## Release 12.1.21

Linha Datasul

Exported on 08/07/2018

## Table of Contents

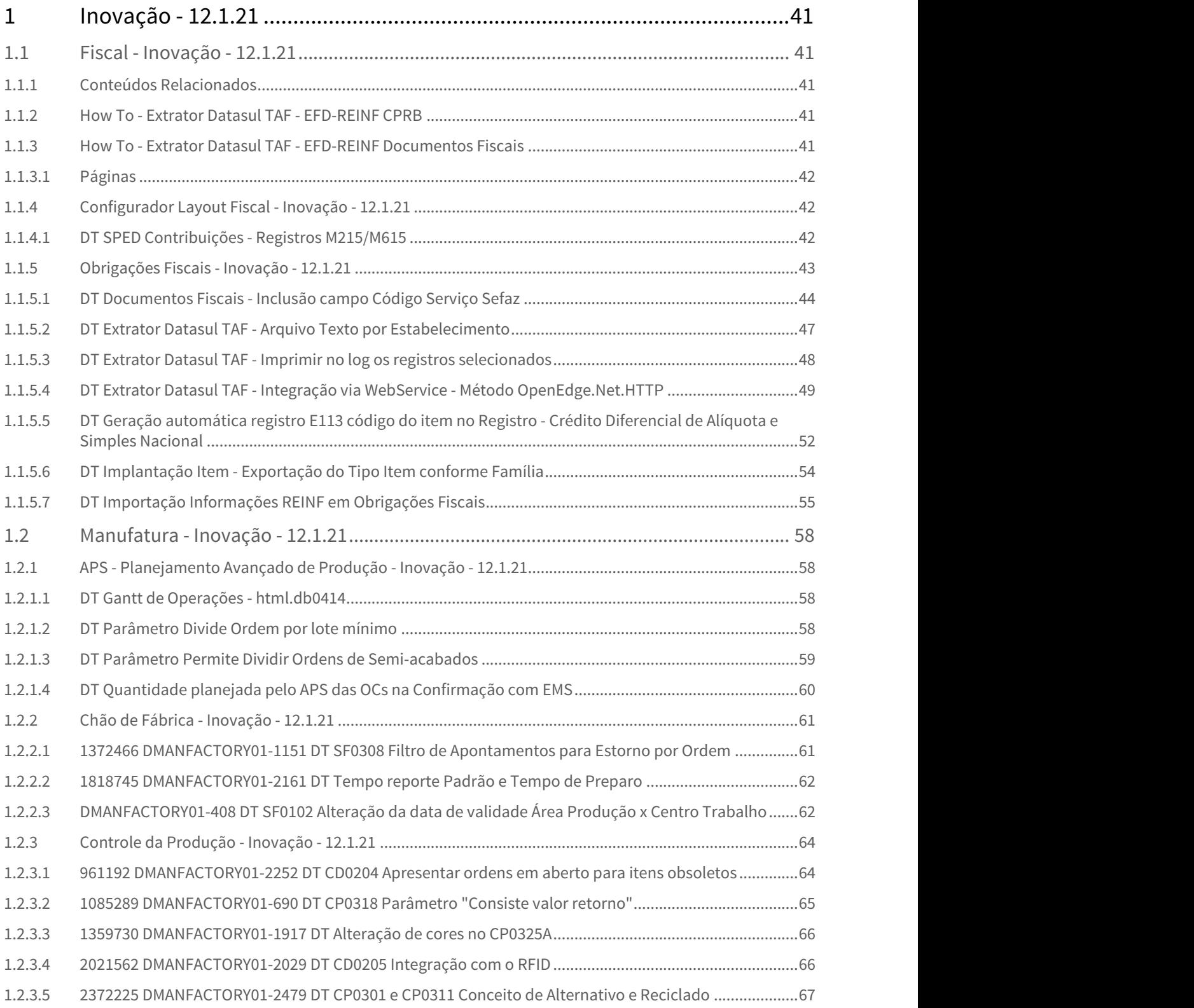

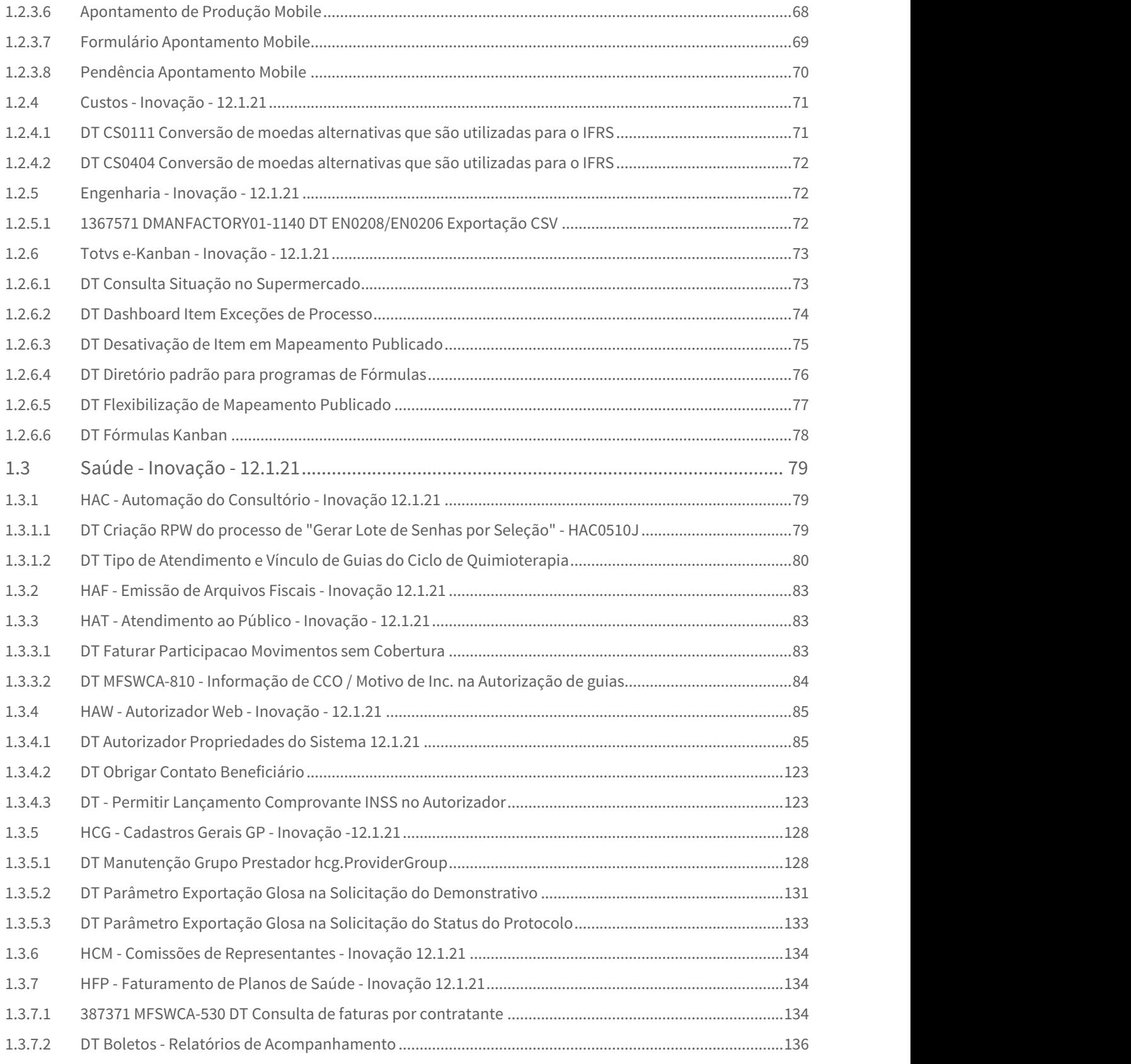

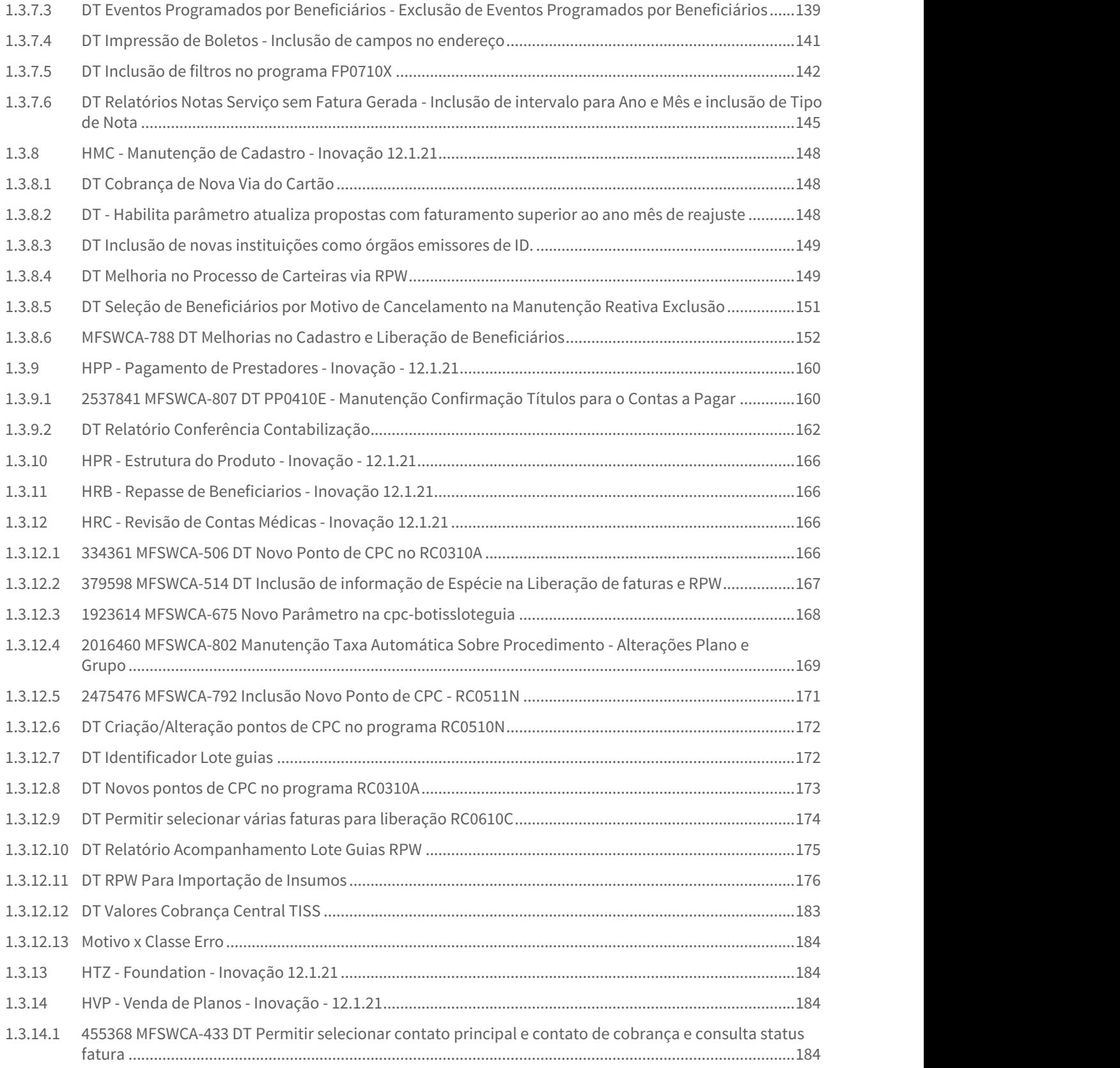

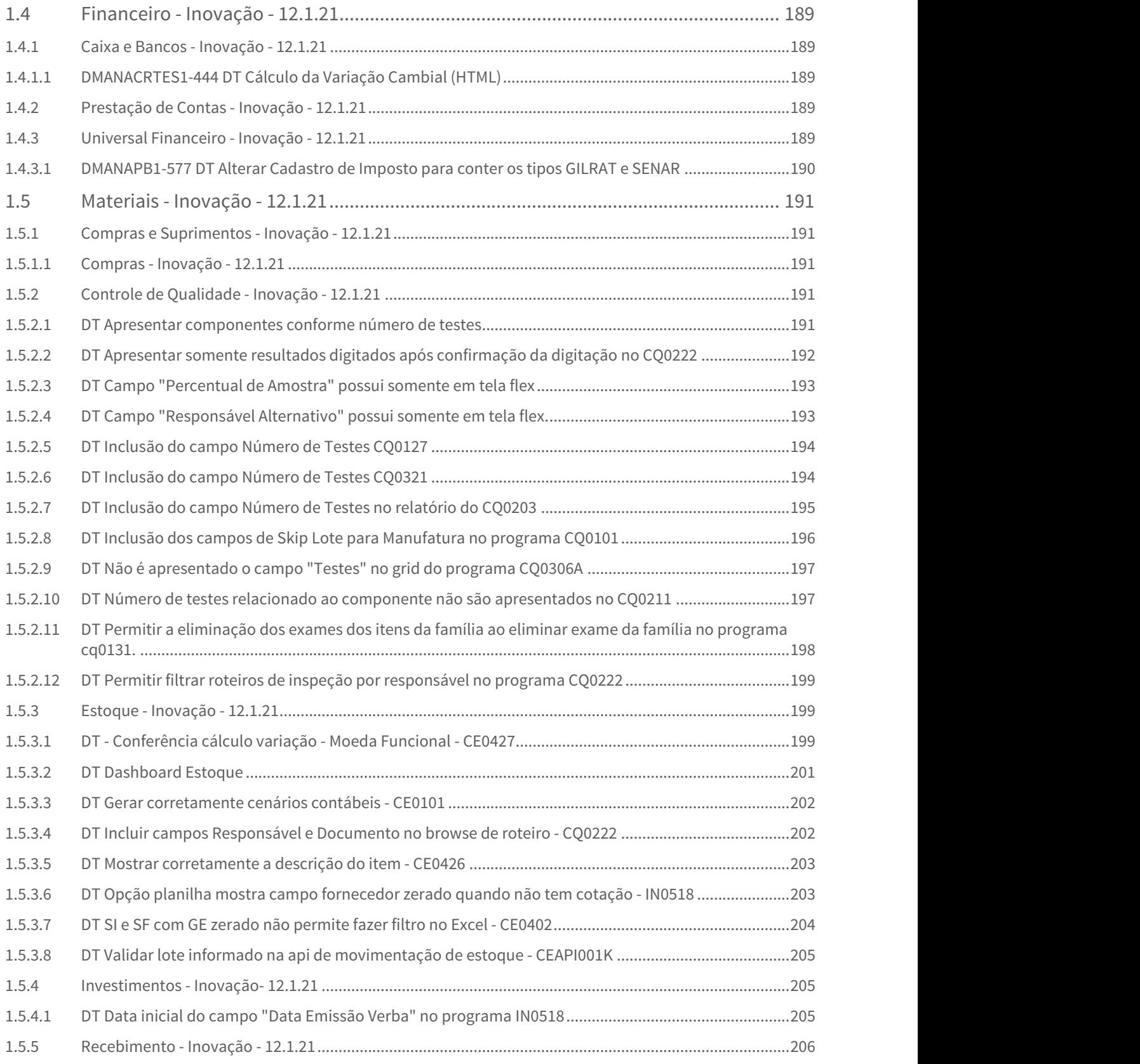

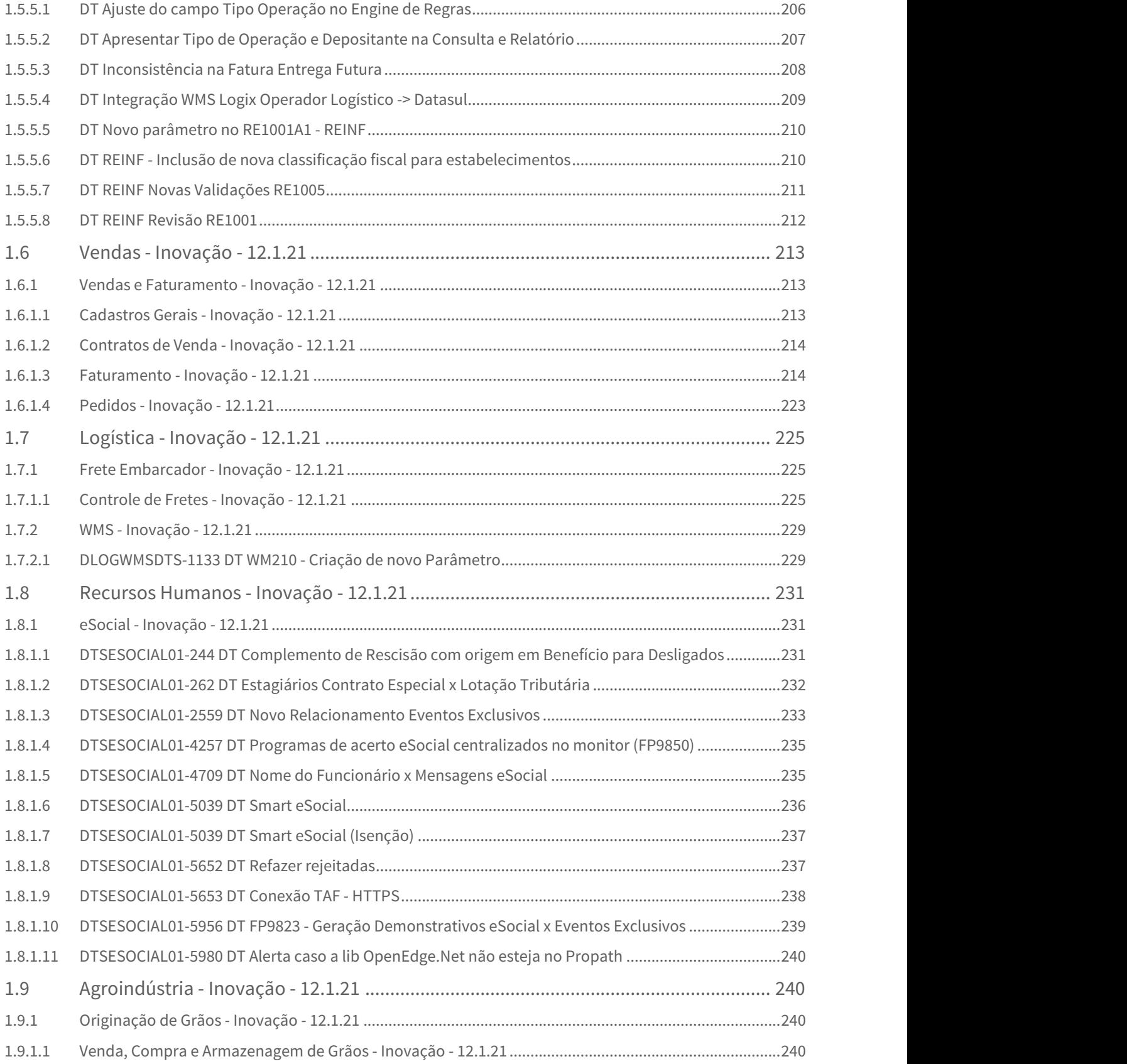

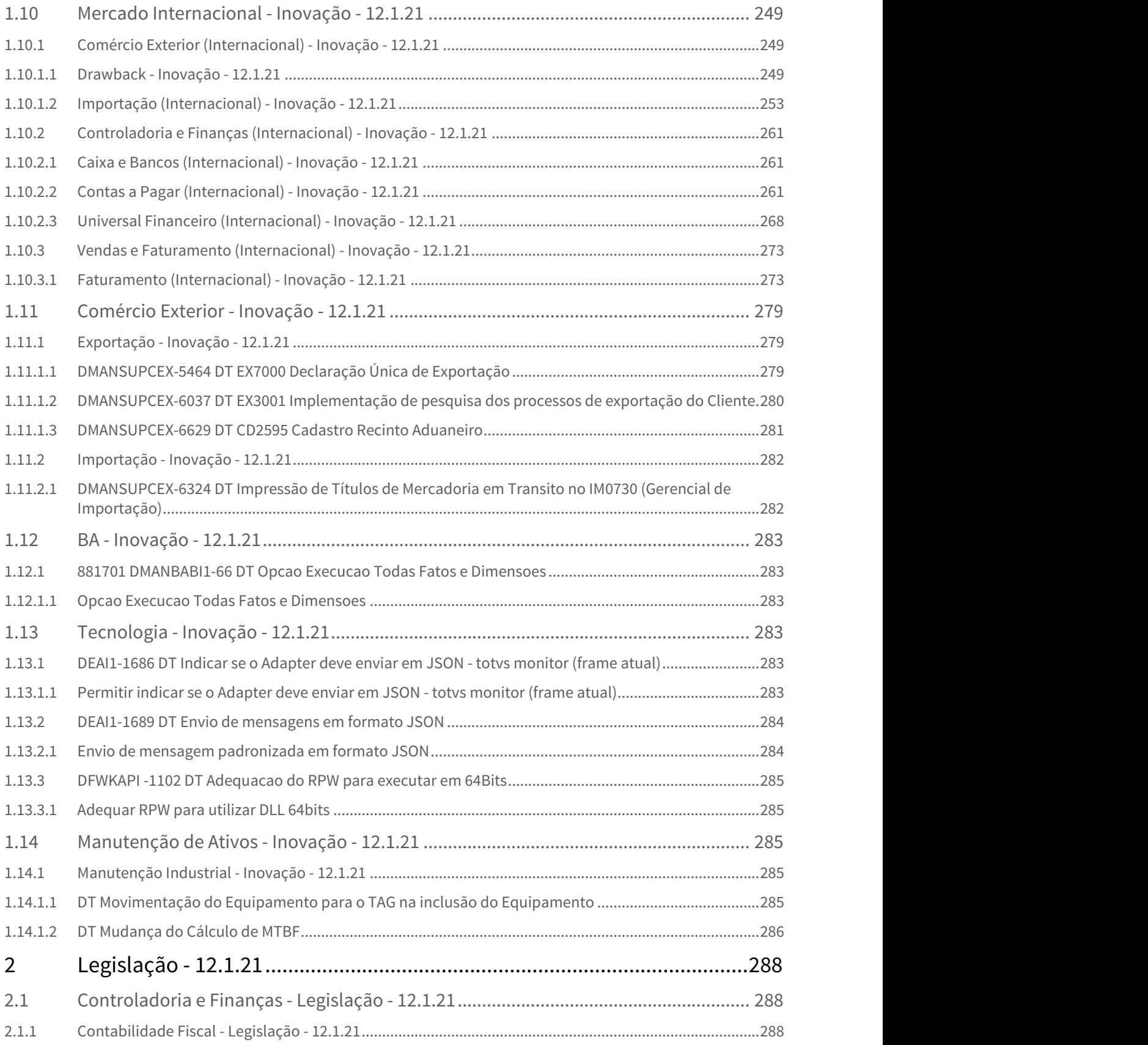

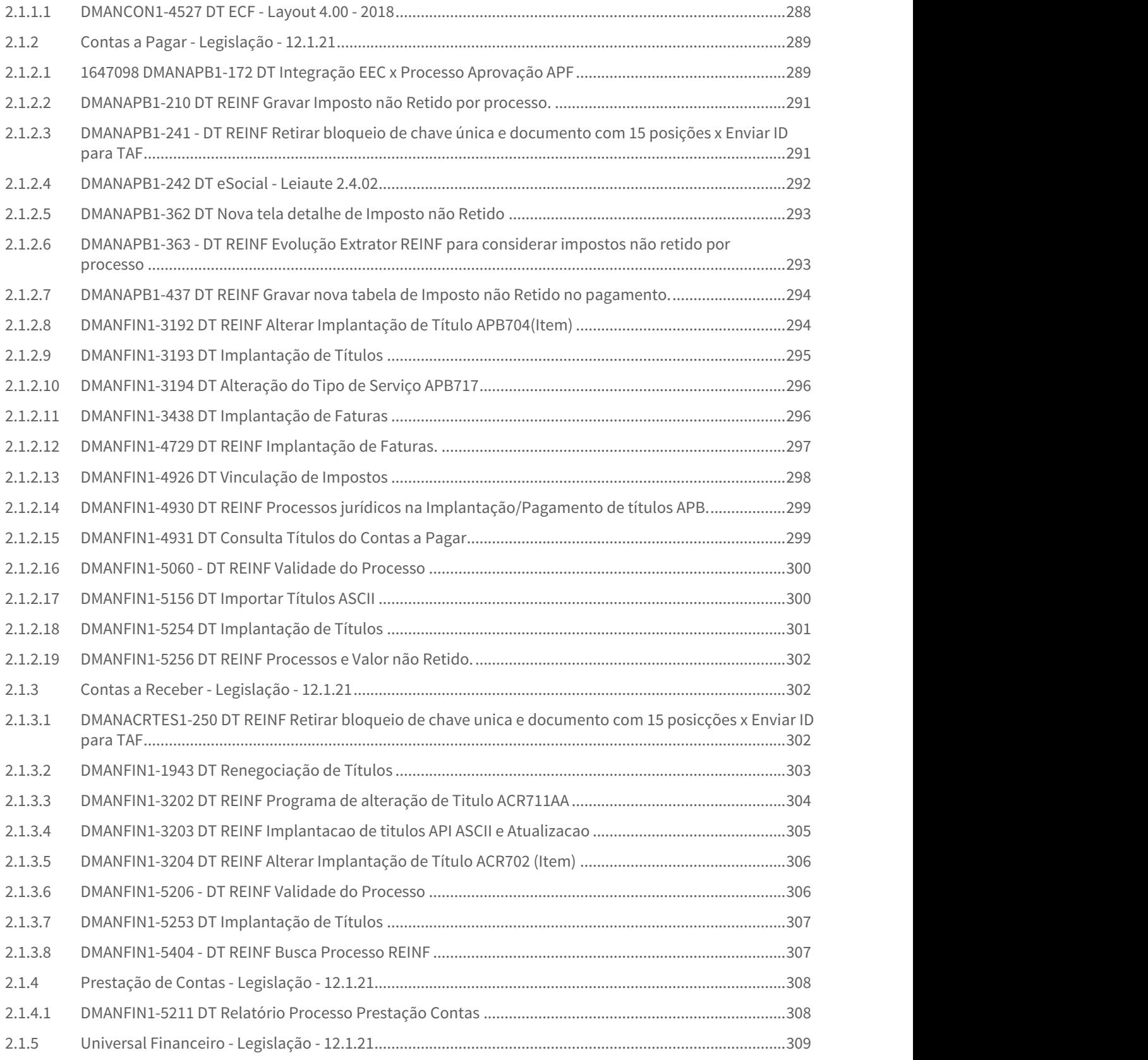

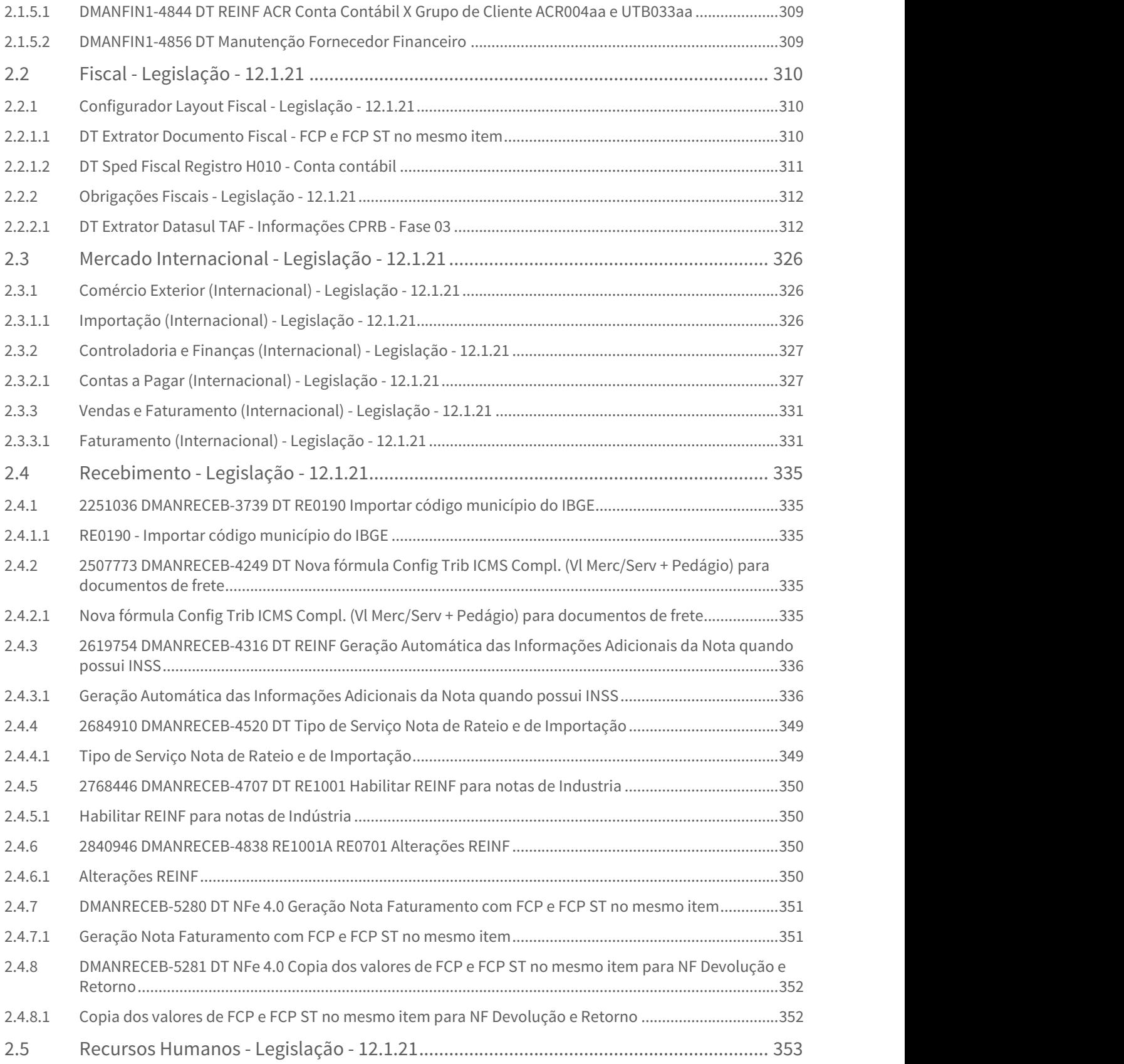

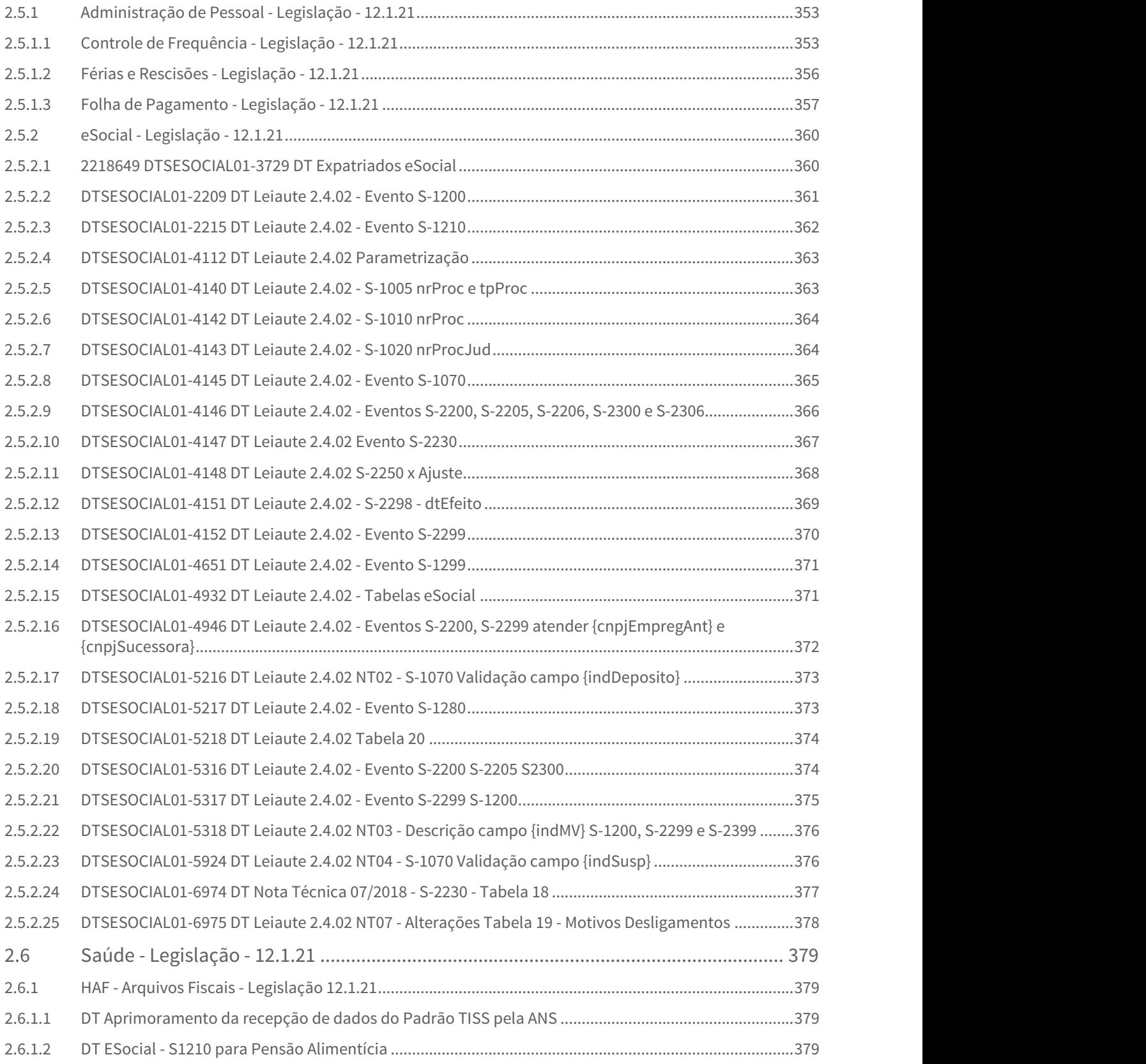

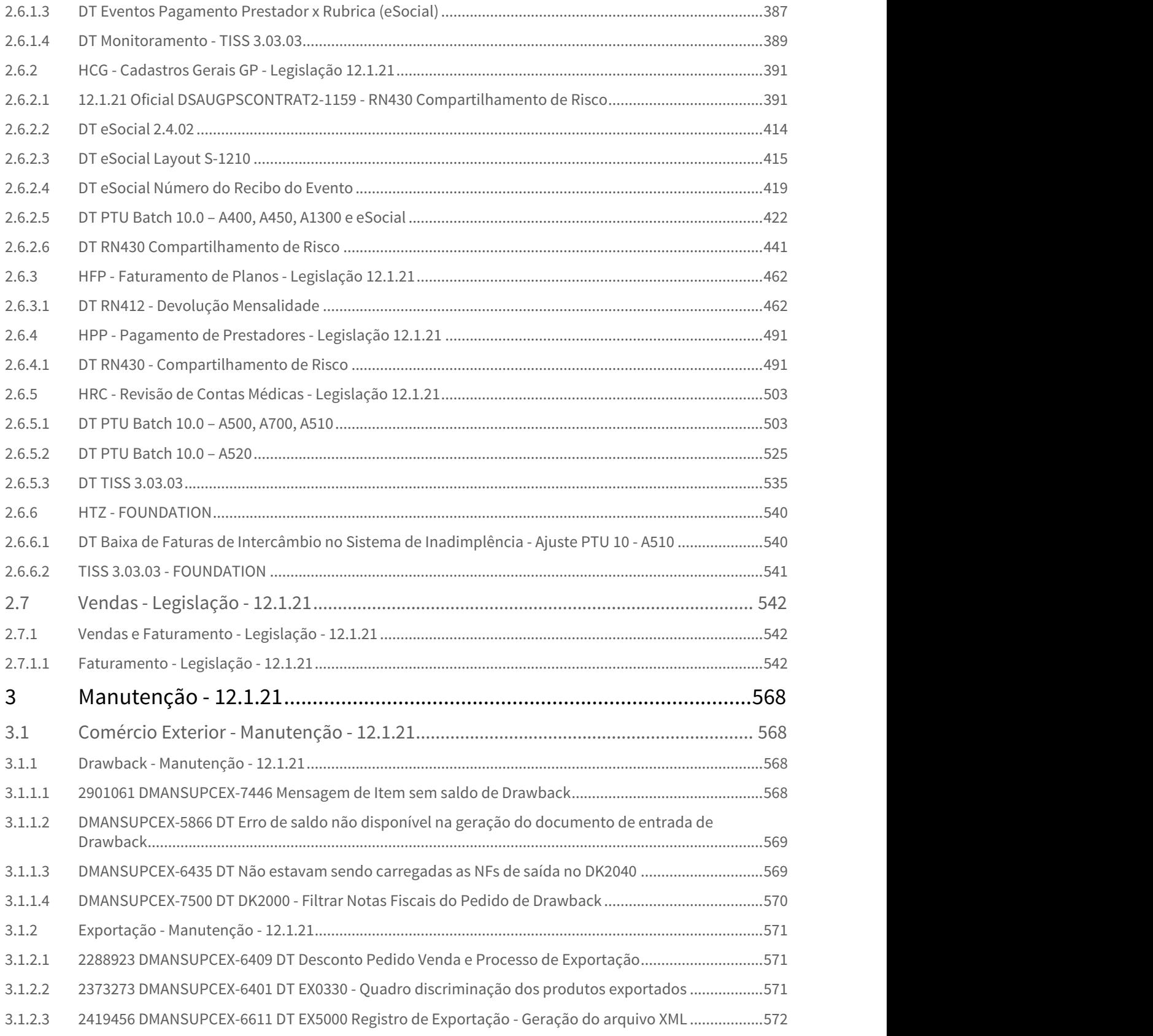

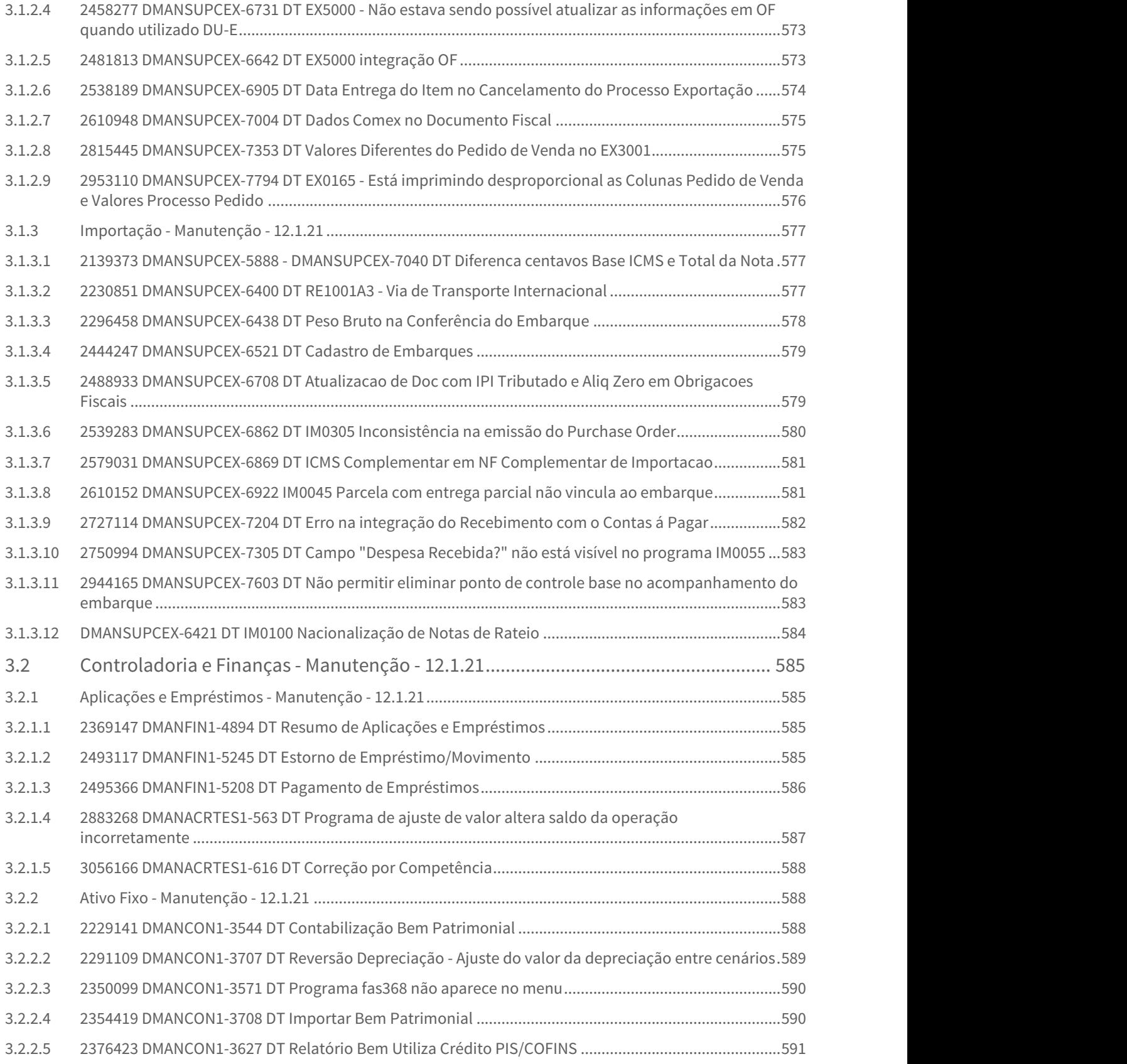

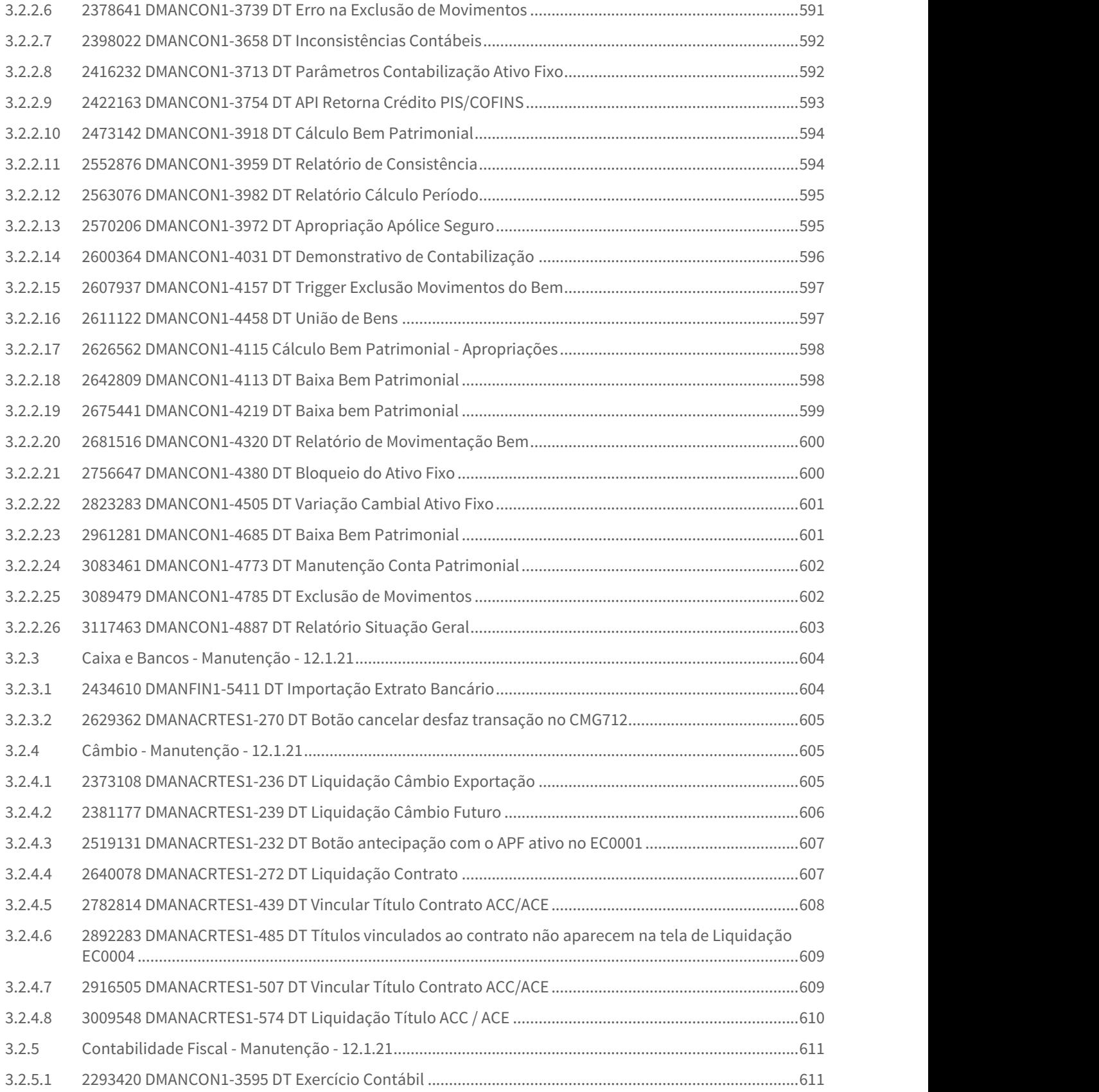

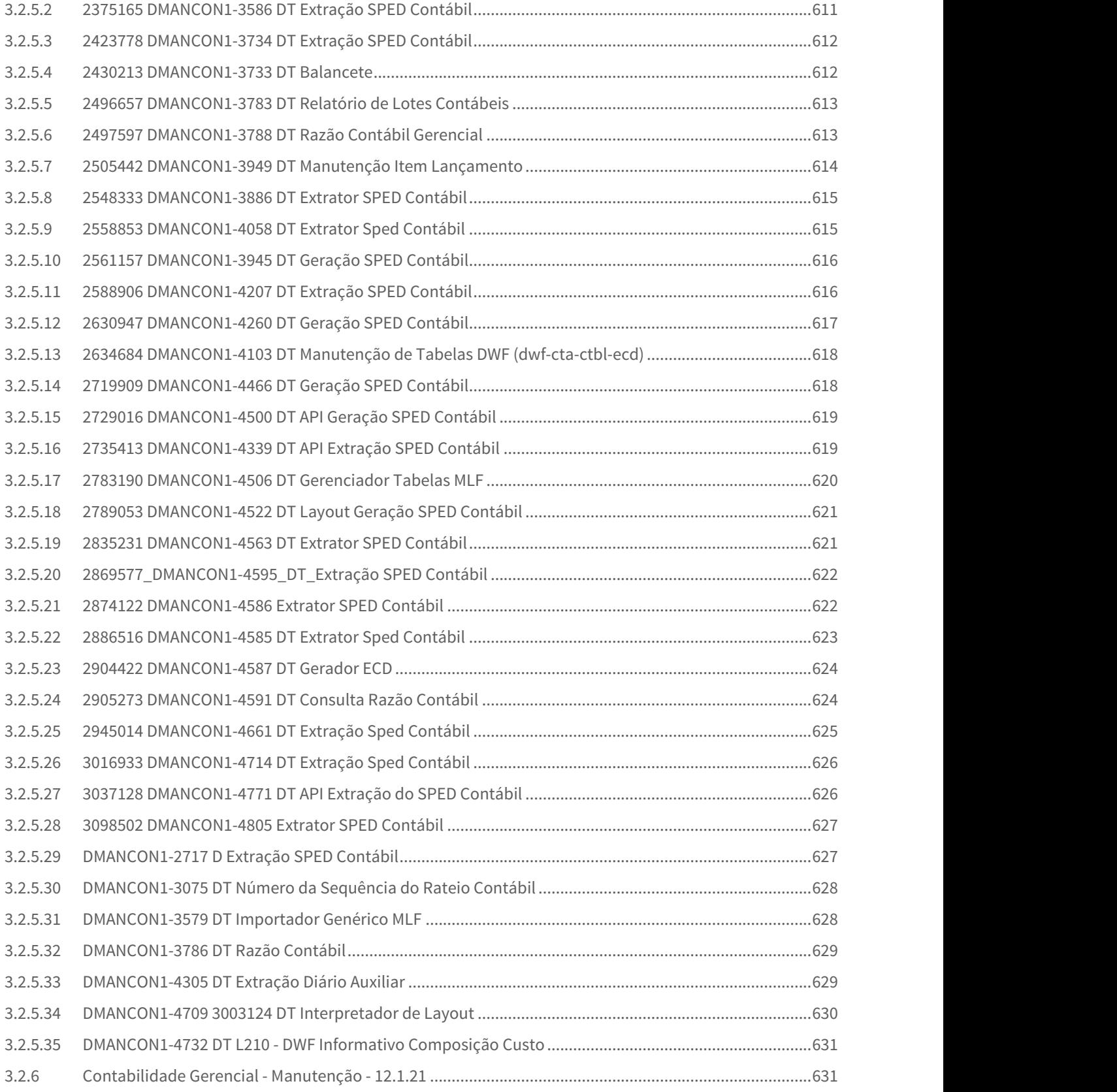

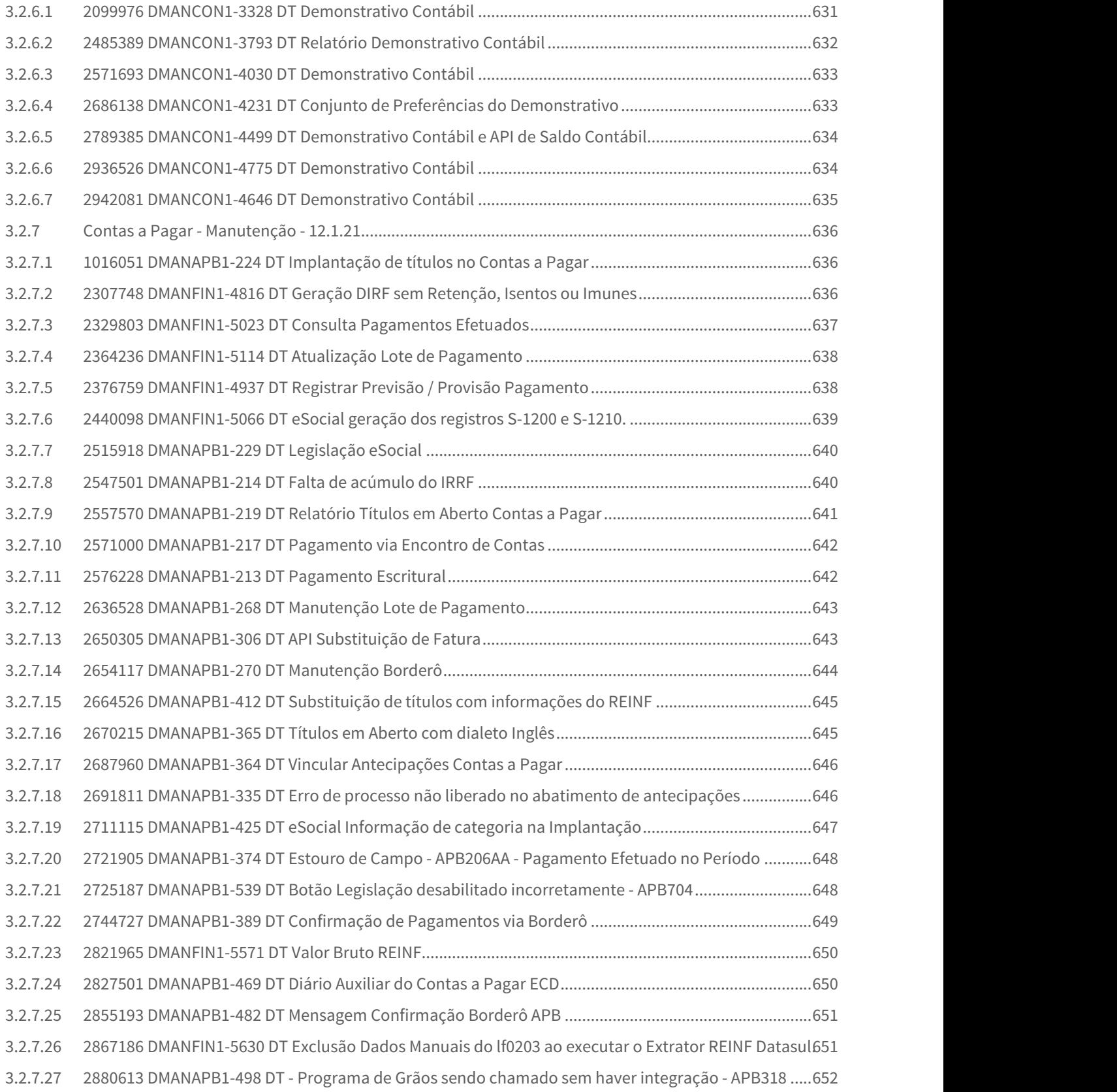

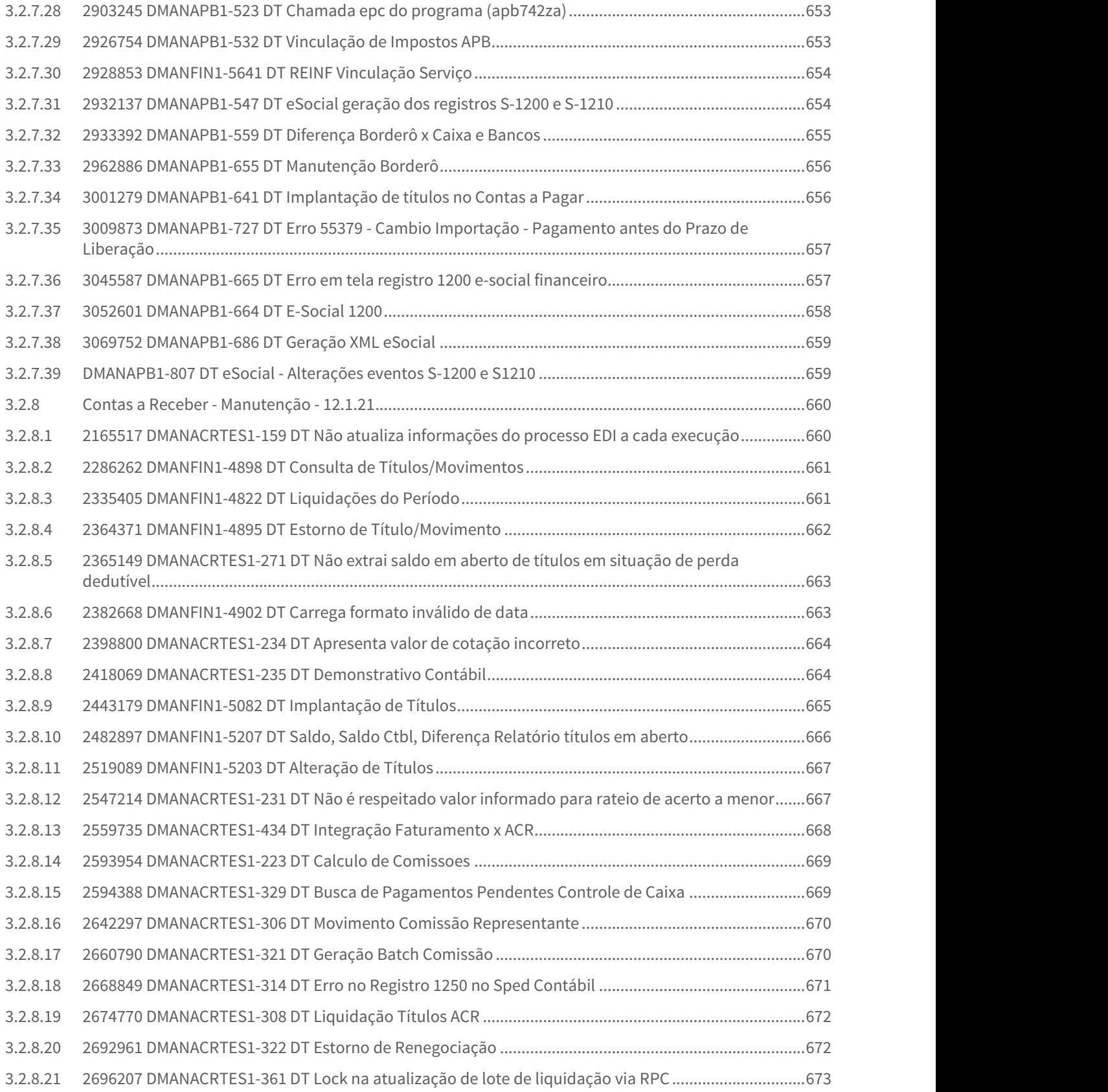

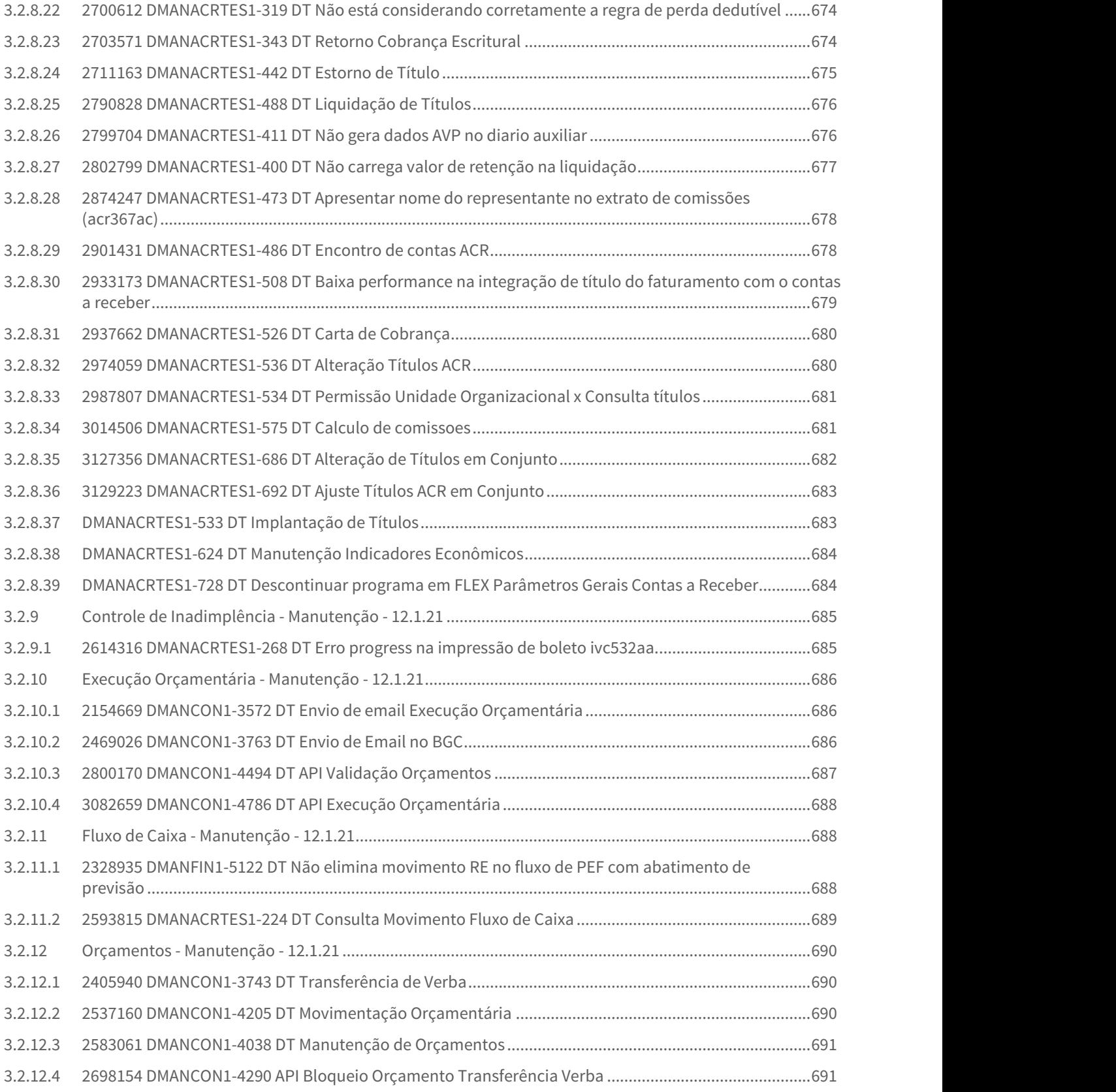

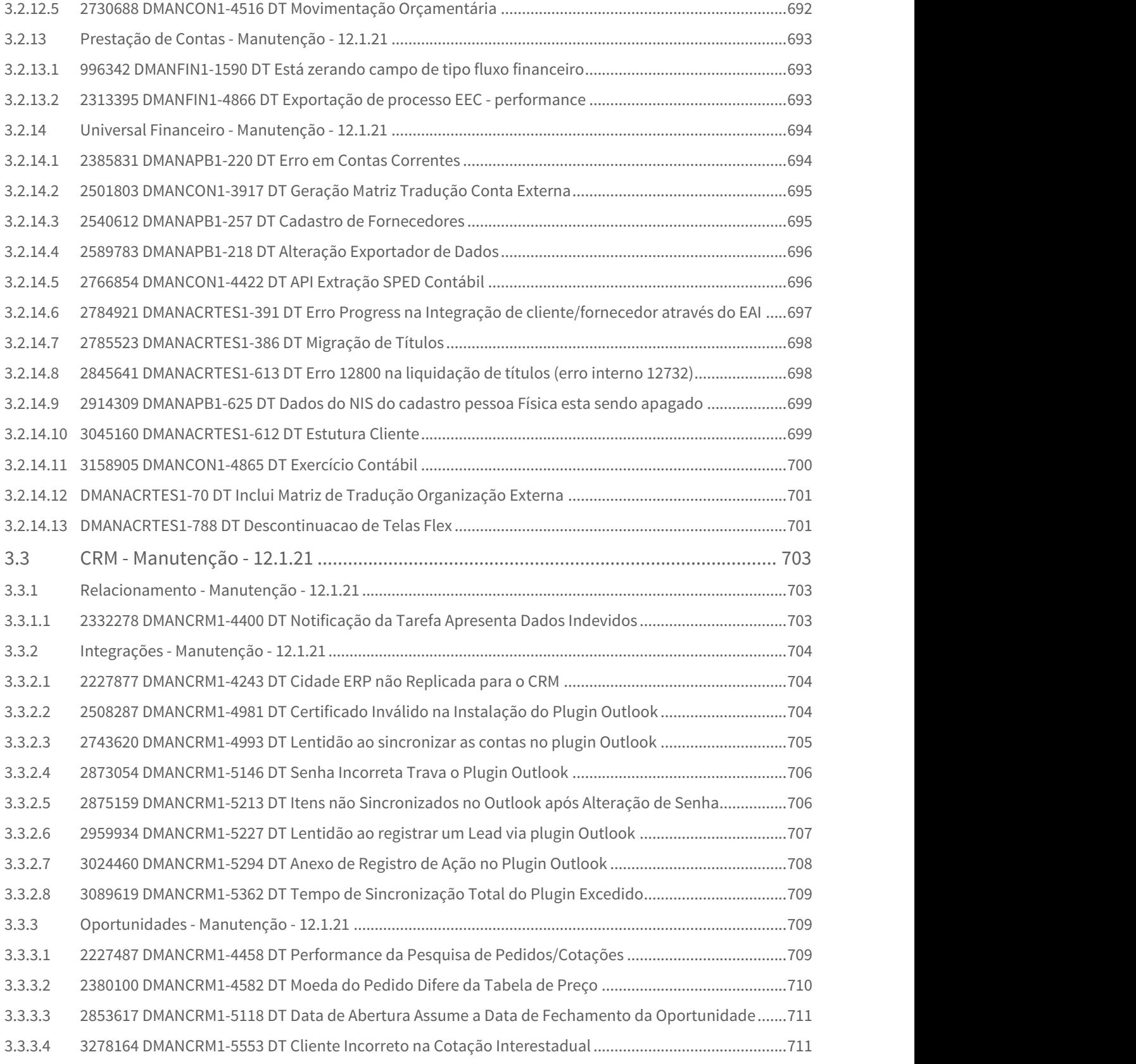

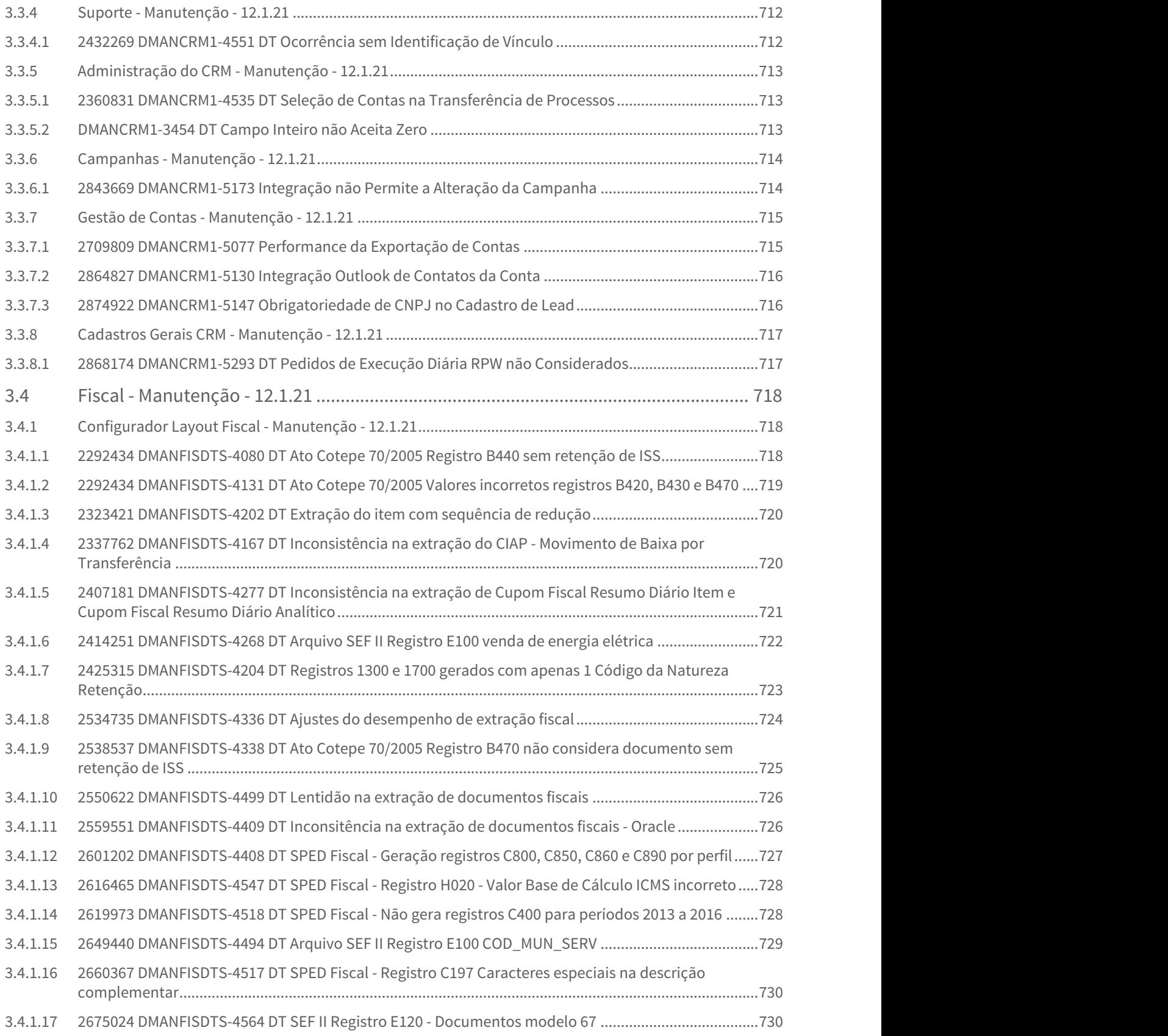

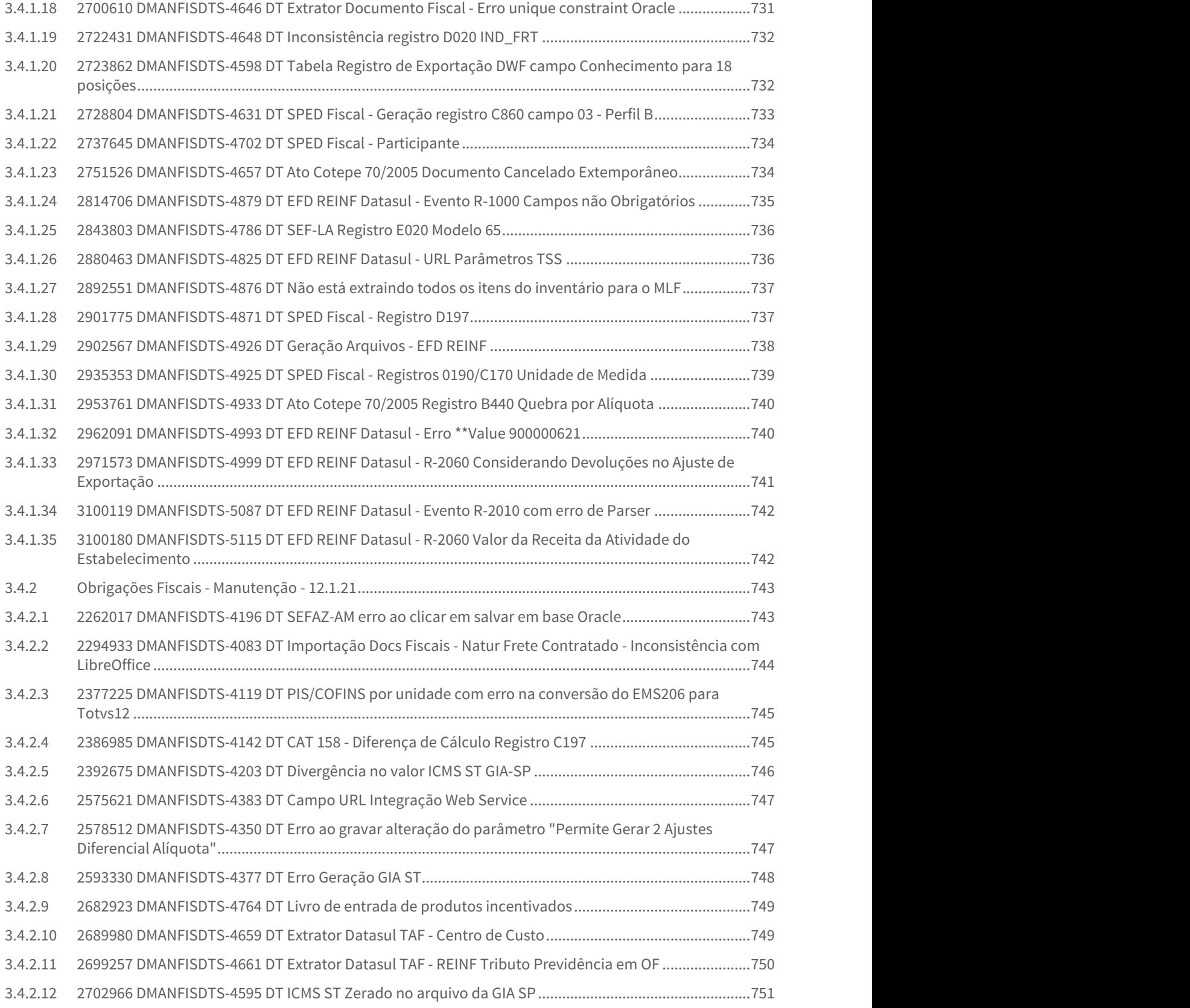

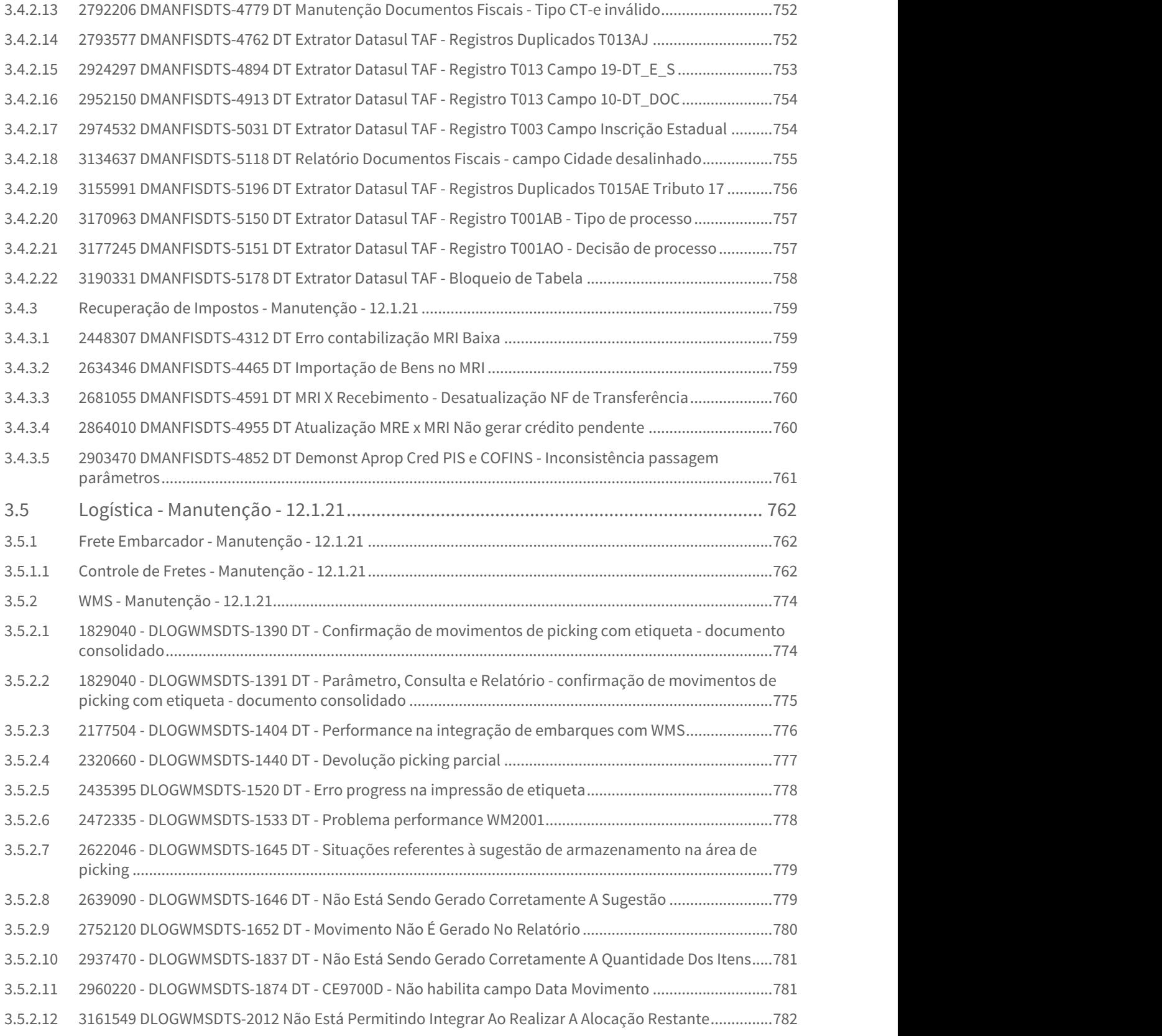

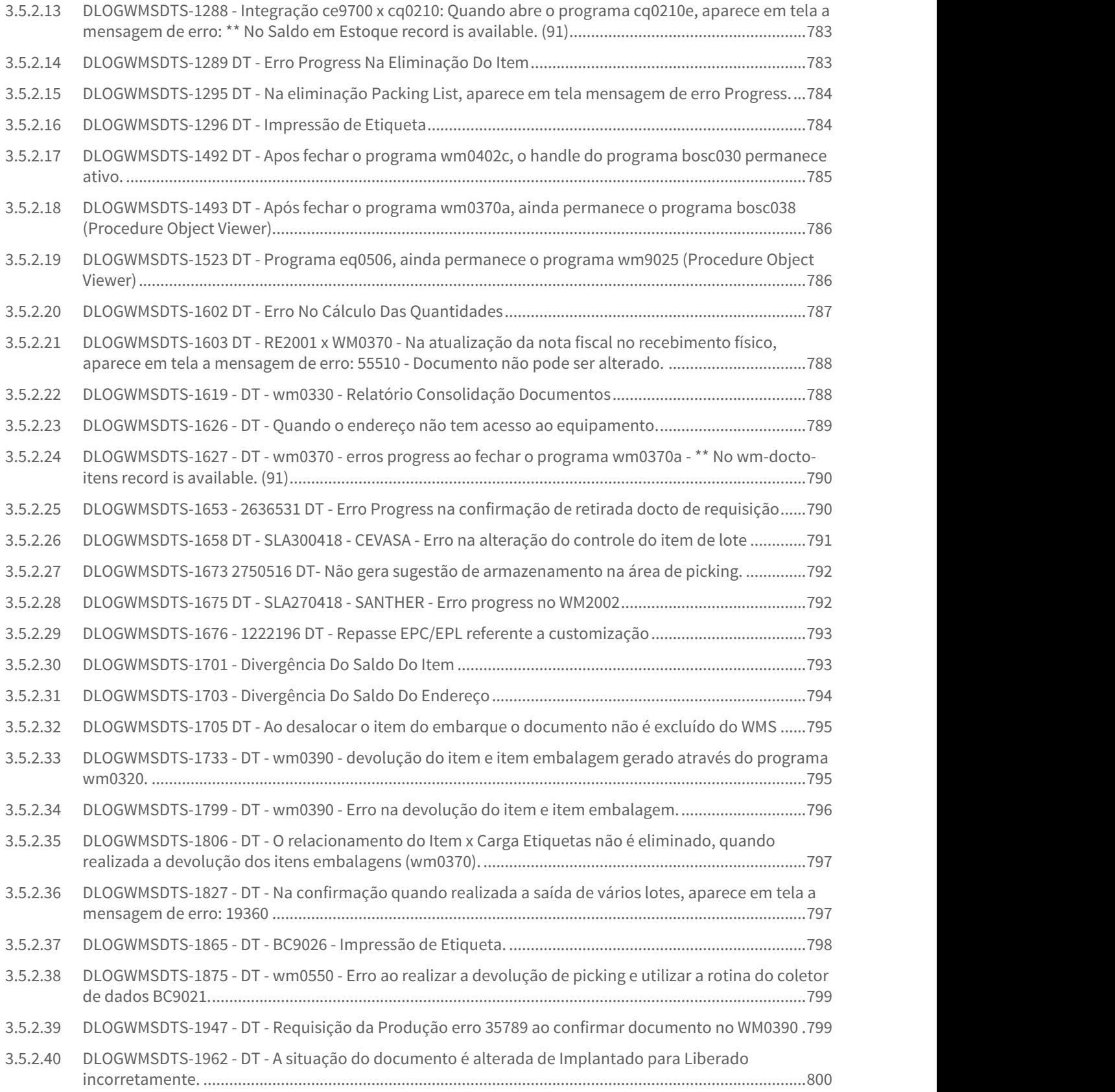

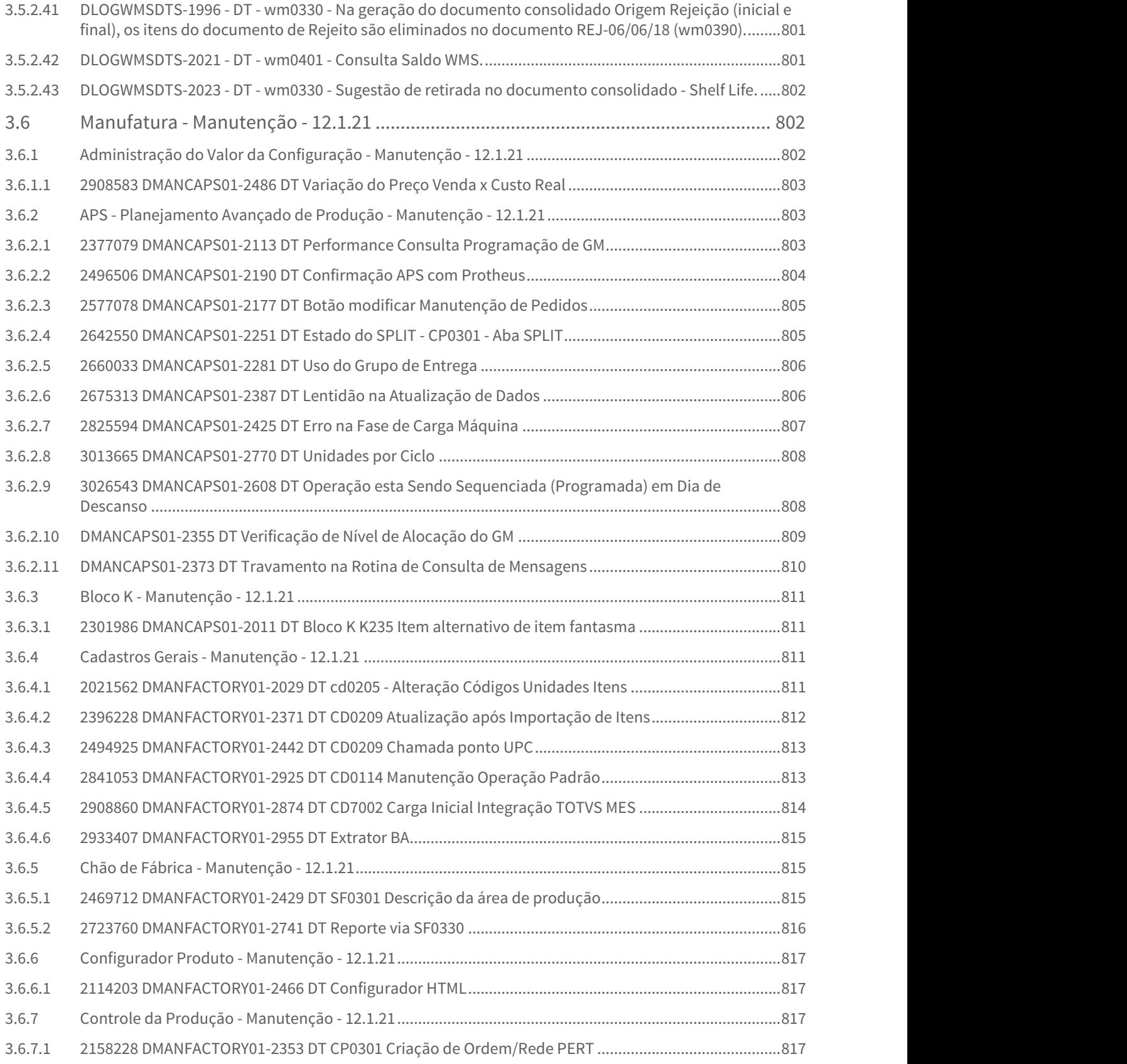

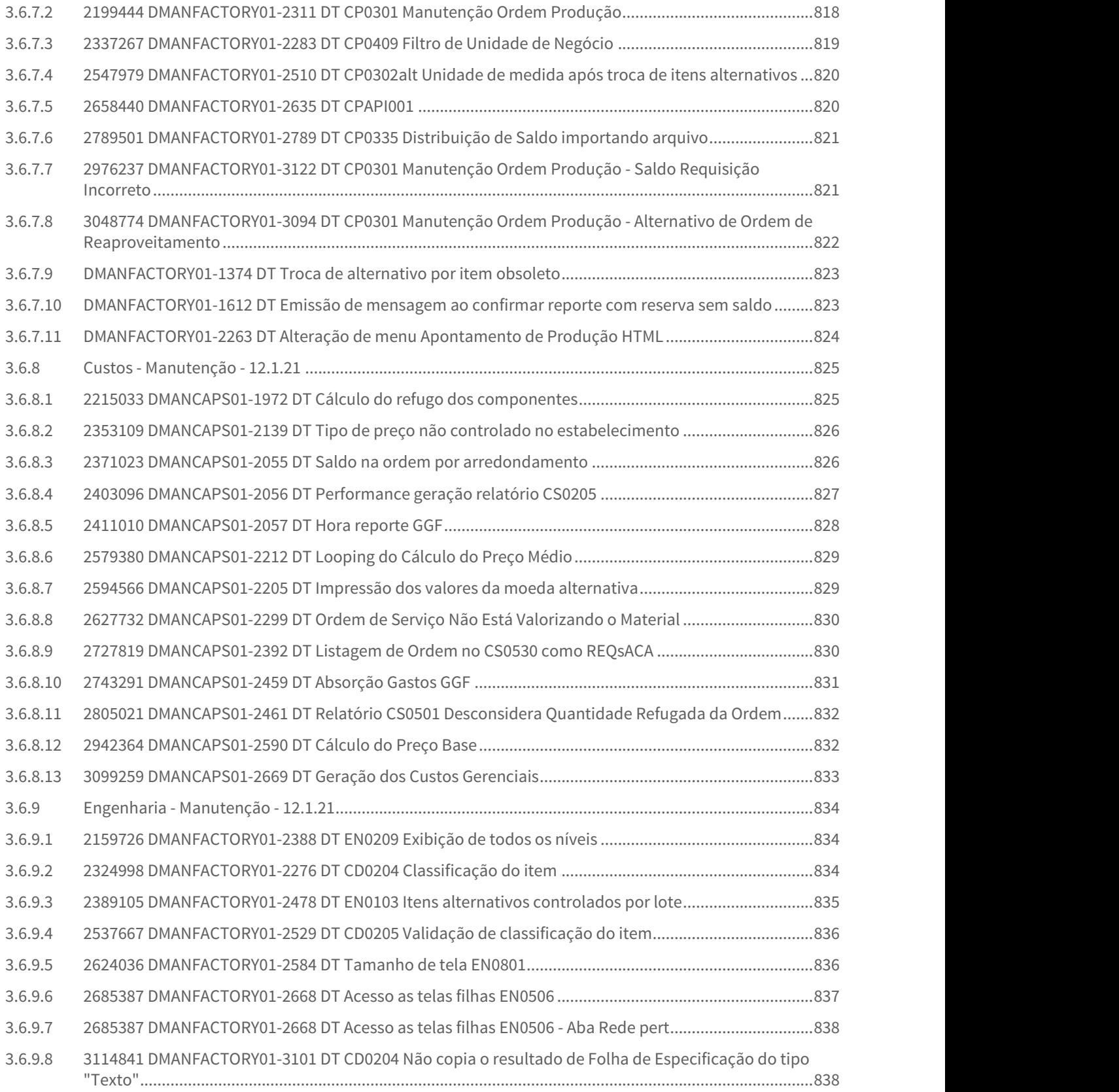

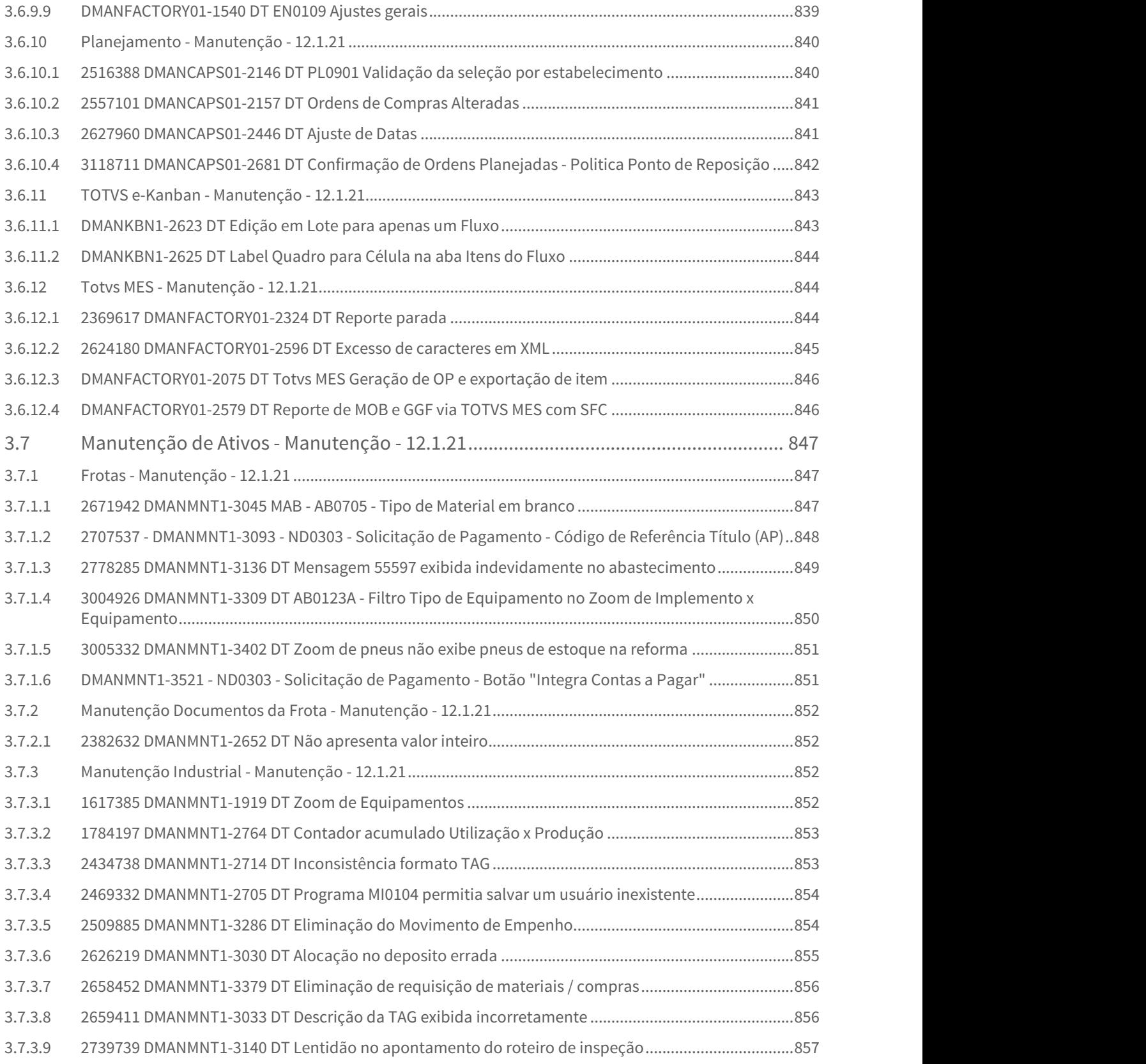

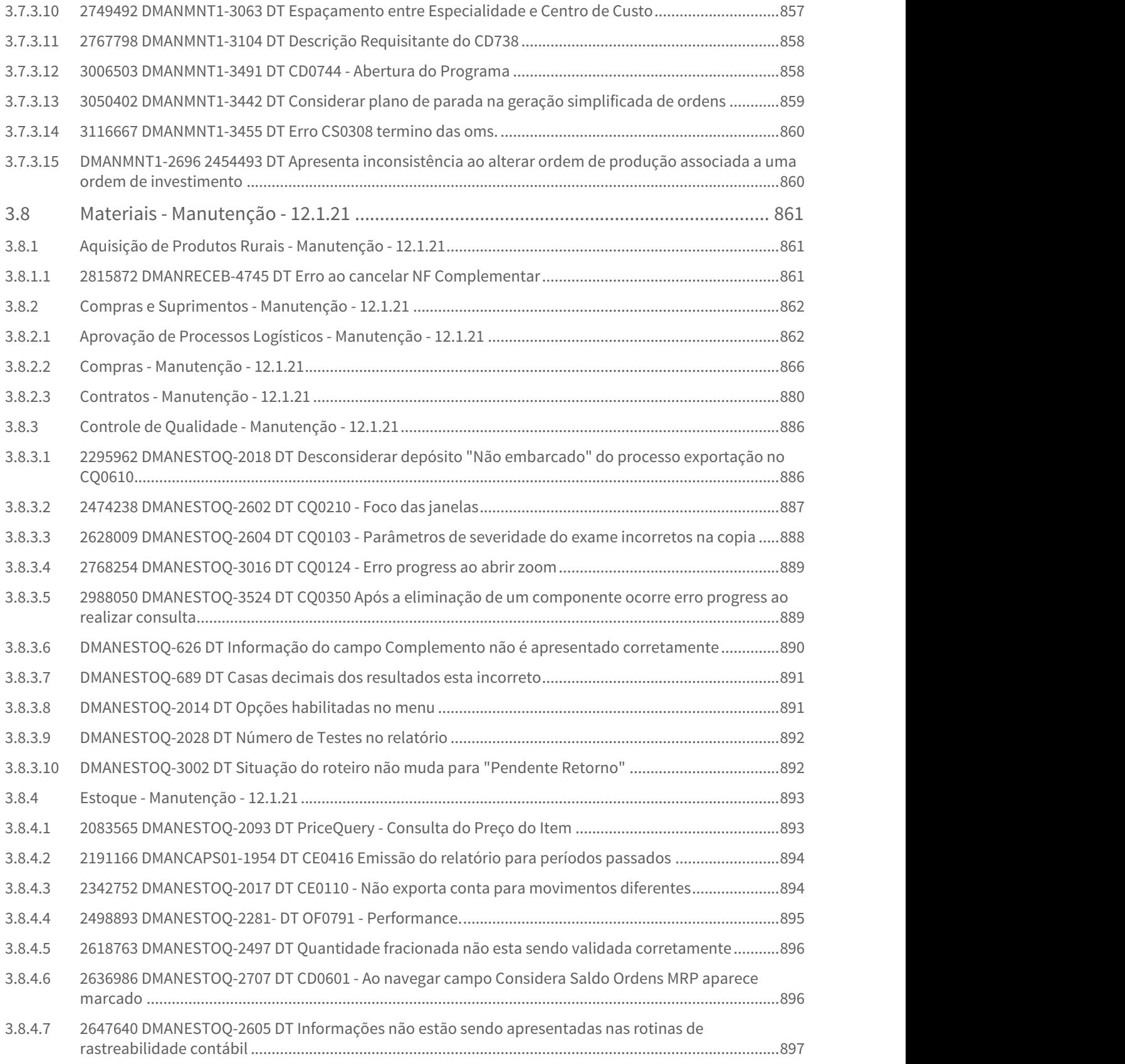

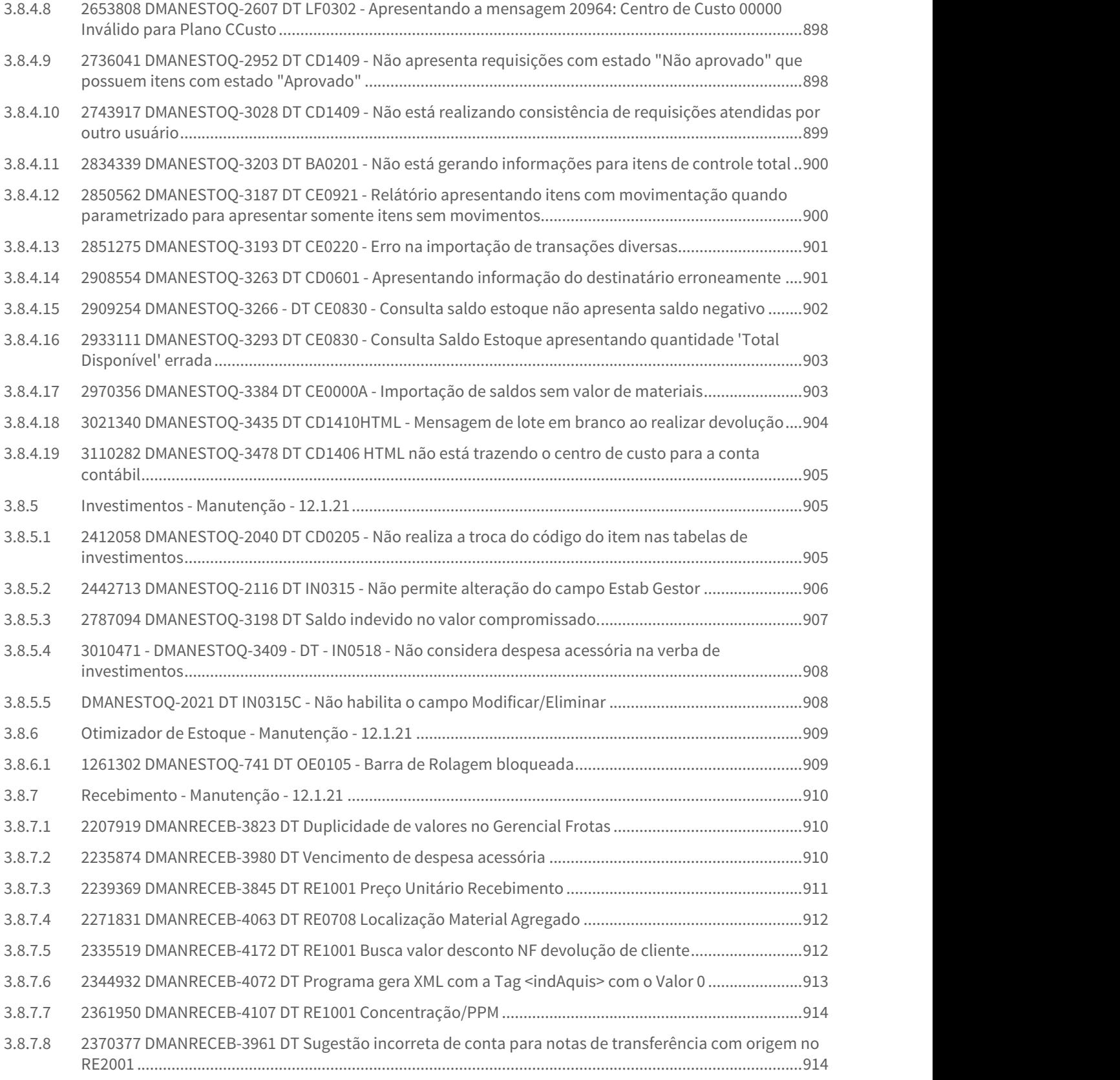

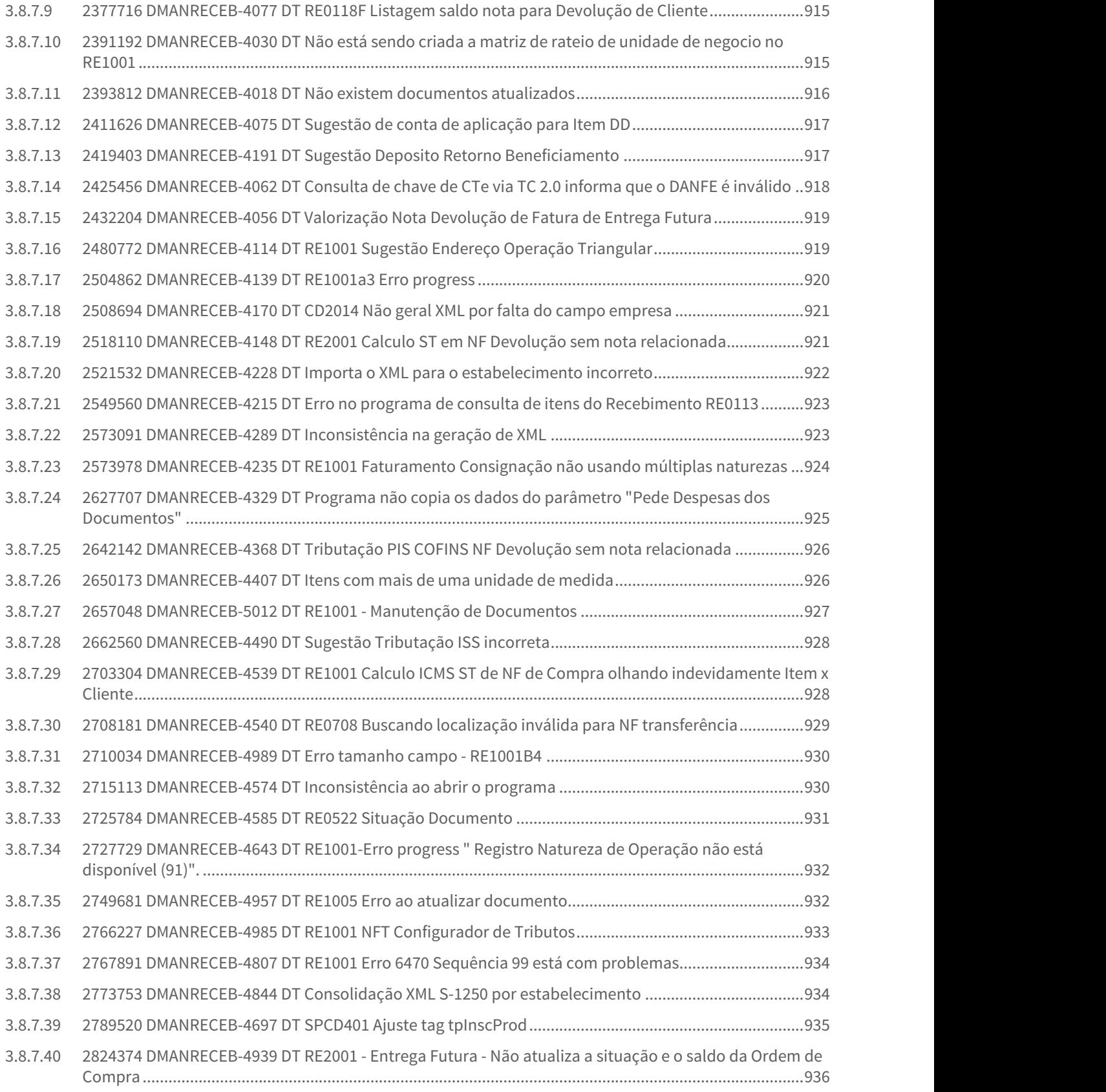

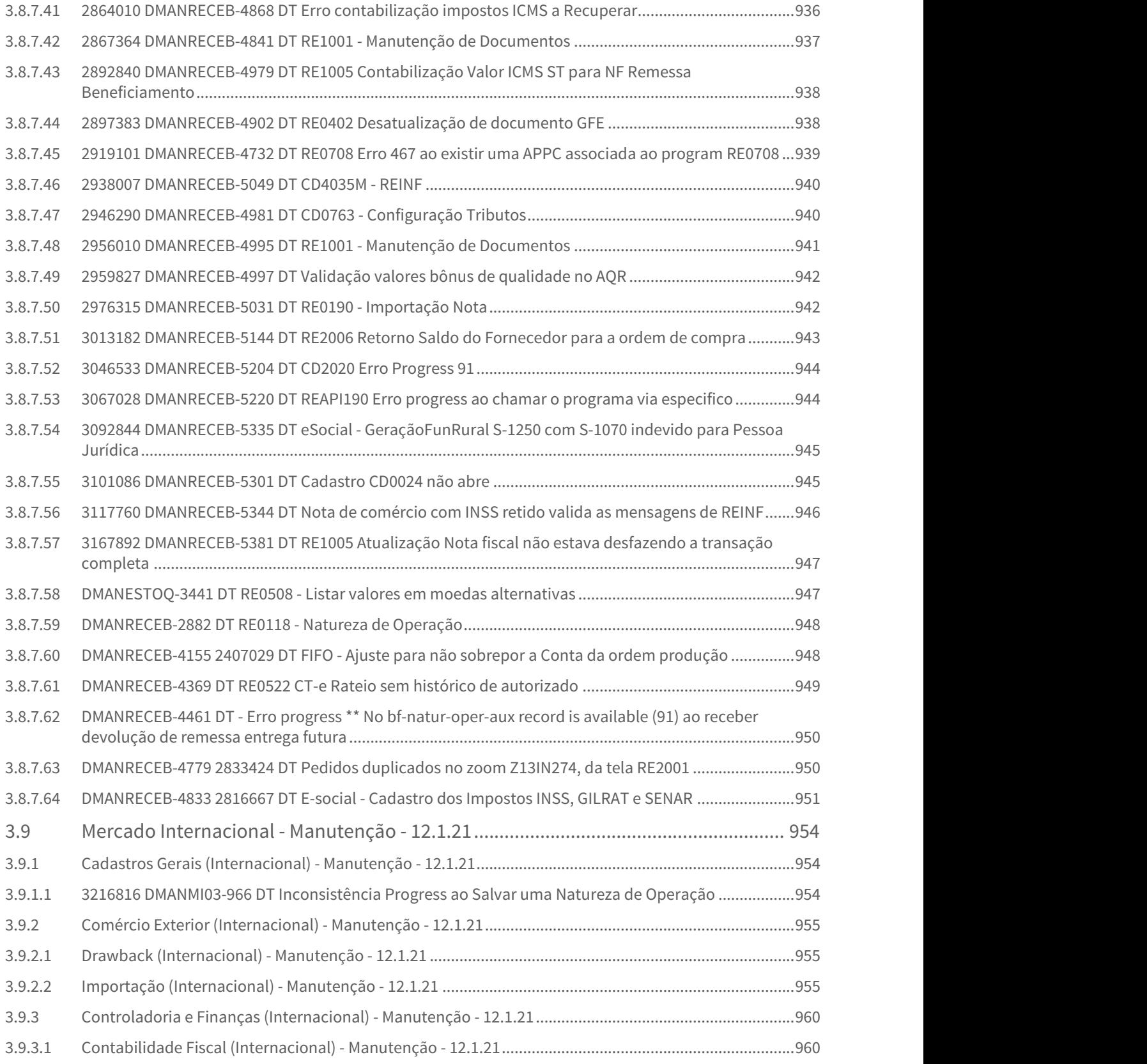

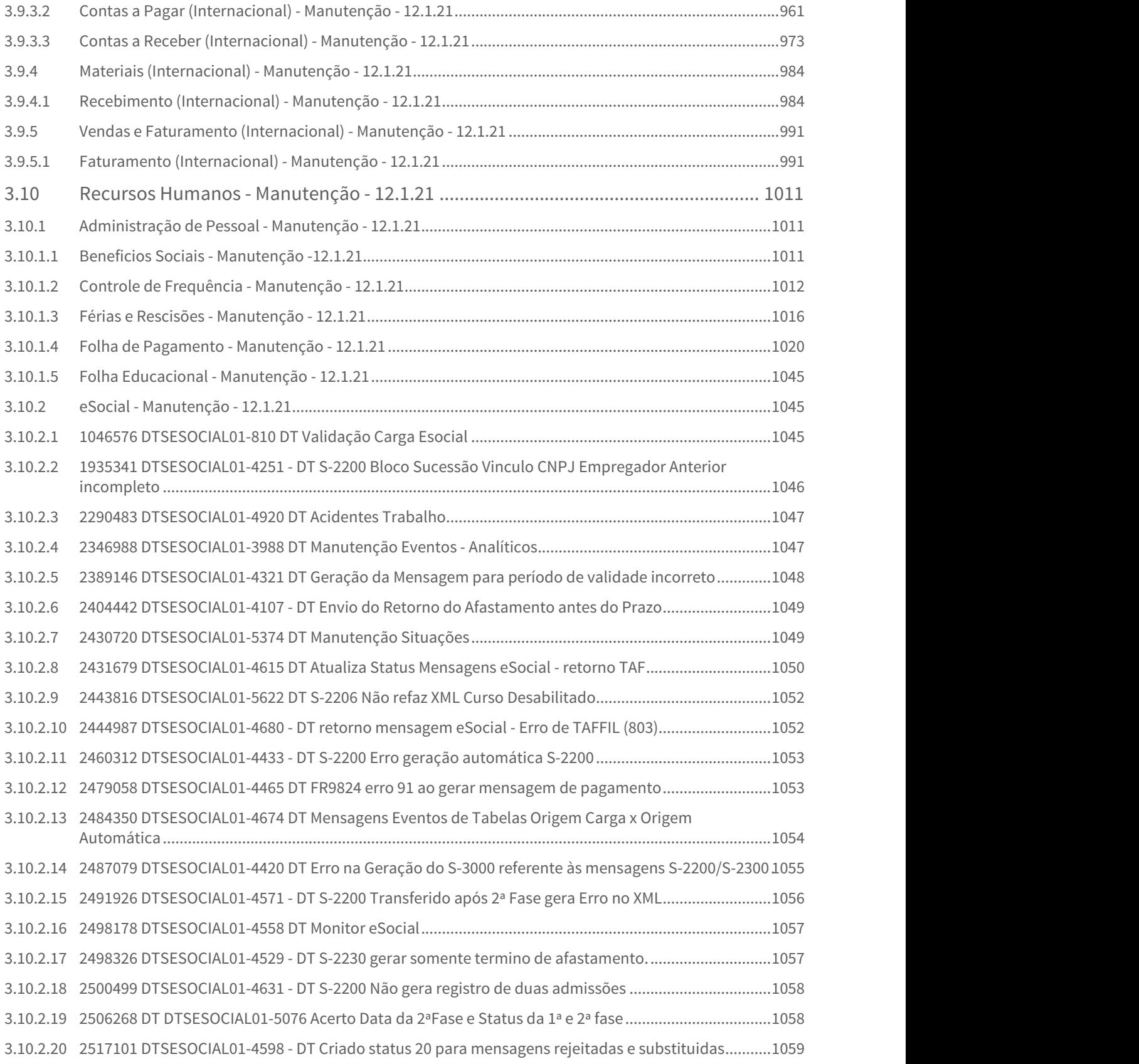

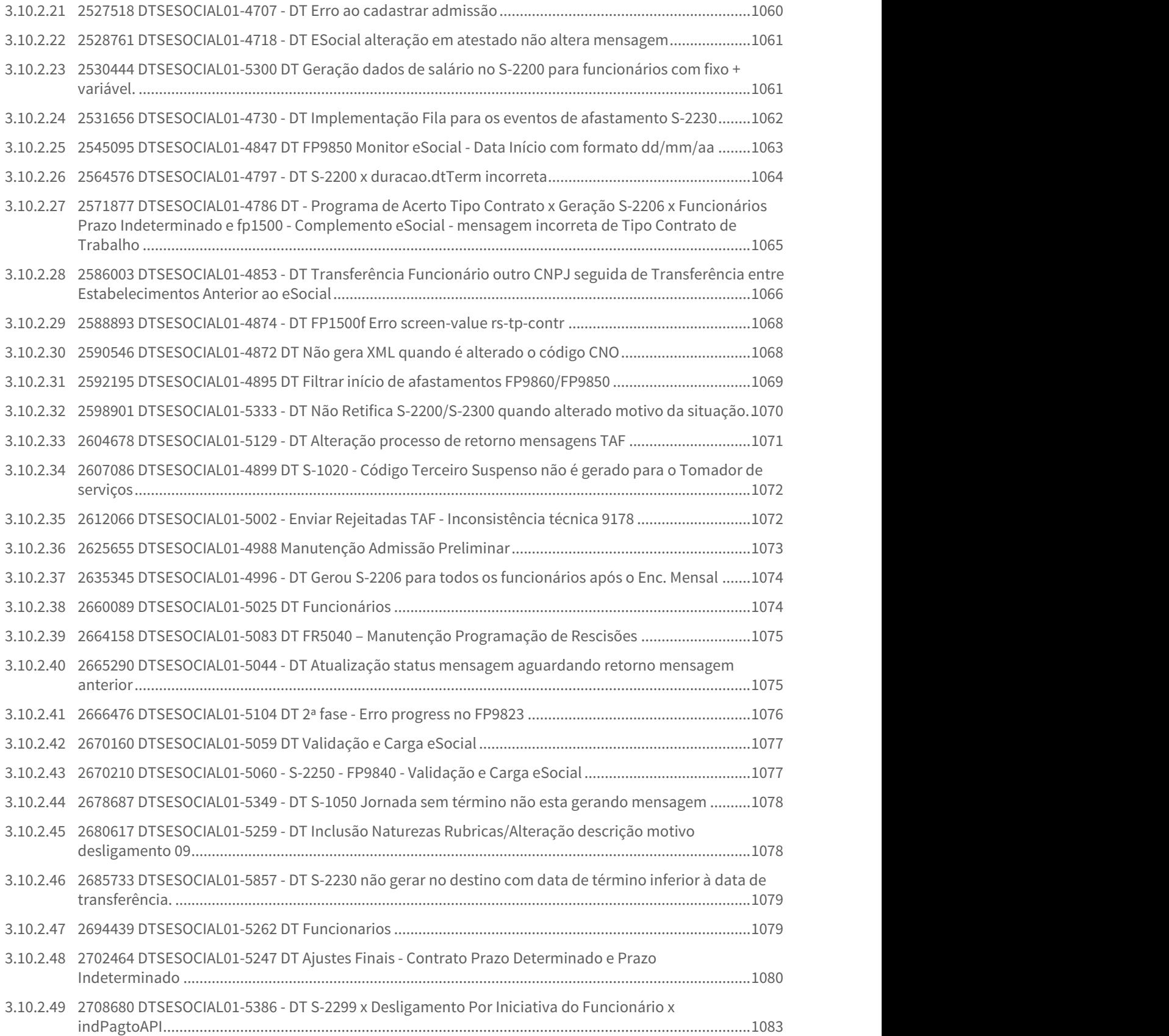

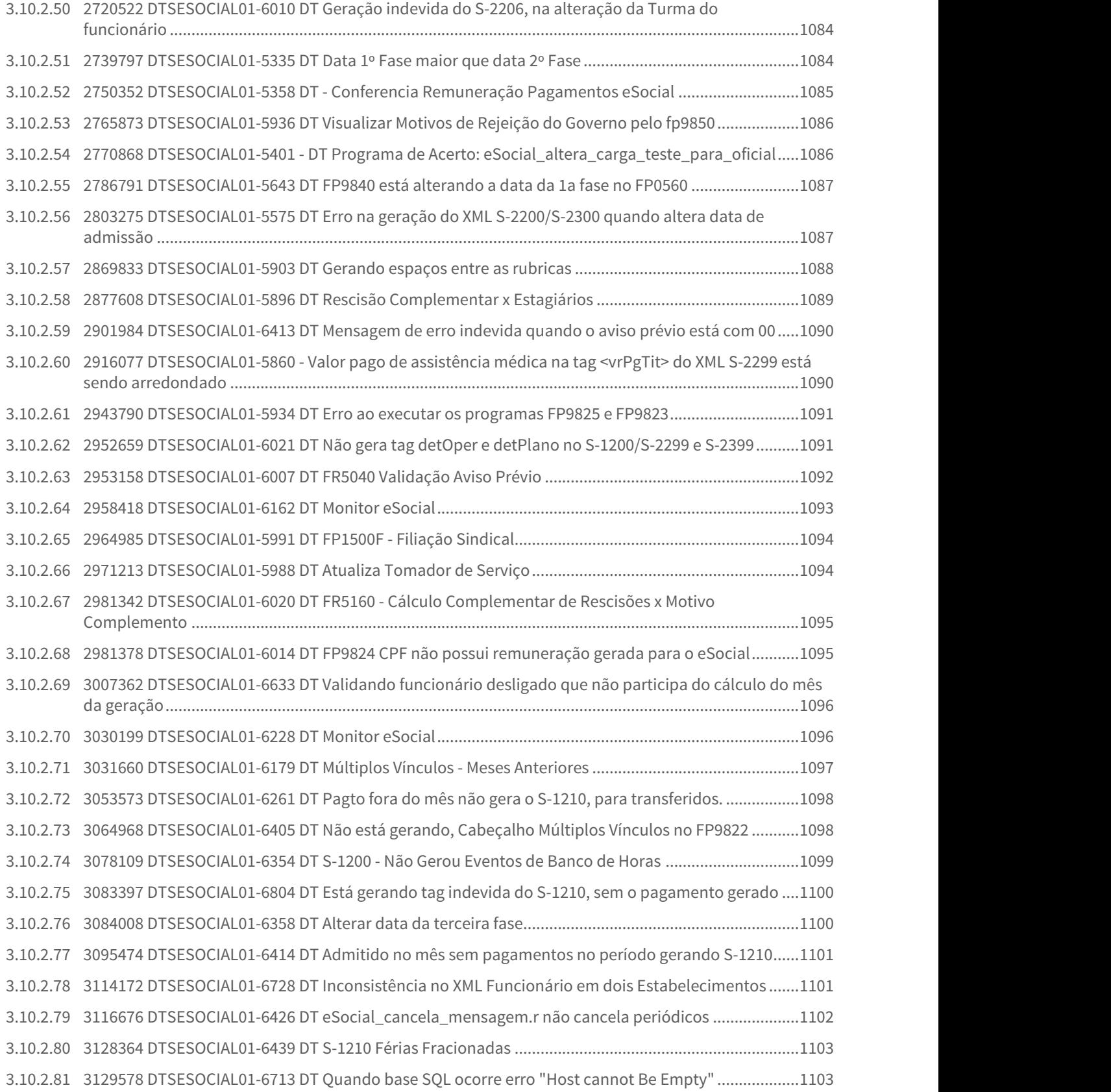

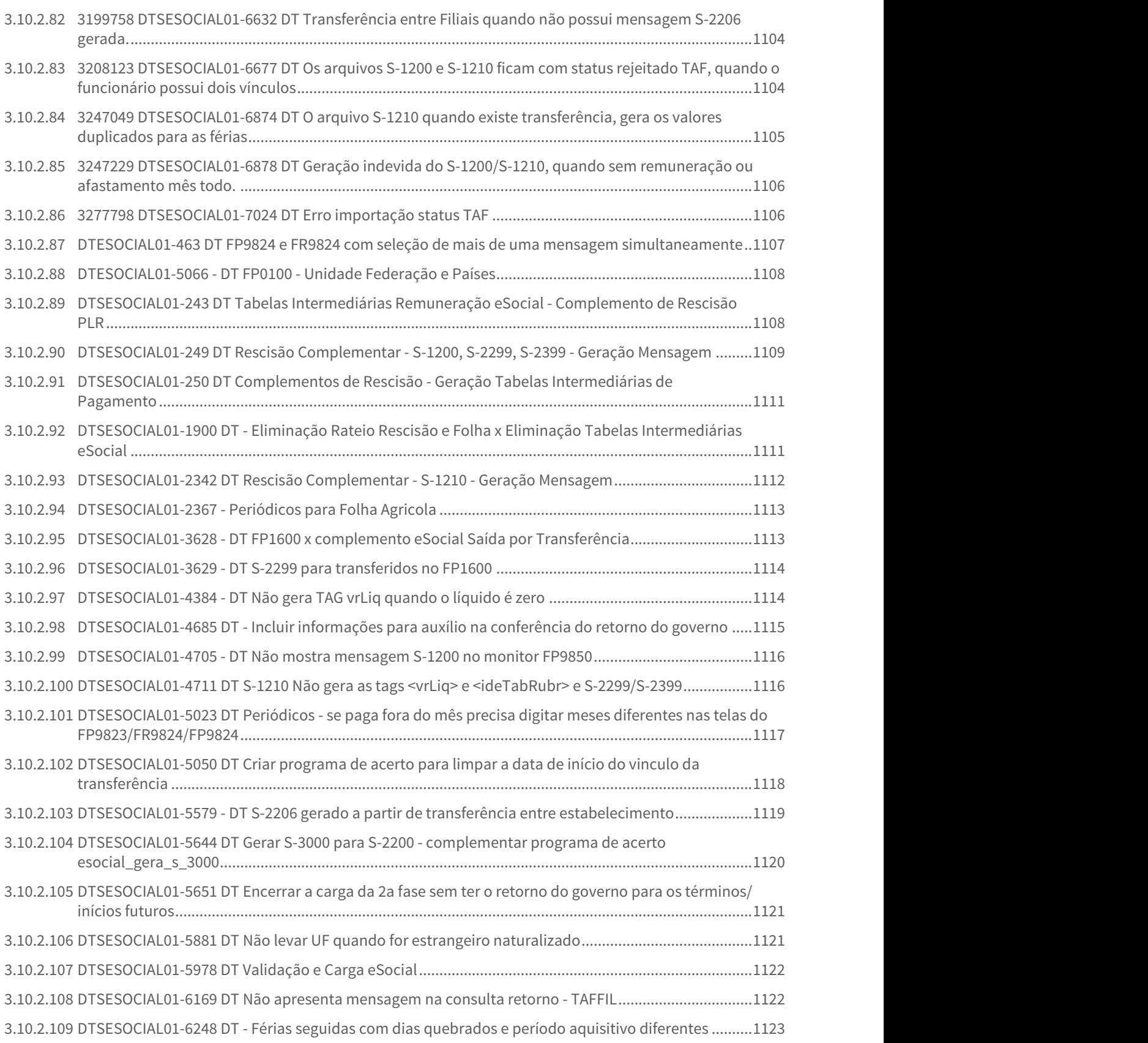

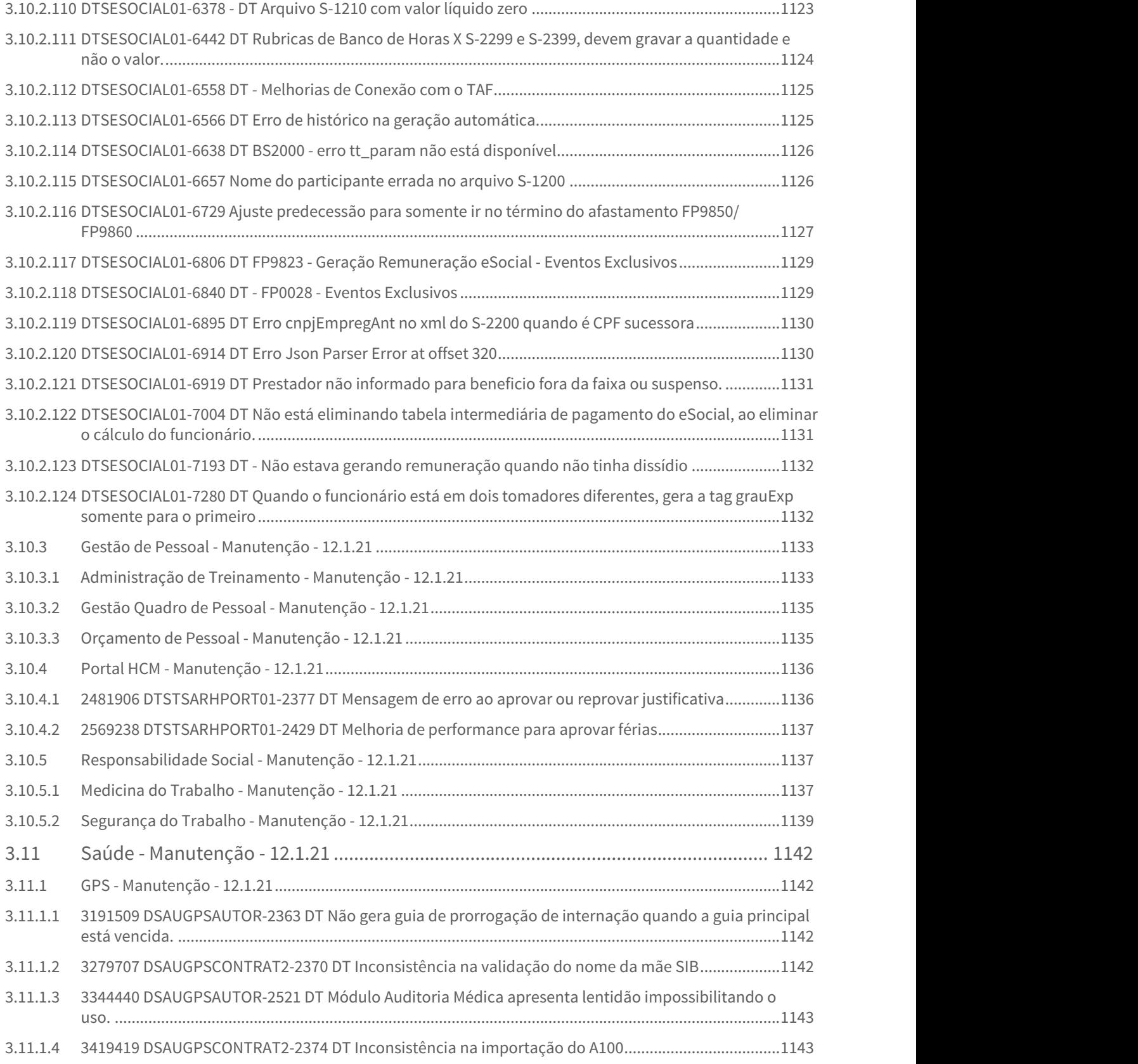

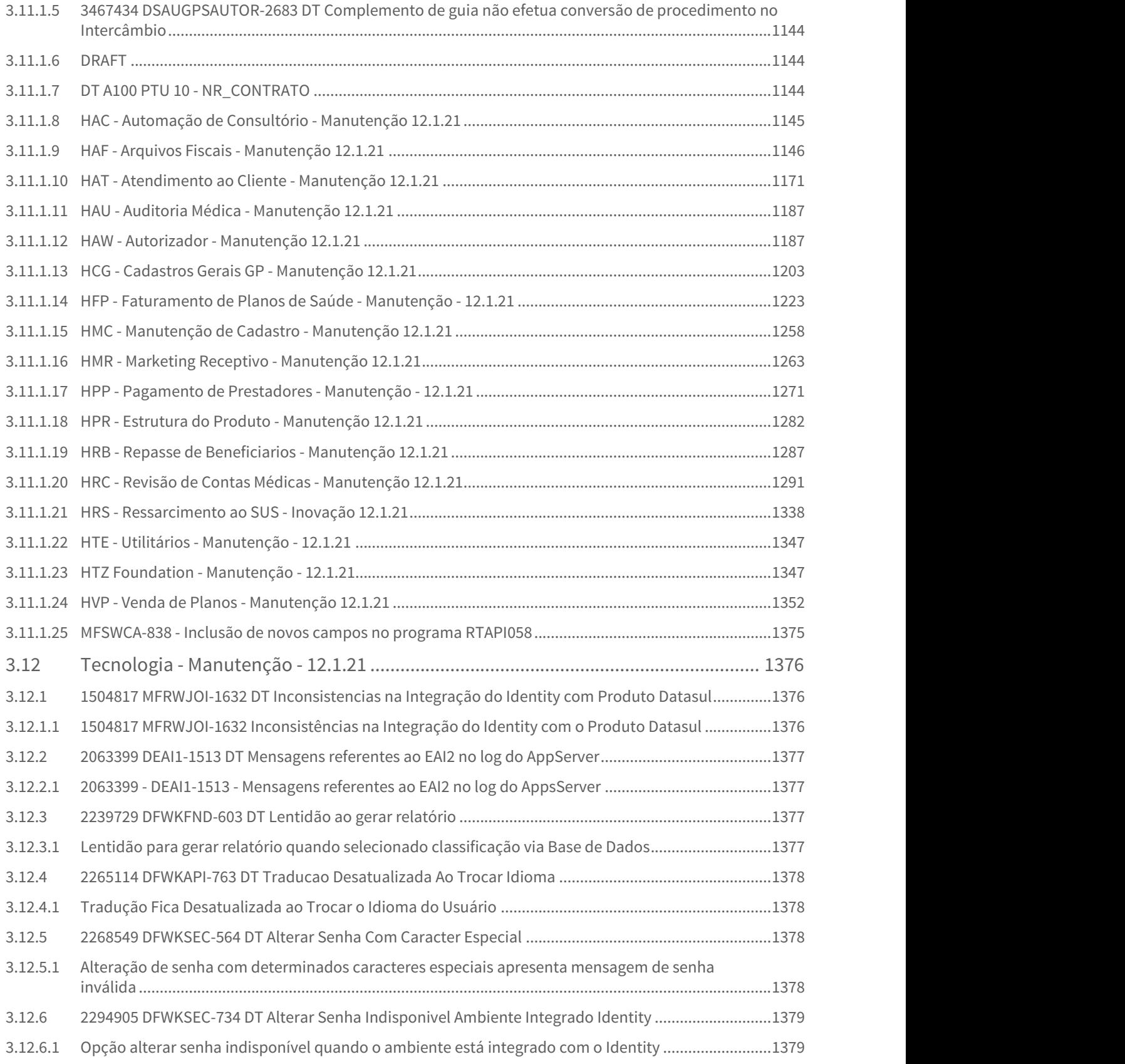

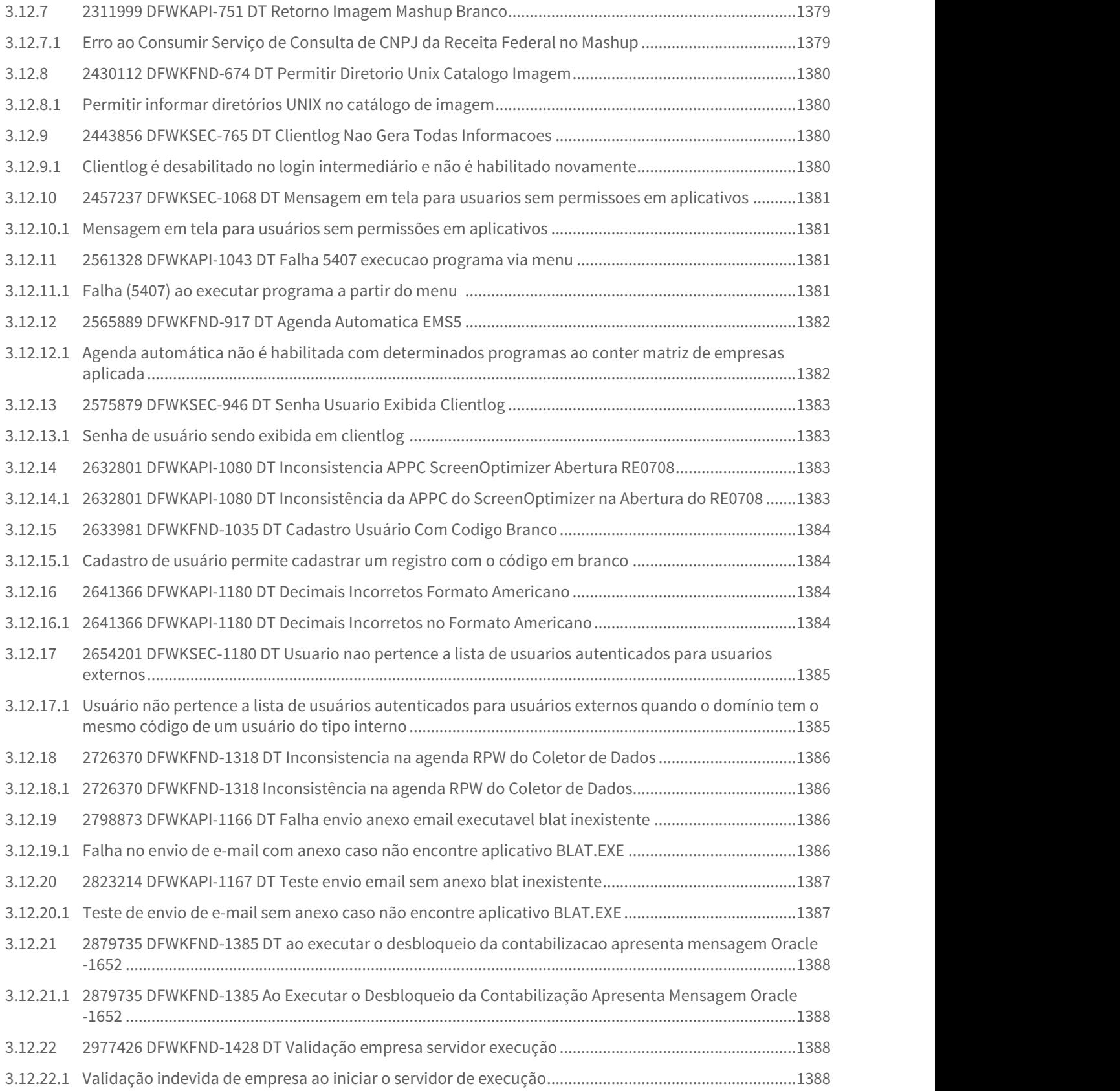
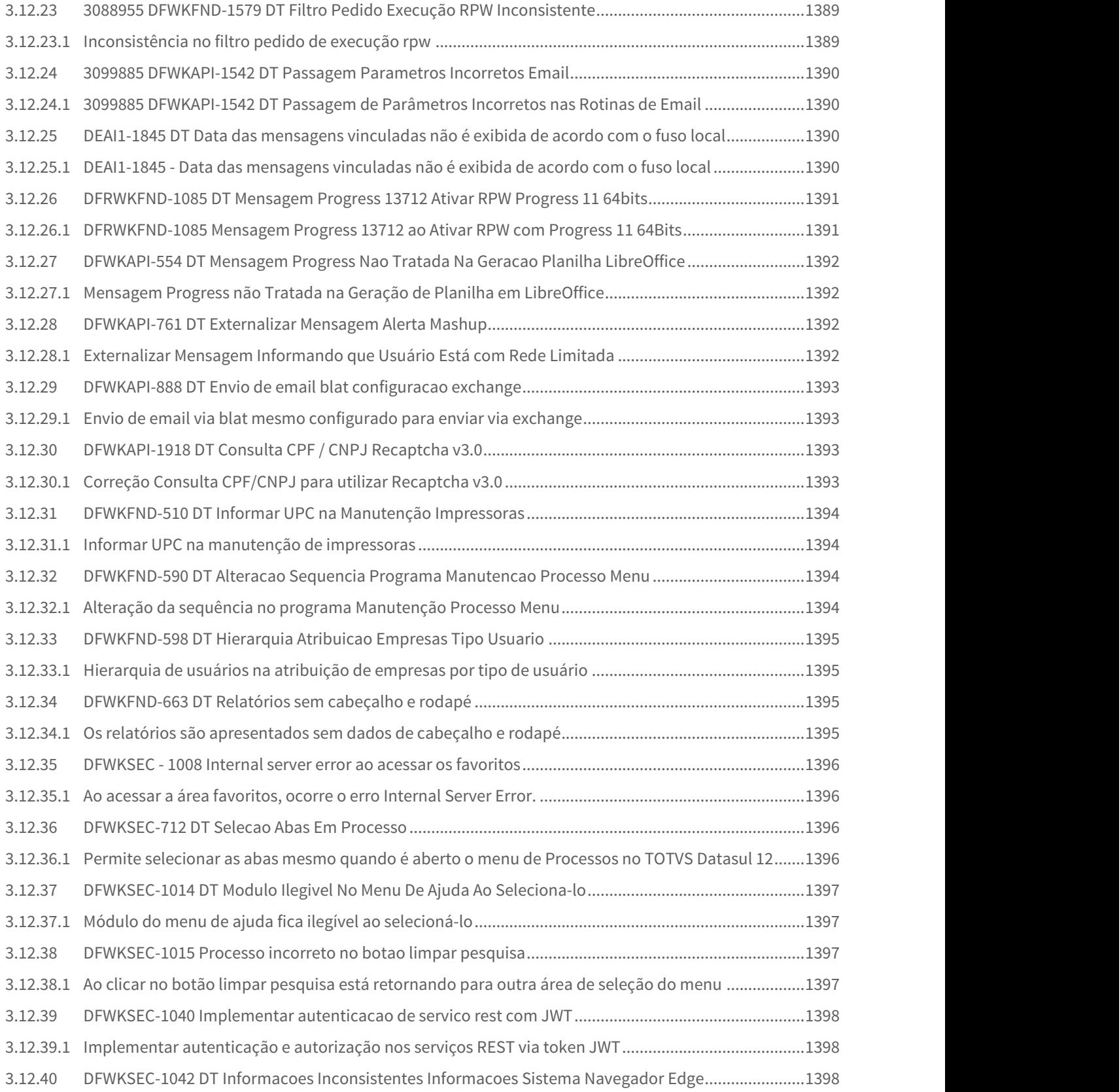

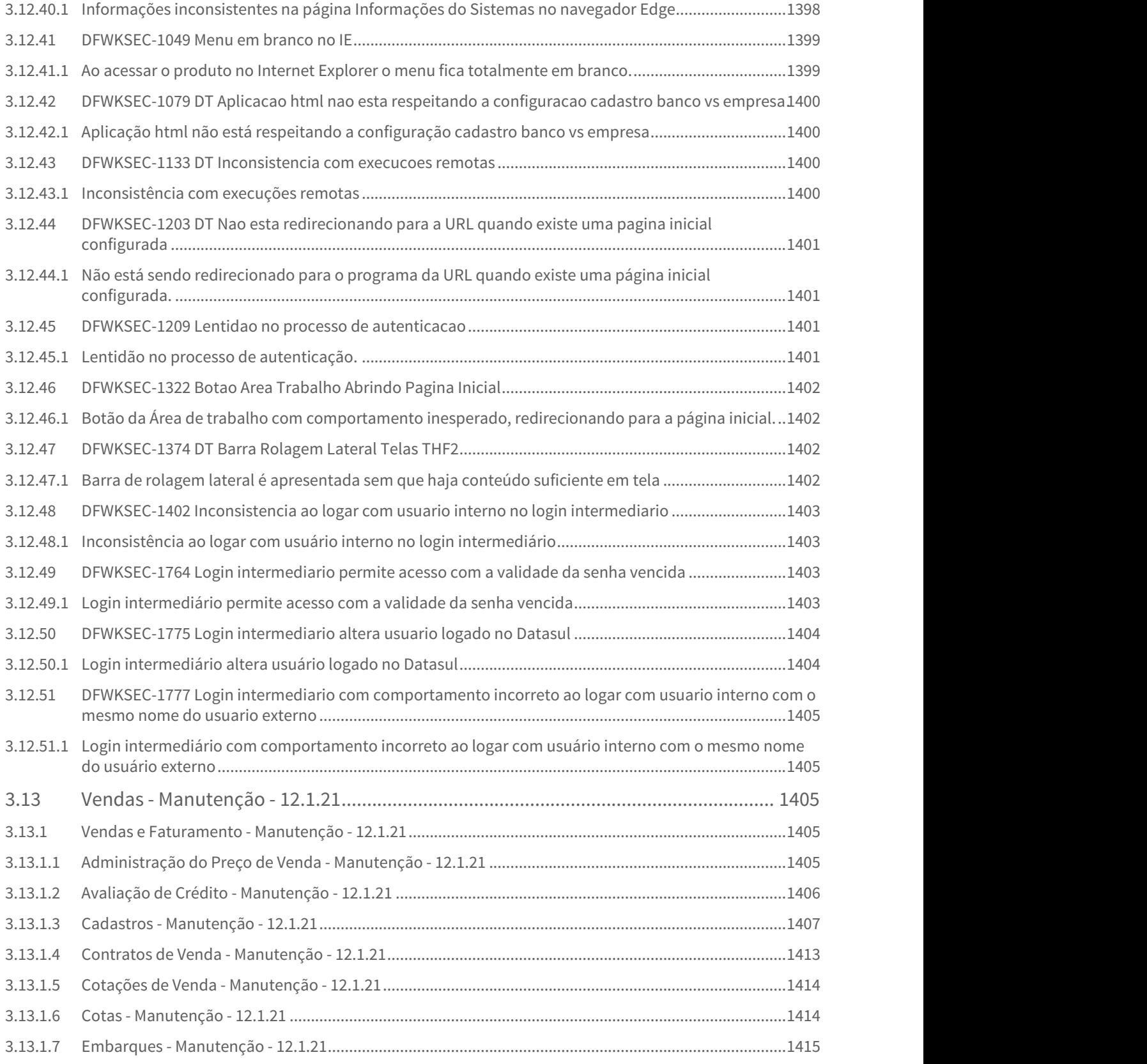

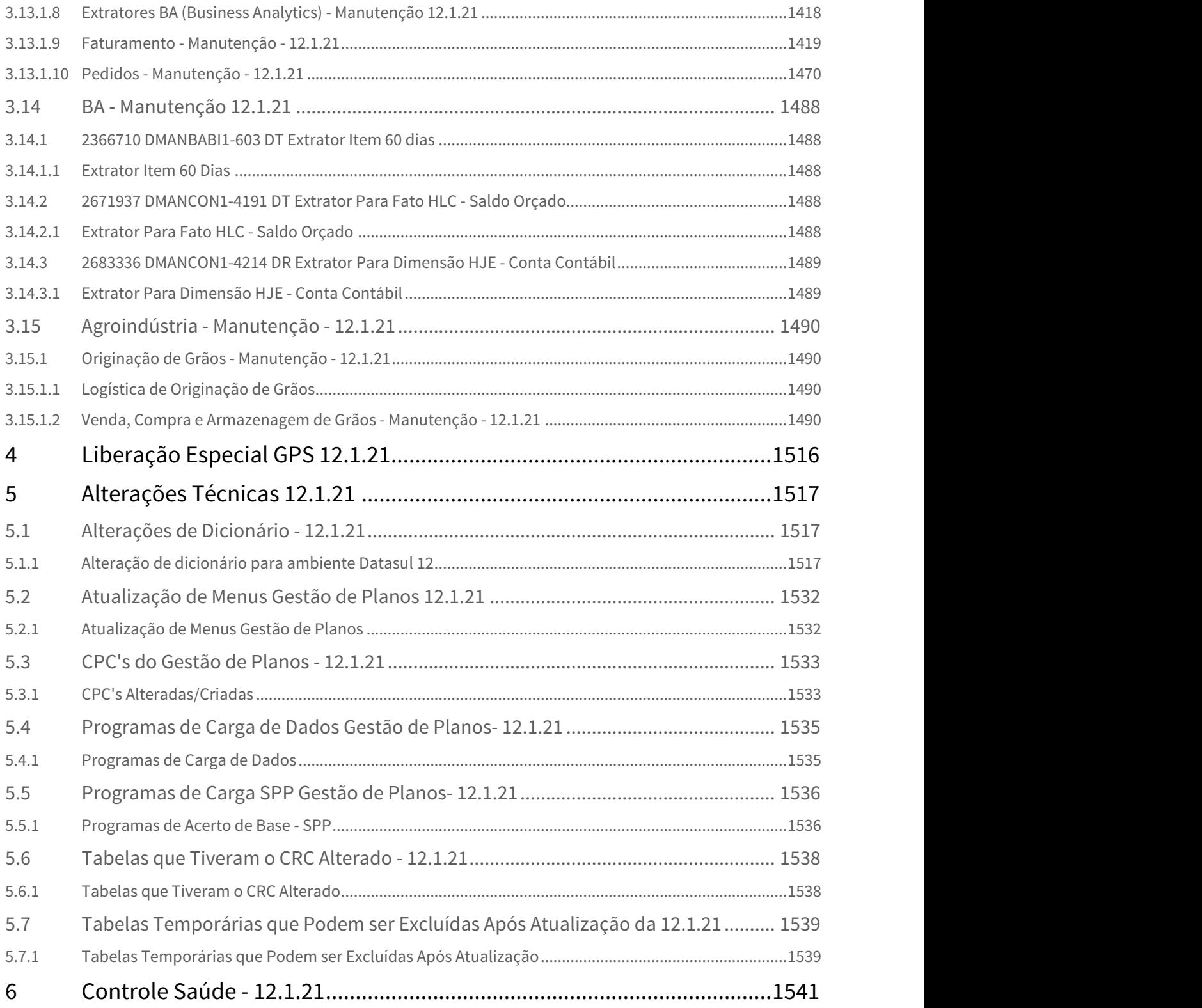

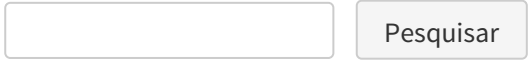

# 1 Inovação - 12.1.21

Pesquisar

# 1.1 Fiscal - Inovação - 12.1.21

Conheça as inovações/legislações do produto Fiscal linha Datasul, disponibilizadas no release 12.1.21:

• Extrator Datasul X TAF - EFD-REINF CPRB e Documentos Fiscais

Sorry, the widget is not supported in this export. But you can reach it using the following URL:

[https://www.youtube.com/watch?v=A\\_ZCCQTI5HI](https://www.youtube.com/watch?v=A_ZCCQTI5HI)

# 1.1.1 Conteúdos Relacionados

How To - Extrator Datasul TAF - EFD-REINF CPRB

# 1.1.2 How To - Extrator Datasul TAF - EFD-REINF CPRB

Através do Extrator Datasul TAF, serão extraídas as informações para atender a EFD-REINF, em complemento ao e-Social.

O objetivo do REINF, é escriturar os Rendimentos Pagos, as Retenções de Imposto de Renda, a Contribuição Social (não relacionada ao trabalho) e as informações para a CPRB.

Neste vídeo, abordamos as parametrizações necessárias para a extração da CPRB, evento R-2060, da EFD-REINF.

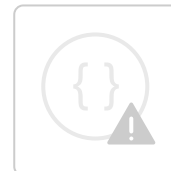

Sorry, the widget is not supported in this export. But you can reach it using the following URL:

<https://www.youtube.com/watch?v=zMsSTcnH65A>

#### How To - Extrator Datasul TAF - EFD-REINF Documentos Fiscais

## 1.1.3 How To - Extrator Datasul TAF - EFD-REINF Documentos Fiscais

Através do Extrator Datasul TAF, serão extraídas as informações para atender a EFD-REINF, em complemento ao e-Social.

O objetivo do REINF, é escriturar os Rendimentos Pagos, as Retenções de Imposto de Renda, a Contribuição Social (não relacionada ao trabalho) e as informações para a CPRB.

Neste vídeo, abordamos as informações necessárias para a extração dos documentos fiscais, eventos R-2010, R-2020, e R-2050, do REINF.

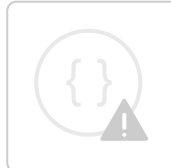

Sorry, the widget is not supported in this export. But you can reach it using the following URL:

<https://www.youtube.com/watch?v=FezNYgrSIrw>

## 1.1.3.1 Páginas

Pesquisar

# 1.1.4 Configurador Layout Fiscal - Inovação - 12.1.21

Pesquisar

## 1.1.4.1 DT SPED Contribuições - Registros M215/M615

SPED Contribuições - Registros M215/M615

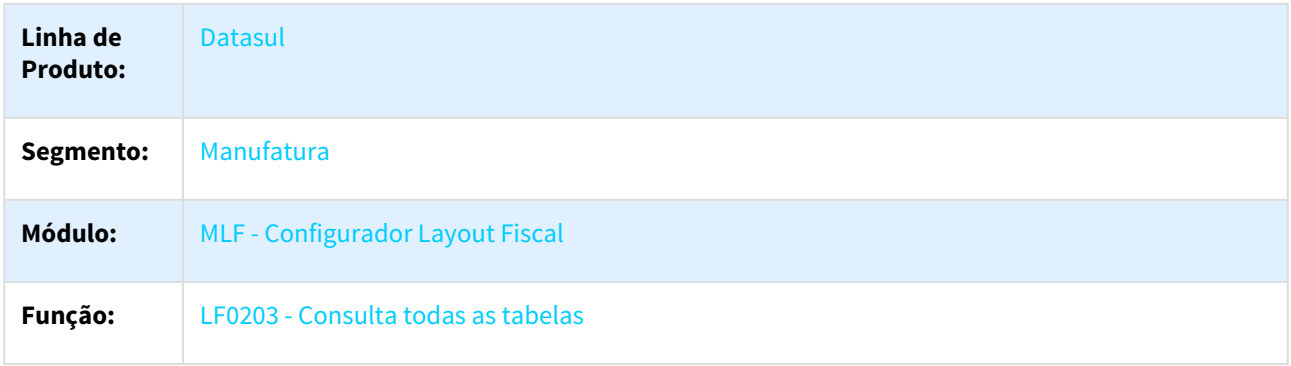

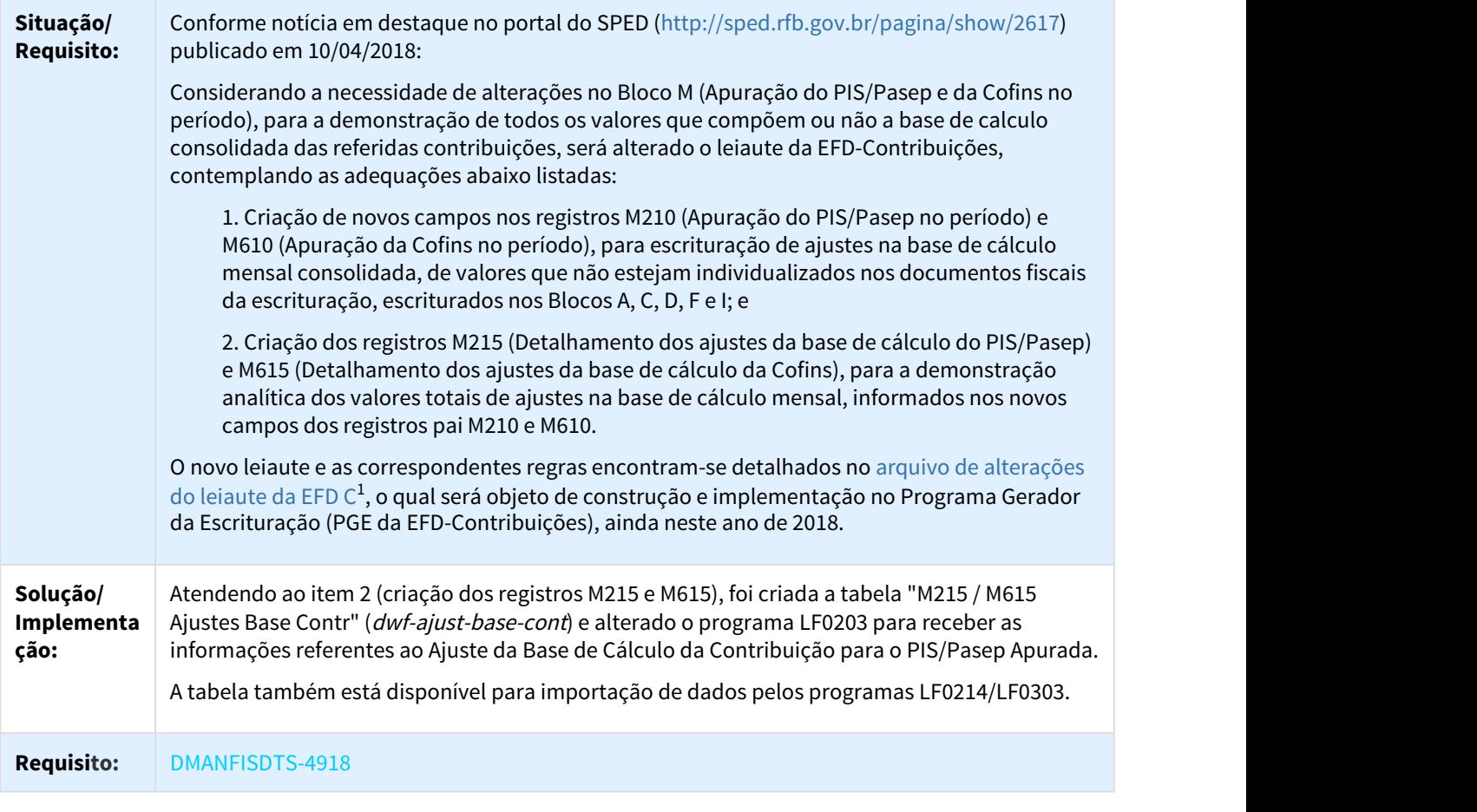

# 1.1.5 Obrigações Fiscais - Inovação - 12.1.21

Pesquisar

<sup>1</sup> http://sped.rfb.gov.br/arquivo/show/2620

# 1.1.5.1 DT Documentos Fiscais - Inclusão campo Código Serviço Sefaz

### Documentos Fiscais - Inclusão campo Código Serviço Sefaz

### Características do Requisito

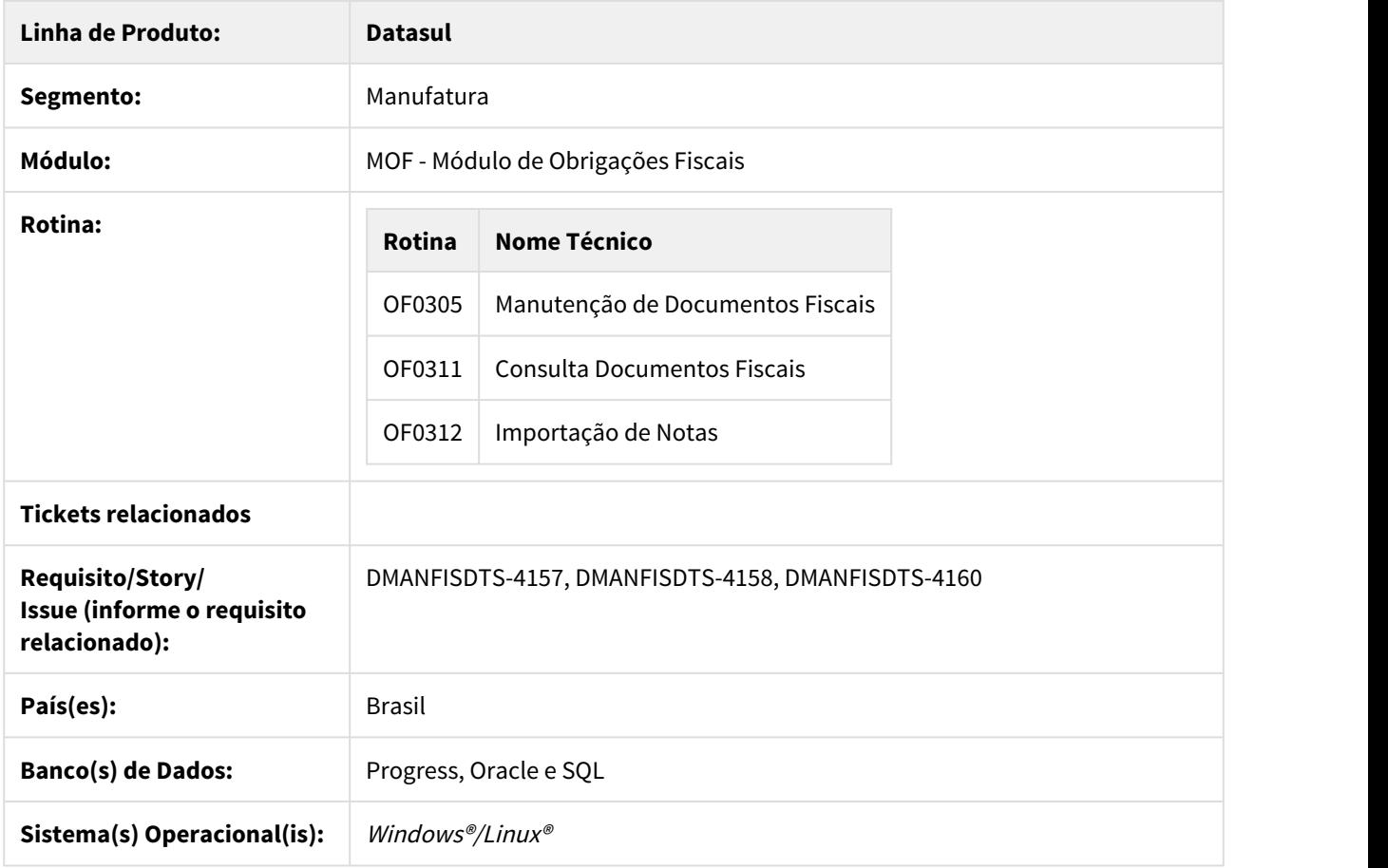

### Procedimento para Utilização

### • **Programa OF0305 - Manutenção de Documentos Fiscais**

Inserido na pasta item, Inf. Gerais, o campo "Código Serviço Sefaz" no programa OF0305 → O campo será habilitado caso a Natureza de Operação do documento fiscal seja de Serviço e terá

| Inf. Gerais                     | Valores <sub>1</sub>              |          | Valores <sub>2</sub> | Valores <sub>3</sub>       | Valores <sub>4</sub>              | Débito Direto                                                                                          |       |
|---------------------------------|-----------------------------------|----------|----------------------|----------------------------|-----------------------------------|----------------------------------------------------------------------------------------------------|-------|
|                                 | Seqüência: 10                     |          |                      | % Redução IPI: 0,00        |                                   |                                                                                                    |       |
|                                 | Item: 40f                         |          |                      |                            | Peso Liquido: 29,33941            |                                                                                                    |       |
|                                 | Alíquota ISS: 12,00               |          |                      | Cod Vinculação IPI: -      |                                   |                                                                                                    |       |
|                                 | Classificação Fiscal: 8302.49.00  |          |                      |                            | Conta Contábil: 511110100000101   |                                                                                                    |       |
|                                 |                                   |          |                      |                            |                                   |                                                                                                    |       |
|                                 | Alíquota IPI: 0,00                |          |                      |                            | Centro de Custo: 000000000000100  |                                                                                                    |       |
|                                 | Quantidade: 4,0000                |          |                      | Tributação ICMS: Tributado |                                   |                                                                                                    |       |
|                                 | Alíquota ICMS: 12,00              |          | Un: KG               | Tributação IPI: Isento     |                                   |                                                                                                    |       |
|                                 | Cod Serviço: 0                    |          |                      |                            |                                   | 06.9. ???? - Z01DI071 - 2.00.00.004 - Z01DI071 - 10 - TOTVS S.A - Ambiente Corporativo 11.5.X SQL Serv |       |
|                                 | Código Serviço Sefaz: 100000001 + |          |                      |                            |                                   |                                                                                                    |       |
|                                 | Nível de Restituição:             |          | <b>INSS</b>          |                            |                                   |                                                                                                    |       |
|                                 |                                   |          |                      |                            |                                   |                                                                                                    |       |
|                                 | Registro Exportação:              |          |                      |                            | Serviço INSS: 0<br>$\blacksquare$ | $\blacktriangleright$ 99                                                                               | V     |
|                                 | Unidade de Negócio:               |          |                      | Código Código Sefaz        | Descrição                         |                                                                                                    |       |
|                                 |                                   |          |                      | 1 100000001                |                                   | Limpeza, conservação ou zeladoria                                                                      |       |
| <b>OK</b>                       | Salvar                            | Cancelar |                      | 2 100000002                | Vigilância ou segurança           |                                                                                                    |       |
|                                 |                                   |          |                      | 3 100000003                | Construção civil                  |                                                                                                    |       |
|                                 |                                   |          |                      | 4 100000004                | Serviços de natureza rural        |                                                                                                    |       |
|                                 |                                   |          |                      |                            |                                   |                                                                                                    |       |
| Enter data or press ESC to end. |                                   |          |                      | 5 100000005                | Digitação                         |                                                                                                    |       |
|                                 |                                   |          |                      | 6 100000006                |                                   | Preparação de dados para processamento                                                                 |       |
|                                 |                                   |          |                      | 7 100000007                | Acabamento                        |                                                                                                    |       |
|                                 |                                   |          |                      |                            |                                   |                                                                                                    |       |
|                                 |                                   |          |                      | 8 100000008                | Embalagem                         |                                                                                                    |       |
|                                 |                                   |          |                      | 9 100000009                | Acondicionamento                  |                                                                                                    |       |
|                                 |                                   |          |                      | 10 100000010               | Cobrança                          |                                                                                                    |       |
|                                 |                                   |          |                      | 11 100000011               |                                   | Coleta ou reciclagem de lixo ou de resíduos                                                            |       |
|                                 |                                   |          |                      | 12 100000012               | Copa                              |                                                                                                    |       |
|                                 |                                   |          |                      | 13 100000013               | Hotelaria                         |                                                                                                    |       |
|                                 |                                   |          |                      | ∢                          |                                   |                                                                                                    | ۰     |
|                                 |                                   |          |                      | Implantar                  |                                   |                                                                                                    |       |
|                                 |                                   |          |                      |                            |                                   |                                                                                                    |       |
|                                 |                                   |          |                      | QK<br>Cancelar             |                                   |                                                                                                    | Ajuda |

validação à partir do cadastro Código de Serviço INSS (programa cd1050)

•  **Programa OF0311 - Consulta Documentos Fiscais**

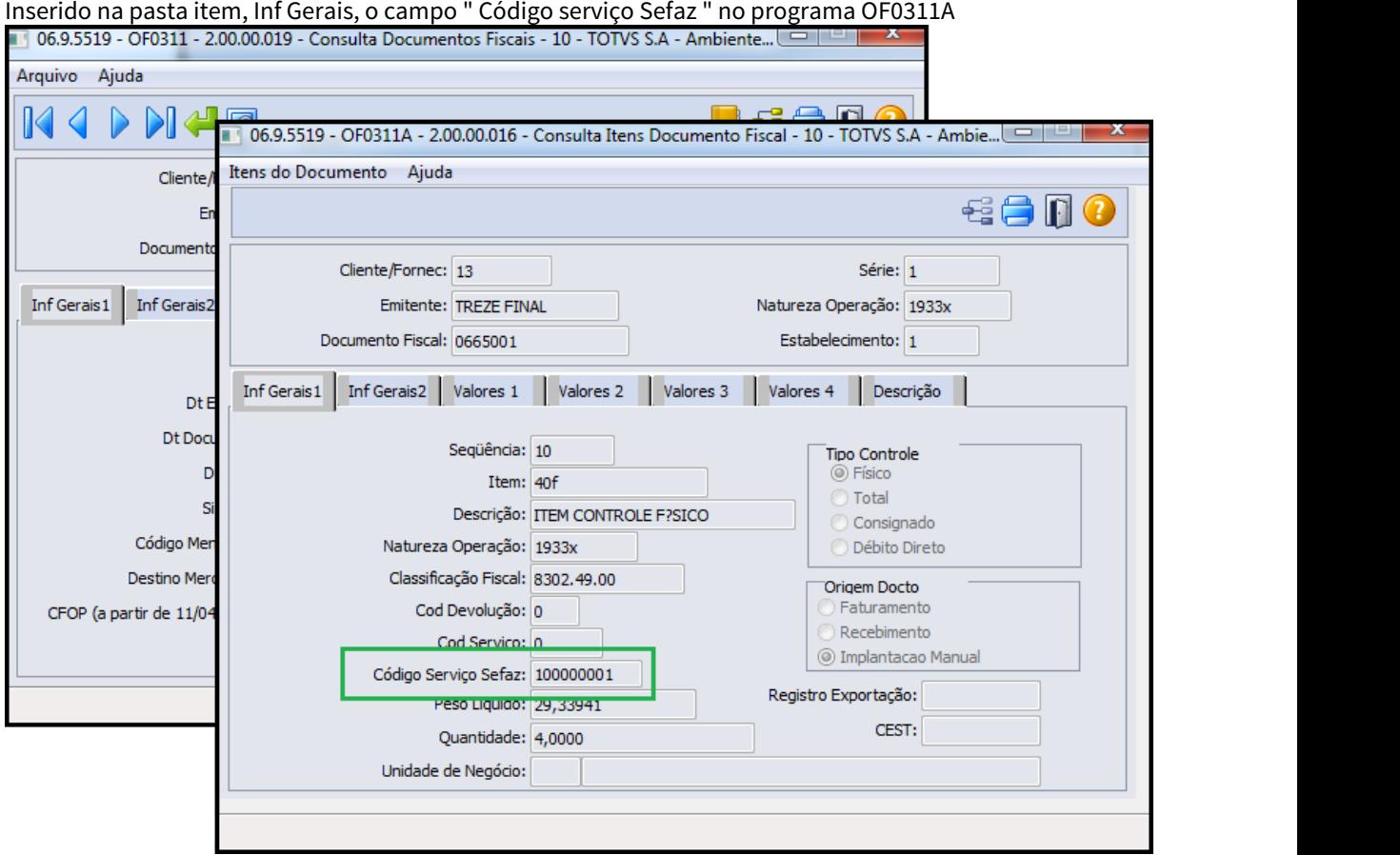

## •  **Programa OF0312 - Importação de Notas**

Inserido no leiaute de importação do programa OF0312, Tipo de Registro (2) Item da Nota Fiscal, ordem 105, o campo "Código Serviço Sefaz".

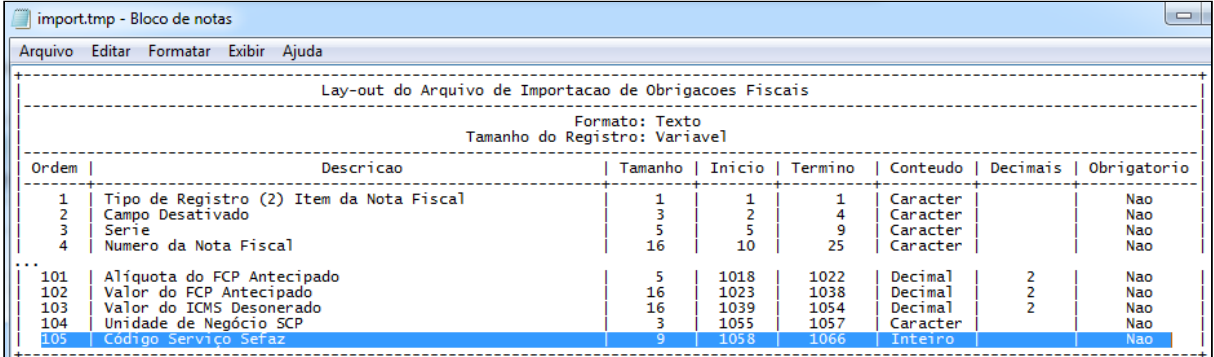

## **Importante:**

A Importante:<br>O código de Serviço Sefaz deve estar cadastrado na função [Códigos de Serviço do INSS - CD1050](http://tdn.totvs.com/pages/viewpage.action?pageId=235580224)<sup>[2](http://tdn.totvs.com/pages/viewpage.action?pageId=235580224)</sup>.

# 1.1.5.2 DT Extrator Datasul TAF - Arquivo Texto por Estabelecimento

## Extrator Datasul TAF - Arquivo Texto por Estabelecimento

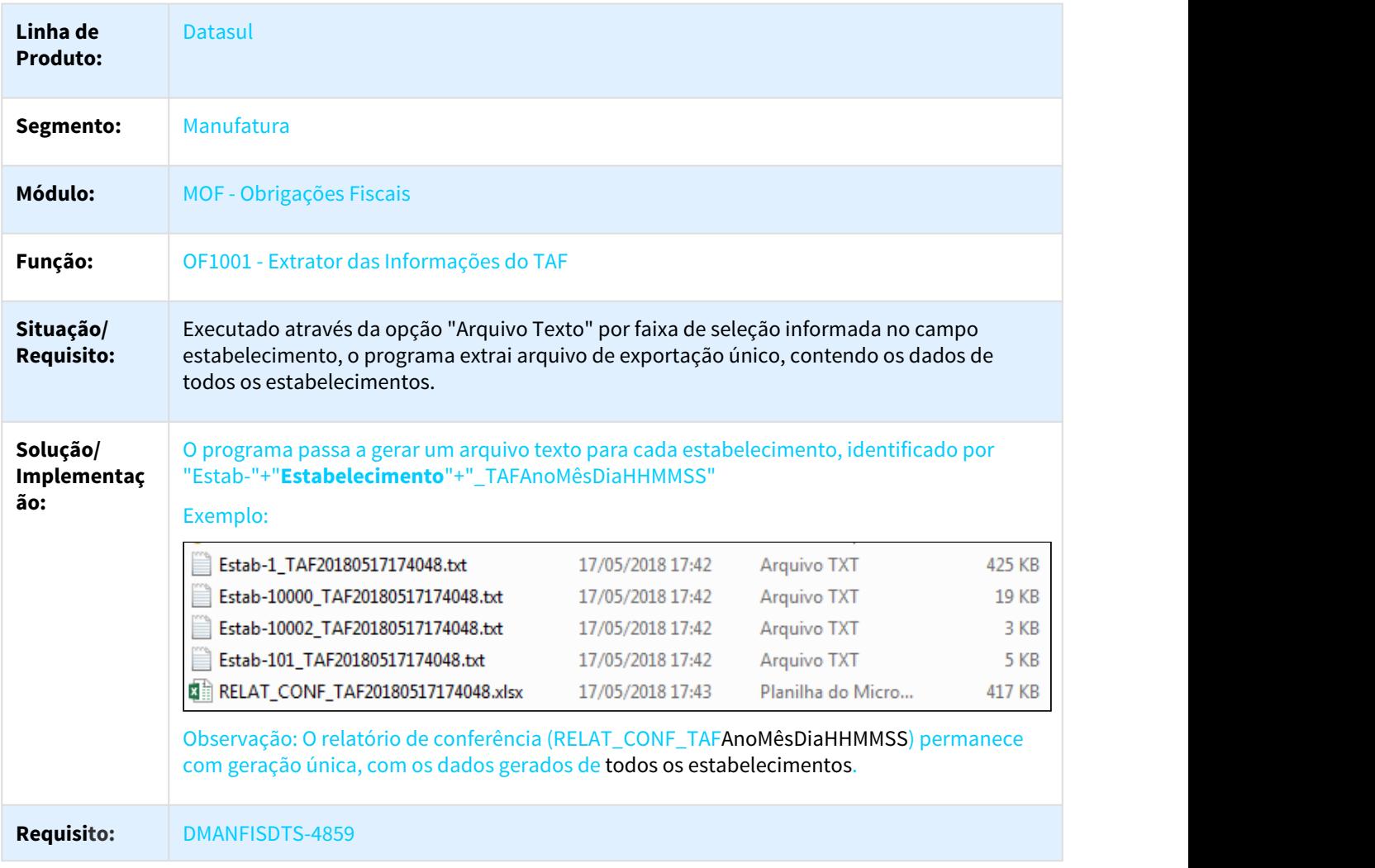

<sup>2</sup> http://tdn.totvs.com/pages/viewpage.action?pageId=235580224

# 1.1.5.3 DT Extrator Datasul TAF - Imprimir no log os registros selecionados

# Extrator Datasul TAF - Imprimir no log os registros selecionados

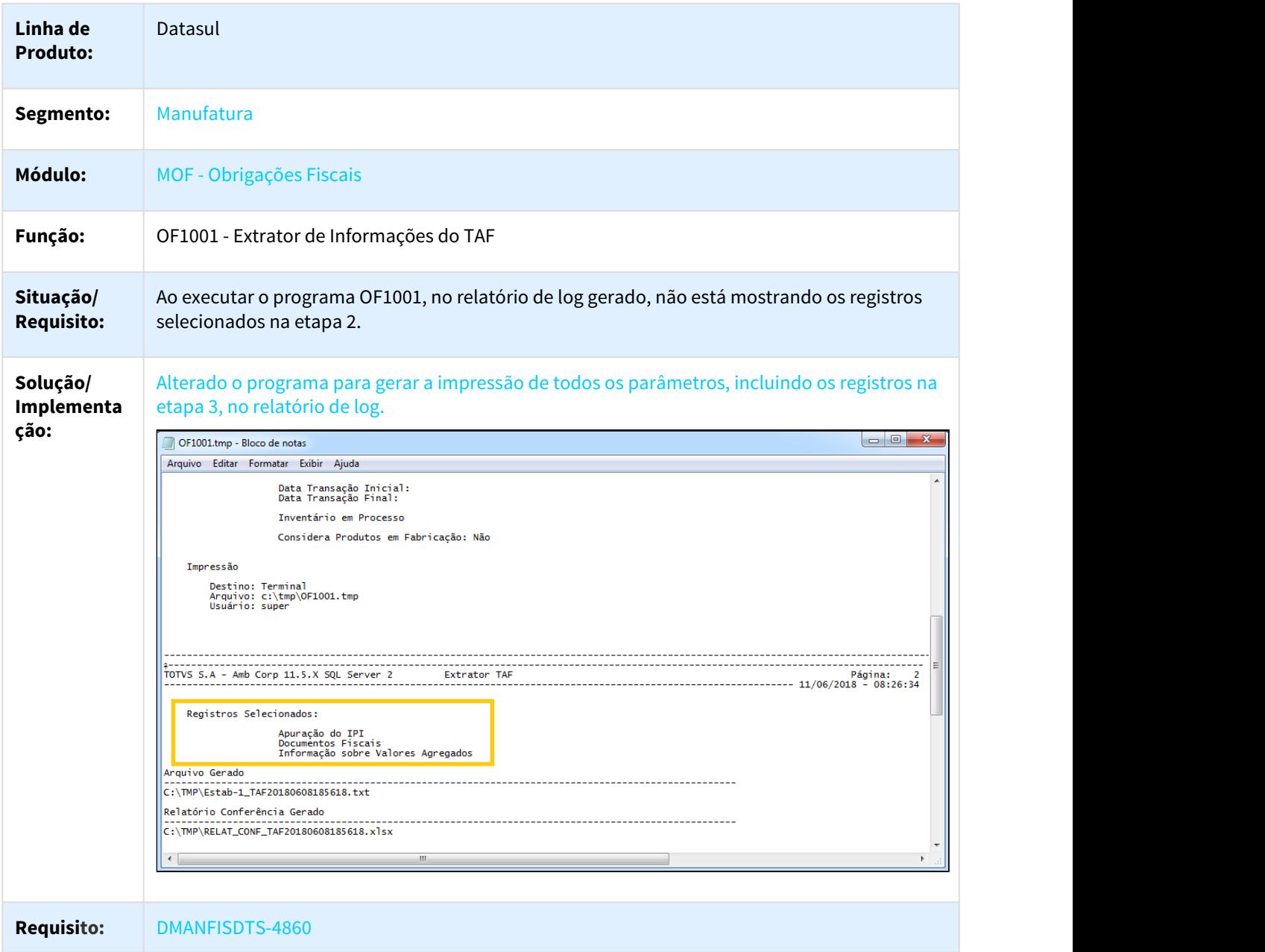

## 1.1.5.4 DT Extrator Datasul TAF - Integração via WebService - Método OpenEdge.Net.HTTP

### Extrator Datasul TAF - Integração via WebService - Método OpenEdge.Net.HTTP

#### Características do Requisito

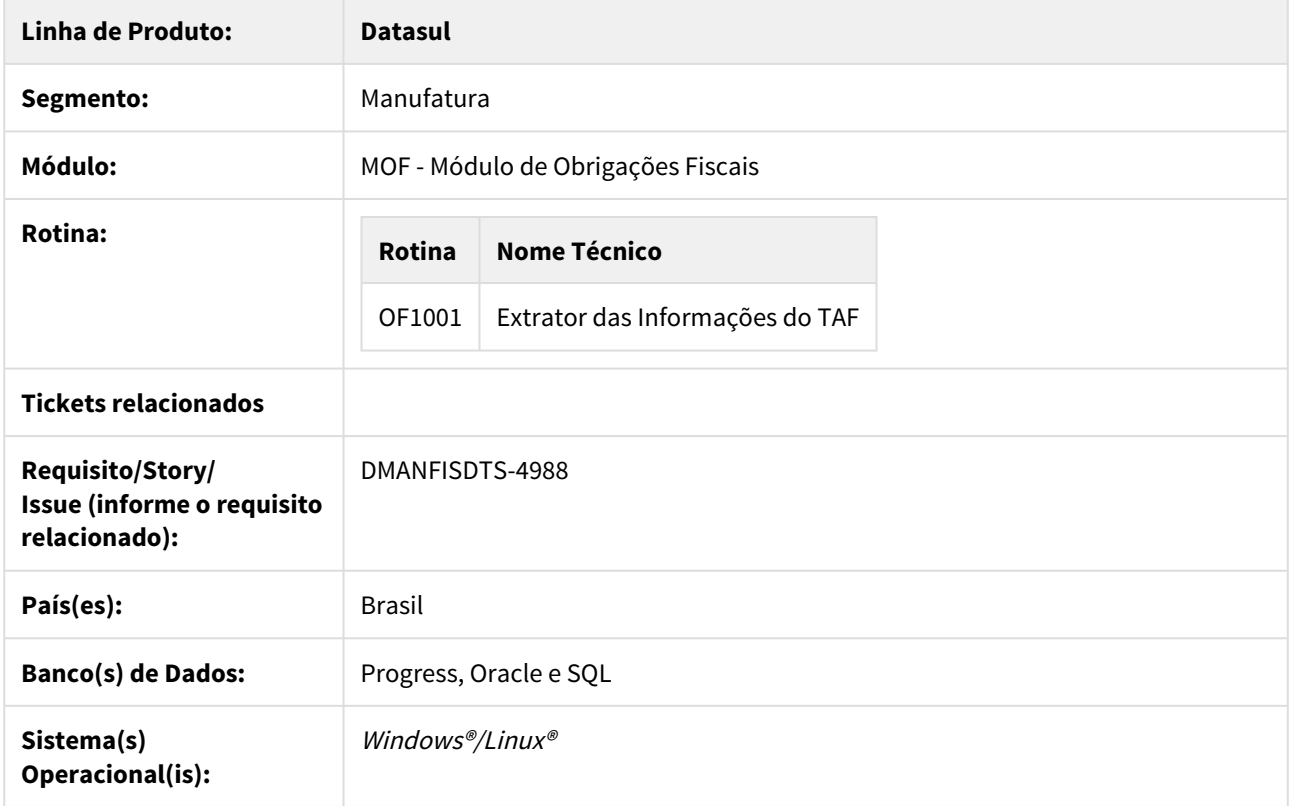

#### Descrição

Possibilitar a utilização da biblioteca OpenEdge.Net.HTTP para realizar a integração via Web Service através do programa OF1001.

A biblioteca OpenEdge.Net.pl é projetada para ser utilizada como uma API para fazer solicitações HTTP e HTTPS.

Tendo como recursos:

- Suporte da maioria dos métodos HTTP, como GET, PUT, POST e DELETE
- Disponibilidade de um cliente com estado para gerenciar cookies
- Suporte para servidores proxy que podem ser usados por solicitação ou por cliente
- Redirecionamento automático de solicitações com base nos códigos de status retornados
- Mecanismo de autenticação extensível, incluindo suporte para autenticação HTTP Basic e Digest
- Está biblioteca é desenvolvida e suportada diretamente pela Progress. Documentação.

### Procedimento para Utilização

Através da função **WS-Net-HTTP**, agora é possível realizar a integração via web service com o TAF através da API **ut-webservicetafNetHTTP.p** usando a biblioteca **OpenEdge.Net.HTTP.**

#### **\*\*A lib de conexão está disponível a partir da versão 11.5.1 do Progress.**

• **Verificar se os arquivos abaixo estão disponíveis na instalação do Progress.**

#### • **Para ambientes UNIX**

<diretório de instalação do Progress>/tty/gui/netlib/OpenEdge.Net.pl <diretório de instalação do Progress>/tty/gui/OpenEdge.Core.pl

#### • **Para ambientes Windows**

<diretório de instalação do Progress>/gui/netlib/OpenEdge.Net.pl <diretório de instalação do Progress>/gui/OpenEdge.Core.pl

#### • **Adicionar no propath as bibliotecas conforme ambiente:**

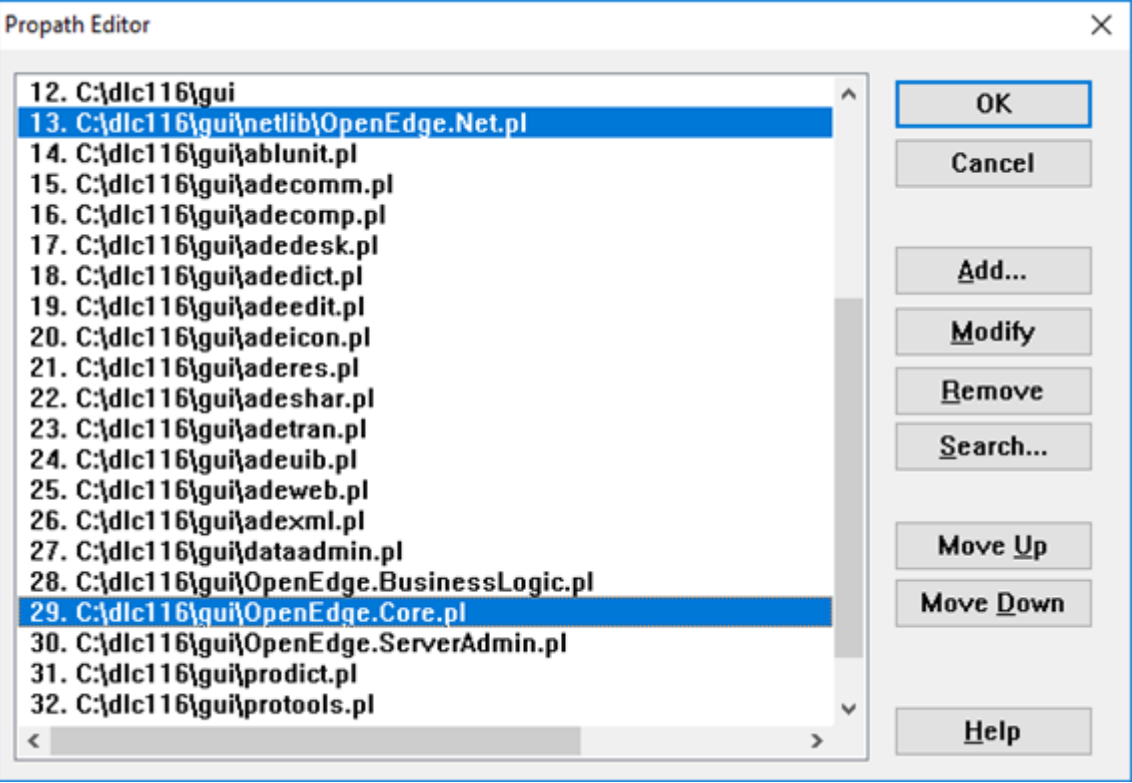

**Caso, os arquivos não estejam disponíveis na instalação do progress, os mesmos poderão ser copiados de outra estação de trabalho com a mesma versão do progress.**

Ativar a função **WS-Net-HTTP** no programa CD7070:

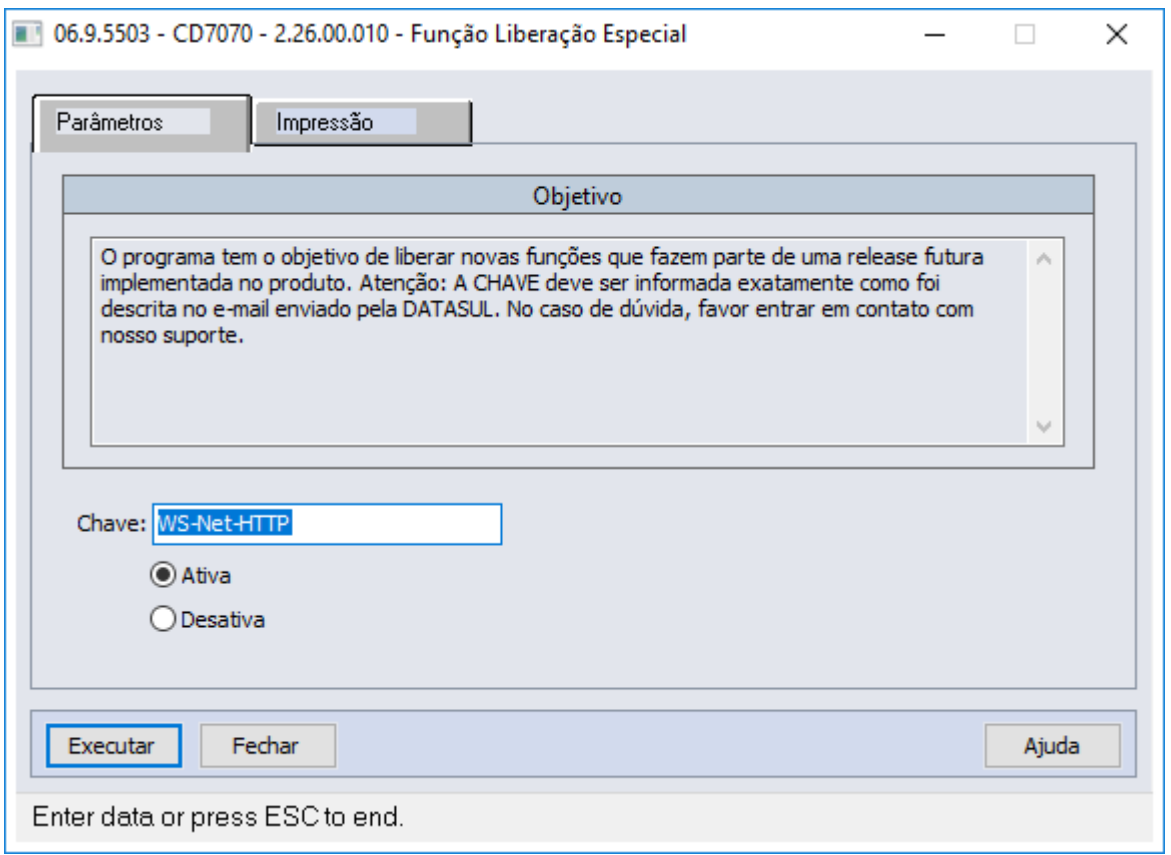

#### **CD0101 e OF1001:**

Quando a função estiver ativa, o teste de conexão no programa cd0101 utilizará outro metodo para realizar o teste com a URL e Porta.

Os programas não foram afetados visualmente, apenas o log do programa OF1001 é possível saber qual método foi utilizado.

#### **Função ativa:**

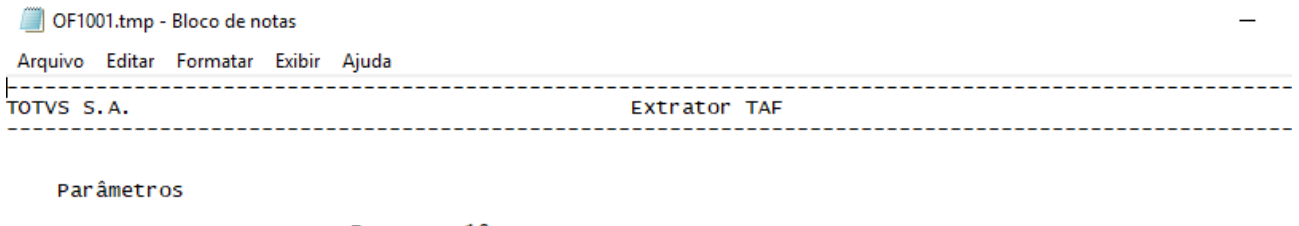

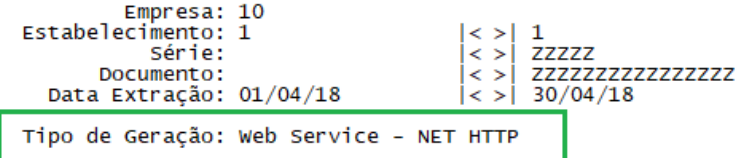

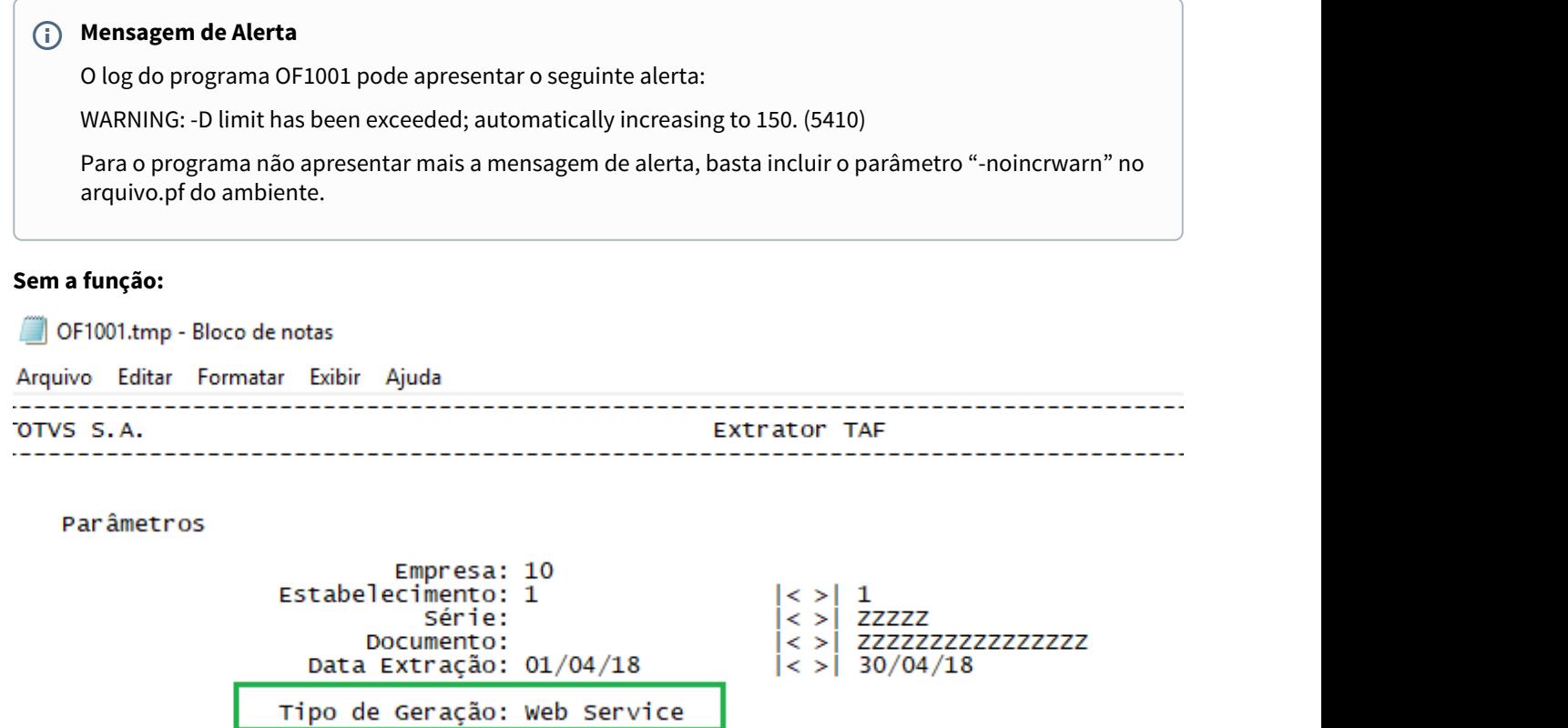

## 1.1.5.5 DT Geração automática registro E113 código do item no Registro - Crédito Diferencial de Alíquota e Simples Nacional

Geração automática registro E113 código do item no Registro - Credito Diferencial de Alíquota e Simples Nacional

## Características do Requisito

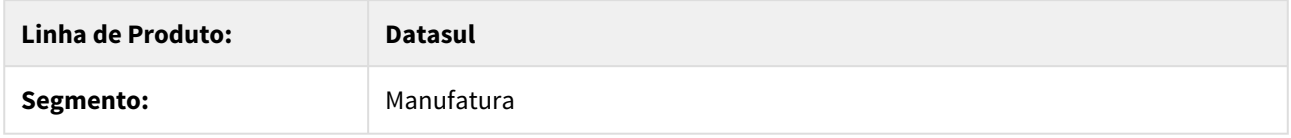

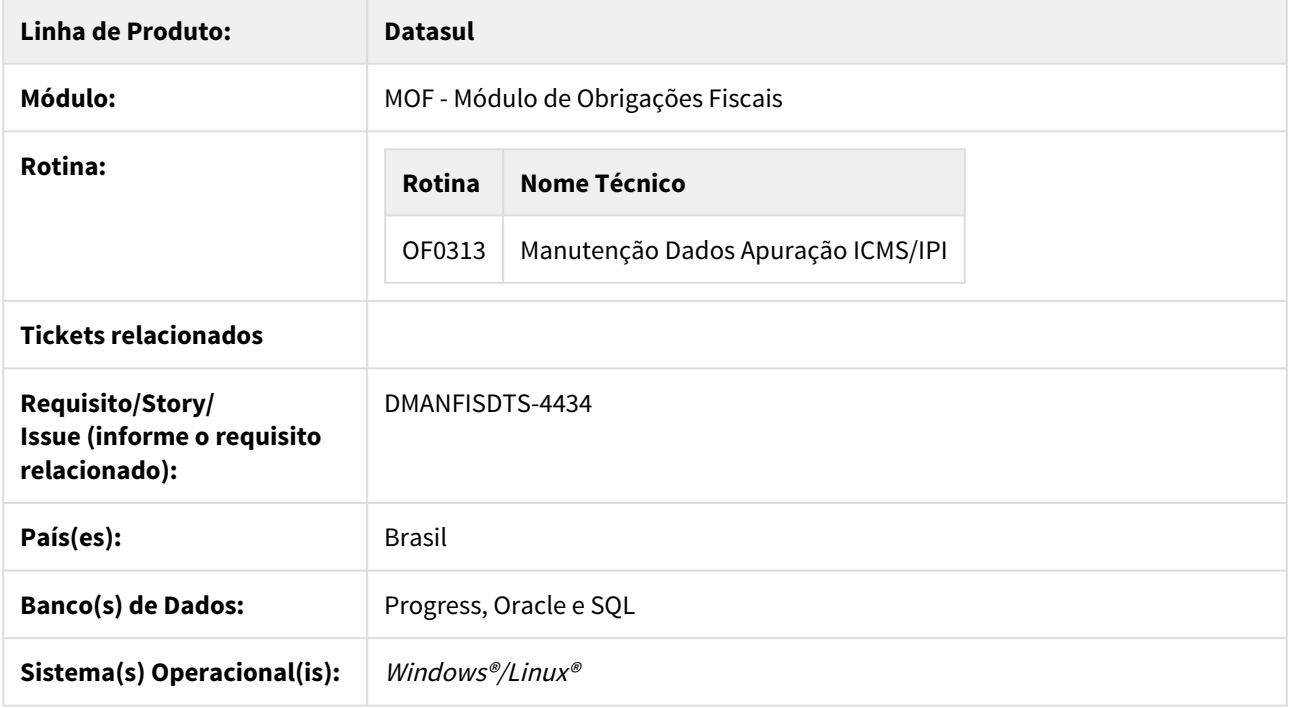

#### Descrição

- Geração do programa OF0313P alterada para gerar os ajustes por item ou por documento, conforme a seguinte regra:
	- Na geração dos valores do E113 referente ao Diferencial de Alíquota, é verificado se existe algum item do documento fiscal que não tem valor de diferencial de alíquota ou não possui natureza de operação parametrizada no programa OF0313. Se sim, é gerado o código do item. Se não, não será gerado o código do item, sendo que neste caso, a soma dos valores do ajuste é totalizado por documento.
	- Na geração dos valores do E113 referente ao Simples Nacional, é verificado se algum item do documento fiscal que não tem valor de crédito do simples nacional. Se sim, é gerado o código do item. Se não, não será gerado o código do item, sendo que neste caso, a soma dos valores do ajuste é totalizado por documento.

## **Importante:**

Desenvolvimento disponível mediante ativação da função "FIS|gera-e111-e113|01"

# 1.1.5.6 DT Implantação Item - Exportação do Tipo Item conforme Família

## CD0204K - Exportação de Itens

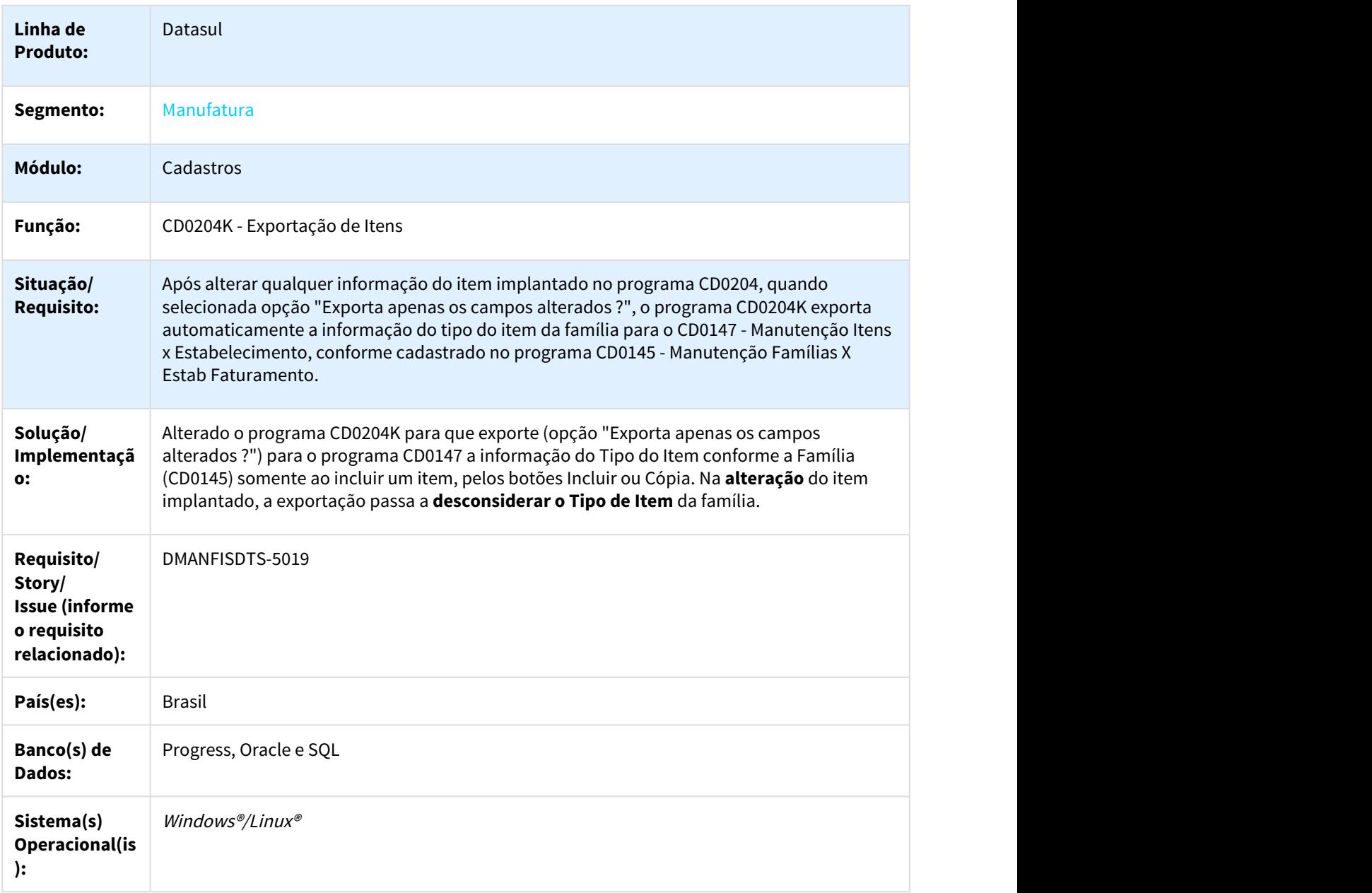

## 1.1.5.7 DT Importação Informações REINF em Obrigações Fiscais

### Importação Informações REINF em Obrigações Fiscais

#### Características do Requisito

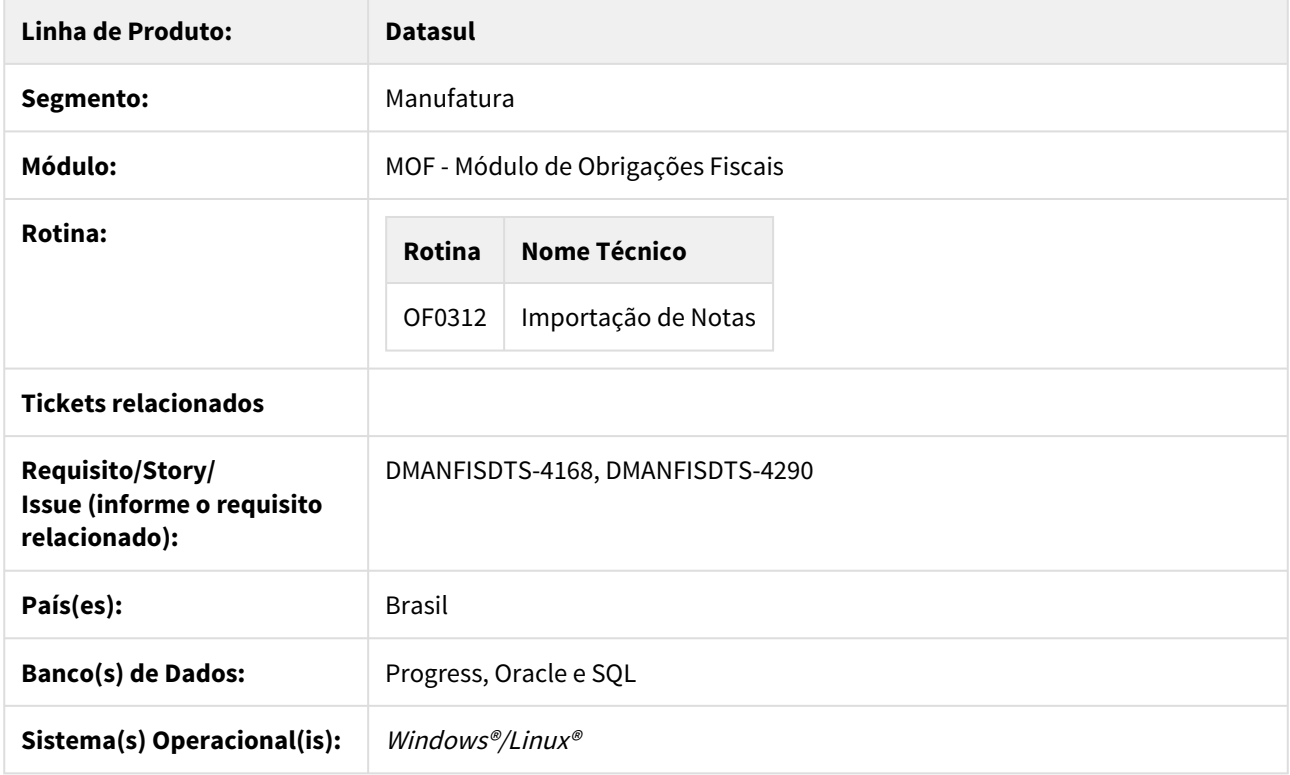

#### Descrição

Com o objetivo de atender as informações do EFD REINF, o programa OF0312 foi alterado para permitir a importação das informações adicionais do documento referente ao REINF para alimentar o programa CD4035.

### Procedimento para Utilização

### •  **Programa OF0312 - Importação de Notas**

• Inserido o novo leiaute de importação do programa OF0312, Tipo de Registro (8) REINF - Capa do documento.

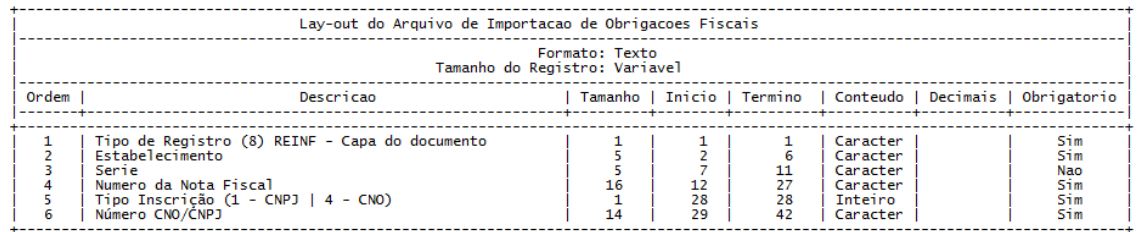

→ Este leiaute irá alimentar as informações adicionais do documento do tipo "REINF - Retenção Contribuição Previdenciária - Serviços Prestados/Tomados"

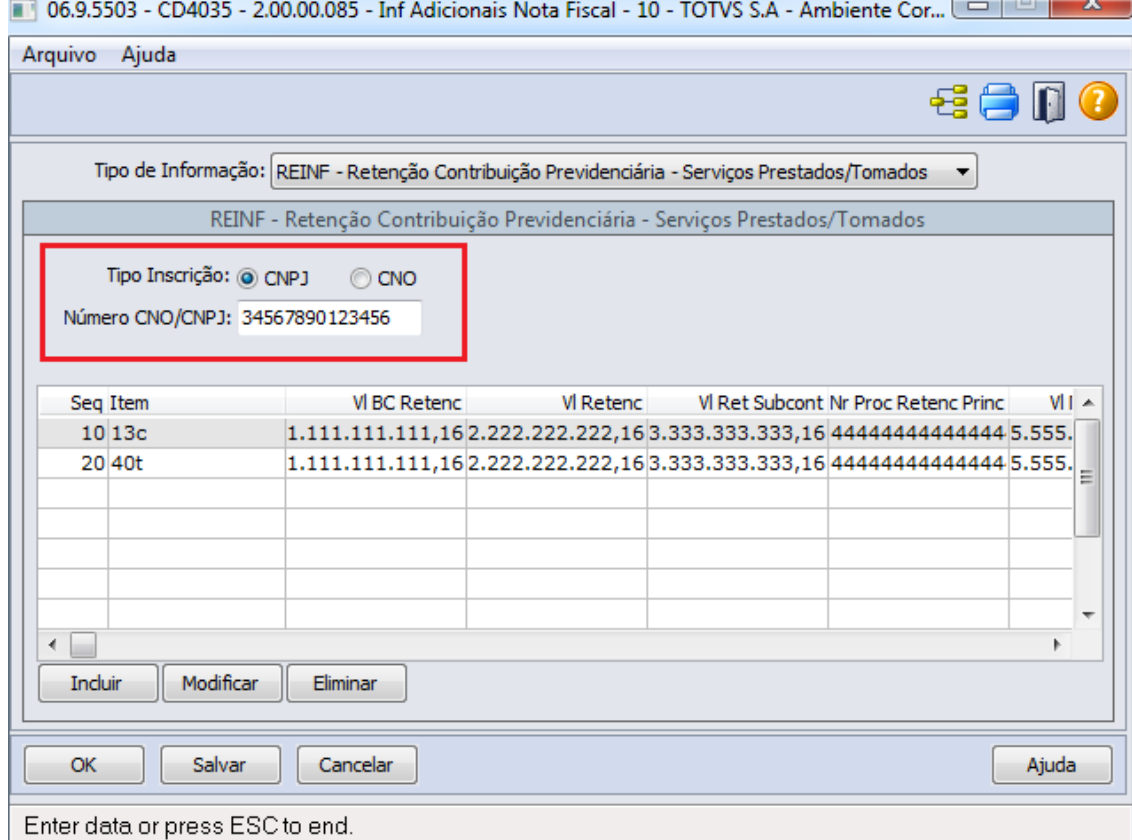

• Inserido o novo leiaute de importação do programa OF0312, Tipo de Registro (9) REINF - Item do documento.

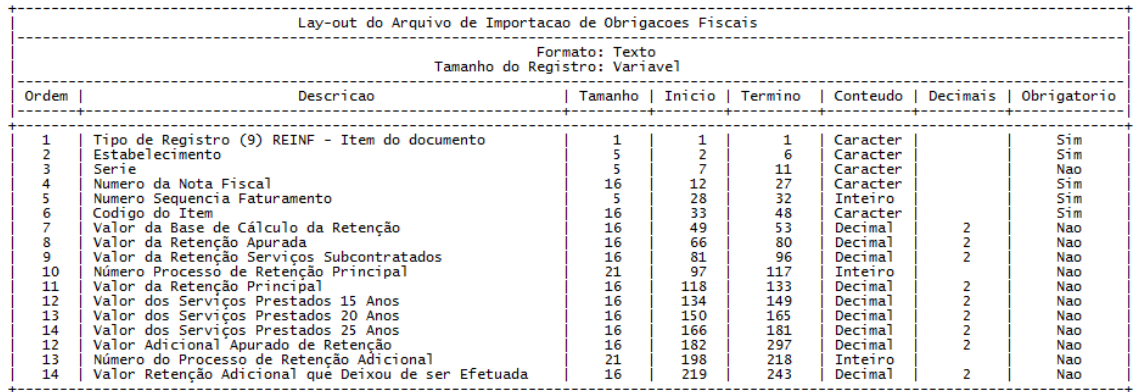

→ Este leiaute irá alimentar as informações adicionais do documento do tipo "REINF - Retenção Contribuição Previdenciária - Serviços Prestados/Tomados"

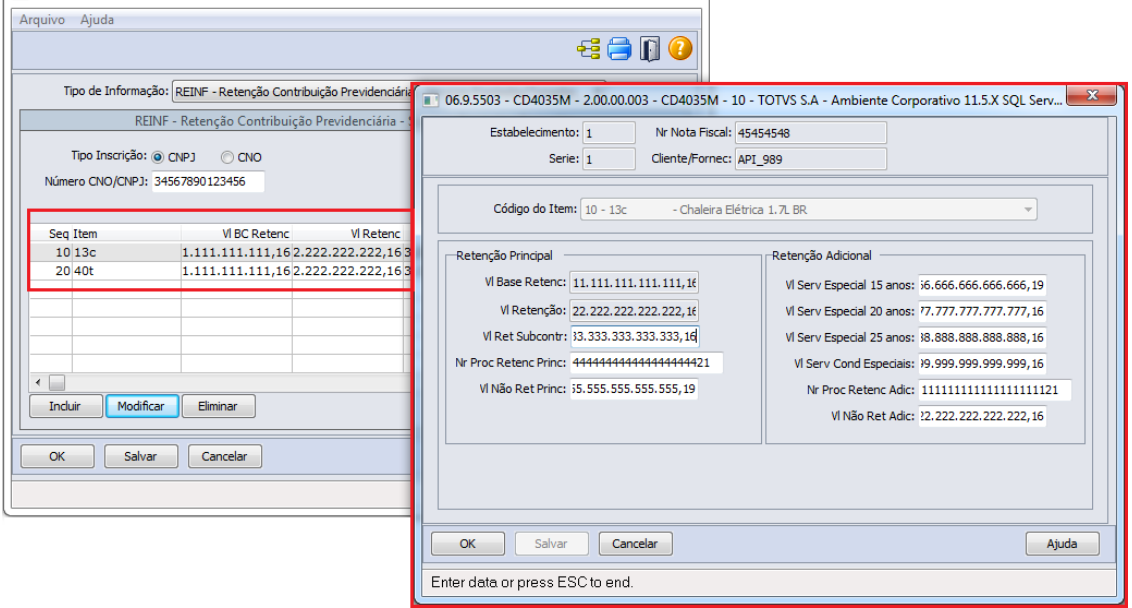

#### **Importante: para correta importação do leiaute**

O registro do tipo "9", deve ser informado abaixo de cada registro tipo "2", ou seja, do item correspondente, antes de um próximo registro do tipo "2" de outro item do documento, caso exista.

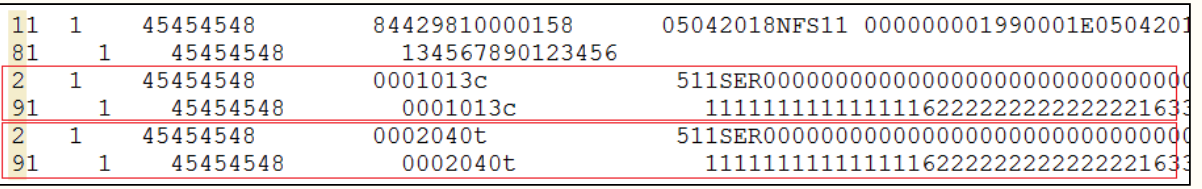

# 1.2 Manufatura - Inovação - 12.1.21

Pesquisar

# 1.2.1 APS - Planejamento Avançado de Produção - Inovação - 12.1.21

## 1.2.1.1 DT Gantt de Operações - html.db0414

## Gantt de Operações - html.db0414

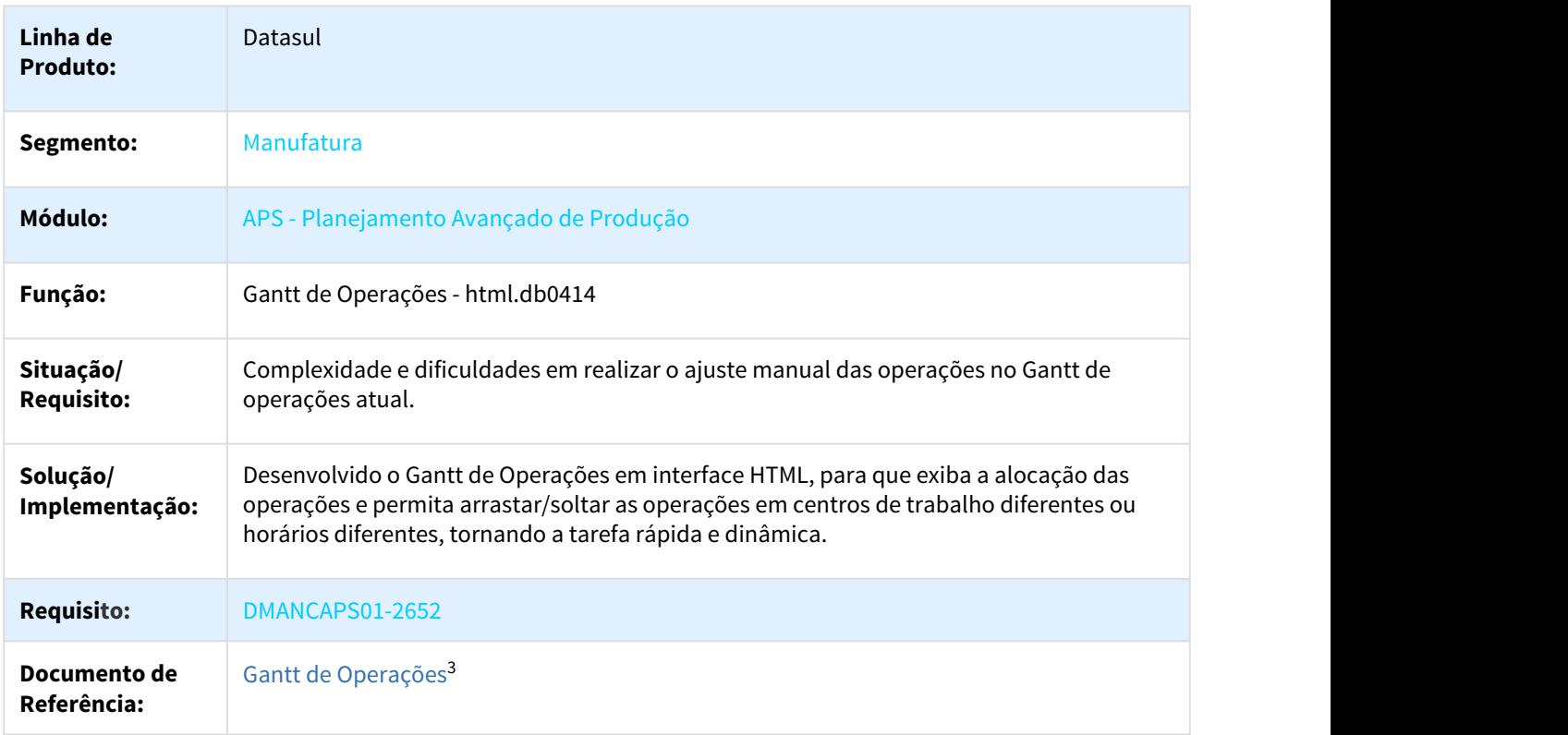

## 1.2.1.2 DT Parâmetro Divide Ordem por lote mínimo

## DB0106/DB0117 - Divide Ordem por Lote Mínimo

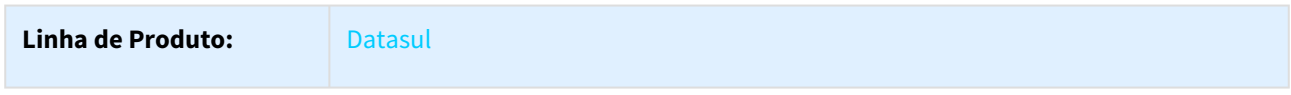

3 http://tdn.totvs.com/pages/viewpage.action?pageId=379318016

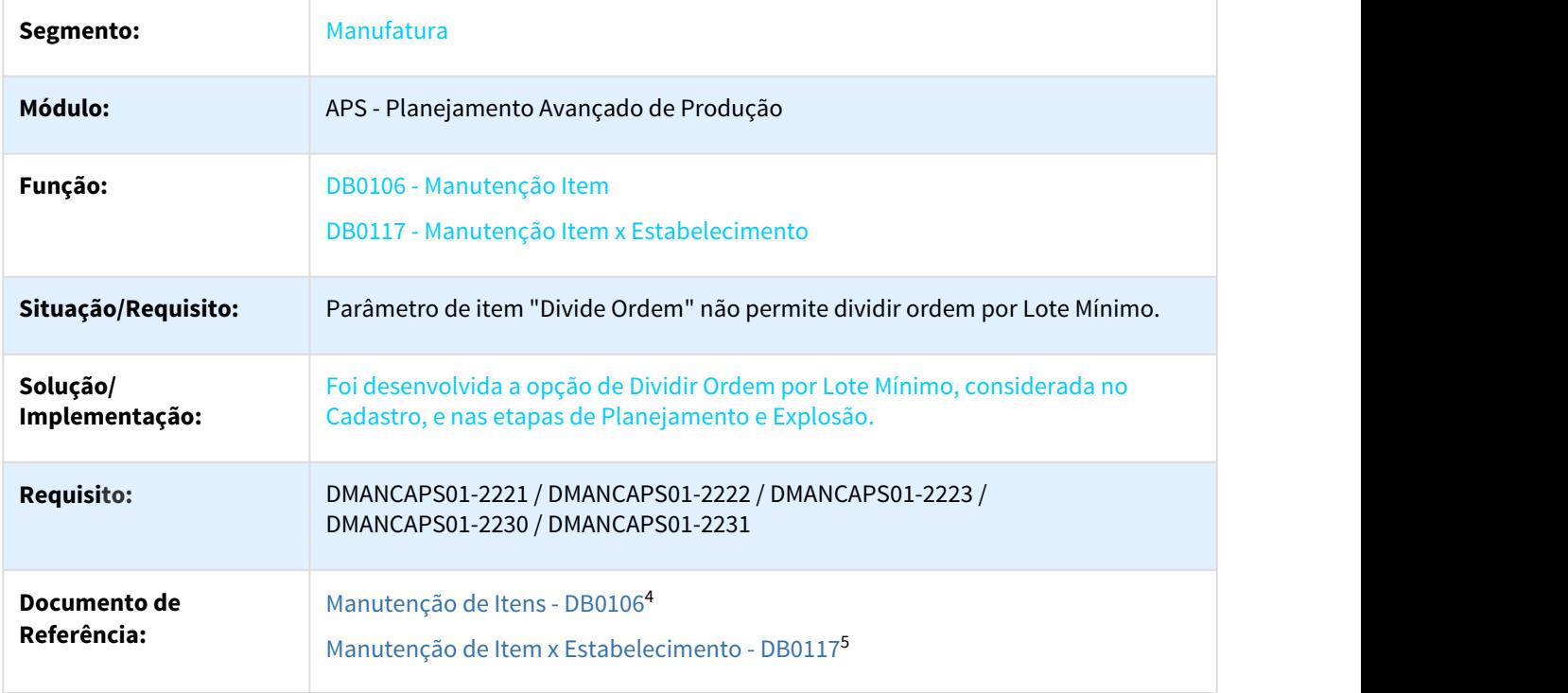

## 1.2.1.3 DT Parâmetro Permite Dividir Ordens de Semi-acabados

## DB0101 - Parâmetro Permite Dividir Ordens de Semi-acabados

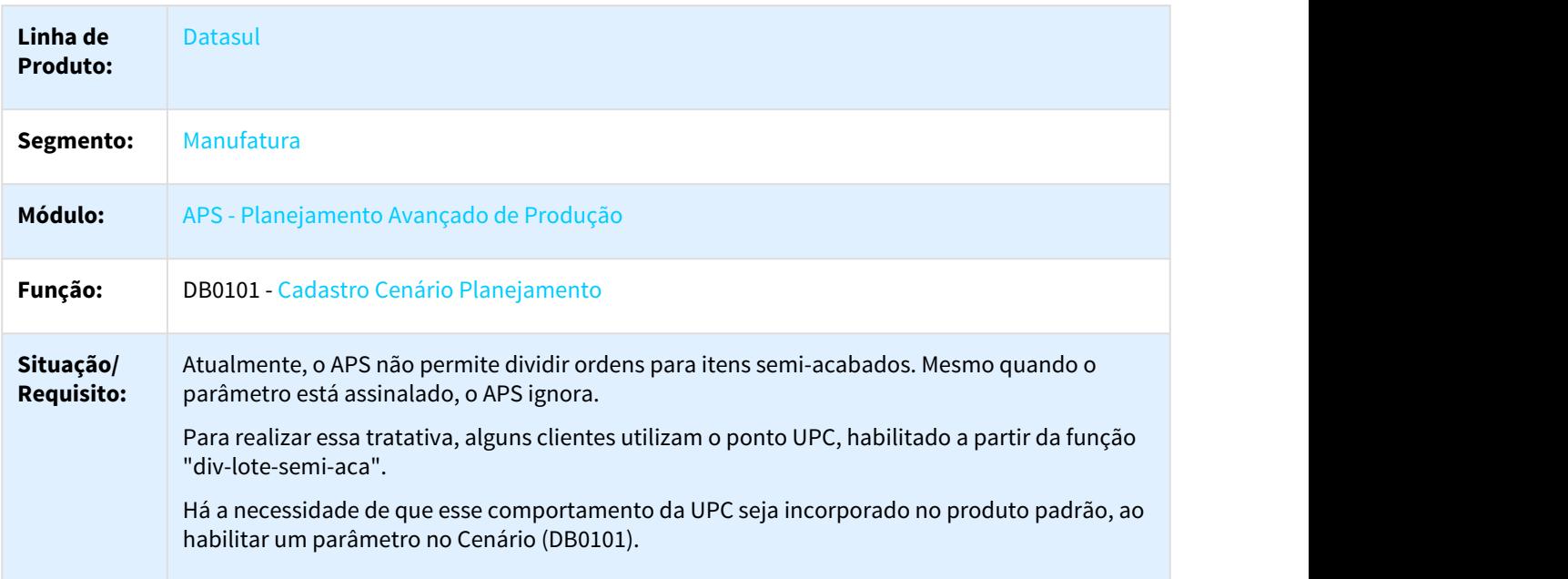

4 http://tdn.totvs.com/pages/viewpage.action?pageId=244722626

<sup>5</sup> http://tdn.totvs.com/pages/viewpage.action?pageId=244724013

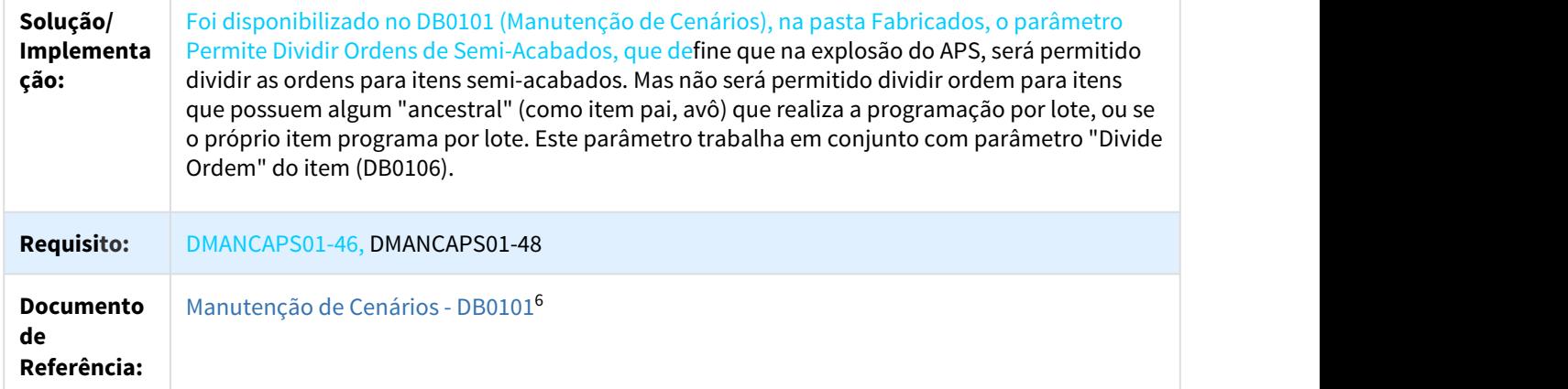

# 1.2.1.4 DT Quantidade planejada pelo APS das OCs na Confirmação com EMS

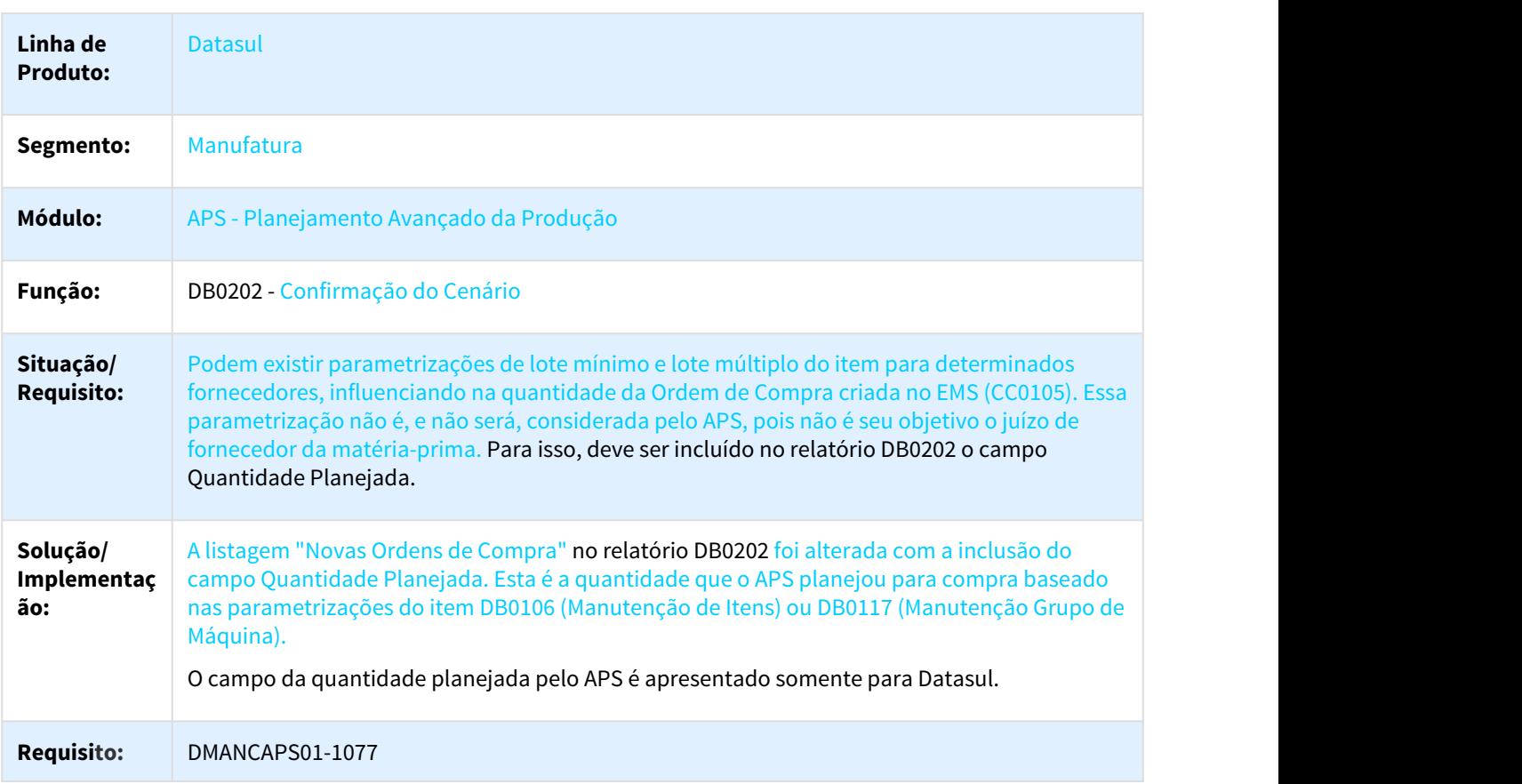

# DB0202 - Quantidade planejada pelo APS das OCs na Confirmação com EMS

<sup>6</sup> http://tdn.totvs.com/pages/viewpage.action?pageId=244736224

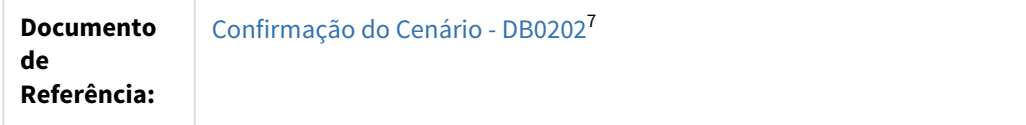

# 1.2.2 Chão de Fábrica - Inovação - 12.1.21

Pesquisar

## 1.2.2.1 1372466 DMANFACTORY01-1151 DT SF0308 Filtro de Apontamentos para Estorno por Ordem

#### SF0308 - Filtro de Apontamentos para Estorno por Ordem

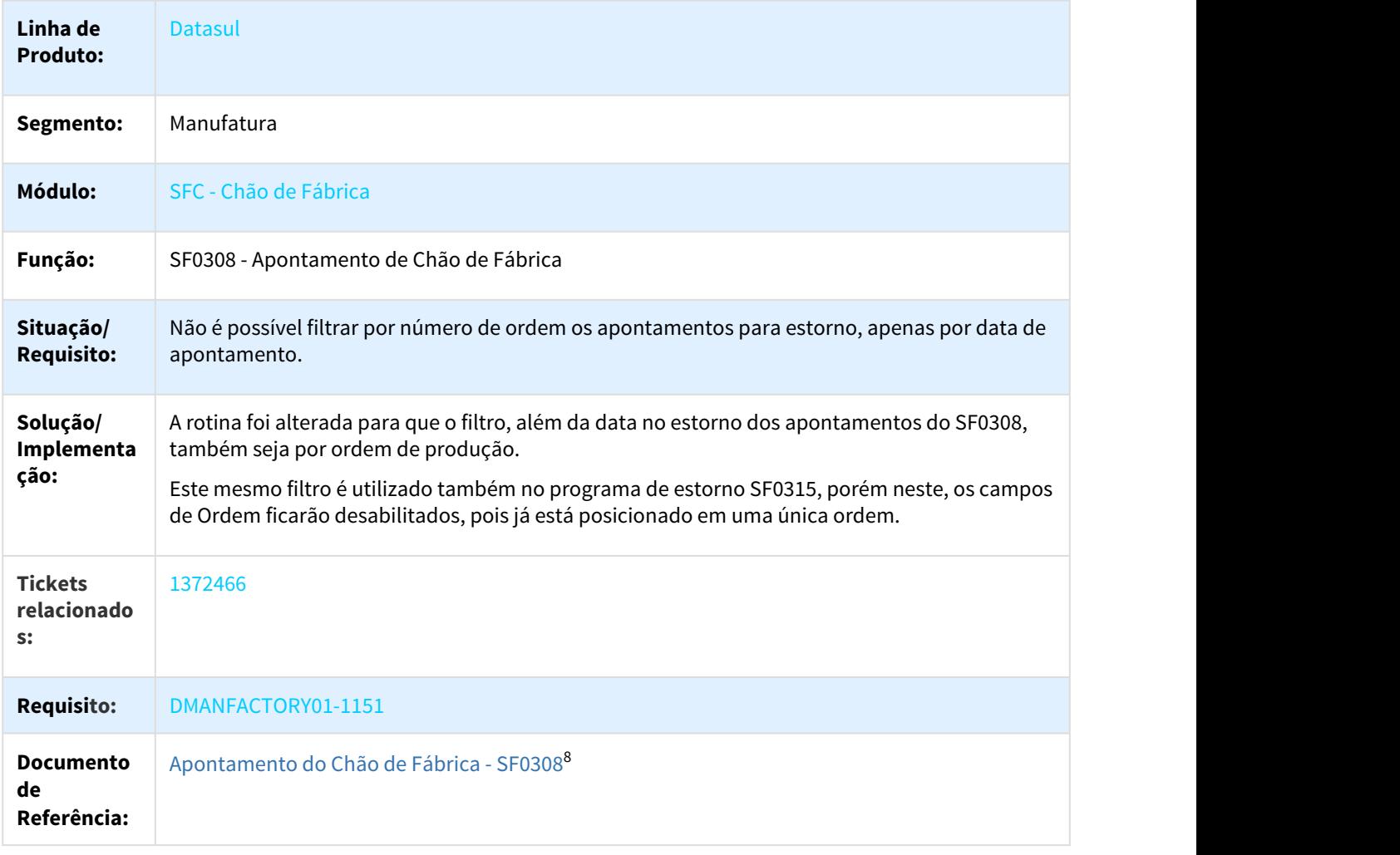

7 http://tdn.totvs.com/pages/viewpage.action?pageId=273305349

8 http://tdn.totvs.com/pages/viewpage.action?pageId=268824996

## 1.2.2.2 1818745 DMANFACTORY01-2161 DT Tempo reporte Padrão e Tempo de Preparo

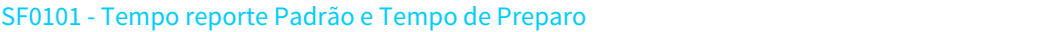

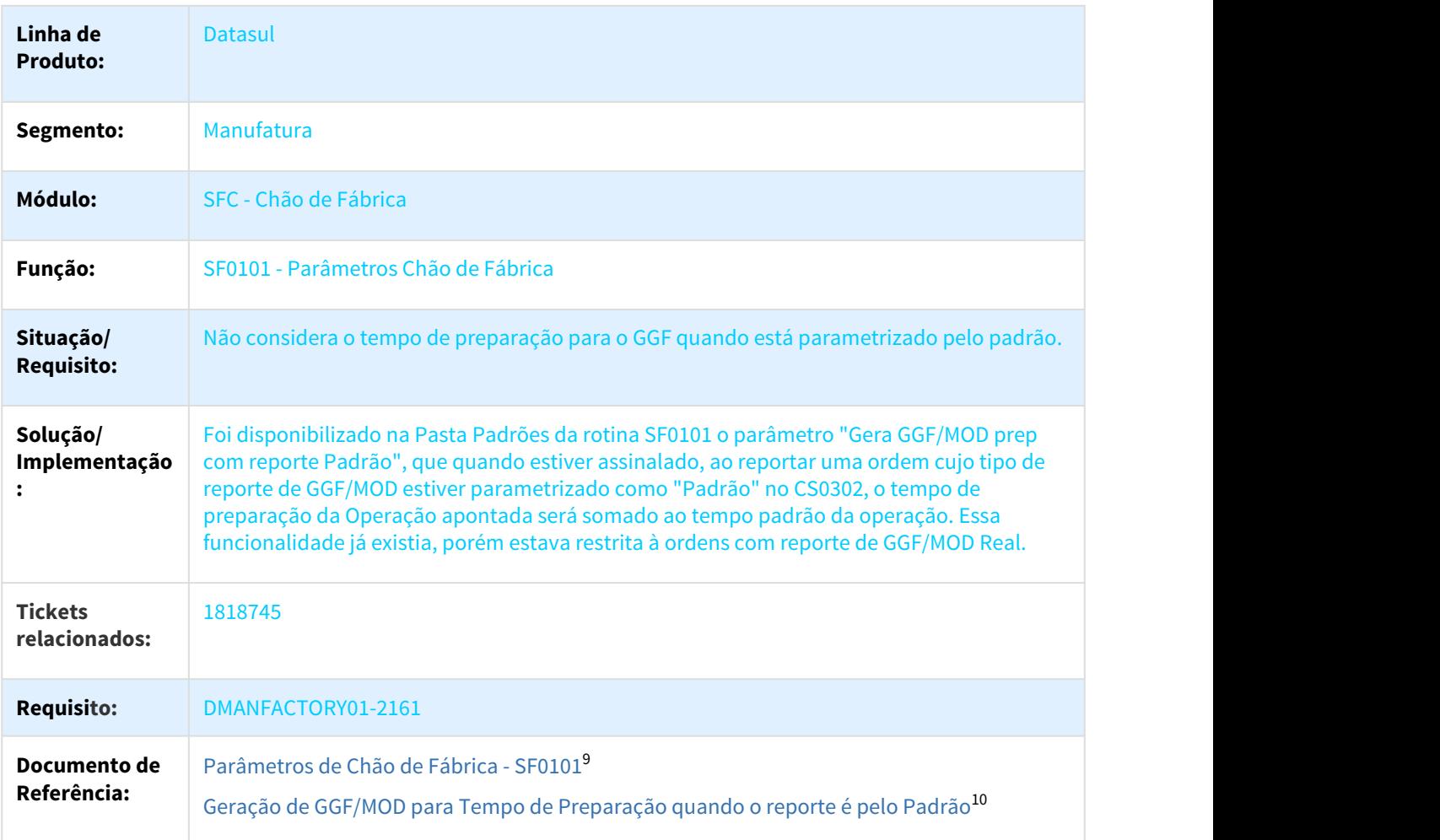

## 1.2.2.3 DMANFACTORY01-408 DT SF0102 Alteração da data de validade Área Produção x Centro Trabalho

## SF0102 Alteração da data de validade Área Produção x Centro Trabalho

**Linha de Produto:** Datasul

9 http://tdn.totvs.com/pages/viewpage.action?pageId=240310228 10 http://tdn.totvs.com/pages/viewpage.action?pageId=342296341

| Segmento:                             | Manufatura                                                                                                    |  |  |  |  |  |
|---------------------------------------|----------------------------------------------------------------------------------------------------|--|--|--|--|--|
| Módulo:                               | SFC - Chão de Fábrica                                                                                                    |  |  |  |  |  |
| Função:                               | SF0102 - Manutenção Área Produção                                                                                                    |  |  |  |  |  |
| Situação/<br><b>Requisito:</b>        | Atualmente não é possível informar uma data de término de validade no momento da inclusão<br>do relacionamento entre a Área de Produção e o Centro de Trabalho no SF0102, ficando ela<br>sempre fixa como 31/12/9999.                                                                                                    |  |  |  |  |  |
| Solução/<br>Implementa<br>ção:        | A rotina foi alterada para que o campo Fim Valid fique habilitado, permitindo o preenchimento<br>da data de término conforme necessidade. No entanto, se já existirem reportes de produção na<br>faixa de datas selecionada, não será permitida a modificação.<br>Além disso, se o mesmo Centro de Trabalho for informado para mais de uma Área de Produção<br>diferentes, o sistema irá ajustar as datas de início/término automaticamente, conforme |  |  |  |  |  |
|                                       | exemplos abaixo:<br><b>Centro de Trabalho 01</b><br>- Área de Produção ABC - Validade 01/01/2018 até 31/12/2018;                                                                                                    |  |  |  |  |  |
|                                       | Inclusão da Área ABC no Centro de Trabalho 02 com validade 01/01/2017 até 01/06/2018:                                                                                                    |  |  |  |  |  |
|                                       | O sistema irá alterar a data de início de validade do relacionamento da Área no Centro de<br>Trabalho 01 para 01/06/2018 e a data de fim permanecerá como 31/12/2018.                                                                                                    |  |  |  |  |  |
|                                       | Inclusão da Área ABC no Centro de Trabalho 02 com validade 01/06/2018 até 31/12/2018:                                                                                                    |  |  |  |  |  |
|                                       | O sistema irá alterar a data de fim de validade do relacionamento da Área no Centro de<br>Trabalho 01 para 01/06/2018 e a data de início permanecerá como 01/01/2017.                                                                                                    |  |  |  |  |  |
|                                       | Inclusão da Área ABC no Centro de Trabalho 02 com validade 01/01/2017 até 31/12/2019:                                                                                                    |  |  |  |  |  |
|                                       | Como nesse caso a data de validade do novo centro de trabalho 02 engloba todo o período que<br>consta no Centro 01, o relacionamento do centro 01 será eliminado.                                                                                                    |  |  |  |  |  |
| <b>Requisito:</b>                     | DMANFACTORY01-408                                                                                                    |  |  |  |  |  |
| <b>Documento</b><br>de<br>Referência: | Manutenção Área de Produção - SF0102 <sup>11</sup>                                                                                                    |  |  |  |  |  |

<sup>11</sup> http://tdn.totvs.com/pages/viewpage.action?pageId=240981193

# 1.2.3 Controle da Produção - Inovação - 12.1.21

# 1.2.3.1 961192 DMANFACTORY01-2252 DT CD0204 Apresentar ordens em aberto para itens obsoletos

## CD0204 - Permitir visualização de Ordens ao alterar estado pra Obsoleto

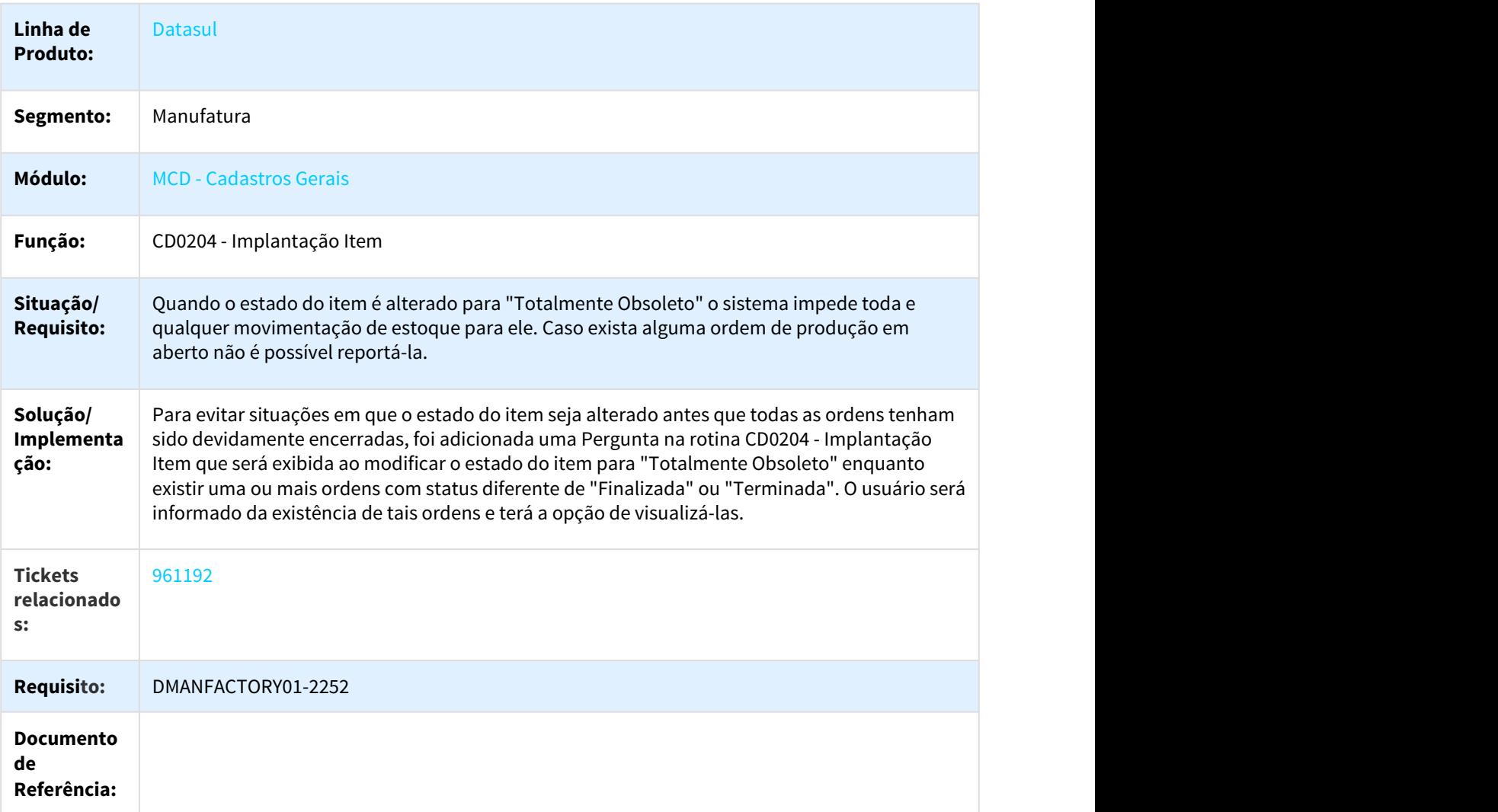

# 1.2.3.2 1085289 DMANFACTORY01-690 DT CP0318 Parâmetro "Consiste valor retorno"

## CP0318 - Parâmetro "Consiste valor retorno"

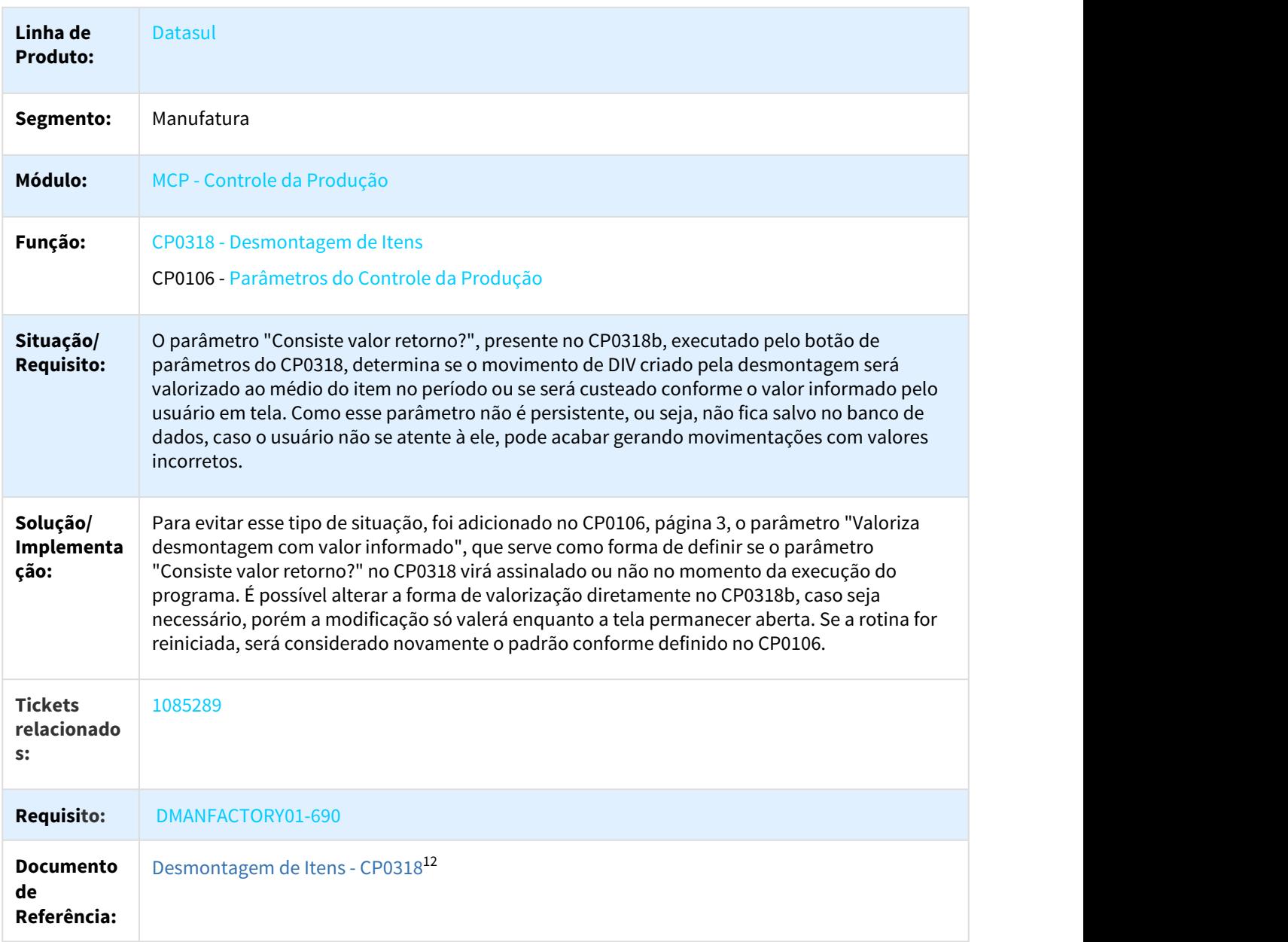

<sup>12</sup> http://tdn.totvs.com/display/LDT/Desmontagem+de+Itens+-+CP0318

# 1.2.3.3 1359730 DMANFACTORY01-1917 DT Alteração de cores no CP0325A

## CP0325 - Alteração de cores

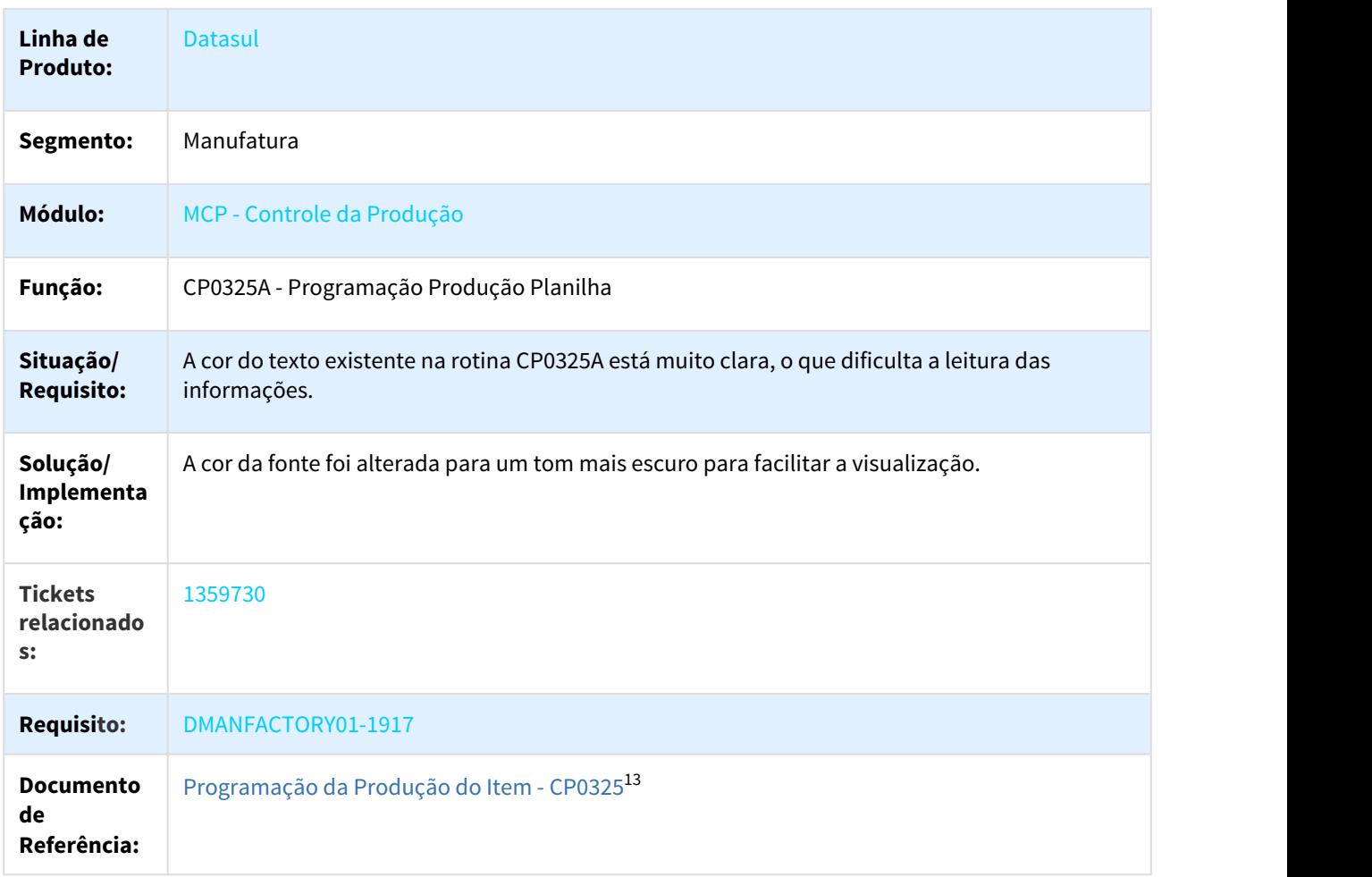

# 1.2.3.4 2021562 DMANFACTORY01-2029 DT CD0205 Integração com o RFID

## CD0205 - Integração com o RFID

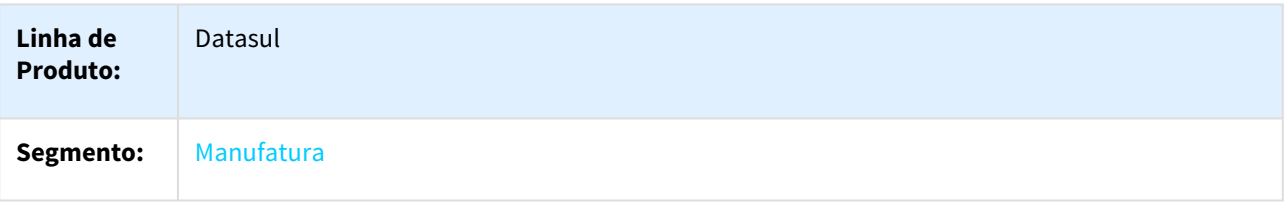

13 http://tdn.totvs.com/pages/viewpage.action?pageId=244740443

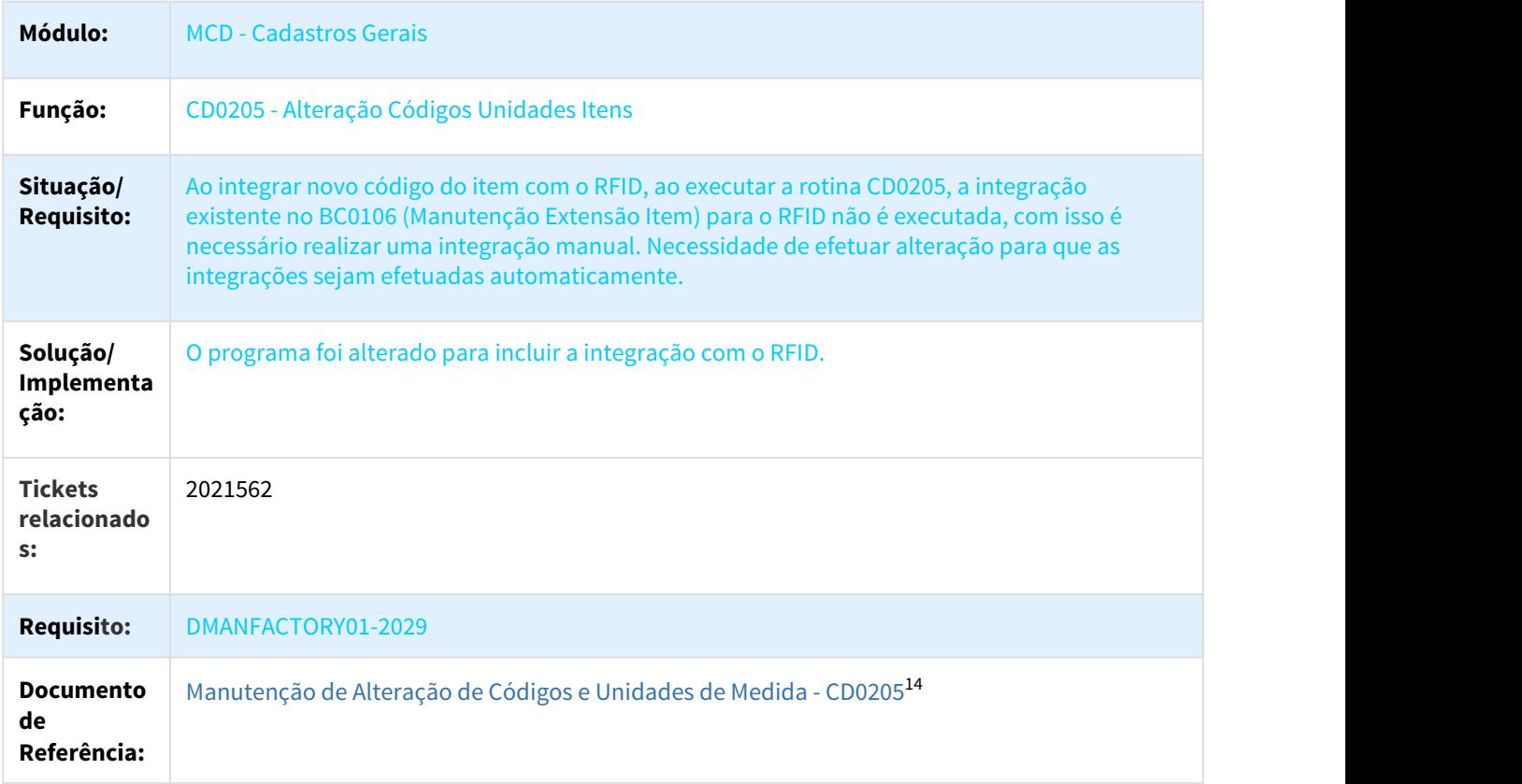

## 1.2.3.5 2372225 DMANFACTORY01-2479 DT CP0301 e CP0311 Conceito de Alternativo e Reciclado

### CP0311 - Conceito de Alternativo e Reciclado

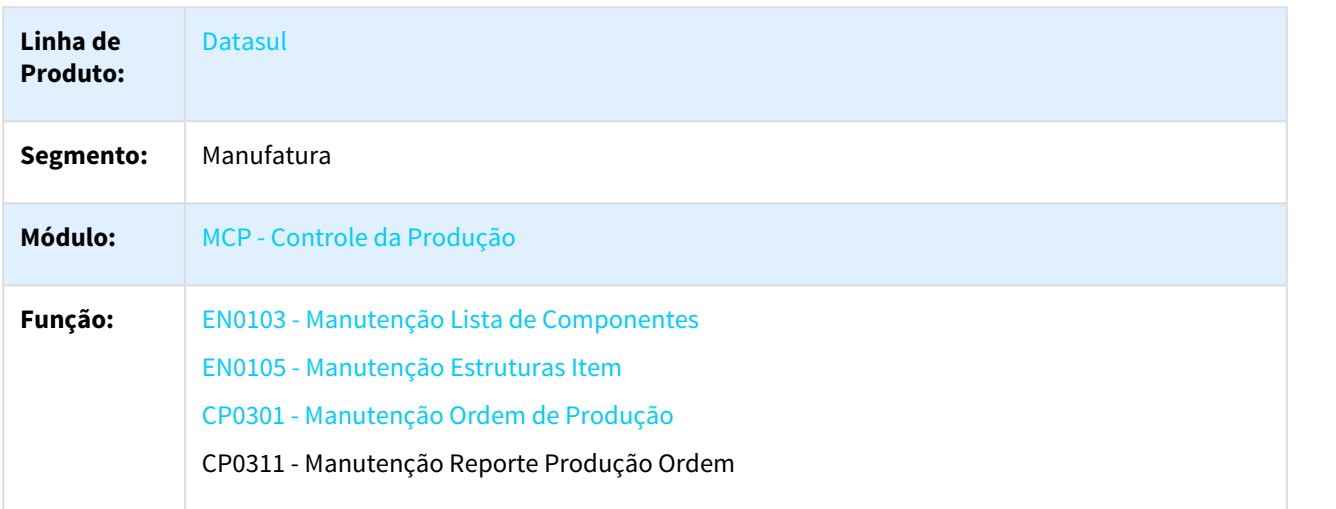

<sup>14</sup> http://tdn.totvs.com/pages/viewpage.action?pageId=235334664

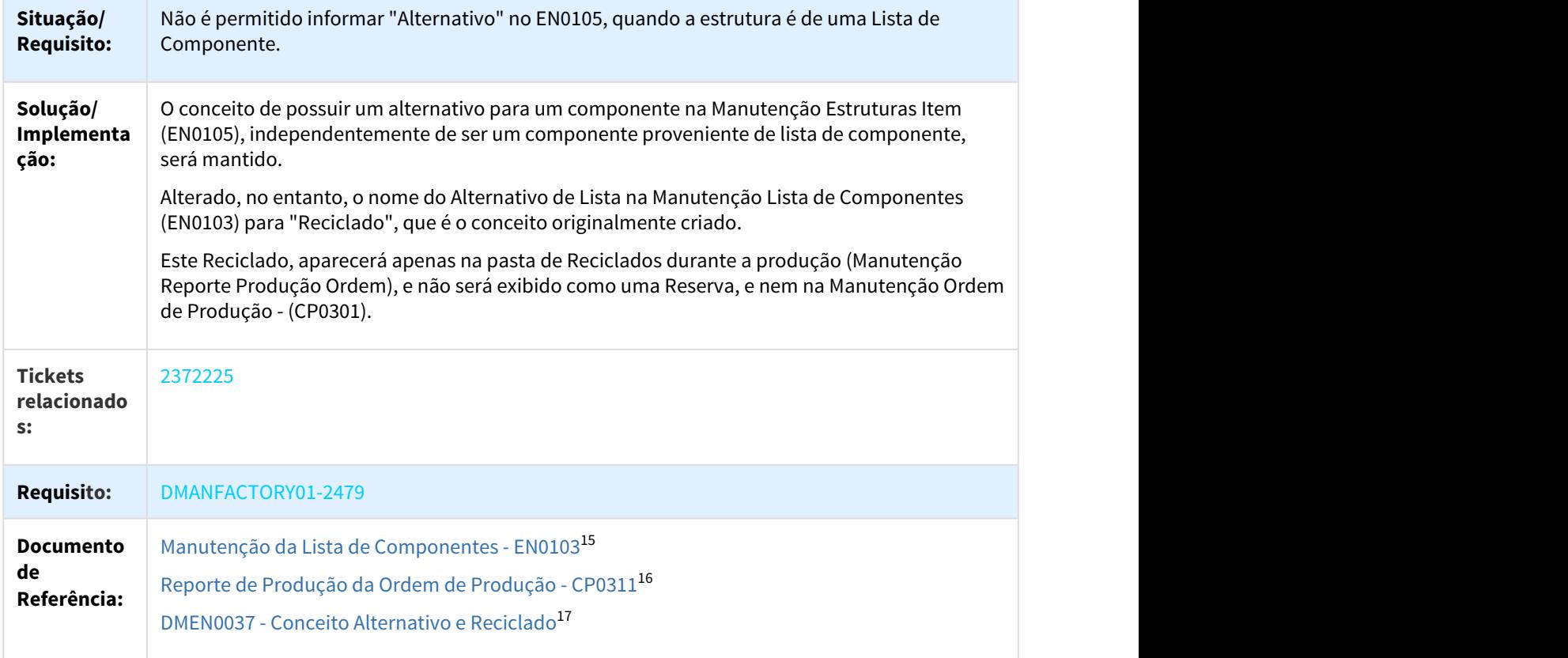

# 1.2.3.6 Apontamento de Produção Mobile

## Apontamento de Produção Mobile

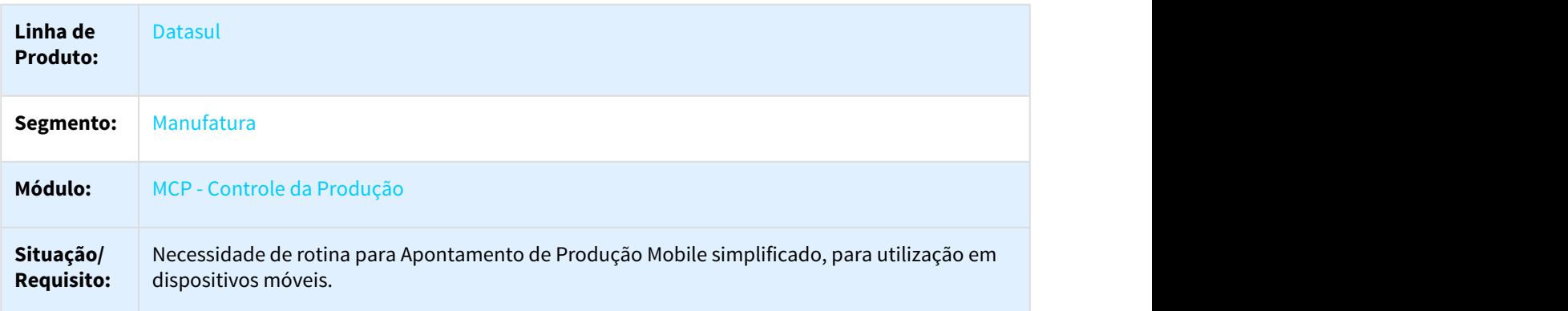

<sup>15</sup> http://tdn.totvs.com/pages/viewpage.action?pageId=243643807

<sup>16</sup> http://tdn.totvs.com/pages/viewpage.action?pageId=244743483

<sup>17</sup> http://tdn.totvs.com/display/LDT/DMEN0037+-+Conceito+Alternativo+e+Reciclado

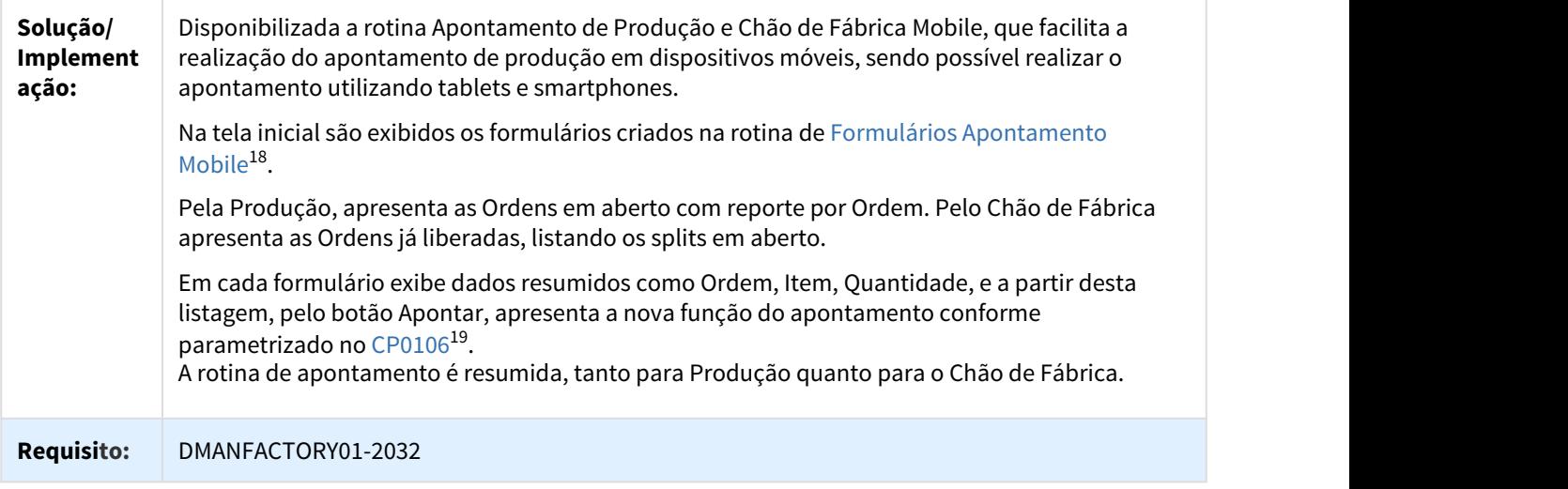

## **Importante:**

O Apontamento de Produção Mobile está disponível para baixar no Play Store somente para tablets e smartphones.

## 1.2.3.7 Formulário Apontamento Mobile

### html.mobileForm - Formulário Apontamento Mobile

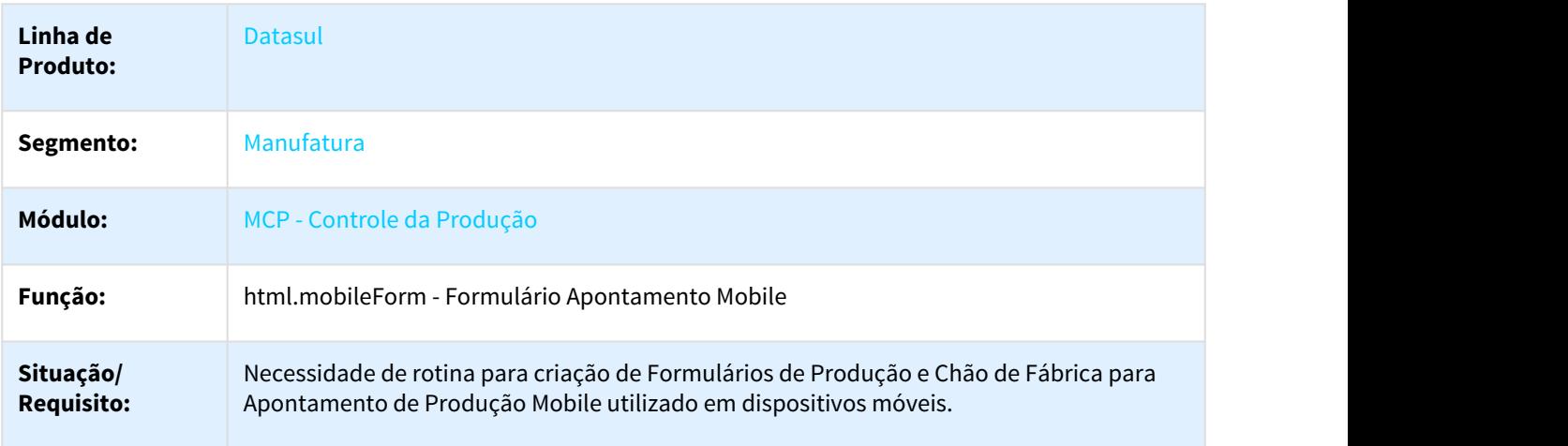

<sup>18</sup> http://tdn.totvs.com/pages/viewpage.action?pageId=374311911 19 http://tdn.totvs.com/pages/viewpage.action?pageId=244720295

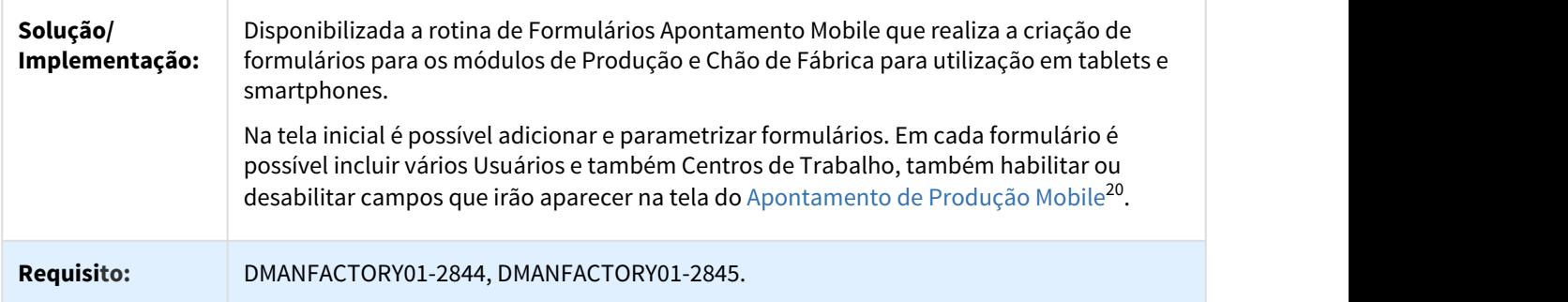

## 1.2.3.8 Pendência Apontamento Mobile

#### pendingappointment - Pendência Apontamento Mobile

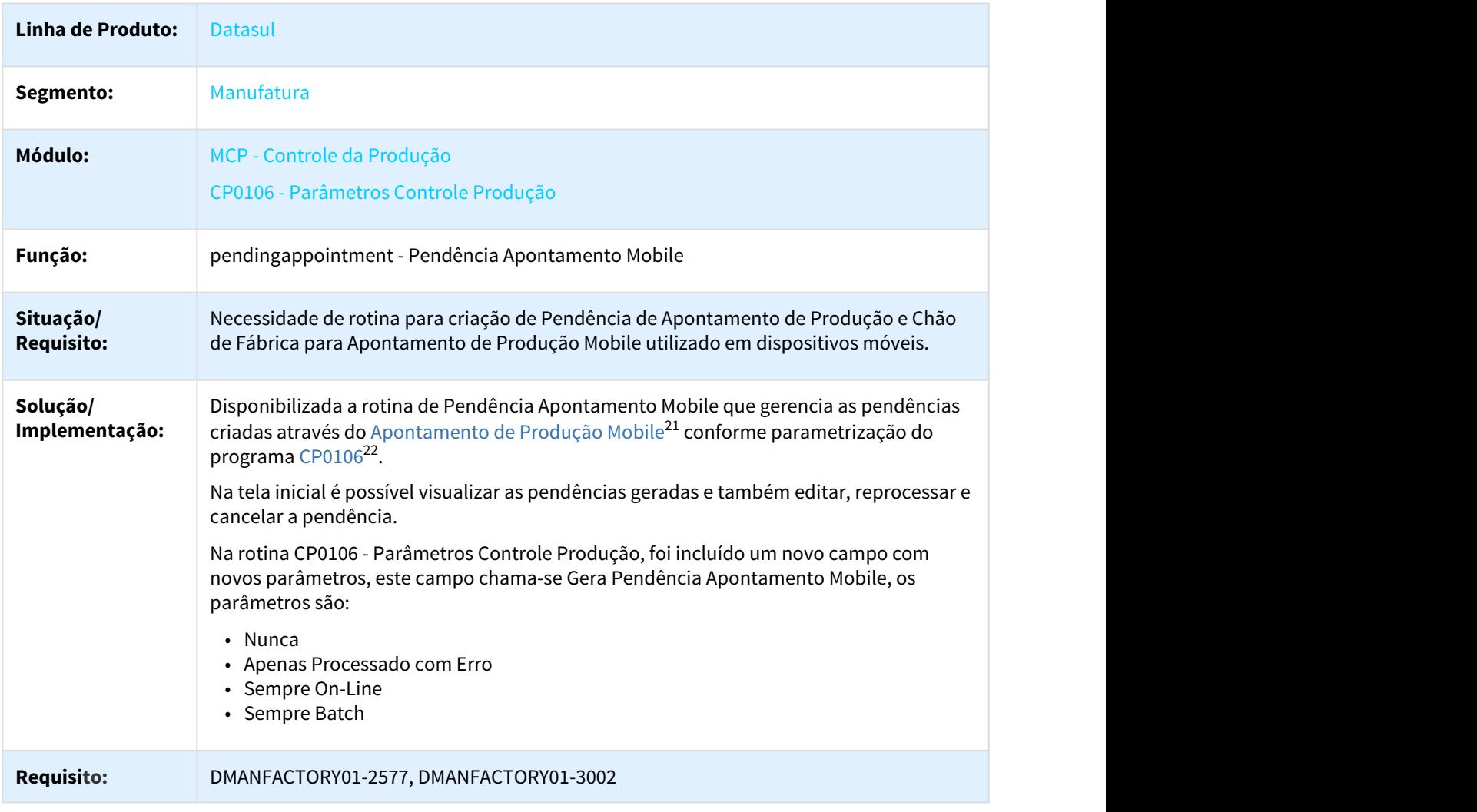

20 http://http//tdn.totvs.com/pages/viewpage.action?pageId=374311911

22 http://tdn.totvs.com/pages/viewpage.action?pageId=244720295

<sup>21</sup> http://tdn.totvs.com/pages/viewpage.action?pageId=374311911

# 1.2.4 Custos - Inovação - 12.1.21

Pesquisar

# 1.2.4.1 DT CS0111 Conversão de moedas alternativas que são utilizadas para o IFRS

#### CS0111 - Conversão de moedas alternativas que são utilizadas para o IFRS

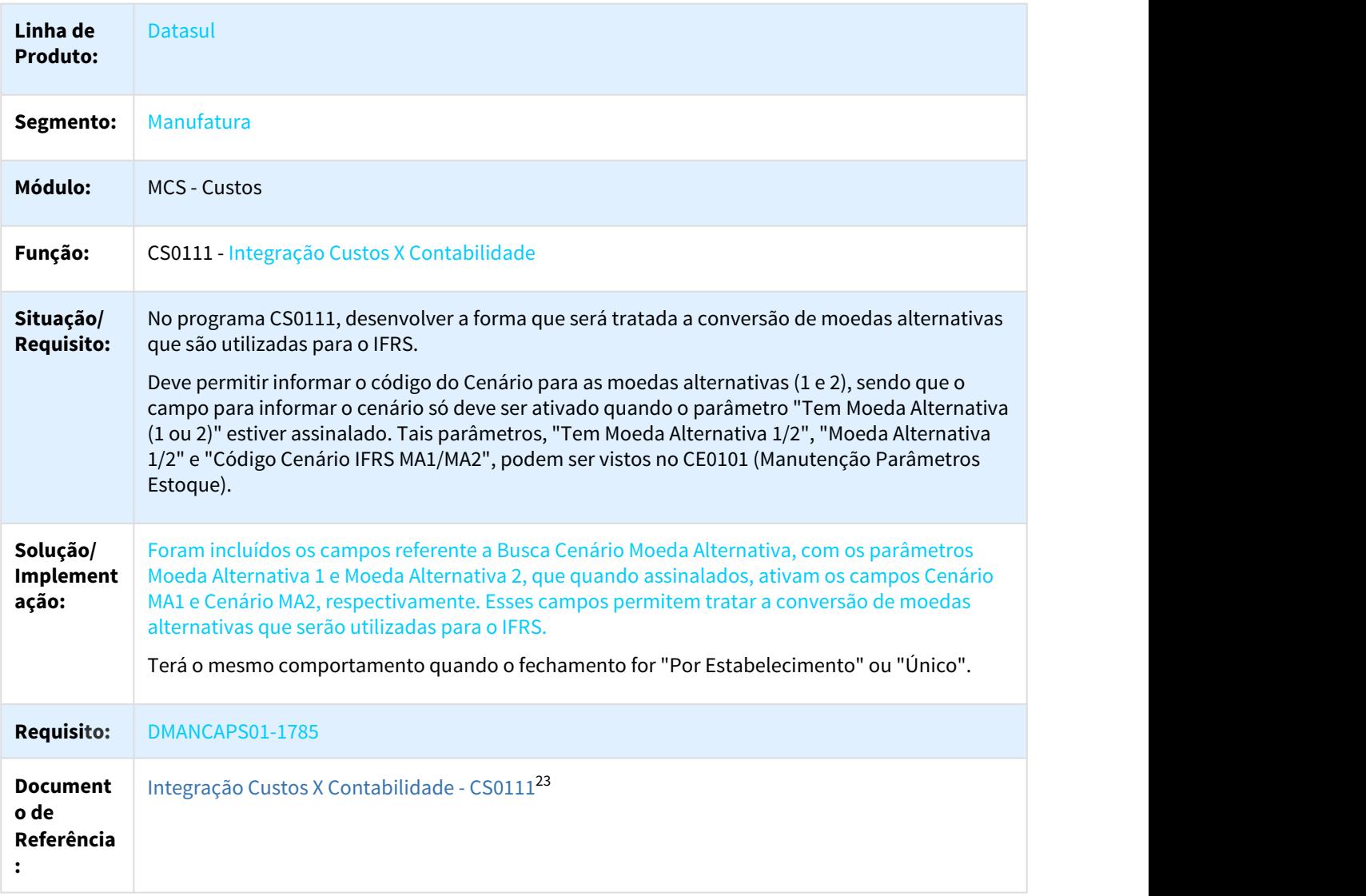

<sup>23</sup> http://tdn.totvs.com/pages/viewpage.action?pageId=240302003

# 1.2.4.2 DT CS0404 Conversão de moedas alternativas que são utilizadas para o IFRS

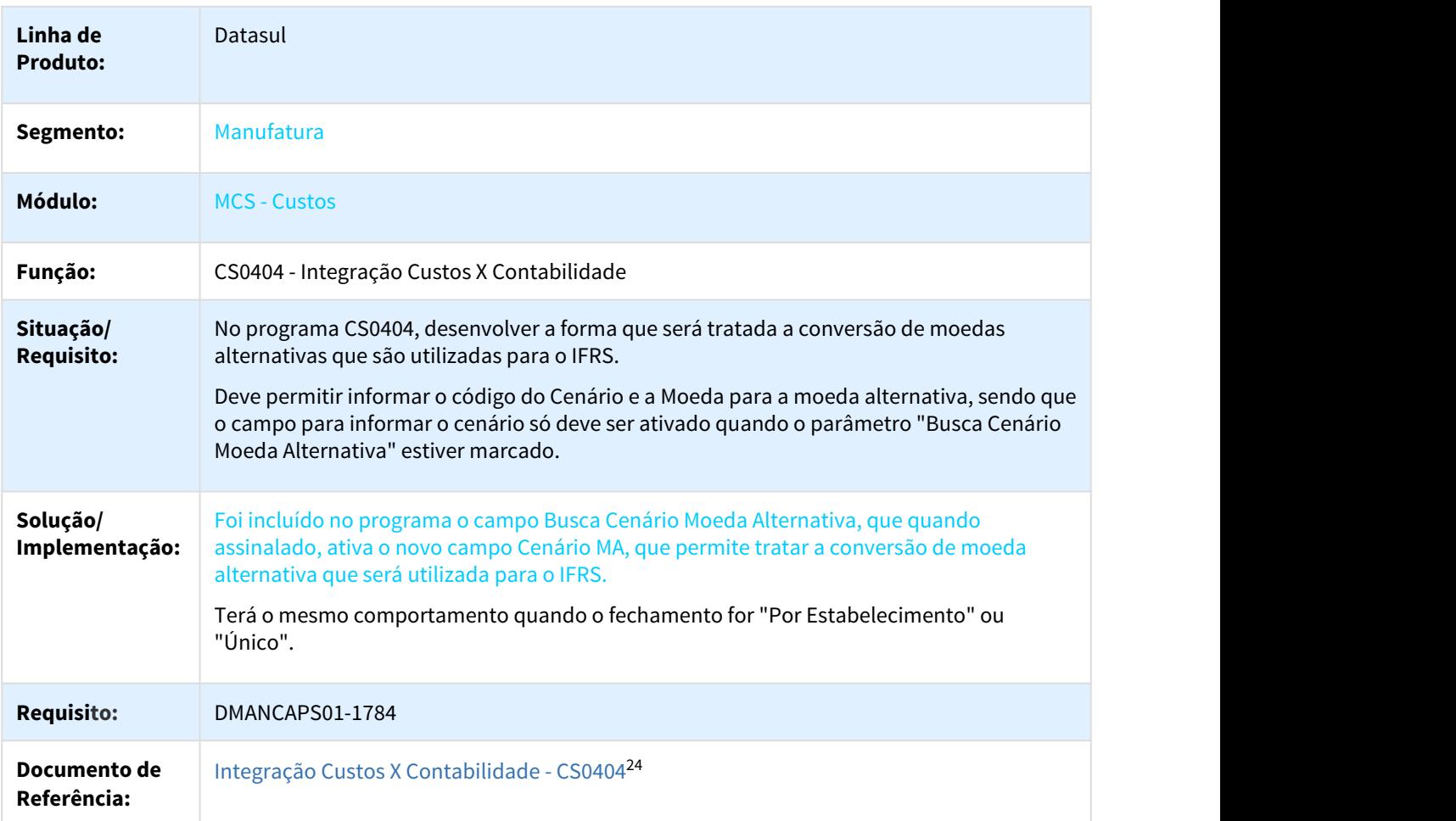

CS0404 - Integração Custos X Contabilidade

# 1.2.5 Engenharia - Inovação - 12.1.21

## 1.2.5.1 1367571 DMANFACTORY01-1140 DT EN0208/EN0206 Exportação CSV

## EN0208/EN0206 - Exportação CSV

**Linha de Produto:** Datasul

<sup>24</sup> http://tdn.totvs.com/pages/viewpage.action?pageId=240302405
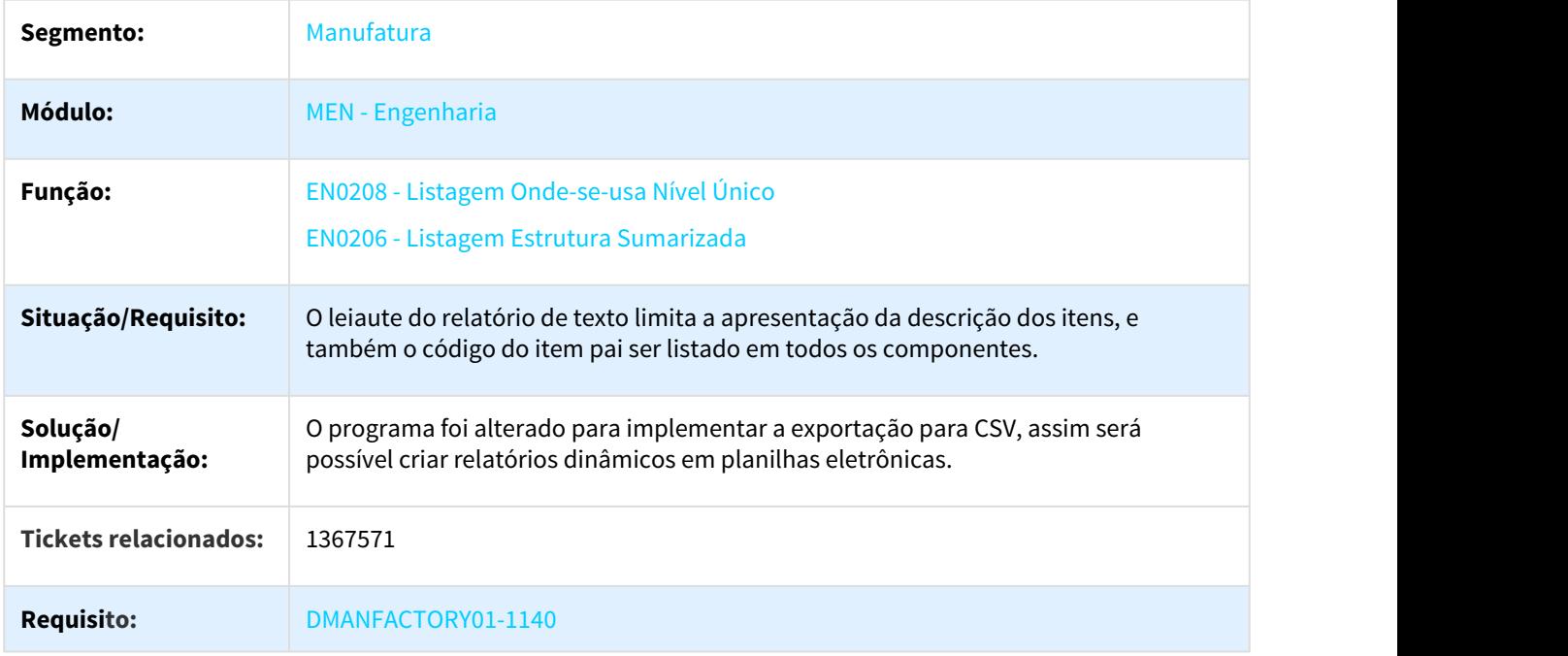

# 1.2.6 Totvs e-Kanban - Inovação - 12.1.21

## 1.2.6.1 DT Consulta Situação no Supermercado

### kbnsupermarketstatus - Consulta Situação no Supermercado

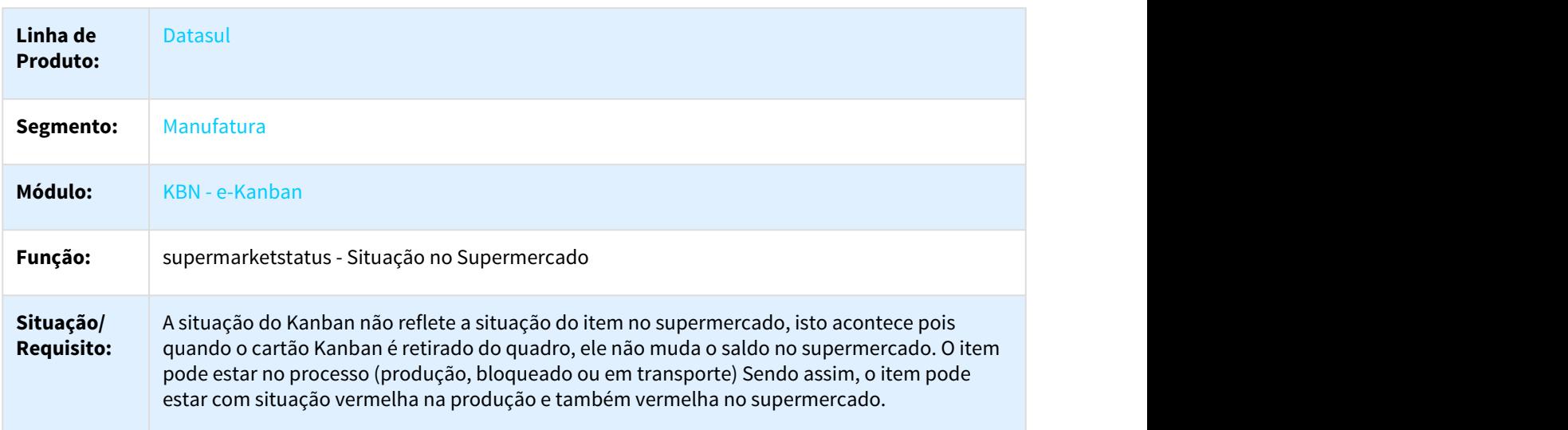

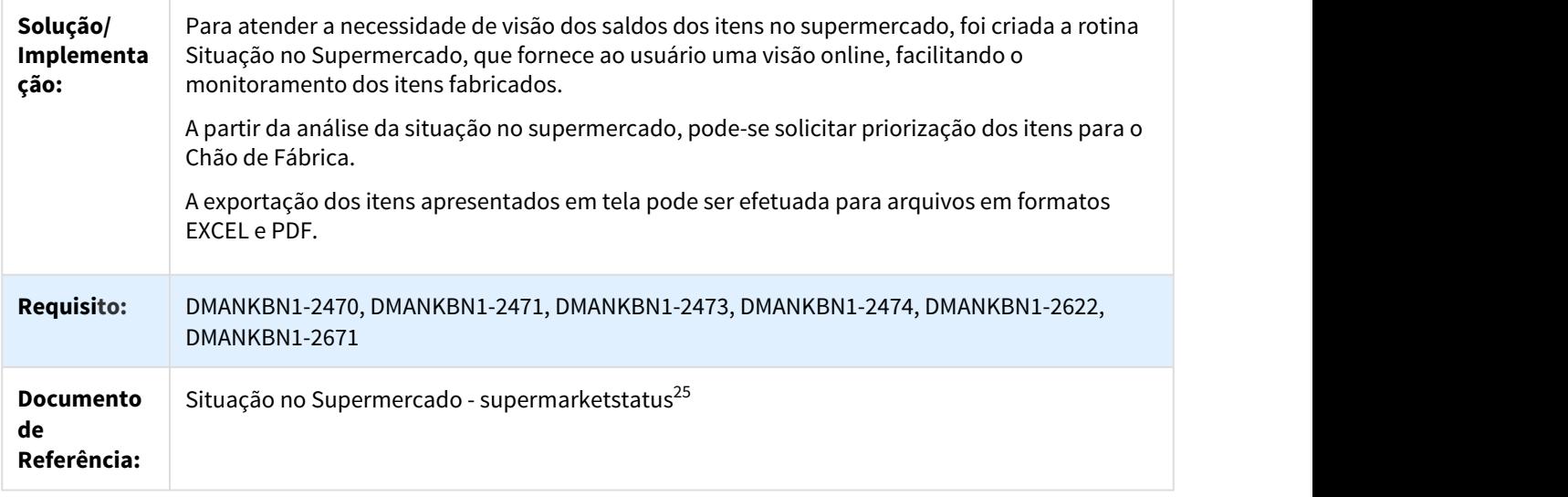

# 1.2.6.2 DT Dashboard Item Exceções de Processo

#### kbnDashboardItem - Dashboard Item Exceções de Processo

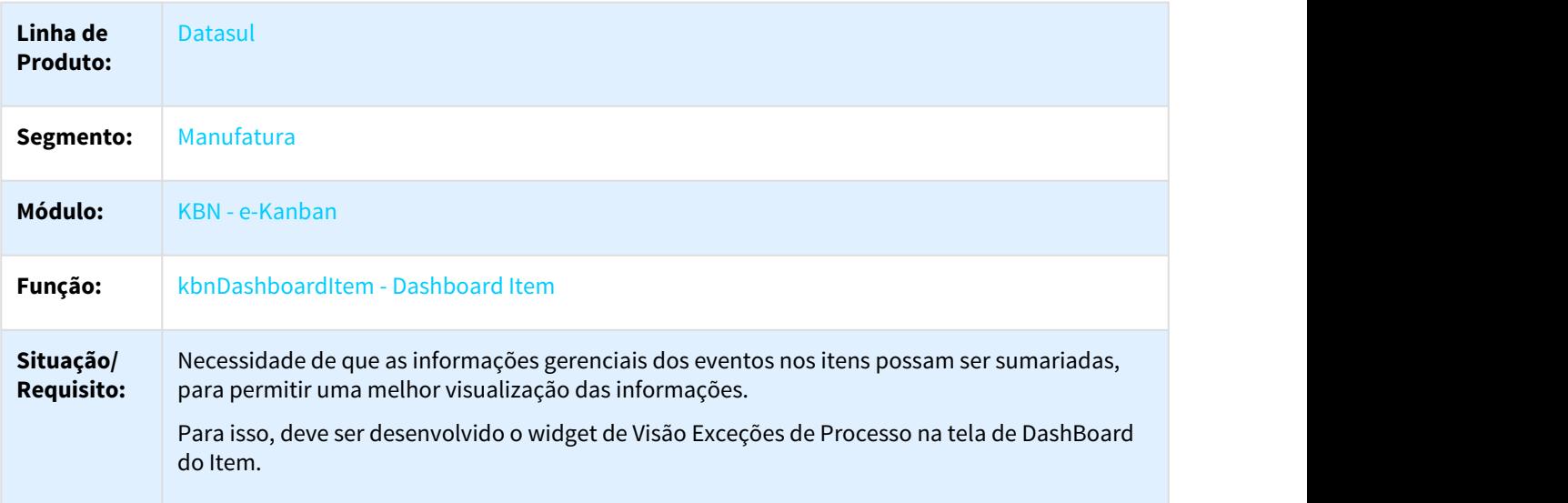

<sup>25</sup> http://tdn.totvs.com/pages/viewpage.action?pageId=361439111

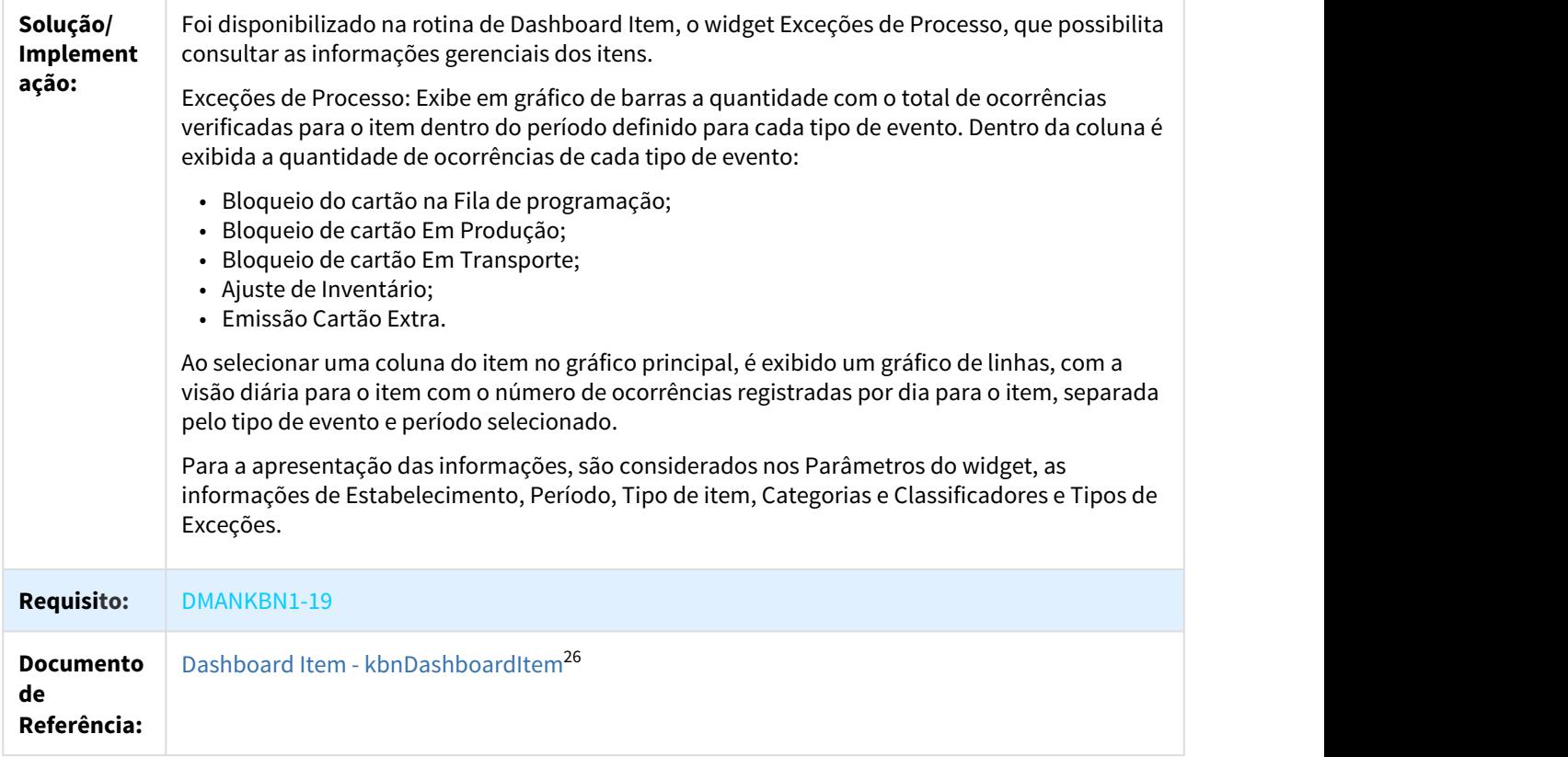

# 1.2.6.3 DT Desativação de Item em Mapeamento Publicado

### mapping - Desativação de Item em Mapeamento Publicado

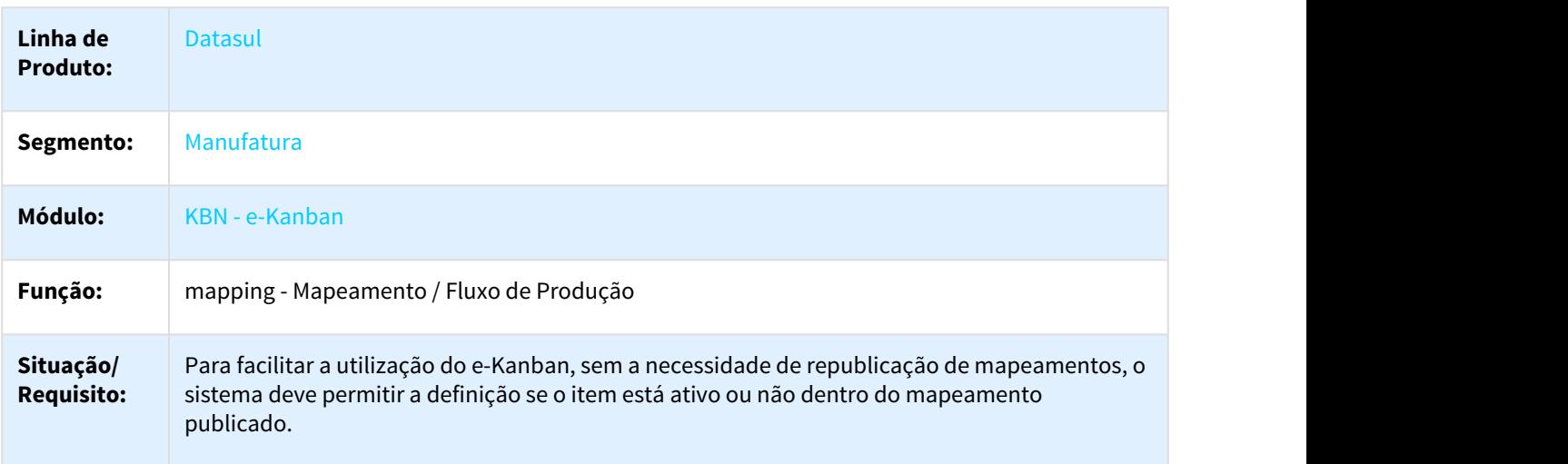

<sup>26</sup> http://tdn.totvs.com/display/LDT/Dashboard+Item+-+kbnDashboardItem

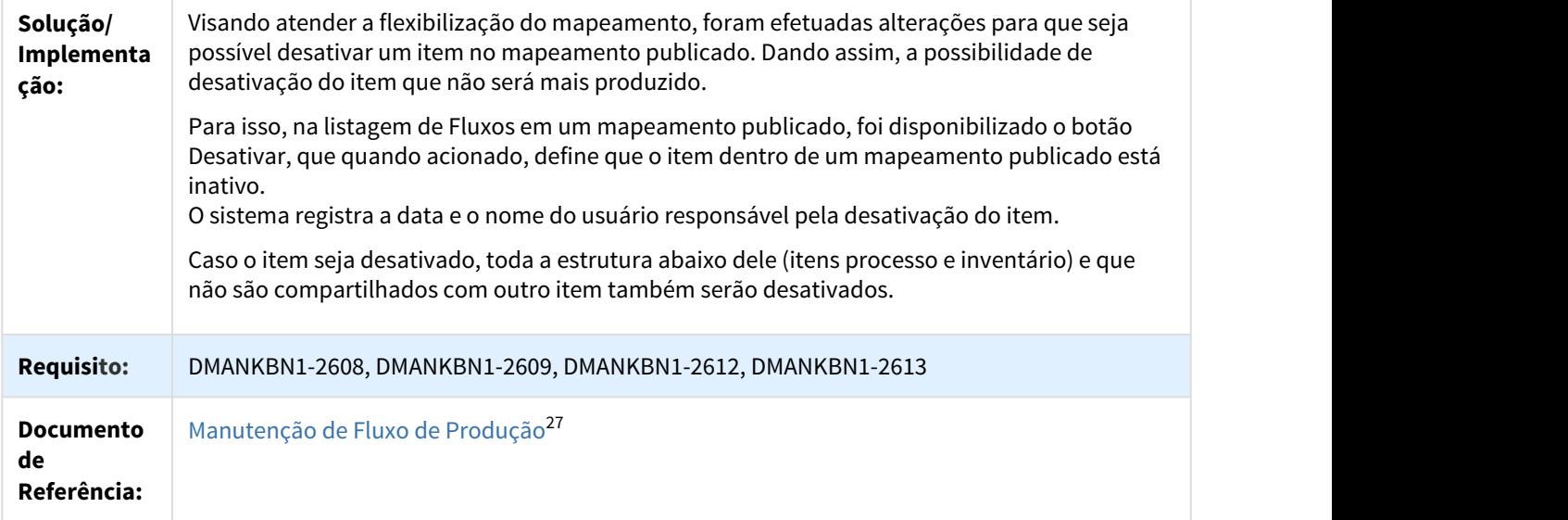

# 1.2.6.4 DT Diretório padrão para programas de Fórmulas

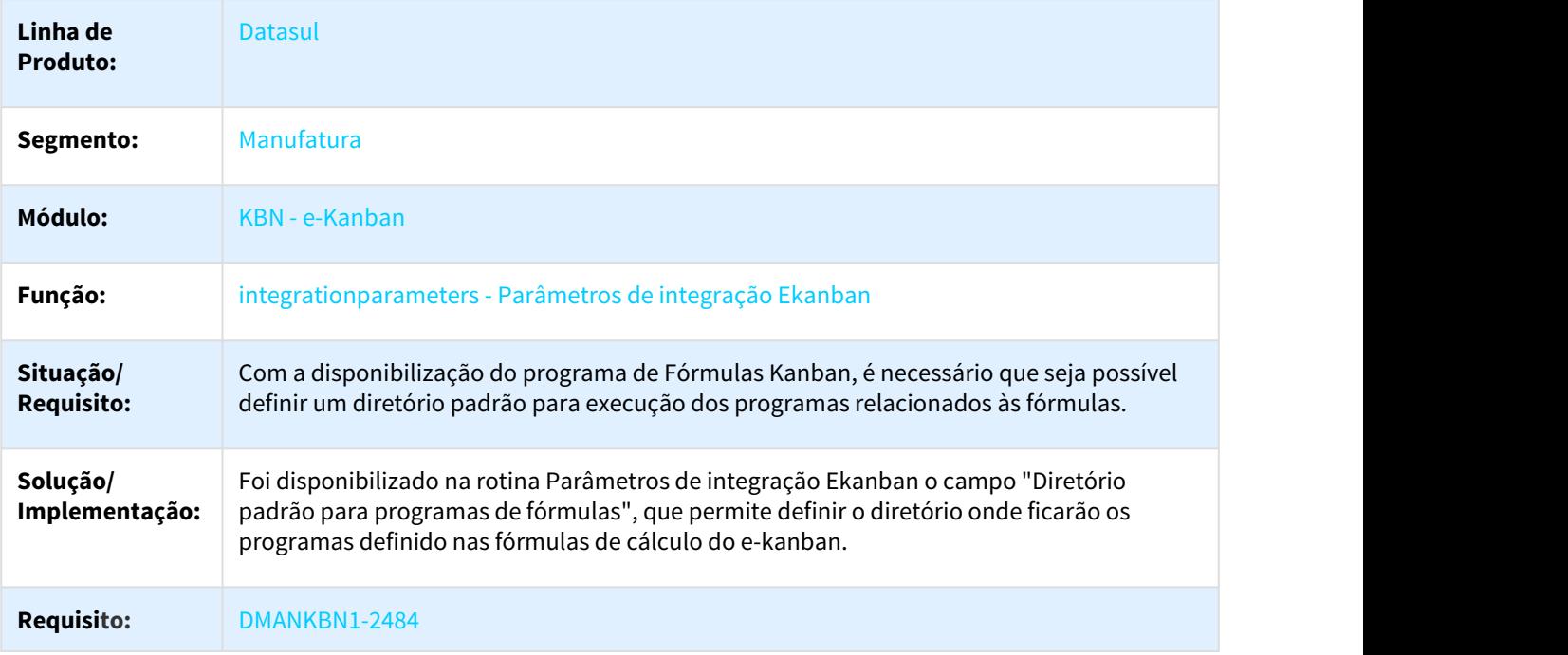

integrationparameters - Diretório padrão para programas de Fórmulas

<sup>27</sup> http://tdn.totvs.com/pages/viewpage.action?pageId=201751500

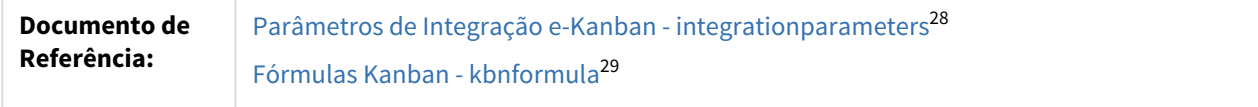

### 1.2.6.5 DT Flexibilização de Mapeamento Publicado

#### mapping - Flexibilização de Mapeamento Publicado

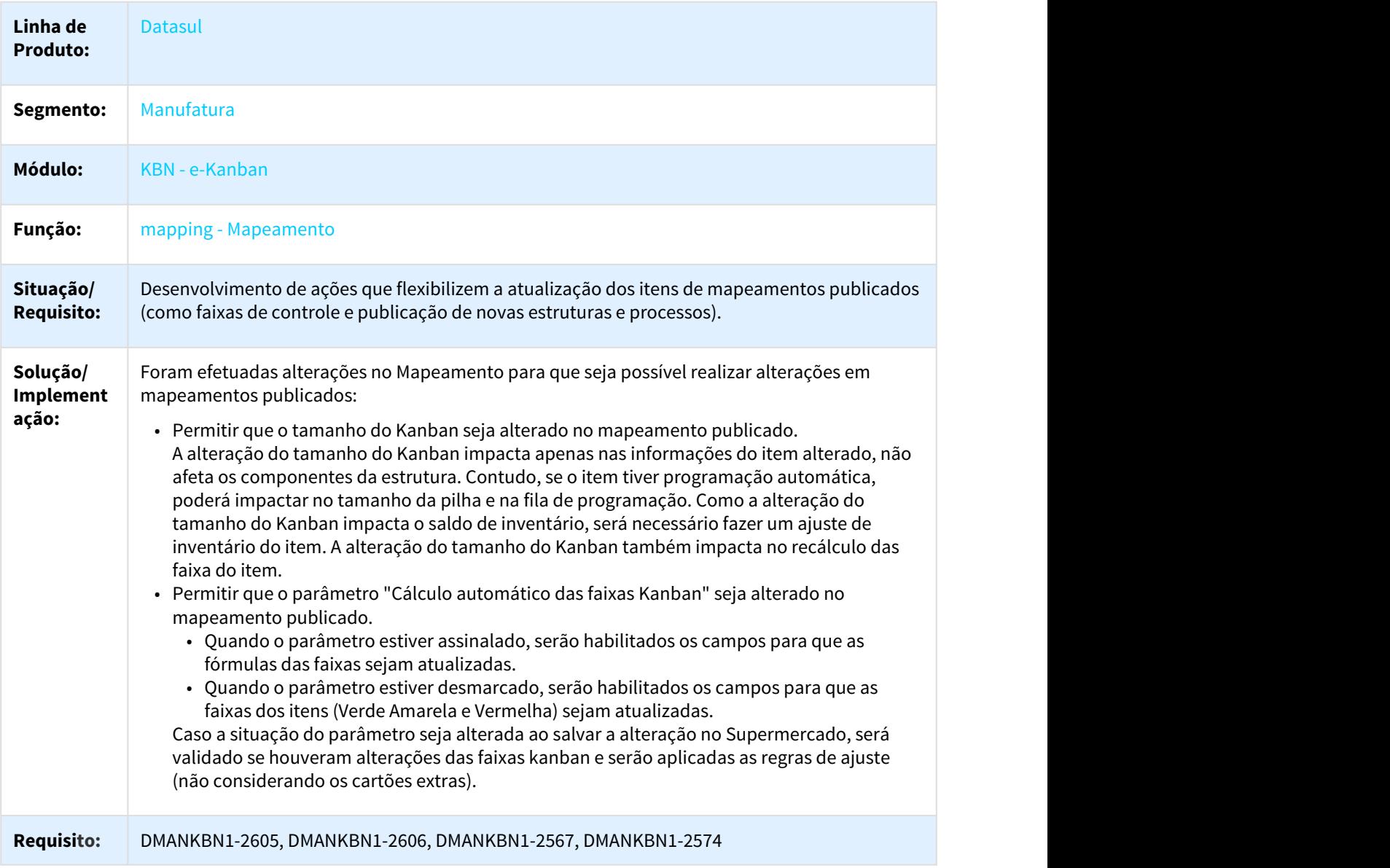

28 http://tdn.totvs.com/pages/viewpage.action?pageId=274839284 29 http://tdn.totvs.com/pages/viewpage.action?pageId=349180543

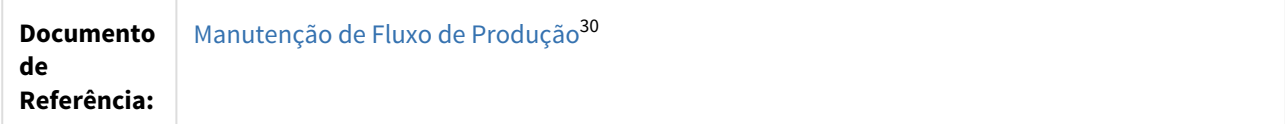

## 1.2.6.6 DT Fórmulas Kanban

#### kbnformula - Fórmulas Kanban

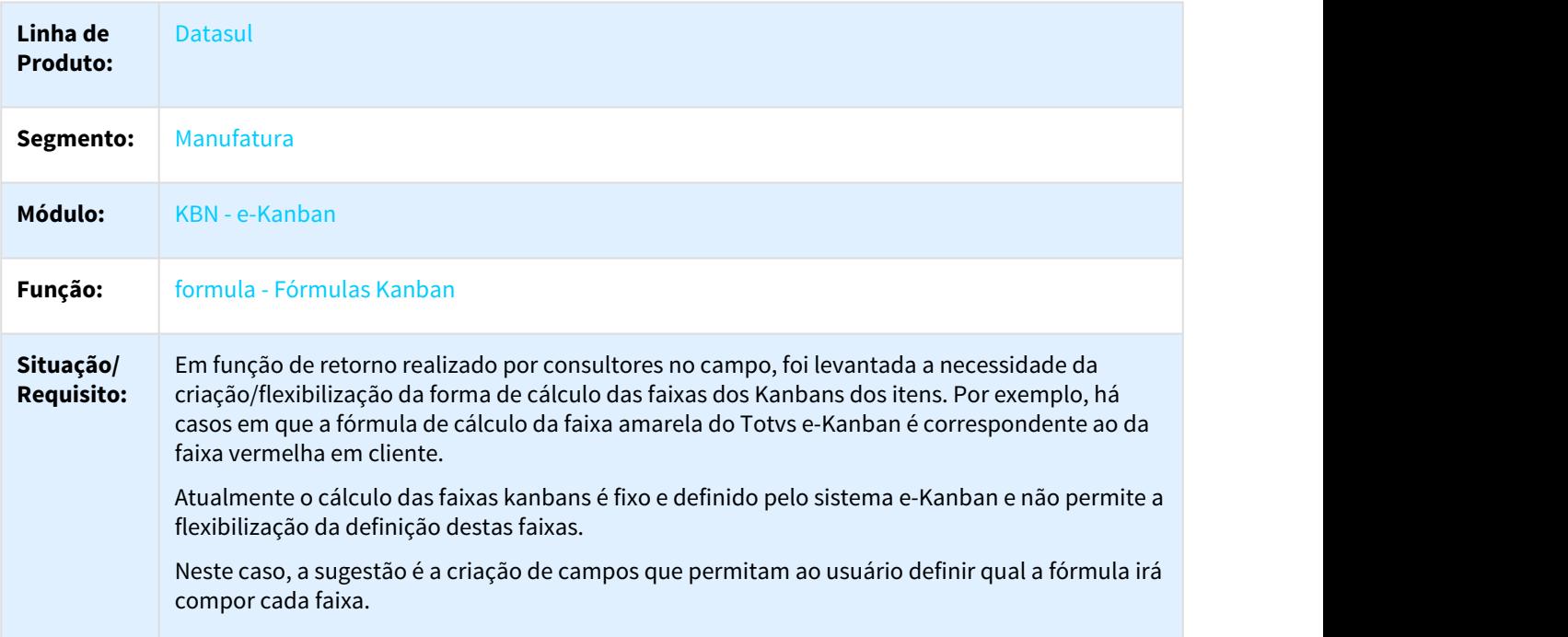

<sup>30</sup> http://tdn.totvs.com/pages/viewpage.action?pageId=201751500

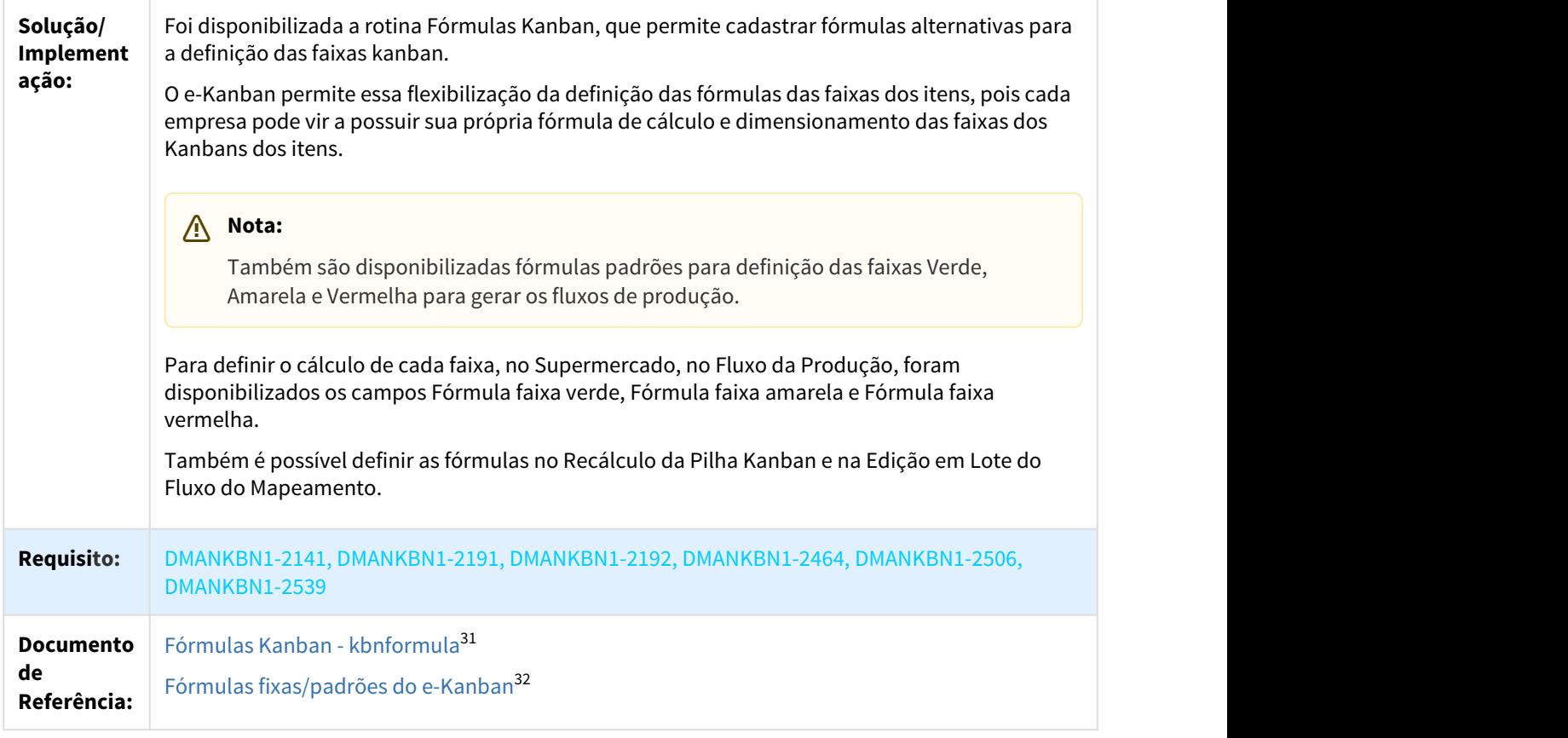

# 1.3 Saúde - Inovação - 12.1.21

# 1.3.1 HAC - Automação do Consultório - Inovação 12.1.21

## 1.3.1.1 DT Criação RPW do processo de "Gerar Lote de Senhas por Seleção" - HAC0510J

Criação RPW do processo de "Gerar Lote de Senhas por Seleção" - HAC0510J

| Linha de<br><b>Produto:</b> | Datasul                   |
|-----------------------------|---------------------------|
| Segmento:                   | Saúde                     |
| Módulo:                     | Gestão de Planos de Saúde |

<sup>31</sup> http://tdn.totvs.com/pages/viewpage.action?pageId=349180543 32 http://tdn.totvs.com/pages/viewpage.action?pageId=344468943

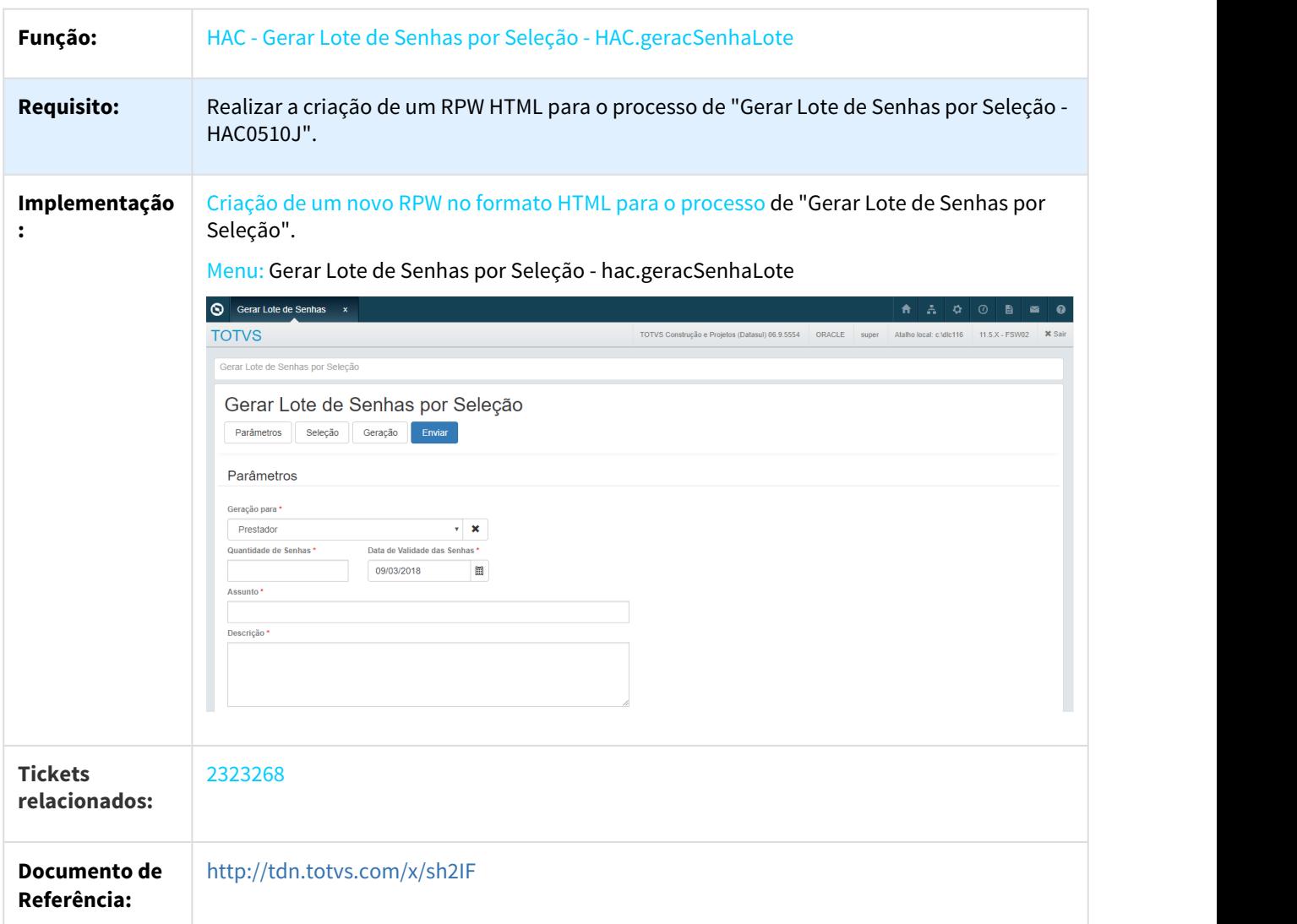

# 1.3.1.2 DT Tipo de Atendimento e Vínculo de Guias do Ciclo de Quimioterapia

## Tipo de Atendimento e Vínculo de Guias do Ciclo de Quimioterapia

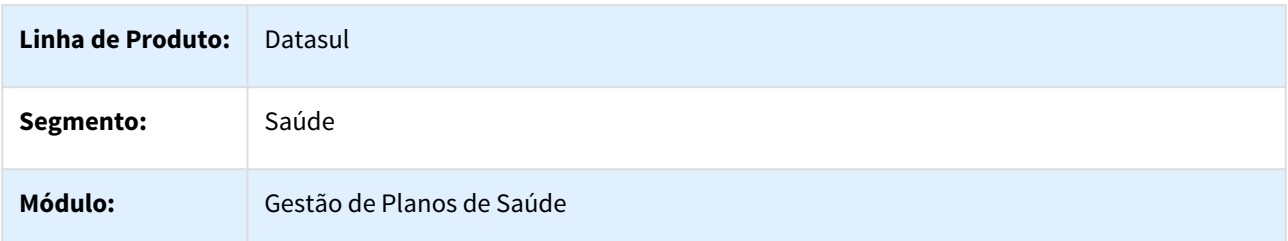

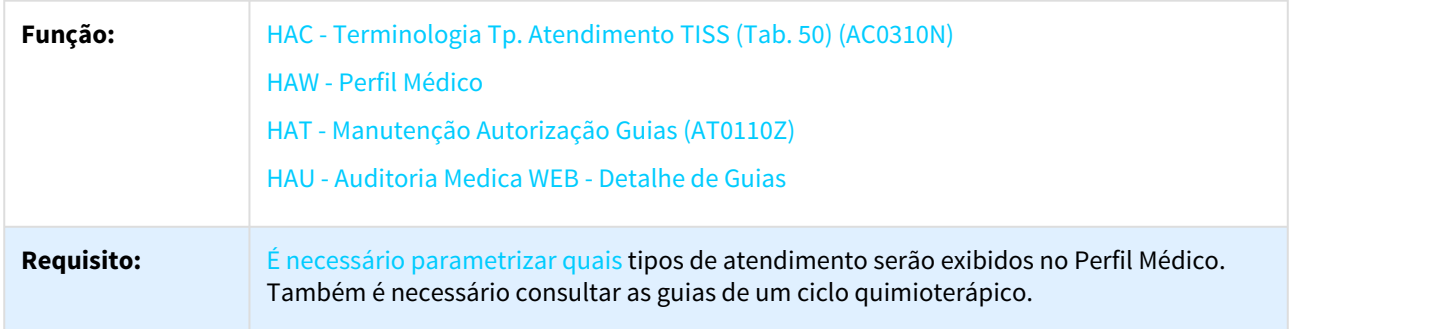

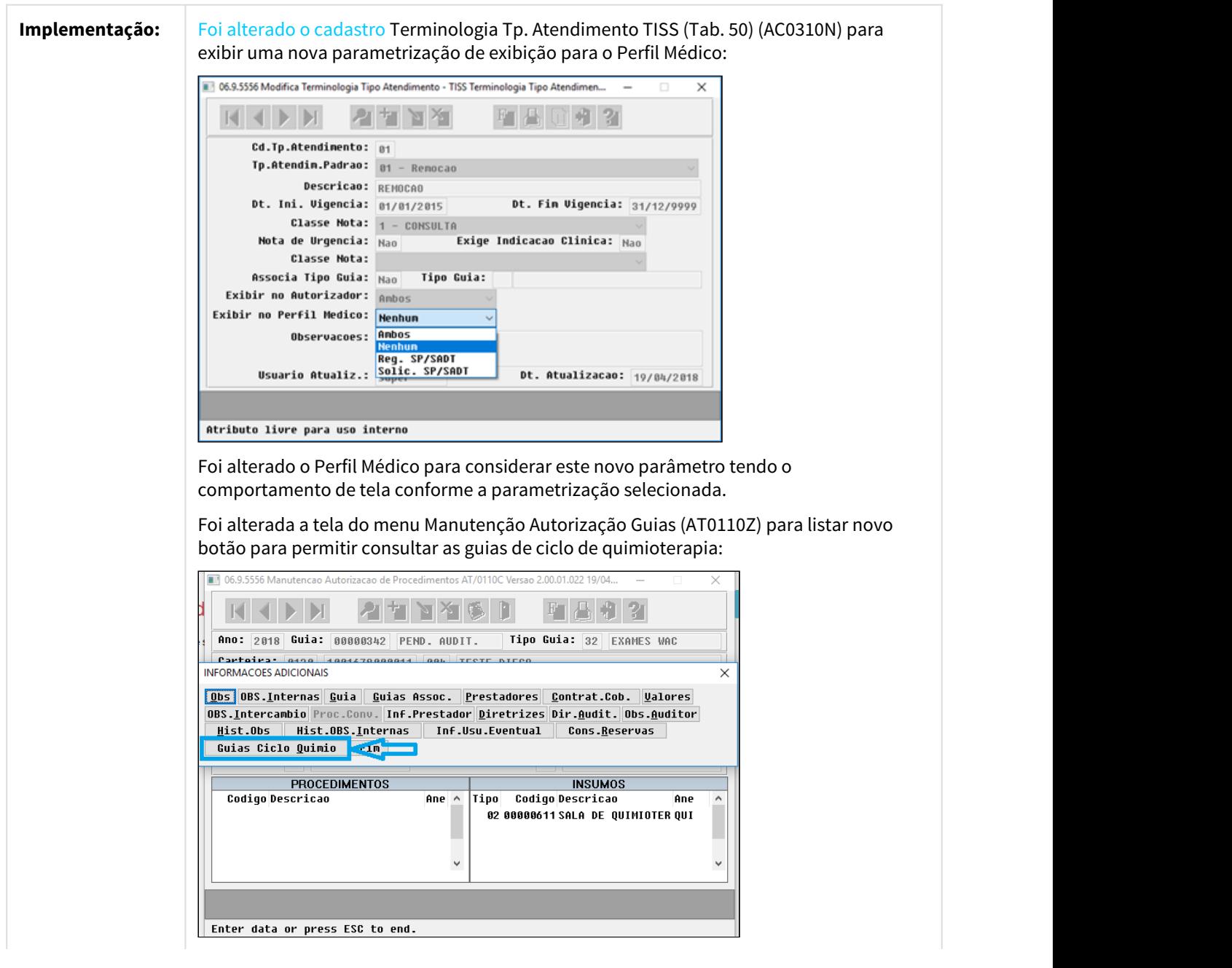

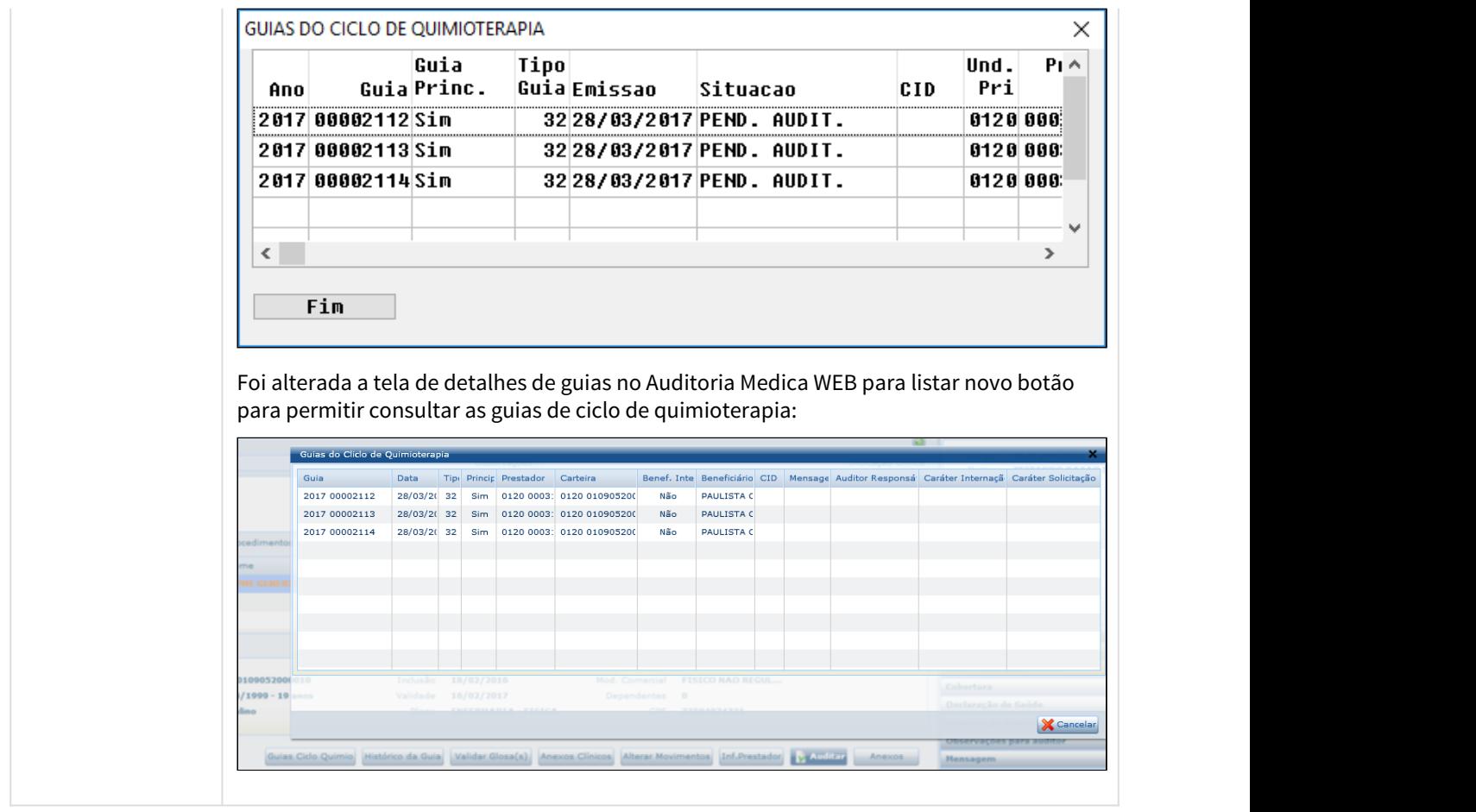

# 1.3.2 HAF - Emissão de Arquivos Fiscais - Inovação 12.1.21

# 1.3.3 HAT - Atendimento ao Público - Inovação - 12.1.21

# 1.3.3.1 DT Faturar Participacao Movimentos sem Cobertura

#### Faturar Participacao Movimentos sem Cobertura

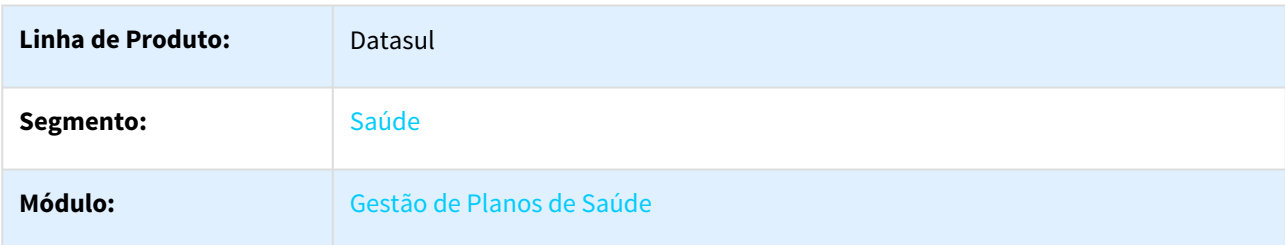

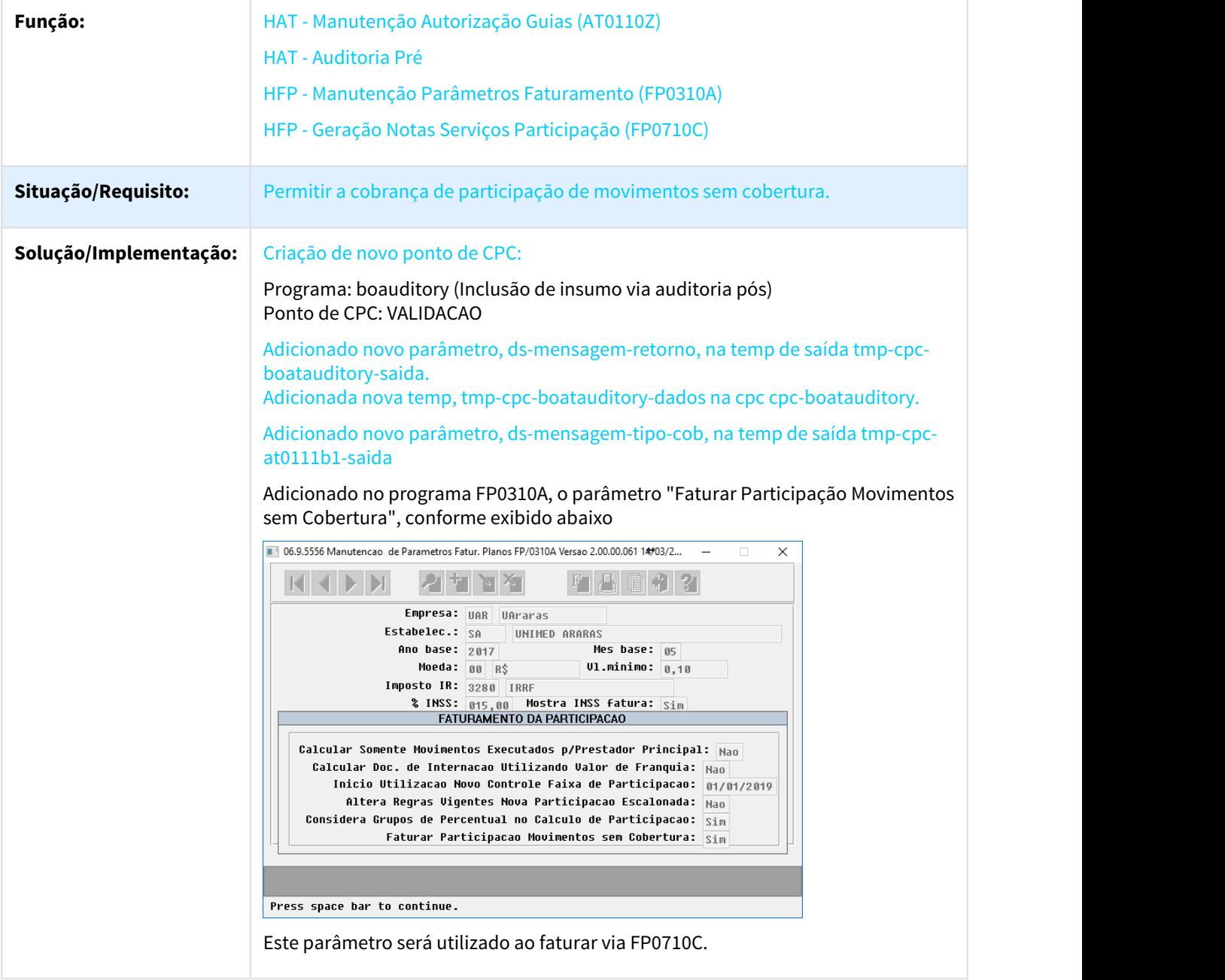

# 1.3.3.2 DT MFSWCA-810 - Informação de CCO / Motivo de Inc. na Autorização de guias

#### Novos campos na Autorização de Guias

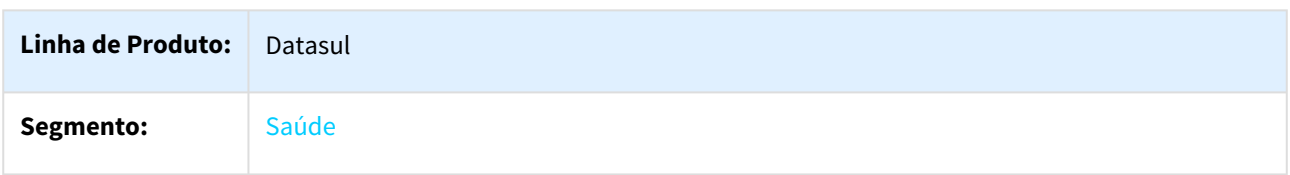

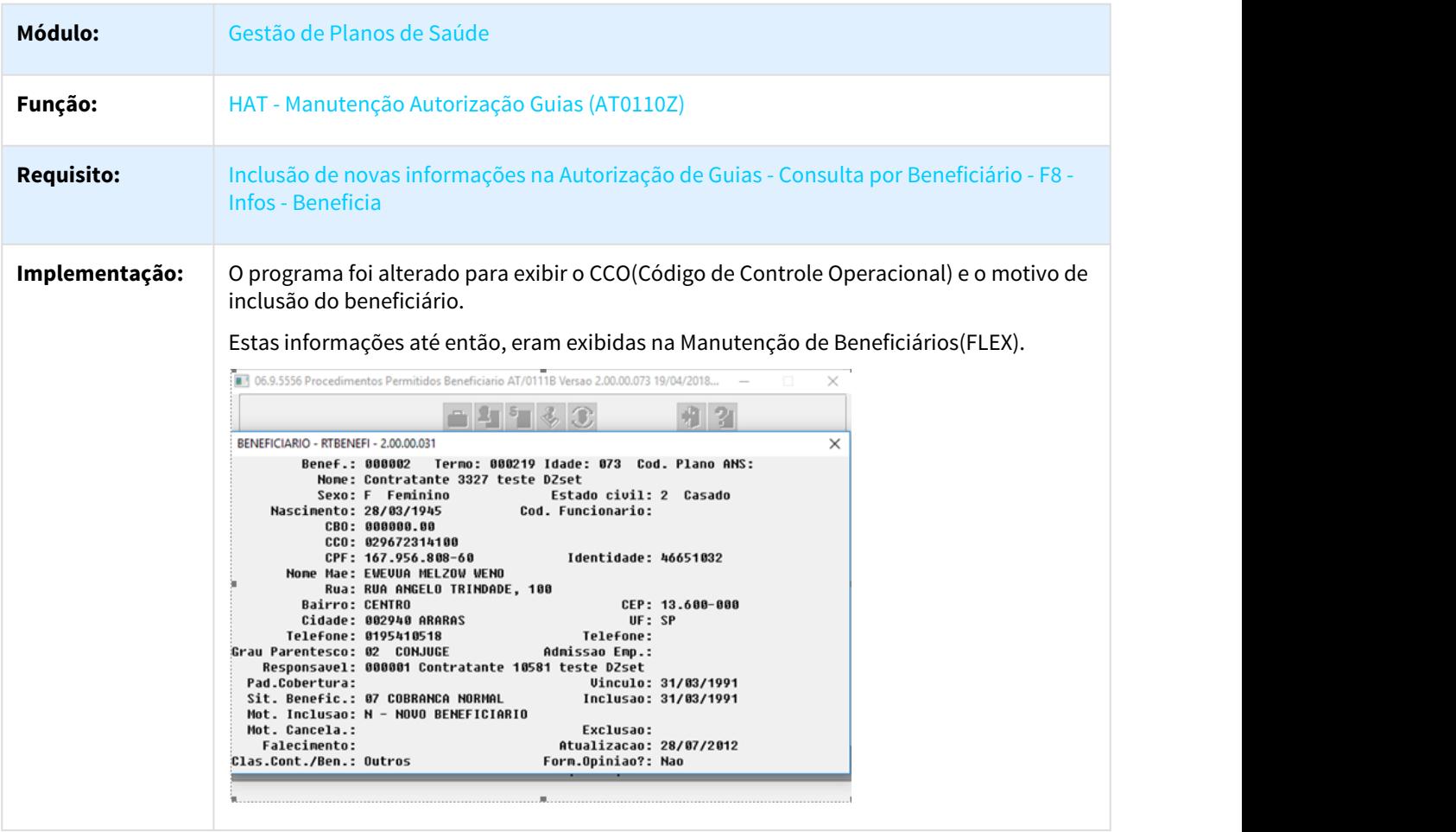

# 1.3.4 HAW - Autorizador Web - Inovação - 12.1.21

## 1.3.4.1 DT Autorizador Propriedades do Sistema 12.1.21

Propriedades do Sistema Autorizador WEB

#### Características do Requisito

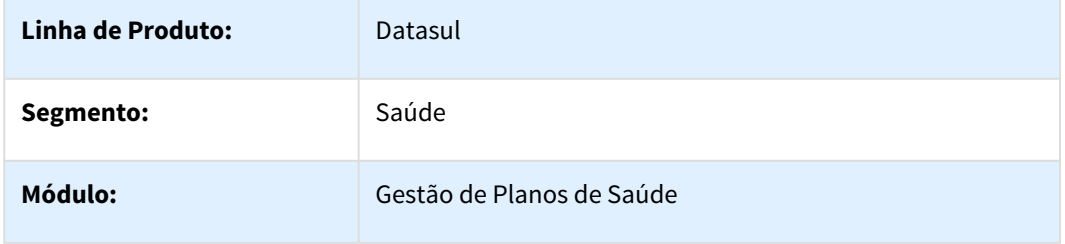

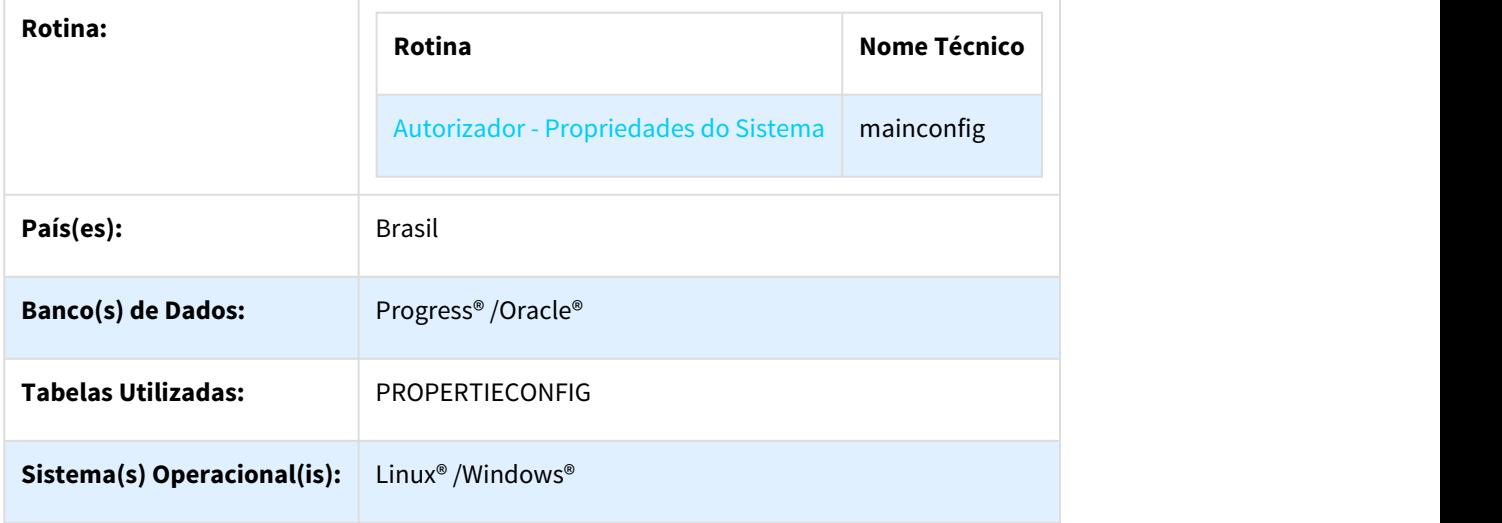

#### Descrição

Descrever todas as possíveis configurações/propriedades existentes para o Autorizador WEB.

## Propriedades do Sistema

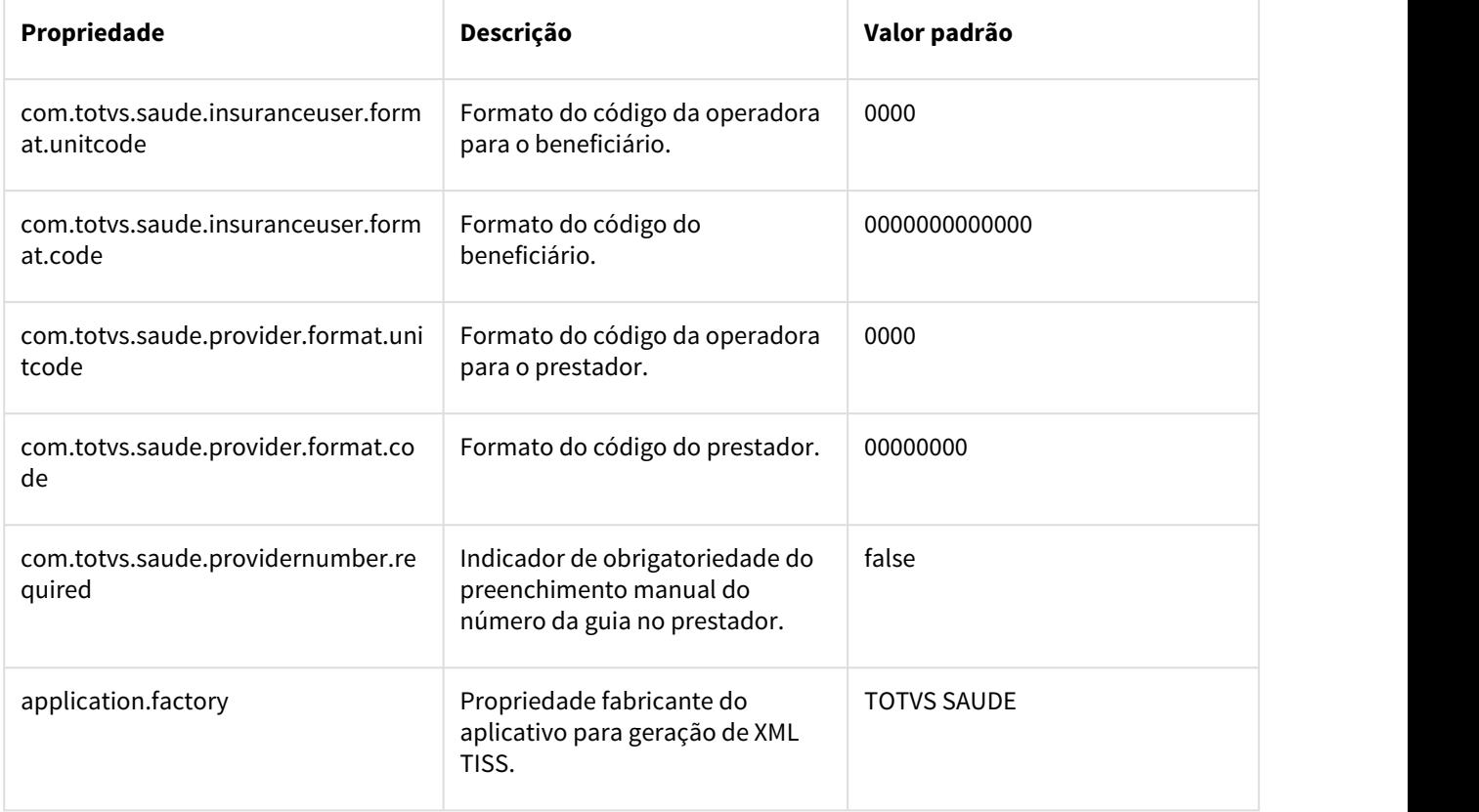

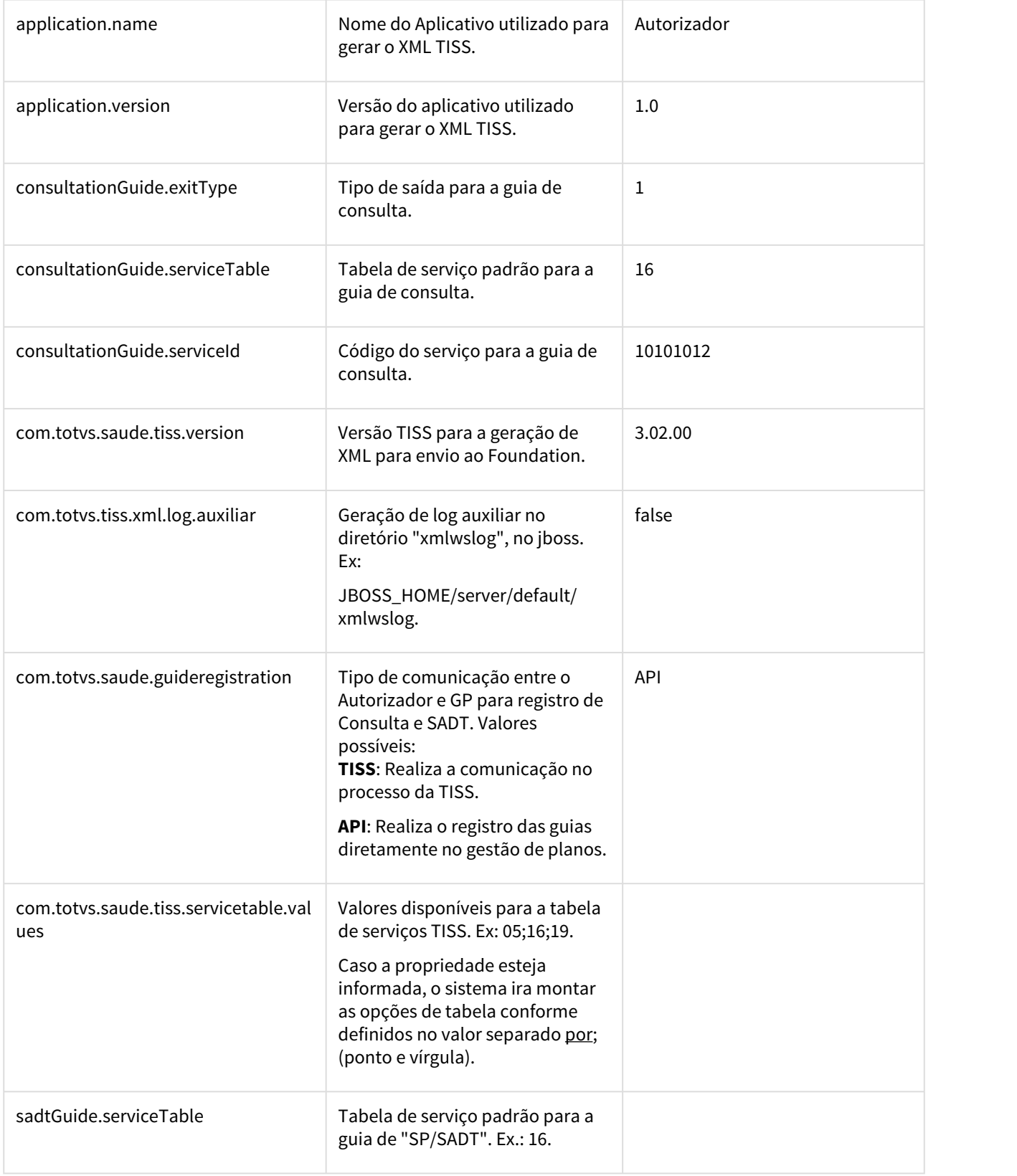

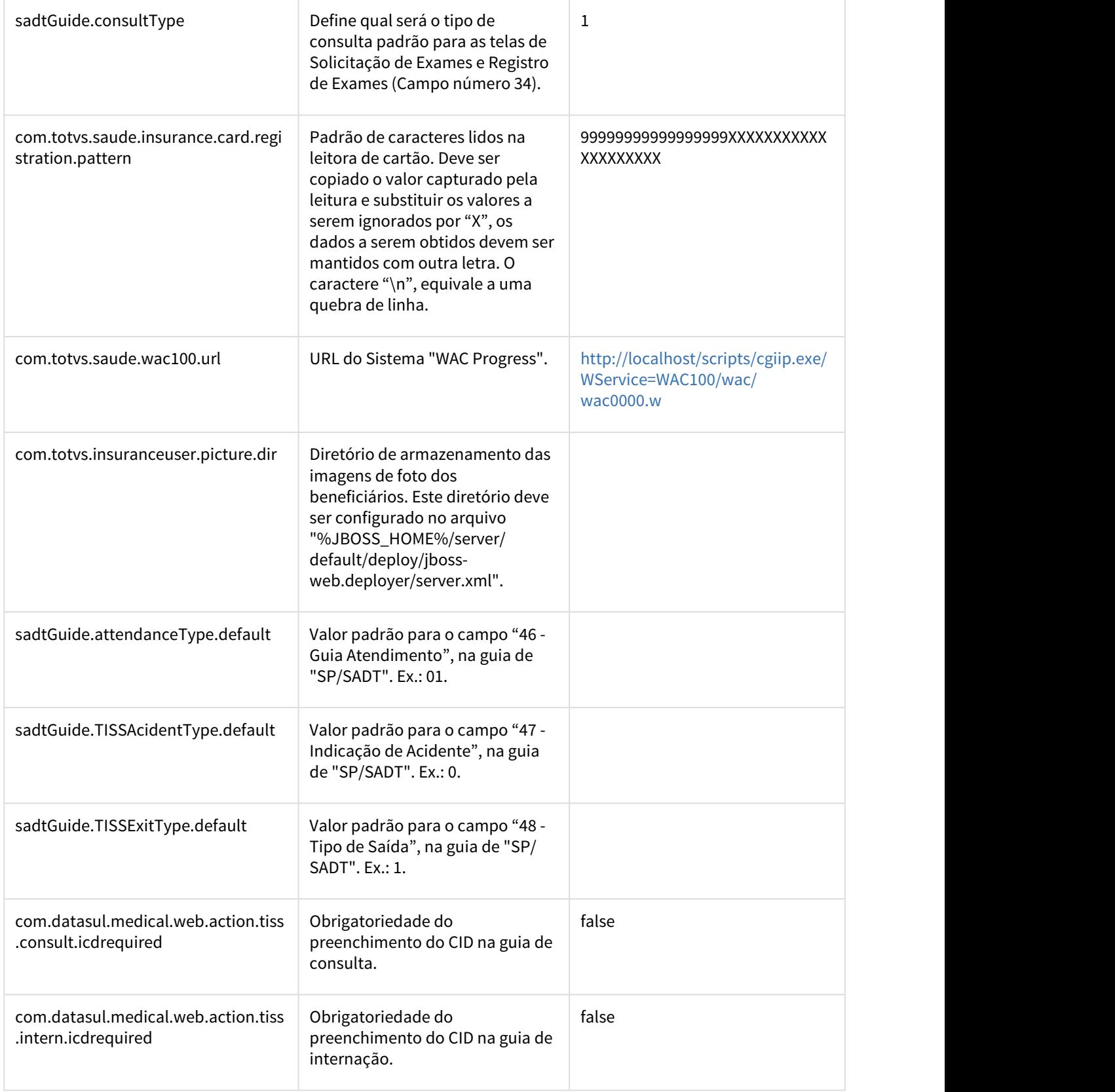

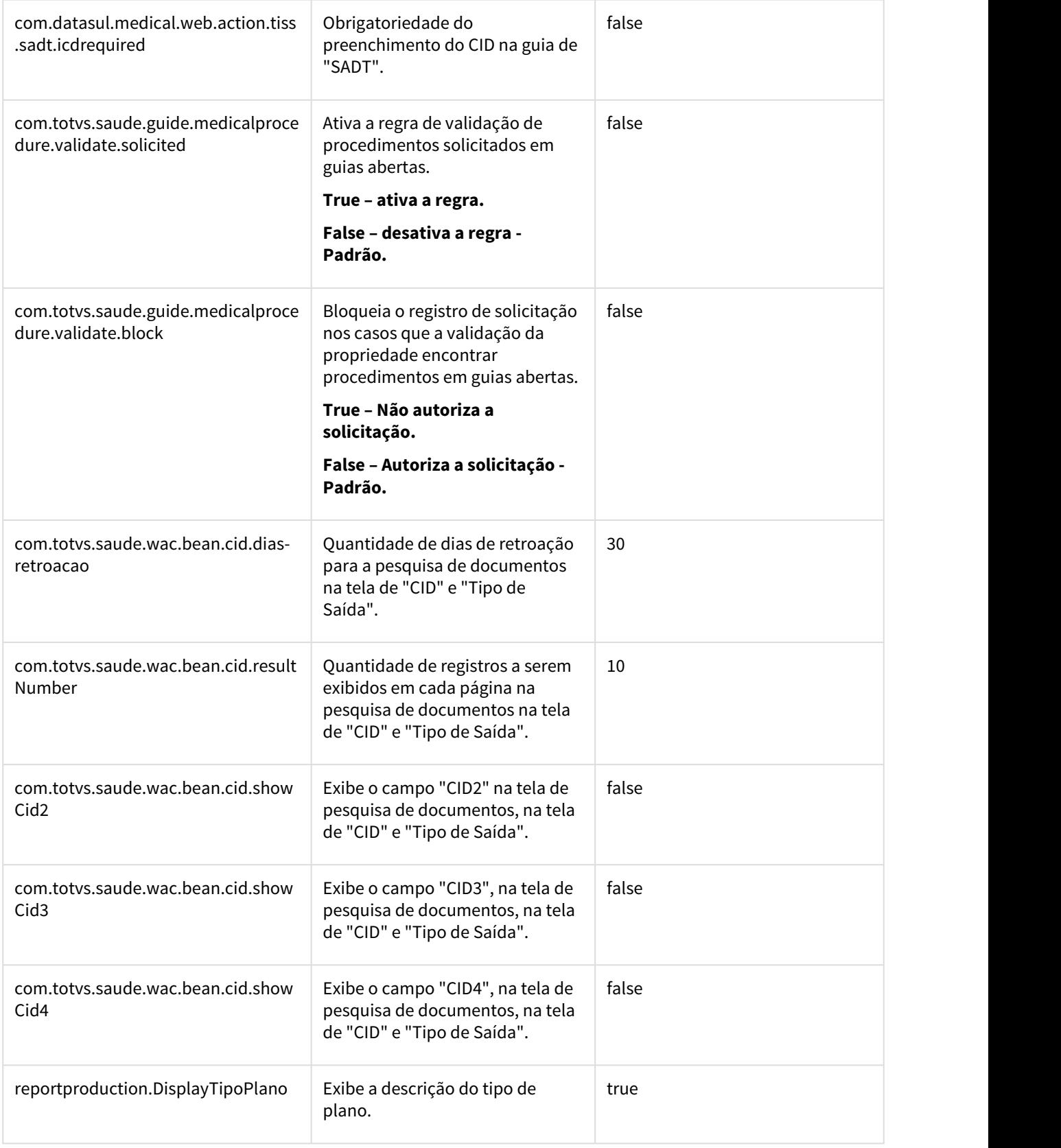

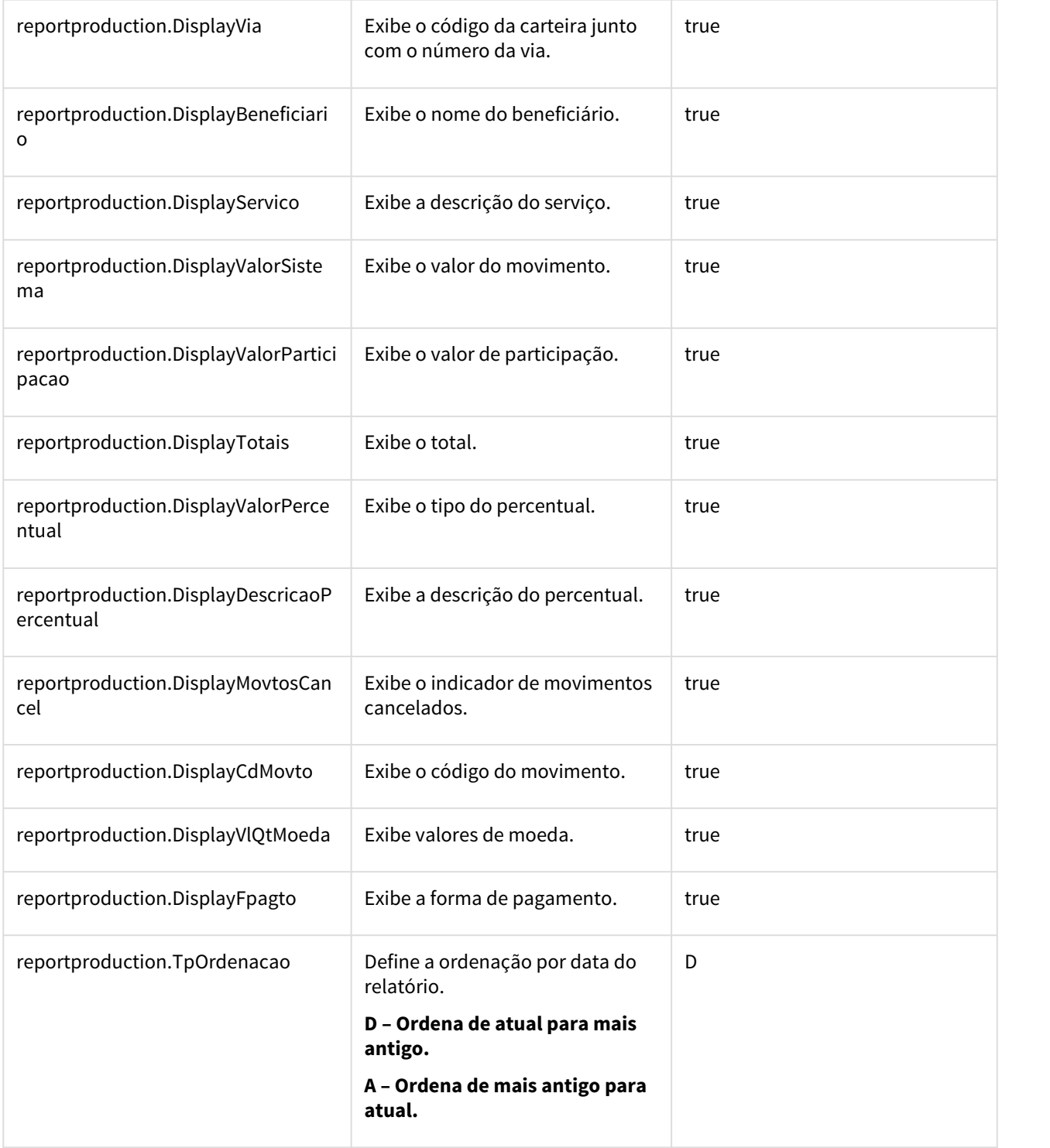

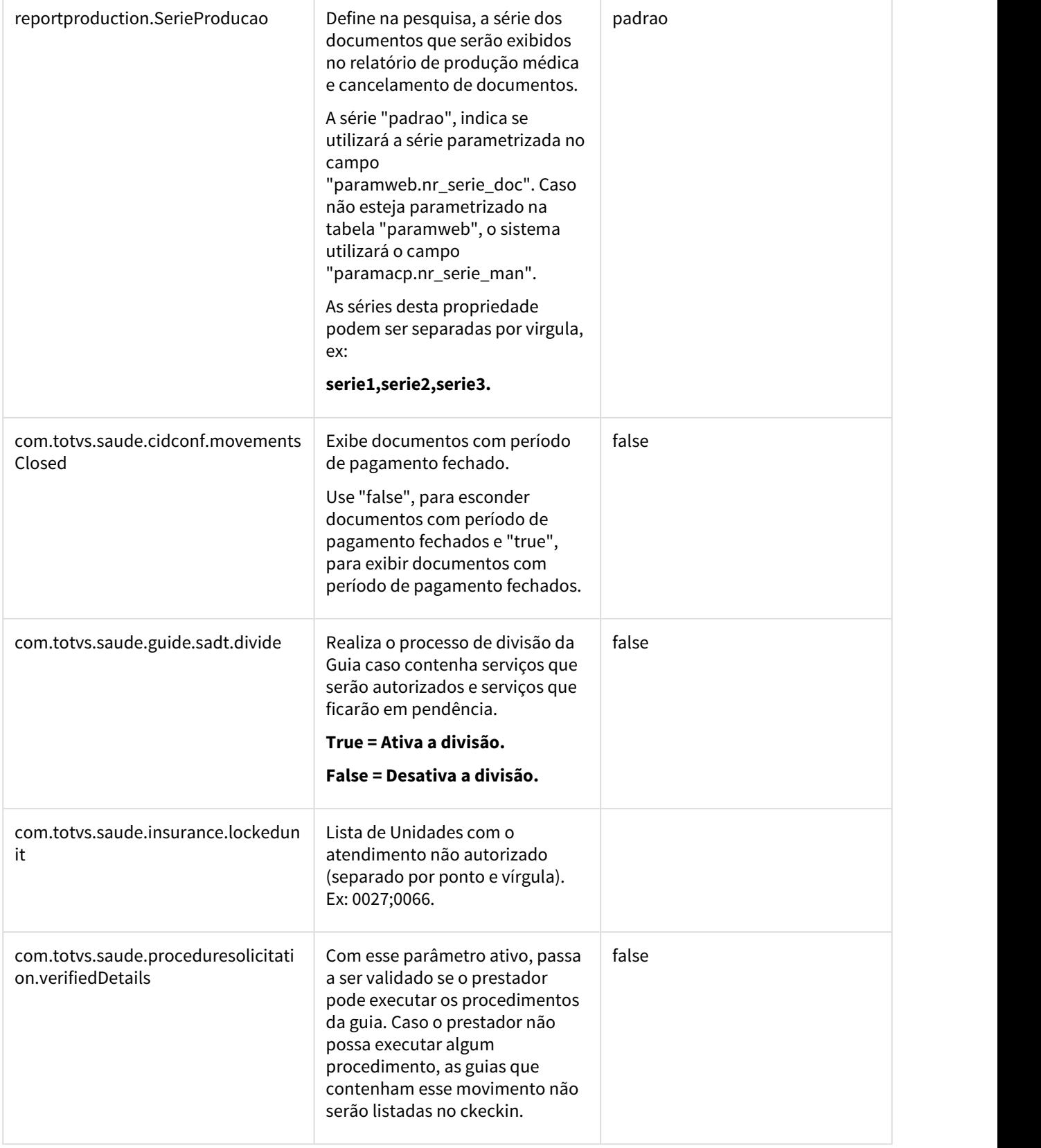

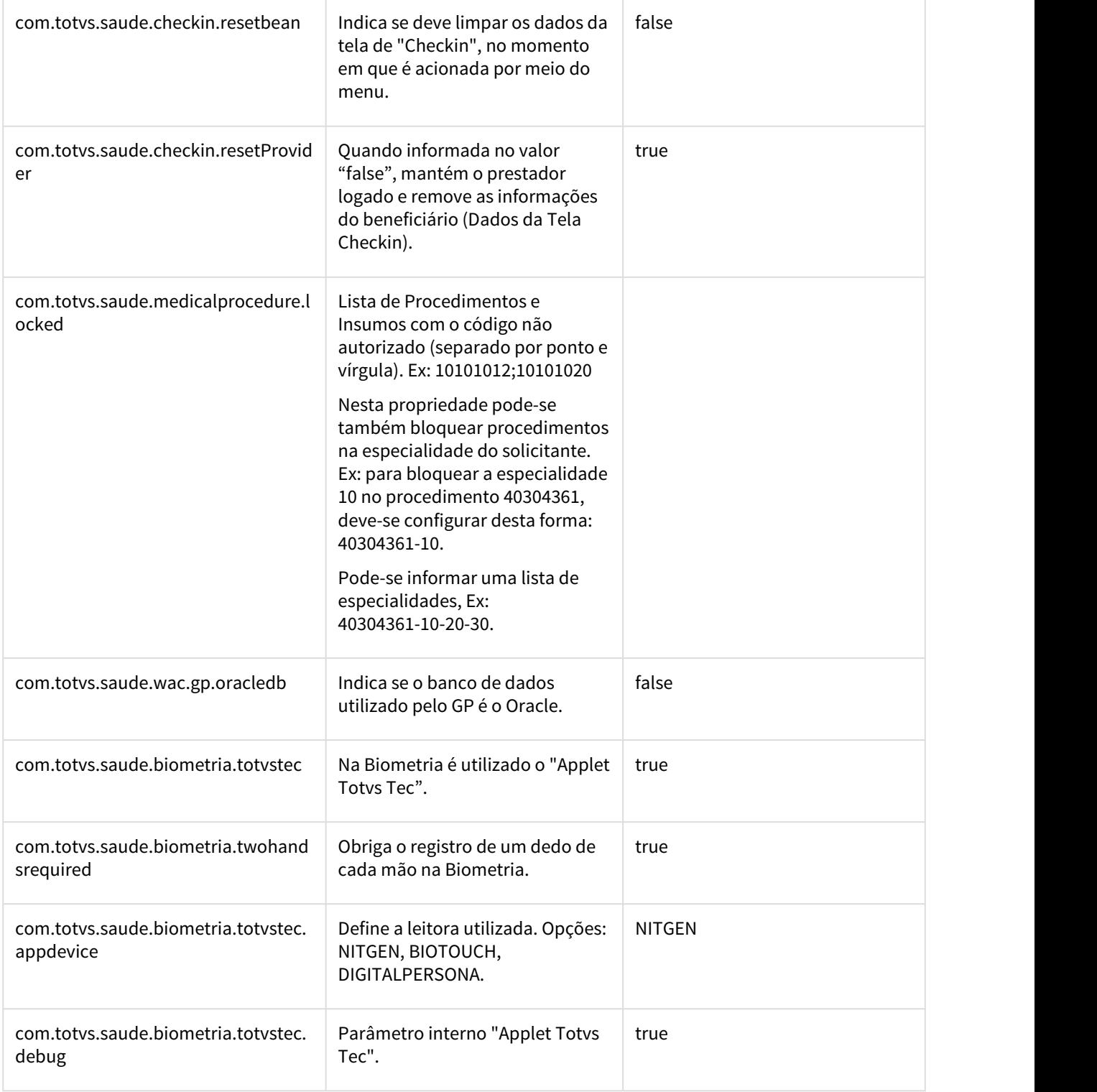

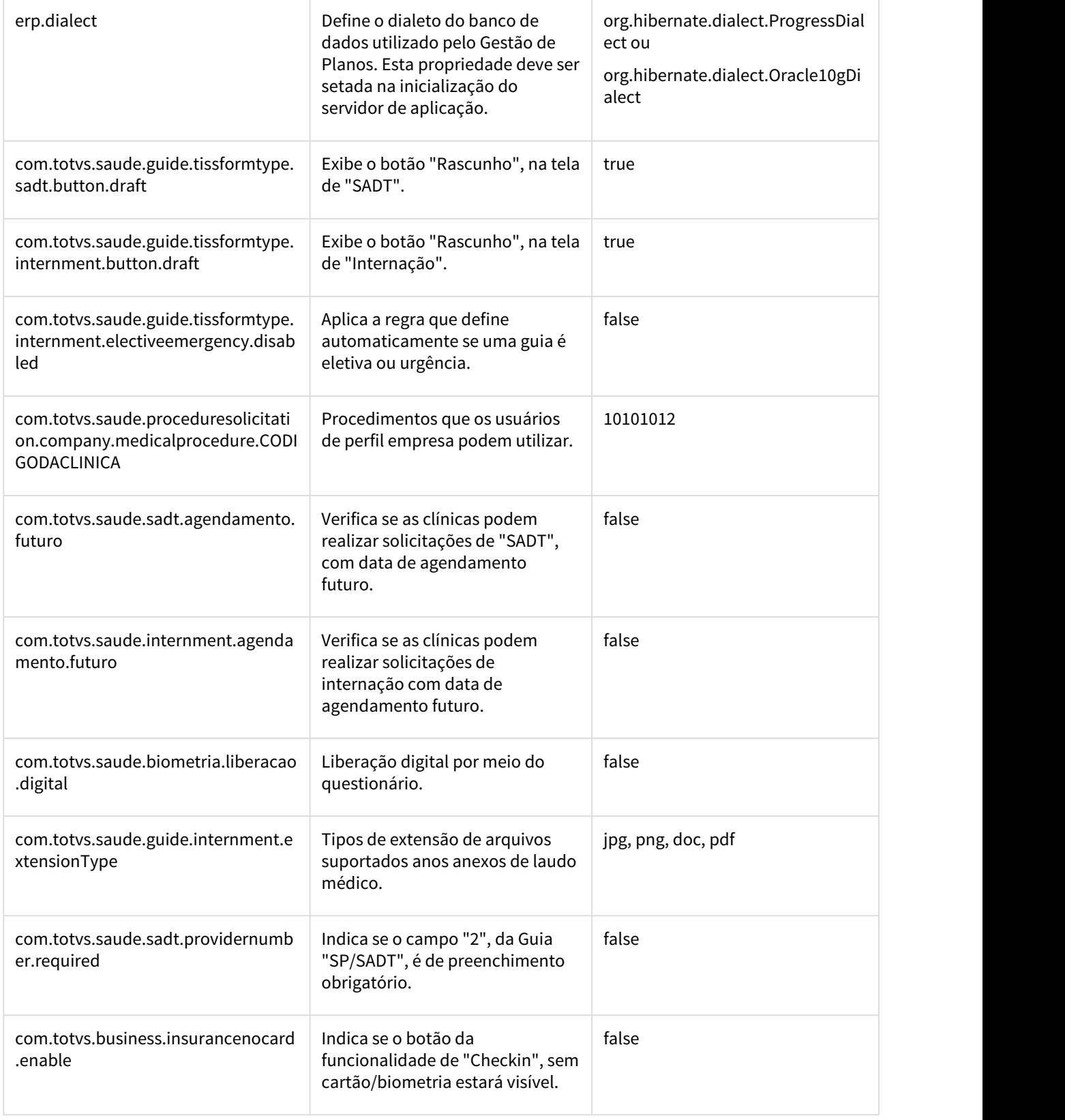

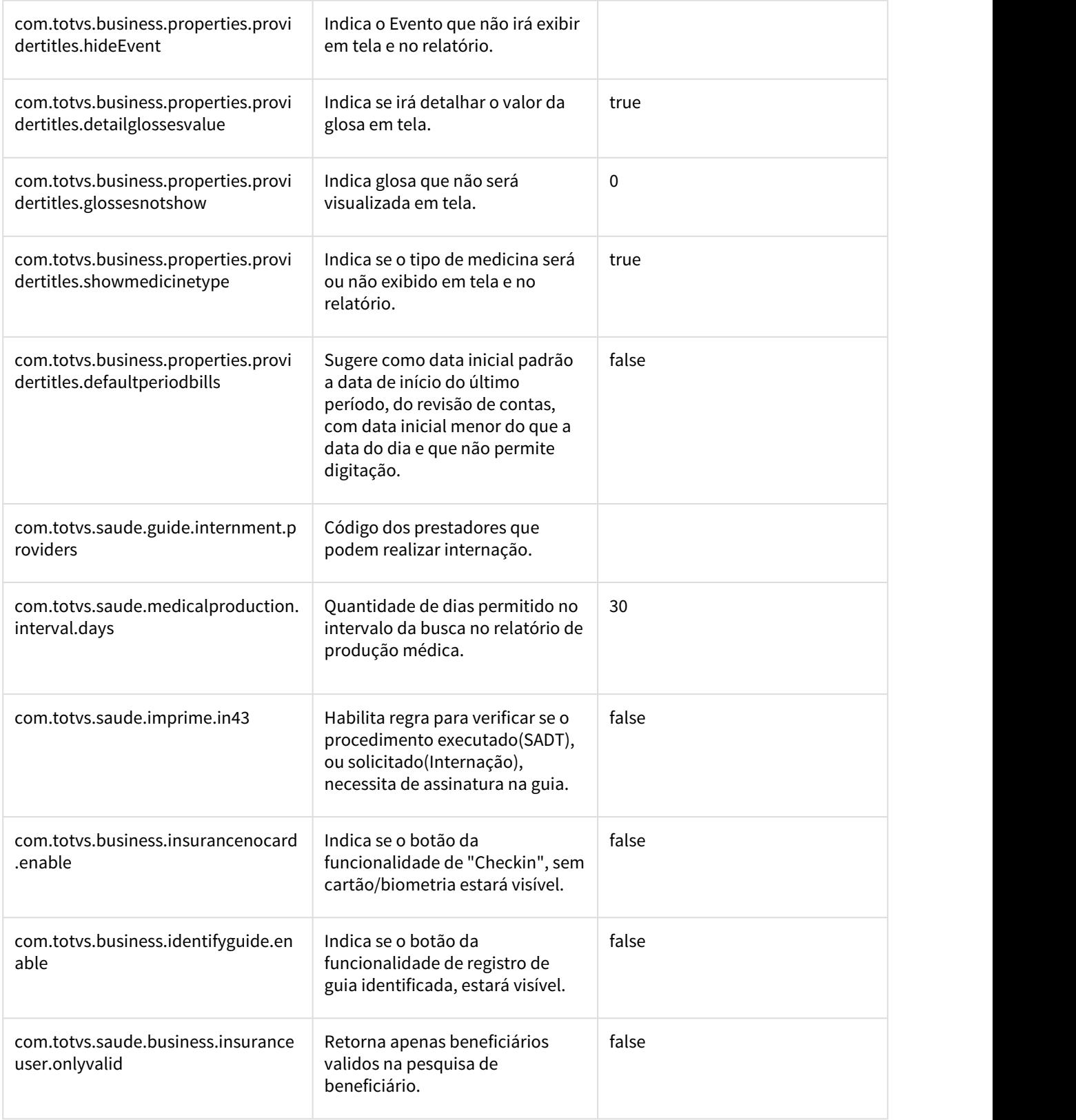

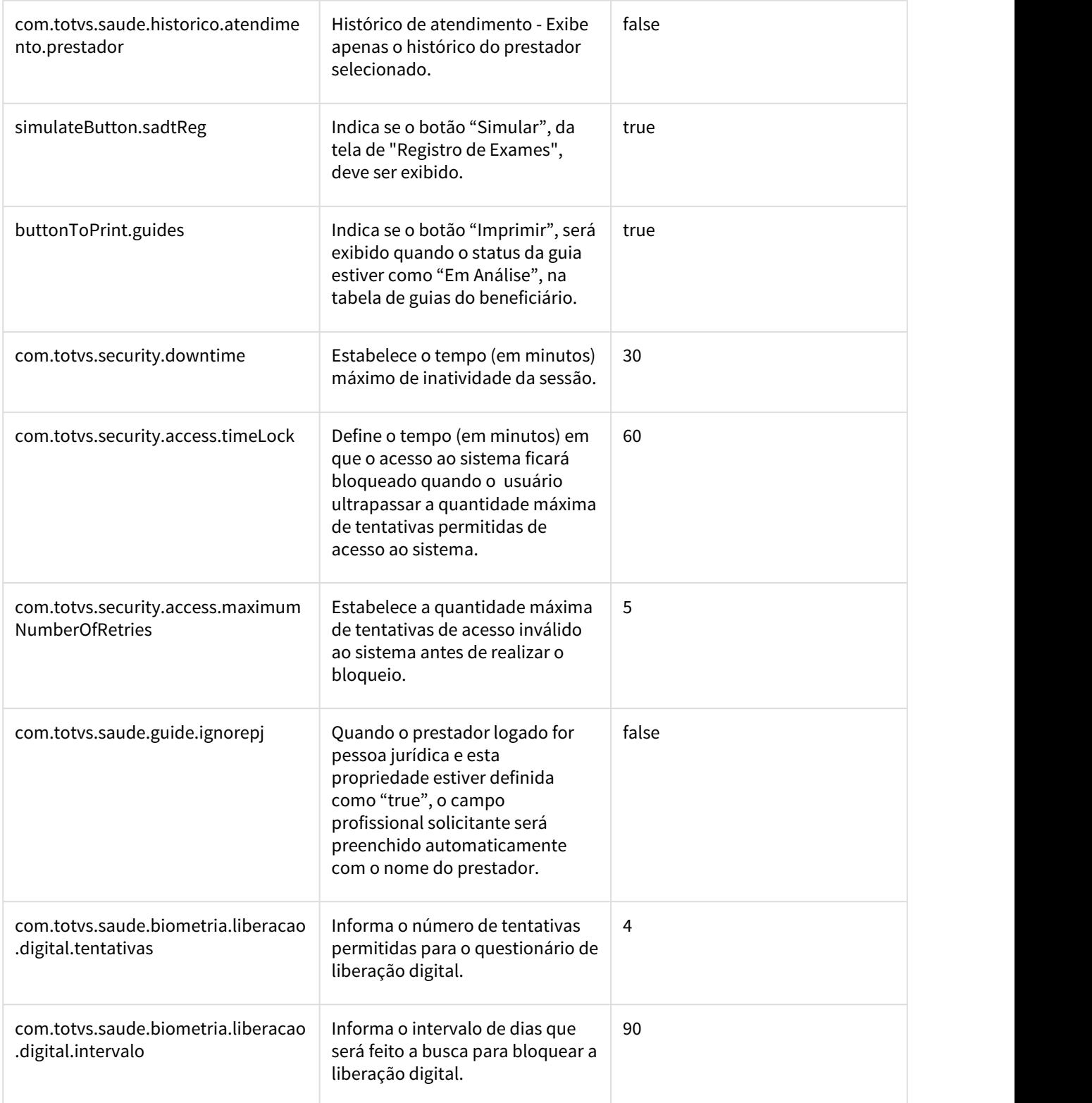

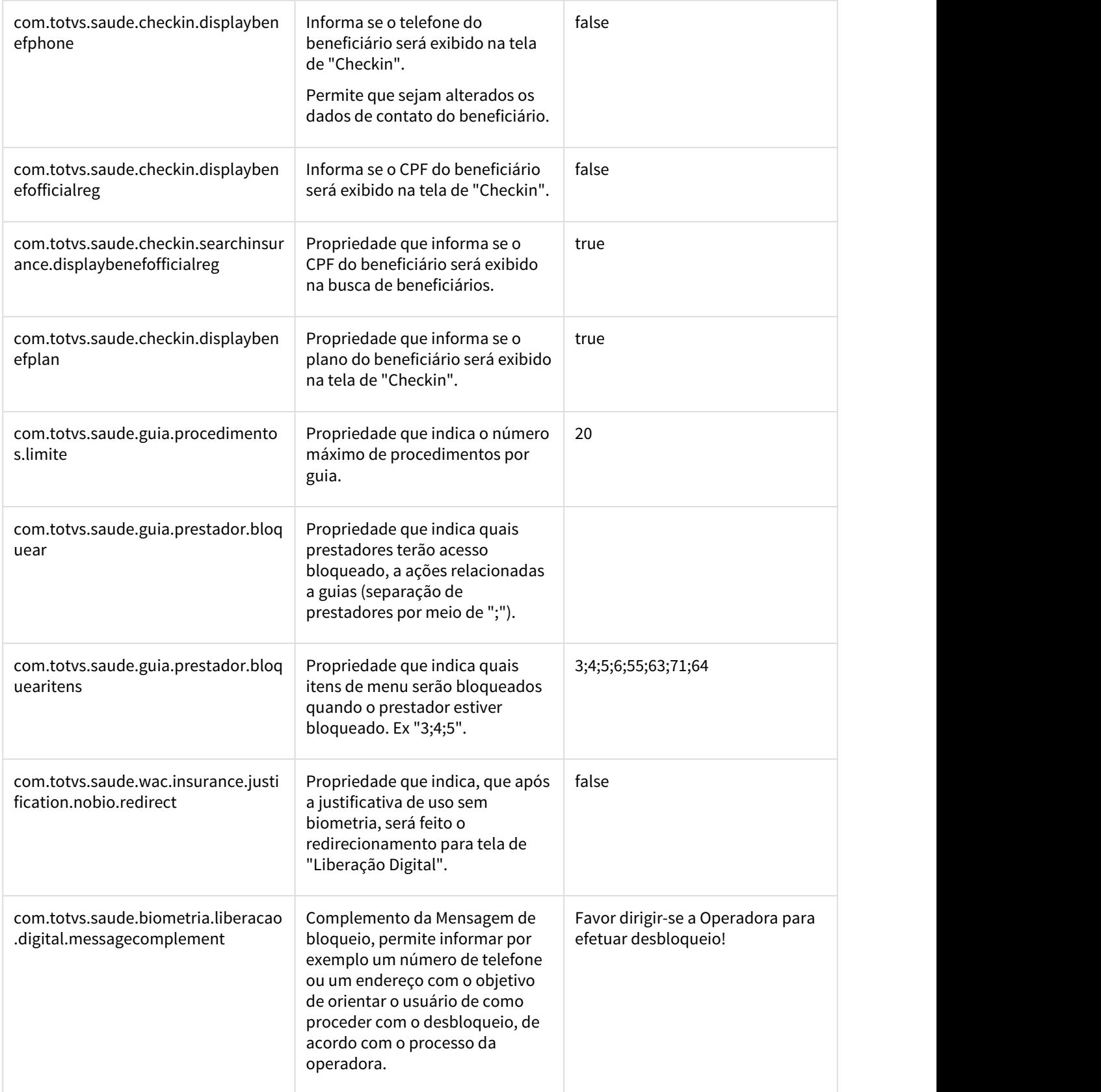

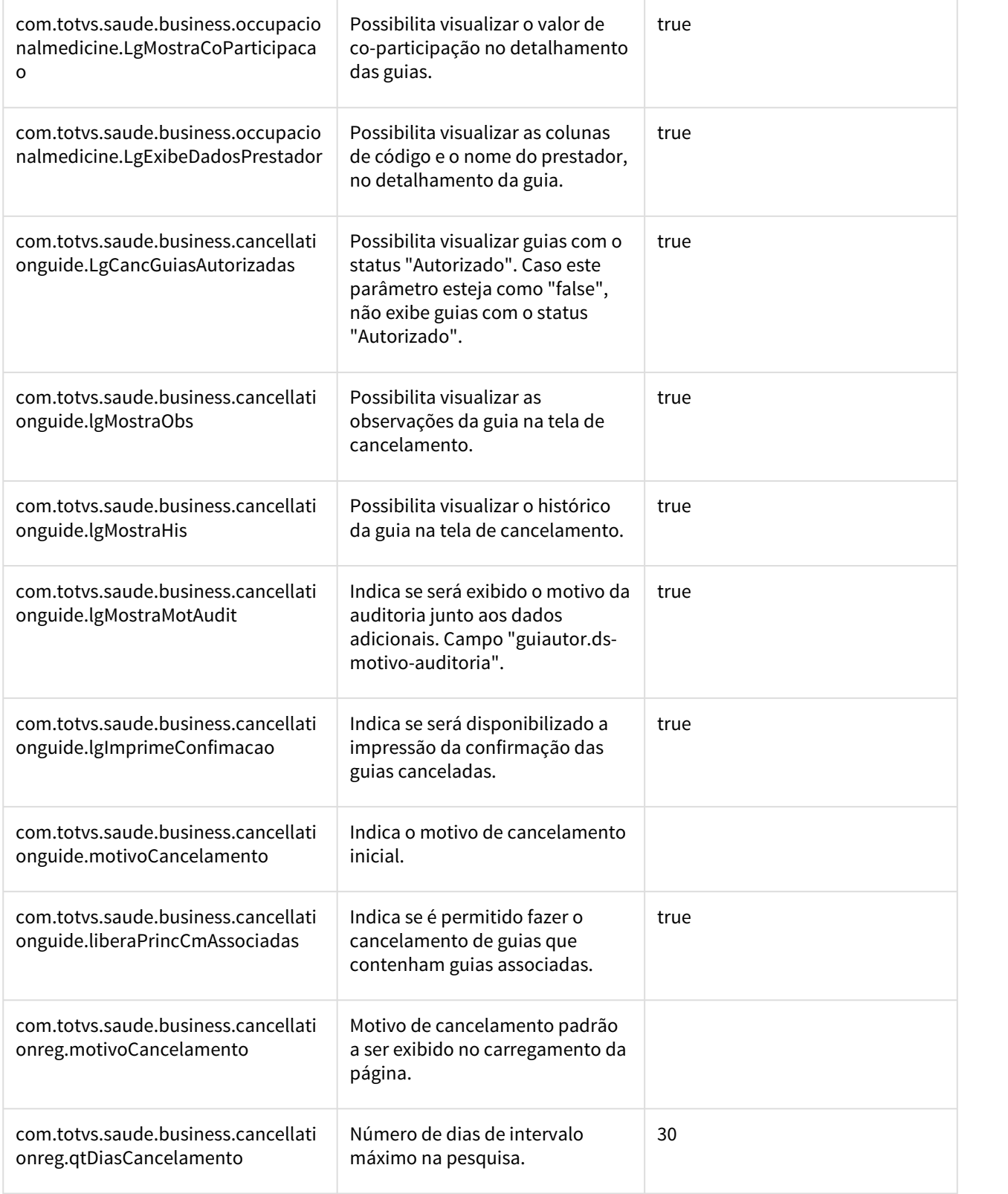

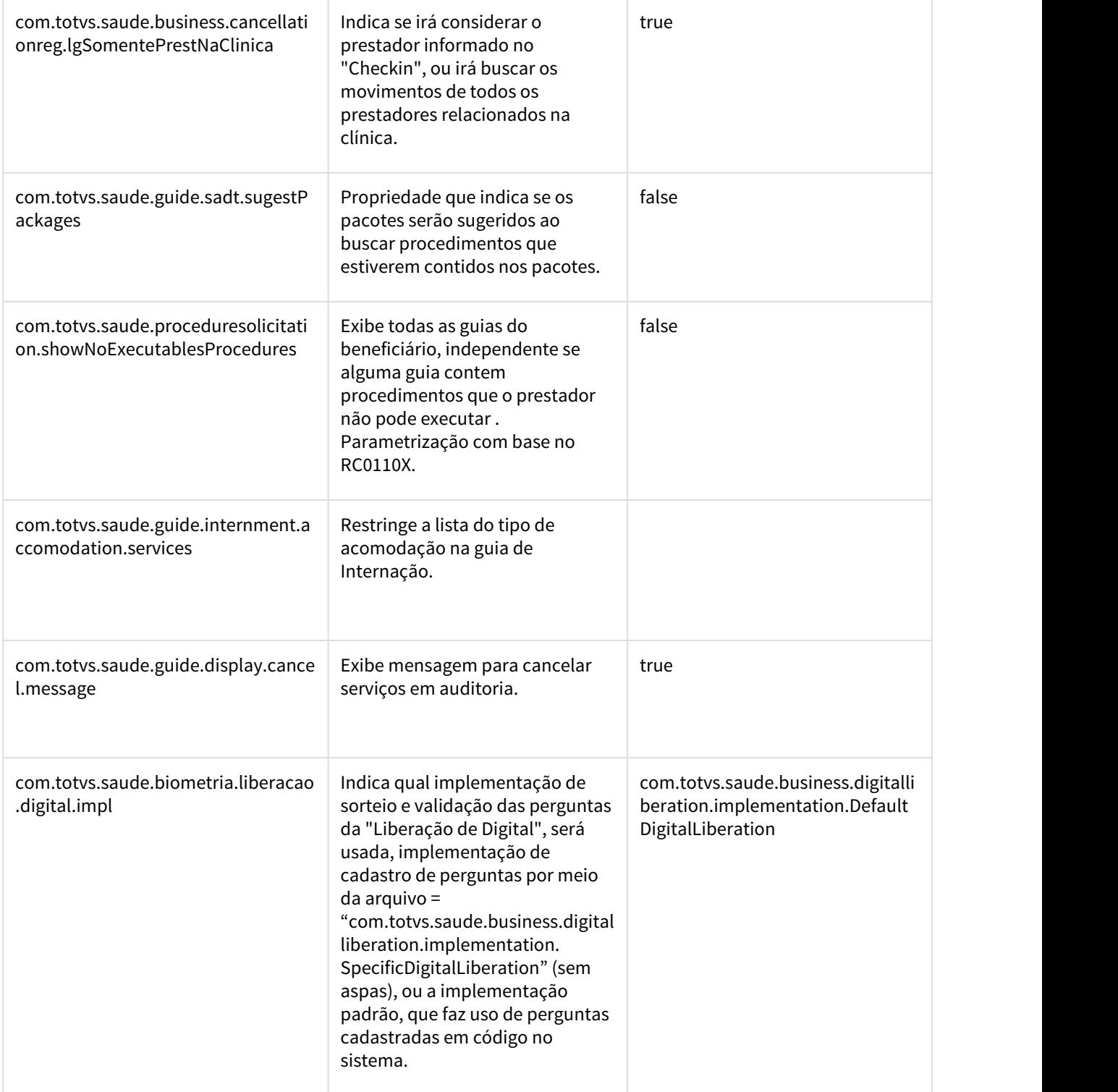

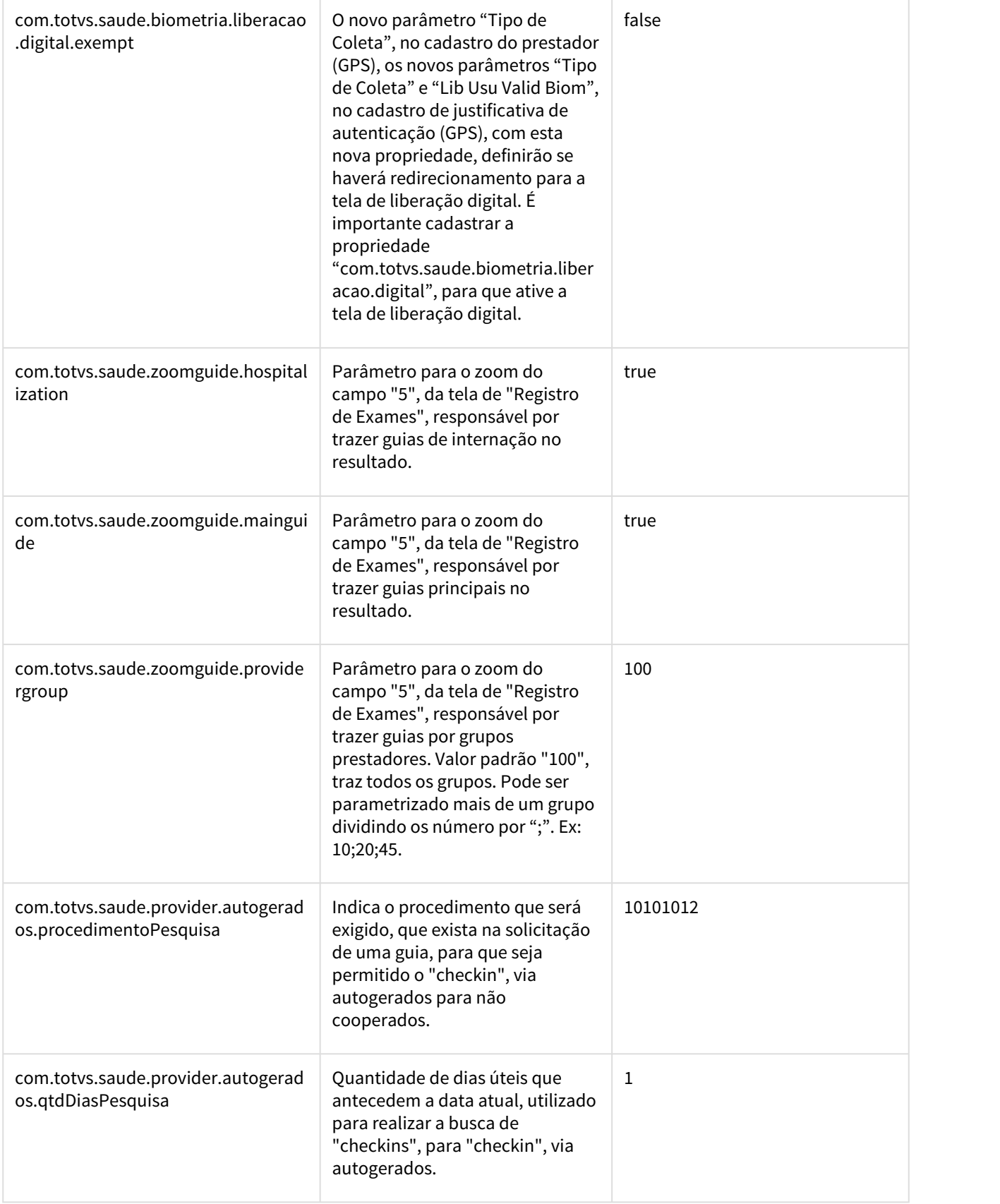

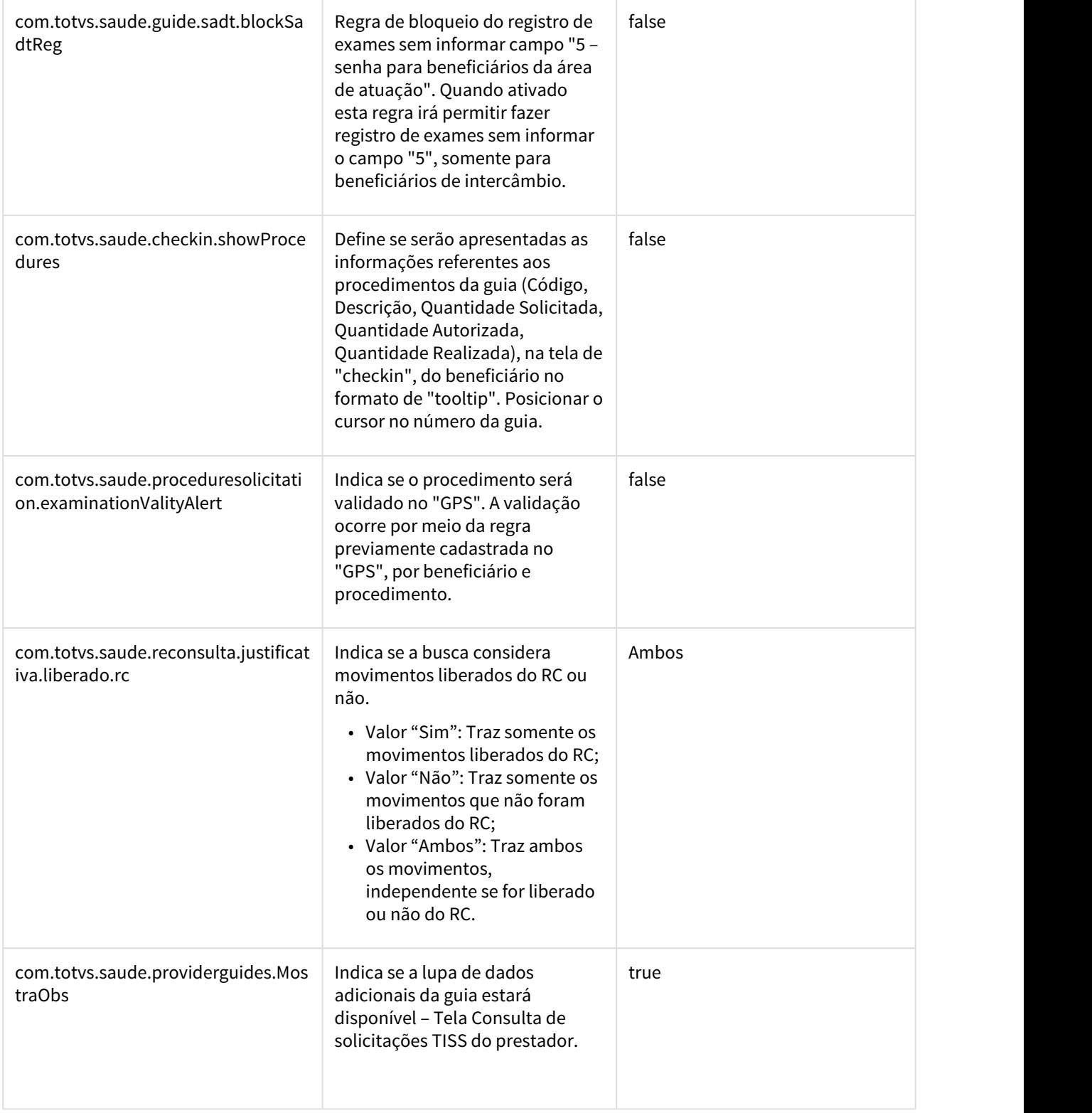

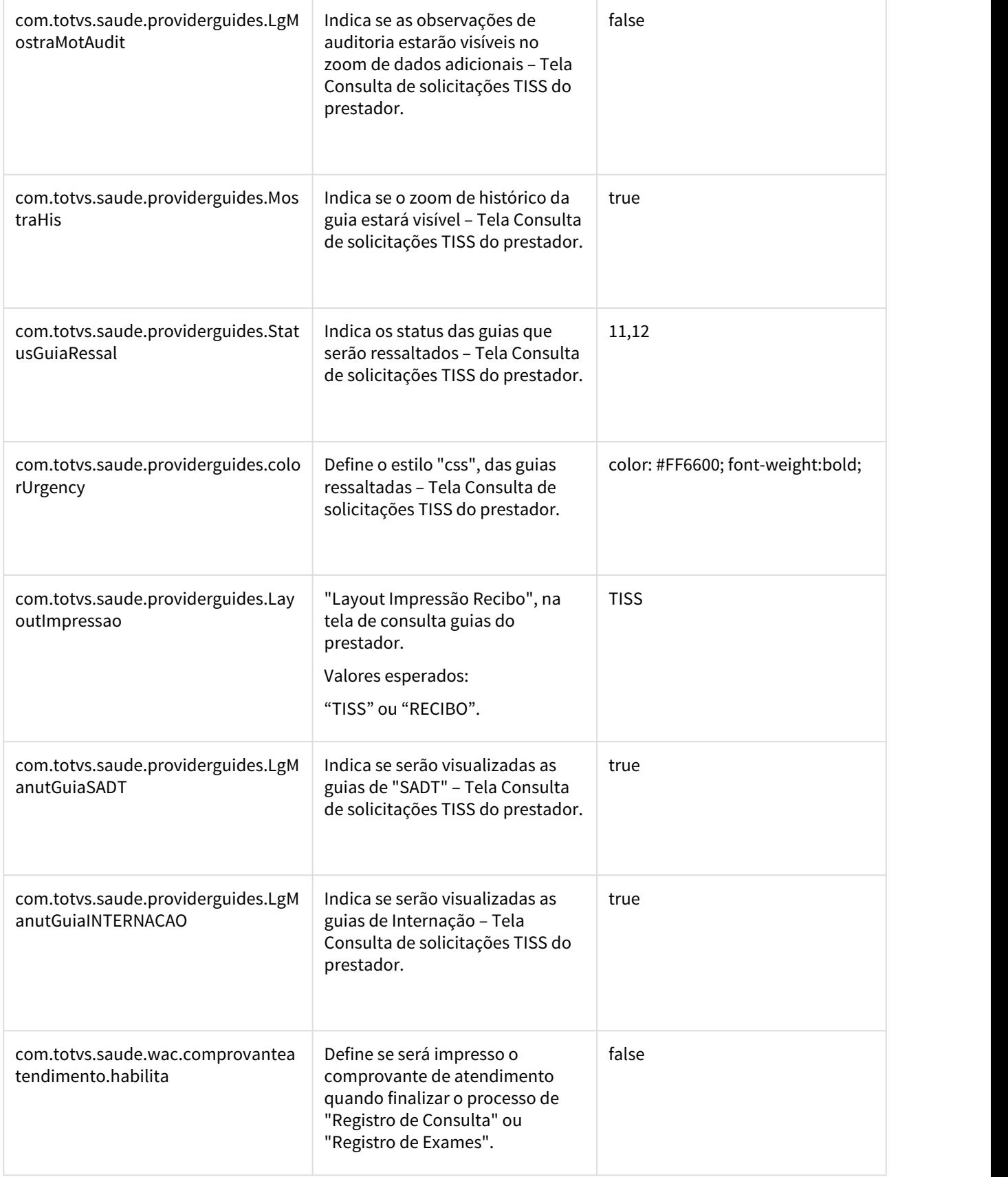

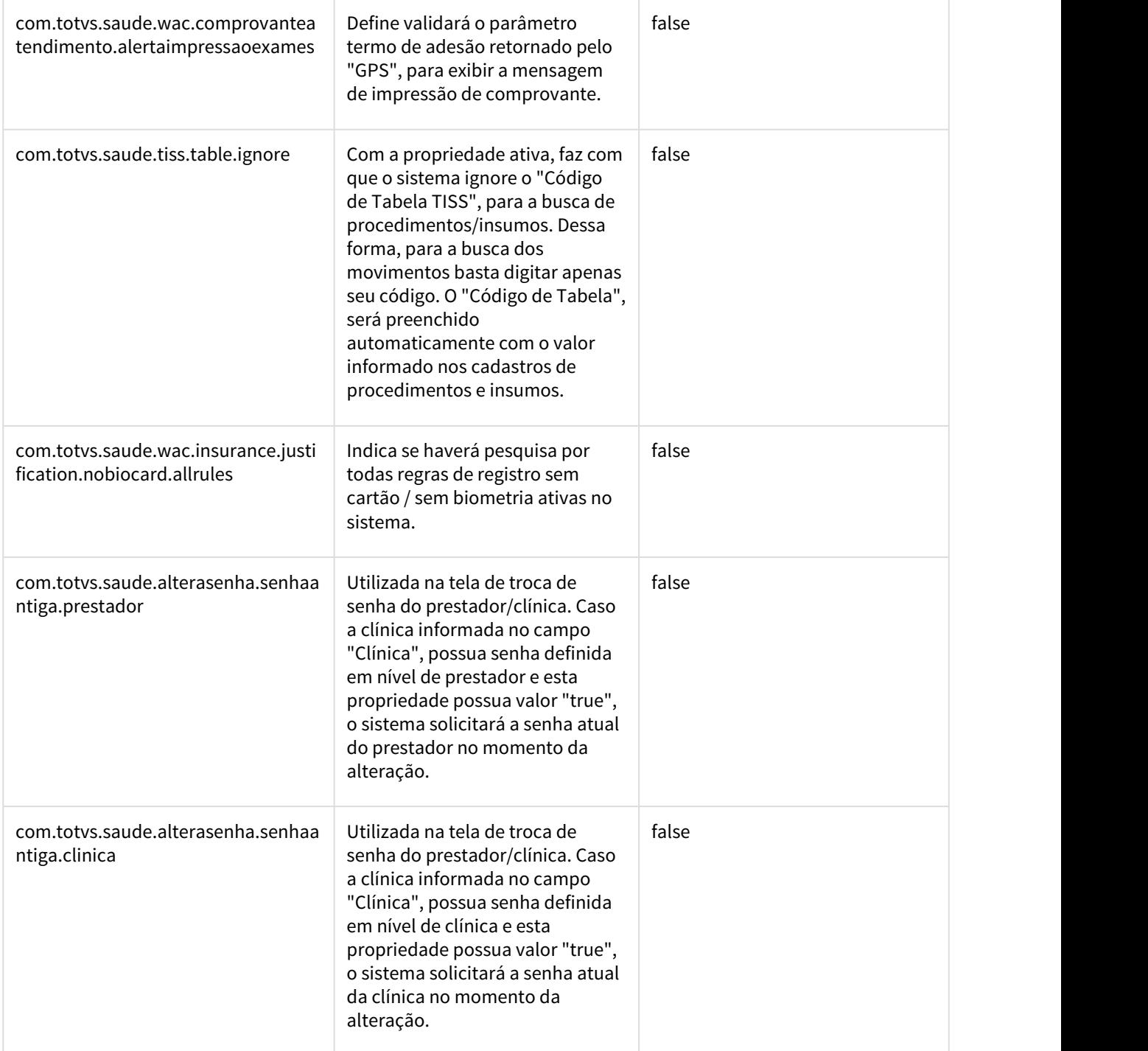

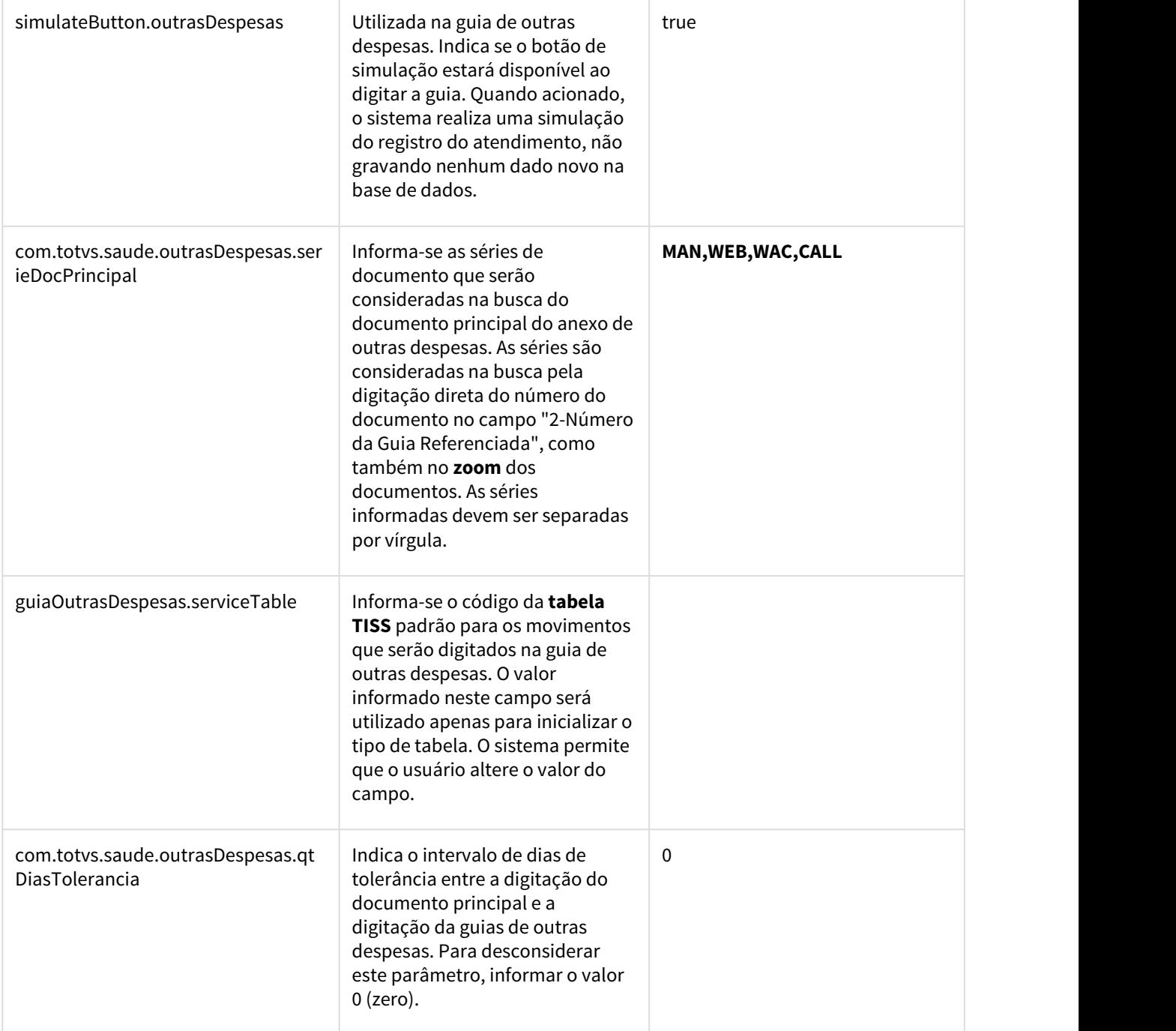

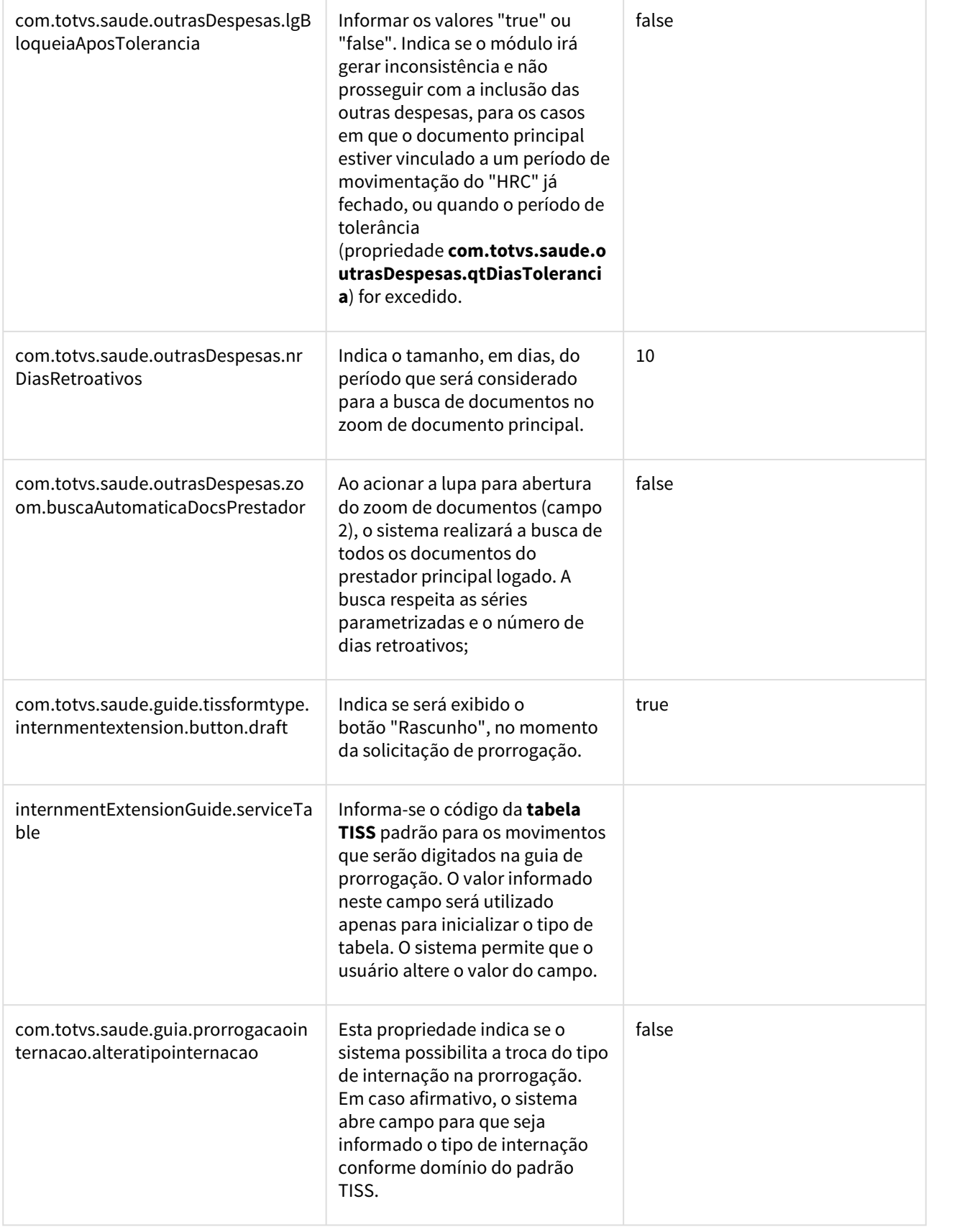

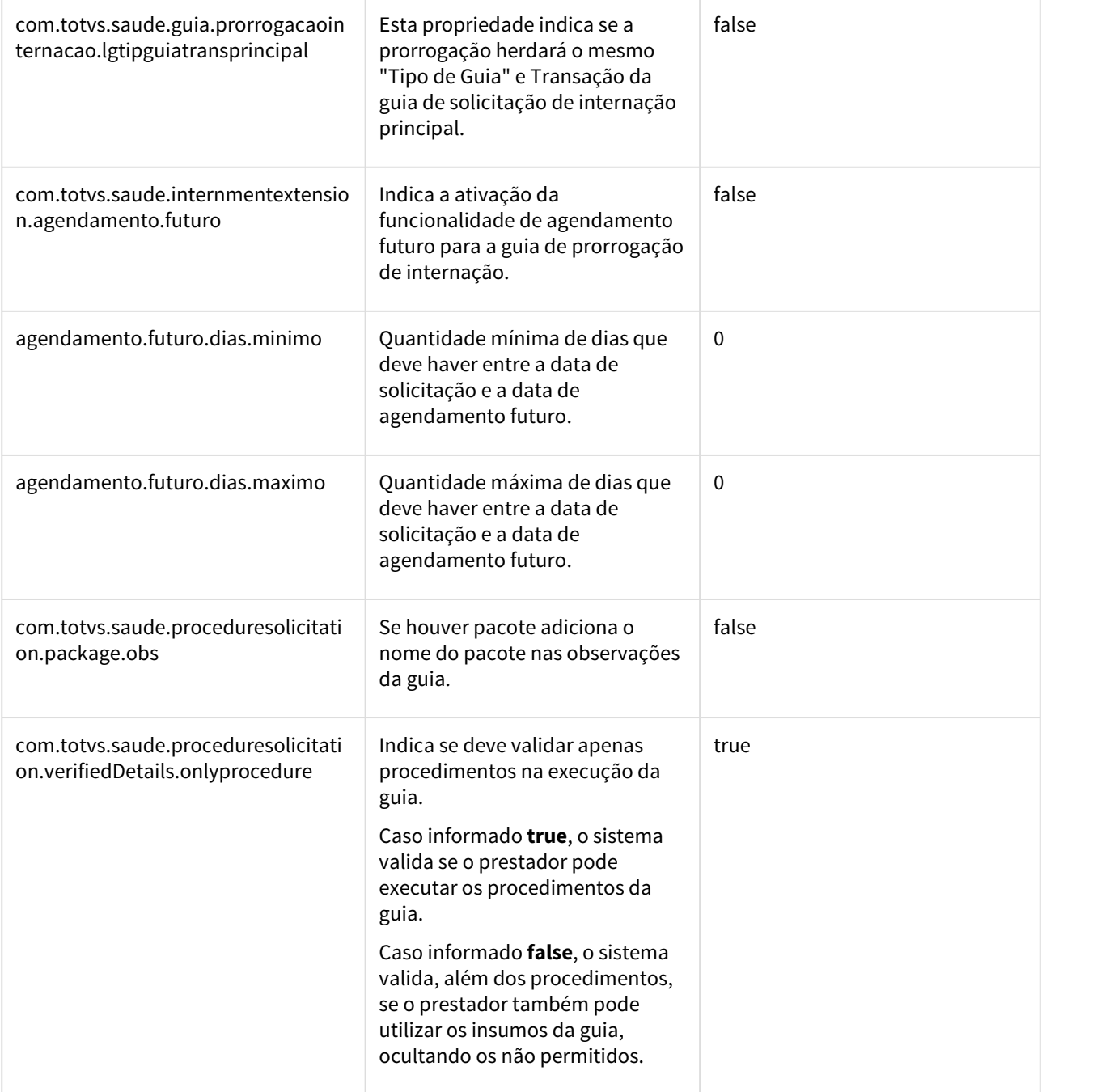

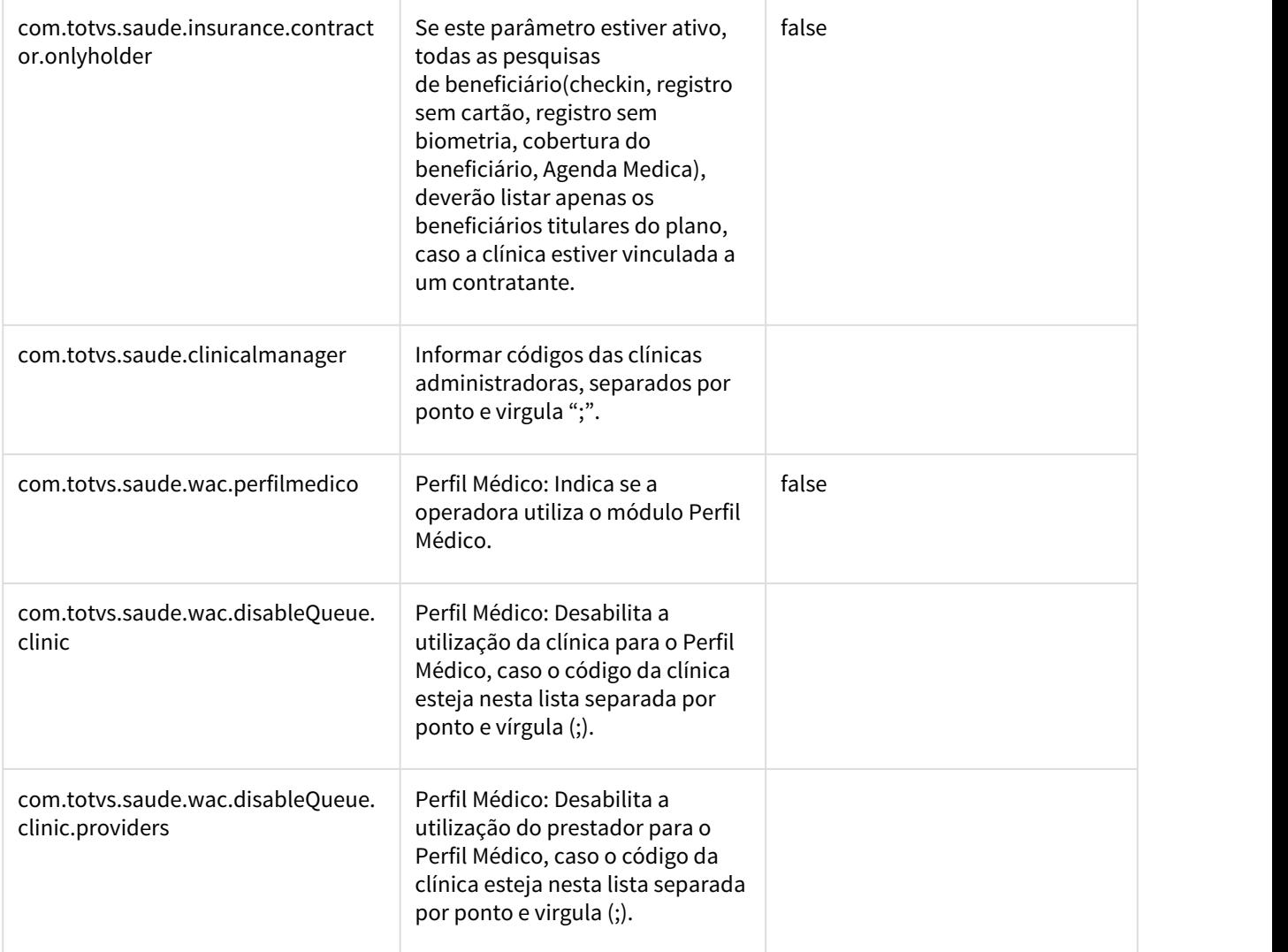

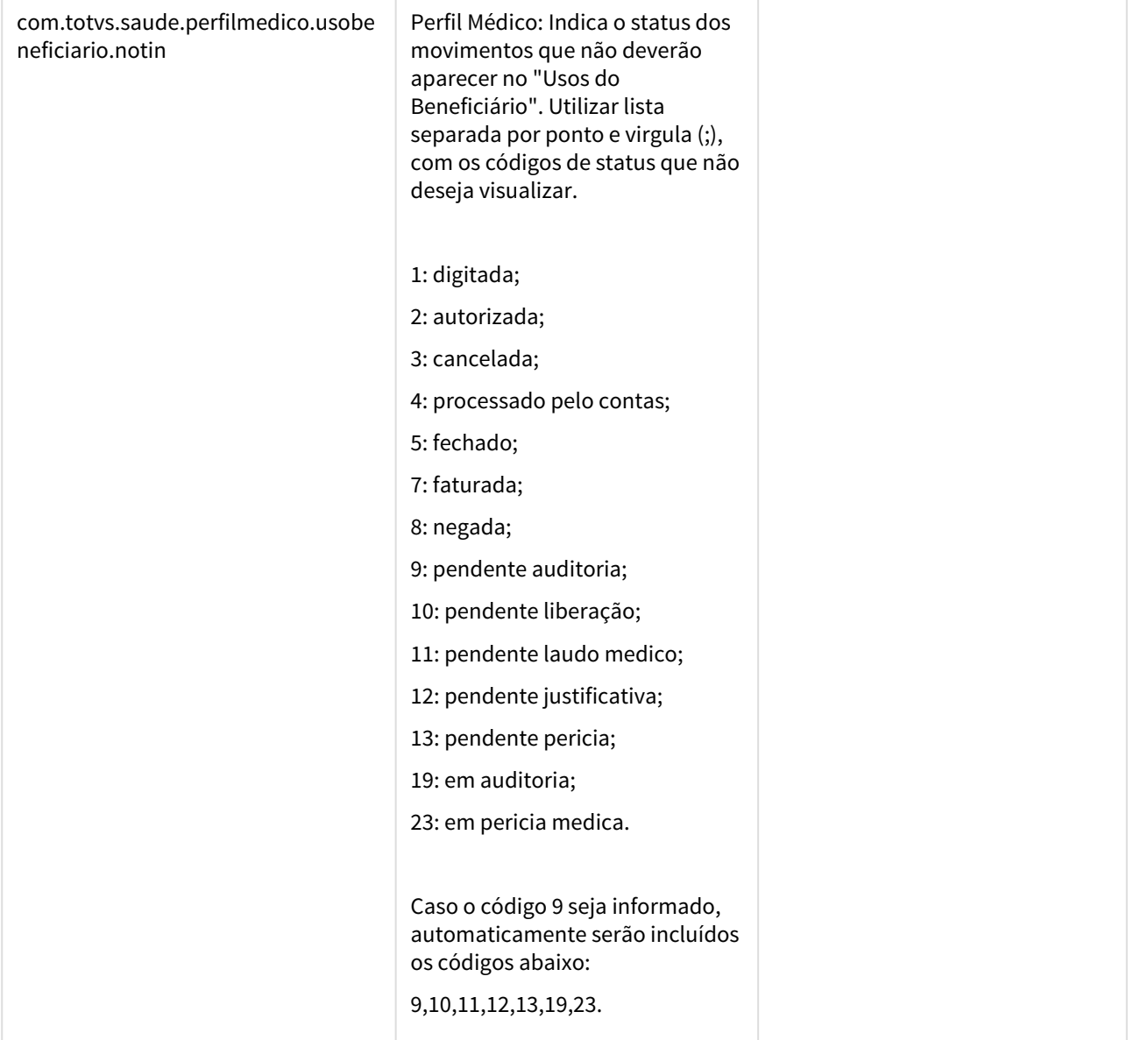

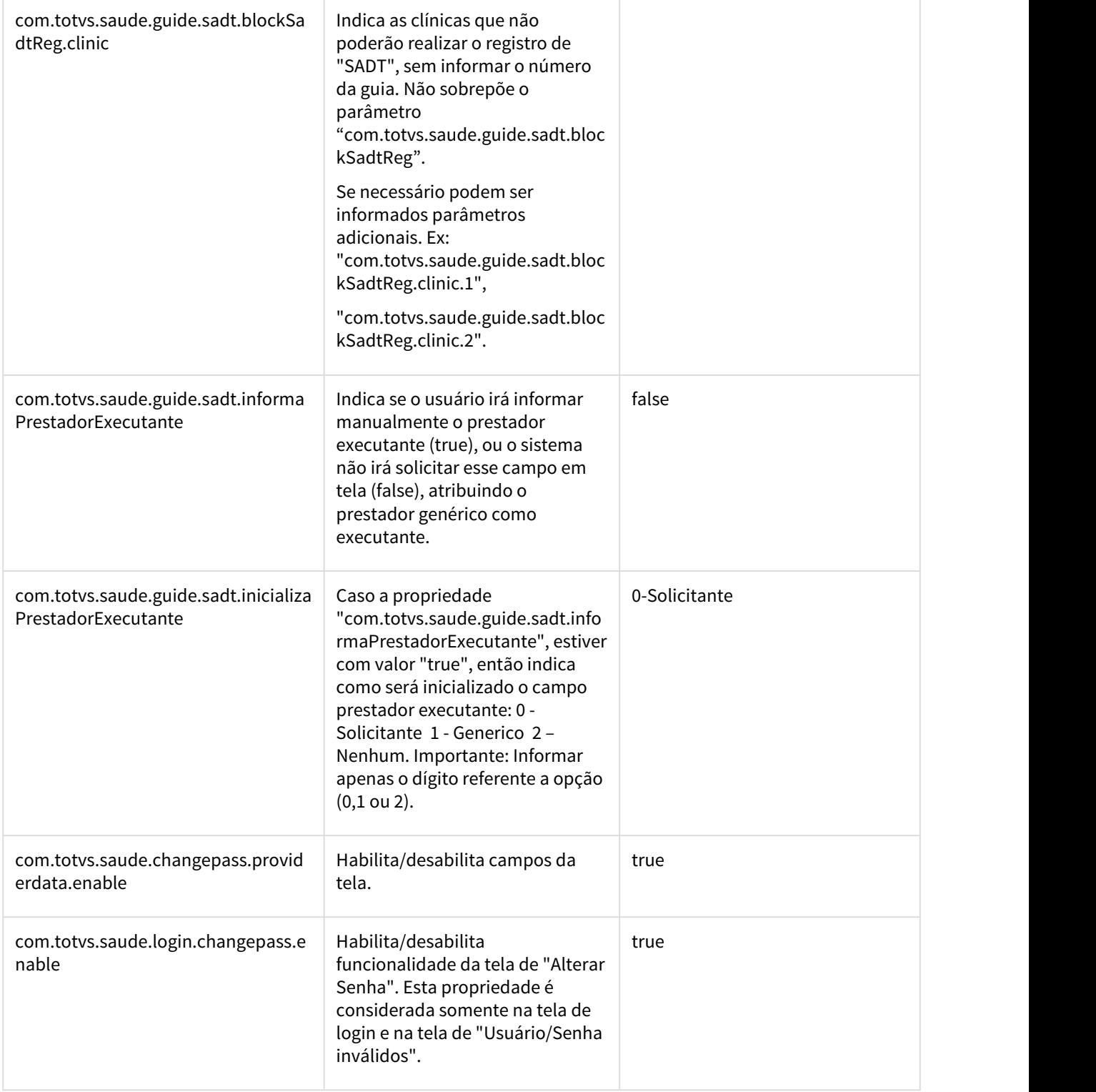
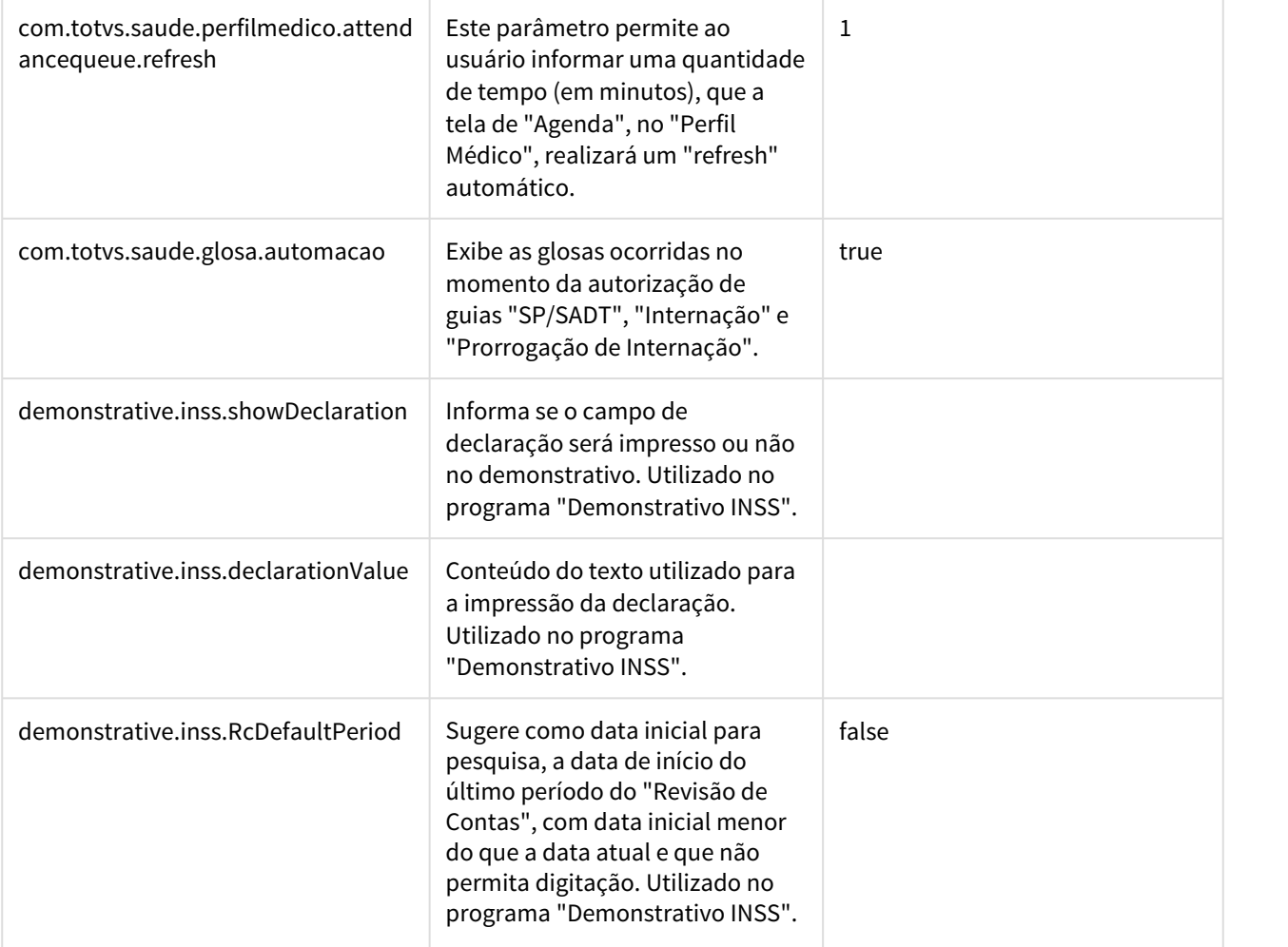

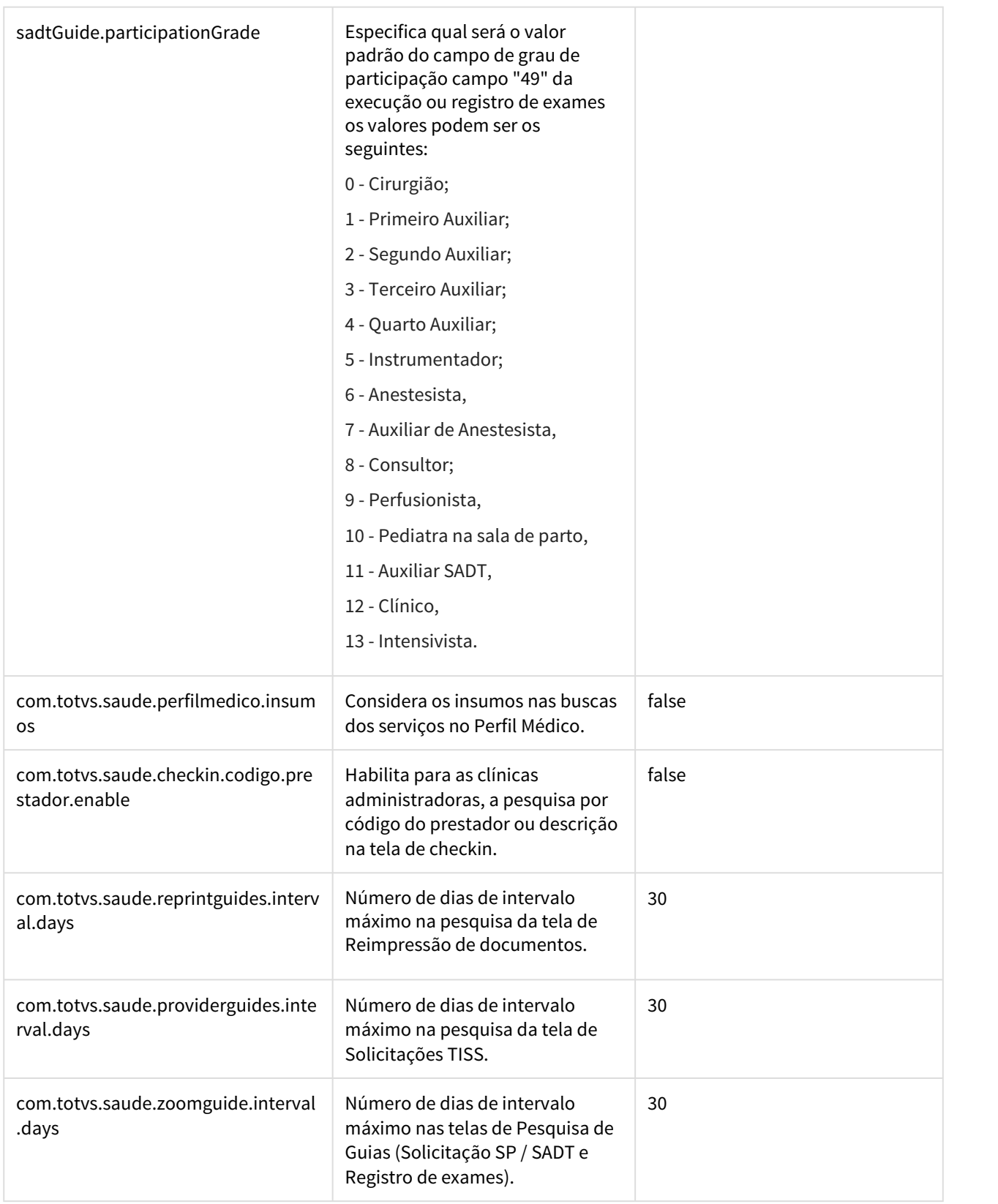

 $\overline{\phantom{a}}$ 

 $\overline{\phantom{a}}$ 

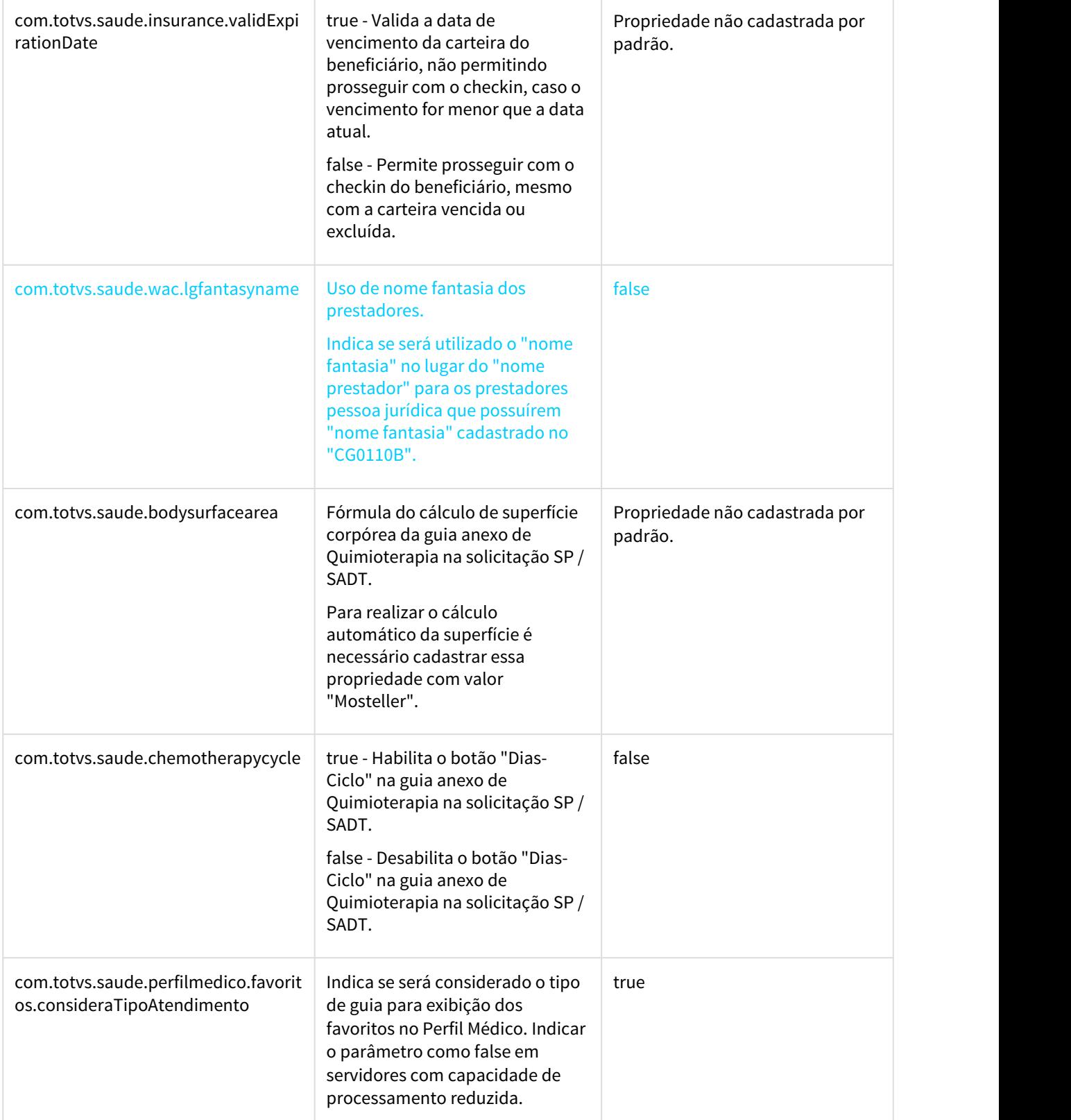

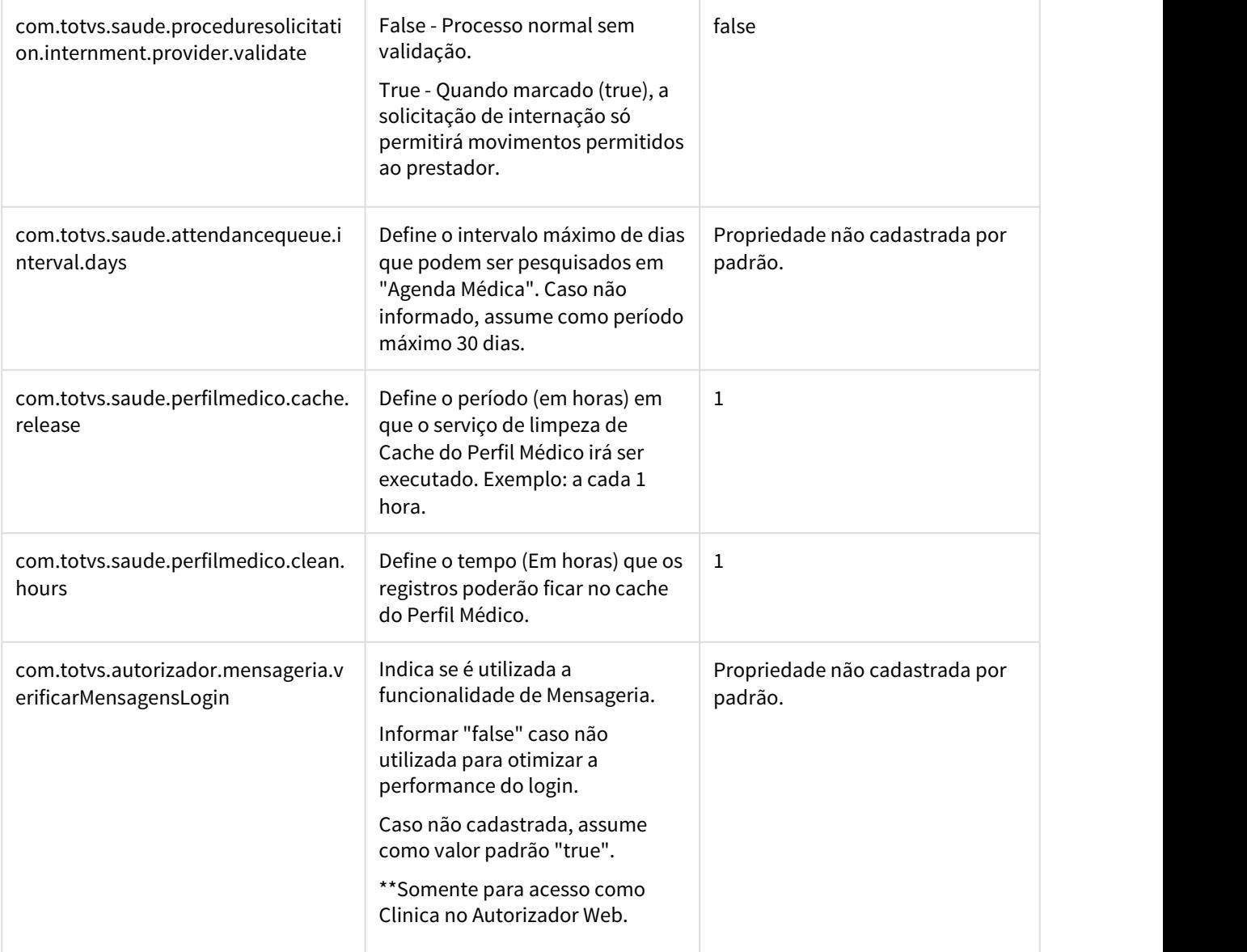

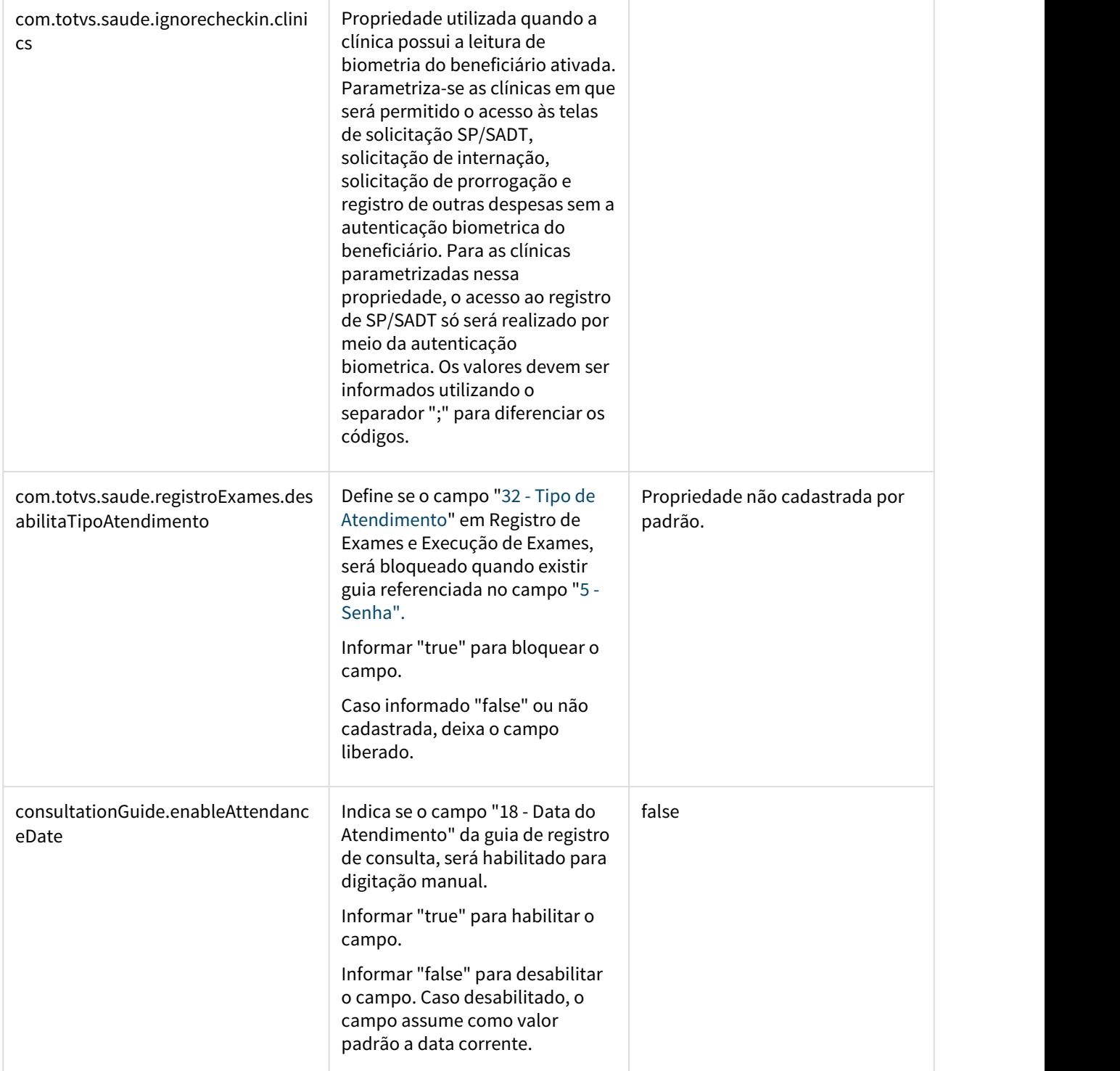

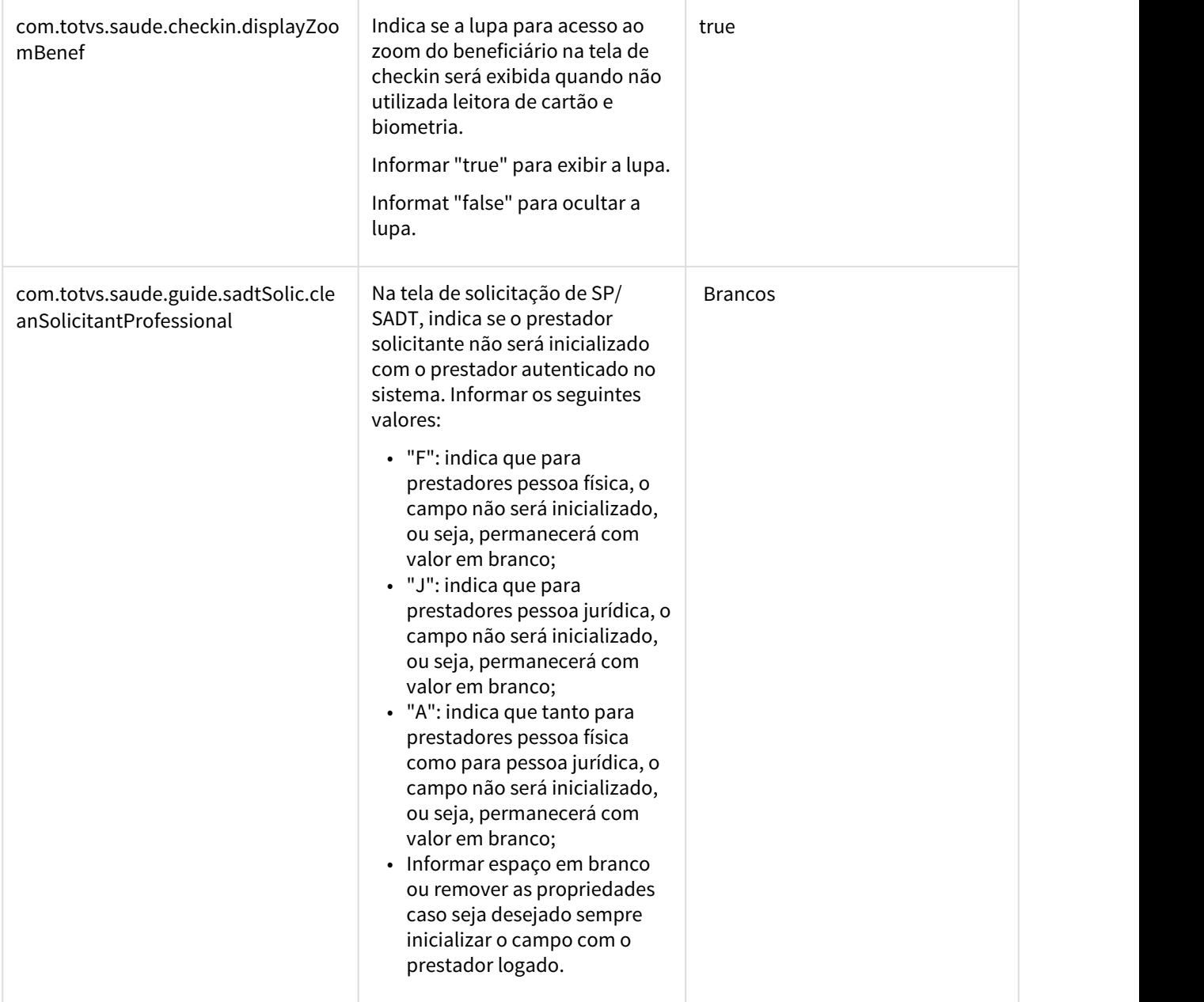

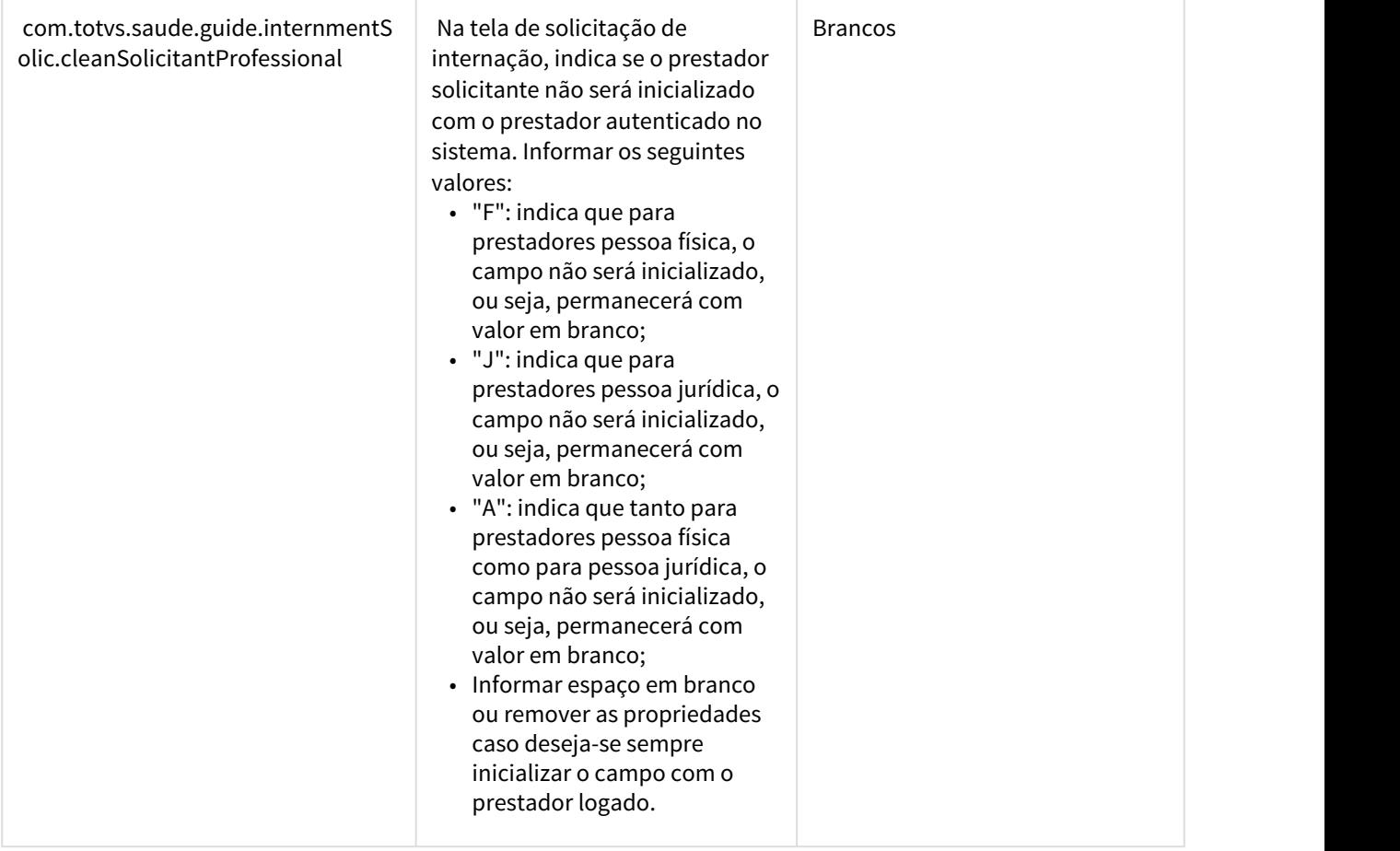

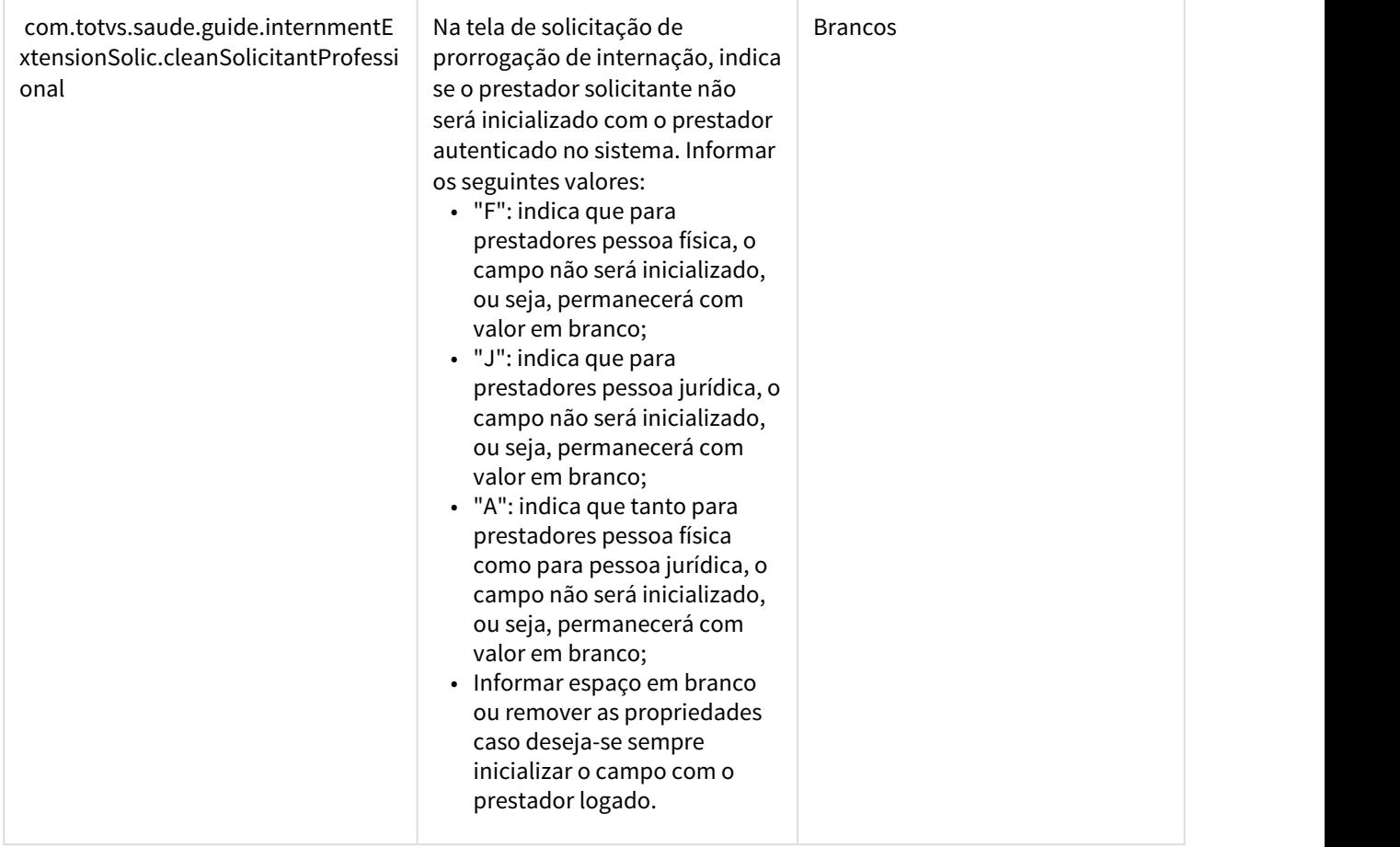

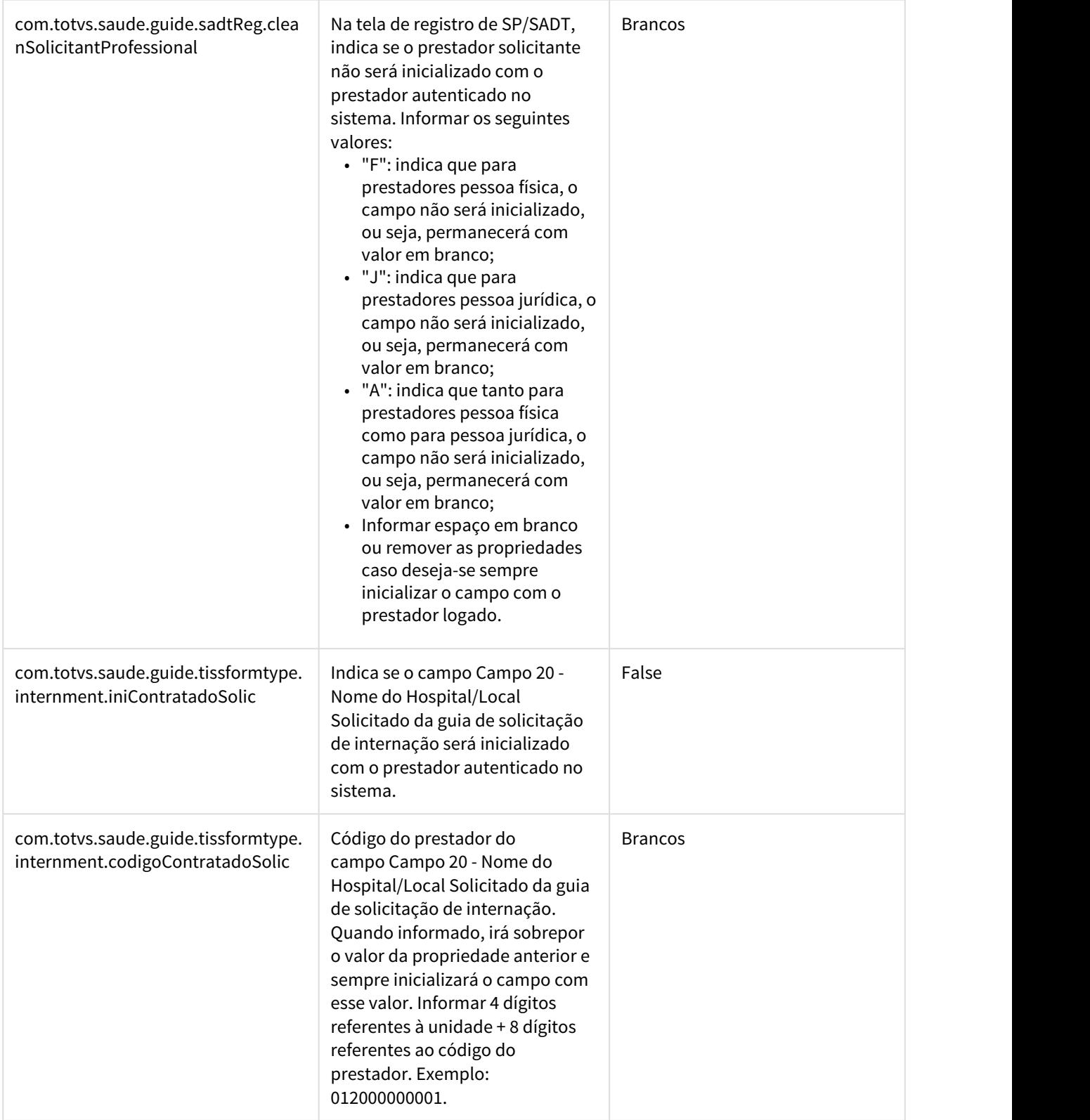

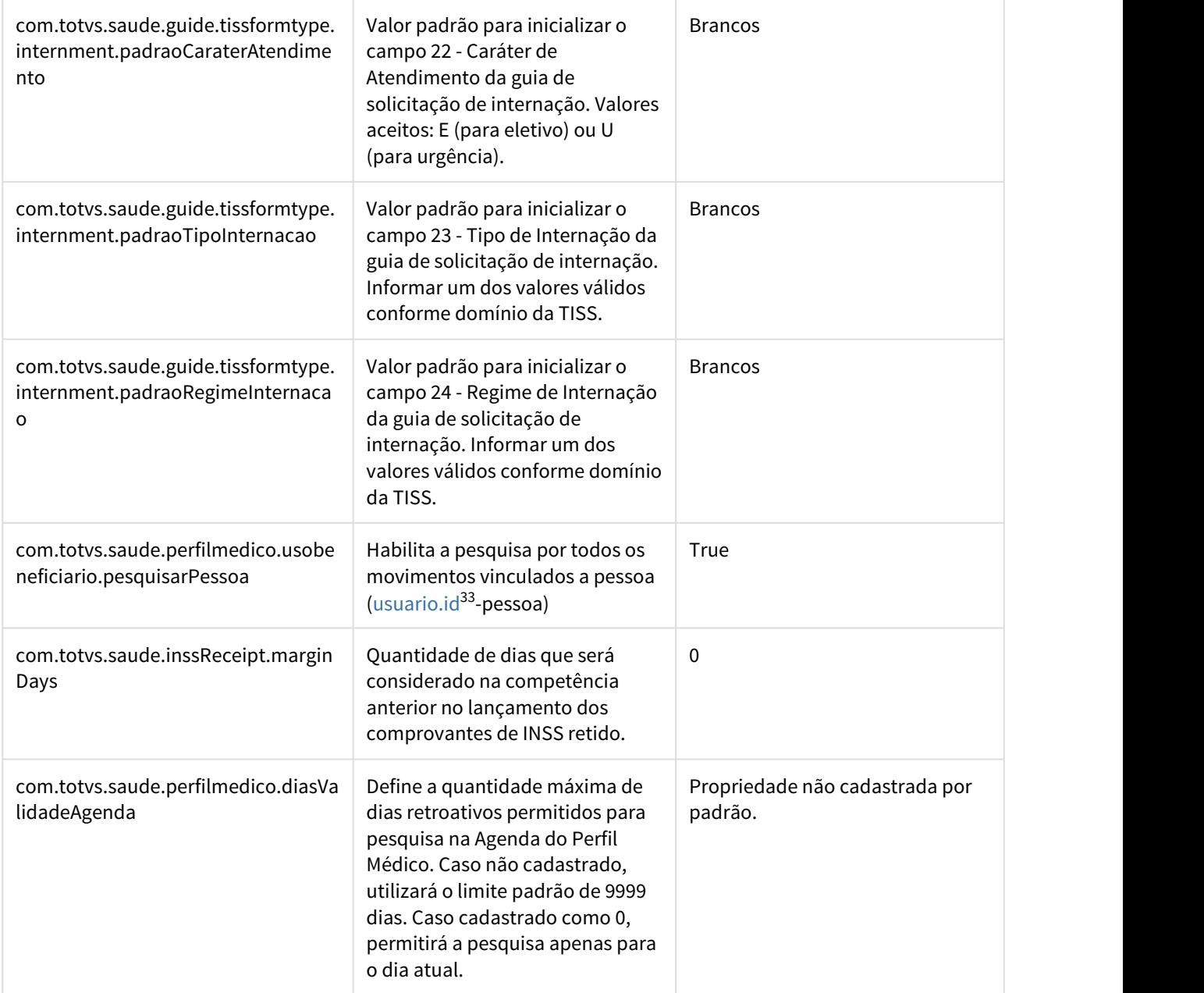

33 http://usuario.id/

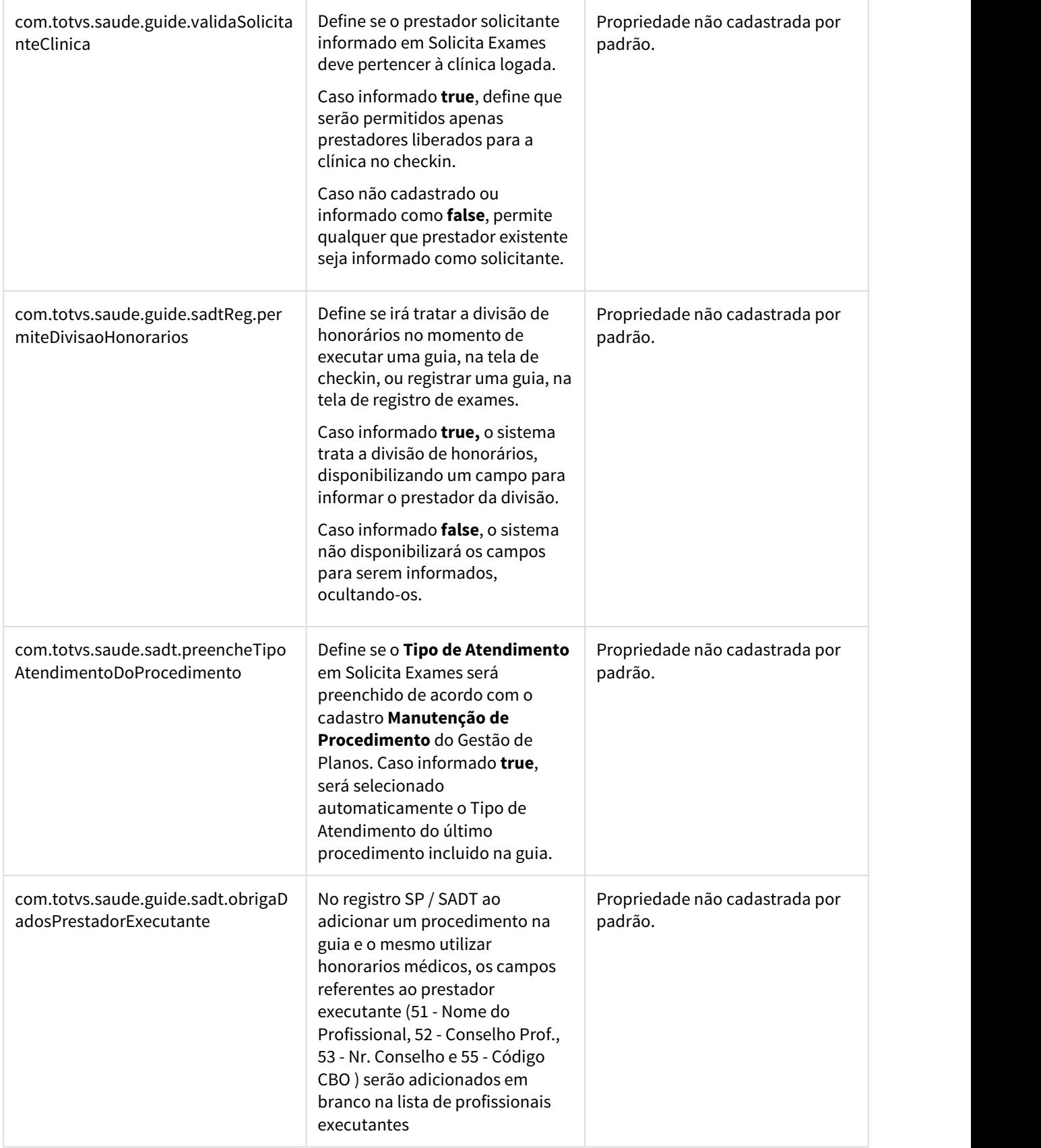

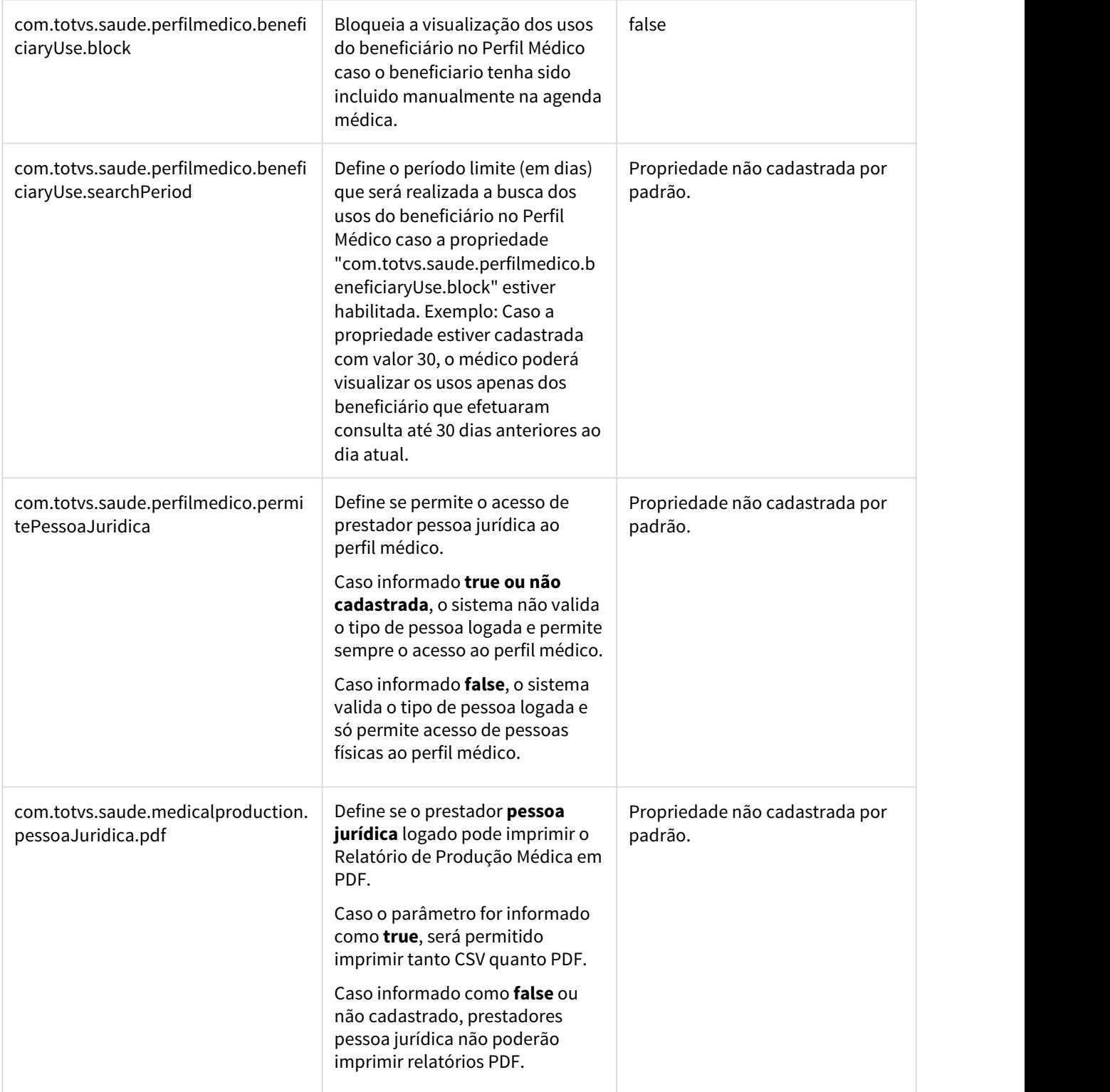

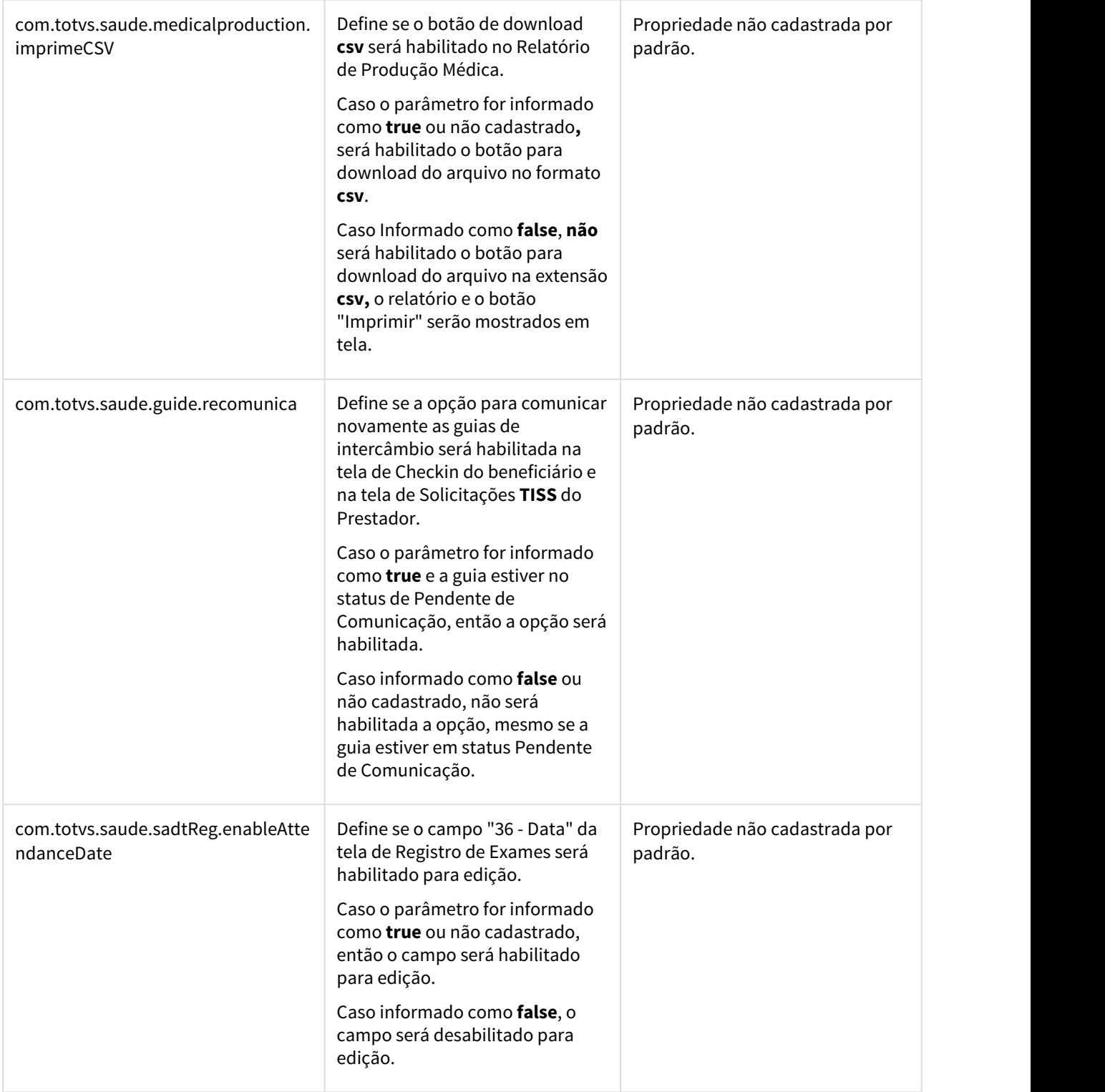

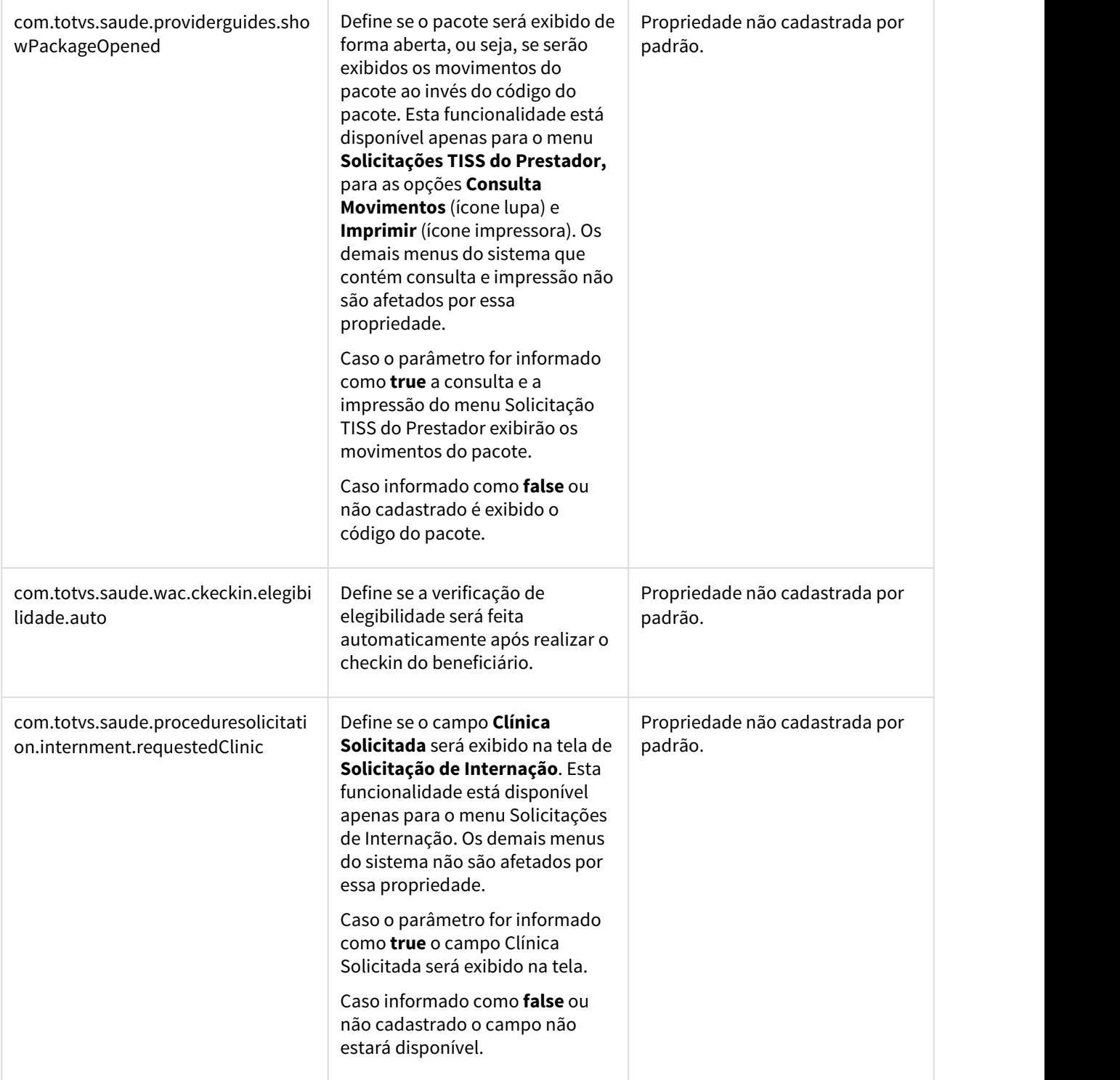

## 1.3.4.2 DT Obrigar Contato Beneficiário

#### Obrigar Contato Beneficiário

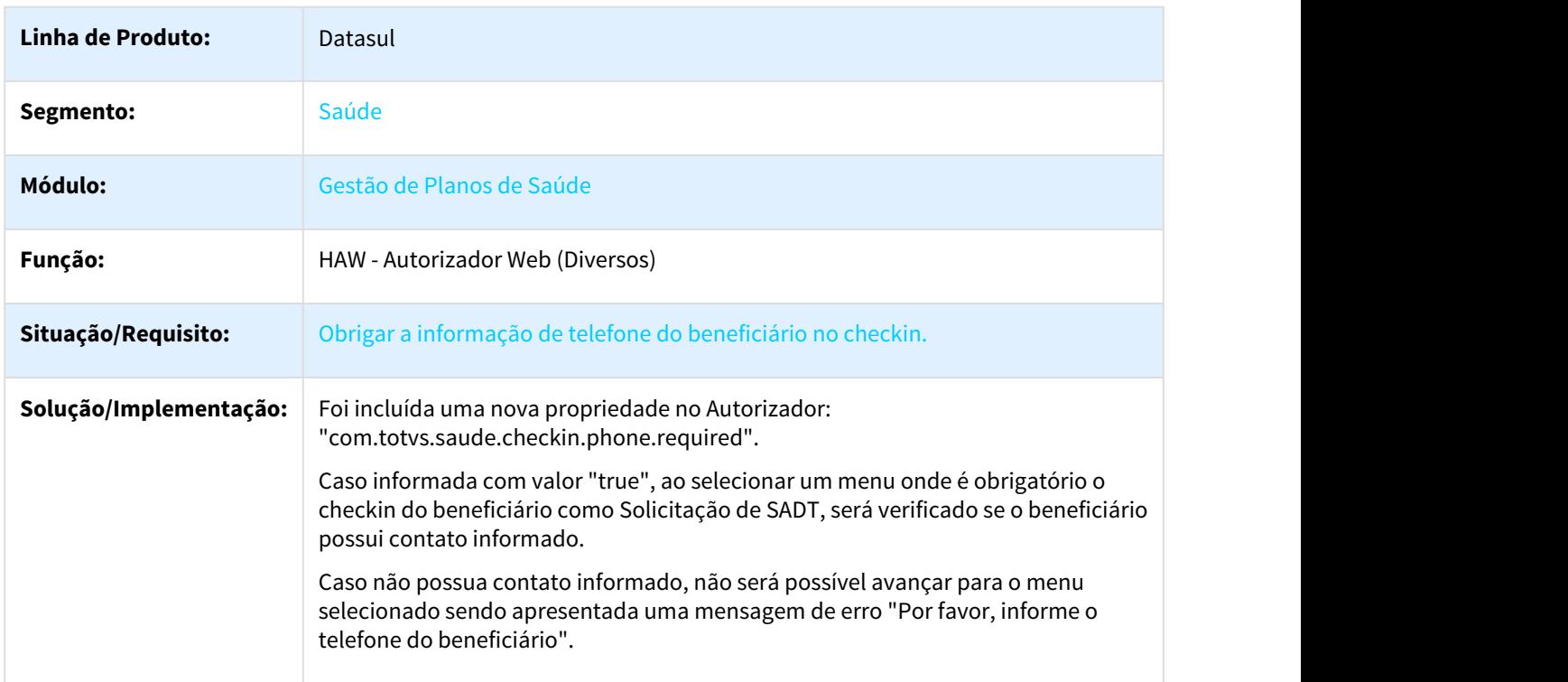

## 1.3.4.3 DT - Permitir Lançamento Comprovante INSS no Autorizador

#### Permitir Lançamento Comprovante INSS no Autorizador

## Características do Requisito

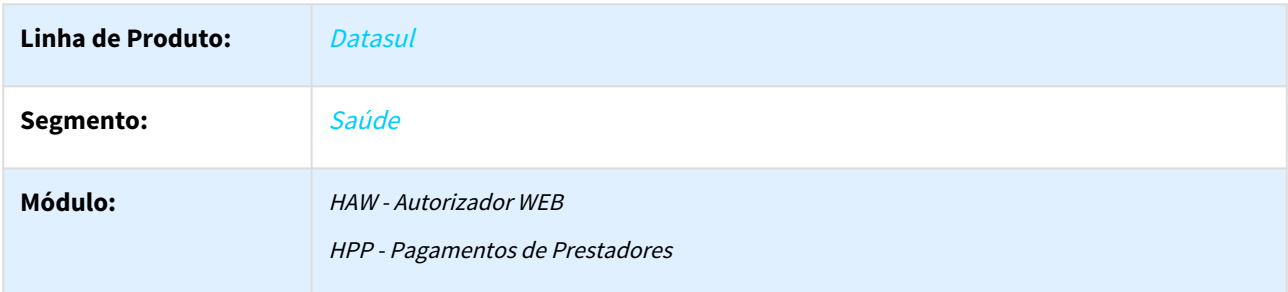

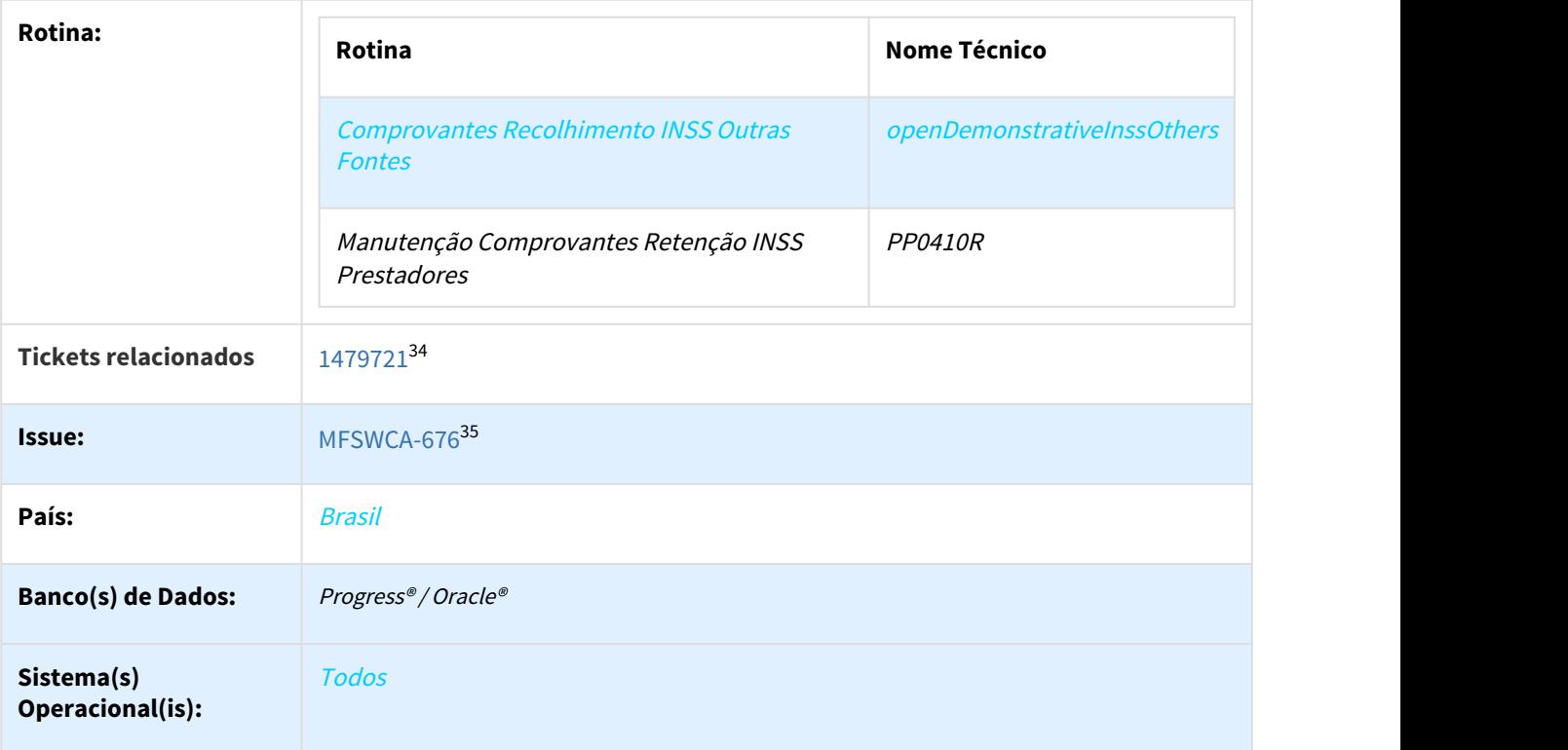

#### Descrição

Desenvolvido novo programa/menu no Autorizador (HAW) para permitir lançar comprovantes de recolhimento de INSS retidos/pagos de outras fontes. O programa segue mesmos conceitos da "Manutenção Comprovantes Retenção INSS Prestadores" (PP0410R). Os comprovantes cadastrados serão utilizados para abatimento do valor do INSS a ser recolhido pelo prestador.

#### Procedimento para Implantação

A Implementação descrita no documento, será realizada a partir da atualização do pacote do cliente.

O pacote está disponível no portal ([https://suporte.totvs.com/download.](https://suporte.totvs.com/download).)[36](https://suporte.totvs.com/download).)).

#### Procedimento para Utilização

• Acesse o sistema "Autorizador" com o perfil "Administrador".

Cadastre o novo menu "Comprovantes Recolhimento INSS Outras Fontes" através do menu "Configurações" → "Cadastro de Menus" :

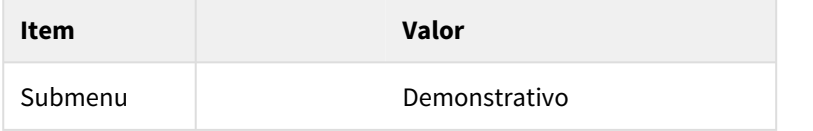

34 https://totvssuporte.zendesk.com/agent/tickets/1479721 35 http://jiraproducao.totvs.com.br/browse/MFSWCA-676 36 https://suporte.totvs.com/download).

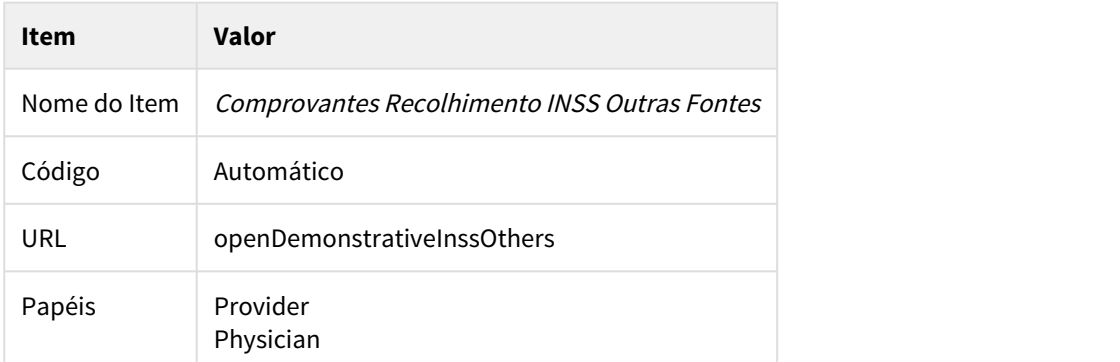

O novo menu vai considerar o prestador selecionado no checkin ou solicitará que será selecionado o prestador ao acessá-lo:

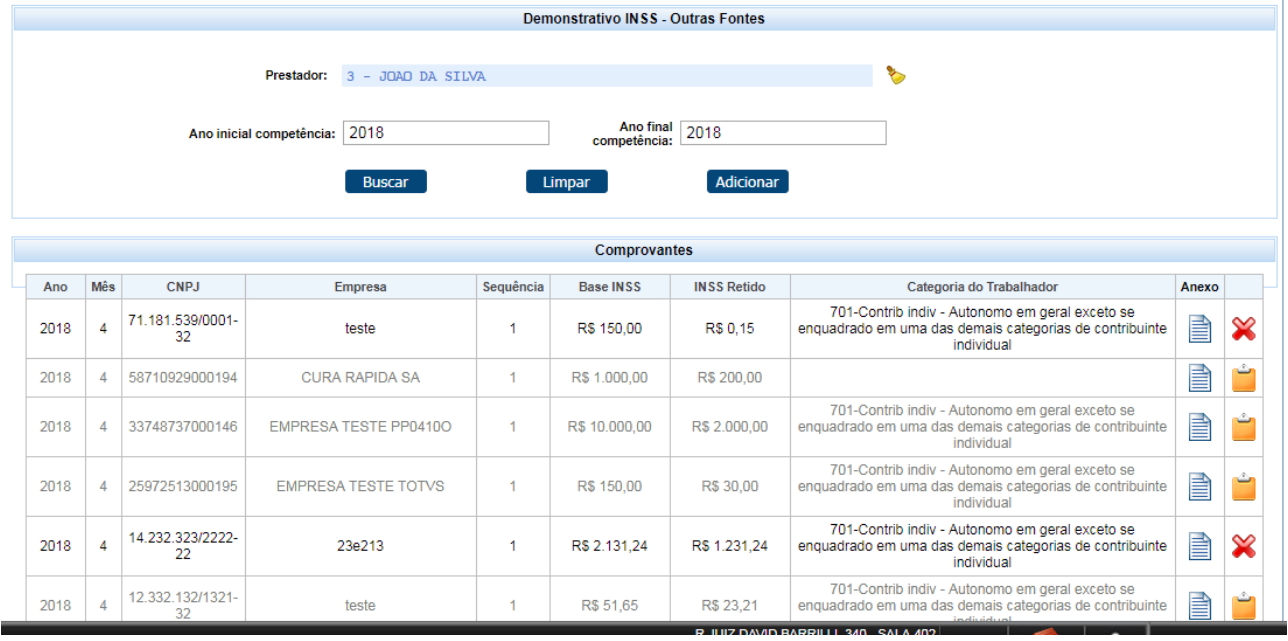

Na tela inicial, será possível visualizar através da seleção os comprovantes cadastrados/excluídos, conforme exemplo acima.

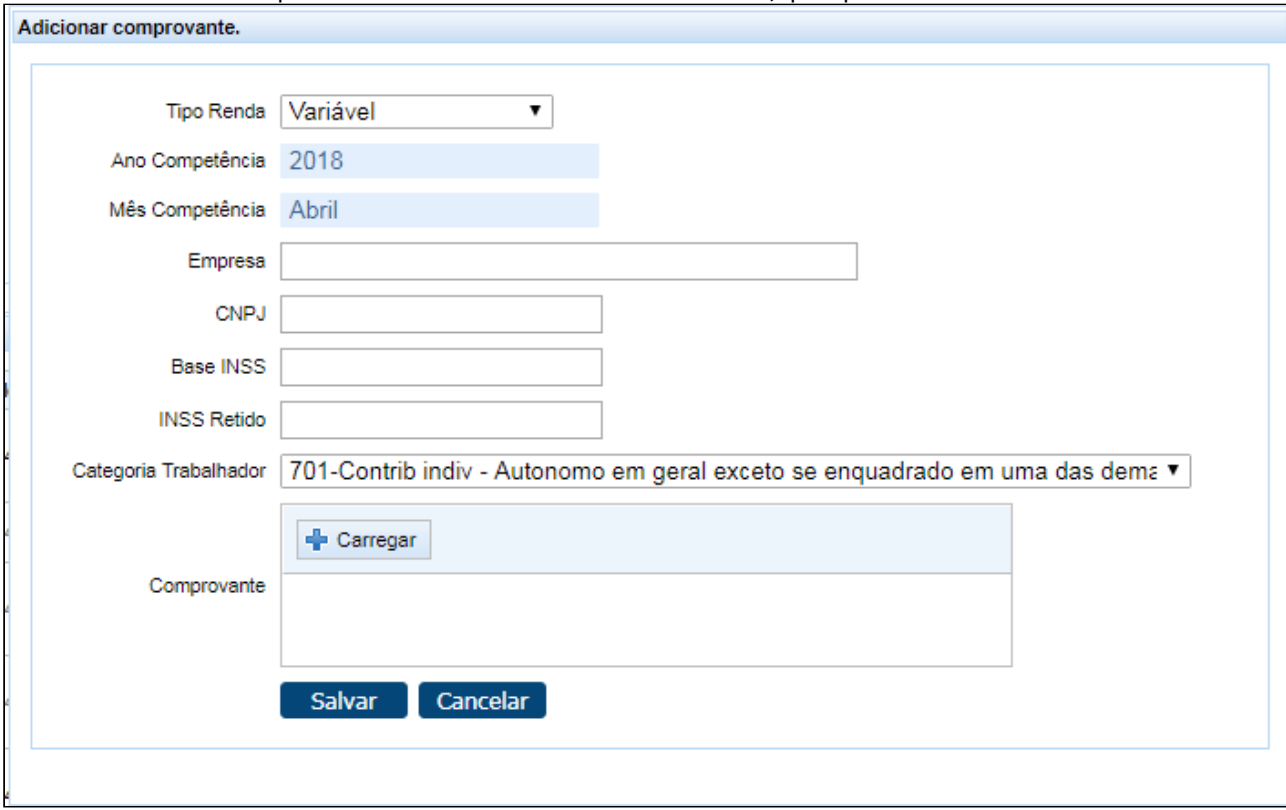

A inclusão de novos comprovantes é feita através do botão adicionar, que apresentará a tela abaixo:

Todos os campos são obrigatórios, bem como o anexo do comprovante.

A ano e mês de competência são automáticos e consideram o mês corrente. For criada nova propriedade "com.totvs.saude.inssReceipt.marginDays" que permite informar a quantidade de dias de margem que poderá considerar o mês anterior. Mais informações na documentação das propriedades do autorizador: [DT Autorizador](#page-84-0) [Propriedades do Sistema 12.1.21](#page-84-0) [\(see page 85\)](#page-84-0). Ao selecionar o Tipo de Renda "Fixa", será permitido copiar as informações para períodos posteriores:

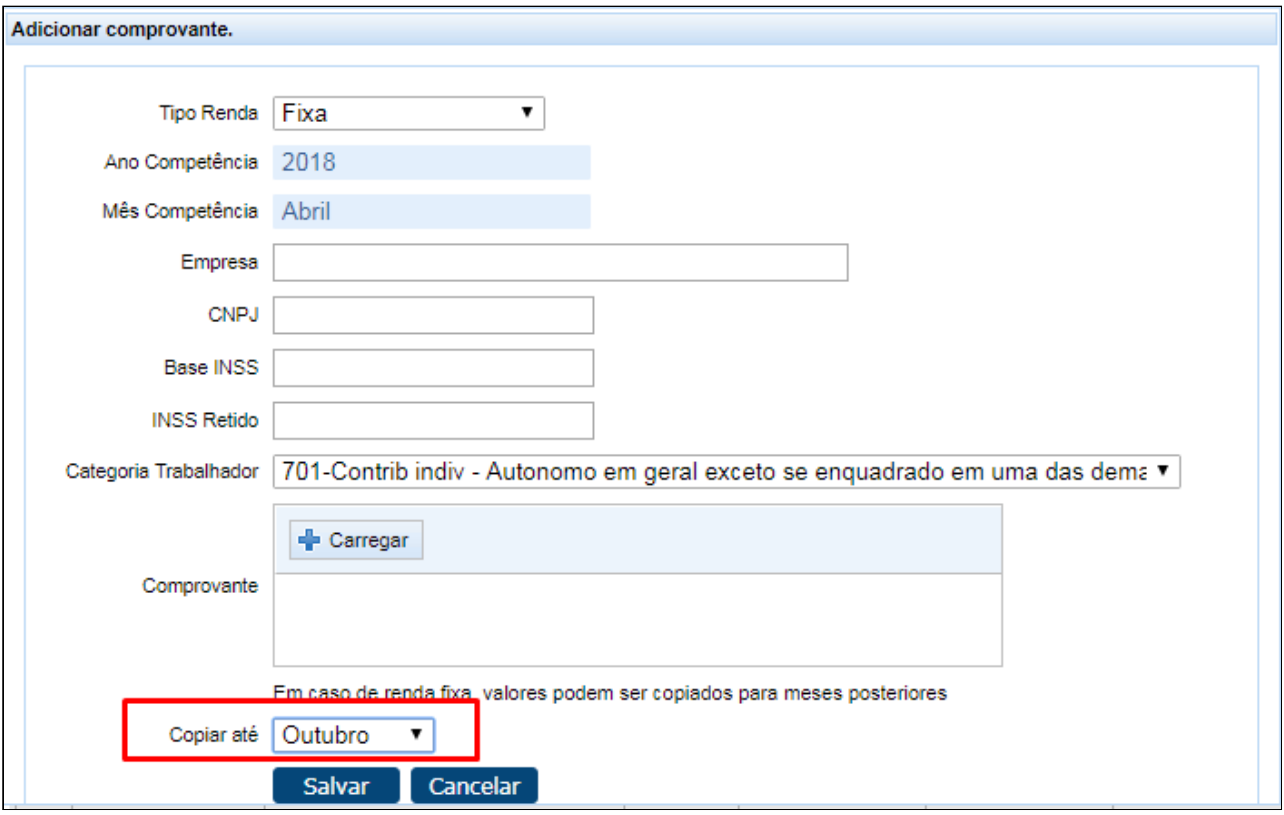

Os dados informados serão copiados para os próximos meses até o mês limite informado. A cópia não vai considerar o anexo.

Somente será permitida a alteração e exclusão de comprovantes do período corrente para frente. A exclusão será lógica, ou seja, os registros não serão considerados nos processos que utilizam para o cálculo do INSS, mas os registros ficaram disponíveis para consulta.

#### Observação:

Este cadastro é similar ao "Manutenção Comprovantes Retenção INSS Prestadores" (hpp0410r) do TOTVS. Devido ao público alvo de utilização serem os médicos/secretárias algumas funcionalidades foram adaptadas. O campo "documento", existente no hpp0410r, será sempre gravado como "Outros" nos cadastros feitos pelo autorizador.

A Manutenção de Comprovantes Retenção INSS Prestadores foi alterada para permitir incluir anexos de comprovantes e tratar a exclusão lógica de registros:

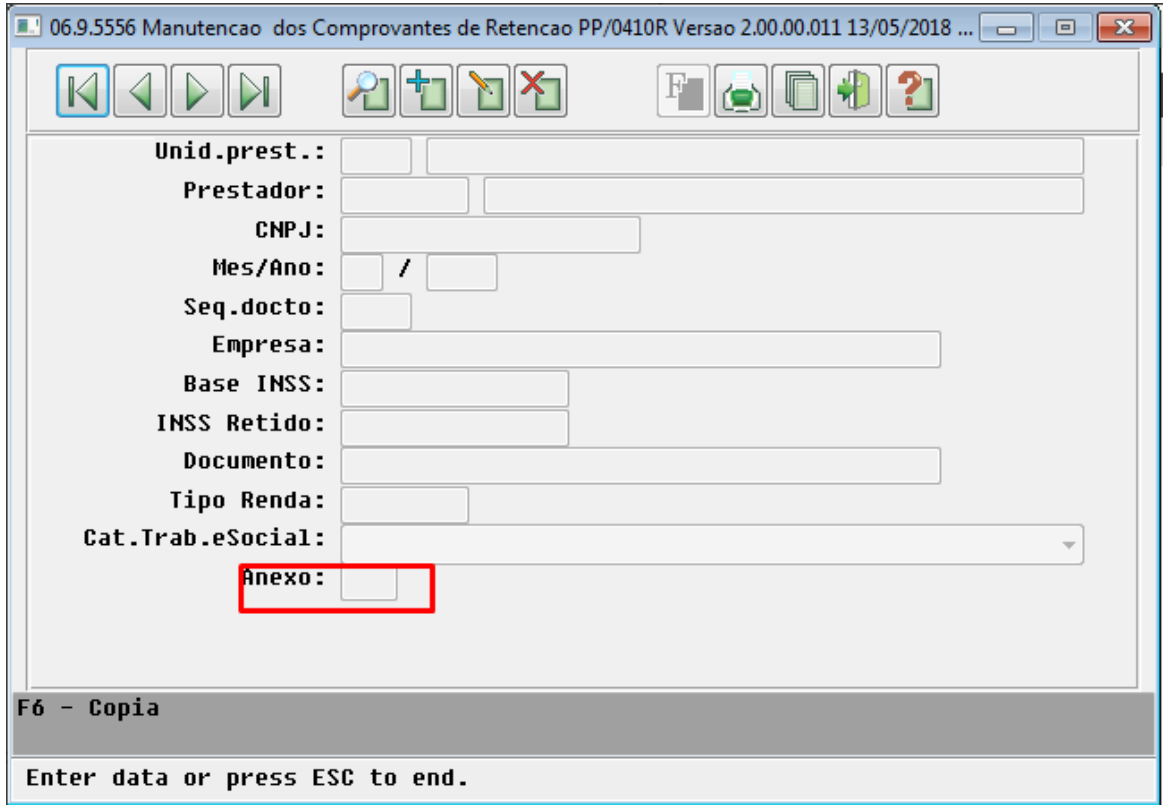

- Na consulta, o campo vai informar se existe um anexo vinculado ao comprovante e permitirá consultá-lo.
- Na inclusão será possível anexar um arquivo. (A inclusão de anexo não é obrigatória).
- Na alteração, será possível anexar e/ou remover o anexo.

#### Referência:

- [Comprovantes Recolhimento INSS Outras Fontes](http://tdn.totvs.com/display/LDT/Autorizador_Comprovantes_Recolhimento_INSS_Outras_Fontes)<sup>[37](http://tdn.totvs.com/display/LDT/Autorizador_Comprovantes_Recolhimento_INSS_Outras_Fontes)</sup>
- [Manutenção Comprovantes Retenção INSS Prestadores](http://tdn.totvs.com/pages/viewpage.action?pageId=224101155)<sup>[38](http://tdn.totvs.com/pages/viewpage.action?pageId=224101155)</sup>

## 1.3.5 HCG - Cadastros Gerais GP - Inovação -12.1.21

#### 1.3.5.1 DT Manutenção Grupo Prestador hcg.ProviderGroup

DT Manutenção Grupo Prestador hcg.ProviderGroup

#### Visão Geral do Programa

Este programa tem por objetivo possibilitar o cadastro dos grupos de prestadores que podem ser agrupados conforme finalidade de atuação. Este grupo é importante pois é usado em muitos cadastros do sistema para facilitar a valorização, a contabilização e outros processos onde possa agrupar os tipos de prestadores.

<sup>37</sup> http://tdn.totvs.com/display/LDT/Autorizador\_Comprovantes\_Recolhimento\_INSS\_Outras\_Fontes 38 http://tdn.totvs.com/pages/viewpage.action?pageId=224101155

Exemplo: médicos cooperados, hospitais, laboratórios, meios próprios, fisioterapeutas, etc.

## **Objetivo da tela:** Cadastro dos grupos dos prestadores.

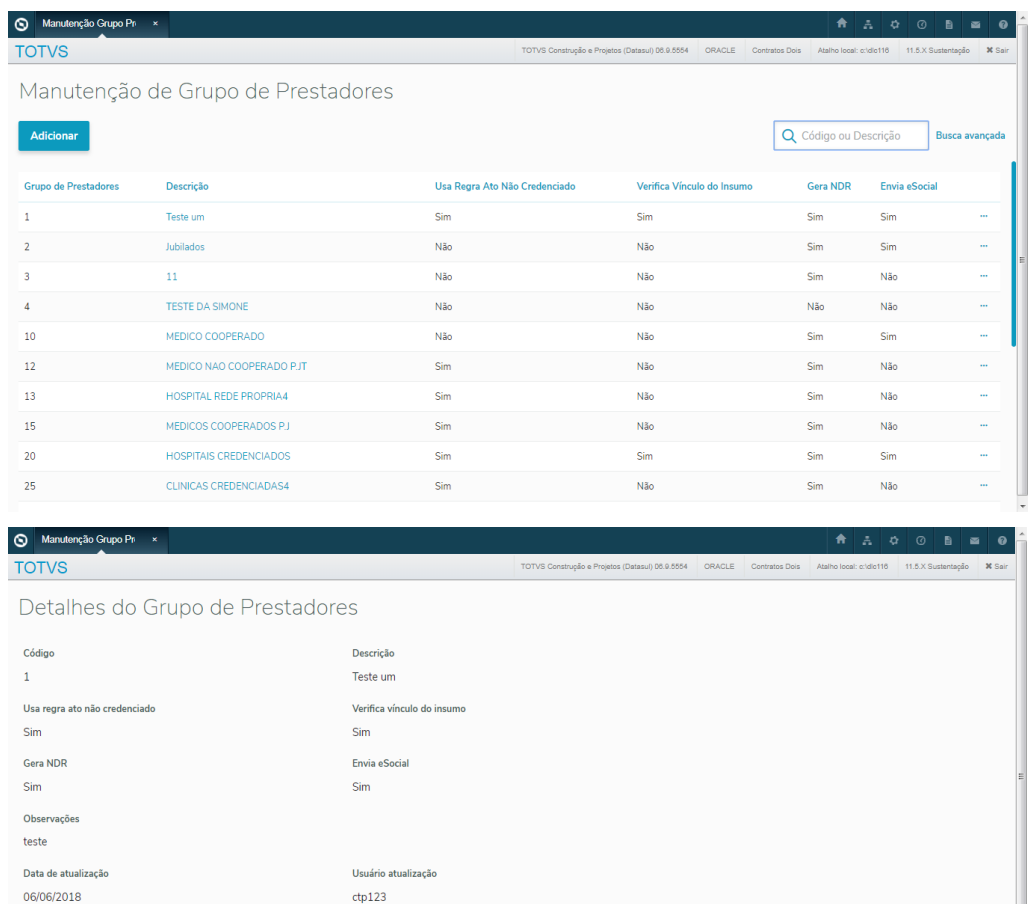

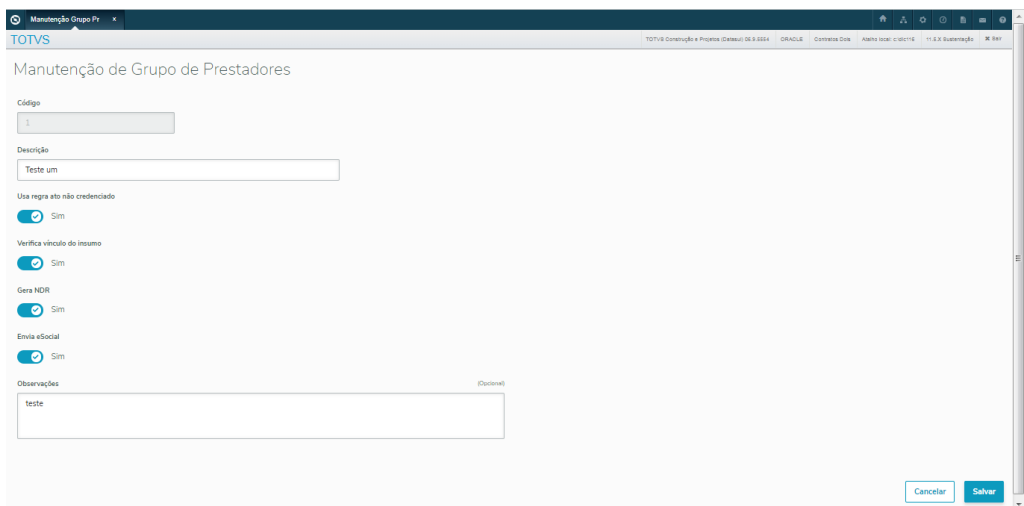

## **Outras Ações/Ações Relacionadas:**

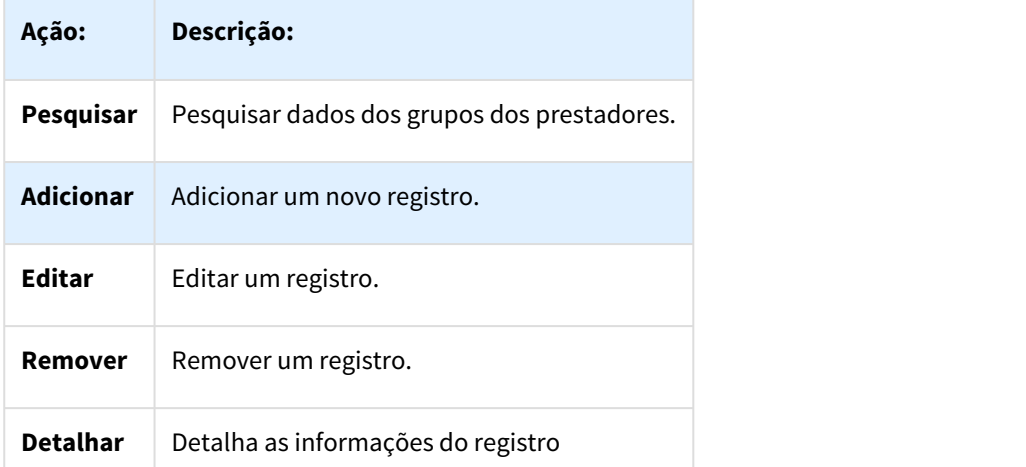

## **Principais Campos e Parâmetros:**

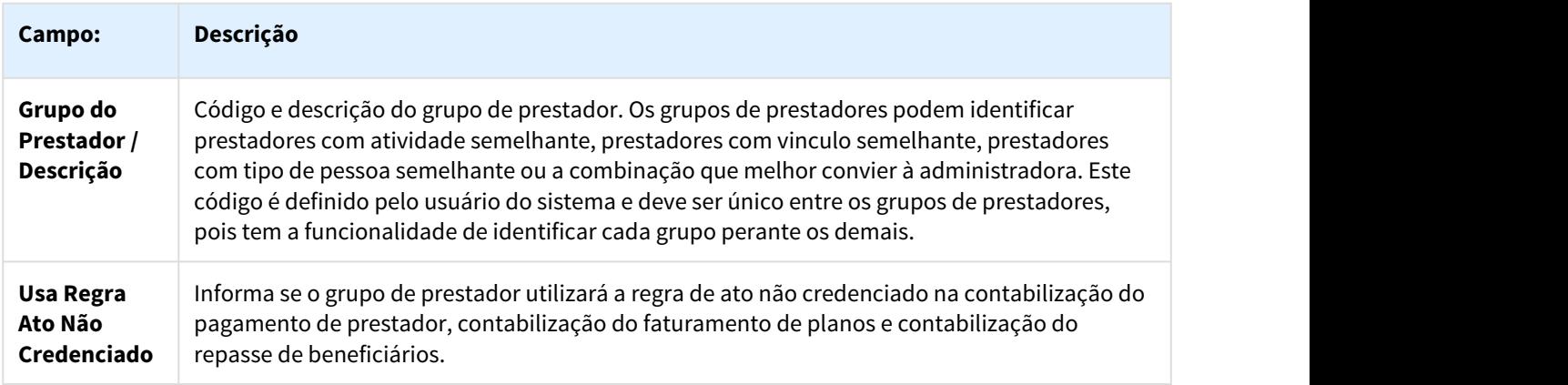

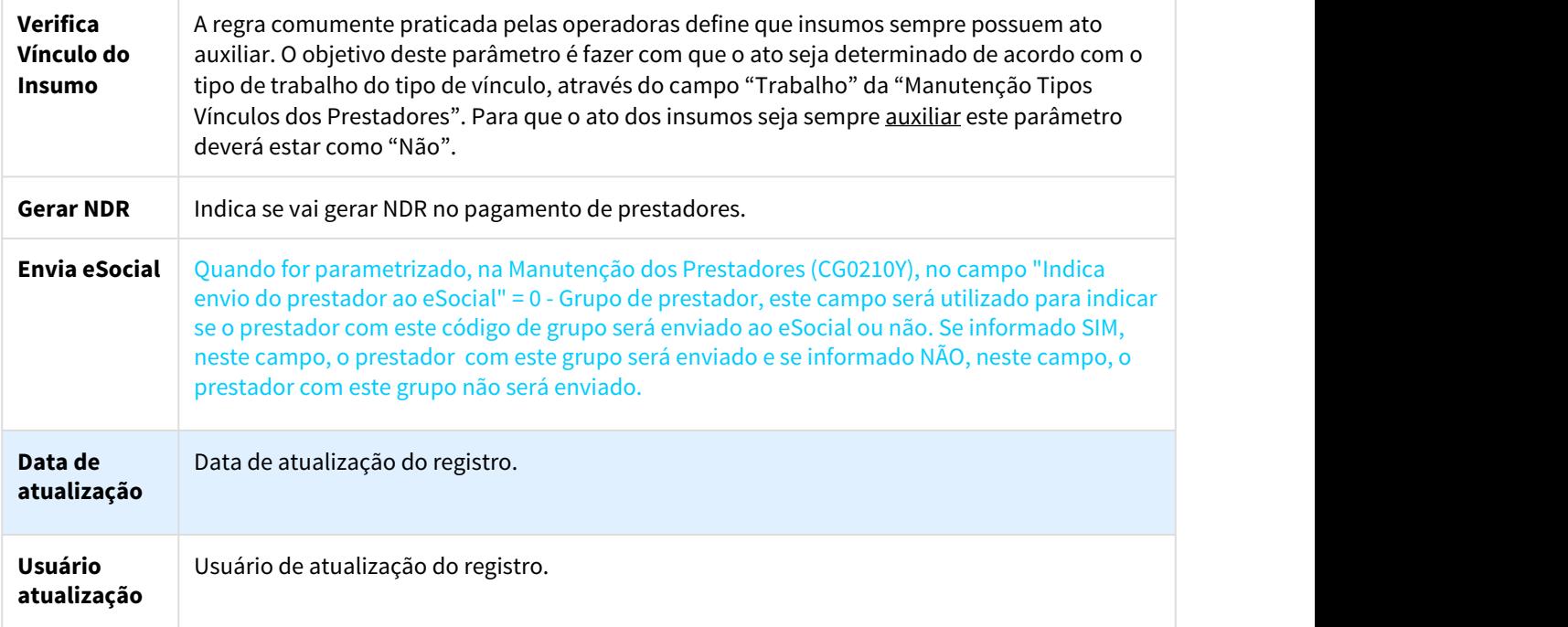

#### **Conteúdos Relacionados:**

Τ

[Manutenção\\_Prestadores\\_CG0210Y](http://tdn.totvs.com/pages/viewpage.action?pageId=224100559)[39](http://tdn.totvs.com/pages/viewpage.action?pageId=224100559) [HVP\\_Manutenção\\_de\\_Prestadores](http://tdn.totvs.com/pages/viewpage.action?pageId=233756051)<sup>[40](http://tdn.totvs.com/pages/viewpage.action?pageId=233756051)</sup>

## 1.3.5.2 DT Parâmetro Exportação Glosa na Solicitação do Demonstrativo

#### Alterar parâmetro do tipo de exportação de glosas no cadastro de prestadores - cg0210y

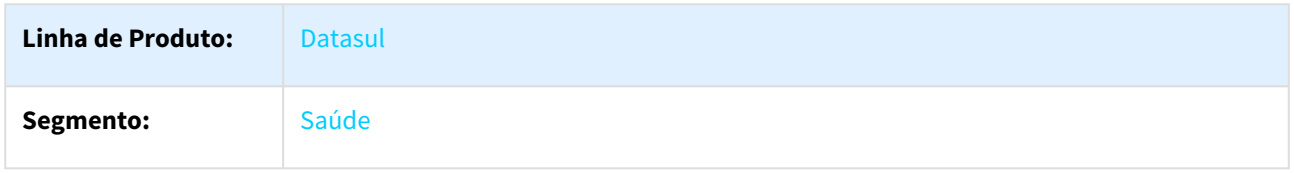

39 http://tdn.totvs.com/pages/viewpage.action?pageId=224100559 40 http://tdn.totvs.com/pages/viewpage.action?pageId=233756051

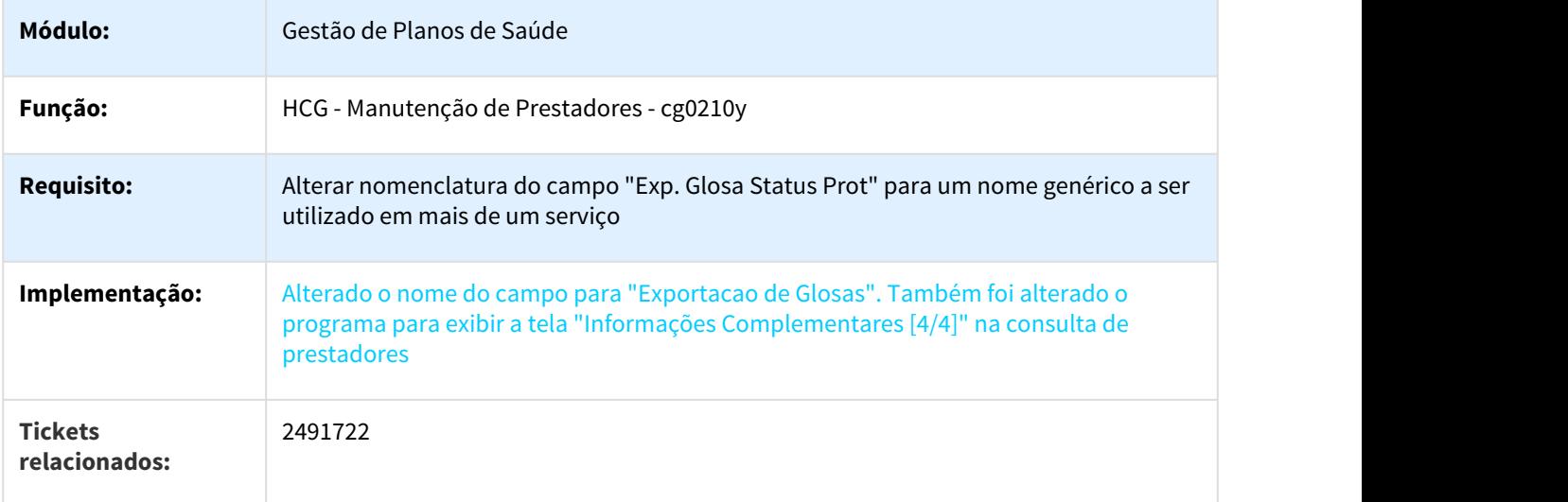

## Aplicar parâmetro do tipo de exportação de glosas no processo de solicitação do demonstrativo

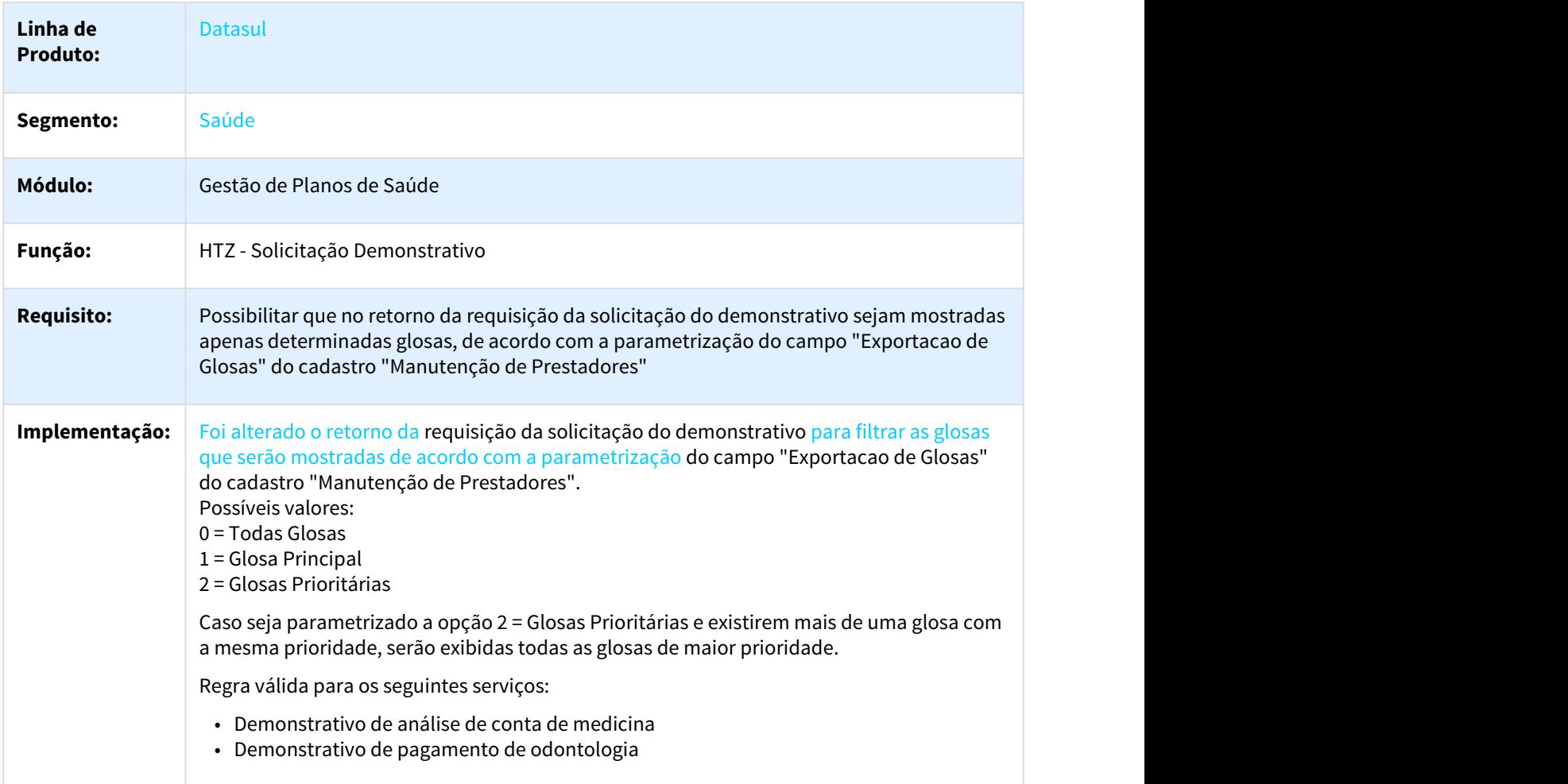

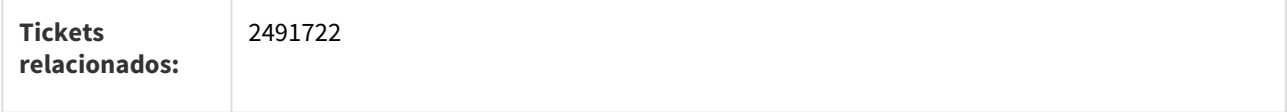

## 1.3.5.3 DT Parâmetro Exportação Glosa na Solicitação do Status do Protocolo

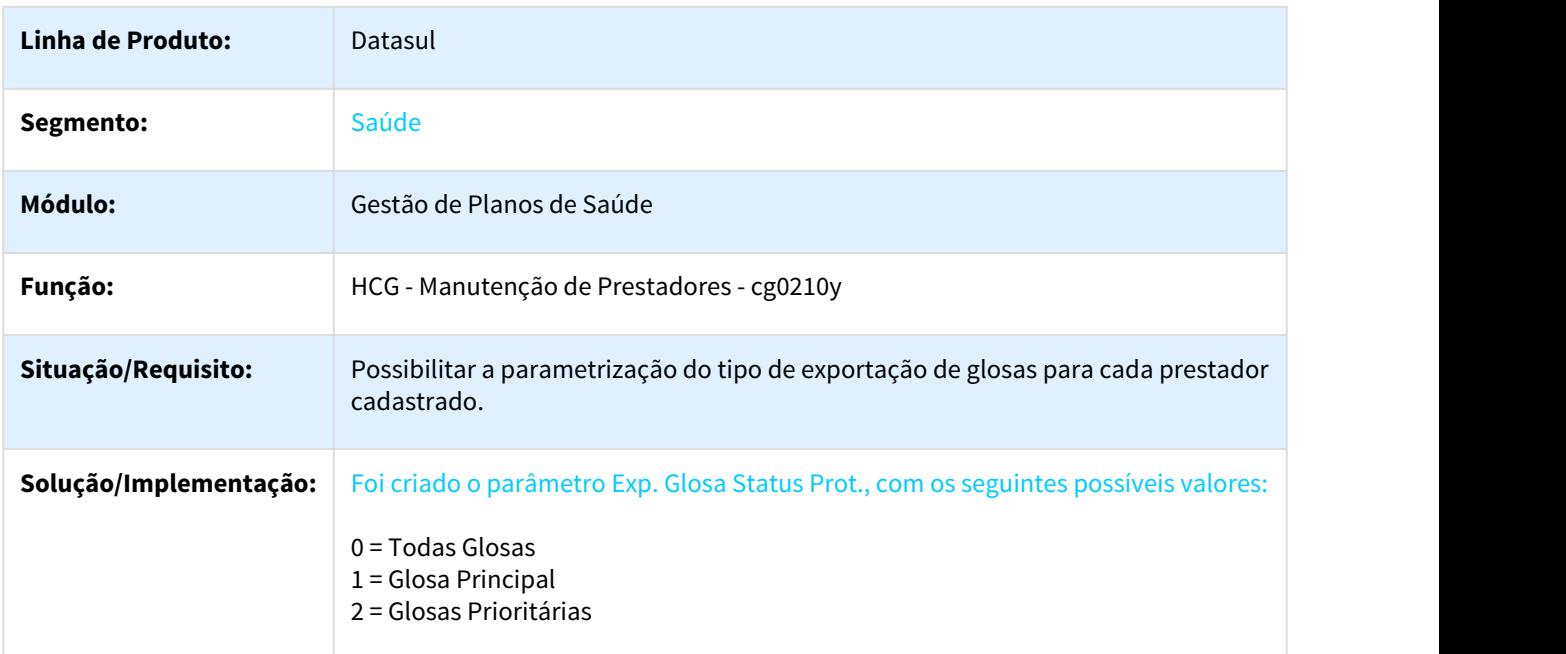

## Criar parâmetro do tipo de exportação de glosas no cadastro de prestadores - cg0210y

### Aplicar parâmetro do tipo de exportação de glosas no processo de solicitação do status do protocolo

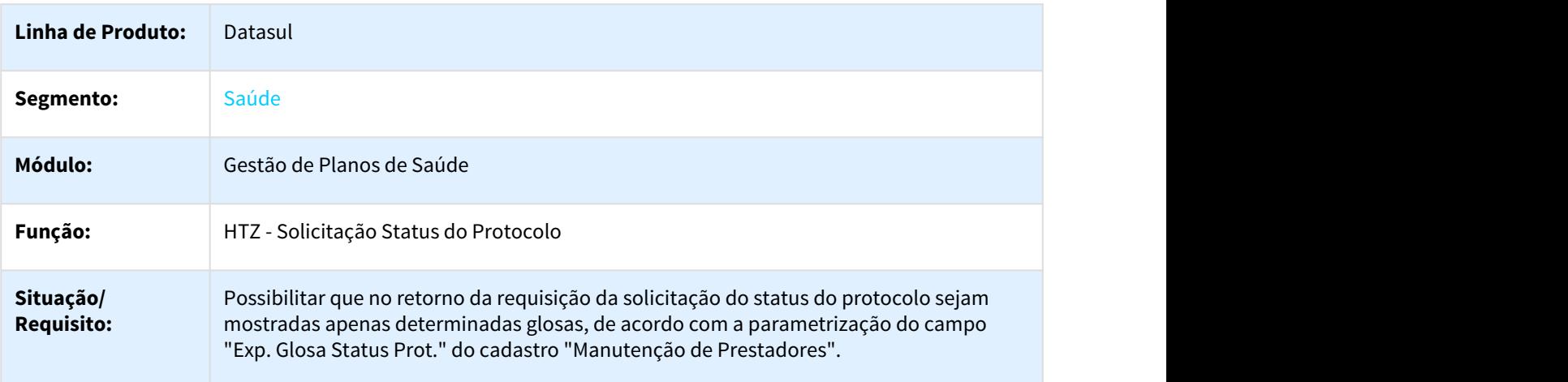

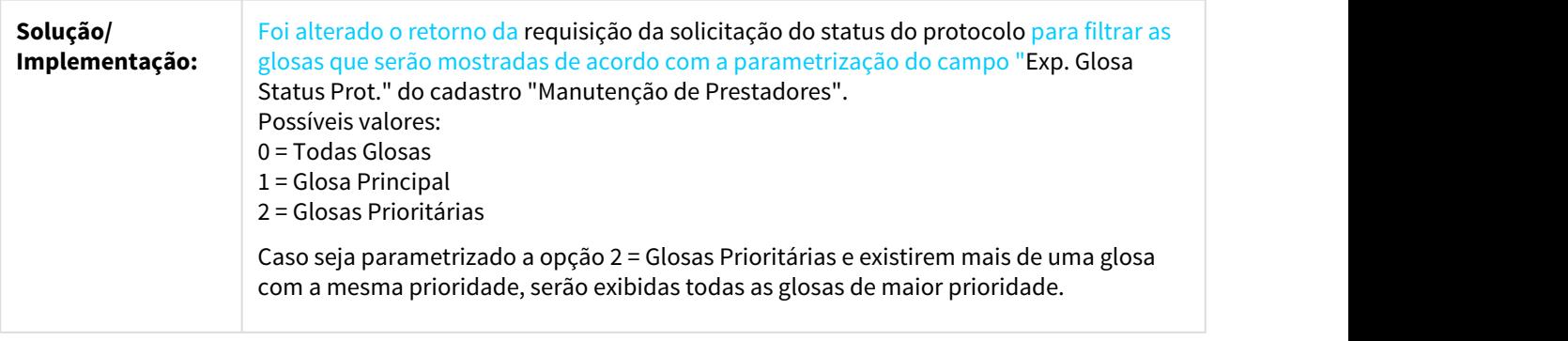

 $\Box$ 

## 1.3.6 HCM - Comissões de Representantes - Inovação 12.1.21

# 1.3.7 HFP - Faturamento de Planos de Saúde - Inovação 12.1.21

## 1.3.7.1 387371 MFSWCA-530 DT Consulta de faturas por contratante

Consulta de faturas por contratante

#### Características do Requisito

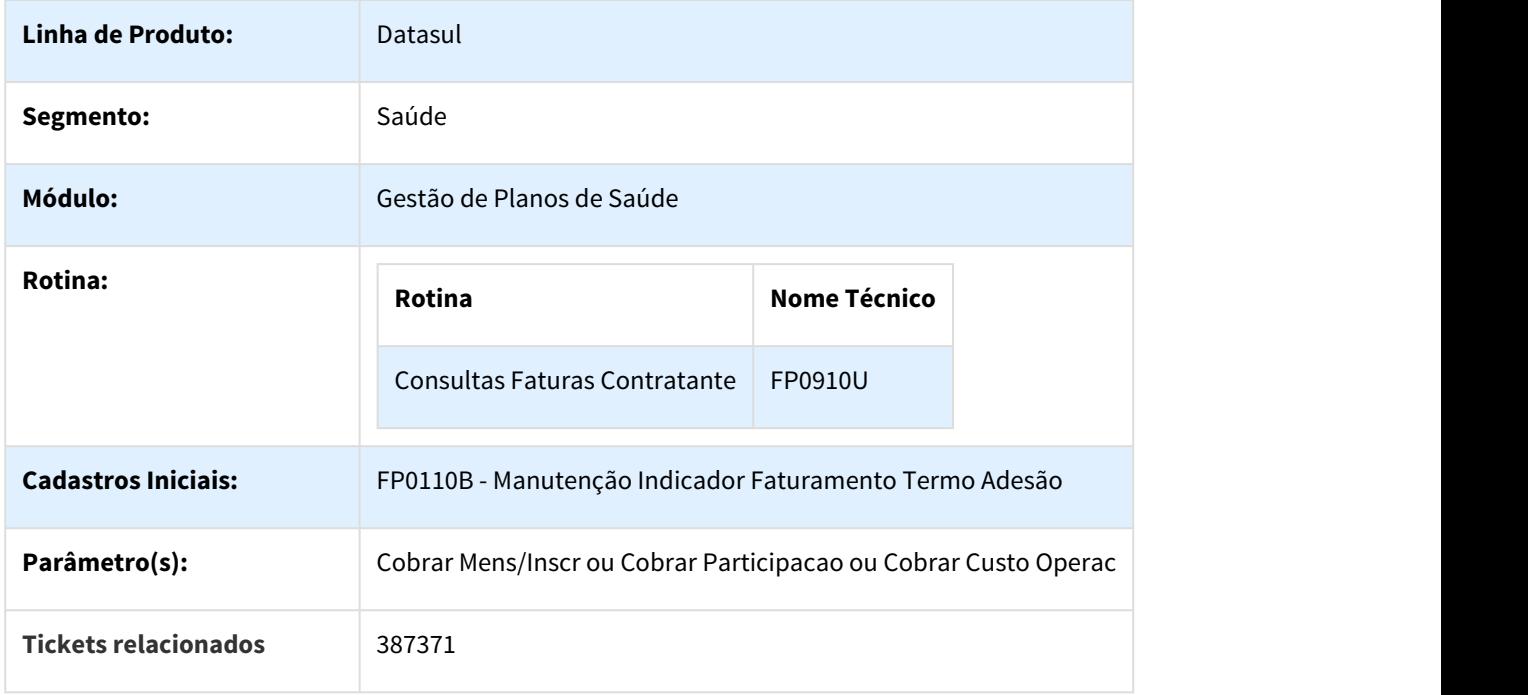

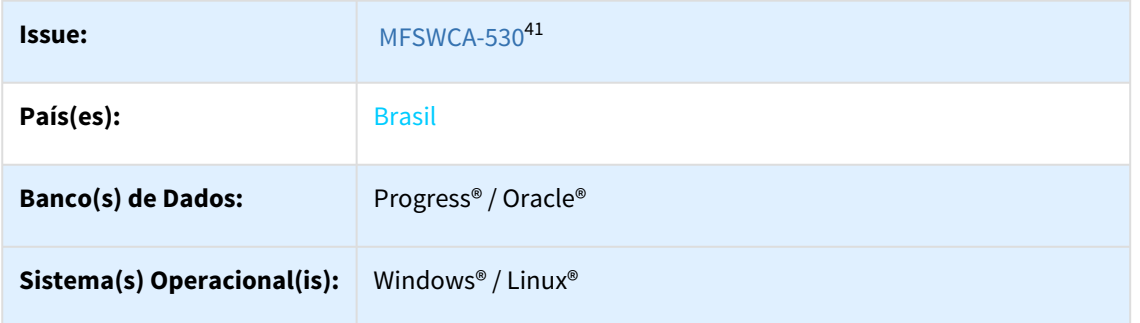

#### Descrição

Permitir a visualização do **contratante** relacionado à modalidade / termo da **Nota de Serviço** da Fatura mostrada a partir do programa Consultas Faturas Contratante (FP0910U).

#### Procedimento para Utilização

Foram incluídos na tela de visualização da nota de serviço os campos Código e Nome do Contratante.

Quando a consulta for realizada pelo contratante origem, o sistema vai apresentar o contratante do termo.

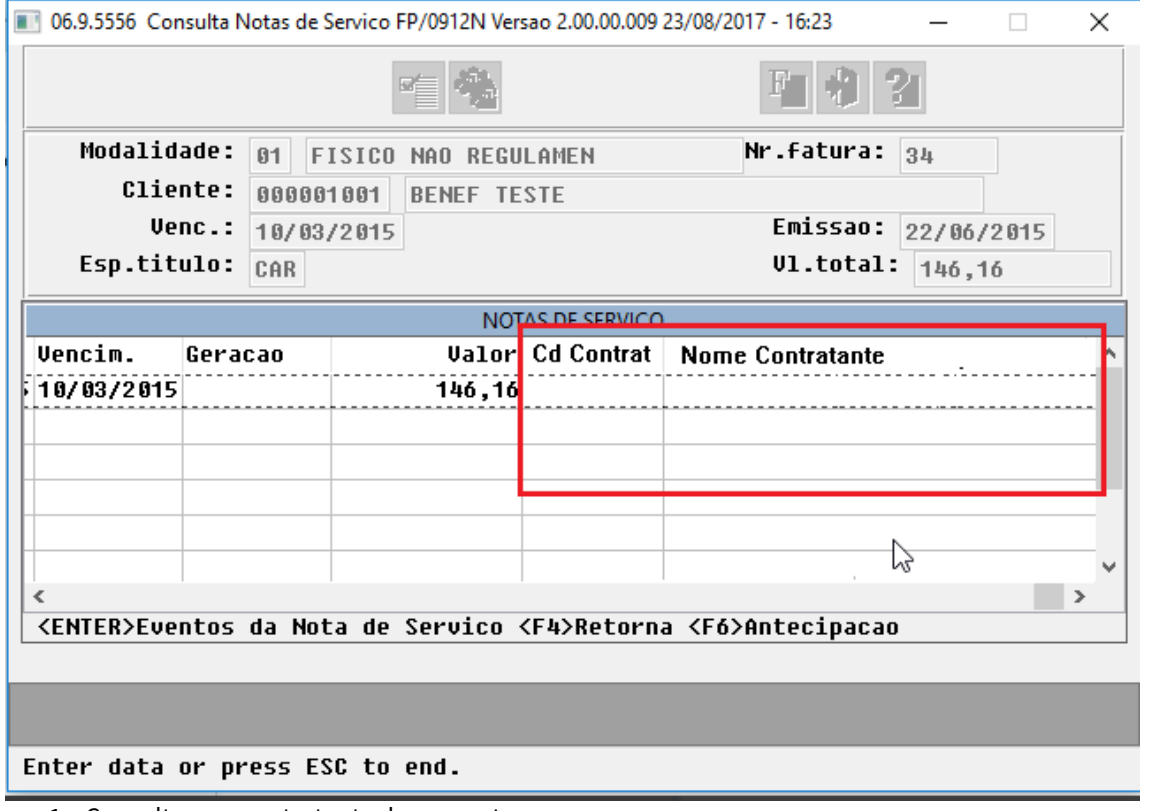

1. Consultar um contratante da proposta;

- Acessar a Tela de Consulta da Nota de Serviço vinculada a Fatura mostrada e o código e o nome do próprio contratante devem ser mostrados nos campos do grid da Nota de Serviço.
- 2. Consultar um contratante que é origem de uma proposta;

<sup>41</sup> http://jiraproducao.totvs.com.br/browse/MFSWCA-530

• Acessar a Tela de Consulta da Nota de Serviço vinculada a Fatura mostrada e o código e o nome do contratante da proposta serão mostrados nos campos do grid da Nota de Serviço.

#### 1.3.7.2 DT Boletos - Relatórios de Acompanhamento

Relatórios de Acompanhamento - Geração de Boletos

#### Características do Requisito

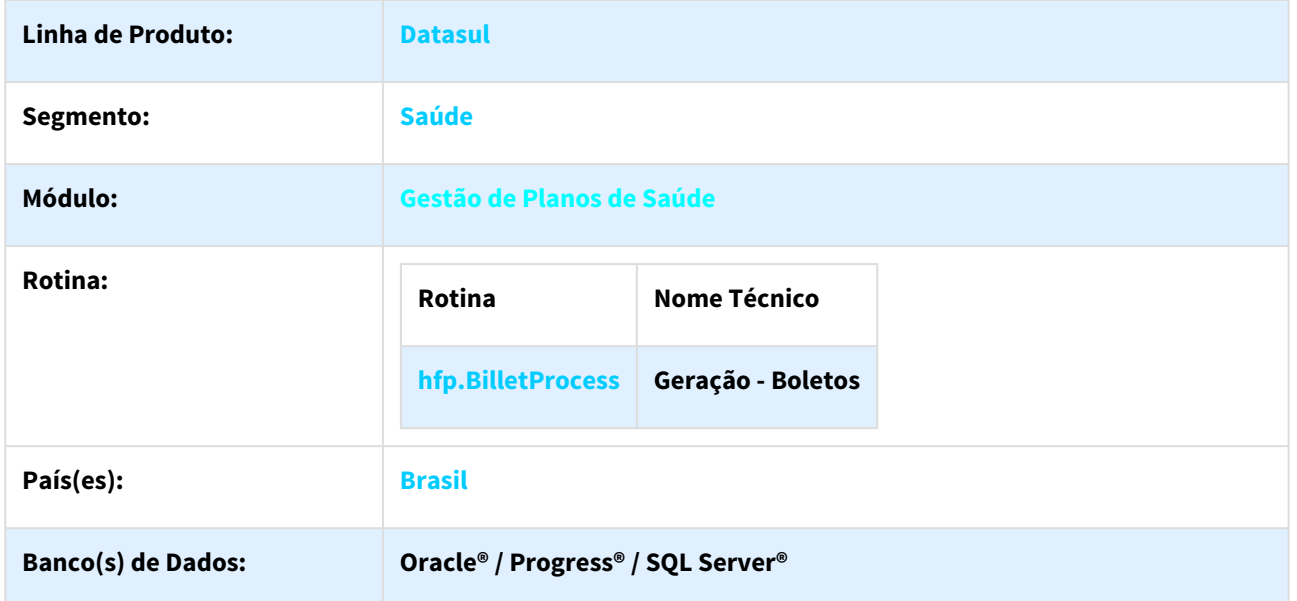

#### Descrição

Este projeto visa a implementação de relatórios para acompanhamento dos boletos gerados pelo sistema. Esta funcionalidade incluí a geração de relatório de acompanhamento do lote e seus totalizadores, possuindo também um relatório com as inconsistências encontradas durante o processamento das faturas.

#### Procedimento para Utilização

#### Geração - Boletos

Ao acessar a tela de Geração de Boletos, clicando na opção de "Download", irá abrir a tela para "Escolha do tipo de Download".

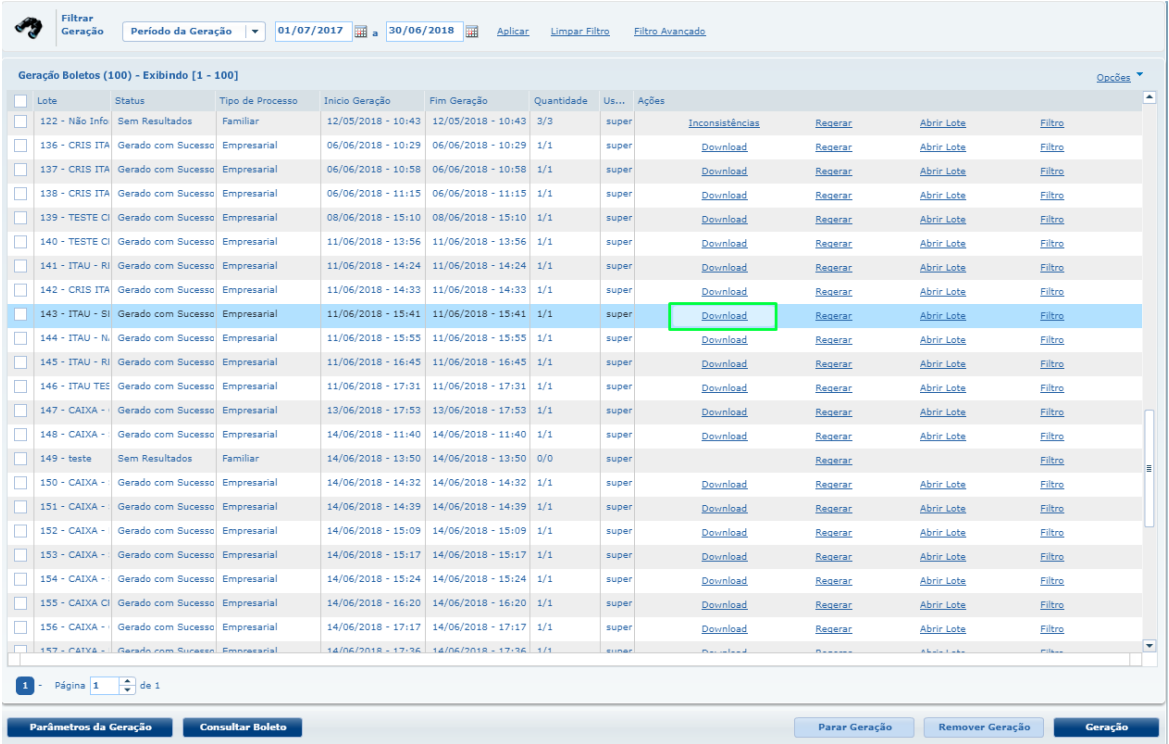

Na tela "Escolha do tipo de Download" selecionando a opção "Relatórios", foi implementado três opções em formato de check box para geração de relatórios, sendo as opções:

- Acompanhamento Mostra as faturas processadas no lote.
- Totalizadores Agrupa as faturas por seu status, onde 4 totalizadores são exibidos a partir dos status: Gerados, Avisos, Inconsistências da Remessa e Erros.
- Erros Mostra as inconsistências encontradas no processamento das faturas.

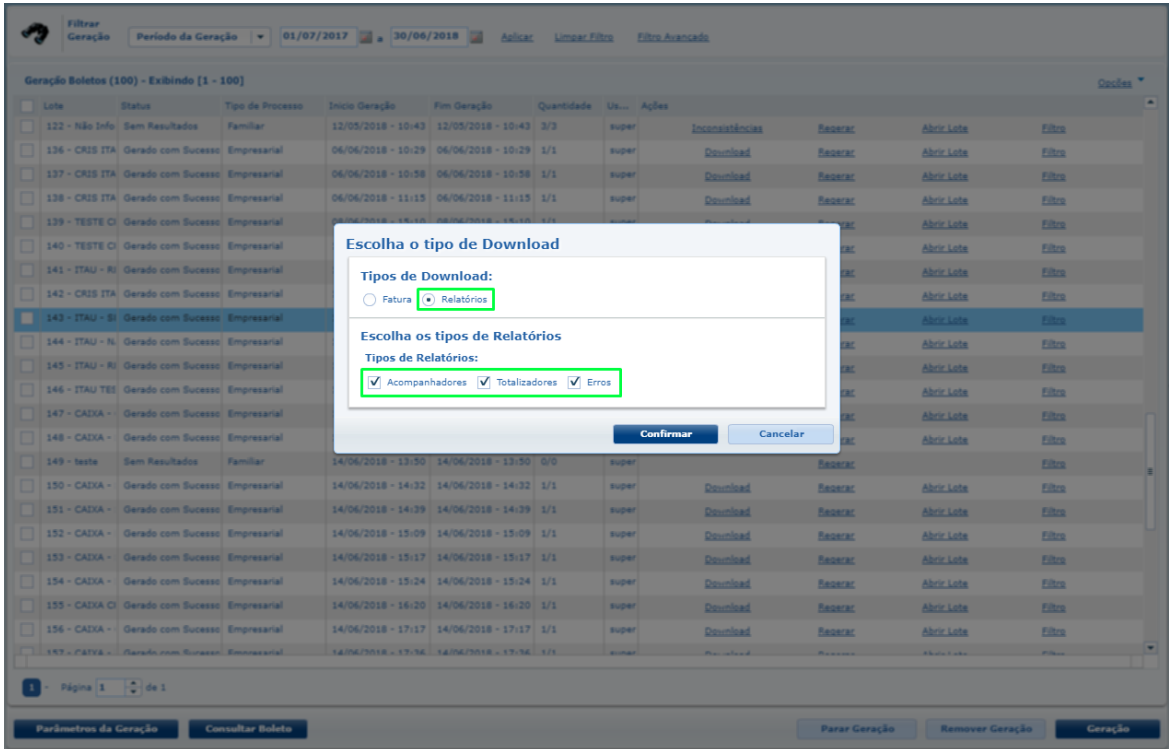

Após clicar em confirmar, será gerado um arquivo .zip contendo os relatórios gerados.

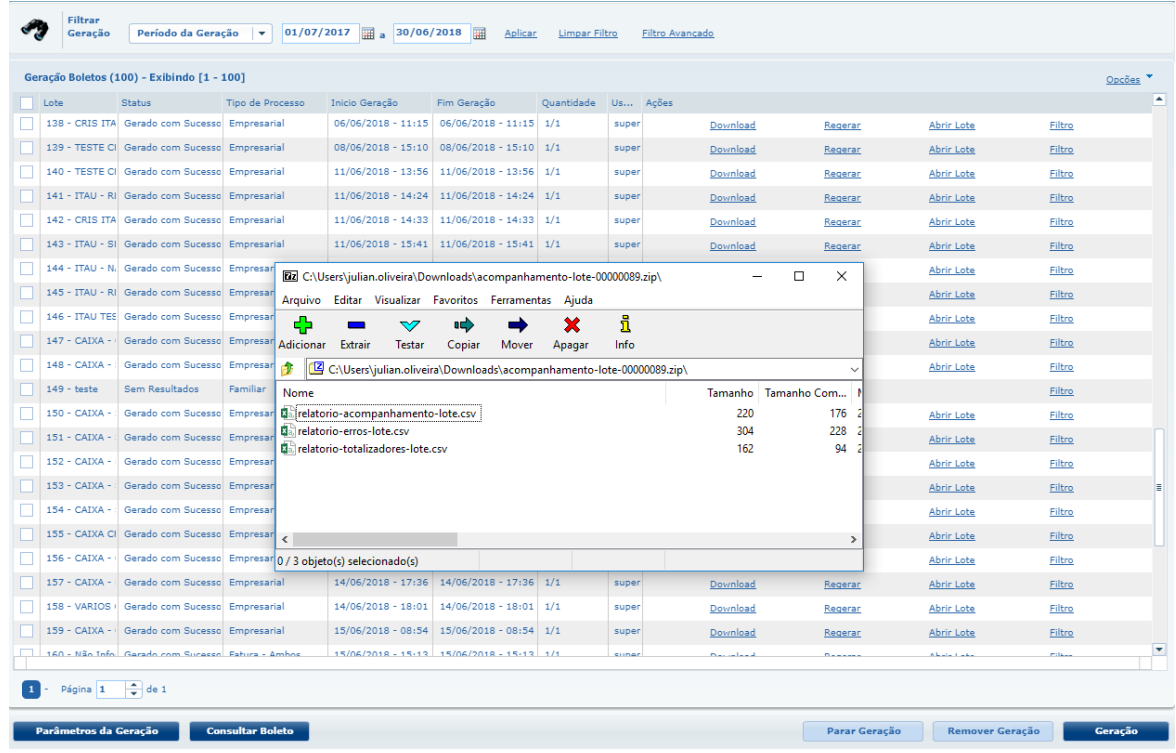

#### Relatórios gerados:

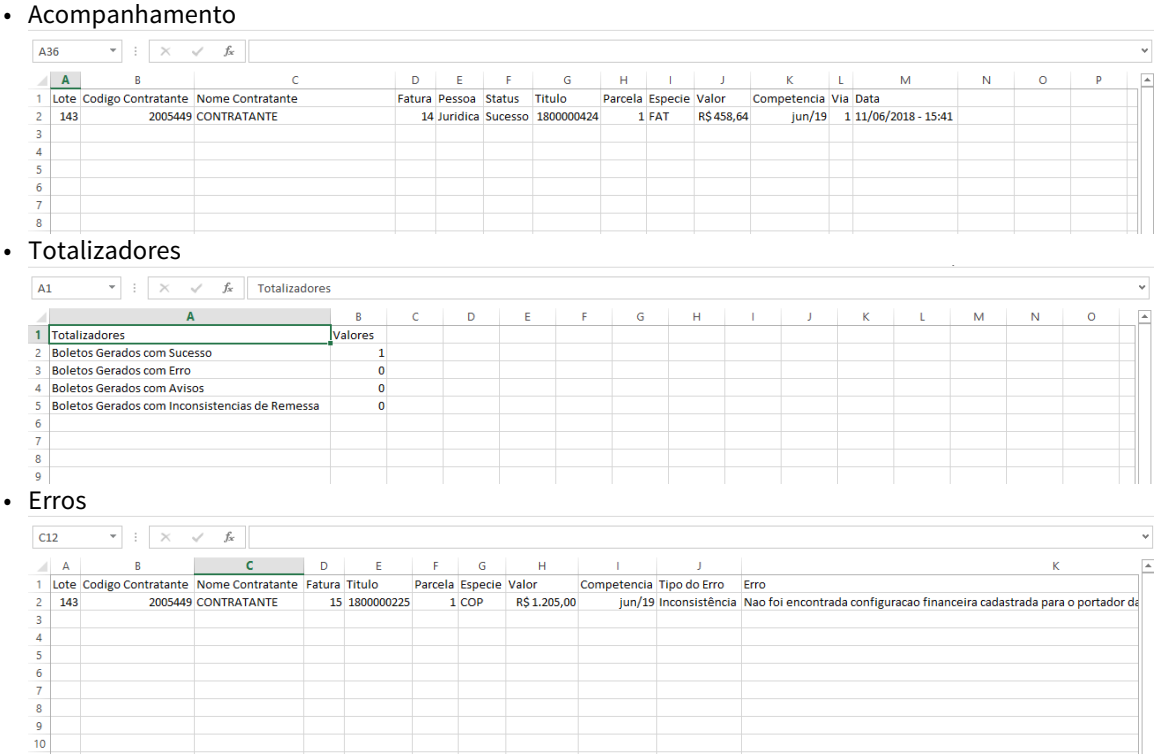

1.3.7.3 DT Eventos Programados por Beneficiários - Exclusão de Eventos Programados por Beneficiários

## Características do Requisito

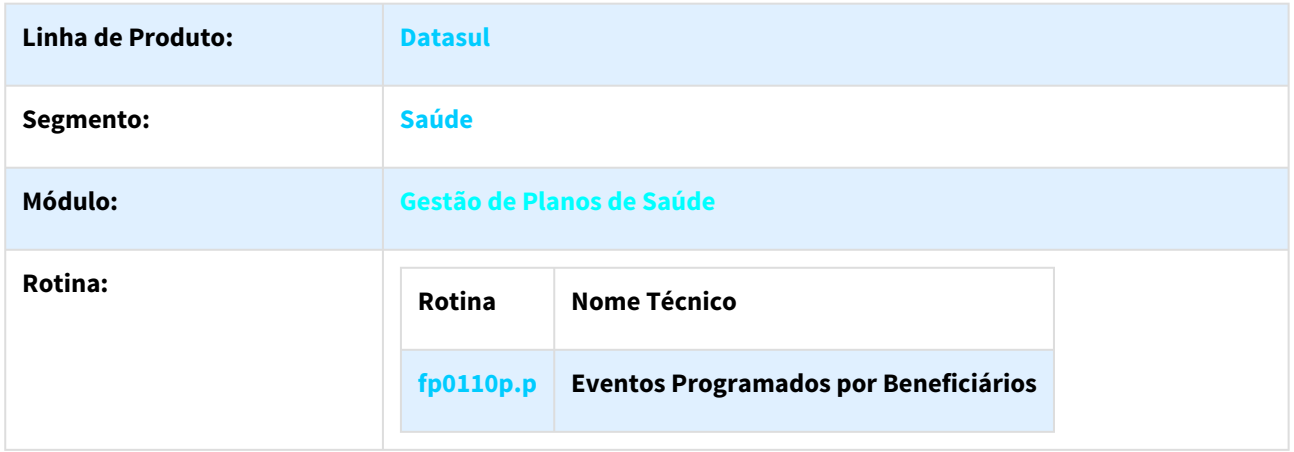

 $\times$ 

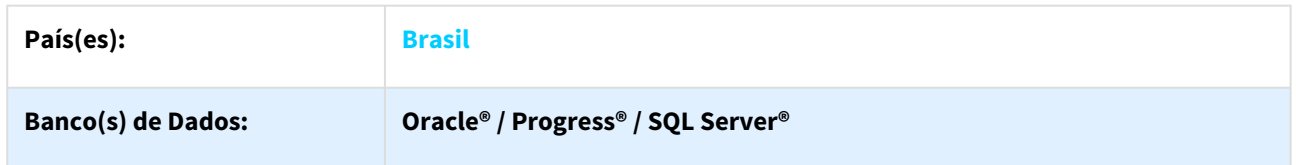

#### Descrição

Este projeto visa a implementação de nova funcionalidade para permitir a exclusão de um ou mais beneficiários com eventos programados.

#### Procedimento para Utilização

Exclusão de Eventos Programados por Beneficiário em massa.

#### Acessar a tela de Manutenção Eventos Programados por Beneficiário

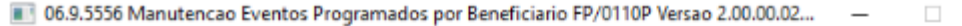

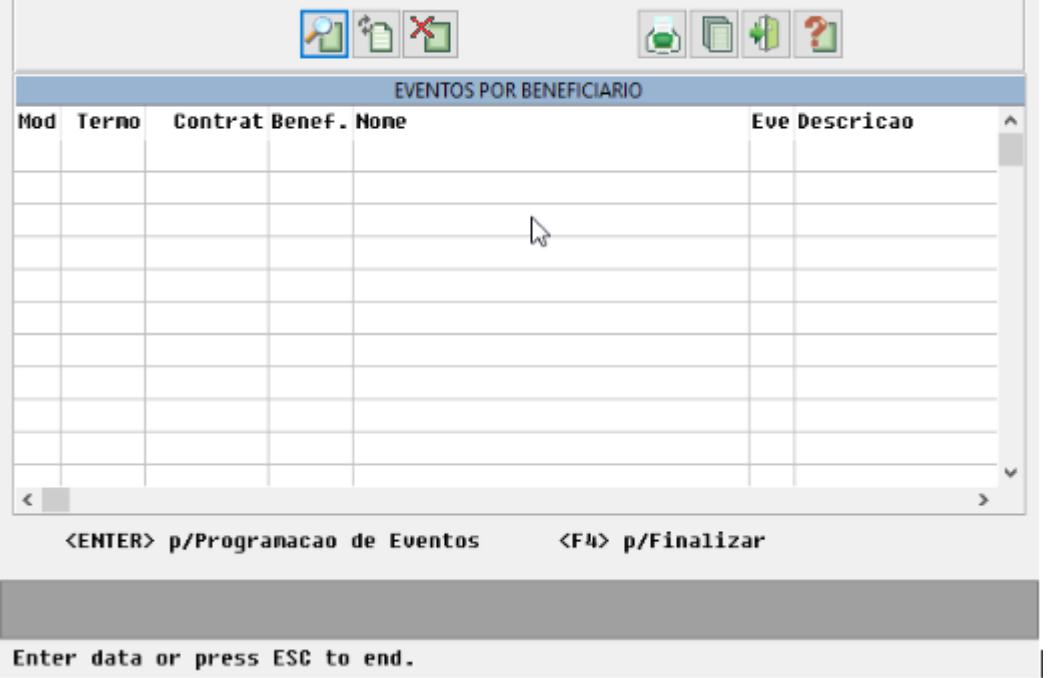

Na tela "Exclusão de Beneficiários em Massa" selecionar Modalidade, Termo, Beneficiário, Mês e Ano (Intervalos):

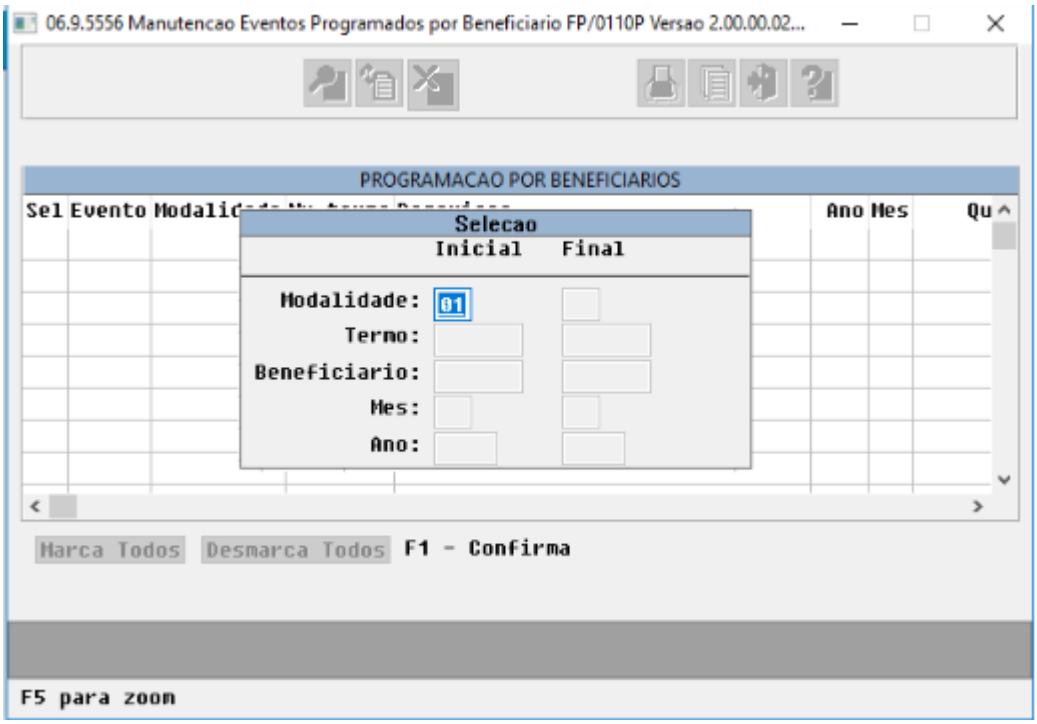

- Tela de Programação por Beneficiários irá apresentar todos os eventos programados conforme dados selecionados, ordenados por eventos.
- É possível selecionar um ou mais evento programado e efetuar a exclusão do mesmo através do F1 Confirma.
- O evento programado para o/os beneficiário/s selecionado/s será excluído.

### 1.3.7.4 DT Impressão de Boletos - Inclusão de campos no endereço

#### Impressão de Boletos - Inclusão de campos no endereço

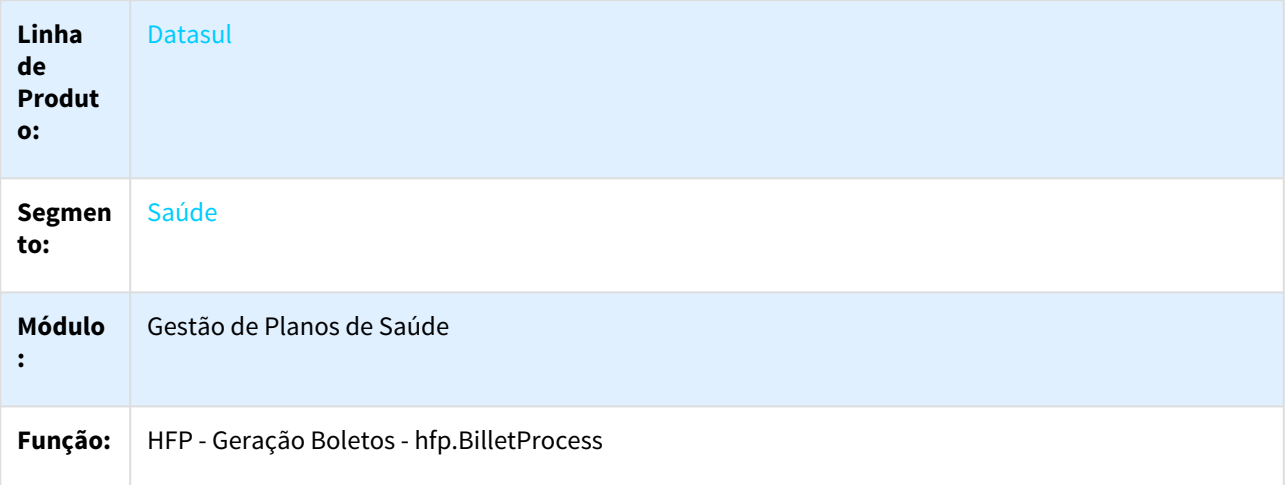

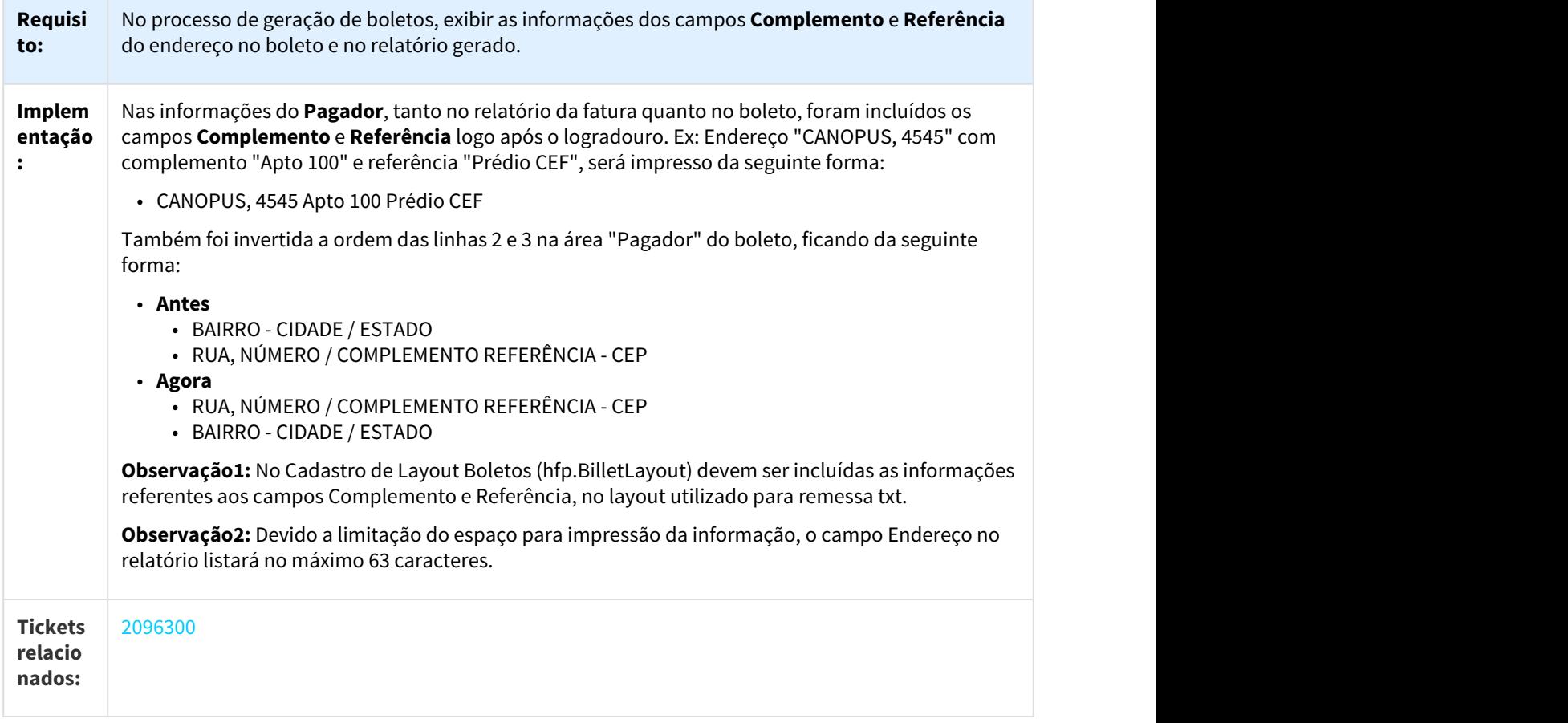

# 1.3.7.5 DT Inclusão de filtros no programa FP0710X

Incluir seleção por transação, série, documento e carteira no programa FP0710X

## Características do Requisito

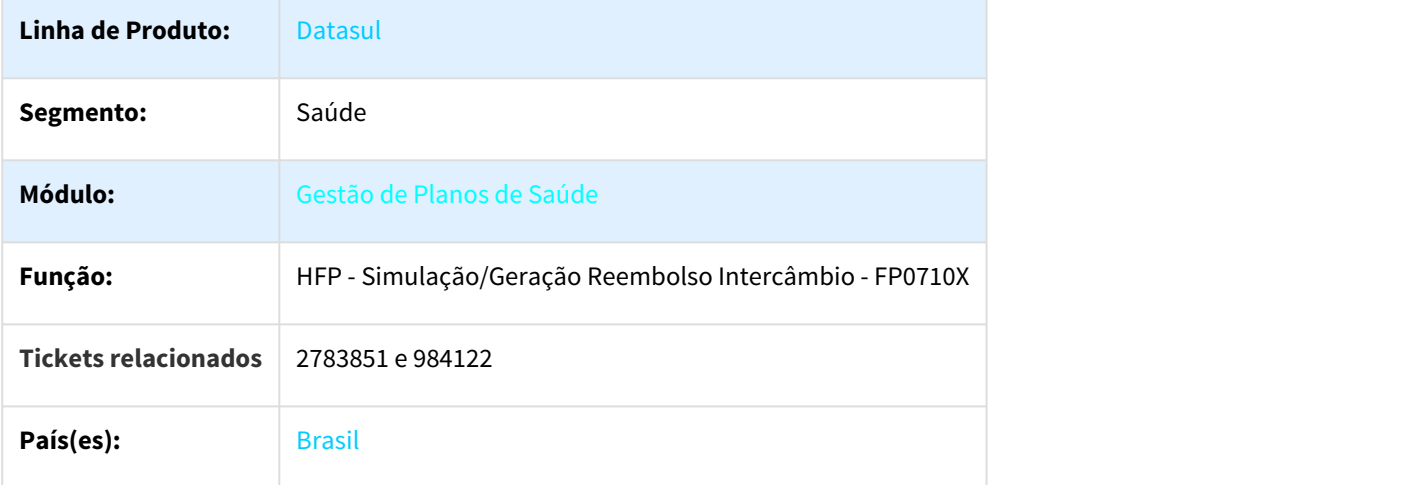

#### Descrição

Incluir no menu de seleção do programa FP0710X as opções de transação, série do documento, número do documento e carteira do beneficiário

#### Procedimento para Utilização

#### • **Novos filtros na tela de seleção**

Foi alterada a tela de seleção do programa FP0710X para permitir filtrar por documento e/ou beneficiário. Os novos filtros são:

- Transação
- Série Doc.Original
- Doc.Original
- Doc.Sistema
- Unidade Carteira
- Carteira

O campo "Unidade" foi deslocado para ser o primeiro campo solicitado e foi renomeado para "Unidade Prestadora". A nova tela ficou da seguinte forma (em destaque os novos filtros):<br>**Executor de Planos**  $\begin{array}{ccc} \times \end{array}$ 

 $\equiv$ 

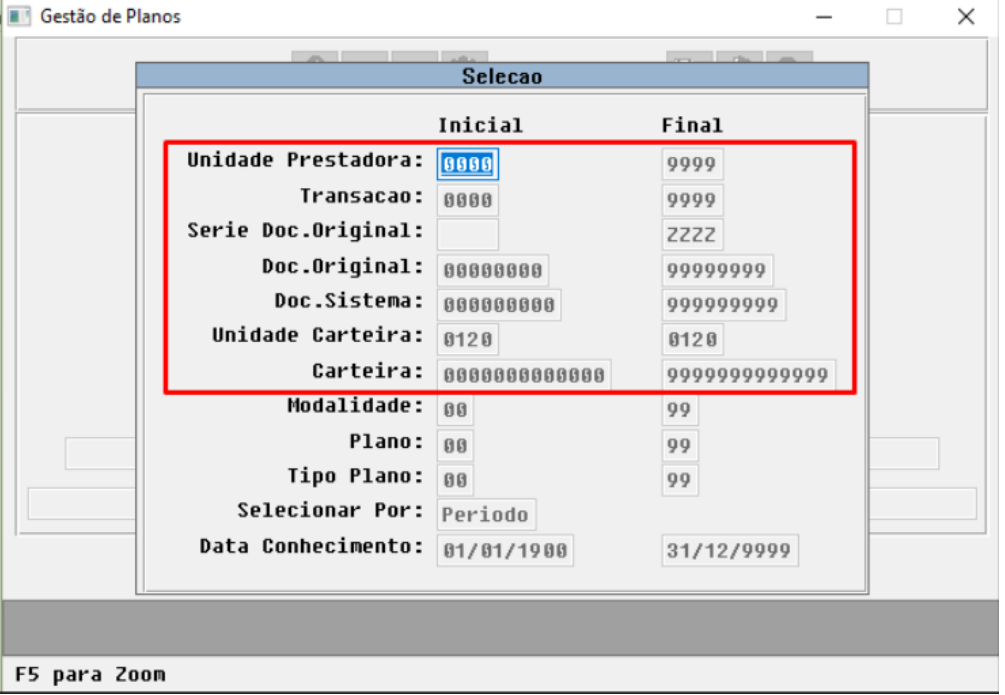

#### • **Tela para seleção de transações**

Ao passar pelo campo "Transação Final", será aberta uma tela para selecionar as transações a serem consideradas na execução do processo. Essa tela exibe apenas as transações de reembolso e por padrão já apresenta todos os registros marcados.

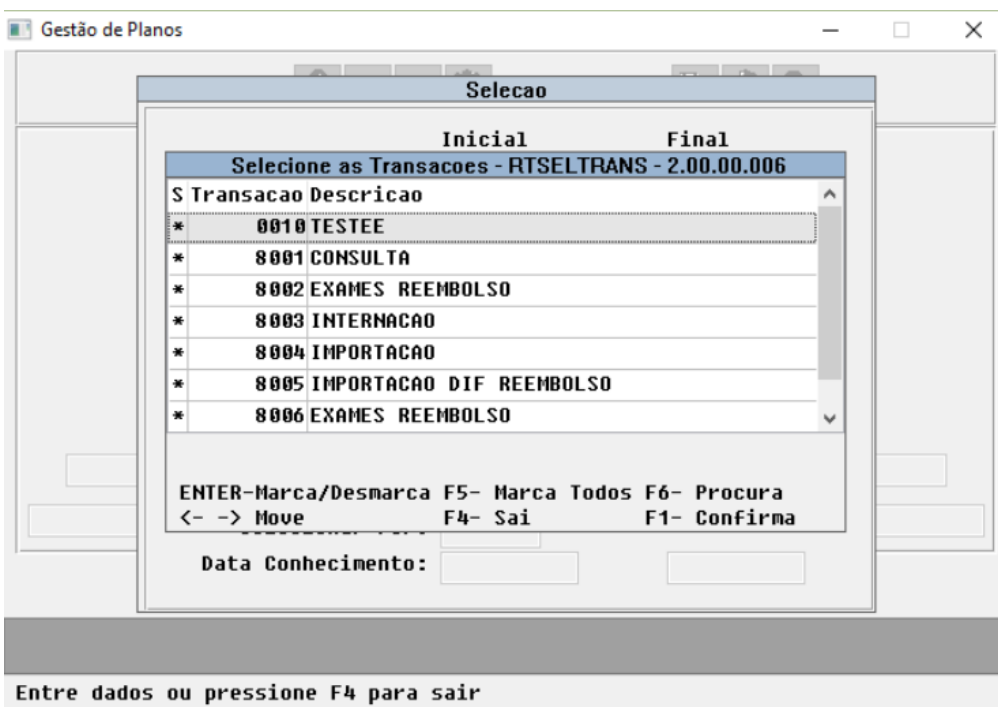

#### • **Relatório gerado**

No relatório gerado pelo programa foram incluídos os novos filtros no mapa de seleção e a área "Transações Selecionadas" para exibir as transações que foram selecionadas para a execução.

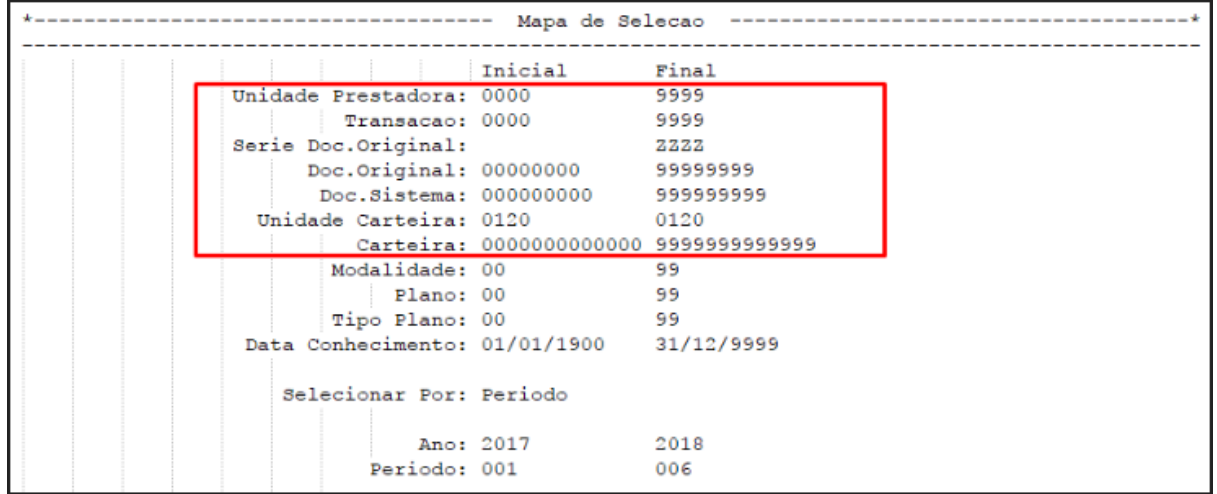
----------- Mapa de Parametros ---------------------------------Ano Referencia: 2018 Mes Referencia: 06 Especie: FAT Data Emissao: 20/06/2018 Data Vencimento: 16/07/2018 Considerar movimentos nao liberados do contas: Sim Emitir fatura para camara compensacao: Nao \*-------------------------------- Transacoes Selecionadas ---------------------------------\* ----------------------------------Cod.: 8002 Descr.: EXAMES REEMBOLSO  $\mathtt{Cod.}:$  8005  $\mathtt{Descr.}:$  IMPORTACAO DIF REEMBOLSO Cod.: 8006 Descr.: EXAMES REEMBOLSO

1.3.7.6 DT Relatórios Notas Serviço sem Fatura Gerada - Inclusão de intervalo para Ano e Mês e inclusão de Tipo de Nota

#### Características do Requisito

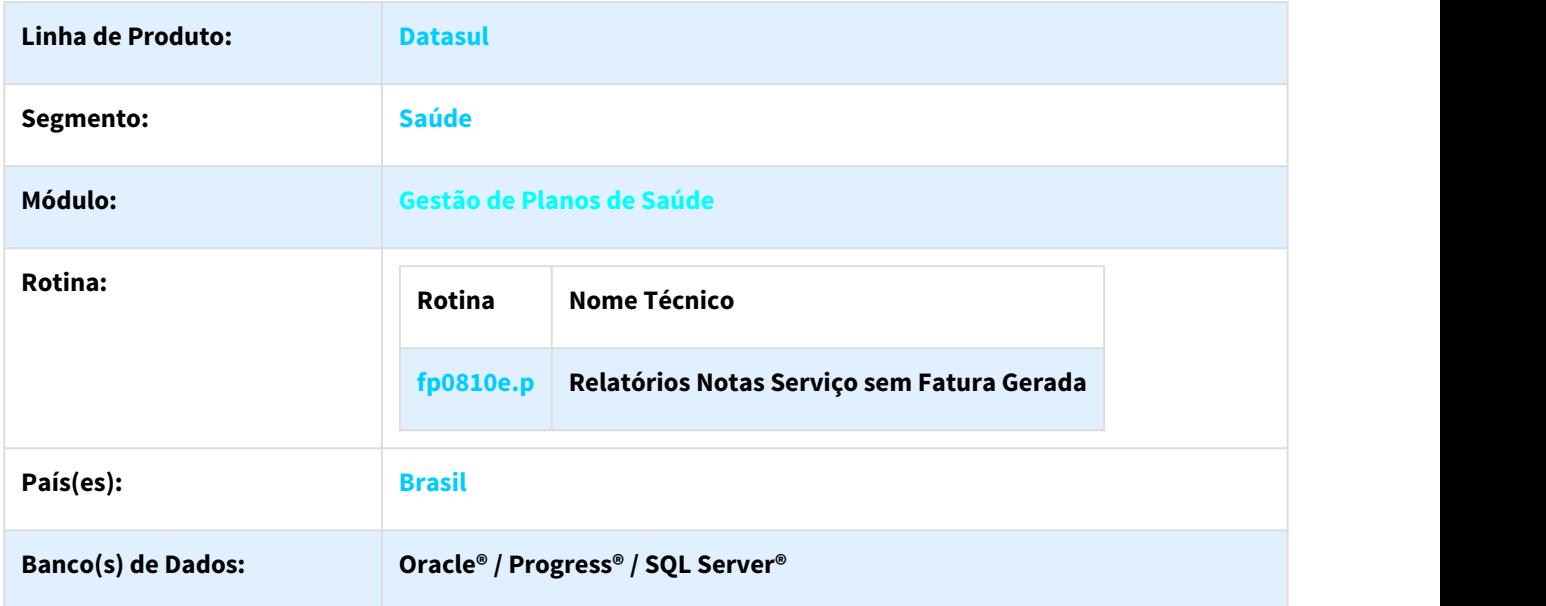

#### Descrição

Este projeto visa a alteração do programa pp0810e para permitir a seleção de Ano de Referência e Mês e Referência por intervalo e a inclusão de nova informação no relatório gerado - Tipo de Nota.

# Procedimento para Utilização

Acessar a tela de Notas de Serviço sem Faturas Geradas

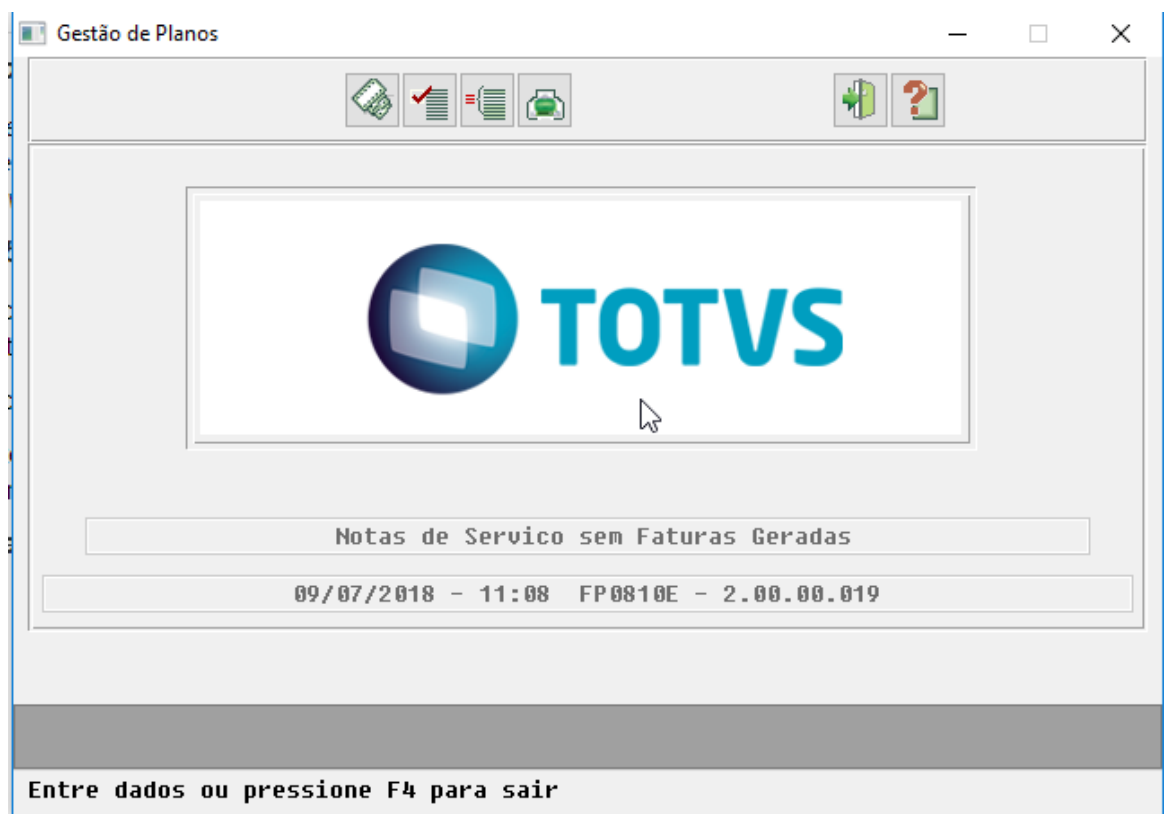

Na tela de seleção, será possível selecionar o ano e o mês em intervalo:

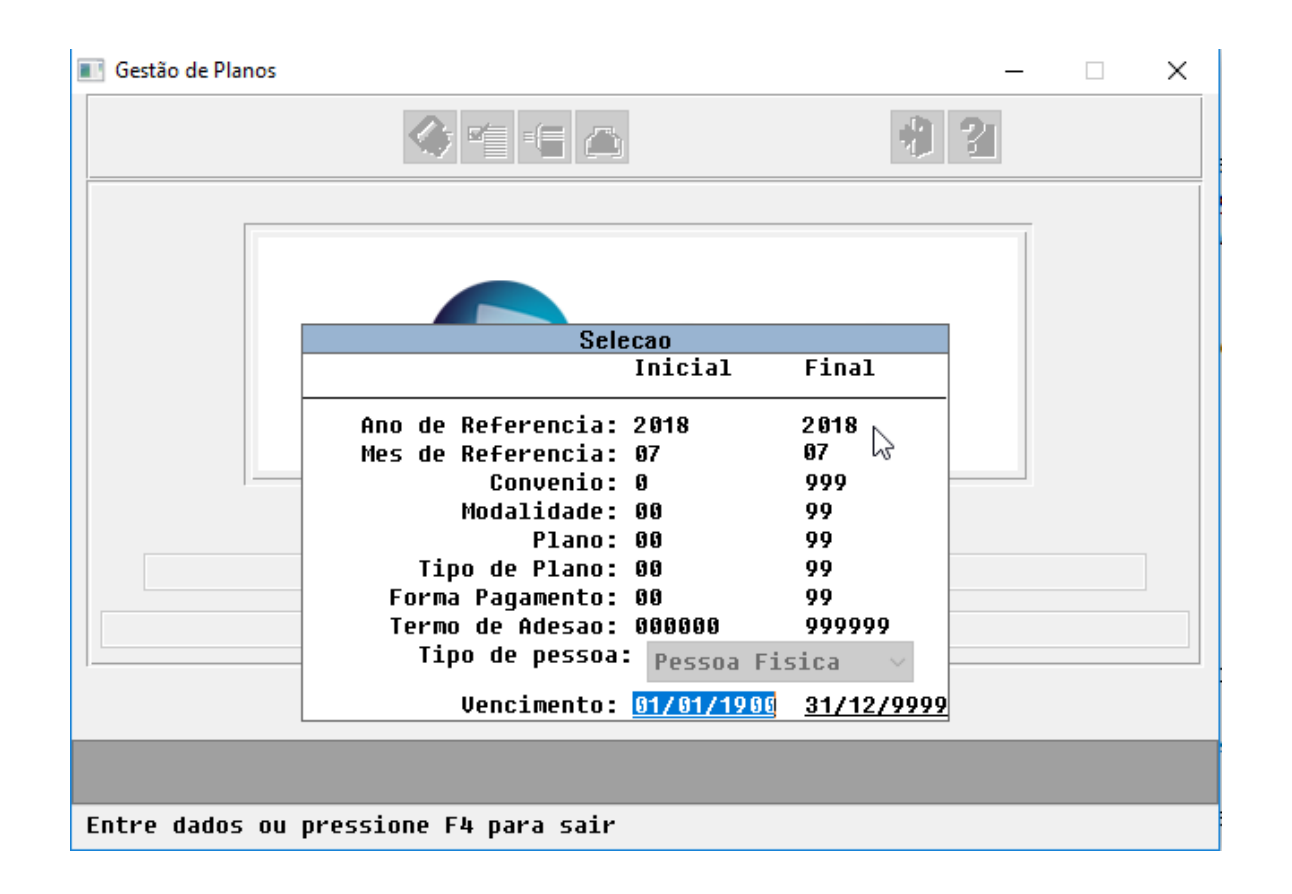

• Efetuar a geração do relatório conforme processo normal do programa.

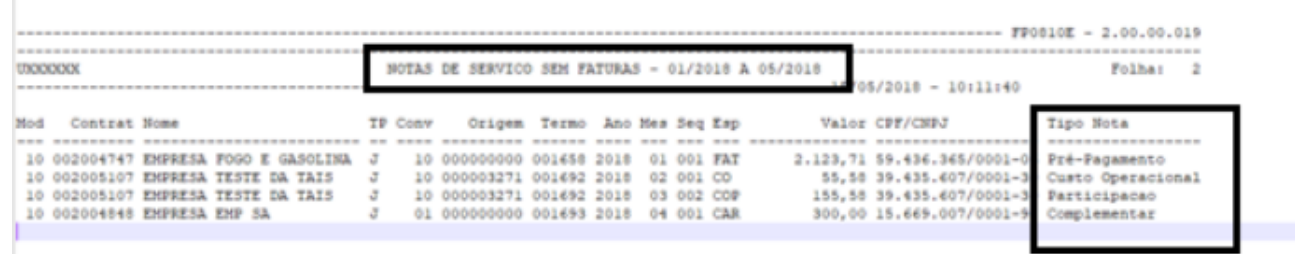

# 1.3.8 HMC - Manutenção de Cadastro - Inovação 12.1.21

## 1.3.8.1 DT Cobrança de Nova Via do Cartão

### Cobrança de Nova Via do Cartão

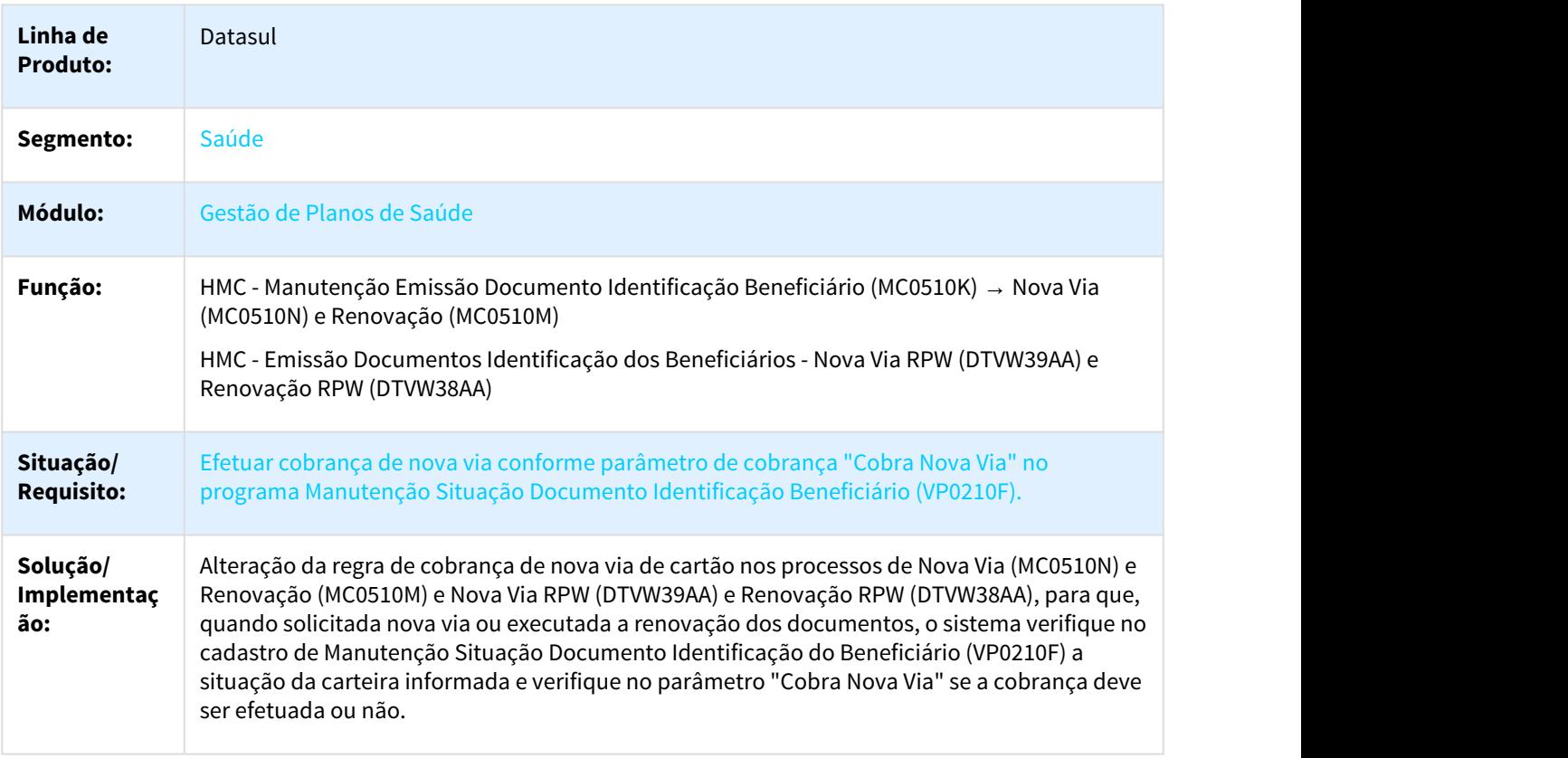

# 1.3.8.2 DT - Habilita parâmetro atualiza propostas com faturamento superior ao ano mês de reajuste

Habilitar parâmetro "Atualiza propostas c/fat.superior ao ano/mes de reajuste" - HMC0310E

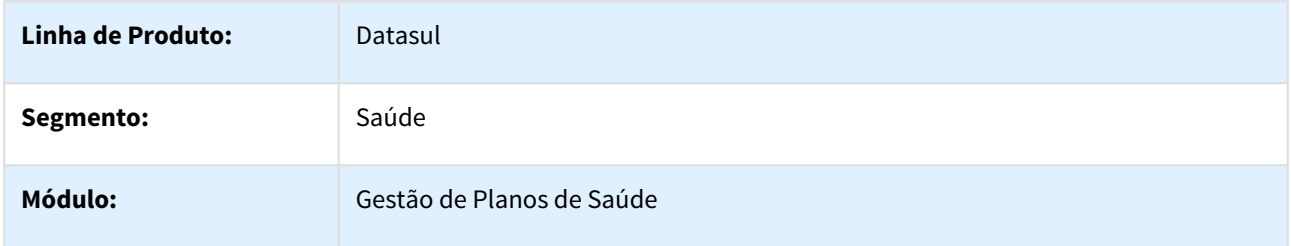

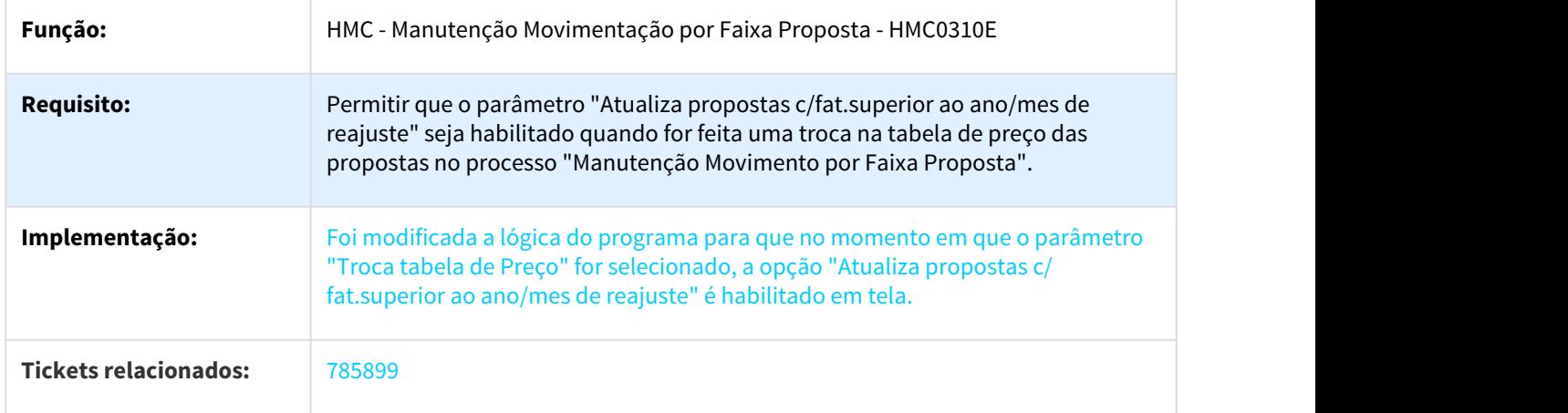

# 1.3.8.3 DT Inclusão de novas instituições como órgãos emissores de ID.

### Melhoria no Processo de Manutenção de Pessoas Físicas - HVP.DemographicView

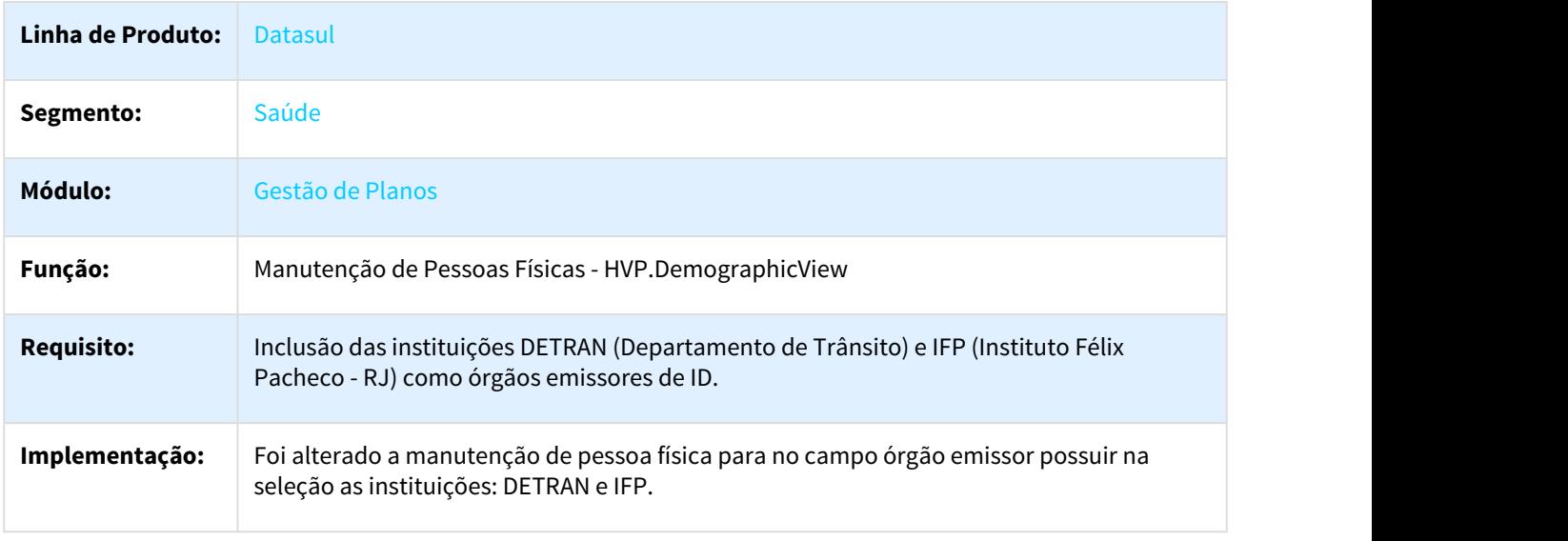

## 1.3.8.4 DT Melhoria no Processo de Carteiras via RPW

### Melhoria no Processo de Renovação de Documentos de Identificação dos Beneficiários - DTVW38AA

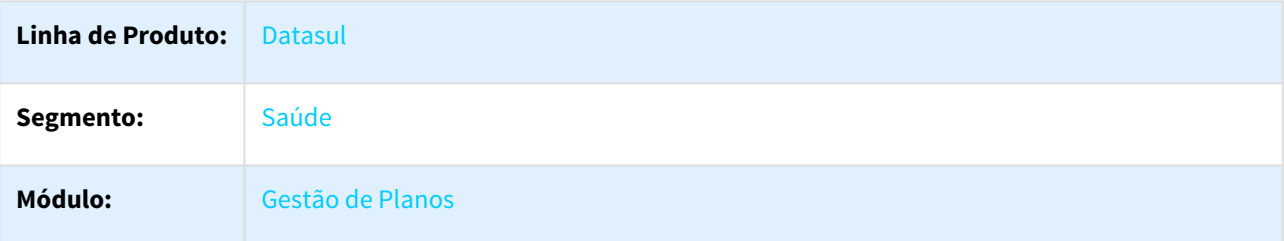

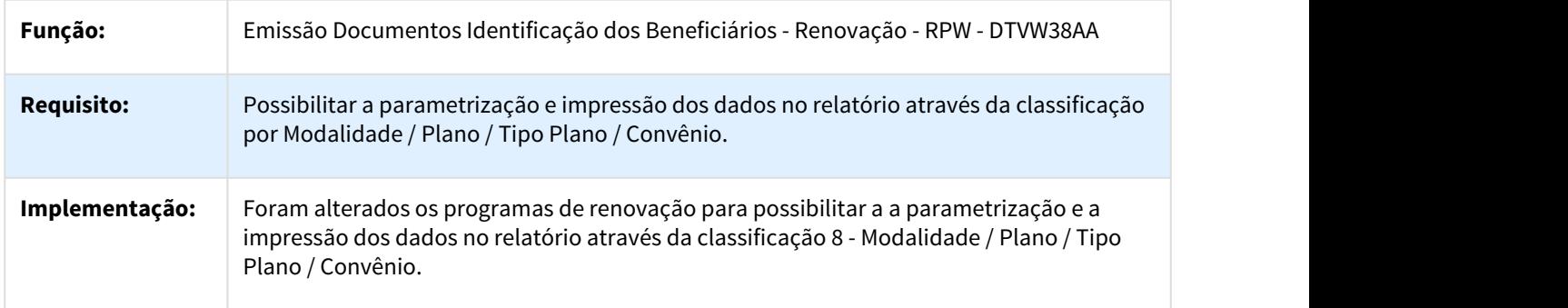

### Melhoria no Processo de Nova Via de Documentos de Identificação dos Beneficiários - DTVW39AA

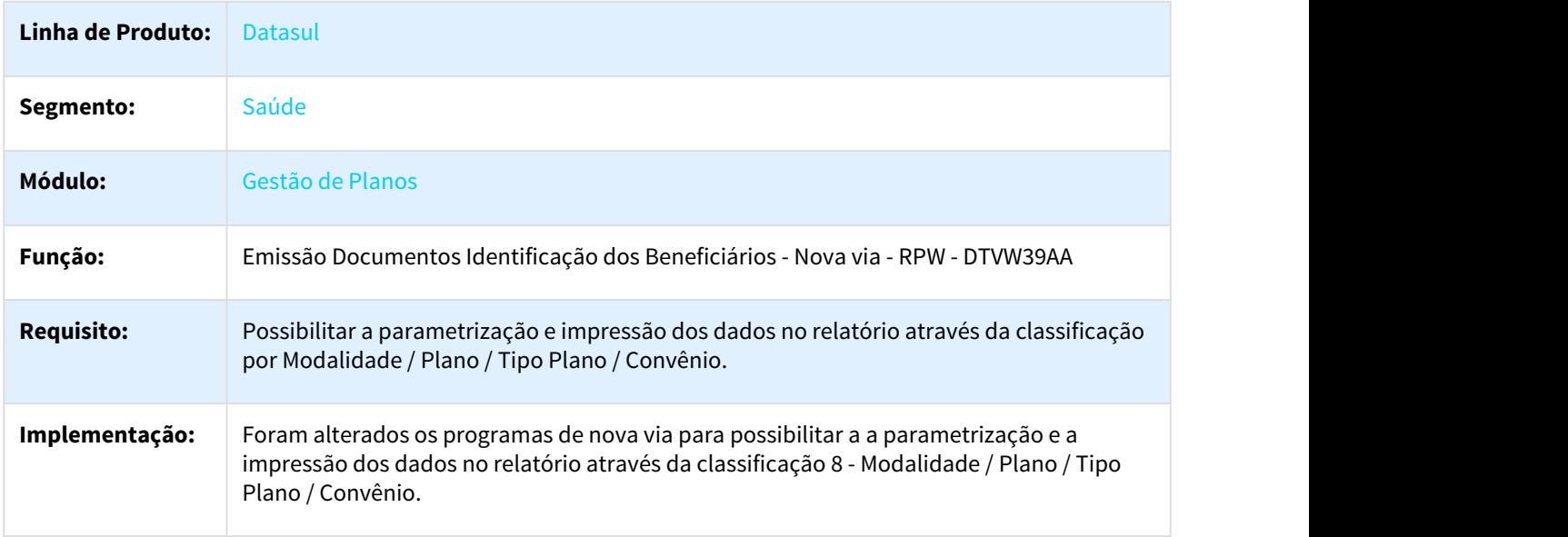

### Melhoria no Processo de Emissão/Reemissão de Documentos de Identificação dos Beneficiários - DTVW42AA

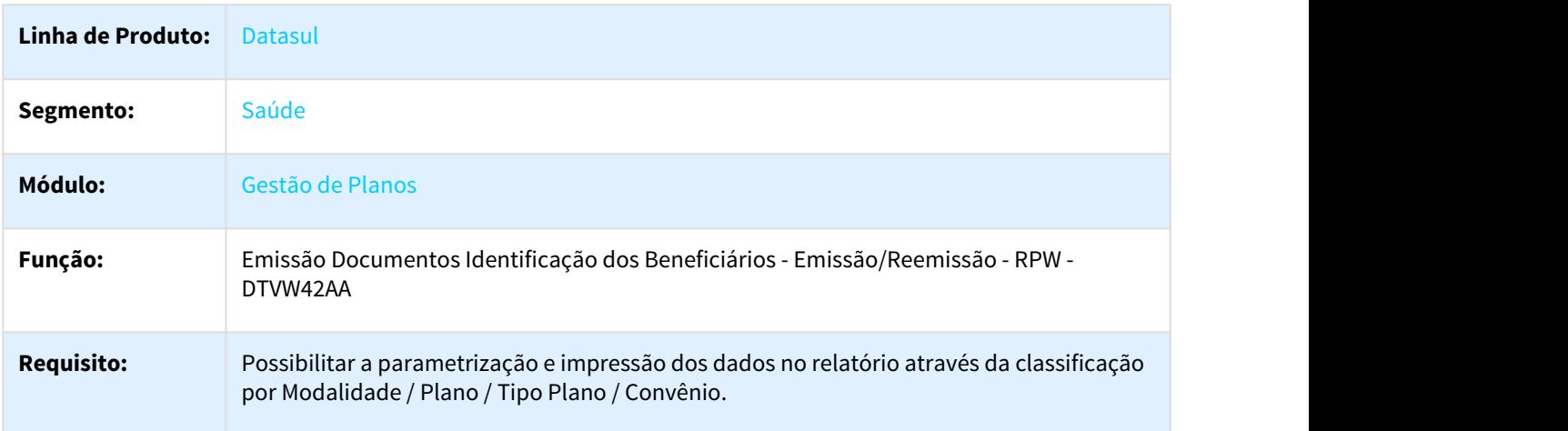

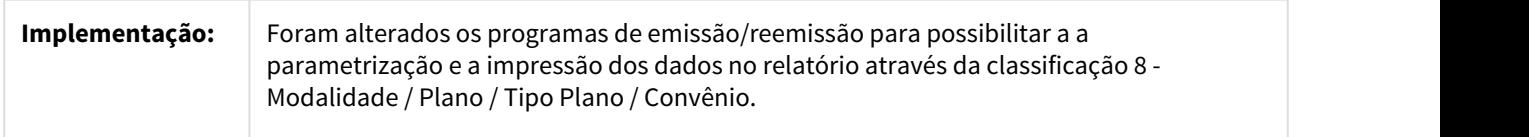

# 1.3.8.5 DT Seleção de Beneficiários por Motivo de Cancelamento na Manutenção Reativa Exclusão

Seleção de Beneficiários por Motivo de Cancelamento na Manutenção Reativa Exclusão

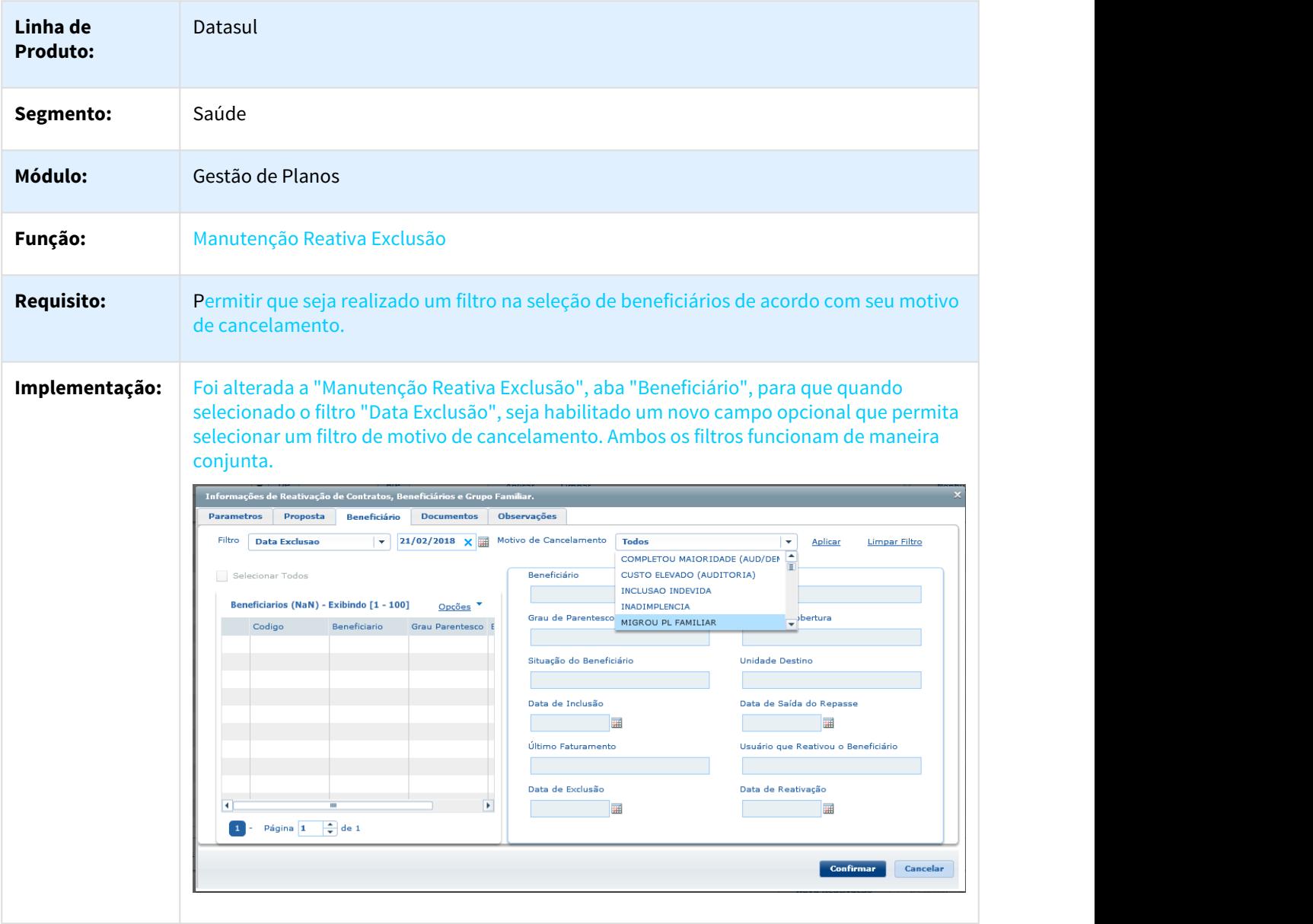

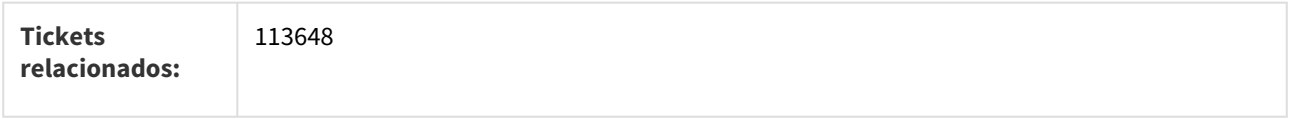

# 1.3.8.6 MFSWCA-788 DT Melhorias no Cadastro e Liberação de Beneficiários

### Melhorias no Cadastro e Liberação de Beneficiários

### Características do Requisito

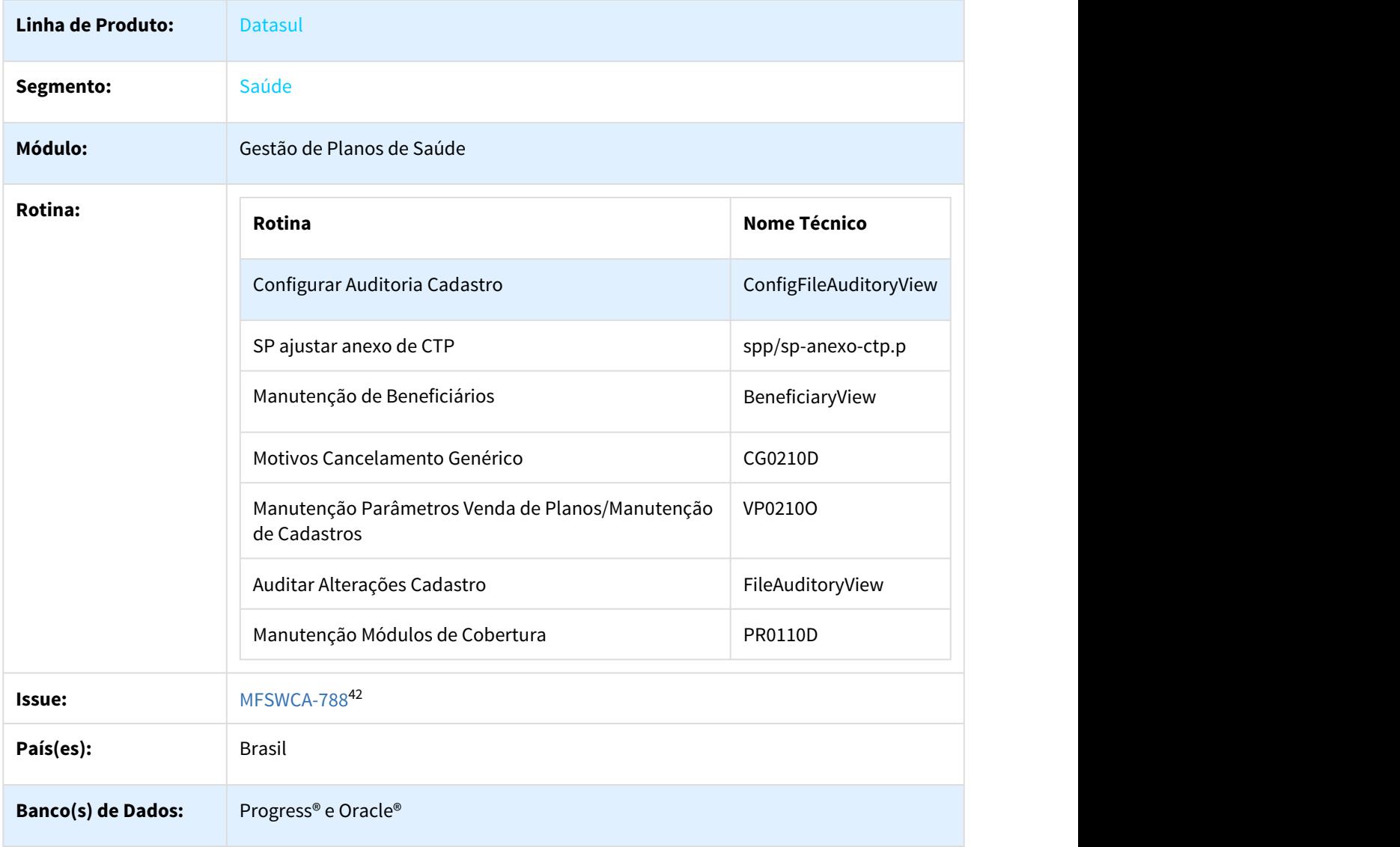

<sup>42</sup> http://jiraproducao.totvs.com.br/browse/MFSWCA-788

**Sistema(s) Operacional(is):** Todos

#### Descrição

Foram implementadas melhorias nos seguintes processos de cadastro e manutenção do beneficiário, para o acesso interno e no Acesso Empresarial:

- Novos campos na Configuração de Auditoria de cadastro;
- Campos de SOS no Acesso Empresarial;
- Visualização de anexos no Acesso Empresarial;
- Exclusão de beneficiários;
- Visualização de anexos na liberação de beneficiários;
- Aproveitamento de carências na liberação de beneficiários.

#### Procedimento para Implantação

A implementação descrita no documento estará disponível a partir da atualização do pacote no cliente.

O pacote está disponível no portal ([https://suporte.totvs.com/download\).](https://suporte.totvs.com/download%29.)[43](https://suporte.totvs.com/download%29.)

Os ambientes que forem atualizados com este pacote, deverão executar o console de atualização até a ultima versão disponível.

#### Procedimento para Utilização

#### Configurações de Auditoria de Cadastro

No programa Configurar Auditoria Cadastro (ConfigFileAuditoryView), foram adicionados os novos campos a seguir:

- Declaração de Nascido;
- Nome do Cônjuge;
- Email;
	- Somente configurável para o papel Contratante, e não permite auditoria;
- Telefone residencial;
	- Somente configurável para o papel Contratante, e não permite auditoria;
- Telefone celular;
	- Somente configurável para o papel Contratante, e não permite auditoria;
- Referência do endereço;
	- Somente configurável para o papel Contratante, e não permite auditoria.

#### Auditar Alterações de Cadastro

O programa Auditar Alterações Cadastro (FileAuditoryView), foi adaptado para exibir e auditar os novos campos de auditoria:

- Declaração de Nascido;
- Nome do Cônjuge.

Acesso Empresarial Manutenção de Beneficiários Ações da Configuração da Auditoria de Cadastro.

<sup>43</sup> https://suporte.totvs.com/download%29.

Foi implementado o comportamento decorrente das configurações de auditoria de cadastro nos seguintes campos:

- Nome do cartão:
	- Auditoria deste campo depende de alteração do nome da pessoa;
- Nome do Pai;
- Cônjuge;
- Órgão Emissor do Documento de Identidade;
- País Emissor do Documento de Identidade;
- Declaração de Nascido;
- E-mail;
- Telefone Residencial;
	- Anteriormente com o label de "Telefone 1";
- Telefone Celular;
	- Anteriormente com o label de "Telefone 2";
- Referência do endereço.

#### Campos de SOS

Os campos listados a seguir somente ficarão visíveis quando o beneficiário possuir a cobertura de algum módulo de SOS, opcional ou obrigatório.

- Peso;
- Altura;
- Médico Atendente;
- Alergia;
- Hospital de Atendimento;
- Medicamentos;
- Doenças;
- Cirurgias;
- Observações SOS.

Foi desenvolvido o novo check box "Módulo de SOS?" no programa Manutenção Módulos de Cobertura (pr0110d). Quando marcado, indica que o módulo é de SOS e, portanto, quando fizer parte da cobertura do beneficiário, os campos supracitados serão visíveis.

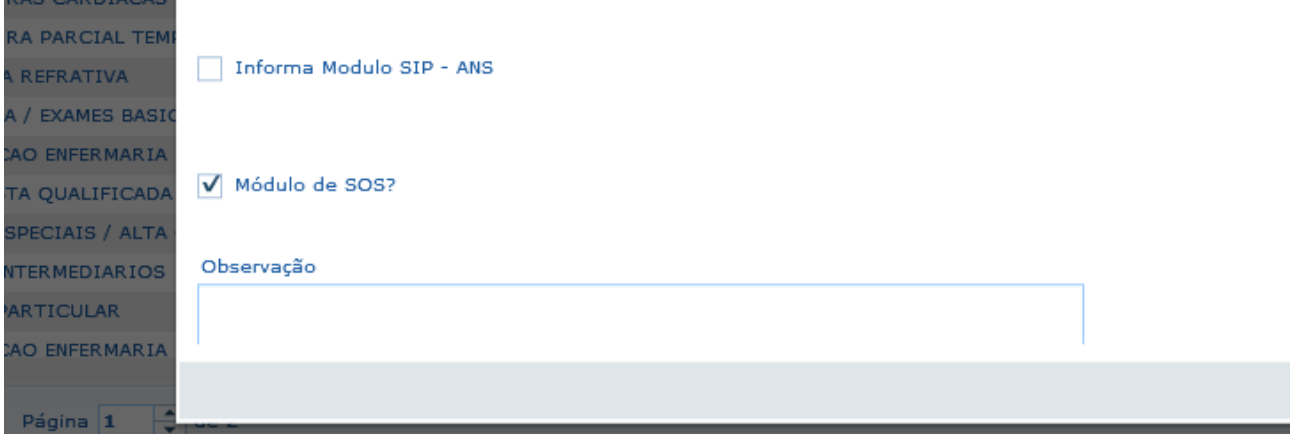

**Obs:** O campo por default vem desmarcado, ou seja, caso o usuário queira que os campos referente ao módulo SOS sejam listados no acesso empresarial, os respectivos módulos deverão ser atualizados.

Visualização de Anexos

A partir desta versão, o Acesso Empresarial somente irá exibir os anexos dos beneficiários, cujo upload tenha sido realizado pela própria empresa.

Foi desenvolvido o programa **spp/sp-anexo-ctp.p**, para realizar o vínculo dos anexos já existentes na base com o **contratante atual da proposta**. Esse programa permite selecionar:

- Faixa de modalidades;
- Faixa de contratos;
- Faixa de contratantes.

O programa irá liberar para os contratantes **todos** os anexos de **todos** os beneficiários(em situação menor que 90) dos contratos encontrados pela seleção. Anexos de beneficiários em situação 90 não serão mais disponibilizados ao contratante.

Na manutenção da pessoa física aba Anexos, foi disponibilizado uma coluna exibindo quem realizou a operação de anexo. Quando estiver a informação "interno" este anexo não estará disponível no Acesso Empresarial.

**Obs:** No Gestão de Planos, o usuário poderá visualizar TODOS os anexos, a restrição de visualização se aplica única e exclusivamente para o acesso externo;

Acesso Interno

Manutenção de Beneficiários (BeneficiaryView)

Ações da Configuração da Auditoria de Cadastro

Foi implementado o comportamento decorrente das configurações de auditoria de cadastro nos seguintes campos:

- Nome do cartão:
	- Auditoria deste campo depende de alteração do nome da pessoa;
- Nome do Pai;
- Cônjuge;
- Órgão Emissor do Documento de Identidade;
- País Emissor do Documento de Identidade;
- Declaração de Nascido.

#### Exclusão de Beneficiários

No cadastro de Motivos Cancelamento Genérico (CG0210D), foi desenvolvido o parâmetro Situação, associado ao campo Obriga Auditoria?, com as seguintes possibilidades de preenchimento:

- Todos;
- Com anexo;
- Sem anexo.

Esse novo parâmetro será lido no momento em que um beneficiário ativo for excluído, onde uma das seguintes ações irá ocorrer:

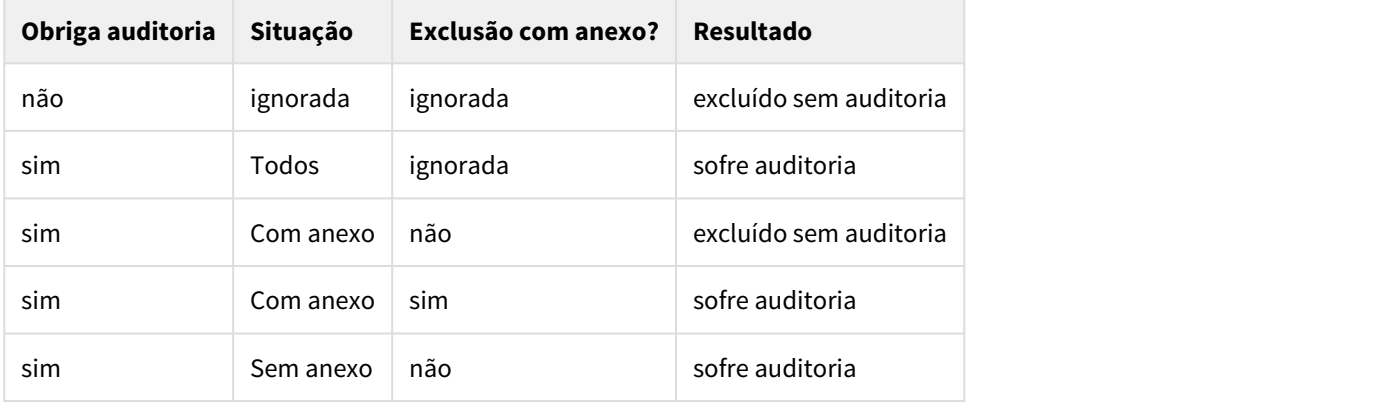

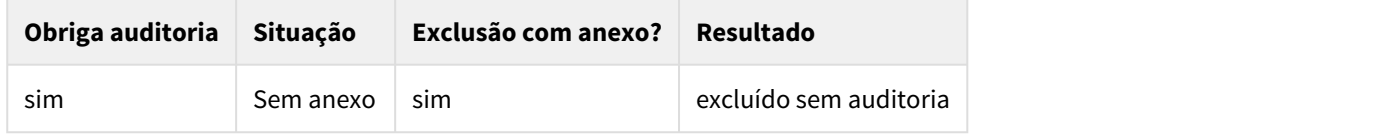

Liberação de Beneficiários - Visualização de anexos

No programa Manutenção Parâmetros Venda de Planos/Manutenção de Cadastros (VP0210O), foi desenvolvido o novo check box "Obrigar visualização do anexo para liberar beneficiário?". Esse novo parâmetro irá indicar a necessidade de download dos anexos do beneficiário para sua liberação em um contrato ativo, ou seja, liberações de propostas o parâmetro não se aplica. A utilização do novo recurso na tela de Manutenção do Beneficiários, ocorre como exemplificado abaixo:

Abrir o programa Manutenção Beneficiário, e selecionar o beneficiário em situação 1 de um contrato:

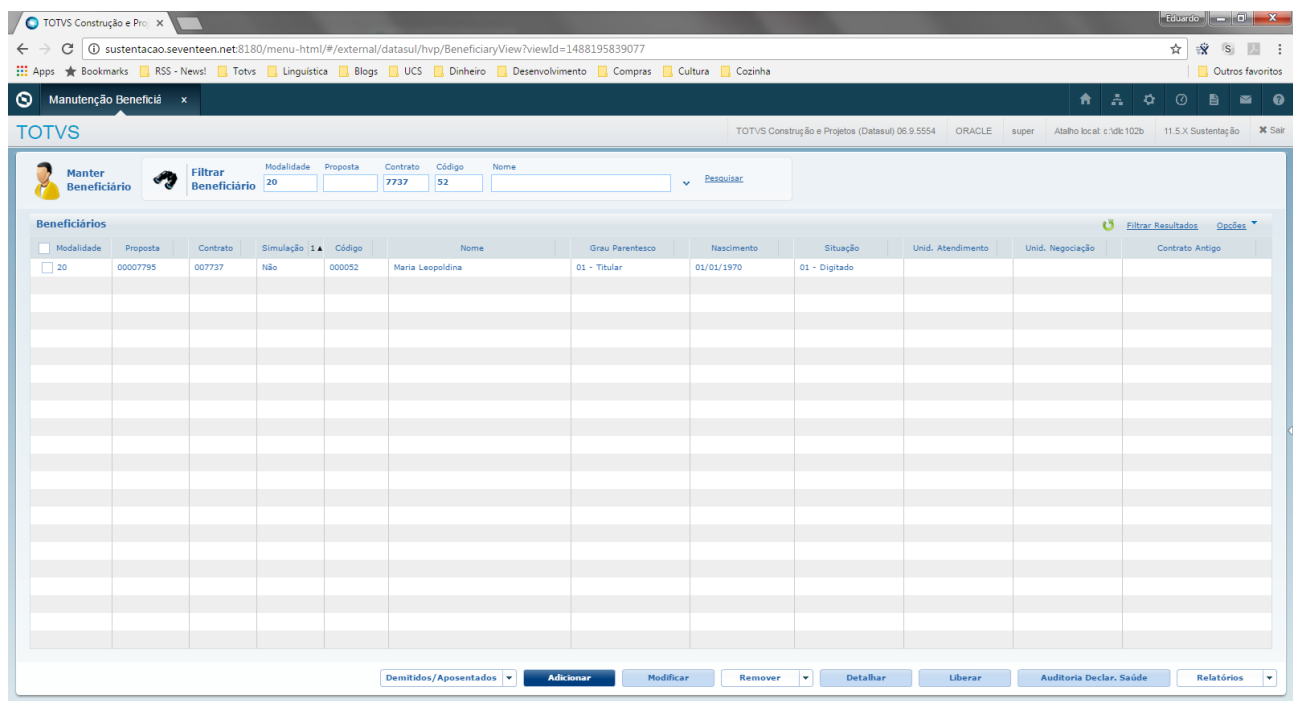

Ao clicar no botão Liberar, se o parâmetro indicar a obrigatoriedade na visualização de anexos e houver anexos para serem visualizados, não será permitida a sua liberação e exibida a mensagem a seguir:

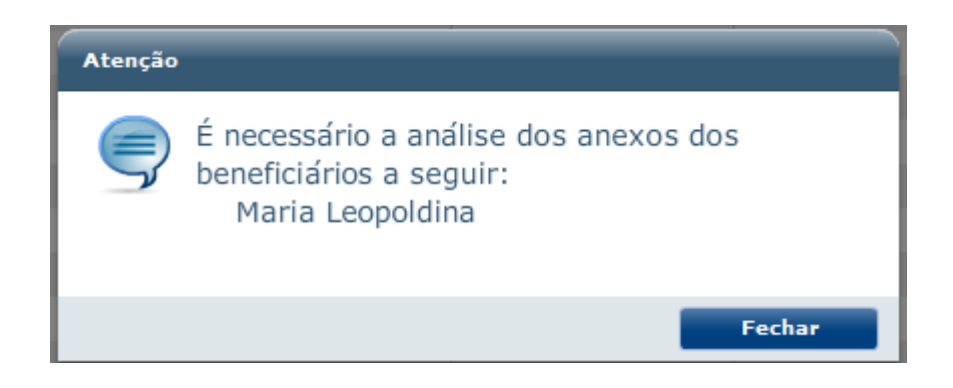

Para que o usuário consiga liberar, será necessário Detalhar ou Modificar o beneficiário, e baixar todos os seus anexos:

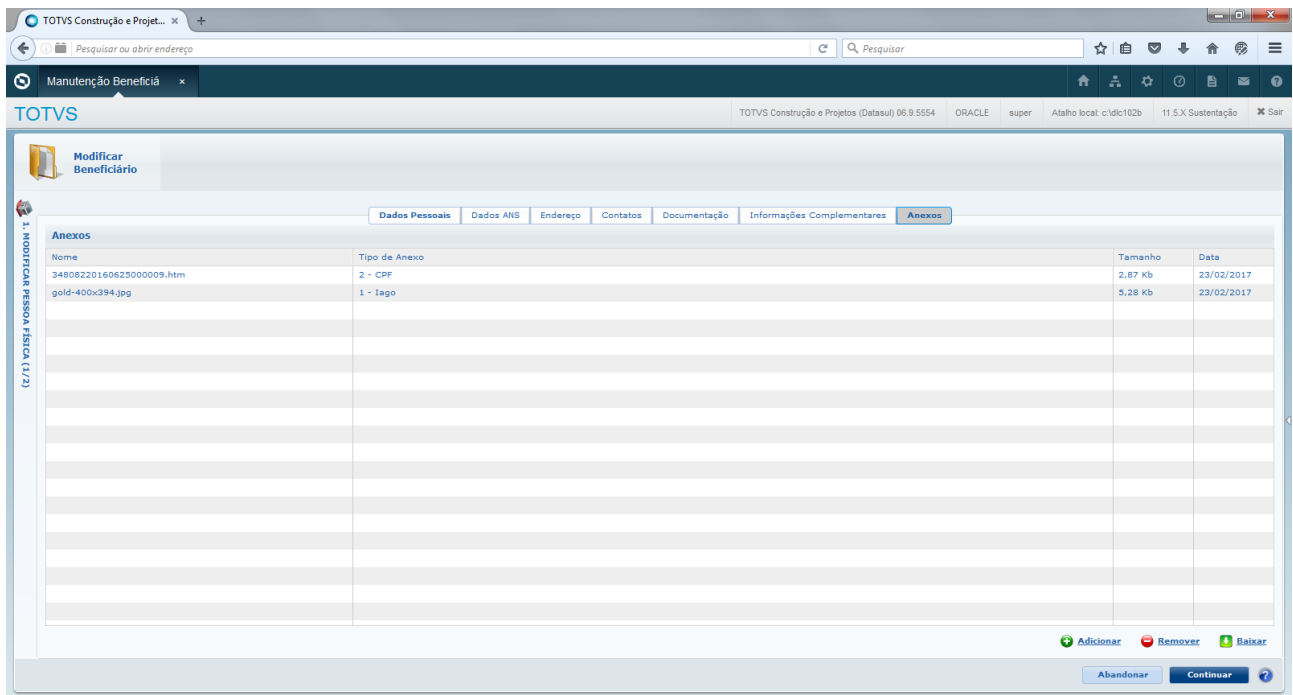

Após essa ação, pode-se clicar novamente no botão Liberar e seguir o processo normal de liberação:

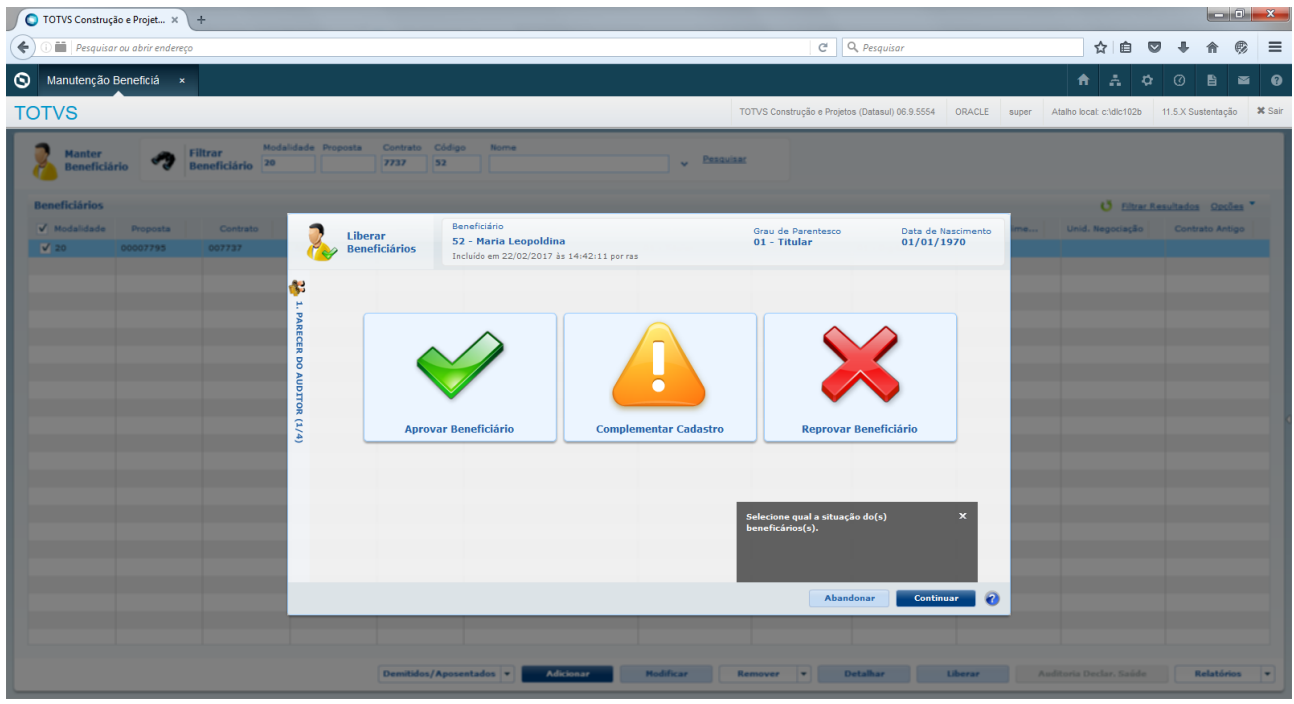

**Observação:** O controle de download é realizado apenas em tela, não é gravado nada em banco. Desse modo, se o usuário recarregar a página, fechar o programa e abrir novamente, será necessário baixar novamente os arquivos para poder liberar o beneficiário.

Liberação de Beneficiários - Aproveitamento de Carências

Para a utilização desse processo, foi desenvolvido o novo parâmetro Máximo de dias excluídos para aproveitar carência, no programa Manutenção Parâmetros Venda de Planos/Manutenção de Cadastros (VP0210O).

Ao processo de Liberação de Beneficiários, foi adicionado o novo passo intitulado "3. Aproveitamento de Carências".

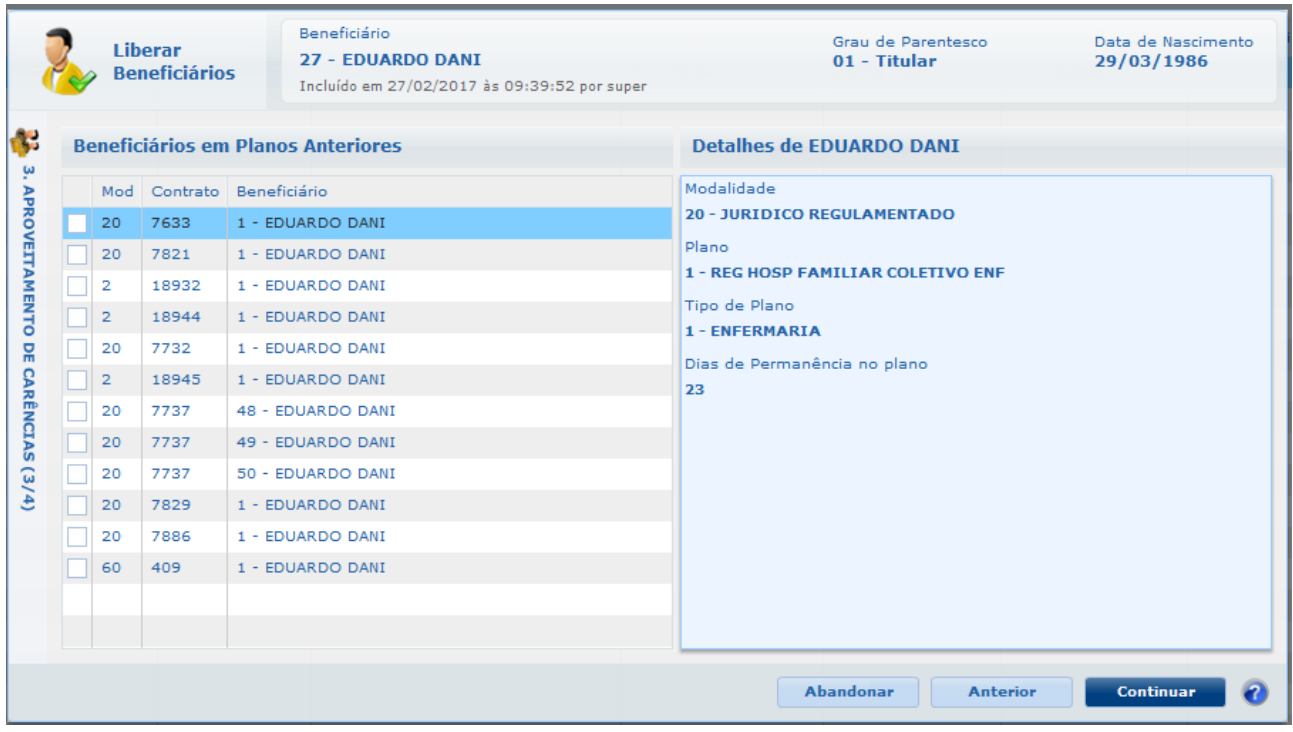

Esta nova etapa permite ao usuário selecionar os beneficiários que deseja utilizar para que seus dias de carência cumpridos sejam aproveitados no novo beneficiário.

A lista de Beneficiários em Planos Anteriores é carregada com as seguintes regras:

- 1. São identificados os beneficiários pelos dados pessoais:
	- a. beneficiários relacionados à mesma pessoa física que o beneficiário em liberação, unificados;
	- b. beneficiários de pessoas físicas diferentes, não unificados, mas com o CPF e Nomes idênticos ao beneficiário em liberação.
- 2. Após isso, serão considerados todos os beneficiários:
	- a. ativos;
	- b. inativos quando a diferença entre a sua data exclusão e a data da liberação do novo beneficiário não ultrapassar a quantidade de dias parametrizados em "Máximo de dias excluídos para aproveitar carência".

Ao selecionar os itens na lista de Beneficiários em Planos Anteriores, são exibidos os detalhes deste beneficiário no plano anterior com os seguintes dados:

- Modalidade;
- Plano;
- Tipo de plano;
- Dias de permanência no plano:
	- Caso o beneficiário esteja ativo: é a diferença sua data de inclusão no plano anterior e a data corrente da liberação;
	- Caso o beneficiário esteja excluído: é a diferença sua data de inclusão no plano anterior e a sua data de exclusão.

Ao continuar e finalizar o processo de liberação do beneficiário, o sistema irá ler, de cada beneficiário anterior selecionado nesta nova etapa, a quantidade de dias de carência cumpridos e bonificará nos mesmos módulos de cobertura do novo beneficiário.

#### **Observações:**

- 1. Esta nova etapa é permitida nas seguintes situações:
	- a. Liberação de beneficiários individualmente;
	- b. Existir ao menos um beneficiário anterior identificado.
- 2. A bonificação das carências somente irá ocorrer em módulos de cobertura cuja carência não tenha sido alterada manualmente pelo usuário.
- $\Box$

# 1.3.9 HPP - Pagamento de Prestadores - Inovação - 12.1.21

1.3.9.1 2537841 MFSWCA-807 DT PP0410E - Manutenção Confirmação Títulos para o Contas a Pagar

Manutenção Confirmação Títulos para o Contas a Pagar

### Características do Requisito

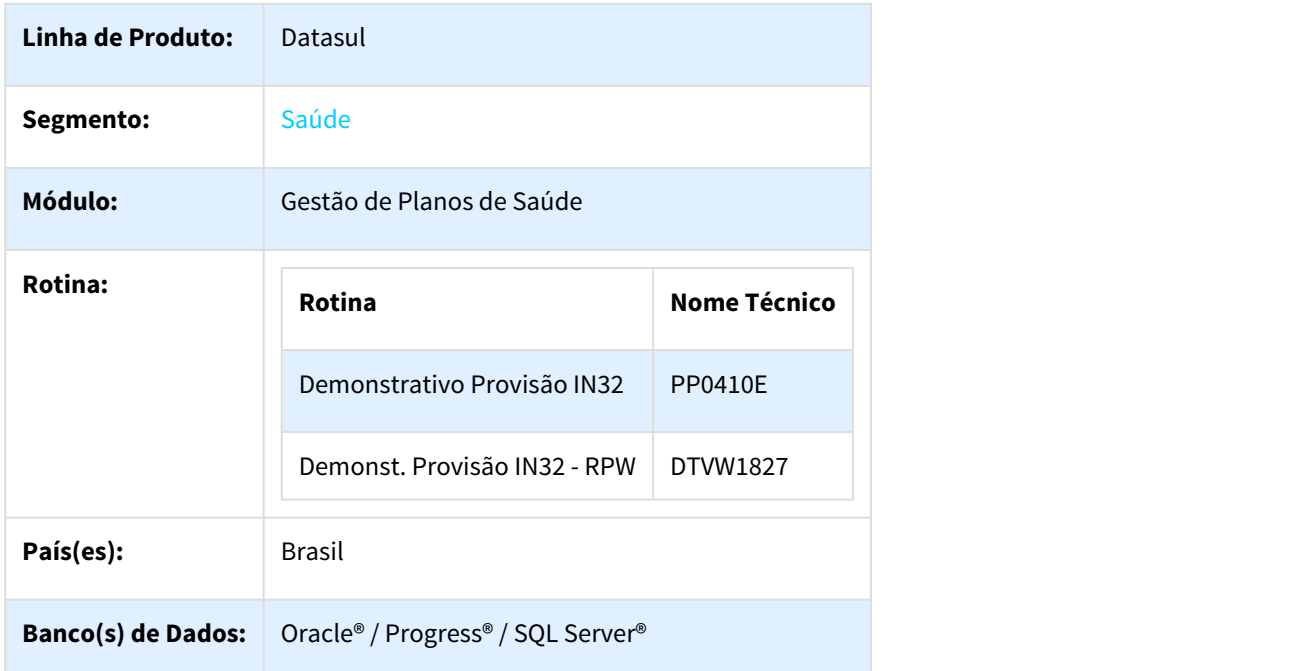

#### Descrição

As implementações descritas neste documento correspondem as adequações efetuadas no Gestão de Planos, para apresentar no programa pp0410e e dtvw18aa o filtro por espécie e opção de apresentação dos títulos de impostos.

#### Procedimento para Implantação

A implementação descrita no documento estará disponível a partir da atualização do pacote no cliente.

### Procedimento para Utilização

- No TOTVS12, acesse o programa Manutenção Confirmação Títulos para o Contas a Pagar- PP0410E e /ou manut. Confirmação Tit. Contas Pagar - RPW - DTVW18AA
- Opção de mostrar ou não títulos de impostos na tela/relatório existente no programa PP0410E, foi também disponibilizada no programa DTVW18AA.

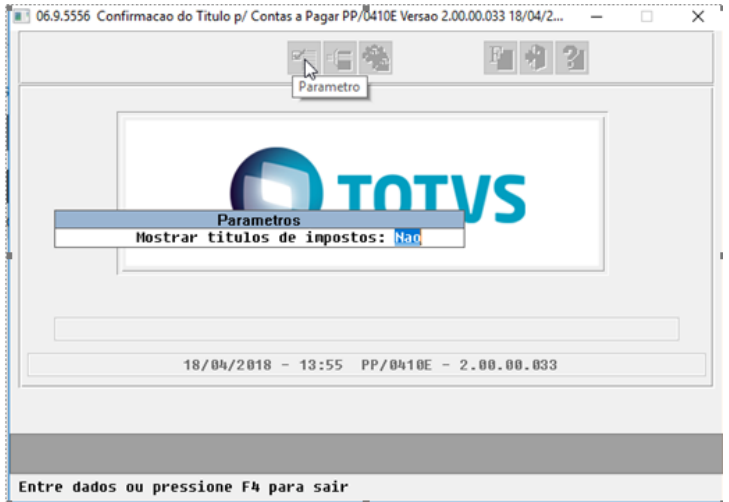

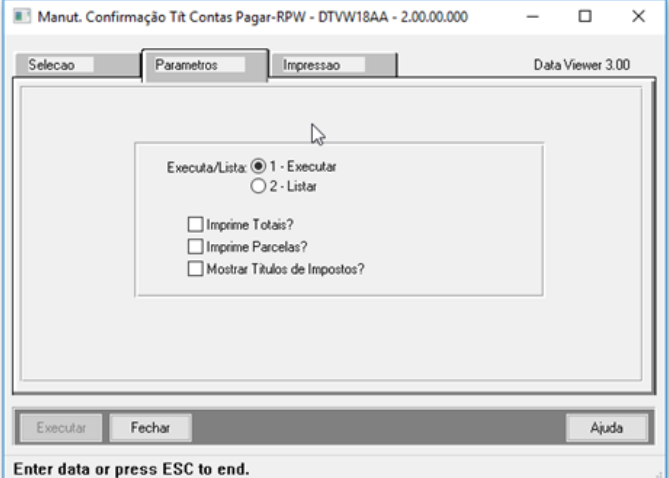

## 1.3.9.2 DT Relatório Conferência Contabilização

#### Relatório Conferência Contabilização

#### Características do Requisito

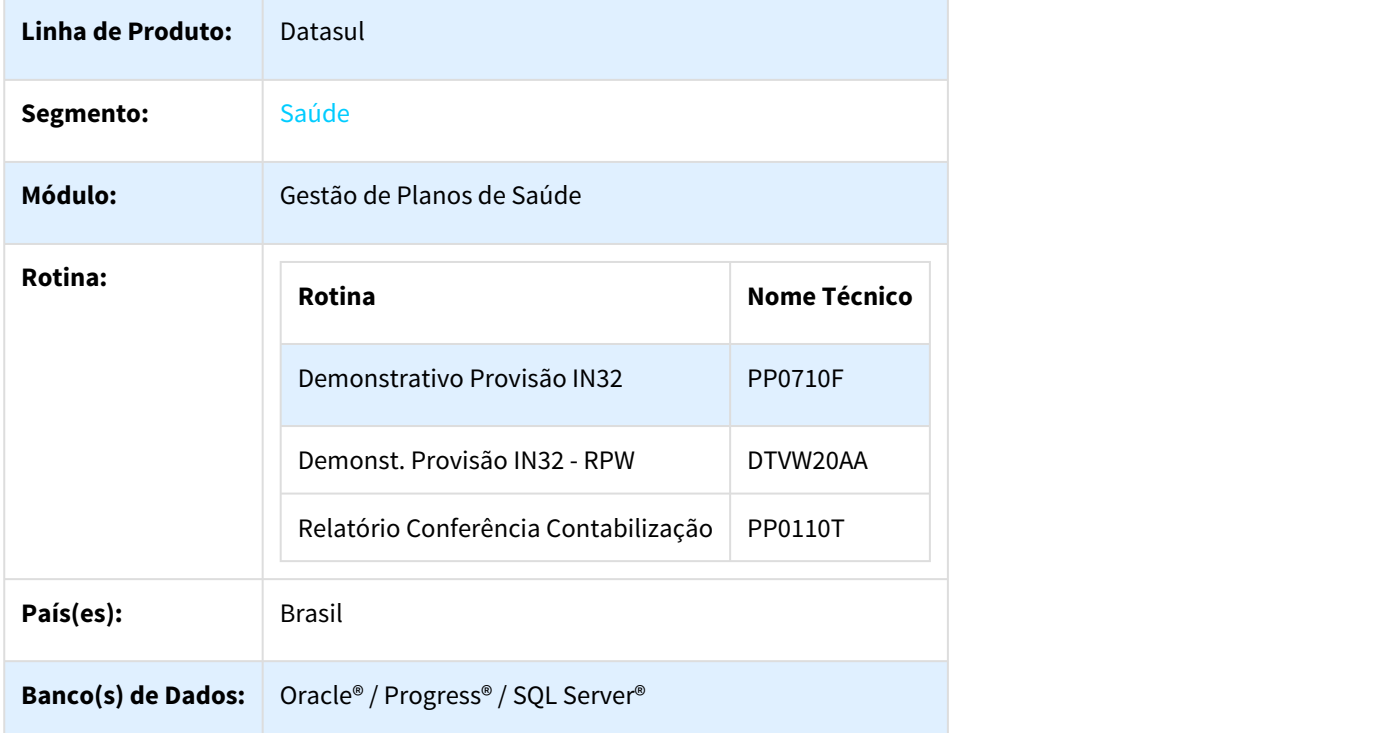

#### Descrição

As implementações descritas neste documento correspondem as adequações efetuadas no Gestão de Planos, para apresentar no relatório de conferência de contabilização os movimentos (procedimento/insumos) relacionados ao pagamento de contestação.

#### Procedimento para Implantação

A implementação descrita no documento estará disponível a partir da atualização do pacote no cliente.

O pacote está disponível no portal ([https://suporte.totvs.com/download\).](https://suporte.totvs.com/download%29.)[44](https://suporte.totvs.com/download%29.)

<sup>44</sup> https://suporte.totvs.com/download%29.

## Procedimento para Utilização

• No TOTVS12, acesse o programa Demonstrativo Provisão IN32 - PP0710F e /ou Demonst. Provisão IN32 - RPW - DTVW20AA.

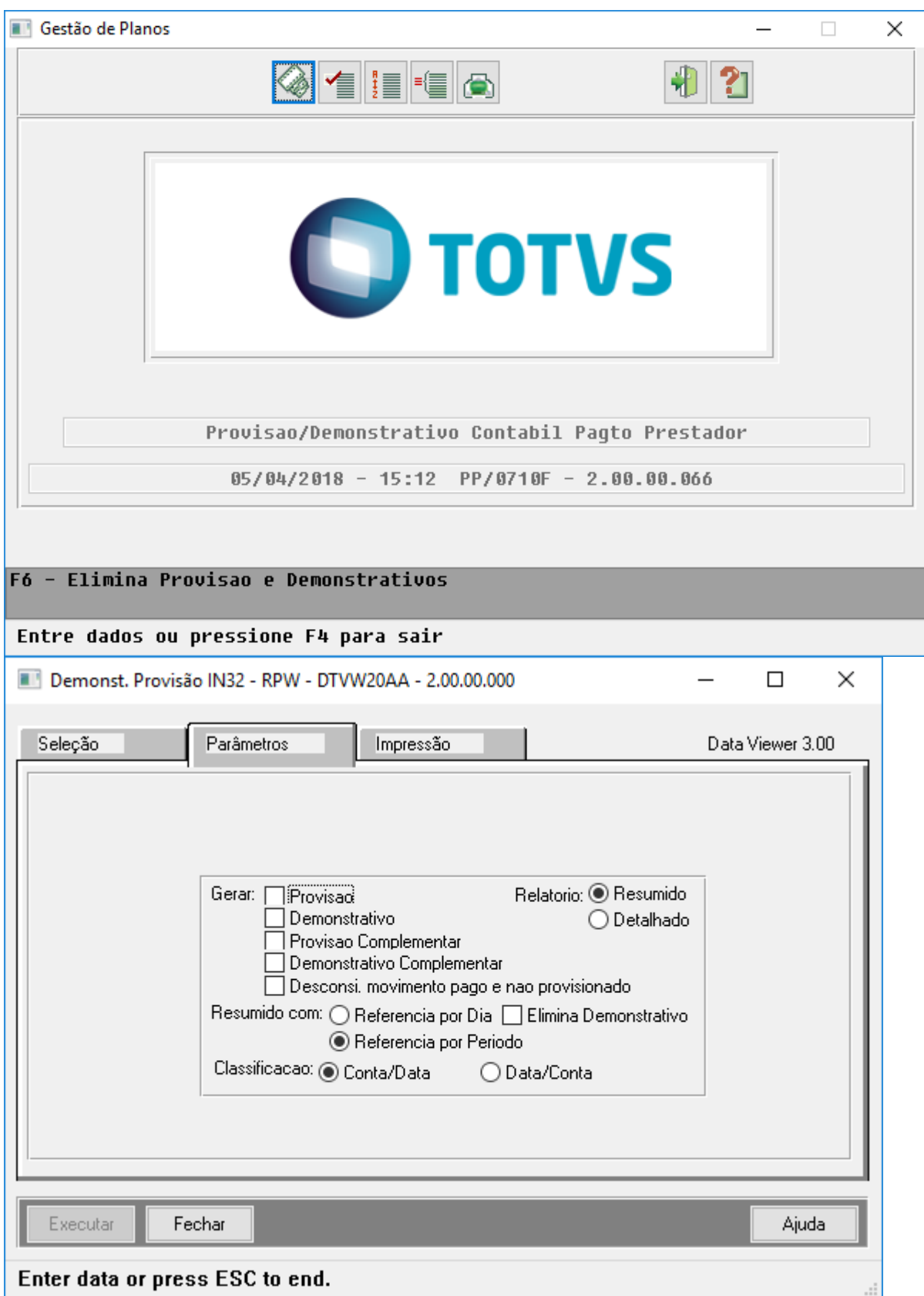

- Ao efetuar a geração do demonstrativo contábil dos movimentos (procedimentos/insumos) pagos através de eventos de contestação (Classe Evento: T), será gravado nos mesmos sua respectiva conta contábil e centro de custo.
- No TOTVS12, acesse o programa Relatório Conferência Contabilização PP0110T, e informe os dados para geração do relatório.

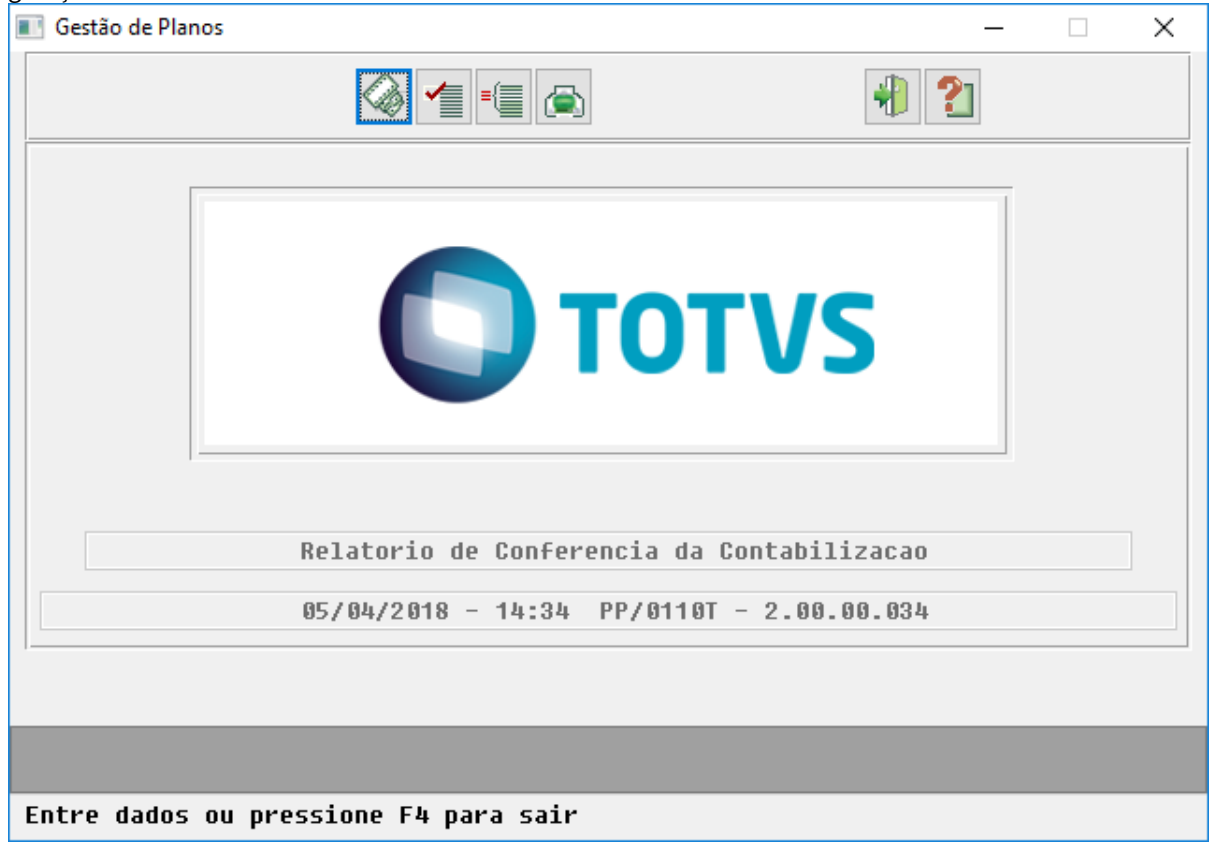

• Nos relatórios de acompanhamento serão apresentados os movimentos pagos (procedimentos/insumos), através de eventos de Contestação (Classe de Evento: T).---------------PP/0110T - V:2.00.00.034

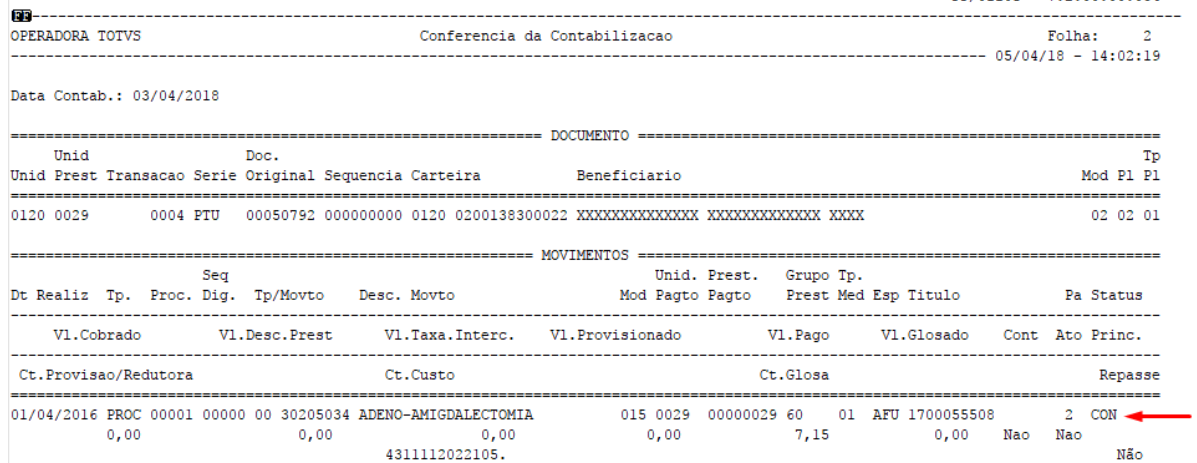

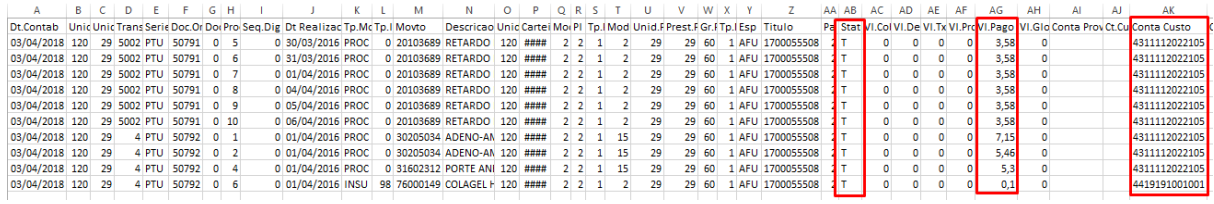

**IMPORTANTE:** As colunas "Conta Custo" e "Ct.Custo" serão apresentadas somente para movimentos de títulos contabilizados pelos programas Demonstrativo Provisão IN32 - PP0710F e /ou Demonst. Provisão IN32 - RPW - DTVW20AA a partir da versão 12.1.21. Nas demais situações serão preenchidas com brancos.

# 1.3.10 HPR - Estrutura do Produto - Inovação - 12.1.21

# 1.3.11 HRB - Repasse de Beneficiarios - Inovação 12.1.21

# 1.3.12 HRC - Revisão de Contas Médicas - Inovação 12.1.21

### 1.3.12.1 334361 MFSWCA-506 DT Novo Ponto de CPC no RC0310A

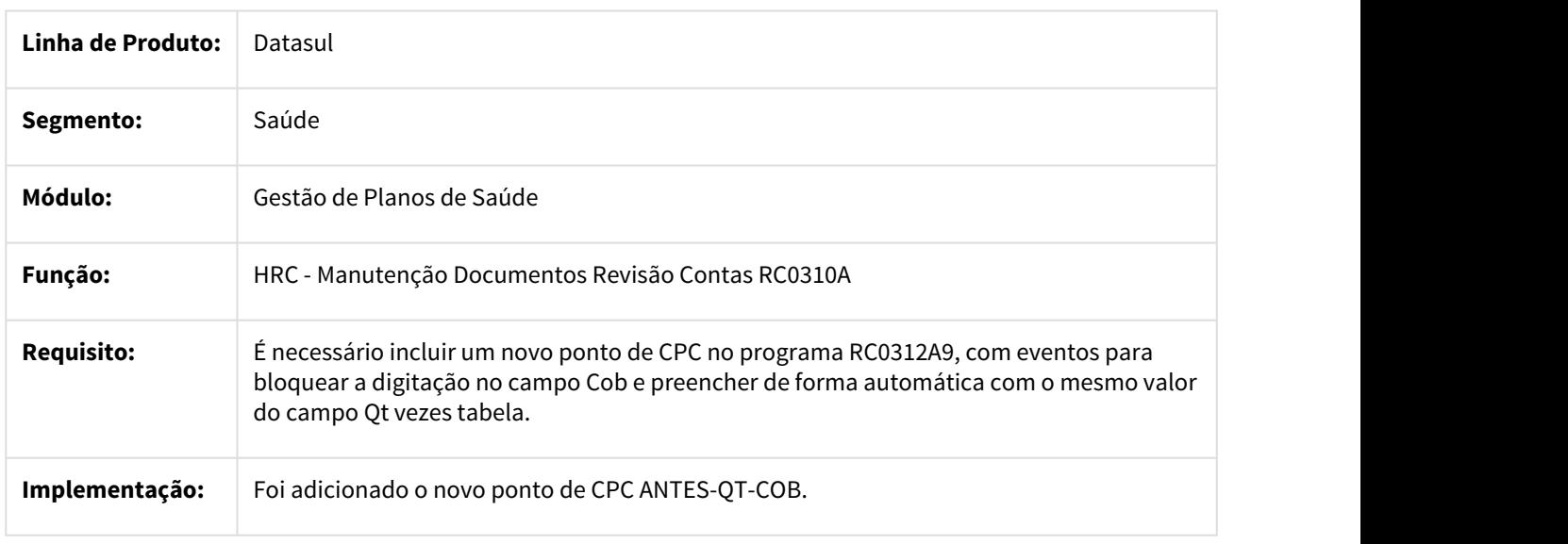

#### **Novo Ponto de CPC no RC0310A**

## 1.3.12.2 379598 MFSWCA-514 DT Inclusão de informação de Espécie na Liberação de faturas e RPW

### Inclusão de informação de Espécie na Liberação de faturas e RPW

### Características do Requisito

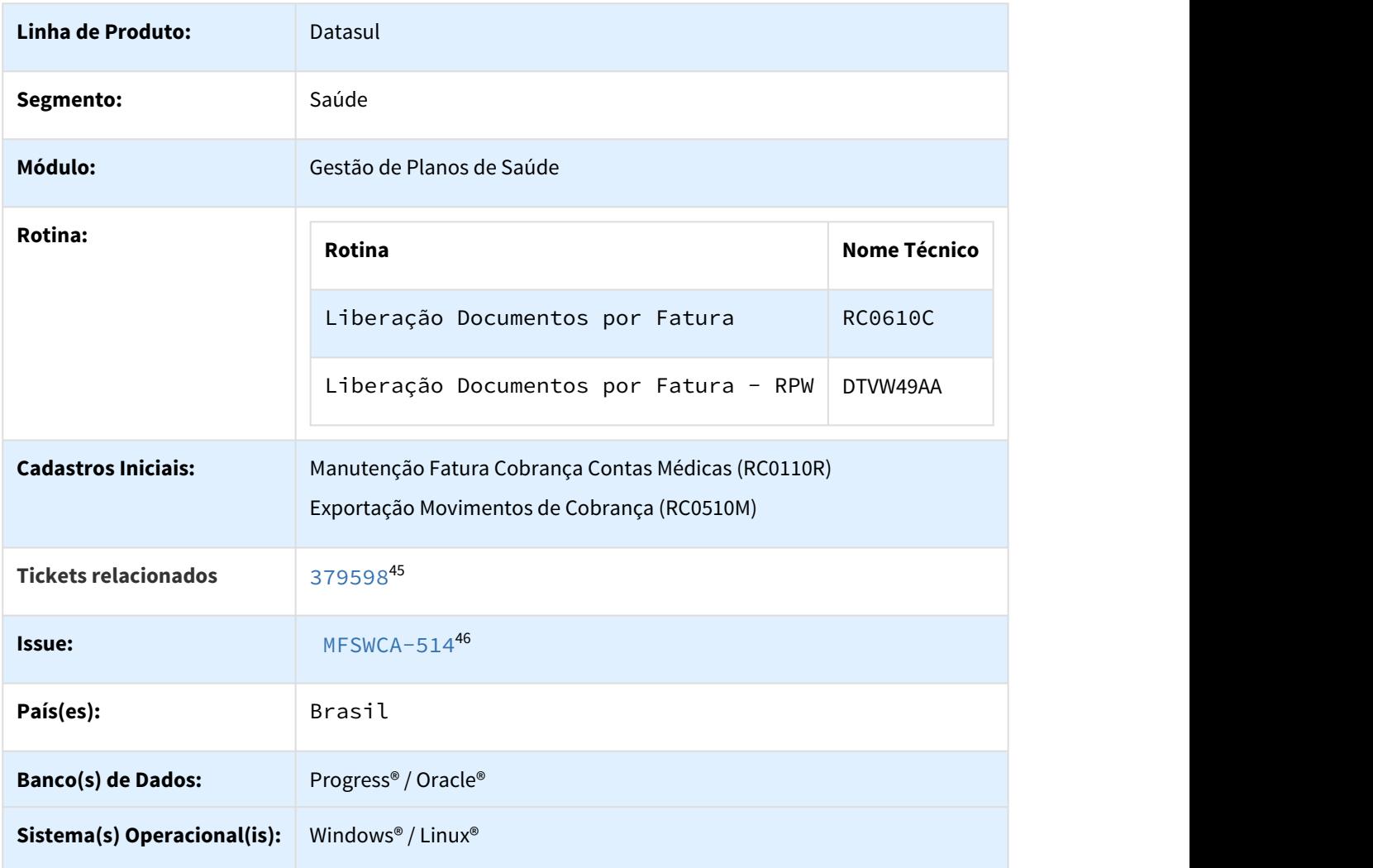

#### Descrição

Incluir o parâmetro de seleção de faturas "Espécie" - referente ao código da espécie nos programas Liberação Documentos por Fatura (RC0610C) e Liberação Documentos por Fatura - RPW (DTVW49AA).

### • **Liberação Documentos por Fatura (RC0610C)**

<sup>45</sup> https://totvssuporte.zendesk.com/agent/tickets/379598 46 http://jiraproducao.totvs.com.br/browse/MFSWCA-514

- Foram inclusos os parâmetros de espécie inicial e final nos parâmetros de seleção de faturas da tela de seleção com o label "Especie Fatura/NDR";
- Esse campo tem preenchimento obrigatório e poderá receber números e letras;
- As faturas a serem liberadas são localizadas a partir do parâmetro de espécie informado na seleção;
- O relatório de liberação passa a trazer no mapa de seleção o parâmetro espécie e seu valores iniciais e finais escolhidos:

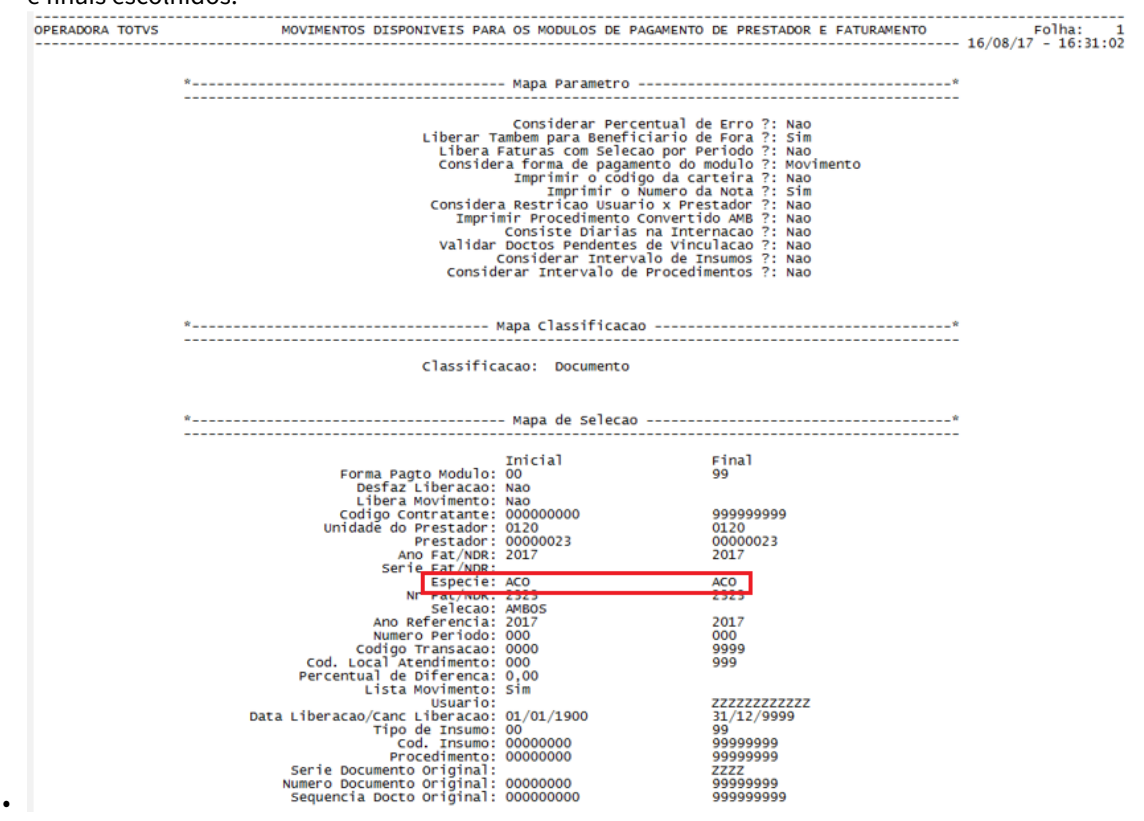

#### **Liberação Documentos por Fatura - RPW (DTVW49AA)**

- Incluir o parâmetro de seleção de faturas Especie na aba Selecao com o label "Especie Fatura/NDR";
- Esse campo é de preenchimento obrigatório e poderá receber números e letras;
- Tratamento do relatório tem o mesmo resultado do RC0610C:

#### 1.3.12.3 1923614 MFSWCA-675 Novo Parâmetro na cpc-botissloteguia

#### Novo Parâmetro na cpc-botissloteguia

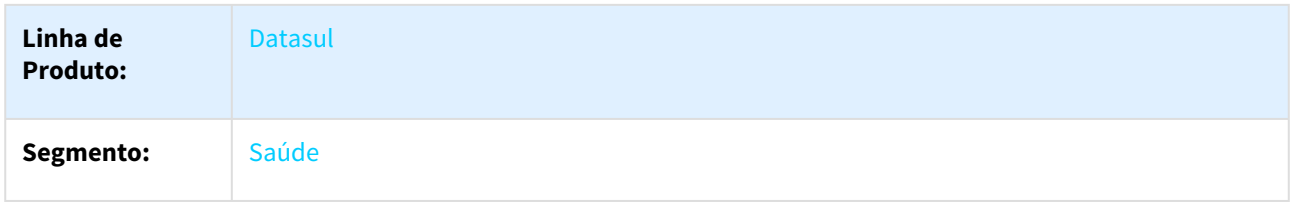

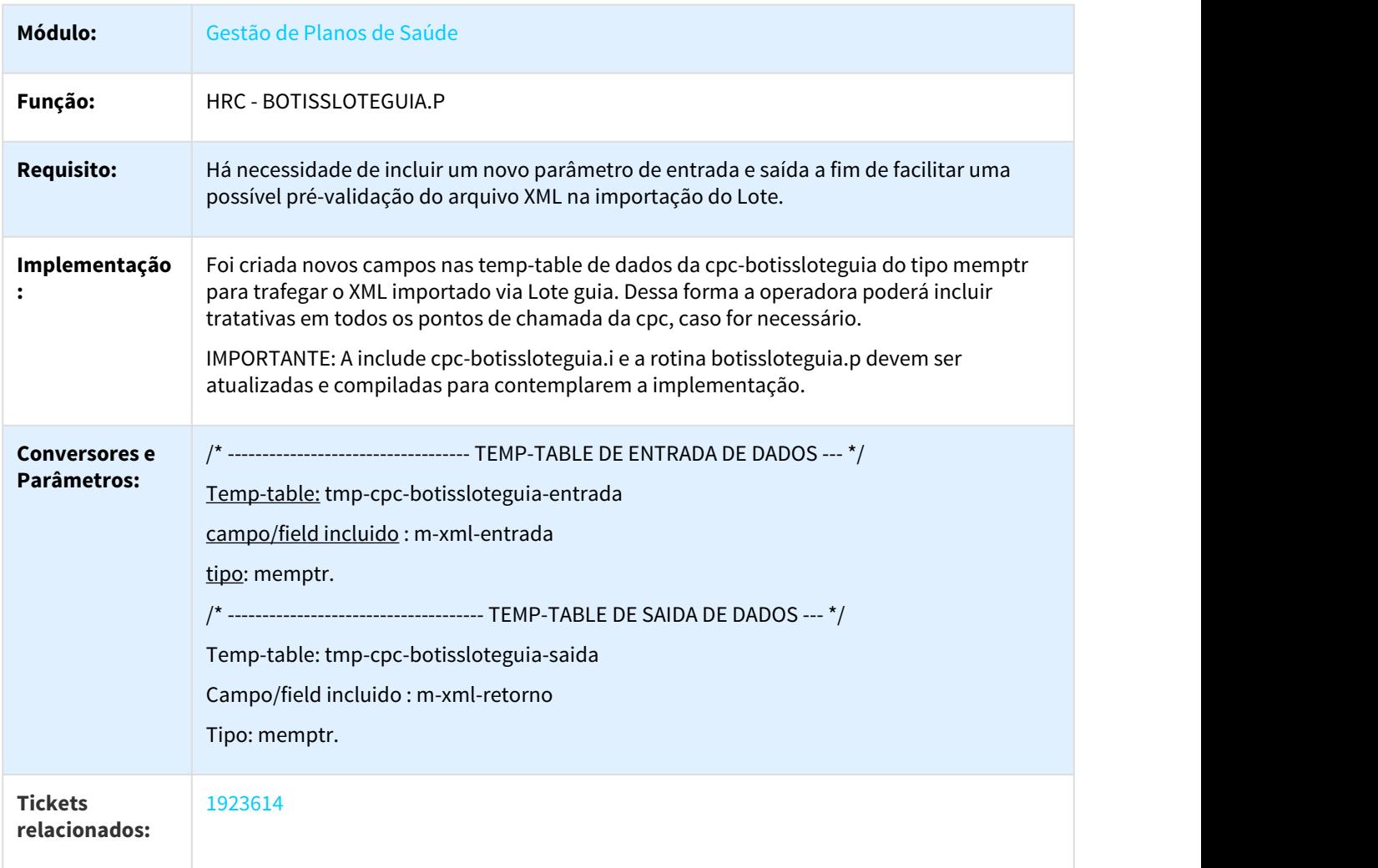

# 1.3.12.4 2016460 MFSWCA-802 Manutenção Taxa Automática Sobre Procedimento - Alterações Plano e Grupo

### Manutenção Taxa Automática Sobre Procedimento - Alterações Plano e Grupo

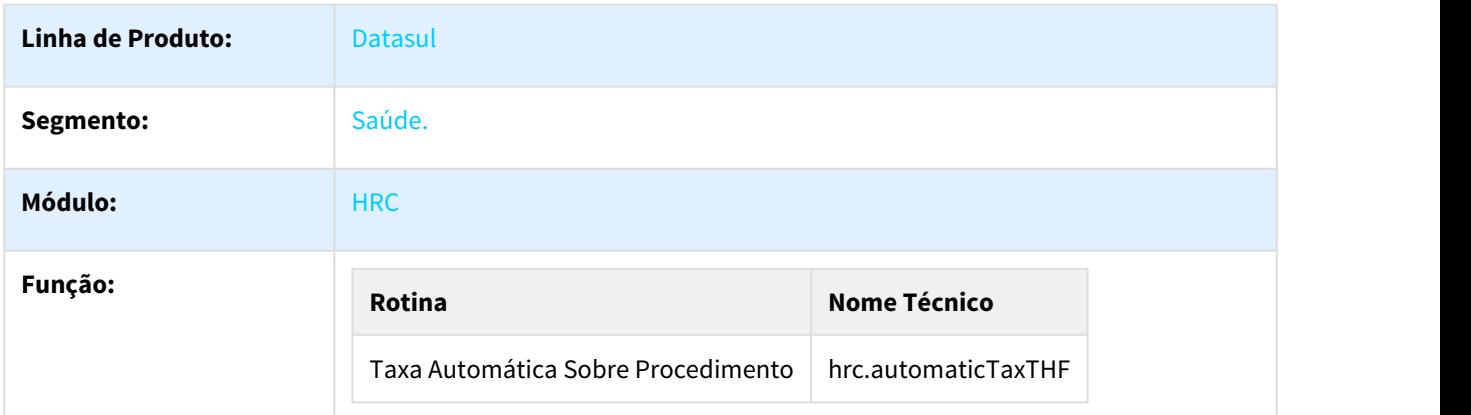

#### Descrição

Foi convertido o cadastro "Manutenção Taxa Automática Sobre Procedimento" para HTML e incluído novos campos referentes ao plano do beneficiário e ao grupo do prestador executante.

#### Listagem:

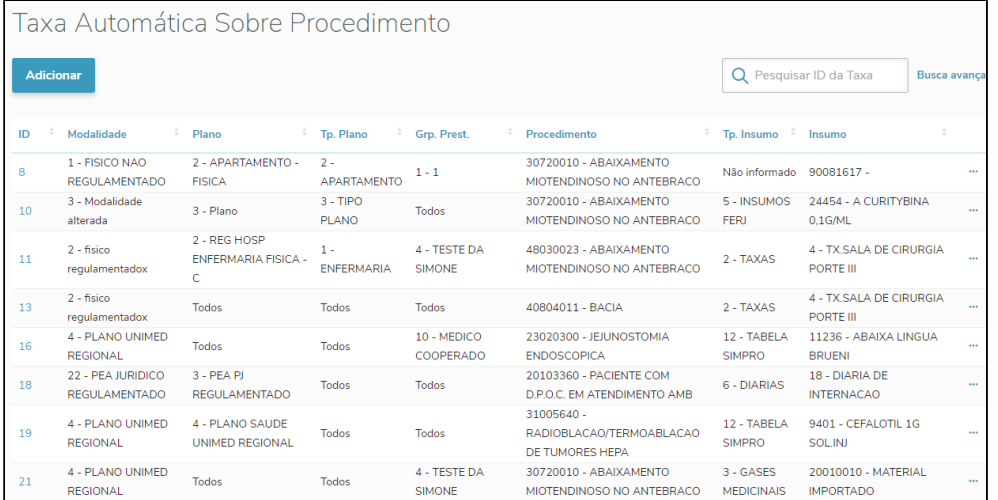

### Manutenção:

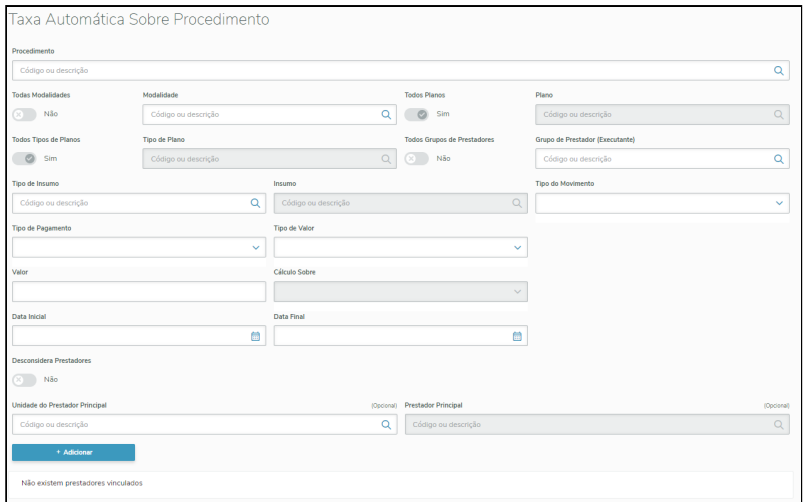

É possível também informar prestadores a serem considerados ou desconsiderados da regra através do botão "Desconsidera Prestadores".

Caso esteja informado como Sim, a regra será considerada para todos os prestadores principais daquele movimento exceto para os prestadores informados.

Caso informado Não, a regra será considerada somente os prestadores principais informados.

### Procedimento para Configuração

**Deve ser importado o menu men\_hrc.d para que seja importada a rotina listada abaixo. CONFIGURAÇÃO DE MENUS**

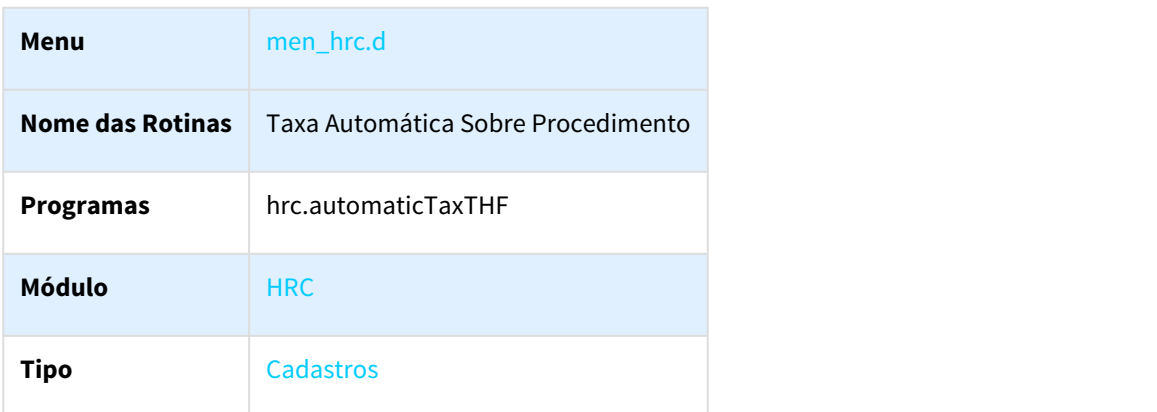

# 1.3.12.5 2475476 MFSWCA-792 Inclusão Novo Ponto de CPC - RC0511N

Novo ponto de cpc na cpc-rc0511n

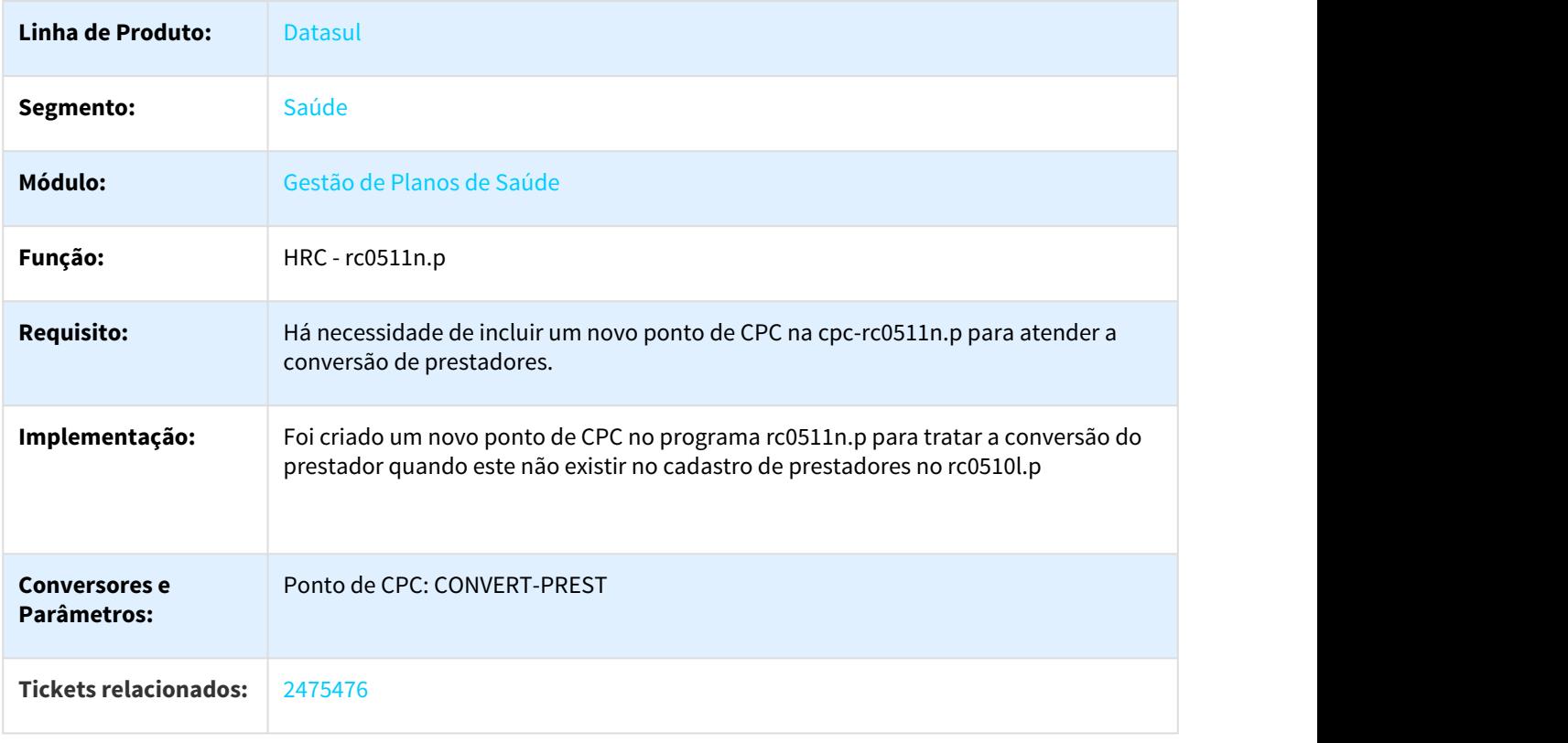

# 1.3.12.6 DT Criação/Alteração pontos de CPC no programa RC0510N

## Criação/Alteração pontos de CPC no programa RC0510N

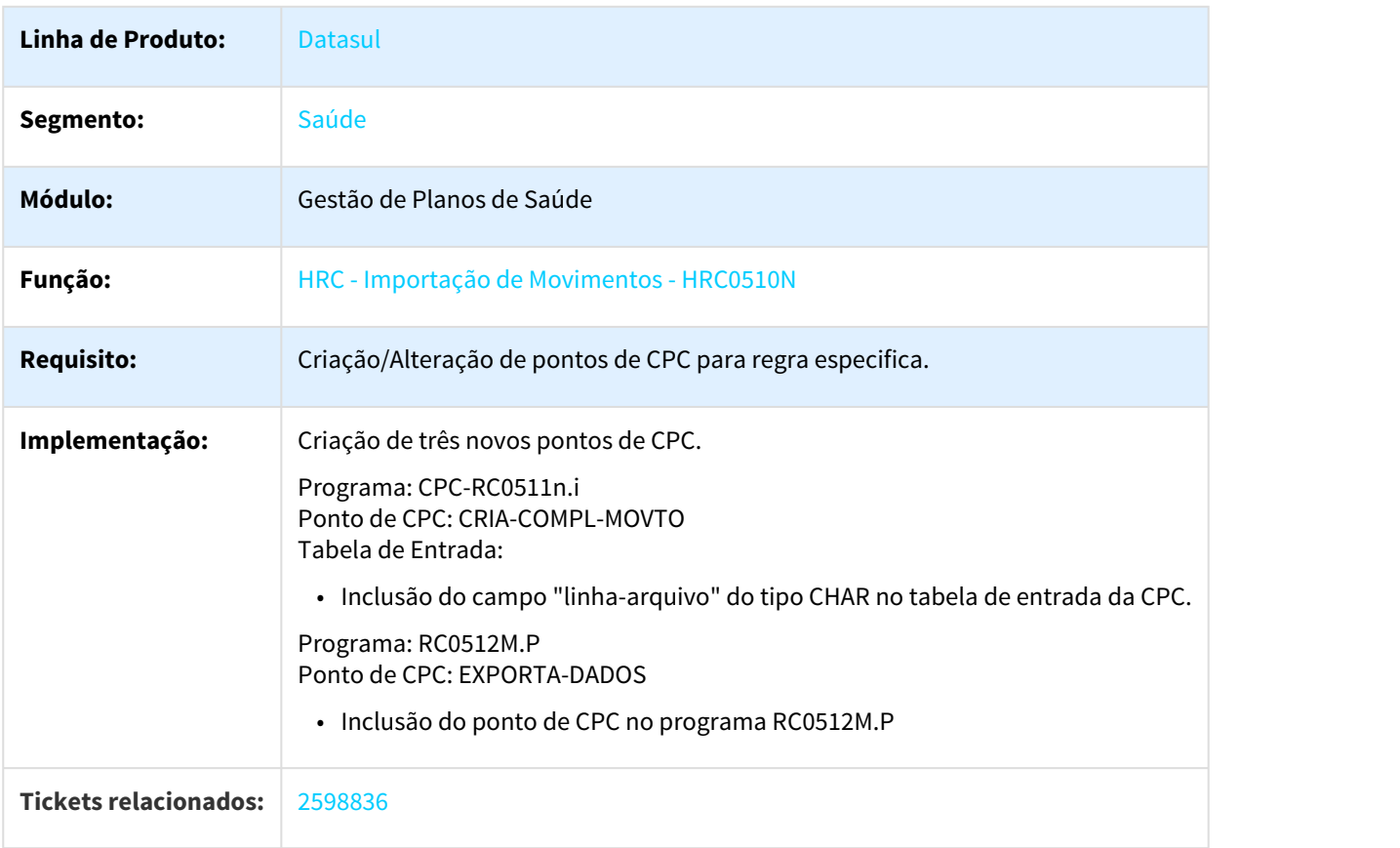

# 1.3.12.7 DT Identificador Lote guias

## IDENTIFICADOR LOTE GUIAS

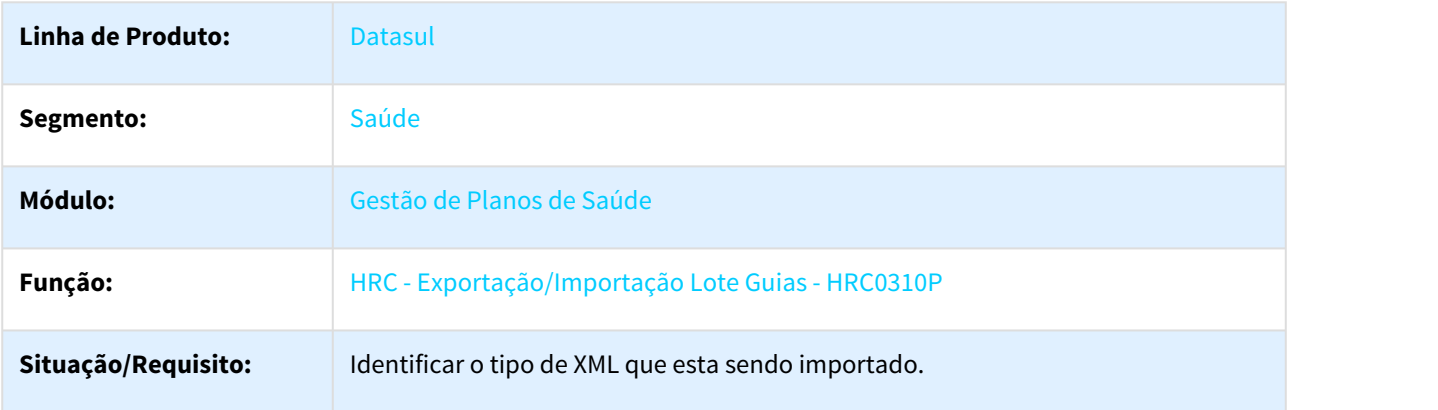

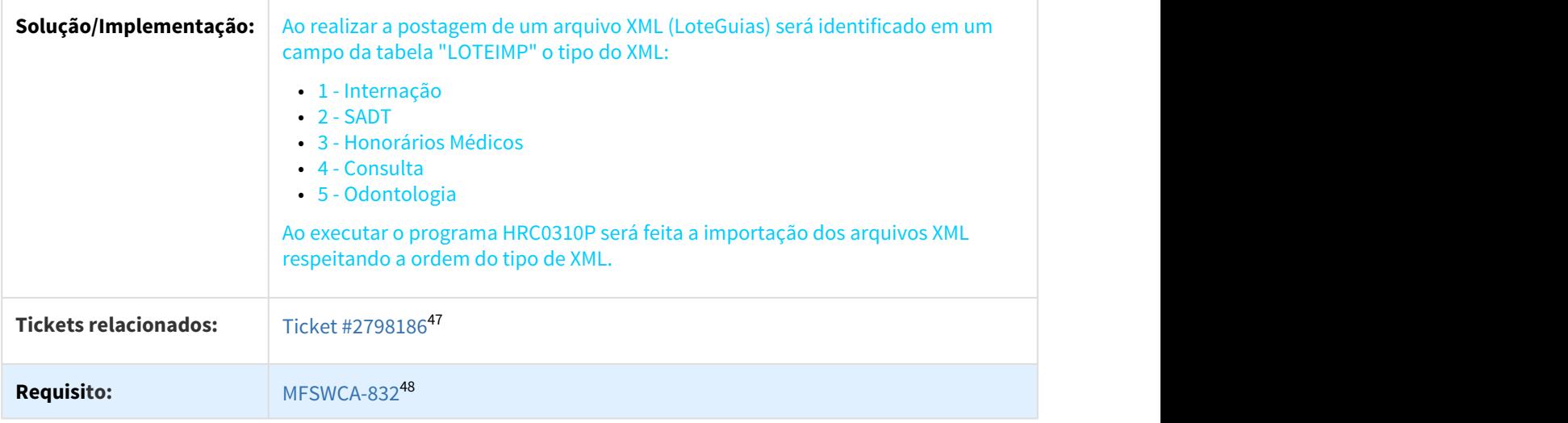

# 1.3.12.8 DT Novos pontos de CPC no programa RC0310A

### Novos pontos de CPC no programa RC0310A

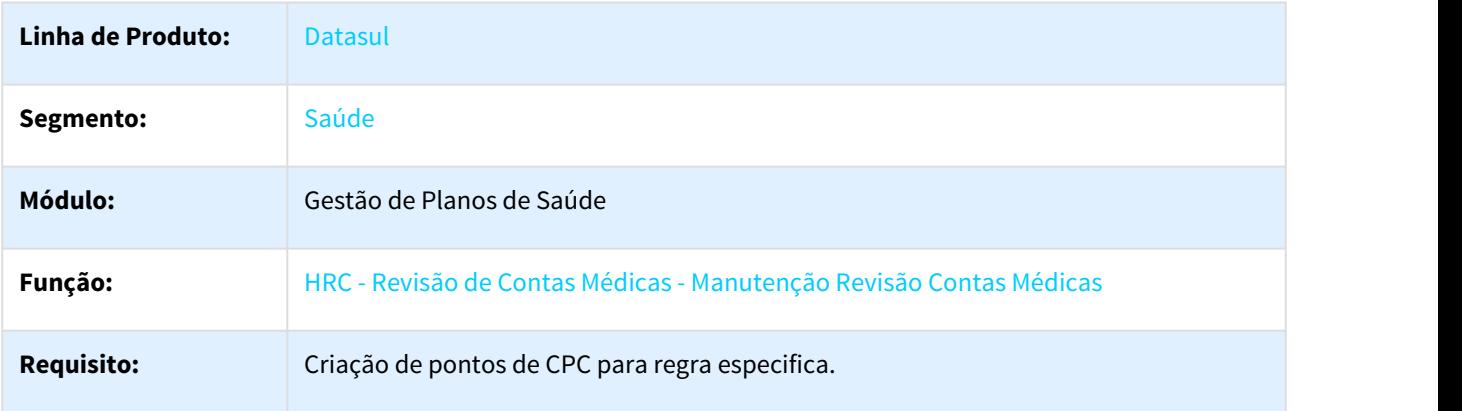

<sup>47</sup> https://totvssuporte.zendesk.com/agent/tickets/2798186 48 http://jiraproducao.totvs.com.br/browse/MFSWCA-832

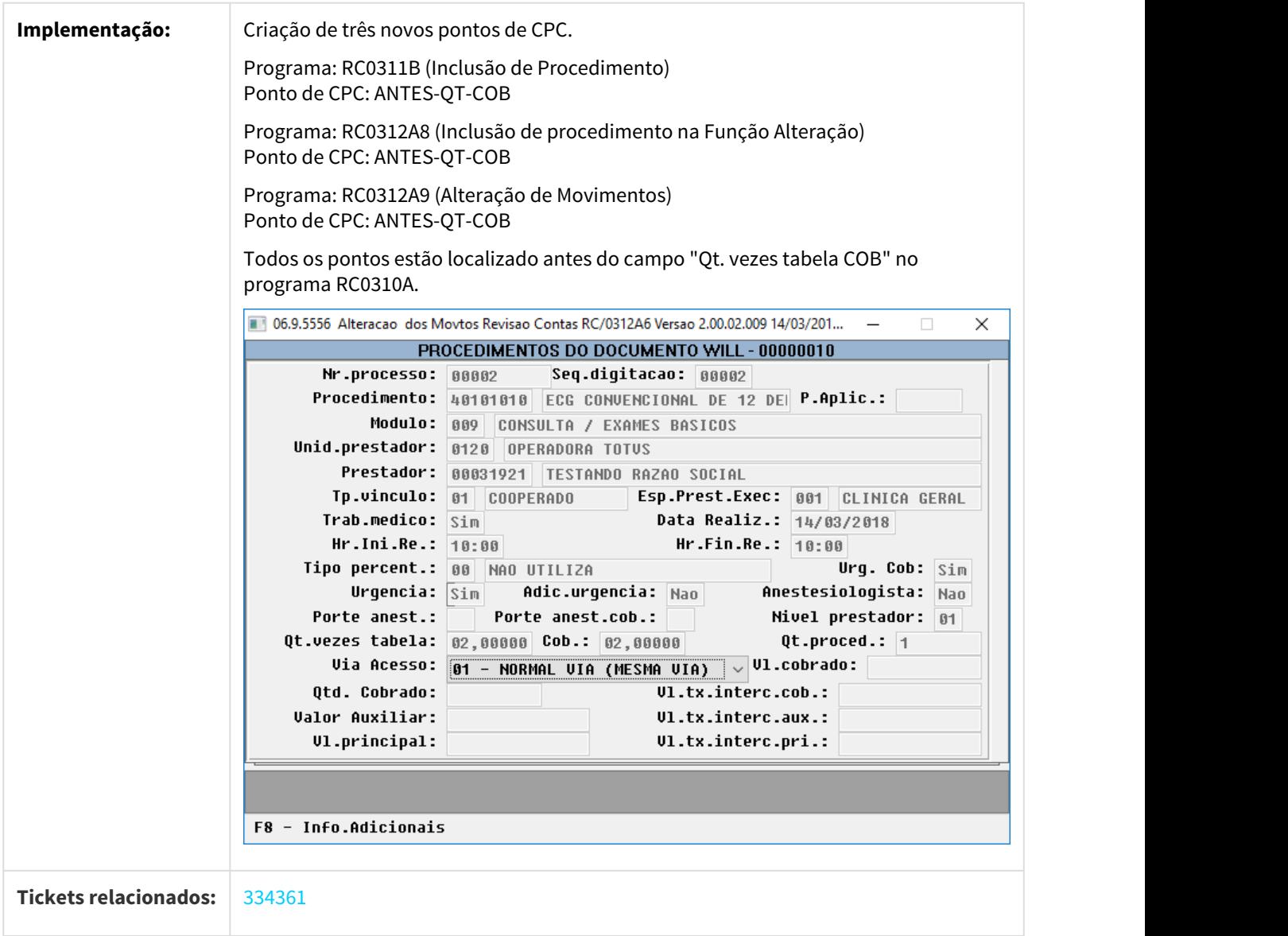

# <span id="page-173-0"></span>1.3.12.9 DT Permitir selecionar várias faturas para liberação RC0610C

### [Permitir selecionar várias faturas para liberação RC0610C](#page-173-0)

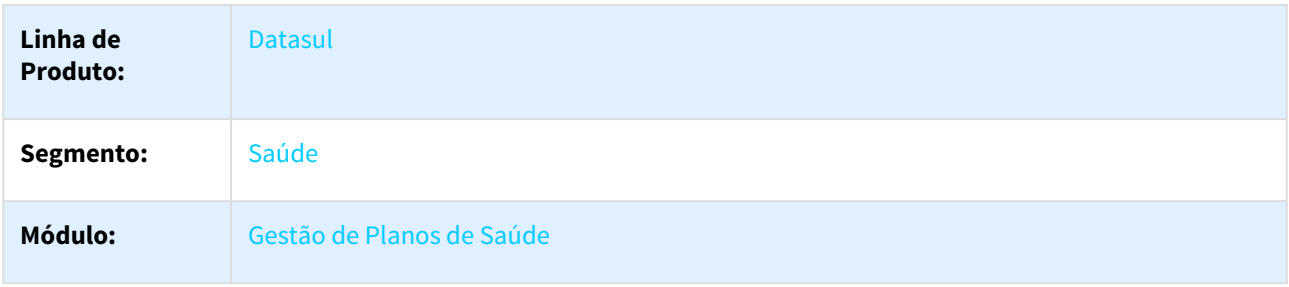

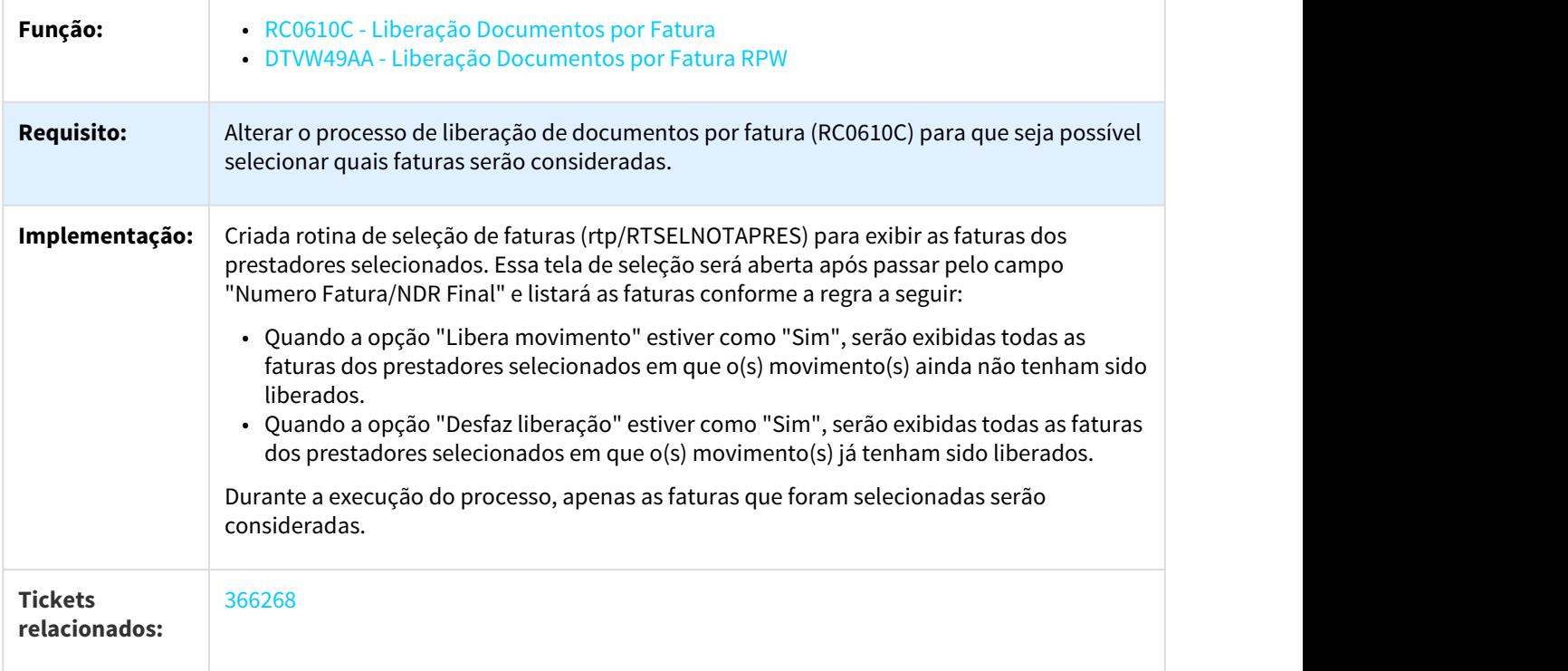

# 1.3.12.10 DT Relatório Acompanhamento Lote Guias RPW

Geração do relatório de acompanhamento da importação de lote guias em CSV.

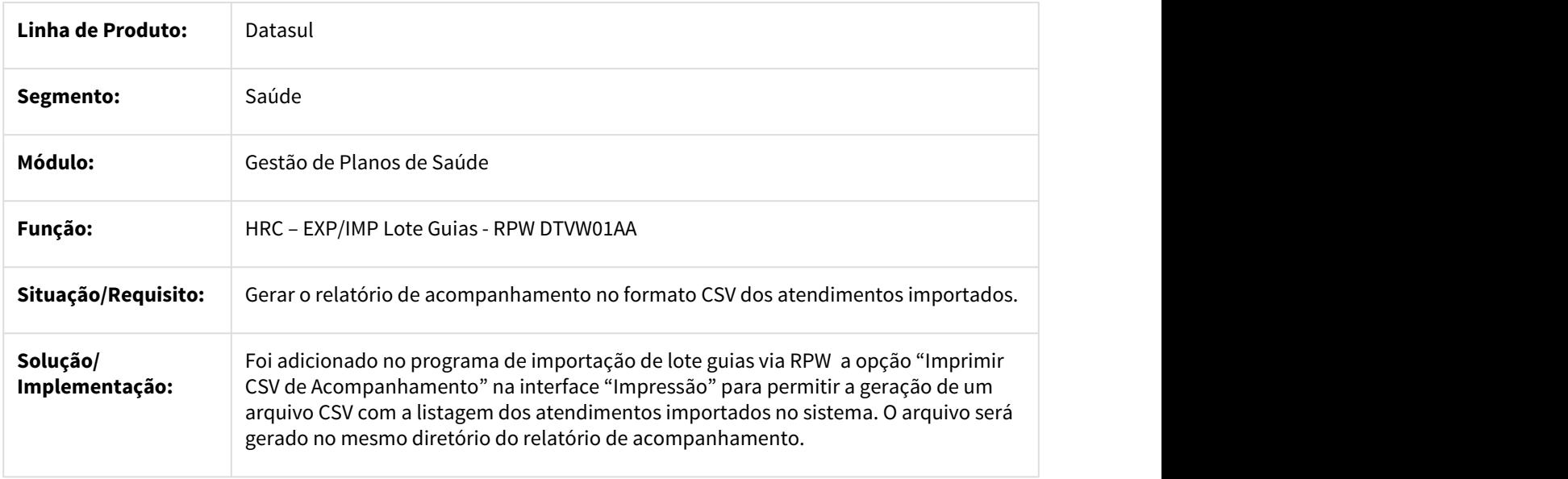

# 1.3.12.11 DT RPW Para Importação de Insumos

### RPW Para Importação de Insumos

### Características do Requisito

| Linha de Produto:                                           | Datasul.                                                                                                    |                             |
|-------------------------------------------------------------|----------------------------------------------------------------------------------------------------|-----------------------------|
| Segmento:                                                   | Saúde.                                                                                                    |                             |
| Módulo:                                                     | Gestão de Planos de Saúde.                                                                                                    |                             |
| <b>Rotina:</b>                                              | Rotina                                                                                                    | <b>Nome Técnico</b>         |
|                                                             | Manutenção Parâmetros<br>Importação Insumos                                                                                                    | hrc.importInsumosPara<br>m. |
|                                                             | Importação/Atualização Insumos                                                                                                    | hrc.importInsumos           |
| <b>Tickets relacionados</b>                                 | 41322749                                                                                                    |                             |
| Requisito/Story/Issue (informe o<br>requisito relacionado): | MFSWCA-83450                                                                                                    |                             |
| <b>Cadastros Iniciais:</b>                                  | Manutenção Layout (TE0110Q)<br>Manutenção Layout Exportação/Importação Revisão Contas<br>(RC0510J)<br>Manutenção Parâmetros Globais do Sistema (PR1410P) |                             |
| País(es):                                                   | Brasil.                                                                                                    |                             |
| <b>Banco(s) de Dados:</b>                                   | Progress® / Oracle®                                                                                                    |                             |
| <b>Tabelas Utilizadas:</b>                                  | param-import-insumo<br>tab-moed-import-insumo                                                                                                    |                             |

<sup>49</sup> https://totvssuporte.zendesk.com/agent/tickets/413227 50 http://jiraproducao.totvs.com.br/browse/MFSWCA-834

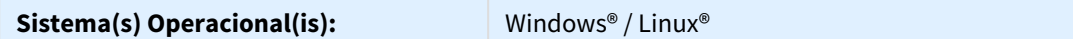

#### Descrição

Foram criados novos programas para melhorias no processo de importação de insumos do PTU A900.

#### Procedimento para Implantação

A implementação descrita no documento estará disponível a partir da atualização do pacote no cliente.

O pacote está disponível no portal ([https://suporte.totvs.com/download\).](https://suporte.totvs.com/download%29.)[51](https://suporte.totvs.com/download%29.)

Deverá ser realizada a atualização do banco de dados, utilizando o Console de Atualização.

Realizar a importação dos menus do módulo HRC (men\_hrc.d).

### Procedimento para Configuração

• No TOTVS12, acesse o programa **Manutenção Layout – TE0110Q** e por meio da opção **F6 – Exportação / Importação**, realize a importação do arquivo **database\dados\tablas.d** para efetuar a inclusão do novo layout:

<sup>51</sup> https://suporte.totvs.com/download%29.

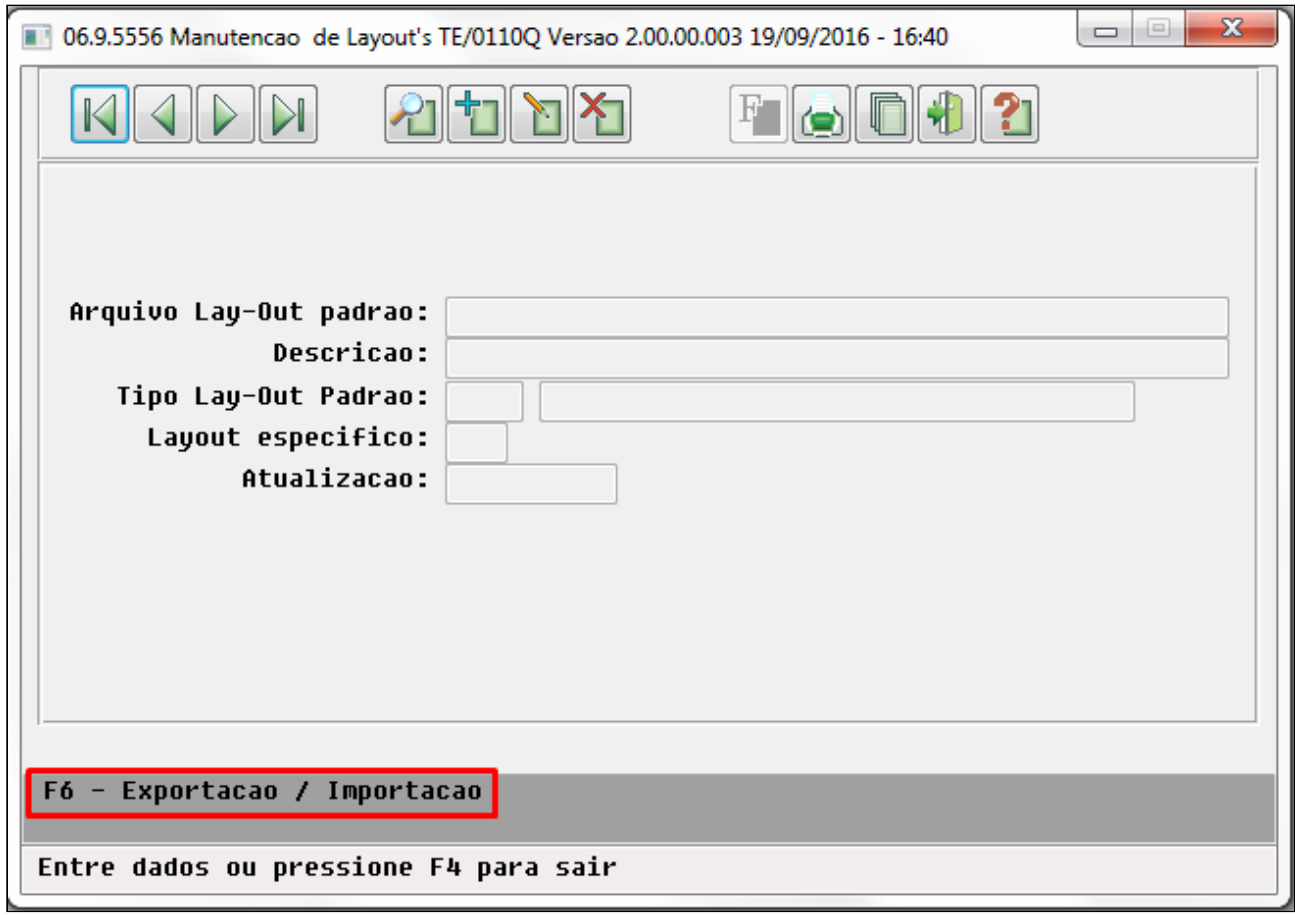

• Programas de layout que serão criados:

#### **A900 – Tabela Nacional de Materiais e Medicamentos**

- LAPTUA900- Importação da Tabela de Materiais e Medicamentos Unimed.
- No TOTVS12, acesse o programa **Manutenção Layout Exportação/Importação Revisão Contas - RC0510J** e cadastre os novos layouts de Importação do A900:

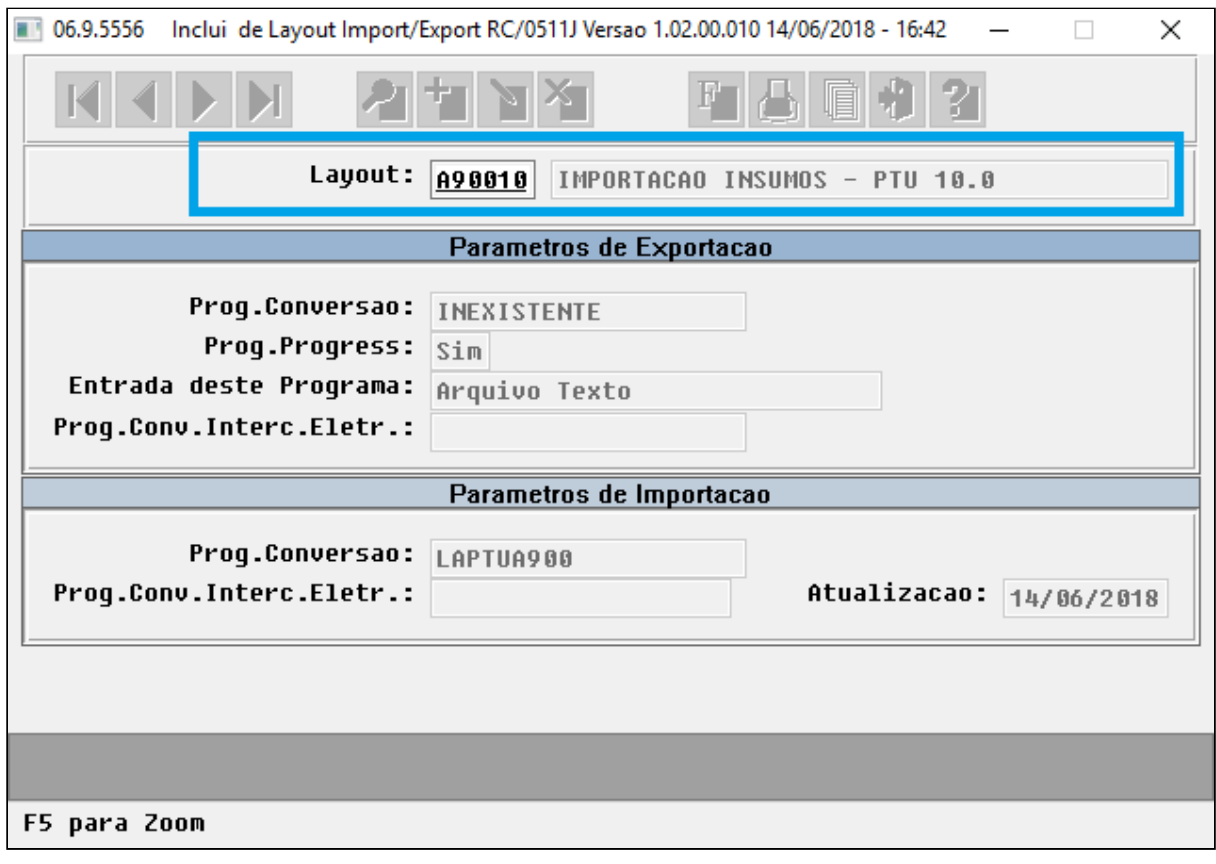

• No TOTVS12, acesse o programa **Manutenção Parâmetros Globais do Sistema - PR1410P** e parametrize os novos layouts de Importação do A900:

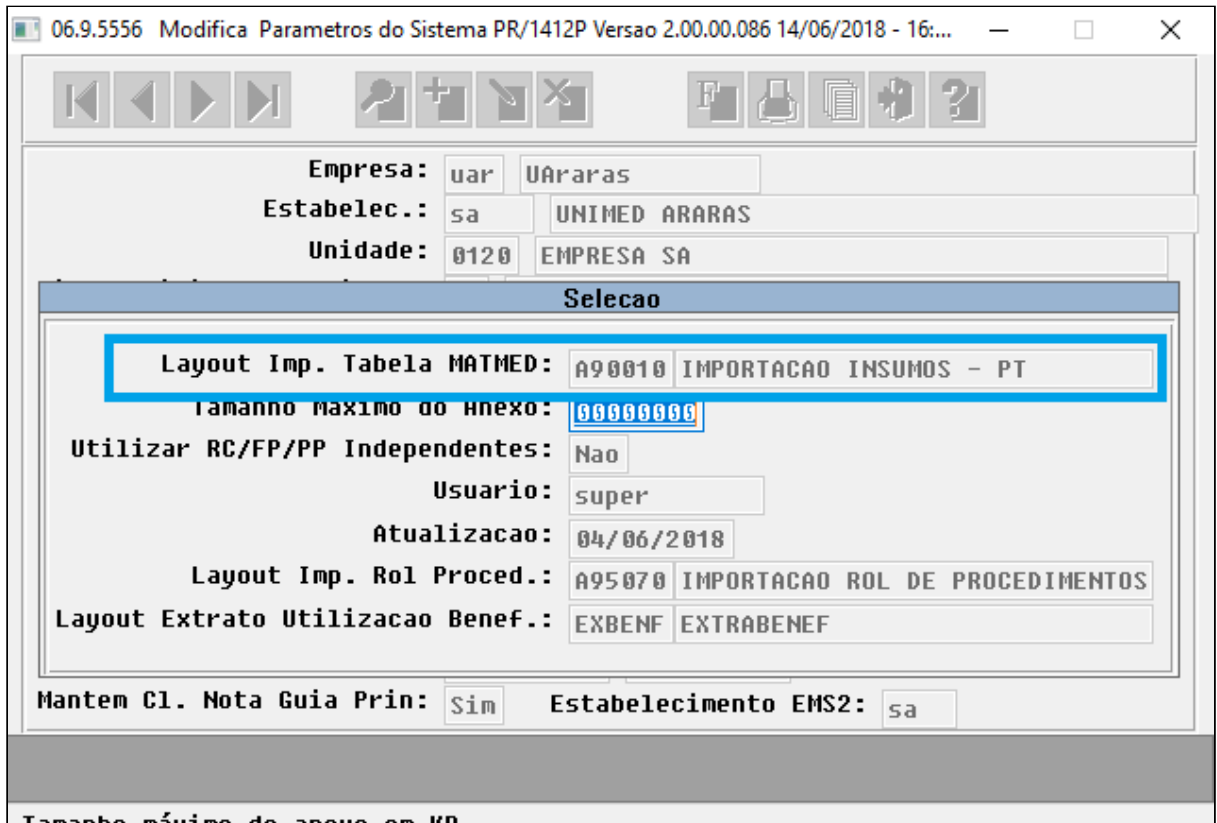

#### | Tamanho máximo do anexo em KB

- Este novo layout deve ser utilizado apenas pelo novo RPW liberado nesta release e não deve ser utilizado pela funcionalidade do programa RC0310R pois os programas possuem parâmetros e funcionalidades diferentes.
- Os clientes que optarem por continuar utilizando a importação do PTU A900 pelo programa RC0310R não deverão utilizar este layout.

### Procedimento para Utilização

• No TOTVS12, acesse o programa **Manutenção Parâmetros Importação Insumos - (hrc.importInsumosParam)** e parametrize os dados de Importação do A900:
• Este cadastro possui duas abas com dados parametrizáveis, na primeira aba **Dados dos Insumos**, informar os dados referentes às importações dos insumos:

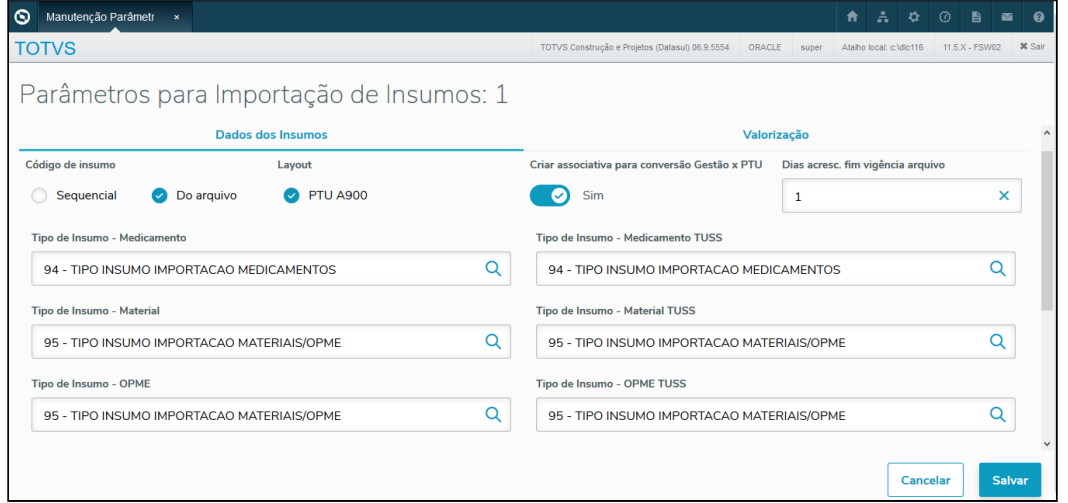

- Na segunda aba, **Valorização**, informar os dados referentes às tabelas de preço para os insumos importados:
	- Poderão ser cadastradas N tabelas de preços cada qual com suas parametrizações, ICMS e etc:

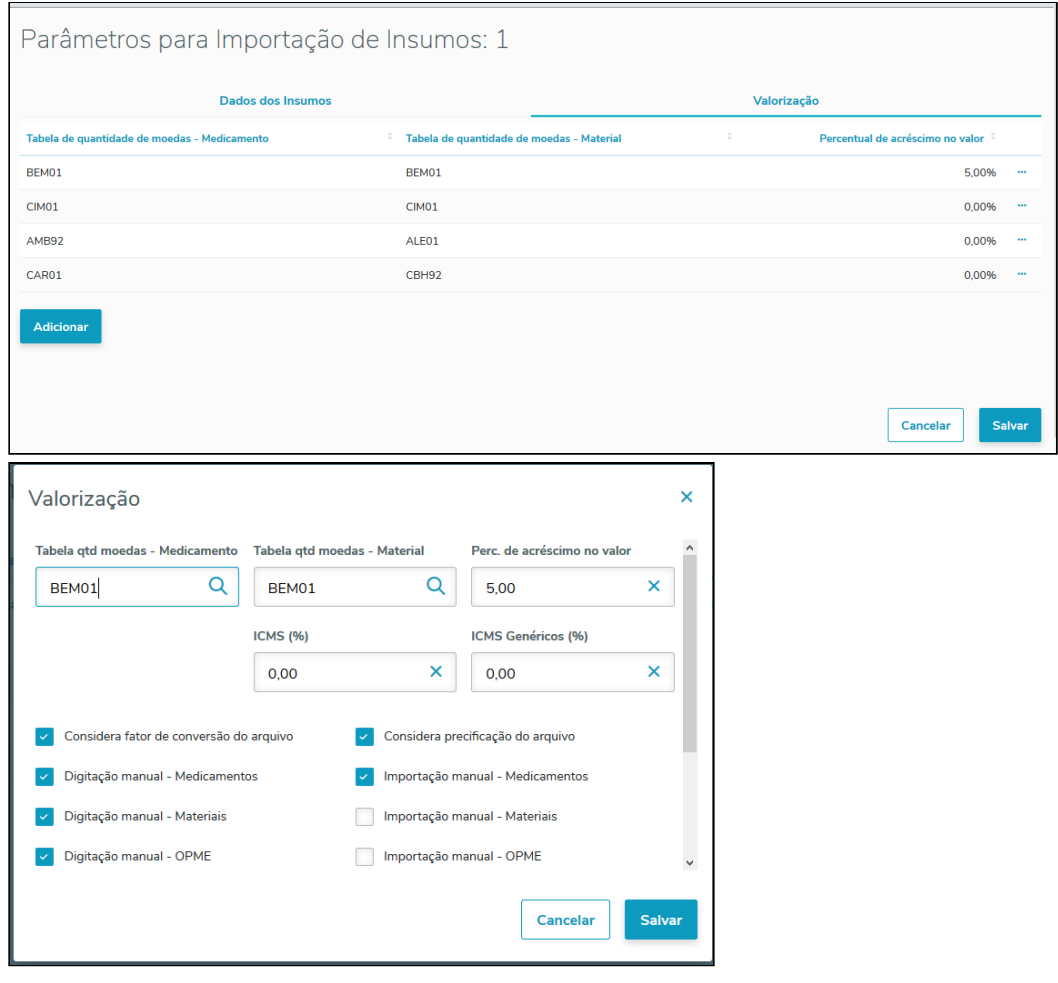

- Este cadastro possui os mesmos parâmetros da funcionalidade de importação do PTU A900 no programa RC0310R com adição dos novos parâmetros listados abaixo:
	- Na aba **Dados dos Insumos** foram adicionados os parâmetros:
		- **Criar associativa para conversão Gestão x PTU**: caso marcado irá criar os registros de associativa entre Gestão e PTU (HRC0510R);
		- **Dias acresc. fim vigência arquivo**: quantidade de dias a serem acrescidos à data fim de vigência informada no arquivo PTU. Por exemplo:

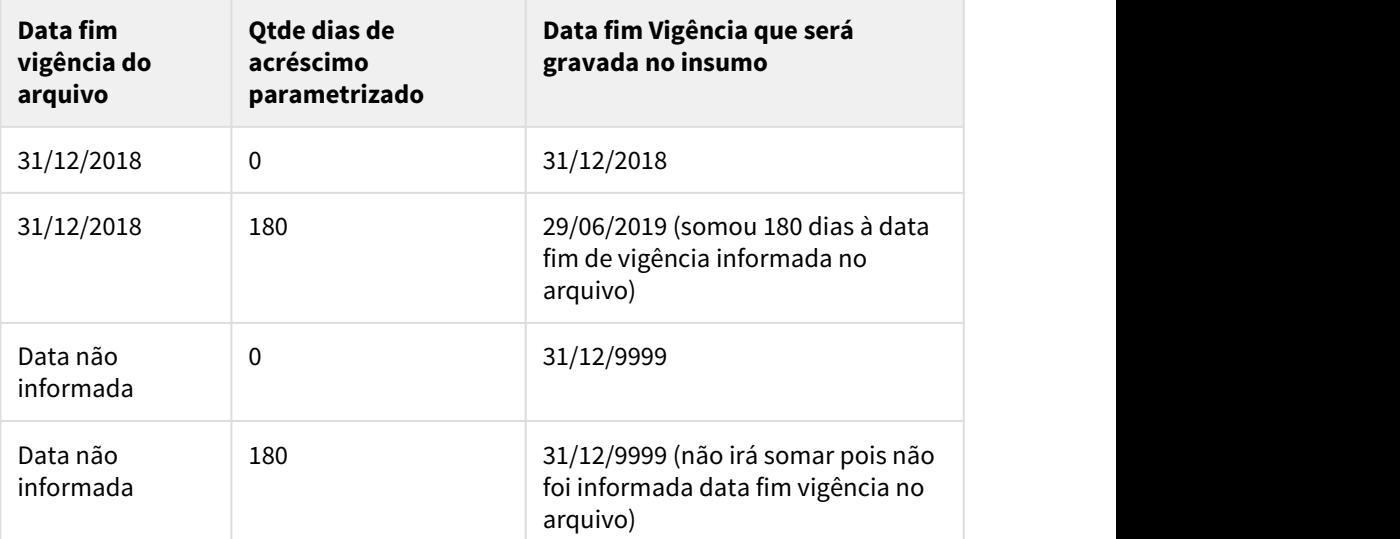

- **Diretório de importação**: local onde estarão os arquivos de importação do A900. O sistema buscará todos os arquivos dentro deste diretório e efetuará a importação. O servidor RPW do cliente deve ter acesso ao diretório parametrizado. Sugere-se que seja cadastrado um diretório onde apenas sejam colocados arquivos do A900 evitando processamento desnecessário pelo sistema;
- Na aba **Valorização** foram criados os parâmetros:
	- **Digitação manual Medicamentos**: indicará se a tabela de moedas para os insumos do tipo medicamentos terão a digitação do preço manual;
	- **Digitação manual Materiais**: indicará se a tabela de moedas para os insumos do tipo materiais terão a digitação do preço manual;
	- **Digitação manual OPME**: indicará se a tabela de moedas para os insumos do tipo OPME terão a digitação do preço manual;
	- **Importação manual Medicamentos**: indicará se a tabela de moedas para os insumos do tipo medicamentos terão a importação do preço manual;
	- **Importação manual Materiais**: indicará se a tabela de moedas para os insumos do tipo materiais terão a importação do preço manual;
	- **Importação manual OPME**: indicará se a tabela de moedas para os insumos do tipo OPME terão a importação do preço manual;
- **Para uma explicação detalhada de cada um dos campos existentes neste cadastro sugere-se a consulta do documento de referência deste cadastro.**
- No TOTVS12, acesse o programa **Importação/Atualização Insumos (hrc.importInsumos)** e parametrize os dados da execução da Importação do A900:

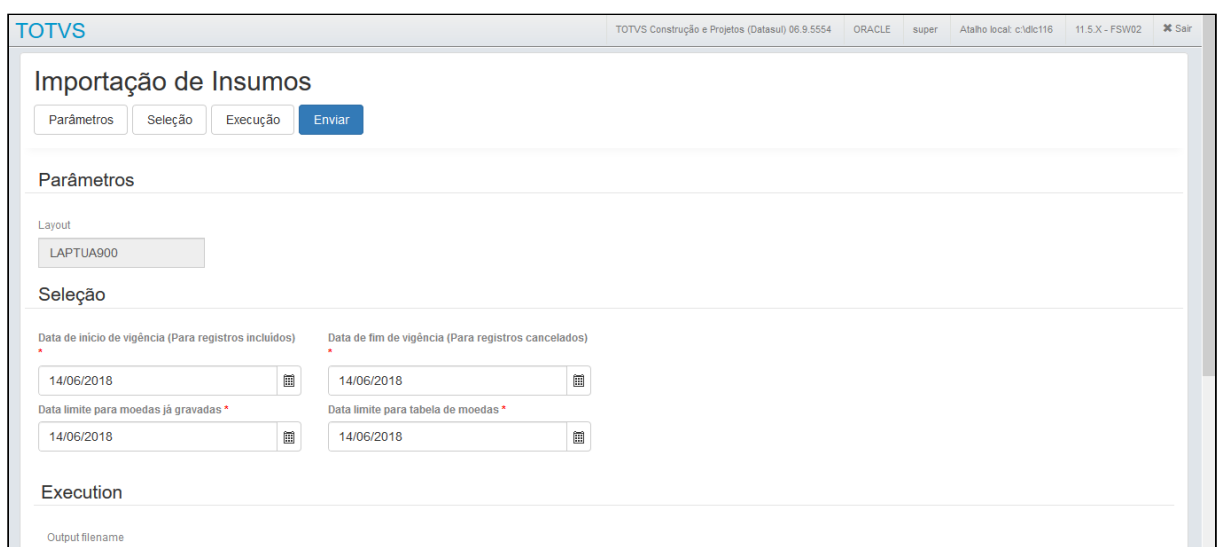

- O RPW exibirá o layout parametrizado no PR1410P e solicitará as mesmas datas de vigência e limite que eram solicitadas pelo programa RC0310R, assumindo também o mesmo comportamento.
	- O componente THF para informação das datas permite datas até o ano de 2099, qualquer data acima desta é considerada inválida.
- O RPW também permitirá, através do campo "Output filename" escolher um nome para os arquivos de relatório gerados;
- Ao iniciar a execução do processo a rotina de importação lerá as parametrizações do cadastro "**Manutenção Parâmetros Importação Insumos - hrc.importInsumosParam**" e importará os insumos contidos nos arquivos existentes no diretório, criando os registros de insumos e as tabelas de moeda cadastradas. Ao final serão gerados 3 relatórios CSV: um com os insumos importados ("nome digitado no RPW" + \_INSUMOS.csv), um com as tabelas de moedas criadas ("nome digitado no RPW" + \_TAB\_PRECO.csv) e um com erros/avisos gerados ("nome digitado no RPW" + \_ERROS.csv). Estes relatórios serão gerados no spool configurado no servidor de RPW e serão enviados também para a Central de Documentos.
- **Observação:** Nesta release apenas estará sendo liberada a funcionalidade de importação do PTU A900 no RPW. As demais funcionalidades de importação existentes no programa RC0310R: "Sistema" e "Revista Insumos" serão liberadas em uma release futura, por tanto estas ainda deverão ser realizadas pelo programa RC0310R.

#### 1.3.12.12 DT Valores Cobrança Central TISS

Exibir na tela de detalhes do movimento os valores de cobrança na Central TISS

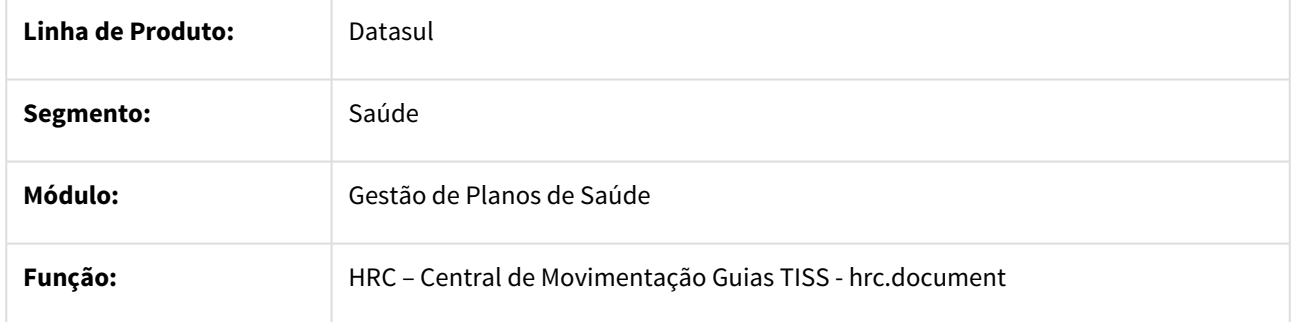

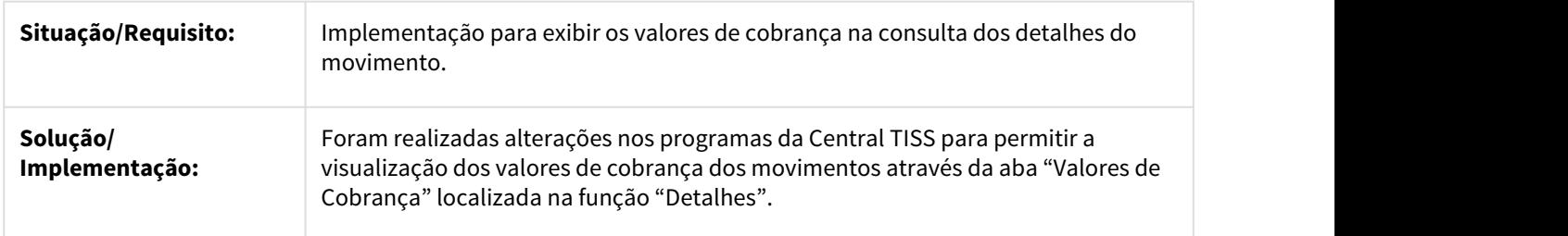

### 1.3.12.13 Motivo x Classe Erro

#### Criação da associativa Motivo x Classe Erro

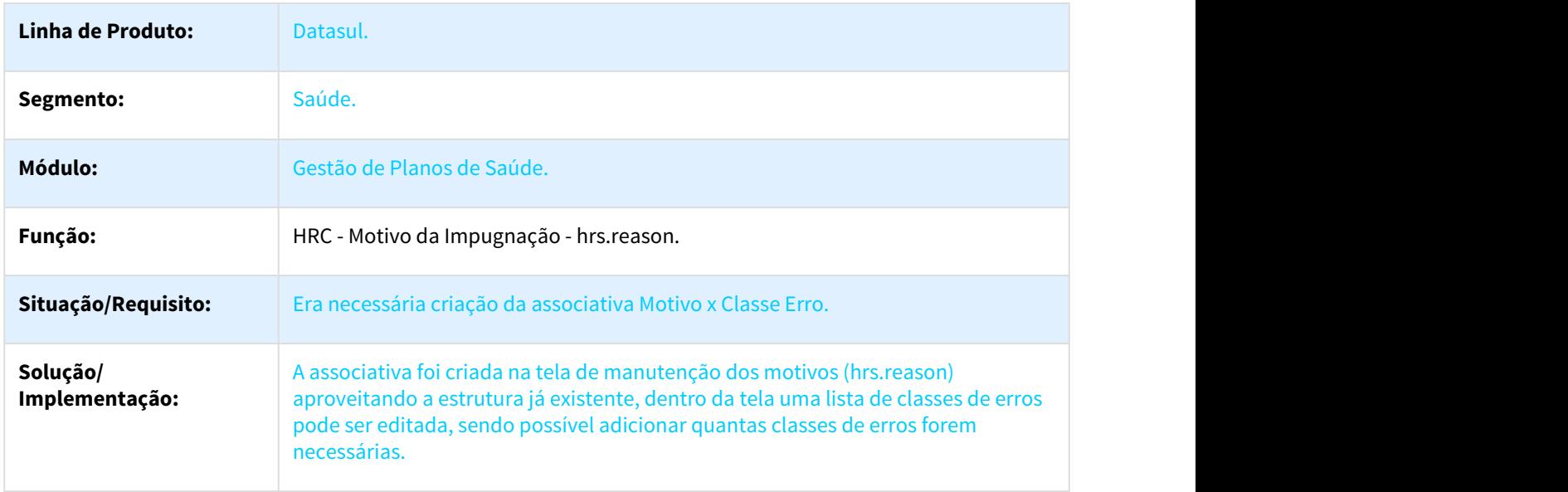

# 1.3.13 HTZ - Foundation - Inovação 12.1.21

## 1.3.14 HVP - Venda de Planos - Inovação - 12.1.21

1.3.14.1 455368 MFSWCA-433 DT Permitir selecionar contato principal e contato de cobrança e consulta status fatura

Permitir selecionar contato principal e contato de cobrança e consulta status fatura

#### Características do Requisito

**Linha de Produto:** Datasul

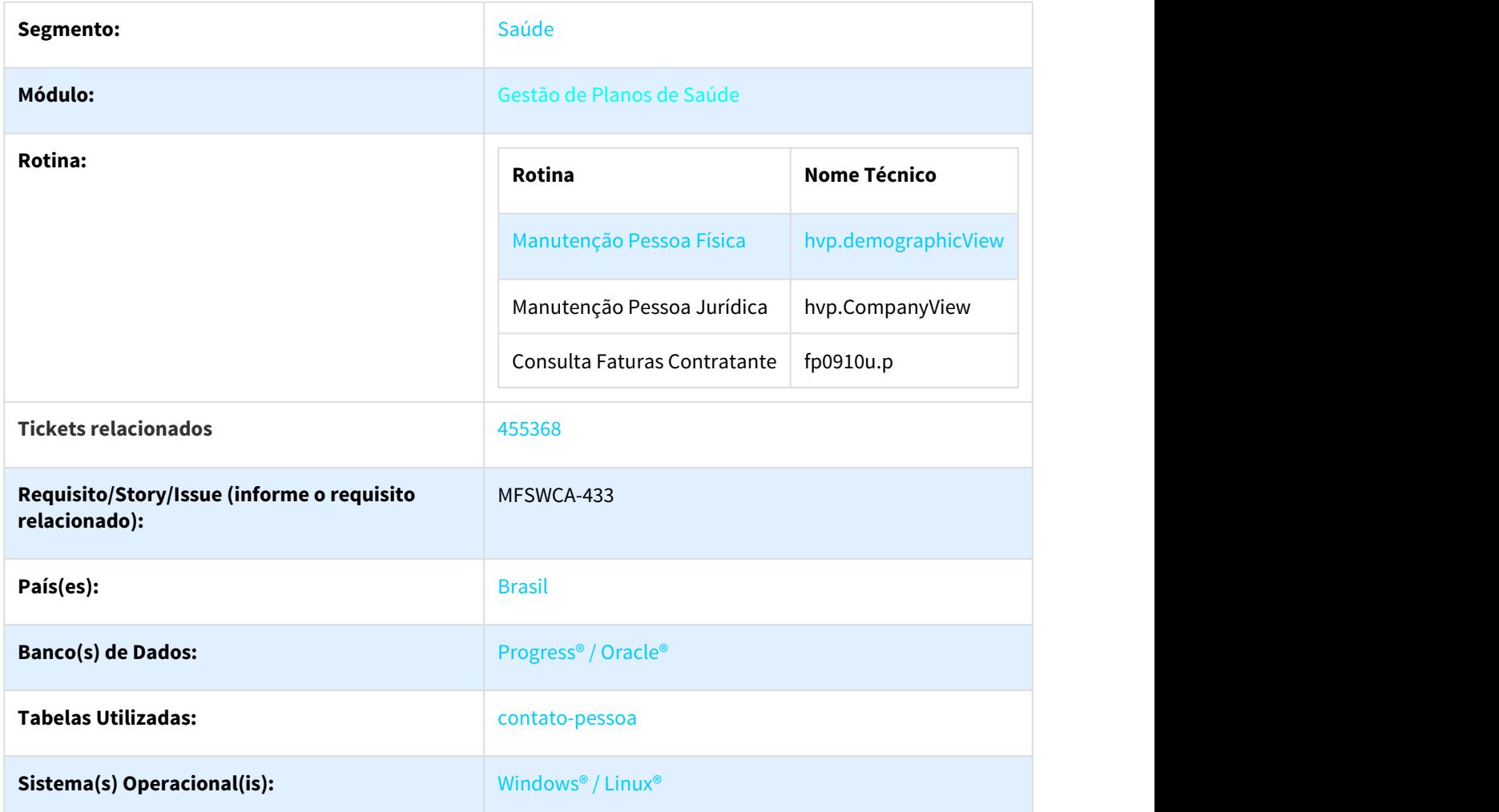

#### Descrição

Permitir definir contato principal e de cobrança. Por pessoa (física e/ou jurídica) será possível definir um e-mail principal e um e-mail de cobrança. Para contato telefônico também será possível definir um principal e um de cobrança. Também foi incluída nova função da Consulta Faturas Contratante que permitirá consultar o status das faturas.

#### Procedimento para Implantação

A implementação descrita no documento estará disponível a partir da atualização do pacote no cliente.

#### Procedimento para Configuração

#### **Ativação de Triggers**

Foram criadas triggers de banco para a geração dos históricos de status da fatura::

• wrfatura

#### • defatura

As triggers devem ser ativadas através do programa "**Ativar Gatilhos Dicionário**" **(tetrigge)** que deve ser

executado com o banco em monousuário.

Para acesso ao programa para ativar gatilhos você deve seguir os seguintes passos:

1. Em Gestão de Planos de Saúde, acesse o módulo **TE – Utilitarios.**

- 2. Em Cadastros selecione o programa **Ativar Gatilhos Dicionario (tetrigge)**
- 3. Se as triggers não forem habilitadas o histórico de status da fatura não será gerado corretamente.

#### Procedimento para Utilização

Na manutenção da pessoa física e na manutenção da pessoa jurídica, será possível informar se o telefone, independente do tipo(Comercial, Residencial e Celular), é o principal e é de cobrança:

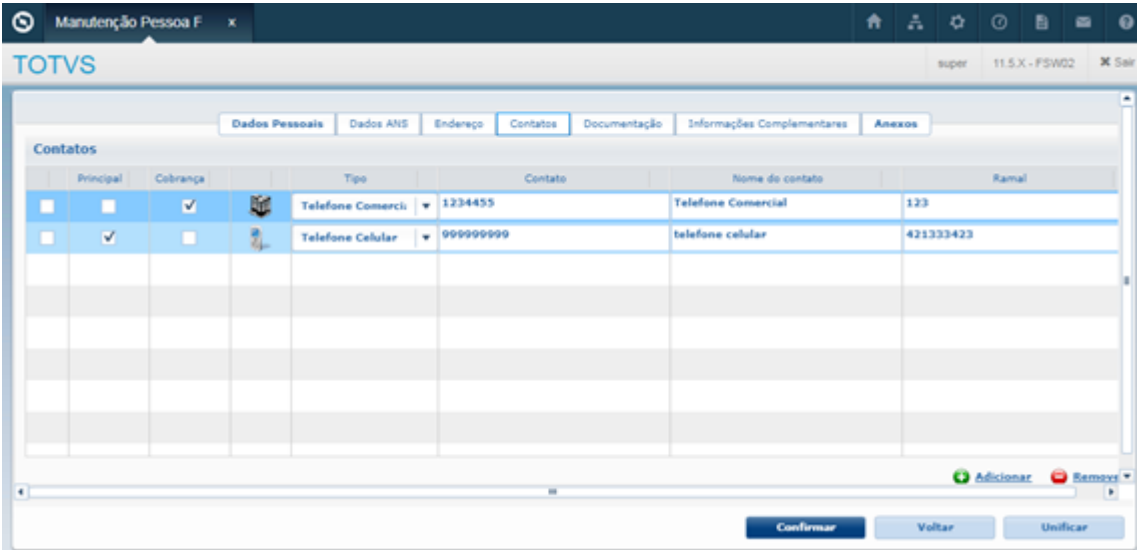

- Um mesmo telefone poderá ser principal e de cobrança simultaneamente.
- Não será possível ter mais de um telefone principal.
- Não será possível ter mais de um telefone de cobrança.

Na manutenção da pessoa física e na manutenção da pessoa jurídica, será possível informar se o e-mail é o principal e é de cobrança:

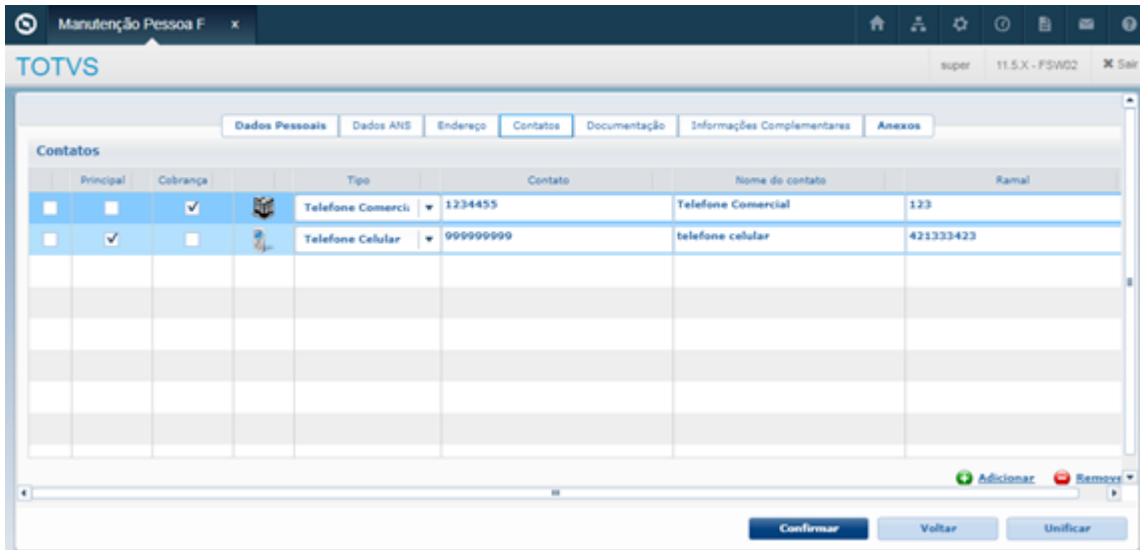

- Um mesmo e-mail poderá ser principal e de cobrança simultaneamente.
- Não será possível ter mais de um e-mail principal.
- Não será possível ter mais de um e-mail de cobrança.

Consulta Faturas do Contratante (fp0910o)

Através do botão "Funções" será possível consultar o status da fatura:

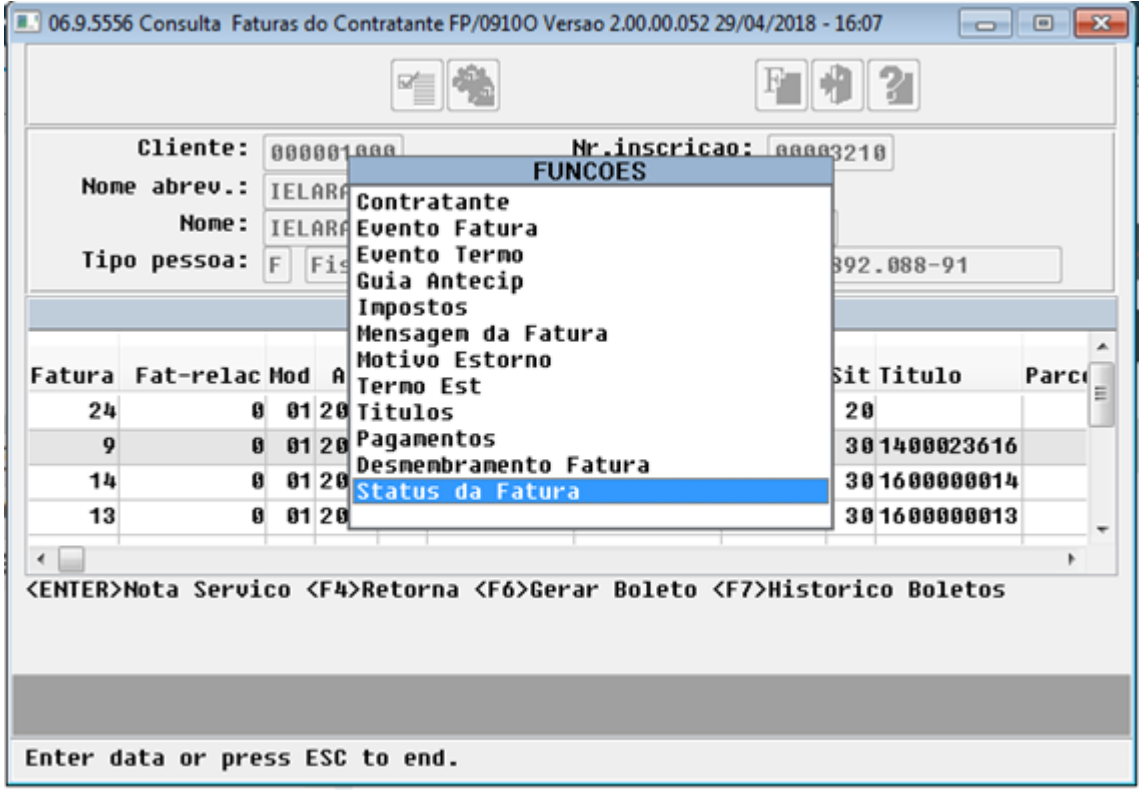

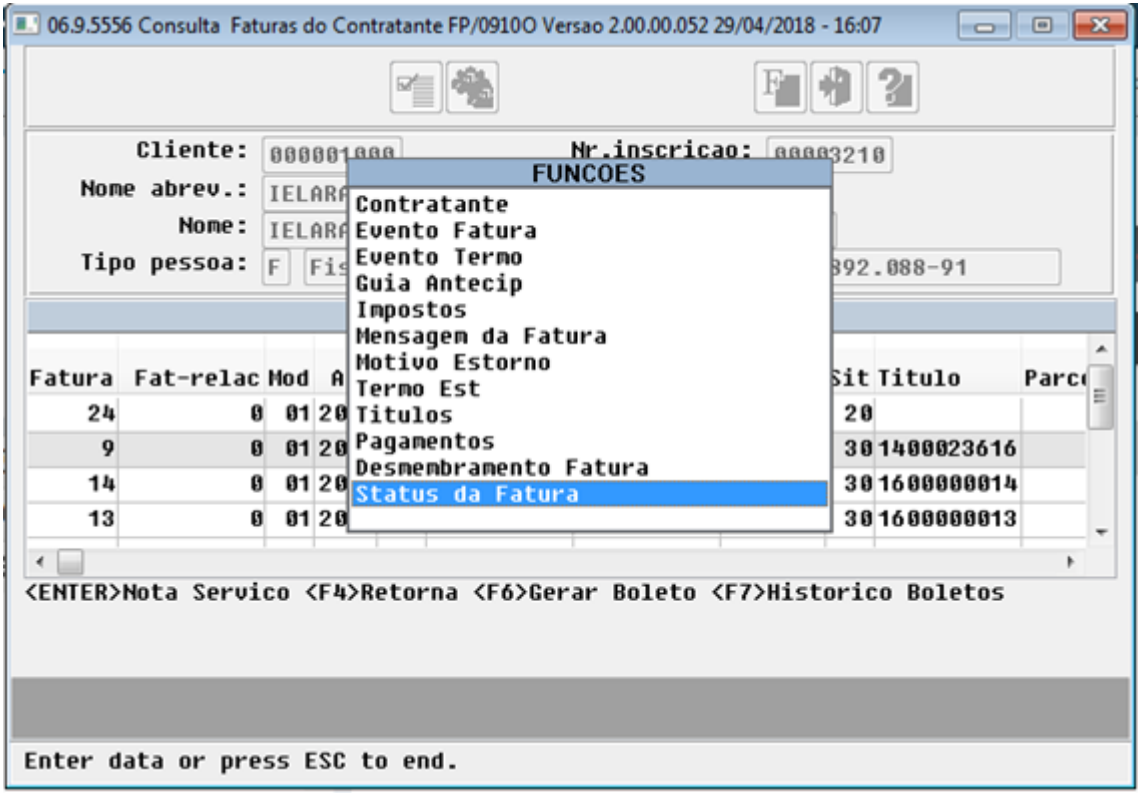

Faturas geradas anteriormente a liberação desta funcionalidade apresentaram a mensagem "Fatura não possui histórico de status":

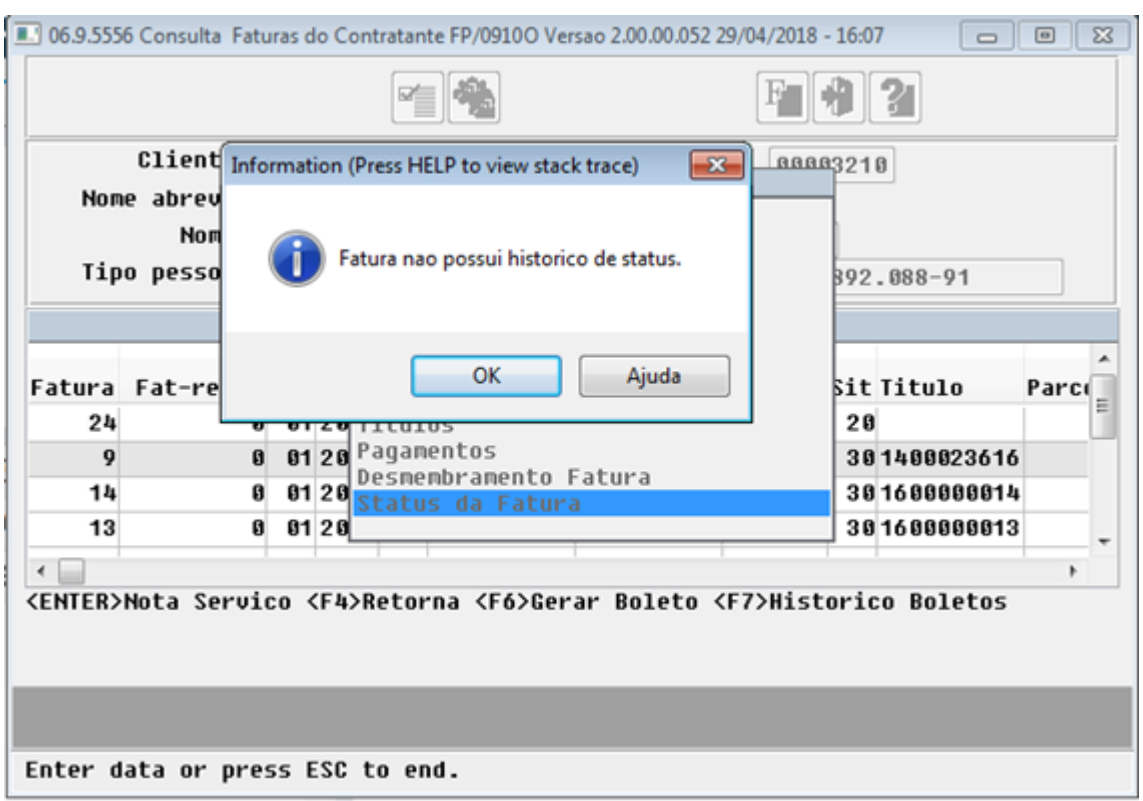

Inicialmente apenas os status "Fatura Gerada" e "Fatura Exportada" foram tratados.

## 1.4 Financeiro - Inovação - 12.1.21

## 1.4.1 Caixa e Bancos - Inovação - 12.1.21

## 1.4.1.1 DMANACRTES1-444 DT Cálculo da Variação Cambial (HTML)

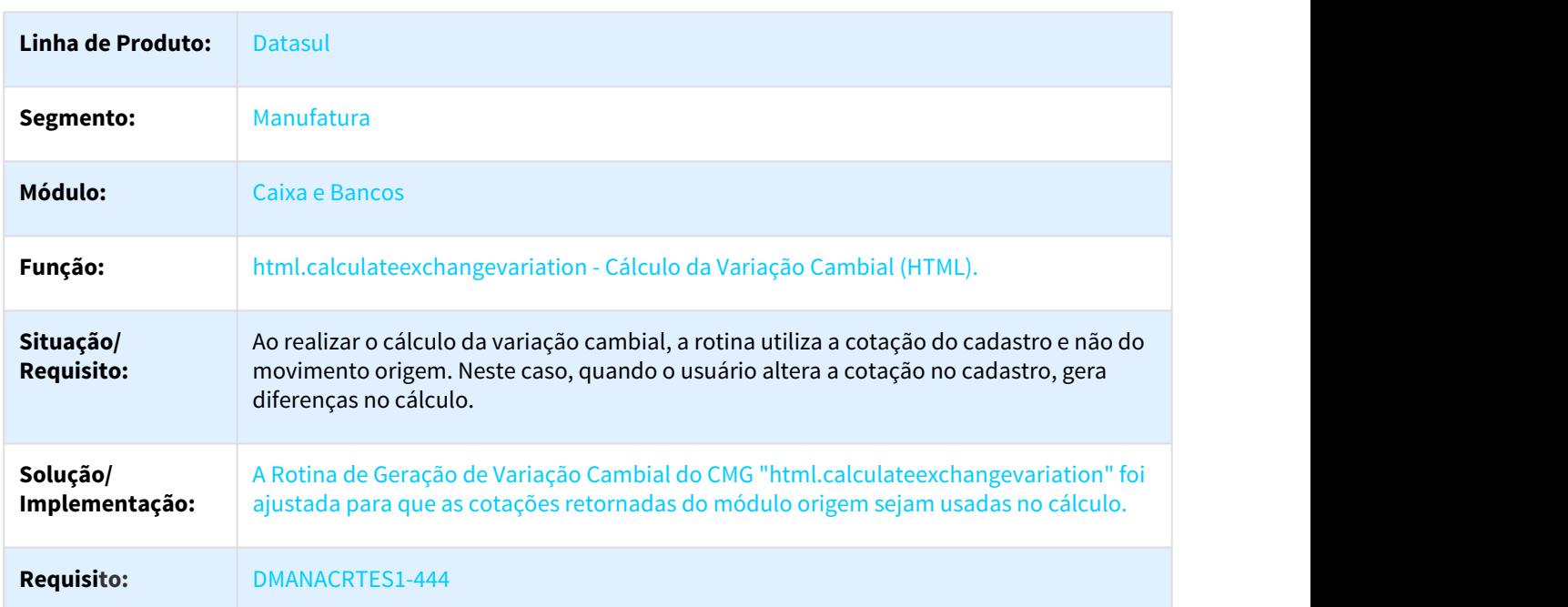

#### html.calculateexchangevariation - Cálculo da Variação Cambial

## 1.4.2 Prestação de Contas - Inovação - 12.1.21

## 1.4.3 Universal Financeiro - Inovação - 12.1.21

#### **Arquivo Modificado**

## 1.4.3.1 DMANAPB1-577 DT Alterar Cadastro de Imposto para conter os tipos GILRAT e SENAR

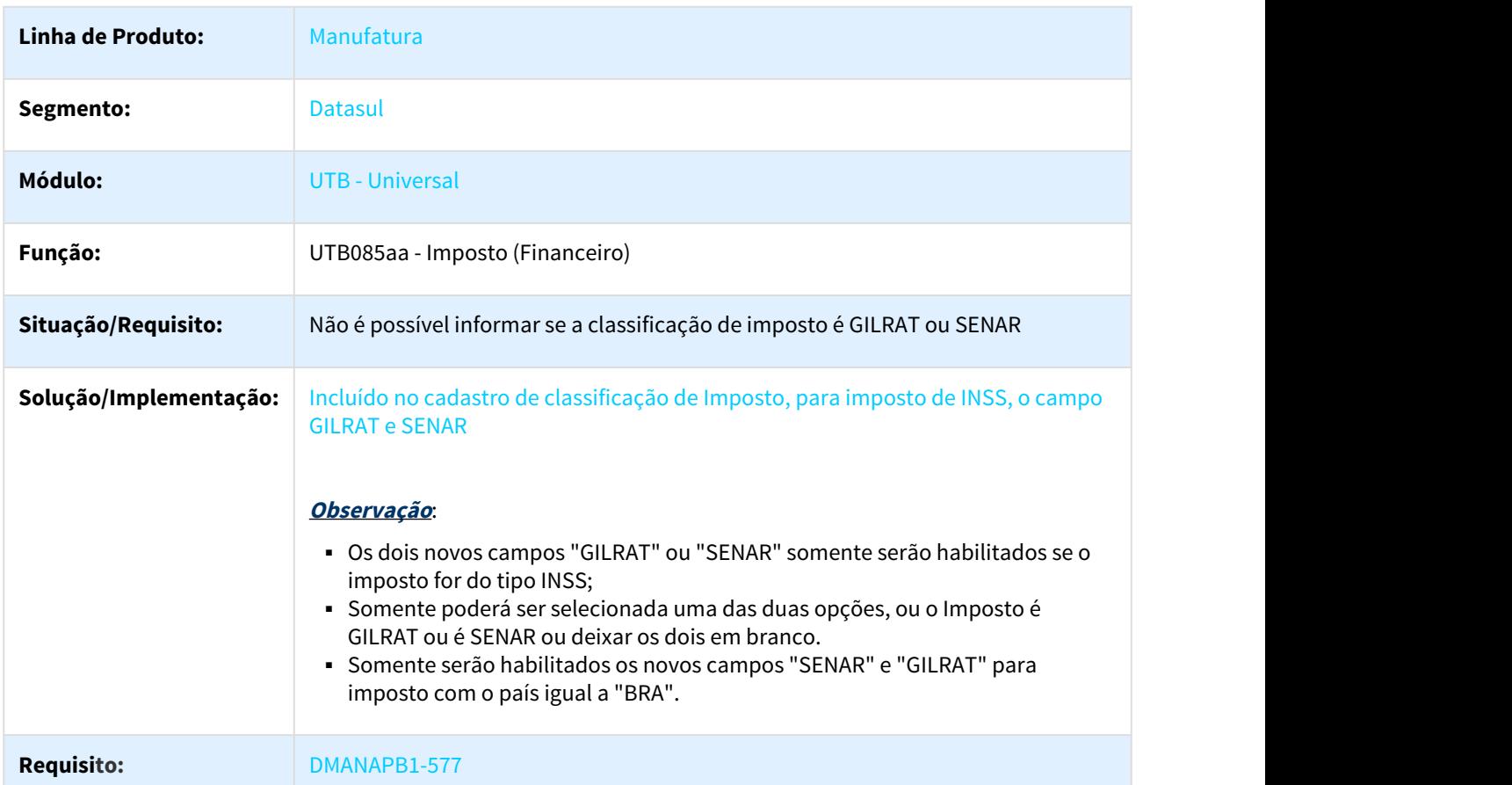

#### Alterar Cadastro de Imposto para conter os tipos GILRAT e SENAR

# 1.5 Materiais - Inovação - 12.1.21

## 1.5.1 Compras e Suprimentos - Inovação - 12.1.21

### 1.5.1.1 Compras - Inovação - 12.1.21

DT CC0407 Opção Planilha na Impressão do Relatório

#### CC0407 Opção Planilha na Impressão do Relatório

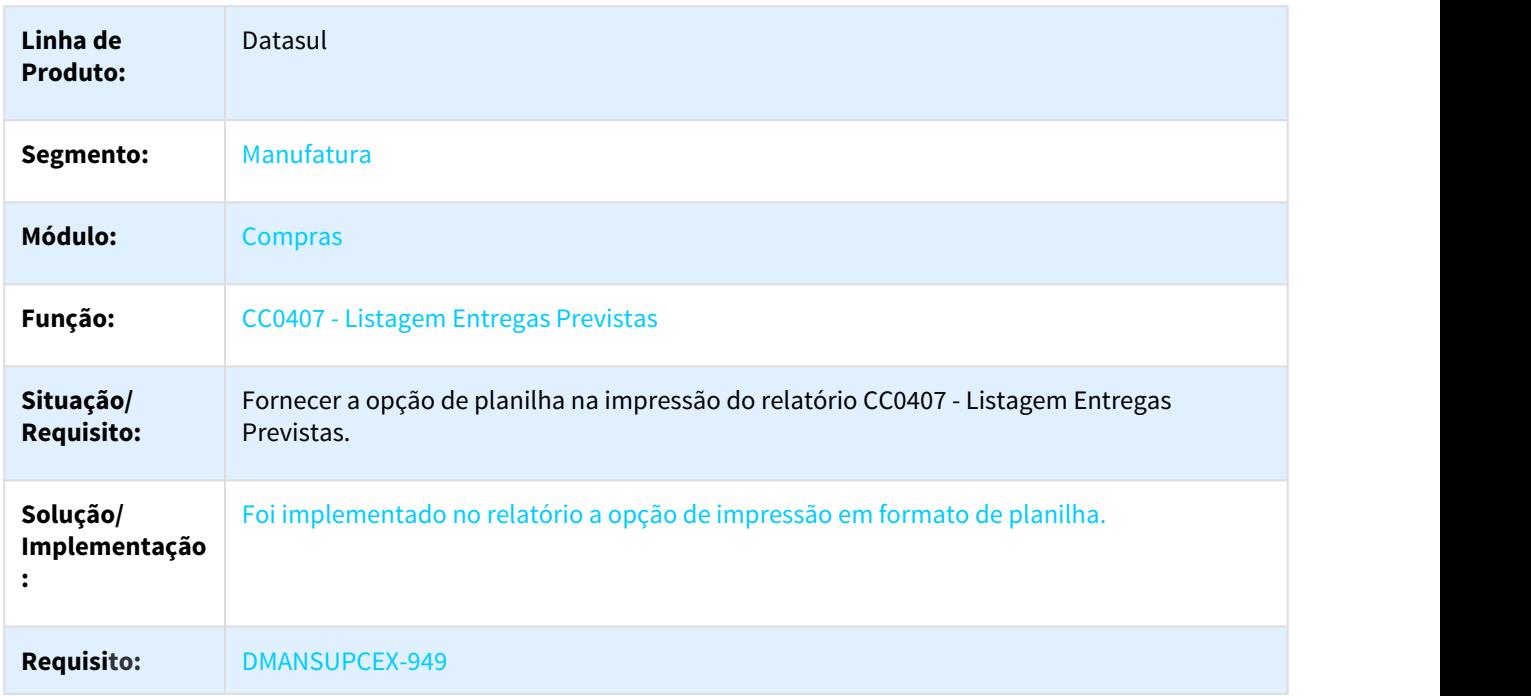

## 1.5.2 Controle de Qualidade - Inovação - 12.1.21

1.5.2.1 DT Apresentar componentes conforme número de testes

#### Apresentar componentes conforme número de testes

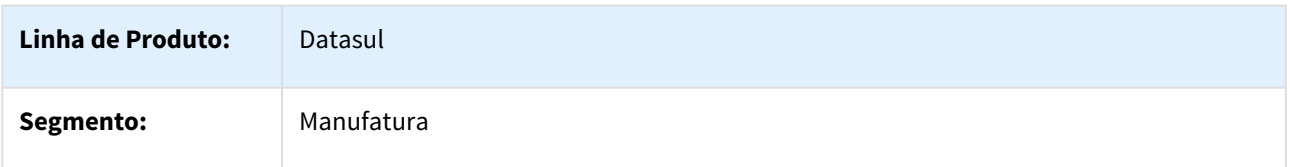

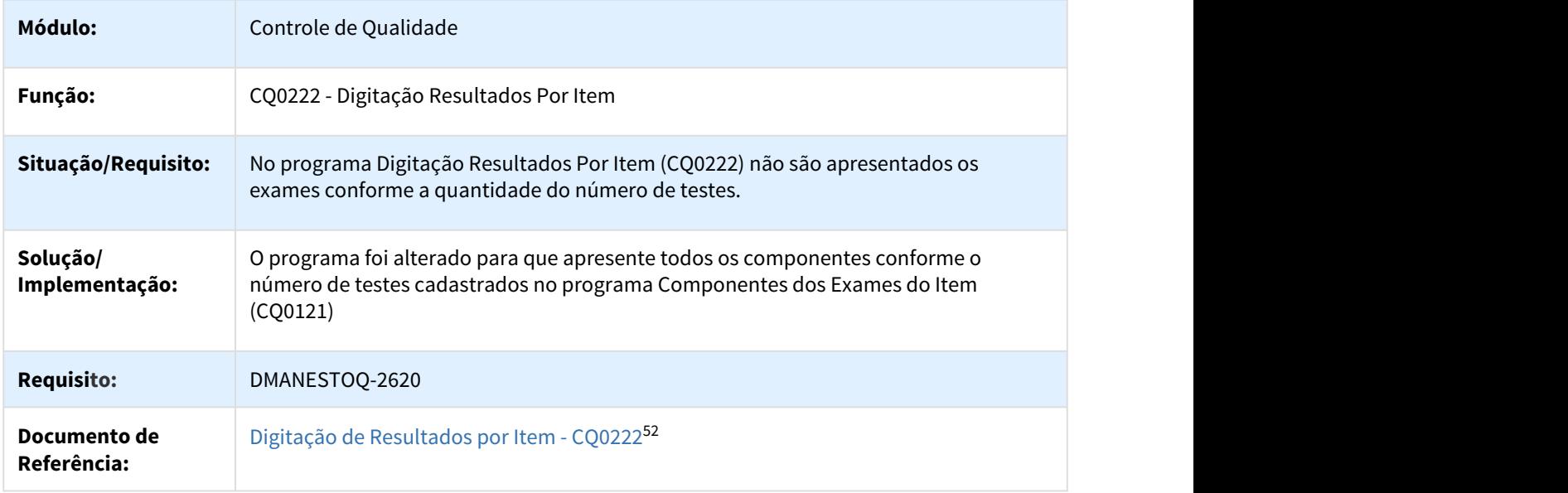

## 1.5.2.2 DT Apresentar somente resultados digitados após confirmação da digitação no CQ0222

Apresentar somente resultados digitados após confirmação da digitação no CQ0222

.

| Linha de<br><b>Produto:</b>    | Datasul                                                                                                    |
|--------------------------------|----------------------------------------------------------------------------------------------------|
| Segmento:                      | Manufatura                                                                                                    |
| Módulo:                        | Controle da Qualidade                                                                                                    |
| Função:                        | CQ0222 - Digitação Resultados por Item                                                                                                    |
| Situação/<br><b>Requisito:</b> | No programa CQ0222, ao confirmar a digitação dos resultados do roteiro quando realizada<br>parcialmente, ou seja, não foram digitados todos os resultados, não devem ser<br>apresentados os componentes sem resultados. |
| Solução/<br>Implementação:     | O programa foi alterado para que apresente somente os resultados digitados após<br>confirmação da digitação.                                                                                                    |
| <b>Requisito:</b>              | DMANESTOQ-300153                                                                                                    |

<sup>52</sup> http://tdn.totvs.com/pages/viewpage.action?pageId=244909004

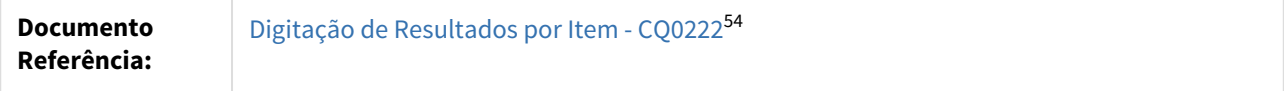

## 1.5.2.3 DT Campo "Percentual de Amostra" possui somente em tela flex

Campo "Percentual de Amostra" possui somente em tela flex.

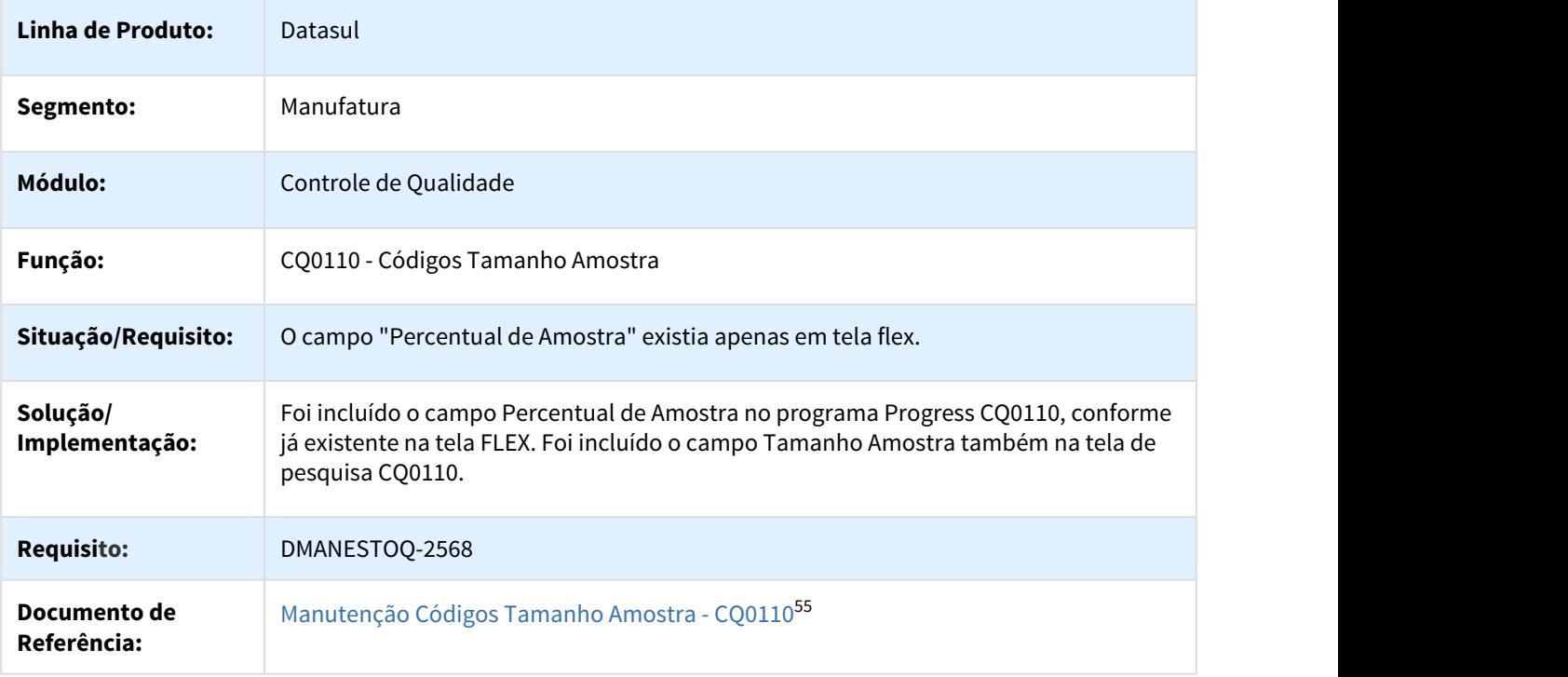

## 1.5.2.4 DT Campo "Responsável Alternativo" possui somente em tela flex.

Campo "Responsável Alternativo" possui somente em tela flex.

| Linha de Produto: | Datasul                          |
|-------------------|----------------------------------|
| Segmento:         | Manufatura                       |
| Módulo:           | Controle da Qualidade            |
| Função:           | CQ0106 - Manutenção Responsáveis |

<sup>54</sup> http://tdn.totvs.com/pages/viewpage.action?pageId=244909004 55 http://tdn.totvs.com/pages/viewpage.action?pageId=244713014

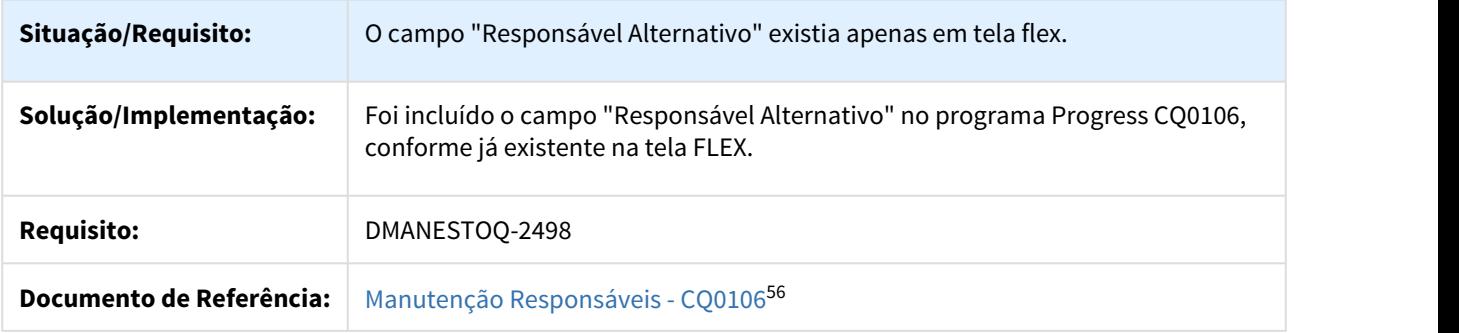

## 1.5.2.5 DT Inclusão do campo Número de Testes CQ0127

#### Inclusão do campo Número de Testes

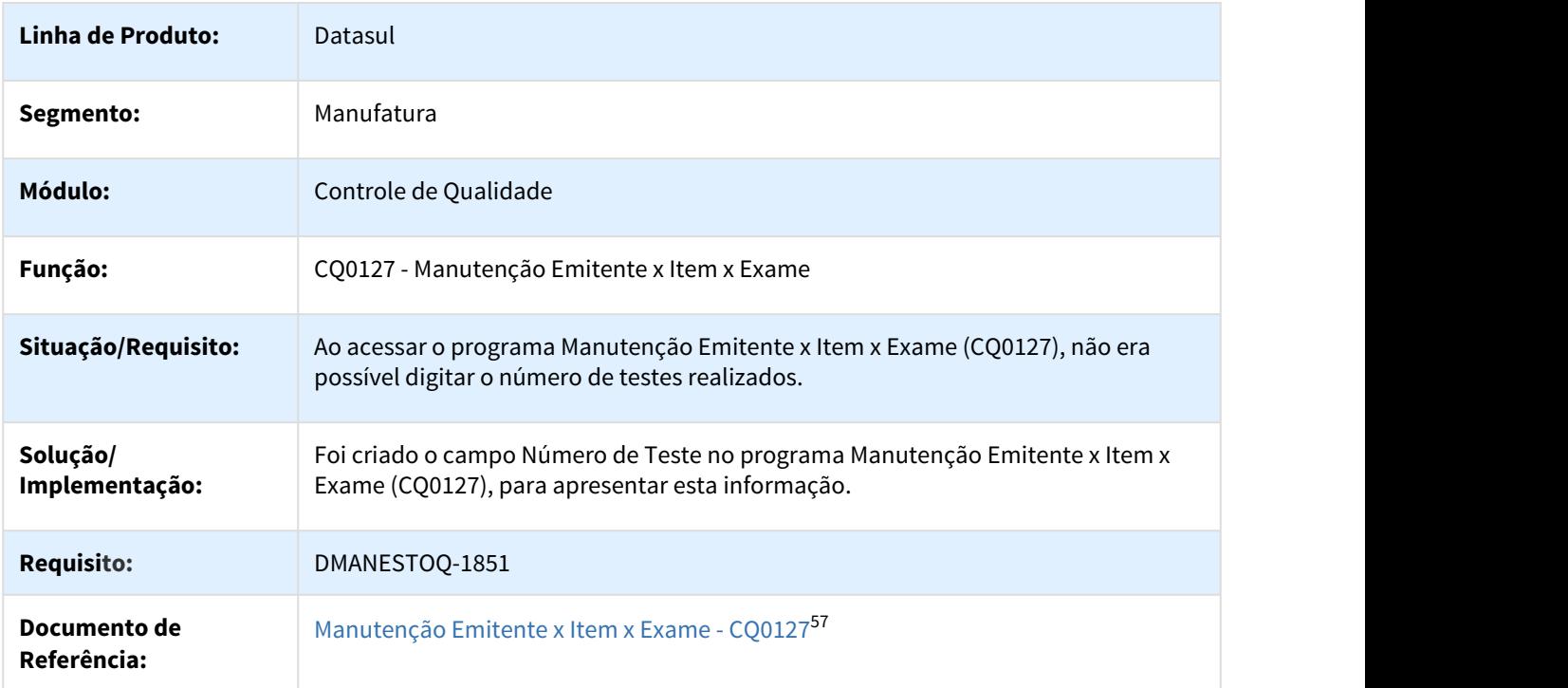

## 1.5.2.6 DT Inclusão do campo Número de Testes CQ0321

Inclusão do campo Número de Testes CQ0321

**Linha de Produto:** Datasul

<sup>56</sup> http://tdn.totvs.com/pages/viewpage.action?pageId=244719569 57 http://tdn.totvs.com/pages/viewpage.action?pageId=244713752

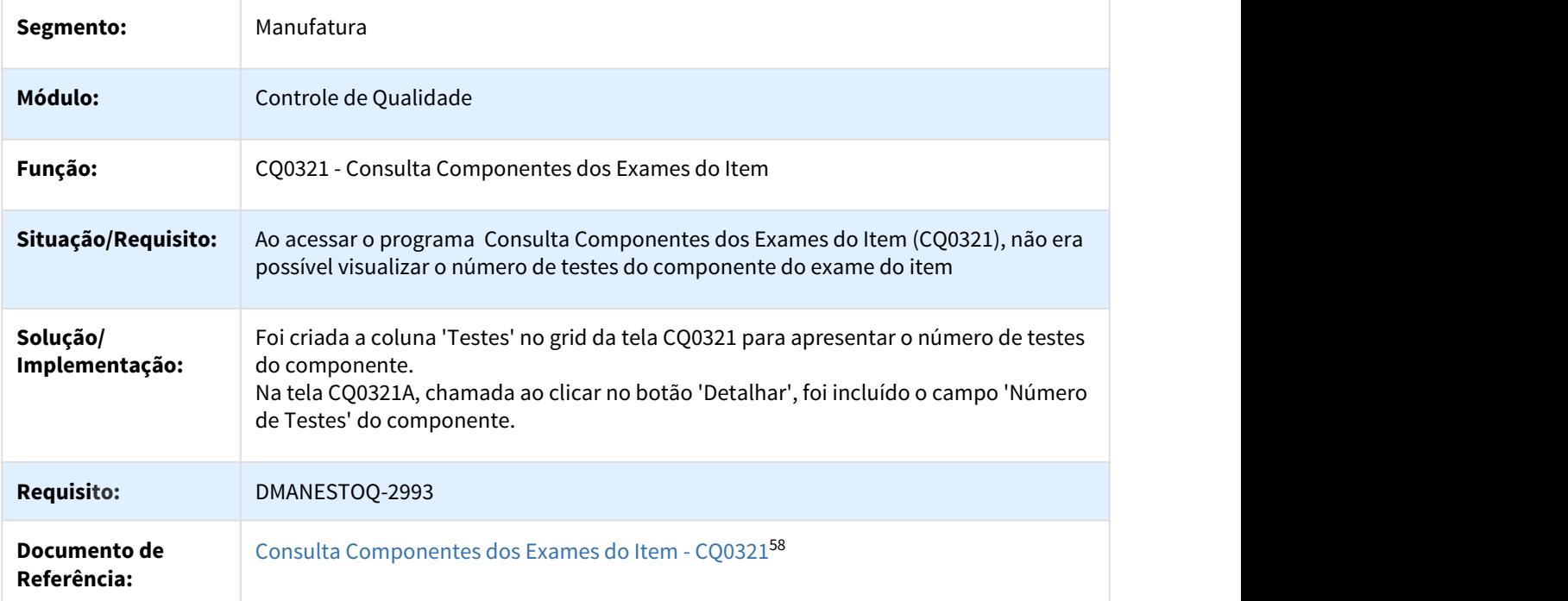

## 1.5.2.7 DT Inclusão do campo Número de Testes no relatório do CQ0203

#### CQ0203 - Inclusão do campo Número de Testes

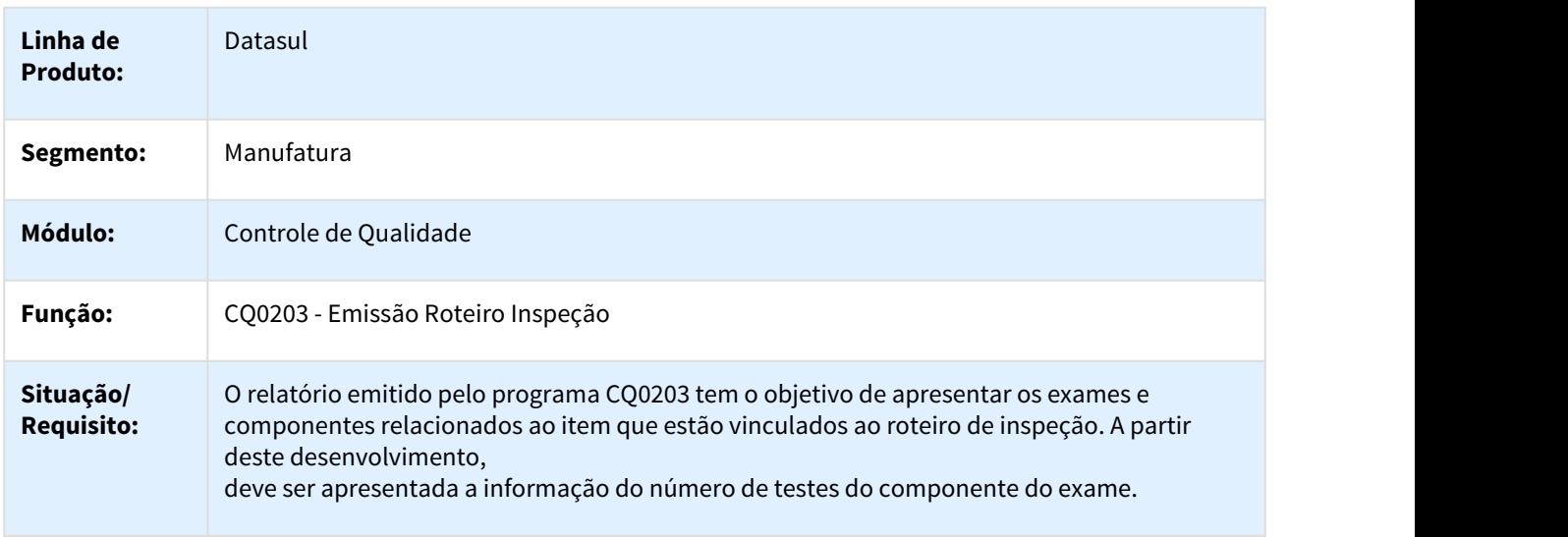

<sup>58</sup> http://tdn.totvs.com/display/LDT/Consulta+Componentes+dos+Exames+do+Item+-+CQ0321

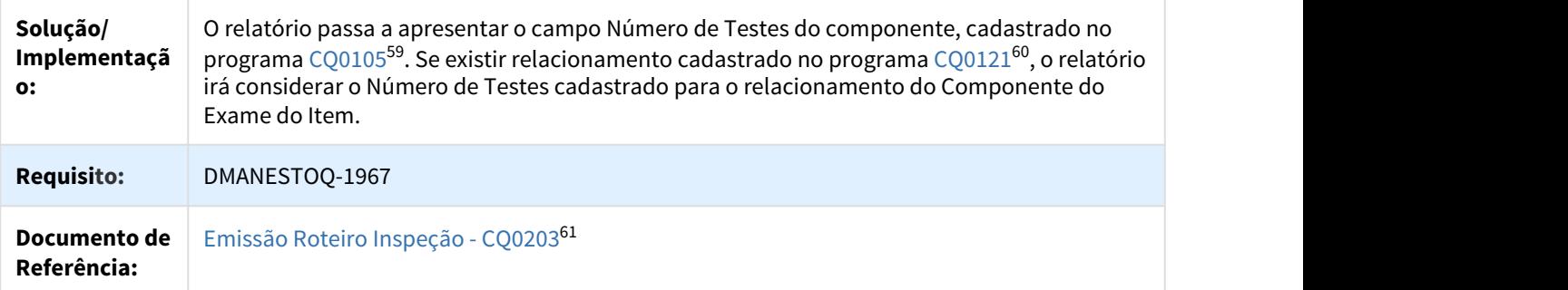

## 1.5.2.8 DT Inclusão dos campos de Skip Lote para Manufatura no programa CQ0101

#### CQ0101 - Inclusão dos campos de Skip Lote para Manufatura

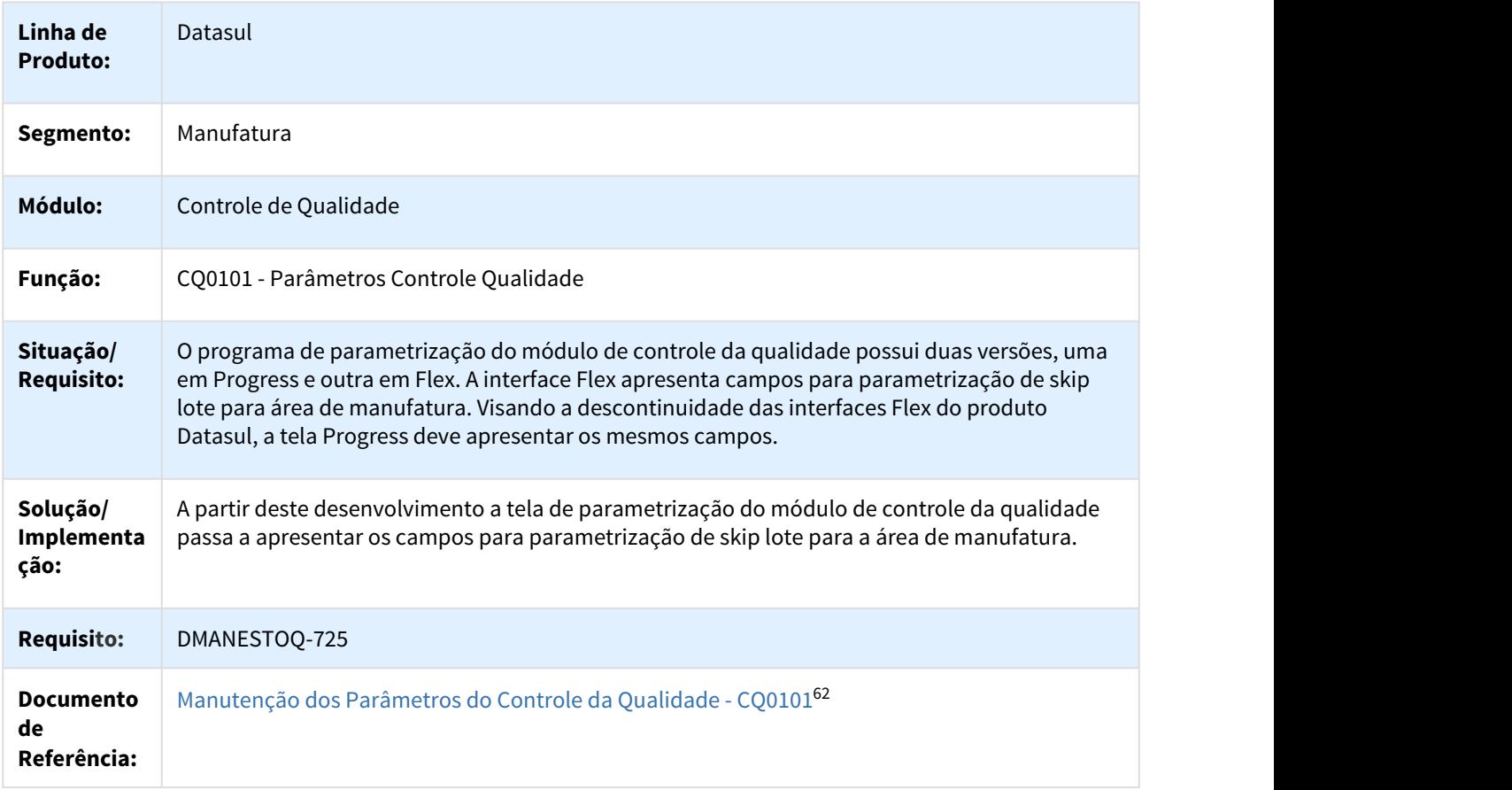

<sup>59</sup> http://tdn.totvs.com/pages/viewpage.action?pageId=244713975

<sup>60</sup> http://tdn.totvs.com/display/LDT/Componentes+dos+Exames+do+Item+-+CQ0121

<sup>61</sup> http://tdn.totvs.com/pages/viewpage.action?pageId=244741134

<sup>62</sup> http://tdn.totvs.com/pages/viewpage.action?pageId=244713488

## 1.5.2.9 DT Não é apresentado o campo "Testes" no grid do programa CQ0306A

Não é apresentado o campo "Testes" no grid do programa CQ0306A

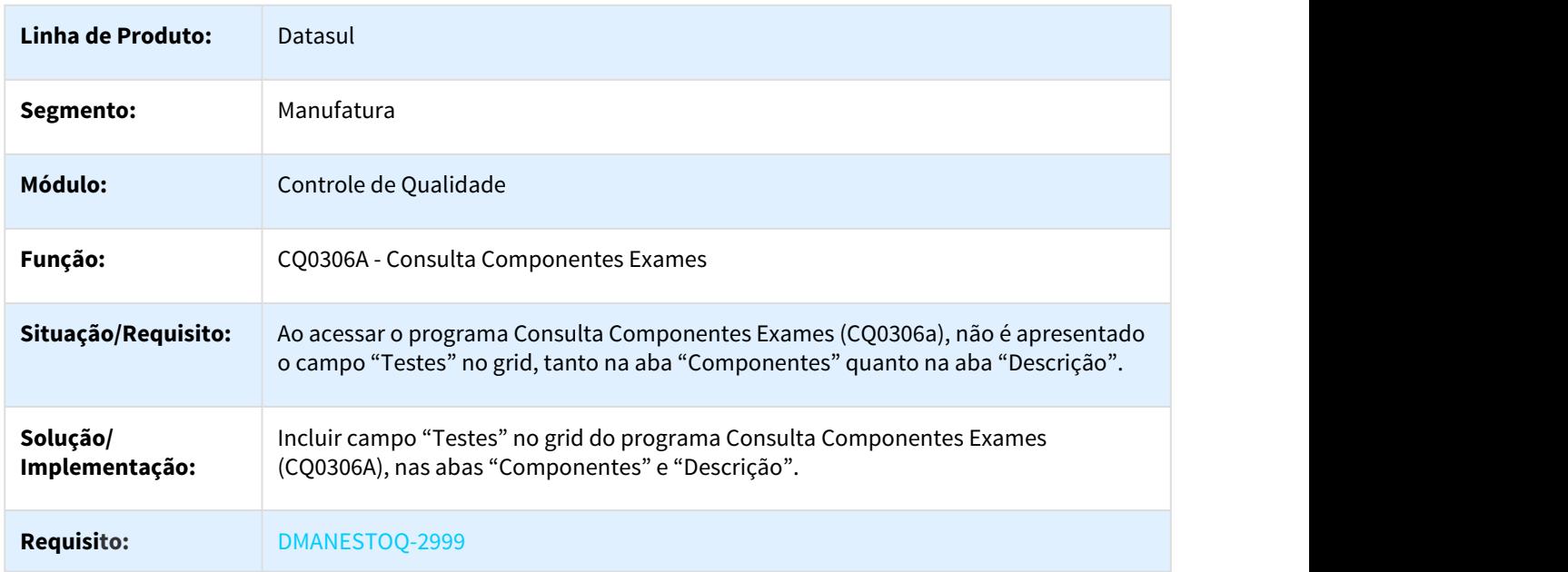

1.5.2.10 DT Número de testes relacionado ao componente não são apresentados no CQ0211

Número de testes relacionado ao componente não são apresentados no CQ0211

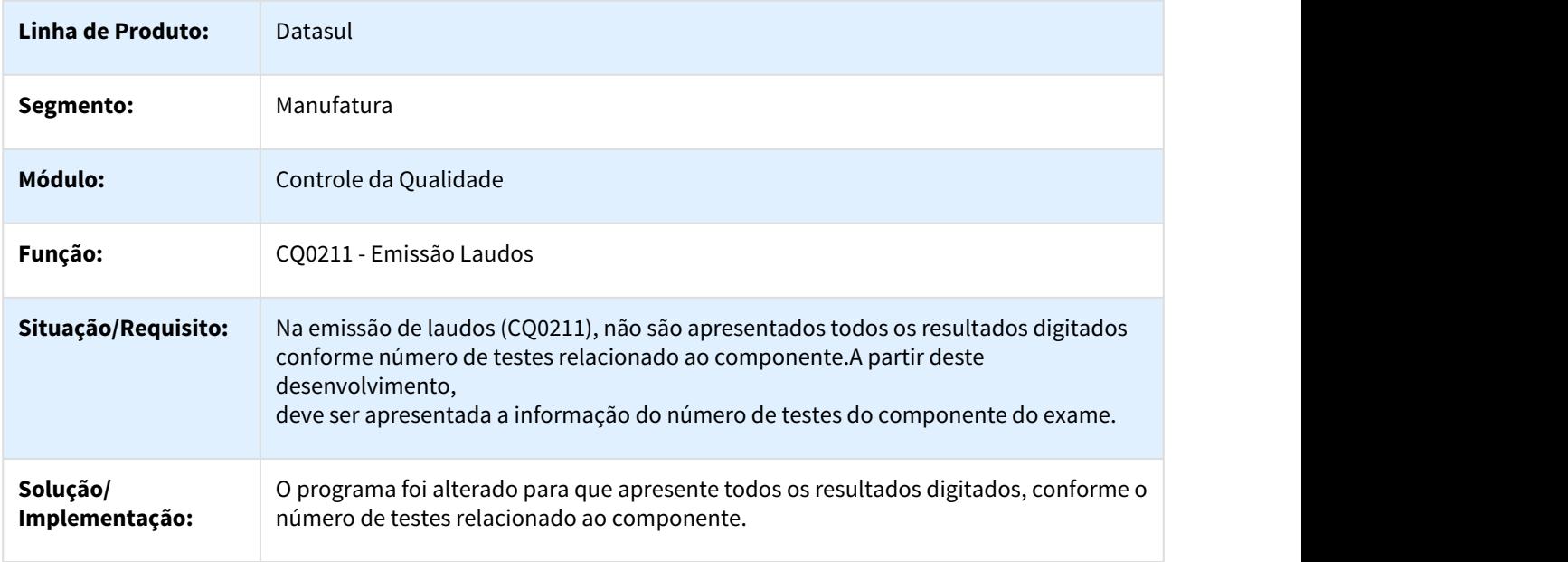

### **Requisito:** DMANESTOQ-1968

## 1.5.2.11 DT Permitir a eliminação dos exames dos itens da família ao eliminar exame da família no programa cq0131.

#### CQ0131 - Permitir a eliminação dos exames dos itens da família ao eliminar exame da família

| Linha de<br>Datasul<br><b>Produto:</b>                                                                                                    |
|----------------------------------------------------------------------------------------------------|
| Manufatura<br>Segmento                                                                                                    |
| Módulo:<br>Controle de Qualidade                                                                                                    |
| CQ0131 - Exames Família<br>Função:                                                                                                    |
| Situação/<br>O programa cq0131 realiza o relacionamento do exame com a família de material, permitindo<br><b>Requisito:</b><br>também a exportação dos exames para os itens da família. Porém, quando o relacionamento do<br>exame com a família é desfeito, por meio do botão Eliminar, o relacionamento do exame com os<br>itens da família de material permanecem cadastrados no sistema.                                         |
| Solução/<br>A partir deste desenvolvimento, o programa passa a permitir a eliminação dos exames dos itens<br>Implemen<br>da família. Para tal, ao confirmar a eliminação de um exame da família será apresentada uma<br>pergunta se o usuário deseja eliminar o relacionamento Exame x Item. Ao confirmar, serão<br>tação:<br>eliminados os relacionamentos do exame com os itens pertencentes à família de material<br>posicionada. |
| Observação:<br>$\bigcirc$<br>Caso o Exame X Item a ser eliminado possua relacionamento com algum componente<br>cadastrado no programa CQ0121, ele não será eliminado e será apresentada a<br>informação ao final do processo.                                                                                                    |
| <b>Requisito:</b><br>DMANESTOQ-1931                                                                                                    |
| Exames Família - CQ013163<br><b>Document</b><br>o de<br>Referênci<br>a:                                                                                                    |

<sup>63</sup> http://tdn.totvs.com/pages/viewpage.action?pageId=356815373

## 1.5.2.12 DT Permitir filtrar roteiros de inspeção por responsável no programa CQ0222

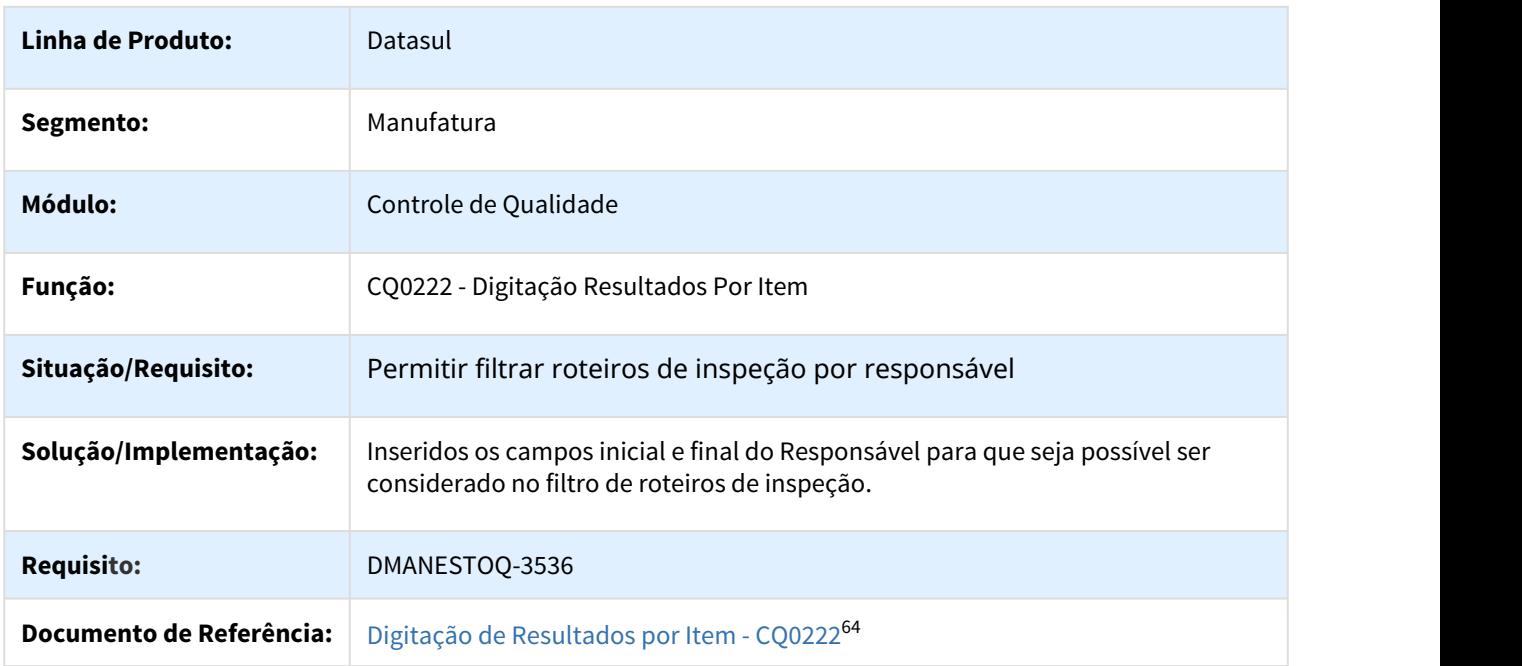

Permitir filtrar roteiros de inspeção por responsável no programa CQ0222

## 1.5.3 Estoque - Inovação - 12.1.21

## 1.5.3.1 DT - Conferência cálculo variação - Moeda Funcional - CE0427

#### NOME DO REQUISITO

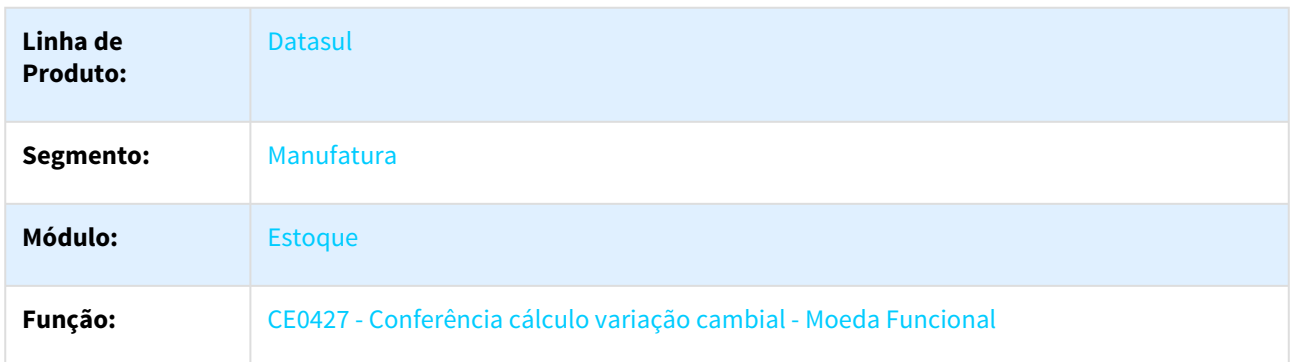

<sup>64</sup> http://tdn.totvs.com/pages/viewpage.action?pageId=244909004

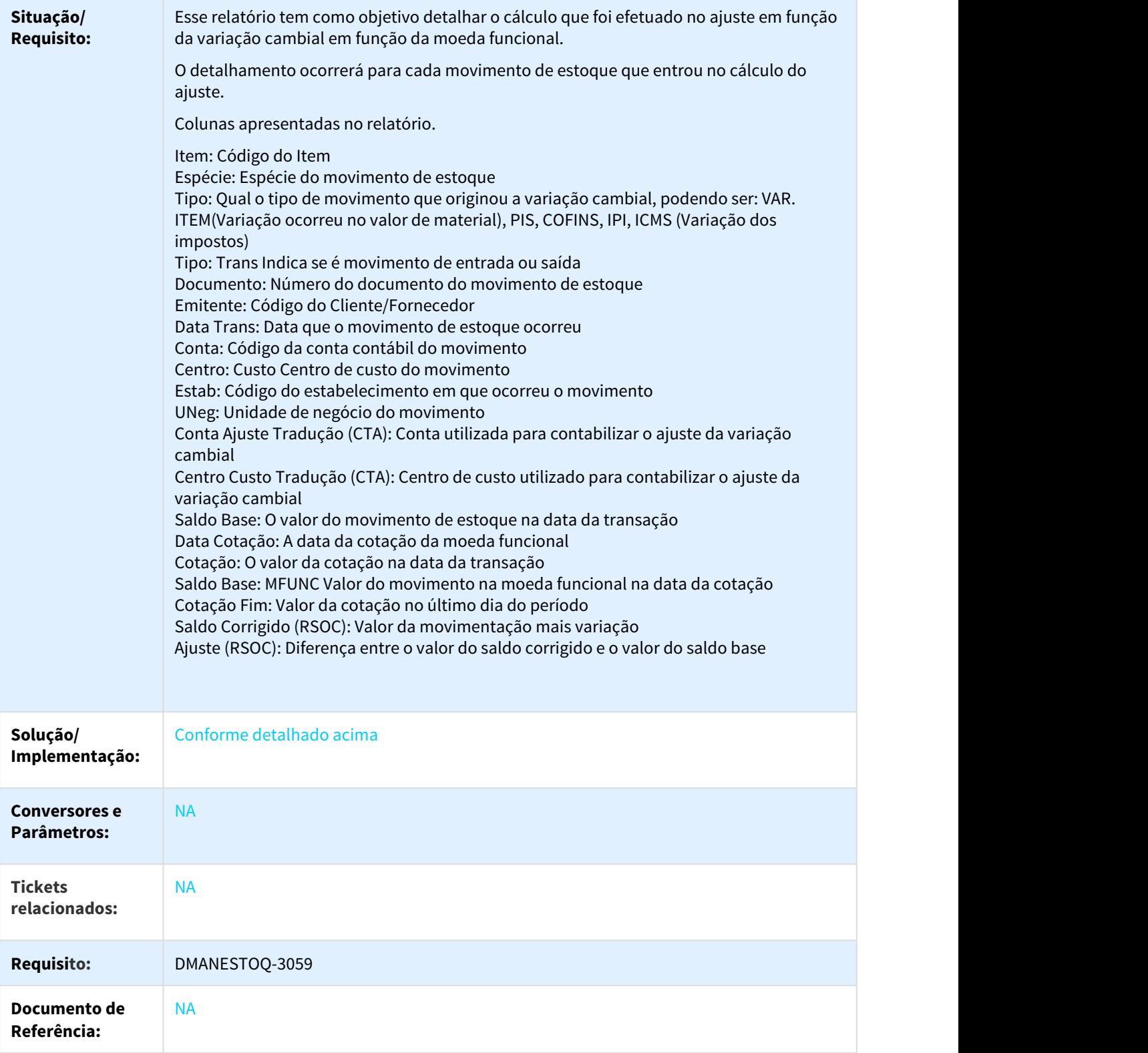

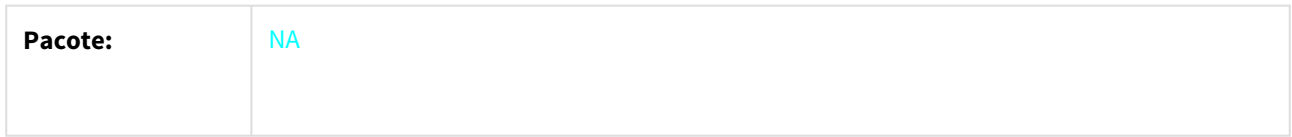

#### 1.5.3.2 DT Dashboard Estoque

Dashboard Estoque

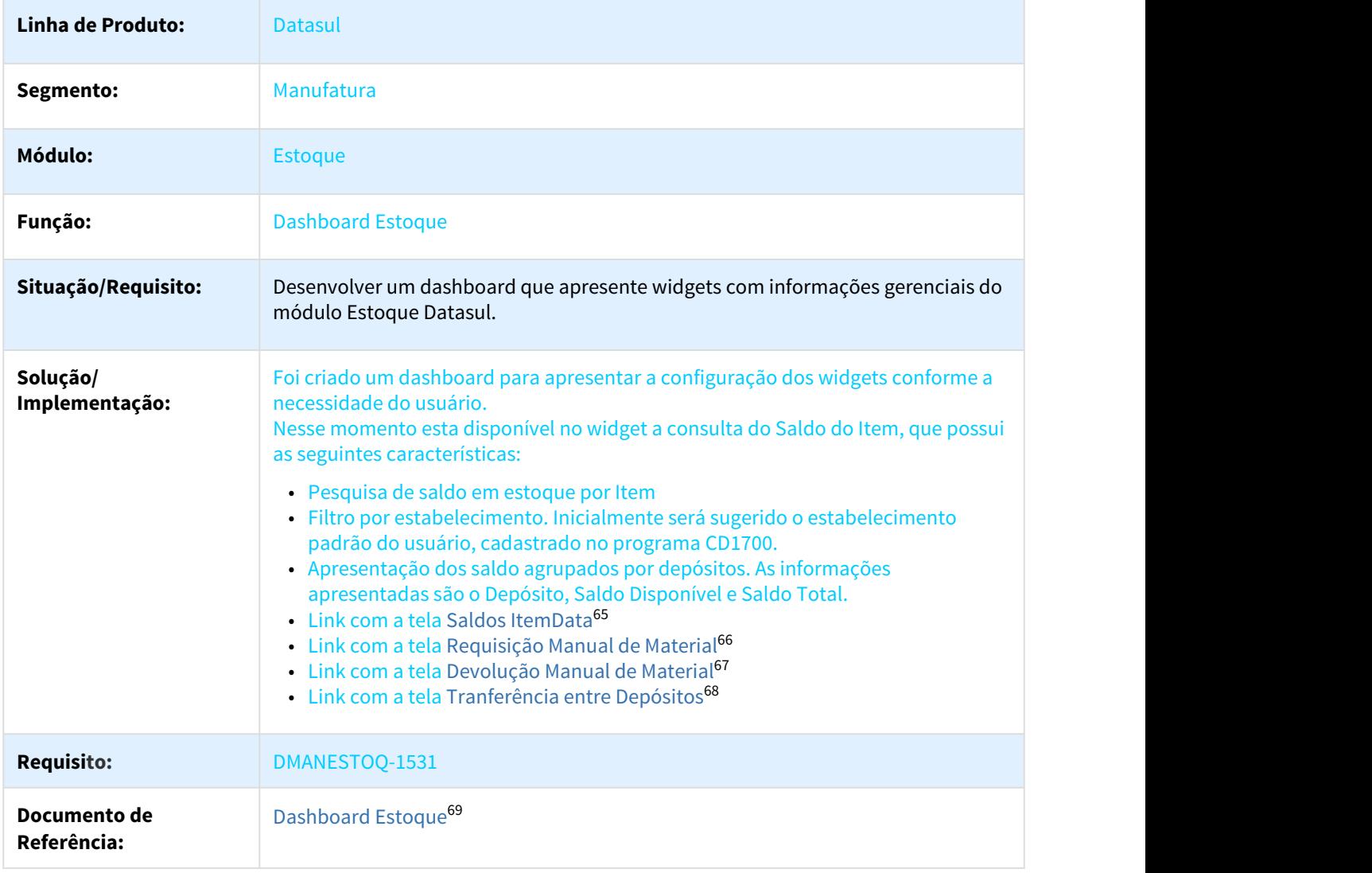

<sup>65</sup> http://tdn.totvs.com/display/LDT/Consulta\_Saldo\_do\_Item\_-\_html.ce0830

<sup>66</sup> http://tdn.totvs.com/pages/viewpage.action?pageId=235580243

<sup>67</sup> http://tdn.totvs.com/pages/viewpage.action?pageId=235580258

<sup>68</sup> http://tdn.totvs.com/pages/viewpage.action?pageId=235580029

<sup>69</sup> http://tdn.totvs.com/display/LDT/Dashboard+Estoque+-+html.mce.dashboard

### 1.5.3.3 DT Gerar corretamente cenários contábeis - CE0101

#### Gerar corretamente os cenários contábeis - CE0101

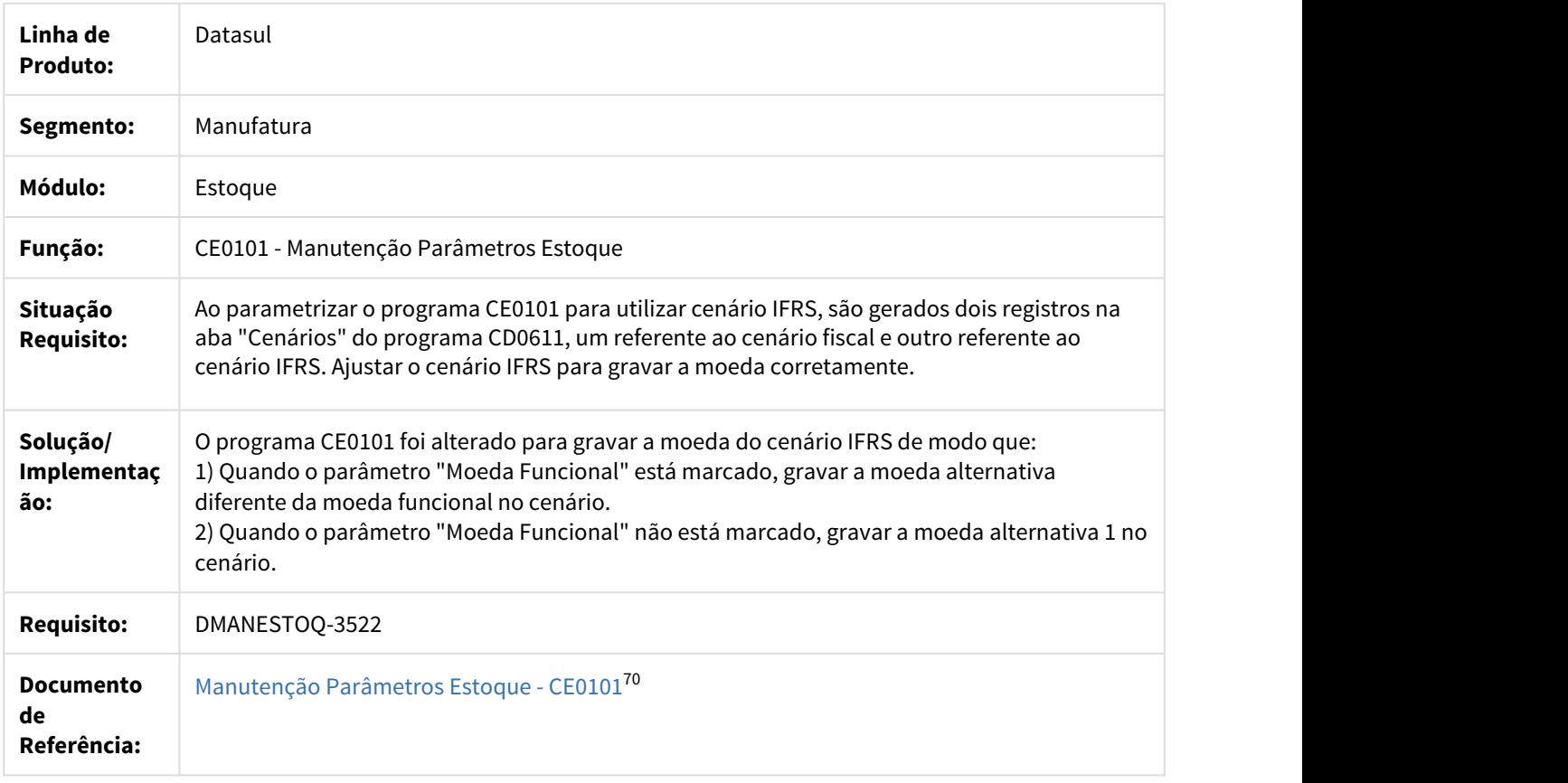

## 1.5.3.4 DT Incluir campos Responsável e Documento no browse de roteiro - CQ0222

#### Incluir campos Responsável e Documento no browse de roteiro

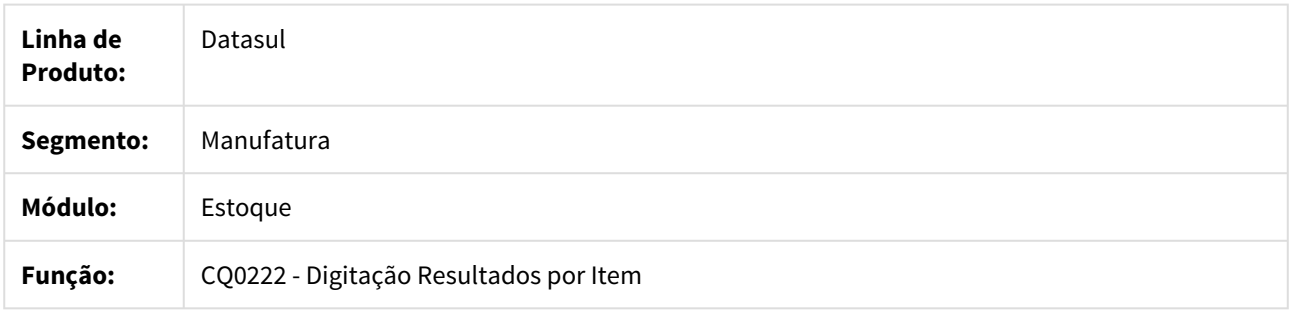

70 http://tdn.totvs.com/pages/viewpage.action?pageId=235328418

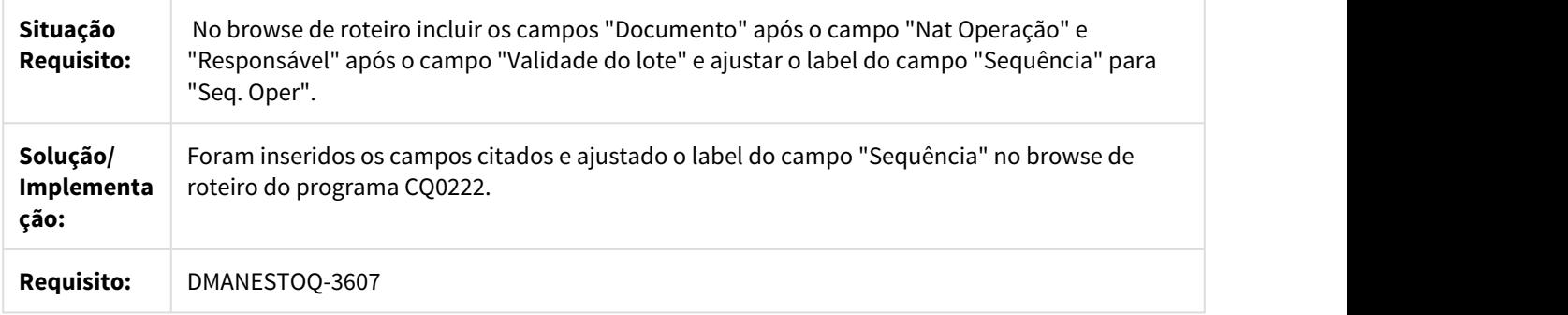

### 1.5.3.5 DT Mostrar corretamente a descrição do item - CE0426

#### Mostrar corretamente a descrição do item - CE0426

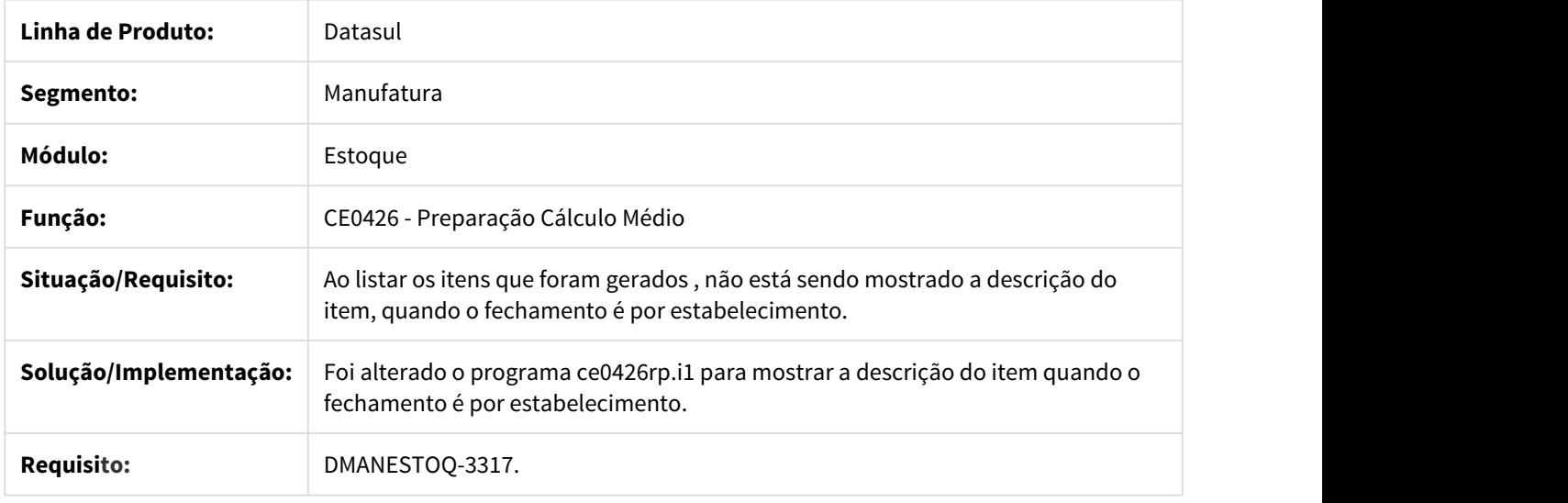

## 1.5.3.6 DT Opção planilha mostra campo fornecedor zerado quando não tem cotação - IN0518

## Opção planilha mostra campo fornecedor zerado quando não tem cotação.

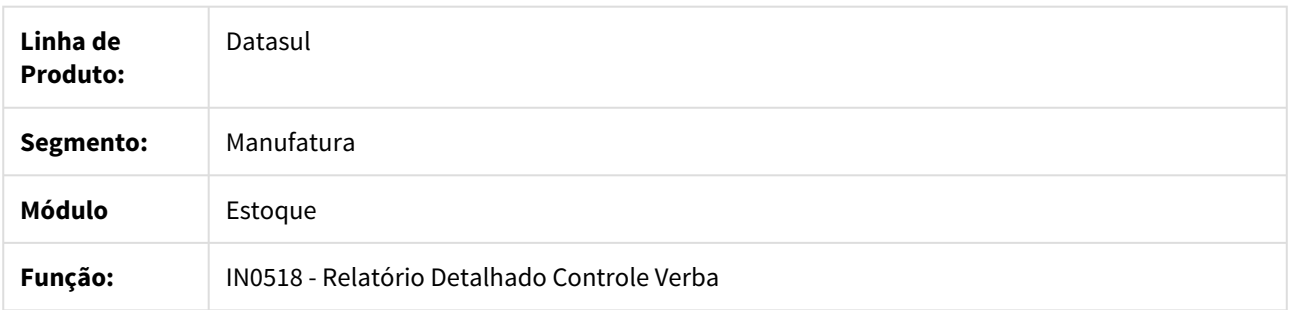

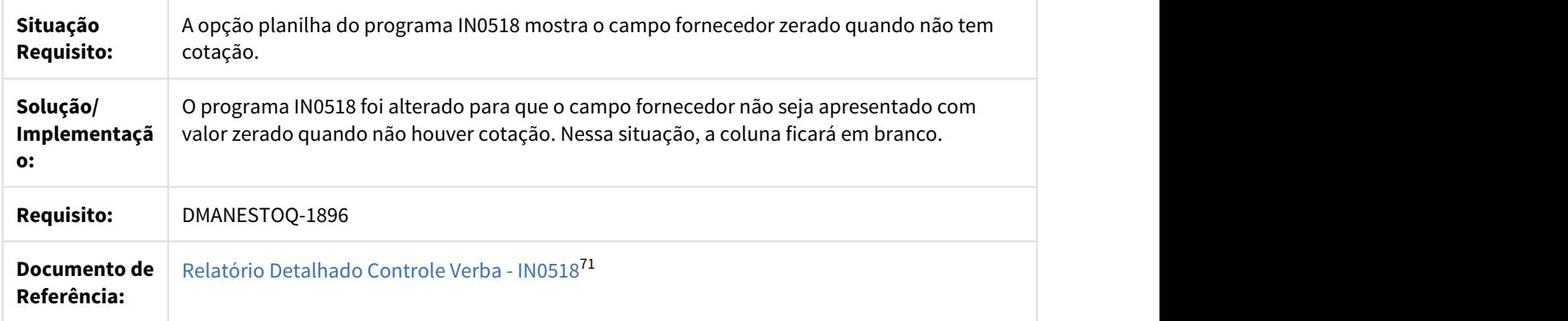

## 1.5.3.7 DT SI e SF com GE zerado não permite fazer filtro no Excel - CE0402

#### SI e SE com GE zerado não permite fazer filtro no Excel - CE0402

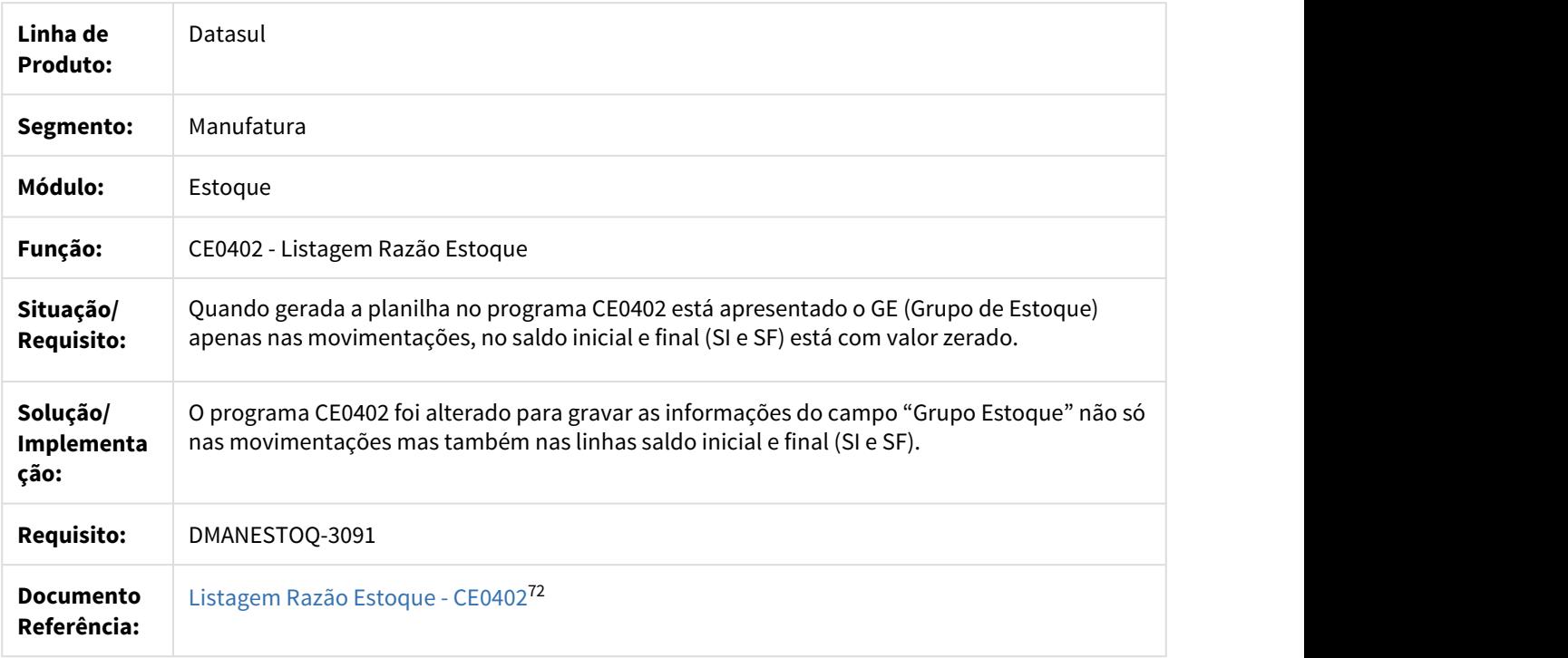

<sup>71</sup> http://tdn.totvs.com/pages/viewpage.action?pageId=266972349

<sup>72</sup> http://tdn.totvs.com/pages/viewpage.action?pageId=236587624

## 1.5.3.8 DT Validar lote informado na api de movimentação de estoque - CEAPI001K

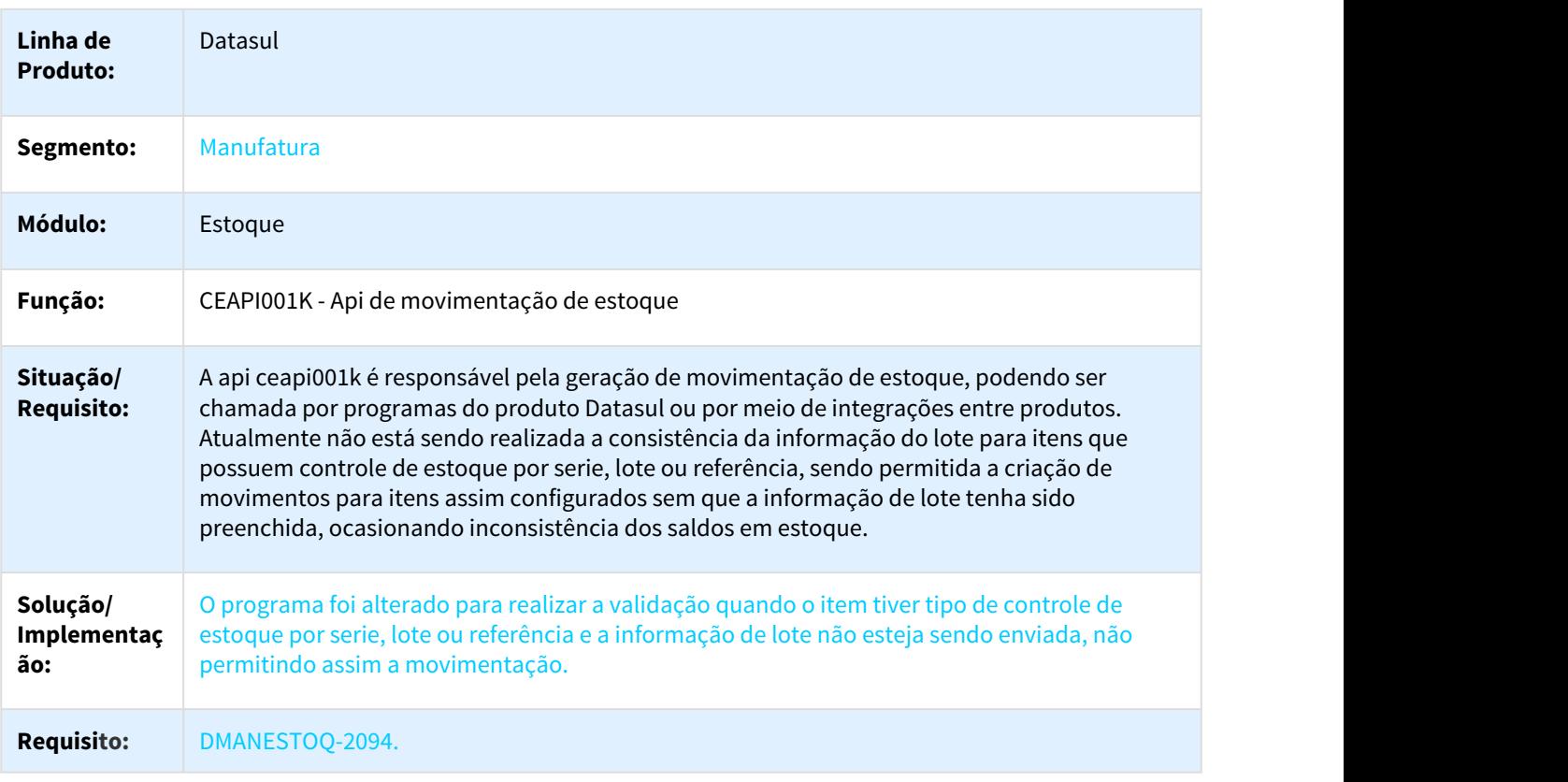

#### Validar lote informado na api de movimentação de estoque - CEAPI001K

# 1.5.4 Investimentos - Inovação- 12.1.21

## 1.5.4.1 DT Data inicial do campo "Data Emissão Verba" no programa IN0518

Data inicial do campo "Data Emissão Verba" no programa IN0518

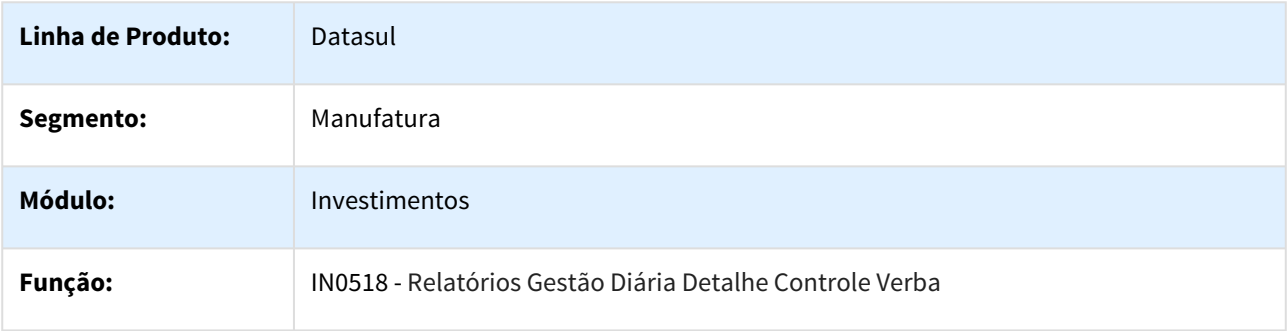

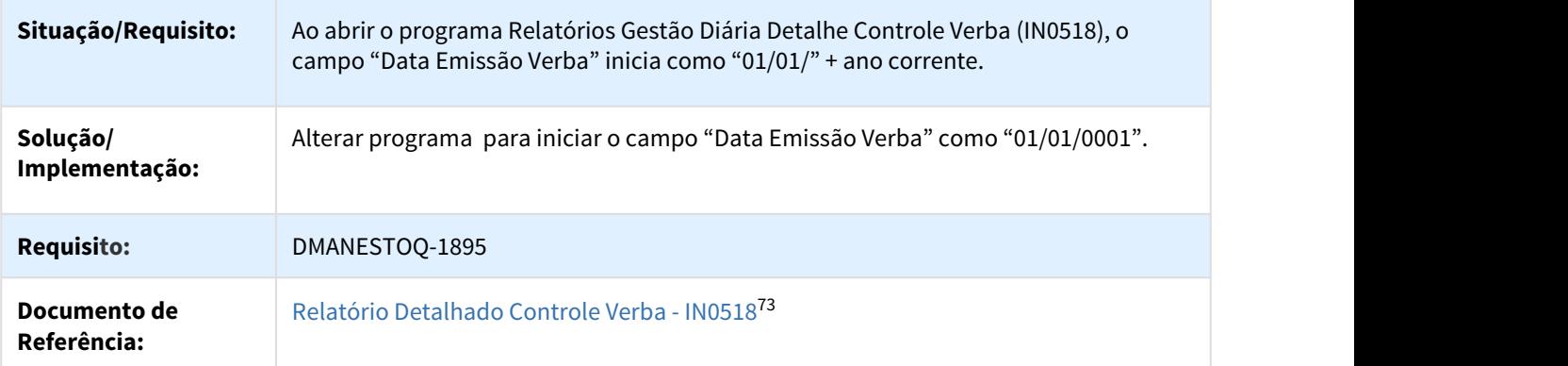

# 1.5.5 Recebimento - Inovação - 12.1.21

## 1.5.5.1 DT Ajuste do campo Tipo Operação no Engine de Regras

## Ajuste do Campo Tipo operação no Engine De Regras

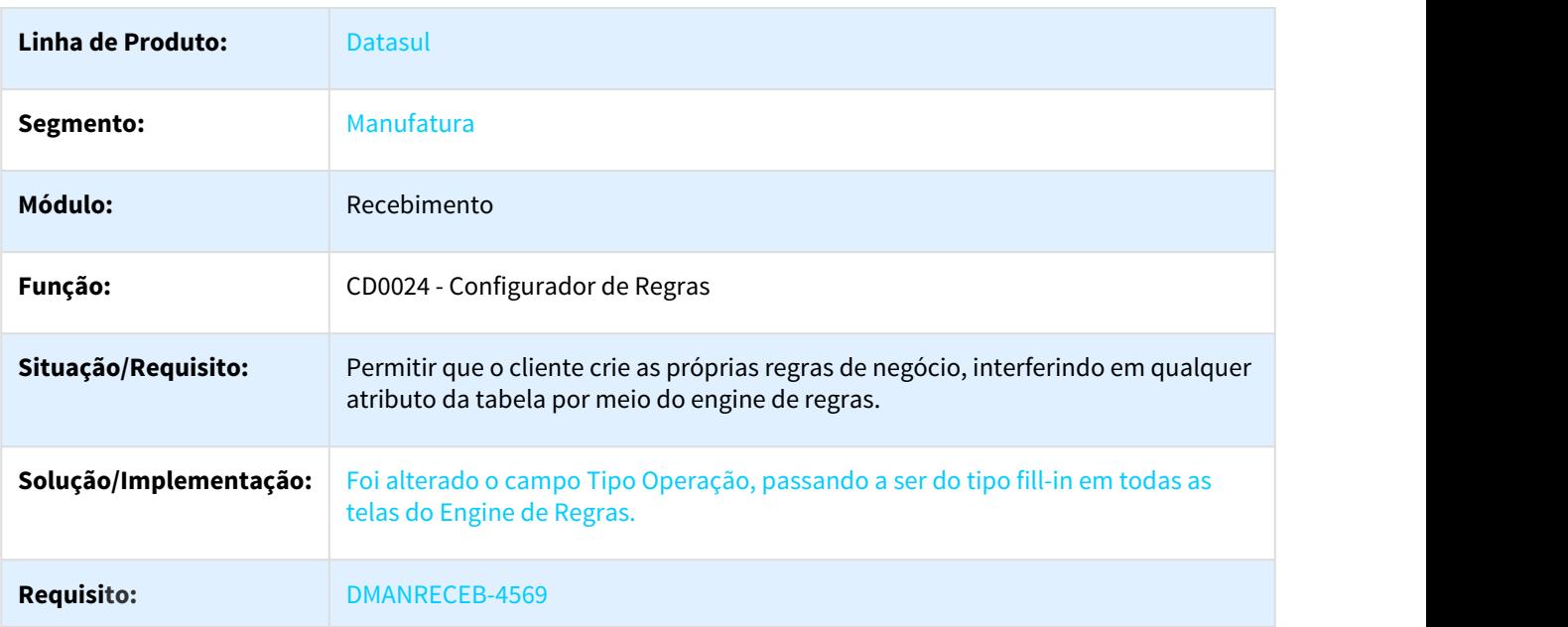

<sup>73</sup> http://tdn.totvs.com/pages/viewpage.action?pageId=266972349

## 1.5.5.2 DT Apresentar Tipo de Operação e Depositante na Consulta e Relatório

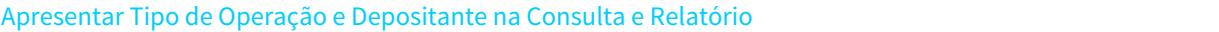

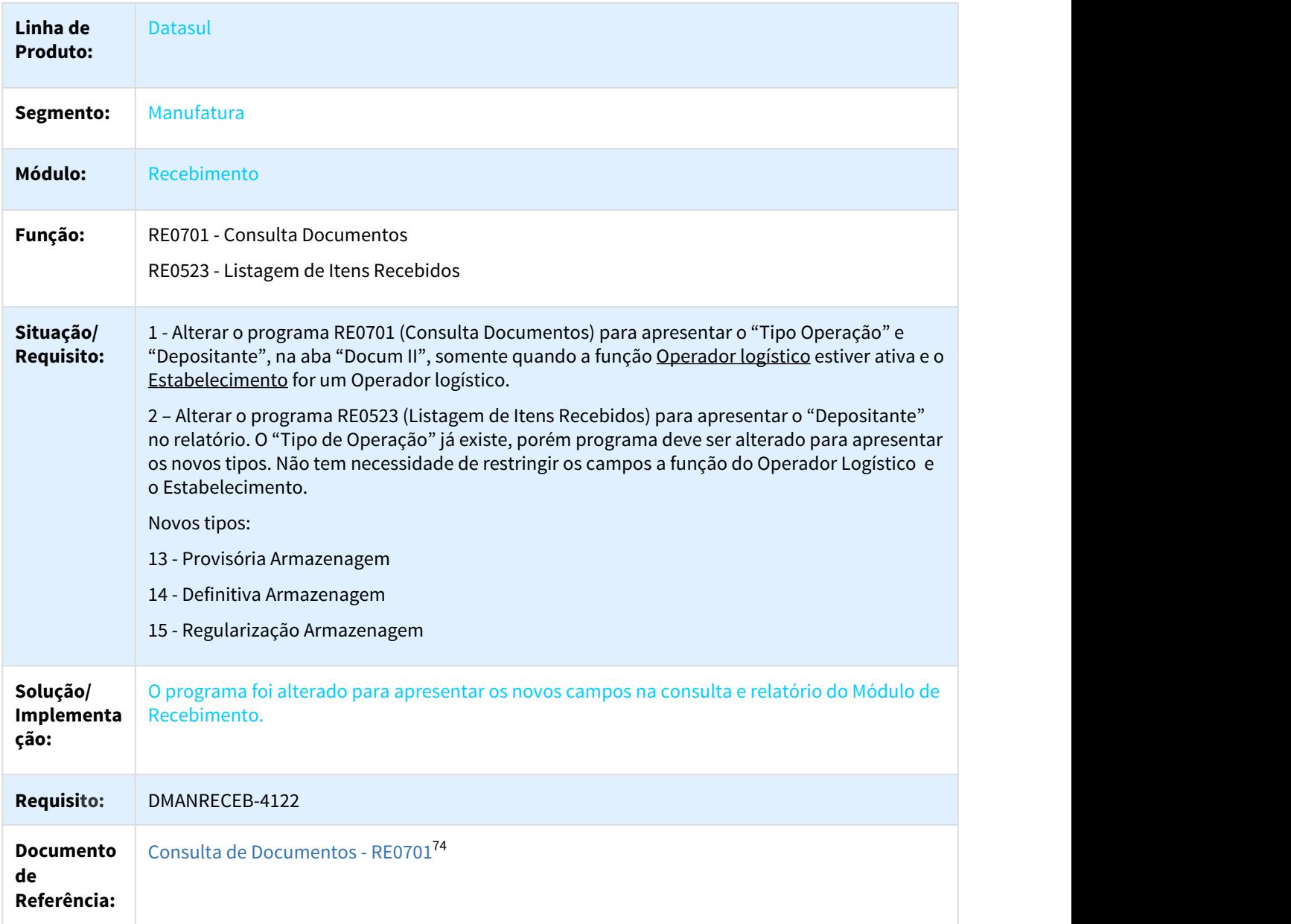

<sup>74</sup> http://tdn.totvs.com/display/LDT/Consulta+de+Documentos+-+RE0701

## 1.5.5.3 DT Inconsistência na Fatura Entrega Futura

## Erro 52243 para Fatura Entrega Futura

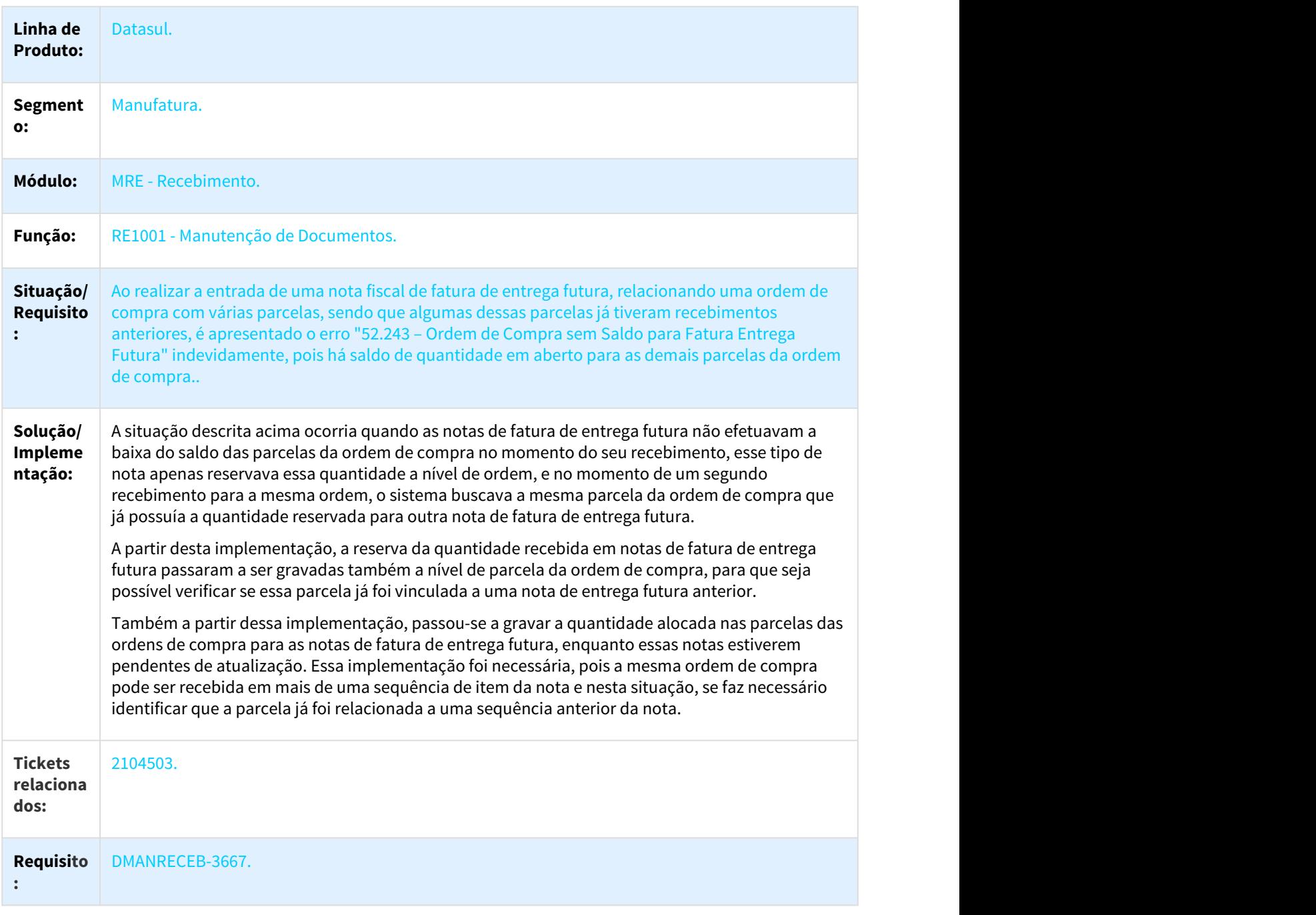

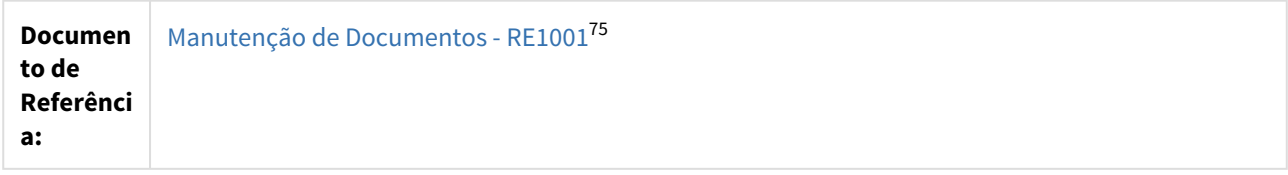

## 1.5.5.4 DT Integração WMS Logix Operador Logístico -> Datasul

#### Integração WMS Logix Operador Logístico -> Datasul

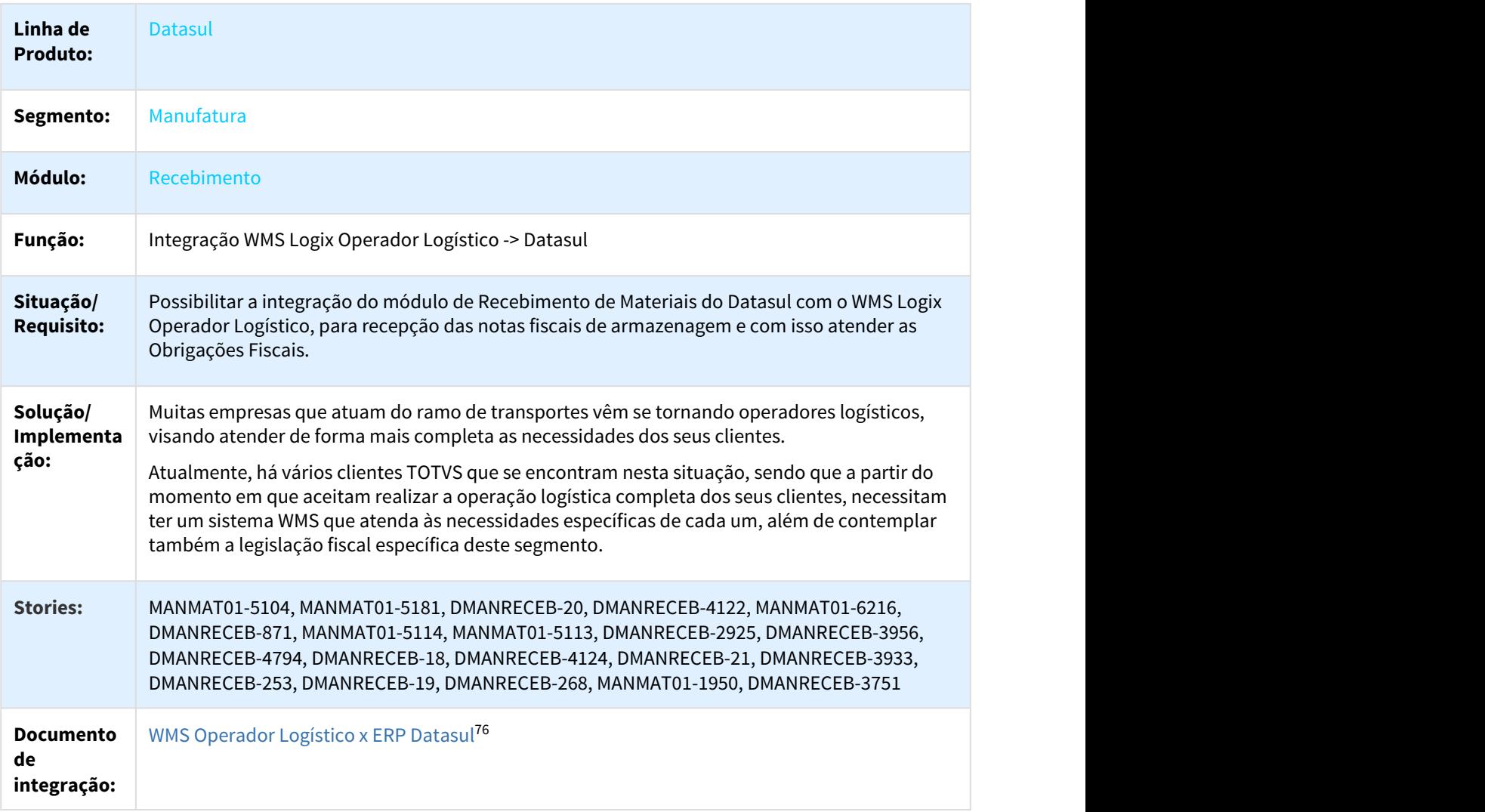

<sup>75</sup> http://tdn.totvs.com/pages/viewpage.action?pageId=243647377 76 http://tdn.totvs.com/pages/viewpage.action?pageId=367239690

## 1.5.5.5 DT Novo parâmetro no RE1001A1 - REINF

#### Novo parâmetro no RE1001A1 - REINF

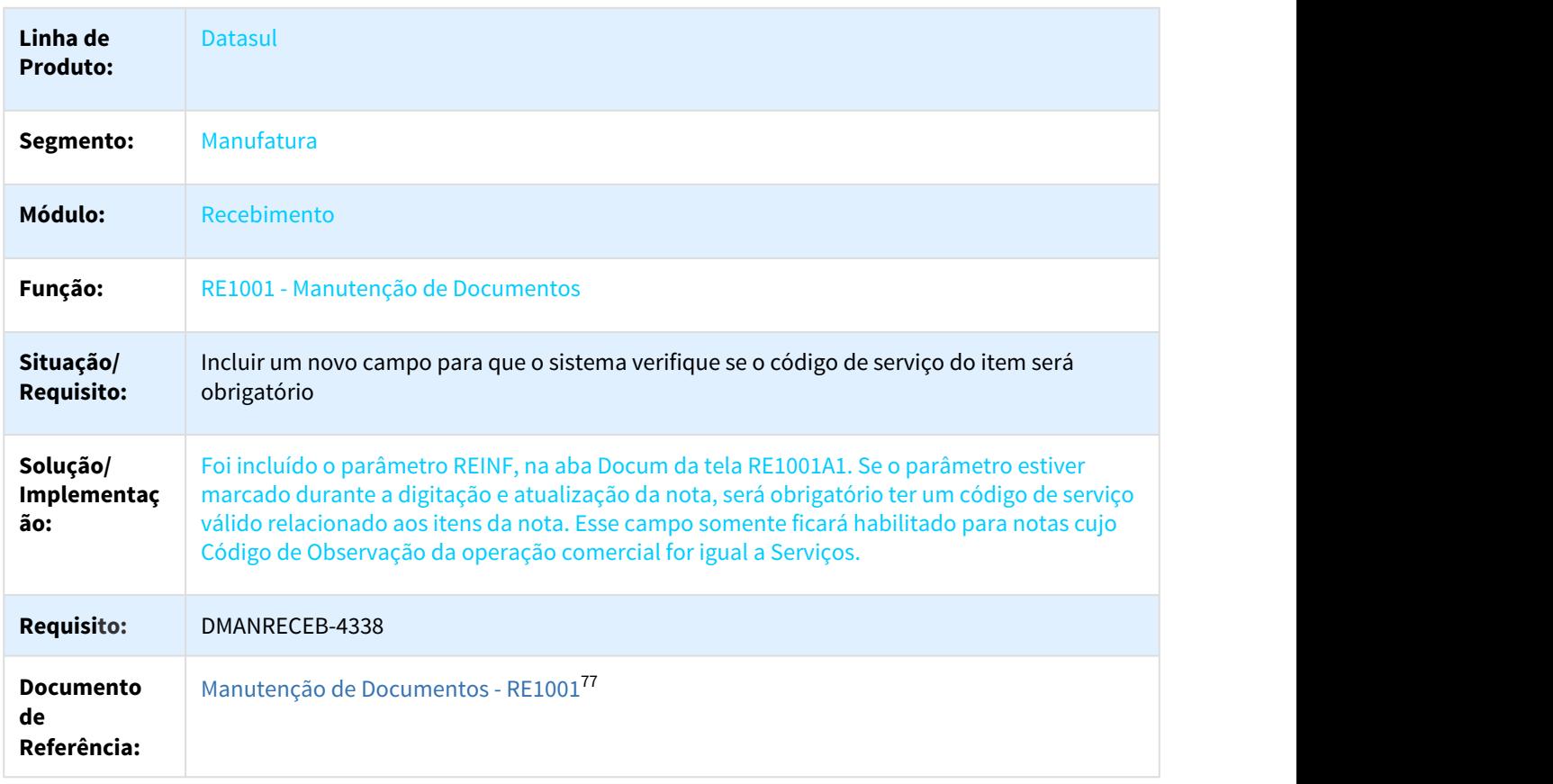

## 1.5.5.6 DT REINF - Inclusão de nova classificação fiscal para estabelecimentos

#### Inclusão de nova classificação fiscal para estabelecimentos

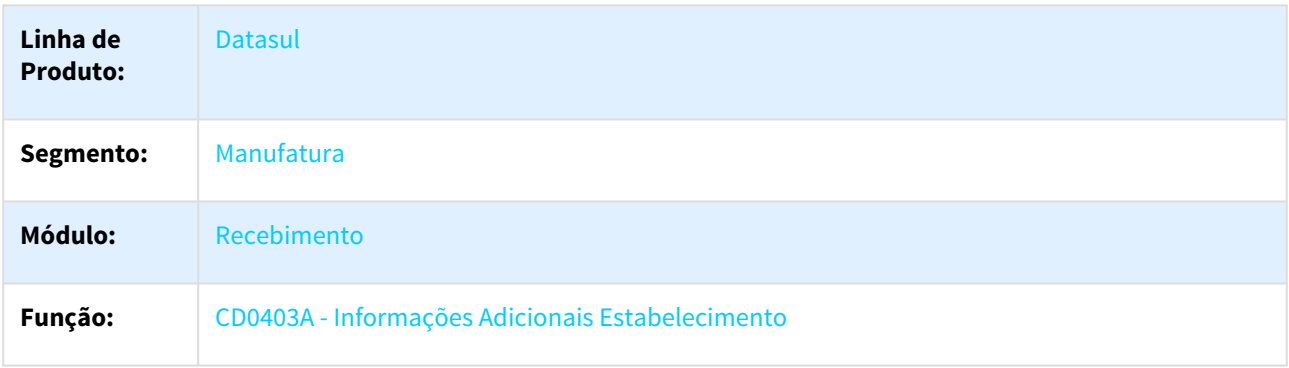

77 http://tdn.totvs.com/pages/viewpage.action?pageId=243647377

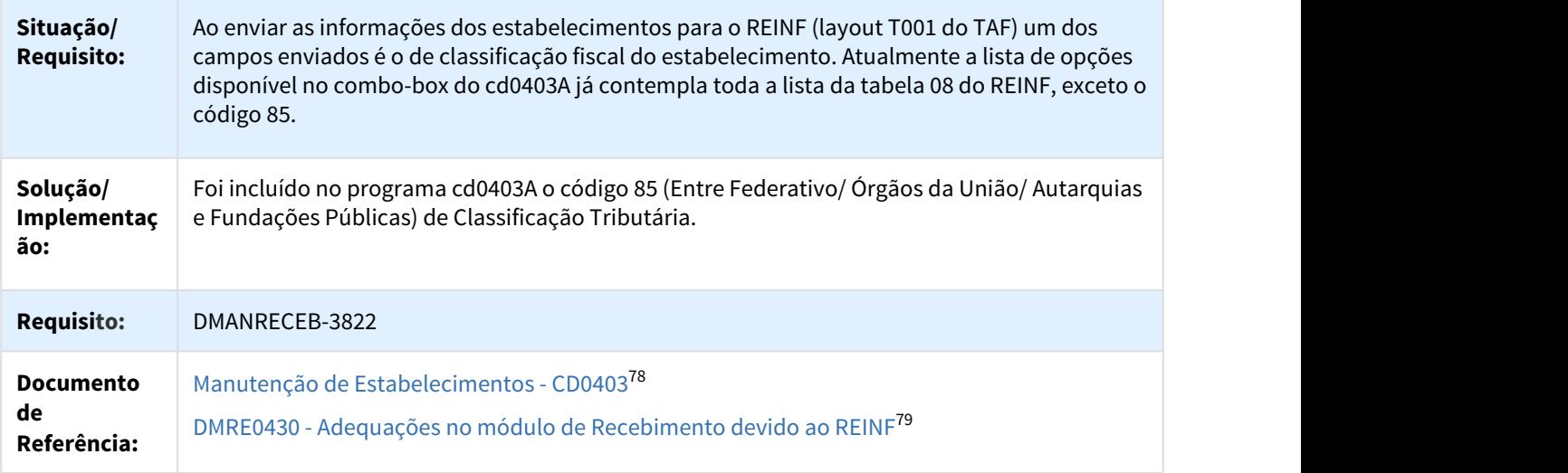

## 1.5.5.7 DT REINF Novas Validações RE1005

#### REINF Novas Validações RE1005

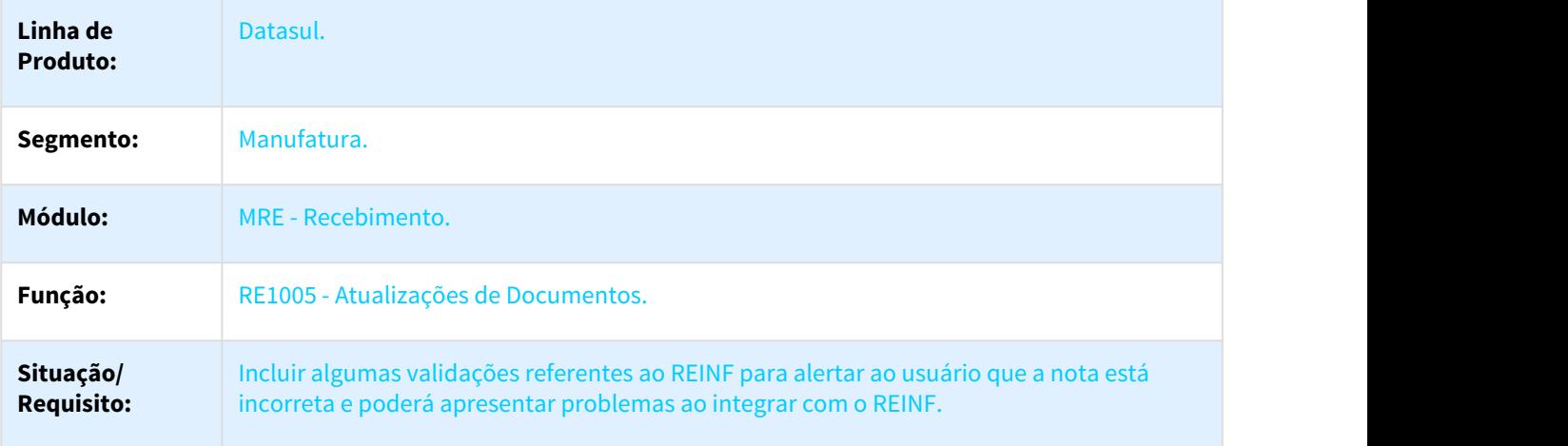

<sup>78</sup> http://tdn.totvs.com/pages/viewpage.action?pageId=224445368 79 http://tdn.totvs.com/pages/viewpage.action?pageId=348296194

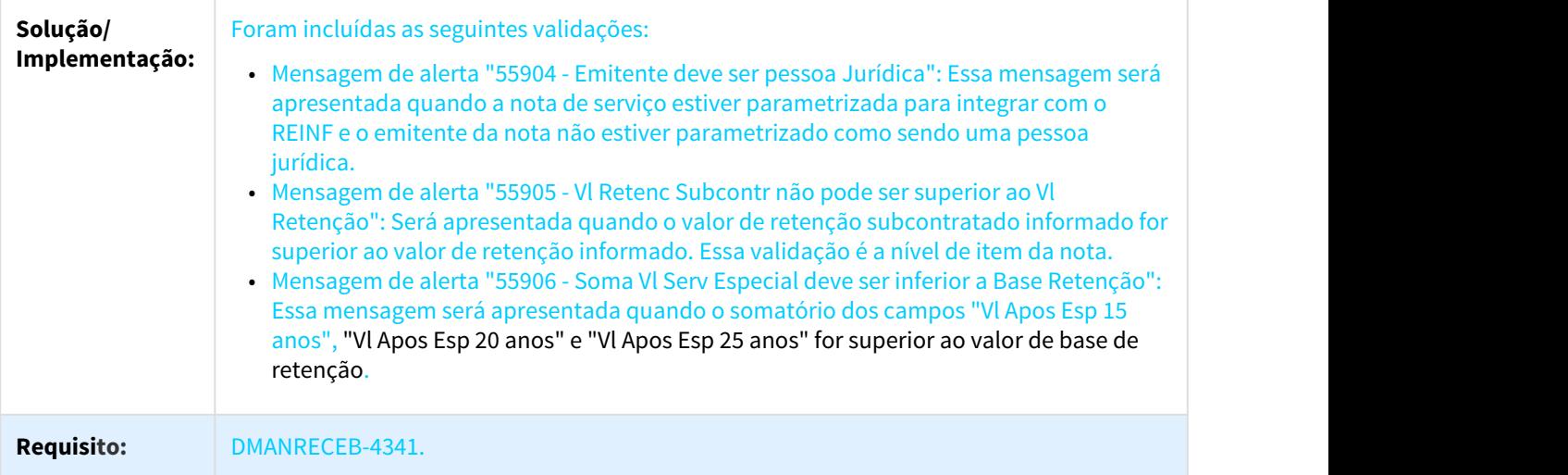

## 1.5.5.8 DT REINF Revisão RE1001

#### REINF Revisão RE1001

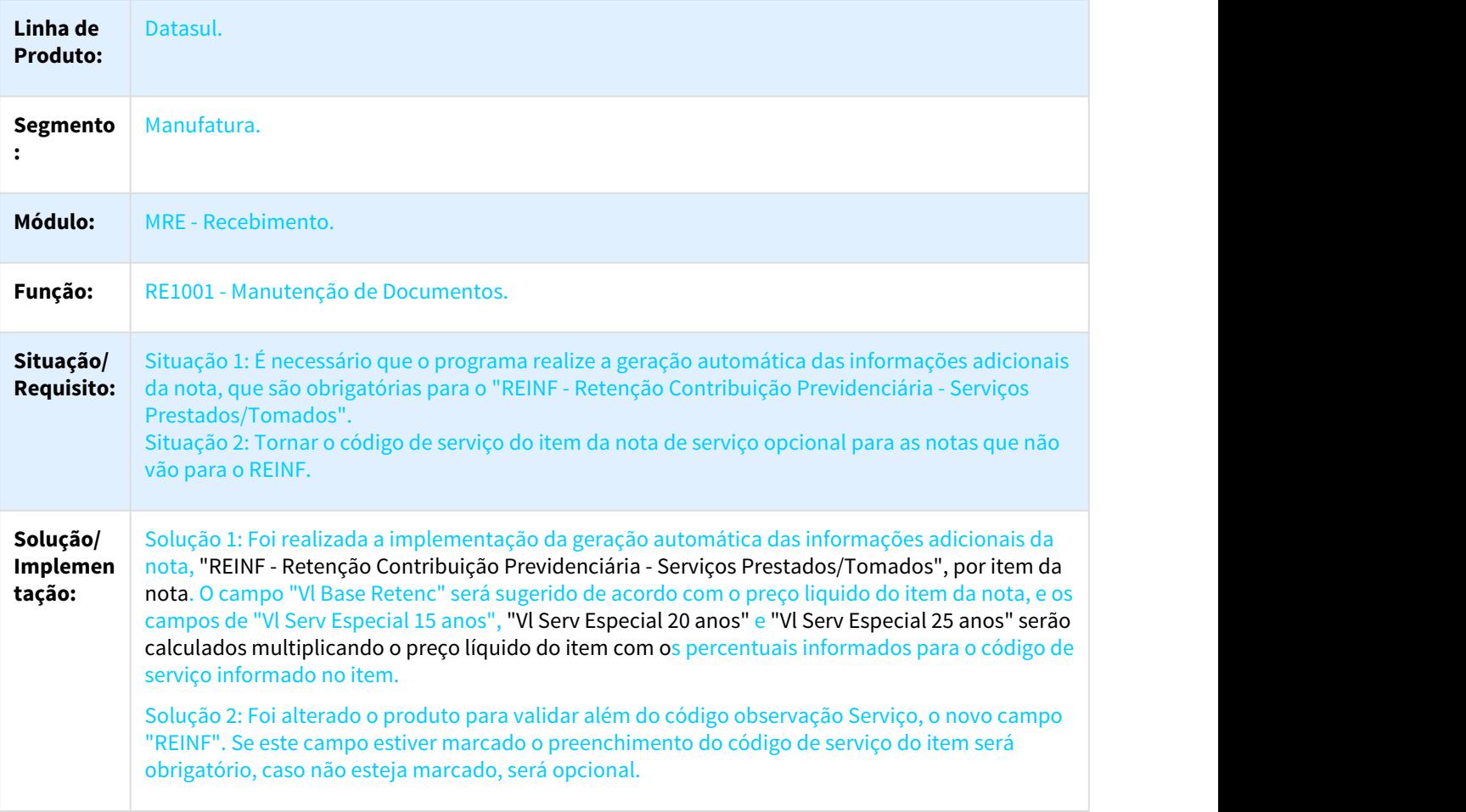

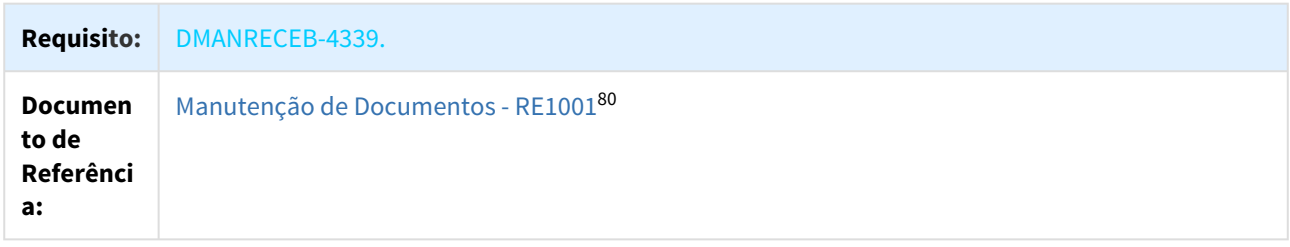

# 1.6 Vendas - Inovação - 12.1.21

# 1.6.1 Vendas e Faturamento - Inovação - 12.1.21

1.6.1.1 Cadastros Gerais - Inovação - 12.1.21

2382587 DMANVEN1-3839 DT Itens da Tabela de Preço

#### Itens da Tabela de Preço

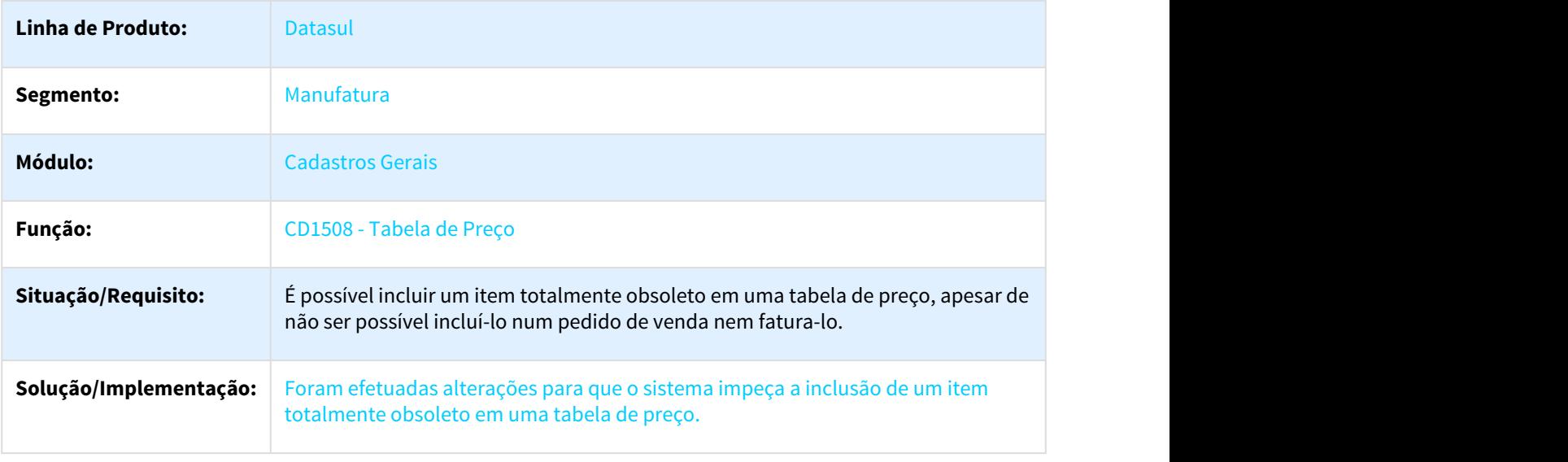

<sup>80</sup> http://tdn.totvs.com/pages/viewpage.action?pageId=243647377

## 1.6.1.2 Contratos de Venda - Inovação - 12.1.21

#### 2048696 DMANVEN1-3435 DT Renovação/Reajuste de Contratos

#### Renovação/Reajuste de Contratos

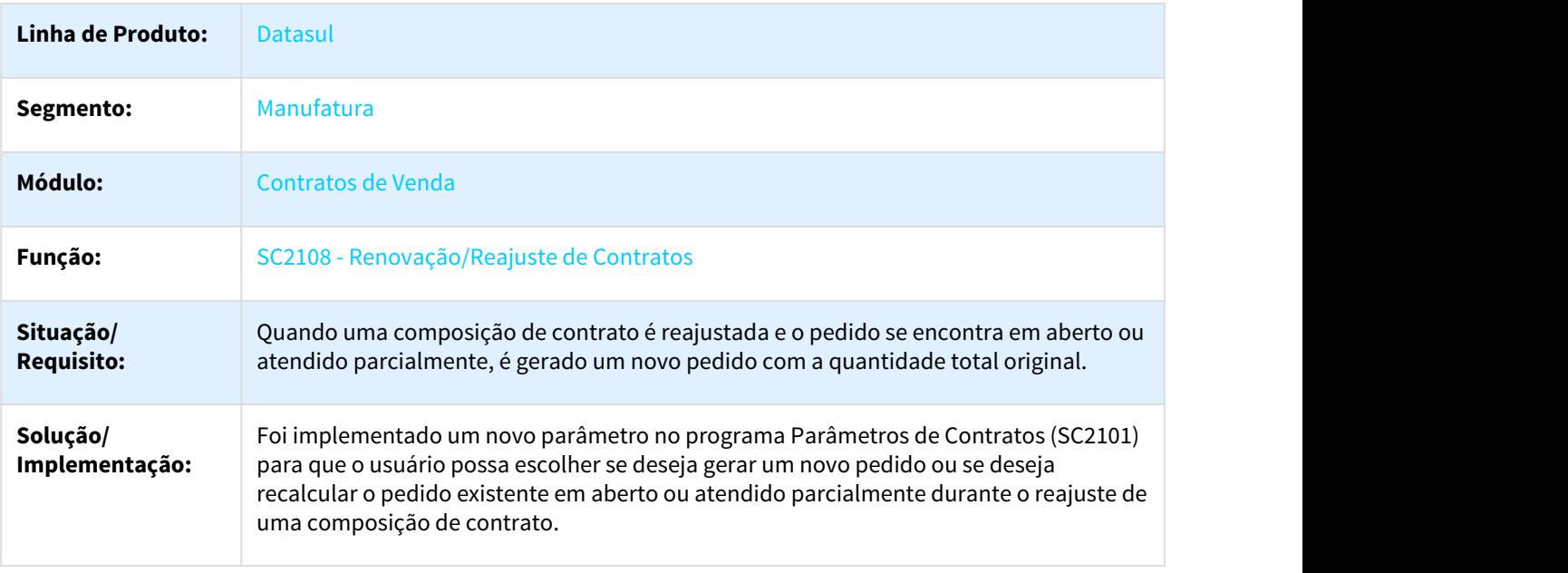

## 1.6.1.3 Faturamento - Inovação - 12.1.21

876964 DMANFAT1-61 DT Manutenção Relacionamento CEST

#### CD0354 - Manutenção Relacionamento CEST

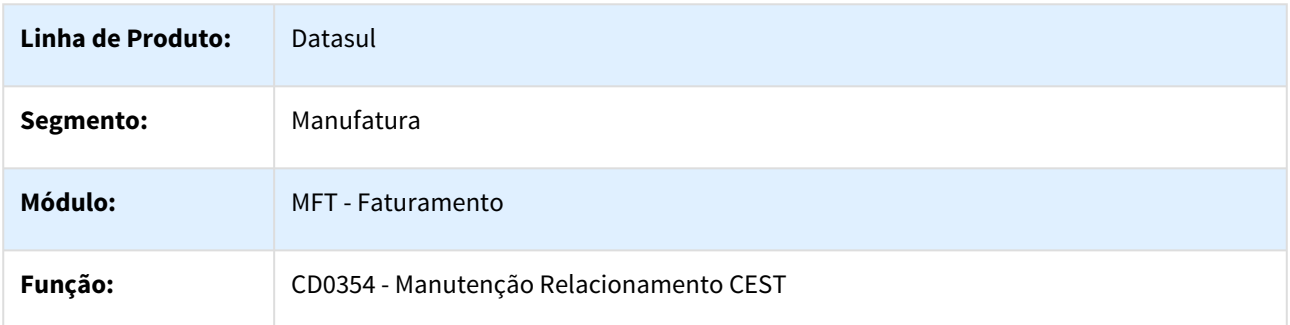

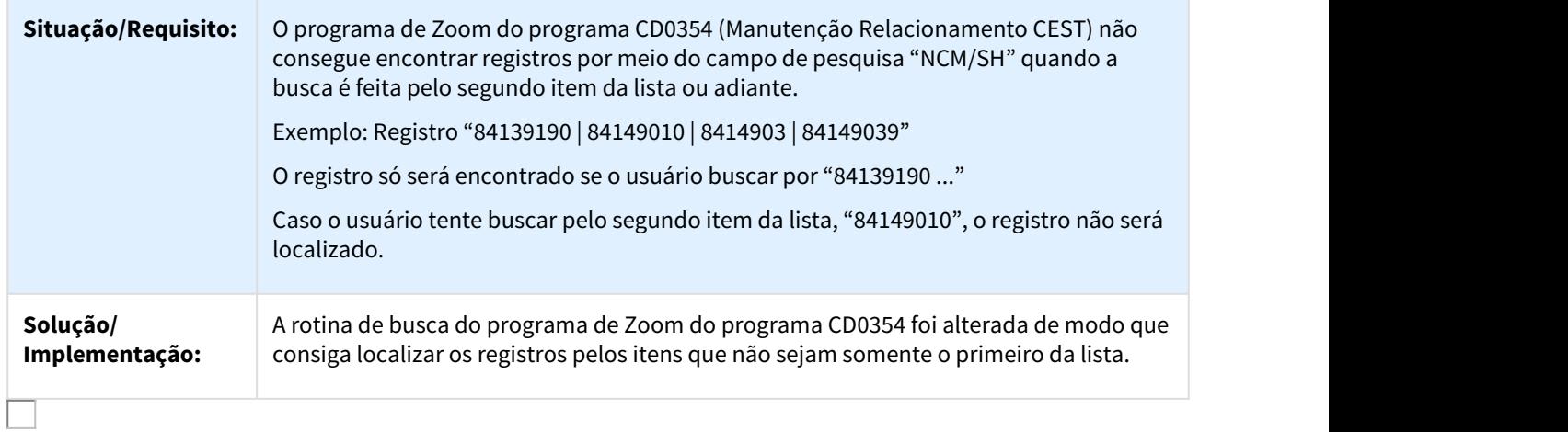

#### 1171176 DMANFAT1-1455 DT Carta de Correção Eletrônica

#### FT0909F - Carta de Correção Eletrônica

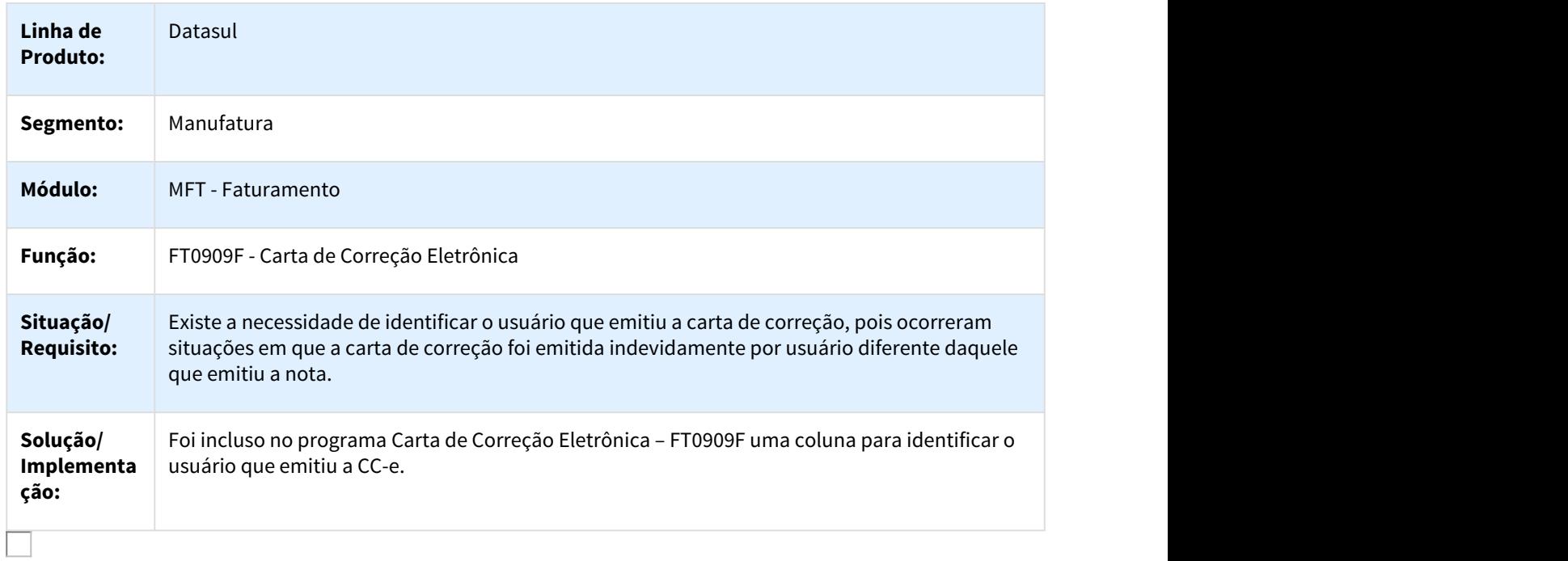

#### 1323499 DMANFAT1-1839 DT Relatório de Produtos Vendidos em Excel

#### FT0701 - Relatório de Produtos Vendidos em Excel

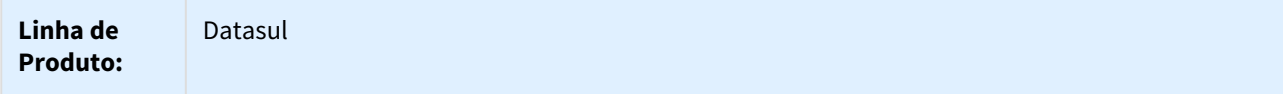

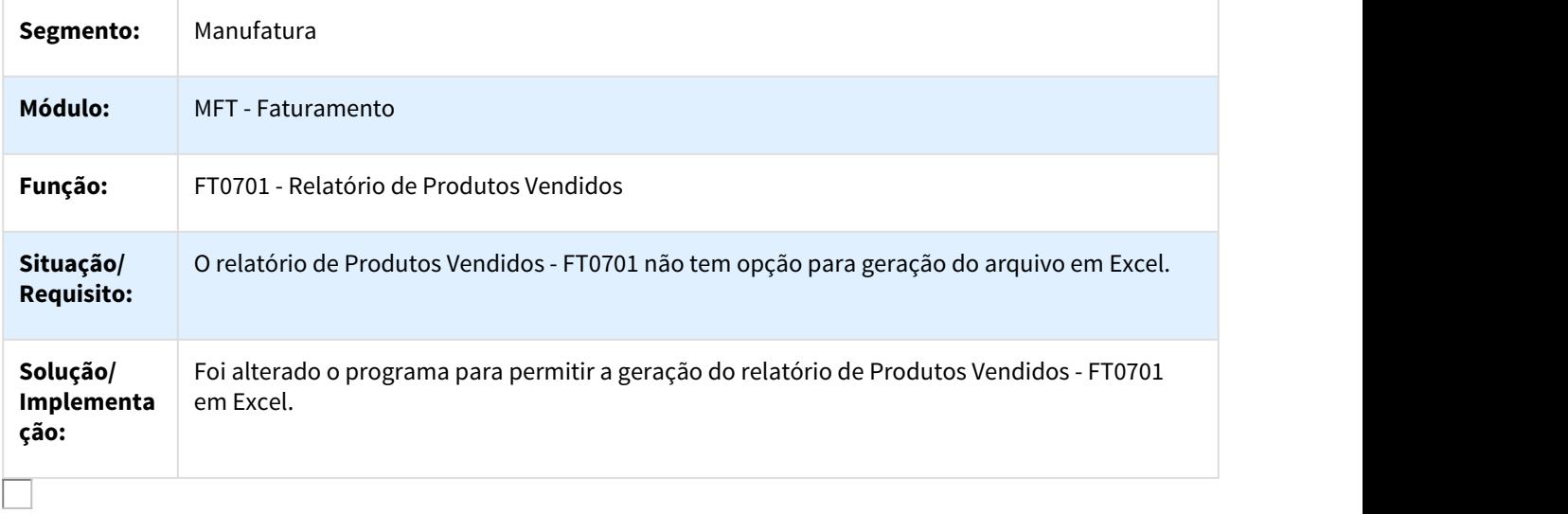

#### 1323499 DMANFAT1-4832 DT Relatório Faturamento por Cliente em Excel

## FT0702 - Relatório Faturamento por Cliente em Excel

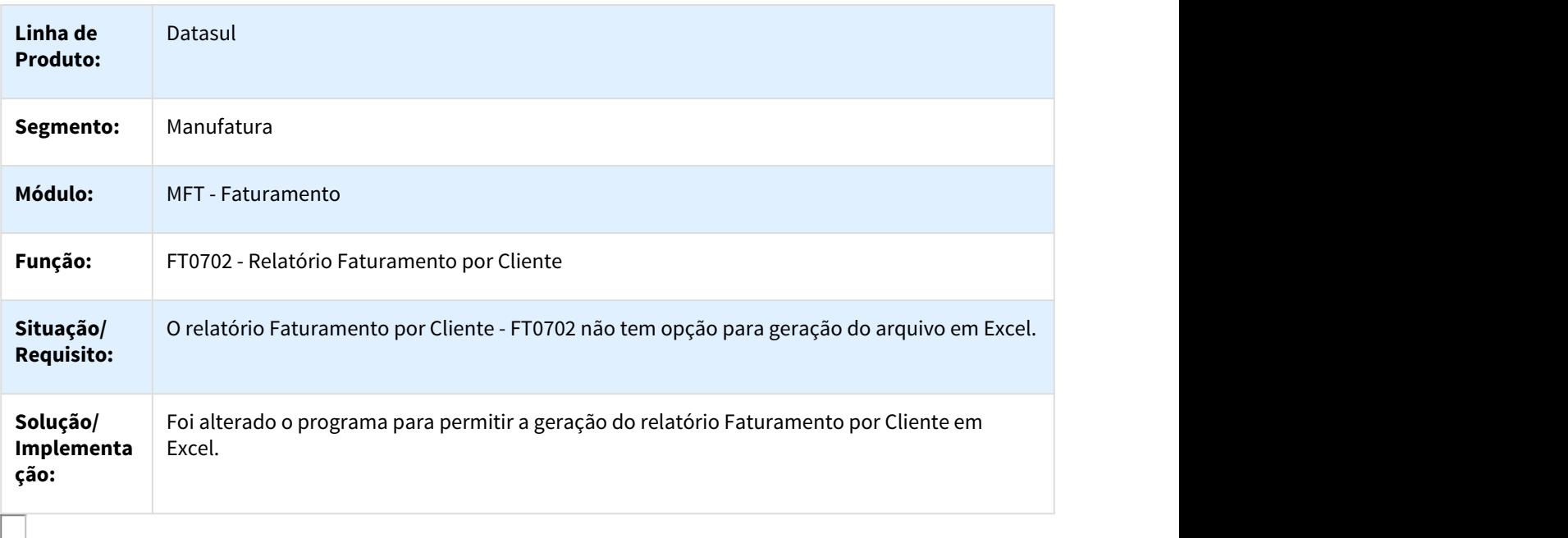
#### 1424730 DMANFAT1-2214 DT Melhoria Cálculo de PIS/COFINS

#### Melhoria Cálculo de PIS/COFINS

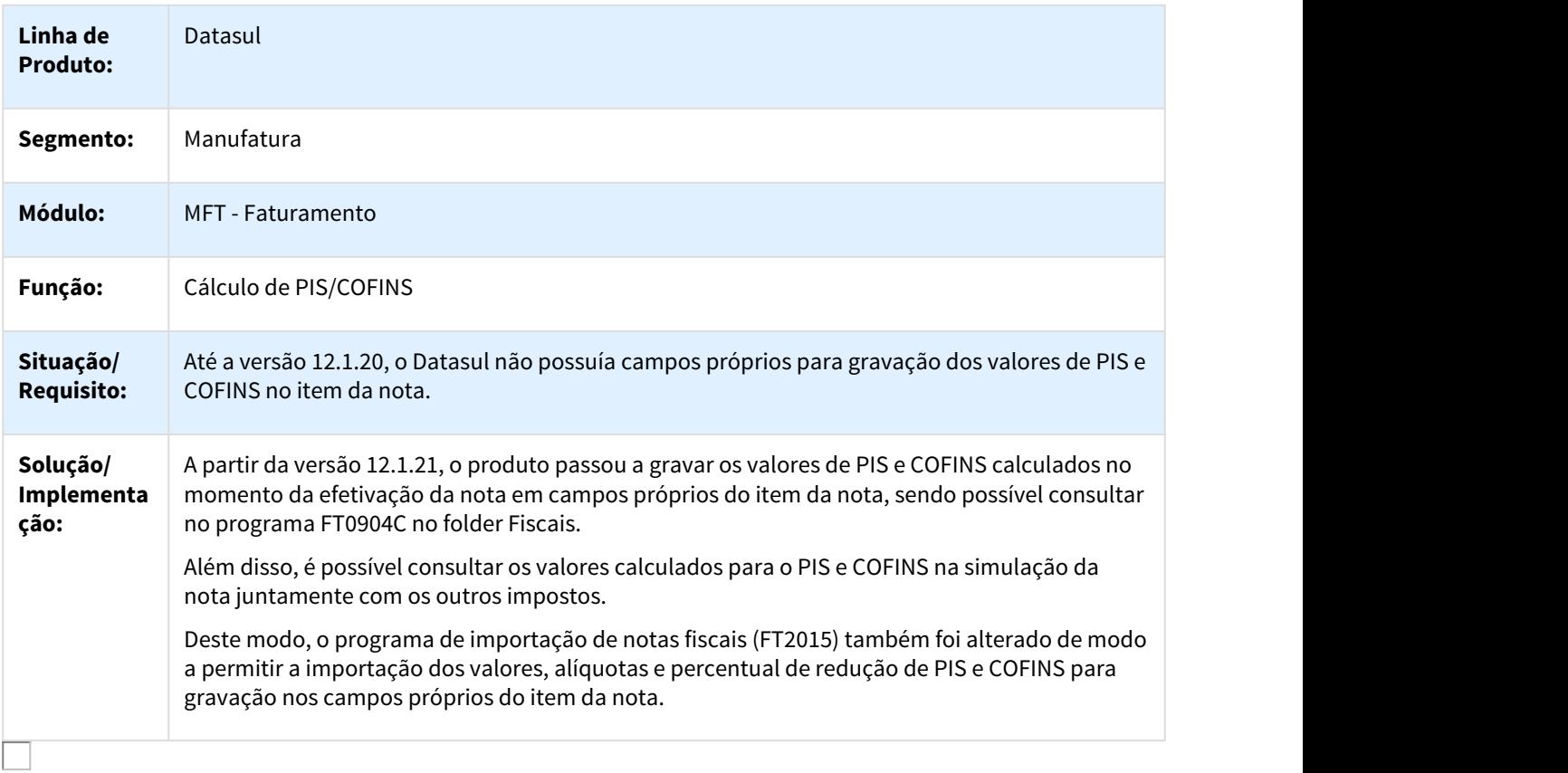

#### 1462703 DMANFAT1-2347 DT Filtro para os Relacionamentos

#### CD0356 - Filtro para os Relacionamentos

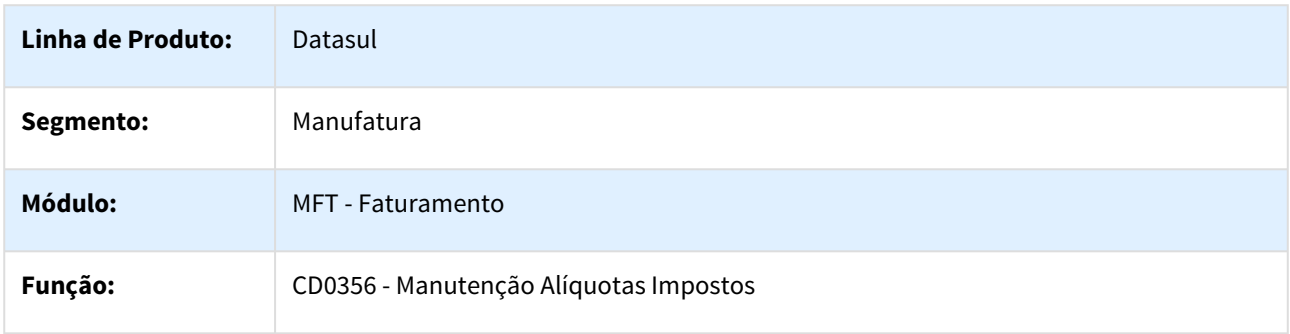

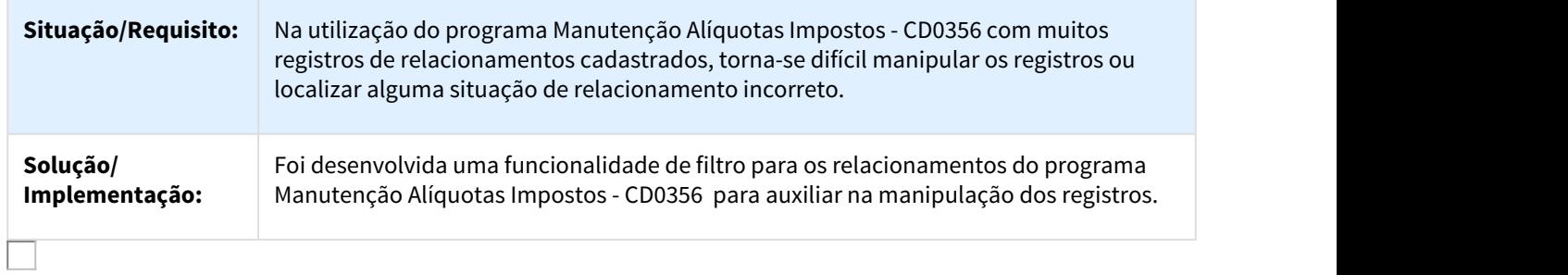

#### 1619378 DMANFAT1-2883 DT Monitor MDF-e

#### FT0921 – Monitor MDF-e

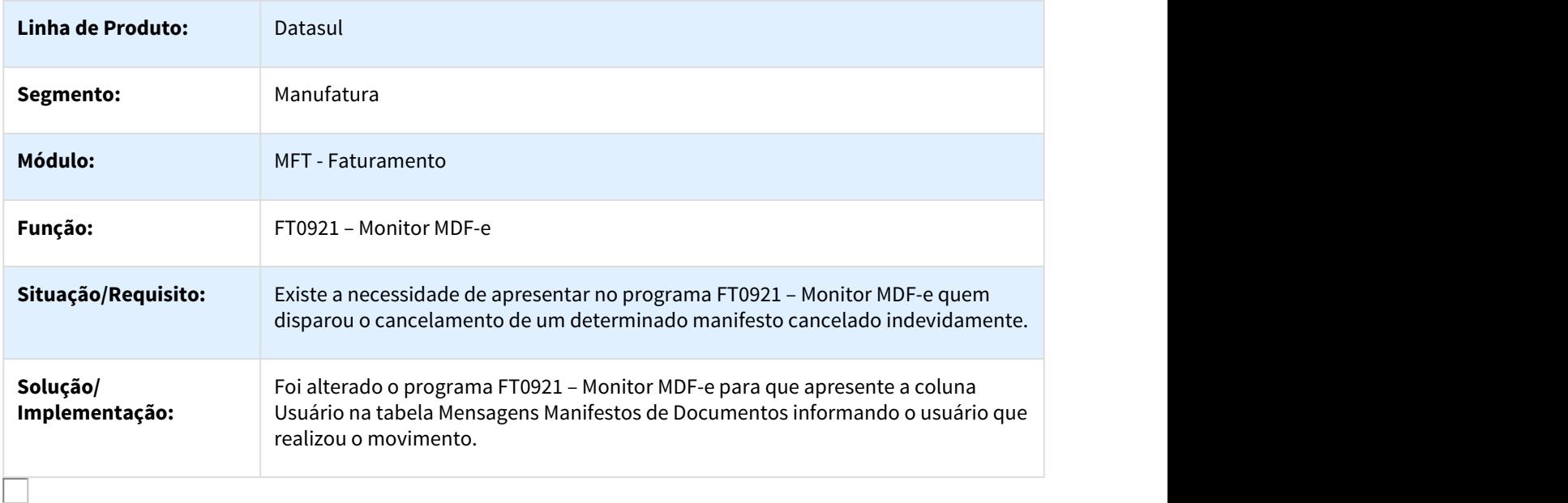

## 1683542 DMANFAT1-3012 DT Validação Código de Origem e FCI

#### FT4003 - Cálculo de Notas Fiscais / FT0330 - Parâmetros Ficha Conteúdo Importação

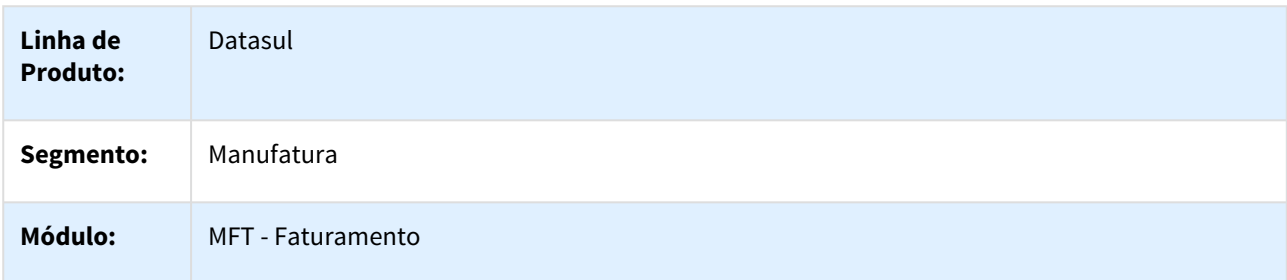

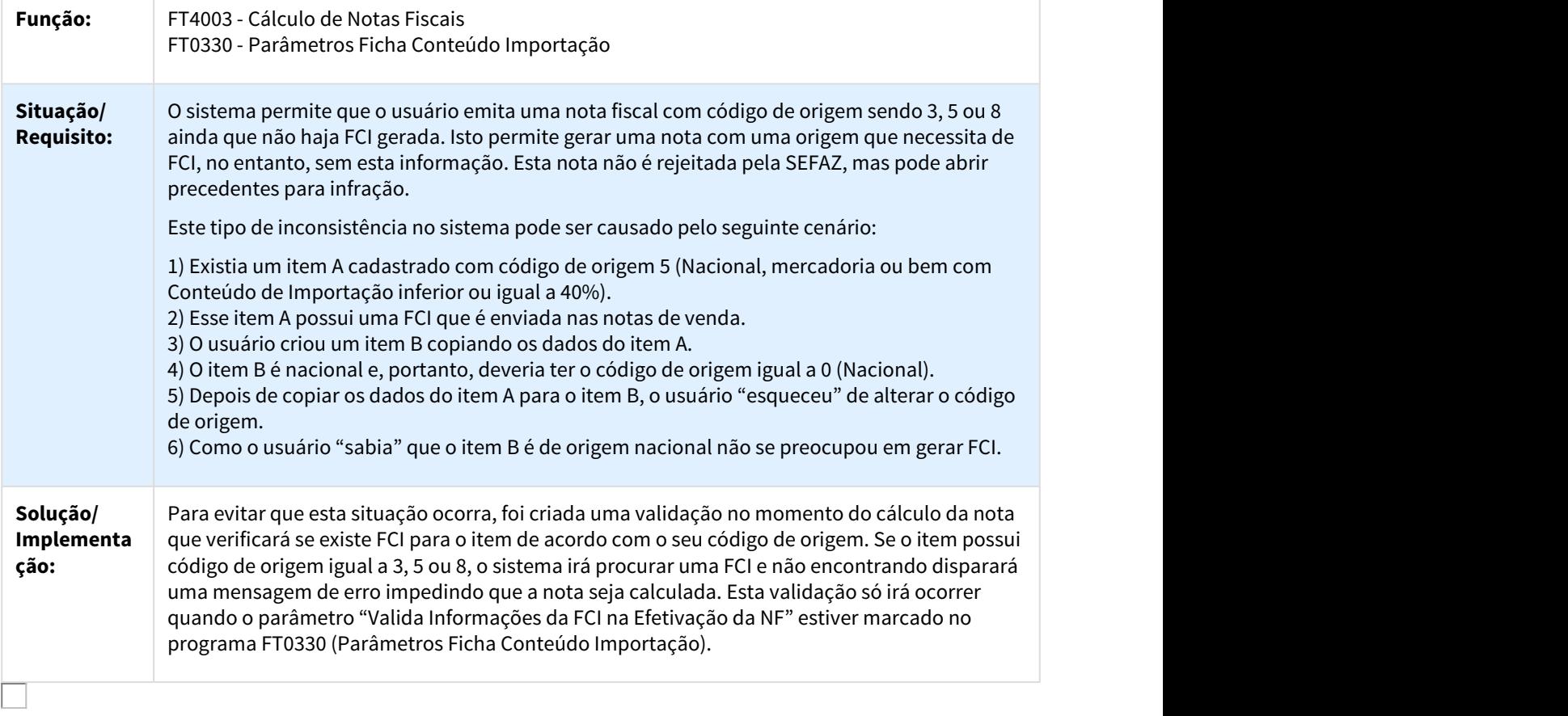

## 2335094 DMANFAT1-4219 DT Código da Situação Tributária - CST ICMS

#### FT4003 - Cálculo de Notas Fiscais

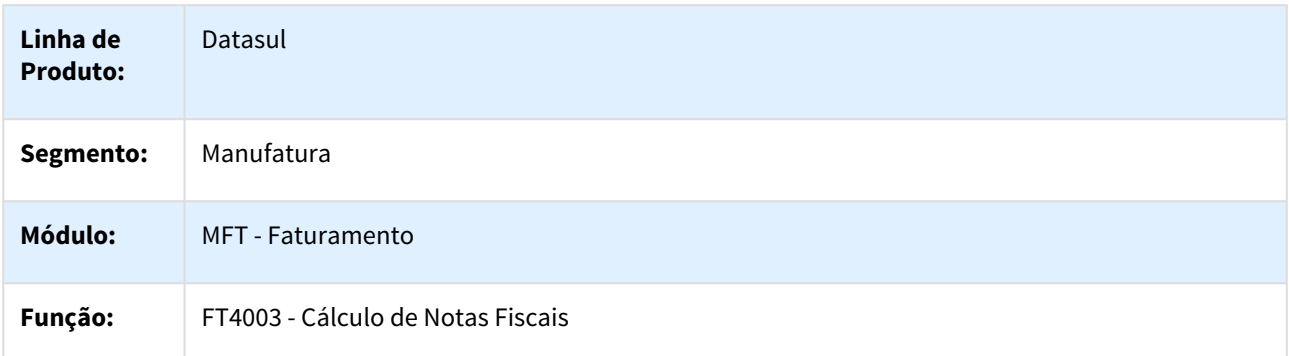

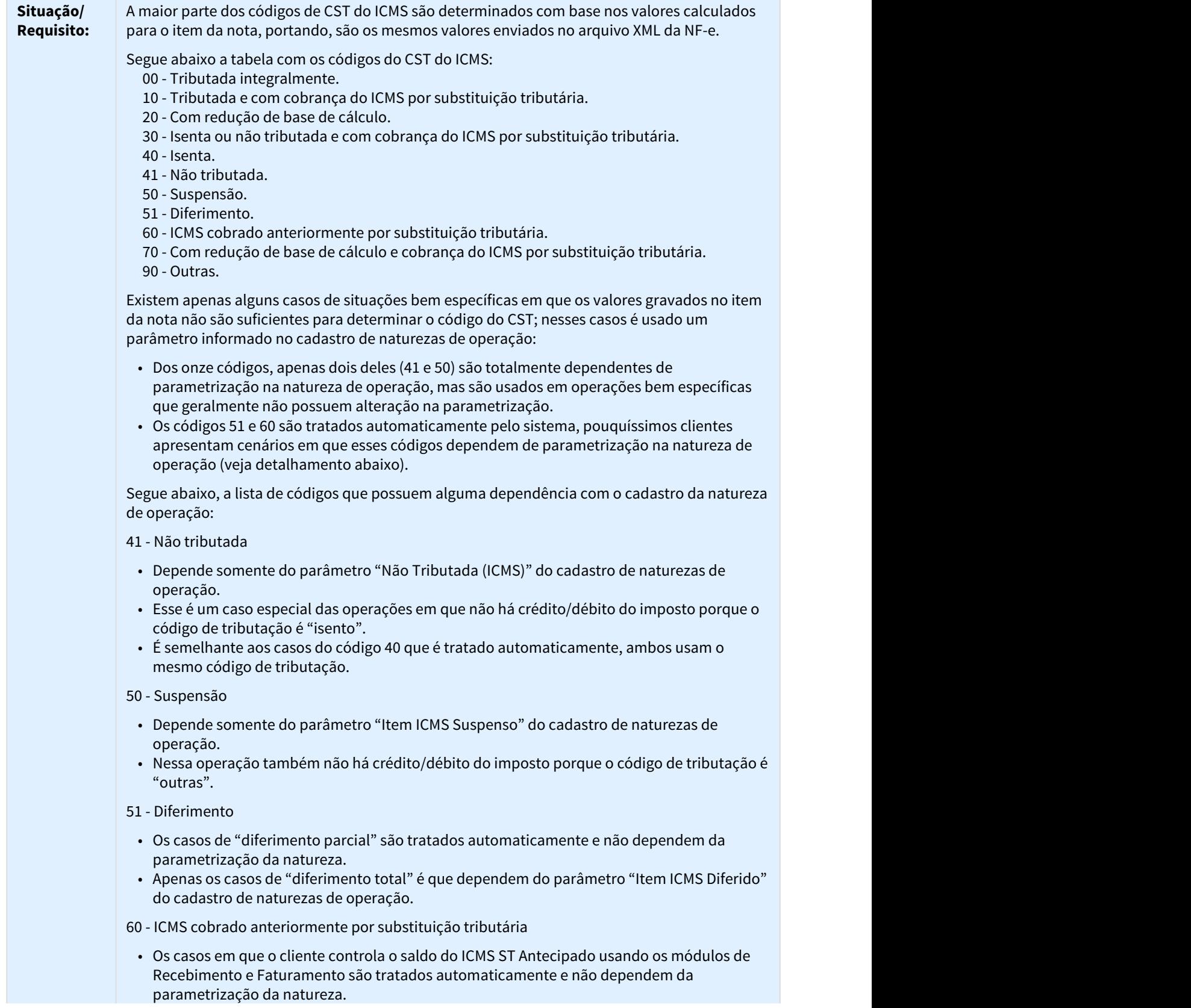

**College** 

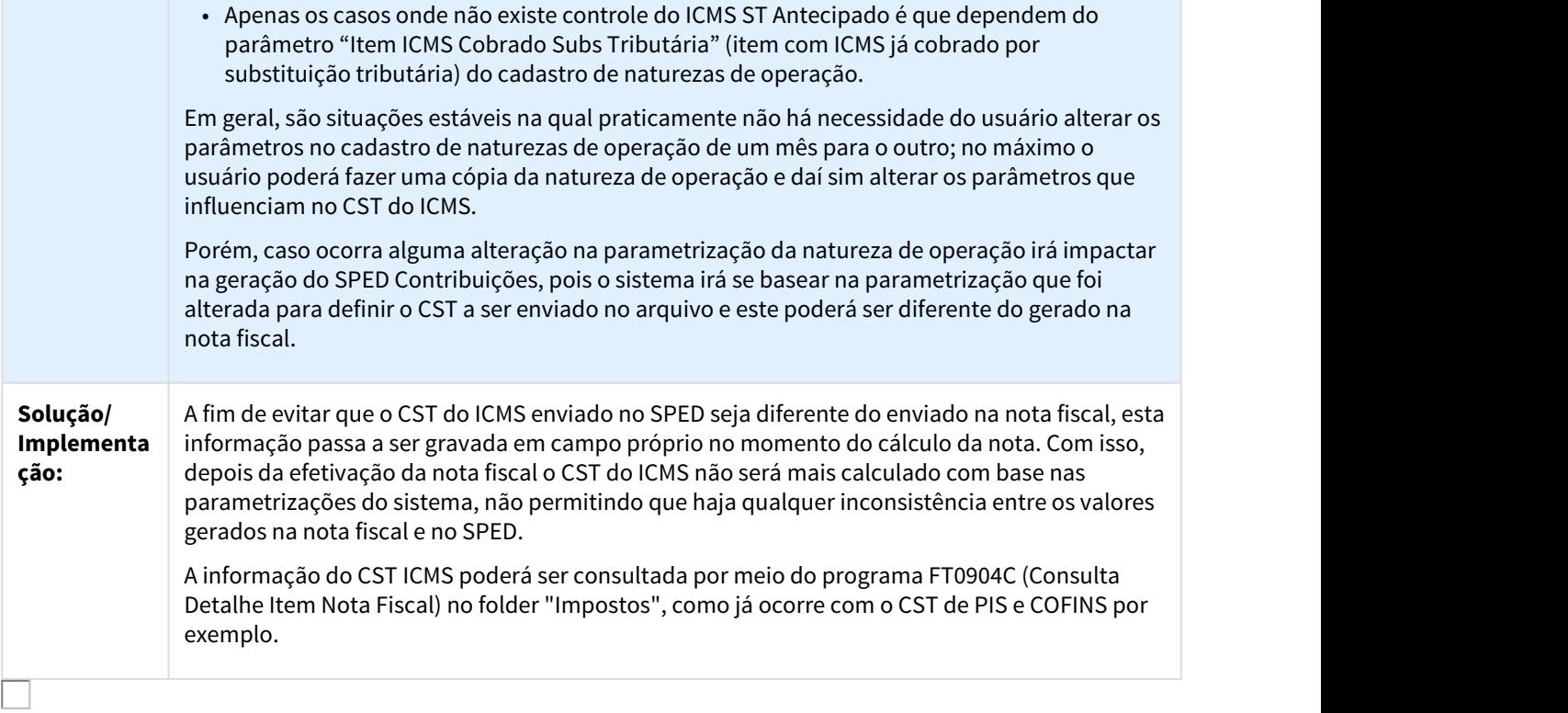

## 2654732 DMANFAT1-5035 DT Trava no Cálculo do Embarque

## FT4001 - Cálculo de Embarques

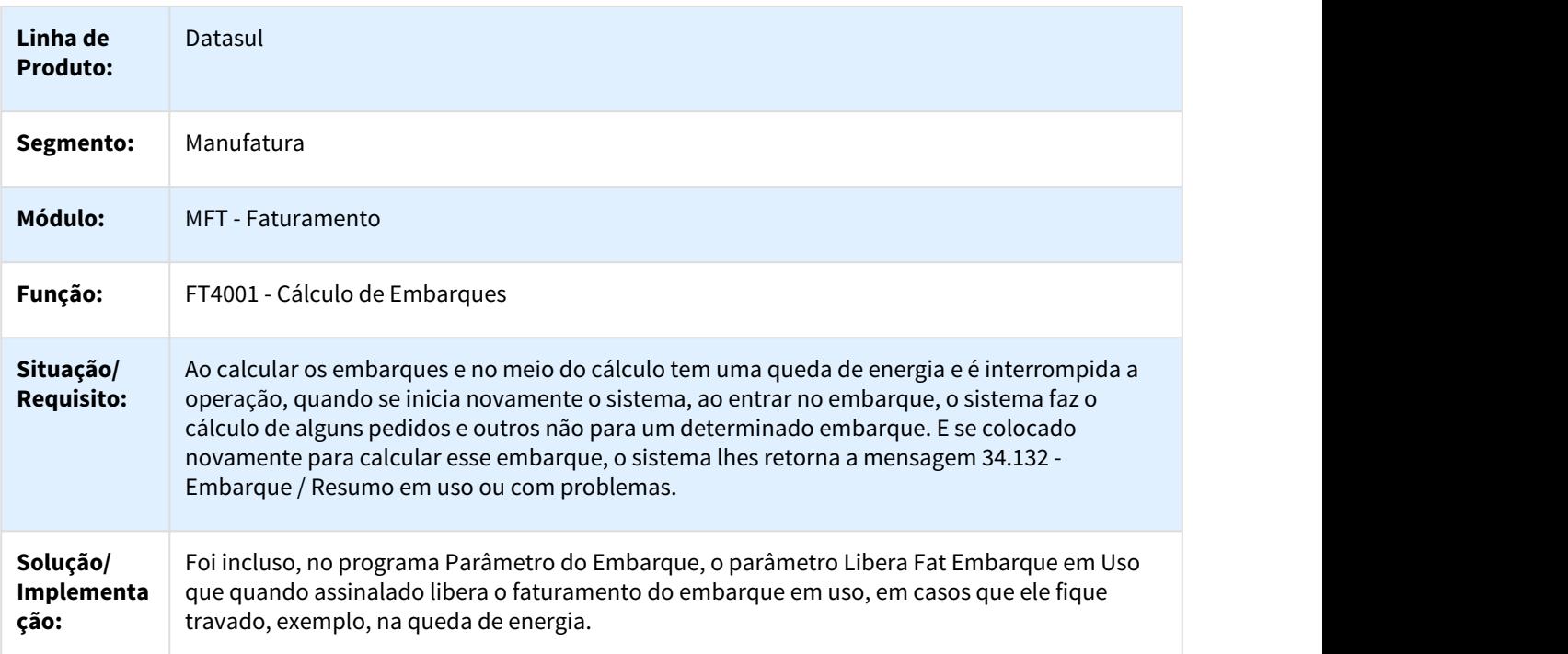

#### 2791403 DMANFAT1-5167 DT MDF-e com Nota Fiscal Cancelada

#### FT4704 - Manutenção MDF-e

 $\Box$ 

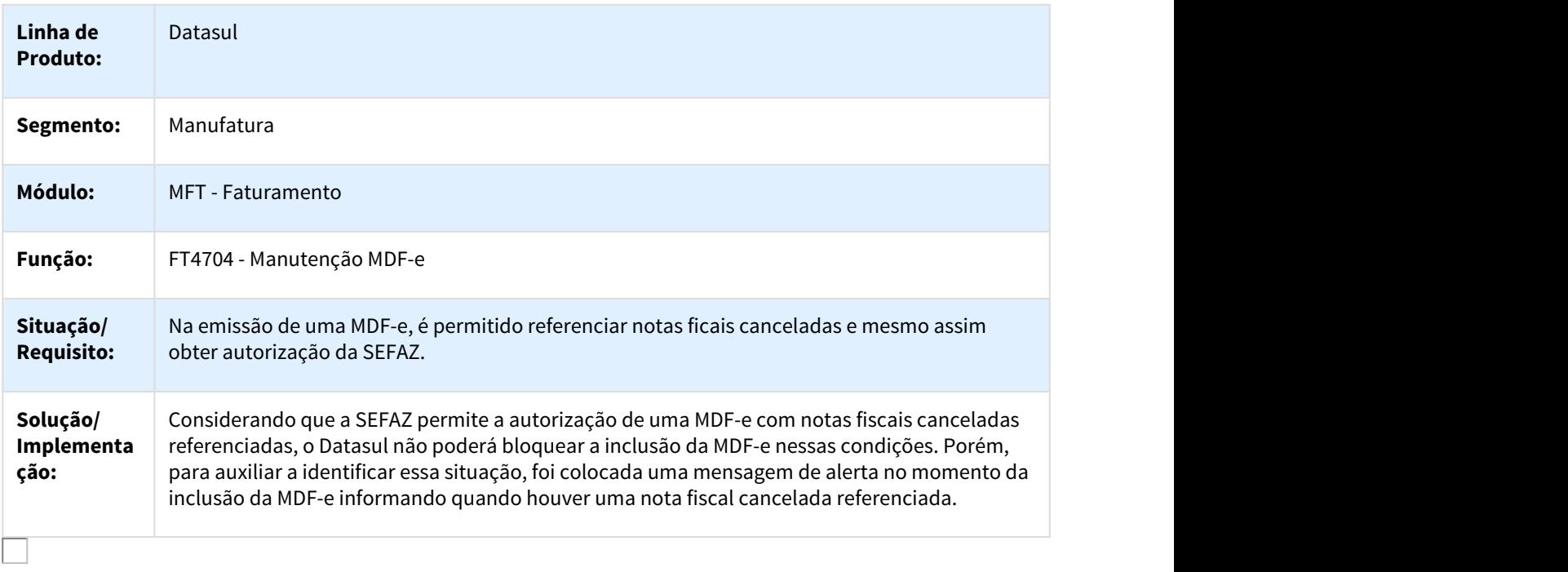

## DMANFAT1-4998 DT Relatório Simulação Cálculo Notas Fiscais

#### FT4003 - Cálculo de Notas Fiscais

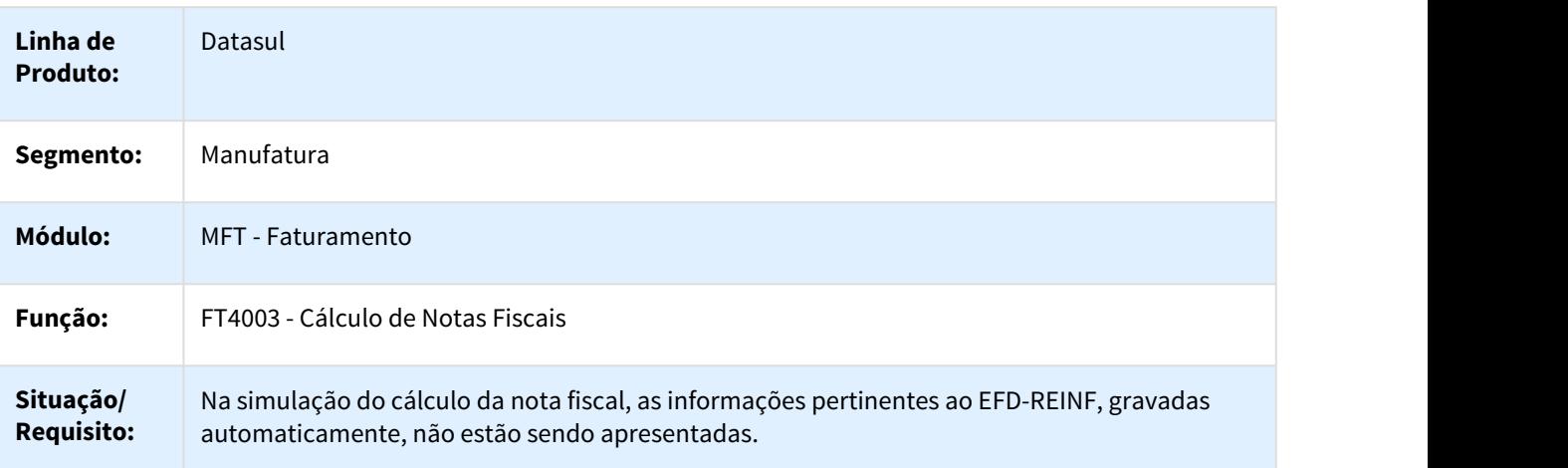

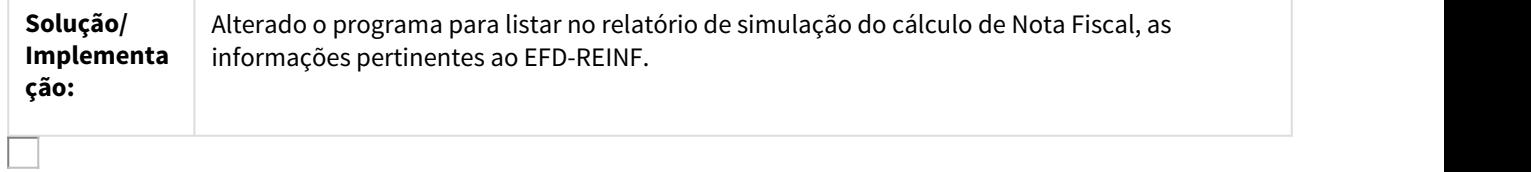

## 1.6.1.4 Pedidos - Inovação - 12.1.21

1026127 DMANVEN1-569 DT Consulta Pedido Venda

#### Consulta Pedido Venda

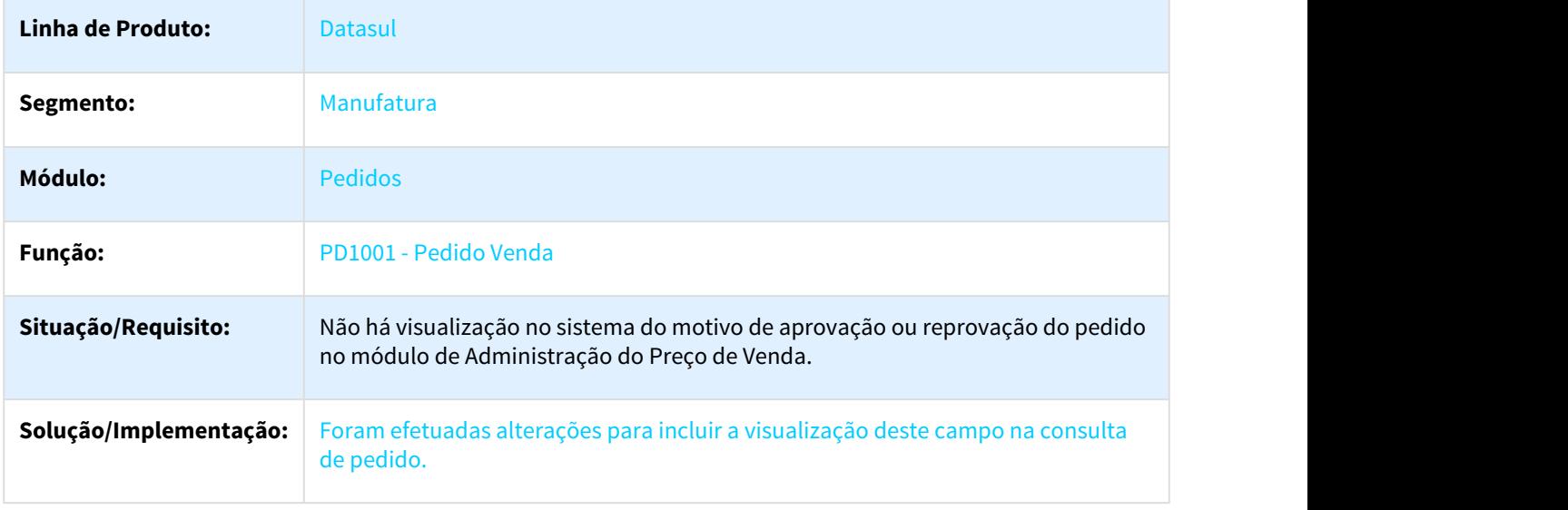

#### 2073509 DMANVEN1-3262 DT Relatório Carteira de Pedidos

#### Relatório Carteira de Pedidos

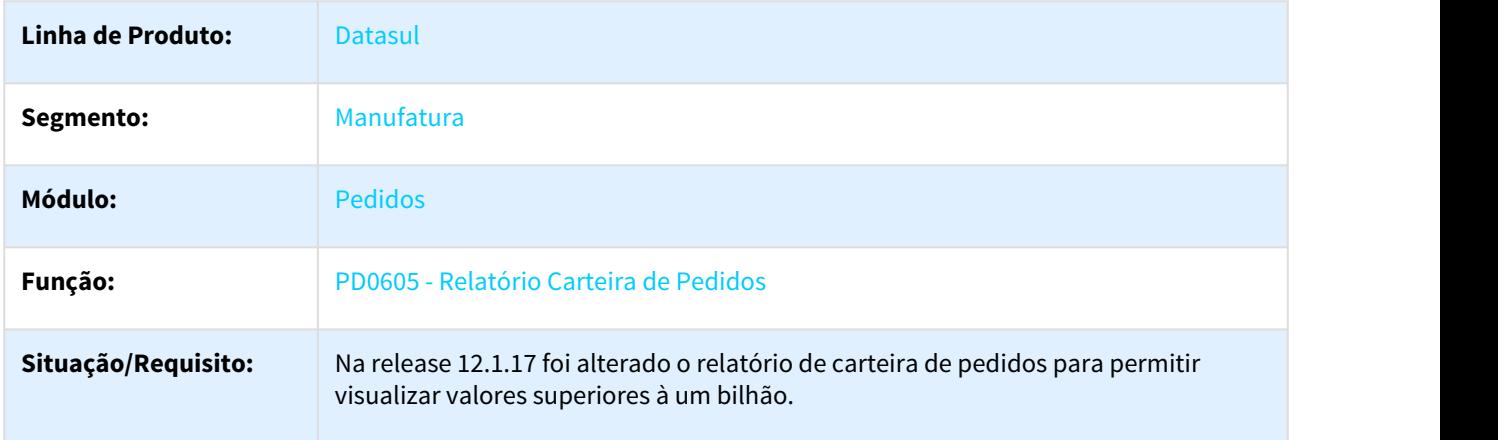

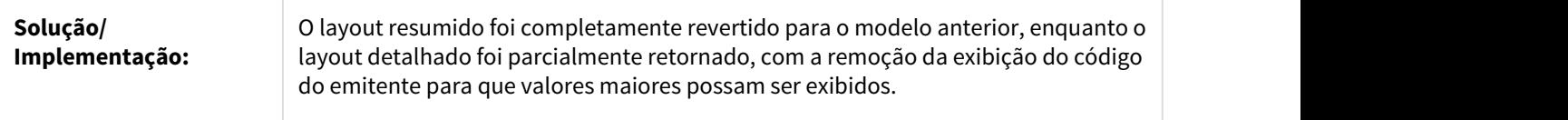

#### 2460659 DMANVEN1-4012 DT Pedidos por Representante

#### Pedidos por Representante

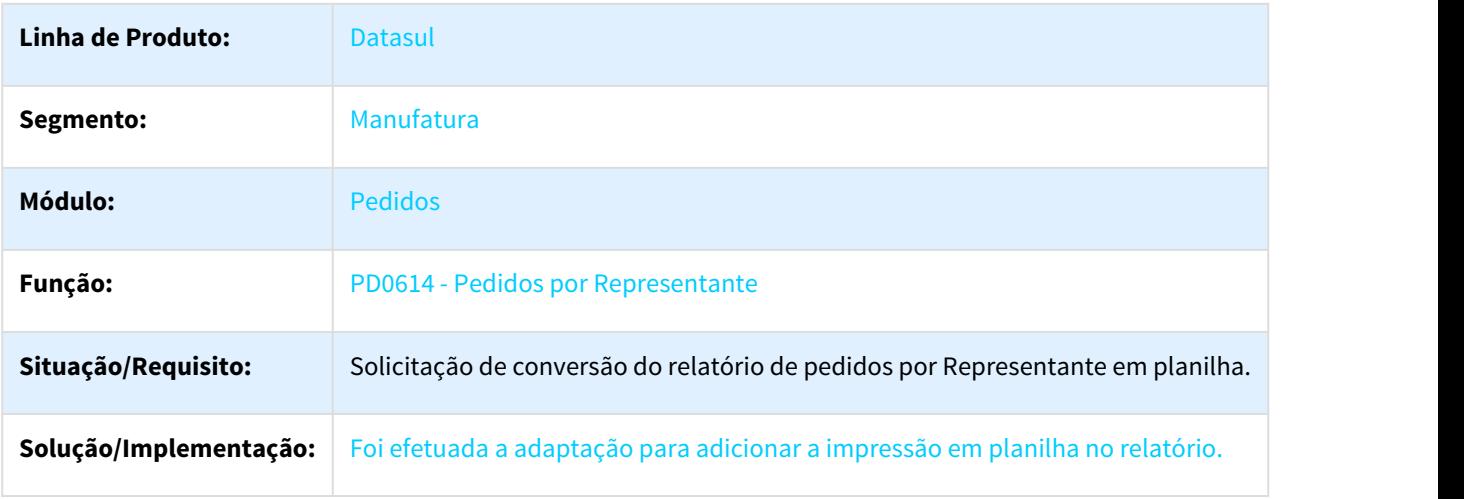

2683460 DMANVEN1-4388 DT Botão de cancelamento no portal parametrizável

#### Portal de Vendas/Representante/Cliente

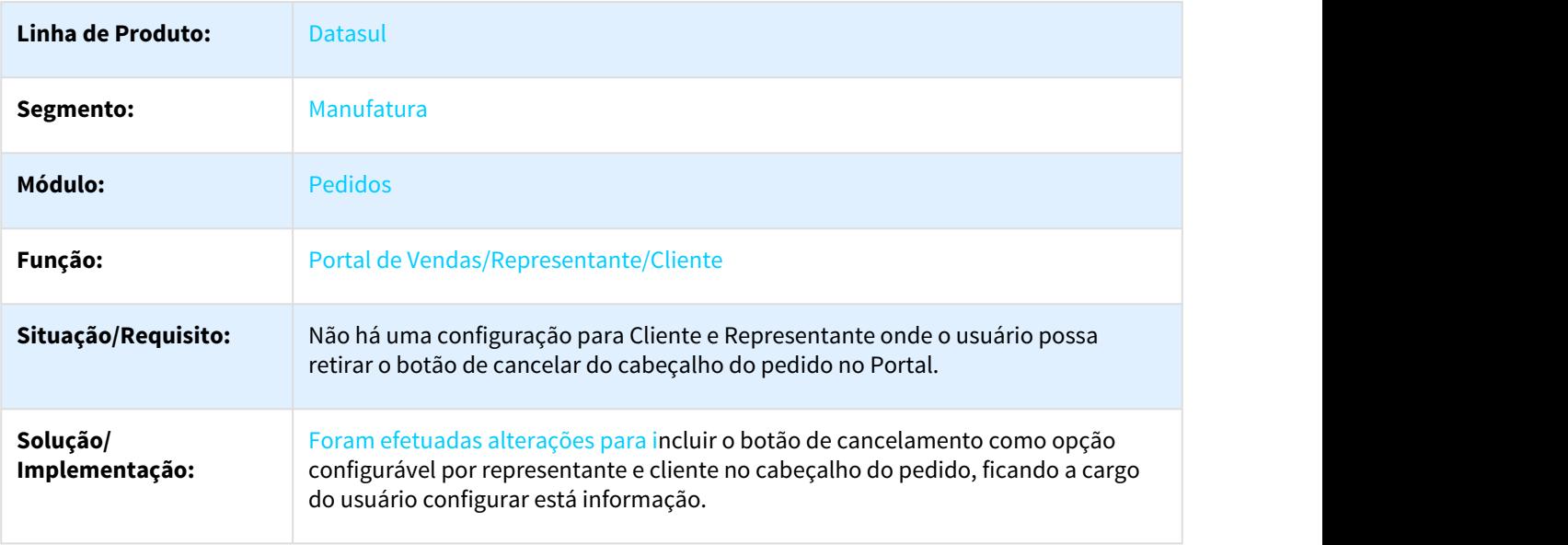

# 1.7 Logística - Inovação - 12.1.21

# 1.7.1 Frete Embarcador - Inovação - 12.1.21

### 1.7.1.1 Controle de Fretes - Inovação - 12.1.21

DT DLOGGFE2-3563 Novos Critérios para Integração Fiscal com Recebimento Datasul BRA

#### CD0433 - INTEGRAÇÃO SIGAGFE X DATASUL

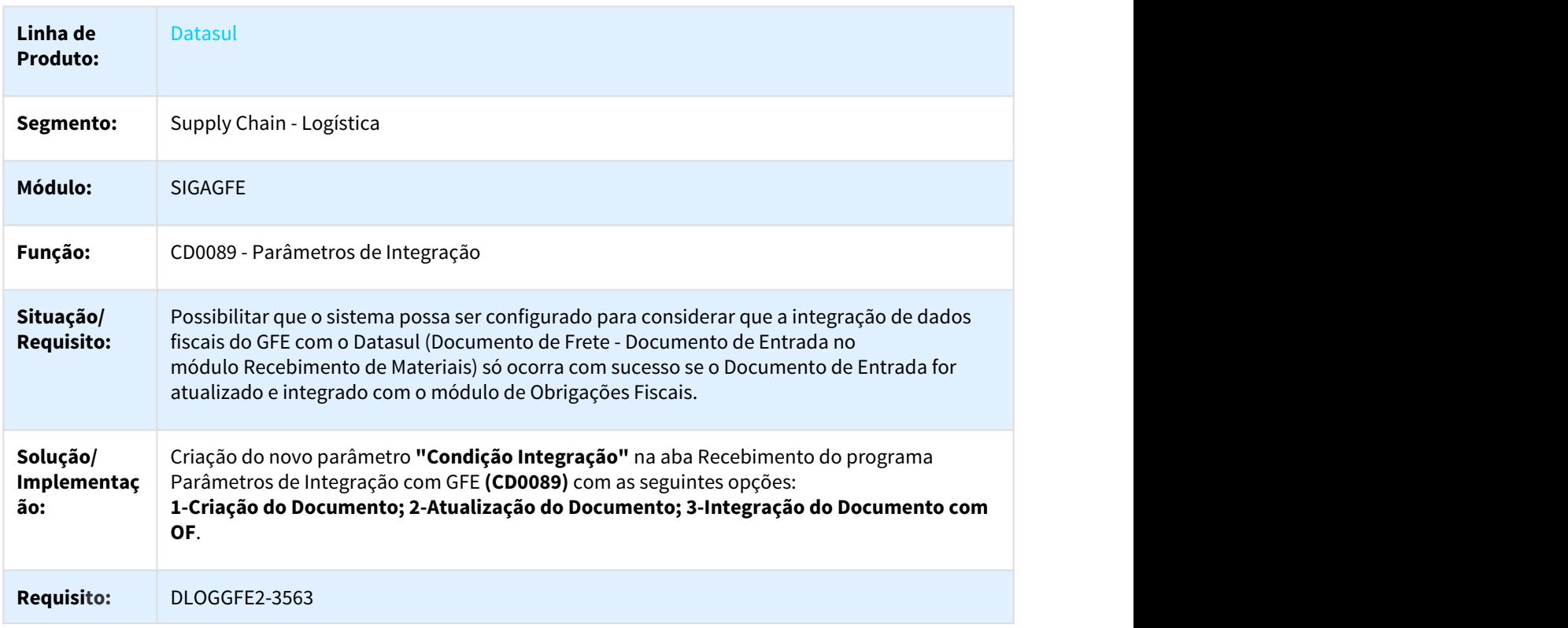

DT DLOGGFE2-3564 Novos Critérios para Integração Apropriação Despesa com Recebimento Datasul BRA

#### CD0433 - INTEGRAÇÃO SIGAGFE X DATASUL

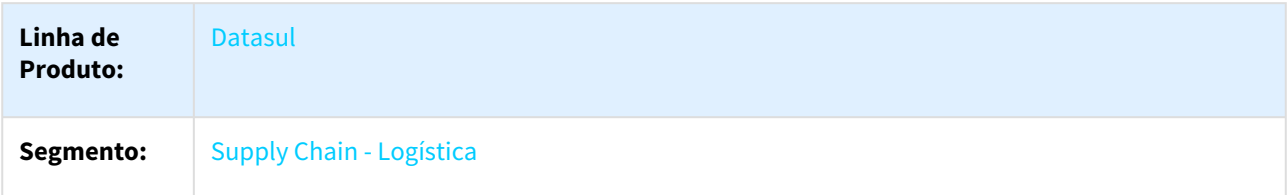

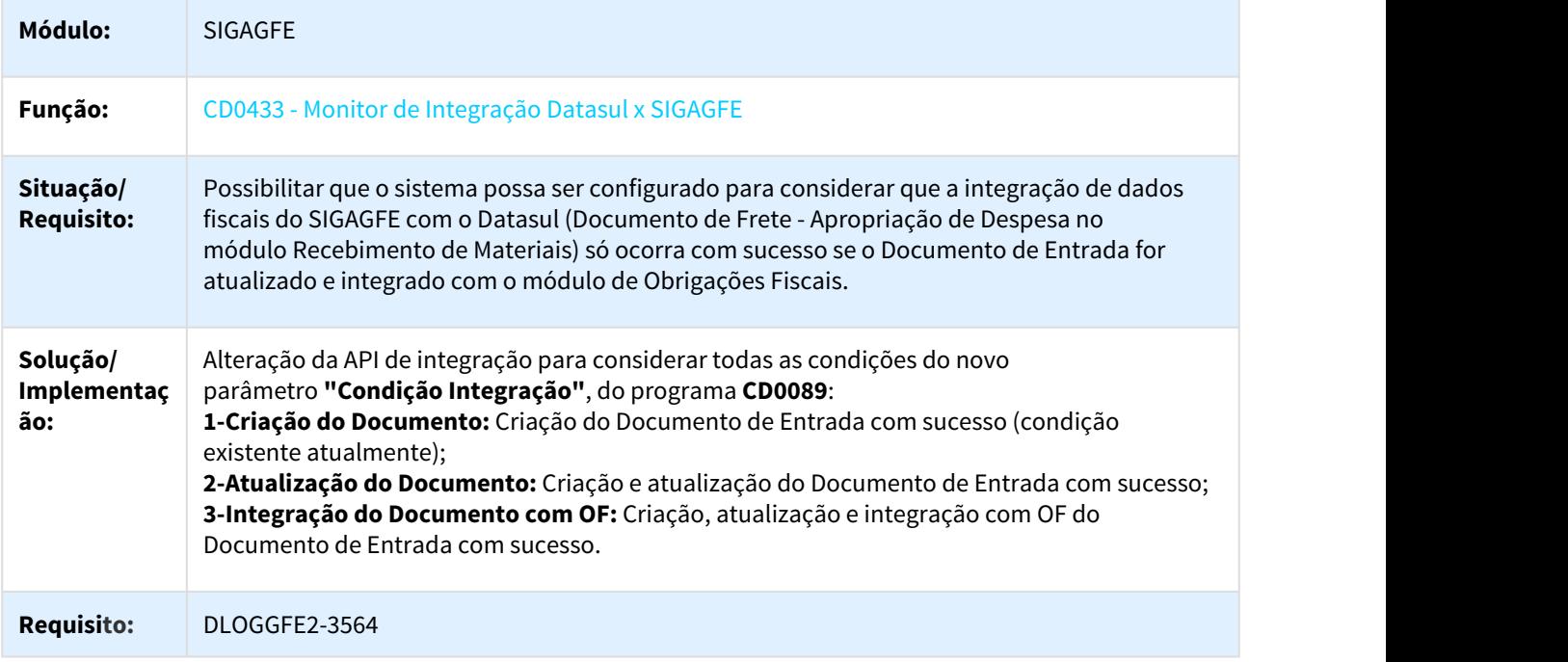

DT DLOGGFE2-3575 Novos Critérios para Integração Fiscal com Recebimento Datasul BRA

## CD0433 - INTEGRAÇÃO SIGAGFE X DATASUL

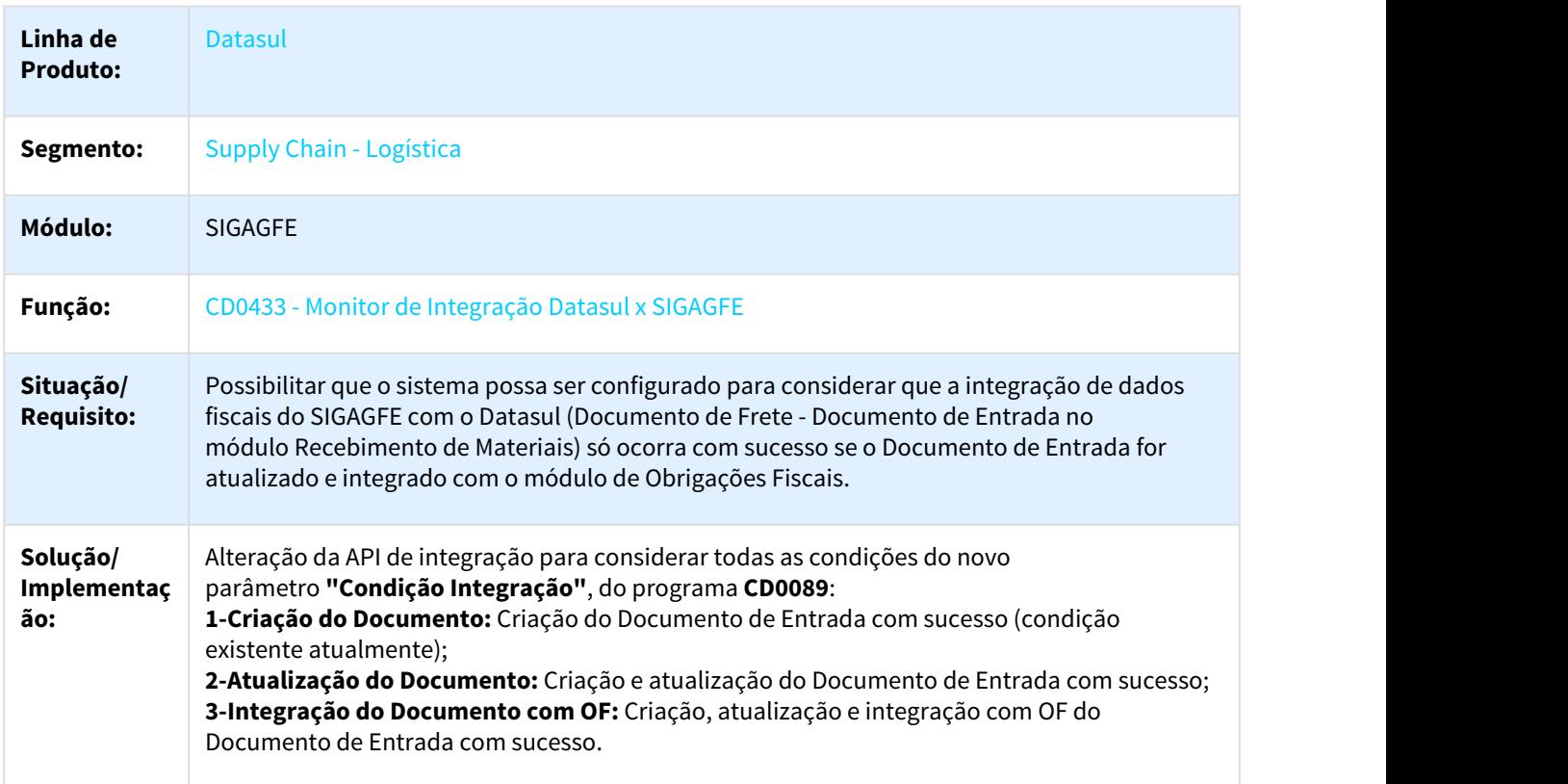

#### **Requisito:** DLOGGFE2-3575

DT DLOGGFE-3907 Envio do Valor Líquido dos Itens na Integração da Nota Fiscal de Saída BRA

#### ENVIO DO VALOR LÍQUIDO DOS ITENS NA INTEGRAÇÃO DA NOTA FISCAL DE SAÍDA

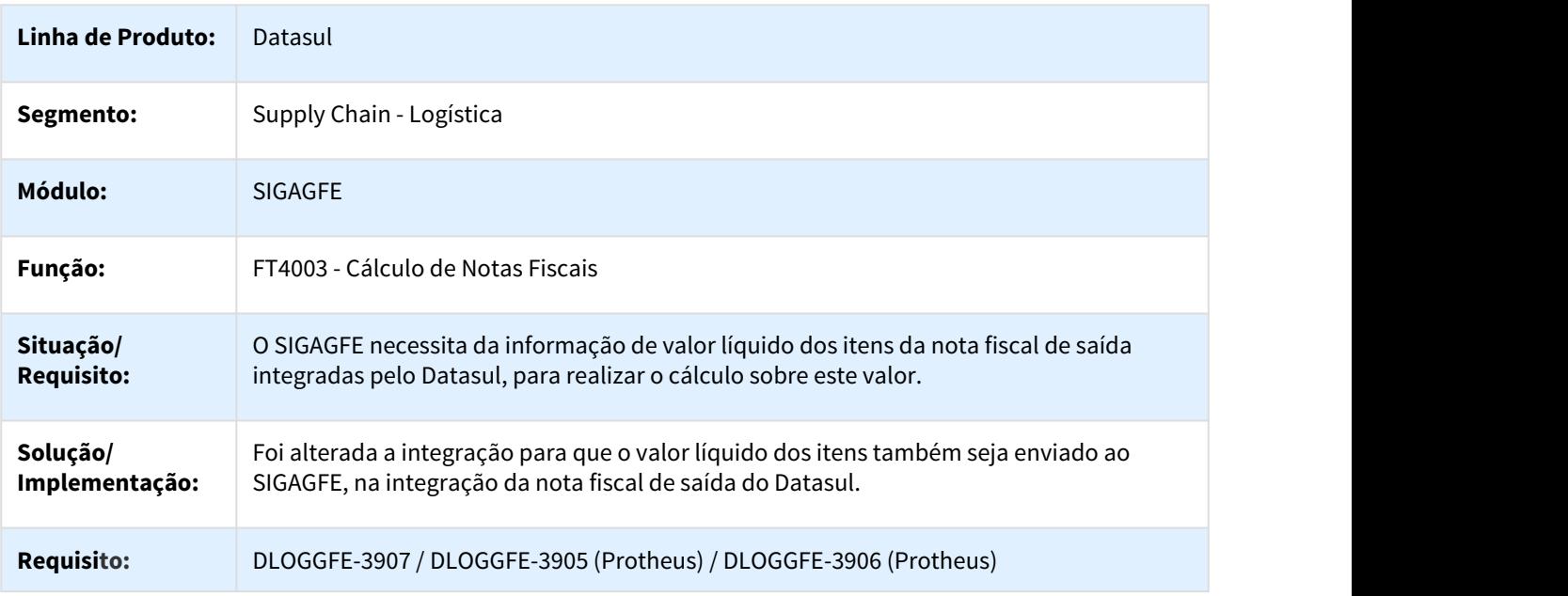

DT DLOGGFE-4443 Alteração Chamada Nova Função Cancelamento Documento Carga BRA

#### ALTERAÇÃO DA CHAMADA PARA USAR A NOVA FUNÇÃO PARA CANCELAMENTO DO DOCUMENTO DE CARGA

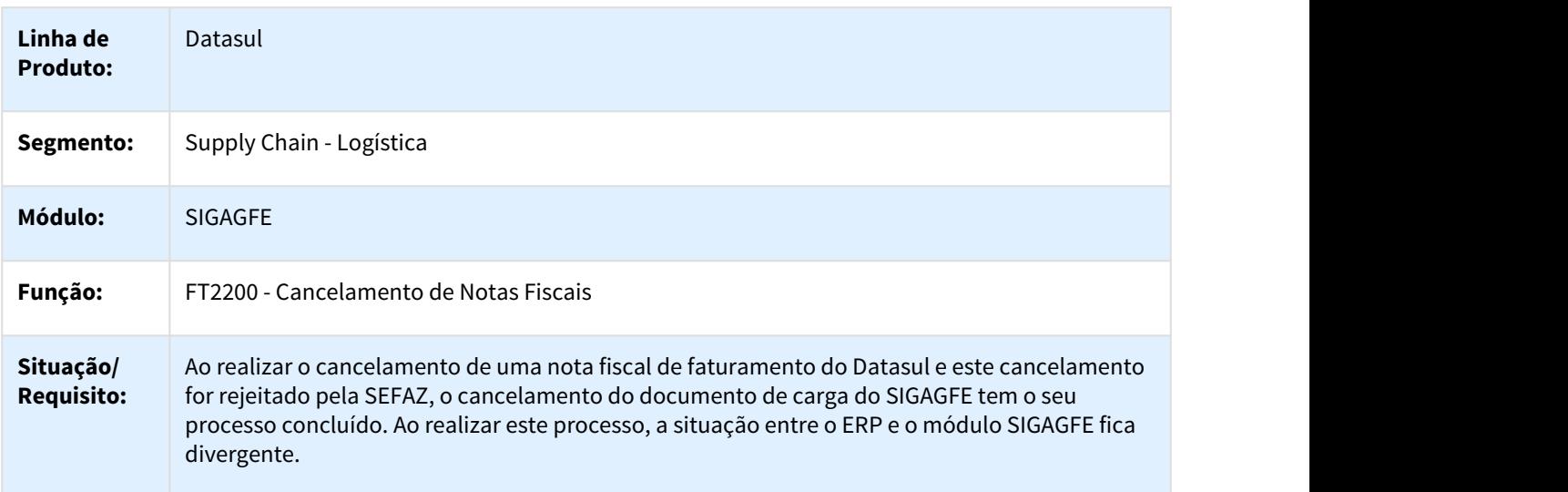

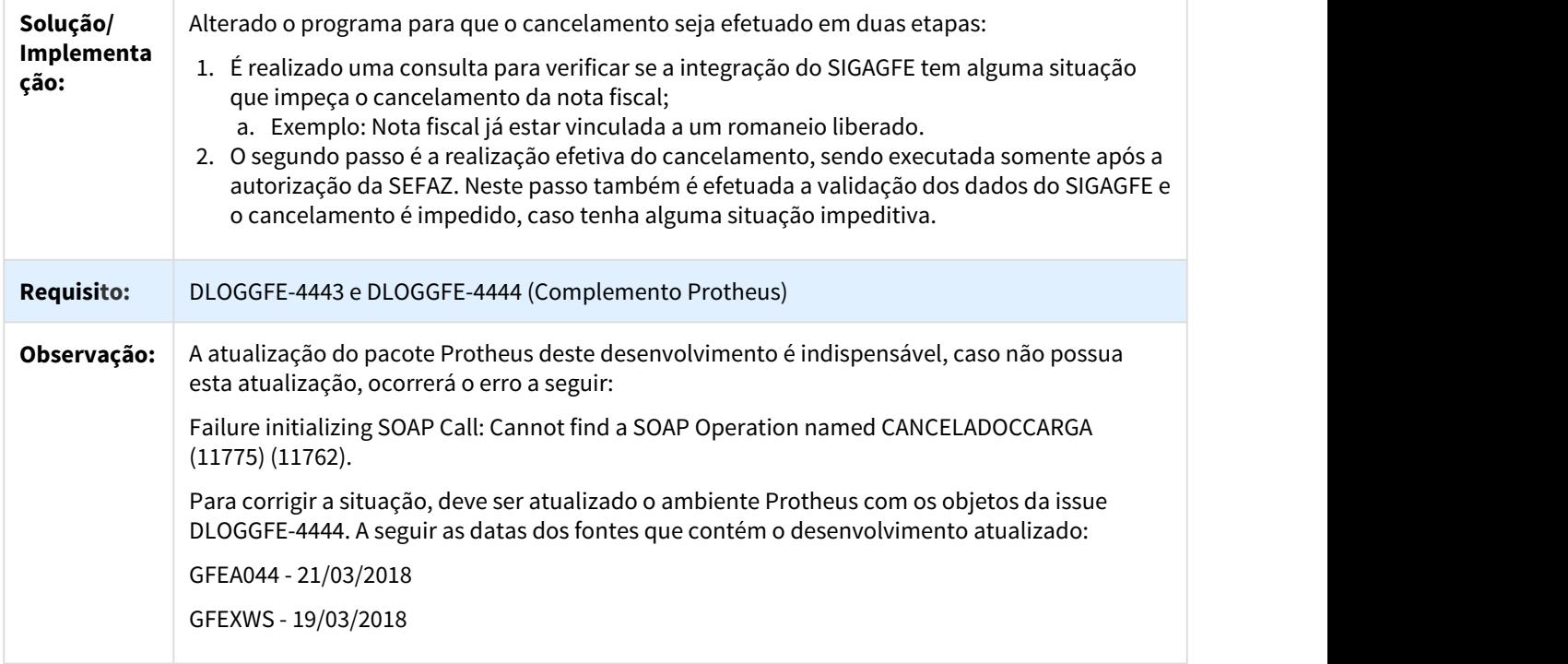

#### DT DLOGGFE-5215 Permitir Integração Nota Fiscal Sob Demanda BRA

## PERMITIR A INTEGRAÇÃO DA NOTA FISCAL SOB DEMANDA

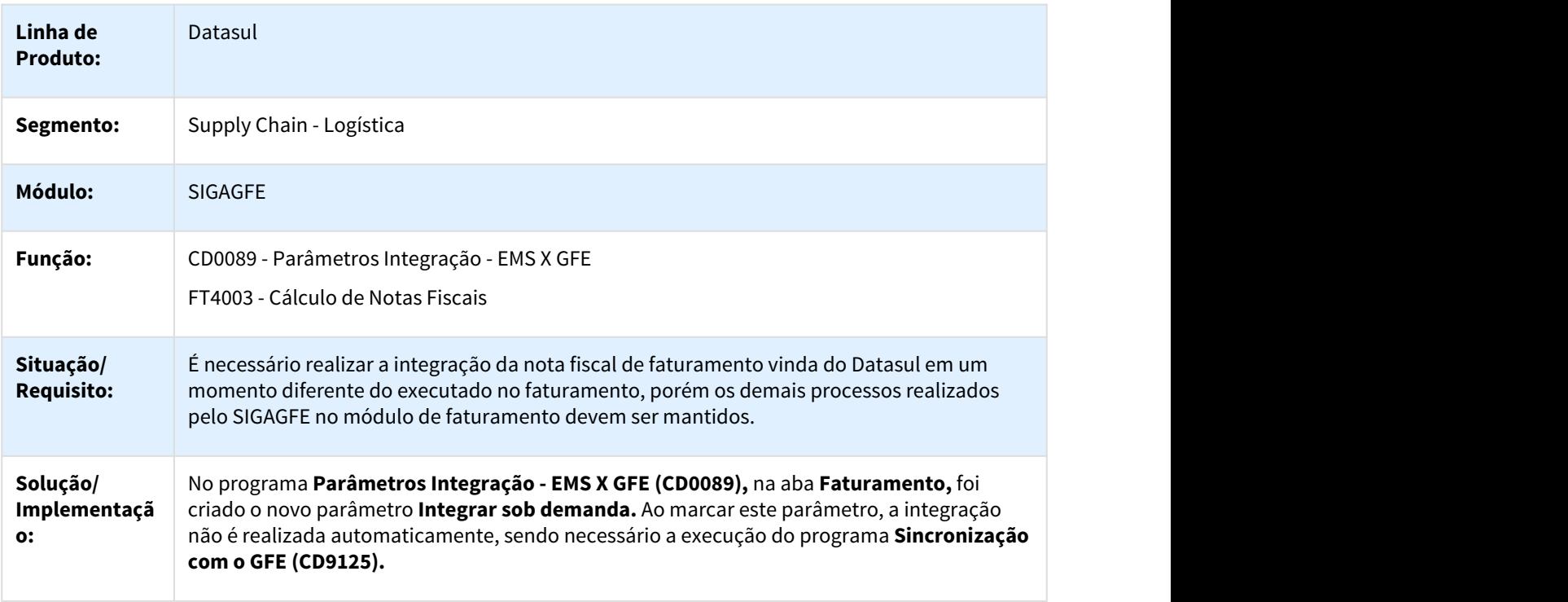

## **Requisito:** DLOGGFE-5215

## 1.7.2 WMS - Inovação - 12.1.21

## 1.7.2.1 DLOGWMSDTS-1133 DT WM210 - Criação de novo Parâmetro

## WM0210 - Endereço Picking / wm0401 - Detalhe WMS

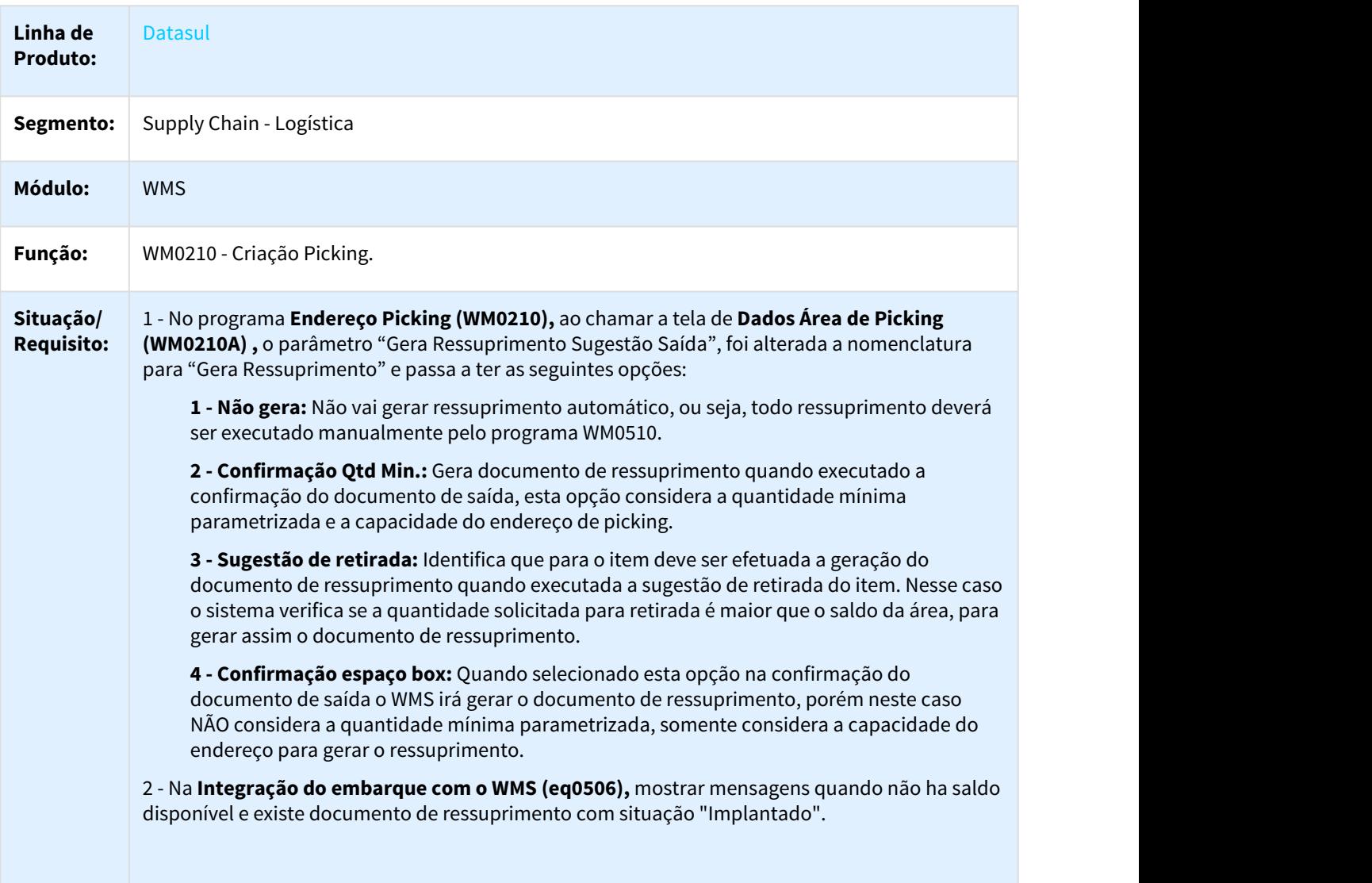

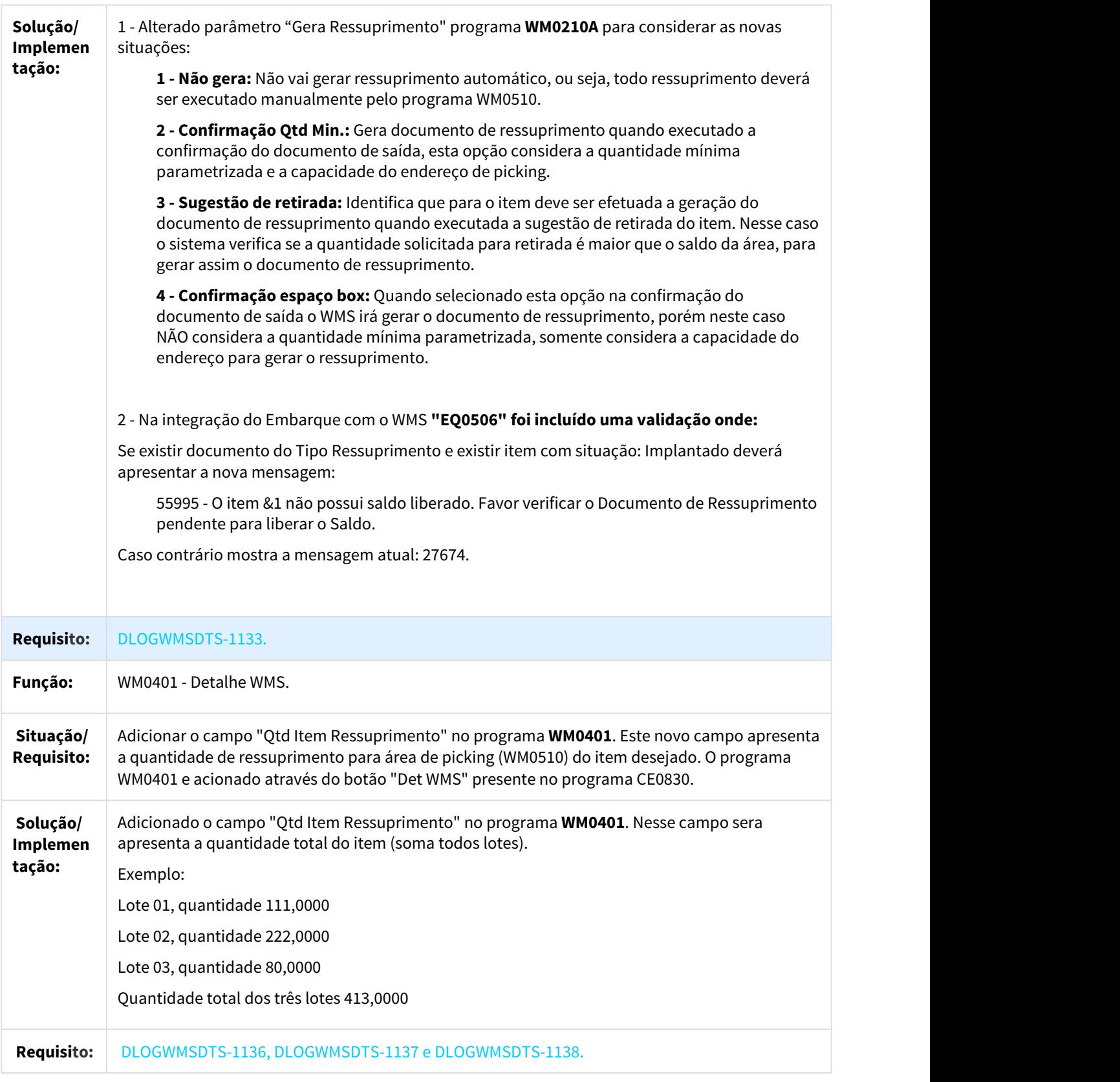

 $\overline{\phantom{a}}$ 

# 1.8 Recursos Humanos - Inovação - 12.1.21

# 1.8.1 eSocial - Inovação - 12.1.21

 $\Box$ 

## 1.8.1.1 DTSESOCIAL01-244 DT Complemento de Rescisão com origem em Benefício para Desligados

Complemento de Rescisão com origem em Benefício para Desligados

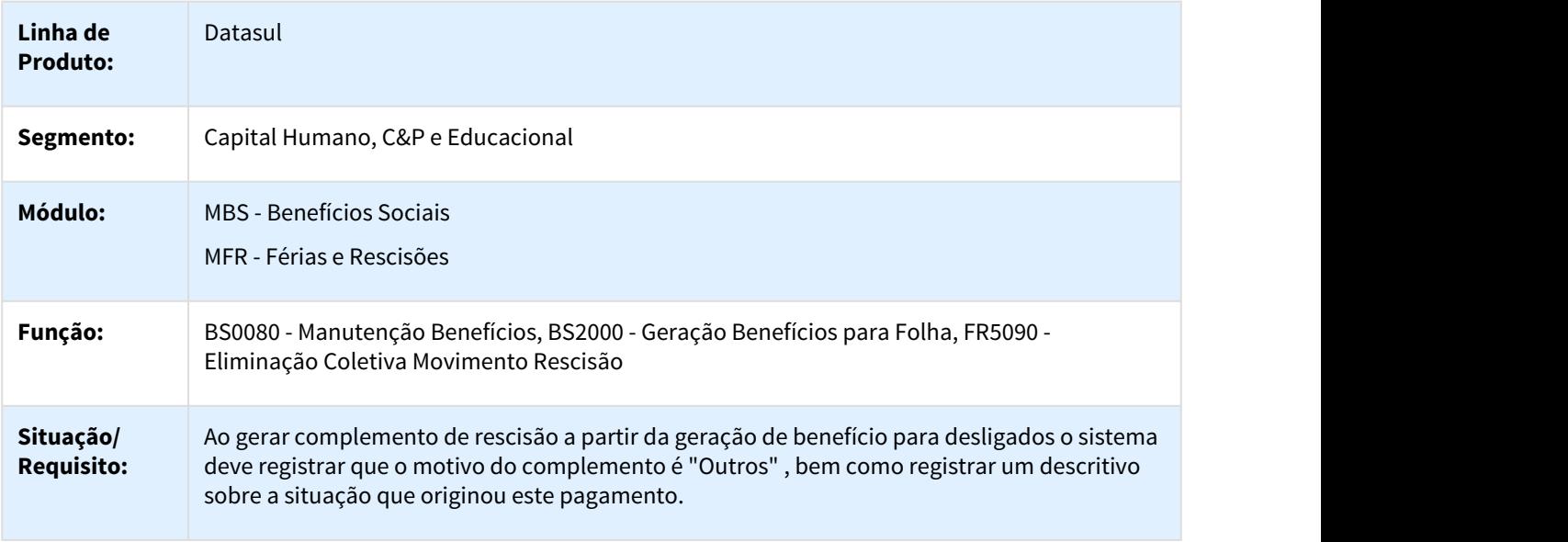

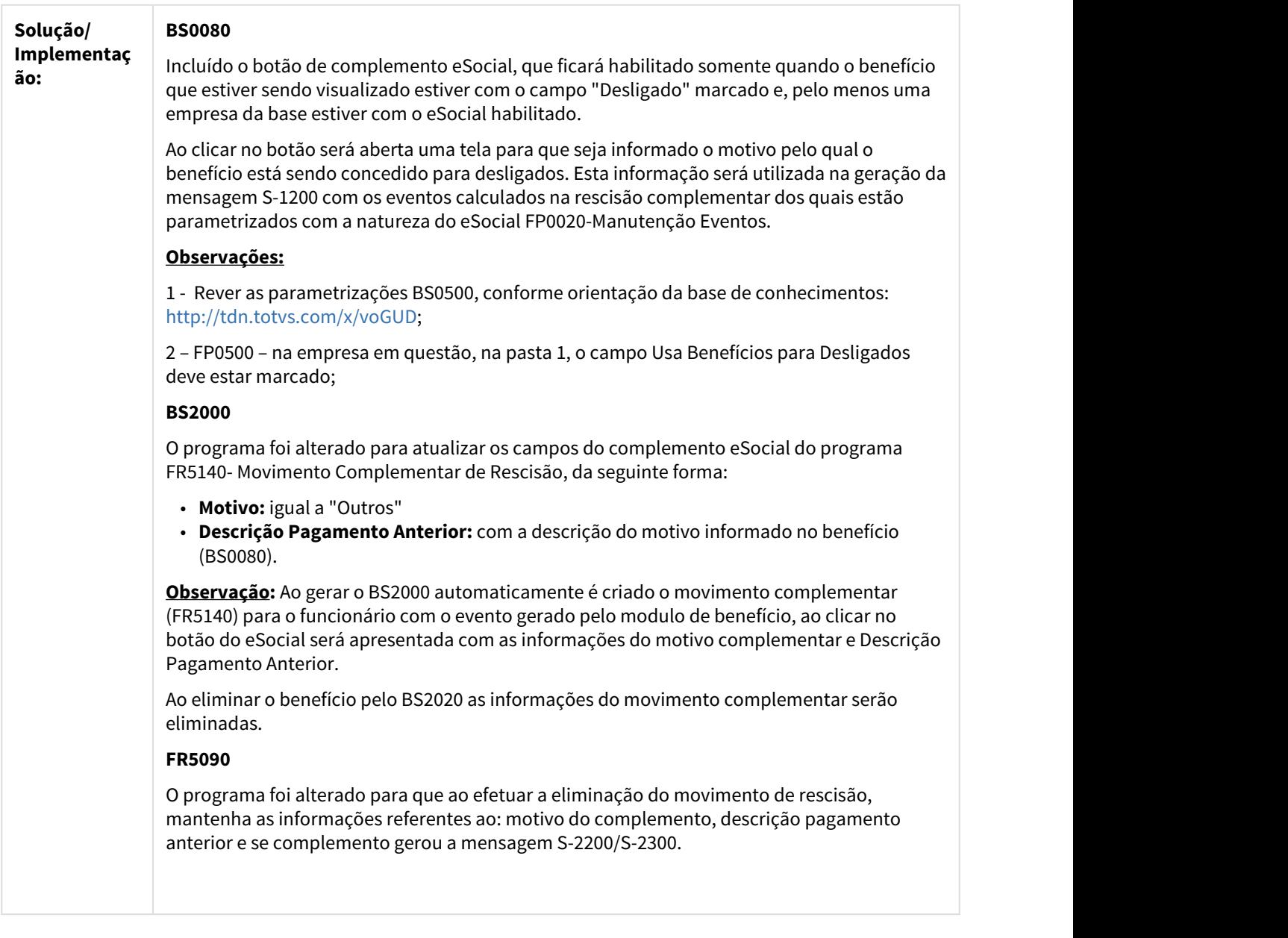

## 1.8.1.2 DTSESOCIAL01-262 DT Estagiários Contrato Especial x Lotação Tributária

## FP9823 - Geração Remuneração eSocial

 $\Box$ 

**Linha de Produto:** Datasul

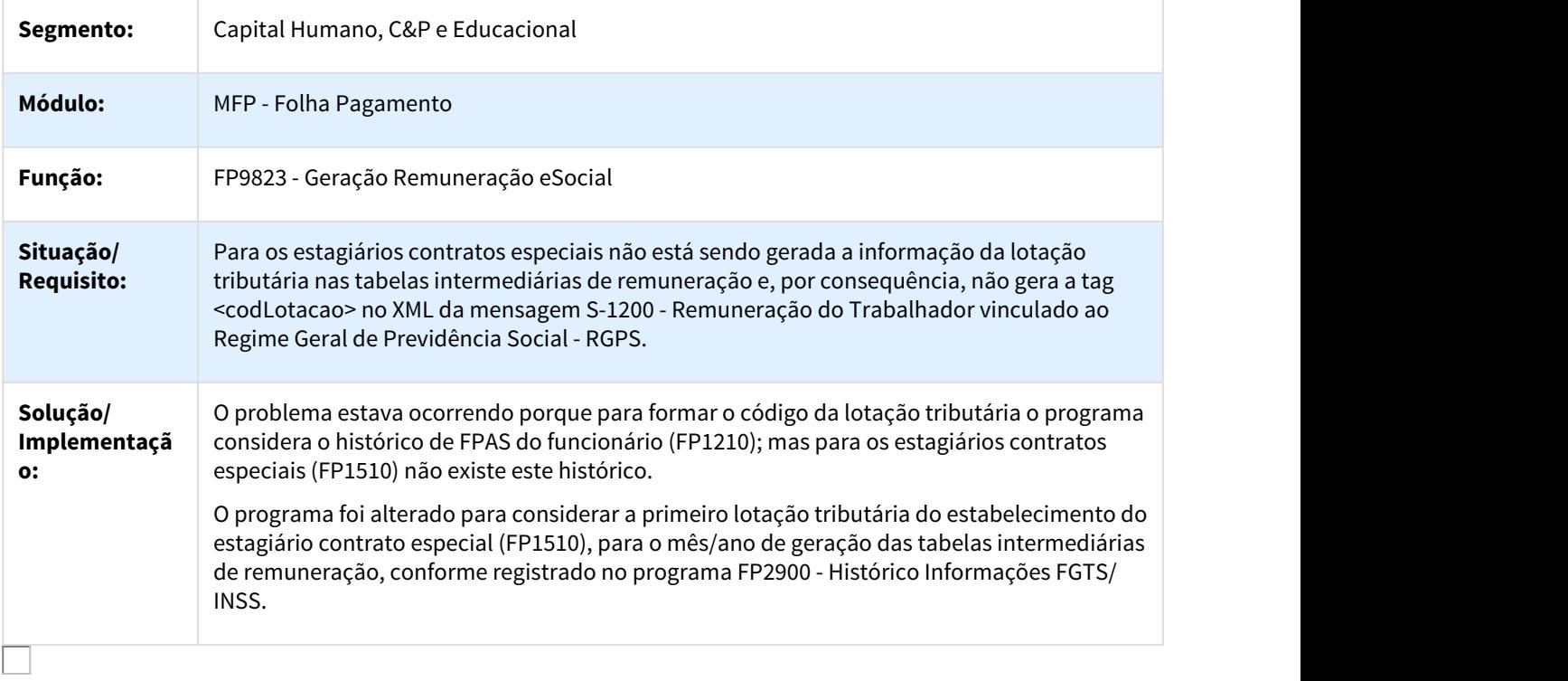

## 1.8.1.3 DTSESOCIAL01-2559 DT Novo Relacionamento Eventos Exclusivos

#### Novo Relacionamento Eventos Exclusivos

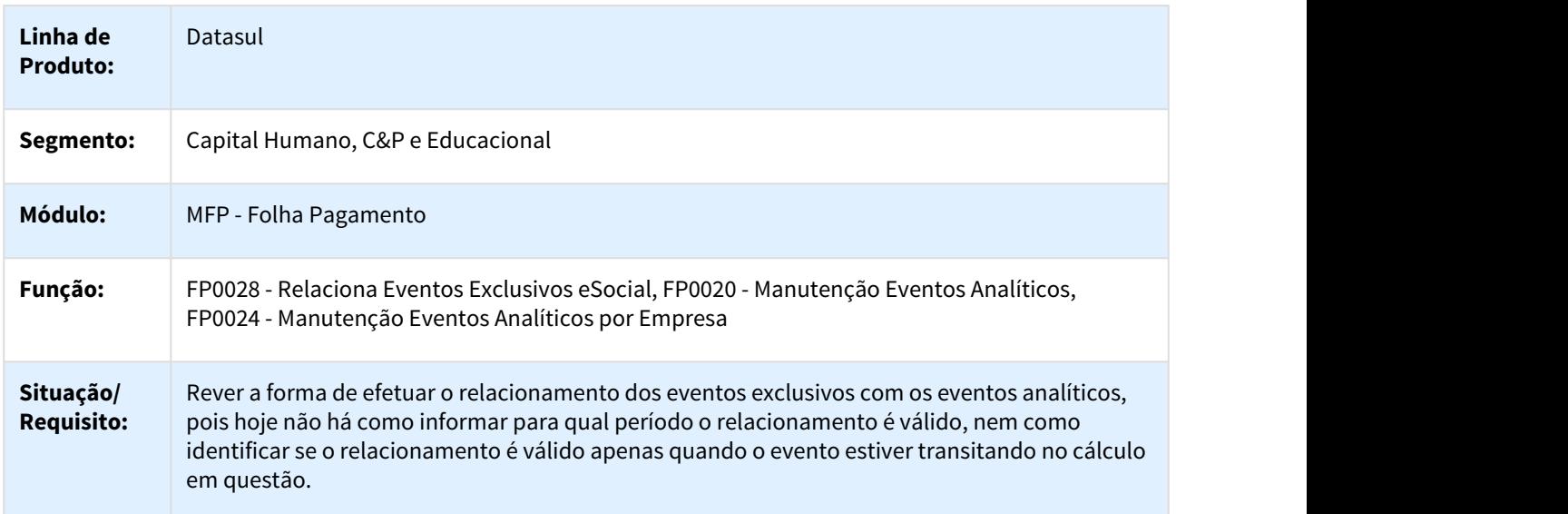

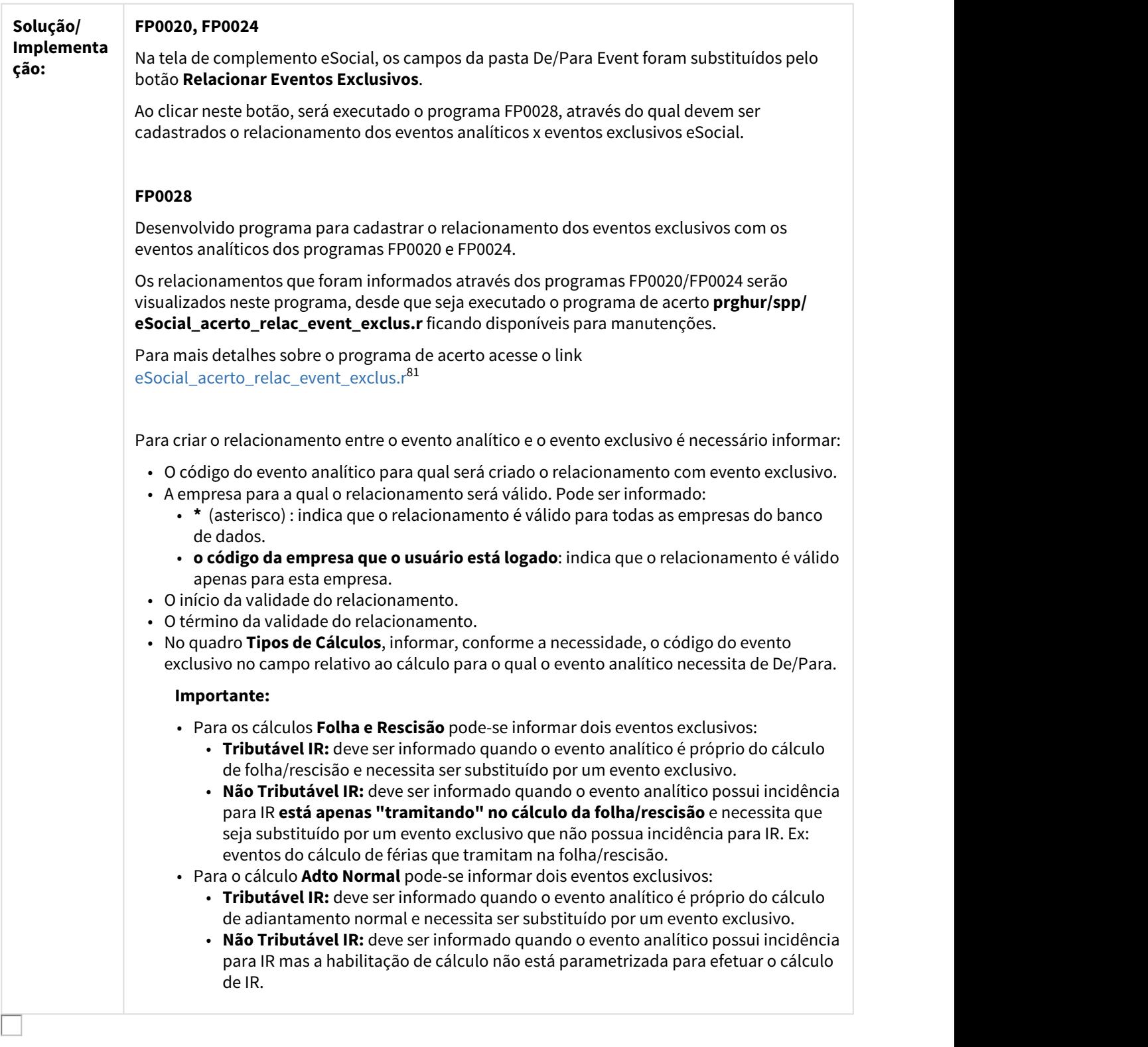

81 http://tdn.totvs.com/display/LDT/eSocial\_acerto\_relac\_event\_exclus.r

## 1.8.1.4 DTSESOCIAL01-4257 DT Programas de acerto eSocial centralizados no monitor (FP9850)

#### FP9850 - Monitor eSocial

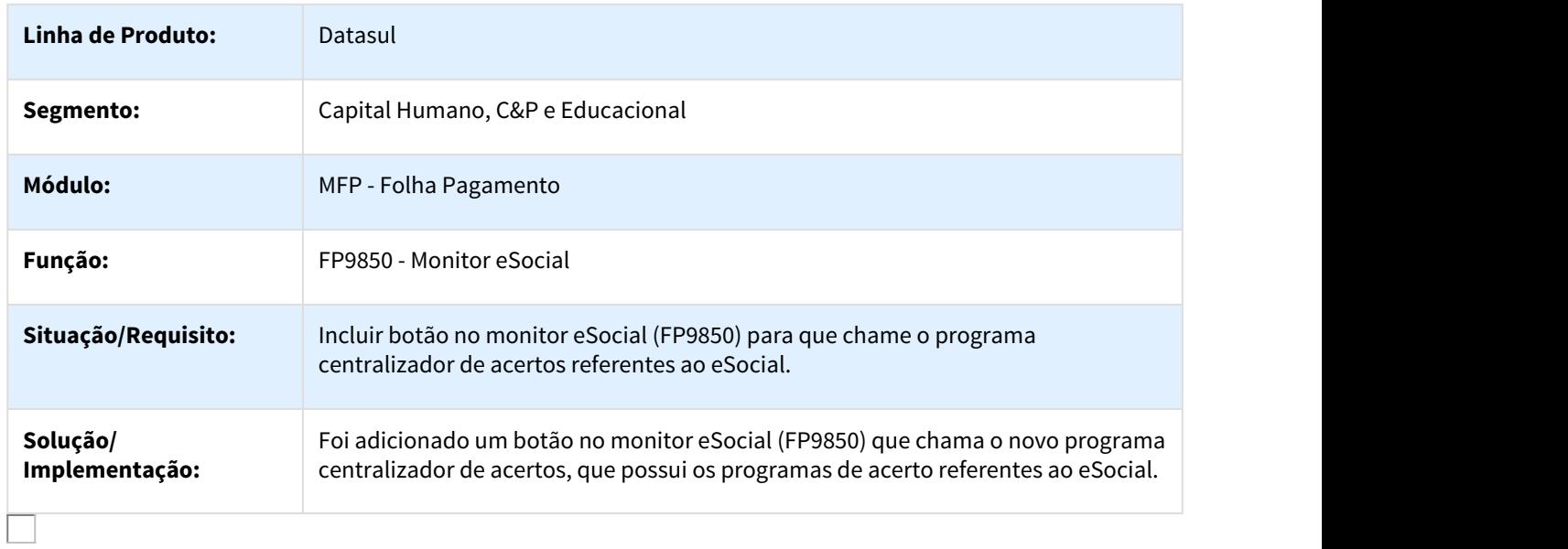

## 1.8.1.5 DTSESOCIAL01-4709 DT Nome do Funcionário x Mensagens eSocial

#### Nome do Funcionário x Mensagens eSocial

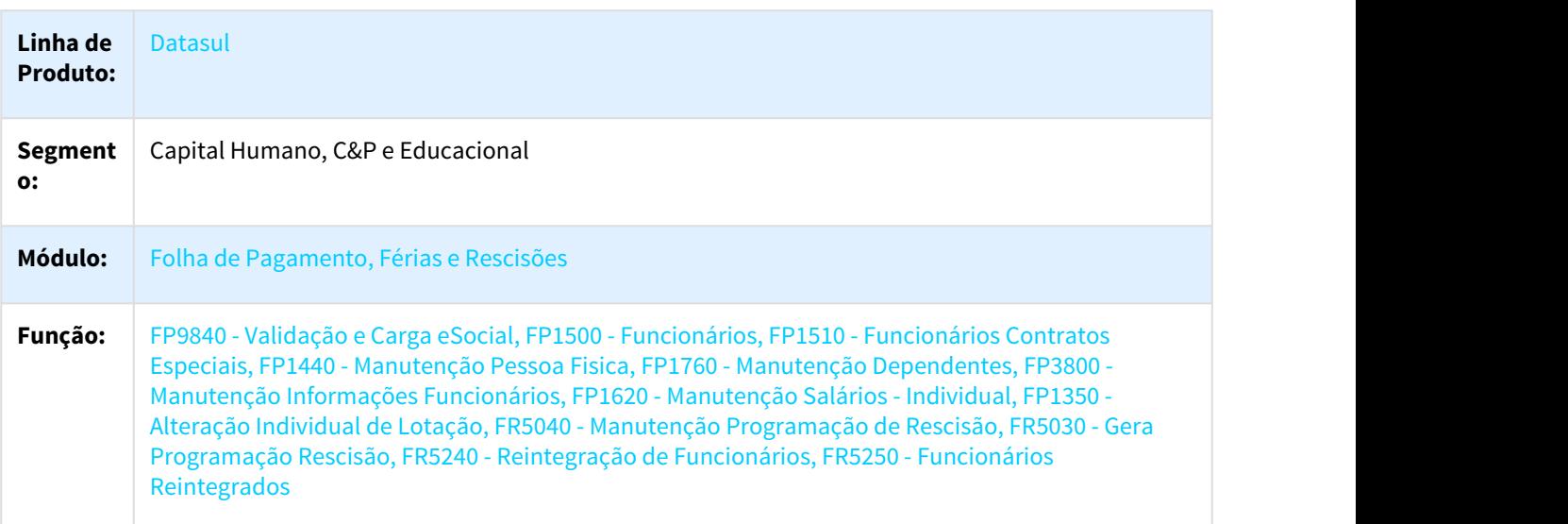

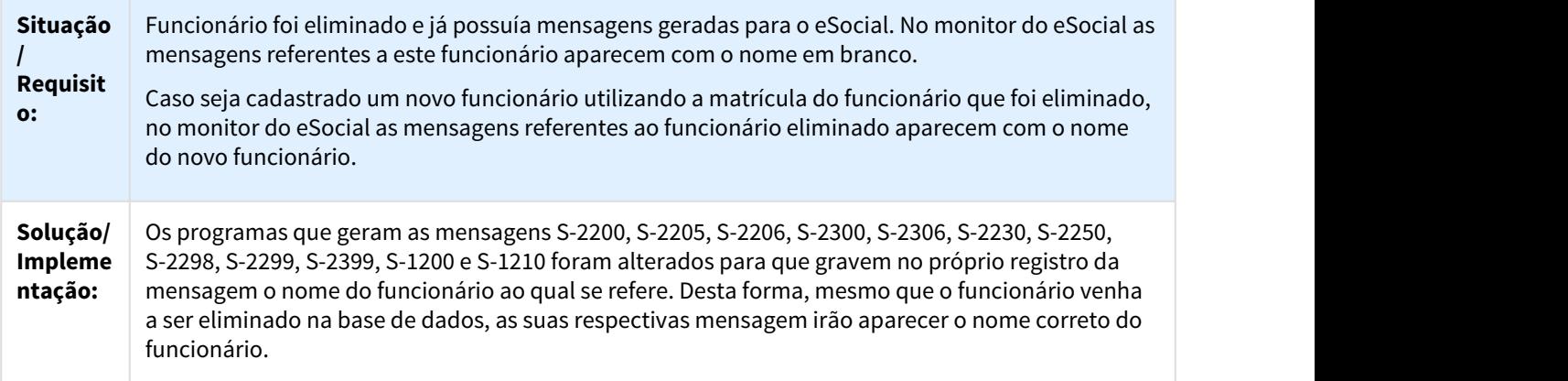

## 1.8.1.6 DTSESOCIAL01-5039 DT Smart eSocial

#### Smart eSocial

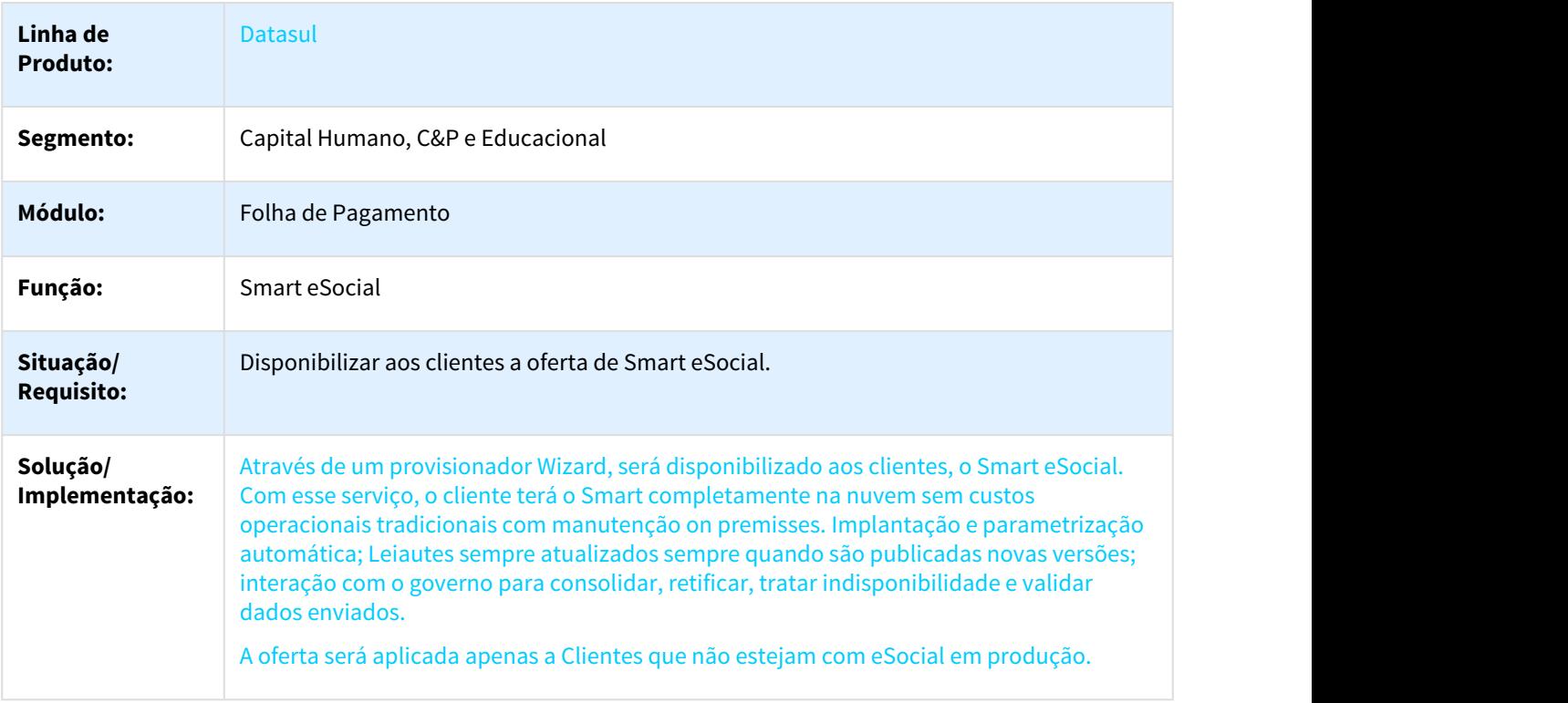

## 1.8.1.7 DTSESOCIAL01-5039 DT Smart eSocial (Isenção)

#### Smart eSocial

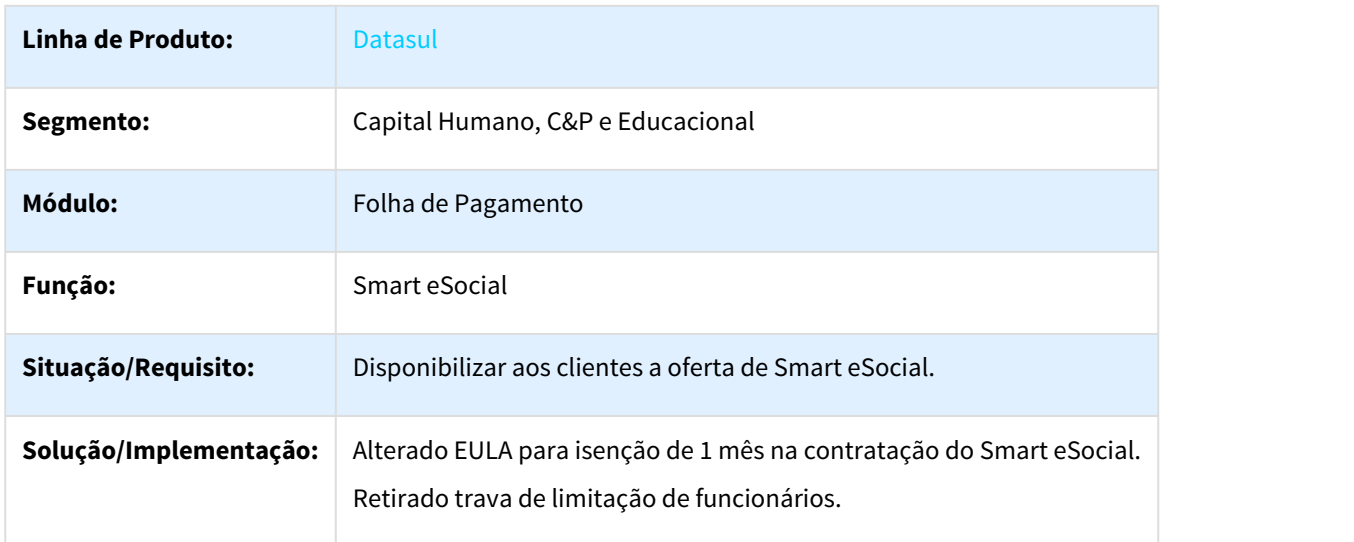

## 1.8.1.8 DTSESOCIAL01-5652 DT Refazer rejeitadas

## Refazer rejeitadas

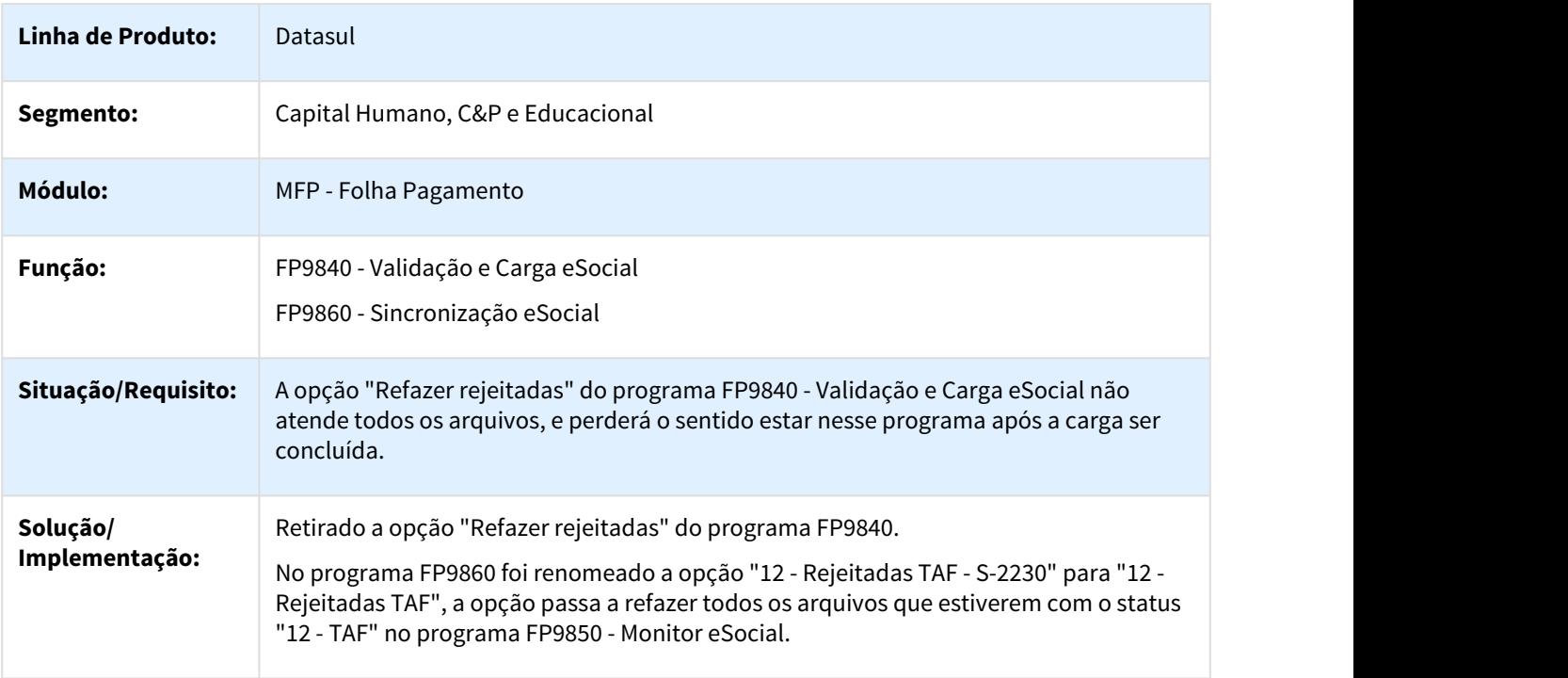

## 1.8.1.9 DTSESOCIAL01-5653 DT Conexão TAF - HTTPS

#### Conexão TAF - HTTPS

 $\Box$ 

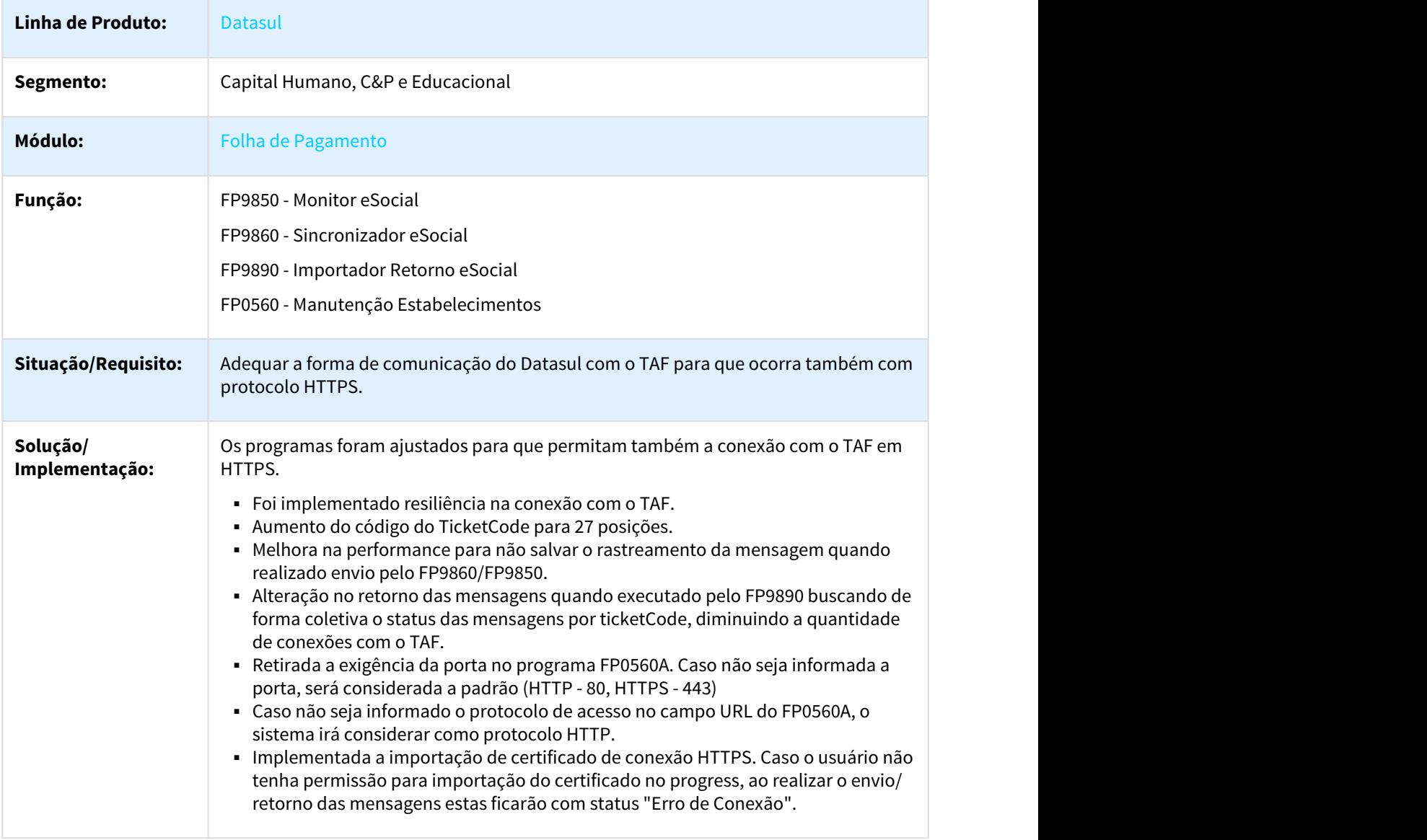

## 1.8.1.10 DTSESOCIAL01-5956 DT FP9823 - Geração Demonstrativos eSocial x Eventos Exclusivos

#### FP9823 - Geração Demonstrativos eSocial x Eventos Exclusivos

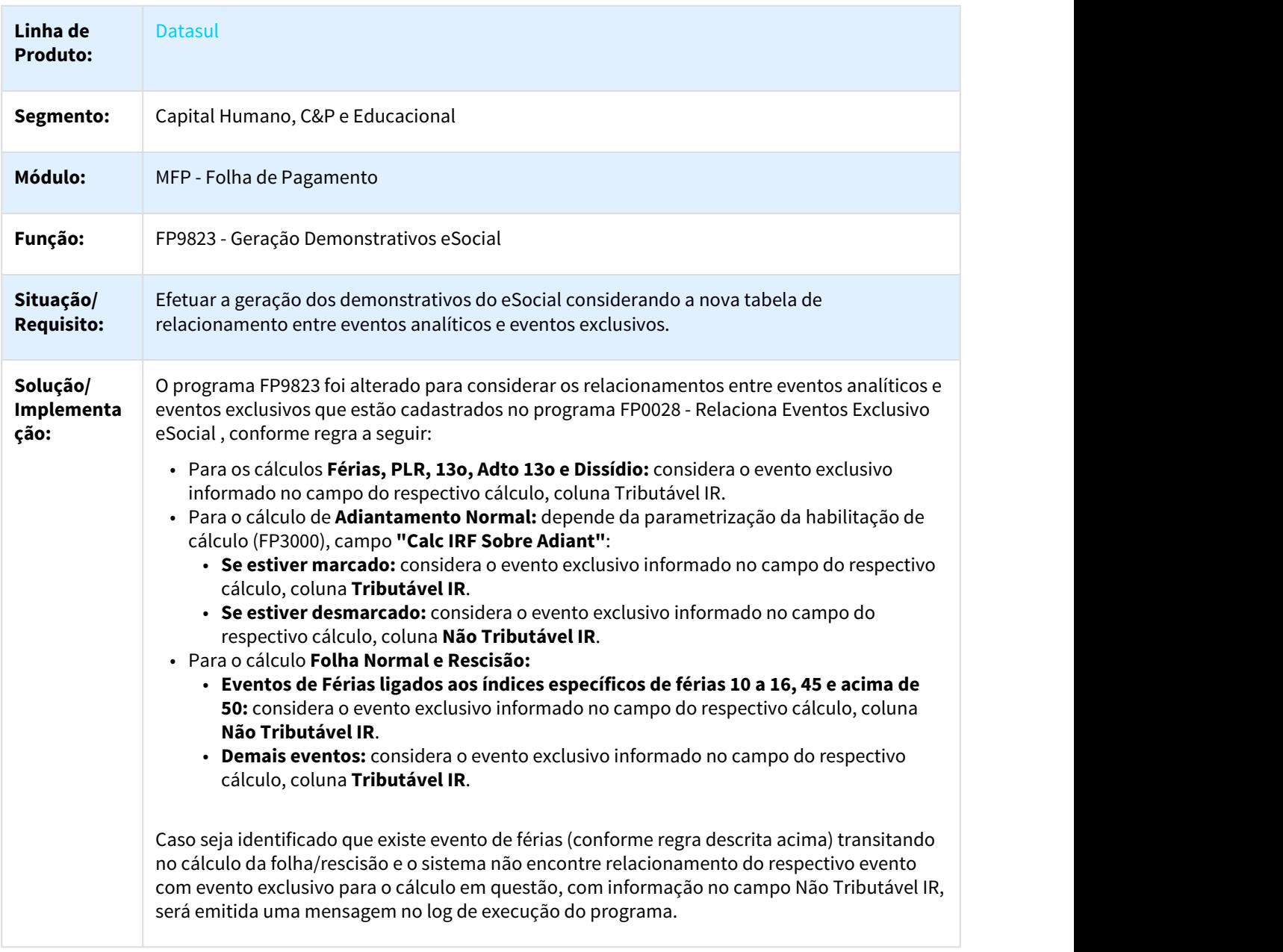

### 1.8.1.11 DTSESOCIAL01-5980 DT Alerta caso a lib OpenEdge.Net não esteja no Propath

#### Alerta caso a lig da Progress OpenEdge.Net não esteja no propath da base

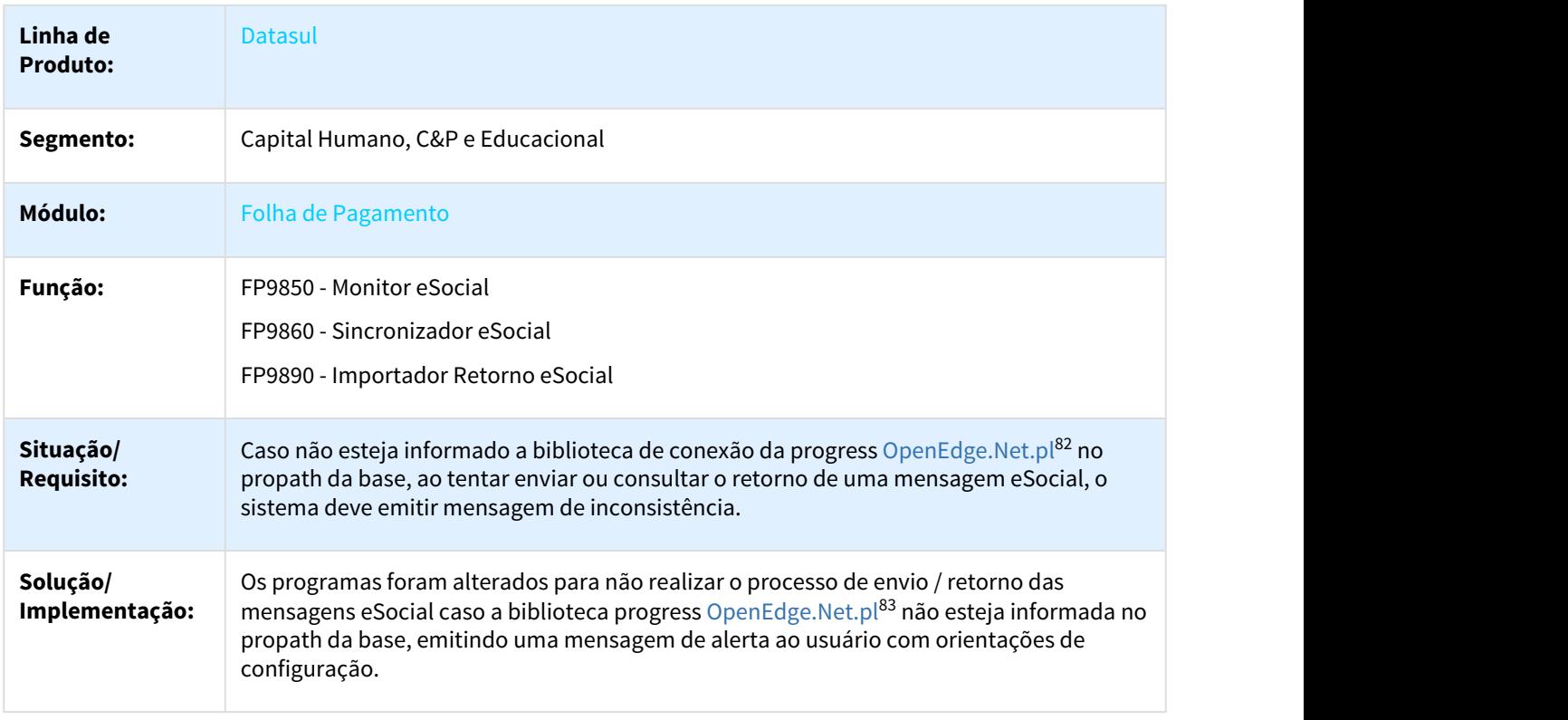

## 1.9 Agroindústria - Inovação - 12.1.21

## 1.9.1 Originação de Grãos - Inovação - 12.1.21

#### 1.9.1.1 Venda, Compra e Armazenagem de Grãos - Inovação - 12.1.21

- [844585 DAGROOGD-332 DT Alterar o Nome do Classificador na Transferência](#page-240-0) [\(see page 241\)](#page-240-0)
- [2656274 DAGROOGD-2219 DT Alteração de Trade Slip de Compras/Vendas com contrato já encerrado](#page-240-1) [\(see](#page-240-1) [page 241\)](#page-240-1)
- [DAGROOGD-1076 DT Modalidade Adiantamento para Adiantamentos em Valor](#page-241-0) [\(see page 242\)](#page-241-0)
- [DAGROOGD-1078 DT Demonstrar no extrato do contrato a modalidade do adto](#page-241-1) [\(see page 242\)](#page-241-1)
- [DAGROOGD-1079 DT Demostrar no relatório GG4081 a modalidade dos adiantamentos](#page-242-0) [\(see page 243\)](#page-242-0)
- [DAGROOGD-1080 DT Espécie de título para modalidade do Adiantamento em Valor](#page-242-1) [\(see page 243\)](#page-242-1)
- [DAGROOGD-1081 DT Conta contábil/Espécie para cálculo de juros adto em valor e/ou produto](#page-243-0) [\(see page 244\)](#page-243-0)
- [DAGROOGD-1085 DT Considerar Modalidade de Adto e Espécies na Transf. Dívidas](#page-243-1) [\(see page 244\)](#page-243-1)

82 http://OpenEdge.Net.pl 83 http://OpenEdge.Net.pl

- [DAGROOGD-1086 DT Considerar todas espécies de adiantamento em valor no estorno cálculo juros](#page-244-0) [\(see page](#page-244-0) [245\)](#page-244-0)
- [DAGROOGD-1087 DT Considerar todas espécies no relatório Pagamentos Fornecedores](#page-244-1) [\(see page 245\)](#page-244-1)
- [DAGROOGD-1088 DT Considerar todas espécies no extrato fornecedor](#page-245-0) [\(see page 246\)](#page-245-0)
- [DAGROOGD-1089 DT Considerar todas as espécies da Modalidade de Adiantamento no relatório resumo](#page-245-1) [contrato compra](#page-245-1) [\(see page 246\)](#page-245-1)
- [DAGROOGD-1090 DT Tratar todas espécies nas integrações com o financeiro](#page-246-0) [\(see page 247\)](#page-246-0)
- [DAGROOGD-1092 DT Nas amortizações automáticas considerar todas espécies](#page-246-1) [\(see page 247\)](#page-246-1)
- [DAGROOGD-1811 DT Mostrar cotação para cancelamento de Fixação de item que não possui Hedge Moeda](#page-247-0) [\(see page 248\)](#page-247-0)
- [DAGROOGD-2195 DT Criação de contrato de compra para fornecedor estrangeiro](#page-247-1) [\(see page 248\)](#page-247-1)
- [DAGROOGD-2221 DT Revisão cadastro modalidade adiantamento](#page-248-0) [\(see page 249\)](#page-248-0)

#### <span id="page-240-0"></span>844585 DAGROOGD-332 DT Alterar o Nome do Classificador na Transferência

#### Alterar o Nome do Classificador na Transferência

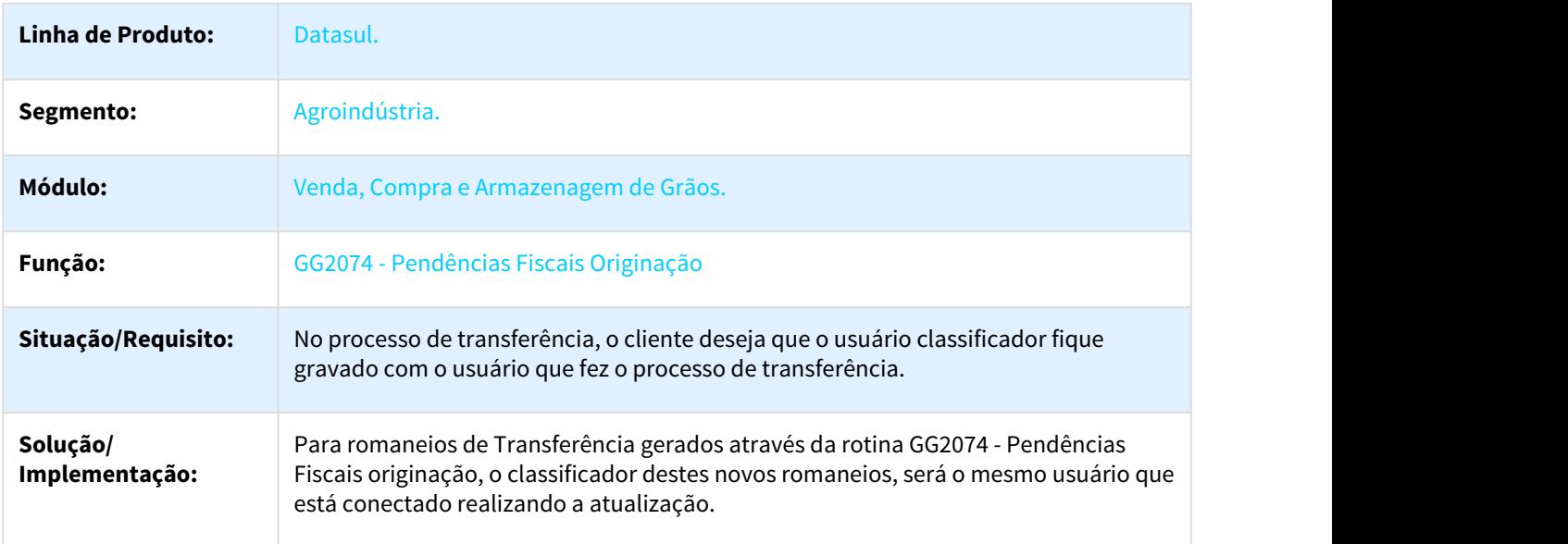

<span id="page-240-1"></span>2656274 DAGROOGD-2219 DT Alteração de Trade Slip de Compras/Vendas com contrato já encerrado

#### Alteração de Trade Slip de Compras/Vendas com contrato já encerrado

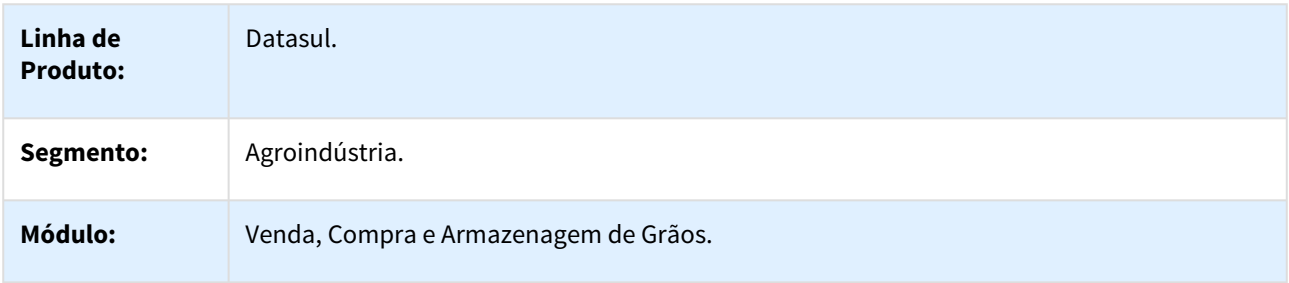

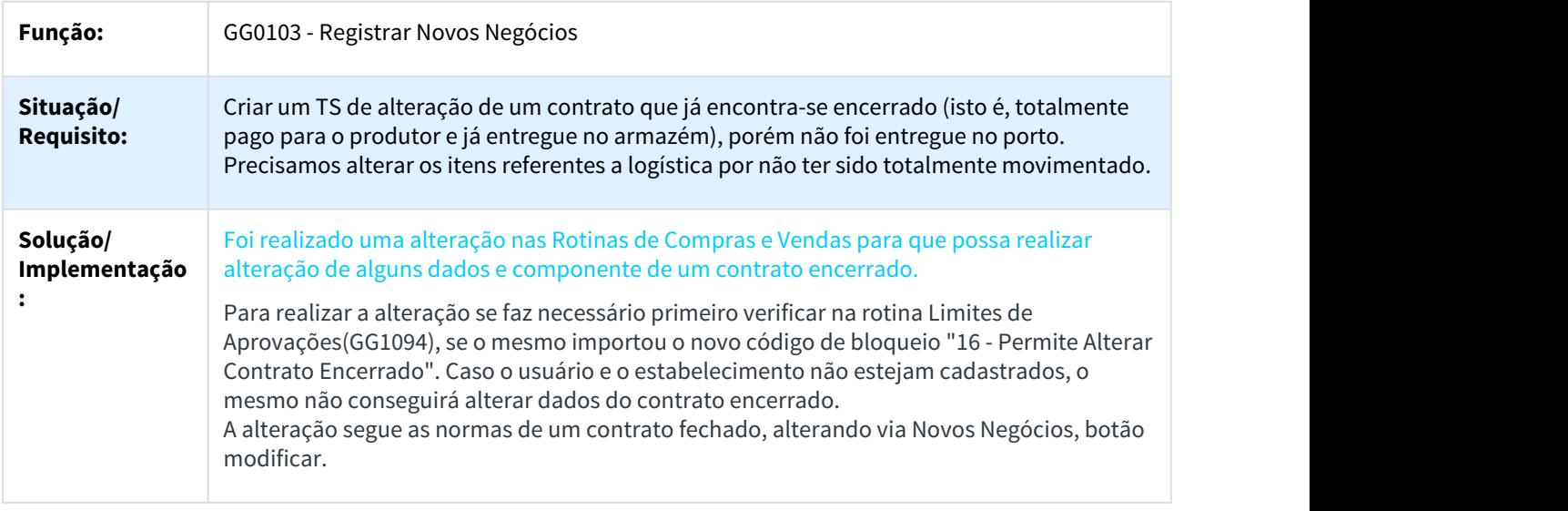

#### <span id="page-241-0"></span>DAGROOGD-1076 DT Modalidade Adiantamento para Adiantamentos em Valor

#### Modalidade Adiantamento para Adiantamentos em Valor

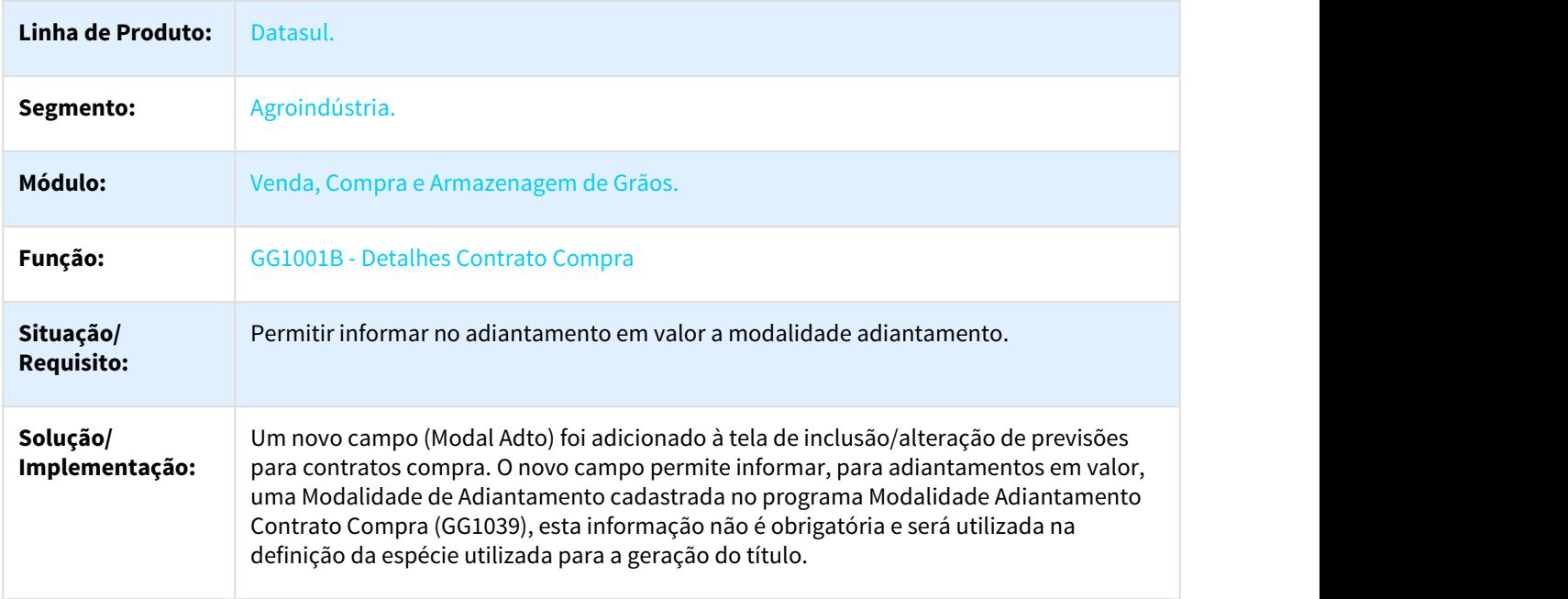

#### <span id="page-241-1"></span>DAGROOGD-1078 DT Demonstrar no extrato do contrato a modalidade do adto

#### Demonstrar no extrato do contrato a modalidade do adto

**Linha de Produto:** Datasul.

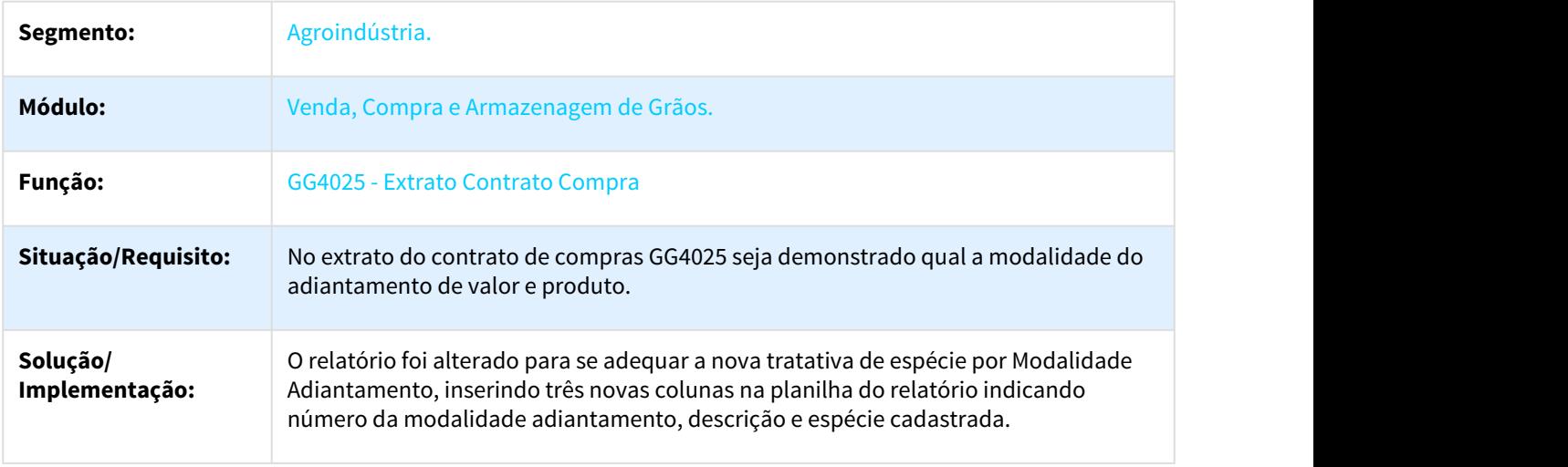

#### <span id="page-242-0"></span>DAGROOGD-1079 DT Demostrar no relatório GG4081 a modalidade dos adiantamentos

#### Demostrar no relatório GG4081 a modalidade dos adiantamentos

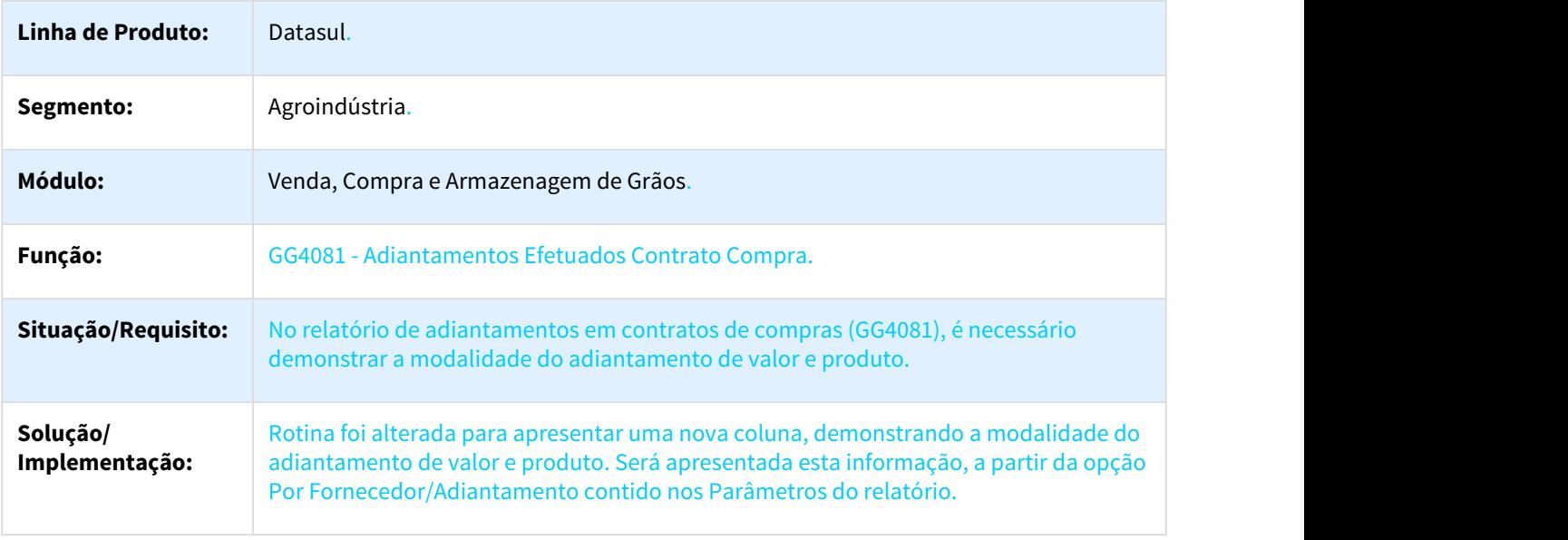

<span id="page-242-1"></span>DAGROOGD-1080 DT Espécie de título para modalidade do Adiantamento em Valor

## Espécie de título para modalidade do Adiantamento em Valor

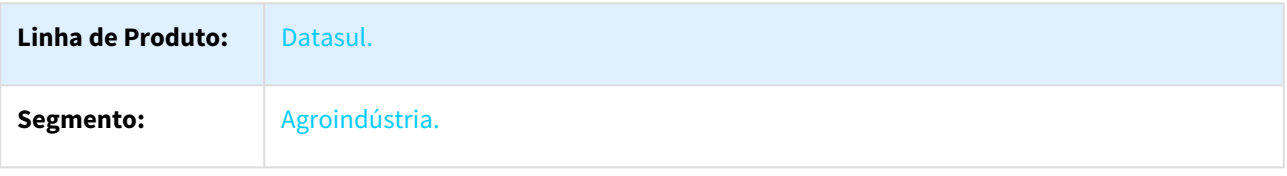

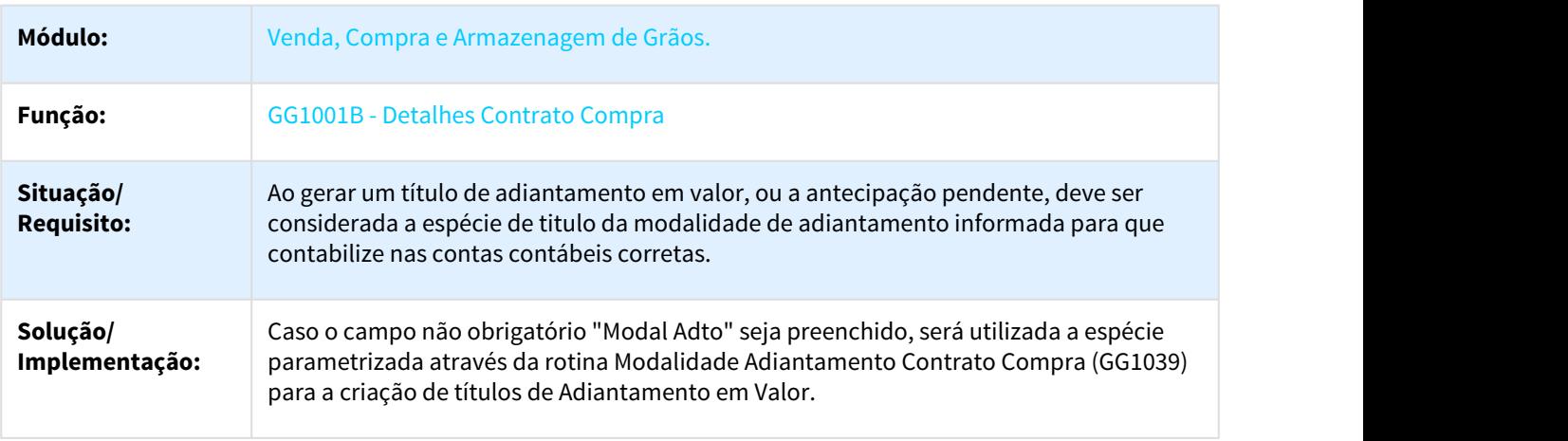

<span id="page-243-0"></span>DAGROOGD-1081 DT Conta contábil/Espécie para cálculo de juros adto em valor e/ou produto

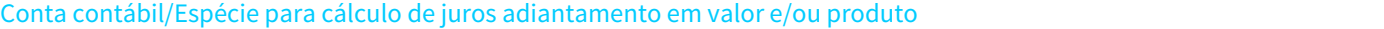

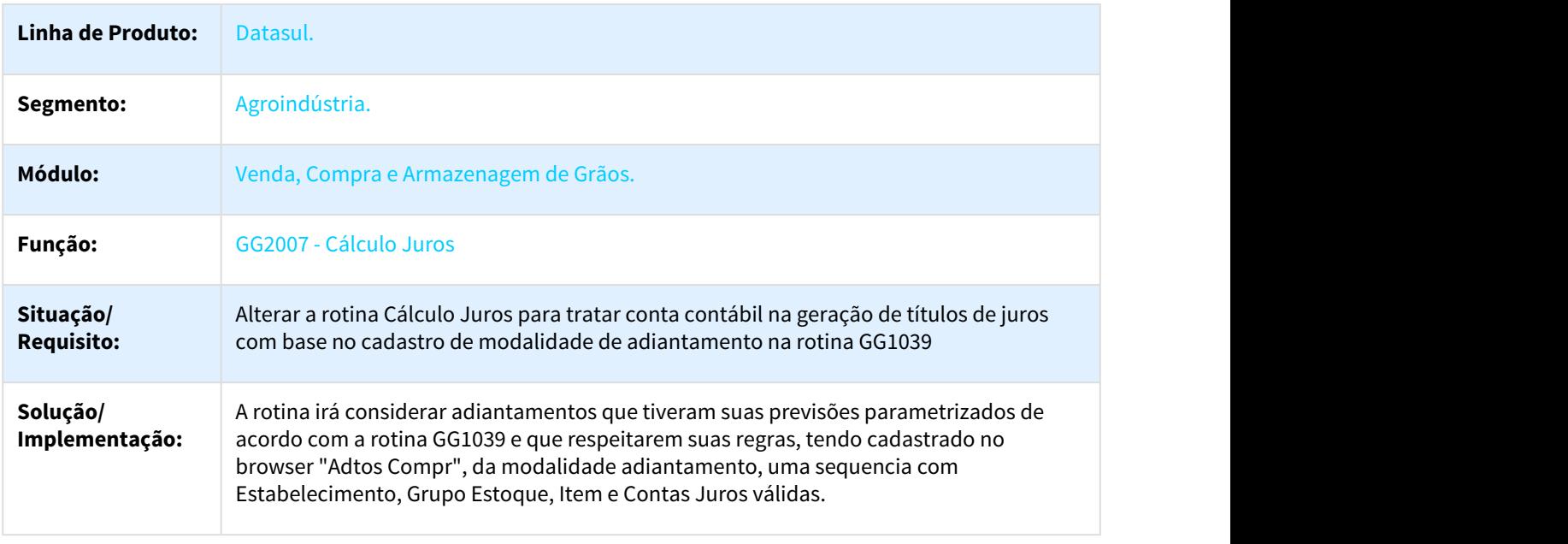

<span id="page-243-1"></span>DAGROOGD-1085 DT Considerar Modalidade de Adto e Espécies na Transf. Dívidas

#### Considerar Modalidade de Adto e Espécies na Transf. Dívidas

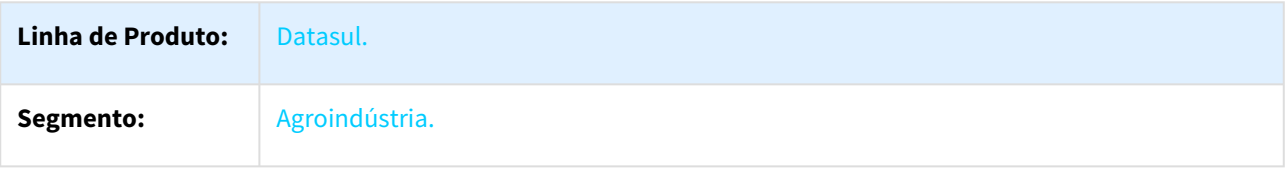

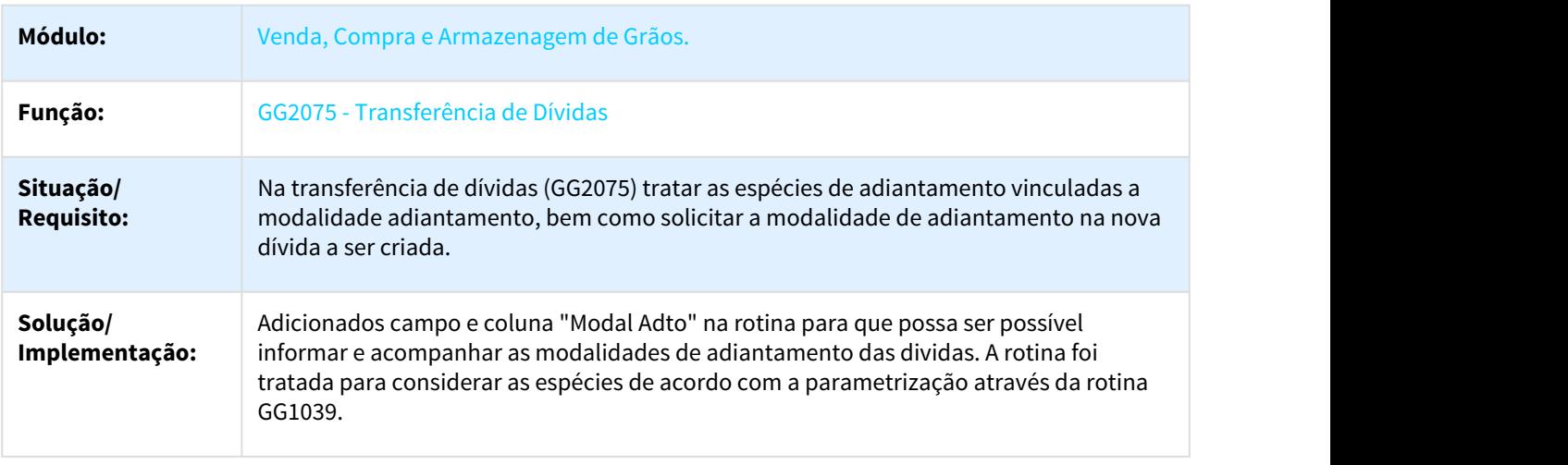

<span id="page-244-0"></span>DAGROOGD-1086 DT Considerar todas espécies de adiantamento em valor no estorno cálculo juros

#### Considerar todas espécies de adiantamento em valor no estorno cálculo juros

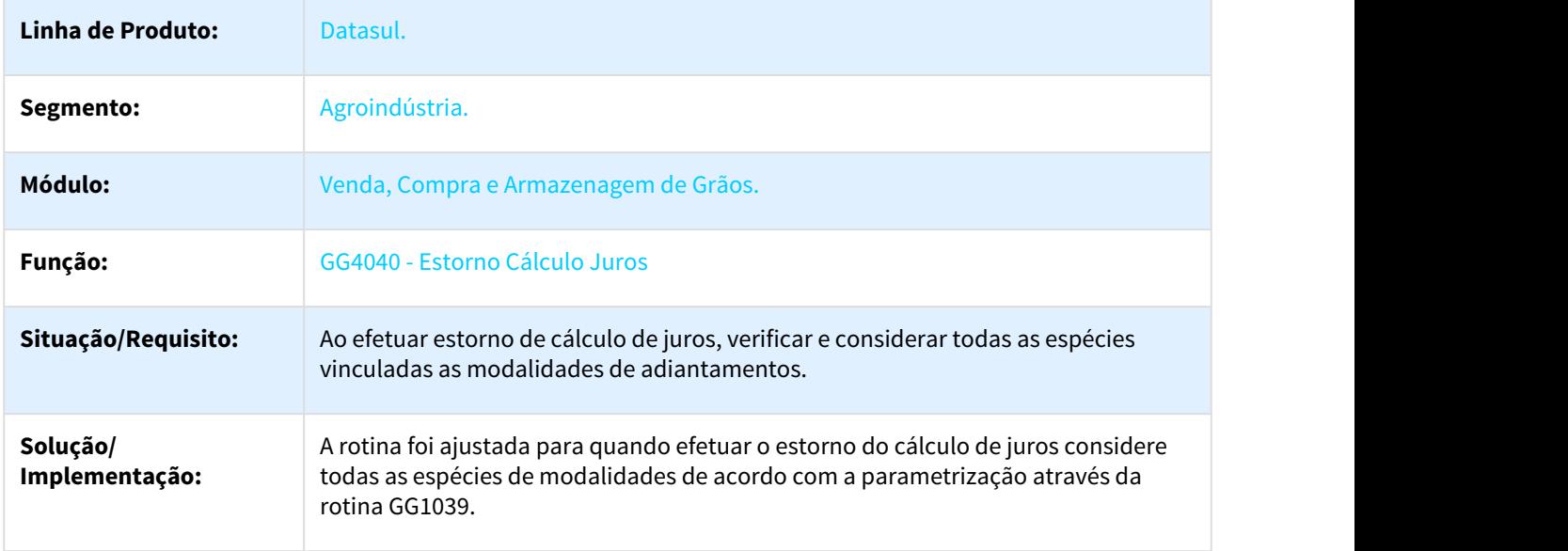

<span id="page-244-1"></span>DAGROOGD-1087 DT Considerar todas espécies no relatório Pagamentos Fornecedores

#### Considerar todas espécies no relatório Pagamentos Fornecedores

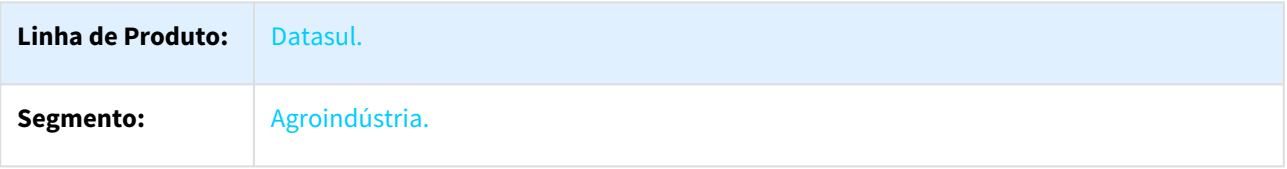

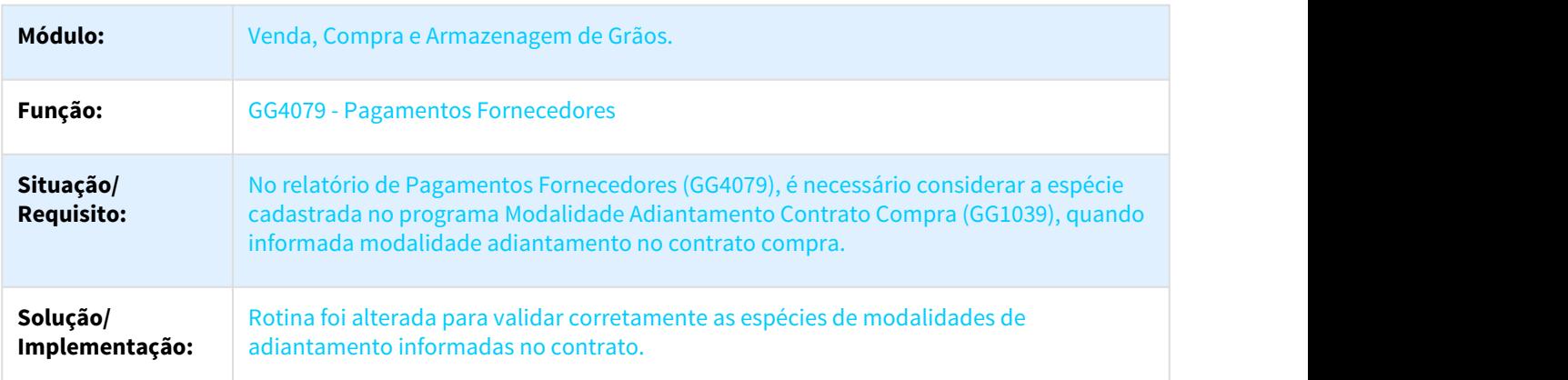

#### <span id="page-245-0"></span>DAGROOGD-1088 DT Considerar todas espécies no extrato fornecedor

#### Considerar todas espécies no extrato fornecedor

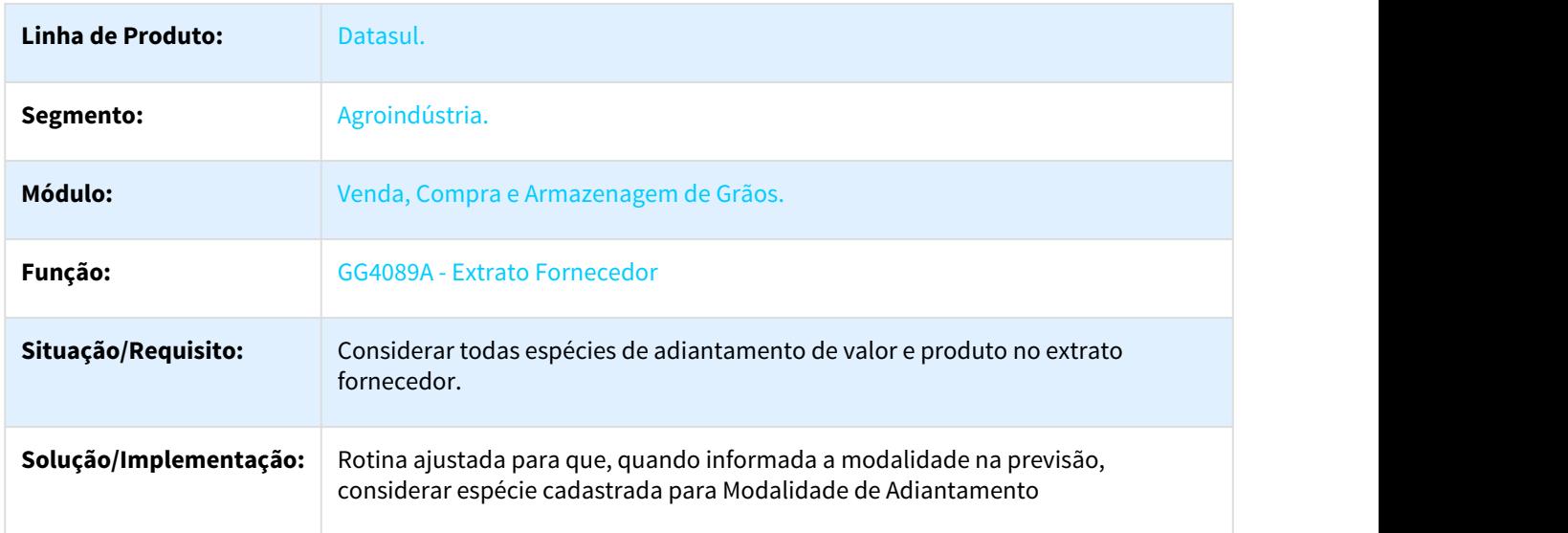

<span id="page-245-1"></span>DAGROOGD-1089 DT Considerar todas as espécies da Modalidade de Adiantamento no relatório resumo contrato compra

#### Considerar todas as espécies da Modalidade de Adiantamento no relatório resumo contrato compra

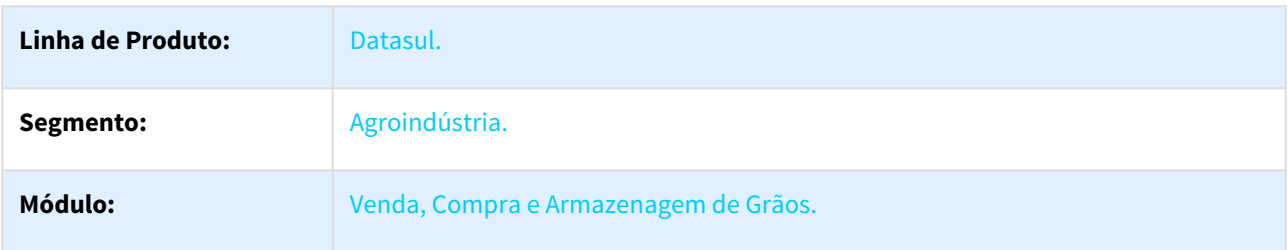

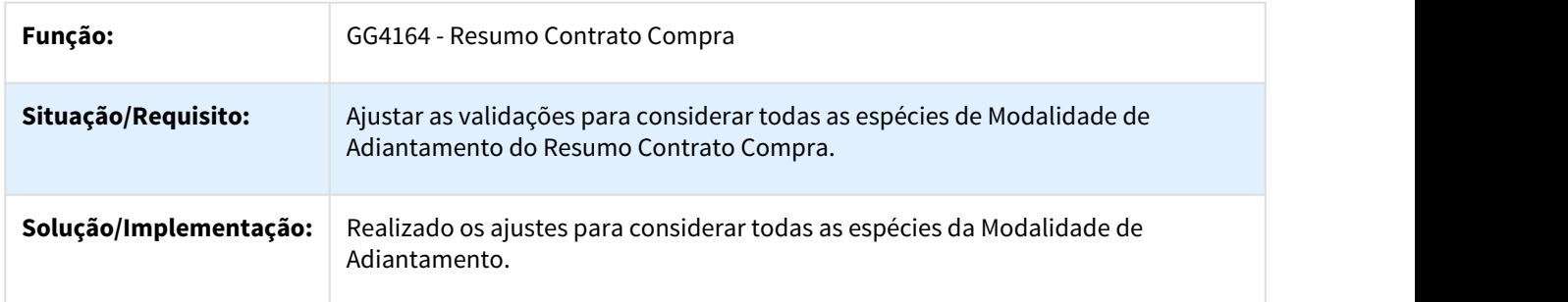

<span id="page-246-0"></span>DAGROOGD-1090 DT Tratar todas espécies nas integrações com o financeiro

#### Tratar todas espécies nas integrações com o financeiro

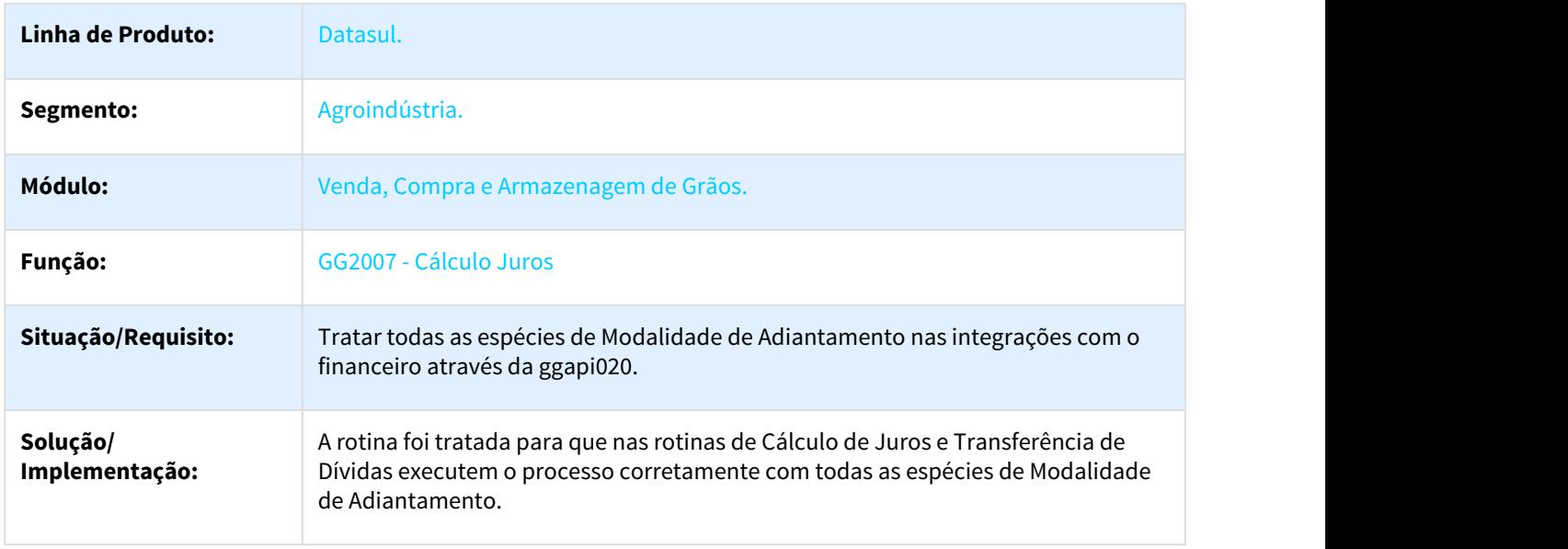

<span id="page-246-1"></span>DAGROOGD-1092 DT Nas amortizações automáticas considerar todas espécies

#### Nas amortizações automáticas considerar todas espécies

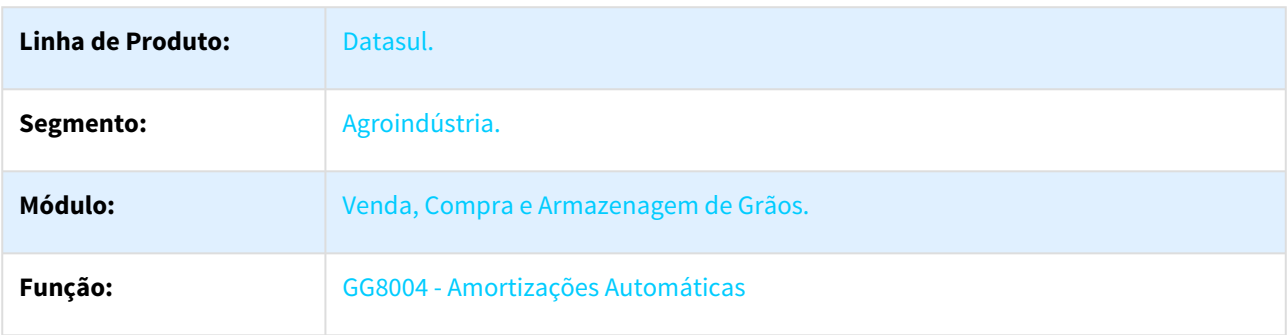

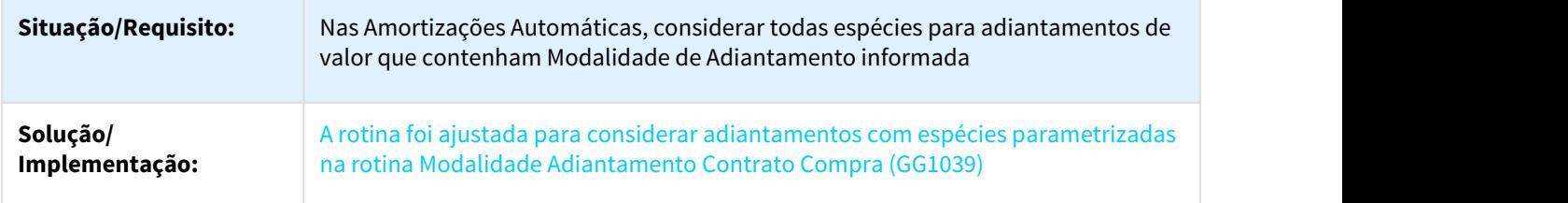

<span id="page-247-0"></span>DAGROOGD-1811 DT Mostrar cotação para cancelamento de Fixação de item que não possui Hedge Moeda

#### Mostrar cotação para cancelamento de Fixação de item que não possui Hedge Moeda

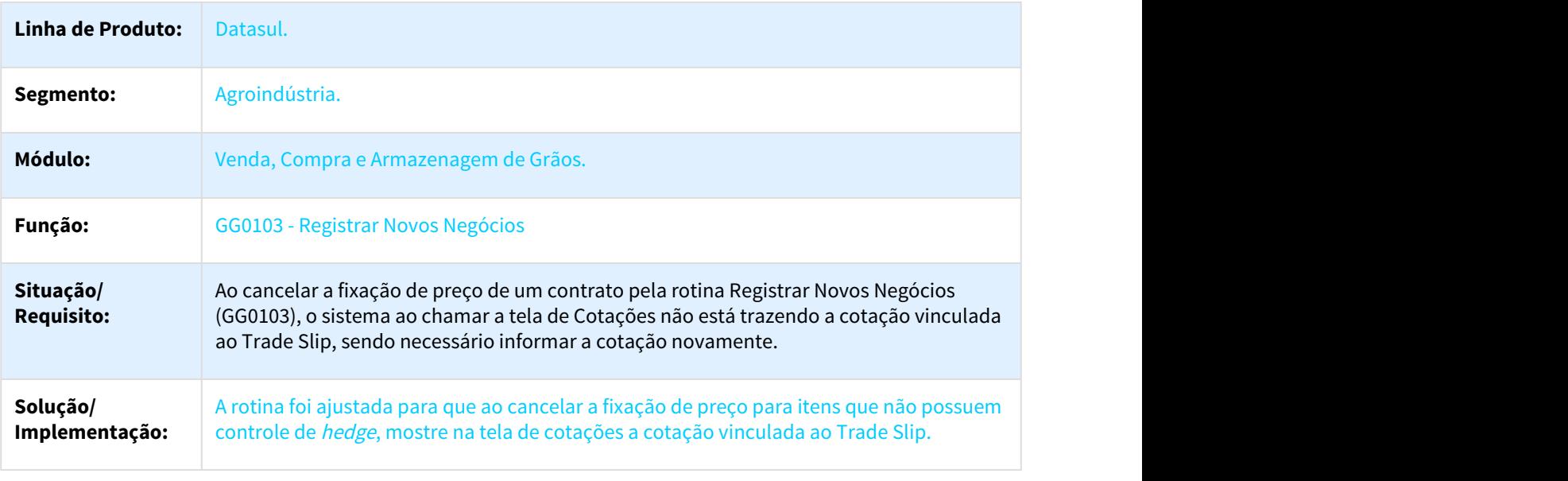

<span id="page-247-1"></span>DAGROOGD-2195 DT Criação de contrato de compra para fornecedor estrangeiro

#### Criação de contrato de compra para fornecedor estrangeiro

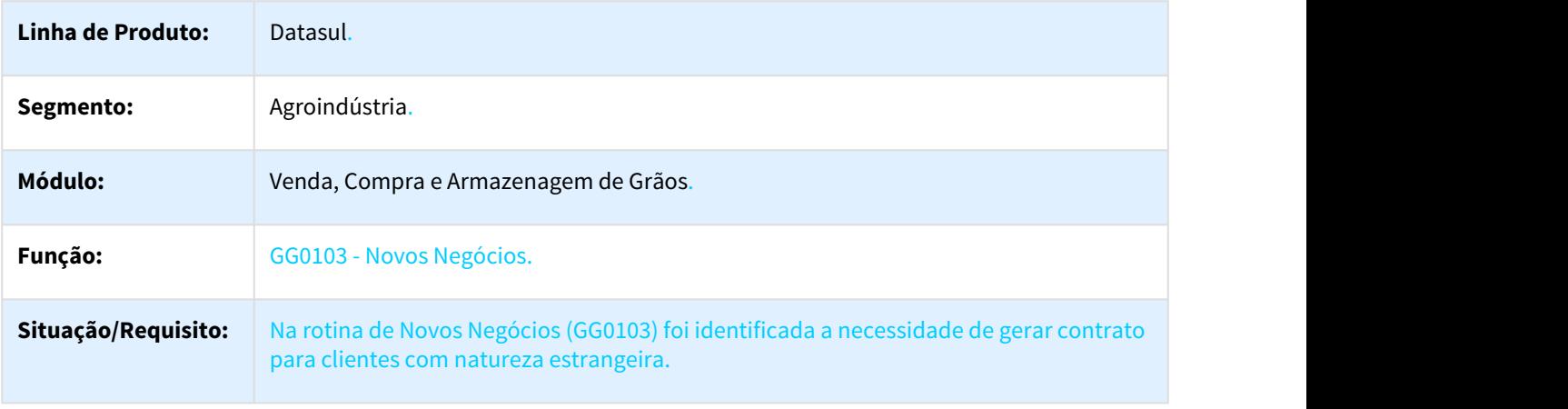

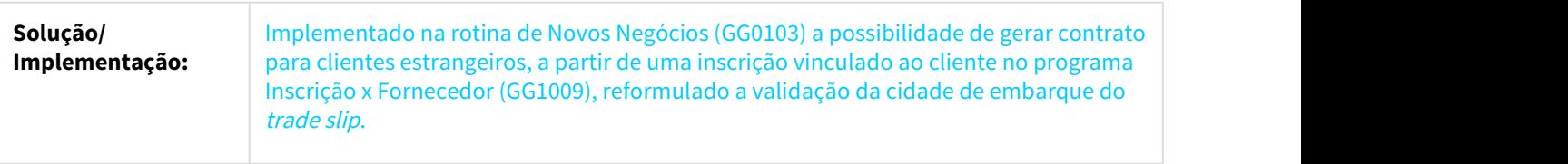

#### <span id="page-248-0"></span>DAGROOGD-2221 DT Revisão cadastro modalidade adiantamento

#### Revisão cadastro modalidade adiantamento

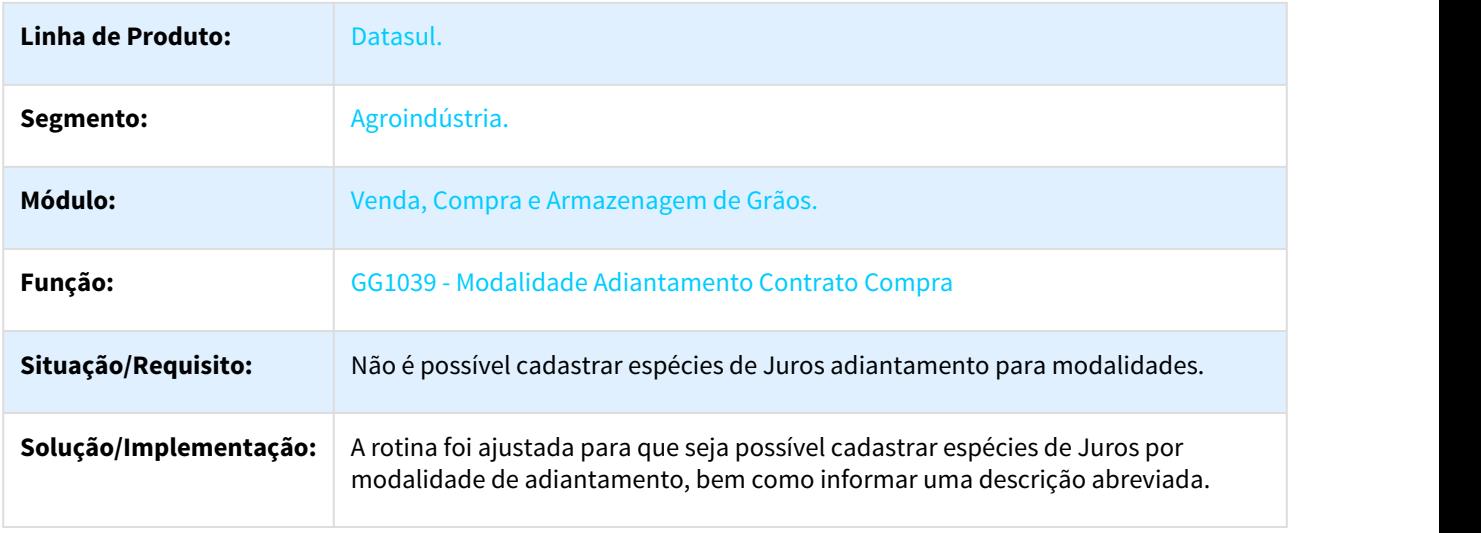

# 1.10 Mercado Internacional - Inovação - 12.1.21

# 1.10.1 Comércio Exterior (Internacional) - Inovação - 12.1.21

## 1.10.1.1 Drawback - Inovação - 12.1.21

#### DT - Melhorias Drawback

#### Melhorias Drawback

Características do Requisito

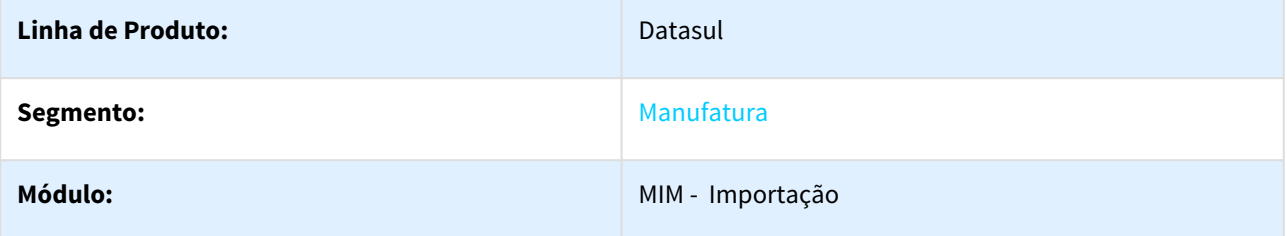

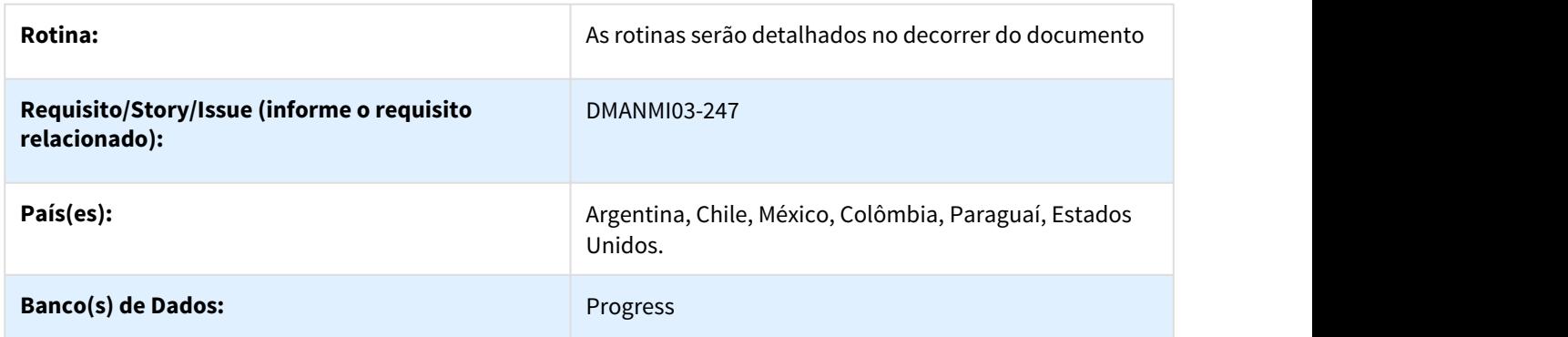

#### Descrição

Foram implementadas melhorias para o processo de Drawback.

Procedimento para Utilização

1. Foi incluído no programa [IM0000 - Manutenção de Parâmetros de Importação](http://tdn.totvs.com/pages/viewpage.action?pageId=235333906)<sup>[84](http://tdn.totvs.com/pages/viewpage.action?pageId=235333906)</sup> na aba Drawback, o campo "Vincula Drawback por Embarque".

<sup>84</sup> http://tdn.totvs.com/pages/viewpage.action?pageId=235333906

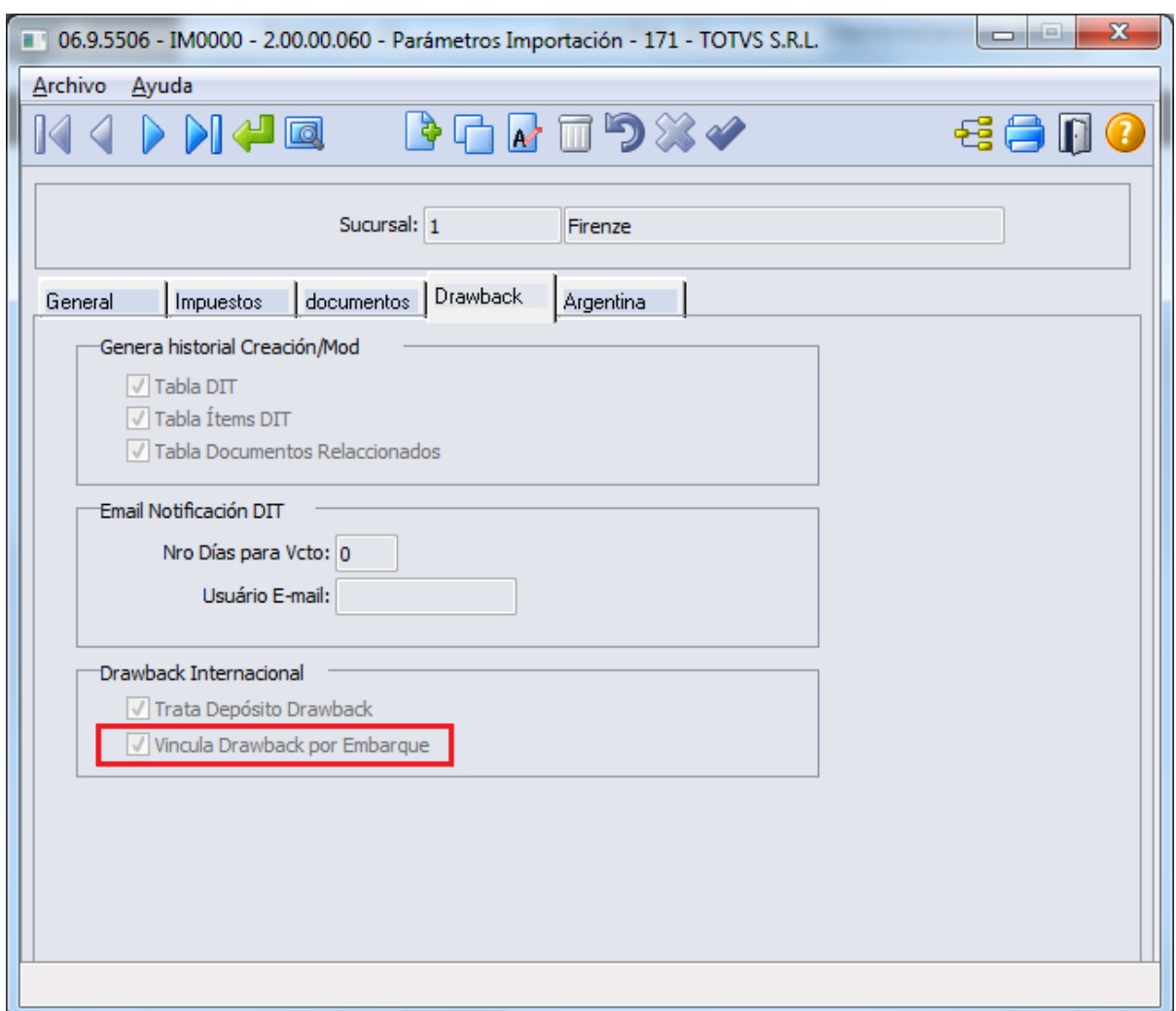

- 2. Foi alterado o programa [IM0045 Manutenção de Embarques de Importação](http://tdn.totvs.com/pages/viewpage.action?pageId=235583292)<sup>[85](http://tdn.totvs.com/pages/viewpage.action?pageId=235583292)</sup>, para que o botão "Drawback" seja ocultado caso o parâmetro "Vincula Drawback por Embarque" do programa IM0000 esteja marcado.
- 3. Foi incluído no programa [IM0055 Manutenção de Acompanhamento de Embarques](http://tdn.totvs.com/pages/viewpage.action?pageId=237390670)<sup>[86](http://tdn.totvs.com/pages/viewpage.action?pageId=237390670)</sup>, o botão "Vincula Drawback" que permite inserir o número do DIT para vincular o drawback ao embarque de importação e o campo "DIT" para que seja possível ao usuário visualizar qual DIT está vinculada a este drawback. Estes parâmetros só serão visíveis quando o campo "Vincula Drawback por Embarque" no programa IM0000 estiver marcado.

<sup>85</sup> http://tdn.totvs.com/pages/viewpage.action?pageId=235583292 86 http://tdn.totvs.com/pages/viewpage.action?pageId=237390670

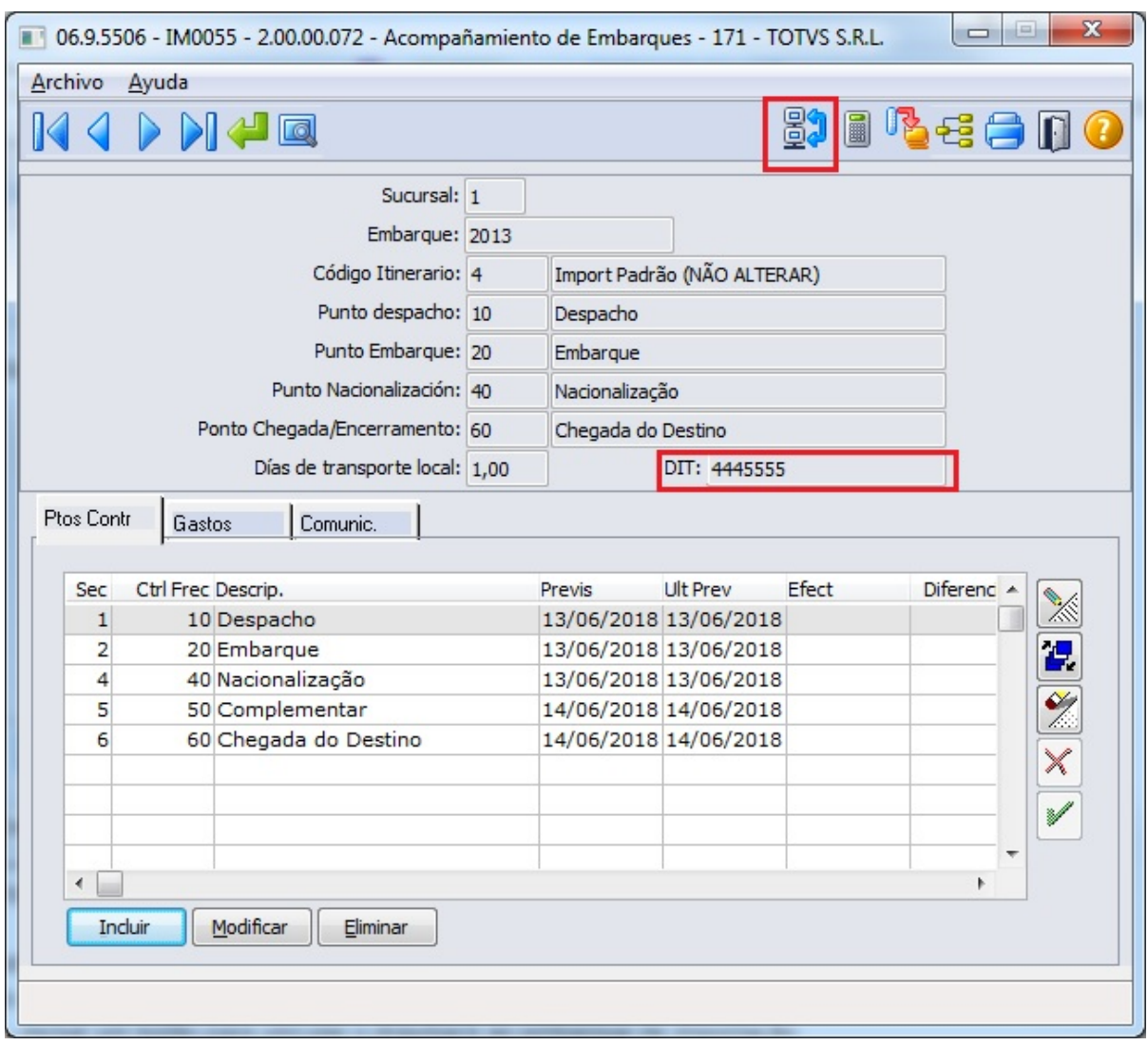

4. **Fran** Foi incluso no programa [EN0105 - Manutenção Estrutura do Item](http://tdn.totvs.com/pages/viewpage.action?pageId=243640411)<sup>[87](http://tdn.totvs.com/pages/viewpage.action?pageId=243640411)</sup> o campo %DRB, para que seja possível ao usuário informar o percentual que será utilizado na baixa de Drawback.

<sup>87</sup> http://tdn.totvs.com/pages/viewpage.action?pageId=243640411
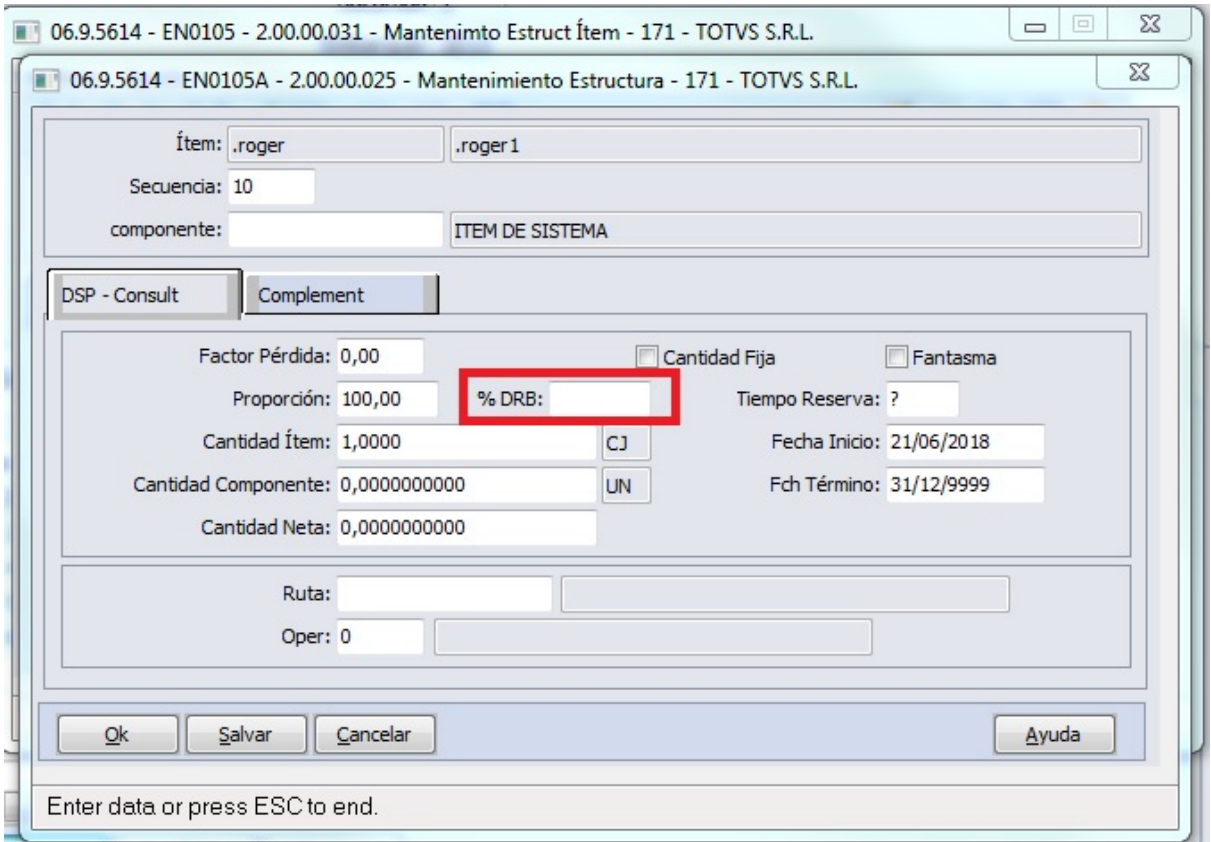

## 1.10.1.2 Importação (Internacional) - Inovação - 12.1.21

DT Parametrização Valor Isento na Importação PRY

## PARAMETRIZAÇÃO VALOR ISENTO NA IMPORTAÇÃO

#### Características do Requisito

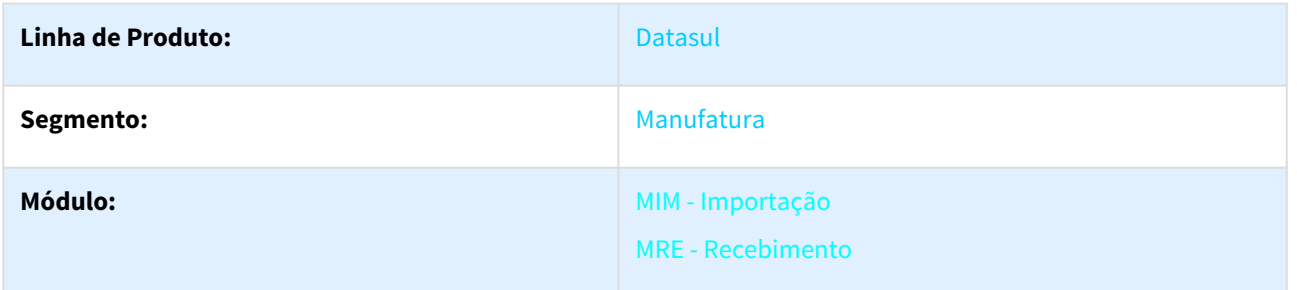

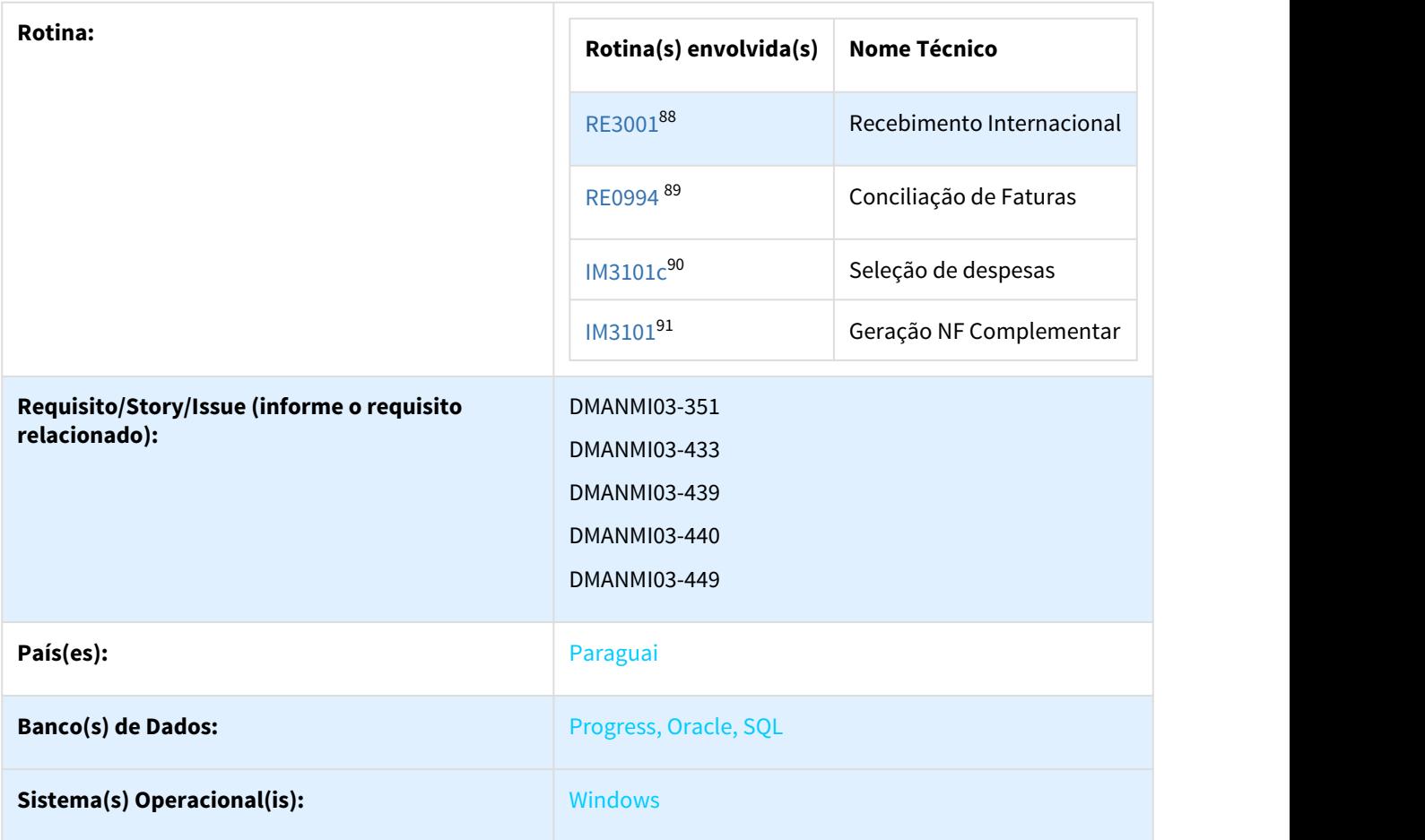

#### Descrição

Foi desenvolvido o tratamento de valores isentos e tributados para o mesmo item/despesa no recebimento e importação de materiais.

#### Procedimento para Utilização

1. Foi adicionado o campo "Preço Unitário Isento" no programa [RE3001 - Recebimento de Materiais](http://tdn.totvs.com/pages/viewpage.action?pageId=234611280)<sup>[92](http://tdn.totvs.com/pages/viewpage.action?pageId=234611280)</sup> e poderá ser informado o valor do preço unitário isento do item:

<sup>88</sup> http://tdn.totvs.com/pages/viewpage.action?pageId=234611280 89 http://tdn.totvs.com/pages/viewpage.action?pageId=235330559 90 http://tdn.totvs.com/pages/viewpage.action?pageId=235329651 91 http://tdn.totvs.com/pages/viewpage.action?pageId=235329651 92 http://tdn.totvs.com/pages/viewpage.action?pageId=234611280

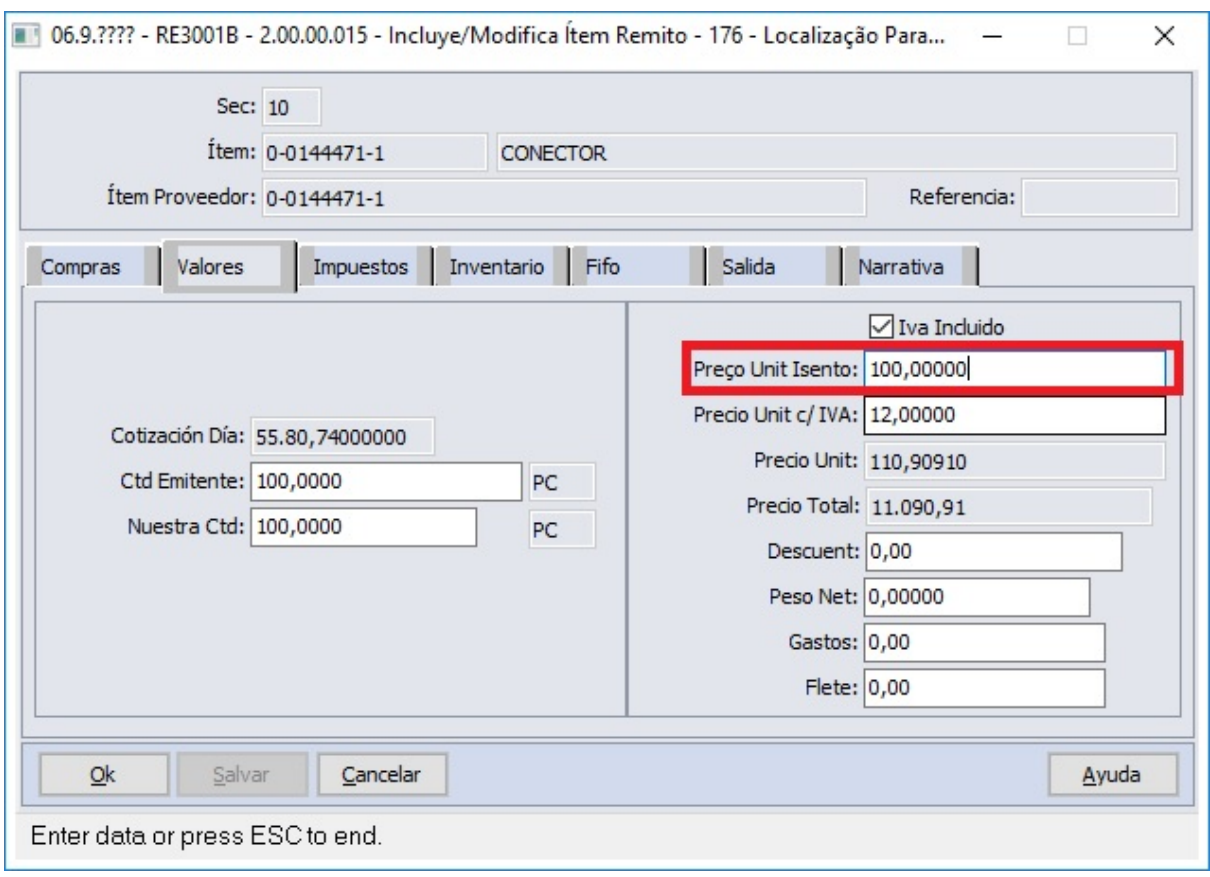

2. Foi adicionado o campo "Preço Unitário Isento" no programa [RE0994 - Conciliação de Fatura](http://tdn.totvs.com/pages/viewpage.action?pageId=235330559)<sup>[93](http://tdn.totvs.com/pages/viewpage.action?pageId=235330559)</sup>, e poderá ser informado o valor do preço unitário isento do item:

<sup>93</sup> http://tdn.totvs.com/pages/viewpage.action?pageId=235330559

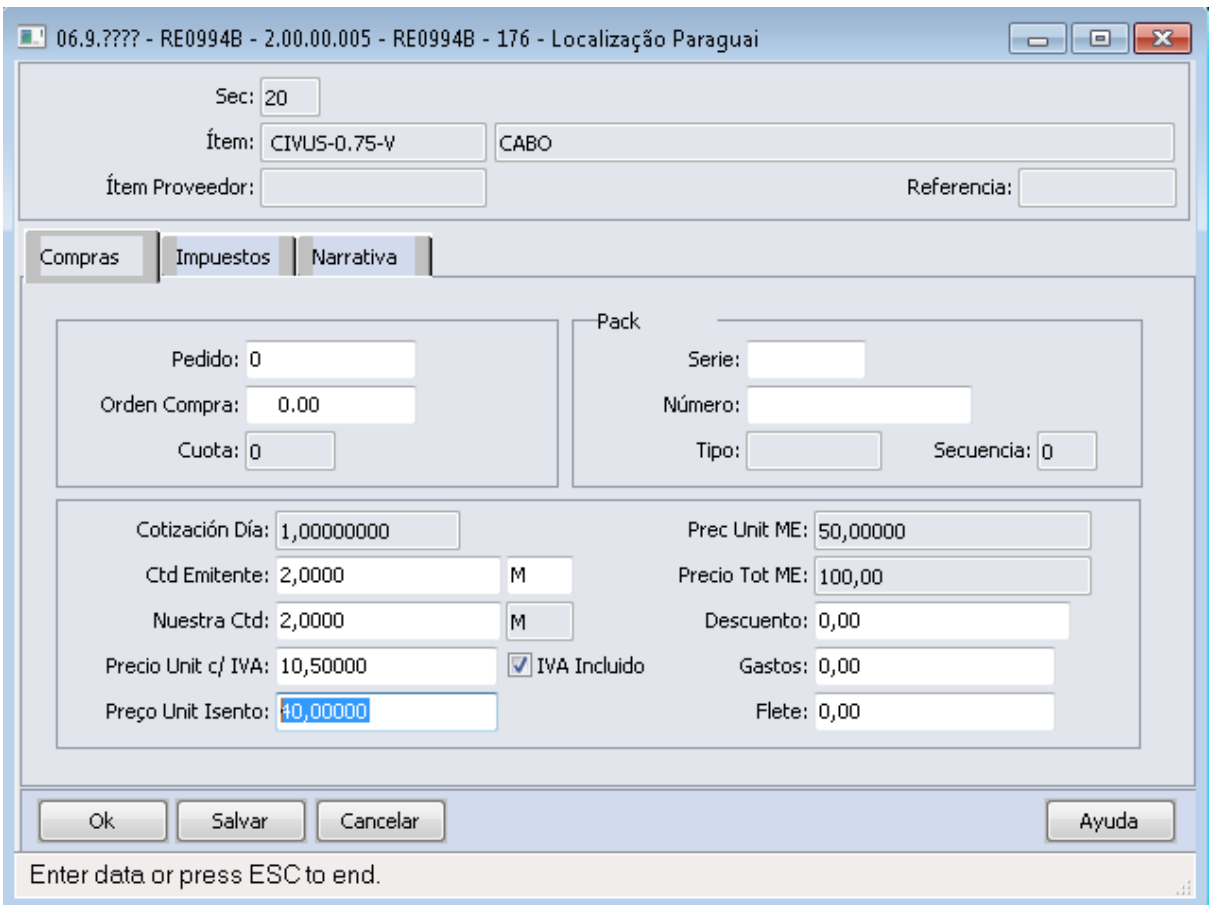

3. Foi alterado o programa [IM3101C - Seleção de Despesas](http://tdn.totvs.com/pages/viewpage.action?pageId=235329651)<sup>[94](http://tdn.totvs.com/pages/viewpage.action?pageId=235329651)</sup>, para que exiba valor Isento, Valor com Iva e Valor sem IVA constantes no cadastro da despesa do embarque. Também foi retirado o botão de rateio das despesas de embarques para o Paraguai.

<sup>94</sup> http://tdn.totvs.com/pages/viewpage.action?pageId=235329651

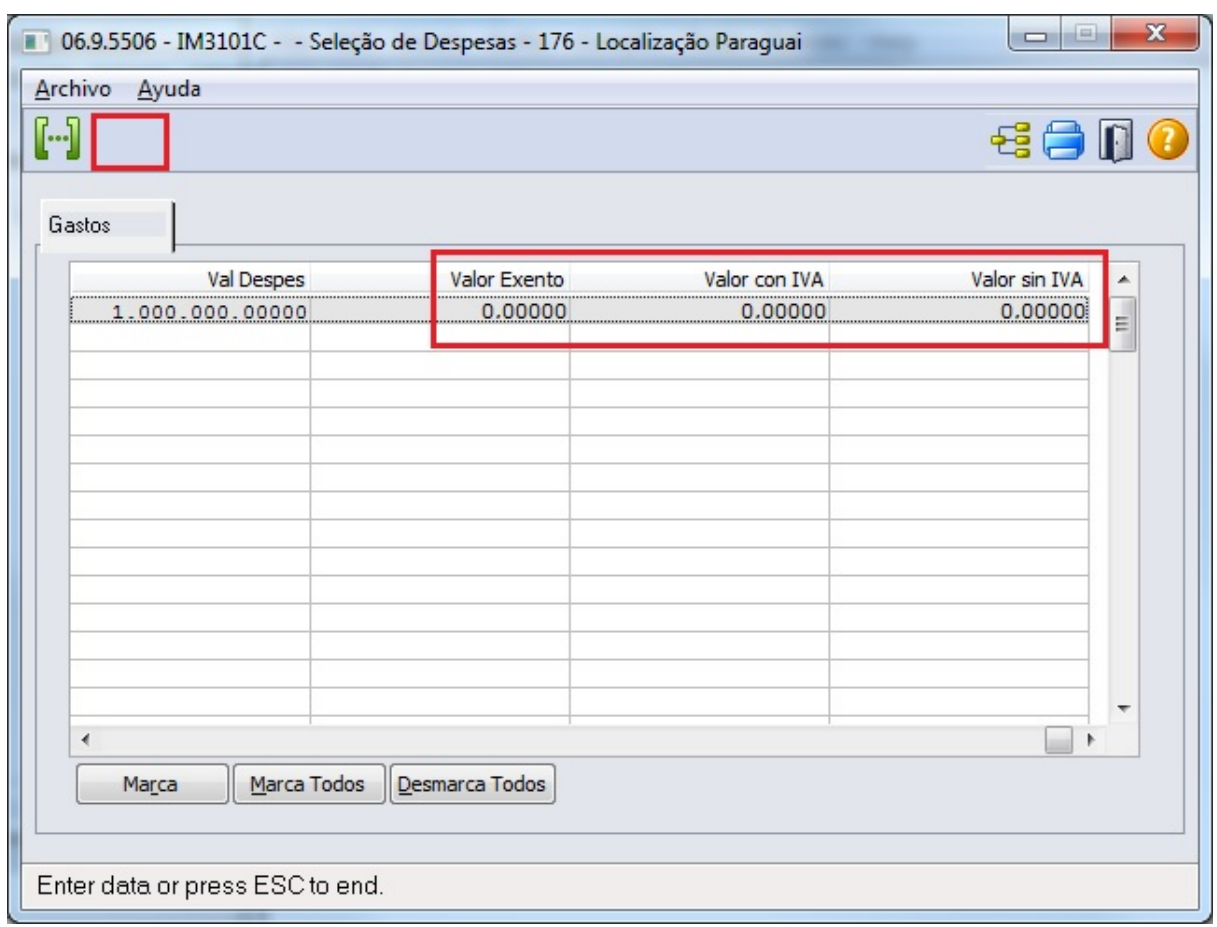

**4. Foi alterado o programa** [IM0055 - Manutenção de Acompanhamento de Embarques](http://tdn.totvs.com/pages/viewpage.action?pageId=237390670)<sup>[95](http://tdn.totvs.com/pages/viewpage.action?pageId=237390670)</sup> **e poderá ser** informado o valor do preço isento, preço sem imposto, preço com imposto, e código do imposto para o ponto de controle **"Complementar"**.

<sup>95</sup> http://tdn.totvs.com/pages/viewpage.action?pageId=237390670

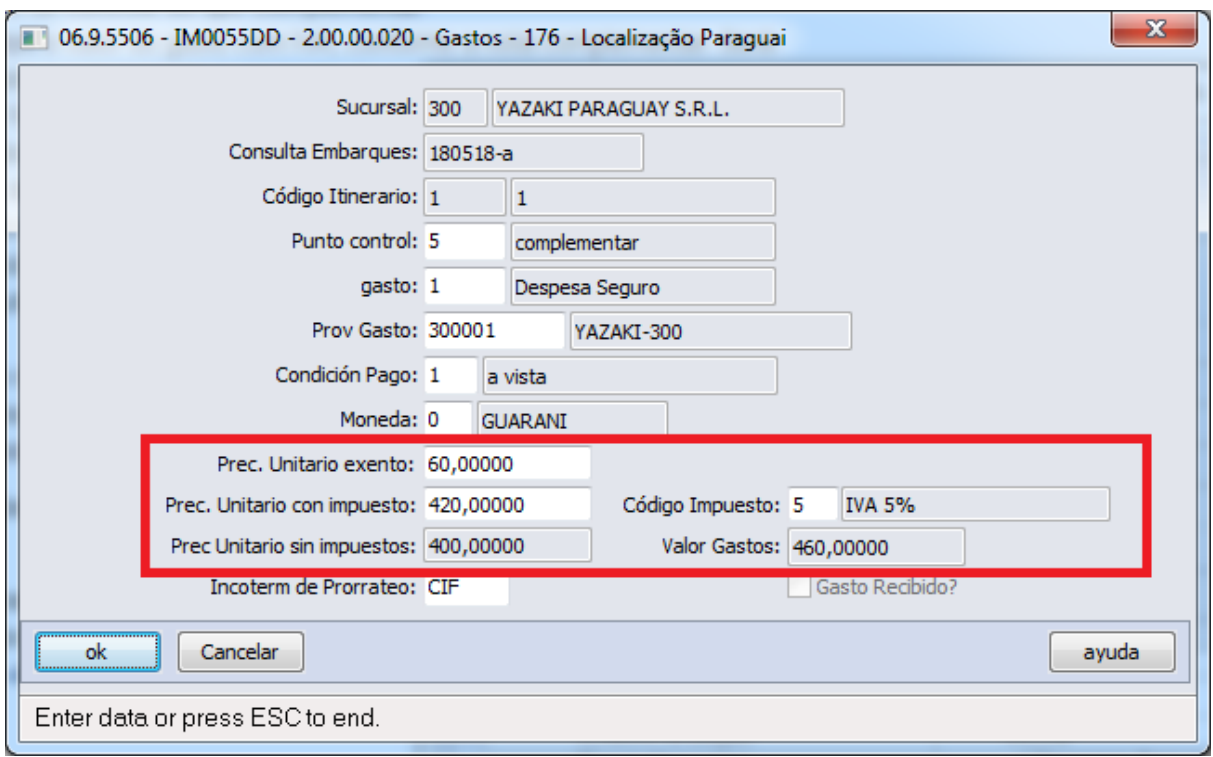

5. Foi alterado o programa [IM3101 - Geração NF Complementar](http://tdn.totvs.com/pages/viewpage.action?pageId=235329651)<sup>[96](http://tdn.totvs.com/pages/viewpage.action?pageId=235329651)</sup> para que o campo "Fatura" esteja sempre marcado e desabilitado e que seja mostrado no relatório de conferência os campos "Imposto, ""Valor Isento", "Valor com IVA" e "Valor Sem IVA" das despesas selecionadas. Também foi alterado para que, ao gerar a nota complementar, os impostos e os valores isentos e tributados sejam gerados corretamente no recebimento.

<sup>96</sup> http://tdn.totvs.com/pages/viewpage.action?pageId=235329651

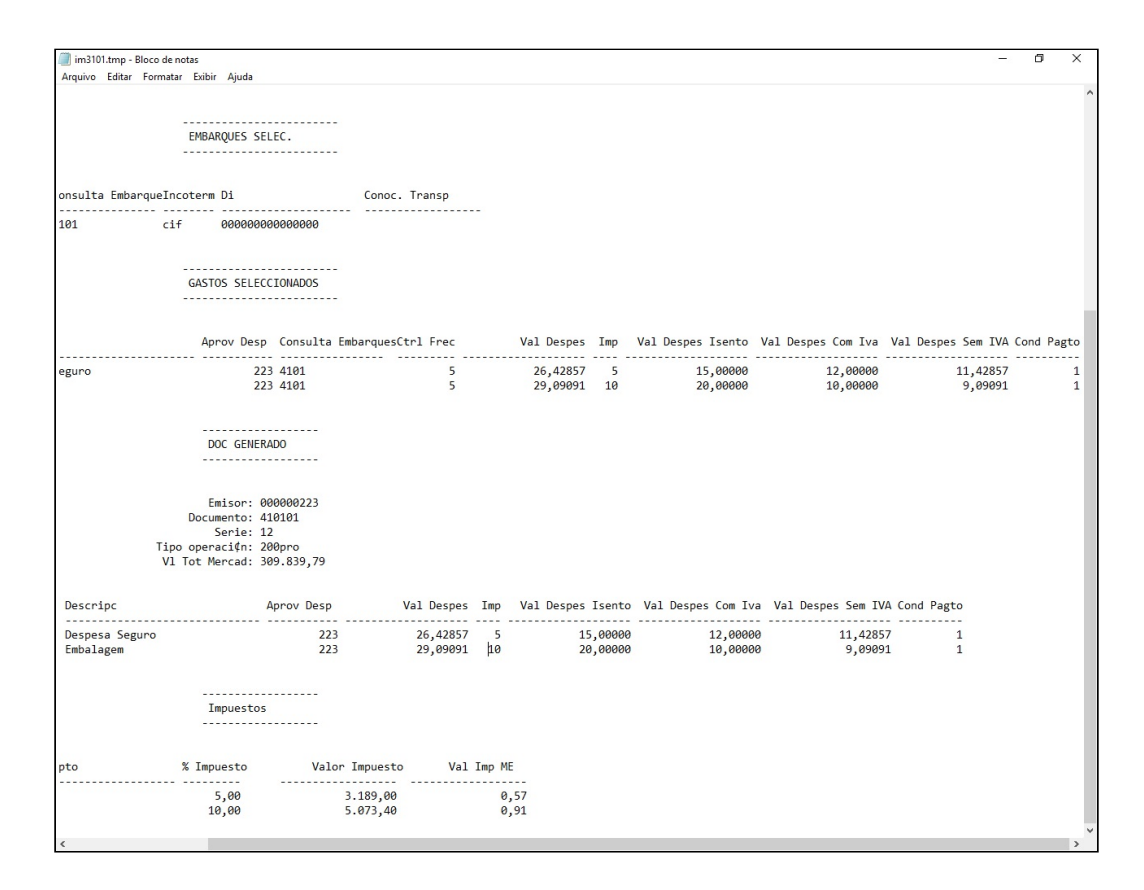

6. Foram alterados os programas de integração com o modulo de "Contas a pagar" para que o "Valor Isento", "Valor com IVA" e "Valor Sem IVA" sejam integrados no momento da criação dos títulos. Os valores podem

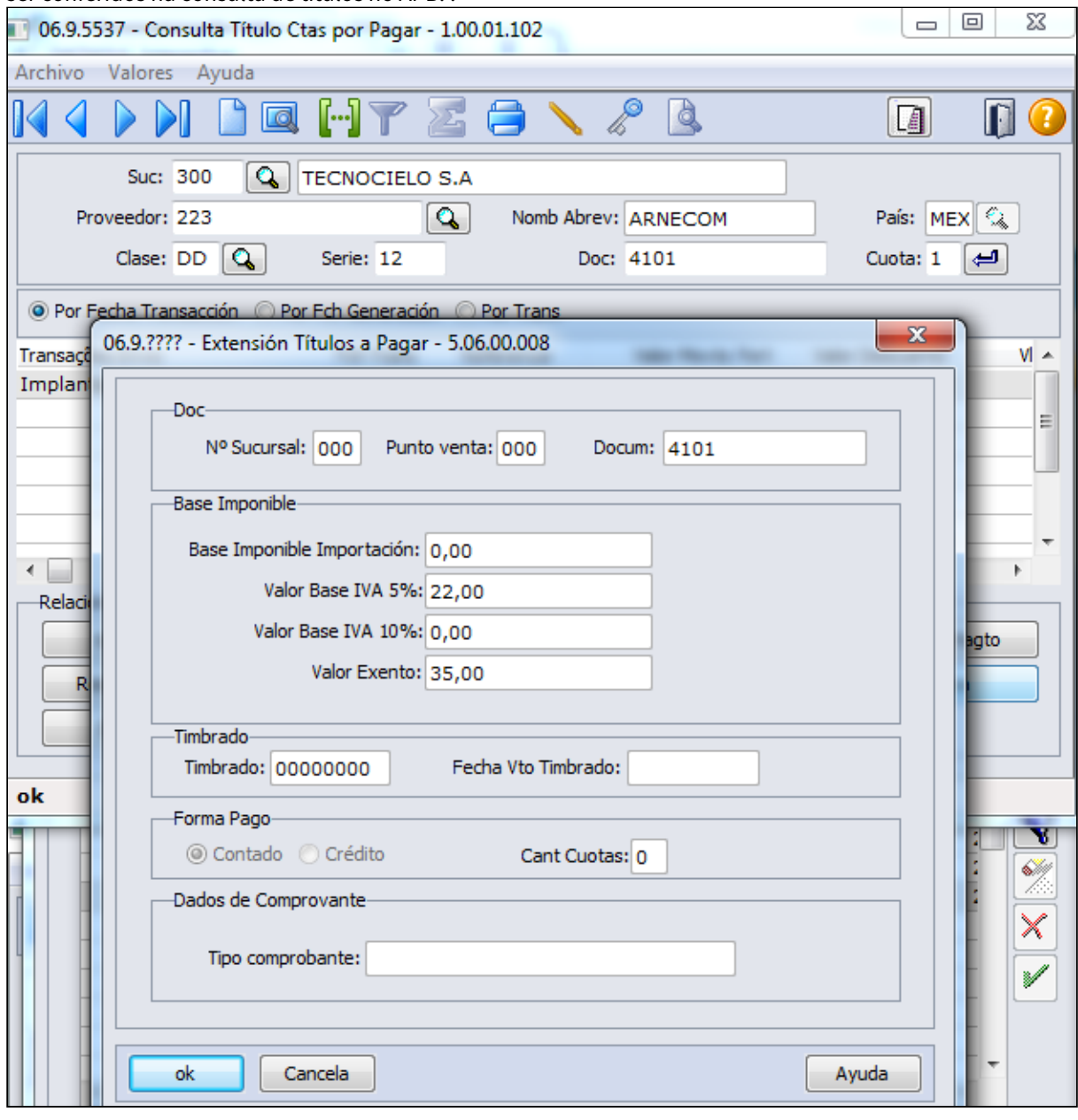

ser conferidos na consulta de títulos no APB. :

## 1.10.2 Controladoria e Finanças (Internacional) - Inovação - 12.1.21

## 1.10.2.1 Caixa e Bancos (Internacional) - Inovação - 12.1.21

#### DMANMI02-4959 DT Registro Entidade Financeira SUNAT PER

#### UTB098AB - Manutenção Banco Localização Peru

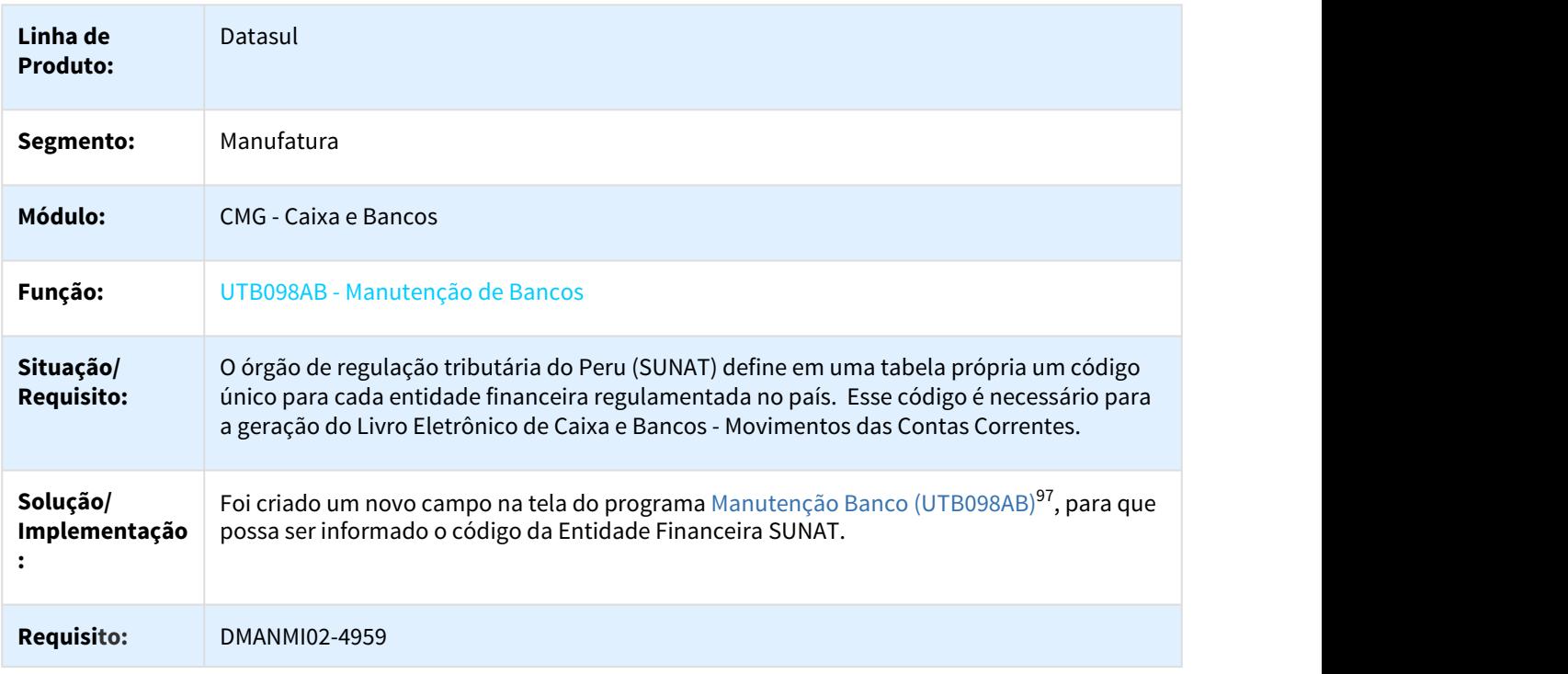

## 1.10.2.2 Contas a Pagar (Internacional) - Inovação - 12.1.21

#### DMANMI02-3180 DT Botão deslocado EUA

#### APB222AA - Consulta Títulos

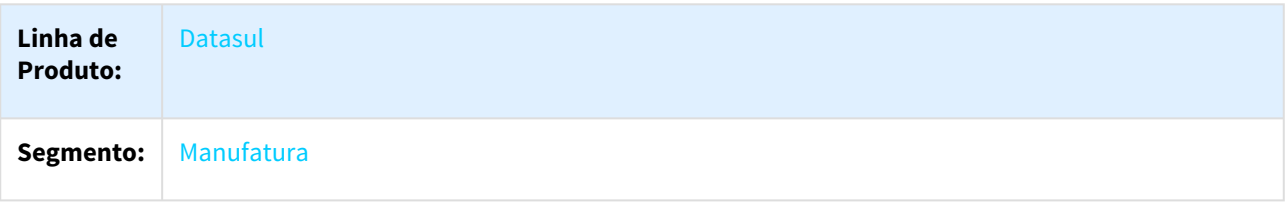

97 http://tdn.totvs.com/pages/viewpage.action?pageId=235585340

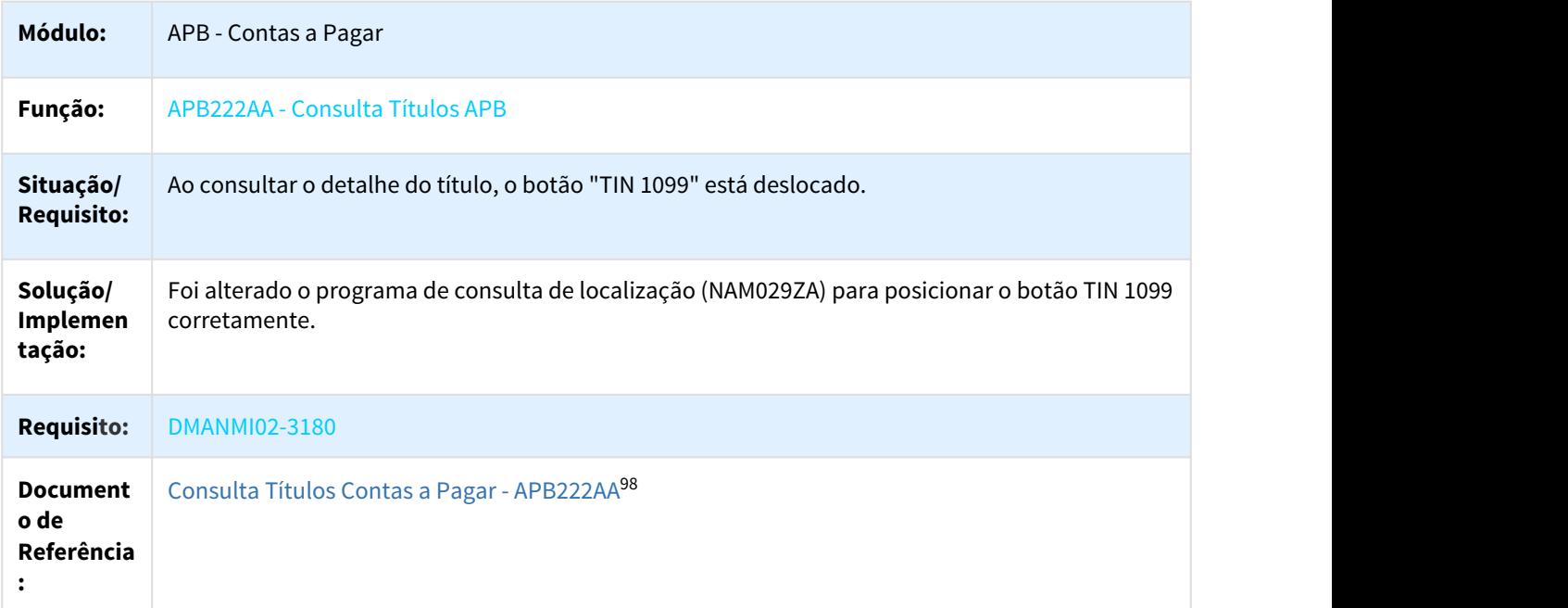

DMANMI02-3533 DT Melhoria para Livro de IVA Compras ARG

#### LAR300AA - Melhoria para Livro IVA Compras

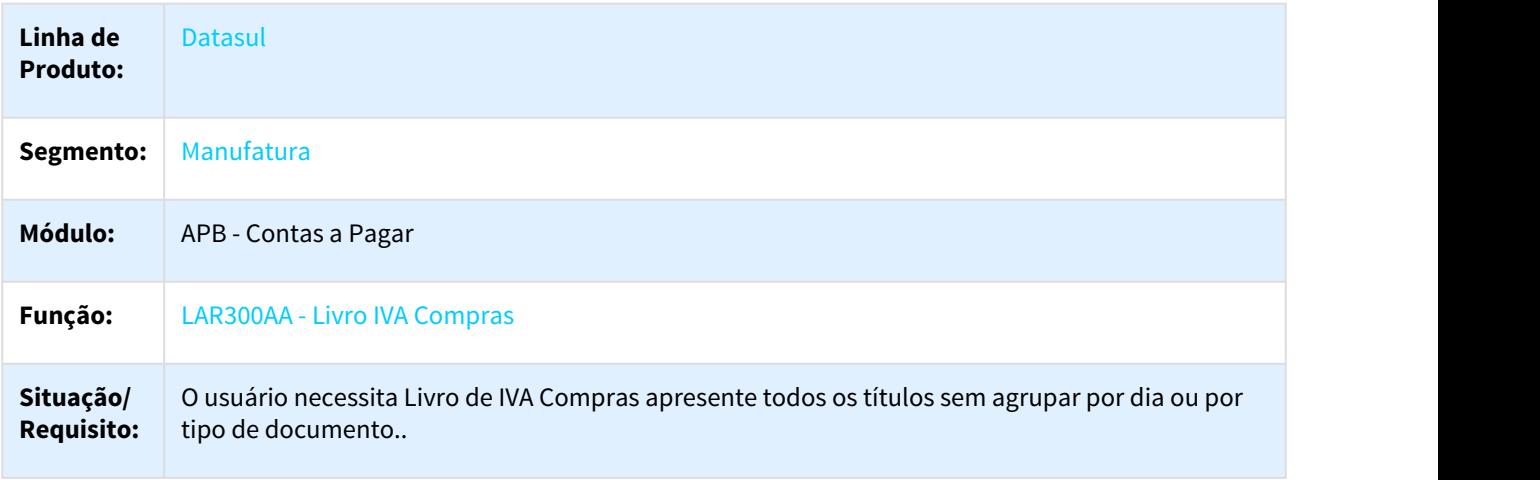

<sup>98</sup> http://tdn.totvs.com/pages/viewpage.action?pageId=236430940

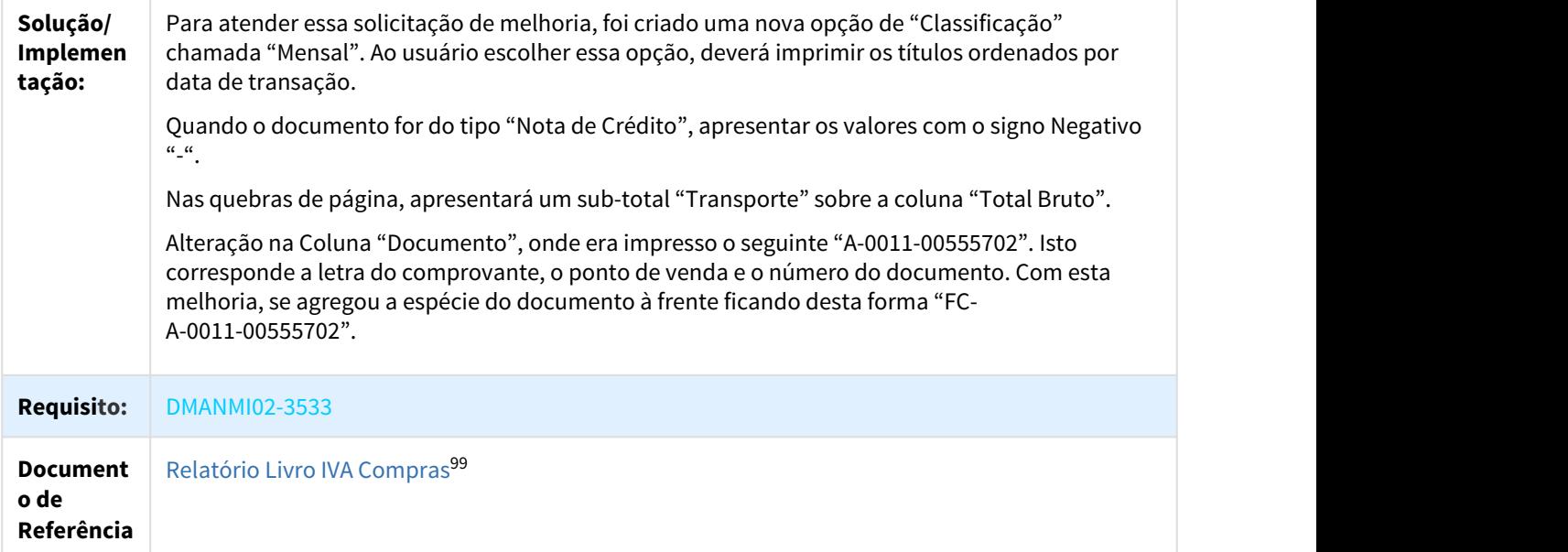

## <span id="page-262-0"></span>DMANMI02-5104 DT Manutenção Meio Pagamento SUNAT PER

#### LPE005AA - Manutenção Meio Pagamento SUNAT

| Linha de<br><b>Produto:</b>    | <b>Datasul</b>                                                                                                    |
|--------------------------------|----------------------------------------------------------------------------------------------------|
| Segmento:                      | <b>Manufatura</b>                                                                                                    |
| Módulo:                        | APB - Contas a Pagar                                                                                                    |
| Função:                        | LPE005AA - Manutenção Meio Pagamento SUNAT                                                                                                    |
| Situação/<br><b>Requisito:</b> | A Superintendência Nacional de Aduanas e de Administração (SUNAT), órgão de regulação<br>tributária do Peru, define em uma tabela própria os códigos para cada tipo de meio de<br>pagamento. Esses códigos devem ser relacionados aos meios de pagamento cadastrados e<br>controlados pelo sistema. |
| Solução/<br>Implemen<br>tação: | Foi criada uma nova rotina que possibilita a manutenção do cadastro dos meios pagamentos<br>determinados pela SUNAT. Posteriormente esses meios de pagamento deverão ser relacionados<br>os meios de pagamentos cadastrados no módulo Contas a Pagar.                                               |
| <b>Requisito:</b>              | <b>DMANMI02-5104</b>                                                                                                    |

<sup>99</sup> http://tdn.totvs.com/pages/viewpage.action?pageId=235327625

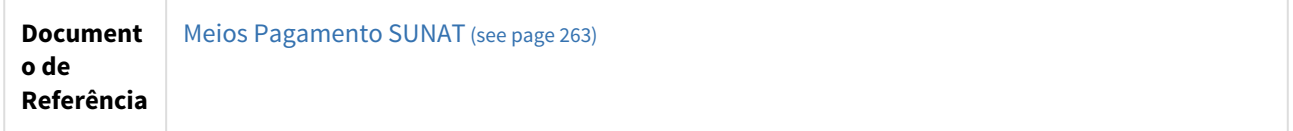

DMANMI02-6327 DT Tratar Títulos de Importação Gerados pelo Módulo Recebimento ARG

#### LAR383AA - Informações de Compras e Vendas (CITI)

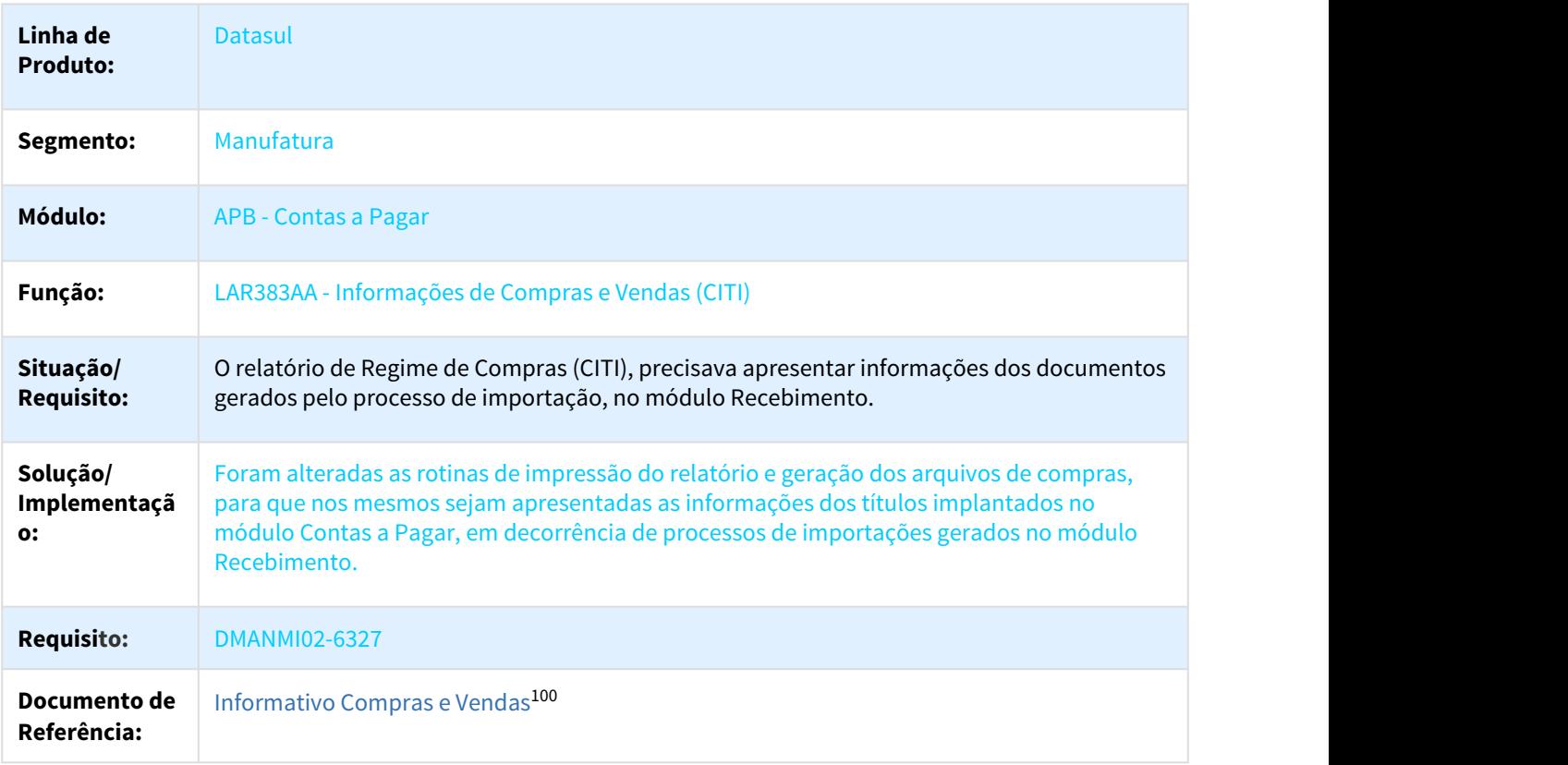

#### DMANMI02-6354 DT Gerar Títulos de Retenção na Moeda Corrente PRY

#### APB739ZD - Gera Títulos de Impostos

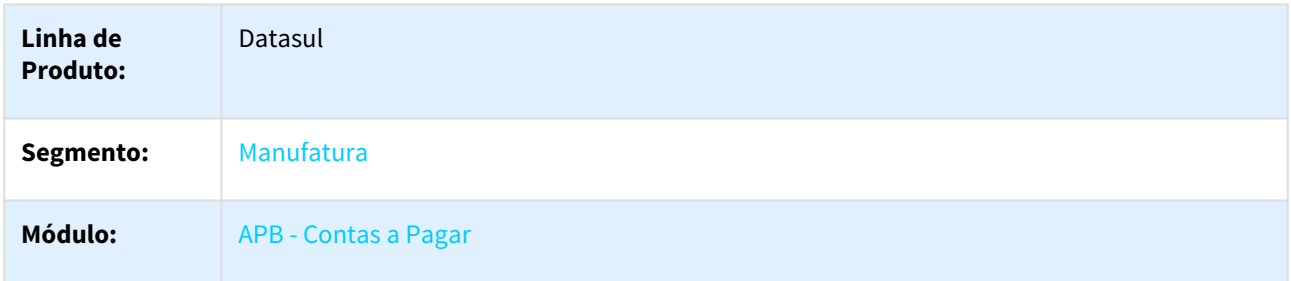

100 http://tdn.totvs.com/display/LDT/Informativo\_Compras\_e\_Vendas\_lar383aa

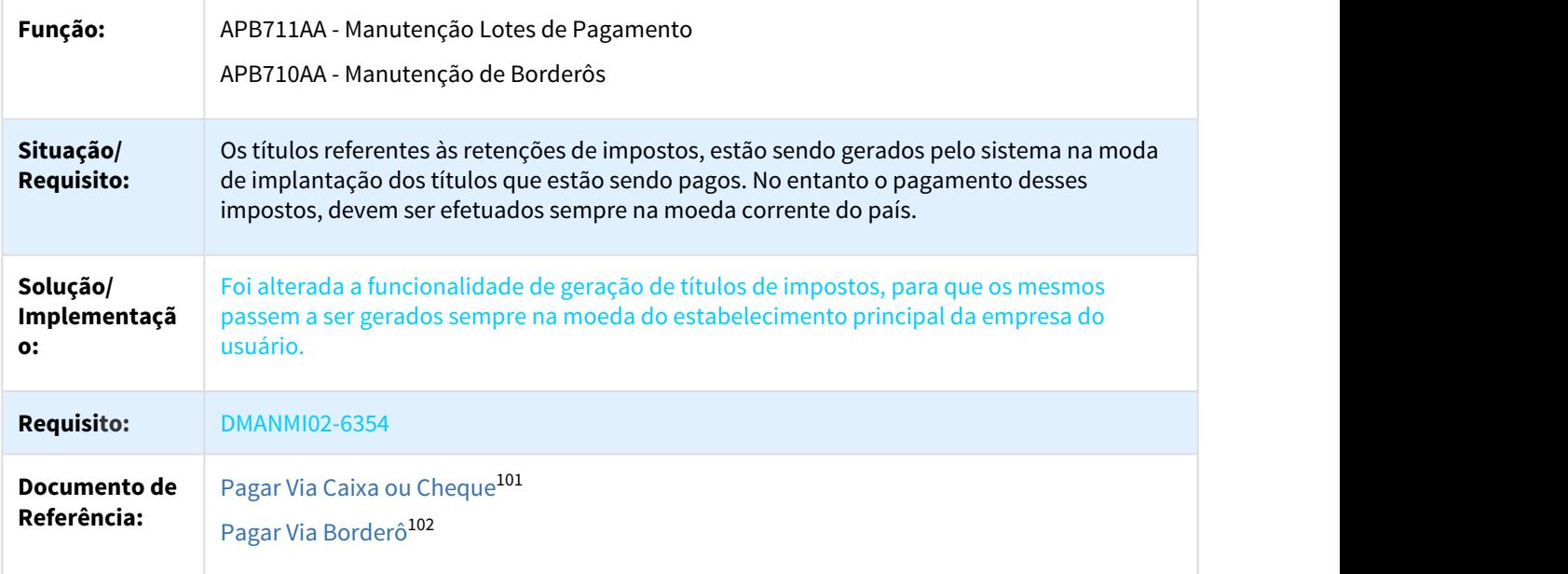

#### DMANMI02-6373 DT Atualização da Base IVA na Implantação de Títulos APB PRY

#### APB704AA - Implantação de Títulos

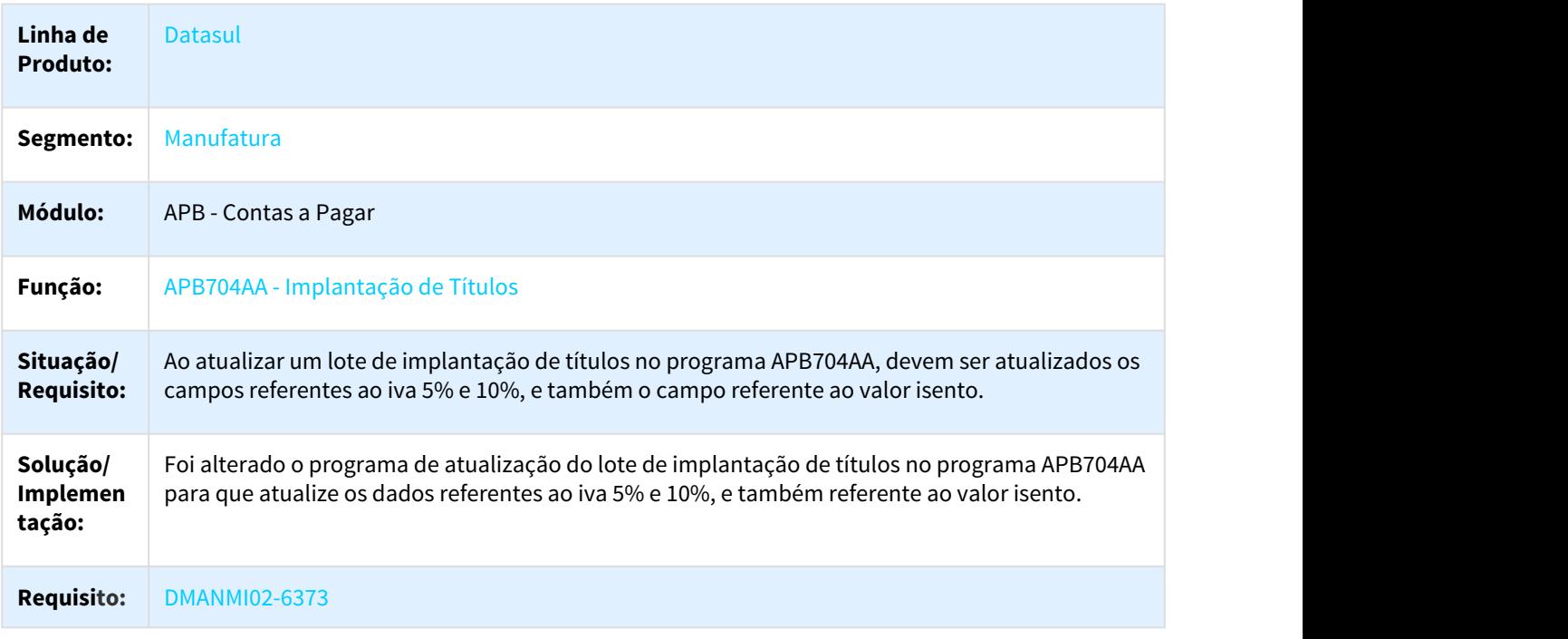

<sup>101</sup> http://tdn.totvs.com/display/LDT/Pagar+Via+Caixa+ou+Cheque+-+APB711AA 102 http://tdn.totvs.com/pages/viewpage.action?pageId=241698211

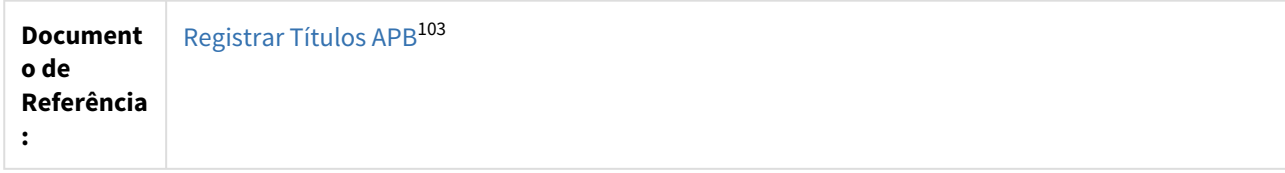

DMANMI02-6374 DT Consultar Base IVA 5% e 10% APB PRY

#### APB222AA - Consulta Títulos Contas a Pagar

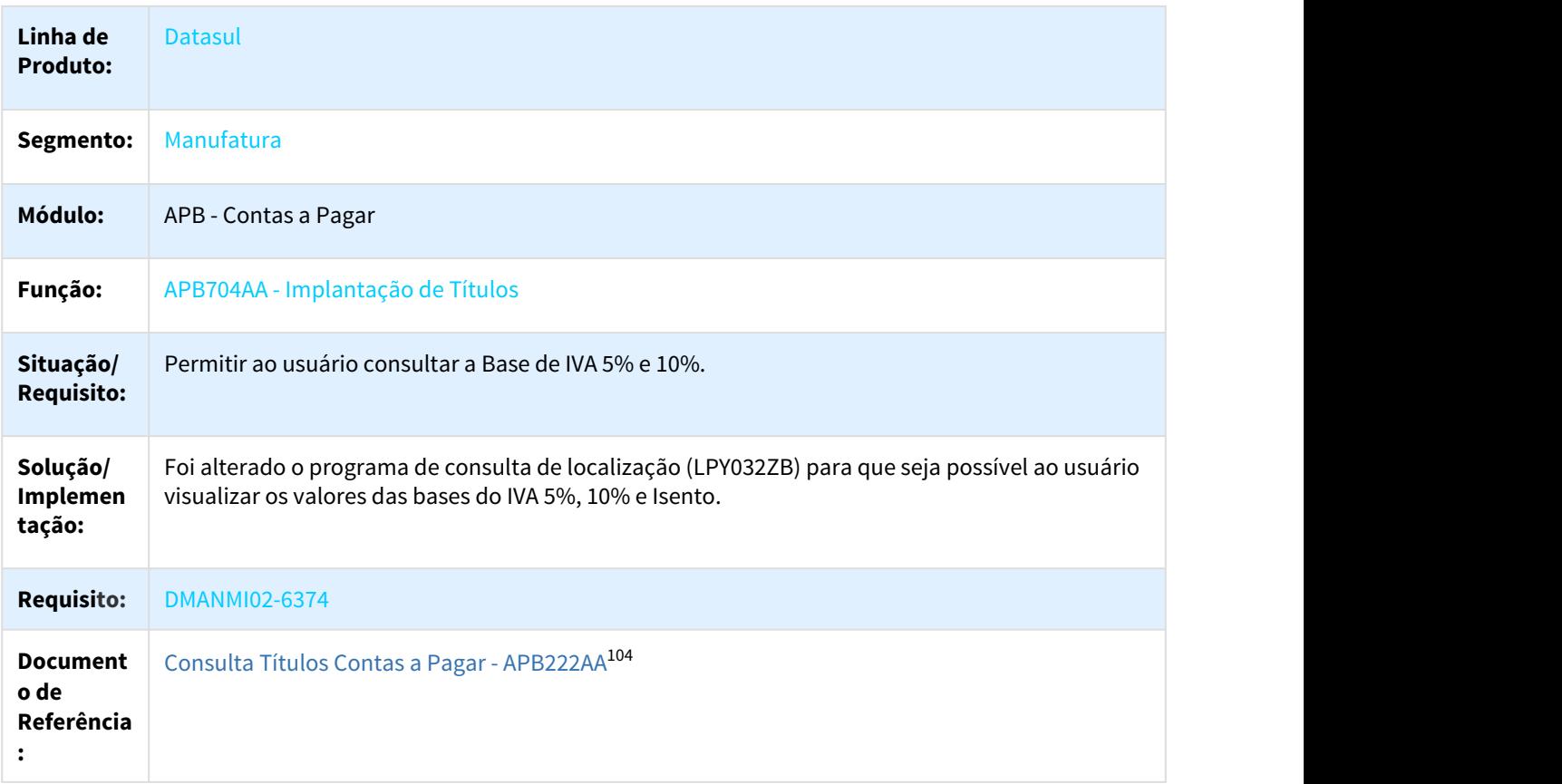

DMANMI02-6423 DT Gerar Retenção Manual de títulos PRY

#### APB711AA- Geração Manual Impostos de Retenção

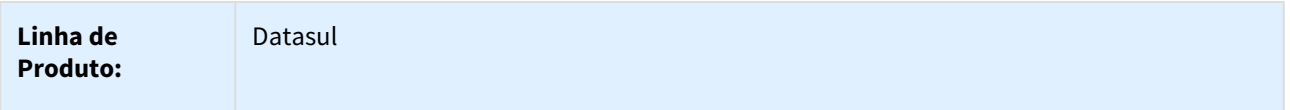

103 http://tdn.totvs.com/pages/viewpage.action?pageId=236586215 104 http://tdn.totvs.com/pages/viewpage.action?pageId=236430940

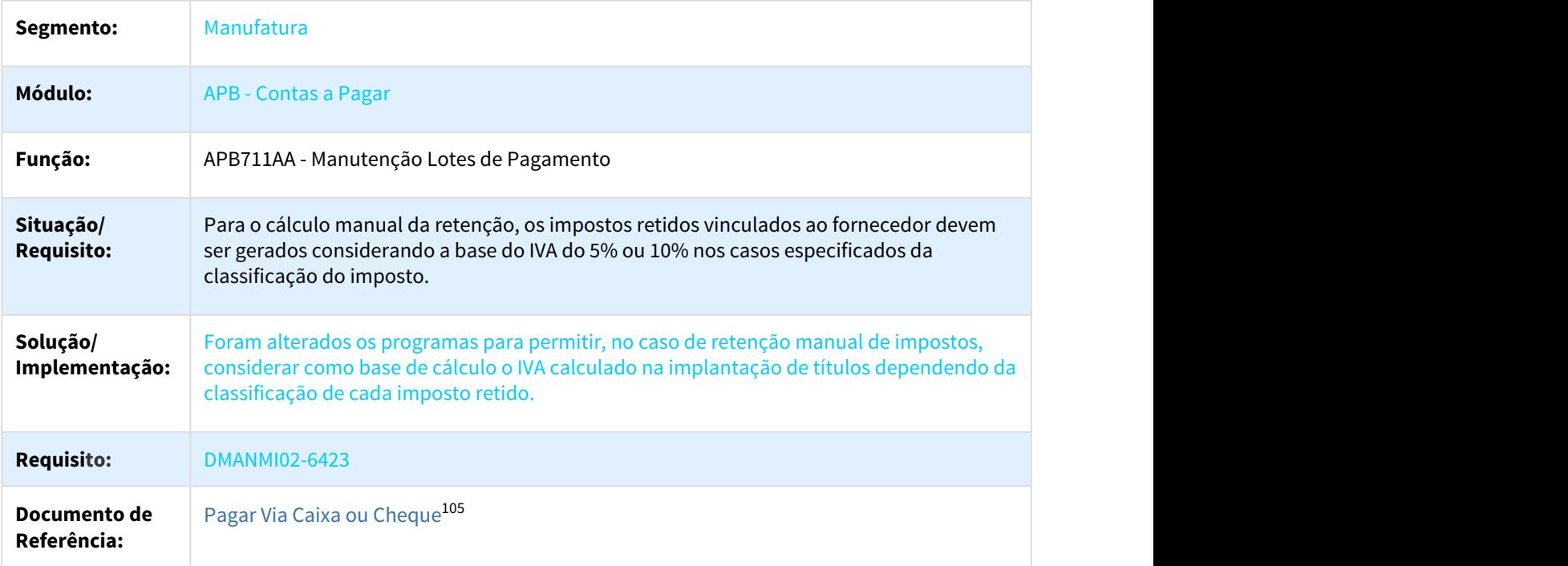

#### DMANMI02-6629 DT Habilitar campo Vl Mínimo para Impostos Receita Bruta ARG

### UTB085AA- Classificação Impostos

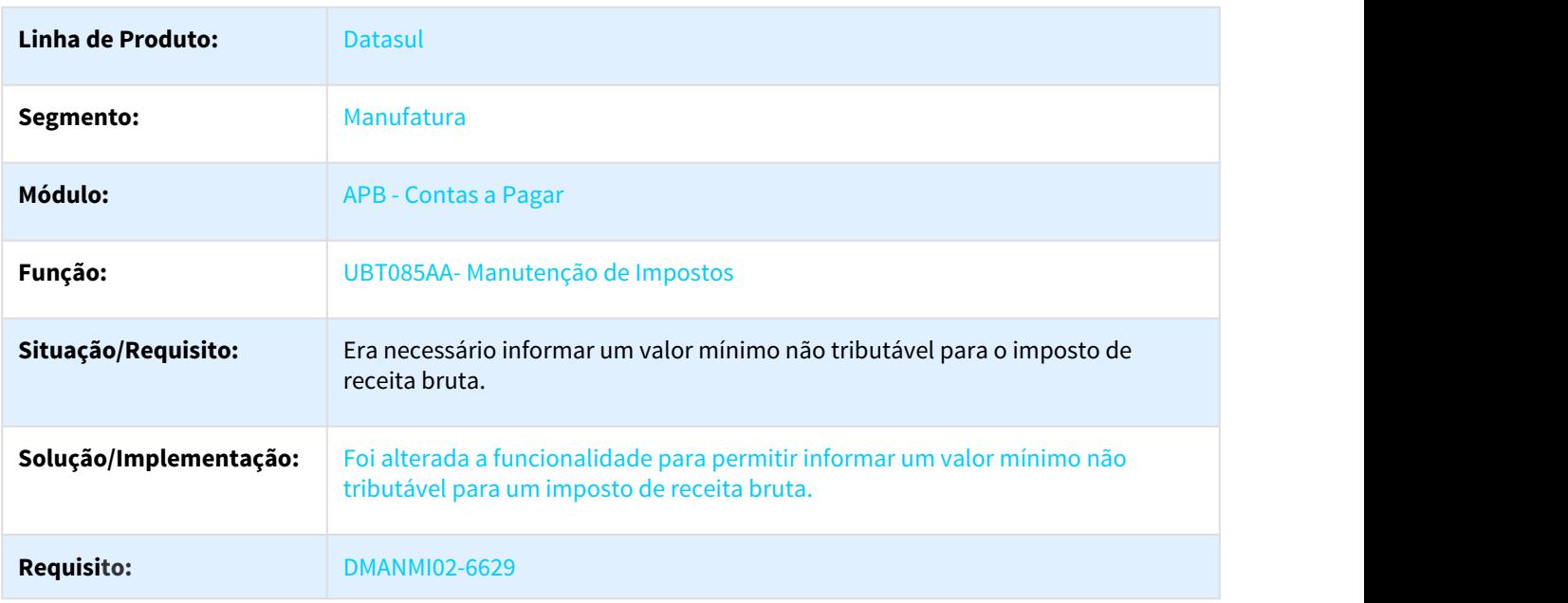

<sup>105</sup> http://tdn.totvs.com/display/LDT/Pagar+Via+Caixa+ou+Cheque+-+APB711AA

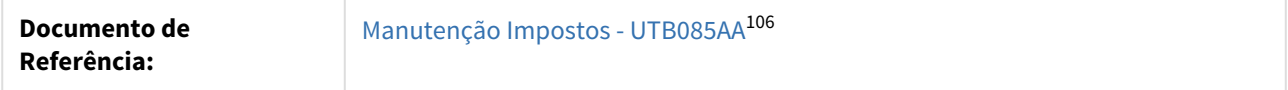

DMANMI02-6792 DT Mínimo Não Tributável Retenção Receita Bruta ARG

#### APB711AA - Pagamento Vía Caixa e Cheque.

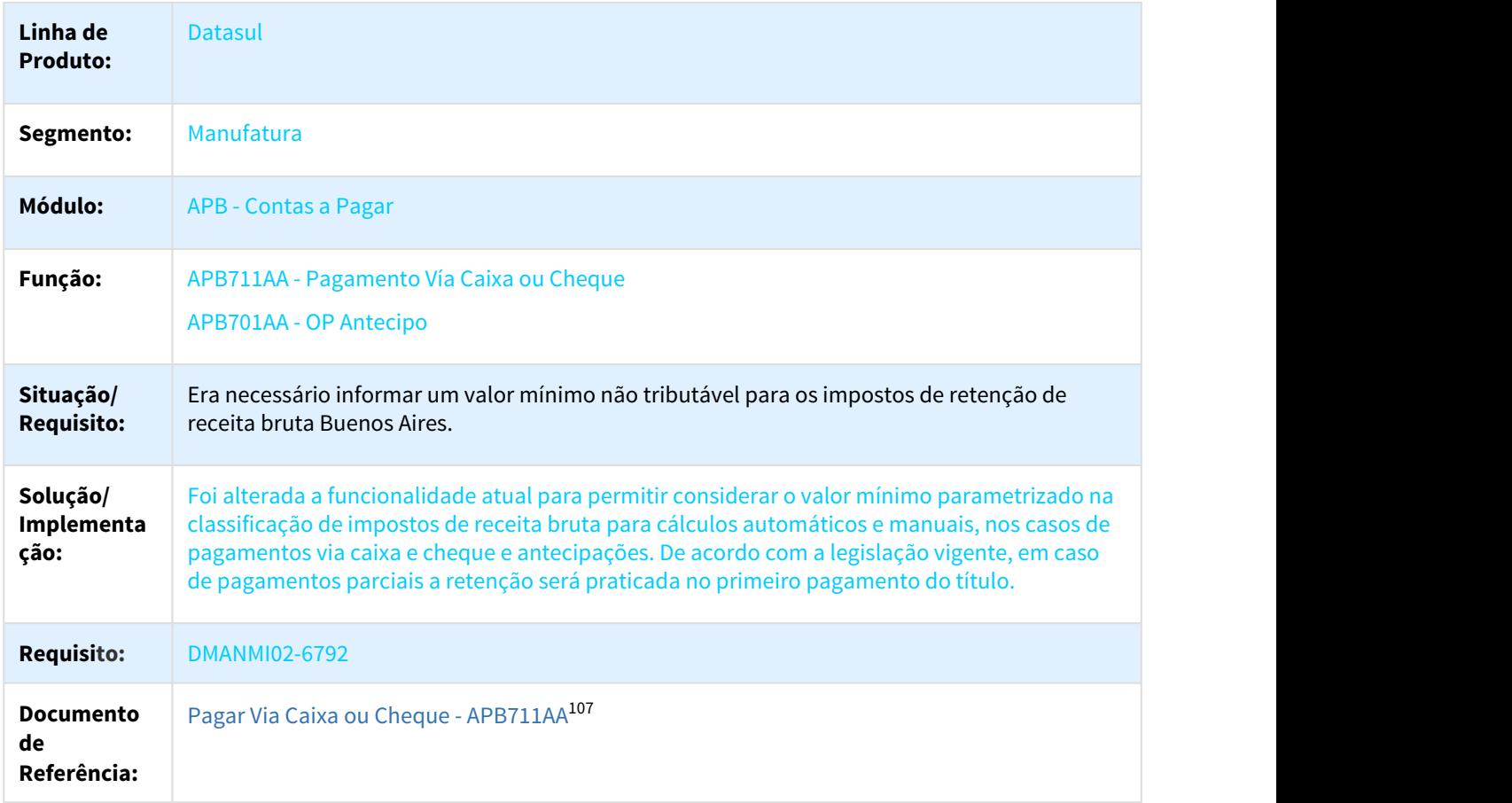

## 1.10.2.3 Universal Financeiro (Internacional) - Inovação - 12.1.21

DMANMI02-4962 DT Registro Plano Contas SUNAT PER

#### UTB080AA - Inclusão campo tipo de plano SUNAT

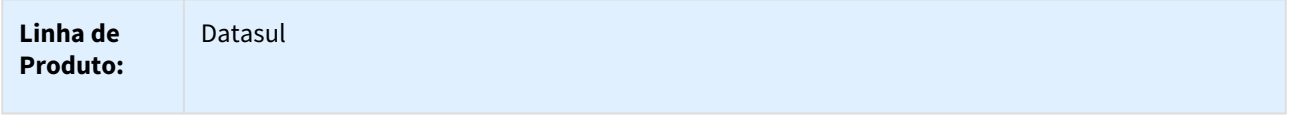

106 http://tdn.totvs.com/pages/viewpage.action?pageId=238026760

107 http://tdn.totvs.com/display/LDT/Pagar+Via+Caixa+ou+Cheque+-+APB711AA

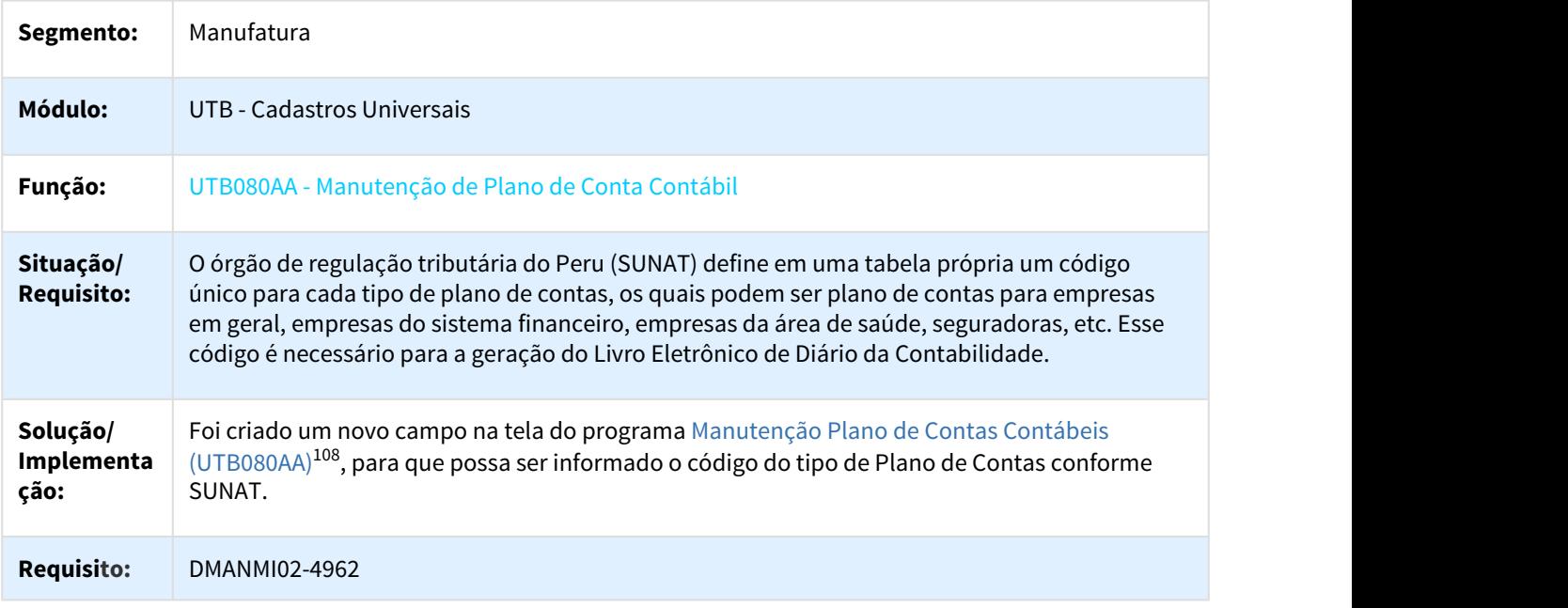

DMANMI02-5014 DT Manutenção Tipo Documento SUNAT PER

#### LPE004AA - Manutenção tipo documento SUNAT

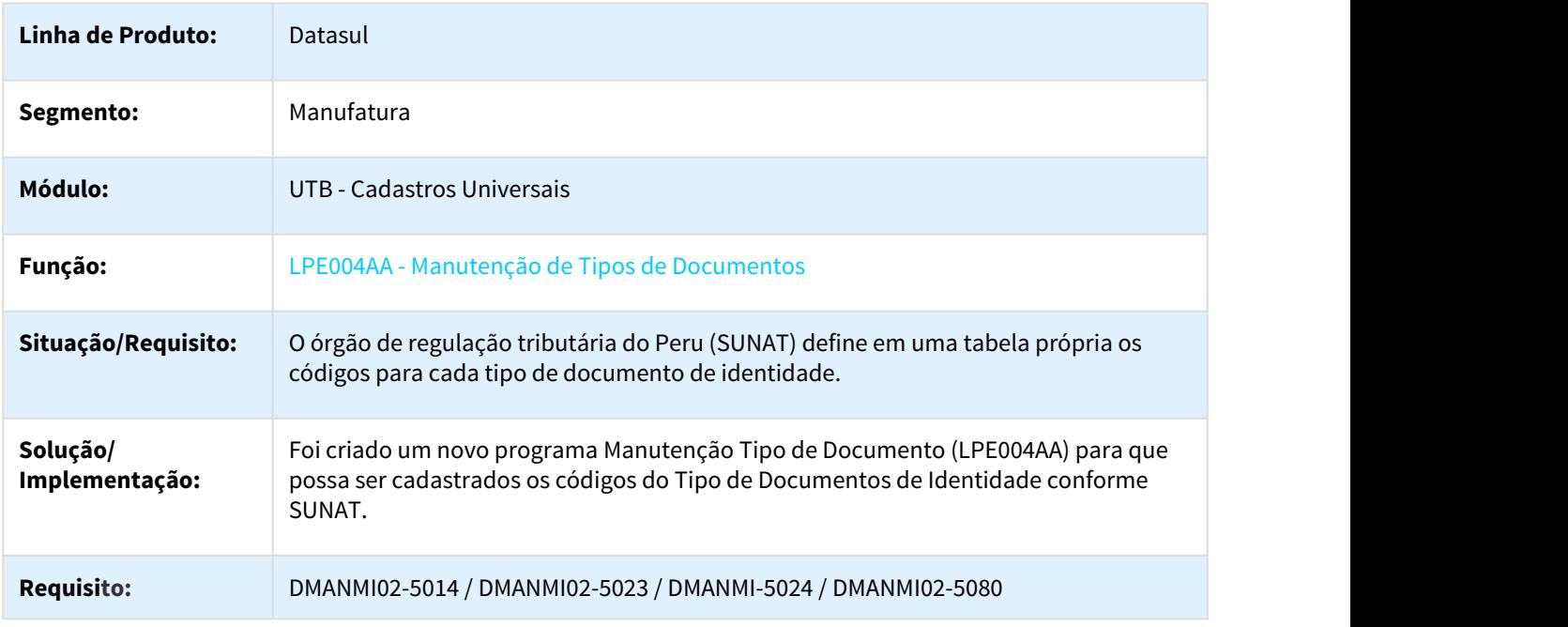

<sup>108</sup> http://tdn.totvs.com/pages/viewpage.action?pageId=238037955

#### DMANMI02-5091 DT Extensão País Localização Peru PER

#### UTB000AA - Manutenção de País

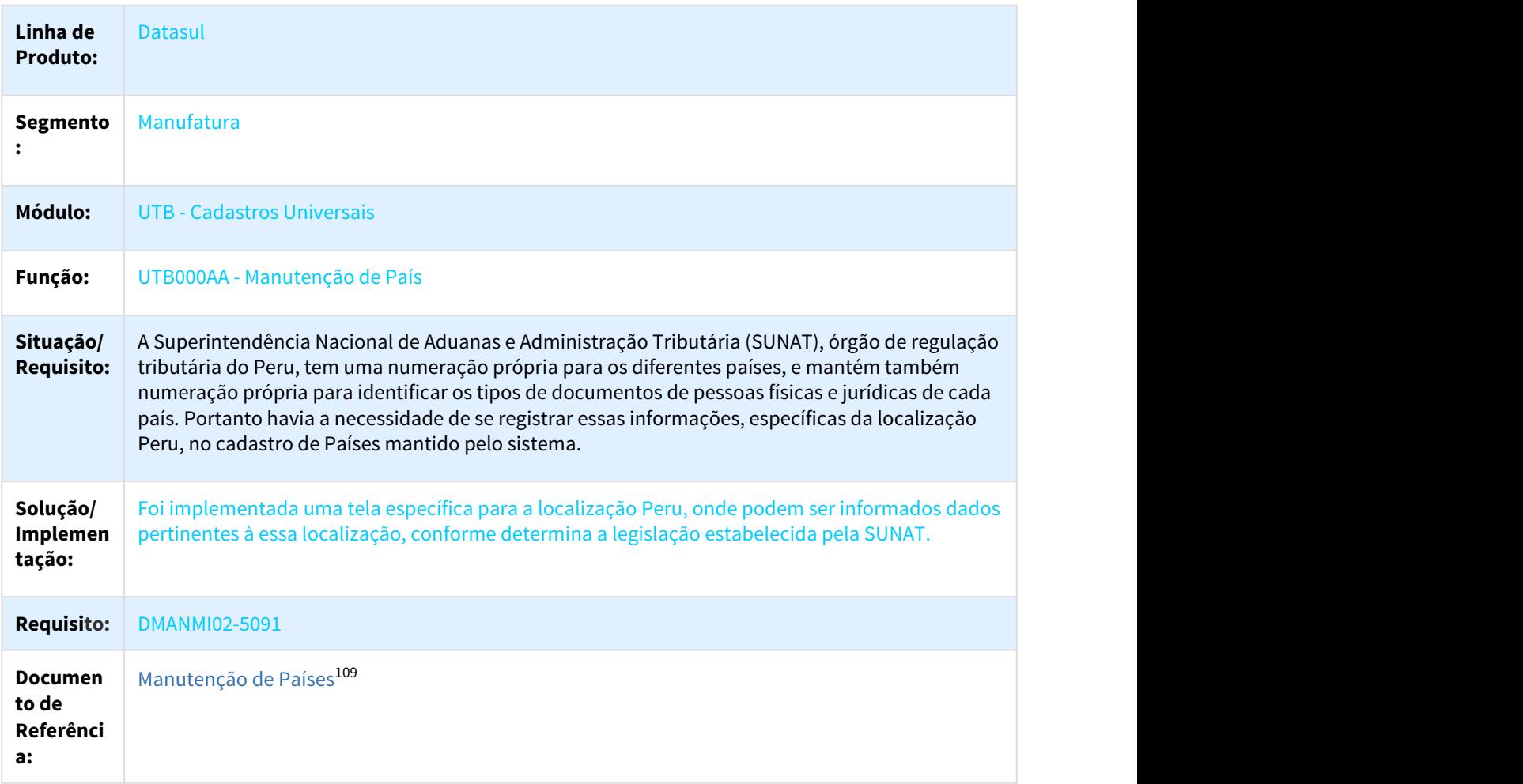

DMANMI02-5950 DT Associar Tipos de Comprovantes às Espécies de Documentos PER

#### UTB090AA - Manutenção Espécie de Documento

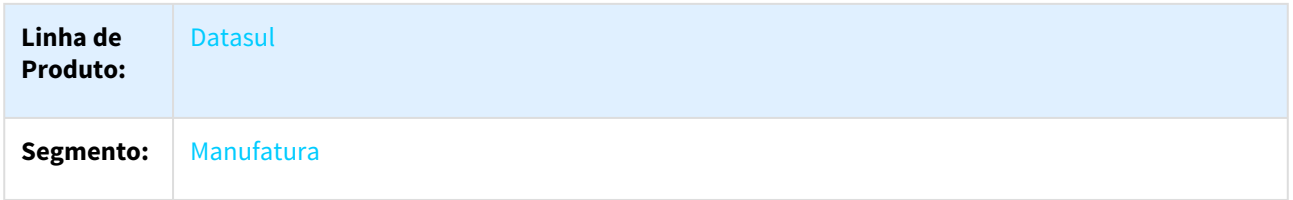

109 http://tdn.totvs.com/pages/viewpage.action?pageId=238030534

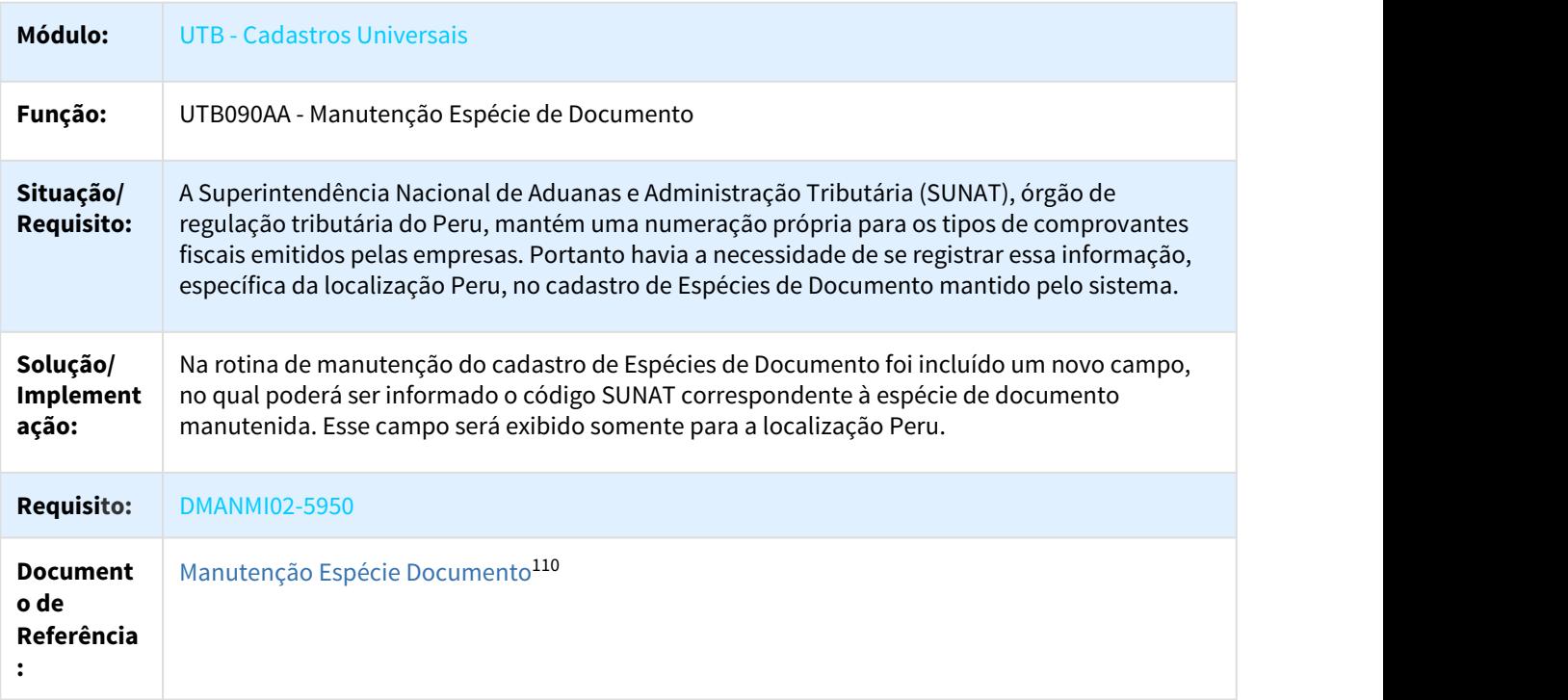

DMANMI02-5972 DT Associar Código Moeda SUNAT ao Indicador Econômico PER

## UTB013AA - Manutenção Indicador Econômico

| Linha de<br><b>Produto:</b>    | <b>Datasul</b>                                                                                                    |
|--------------------------------|----------------------------------------------------------------------------------------------------|
| Segmento:                      | <b>Manufatura</b>                                                                                                    |
| Módulo:                        | UTB - Cadastros Universais                                                                                                    |
| Função:                        | UTB013AA - Manutenção Indicador Econômico                                                                                                    |
| Situação/<br><b>Requisito:</b> | A Superintendência Nacional de Aduanas e Administração Tributária (SUNAT), órgão de<br>regulação tributária do Peru, mantém um código próprio para os tipos de moeda. Portanto,<br>havia a necessidade de se registrar essa informação, específica da localização Peru, no cadastro<br>de Indicadores Econômicos mantido pelo sistema. |
| Solução/<br>Implementa<br>ção: | Na rotina de manutenção de Indicadores Econômicos foi incluído um novo campo, no qual<br>poderá ser informado o código SUNAT correspondente à moeda. Esse campo será exibido<br>somente para a localização Peru.                                                                                                    |

<sup>110</sup> http://tdn.totvs.com/pages/viewpage.action?pageId=236425240

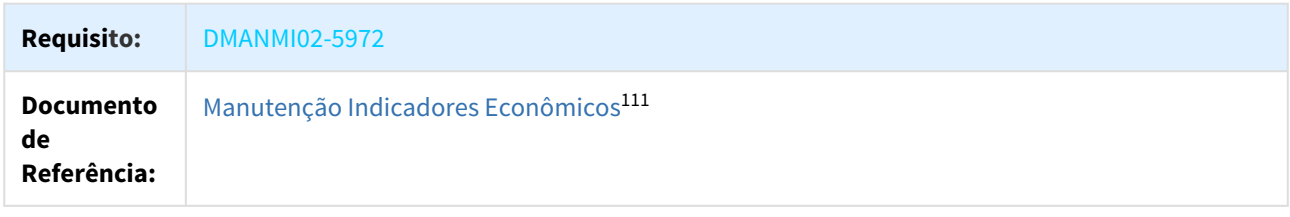

#### DMANMI02-6370 DT Base Cálculo IVA na Classificação do Imposto PRY

#### UTB085AA - Base Cálculo IVA na Classificação do Imposto

| Linha de<br><b>Produto:</b>              | <b>Datasul</b>                                                                                                    |
|------------------------------------------|----------------------------------------------------------------------------------------------------|
| Segmento:                                | Manufatura                                                                                                    |
| Módulo:                                  | <b>UTB - Universal</b>                                                                                                    |
| Função:                                  | UTB085AA - Manutenção de Impostos                                                                                                    |
| Situação/<br><b>Requisito:</b>           | Havia a necessidade de poder identificar a base de cálculo dos Impostos de Valor Agregado, e<br>também a base para efetuar a retenção de IVA.                                                                                                    |
| Solução/<br>Implementaçã<br>$\mathbf{0}$ | Na rotina de Manutenção de Classificação de Impostos, foi incluído um novo parâmetro, na<br>tela de localização, onde deverá ser indicada a base de cálculo dos Impostos de Valor<br>Agregado. As opções disponíveis são: Valor Líquido, Base IVA 5% e Base IVA 10%.                                                           |
|                                          | Importante:<br>a) Para os impostos da classe 'Valor Agregado', poderá ser parametrizada somente uma<br>classificação com base de cálculo 'Base IVA 5%' e uma classificação com base de cálculo<br>'Base IVA 10%'. As demais classificações deverão obrigatoriamente ser parametrizadas com<br>base de cálculo 'Valor Líquido'. |
|                                          | b) Para os impostos da classe 'Retido', as respectivas classificações poderão ser<br>parametrizadas com base de cálculo 'Base IVA 5%' ou 'Base IVA 10%', somente se o tipo da<br>retenção estiver parametrizada como 'IVA'.                                                                                                    |
|                                          | c) Para os impostos da classe 'Taxado', será permitido parametrizar as classificações<br>somente com base de cálculo 'Valor Líquido'.                                                                                                    |
| <b>Requisito:</b>                        | DMANMI02-6370                                                                                                    |

<sup>111</sup> http://tdn.totvs.com/pages/viewpage.action?pageId=238027110

**Documento de estensão Classificação de Impostos<sup>112</sup> de autoridade de [Extensão Classificação de Impostos](http://tdn.totvs.com/pages/viewpage.action?pageId=269073500)<sup>[112](http://tdn.totvs.com/pages/viewpage.action?pageId=269073500)</sup> Referência:**

## 1.10.3 Vendas e Faturamento (Internacional) - Inovação - 12.1.21

1.10.3.1 Faturamento (Internacional) - Inovação - 12.1.21

3203105 DMANMI03-950 DT Transmissão Automática da Fatura ao SAT MEX

#### FT4020 FT4030 FT4040 FT4060 - Transmissão Automática da Fatura ao SAT MEX

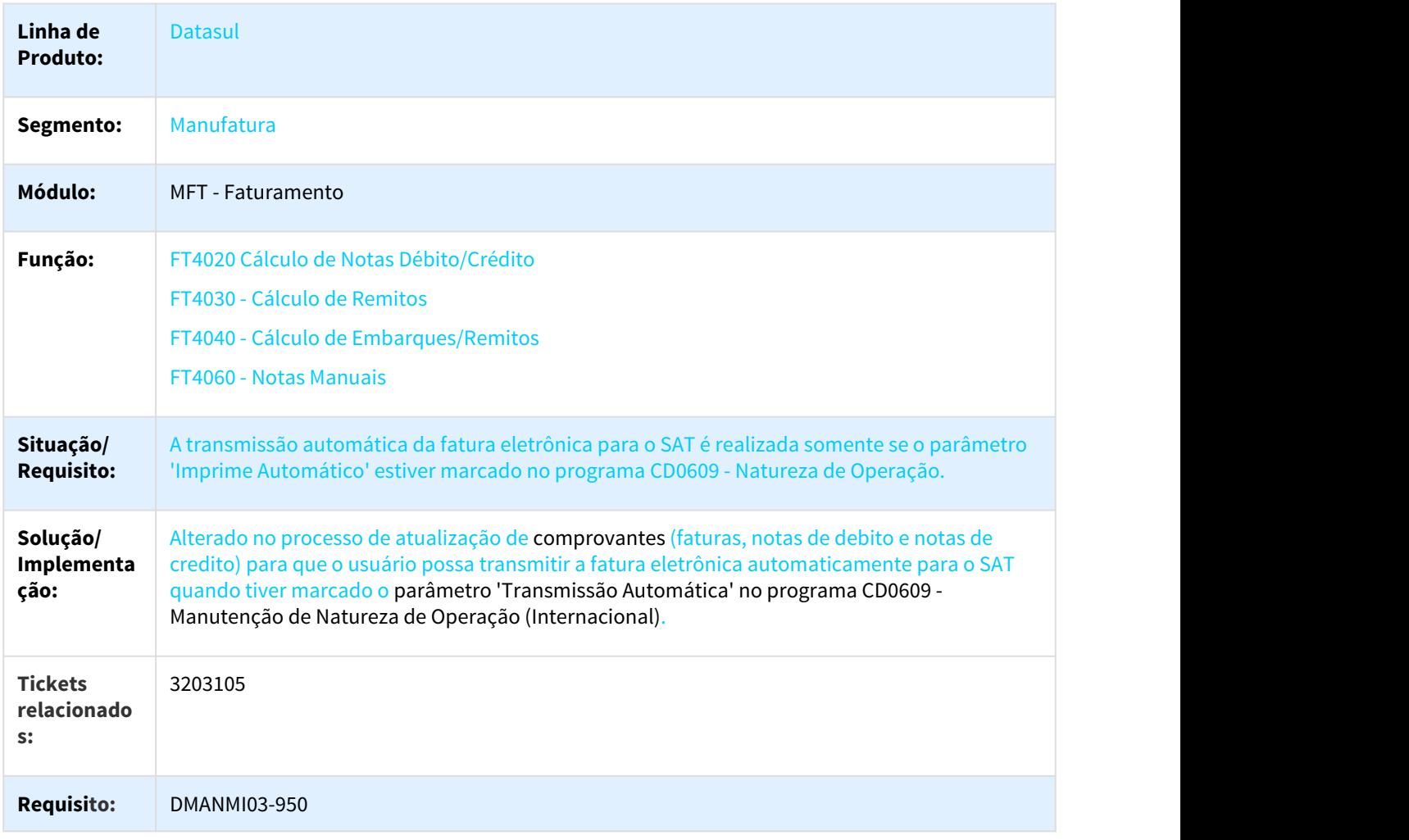

<sup>112</sup> http://tdn.totvs.com/pages/viewpage.action?pageId=269073500

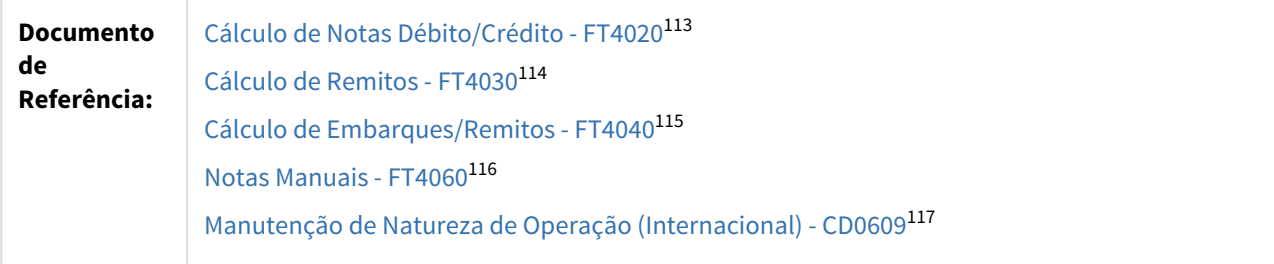

3203105 DMANMI03-1023 DT Marcar a Transmissão da Fatura como Automática MEX

#### CD0609 - MARCAR A TRANSMISSÃO DA FATURA COMO AUTOMÁTICA

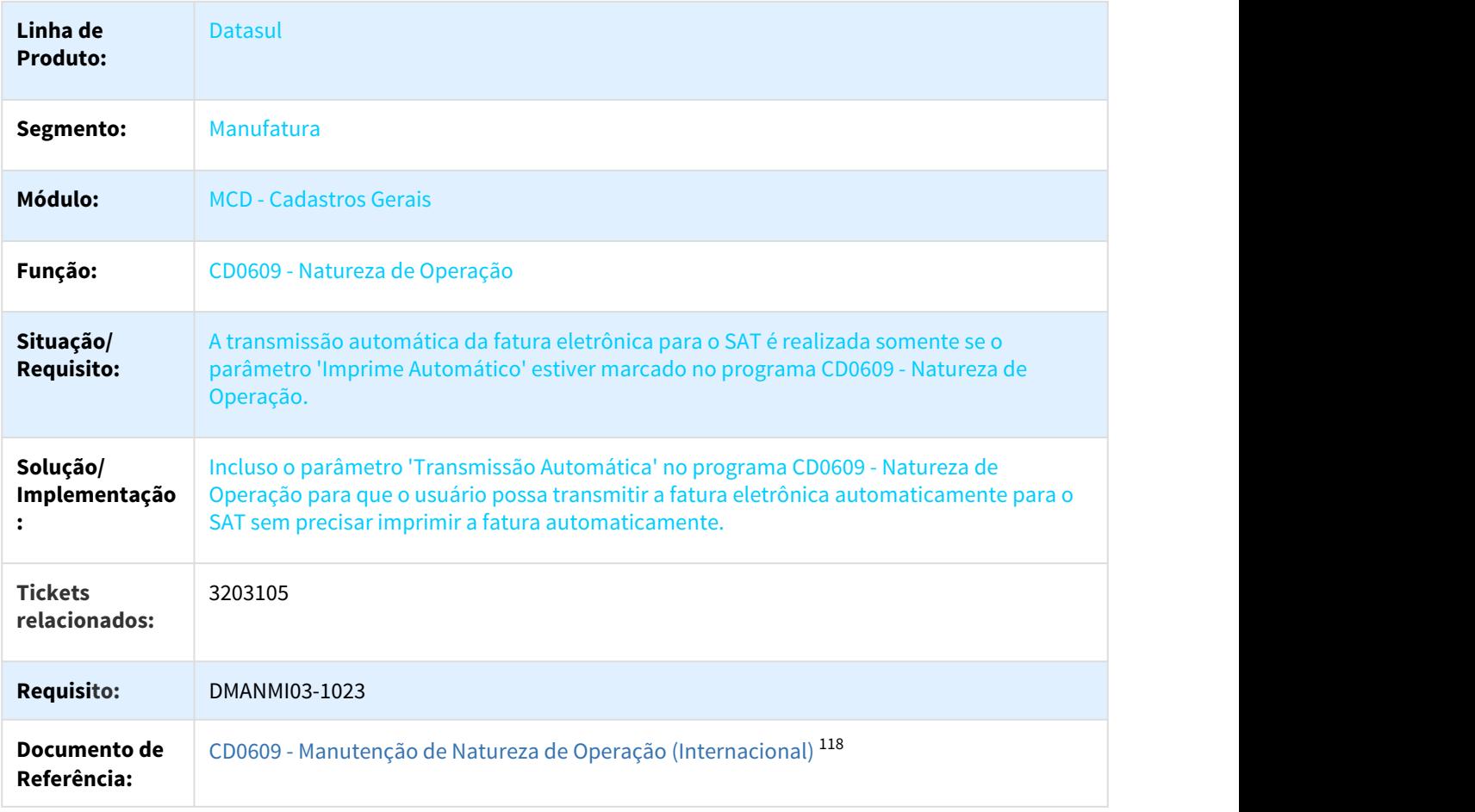

<sup>113</sup> http://tdn.totvs.com/pages/viewpage.action?pageId=239035517 114 http://tdn.totvs.com/pages/viewpage.action?pageId=240299711 115 http://tdn.totvs.com/pages/viewpage.action?pageId=240300316 116 http://tdn.totvs.com/display/LDT/Notas+Manuais+-+FT4060

<sup>117</sup> http://tdn.totvs.com/pages/viewpage.action?pageId=270924792

<sup>118</sup> http://tdn.totvs.com/pages/viewpage.action?pageId=270924792

#### DMANMI03-93 DT Cálculo de Notas de Crédito e Débito Mex

#### FT4020 - Cálculo de Notas Débito/Crédito

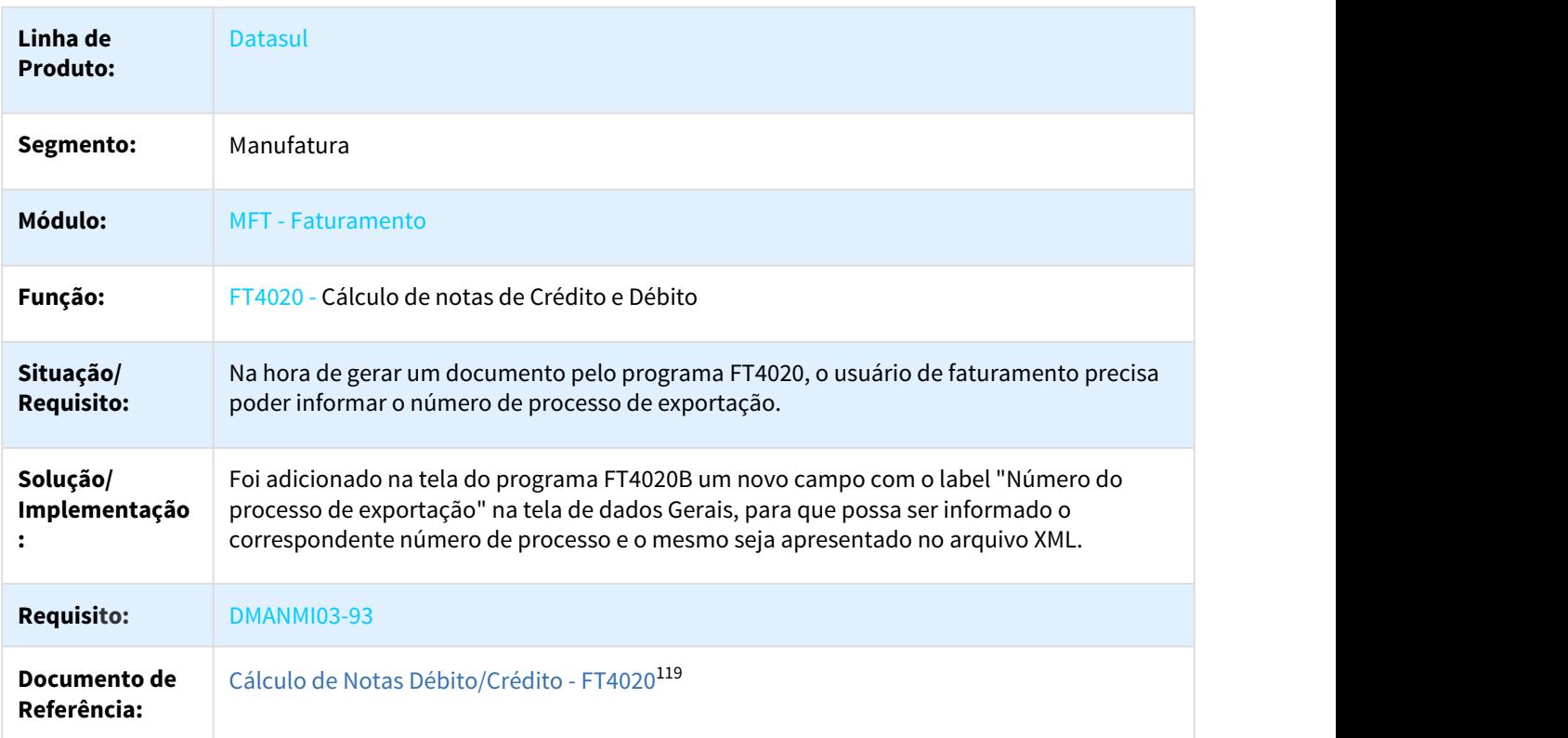

DMANMI03-248 DT Manutenção Informações Itens Faturamento MEX

#### CD0903- Manutenção Informações Itens Faturamento

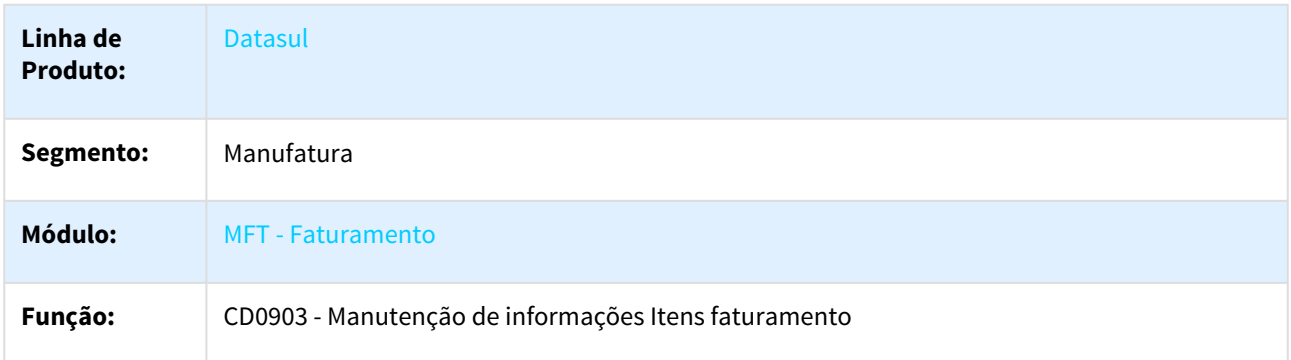

<sup>119</sup> http://tdn.totvs.com/pages/viewpage.action?pageId=239035517

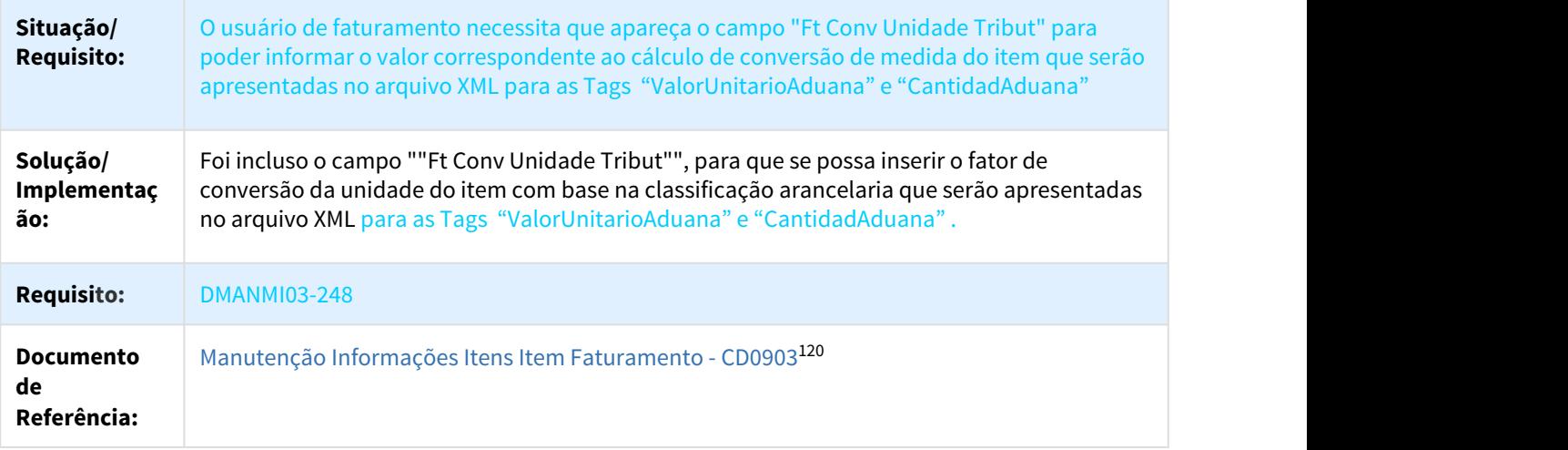

#### DMANMI03-314 DT Manutenção de Remito

#### FT1331 - Manutenção de Remitos

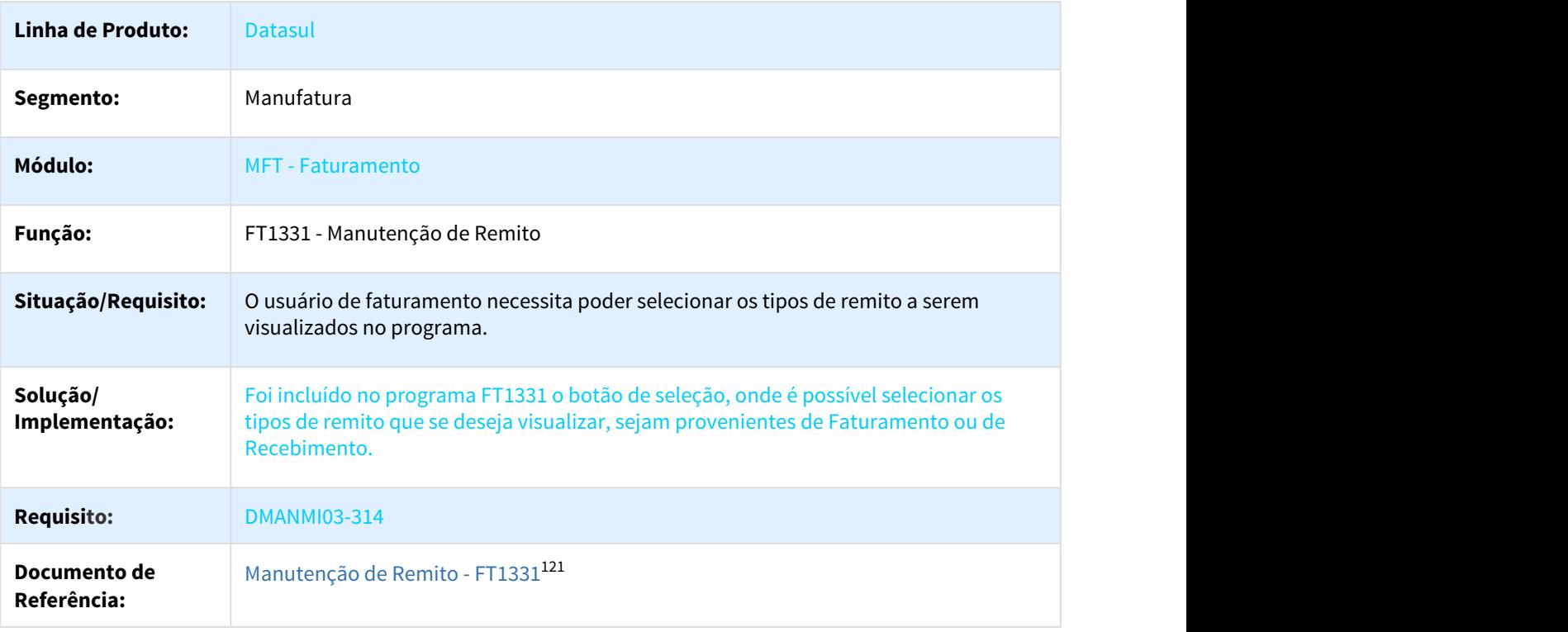

<sup>120</sup> http://tdn.totvs.com/pages/viewpage.action?pageId=235589059 121 http://tdn.totvs.com/pages/viewpage.action?pageId=240302185

#### DMANMI03-679 DT Manutenção Série x Estabelecimento MEX

#### FT0114 - Manutenção Série x Estabelecimento

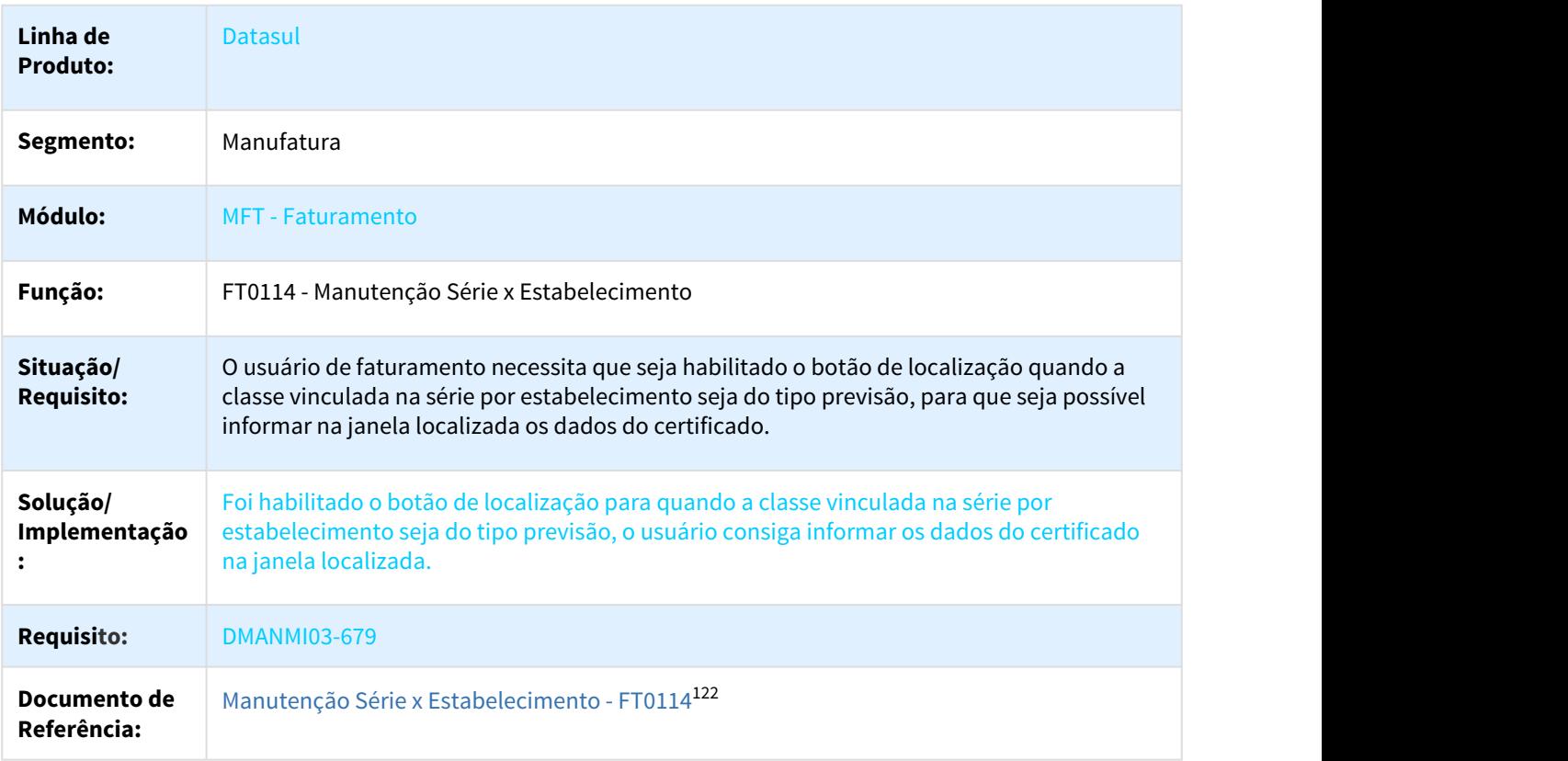

DT Atualização da Situação do Embarque Quando o Estoque é Controlado pelo Remito

#### ATUALIZAÇÃO DA SITUAÇÃO DO EMBARQUE QUANDO O ESTOQUE É CONTROLADO PELO REMITO

#### Características do Requisito

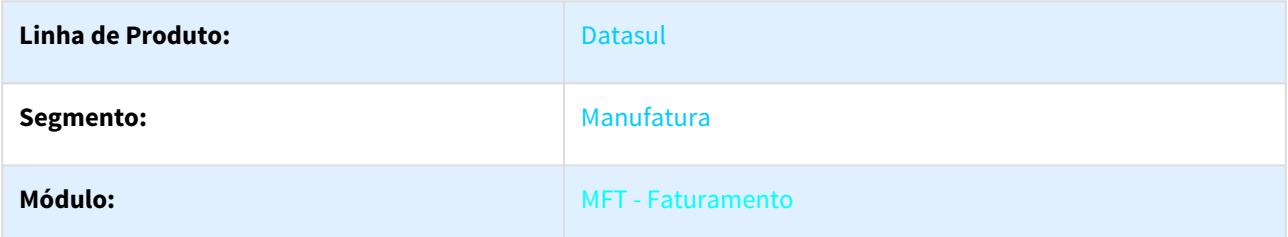

<sup>122</sup> http://tdn.totvs.com/pages/viewpage.action?pageId=235589798

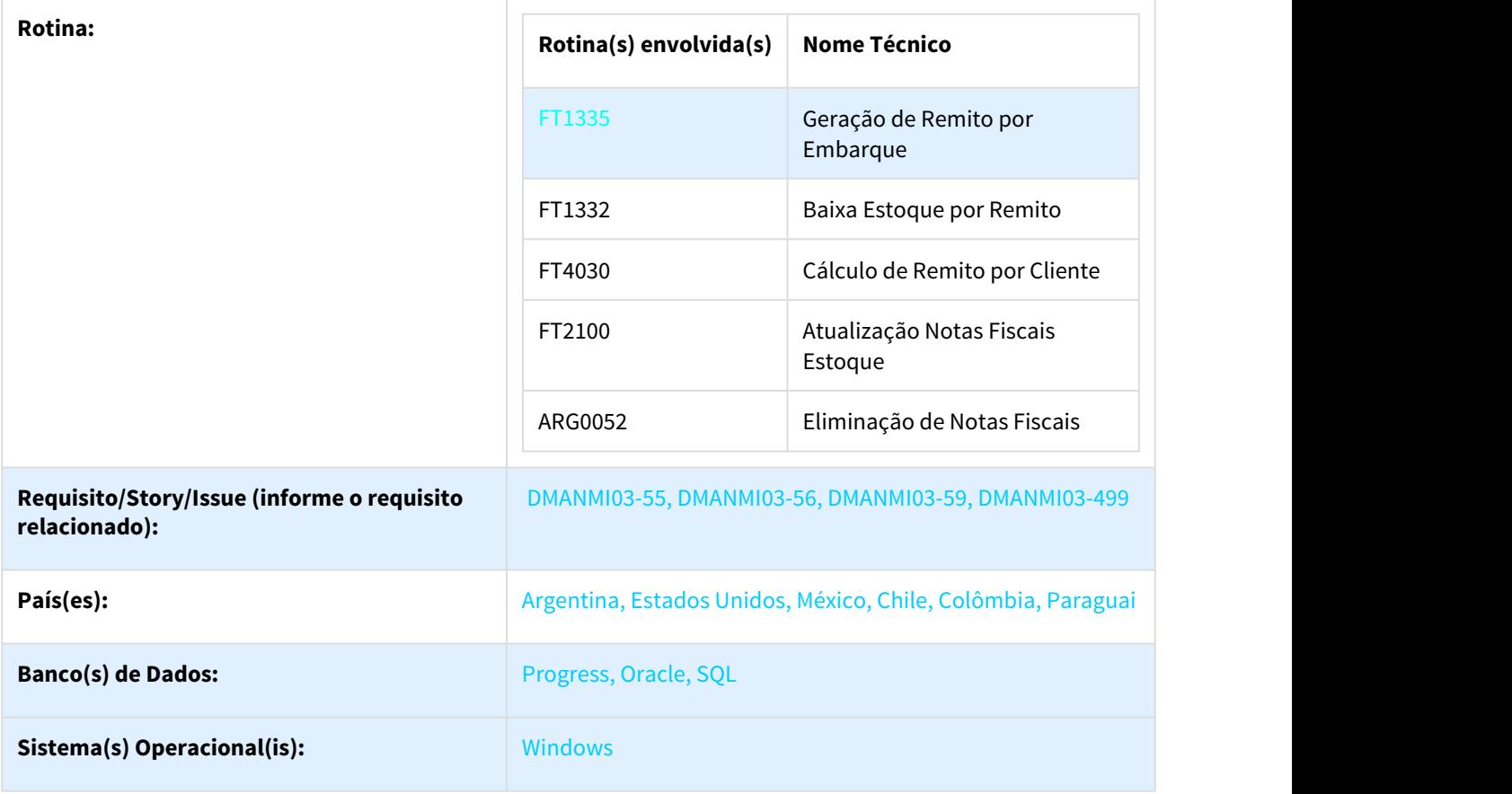

#### Descrição

Atualizar corretamente a situação do embarque quando as operações de atualização do estoque são controladas pelo remito.

#### Procedimento para Utilização

- 1. Foi alterado o programa [FT1335 Geração de Remito Por Embarque](http://tdn.totvs.com/pages/viewpage.action?pageId=240298853)<sup>[123](http://tdn.totvs.com/pages/viewpage.action?pageId=240298853)</sup> e o [FT1332 Baixa de Estoque por](http://tdn.totvs.com/display/LDT/Baixa+de+Estoque+pelo+Remito+-+FT1332) [Remito](http://tdn.totvs.com/display/LDT/Baixa+de+Estoque+pelo+Remito+-+FT1332)<sup>[124](http://tdn.totvs.com/display/LDT/Baixa+de+Estoque+pelo+Remito+-+FT1332)</sup> para que seja atualizada a situação do embarque para "Confirmado", do pré-faturamento para "Confirmado" e do resumo para "Atualizado no Estoque" quando o remito possuir a natureza de operação com os parâmetros "Emite Remito" e "Atualiza Estoque por Remito" marcados no programa [CD0609 -](http://tdn.totvs.com/pages/viewpage.action?pageId=270924792) [Natureza de Operação](http://tdn.totvs.com/pages/viewpage.action?pageId=270924792)<sup>[125](http://tdn.totvs.com/pages/viewpage.action?pageId=270924792)</sup>. .
- 2. Foi alterado o programa [FT4030 Cálculo de Remito por Cliente](http://tdn.totvs.com/pages/viewpage.action?pageId=240299711)<sup>[126](http://tdn.totvs.com/pages/viewpage.action?pageId=240299711)</sup>, para que seja atualizada a situação do embarque quando a natureza de operação estiver parametrizada para: a. Não baixar estoque pelo remito: a situação do embarque será alterada para "Calculado", do préfaturamento para "Calculado" e do resumo para "Faturado". b. Não baixar estoque pelo remito e atualizar o estoque automaticamente: a situação do embarque será alterada para "Confirmado", do pré-faturamento para "Confirmado" e do resumo para "Atualizado no Estoque".

<sup>123</sup> http://tdn.totvs.com/pages/viewpage.action?pageId=240298853

<sup>124</sup> http://tdn.totvs.com/display/LDT/Baixa+de+Estoque+pelo+Remito+-+FT1332

<sup>125</sup> http://tdn.totvs.com/pages/viewpage.action?pageId=270924792

<sup>126</sup> http://tdn.totvs.com/pages/viewpage.action?pageId=240299711

- 3. Foi alterado o programa [FT2100 Atualização Notas Fiscais Estoque](http://tdn.totvs.com/pages/viewpage.action?pageId=240302712)<sup>[127](http://tdn.totvs.com/pages/viewpage.action?pageId=240302712)</sup> para que: a. Quando atualizada a nota fiscal: a situação do embarque mude para "Confirmado", do pré-faturamento para "Confirmado" e do resumo para "Atualizado no Estoque". b. Quando desatualizada a nota fiscal: a situação do embarque mude para "Calculado", do pré-faturamento para "Calculado" e do resumo para "Faturado".
- 4. Foi alterado o programa [ARG0052 Eliminação de Faturas](http://tdn.totvs.com/pages/viewpage.action?pageId=239022254)<sup>[128](http://tdn.totvs.com/pages/viewpage.action?pageId=239022254)</sup> para que:
	- a. Quando eliminada uma nota fiscal que teve a baixa do estoque por remito: a situação do embarque fique "Confirmado", do pré-faturamento para "Confirmado" e do resumo para "Atualizado no Estoque".
	- b. Quando eliminada uma nota fiscal que teve a baixa do estoque pela fatura: a situação do embarque mude para "Alocado", do pré-faturamento para "Alocado" e do resumo para "A Faturar".
- 5. Foi alterado o programa [FT4030 Cálculo de Remito por Cliente](http://tdn.totvs.com/pages/viewpage.action?pageId=240299711)<sup>[129](http://tdn.totvs.com/pages/viewpage.action?pageId=240299711)</sup>, para que na geração da nota, o programa grave o número do embarque no item da nota fiscal.

## 1.11 Comércio Exterior - Inovação - 12.1.21

## 1.11.1 Exportação - Inovação - 12.1.21

#### 1.11.1.1 DMANSUPCEX-5464 DT EX7000 Declaração Única de Exportação

#### Declaração Única de Exportação

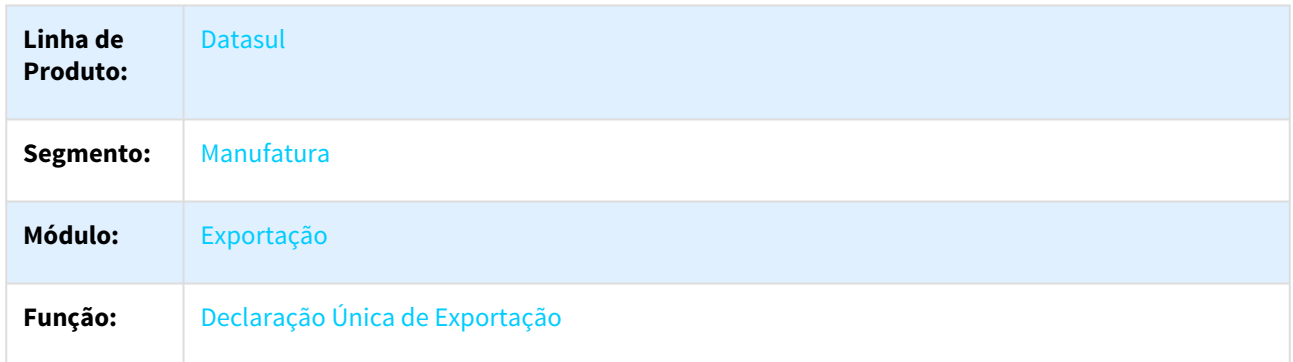

<sup>127</sup> http://tdn.totvs.com/pages/viewpage.action?pageId=240302712 128 http://tdn.totvs.com/pages/viewpage.action?pageId=239022254 129 http://tdn.totvs.com/pages/viewpage.action?pageId=240299711

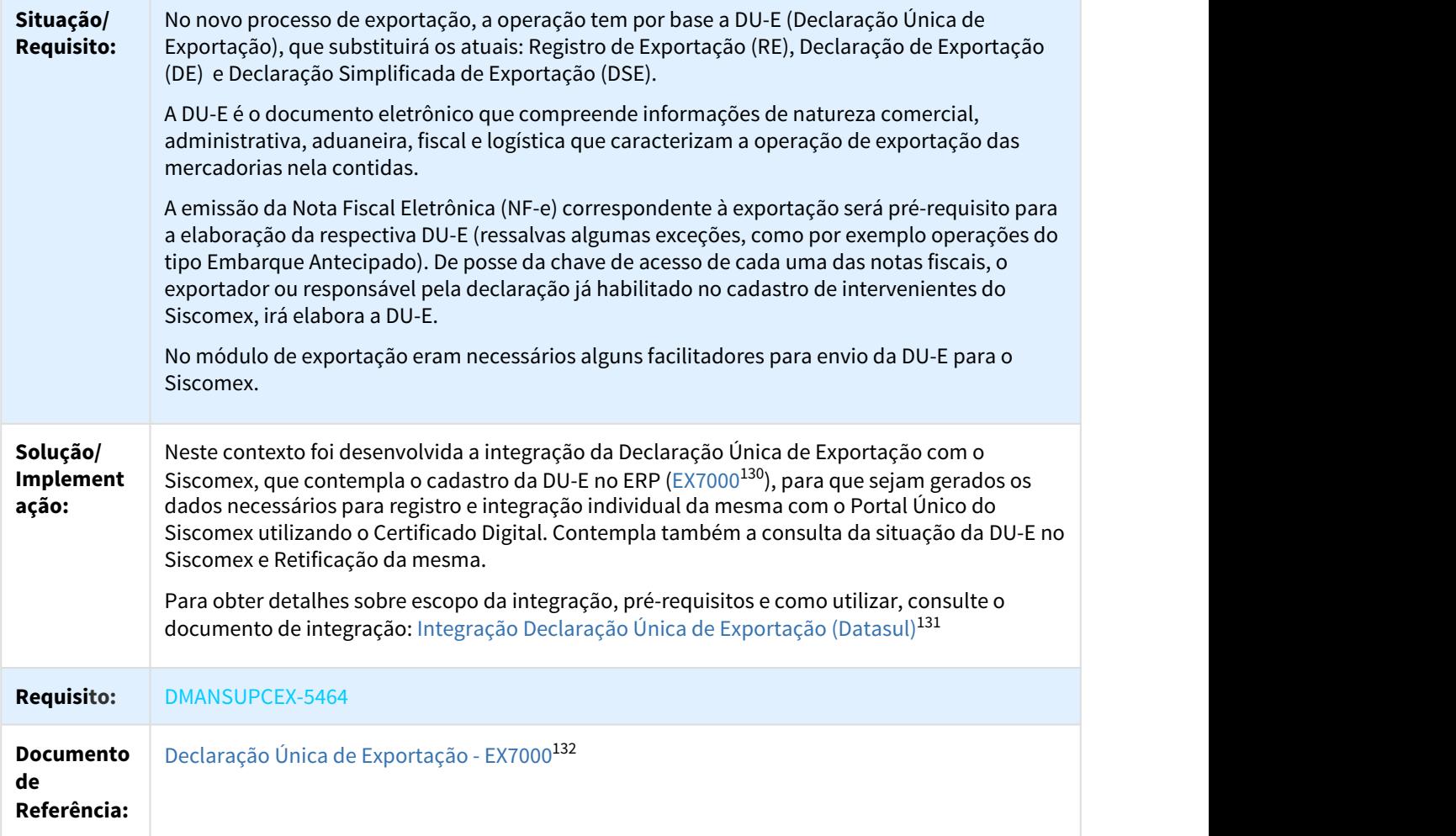

## 1.11.1.2 DMANSUPCEX-6037 DT EX3001 Implementação de pesquisa dos processos de exportação do Cliente

#### Implementação de pesquisa dos processos de exportação do Cliente

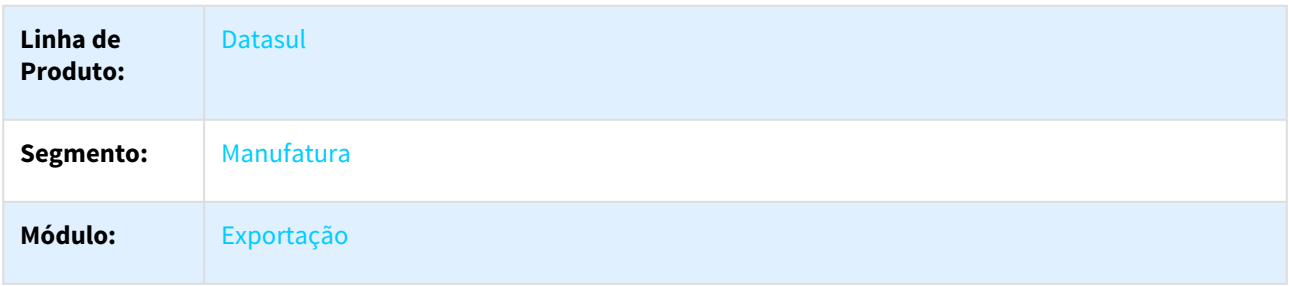

130 http://tdn.totvs.com/pages/viewpage.action?pageId=379318827 131 http://tdn.totvs.com/pages/viewpage.action?pageId=362465874 132 http://tdn.totvs.com/pages/viewpage.action?pageId=379318827

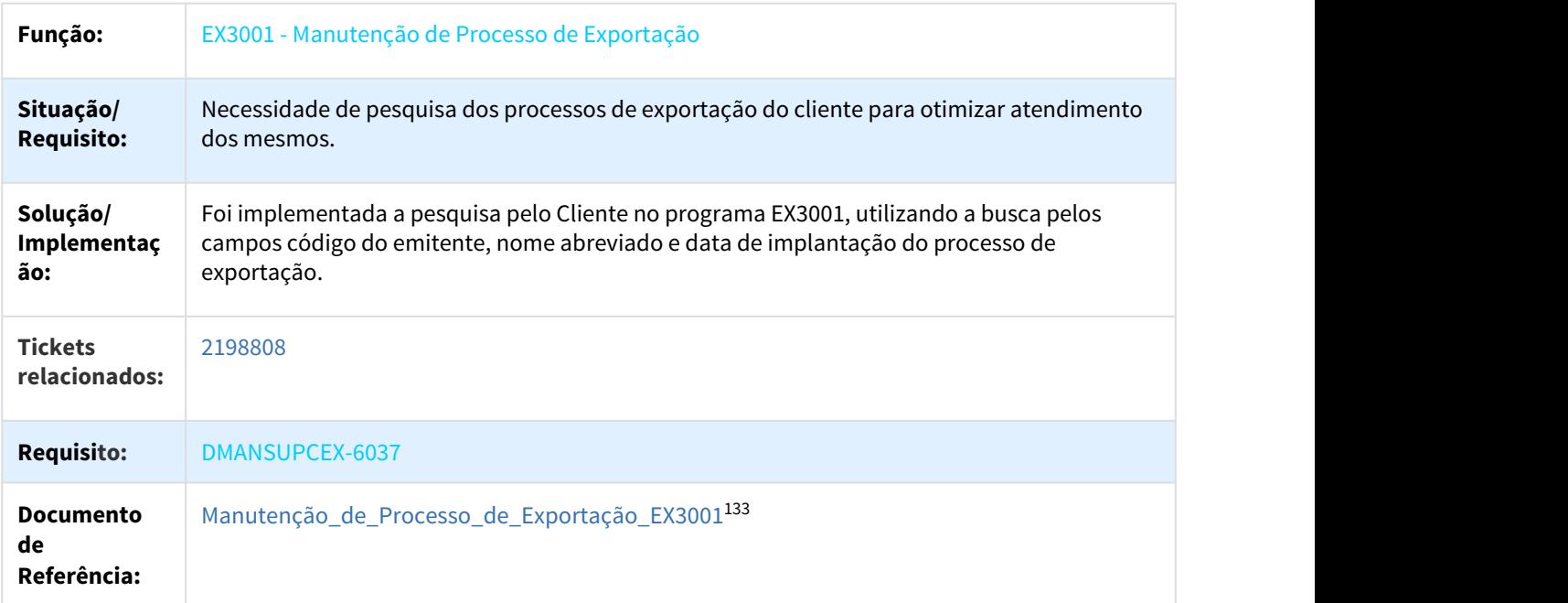

## 1.11.1.3 DMANSUPCEX-6629 DT CD2595 Cadastro Recinto Aduaneiro

#### Cadastro Recinto Aduaneiro

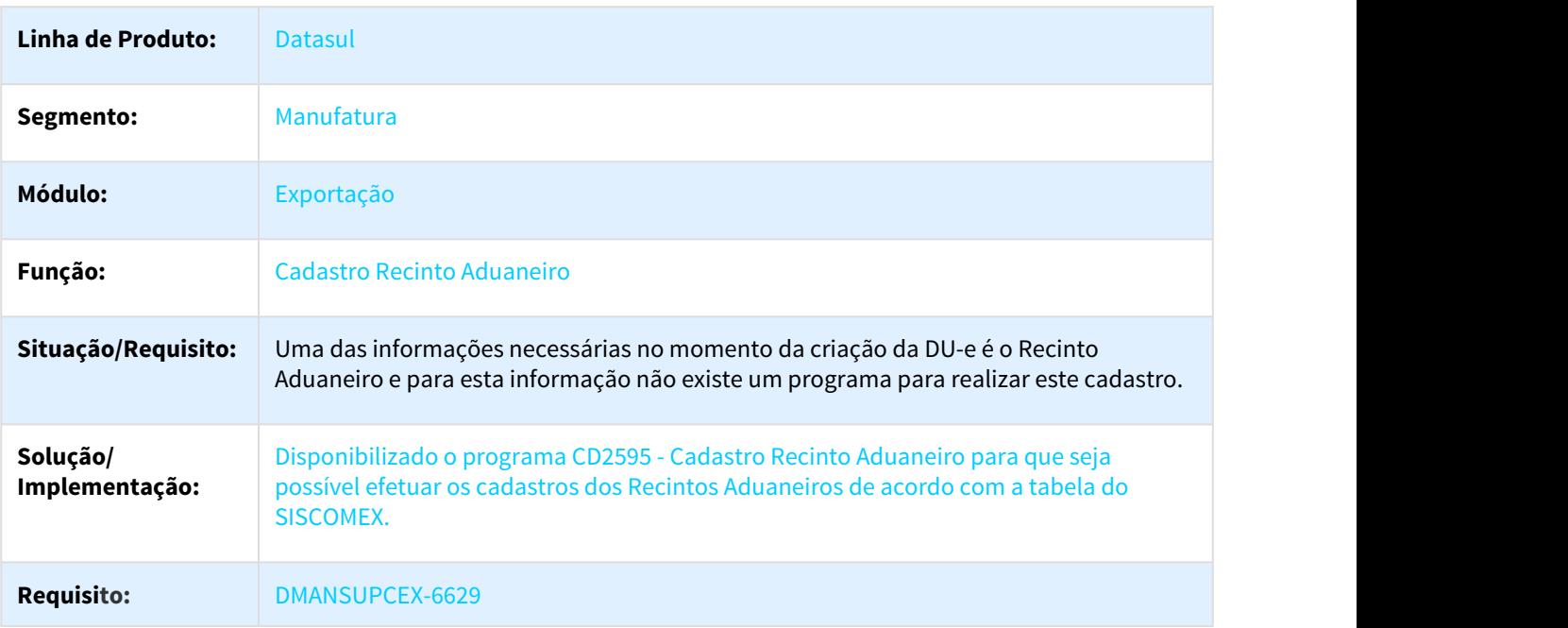

133 http://tdn.totvs.com/pages/viewpage.action?pageId=232819684

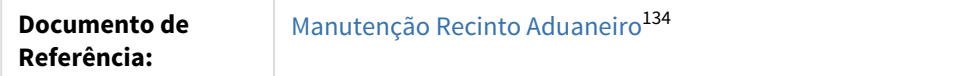

## 1.11.2 Importação - Inovação - 12.1.21

### 1.11.2.1 DMANSUPCEX-6324 DT Impressão de Títulos de Mercadoria em Transito no IM0730 (Gerencial de Importação)

Impressão de Títulos de Mercadoria em Transito no IM0730 (Gerencial de Importação)

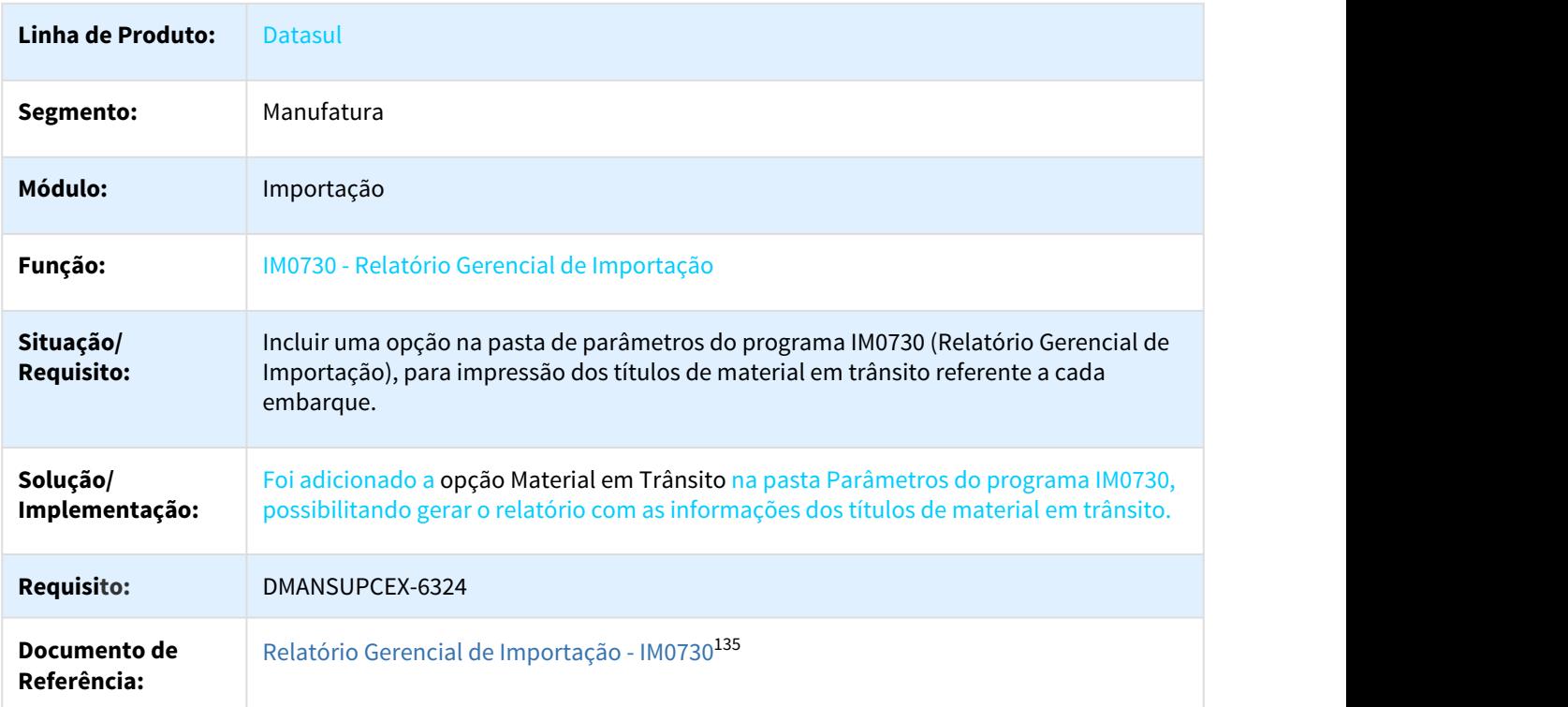

<sup>134</sup> http://tdn.totvs.com/pages/viewpage.action?pageId=348300251 135 http://tdn.totvs.com/pages/viewpage.action?pageId=307853602

## 1.12 BA - Inovação - 12.1.21

## 1.12.1 881701 DMANBABI1-66 DT Opcao Execucao Todas Fatos e Dimensoes

### 1.12.1.1 Opcao Execucao Todas Fatos e Dimensoes

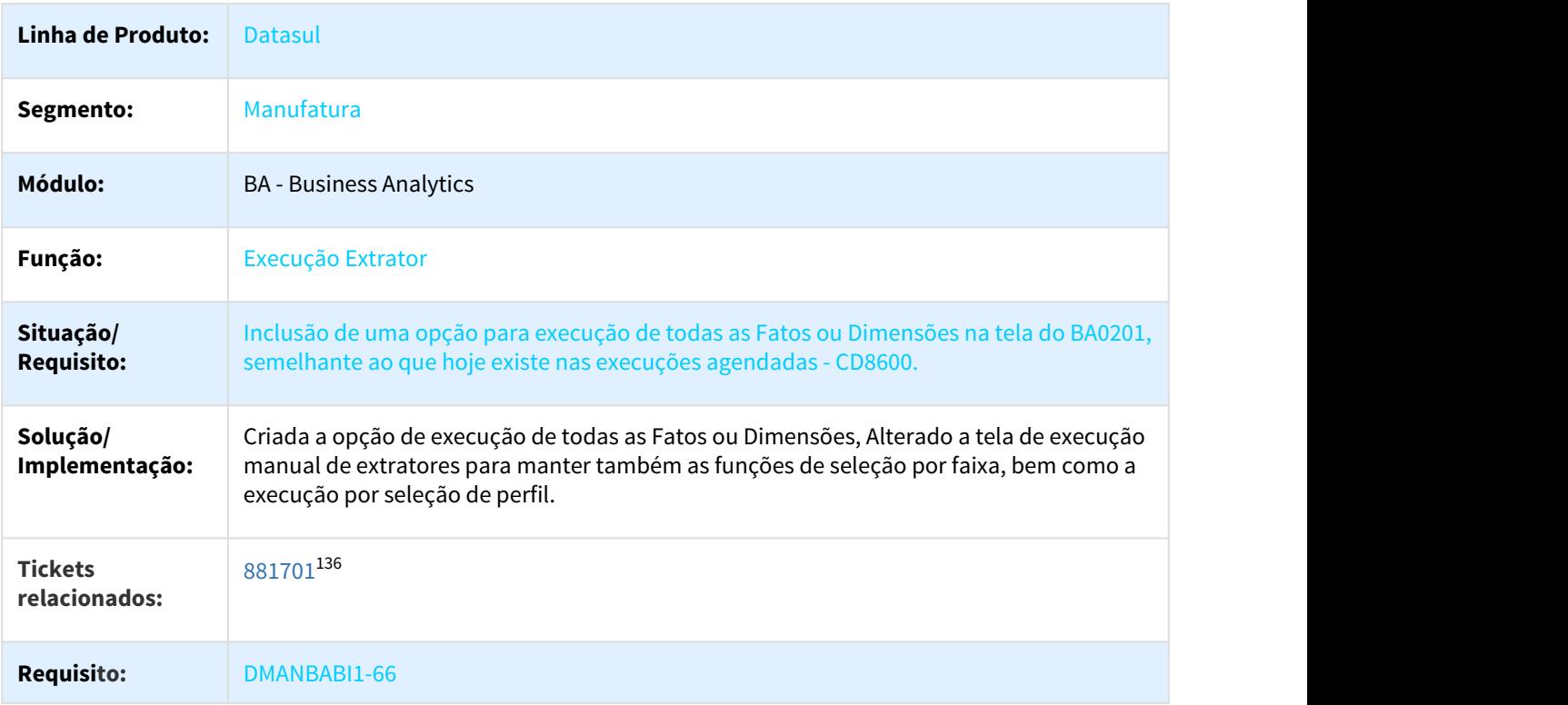

## 1.13 Tecnologia - Inovação - 12.1.21

## 1.13.1 DEAI1-1686 DT Indicar se o Adapter deve enviar em JSON - totvs monitor (frame atual)

## 1.13.1.1 Permitir indicar se o Adapter deve enviar em JSON - totvs monitor (frame atual)

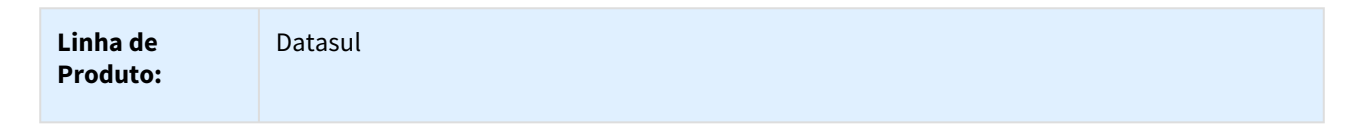

<sup>136</sup> https://totvssuporte.zendesk.com/agent/tickets/881701

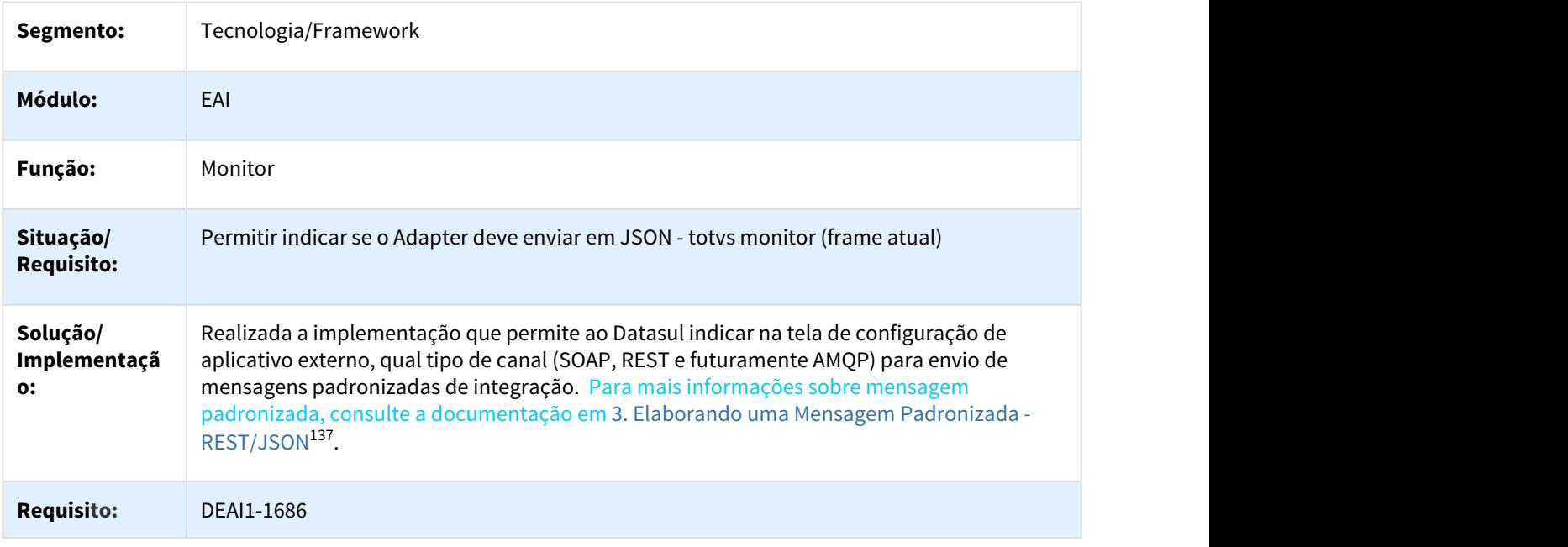

# 1.13.2 DEAI1-1689 DT Envio de mensagens em formato JSON

## 1.13.2.1 Envio de mensagem padronizada em formato JSON

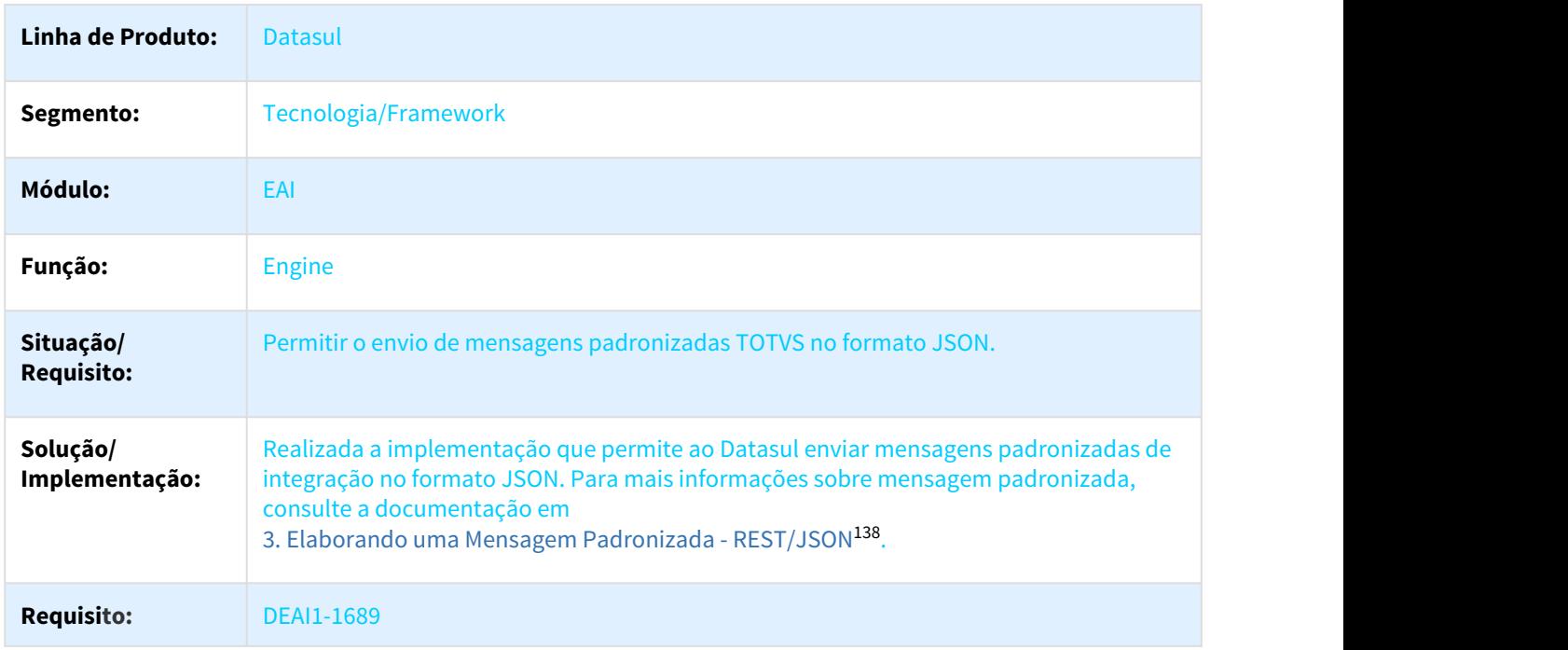

137 http://tdn.totvs.com/pages/viewpage.action?pageId=312149857 138 http://tdn.totvs.com/pages/viewpage.action?pageId=312149857

## 1.13.3 DFWKAPI -1102 DT Adequacao do RPW para executar em 64Bits

### 1.13.3.1 Adequar RPW para utilizar DLL 64bits

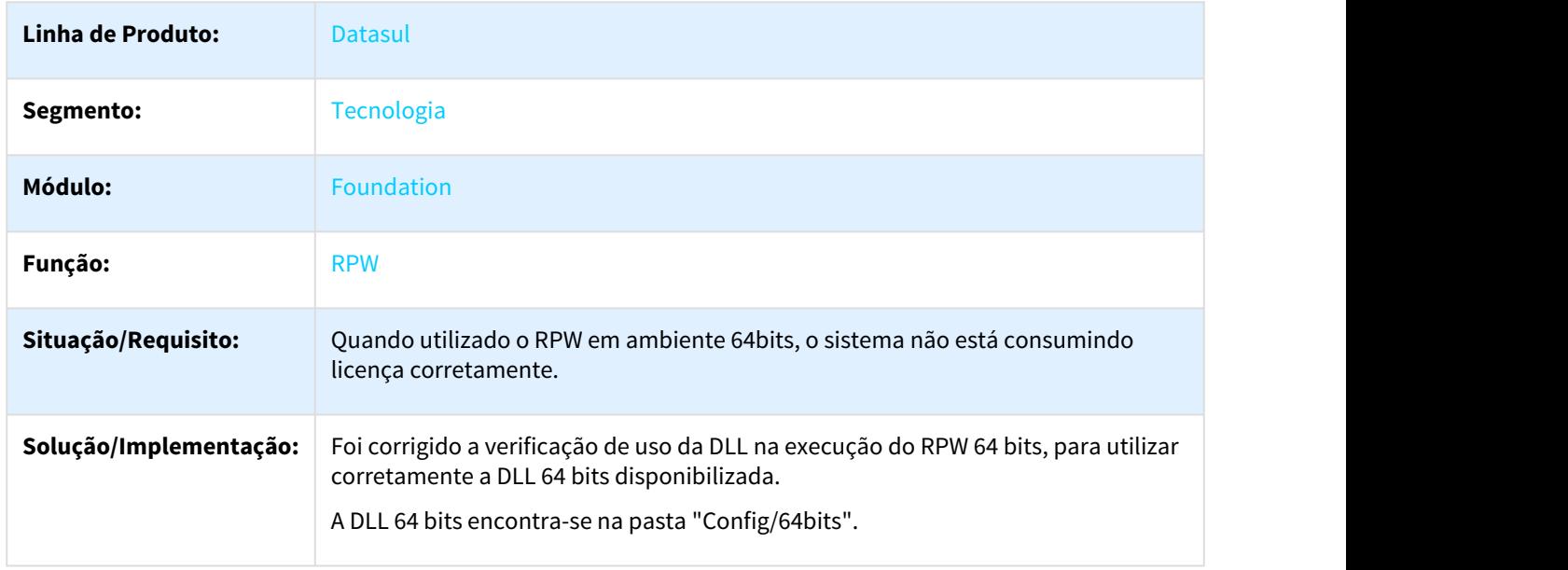

## 1.14 Manutenção de Ativos - Inovação - 12.1.21

## 1.14.1 Manutenção Industrial - Inovação - 12.1.21

### 1.14.1.1 DT Movimentação do Equipamento para o TAG na inclusão do Equipamento

#### CD0910/MI9010 - Movimentação do Equipamento para o TAG na inclusão do Equipamento

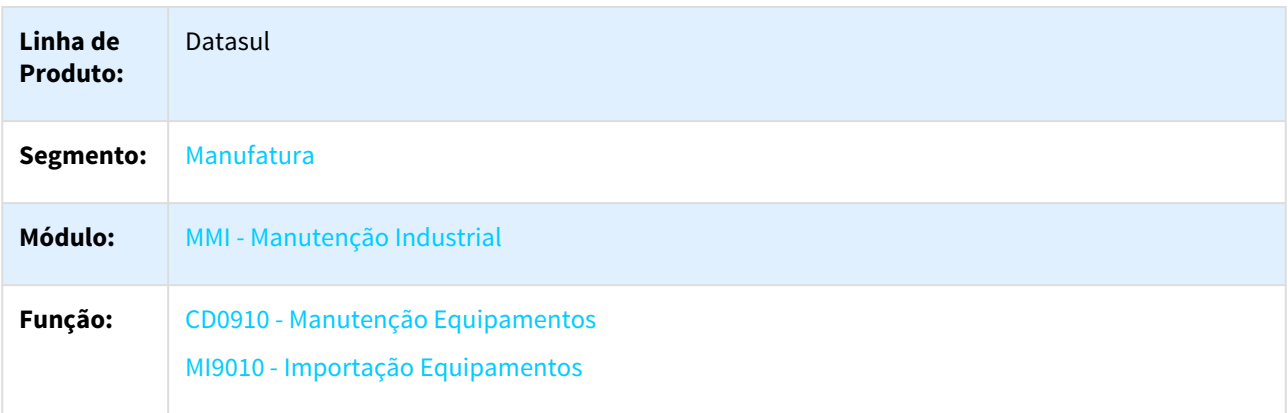

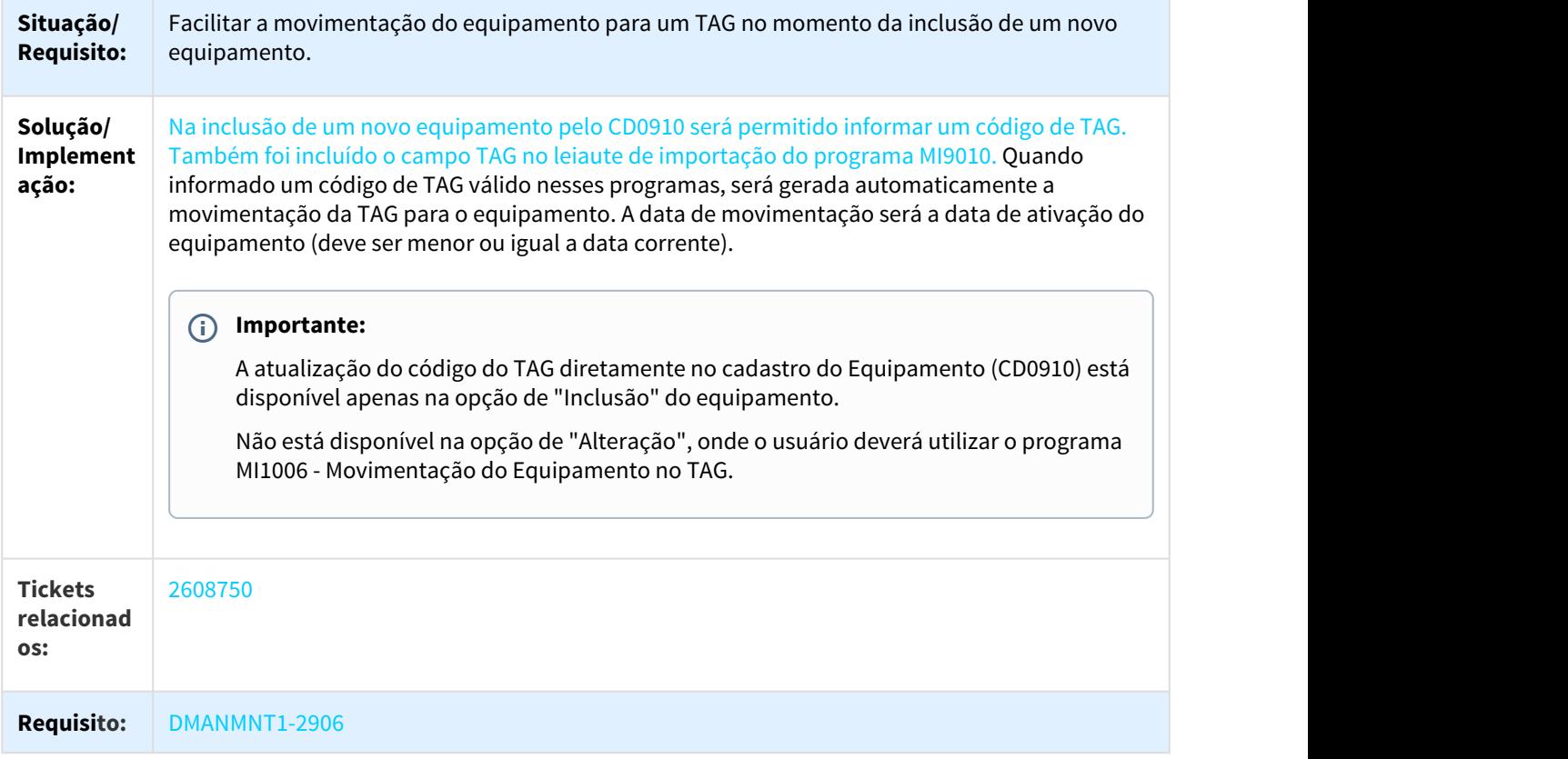

## 1.14.1.2 DT Mudança do Cálculo de MTBF

### MI0629 - Gerencial da Manutenção - Alteração do Cálculo do MTBF

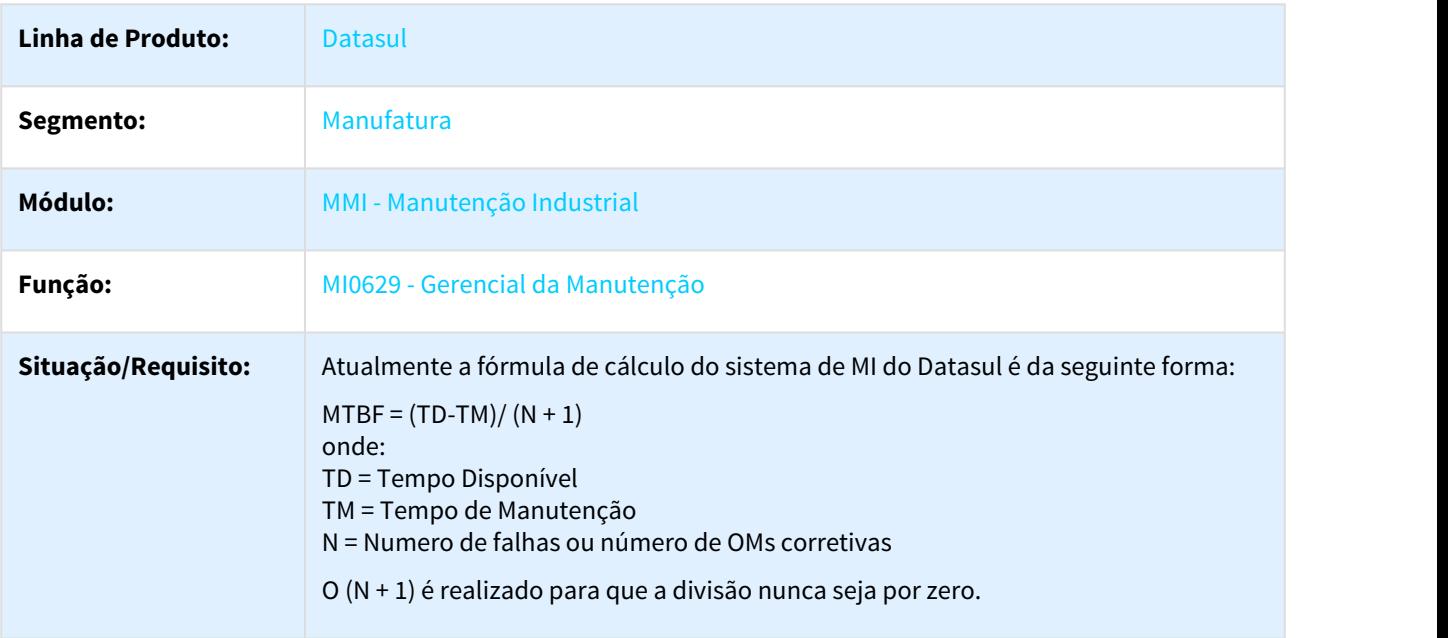

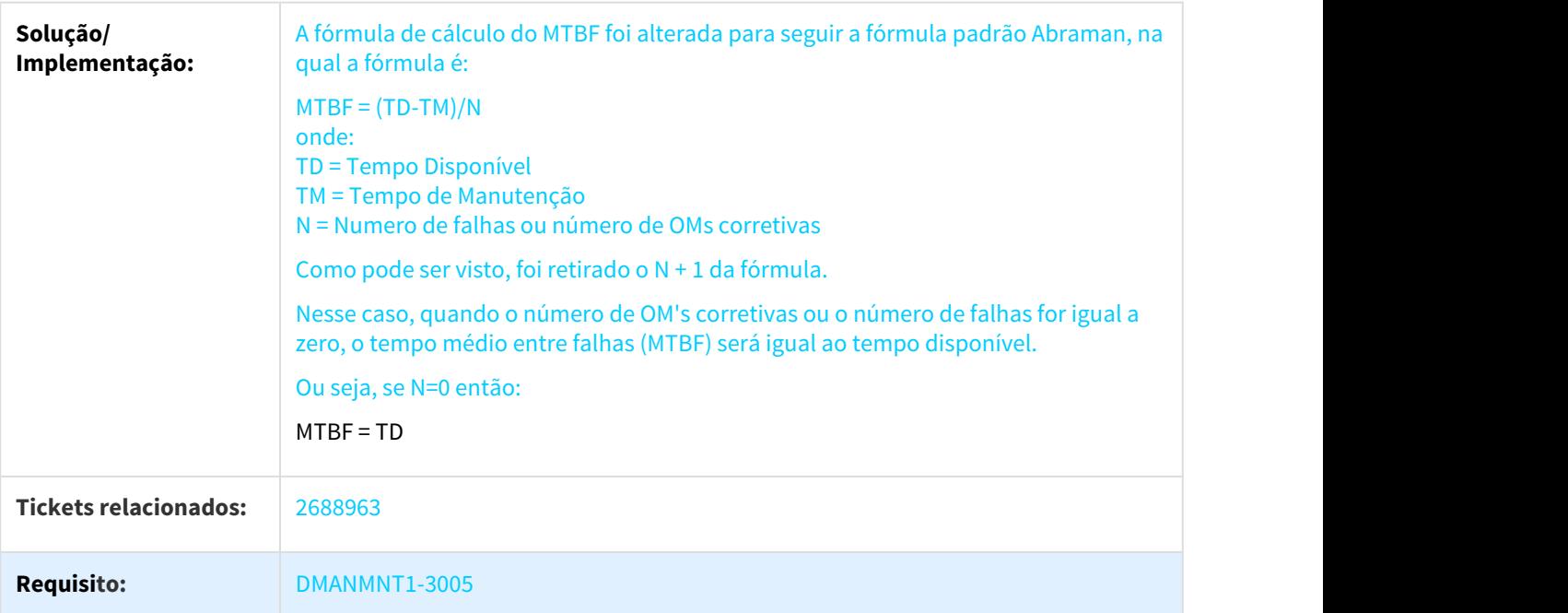

# 2 Legislação - 12.1.21

Pesquisar

# 2.1 Controladoria e Finanças - Legislação - 12.1.21

## 2.1.1 Contabilidade Fiscal - Legislação - 12.1.21

## 2.1.1.1 DMANCON1-4527 DT ECF - Layout 4.00 - 2018

Gerador de Arquivo ECF

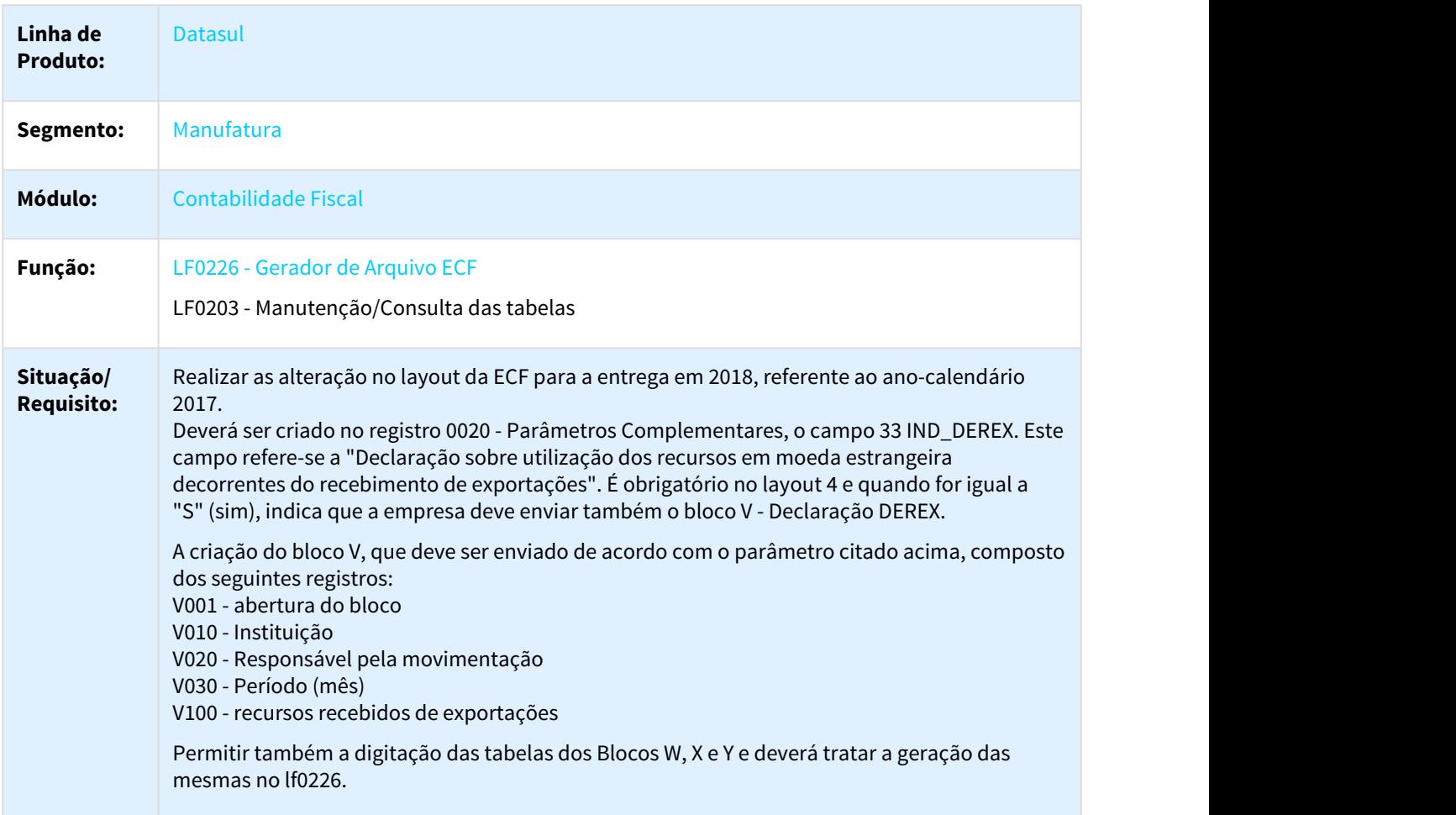
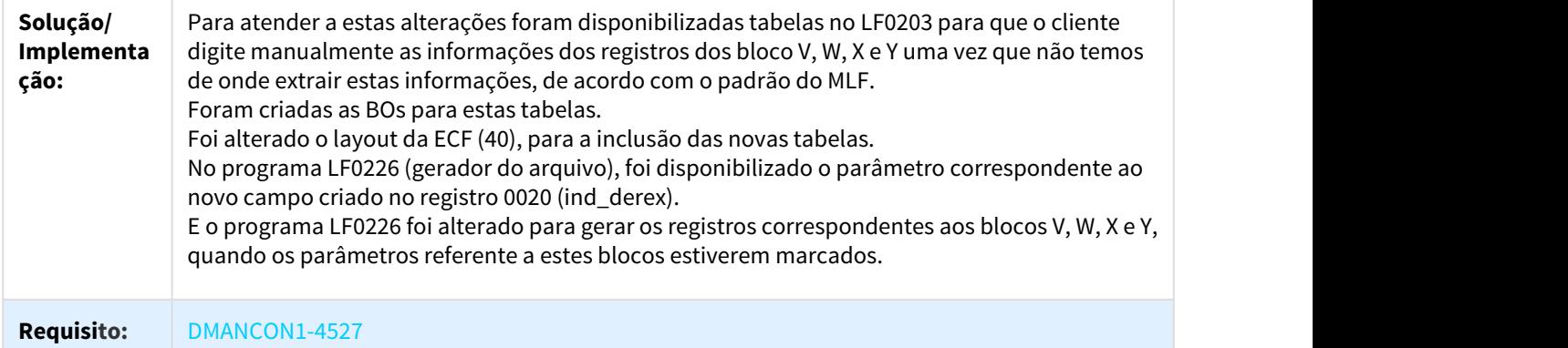

# 2.1.2 Contas a Pagar - Legislação - 12.1.21

# 2.1.2.1 1647098 DMANAPB1-172 DT Integração EEC x Processo Aprovação APF

### Integração Prestação de Contas x Processo Aprovação APF

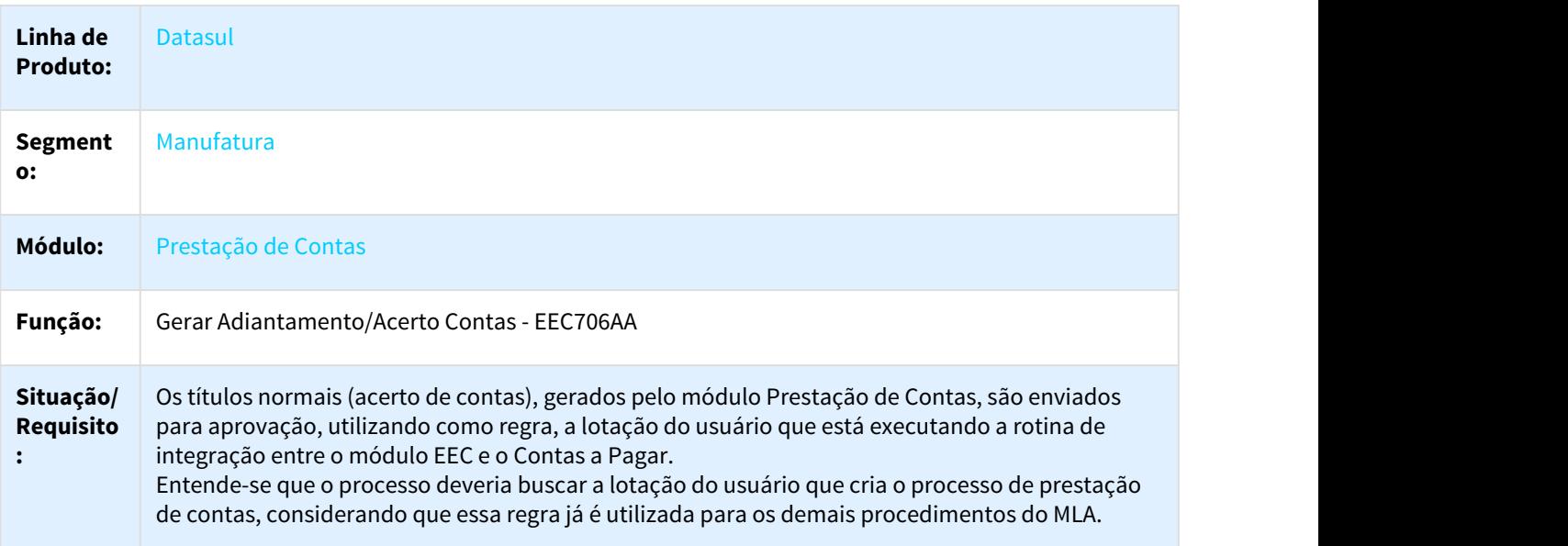

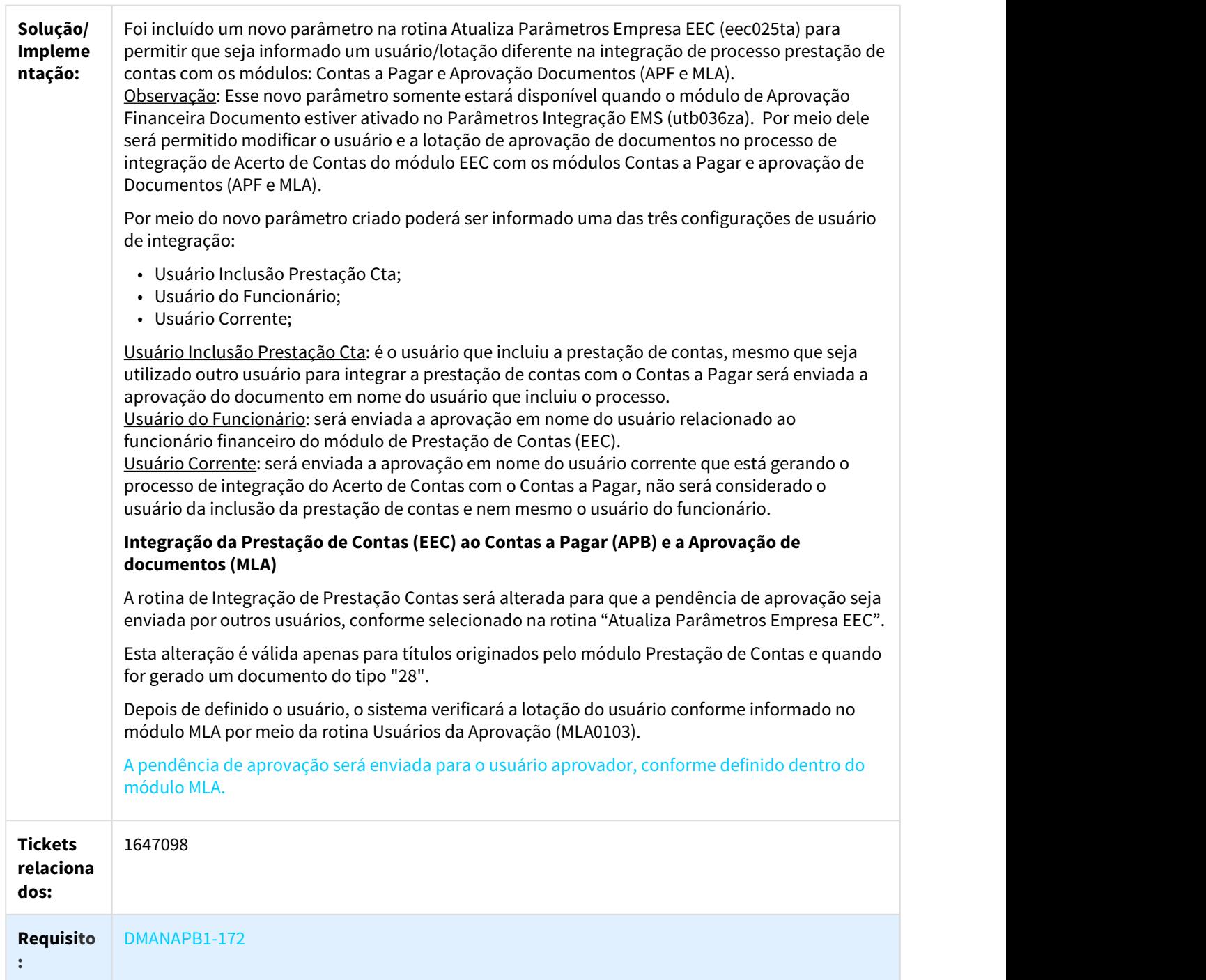

### 2.1.2.2 DMANAPB1-210 DT REINF Gravar Imposto não Retido por processo.

#### REINF - Gravar nova tabela de Imposto não Retido para o REINF

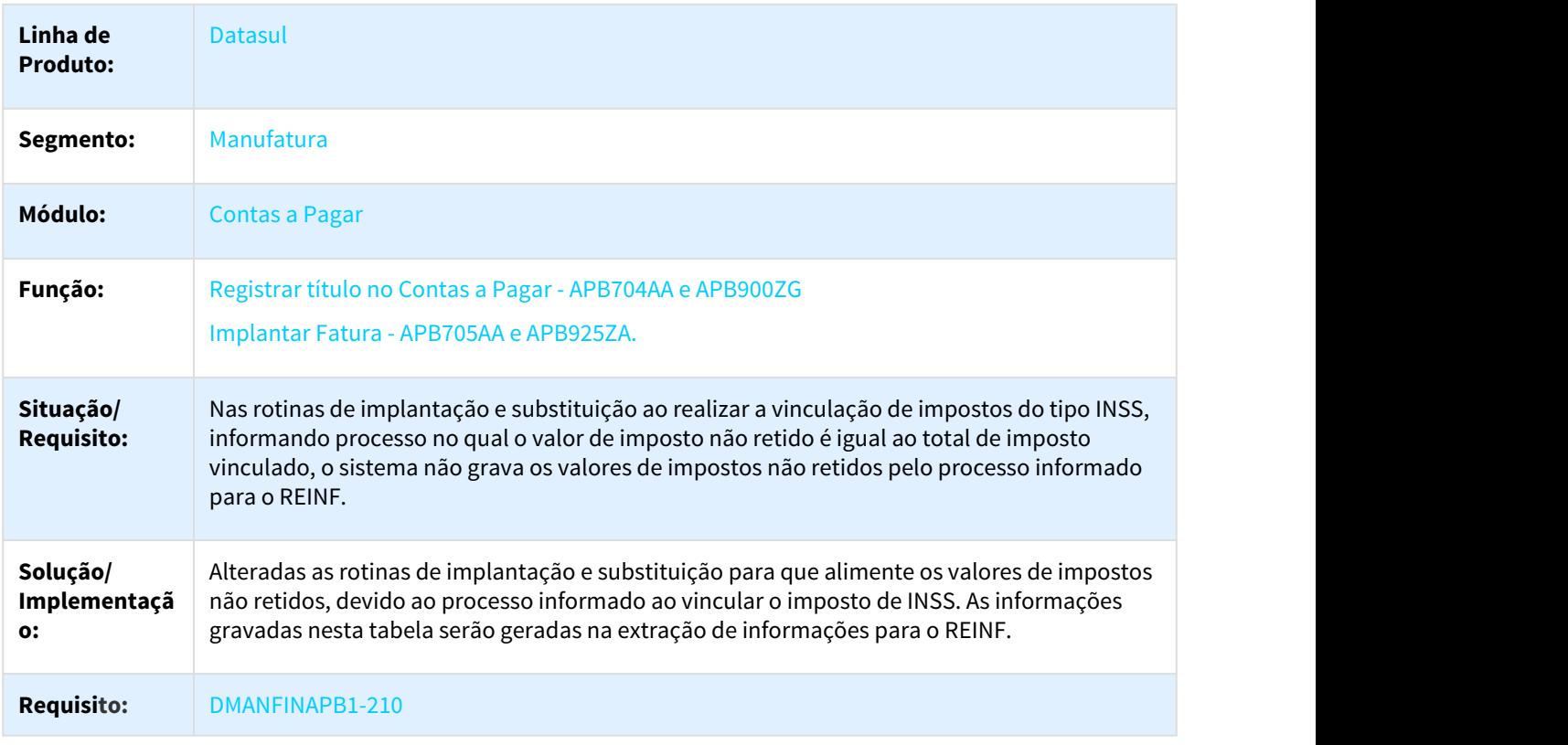

# 2.1.2.3 DMANAPB1-241 - DT REINF Retirar bloqueio de chave única e documento com 15 posições x Enviar ID para TAF

#### APB704AA - Registrar Título no Contas a Pagar

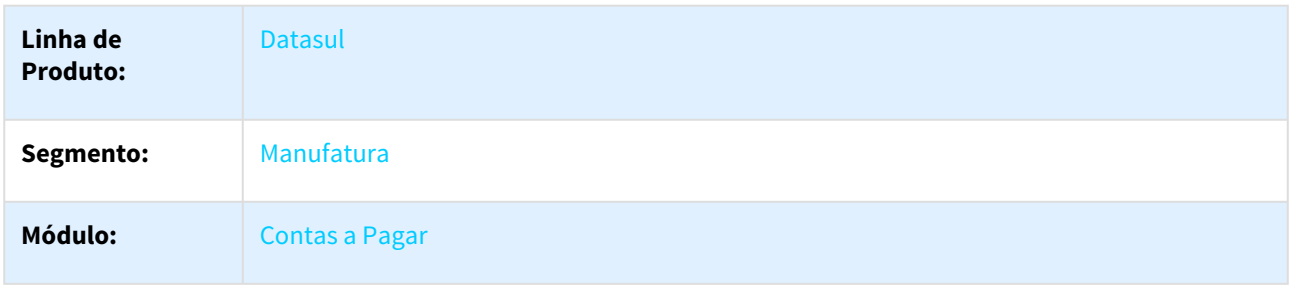

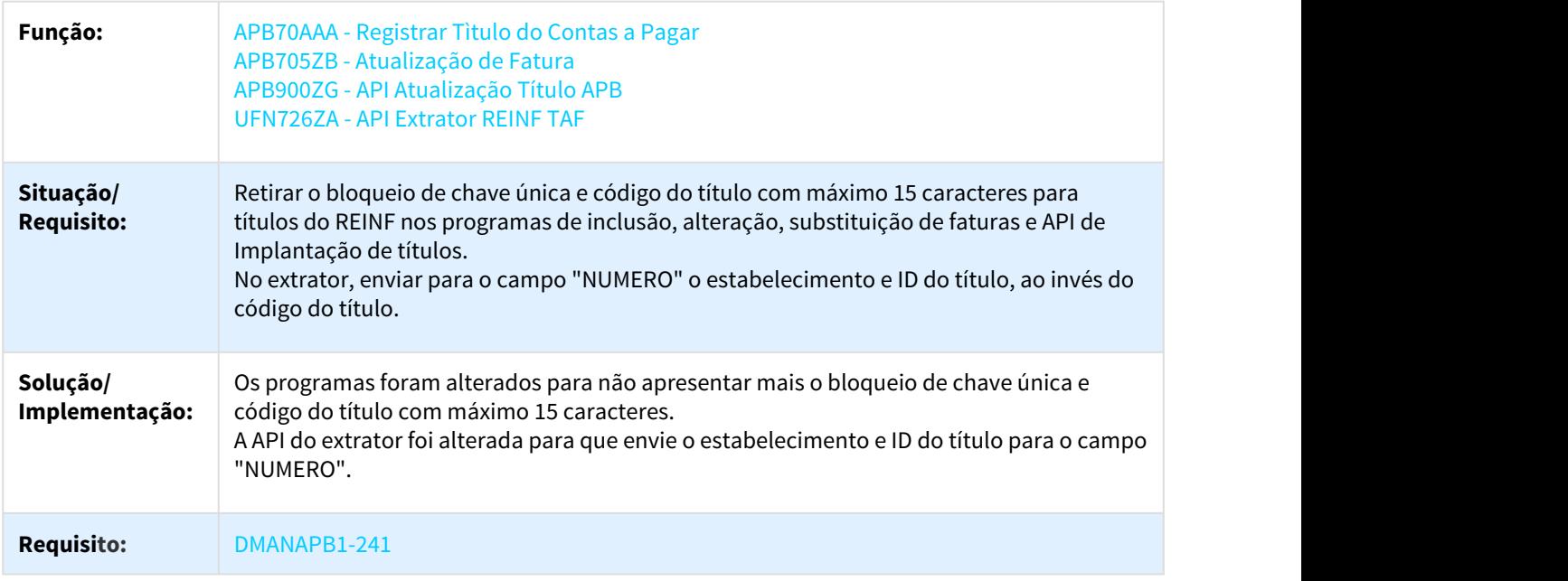

# 2.1.2.4 DMANAPB1-242 DT eSocial - Leiaute 2.4.02

Alteração de leiaute eSocial 2.4.02

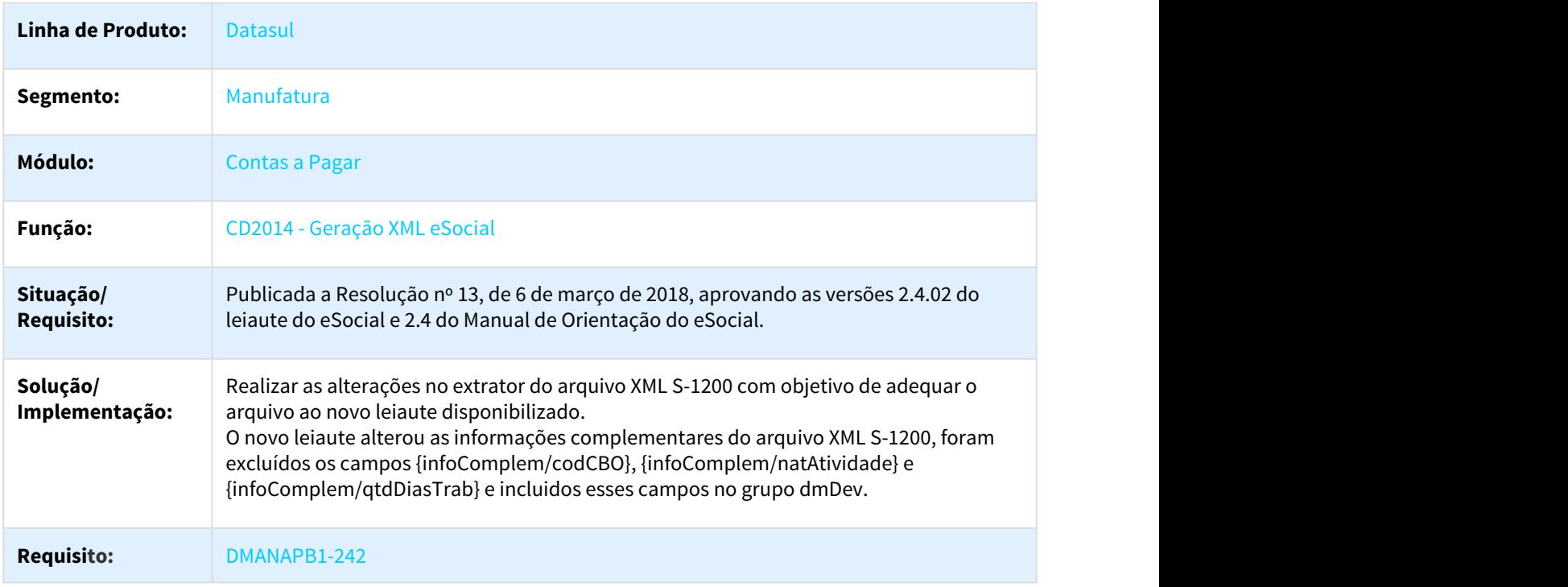

# 2.1.2.5 DMANAPB1-362 DT Nova tela detalhe de Imposto não Retido

#### Nova tela detalhe de Imposto não Retido

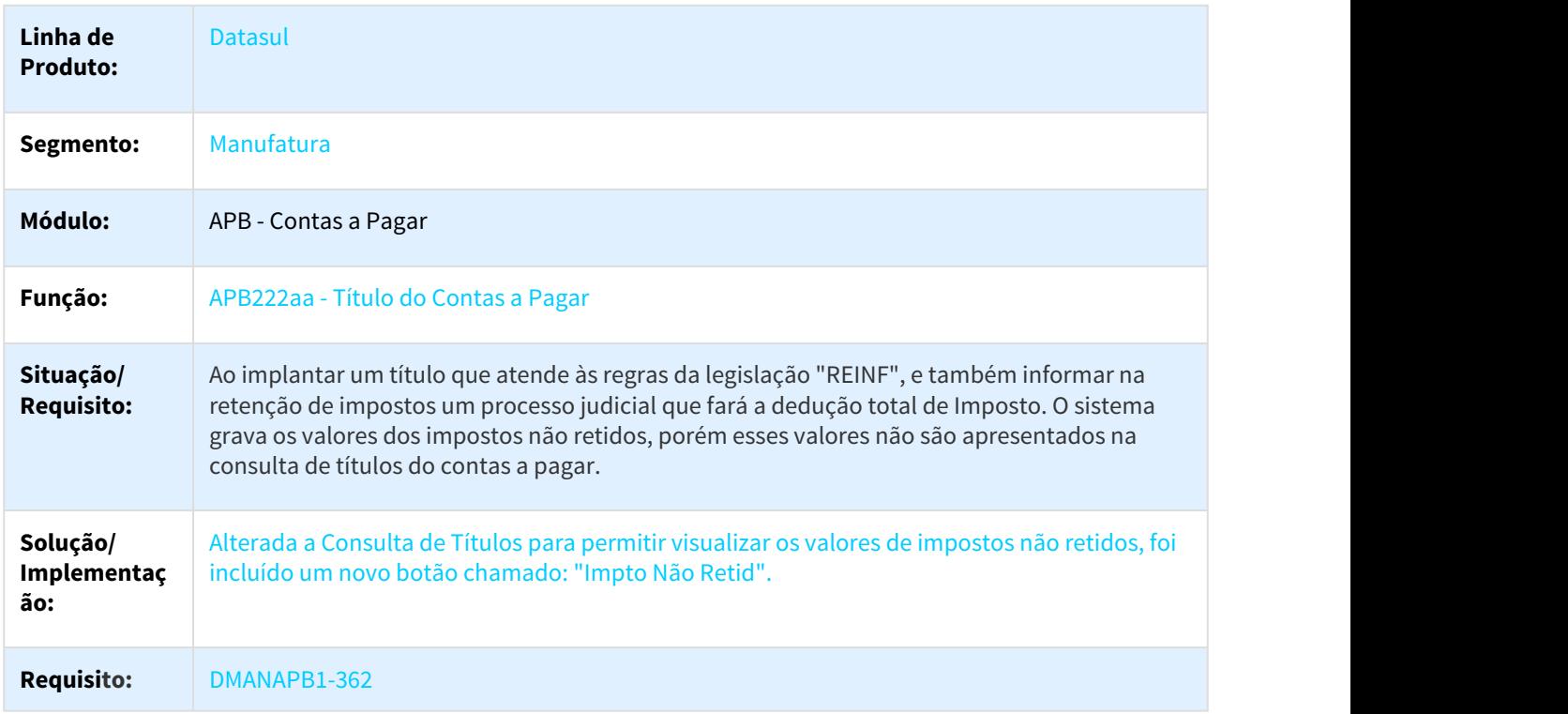

# 2.1.2.6 DMANAPB1-363 - DT REINF Evolução Extrator REINF para considerar impostos não retido por processo

#### UFN726ZA - API Extrator REINF TAF

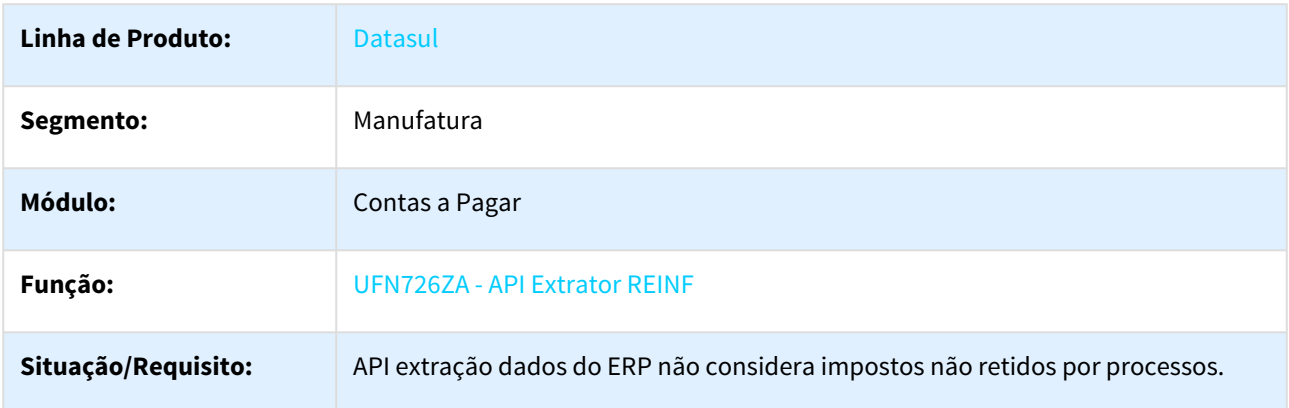

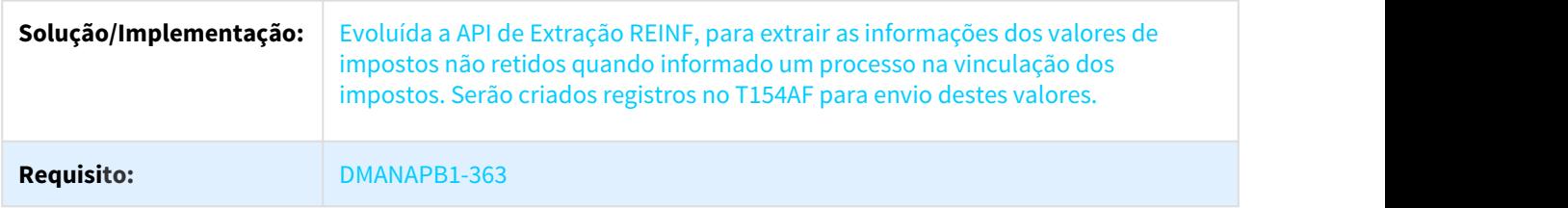

# 2.1.2.7 DMANAPB1-437 DT REINF Gravar nova tabela de Imposto não Retido no pagamento.

#### REINF Gravar nova tabela de Imposto não Retido no pagamento

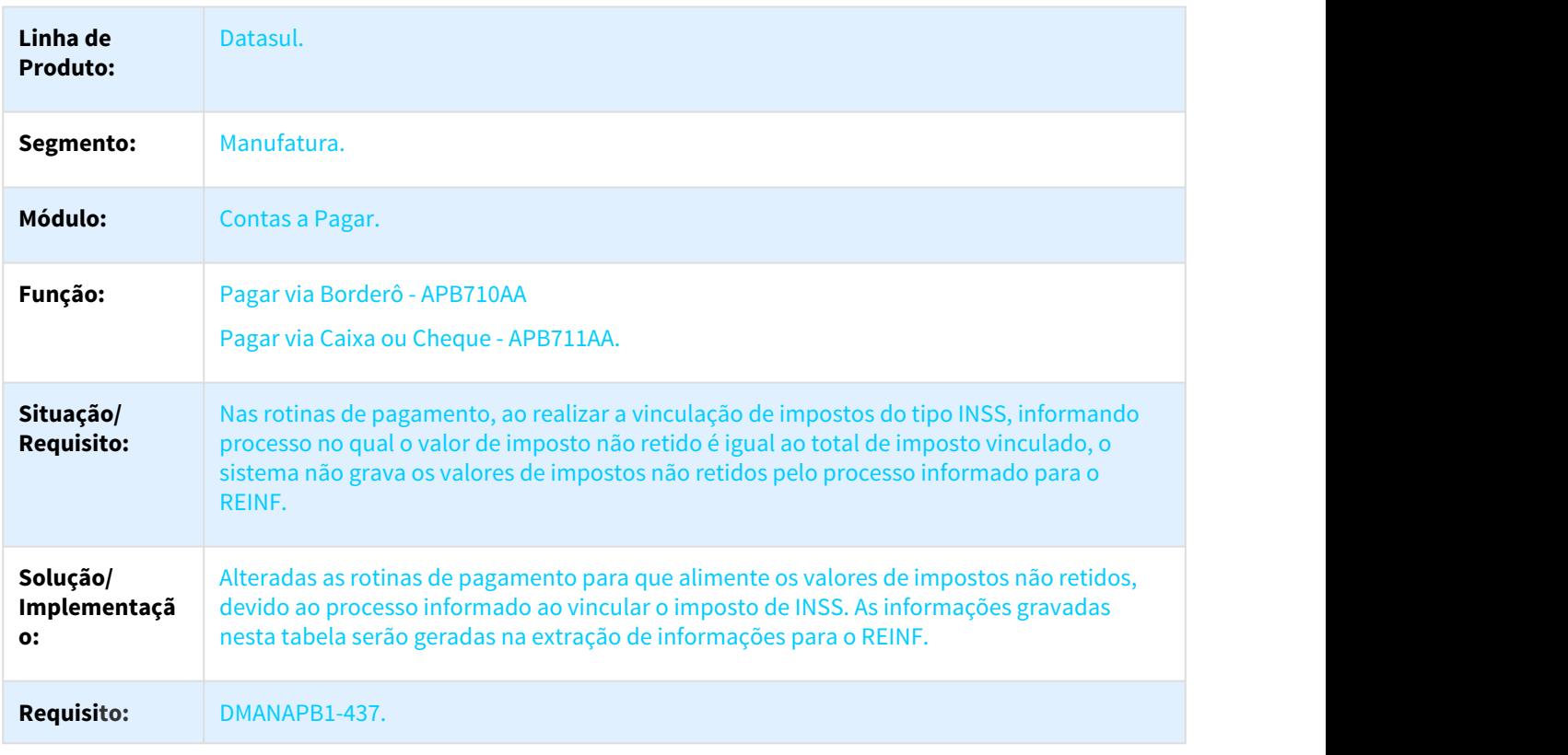

# 2.1.2.8 DMANFIN1-3192 DT REINF Alterar Implantação de Título APB704(Item)

#### APB704AA - Registrar Títulos no Contas a Pagar

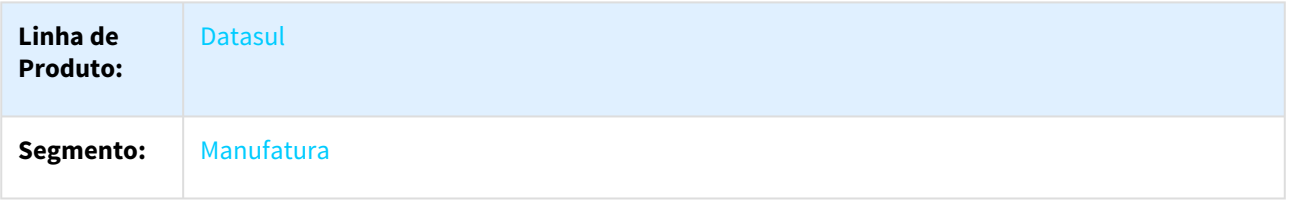

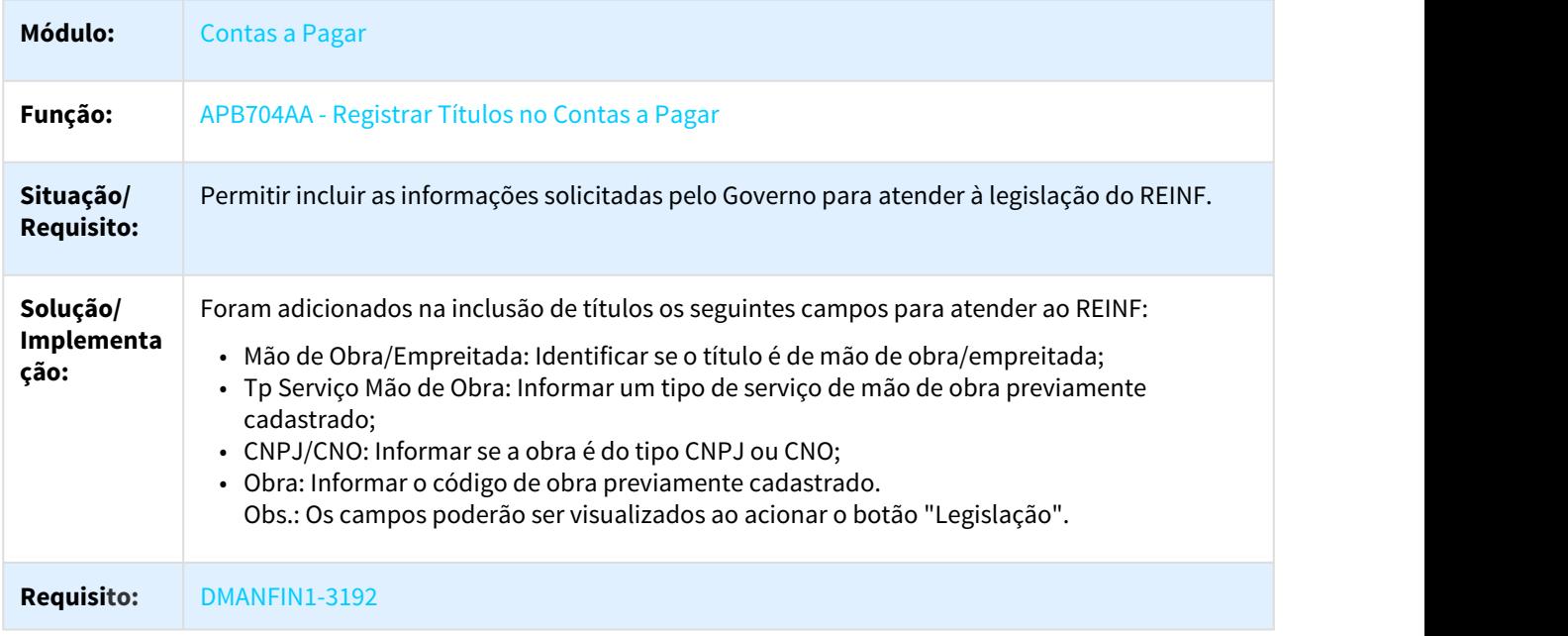

# 2.1.2.9 DMANFIN1-3193 DT Implantação de Títulos

### Implantação de Títulos

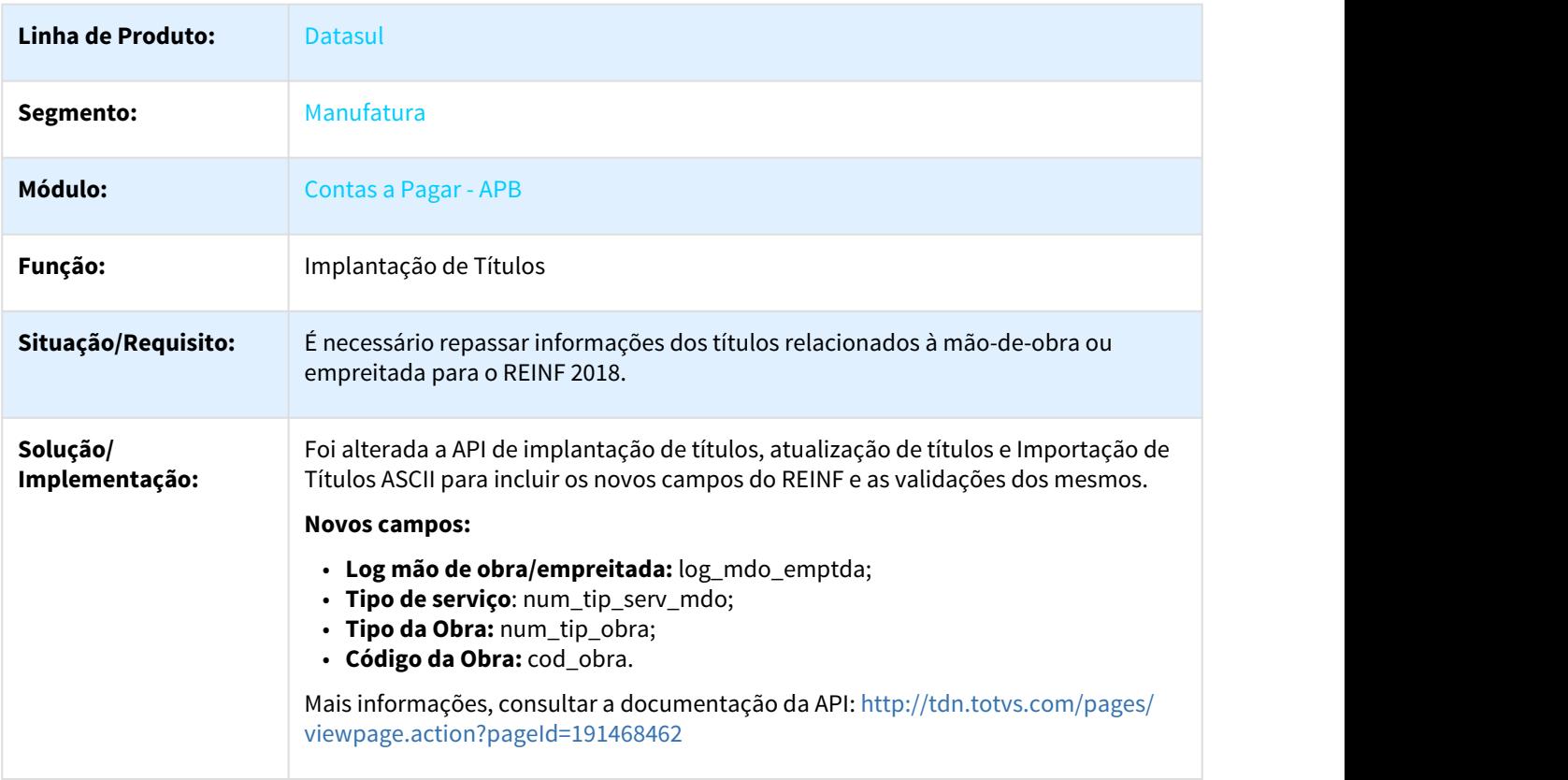

**Requisito:** DMANFIN1-3193

# 2.1.2.10 DMANFIN1-3194 DT Alteração do Tipo de Serviço APB717

### APB717 - Alterar Tipo de Serviço Mão de Obra

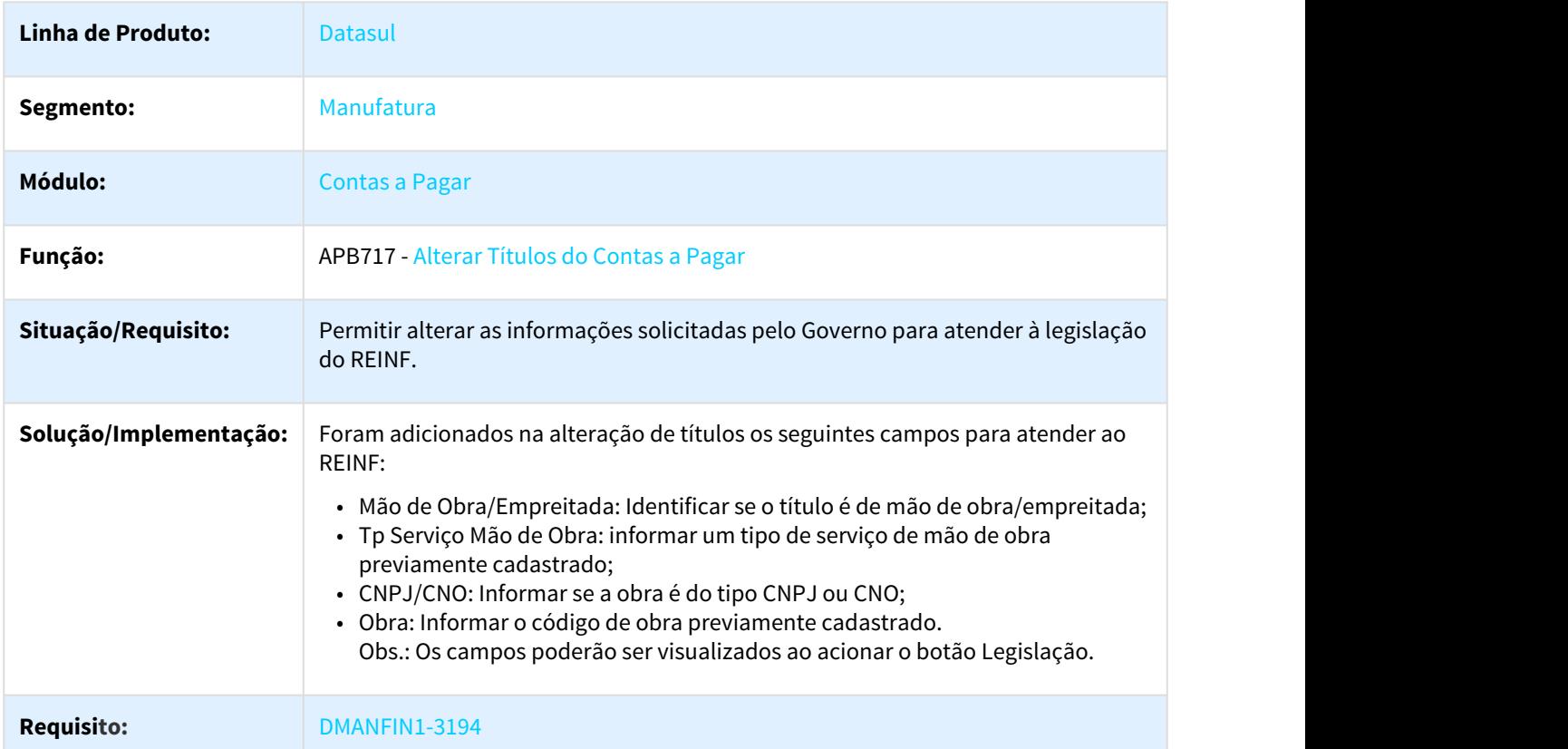

# 2.1.2.11 DMANFIN1-3438 DT Implantação de Faturas

#### APB705AA - Implantação de Faturas

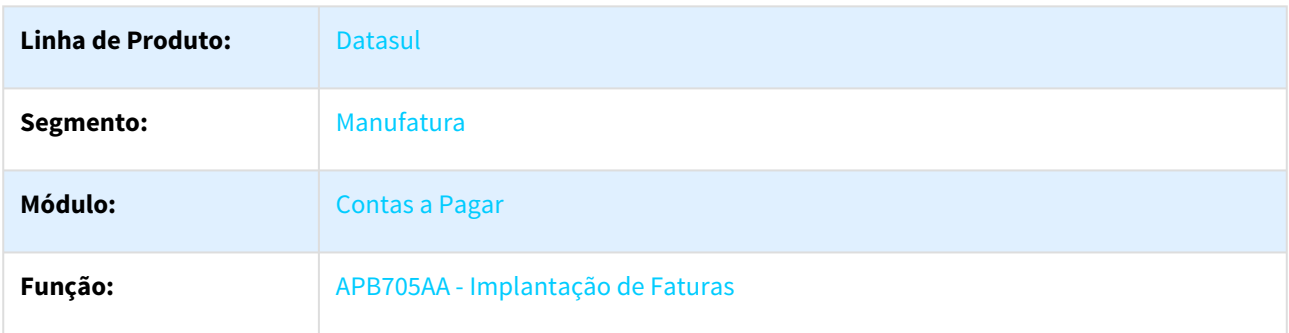

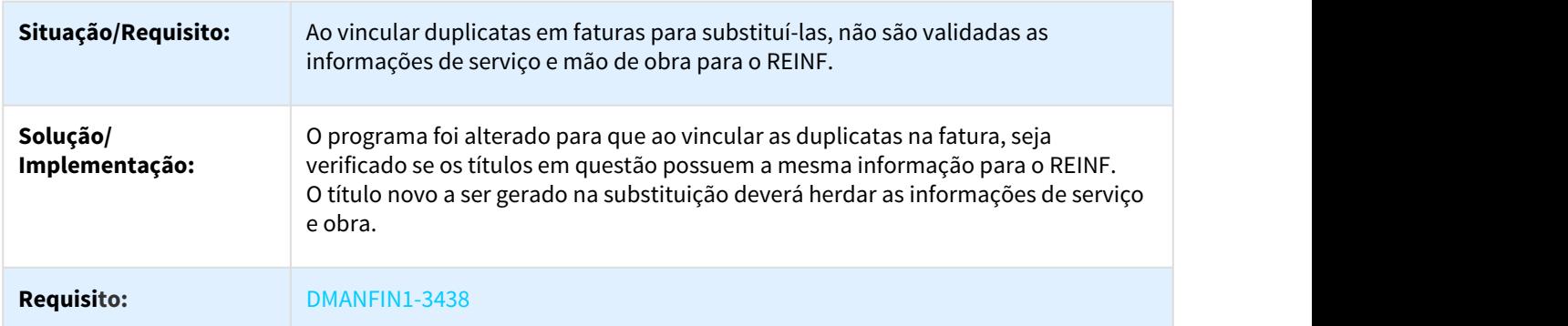

# 2.1.2.12 DMANFIN1-4729 DT REINF Implantação de Faturas.

Informar dados REINF na Implantação de Faturas

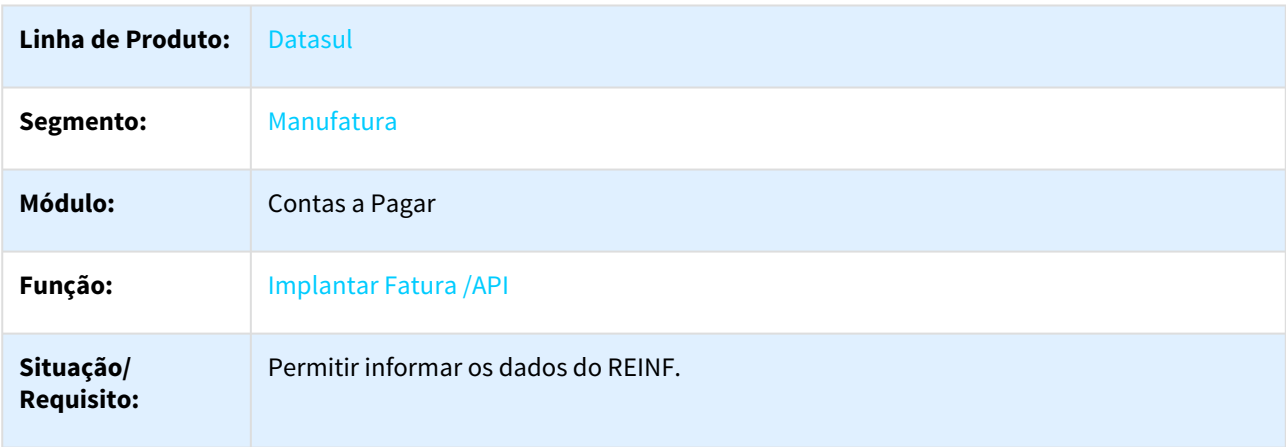

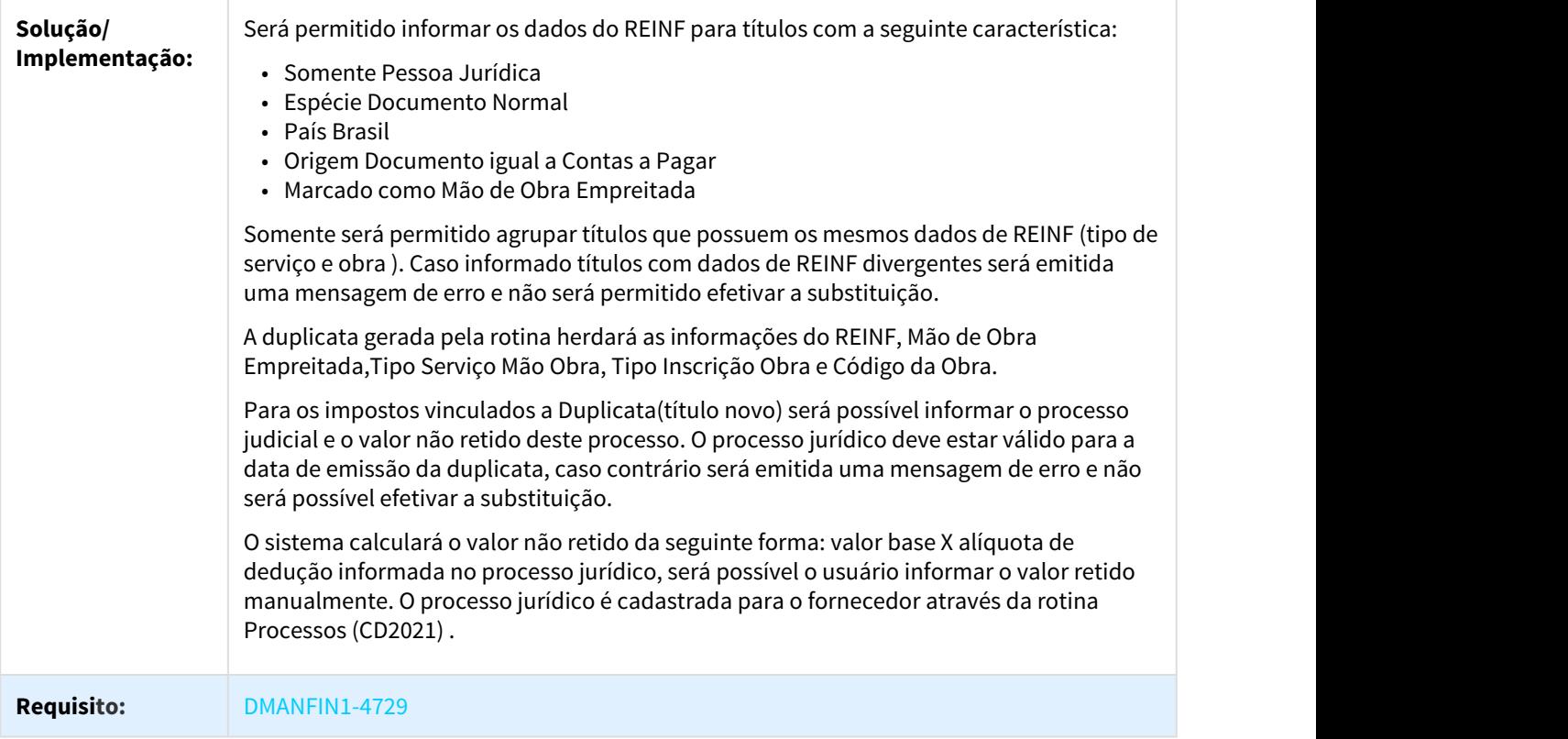

# 2.1.2.13 DMANFIN1-4926 DT Vinculação de Impostos

#### Vinculação de Impostos

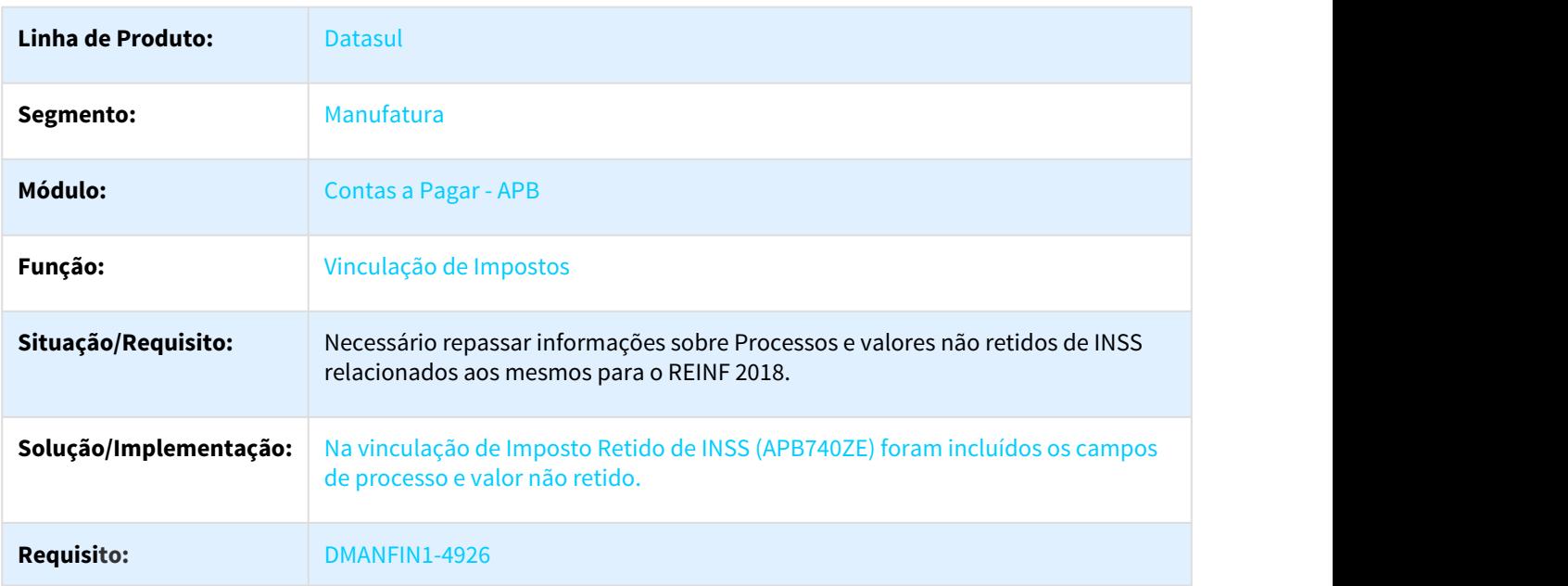

# 2.1.2.14 DMANFIN1-4930 DT REINF Processos jurídicos na Implantação/Pagamento de títulos APB.

#### Permitir informar Processos Jurídicos na Implantação/Pagamento de títulos.

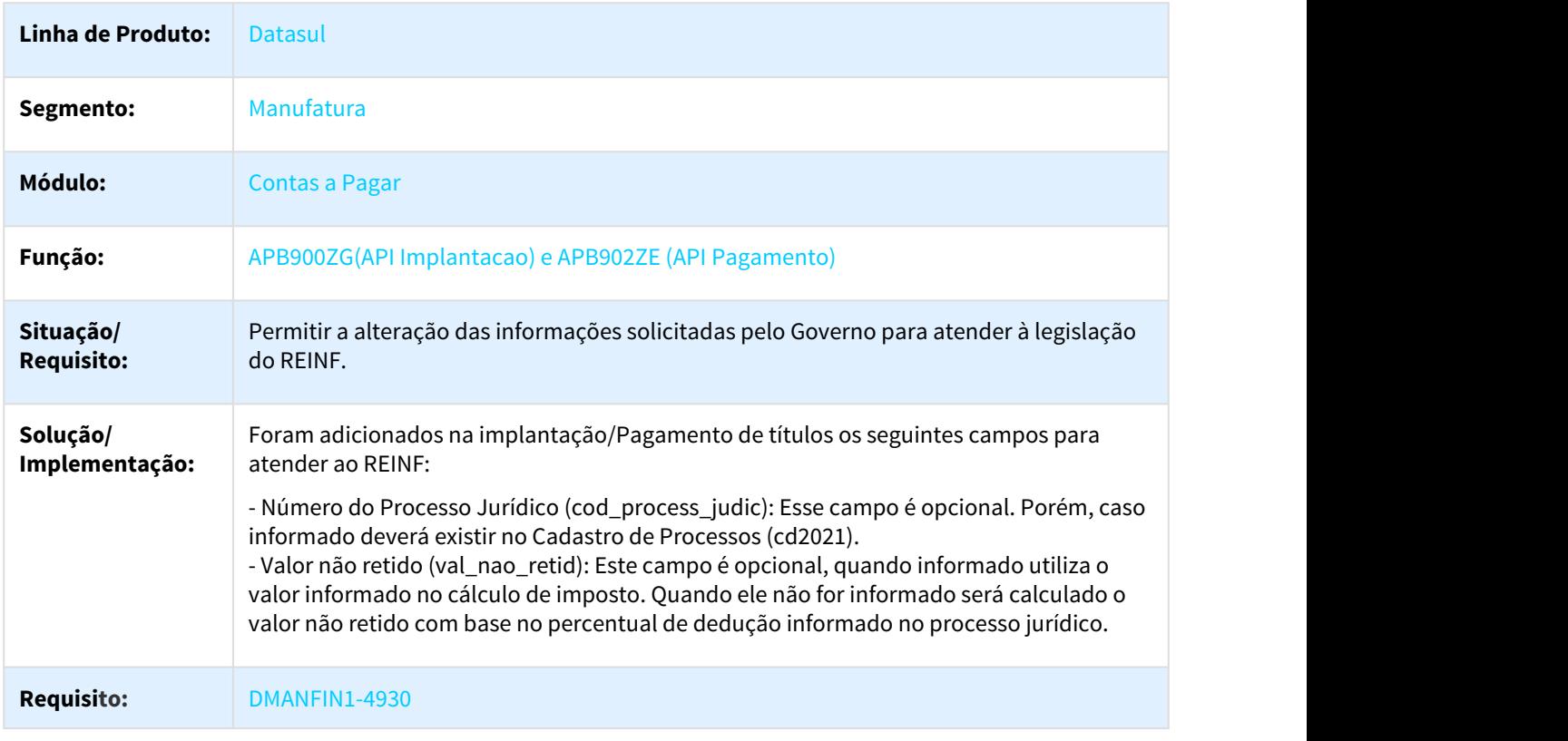

# 2.1.2.15 DMANFIN1-4931 DT Consulta Títulos do Contas a Pagar

#### APB222AA - Consulta Títulos do Contas a Pagar

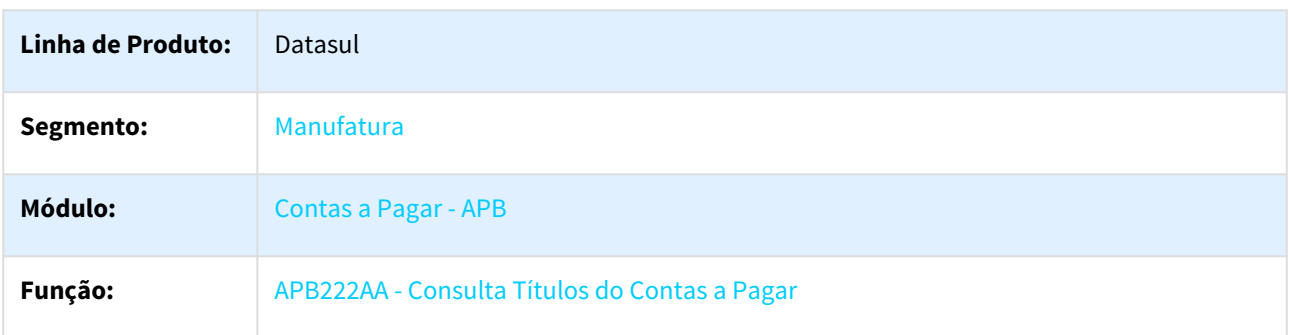

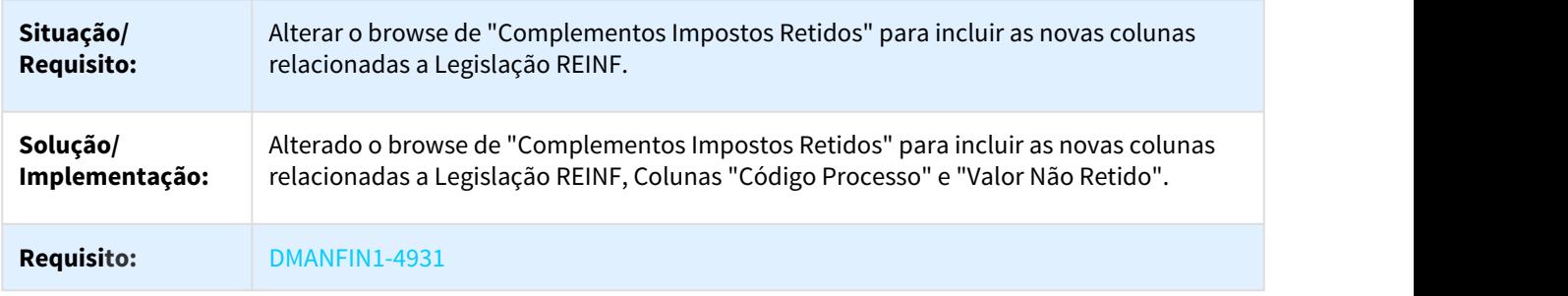

# 2.1.2.16 DMANFIN1-5060 - DT REINF Validade do Processo

### Programas Diversos - Validade do Processo

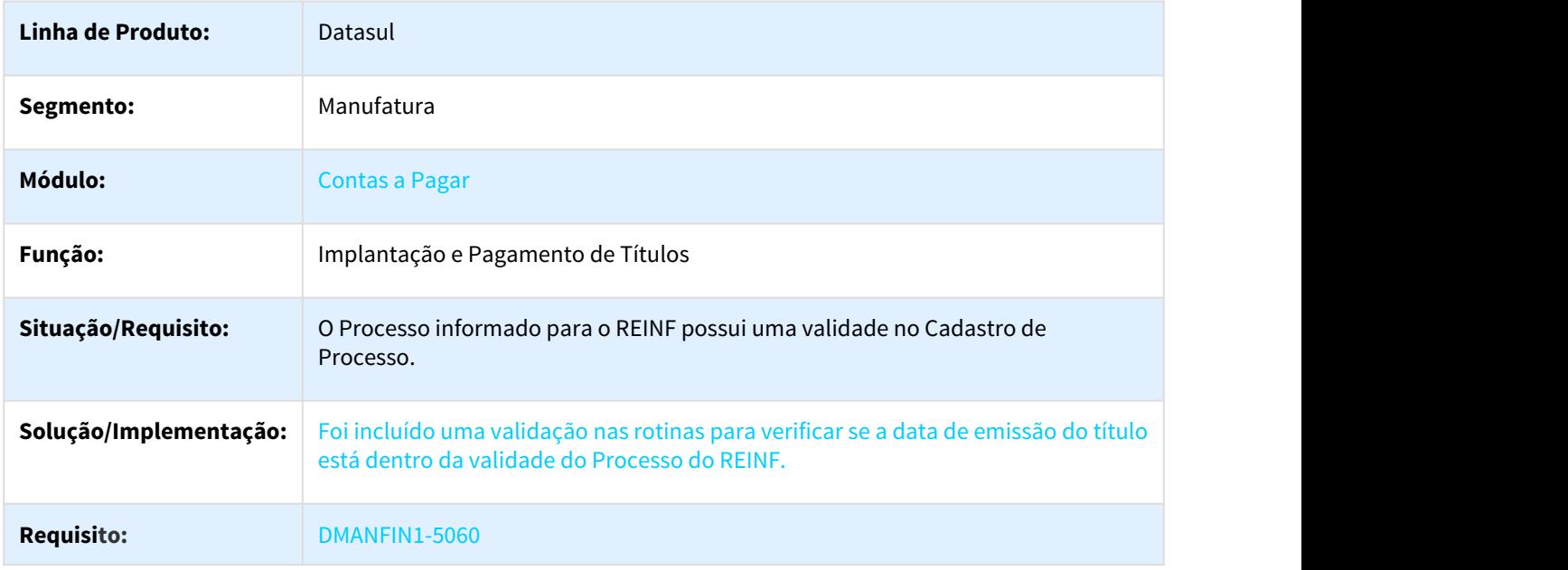

# 2.1.2.17 DMANFIN1-5156 DT Importar Títulos ASCII

### Importar Títulos ASCII

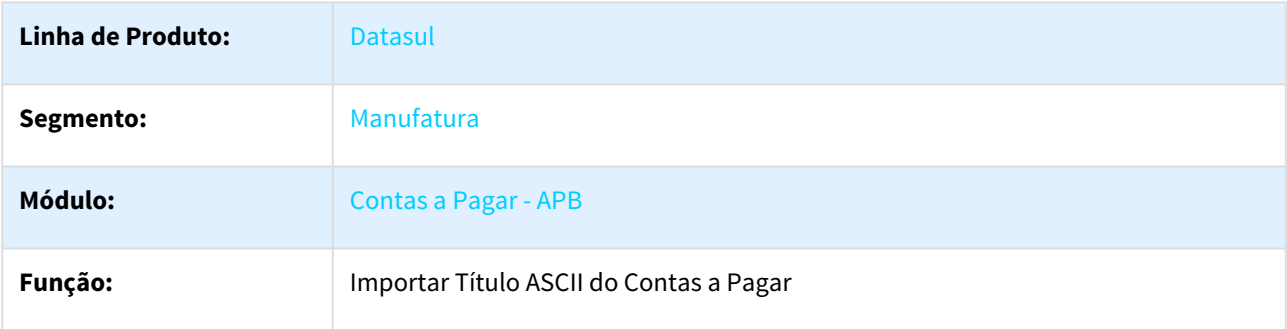

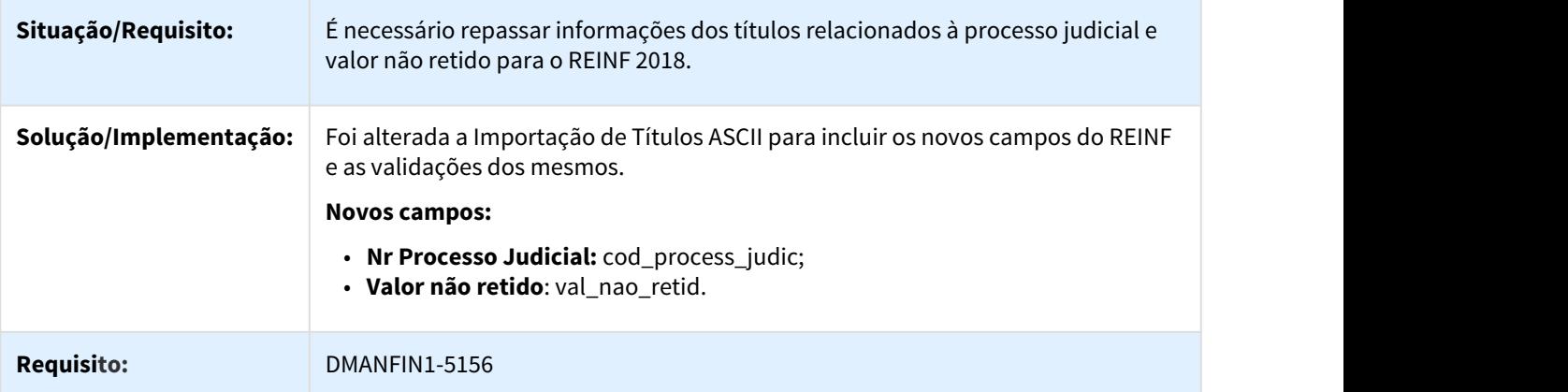

# 2.1.2.18 DMANFIN1-5254 DT Implantação de Títulos

### APB704AA - Implantação de Títulos APB

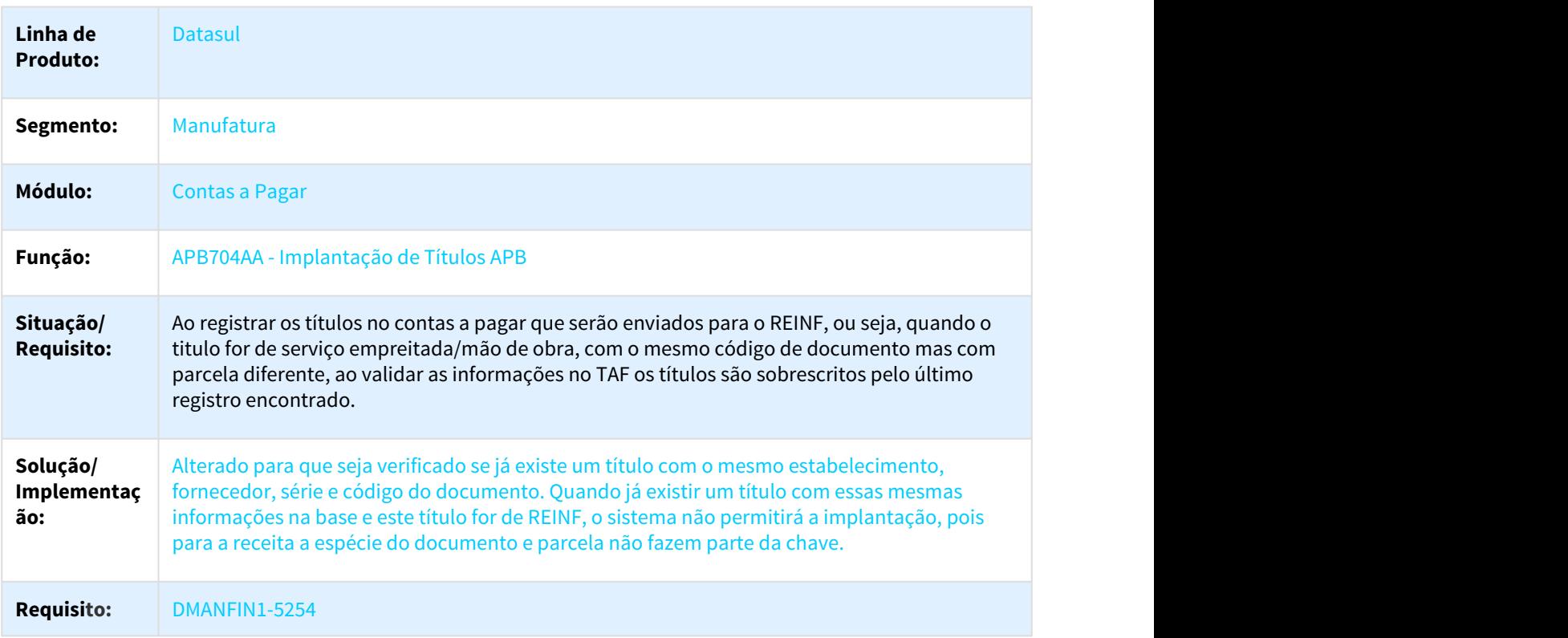

# 2.1.2.19 DMANFIN1-5256 DT REINF Processos e Valor não Retido.

#### REINF - Processos jurídicos e Valor Não Retido

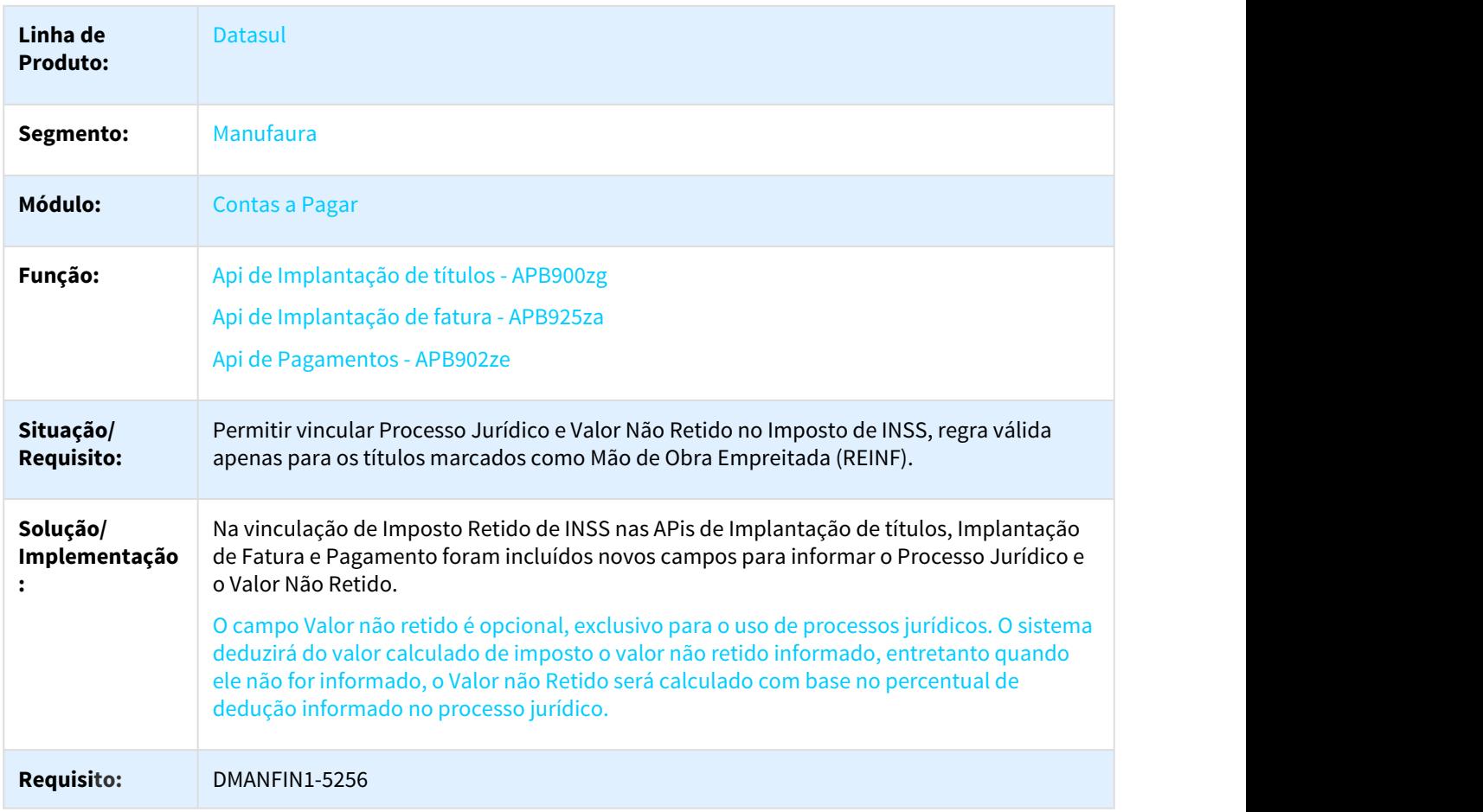

# 2.1.3 Contas a Receber - Legislação - 12.1.21

2.1.3.1 DMANACRTES1-250 DT REINF Retirar bloqueio de chave unica e documento com 15 posicções x Enviar ID para TAF

#### ACR702aa - Registrar Tìtulo / Antecipação do Contas a Receber

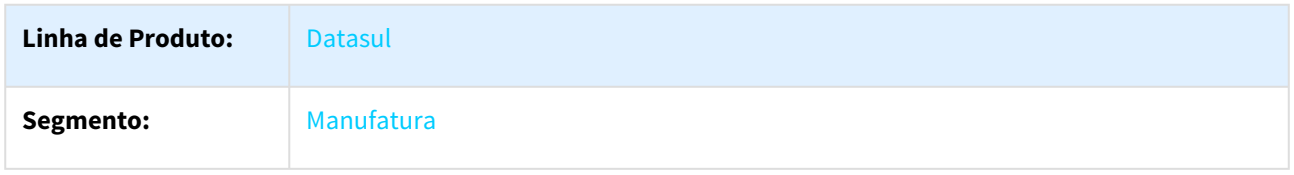

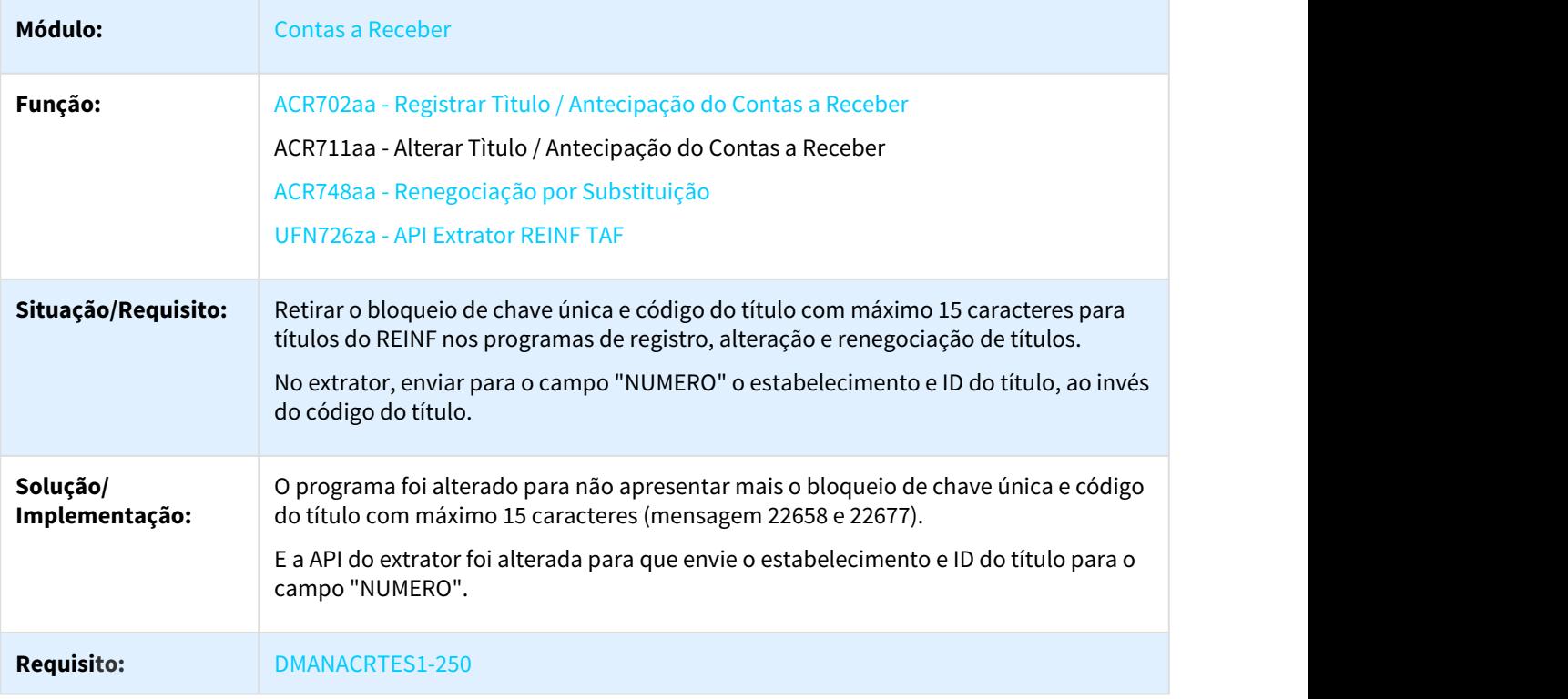

# 2.1.3.2 DMANFIN1-1943 DT Renegociação de Títulos

### ACR748AA - Renegociação de Títulos do Contas a Receber

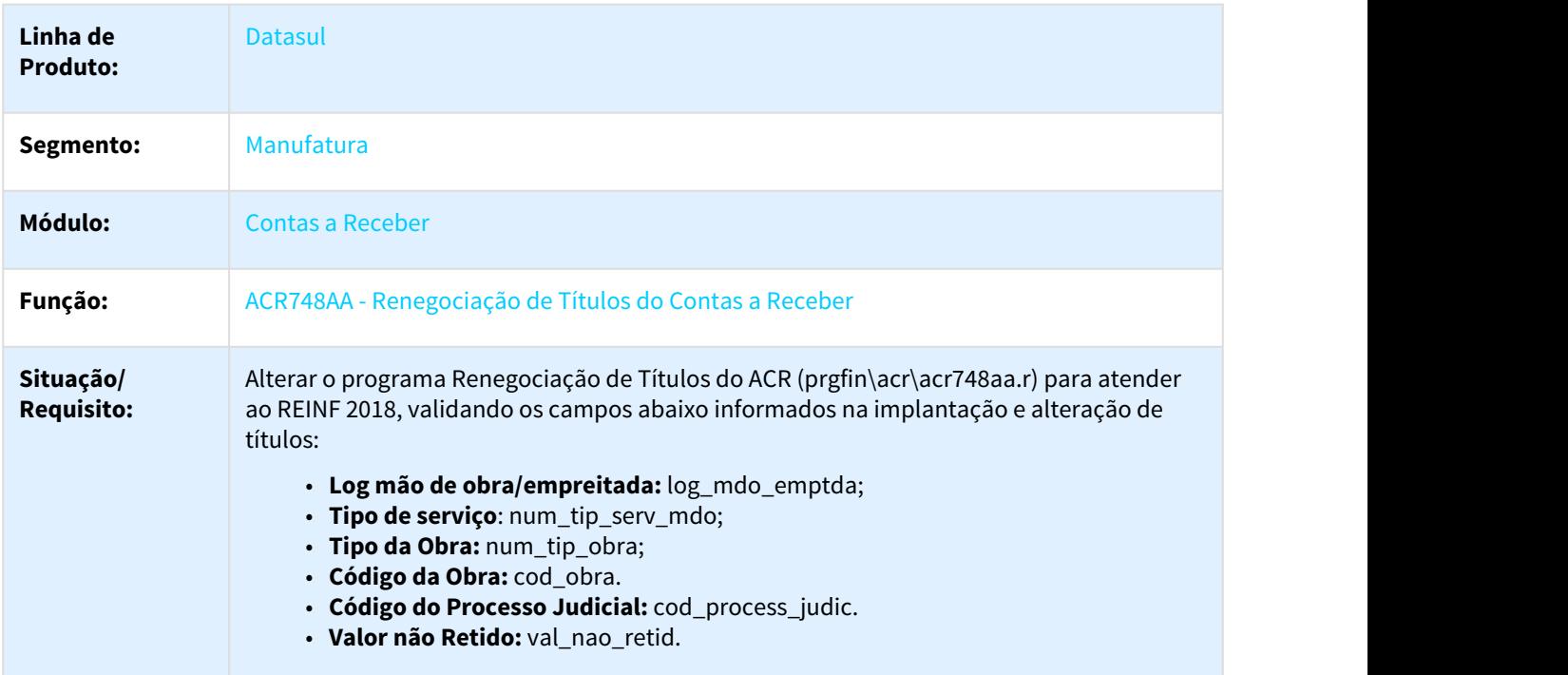

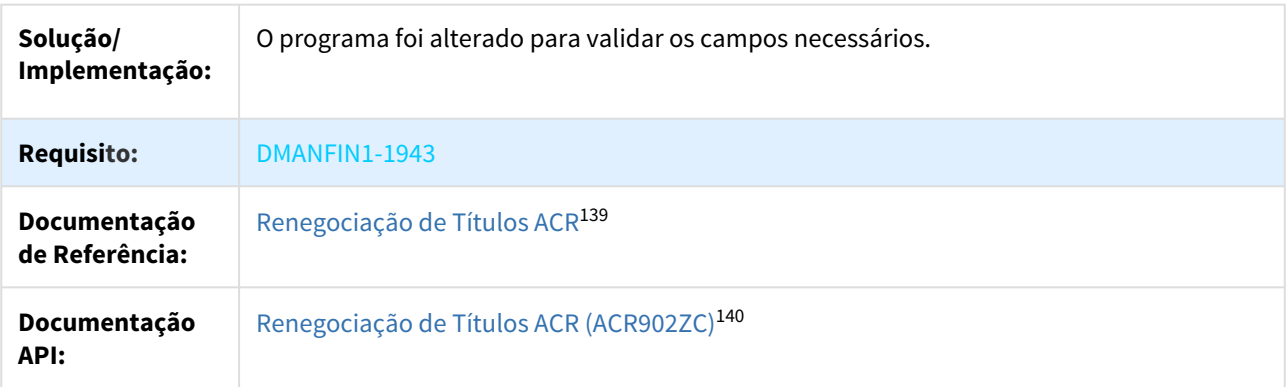

#### 2.1.3.3 DMANFIN1-3202 DT REINF Programa de alteração de Titulo ACR711AA

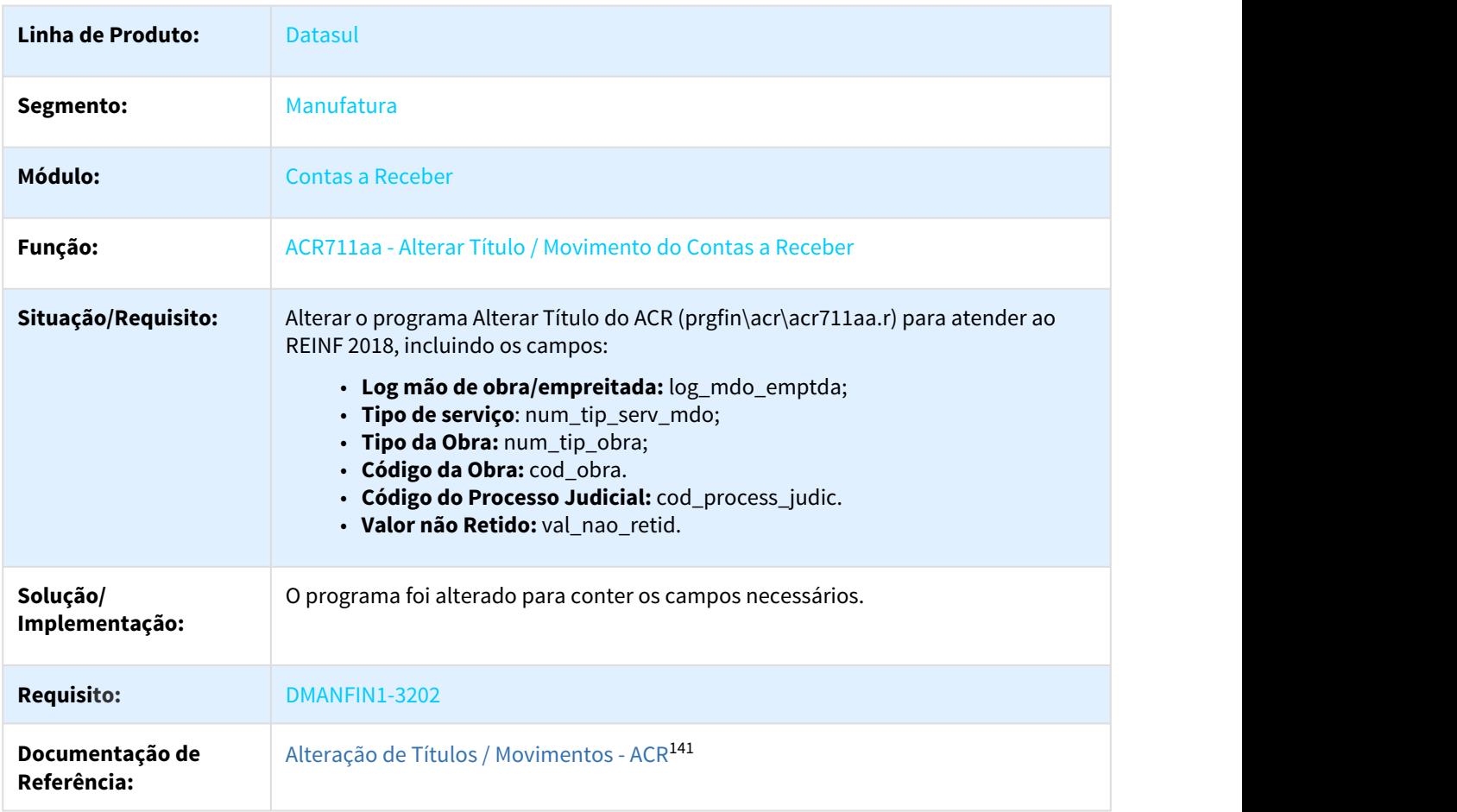

#### ACR711aa - Alterar Título / Movimento do Contas a Receber

139 http://tdn.totvs.com/pages/viewpage.action?pageId=236421600 140 http://tdn.totvs.com/pages/viewpage.action?pageId=191468932 141 http://tdn.totvs.com/pages/viewpage.action?pageId=235588811 **Documentação API:** [ACR711ZV - Alteração de Títulos](http://tdn.totvs.com/pages/viewpage.action?pageId=191466565)<sup>[142](http://tdn.totvs.com/pages/viewpage.action?pageId=191466565)</sup>

### 2.1.3.4 DMANFIN1-3203 DT REINF Implantacao de titulos API ASCII e Atualizacao

#### Implantação de títulos API ASCII e Atualização

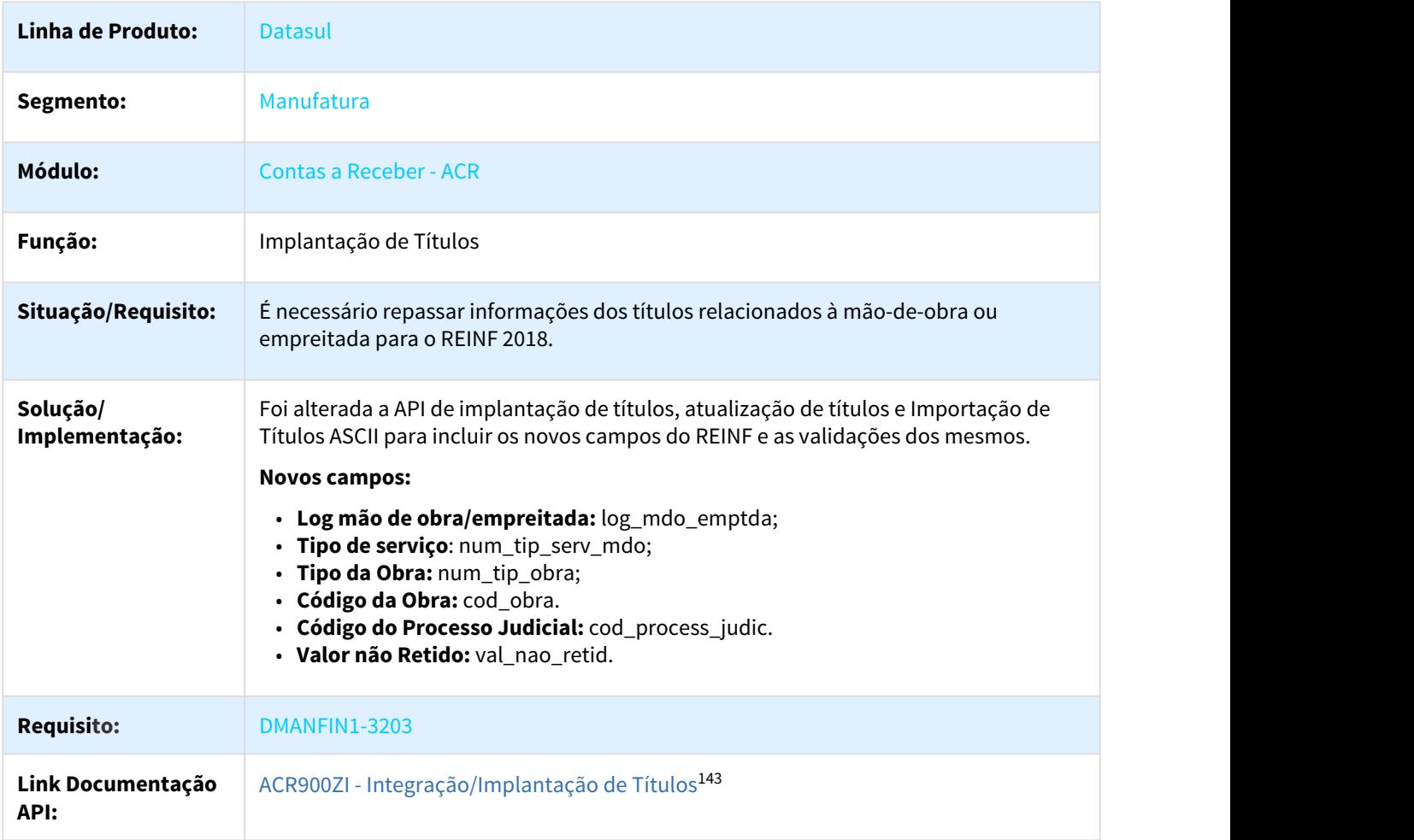

<sup>142</sup> http://tdn.totvs.com/pages/viewpage.action?pageId=191466565 143 http://tdn.totvs.com/pages/viewpage.action?pageId=191466657

# 2.1.3.5 DMANFIN1-3204 DT REINF Alterar Implantação de Título ACR702 (Item)

#### ACR702aa - Registrar Título / Antecipação do Contas a Receber

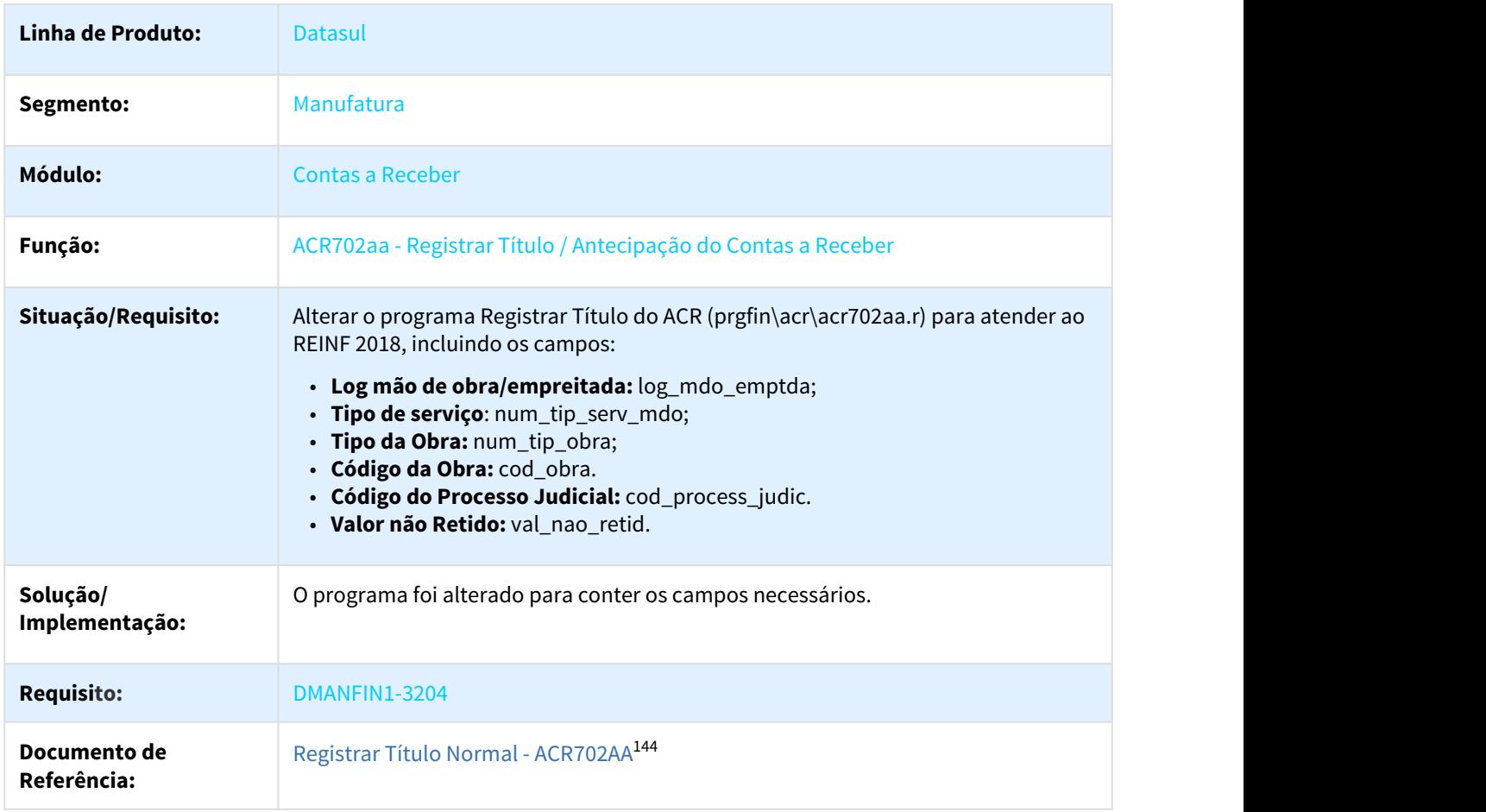

#### 2.1.3.6 DMANFIN1-5206 - DT REINF Validade do Processo

#### Programas Diversos - Validade do Processo

| Linha de Produto: | Datasul                 |
|-------------------|-------------------------|
| Segmento:         | Manufatura              |
| <b>Módulo:</b>    | <b>Contas a Receber</b> |

<sup>144</sup> http://tdn.totvs.com/pages/viewpage.action?pageId=235572932

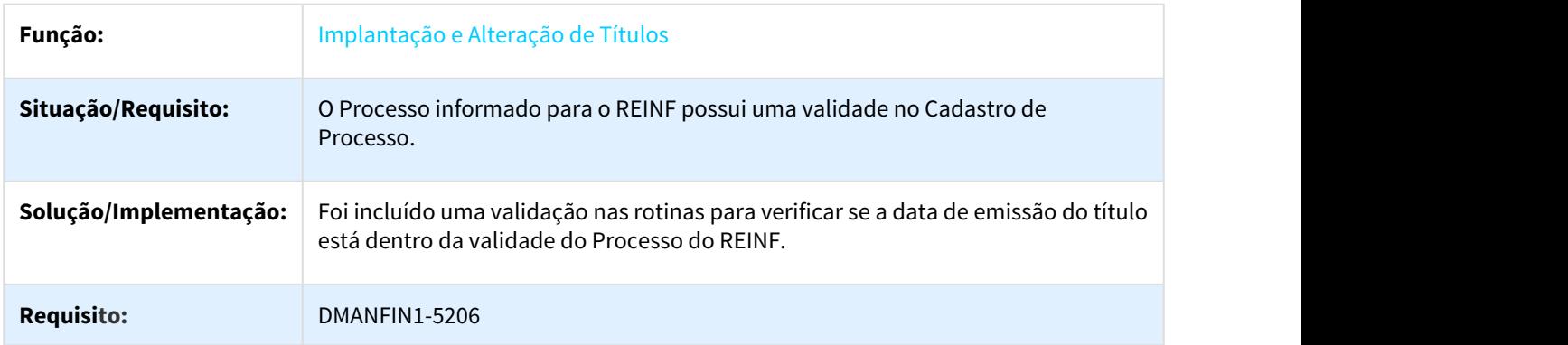

# 2.1.3.7 DMANFIN1-5253 DT Implantação de Títulos

#### ACR702AA - Implantação de Títulos ACR

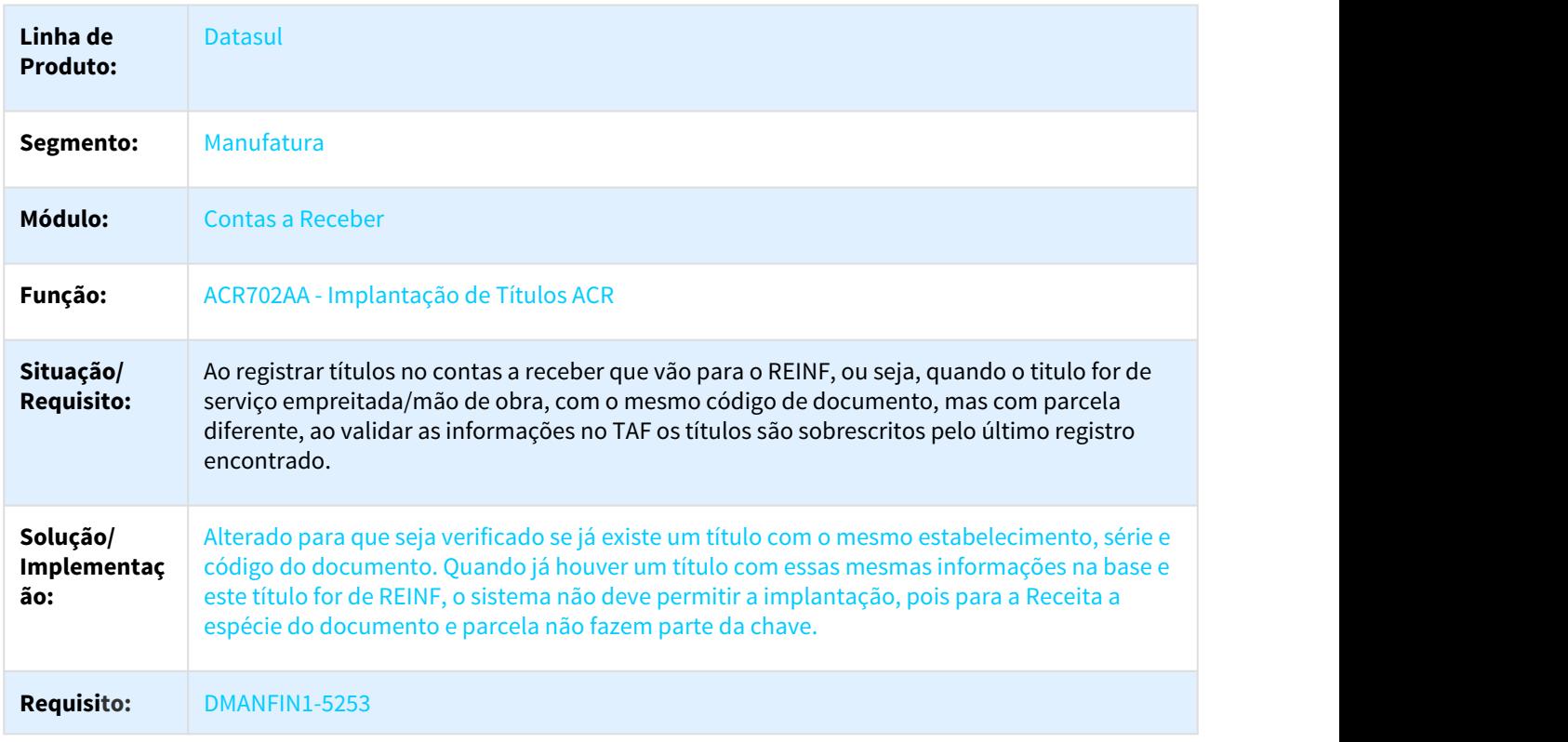

#### 2.1.3.8 DMANFIN1-5404 - DT REINF Busca Processo REINF

### Programas Diversos - Busca Processo REINF

**Linha de Produto:** Datasul

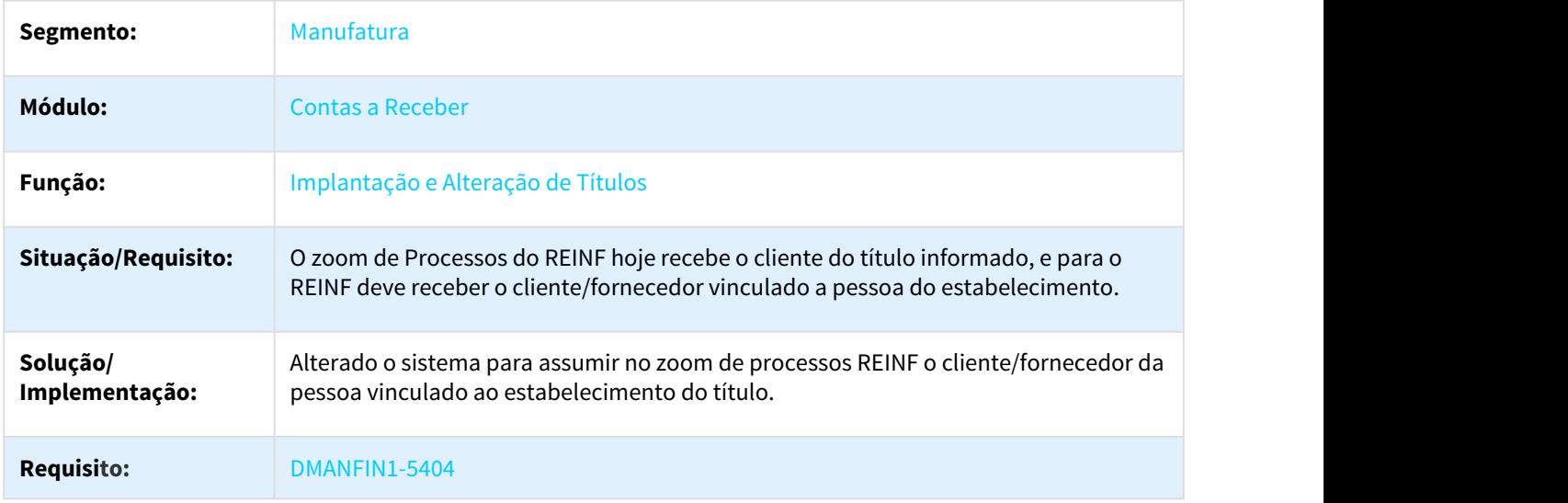

# 2.1.4 Prestação de Contas - Legislação - 12.1.21

# 2.1.4.1 DMANFIN1-5211 DT Relatório Processo Prestação Contas

### Relatório Processo Prestação Contas

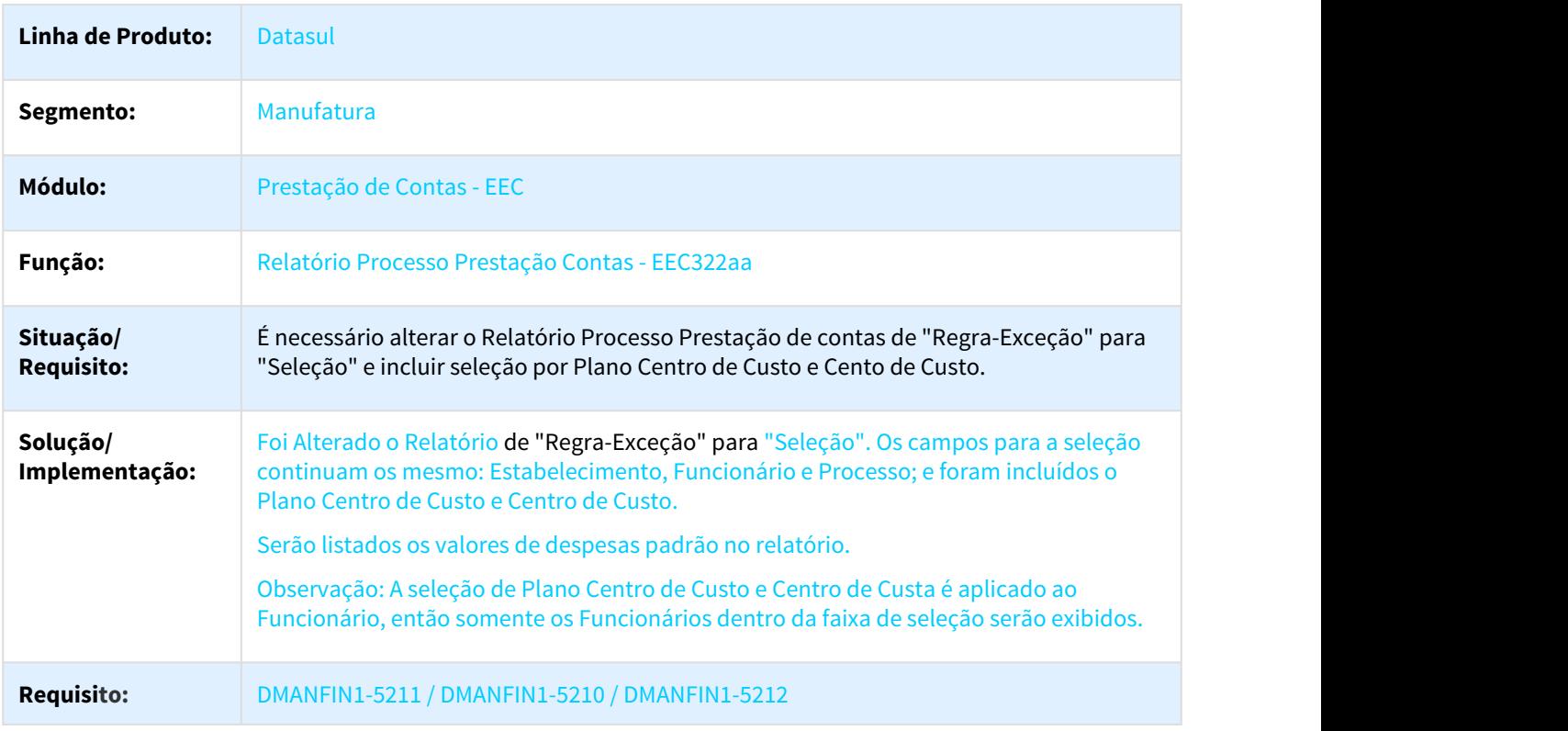

# 2.1.5 Universal Financeiro - Legislação - 12.1.21

# 2.1.5.1 DMANFIN1-4844 DT REINF ACR Conta Contábil X Grupo de Cliente ACR004aa e UTB033aa

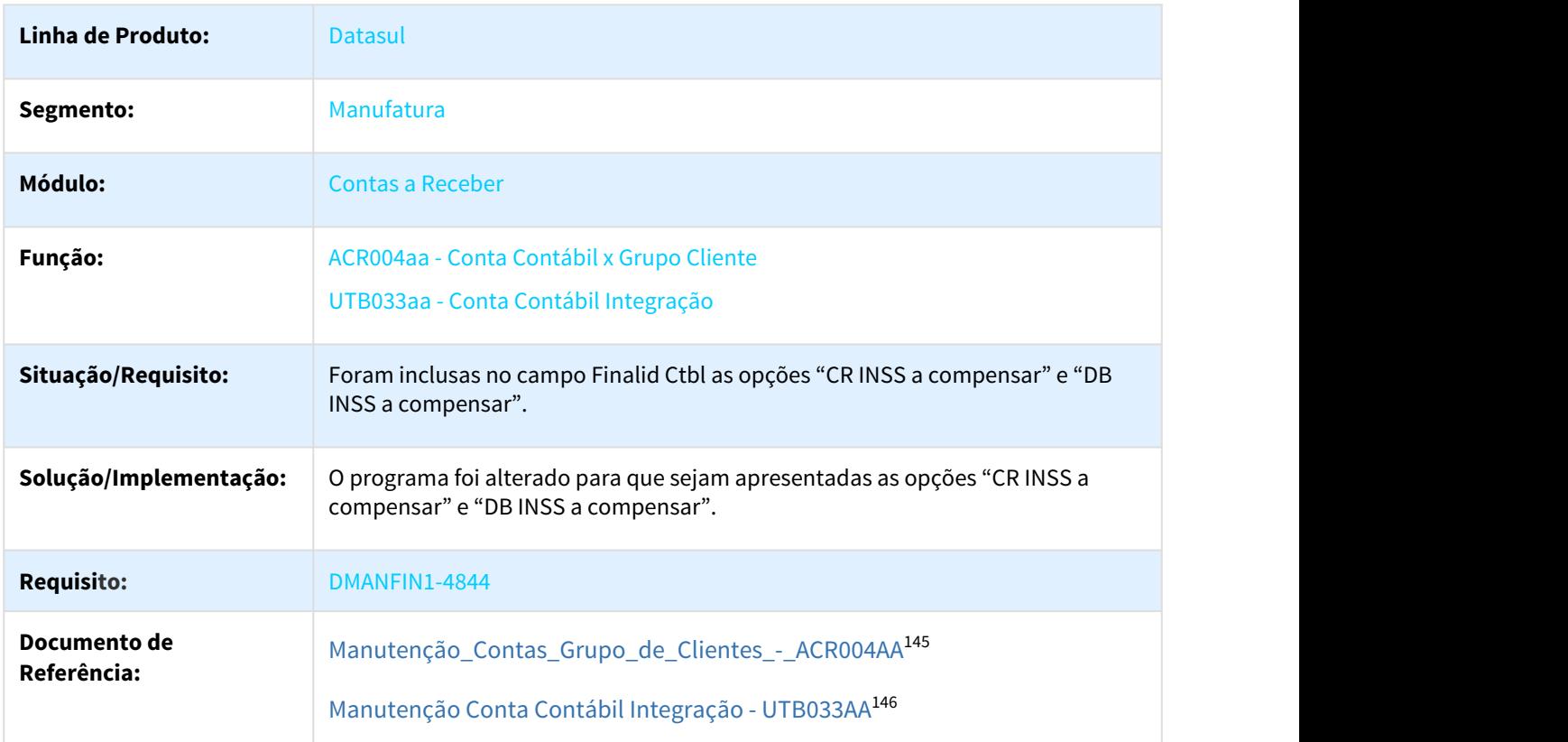

#### ACR004aa - Conta Contábil x Grupo Cliente

## 2.1.5.2 DMANFIN1-4856 DT Manutenção Fornecedor Financeiro

#### UFN003AA - Manutenção Fornecedor Financeiro

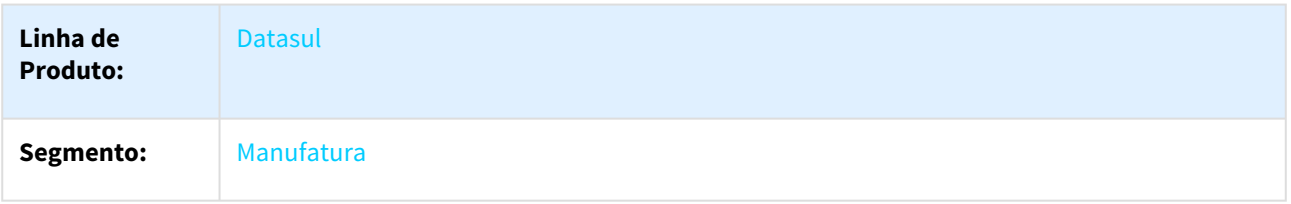

145 http://tdn.totvs.com.br/pages/viewpage.action?pageId=235314565 146 http://tdn.totvs.com.br/pages/viewpage.action?pageId=235594888

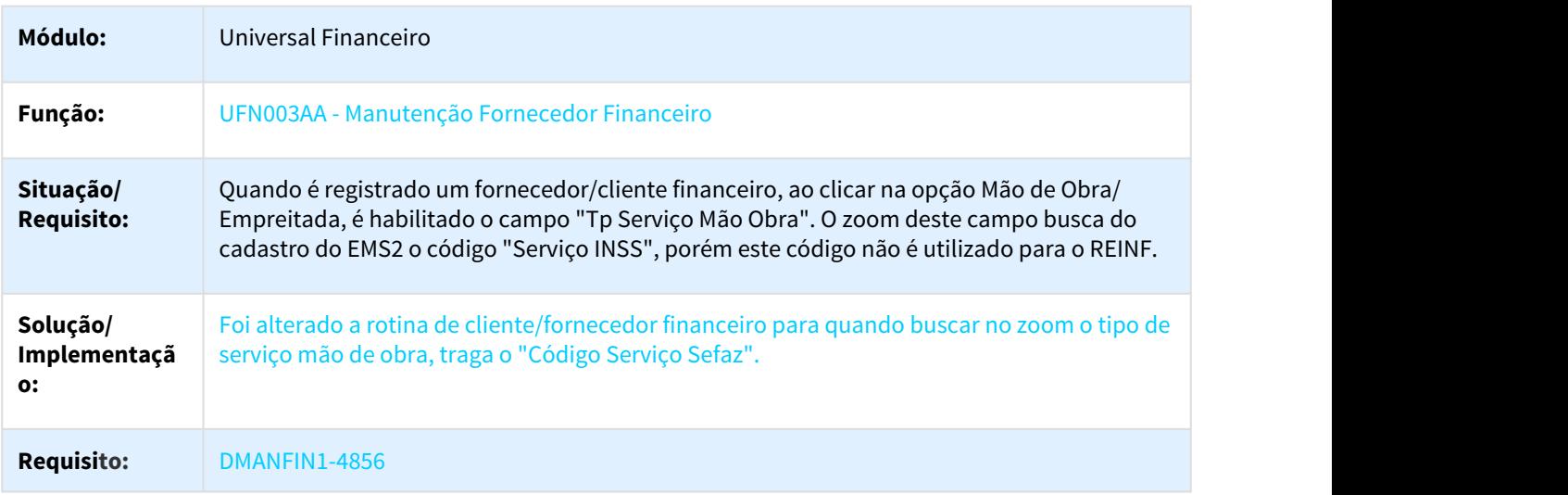

# 2.2 Fiscal - Legislação - 12.1.21

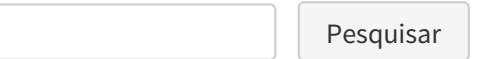

# 2.2.1 Configurador Layout Fiscal - Legislação - 12.1.21

Pesquisar

# 2.2.1.1 DT Extrator Documento Fiscal - FCP e FCP ST no mesmo item

#### Extrator Documento Fiscal - FCP e FCP ST no mesmo item

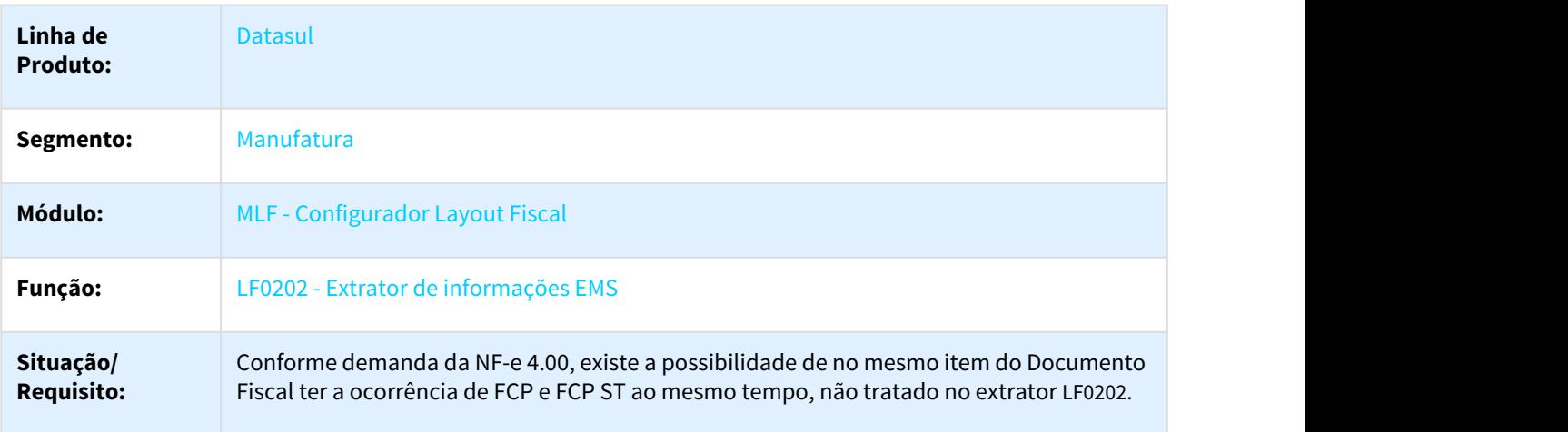

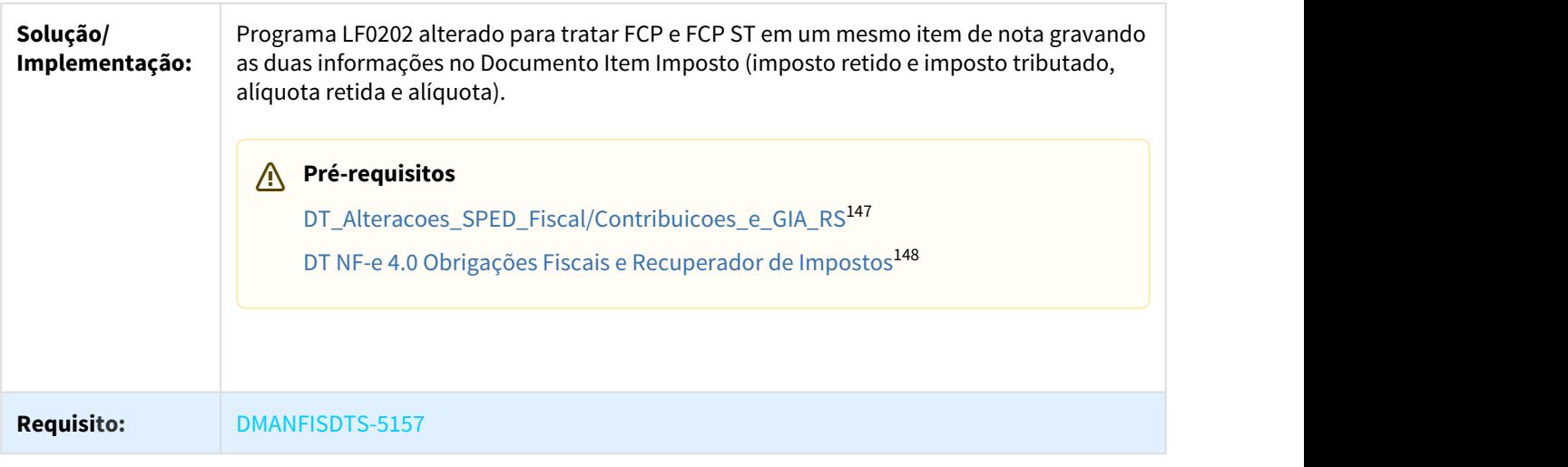

#### 2.2.1.2 DT Sped Fiscal Registro H010 - Conta contábil

#### Registro H010 - Sped Fiscal

 $\Box$ 

| Linha de Produto:              | Datasul                                                                                                    |
|--------------------------------|----------------------------------------------------------------------------------------------------|
| Segmento:                      | Manufatura                                                                                                    |
| Módulo:                        | MLF - Configurador Layout Fiscal                                                                                                    |
| Função:                        | LF0202 - Extrator das Informações EMS                                                                                                    |
| Situação/<br><b>Requisito:</b> | Ao executar o programa Extrator de informações EMS - LF0202 <sup>149</sup> , está gerando o<br>registro H010 com a conta contábil incorreta.                                                                                                    |
| Solução/<br>Implementação:     | Foi alterado o programa para gerar o registro H010, buscando a conta contábil em<br>Manutenção de Contas Contabilização - CE0110 <sup>150</sup> , utilizando o depósito parametrizado<br>em Manutenção Item X Estab Materiais - CD0140 <sup>151</sup> . |
| <b>Requisito:</b>              | DMANFISDTS-4076                                                                                                    |

<sup>147</sup> http://tdn.totvs.com/pages/viewpage.action?pageId=263784651 148 http://tdn.totvs.com/pages/viewpage.action?pageId=301197216 149 http://tdn.totvs.com/pages/viewpage.action?pageId=247170310 150 http://tdn.totvs.com/pages/viewpage.action?pageId=235575580 151 http://tdn.totvs.com/pages/viewpage.action?pageId=235328573

# 2.2.2 Obrigações Fiscais - Legislação - 12.1.21

Pesquisar

# 2.2.2.1 DT Extrator Datasul TAF - Informações CPRB - Fase 03

### Extrator Datasul TAF - Informações CPRB - Fase 03

#### **Características do Requisito:**

 $\Box$ 

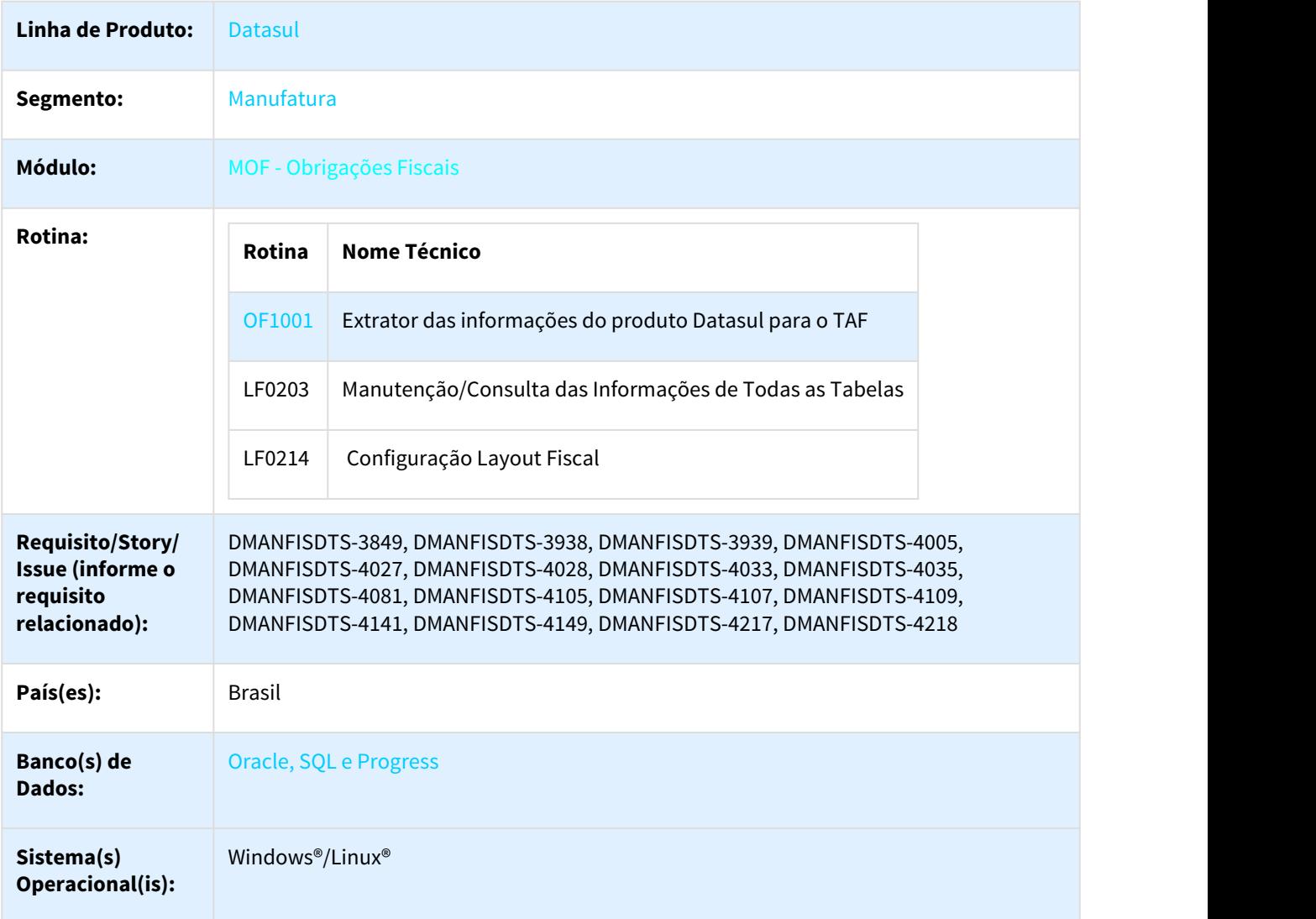

#### Descrição

Com o objetivo de atender as informações do EFD REINF, parte integrante do desenvolvimento do e-Social no produto TAF - TOTVS Automação Fiscal, foi criado o projeto de extração das informações do Bloco P do SPED Contribuições, exclusivamente referente às informações da Contribuição Previdenciária sobre a Receita Bruta (CPRB).

Este projeto, dividido em fases de desenvolvimento, promove a extração dos dados pelo programa Extrator Fiscal Datasul (OF1001) e integração com o TAF, considerando os registros pré-definidos no layout ([01. Layout Único](http://tdn.totvs.com/pages/viewpage.action?pageId=185734471) [Atual](http://tdn.totvs.com/pages/viewpage.action?pageId=185734471) $152$ ).

Nesta fase, foi alterado o programa OF1001, para inserir/alterar informações ou criar novosregistros. Registros afetados: T001AO, T003, T007, T013, T015, T015AE, T015AK, T082, T082AB, T157. Os programas LF0203 / LF0214 foram alterados para adaptações referente ao registro T001AB e T001AO.

#### **Importante:**

As alterações implementadas no release 12.1.19, estão detalhadas no documento técnico: [DT Extrator](http://tdn.totvs.com/pages/viewpage.action?pageId=311624278) [Datasul TAF - Informações CPRB](http://tdn.totvs.com/pages/viewpage.action?pageId=311624278)<sup>[153](http://tdn.totvs.com/pages/viewpage.action?pageId=311624278)</sup>. .

As alterações implementadas no release 12.1.20, estão detalhadas no documento técnico: <u>DT Extrator</u> [Datasul TAF - Informações CPRB - Fase 02](http://tdn.totvs.com/pages/viewpage.action?pageId=330837157)[154](http://tdn.totvs.com/pages/viewpage.action?pageId=330837157) **(A)** Importante:<br>
As alterações implementadas no release 12.1.19, estão detalhad<br>
Datasul TAF - Informações CPRB<sup>153</sup>.<br>
As alterações implementadas no release 12.1.20, estão detalhad<br>
Datasul TAF - Informações CPRB - Fas

#### Procedimento para Implantação

Após a atualização do ambiente, antes de iniciar o processamento do programa Extrator (OF1001), são prérequisitos para o funcionamento da rotina do Extrator do TAF:

- 1. As alterações descritas neste documento técnico serão liberadas no Release/Update 12.1.21. Portanto, os clientes deverão estar nessa versão do sistema para que as alterações tratadas por este documento possam ser utilizadas.
- 2. Os documentos fiscais devem estar atualizados/integrados no módulo Obrigações Fiscais MOF;
- 3. Caso utilize a rotina do Importador Genérico (LF0214/LF0303), os dados devem ser previamente importados para o ERP, exceto documentos fiscais e itens que deverão ser importados em OF [\(Importação de Notas](http://tdn.totvs.com/pages/viewpage.action?pageId=244724135&src=search) [Fiscais - OF0312](http://tdn.totvs.com/pages/viewpage.action?pageId=244724135&src=search)[155](http://tdn.totvs.com/pages/viewpage.action?pageId=244724135&src=search)**)**
- 4. A versão mínima do pacote e pacote 12.1.14, por conta do dicionário de dados e atualizações de funcionalidades utilizadas na extração das informações;
- 5. Existem duas formar de integrar as informações com o TAF, por importação de "Arquivo Texto" ou "Web Service", caso opte por integração WS é necessário verificar previamente o documento técnico [DT Extrator](http://tdn.totvs.com/display/LDT/DT+Extrator+Datasul+TAF+Web+Service) [Datasul TAF Web Service](http://tdn.totvs.com/display/LDT/DT+Extrator+Datasul+TAF+Web+Service)<sup>[156](http://tdn.totvs.com/display/LDT/DT+Extrator+Datasul+TAF+Web+Service)</sup>

<sup>152</sup> http://tdn.totvs.com/pages/viewpage.action?pageId=185734471

<sup>153</sup> http://tdn.totvs.com/pages/viewpage.action?pageId=311624278

<sup>154</sup> http://tdn.totvs.com/pages/viewpage.action?pageId=330837157

<sup>155</sup> http://tdn.totvs.com/pages/viewpage.action?pageId=244724135&src=search

<sup>156</sup> http://tdn.totvs.com/display/LDT/DT+Extrator+Datasul+TAF+Web+Service

# Procedimento para Utilização

### Programa LF0203/LF0214

• Foi incluído o novo campo "Atividade" na tabela P199 Processo Referenciado (dwf-proces-referado-previd).

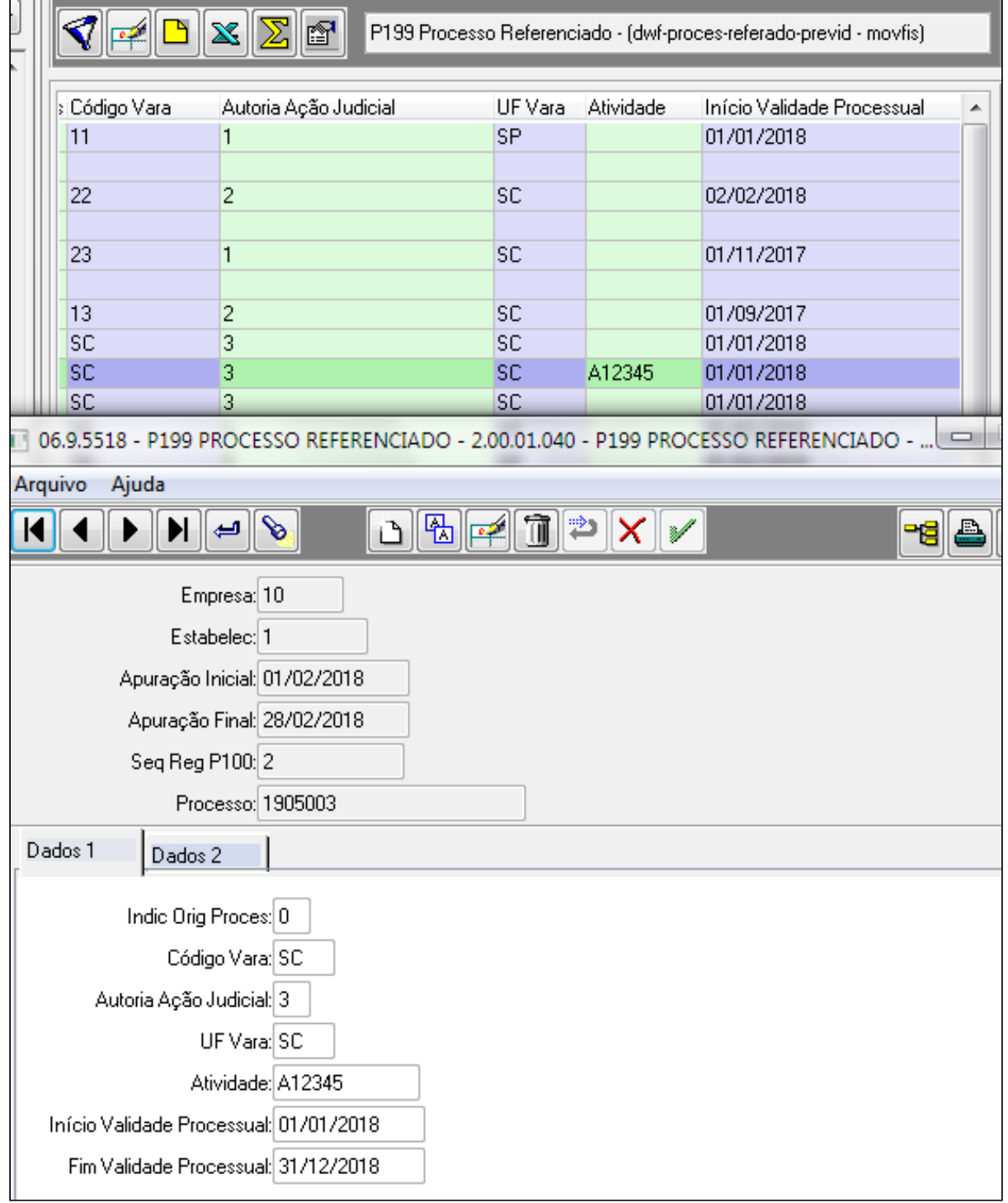

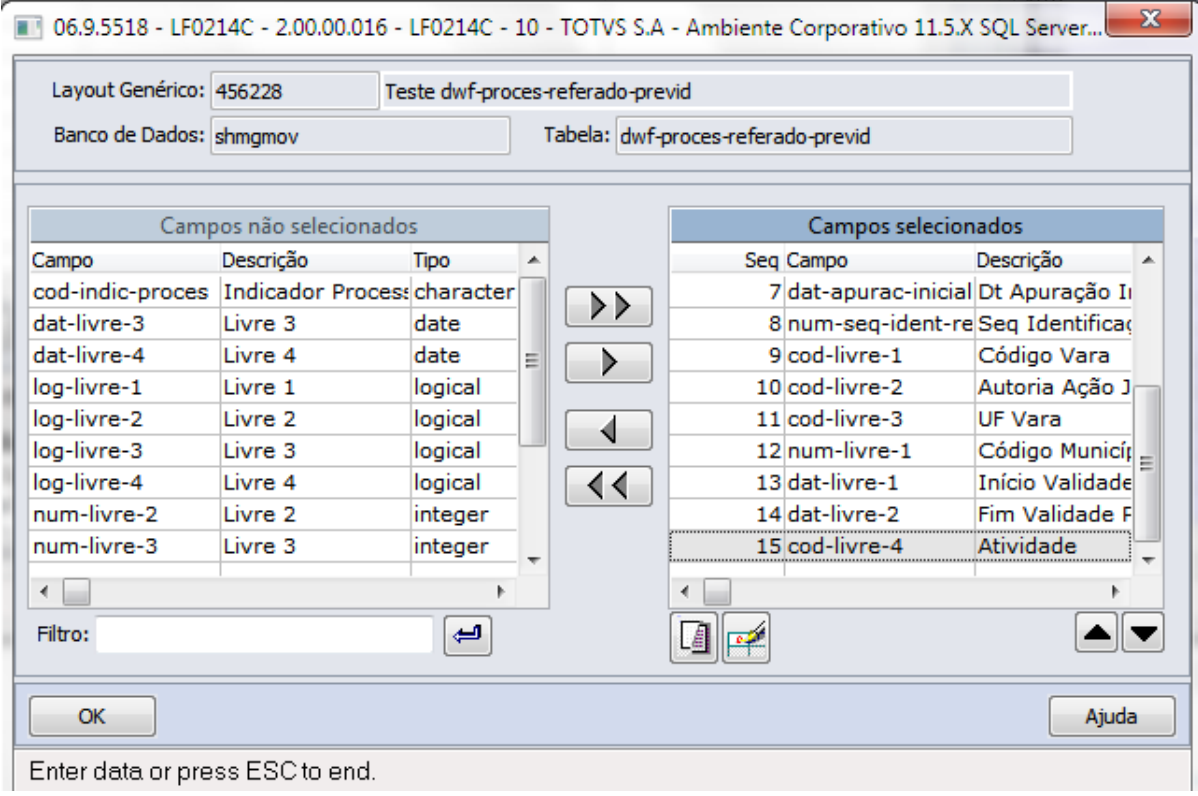

### **Registro T001AO - Informações de Suspensão de Exigibilidade de tributos**

• Foi criado o novo registro T001AO, com os campos descritos abaixo:

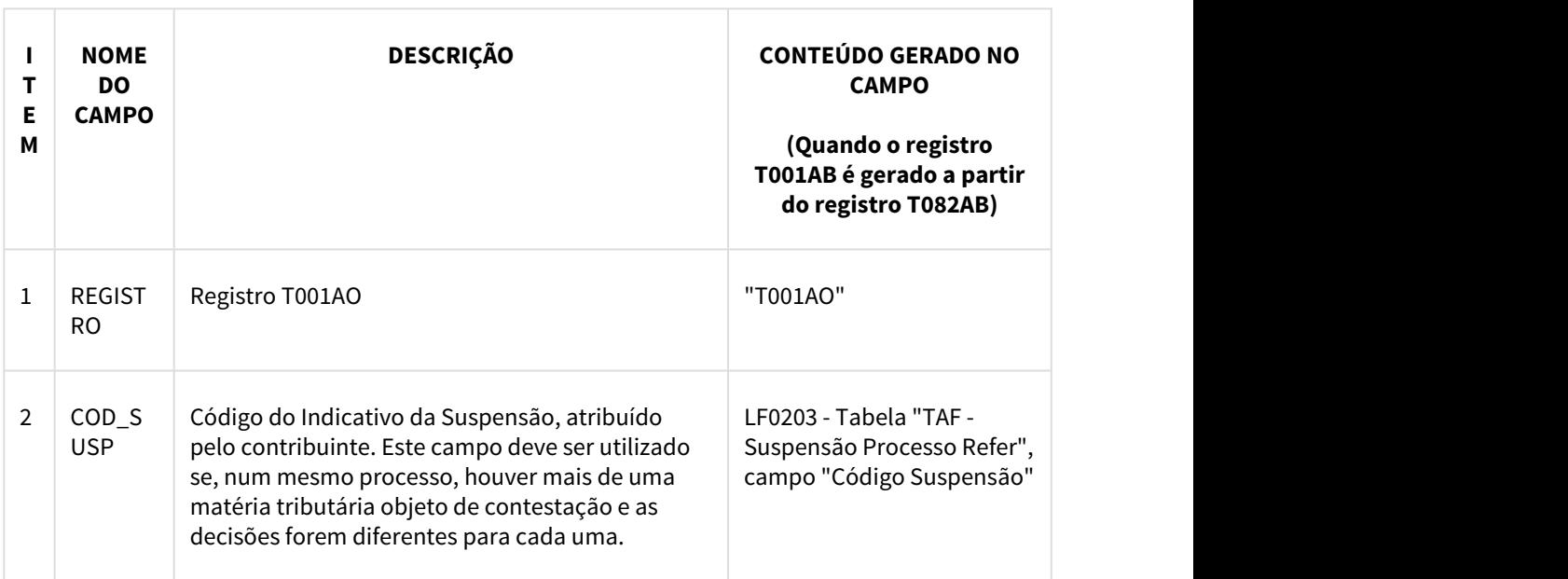

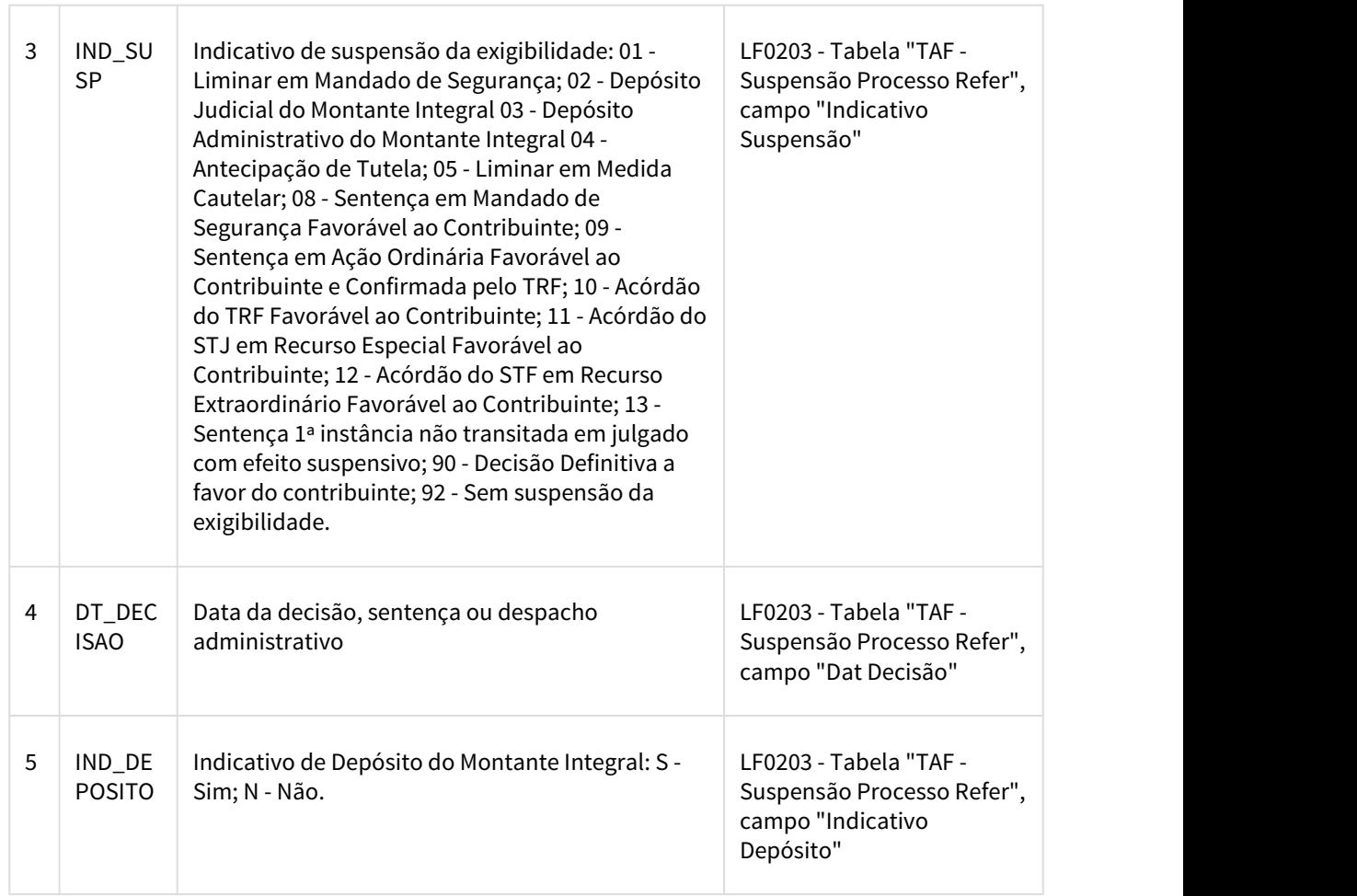

#### **Registros T001AB e T001AO gerados no arquivo TAF, a partir de registros T082AB.**

```
||T001AA|SP|260936290683||
|T001AB|987|1|||AA||||||1|A|AA|1234567|22018|22019|
[T001AB] IMPORTGENER | | | | 65 | | | | | | | 33 | SC | 4209102 | 22018 | 22018 |
[T001A0|12345|1|20180101|1]T082|20180201|20180228|0,00|TESTEAT1|32,00|4,00|0,00|4,0000|0,00|1561561||0,00|
|T082AB|987|1|
[T082AB| IMPORTGENER | |
```
#### Registro T003 - Cadastro de Participantes

 $\overline{\phantom{a}}$ 

• Devido às exigências da CPRB, no registro T003 foram alterados/adicionados os campos abaixo:

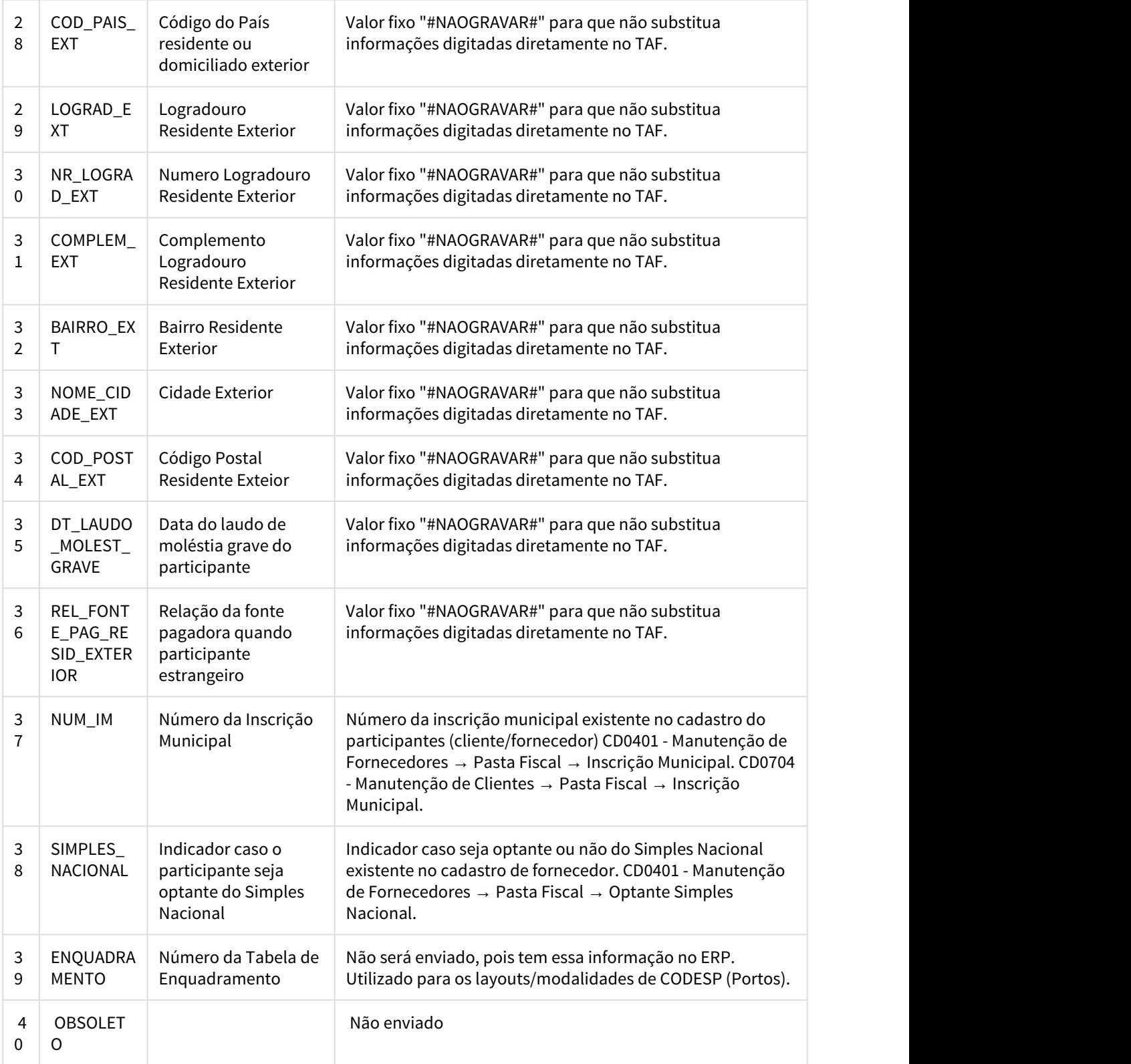

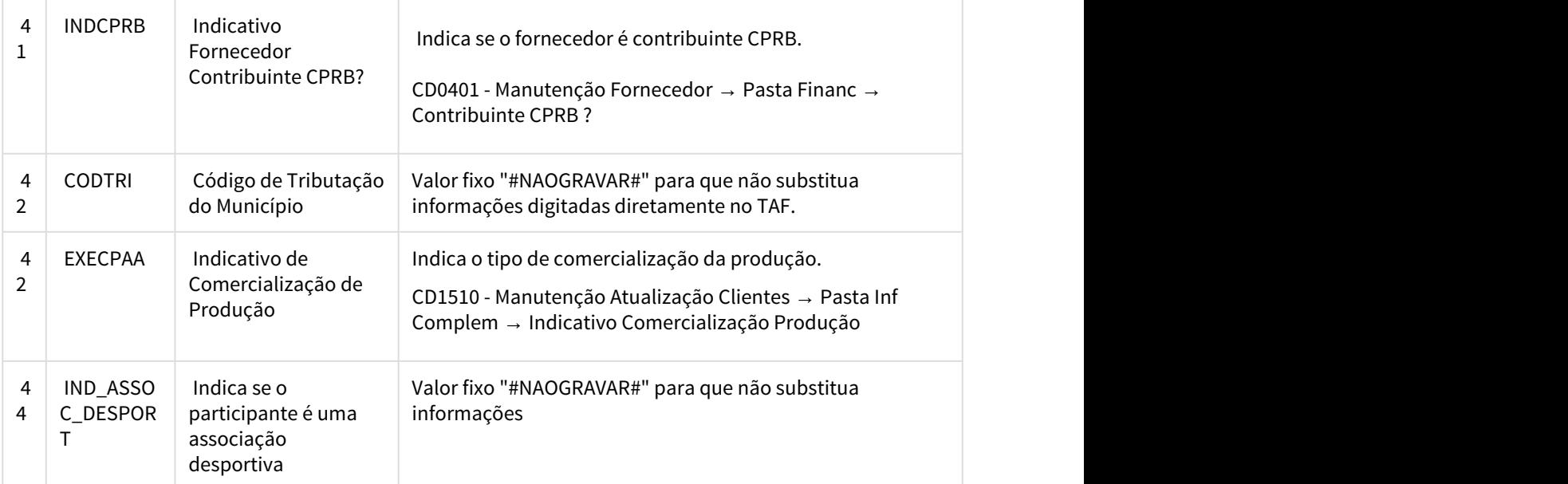

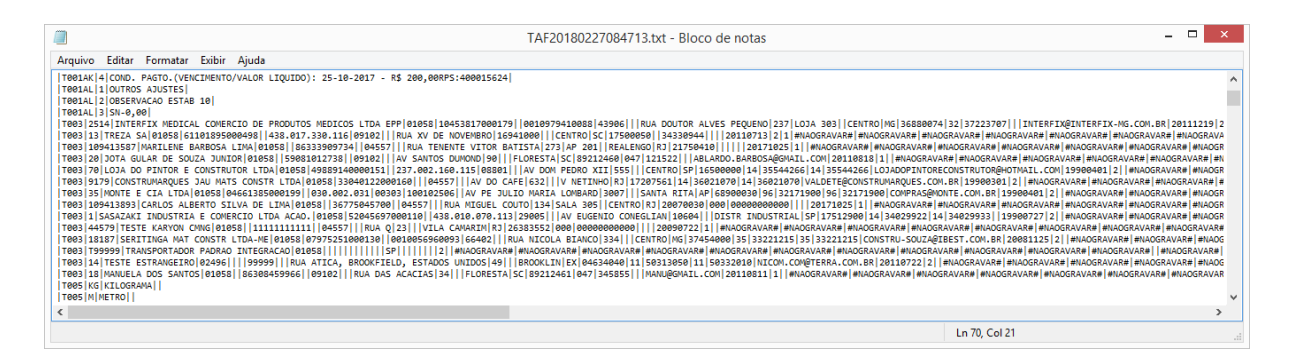

No relatório de conferência serão gerados os dois novos campos "Contribuinte CPRB" e "Comercialização Produção" preenchidos com informação do ERP (CD0401, CD1510), os demais campos novos ("Em branco" e "#NAOGRAVAR#") não serão apresentados.

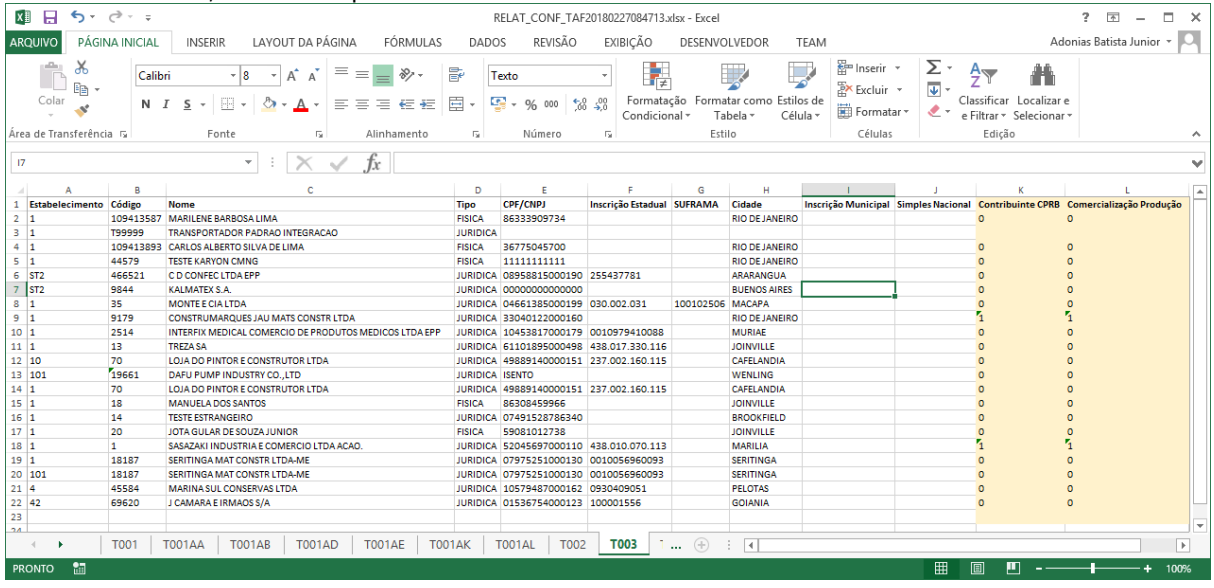

#### Registro T007 - Identificação do Item(Produtos/Serviços)

• Devido às exigências da CPRB, foram adicionados no registro T007 os campos abaixo:

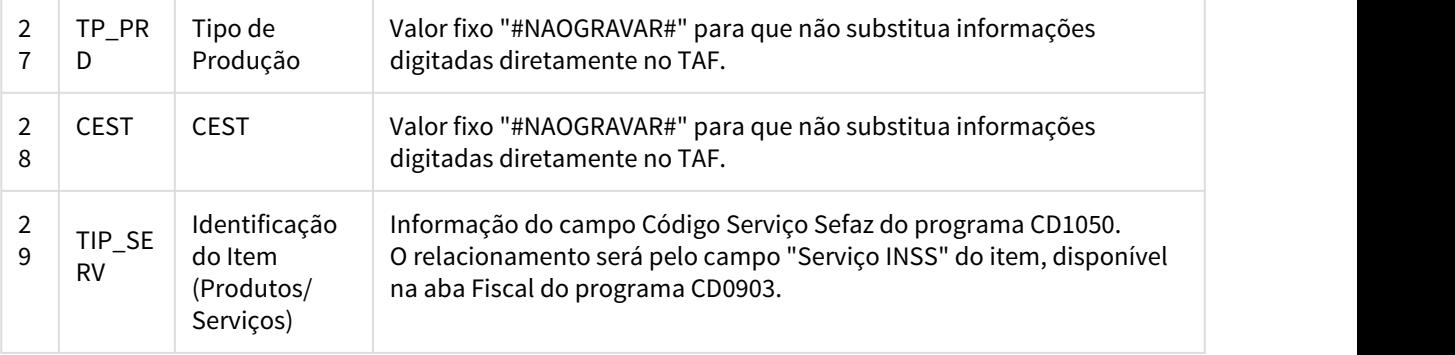

#### Registro T013 - Cadastro de Documentos Fiscais (Nota Fiscal de Serviço/Mercadorias)

• Devido às exigências da CPRB, no registro T013 foram alterados/adicionados os campos abaixo:

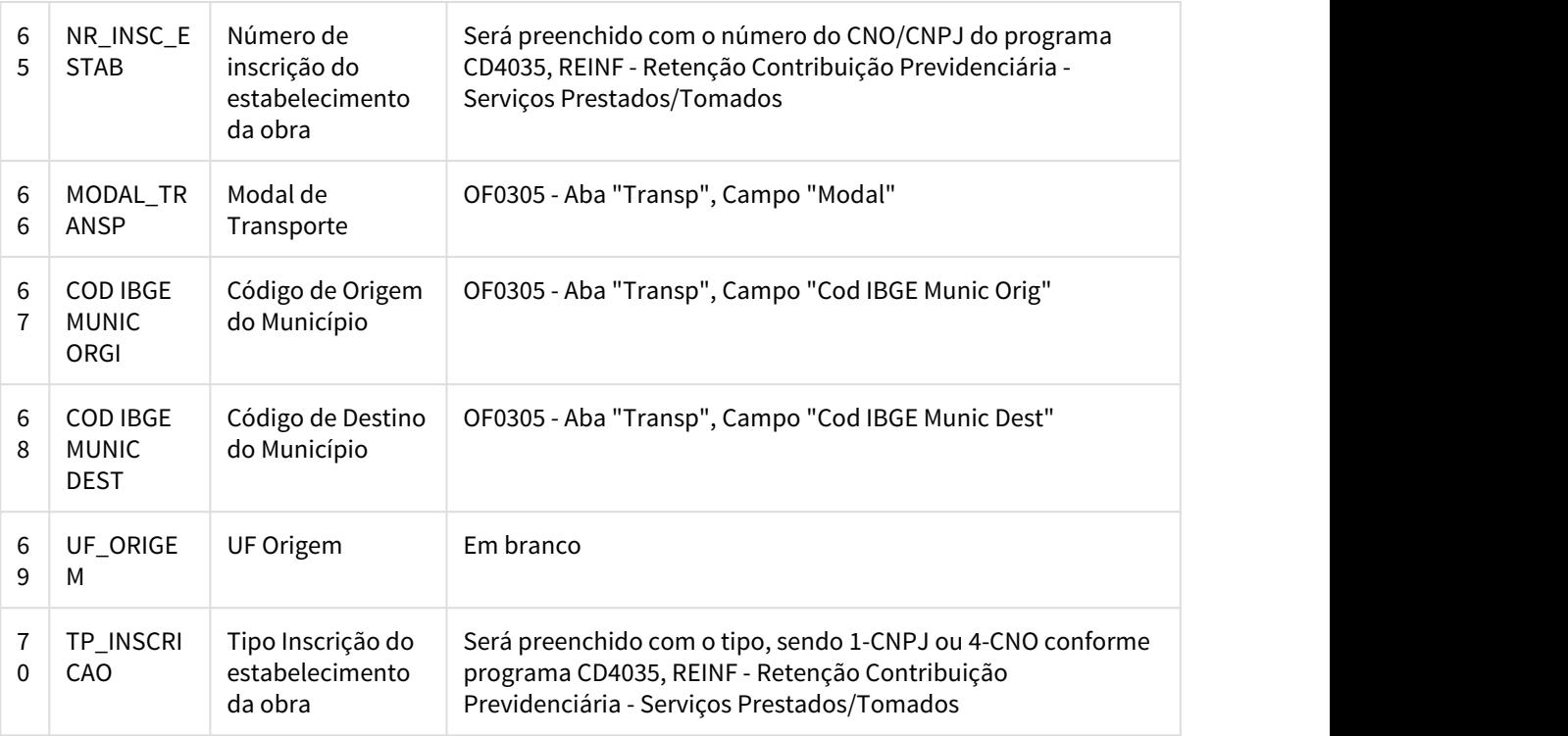

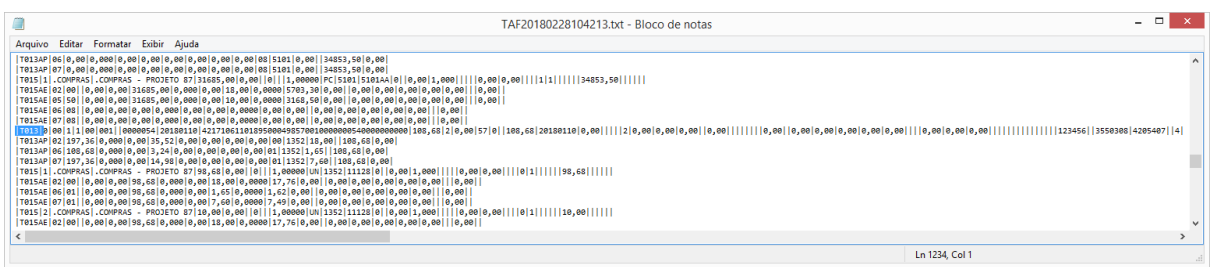

No relatório de conferência serão gerados os campos destacados abaixo, preenchidos com informação do ERP (CD4035, OF0305).

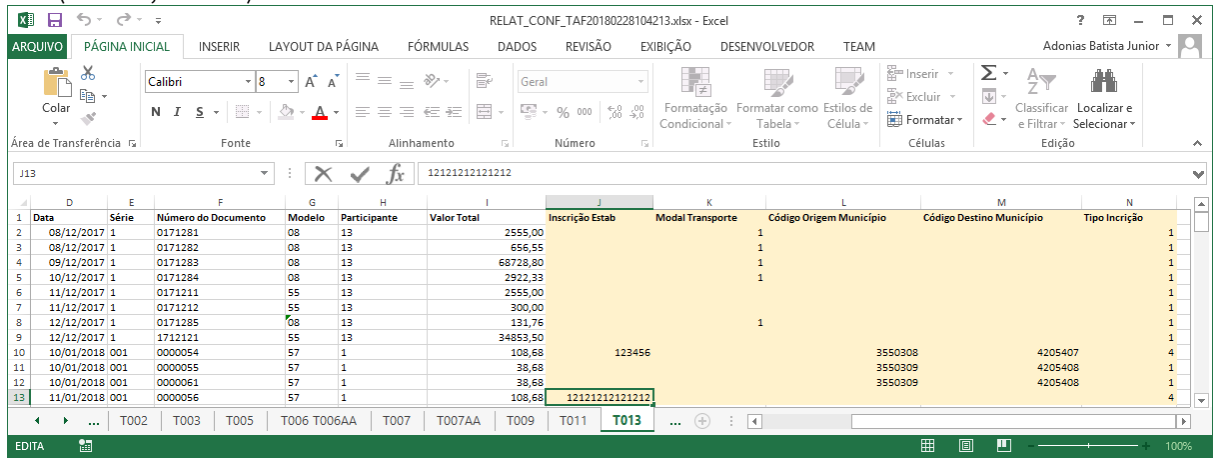

#### Registro T015 - Cadastro dos Itens dos Documentos Fiscais

• Devido às exigências da CPRB, no registro T015 foram alterados/adicionados os campos abaixo:

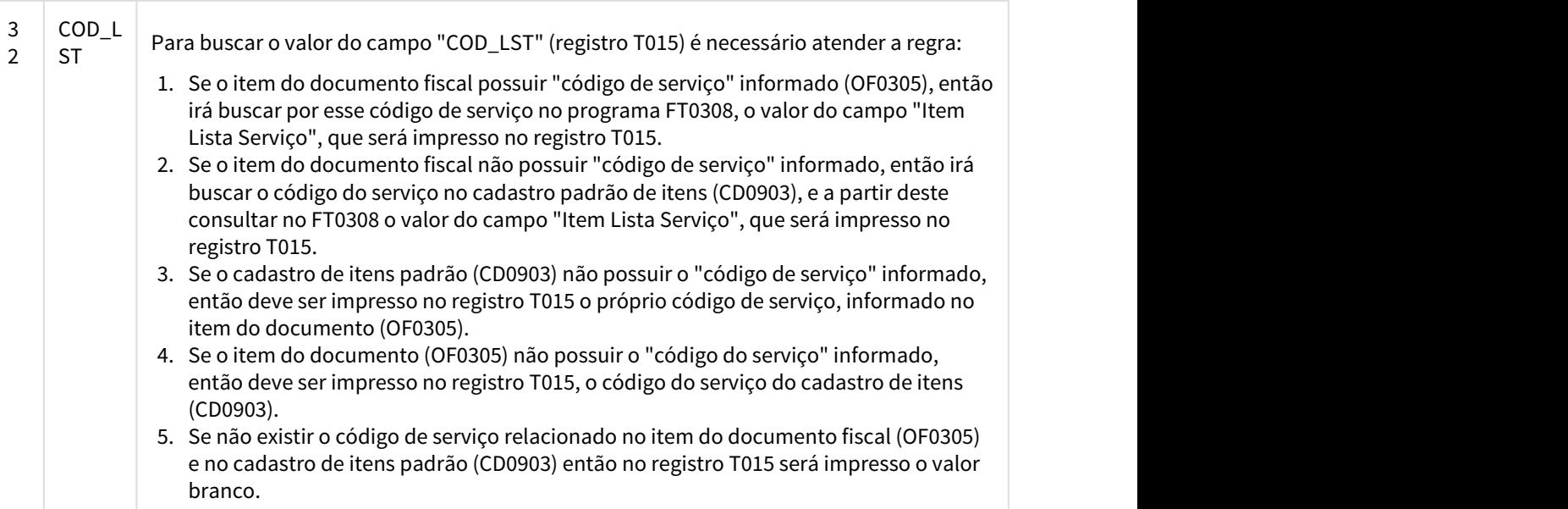

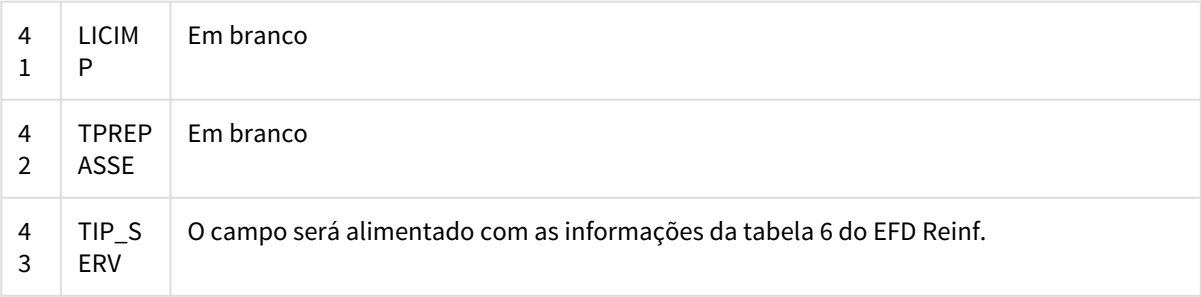

### Registro T015AE - Cadastro de Tributos por Item de Documento

• Devido às exigências da CPRB, no registro T015AE foram alterados/adicionados os campos abaixo:

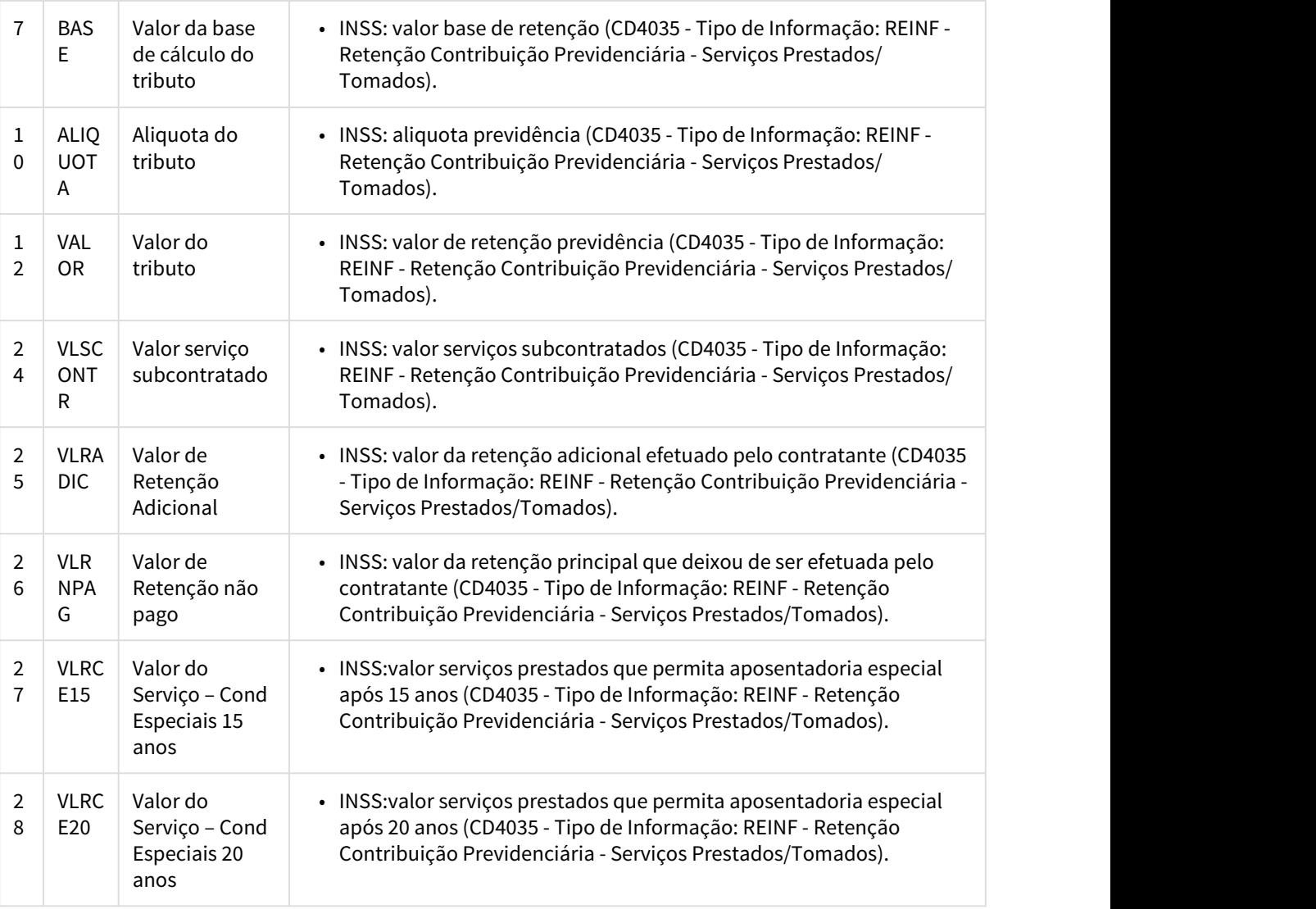

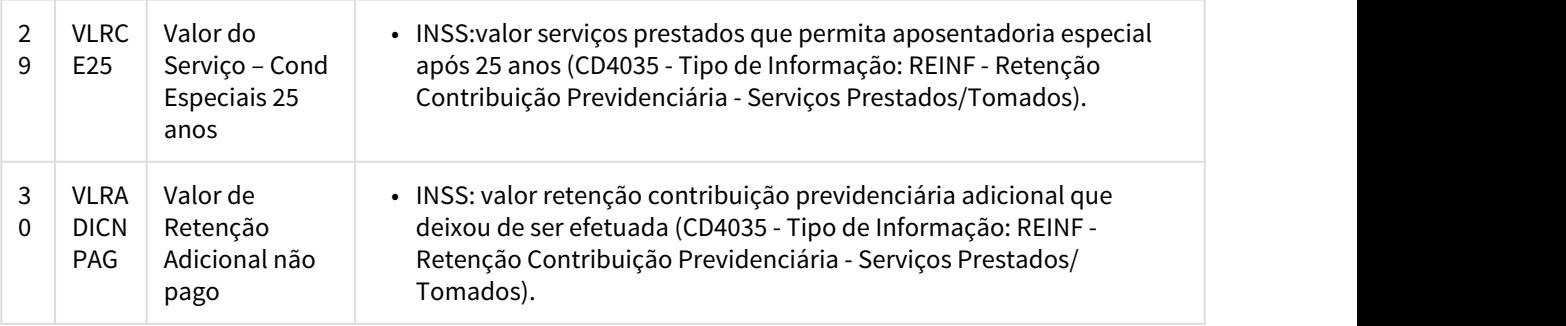

### Registro T015AK - Indicativo de Suspensão por processo judicial/administrativo

• Devido às exigências da CPRB, foi incluído o registro T015AK, contendo os campos abaixo:

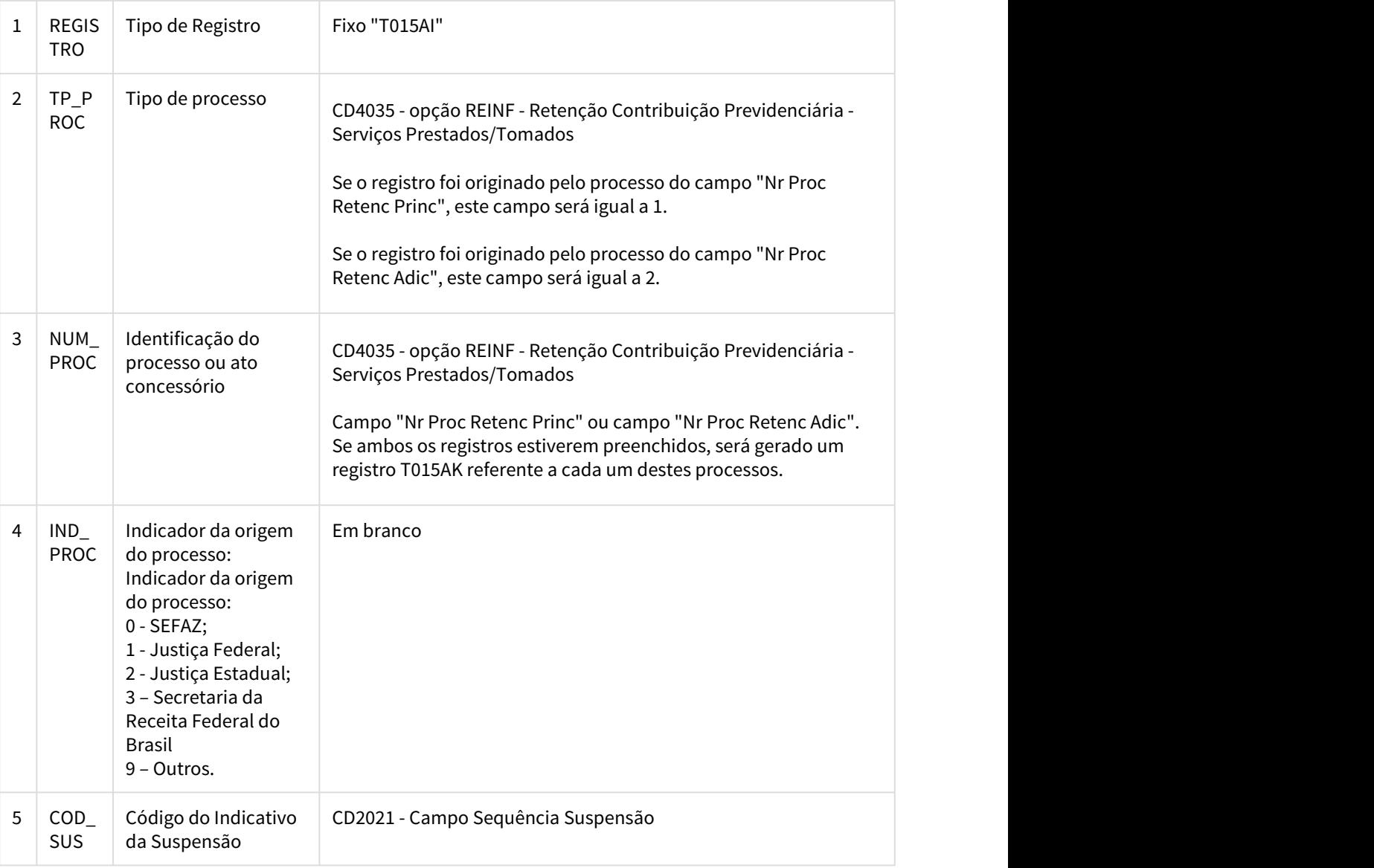

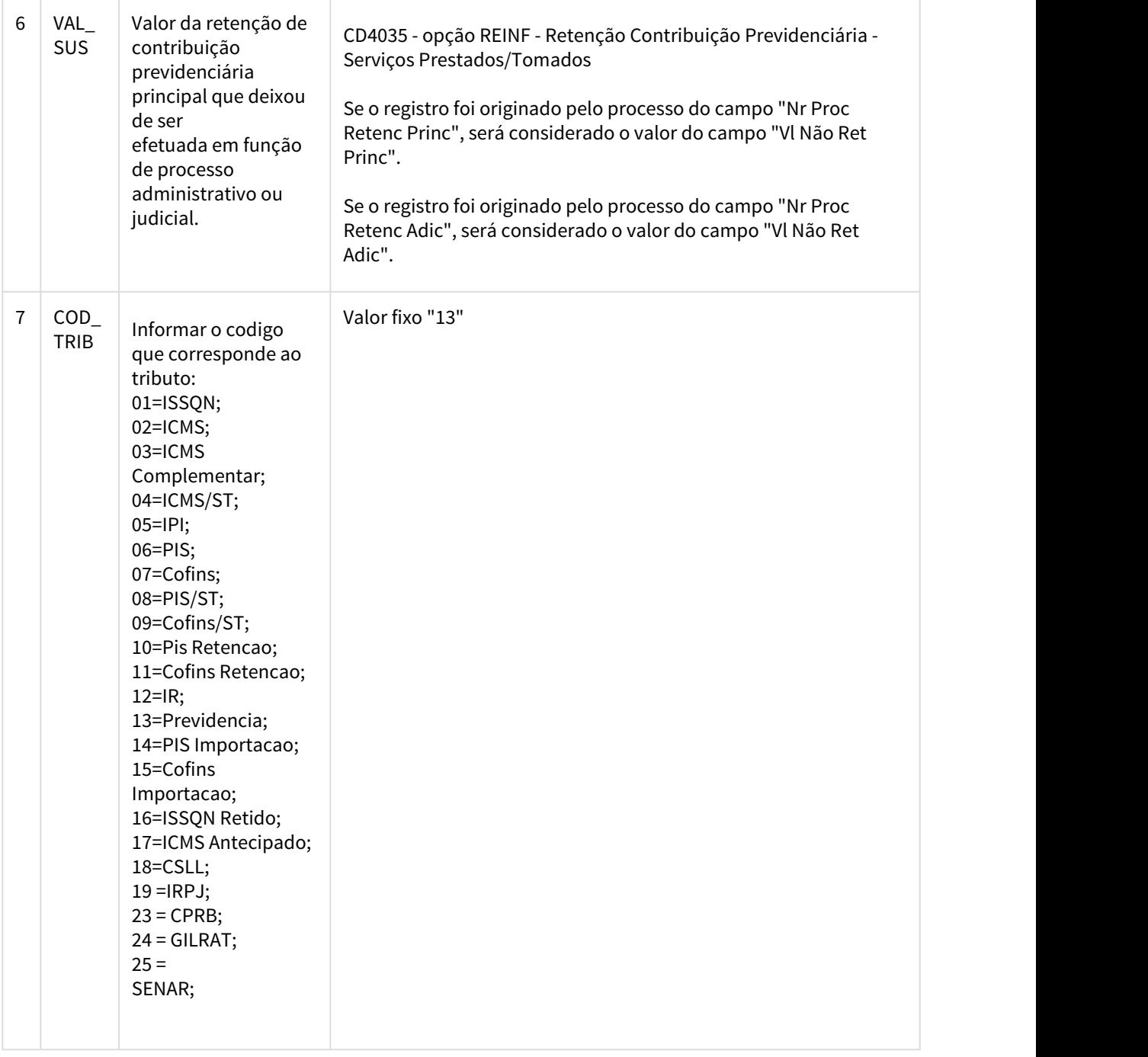

Quando o registro T015AK é gerado, também são gerados os seguintes registros:

- T001AB referente ao campo 3 NUM\_PROC.
- T001AO referente ao campo 5 COD\_SUS.

#### Registro T082AB - Processos Referenciados

• O registro T082AB foi alterado para que quando o processamento das informações para CPRB for automático (definido no programa OF1000), realize a busca o processo pelo o código de atividade do registro pai (T082).

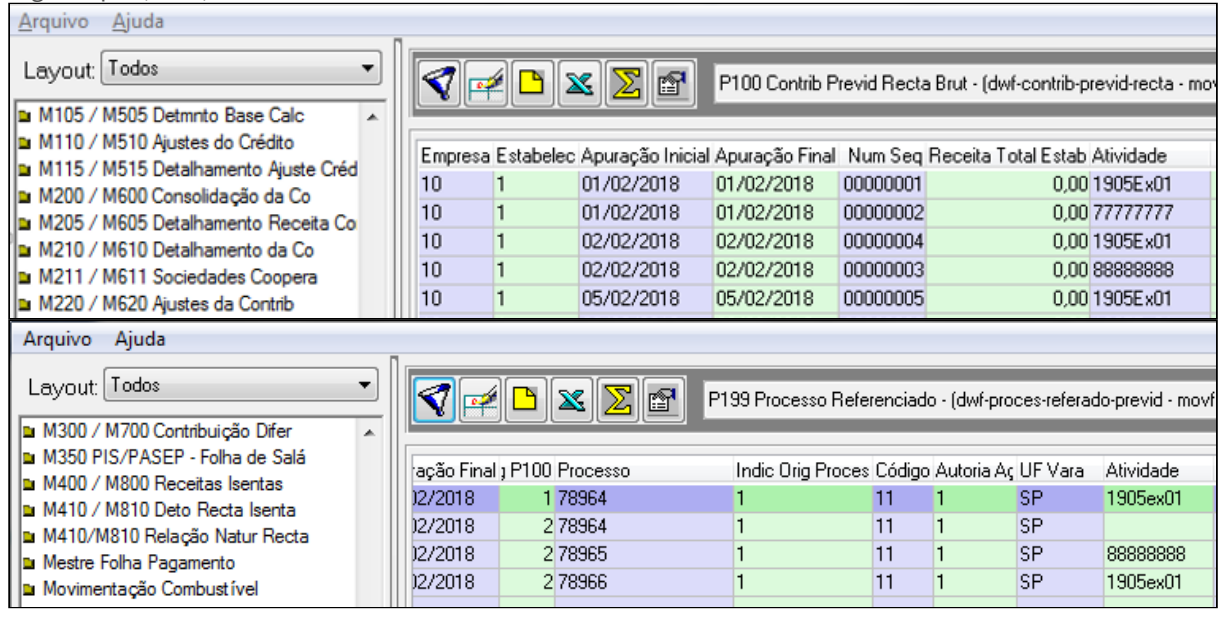

• No registro T082AB foram adicionados os campos abaixo:

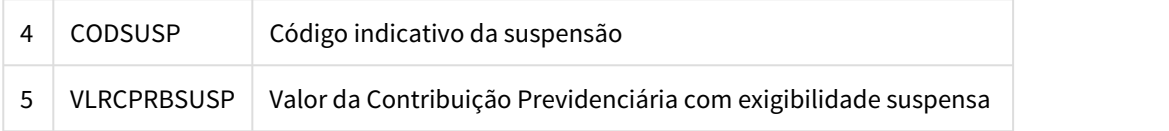

O preenchimento destes campos será conforme cadastrado na tabela TAF - Suspensão Processo Refer (dwfsuspen-proces-referado).

#### **Registro T082 - Contribuição Previdenciária sobre a Receita Bruta - CPRB**

• Devido às exigências da CPRB, foi alterado o campo abaixo:

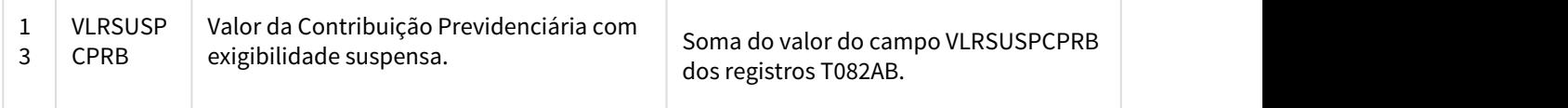

#### Registro T157 - Cadastro de Obras

• Devido às exigências da CPRB, foi incluído o registro T157, contendo os campos abaixo:

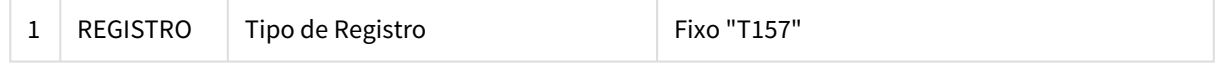
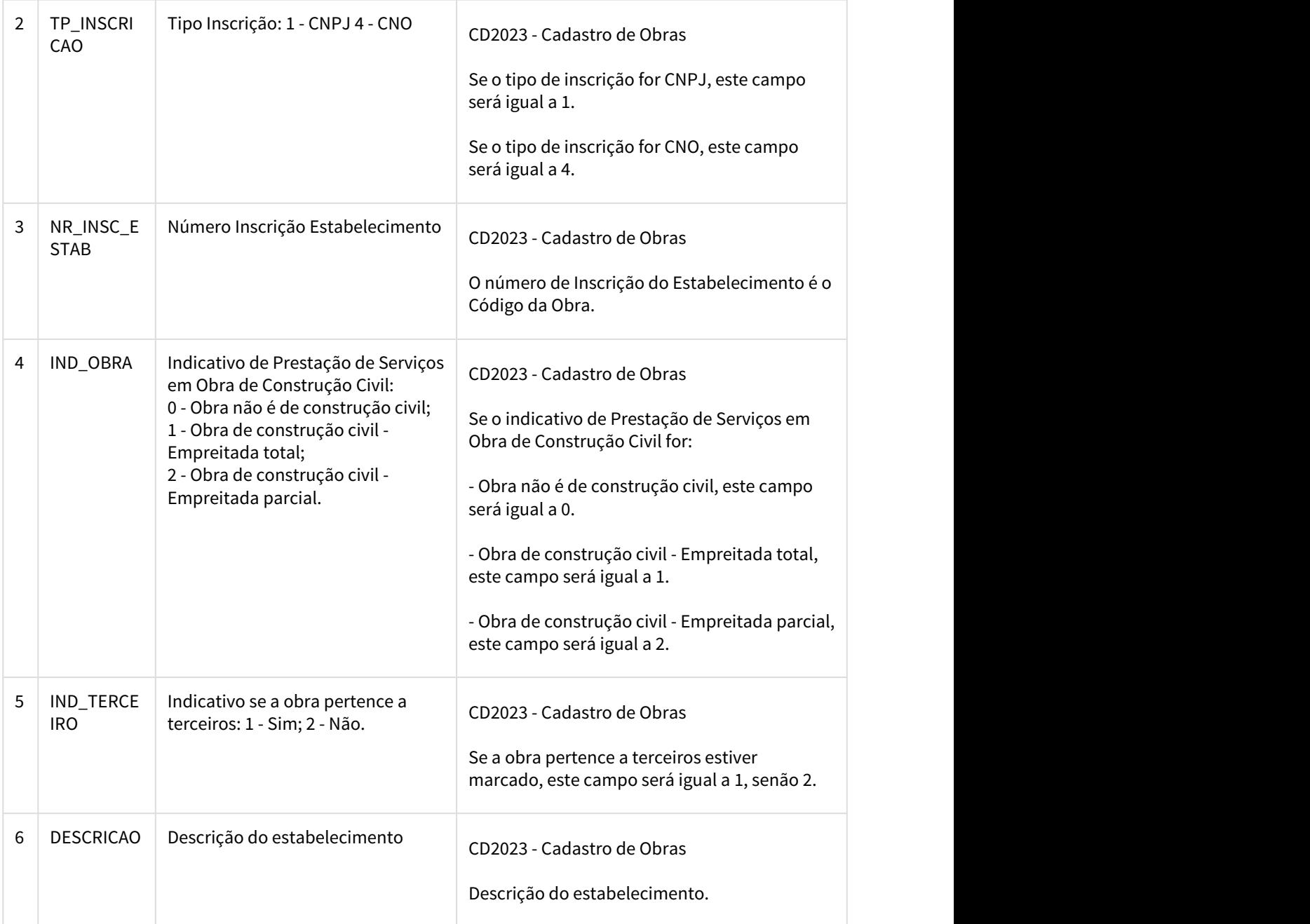

# 2.3 Mercado Internacional - Legislação - 12.1.21

# 2.3.1 Comércio Exterior (Internacional) - Legislação - 12.1.21

# 2.3.1.1 Importação (Internacional) - Legislação - 12.1.21

DMANMI02-5864 DT Faixa de Bases Taxa Estatística ARG

### IM0007 - Faixa de Bases Taxa Estatística

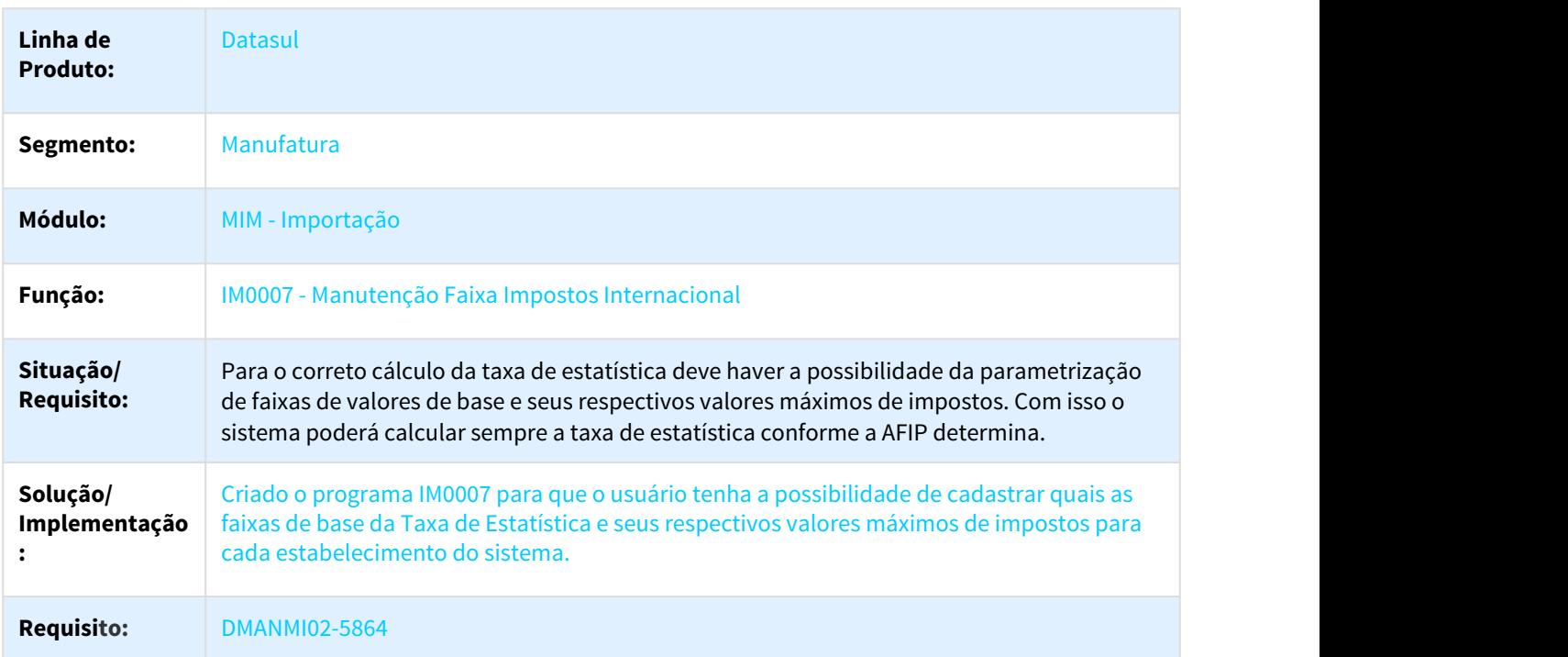

DMANMI02-5889 DT Cálculo Taxa Estatística considerando a Faixa Imposto Internacional ARG

### IM3100 - Cálculo Taxa Estatística considerando a Faixa Imposto Internacional

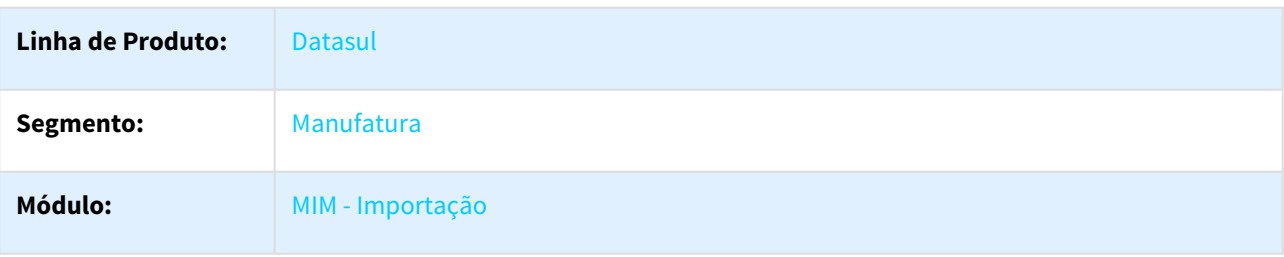

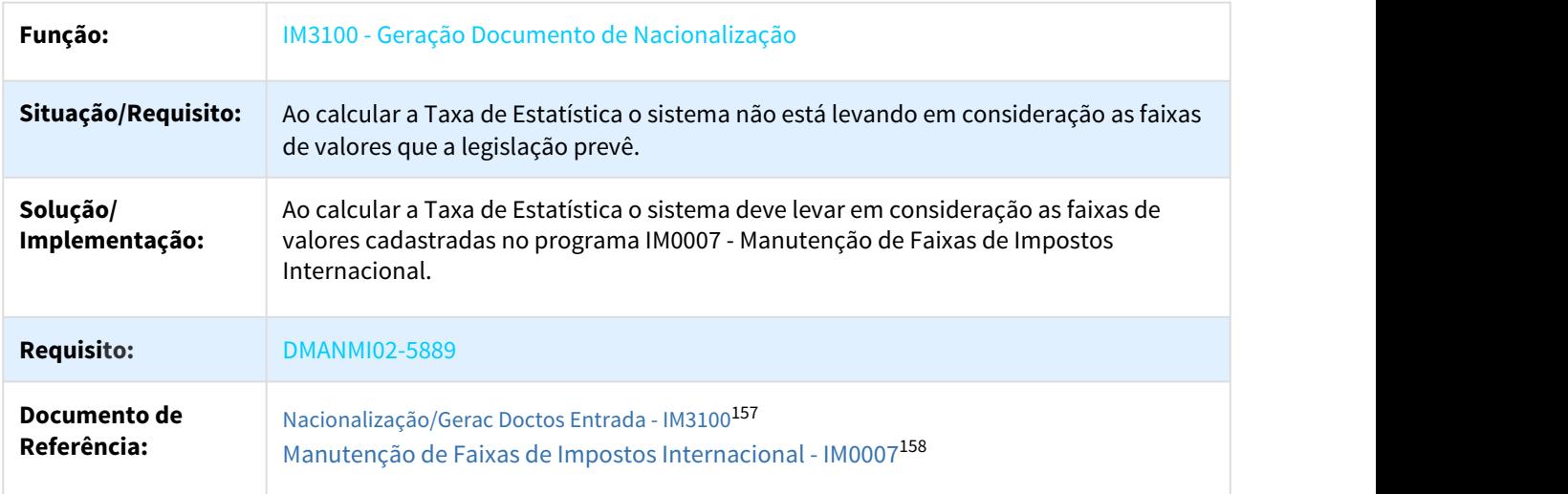

# 2.3.2 Controladoria e Finanças (Internacional) - Legislação - 12.1.21

# 2.3.2.1 Contas a Pagar (Internacional) - Legislação - 12.1.21

2081586 DMANMI02-5131 DT Tabela progressiva e mínimo não tributável ARG

### Implantação de Títulos

| Linha de Produto:              | Datasul                                                                                                    |
|--------------------------------|----------------------------------------------------------------------------------------------------|
| Segmento:                      | Manufatura                                                                                                    |
| Módulo:                        | Contas a Pagar                                                                                                    |
| Função:                        | APB711AA - Pagamento Via Caixa ou Cheque<br>LAR308AA - Impressão OP                                                                                                    |
| Situação/<br><b>Requisito:</b> | De acordo com a legislação, o sistema não está considerando para o cálculo de retenção<br>de ganhos o valor "mínimo no tributable" parametrizado na classificação do imposto.                     |
| Solução/<br>Implementação:     | Foram alterados os programas para permitir considerar o mínimo não tributável a partir<br>do valor parametrizado no imposto ao invés de obter essa informação da tabela<br>progressiva informada. |

<sup>157</sup> http://tdn.totvs.com/pages/viewpage.action?pageId=235322963

<sup>158</sup> http://tdn.totvs.com/pages/viewpage.action?pageId=342299436

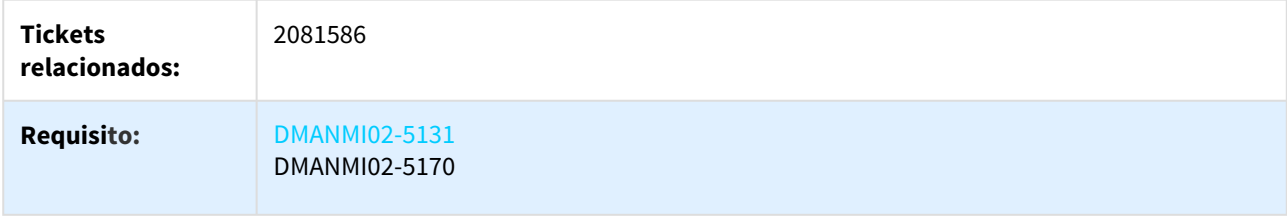

### 2548011 DMANMI02-6188 DT Ponto de Venda Zero ARG

## LAR013AA - Manutenção Séries APB

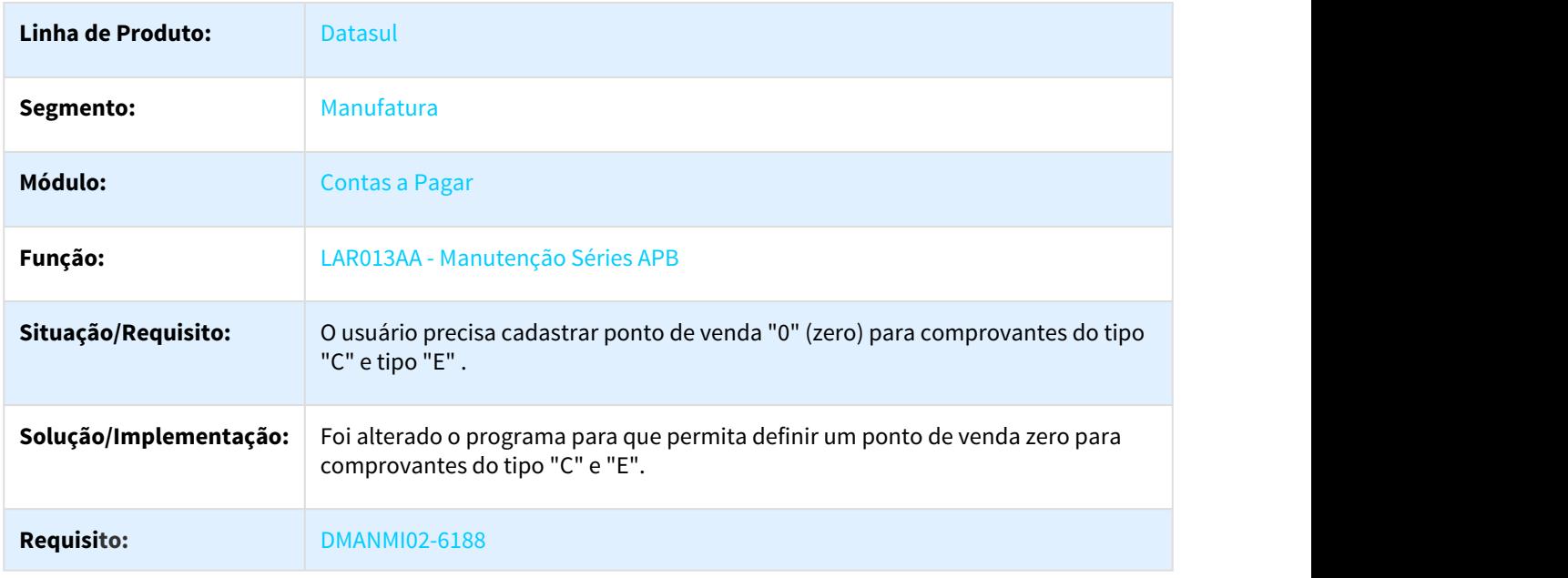

DMANMI02-6326 DT Apresentar os Impostos de Ingressos Brutos de Importação no livro SIFERE ARG

## LAR311AA Declaração Juramentada SIFERE

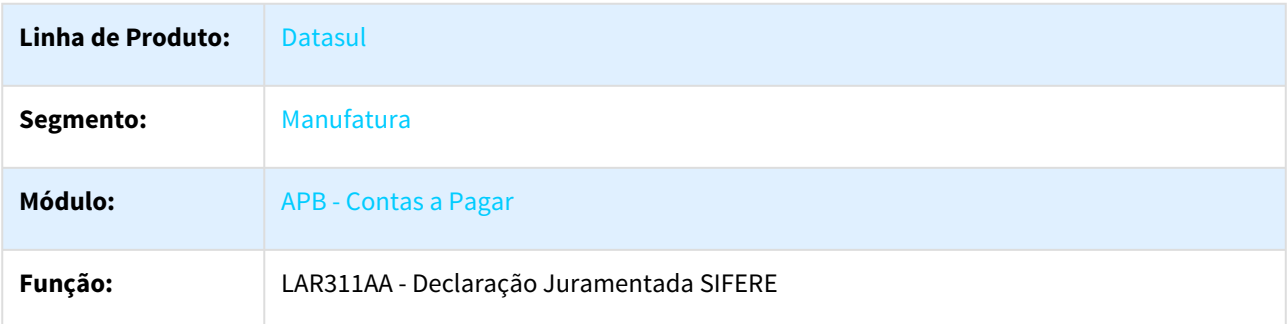

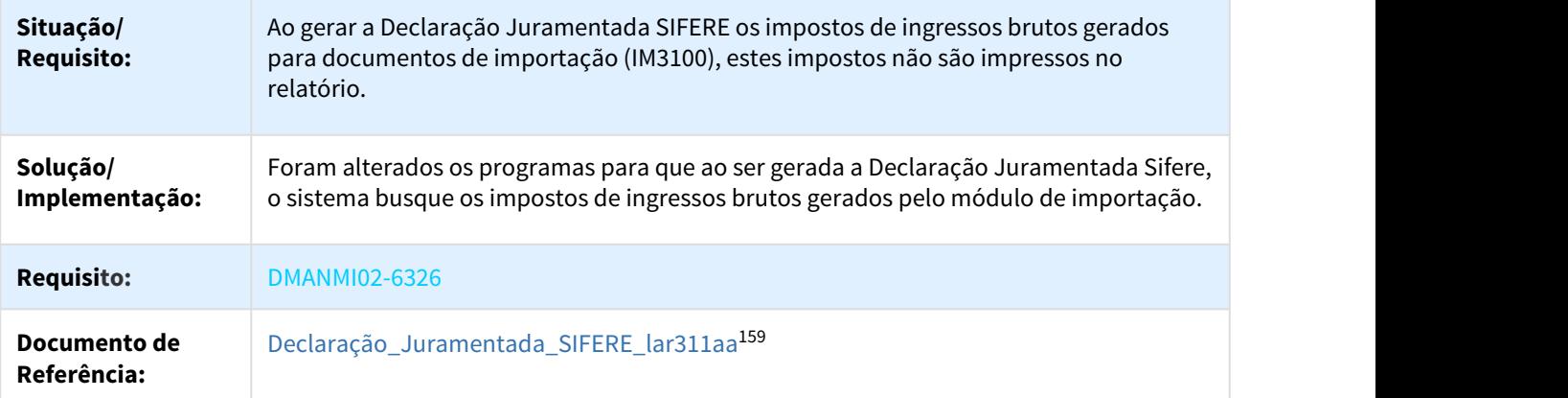

DMANMI02-6372 DT Informar Base de Cálculo IVA PRY

## APB704AA - Informar Base de Cálculo IVA

| Linha de<br><b>Produto:</b>    | <b>Datasul</b>                                                                                                    |
|--------------------------------|----------------------------------------------------------------------------------------------------|
| Segmento:                      | Manufatura                                                                                                    |
| Módulo:                        | <b>APB - Contas a Pagar</b>                                                                                                    |
| Função:                        | APB704AA - Implantação Títulos APB                                                                                                    |
| Situação/<br><b>Requisito:</b> | O sistema deve permitir calcular o imposto automático do IVA 5% e IVA 10% ao momento de<br>informar uma nota financeira                                                                                                    |
| Solução/<br>Implementação      | Foram alteradas as funcionalidades de inclusão de valor base e cálculo de impostos para<br>permitir o cálculo automático do IVA. Para isso foram adicionados campos para informar o<br>Valor Base IVA 5%, Valor Base IVA 10% e Isento na tela da localização de implantação de<br>títulos.<br>O cálculo deverá desconsiderar o IVA do valor informado e aplicar a alíquota do imposto<br>para esse valor.<br>Ex: Ex. IVA 5% de 900 -> 900/1.05 * 5% = 42,86 |
| <b>Requisito:</b>              | <b>DMANMI02-6372</b>                                                                                                    |
| Documento de<br>Referência:    | Registrar Títulos - APB704AA <sup>160</sup>                                                                                                    |

<sup>159</sup> http://tdn.totvs.com/pages/viewpage.action?pageId=235327694 160 http://tdn.totvs.com/pages/viewpage.action?pageId=236586215

### DMANMI02-6375 DT Geração Retenções Automáticas IVA PRY

## APB711AA - Pagamento Via Caixa ou Cheque

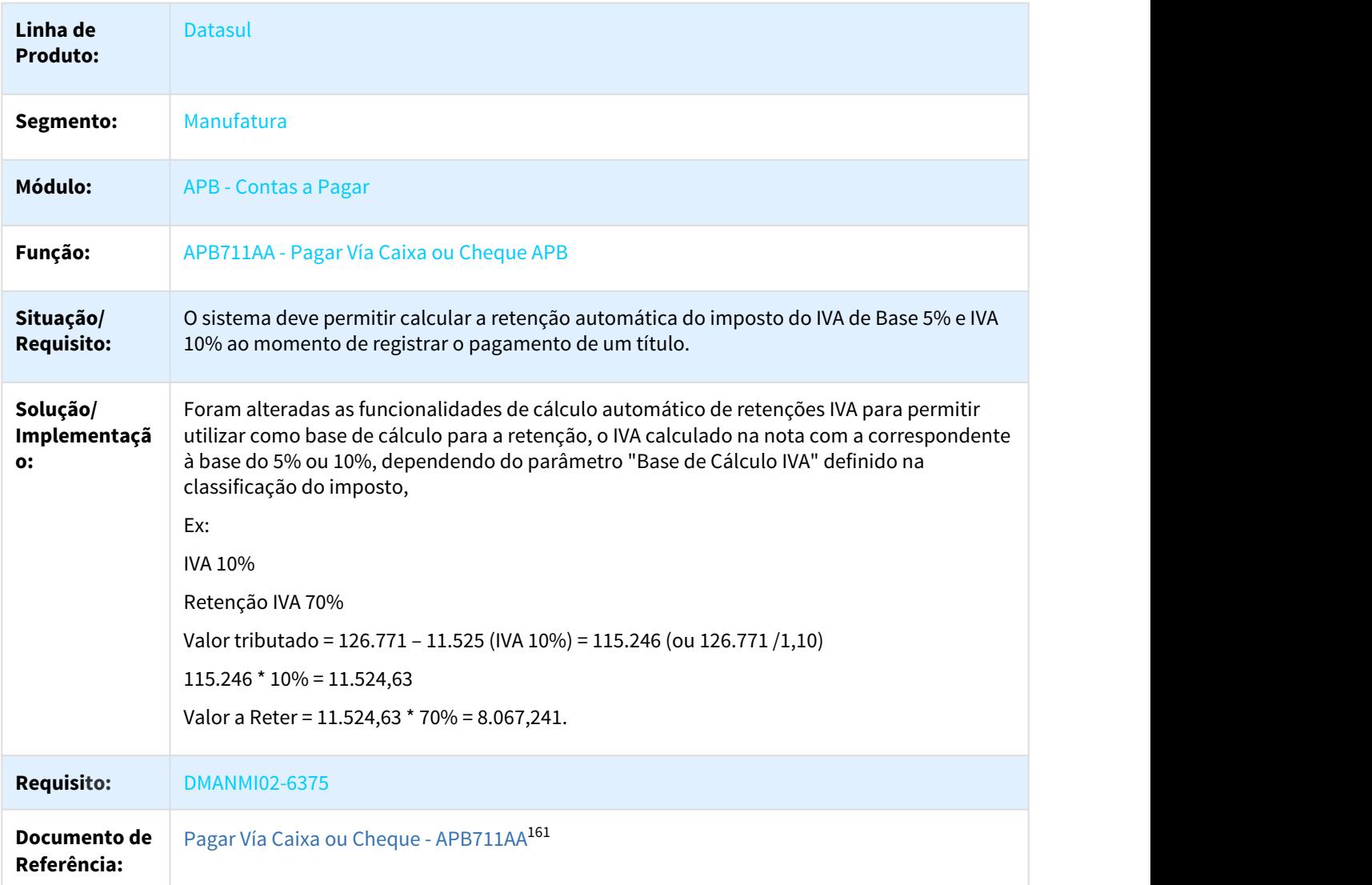

## DMANMI02-6420 DT Desabilitar Botões na Tela de Vinculação de IVA PRY

### APB759ZA - Vinculação Impostos de Valor Agregado

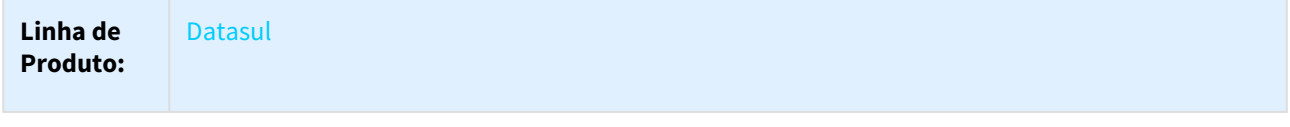

161 http://tdn.totvs.com/display/LDT/Pagar+Via+Caixa+ou+Cheque+-+APB711AA

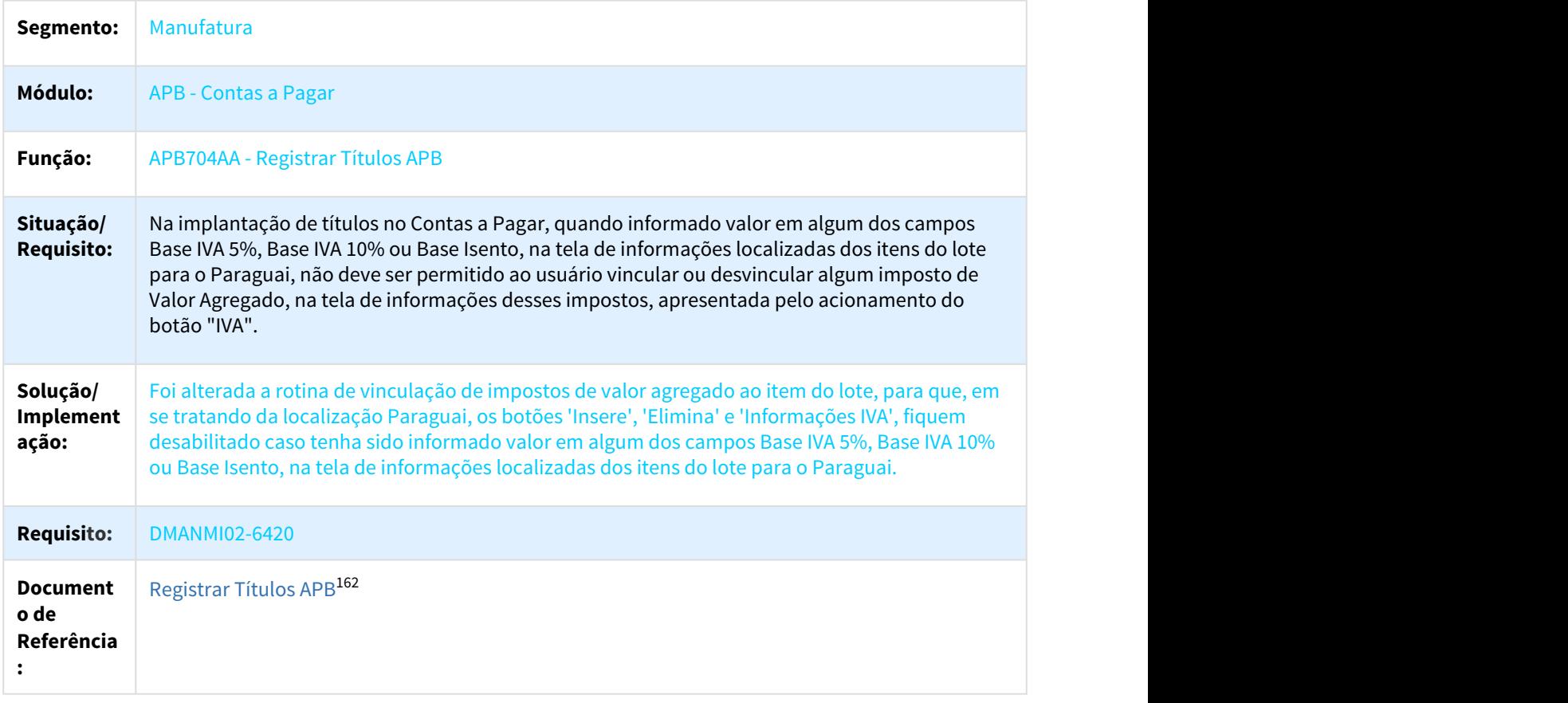

# 2.3.3 Vendas e Faturamento (Internacional) - Legislação - 12.1.21

# 2.3.3.1 Faturamento (Internacional) - Legislação - 12.1.21

2661945 DMANMI03-353 DT MX2013 Erro na autenticação de faturas de amostras MEX

## MX2013 - Erro na autenticação de faturas de amostras MEX

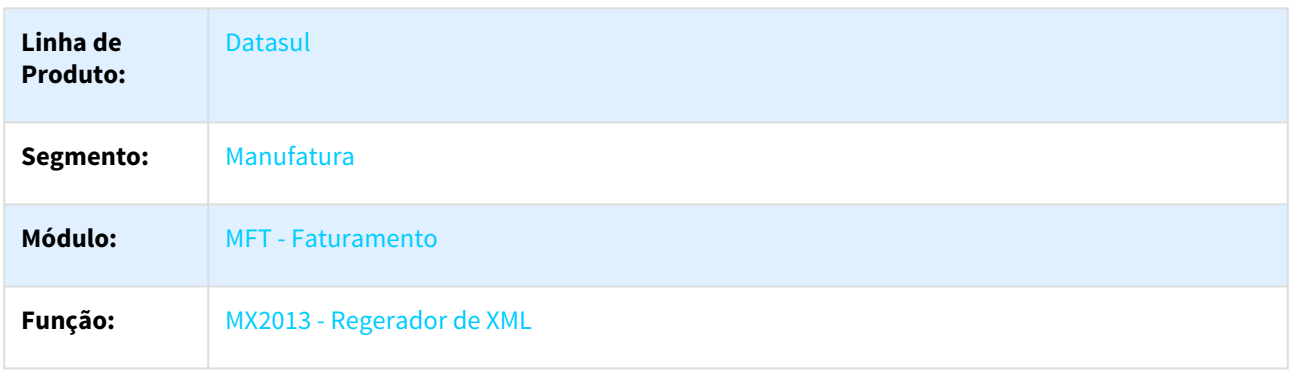

162 http://tdn.totvs.com/pages/viewpage.action?pageId=236586215

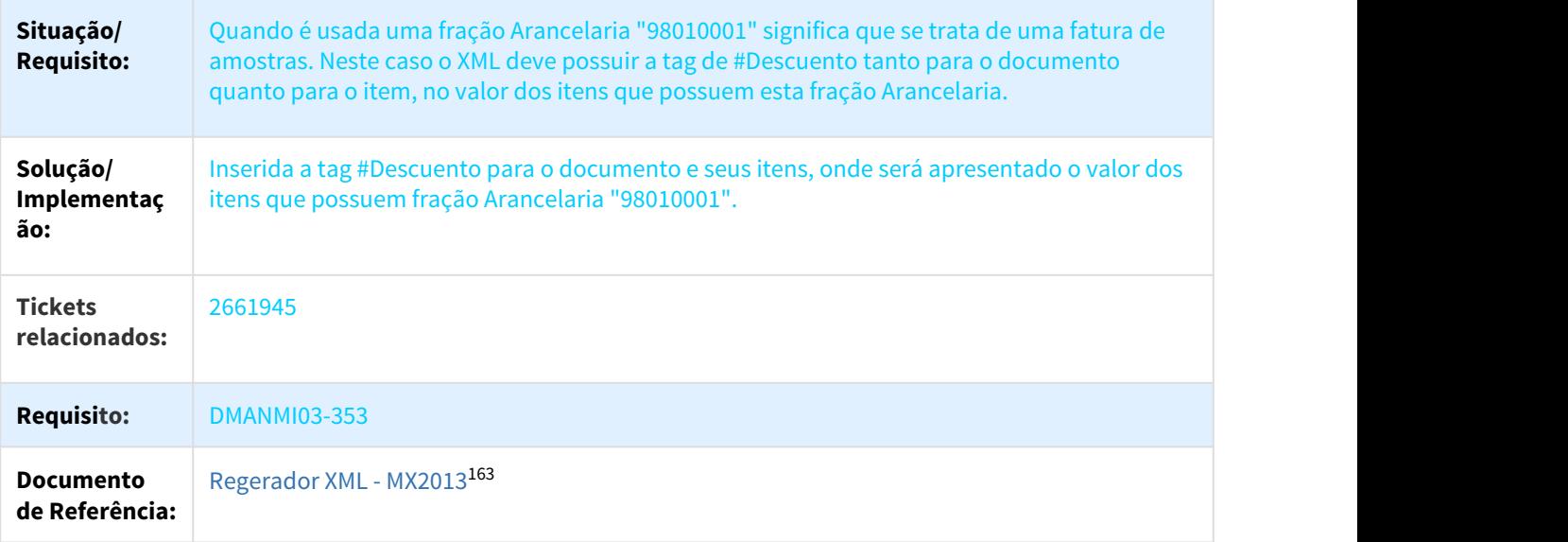

## DMANMI03-249 DT Unidade de medida do complemento de exportação

## MX2013 - Emissão Fatura Eletrônica

| Linha de<br><b>Produto:</b>      | <b>Datasul</b>                                                                                                    |
|----------------------------------|----------------------------------------------------------------------------------------------------|
| <b>Segment</b><br>$\mathbf{0}$ : | Manufatura                                                                                                    |
| Módulo:                          | MFT - Faturamento                                                                                                    |
| Função:                          | MX2013 - Regerador XML                                                                                                    |
| Situação/<br>Requisito           | A SAT já tem definido com quais unidades de medida tem que ser exportados determinados itens<br>quando é realizada uma exportação, porém alguns itens podem estar no sistema em uma unidade<br>de medida diferente daquele definido pelo SAT. Por isso que quando é gerado o XML para uma<br>exportação com essa situação, o complemento de exportação tem que ser impresso com os<br>valores correspondente a unidade de medida definida pelo SAT. |
| Solução/<br>Impleme<br>ntação:   | Foi modificado o programa MX2013 - Regerador XML para que o complemento de exportação seja<br>impresso com os valores correspondentes a unidade definida pelo SAT quando seja realizada uma<br>exportação. O fator de conversão da unidade de medida do item do sistema para o definido pelo<br>SAT deve ser cadastrado no campo "FT Conv Unidade Tribut" do programa CD0903 - Atualização<br>Itens Faturamento.                                    |

<sup>163</sup> http://tdn.totvs.com/display/LDT/Regerador+XML+-+MX2013

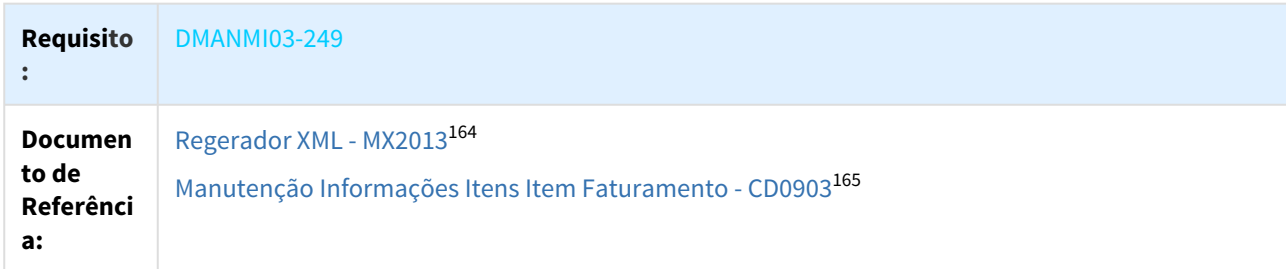

#### DT FE México - Traslado CFDI 3.3

### CFDI 3.3 - Alteração do Leiaute da FE México 3.3 / DTS 12.1.21 - Traslado

#### Características do Requisito

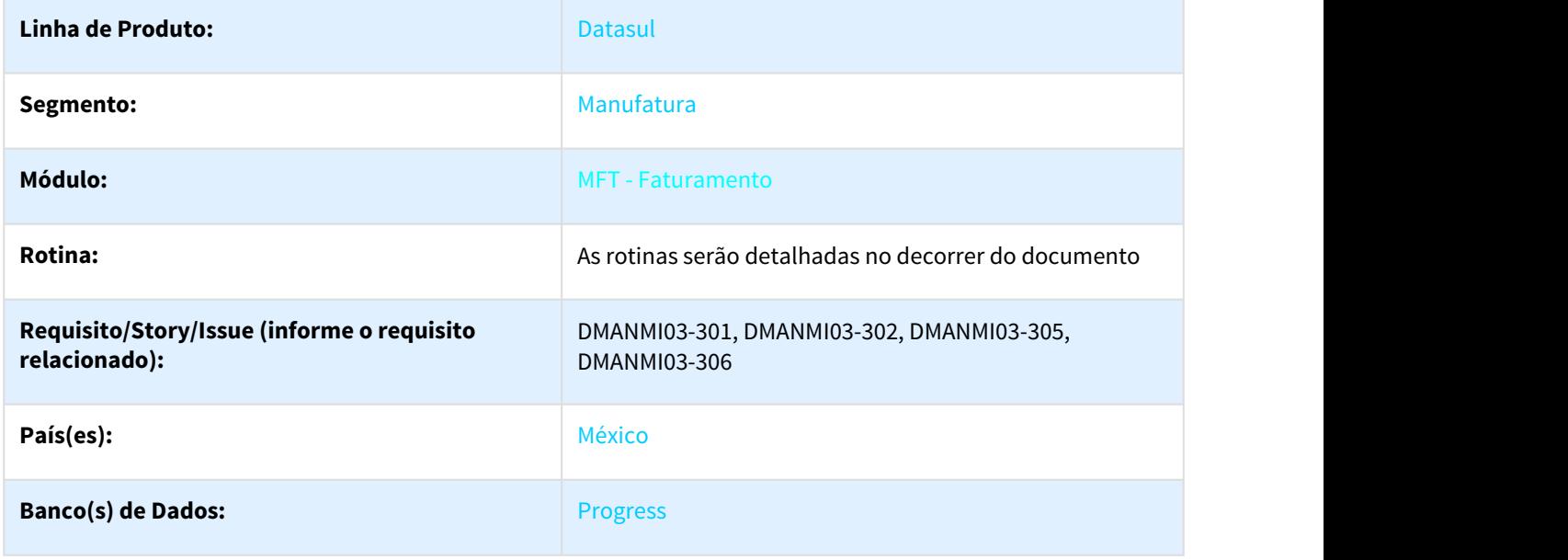

#### Descrição

É necessário emitir um comprovante do tipo Traslado para as situações de movimentação interna de mercadorias. Este tipo de comprovante é utilizado principalmente para os casos de devolução a fornecedor e transferências entre estabelecimentos.

### Procedimento para Utilização

1. Foi inserido o campo "Uso CFDI" no programa [RE4001 - Documentos de Saída](http://tdn.totvs.com/pages/viewpage.action?pageId=235575189)<sup>[166](http://tdn.totvs.com/pages/viewpage.action?pageId=235575189)</sup>, que é mostrado quando a natureza de operação informada for de saída e possuir os parâmetros "Operação de Transferência" e "Gerar Nota no Faturamento" marcados:

<sup>164</sup> http://tdn.totvs.com/display/LDT/Regerador+XML+-+MX2013

<sup>165</sup> http://tdn.totvs.com/pages/viewpage.action?pageId=235589059

<sup>166</sup> http://tdn.totvs.com/pages/viewpage.action?pageId=235575189

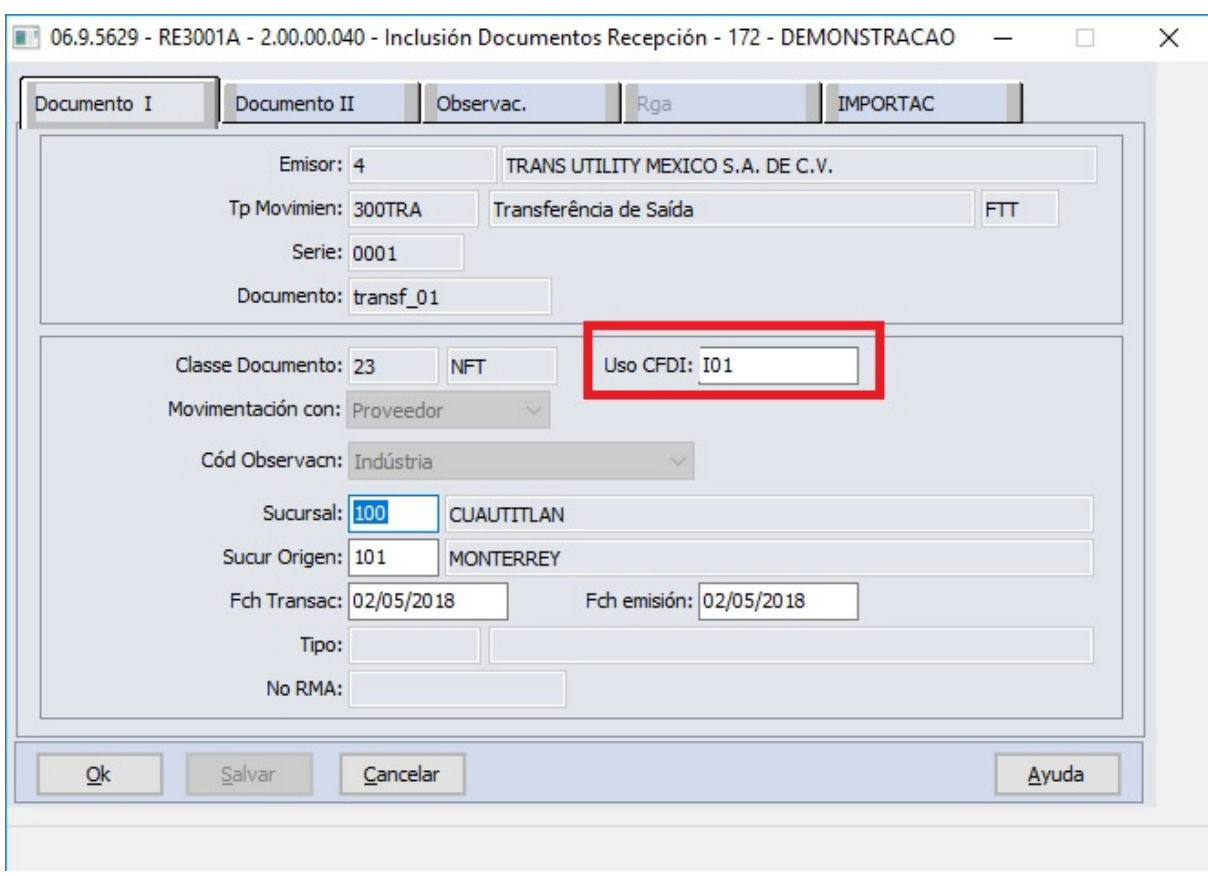

- 2. Foi alterado o programa [RE1005 Atualização de Documentos](http://tdn.totvs.com/pages/viewpage.action?pageId=243653357)<sup>[167](http://tdn.totvs.com/pages/viewpage.action?pageId=243653357)</sup> para seja criado o registro necessário para gerar a emissão do comprovante de Traslado quando o documento for de saída do estabelecimento de origem ou de devolução a fornecedor.
- 3. Foi alterado o programa [MX2013 Regerador de XML](http://tdn.totvs.com/display/LDT/Regerador+XML+-+MX2013)<sup>[168](http://tdn.totvs.com/display/LDT/Regerador+XML+-+MX2013)</sup> para que apresente os registros do tipo "Traslado".
- 4. Foi criado o programa MEX0037 que será executado, a partir do [MX2013 Regerador de XML](http://tdn.totvs.com/display/LDT/Regerador+XML+-+MX2013)<sup>[169](http://tdn.totvs.com/display/LDT/Regerador+XML+-+MX2013)</sup>, para a criação do XML de Traslado.

<sup>167</sup> http://tdn.totvs.com/pages/viewpage.action?pageId=243653357 168 http://tdn.totvs.com/display/LDT/Regerador+XML+-+MX2013 169 http://tdn.totvs.com/display/LDT/Regerador+XML+-+MX2013

# 2.4 Recebimento - Legislação - 12.1.21

# 2.4.1 2251036 DMANRECEB-3739 DT RE0190 Importar código município do IBGE

# 2.4.1.1 RE0190 - Importar código município do IBGE

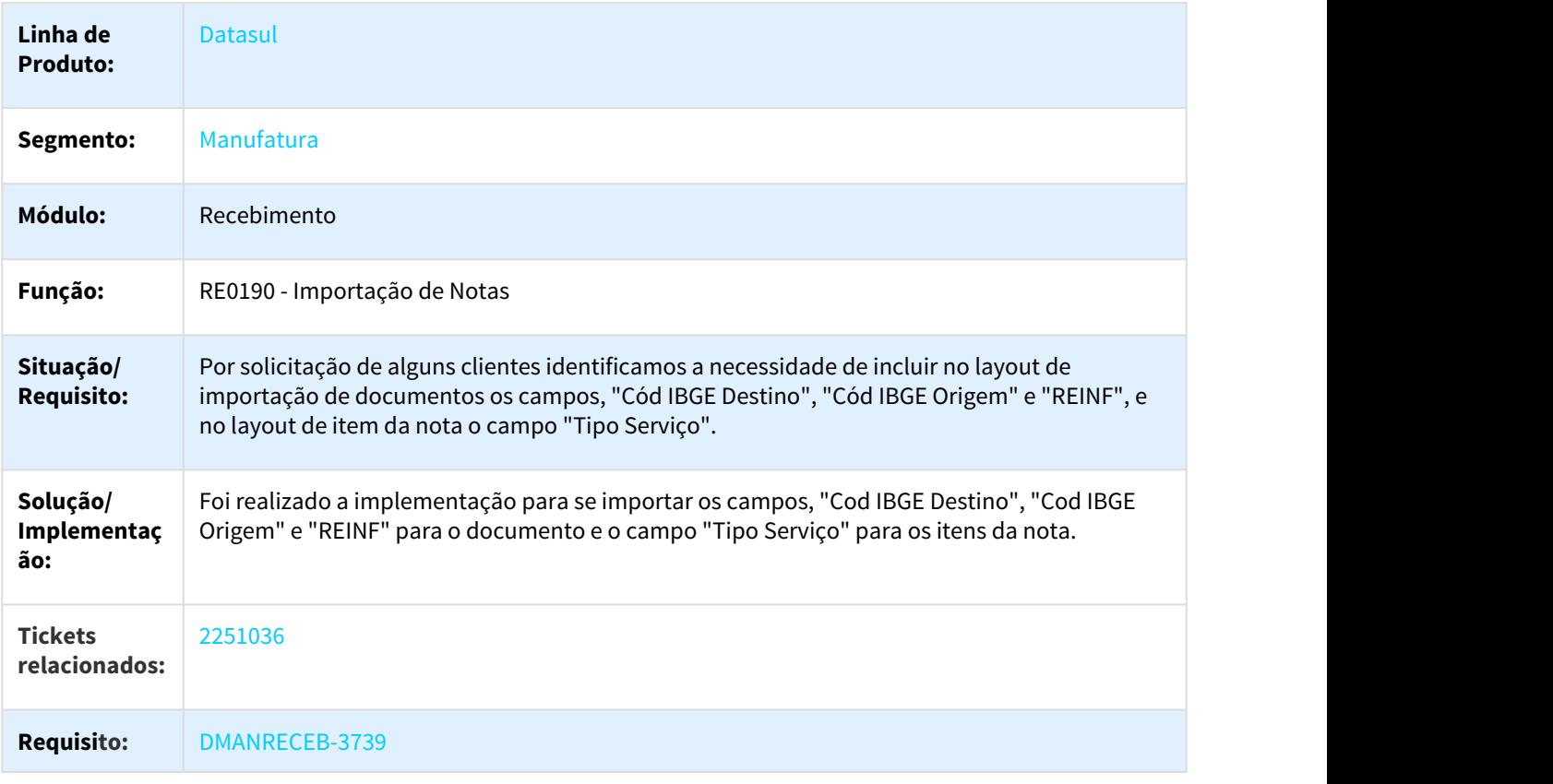

2.4.2 2507773 DMANRECEB-4249 DT Nova fórmula Config Trib ICMS Compl. (Vl Merc/Serv + Pedágio) para documentos de frete

# 2.4.2.1 Nova fórmula Config Trib ICMS Compl. (Vl Merc/Serv + Pedágio) para documentos de frete

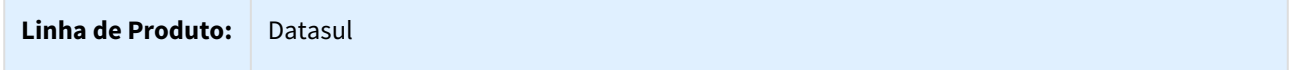

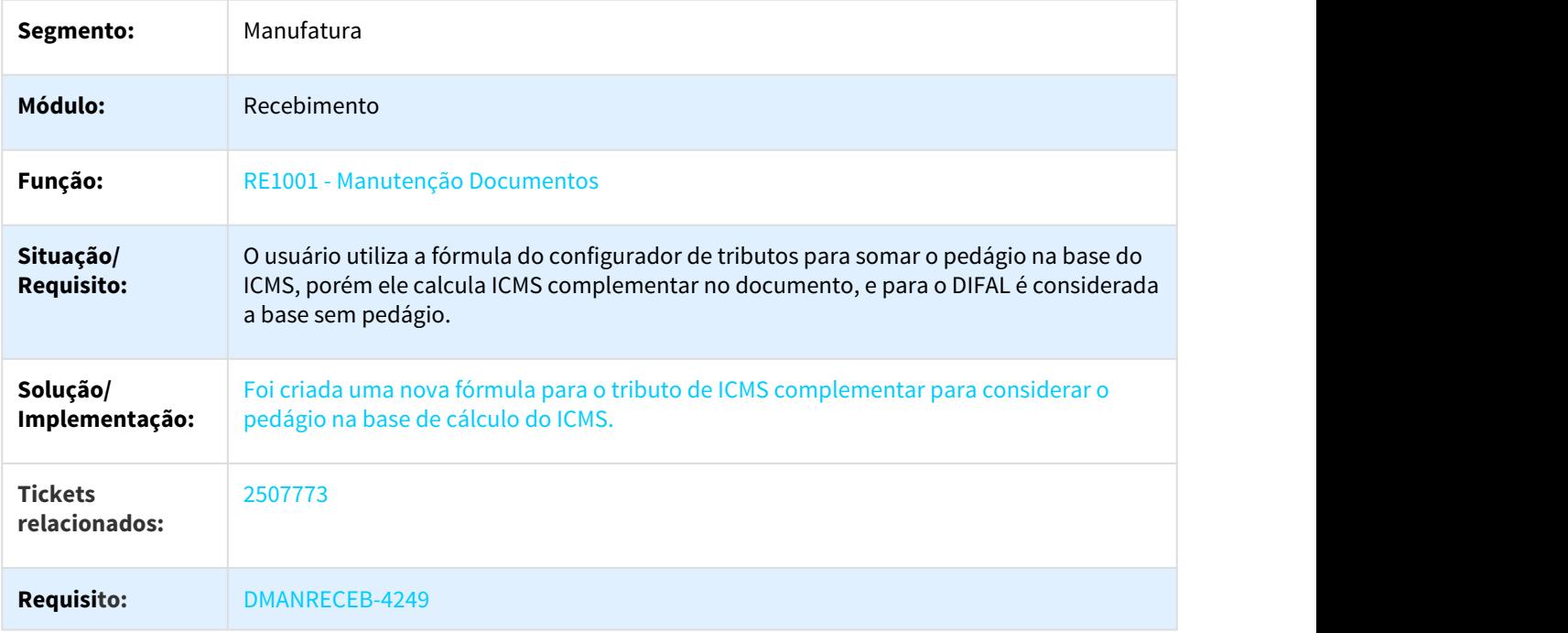

# 2.4.3 2619754 DMANRECEB-4316 DT REINF Geração Automática das Informações Adicionais da Nota quando possui INSS

# 2.4.3.1 Geração Automática das Informações Adicionais da Nota quando possui INSS

# Características do Requisito

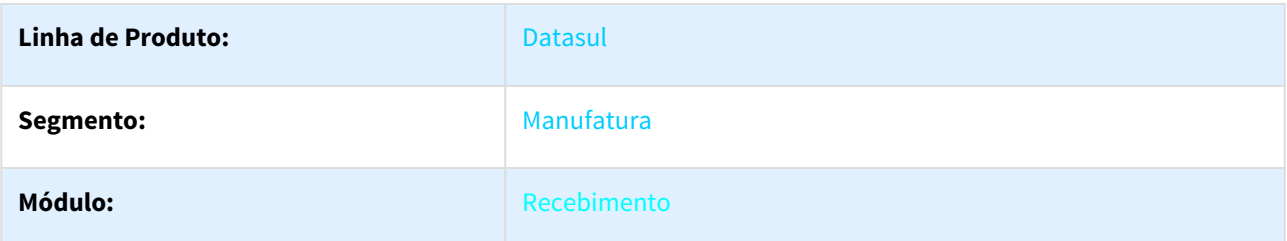

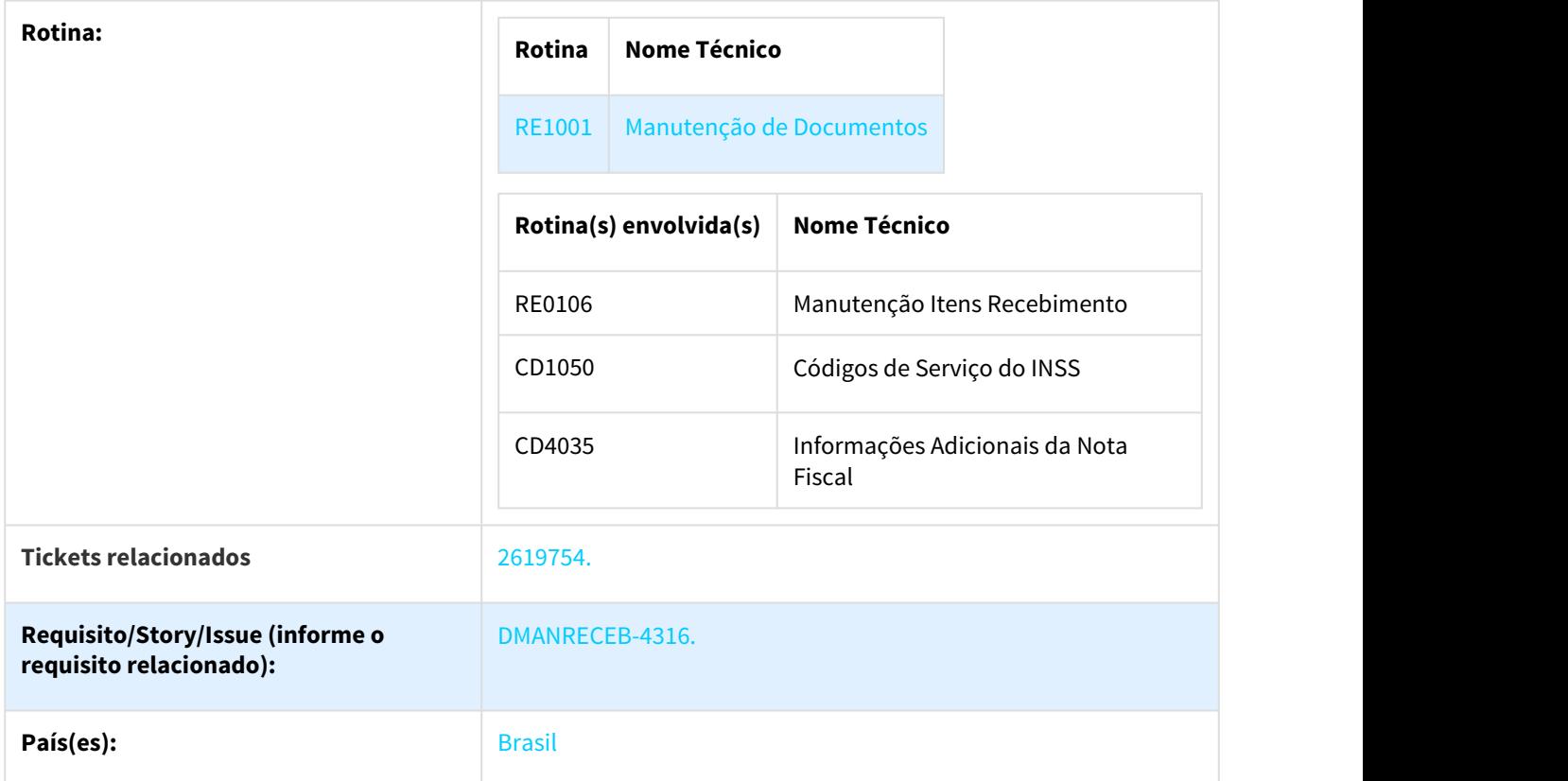

#### Descrição

O objetivo desta implementação é a geração automática das informações necessárias para o envio das notas fiscais de recebimento ao EFD-REINF (Escrituração Fiscal Digital de Retenções e Outras Informações Fiscais), sejam notas com observação igual a Serviço ou igual a Indústria.

As informações que serão geradas automaticamente a partir desta implementação são:.

- Informações Adicionais da Nota Fiscal (CD4035): Valor da Base de Retenção, Valor de Retenção, Processo Retenção Principal, Valor Não Retido Principal, Valor Aposentadoria Especial 15 Anos, Valor Aposentadoria Especial 20 Anos, Valor Aposentadoria Especial 25 Anos, Valor Retenção Adicional, Processo Retenção Adicional e Valor Não Retido Adicional. O Valor de Retenção Subcontratado não será calculado automaticamente pelo sistema.
- Campo do Tipo de Serviço do item da nota.
- Campo REINF.

Essas informações serão preenchidas pelo sistema no momento da geração e/ou inclusão das duplicatas de imposto do tipo INSS.

## **Importante:**

Essa implementação foi disponibilizada via console de atualização, nos seguintes fixes:

- 12.1.18.54.
- 12.1.19.40.
- 12.1.20.20.

E oficialmente a partir da release:

 $\cdot$  12.1.21.

Também se faz necessária a atualização do cadastro de mensagens, pois nesta implementação foram disponibilizadas novas validações e perguntas, e para que as mesmas sejam corretamente apresentadas o cadastro de mensagens deverá estar atualizado.

#### Procedimento para Configuração

#### **1. Manutenção Fornecedores Financeiro (bas\_fornec\_financ)**

Neste programa é possível relacionar ao fornecedor os impostos retidos. Se o fornecedor da nota fiscal possuir neste cadastro o imposto do tipo INSS (Inst Nacional Seguro Social (INSS)) relacionado, durante a digitação da nota o sistema irá identificar que a nota terá retenção de INSS e que deverá ser enviada para o EFD-REINF. Mais detalhes no decorrer desta documentação.

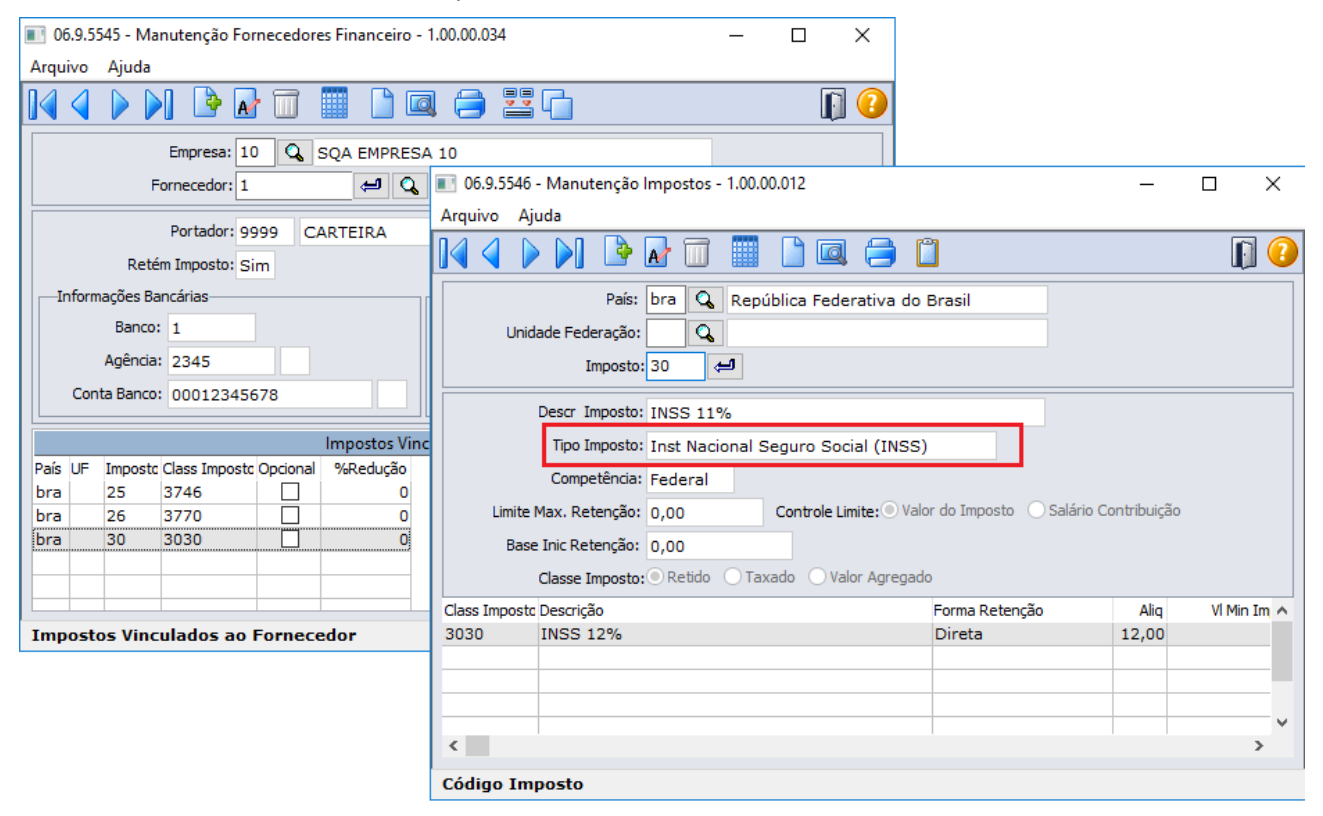

#### **2. Códigos de Serviço do INSS (CD1050)**

Esse cadastro poderá ser importado por intermédio do botão na parte superior do programa, ou efetuado manualmente pelo usuário. Deve-se atentar para o campo "Código Serviço Sefaz" que deverá possuir um código válido de acordo com a tabela 6 da EFD-REINF. Se o "Código Serviço Sefaz" estiver preenchido incorretamente neste cadastro, no momento da validação do XML da EFD-REINF, ele poderá ser rejeitado.

Os campos de Aposentadoria Especial também devem estar preenchidos corretamente, pois são utilizados para calcular os valores que serão enviados nos campos vlrServicos15, vlrServicos20, vlrServicos25 e vlrAdicional do XML da EFD-REINF.

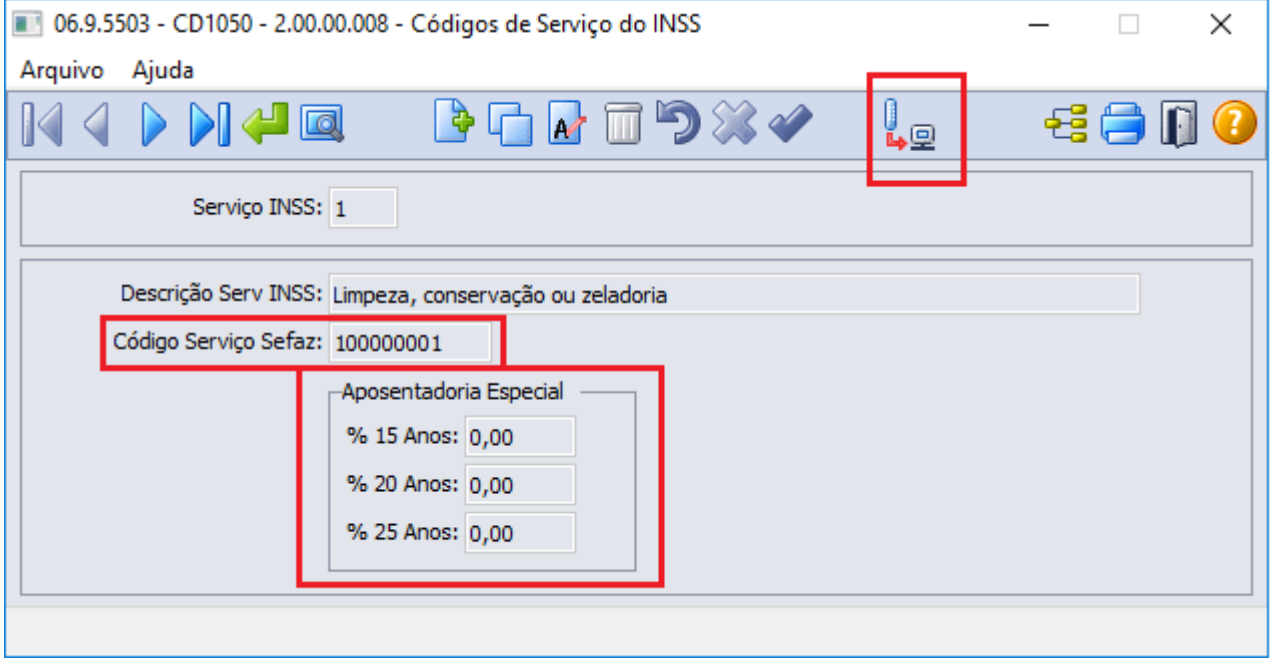

#### **3. Manutenção Itens Recebimento (RE0106)**

Na manutenção dos itens de recebimento, deverá ser informado o código de serviço para os itens que forem de serviço e que serão recebidos em notas fiscais que possuem retenção de INSS. Para os demais itens, que tratam-se de mercadoria, esse campo pode ser deixado em branco.

Durante a inclusão da nota no recebimento, o sistema buscará neste cadastro buscar essa informação, caso ela esteja em branco o item da nota ficará com o campo referente ao tipo de serviço em branco e não conseguirá calcular automaticamente as informações referentes à Aposentadoria Especial.

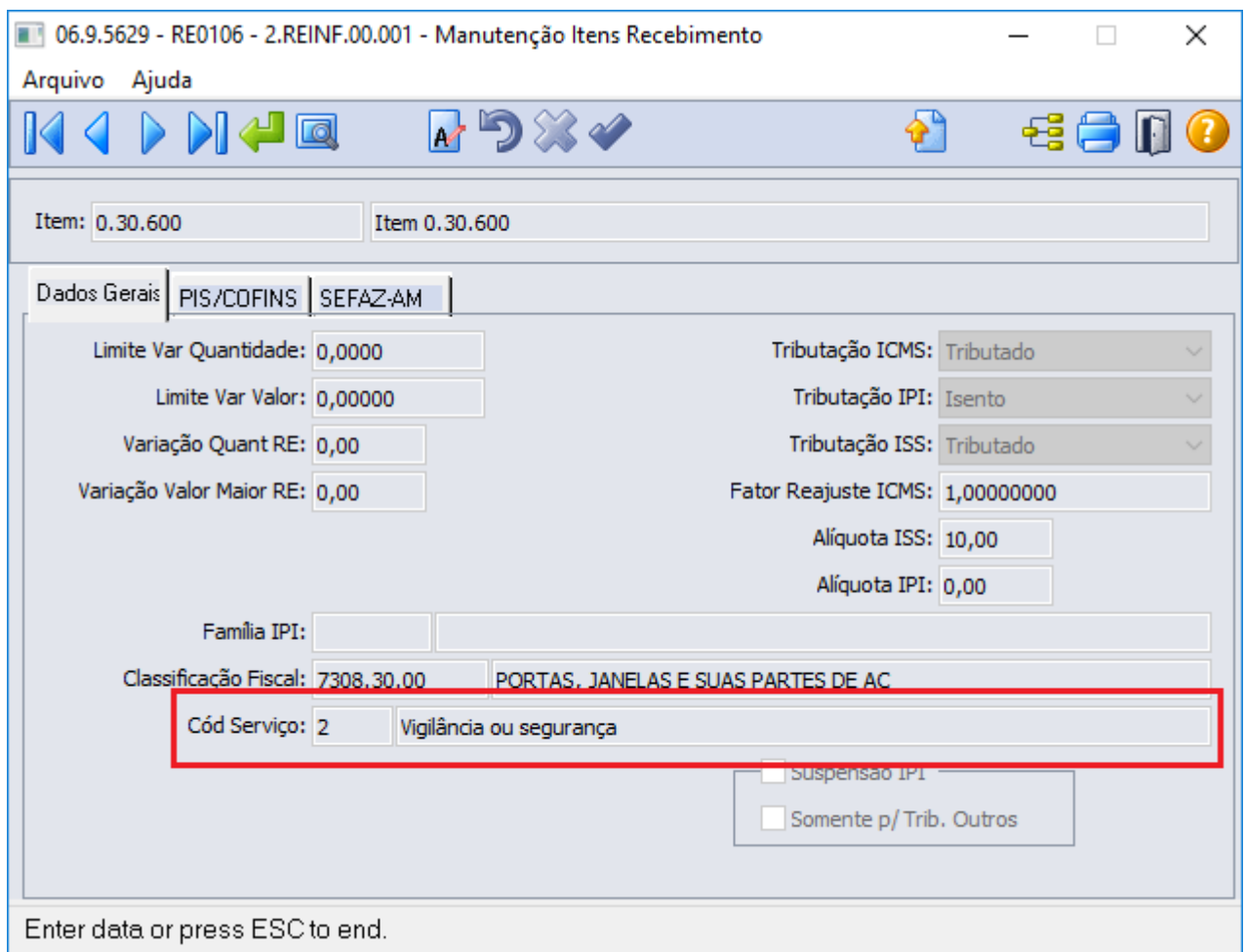

### **4. Manutenção Processos (CD2021)**

Caso o fornecedor possua algum processo que o isente ou que reduza a alíquota de INSS, esse processo poderá ser cadastrado. Neste programa é possível definir se o processo trata-se de um processo principal ou adicional, qual a alíquota de redução e qual o período (inicio e fim) de validade.

No momento do recebimento da nota fiscal, o sistema irá buscar os processos principal e adicional automaticamente quando houver. Essa busca será realizada com base no código de fornecedor da nota, código de imposto do INSS e a data de emissão da nota, que deverá estar contemplada no período de validade do processo.

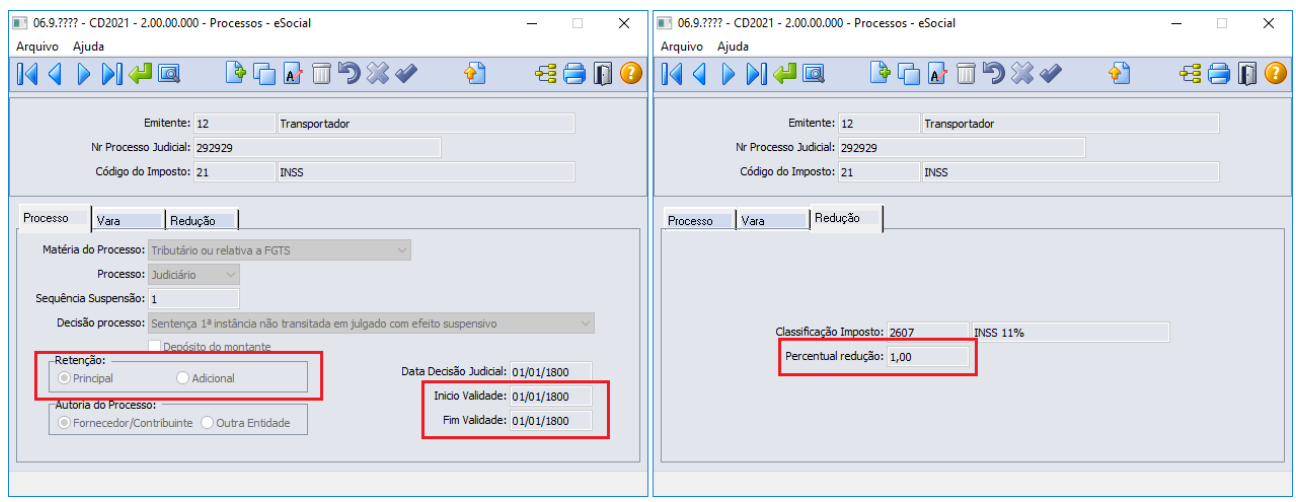

### **5. Cadastro de Obra (CD2023)**

Neste programa deve-se efetuar o cadastro das obras de construção civil que serão informadas nas notas fiscais de recebimento que serão enviadas para a EFD-REINF. Não se faz necessário esse cadastro para tipo inscrição igual a CNPJ, pois esse vínculo é realizado automaticamente. Se o usuário tentar selecionar a opção "Obra não é de Construção Civil", será apresentada a mensagem de alerta: "Quando a obra não for de construção civil, o relacionamento com o CNPJ é feito automaticamente.", para evitar cadastros com o "Tipo de Inscrição" CNPJ.

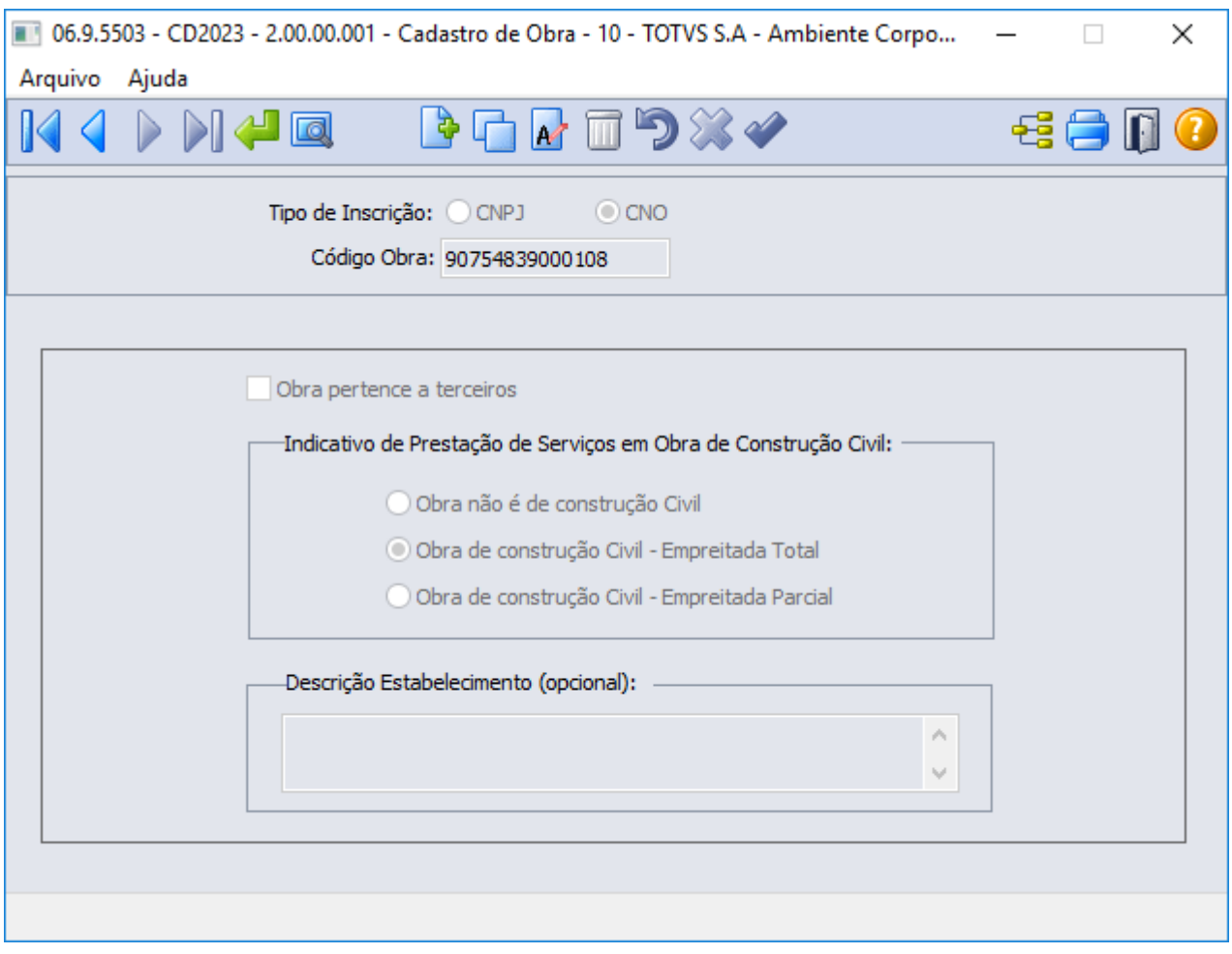

#### Procedimento para Utilização

#### **1. Inclusão de Documentos (RE1001A)**

Na tela de Inclusão de Documentos (RE1001A) foi incluído o campo REINF que irá indicar para o sistema que a nota fiscal de recebimento deverá ou não ser enviada para o EFD-REINF. Abaixo seguem as regras aplicadas ao campo REINF:

- Quando a natureza de operação for transferência entre estabelecimentos, ou devolução de cliente, ou operação com terceiros, ou não gera duplicata, o campo REINF ficará desabilitado.
- Para as demais naturezas de operação:
- Quando o campo observação for Indústria, o campo REINF será habilitado, mas não será marcado automaticamente pelo sistema. Caso necessário, o usuário deverá marcar manualmente.
- Quando o campo observação for Comércio, o campo REINF ficará desabilitado.
- Quando o campo observação for Devolução Cliente, o campo REINF ficará desabilitado.
- Quando o campo observação for Serviços, o campo REINF será habilitado e marcado automaticamente pelo sistema, quando o fornecedor possuir imposto retido do tipo INSS relacionado no cadastro de fornecedor financeiro. Quando não houver imposto do tipo INSS relacionado ao fornecedor, o campo REINF ficará habilitado, mas não será marcado, caso necessário o usuário poderá marcar manualmente.

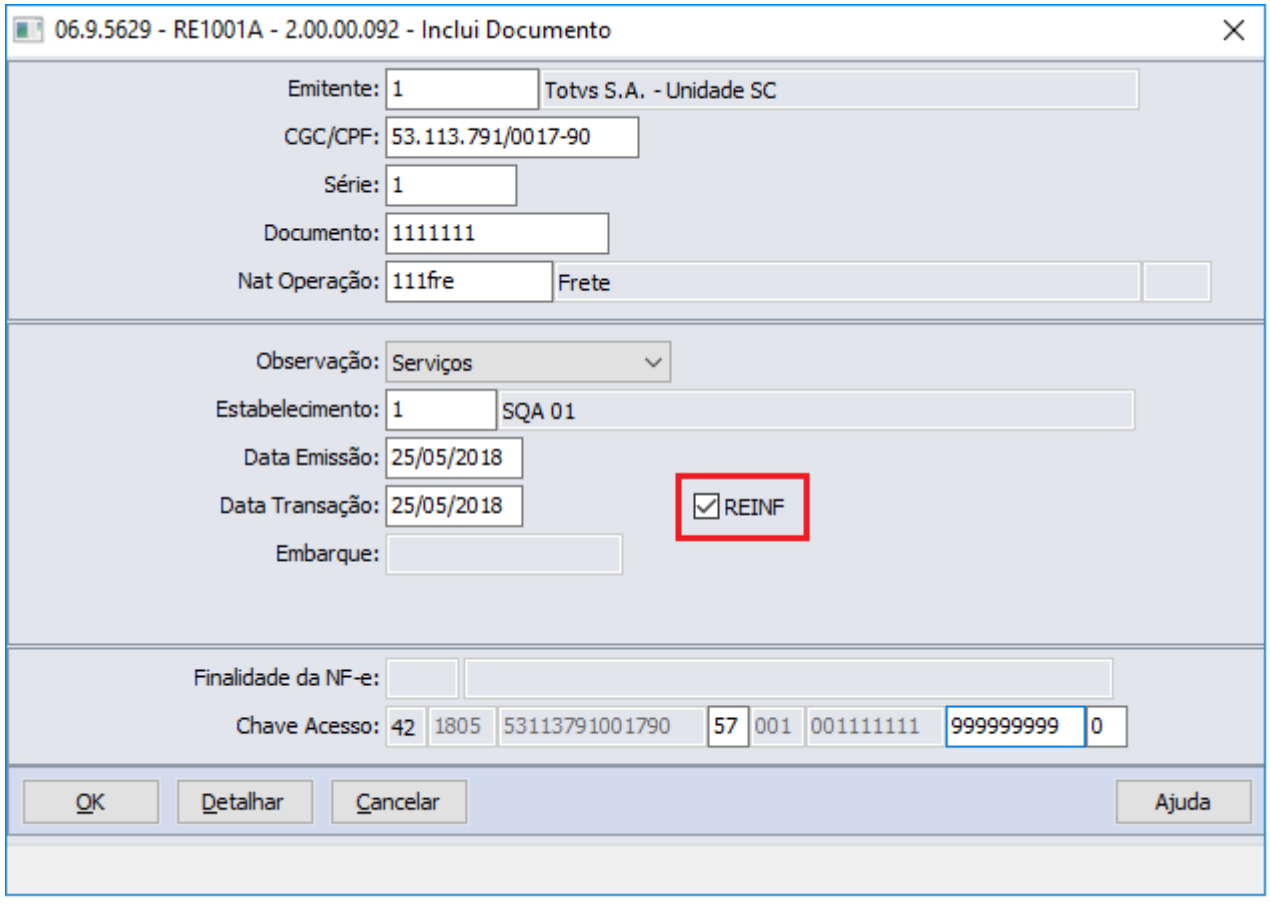

#### **2. Manutenção de Itens do Documentos (RE1001B2)**

Na Manutenção de Itens do Documentos (RE1001B2) é possível consultar o campo Tipo de Serviço, seguem abaixo as regras aplicadas a esse campo:

- Esse campo não será mais preenchido automaticamente durante a criação do item da nota. Essa informação será preenchida automaticamente pelo sistema quando a duplicata de imposto do tipo INSS for gerada/criada, conforme a seguinte regra:
	- O sistema irá buscar o código de serviço do cadastro do item de recebimento (RE0106), quando não se tratar de uma nota de rateio de serviço.
	- Quando tratar-se de uma nota de rateio de serviço, o sistema obriga o preenchimento do item de serviço (RE1904/IM0101) no momento da realização do rateio, e será desse item que o sistema irá buscar o código de serviço (RE0106) para atribuir para todos os itens da nota.
	- Caso o item não possua código de serviço informado, o campo Tipo de Serviço do item da nota ficará em branco.
- A partir da liberação desta implementação o preenchimento do tipo de serviço não será mais obrigatório durante a alteração do item da nota. Porém, se a nota estiver com o campo REINF marcado no momento da atualização, e o campo do Tipo de Serviço de um dos itens estiver em branco, o sistema irá apresentar a mensagem de erro "34.914 - Serviço não cadastrado!", avisando da falta do preenchimento deste campo.

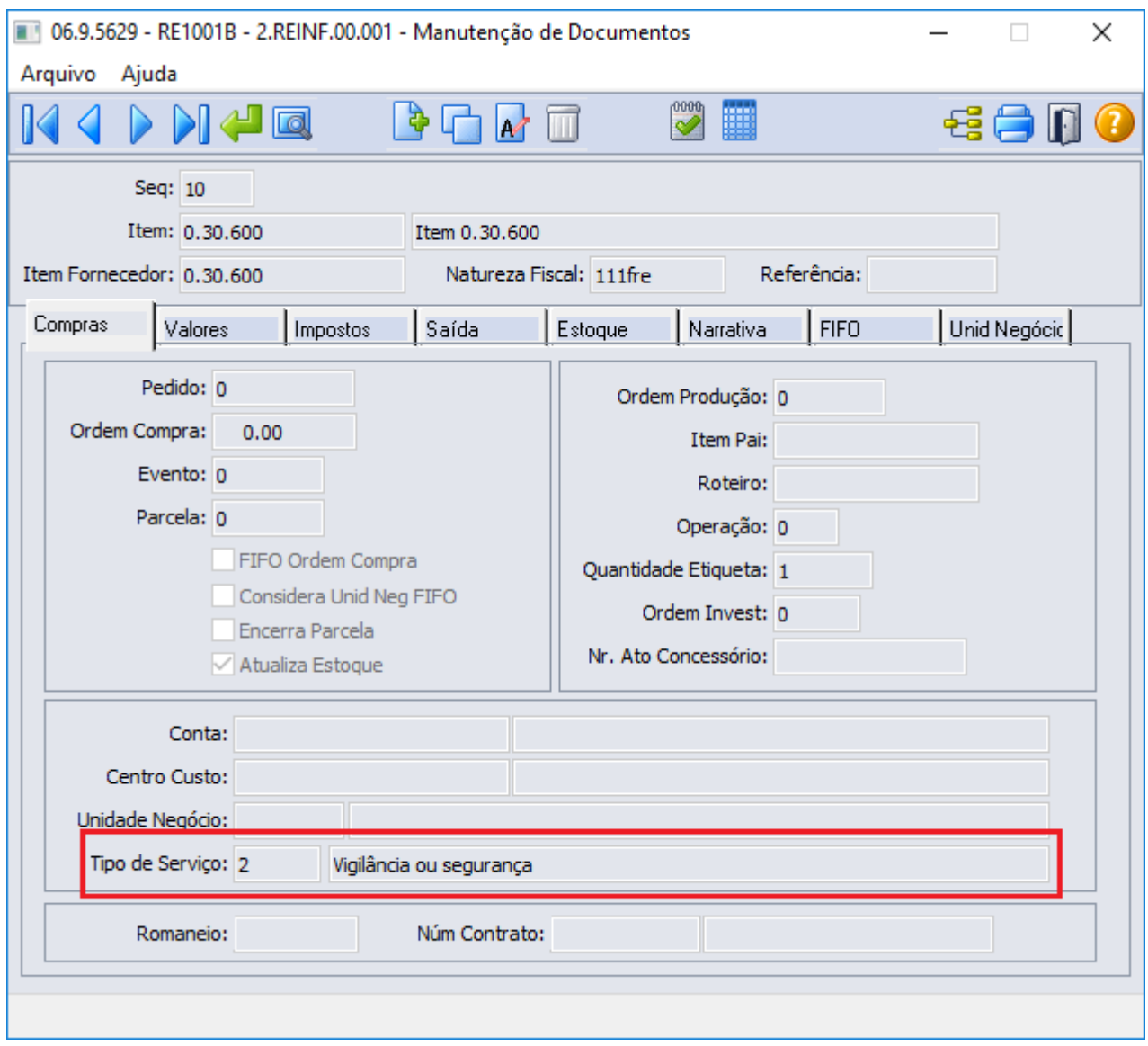

#### **3. Manutenção Duplicatas Impostos (RE1001C1)**

As regras descritas abaixo serão aplicadas na inclusão manual das duplicatas de imposto e na geração automática pelo sistema:

- Se o campo REINF da nota fiscal de recebimento não estiver marcado, mas for incluído e/ou gerada uma duplicata de imposto do tipo INSS, o usuário do recebimento será questionado, "55970 - Deseja marcar parâmetro REINF?"; se o usuário responder Sim, o campo REINF será marcado, o campo tipo de serviço dos itens da nota serão preenchidos de acordo com o cadastro do item, e as informações adicionais da nota (CD4035) referente ao REINF serão geradas automaticamente. Caso o usuário responda Não, o campo REINF permanecerá desmarcado, os itens da nota não terão o tipo de serviço preenchido e as informações adicionais da nota (CD4035) referente ao REINF não serão geradas.
- O Tipo de Serviço dos itens será preenchido com o Código de Serviço do cadastro do item de recebimento (RE0106), quando não se tratar de uma nota de rateio de serviço. Quando trata-se de uma nota de rateio de serviço, o sistema irá atribuir o código de serviço do item de serviço (RE1904/IM0101) para todos os itens da

#### nota fiscal.

- As informações adicionais da nota (CD4035) referente ao REINF serão preenchidas automaticamente conforme descrito abaixo:
	- **Código CNO:** Deverá ser informado manualmente pelo usuário do recebimento quando trata-se de uma prestação de serviço relacionado a uma obra (CD2023).
	- **Vl Base Retenc:** O sistema calculará esse valor somando o campo "Rend Trib" das parcelas de duplicatas de imposto do tipo INSS.
	- **Vl Retenção:** Esse valor é obtido por meio da soma do campo "Valor Imposto" das parcelas de duplicatas de impostos do tipo INSS.
	- **Vl Ret Subcontr:** Esse valor deverá ser informado pelo usuário quando houver serviços subcontratados destacados na nota.
	- **Nr Proc Retenc Princ:** Caso o sistema localize um processo parametrizado como principal, válido para a data de emissão da nota fiscal, para o fornecedor e código de imposto do tipo INSS, o processo será relacionado.
	- **Vl Não Ret Princ:** Esse valor será calculado aplicando a alíquota informada no cadastro do processo principal ao valor da base de retenção.
	- **Vl Serv Especial 15 anos:** O sistema calculará esse valor aplicando a alíquota de aposentadoria especial "% 15 Anos" (CD1050), informada para o código de serviço de INSS para o item da nota, ao valor de base de retenção.
	- **Vl Serv Especial 20 anos:** O sistema calculará esse valor aplicando a alíquota de aposentadoria especial "% 20 Anos" (CD1050), informada para o código de serviço de INSS para o item da nota, ao valor de base de retenção.
	- **Vl Serv Especial 25 anos:** O sistema calculará esse valor aplicando a alíquota de aposentadoria especial "% 25 Anos" (CD1050), informada para o código de serviço de INSS para o item da nota, ao valor de base de retenção.
	- **Vl Serv Cond Especiais:** Esse valor será calculado somando o "Vl Serv Especial 15 anos" multiplicado 40% e "Vl Serv Especial 20 anos" multiplicado por 30% e "Vl Serv Especial 25 anos" multiplicando por 20%.
	- **Nr Proc Retenc Adic:** Caso o sistema localize um processo parametrizado como adicional, valido para a data de emissão da nota fiscal, para o fornecedor e código de imposto do tipo INSS, o processo será relacionado.
	- **Vl Não Ret Adic**: Esse valor será calculado aplicando a alíquota informada no cadastro do processo adicional ao valor da base de retenção.

Caso todas as duplicatas de imposto do tipo INSS forem eliminadas da nota fiscal de recebimento, o campo REINF da nota será desmarcado, os tipos de serviço dos itens da nota serão apagados e as informações adicionais da nota (CD4035) referentes ao REINF serão eliminadas.

Se o valor de rendimento tributável ou de imposto for alterado, em uma parcela de duplicata de imposto do tipo INSS, os valores de base de retenção e de retenção das informações adicionais da nota (CD4035) serão recalculados, refletindo os novos valores atribuídos à parcela. Os demais campos de valores das informações adicionais da nota, também serão recalculados, já que utilizam o valor da base de retenção em seus cálculos.

#### **4. Informações Adicionais da Nota (CD4035)**

Segue abaixo as regras aplicadas ao selecionar a opção "REINF - Retenção Contribuição Previdenciária - Serviços Prestados/Tomados":

• Quando a nota fiscal de recebimento não possuir o campo REINF marcado, mas o fornecedor possuir imposto retido do tipo INSS relacionado, quando o usuário abrir essa tela selecionando a opção REINF, será apresentado o questionamento "55970 - Deseja marcar parâmetro REINF?". Ao responder Não a tela será apresentada com os campos e botões desabilitados, impedindo que o usuário preencha indevidamente

essas informações. Se for respondido Sim, os campos e botões serão habilitados. Se já houver duplicatas de imposto do tipo INSS para essa nota, as informações desta tela serão calculadas automaticamente e apresentadas para o usuário.

• Se forem eliminados todos os registros dessa tela referente ao REINF, mas as duplicatas de impostos do tipo INSS não forem eliminadas, a nota irá permanecer com o campo REINF marcado e os itens da nota com o tipo de serviço preenchido. Desta forma, essa nota será enviada para o REINF com os valores zerados.

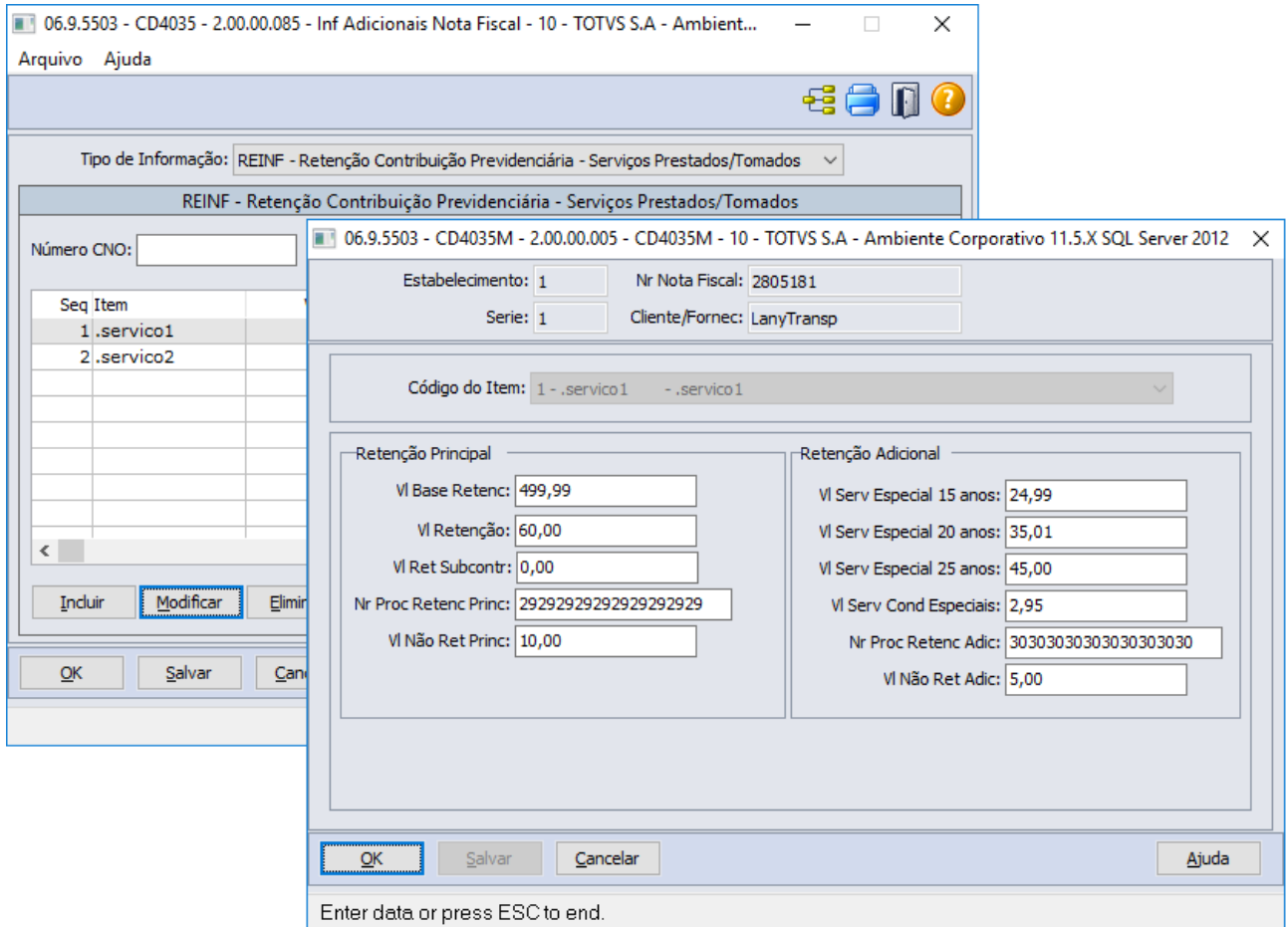

#### **5. Alteração da Nota (RE1001a1)**

Regras aplicadas ao marcar ou desmarcar o campo REINF:

- Caso a nota fiscal de recebimento tenha sido lançada sem marcar o campo REINF, e haja necessidade, o usuário poderá marcar o campo REINF durante a alteração do cabeçalho/capa da nota. Ao marcar esse campo, o sistema irá preencher automaticamente o tipo de serviço nos itens da nota, e se houver duplicatas de imposto do tipo INSS geradas, o sistema irá calcular automaticamente as informações adicionais da nota (CD4035).
- Se a nota fiscal foi lançada com o campo REINF marcado indevidamente, o usuário poderá desmarcar esse campo durante a alteração do cabeçalho/capa da nota. Ao desmarcar o campo REINF, o sistema irá apagar o tipo de serviço dos itens da nota e as informações adicionais da nota (CD4035).

#### **6. Atualização da Nota (RE1005)**

Seguem abaixo as validações que podem ocorrer durante a atualização da nota fiscal de recebimento quando o campo REINF estiver marcado:

- **Mensagem de erro "34.914 Serviço não cadastrado!",** será apresentada quando pelo menos um dos itens da nota não possuir tipo de serviço informado, ou o tipo de serviço for inválido.
- **Mensagem de advertência "55.904 Emitente deve ser pessoa Jurídica"**, será apresentada quando o fornecedor tiver uma natureza diferente de "Pessoa Jurídica" no cadastro de fornecedor (CD0401).
- **Mensagem de advertência "55.957 Nota não possui INSS retido. Parâmetro REINF está marcado",** será apresentada quando não houver duplicatas de imposto do tipo INSS e o campo REINF estiver marcado. Essa mensagem será apresentada para evitar que essa nota fiscal seja enviada para EFD-REINF indevidamente.
- **Mensagem de advertência "55.958 Nota possui INSS retido. Parâmetro REINF não está marcado",** será apresentada quando houver duplicatas de imposto do tipo INSS e o campo REINF estiver desmarcado.
- **Mensagem de advertência "55.905 Vl Retenc Subcontr não pode ser superior ao Vl Retenção",** será apresentada quando o valor de retenção subcontratada for superior ao valor de retenção do item da sequência apresentada na mensagem. Essa validação também será aplicada ao transmitir a nota para EFD-REINF.
- **Mensagem de advertência "55.906 Soma Vl Serv Especial deve ser inferior a Base Retenção",** será apresentada quando a soma dos valores de aposentadoria especial for superior ao valor de base de retenção do item da sequência apresentada na mensagem. Essa validação também será aplicada ao transmitir a nota para EFD-REINF.

#### **7. Integração Obrigações Fiscais (RE0405)**

Na integração com obrigações fiscais é verificado qual o tipo de serviço do item é atribuída a nota em obrigações fiscais o 'Código Serviço INSS' (CD1050), relacionado ao tipo de serviço do item da nota de recebimento.

#### **8. Consulta de Documentos (RE0701)**

Durante essa implementação adicionamos a possibilidade de consultar o campo REINF, possibilitando assim ao usuário consultar se essa nota teve ou não este campo marcado, durante a sua digitação no sistema. Por meio desse programa também é possível consultar o tipo de serviço dos itens da nota (RE0701B) e as informações adicionais da nota (CD4035).

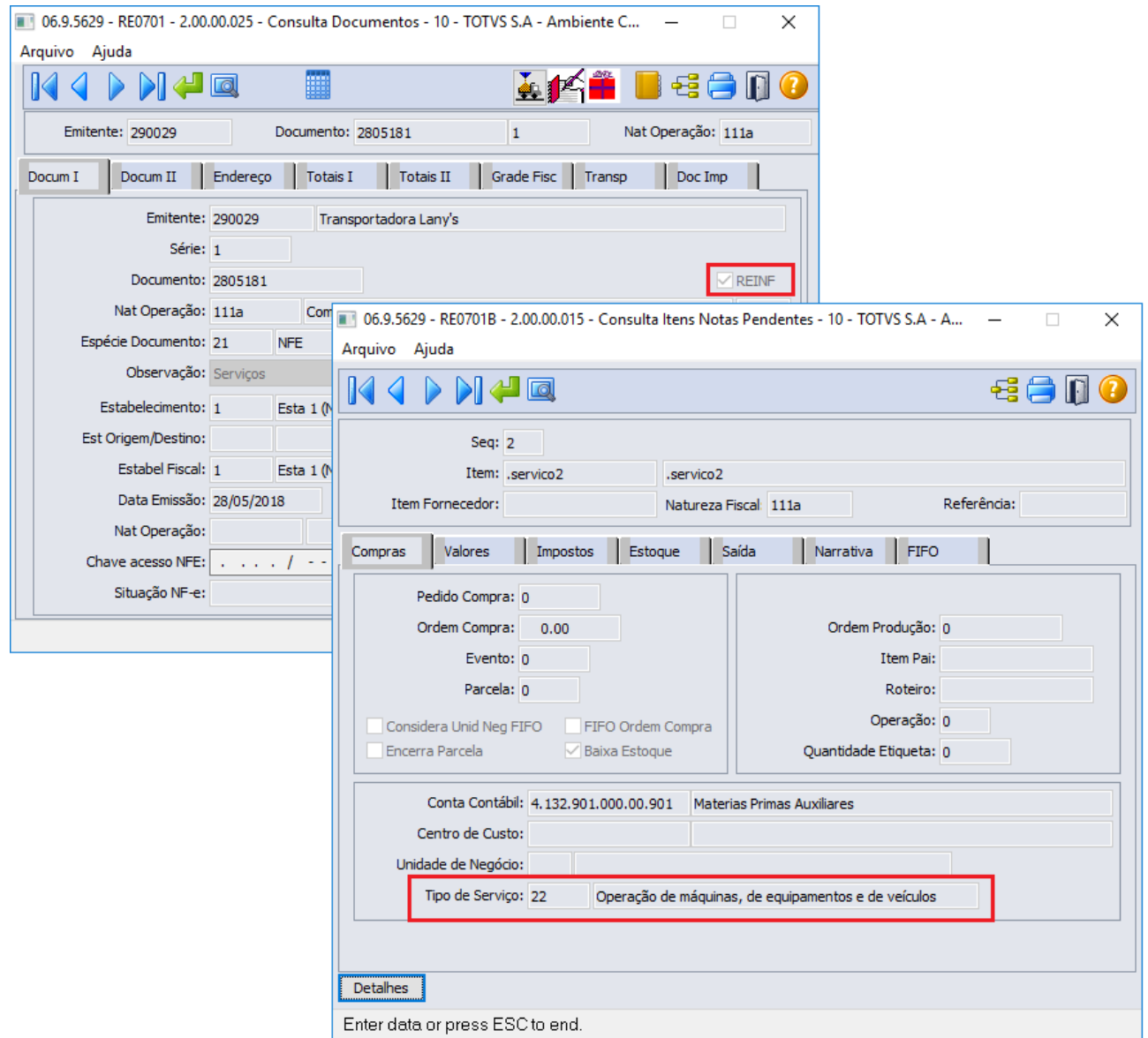

#### **9. Notas geradas pelo módulo de Importação (IM0100 / IM0101)**

Abaixo, segue a regra que será aplicada para as notas fiscais geradas pelo módulo de importação (notas de nacionalização, notas complementares, notas de simples remessa, etc):

- Quando a nota for gerada pelo módulo de importação, a partir desta implementação, não será mais marcado automaticamente o campo REINF, mesmo se for uma nota de serviço e o fornecedor possua o imposto retido do tipo INSS relacionado, pois no momento da geração destas notas, não há a geração das duplicatas de impostos retidos. Consequentemente, também não será mais preenchido o campo de tipo de serviço nos itens da nota, nem preenchidas as informações adicionais da nota (CD4035) referentes ao REINF.
- Porém, se o usuário via recebimento (RE1001) gerar e/ou incluir as duplicatas de imposto do tipo INSS, para essas notas, o sistema irá questionar o usuário "55970 - Deseja marcar parâmetro REINF?", se responder Sim, o campo REINF da nota será marcado, o tipo de serviço dos itens da nota serão preenchidos e as informações adicionais da nota (CD4035) referente ao REINF serão geradas automaticamente. Caso o usuário responda Não, a nota permanecerá com o campo REINF desmarcado, os itens da nota irão permanecer com o campo tipo de serviço em branco e as informações adicionais da nota (CD4035) não

serão geradas.

#### **10. Importação de Notas (RE0190)**

Durante esta implementação, foram incluídos no layout de importação de nota fiscal de recebimento, a possibilidade de importar a informação do campo REINF, S para marcado e N para desmarcado.

No layout também foi incluída a possibilidade de importar o tipo de serviço dos itens. Quando for informado um tipo de serviço que não for válido (no CD1050) o sistema irá apresentar mensagem de erro ao usuário, e não irá importar a nota. Quando não for informado o tipo de serviço no layout de importação, o sistema irá buscar essa informação do cadastro do item quando o campo REINF estiver marcado.

Se não houver no layout de importação as duplicatas de impostos, quando a nota fiscal for importada por esse programa, e estiver com o campo REINF marcado, e o sistema esteja parametrizado para gerar automaticamente as duplicatas de impostos, as informações adicionais da nota (CD4035) serão calculadas automaticamente, aplicando a mesma regra de inclusão e/ou geração de duplicatas de impostos aplicadas durante a Manutenção dos Documentos (RE1001c1).

Quando as duplicatas de impostos forem importadas através do layout, as informações adicionais da nota (CD4035) não serão geradas automaticamente. Porém temos uma melhoria prevista, para a realização da geração destas informações nesta situação.

# 2.4.4 2684910 DMANRECEB-4520 DT Tipo de Serviço Nota de Rateio e de Importação

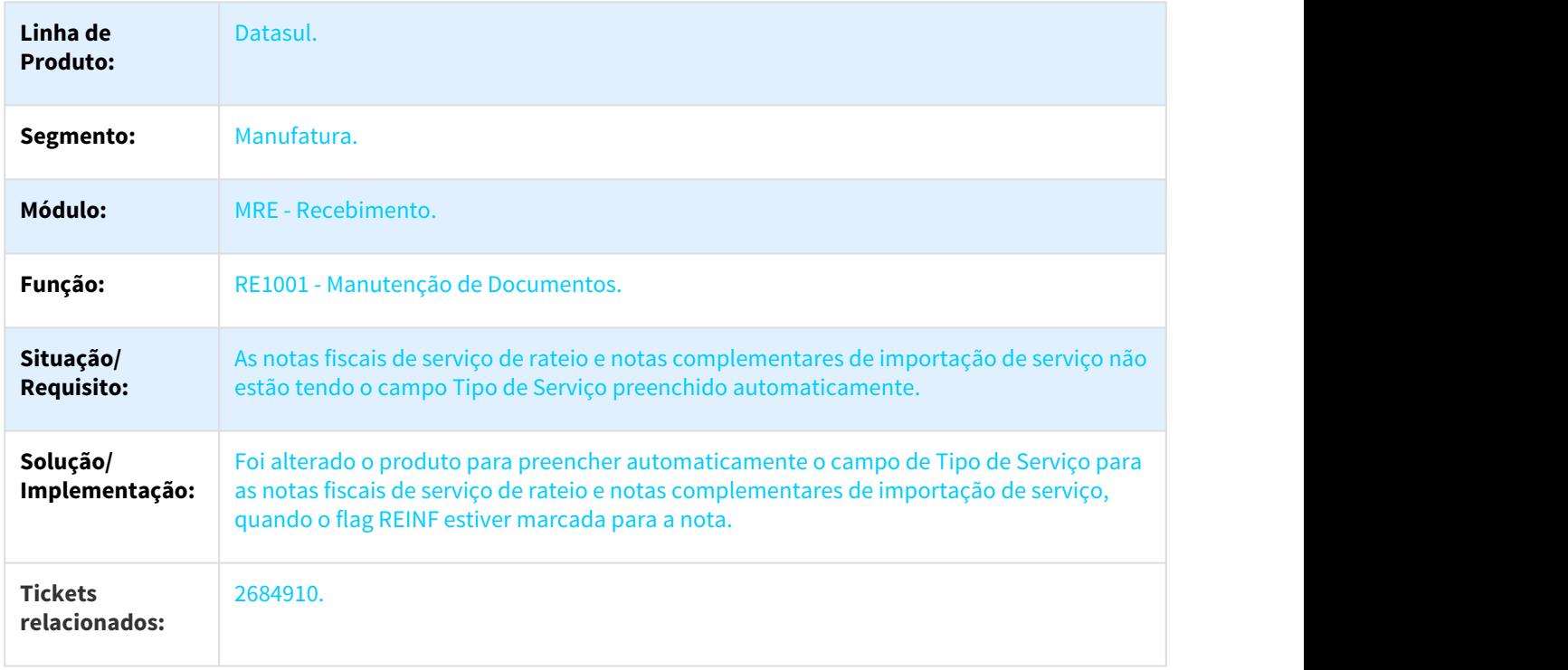

### 2.4.4.1 Tipo de Serviço Nota de Rateio e de Importação

# **Requisito:** DMANRECEB-4520.

# 2.4.5 2768446 DMANRECEB-4707 DT RE1001 Habilitar REINF para notas de Industria

# 2.4.5.1 Habilitar REINF para notas de Indústria

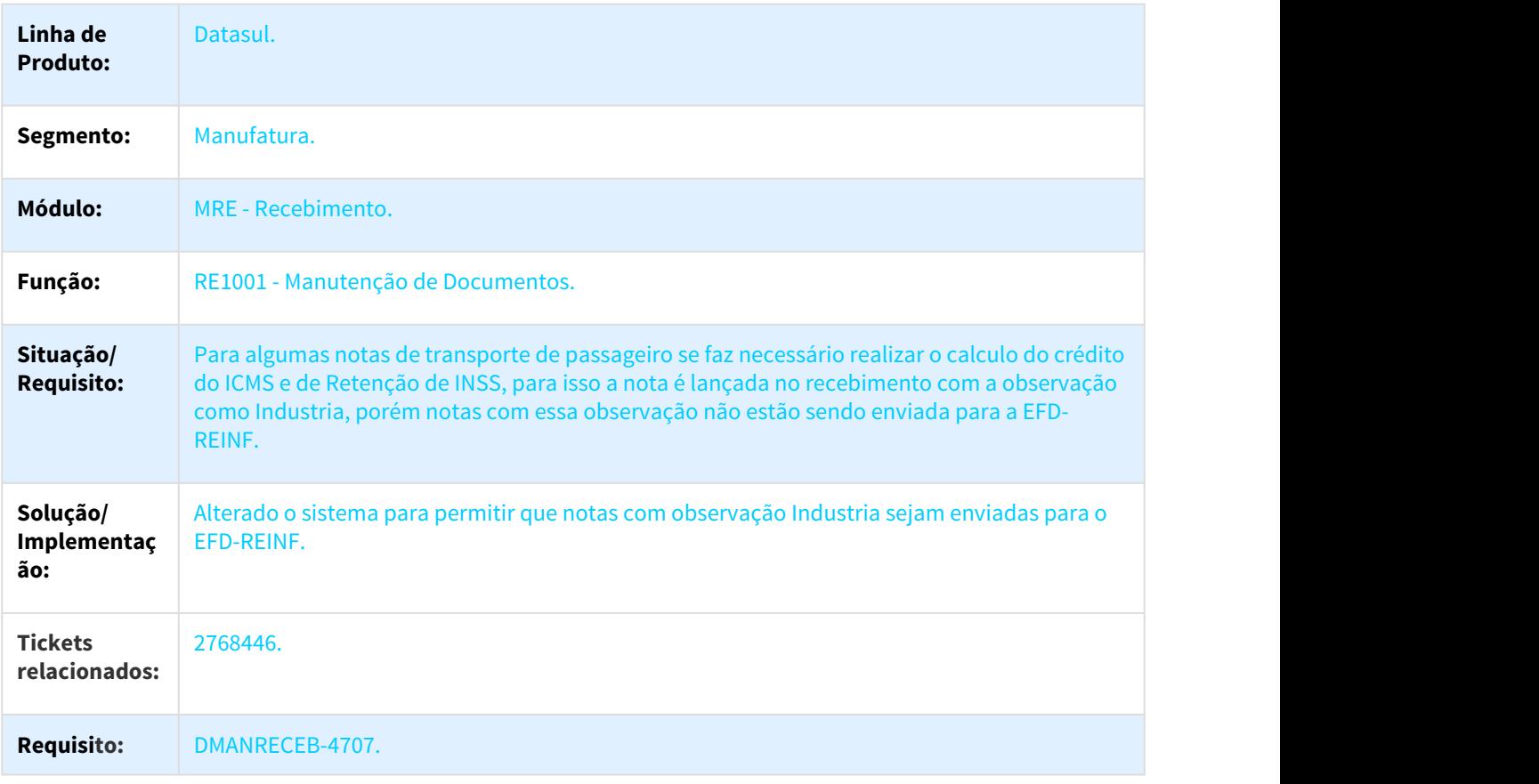

# 2.4.6 2840946 DMANRECEB-4838 RE1001A RE0701 Alterações REINF

## 2.4.6.1 Alterações REINF

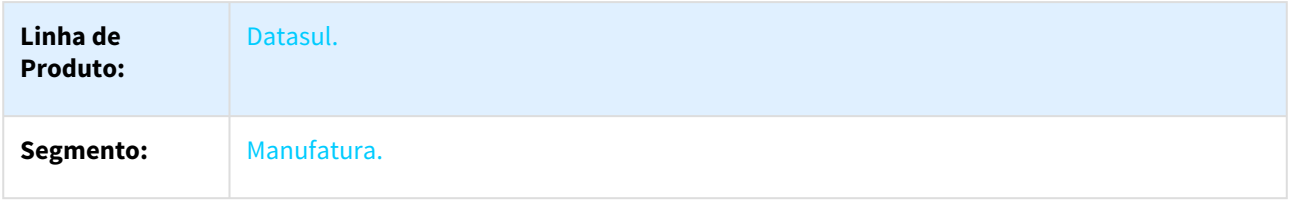

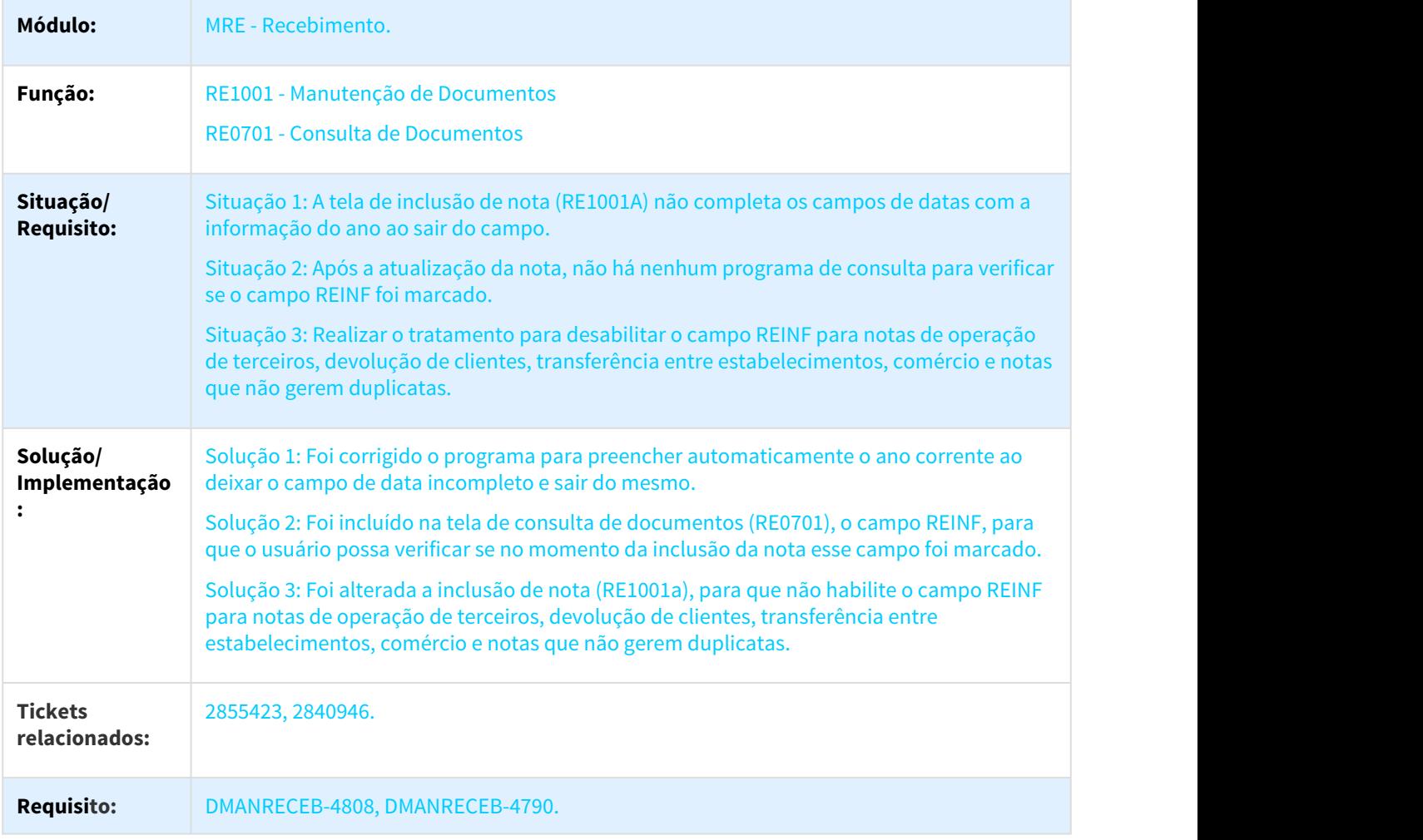

# 2.4.7 DMANRECEB-5280 DT NFe 4.0 Geração Nota Faturamento com FCP e FCP ST no mesmo item

# 2.4.7.1 Geração Nota Faturamento com FCP e FCP ST no mesmo item

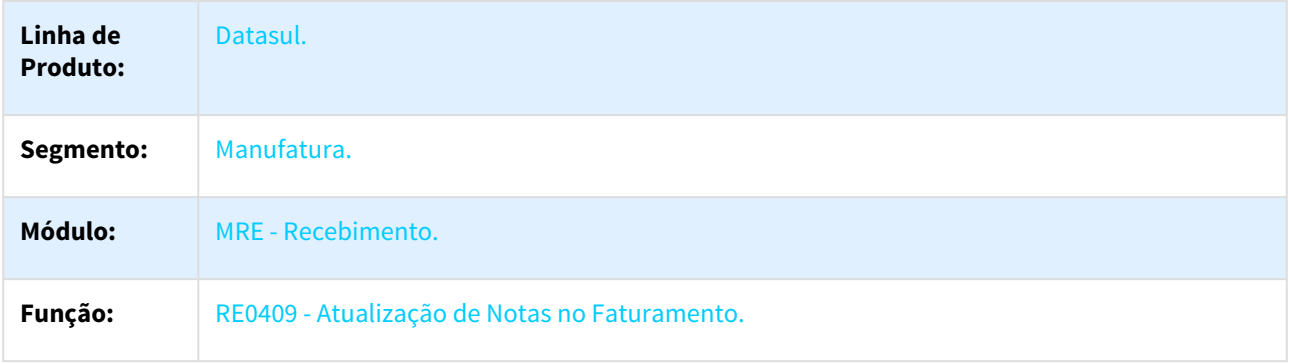

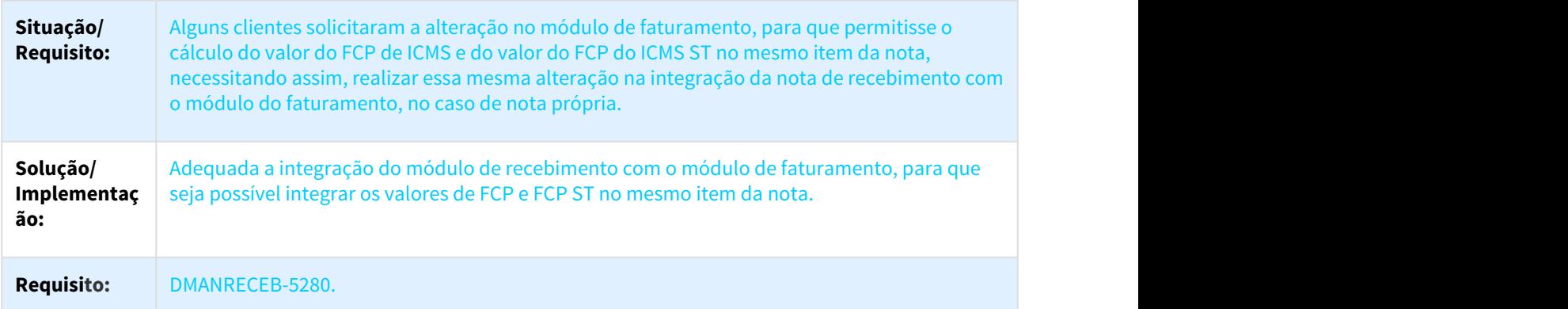

# 2.4.8 DMANRECEB-5281 DT NFe 4.0 Copia dos valores de FCP e FCP ST no mesmo item para NF Devolução e Retorno

# 2.4.8.1 Copia dos valores de FCP e FCP ST no mesmo item para NF Devolução e Retorno

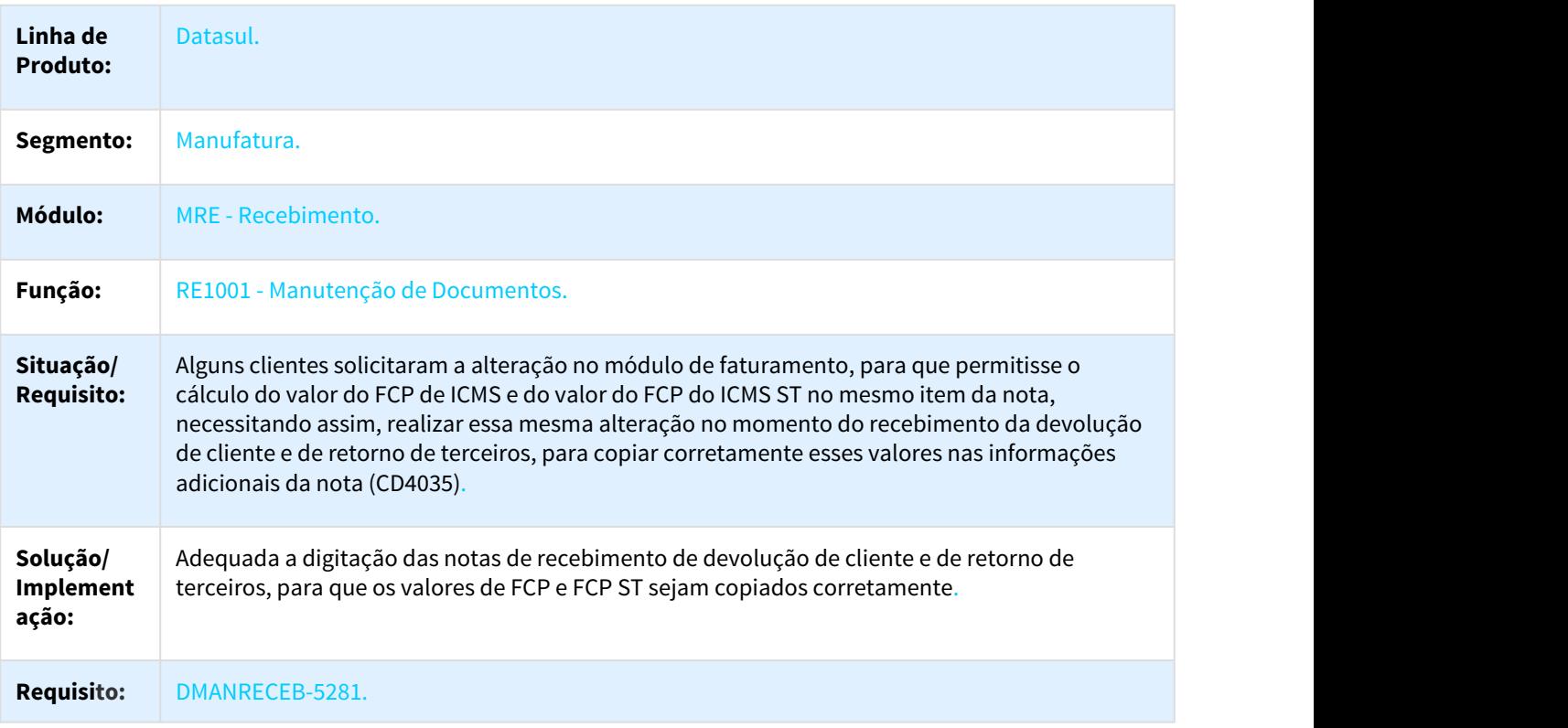

# 2.5 Recursos Humanos - Legislação - 12.1.21

# 2.5.1 Administração de Pessoal - Legislação - 12.1.21

# 2.5.1.1 Controle de Frequência - Legislação - 12.1.21

Antecipação - Controle de Frequência - 12.1.21

### DTSPAG01-5109 DT Movimentação Saldo Banco de Horas eSocial

Movimentação Saldo Banco de Horas eSocial

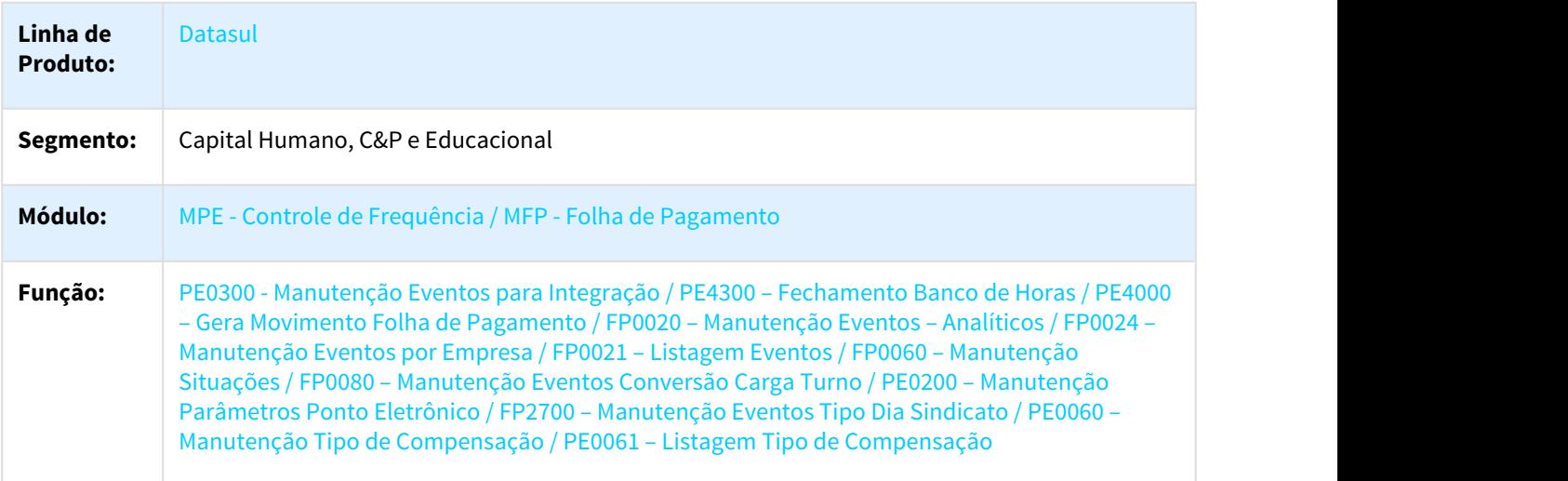

#### **Situação/ PE0300 - Manutenção Eventos para Integração**:

**Requisito:** Necessidade de incluir validação para não permitir informar eventos com natureza 1004, 1003, 9950 e 9951 para os campos "Horas Falta Diurna Banco Horas" e "Horas Falta Noturna Banco Horas".

#### **FP0020 – Manutenção Eventos – Analíticos / FP0024 – Manutenção Eventos por Empresa / FP0021 – Listagem Eventos**

Incluir campo "Evento Exclusivo para Falta Banco Horas" na pasta Bases.

#### **FP0060 – Manutenção Situações / FP0080 – Manutenção Eventos Conversão Carga Turno**

Não permitir informar eventos se o campo "Evento Exclusivo para Falta Banco de Horas" estiver marcado.

#### **PE0200 – Manutenção Parâmetros Ponto Eletrônico**

Incluir campos para informar eventos para Banco de Horas eSocial.

#### **PE0300 – Manutenção Eventos para Integração**

Nos eventos de falta banco de horas, só poderá informar eventos que estejam como o campo "Evento Exclusivo para Falta Banco de Horas" marcado.

#### **FP2700 – Manutenção Eventos Tipo Dia Sindicato**

Todas as pastas, exceto Pag Bco e Bco Resc: não devem aceitar eventos cuja natureza seja igual a 1004.

Pasta Pag Bco e Bco Resc: somente devem aceitar informar eventos cuja natureza seja igual a 1004.

#### **PE0060 – Manutenção Tipo de Compensação / PE0061 – Listagem Tipo de Compensação**

Incluir campo para informar mês e ano de envio do saldo inicial caso o Tipo de Compensação seja considerado para enviado ao eSocial.

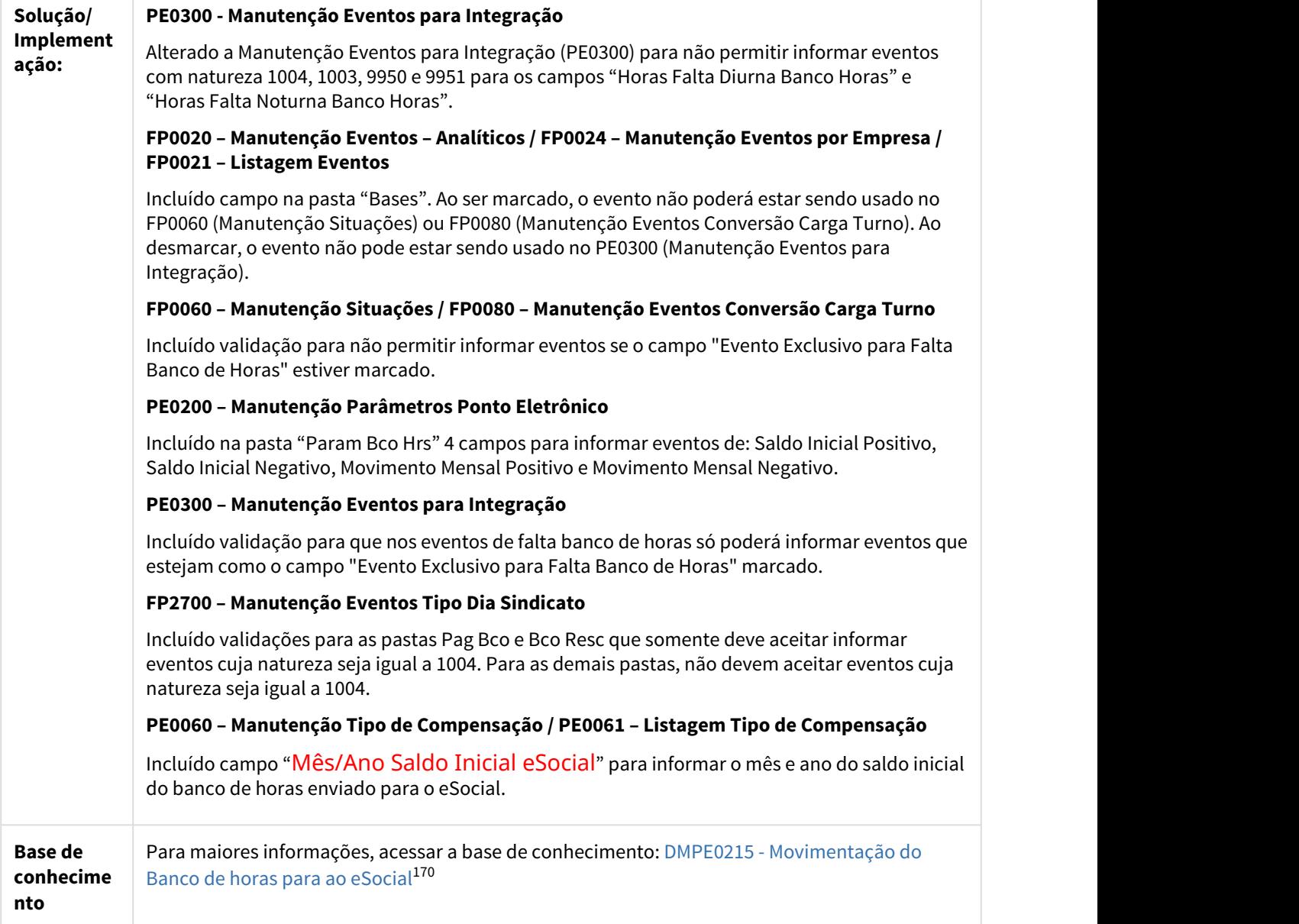

 $\overline{\phantom{a}}$ 

<sup>170</sup> http://tdn.totvs.com/pages/viewpage.action?pageId=368905496

# 2.5.1.2 Férias e Rescisões - Legislação - 12.1.21

Antecipação - Ferias e Rescisões - 12.1.21

Expedição Oficial - Ferias e Rescisões - 12.1.21

### DTSPAG01-4020 DT Cálculo Normal de Rescisões

Cálculo Normal de Rescisões e Geração de Movimento Rescisões.

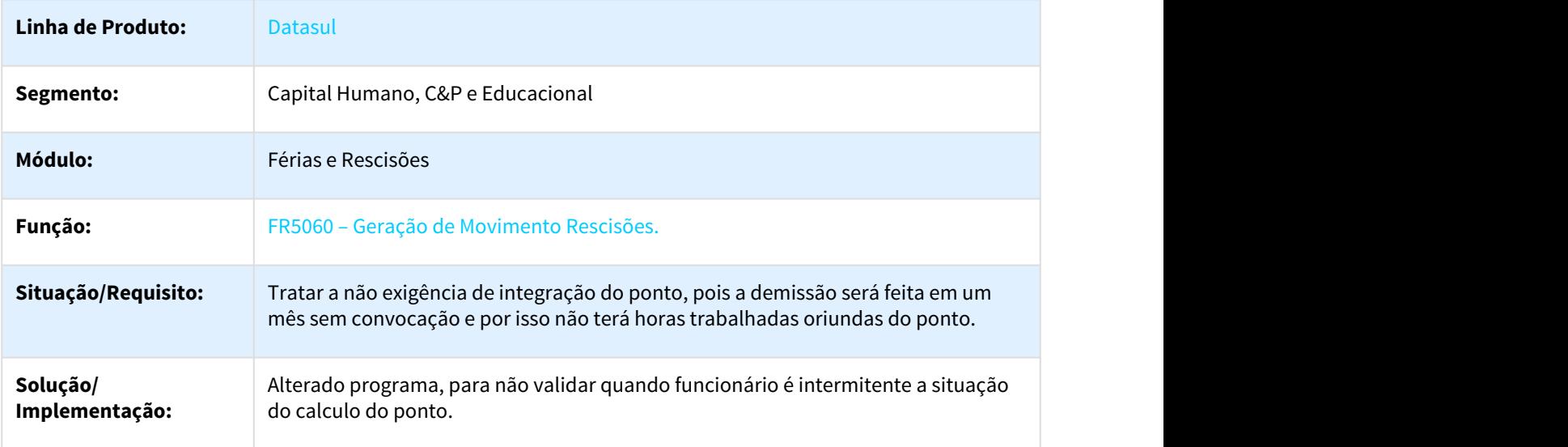

## DTSPAG01-4029 DT Elimina Cálculo Normal de Rescisões

### Elimina Cálculo Normal de Rescisões

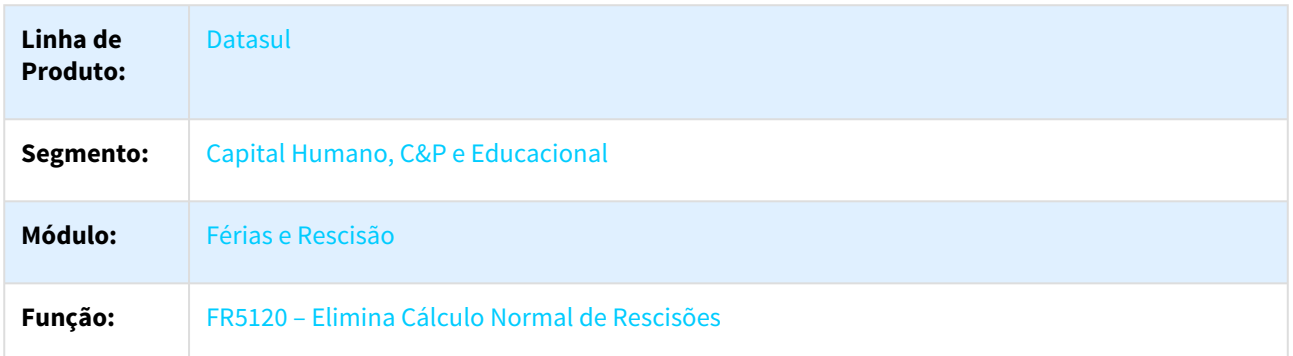

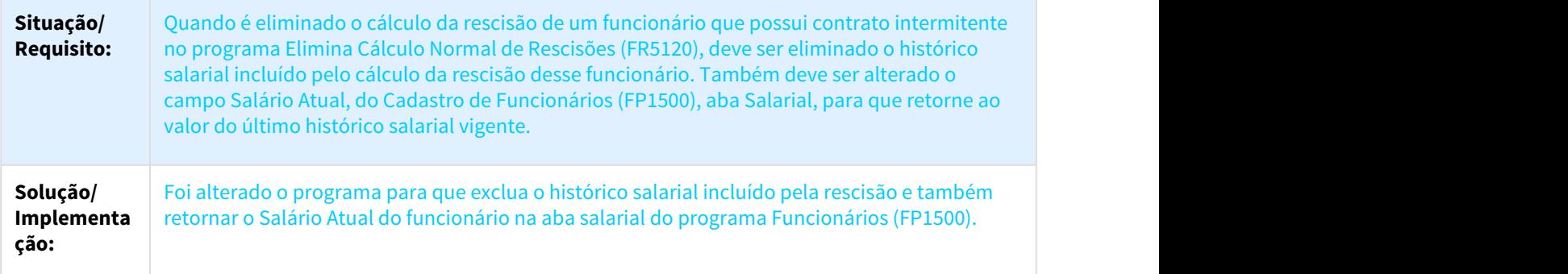

# 2.5.1.3 Folha de Pagamento - Legislação - 12.1.21

Antecipação - 12.1.21

 $\mathbf{L}$ 

DTSPAG01-4018 DT Rescisão Contrato Intermitente - Cadastro

FP3005 – Convocação Intermitente / FR5040 – Manutenção Programação de Rescisões

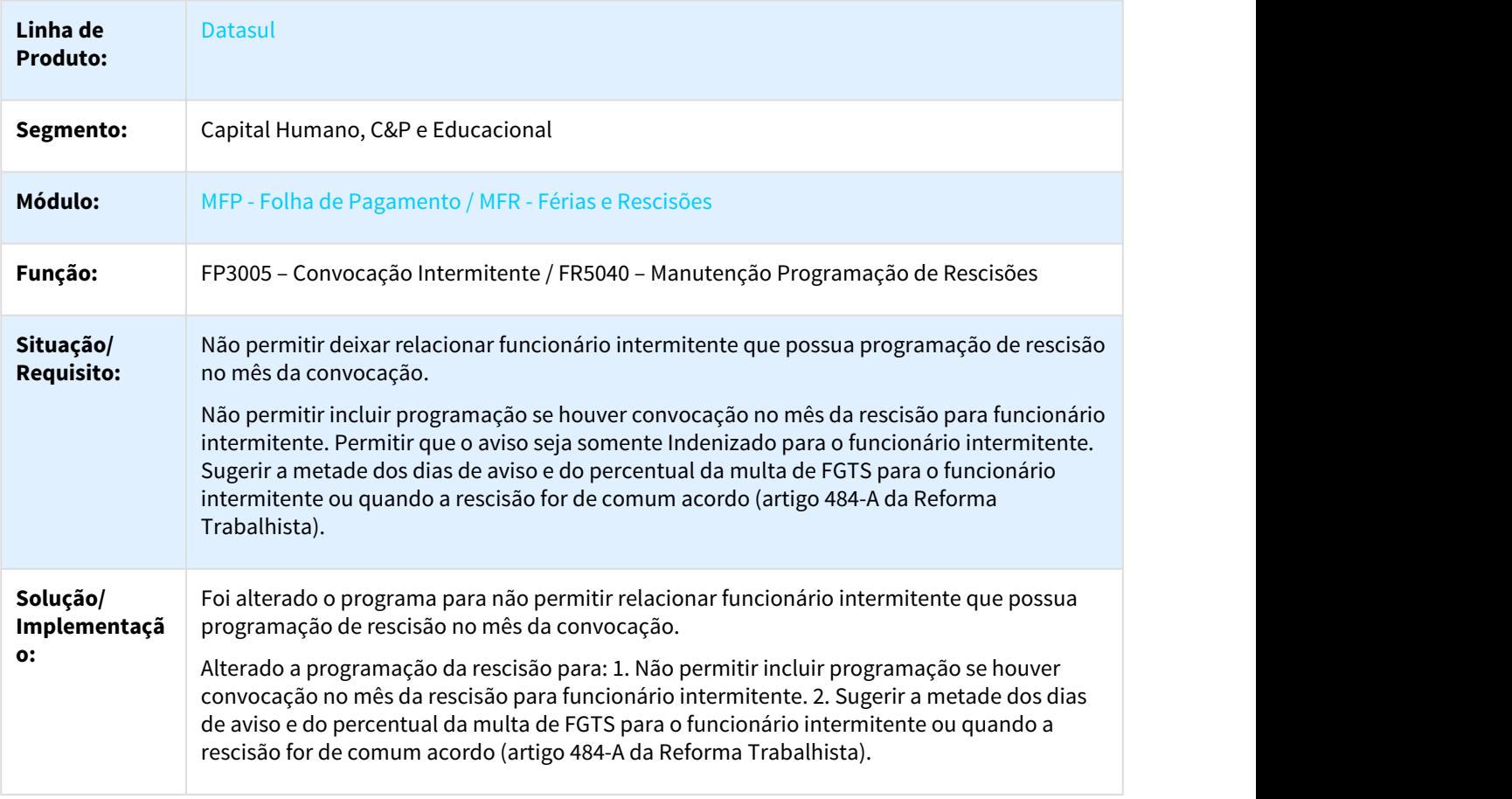

## DTSPAG01-4100 DT Expatriados - Funcionario e Historico Localidade

### FP1520 – Consulta Funcionários / FP1350 – Alteração Individual de Lotação / FP1351 – Listagem Históricos Lotação

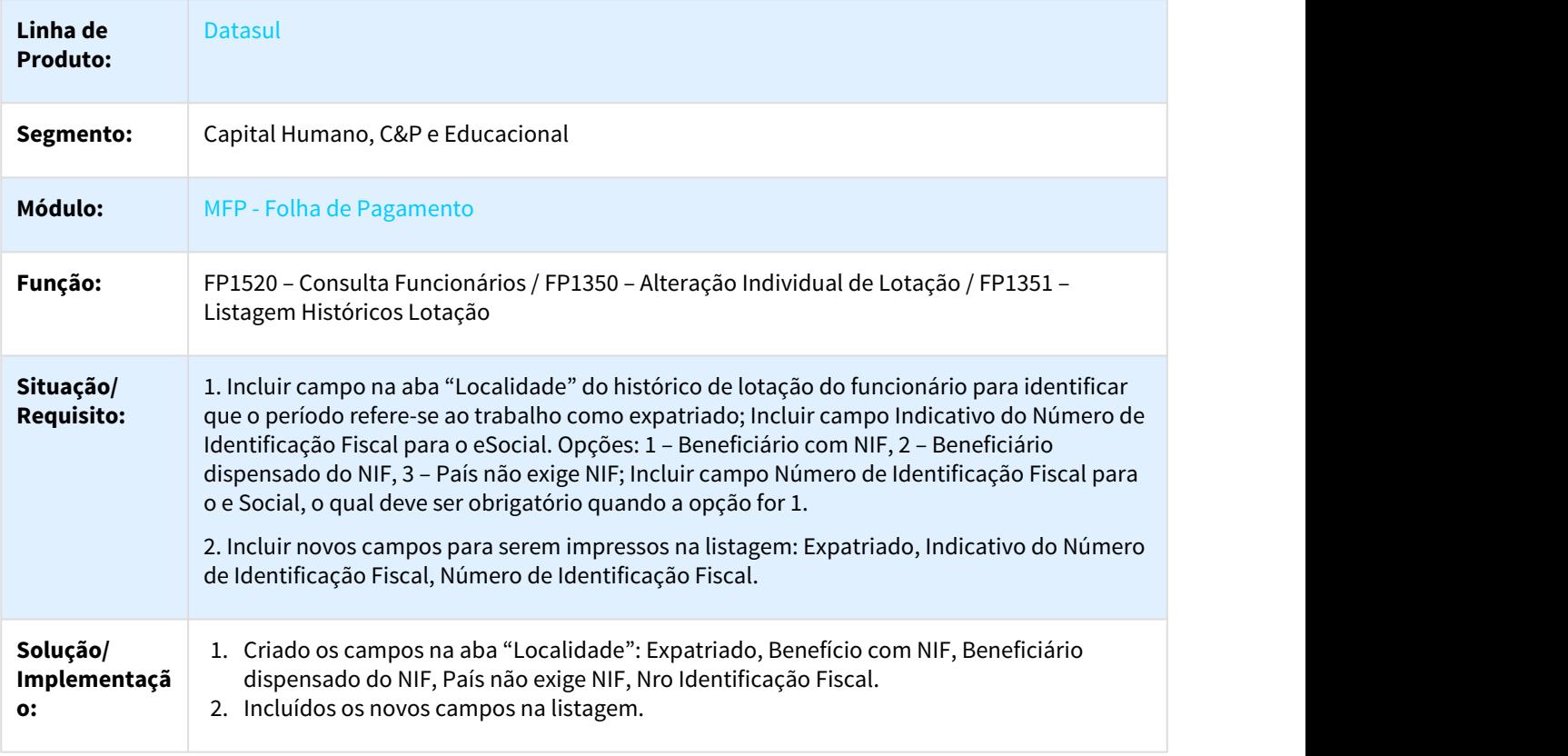

### П

 $\Box$ 

## DTSPAG01-4101 DT Expatriados - Ajustes Relatórios

## FP1581 – Listagem Funcionários – Inf. Cadastrais / FP1593 – Listagem Geral de Funcionários

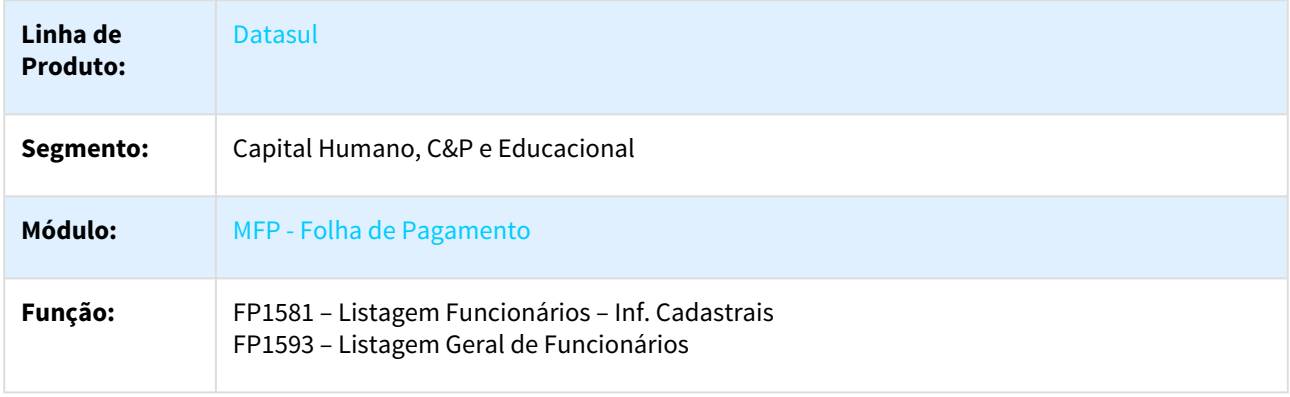

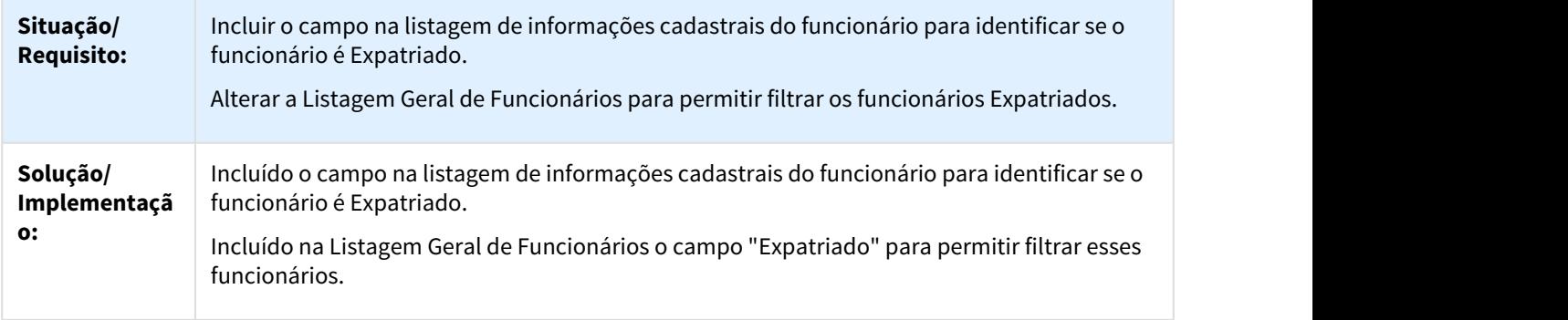

П

## DTSPAG01-4102 DT Expatriados - Alteração Coletiva de Localidade

## FP1390 – Alteração Coletiva de Localidade

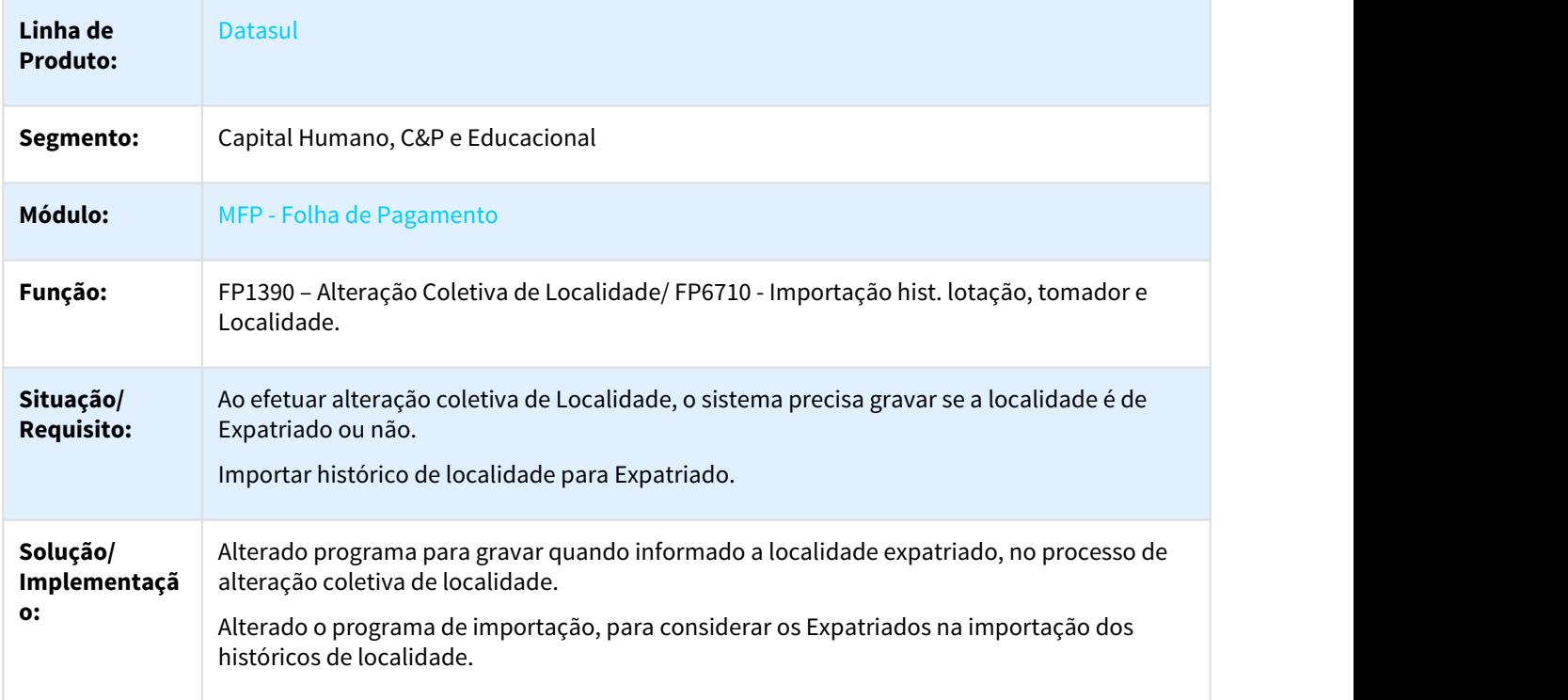

 $\Box$ 

## DTSPAG01-4103 DT Manutenção Pessoa Física

Manutenção Pessoa Física

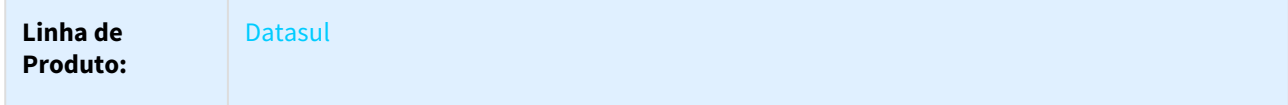

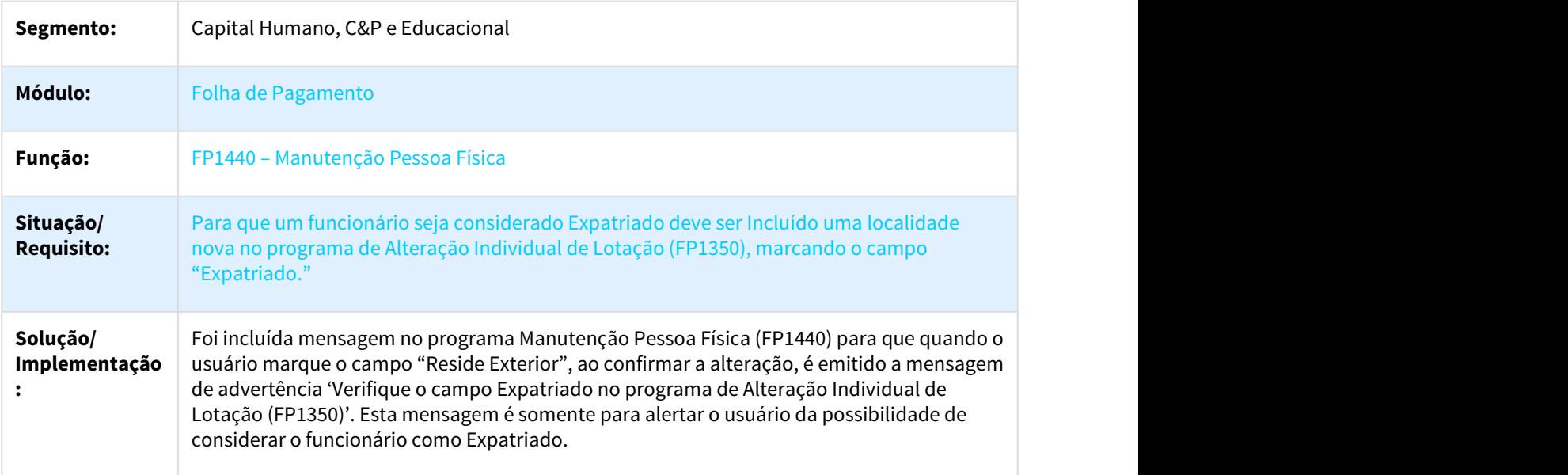

# Expedição Oficial - 12.1.21

L

# 2.5.2 eSocial - Legislação - 12.1.21

# 2.5.2.1 2218649 DTSESOCIAL01-3729 DT Expatriados eSocial

## Expatriados eSocial

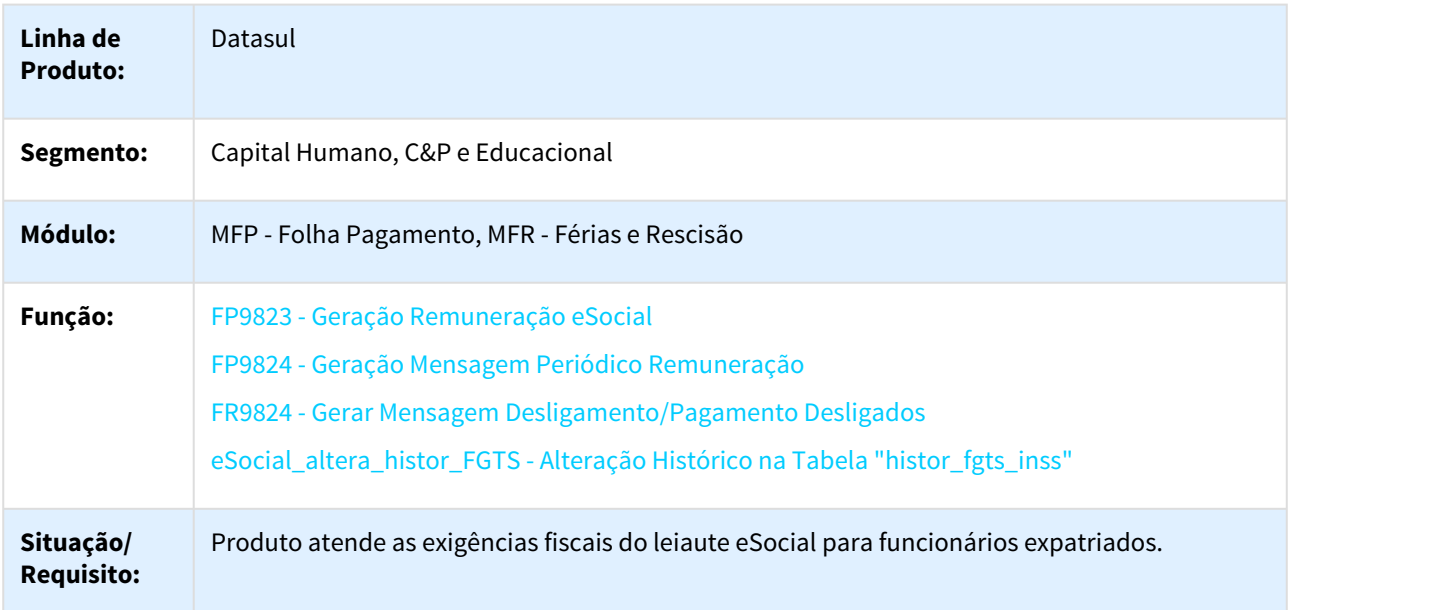
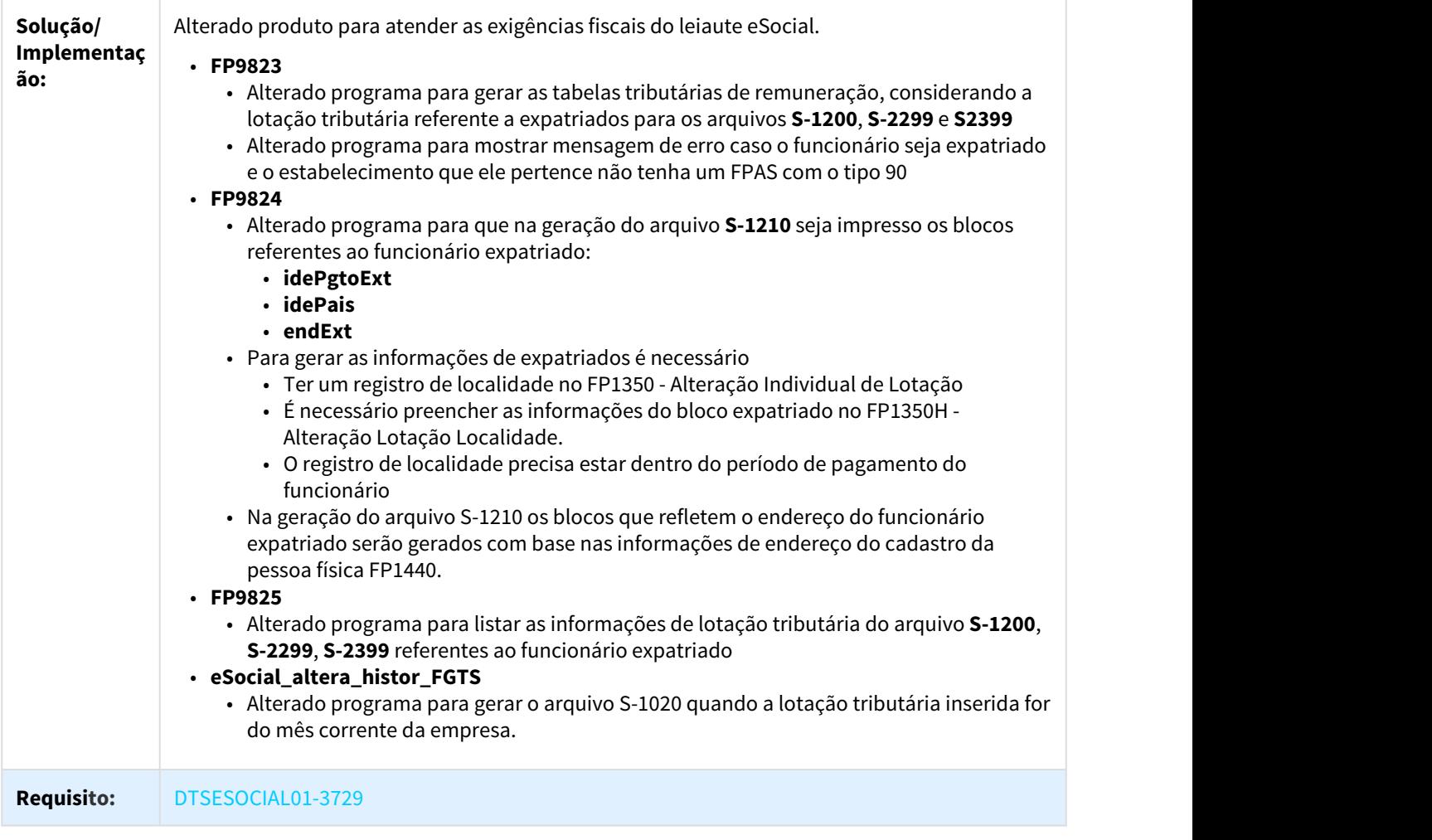

### 2.5.2.2 DTSESOCIAL01-2209 DT Leiaute 2.4.02 - Evento S-1200

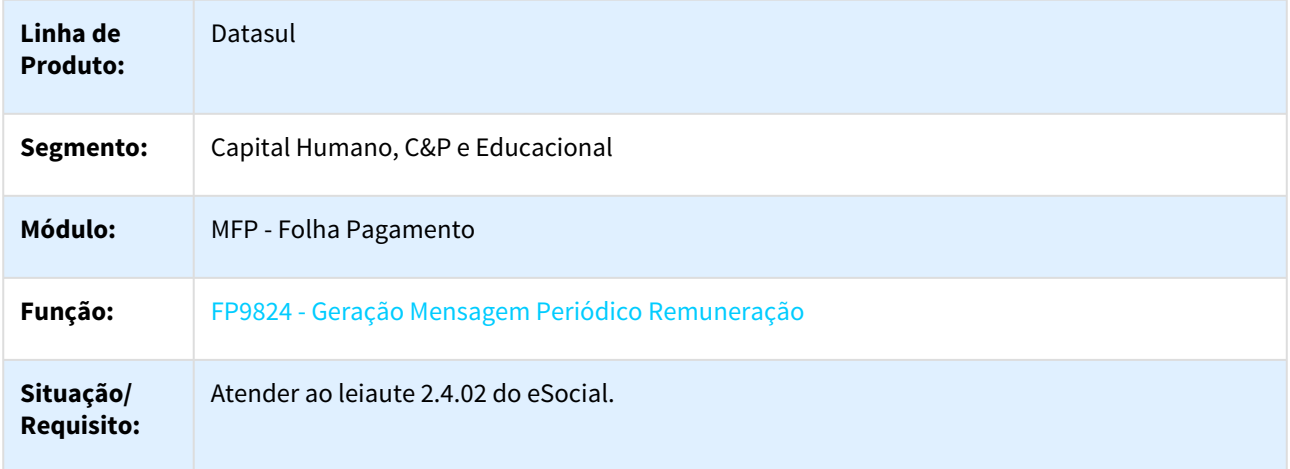

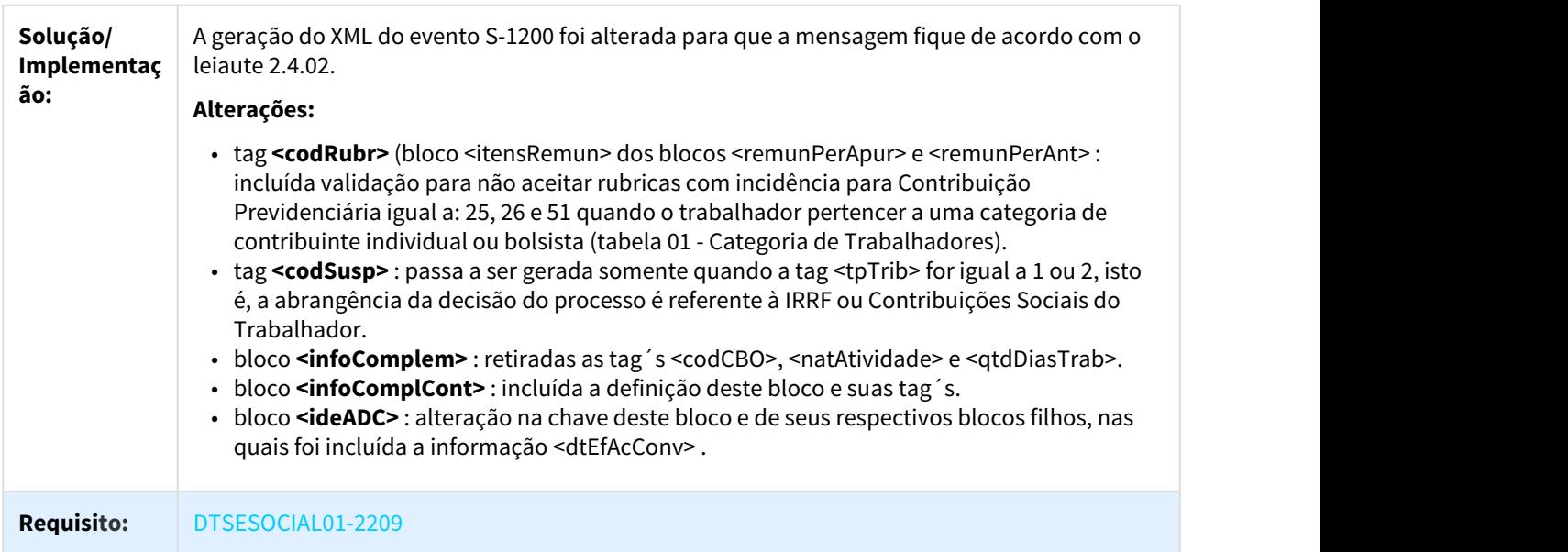

# 2.5.2.3 DTSESOCIAL01-2215 DT Leiaute 2.4.02 - Evento S-1210

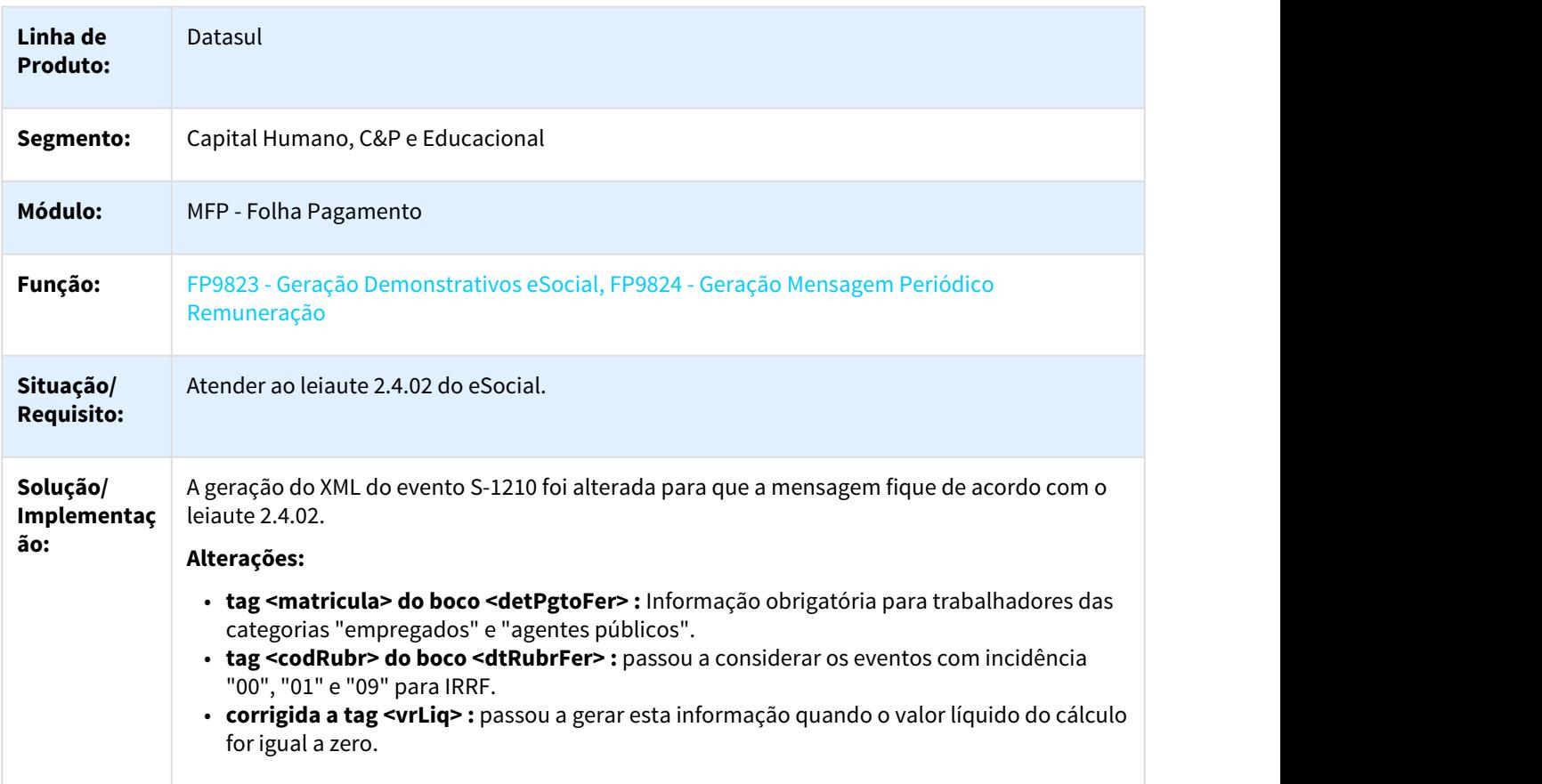

### **Requisito:** DTSESOCIAL01-2215

### 2.5.2.4 DTSESOCIAL01-4112 DT Leiaute 2.4.02 Parametrização

### FP0560 - Manutenção Estabelecimentos

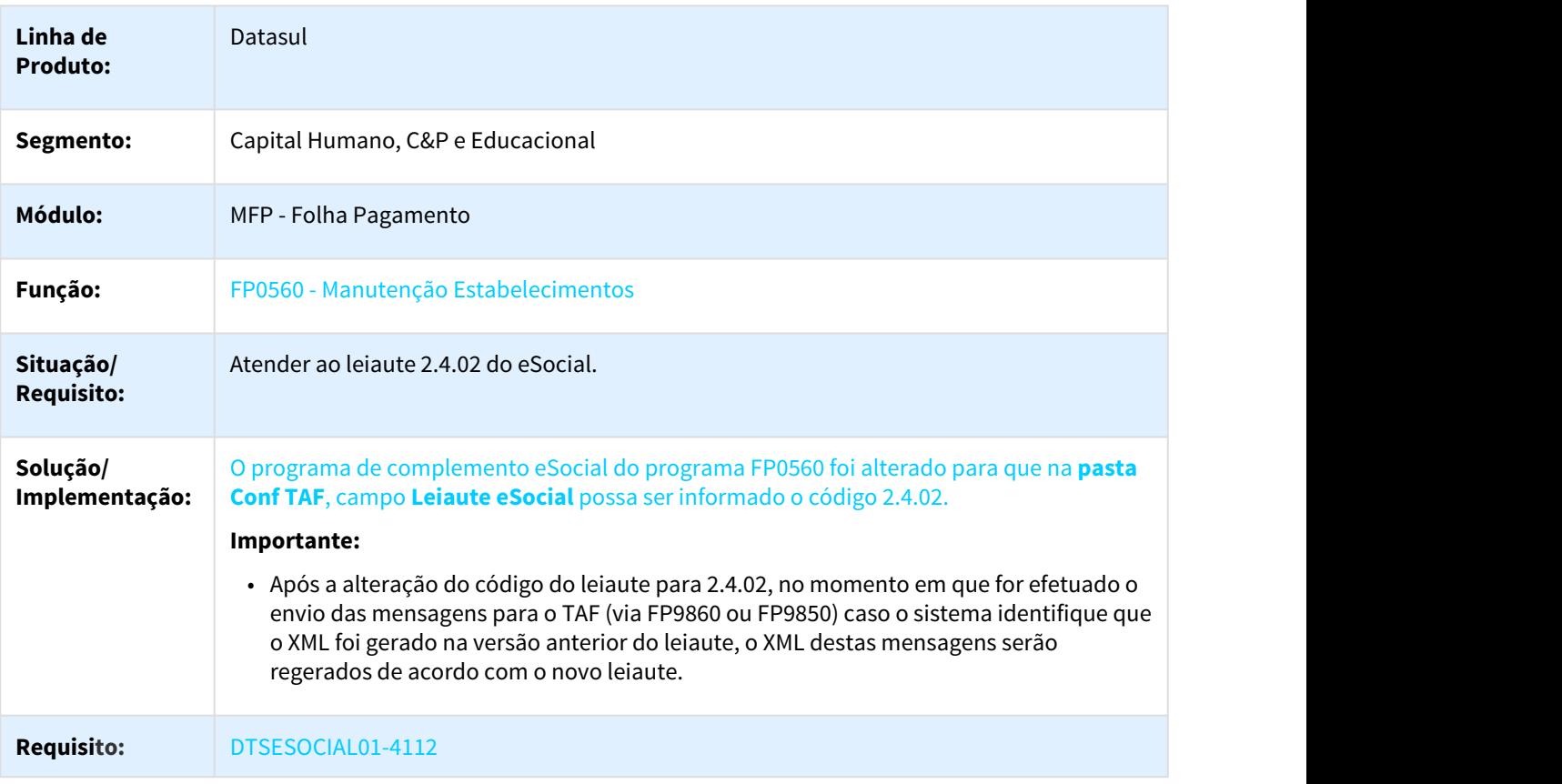

### 2.5.2.5 DTSESOCIAL01-4140 DT Leiaute 2.4.02 - S-1005 nrProc e tpProc

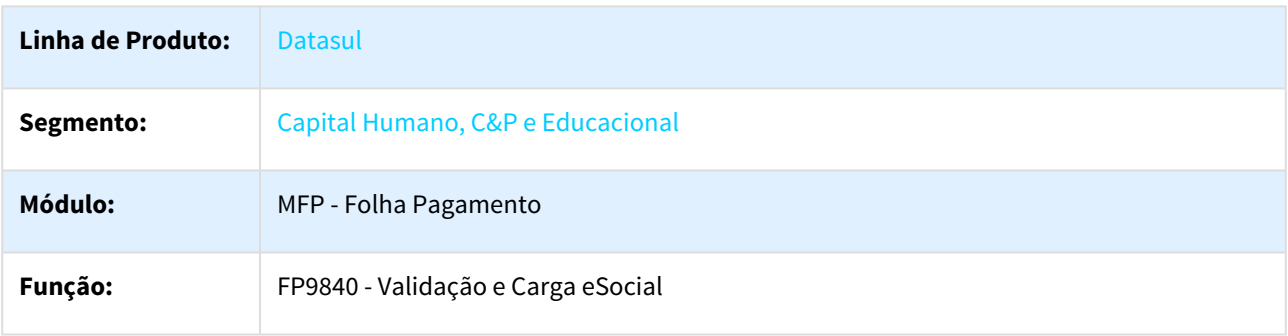

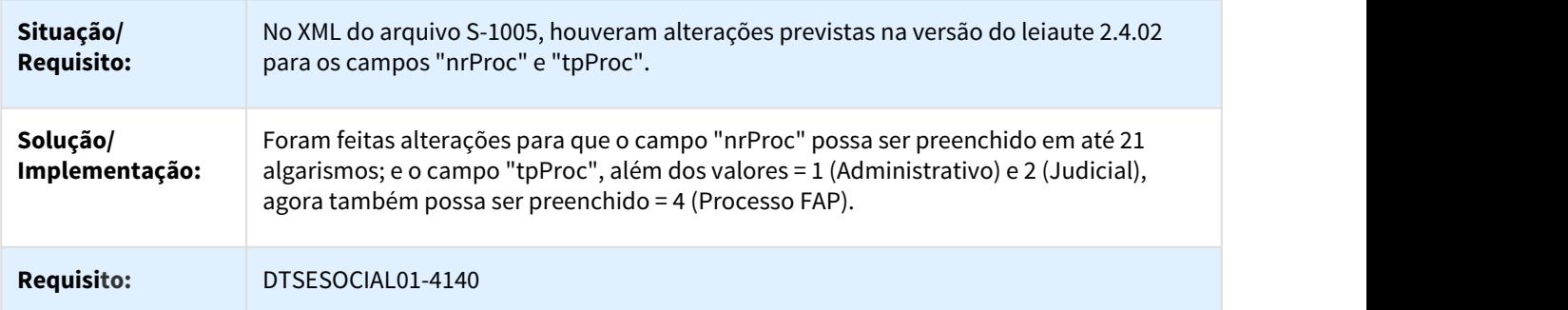

### 2.5.2.6 DTSESOCIAL01-4142 DT Leiaute 2.4.02 - S-1010 nrProc

### Leiaute 2.4.02 - Evento S-1010 - Rubricas

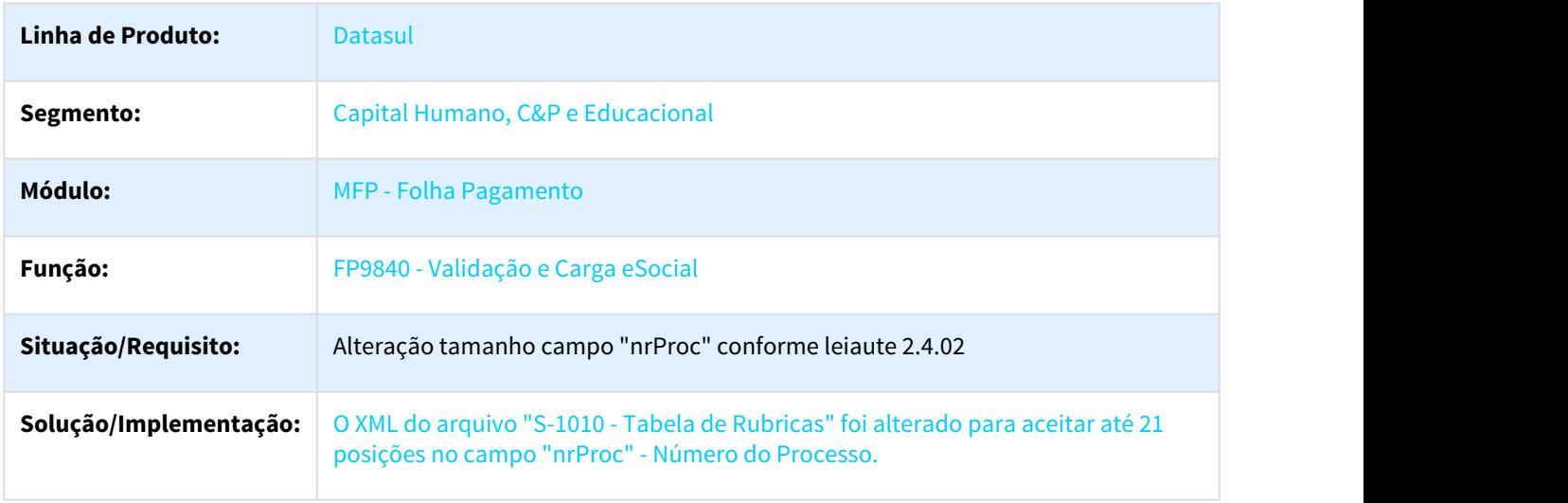

### 2.5.2.7 DTSESOCIAL01-4143 DT Leiaute 2.4.02 - S-1020 nrProcJud

### FP9840 - Validação e Carga eSocial

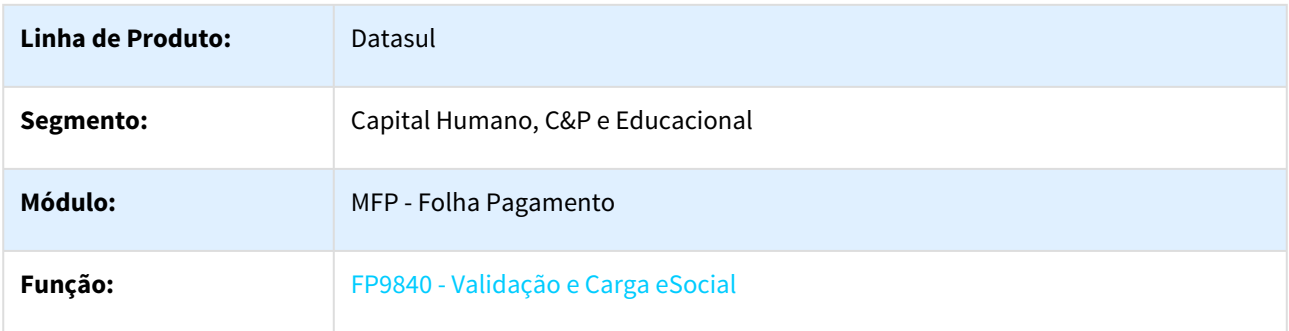

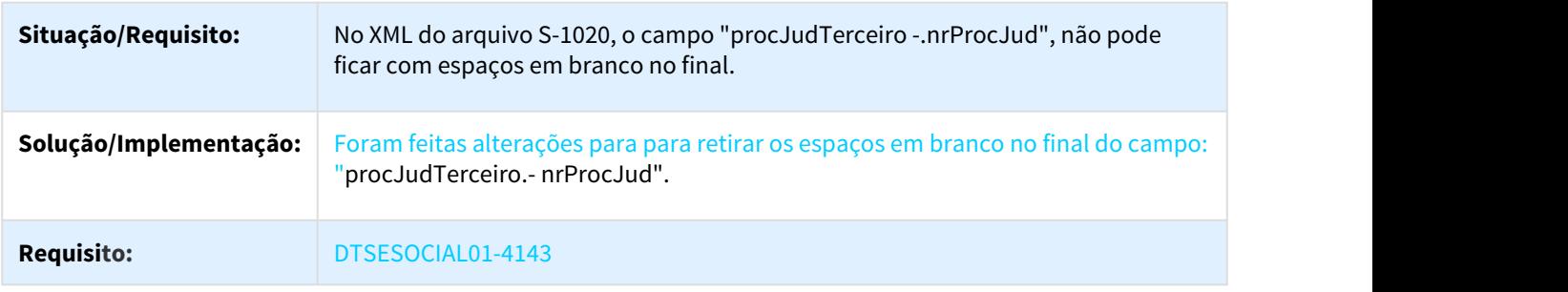

### 2.5.2.8 DTSESOCIAL01-4145 DT Leiaute 2.4.02 - Evento S-1070

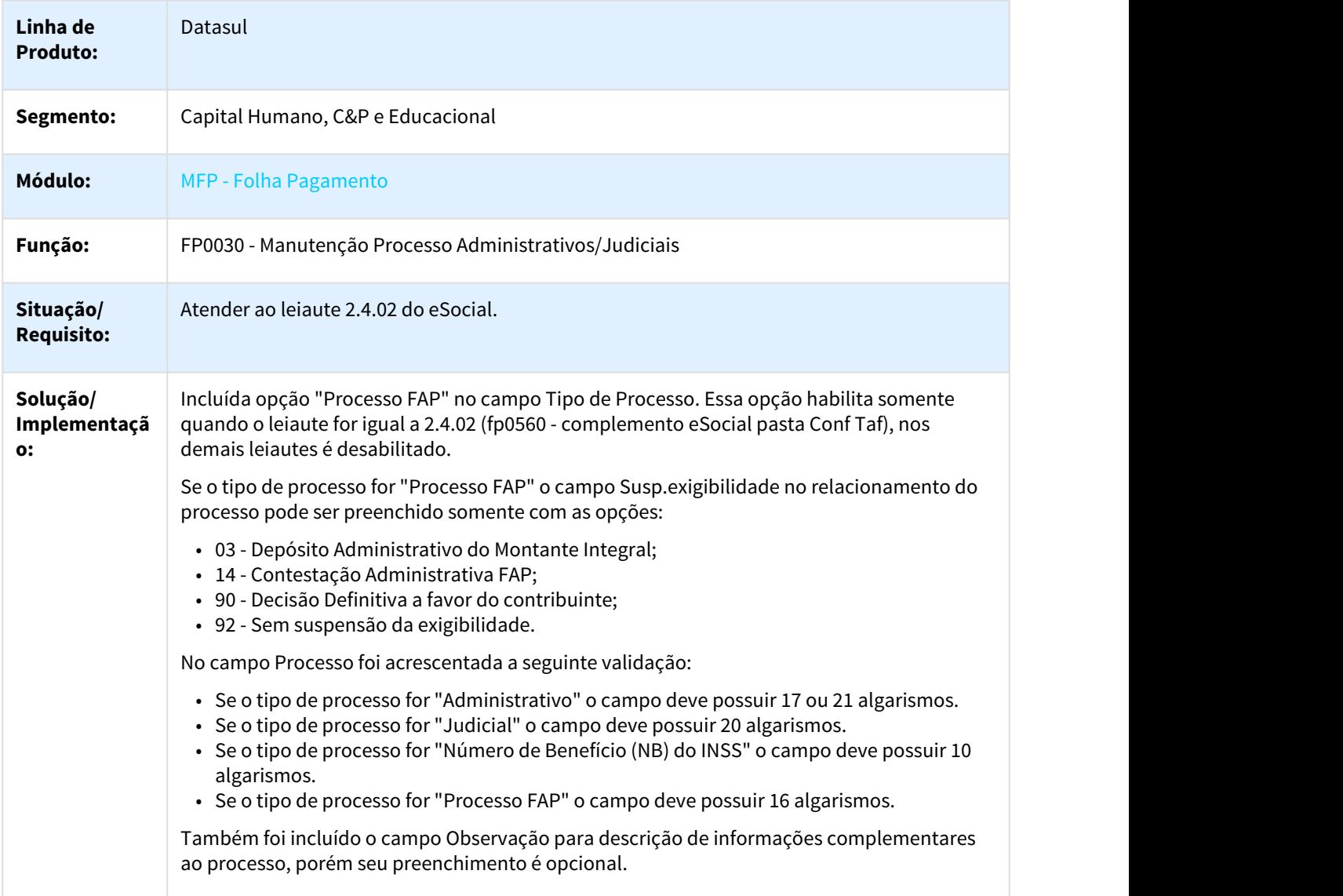

### **Requisito:** DTSESOCIAL01-4145

### 2.5.2.9 DTSESOCIAL01-4146 DT Leiaute 2.4.02 - Eventos S-2200, S-2205, S-2206, S-2300 e S-2306

### Leiaute 2.4.02 - Eventos S-2200, S-2205, S-2206, S-2300 e S-2306

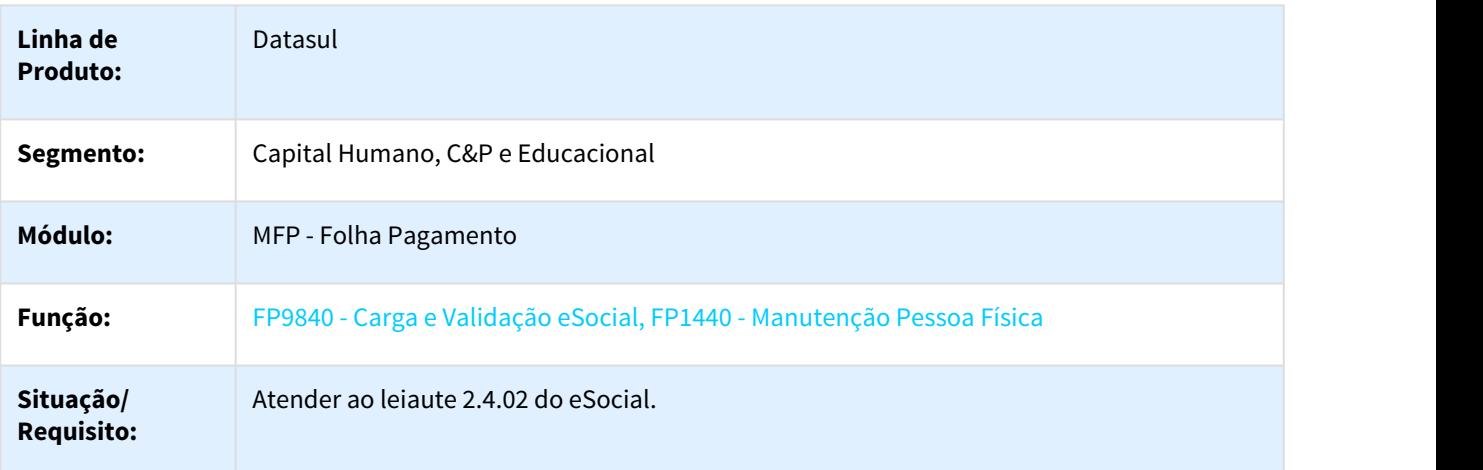

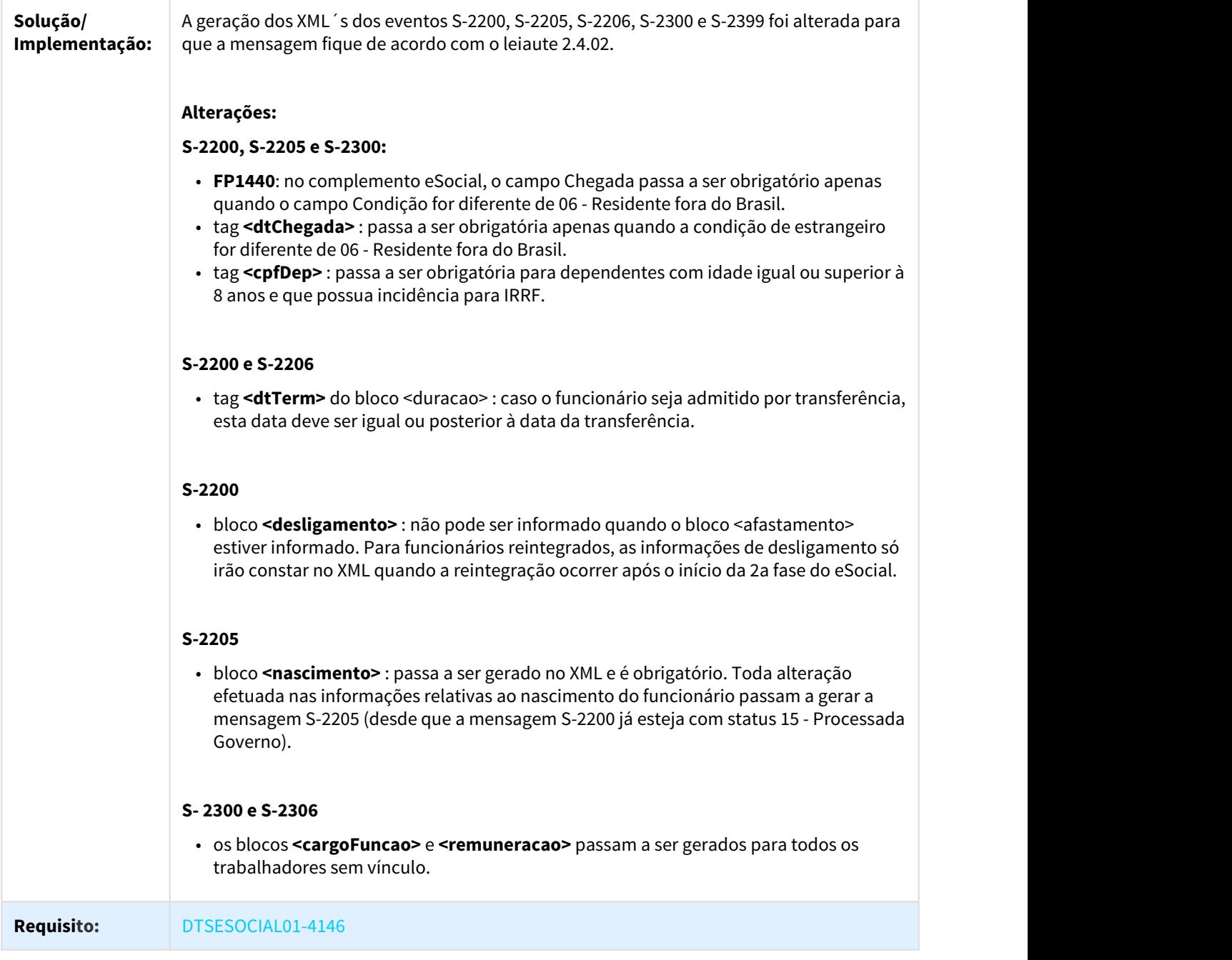

### 2.5.2.10 DTSESOCIAL01-4147 DT Leiaute 2.4.02 Evento S-2230

### FP1600 - Histórico de Situações

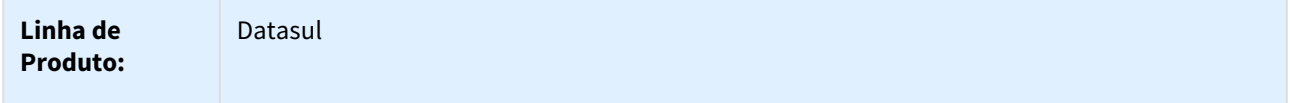

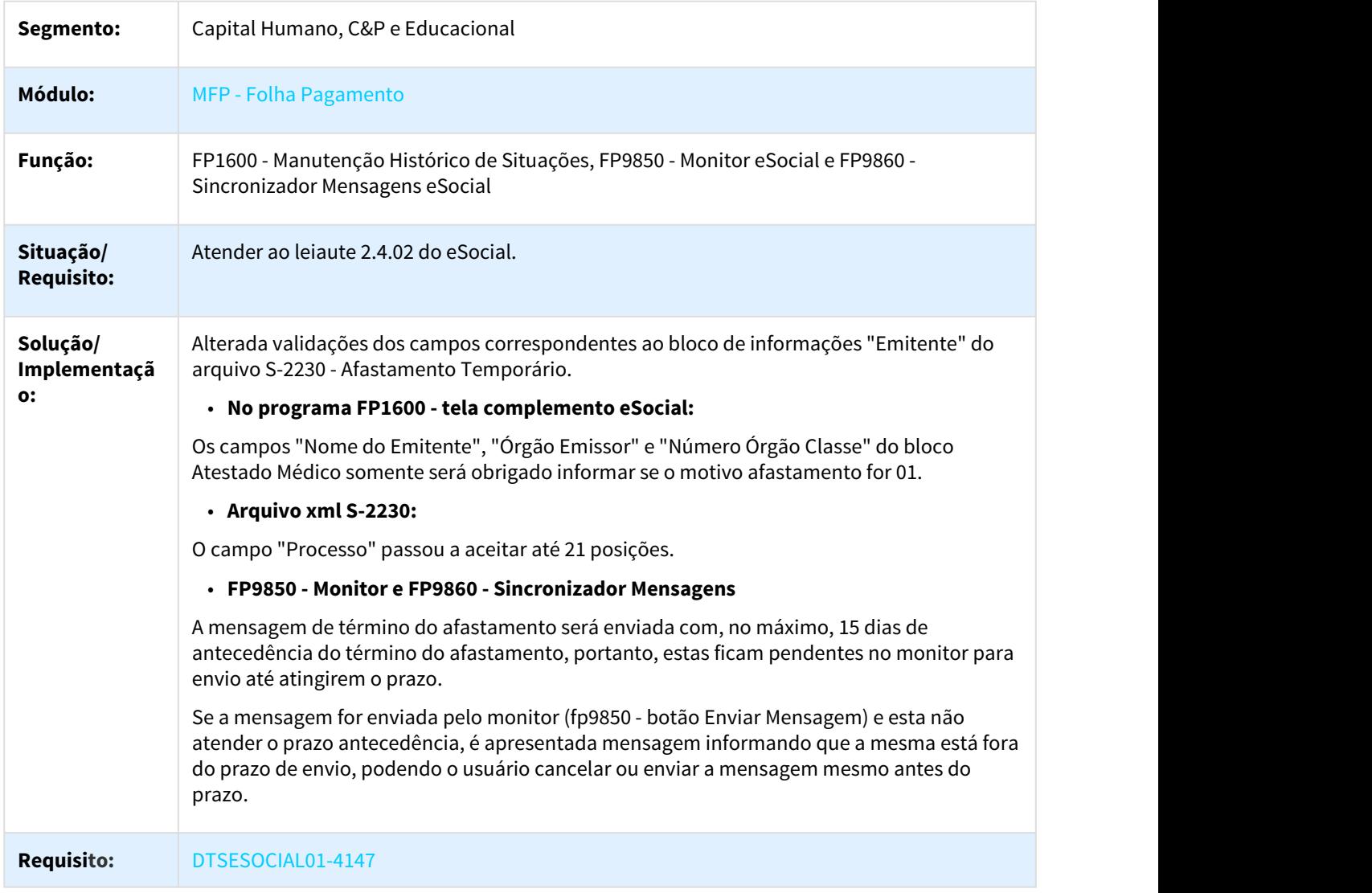

### 2.5.2.11 DTSESOCIAL01-4148 DT Leiaute 2.4.02 S-2250 x Ajuste

FR5040 - Manutenção Programação de Rescisões / FR5030 - Gera Programação Rescisão

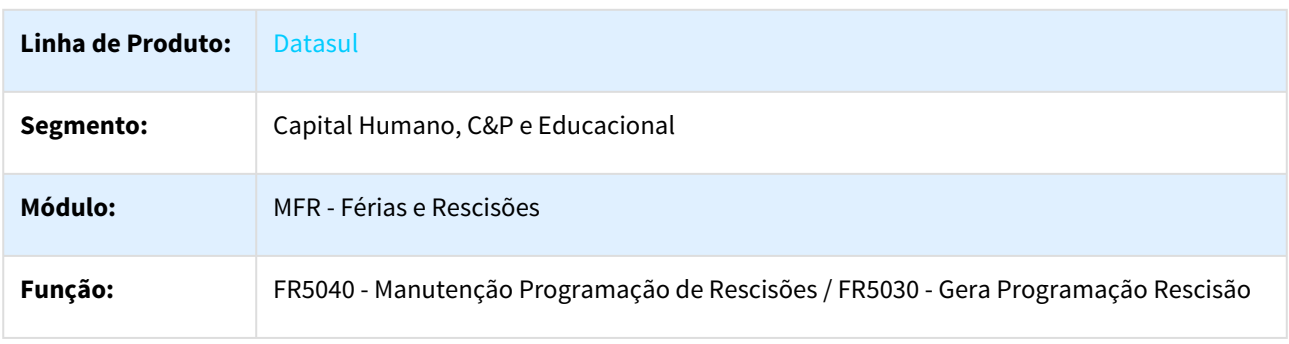

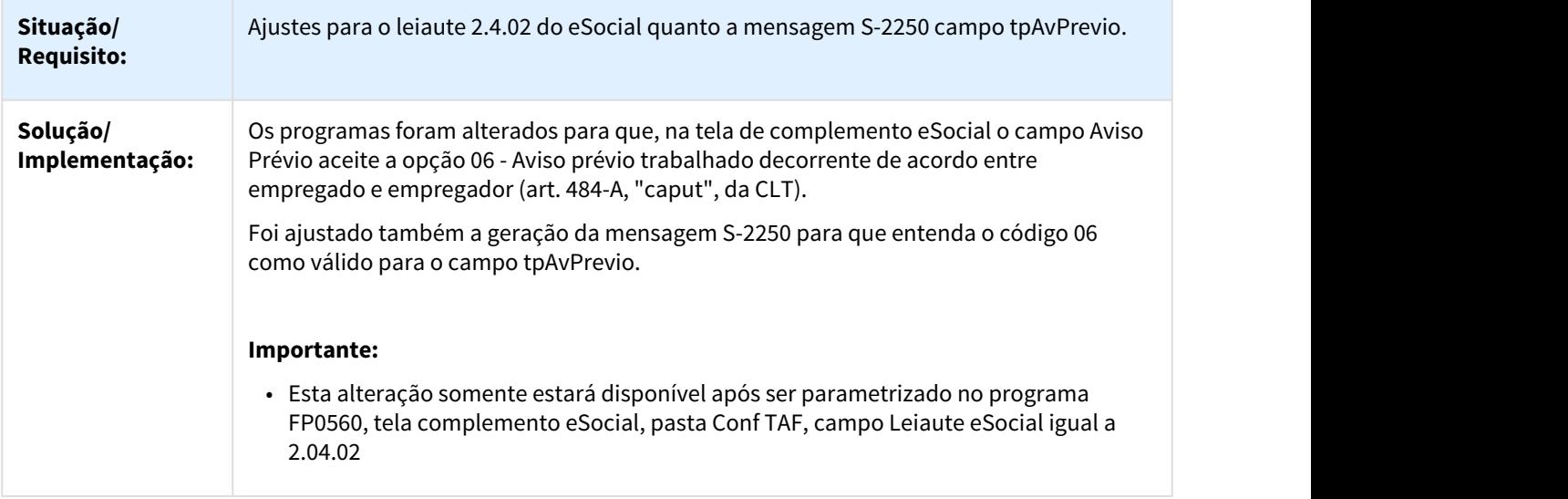

### 2.5.2.12 DTSESOCIAL01-4151 DT Leiaute 2.4.02 - S-2298 - dtEfeito

### FR5240 - Reintegração de Funcionário Demitidos / FR5250 - Funcionários Reintegrados

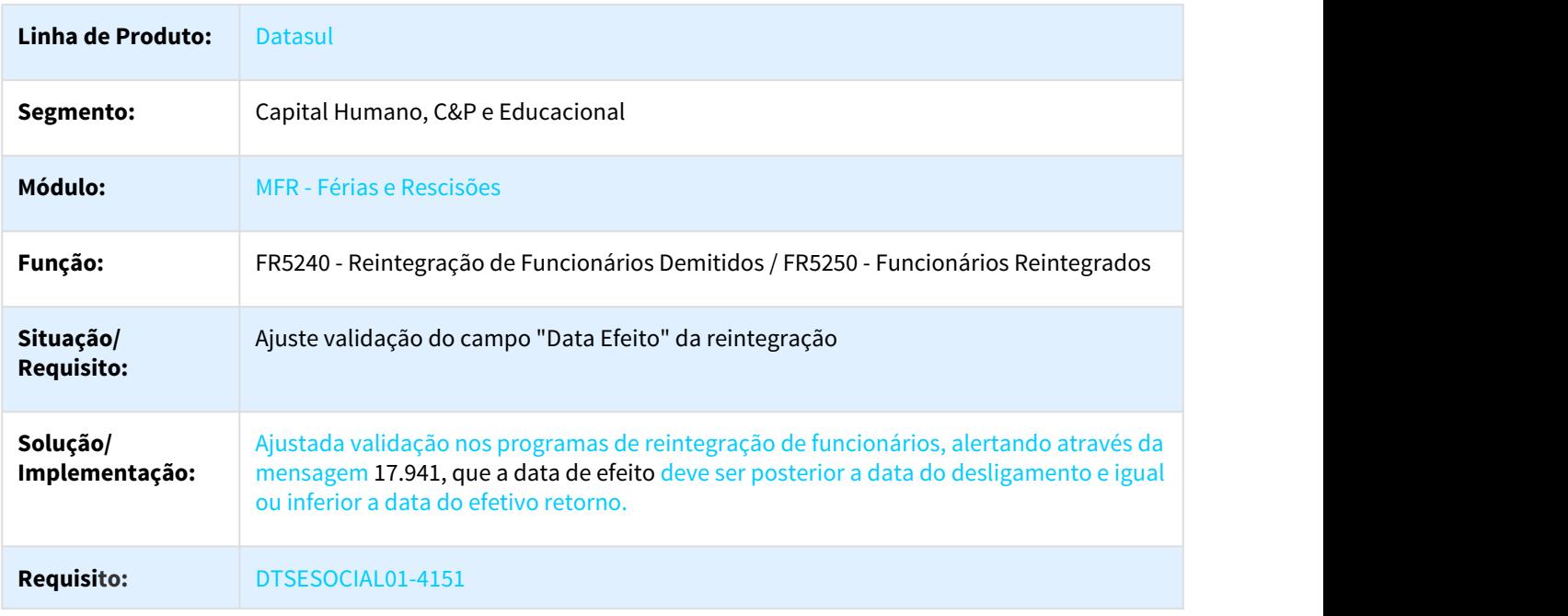

### 2.5.2.13 DTSESOCIAL01-4152 DT Leiaute 2.4.02 - Evento S-2299

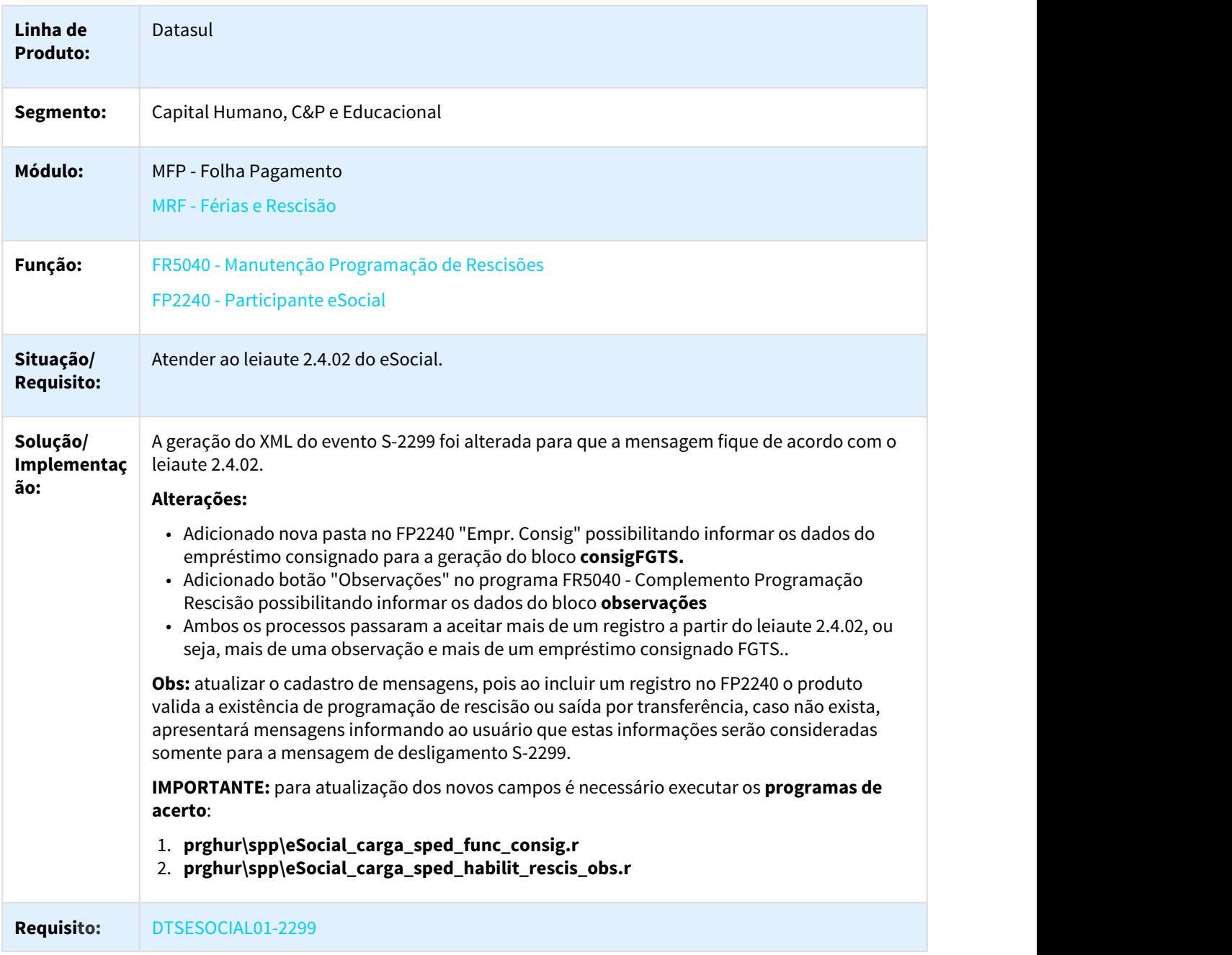

### 2.5.2.14 DTSESOCIAL01-4651 DT Leiaute 2.4.02 - Evento S-1299

#### Leiaute 2.4.02 - Evento S-1299

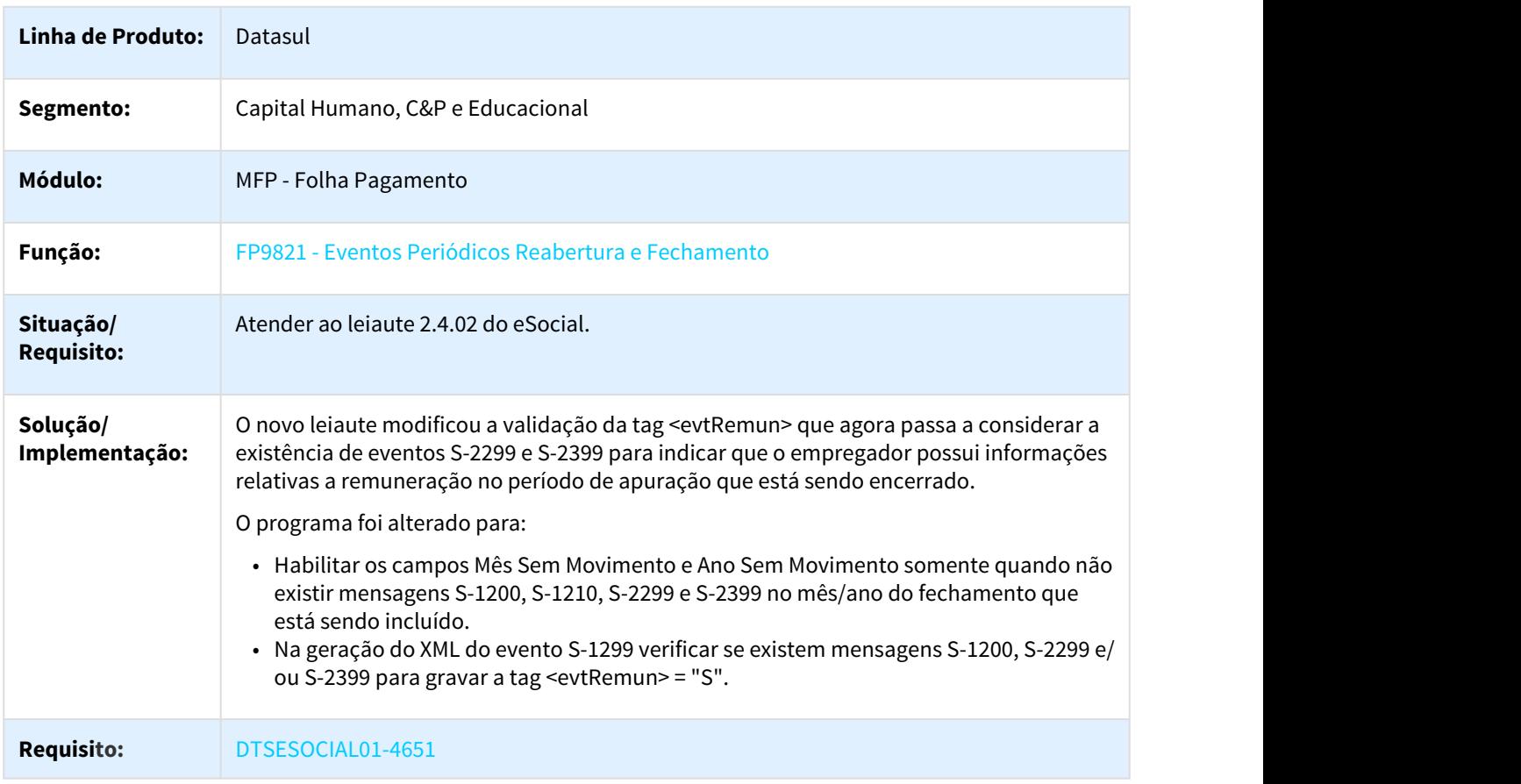

### 2.5.2.15 DTSESOCIAL01-4932 DT Leiaute 2.4.02 - Tabelas eSocial

#### Leiaute 2.4.02 - Tabelas eSocial

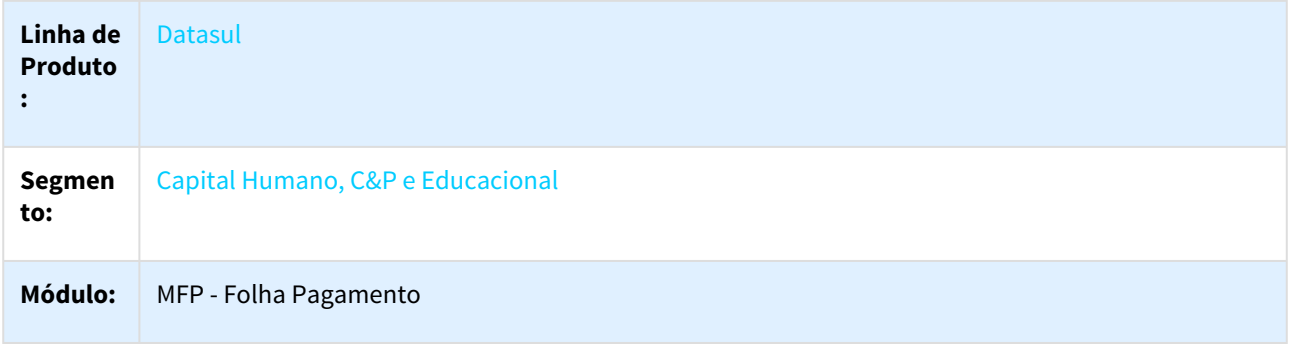

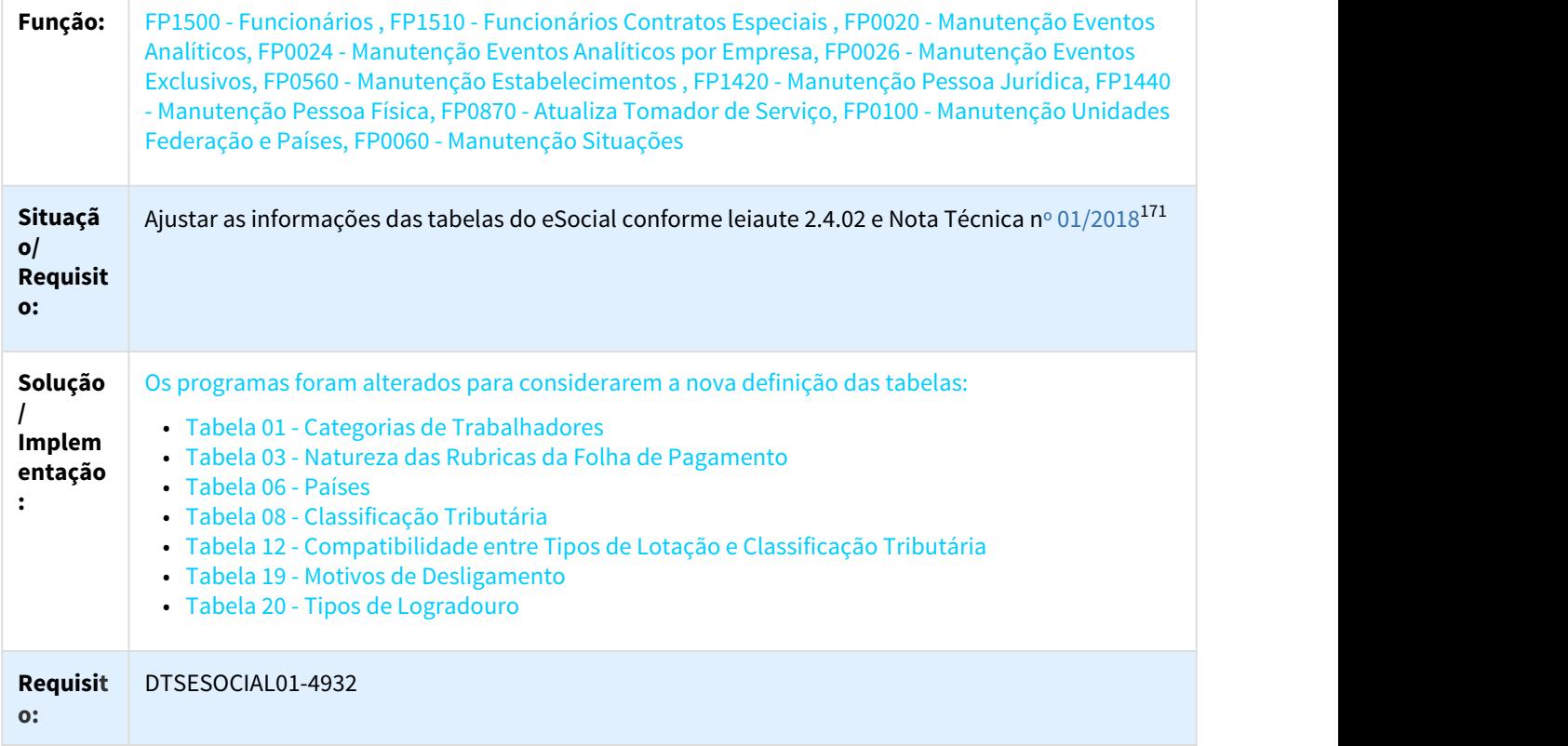

### 2.5.2.16 DTSESOCIAL01-4946 DT Leiaute 2.4.02 - Eventos S-2200, S-2299 atender {cnpjEmpregAnt} e {cnpjSucessora}

#### Leiaute 2.4.02 - Eventos S-2200, S-2299

| Linha de Produto:   | Datasul                                                                                                    |
|---------------------|----------------------------------------------------------------------------------------------------|
| Segmento:           | Capital Humano, C&P e Educacional                                                                                                    |
| Módulo:             | MFP - Folha Pagamento                                                                                                    |
| Função:             | FP1500 - Manutenção Funcionário<br>FP1600 - Manutenção Histórico de Situações<br>FP1840 - Tarefa Transferência de Funcionários                         |
| Situação/Requisito: | Alterar programas para atender Nota Técnica 01-2018, para que possa ser<br>considerado CNPJ ou CPF do Empregador para os dados de sucessão de vínculo. |

<sup>171</sup> https://portal.esocial.gov.br/manuais/nota-tecnica-01-2018.zip

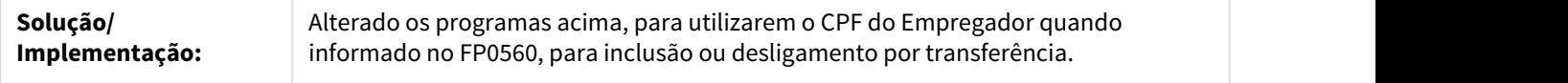

### 2.5.2.17 DTSESOCIAL01-5216 DT Leiaute 2.4.02 NT02 - S-1070 Validação campo {indDeposito}

### Leiaute 2.4.02 NT02 - S-1070 Validação campo {indDeposito}

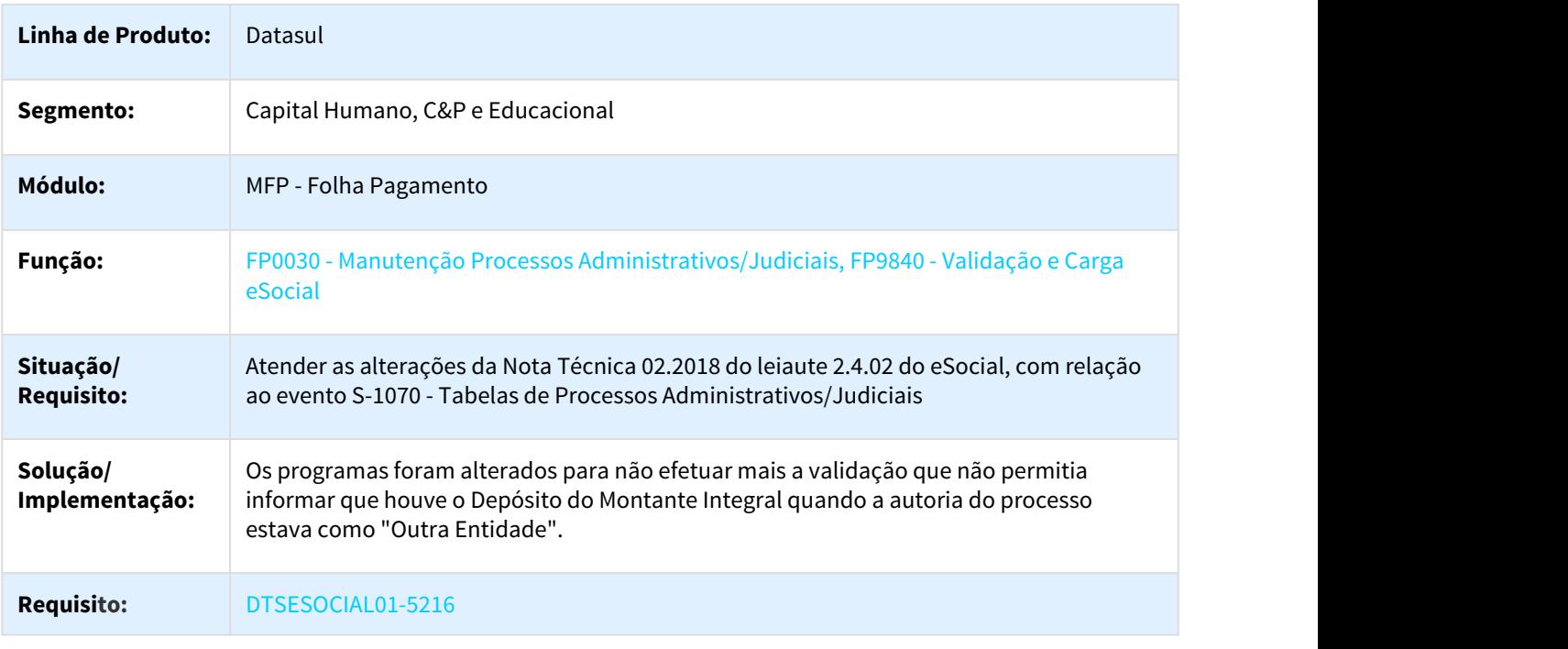

### 2.5.2.18 DTSESOCIAL01-5217 DT Leiaute 2.4.02 - Evento S-1280

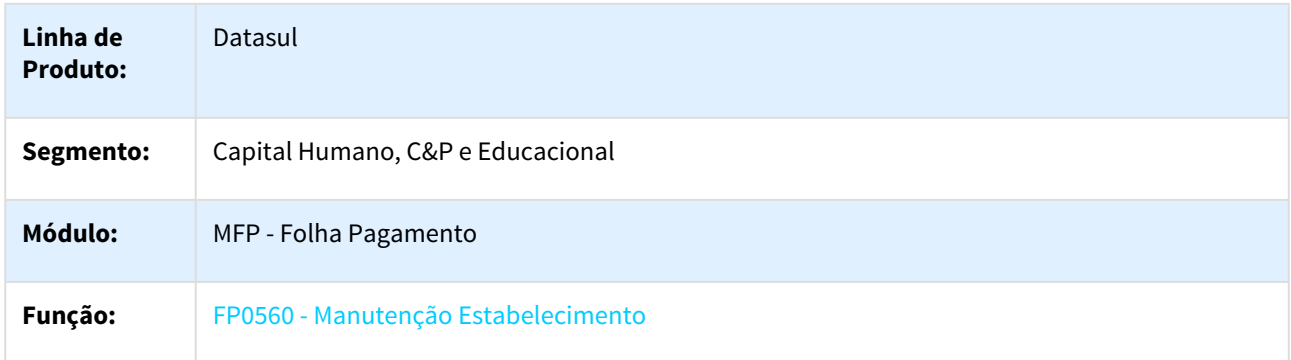

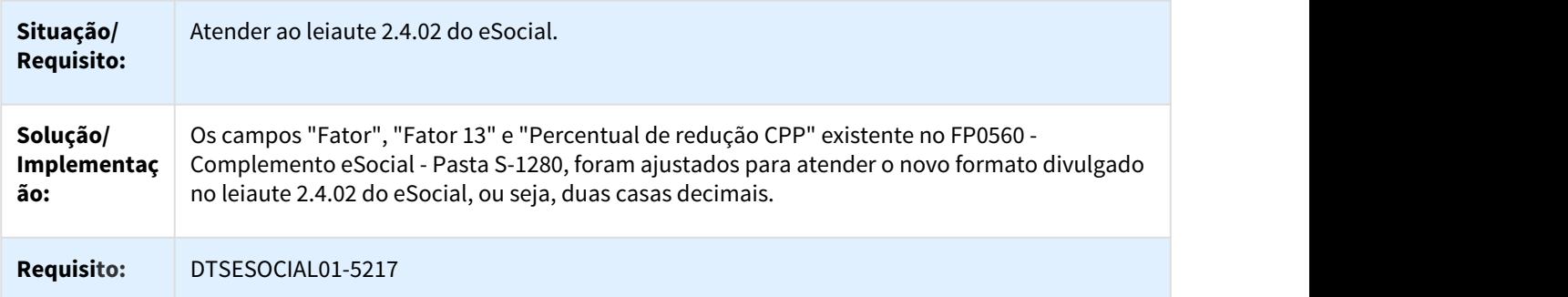

### 2.5.2.19 DTSESOCIAL01-5218 DT Leiaute 2.4.02 Tabela 20

#### Leiaute 2.4.02 Tabela 20

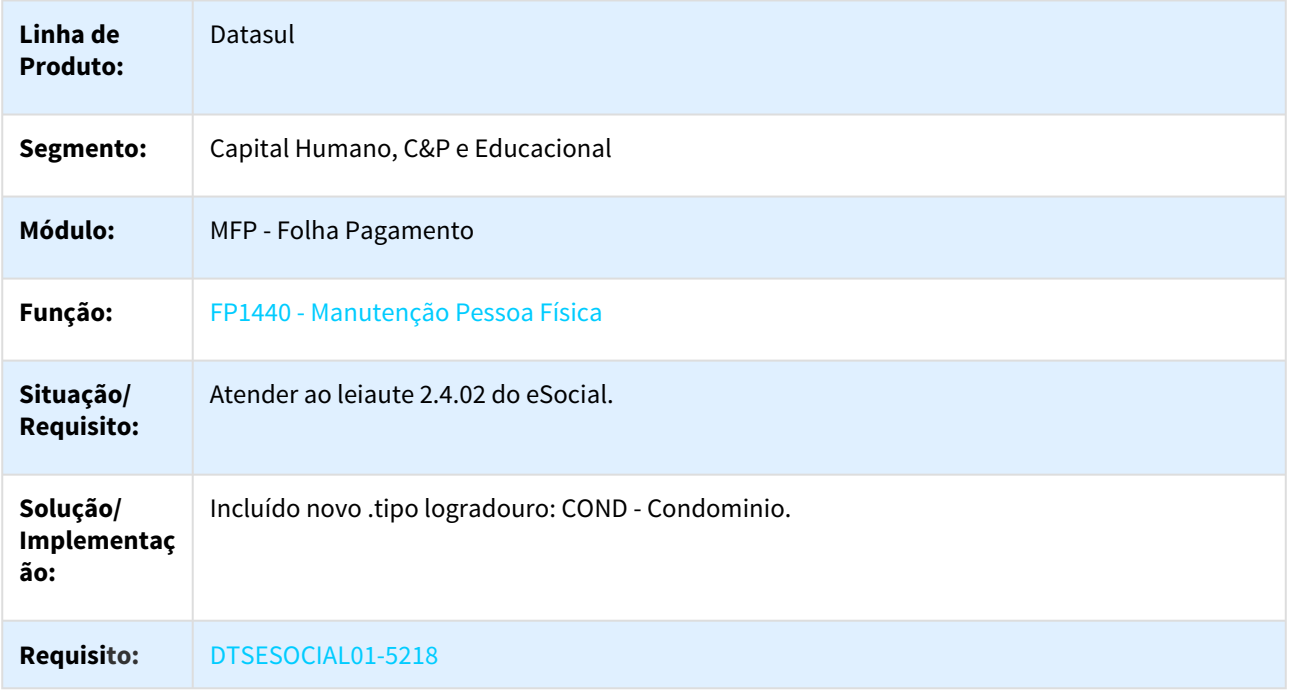

### 2.5.2.20 DTSESOCIAL01-5316 DT Leiaute 2.4.02 - Evento S-2200 S-2205 S2300

### Leiaute 2.4.02 - Evento S-2200 S-2205 S-2300

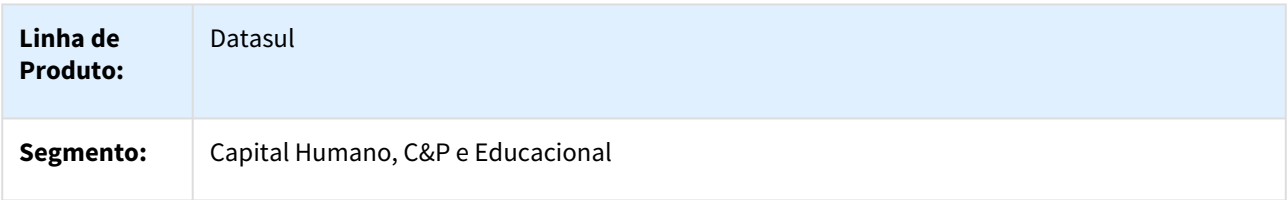

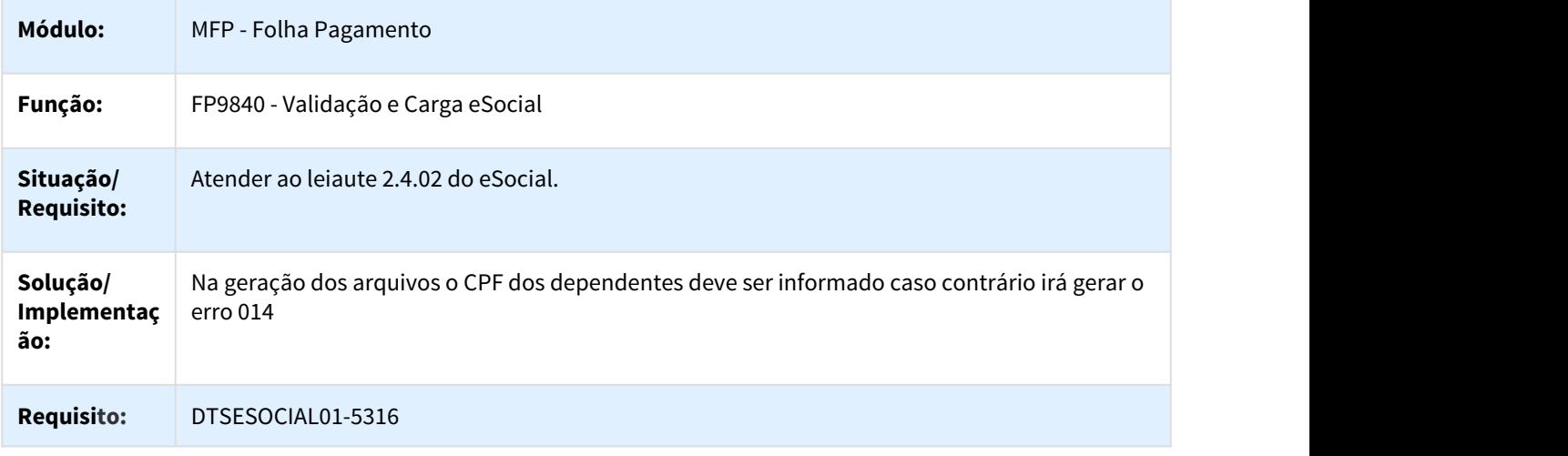

### 2.5.2.21 DTSESOCIAL01-5317 DT Leiaute 2.4.02 - Evento S-2299 S-1200

#### Leiaute 2.4.02 - Evento S-2299 S-1200

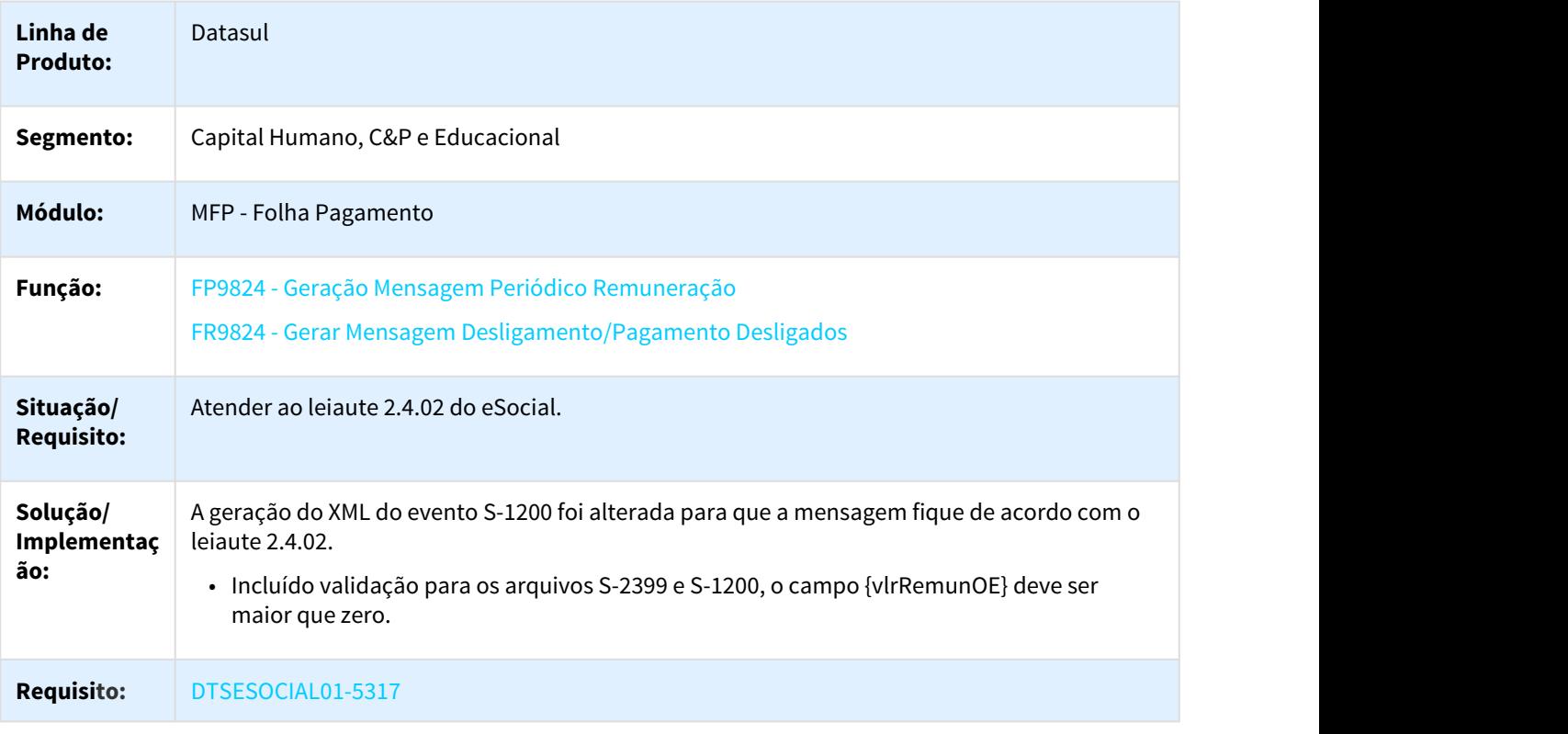

### 2.5.2.22 DTSESOCIAL01-5318 DT Leiaute 2.4.02 NT03 - Descrição campo {indMV} S-1200, S-2299 e S-2399

### F9822 - Manutenção Múltiplos Vínculos eSocial

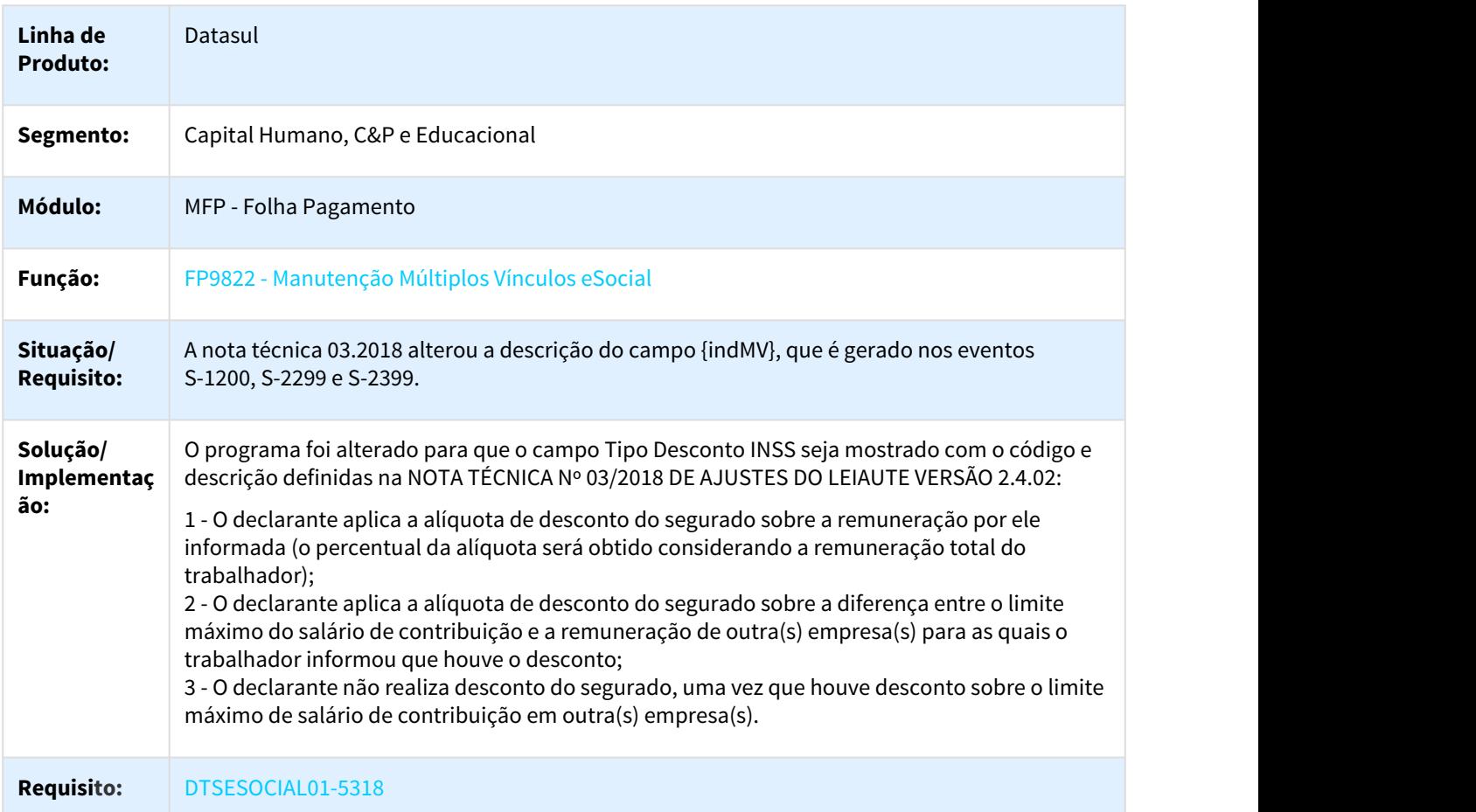

### 2.5.2.23 DTSESOCIAL01-5924 DT Leiaute 2.4.02 NT04 - S-1070 Validação campo {indSusp}

### Leiaute 2.4.02 NT04 - S-1070 Validação campo {indSusp}

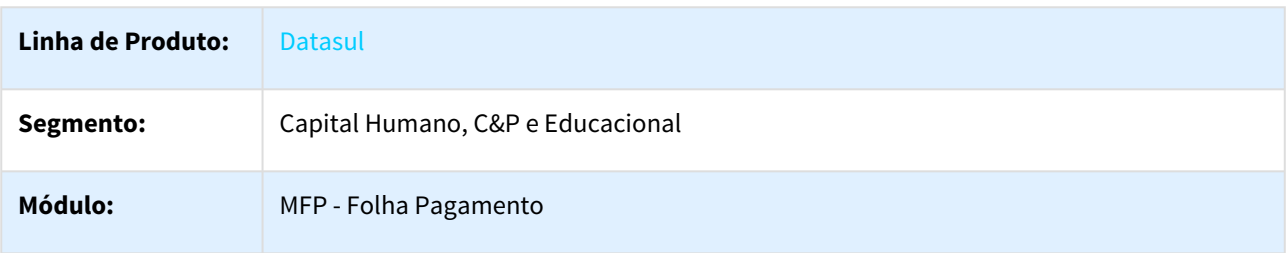

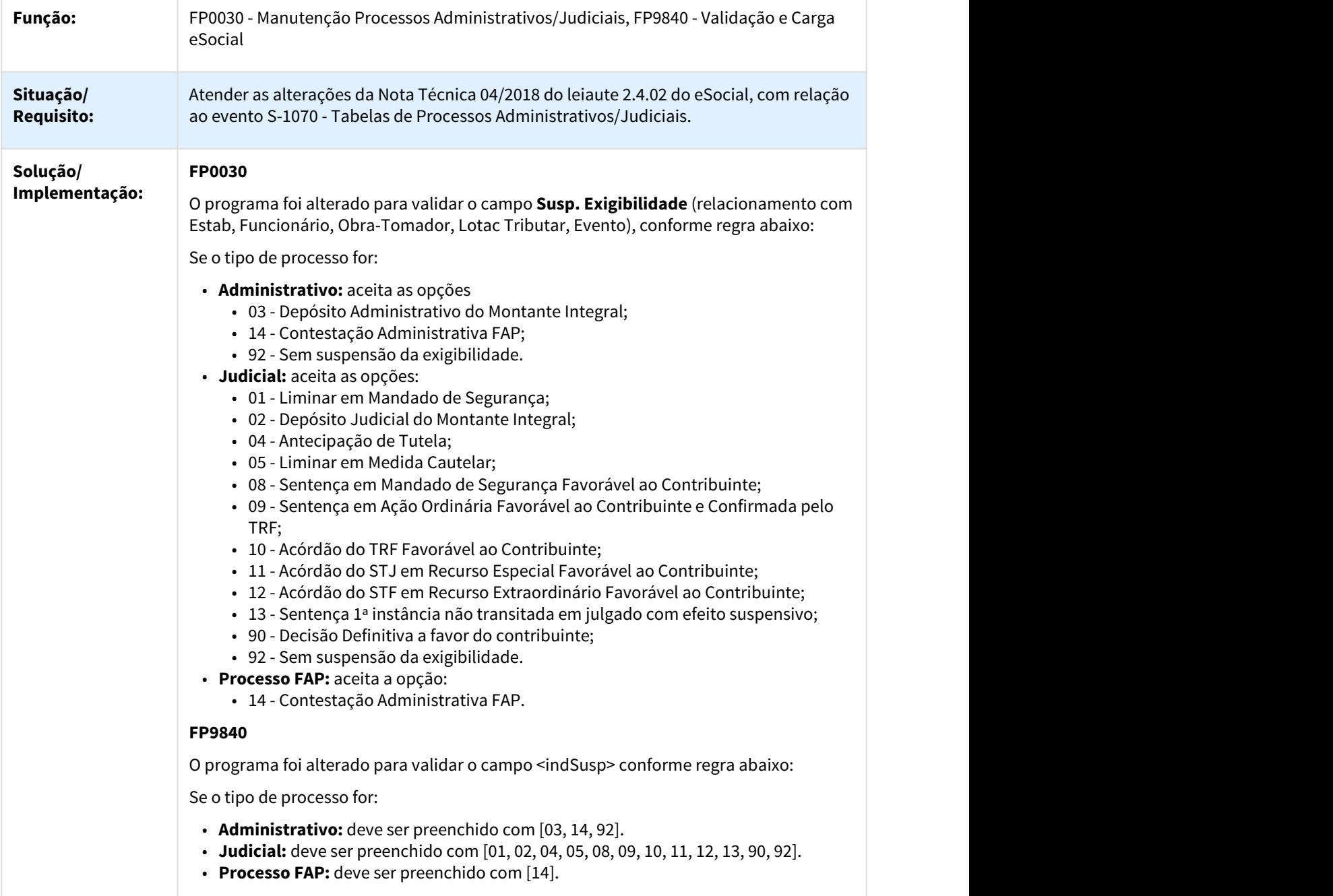

## 2.5.2.24 DTSESOCIAL01-6974 DT Nota Técnica 07/2018 - S-2230 - Tabela 18

### FP0060 - Manutenção Situações / FP9850 - Monitor eSocial

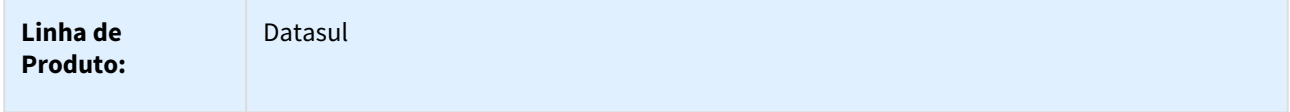

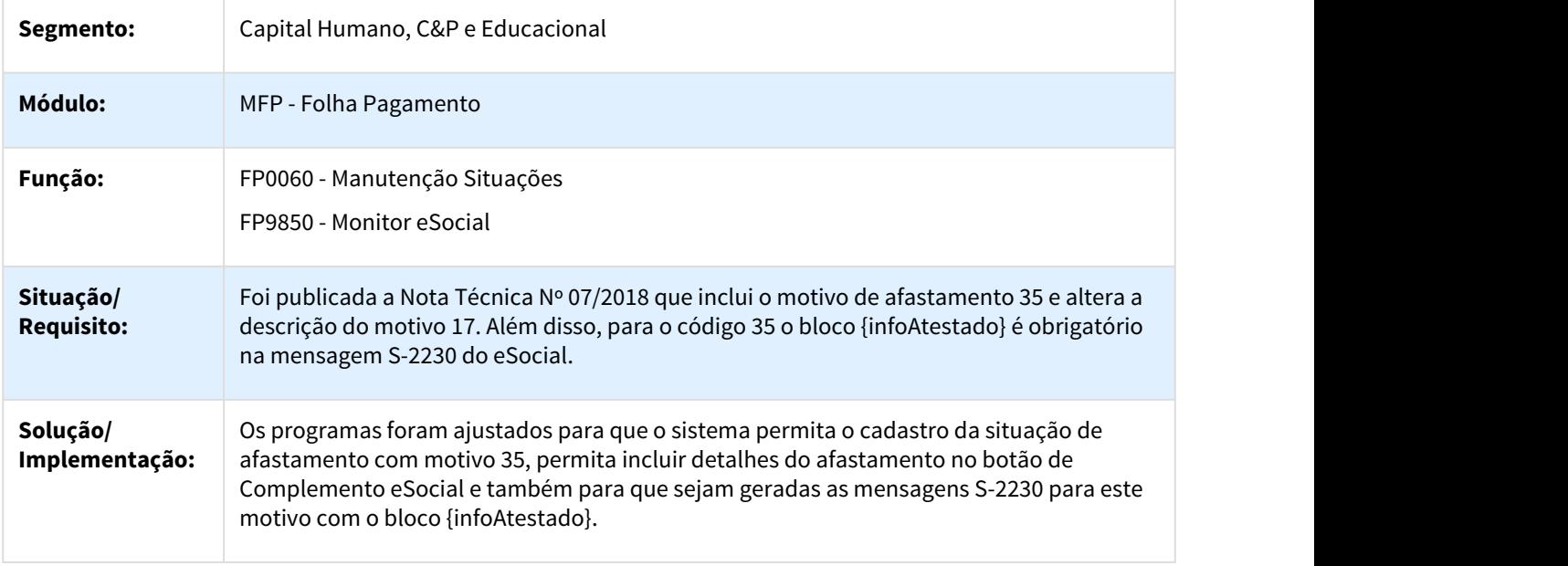

### 2.5.2.25 DTSESOCIAL01-6975 DT Leiaute 2.4.02 NT07 - Alterações Tabela 19 - Motivos Desligamentos

### FP0060 - Manutenção Situações

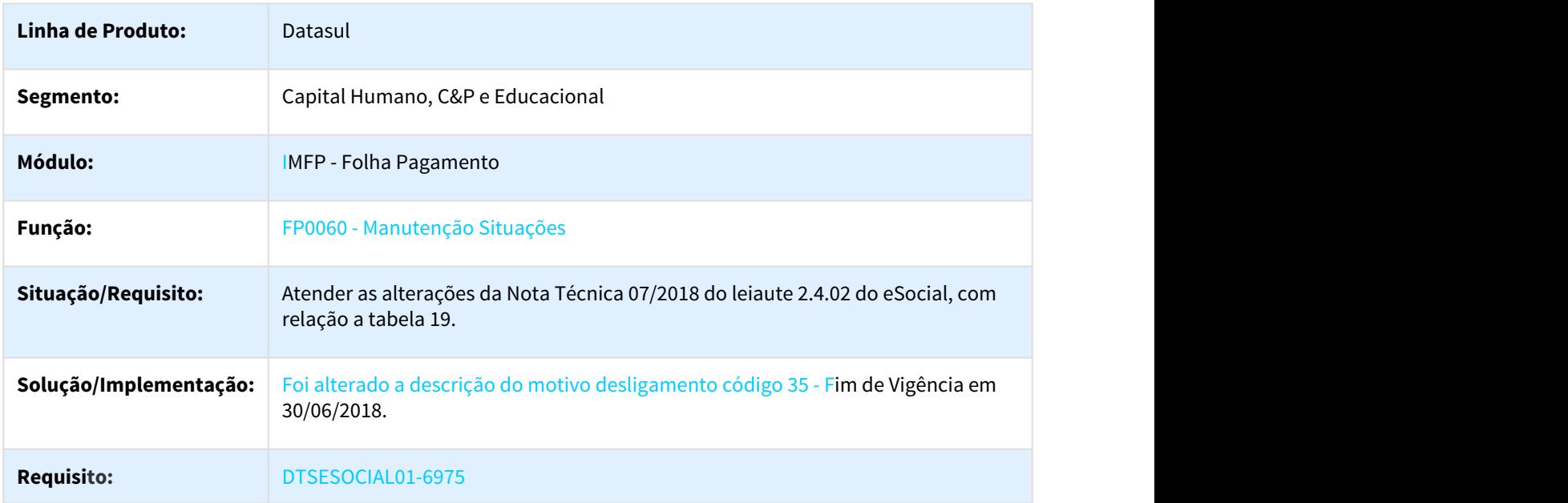

# 2.6 Saúde - Legislação - 12.1.21

# 2.6.1 HAF - Arquivos Fiscais - Legislação 12.1.21

### 2.6.1.1 DT Aprimoramento da recepção de dados do Padrão TISS pela ANS

### **Aprimoramento da recepção de dados do Padrão TISS pela ANS**

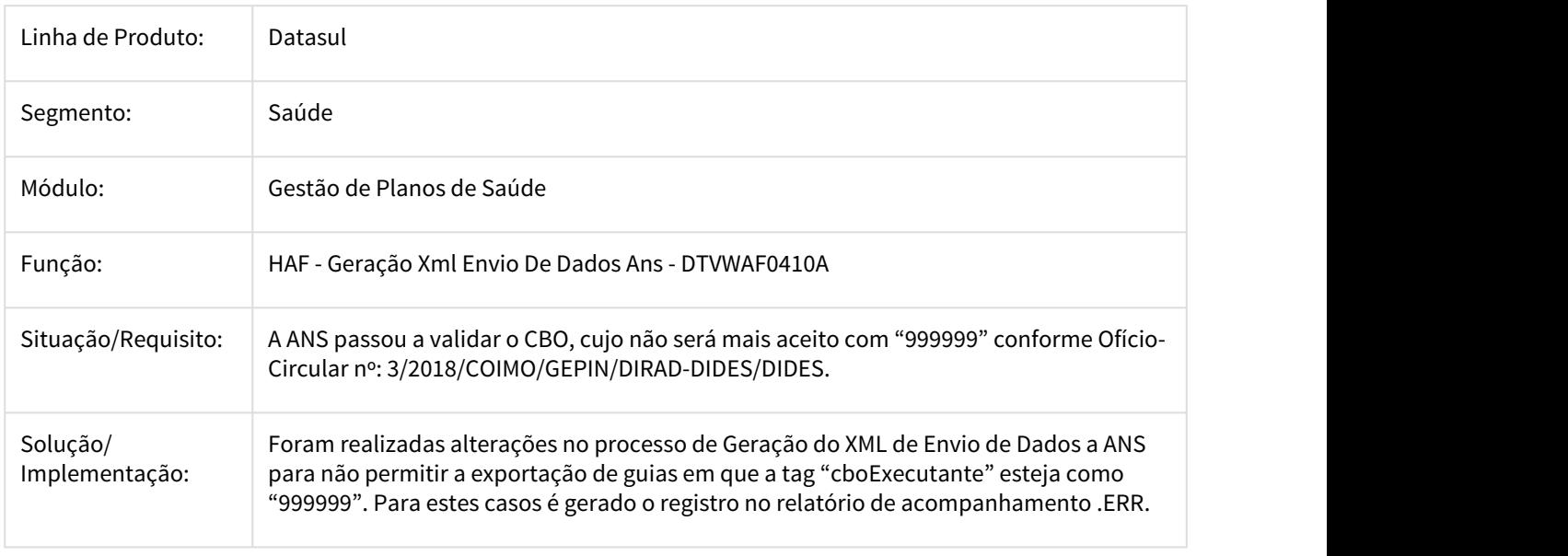

### 2.6.1.2 DT ESocial - S1210 para Pensão Alimentícia

#### ESocial - S1210 para Pensão Alimentícia

### Características do Requisito

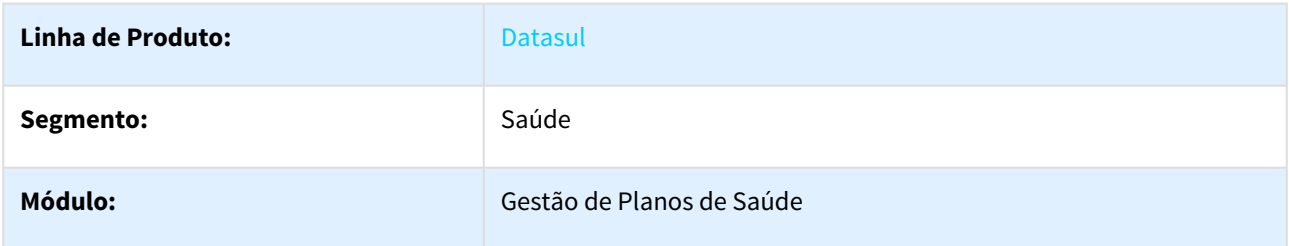

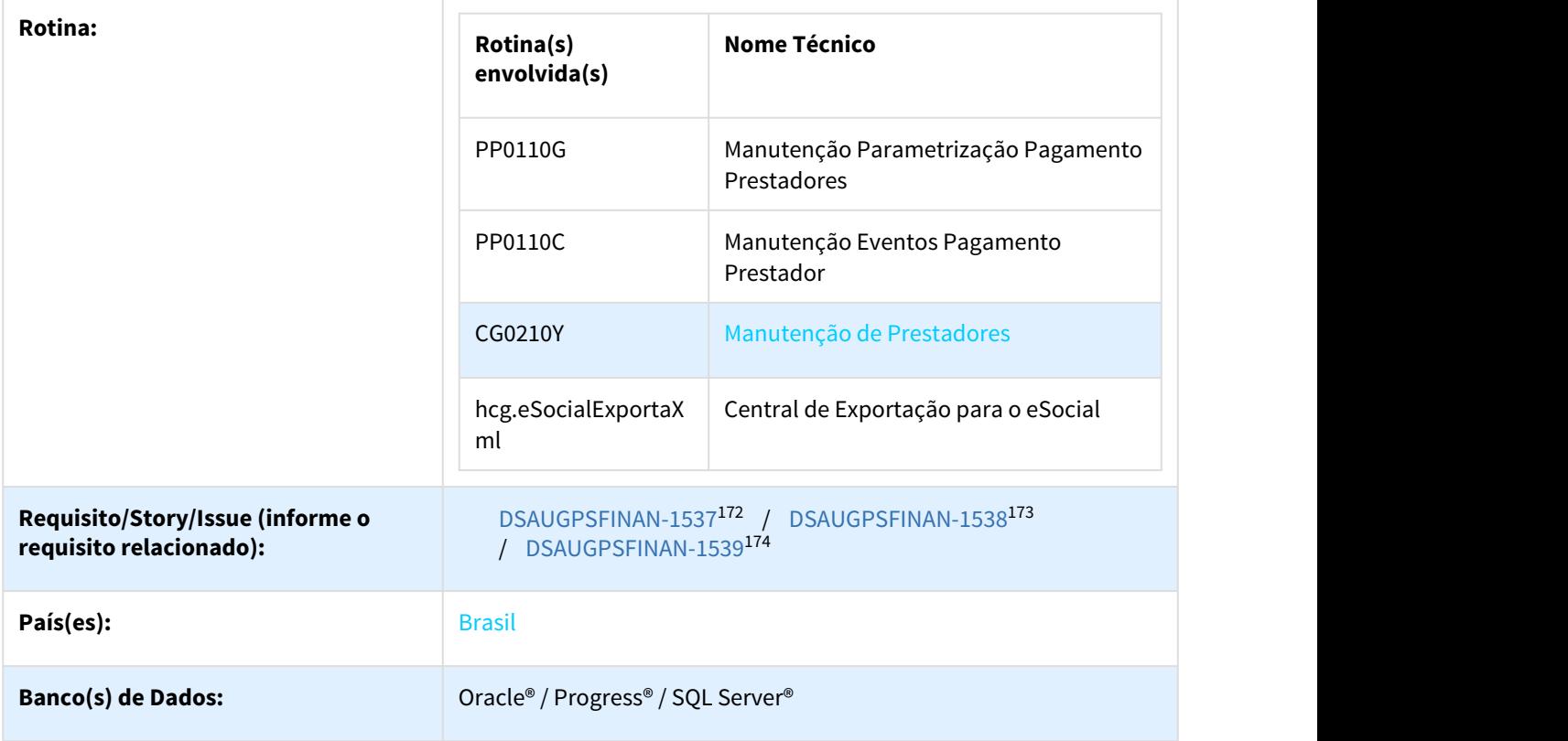

#### Descrição

As implementações descritas neste documento correspondem às adequações efetuadas no Gestão de Planos para atender os requisitos de cadastro e exportação de dados de dependentes de prestadores para o eSocial.

#### Procedimento para Utilização

#### **Manutenção Parametrização Pagamento Prestadores - PP0110G**

Ao informar o campo "Evento desconto plano" somente será permitido selecionar evento que não possua o indicador de Pensão Alimentícia informado como "Sim":

<sup>172</sup> http://jiraproducao.totvs.com.br/browse/DSAUGPSFINAN-1537 173 http://jiraproducao.totvs.com.br/browse/DSAUGPSFINAN-1538 174 http://jiraproducao.totvs.com.br/browse/DSAUGPSFINAN-1539

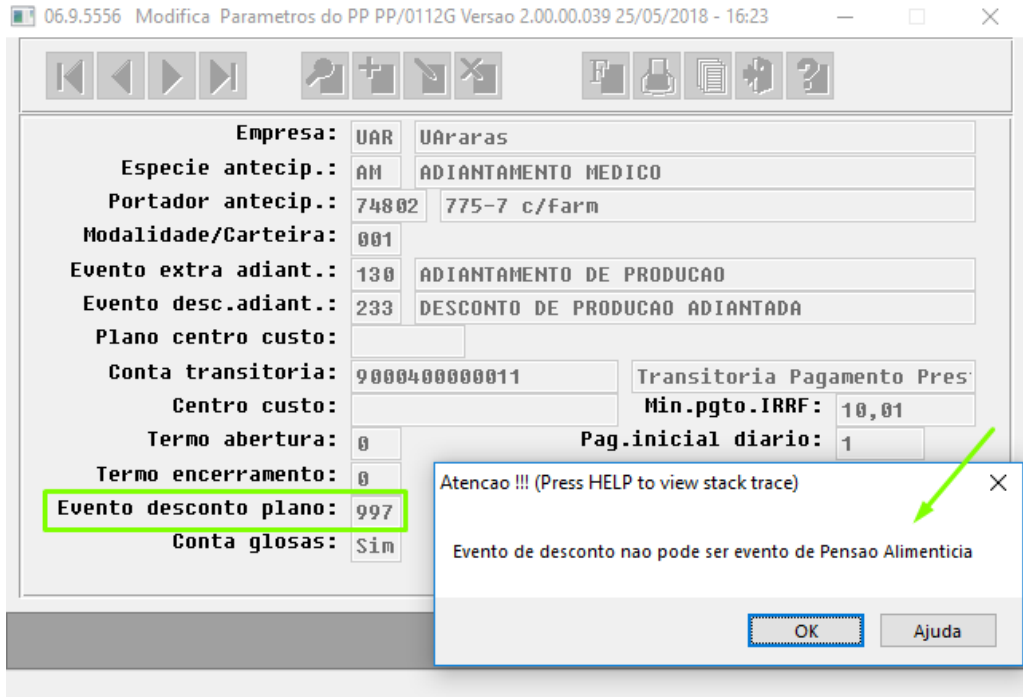

### **Manutenção Eventos Pagamento Prestador - PP0110C**

Ao acessar o programa Manutenção Eventos Pagamento Prestador, em Eventos de Desconto (classe "D") e Eventos Extra (classe "E") é possível informar se o evento deverá ser considerado como Pensão Alimentícia no layout S-1210 do eSocial:

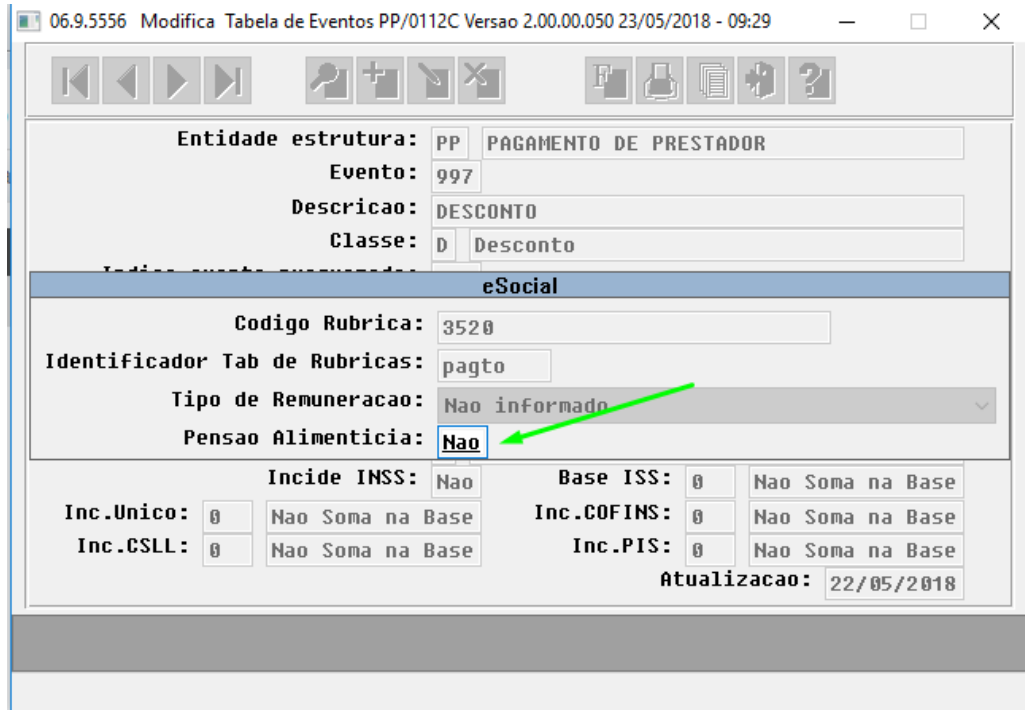

Ao alterar o indicador em eventos já criados, é apresentada mensagem de aviso ao usuário, informando que a alteração pode afetar os lançamentos do eSocial:

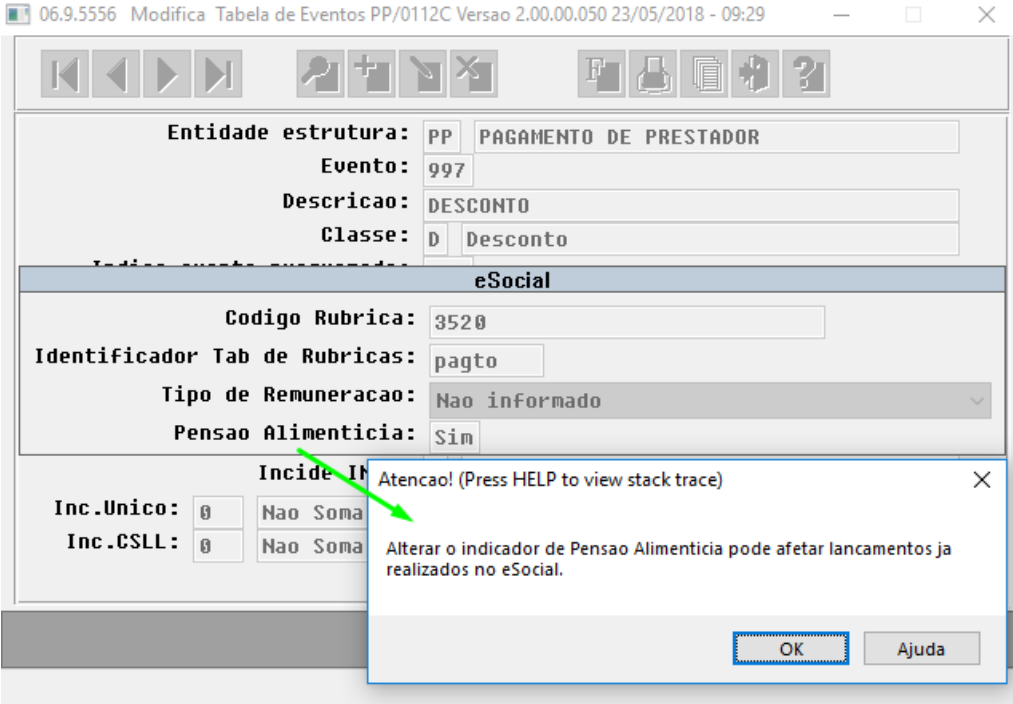

Caso o evento alterado seja o mesmo vinculado como "Evento desconto plano" em Manutenção Parametrização Pagamento Prestadores (PP0110G), não será permitido identificar o mesmo como Pensão Alimentícia:

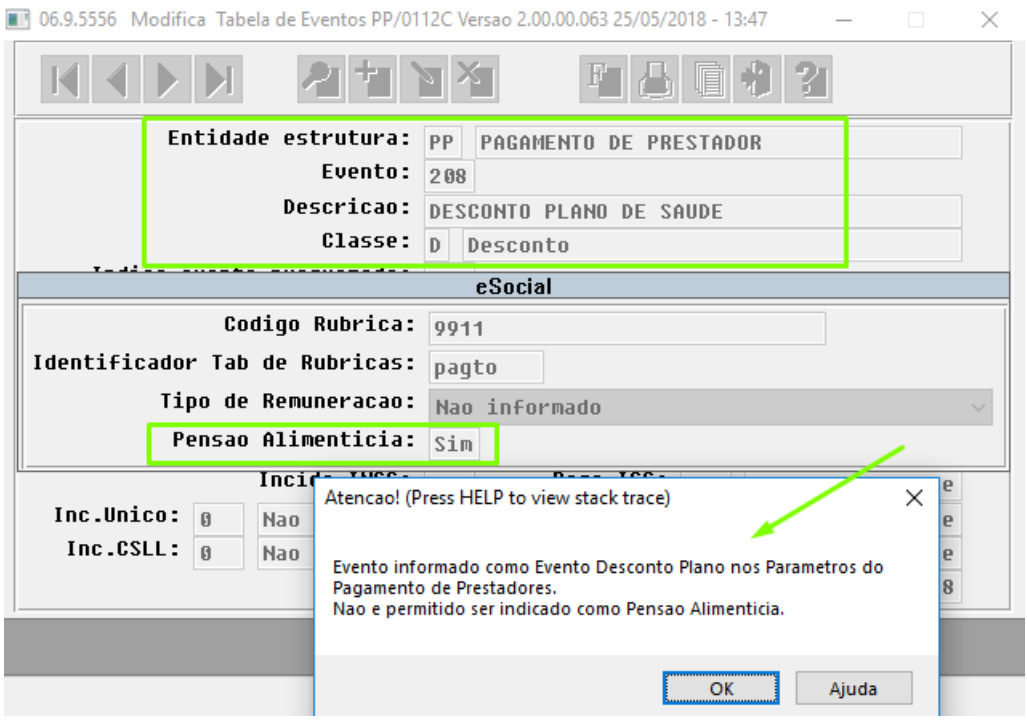

### **Manutenção de Prestadores - CG0210Y**

Executar o programa Manutenção de Prestadores, função F6:

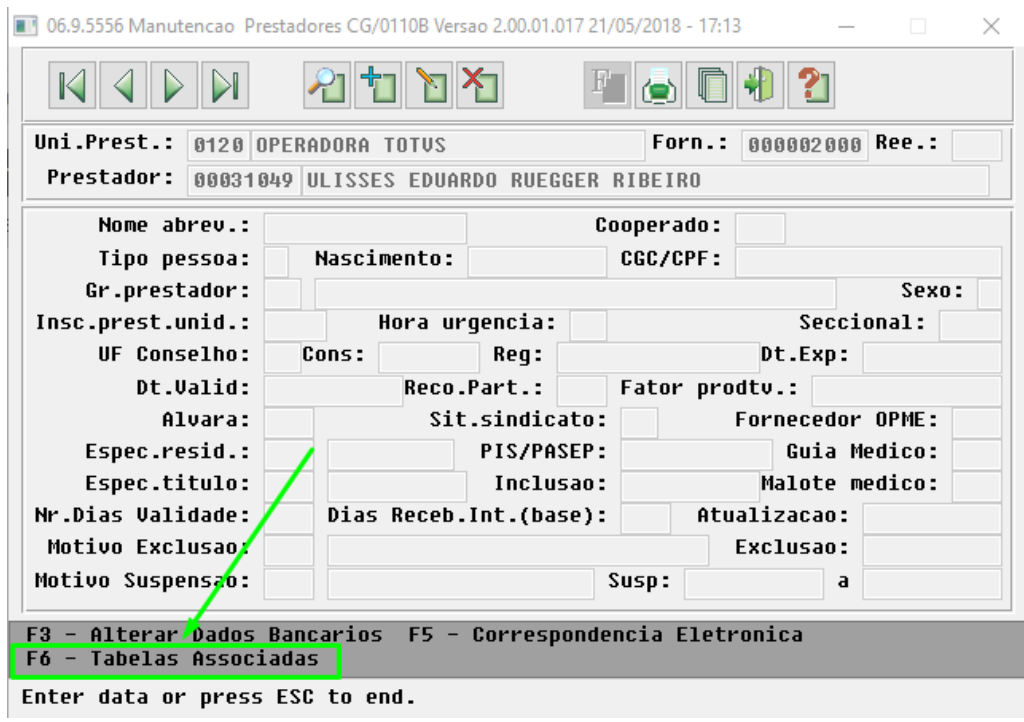

Selecionar a opção "10 Dependentes dos Prestadores":

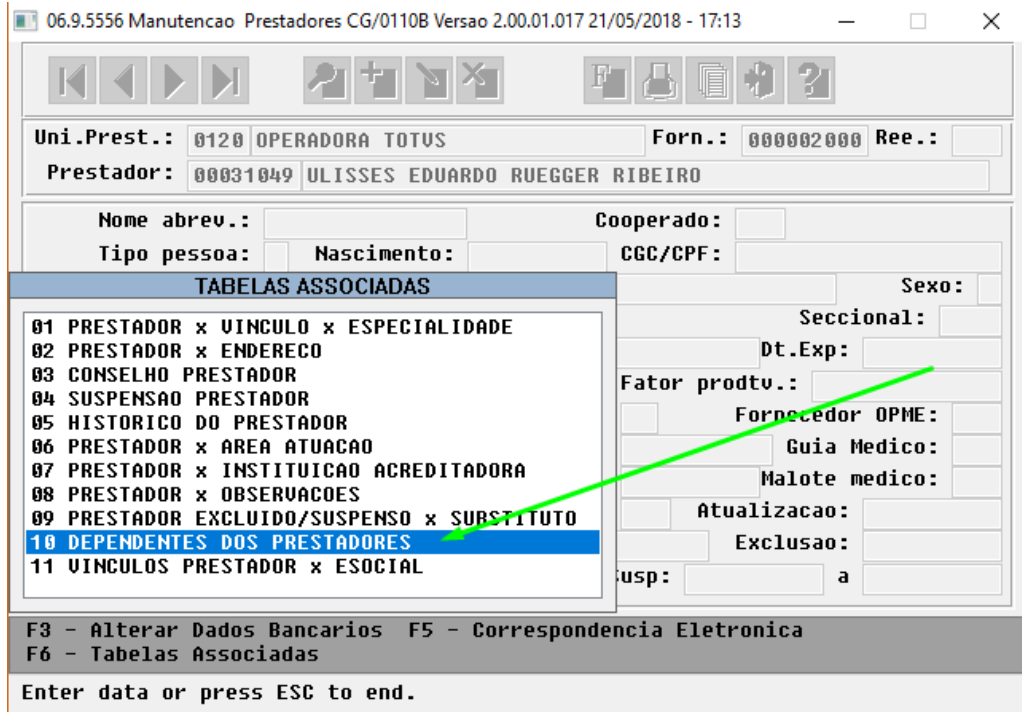

Na tela de consulta dos dependentes de prestadores foi implementada a coluna de "Percentual de Pensão Alimentícia":

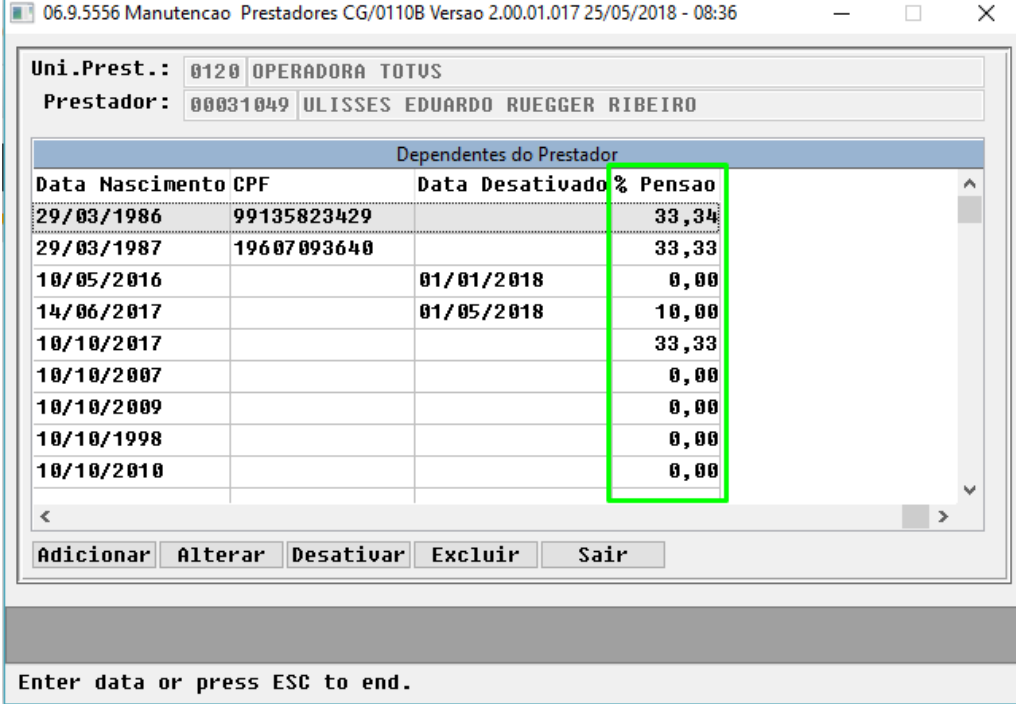

Nas opções de Adicionar e Alterar, foi implementado um novo campo para informar o Percentual de Pensão Alimentícia de cada dependente do prestador:

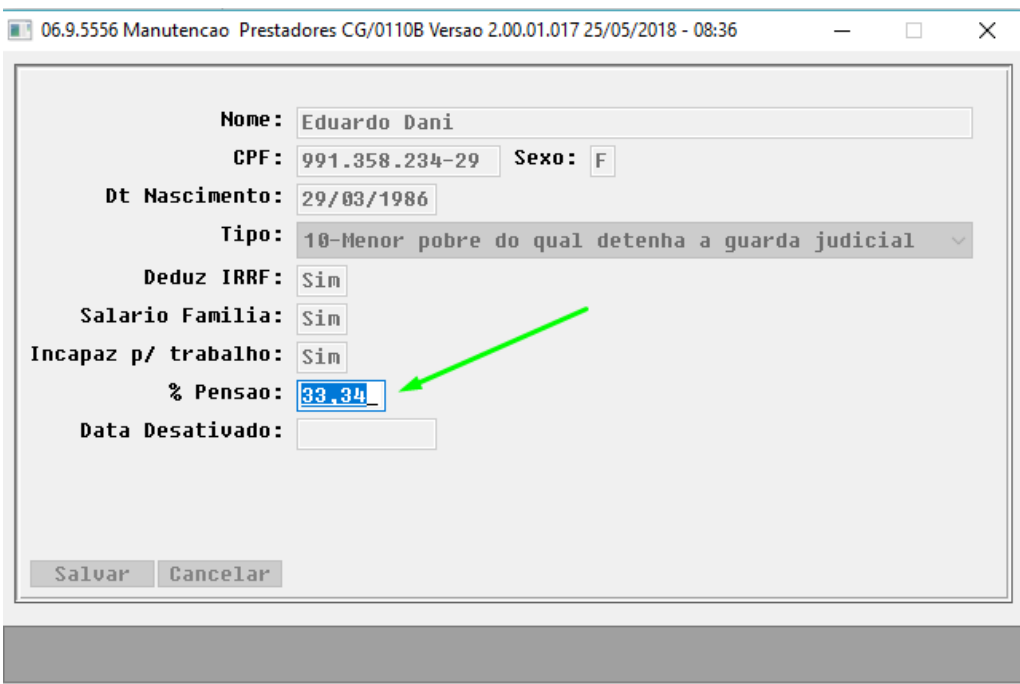

#### Percentual de pensao alimenticia

Ao clicar no botão "Sair", é realizada validação do total do percentual de pensão alimentícia informado que deverá ser de "0%" ou "100%". Caso seja informado um percentual, este deverá ter o total de 100%, não sendo obrigatório informar o percentual para todos os dependentes. O percentual dos dependentes que "Desativados" não será considerado para a validação do total de 100% de pensão. Caso o valor total seja diferente de 0% ou 100%, será apresentada mensagem de inconsistência e não permitirá sair da tela até o ajuste do percentual:

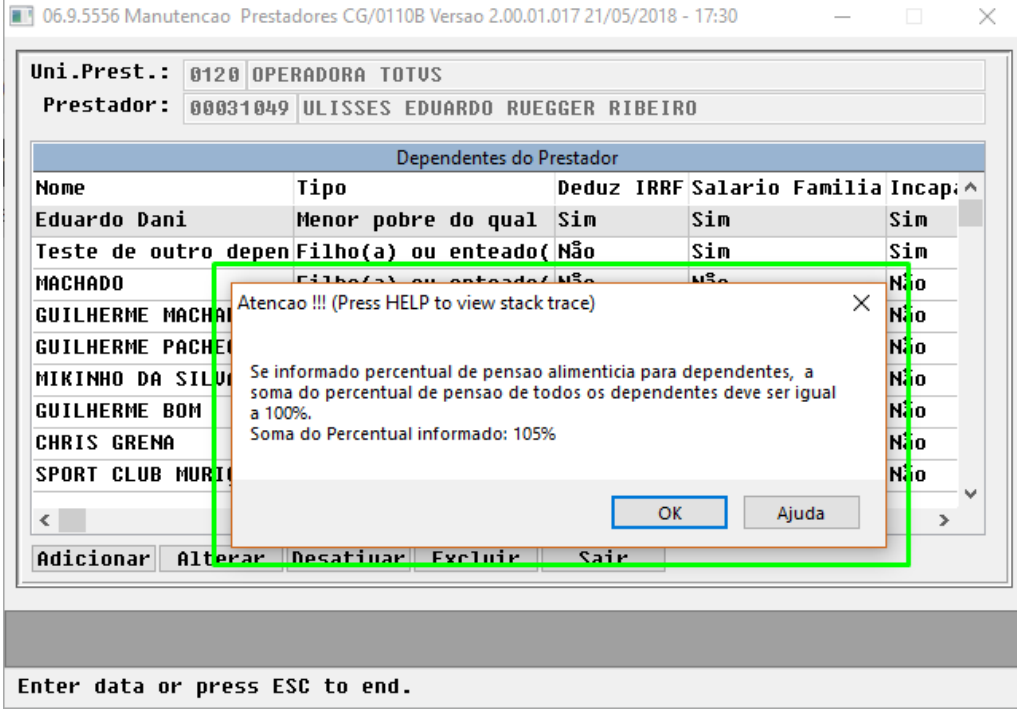

### **Central de Exportações para o eSocial - hcg.eSocialExportaXML**

Ajustada a exportação do S1210 do eSocial para ler os eventos de desconto parametrizados como de pensão alimentícia e, caso seja um desconto para o prestador, exportar os dados dos dependentes e seus respectivos valores:

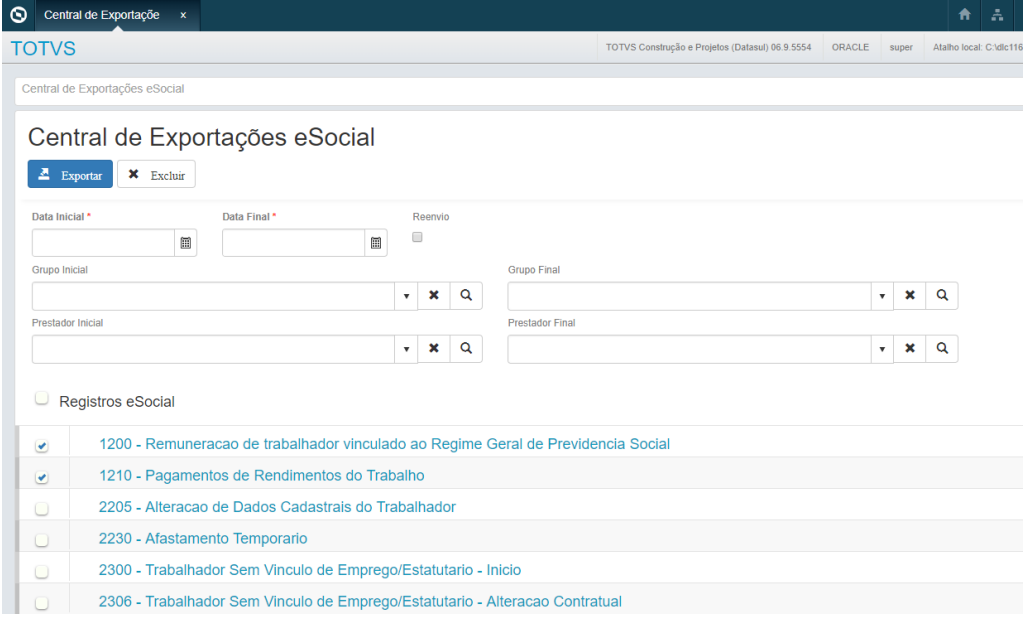

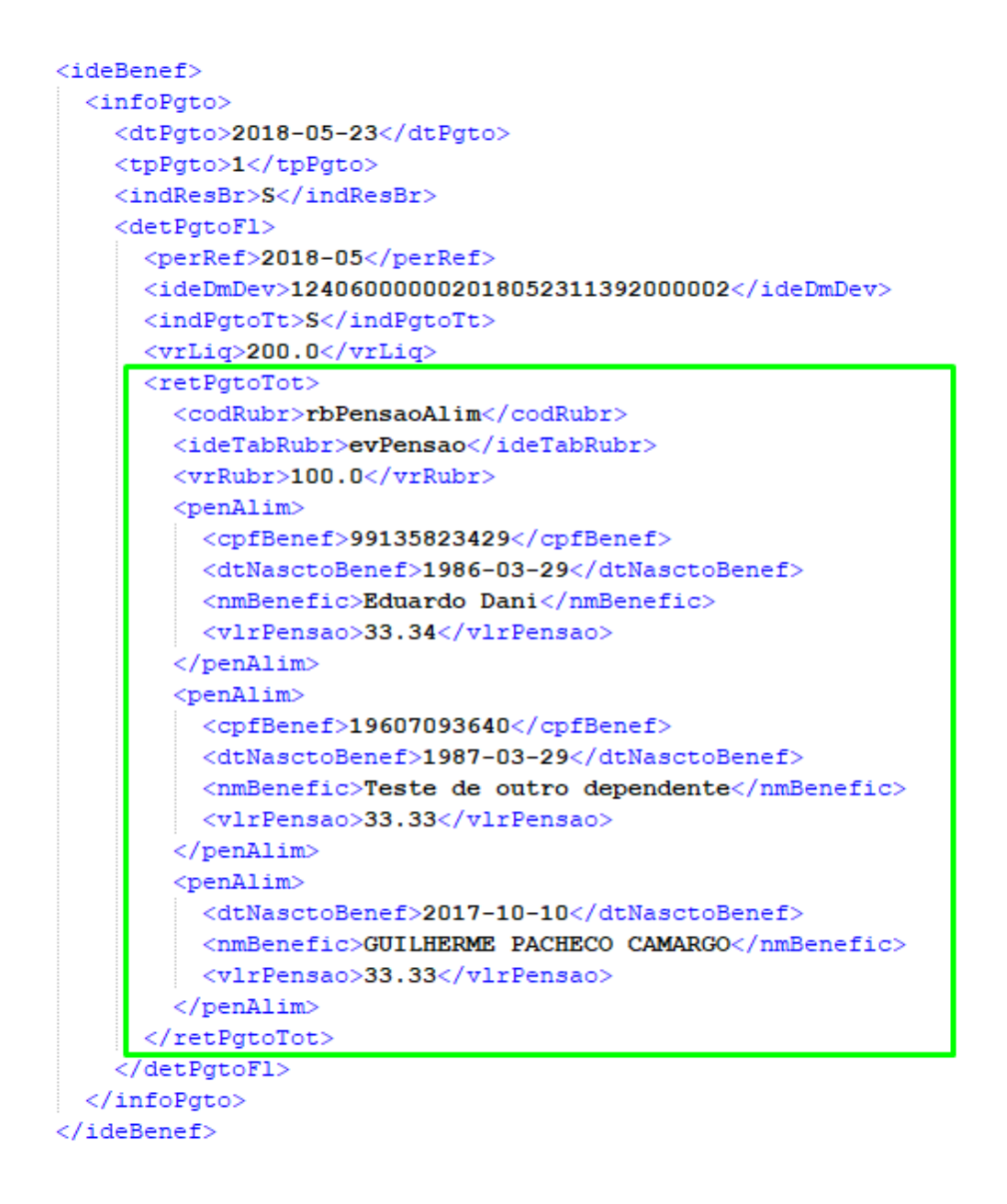

### 2.6.1.3 DT Eventos Pagamento Prestador x Rubrica (eSocial)

#### Cadastrar rubricas diferentes vinculadas ao Prestador X Evento.

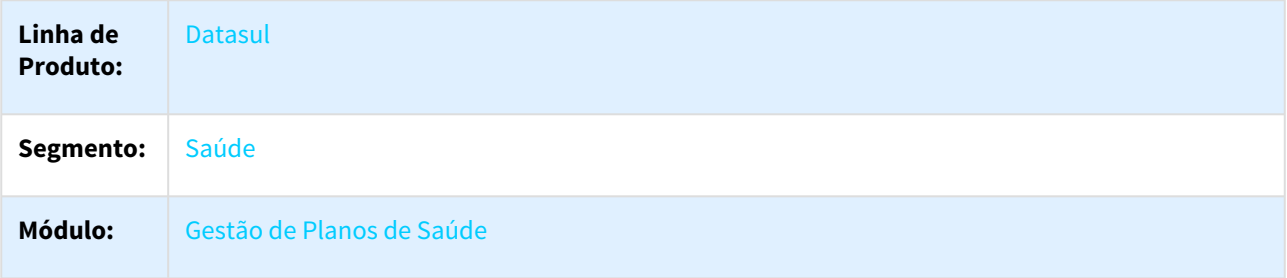

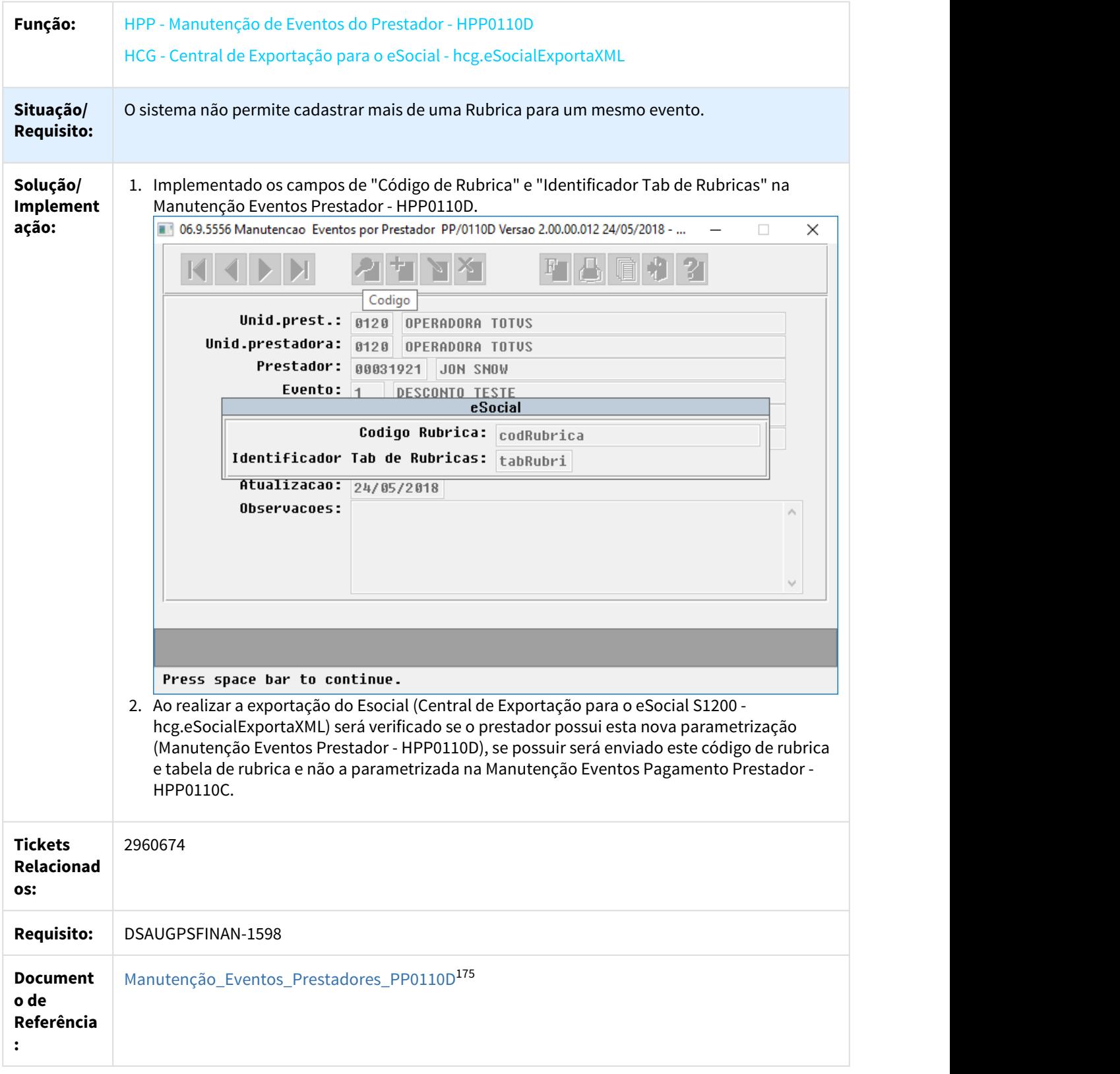

<sup>175</sup> http://tdn.totvs.com/pages/viewpage.action?pageId=224100657

### 2.6.1.4 DT Monitoramento - TISS 3.03.03

### Monitoramento - Tiss 3.03.03

#### Características do Requisito

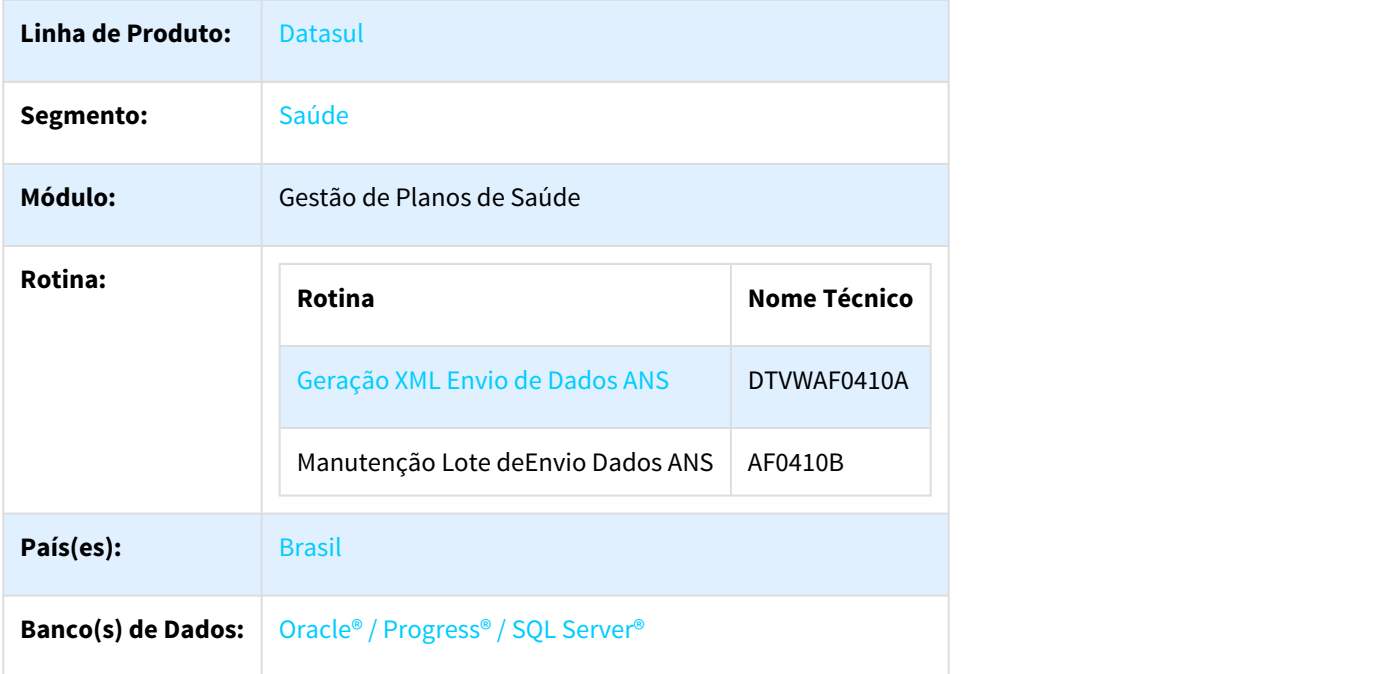

#### Descrição

As implementações descritas neste documento correspondem as adequações efetuadas na rotina responsável pela Geração do XML de Envio de dados ANS no Gestão de Planos para atender aos Padrões TISS 3.03.03.

#### Procedimento para Implantação

A implementação descrita no documento estará disponível a partir da atualização do pacote no cliente.

O pacote está disponível no portal ([https://suporte.totvs.com/download\)](https://suporte.totvs.com/download).

#### Procedimento para Utilização

- **GERAÇÃO XML ENVIO DE DADOS ANS**
- 1. Acesse o programa Geração XML Envio de Dados ANS DTVWAF0410A.

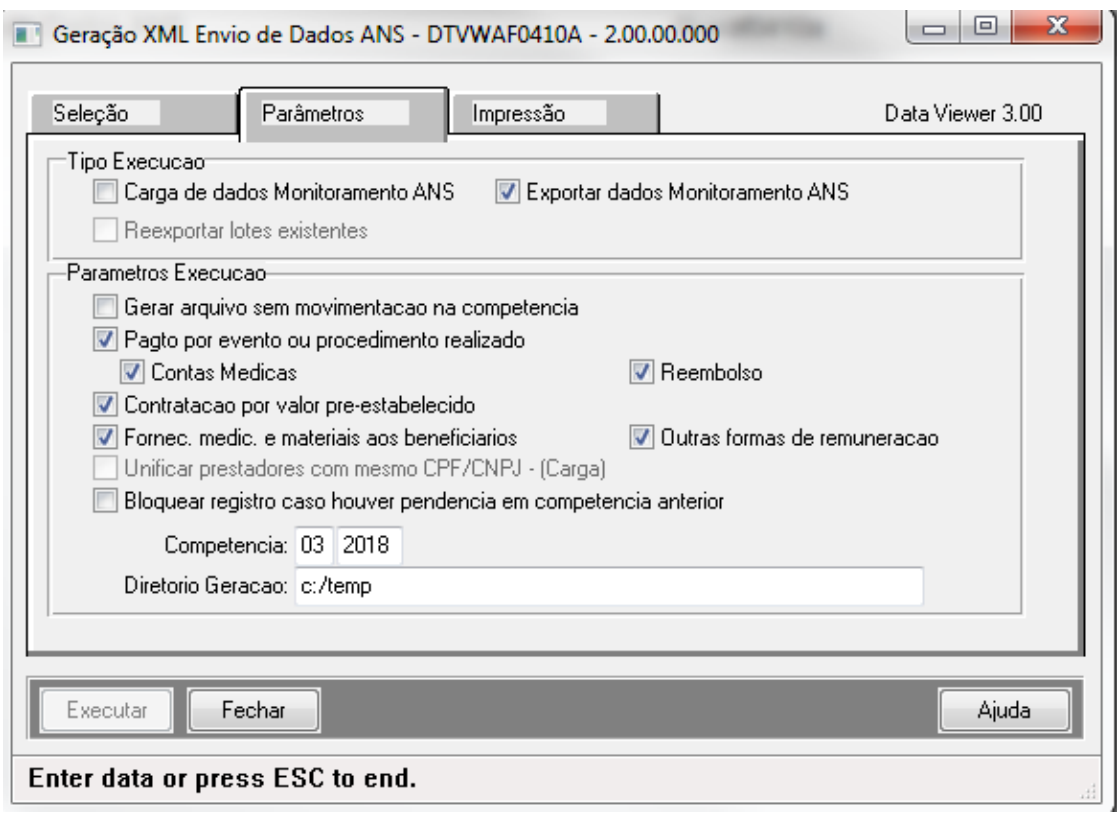

- 2. Ao realizar o processo com a nova versão as seguintes regras foram implementadas;
	- a. Realizada a adequação da versão TISS no XML para a nova versão 3.03.03;
		- b. Realizada a inclusão da Tag "ans:tipoAtendimentoOperadoraIntermediaria" que deverá ser preenchido de acordo com a regra:
			- i. Deve ser preenchida caso o campo "Registro ANS da Operadora Intermediária" esteja preenchido , nas guias cujo primeiro lançamento seja de competência posterior a dezembro de 2017;
			- ii. Se os campos "Registro ANS da Operadora Intermediária" e "Identificador de Contratação por valor pré-estabelecido" estiverem preenchidos, deve ser preenchida obrigatoriamente com "2" (Atendimento Continuado)
			- iii. Deve ser o mesmo para todos os lançamentos da guia.

#### • **MANUTENÇÃO LOTE ENVIO DADOS ANS**

1. Acesse o programa Manutenção lote envio dados ANS - AF0410b.

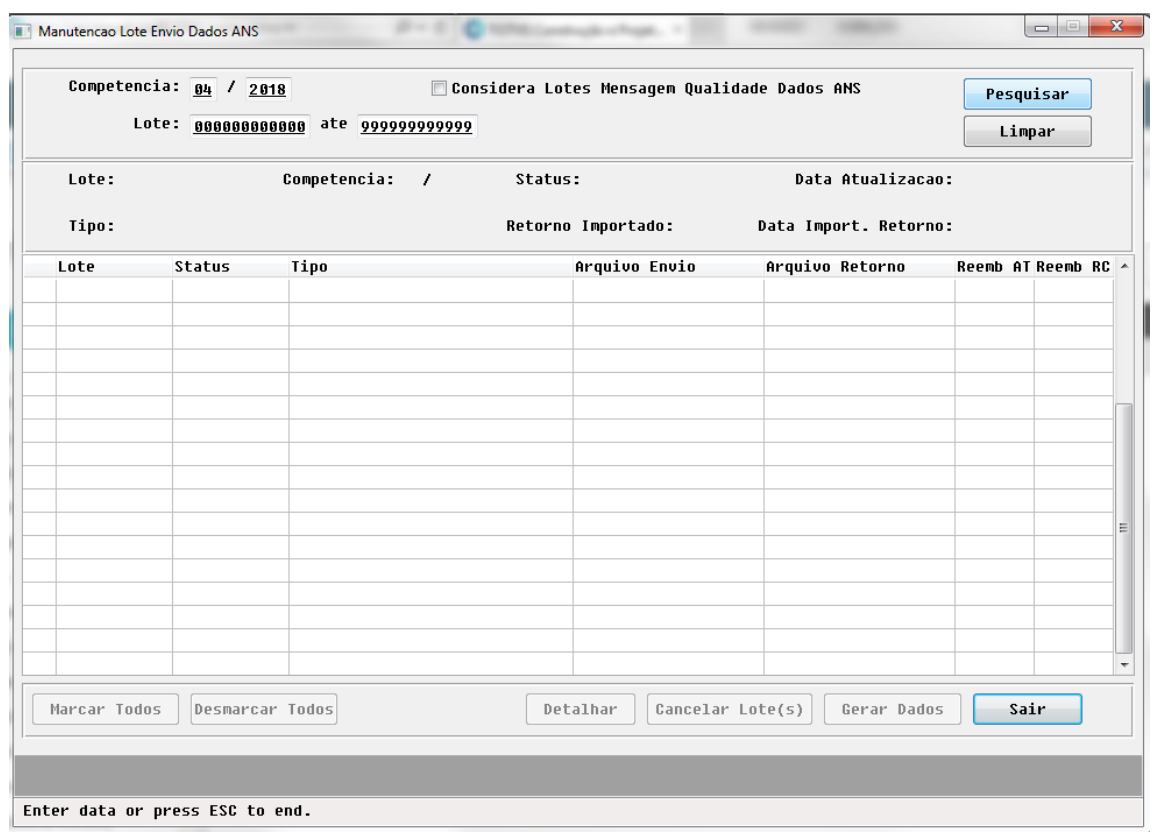

- 2. Ao realizar o processo com a nova versão as seguintes regras foram implementadas; a. Realizada a inclusão dos códigos de rejeição:
	- i. 5061 Tipo de Atendimento Operadora Intermediária não Informado.
	- ii. 5062 Registro ANS da Operadora Intermediária não Informado.

# 2.6.2 HCG - Cadastros Gerais GP - Legislação 12.1.21

### 2.6.2.1 12.1.21 Oficial DSAUGPSCONTRAT2-1159 - RN430 Compartilhamento de Risco

#### RN430 - Beneficiários de Compartilhamento de Risco

#### Características do Requisito

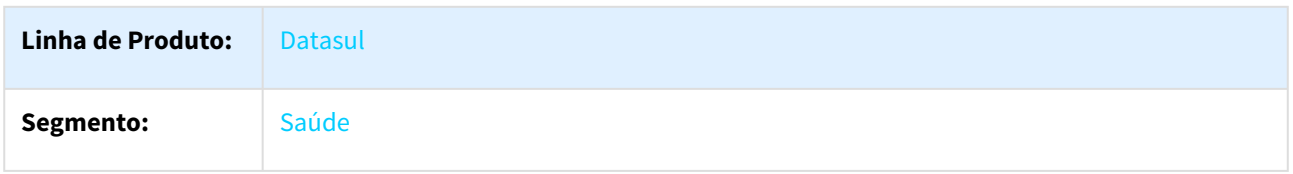

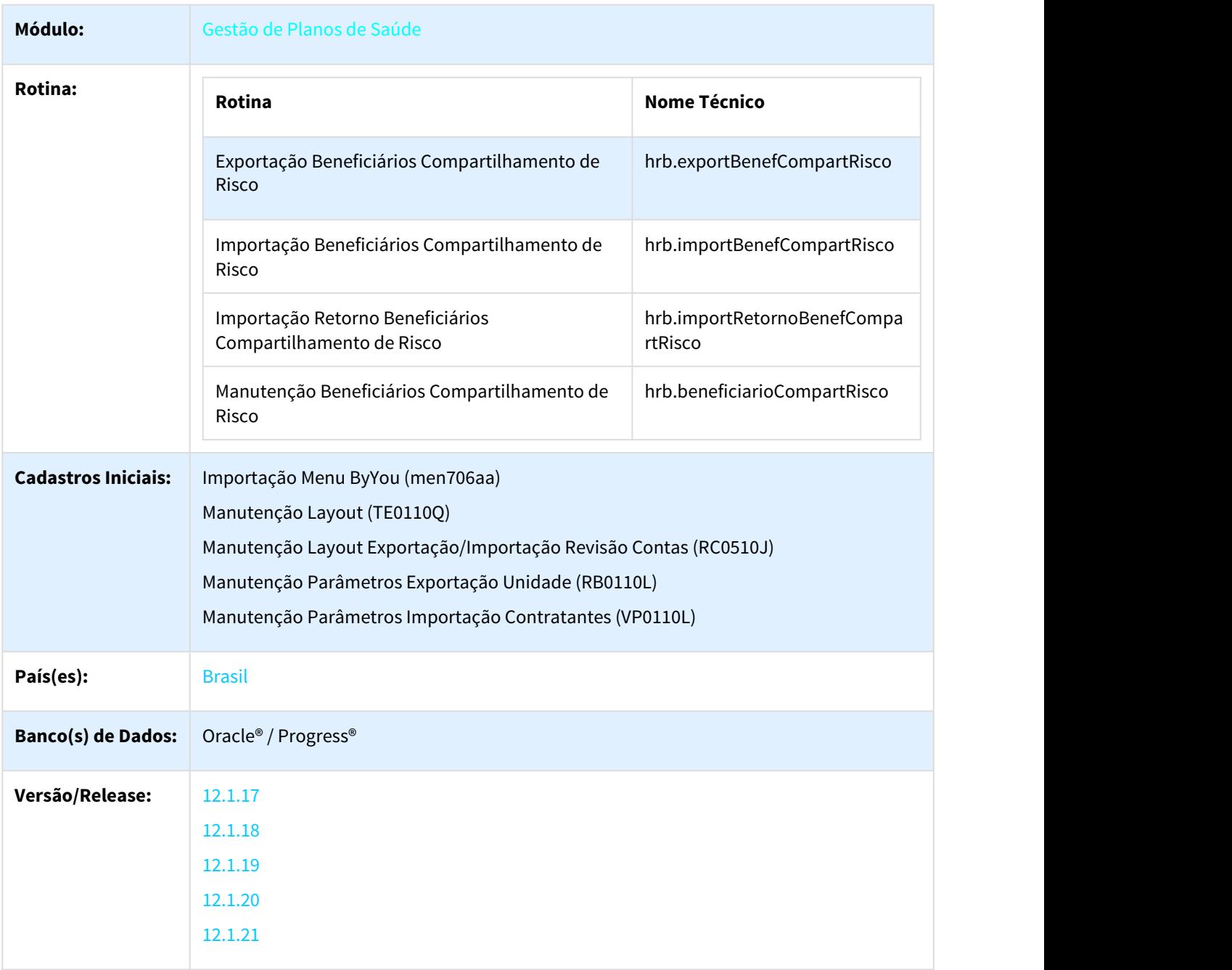

#### Descrição

As implementações descritas neste documento, correspondem as adequações efetuadas no Gestão de Planos para atender a RN430, referente aos beneficiários de compartilhamento de risco.

### Procedimento para Implantação

A implementação descrita no documento estará disponível a partir da atualização do pacote no cliente.

O pacote está disponível no portal ([https://suporte.totvs.com/download\).](https://suporte.totvs.com/download%29.)[176](https://suporte.totvs.com/download%29.)

#### **Pré-Requisitos**

Para utilização do compartilhamento de risco são necessários alguns pré-requisitos

- Utilização do Menu HTML no Totvs 12
- Configuração de Servidor RPW
- Configuração da Central de Documentos.

#### **Instalação do Pacote**

A instalação do pacote de retrofit deve seguir os seguintes passos:

- 1. Copiar por cima do EAR atual, instalado no diretório <instalação\_do\_JBoss>/server/<instancia>/deploy, o EAR correspondente à versão **datasul-byyou-12.1.17-SNAPSHOT.ear** ou **datasul-byyou-12.1.18- SNAPSHOT.ear** ou **datasul-byyou-11.1.19-SNAPSHOT.ear** ou **datasul-byyou-11.1.20-SNAPSHOT.ear**;
- 2. Copiar por cima da pasta **datasul-rest**, contida no diretório <instalação\_do\_JBoss>/server/<instancia>;
- 3. Editar o arquivo rest.properties localizado no diretorio <instalação\_do\_JBoss>/server/<instancia>/datasulrest, acrescentando as linhas abaixo: fch.fchsau.thf.hrb.fchsauimportretornobenefcompartrisco=fch/fchsau/thf/hrb/ fchsauimportretornobenefcompartrisco.json fch.fchsau.thf.hrb.fchsauexportbenefcompartrisco=fch/fchsau/thf/hrb/fchsauexportbenefcompartrisco.json fch.fchsau.thf.hrb.fchsaubeneficiariocompartrisco=fch/fchsau/thf/hrb/fchsaubeneficiariocompartrisco.json fch.fchsau.thf.hrb.fchsauimportbenefcompartrisco=fch/fchsau/thf/hrb/ fchsauimportbenefcompartrisco.json fch.fchsau.shared.fchsausharedglobal=fch/fchsau/shared/fchsausharedglobal.json fch.fchsau.thf.hrb.fchsaubeneficiariocompartriscointercam=fch/fchsau/thf/hrb/ fchsaubeneficiariocompartriscointercam.json fch.fchsau.thf.hrb.fchsauimportcompartriscocsv=fch/fchsau/thf/hrb/fchsauimportcompartriscocsv.json
- 4. Acessar o endereço: http://<ambiente-Totvs>:<porta>/dts/datasul-rest/loadAllJSON?reload=true a. Deve abrir uma página com o seguinte conteúdo:

# **Reload Complete!**

5. Reiniciar o jboss para que as configurações realizadas sejam carregadas.

#### **Resumo das Implementações Compartilhamento de Risco**

- Foram realizadas alterações na exportação e importação dos arquivos de A100, para atender a versão do PTU 10 e RN430 referentes ao compartilhamento de risco. Os arquivos A100 passaram a ser utilizados para exportação de repasse, e também para envio de beneficiários de intercambio habitual.
- Foram criados novos menus no sistema para exportação e importação dos arquivos de compartilhamento de risco. O processo de exportação e importação de repasse não sofreu modificações, os novos programas visam atender à RN430N. Na sessão Procedimento de Utilização são detalhados os novos programas.
- Foi incluído o campo Plano Intercambio no programa RB0110L, para que seja possível informar o plano de intercambio, que será utilizado na exportação dos arquivos de compartilhamento de risco.

<sup>176</sup> https://suporte.totvs.com/download%29.

- Para um beneficiário ser considerado como intercambio habitual nos arquivos A100, o campo DT\_COMP\_RISCO deve estar preenchio e o TP\_COM\_RISCO deve ser de Custo Operacional.
- Na exportação do A100 passou a ser valido o motivo de exclusão dos beneficiários para preencher o campo ID\_EXCL\_RN412.

#### **Alteração A100:**

- **R102 EMPRESA CONTRATANTE**
	- TP\_CONTR\_LOCAL Indicador do tipo de contrato local (1 pré-pagamento)
- **R104 BENEFICIÁRIO**
	- DT\_COMP\_RISCO Indicador de início do compartilhamento de risco. Este campo é utilizado para identificar se o beneficiário é de intercambio habitual, sendo que os beneficiários de repasse não devem ter esse campo preenchido.
	- ID\_EXCL\_RN412 Indicador de exclusão proveniente da RN412. Para beneficiários de repasse caso os mesmos possuam data de exclusão preenchida no sistema, e o motivo de cancelamento esteja marcado para gerar protocolo de solicitação de exclusão, o campo ID\_EXCL\_RN412 será exportado como sim.

#### Procedimento para Configuração

- No "TOTVS12", acesse o programa "Importação Menu ByYou" e efetue a importação do arquivo "univdata/ men\_hrb.d" para efetuar a atualização do menu do módulo de "Repasse de Beneficiários" (HRB).
- Programas que serão criados no menu referente ao compartilhamento:
	- Manutenção Beneficiários Compartilhamento de Risco hrb.beneficiarioCompartRisco
	- Exportação Beneficiários Compartilhamento de Risco hrb.exportBenefCompartRisco
	- Importação Beneficiários Compartilhamento de Risco hrb.importBenefCompartRisco
	- Importação Retorno Beneficiários Compartilhamento de Risco hrb.importRetornoBenefCompartRisco
	- Importação Compartilhamento de Risco CSV hrb.importCompartRiscoCsv
	- Consulta Beneficiários Compartilhamento de Risco Intercâmbio -
	- hrb.beneficiarioCompartRiscoIntercam
- No TOTVS12, acesse o programa **Manutenção Layout TE0110Q** e por meio da opção **F6 Exportação / Importação**, realize a importação do arquivo **database\dados\tablas.d** para efetuar a inclusão dos novos layouts.

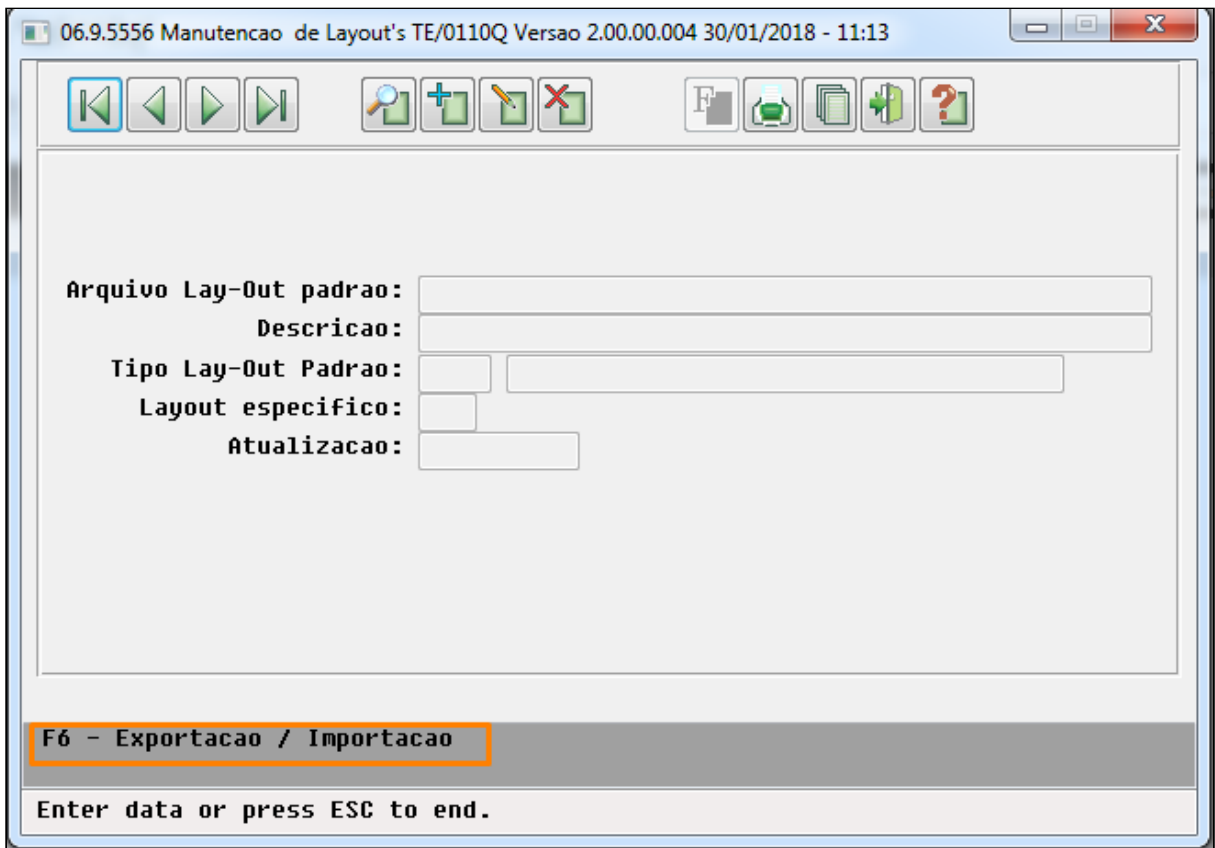

• Programas de layout que serão criados :

#### **A100 – Movimentação Cadastral de Beneficiário – Intercâmbio**

- LASET082 Exportação de Movimentação Cadastral de Beneficiário Intercâmbio.
- LASET083 Importação de de Movimentação Cadastral de Beneficiário Intercâmbio.

#### **A200 – Retorno de Movimentação Cadastral de Beneficiário**

- LASET084R Exportação do Retorno de Movimentação Cadastral de Beneficiário.
- LASET085R Importação do Retorno de Movimentação Cadastral de Beneficiário.
- No TOTVS12, acesse o programa **Manutenção Layout Exportação/Importação Revisão Contas RC0510J** e cadastre os novos layouts de Exportação e Importação.

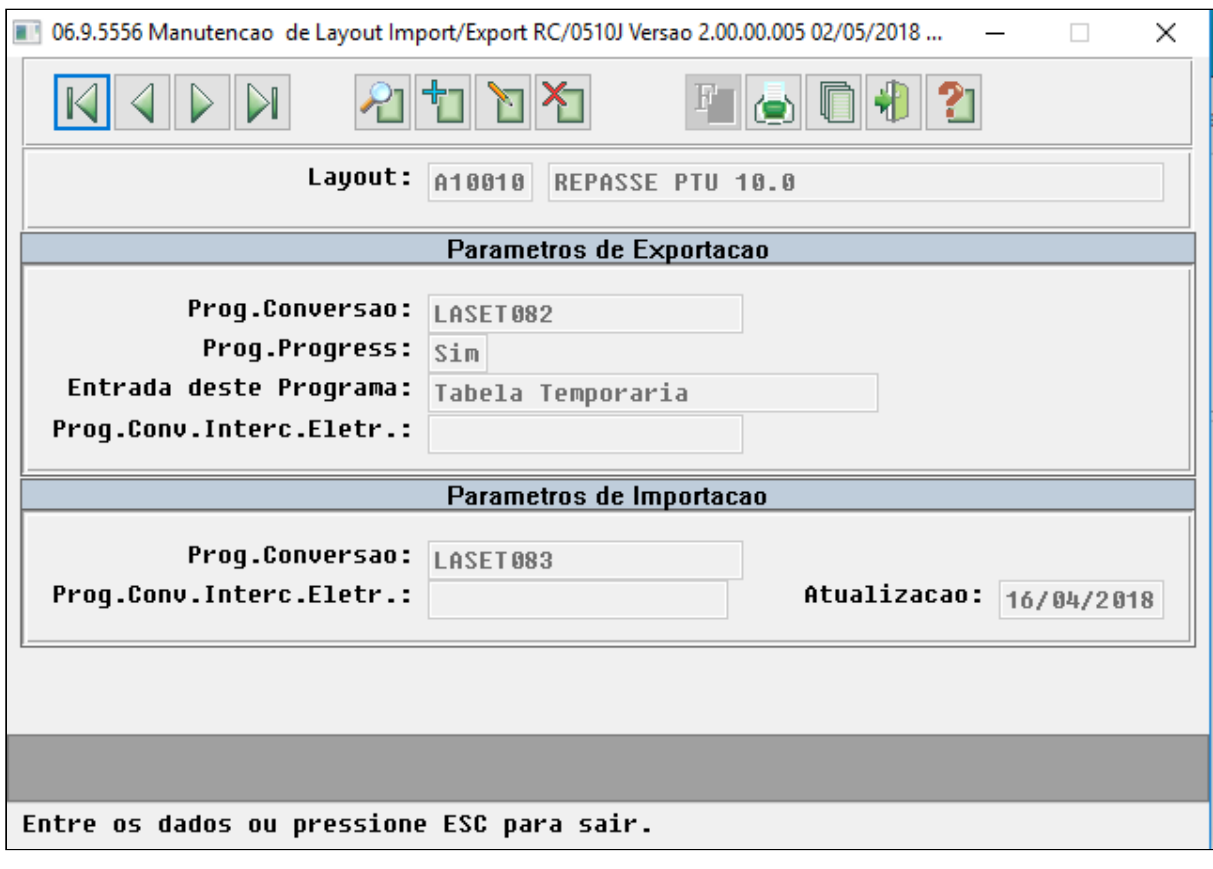
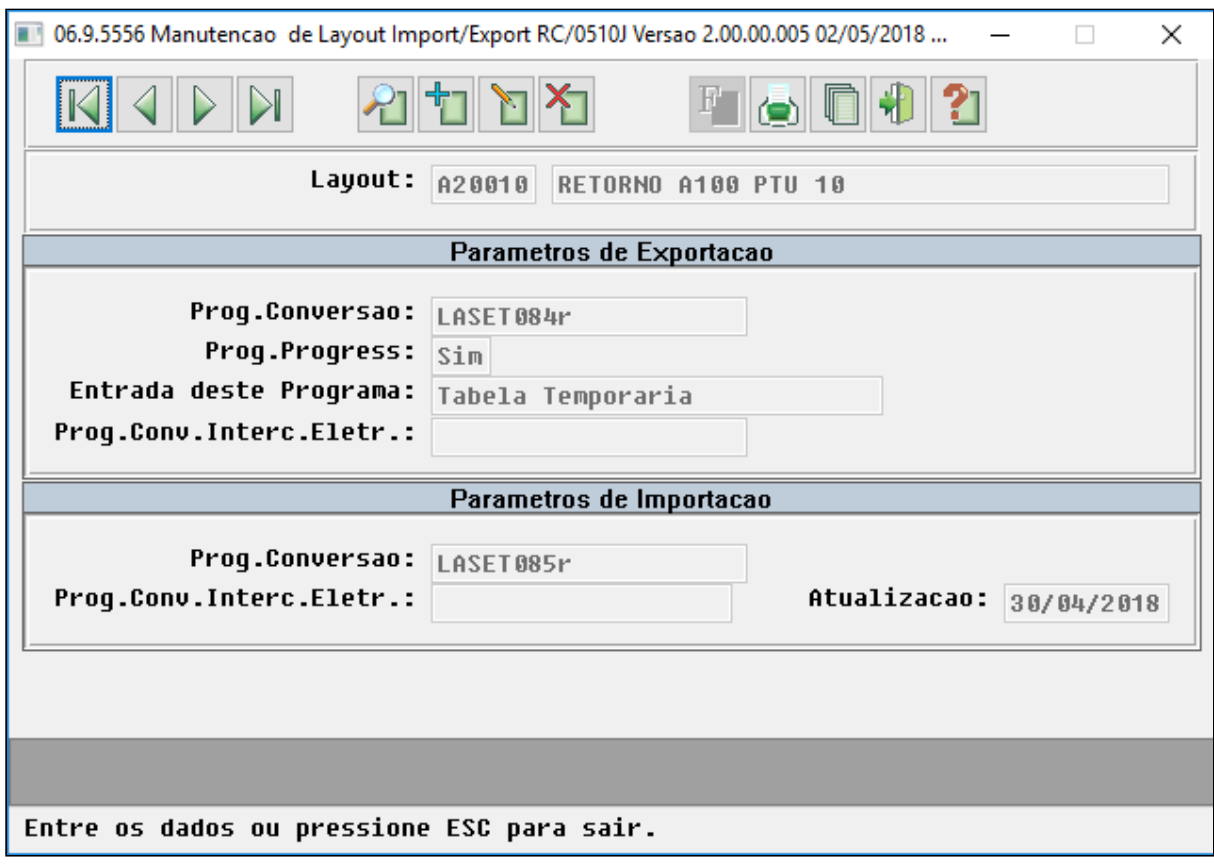

• No TOTVS12, acesse o programa **Manutenção Parâmetros Exportação Unidade - RB0110L**, e cadastre os dados da Unidade para a qual será gerado compartilhamento de risco. Informe os novos Layouts de envio e retorno, e também informe o novo campo Plano de intercambio, que será utilizado na exportação de compartilhamento de risco. O plano de intercambio deve seguir as definições das tabelas F e G definidas no manual

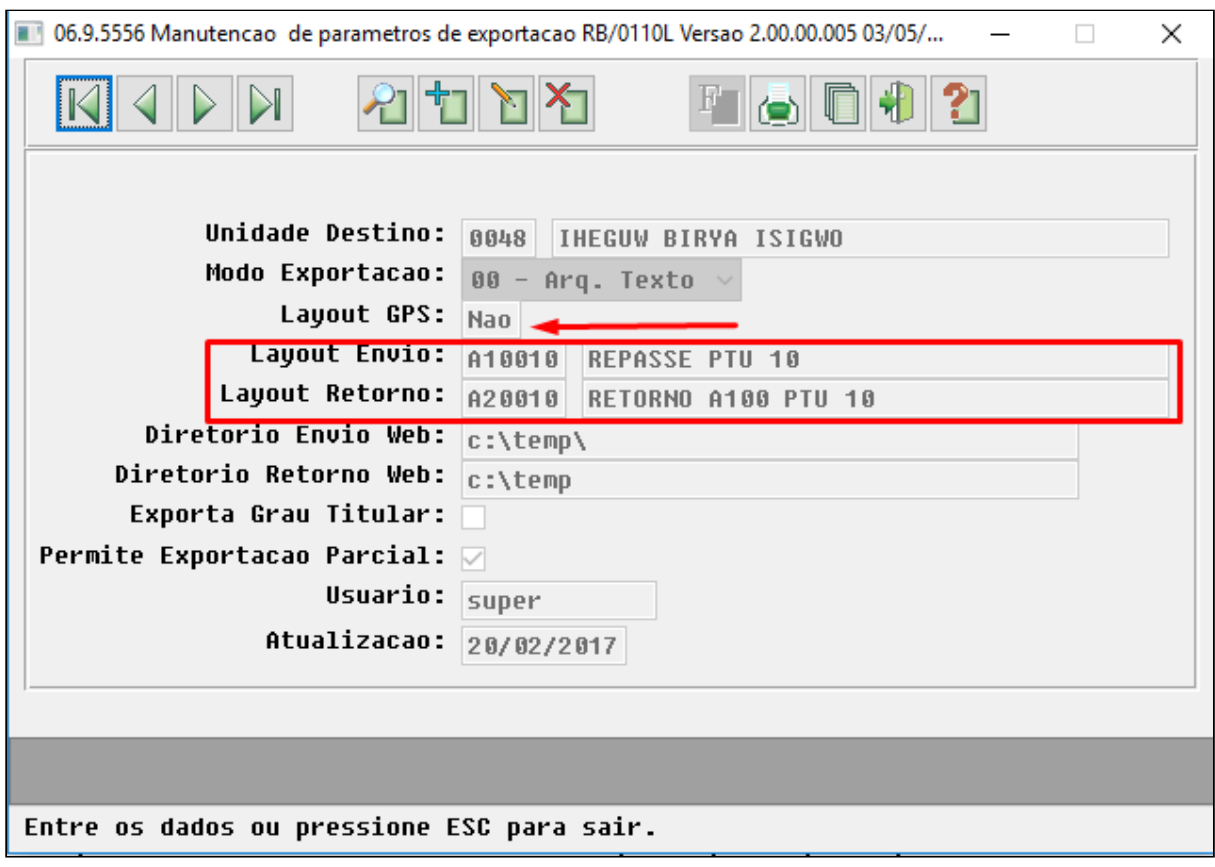

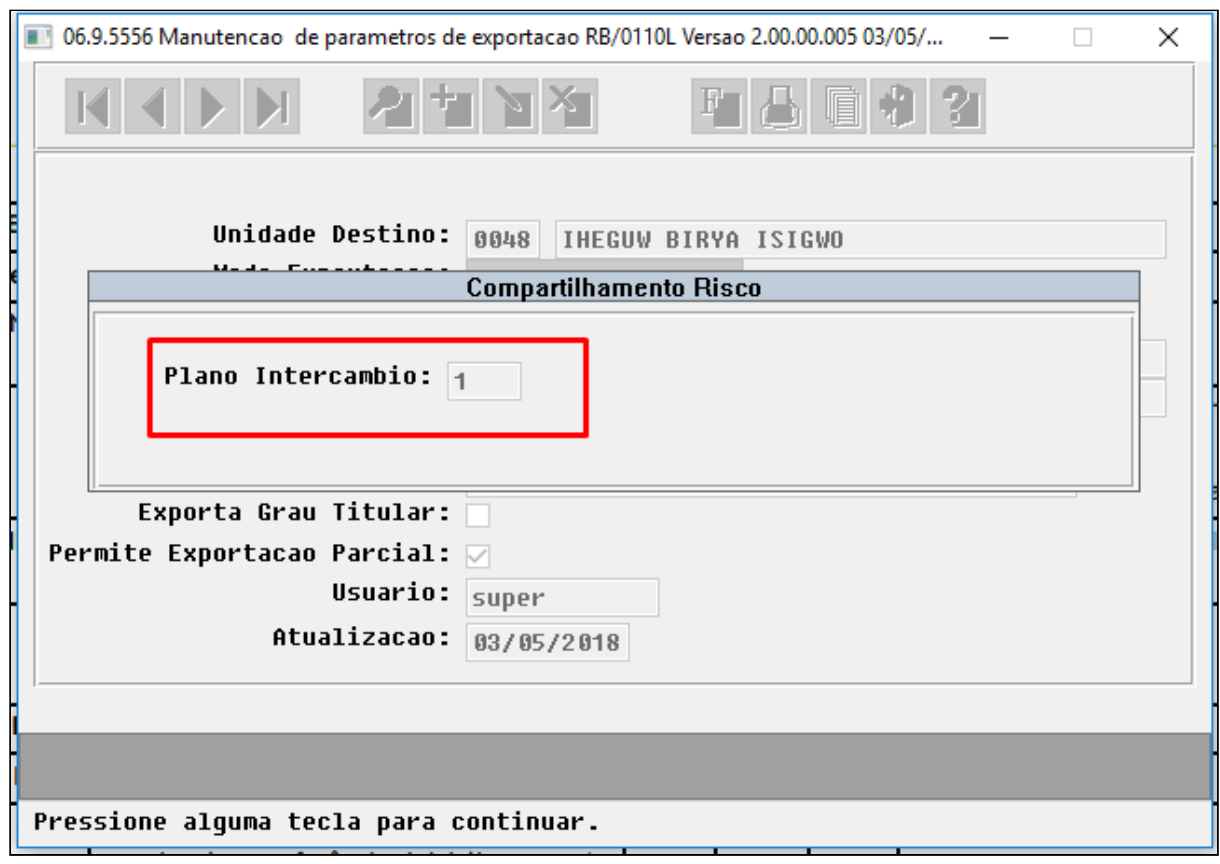

• No TOTVS12, acesse o programa **Manutenção Parâmetros Importação Contratantes - VP0110L**, e cadastre os dados do Contratante vinculado a Unidade que se deseja importar o Compartilhamento de risco. Informe os novos Layouts de envio e retorno criados.

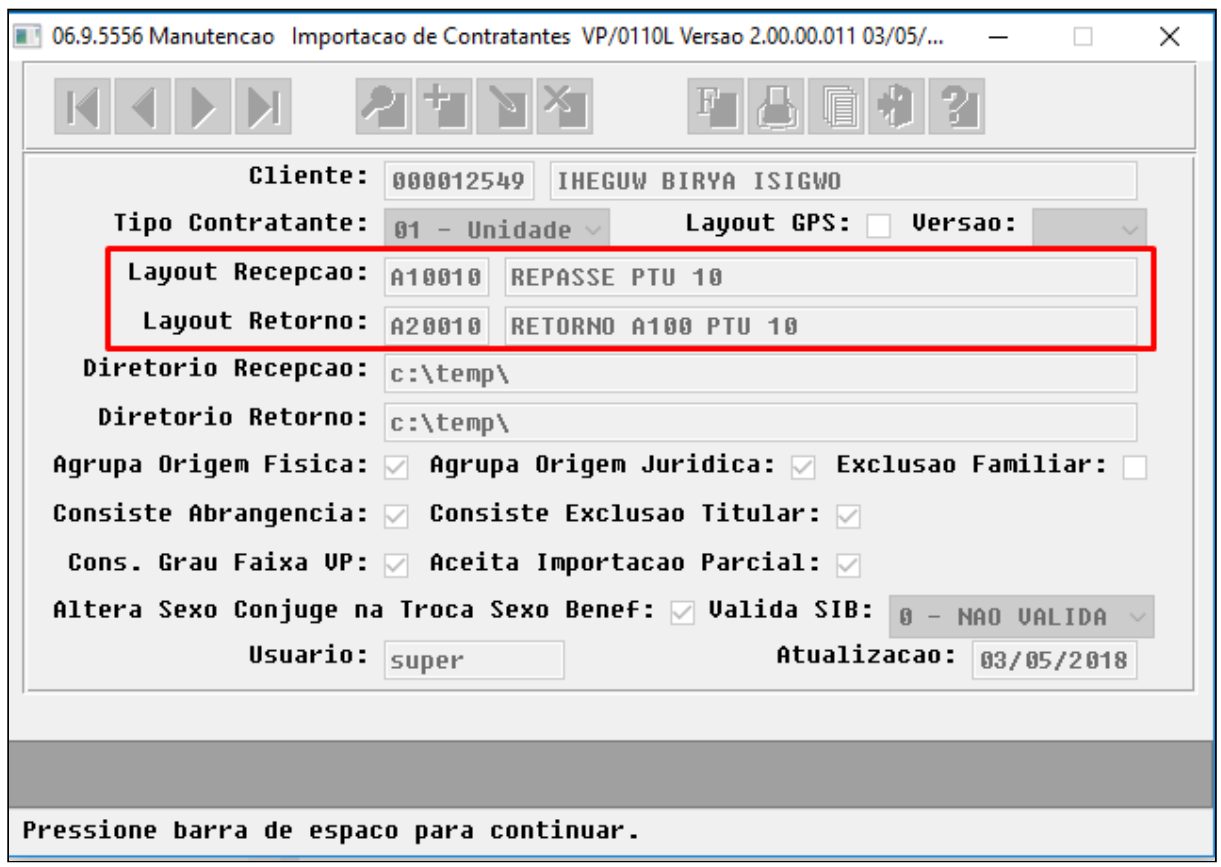

#### Procedimento para Utilização

#### **Cadastro Beneficiários de Compartilhamento de Risco**

• No TOTVS12, acesse o programa **Manutenção Beneficiário Compartilhamento de Risco hrb.beneficiarioCompartRisco** para cadastrar os beneficiários que são de compartilhamento de risco. No cadastro deve ser informada a unidade para compartilhamento, beneficiário da base, data de inicio e data de fim do compartilhamento. O sistema permite o compartilhamento de risco do beneficiário para múltiplas unidades no mesmo período, porém não permite sobreposições de datas de compartilhamento para a mesma unidade, e também não permite compartilhamento de risco em períodos que o beneficiário possua repasse ativo.

#### Considerações sobre o cadastro :

- Permite compartilhamento de risco do beneficiário para múltiplas unidades no mesmo período
- Na inclusão o sistema permite pesquisar o beneficiário pelo nome ou pelo zoom disponível na tela
- Não permite compartilhamento de risco para período que o beneficiário possua repasse ativo
- Não permite compartilhamento com sobreposições de data para o beneficiário e unidade
- Não é obrigatório informar data de fim do compartilhamento
- O cadastro possui quatro status: pendente de envio, aguardando retorno, confirmado e pendente de reenvio
- O sistema só permite excluir fisicamente registros com status de pendente de envio, para os demais status permite apenas alterar a data de exclusão do compartilhamento

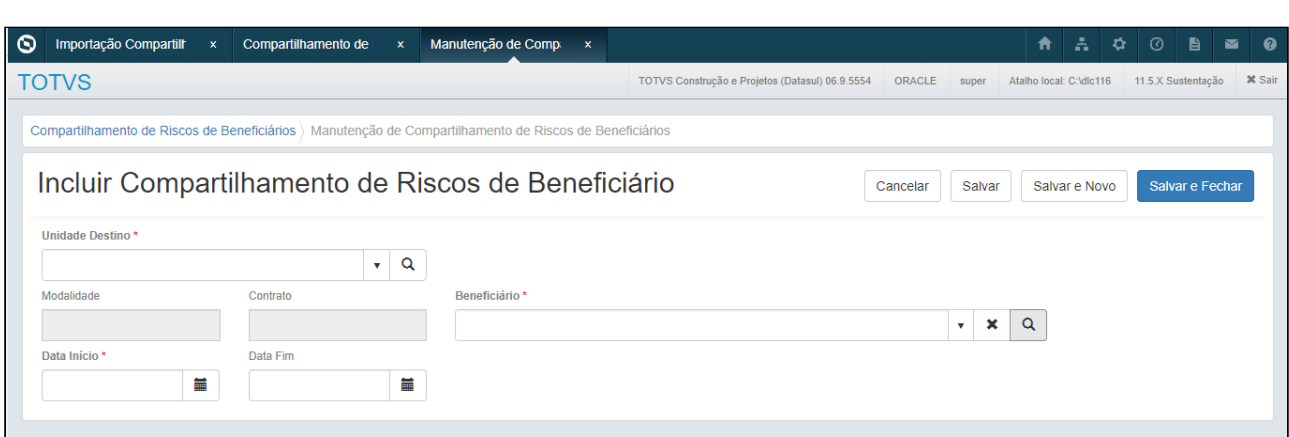

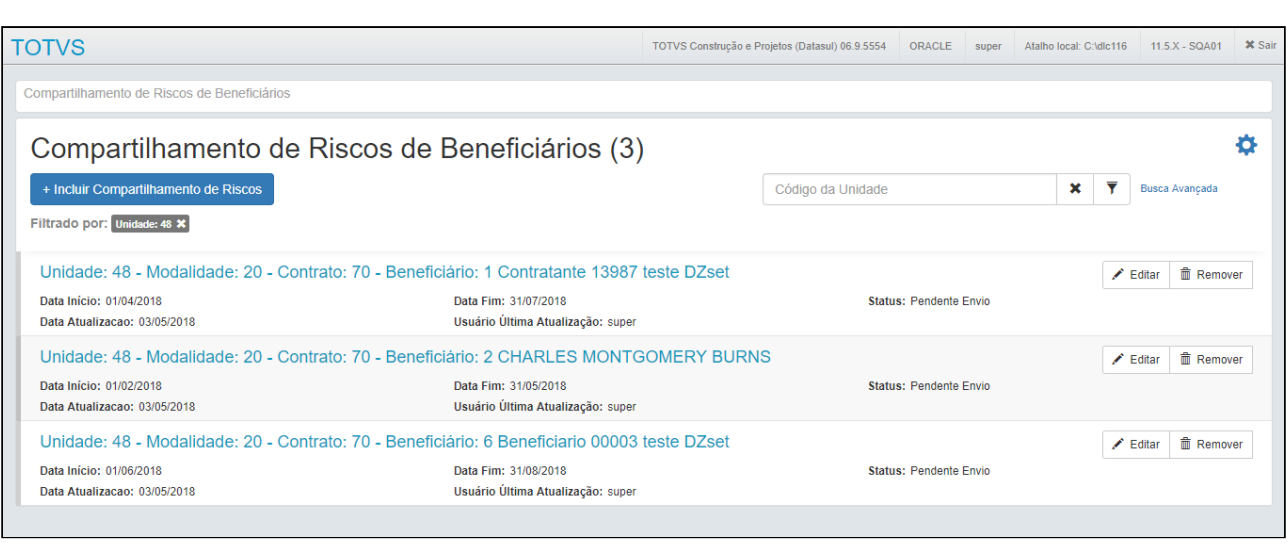

# **Importação Compartilhamento de Risco CSV**

• No TOTVS12, acesse o programa **Importação Compartilhamento de Risco CSV hrb.importCompartRiscoCsv** para **indicar** os beneficiários que terão o risco compartilhado. O programa é um permite agendar a importação de arquivo CSV contendo os beneficiários da base que terão o risco compartilhado. Em tela serão solicitados os arquivo de importação e o diretório de acompanhamento.

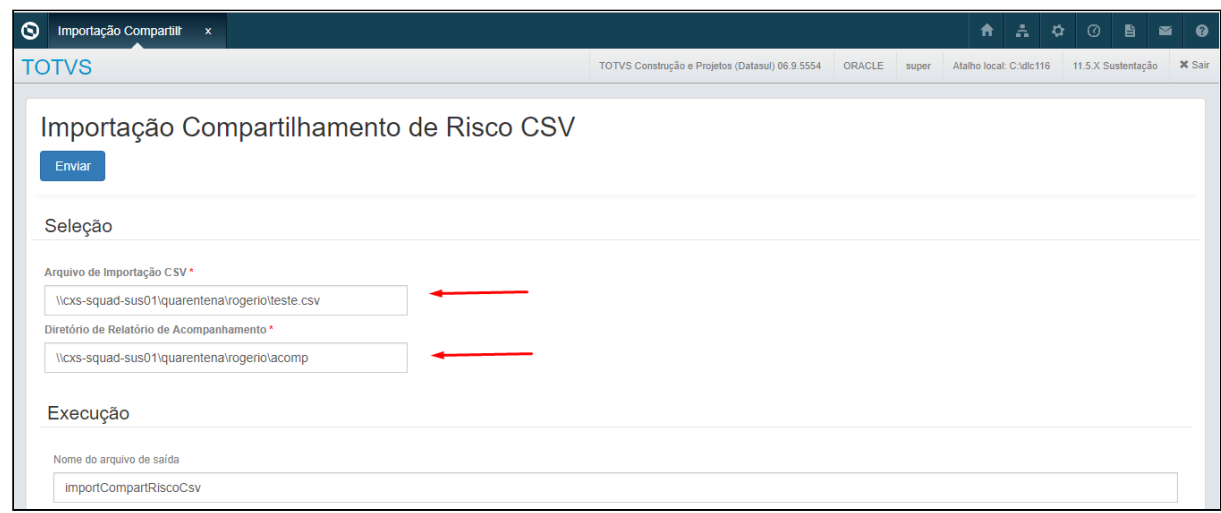

- O arquivo CSV deve possuir as informações conforme segue, sendo que o único campo opcional é a Data Fim do Compartilhamento, e os demais campos são obrigatórios
	- :
		- Unidade para o Compartilhamento de Risco
		- Modalidade
		- Contrato(Termo Adesão)
		- Código Beneficiário
		- Data Inicio Compartilhamento
		- Data Fim do Compartilhamento

cdUnidade; cdModalidade; cdContrato; cdBeneficiario; dtInicio; dtFim

48;20;8260;3;21/05/2018;; 48;20;8260;4;21/05/2018;; 48;20;8260;6;21/05/2018;22/05/2018;

• No diretório de acompanhamento é gerado um arquivo contendo o status da importação de cada um dos beneficiários do csv

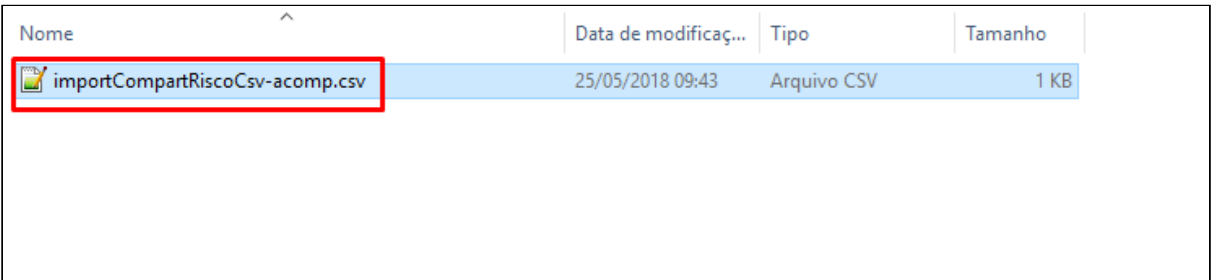

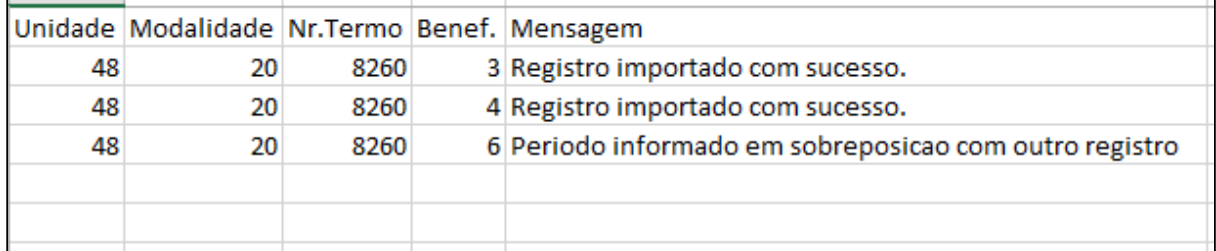

• Além do arquivo gerado no diretório de acompanhamento também é gerado um arquivo na central de documento.

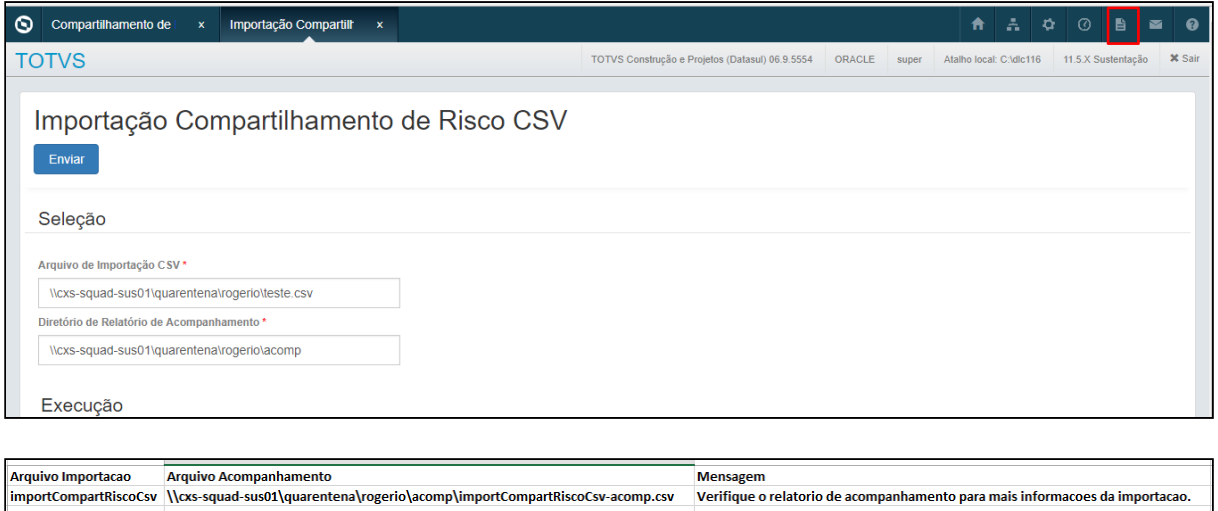

• Os beneficiários importados podem ser consultados e modificados na **Manutenção Beneficiário Compartilhamento de Risco - hrb.beneficiarioCompartRisco**

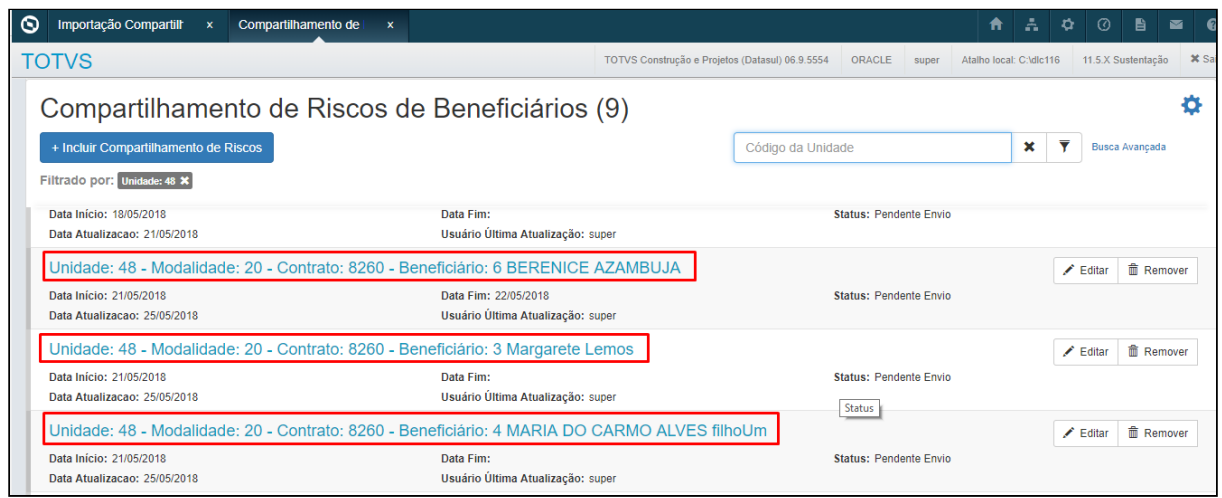

**Exportação/Reexportação Beneficiários Compartilhamento de Risco**

• No TOTVS12, acesse o programa **Manutenção Beneficiários Compartilhamento de Risco hrb.beneficiarioCompartRisco** para **exportar** os beneficiários de compartilhamento de risco. O programa é um RPW que permite agendar a exportação ou reexportação dos beneficiários. Em tela serão solicitados os diretórios de geração do A100 e diretório de erros, assim como os parâmetros para exportação.

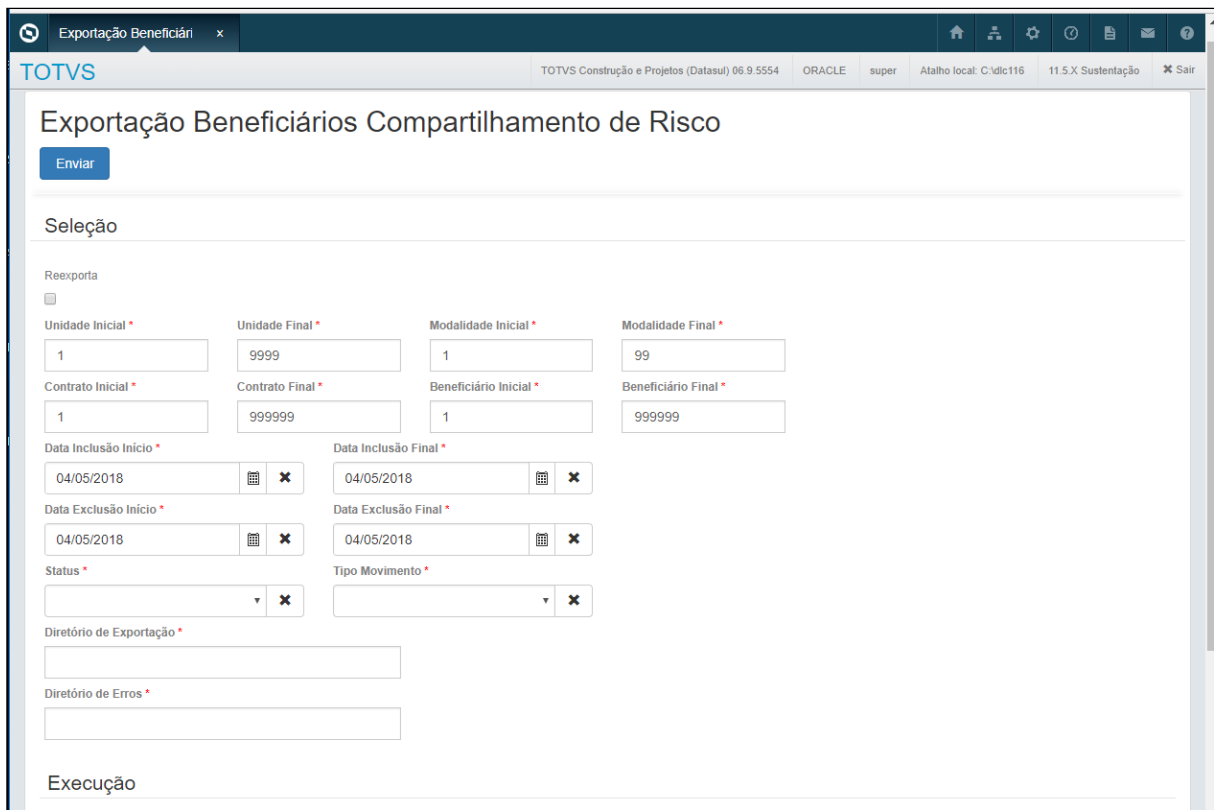

• O compartilhamento de risco pode ser gerado para um range de unidades. Cada A100 possui um arquivo de acompanhamento listando os beneficiários exportados.

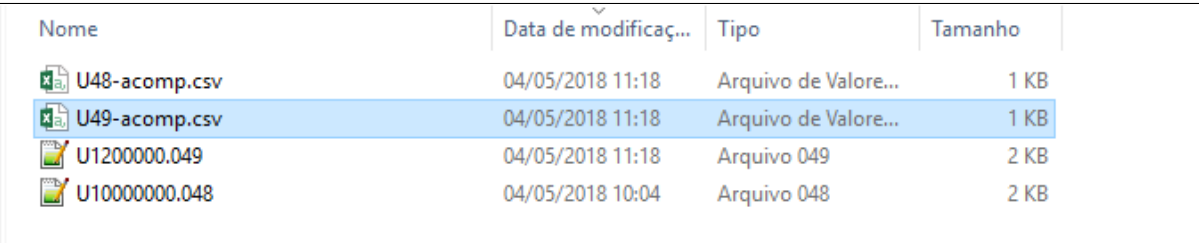

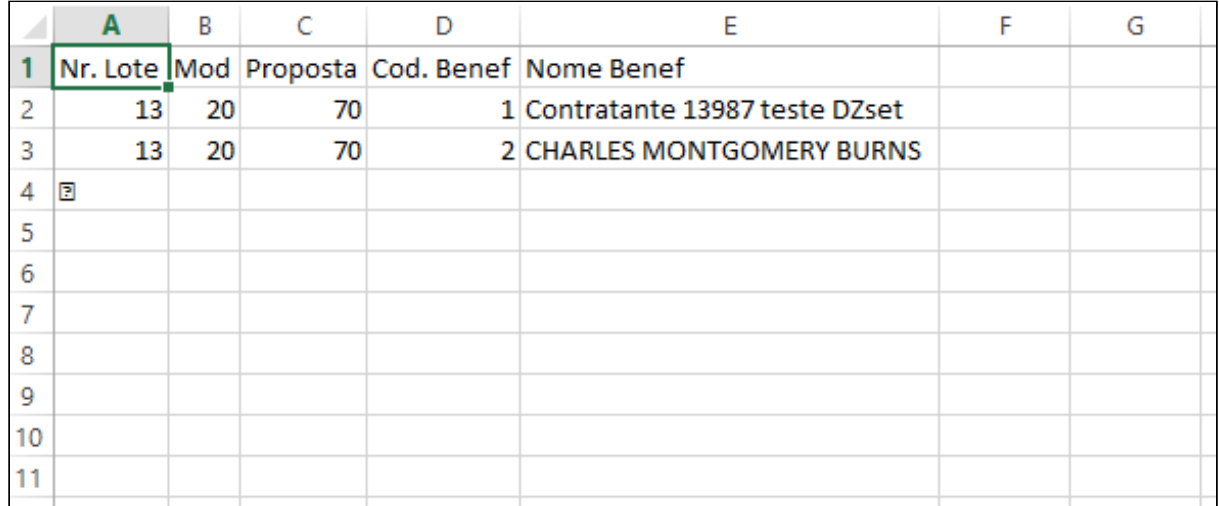

• Os arquivos de erro são gerado individualmente para cada unidade. O sistema não realiza exportação parcial, se ocorrer erro para um beneficiário da unidade destino o arquivo de A100 não será gerado.

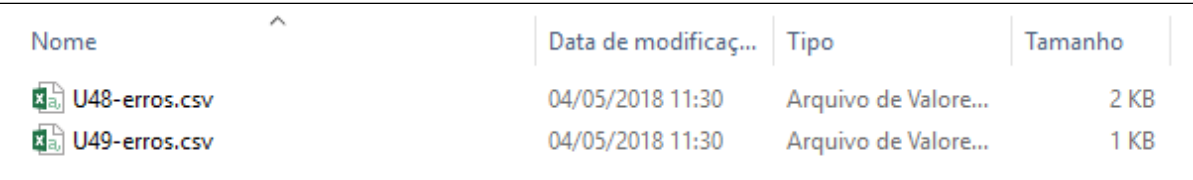

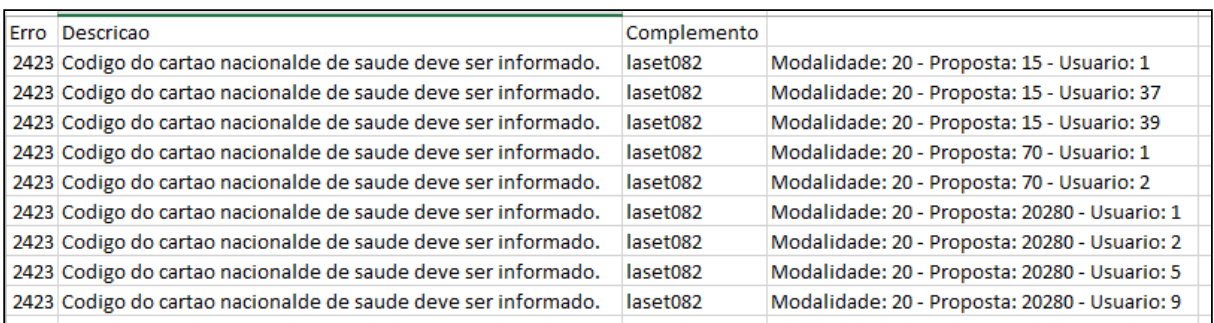

• Além dos arquivos gerados nos diretórios informados em tela, também será criado um arquivo de acompanhamento na Central de documentos listando o status geral da execução do RPW.

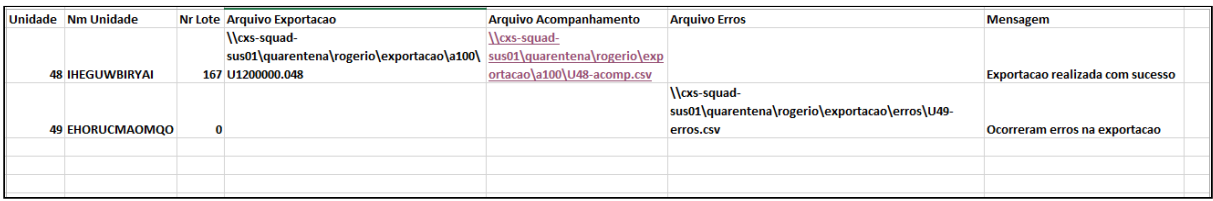

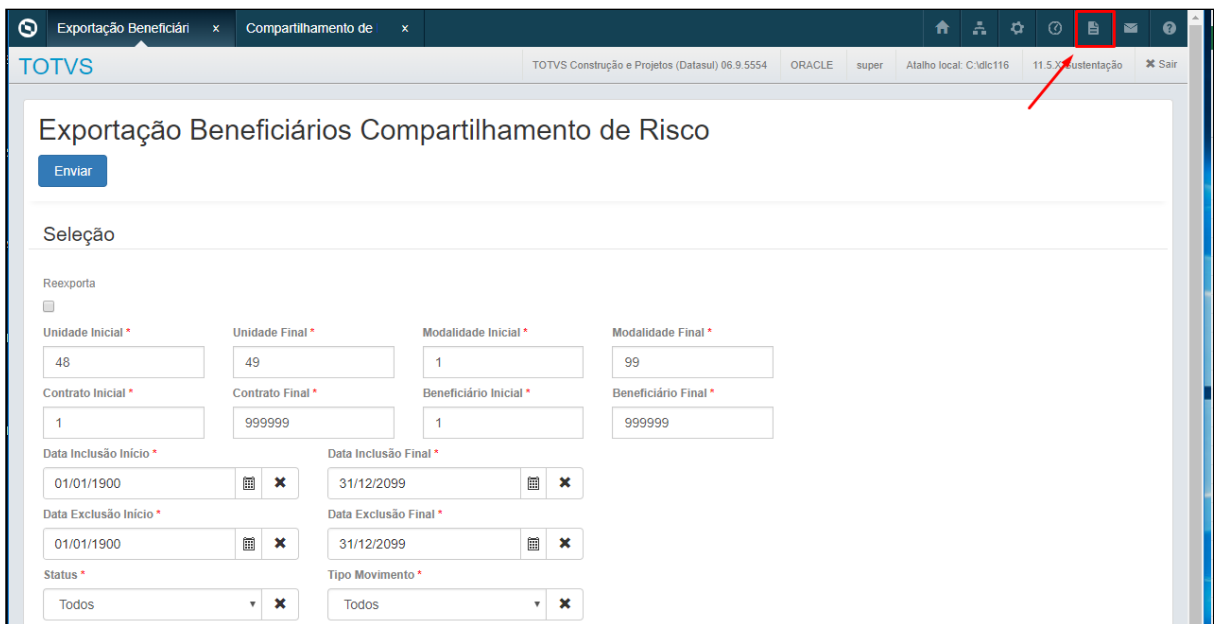

• Após realizar a exportação, os beneficiários do cadastro de compartilhamento passam para o status de aguardando retorno, não sendo mais possível excluir fisicamente os registros.

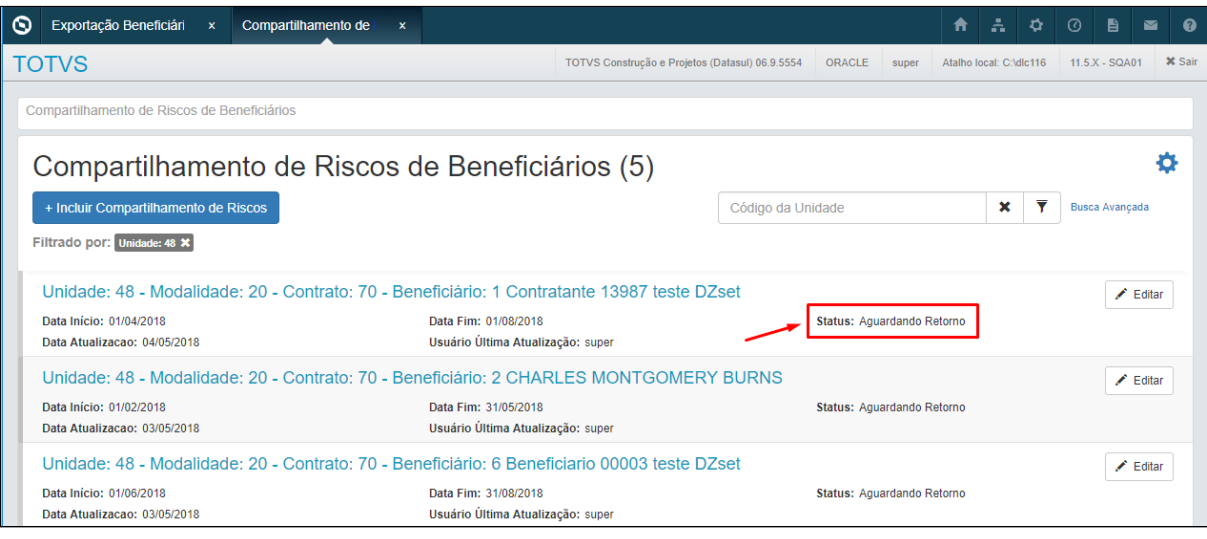

• Para **reexportar** os beneficiários de compartilhamento de risco deve-se marcar a opção reexporta e informar a unidade e o lote que se deseja reexportar. Os arquivos de acompanhamento e erros seguem o modelo da exportação, sendo gerados nos diretórios informados em tela e relatório geral na central de documentos. A reexportação pode ser executada quantas vezes forem necessárias.

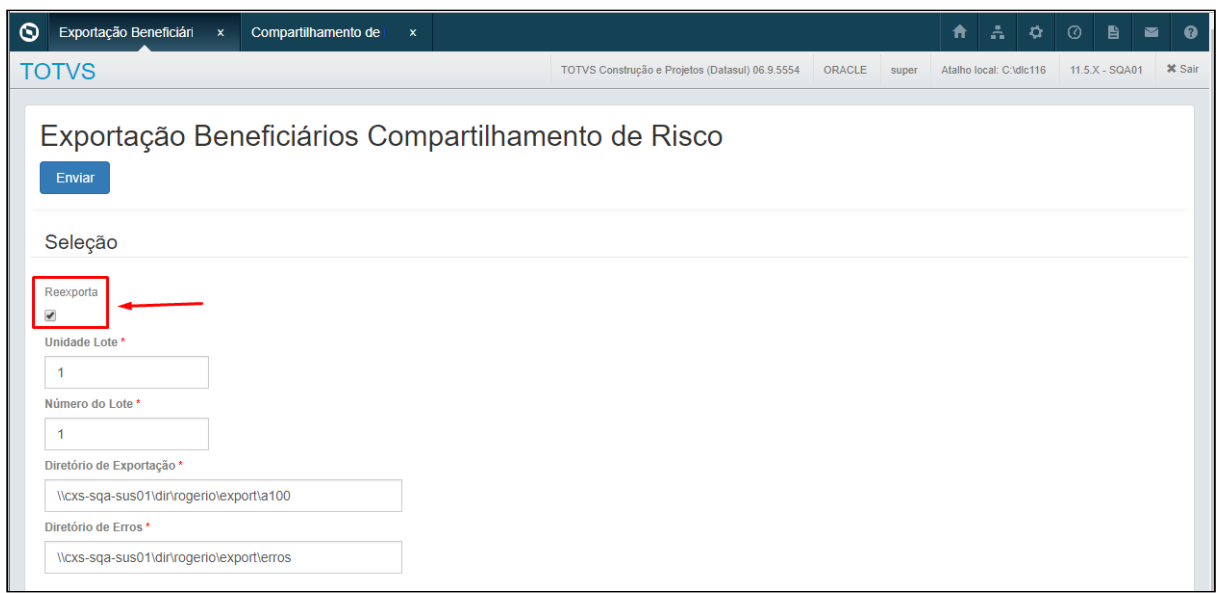

• Os lotes de exportação criados na exportação de compartilhamento de risco podem ser consultados no Serious Client, na opção de lote de exportação de repasse.

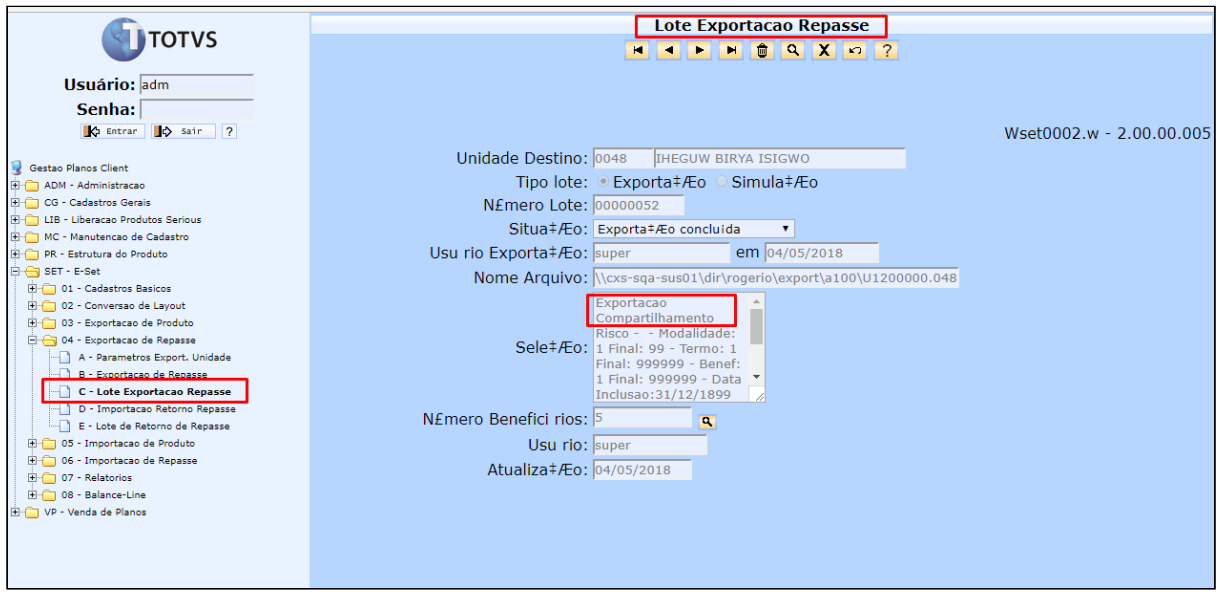

# **Importação Beneficiários Compartilhamento de Risco**

• No TOTVS12, acesse o programa **Importação Beneficiários Compartilhamento de Risco hrb.importBenefCompartRisco** para efetuar a importação dos beneficiários de compartilhamento de risco. O programa é um RPW que permite agendar a importação ou reexportação do arquivo de retorno A200. Em tela serão solicitados os diretórios de importação do, geração do A200 e diretório de erros. O programa irá importar todos os arquivos que estiverem no diretório de importação. Devido aos controles internos, o sistema só irá aceitar arquivos com beneficiários de compartilhamento de risco, caso contenham beneficiários de repasse normal, os arquivos serão rejeitados.

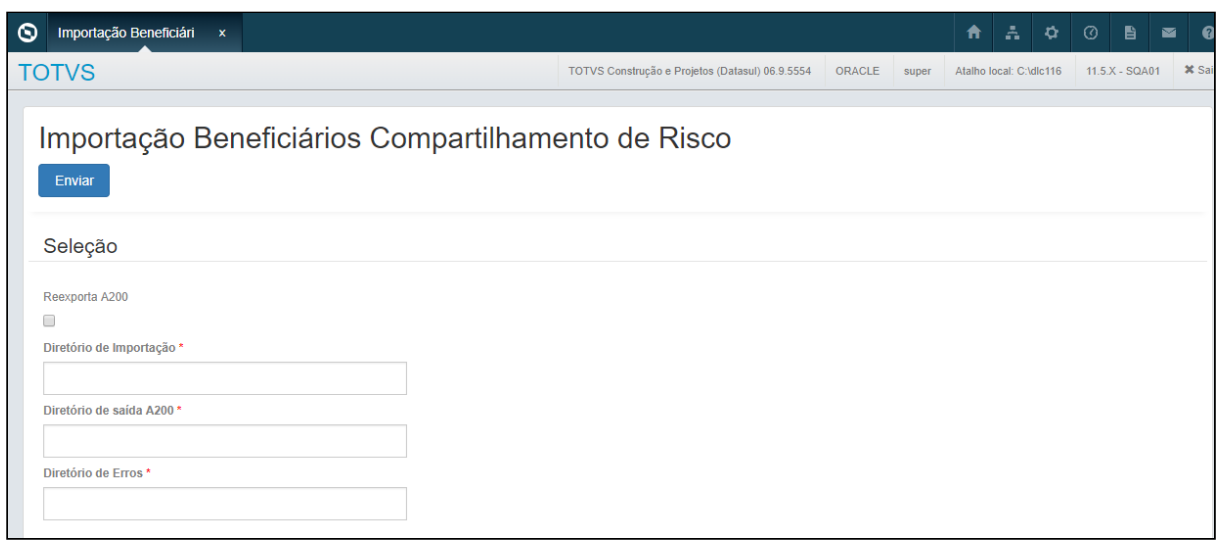

• Os arquivos importados com sucesso serão movidos para o diretório de saída informado em tela, sendo gerado o arquivo A200 da importação e também um relatório de acompanhamento nesse mesmo diretório.

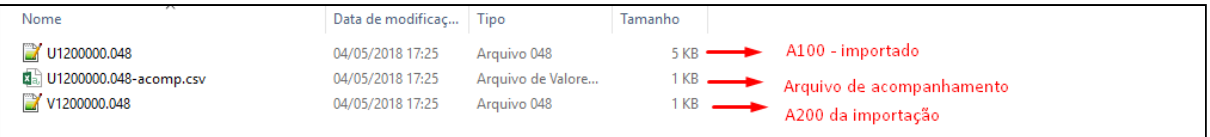

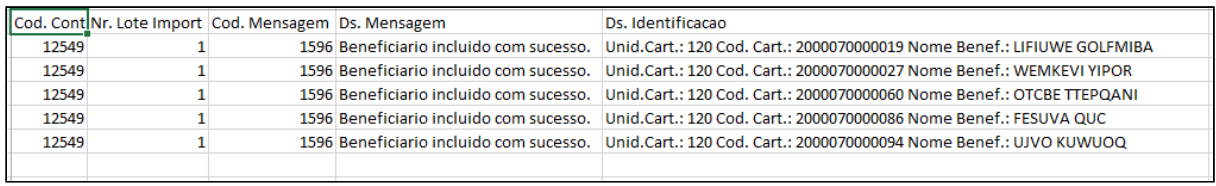

• Os arquivos com erro serão movidos para o diretório de erros informado em tela, sendo gerado um relatório listando as inconsistências no processo.

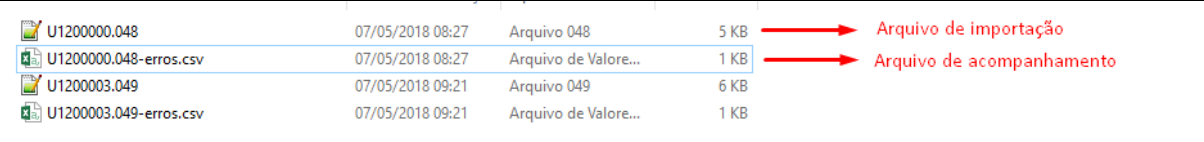

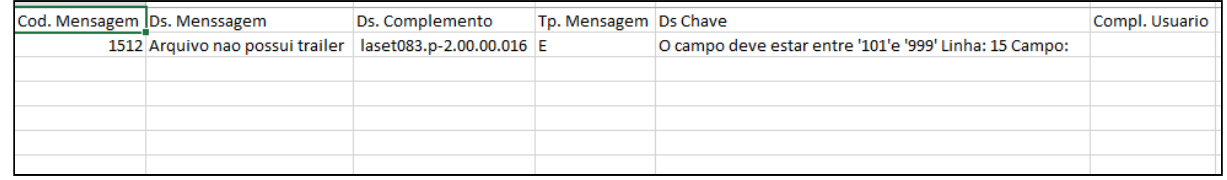

• Além dos arquivos gerados nos diretórios informados em tela, também será gerado um arquivo de acompanhamento na central de documentos contendo as informações gerais da execução do RPW.

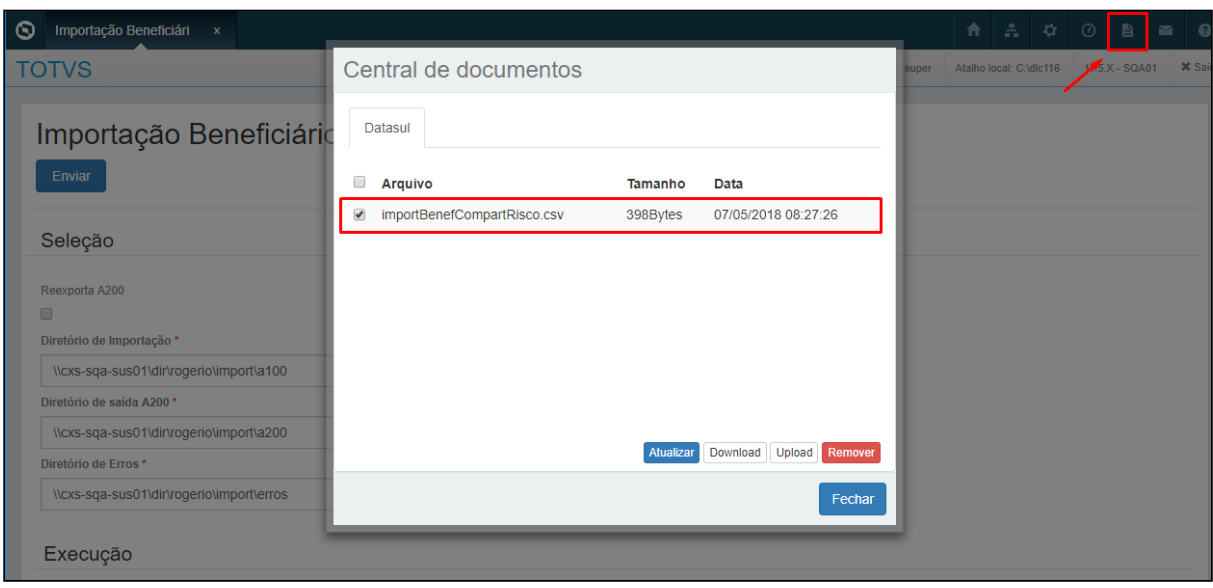

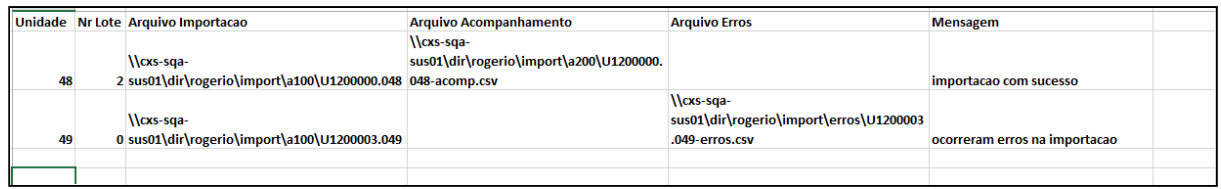

• Os beneficiários importados de compartilhamento de risco podem ser consultados pela **Consulta Beneficiários Compartilhamento de Risco Intercâmbio - hrb.beneficiarioCompartRiscoIntercam**

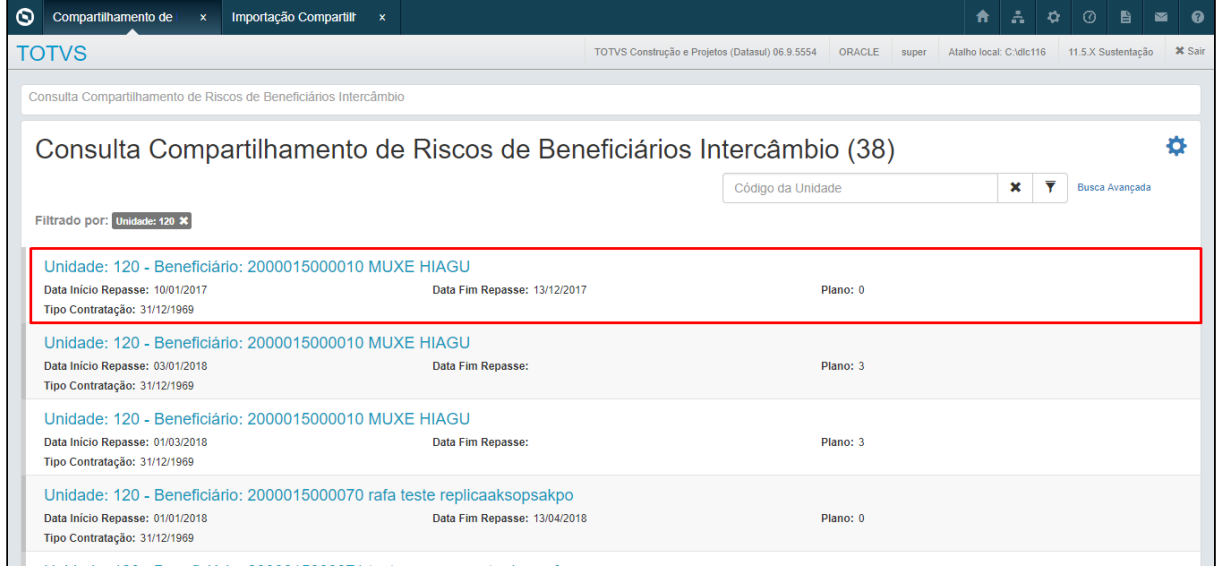

• Para reexportar um arquivo A200 de uma importação deve-se selecionar a opção Reexporta A200, e informar o Contratante, o Lote de importação e dos diretórios de saída do A200 e erros.

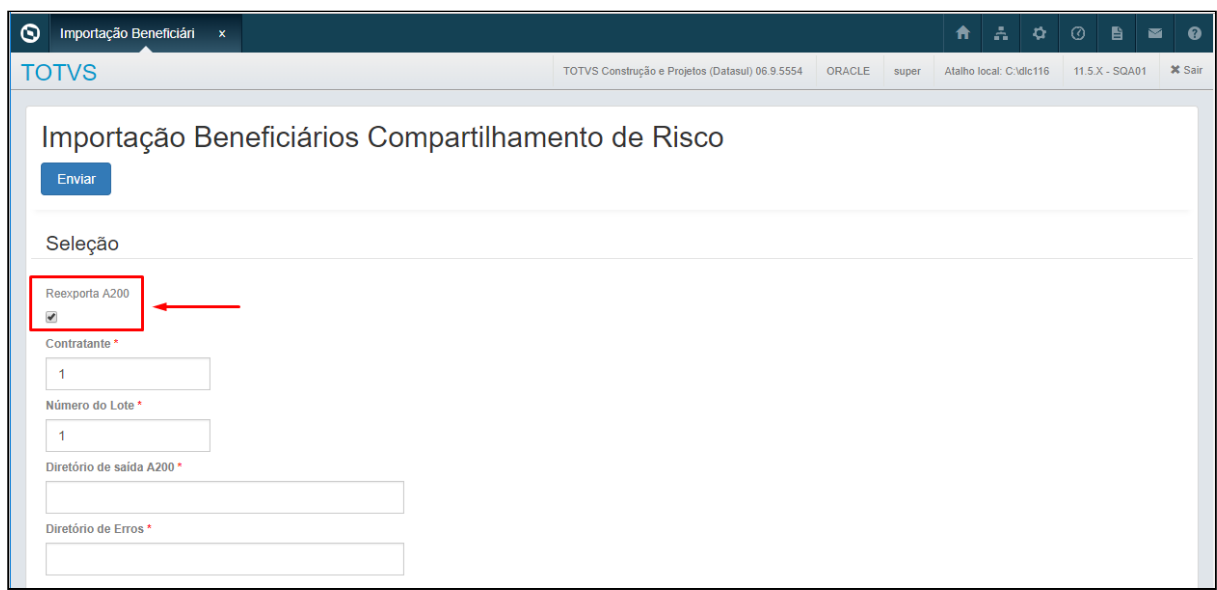

• Os lotes de importação de compartilhamento de risco podem ser consultado no Serious client na opção Lote de Importação Repasse.

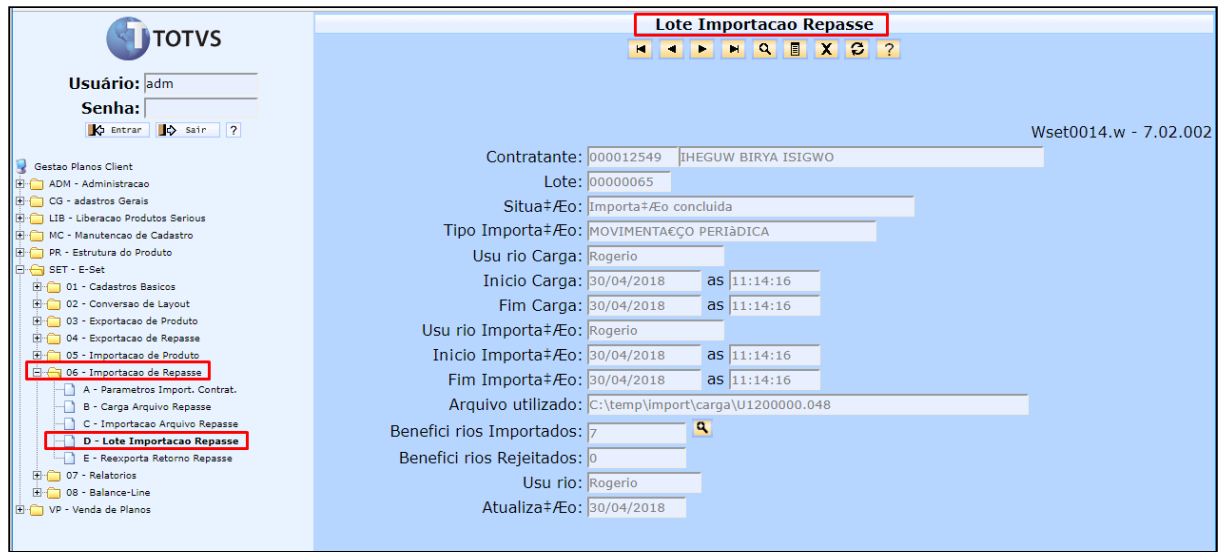

#### **Importação Retorno dos Beneficiários Compartilhamento de Risco**

• No TOTVS12, acesse o programa **Importação Retorno Beneficiários Compartilhamento de Risco hrb.importRetornoBenefCompartRisco,** para efetuar a importação dos arquivos A200 referentes as exportações de compartilhamento de risco. O programa é um RPW, que permite agendar a importação dos arquivos. Em tela serão solicitados os diretórios de importação, acompanhamento e diretório de erros. O programa irá importar todos os arquivos que estiverem no diretório de importação. No momento da importação, o sistema irá criar um lote de retorno vinculado ao lote gerado na exportação do compartilhamento de risco, o vinculo é realizado através da data de geração do A100. Dessa forma o cliente deve realizar apenas uma exportação por dia para cada unidade para que esse vinculo seja consistente.

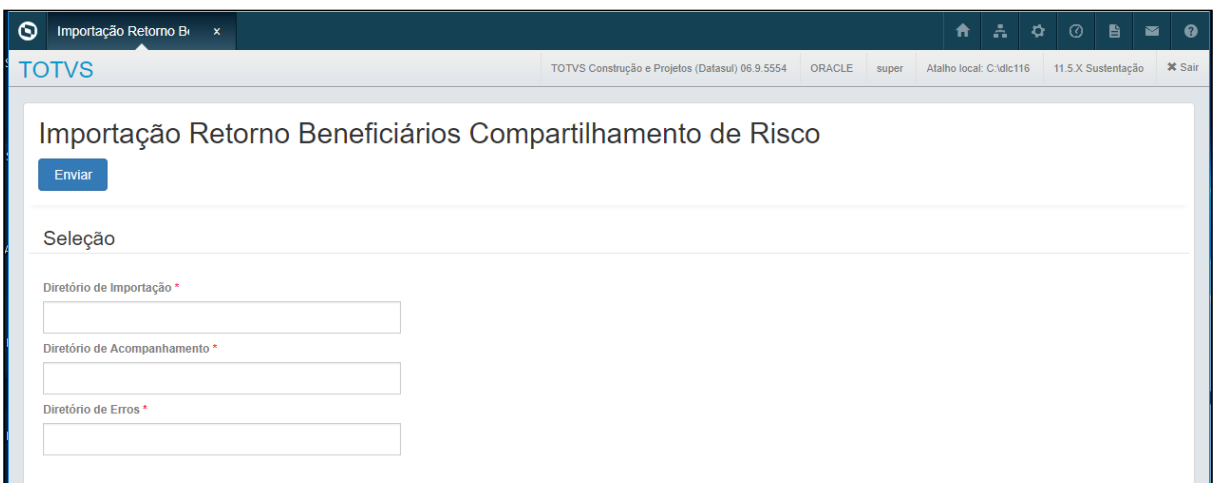

• Os arquivos importados com sucesso serão movidos para o diretório de acompanhamento informado em tela, sendo relatório de acompanhamento nesse mesmo diretório com as informações dos beneficiários do arquivo.

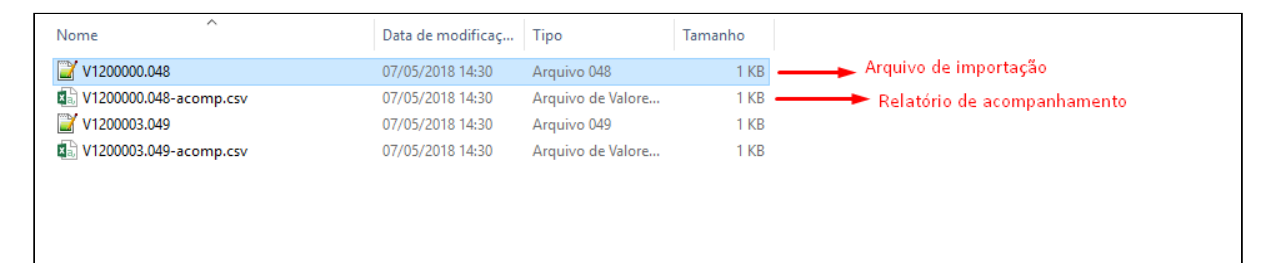

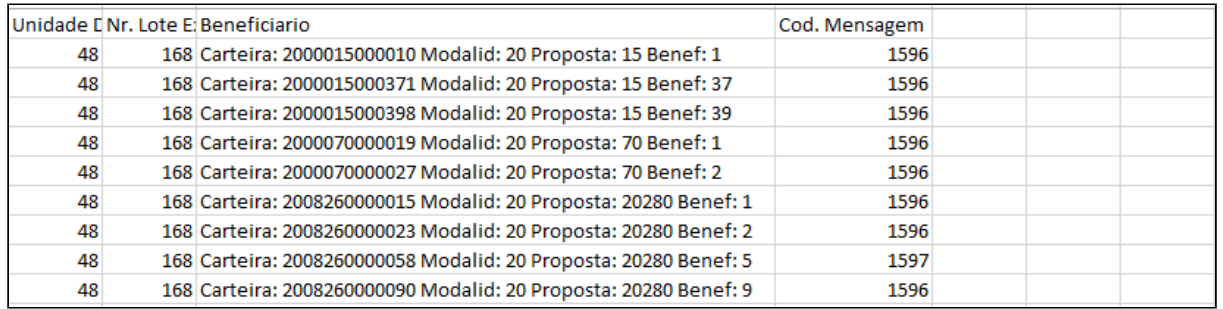

• Os arquivos com erro na importação serão movidos para o diretório de erros, sendo gerado relatório contendo as inconsistências no processo.

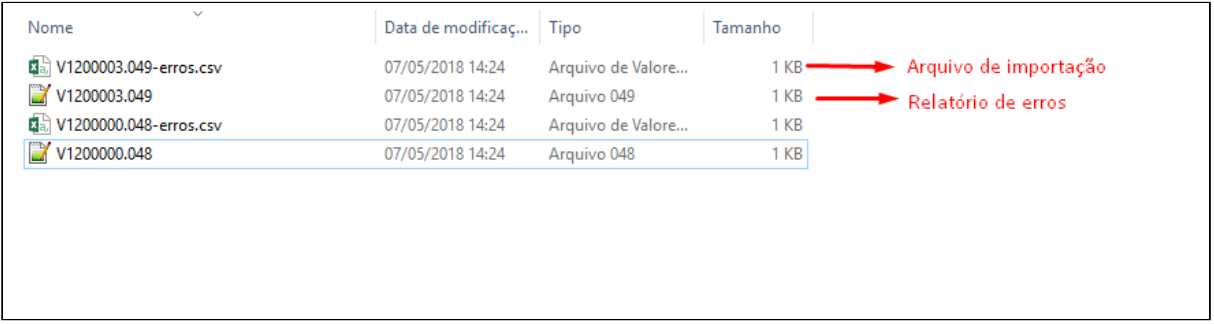

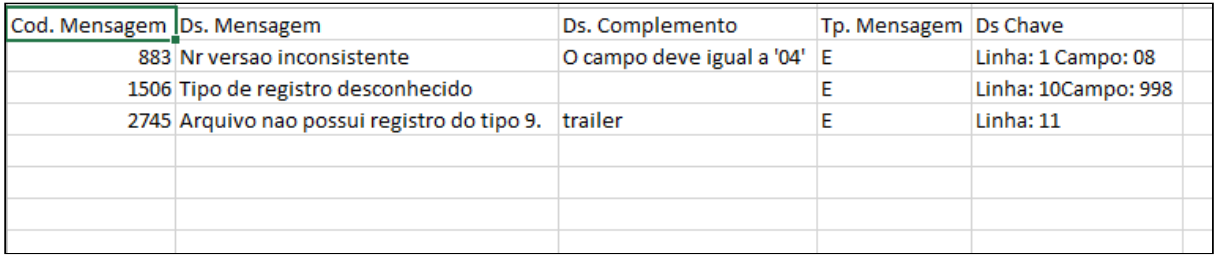

• Além dos arquivos dos arquivos gerados nos diretórios informados em tela, também será gerado um arquivo de acompanhamento na central de documentos contendo as informações gerais da execução do RPW.

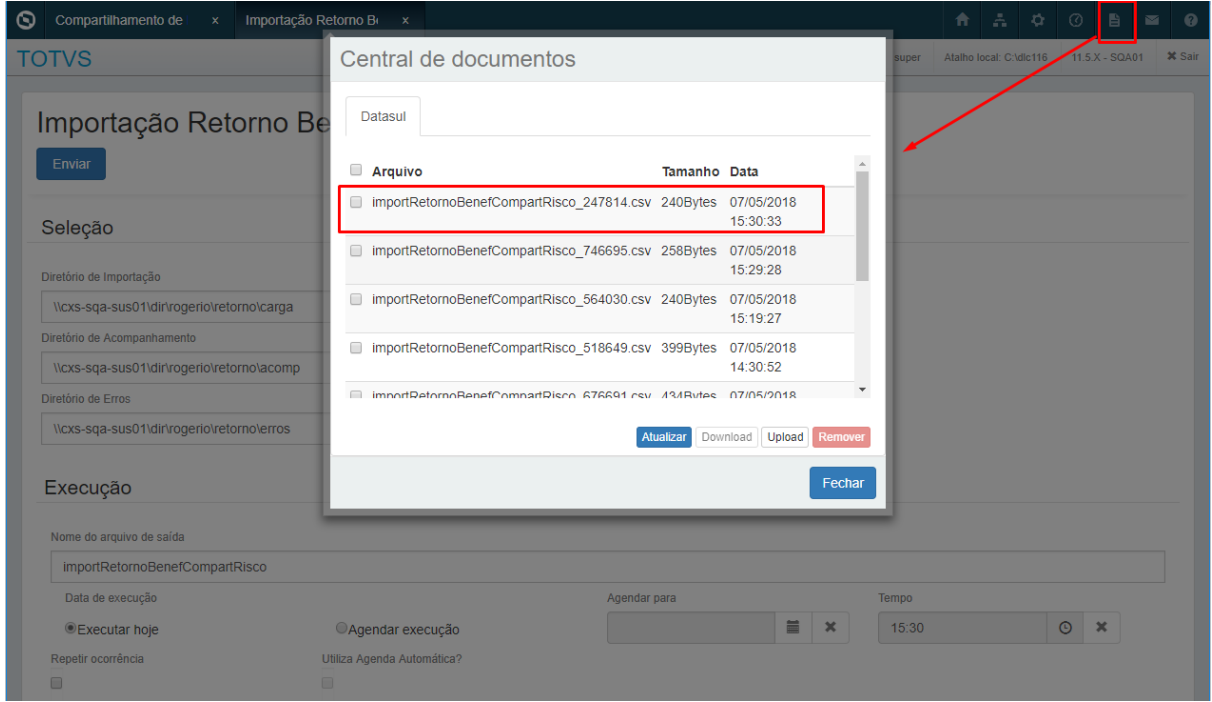

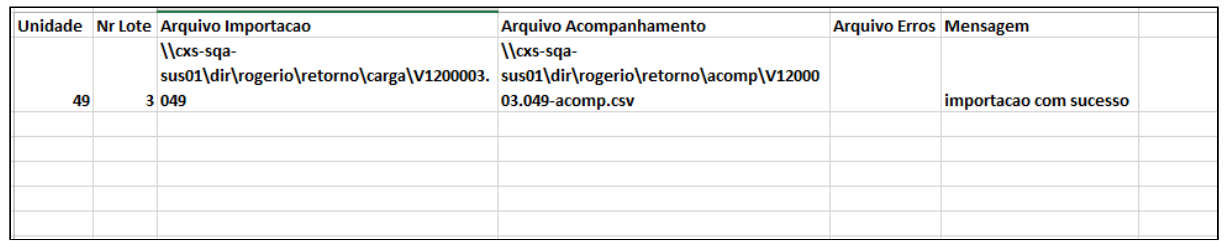

• Após a importação do Arquivo de retorno os beneficiários com status de aguardando retorno passam para o status de confirmado. Os beneficiários com o status de Pendente de Reenvio não tem o status alterado.

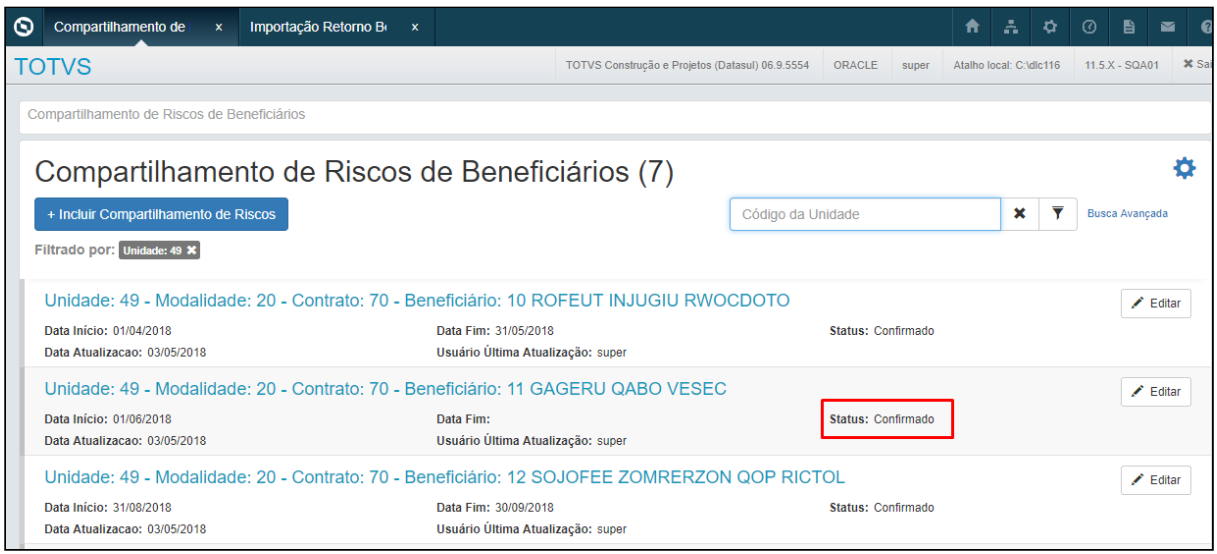

• Os lotes de importação de retorno podem ser consultado no Serious Client na opção Lote de Retorno Repasse

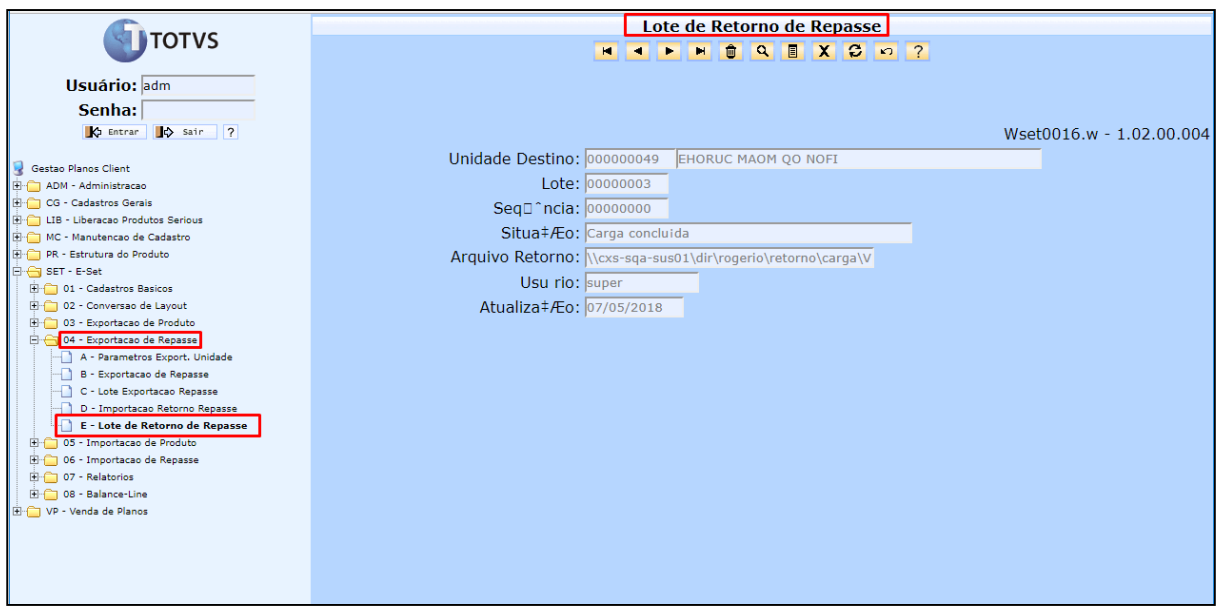

# **Importante:**

• Todos diretórios informados para os processos RPW referentes ao compartilhamento de risco, devem ser **acessíveis pelo servidor RPW**. Caso seja informado um diretório que o servidor não consiga acessar o processo será abortado.

No TOTVS12, acesse o programa **Manutenção Beneficiários Compartilhamento de Risco hrb.beneficiarioCompartRisco** para **exportar** os beneficiários de compartilhamento de risco.

# 2.6.2.2 DT eSocial 2.4.02

# **Adequação eSocial versão 2.4.02**

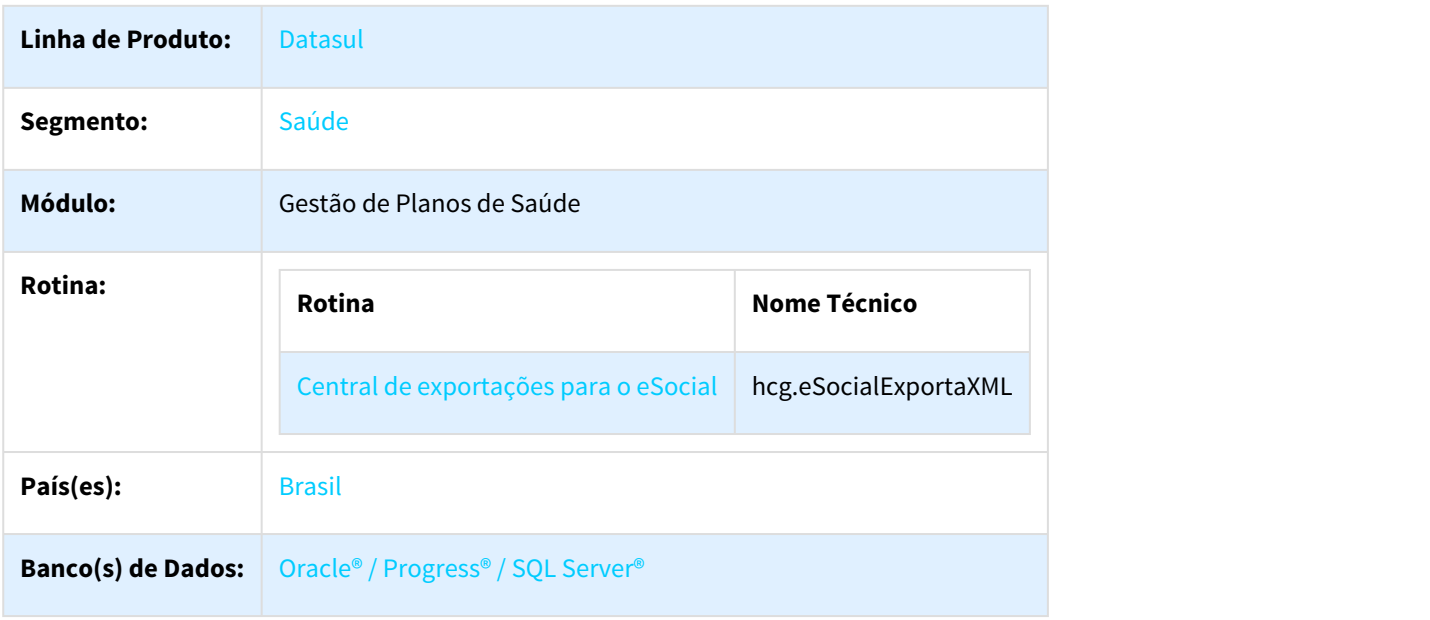

#### Descrição

As implementações descritas neste documento correspondem as adequações do eSocial para a versão 2.4.02.

### Procedimento para Implantação

A implementação descrita no documento estará disponível a partir da atualização do pacote no cliente.

O pacote está disponível no portal ([https://suporte.totvs.com/download\)](https://suporte.totvs.com/download).

#### Manutenção Prestador

Foi modificada a validação do CPF do dependente na manutenção do prestador, na nova versão a informação do CPF passa a ser obrigatória a partir dos 12 anos.

#### S-2205

Foi incluído o grupo de informações do nascimento do trabalhador no layout . Disponível em [http://](http://portal.esocial.gov.br/manuais/leiautes-do-esocial-v2-4-02.zip) [portal.esocial.gov.br/manuais/leiautes-do-esocial-v2-4-02.zip](http://portal.esocial.gov.br/manuais/leiautes-do-esocial-v2-4-02.zip) .

### S-2300

Foi implementada uma validação em que o Grupo de afastamento e Término não podem ser preenchidos ao mesmo tempo.

As informações de grupo de afastamento ou termino só serão exibidas no XML caso cadIni (Cadastro inicial) for igual a "S".

# SPP - carga-dominios-esocial

Ajustado a descrição do código 106 (Trabalhador Temporário) conforme tabela 01 (Categorias de Trabalhadores) para "Trabalhador Temporário - contrato nos termos da Lei 6.019/74"; Ajustado também as descrições de raça conforme registro pai "racaCor" do layout.

# 2.6.2.3 DT eSocial Layout S-1210

#### eSocial Layout S-1210

# Características do Requisito

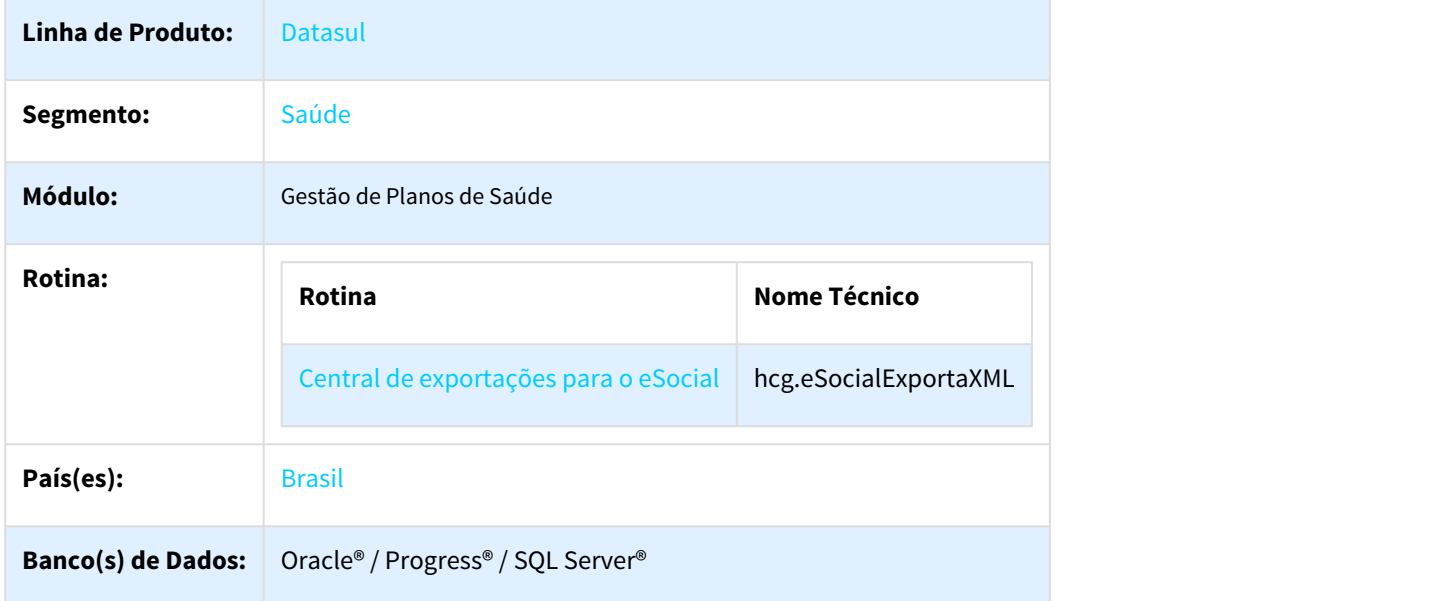

# Descrição

As implementações descritas neste documento correspondem as adequações efetuadas no Gestão de Planos, para realizar a geração dos eventos S-1210 do eSocial.

#### Procedimento para Implantação

A implementação descrita no documento estará disponível a partir da atualização do pacote no cliente.

O pacote está disponível no portal ([https://suporte.totvs.com/download\)](https://suporte.totvs.com/download).

#### Procedimento para Configuração

•  $\bigoplus$  [DSAUGPSFINAN-227 DT eSocial Layout S-1200](http://tdn.totvs.com/display/LDT/DSAUGPSFINAN-227+DT+eSocial+Layout+S-1200) $^{177}$  $^{177}$  $^{177}$ 

# Procedimento para Utilização

• No TOTVS12, acesse o programa Central de exportações para o eSocial - hcg.eSocialExportaXML. Informe o intervalo de seleção e selecione o layout que deseja que seja feita a exportação. É recomendado que seja gerado um layout por vez, pela quantidade de movimentos que poderá estar dentro do intervalo selecionado.

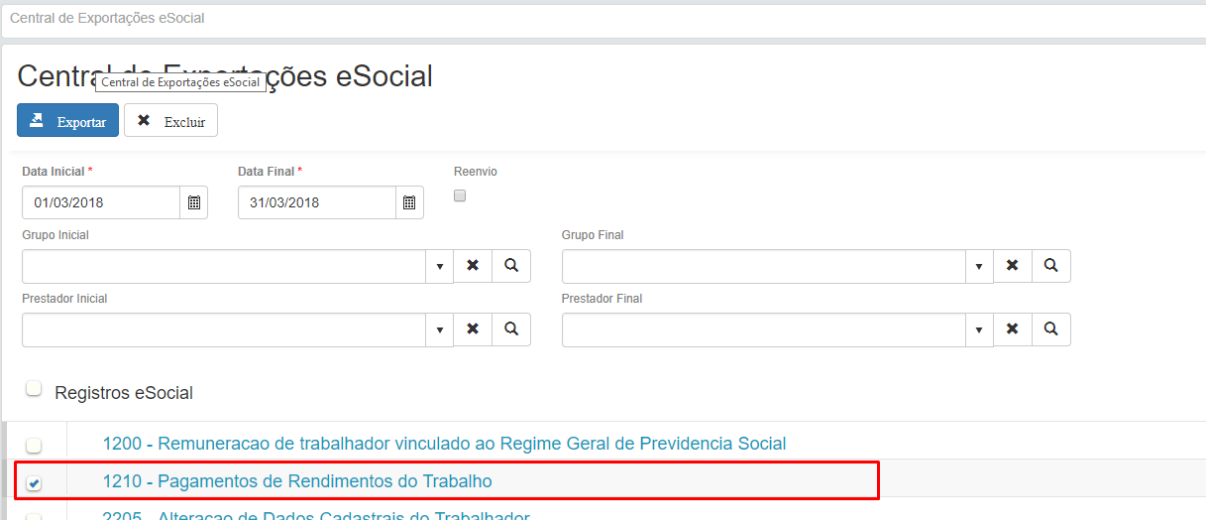

• Ao selecionar a opção reenvio, serão considerados os títulos/pagamentos já processados em gerações anteriores e os títulos/pagamento ainda não processados que se enquadrarem nos critérios de seleção.

#### • **S-1210 - Pagamentos de Rendimentos do Trabalho**

• Arquivos XMLS contendo os movimentos de baixa (Pagamentos) de títulos enviados no arquivo XML S-1200.

Será gerado um arquivo XML para cada prestador no período, abaixo estrutura detalhada do arquivo:

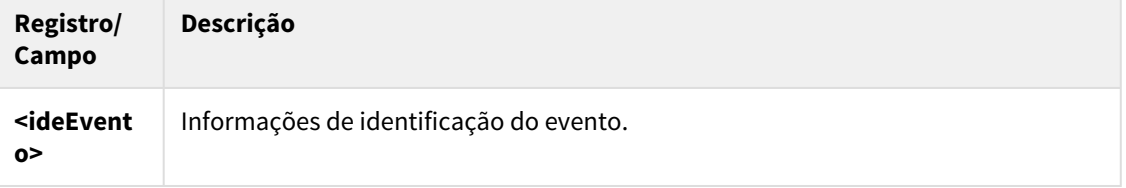

<sup>177</sup> http://tdn.totvs.com/display/LDT/DSAUGPSFINAN-227+DT+eSocial+Layout+S-1200

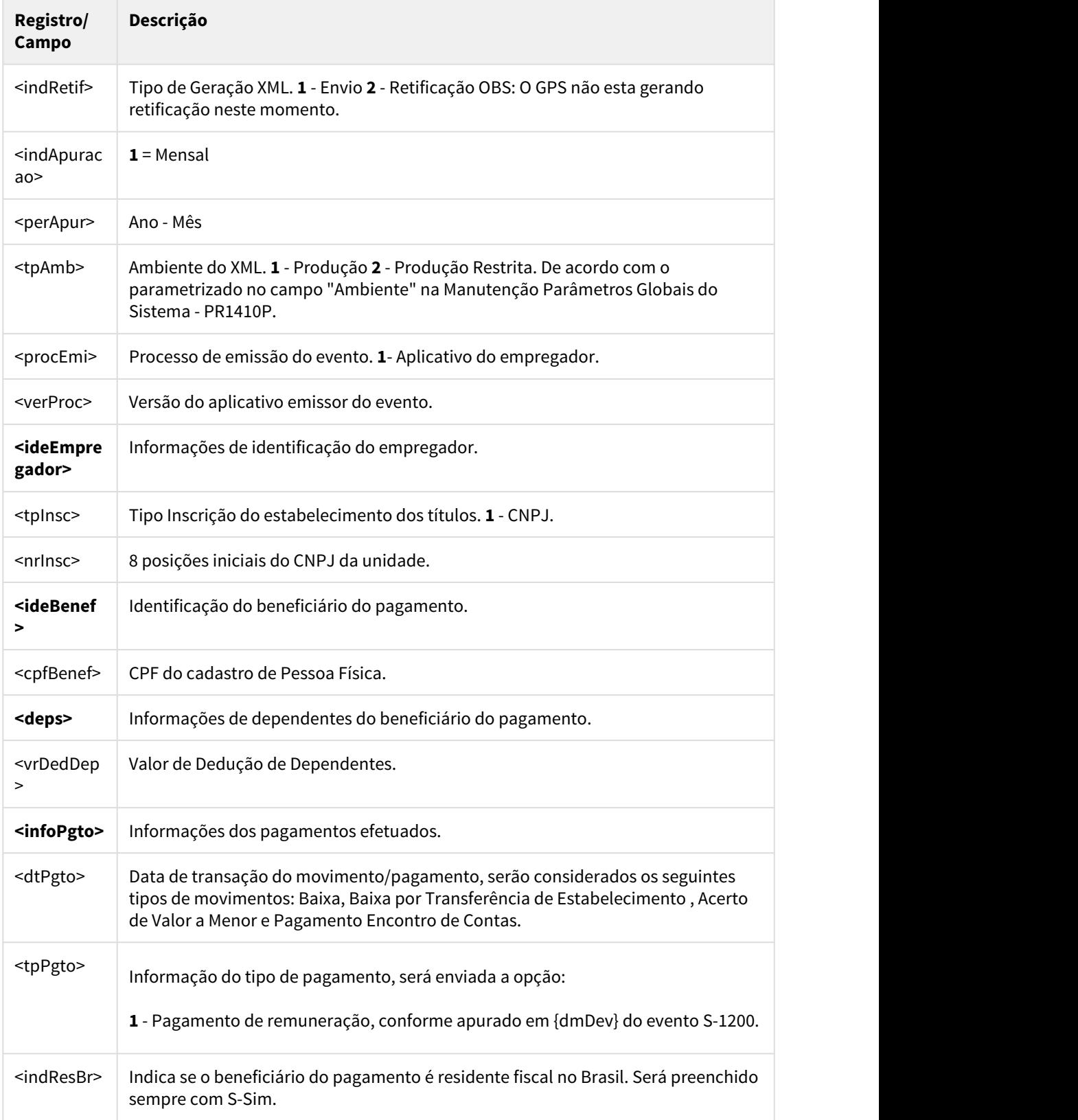

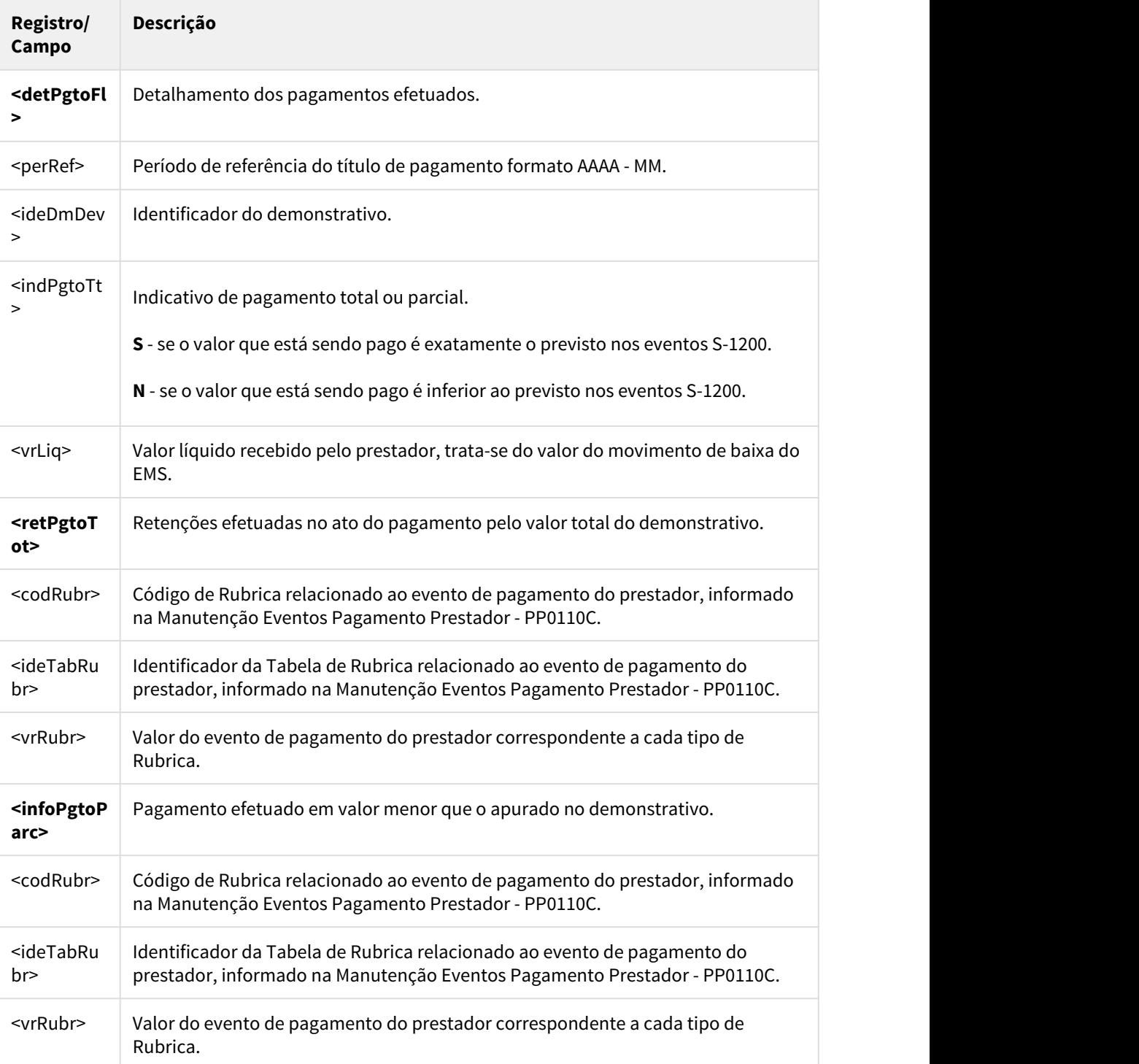

# 2.6.2.4 DT eSocial Número do Recibo do Evento

# **eSocial Número do Recibo do Evento**

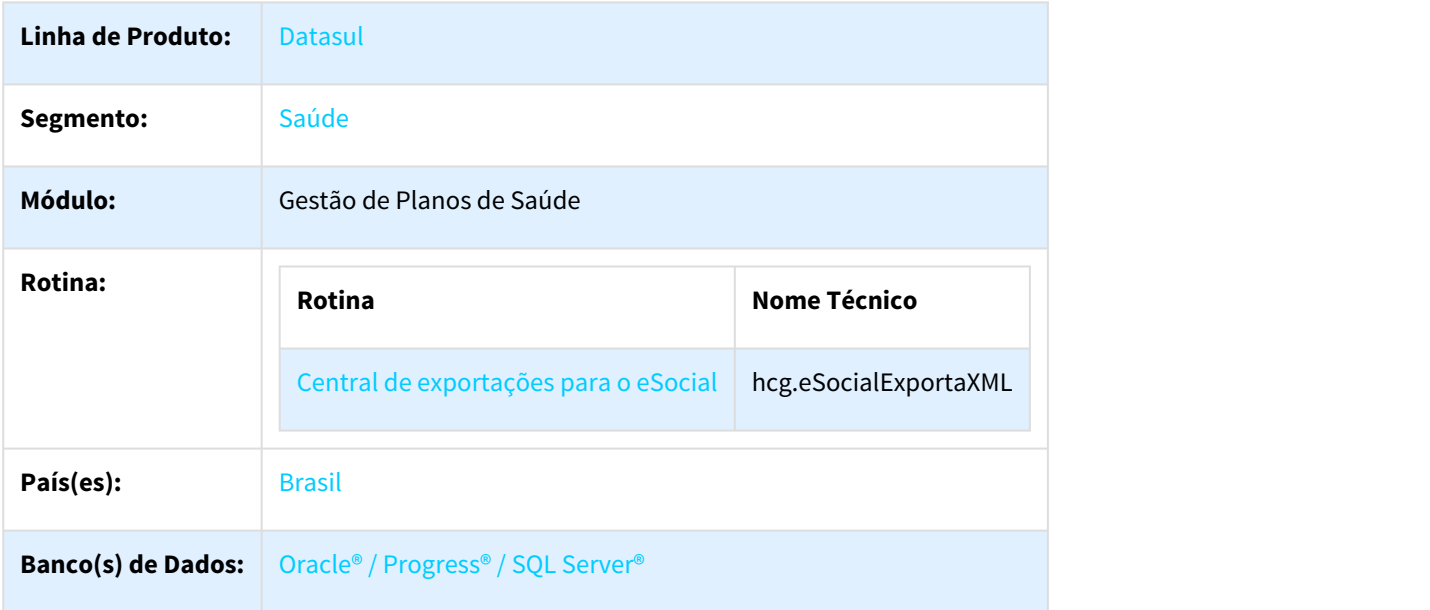

# Tipo de arquivo

Ao enviar um evento pela primeira vez o sistema gerará um arquivo original (indRetif = 1).

Quando se faz necessária a retificação de informações enviadas para o eSocial, pode se criar um arquivo de retificação. Para criar o arquivo de retificação, a opção de reenvio deve ser selecionada, desta forma ao gerar qualquer evento o que já foi enviado anteriormente, o sistema criará um arquivo de retificação (indRetif = 2).

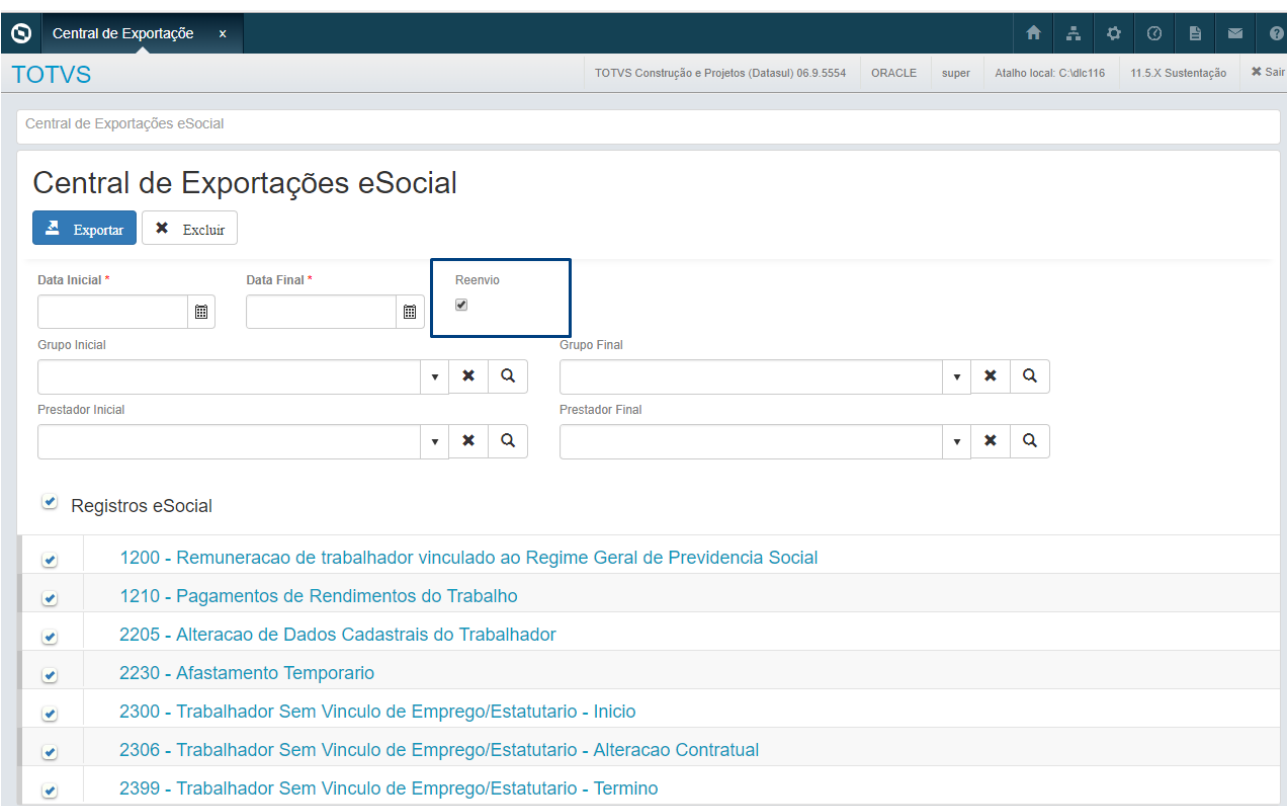

Quando é gerado uma retificação, a tag <nrRecibo> será preenchida automaticamente pelo TAF no arquivo XML do evento gerado no Gestão de Planos, para os clientes que não utilizam o TAF ou optarem por não integrar com ele devem preencher manualmente a tag <nrRecibo> conforme exemplo:

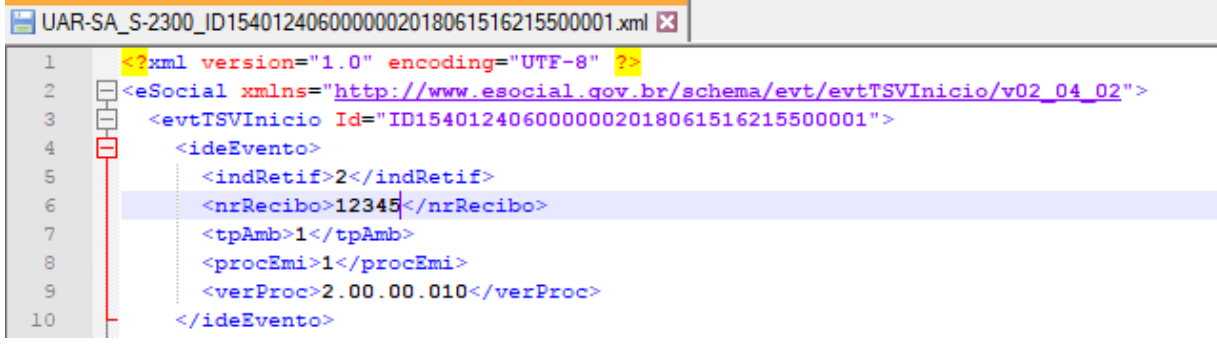

# Exclusão de Eventos

Ao gerar uma exclusão de um evento, a tag <nrRecEvt> será automaticamente preenchida pelo TAF, para os clientes que não utilizam o TAF ou optarem por não integrar com ele devem preencher manualmente a tag conforme as imagens abaixo.

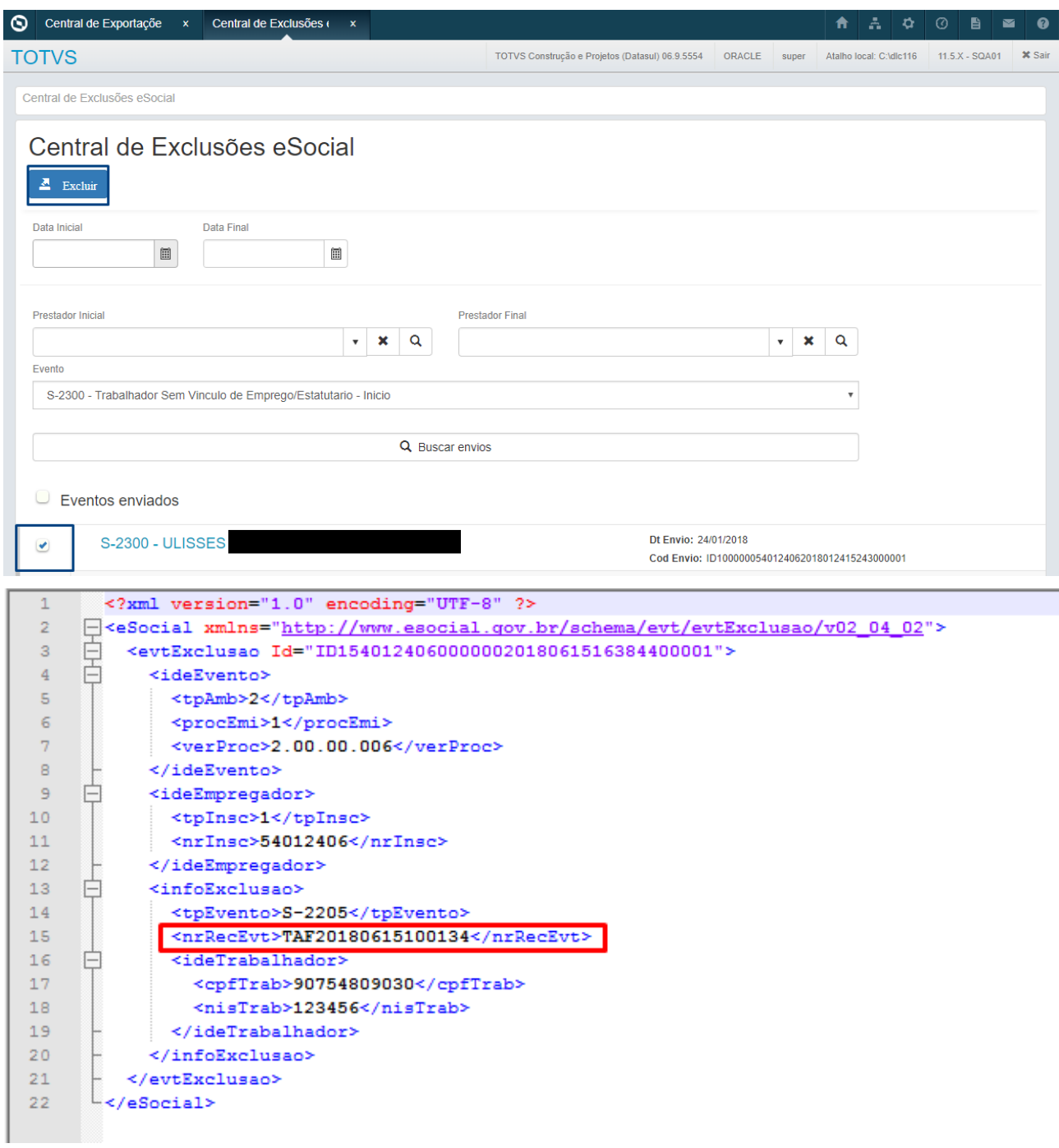

# Procedimento para Implantação

A implementação descrita no documento estará disponível a partir da atualização do pacote no cliente. O pacote está disponível no portal [\(https://suporte.totvs.com/download](https://suporte.totvs.com/download)).

# 2.6.2.5 DT PTU Batch 10.0 – A400, A450, A1300 e eSocial

# PTU Batch 10.0 – A400, A450, A1300 e eSocial

# Características do Requisito

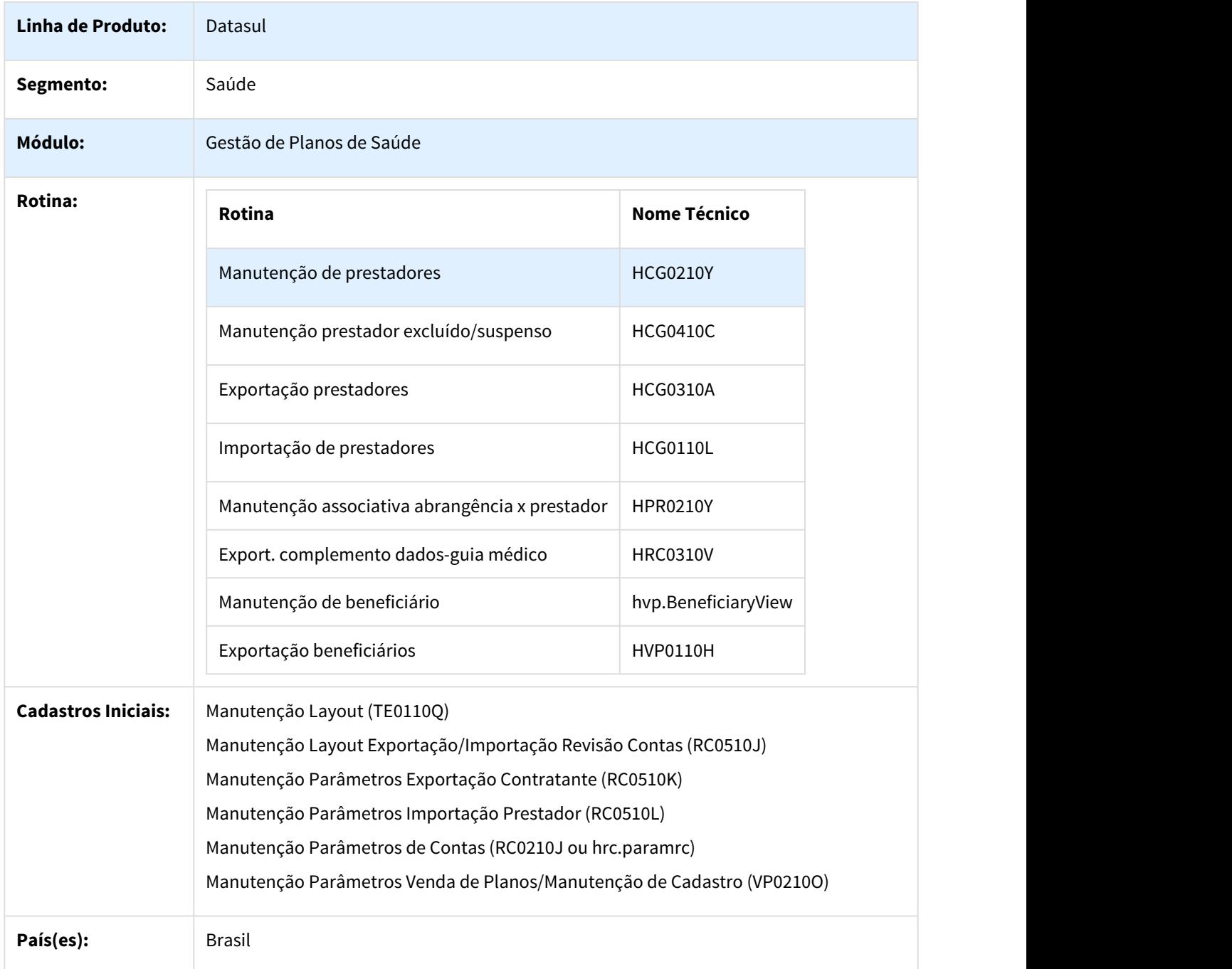

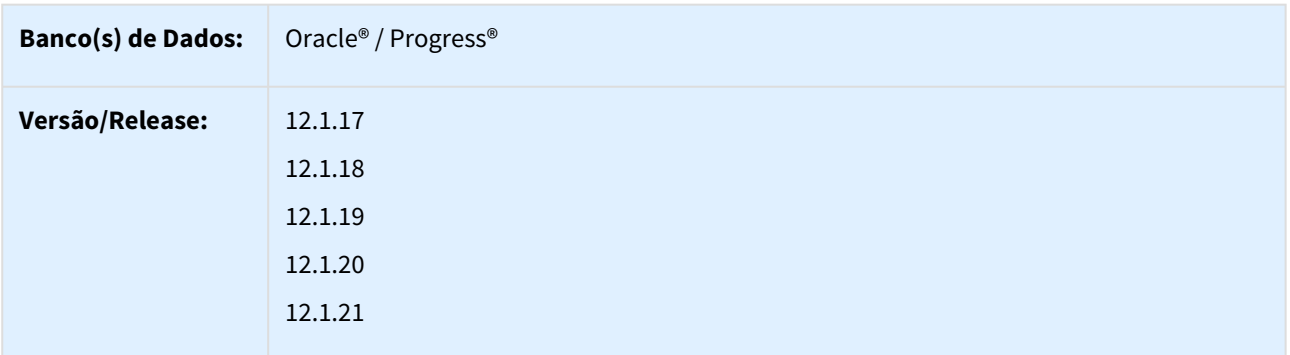

#### Descrição

As implementações descritas neste documento, correspondem as adequações efetuadas no Gestão de Planos para atender os protocolos A400, A450, A1300 do Manual PTU Batch 10.0 e ao PTU 5.2 cartão magnético.

# Procedimento para Implantação

A implementação descrita no documento estará disponível a partir da atualização do pacote no cliente.

O pacote está disponível no portal ([https://suporte.totvs.com/download\).](https://suporte.totvs.com/download%29.)[178](https://suporte.totvs.com/download%29.)

#### Procedimento para Configuração

• No TOTVS12, acesse o programa **Manutenção Layout – TE0110Q** e por meio da opção **F6 – Exportação / Importação**, realize a importação do arquivo **database\dados\tablas.d** para efetuar a inclusão dos novos

<sup>178</sup> https://suporte.totvs.com/download%29.

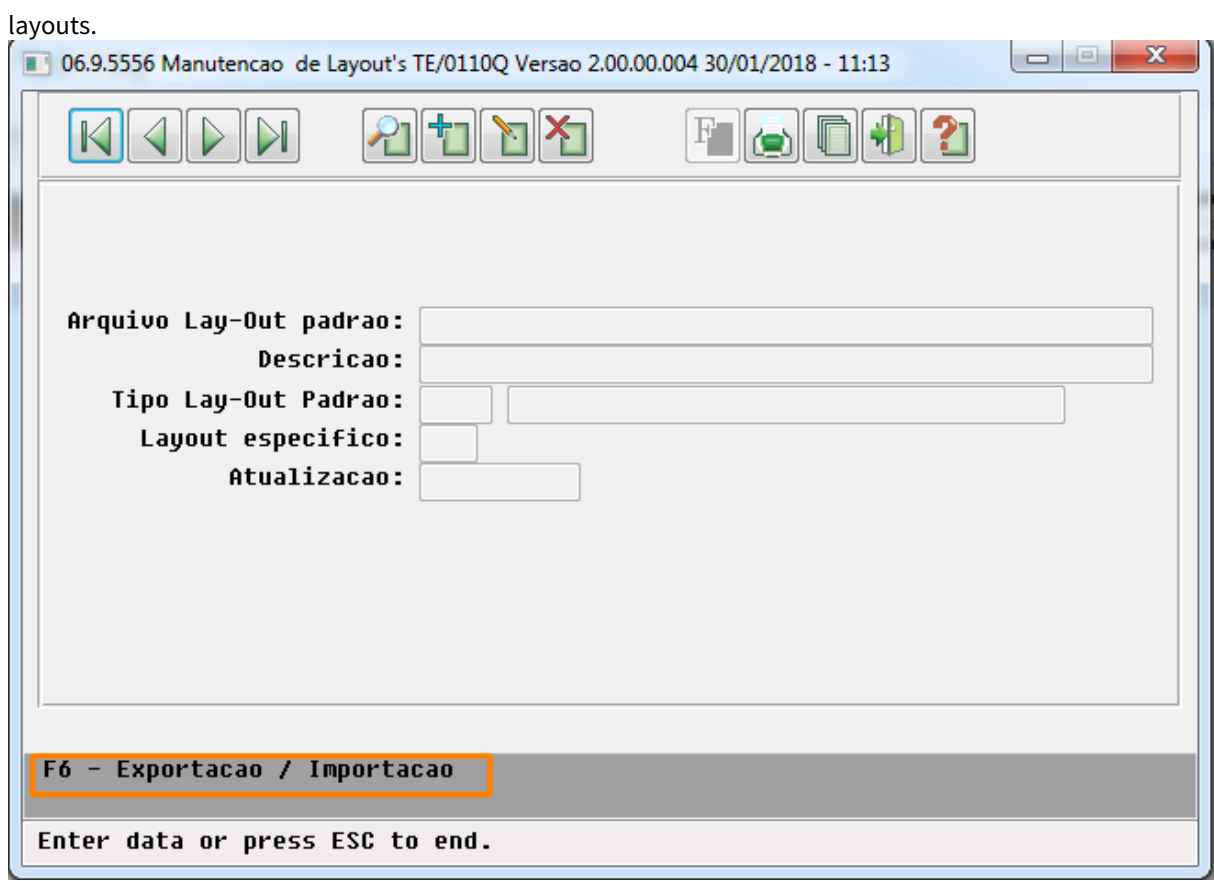

• Programas de layout que serão criados :

#### **A400 – Prestadores**

- LACG047 Importação de prestadores.
- LACG048 Exportação de prestadores.

# **A450 – Complemento de dados para guia médico**

• LAGUIAMED04 – Exportação de complemento de dados para o guia médico

### **A1300 – Exportação de beneficiários**

• LABENEF09 - Exportação de beneficiários

### **RN430 - Cartão magnético**

- LAMC003M Cartão magnético
- No TOTVS12, acesse o programa **Manutenção Layout Exportação/Importação Revisão Contas (RC0510J)** e cadastre os novos layouts de Exportação e Importação do A400.

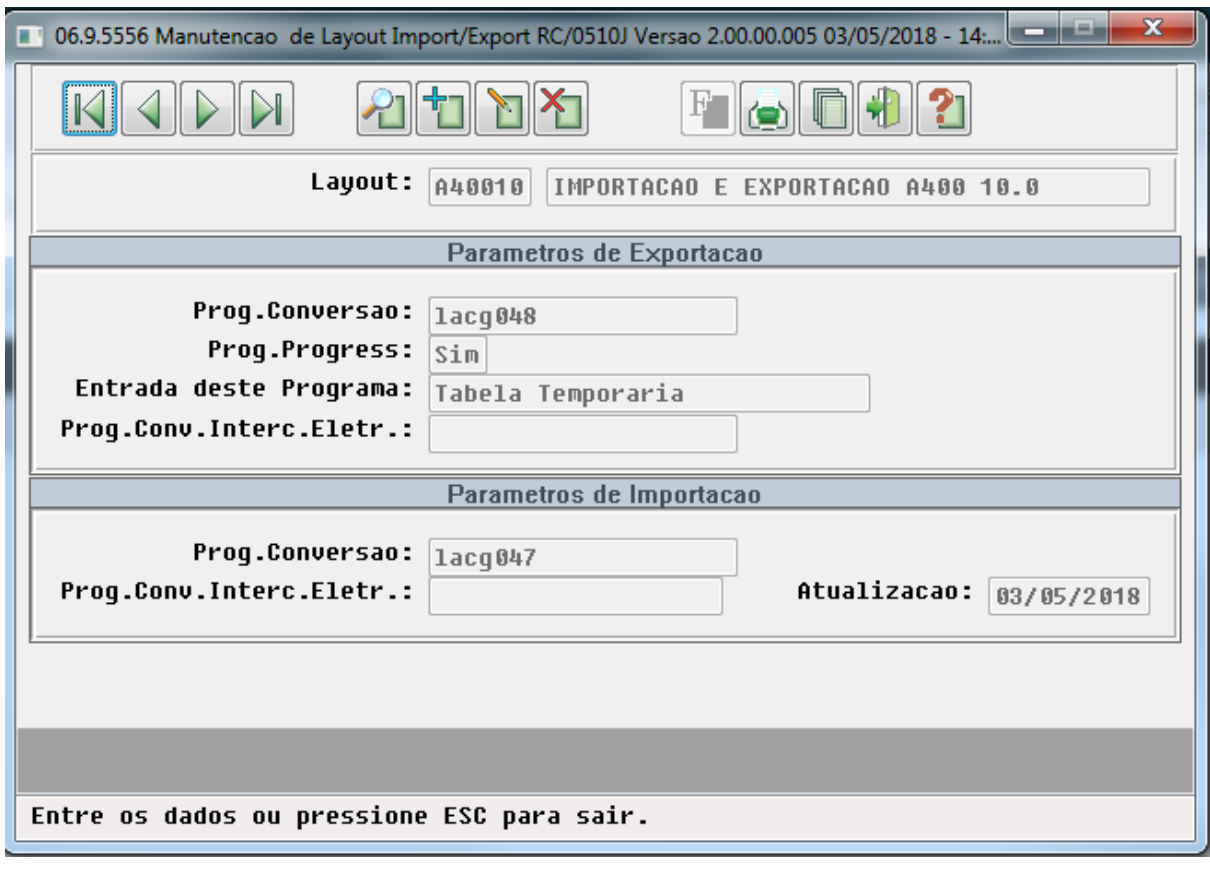

• No TOTVS12, acesse o programa **Manutenção Parâmetros de Contas (RC0210J ou HRC.PARAMRC)** e informe os novos layouts de Exportação do A450 e A1300.

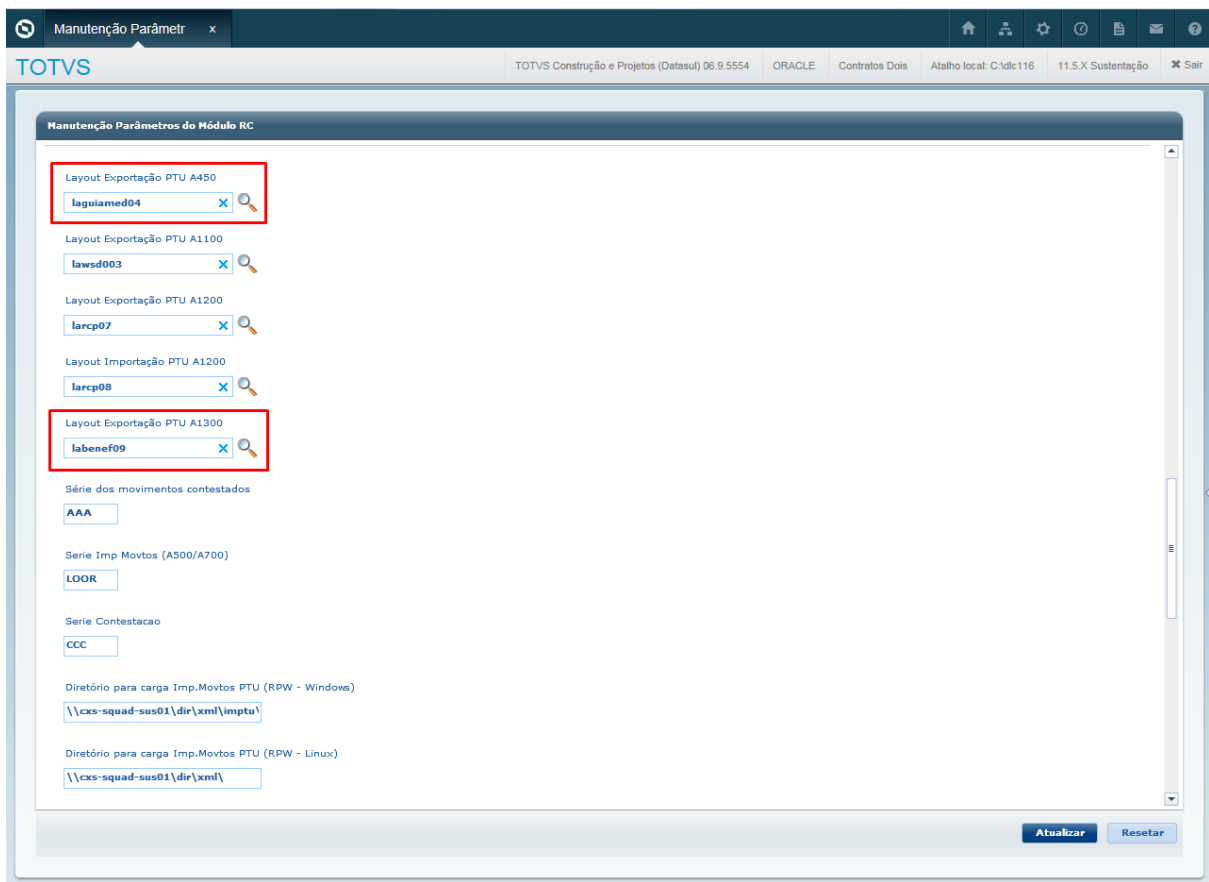

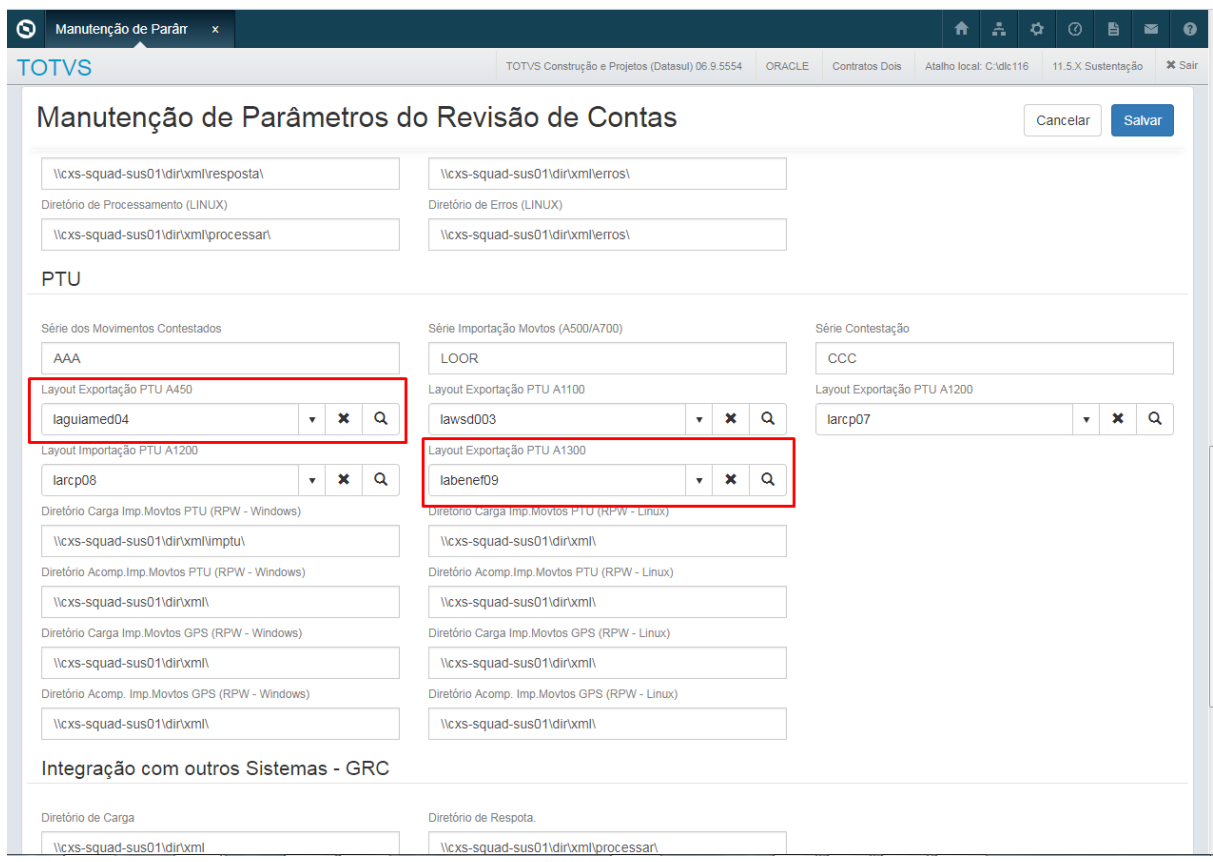

• No TOTVS12, acesse o programa **Manutenção Parâmetros Importação Prestador (RC0510L)** e cadastre os novos layouts de Importação. Após utilize a opção "F6 - Copia layout Unidade/Prestador" para replicar as configurações para os demais prestadores.

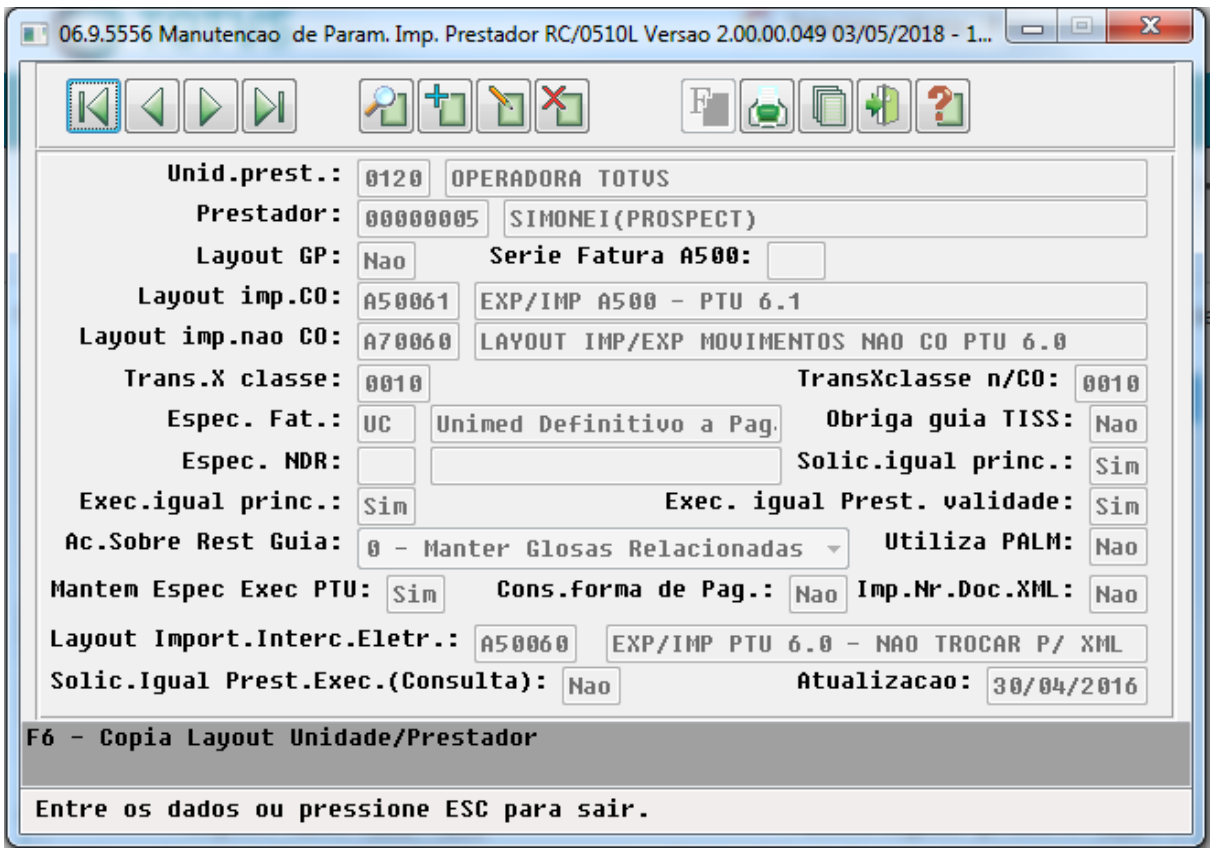

• No TOTVS12, acesse o programa **Manutenção Parâmetros Venda de Planos/Manutenção de Cadastro (VP0210O)** e cadastre os novos layouts de Importação.

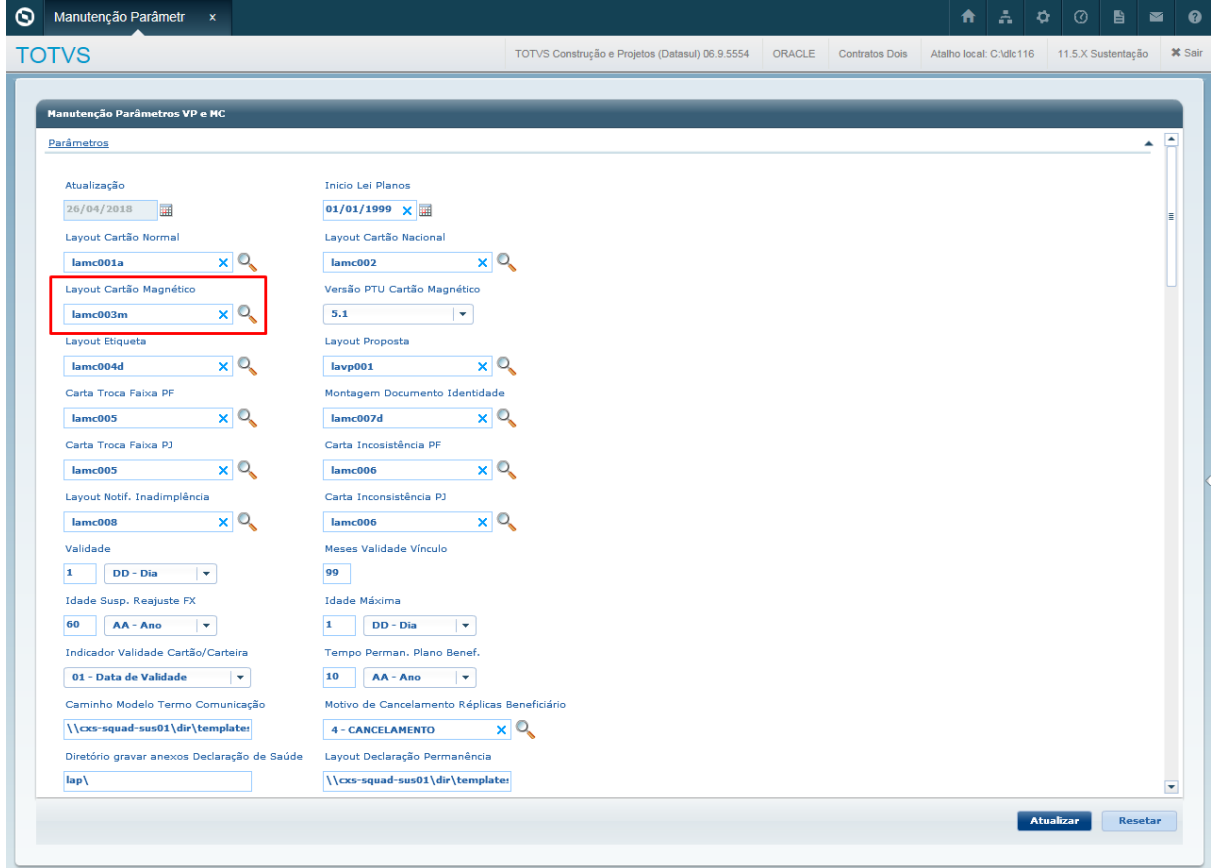

# Executar SP

Realize a execução da SP de carga "spcg040.p" através do programa **Rodar Programa Progress (HTEEXCPRO).** A SP é resposável pela adequação dos registros de grupos de serviço conforme a tabela H do PTU 10.

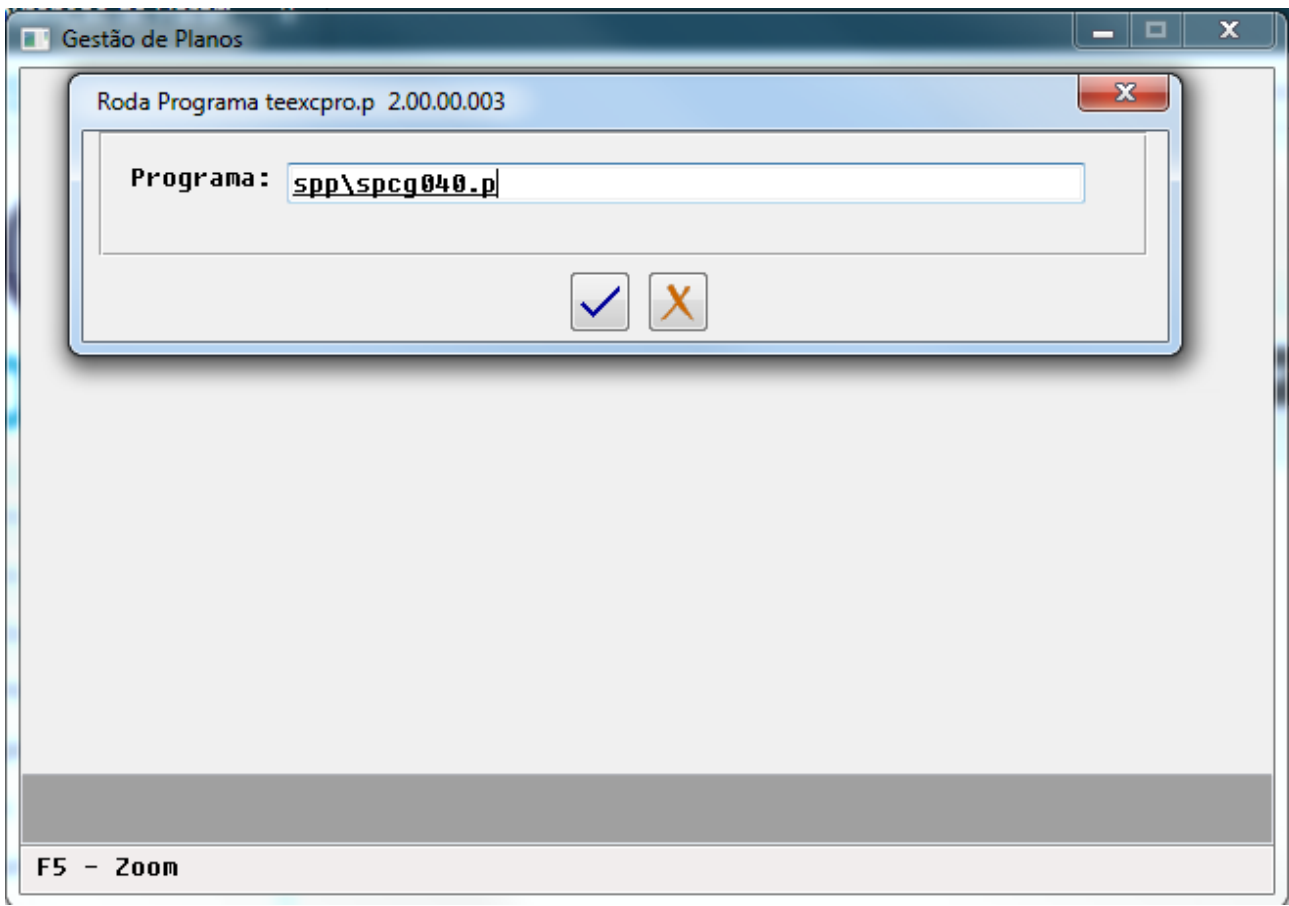

Para clientes com versão 12.1.18 e 12.1.17 realizar a execução da SP de atualização SPPR0033.p. [Clique aqui e](http://tdn.totvs.com/display/LDT/DT+Rede+de+Atendimento) [veja a documentação desta SP](http://tdn.totvs.com/display/LDT/DT+Rede+de+Atendimento)<sup>[179](http://tdn.totvs.com/display/LDT/DT+Rede+de+Atendimento)</sup>

<sup>179</sup> http://tdn.totvs.com/display/LDT/DT+Rede+de+Atendimento

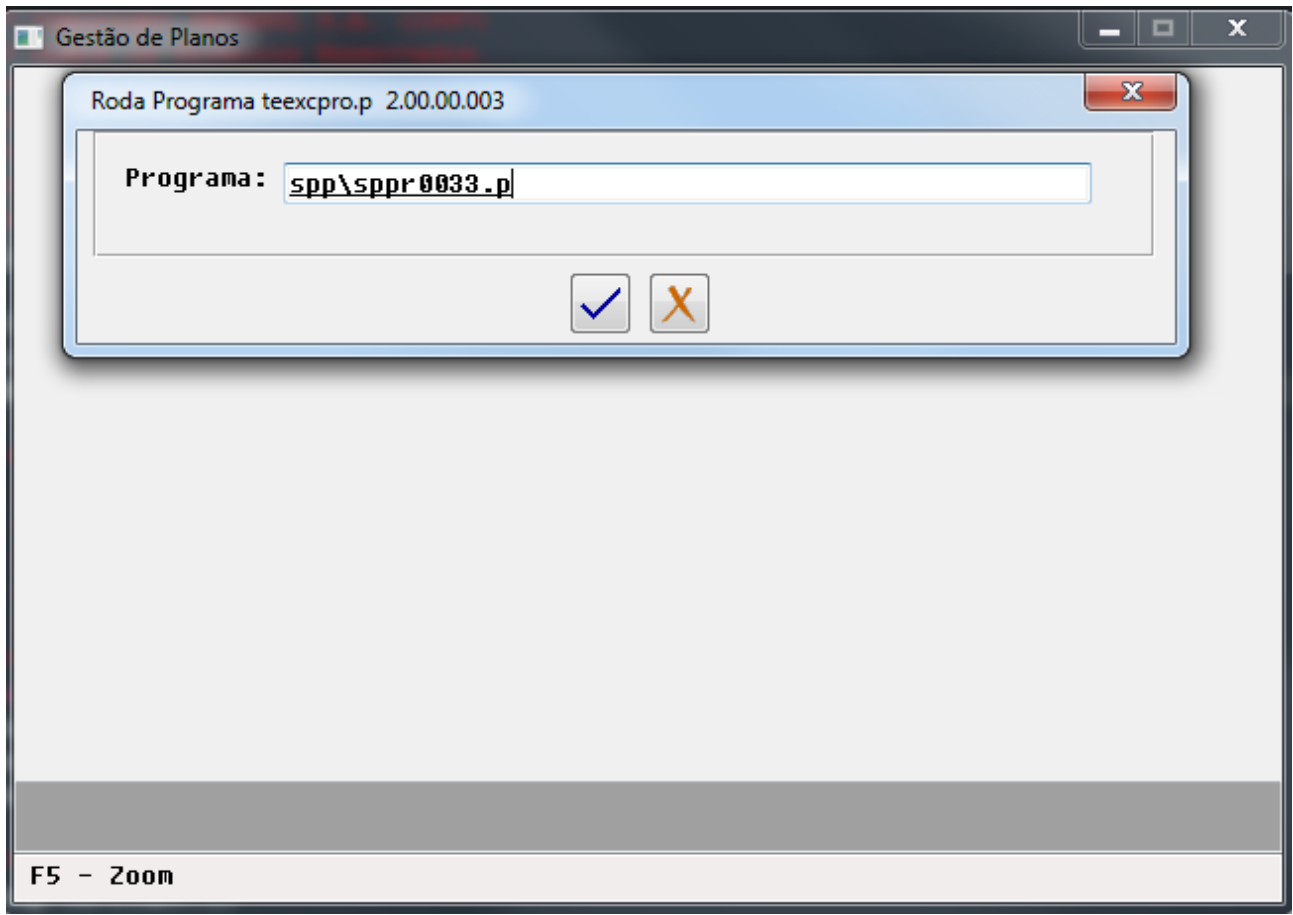

# Procedimento para Utilização

# **A400 – Exportação e importação de prestadores**

• No TOTVS12, acesse o programa de **Exportação Prestadores (HCG0310A)** para efetuar a exportação de prestadores.

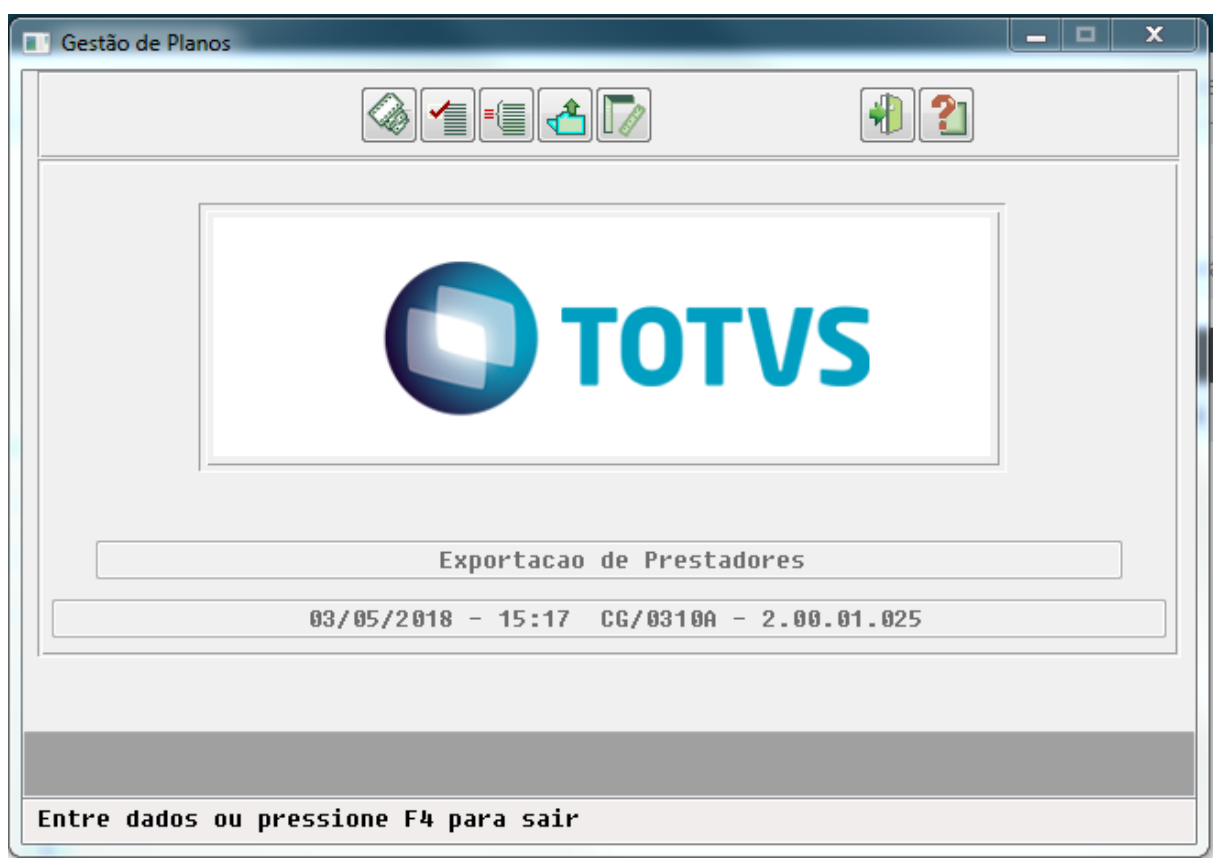

• No TOTVS12, acesse o programa de **Importação de Prestadores (HCG0110L)** para efetuar a importação de prestadores.
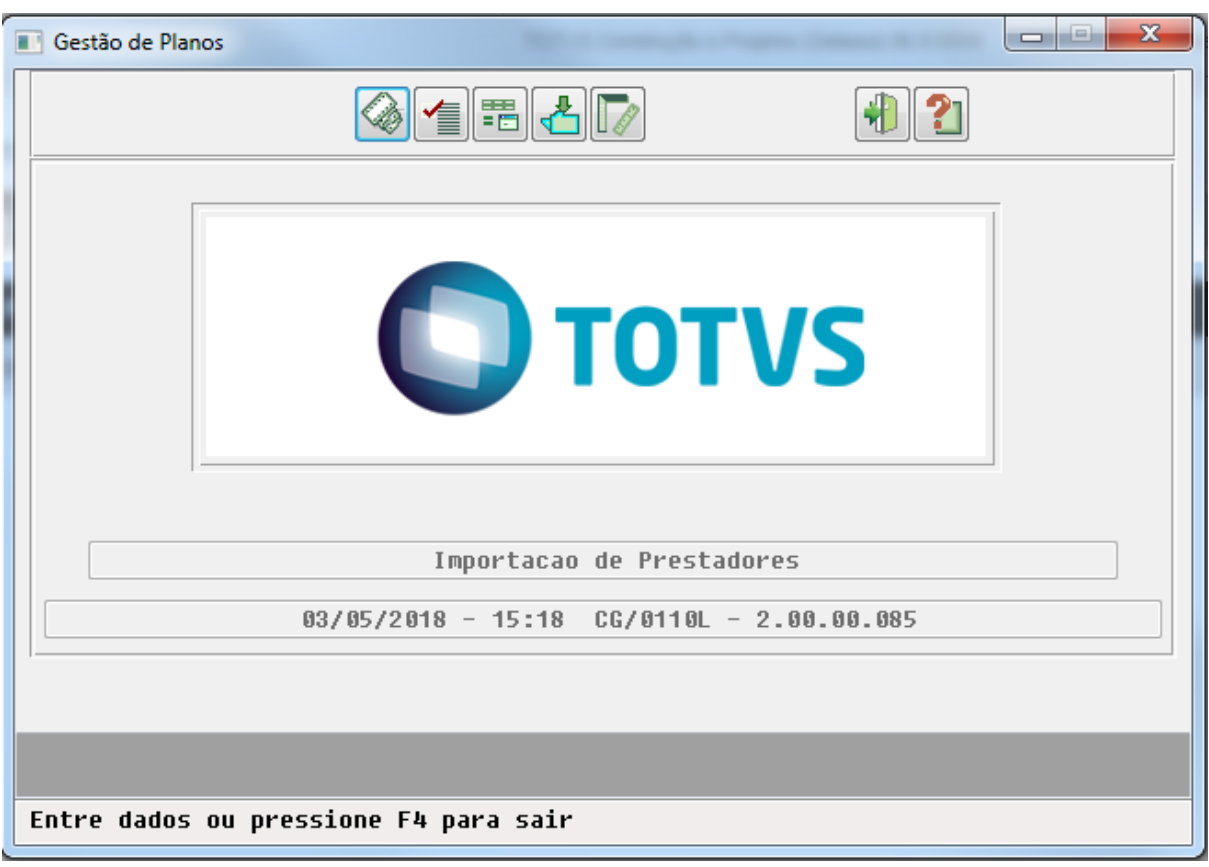

#### **Alterações do PTU 10.0 para o A400**:

- **NR\_VER\_TRA (R401)** alteração da versão fixa do layout para 27;
- **NR\_CONSELHO (R402)** Sequências 571 a 585. Obrigatório somente quando TP\_PREST = 1 ou 5 Quando TP\_PREST=2, 3, 4, 6, 7, 8, 10, 11 e 12 preencher com zero branco
- **ID\_TIT\_ESPEC (R402)** Sequências 658 a 658. Obrigatório somente quando TP\_PREST = 5. Para os demais tipos de prestadores preencher com branco. Esse campo deverá ser preenchido com "S" somente quando existir o titulo de especialista. Será exibido o ícone de especialista no Guia Médico.
- **INDIC\_RESID (R402)** Sequências 659 a 659. Obrigatório somente quando TP\_PREST = 5. Para os demais tipos de prestadores preencher com branco. Esse campo deverá ser preenchido com "S" somente quando existir residência em saúde reconhecida pelo MEC. Será exibido o ícone de residência no Guia Médico.
- **MOTIVO\_EXCLUSAO (R406)**  Sequencias 072 a 073. Obrigatório se ID\_SUBSTITUICAO=N, conforme Tabela Z1, exceto para TP\_PREST = 2 (Hospital) ou 10 (Hospital Dia). Preencher com zeros se ID\_SUBSTITUICAO=S
- **MOTIVO\_SUBSTIT (R406)** Sequências 074 a 075. Obrigatório quando TP\_PREST = 2 (Hospital) ou 10 (Hospital Dia), conforme Tabela Z2. Preencher com zeros para demais tipos de prestadores. Quando utilizado o motivo = 2, será obrigatório o preenchimento do campo NR\_OFICIO
- **NR\_OFICIO (R406)** Sequências 076 a 085. Obrigatório se MOTIVO\_SUBSTIT = 02. Para demais casos, preencher com brancos.

#### Alteração da tela para informar o motivo de substituição e número do ofício

No programa de manutenção de prestadores (CG0210Y), opção F6 - Prestador excluído/suspenso X Substituto, foi incluso o campo "Motivo suibstituição" o qual informa o motivo de substituição conforme manual do PTU 10 campo "MOTIVO\_SUBSTIT" do registro R406. Também foi incluso o campo "Número do ofício" o qual se refere ao campo "NR\_OFICIO" do registro R406 do A400.

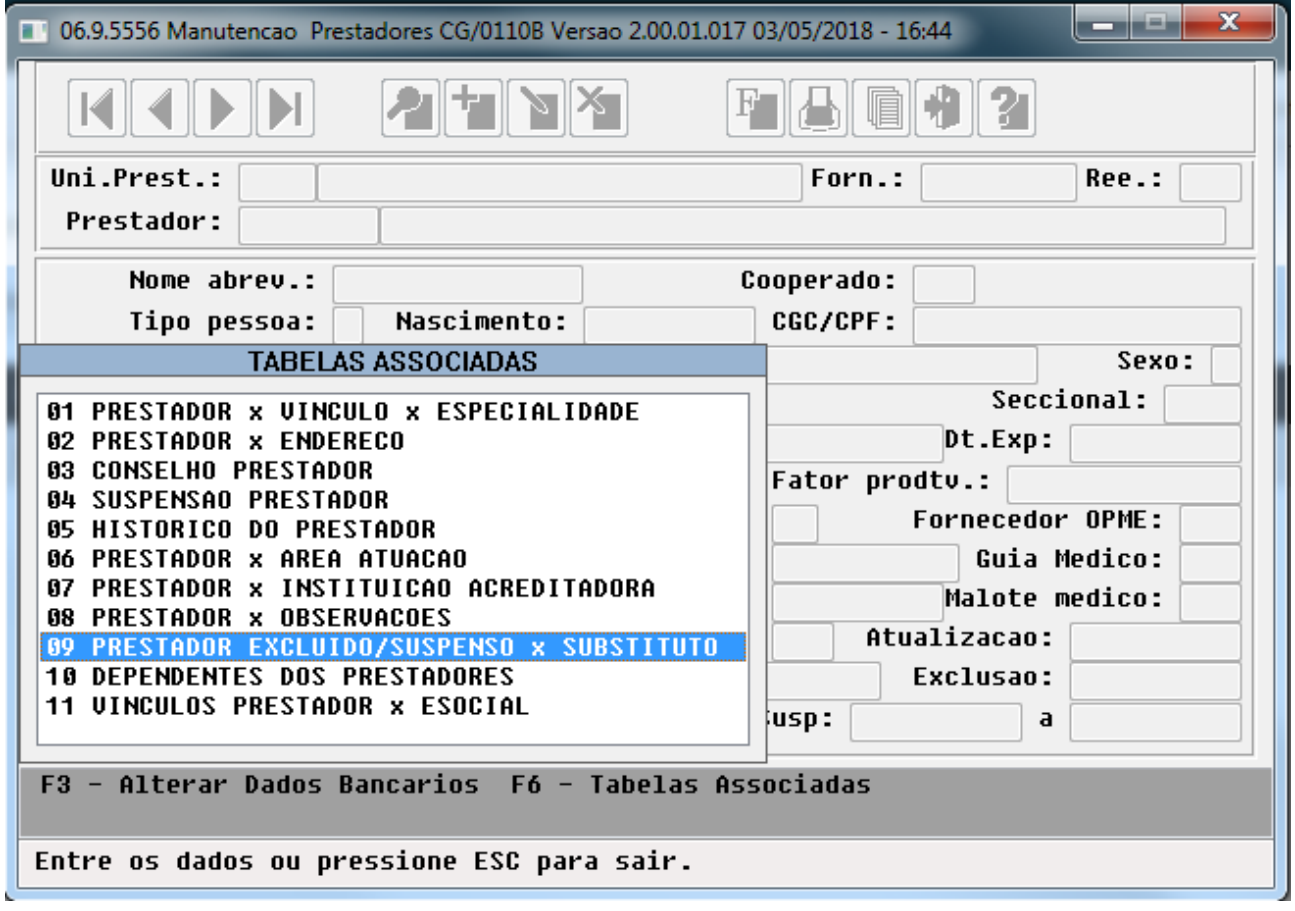

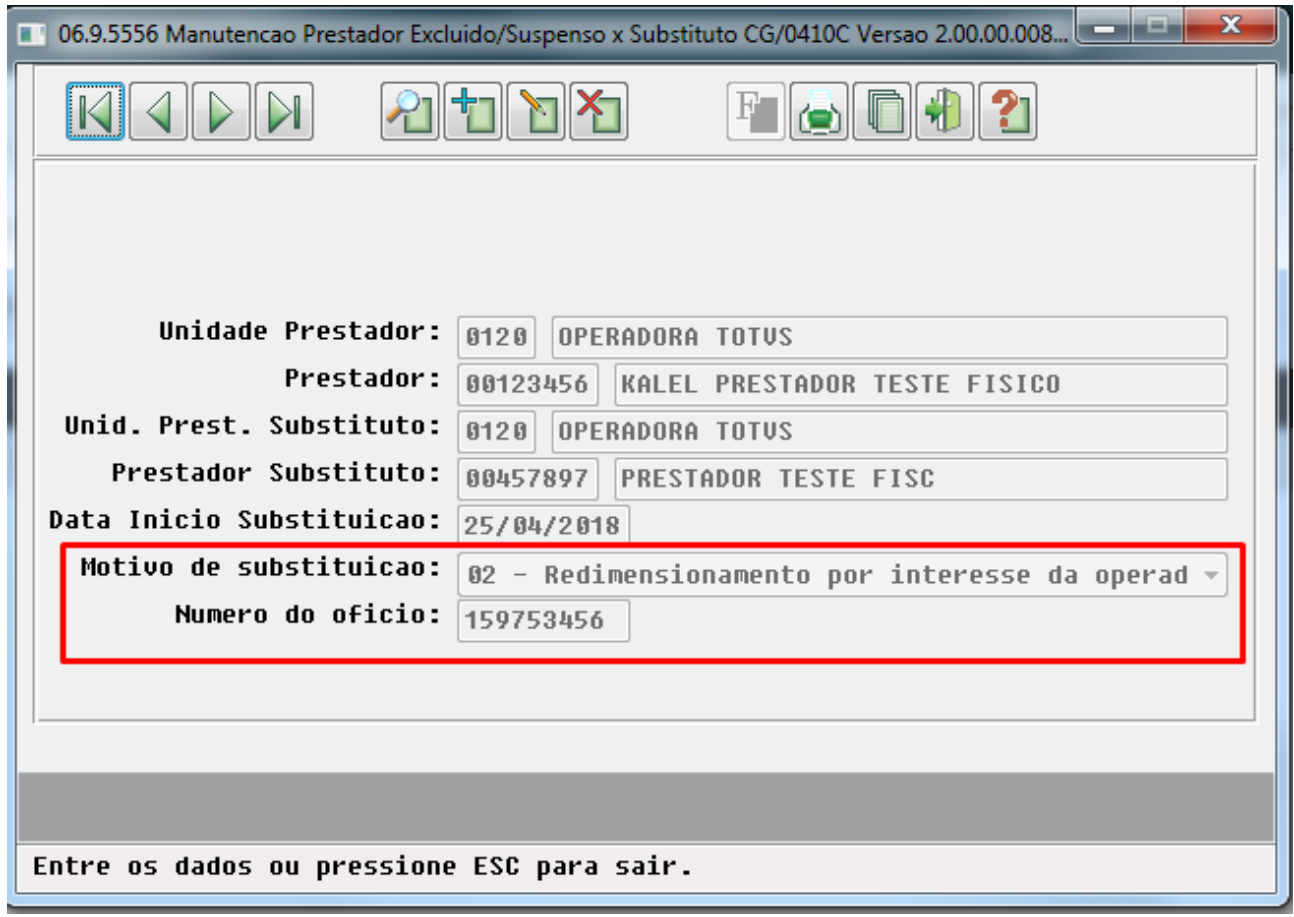

#### **A450 – Complemento de Dados - Guia médico**

• No TOTVS12, acesse o programa de **Export. Complemento Dados-Guia Médico HRC0310V** para efetuar a exportação referente ao complemento de dados do guia médico do prestador.

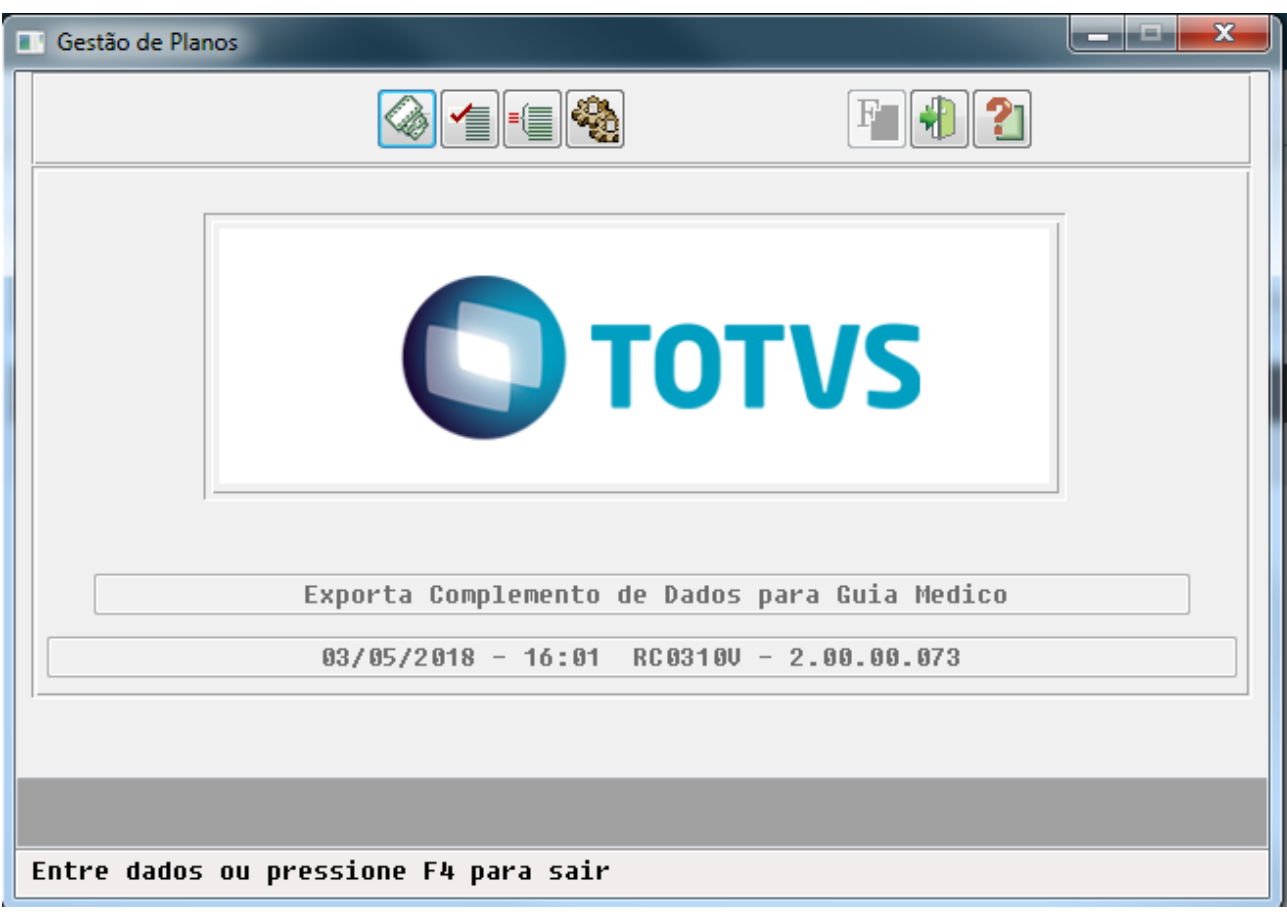

#### **Alterações do PTU 10.0 para o A450**:

- **NR\_VER\_TRA (R451)** alteração da versão fixa do layout para 07.
- **TIPO\_REDE\_MIN (R452)** Sequência 143 a 143. 1 Básica 2 Especial (Tabela Própria) 3 Master (Alto Custo). Se REDE\_ATEND = NAXX (Nacional), preencher com zero
- **CD\_GR\_SERV (R454)** Sequência 031 a 033. Quando preenchido, a exceção será para incluir ou excluir somente o serviço do prestador

Alteração da tela para manutenção do grupo de serviço

A tela do PR0210Y foi adicionado o campo "Grupo de serviço" para informação do grupo de serviço a ser exportado no A450 - R454

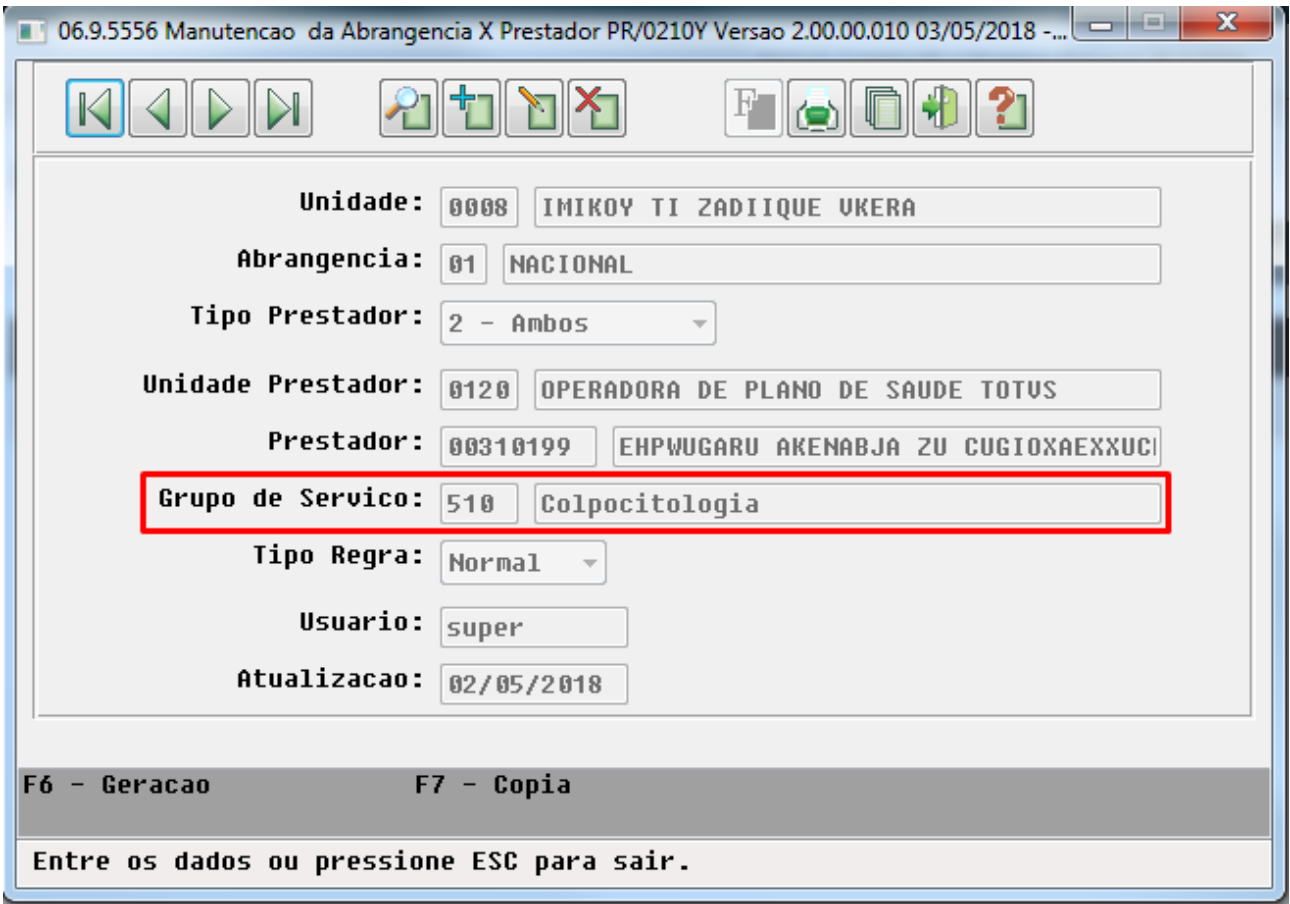

### **A1300 – Exportação de beneficiários**

• No TOTVS12, acesse o programa de **Exportação Beneficiário (HVP0110H)** para efetuar a exportação dos beneficiários.

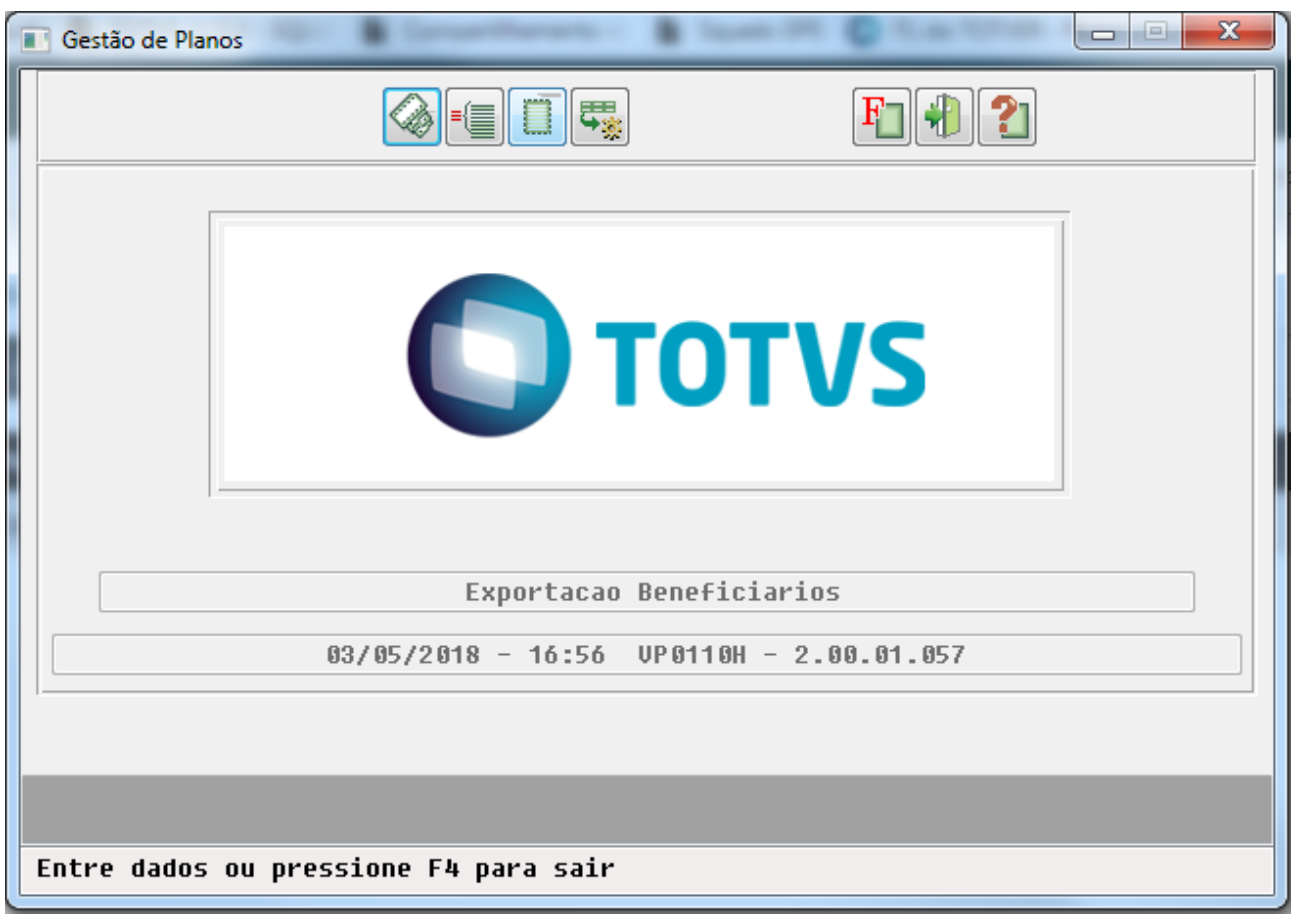

#### **Alterações do PTU 10.0 para o A1300**:

- **NR\_VER\_TRA (R301)** alteração da versão fixa do layout para 10.
- **CD\_CNPJ\_CEI (R302)** Sequência 073 a 087. Código do CNPJ ou CEI (Cadastro Especial INSS). .Opcional se CD\_CEI estiver preenchido
- **CD\_CEI (R302)** Sequência 394 a 405. Opcional se CD\_CNPJ estiver preenchido.

O registro R311 agora será impresso um registro para cada número de telefone do beneficiário

#### **R311 - Campos removidos**

- **NR\_DDD\_1 (R311)**
- **NR\_FONE\_1 (R311)**
- **NR\_RAMAL\_1 (R311)**
- **NR\_DDD\_2 (R311)**
- **NR\_FONE\_2 (R311)**
- **NR\_RAMAL\_2 (R311)**
- **NR\_DDD\_3 (R311)**
- **NR\_FONE\_3 (R311)**
- **NR\_RAMAL\_3 (R311)**
- **END\_EMAIL\_1 (R311)**
- **END\_EMAIL\_2 (R311)**
- **END\_EMAIL\_3 (R311)**

#### **R311 - Campos novos**

• **TP\_FONE (R311)** Sequência 012 a 012. 1 – Residencial 2 – Profissional 3 - Celular

- **NR\_DDD (R311)** Sequência 013 a 016.
- **NR\_FONE (R311)** Sequência 017 a 025.
- **TP\_EMAIL (R311)** Sequência 026 a 026. 1 Principal 2 Alternativo
- **END\_EMAIL (R311)** Sequência 027 a 096.
- **ID\_BENEF\_COOP (R306)** Sequência 082 a 082. S Sim N Não.Obrigatório se Quando a Unimed não utilizar modelo de cartão diferenciado para cooperado, preencher com "N".
- **DT\_COMP\_RISCO (R307)** Sequência 064 a 071. Indicador de início do compartilhamento de risco. Obrigatório quando existir o acordo. Data a partir da qual deve ser tratato o compartilhamento de risco, conforme RN 430.

O registro R316 será gerado na movimentação periódica, para informar os beneficiários inativados no período. A movimentação pode conter somente os registros R316 (com cabeçalho e rodapé), bem como os demais registros de inclusão ou alteração no mesmo arquivo.

Obs: o ambiente de homologação do WebStart está apresentando problemas na validação deste registro, considerando que o arquivo A1300 não pode ter o registro R316 em conjunto com as movimentações de inclusão e alteração.

- **NR\_SEQ (R316)** Sequência 001 a 001 Número sequencial de um registro em um arquivo de transferência. Inicializar com 1 (hum) na primeira linha do arquivo, sendo acrescido de 1 a cada nova linha.
- **TP\_REG (R316)** Sequência 002 a 009 Tipo de registro para os arquivos de troca de informações batch.
- **CD\_UNI (R316)** Sequência 012 a 015 Código da Unimed Codificação: Código do Sistema + Cooperativa
- **ID\_BENEF (R316)** Sequência 016 a 028 Código de Identificação do Beneficiário, incluindo o dígito verificador, sendo o código da Unimed colocado em campo à parte.
- **DT\_EXCL\_UNI (R316)** Sequência 029 a 036 Data de exclusão na Unimed
- **DT FIM VIGENCIA (R316)** Sequência 037 a 044 Data de fim de vigência
- **MOTIVO\_EXCLUSAO (R316)** Sequência 045 a 046 Motivo de exclusão Conforme Tabela X9 Anexo 01
- **QT\_TOT\_R316 (R319)** Sequência 089 a 095 Quantidade total de Registro R316

#### **PTU 5.2 - Cartão Magnético**

• No TOTVS12, acesse o programa de **Manutenção Emissao Documentos Identificação Beneficiário (HMC0510K1)** para efetuar a impressão do cartão magnético do beneficiário. Este programa contempla as regras dos programas DTVW42AA, DTVW39AA,e DTVW38AA.

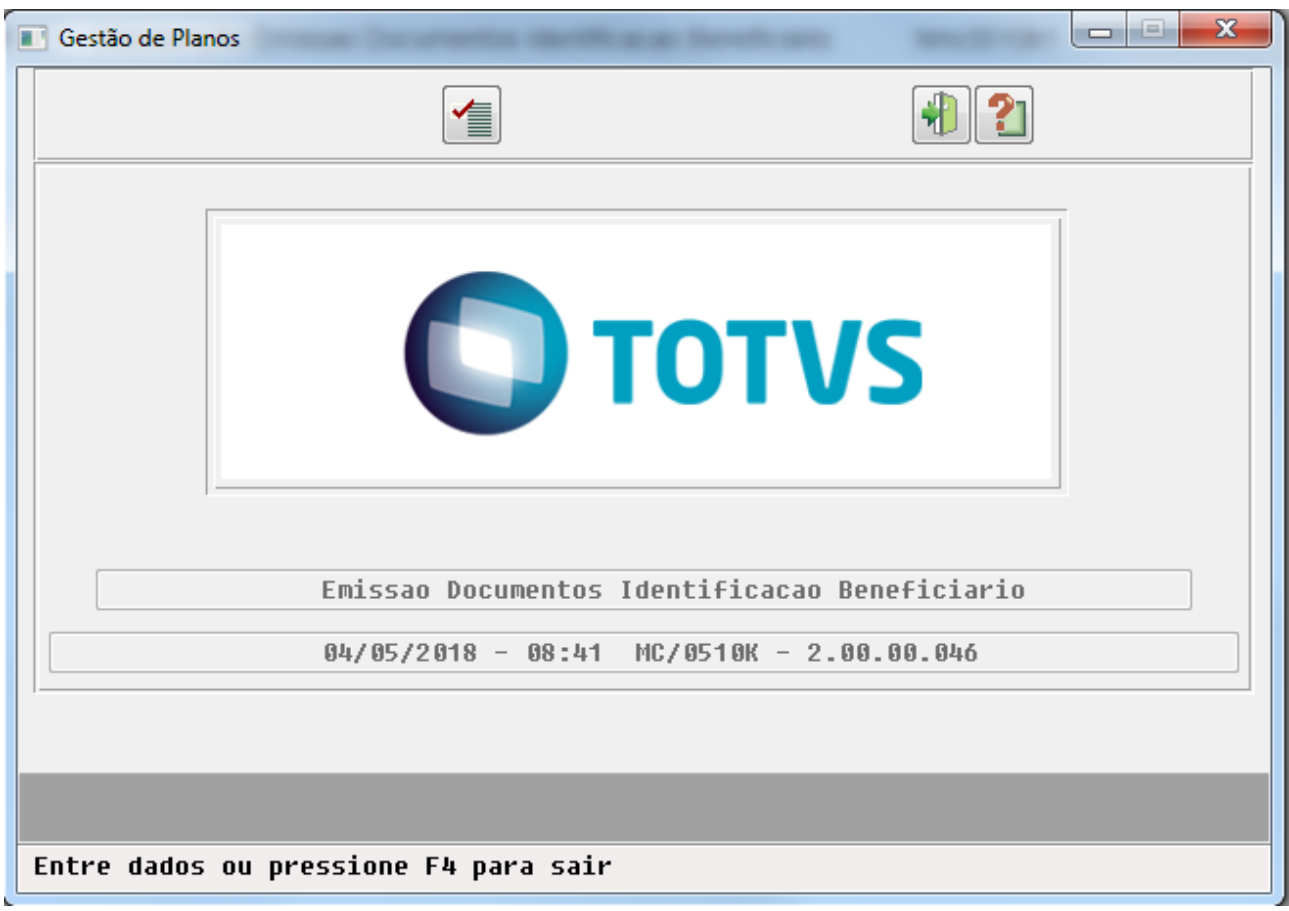

#### **Alterações no cartão magnético (PTU 5.2)**:

• **Campo local de atendimento**. Não deve ser preenchido nos casos ha compartilhamento de risco. Nesses casos, o programa irá verificar se na data da geração existe um compartilhamento de risco para o beneficiário, caso exista não será preenchido o local de atendimento.

#### **eSocial - Dependentes**

• Realizado alteração na manutenção de prestadores (CG05210Y), opção F6 "10 - Dependentes dos prestadores" na regra de obrigatoriedade do CPF apenas para dependentes maiores de 12 anos.

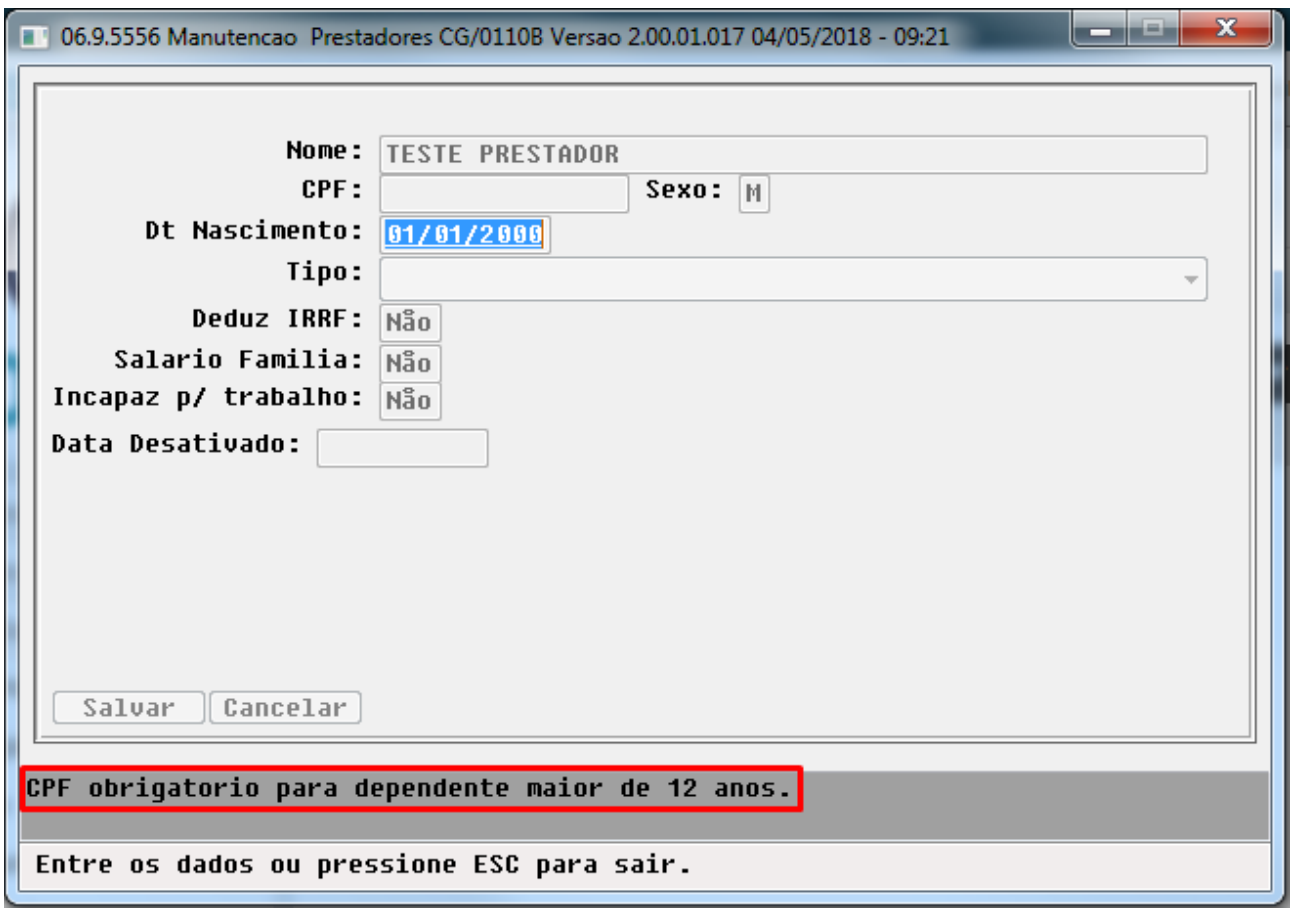

## 2.6.2.6 DT RN430 Compartilhamento de Risco

### RN430 - Beneficiários de Compartilhamento de Risco

## Características do Requisito

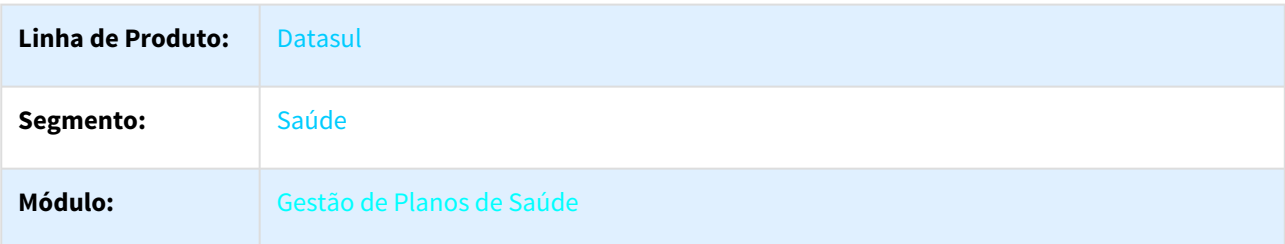

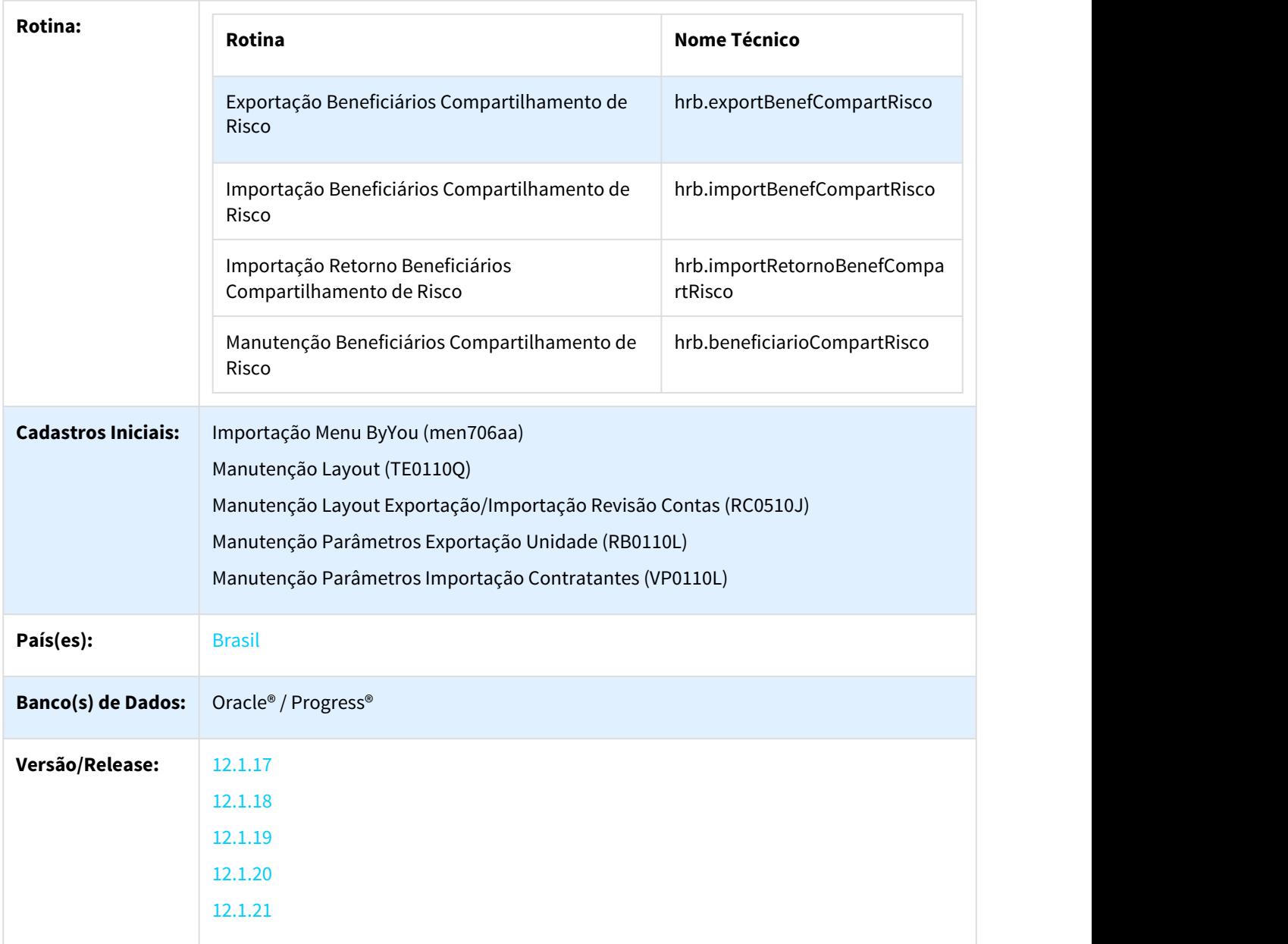

#### Descrição

As implementações descritas neste documento, correspondem as adequações efetuadas no Gestão de Planos para atender a RN430, referente aos beneficiários de compartilhamento de risco.

#### Procedimento para Implantação

A implementação descrita no documento estará disponível a partir da atualização do pacote no cliente.

O pacote está disponível no portal ([https://suporte.totvs.com/download\).](https://suporte.totvs.com/download%29.)[180](https://suporte.totvs.com/download%29.)

<sup>180</sup> https://suporte.totvs.com/download%29.

#### **Pré-Requisitos**

Para utilização do compartilhamento de risco são necessários alguns pré-requisitos

- Utilização do Menu HTML no Totvs 12
- Configuração de Servidor RPW
- Configuração da Central de Documentos.

#### **Instalação do Pacote e configuração do HTML**

A instalação do pacote de retrofit deve seguir os seguintes passos:

- 1. Copiar por cima do EAR atual, instalado no diretório <instalação\_do\_JBoss>/server/<instancia>/deploy, o EAR correspondente à versão **datasul-byyou-12.1.17-SNAPSHOT.ear** ou **datasul-byyou-12.1.18- SNAPSHOT.ear** ou **datasul-byyou-11.1.19-SNAPSHOT.ear** ou **datasul-byyou-11.1.20-SNAPSHOT.ear**;
- 2. Copiar por cima da pasta **datasul-rest**, contida no diretório <instalação\_do\_JBoss>/server/<instancia>; 3. Editar o arquivo rest.properties localizado no diretorio <instalação\_do\_JBoss>/server/<instancia>/datasulrest, acrescentando as linhas abaixo: fch.fchsau.thf.hrb.fchsauimportretornobenefcompartrisco=fch/fchsau/thf/hrb/ fchsauimportretornobenefcompartrisco.json fch.fchsau.thf.hrb.fchsauexportbenefcompartrisco=fch/fchsau/thf/hrb/fchsauexportbenefcompartrisco.json fch.fchsau.thf.hrb.fchsaubeneficiariocompartrisco=fch/fchsau/thf/hrb/fchsaubeneficiariocompartrisco.json fch.fchsau.thf.hrb.fchsauimportbenefcompartrisco=fch/fchsau/thf/hrb/ fchsauimportbenefcompartrisco.json

fch.fchsau.shared.fchsausharedglobal=fch/fchsau/shared/fchsausharedglobal.json

4. Acessar o endereço: http://<ambiente-Totvs>:<porta>/dts/datasul-rest/loadAllJSON?reload=true a. Deve abrir uma página com o seguinte conteúdo:

# **Reload Complete!**

5. Reiniciar o jboss para que as configurações realizadas sejam carregadas.

#### **Importante: Se este passo não for realizado, as telas de utilizam componentes HTML não funcionarão.**

#### **Resumo das Implementações Compartilhamento de Risco**

- Foram realizadas alterações na exportação e importação dos arquivos de A100, para atender a versão do PTU 10 e RN430 referentes ao compartilhamento de risco. Os arquivos A100 passaram a ser utilizados para exportação de repasse, e também para envio de beneficiários de intercambio habitual.
- Foram criados novos menus no sistema para exportação e importação dos arquivos de compartilhamento de risco. O processo de exportação e importação de repasse não sofreu modificações, os novos programas visam atender à RN430N. Na sessão Procedimento de Utilização são detalhados os novos programas.
- Foi incluído o campo Plano Intercambio no programa RB0110L, para que seja possível informar o plano de intercambio, que será utilizado na exportação dos arquivos de compartilhamento de risco.
- Para um beneficiário ser considerado como intercambio habitual nos arquivos A100, o campo DT\_COMP\_RISCO deve estar preenchio e o TP\_COM\_RISCO deve ser de Custo Operacional.
- Na exportação do A100 passou a ser valido o motivo de exclusão dos beneficiários para preencher o campo ID\_EXCL\_RN412.

#### **Alteração A100:**

• **R102 – EMPRESA CONTRATANTE**

• TP\_CONTR\_LOCAL - Indicador do tipo de contrato local (1 - pré-pagamento)

#### • **R104 – BENEFICIÁRIO**

- DT\_COMP\_RISCO Indicador de início do compartilhamento de risco. Este campo é utilizado para identificar se o beneficiário é de intercambio habitual, sendo que os beneficiários de repasse não devem ter esse campo preenchido.
- ID\_EXCL\_RN412 Indicador de exclusão proveniente da RN412. Para beneficiários de repasse caso os mesmos possuam data de exclusão preenchida no sistema, e o motivo de cancelamento esteja marcado para gerar protocolo de solicitação de exclusão, o campo ID\_EXCL\_RN412 será exportado como sim.

#### Procedimento para Configuração

- No "TOTVS12", acesse o programa "Importação Menu ByYou" e efetue a importação do arquivo "univdata/ men\_hrb.d" para efetuar a atualização do menu do módulo de "Repasse de Beneficiários" (HRB).
- Programas que serão criados no menu referente ao compartilhamento:
	- Manutenção Beneficiários Compartilhamento de Risco hrb.beneficiarioCompartRisco
	- Exportação Beneficiários Compartilhamento de Risco hrb.exportBenefCompartRisco
	- Importação Beneficiários Compartilhamento de Risco hrb.importBenefCompartRisco
	- Importação Retorno Beneficiários Compartilhamento de Risco hrb.importRetornoBenefCompartRisco
- No TOTVS12, acesse o programa **Manutenção Layout TE0110Q** e por meio da opção **F6 Exportação / Importação**, realize a importação do arquivo **database\dados\tablas.d** para efetuar a inclusão dos novos layouts.

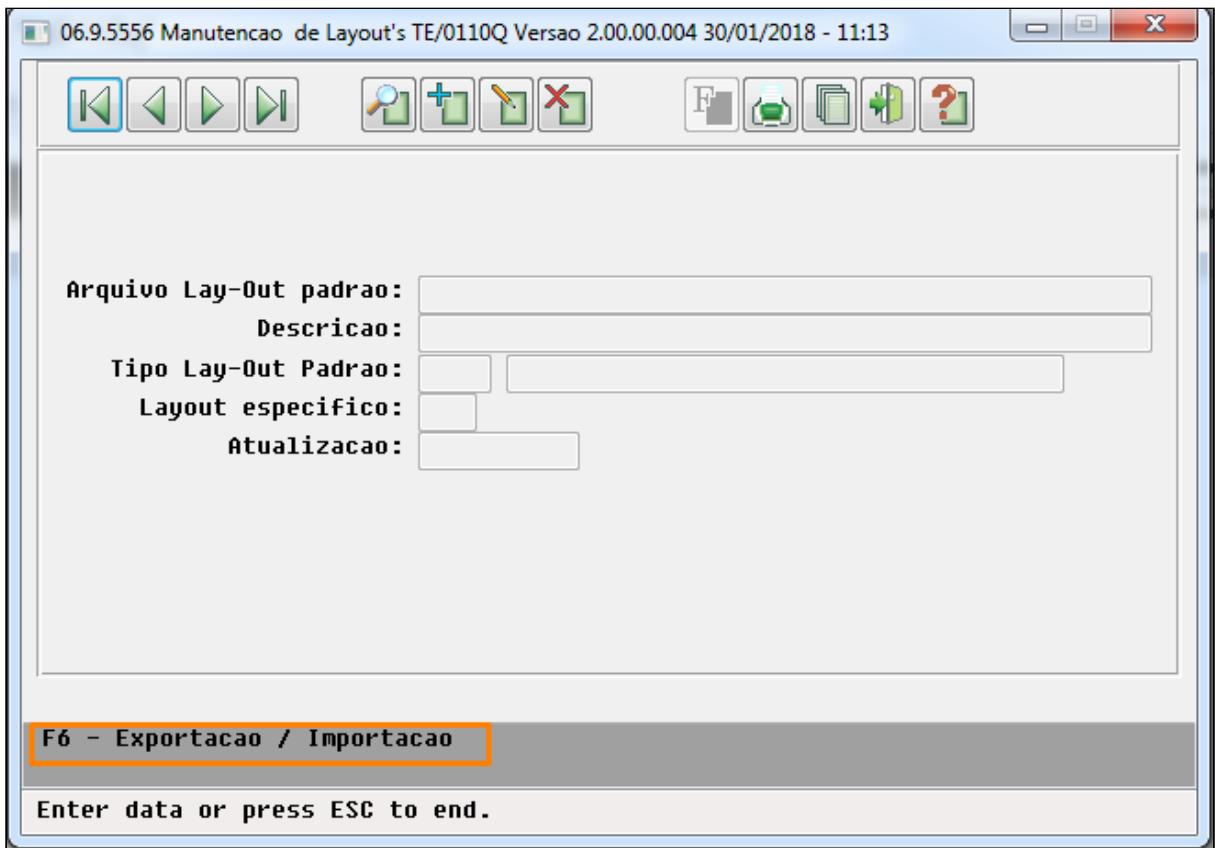

• Programas de layout que serão criados :

#### **A100 – Movimentação Cadastral de Beneficiário – Intercâmbio**

- LASET082 Exportação de Movimentação Cadastral de Beneficiário Intercâmbio.
- LASET083 Importação de de Movimentação Cadastral de Beneficiário Intercâmbio.

#### **A200 – Retorno de Movimentação Cadastral de Beneficiário**

- LASET084R Exportação do Retorno de Movimentação Cadastral de Beneficiário.
- LASET085R Importação do Retorno de Movimentação Cadastral de Beneficiário.
- No TOTVS12, acesse o programa **Manutenção Layout Exportação/Importação Revisão Contas RC0510J** e cadastre os novos layouts de Exportação e Importação.

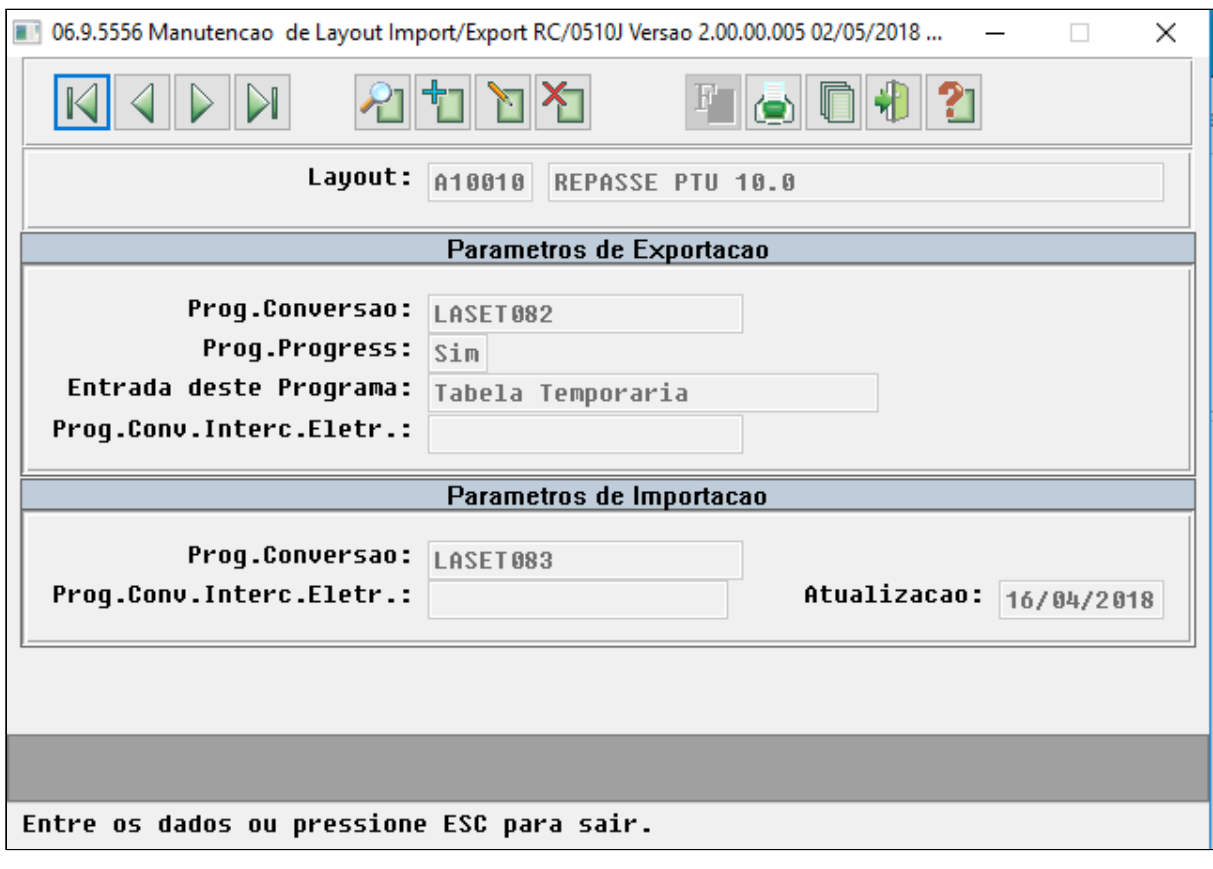

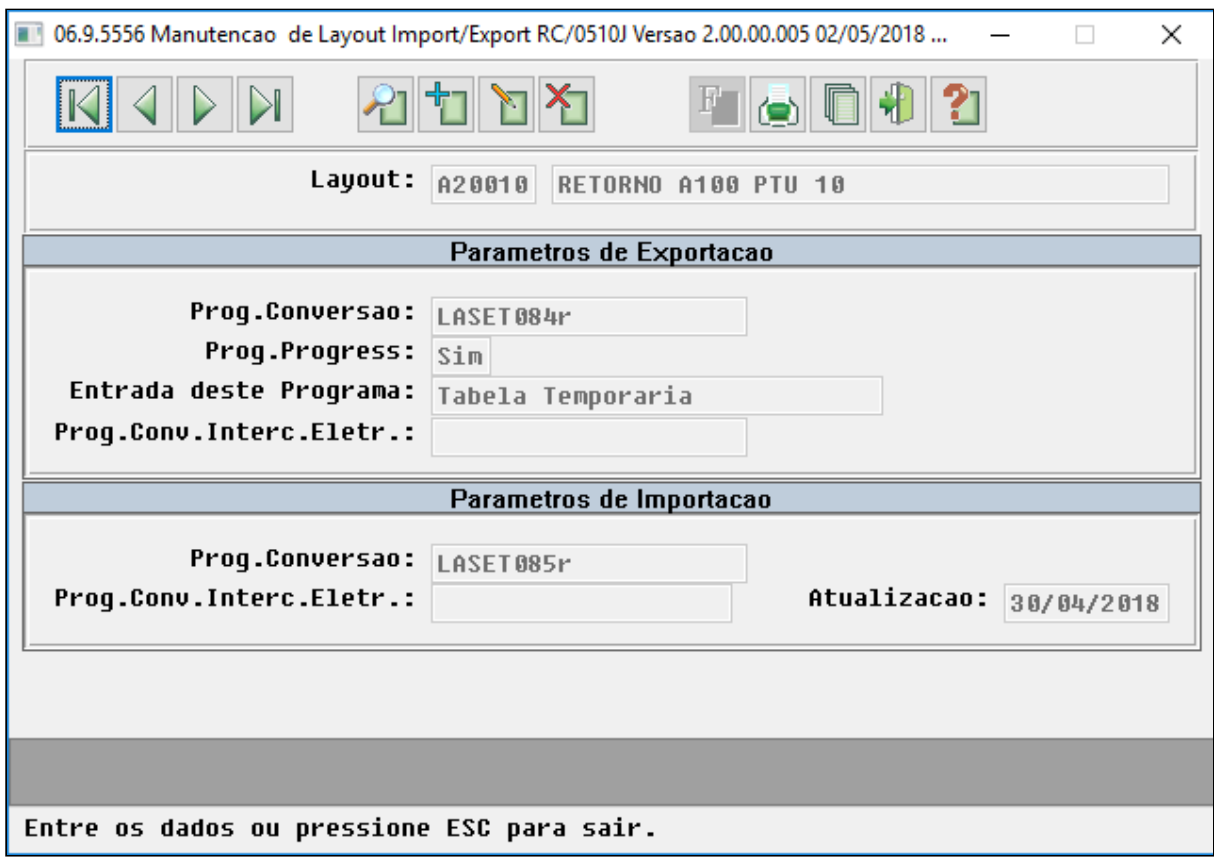

• No TOTVS12, acesse o programa **Manutenção Parâmetros Exportação Unidade - RB0110L**, e cadastre os dados da Unidade para a qual será gerado compartilhamento de risco. Informe os novos Layouts de envio e retorno, e também informe o novo campo Plano de intercambio, que será utilizado na exportação de compartilhamento de risco. O plano de intercambio deve seguir as definições das tabelas F e G definidas no manual

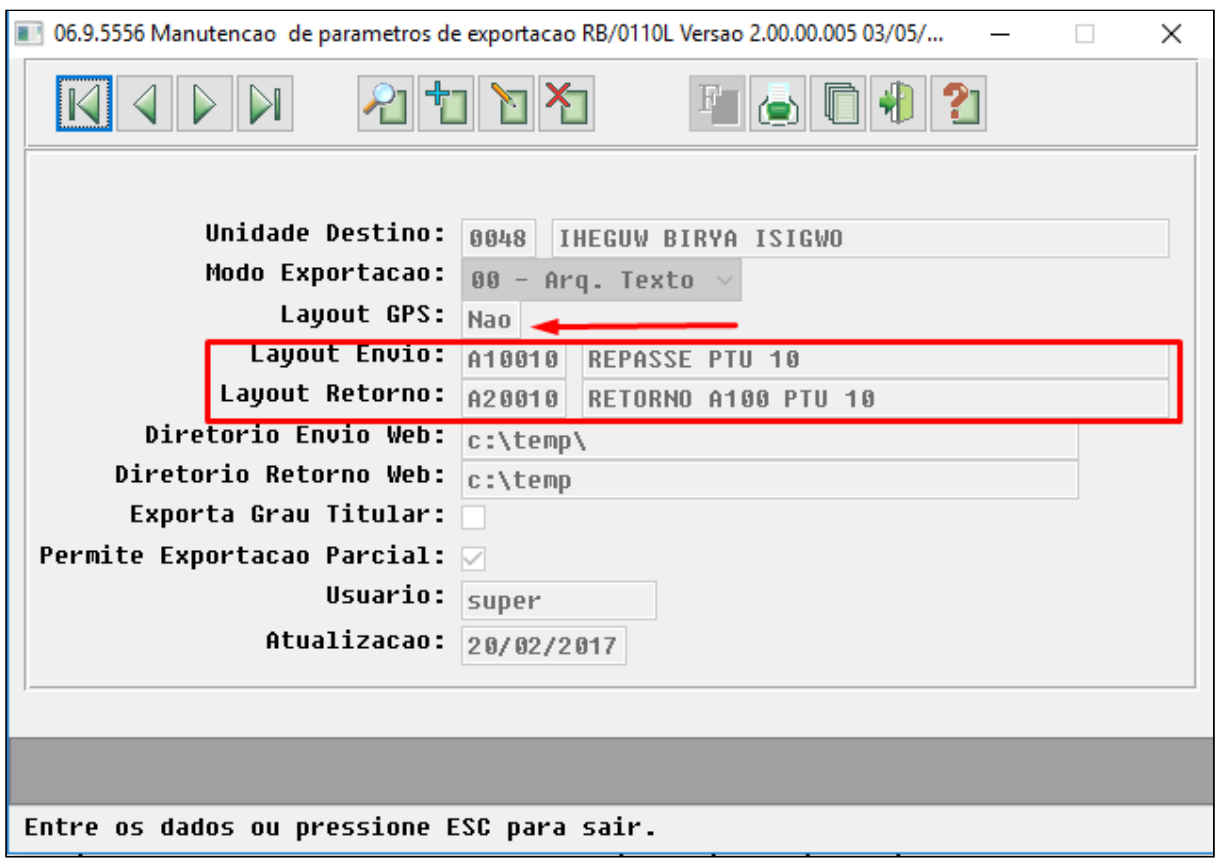

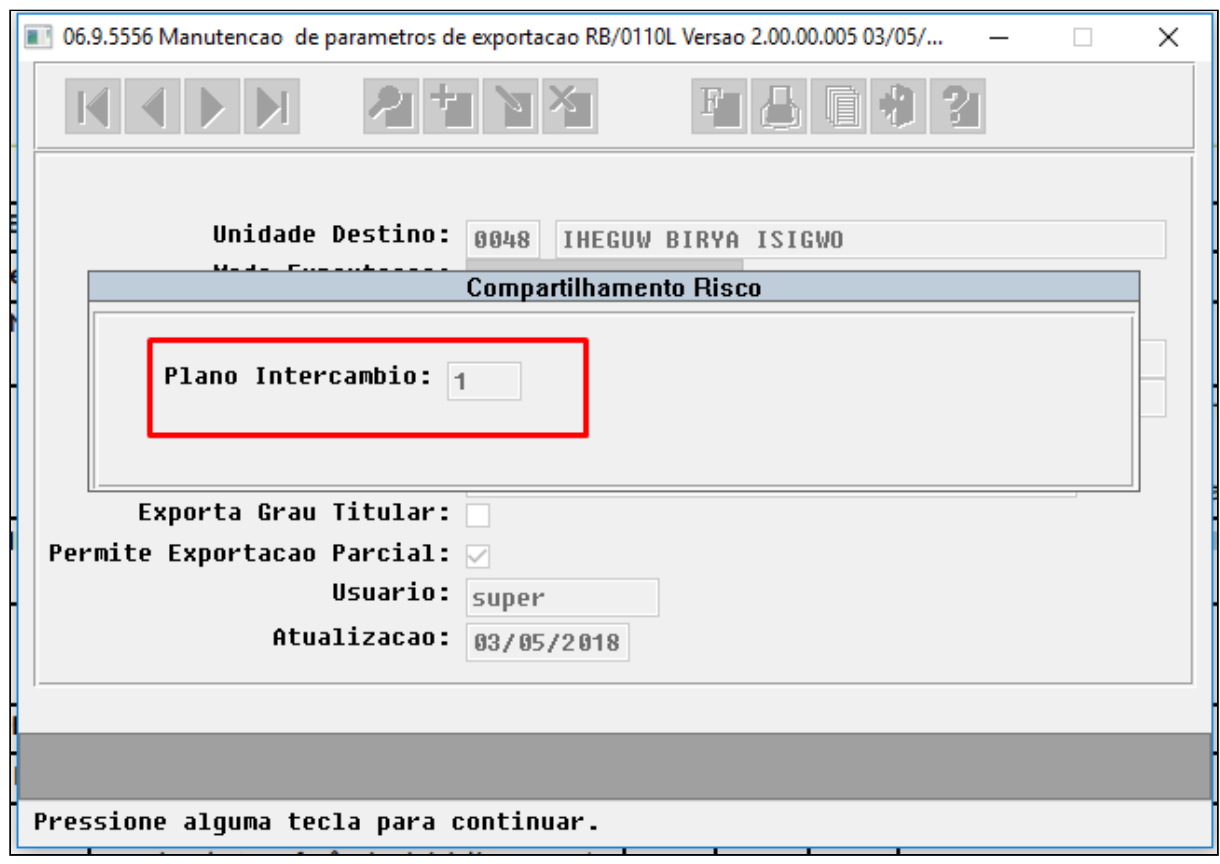

• No TOTVS12, acesse o programa **Manutenção Parâmetros Importação Contratantes - VP0110L**, e cadastre os dados do Contratante vinculado a Unidade que se deseja importar o Compartilhamento de risco. Informe os novos Layouts de envio e retorno criados.

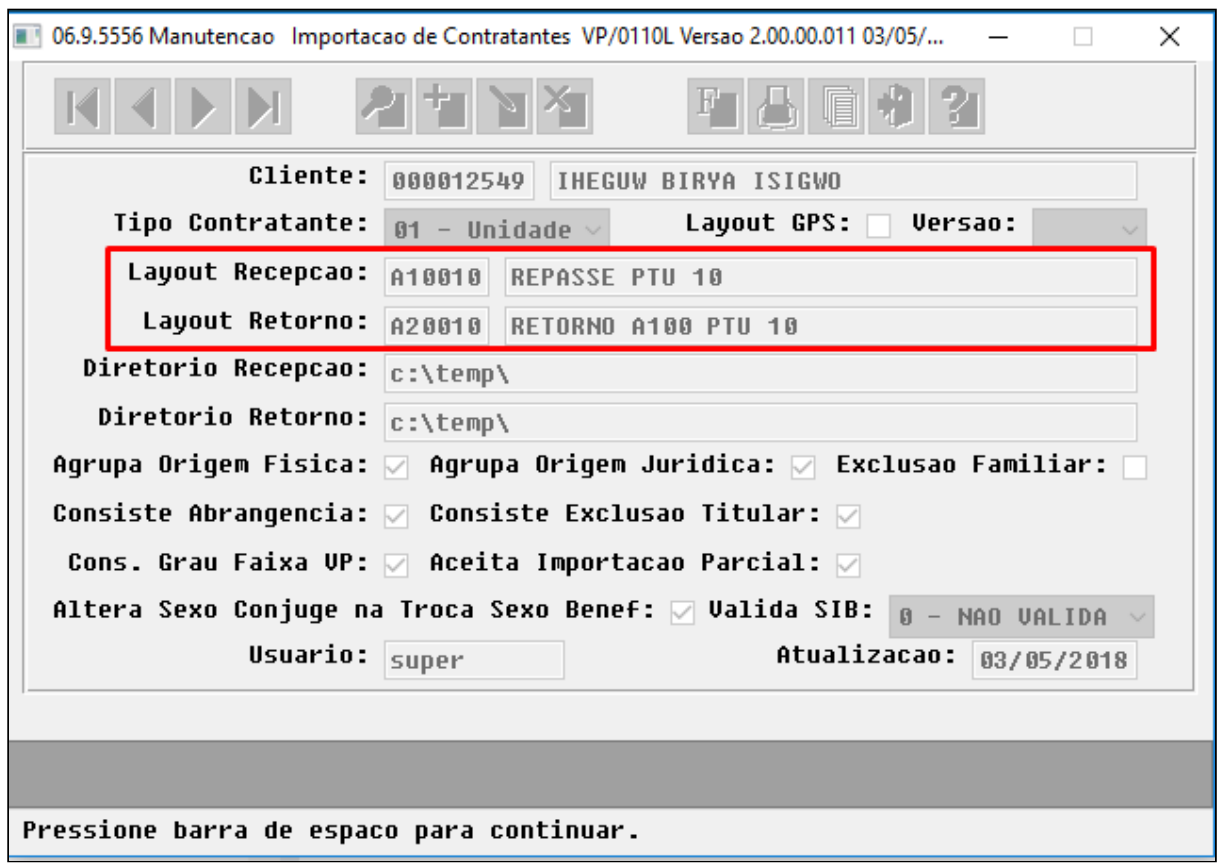

#### Procedimento para Utilização

#### **Cadastro Beneficiários de Compartilhamento de Risco**

• No TOTVS12, acesse o programa **Manutenção Beneficiário Compartilhamento de Risco hrb.beneficiarioCompartRisco** para cadastrar os beneficiários que são de compartilhamento de risco. No cadastro deve ser informada a unidade, modalidade, contrato, beneficiário, data de inicio e data de fim do compartilhamento. O sistema permite o compartilhamento de risco do beneficiário para múltiplas unidades no mesmo período, porém não permite sobreposições de datas de compartilhamento para a mesma unidade, e também não permite compartilhamento de risco em períodos que o beneficiário possua repasse ativo.

#### Considerações sobre o cadastro :

- Permite compartilhamento de risco do beneficiário para múltiplas unidades no mesmo período
- Não permite compartilhamento de risco para período que o beneficiário possua repasse ativo
- Não permite compartilhamento com sobreposições de data para o beneficiário e unidade
- Não é obrigatório informar data de fim do compartilhamento
- O cadastro possui quatro status: pendente de envio, aguardando retorno, confirmado e pendente de reenvio.
- O sistema só permite excluir fisicamente registros com status de pendente de envio, para os demais status permite apenas alterar a data de exclusão do compartilhamento

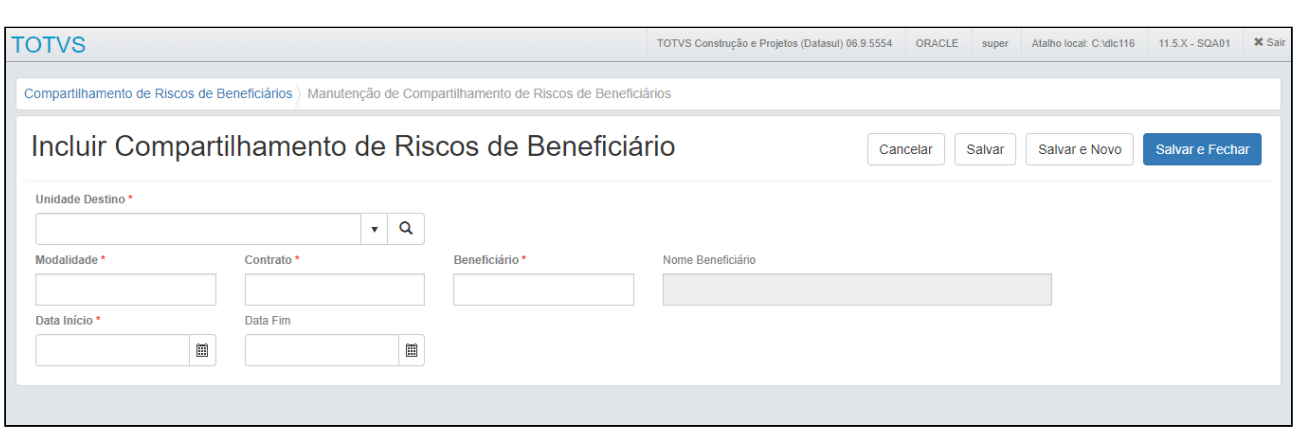

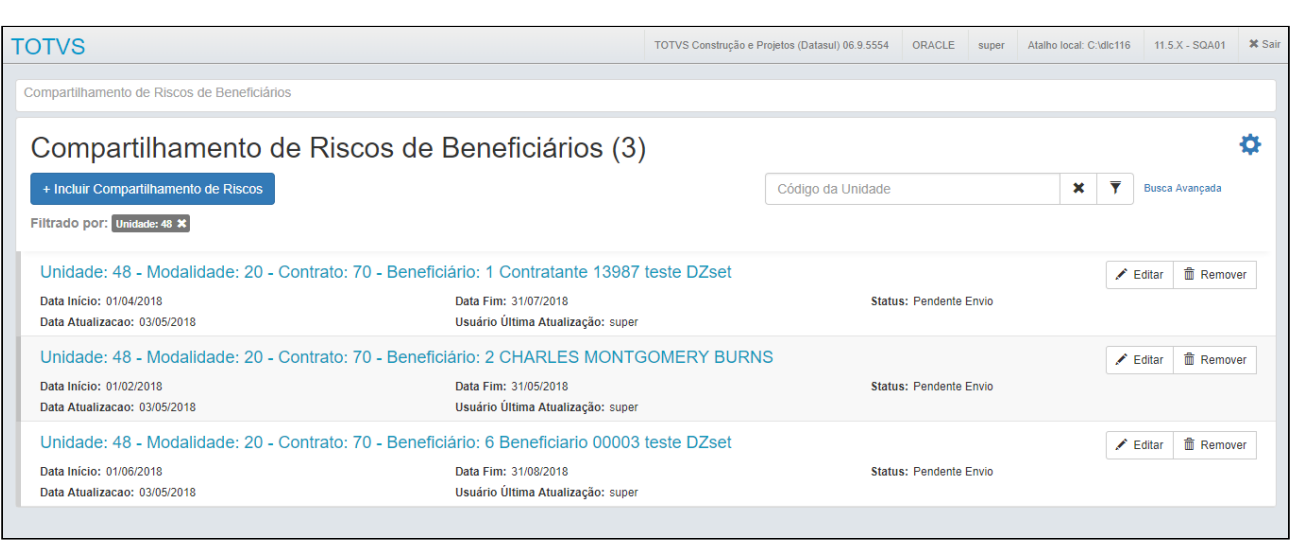

#### **Exportação/Reexportação Beneficiários Compartilhamento de Risco**

• No TOTVS12, acesse o programa **Manutenção Beneficiários Compartilhamento de Risco hrb.beneficiarioCompartRisco** para **exportar** os beneficiários de compartilhamento de risco. O programa é um RPW que permite agendar a exportação ou reexportação dos beneficiários. Em tela serão solicitados os diretórios de geração do A100 e diretório de erros, assim como os parâmetros para exportação.

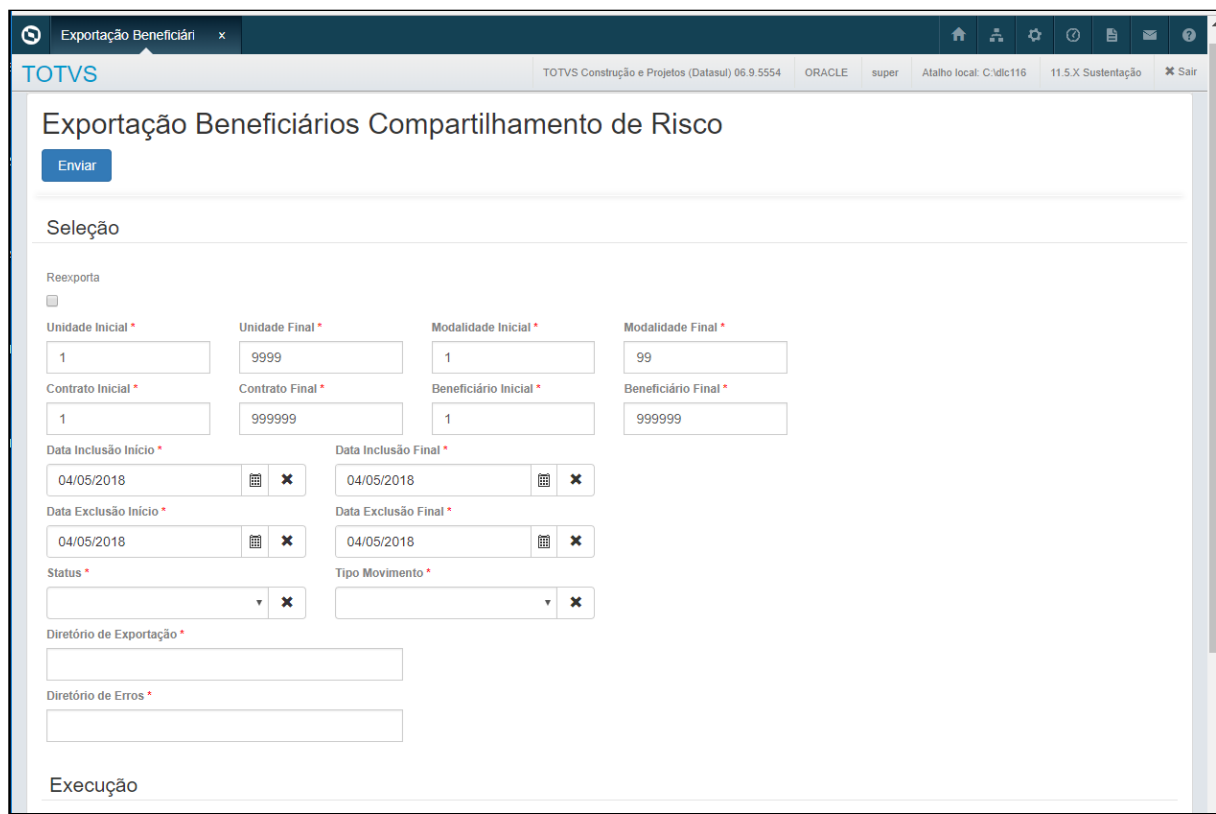

• O compartilhamento de risco pode ser gerado para um range de unidades. Cada A100 possui um arquivo de acompanhamento listando os beneficiários exportados.

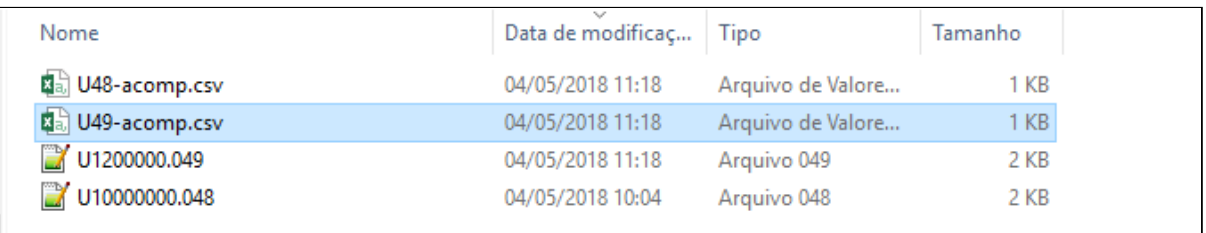

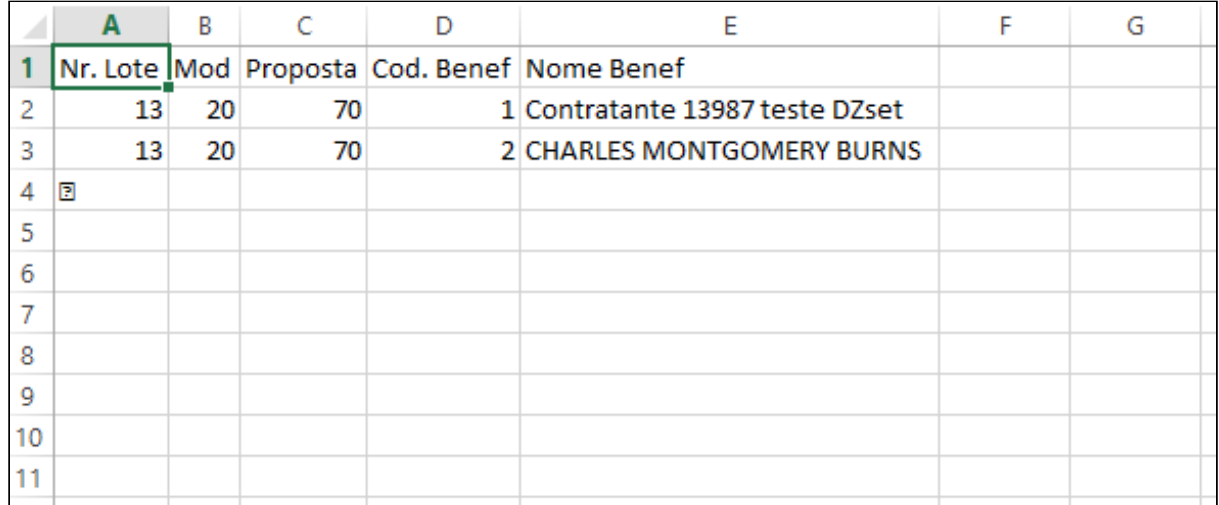

• Os arquivos de erro são gerado individualmente para cada unidade. O sistema não realiza exportação parcial, se ocorrer erro para um beneficiário da unidade destino o arquivo de A100 não será gerado.

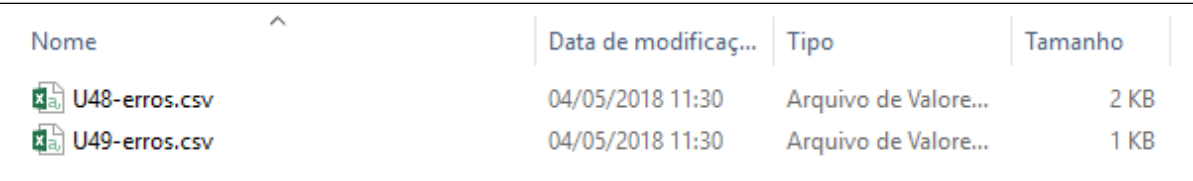

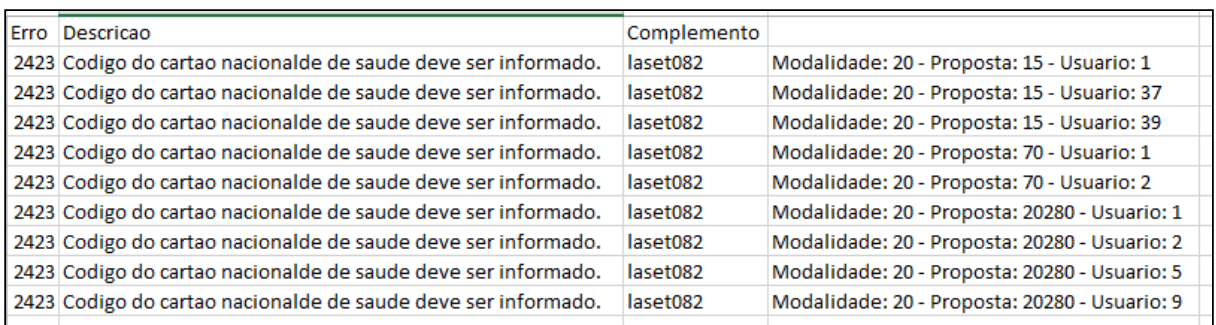

• Além dos arquivos gerados nos diretórios informados em tela, também será criado um arquivo de acompanhamento na Central de documentos listando o status geral da execução do RPW.

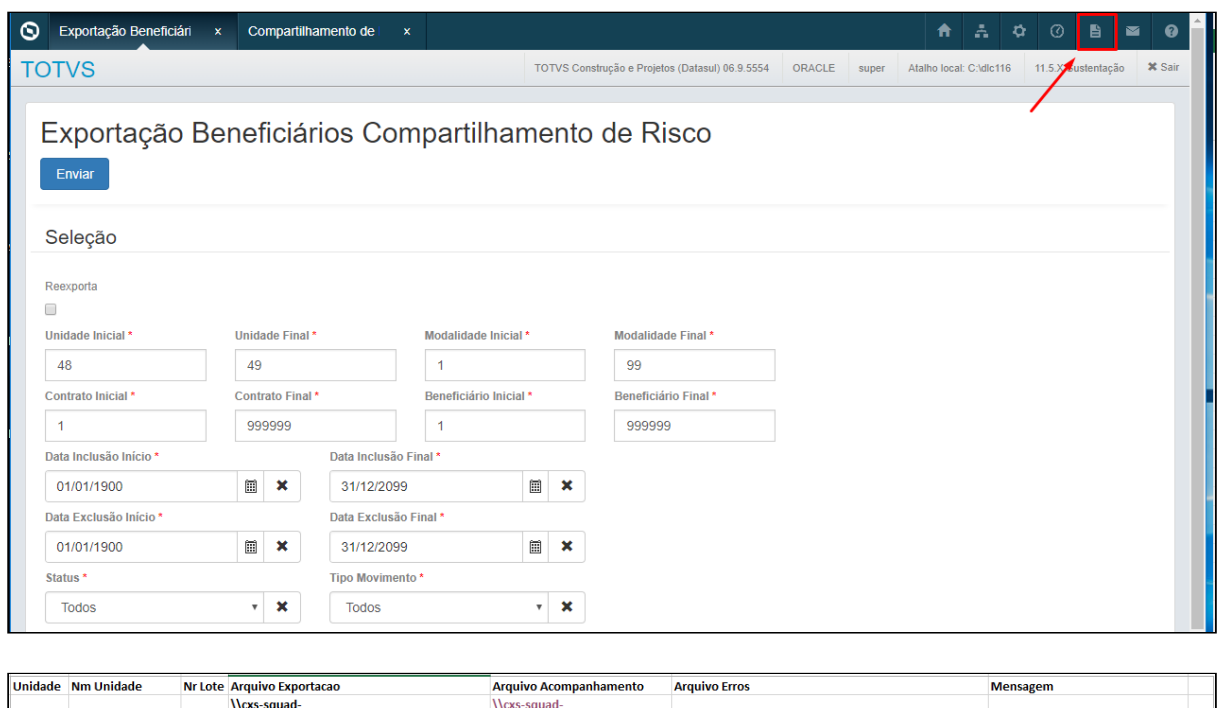

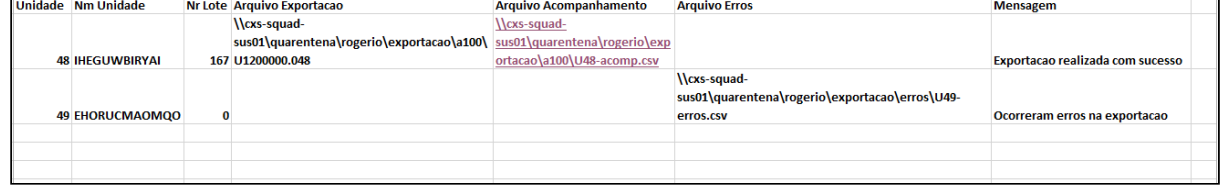

• Após realizar a exportação, os beneficiários do cadastro de compartilhamento passam para o status de aguardando retorno, não sendo mais possível excluir fisicamente os registros.

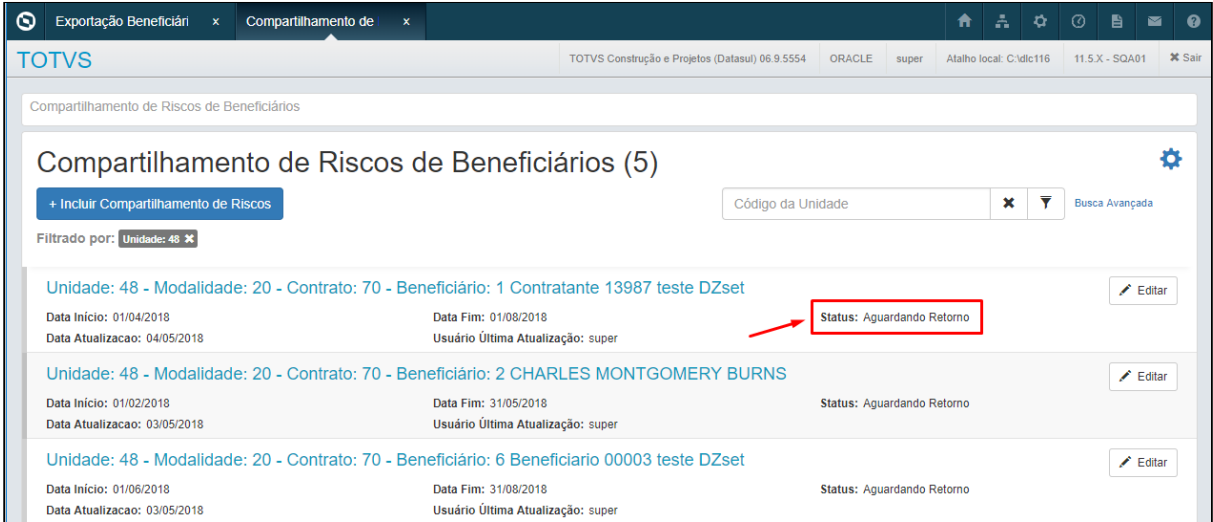

• Para **reexportar** os beneficiários de compartilhamento de risco deve-se marcar a opção reexporta e informar a unidade e o lote que se deseja reexportar. Os arquivos de acompanhamento e erros seguem o modelo da exportação, sendo gerados nos diretórios informados em tela e relatório geral na central de documentos. A reexportação pode ser executada quantas vezes forem necessárias.

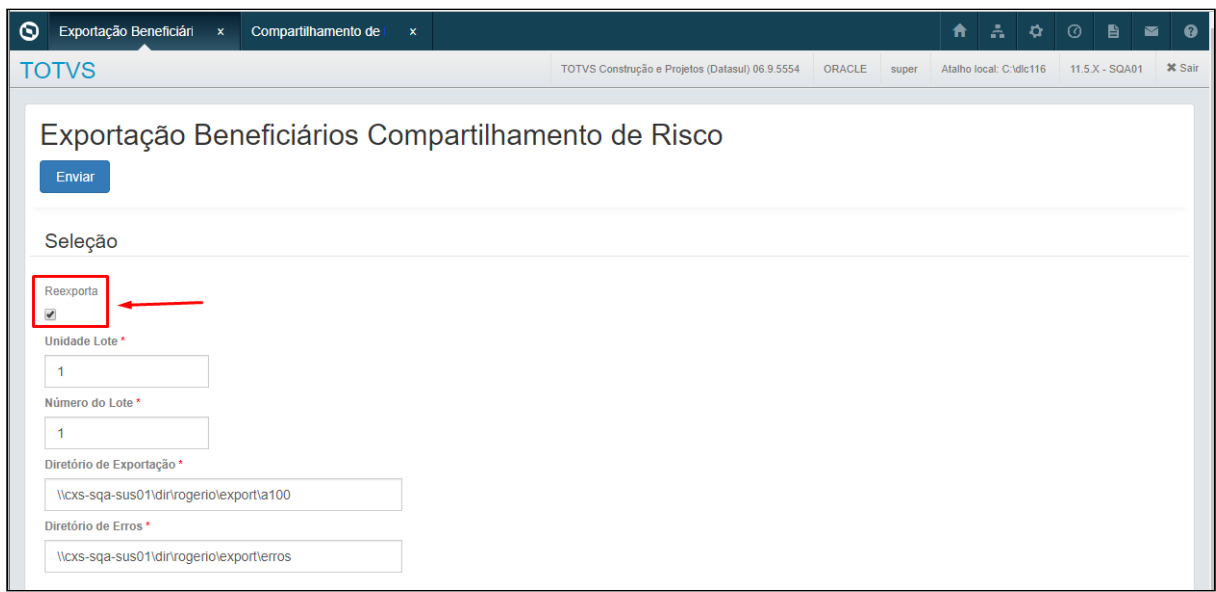

• Os lotes de exportação criados na exportação de compartilhamento de risco podem ser consultados no Serious Client, na opção de lote de exportação de repasse.

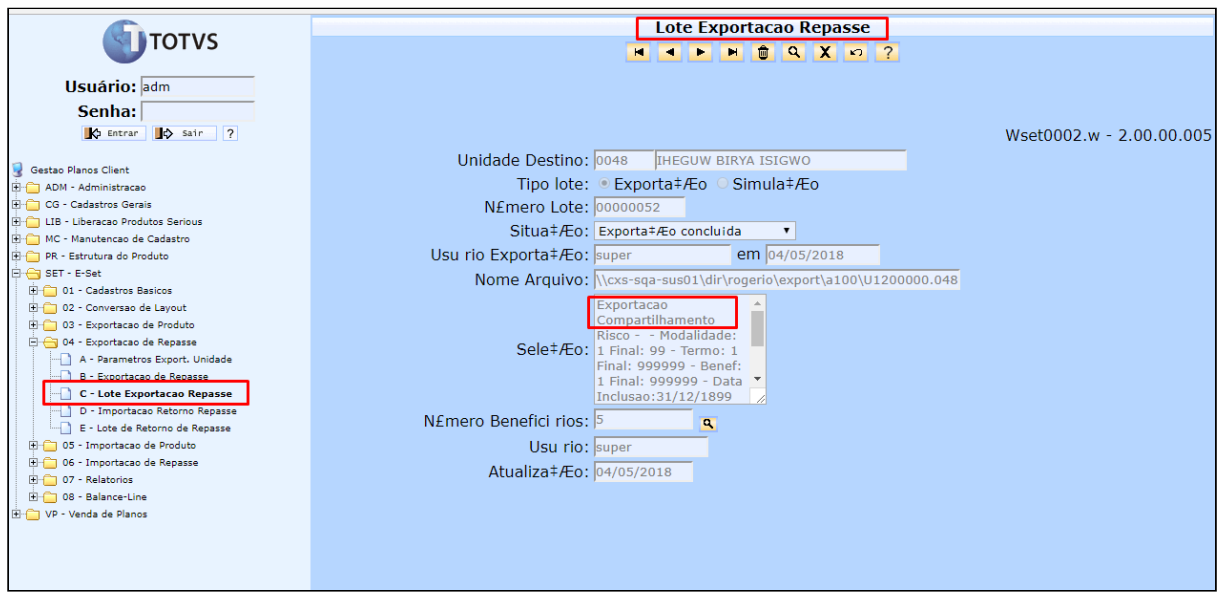

#### **Importação Beneficiários Compartilhamento de Risco**

• No TOTVS12, acesse o programa **Importação Beneficiários Compartilhamento de Risco hrb.importBenefCompartRisco** para efetuar a importação dos beneficiários de compartilhamento de risco. O programa é um RPW que permite agendar a importação ou reexportação do arquivo de retorno A200. Em tela serão solicitados os diretórios de importação do, geração do A200 e diretório de erros. O programa irá importar todos os arquivos que estiverem no diretório de importação. Devido aos controles internos, o sistema só irá aceitar arquivos com beneficiários de compartilhamento de risco, caso contenham beneficiários de repasse normal, os arquivos serão rejeitados.

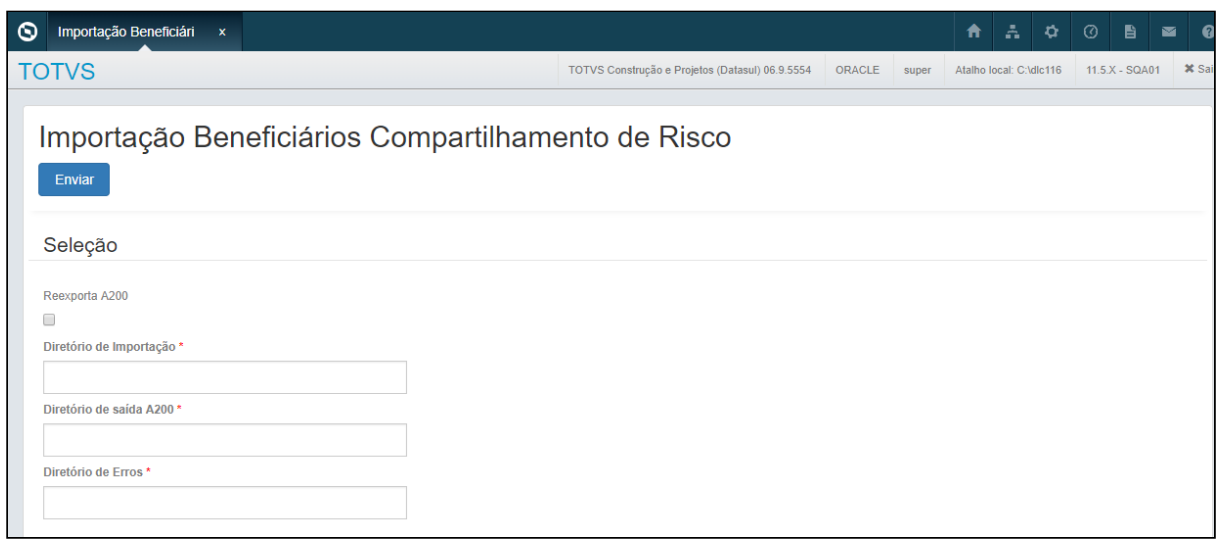

• Os arquivos importados com sucesso serão movidos para o diretório de saída informado em tela, sendo gerado o arquivo A200 da importação e também um relatório de acompanhamento nesse mesmo diretório.

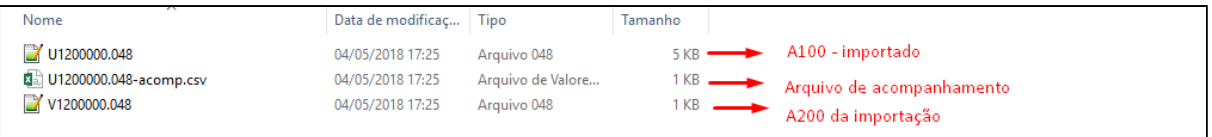

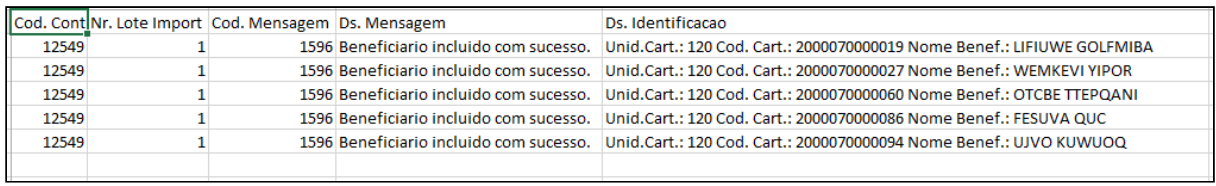

• Os arquivos com erro serão movidos para o diretório de erros informado em tela, sendo gerado um relatório listando as inconsistências no processo.

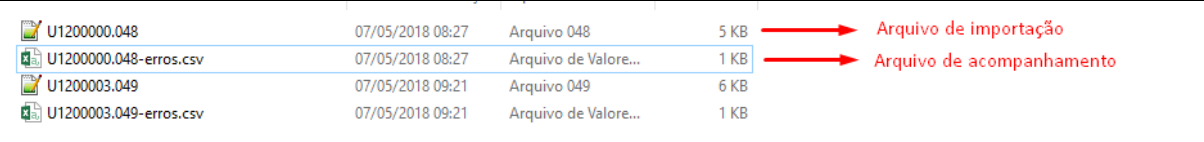

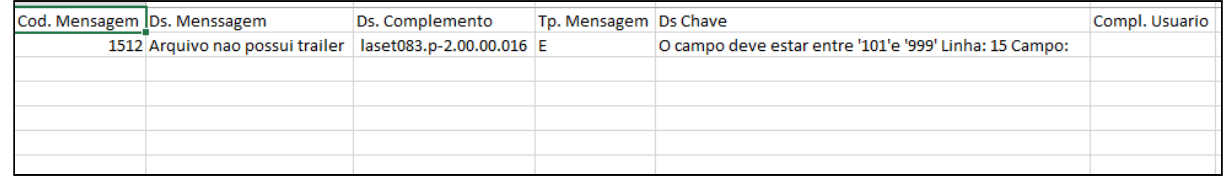

• Além dos arquivos gerados nos diretórios informados em tela, também será gerado um arquivo de acompanhamento na central de documentos contendo as informações gerais da execução do RPW.

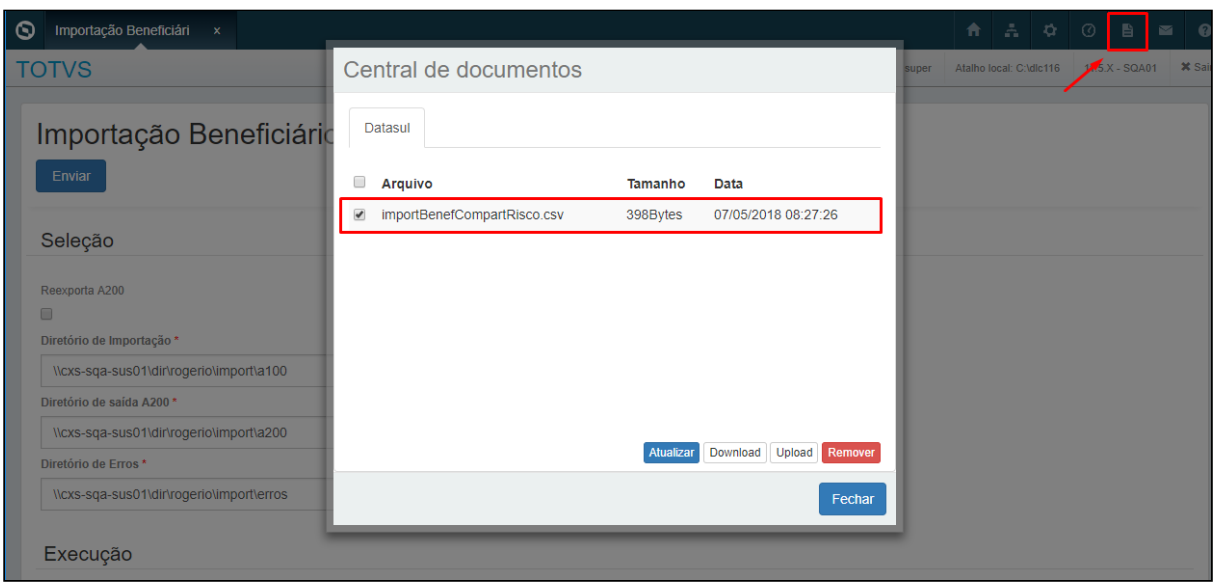

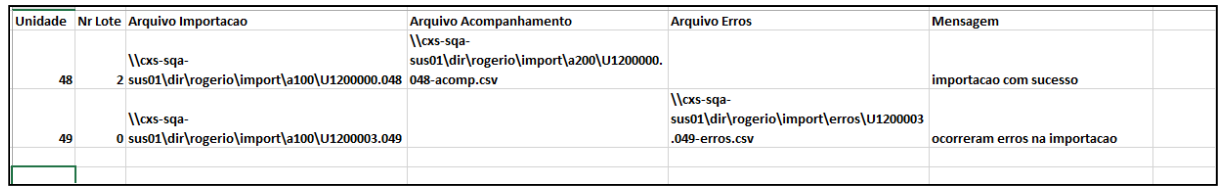

• Para reexportar um arquivo A200 de uma importação deve-se selecionar a opção Reexporta A200, e informar o Contratante, o Lote de importação e dos diretórios de saída do A200 e erros.

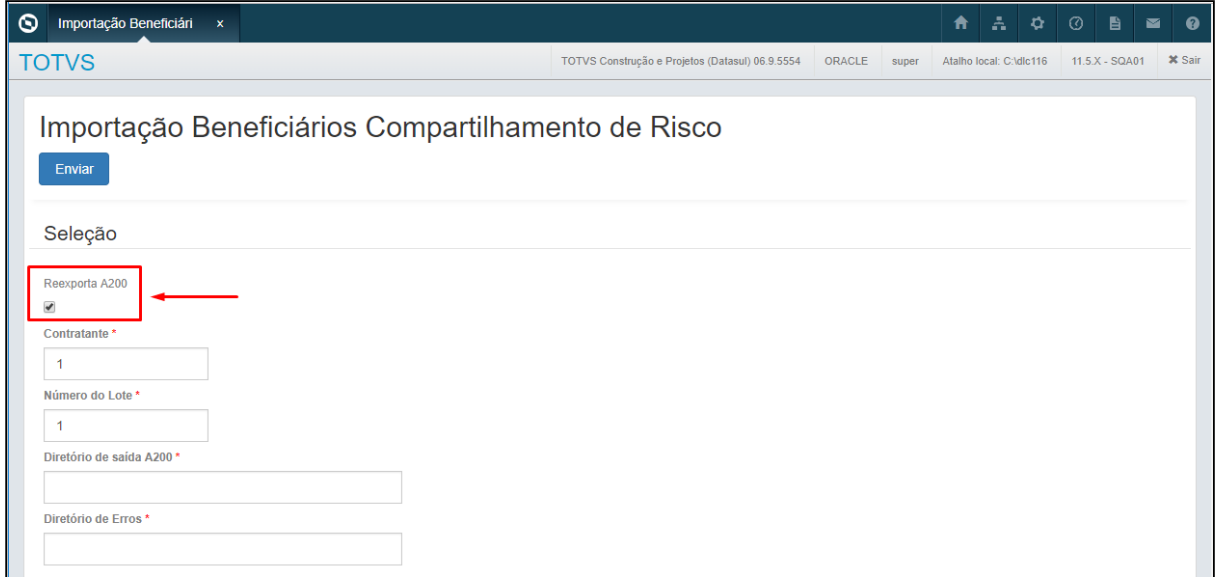

• Os lotes de importação de compartilhamento de risco podem ser consultado no Serious client na opção Lote de Importação Repasse.

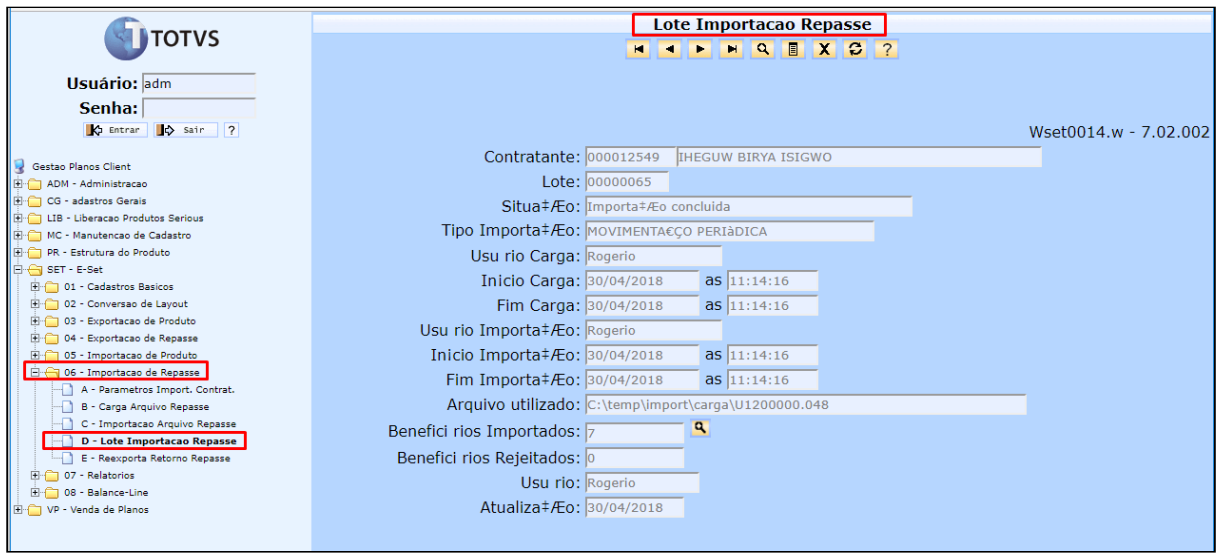

#### **Importação Retorno dos Beneficiários Compartilhamento de Risco**

• No TOTVS12, acesse o programa **Importação Retorno Beneficiários Compartilhamento de Risco hrb.importRetornoBenefCompartRisco,** para efetuar a importação dos arquivos A200 referentes as exportações de compartilhamento de risco. O programa é um RPW, que permite agendar a importação dos arquivos. Em tela serão solicitados os diretórios de importação, acompanhamento e diretório de erros. O programa irá importar todos os arquivos que estiverem no diretório de importação. No momento da importação, o sistema irá criar um lote de retorno vinculado ao lote gerado na exportação do compartilhamento de risco, o vinculo é realizado através da data de geração do A100. Dessa forma o cliente deve realizar apenas uma exportação por dia para cada unidade para que esse vinculo seja consistente.

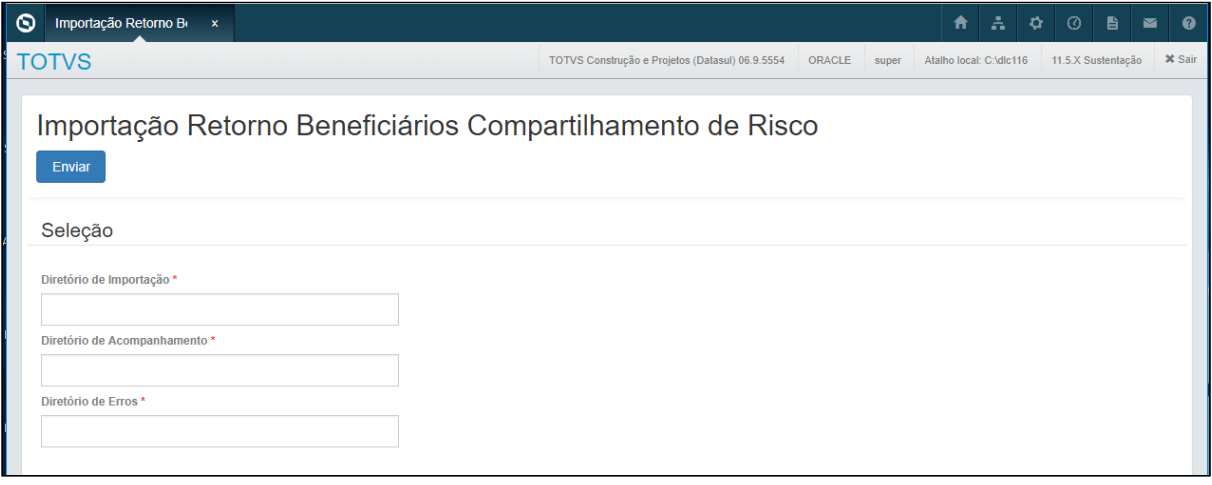

• Os arquivos importados com sucesso serão movidos para o diretório de acompanhamento informado em tela, sendo relatório de acompanhamento nesse mesmo diretório com as informações dos beneficiários do arquivo.

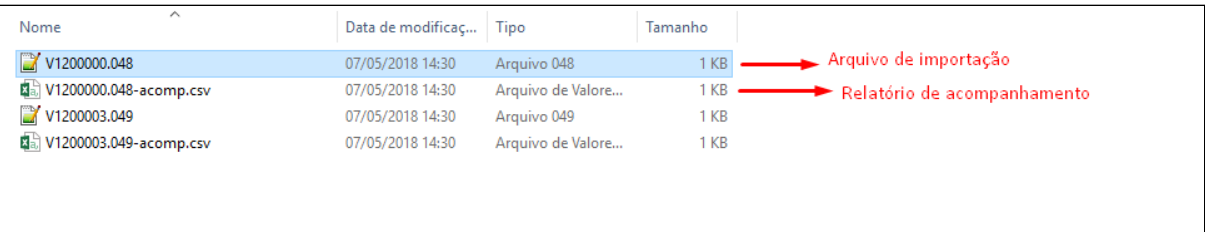

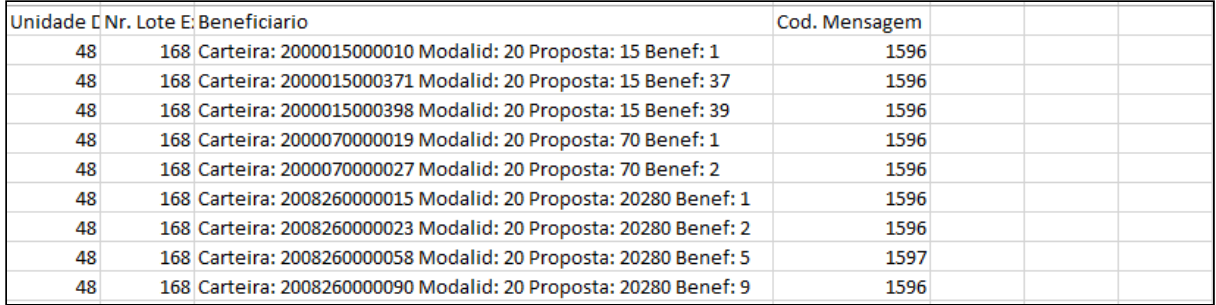

• Os arquivos com erro na importação serão movidos para o diretório de erros, sendo gerado relatório contendo as inconsistências no processo.

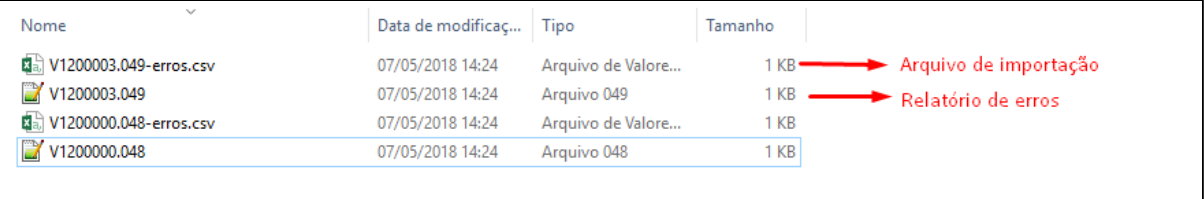

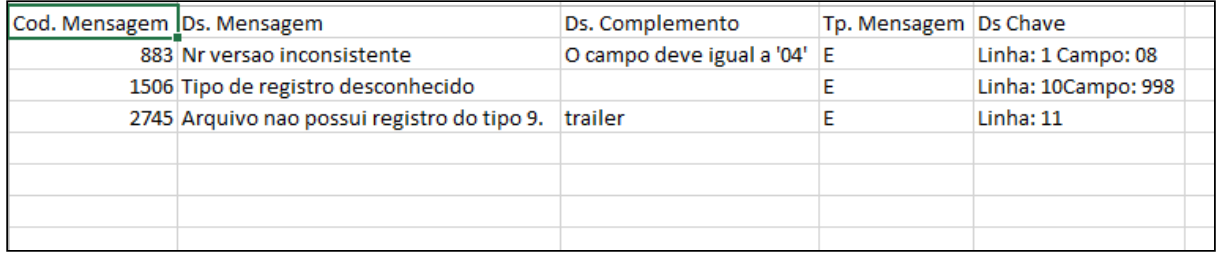

• Além dos arquivos dos arquivos gerados nos diretórios informados em tela, também será gerado um arquivo de acompanhamento na central de documentos contendo as informações gerais da execução do RPW.

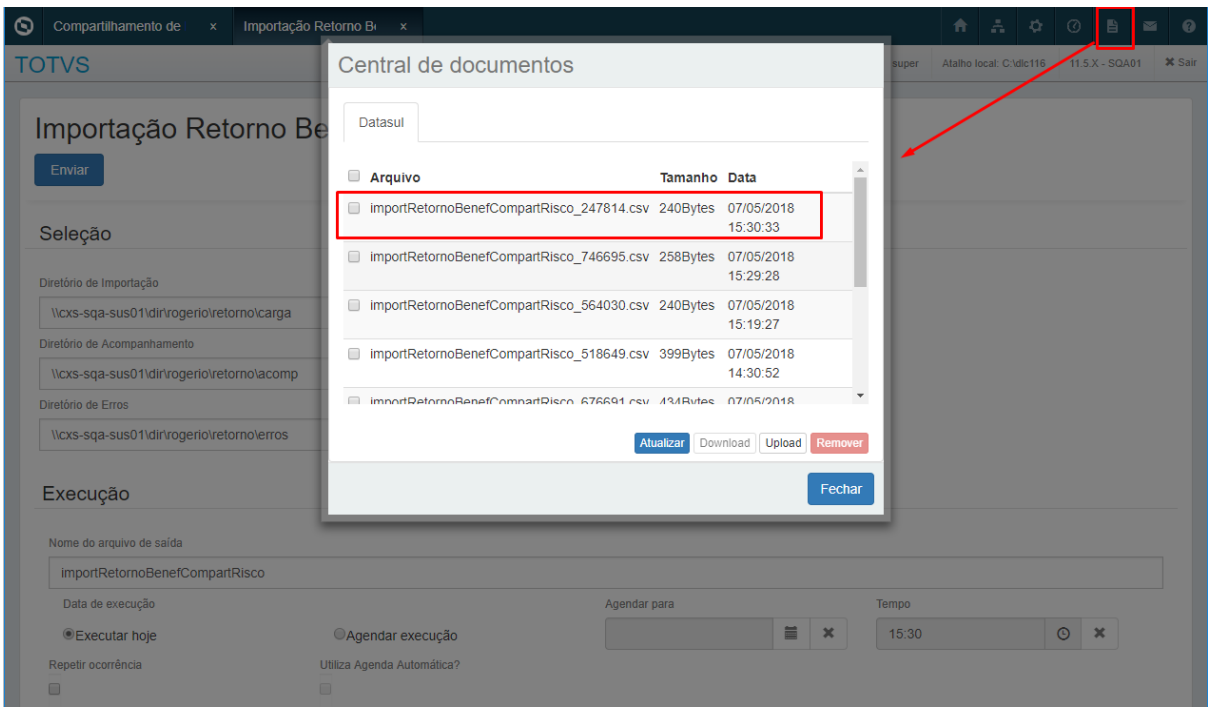

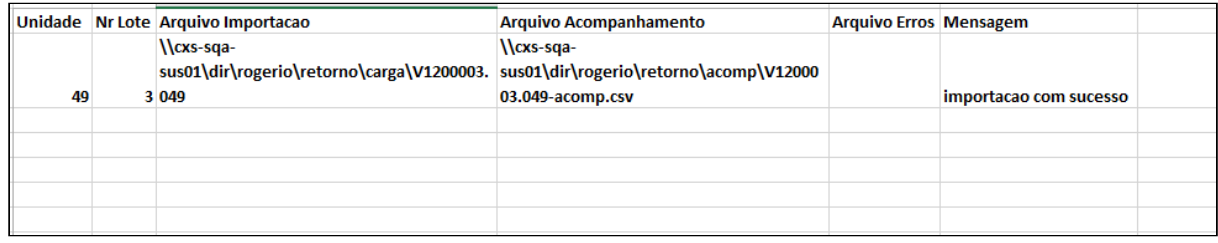

• Após a importação do Arquivo de retorno os beneficiários com status de aguardando retorno passam para o status de confirmado. Os beneficiários com o status de Pendente de Reenvio não tem o status alterado.

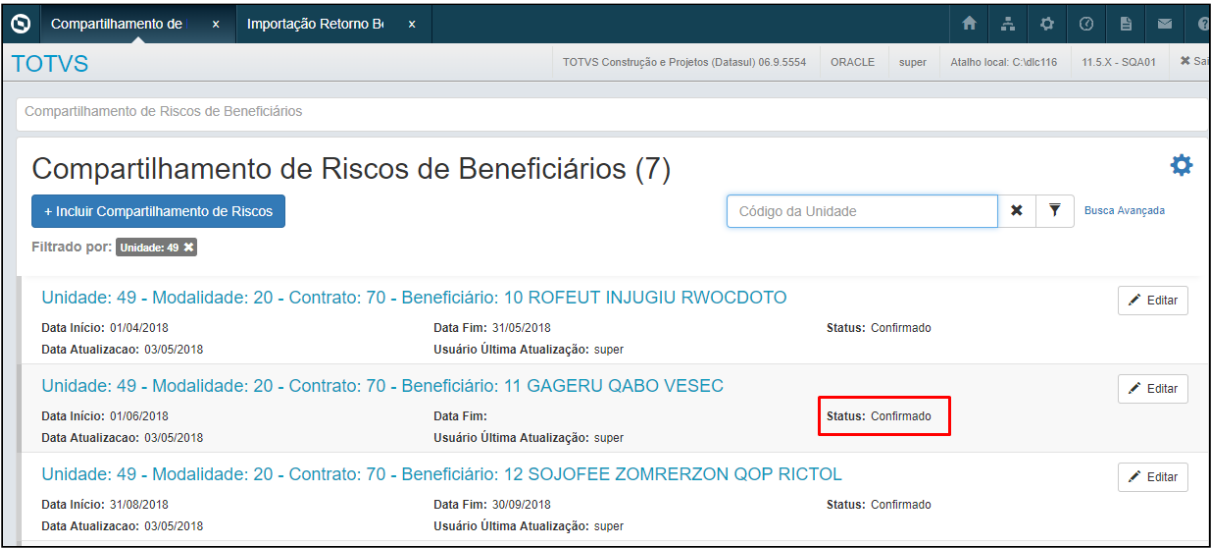

• Os lotes de importação de retorno podem ser consultado no Serious Client na opção Lote de Retorno Repasse

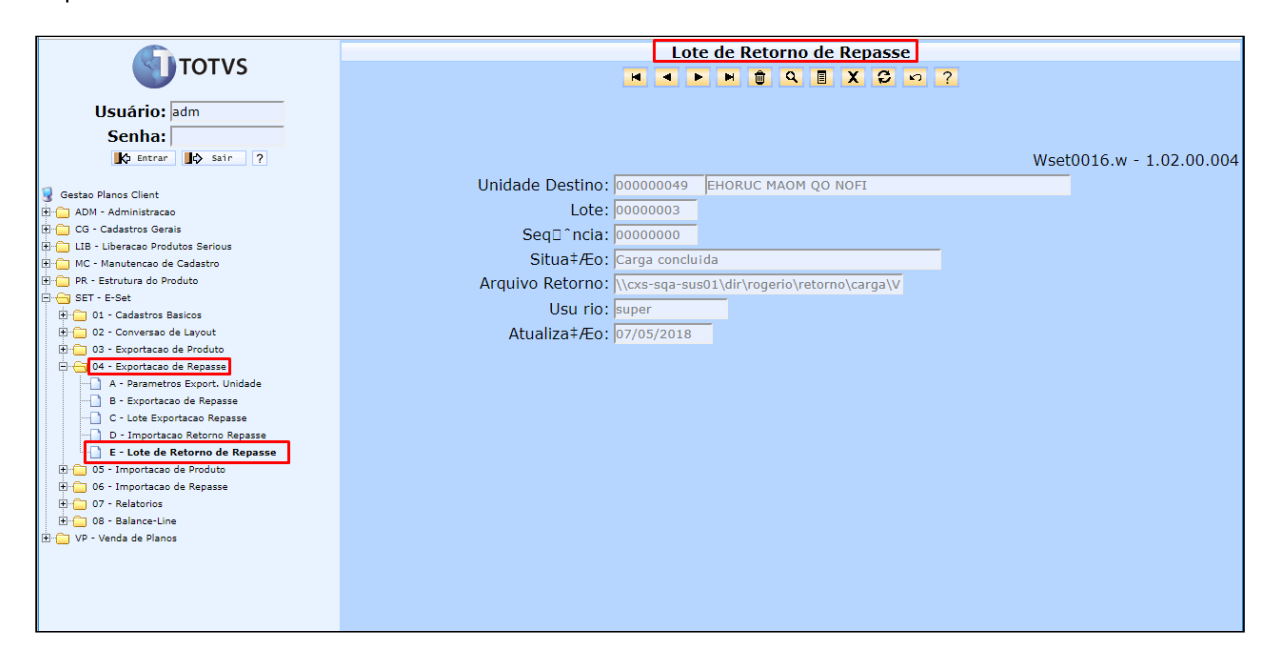

#### **Importante:**

• Todos diretórios informados para os processos RPW referentes ao compartilhamento de risco, devem ser **acessíveis pelo servidor RPW**. Caso seja informado um diretório que o servidor não consiga acessar o processo será abortado.

## 2.6.3 HFP - Faturamento de Planos - Legislação 12.1.21

## 2.6.3.1 DT RN412 - Devolução Mensalidade

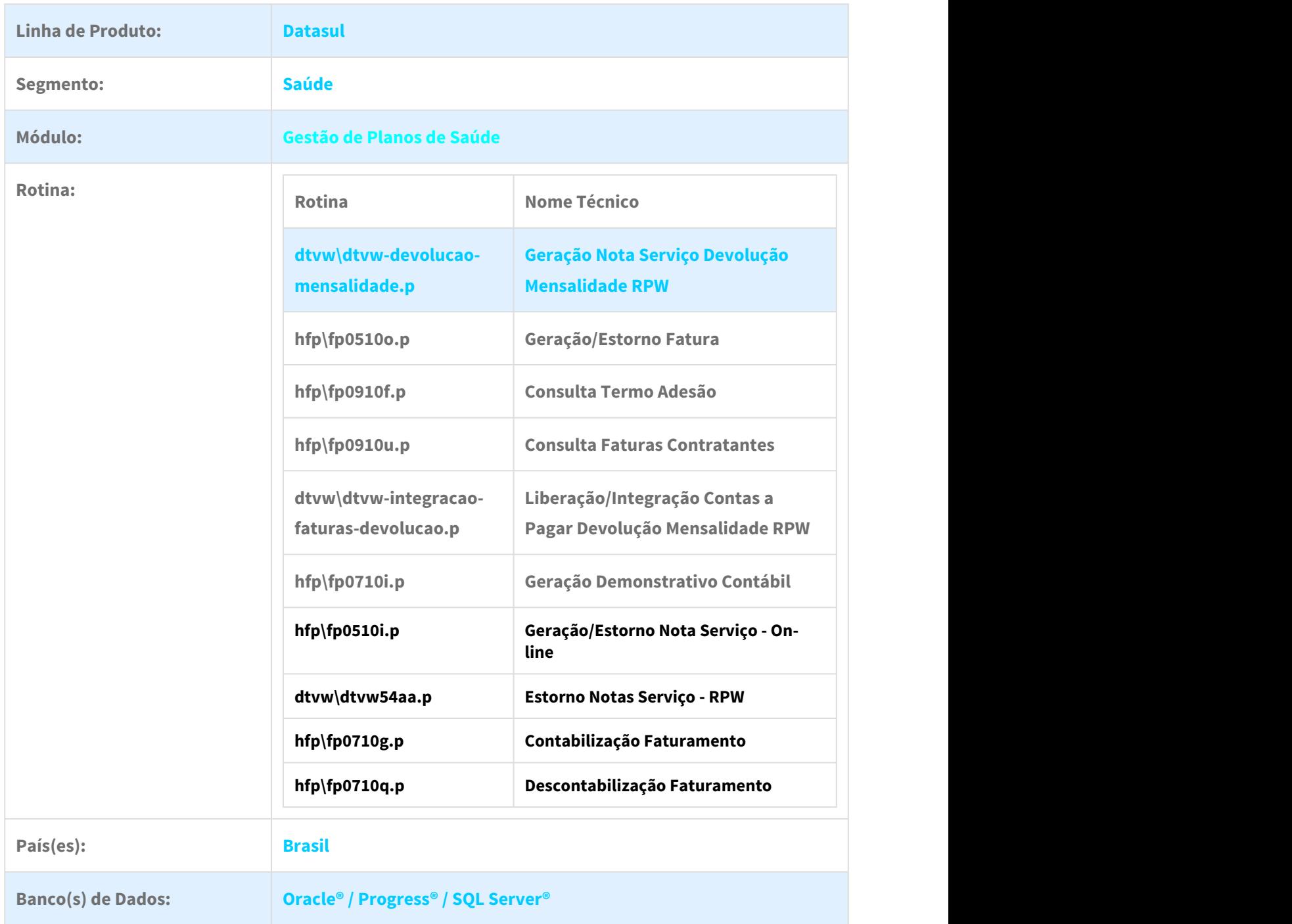

#### Descrição

As implementações descritas neste documento correspondem as adequações efetuadas no "Gestão de Planos", para atender a Resolução Normativa - RN Nº 412, de 10 de Novembro de 2016 , na devolução de mensalidades.

#### Procedimento para Implantação

A implementação descrita no documento estará disponível a partir da atualização do pacote no cliente.

O pacote está disponível no portal ([https://suporte.totvs.com/download\)](https://suporte.totvs.com/download).

Os ambientes que forem atualizados com este pacote, deverão executar o console de atualização até a última versão disponível.

#### Procedimento para Configuração

1. No "TOTVS12", acesse o programa "Importação Menu ByYou" e efetue a importação do arquivo "univdata/ men\_hfp.d" para efetuar a atualização do menu do módulo de "Faturamento de Planos" (HFP).

#### Procedimento para Utilização

#### **1) Menu HFP**

Foram criados dois novos programas para atender o processo de devolução da mensalidade conforme rege a RN412:

- Geração Notas Serviço Devolução de Mensalidade RPW (dtvw-devolucao-mensalidade)
- Liberação/Integração Contas a Pagar Devolução Mensalidade RPW (dtvw-integracao-faturas-devolucao)

As notas de serviço referentes aos valores de devolução de mensalidades deverão ser geradas através do novo programa "Geração Notas Serviço Devolução de Mensalidade RPW". As faturas podem ser geradas pelo novo programa de notas de devolução, caso esteja parametrizado para realizar a geração de faturas simultaneamente com as notas no FP0310A, além de ser possível a geração pelos mesmos programas já utilizados, tanto em modo Online quanto Batch. A liberação e/ou integração dos títulos com o Contas a Pagar deve ser efetuado através do novo programa "Liberação/Integração Contas a Pagar Devolução Mensalidade RPW". Esse último podendo ser realizado em um único processo, ou individualmente dentro das opções de "Liberar" ou "Integrar" as faturas de devolução de mensalidade.

#### **2) Manutenção Classe de Evento - FP0210Y**

Foi criada a nova classe de evento "Classe 5 - Devolução de Mensalidade" no programa "Manutenção Classe de Eventos (FP0210Y)", onde também foi incluída uma nova coluna a qual permite parametrizar as classes de evento que devem ser consideradas no momento do cálculo da devolução da mensalidade.

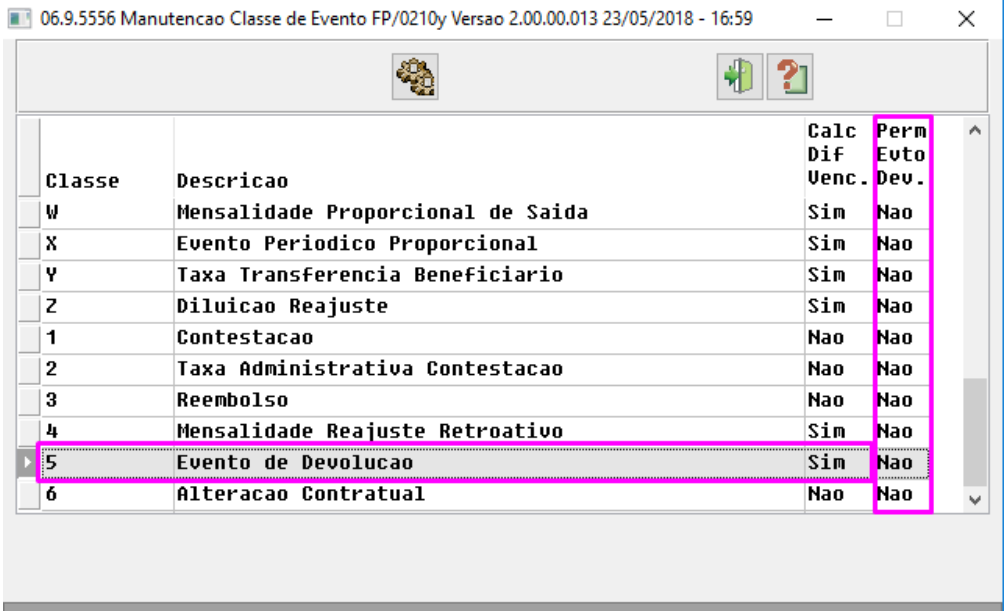

#### Permite evento de devolucao

Nessa nova coluna devem ser informados como "Sim" todas as classes as quais se deseja que sejam consideradas nos cálculos para devolução de mensalidade.

**OBS1.:** Para criação desta nova classe de evento é necessário realizar a execução da rotina SPP\SPFP027.P.

**OBS2.:** Os eventos das classes abaixo, terão a opção da nova coluna desabilitada, uma vez que não serão considerados no processo de devolução de mensalidade:

- D Contadores
- E Custo Operacional
- F Impostos
- T Taxa Administrativa
- U Fator Moderador
- 1 Contestação
- 2 Taxa Administrativa Contestação
- 3 Reembolso
- 5 Devolução de Mensalidade

#### **3) Manutenção Eventos Faturamento - FP0310B**

Para que seja possível efetuar o cálculo da devolução da mensalidade conforme rege a RN412, é necessário parametrizar um novo evento o qual deve utilizar a nova classe "5 - Devolução de Mensalidade", e será utilizado para calcular os valores da devolução de mensalidade.

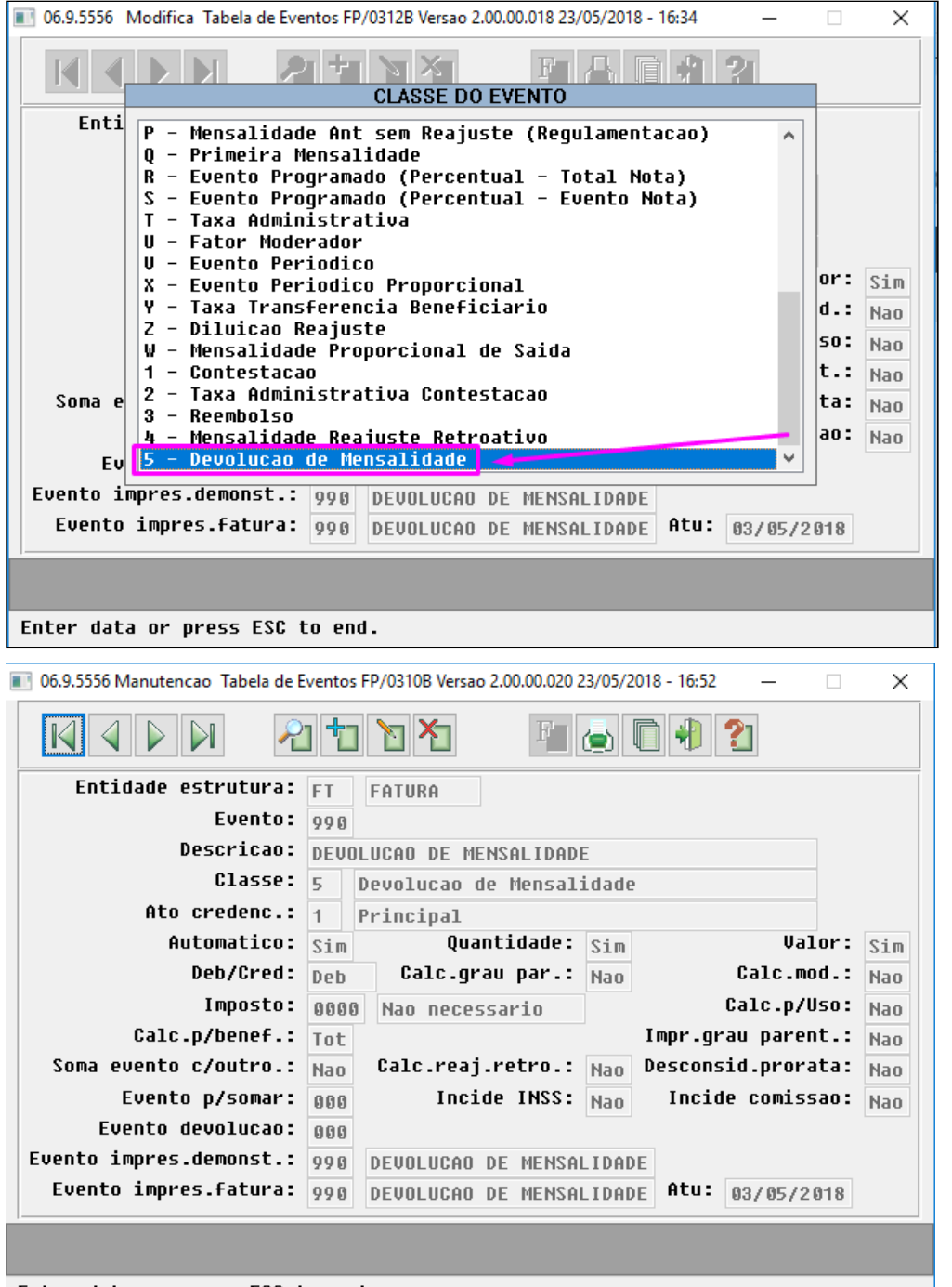

Enter data or press ESC to end.

Ainda na tela da manutenção do evento, foi incluído um campo "Evento devolução", onde pode-se parametrizar nos eventos desejados, qual será o evento correspondente à devolução de mensalidade, caso haja.

#### **Exemplo:**

Para o evento 10 - Mensalidade Básica, o evento de devolução correspondente será o 990 - Devolução de Mensalidade.

Vale ressaltar que as classes citadas acima as quais não serão consideradas no momento do cálculo de devolução de mensalidade, não terão a opção do novo campo habilitada.

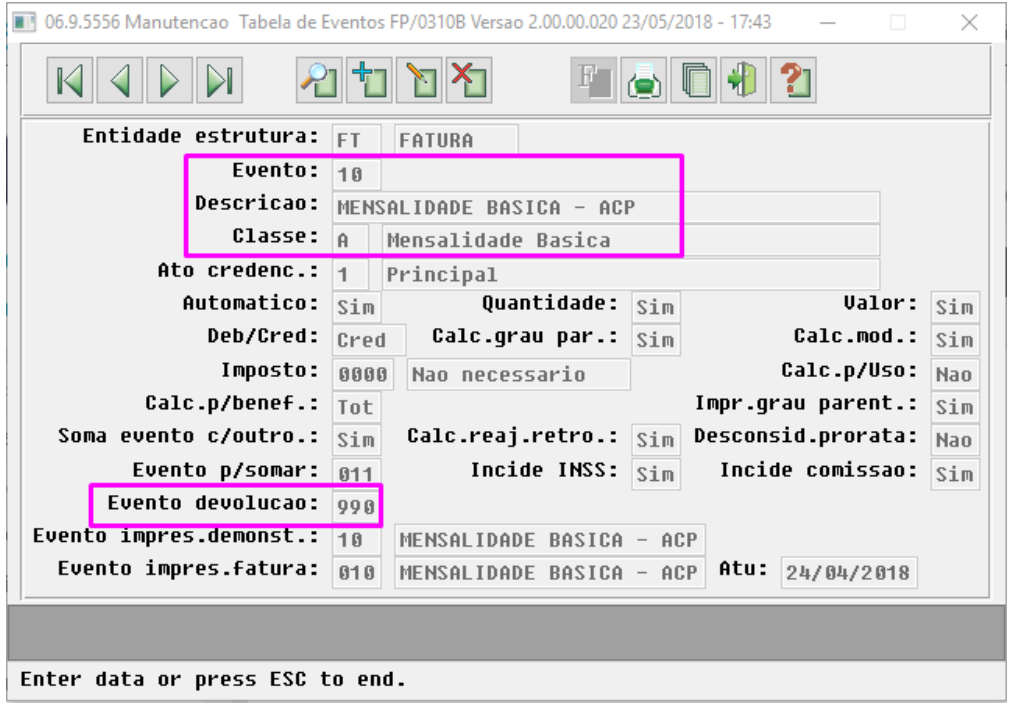

#### **4) Manutenção Rotinas de Cálculos - FP0310G**

Foi criada a nova rotina de cálculo "73 - Devolução de Mensalidade", a qual deve ser cadastrada através da "Manutenção Rotinas de Cálculos - FP0310G".

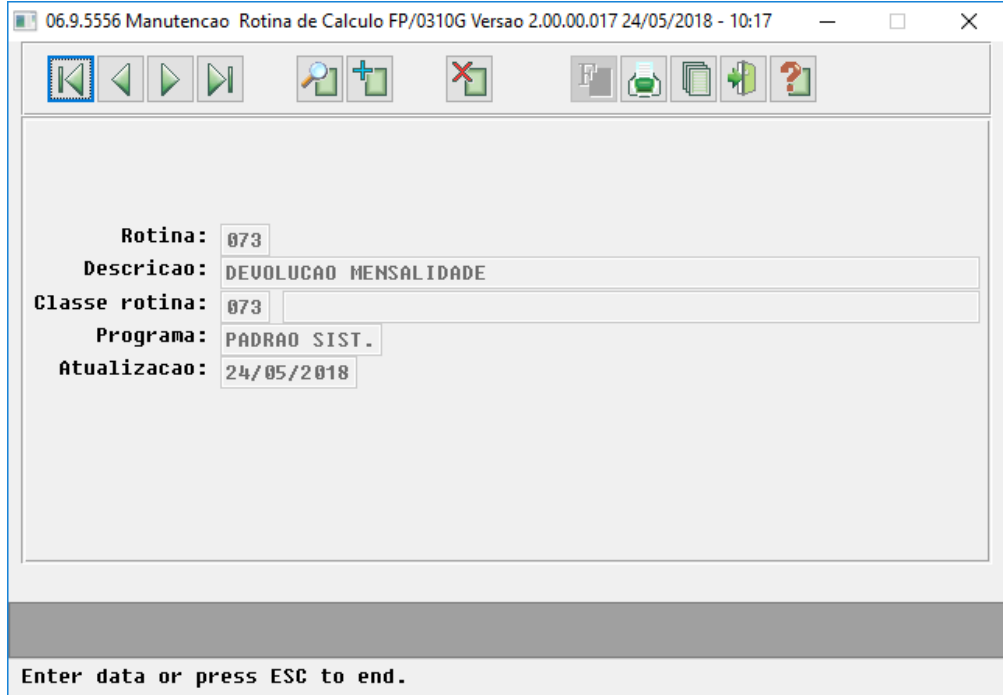

#### **5) Manutenção Associativa Eventos x Forma Pagamento x Tipos Planos - FP0310C**

O novo evento deve ser cadastrado nas estruturas as quais se julgar necessárias as gerações de devolução de mensalidade. Para isso, devemos parametrizar o evento de devolução de mensalidade atrelado a nova rotina de cálculo nas estruturas desejadas.

Nesse cadastro também pode ser informadas as contas contábeis correspondentes ao evento de devolução de mensalidade por estrutura.

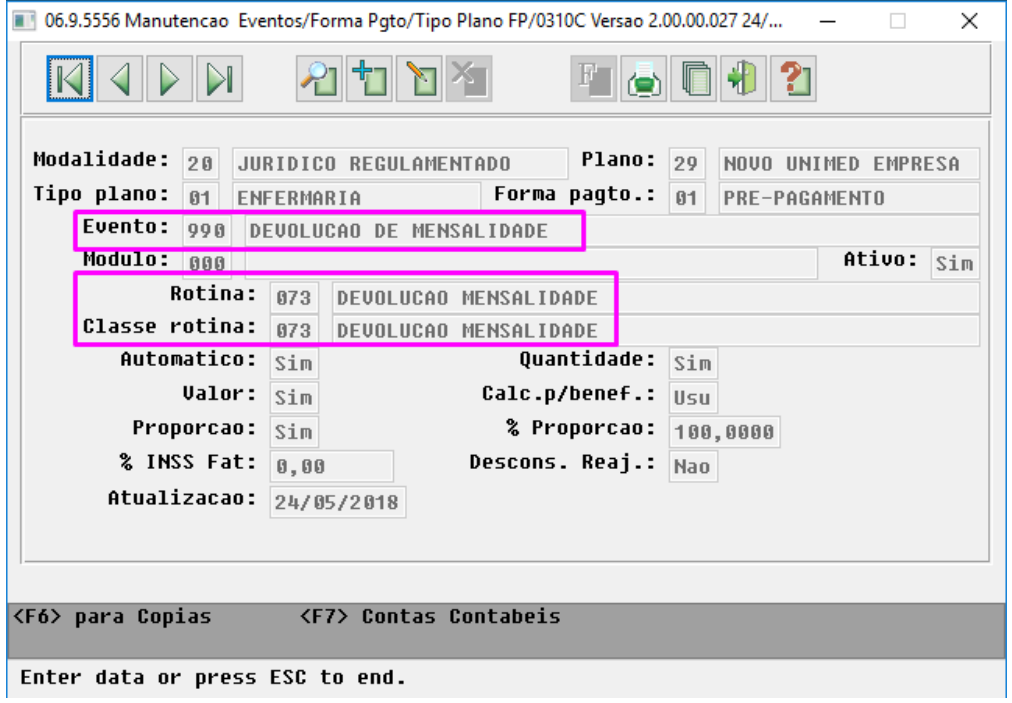

#### **6) Manutenção Associativa Espécies x Forma Pagamento x Tipos Planos - FP0310N**

Um novo campo "*Espécie Devolução*" foi incluído no cadastro de "Manutenção Associativa Espécies x Forma Pagamento x Tipos Planos (FP0310N)", onde a espécie a ser utilizada para a geração das notas de serviço de devolução de mensalidade, deve ser informada na estrutura desejada.

Essa espécie deve ser relacionada ao Contas a Pagar.

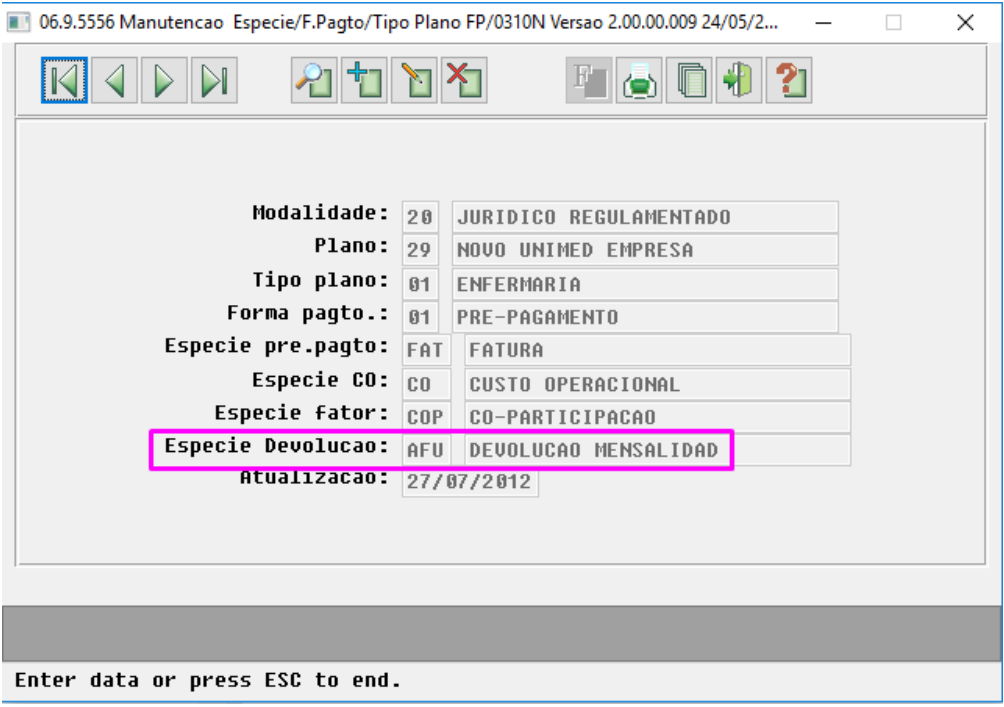

#### **7) Manutenção Motivos Cancelamento Genérico - hcg.cancellationMotive**

Na "Manutenção Motivos Cancelamento Genérico", foi incluído um novo check box "Devolver Mensalidade", o qual indicará se ao utilizar o motivo no momento da exclusão, deverá considerar ou não o beneficiário para a devolução de mensalidade.

A RN 412 implica na geração de um protocolo no momento da exclusão do beneficiário, a inclusão da nova opção, não irá gerar impacto algum na emissão do protocolo de solicitação de exclusão.

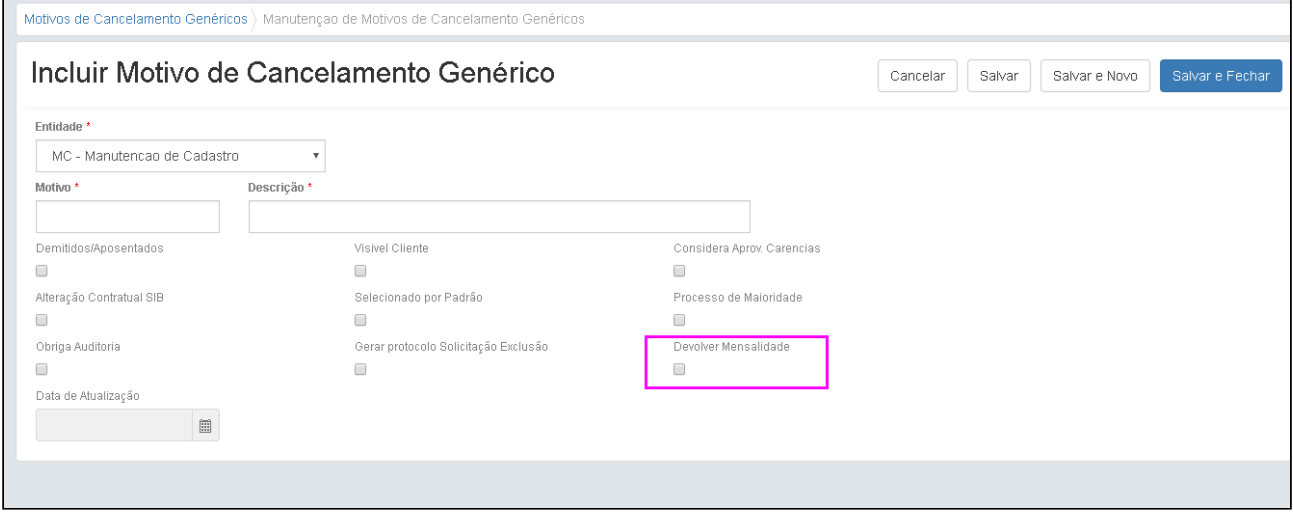

#### **Exemplo:**

• Motivo de exclusão com o check box "Devolver Mensalidade" marcado:

 $\overline{\phantom{0}}$
Nos casos onde o motivo de cancelamento está com o novo check box **marcado**, e no momento da exclusão do beneficiário for utilizado esse motivo de cancelamento, o mesmo **SERÁ** considerado na geração da devolução de mensalidade, respeitando o período informado na parametrização.

• Motivo de exclusão com o check box "Devolver Mensalidade" desmarcado:

Nos casos onde o motivo de cancelamento está com o novo check box **desmarcado**, e no momento da exclusão do beneficiário for utilizado esse motivo de cancelamento, o mesmo **NÃO** será considerado na geração da devolução de mensalidade, independente do período informado na parametrização.

Em ambos os casos, o protocolo de exclusão será emitido apenas se o check box da opção "Gerar protocolo solicitação exclusão" estiver marcado.

### **8) Manutenção Parâmetros Faturamento - FP0310A**

Para que seja possível a devolução de mensalidade através do Contas a Pagar (EMS), caso o(s) contratante(s) (Cliente Financeiro) do(s) contrato(s) em questão não seja um Fornecedor no EMS, a criação do mesmo ocorrerá automaticamente no momento da geração da nota de serviço de devolução de mensalidade. Isso permitirá que seja gerado um título de devolução de valores no Contas a Pagar para cada Fornecedor criado a partir do seu respectivo Contratante (Cliente Financeiro).

Na "Manutenção Parâmetros Faturamento (FP0310A) foi incluída uma nova aba "Dados Genéricos Devolução Mensalidade", onde devem ser informados dados genéricos os quais serão utilizadas nos casos onde o Fornecedor for criado automaticamente.

**OBS.:** Caso seja necessário, os dados do Fornecedor criado automaticamente com as informações genéricas, podem ser modificados através do programa "Fornecedor Financeiro (UFN003AA)" no EMS.

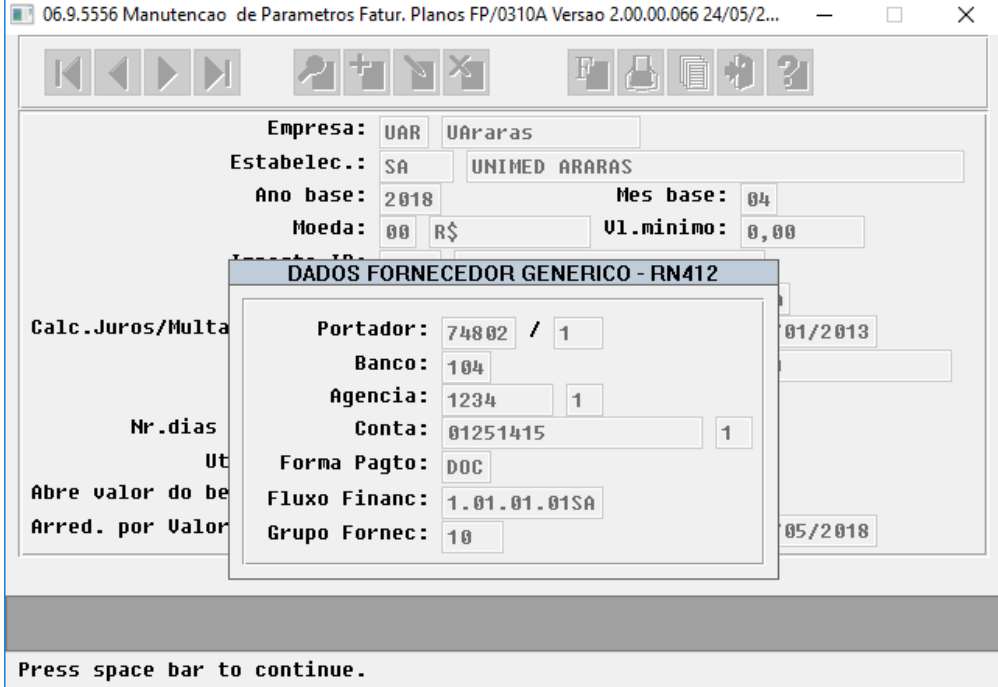

**Importante:** Validar se na "Manutenção Parâmetros do Faturamento (FP0310A)", o campo "Abre valor do beneficiário" está como "SIM", pois sem essa condição, o processo de devolução de valores de mensalidade não ocorrerá.

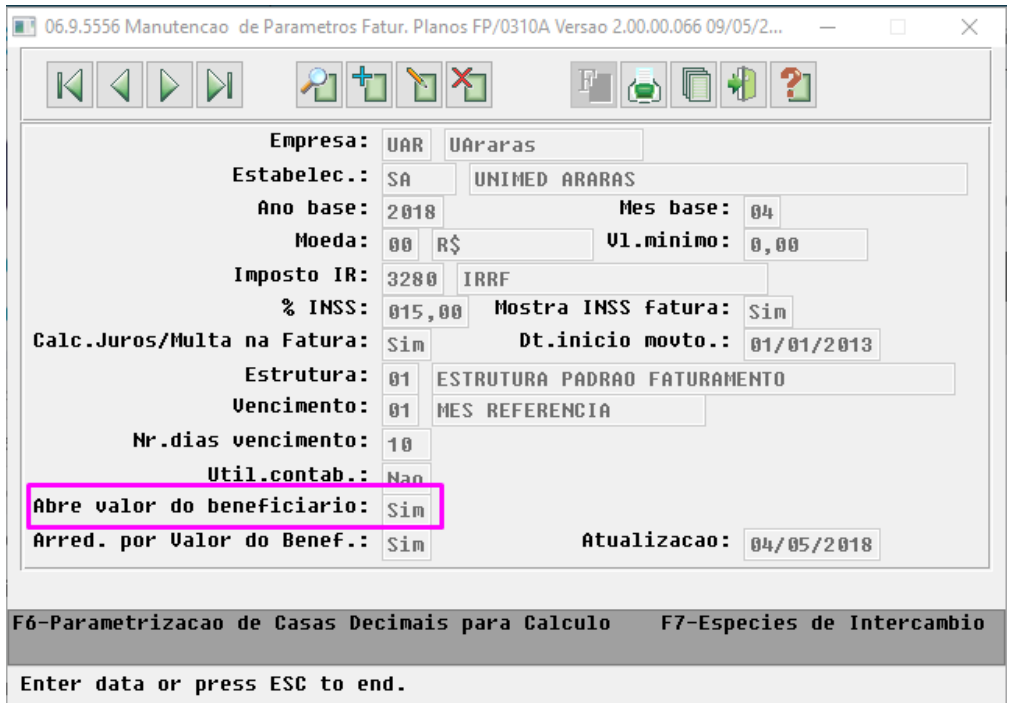

### **Geração Nota de Serviços Devolução de Mensalidade**

No "TOTVS12", acesse o programa "Geração Nota de Serviço Devolução Mensalidade RPW" para gerar as notas de serviço referente as exclusões realizadas.

Para que as notas de devolução de mensalidade sejam geradas, devem existir as seguintes situações:

- As notas de serviço de Pré-Pagamento já devem ter sido geradas para o mesmo mês de referência das notas de devolução de mensalidade.
- Deve existir beneficiários no período informado, os quais tenham sido excluídos utilizando um motivo de cancelamento que possua a opção "Devolver Mensalidade" marcado.

Não será possível gerar notas de devolução de mensalidade antes de emitir o Faturamento de pré-pagamento do mesmo mês de referência.

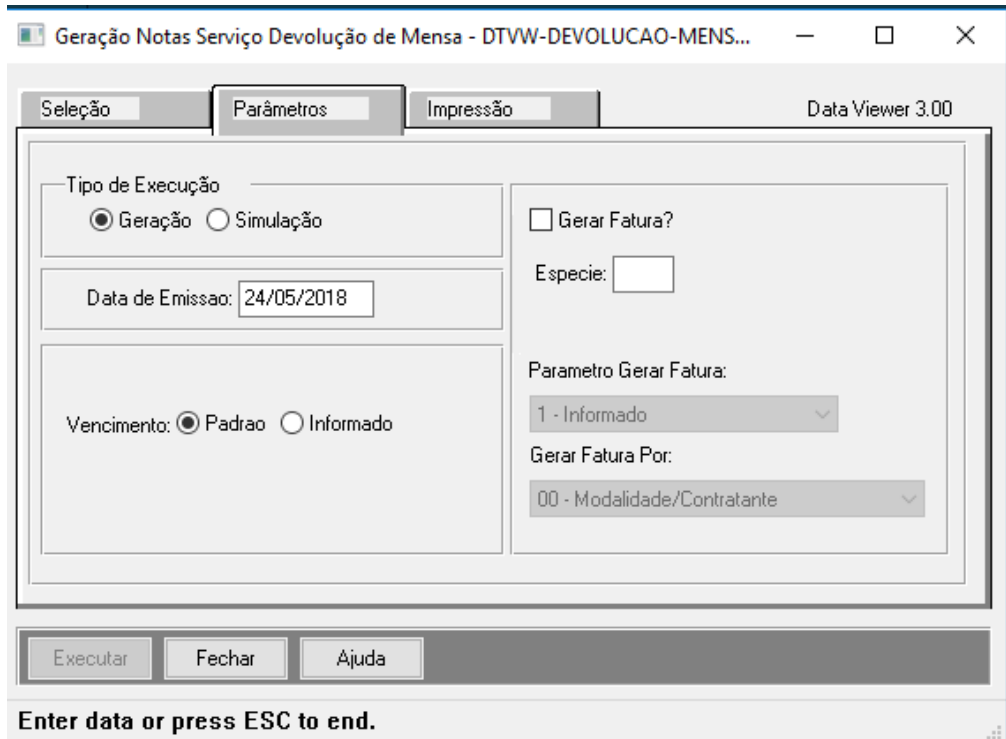

**Importante:** O estorno da nota de devolução de mensalidade, segue o processo habitual do Faturamento, não sendo permitido estornar as notas de Pré-Pagamento do mês de referência sem antes estornar as suas notas de devolução de mensalidade correspondentes ao mesmo período.

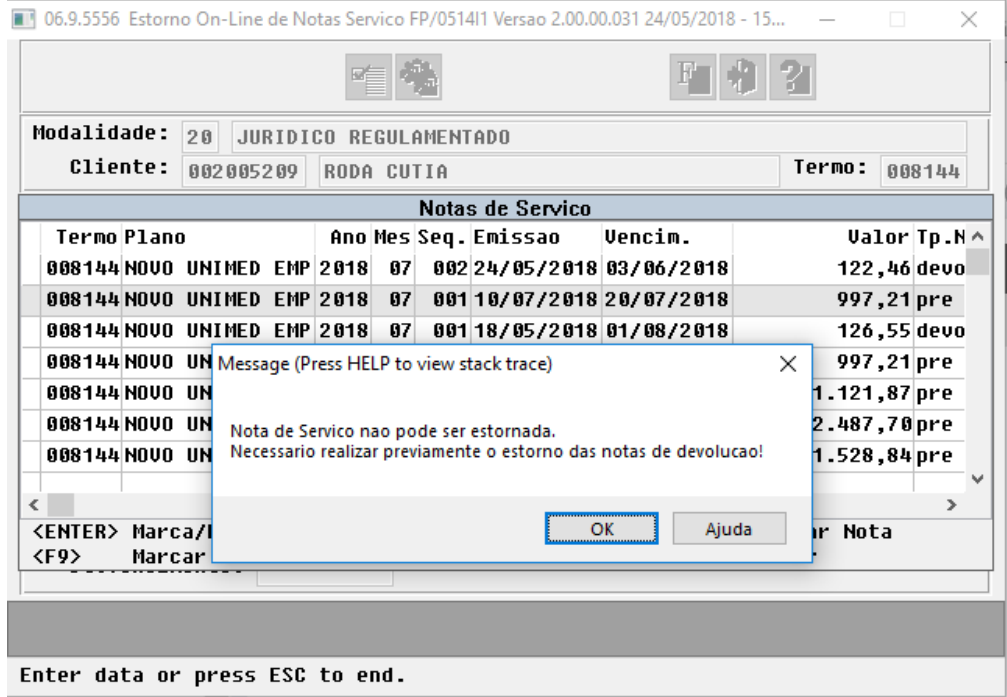

# **Principais Campos e Parâmetros:**

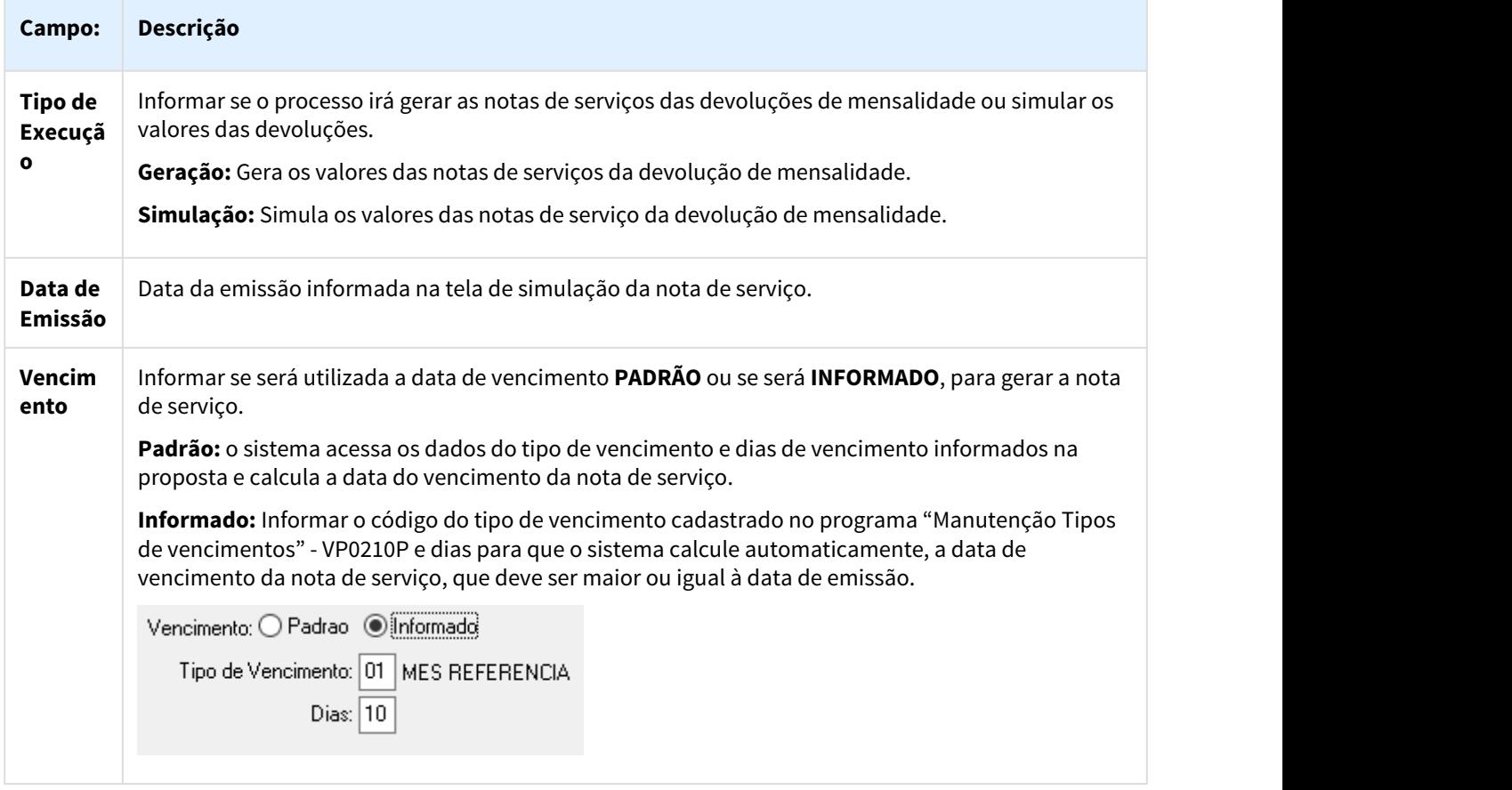

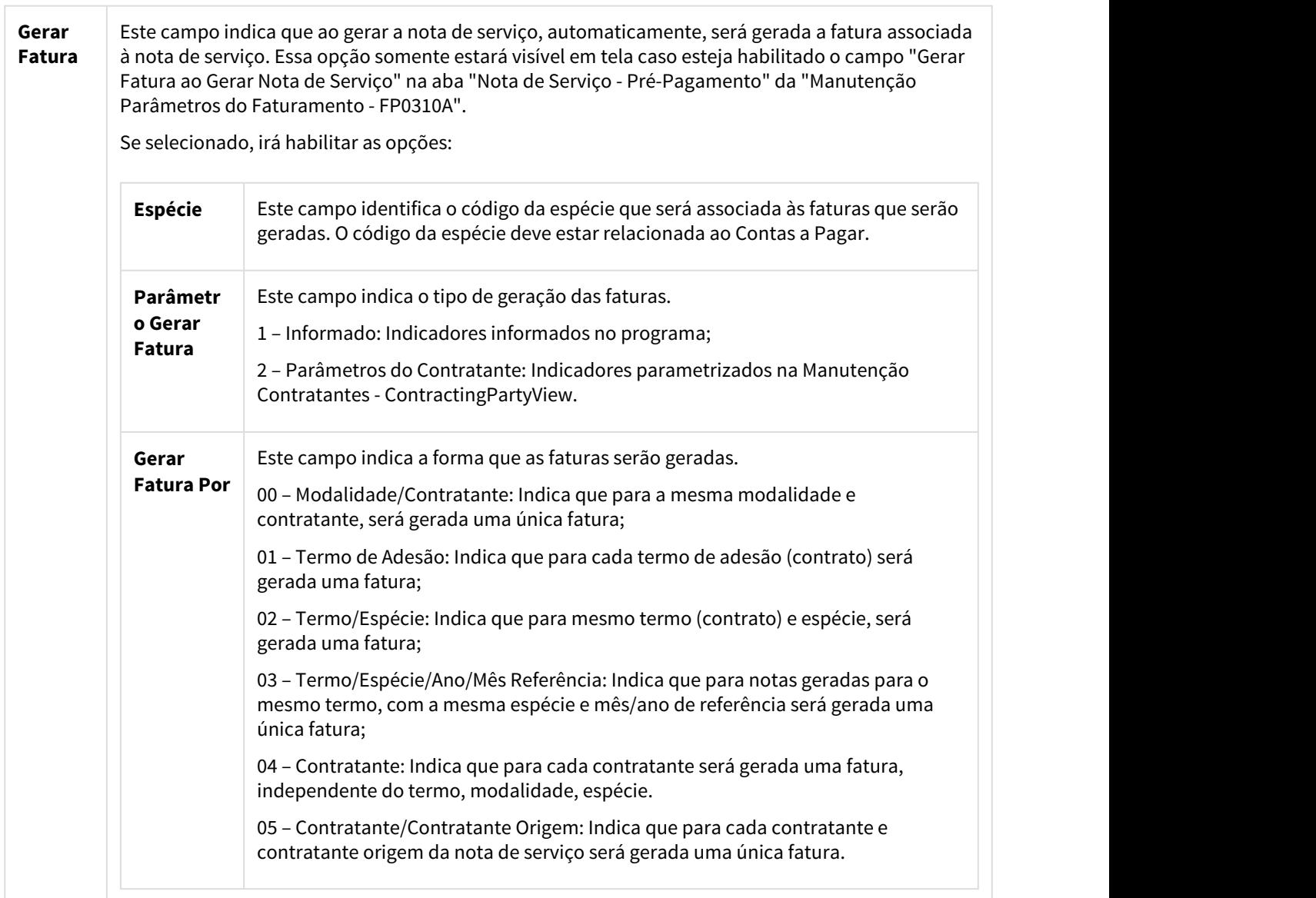

 $\overline{\phantom{a}}$ 

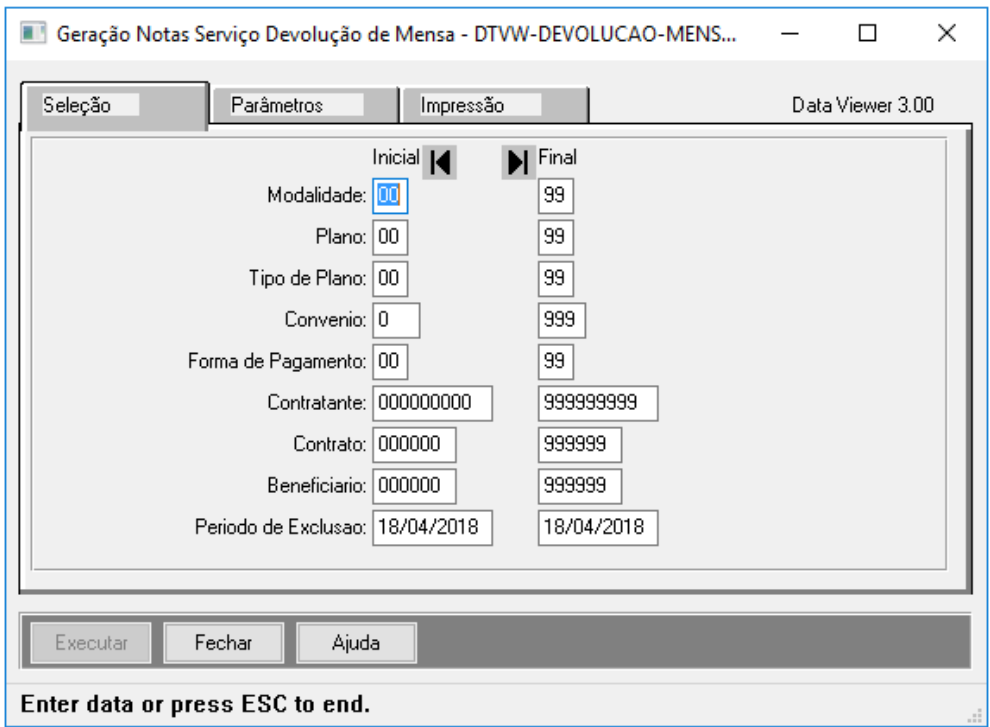

# **Principais Campos e Seleção:**

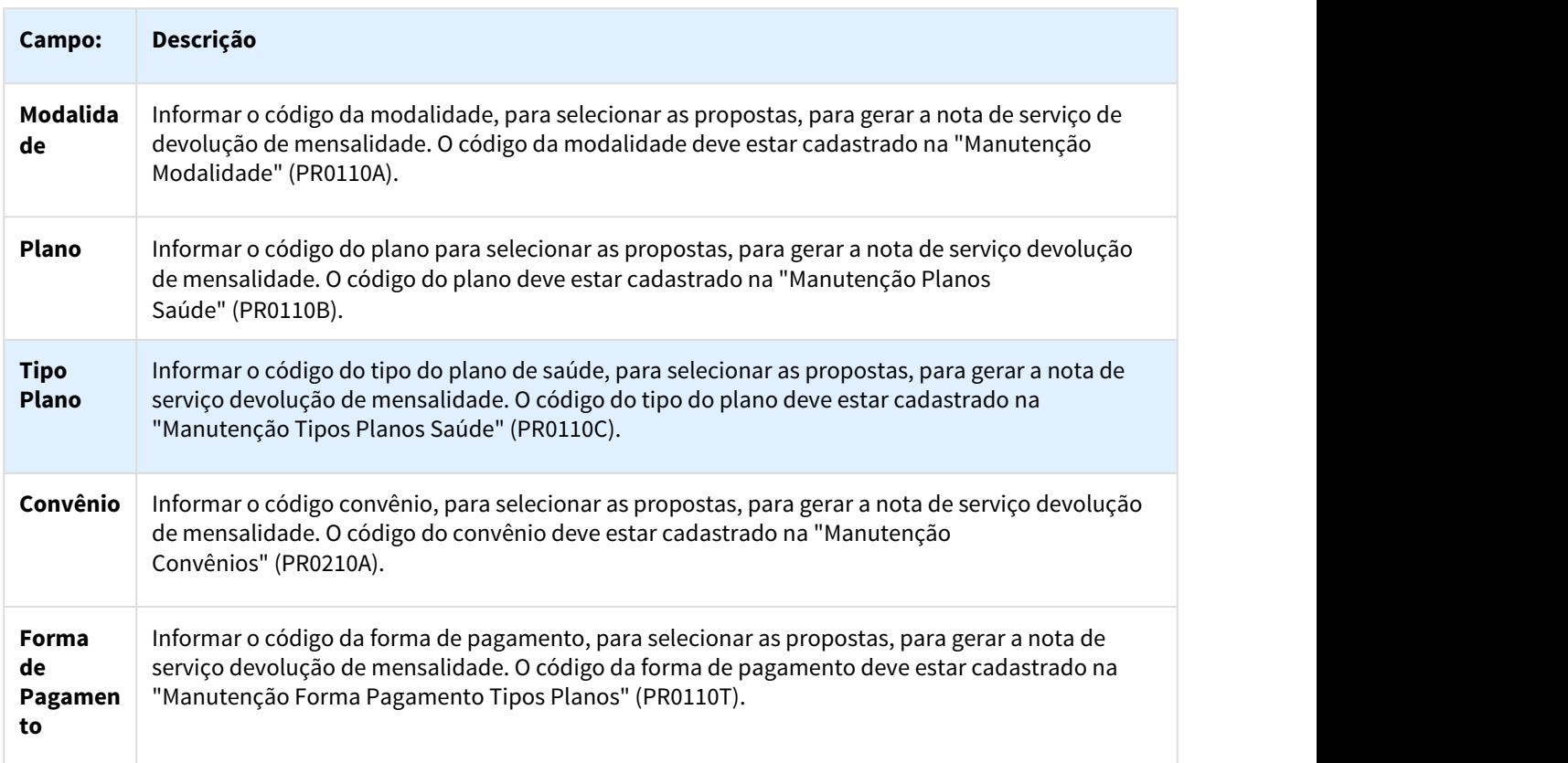

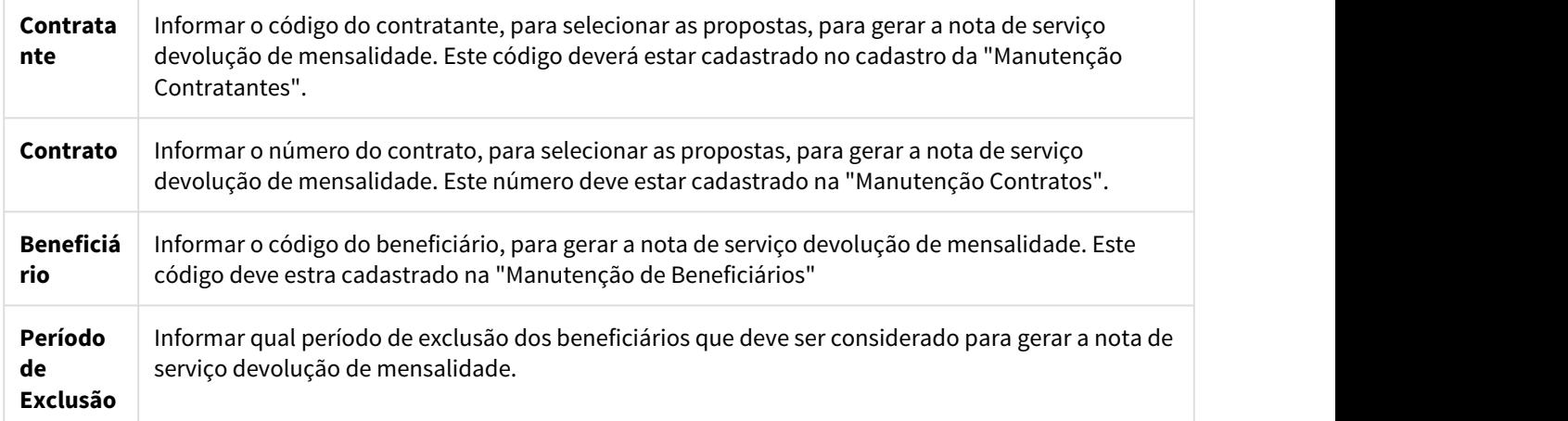

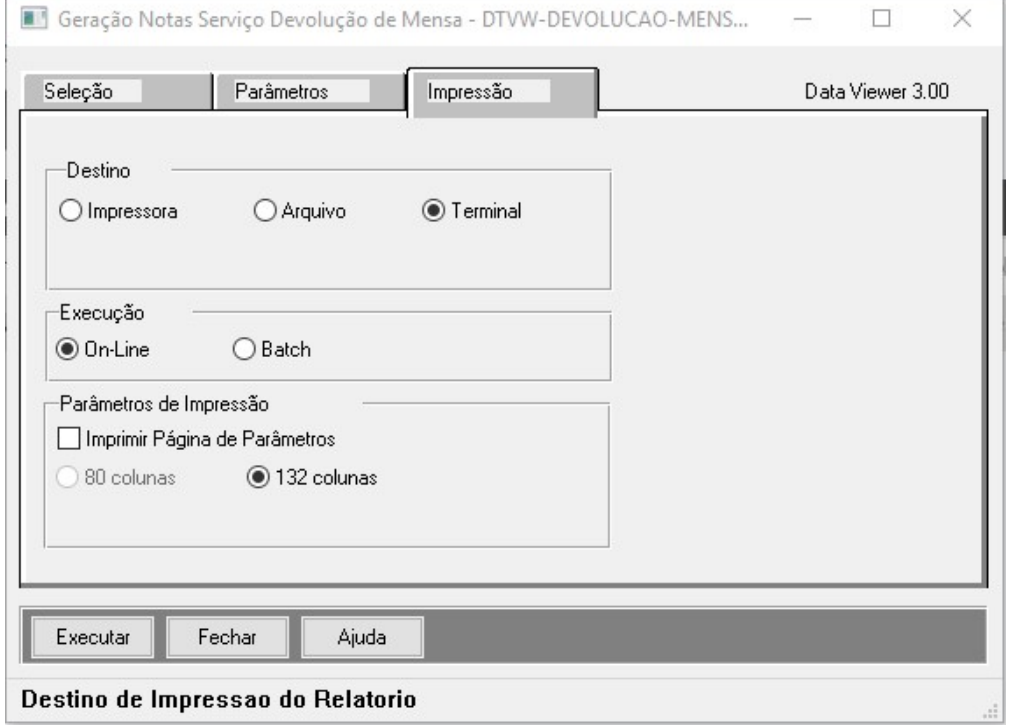

# **Execução:**

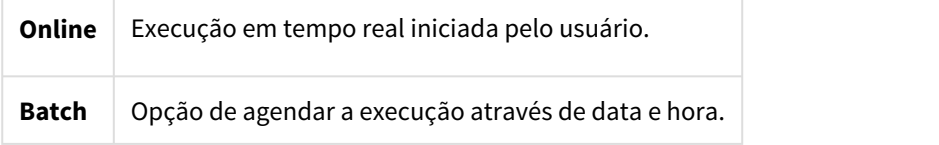

# **Resultado:**

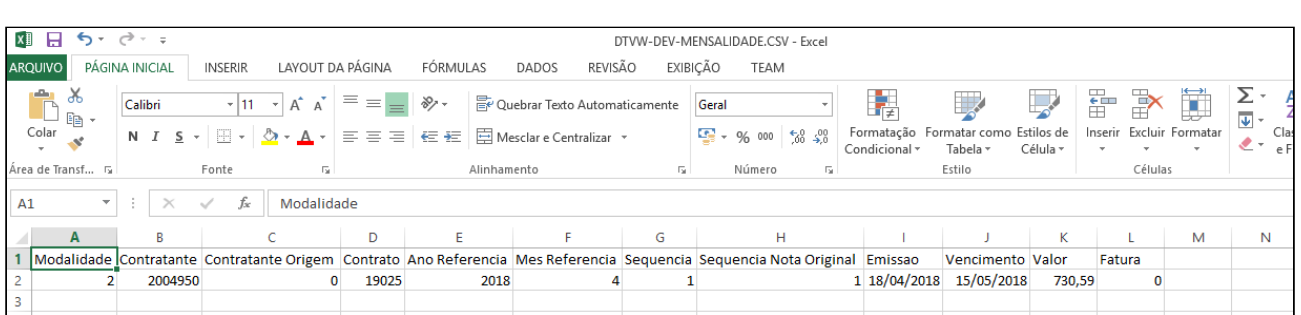

**Importante:** Os valores a serem devolvidos serão calculados baseados no valor existente na nota de serviço de Pré-Pagamento correspondente. Seguem a mesma regra de cálculo efetuada na mensalidade proporcional para os casos onde a data de exclusão é diferente do primeiro dia do mês. No caso da exclusão ser no primeiro dia do mês, o valor a ser devolvido é integral, e no caso da exclusão ser no último dia do mês, não haverão valores para serem devolvidos para aquele mês.

### **Exemplo:**

- Último faturamento do contrato = 06/2018.
- Exclusão do beneficiário informada para dia 15/05/2018.

O cálculo irá considerar os dias de Maio de 2018 a contar do dia 15, efetuando um valor proporcional e a devolução para o mês 06/2018 será integral.

# Onde:

Valor integral faturado na nota de Pré-Pagamento nos meses 05 e 06/2018 = R\$ 126,55.

Valor calculado para devolução de mensalidade a contar a partir do dia 15/05/2018.

Cálculo de devolução para o mês 05/2018 = R\$ 65,31 (126,55 / 31 dias = 4,08 x 16 dias = R\$ 65,31).

Cálculo de devolução para o mês 06/2018 o valor será devolvido integralmente = R\$ 126,55.

# **Geração Fatura Devolução de Mensalidade**

No "TOTVS12", acesse o programa "Geração/Estorno Faturas" para realizar a geração das faturas de devolução de mensalidade do contratante a partir das notas de serviço.

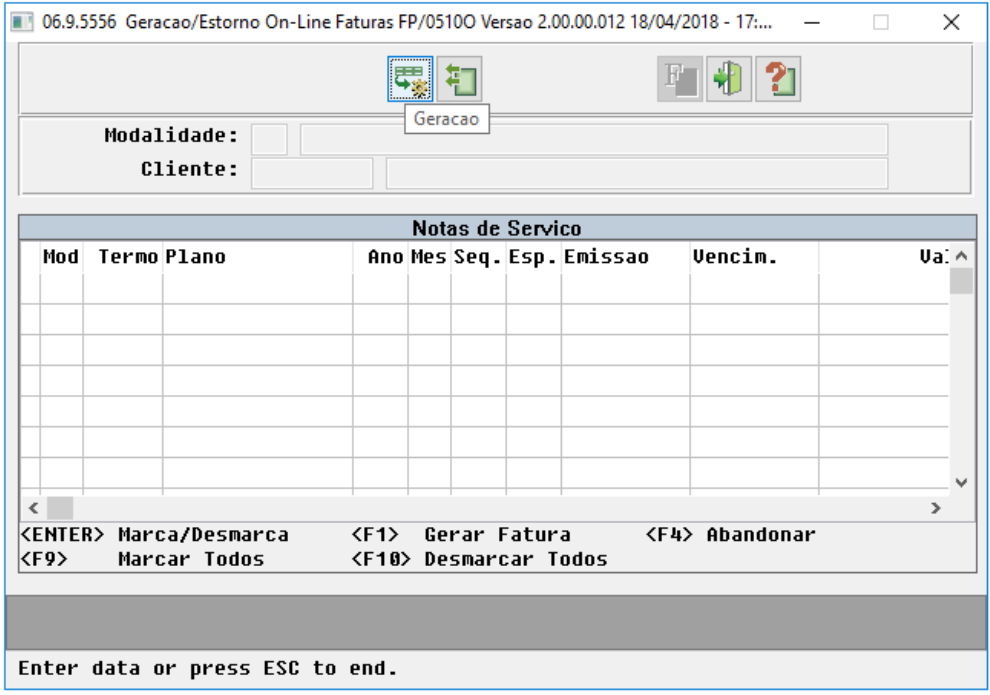

# **Ações:**

Foi incluída uma nova opção em tela "*Notas Devolução de Mensalidade*", onde ao clicar nessa seleção, apenas as notas de devolução de mensalidade referentes à seleção informada serão mostradas em tela.

Ao clicar na opção "Notas de Serviço", todas as demais notas de serviços referentes à seleção informada ficarão visíveis em tela, como já trata atualmente o processo.

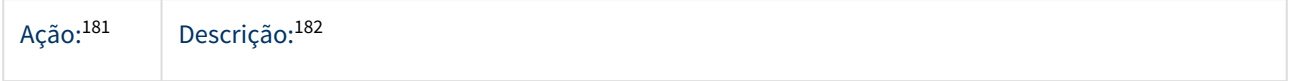

<sup>18</sup> file://server3/download/attachments/205918458/

Apresentacao%20reembolso%20anestesista%20CobrancaA500R507.pdf%3fversion=2&modificationDate=1445614719000&a  $\overline{p}$ i=v2

<sup>182</sup> file://server3/download/attachments/205918458/

Apresentacao%20reembolso%20anestesista%20CobrancaA500R507.pdf%3fversion=2&modificationDate=1445614719000&a pi=v2

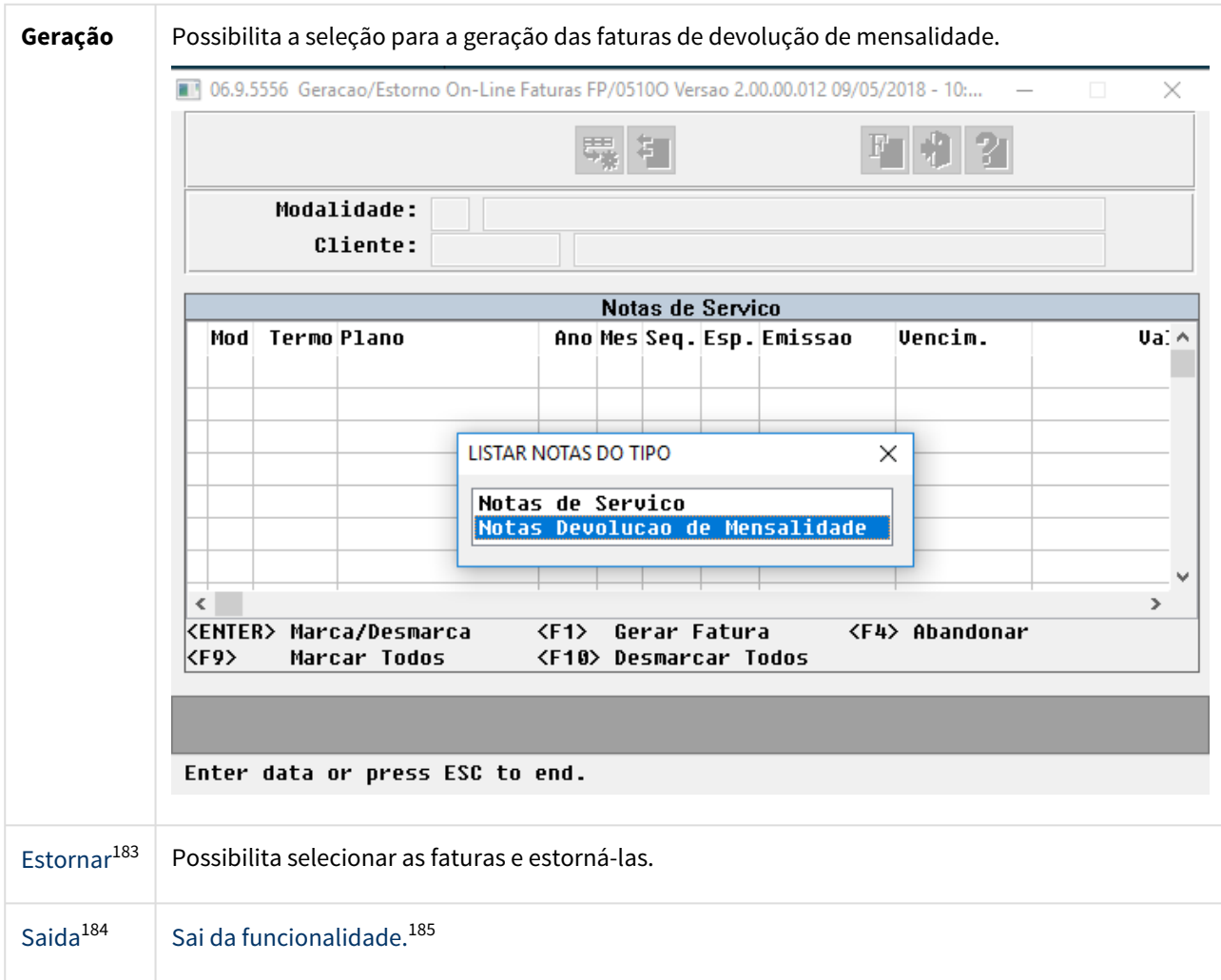

<sup>183</sup> file://server3/download/attachments/205918458/

Apresentacao%20reembolso%20anestesista%20CobrancaA500R507.pdf%3fversion=2&modificationDate=1445614719000&a pi=v2

<sup>184</sup> file://server3/download/attachments/205918458/ Apresentacao%20reembolso%20anestesista%20CobrancaA500R507.pdf%3fversion=2&modificationDate=1445614719000&a  $\overline{p}$ i=v2

<sup>185</sup> file://server3/download/attachments/205918458/

Apresentacao%20reembolso%20anestesista%20CobrancaA500R507.pdf%3fversion=2&modificationDate=1445614719000&a pi=v2

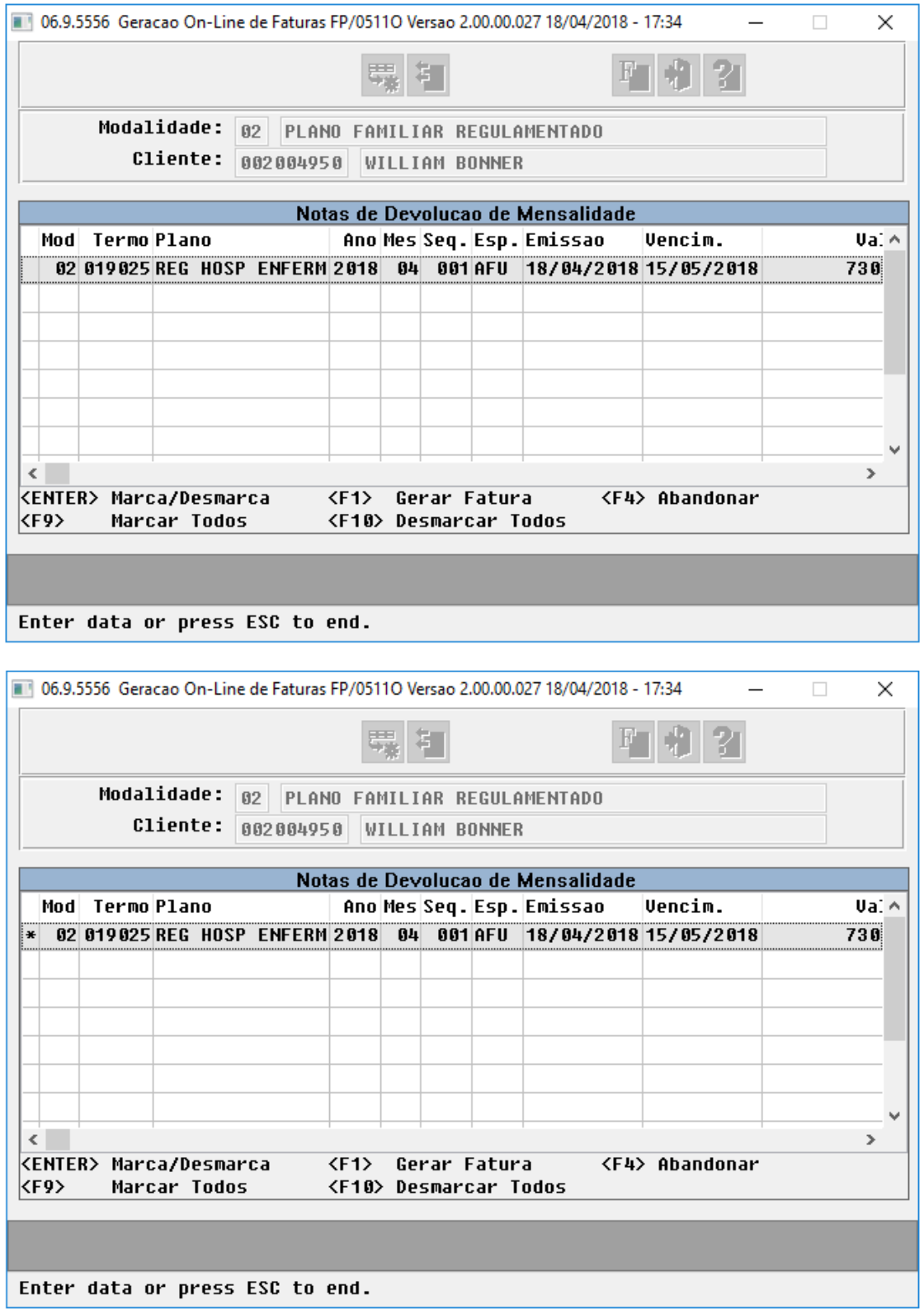

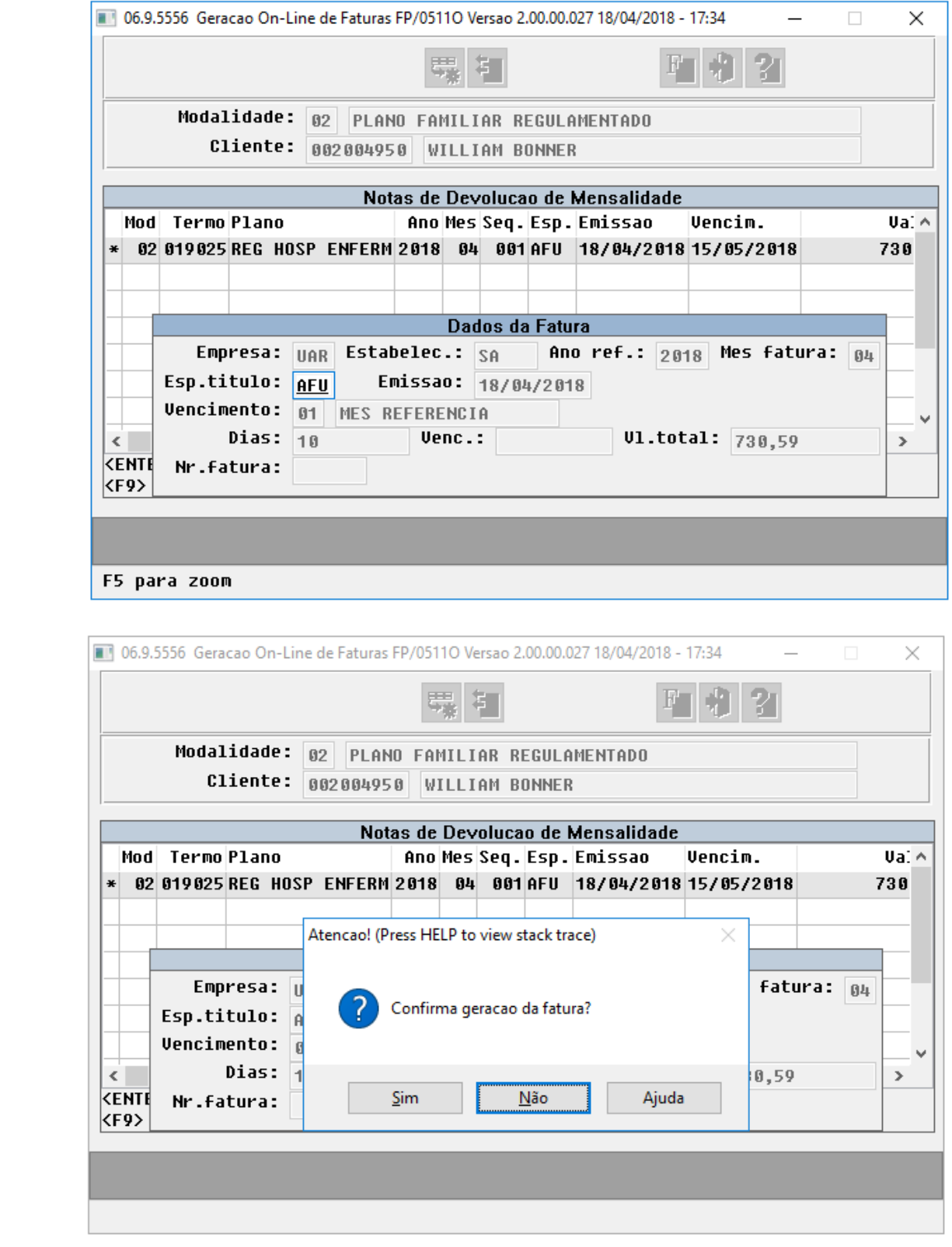

**Estorno das Faturas de Devolução Mensalidade**

O estorno da fatura de devolução de mensalidade, segue o processo habitual do Faturamento, não sendo permitido estornar as faturas de Pré-Pagamento do mês de referência sem antes estornar as suas faturas de devolução de mensalidade correspondentes ao mesmo período.

Foi modificado o label da opção "Cancelar/Estornar título no financeiro", uma vez que a partir da implementação da RN 412, podemos ter listados nessa tela faturas (com ou sem número de títulos) não apenas do Contas a Receber, mas também do Contas a Pagar, que seria o caso das faturas de devolução de mensalidade.

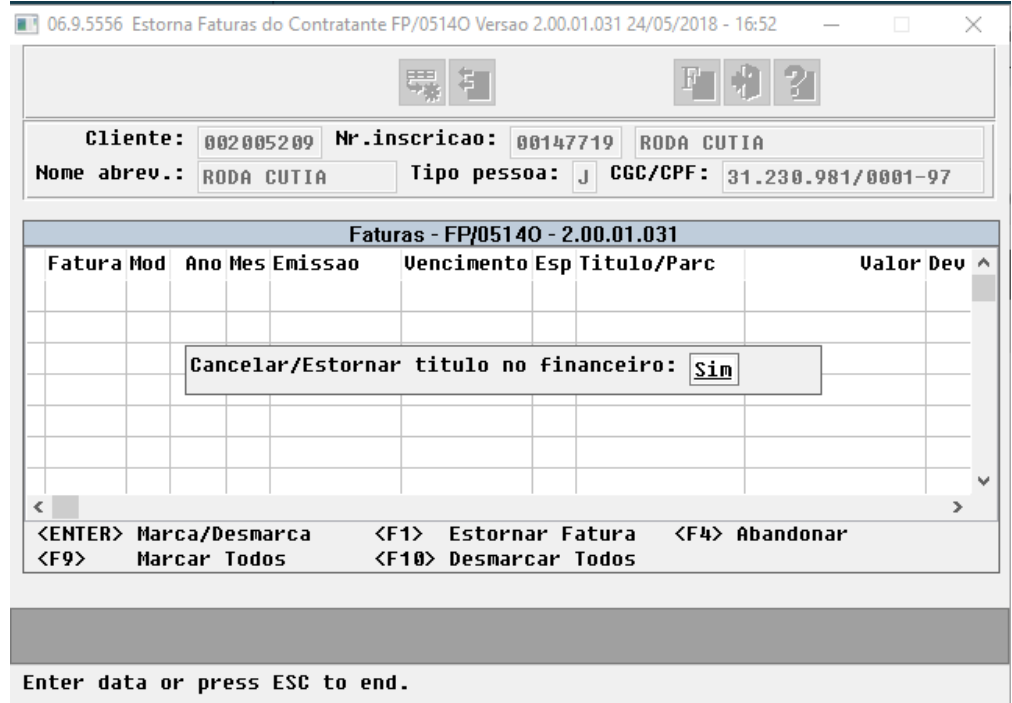

**OBS.:** Ao informar "Sim" nesse parâmetro, serão estornados juntamento com as faturas de devolução, o título correspondente no Contas a Pagar.

# **Processo Consulta Notas de Serviço de Devolução Mensalidade**

• No "TOTVS12", acesse o programa "Consulta Termo Adesão - FP0910F".

A nova opção "N - Notas Devolução de Mensalidade" foi incluída na função F6 - Detalhes, onde serão listadas as notas de devolução de mensalidades geradas em cada período.

As informações das notas de devolução de mensalidade seguem o padrão do processo atual do Faturamento.

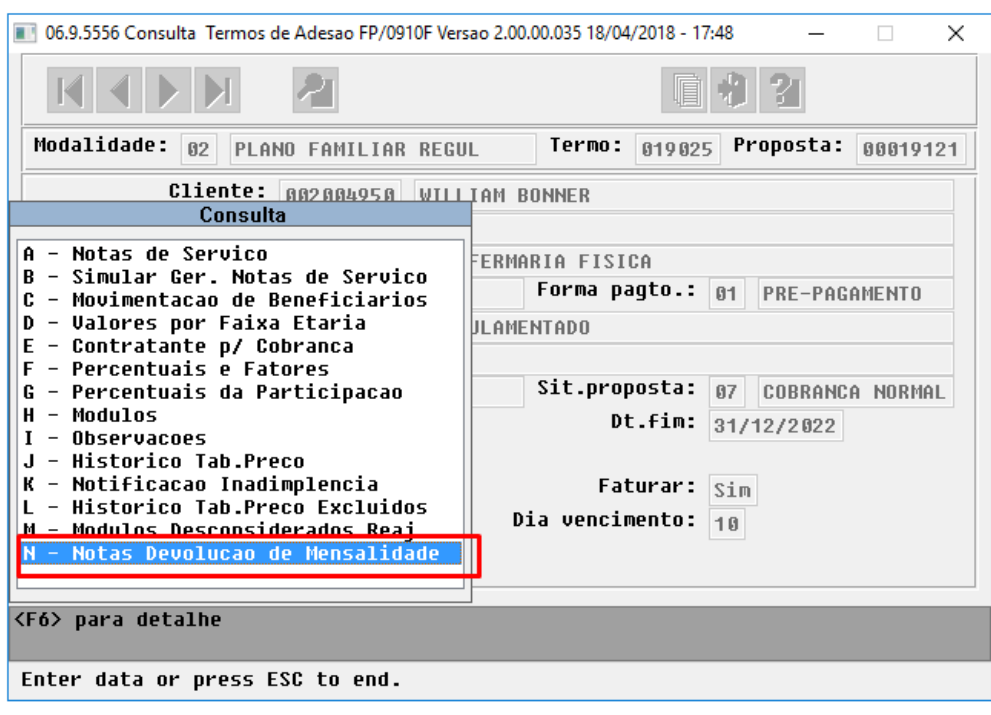

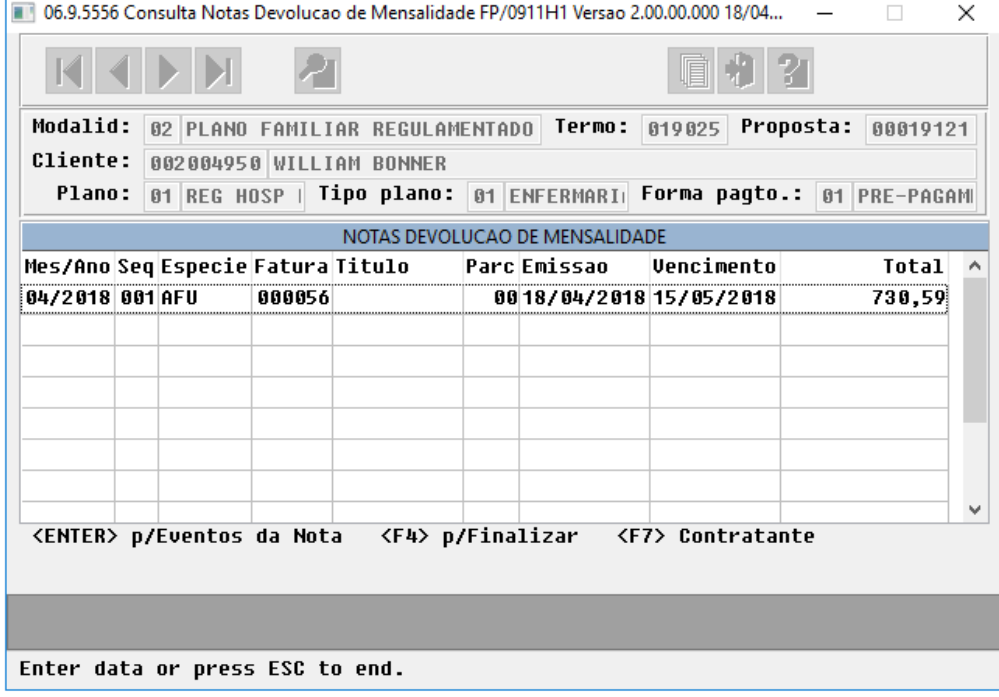

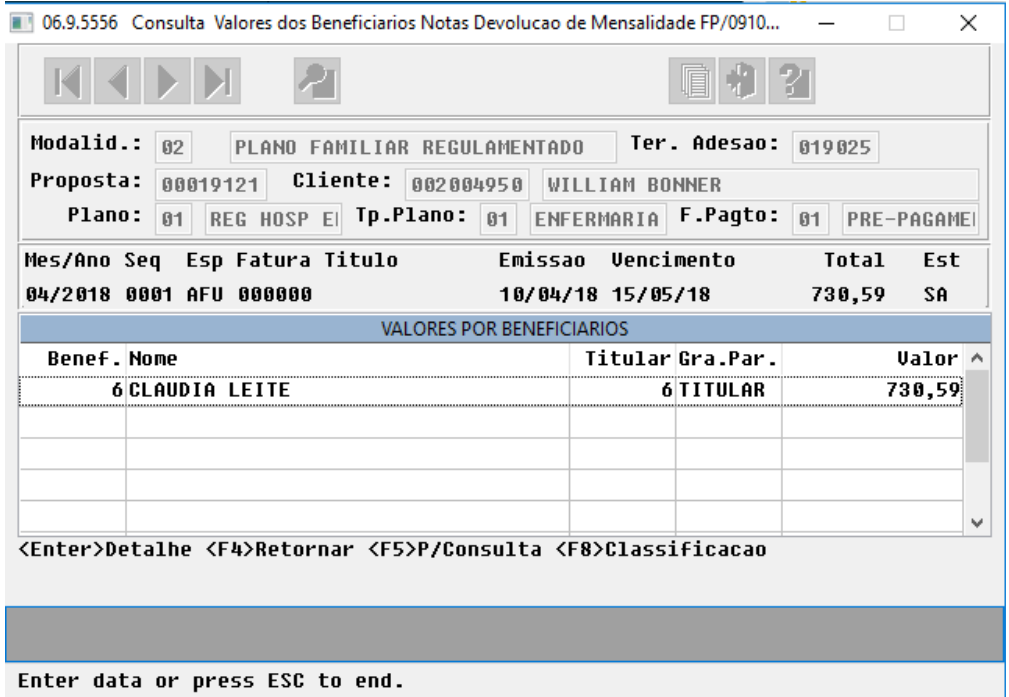

**OBS.:** Através das notas de serviço de Pré-Pagamento será possível efetuar a consulta das notas de devolução de mensalidades correspondentes.

• No "TOTVS12", acesse o programa "Consulta Faturas Contratante - FP0910U".

A nova opção "02 - Devolução Mensalidade" foi incluída na aba "Tipo de Fatura", onde serão listadas as faturas de devolução de mensalidades geradas em cada período.

As informações das faturas de devolução de mensalidade seguem o padrão do processo atual do Faturamento.

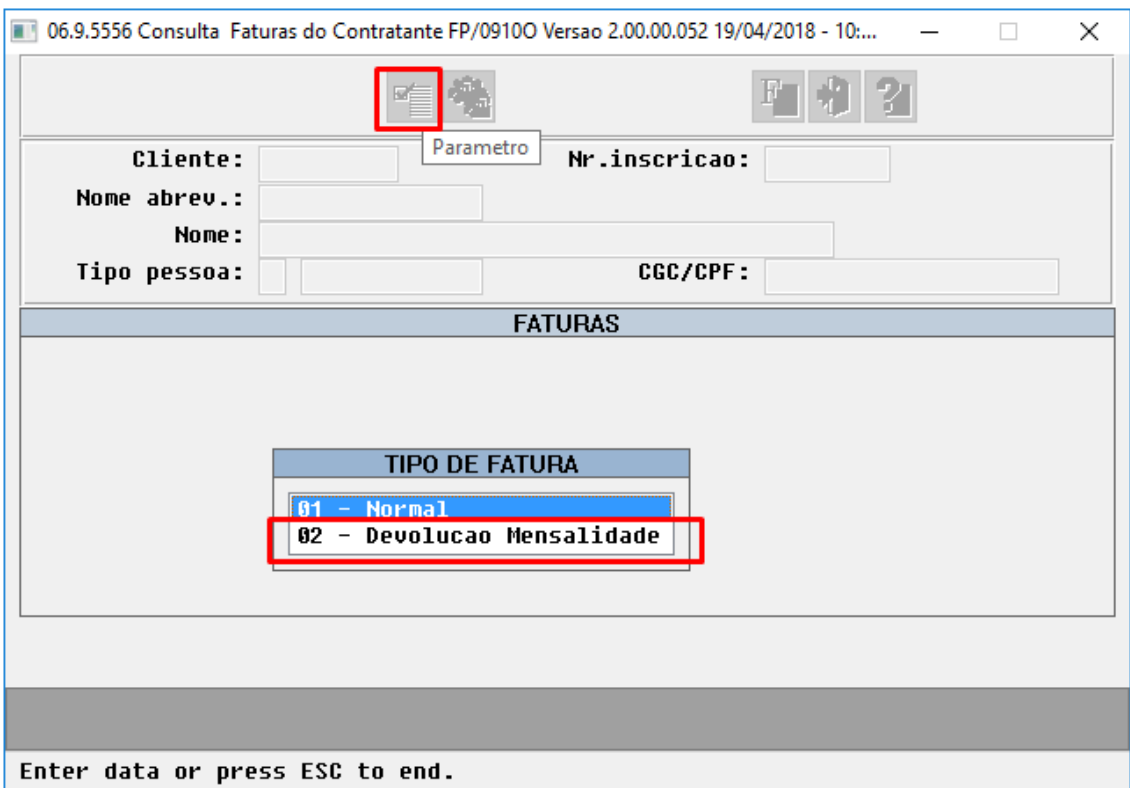

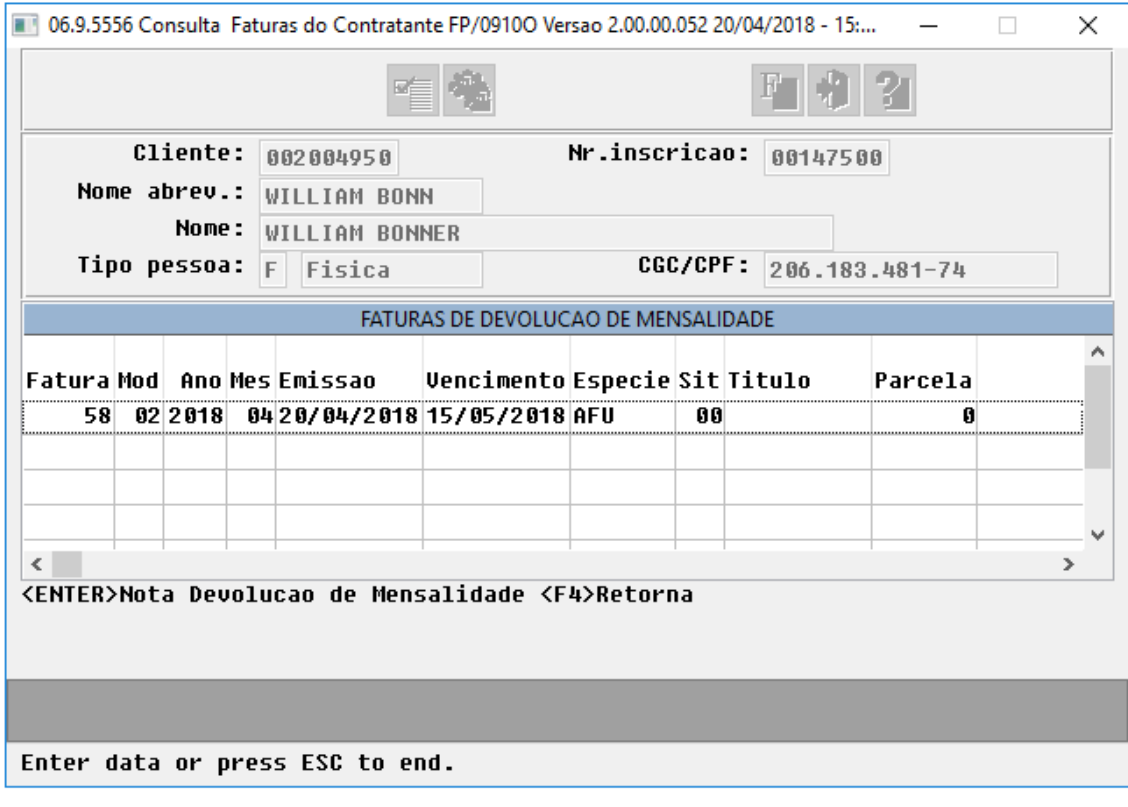

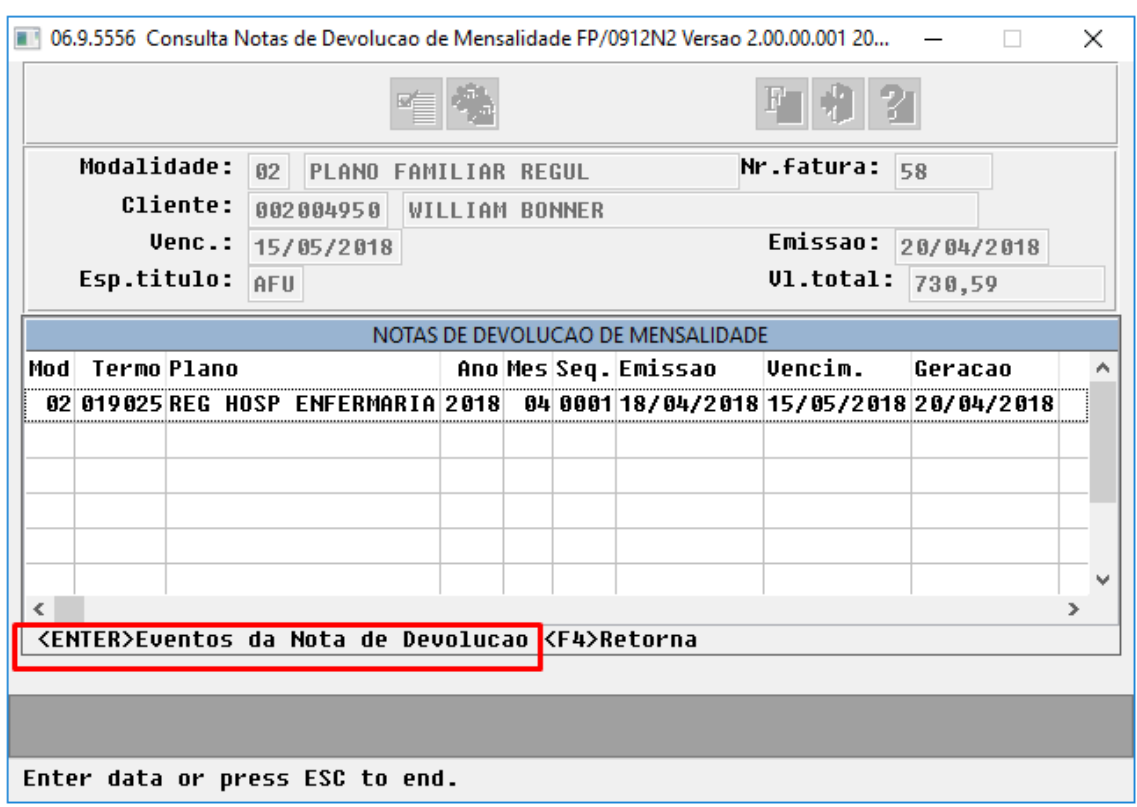

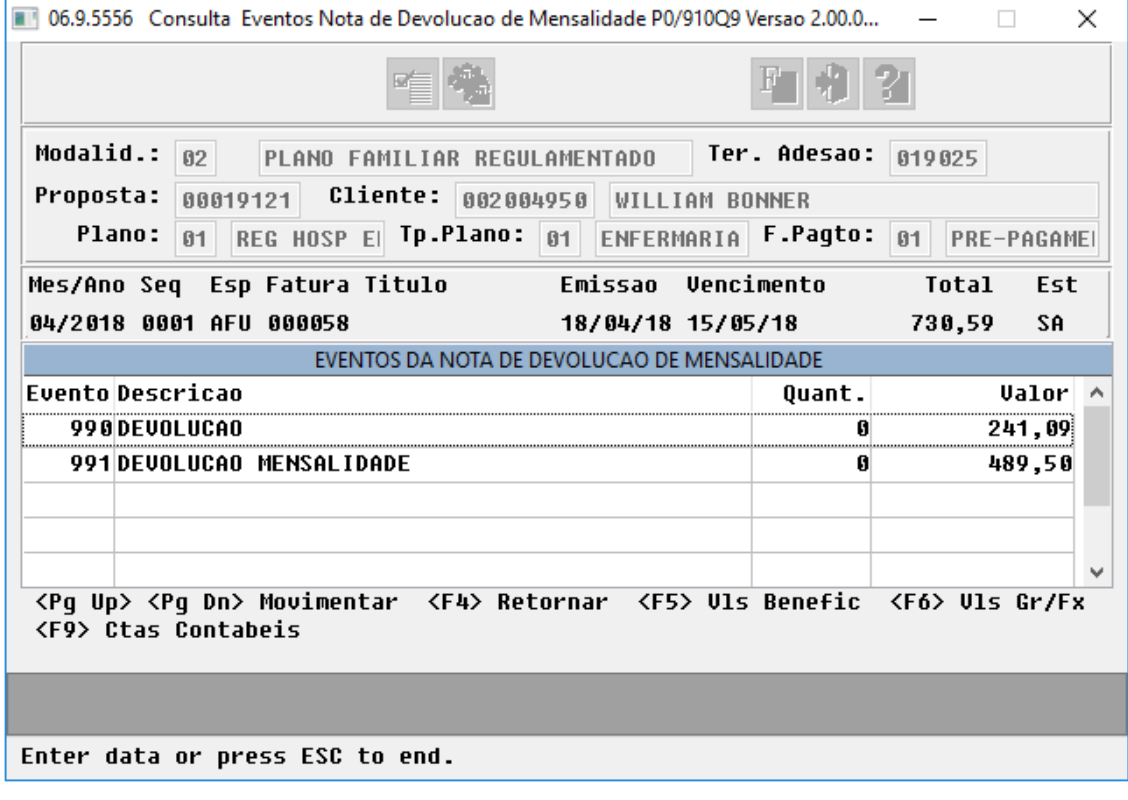

**OBS.:** Através das faturas de Pré-Pagamento será possível efetuar a consulta das faturas de devolução de mensalidades correspondentes.

### **Processo de Liberação e Integração de título no Contas a Pagar da Devolução de Mensalidade**

No "TOTVS12", acesse o programa "Liberação/Integração Contas a Pagar Devolução de Mensalidade RPW".

Uma nova tela foi criada "Liberação/Integração Contas a Pagar Devolução de Mensalidade RPW", a qual permite que sejam feitas os processos de liberação e integração das faturas num mesmo local, simultaneamente ou não.

**OBS.:** O processo de liberação pode ser feito independente da integração, porém, a integração só ocorrerá caso hajam faturas liberadas. Sendo assim, podemos setar ambas as opções e fazer o processo de uma vez, ou primeiramente liberar as faturas e após integrá-las.

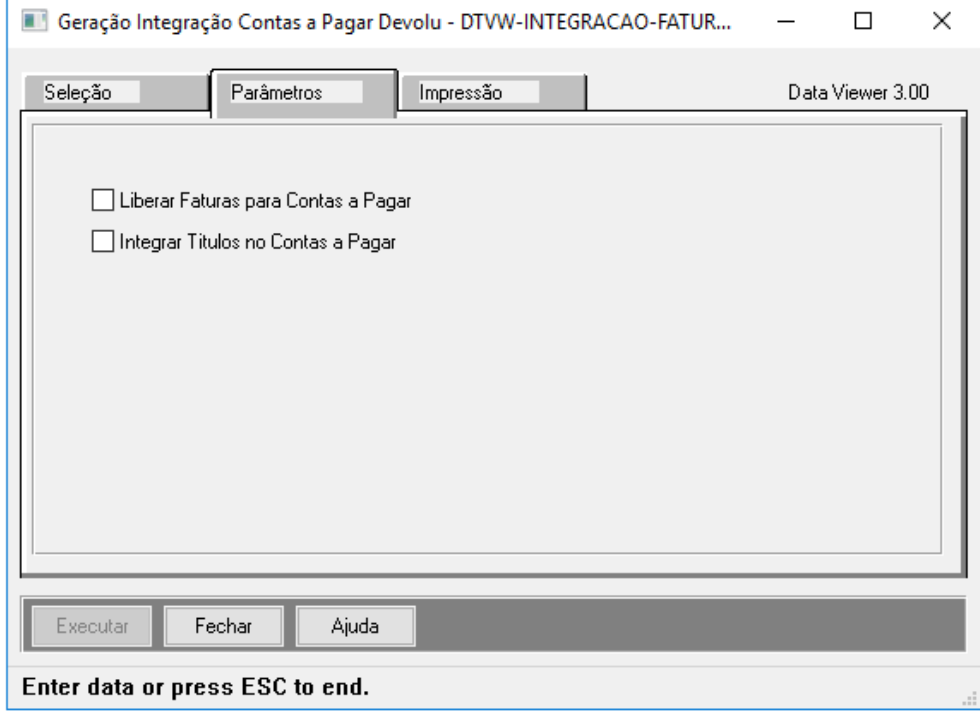

# **Principais Campos e Parâmetros:**

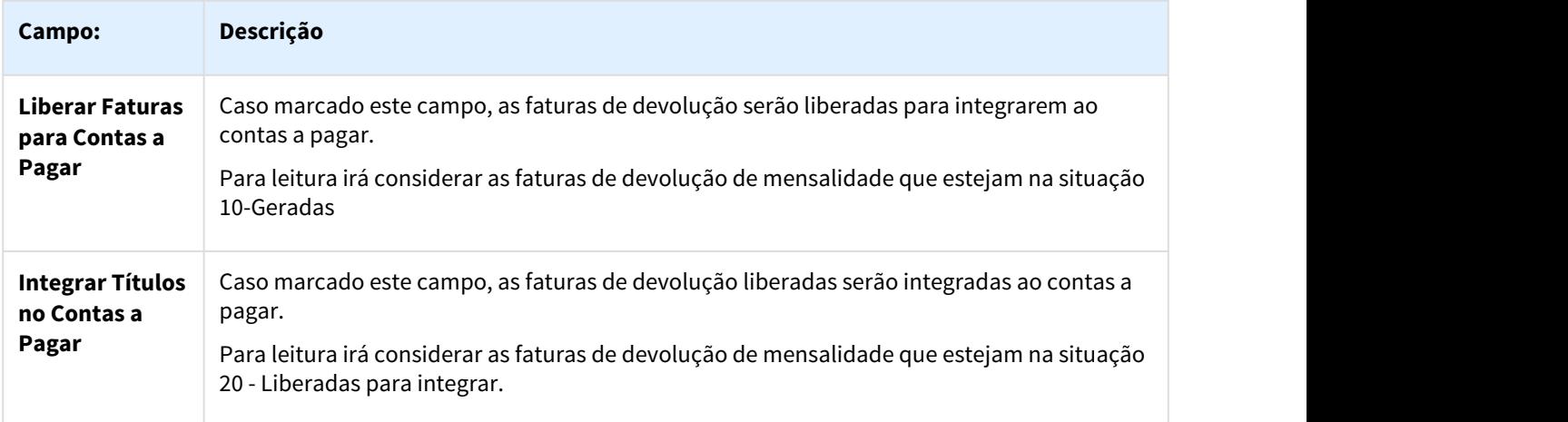

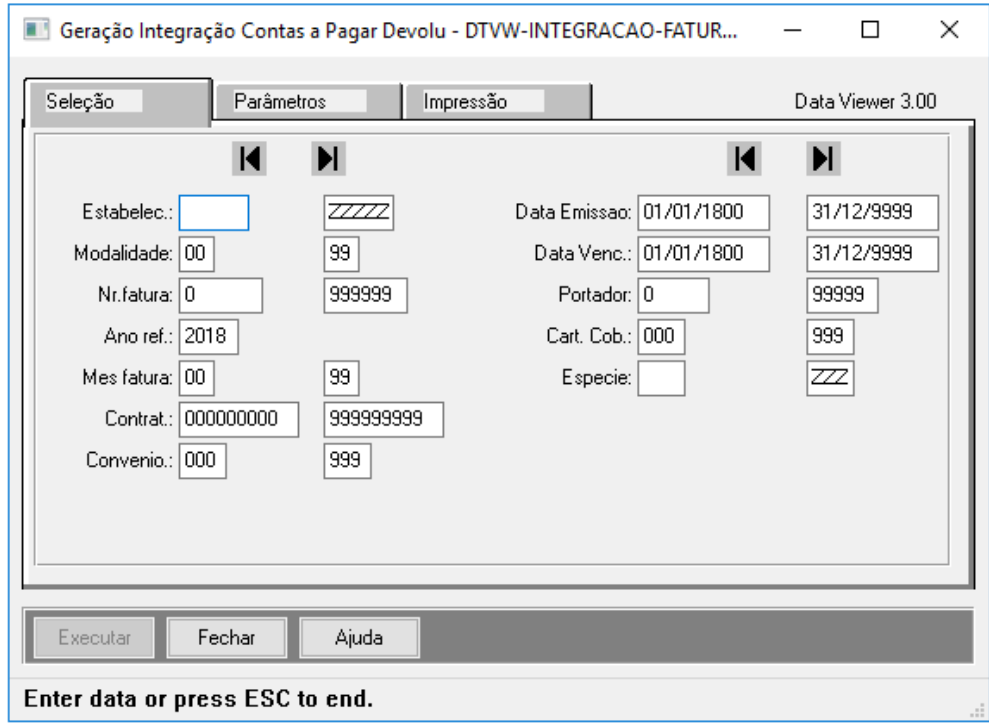

# **Principais Campos e Seleção:**

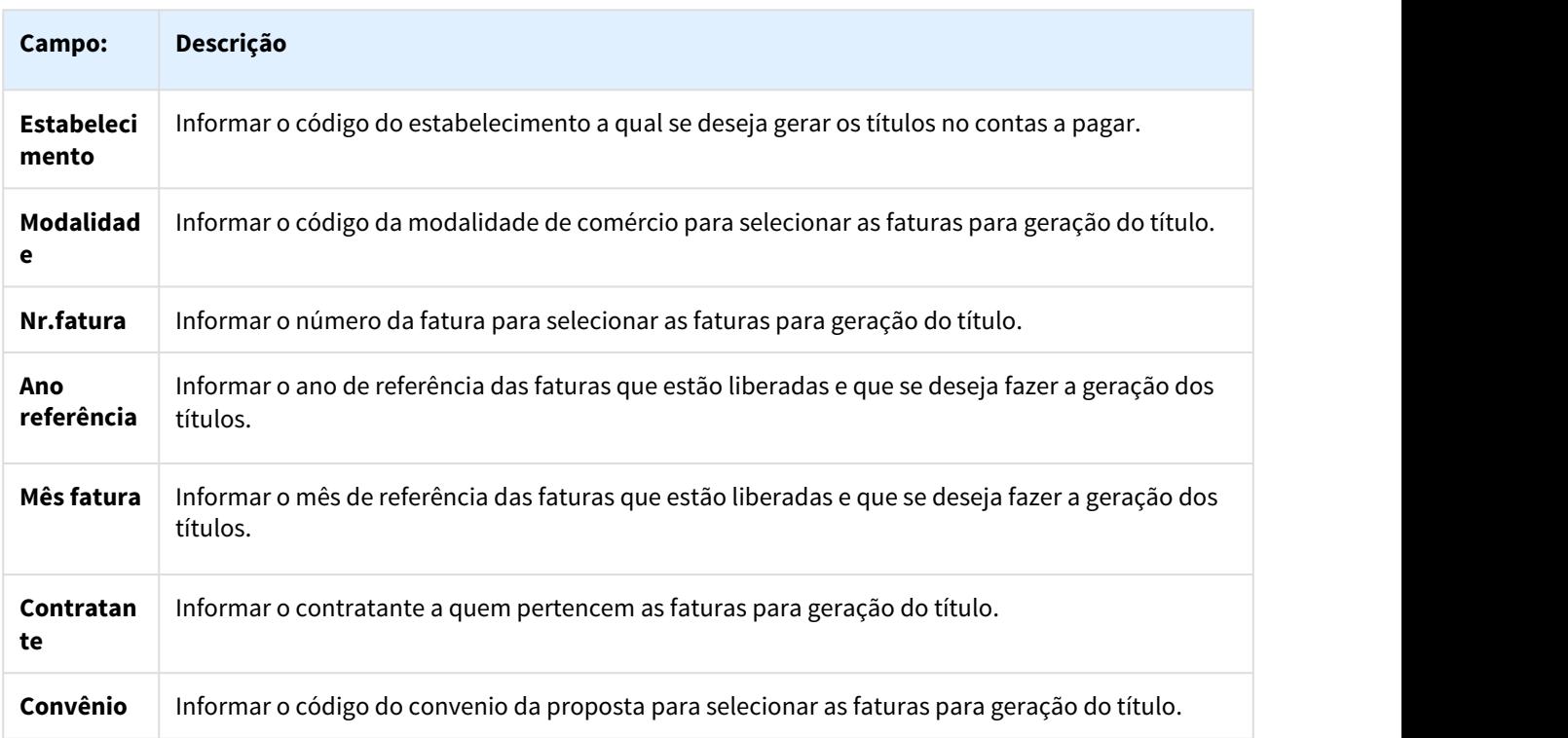

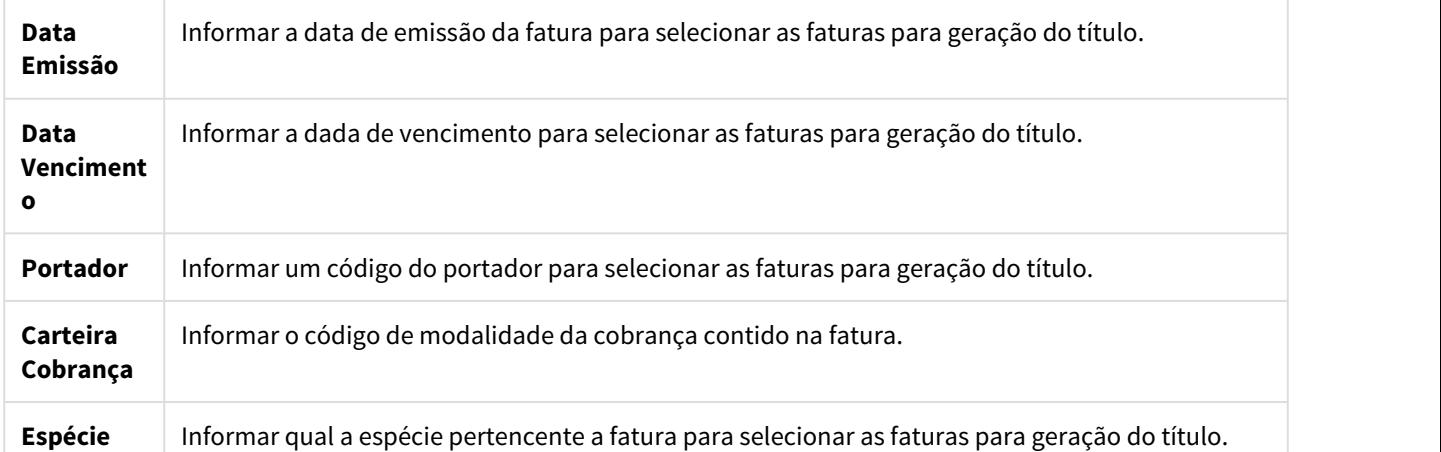

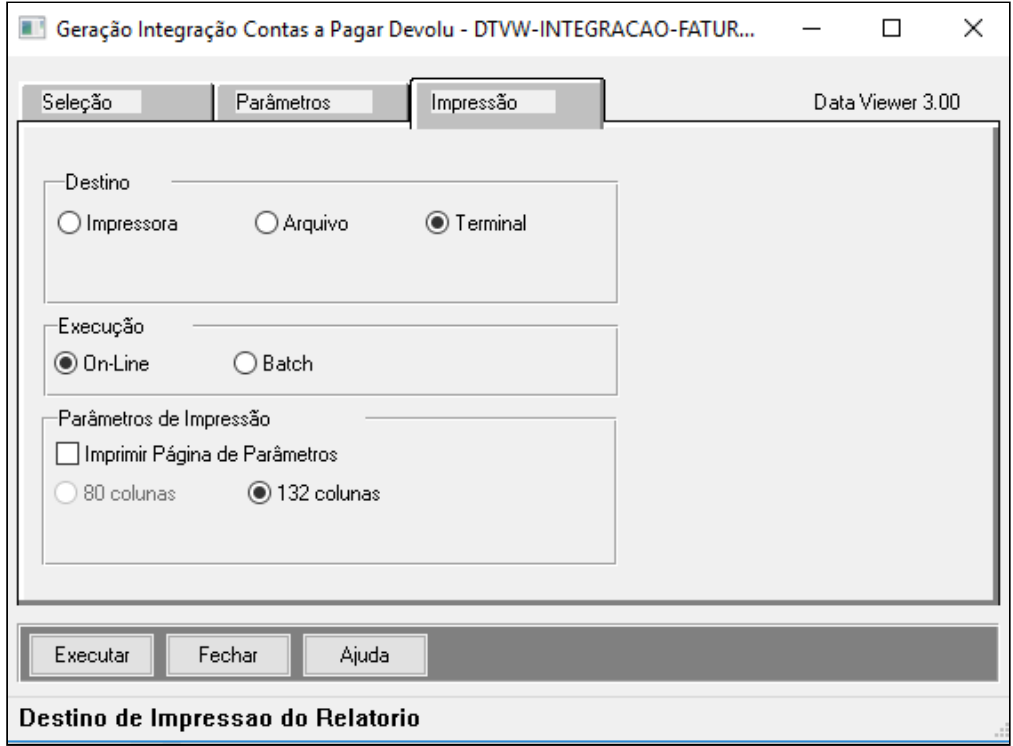

# **Execução:**

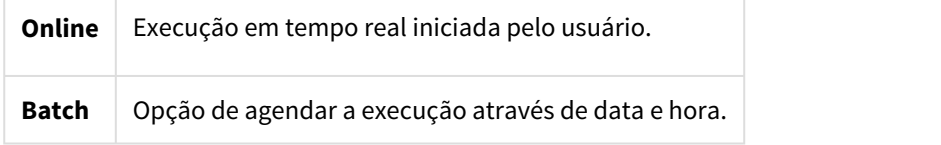

# **Resultado Liberação:**

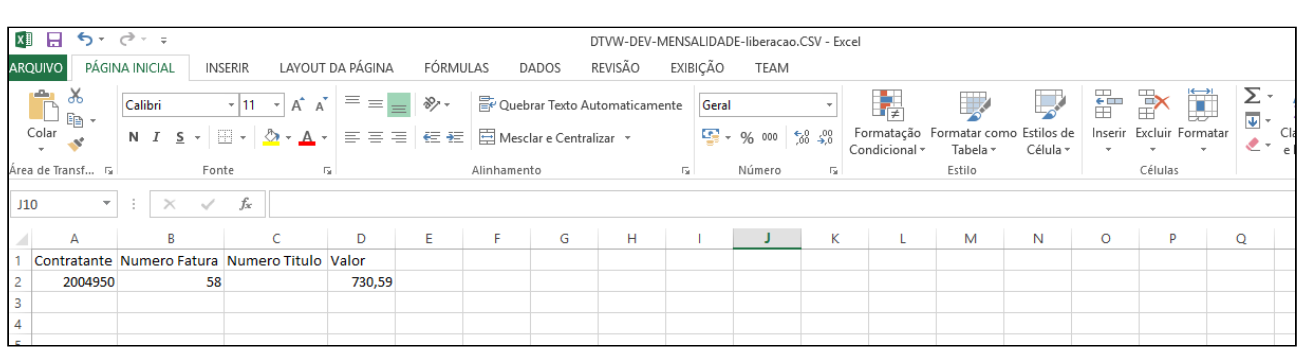

# **Resultado Integração:**

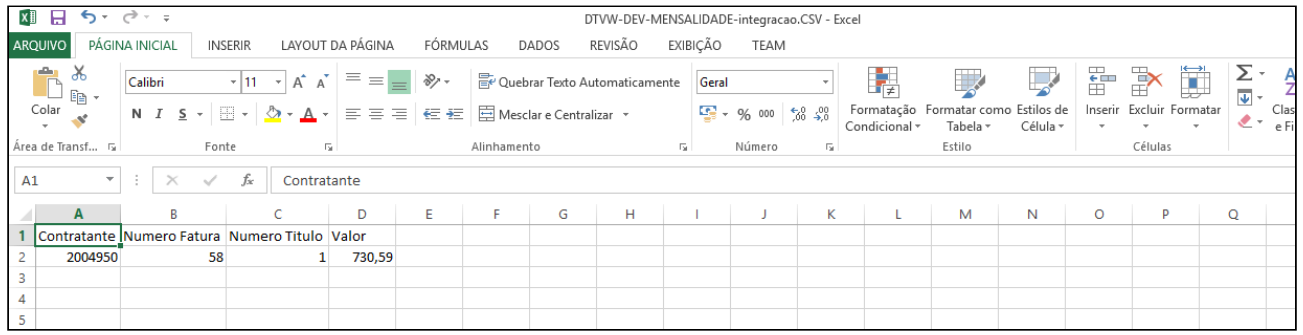

# **Título do Contas a Pagar - APB222AA**

Podemos consultar o título gerado para a fatura de devolução de mensalidade através do "Título do Contas a Pagar (APB222AA)"

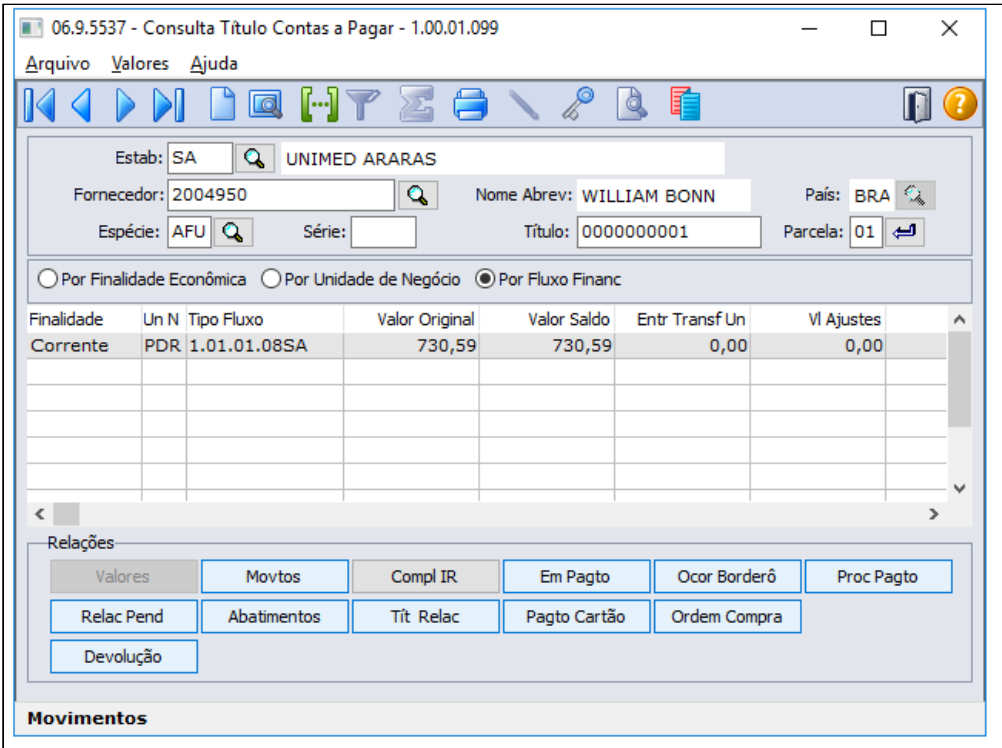

### **Processo de Contabilização das Faturas de Devolução de Mensalidade**

Foi ajustado o relatório da "Geração Demonstrativo Contábil (FP0710I)" para que a partir da implementação da RN 412, fossem considerados os valores gerados pelas faturas de devolução de mensalidade. No caso dessas faturas, os valores gerados serão debitados da Conta de Receita do Faturamento e creditados na Conta Transitória do Pagamento. A partir dessa alteração, os relatórios da "Contabilização do Faturamento (FP0710G)" e "Descontabilização do Faturamento (FP0710Q)" também foram ajustados para tratar corretamente o processo da devolução de mensalidade.

**OBS.:** O processo de estorno das faturas de devolução de mensalidade mantém o histórico igualmente as faturas de Pré-Pagamento, e no Demonstrativo Contábil revertem o processo normalmente, alimentando as contas reversas correspondentes.

#### Demais Processos

Nos casos onde o Contratante possuir títulos em aberto no Contas a Receber, existe a possibilidade de selecionar os títulos de devolução de mensalidade e efetuar o abatimento dos valores através do Encontro de Contas no Financeiro pelo programa "Pagar via encontro de contas (APB735AA)".

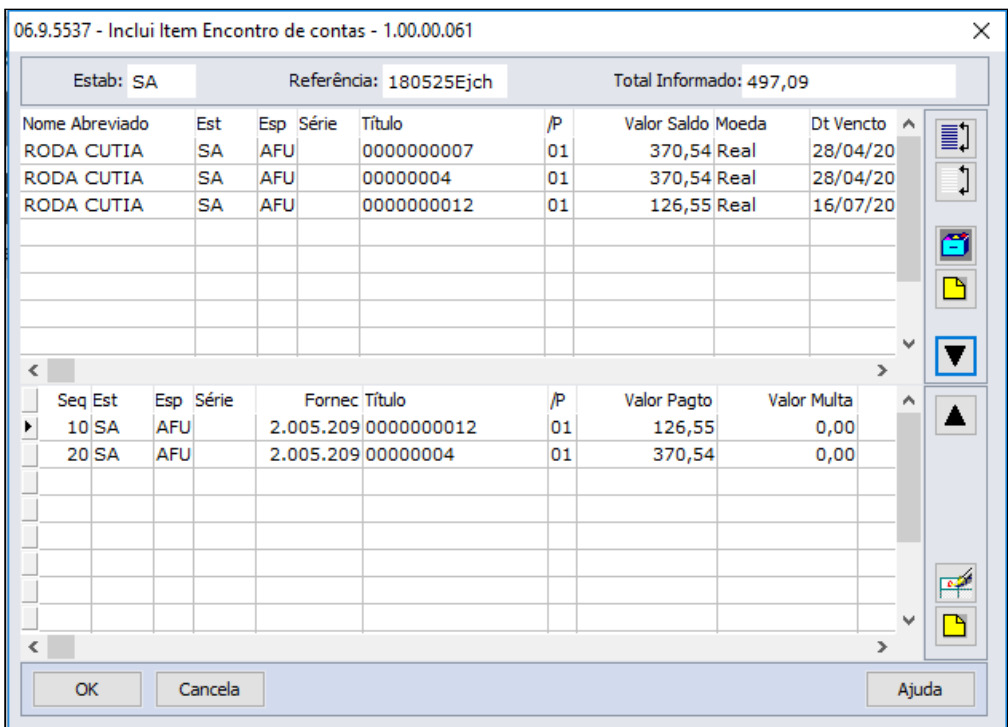

# 2.6.4 HPP - Pagamento de Prestadores - Legislação 12.1.21

# 2.6.4.1 DT RN430 - Compartilhamento de Risco

# RN430 - Compartilhamento de Risco

# Características do Requisito

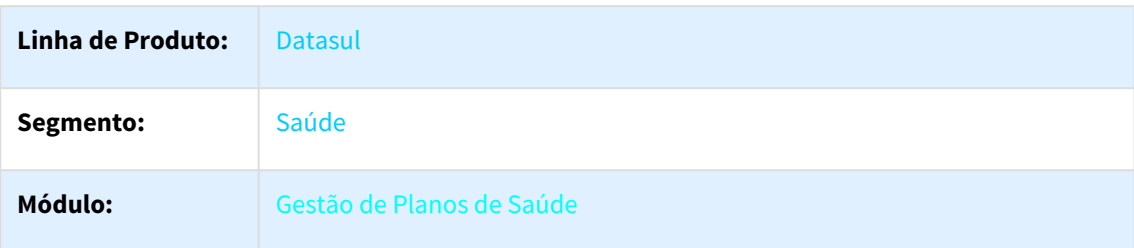

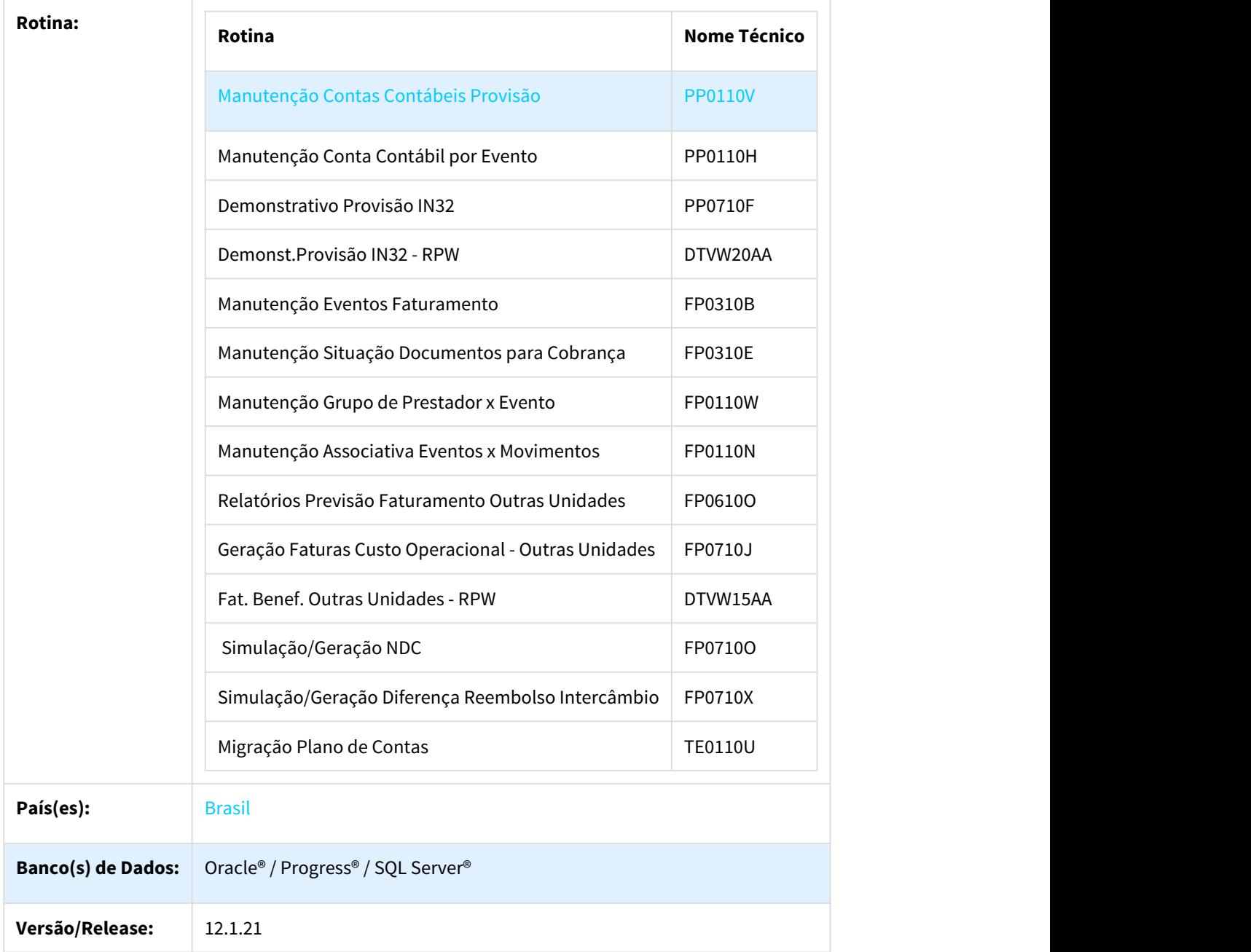

# Descrição

As implementações descritas neste documento, correspondem as adequações efetuadas no Gestão de Planos para atender a RN430, referentes ao compartilhamento de risco decorrentes do atendimento dos beneficiários.

# Procedimento para Implantação

A implementação descrita no documento estará disponível a partir da atualização do pacote no cliente.

O pacote está disponível no portal ([https://suporte.totvs.com/download\).](https://suporte.totvs.com/download%29.)[186](https://suporte.totvs.com/download%29.)

# Procedimento para Configuração

# **HPP - Pagamento de Prestadores**

• No TOTVS12, acesse o programa Manutenção Contas Contábeis Provisão - PP0110V e/ou Manutenção Conta Contábil por Evento - PP0110H e informe as contas contábeis de compartilhamento de risco.

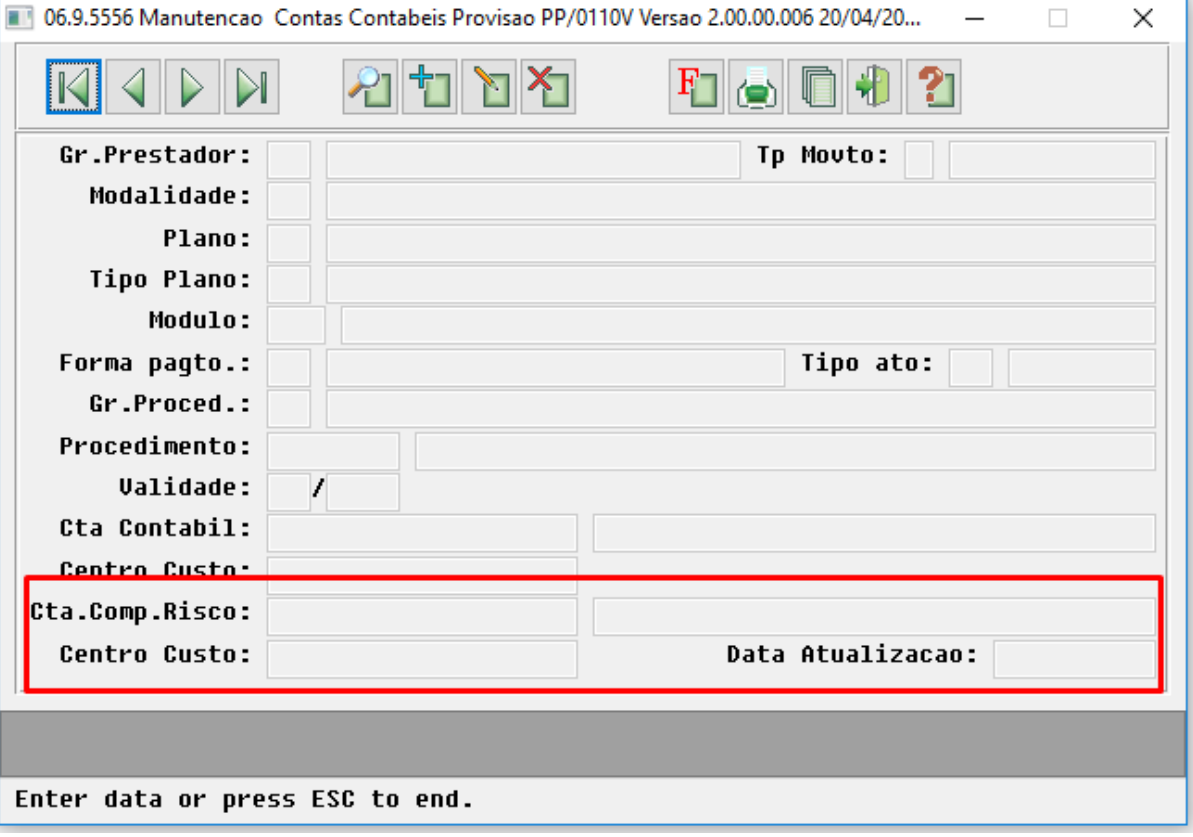

<sup>186</sup> https://suporte.totvs.com/download%29.

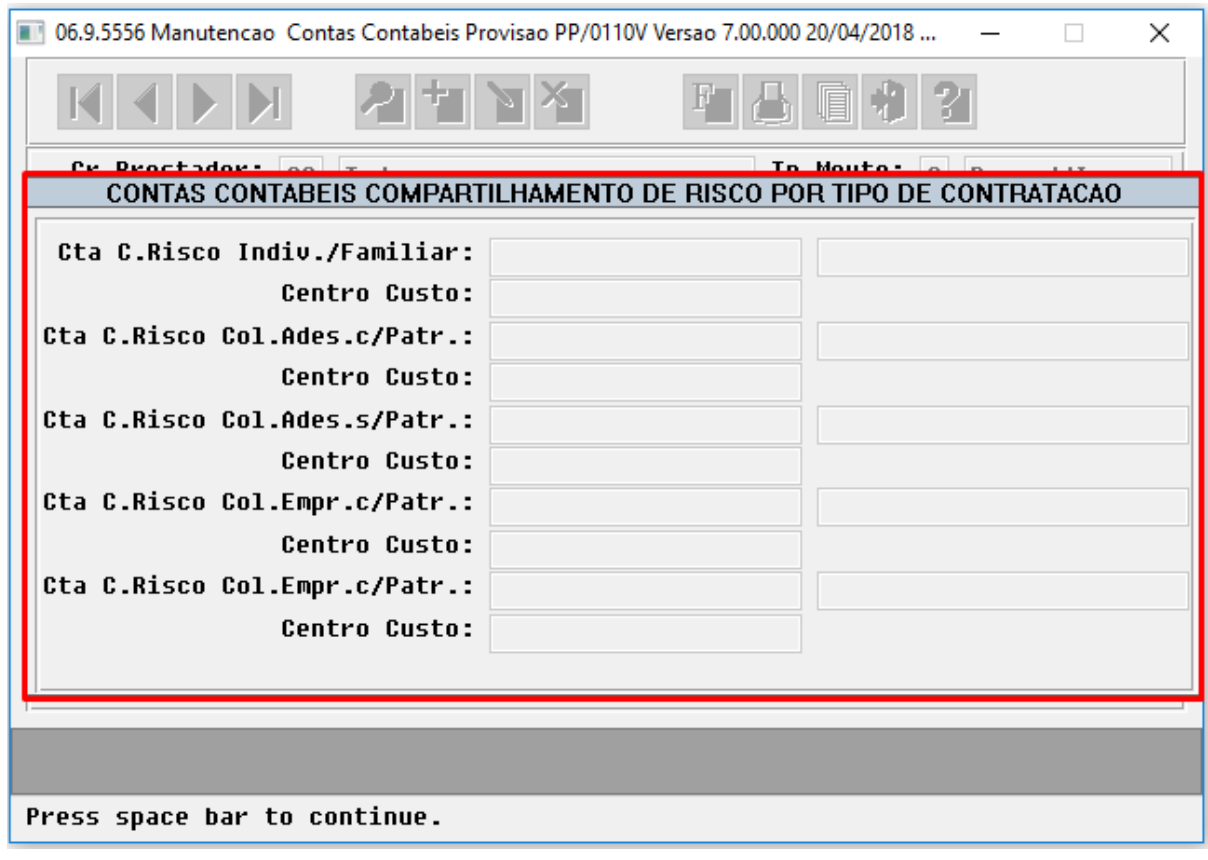

**HFP - Faturamento de Planos de Saúde**

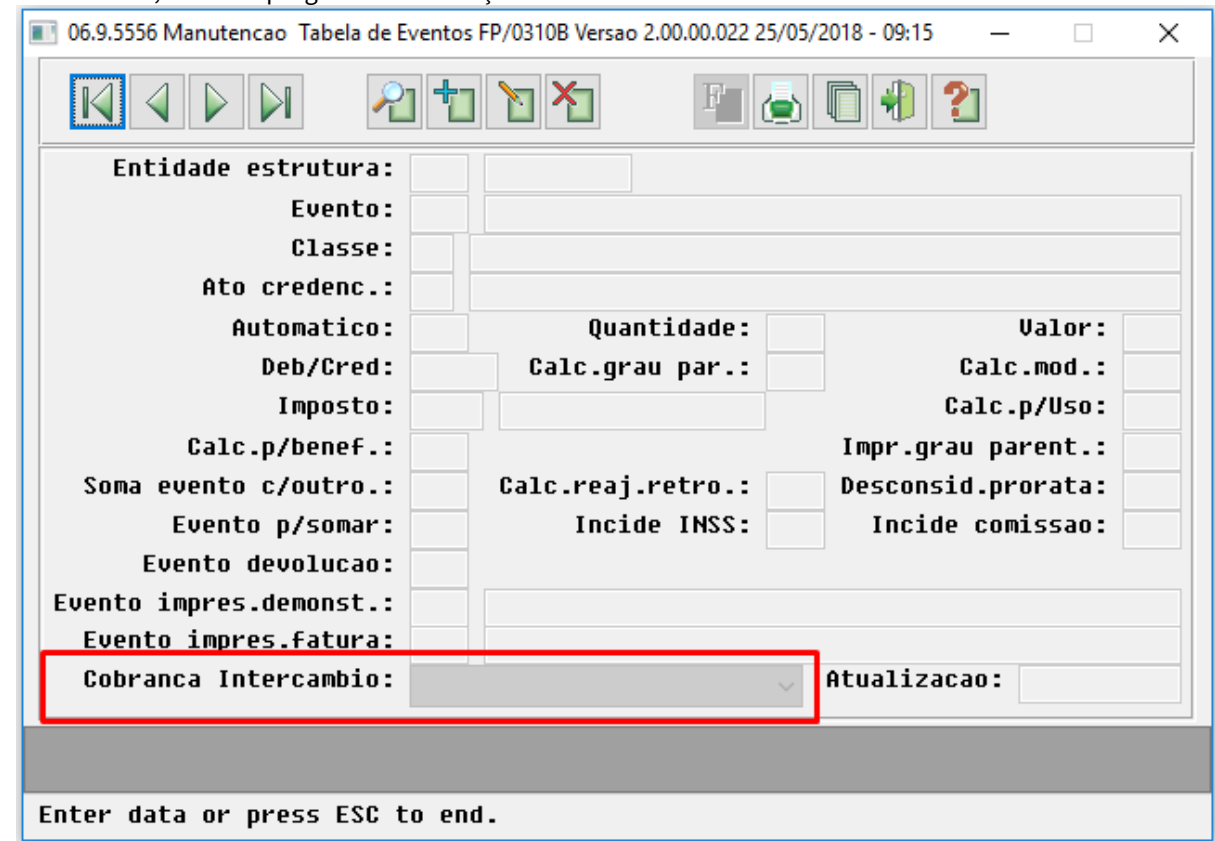

### • No TOTVS12, acesse o programa Manutenção Eventos Faturamento FP0310B.

- Ao efetuar a manutenção de eventos de taxa administrativa, contestação ou taxa administrativa contestação será solicitado o campo "Cobrança Intercâmbio" para indicar se o mesmo será utilizado para cobrança de beneficiários eventuais ou habituais na simulação/geração de faturamento de outras unidades e nota de débito/crédito. Caso a operadora opte por não efetuar a separação dos eventos para cobrança não é necessário informar o parâmetro.
- No TOTVS12, acesse Manutenção Situação Documentos para Cobrança FP0310E, Manutenção Grupo de Prestador x Evento - FP0110W e/ou Manutenção Associativa Eventos x Movimentos - FP0110N e informe os eventos de compartilhamento de risco que serão utilizados pelos programas de faturamento de custo

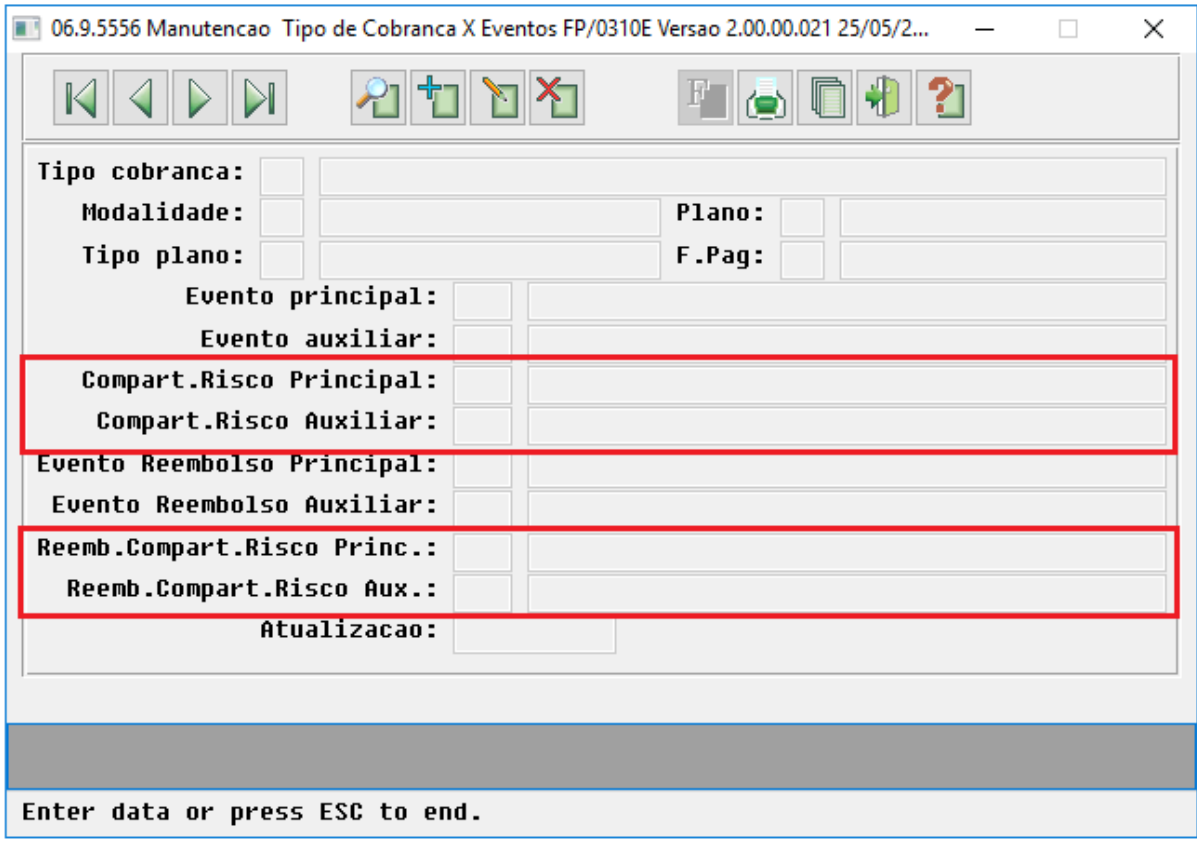

operacional de outras unidades.

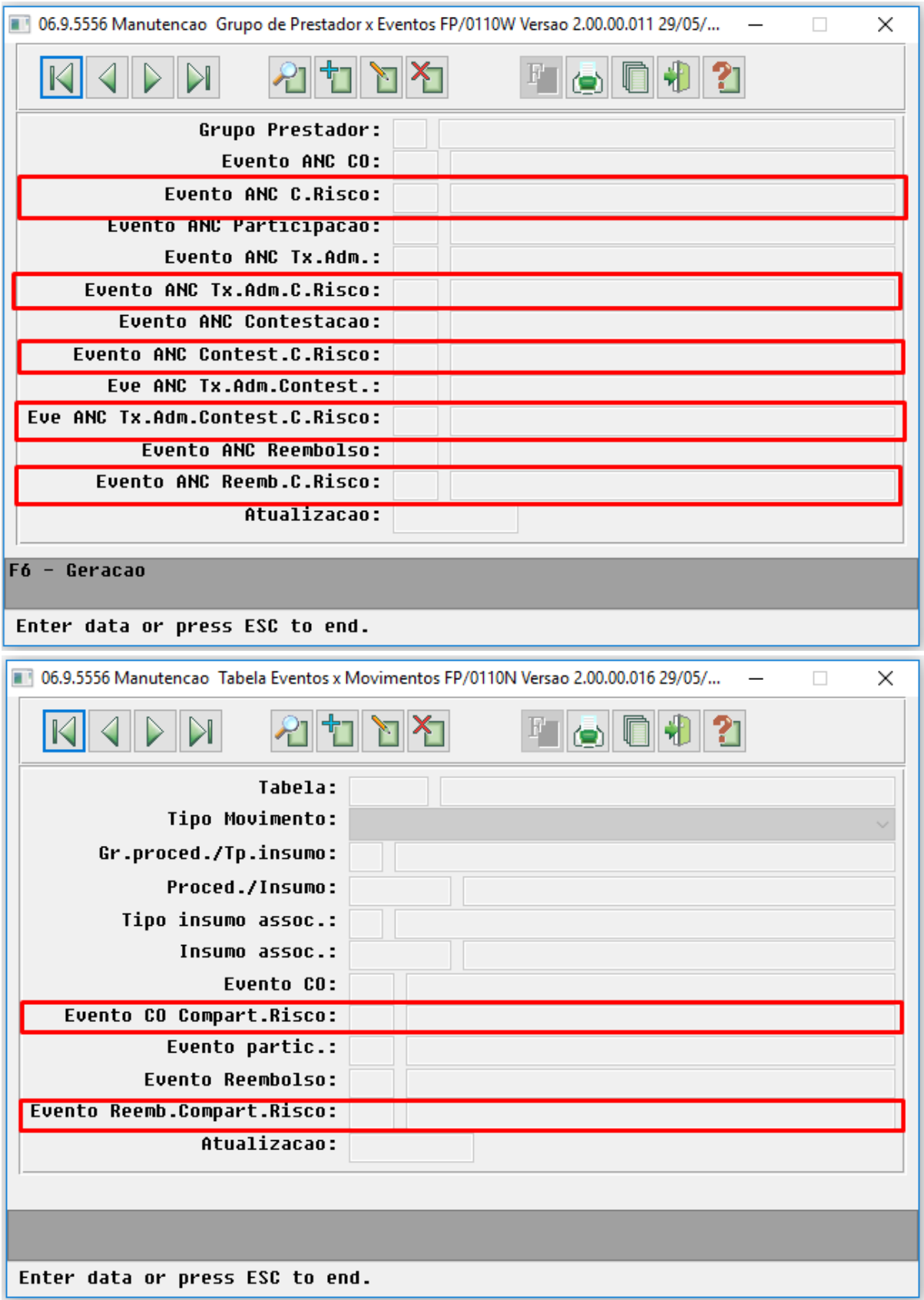

#### **Importante**  $\bigcirc$

Caso a operadora opte por não efetuar a separação dos eventos na cobrança de intercâmbio de beneficiários habituais e eventuais será necessário informar o código de evento já utilizado para cobrança nos campos de compartilhamento de risco.

# Procedimento para Utilização

# **HPP - Pagamento de Prestadores**

• No TOTVS12, acesse o programa Demonstrativo Provisão IN32 - PP0710F e/ou Demonst.Provisão IN32 - RPW - DTVW20AA.

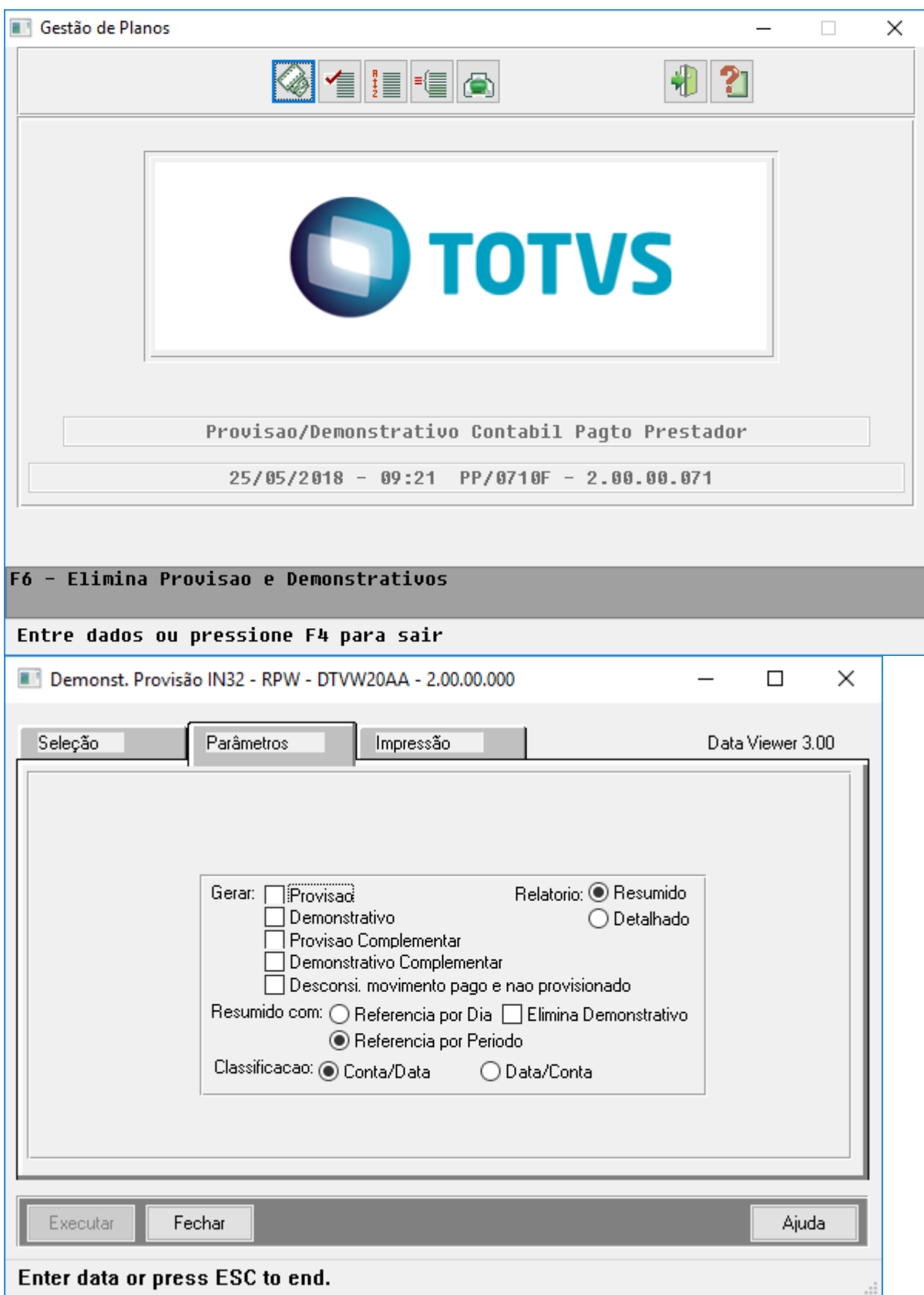

- No processo de geração do demonstrativo contábil da provisão e/ou do pagamento serão utilizadas as contas contábeis de compartilhamento de risco nas seguintes situações:
	- **Unidade Origem:** Atendimentos de beneficiário da base com indicação de compartilhamento de risco com a unidade de pagamento vigente na data de conhecimento do movimento na Manutenção de Compartilhamento de Riscos de Beneficiários - hrb.beneficiarioCompartRisco.
	- **Unidade Executora:** Atendimento de beneficiário de intercâmbio com indicação de compartilhamento de risco vigente na data de conhecimento do movimento na Consulta Beneficiários Compartilhamento de Risco Intercâmbio - hrb.beneficiarioCompartRiscoIntercam.
- No TOTVS12, acesse o programa Migração Plano de Contas TE0110U.

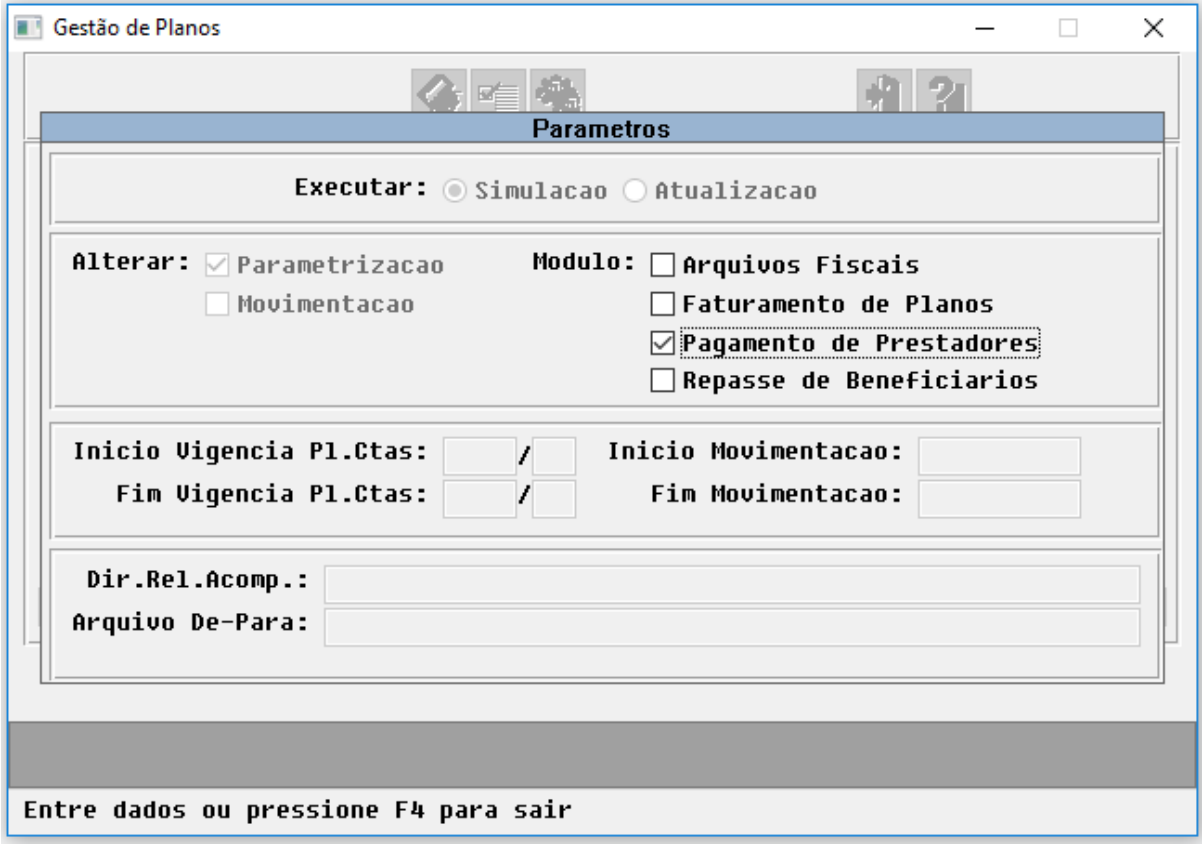

• No processo de simulação e/ou atualização da parametrização do módulo de pagamento de prestadores será efetuada a migração das parametrizações das contas contábeis de compartilhamento de risco existentes na Manutenção Contas Contábeis Provisão - PP0110V e Manutenção Conta Contábil por Evento - PP0110H.

# **HFP - Faturamento de Planos de Saúde**

• No TOTVS12, acesse Relatórios Previsão Faturamento Outras Unidades - FP0610O, Geração Faturas Custo Operacional - Outras Unidades - FP0710J ou Fat. Benef. Outras Unidades - RPW - DTVW15AA.

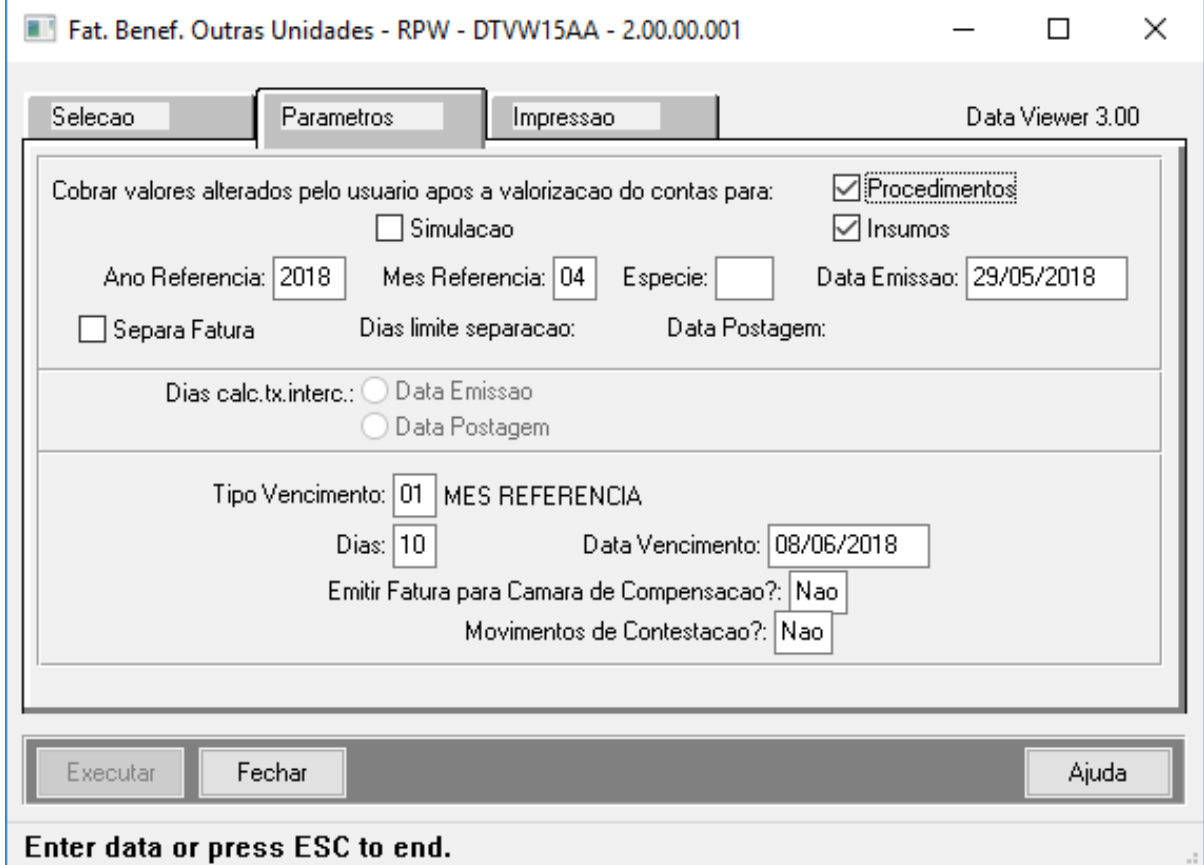

- Ao efetuar a previsão/cálculo do faturamento de outras unidades serão utilizados os eventos de compartilhamento de risco, sempre que existir indicação de compartilhamento de risco vigente na data de conhecimento do movimento na Consulta Beneficiários Compartilhamento de Risco Intercâmbio hrb.beneficiarioCompartRiscoIntercam.
- A identificação do evento de taxa administrativa irá considerar o indicador de "Cobrança de Intercambio" da Manutenção Eventos Faturamento - FP0310B na ordem a seguir:
	- 1. Ato Credenciado do movimento e indicador de cobrança de intercâmbio preenchidos;
	- 2. Ato Credenciado do movimento e indicador de cobrança de intercâmbio não informado;
	- 3. Ato Credenciado do movimento não informado e indicador de cobrança de intercâmbio preenchido;
	- 4. Ato Credenciado do movimento não informado e indicador de cobrança de intercâmbio não informado;

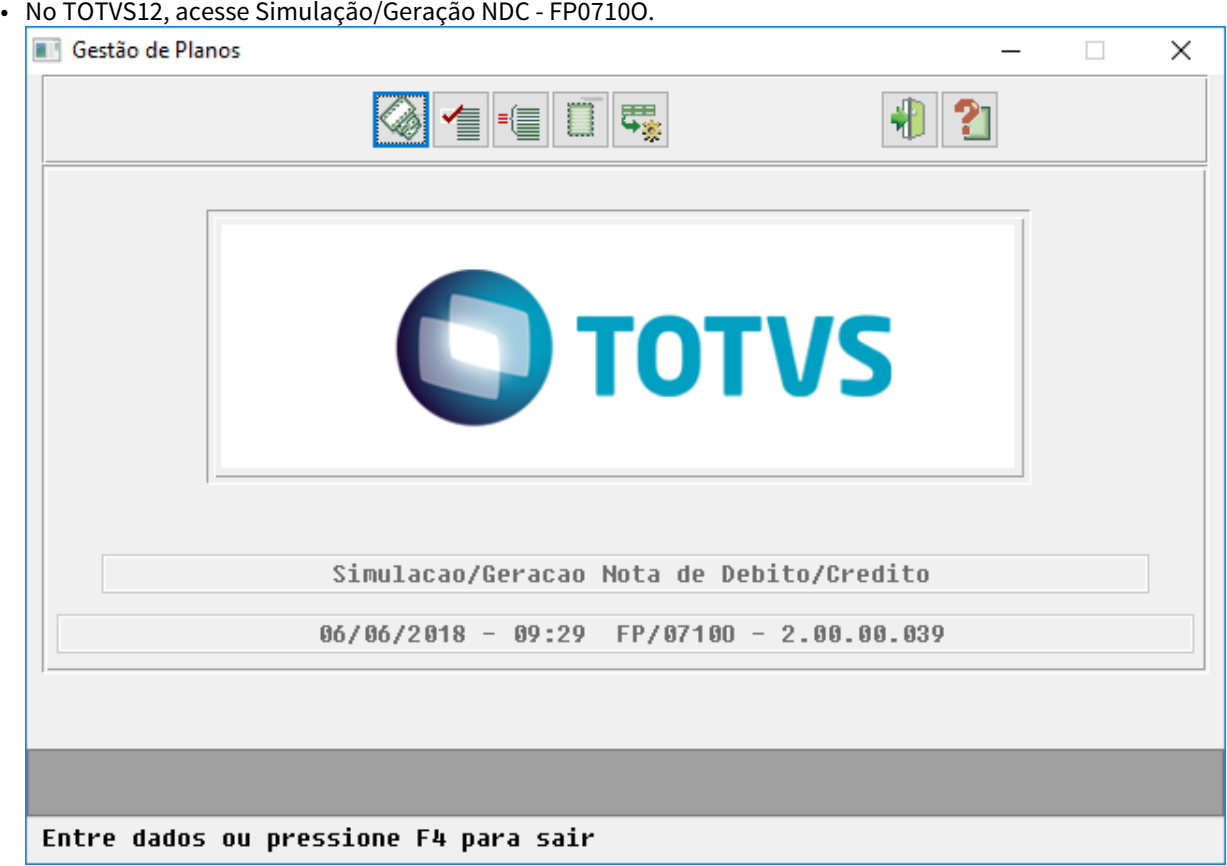

- No processo de simulação/geração da nota de débito/credito serão utilizadas os eventos de compartilhamento de risco nas seguintes situações:
	- **Unidade Origem:** Atendimentos de beneficiário da base com indicação de compartilhamento de risco com a unidade de cobrança vigente na data de conhecimento do movimento na Manutenção de Compartilhamento de Riscos de Beneficiários - hrb.beneficiarioCompartRisco.
	- **Unidade Executora:** Atendimento de beneficiário de intercâmbio com indicação de compartilhamento de risco vigente na data de conhecimento do movimento na Consulta Beneficiários Compartilhamento de Risco Intercâmbio - hrb.beneficiarioCompartRiscoIntercam.
- A identificação dos eventos irá considerar o indicador de "Cobrança de Intercambio" da Manutenção Eventos Faturamento - FP0310B na ordem a seguir:
	- 1. Ato Credenciado do movimento e indicador de cobrança de intercâmbio preenchidos;
	- 2. Ato Credenciado do movimento e indicador de cobrança de intercâmbio não informado;
	- 3. Ato Credenciado do movimento não informado e indicador de cobrança de intercâmbio preenchido;
	- 4. Ato Credenciado do movimento não informado e indicador de cobrança de intercâmbio não informado;

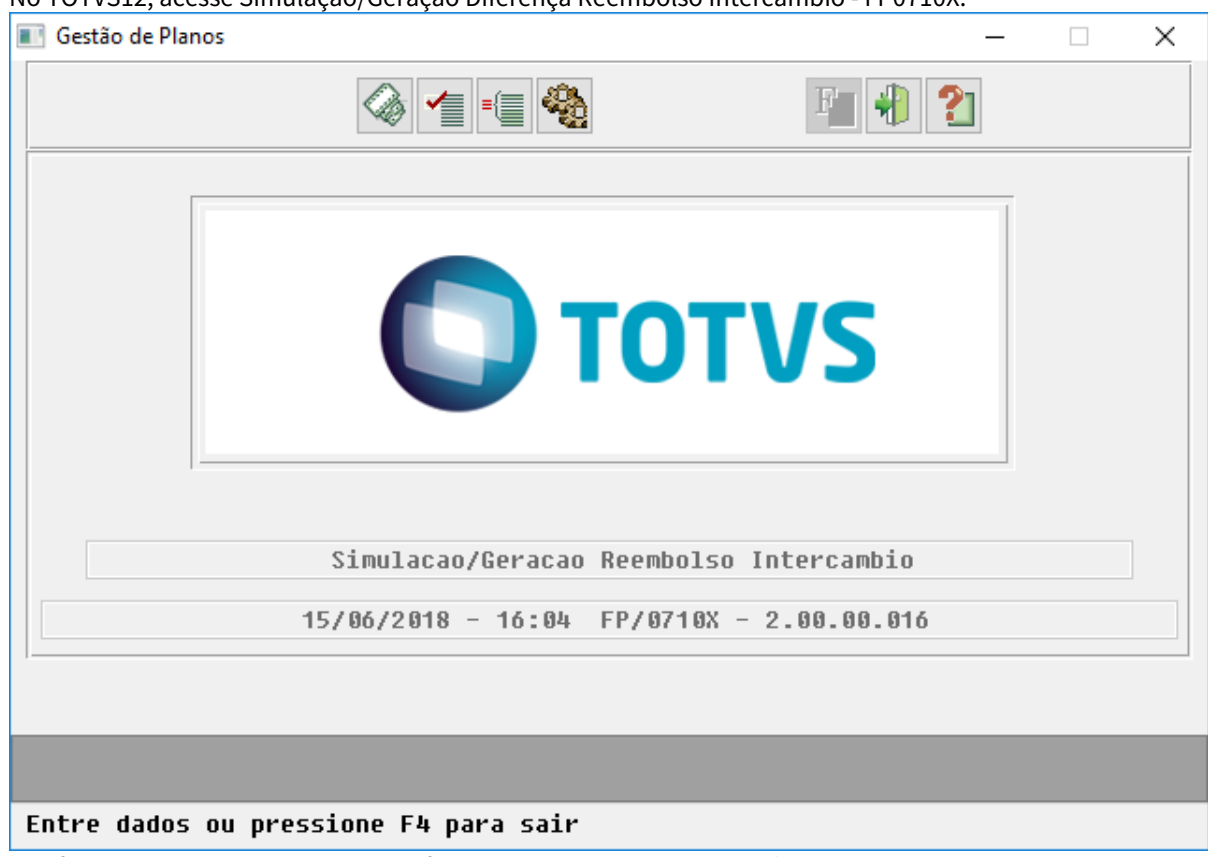

• No TOTVS12, acesse Simulação/Geração Diferença Reembolso Intercâmbio - FP0710X.

• Ao efetuar a simulação/geração da diferença de reembolso de intercâmbio utilizados os eventos de compartilhamento de risco, sempre que existir indicação de compartilhamento de risco vigente na data de conhecimento do movimento na Manutenção de Compartilhamento de Riscos de Beneficiários hrb.beneficiarioCompartRisco.

# 2.6.5 HRC - Revisão de Contas Médicas - Legislação 12.1.21

# 2.6.5.1 DT PTU Batch 10.0 – A500, A700, A510

PTU Batch 10.0 – A500, A700, A510

Características do Requisito

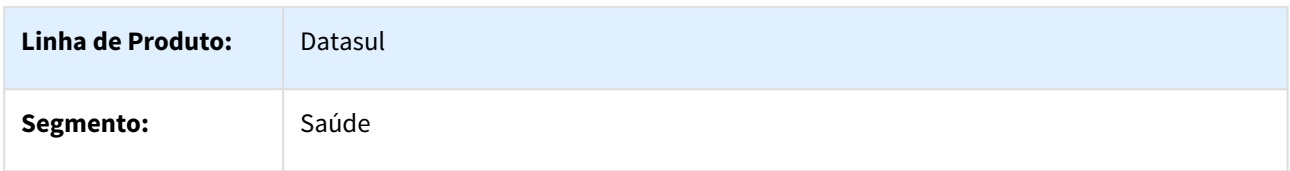

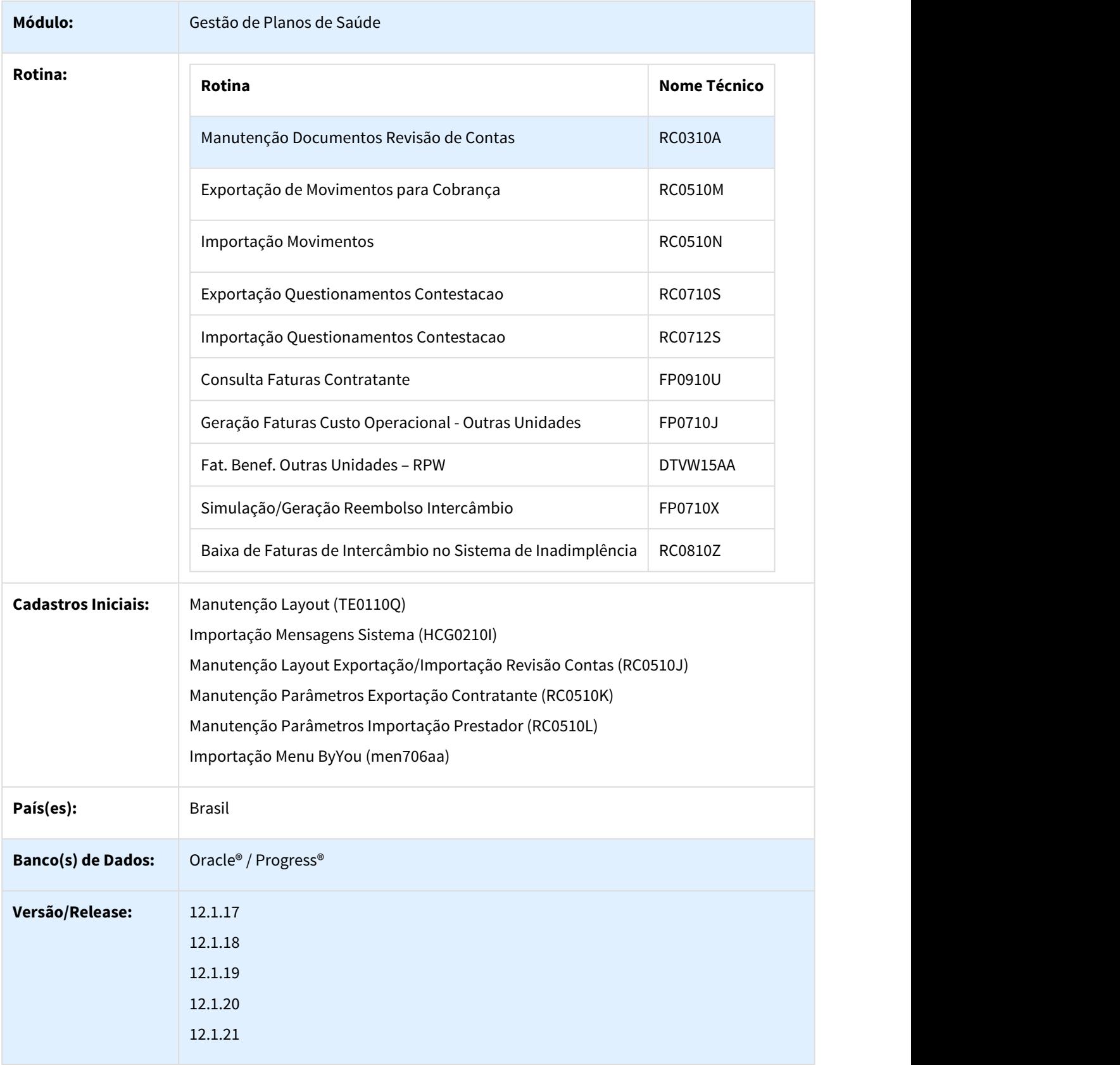
## Descrição

As implementações descritas neste documento, correspondem as adequações efetuadas no Gestão de Planos para atender os protocolos A500 e A700 do Manual PTU Batch 10.0

Procedimento para Implantação

A implementação descrita no documento estará disponível a partir da atualização do pacote no cliente.

O pacote está disponível no portal ([https://suporte.totvs.com/download\).](https://suporte.totvs.com/download%29.)[187](https://suporte.totvs.com/download%29.)

## Procedimento para Configuração

• No TOTVS12, acesse o programa **Importação Mensagens Sistema - HCG0210I** e efetue a importação do arquivo **database\dados\mensiste.d** para efetuar a inclusão das novas Mensagens do Sistema criadas para o PTU Batch 10.0.

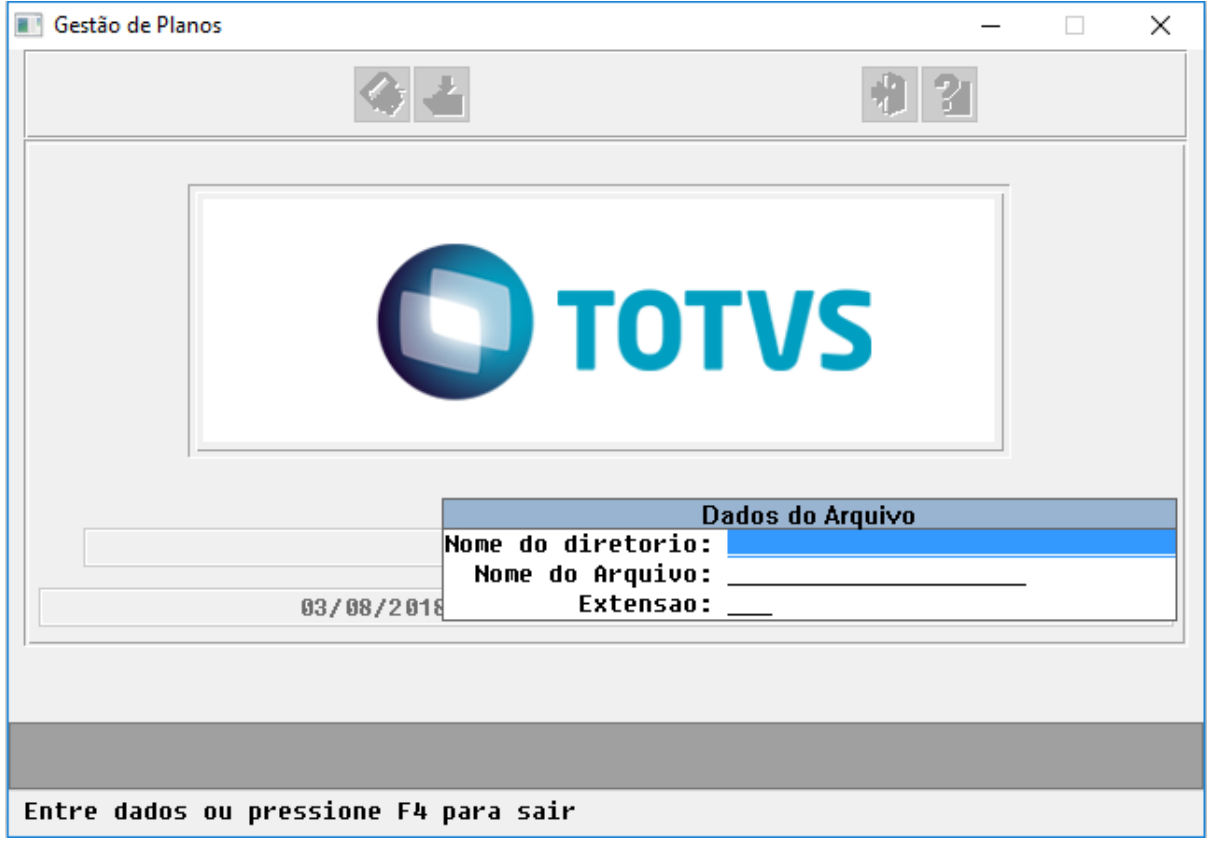

Serão criadas as mensagens:

2957-Data de conhecimento invalida

2958-Data de conhecimento obrigatoria para Movto com Indicacao de Aviso

2959-Numero do lote do prest. obrigatorio para Movto com Indicacao de Aviso

<sup>187</sup> https://suporte.totvs.com/download%29.

• No TOTVS12, acesse o programa **Manutenção Layout – TE0110Q** e por meio da opção **F6 – Exportação / Importação**, realize a importação do arquivo **database\dados\tablas.d** para efetuar a inclusão dos novos layouts.

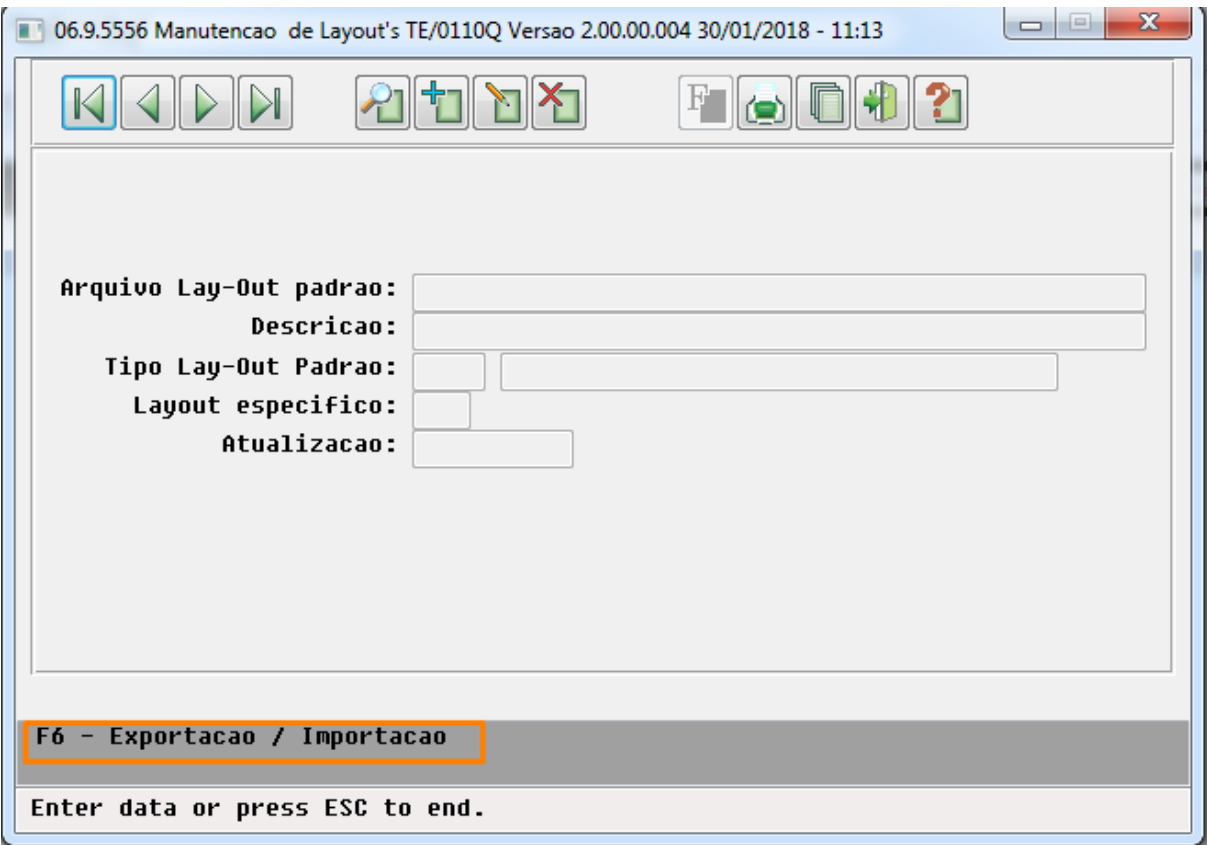

• Programas de layout que serão criados :

## **A500 – Notas de Fatura em Intercâmbio**

- LARC054 Exportação de Movimentos Custo Operacional.
- LARC055 Importação de Movimentos Custo Operacional.

## **A700 – Serviços prestados em Pré-Pagamento**

- LARCN42 Exportação Serv. Prest. Pre-pagto.
- LARCN43 Importação Serv. Prest. Pre-pagto.
- No TOTVS12, acesse o programa **Manutenção Layout Exportação/Importação Revisão Contas - RC0510J** e cadastre os novos layouts de Exportação e Importação.

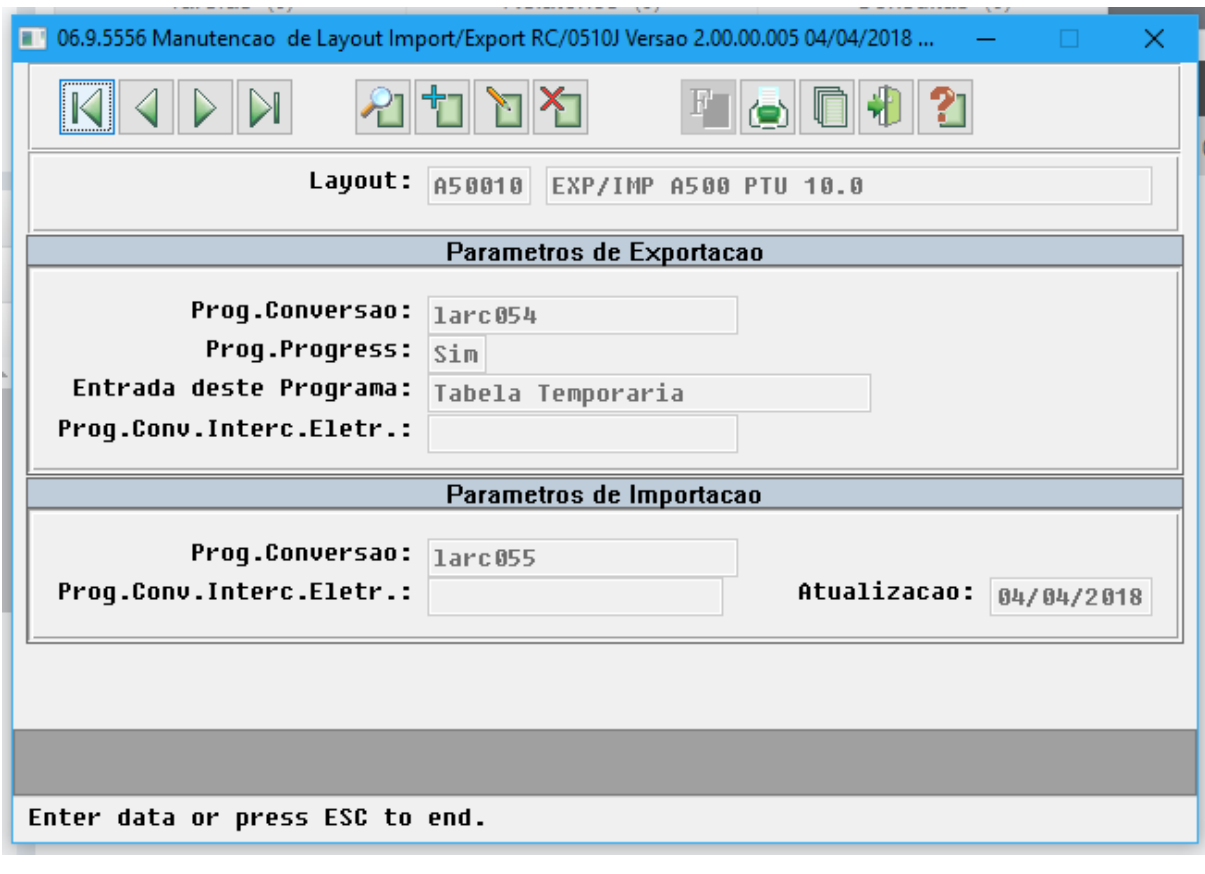

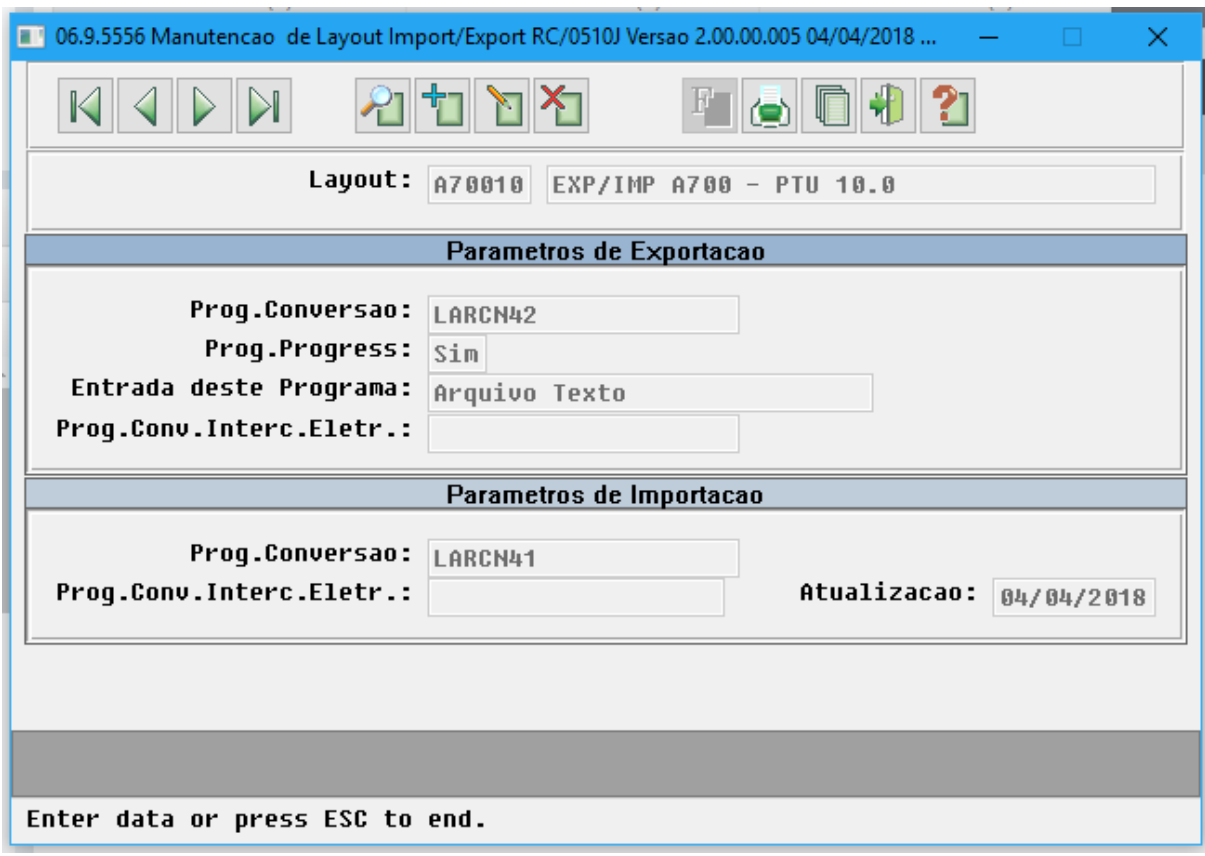

• No TOTVS12, acesse o programa **Manutenção Parâmetros Exportação Contratante - RC0510K** e cadastre o novos layouts de Exportação.

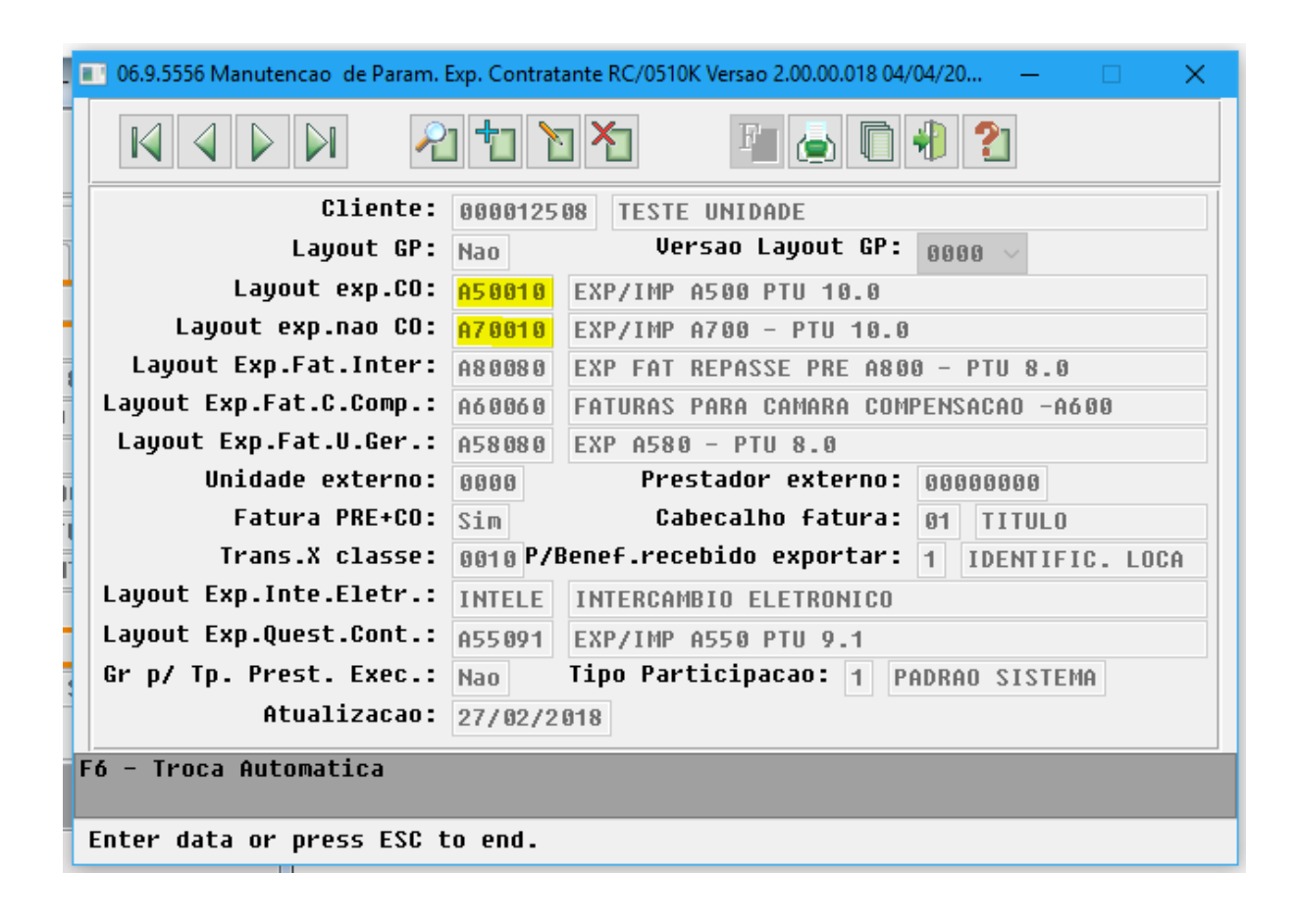

• No TOTVS12, acesse o programa **Manutenção Parâmetros Importação Prestador - RC0510L** e cadastre os novos layouts de Importação.

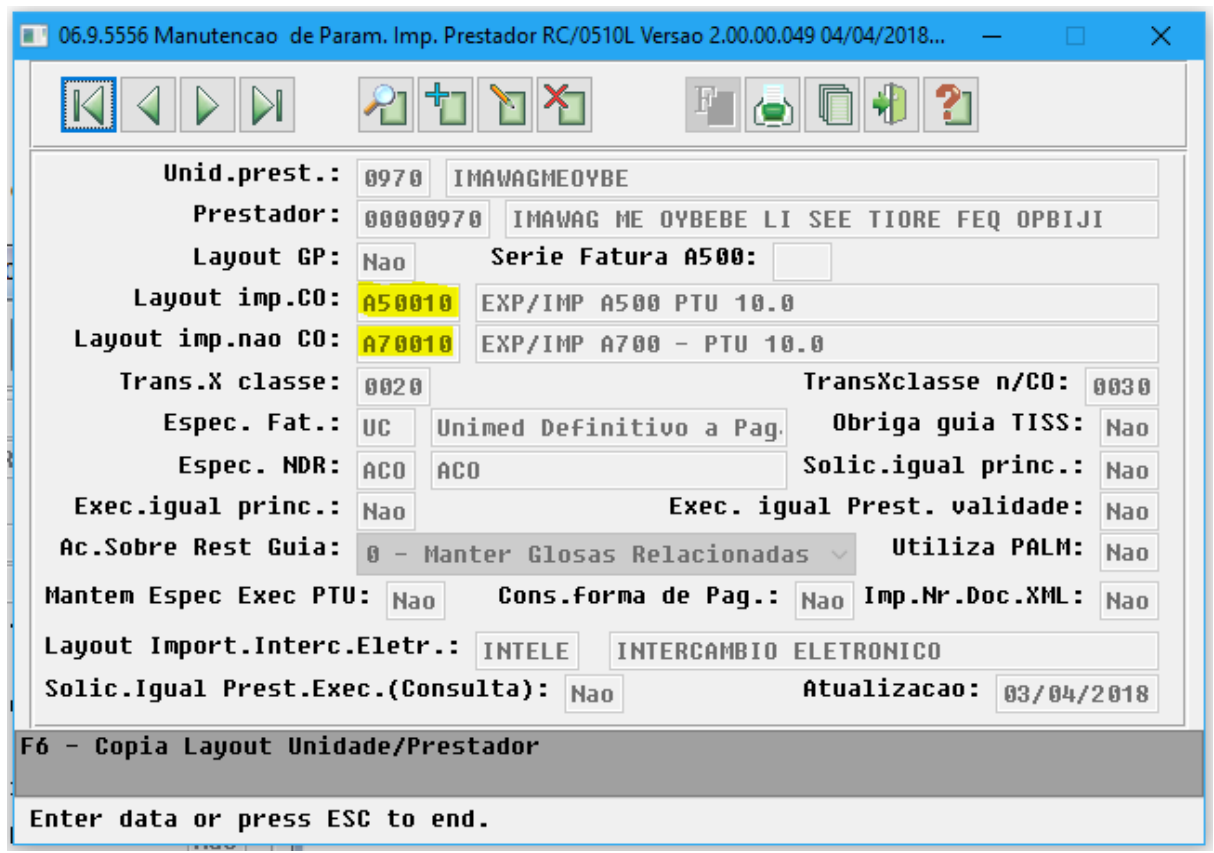

- No TOTVS12, é necessário importar o arquivo de menu **men\_hfp.d**.
- No TOTVS12 acesse o programa "Rodar Programa Progress TEEXCPRO", e execute o programa de carga "SPP/SPTIPOCOBRANCAREEMBOLSO.P". Com a execução desse programa de carga inicial será atualizado o tipo de cobrança de reembolso de intercambio dos movimentos já gravados conforme os novos domínios criados:

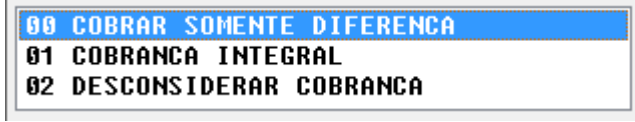

## Procedimento para Utilização

## **A500 – Notas de Fatura em Intercâmbio**

• No TOTVS12, acesse o programa de **Exportação Movimentos para Cobrança - RC0510M** para efetuar a exportação de movimentos de outras unidades faturados em Custo Operacional.

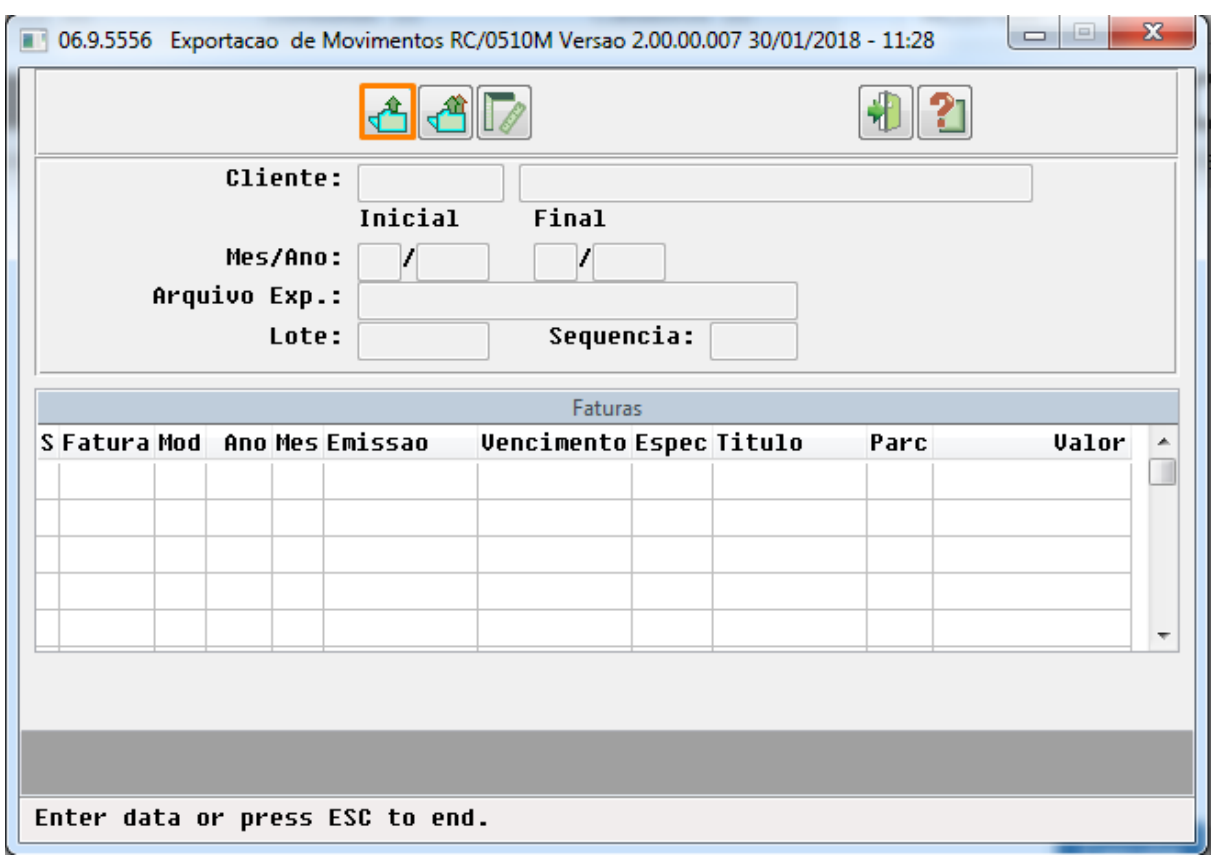

• No TOTVS12, acesse o programa de **Importação Movimentos - RC0510N** ou **Importação Movimentos - RPW - DTVW40AA** para efetuar a importação de movimentos de Custo Operacional recebidos de outras unidades

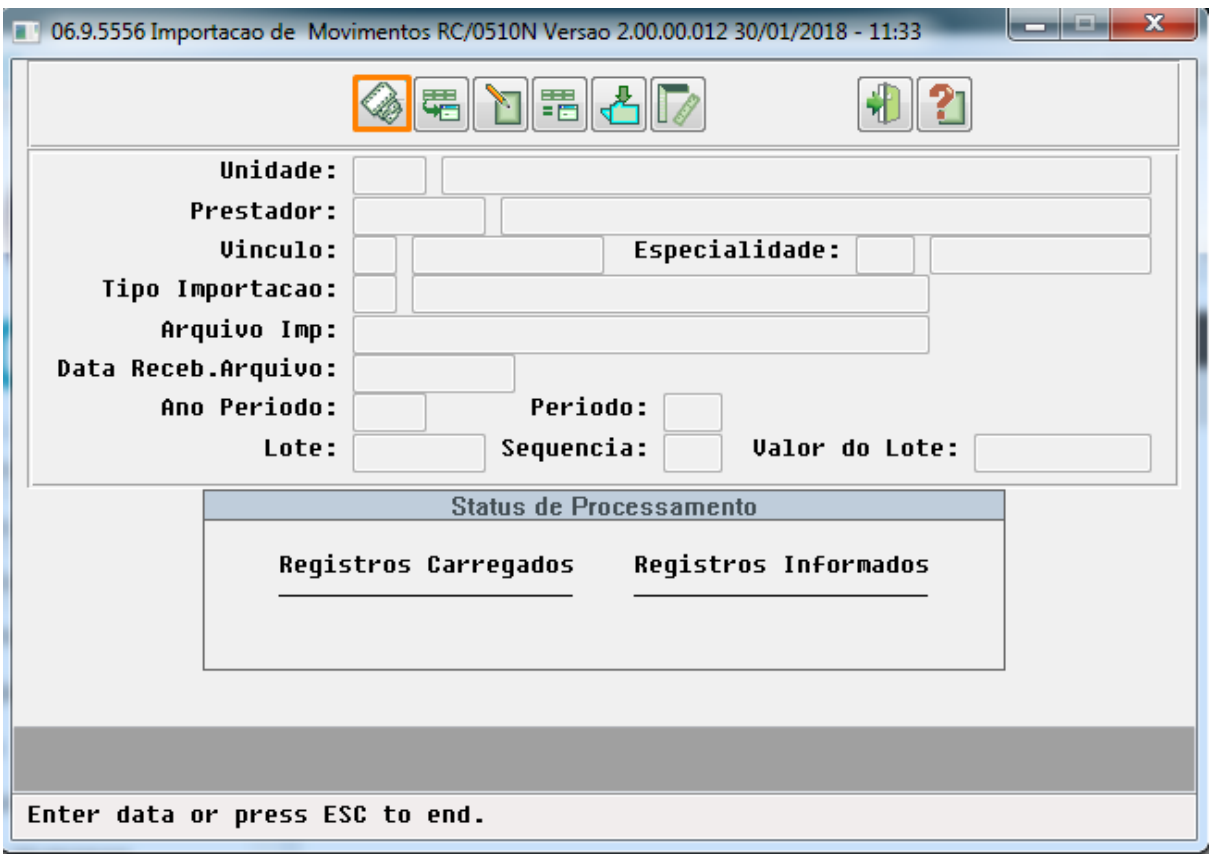

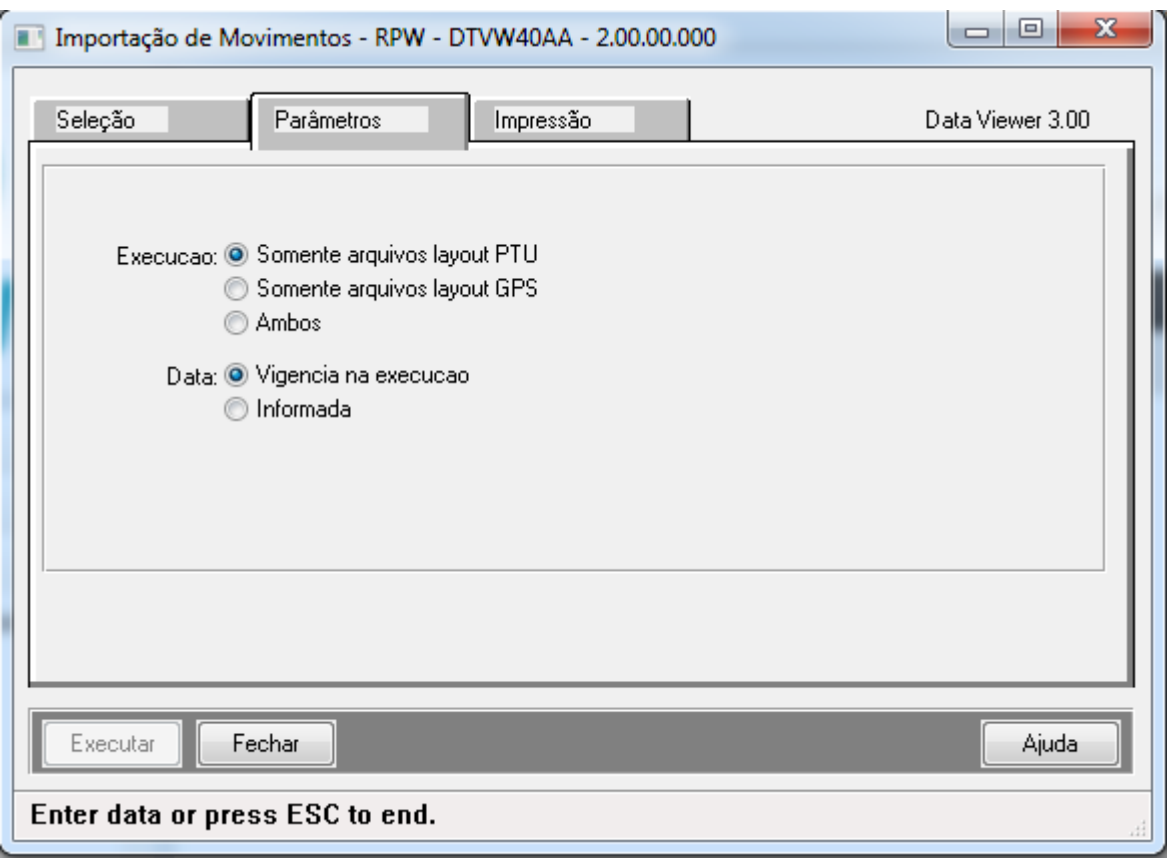

#### **Alterações do PTU 10.0 para o A500:**

#### **Registro 501**

• Campo **TP\_DOCUMENTO\_1** e **TP\_DOCUMENTO\_2**: Passa a tratar o valor 4 - NDC - Regra:

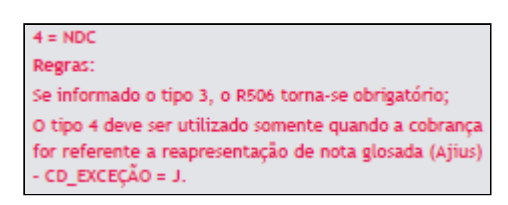

Para isso foi ajustado o programa de "Geração Faturas Custo Operacional - Outras Unidades - FP0710J" e "Fat. Benef. Outras Unidades – RPW – DTVW15AA", aonde o parâmetro "Somente mov. contest" foi substituído pelo parâmetro "Movimentos de Contestação (S/N)".

-Quando marcado "Sim" nesse parâmetro será gerada uma fatura (4 - NDC) apenas com movimentos oriundos de uma nota reapresentada CD\_EXCEÇÃO = J.

-Quando marcado "Não" nesse parâmetro, na fatura gerada, não entrarão movimentos oriundos de notas reapresentadas.

## **Registro 502**

- Algumas informações foram alteradas no PTU A500 para serem registradas a nível de documento (Registro 502) e não mais a nível de serviço (Registro 504): **NM\_PREST (R502), TP\_PREST\_EXEC (R502), ID\_REC\_PROPRIO (R502), CD\_CID\_OBITO (R502)**.
- Novos campos foram adicionados no Registro 502: **ID\_AVISO (R502), ID\_CONTINUADO (R502), NR\_LOTEPREST/DT\_CONHECIMENTO (R502).** Posteriormente os valores referentes a estes campos serão populados com as informações do aviso trafegadas através do A520, neste momento, o sistema irá popular com o valor padrão "N".

**Registro 503**

• Os campos **NR\_DECLARA\_OBITO\_1/NR\_DECLARA\_OBITO\_2/NR\_DECLARA\_OBITO\_3/ NR\_DECLARA\_OBITO\_4/NR\_DECLARA\_OBITO\_5 (R503)** tornaram-se obrigatórios quando o **MOTIVO\_ENCERRAM (R502)** for 86.

#### **Registro 504**

- Algumas informações foram alteradas no PTU A500 para serem registradas a nível de documento (Registro 502) e não mais a nível de serviço (Registro 504): **NM\_PREST (R502), TP\_PREST\_EXEC (R502), ID\_REC\_PROPRIO (R502), CD\_CID\_OBITO (R502)**.
- Os campos **CD\_UNI\_PRE/CD\_PREST (R504)** tornaram-se opcionais. Na Exportação ambos os campos continuam a ser gerados normalmente. Na importação, quando não preenchidos, o sistema irá se valer do código da unidade e prestador origem do arquivo PTU.
- Adicionado o novo campo **ID\_AVISO\_ITEM (R504)**. Posteriormente o valor referente a este campo será populado com a informação do aviso trafegada através do A520, neste momento, o sistema irá popular com o valor padrão "N".

### **Registro 506**

- O registro R506 tornou-se obrigatório quando utilizada a opção "3 = Nota Fiscal Eletrônica" no campo **TP\_DOCUMENTO\_1(R501)**.
- O campo **LINK\_NFe\_DOC (R506)** foi adicionado para informação do link para nota fiscal eletrônica:

#### **Informar Nota Fiscal Elêtronica na fatura do A500**

Acessar o programa Consulta Faturas Contratante - HFP0910U

Executar o botão funcões:

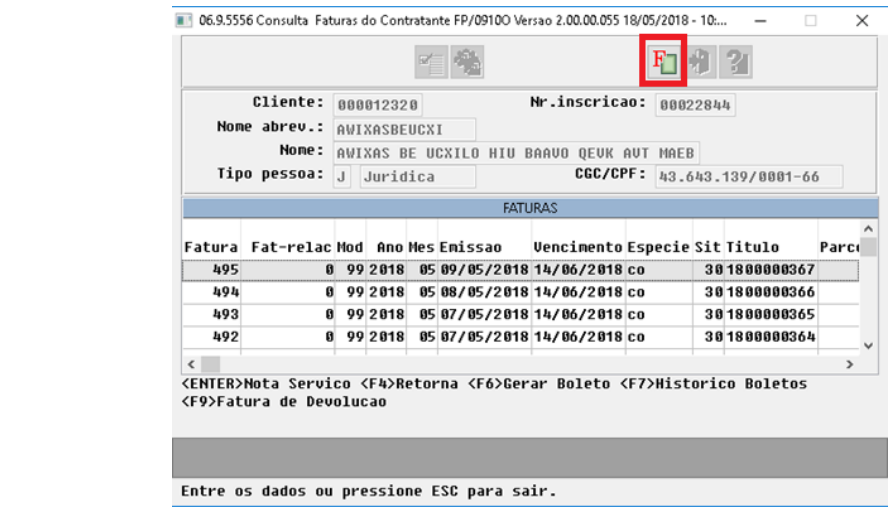

Selecionar a opção "URL NF":

| Cliente:<br>Nr.inscricao: 88822844<br>000012328<br><b>FUNCOES</b><br>Nome abrev.:<br>AWIXAS<br>Contratante<br>Nome:<br><b>AWIXAS Evento Fatura</b><br><b>Evento Termo</b><br>Tipo pessoa:<br>J.<br>Jur<br>43.139/0001-66<br>Guia Antecip<br>Impostos<br>Mensagem da Fatura<br>Motivo Estorno<br>šit Titulo<br>Fatura Fat-relacMod A<br>Termo Est<br>495<br>0 99 20 Titulos<br>301800000367<br>99 20 Pagamentos<br>G.<br>494<br>381888888366<br>Desmembramento Fatura<br>493<br>301800000365<br>99 20 status da Eatura<br>61<br>99 8 URL NF<br>492<br>381888888364<br>ø |  |  |  |               |
|----------------------------------------------------------------------------------------------------|--|--|--|---------------|
|                                                                                                    |  |  |  |               |
|                                                                                                    |  |  |  | Parco         |
|                                                                                                    |  |  |  |               |
| $\epsilon$                                                                                                    |  |  |  | $\rightarrow$ |

Inserir a URL da Nota Fiscal Eletrônica:

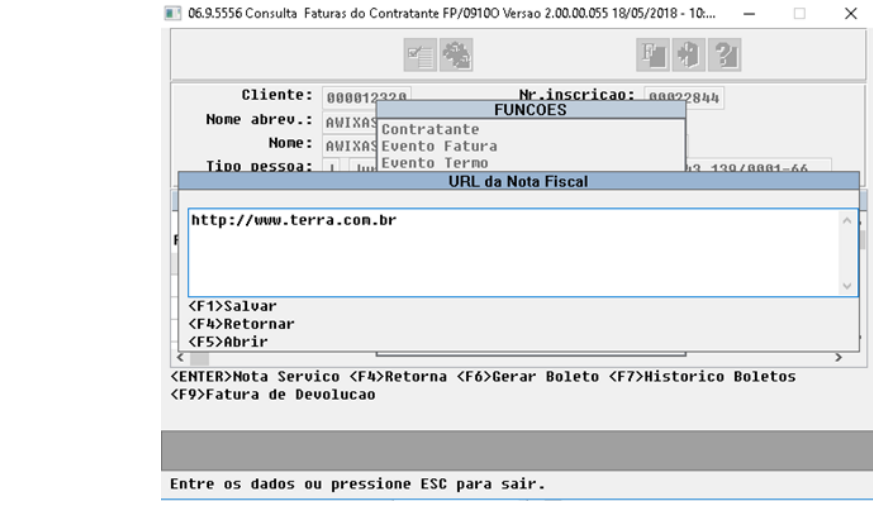

 Obs.: Será impresso o link da nota fiscal eletrônica (LINK\_NFe\_DOC - R506) somente caso tenha sido realizado o processo supracitado.

## **Registro 507**

• O campo **ID\_REEM\_PAR\_INT (R507)** foi adicionado para identificação do tipo de cobrança de reembolso, com as opções parcial e integral.

## **Alterações no processo do A500 referente à divisão de honorários**

Conforme nova regra definida pela Unimed do Brasil, na versão 10.0 do PTU a cobrança referente aos honorários médicos (HM) deve ser informada em conta separada da cobrança referente ao custo operacional (CO) e filme. Visando atender essa regra, foi alterada a importação e exportação do arquivo A500 para identificar corretamente

os movimentos da divisão de honorários. Os processos de digitação de movimentos no Revisão de Contas não sofreram alterações em virtude dessa alteração no PTU 10.0.

Na exportação do arquivo A500 o sistema irá separar a cobrança. Será criado um registro R502 contendo a cobrança referente aos registros R504 de HM. Os registros R504 de CO ou Filme serão agrupados por código de prestador, onde para cada prestador será criado um R502 correspondente.

Na importação do arquivo A500, para cada conta contendo a cobrança de HM, será localizada a cobrança referente ao CO e Filme correspondente. Serão considerados movimentos de CO e Filme os movimentos que contiverem TP\_PARTICIP = "X", com mesmo código de movimento, mesma carteira do beneficiário, forem realizados na mesma data de realização informada no registro de HM, conterem valor de CO ou Filme e NÃO possuírem valor de HM. Nesse processo, o sistema irá criar um documento do Revisão de Contas contendo os dois movimentos da divisão de honorários.

Os movimentos com cobrança de CO e Filme que não houverem a registro par referente a cobrança de HM, serão direcionados ao relatório de alertas.

## **Alterações na Reapresentação do AJIUS**

Conforme nova regra definida pela Unimed do Brasil, na versão 10.0 do PTU, ao exportar um A500 para documentos com Reapresentação do AJIUS, os campos NR\_LOTE e NR\_NOTA serão preenchidos com os mesmos valores do atendimento principal. O campo NR\_NOTA\_PRINCIPAL foi alterado para que seja preenchido com o número da nota principal (R502.NR\_NOTA) quando for uma nota secundária do atendimento.

## **Alterações no Tipo de Cobrança de Reembolso**

Conforme nova regra definida pela Unimed Brasil, na versão 10.0 do PTU, ao importar um A500 com registro R507 sem valor de diferença o tipo de cobrança do reembolso será considerado integral, no caso de haver valor de diferença, o tipo de cobrança será parcial.

## **A700 – Serviços prestados em Pré-Pagamento**

• No TOTVS12, acesse o programa de **Exportação Movimentos para Cobrança - RC0510M** para efetuar a exportação de movimentos de outras unidades faturados em Custo Operacional.

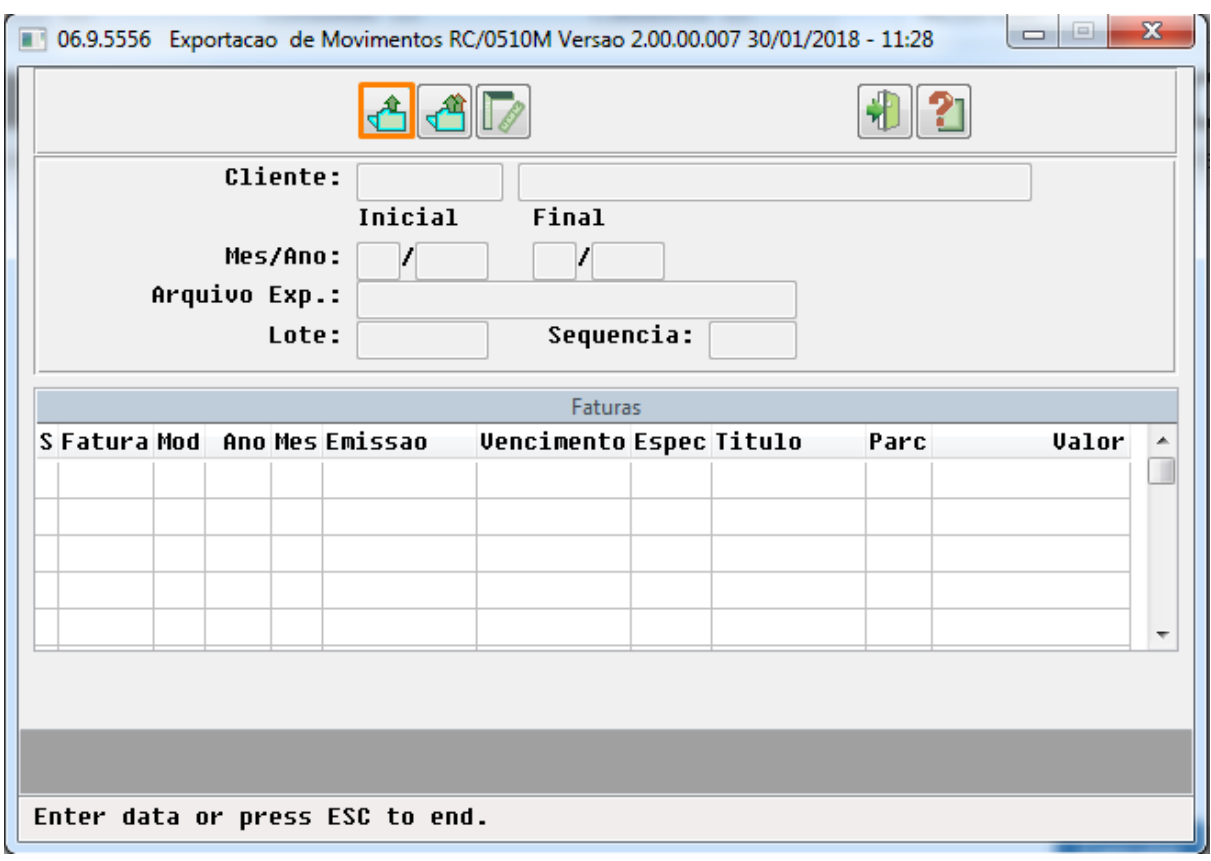

No TOTVS12, acesse o programa de **Importação Movimentos - RC0510N** para efetuar a importação de movimentos de Custo Operacional recebidos de outras unidades

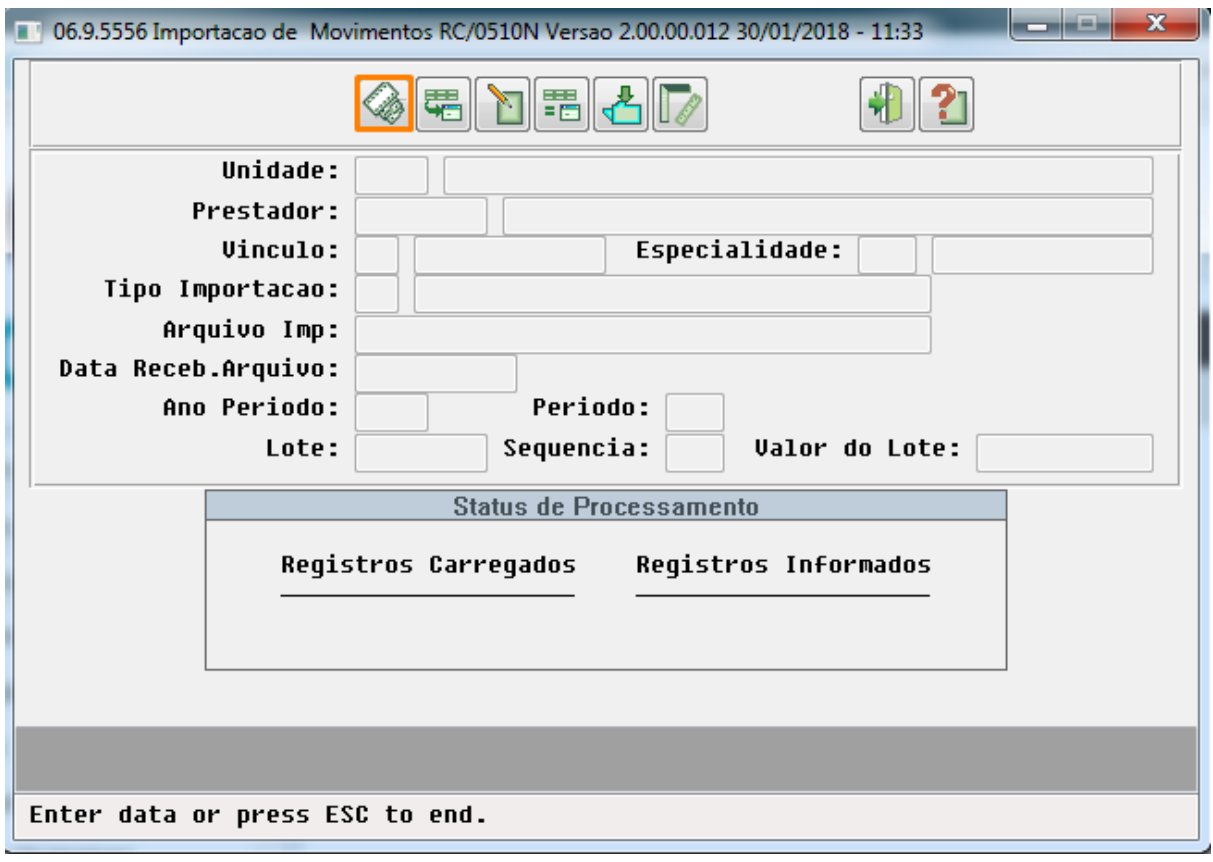

## **Alterações do PTU 10.0 para o A700**:

## **Registro 702**

• Algumas informações foram alteradas no PTU A700 para serem registradas a nível de documento (Registro 702) e não mais a nível de serviço (Registro 704): **NM\_PREST (R702), TP\_PREST\_EXEC (R702), ID\_REC\_PROPRIO (R702), CD\_CID\_OBITO (R702)**.

## **Registro 703**

• Os campos **NR\_DECLARA\_OBITO\_1/NR\_DECLARA\_OBITO\_2/NR\_DECLARA\_OBITO\_3/ NR\_DECLARA\_OBITO\_4/NR\_DECLARA\_OBITO\_5 (R703)** tornaram-se obrigatórios quando o **MOTIVO\_ENCERRAM (R502)** for 86.

#### **Registro 704**

- Algumas informações foram alteradas no PTU A700 para serem registradas a nível de documento (Registro 702) e não mais a nível de serviço (Registro 704): **NM\_PREST (R702), TP\_PREST\_EXEC (R702), ID\_REC\_PROPRIO (R702), CD\_CID\_OBITO (R702)**.
- Os campos **CD\_UNI\_PRE/CD\_PREST (R704)** tornaram-se opcionais, a informação deste campo pelo Gestão de Planos será consistida pelo código da unidade e prestador origem do arquivo PTU.

### **Alterações no processo do A700 referente à divisão de honorários**

Conforme nova regra definida pela Unimed do Brasil, na versão 10.0 do PTU a cobrança referente aos honorários médicos (HM) deve ser informada em conta separada da cobrança referente ao custo operacional (CO) e filme. Visando atender essa regra, foi alterada a importação e exportação do arquivo A700 para identificar corretamente os movimentos da divisão de honorários. Os processos de digitação de movimentos no Revisão de Contas não sofreram alterações em virtude dessa alteração no PTU 10.0.

Na exportação do arquivo A700 o sistema irá separar a cobrança. Será criado um registro R702 contendo a cobrança referente aos registros R704 de HM. Os registros R704 de CO ou Filme serão agrupados por código de prestador, onde para cada prestador será criado um R702 correspondente.

Na importação do arquivo A700, para cada conta contendo a cobrança de HM, será localizada a cobrança referente ao CO e Filme correspondente. Serão considerados movimentos de CO e Filme os movimentos que contiverem TP\_PARTICIP = "X", com mesmo código de movimento, mesma carteira do beneficiário, forem realizados na mesma data de realização informada no registro de HM, conterem valor de CO ou Filme e NÃO possuírem valor de HM. Nesse processo, o sistema irá criar um documento do Revisão de Contas contendo os dois movimentos da divisão de honorários.

Os movimentos com cobrança de CO e Filme que não houverem a registro par referente a cobrança de HM, serão direcionados ao relatório de alertas.

Alteração da interface para exibir link da nota fiscal eletrônica

No programa RC0110R (Manutenção Faturas Cobrança Contas Médicas) foi adicionado botão com o link da nota fiscal eletrônica, registro 506 do arquivo de importação.

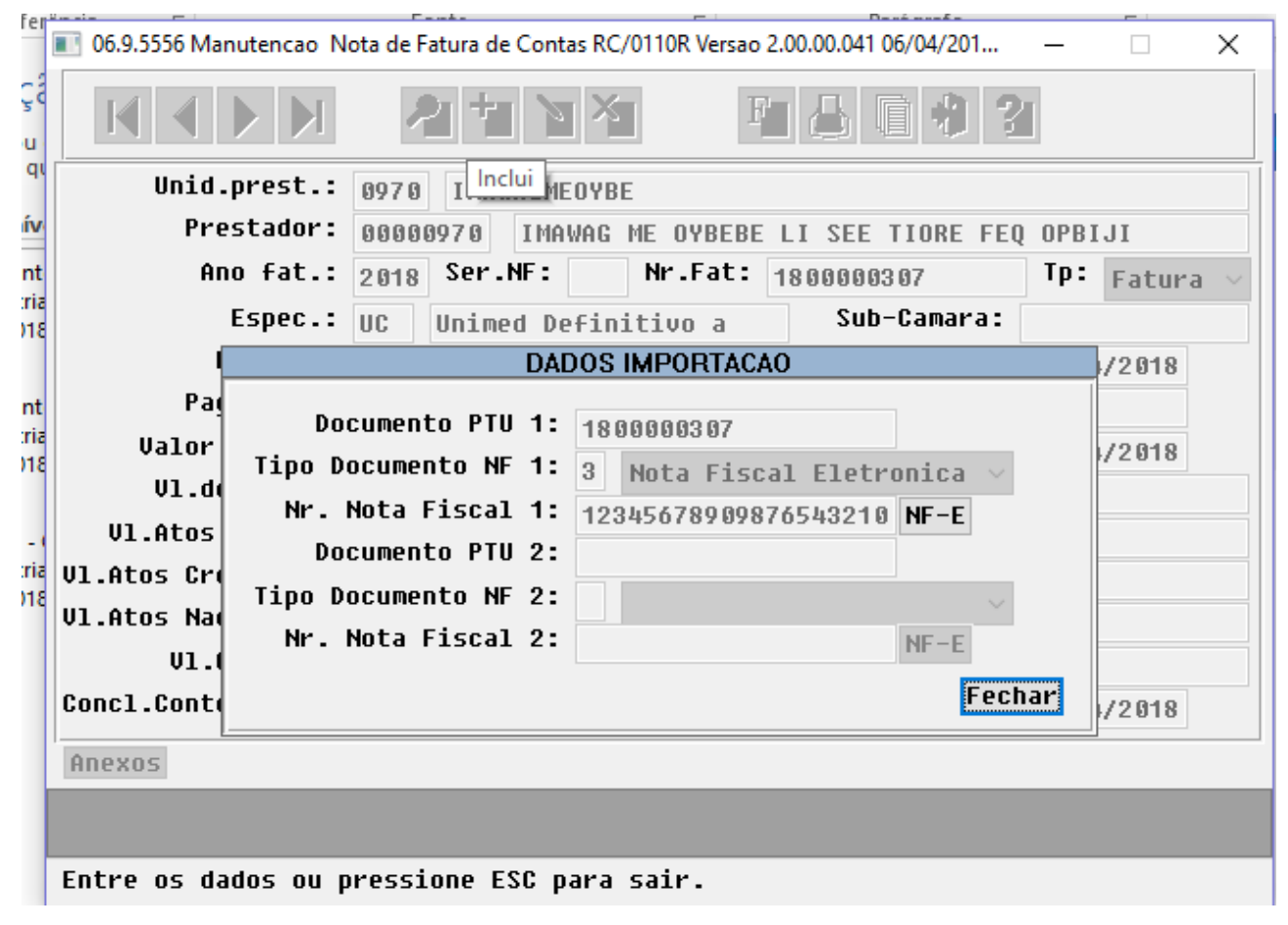

Nova opção de cobrança do reembolso.

Os programas de inclusão/modifica de procedimentos/insumos passam a solicitar o tipo de cobrança SEMPRE que a realização ocorrer em prestador de intercâmbio, para que seja possível ser realizada a cobrança integral do movimento:

Novas descrições para as opções de cobrança do reembolso no momento da digitação do documento:

- "00 COBRAR DIFERENCA INTERC." passa a ser "00 COBRAR SOMENTE DIFERENCA.".
- "01 DESCONSIDERAR DIFERENCA INTERC." passa a ser "02 DESCONSIDERAR COBRANCA.".
- Criada uma nova opção: 01 COBRANCA INTEGRAL.

Foi criada uma nova tela para seleção das opções de cobrança:

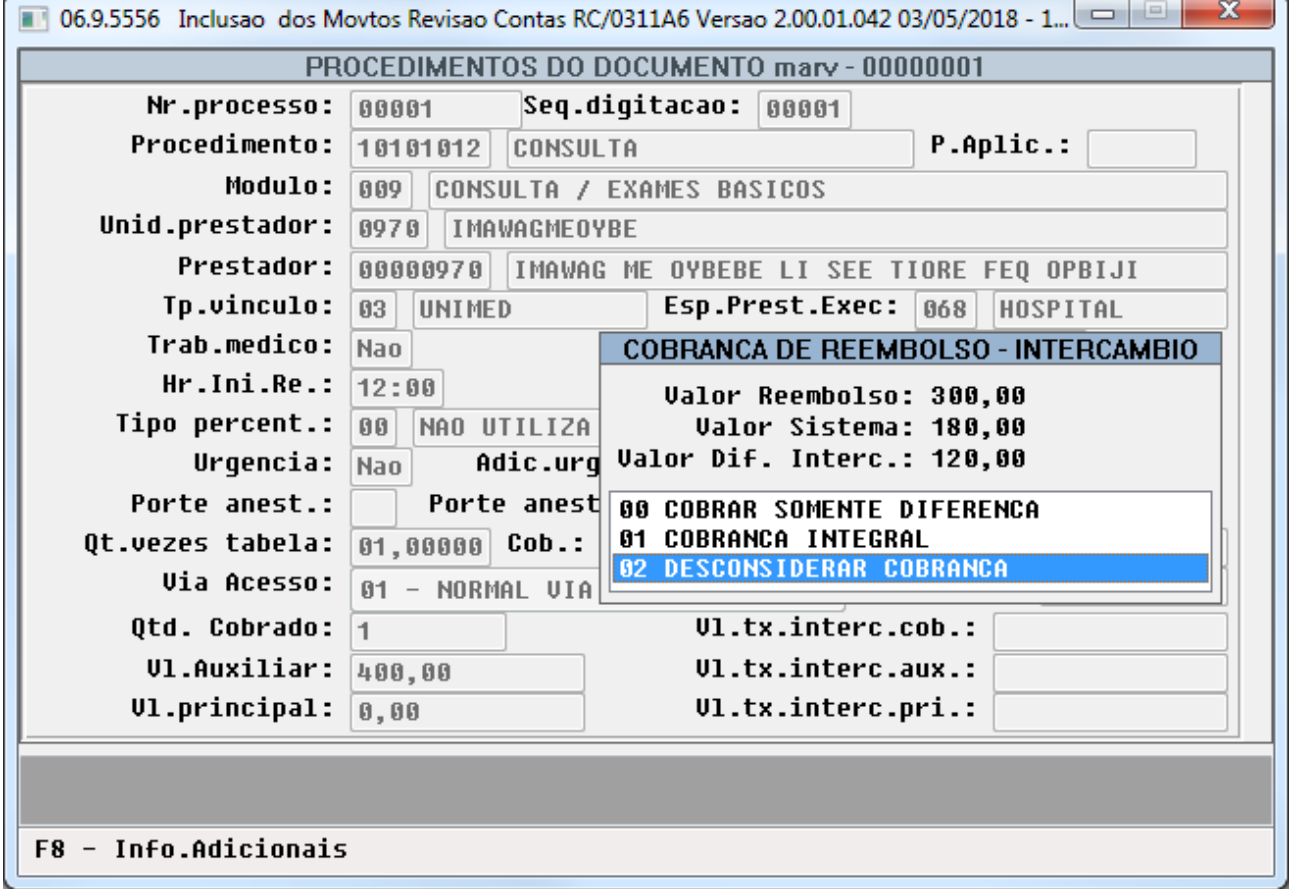

Os programas de consulta os documentos também foram atualizados para atender as alterações no tipo de cobrança, a descrição do campo "Sit.Cobranca Dif.Interc." passou a ser "Tipo Cobranca" e a nova opção "INTEGRAL." foi tratada para ser visualizada corretamente, as descrições dos outros campos também foram modificadas para ficarem mais condizentes com o que está sendo mostrado:

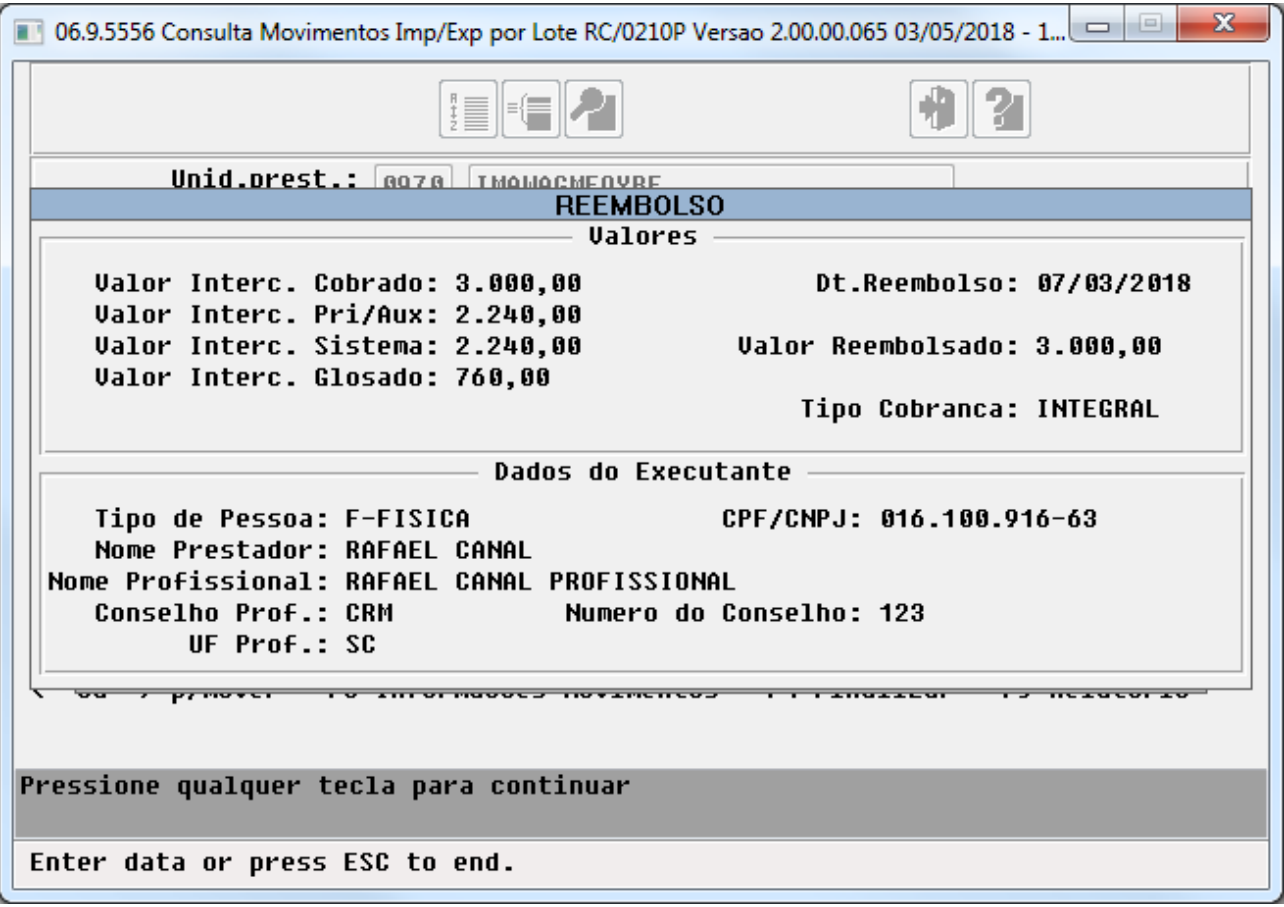

O programa "Manutenção Negociação entre Unidades" (RC0110T) também sofreu alteração no texto do campo que contem o tipo de reembolso:

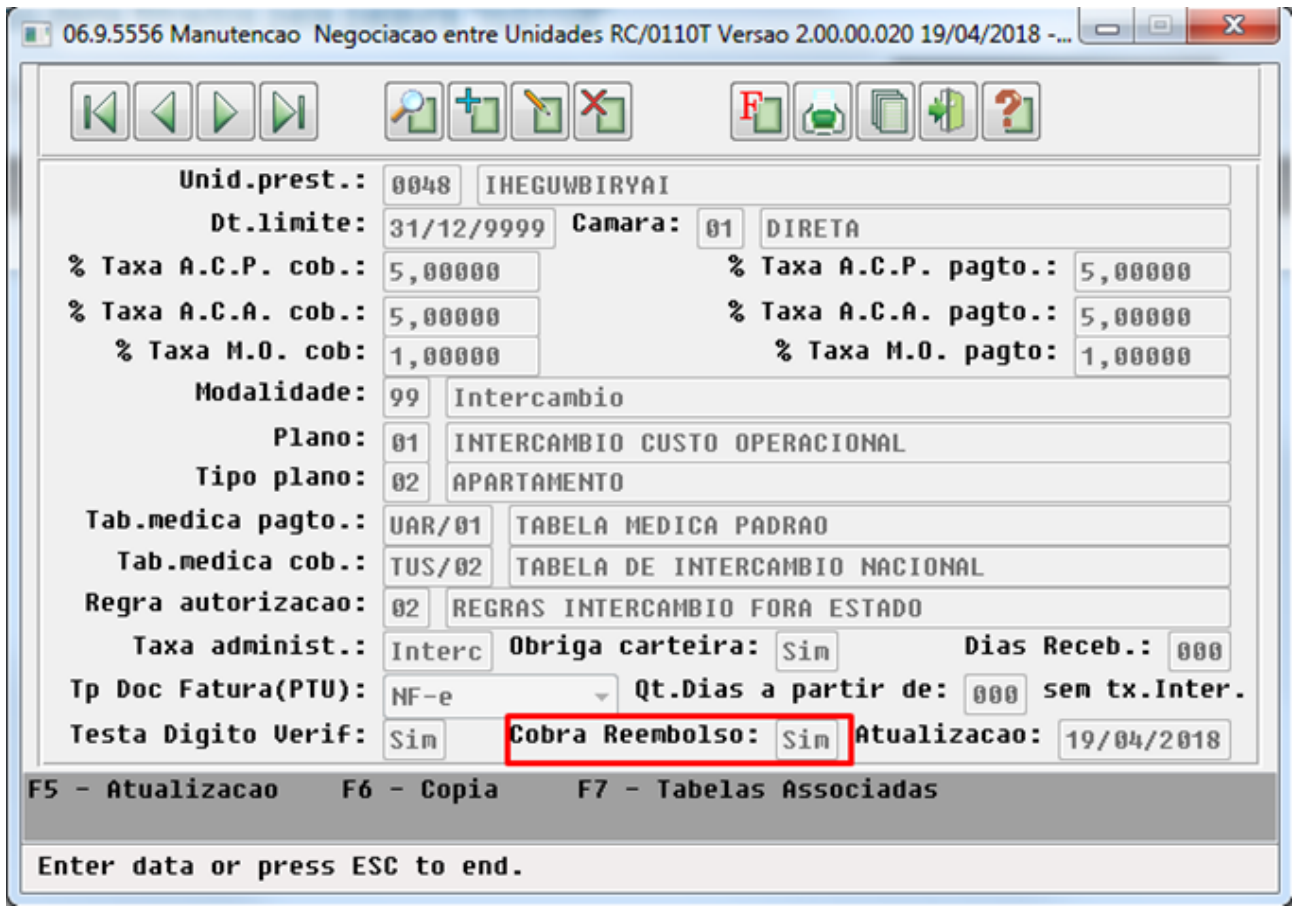

Nesta mesma interface, a Lista também foi alterada, a coluna "Cobra Dif.Interc" passou a ser "Cobra Reembolso".

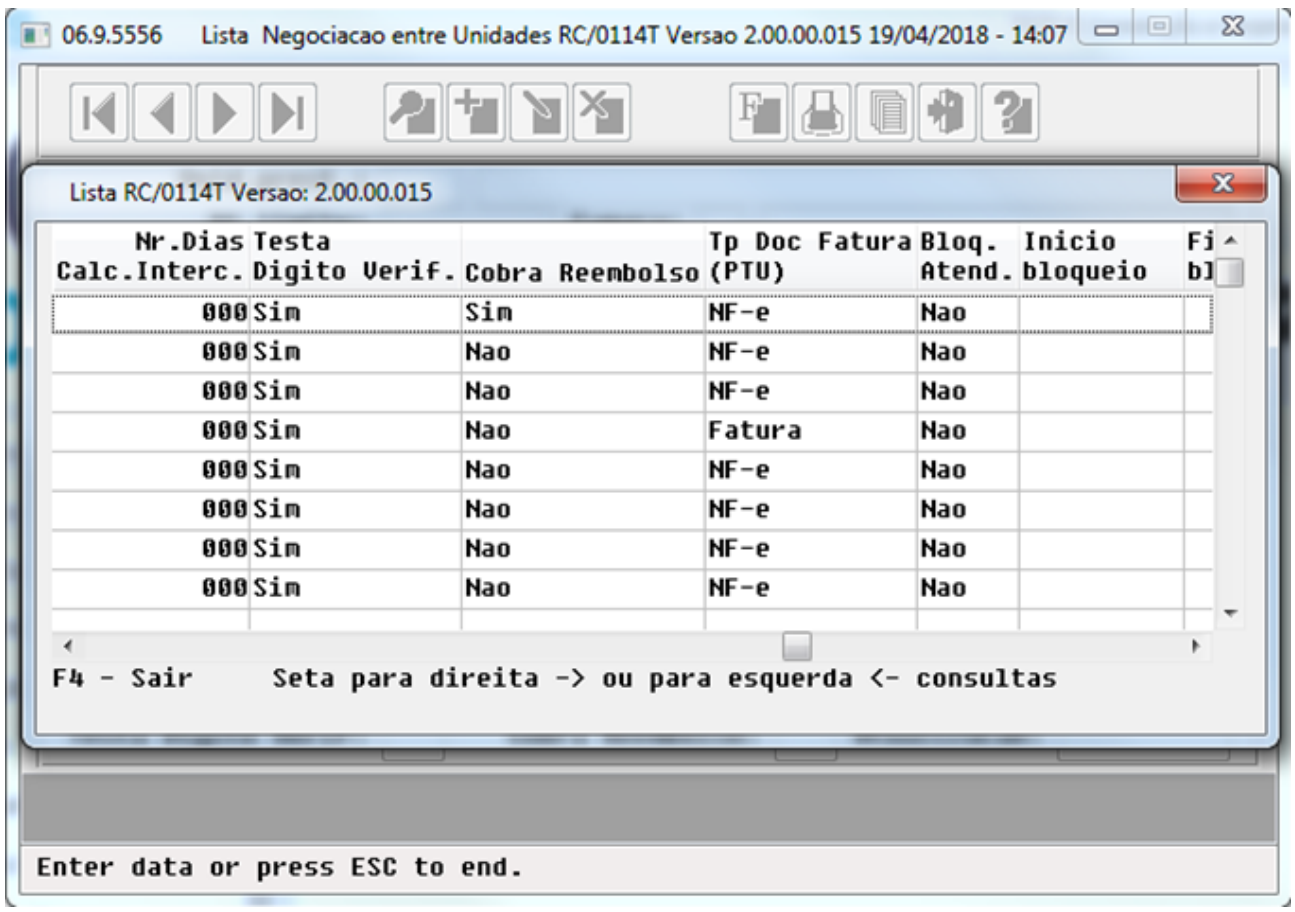

Foi ajustado o programa de faturamento "Simulação/Geração Reembolso Intercâmbio – FP0710X", para tratar as novas opções de cobrança do reembolso.

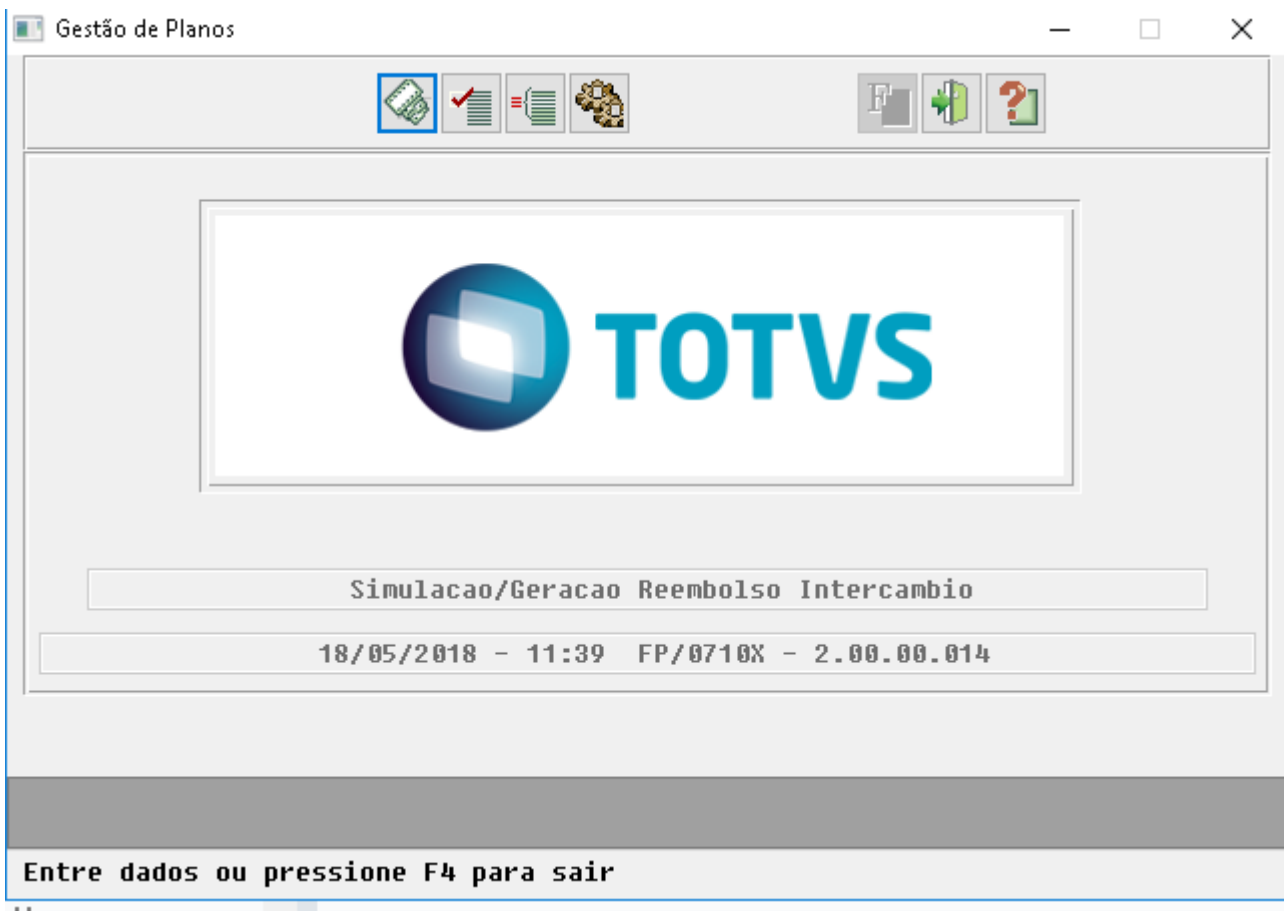

- "00 COBRAR SOMENTE DIFERENCA." → será cobrada a diferença entre o valor real pago e o valor base do sistema.
- "01 COBRANCA INTEGRAL"  $\rightarrow$  será cobrado o valor real pago.
- "02 DESCONSIDERAR COBRANCA." → não será cobrado nada.

Observação: Todos os programas referente ao processo de cobrança do reembolso (Registro 507) tiveram os seus label's/menus ajustados para tratar o termo "Reembolso de Intercâmbio" ao invés do termo "Diferença de Intercâmbio".

Baixa de Faturas de Intercâmbio no Sistema de Inadimplência - A510

Ajuste no programa "Baixa de Faturas de Intercâmbio no Sistema de Inadimplência - RC0810Z" e ajuste no "Foundation" para tratar nova versão do PTU [\(DSAUGPSFINAN-1348 DT Baixa de Faturas de Intercâmbio no](#page-539-0) [Sistema de Inadimplência - Ajuste PTU 10 - A510](#page-539-0) [\(see page 540\)](#page-539-0)).

Após atualizado o programa RC0810Z e o .EAR do Foundation o sistema passa a trafegar o A510 na nova versão do PTU.

## 2.6.5.2 DT PTU Batch 10.0 – A520

## PTU Batch 10.0 - A520

## Características do Requisito

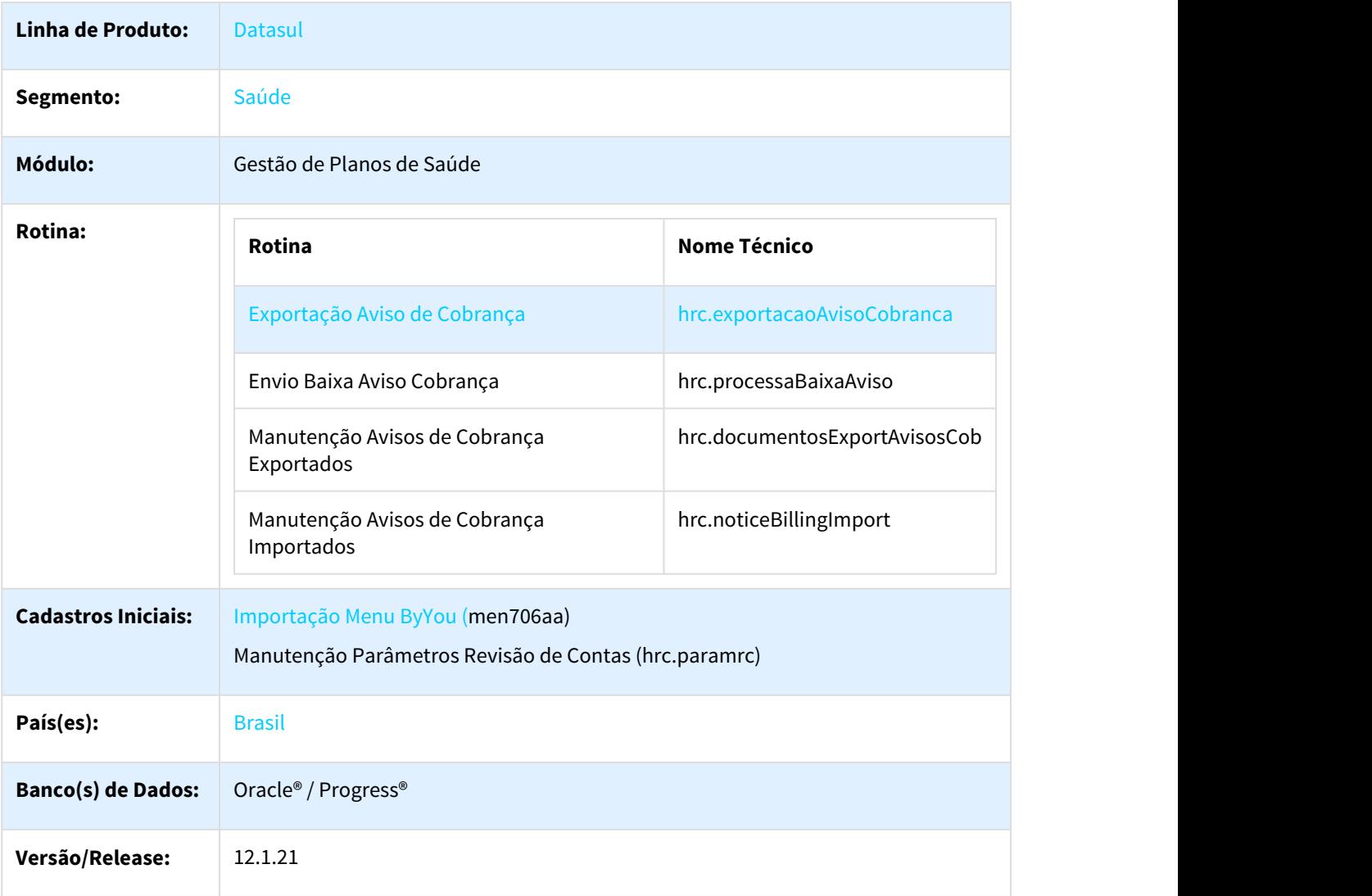

## Descrição

As implementações descritas neste documento correspondem às adequações efetuadas no Gestão de Planos para atender ao PTU 10.0, referente ao layout A520 - Envio de Aviso de Cobrança.

## Procedimento para Implantação

A implementação descrita no documento estará disponível a partir da atualização do pacote no cliente.

O pacote está disponível no portal ([https://suporte.totvs.com/download\).](https://suporte.totvs.com/download%29.)[188](https://suporte.totvs.com/download%29.)

## **Pré-Requisitos**

Para utilização do compartilhamento de risco são necessários alguns pré-requisitos:

- Utilização do Menu HTML no Totvs 12
- Configuração de Servidor RPW
- Configuração da Central de Documentos.

#### **Instalação do Pacote e configuração do HTML**

A instalação do pacote de retrofit deve seguir os seguintes passos:

- 1. Copiar por cima do EAR atual, instalado no diretório <instalação\_do\_JBoss>/server/<instancia>/deploy, o EAR correspondente à versão **datasul-byyou-12.1.21-SNAPSHOT.ear**;
- 2. Copiar por cima da pasta **datasul-rest**, contida no diretório <instalação\_do\_JBoss>/server/<instancia>;
- 3. Editar o arquivo rest.properties localizado no diretorio <instalação\_do\_JBoss>/server/<instancia>/datasulrest, acrescentando as linhas abaixo: fch.fchsau.thf.hrc.fchsau-dtvw-aviso-cobranca=fch/fchsau/thf/hrc/fchsau-dtvw-aviso-cobranca.json

fch.fchsau.hrc.fchsaudocumentosavisocob=fch/fchsau/hrc/fchsaudocumentosavisocob.json fch.fchsau.thf.hrc.fchsaunoticebillingimport=fch/fchsau/thf/hrc/fchsaunoticebillingimport.json fch.fchsau.thf.hrc.fchsaurpwprocessabaixaaviso=fch/fchsau/thf/hrc/fchsaurpwprocessabaixaaviso.json

4. Acessar o endereço: http://<ambiente-Totvs>:<porta>/dts/datasul-rest/loadAllJSON?reload=true a. Deve abrir uma página com o seguinte conteúdo:

# **Reload Complete!**

5. Reiniciar o jboss para que as configurações realizadas sejam carregadas.

#### Procedimento para Configuração

- No TOTVS12, acesse o programa "Importação Menu ByYou" e efetue a importação do arquivo "univdata/ men\_hrc.d" para efetuar a atualização do menu do módulo de "Revisão de Contas Médicas" (HRC). Programas que serão criados no menu:
	- Exportação Aviso Cobrança (hrc.exportacaoAvisoCobranca);
	- Envio Baixa Aviso Cobrança (hrc.processaBaixaAviso);
	- Manutenção Avisos de Cobrança Exportados (hrc.documentosExportAvisosCob);
	- Manutenção Avisos de Cobrança Importados (hrc.noticeBillingImport);
- No TOTVS 12, acesse o programa Manutenção Parâmetros Revisão de Contas (hrc.paramrc) e informe, no campo "Diretório Geração A520" o diretório onde os arquivos serão gerados. O valor informado nesse campo é salvo no campo paramrc.char-20:

<sup>188</sup> https://suporte.totvs.com/download%29.

# Manutenção de Parâmetros do Revisão de Contas

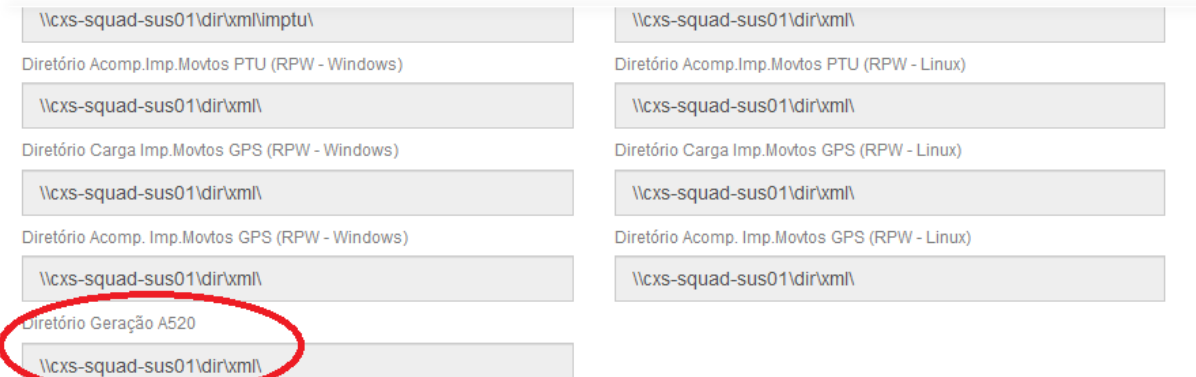

- No diretório informado acima, crie um sub-diretório denominado "retorno". Esse diretório será utilizado para depositar os arquivos de retorno (layout A525).
- No TOTVS 12, acesse o programa "Importação Classes Erro" e efetue a importação do arquivo "database/ dados/claserro.d". Será criada a classe de erro "195-BAIXA DE AVISO POR GLOSA NA UNIDADE EXECUTORA". É necessário cadastrar uma glosa no programa "Manutenção Glosa" (hrc0110p), vinculada à nova classe de erro;
- No TOTVS 12, acesse o programa "Manutenção Mensagens" (hte0110k) e cadastre as seguintes mensagens de erro:
	- 2963-Aviso de Cobrança não cadastrado;
	- 2964-Aviso de Cobrança possui situação inválida;

## Procedimento para Utilização

## **Exportação Aviso de Cobrança (A520)**

No TOTVS 12, acesse o programa **Exportação Aviso de Cobrança (hrc.exportacaoAvisoCobranca)** para realizar a exportação dos avisos de cobrança. O programa foi desenvolvido utilizando o conceito de RPW que permite o agendamento das execuções.

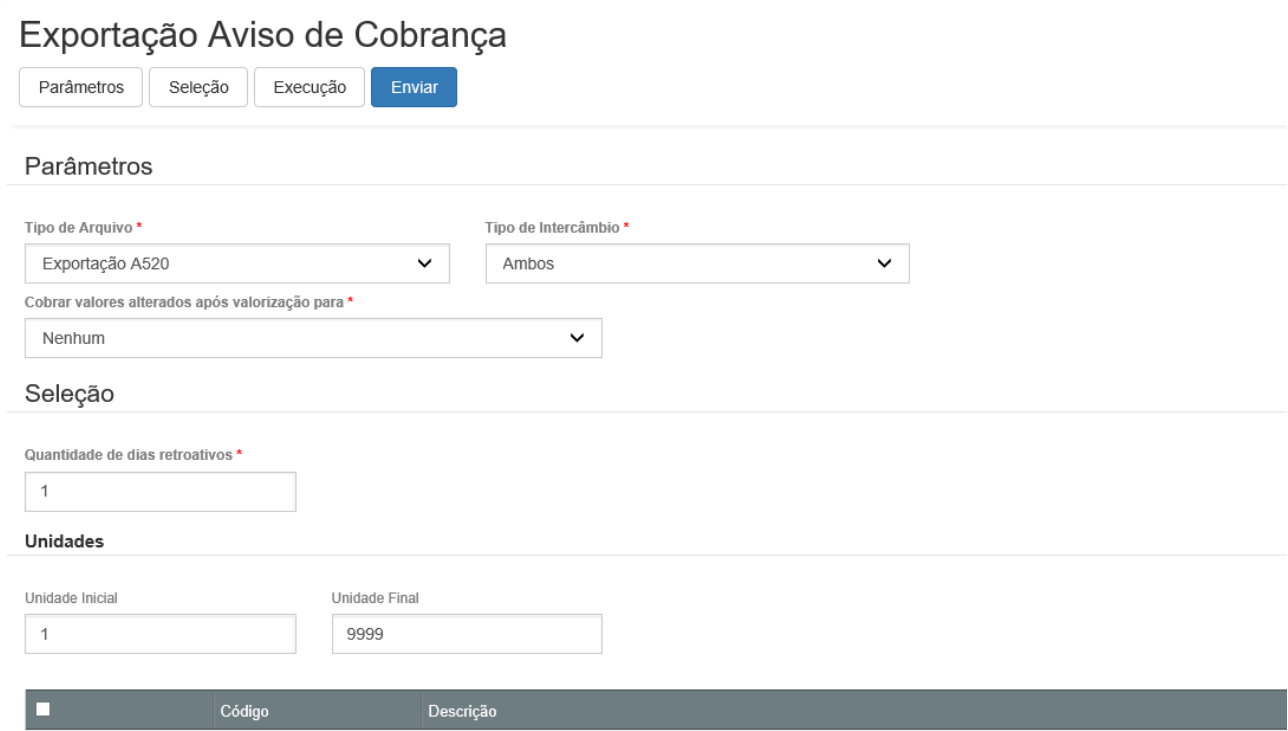

Considerações sobre a exportação:

- No parâmetro "Tipo de Arquivo" informa-se o tipo de arquivo a ser processado: Exportação A520 ou Importação Retorno A520;
- Processamento da Exportação do A520:
	- Permite informar o tipo de intercâmbio: Eventual, Habitual ou Ambos;
	- É possível informar a seleção de unidades e transações do revisão de contas;
	- É possível parametrizar o número de dias retroativos para a seleção dos documentos do revisão de contas a serem exportados no A520;
	- O parâmetro "Cobrar valores alterados após valorização para" permite ao usuário informar para quais tipos de movimentos o sistema exportará como valor de cobrança o valor alterado após a valorização do contas. As opções disponíveis são: Nenhum, Procedimento, Insumo ou Ambos.
- Permite parametrizar o nome do arquivo para os erros e acompanhamento do processo.

Na geração dos arquivos do layout A520 são lidos todos os documentos do revisão de contas cuja data de conhecimento está compreendida entre o data calculada com base no número de dias retroativos informados na opção Seleção e a data anterior ao dia corrente. O critério de ordenação dos documentos para geração dos arquivos XMLs se dá considerando o código da unidade origem do beneficiário, data de conhecimento, tipo de guia conforme o padrão TISS e prestador executante. Os arquivos Lote Guias gerados são compactados em extensão .zip e depositados no diretório parametrizado na Manutenção de Parâmetros do Revisão de Contas.

Ao final do processo é gerado arquivo de acompanhamento com os documentos exportados juntamente com seu respectivo arquivo:

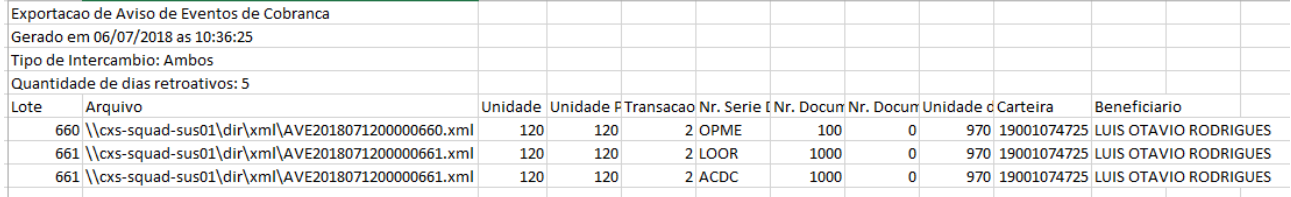

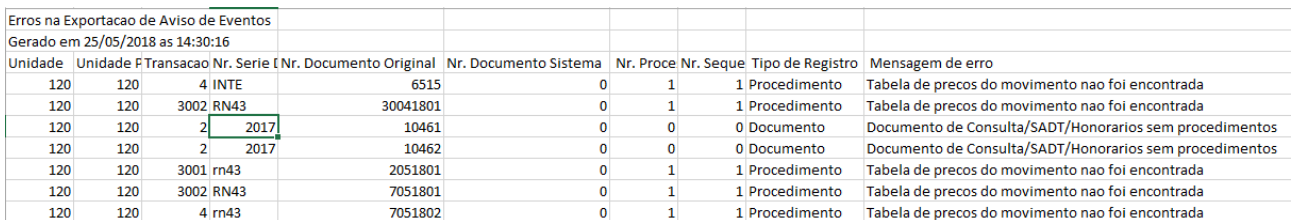

#### Caso ocorra erro no processamento, é gerado relatório de erros com as inconsistências:

Para a importação do retorno (layout A525), o programa processará todos os arquivos depositados no subdiretório "retorno" do diretório parametrizado na Manutenção de Parâmetros do Revisão de Contas. Ao final do processo são gerados os arquivos de acompanhamento e de erros.

### **Manutenção Avisos de Cobrança Exportados**

No TOTVS 12, acesso o programa "Manutenção Avisos de Cobrança Exportados" para consulta aos avisos de cobrança exportados:

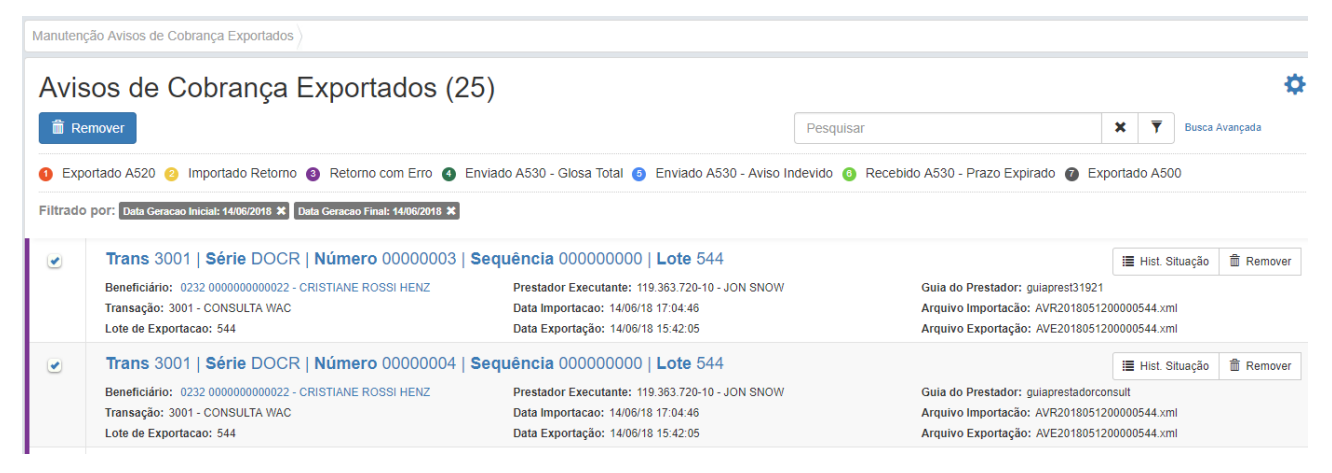

Estão disponíveis as seguintes opções de busca avançada:

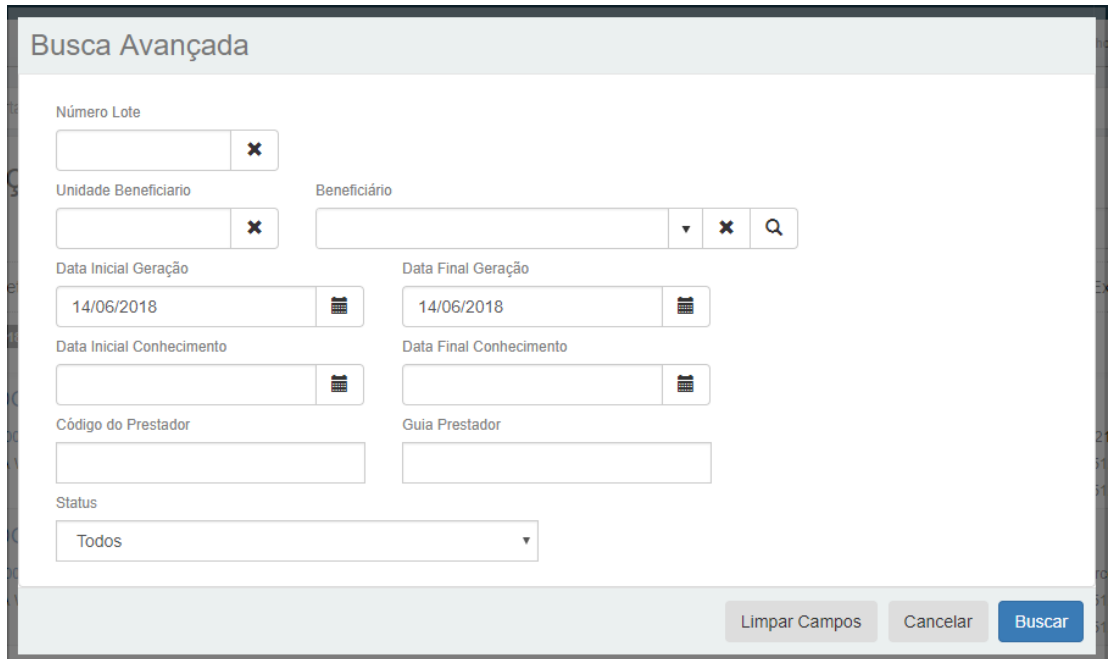

A tela de manutenção dos avisos exportados permite consultar as informações do histórico dos documentos do contas que foram considerados para a geração do aviso, consultar o histórico da situação do aviso e remover avisos.

A remoção de avisos somente ocorre para os registros na situação "1-Exportado A520". O processo de remoção somente remove o registro do aviso de cobrança gerado pelo programa "Exportação Aviso de Cobrança" (hrc.exportacaoAvisoCobranca). O documento no módulo revisão de contas não sofre nenhuma alteração. Após a exclusão, o sistema irá permitir nova geração do aviso de cobrança para as contas afetadas.

Nas configurações da tela é possível parametrizar o número de registros mínimos para execução batch da exclusão dos avisos. Caso o número de avisos seja superior ao parametrizado, o processo irá criar um pedido para execução em RPW da exclusão.

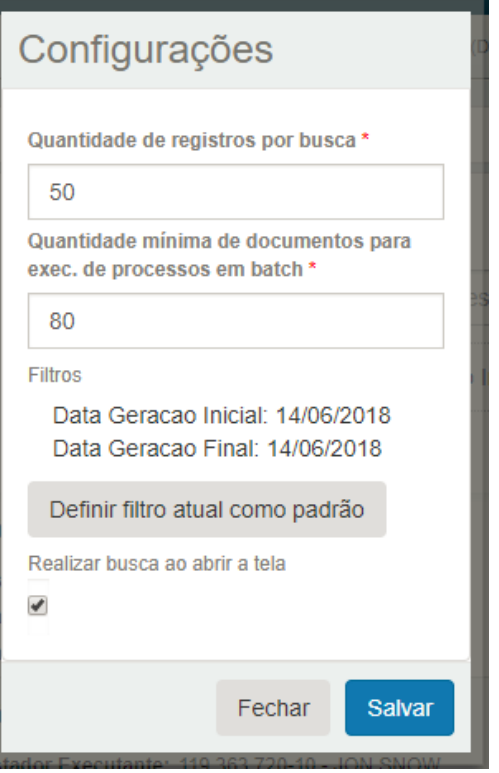

## **Importação Aviso de Cobrança (A520)**

Para o processo batch de importação do arquivo lote guias referente ao aviso de cobrança (A520), no TOTVS 12, acesse o programa "Exportação/Importação Lote Guias" (hrc0310p).

Na opção "Parâmetros" deve-se marcar o parâmetro "Carga Arq. XML - LoteGuias":

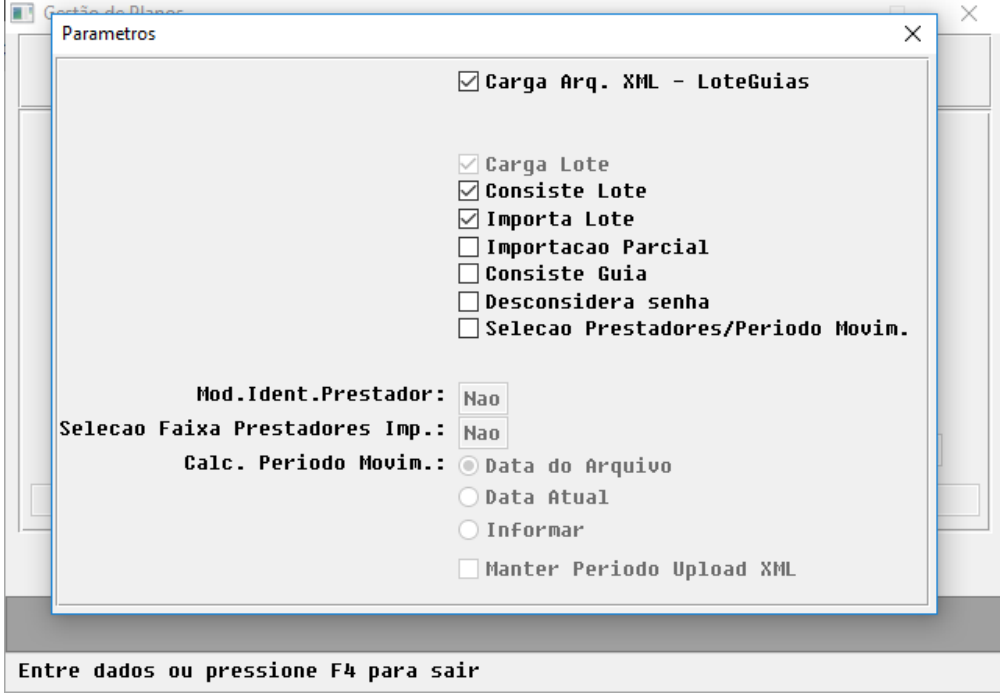

A configuração dos diretórios para importação dos arquivos referentes ao layout A520 segue o padrão já utilizado pelo processamento do arquivo lote guias padrão. O arquivo de retorno, layout A525, é gerado no diretório de resposta do processo do lote guias.

A importação dos avisos de cobrança irá gerar um lote de importação do tipo "Importação XML PTU A520". O prestador utilizado para criação do lote corresponde ao prestador parametrizado como representante da unidade informada na tag <ans:origem> do arquivo lote guias:

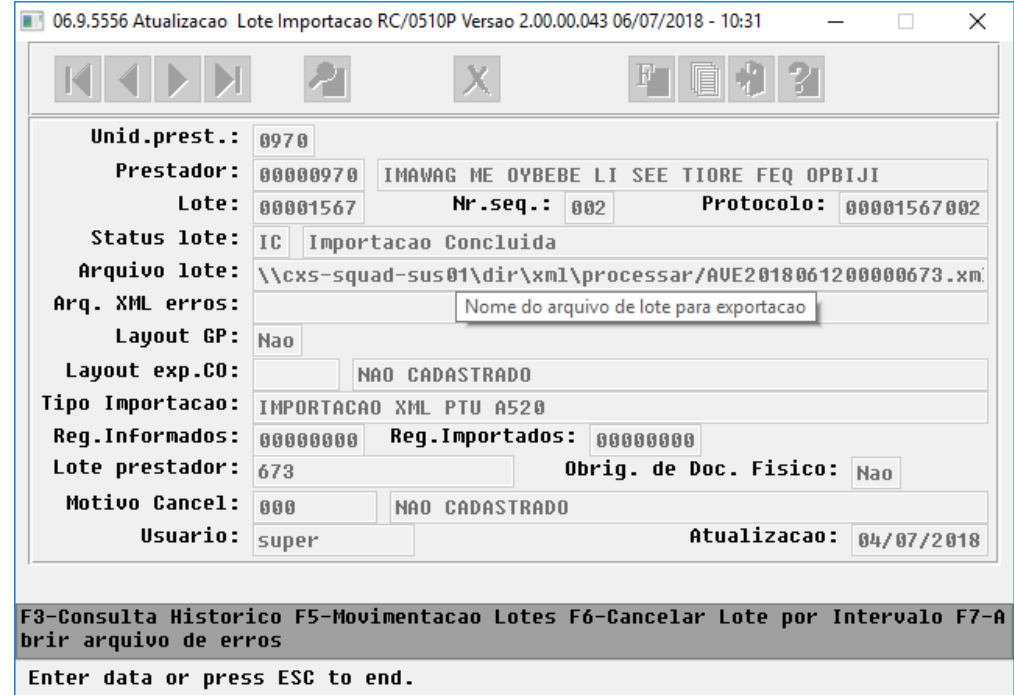

## **Manutenção Avisos de Cobrança Importados**

No TOTVS 12, acesse o programa "Manutenção Avisos de Cobrança Importados" (hrc.noticeBillingImport) para consulta e manutenção dos avisos de cobrança importados:

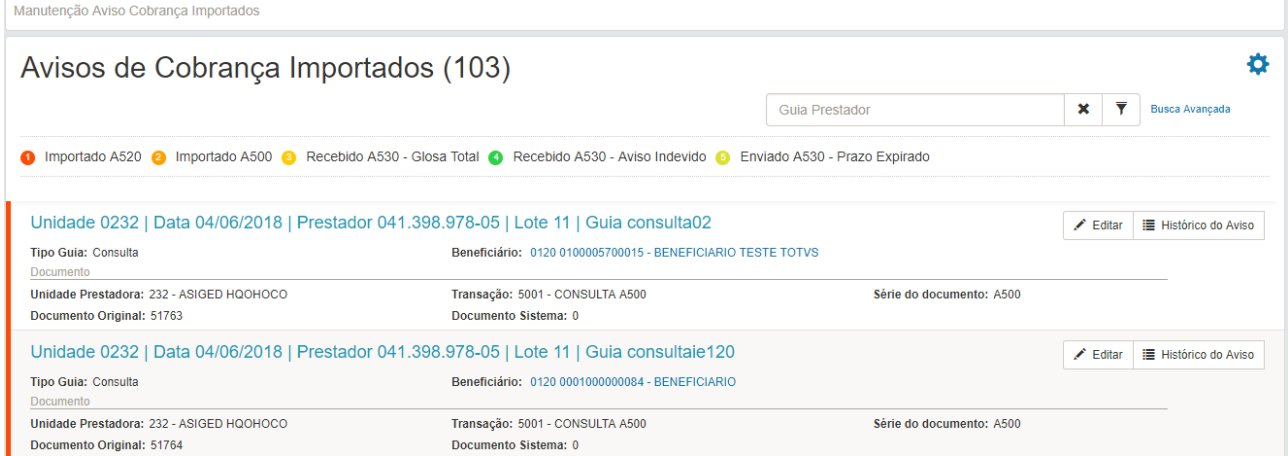

Na tela principal da consulta, a área denominada como "Documento" apresenta a chave utilizada pelo TOTVS 12 para referência ao aviso importado. Esse dado é apresentado nos relatórios de contabilização.

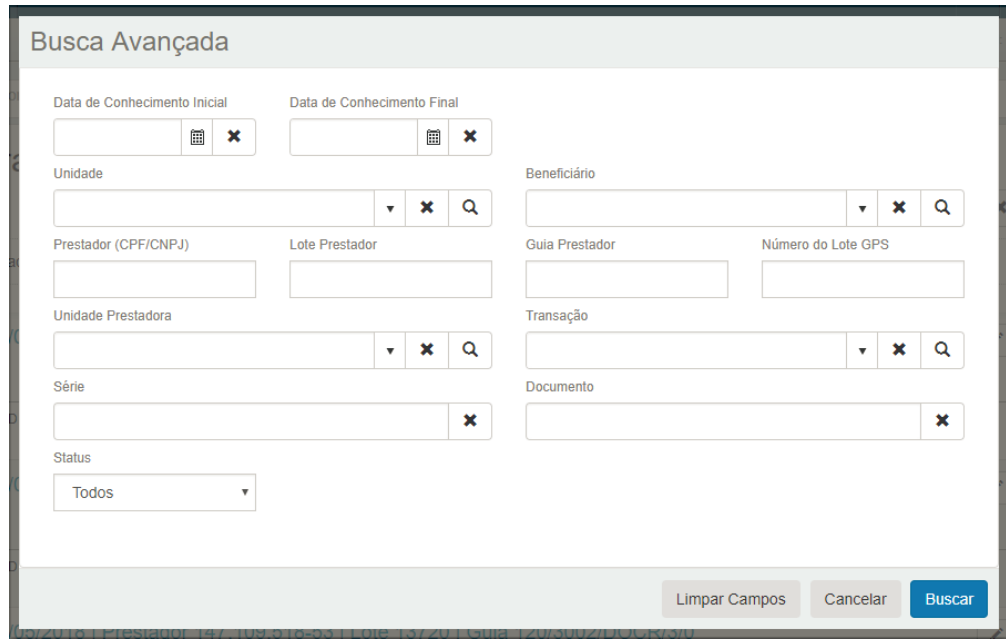

Estão disponíveis as seguintes opções de busca avançada:

A tela de manutenção dos avisos importados permite consultar as informações dos avisos importados, consultar o histórico da situação do aviso e realizar a manutenção dos avisos importados.

Na manutenção dos avisos importados, é possível alterar os seguintes campos:

- Guia de Consulta: Tipo de Consulta, Indicação de Acidente, Atendimento a RN:
- Guia de SP/SADT: Tipo de Atendimento, Tipo de Consulta, Indicação de Acidente, Atendimento a RN e Motivo de Encerramento;
- Guia Resumo de Internação: Tipo de Internação, Regime de Internação, Indicação de Acidente, Tipo de Faturamento, CID Óbito, Declaração de Óbito, Número da Declaração de Óbito, Atendimento a RN e Motivo de Encerramento;
- Guia de Honorário Individual: Não permite a alteração das informações;

## **Envio Baixa Aviso Cobrança (A530)**

Para envio da baixa do aviso de cobrança (A530), no TOTVS 12, acesse o programa "Envio Baixa Aviso Cobrança" (hrc.processaBaixaAviso). O programa foi desenvolvido utilizando o conceito de RPW que permite o agendamento das execuções:

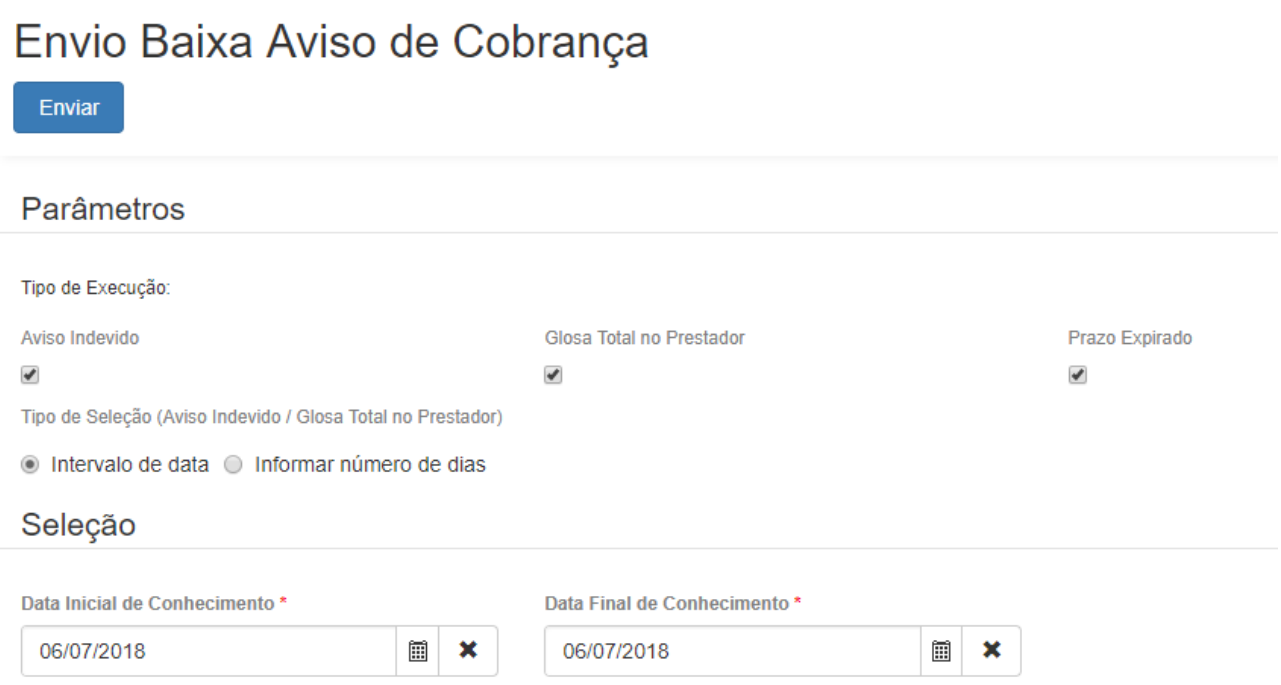

A cada execução do processo de baixa do aviso, pode-se selecionar até três tipos de execuções distintas:

Aviso Indevido: Para cada aviso de cobrança exportado através do programa **Exportação Aviso de Cobrança (hrc.exportacaoAvisoCobranca)**, o sistema irá verificar se o documento do revisão de contas vinculado ao registro do A520 sofreu cancelamento ou exclusão física. Em caso afirmativo, será enviado à unidade origem do beneficiário a baixa do aviso com o indicador de aviso indevido;

Glosa Total no Prestador: Para cada aviso de cobrança exportado através do programa **Exportação Aviso de Cobrança (hrc.exportacaoAvisoCobranca)**, caso o documento do revisão de contas esteja faturado e todos seus movimentos foram glosados, então será enviado à unidade origem do beneficiário a baixa do aviso com o indicador de glosa total no prestador;

Prazo Expirado: Para cada aviso de cobrança importado através do programa **Exportação/Importação Lote Guias (hrc0310p)** e que estejam na situação 1-Importado A520, o sistema ira realizar o cálculo dos dias de prazo para recebimento da fatura. Caso o prazo esteja expirado, será enviado à unidade executora a baixa do aviso com o indicador de prazo expirado. Para o cálculo dos dias de prazo para recebimento da fatura, o sistema considera o parâmetro "Dias Receb." do programa **Manutenção Negociação Entre Unidade (hrc0110t).** Se informado, será considerado seu valor, caso contrário será considerado o parâmetro "Dias para Recebimento da Fatura" do programa **Manutenção Parâmetros Revisão de Contas (hrc.param)**.

O parâmetro Tipo de Seleção fica disponível quando o tipo de execução for Aviso Indevido ou Glosa Total no Prestador. Suas opções são:

- Intervalo de data: permite ao usuário informar um intervalo de data de conhecimento do aviso para filtro dos avisos a serem cancelados;
- Informar número de dias: permite ao usuário informar o número de dias retroativos. Nessa opção, são considerados todos avisos cuja data de conhecimento esteja compreendida entre a data atual e a data retroativa calculada com base no número de dias informados.

Ao final do processamento são gerados arquivos de erros e de acompanhamento do processo em formato CSV e disponibilizados na central de documentos.

**Exportação de movimentos para cobrança (hrc0510m)**

As contas exportadas no processo de exportação de movimentos faturados em custo operacional que foram previamente avisadas, terão os seguintes campos referentes ao aviso informados no arquivo A500:

- R502, Seq 56 ID\_AVISO;
- R502, Seq 58 NR\_LOTEPREST;
- R502, Seq 59 DT\_CONHECIMENTO;
- R504, Seq 77 ID AVISO ITEM.

Os movimentos da conta que foram avisados através do layout A520 e que foram excluídos do documento do revisão de contas ou que não foram cobrados da unidade origem do beneficiário por motivo de glosa terão o campo da sequência 77 do registro R504 (ID\_AVISO\_ITEM) exportados com o valor "S" e os campos Seq. 13 (VL\_SERV\_COB), Seq 14 (VL\_CO\_COB), Seq. 15 (VL\_FILME\_COB), Seq. 22 (VL\_ADIC\_SER), Seq. 23 (VL\_ADIC\_CO) e Seq. 24 (VL\_ADIC\_FILME) exportados com valor igual a zero.

Os registros de aviso de cobrança das contas que foram exportadas no A500 têm sua situação alterada para 7- Exportado A500.

## **Importação de movimentos (hrc0510n)**

Na importação das contas do layout PTU A500, o sistema consiste os campos referentes ao aviso de cobrança. Caso o aviso não for encontrado ou possuir situação diferente de 1-Importado A520 o usuário será alertado com mensagem, porém o processamento do arquivo não será interrompido.

## 2.6.5.3 DT TISS 3.03.03

TISS 3.03.03

## Características do Requisito

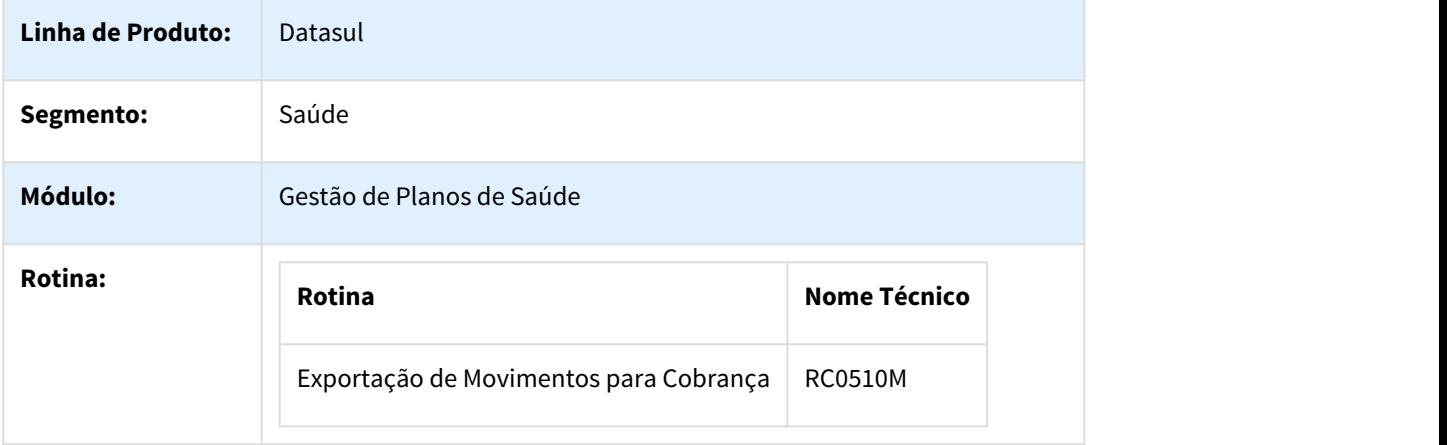

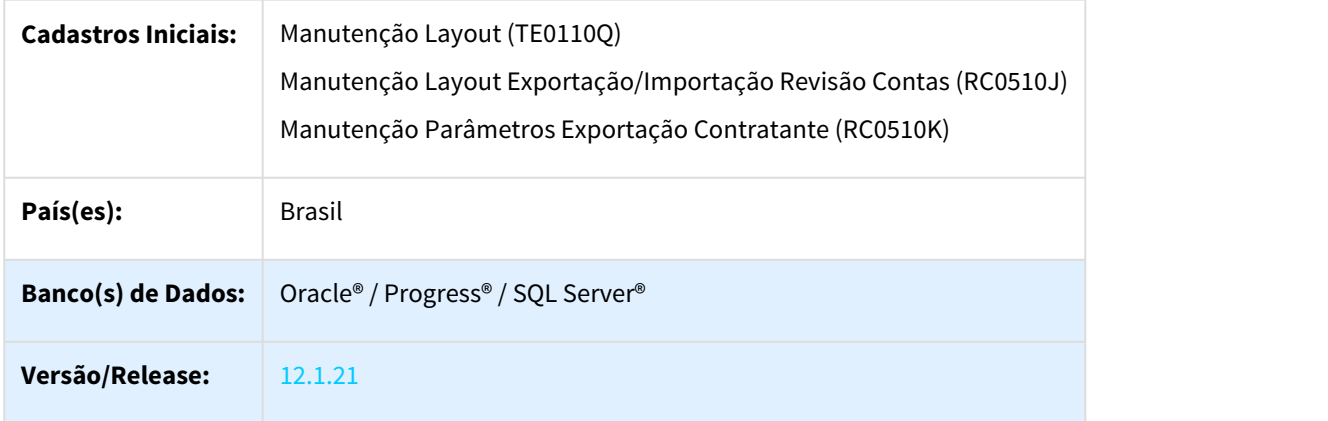

## Descrição

As implementações descritas neste documento correspondem as adequações efetuadas no "Gestão de Planos" para atender aos Padrões TISS 3.03.03.

## Procedimento para Implantação

A implementação descrita no documento estará disponível a partir da atualização do pacote no cliente.

O pacote está disponível no portal ([https://suporte.totvs.com/download\).](https://suporte.totvs.com/download%29.)[189](https://suporte.totvs.com/download%29.)

## Procedimento para Configuração

## **Gestão de Planos de Saúde**

1. No "TOTVS12", acesse o programa "Rodar Programa Progress - TEEXCPRO", e execute o programa de carga "SPP/SPRC0112.P".

Com a execução desse programa de carga inicial, será alterada a "Versão TISS" existente nos programas "Manutenção dos Parâmetros do Revisão de Contas (Modo Classico) - RC0210J" e "Manutenção dos Parâmetros do Revisão de Contas - hrc.paramrc" para a nova versão "3.03.03".

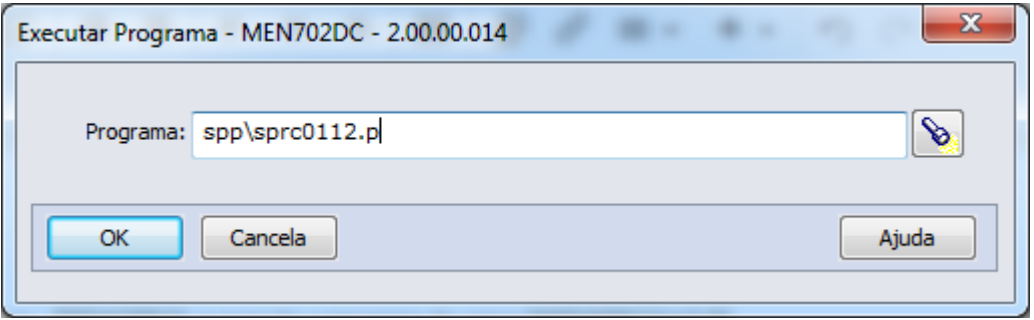

<sup>189</sup> https://suporte.totvs.com/download%29.

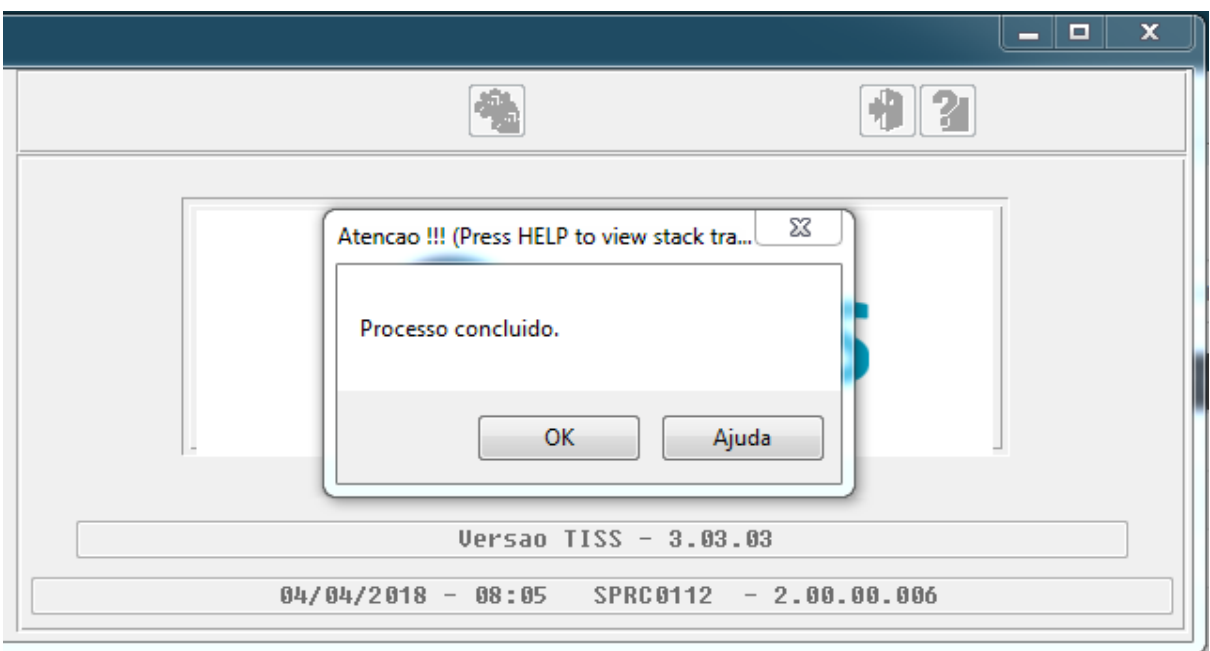

2. No "TOTVS12", acesse o programa "Manutenção Layout - TE0110Q", e por meio da opção "F6-Exportação/ Importação", realize a importação do arquivo "database/dados/tablas.d" para efetuar a inclusão do novo layout, que será utilizado para exportação de arquivos "Lote Guias TISS/XML" na versão 3.03.03 da TISS.

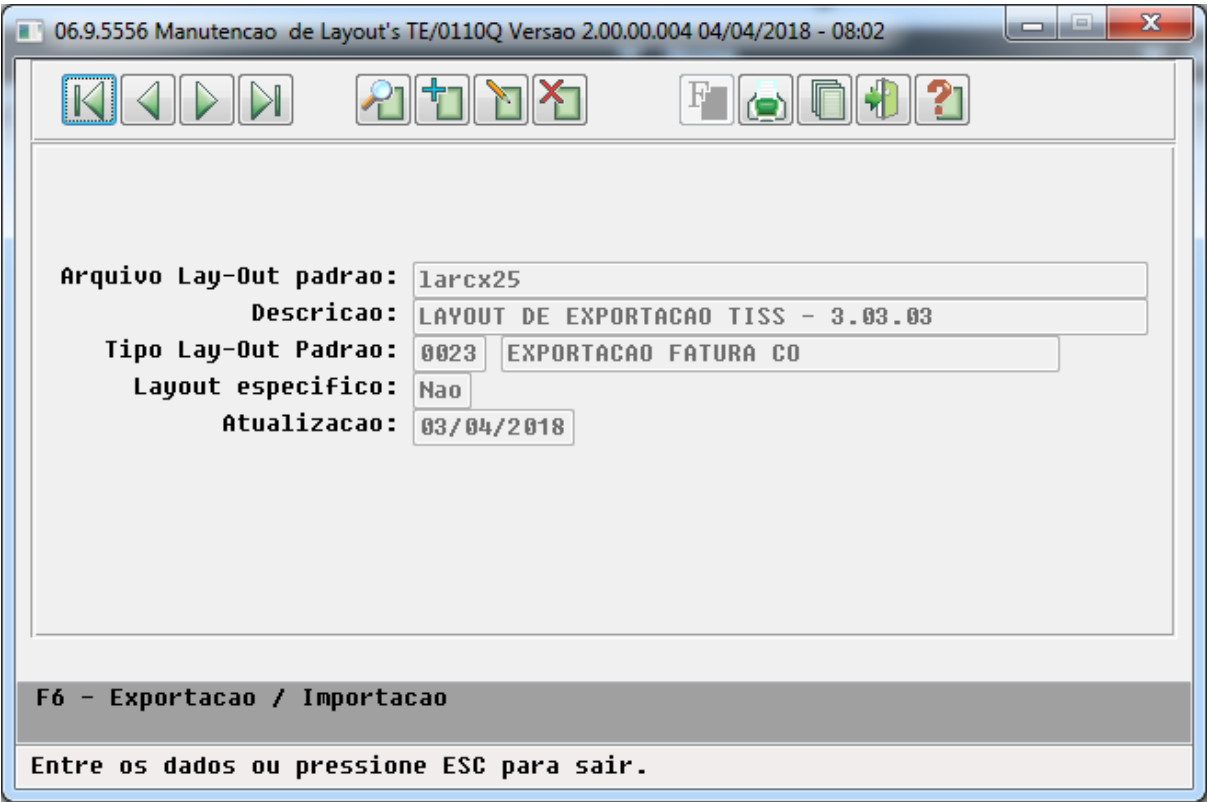

- **Layout:** LARCX25 Layout de Exportação TISS 3.03.03
- 3. No "TOTVS12", acesse o programa "Manutenção Layout Exportação/Importação Revisão de Contas RC0510J", e efetue a inclusão do novo layout.

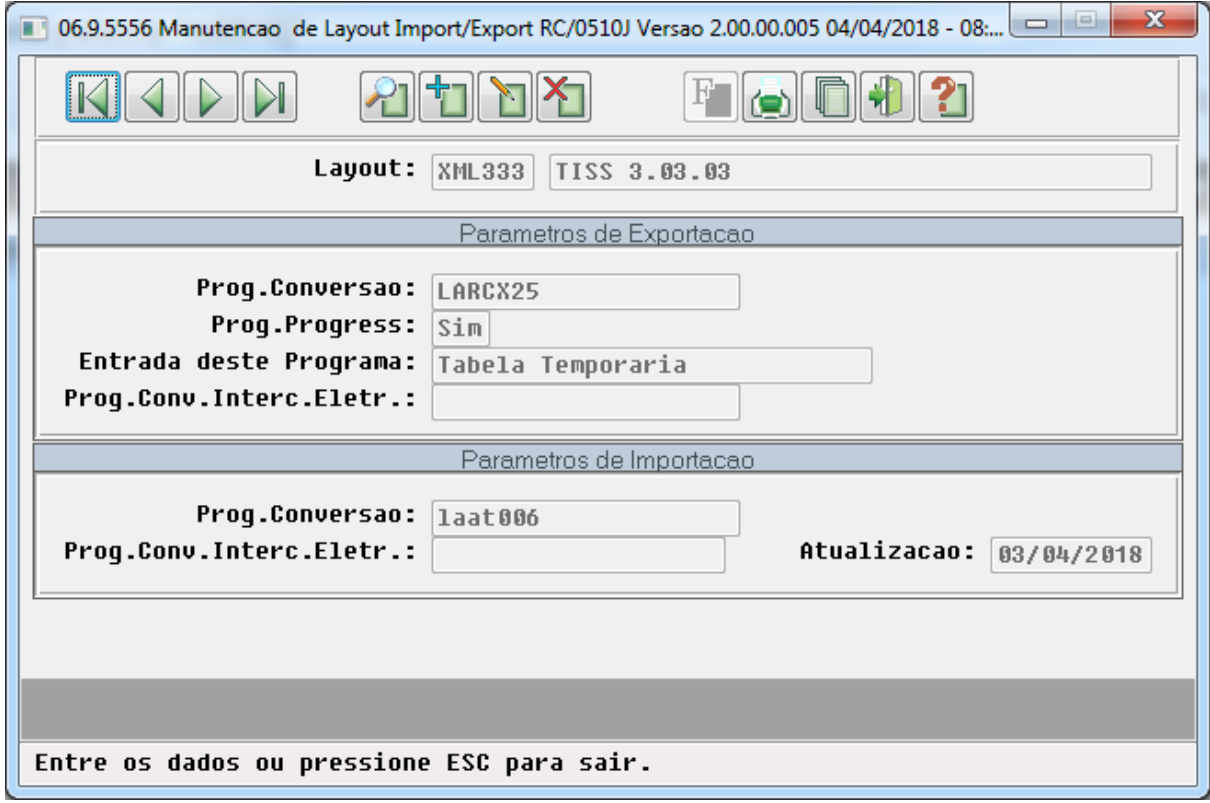

4. No "TOTVS12", acesse o programa "Manutenção Parâmetros Exportação Contratante - RC0510K", e informe o novo layout de exportação "TISS/XML", por meio do campo "Layout exp. CO" (a exportação de faturas de Custo Operacional em formato TISS/XML normalmente é utilizada pelas Unimeds que necessitam enviar a movimentação para Empresas de Autogestão).

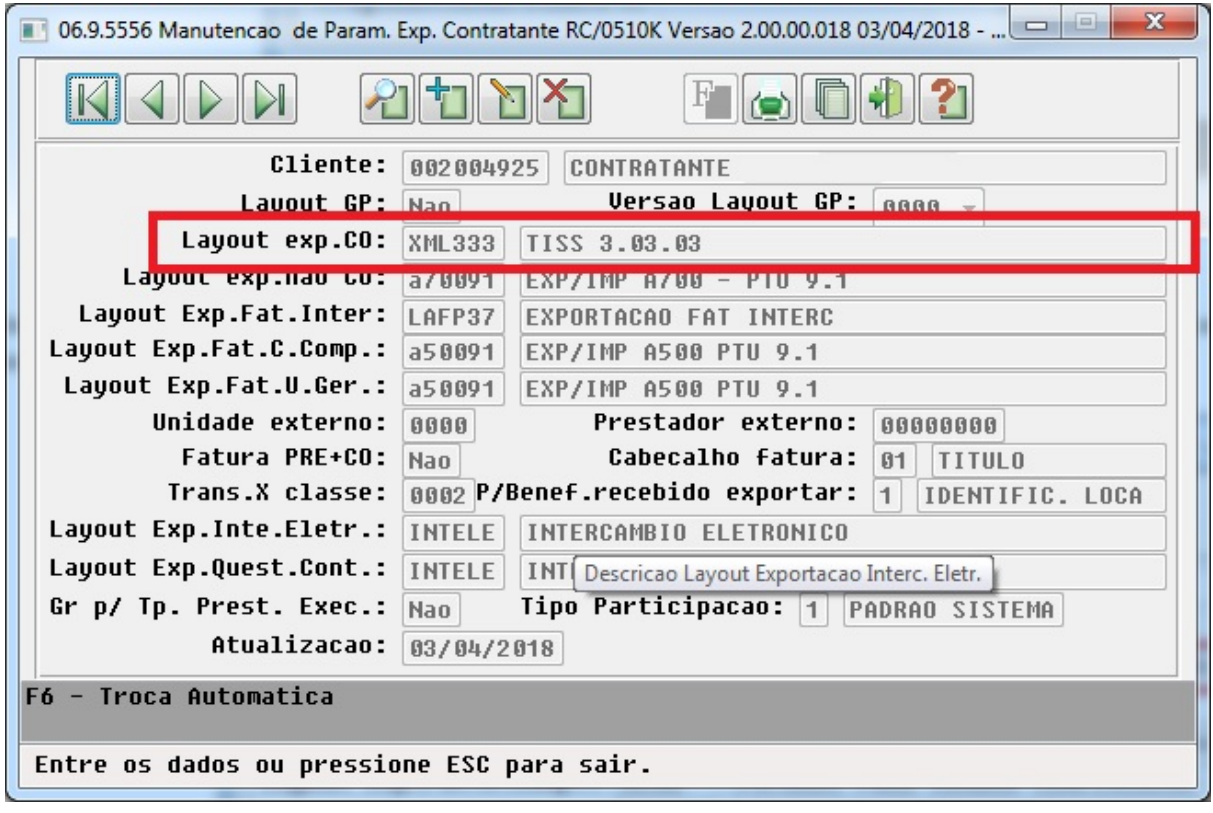

A partir deste momento as novas exportações de movimentos de Custo Operacional dos contratantes para os quais for parametrizado o novo layout, serão geradas na Versão TISS 3.03.03.

Procedimento para Utilização

## **A500 – Notas de Fatura em Intercâmbio**

• No TOTVS12, acesse o programa de **Exportação Movimentos para Cobrança - RC0510M** para efetuar a exportação de movimentos de outras unidades faturados em Custo Operacional.

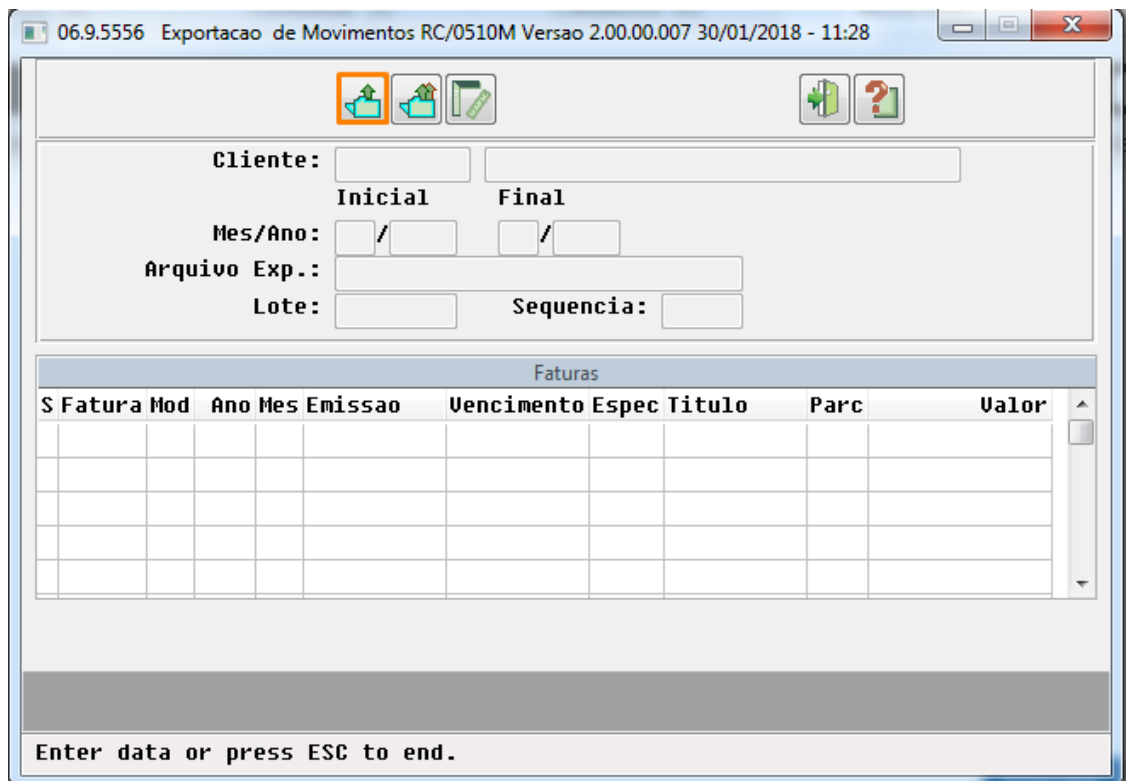

## 2.6.6 HTZ - FOUNDATION

 $\Box$ 

<span id="page-539-0"></span>2.6.6.1 DT Baixa de Faturas de Intercâmbio no Sistema de Inadimplência - Ajuste PTU 10 - A510

**Baixa de Faturas de Intercâmbio no Sistema de Inadimplência - Ajuste PTU 10 - A510**

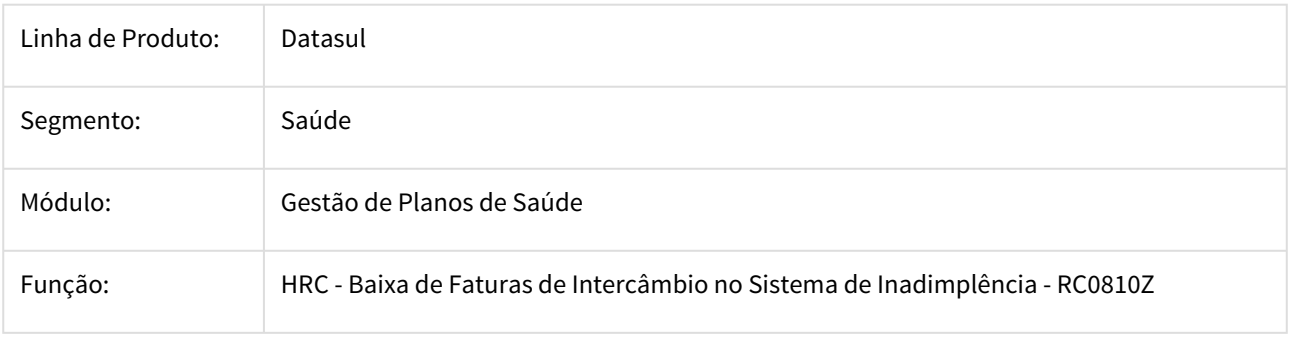
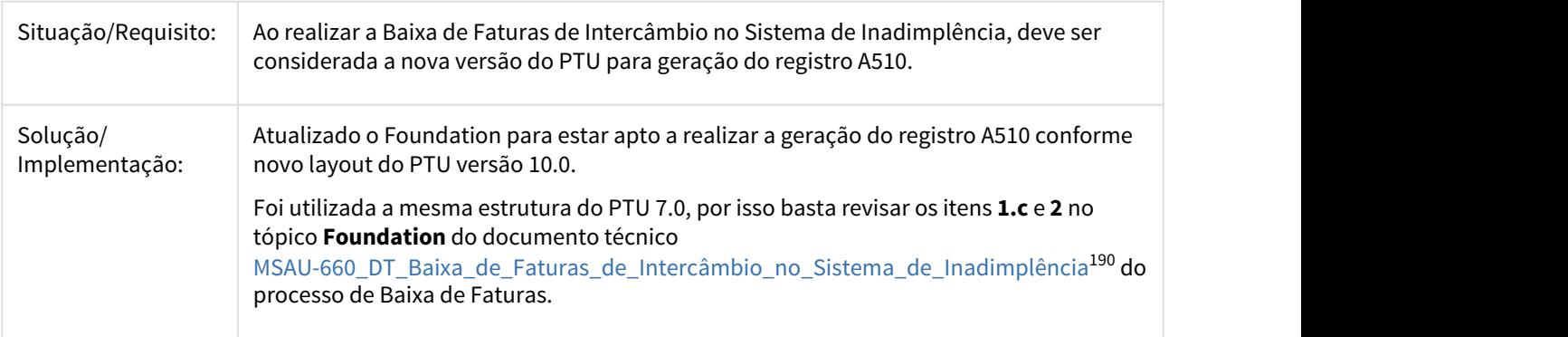

# 2.6.6.2 TISS 3.03.03 - FOUNDATION

#### TISS 3.03.03 - FOUNDATION

#### **Foundation Saúde**

Para que o Foundation Saúde passe a aceitar arquivos XML na versão 3.03.03 da TISS, os arquivos ".XSD" e ".WSDL", que contêm as definições e web services da nova versão, devem ser atualizados na estrutura de diretório onde encontra-se instalado o serviço "JBOSS", dentro da pasta "wsdl" (ex.: \jboss-4.2.3.GA\_Foundation\server\default\conf\wsdl\).

Tais arquivos podem ser encontrados no Pacote de Apoio disponibilizado e estarão presentes na mídia de instalação do produto. Além disso, podem ser baixados por meio do link: [Arquivos\\_WSDL\\_TISS\\_v3\\_3\\_3](http://tdn.totvs.com/download/attachments/351380805/Padrao_TISS_Comunica%C3%A7%C3%A3o%20030303.zip?api=v2&modificationDate=1523047206000&version=1)<sup>[191](http://tdn.totvs.com/download/attachments/351380805/Padrao_TISS_Comunica%C3%A7%C3%A3o%20030303.zip?api=v2&modificationDate=1523047206000&version=1)</sup>. É importante que sejam utilizados esses arquivos e não os baixados diretamente do site da ANS, pois o Foundation Saúde não utiliza assinatura digital, e neste caso poderá ser apresentada divergência de integridade ao validar o XML contra os schemas.

Arquivos ".WSDL":

- tissCancelaGuiaV3\_03\_03;
- tissComunicacaoBeneficiarioV3 03 03;
- tissLoteAnexoV3\_03\_03:
- tissLoteGuiasV3 03 03;
- tissRecursoGlosaV3 03 03;
- tissSolicitacaoDemonstrativoRetornoV3 03 03;
- tissSolicitacaoProcedimentoV3 03 03;
- tissSolicitacaoStatusAutorizacaoV3\_03\_03;
- tissSolicitacaoStatusProtocoloV3\_03\_03;
- tissSolicitacaoStatusRecursoGlosaV3\_03\_03;
- tissVerificaElegibilidadeV3\_03\_03;

Arquivos ".XSD":

- tissAssinaturaDigital v1.01;
- tissComplexTypesV3\_03\_03;
- tissGuiasV3 03 03;
- tissMonitoramentoQualidadeV3 03 03;
- tissMonitoramentoV3 03 03;

<sup>190</sup> http://tdn.totvs.com/pages/viewpage.action?pageId=242385640

<sup>191</sup> http://tdn.totvs.com/download/attachments/351380805/Padrao\_TISS\_Comunica%C3%A7%C3%A3o%20030303.zip? api=v2&modificationDate=1523047206000&version=1

- tissSimpleTypesV3\_03\_03;
- tissV3\_03\_03
- tissWebServicesV3 03 03;
- xmldsig-core-schema.
- O "Foundation Saúde", está preparado para receber arquivos XML na versões 3.03.03 da TISS:
	- 1. Manualmente
		- a. Na tela Upload XML, selecione o arquivo com uma das novas versões;
		- b. Clique em Upload;
		- c. O sistema irá importar o arquivo;
	- 2. Por meio dos web services, cujos endereços podem ser consultados por meio da página de serviços do "JBoss" (Ex: [http://enderecoDoFoundation:28080/jbossws/services](http://enderecodofoundation:28080/jbossws/services)<sup>[192](http://enderecodofoundation:28080/jbossws/services)</sup>):
		- TISSSolicitacaoStatusAutorizacaoV\_3\_03\_03WS;
		- TISSSolicitacaoProcedimentoV\_3\_03\_03WS;
		- TISSComunicacaoBeneficiarioV 3 03 03WS;
		- TISSVerificaElegibilidadeV\_3\_03\_03WS;
		- TISSCancelaGuiaV\_3\_03\_03WS;
		- TISSSolicitacaoStatusRecursoGlosaV\_3\_03\_03WS;
		- TISSSolicitacaoStatusProtocoloV 3 03 03WS;
		- TISSLoteAnexoV\_3\_03\_03WS;
		- TISSRecursoGlosaV 3 03 03WS;
		- TISSLoteGuiasV 3 03 03WS:
		- TISSSolicitacaoDemonstrativoRetornoV\_3\_03\_03WS;

# 2.7 Vendas - Legislação - 12.1.21

# 2.7.1 Vendas e Faturamento - Legislação - 12.1.21

### 2.7.1.1 Faturamento - Legislação - 12.1.21

#### 200279 DMANFAT1-1339 DT Operação Triangular por Venda à Ordem

#### Operação Triangular por Venda à Ordem

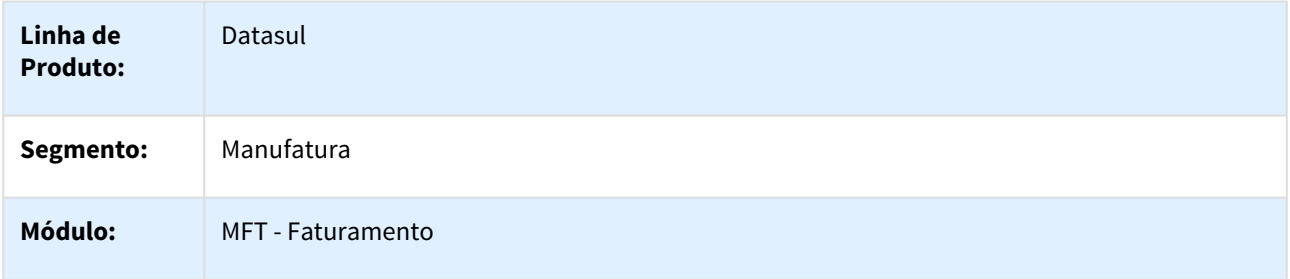

192 http://enderecodofoundation:28080/jbossws/services

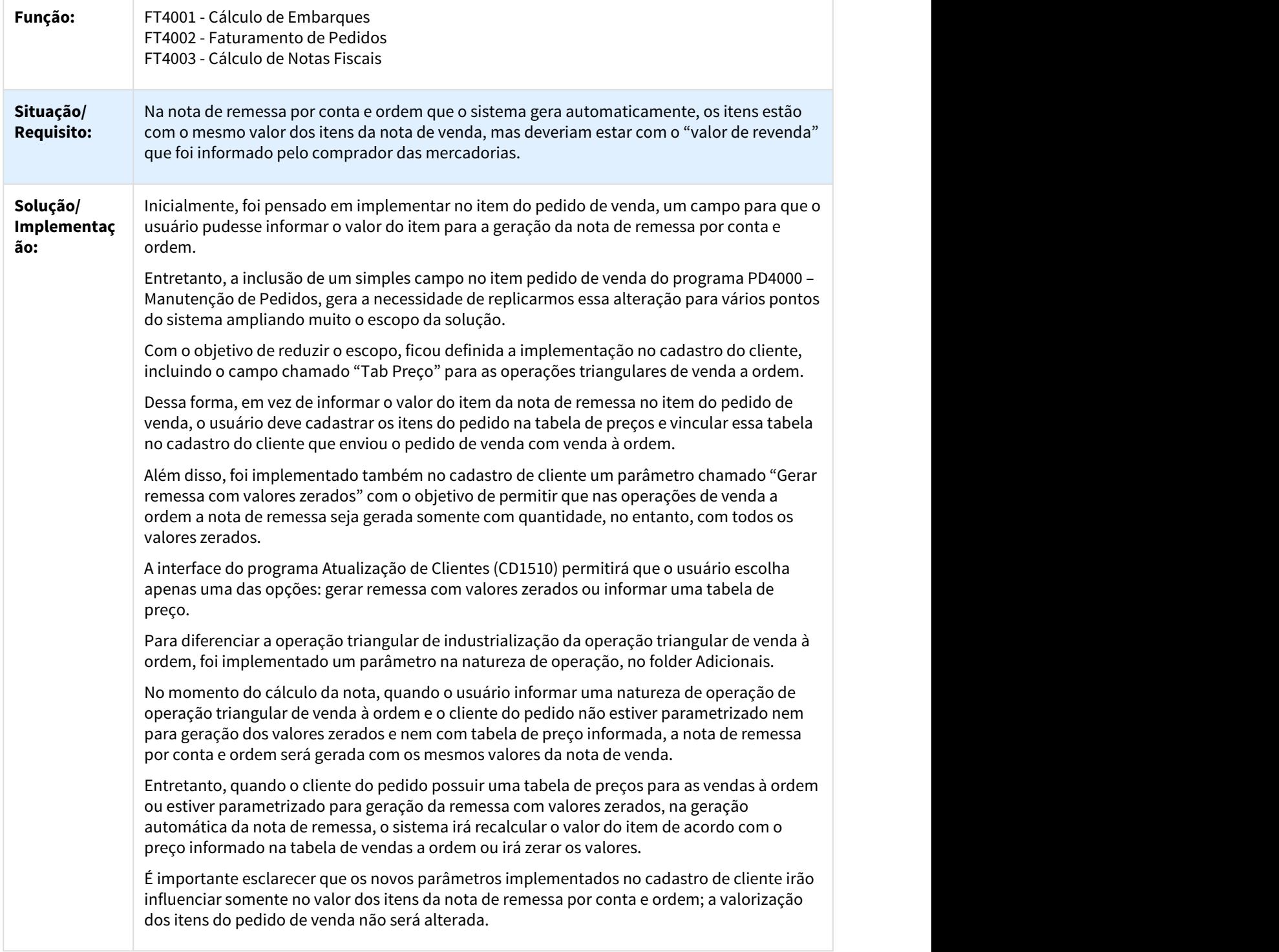

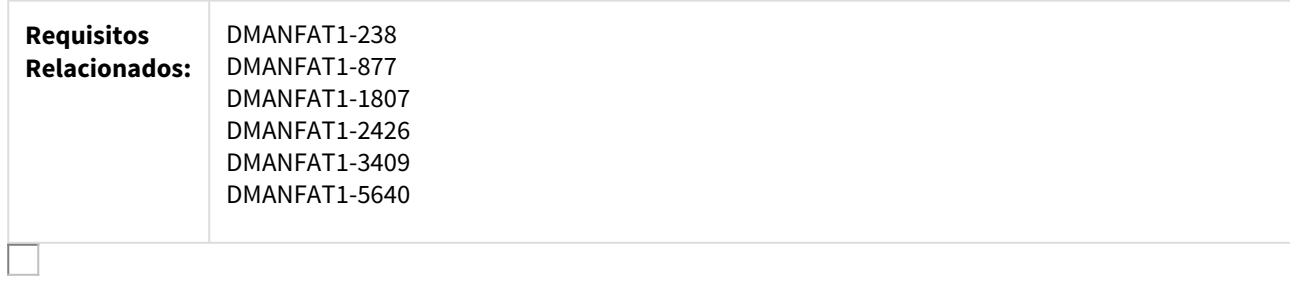

# 872040 DMANFAT1-116 DT ICMS ST em Operação para Consumidor Final

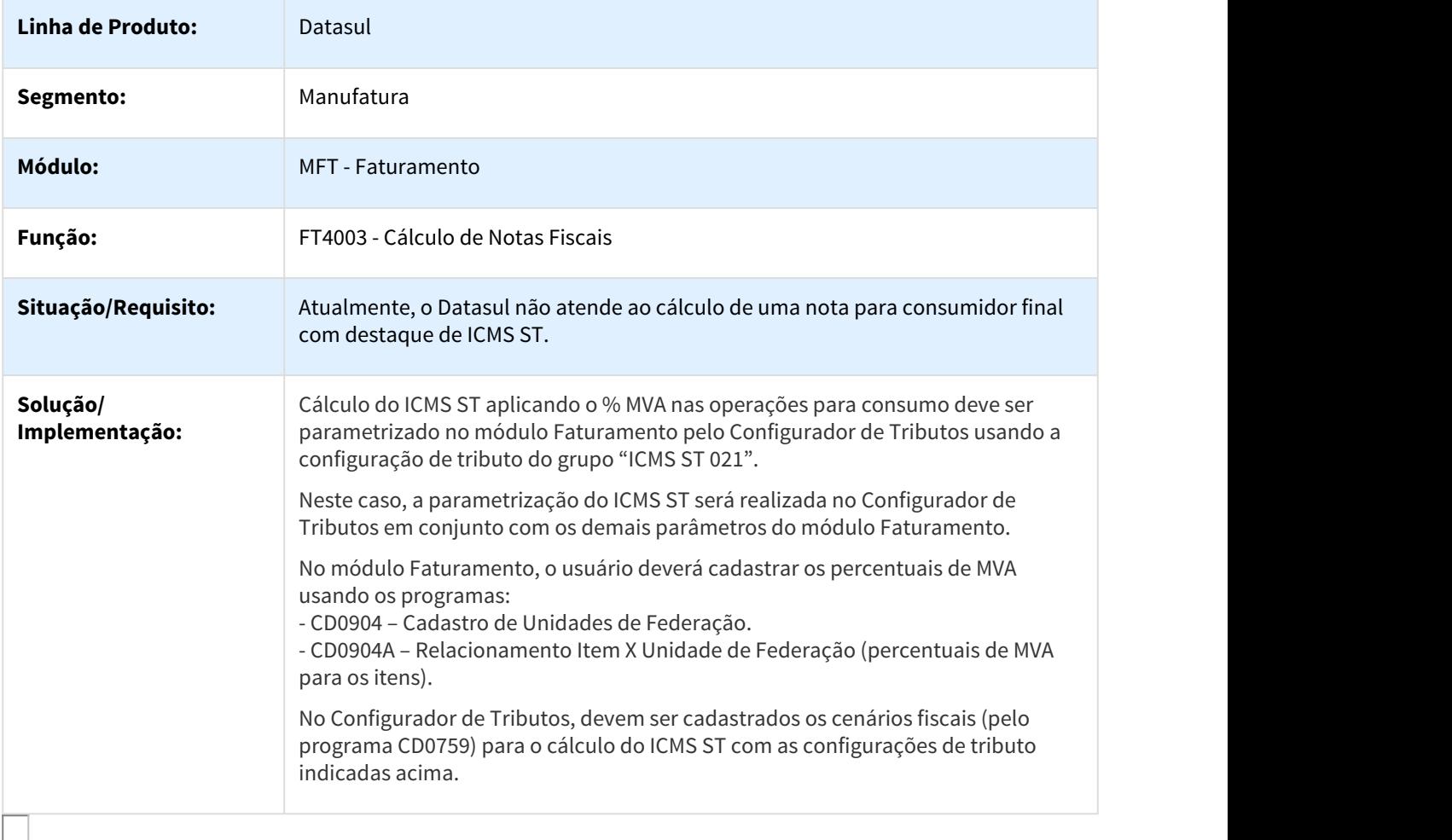

# 1171636 DMANFAT1-1879 DT PIS/COFINS por Unidade

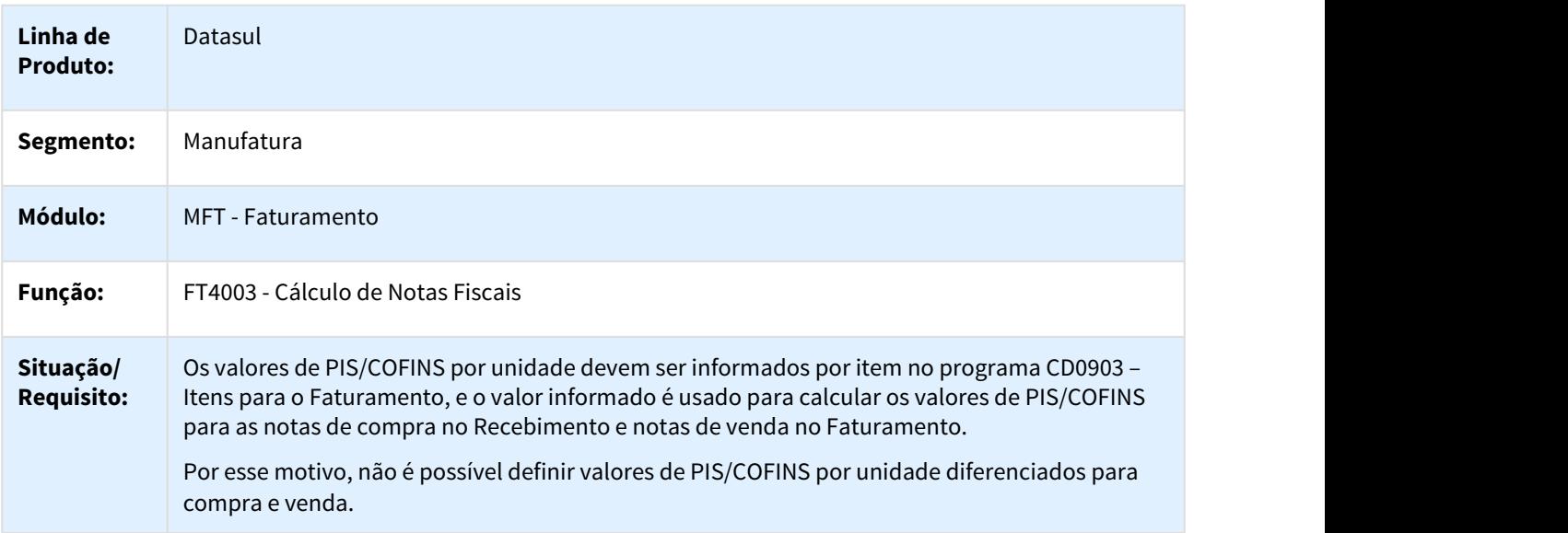

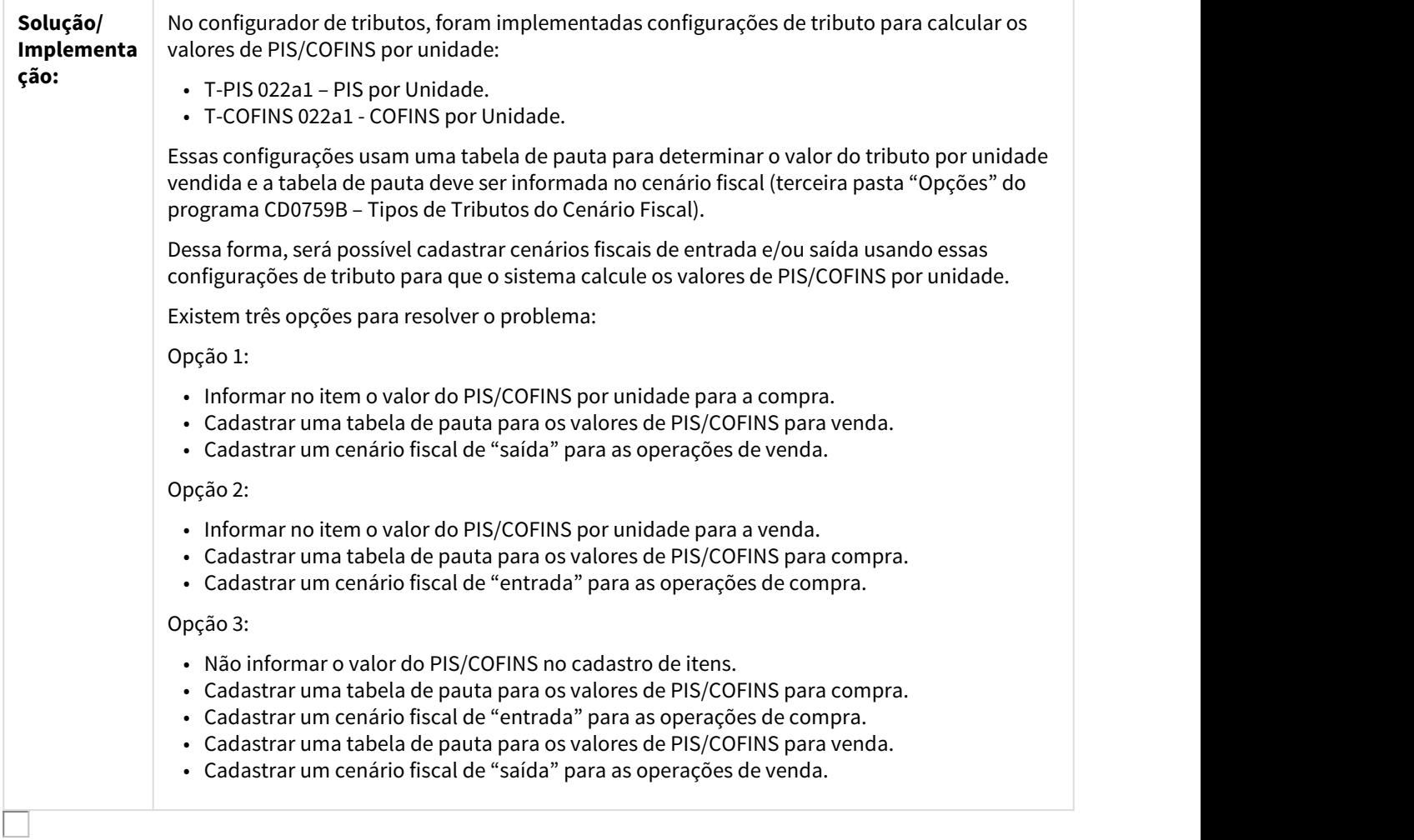

# 1180507 DMANFAT1-1398 Informações de Interesse do Fisco na NF-e

### Separação das Informações de Interesse do Fisco

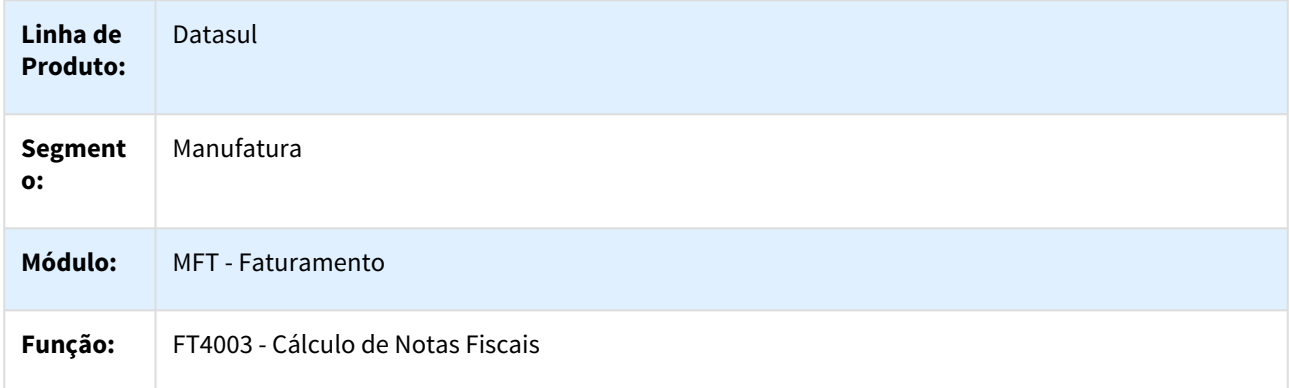

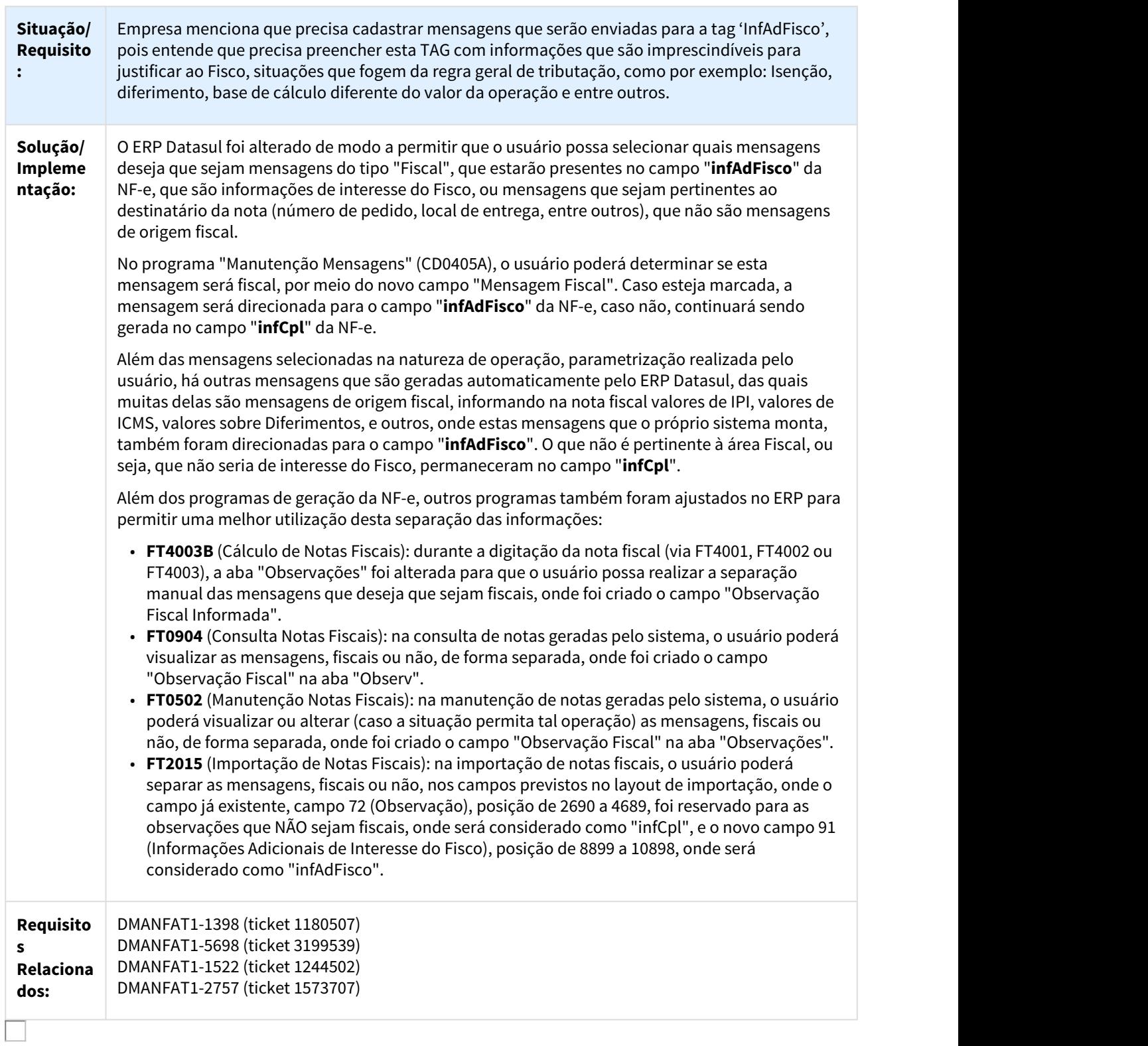

### 1814372 DMANFAT1-4307 DT Percentual de Desconto Zona Franca de Manaus

#### FT4003 - Cálculo de Notas Fiscais

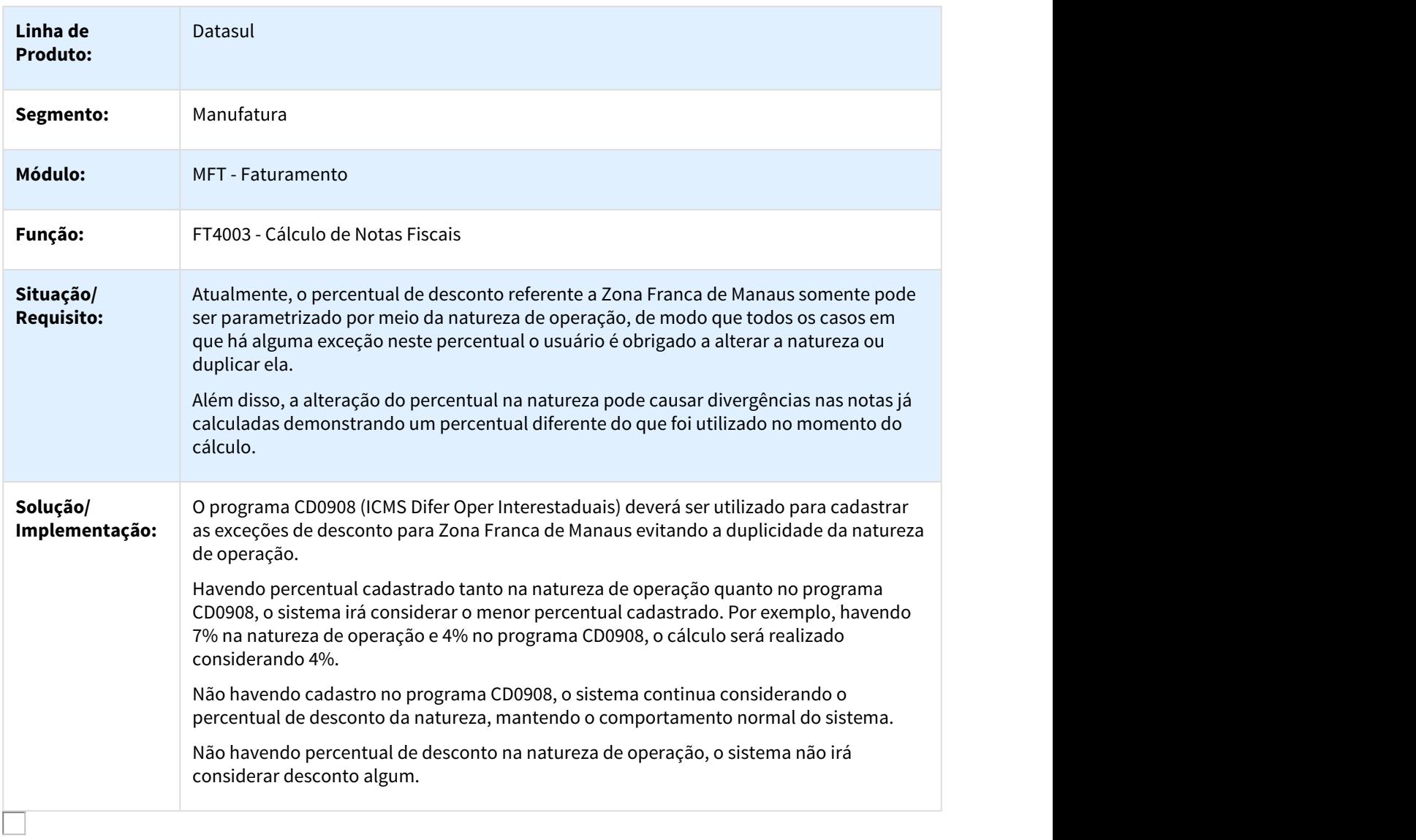

### 1882371 DMANVEN1-3509 DT Atualização Itens Faturamento

### CD0903 - Atualização Itens Faturamento

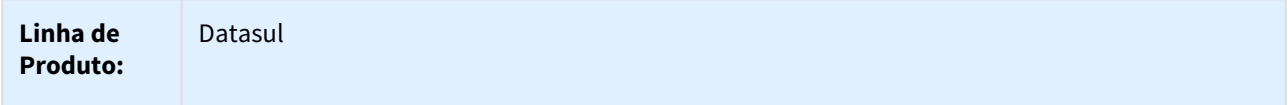

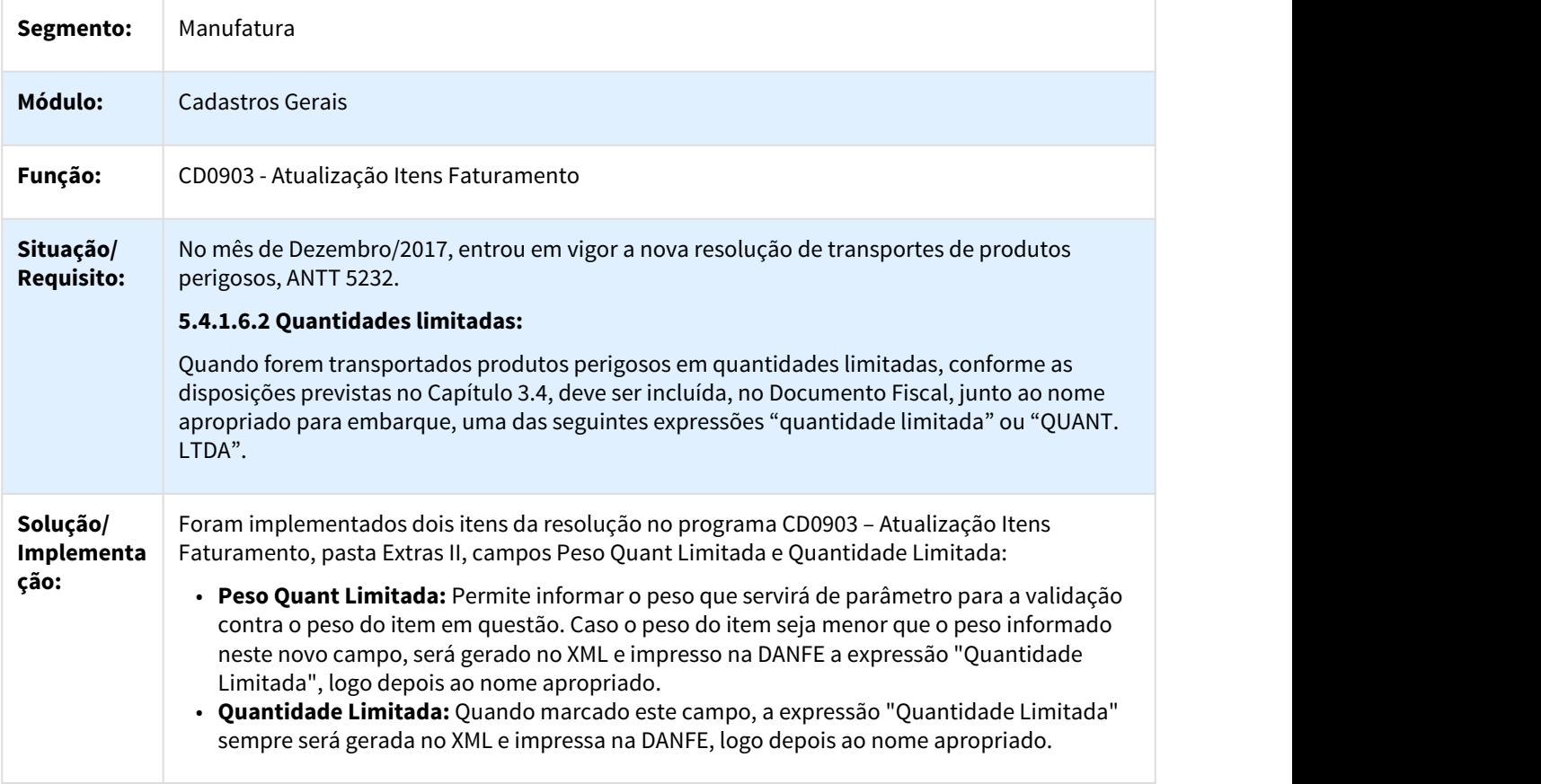

2116827 DMANFAT1-4062 DT ICMS ST com Redução no ICMS Próprio Convênio 52/2017

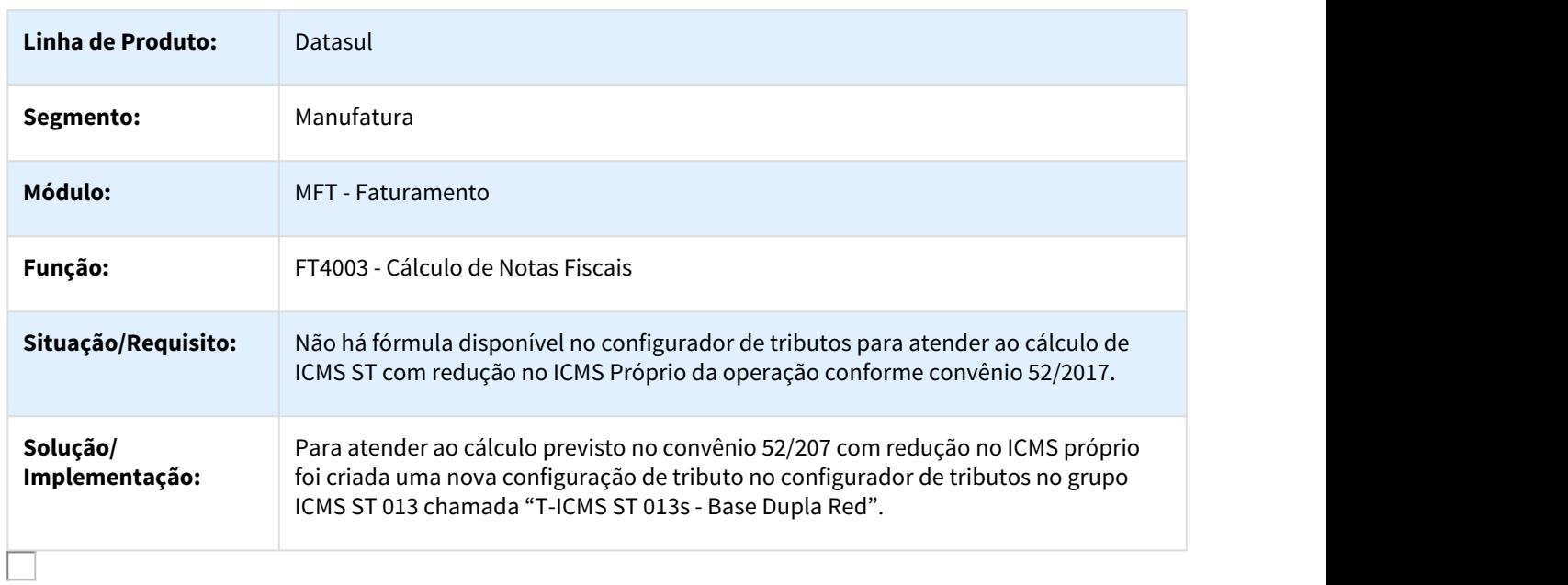

ICMS ST com Redução no ICMS Próprio Convênio 52/2017

# 2230776 DMANFAT1-4371 DT ICMS ST por CNAE p/ MT - Regime Simplificado p/ Operações Internas

#### FT4003 - Cálculo de Notas Fiscais

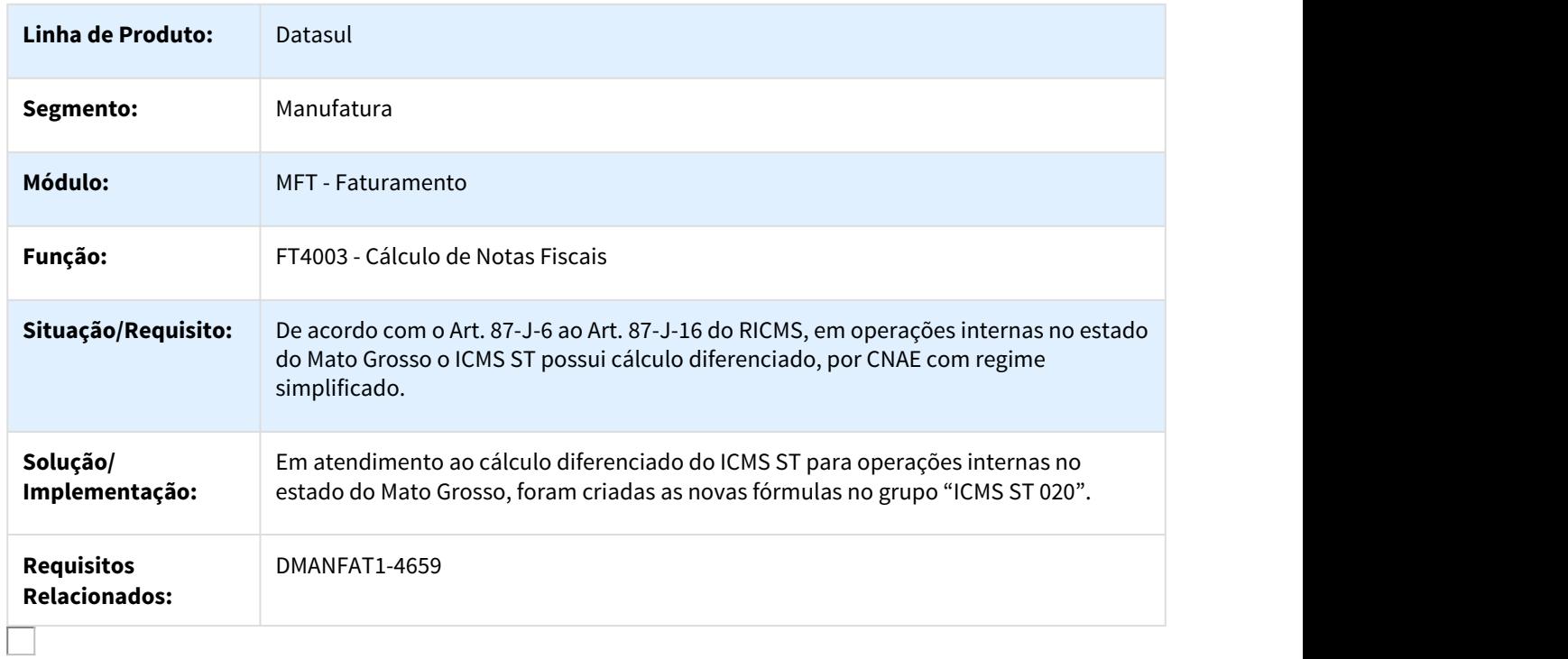

## 2295511 DMANFAT1-4211 DT Cálculo de Notas Fiscais - Terceiros

### FT4012 - Cálculo de Notas Fiscais - Terceiros

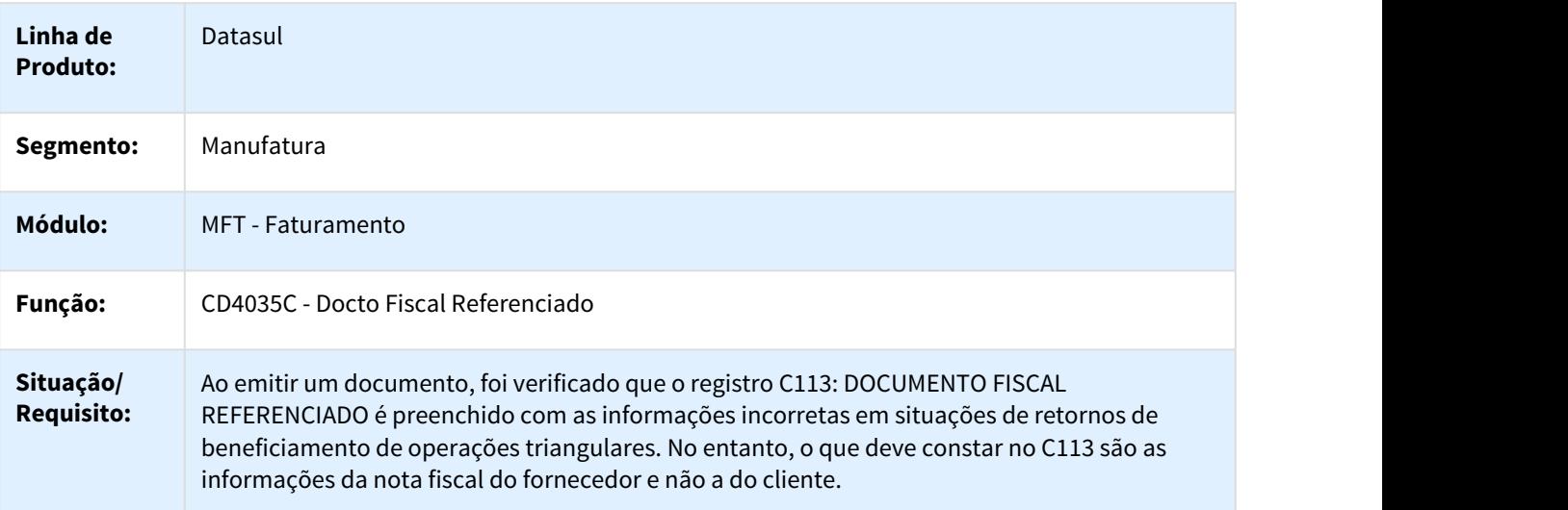

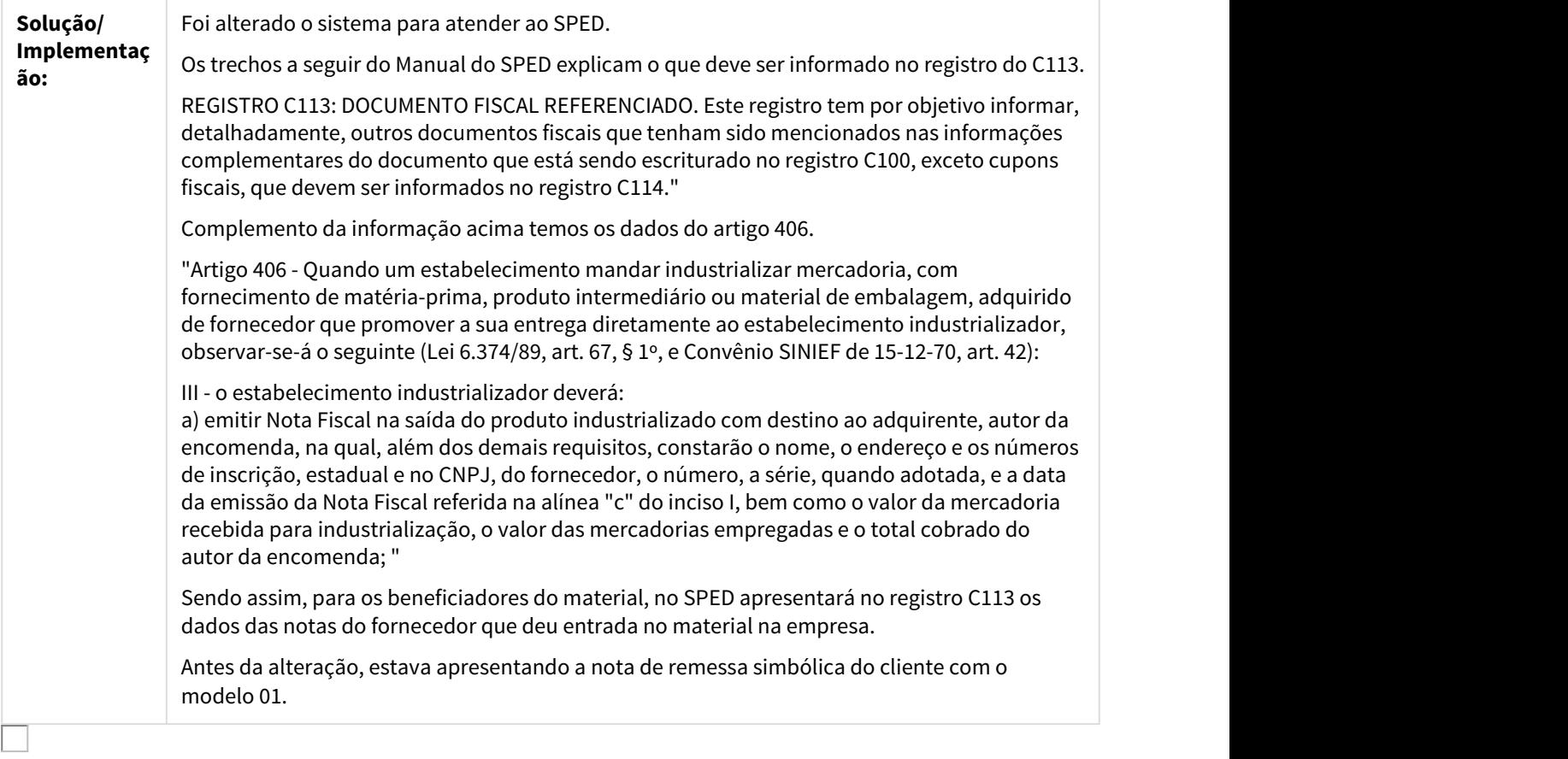

# 2414859 DMANFAT1-4346 DT ICMS ST - MVA / Pauta

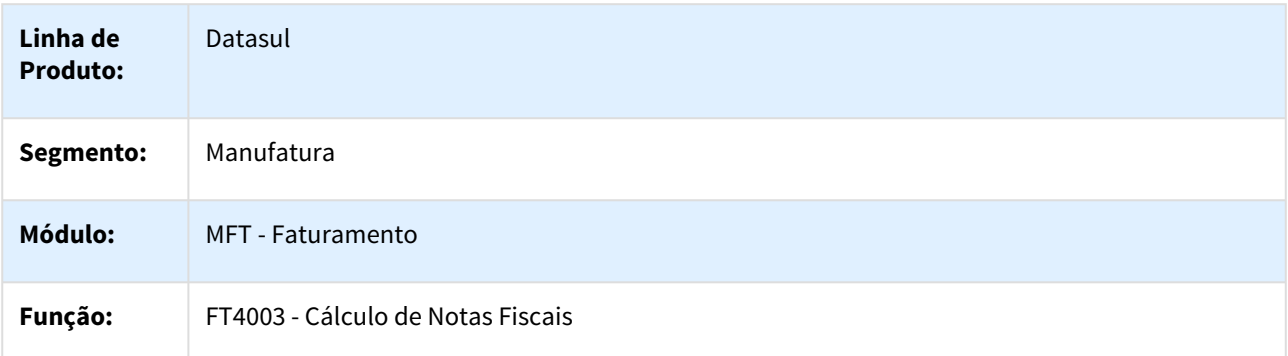

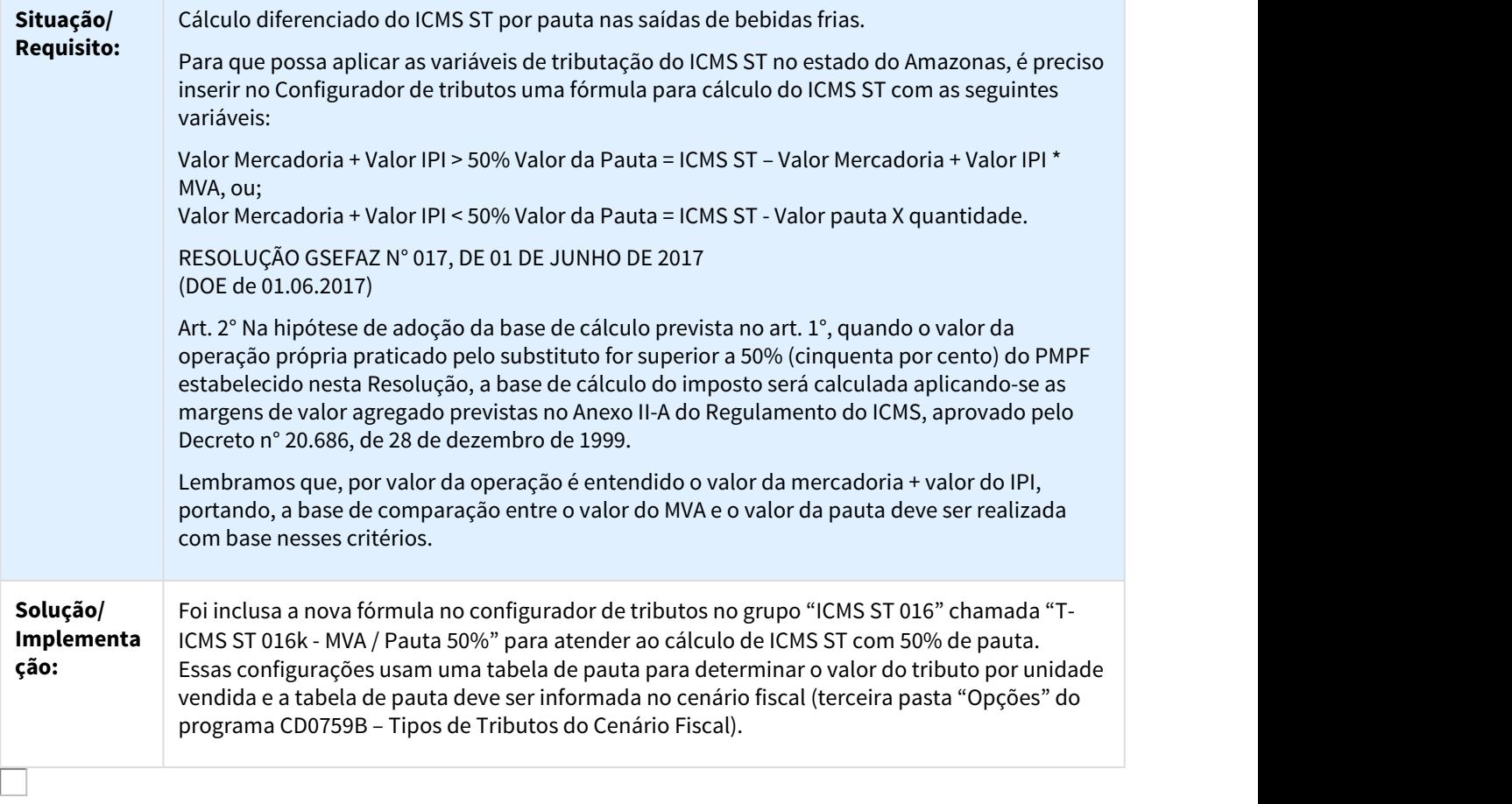

# 2520321 DMANFAT1-4522 DT Alíquota de ICMS Fixada em 12%

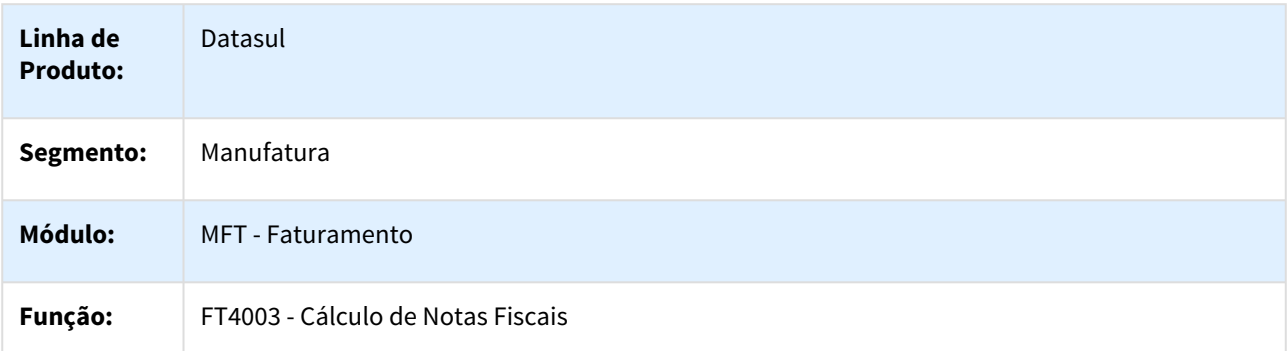

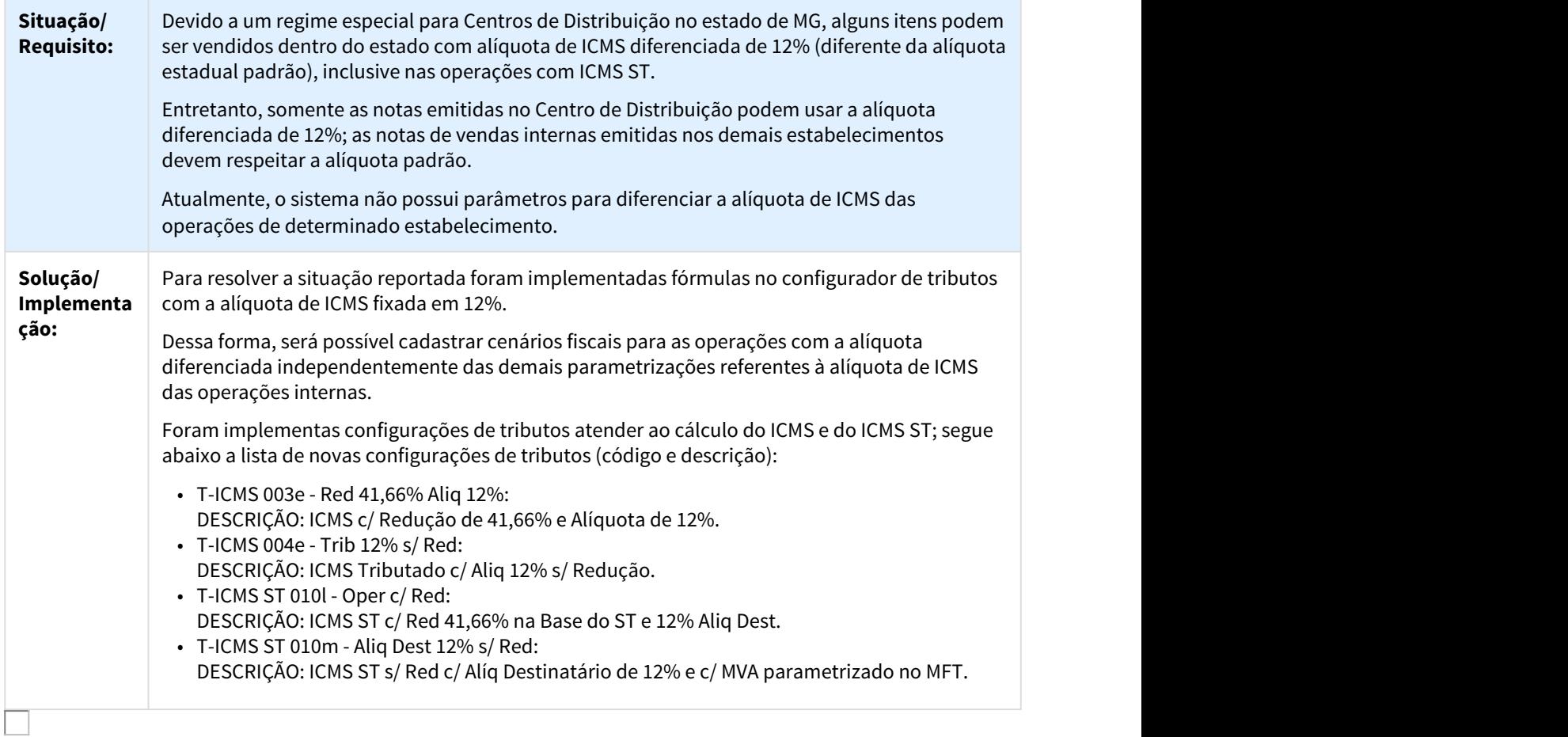

### 2649707 DMANFAT1-4803 DT Códigos de Ajustes MG

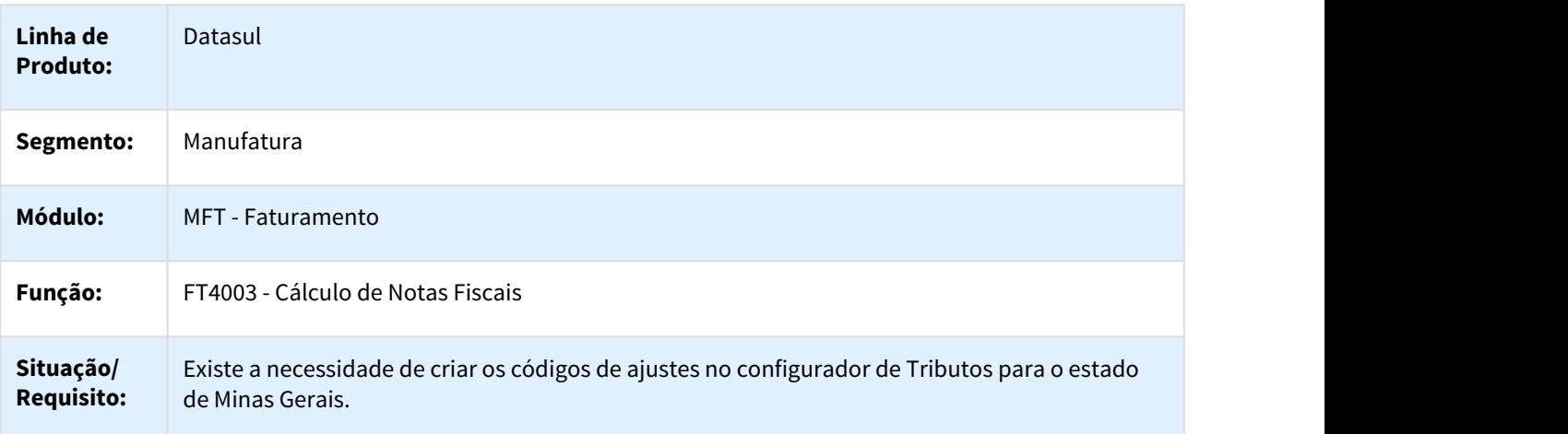

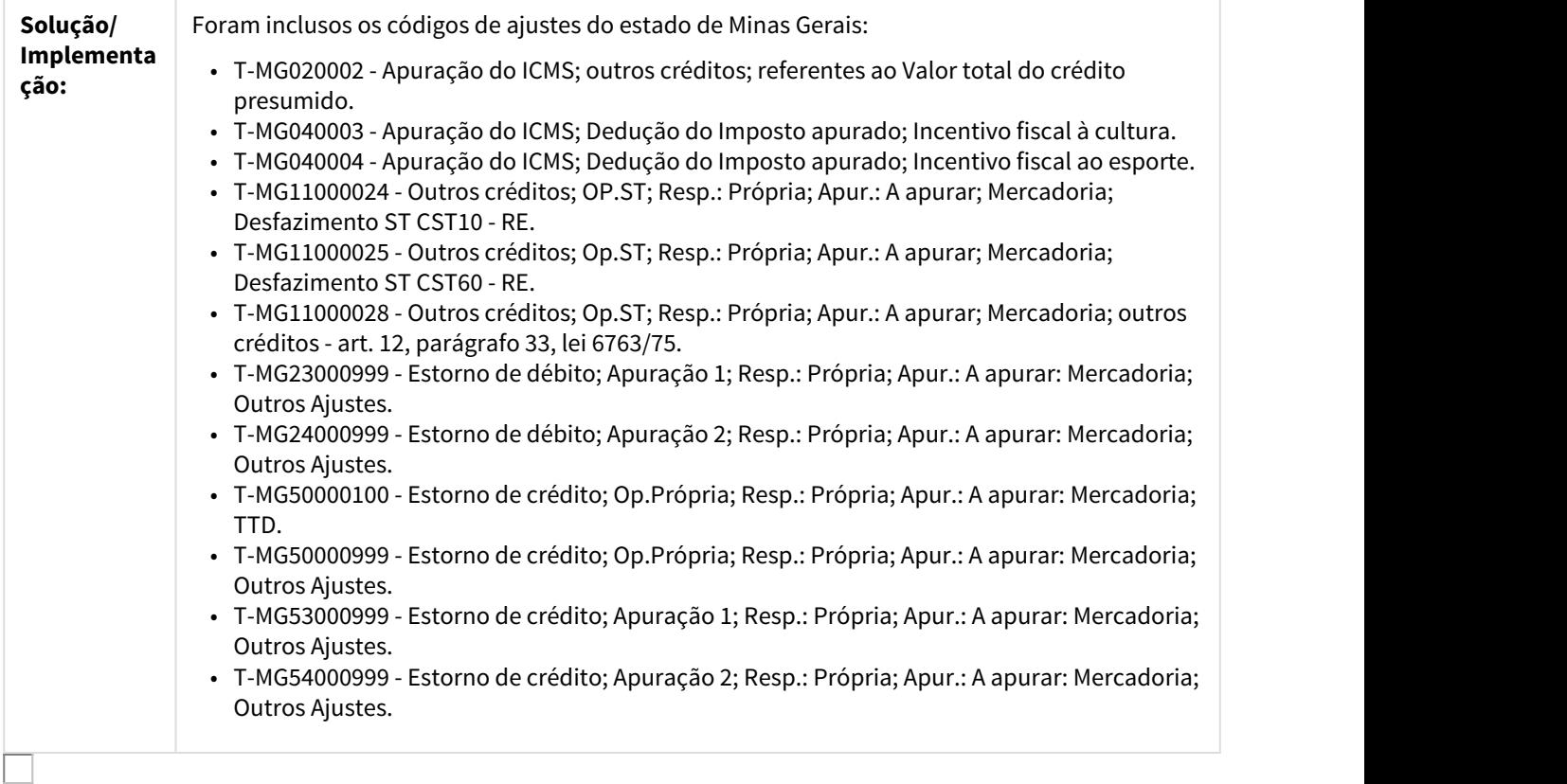

# 2751757 DMANFAT1-4964 DT Alíquota de ICMS Fixada em 58,82%

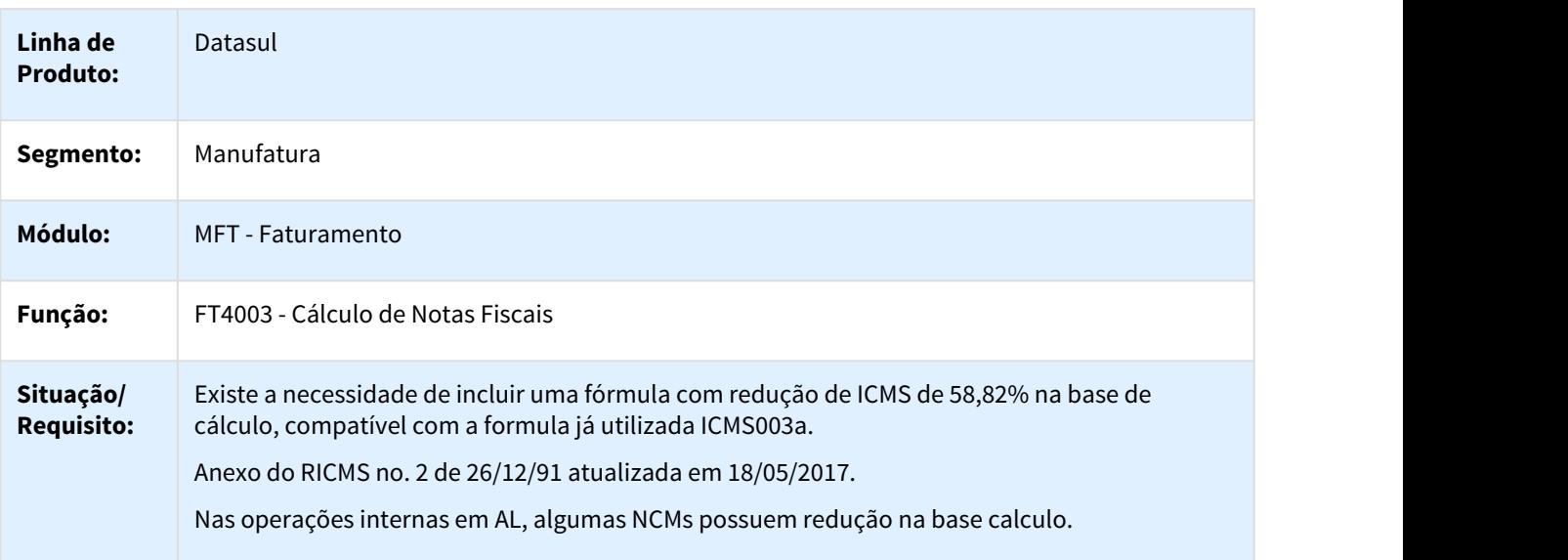

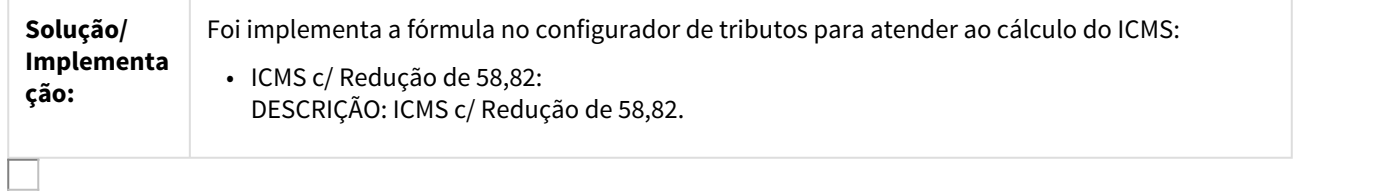

### 2767860 DMANFAT1-4995 DT Cálculo de Notas Fiscais

### FT4003 - Cálculo de Notas Fiscais

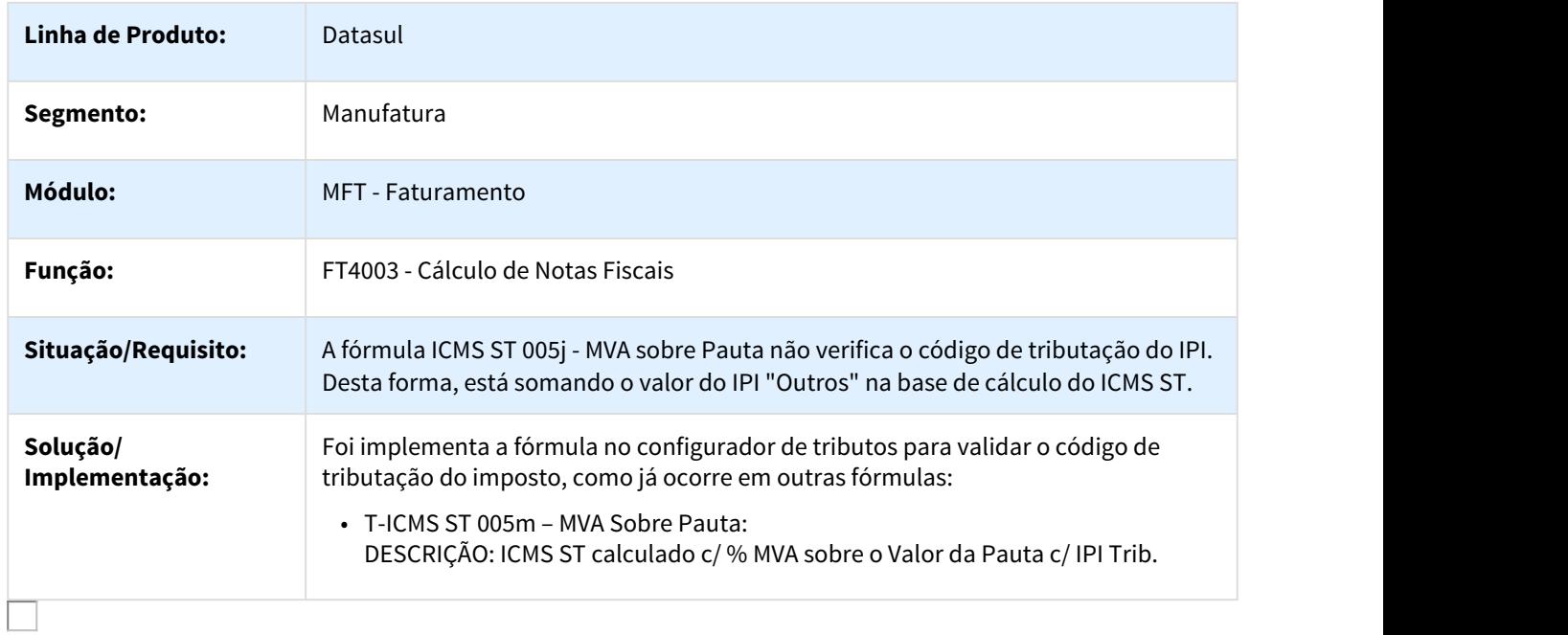

# 2812911 DMANFAT1-5125 DT Geração Automática da FCI

### FT0523 - Geração Automática da FCI

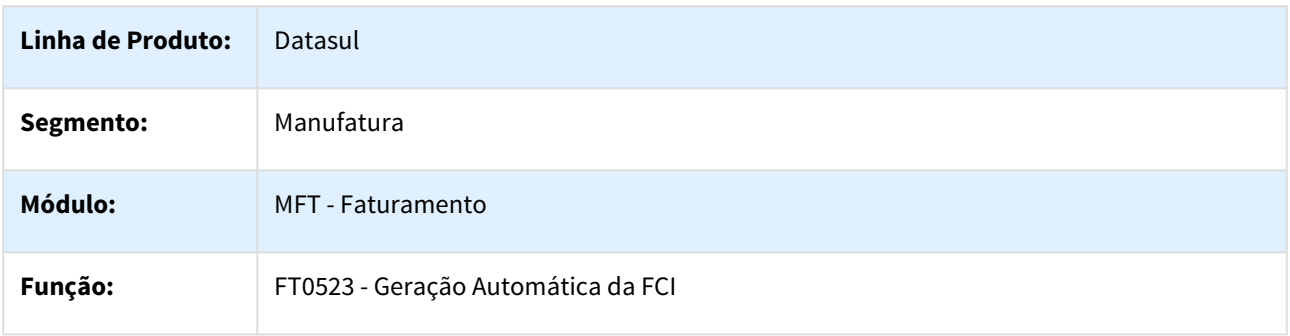

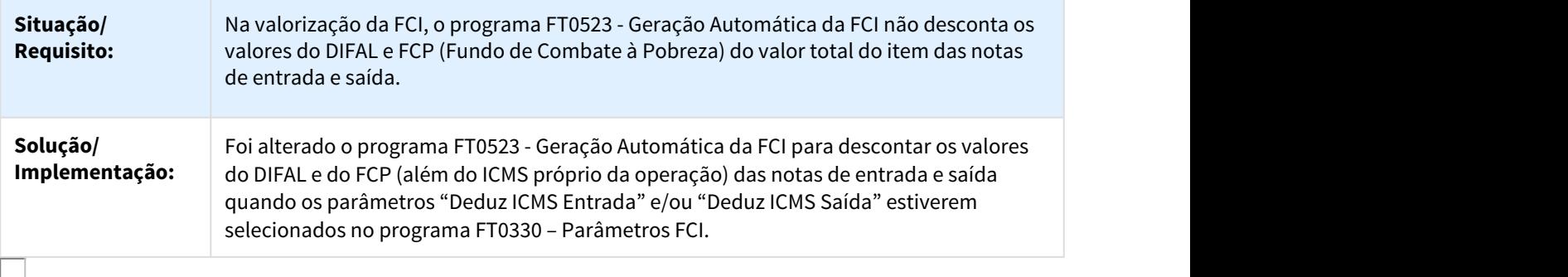

#### 2815879 DMANFAT1-5053 DT Cálculo de Notas Fiscais

### FT4003 - Cálculo de Notas Fiscais

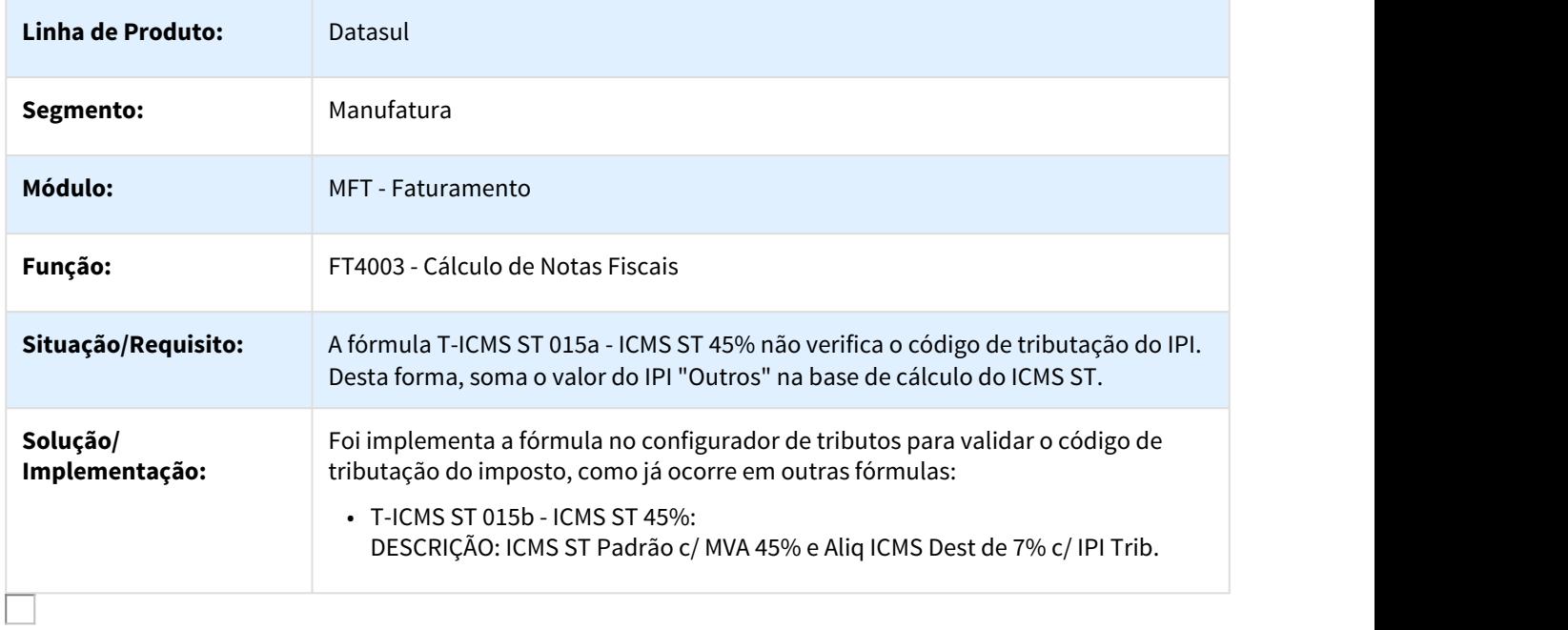

3026898 DMANFAT1-5395 DT Configurador de Tributos - ICMS ST Pauta não Considerando IPI na Comparação Tabela 90%

Configurador de Tributos - ICMS ST Pauta não Considerando IPI na Comparação Tabela 90%

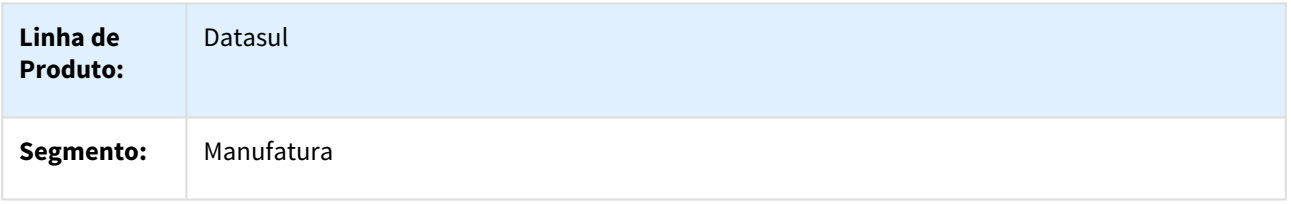

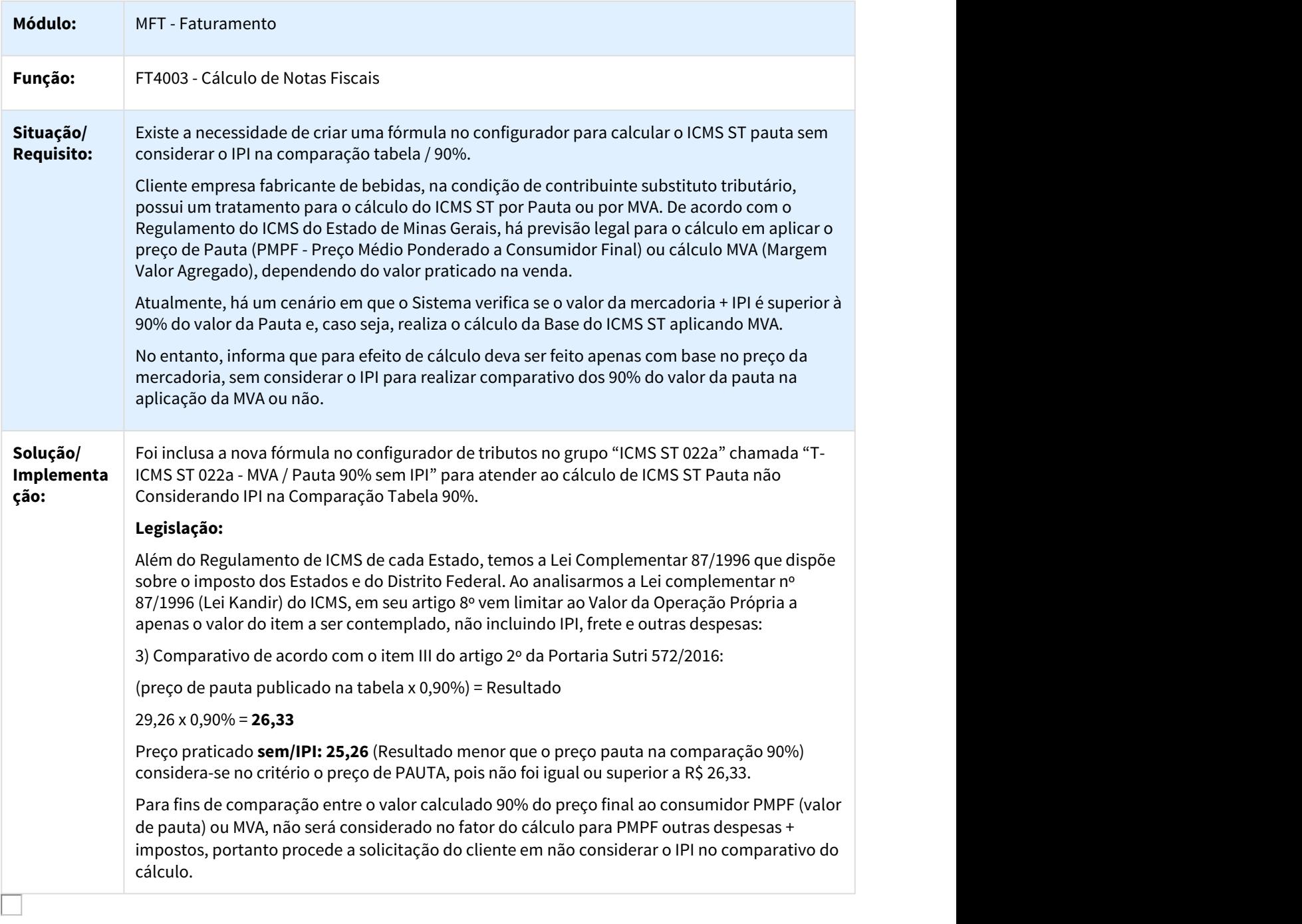

### 3197051 DMANFAT1-5708 DT Cálculo Valor do INSS com o Percentual de 2,05%

### FT4003 - Cálculo de Notas Fiscais

**Linha de Produto:** Datasul

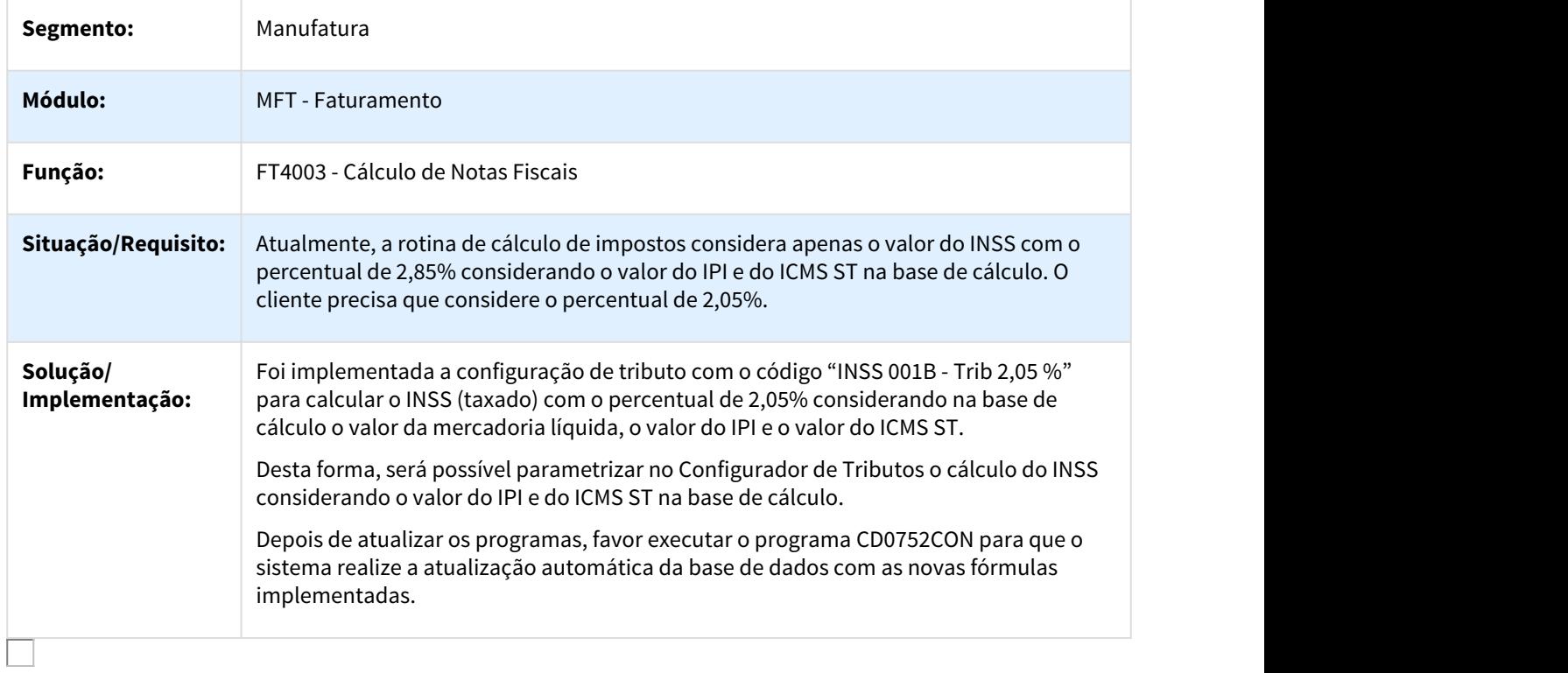

### DMANFAT1-4126 DT EFD-REINF

### EFD-REINF

# Características do Requisito

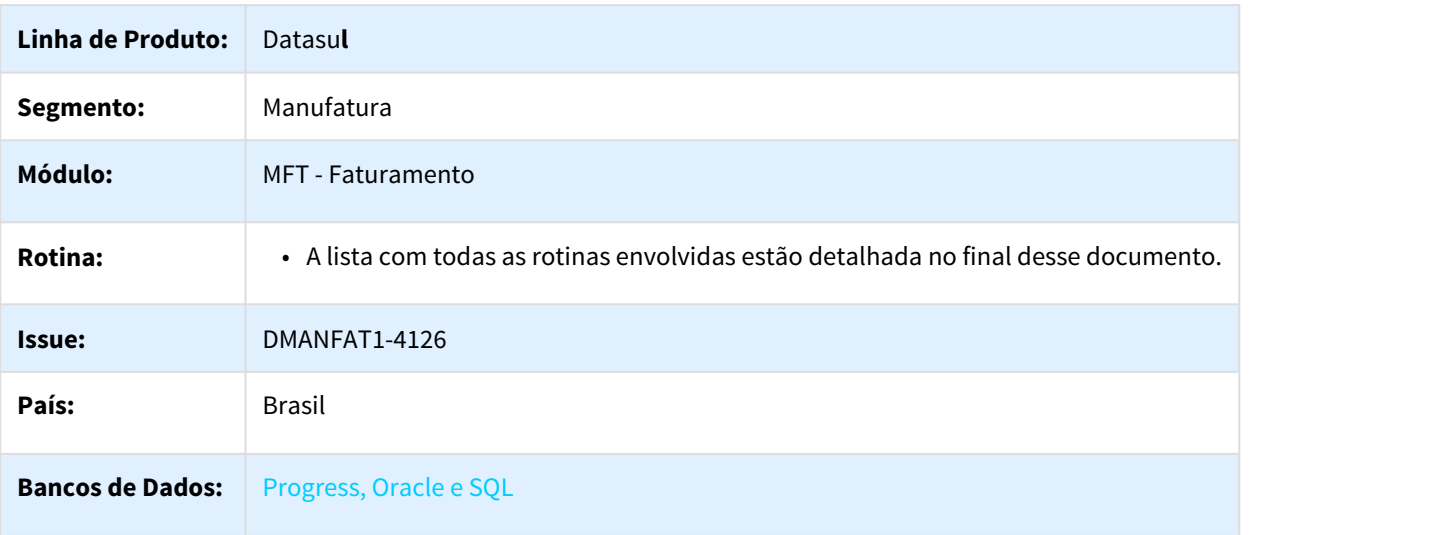

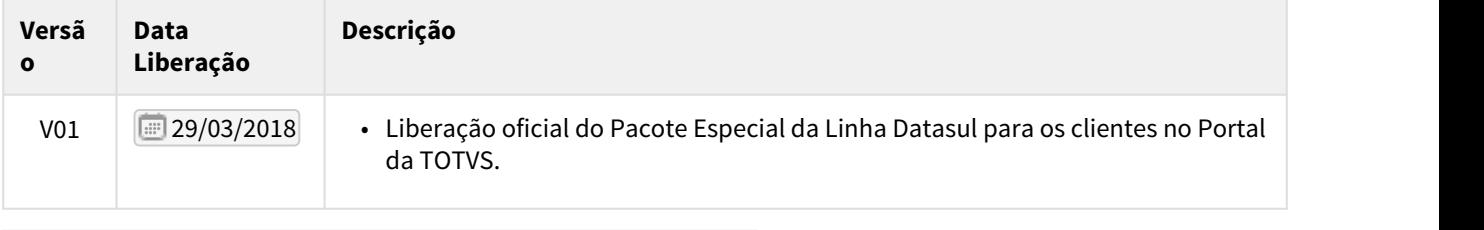

#### **Informações Pertinentes ao Pacote Especial da Linha Datasul**

### Descrição

A Escrituração Fiscal Digital de Retenções e Outras Informações Fiscais EFD-Reinf é um dos módulos do Sistema Público de Escrituração Digital - SPED, a ser utilizado pelas pessoas jurídicas e físicas, em complemento ao Sistema de Escrituração Digital das Obrigações Fiscais, Previdenciárias e Trabalhistas – eSocial.

Tem por objeto a escrituração de rendimentos pagos e retenções de Imposto de Renda, Contribuição Social do contribuinte exceto aquelas relacionadas ao trabalho e informações sobre a receita bruta para a apuração das contribuições previdenciárias substituídas. Substituirá, portanto, o módulo da EFD-Contribuições que apura a Contribuição Previdenciária sobre a Receita Bruta (CPRB).

A EFD-Reinf junto ao eSocial, depois do início de sua obrigatoriedade, abre espaço para substituição de informações solicitadas em outras obrigações acessórias, tais como a GFIP, a DIRF e também obrigações acessórias instituídas por outros órgãos de governo como a RAIS e o CAGED.

Esta escrituração está modularizada por eventos de informações, contemplando a possibilidade de múltiplas transmissões em períodos distintos, de acordo com a obrigatoriedade legal.

Dentre as informações prestadas por meio da EFD-Reinf, destacam-se aquelas associadas:

- aos serviços tomados/prestados mediante cessão de mão de obra ou empreitada;
- às retenções na fonte (IR, CSLL, COFINS, PIS/PASEP) incidentes sobre os pagamentos diversos efetuados a pessoas físicas e jurídicas;
- aos recursos recebidos por / repassados para associação desportiva que mantenha equipe de futebol profissional;
- à comercialização da produção e à apuração da contribuição previdenciária substituída pelas agroindústrias e demais produtores rurais pessoa jurídica;
- às empresas que se sujeitam à CPRB (cf. Lei 12.546/2011);
- às entidades promotoras de evento que envolva associação desportiva que mantenha clube de futebol profissional.

#### Sobre o Leiaute da NF-e

Abaixo, seguem as principais mudanças documentadas nesta versão relacionadas ao leiaute da EFD-REINF:

- Cadastro de Serviço INSS.
- Cadastro de Processos Administrativos/Judiciais.
- Cadastro de Obras
- Informações referente a serviços prestados mediante cessão de mão de obra, empreitada e subempreitada.
- Informações relativas à comercialização da produção rural PJ ou agroindustrial.

#### Detalhes Importantes

Alguns pontos de atenção a serem observados:

#### Procedimentos para Primeira Utilização

Depois da atualização do ambiente contendo os novos programas envolvidos no processo da EFD-REINF, alguns ajustes iniciais serão necessários no produto. Abaixo serão detalhados esses ajustes:

1. Deverão ser revisados os conteúdos dos novos parâmetros disponibilizadas para o estabelecimento, afim de definir a classificação fiscal que o estabelecimento se encontra.

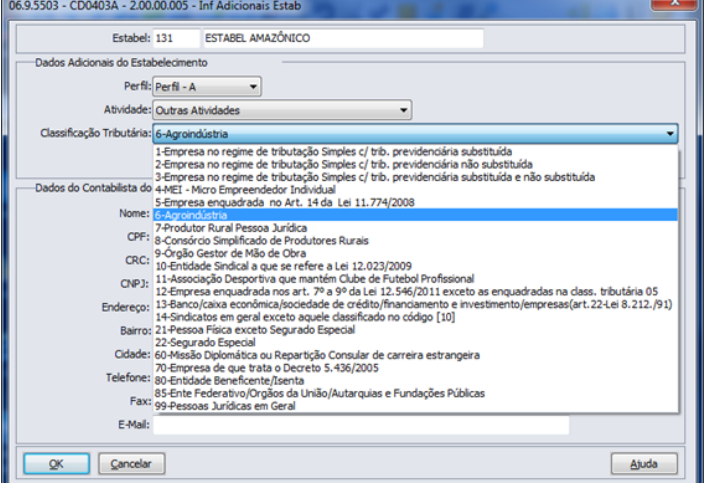

2. Realizar a importação dos códigos de Serviço, conforme tabela 06 do Manual. Alterar se necessário, informando o percentual relativo a aposentadoria Especial.

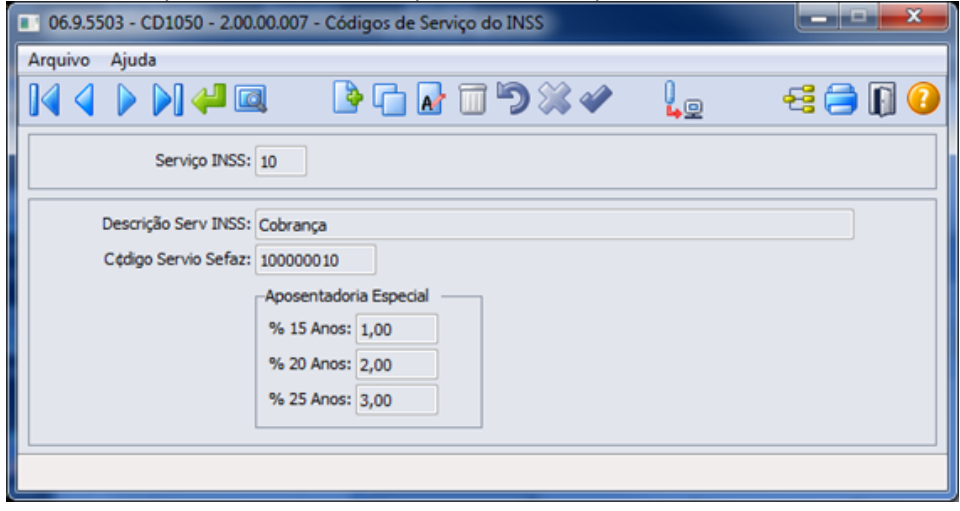

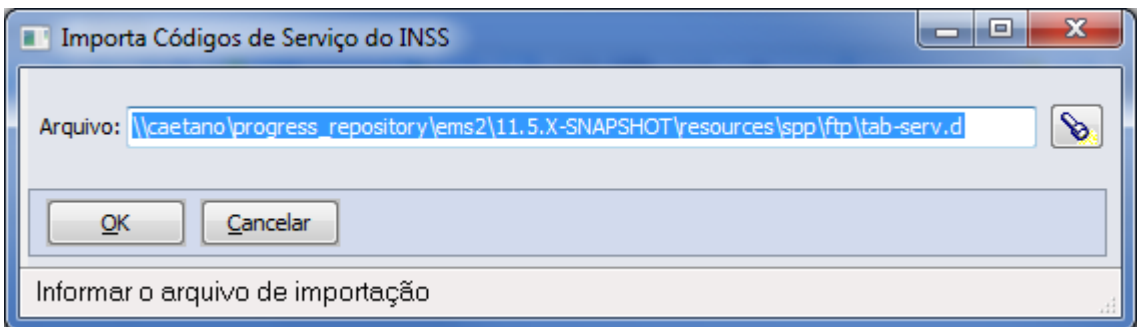

3. Quando na comercialização da Produção Rural por produtor rural PJ ou Agroindústria, parametrizar o cliente conforme tipo de comercialização.

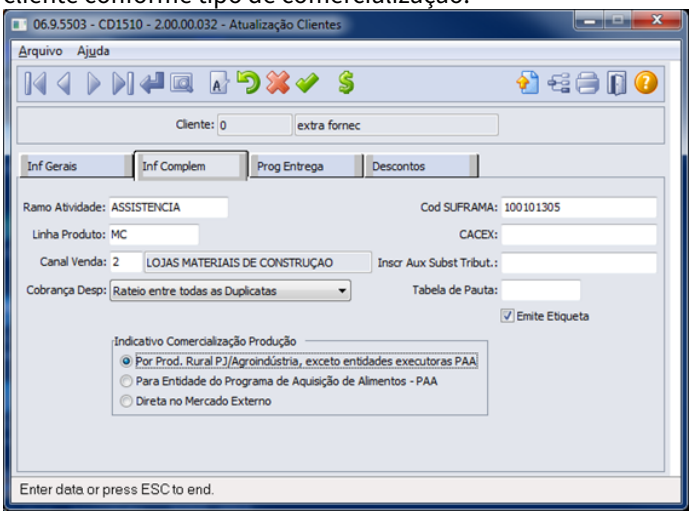

4. Parametrizar os itens conforme tabela de serviços (Tabela 06), se necessário.

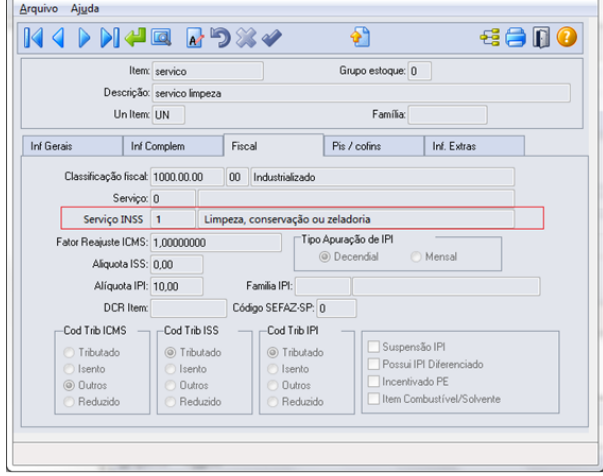

### ALTERAÇÕES LEIAUTE NF-e 4.00

A seguir serão descritas todas as alterações realizadas no Sistema Datasul para atender a EFD-REINF.

Mensal

Suspensão IPI<br>
Dessui IPI Diferenciado<br>
Dincentivado PE<br>
Ditem Combustível/Solvente

Cod SUED AMA 100101305

V<br>Emite Etiqueta

CACEX:

 $6900$ 

 $\theta$  as  $\theta$ 

Atualização Itens Faturamento - CD0903 - 2.00.00.036 - 1 - CURSO 1 - origem

Código SEFAZ-SP: 0

extra forned

Descrição: servico limpeza

DCR Item:

 $\begin{tabular}{c|c|c} \textbf{LOG} & \textbf{LOG} & \textbf{LOG} & \textbf{LOG} & \textbf{LOG} & \textbf{LOG} \\ \textbf{LOG} & \textbf{LOG} & \textbf{LOG} & \textbf{LOG} & \textbf{LOG} & \textbf{LOG} & \textbf{LOG} \\ \hline \textbf{CO} & \textbf{LOG} & \textbf{LOG} & \textbf{LOG} & \textbf{LOG} & \textbf{LOG} & \textbf{LOG} \\ \hline \textbf{O} & \textbf{U} & \textbf{E} & \textbf{O} & \textbf{O} & \textbf{O} & \$ 

 $\begin{tabular}{|c|c|} \hline $\circ$ & Thoutado \\ \hline \multicolumn{3}{|c|}{\circ}$ & I sento \\ \hline $\circ$ & Outros \\ $\multicolumn{3}{|c|}{\circ}$ & Reduzido \\ \hline \end{tabular}$ 

 $C$ iente:  $\boxed{0}$ 

**Damo Athridade: ACCICTENCIA** 

Enter data or press ESC to end.

Linha Produto: MC

Inf Gerais Inf Complem Prog Entrega Descontos  $\frac{1}{\sqrt{2}}$ 

Canal Venda: 2 [LOJAS MATERIAIS DE CONSTRUÇÃO | Inscr Aux Subst Tribut.: Cobrança Desp:  $\boxed{\text{Rateio entre todas as Dupicatas} \qquad \qquad \bullet}$  Tabela de Pauta:

> izacão Producão Indicativo Comercialização Produção<br>© Por Prod. Rural PJ/Agroindústria, exceto entidades executoras PAA<br>◯ Para Entidade do Programa de Aquisição de Almentos - PAA<br>◯ Direta no Mercado Externo

Arquivo Ajuda

#### **Alteração no Sistema**

#### **DATASUL:**

Disponibilizado o código de Serviço INSS no programa de **1900 de Serviço de Serviço de Serviço de Serviço de Serviço de Serviço de Serviço de Serviço de Serviço de Serviço de Serviço de Serviço de Serviço de Serviço de Ser** Itens Faturamento (CD0903).

Para otimizar a informação deste código de serviço na united united united to the context results of the Extension of the Extension of the Extension of the Extension of the Extension of the Extension of the Extension of th nota fiscal, poderá ser informado no cadastro do item a series de considerado no productivado de la considerado no productivado de la considerado no productivado de la considerado no productivado no productivado no product informação do código de serviço de INSS. Esta informação do item será utilizada como default na emissão da nota.<br>
Miquale PRI DE AQUADE DE PROPAGADE DE PROPAGADE DE PROPAGADE DE PROPAGADE DE PROPAGADE DE PROPAGADE DE PROPA<br>
Aliquode PRI DE DE PROPAGADE DE PROPAGADE DE PROPAGADE

Disponibilizada a informação de Tipo de Comercialização **completado de Comercialização** no programa de Atualização de Clientes (CD1510).

Disponibilizado no programa Informações Adicionais do Estabelecimento a Classificação Tributária.

Deverão ser revisados os conteúdos dos novos parâmetros<br>disponibilizadas para o estabelecimento, afim de definir a<br>classificação fiscal que o estabelecimento se encontra. disponibilizadas para o estabelecimento, afim de definir a classificação fiscal que o estabelecimento se encontra.

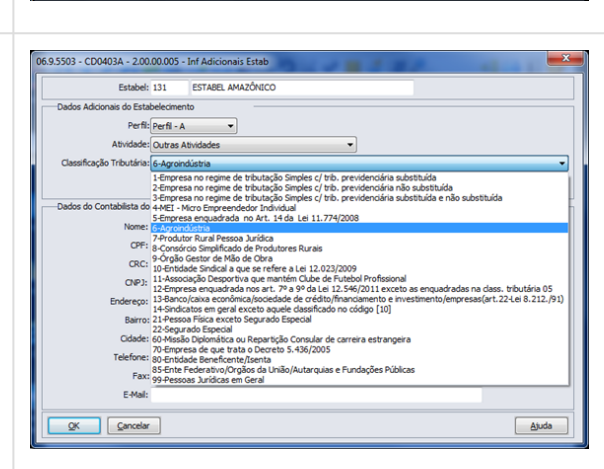

Disponibilizado o programa de Cadastro de Código Serviço | **I DOGASSOS** - CO1050 INSS.

Neste cadastro deverão ser inseridos os códigos de serviço  $\|\cdot\|$ de INSS que servirão para classificar os serviços prestados mediante cessão de mão de obra/empreitada sujeitos a retenção de contribuição previdenciária. Quando tratar-se de um serviço que conceda Aposentadoria Especial, o **concelladoria el segundo de la posta de la po**sa anose a po percentual referente à a aposentadoria deverá ser informada, em relação ao percentual de retenção de INSS.

Disponibilizado no programa de Totais da Nota Fiscal (FT4005).

Para atender as necessidades do projeto EFD-Reinf, no momento do cálculo da nota fiscal, será possível confirmar o valor total calculado de INSS retido assim como, informar os demais campos necessários conforme cada tipo de Registro do layout do EFD-Reinf.

A nota fiscal será digitada conforme processo atual do sistema, porém após efetivar a nota pela "calculadora", na tela de conferência dos valores da nota, deverá ser realizado a digitação e confirmação das informações referentes ao EFD-Reinf.

Para acessar as informações do EFD-Reinf, deverá ser acionado o botão com o símbolo do Caderno na tela de totais da nota. O botão das informações foi disponibilizado nesta tela, pois no momento da digitação, as informações de totais da nota e valor do INSS retido não estão calculadas ainda. O programa utilizado é o mesmo para outras informações (CD4035), no entanto, no momento do cálculo da Nota Fiscais, as opções referentes ao REINF somente ficarão disponíveis, quando acessadas pelo FT4005 (Totais da Nota).

Somente as notas complementares de mercadoria e faturamento de pedidos terão a possibilidade para informar os valores e informações referentes ao EFD-Reinf. No entanto, depois de calculada a nota fiscal, estas informações poderão ser alteradas ou inclusas quando acessadas pelo programa Manutenção de Notas Fiscais (FT0502), bem como consultadas pelo programa Consulta de notas Fiscais (FT0904). Depois da nota fiscal ser integrada com o módulo Obrigações Fiscais, estas poderão ser também manutenidas, quando acessadas pelo programa Manutenção de Documento Fiscal (OF0305), ou ainda consultadas pelo programa Consulta Documento Fiscal (OF0311).

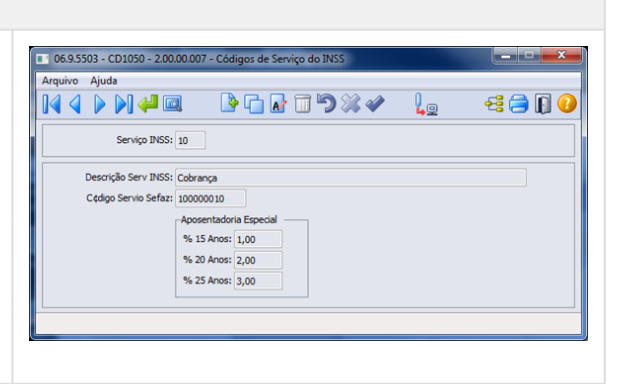

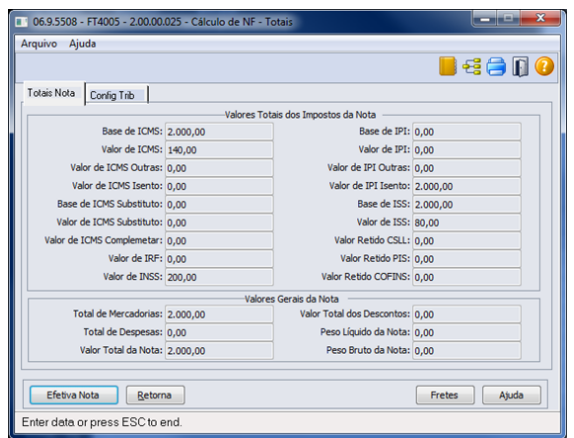

#### **Informações para preenchimento do layout R-2020 - Retenção Contribuição Previdenciária – Serviços Prestados.**

Quando acionado o botão das Informações Complementares, quando a nota for uma nota de serviço (natureza de operação da nota fiscal com o tipo = Serviço) e não for empresa agroindústria ou produtor rural PJ, será aberta a tela, contendo informações para o preenchimento dos campos referentes ao layout R-2020.

A tela possui informações pertinentes à nota fiscal, bem como relacionada aos itens da nota fiscal.

Alguns dos valores, quando calculados pela nota fiscal, não são habilitados para edição, apenas como consulta.

As informações pertinentes as notas fiscais ficarão disponíveis para preenchimento quando for indicado algum tipo de obra de construção Civil, e deverão sempre que necessário, serem informados.

Os campos referentes aos itens da nota fiscal são:

- **Vl Base Retenc** Será mostrado o valor da base de retenção do INSS, não permitindo alteração da informação.
- **Vl Retenção** O valor da retenção apurada se refere ao INSS retido.
- **Vl Retenc Subcontr**  Valor relativo aos serviços subcontratados.
- **Nr Proc Retenc Princ**  Quando existir um Processo Administrativo/Judicial relacionado a Retenção Principal, este deverá ser informado neste campo.
- **Vl Não Ret Princ**  Valor da retenção principal que deixou de ser efetuada pelo contratante ou que foi depositada em juízo em decorrência de decisão judicial/administrativa. Quando informado um processo Judicial, será apresentado neste campo o valor calculado conforme percentual de redução informado no programa de manutenção de Processos.
- **Vl Serv Especial 15 anos**  Valor dos Serviços prestados por segurados em condições especiais, cuja atividade permita concessão de aposentadoria especial após 15 anos de contribuição.

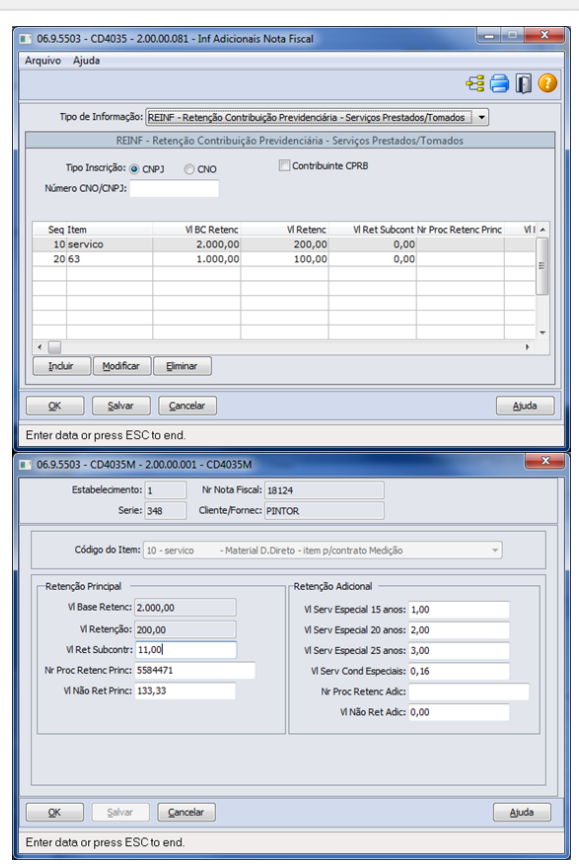

- **Vl Serv Especial 20 anos**  Valor dos Serviços prestados por segurados em condições especiais, cuja atividade permita concessão de aposentadoria especial após 20 anos de contribuição.
- **Vl Serv Especial 25 anos**  Valor dos Serviços prestados por segurados em condições especiais, cuja atividade permita concessão de aposentadoria especial após 25 anos de contribuição.
- **Vl Serv Cond Especiais** Adicional de retenção da nota fiscal, caso os serviços tenham sido prestados sob condições especiais que ensejem aposentadoria especial aos trabalhadores após 15, 20, ou 25 anos de contribuição. O valor mostrado neste campo será a somatória de 4% sobre o **Vl Serv Especial 15 anos**, mais 3% sobre **Vl Serv Especial 20 anos** e mais 2% sobre **Vl Serv Especial 25 anos**.
- **Nr Proc Retenc Adic**  Quando existir um Processo Administrativo/Judicial relacionado a Retenção Adicional, este deverá ser informado neste campo.
- **Vl Não Ret Adic**  Valor da retenção adicional que deixou de ser efetuada pelo contratante ou que foi depositada em juízo em decorrência de decisão judicial/administrativa. Quando informado um processo Judicial, será apresentado neste campo o valor calculado conforme percentual de redução informado no programa de manutenção de Processos.

### **Informações para preenchimento do layout R-2050 - Comercialização da Produção por Produtor Rural PJ/ Agroindústria.**

Complementares, na emissão de notas de venda de mercadoria, se o estabelecimento estiver classificado como Agroindústria ou Produtor Rural PJ, (Ver CD0403B Classificação Tributaria Estabelecimento = 06 - Agroindústria ou 07 - Produtor Rural Pessoa Jurídica) e a natureza de operação da nota fiscal for de vendas<br>(natureza de operação de nota fiscal esse e time = Ceíd=) (natureza de operação da nota fiscal com o tipo = Saída), será aberta a tela contendo informações para o será de la serve de la serve de la serve de la serve de la serve<br>programativante des campes referentes ao lavout P 2050 preenchimento dos campos referentes ao layout R-2050.

### **Nota:**

Ainda que o estabelecimento esteja marcado como Produtor Rural Pessoa Jurídica, não será obrigatório informar os dados do EFD-Reinf, caso a empresa se dedicar a outra atividade econômica autônoma. Desta forma o usuário decidirá se electronico establecidade electronico en electronico de la procesi<br>deverá ou não informar os campos para o registro deverá ou não informar os campos para o registro **de la produzional de la produzional de la produzional de** la produzional de la produzional de la produzional de la produzional de la produzional de la produzional de la pro R-2050, pois o sistema não realizará consistência exigindo a existência do registro.

Para o preenchimento do layout R-2050, além do campo indicando o tipo de comercialização do cadastro de cliente, as seguintes informações serão geradas:

- **Vl Receita** Corresponde ao Valor bruto da comercialização da produção. Será mostrado neste campo o valor total do item da nota fiscal.
- **Vl INSS** Apresenta o valor do imposto INSS do item da nota.
- **Nr Proc INSS**  Quando existir um Processo Administrativo/Judicial relacionado ao INSS, este deverá ser informado neste campo.
- **Vl INSS Suspenso**  Valor da retenção que deixou de ser efetuada pelo contratante ou que foi depositada em juízo em decorrência de decisão judicial/ administrativa. Quando informado um processo Judicial, será apresentado neste campo o valor calculado conforme percentual de redução informado no programa de manutenção de Processos.
- **Vl SAT/GILRAT** Apresenta o valor do imposto SAT/ GILRAT do item da nota.
- **Nr Proc SAT/GILRAT** Quando existir um Processo Administrativo/Judicial relacionado ao SAT/GILRAT, este deverá ser informado neste campo.

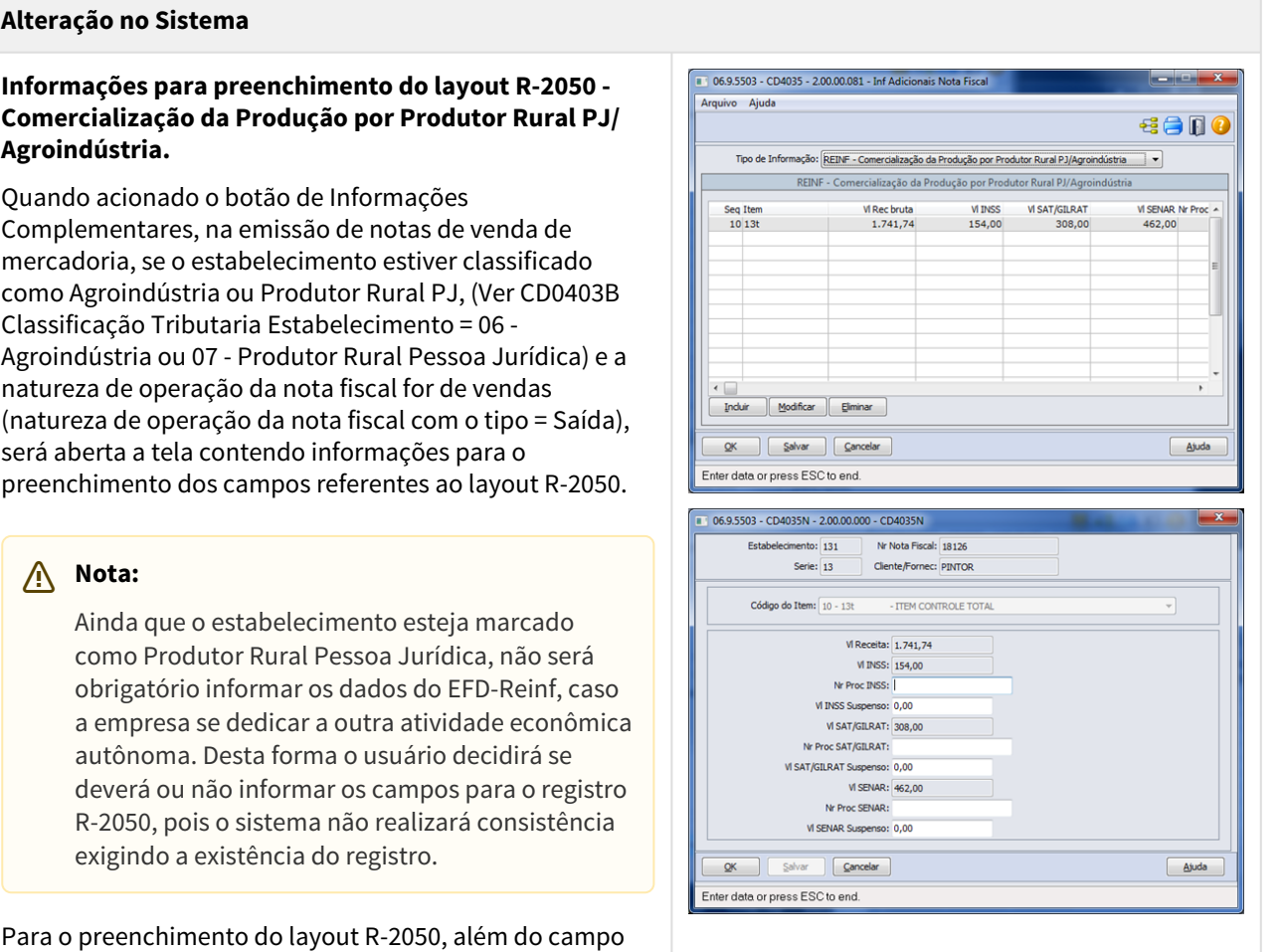

- **Vl SAT/GILRAT Suspenso**  Valor da retenção que deixou de ser efetuada pelo contratante ou que foi depositada em juízo em decorrência de decisão judicial/administrativa. Quando informado um processo Judicial, será apresentado neste campo o valor calculado conforme percentual de redução informado no programa de manutenção de Processos.
- **Vl SENAR** Apresenta o valor do imposto SENAR do item da nota.
- **Nr Proc SENAR** Quando existir um Processo Administrativo/Judicial relacionado ao SENAR, este deverá ser informado neste campo.
- **Vl SENAR Suspenso**  Valor da retenção que deixou de ser efetuada pelo contratante ou que foi depositada em juízo em decorrência de decisão judicial/ administrativa. Quando informado um processo Judicial, será apresentado neste campo o valor calculado conforme percentual de redução informado no programa de manutenção de Processos.

# 3 Manutenção - 12.1.21

Pesquisar

# 3.1 Comércio Exterior - Manutenção - 12.1.21

# 3.1.1 Drawback - Manutenção - 12.1.21

# 3.1.1.1 2901061 DMANSUPCEX-7446 Mensagem de Item sem saldo de Drawback

### Mensagem de Item sem saldo de Drawback

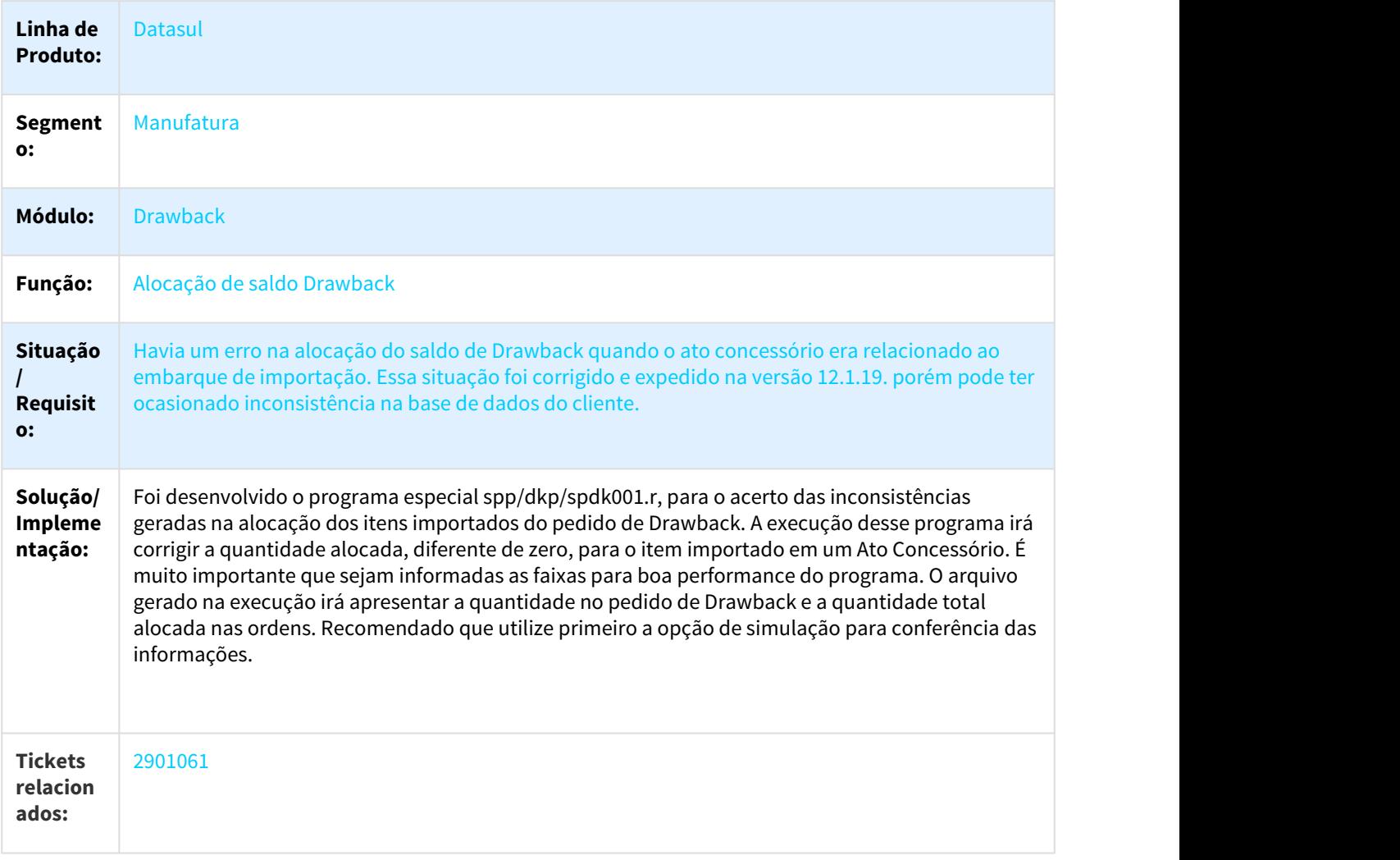

**Requisit** DMANSUPCEX-7446 **o:**

# 3.1.1.2 DMANSUPCEX-5866 DT Erro de saldo não disponível na geração do documento de entrada de Drawback

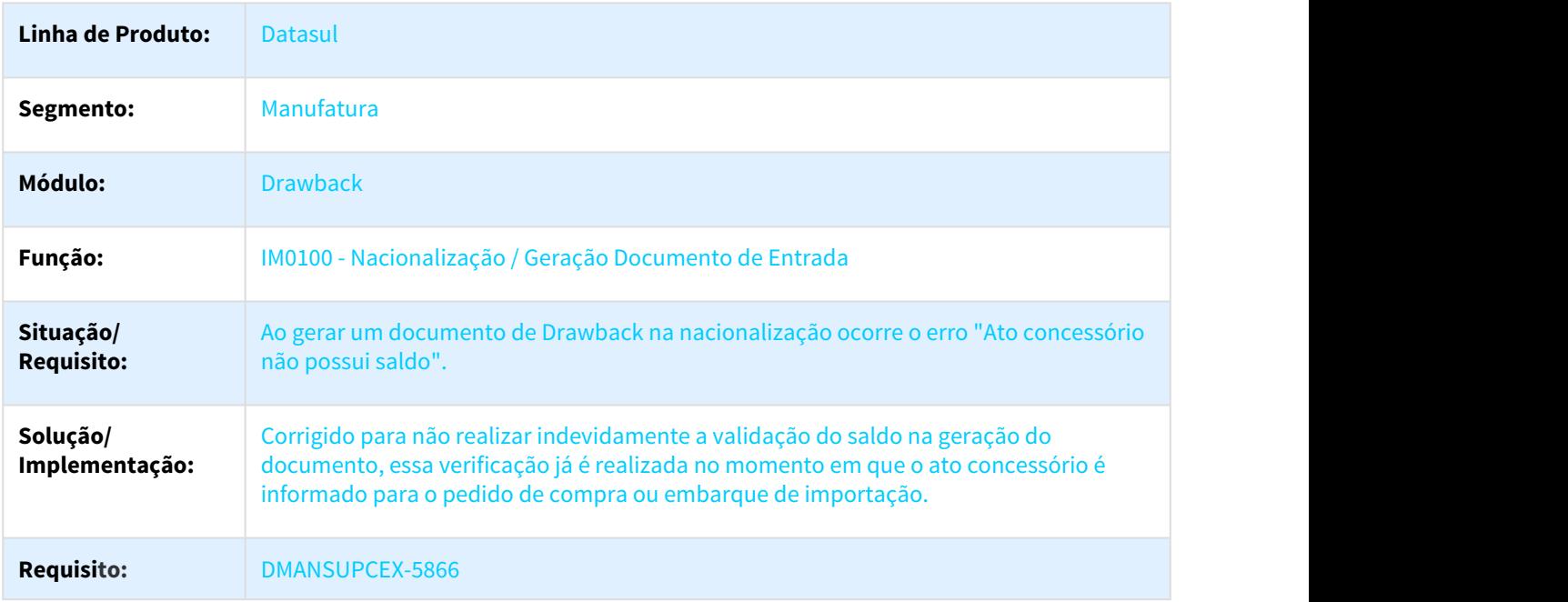

### Erro de saldo não disponível na geração do documento de entrada de Drawback

# 3.1.1.3 DMANSUPCEX-6435 DT Não estavam sendo carregadas as NFs de saída no DK2040

### Não estavam sendo carregadas as NFs de saída no DK2040

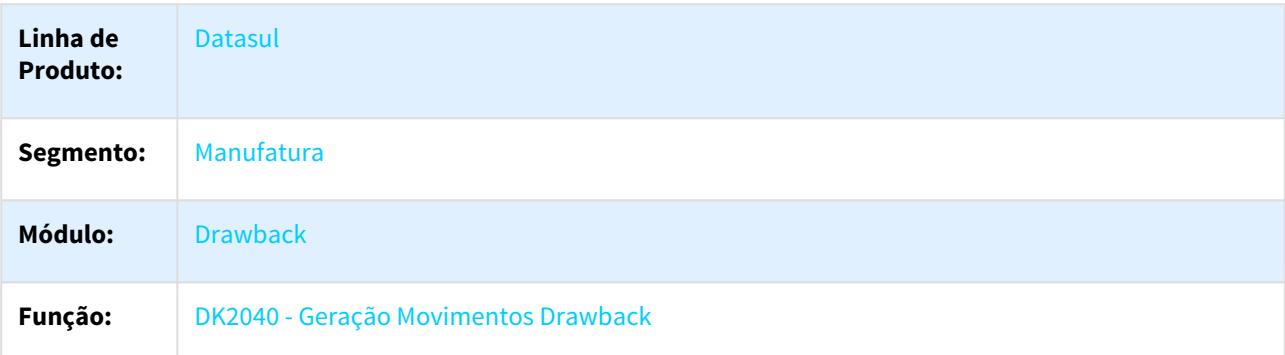

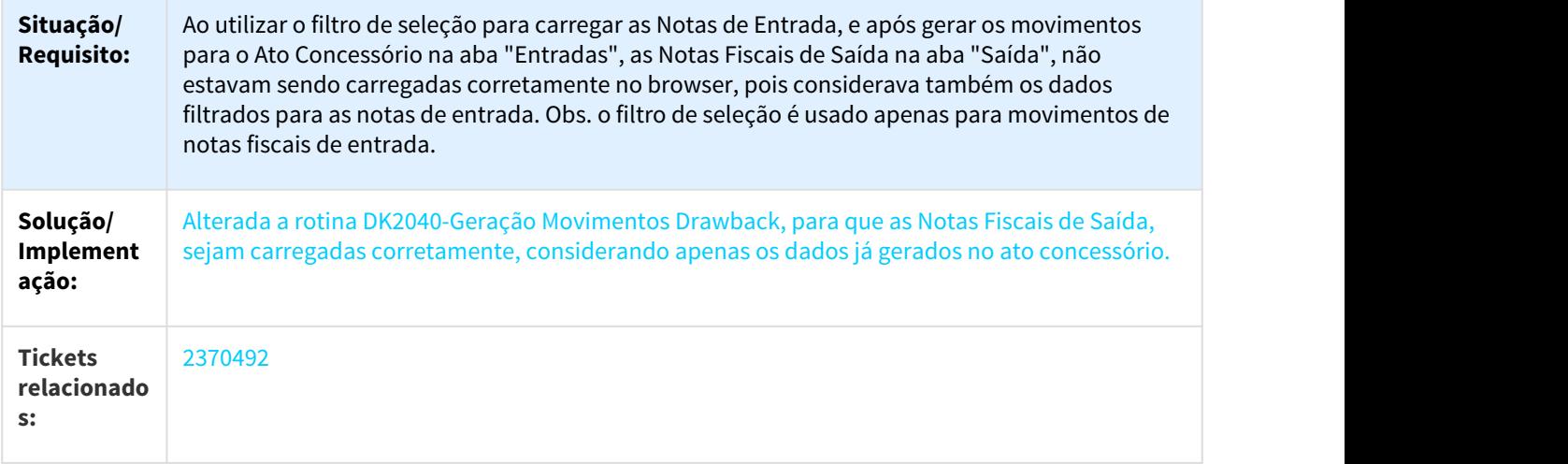

# 3.1.1.4 DMANSUPCEX-7500 DT DK2000 - Filtrar Notas Fiscais do Pedido de Drawback

# DK2000 - Filtrar Notas Fiscais do Pedido de Drawback

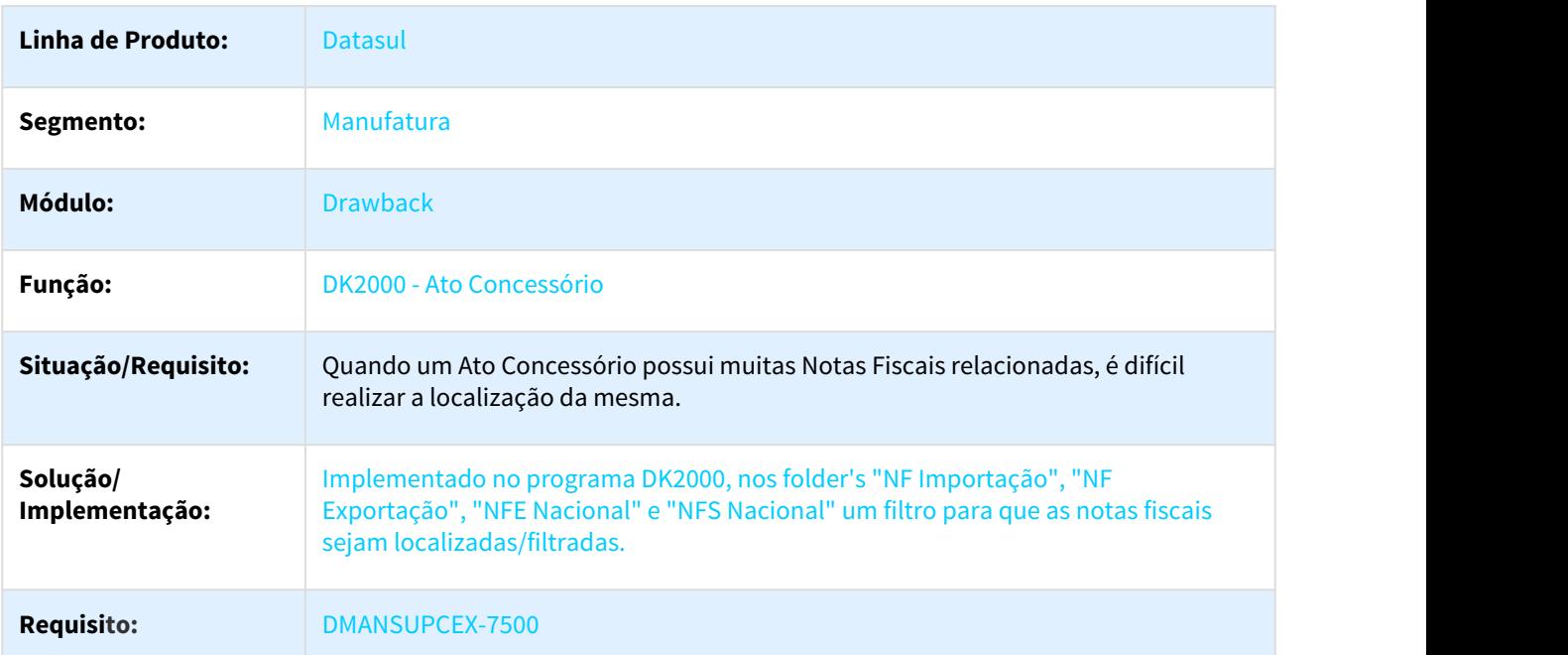

# 3.1.2 Exportação - Manutenção - 12.1.21

# 3.1.2.1 2288923 DMANSUPCEX-6409 DT Desconto Pedido Venda e Processo de Exportação

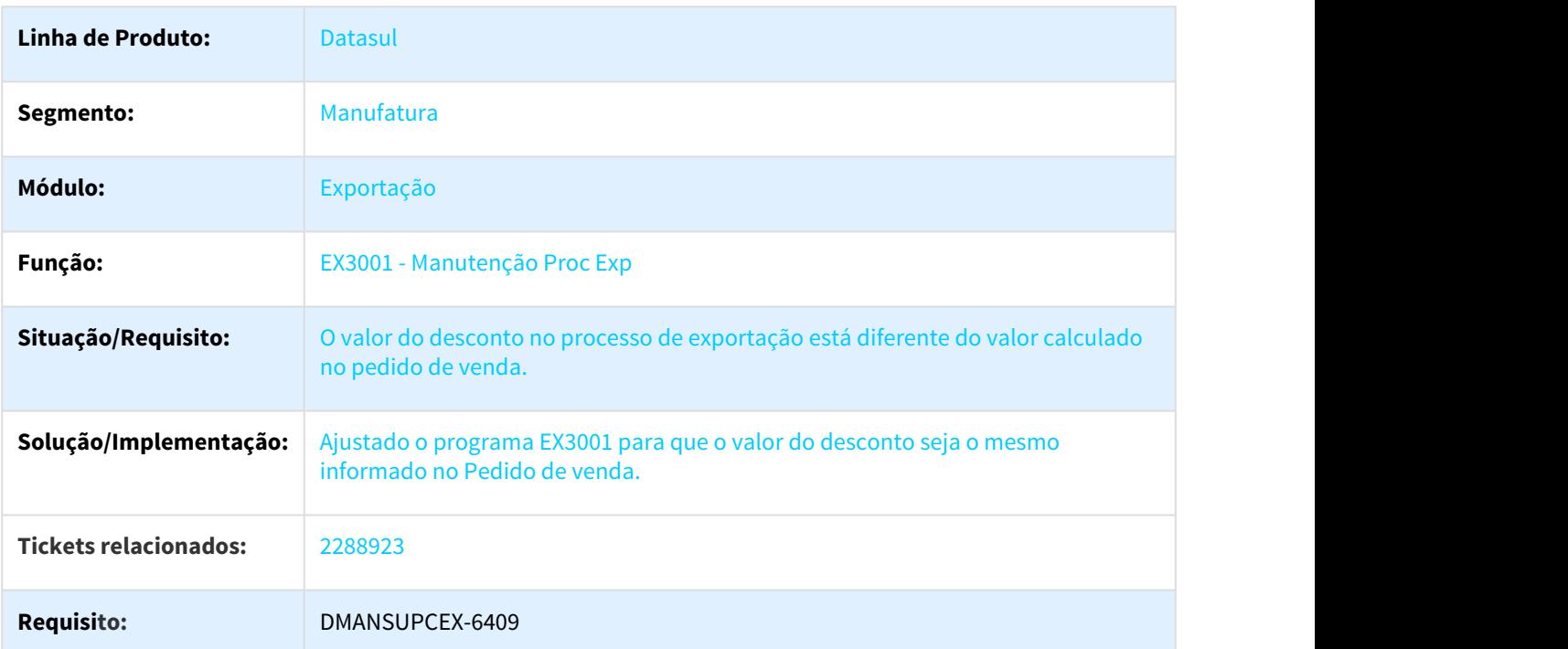

Apresentação do valor de desconto no pedido de venda e processo de exportação

# 3.1.2.2 2373273 DMANSUPCEX-6401 DT EX0330 - Quadro discriminação dos produtos exportados

### EX0330 - Quadro discriminação dos produtos exportados

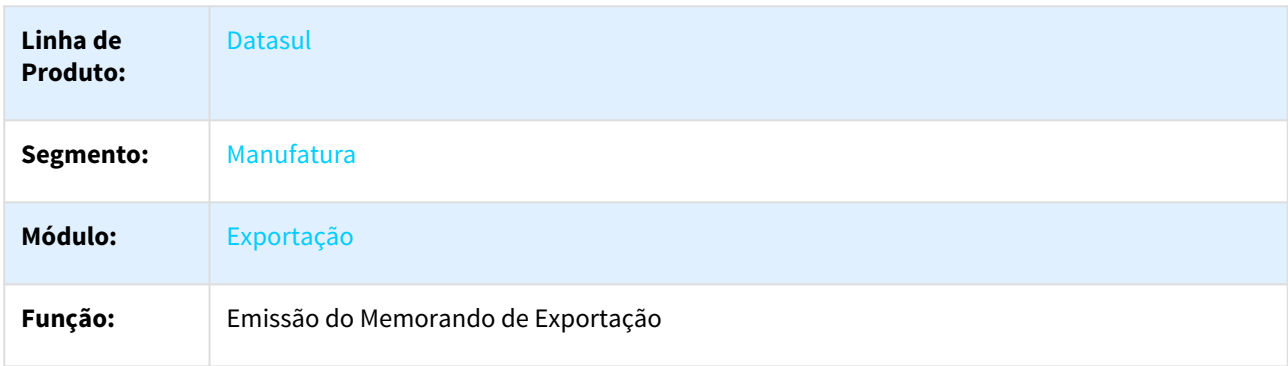

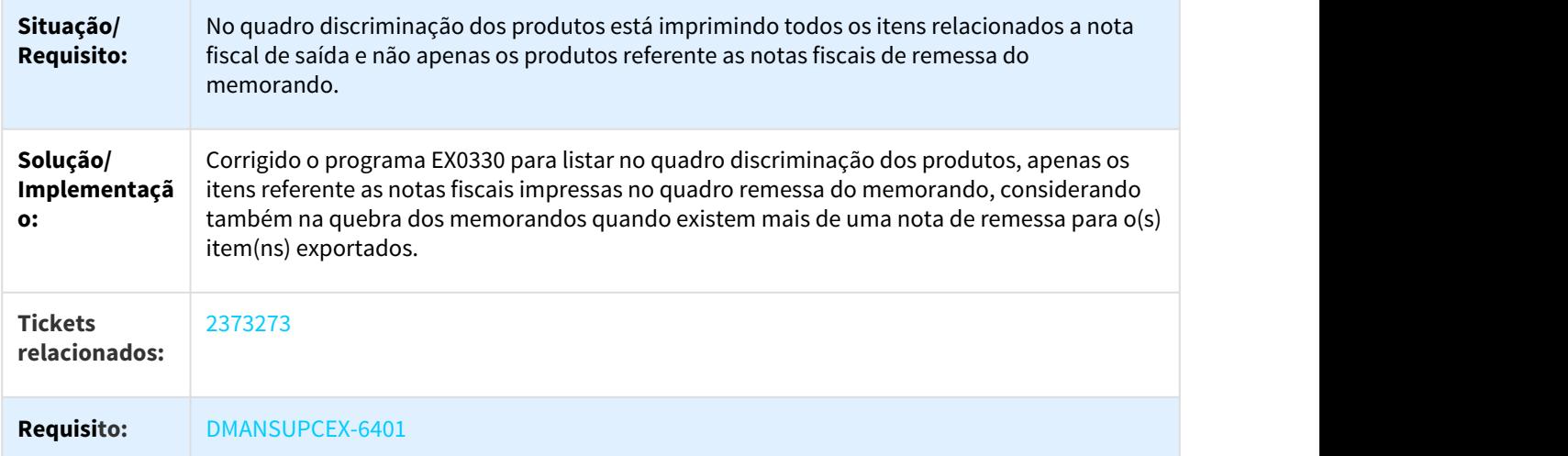

# 3.1.2.3 2419456 DMANSUPCEX-6611 DT EX5000 Registro de Exportação - Geração do arquivo XML

# EX5000 Registro de Exportação - Geração do arquivo XML

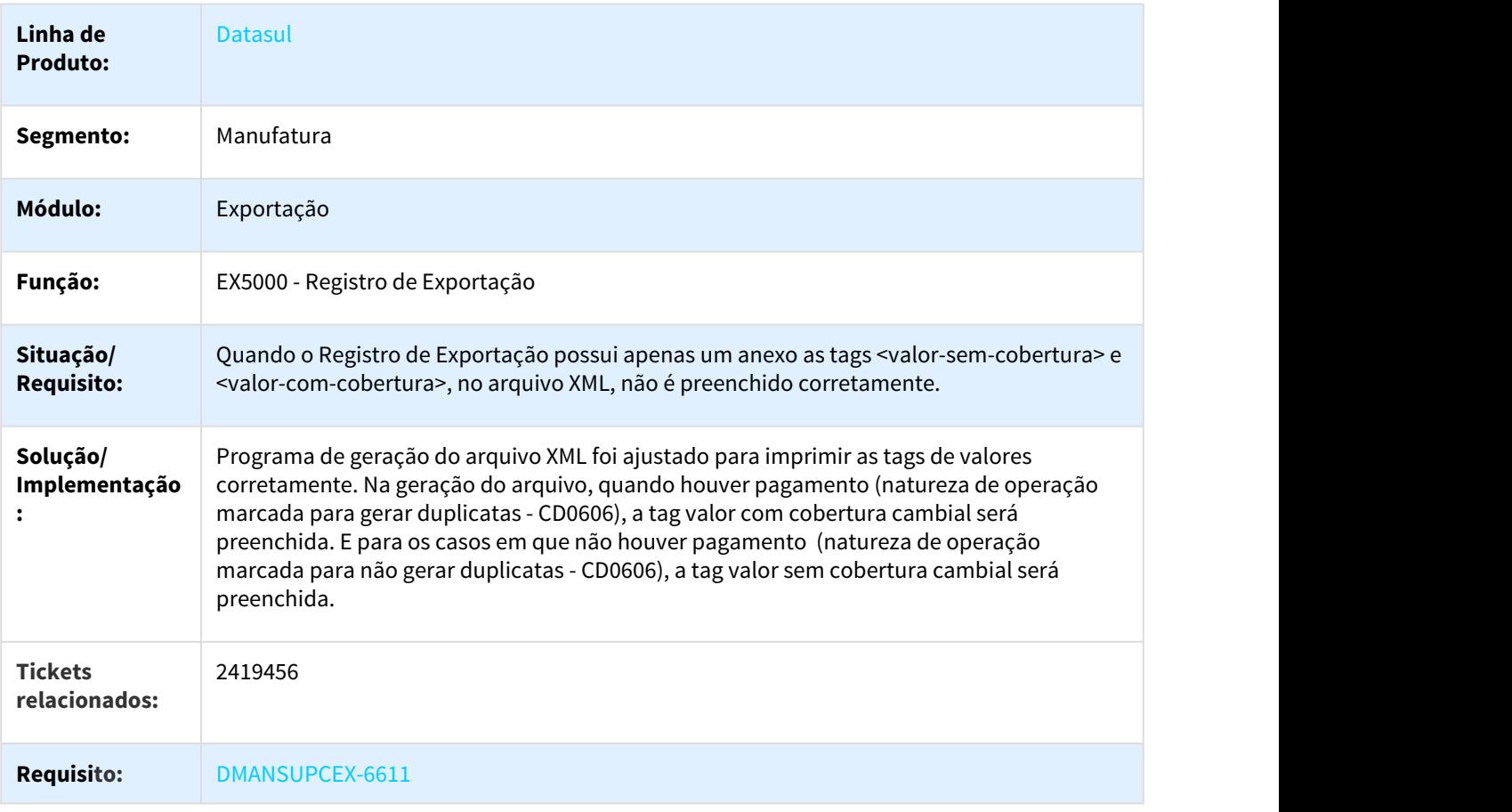

# 3.1.2.4 2458277 DMANSUPCEX-6731 DT EX5000 - Não estava sendo possível atualizar as informações em OF quando utilizado DU-E

## EX5000 - Não estava sendo possível atualizar as informações em OF quando utilizado DU-E

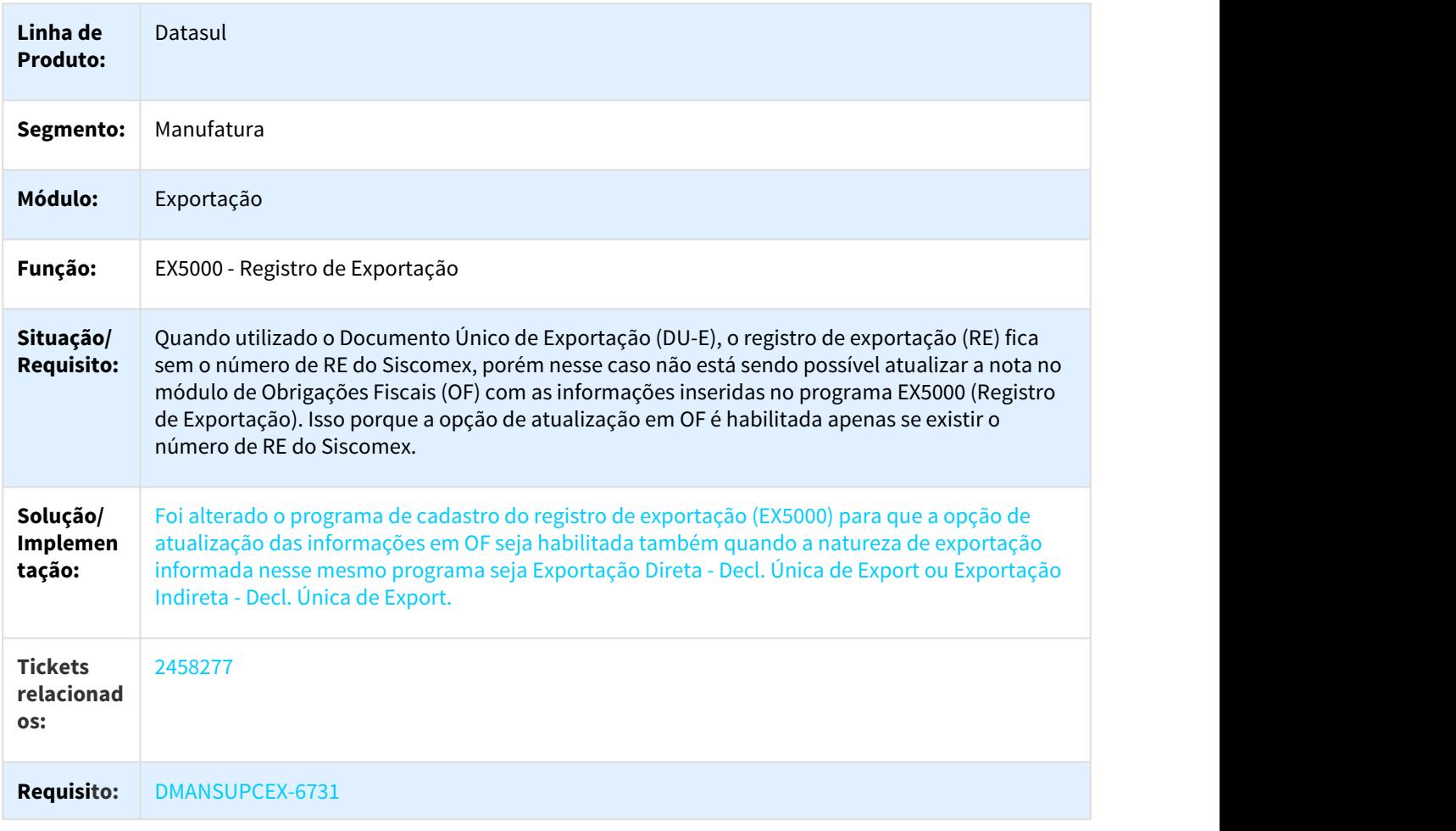

# 3.1.2.5 2481813 DMANSUPCEX-6642 DT EX5000 integração OF

### EX5000 integração OF

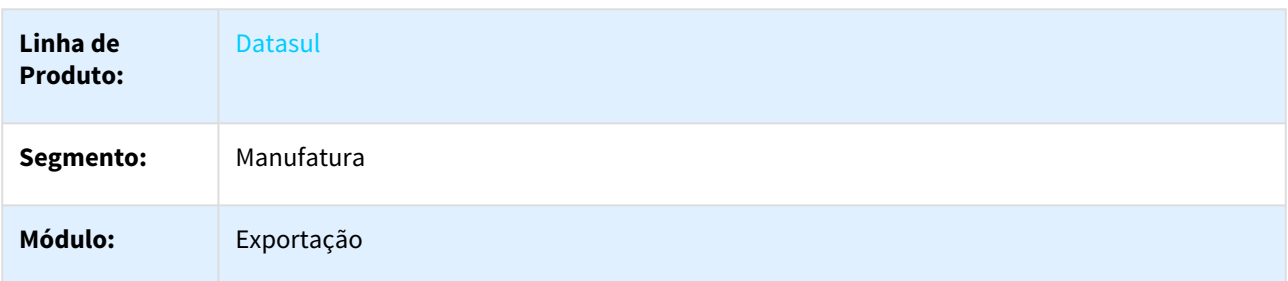

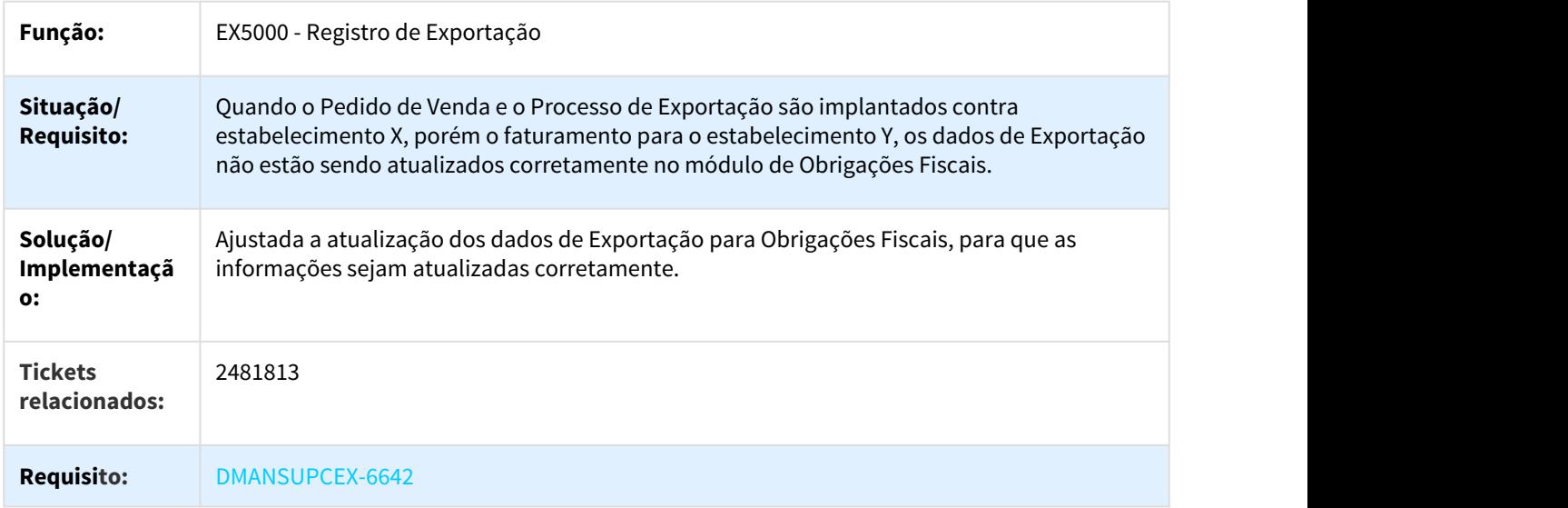

# 3.1.2.6 2538189 DMANSUPCEX-6905 DT Data Entrega do Item no Cancelamento do Processo Exportação

# Data Entrega do Item no Cancelamento do Processo Exportação

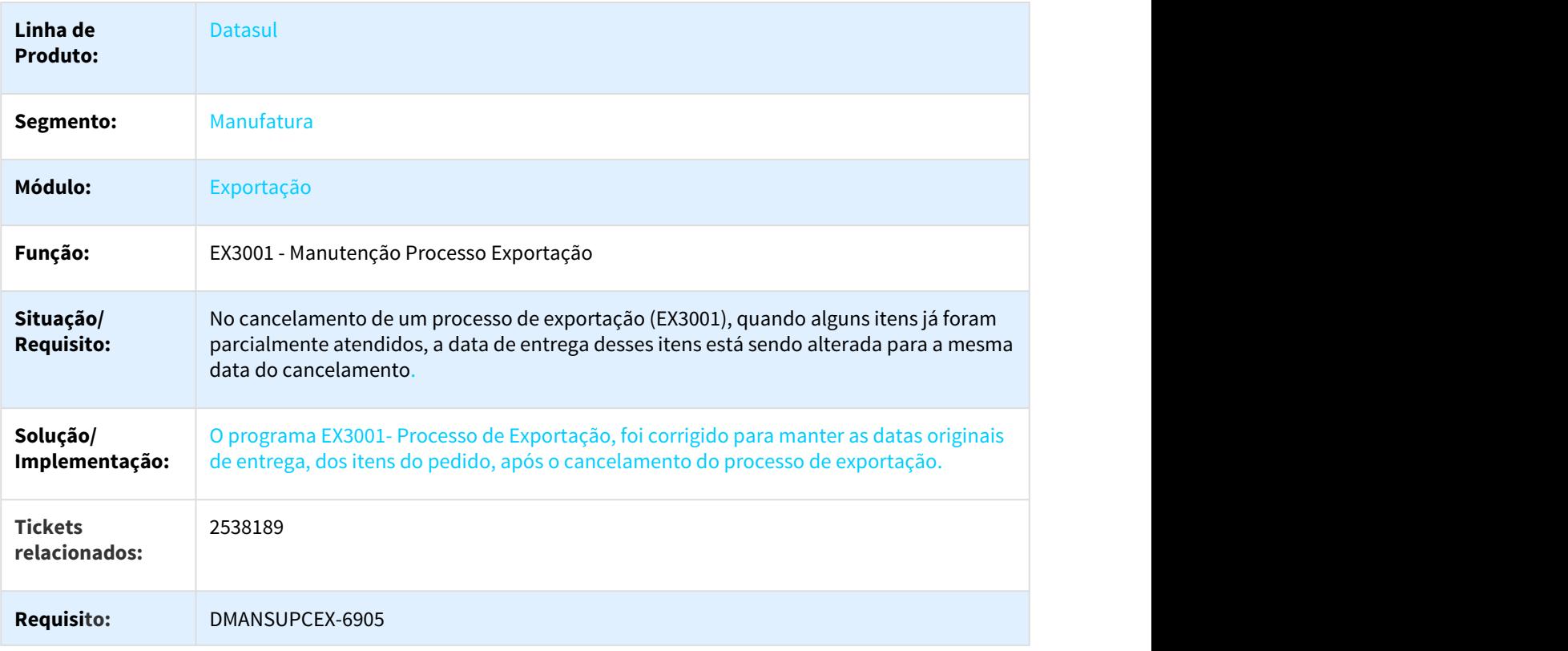

# 3.1.2.7 2610948 DMANSUPCEX-7004 DT Dados Comex no Documento Fiscal

### Dados Comex no Documento Fiscal

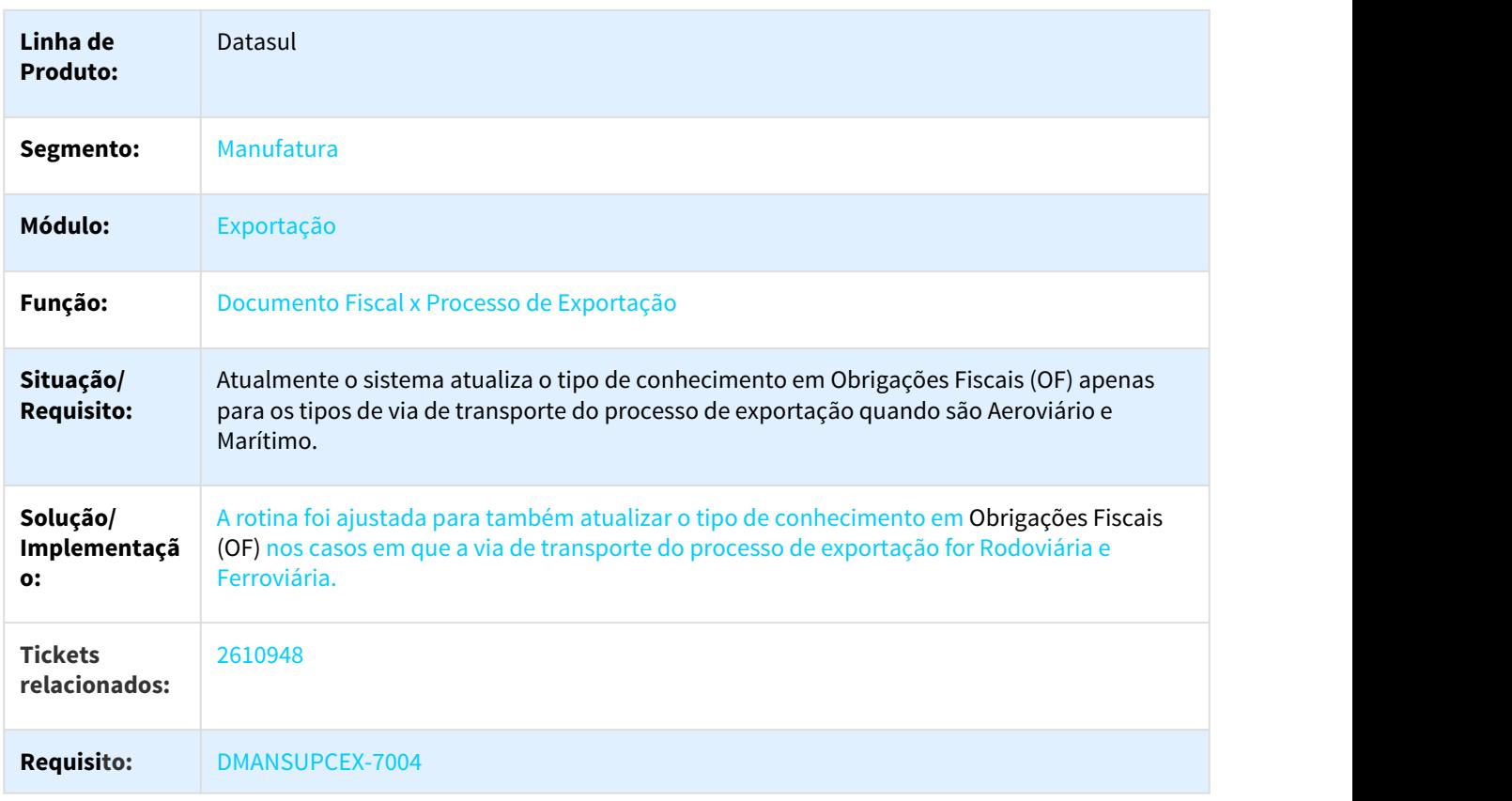

# 3.1.2.8 2815445 DMANSUPCEX-7353 DT Valores Diferentes do Pedido de Venda no EX3001

# Valores Diferentes do Pedido de Venda no EX3001

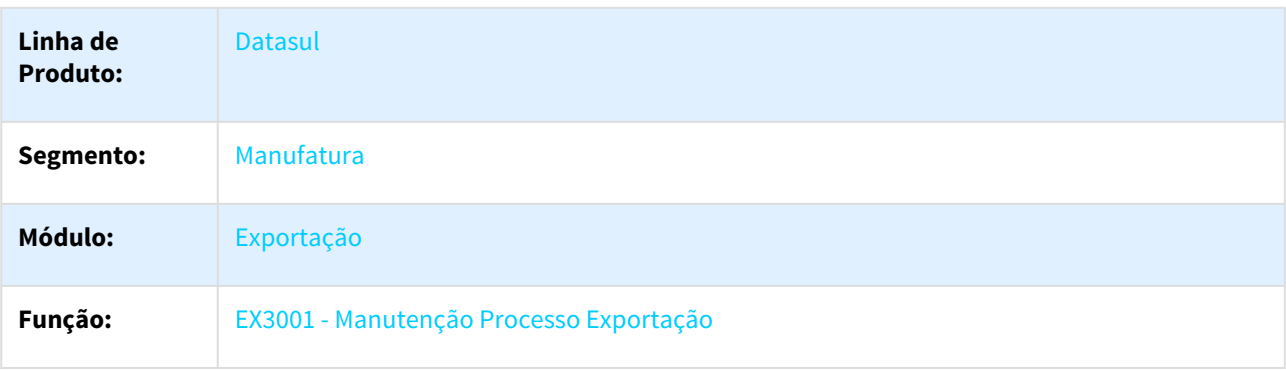

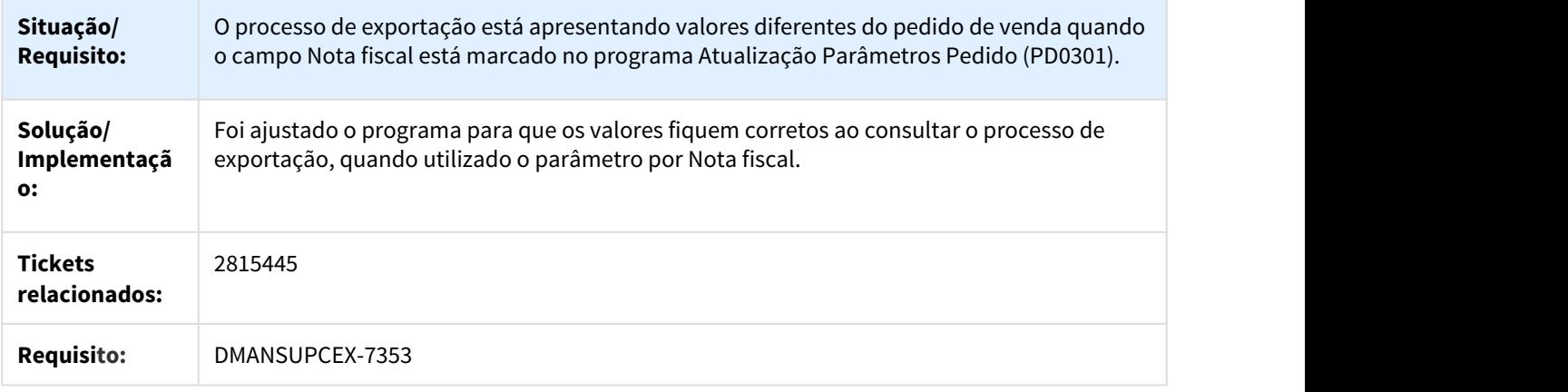

# 3.1.2.9 2953110 DMANSUPCEX-7794 DT EX0165 - Está imprimindo desproporcional as Colunas Pedido de Venda e Valores Processo Pedido

# Está imprimindo desproporcional as colunas pedido de venda e valores processo pedido

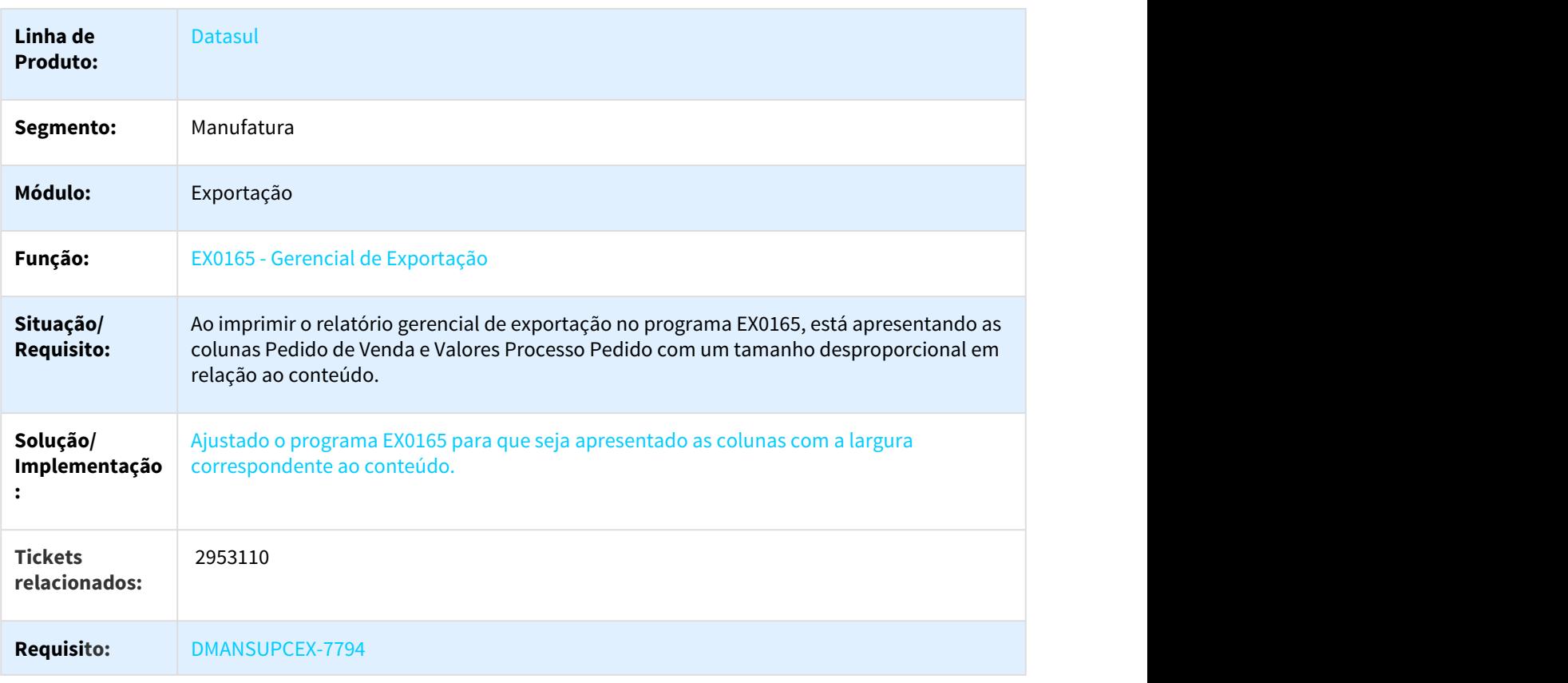
## 3.1.3 Importação - Manutenção - 12.1.21

### 3.1.3.1 2139373 DMANSUPCEX-5888 - DMANSUPCEX-7040 DT Diferenca centavos Base ICMS e Total da Nota

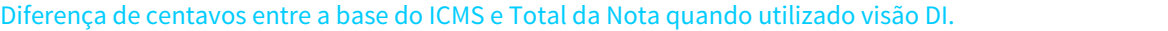

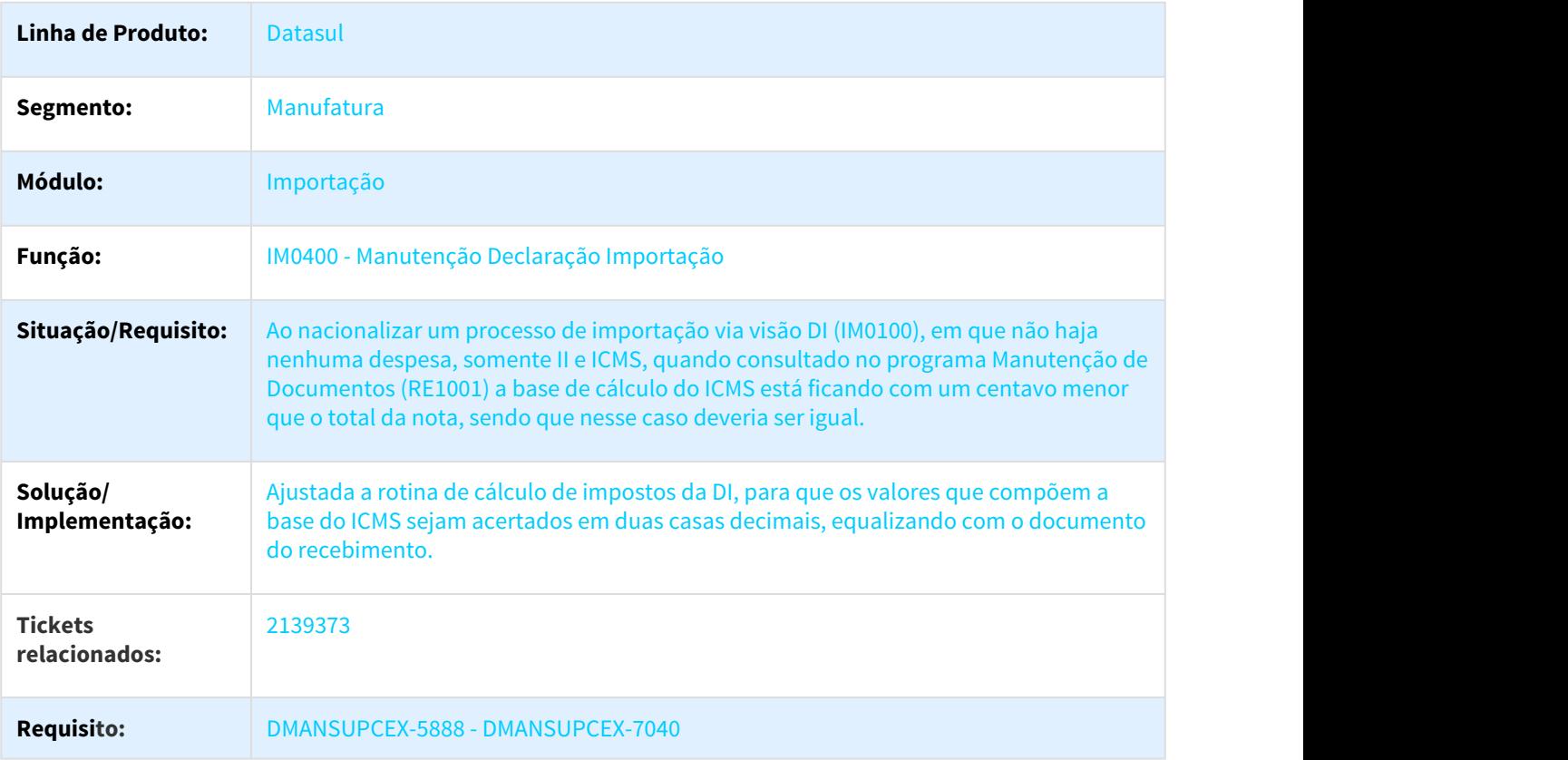

### 3.1.3.2 2230851 DMANSUPCEX-6400 DT RE1001A3 - Via de Transporte Internacional

### RE1001A3 - Via de Transporte Internacional

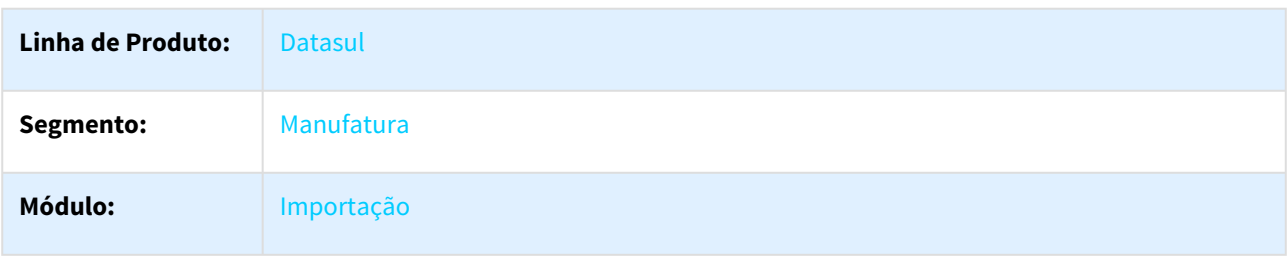

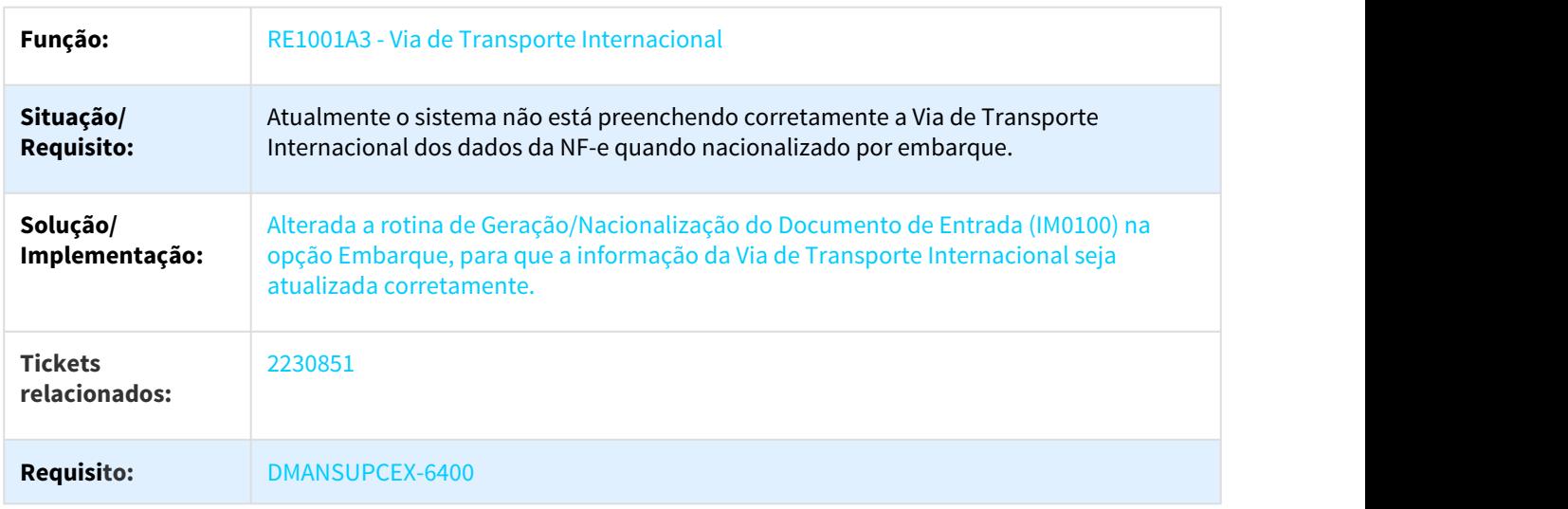

## 3.1.3.3 2296458 DMANSUPCEX-6438 DT Peso Bruto na Conferência do Embarque

## IM0100 - Peso Bruto na Conferência do Embarque

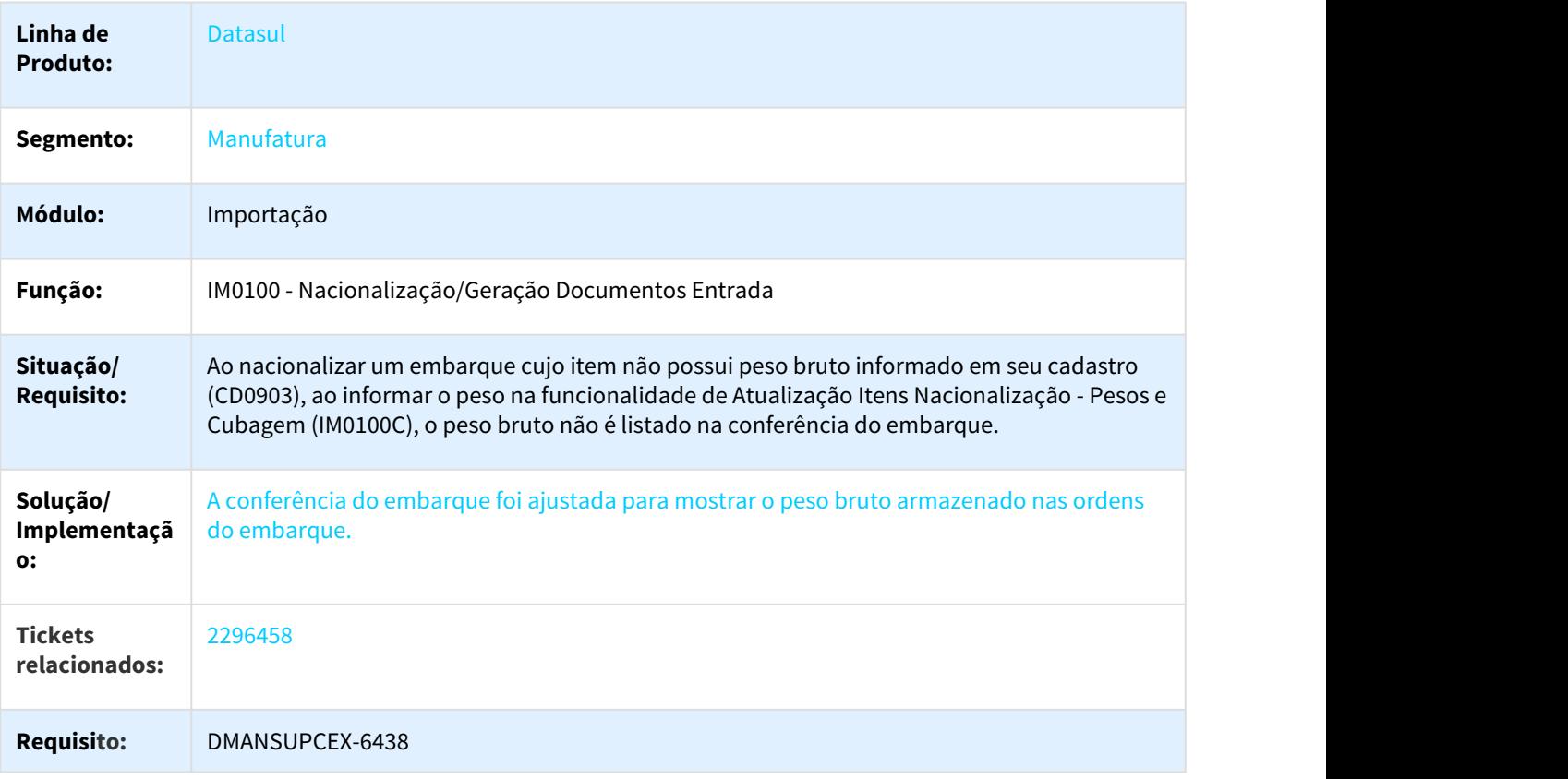

### 3.1.3.4 2444247 DMANSUPCEX-6521 DT Cadastro de Embarques

### Bloqueio de Embarques que possuam vírgula

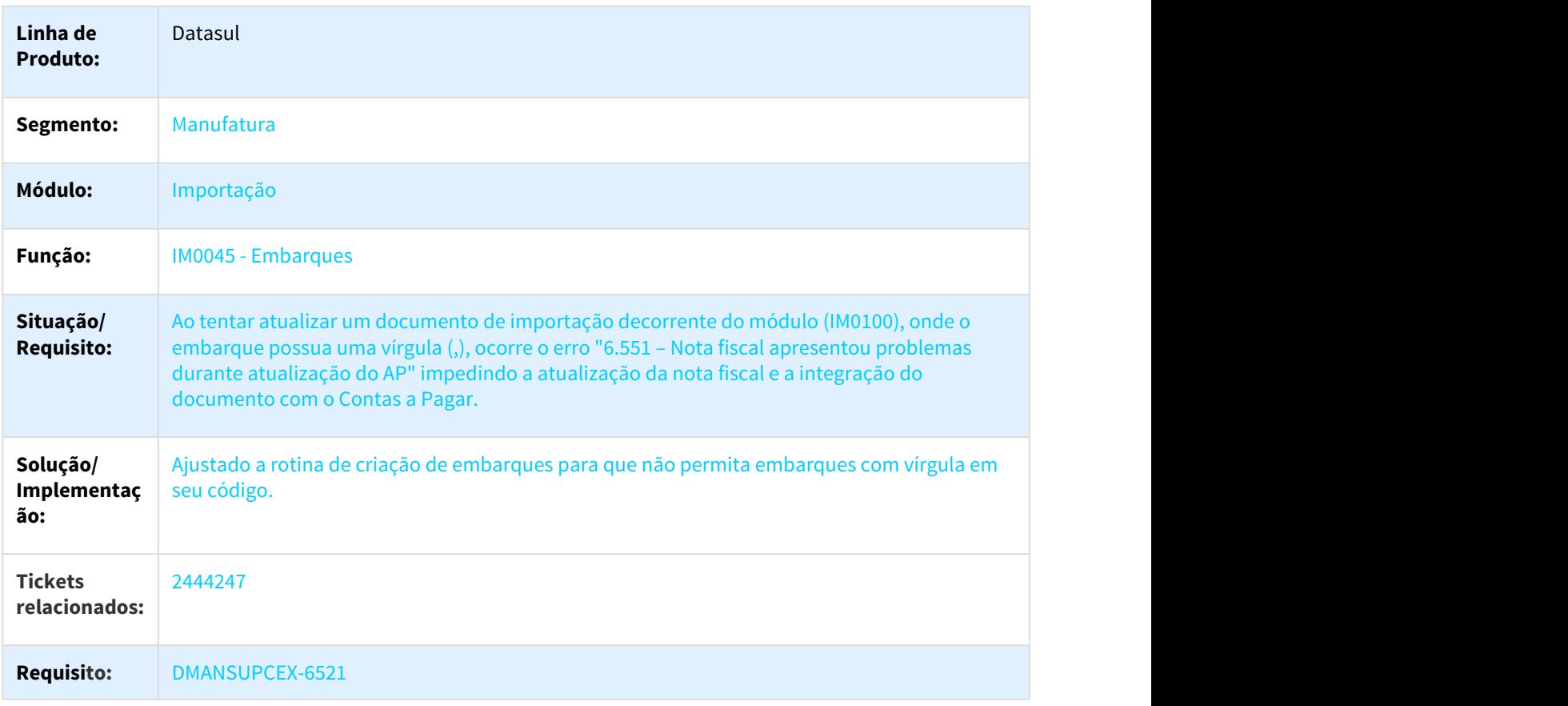

### 3.1.3.5 2488933 DMANSUPCEX-6708 DT Atualizacao de Doc com IPI Tributado e Aliq Zero em Obrigacoes Fiscais

### Atualização de Nota Complementar em Obrigações Fiscais com IPI Tributado e Alíquota 0

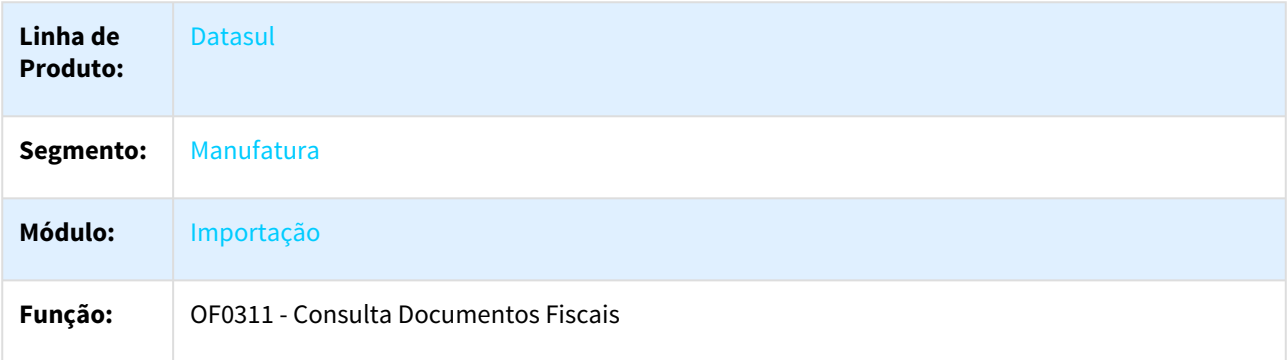

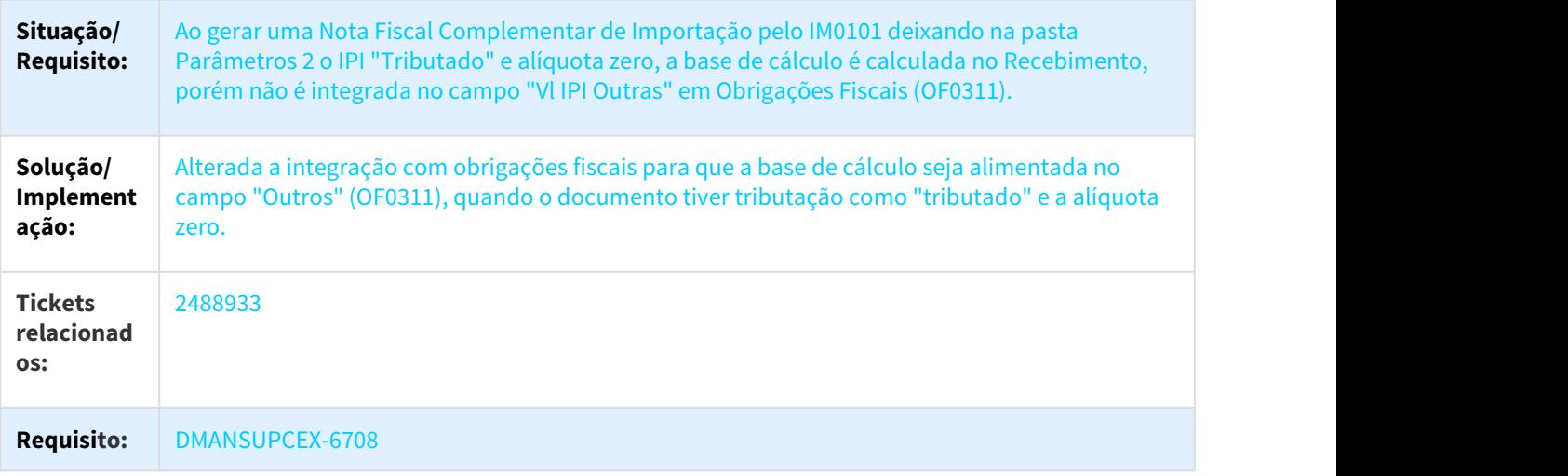

## 3.1.3.6 2539283 DMANSUPCEX-6862 DT IM0305 Inconsistência na emissão do Purchase Order

#### IM0305 Inconsistência na emissão do Purchase Order

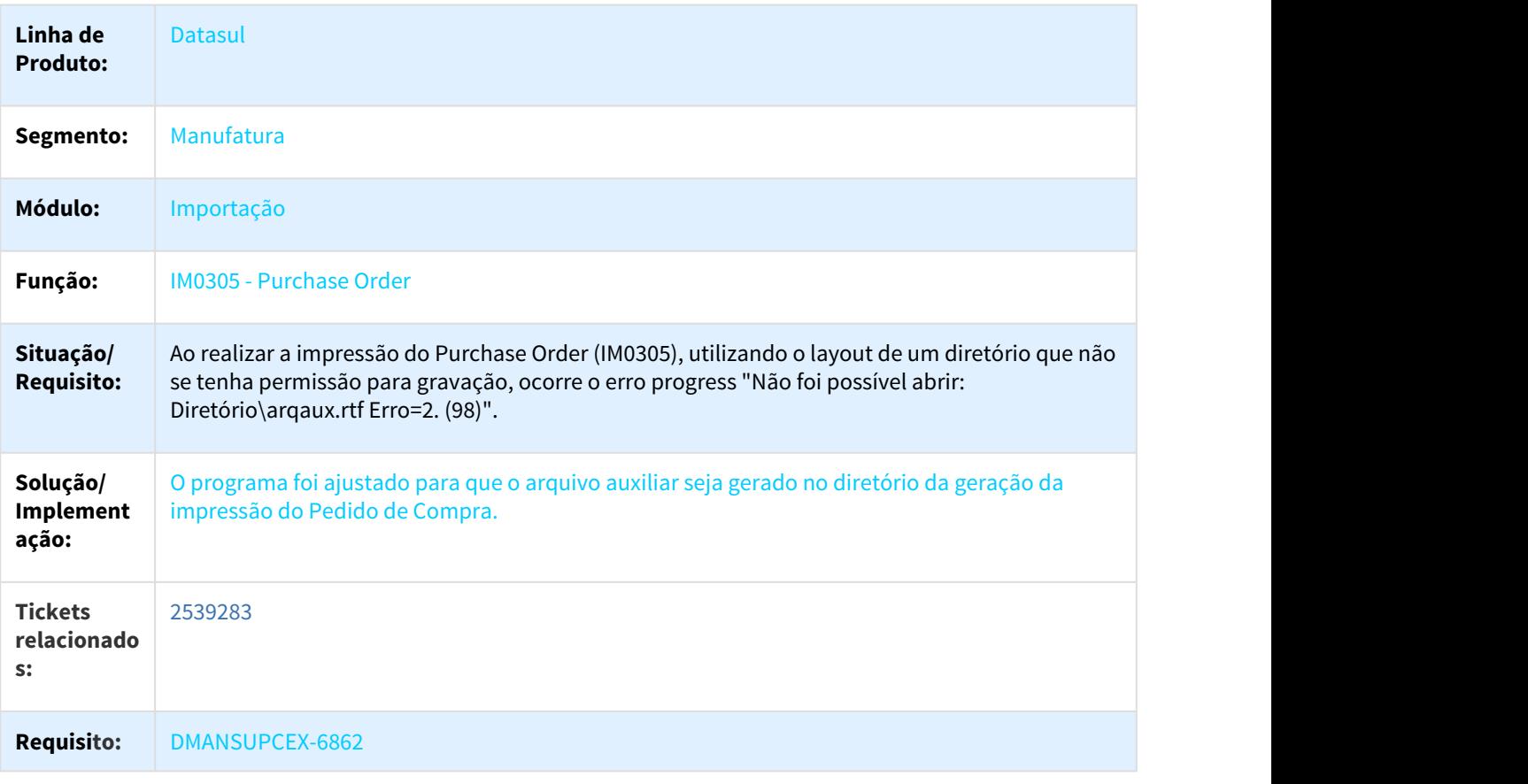

## 3.1.3.7 2579031 DMANSUPCEX-6869 DT ICMS Complementar em NF Complementar de Importacao

### Aplicação de ICMS Complementar em notas complementares geradas pelo módulo de importação

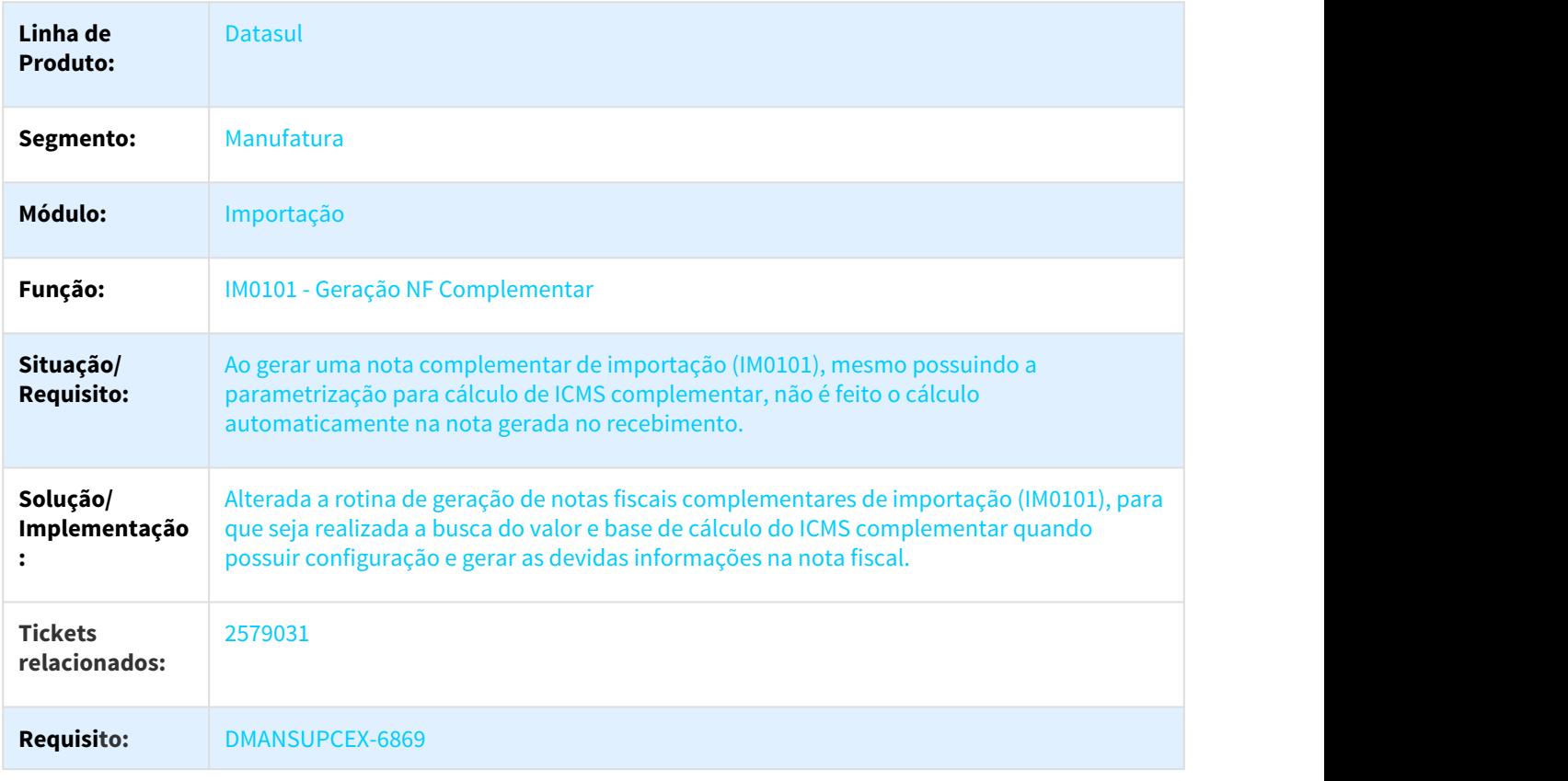

## 3.1.3.8 2610152 DMANSUPCEX-6922 IM0045 Parcela com entrega parcial não vincula ao embarque

### IM0045 Parcela com entrega parcial não vincula ao embarque

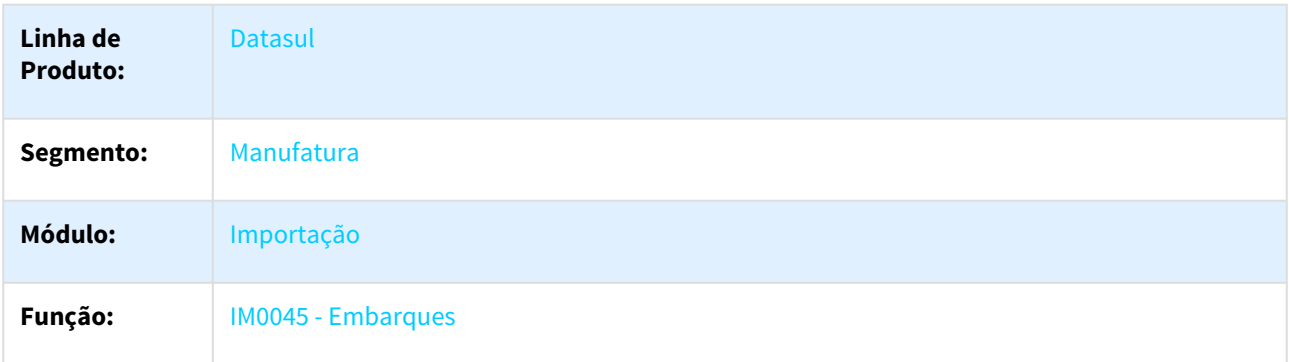

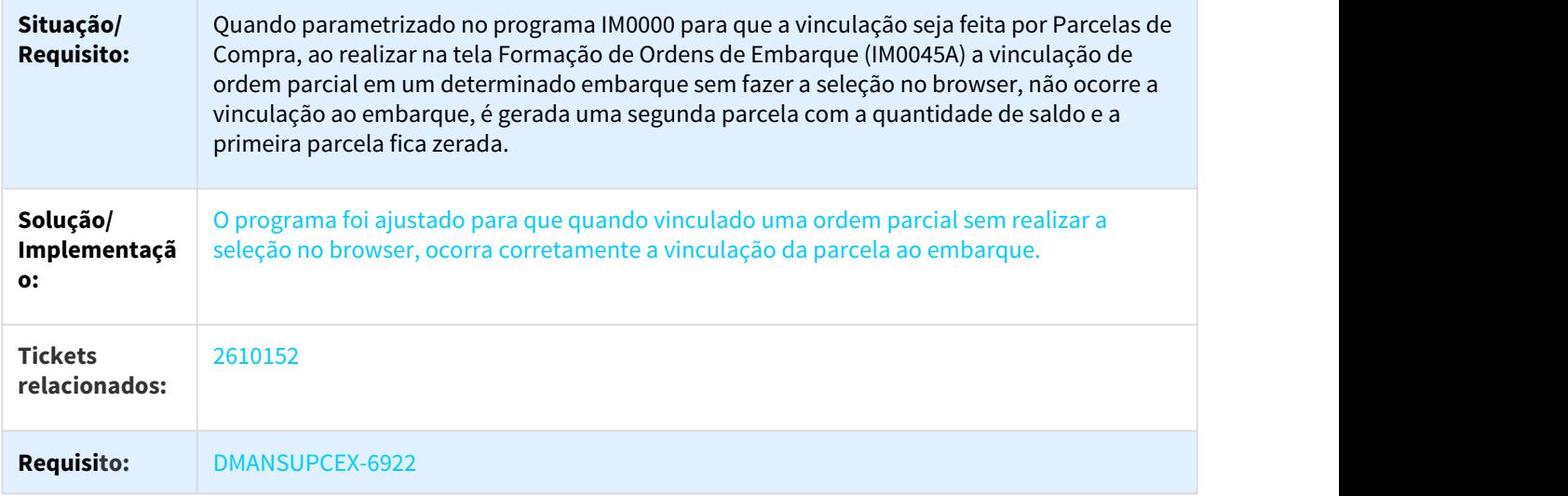

## 3.1.3.9 2727114 DMANSUPCEX-7204 DT Erro na integração do Recebimento com o Contas á Pagar

### NOME DO REQUISITO

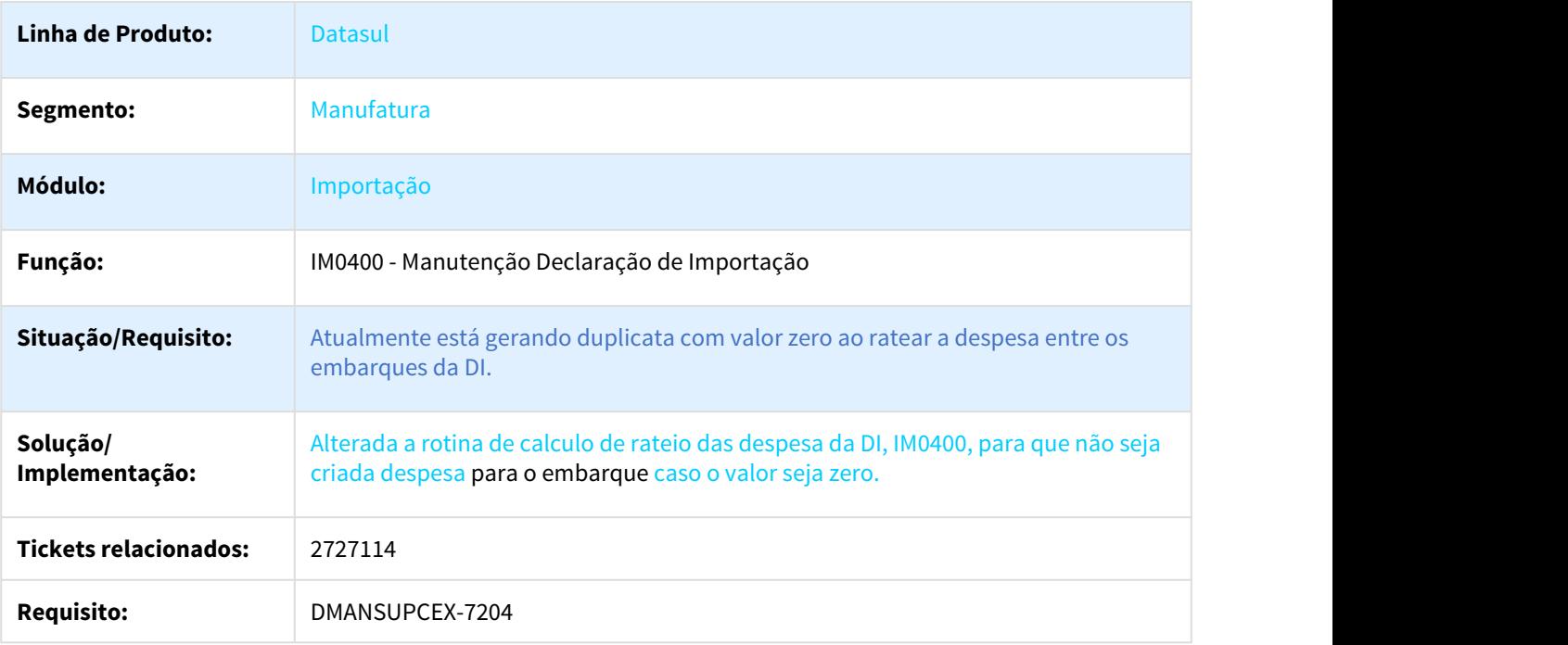

### 3.1.3.10 2750994 DMANSUPCEX-7305 DT Campo "Despesa Recebida?" não está visível no programa IM0055

### NOME DO REQUISITO

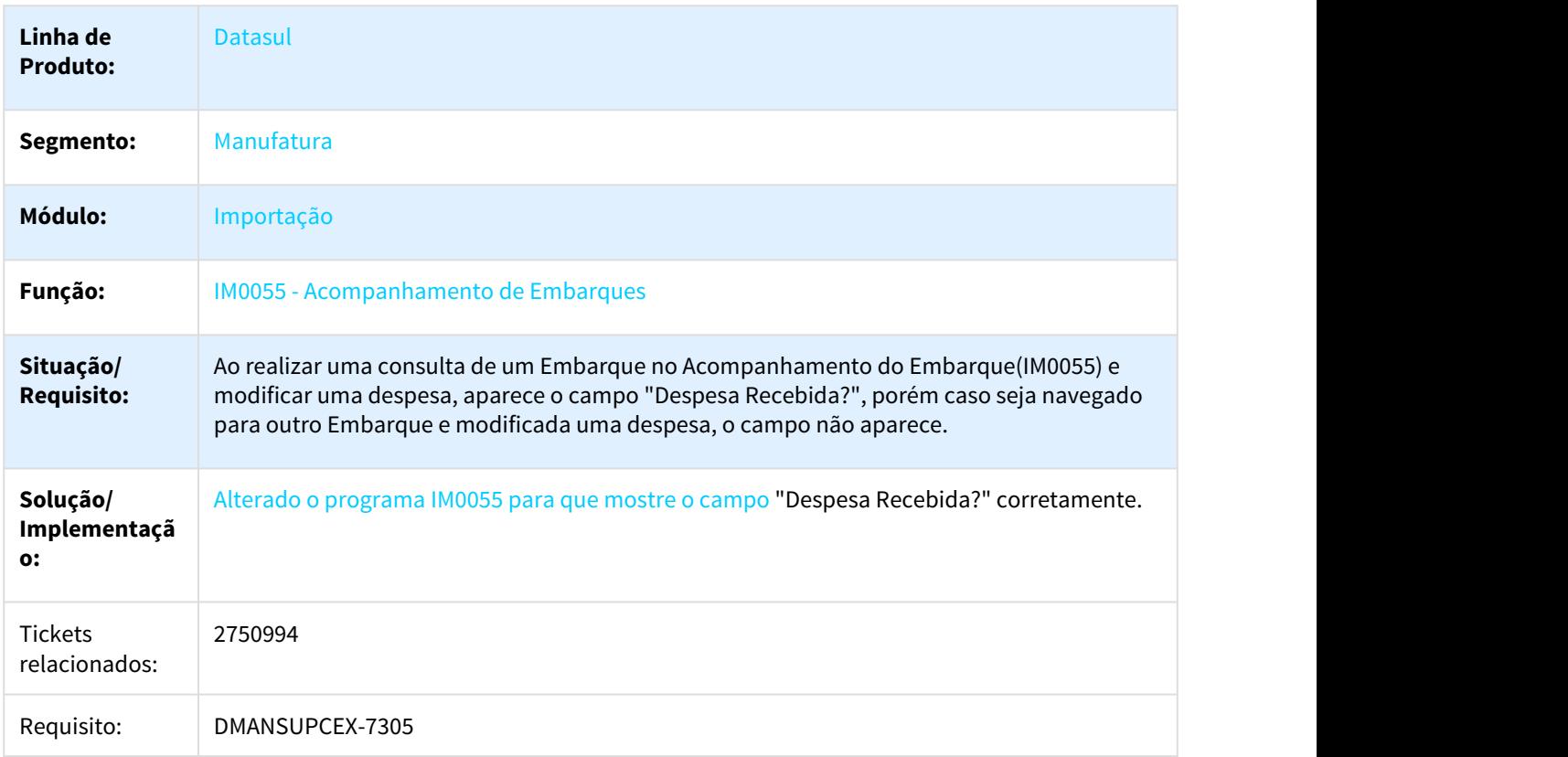

### 3.1.3.11 2944165 DMANSUPCEX-7603 DT Não permitir eliminar ponto de controle base no acompanhamento do embarque

### Não permitir eliminar ponto de controle base no acompanhamento do embarque

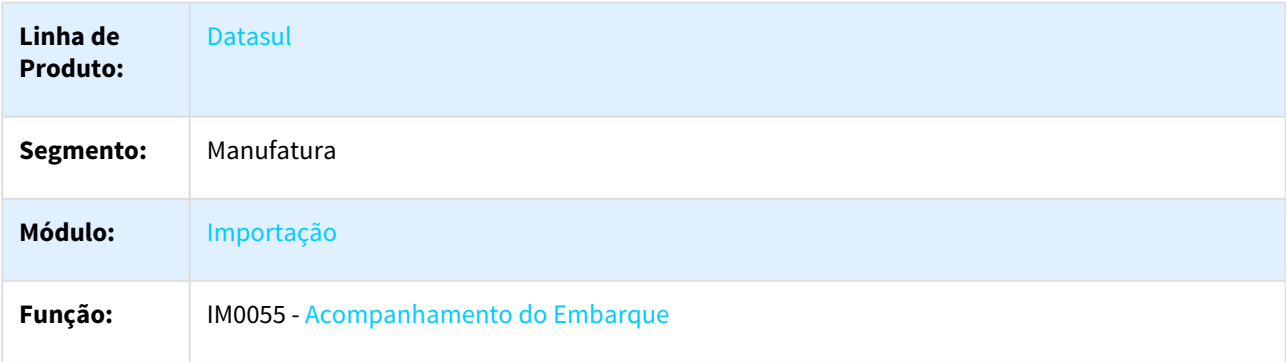

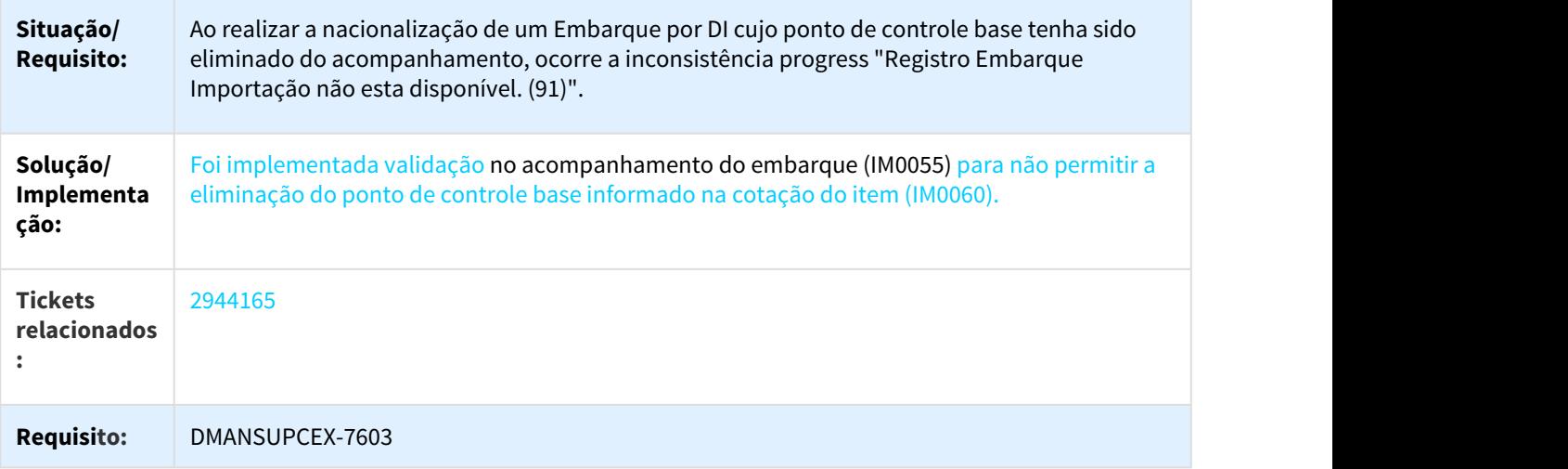

# 3.1.3.12 DMANSUPCEX-6421 DT IM0100 Nacionalização de Notas de Rateio

### IM0100 Nacionalização de Notas de Rateio

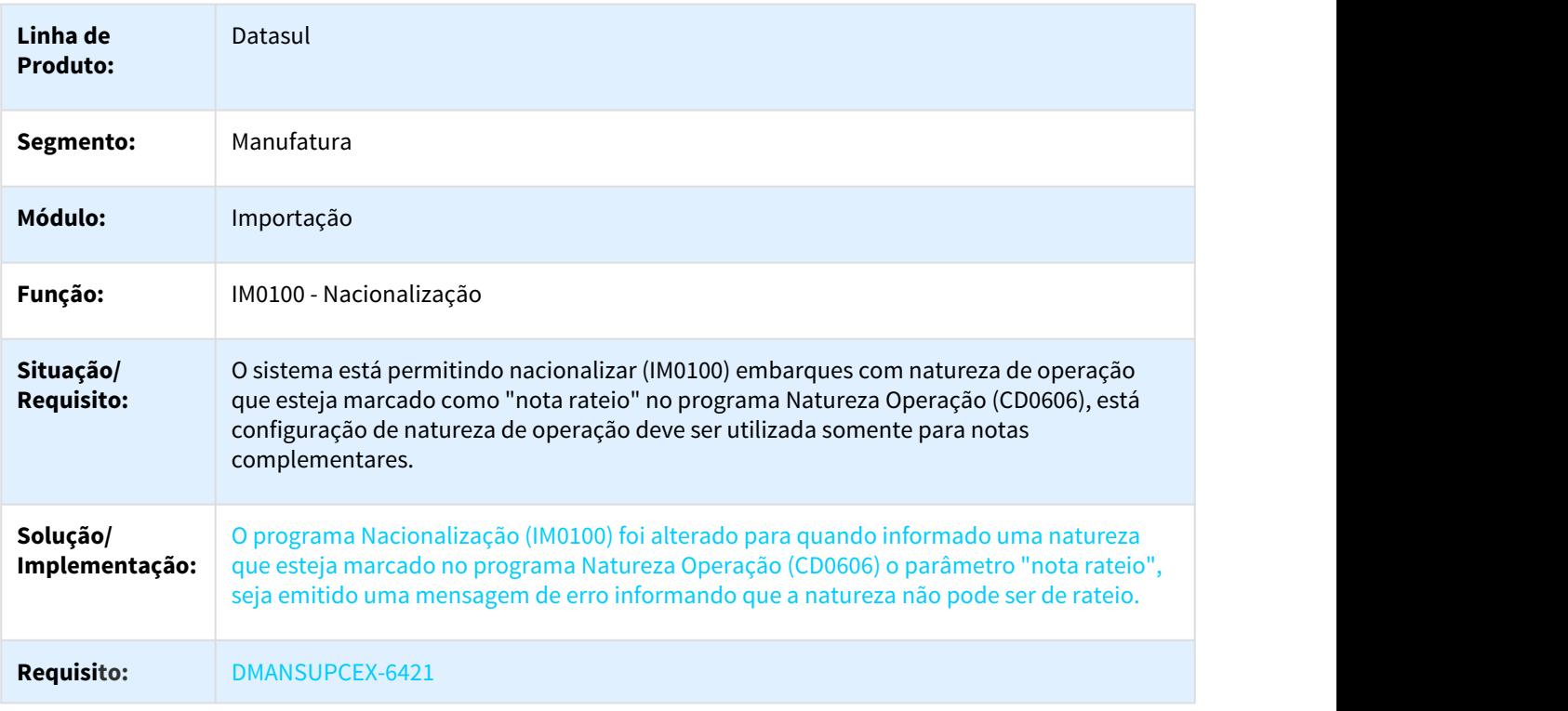

# 3.2 Controladoria e Finanças - Manutenção - 12.1.21

## 3.2.1 Aplicações e Empréstimos - Manutenção - 12.1.21

## 3.2.1.1 2369147 DMANFIN1-4894 DT Resumo de Aplicações e Empréstimos

### APL318AA - Resumo de Aplicações e Empréstimos

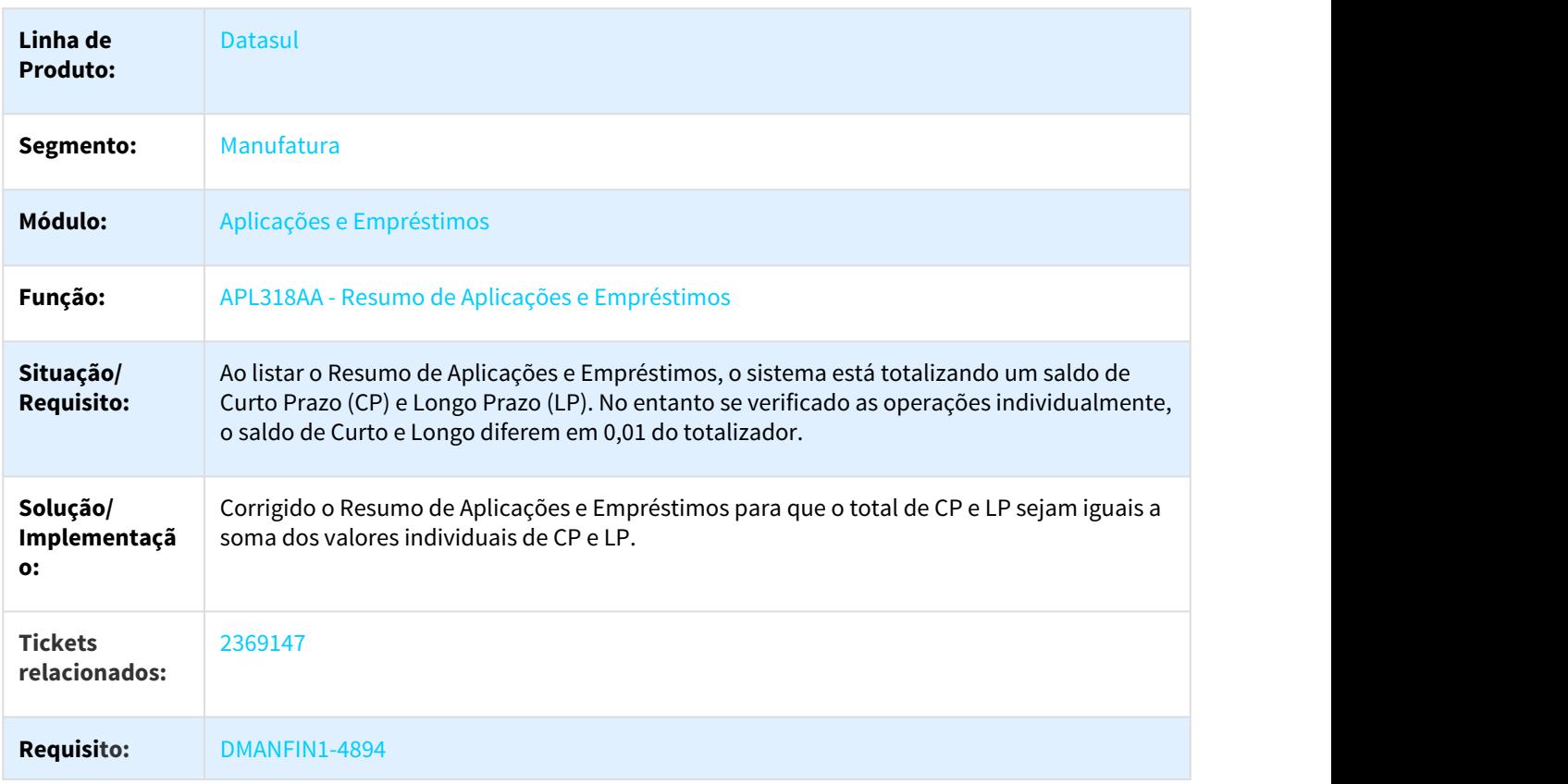

### 3.2.1.2 2493117 DMANFIN1-5245 DT Estorno de Empréstimo/Movimento

#### APL703AA - Estorno de Empréstimo/Movimento

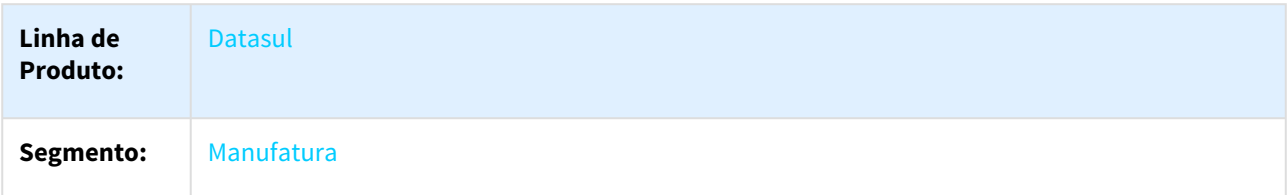

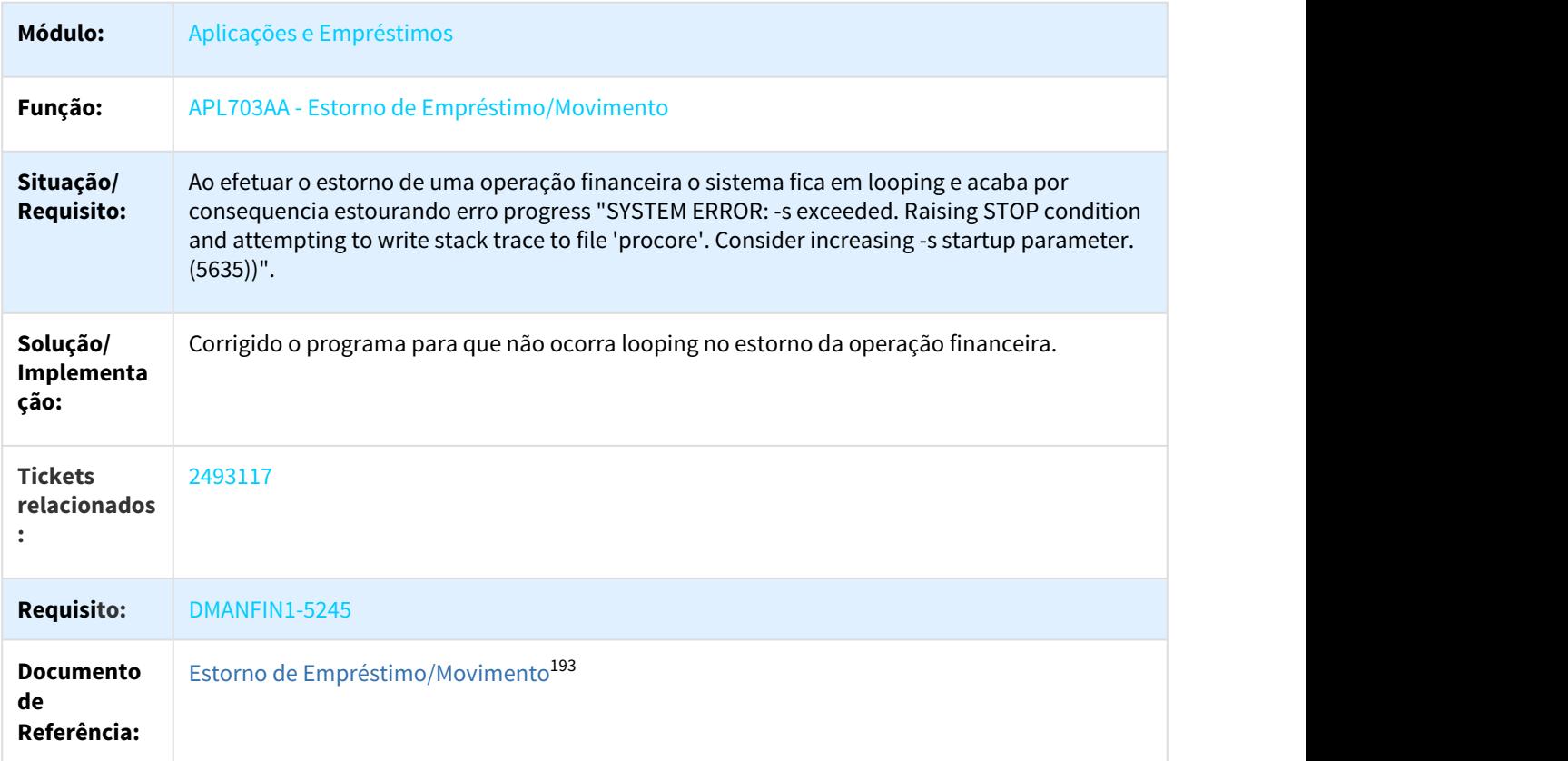

## 3.2.1.3 2495366 DMANFIN1-5208 DT Pagamento de Empréstimos

#### APL708 - Pagamento de Empréstimos

| Linha de<br><b>Produto:</b>    | <b>Datasul</b>                                                                                                    |
|--------------------------------|----------------------------------------------------------------------------------------------------|
| Segmento:                      | Manufatura                                                                                                    |
| Módulo:                        | Aplicações e Empréstimos                                                                                                    |
| Função:                        | APL708 - Pagamento de Empréstimos                                                                                                    |
| Situação/<br><b>Requisito:</b> | Ao efetuar o pagamento de uma parcela de empréstimo, o sistema está alterando<br>indevidamente o valor de pagamento do empréstimo (quando clicado no botão "Dados<br>Calculados") e então o valor de juros é calculado de forma incorreta, e apresento o erro "10030<br>- Valor do Juros maior que o saldo do Juros". |

<sup>193</sup> http://tdn.totvs.com/pages/viewpage.action?pageId=255262901

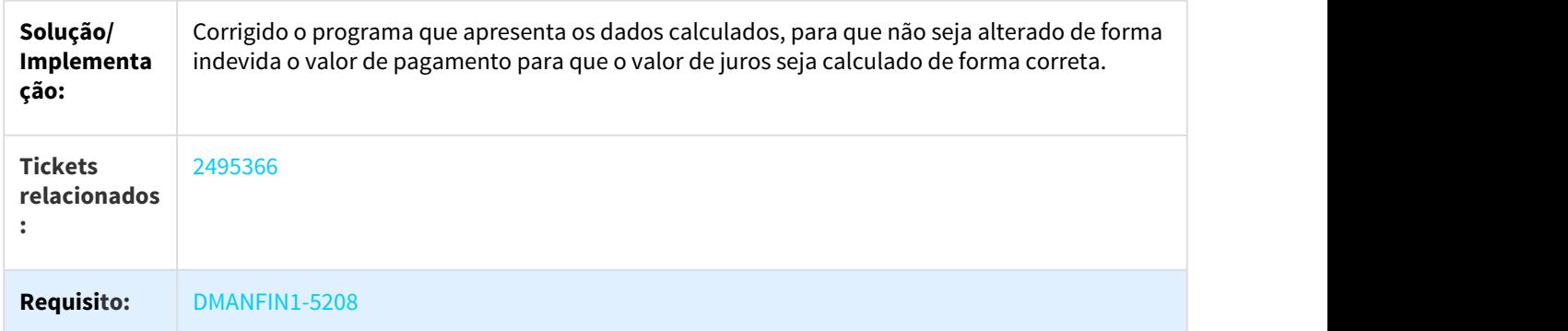

### 3.2.1.4 2883268 DMANACRTES1-563 DT Programa de ajuste de valor altera saldo da operação incorretamente

### APL724aa - Ajuste Cálculos Operação

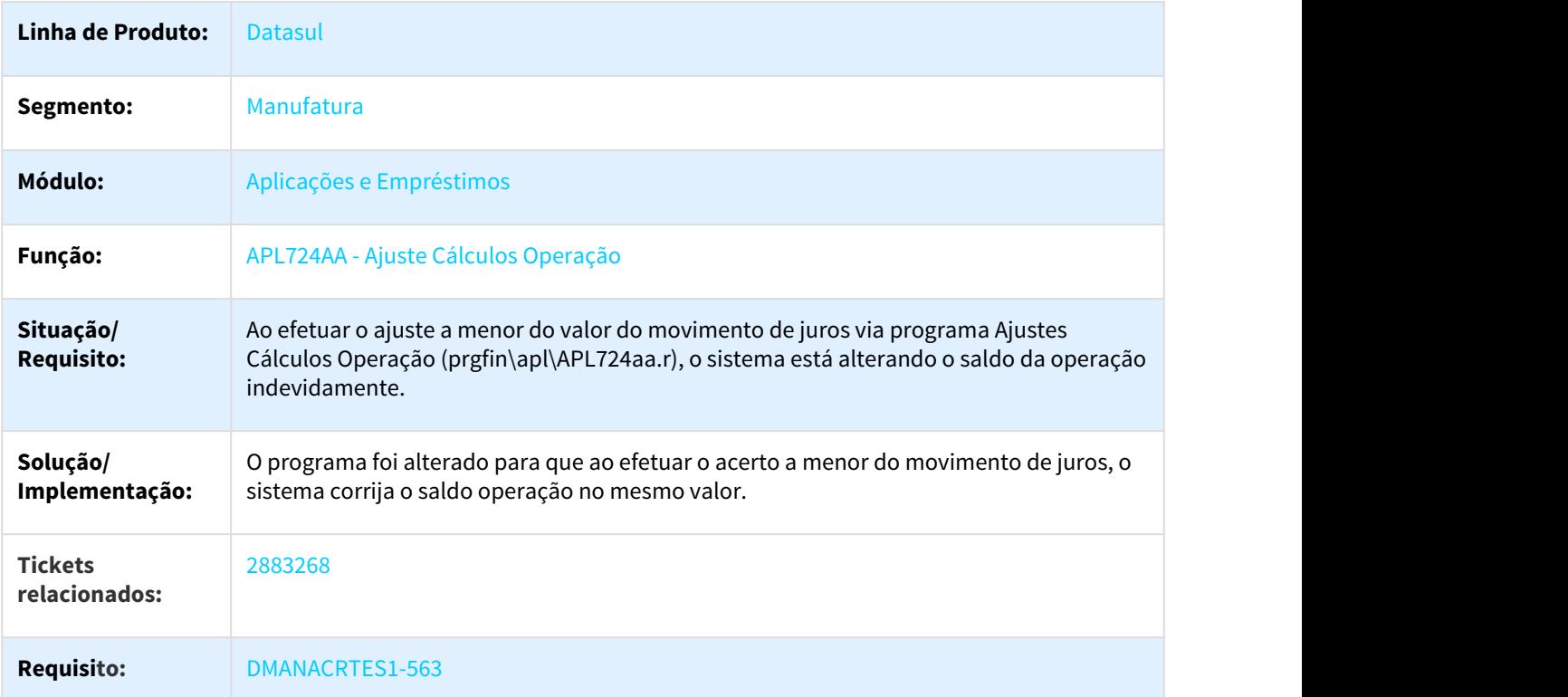

## 3.2.1.5 3056166 DMANACRTES1-616 DT Correção por Competência

### APL717AA - Correção por Competência

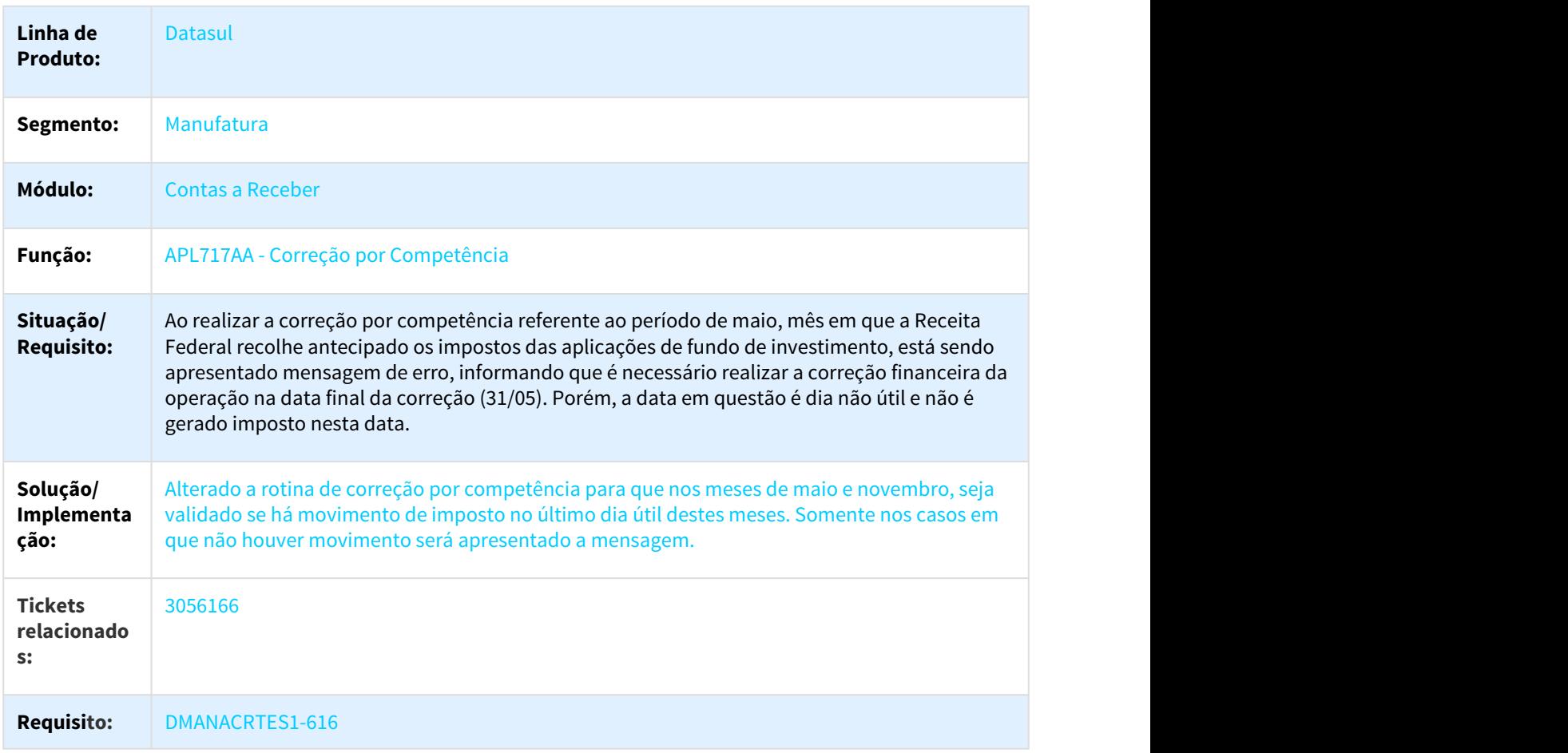

## 3.2.2 Ativo Fixo - Manutenção - 12.1.21

## 3.2.2.1 2229141 DMANCON1-3544 DT Contabilização Bem Patrimonial

### FAS705aa - Contabilização Bem Patrimonial

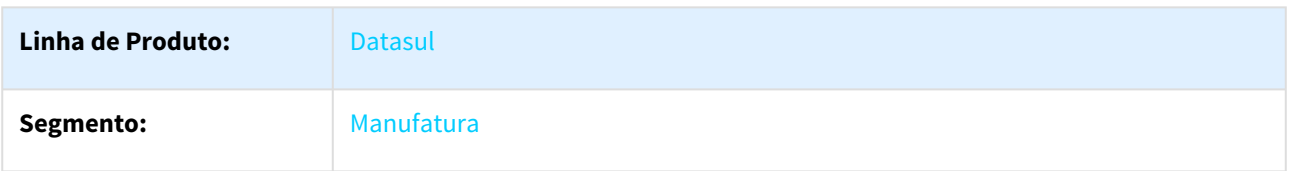

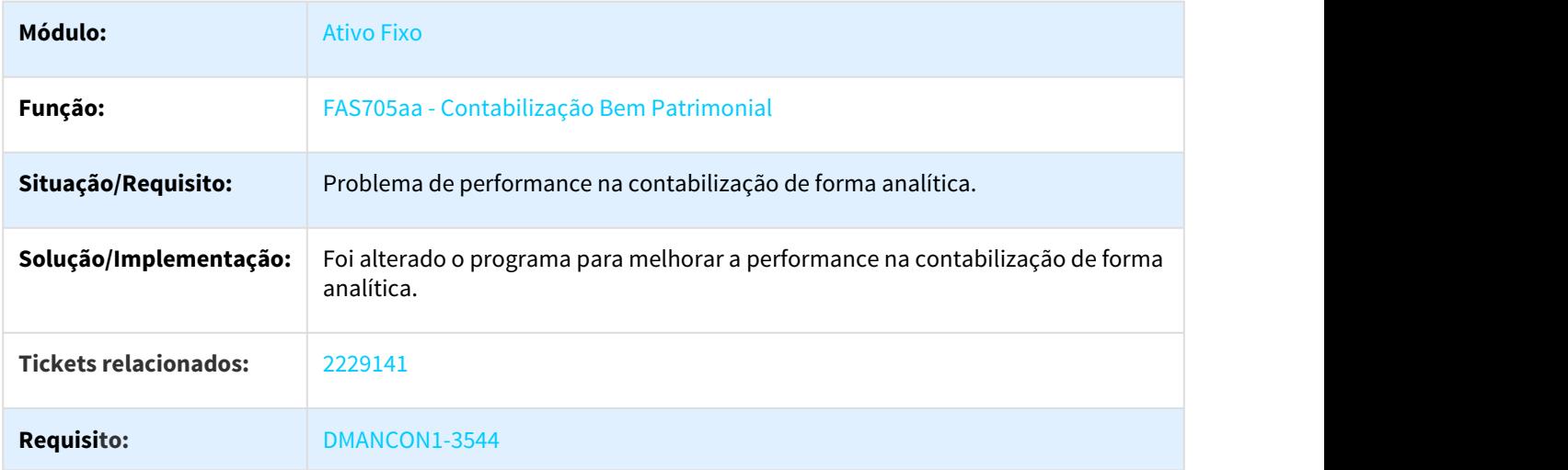

## 3.2.2.2 2291109 DMANCON1-3707 DT Reversão Depreciação - Ajuste do valor da depreciação entre cenários

### NOME DO REQUISITO

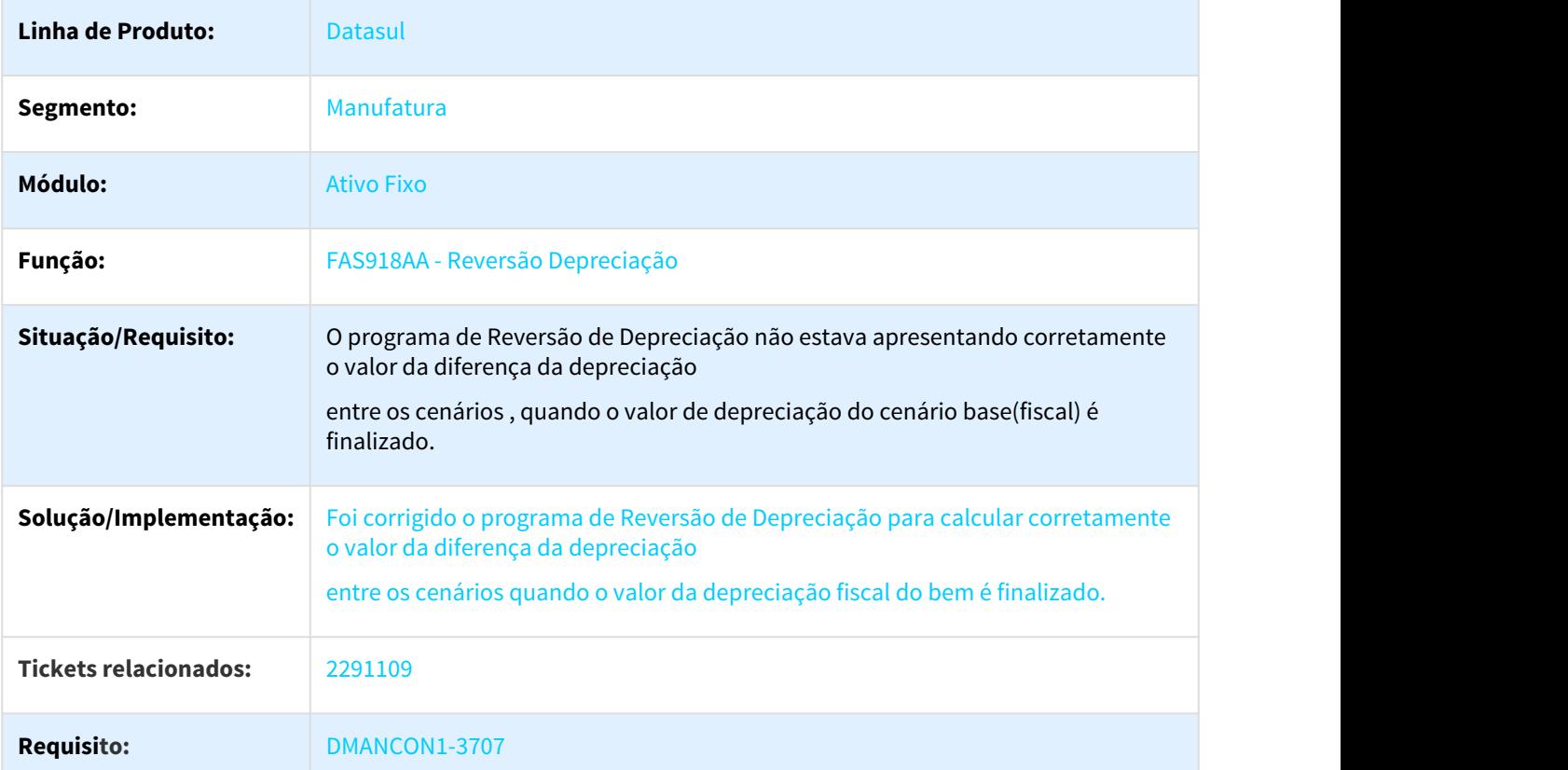

## 3.2.2.3 2350099 DMANCON1-3571 DT Programa fas368 não aparece no menu

### Relatório de consistência de bem

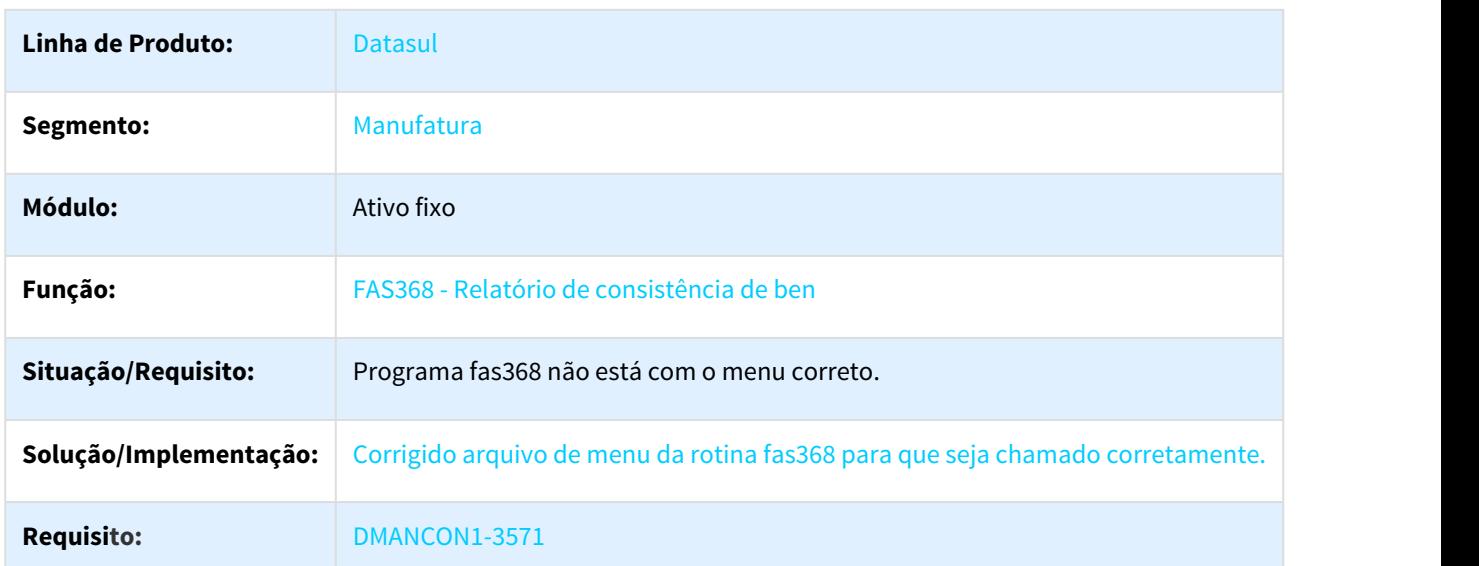

## 3.2.2.4 2354419 DMANCON1-3708 DT Importar Bem Patrimonial

### Importar Bem Patrimonial

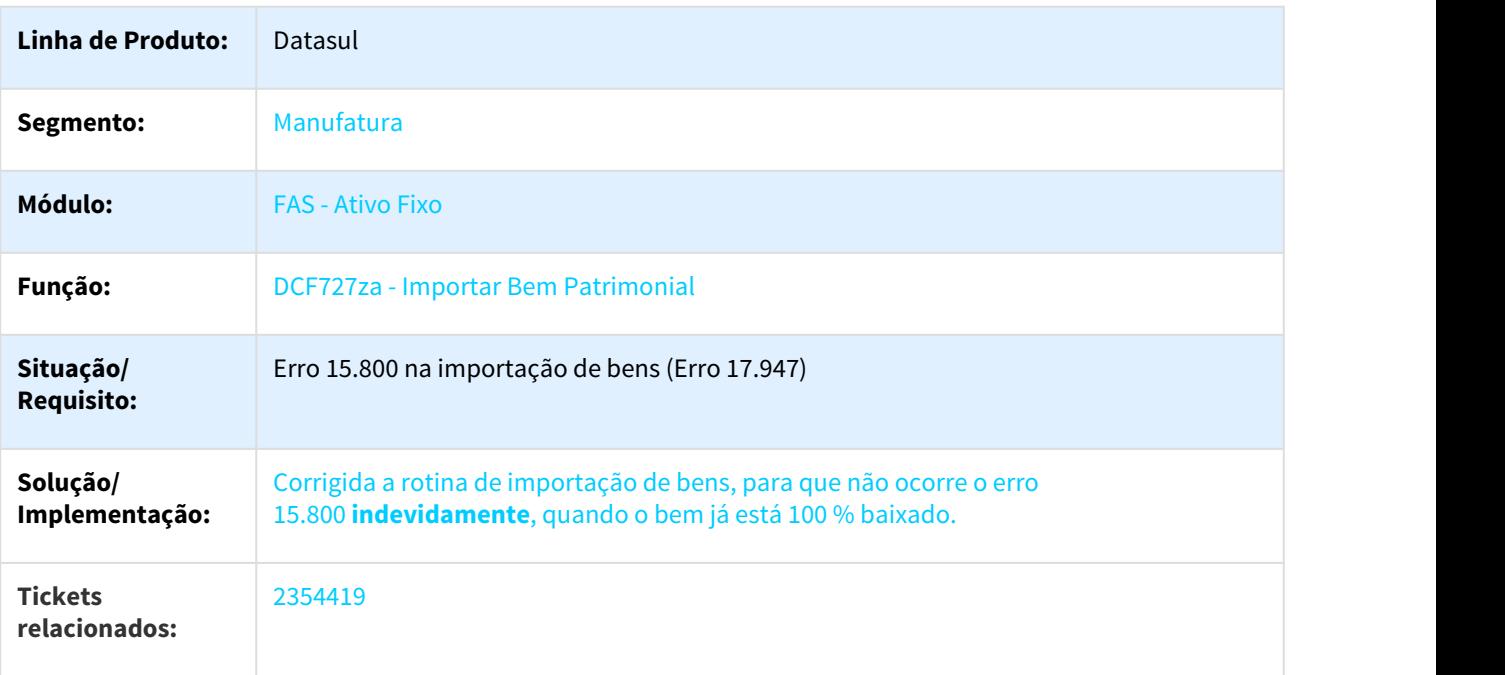

### **Requisito:** DMANCON1-3708

## 3.2.2.5 2376423 DMANCON1-3627 DT Relatório Bem Utiliza Crédito PIS/COFINS

### FAS364AA - Relatório Bem Utiliza Crédito PIS/COFINS

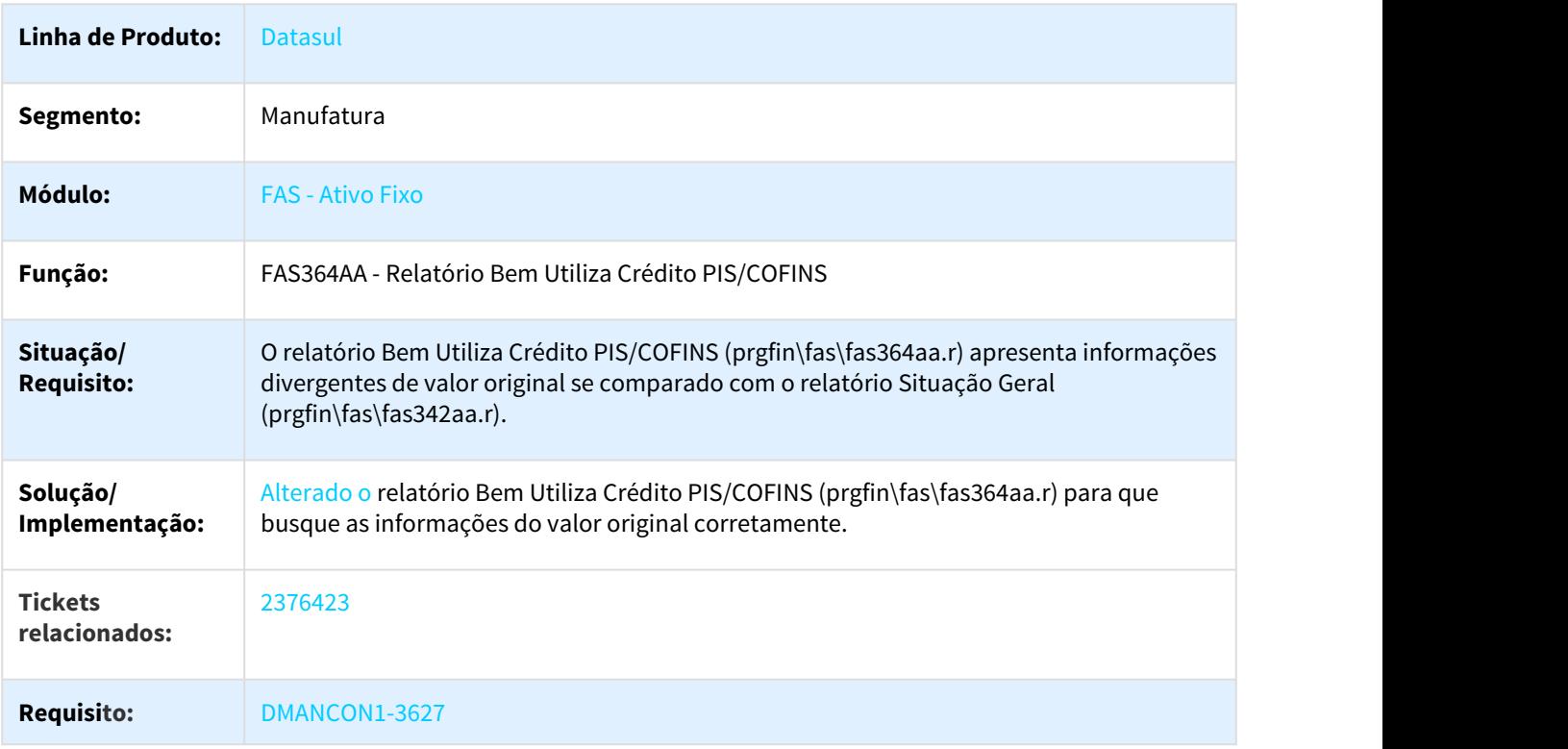

### 3.2.2.6 2378641 DMANCON1-3739 DT Erro na Exclusão de Movimentos

### FAS712aa - Parâmetros Contabilização Ativo Fixo

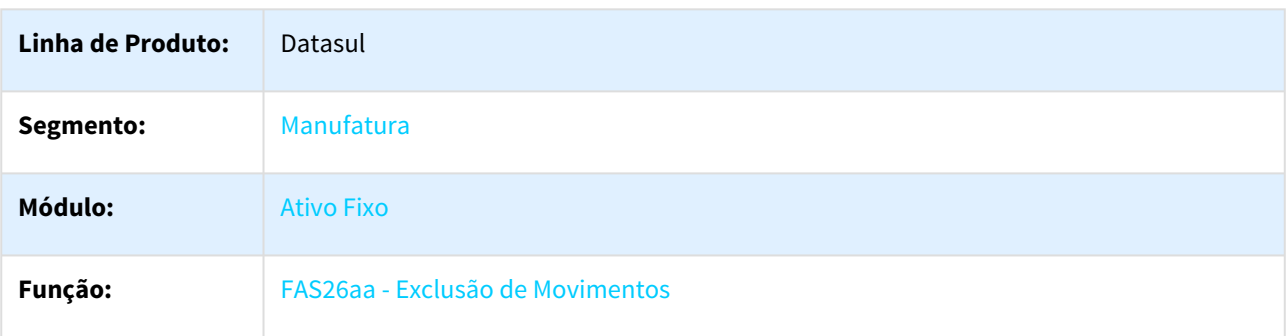

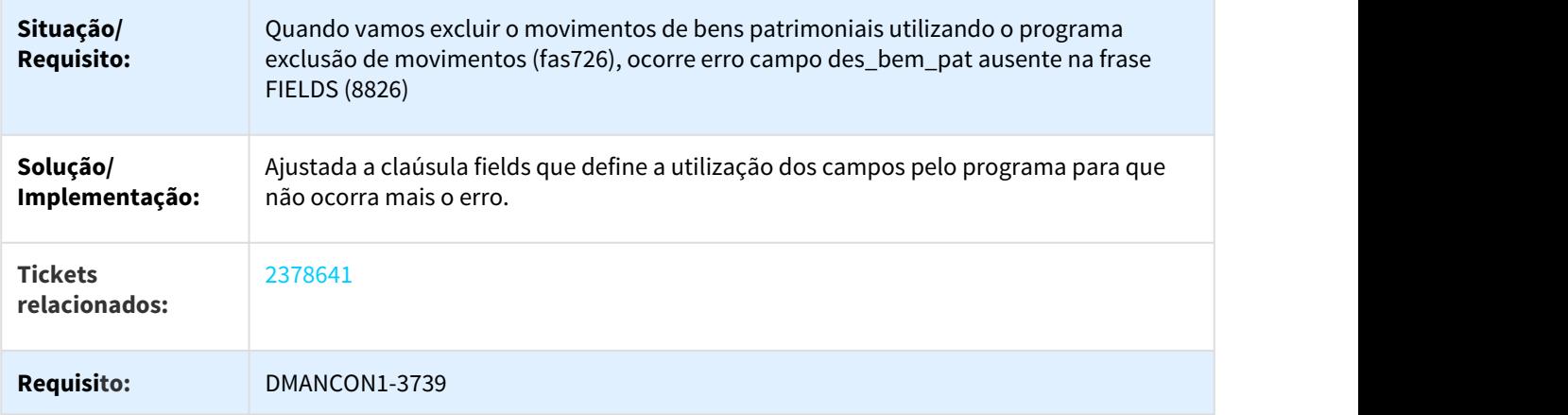

## 3.2.2.7 2398022 DMANCON1-3658 DT Inconsistências Contábeis

#### FAS376aa - Inconsistências Contábeis

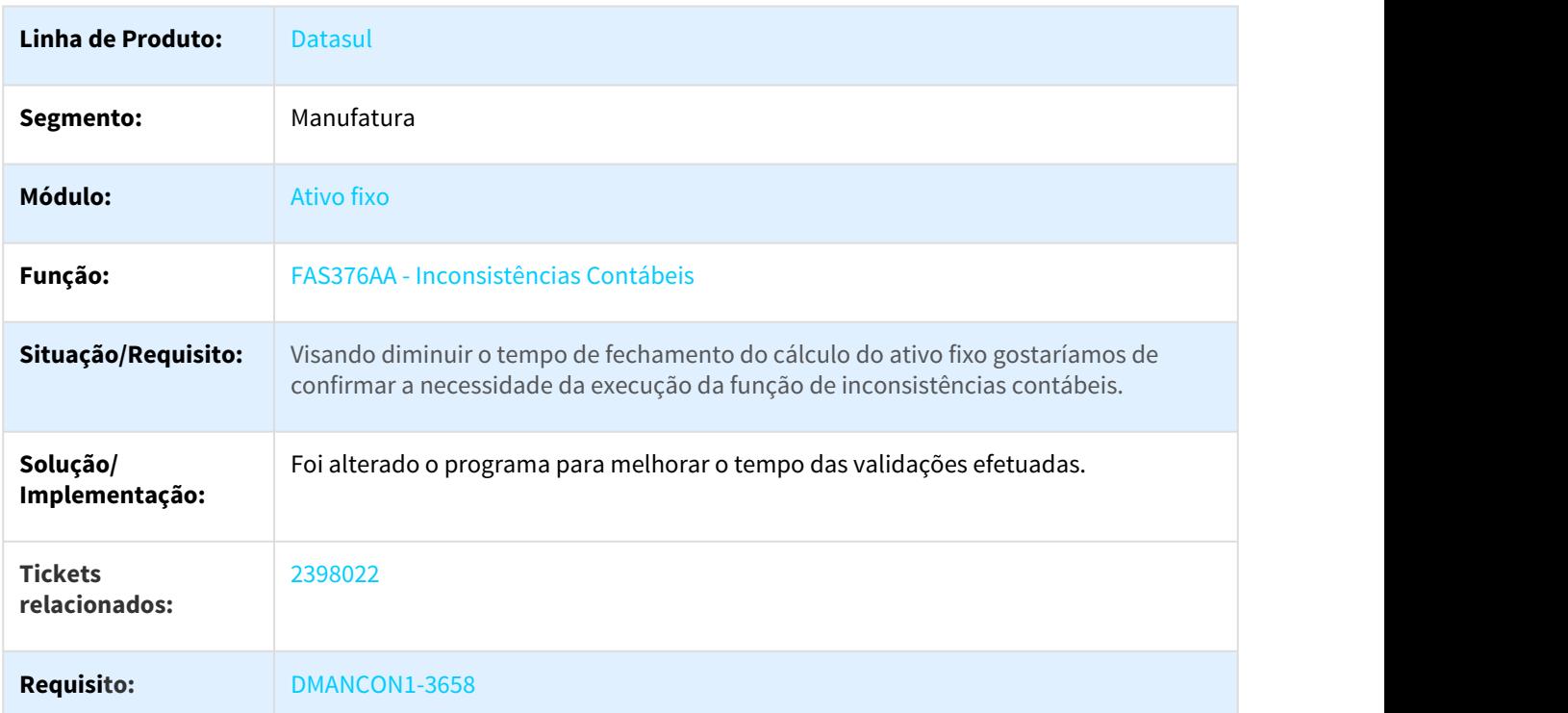

## 3.2.2.8 2416232 DMANCON1-3713 DT Parâmetros Contabilização Ativo Fixo

### FAS712aa - Parâmetros Contabilização Ativo Fixo

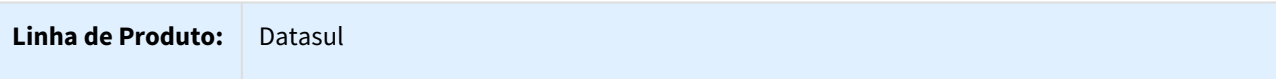

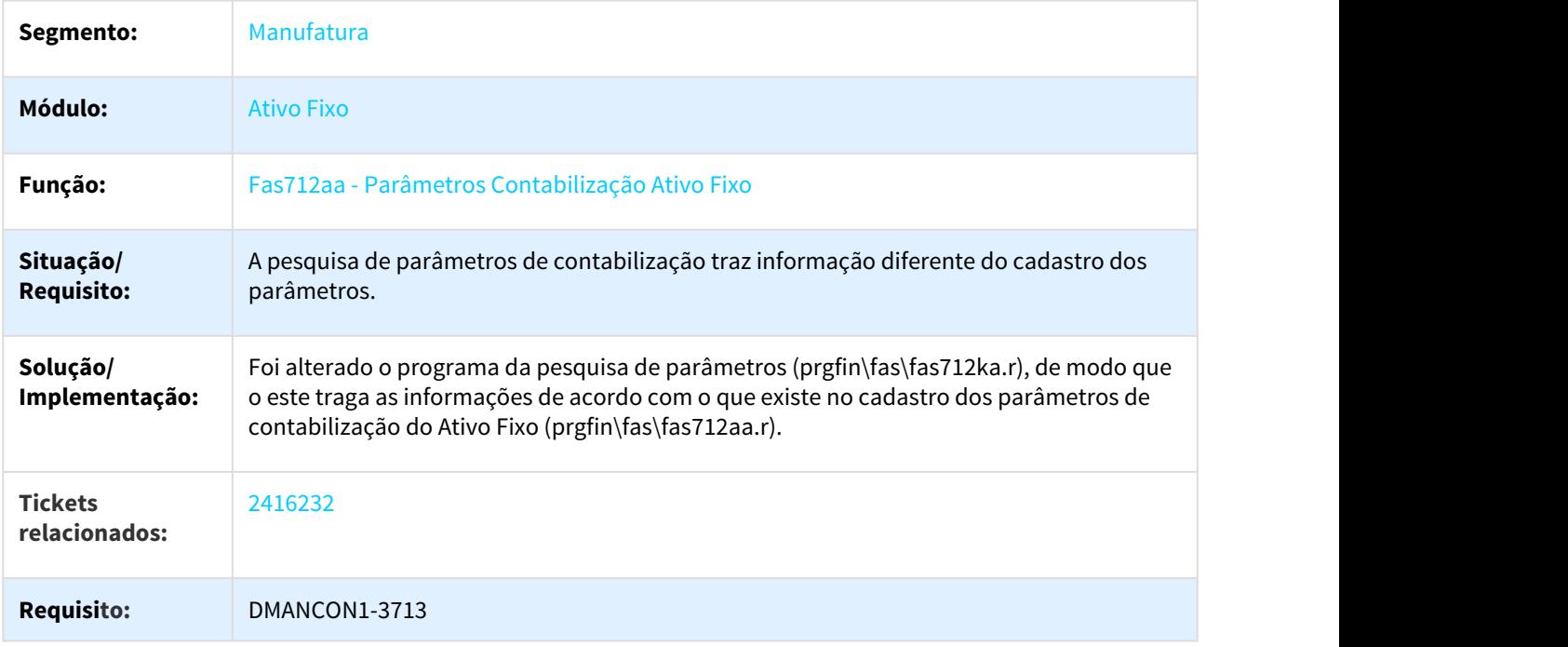

## 3.2.2.9 2422163 DMANCON1-3754 DT API Retorna Crédito PIS/COFINS

### FAS752ZA - API Retorna Crédito PIS/COFINS

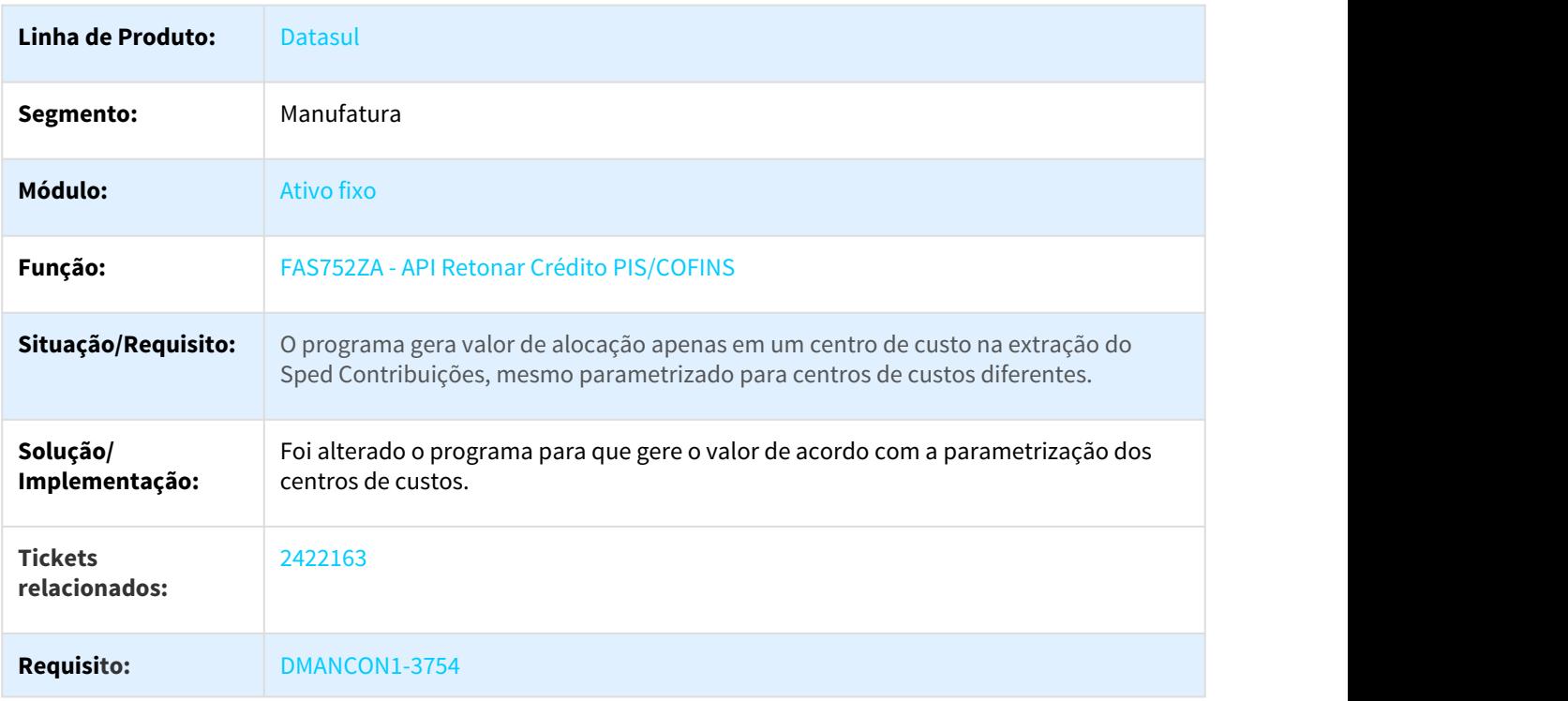

### 3.2.2.10 2473142 DMANCON1-3918 DT Cálculo Bem Patrimonial

#### FAS704AA - Cálculo Bem Patrimonial

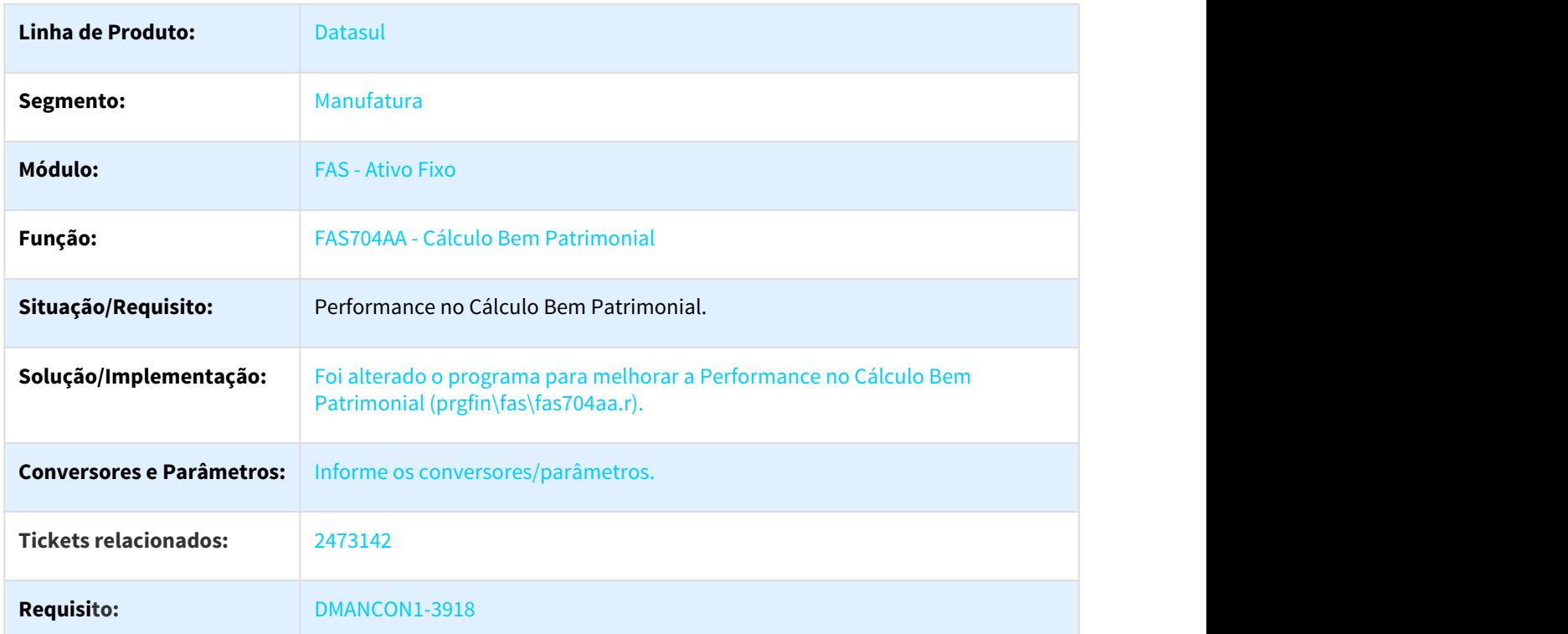

## 3.2.2.11 2552876 DMANCON1-3959 DT Relatório de Consistência

### FAS368AA - Relatório de Consistência

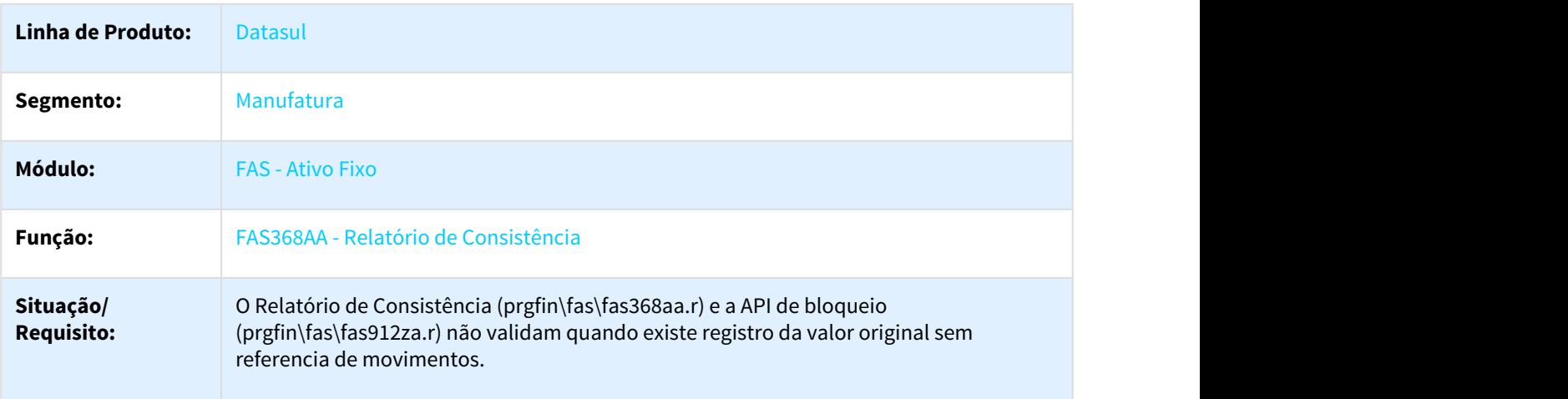

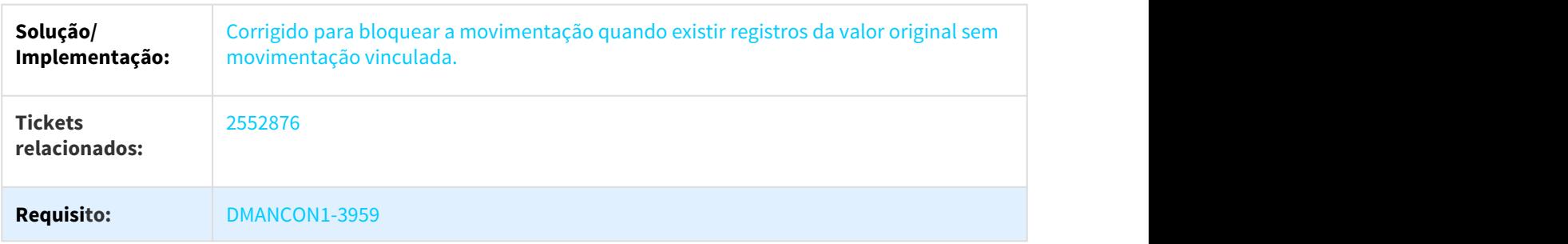

## 3.2.2.12 2563076 DMANCON1-3982 DT Relatório Cálculo Período

#### FAS341AA - Relatório Cálculo Período

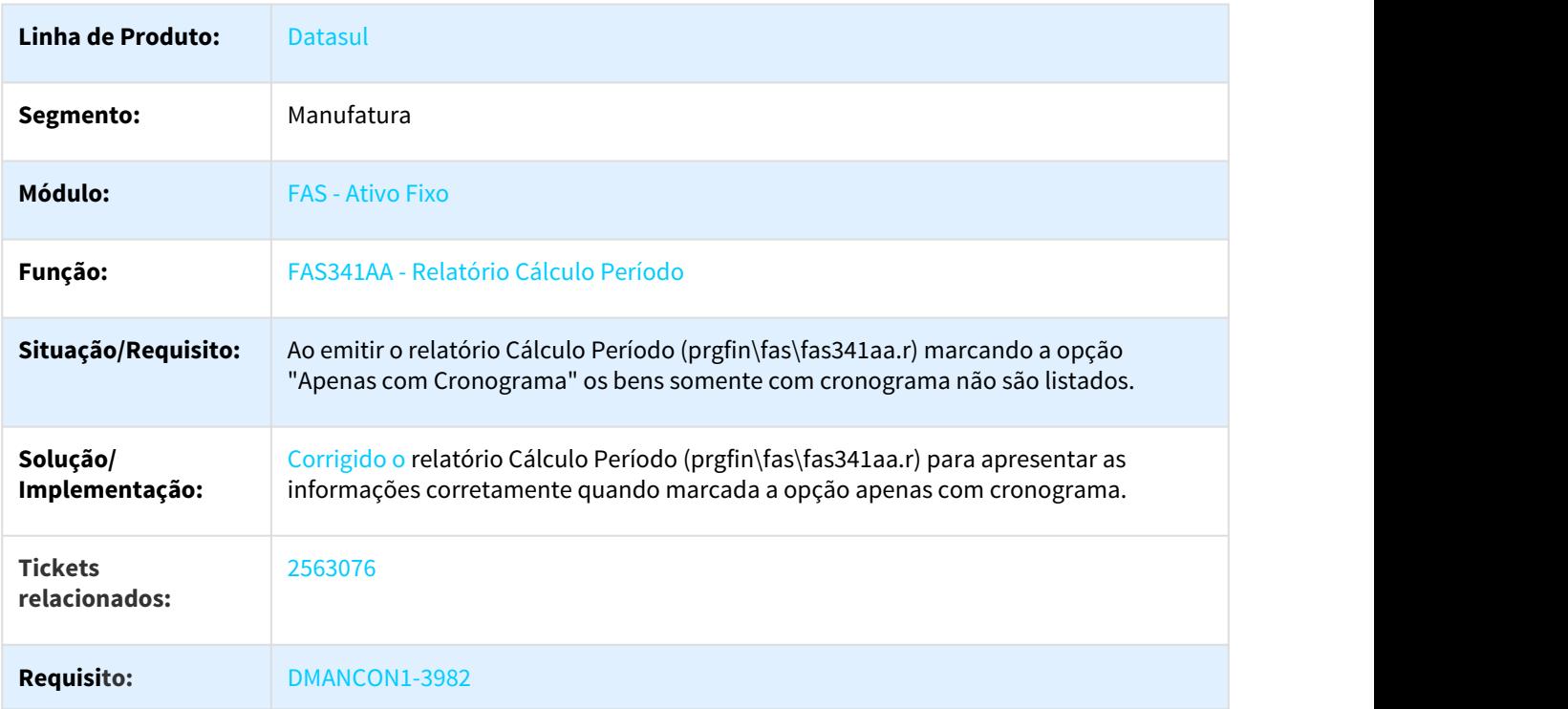

## 3.2.2.13 2570206 DMANCON1-3972 DT Apropriação Apólice Seguro

### FAS001za - Apropriação Apólice Seguro

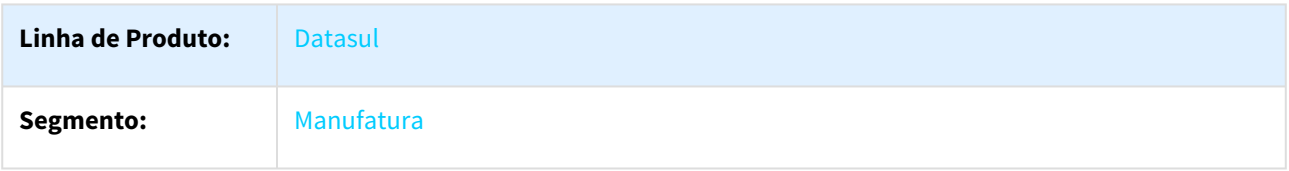

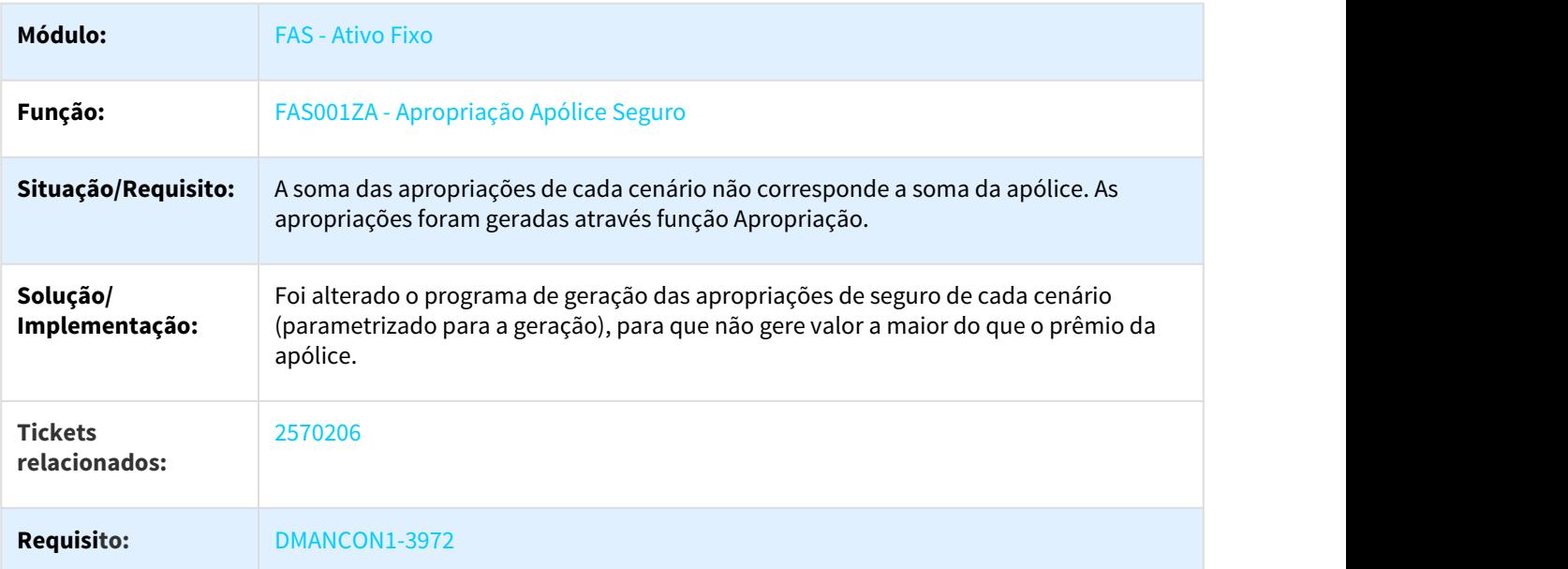

# 3.2.2.14 2600364 DMANCON1-4031 DT Demonstrativo de Contabilização

### FAS347AA - Demonstrativo de Contabilização

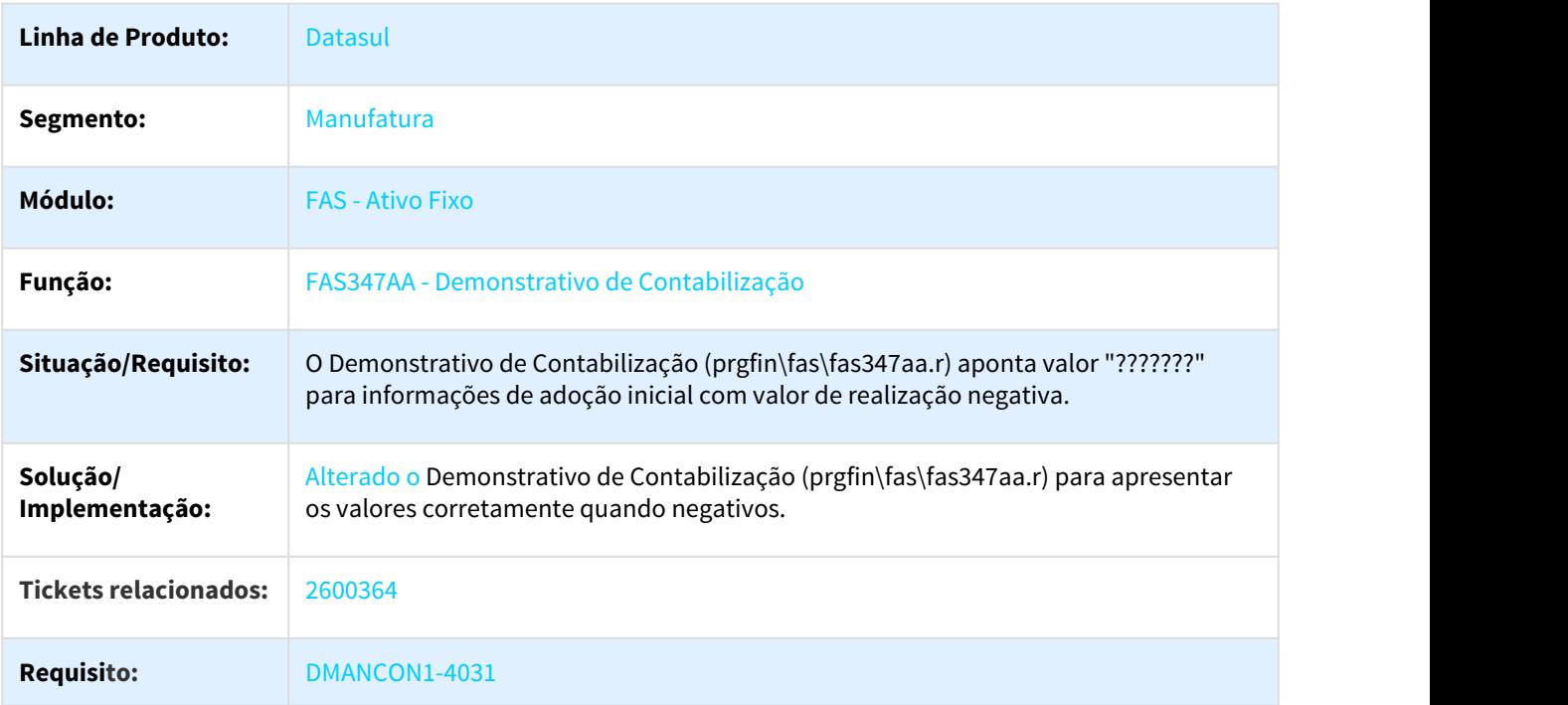

## 3.2.2.15 2607937 DMANCON1-4157 DT Trigger Exclusão Movimentos do Bem

### TDFIN324 - Trigger Exclusão Movimentos do Bem

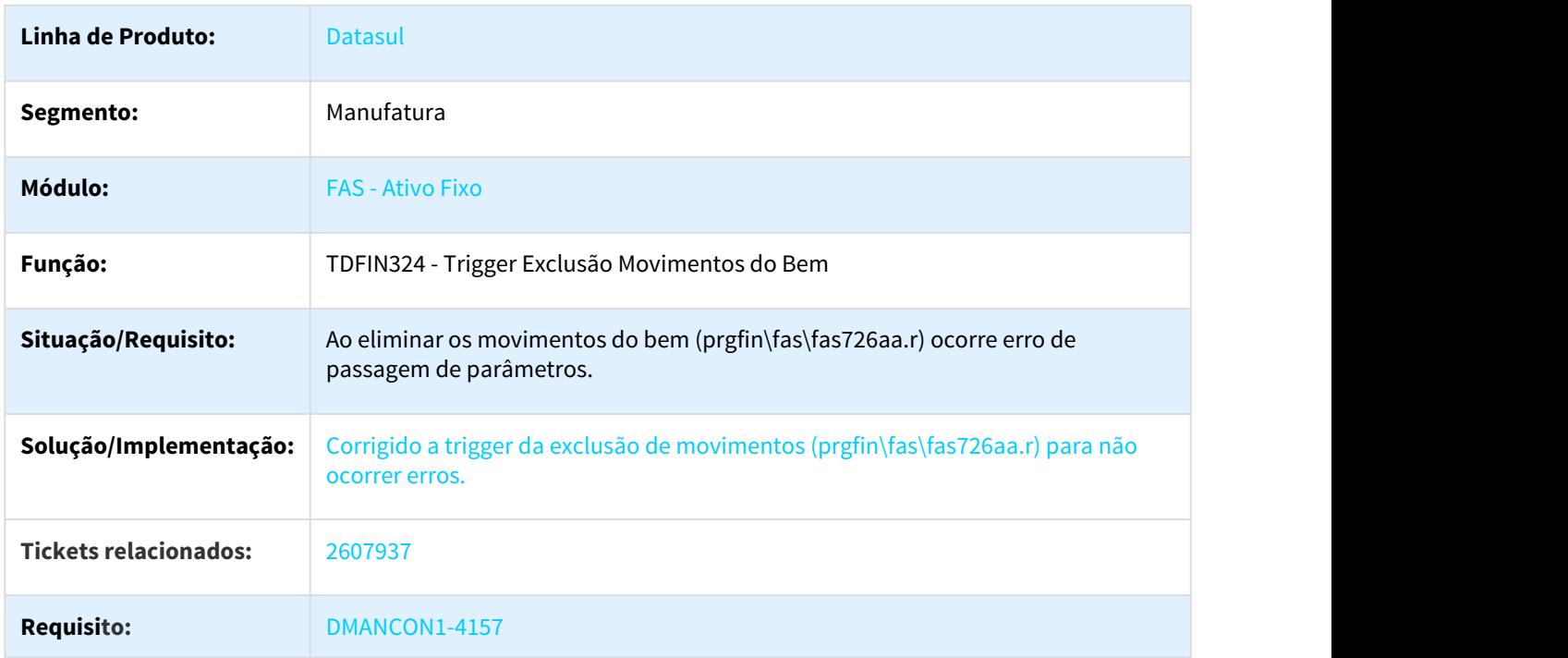

### 3.2.2.16 2611122 DMANCON1-4458 DT União de Bens

## **União de Bens**

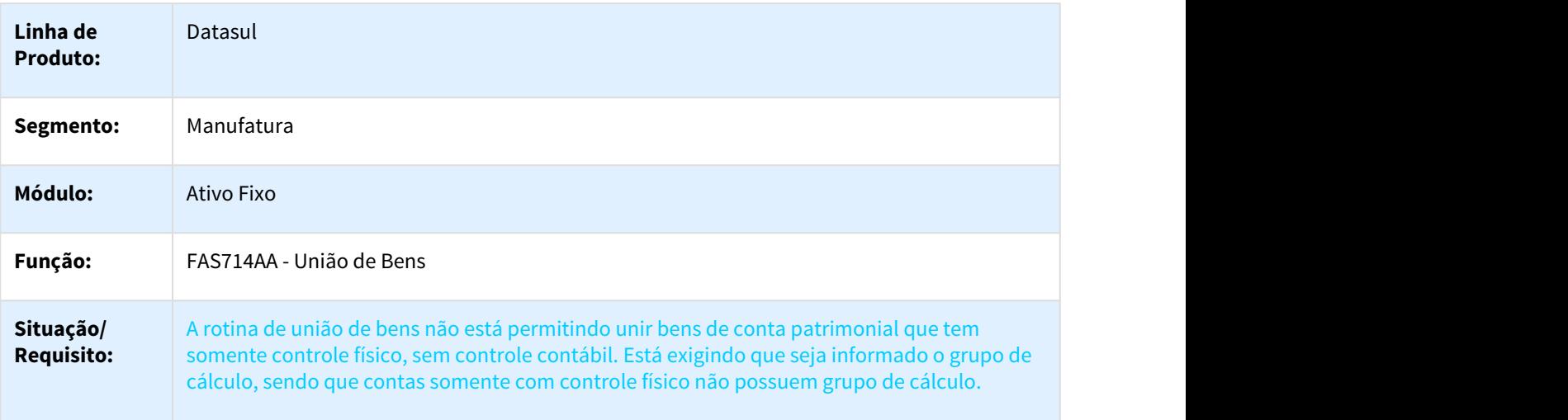

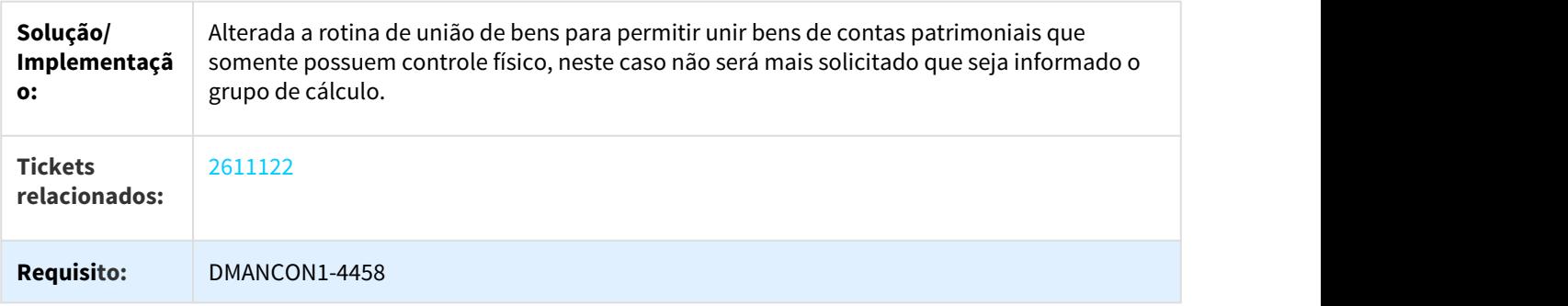

### 3.2.2.17 2626562 DMANCON1-4115 Cálculo Bem Patrimonial - Apropriações

## FAS700ZA - Cálculo Bem Patrimonial - Apropriações

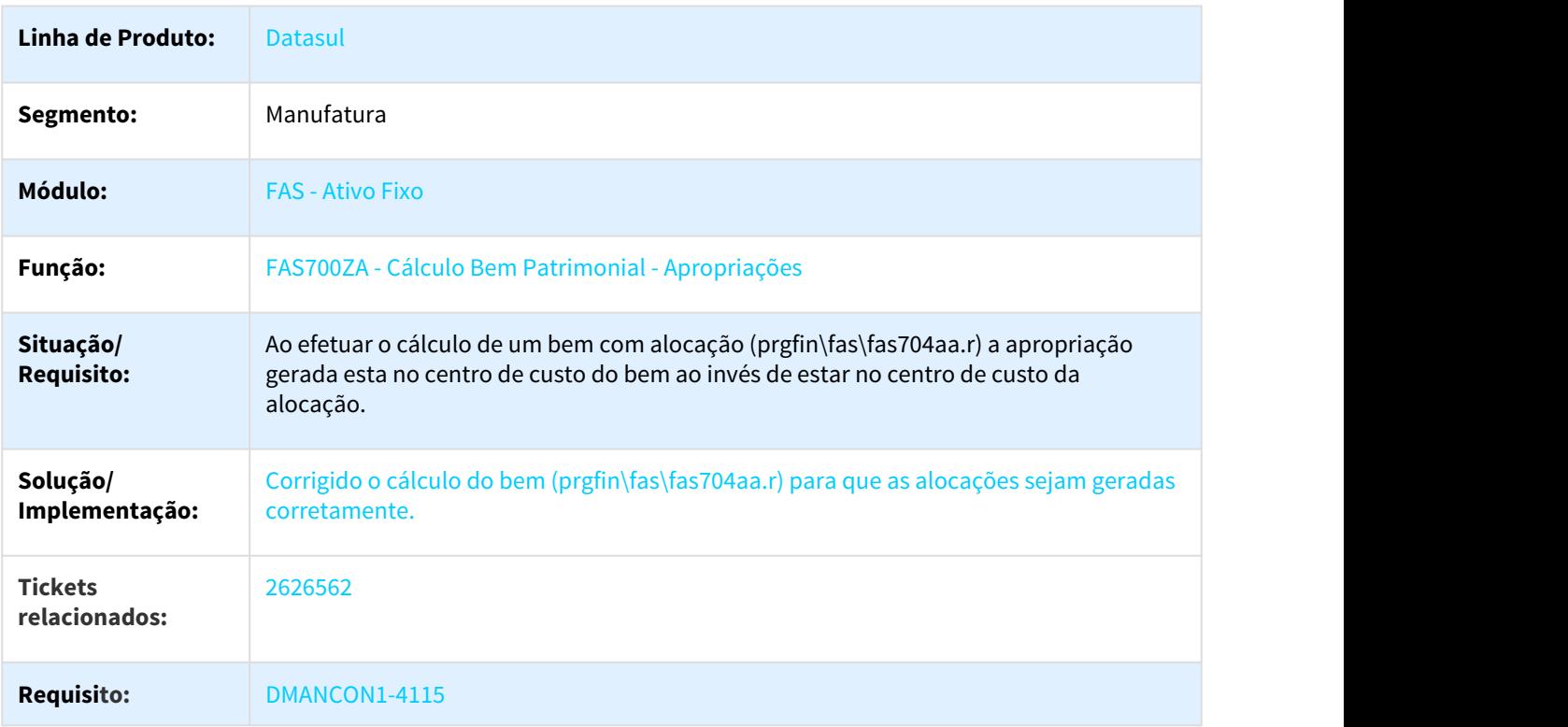

### 3.2.2.18 2642809 DMANCON1-4113 DT Baixa Bem Patrimonial

#### FAS702aa - Baixa Bem Patrimonial

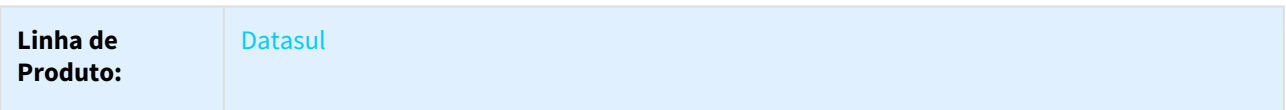

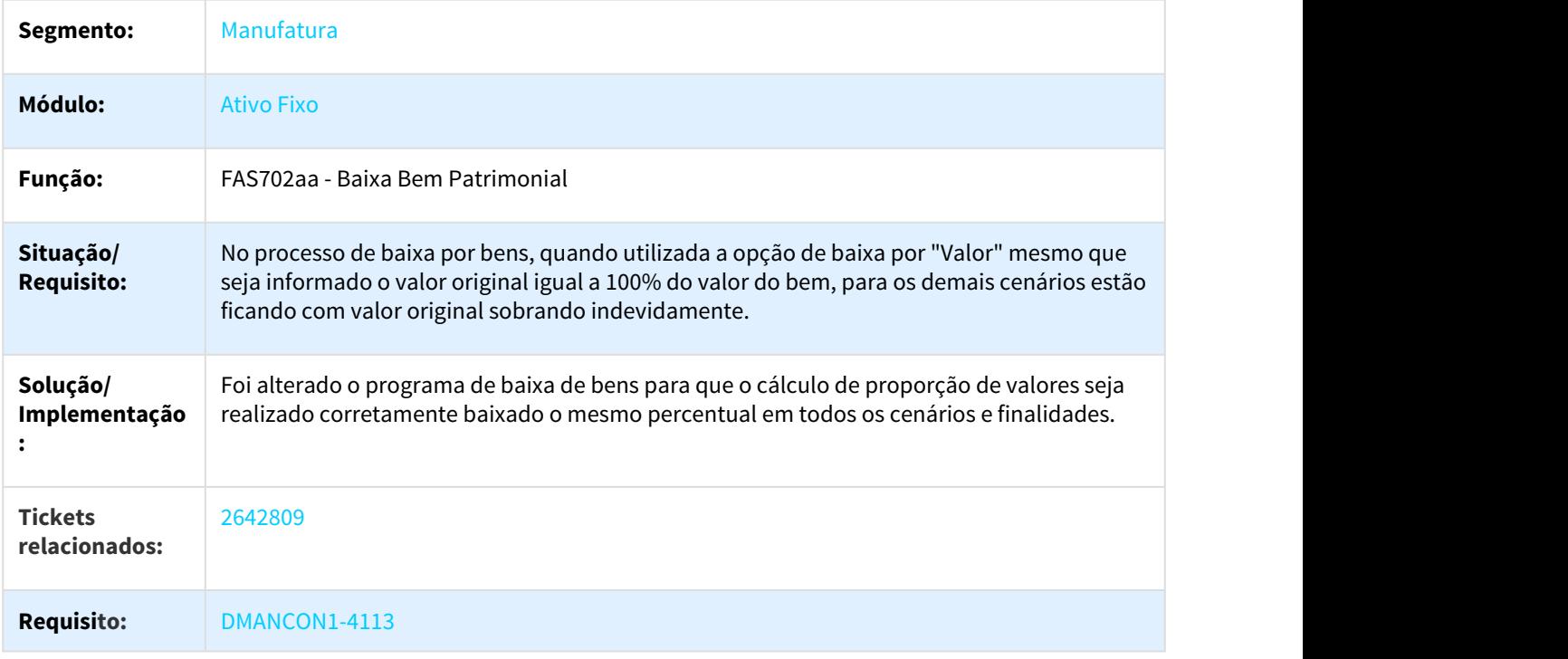

## 3.2.2.19 2675441 DMANCON1-4219 DT Baixa bem Patrimonial

### Baixa bem Patrimonial

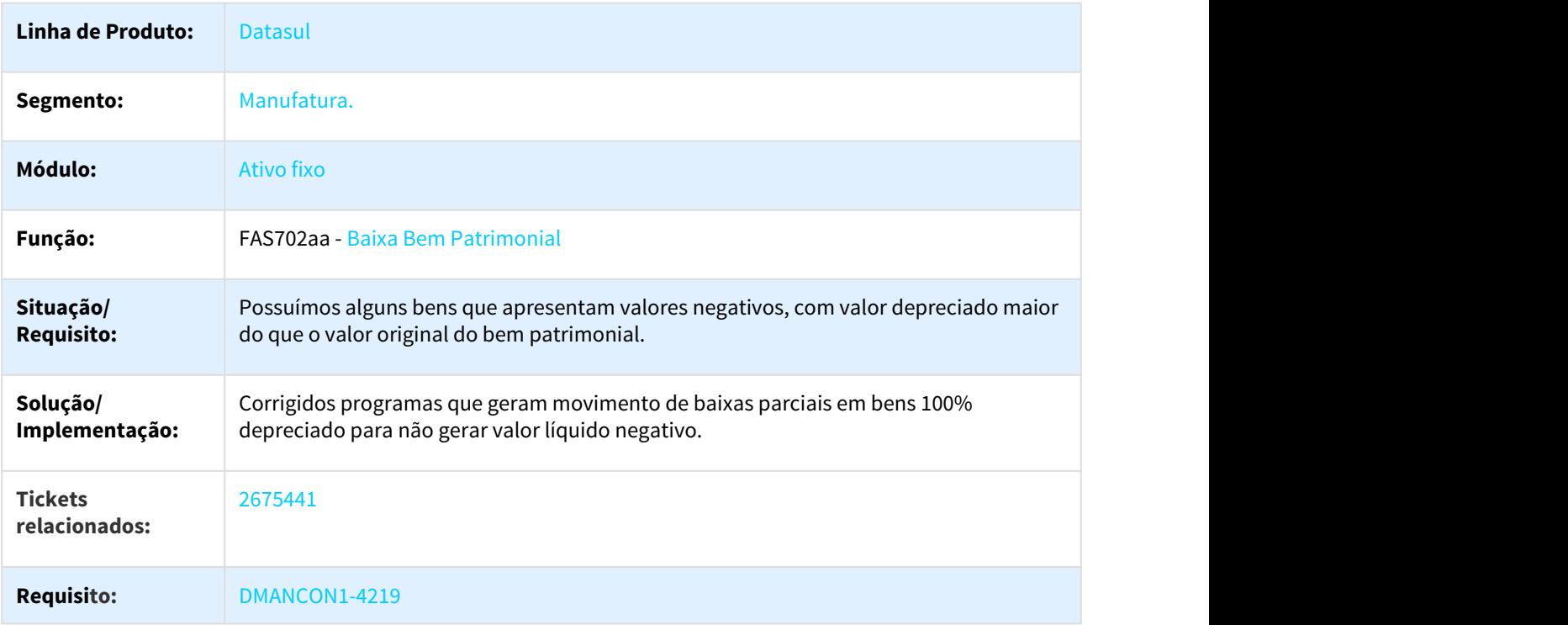

## 3.2.2.20 2681516 DMANCON1-4320 DT Relatório de Movimentação Bem

### FAS344AA - Relatório de Movimentação Bem

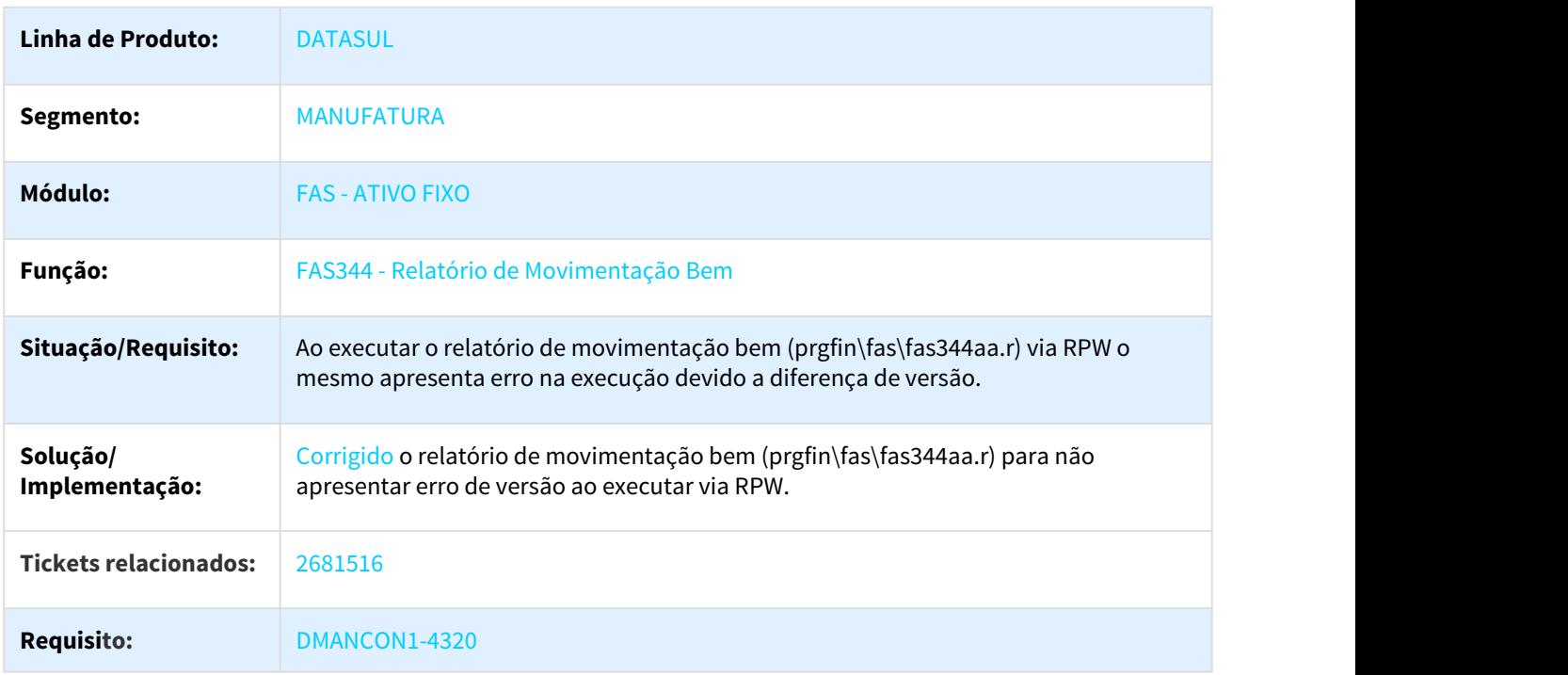

## 3.2.2.21 2756647 DMANCON1-4380 DT Bloqueio do Ativo Fixo

### Bloqueio Ativo Fixo

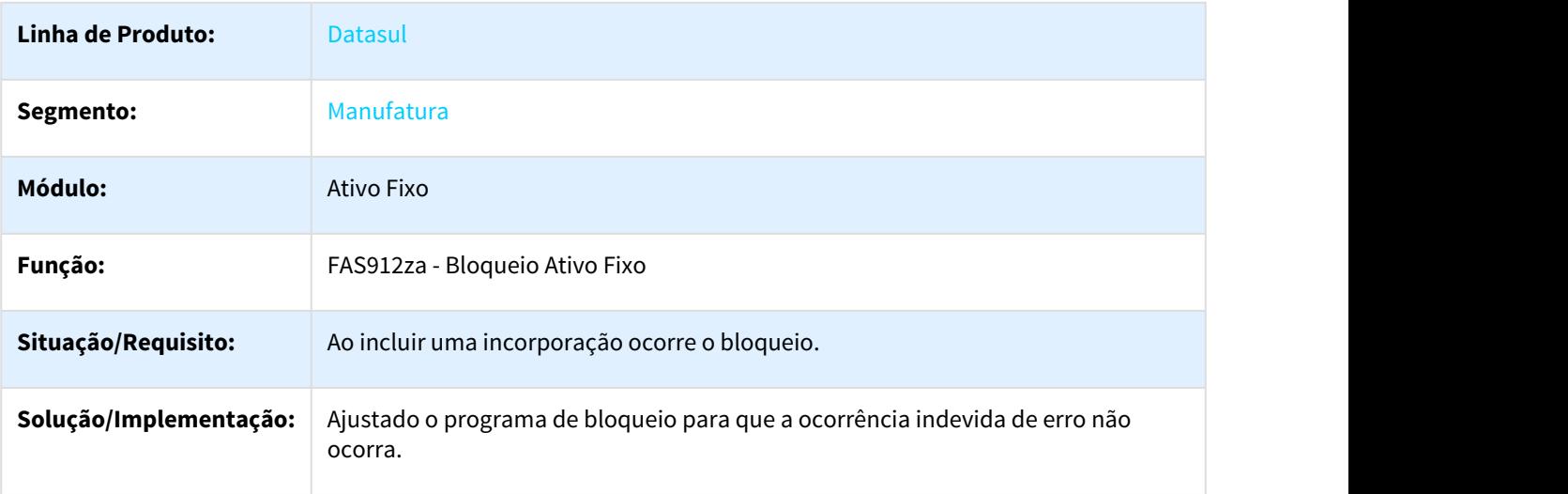

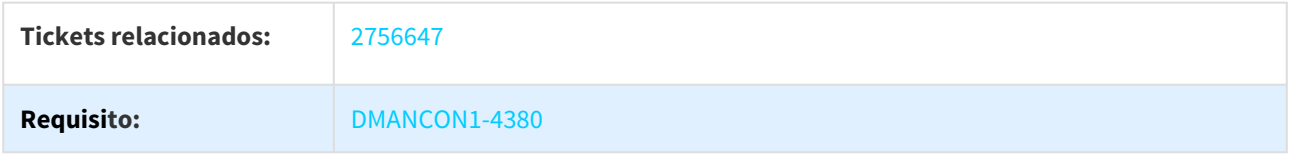

### 3.2.2.22 2823283 DMANCON1-4505 DT Variação Cambial Ativo Fixo

## **Variação Cambial Ativo Fixo**

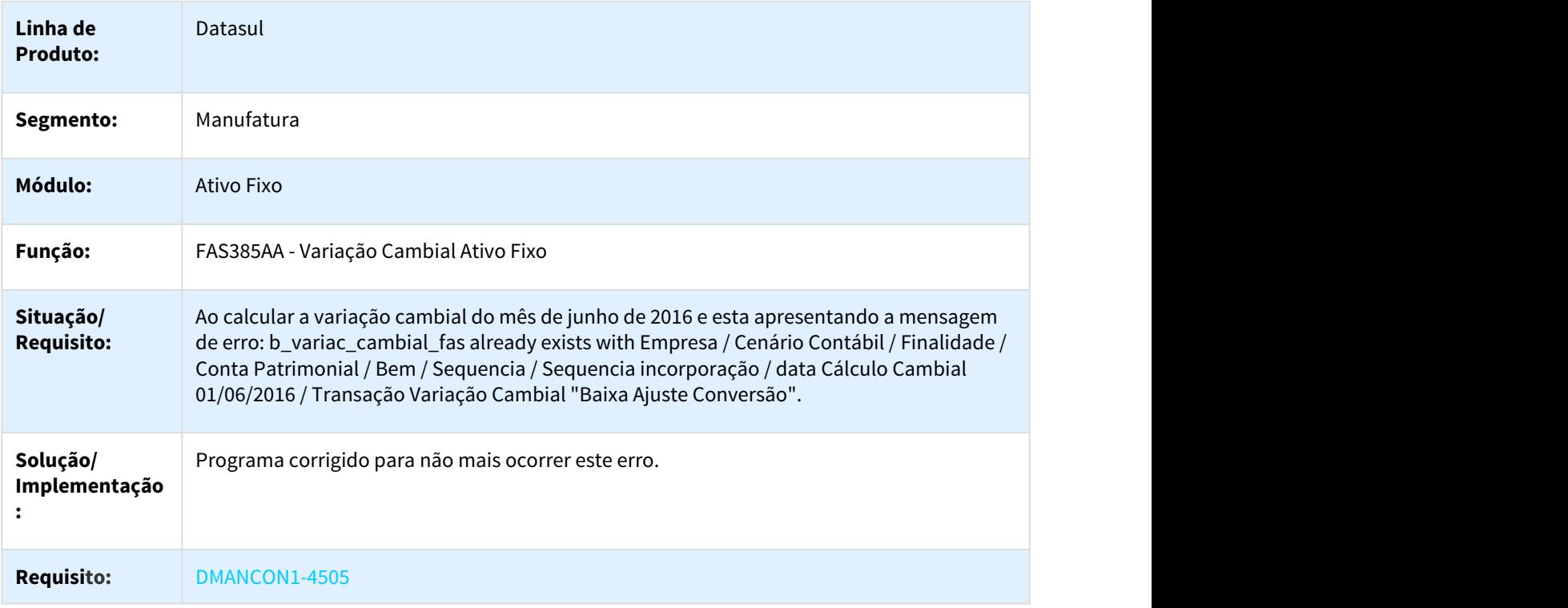

### 3.2.2.23 2961281 DMANCON1-4685 DT Baixa Bem Patrimonial

#### Baixa Bem Patrimonial

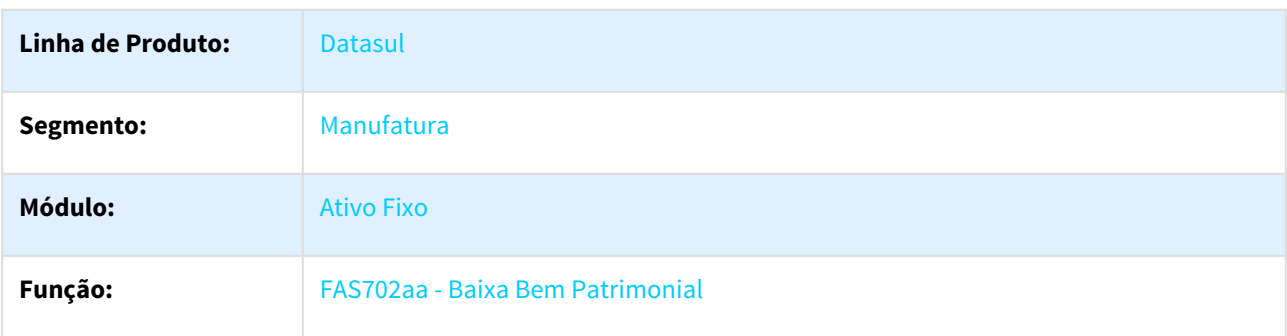

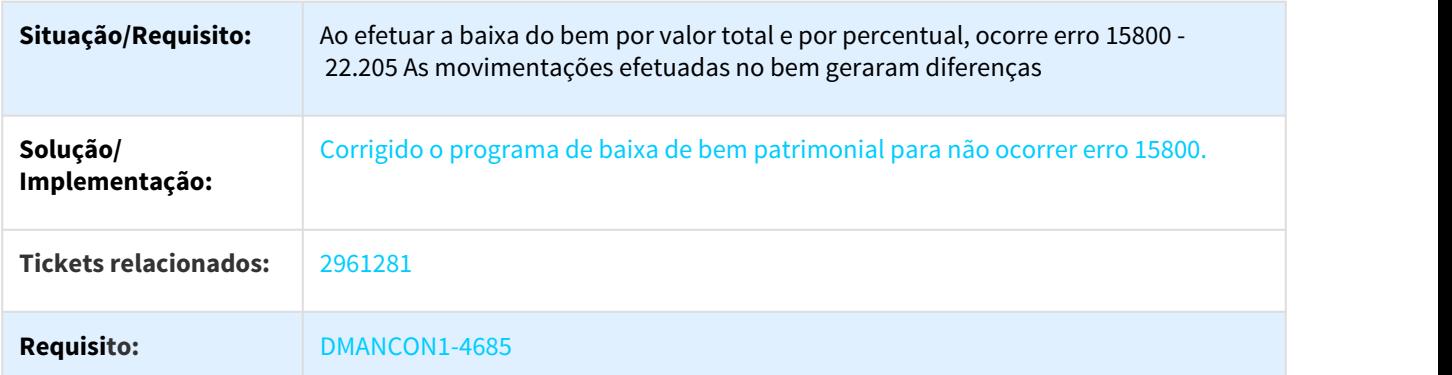

# 3.2.2.24 3083461 DMANCON1-4773 DT Manutenção Conta Patrimonial

### FAS011EA - Manutenção Conta Patrimonial

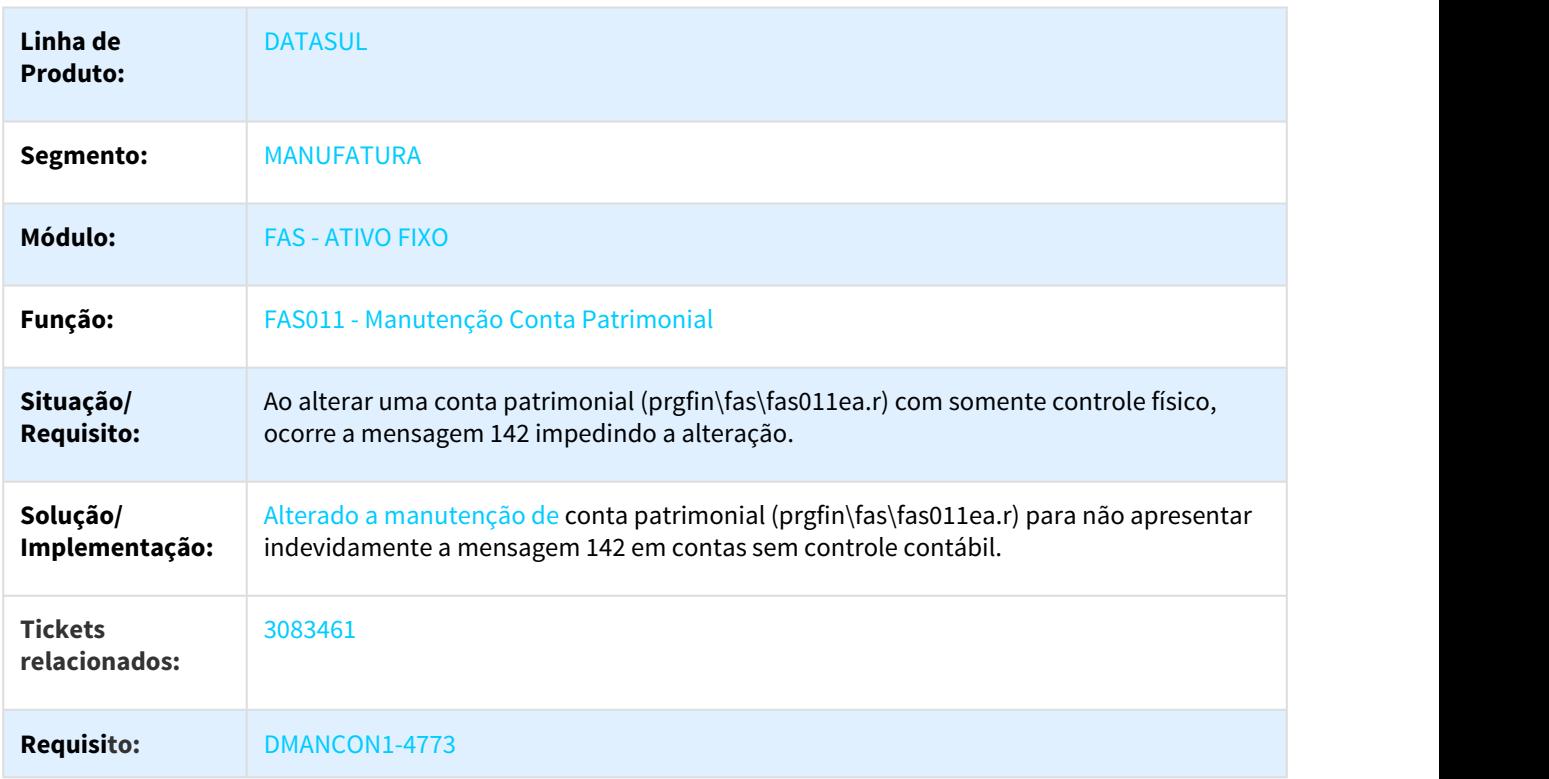

### 3.2.2.25 3089479 DMANCON1-4785 DT Exclusão de Movimentos

#### fas726aa - Exclusão de Movimentos

**Linha de Produto:** Datasul

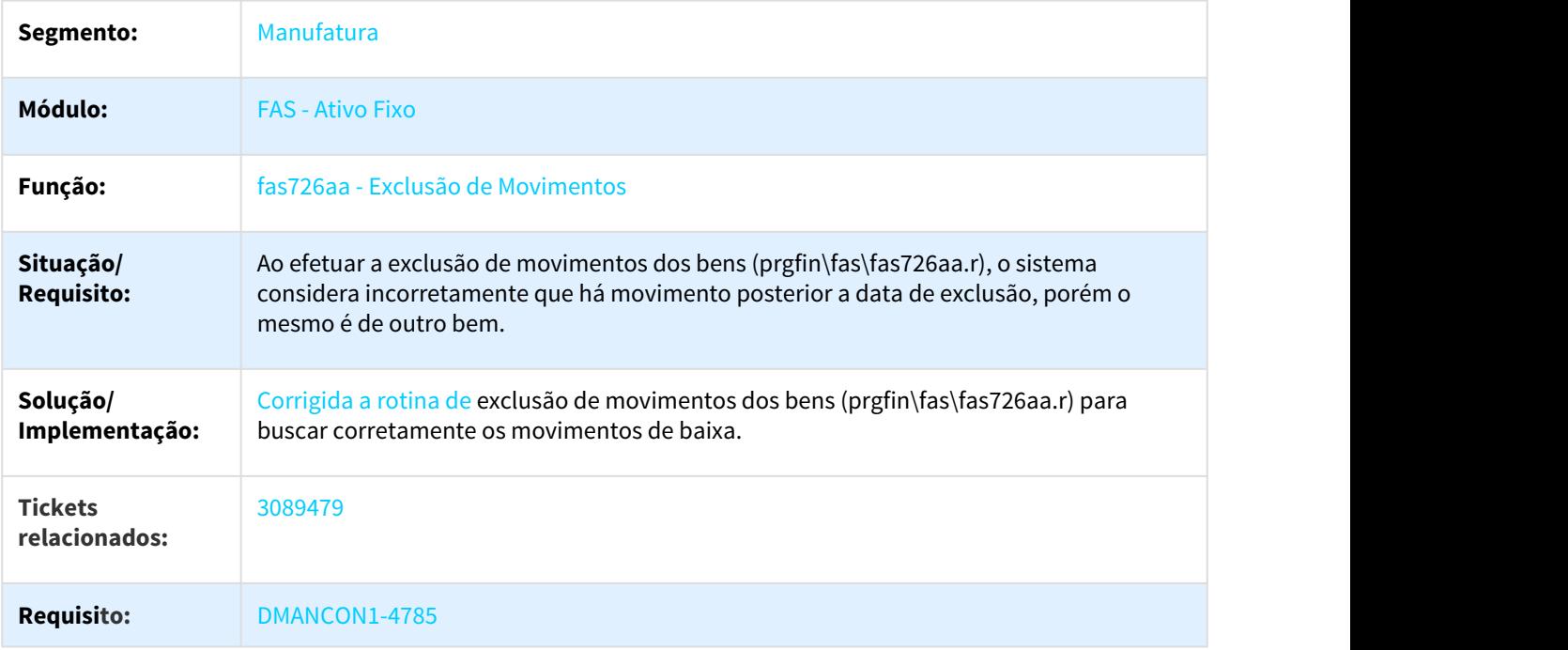

## 3.2.2.26 3117463 DMANCON1-4887 DT Relatório Situação Geral

### FAS342AA - Relatório Situação Geral

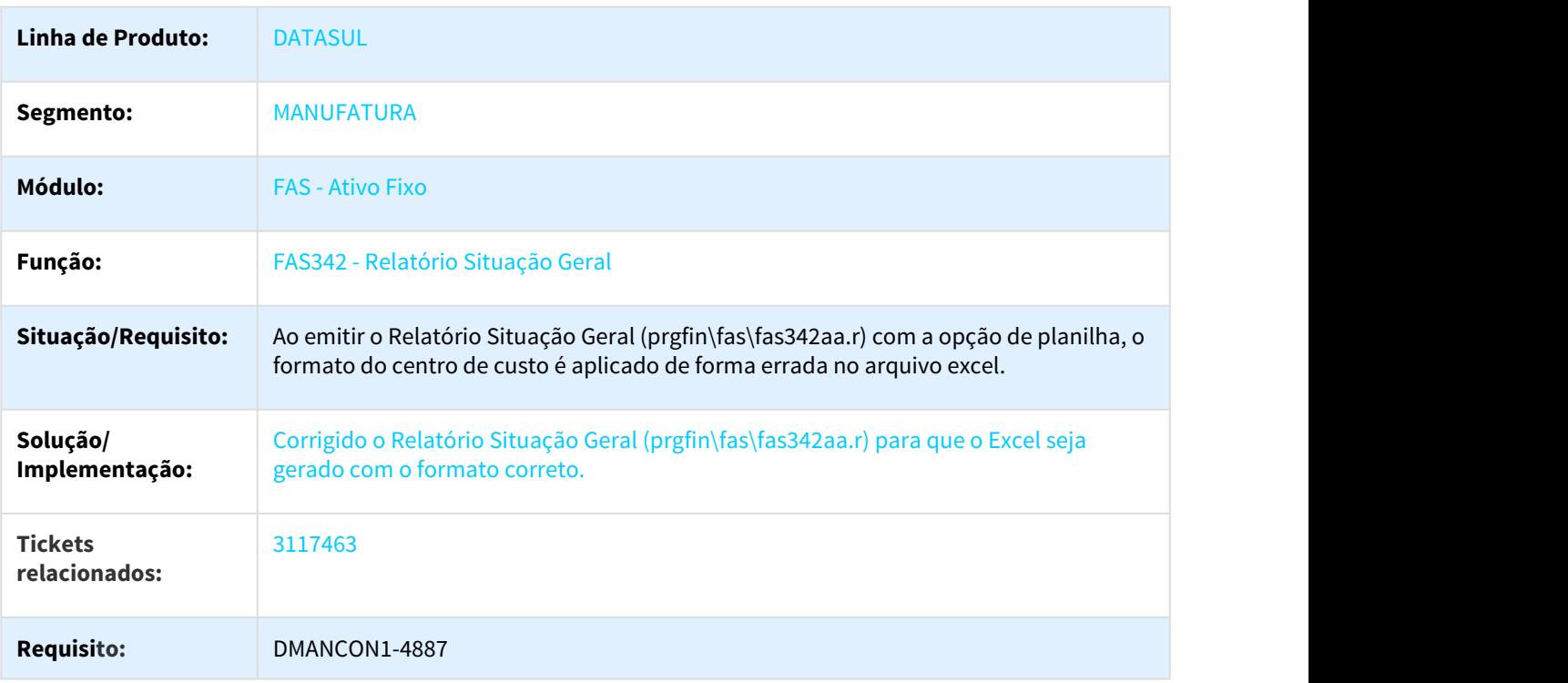

## 3.2.3 Caixa e Bancos - Manutenção - 12.1.21

## 3.2.3.1 2434610 DMANFIN1-5411 DT Importação Extrato Bancário

### CMG704AA - Importação Extrato Bancário

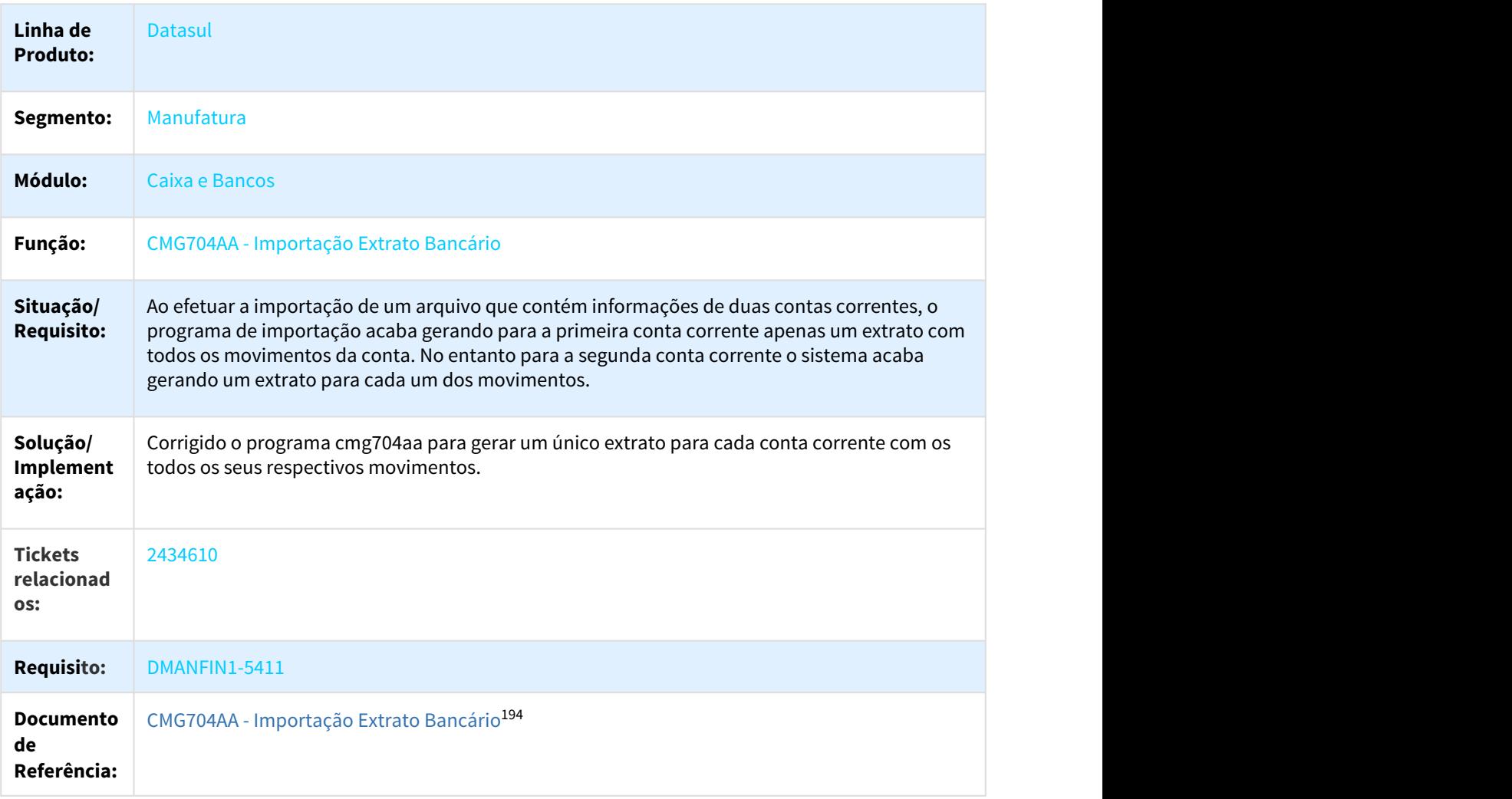

<sup>194</sup> http://tdn.totvs.com/pages/viewpage.action?pageId=244911620

## 3.2.3.2 2629362 DMANACRTES1-270 DT Botão cancelar desfaz transação no CMG712

#### CMG712ab - Demonstrativo Contábil do Caixa e Bancos

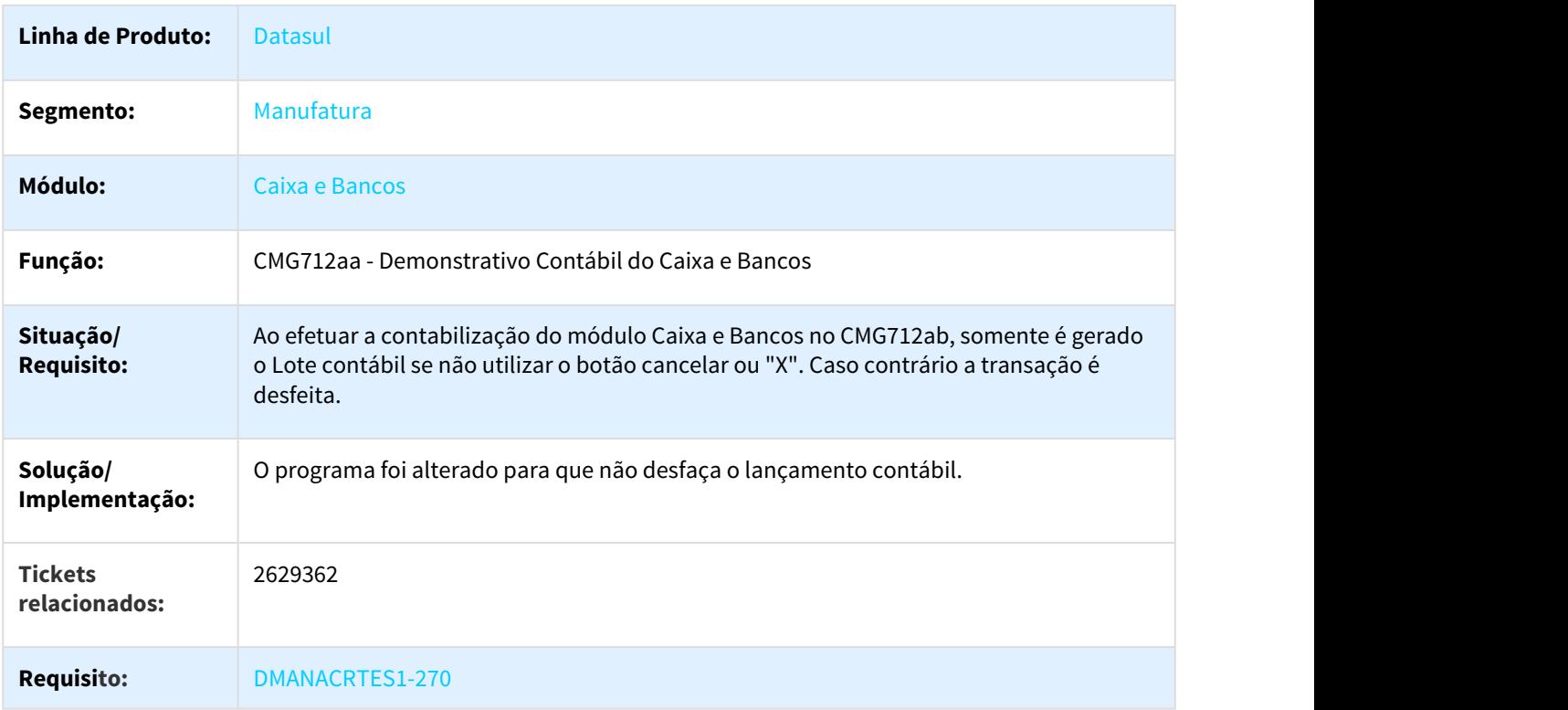

## 3.2.4 Câmbio - Manutenção - 12.1.21

# 3.2.4.1 2373108 DMANACRTES1-236 DT Liquidação Câmbio Exportação

### EC0004 - Liquidação Câmbio Exportação

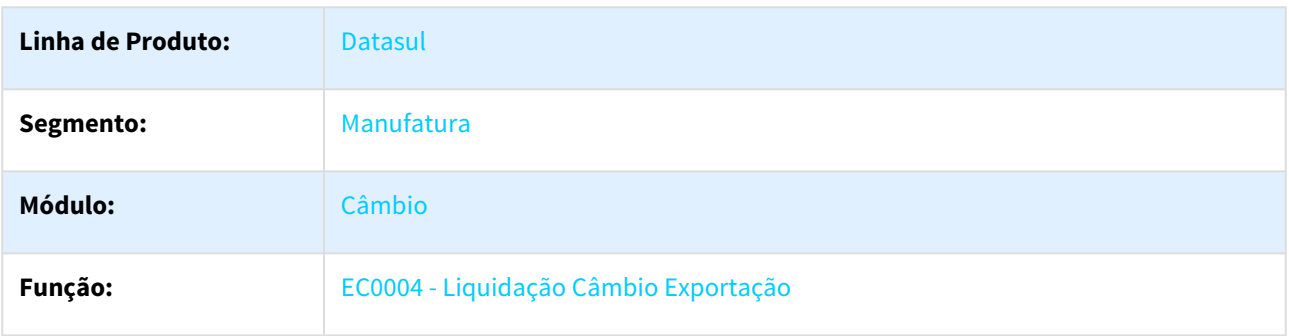

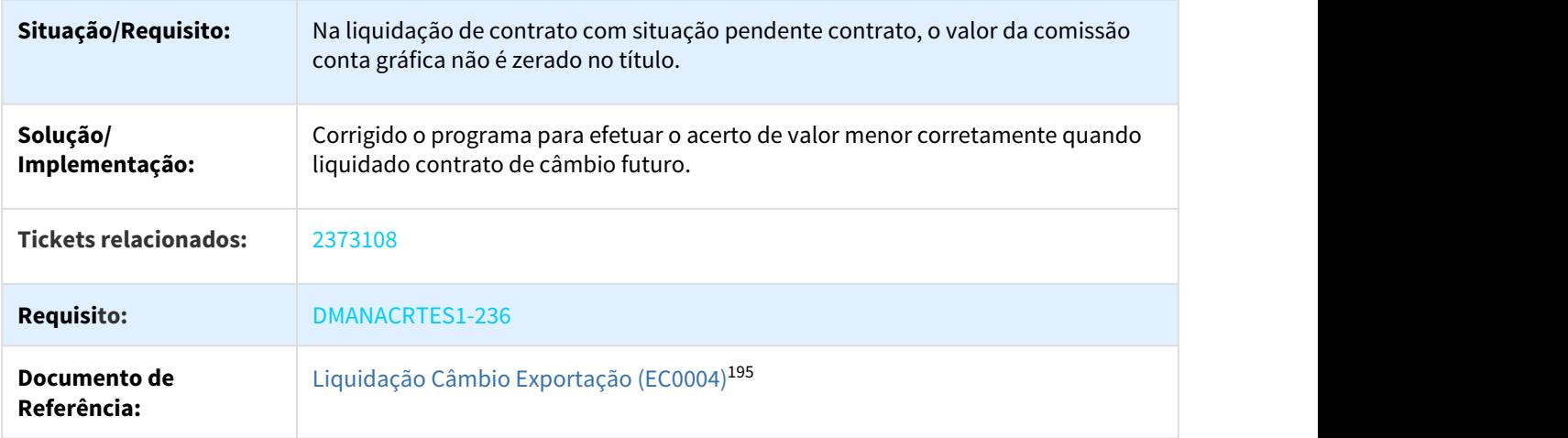

## 3.2.4.2 2381177 DMANACRTES1-239 DT Liquidação Câmbio Futuro

## EC0024 - Liquidação Câmbio Futuro

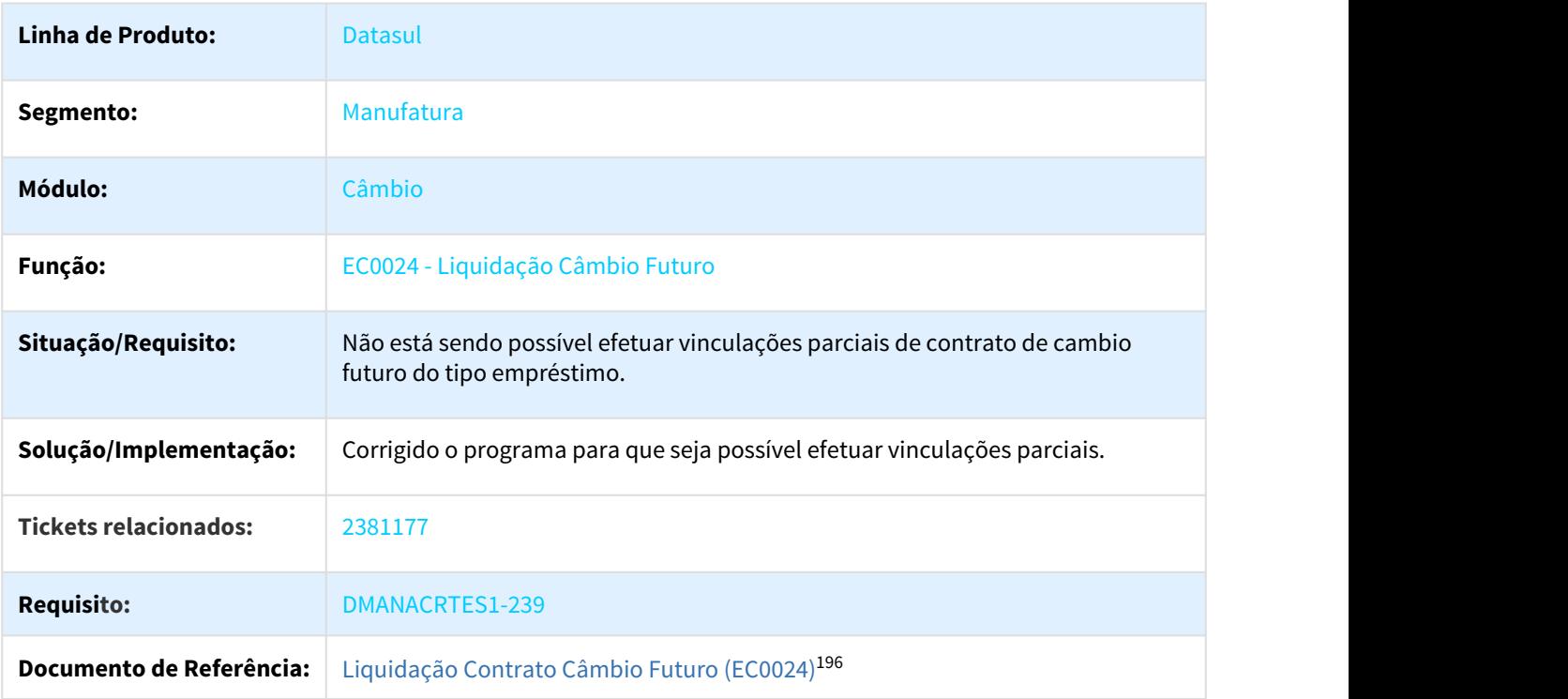

<sup>195</sup> http://tdn.totvs.com/pages/viewpage.action?pageId=268579598 196 http://tdn.totvs.com/pages/viewpage.action?pageId=268589694

## 3.2.4.3 2519131 DMANACRTES1-232 DT Botão antecipação com o APF ativo no EC0001

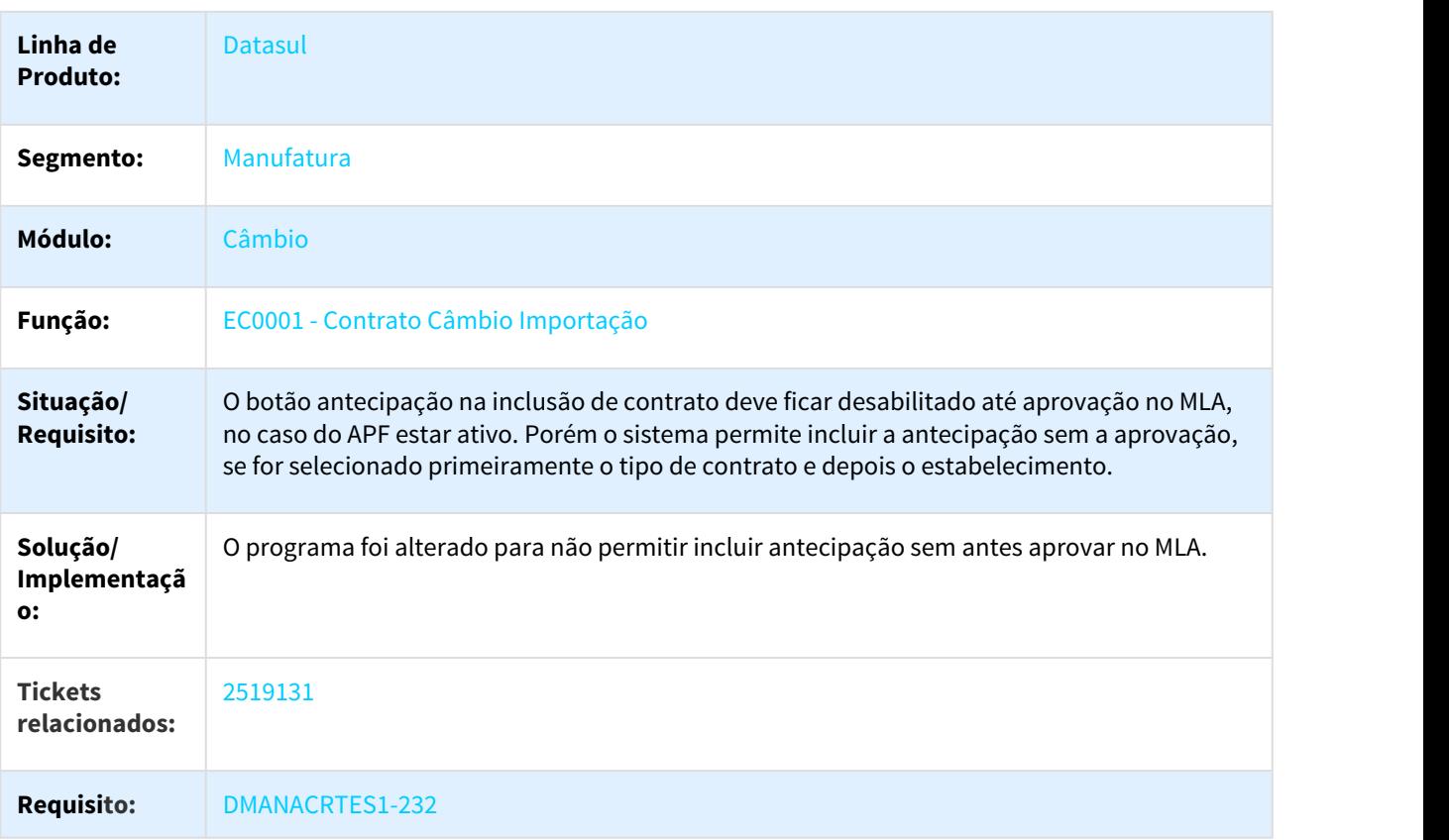

### EC0001 - Contrato Câmbio Importação

## 3.2.4.4 2640078 DMANACRTES1-272 DT Liquidação Contrato

### EC0004 - Liquidação Contrato

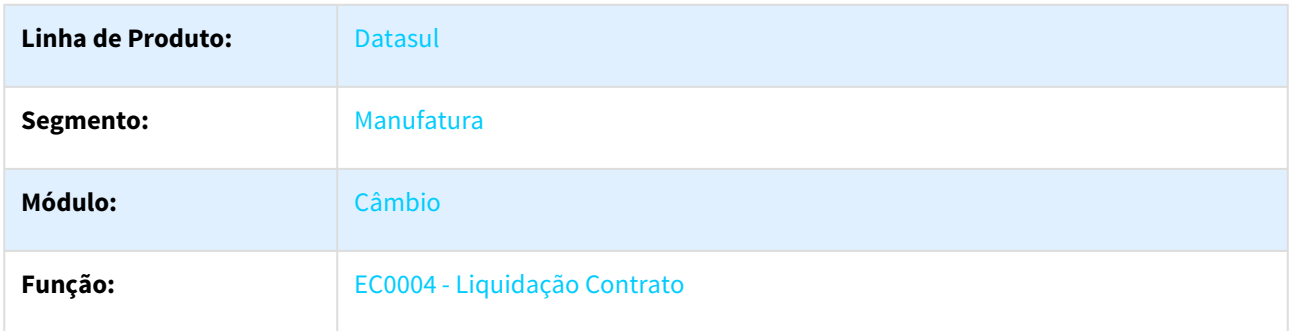

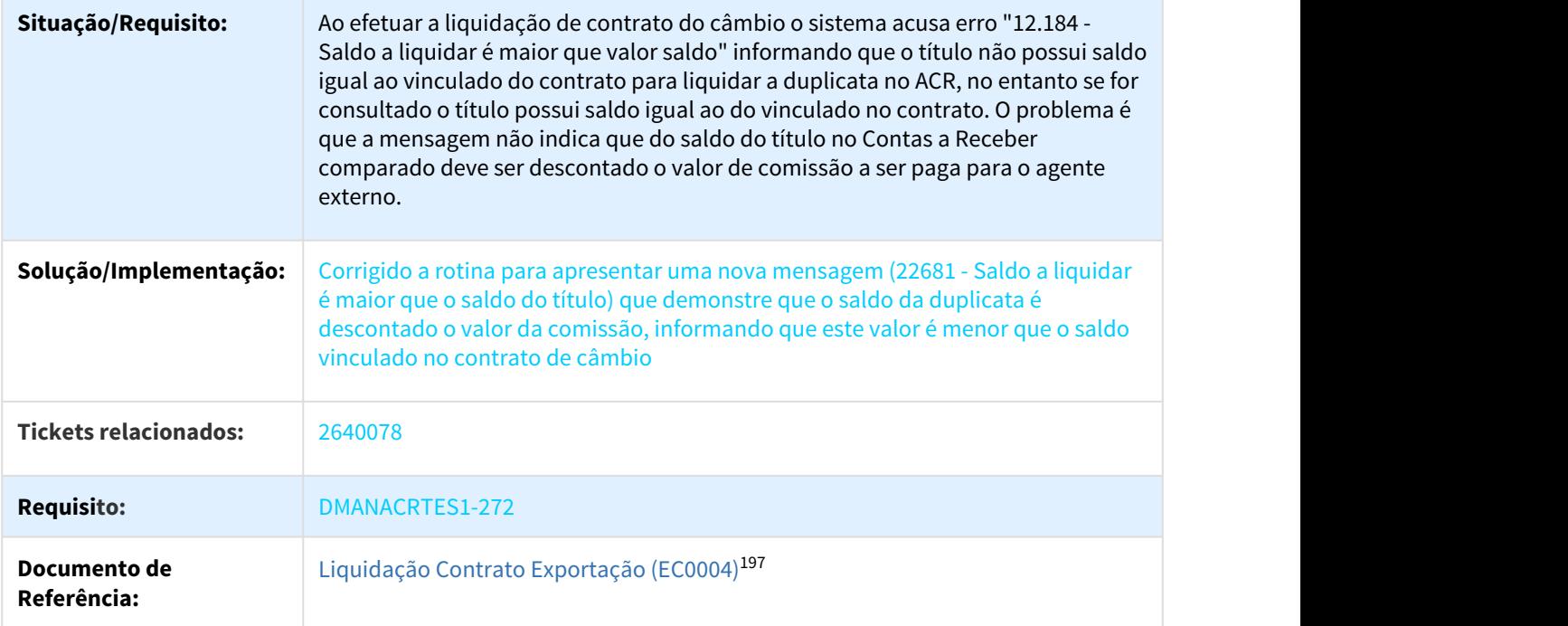

## 3.2.4.5 2782814 DMANACRTES1-439 DT Vincular Título Contrato ACC/ACE

### EC0005 - VINCULAR TÍTULO CONTRATO ACC/ACE

| Linha de Produto:            | Datasul                                                                                                |
|------------------------------|----------------------------------------------------------------------------------------------------|
| Segmento:                    | Manufatura                                                                                             |
| Módulo:                      | Câmbio                                                                                                 |
| Função:                      | EC0005 - Vincular Título Contrato ACC/ACE                                                              |
| Situação/Requisito:          | O programa gera uma única taxa de juros e corrige apenas a operação a partir da<br>data de vinculação. |
| Solução/Implementação:       | O programa foi alterado para que gere as taxas e calcule o valor de juros<br>corretamente.             |
| <b>Tickets relacionados:</b> | 2782814                                                                                                |
| <b>Requisito:</b>            | DMANACRTES1-439                                                                                        |

<sup>197</sup> http://tdn.totvs.com/pages/viewpage.action?pageId=268579598

### 3.2.4.6 2892283 DMANACRTES1-485 DT Títulos vinculados ao contrato não aparecem na tela de Liquidação EC0004

### EC0004 - Liquidação Câmbio Exportação

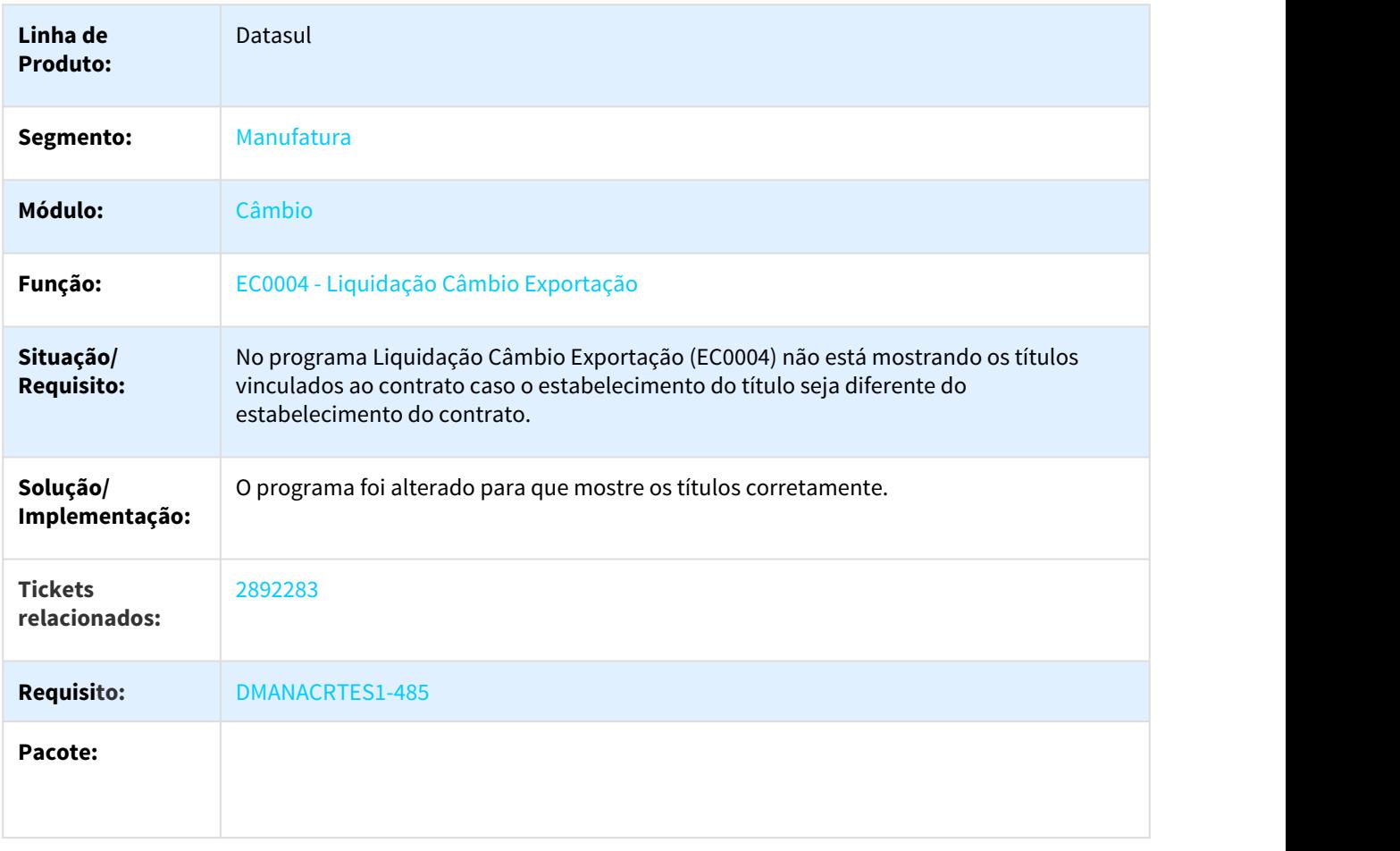

## 3.2.4.7 2916505 DMANACRTES1-507 DT Vincular Título Contrato ACC/ACE

### EC0005 - VINCULAR TÍTULO CONTRATO ACC/ACE

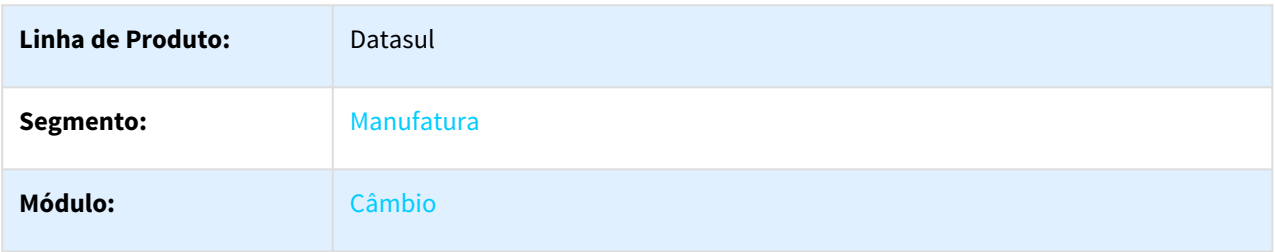

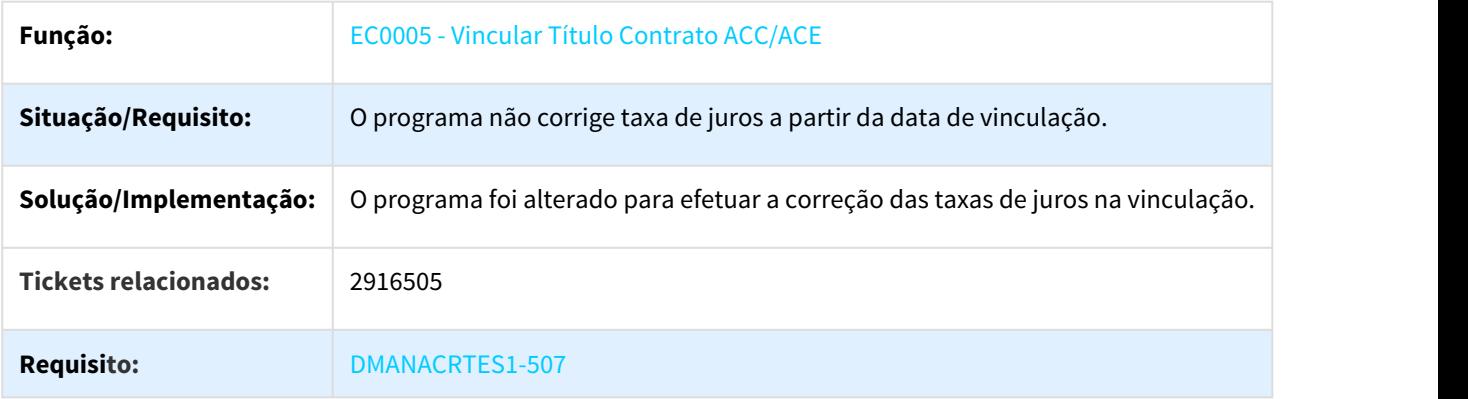

## 3.2.4.8 3009548 DMANACRTES1-574 DT Liquidação Título ACC / ACE

### EC0006 - LIQUIDAÇÃO TÍTULO ACC / ACE

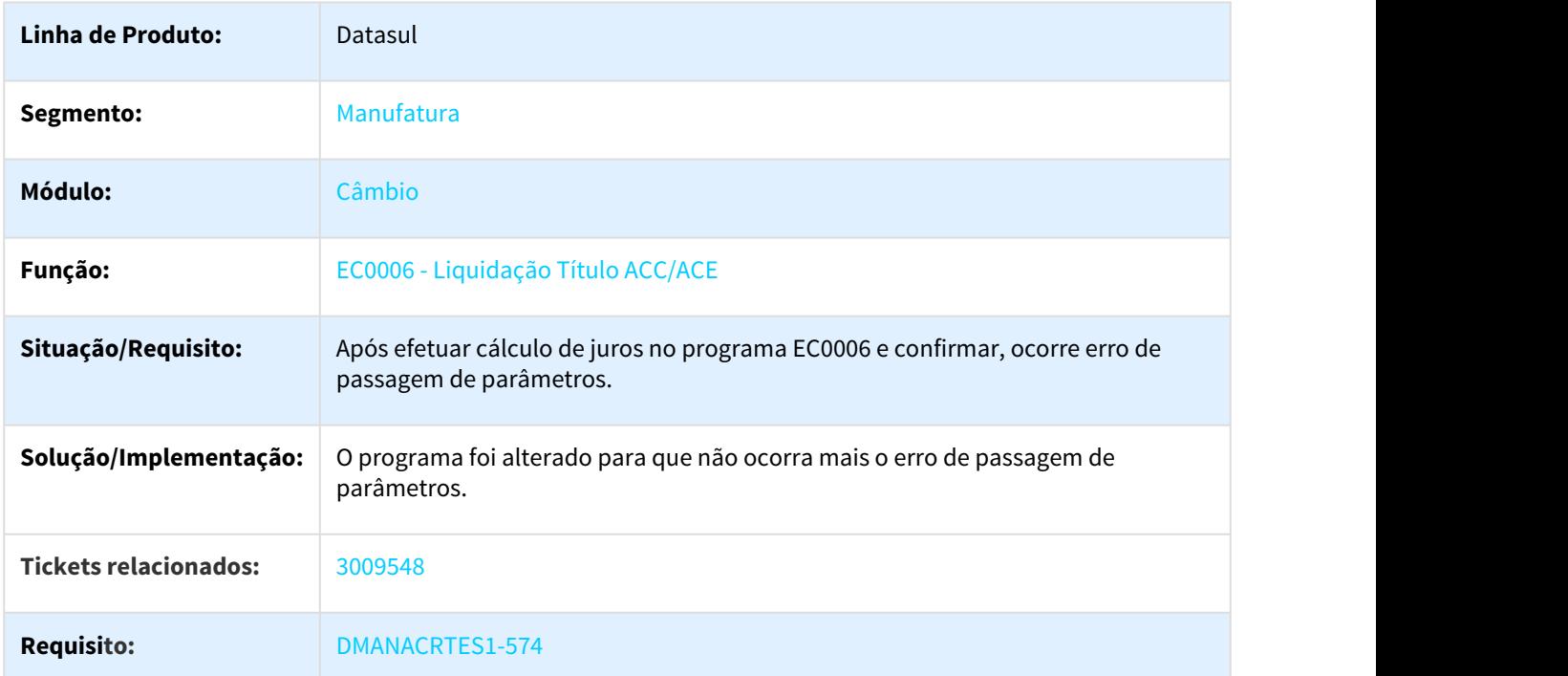

# 3.2.5 Contabilidade Fiscal - Manutenção - 12.1.21

### 3.2.5.1 2293420 DMANCON1-3595 DT Exercício Contábil

#### Exercício Contábil - UTB075AA

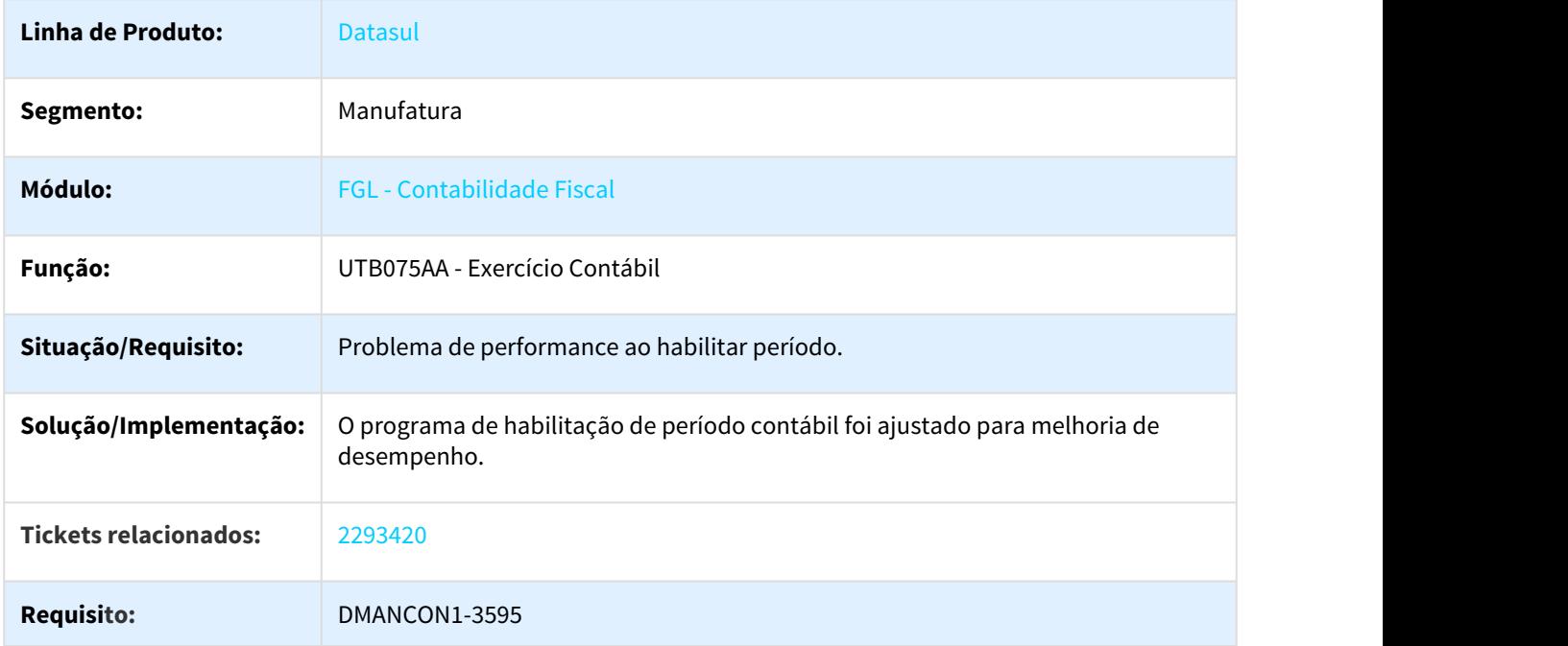

### 3.2.5.2 2375165 DMANCON1-3586 DT Extração SPED Contábil

### LF0302 - Extração SPED Contábil

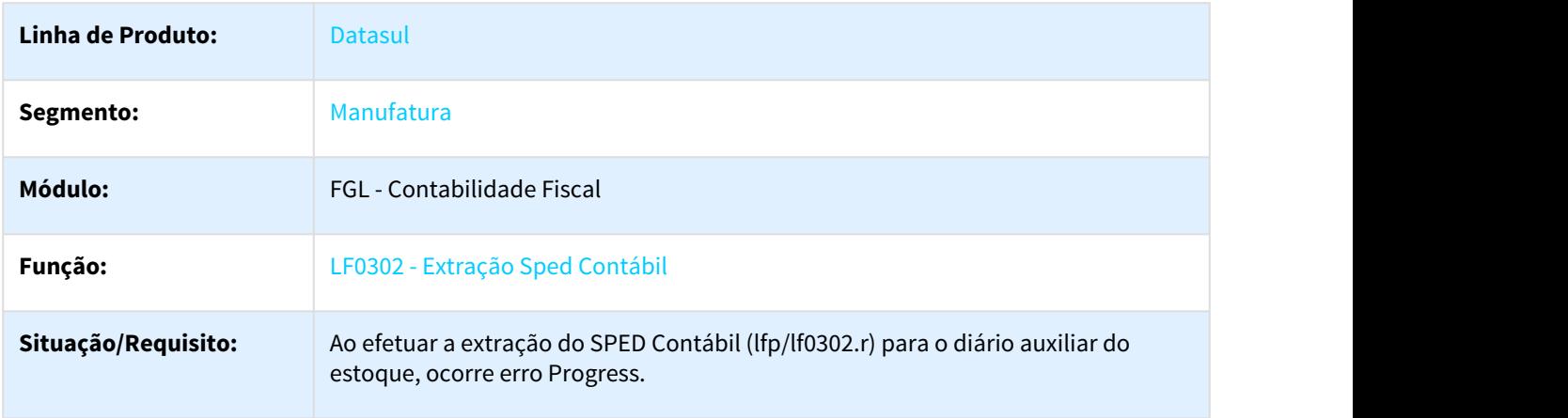

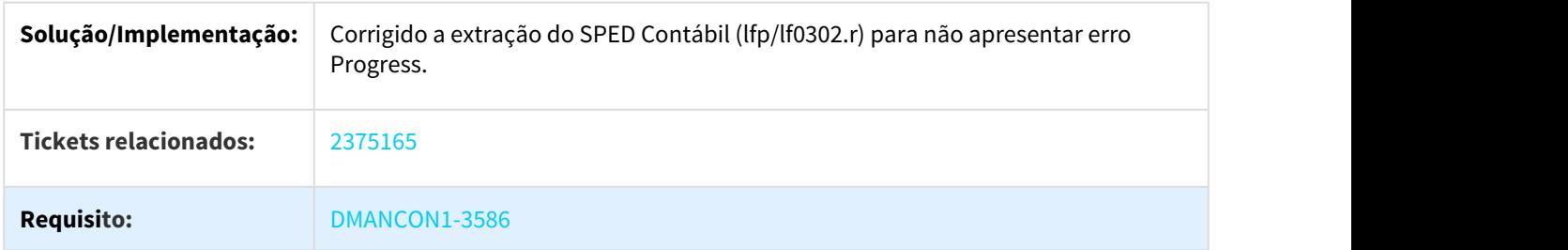

## 3.2.5.3 2423778 DMANCON1-3734 DT Extração SPED Contábil

## Extração SPED Contábil

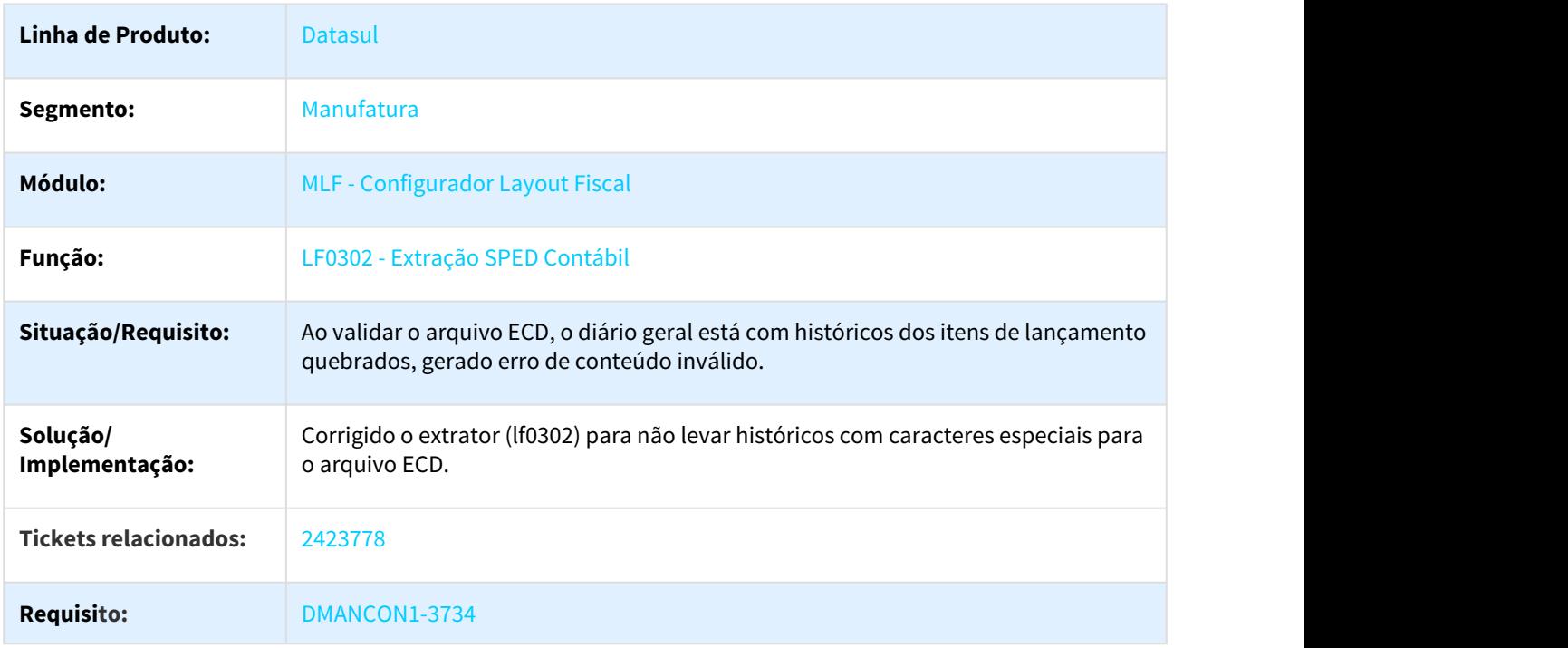

### 3.2.5.4 2430213 DMANCON1-3733 DT Balancete

### Balancete

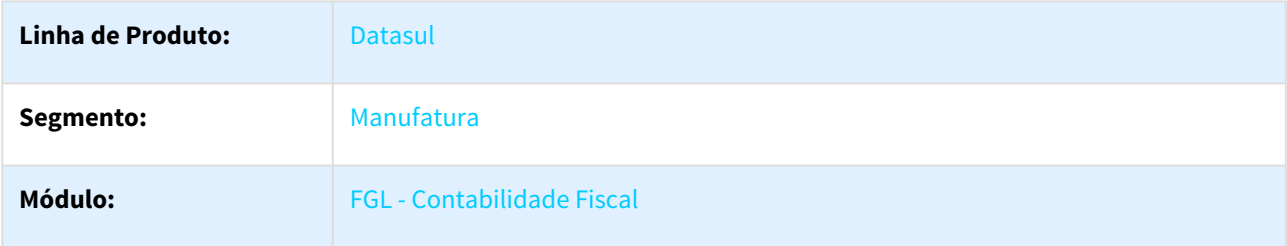
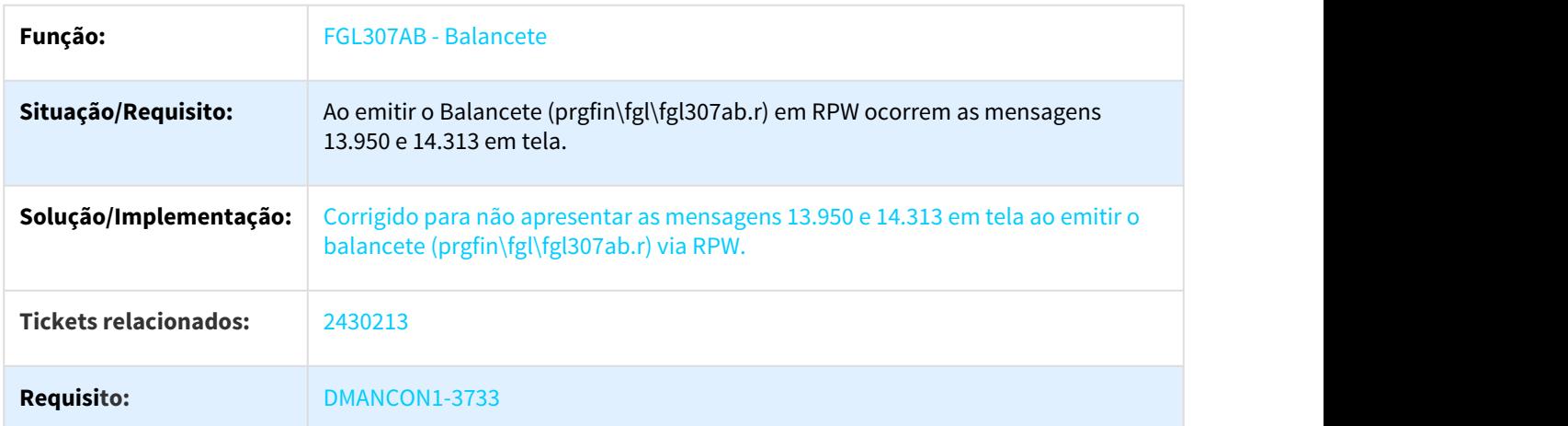

### 3.2.5.5 2496657 DMANCON1-3783 DT Relatório de Lotes Contábeis

#### FGL308AA - Relatório de Lotes Contábeis

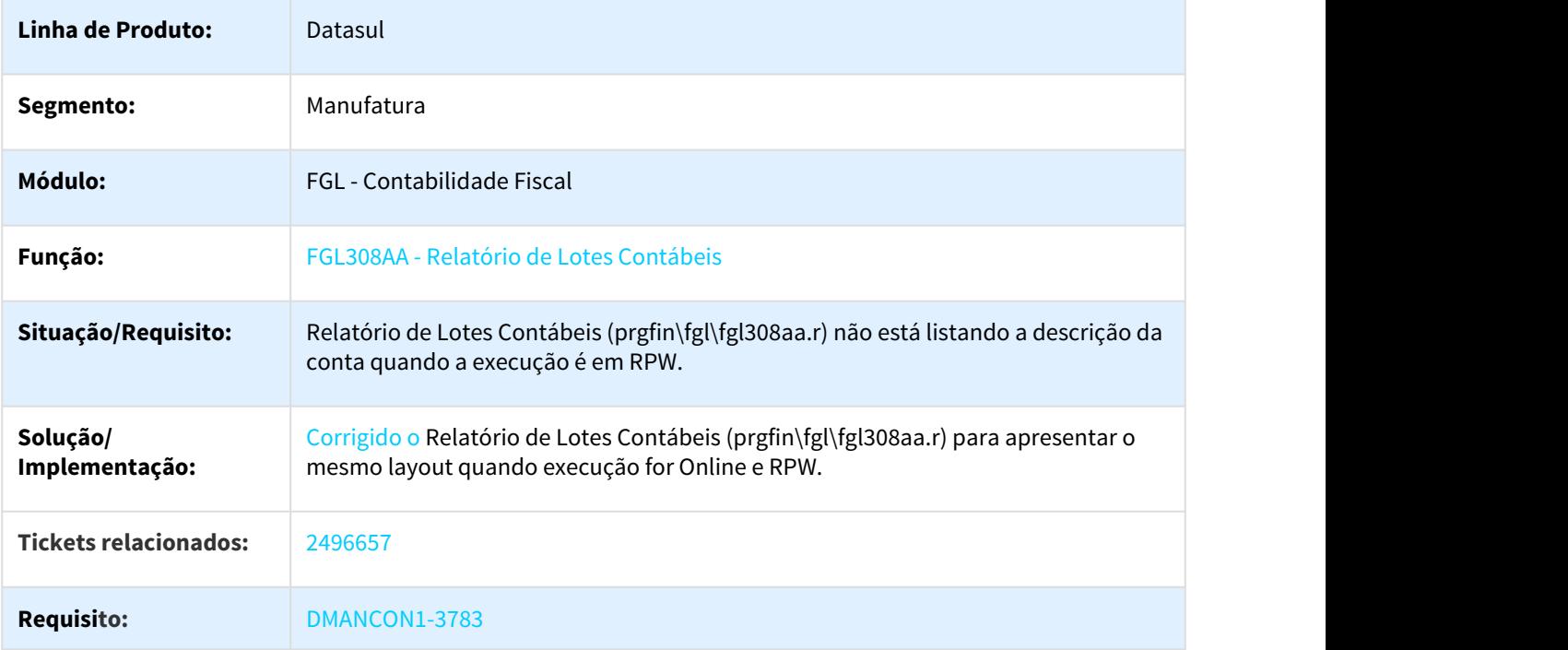

### 3.2.5.6 2497597 DMANCON1-3788 DT Razão Contábil Gerencial

#### Razão Contábil Gerencial - FGL312

**Linha de Produto:** Datasul

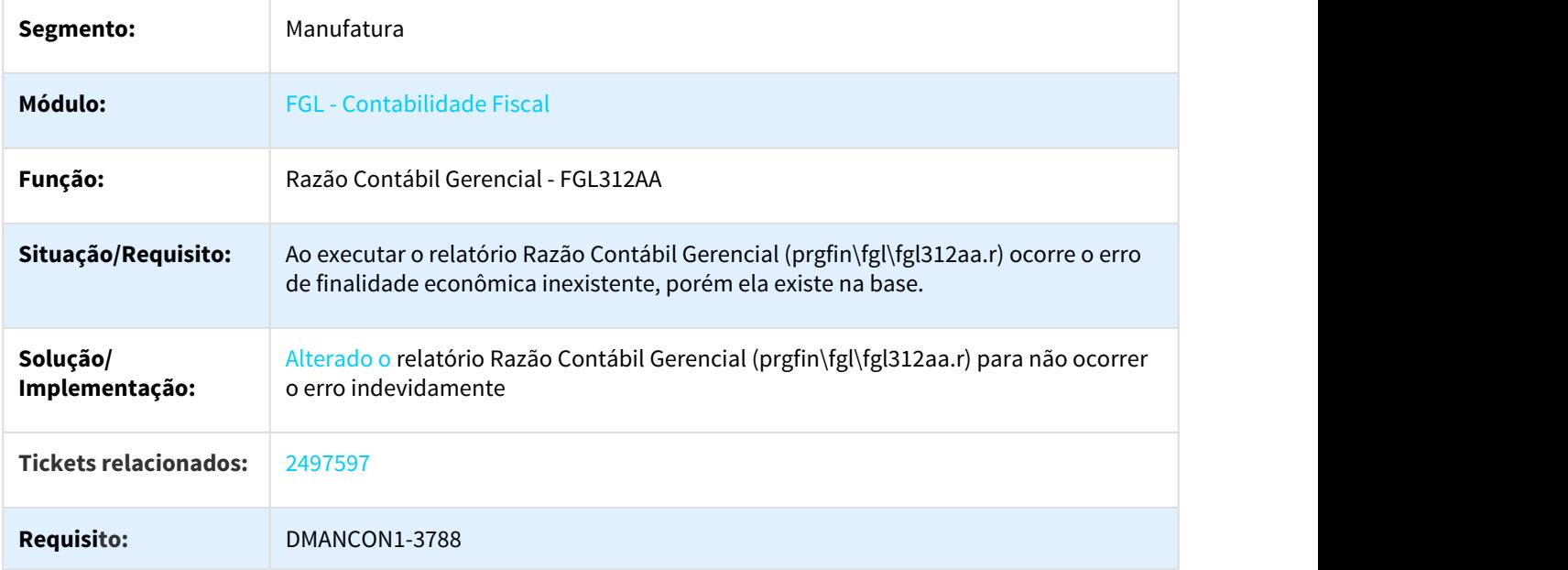

# 3.2.5.7 2505442 DMANCON1-3949 DT Manutenção Item Lançamento

## FGL702AA - Manutenção Item Lançamento

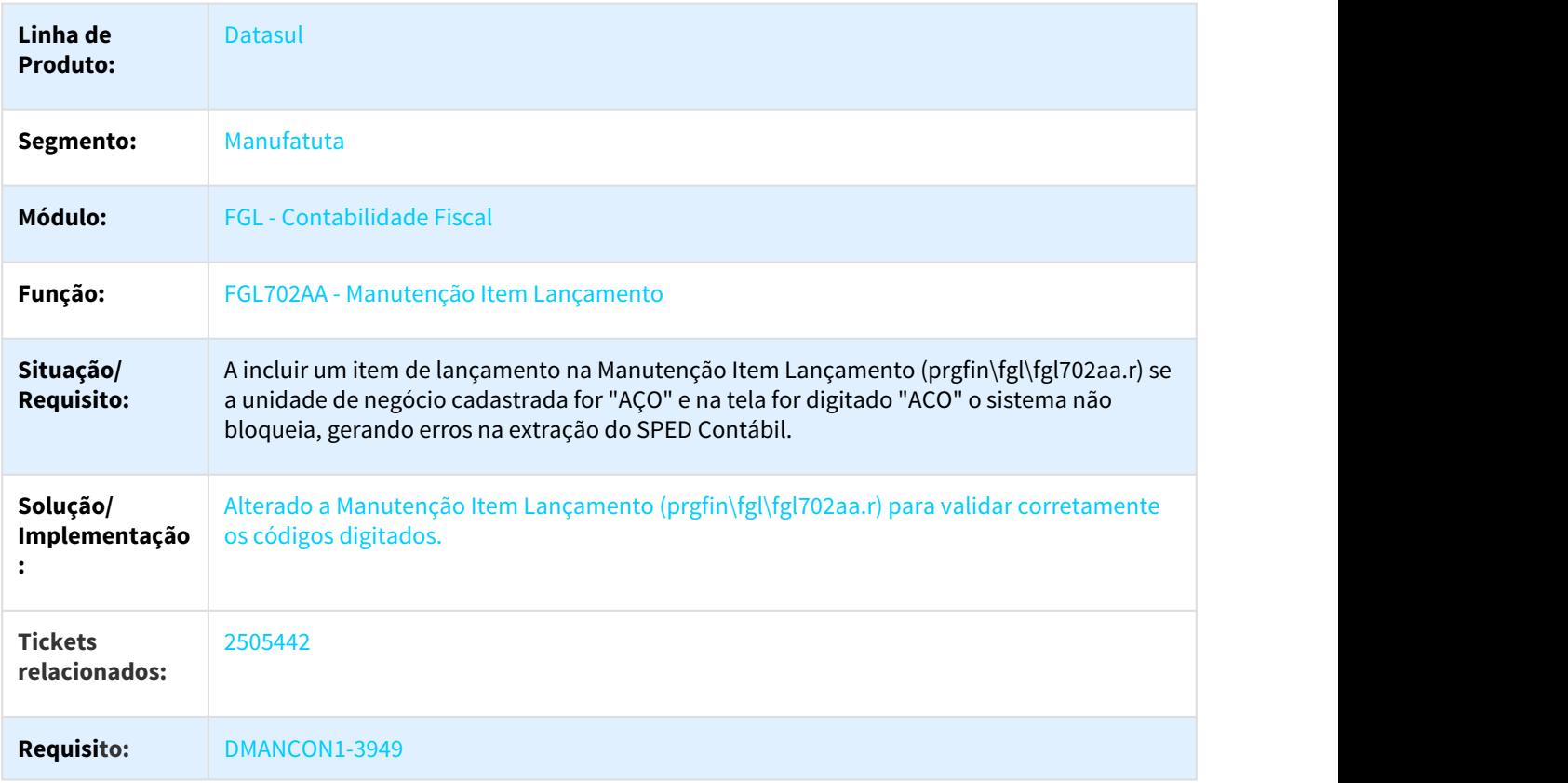

### 3.2.5.8 2548333 DMANCON1-3886 DT Extrator SPED Contábil

#### LF0302 - Extrator SPED Contábil

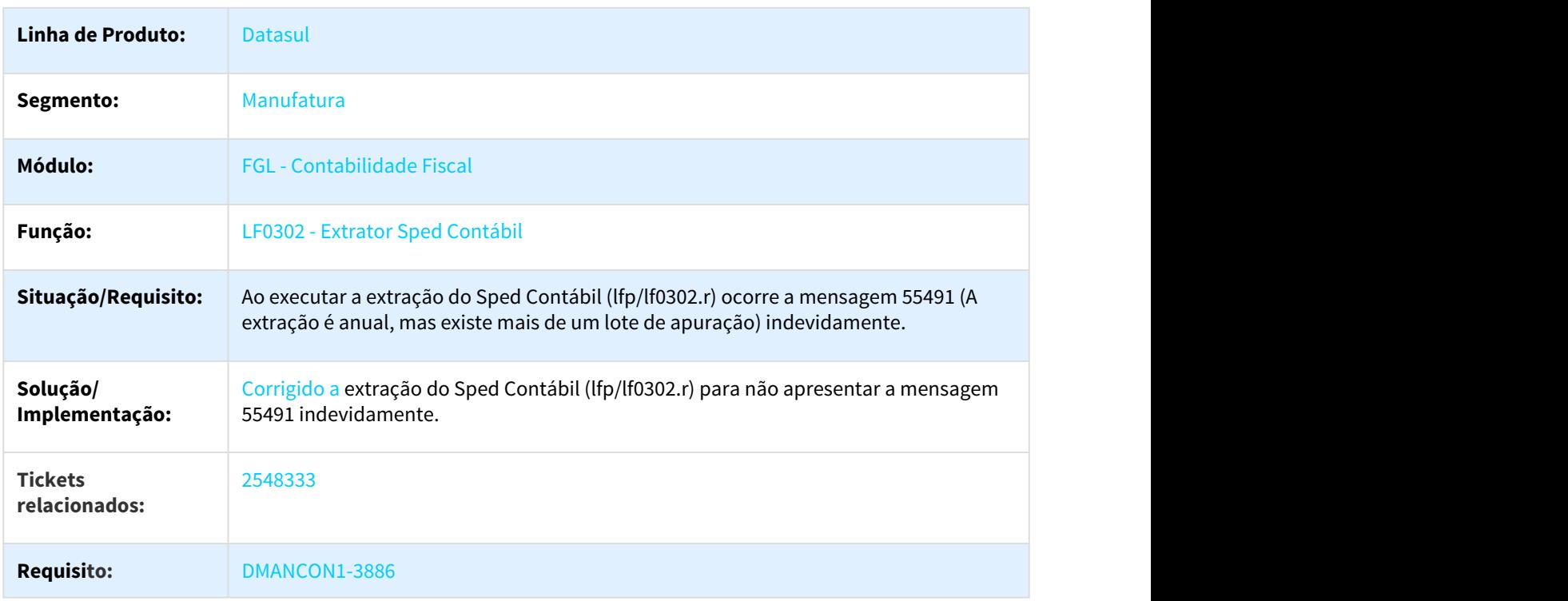

# 3.2.5.9 2558853 DMANCON1-4058 DT Extrator Sped Contábil

#### LF0302 - Extrator SPED Contábil

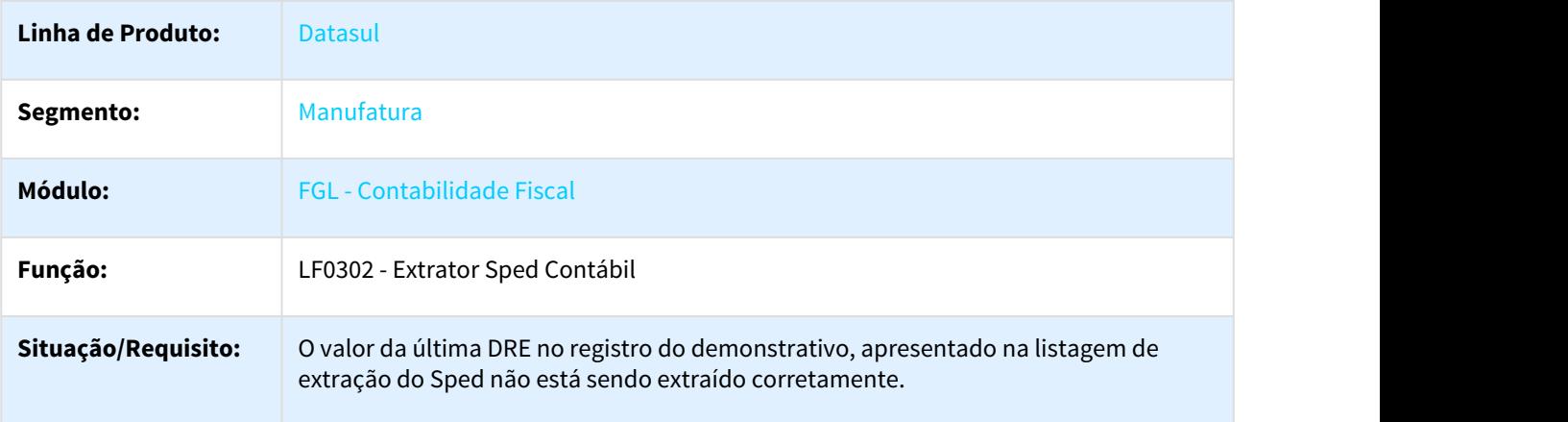

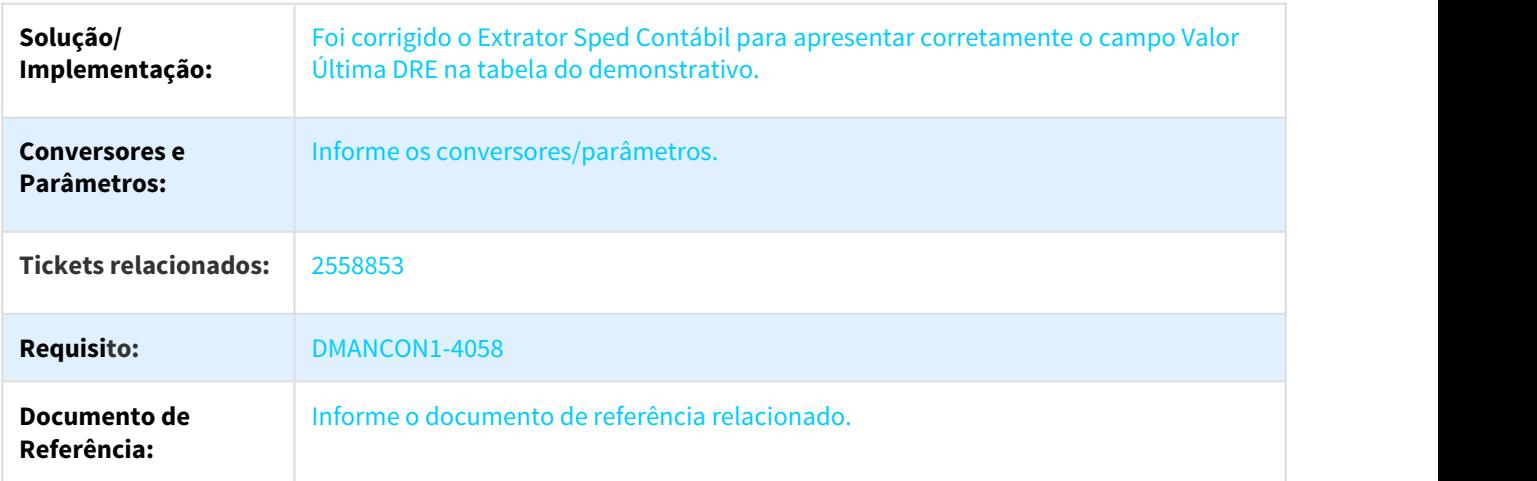

# 3.2.5.10 2561157 DMANCON1-3945 DT Geração SPED Contábil

#### LF0200 - Geração SPED Contábil

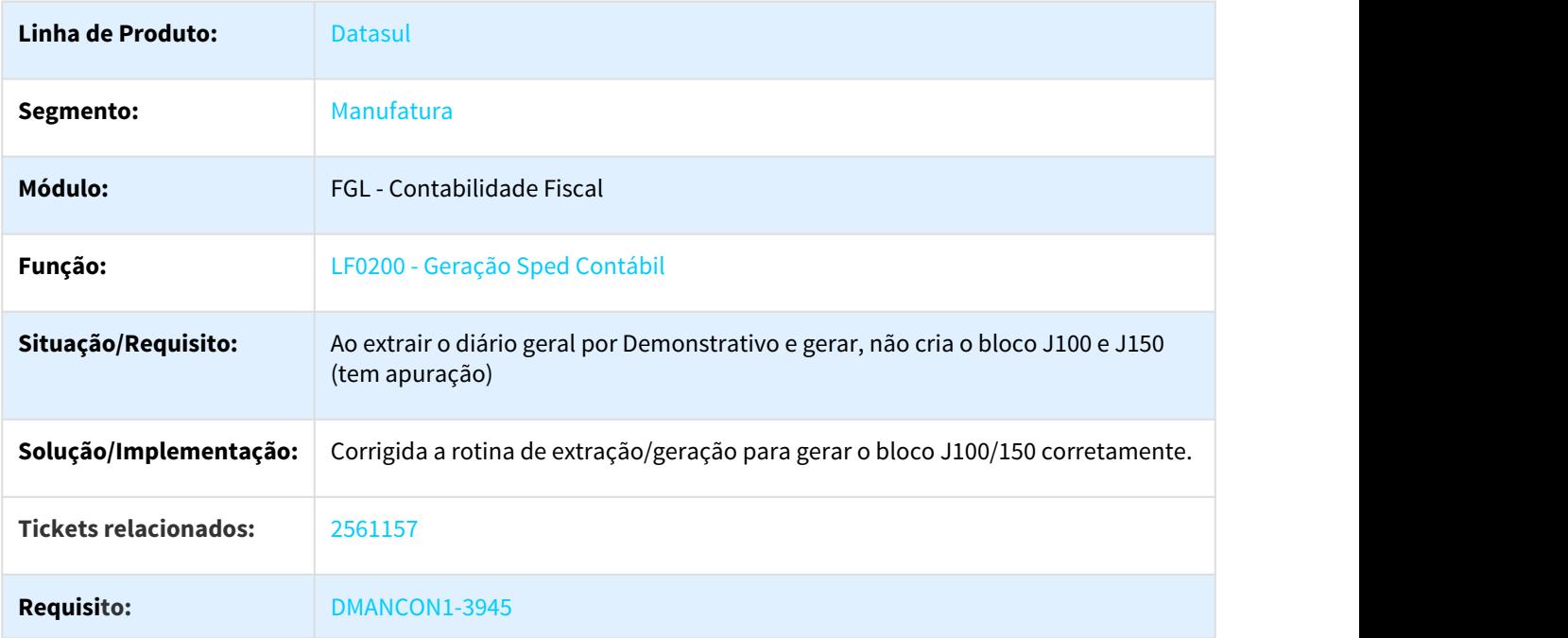

## 3.2.5.11 2588906 DMANCON1-4207 DT Extração SPED Contábil

## LF0302 - Extração SPED Contábil

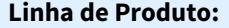

**Datasul** 

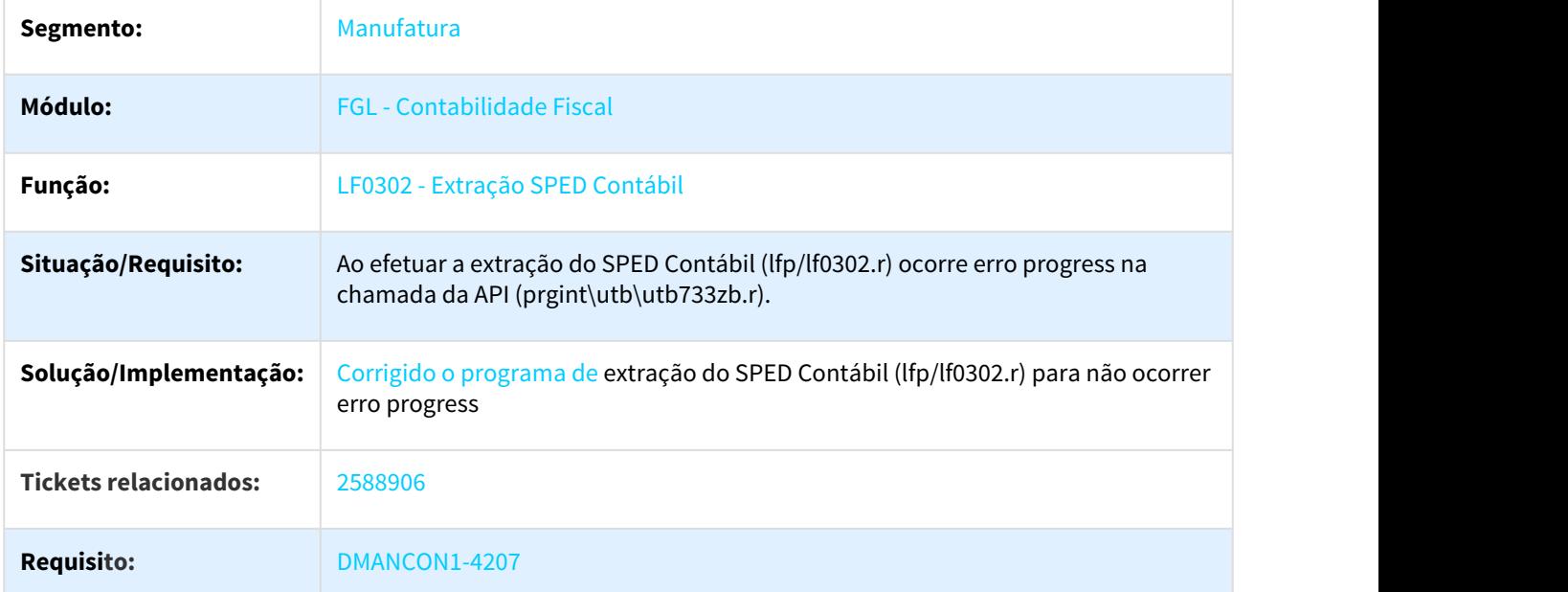

# 3.2.5.12 2630947 DMANCON1-4260 DT Geração SPED Contábil

## LF0200 - Geração SPED Contábil

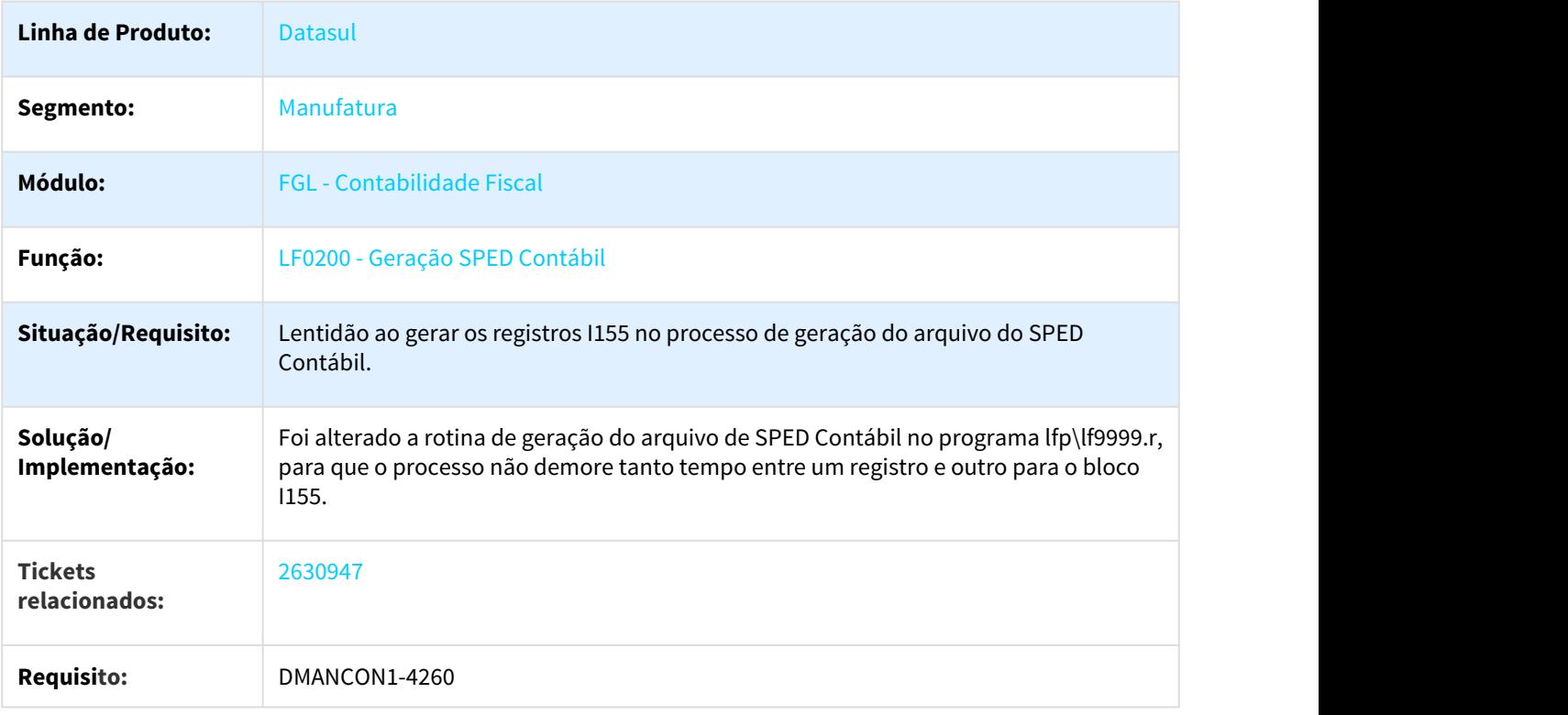

# 3.2.5.13 2634684 DMANCON1-4103 DT Manutenção de Tabelas DWF (dwf-cta-ctbl-ecd)

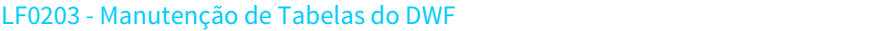

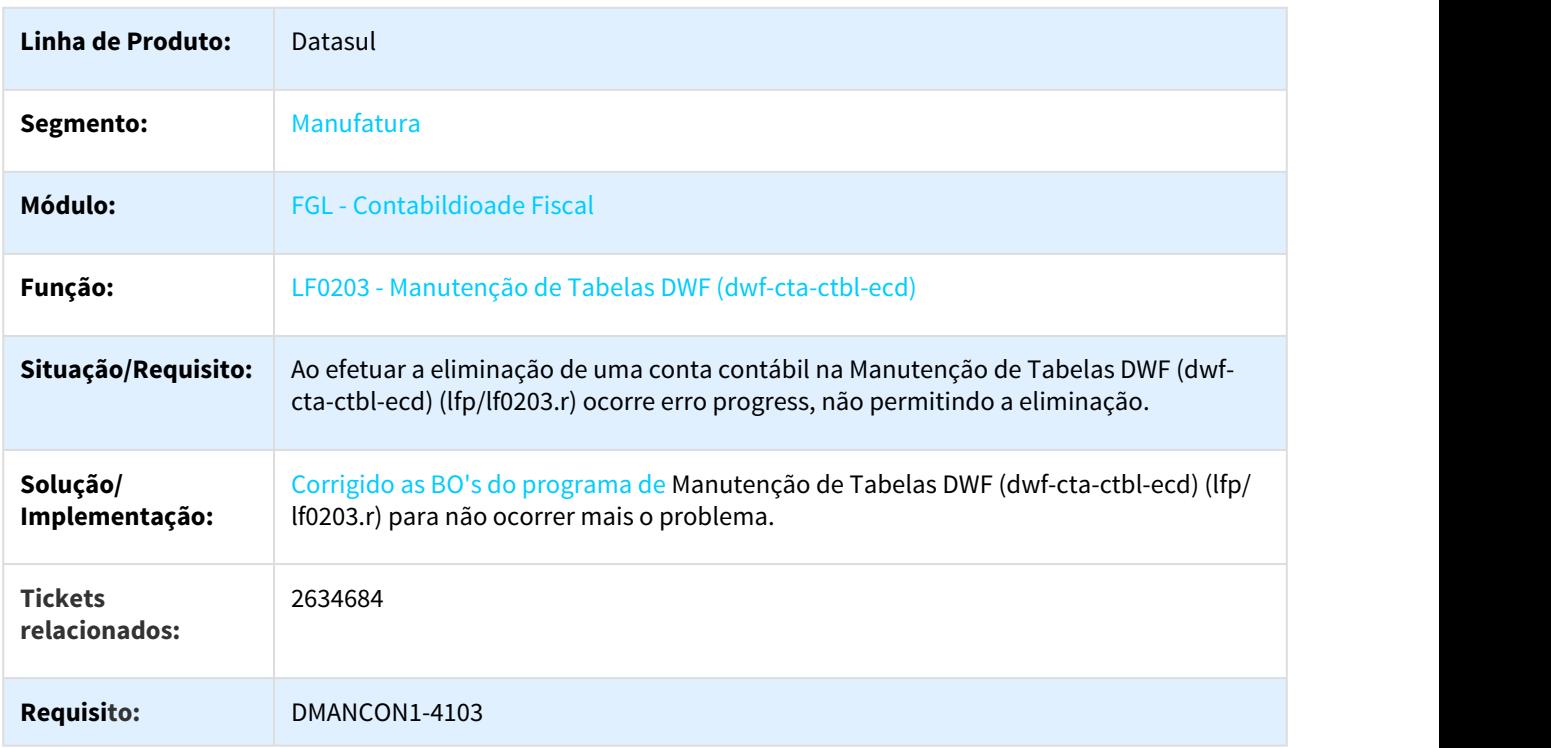

# 3.2.5.14 2719909 DMANCON1-4466 DT Geração SPED Contábil

#### LF0200 - Geração SPED Contábil

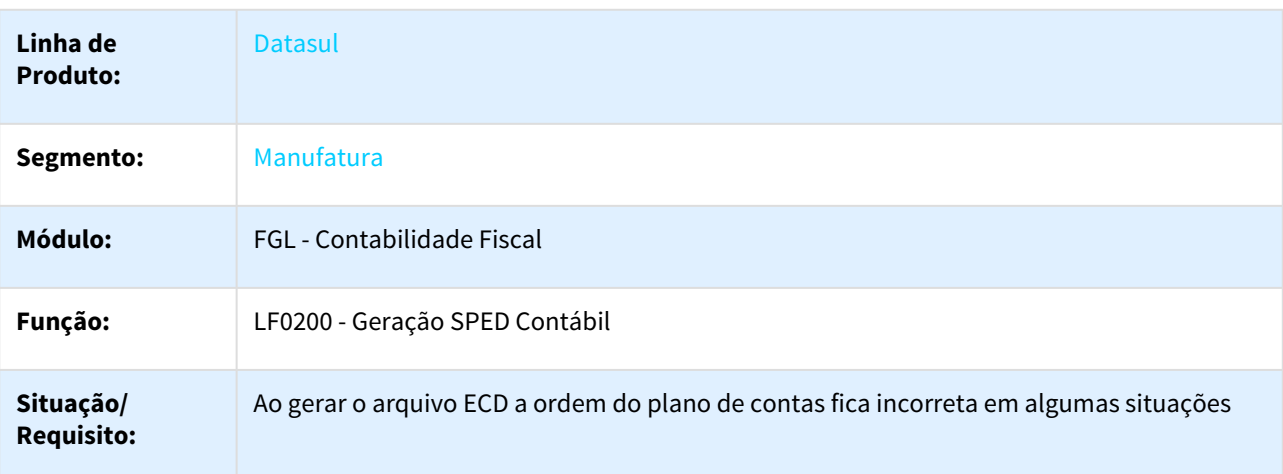

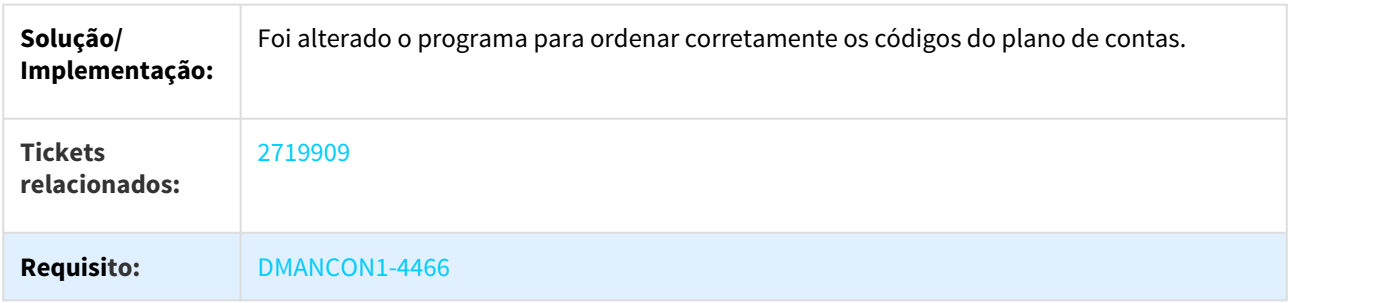

## 3.2.5.15 2729016 DMANCON1-4500 DT API Geração SPED Contábil

#### lf9999 - API Geração SPED Contábil

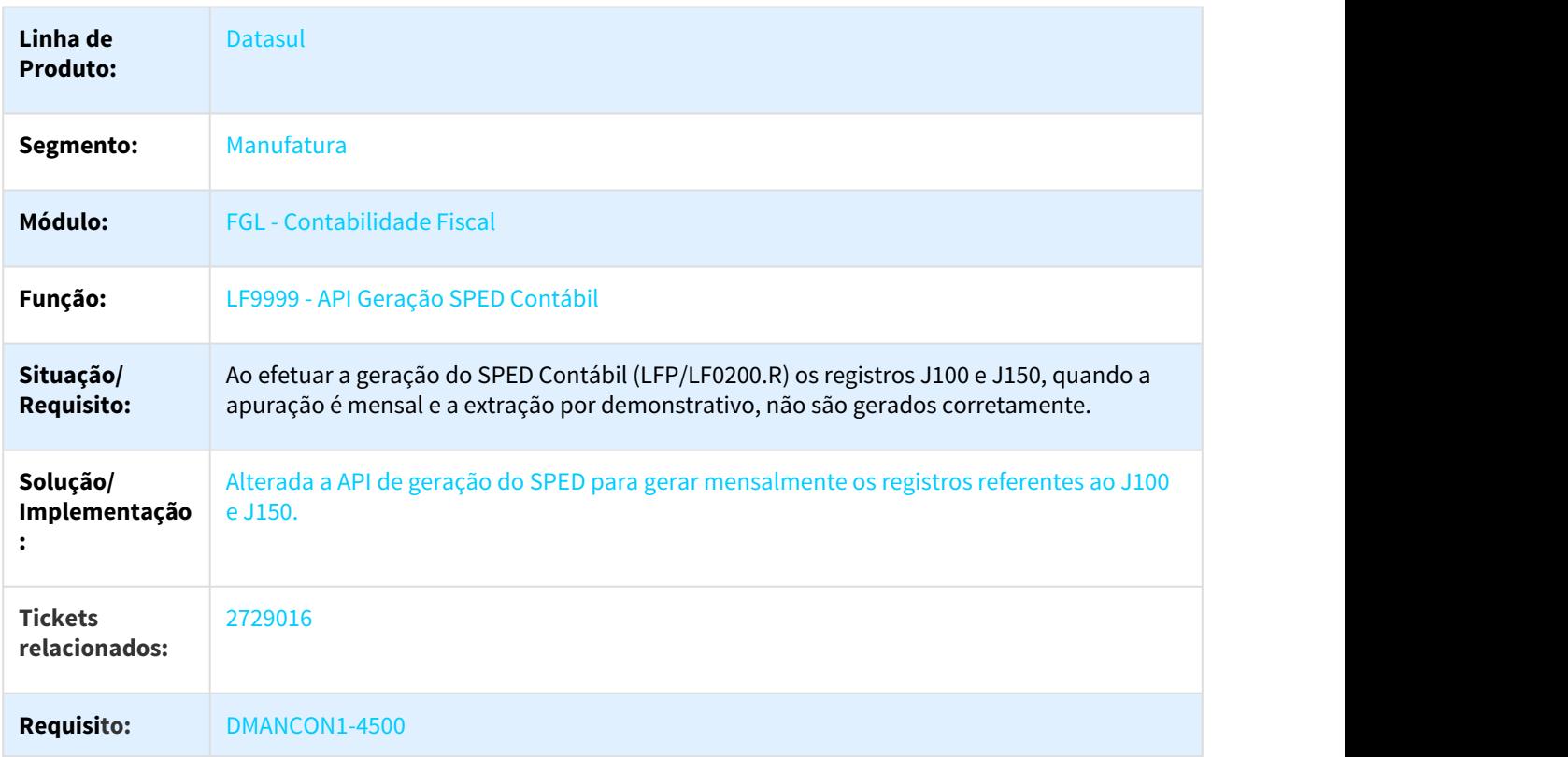

## 3.2.5.16 2735413 DMANCON1-4339 DT API Extração SPED Contábil

#### UTB733ZA - API Extração SPED Contábil

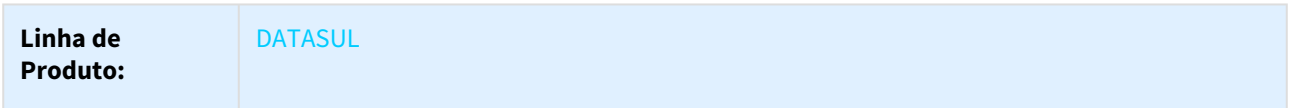

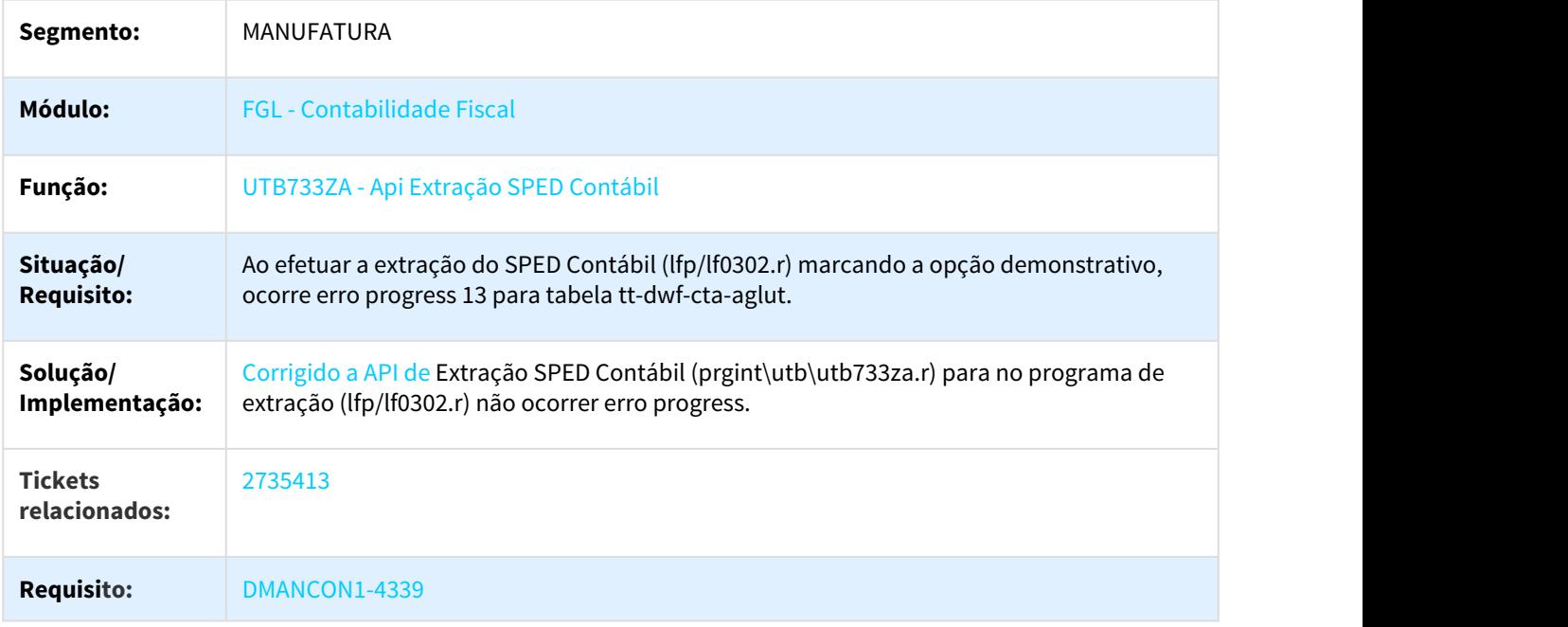

# 3.2.5.17 2783190 DMANCON1-4506 DT Gerenciador Tabelas MLF

#### LF0203 - Gerenciador Tabelas MLF

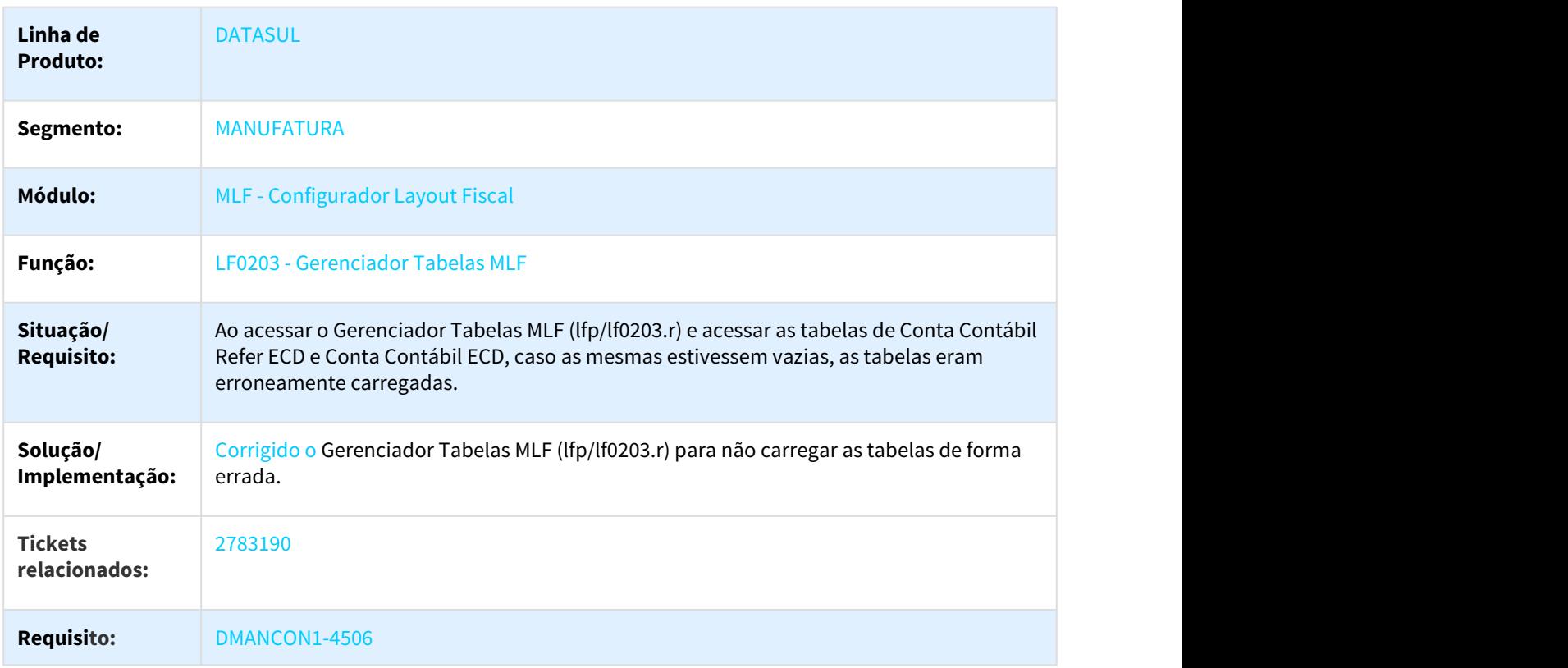

# 3.2.5.18 2789053 DMANCON1-4522 DT Layout Geração SPED Contábil

#### Layout Geração SPED Contábil

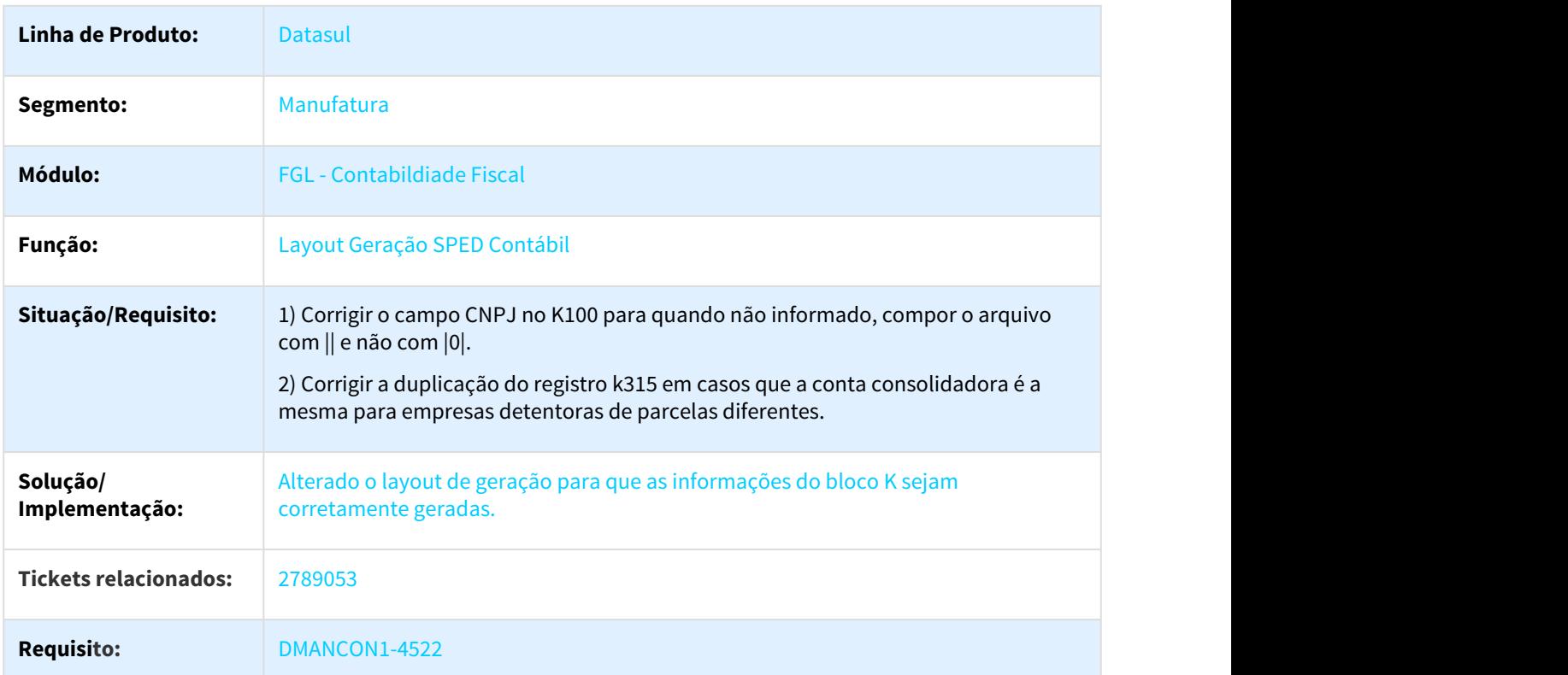

# 3.2.5.19 2835231 DMANCON1-4563 DT Extrator SPED Contábil

#### LF0302 - Extrator SPED Contábil

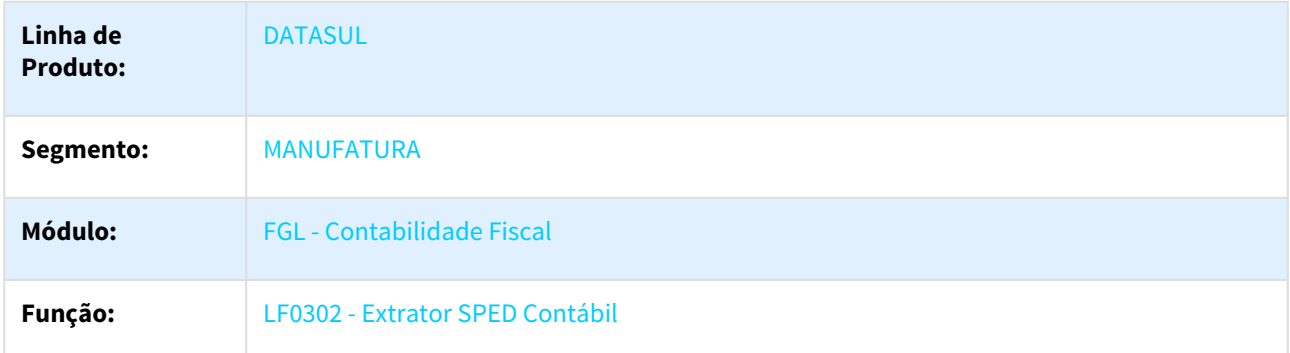

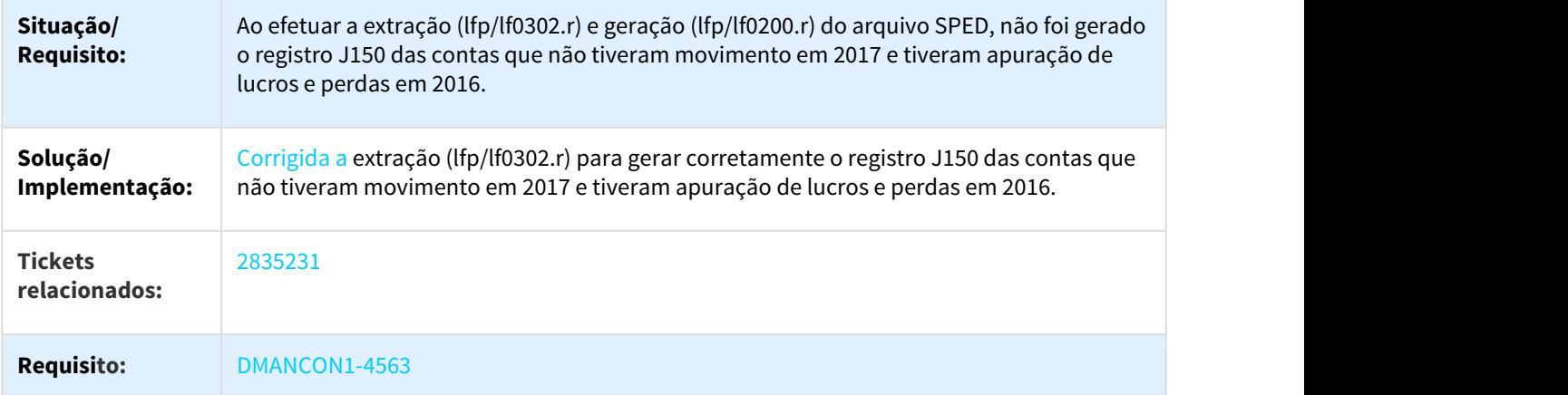

# 3.2.5.20 2869577\_DMANCON1-4595\_DT\_Extração SPED Contábil

#### Extrator SPED Contábil

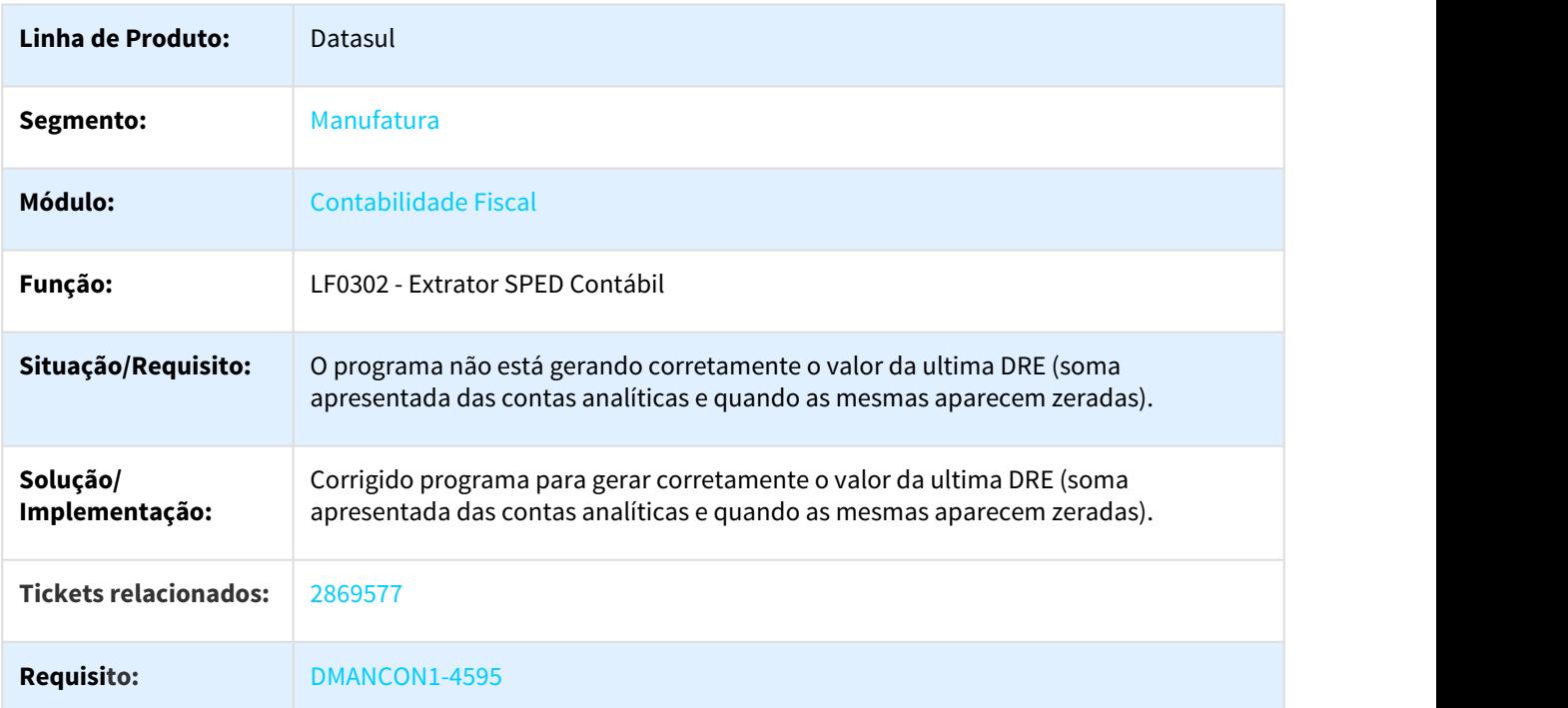

#### 3.2.5.21 2874122 DMANCON1-4586 Extrator SPED Contábil

#### LF0302RP - Extrator SPED Contábil

**Linha de Produto:** DATASUL

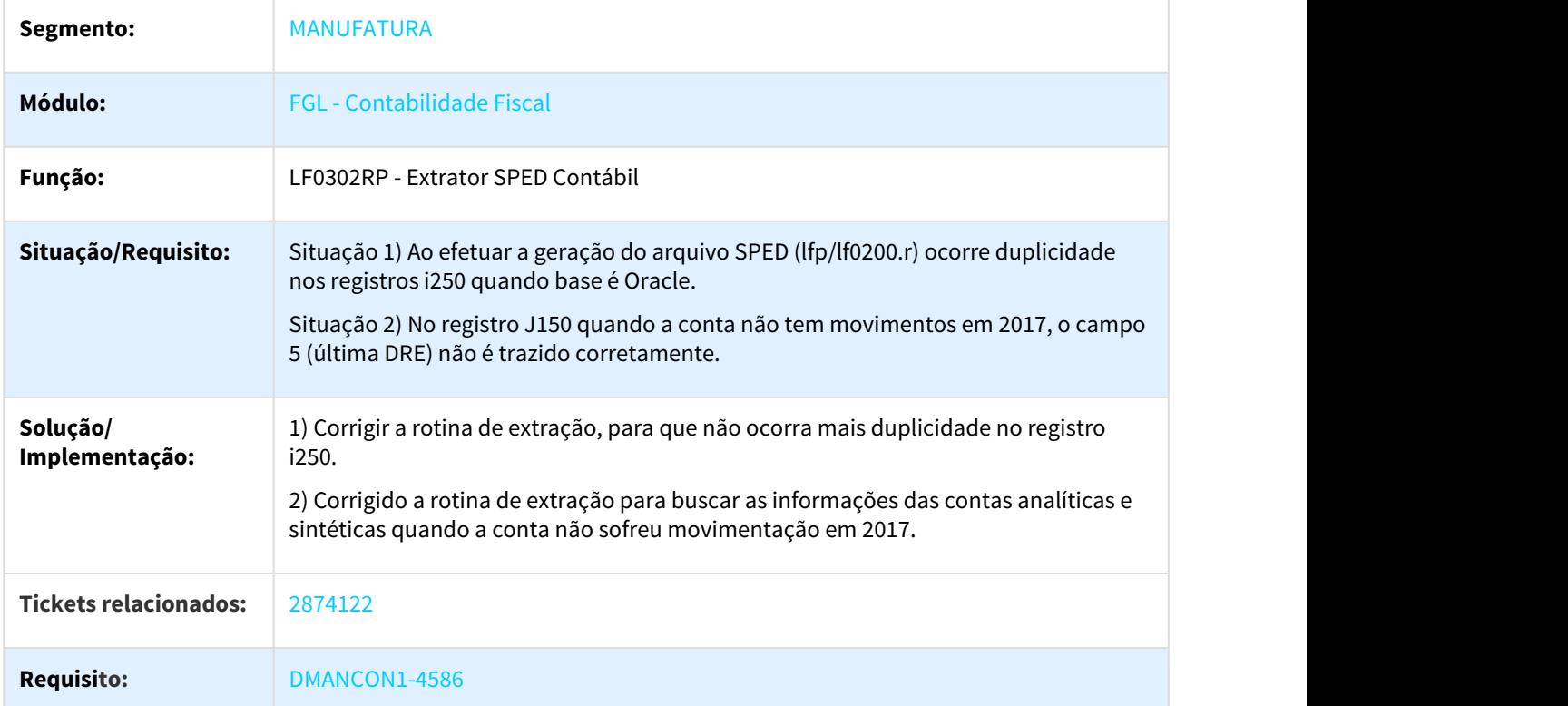

# 3.2.5.22 2886516 DMANCON1-4585 DT Extrator Sped Contábil

## LF0302 - Extração Sped Contábil

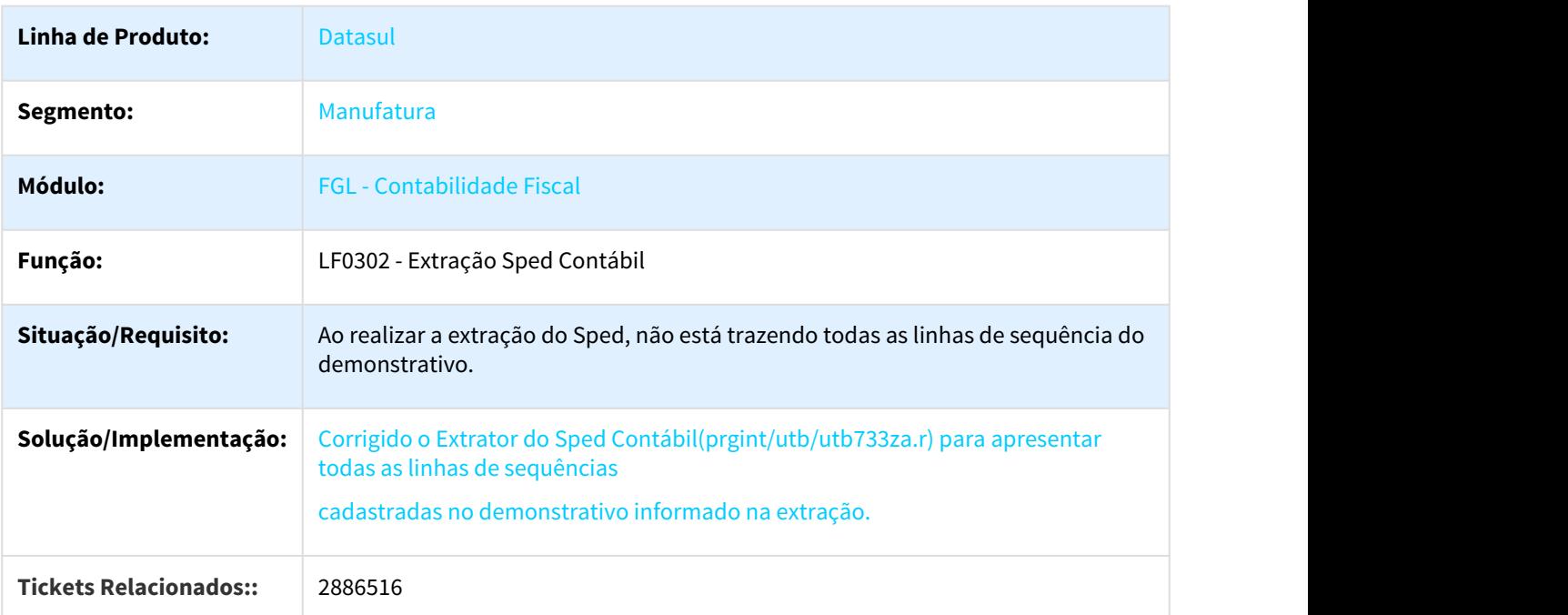

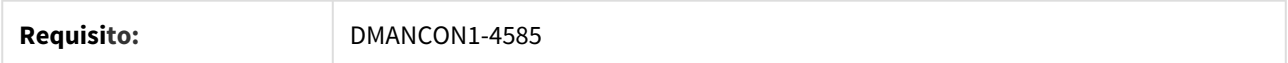

# 3.2.5.23 2904422 DMANCON1-4587 DT Gerador ECD

#### LF0201 - Gerador ECD

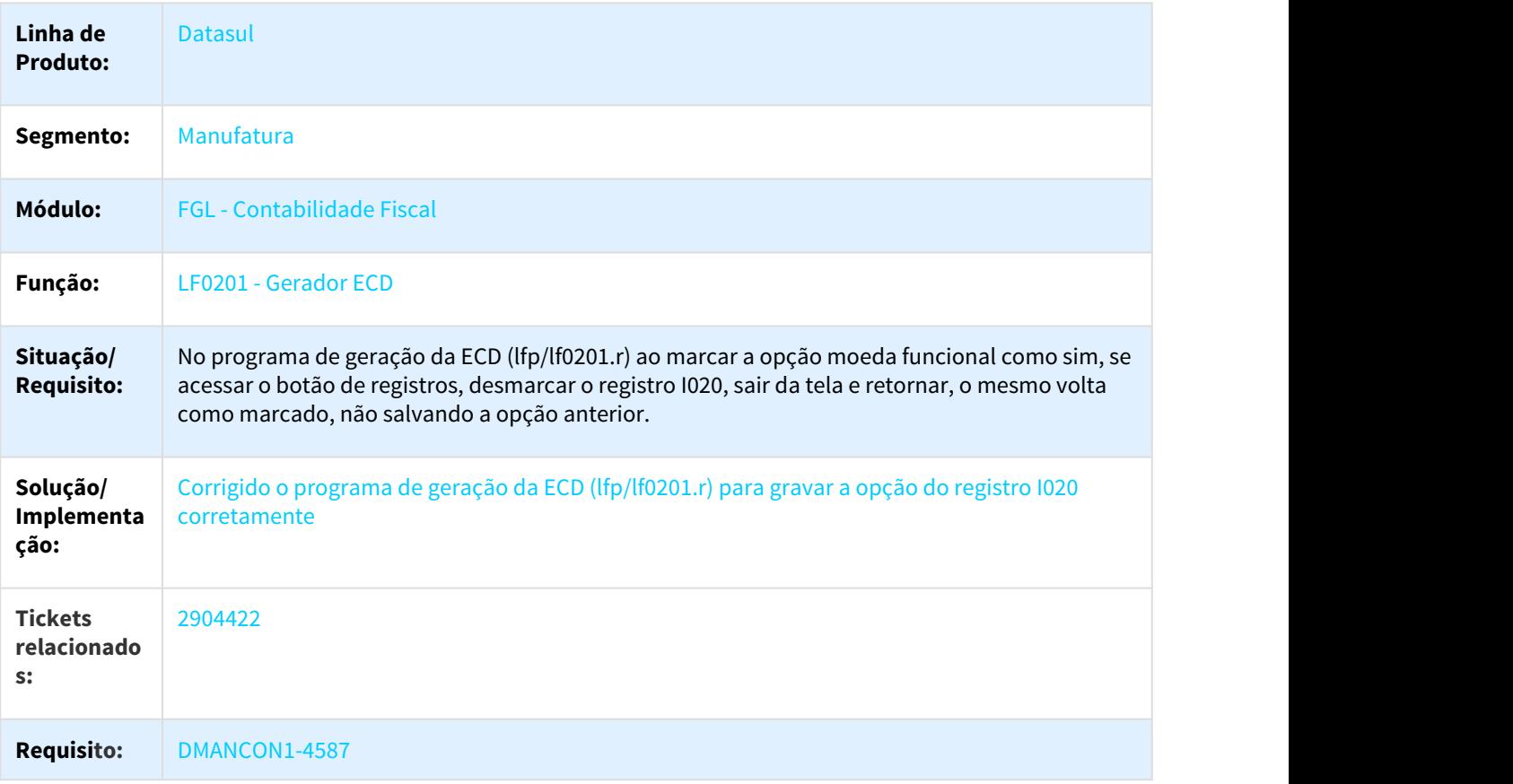

### 3.2.5.24 2905273 DMANCON1-4591 DT Consulta Razão Contábil

#### FGL208AA - Consulta Razão Contábil

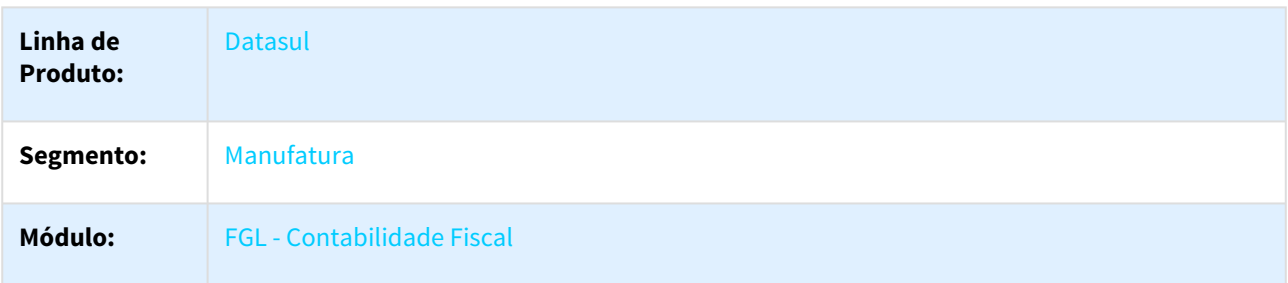

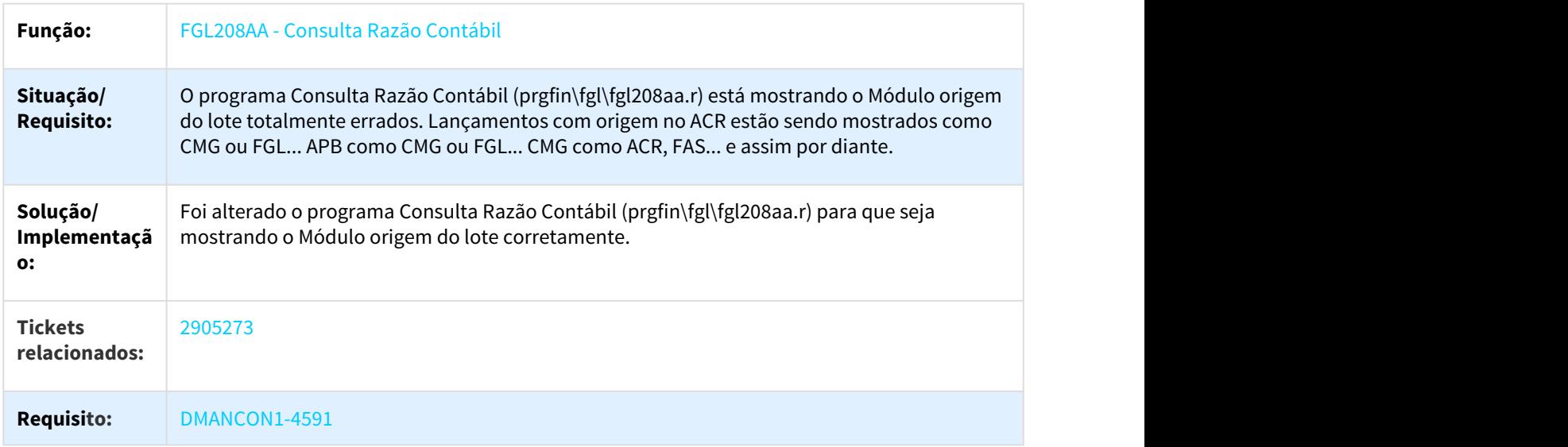

# 3.2.5.25 2945014 DMANCON1-4661 DT Extração Sped Contábil

# Extração SPED Contábil

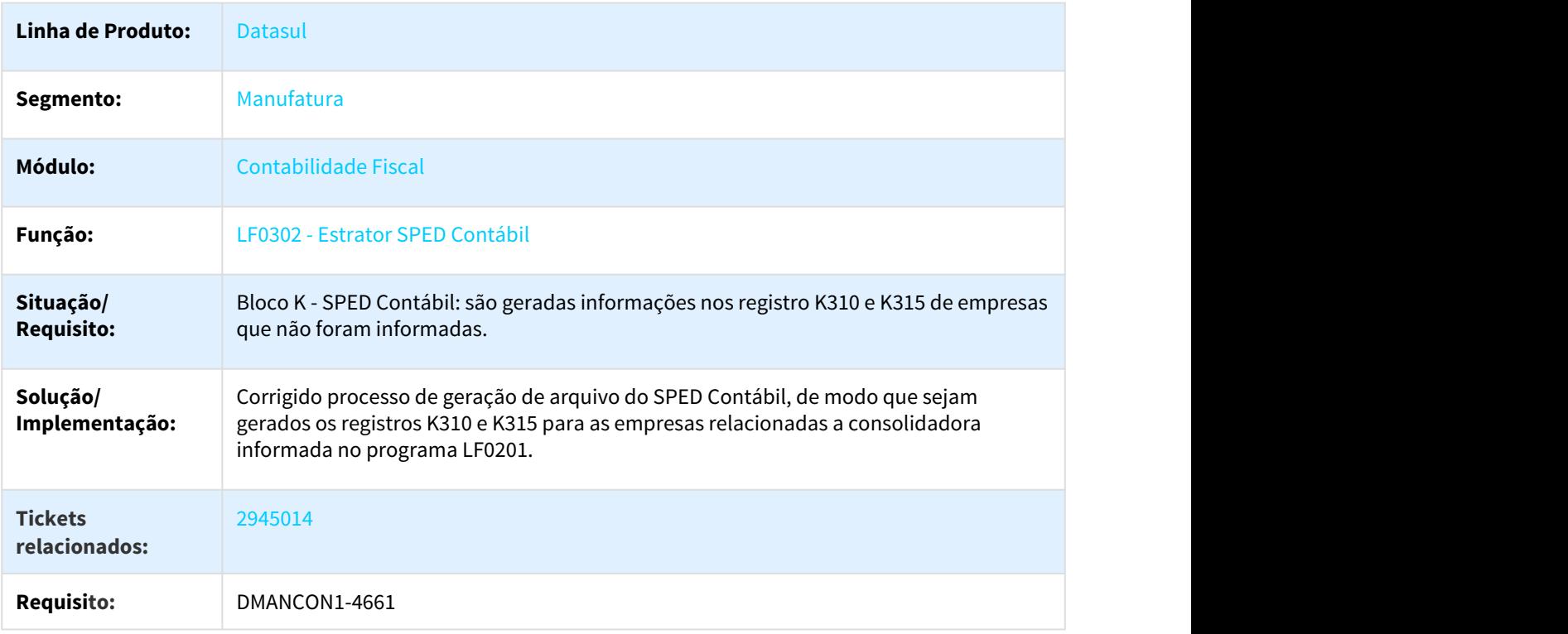

# 3.2.5.26 3016933 DMANCON1-4714 DT Extração Sped Contábil

#### Extração SPED Contábil

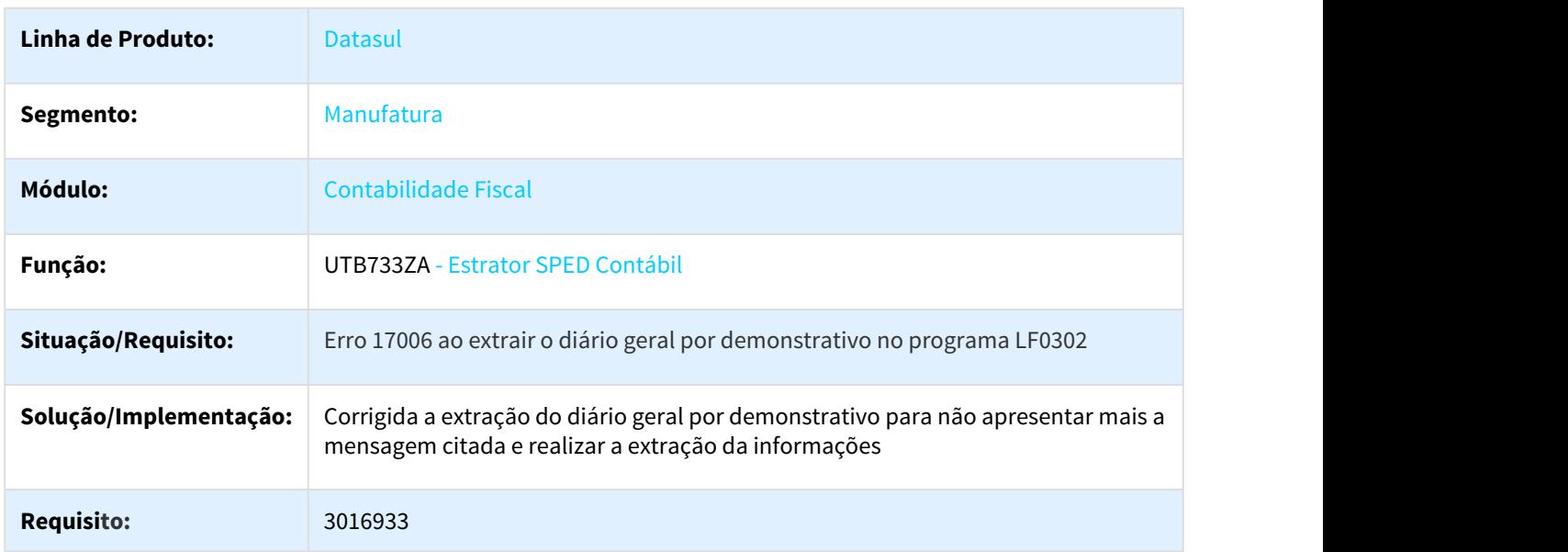

# 3.2.5.27 3037128 DMANCON1-4771 DT API Extração do SPED Contábil

# UTB733ZA - API Extração do SPED Contábil

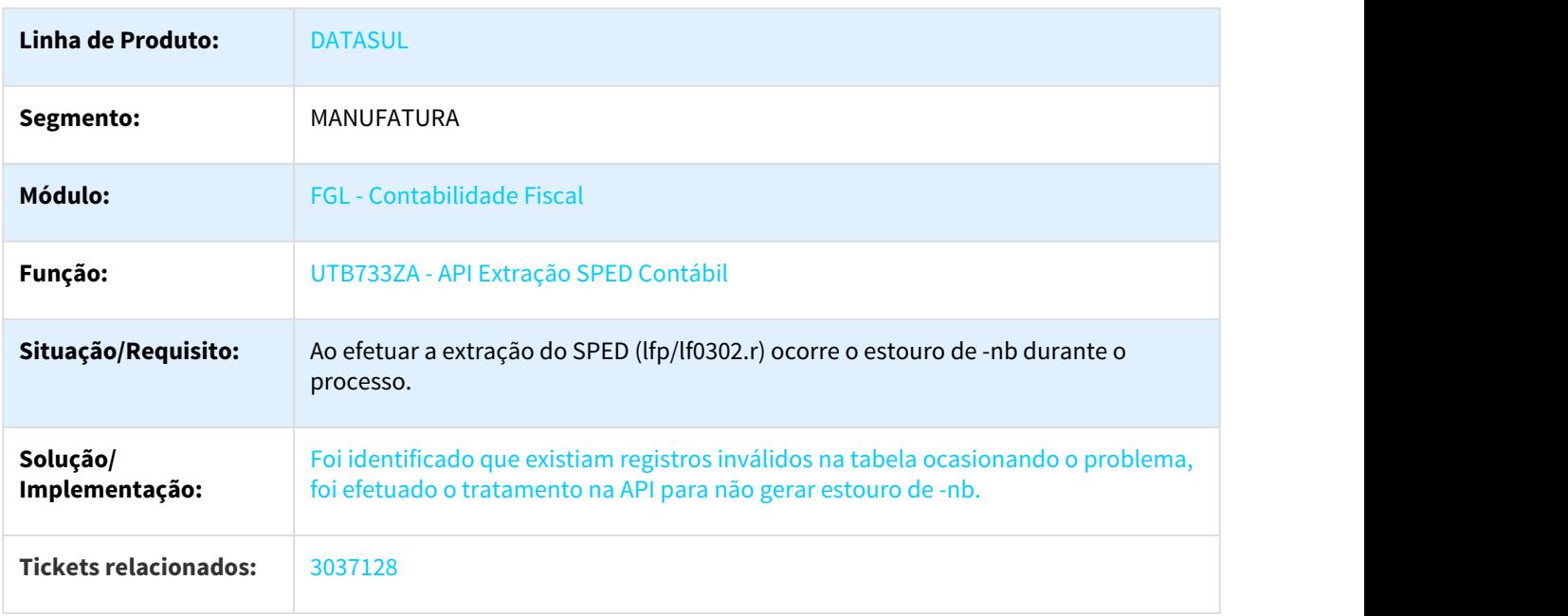

**Requisito:** DMANCON1-4771

## 3.2.5.28 3098502 DMANCON1-4805 Extrator SPED Contábil

#### lf0302 - Extrator SPED Contábil

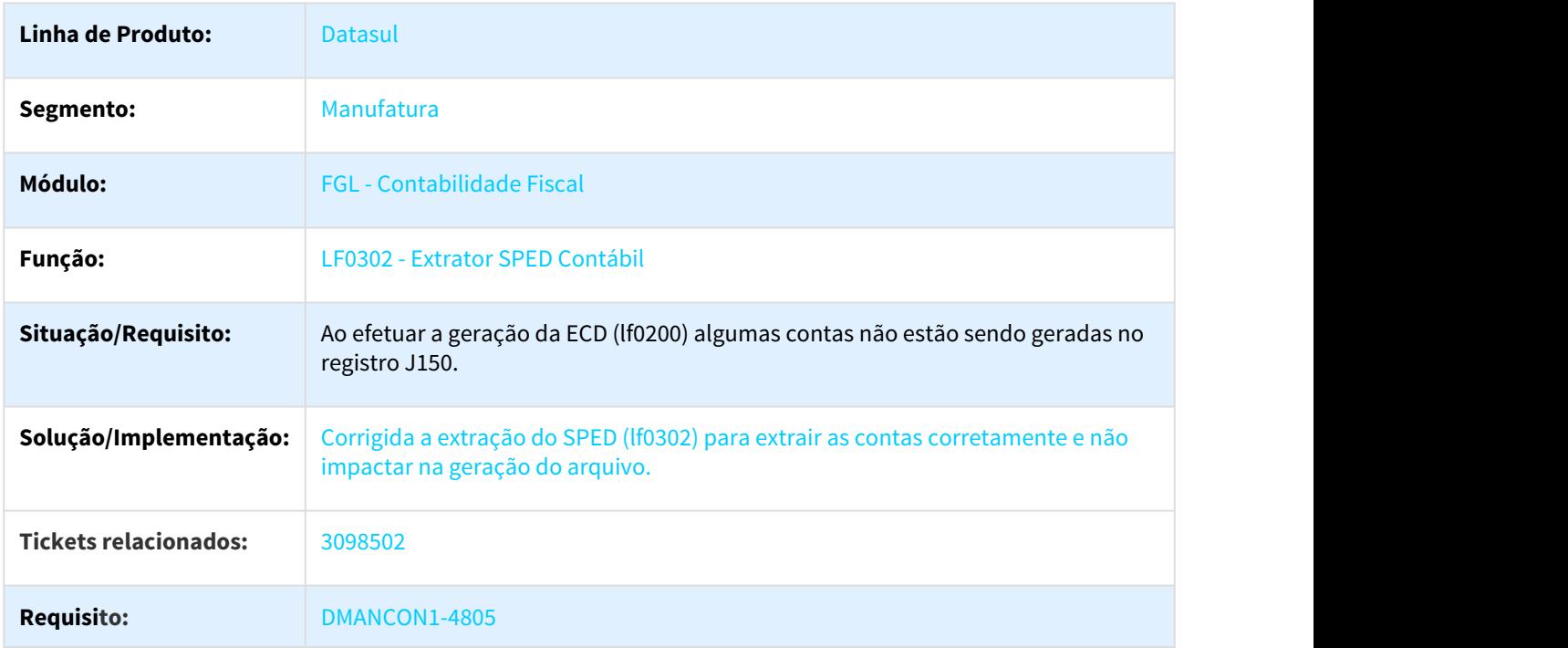

# 3.2.5.29 DMANCON1-2717 D Extração SPED Contábil

#### NOME DO REQUISITO

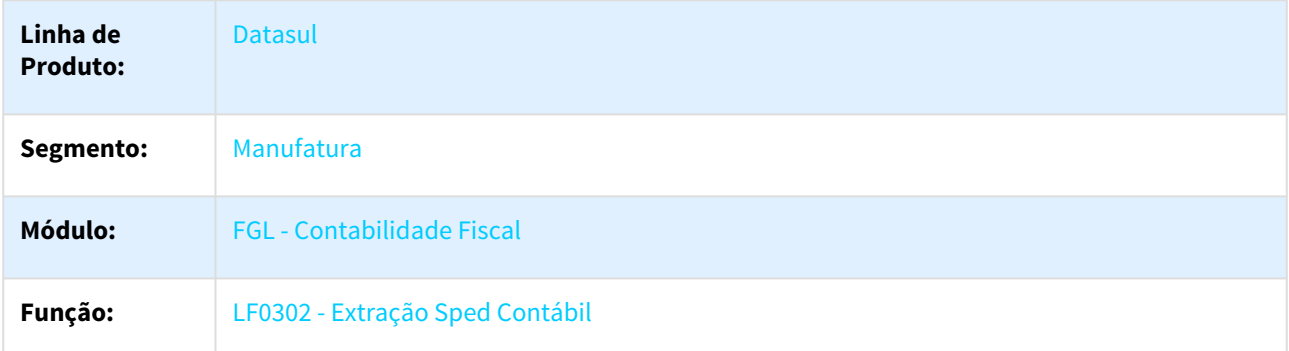

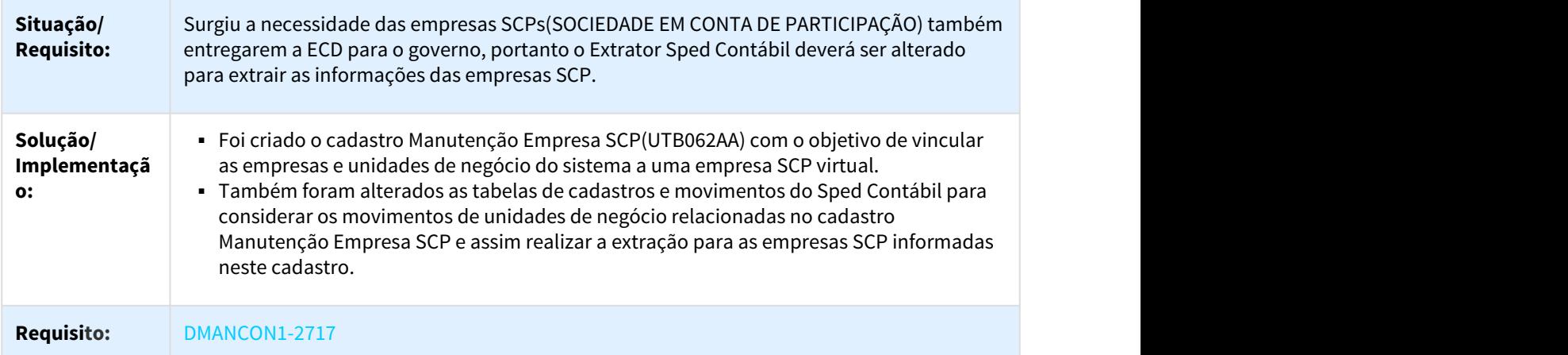

# 3.2.5.30 DMANCON1-3075 DT Número da Sequência do Rateio Contábil

#### Sequência do Rateio Contábil

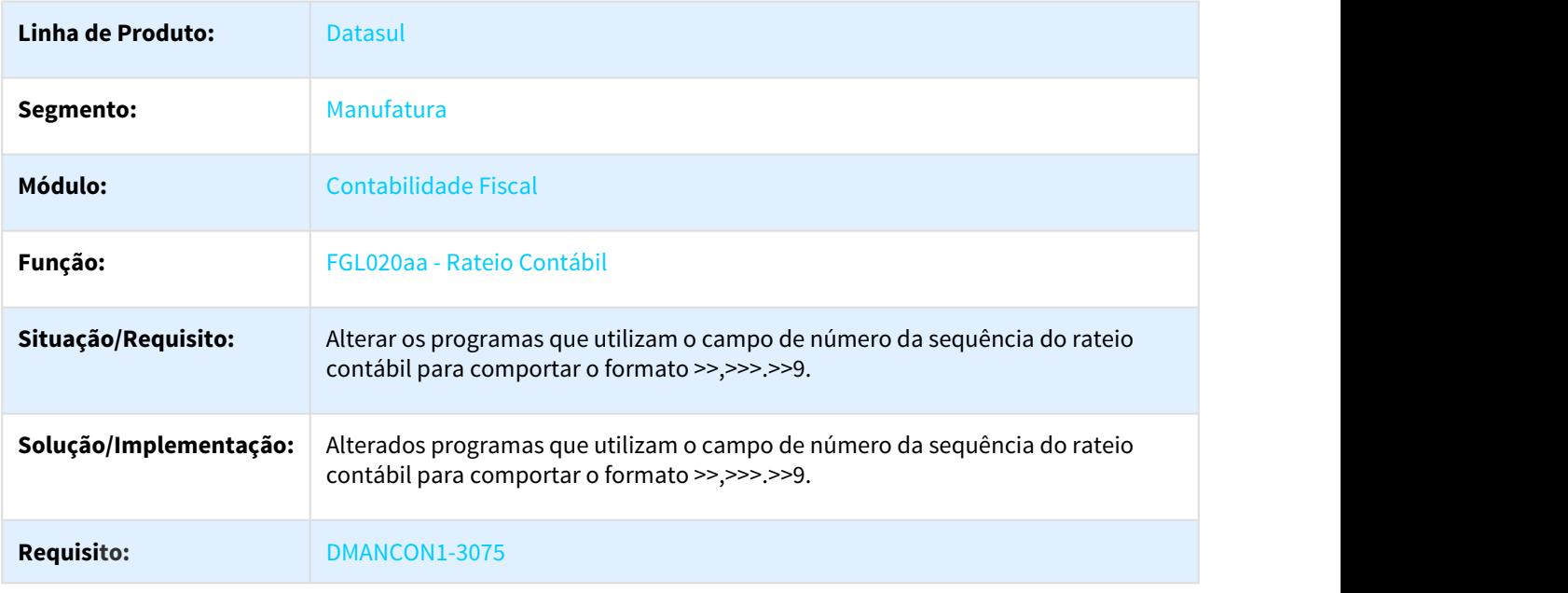

# 3.2.5.31 DMANCON1-3579 DT Importador Genérico MLF

#### LF0303 - Importador Genérico MLF

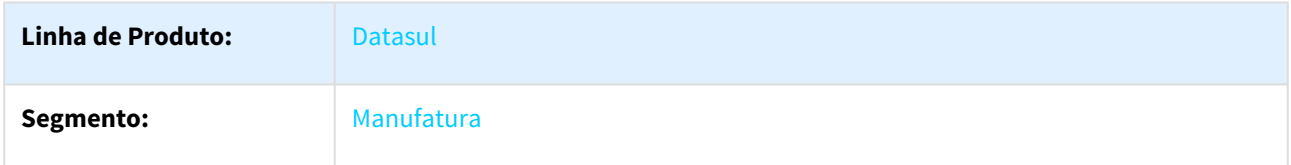

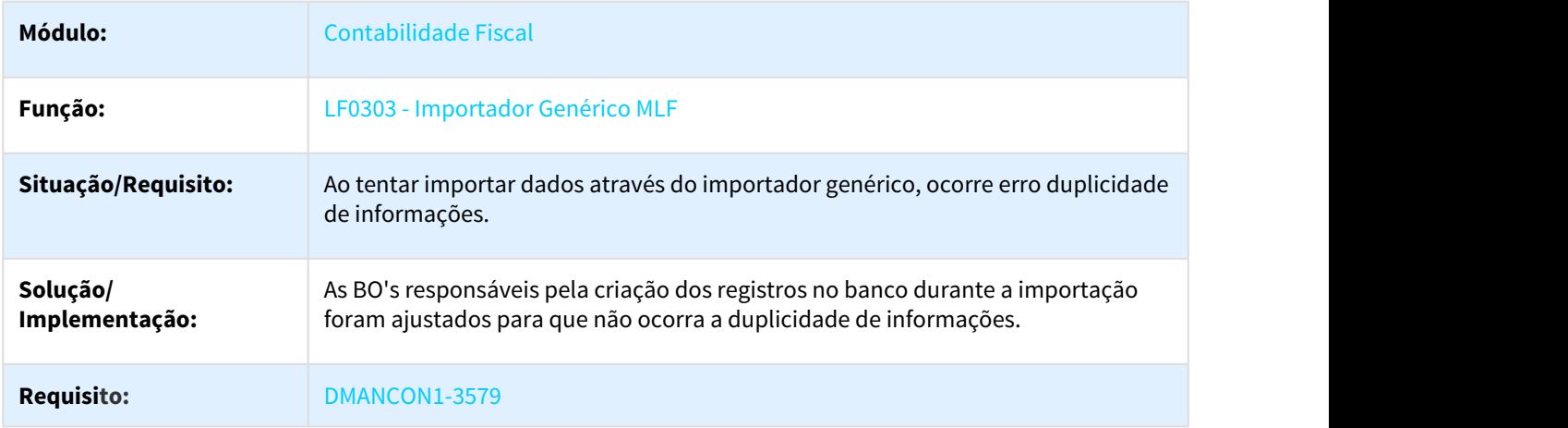

## 3.2.5.32 DMANCON1-3786 DT Razão Contábil

#### Razão Contábil - FGL304AD

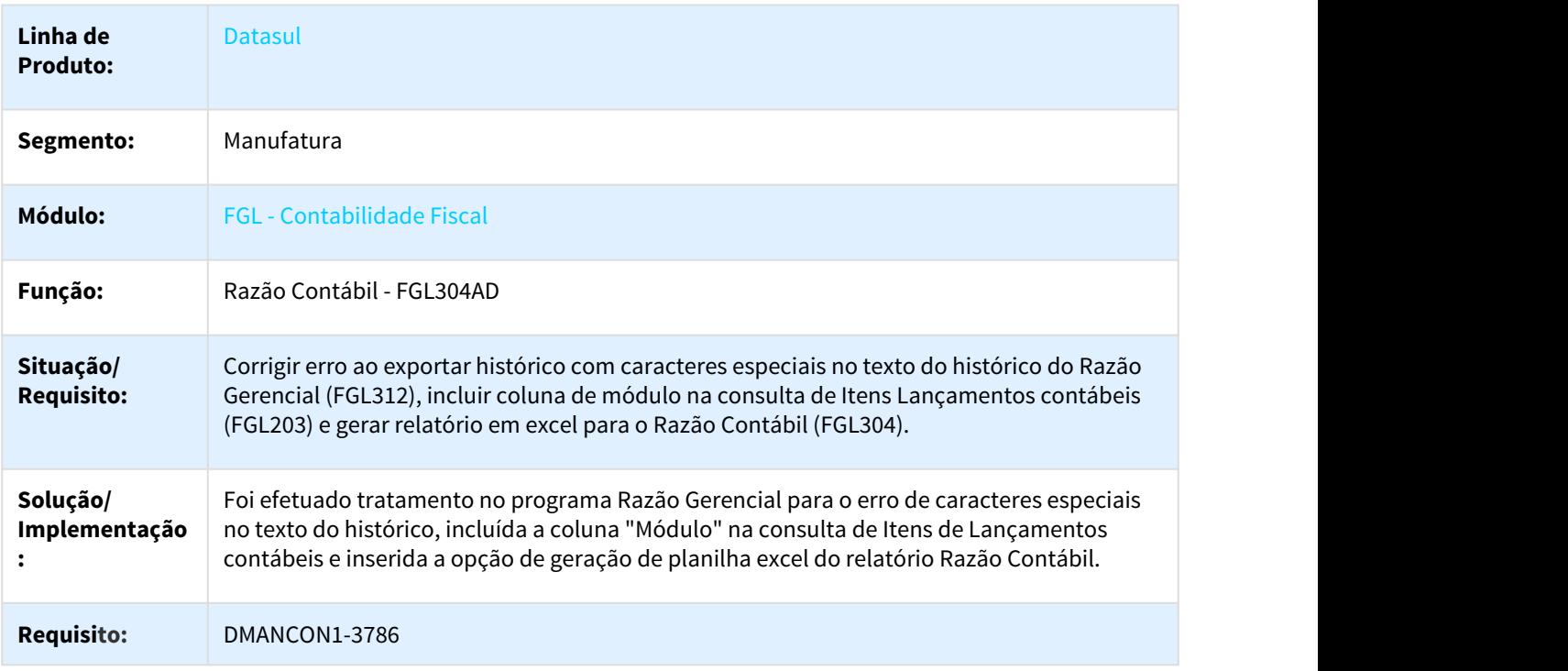

# 3.2.5.33 DMANCON1-4305 DT Extração Diário Auxiliar

#### Extração Diário Auxiliar

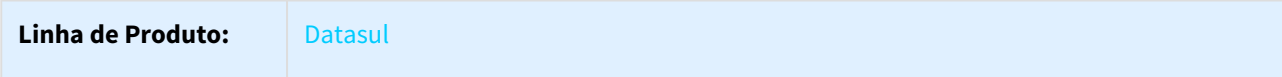

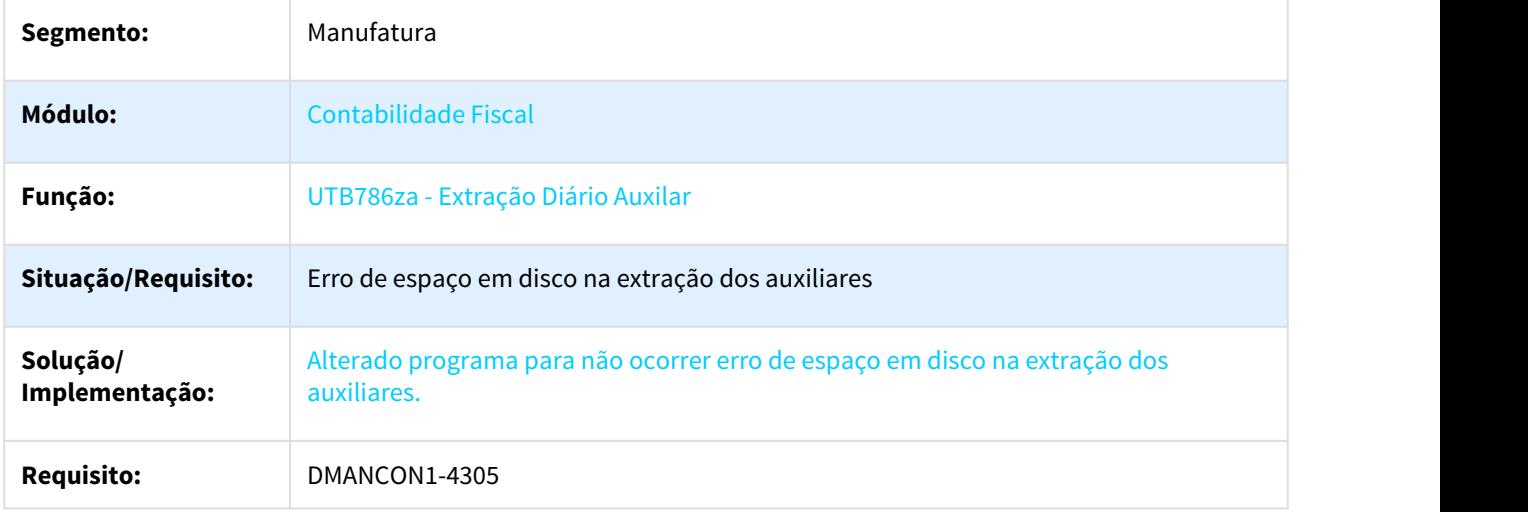

# 3.2.5.34 DMANCON1-4709 3003124 DT Interpretador de Layout

## Interpretador de Layout

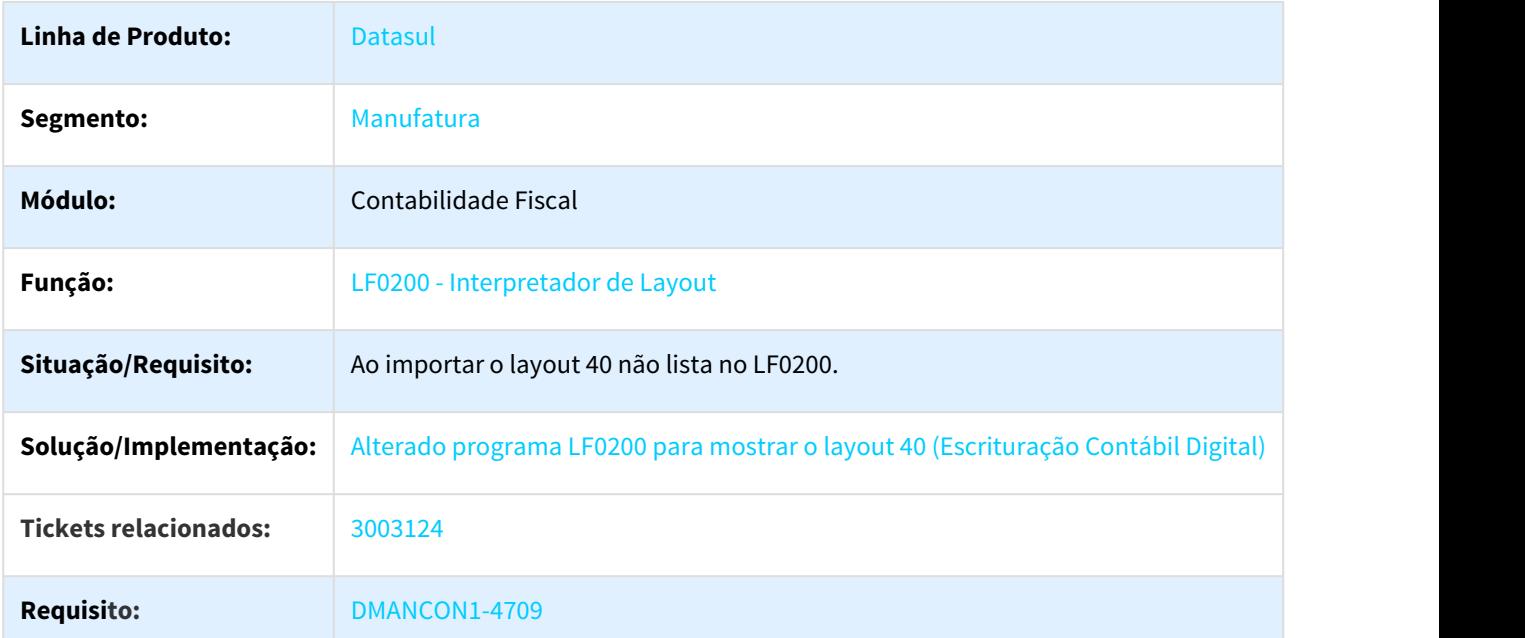

# 3.2.5.35 DMANCON1-4732 DT L210 - DWF Informativo Composição Custo

#### L210 - DWF Informativo Composição Custo

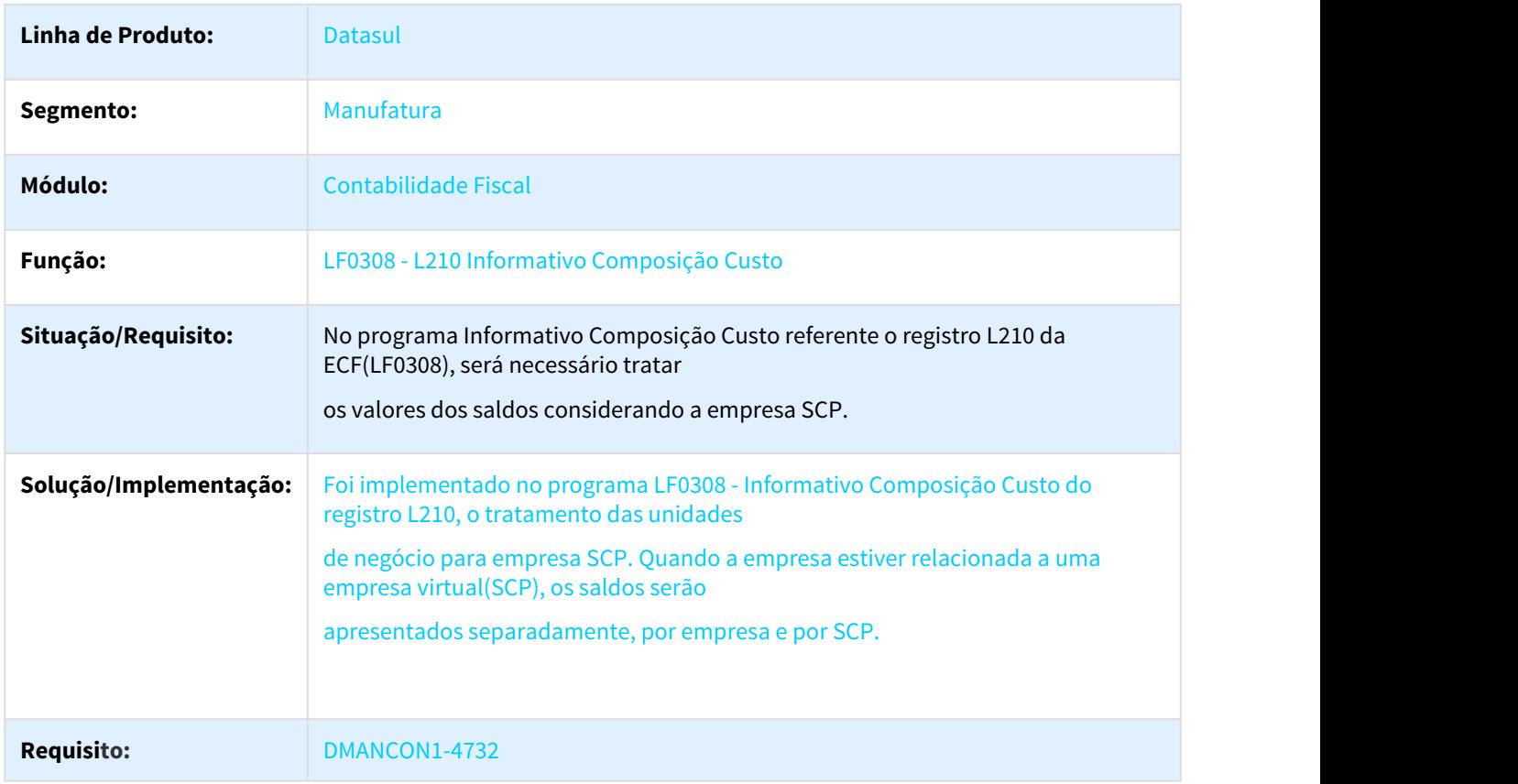

# 3.2.6 Contabilidade Gerencial - Manutenção - 12.1.21

3.2.6.1 2099976 DMANCON1-3328 DT Demonstrativo Contábil

#### NOME DO REQUISITO

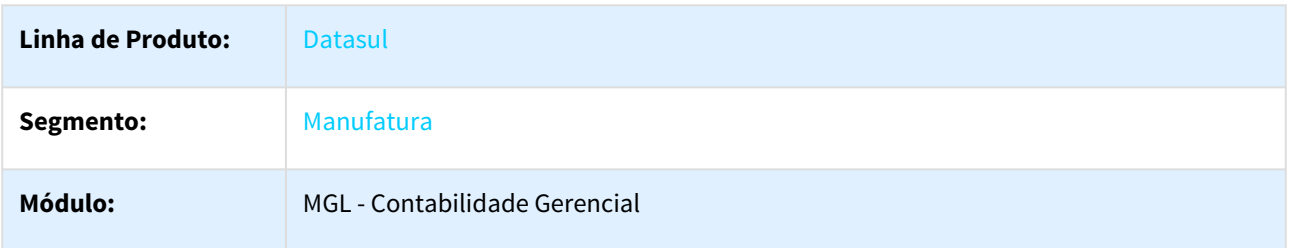

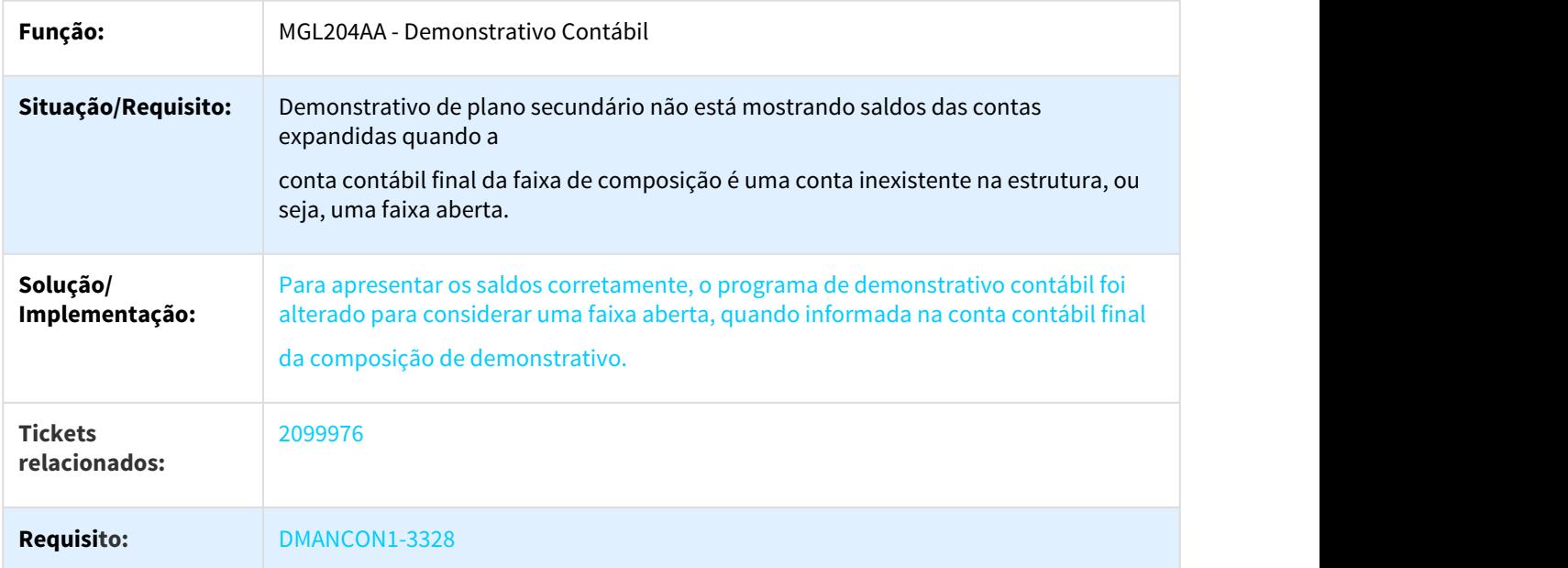

### 3.2.6.2 2485389 DMANCON1-3793 DT Relatório Demonstrativo Contábil

#### MGL304AB - Relatório Demonstrativo Contábil

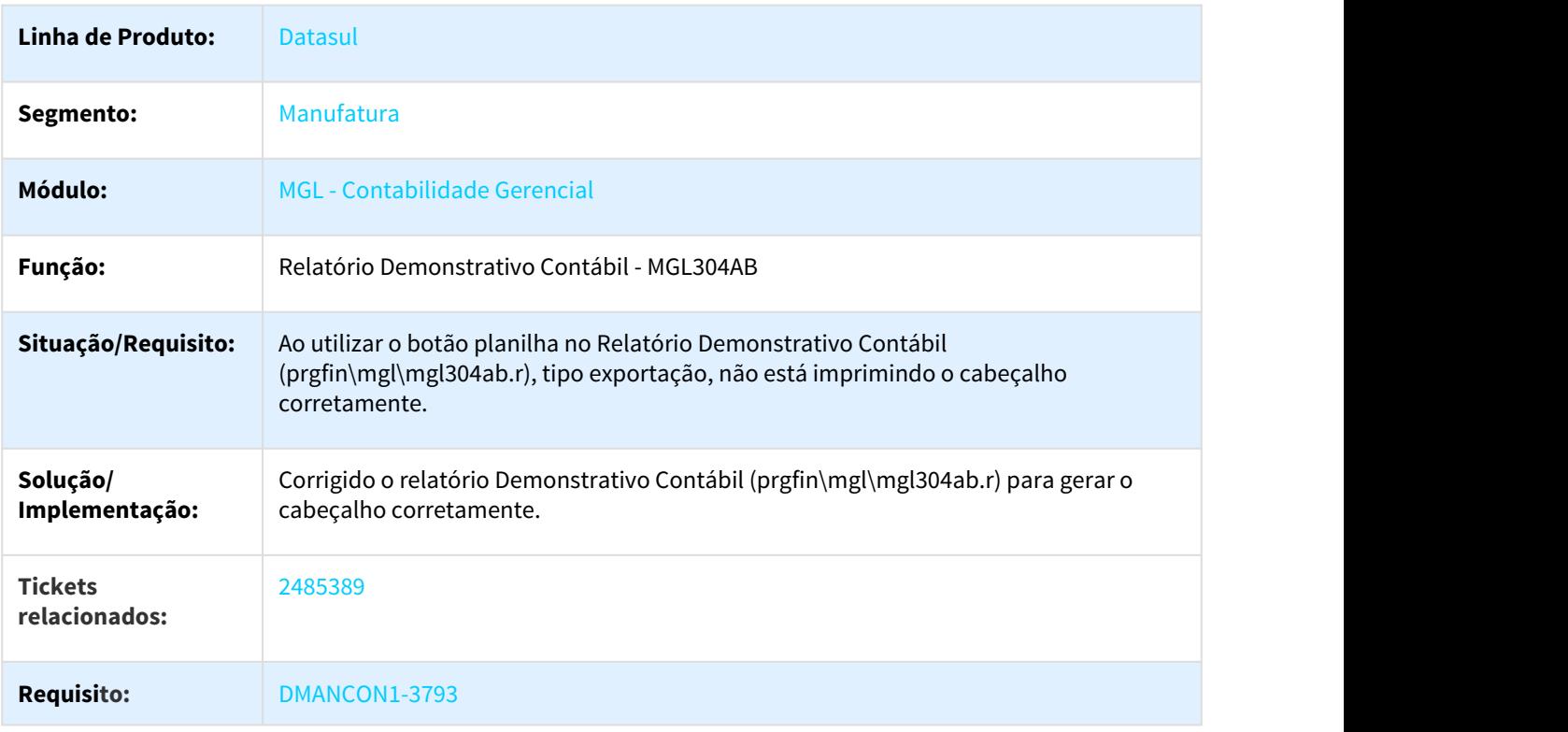

# 3.2.6.3 2571693 DMANCON1-4030 DT Demonstrativo Contábil

#### MGL204AA - Demonstrativo Contábil

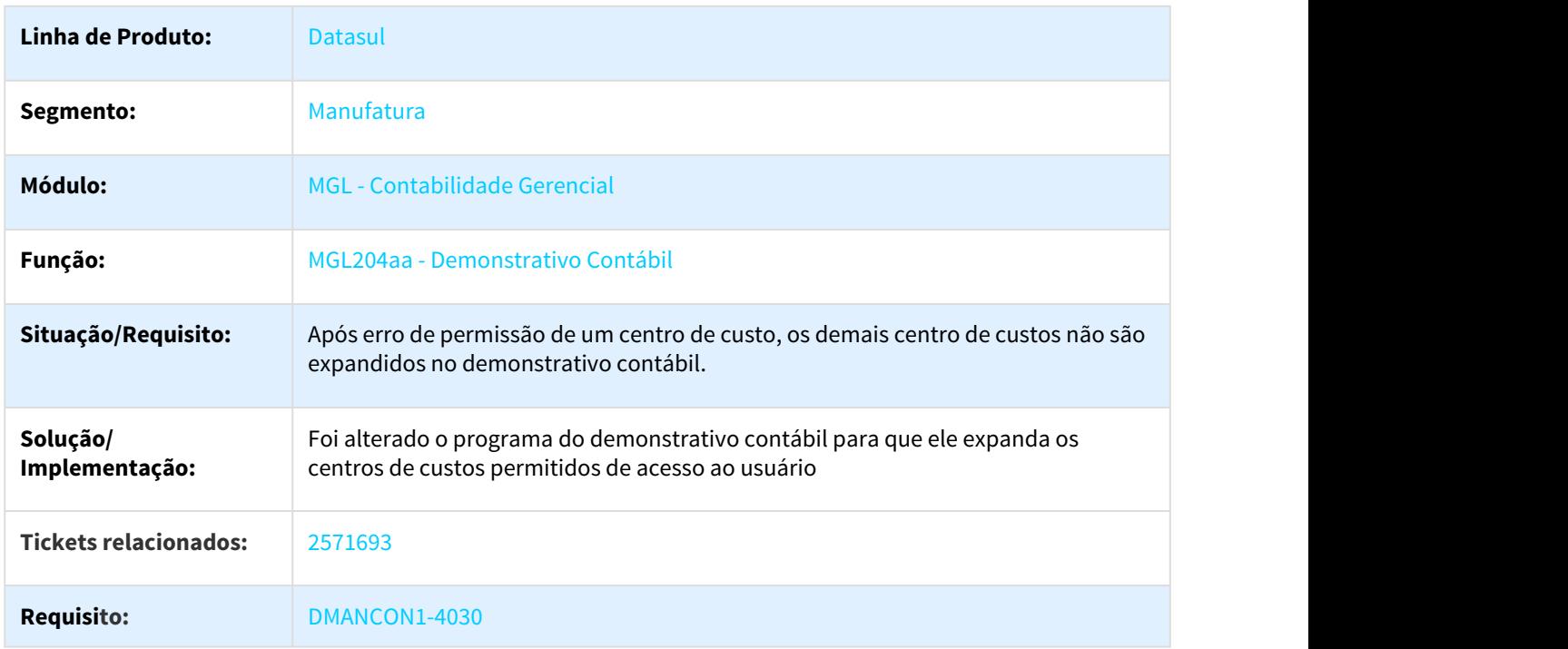

# 3.2.6.4 2686138 DMANCON1-4231 DT Conjunto de Preferências do Demonstrativo

#### MGL204ZD - Conjunto de Preferências do Demonstrativo

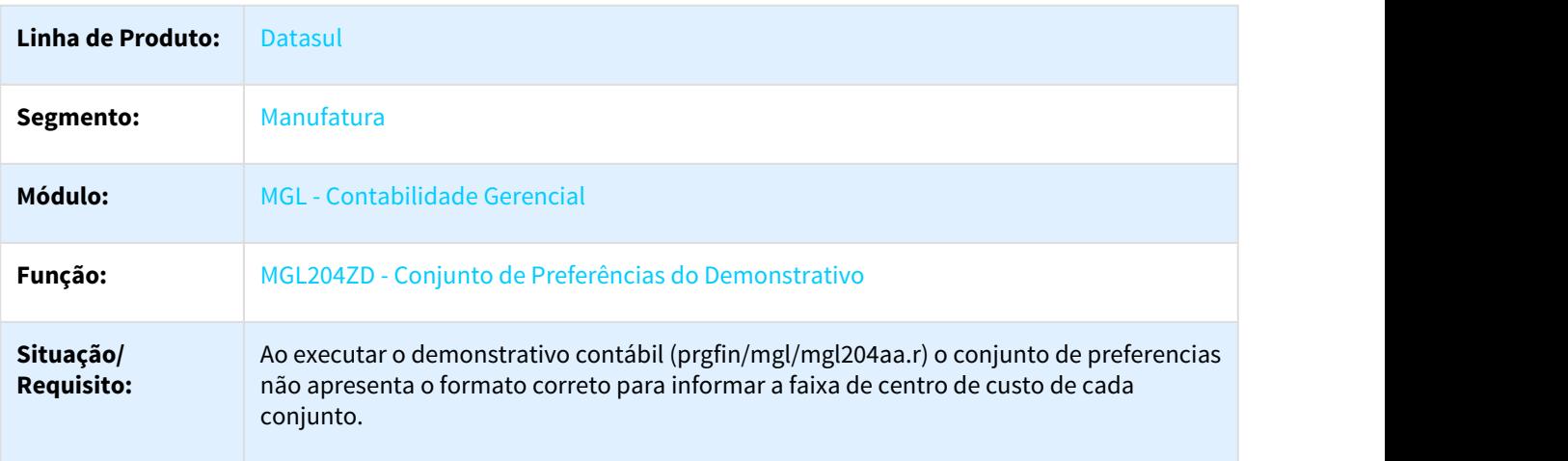

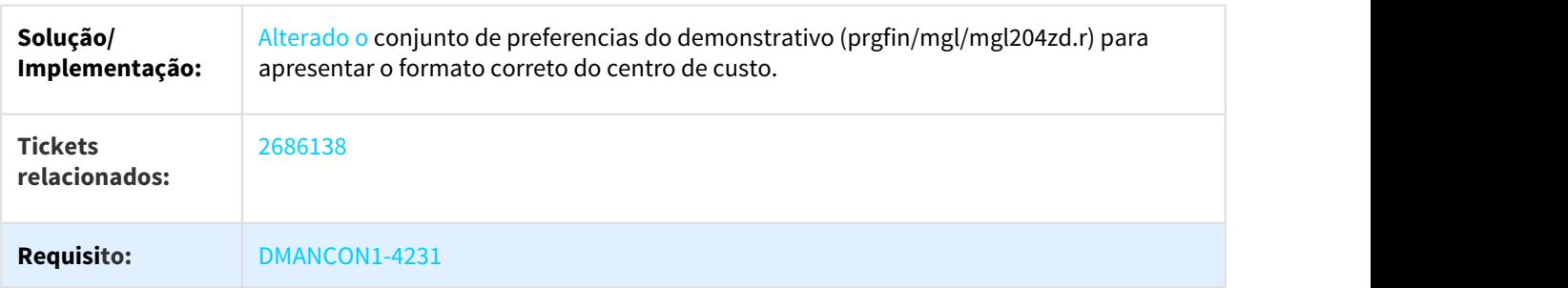

### 3.2.6.5 2789385 DMANCON1-4499 DT Demonstrativo Contábil e API de Saldo Contábil

#### mgl204aa/fgl905zc - Demonstrativo Contábil

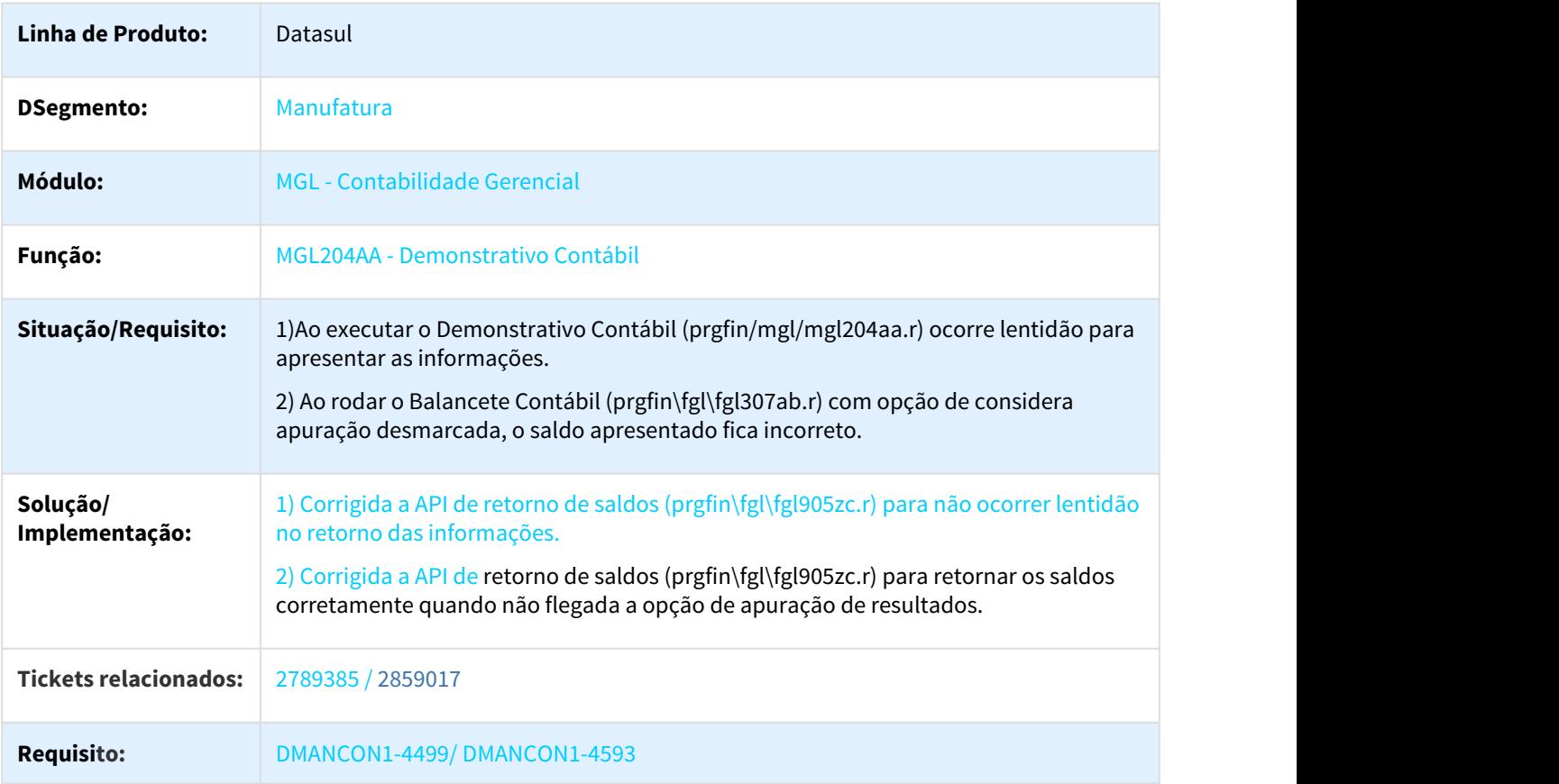

#### 3.2.6.6 2936526 DMANCON1-4775 DT Demonstrativo Contábil

#### MGL204AA - Demonstrativo Contábil

**Linha de Produto:** Datasul

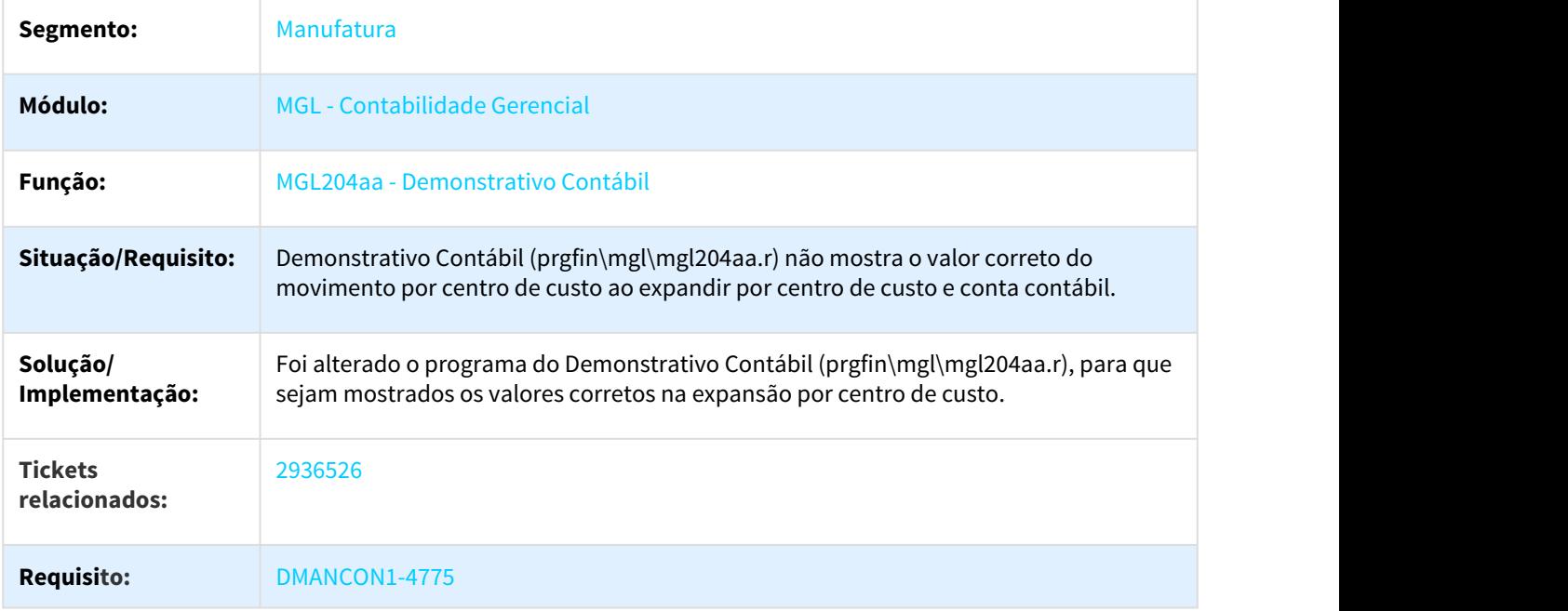

### 3.2.6.7 2942081 DMANCON1-4646 DT Demonstrativo Contábil

#### MGL204AA - Demonstrativo Contábil

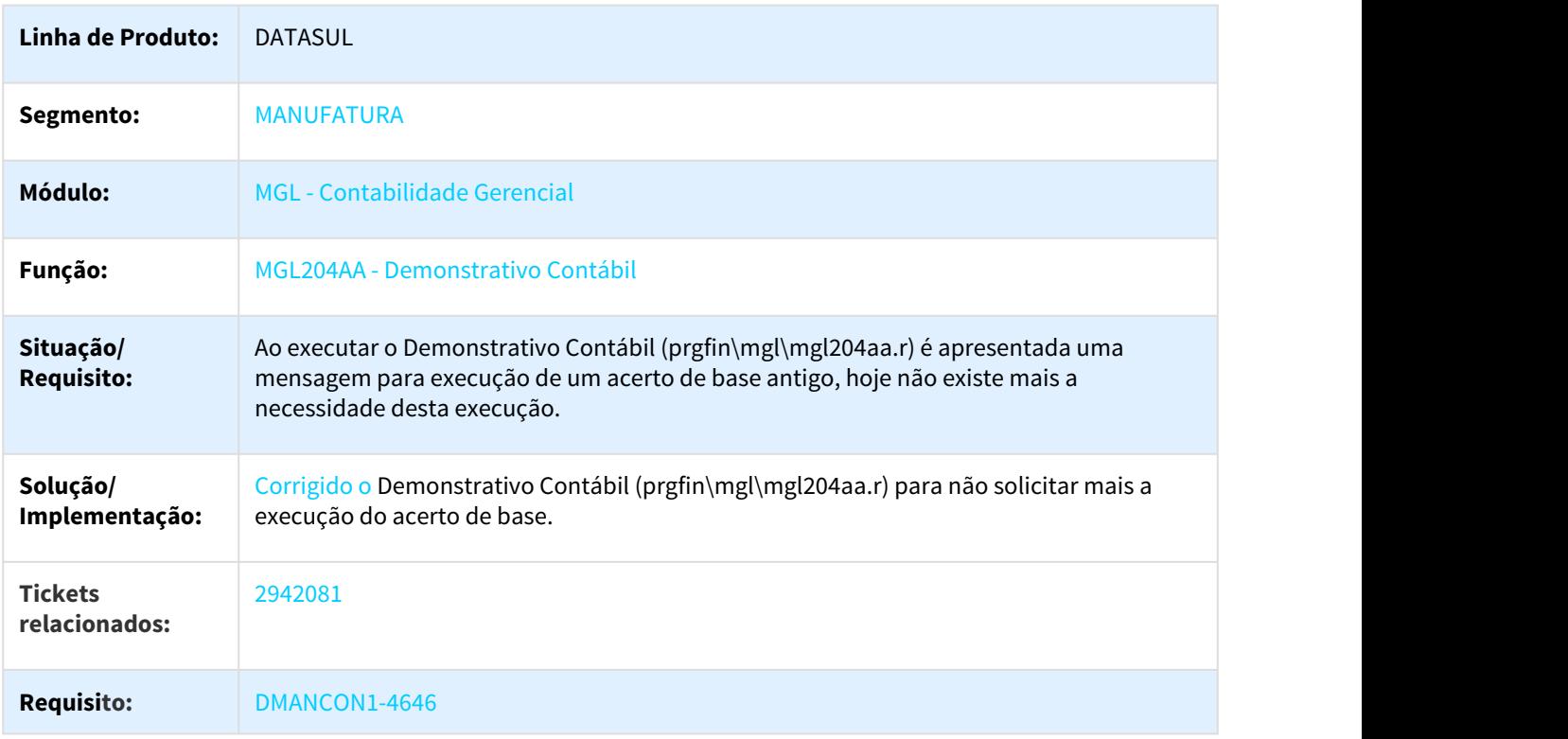

# 3.2.7 Contas a Pagar - Manutenção - 12.1.21

# 3.2.7.1 1016051 DMANAPB1-224 DT Implantação de títulos no Contas a Pagar

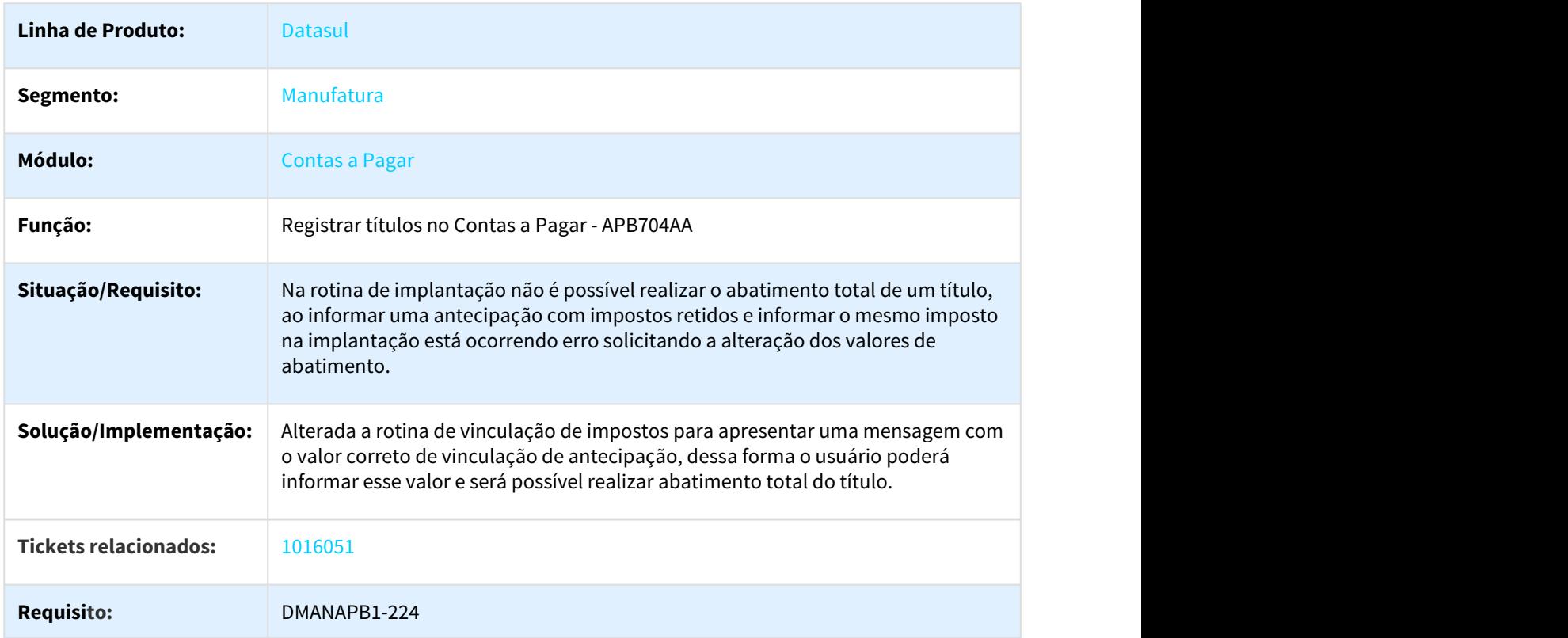

#### Implantação de título com retenções e antecipações

# 3.2.7.2 2307748 DMANFIN1-4816 DT Geração DIRF sem Retenção, Isentos ou Imunes

#### Geração DIRF sem Retenção, Isentos ou Imunes

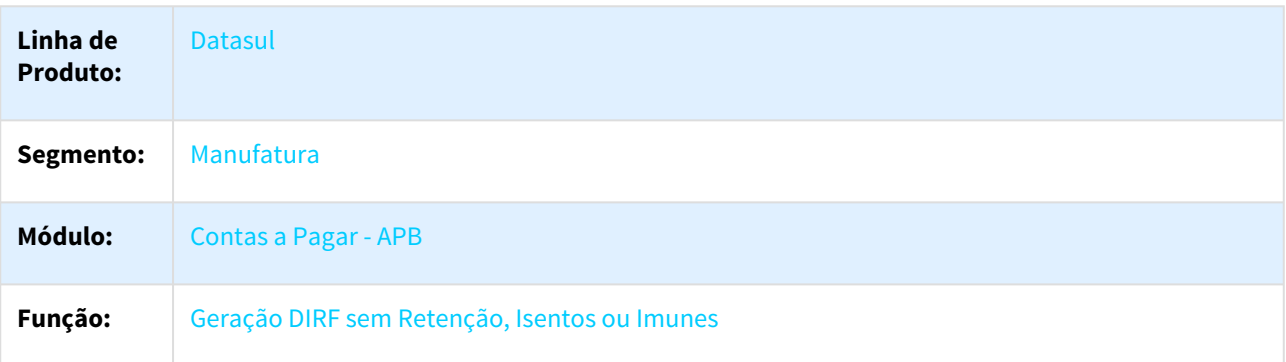

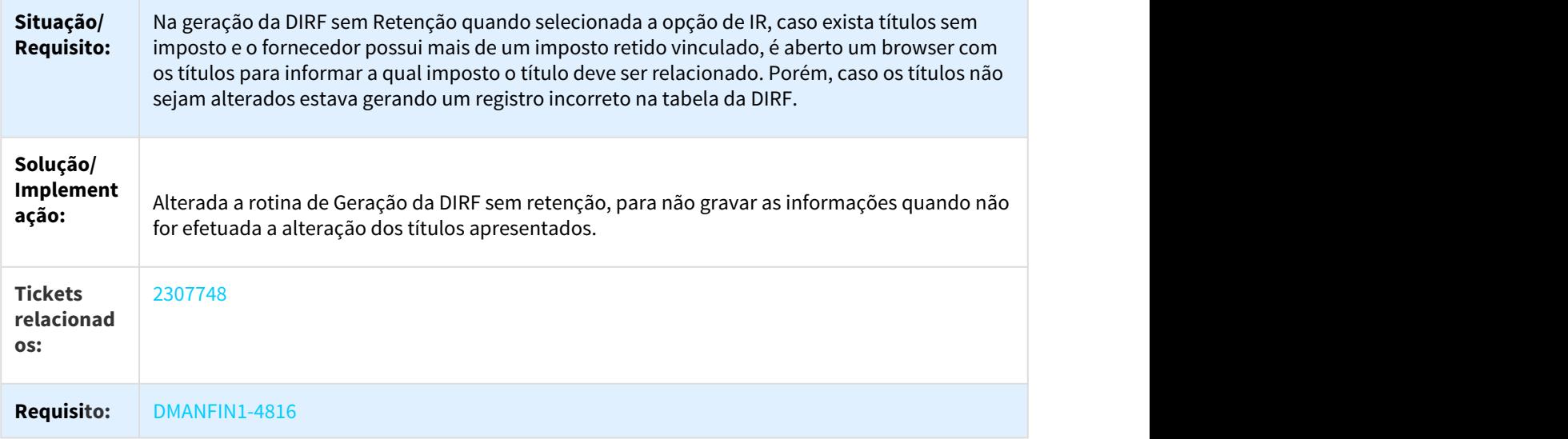

# 3.2.7.3 2329803 DMANFIN1-5023 DT Consulta Pagamentos Efetuados

# APB431ZA - Consulta de Pagamentos Efetuados

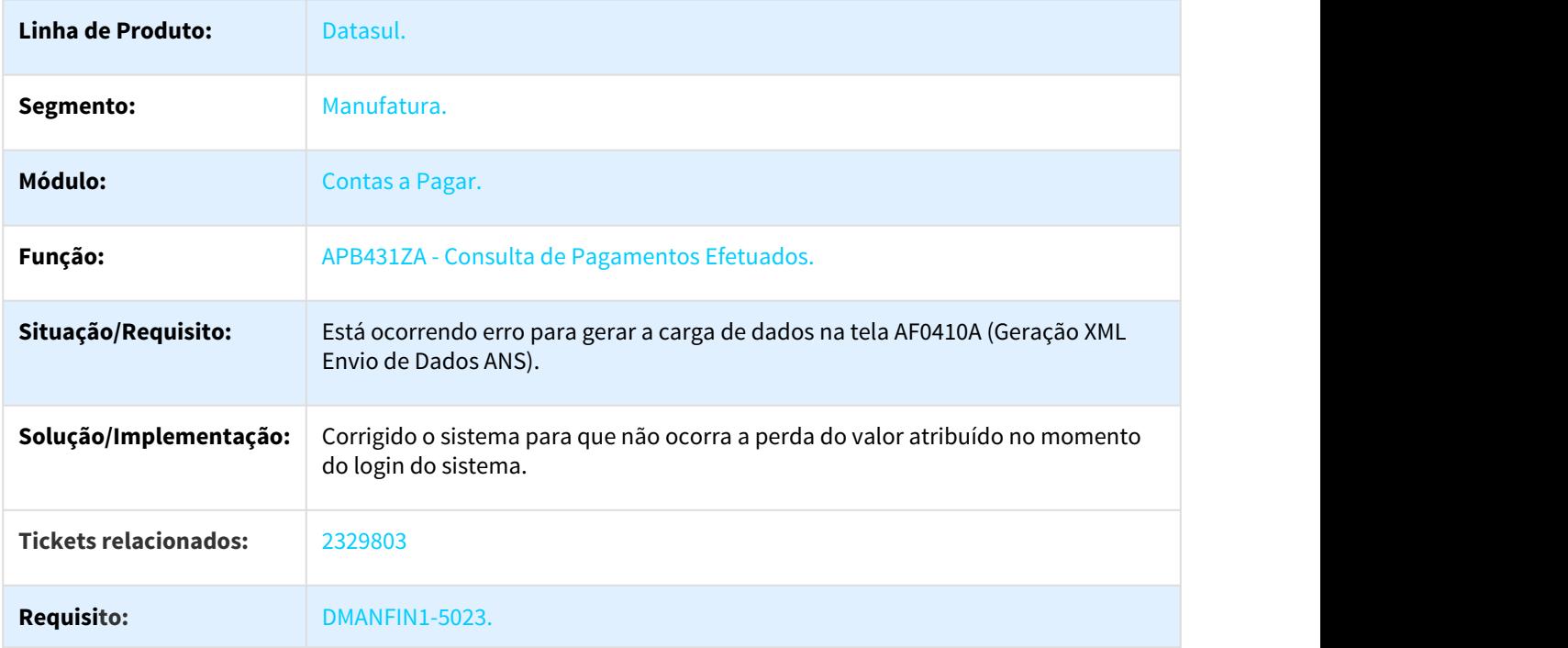

# 3.2.7.4 2364236 DMANFIN1-5114 DT Atualização Lote de Pagamento

#### APB711AA - Atualização Lote de Pagamento

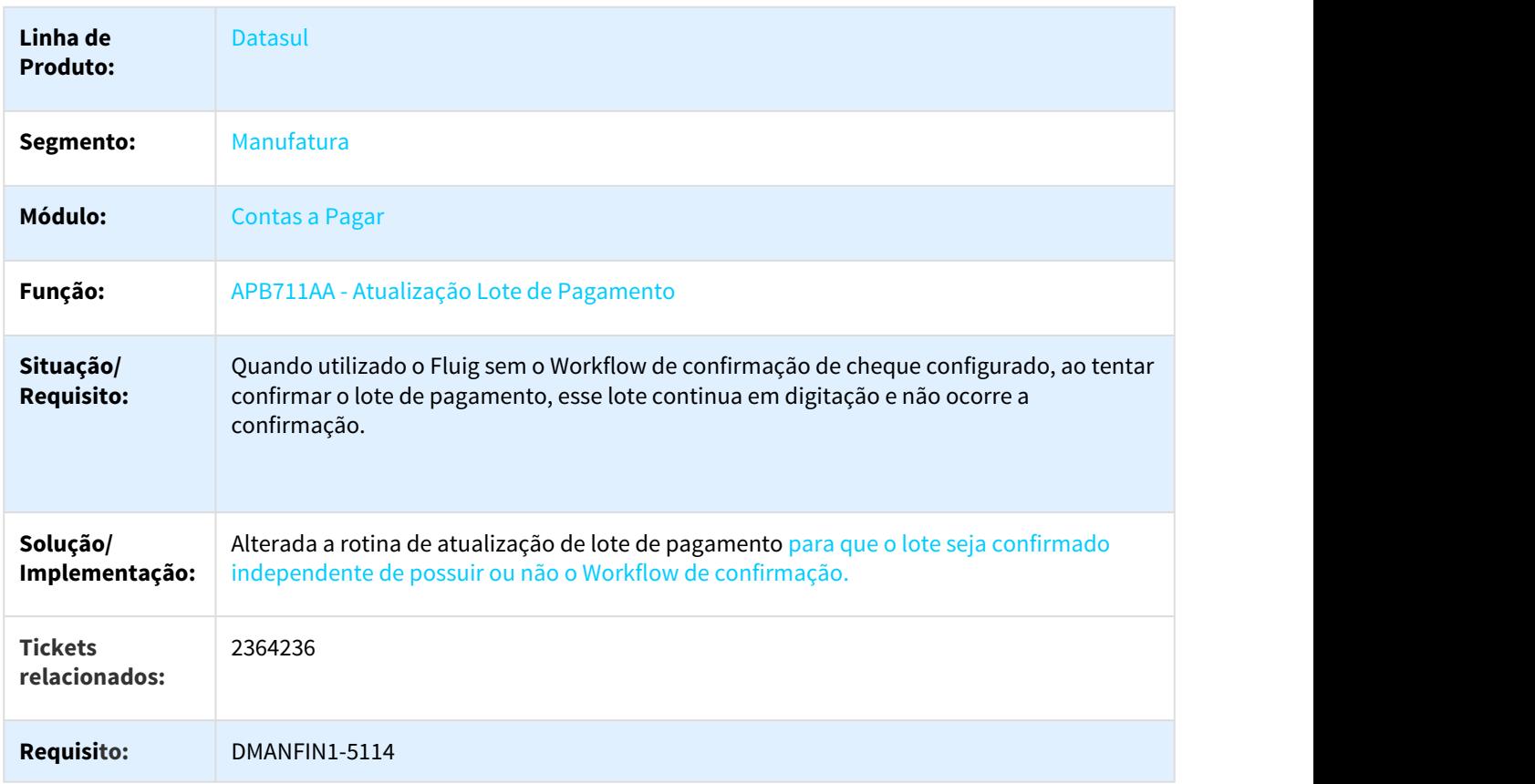

# 3.2.7.5 2376759 DMANFIN1-4937 DT Registrar Previsão / Provisão Pagamento

#### APB700AA - Registrar Previsão / Provisão Pagamento

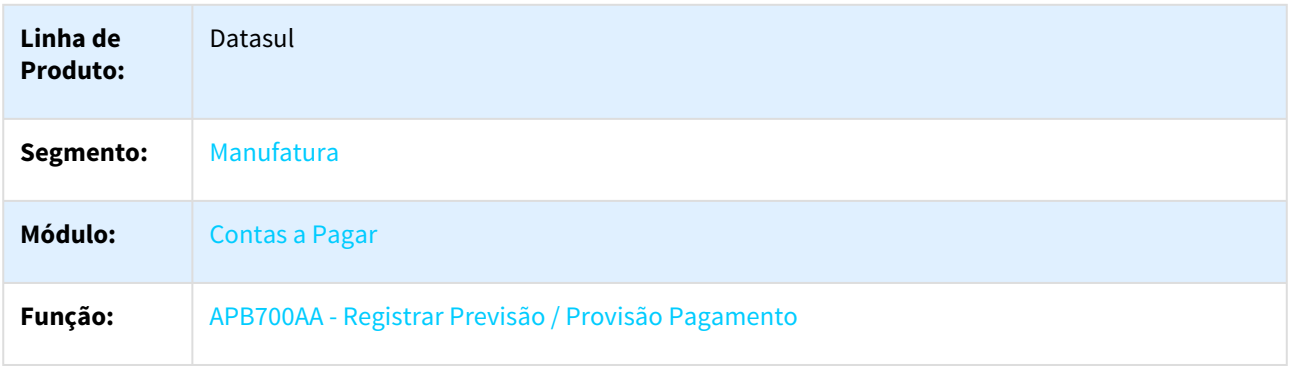

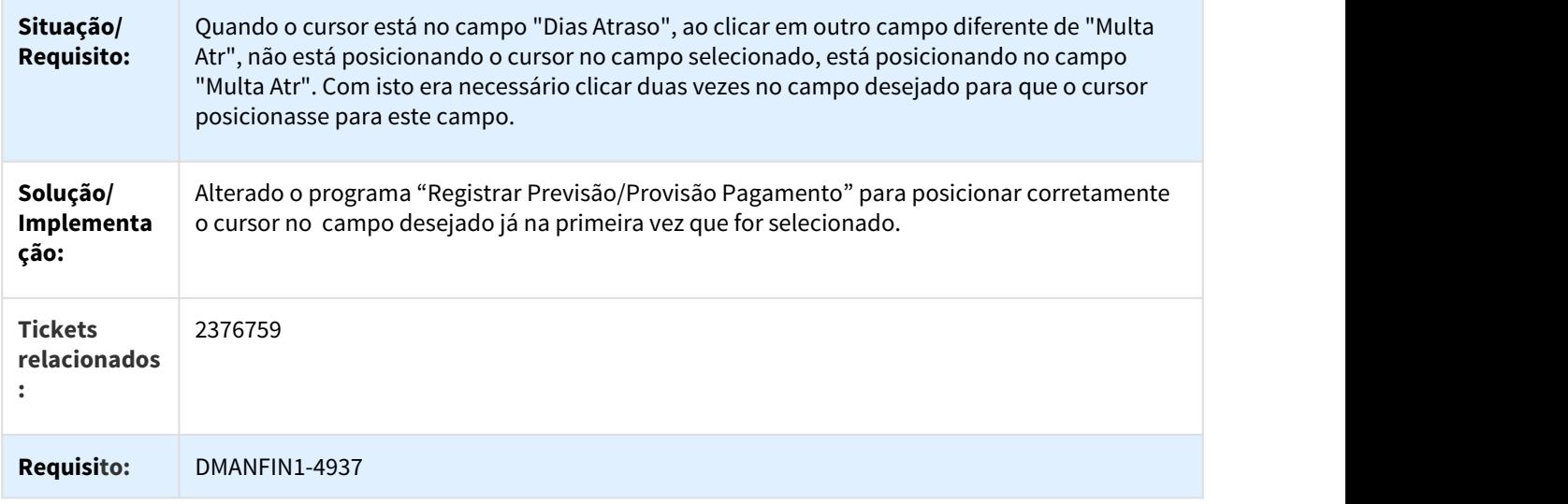

# 3.2.7.6 2440098 DMANFIN1-5066 DT eSocial geração dos registros S-1200 e S-1210.

Geração XML do eSocial

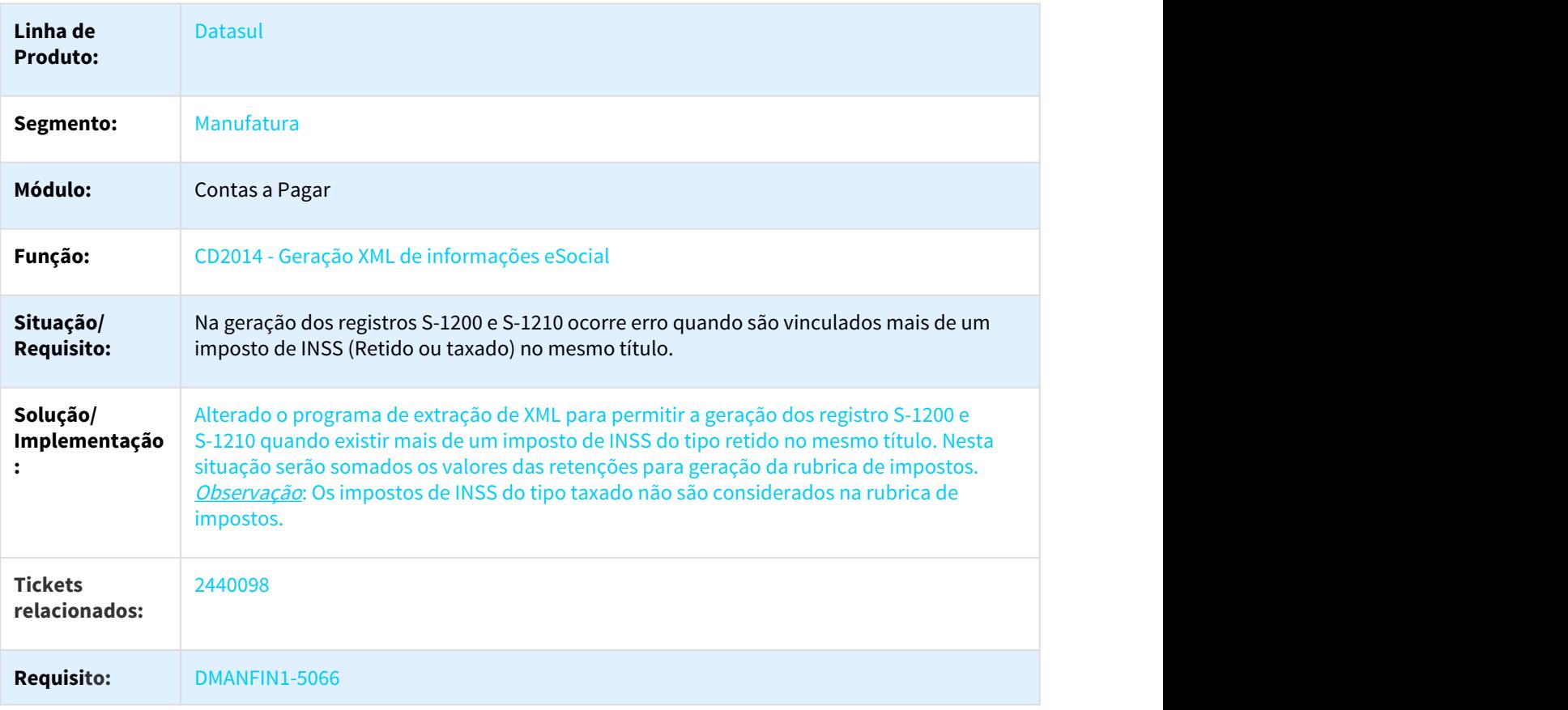

# 3.2.7.7 2515918 DMANAPB1-229 DT Legislação eSocial

#### S-1210 - Pagamentos de Rendimentos do Trabalho

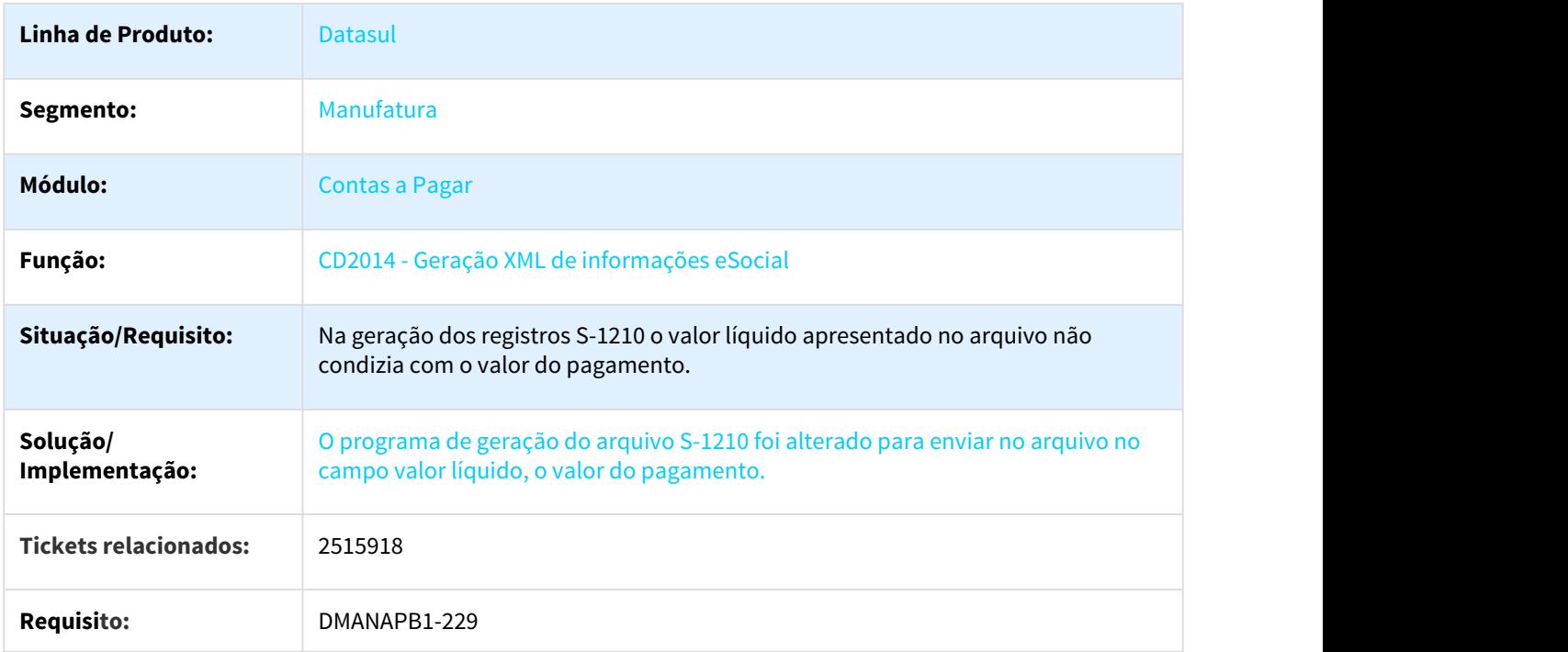

# 3.2.7.8 2547501 DMANAPB1-214 DT Falta de acúmulo do IRRF

#### Falta de acúmulo do IRRF

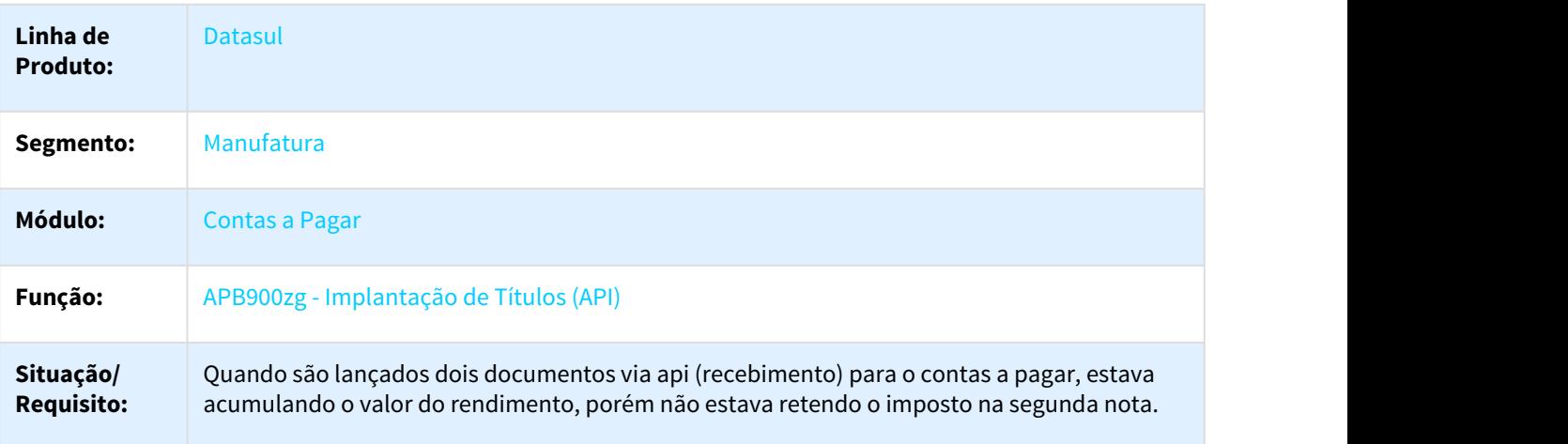

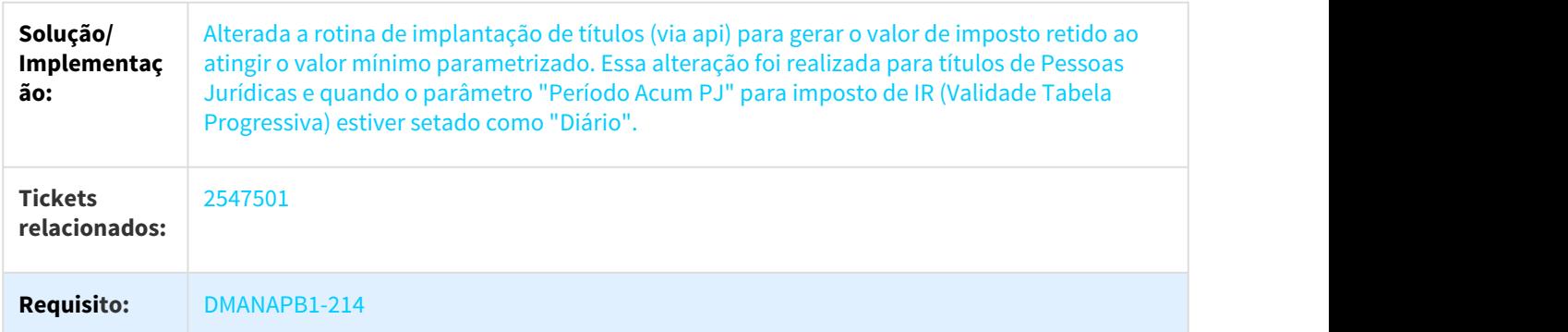

# 3.2.7.9 2557570 DMANAPB1-219 DT Relatório Títulos em Aberto Contas a Pagar

## APB322AA - Relatório Títulos em Aberto Contas a Pagar

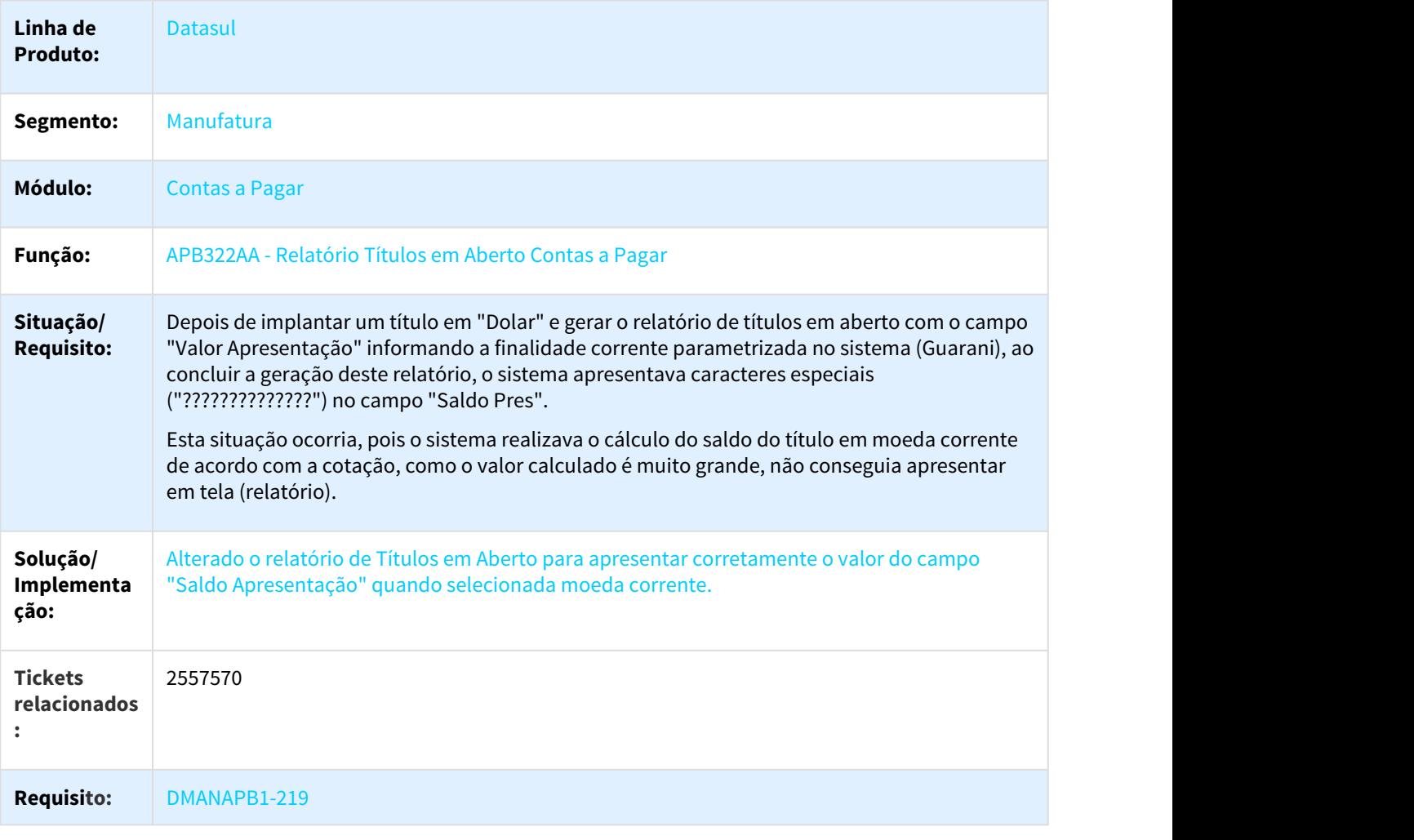

# 3.2.7.10 2571000 DMANAPB1-217 DT Pagamento via Encontro de Contas

#### Pagamento via Encontro de contas, diferença de centavos.

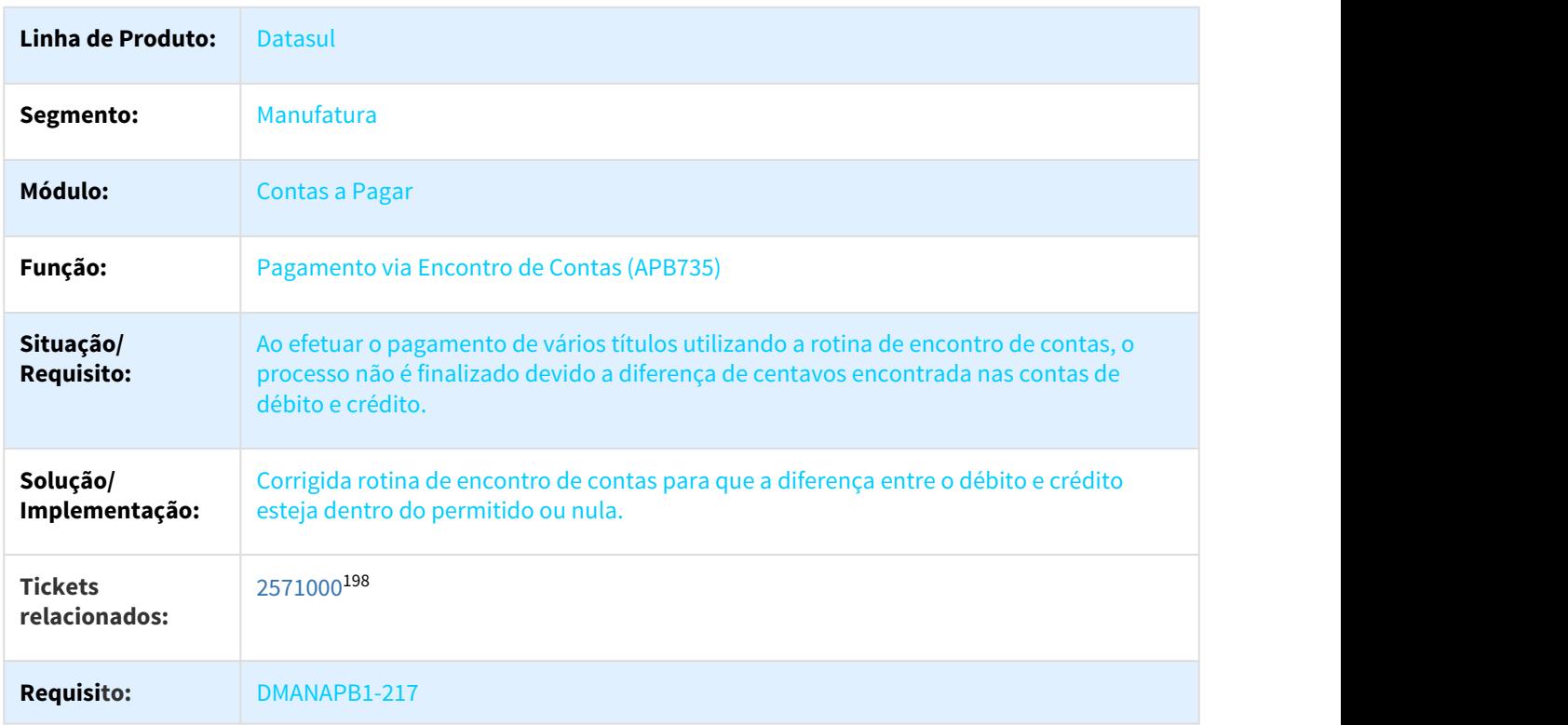

# 3.2.7.11 2576228 DMANAPB1-213 DT Pagamento Escritural

#### API Antecipação Contas a Pagar

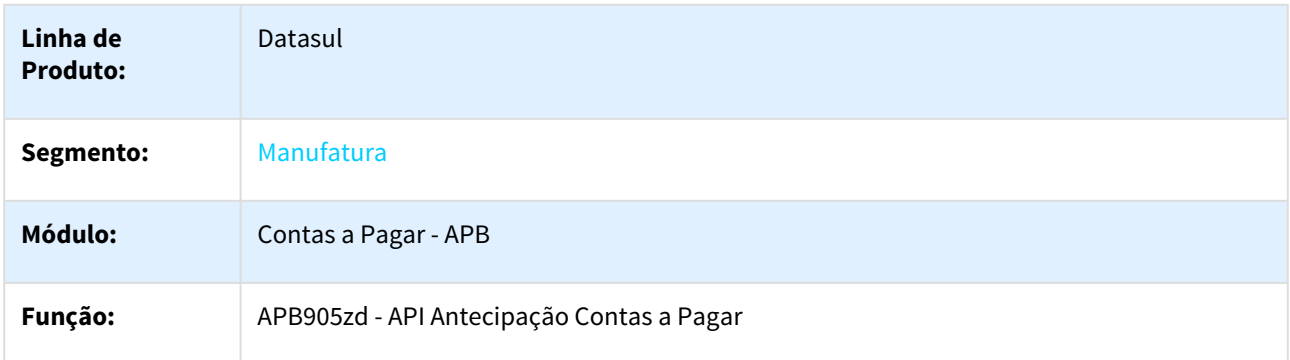

<sup>198</sup> https://totvssuporte.zendesk.com/agent/tickets/2571000

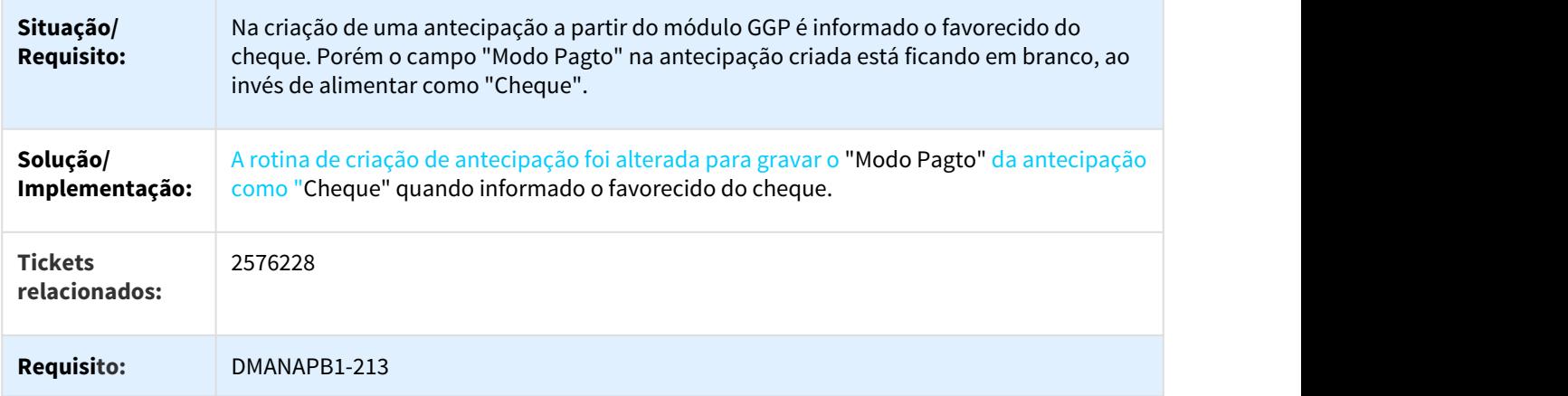

# 3.2.7.12 2636528 DMANAPB1-268 DT Manutenção Lote de Pagamento

## Manutenção Lote de Pagamento

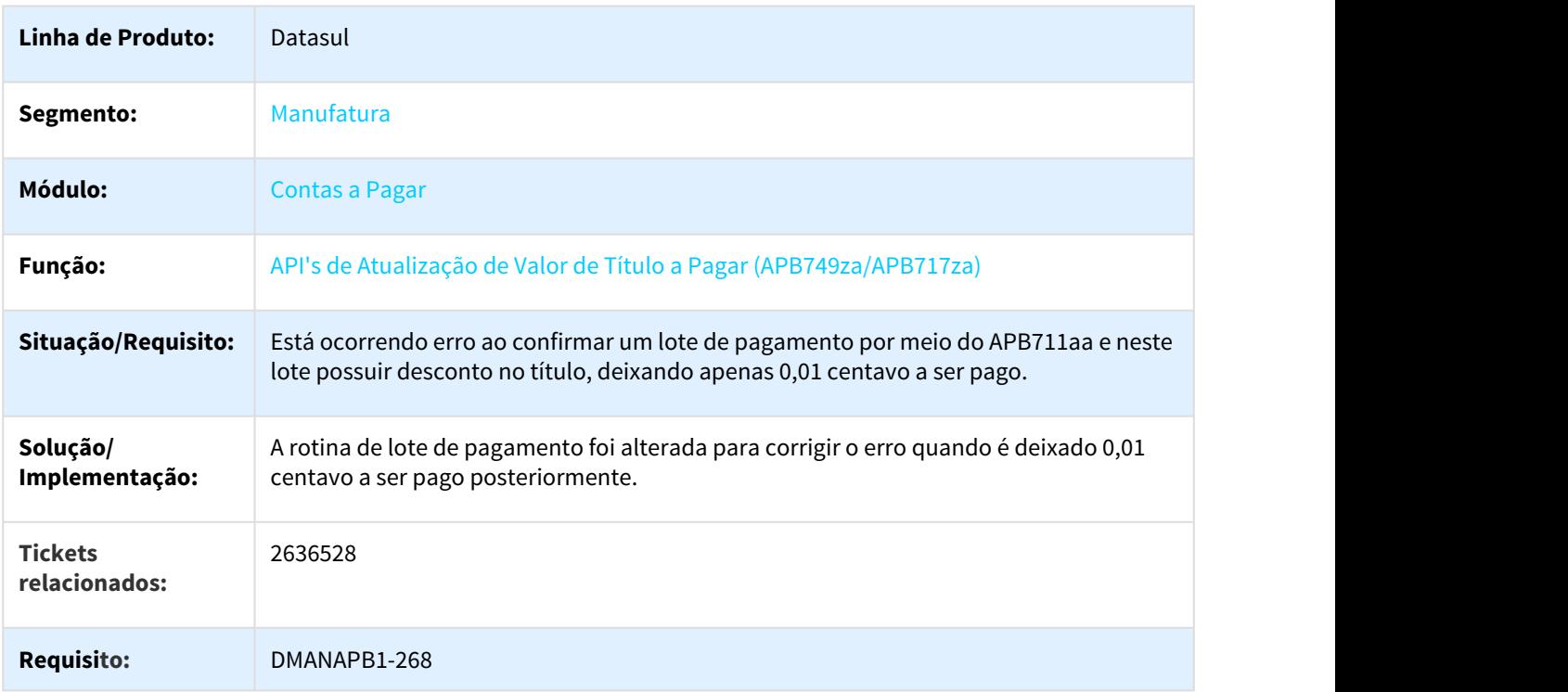

# 3.2.7.13 2650305 DMANAPB1-306 DT API Substituição de Fatura

#### APB925ZA - API Substituição de Fatura

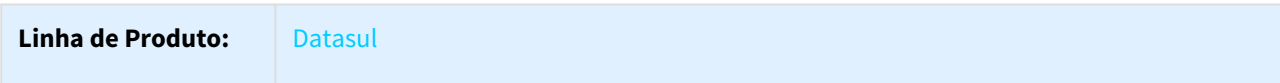

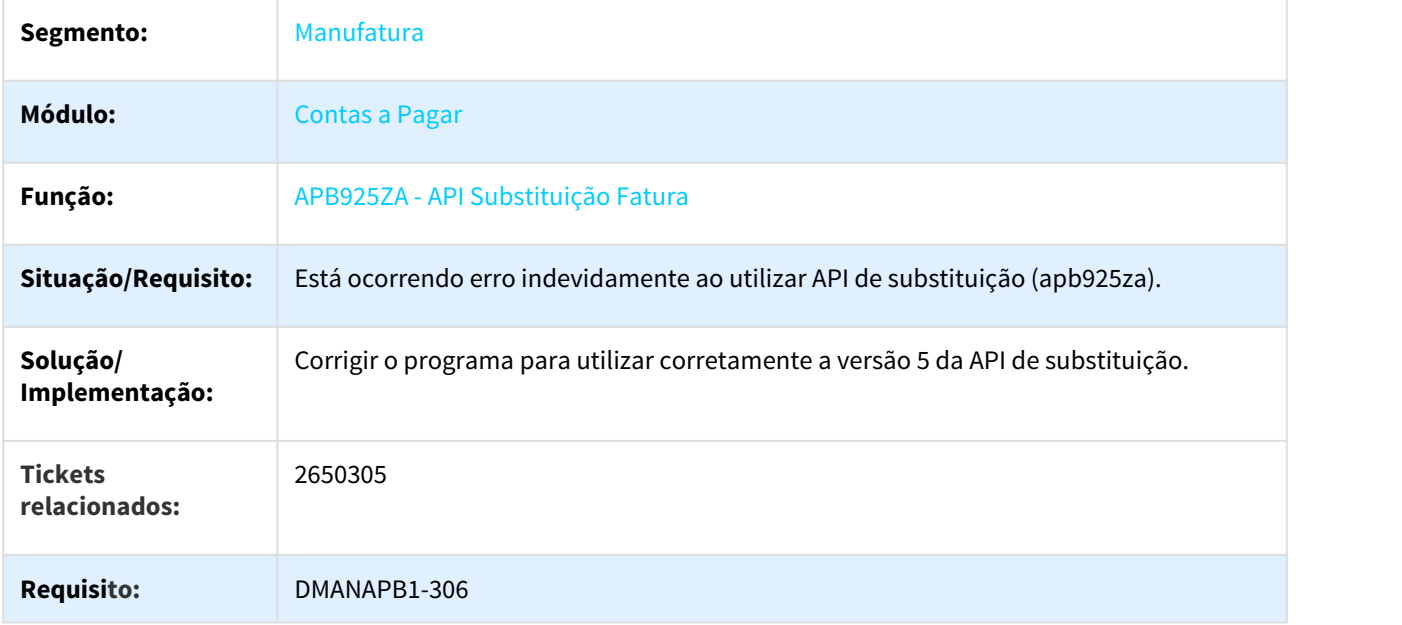

# 3.2.7.14 2654117 DMANAPB1-270 DT Manutenção Borderô

#### Manutenção Borderô - Banco não conectado.

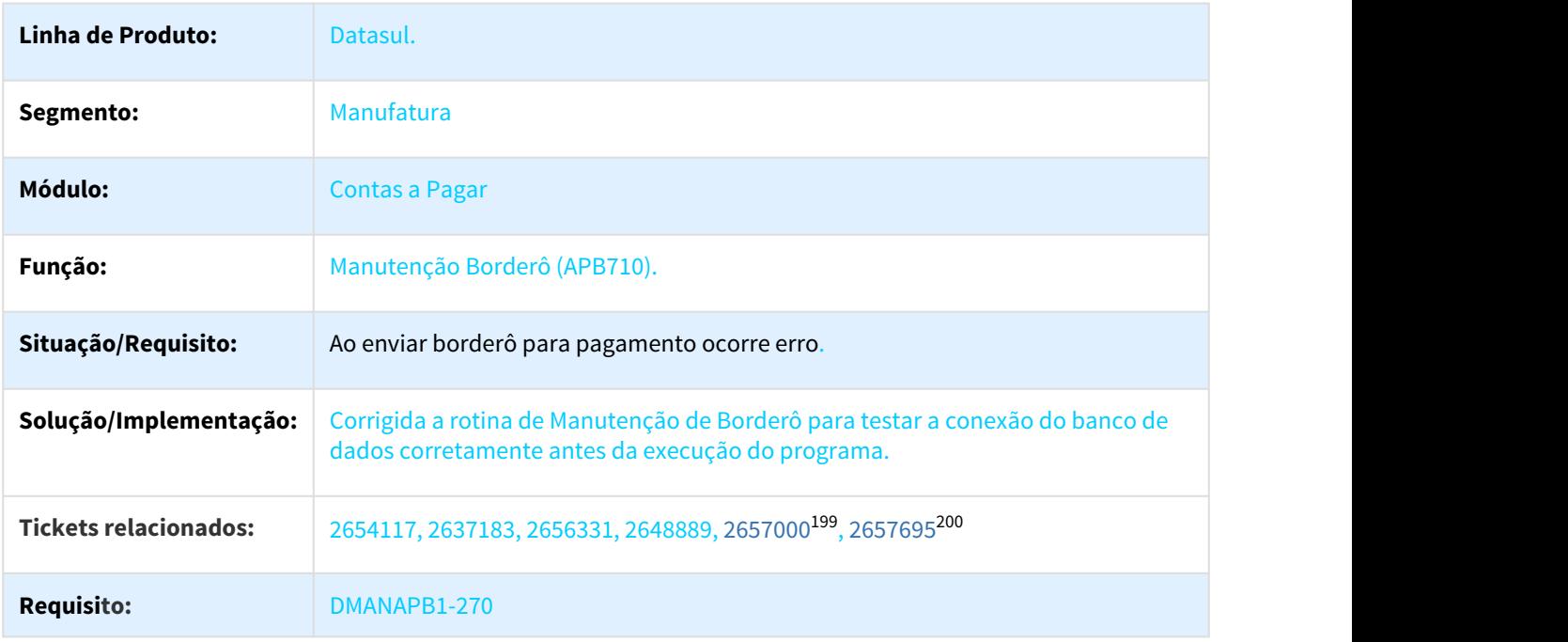

<sup>199</sup> https://totvssuporte.zendesk.com/agent/tickets/2657000 200 https://totvssuporte.zendesk.com/agent/tickets/2657695

# 3.2.7.15 2664526 DMANAPB1-412 DT Substituição de títulos com informações do REINF

#### Implantar Fatura - APB705AA

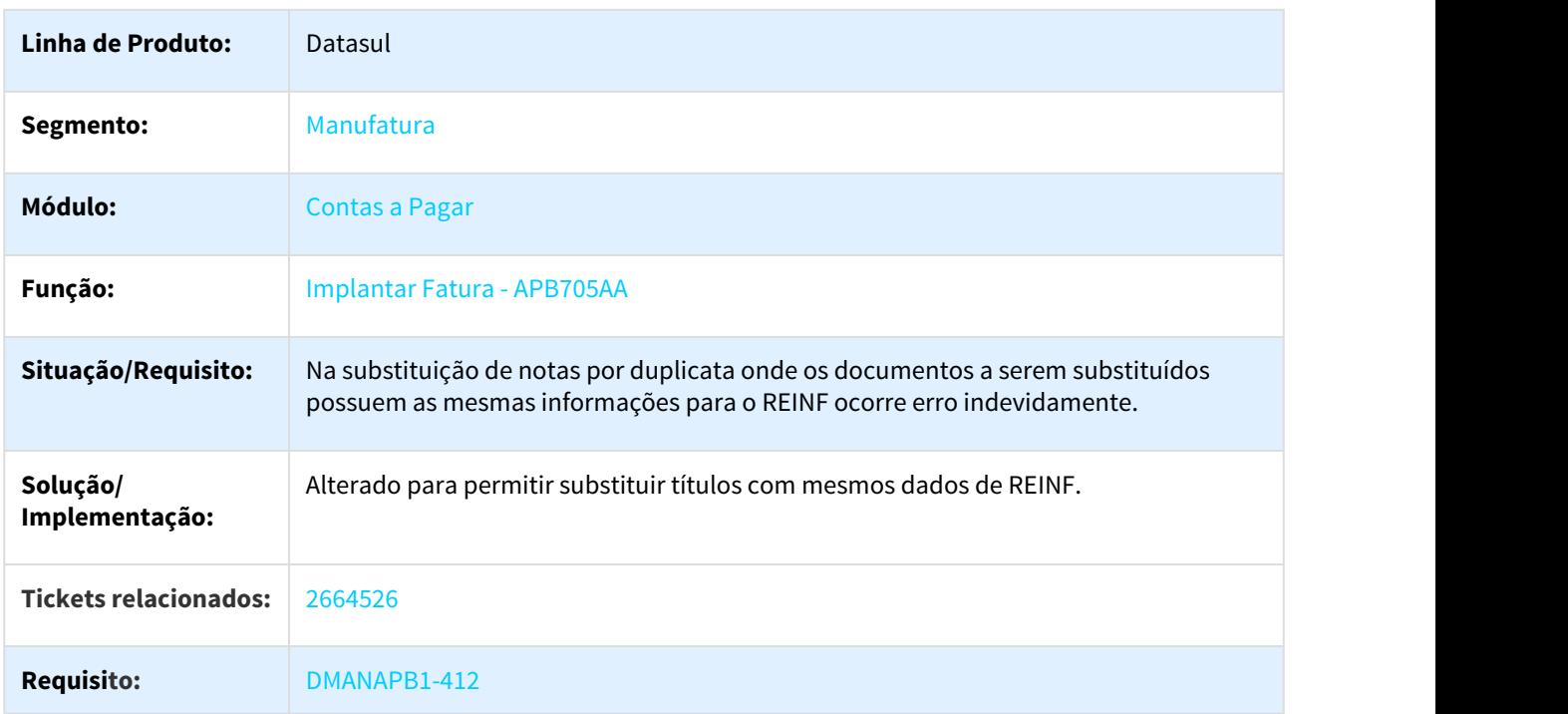

# 3.2.7.16 2670215 DMANAPB1-365 DT Títulos em Aberto com dialeto Inglês

#### Títulos em Aberto com dialeto inglês

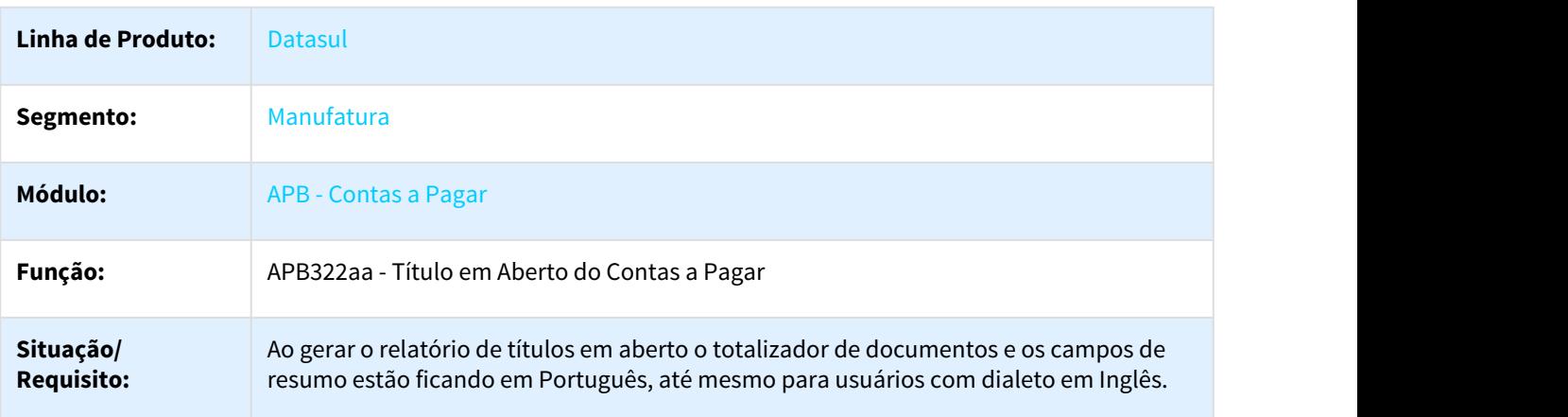

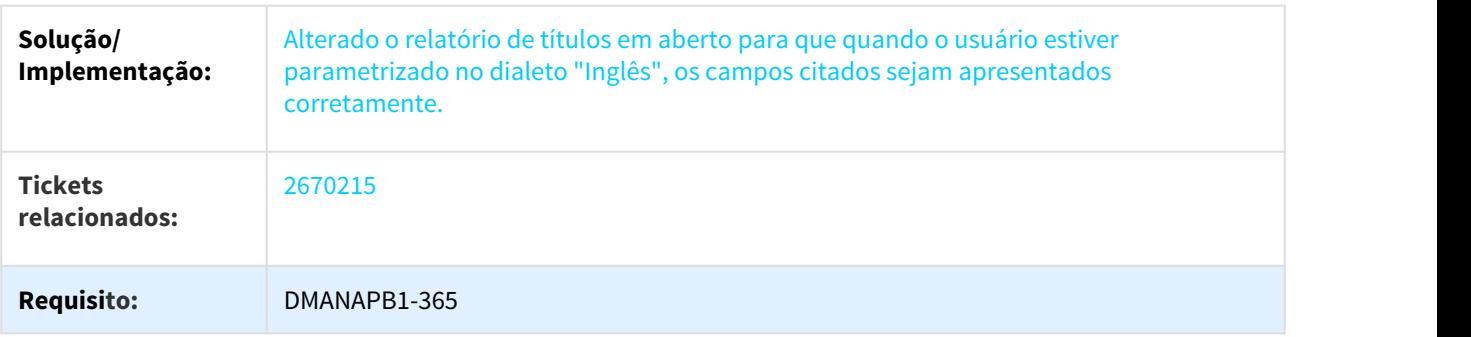

### 3.2.7.17 2687960 DMANAPB1-364 DT Vincular Antecipações Contas a Pagar

#### Vincular Antecipações Contas a Pagar

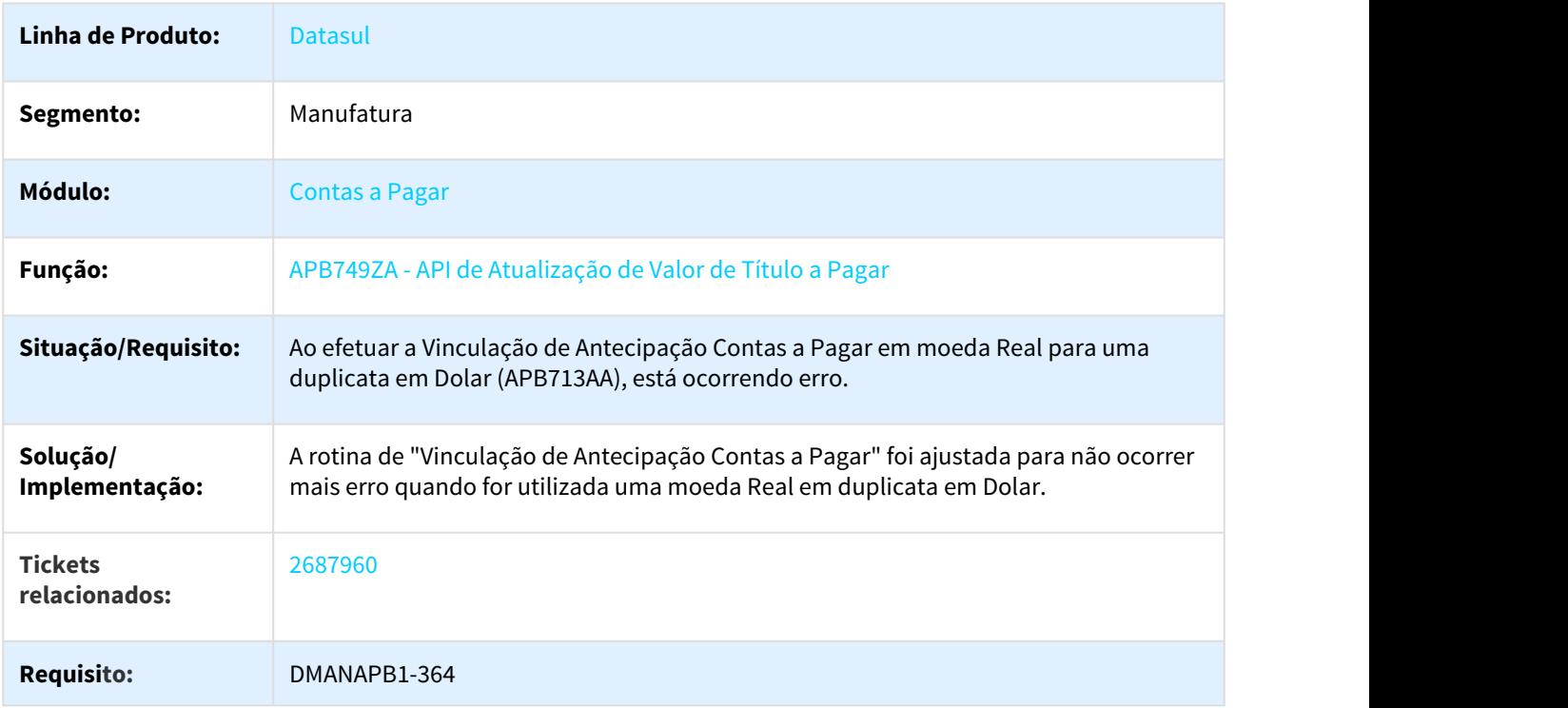

# 3.2.7.18 2691811 DMANAPB1-335 DT Erro de processo não liberado no abatimento de antecipações

#### Erro de processo não liberado no abatimento de antecipações

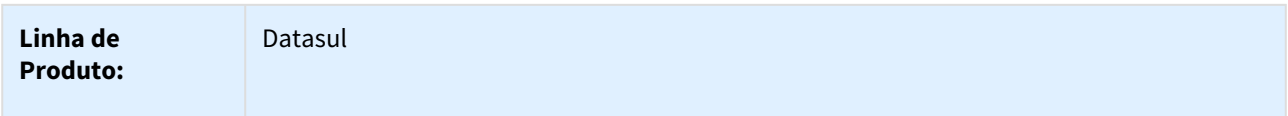

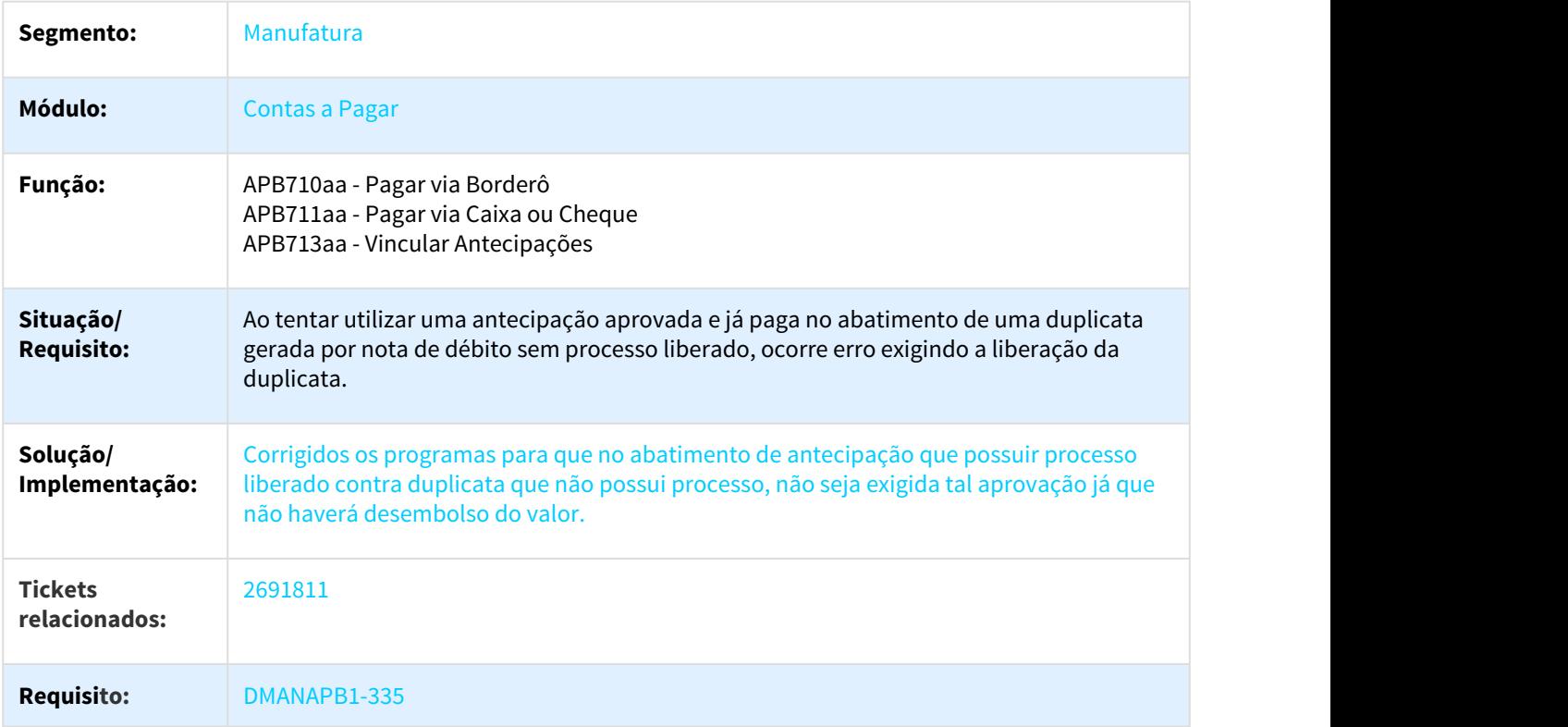

# 3.2.7.19 2711115 DMANAPB1-425 DT eSocial Informação de categoria na Implantação

## eSocial - Gravar a informação de categoria na implantação de títulos

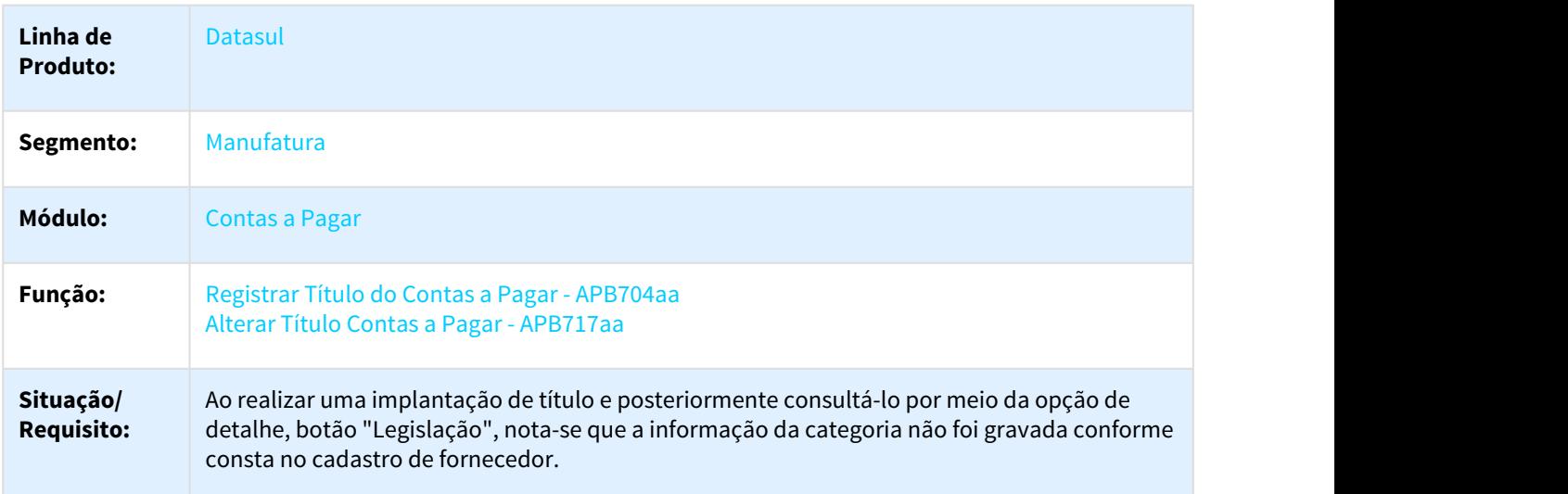

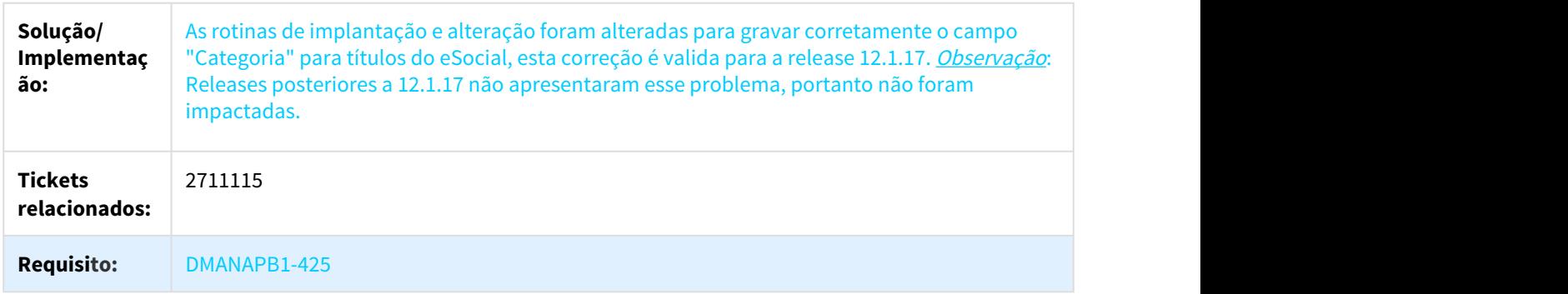

# 3.2.7.20 2721905 DMANAPB1-374 DT Estouro de Campo - APB206AA - Pagamento Efetuado no Período

#### Estouro de Campo - APB206AA - Pagamento Efetuado no Período

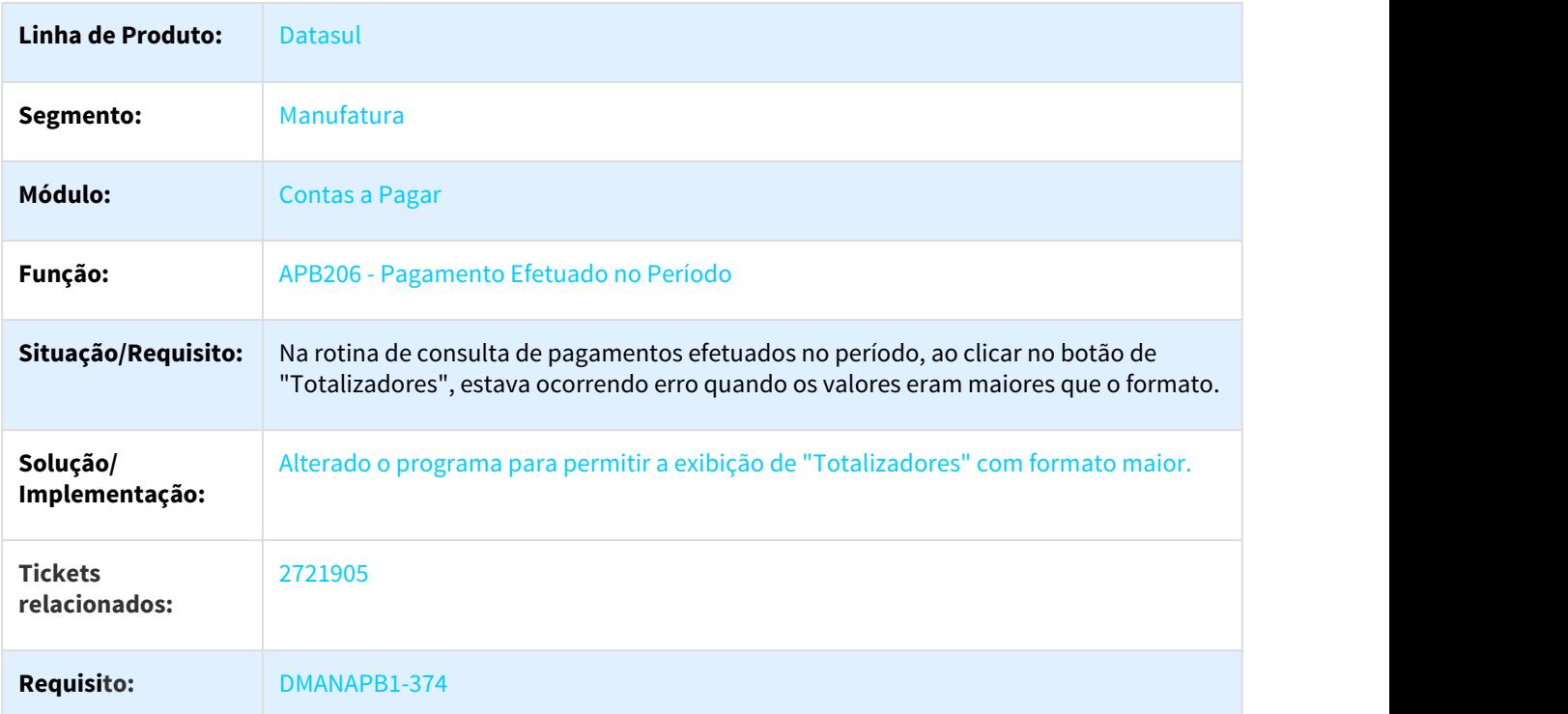

# 3.2.7.21 2725187 DMANAPB1-539 DT Botão Legislação desabilitado incorretamente - APB704

#### Botão Legislação desabilitado incorretamente - APB704

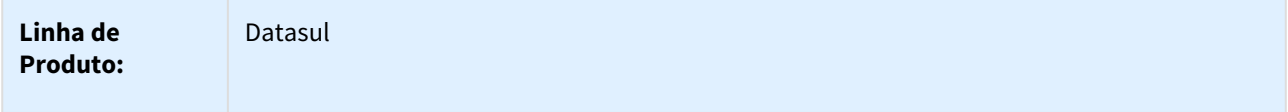
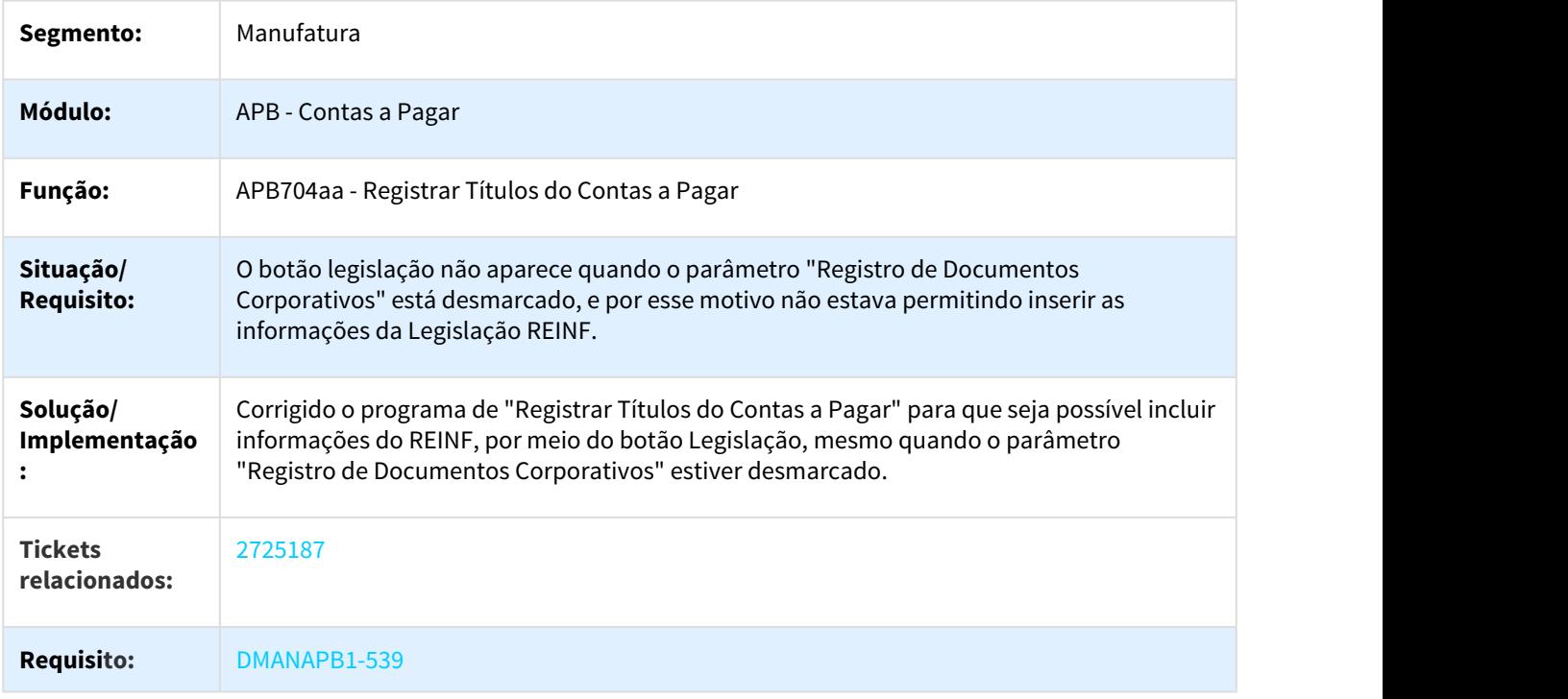

# 3.2.7.22 2744727 DMANAPB1-389 DT Confirmação de Pagamentos via Borderô

### Confirmação de Pagamentos via Borderô

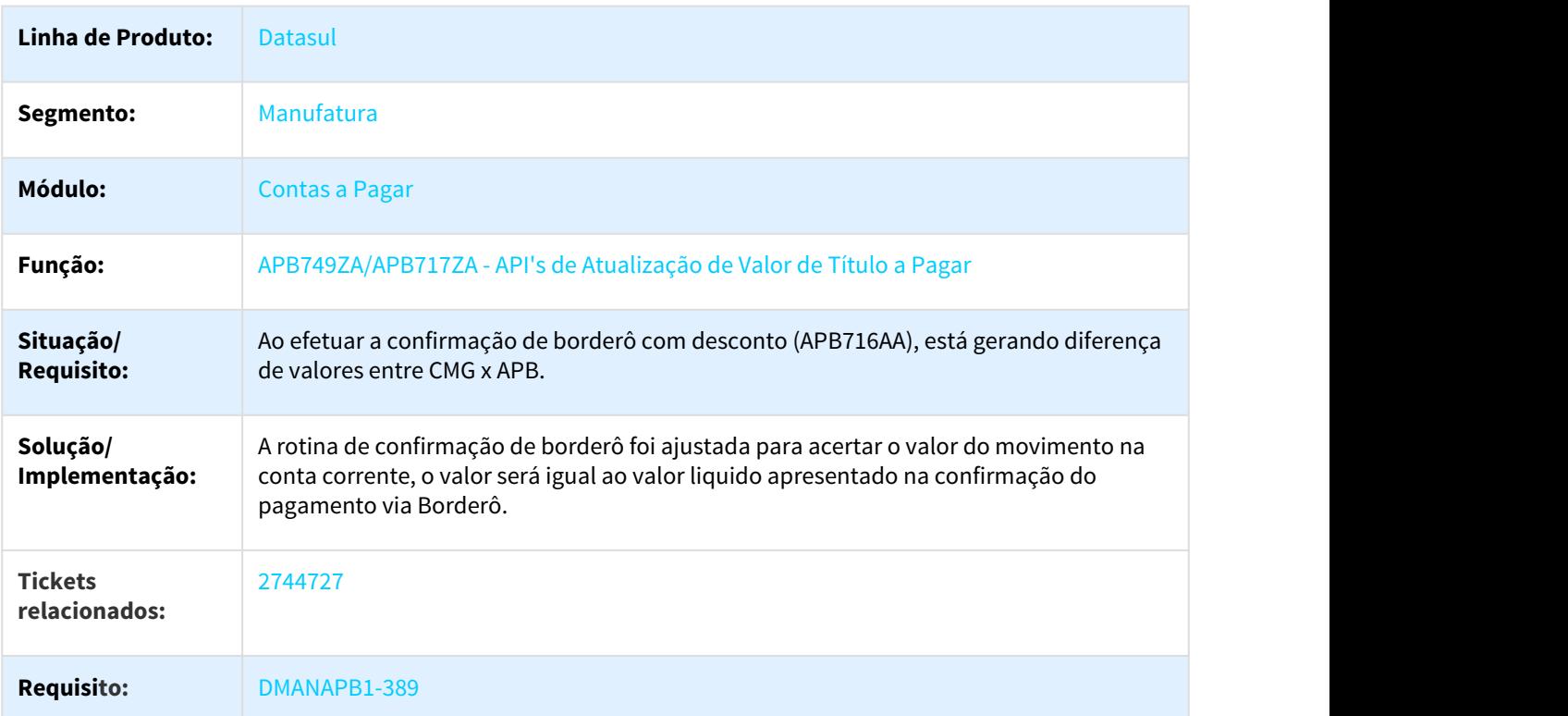

### 3.2.7.23 2821965 DMANFIN1-5571 DT Valor Bruto REINF

#### Valor Bruto REINF

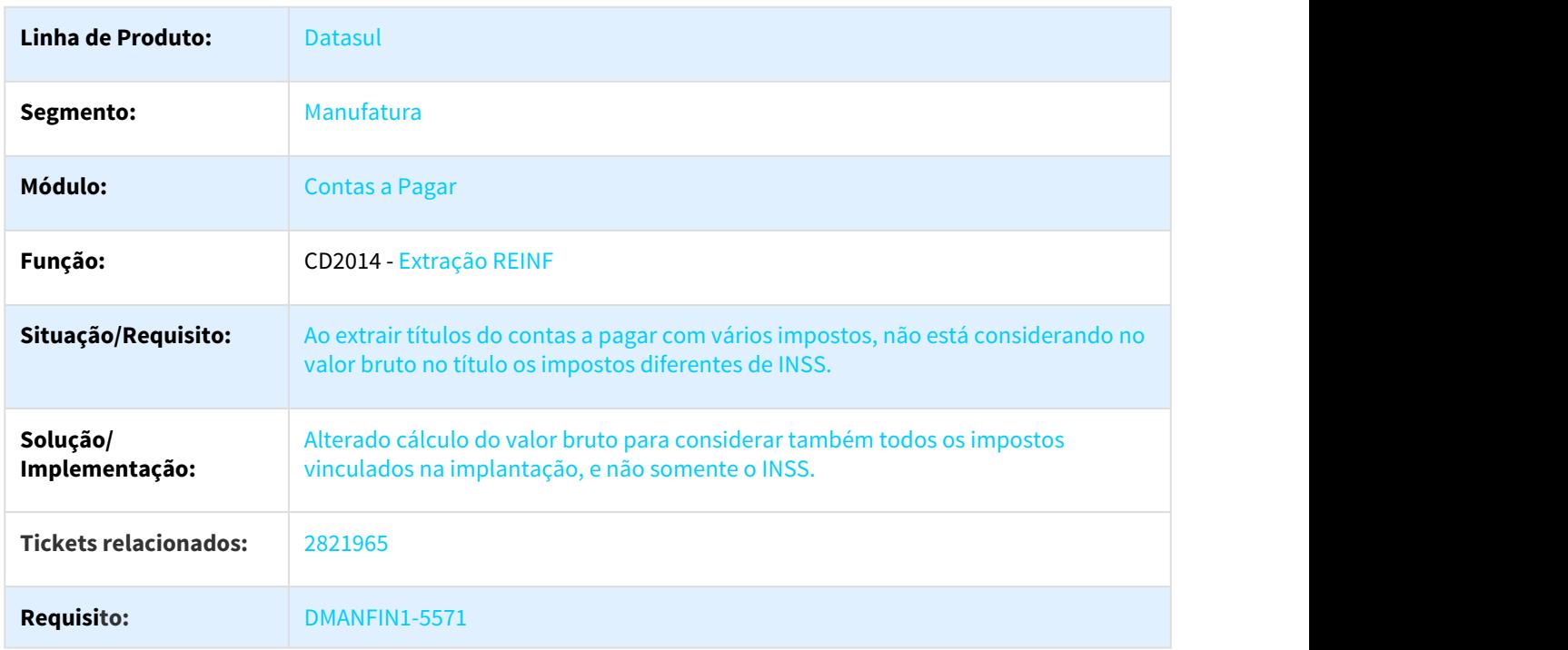

# 3.2.7.24 2827501 DMANAPB1-469 DT Diário Auxiliar do Contas a Pagar ECD

### Diário Auxiliar do Contas a Pagar ECD

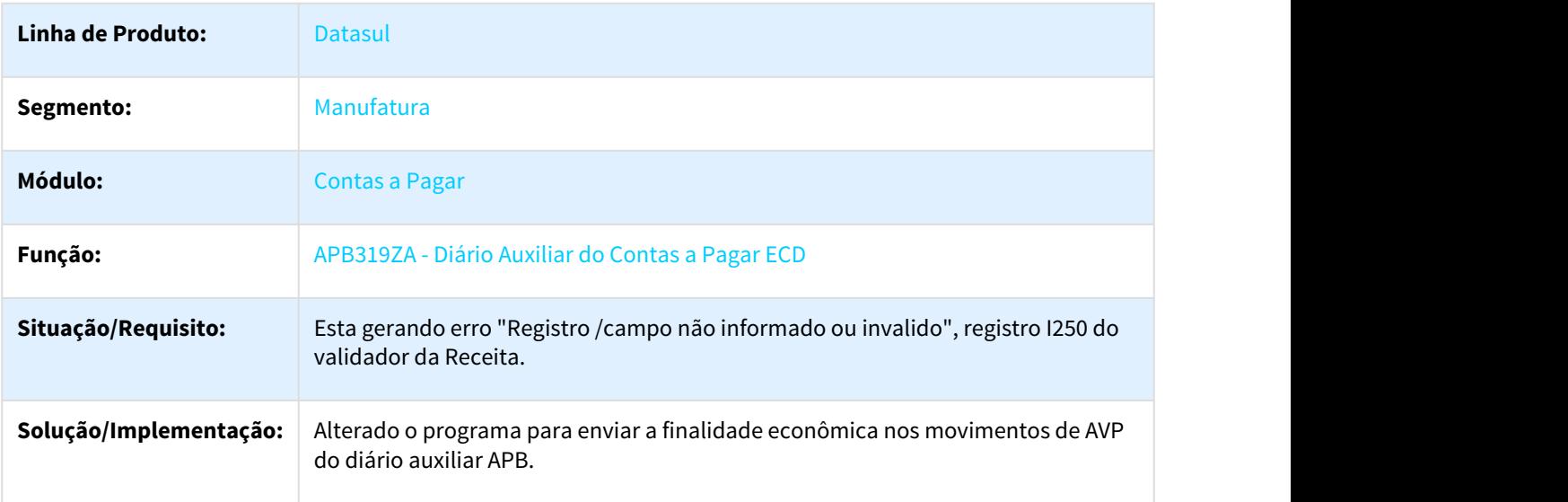

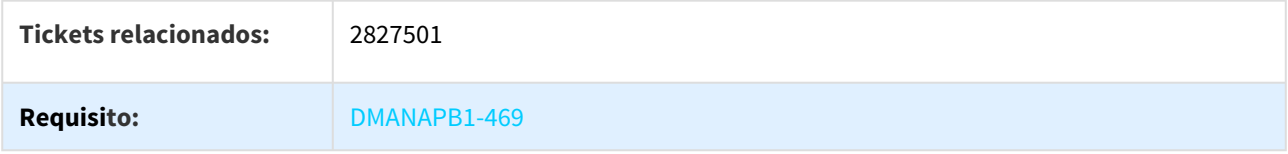

# 3.2.7.25 2855193 DMANAPB1-482 DT Mensagem Confirmação Borderô APB

#### Mensagem Confirmação Borderô APB

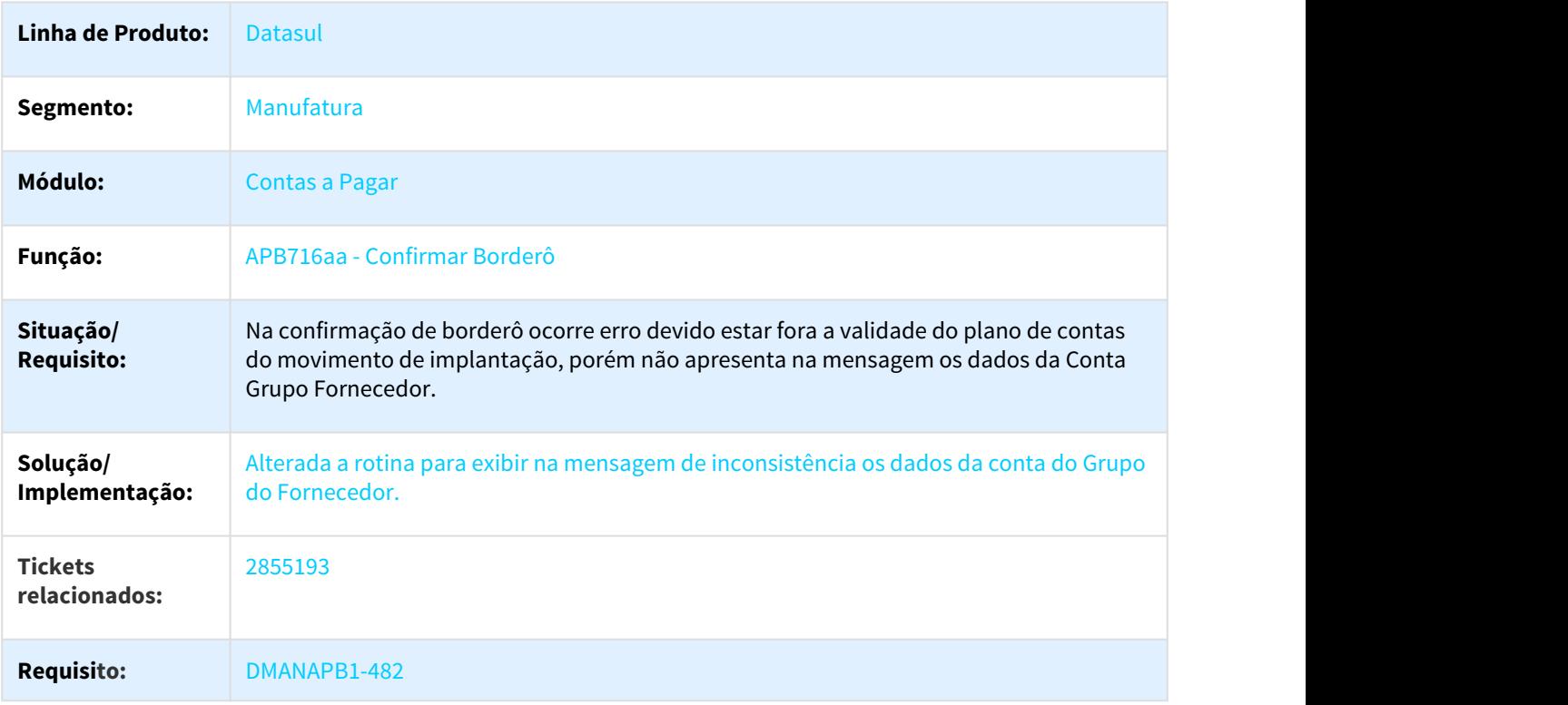

# 3.2.7.26 2867186 DMANFIN1-5630 DT Exclusão Dados Manuais do lf0203 ao executar o Extrator REINF Datasul

# LF0203 - Exclusão de Cópia para o REINF

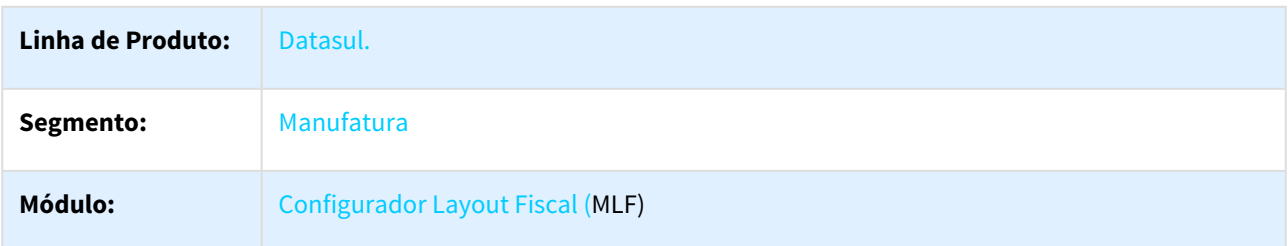

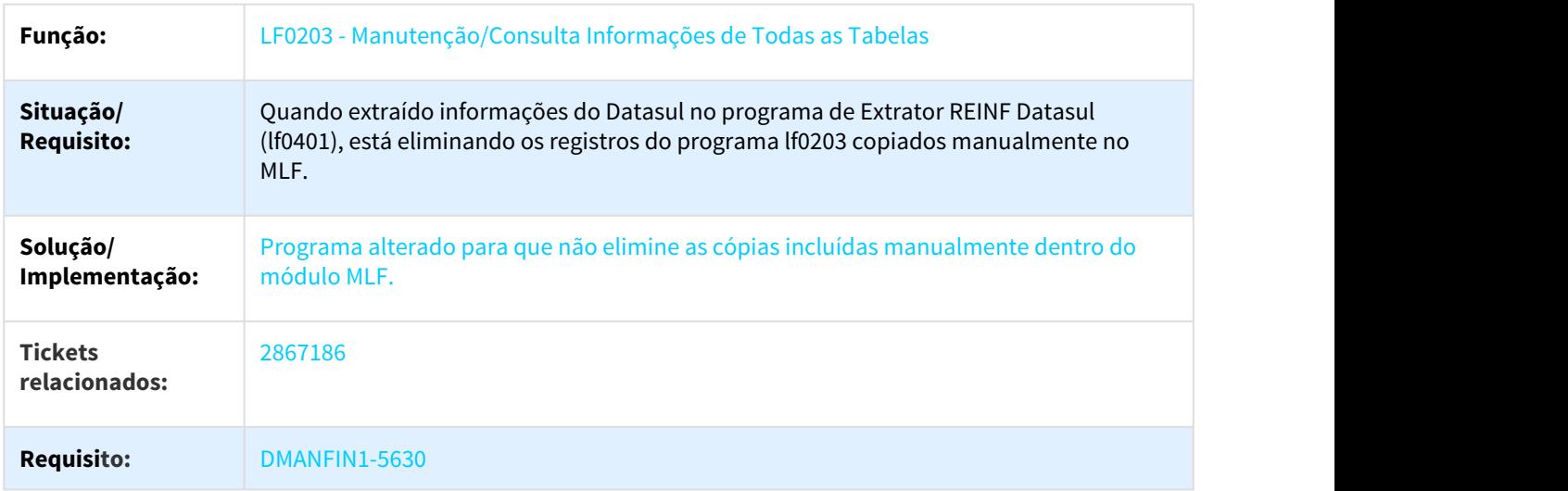

3.2.7.27 2880613 DMANAPB1-498 DT - Programa de Grãos sendo chamado sem haver integração - APB318

### Programa de Grãos sendo chamado sem haver integração - APB318

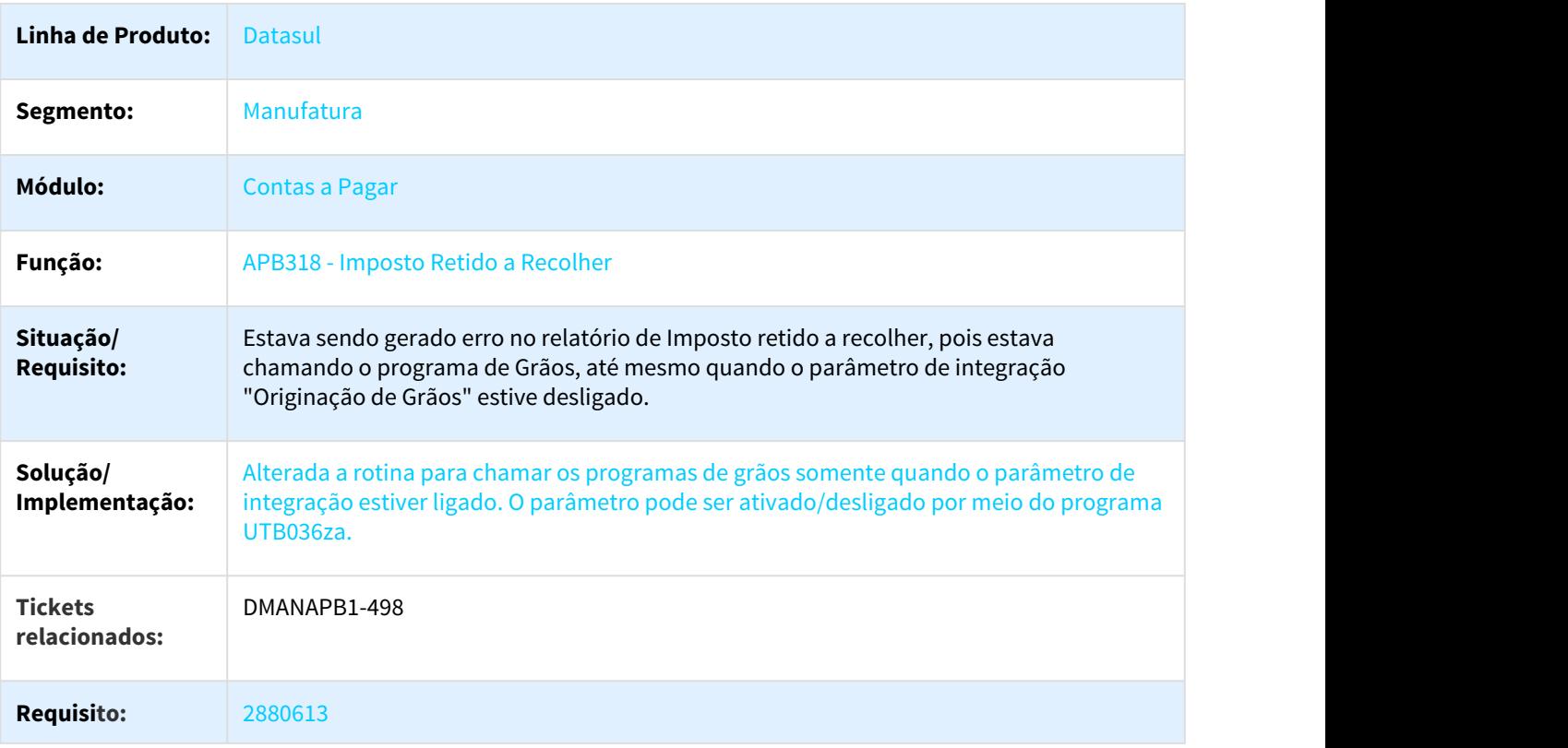

# 3.2.7.28 2903245 DMANAPB1-523 DT Chamada epc do programa (apb742za)

#### Chamada epc do programa (apb742za)

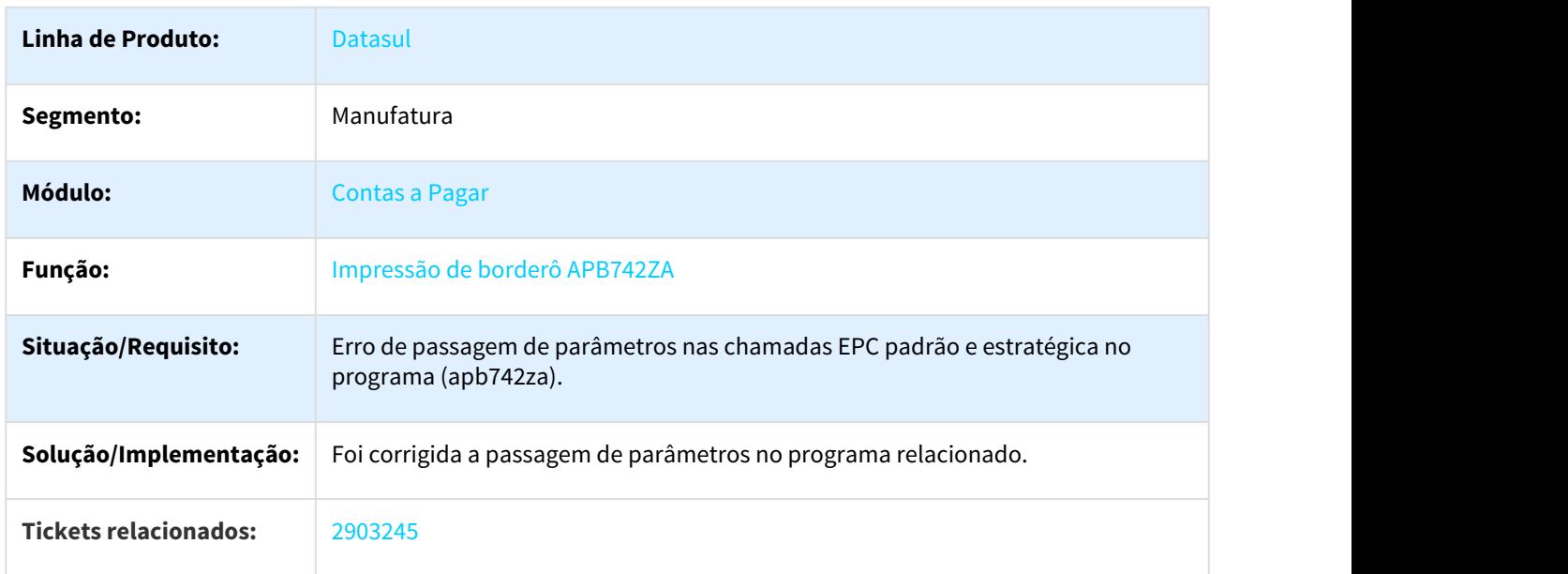

# 3.2.7.29 2926754 DMANAPB1-532 DT Vinculação de Impostos APB

#### Vinculação de Impostos Contas a Pagar

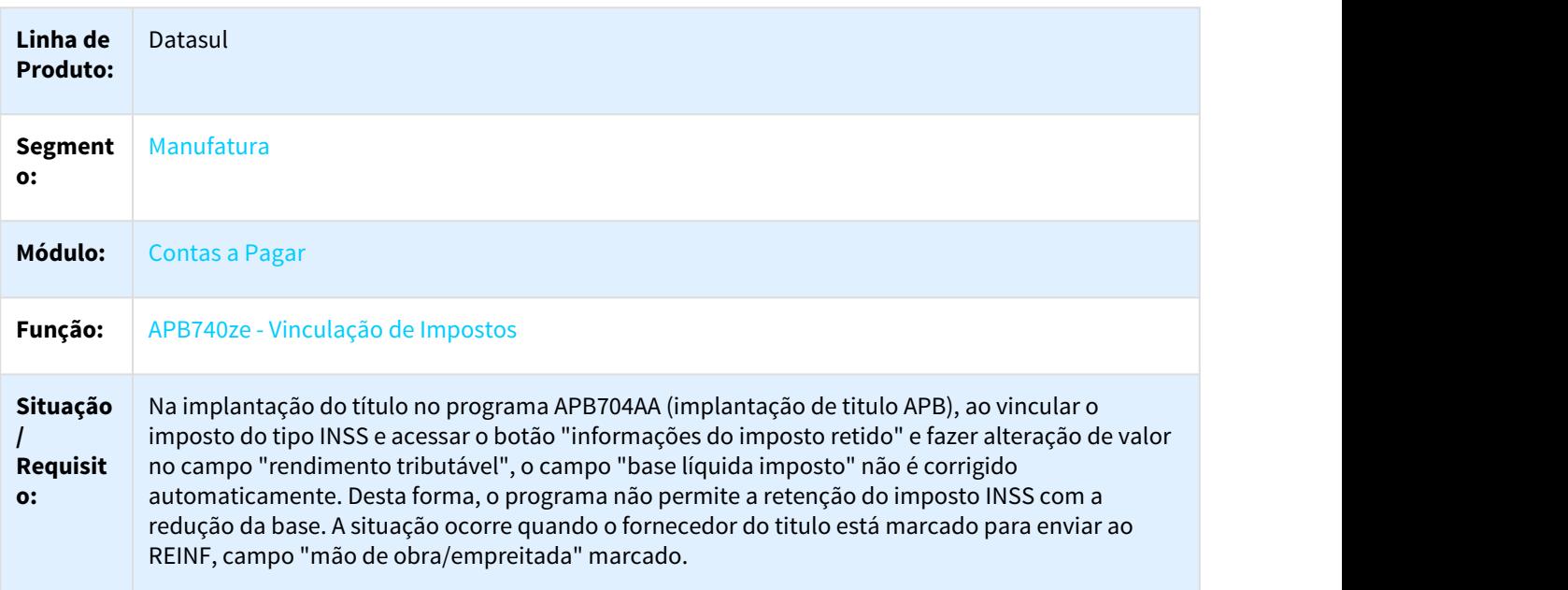

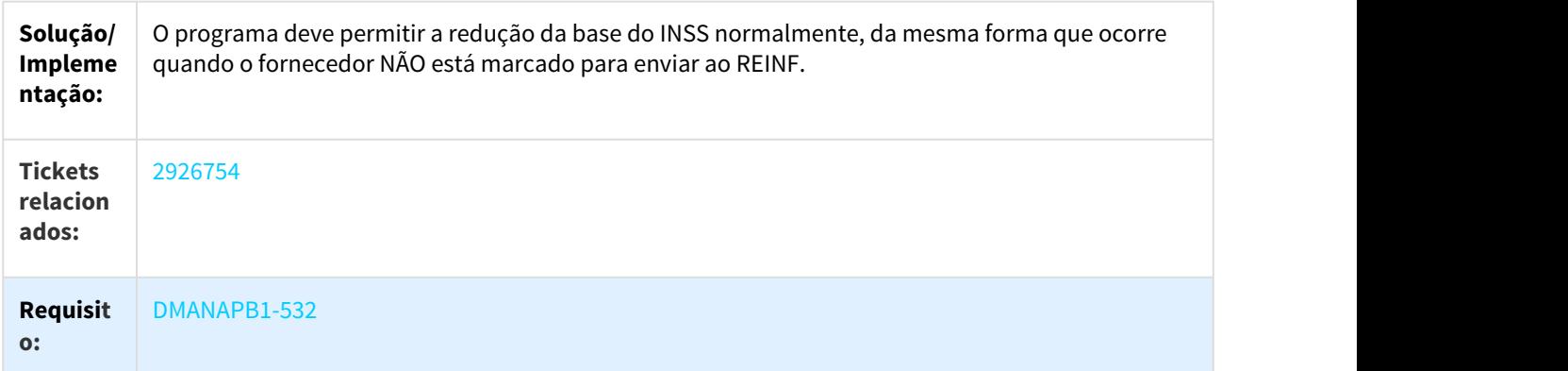

# 3.2.7.30 2928853 DMANFIN1-5641 DT REINF Vinculação Serviço

### Implantação de Títulos - Vinculação Serviço

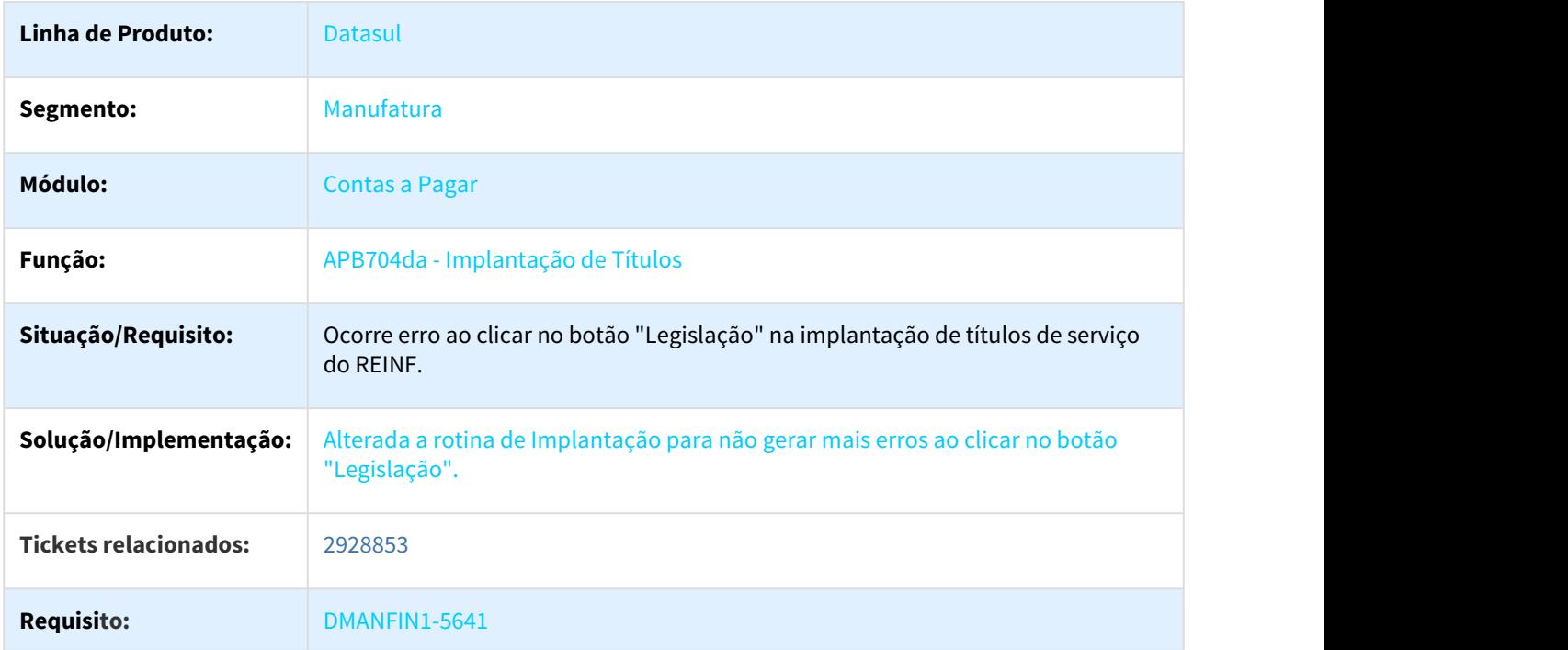

# 3.2.7.31 2932137 DMANAPB1-547 DT eSocial geração dos registros S-1200 e S-1210

### Geração XML do eSocial

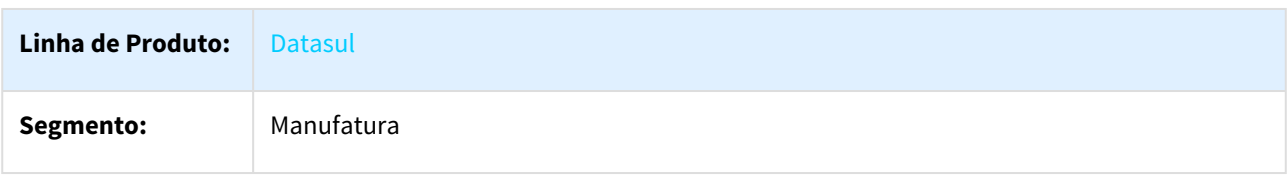

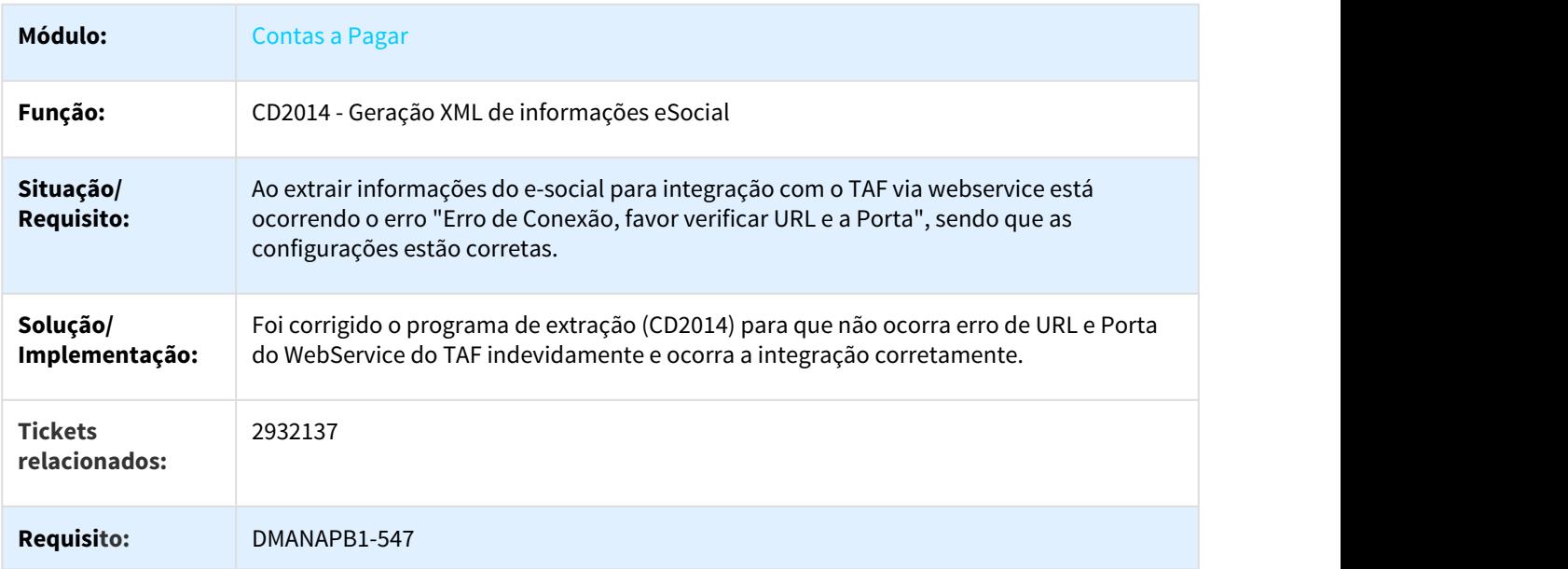

# 3.2.7.32 2933392 DMANAPB1-559 DT Diferença Borderô x Caixa e Bancos

### Diferença Borderô x Caixa e Bancos

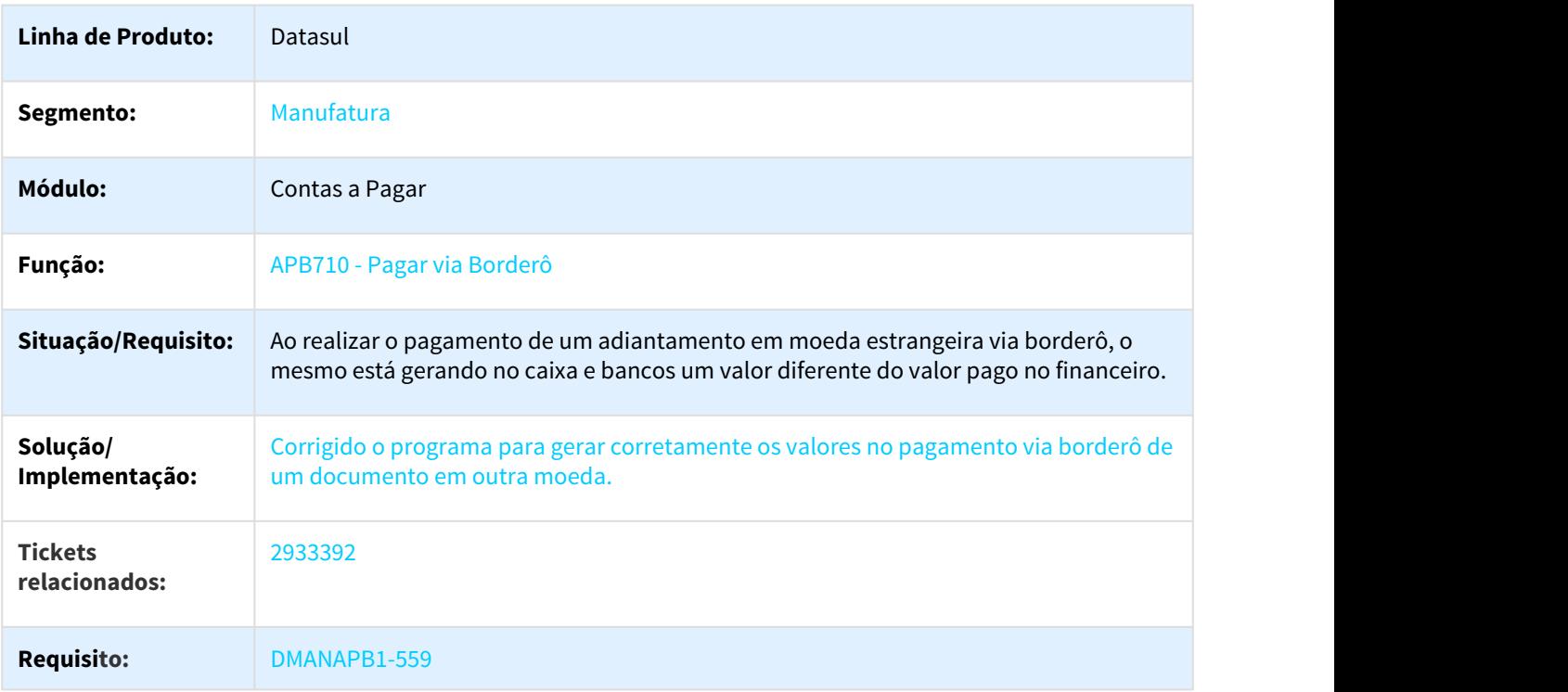

# 3.2.7.33 2962886 DMANAPB1-655 DT Manutenção Borderô

#### Manutenção Borderô - Pagamento Efetuado

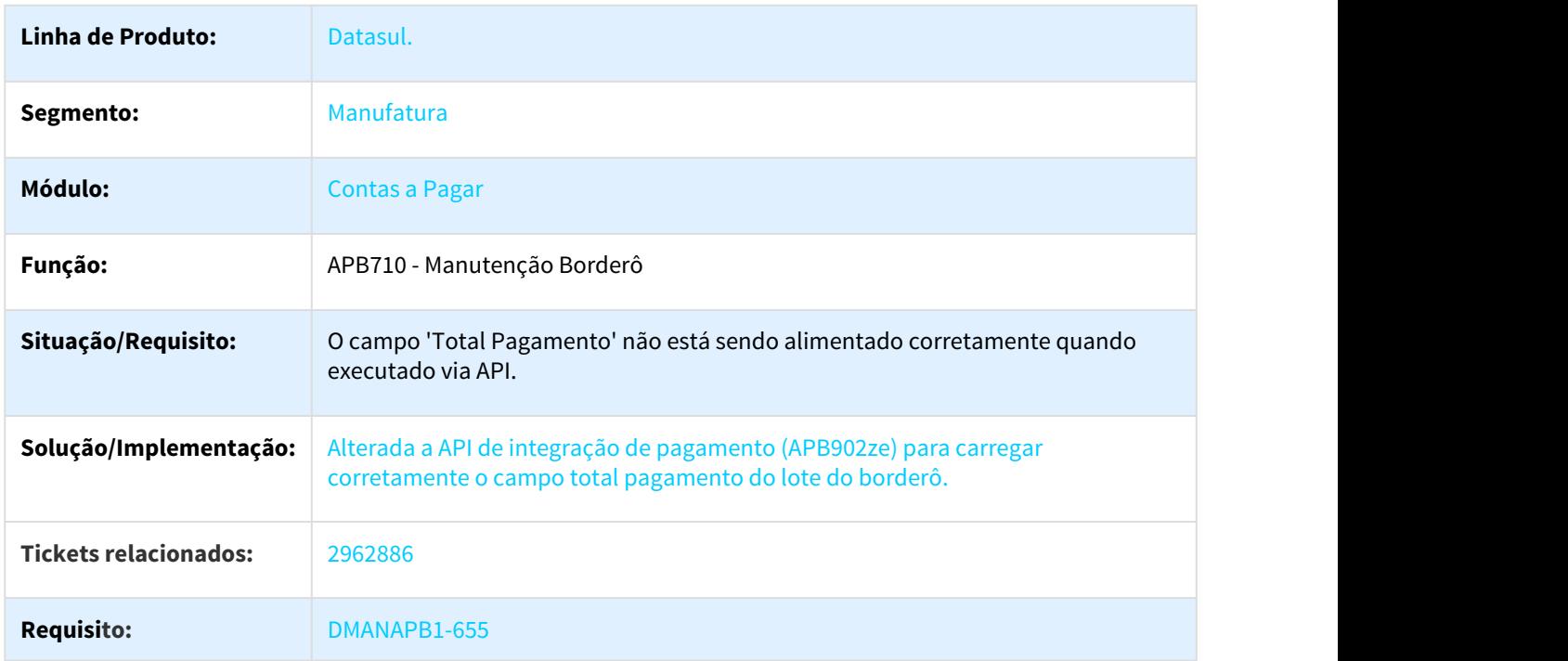

# 3.2.7.34 3001279 DMANAPB1-641 DT Implantação de títulos no Contas a Pagar

### Implantação de nota de débito com vários contas no rateio

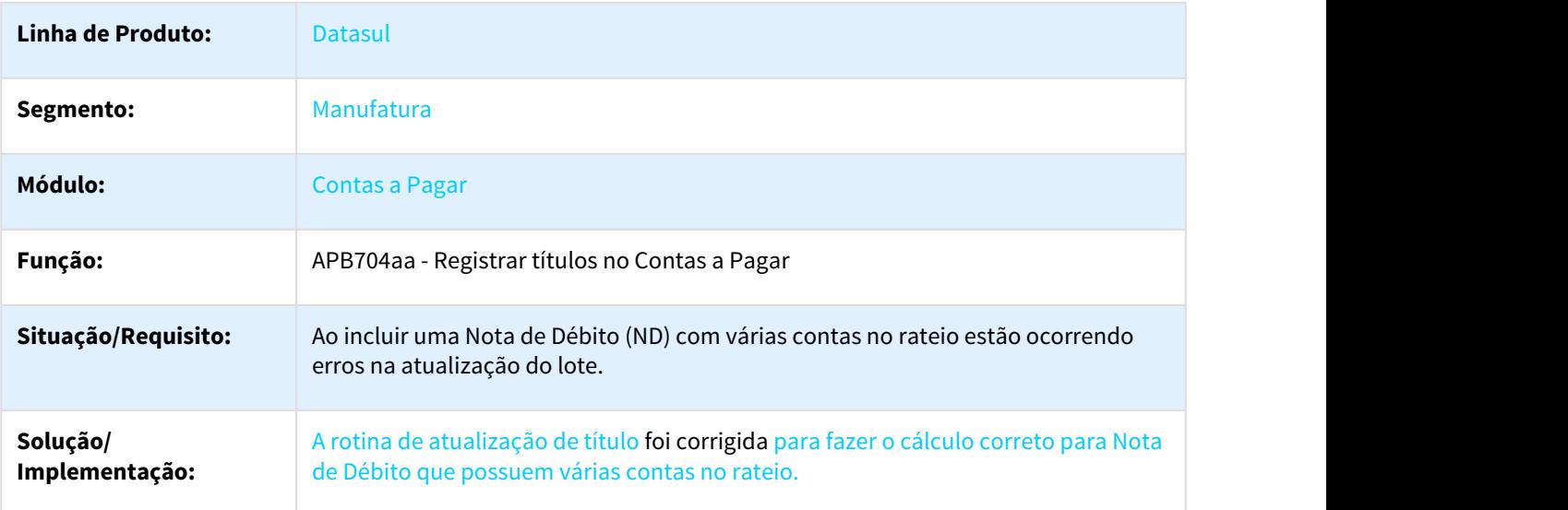

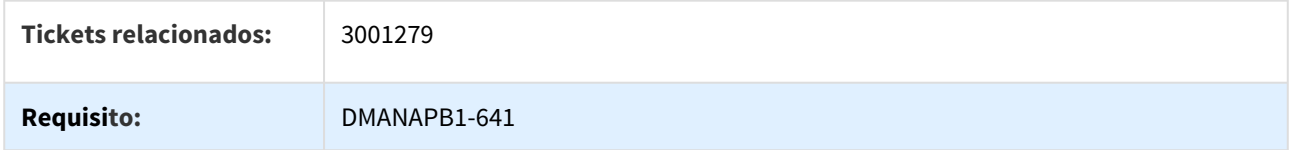

### 3.2.7.35 3009873 DMANAPB1-727 DT Erro 55379 - Cambio Importação - Pagamento antes do Prazo de Liberação

#### Erro 55379 - Cambio Importação - Pagamento antes do Prazo de Liberação

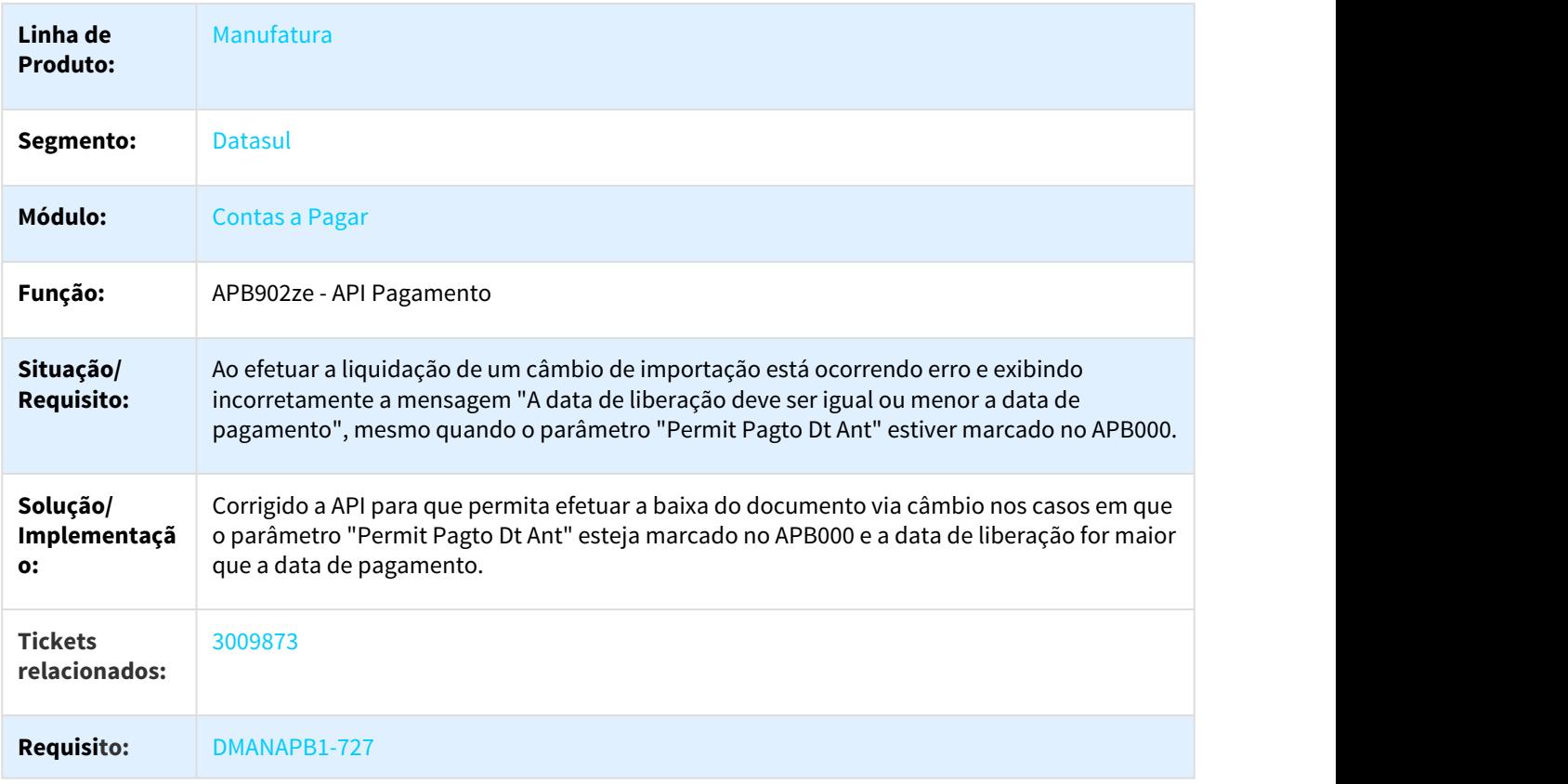

# 3.2.7.36 3045587 DMANAPB1-665 DT Erro em tela registro 1200 e-social financeiro

# Erro em tela registro 1200 e-social financeiro

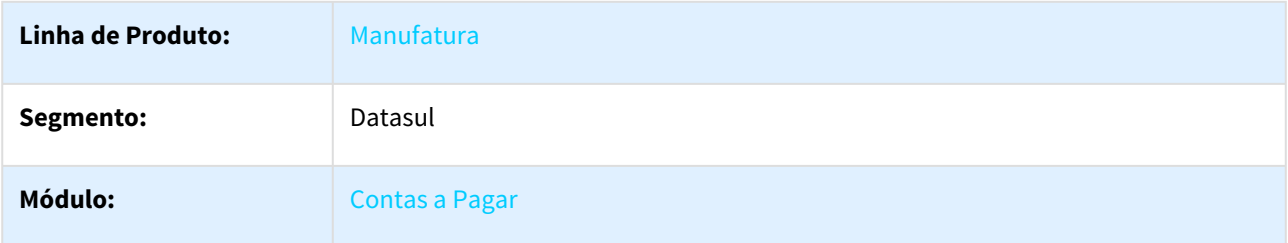

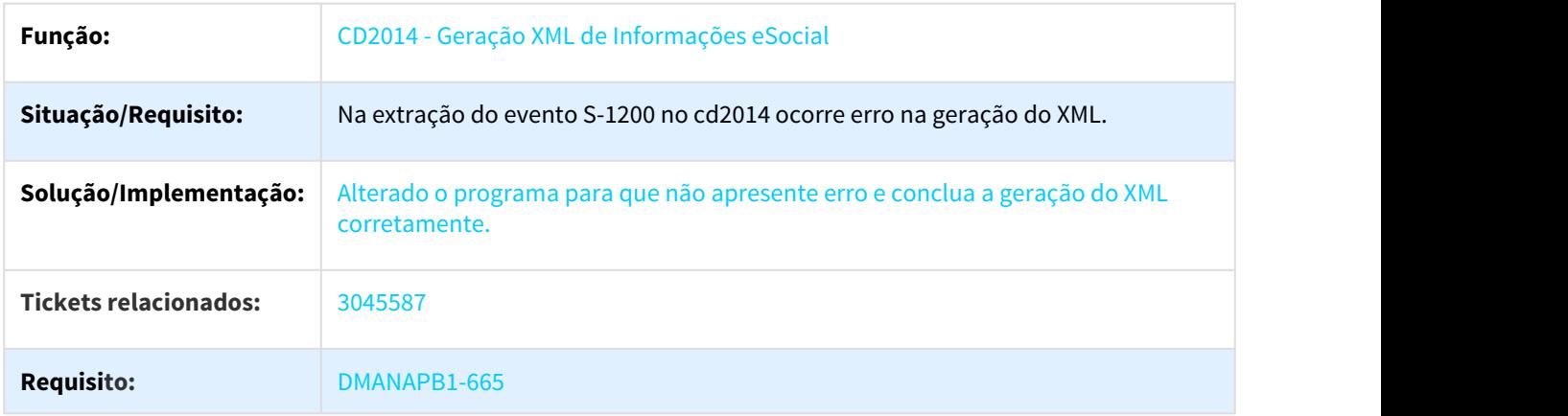

# 3.2.7.37 3052601 DMANAPB1-664 DT E-Social 1200

#### E-Social 1200

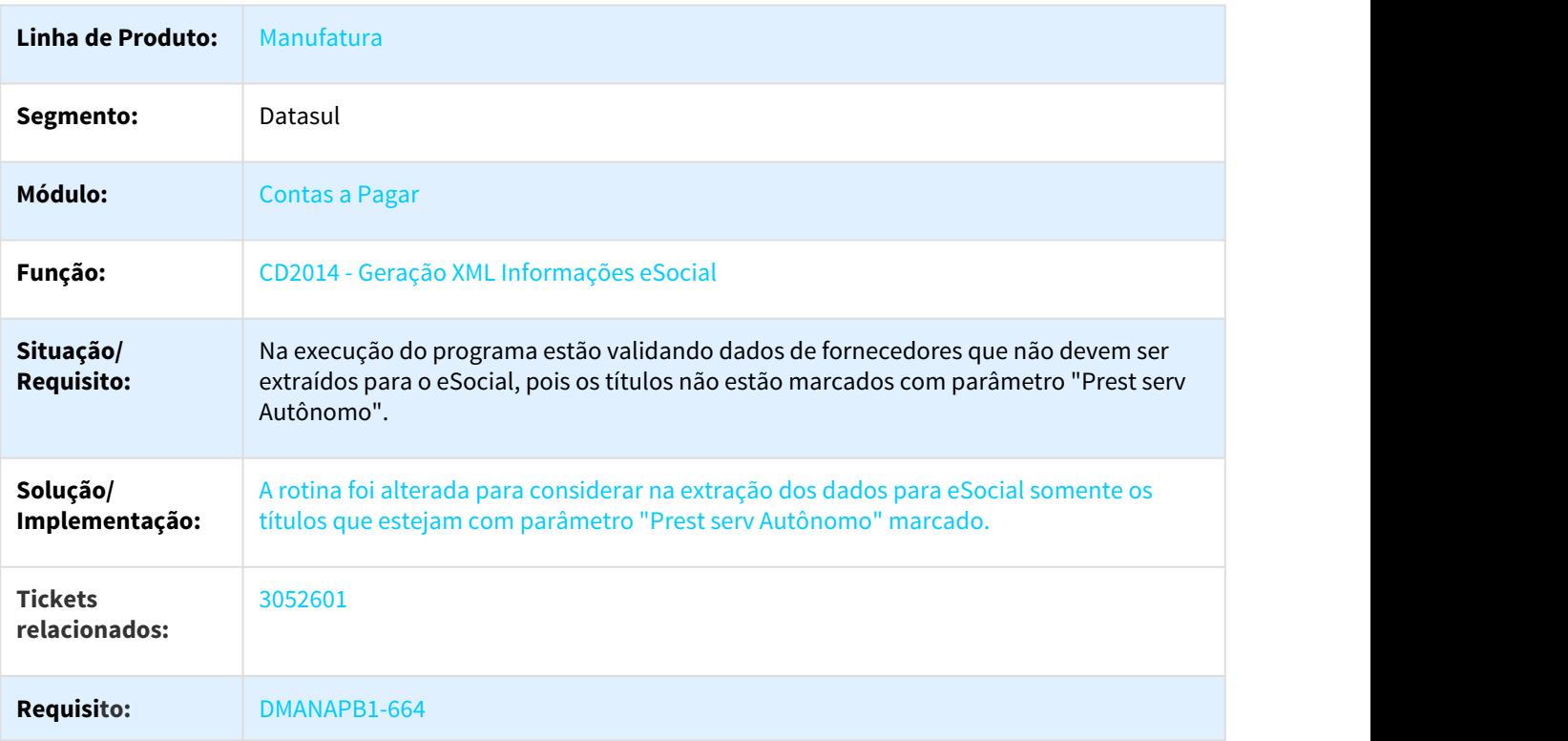

# 3.2.7.38 3069752 DMANAPB1-686 DT Geração XML eSocial

#### Geração XML eSocial Evento S-1200

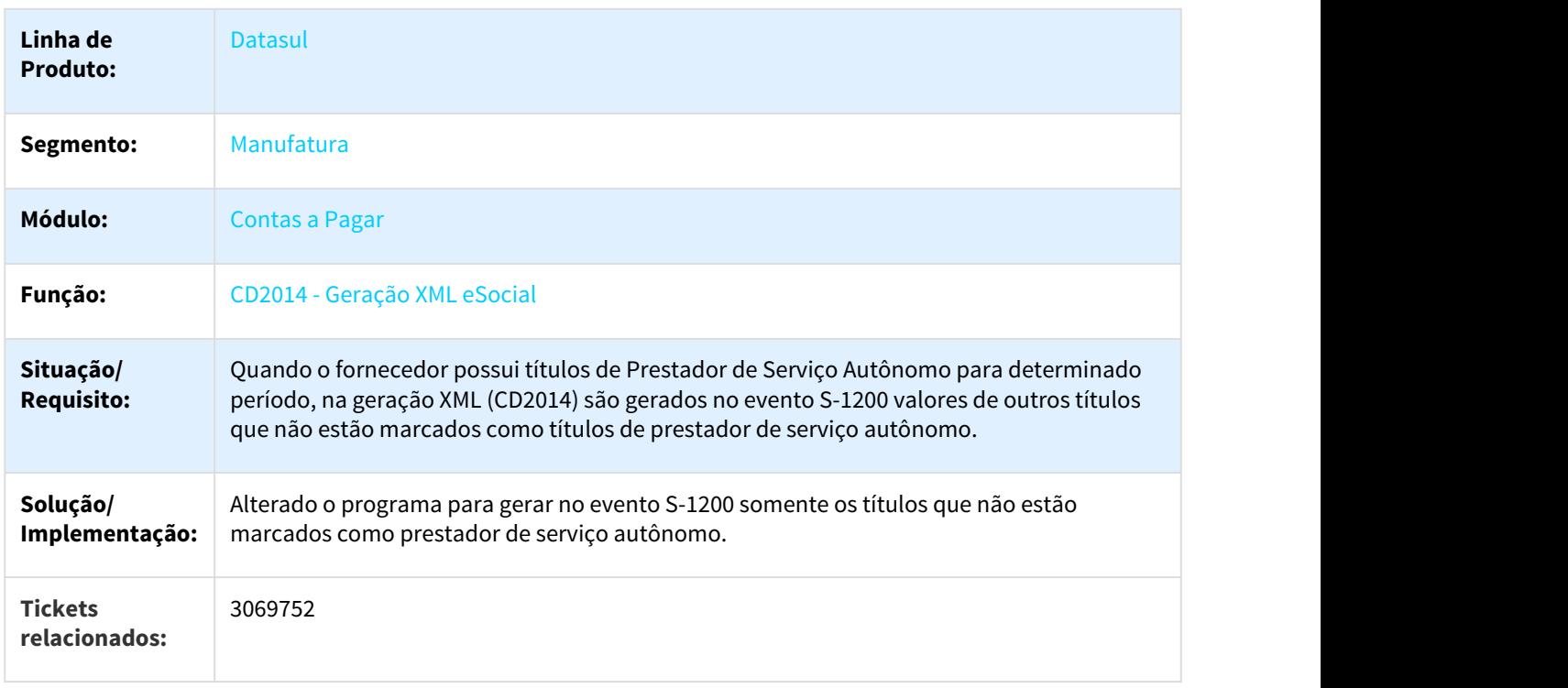

# 3.2.7.39 DMANAPB1-807 DT eSocial - Alterações eventos S-1200 e S1210

### eSocial - Alterações eventos S-1200 e S1210

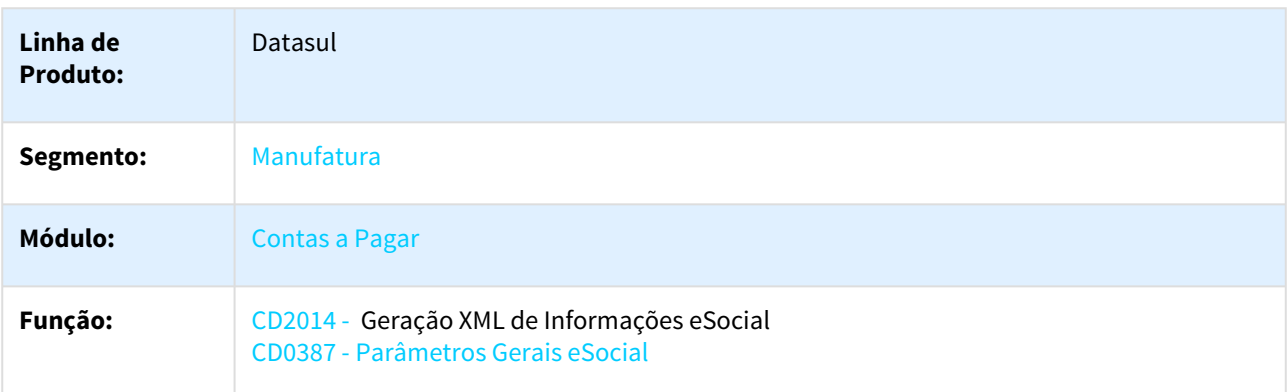

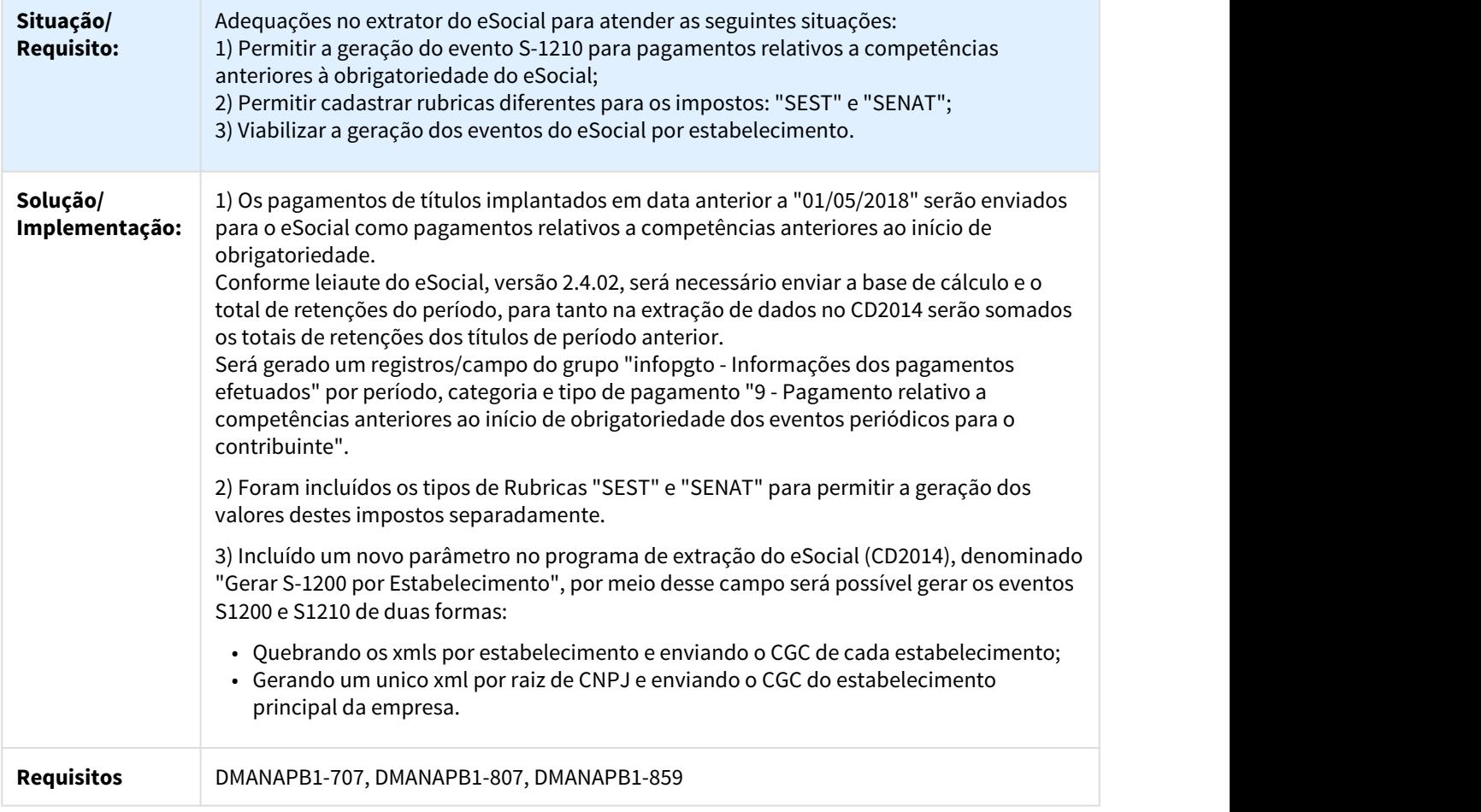

# 3.2.8 Contas a Receber - Manutenção - 12.1.21

# 3.2.8.1 2165517 DMANACRTES1-159 DT Não atualiza informações do processo EDI a cada execução

### ACR757AA - Enviar Movimento Cobrança Escritural

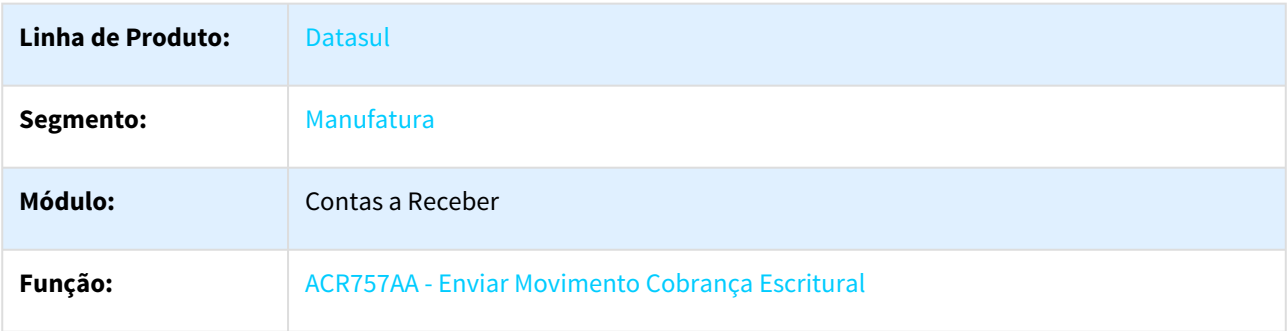

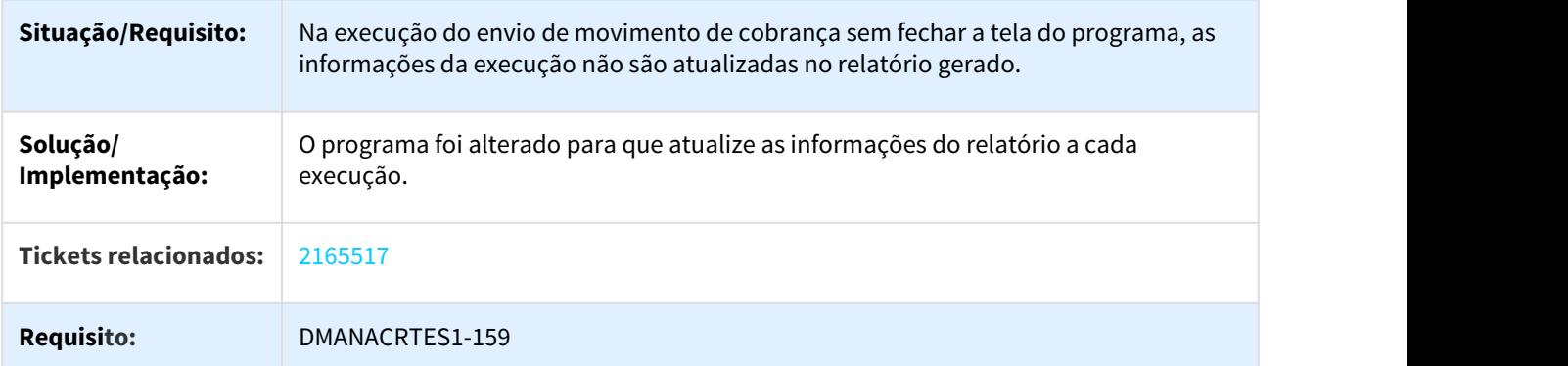

### 3.2.8.2 2286262 DMANFIN1-4898 DT Consulta de Títulos/Movimentos

#### ACR212AA - Consulta de Títulos/Movimentos

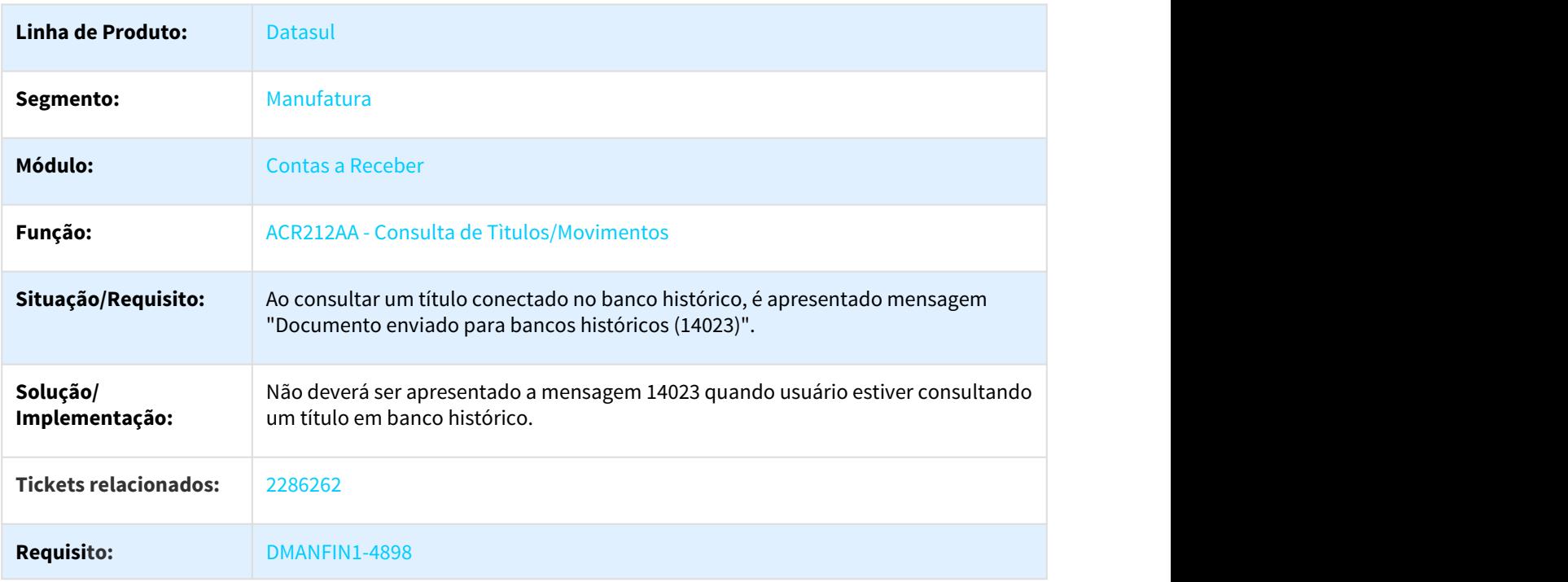

# 3.2.8.3 2335405 DMANFIN1-4822 DT Liquidações do Período

#### ACR304AA - Liquidações do Período

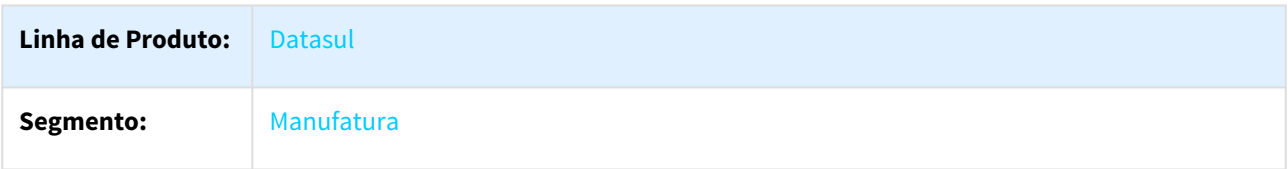

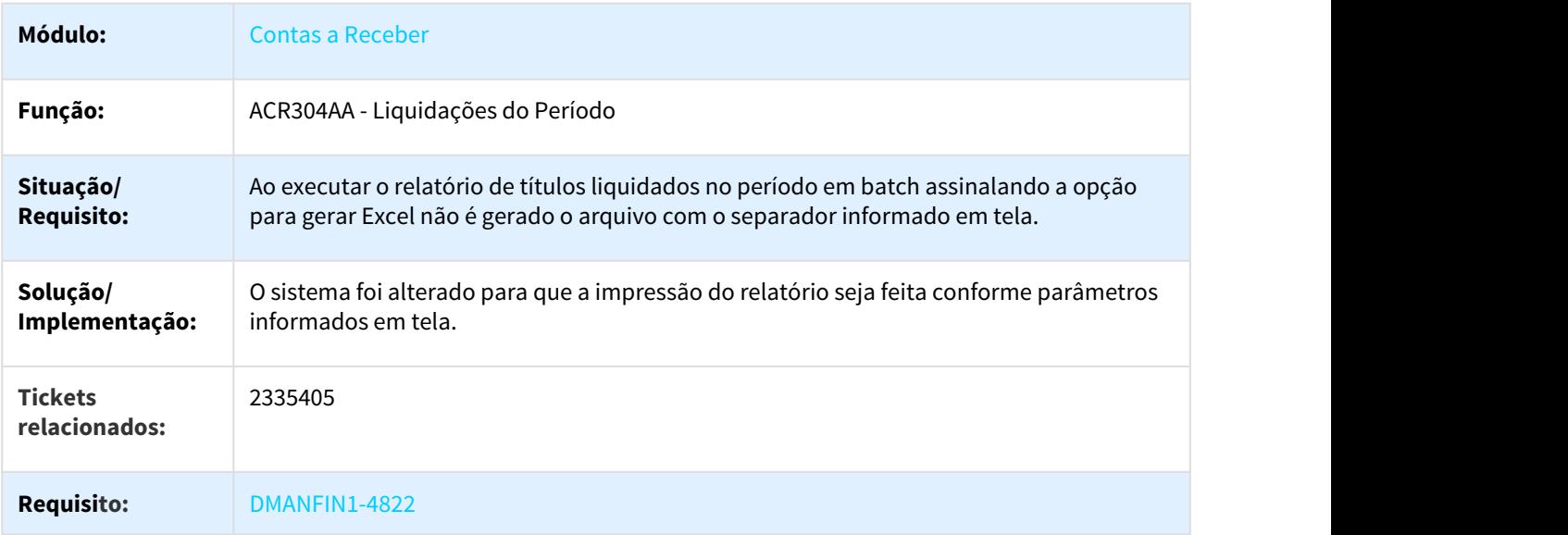

# 3.2.8.4 2364371 DMANFIN1-4895 DT Estorno de Título/Movimento

#### ACR715AA - Estorno de Título/Movimento

| Linha de Produto:            | <b>Datasul</b>                                                                                                    |
|------------------------------|----------------------------------------------------------------------------------------------------|
| Segmento:                    | Manufatura                                                                                                    |
| <b>Módulo:</b>               | <b>Contas a Receber</b>                                                                                              |
| Função:                      | ACR715AA - Estorno de Titulo/Movimento                                                                               |
| Situação/Requisito:          | O produto está validando período no momento em que está cancelando um título<br>com movimentos que não contabilizam. |
| Solução/<br>Implementação:   | O sistema foi alterado para não efetuar validação de período contábil para<br>movimentos que não contabilizam.       |
| <b>Tickets relacionados:</b> | 2364371                                                                                                    |
| <b>Requisito:</b>            | DMANFIN1-4895                                                                                                    |
| Documento de<br>Referência:  | Estorno de Título <sup>201</sup>                                                                                     |

<sup>201</sup> http://tdn.totvs.com/pages/viewpage.action?pageId=236596149

### 3.2.8.5 2365149 DMANACRTES1-271 DT Não extrai saldo em aberto de títulos em situação de perda dedutível

#### ACR777ZD - API Integração Análise de Crédito

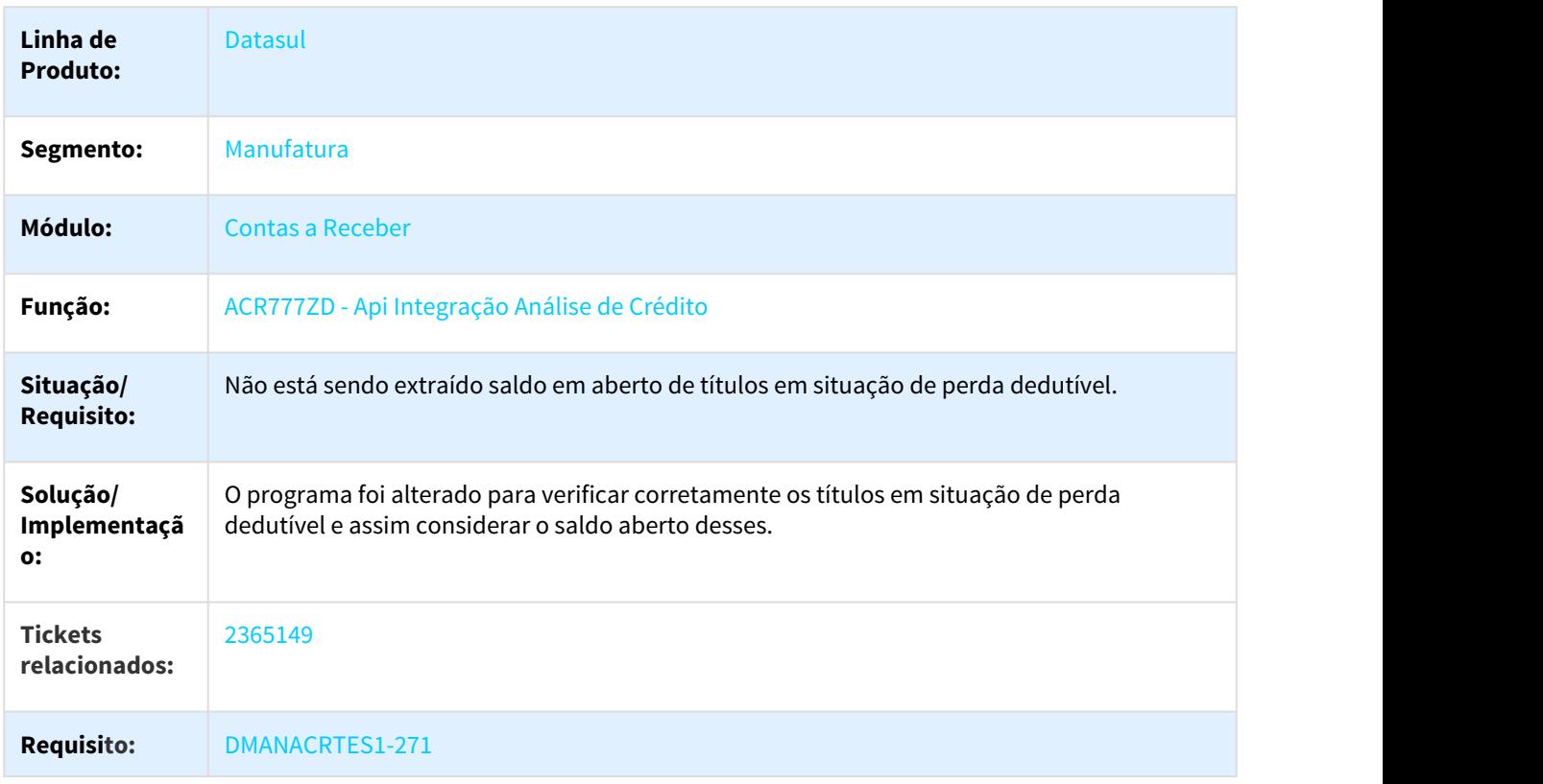

### 3.2.8.6 2382668 DMANFIN1-4902 DT Carrega formato inválido de data

#### ACR710AA - Corrigir Valores do Contas a Receber

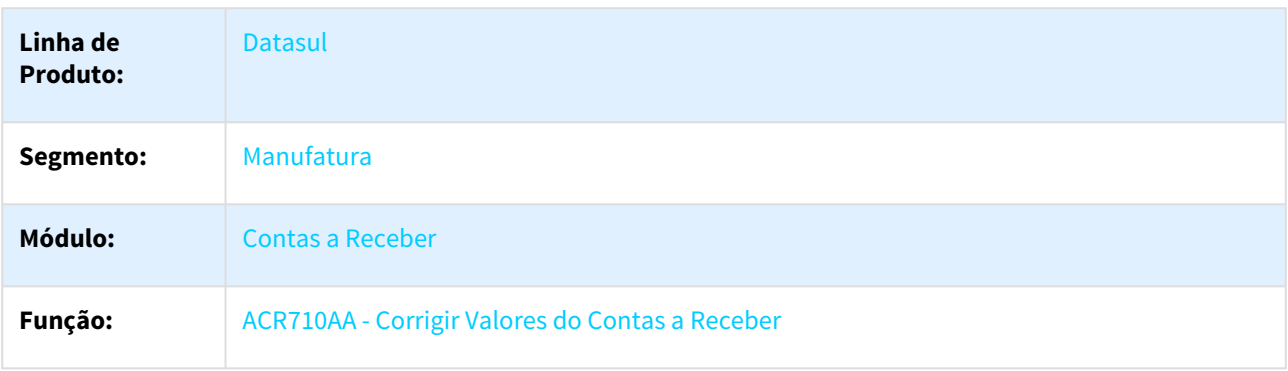

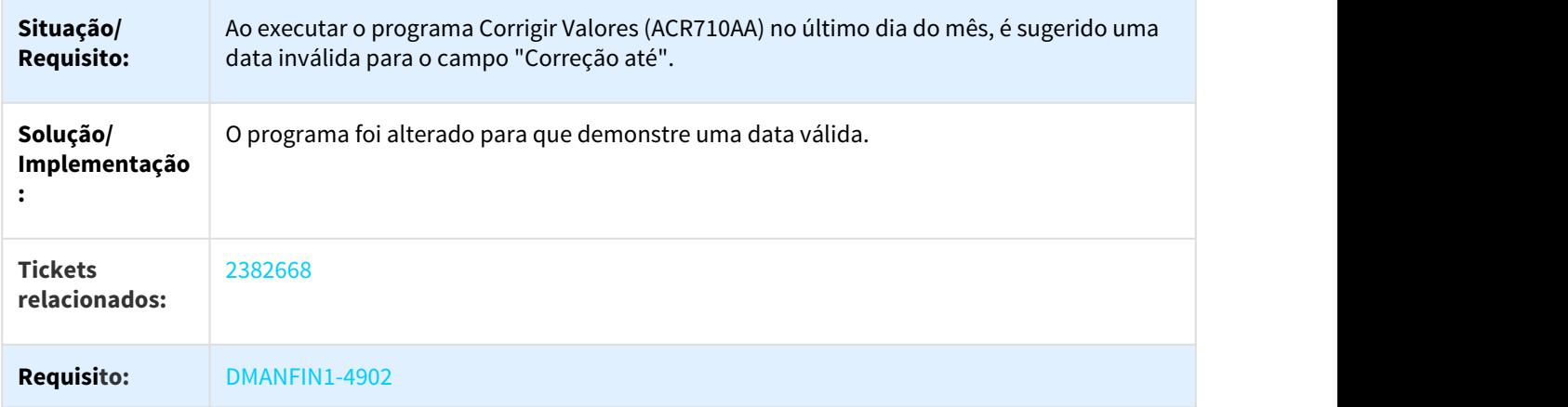

### 3.2.8.7 2398800 DMANACRTES1-234 DT Apresenta valor de cotação incorreto

# ACR726AA - Liquidar Título do Contas a Receber

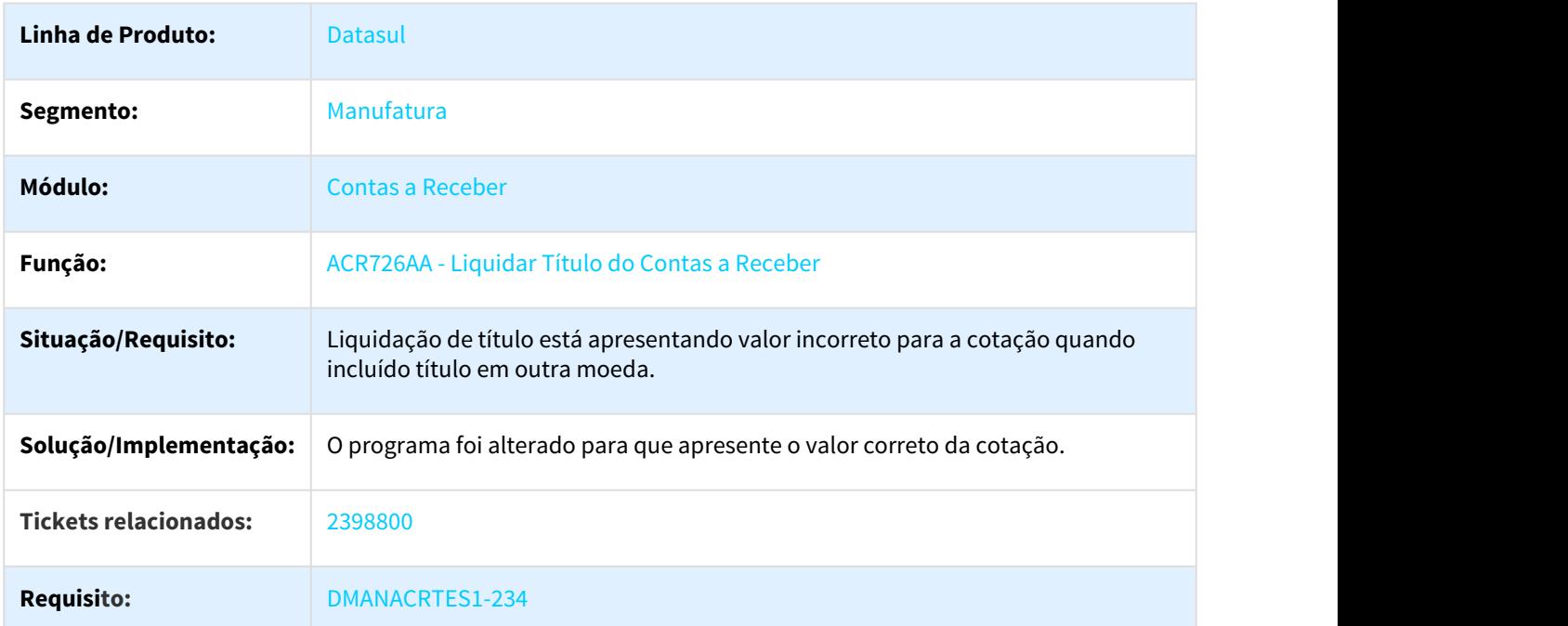

# 3.2.8.8 2418069 DMANACRTES1-235 DT Demonstrativo Contábil

#### ACR707AA - Demonstrativo Contábil

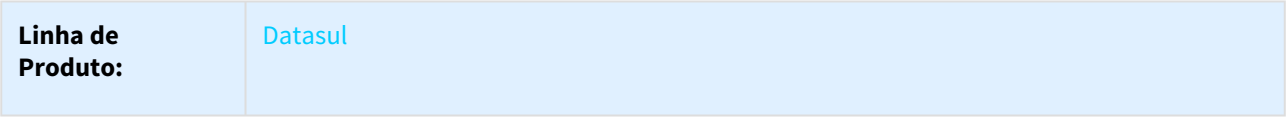

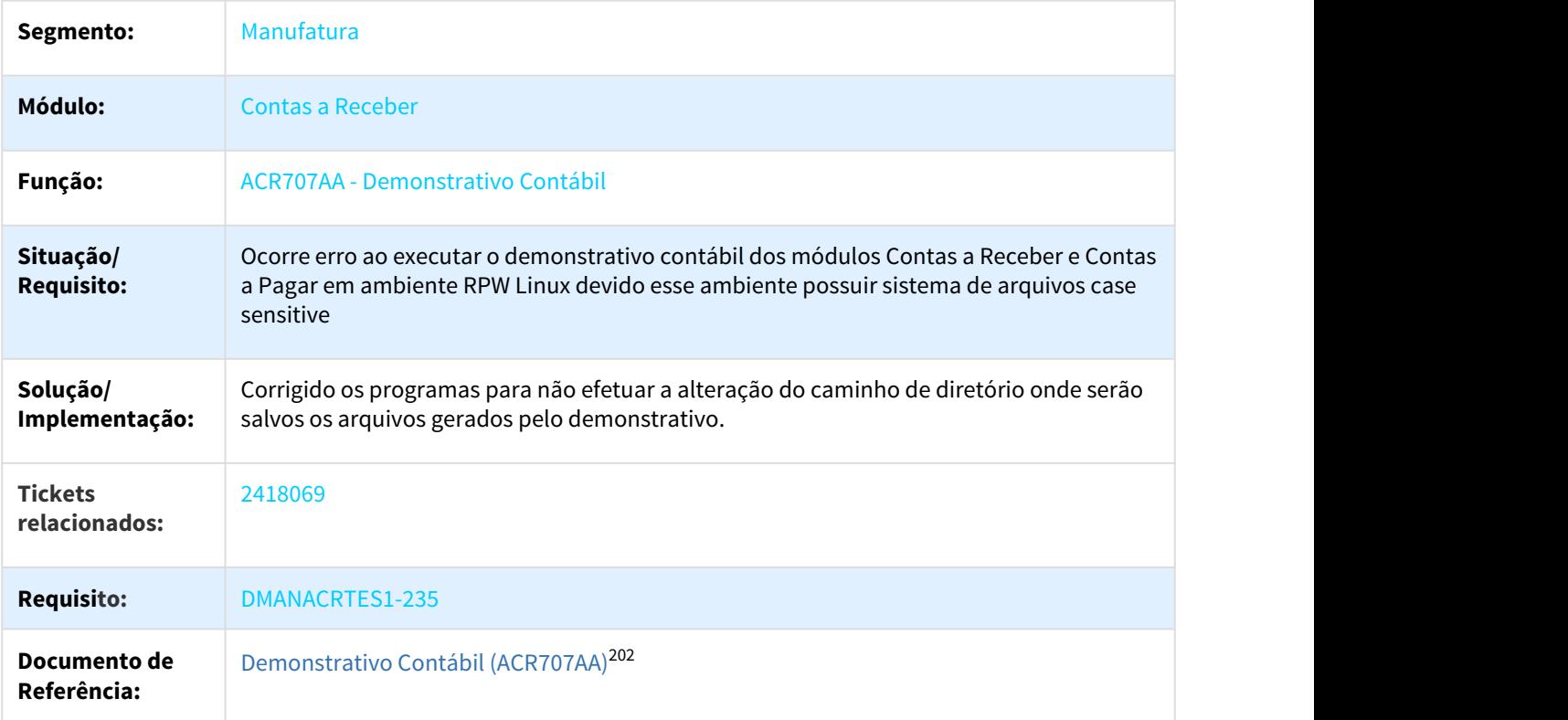

# 3.2.8.9 2443179 DMANFIN1-5082 DT Implantação de Títulos

### ACR702AA - Implantação de Títulos

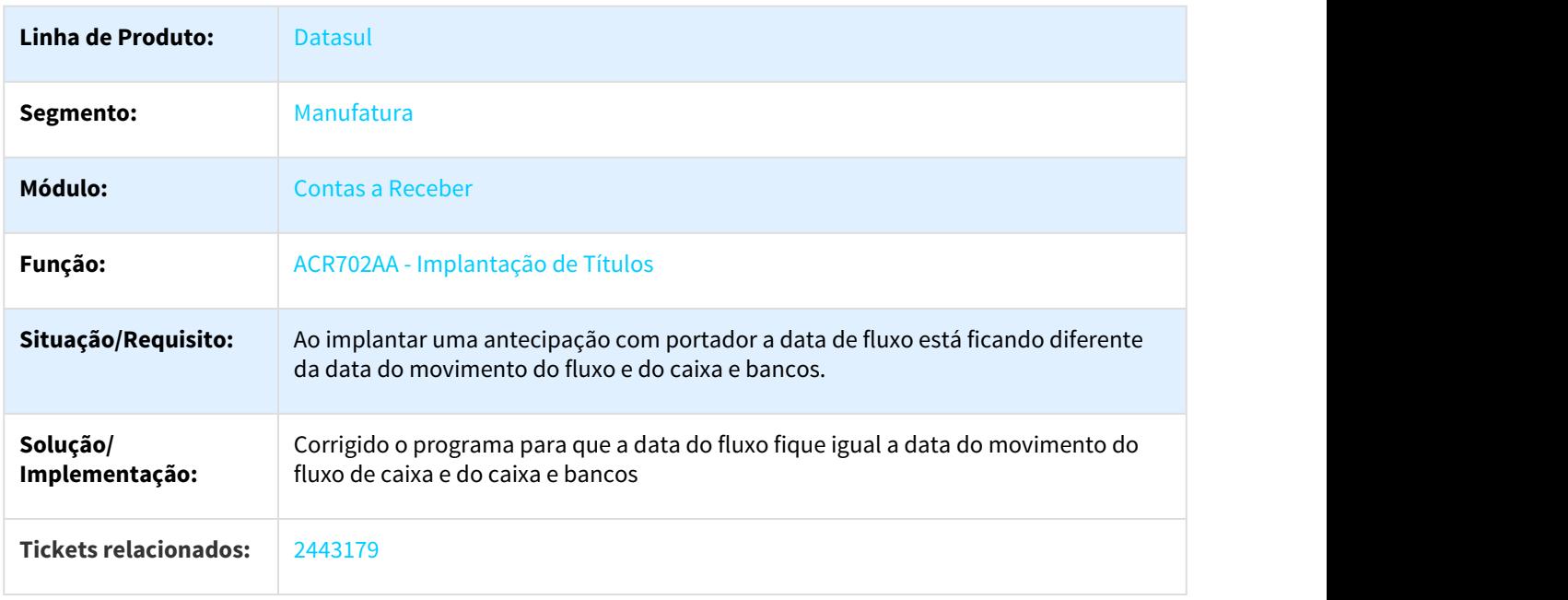

202 http://tdn.totvs.com/pages/viewpage.action?pageId=237375969

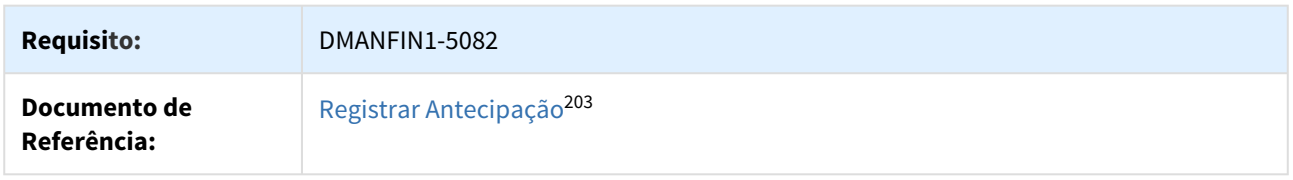

# 3.2.8.10 2482897 DMANFIN1-5207 DT Saldo, Saldo Ctbl, Diferença Relatório títulos em aberto

#### ACR303aa - Titulo em Aberto do Contas a Receber

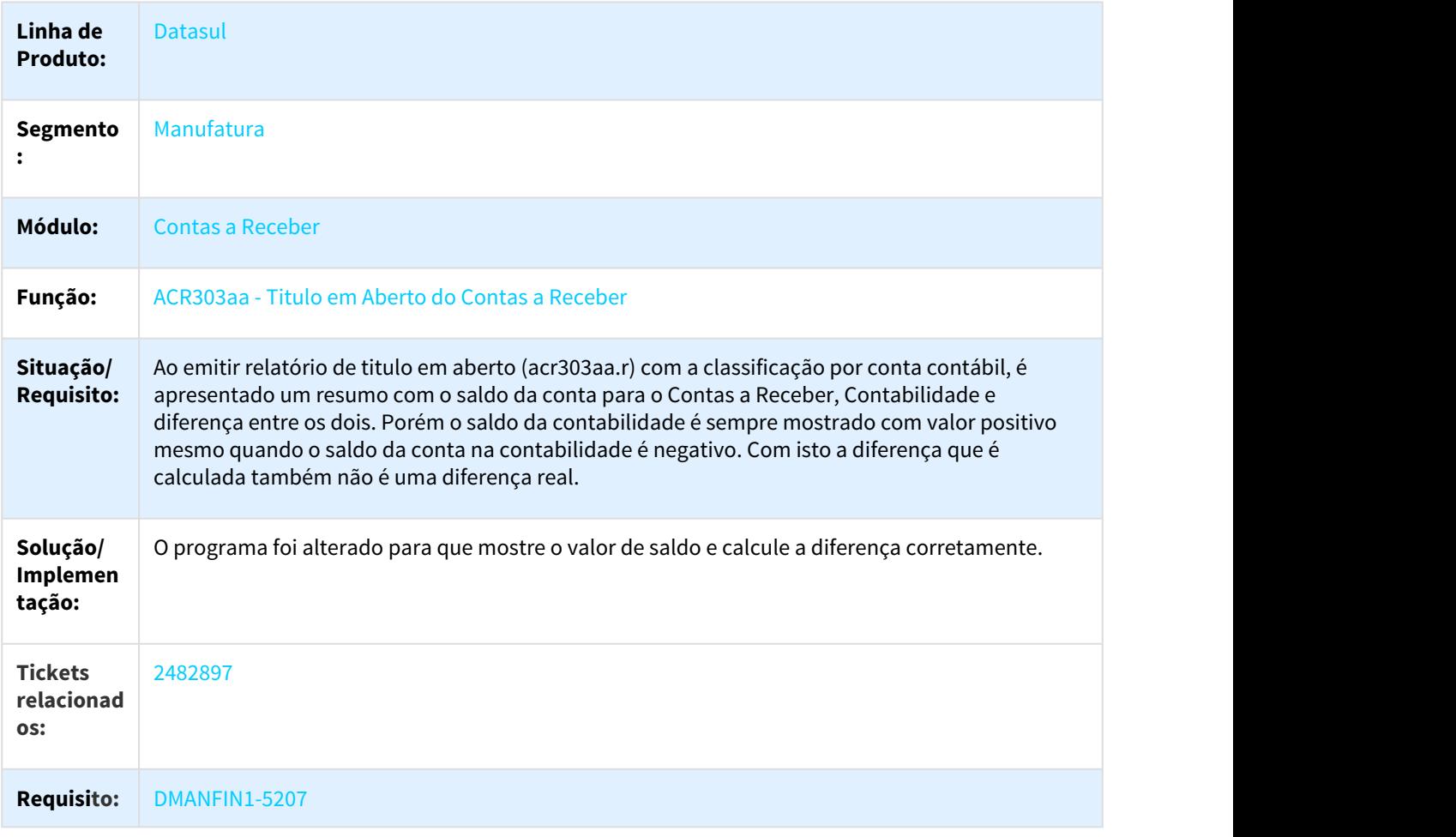

<sup>203</sup> http://tdn.totvs.com/pages/viewpage.action?pageId=235579033

# 3.2.8.11 2519089 DMANFIN1-5203 DT Alteração de Títulos

#### ACR711AA - Alteração de Títulos

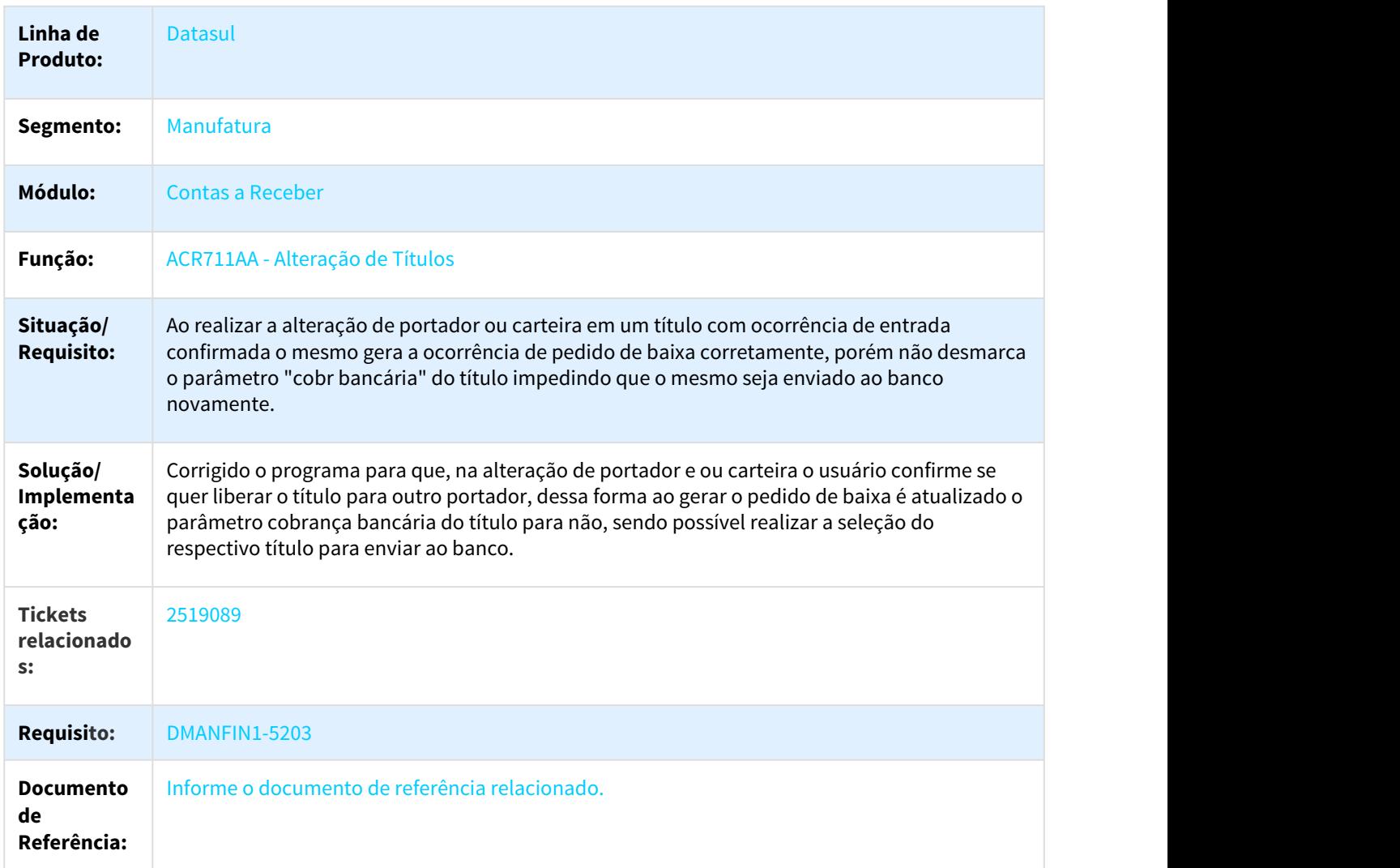

3.2.8.12 2547214 DMANACRTES1-231 DT Não é respeitado valor informado para rateio de acerto a menor

ACR702ZV - Função Gerar Apropriação Contábil

**Linha de Produto:** Datasul

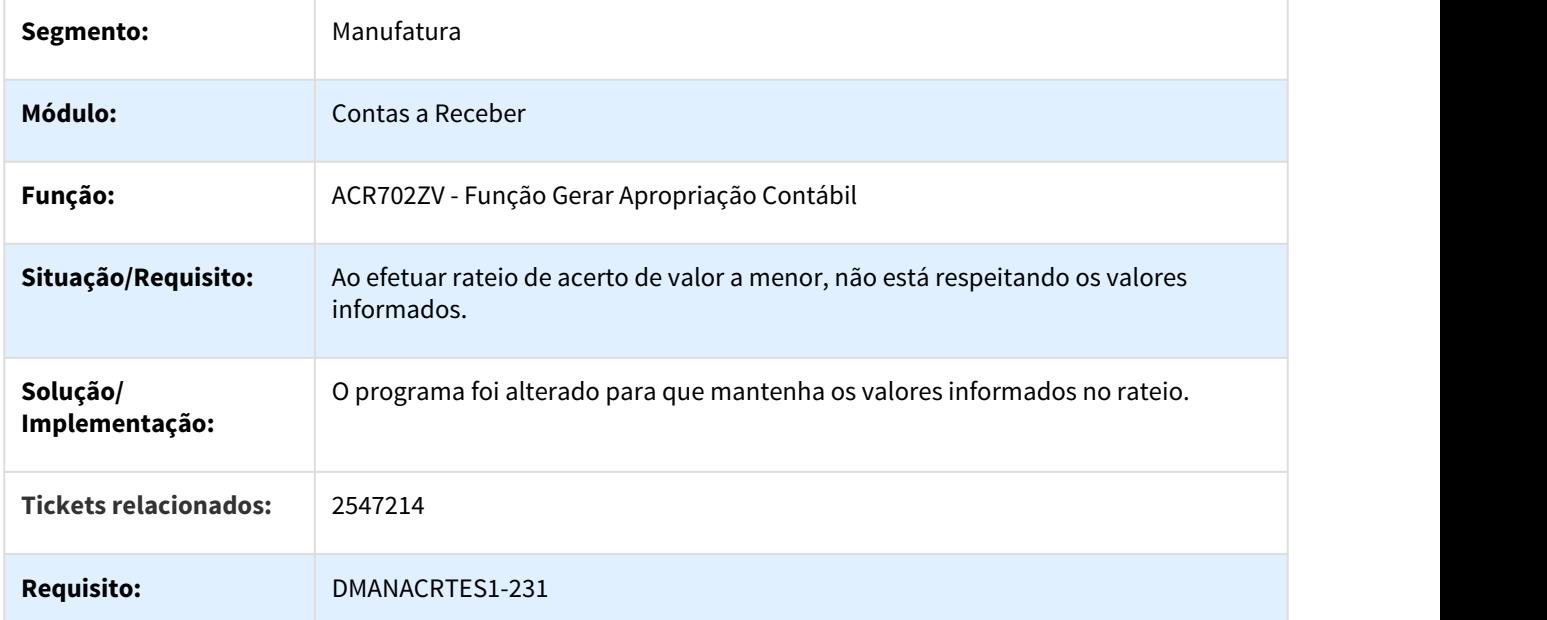

# 3.2.8.13 2559735 DMANACRTES1-434 DT Integração Faturamento x ACR

### Integração Faturamento x ACR

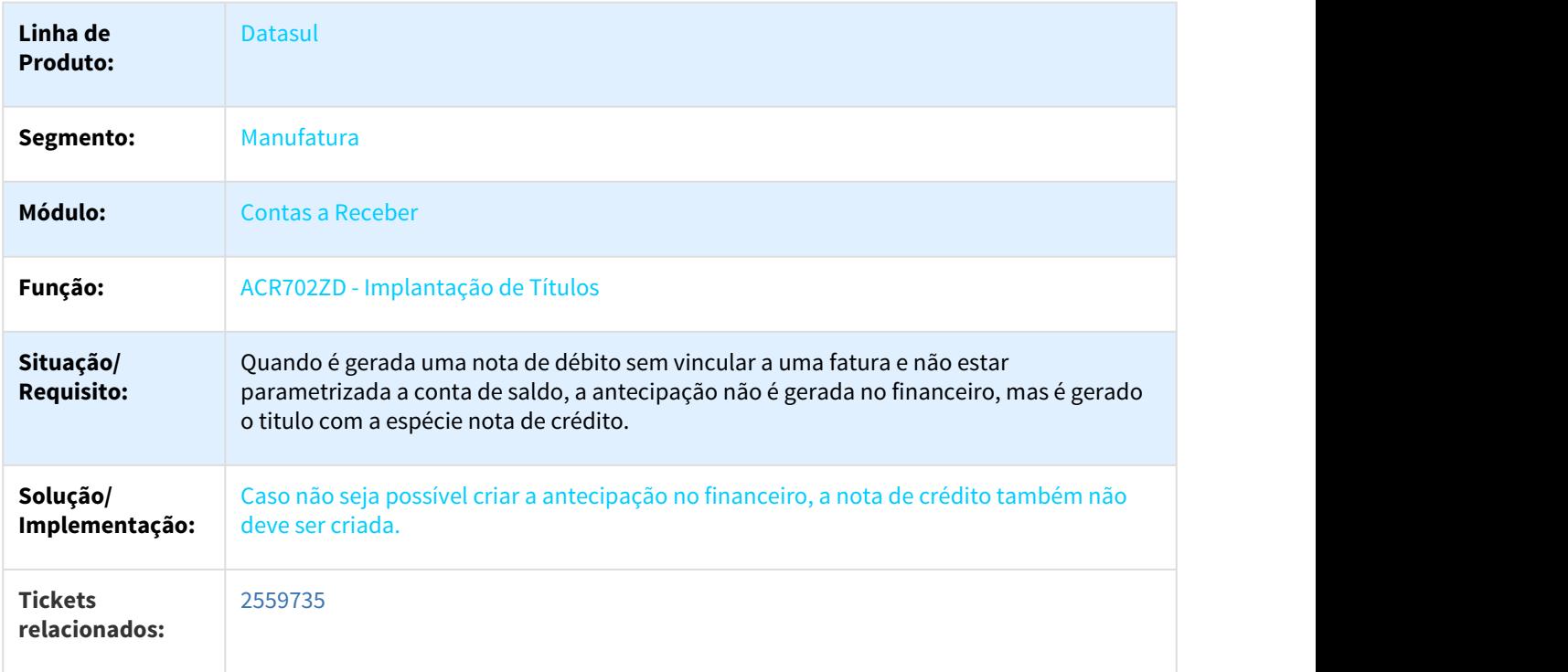

### **Requisito:** DMANACRTES1-434

### 3.2.8.14 2593954 DMANACRTES1-223 DT Calculo de Comissoes

#### ACR763ZA - Cálculo de Comissões

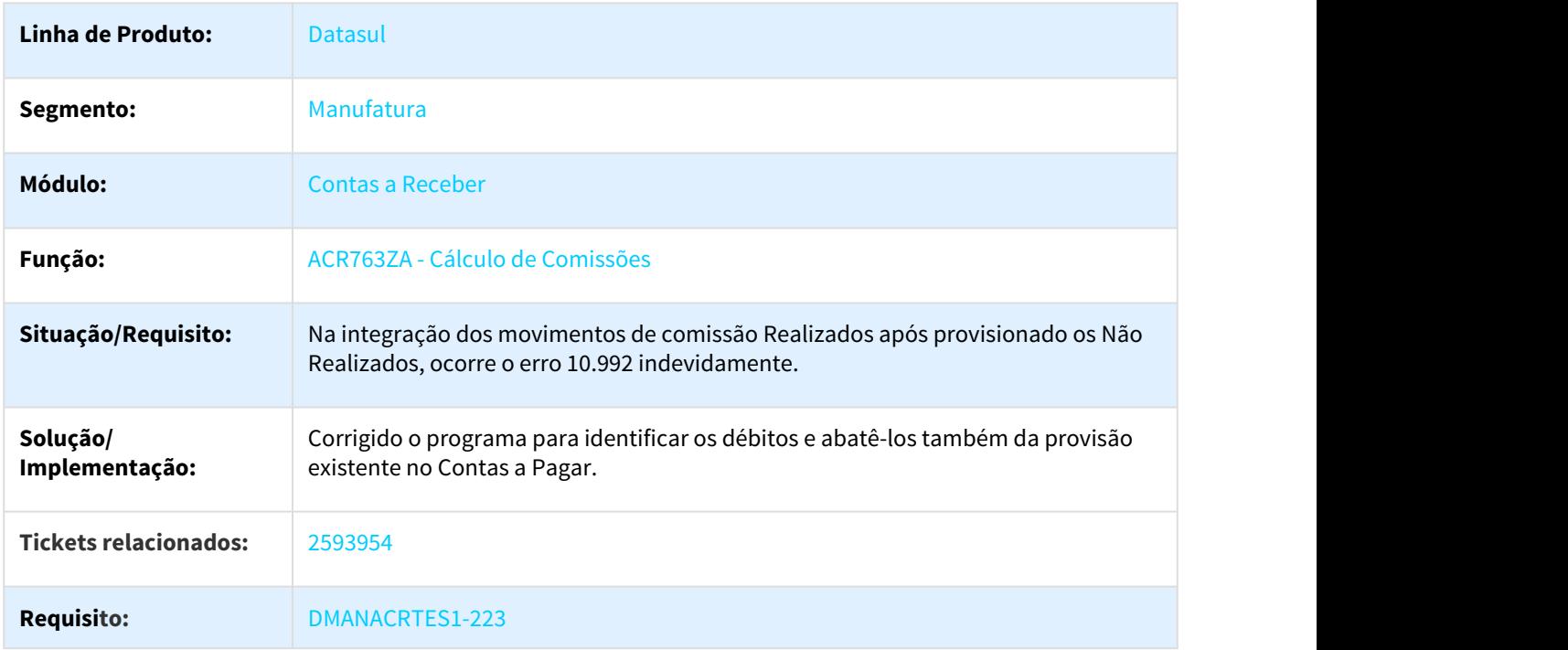

# 3.2.8.15 2594388 DMANACRTES1-329 DT Busca de Pagamentos Pendentes Controle de Caixa

#### ACR932 - DBO TELA CONTROLE DE CAIXA

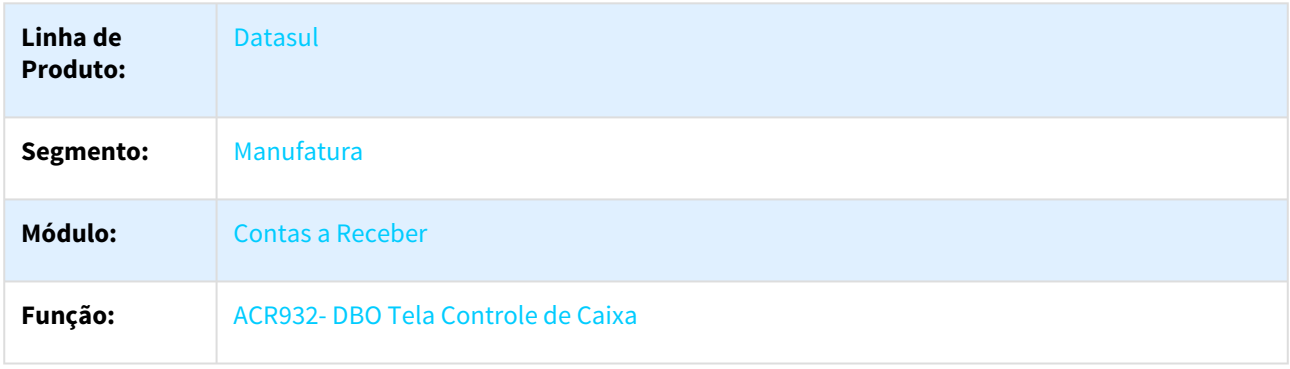

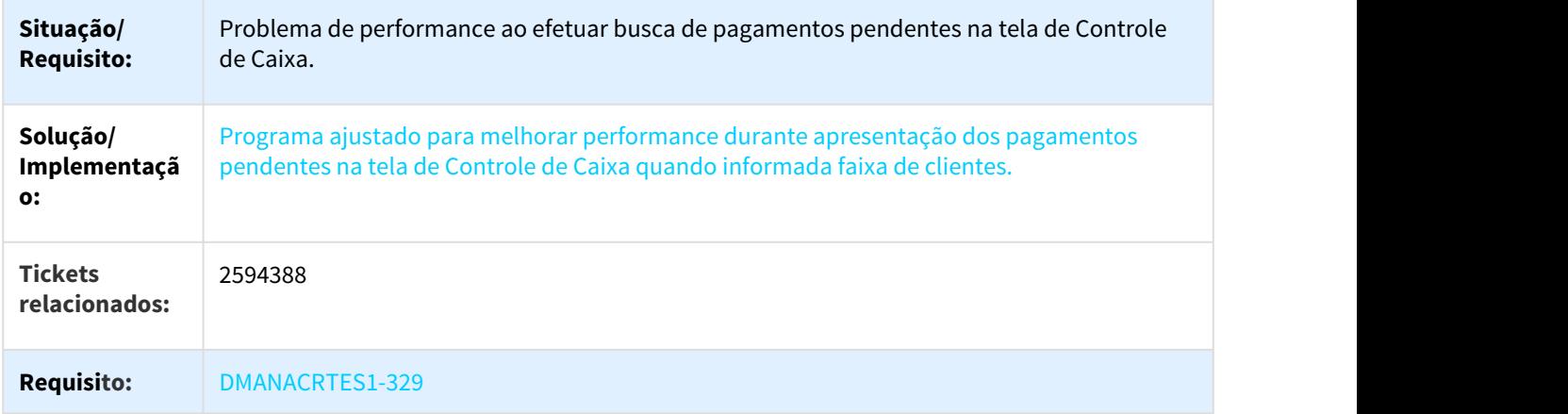

### 3.2.8.16 2642297 DMANACRTES1-306 DT Movimento Comissão Representante

#### ACR726AA - MOVIMENTO COMISSÃO REPRESENTANTE

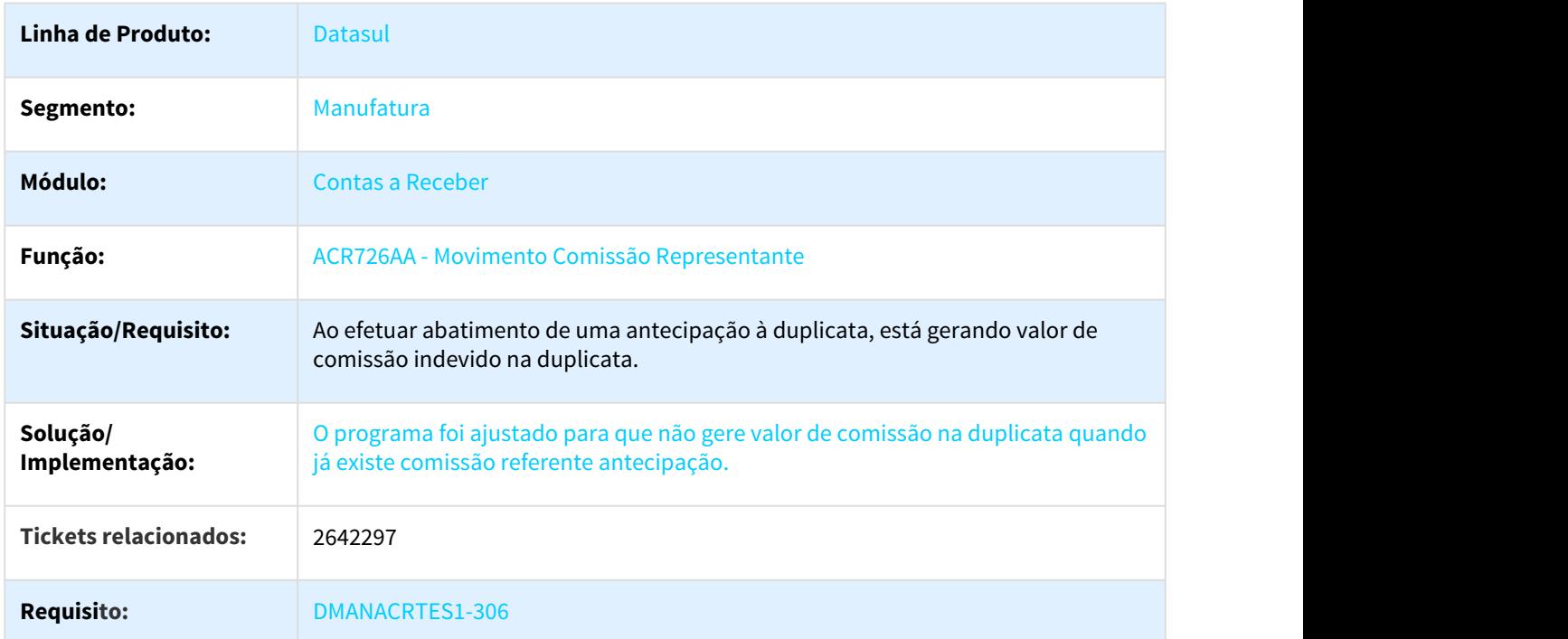

# 3.2.8.17 2660790 DMANACRTES1-321 DT Geração Batch Comissão

### ACR762 - GERAÇÃO BATCH COMISSÃO

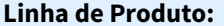

**Datasul.** 

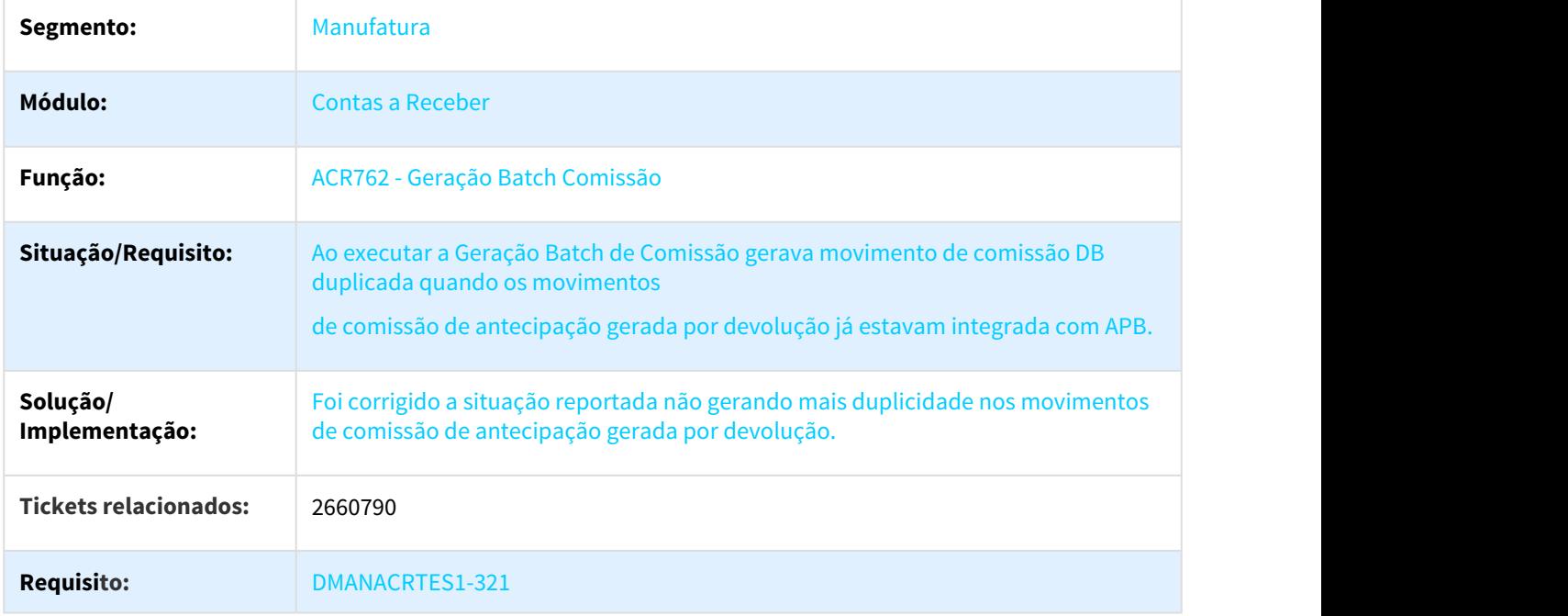

# 3.2.8.18 2668849 DMANACRTES1-314 DT Erro no Registro 1250 no Sped Contábil

#### ACR709za - API Diário Auxiliar Contas a Receber

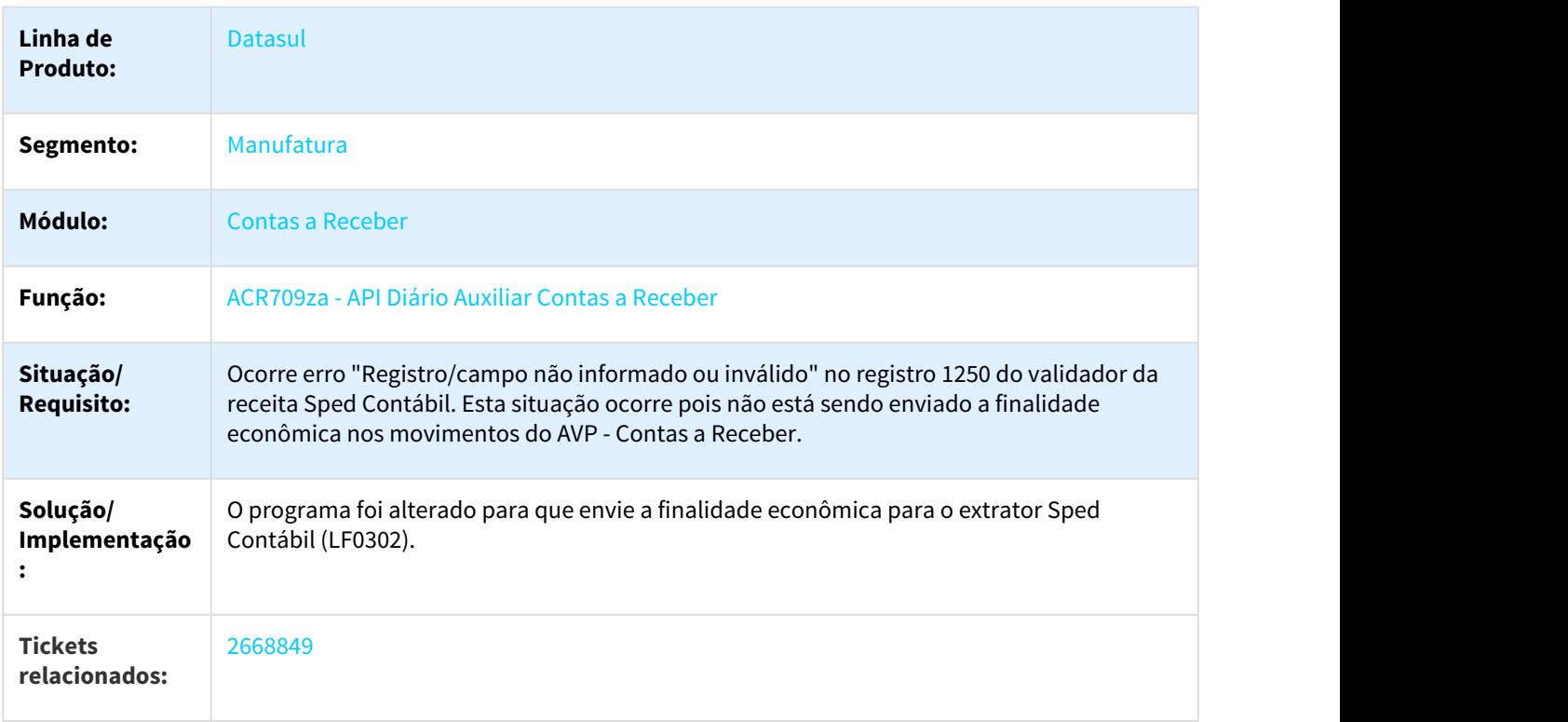

### **Requisito:** DMANACRTES1-314

### 3.2.8.19 2674770 DMANACRTES1-308 DT Liquidação Títulos ACR

#### ACR726AA - Liquidação Títulos ACR

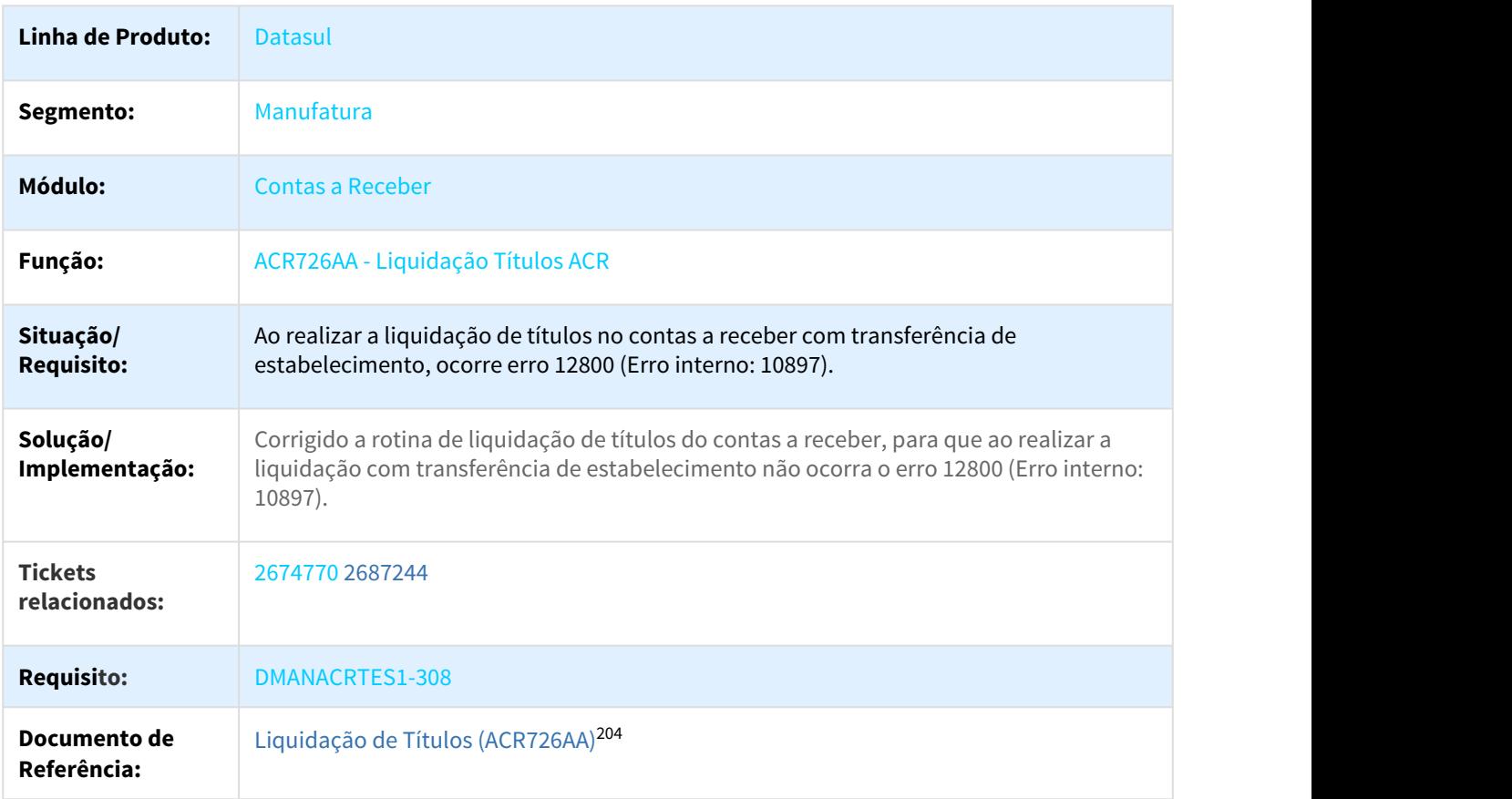

# 3.2.8.20 2692961 DMANACRTES1-322 DT Estorno de Renegociação

#### ACR718AA - Estorno de Renegociação

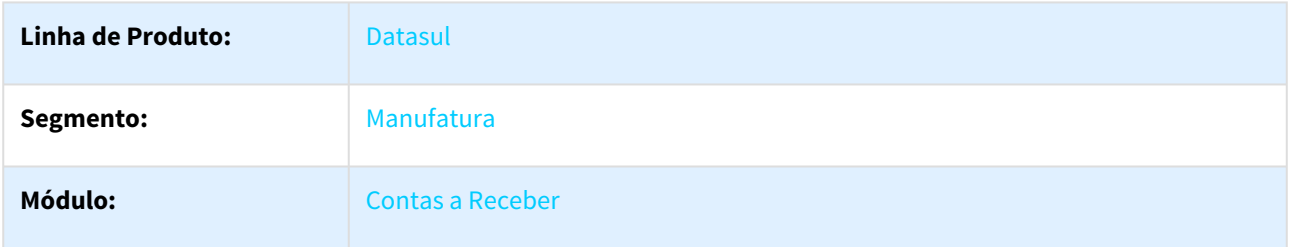

204 http://tdn.totvs.com/pages/viewpage.action?pageId=235324358

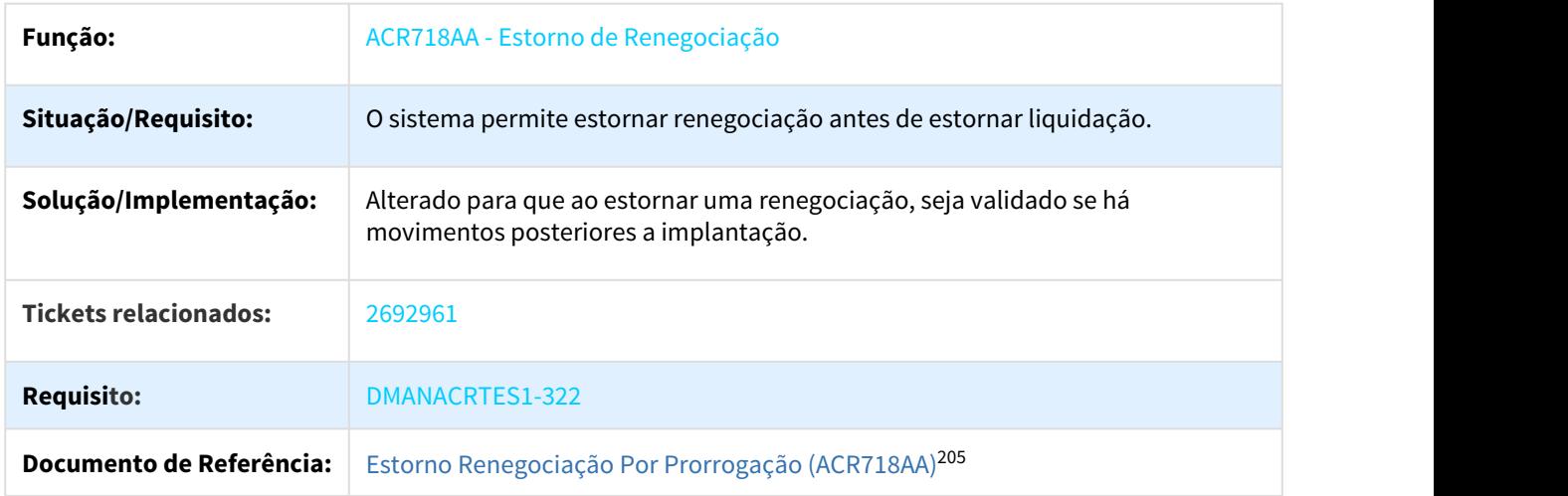

# 3.2.8.21 2696207 DMANACRTES1-361 DT Lock na atualização de lote de liquidação via RPC

### ACR726AA - Liquidar Título do Contas a Receber

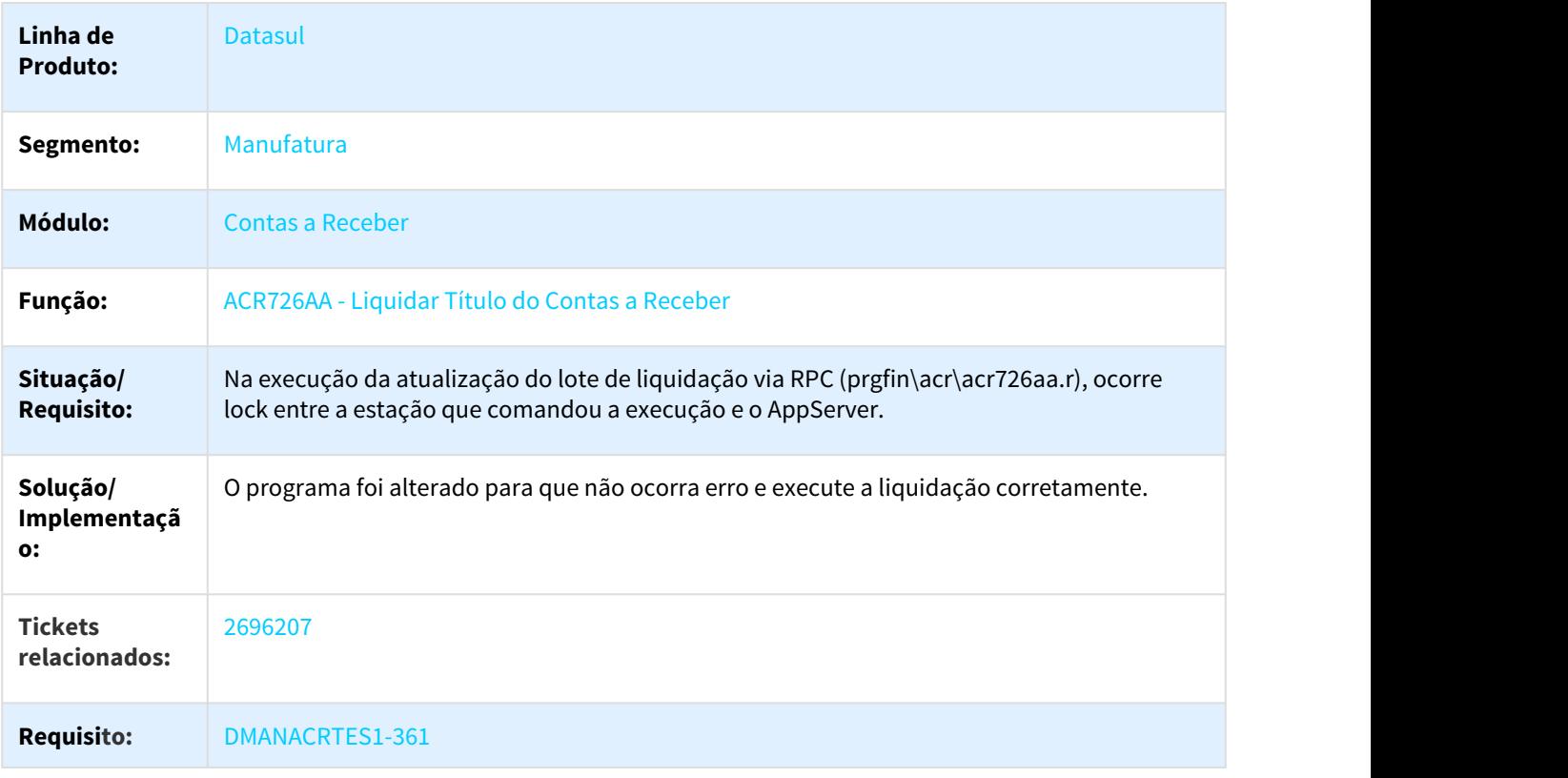

<sup>205</sup> http://tdn.totvs.com/pages/viewpage.action?pageId=236597436

### 3.2.8.22 2700612 DMANACRTES1-319 DT Não está considerando corretamente a regra de perda dedutível

#### ACR356aa - Perda Dedutível

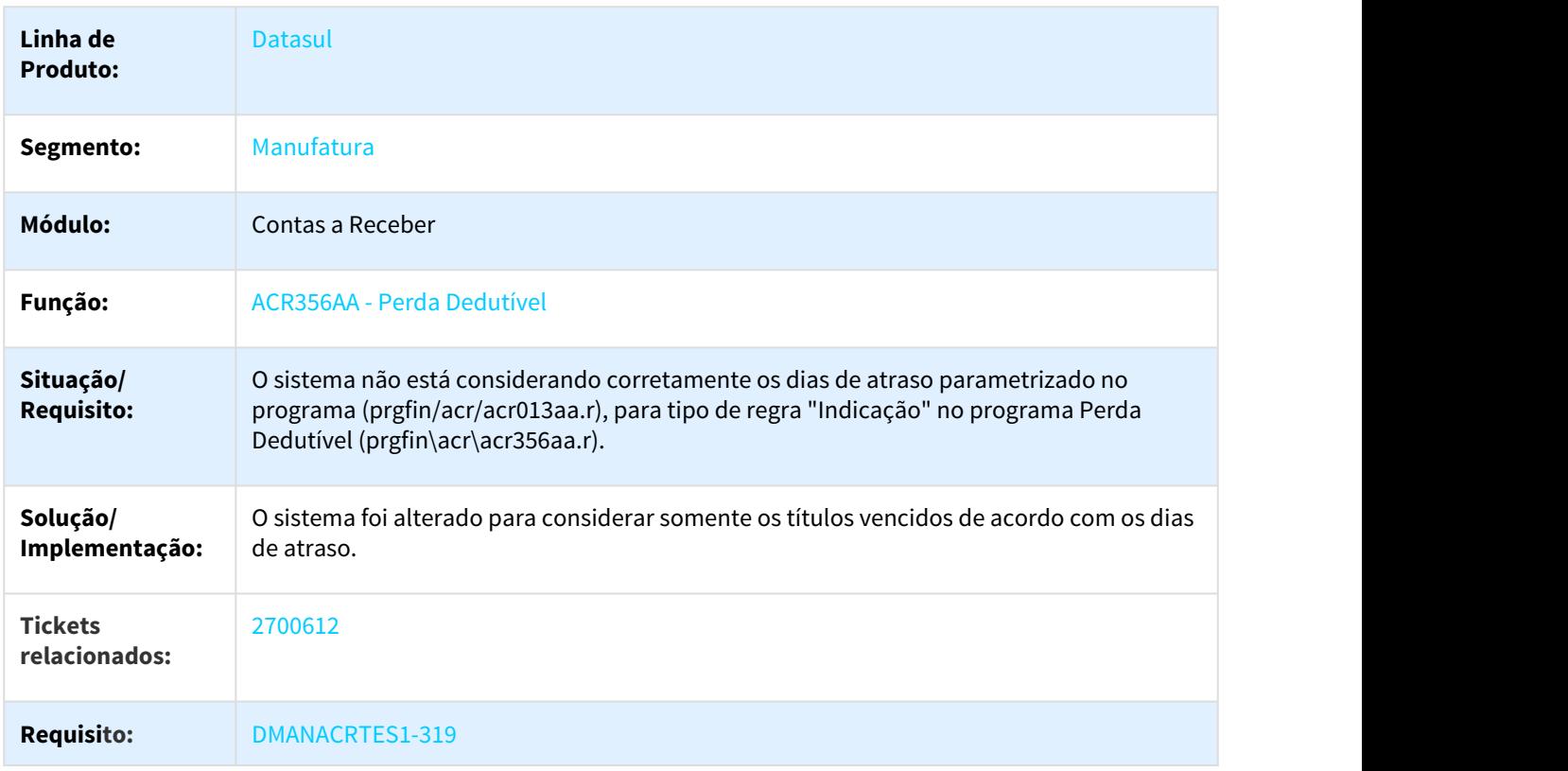

# 3.2.8.23 2703571 DMANACRTES1-343 DT Retorno Cobrança Escritural

# ACR759AA - Retorno Cobrança Escritural

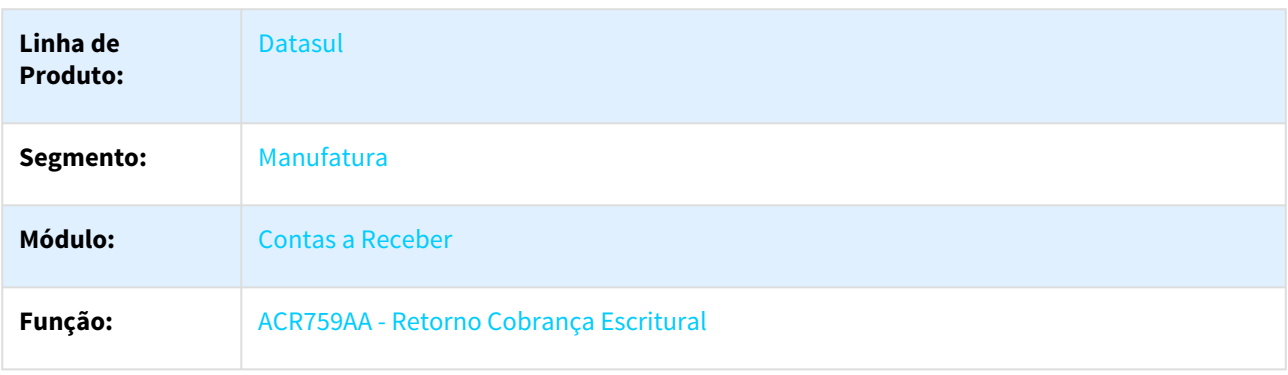

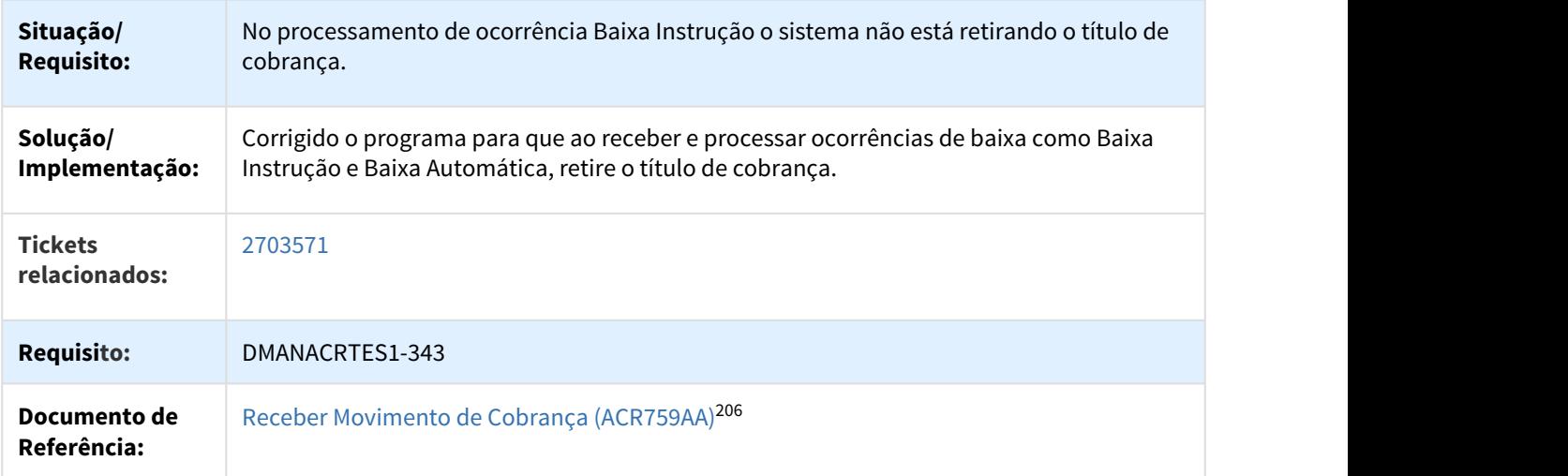

# 3.2.8.24 2711163 DMANACRTES1-442 DT Estorno de Título

#### ACR715 - Estorno de Título

| Linha de<br><b>Produto:</b>     | <b>Datasul</b>                                                                                                    |
|---------------------------------|----------------------------------------------------------------------------------------------------|
| Segmento:                       | Manufatura                                                                                                    |
| Módulo:                         | <b>Contas a Receber</b>                                                                                                    |
| Função:                         | ACR715AA - Estorno de Título                                                                                                    |
| Situação/<br><b>Requisito:</b>  | Foi implantado um título de Cobrança Especial no mês de janeiro e ao tentar estornar o<br>mesmo no mês de maio, o sistema valida que o período de janeiro não está habilitado, porém<br>o mês (maio) que está sendo efetuado estorno do título está habilitado na contabilidade. |
| Solução/<br>Implementaçã<br>0:  | Alterado para não apresentar mensagem do período, quando estiver sendo efetuado em uma<br>data que esteja habilitado na contabilidade. Ao ser feito estorno de uma parcela, deverá<br>estornar as demais.                                                                        |
| <b>Tickets</b><br>relacionados: | 2711163                                                                                                    |
| <b>Requisito:</b>               | DMANACRTES1-442                                                                                                    |

<sup>206</sup> http://tdn.totvs.com/pages/viewpage.action?pageId=237380451

# 3.2.8.25 2790828 DMANACRTES1-488 DT Liquidação de Títulos

### Liquidação de Títulos

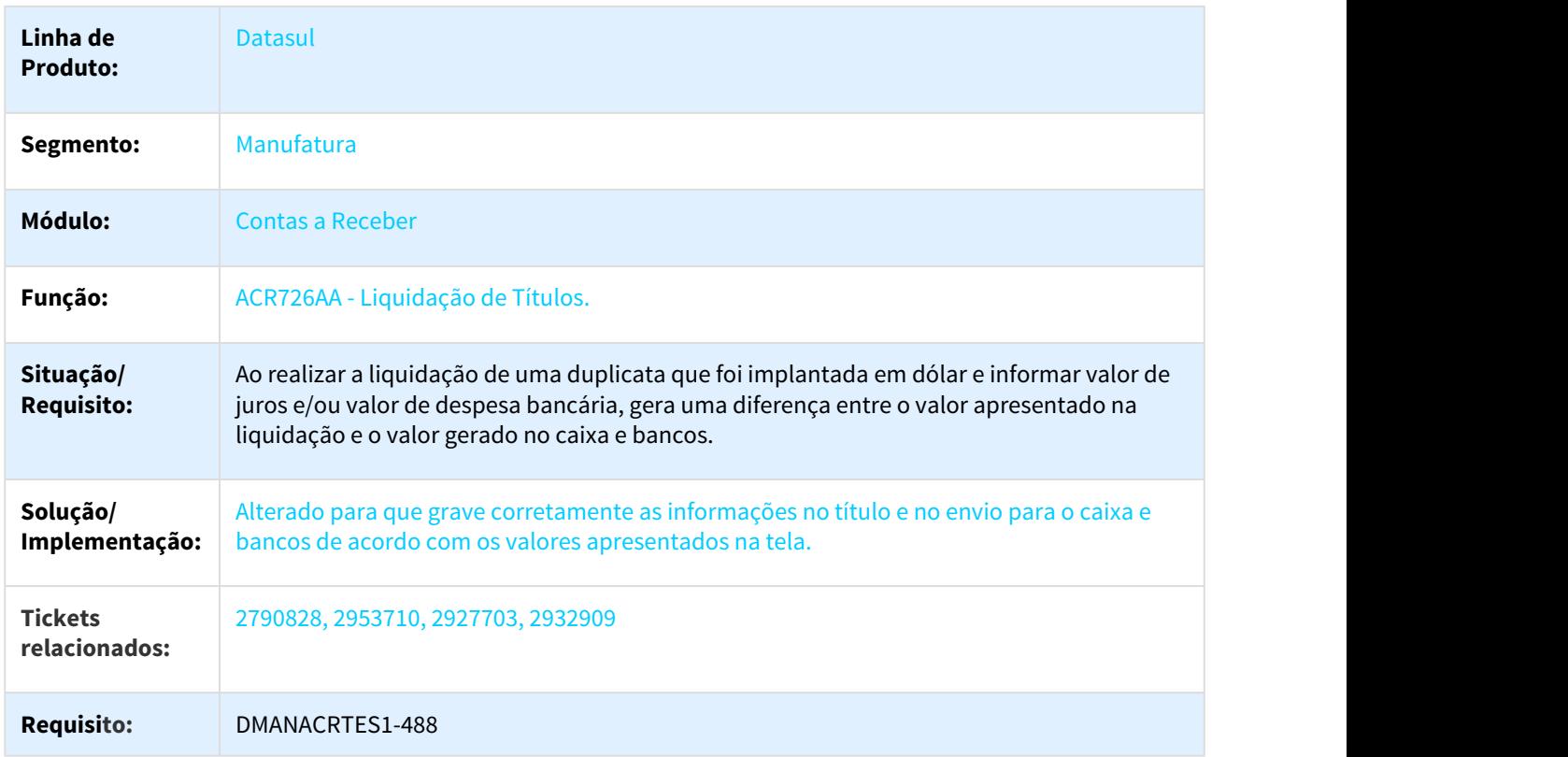

# 3.2.8.26 2799704 DMANACRTES1-411 DT Não gera dados AVP no diario auxiliar

# ACR709za - API Apropriação Contábil DIário Auxiliar

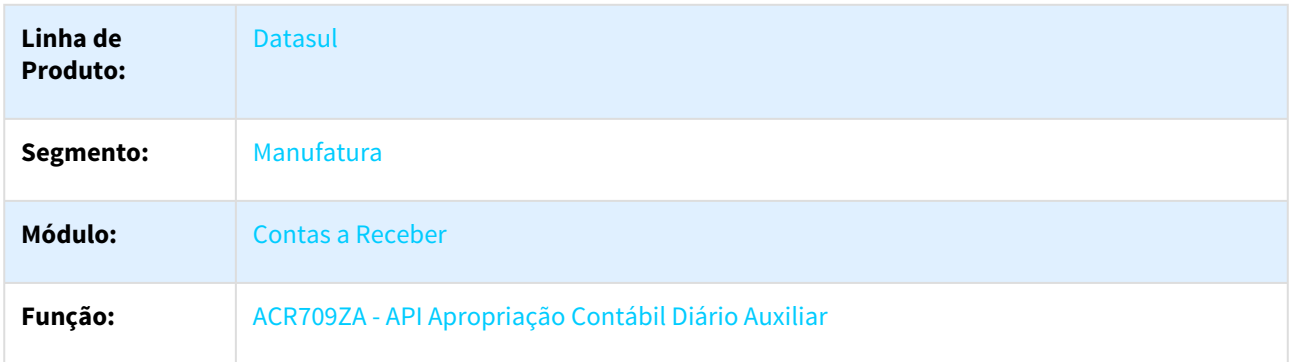

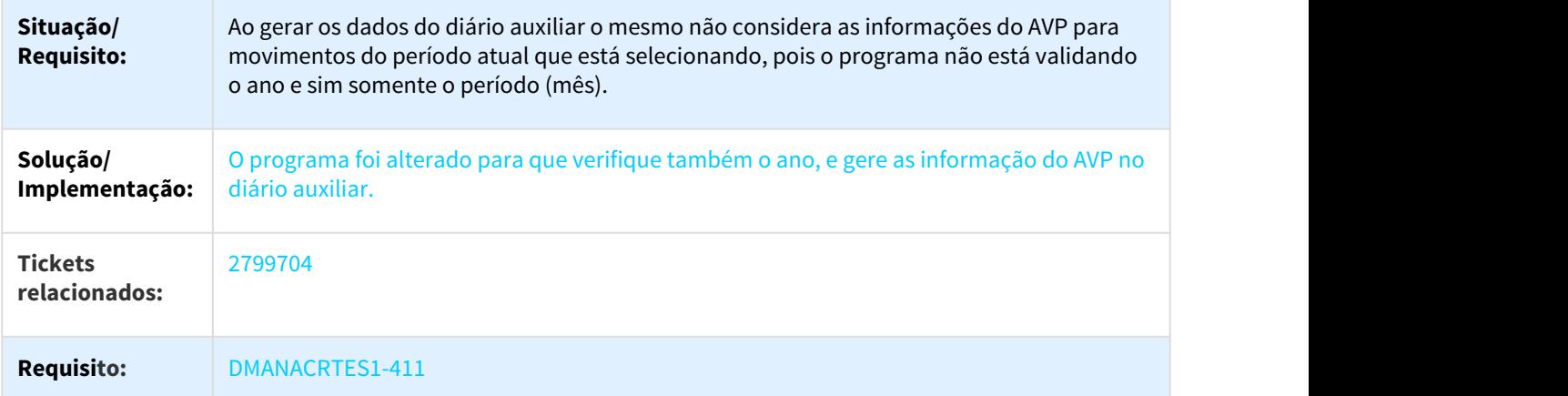

# 3.2.8.27 2802799 DMANACRTES1-400 DT Não carrega valor de retenção na liquidação

# ACR726AA - Liquidar Título do Contas a Receber

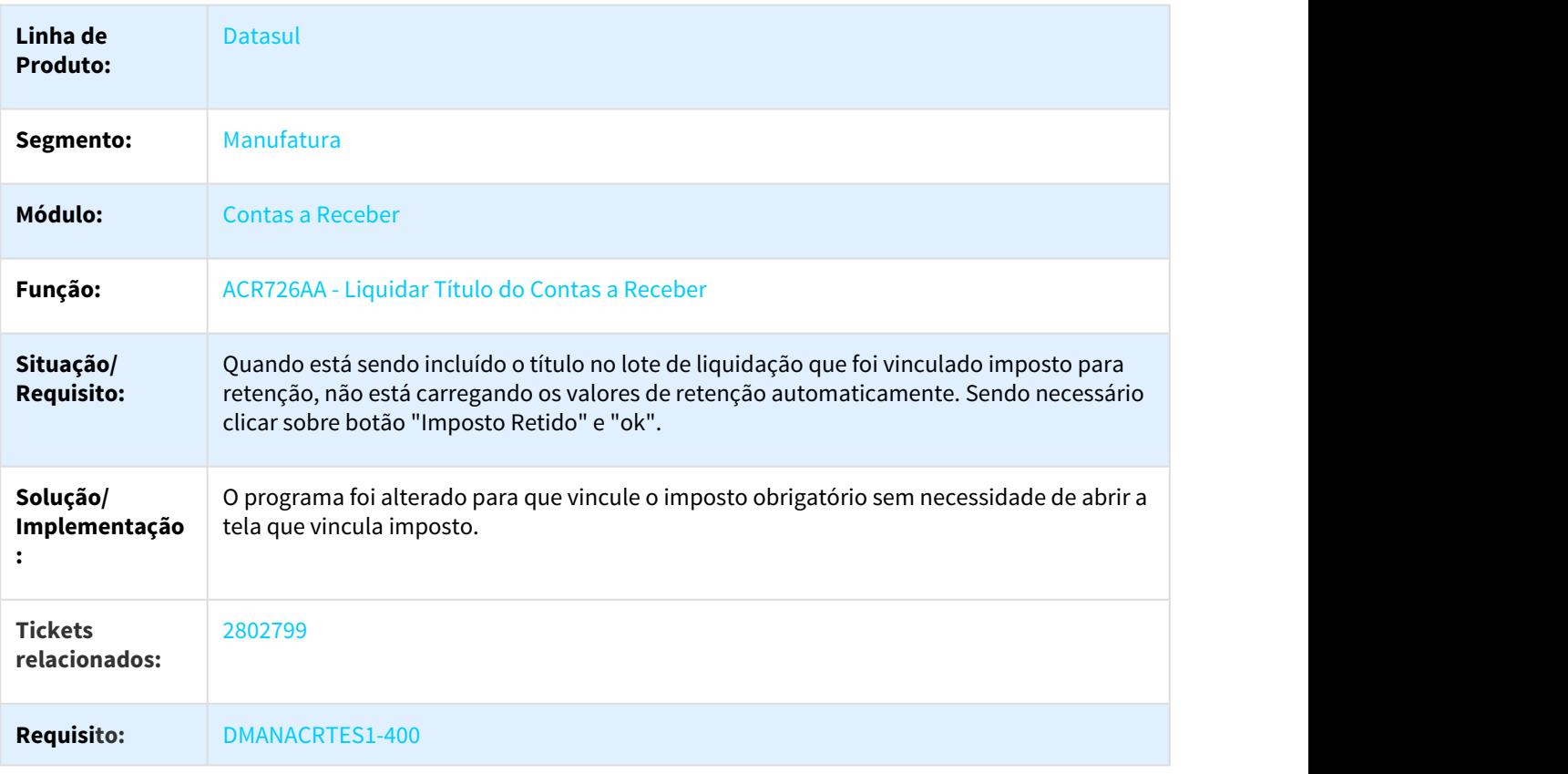

### 3.2.8.28 2874247 DMANACRTES1-473 DT Apresentar nome do representante no extrato de comissões (acr367ac)

#### ACR367AC - Extrato de Comissões

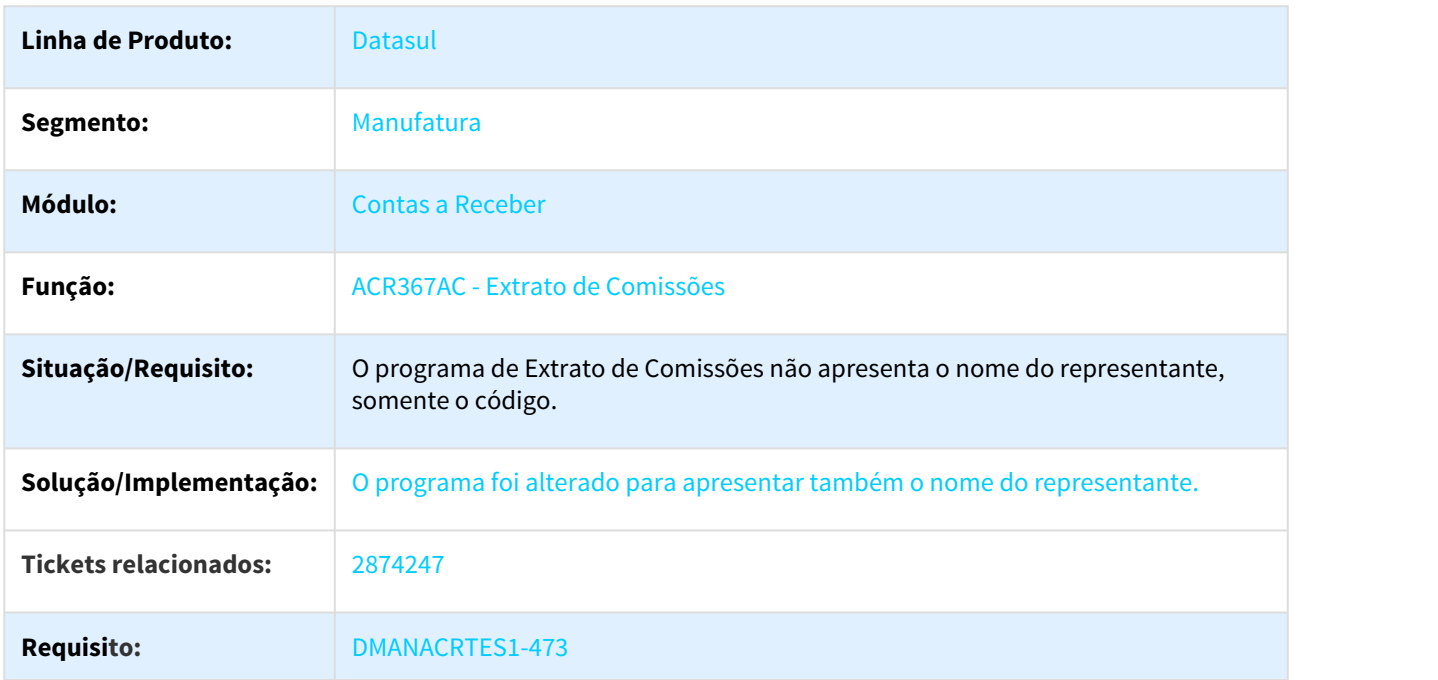

### 3.2.8.29 2901431 DMANACRTES1-486 DT Encontro de contas ACR

### APB735ZG e APB735ZH - Encontro de contas ACR

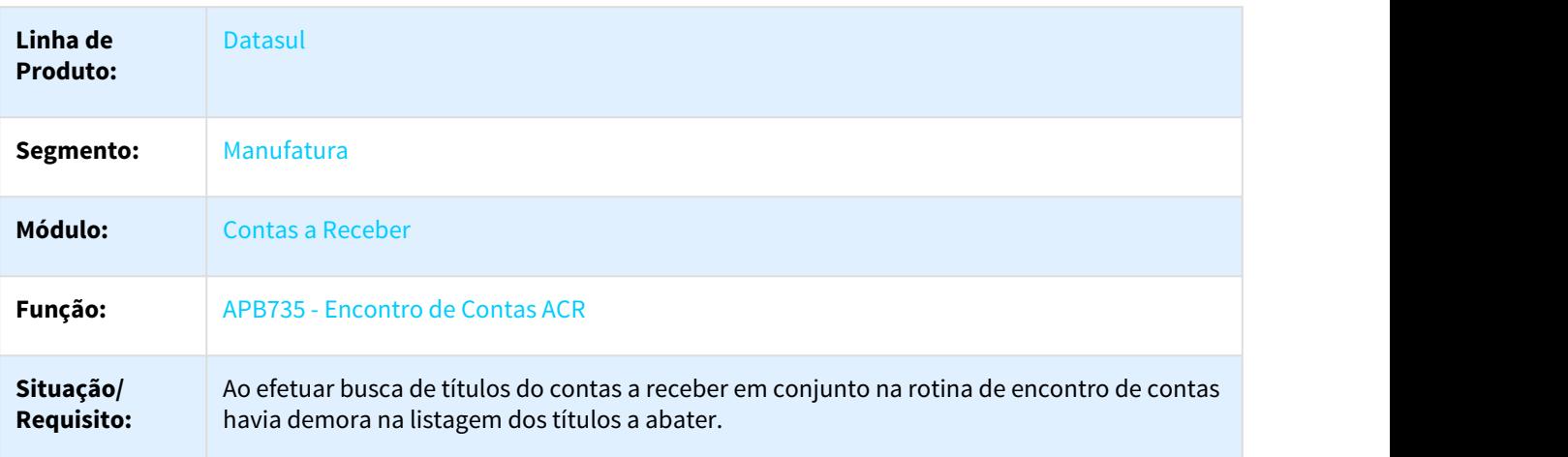

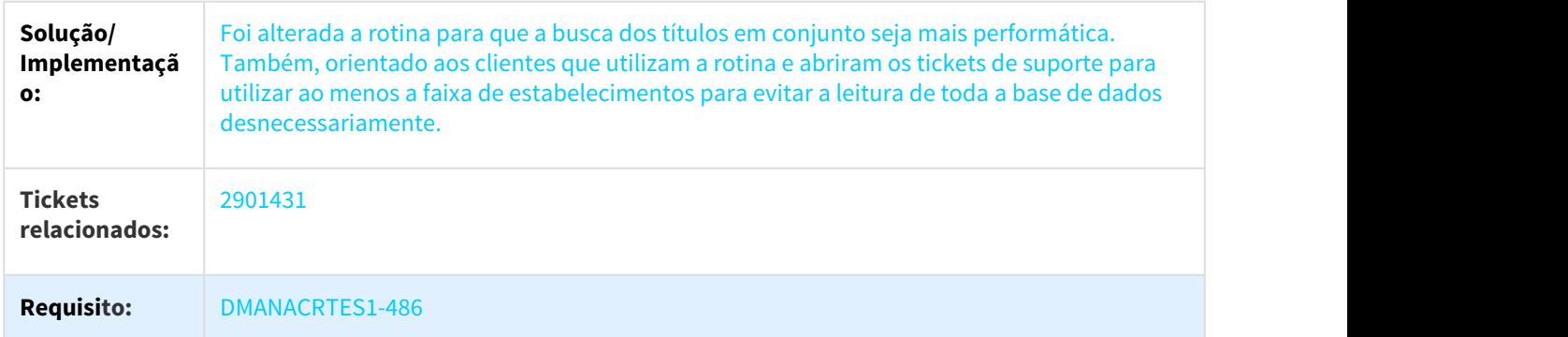

### 3.2.8.30 2933173 DMANACRTES1-508 DT Baixa performance na integração de título do faturamento com o contas a receber

# ACR702ZD - Função Lote de Implantação ACR

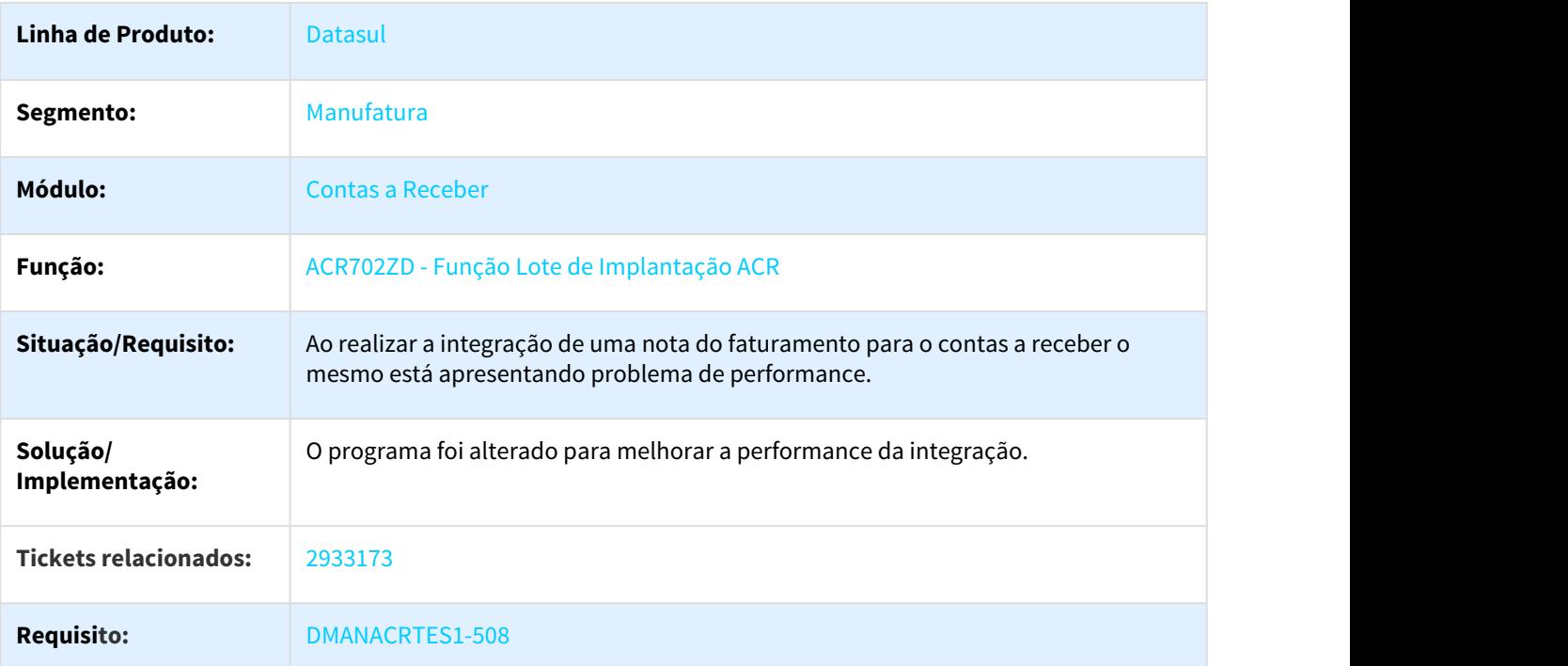

# 3.2.8.31 2937662 DMANACRTES1-526 DT Carta de Cobrança

#### Carta de Cobrança

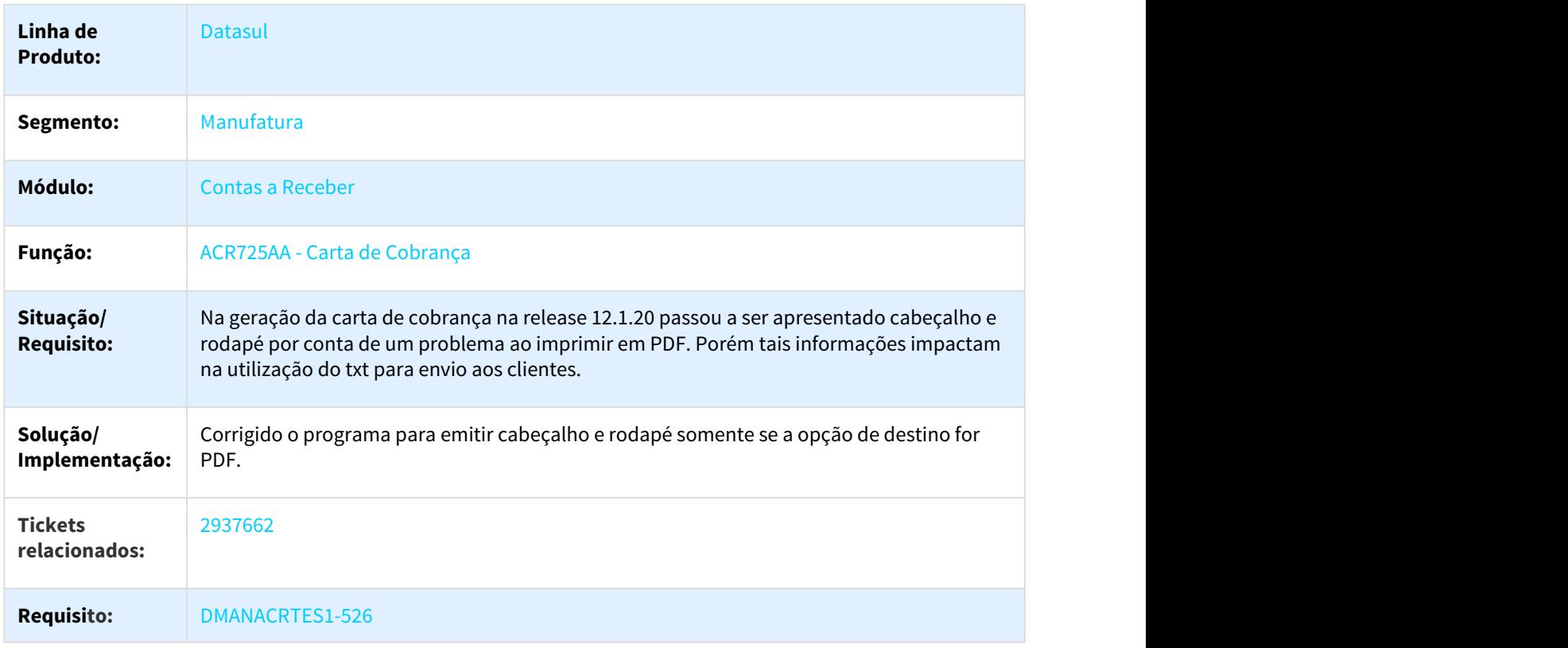

# 3.2.8.32 2974059 DMANACRTES1-536 DT Alteração Títulos ACR

### ACR711AA - Alteração de Títulos ACR

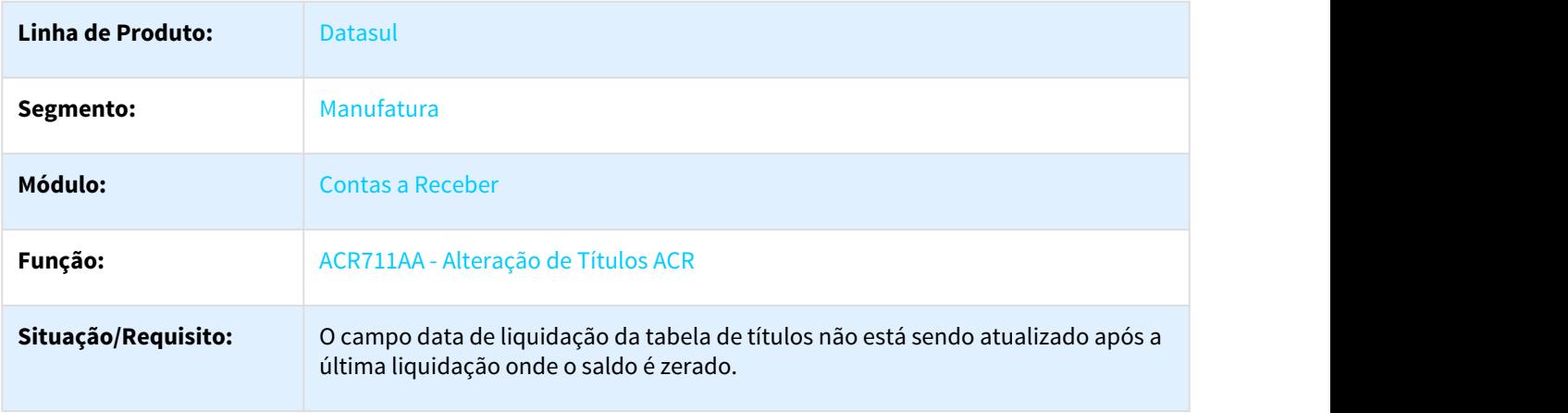

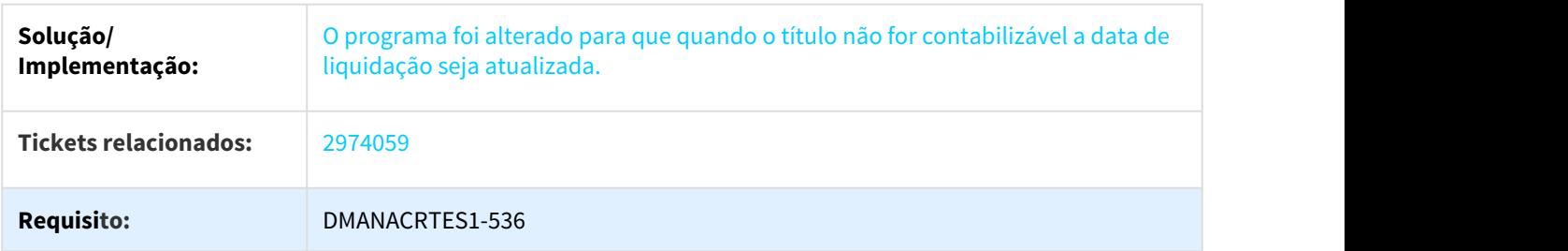

# 3.2.8.33 2987807 DMANACRTES1-534 DT Permissão Unidade Organizacional x Consulta títulos

#### ACR212AA - Títulos / Movimentos do Contas a Receber

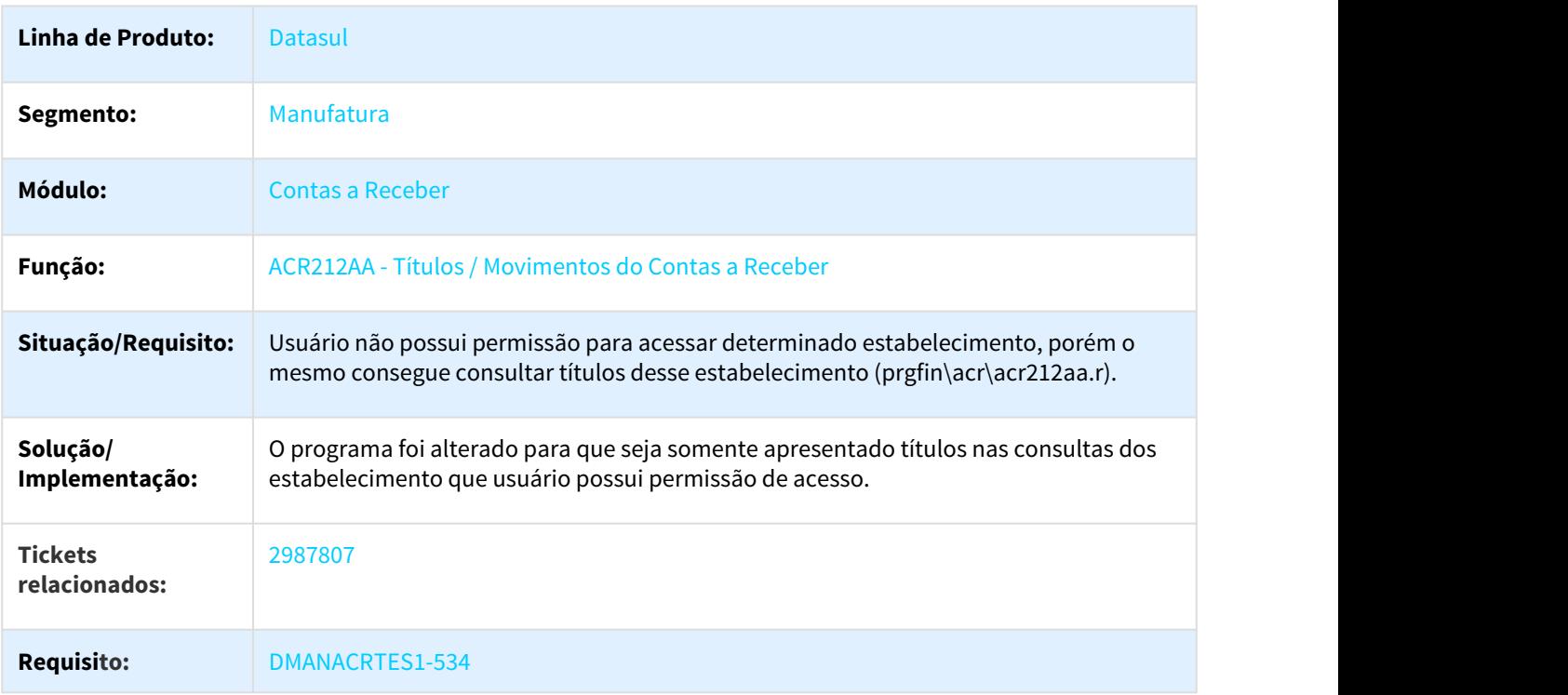

### 3.2.8.34 3014506 DMANACRTES1-575 DT Calculo de comissoes

#### ACR763ZA Cálculo de Comissões \ ACR527PA Cancelamento de Processo

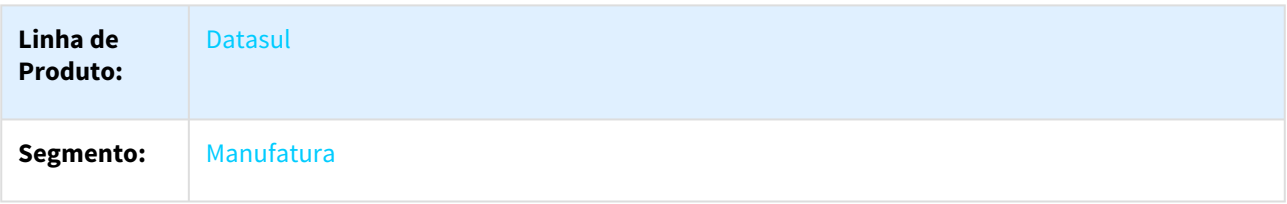

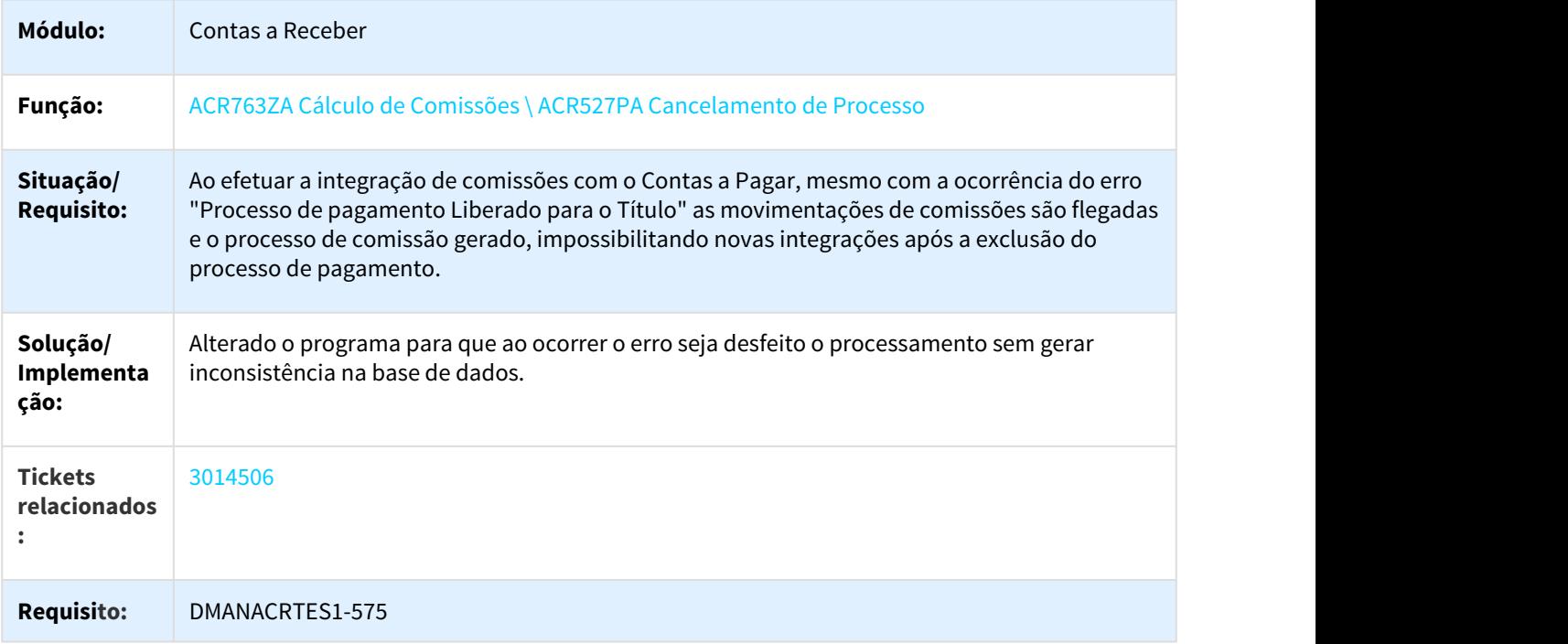

# 3.2.8.35 3127356 DMANACRTES1-686 DT Alteração de Títulos em Conjunto

### Alteração de Títulos em Conjunto

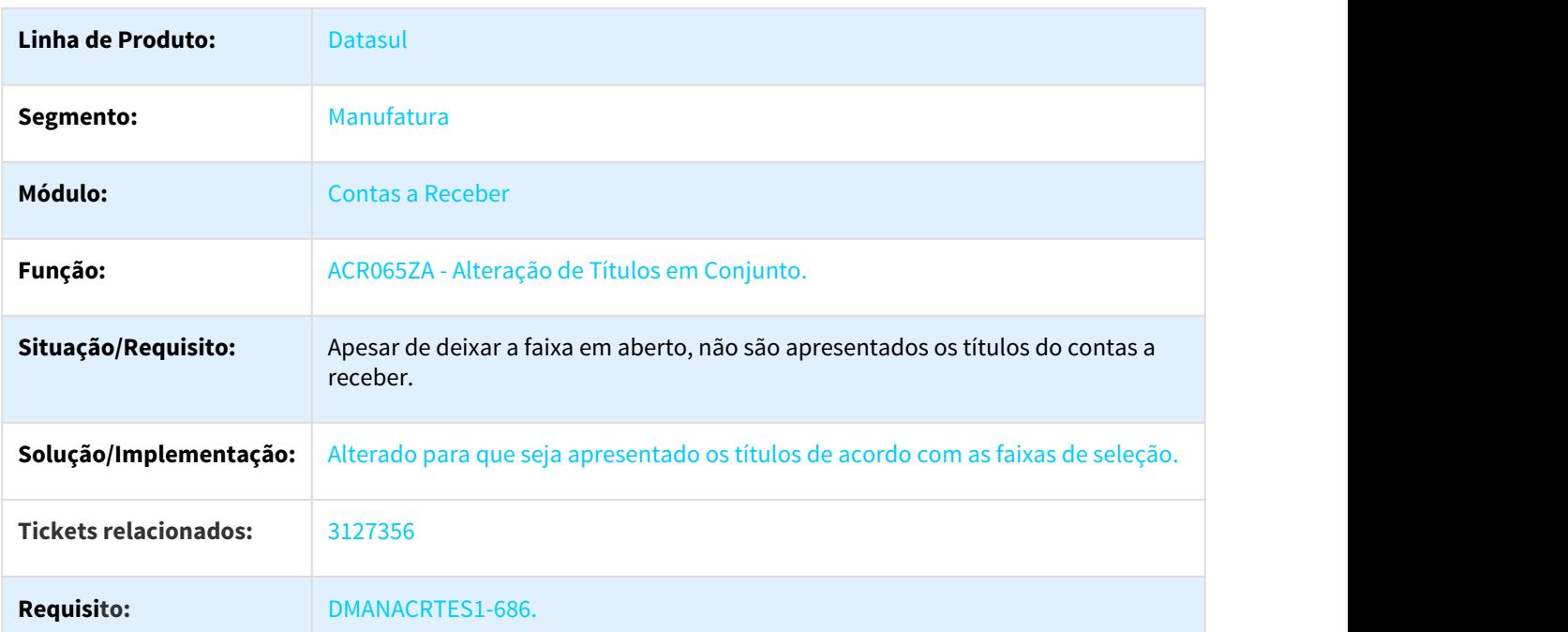

# 3.2.8.36 3129223 DMANACRTES1-692 DT Ajuste Títulos ACR em Conjunto

#### Ajuste Títulos ACR em Conjunto

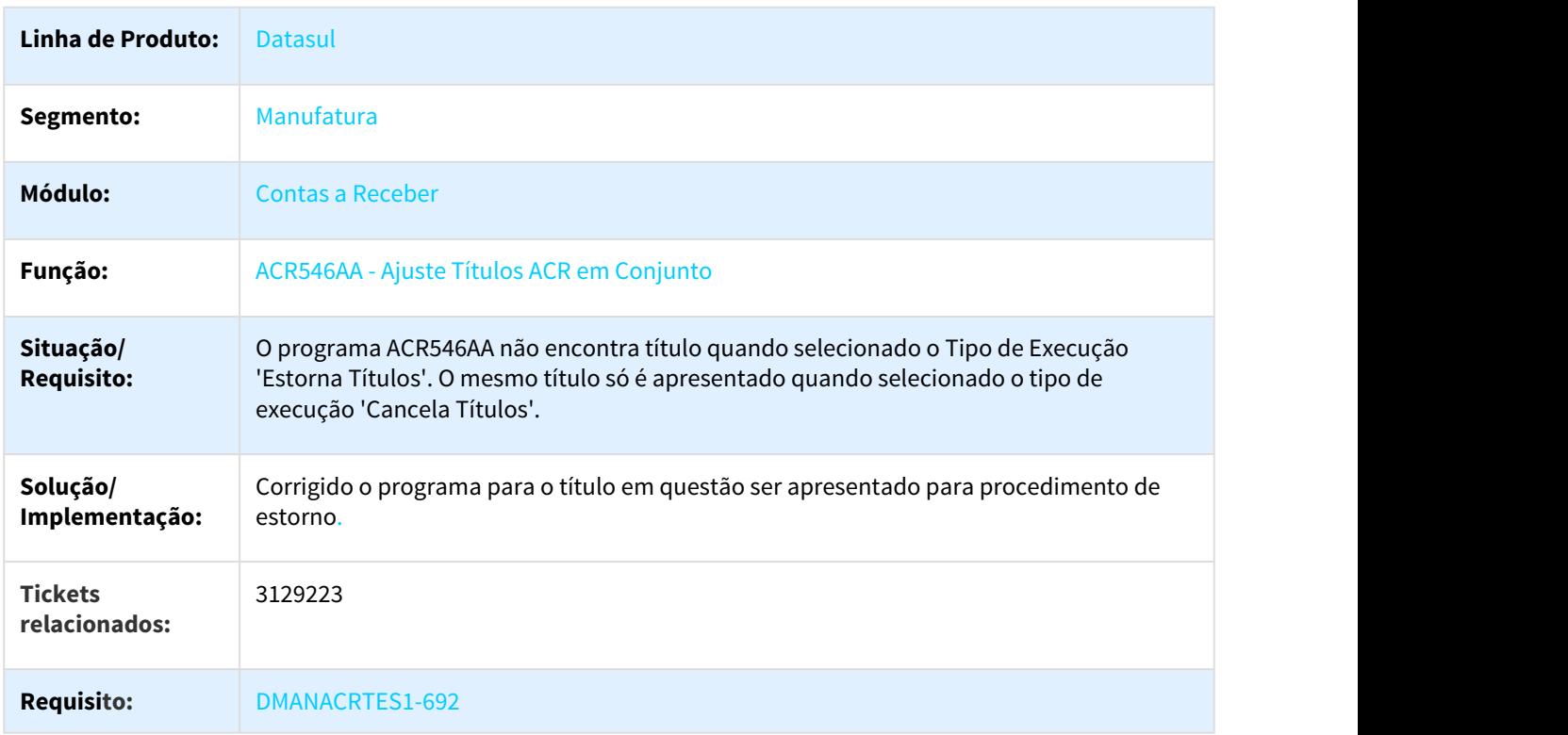

# 3.2.8.37 DMANACRTES1-533 DT Implantação de Títulos

#### ACR702AA - Implantação de Títulos

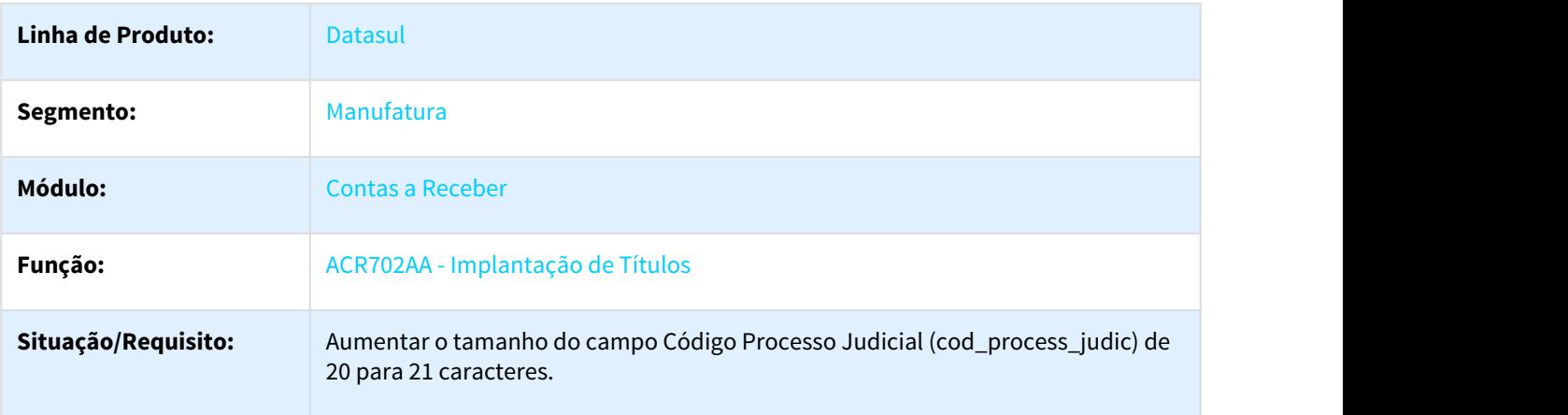

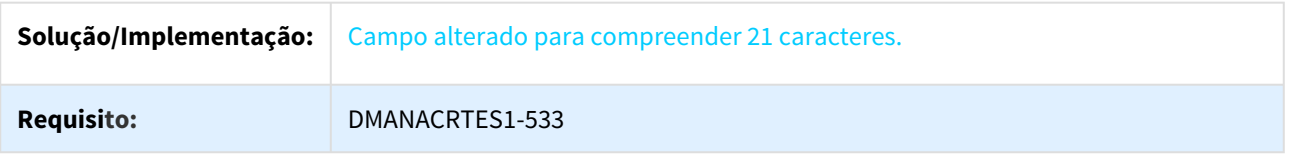

### 3.2.8.38 DMANACRTES1-624 DT Manutenção Indicadores Econômicos

#### UTB013AA - Manutenção Indicadores Econômicos

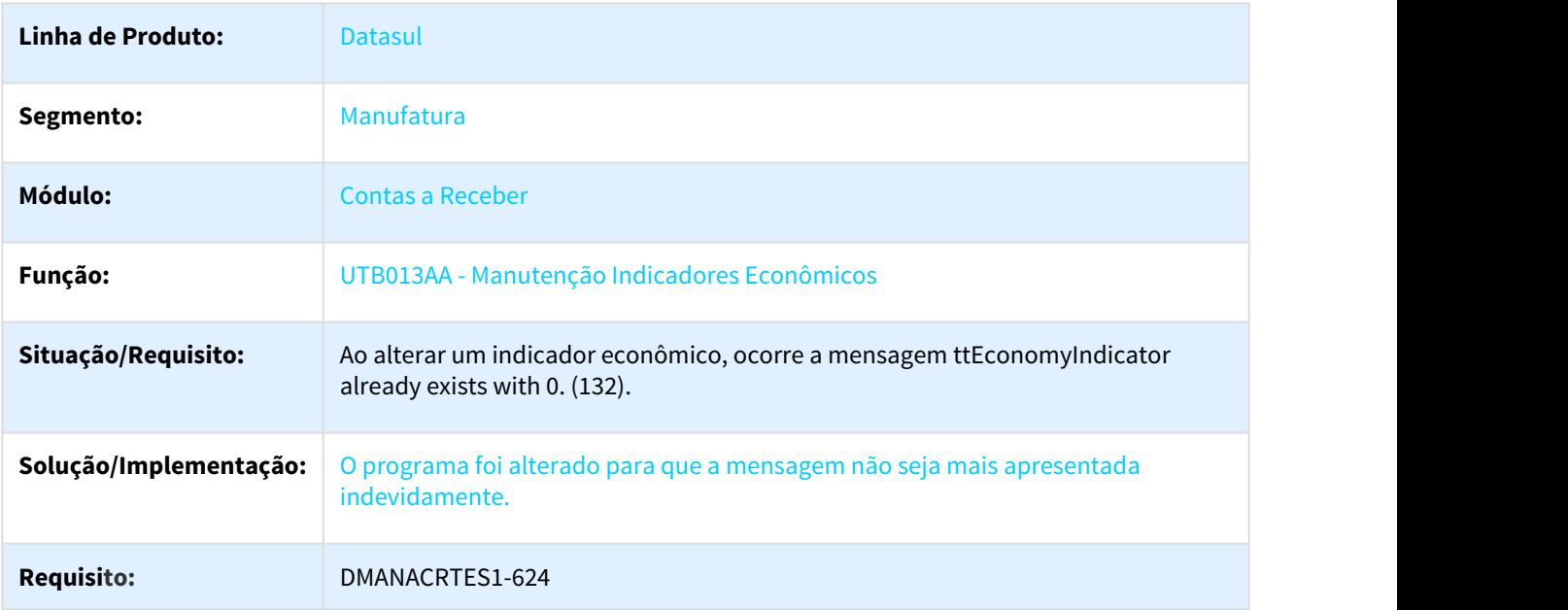

# 3.2.8.39 DMANACRTES1-728 DT Descontinuar programa em FLEX Parâmetros Gerais Contas a Receber

#### ACR001TA - Parâmetros Gerais Contas a Receber

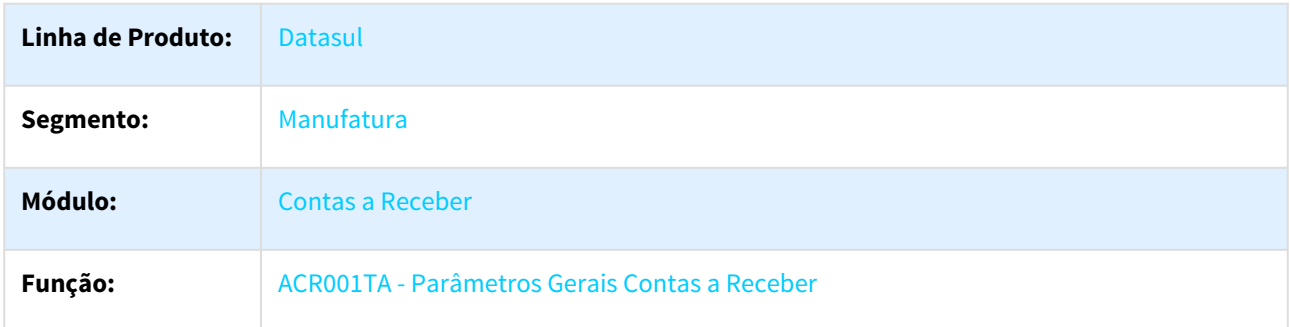
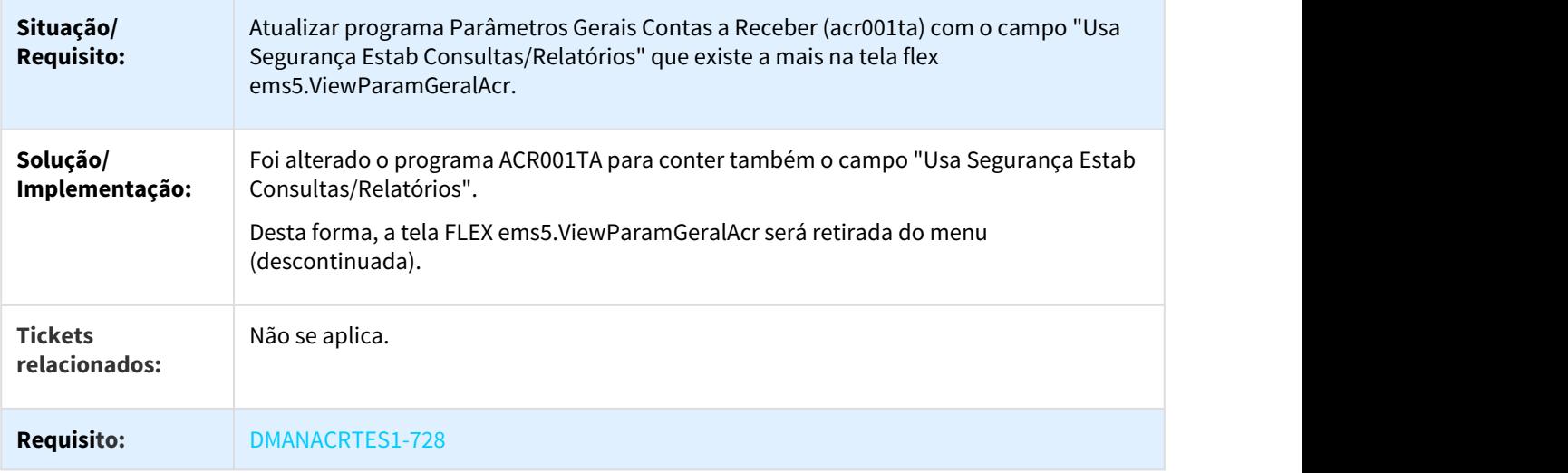

# 3.2.9 Controle de Inadimplência - Manutenção - 12.1.21

## 3.2.9.1 2614316 DMANACRTES1-268 DT Erro progress na impressão de boleto ivc532aa.

### IVC523aa - Emitir Boleto Bancário

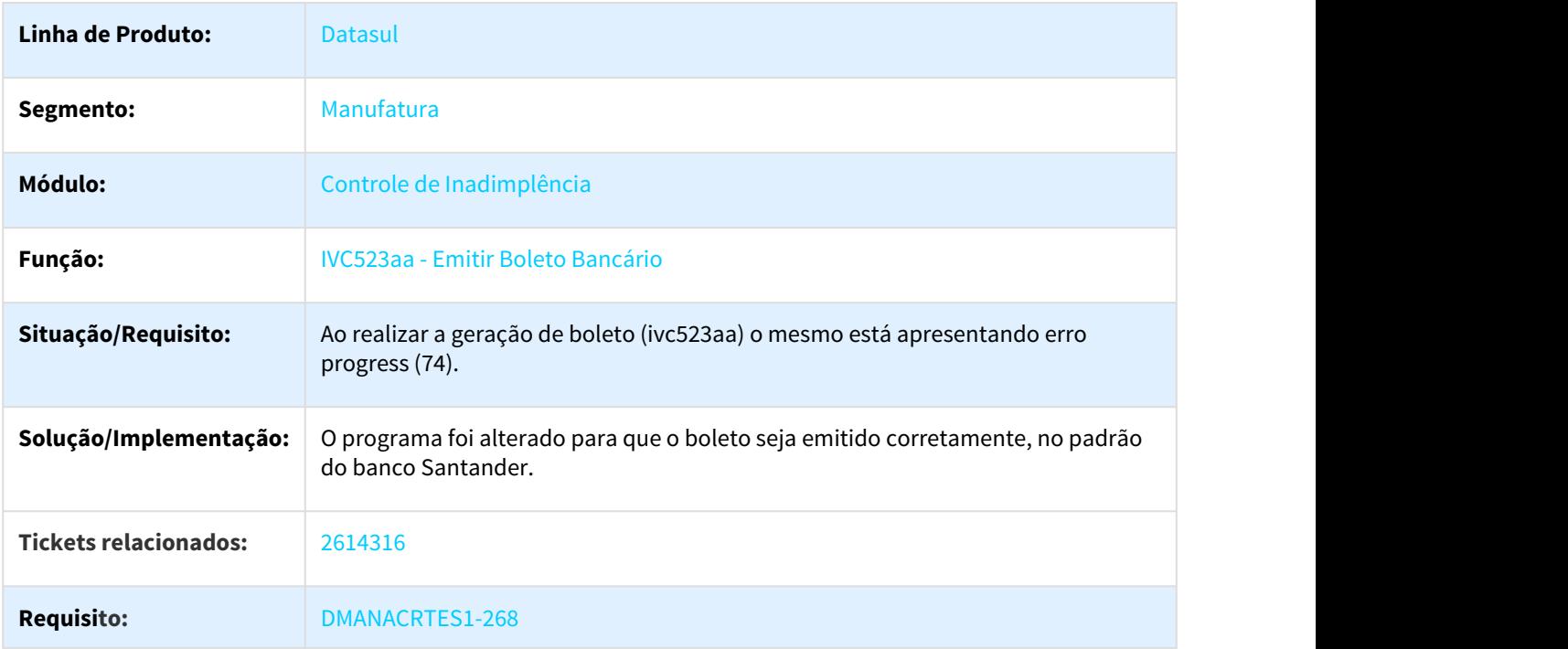

## 3.2.10 Execução Orçamentária - Manutenção - 12.1.21

# 3.2.10.1 2154669 DMANCON1-3572 DT Envio de email Execução Orçamentária

### Envio de email Execução Orçamentária

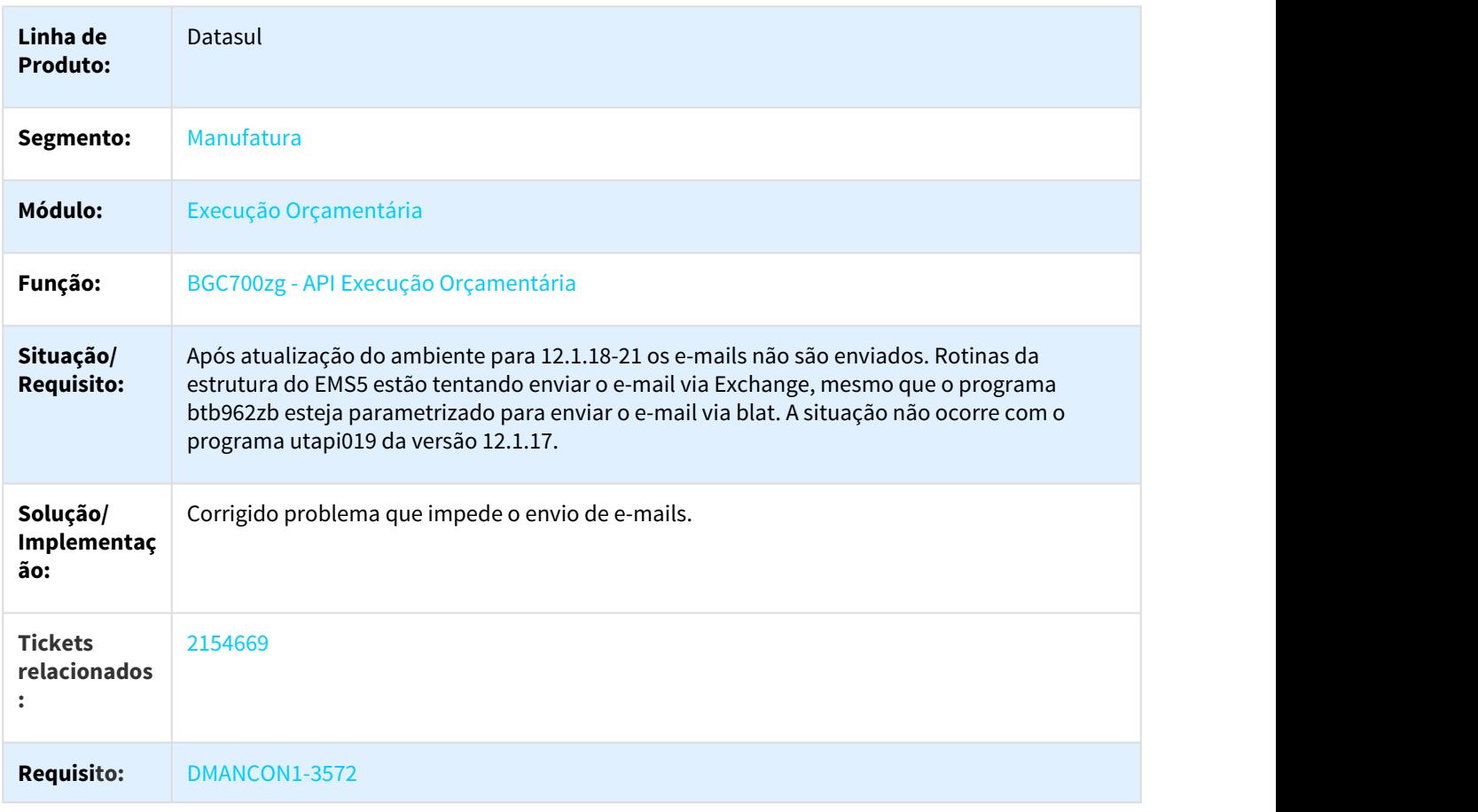

### 3.2.10.2 2469026 DMANCON1-3763 DT Envio de Email no BGC

### Envio de email Execução Orçamentária

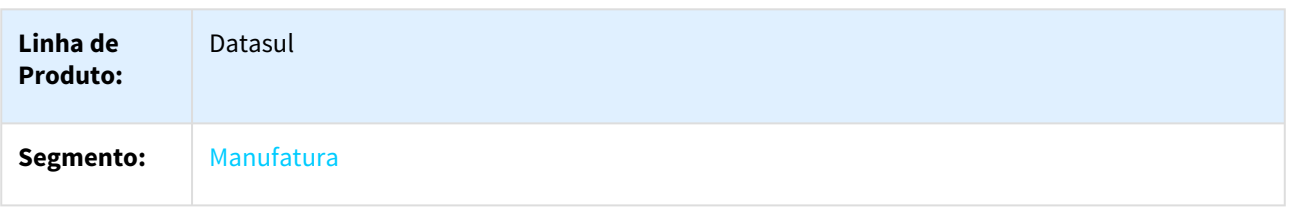

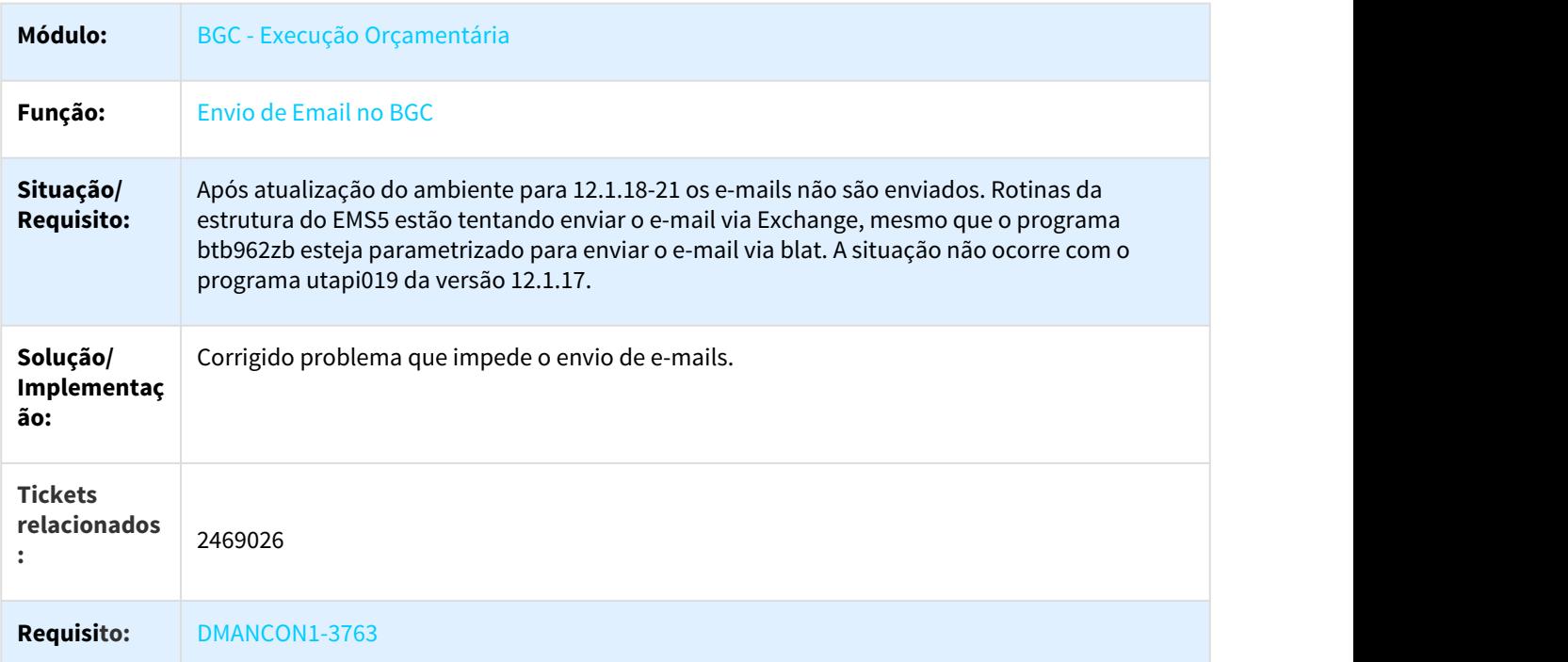

## 3.2.10.3 2800170 DMANCON1-4494 DT API Validação Orçamentos

## BGC700ZZ - API Validação Orçamentos

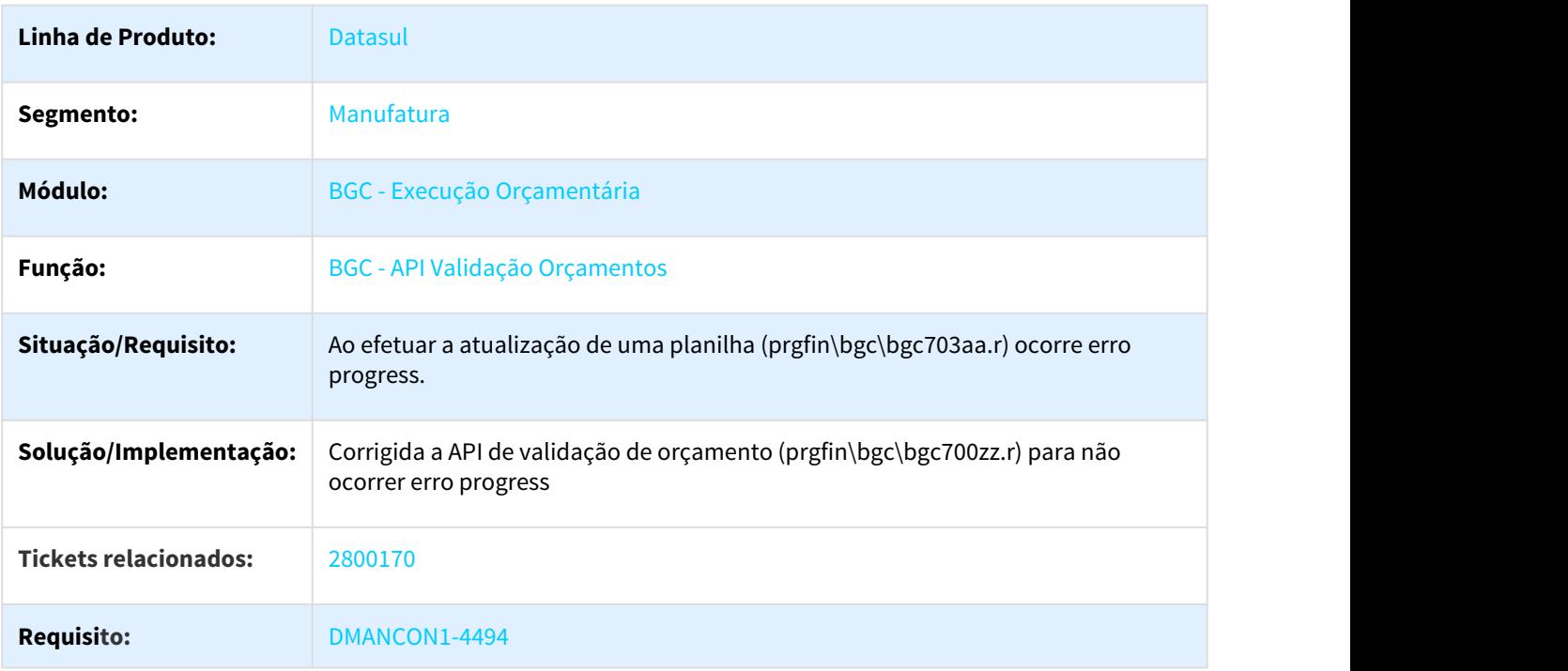

## 3.2.10.4 3082659 DMANCON1-4786 DT API Execução Orçamentária

### BGC700ZG - API Execução Orçamentária

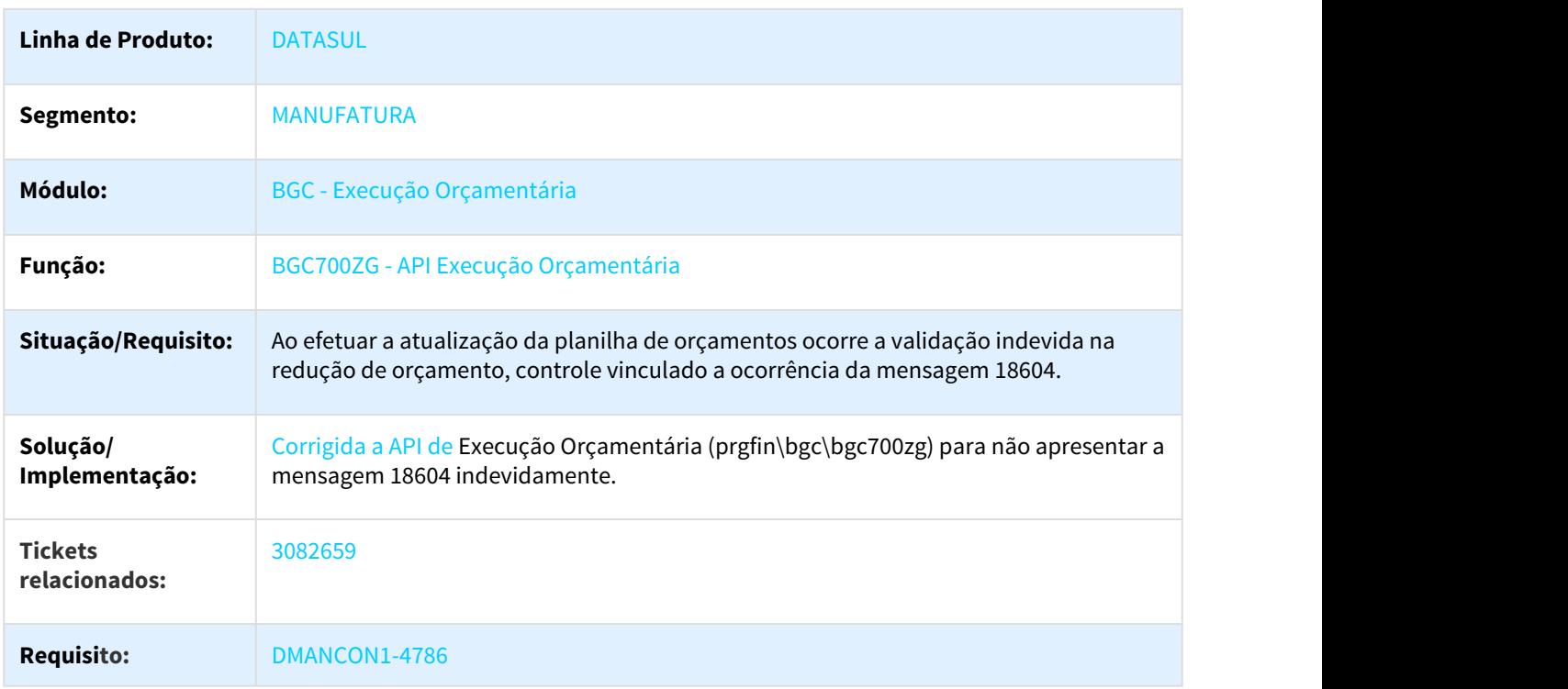

# 3.2.11 Fluxo de Caixa - Manutenção - 12.1.21

## 3.2.11.1 2328935 DMANFIN1-5122 DT Não elimina movimento RE no fluxo de PEF com abatimento de previsão

#### CFL700aa - Fluxo de Caixa

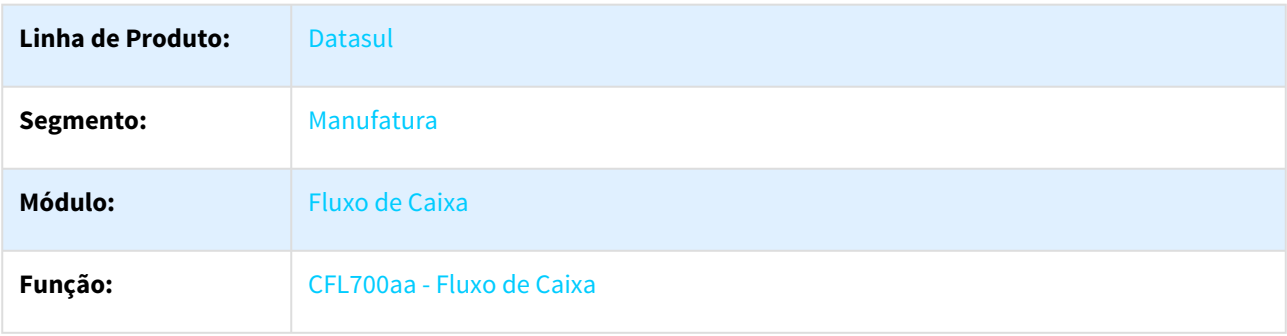

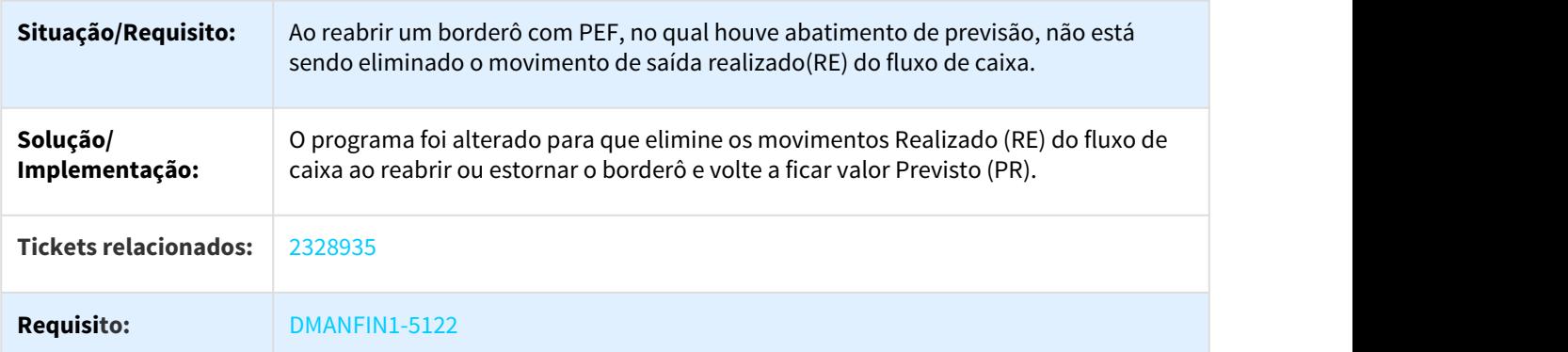

### 3.2.11.2 2593815 DMANACRTES1-224 DT Consulta Movimento Fluxo de Caixa

### CFL201AA - Consulta Movimento Fluxo de Caixa

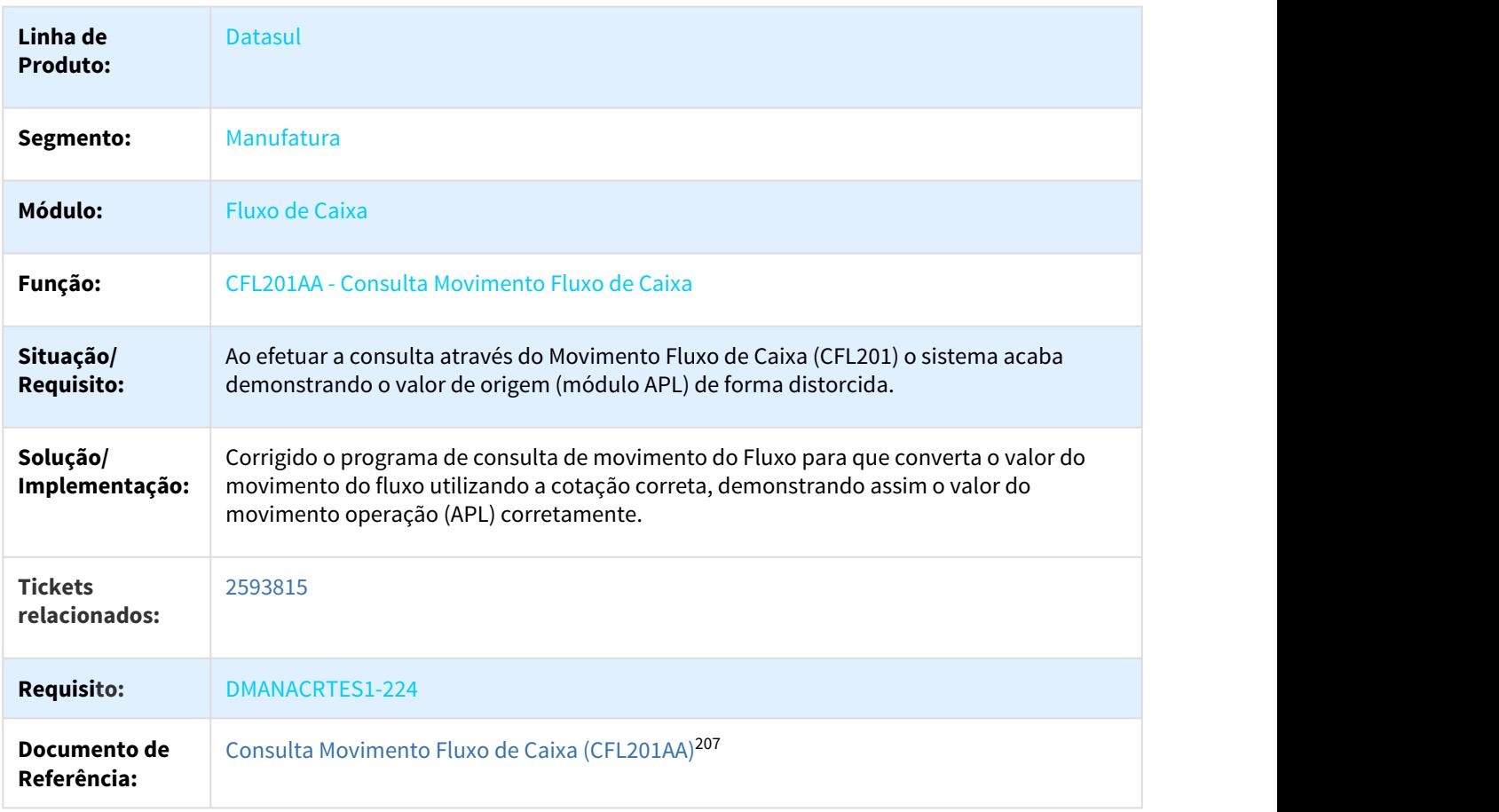

<sup>207</sup> http://tdn.totvs.com/display/LDT/Consulta+Movimento+Fluxo+Caixa+-+CFL201AA

## 3.2.12 Orçamentos - Manutenção - 12.1.21

## 3.2.12.1 2405940 DMANCON1-3743 DT Transferência de Verba

### Transferência de Verba - bdg704zb

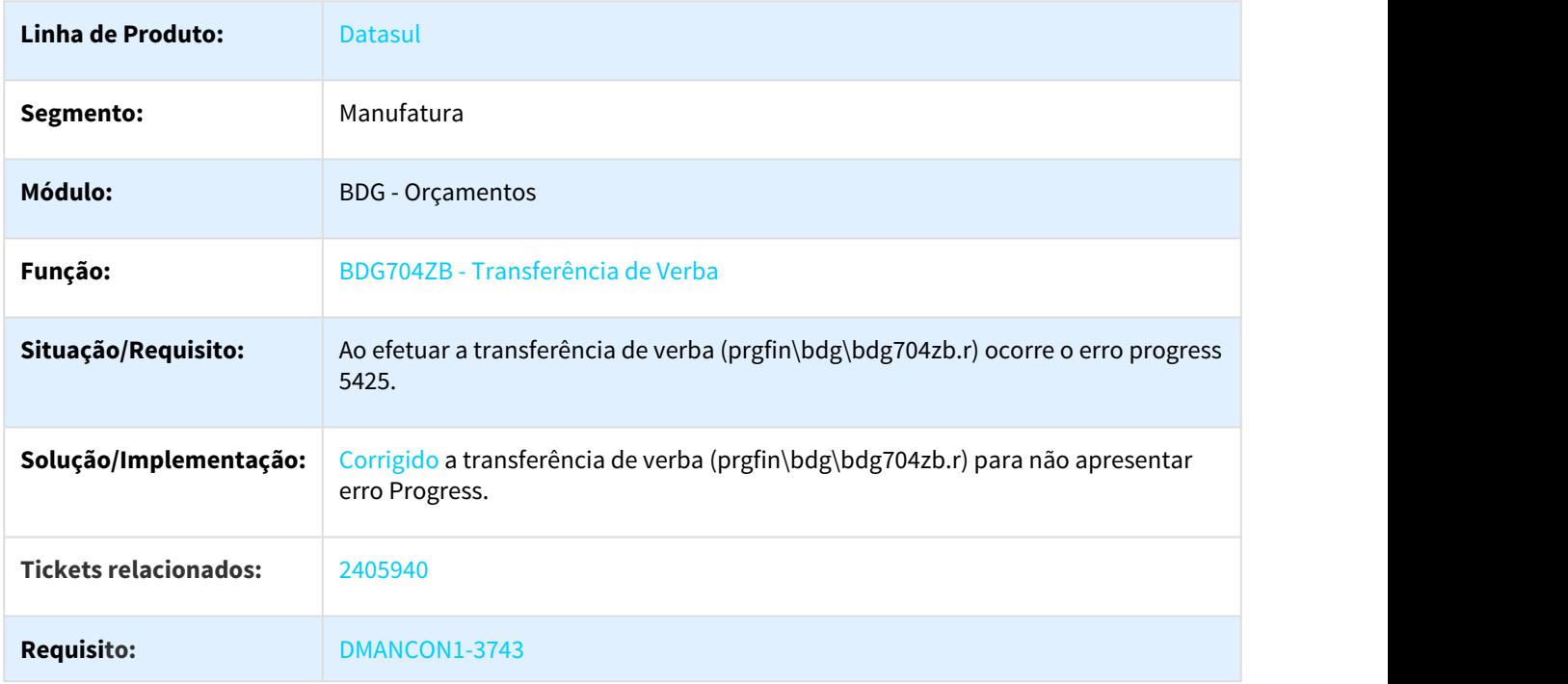

## 3.2.12.2 2537160 DMANCON1-4205 DT Movimentação Orçamentária

## BDG704ZA - Movimentação Orçamentária

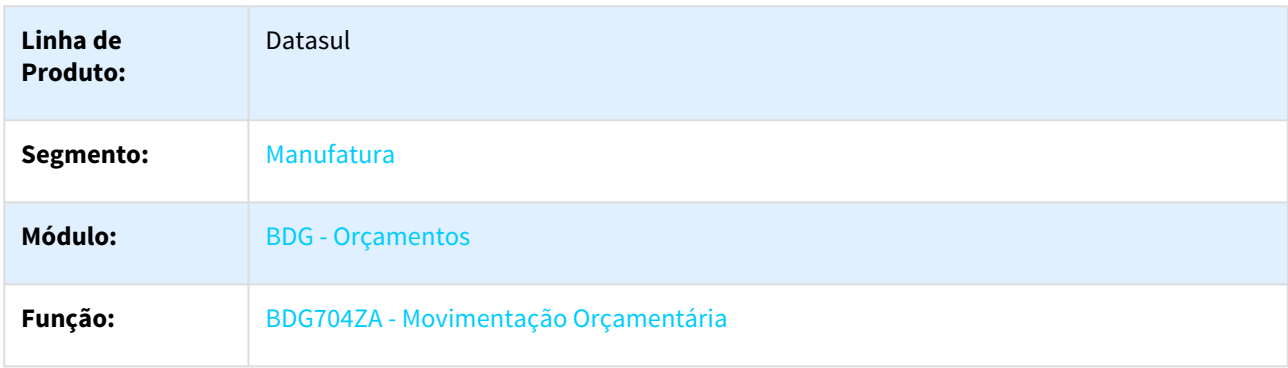

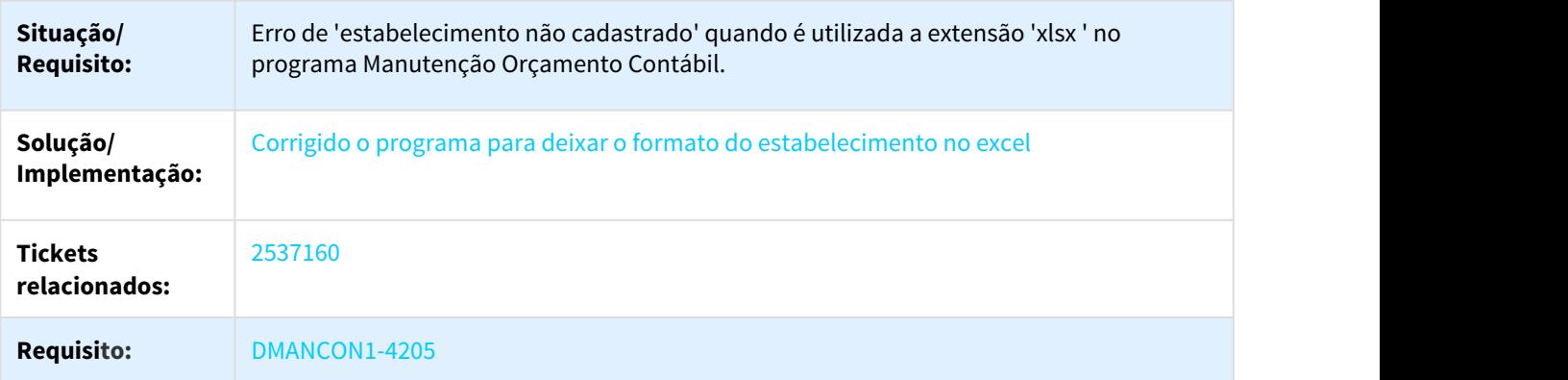

## 3.2.12.3 2583061 DMANCON1-4038 DT Manutenção de Orçamentos

#### BDG703ZA - Manutenção de Orçamentos

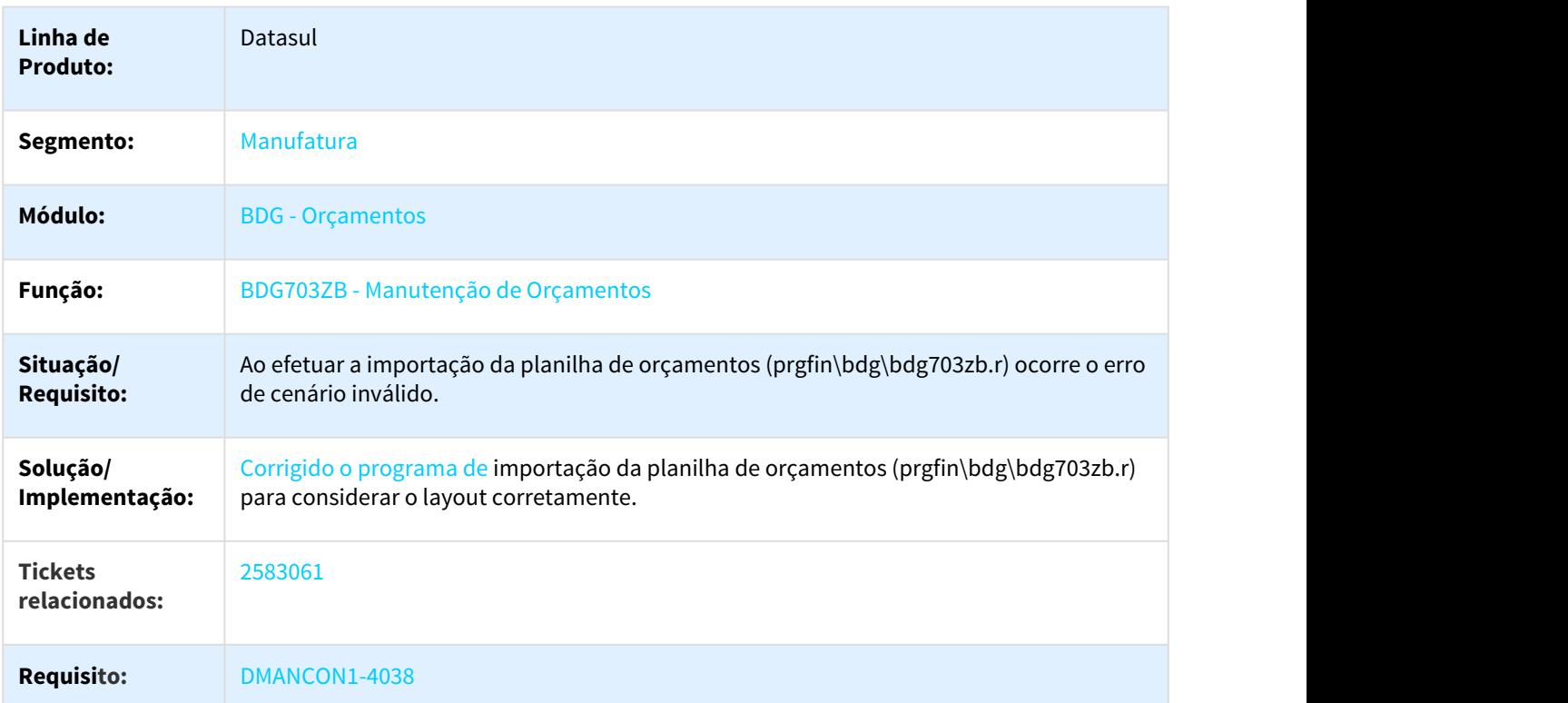

## 3.2.12.4 2698154 DMANCON1-4290 API Bloqueio Orçamento Transferência Verba

### BGC700ZZ - API Bloqueio Orçamento Transferência Verba

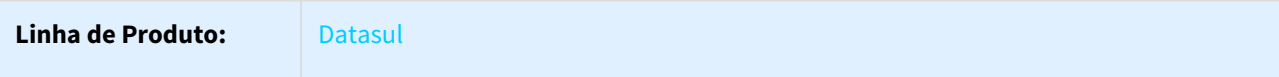

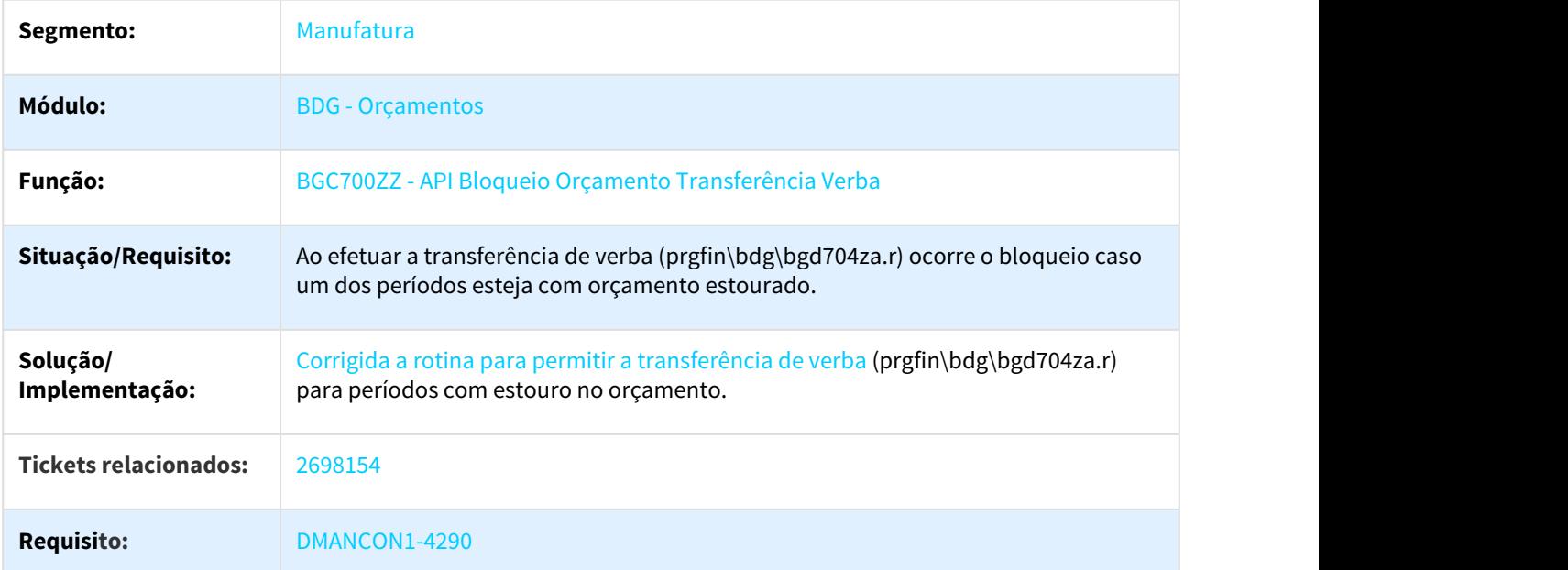

## 3.2.12.5 2730688 DMANCON1-4516 DT Movimentação Orçamentária

## BDG704ZA - Movimentação Orçamentária

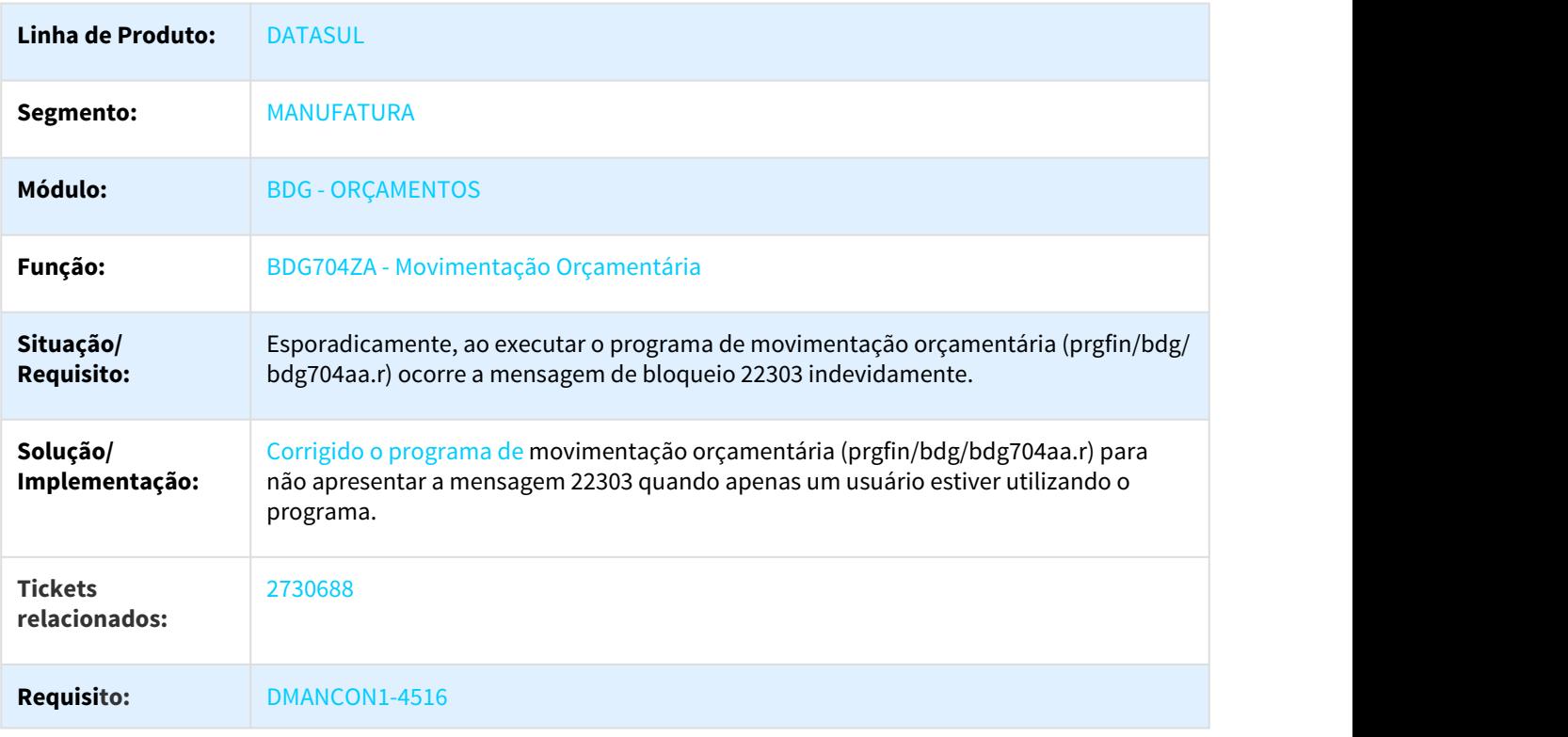

## 3.2.13 Prestação de Contas - Manutenção - 12.1.21

## 3.2.13.1 996342 DMANFIN1-1590 DT Está zerando campo de tipo fluxo financeiro

### EEC705aa - Importar Funcionário do Prestação de Contas

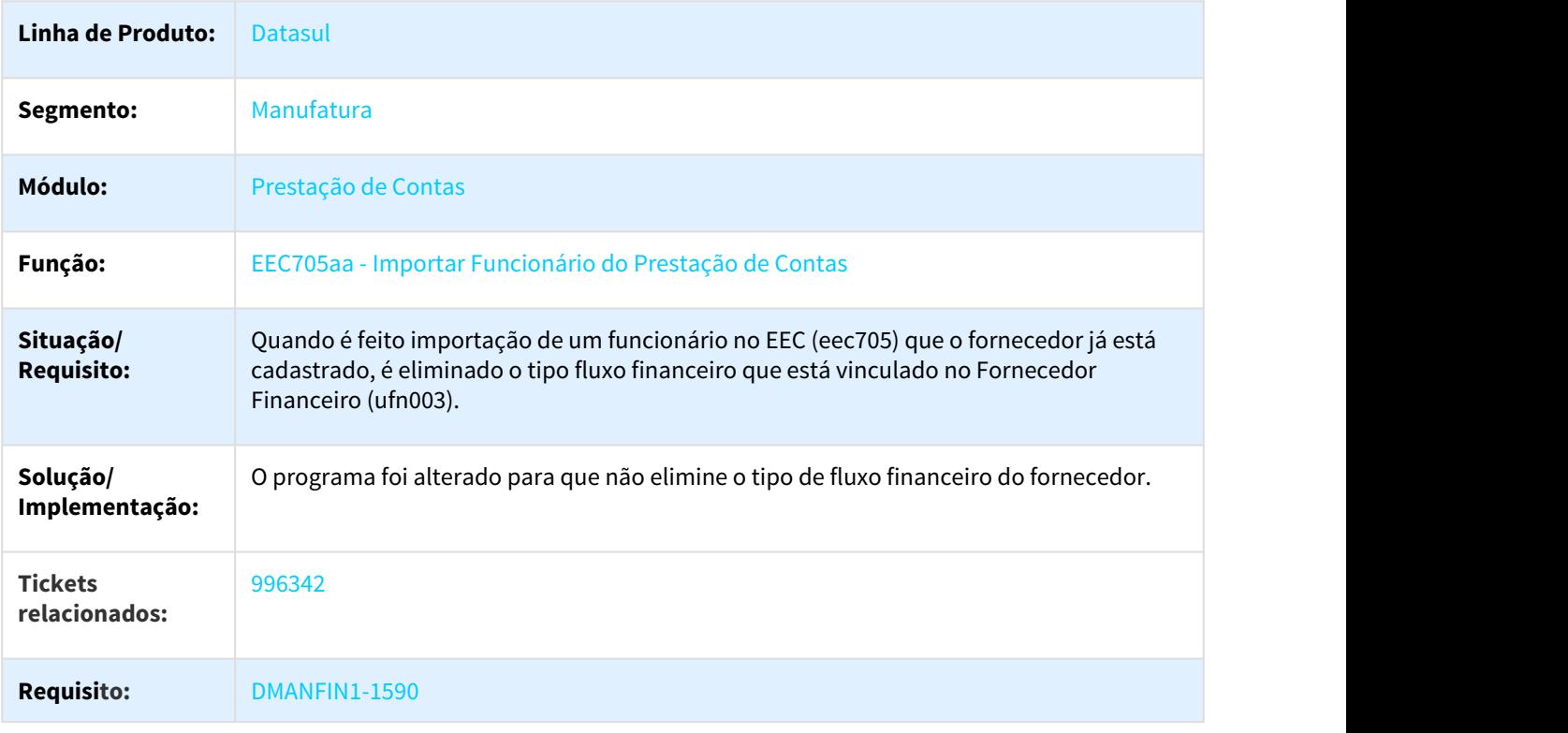

## 3.2.13.2 2313395 DMANFIN1-4866 DT Exportação de processo EEC - performance

#### EEC020zb - Função Exportar Processo EEC

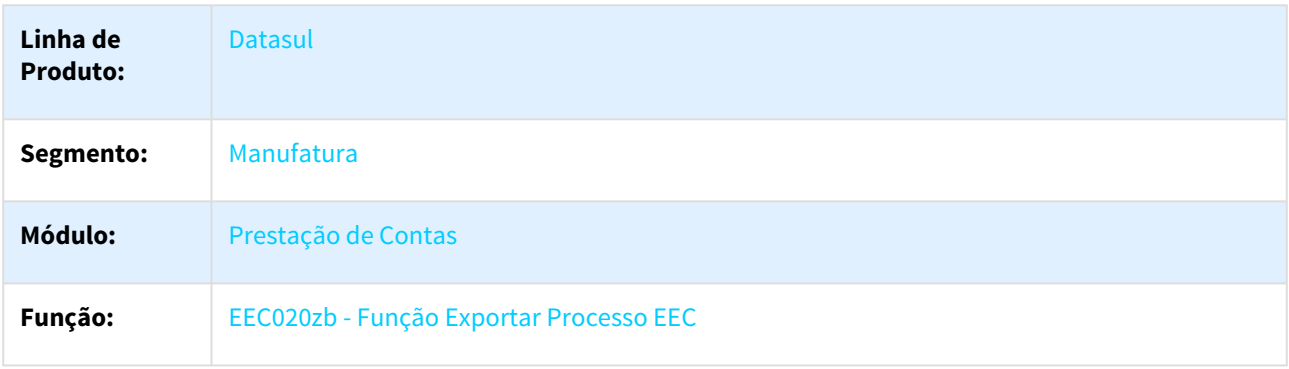

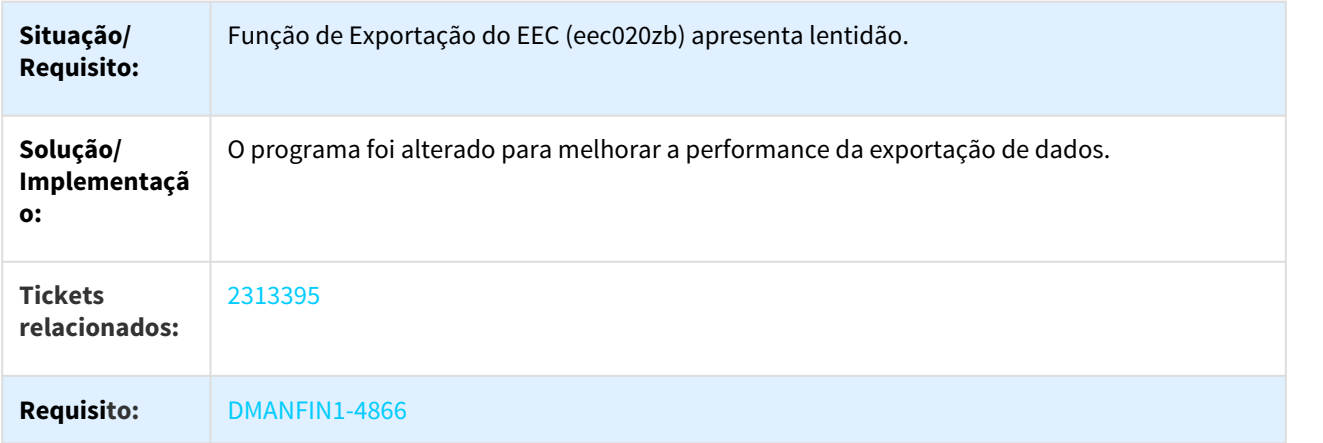

# 3.2.14 Universal Financeiro - Manutenção - 12.1.21

## 3.2.14.1 2385831 DMANAPB1-220 DT Erro em Contas Correntes

#### UFN033aa - Fornecedor Financeiro

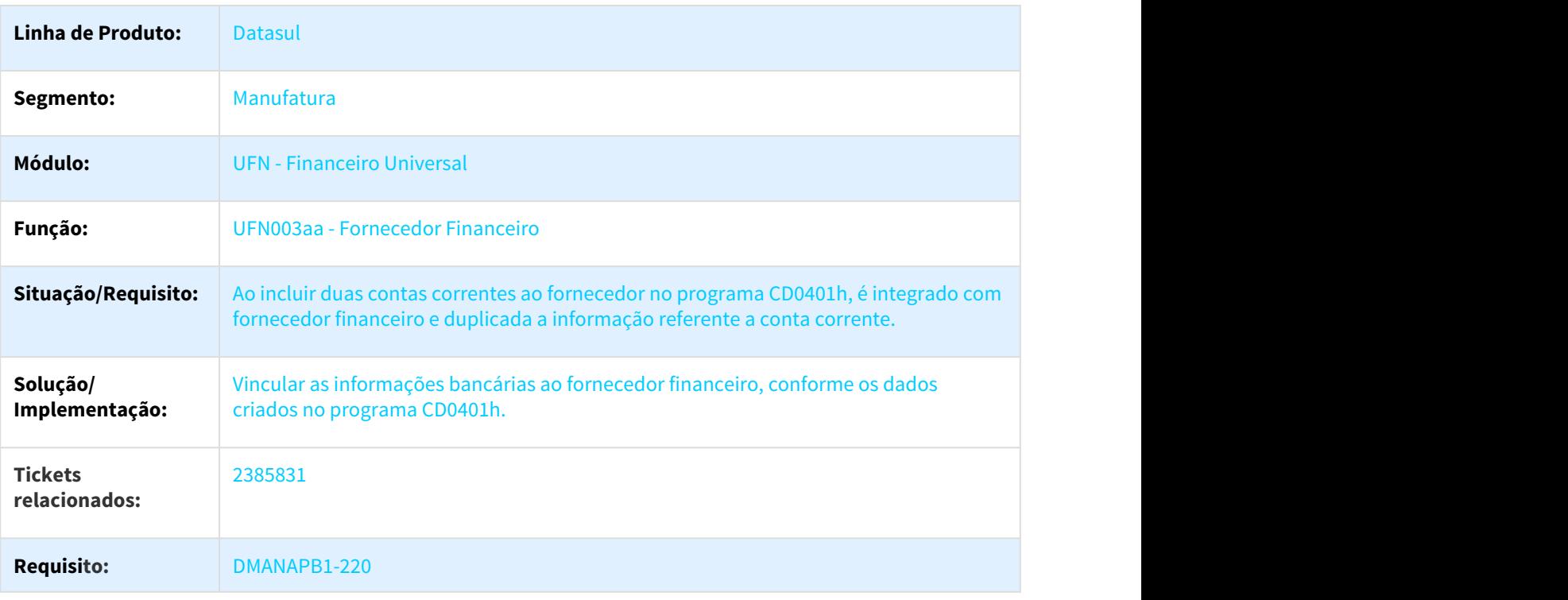

## 3.2.14.2 2501803 DMANCON1-3917 DT Geração Matriz Tradução Conta Externa

### UTB730AA - Geração Matriz Tradução Conta Externa

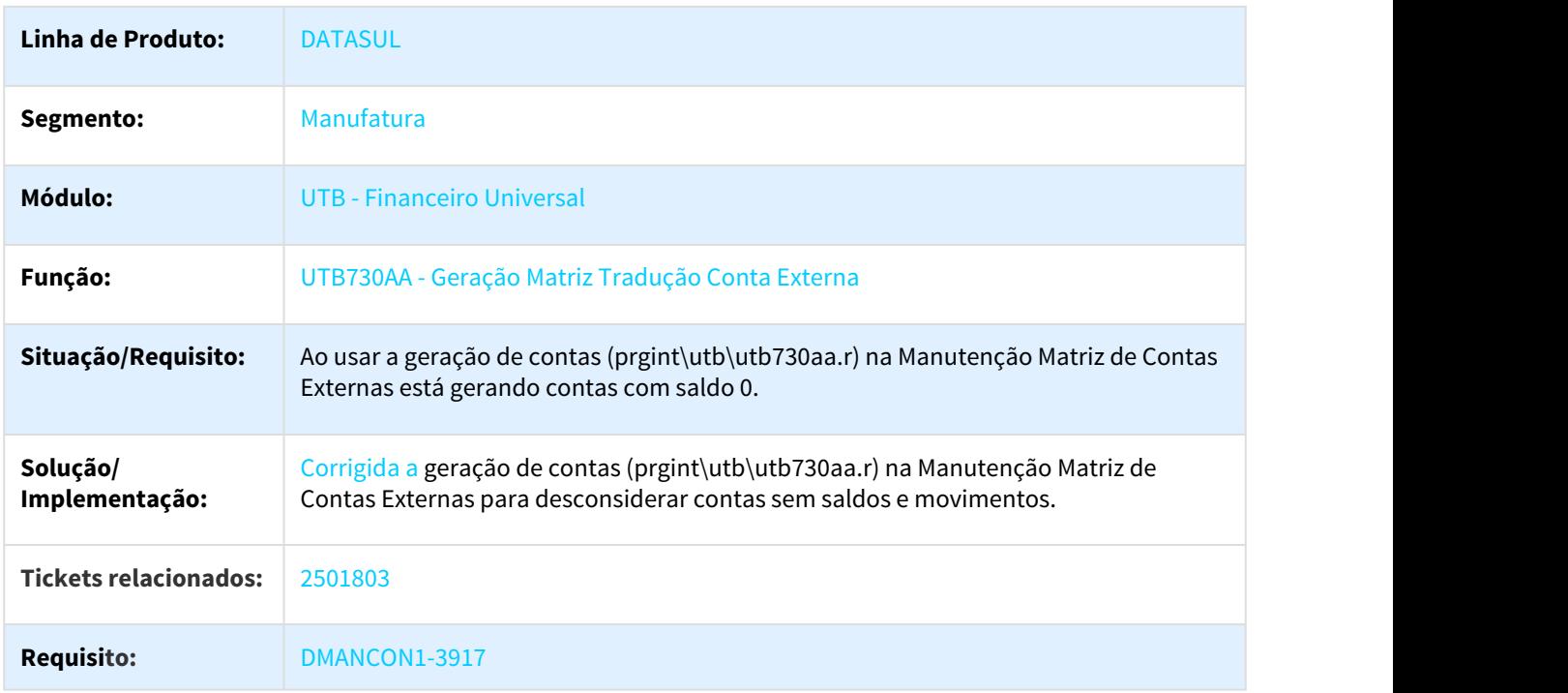

### 3.2.14.3 2540612 DMANAPB1-257 DT Cadastro de Fornecedores

### Cadastro de Fornecedores

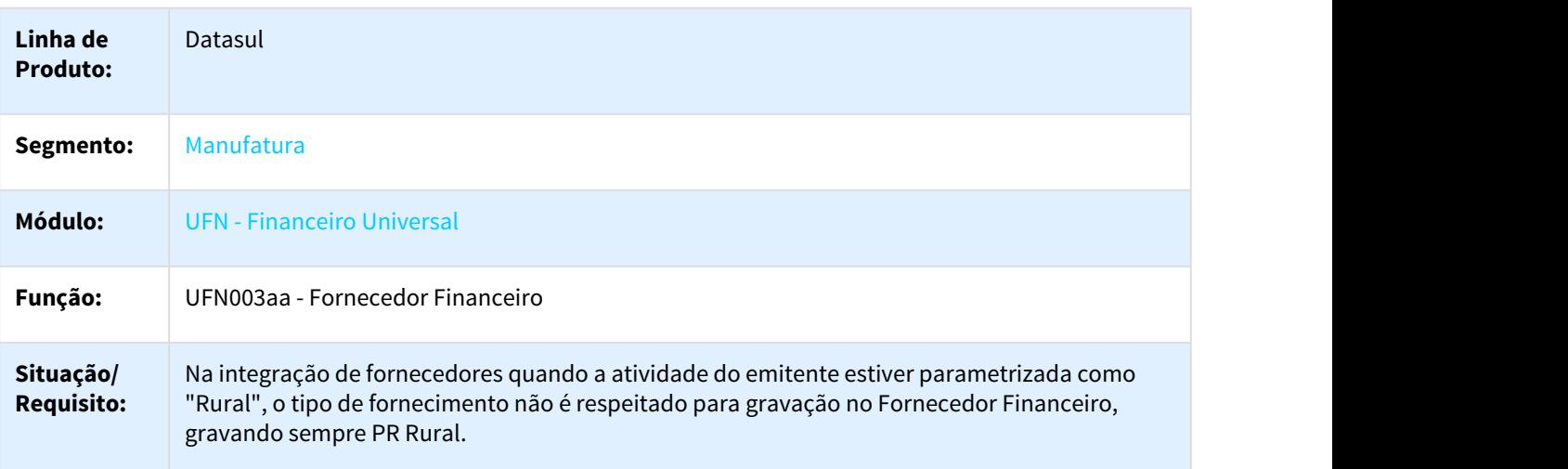

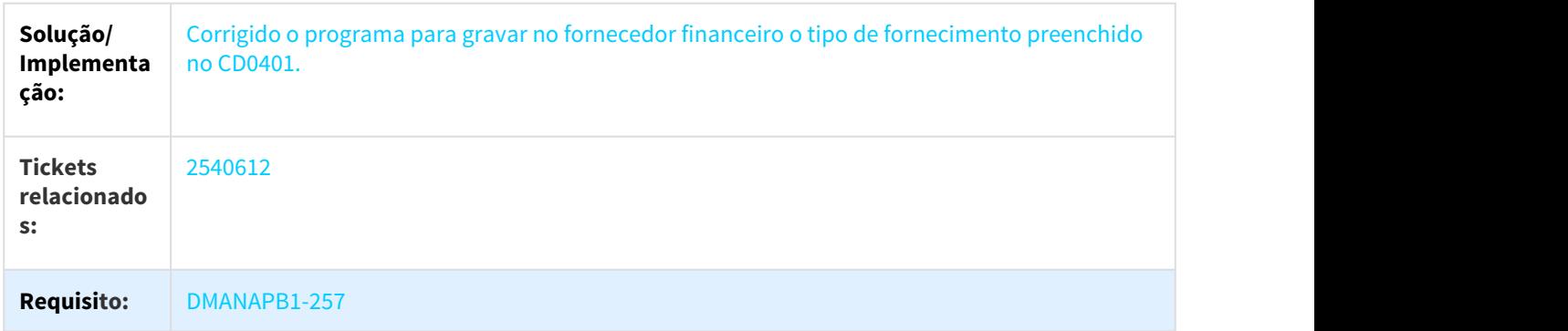

## 3.2.14.4 2589783 DMANAPB1-218 DT Alteração Exportador de Dados

### UFN717aa - Exportador de Dados

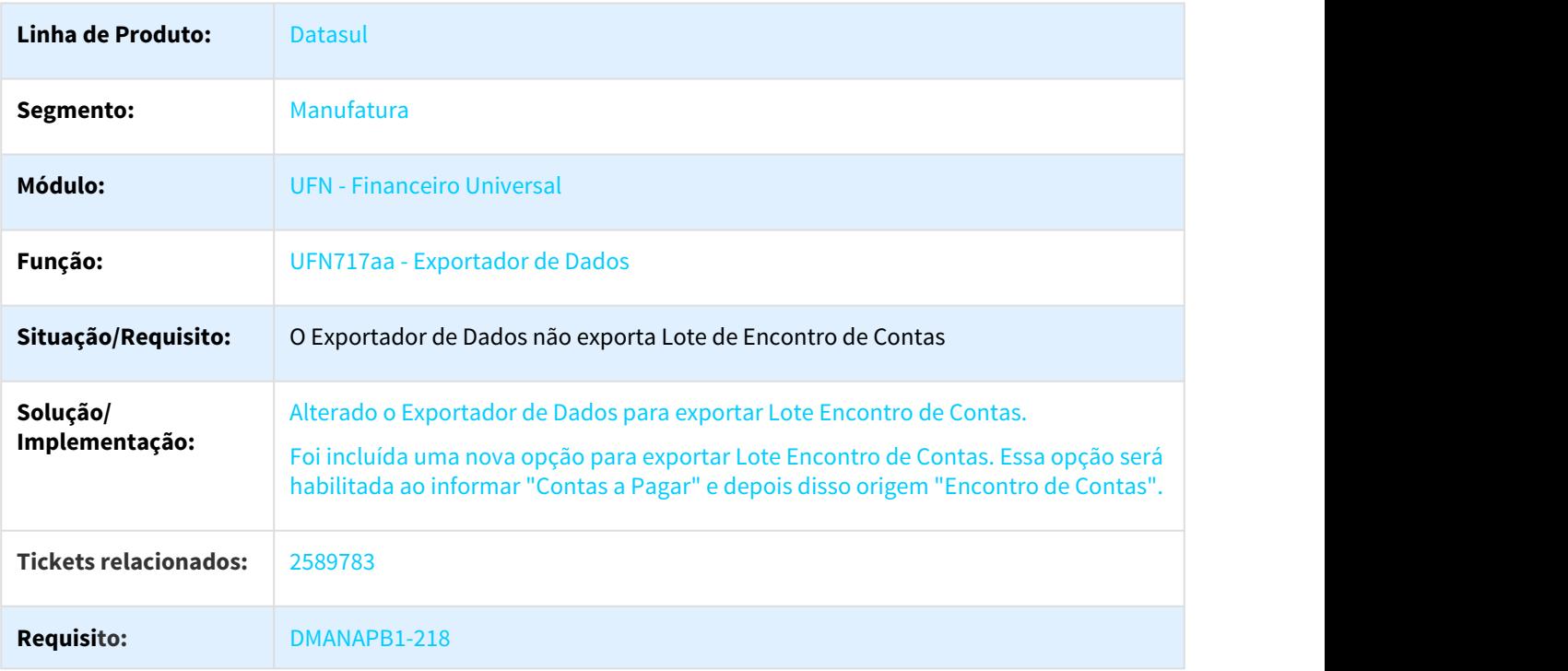

## 3.2.14.5 2766854 DMANCON1-4422 DT API Extração SPED Contábil

### UTB733ZA - API Extração SPED Contábil

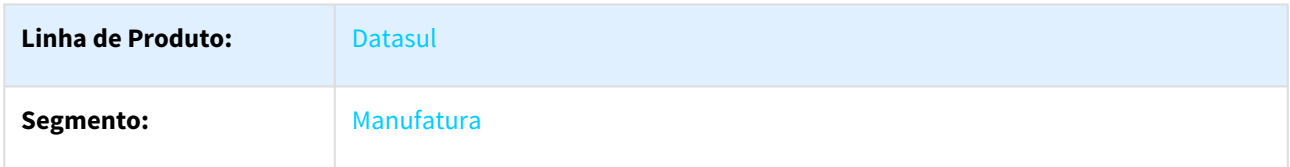

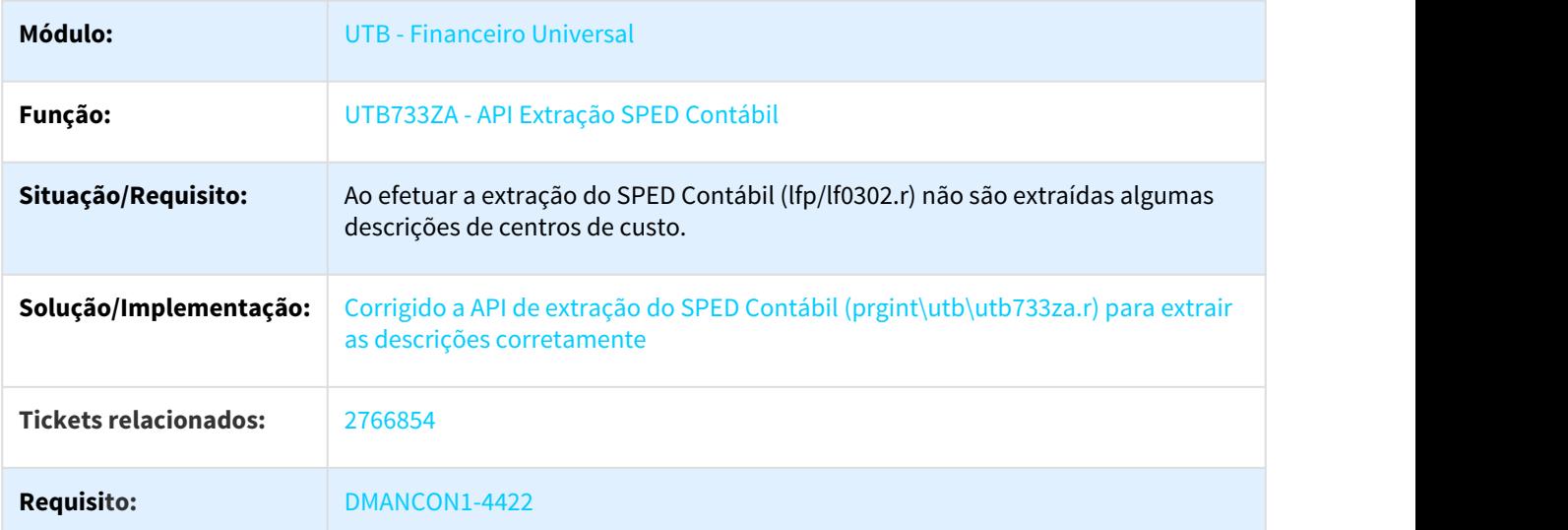

### 3.2.14.6 2784921 DMANACRTES1-391 DT Erro Progress na Integração de cliente/fornecedor através do EAI

### UTB758ZA - Api Integração Cliente Fornecedor

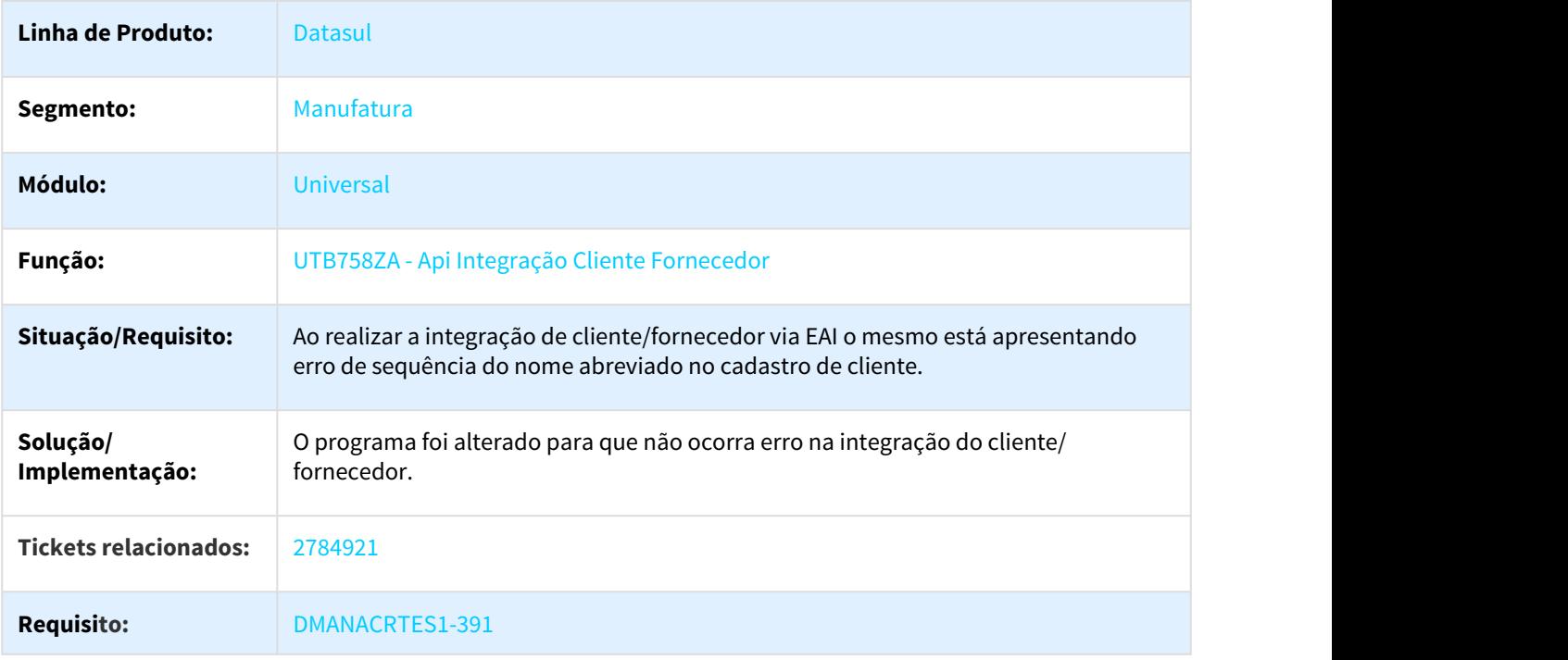

# 3.2.14.7 2785523 DMANACRTES1-386 DT Migração de Títulos

### UTB818AA - Migração de Títulos

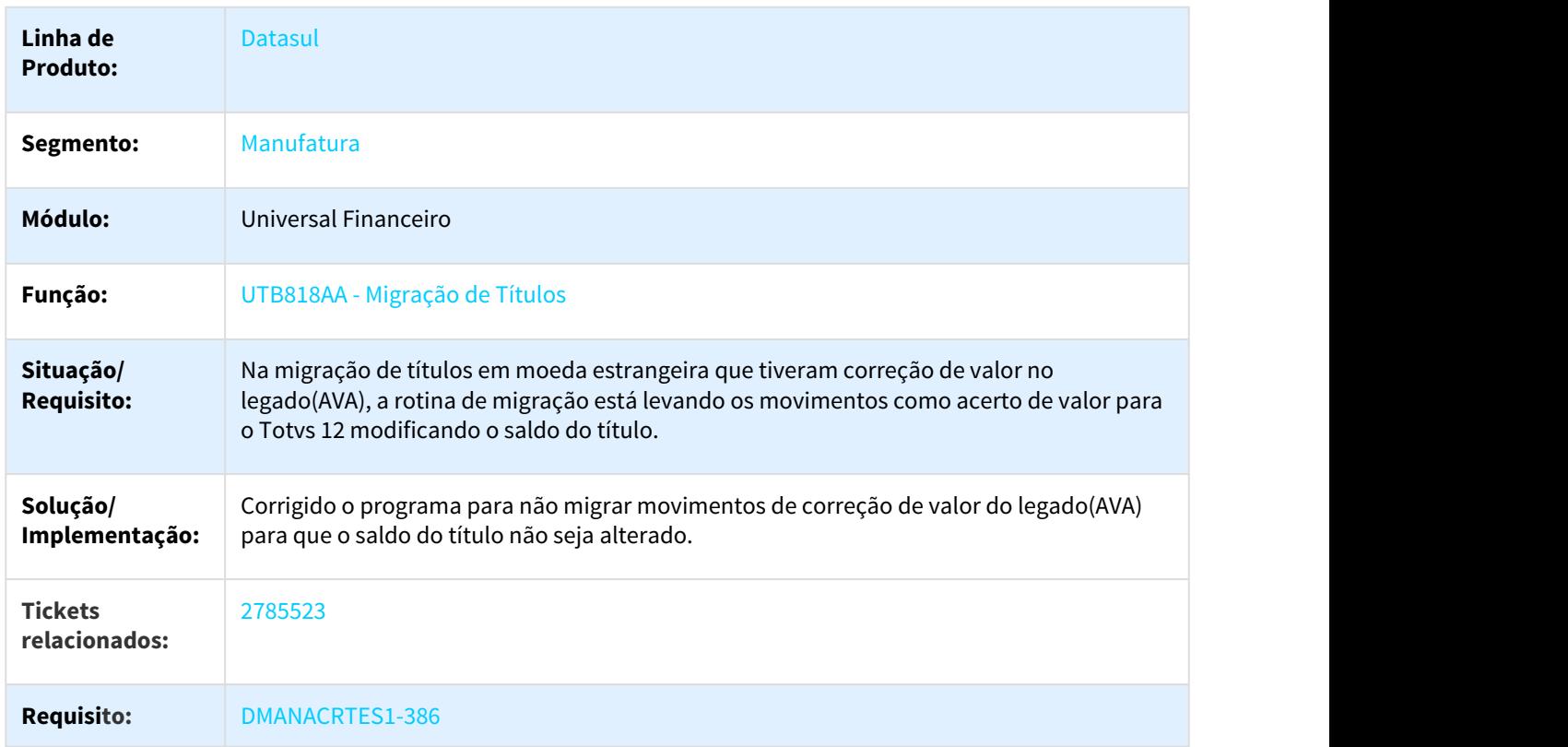

## 3.2.14.8 2845641 DMANACRTES1-613 DT Erro 12800 na liquidação de títulos (erro interno 12732)

### UTB904ZF - Conversão de Valores Multimoeda

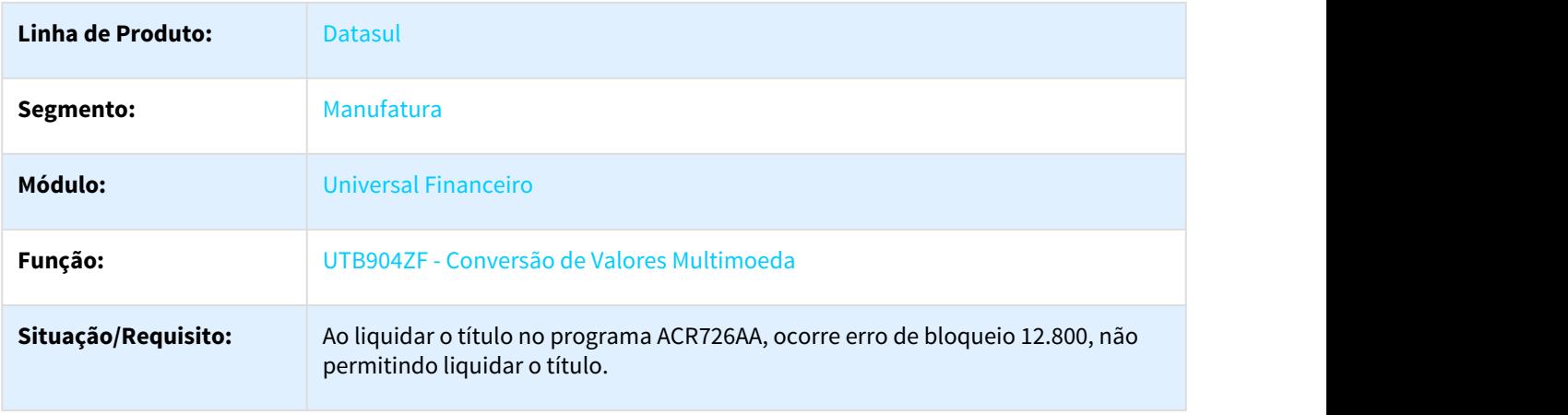

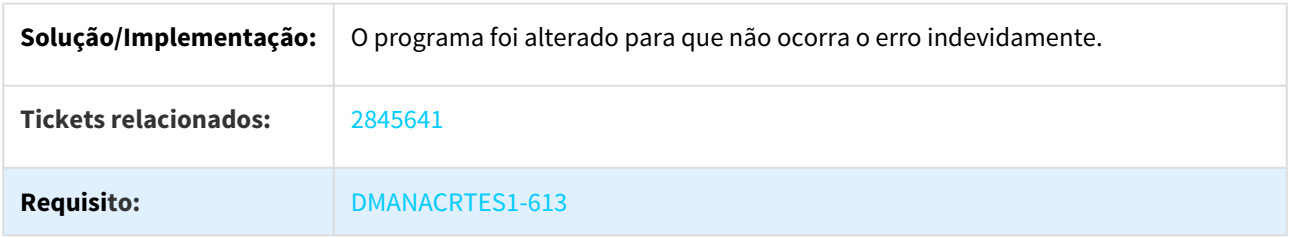

## 3.2.14.9 2914309 DMANAPB1-625 DT Dados do NIS do cadastro pessoa Física esta sendo apagado

## Dados do NIS do cadastro pessoa Física esta sendo apagado

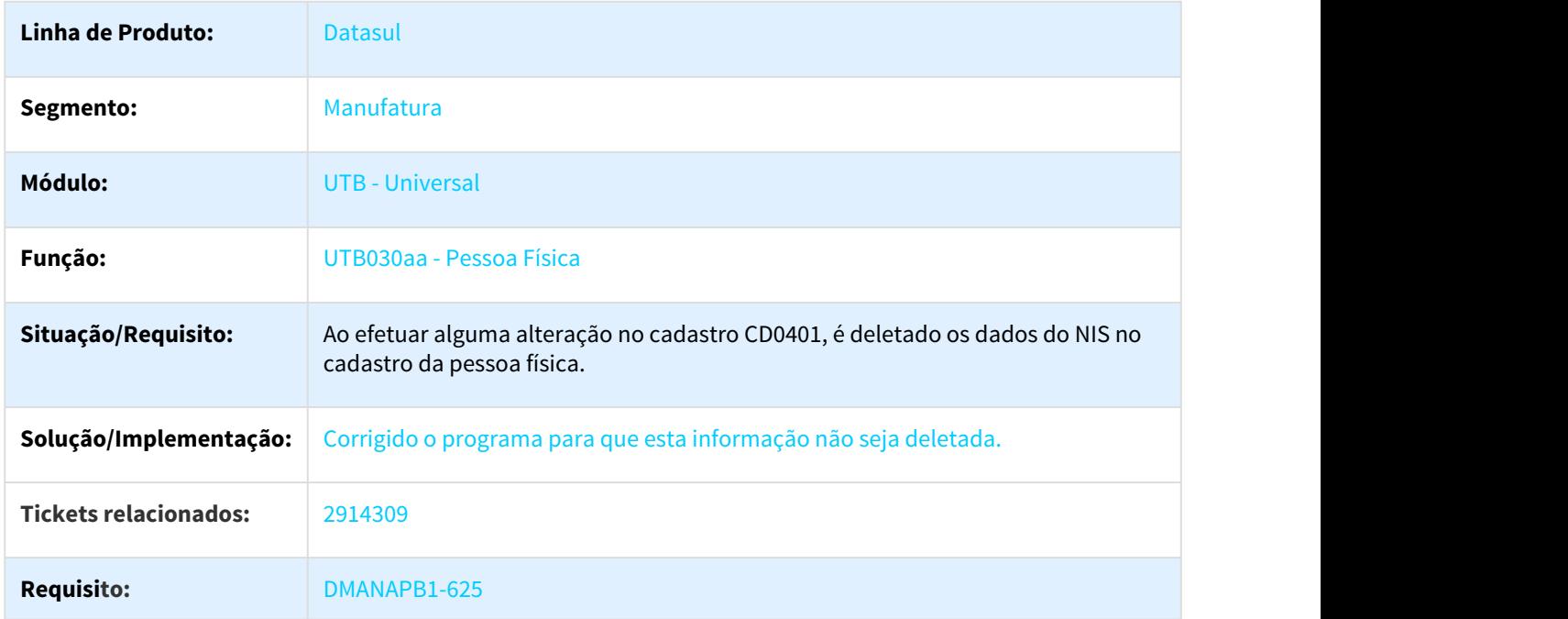

### 3.2.14.10 3045160 DMANACRTES1-612 DT Estutura Cliente

## UTB107AA - Cliente (Financeiro)

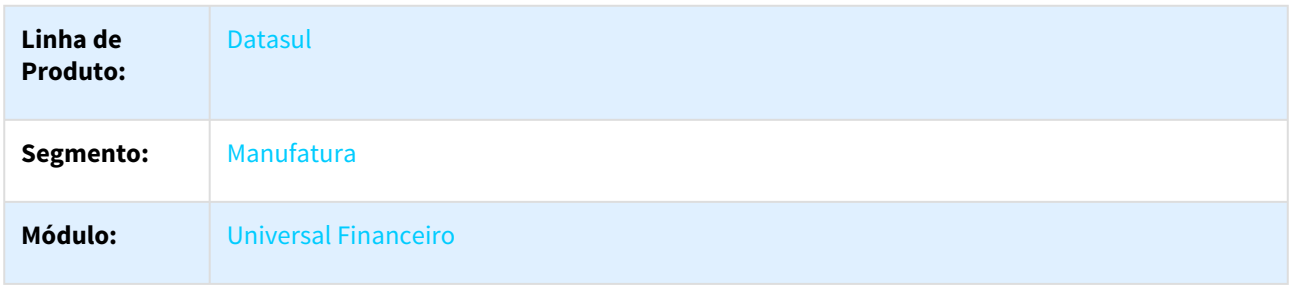

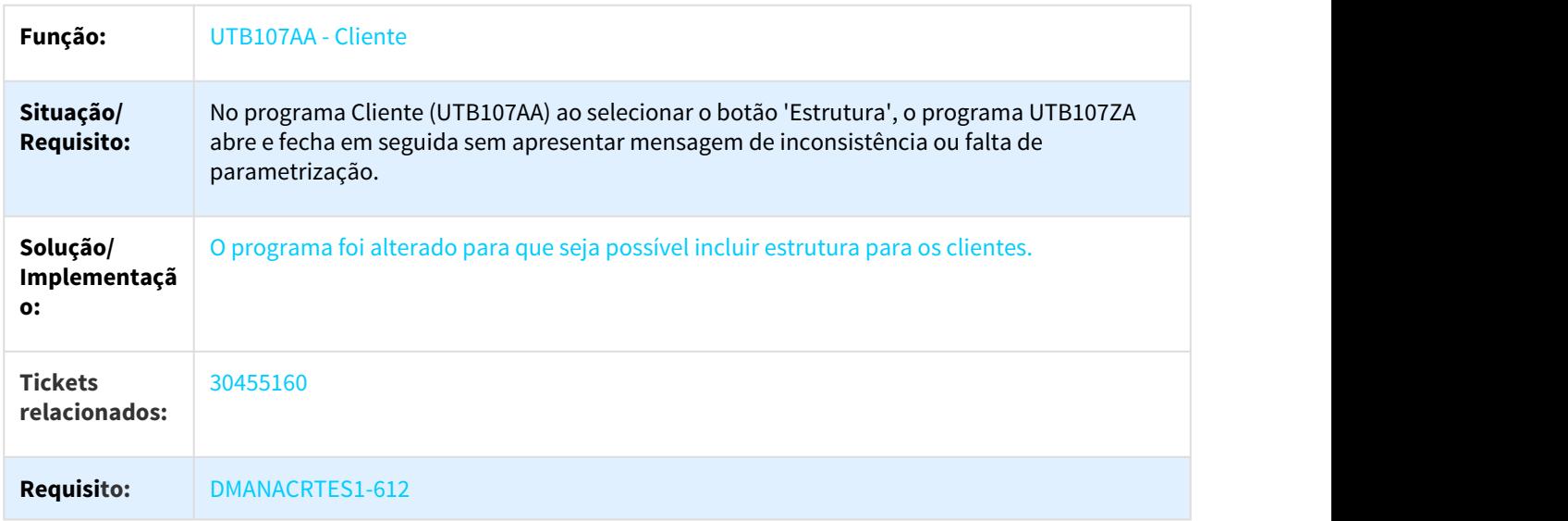

## 3.2.14.11 3158905 DMANCON1-4865 DT Exercício Contábil

### utb075aa - Exercício Contábil

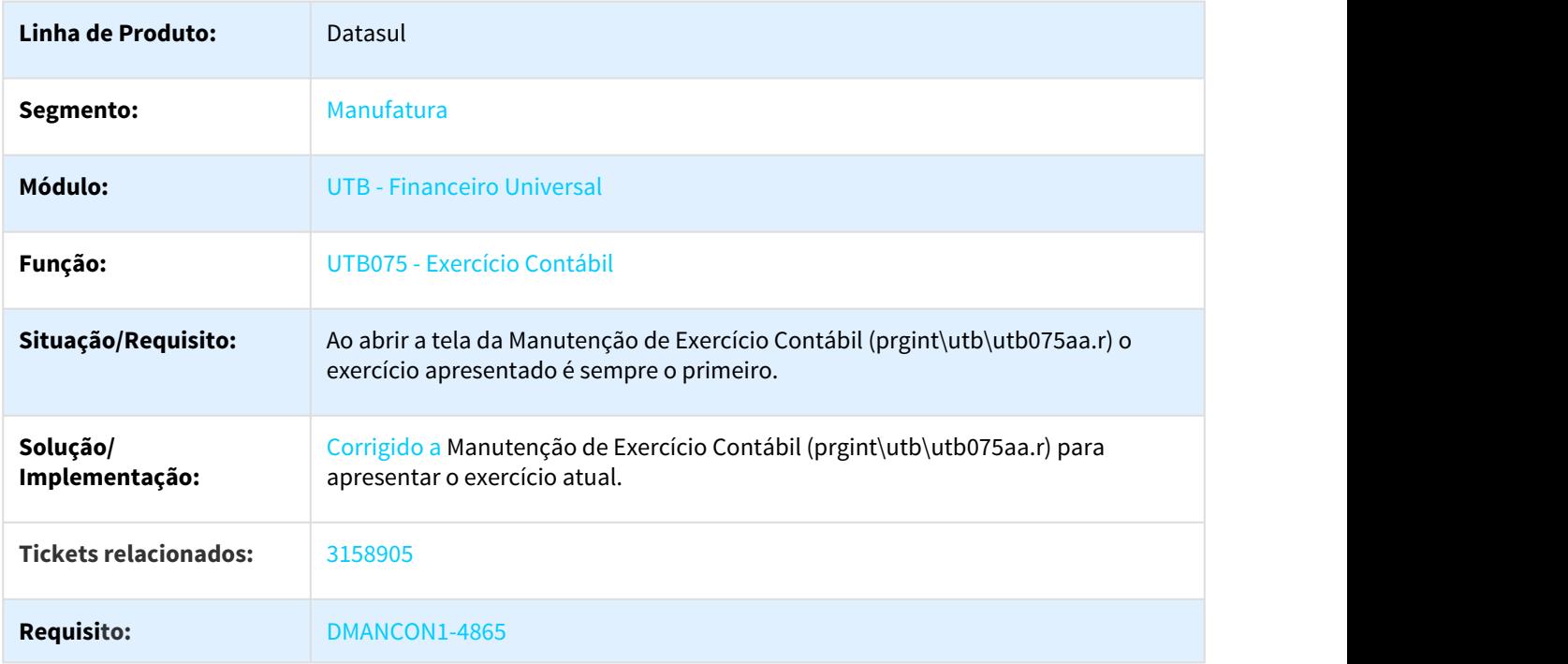

## 3.2.14.12 DMANACRTES1-70 DT Inclui Matriz de Tradução Organização Externa

### UTB118AA - Incluir Matriz de Tradução Organização Externa

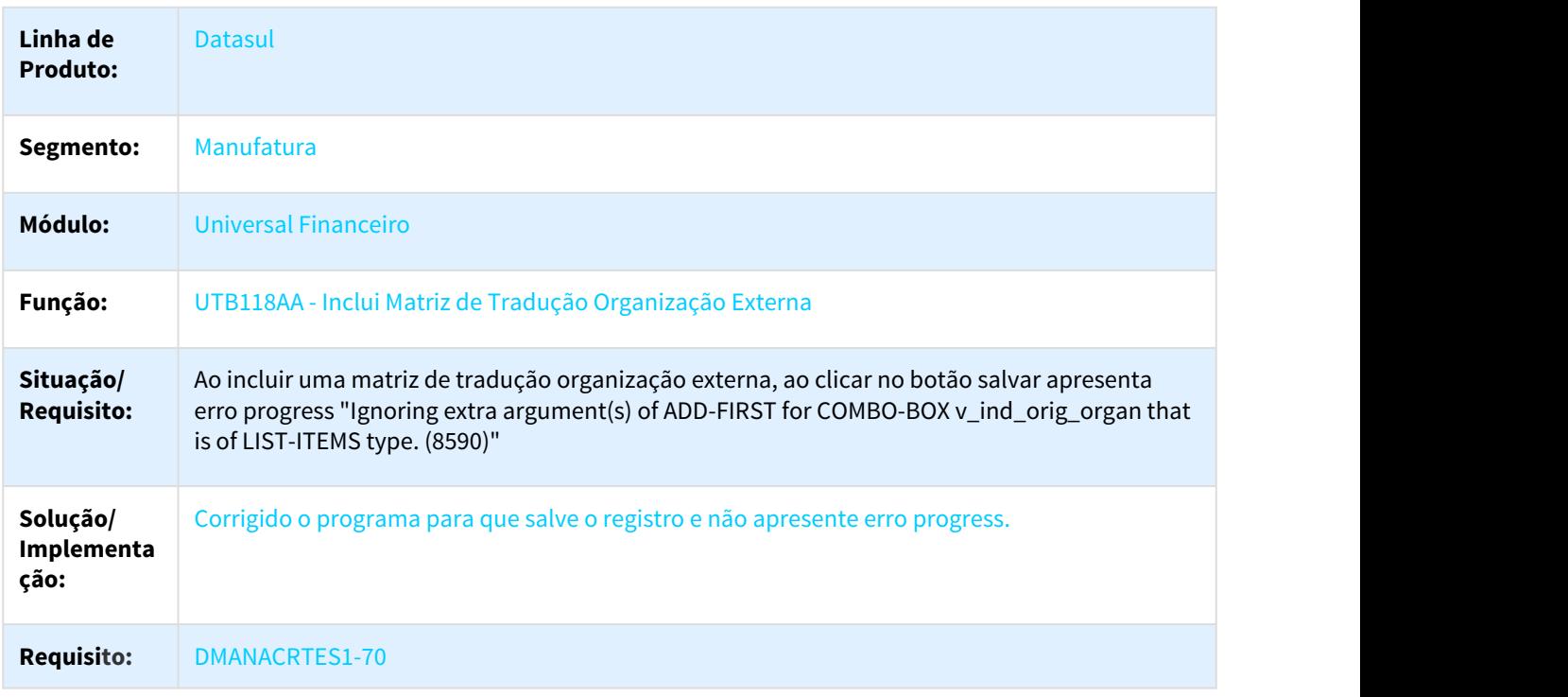

### 3.2.14.13 DMANACRTES1-788 DT Descontinuacao de Telas Flex

### Descontinuação de Telas Flex

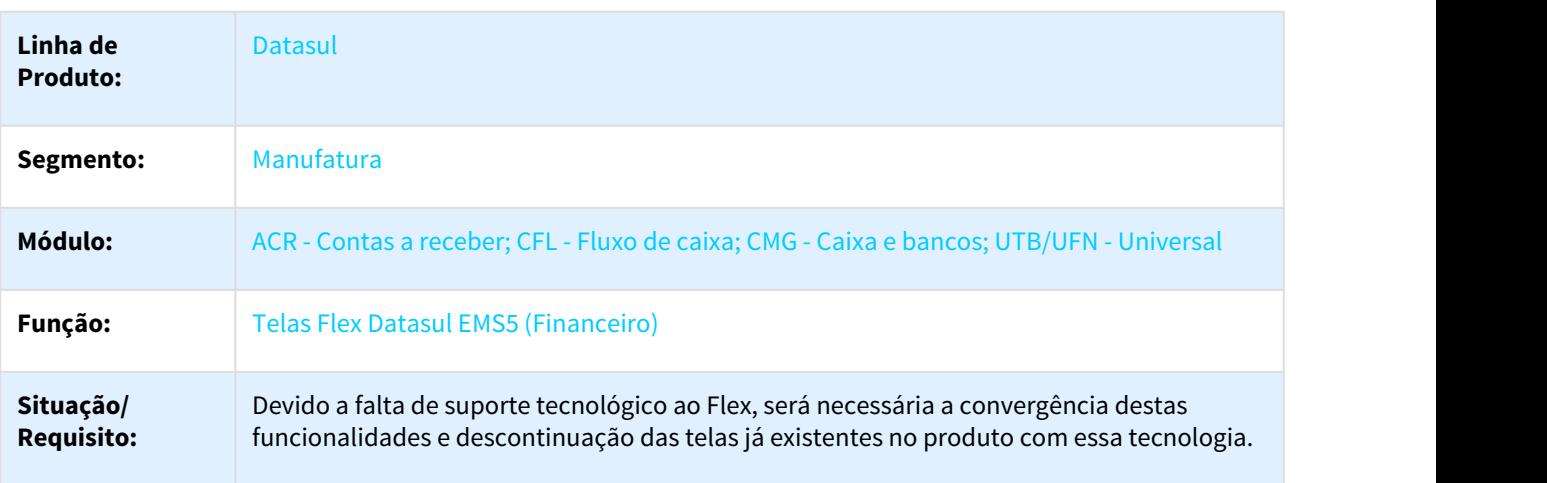

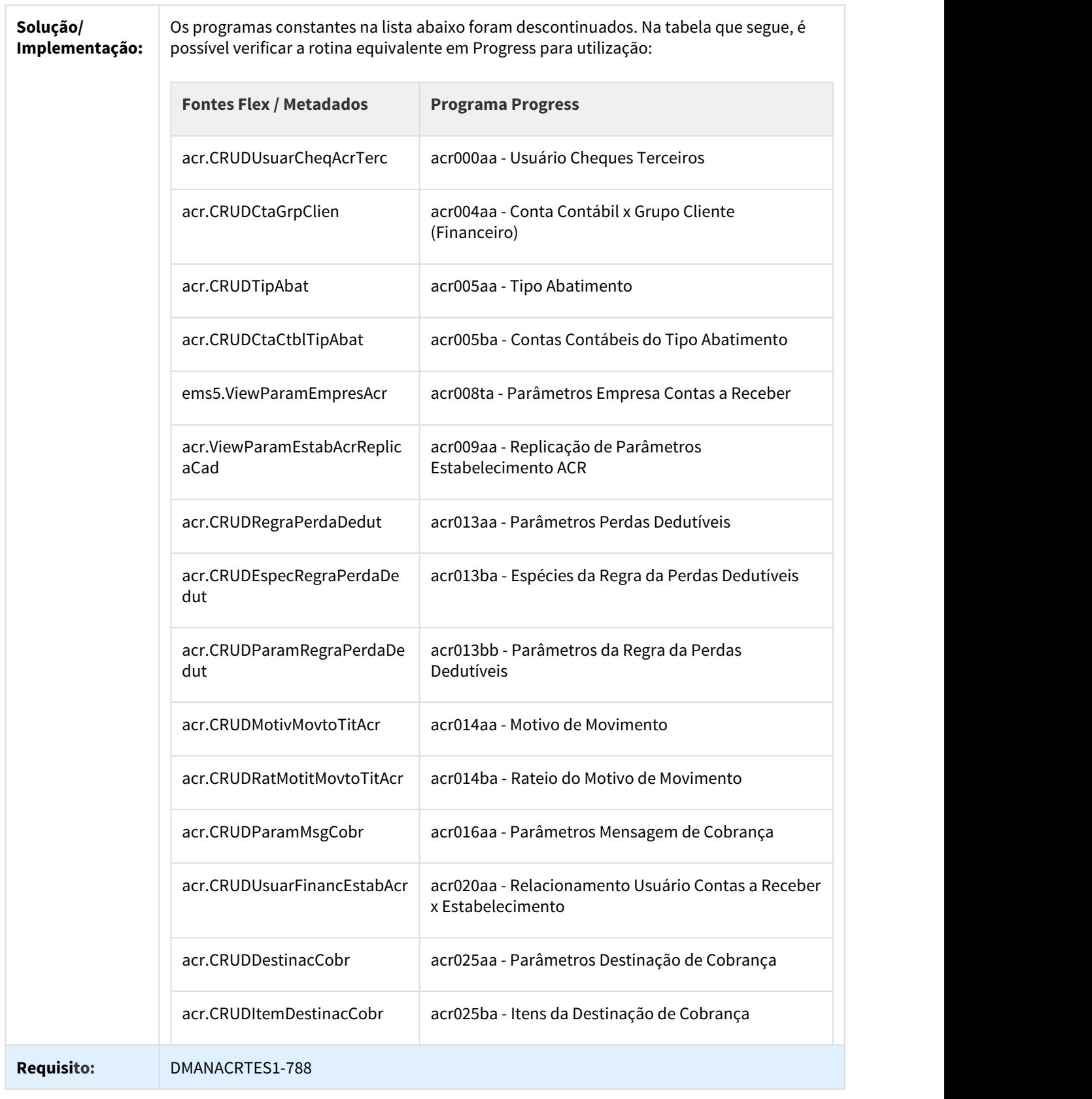

# 3.3 CRM - Manutenção - 12.1.21

## 3.3.1 Relacionamento - Manutenção - 12.1.21

## 3.3.1.1 2332278 DMANCRM1-4400 DT Notificação da Tarefa Apresenta Dados Indevidos

### task.new - Notificação da Tarefa Apresenta Dados Indevidos

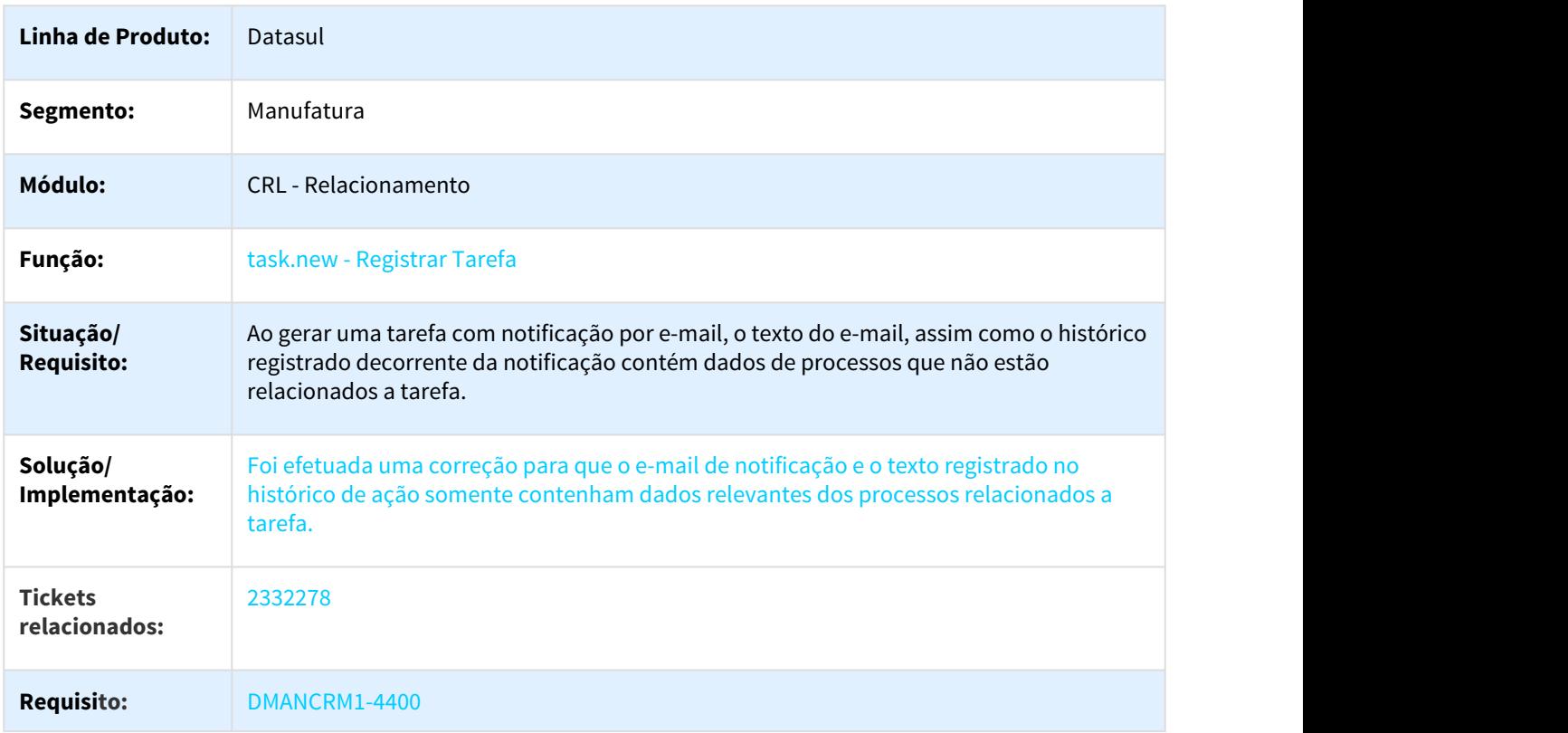

## 3.3.2 Integrações - Manutenção - 12.1.21

## 3.3.2.1 2227877 DMANCRM1-4243 DT Cidade ERP não Replicada para o CRM

#### Cidade ERP não Replicada para o CRM

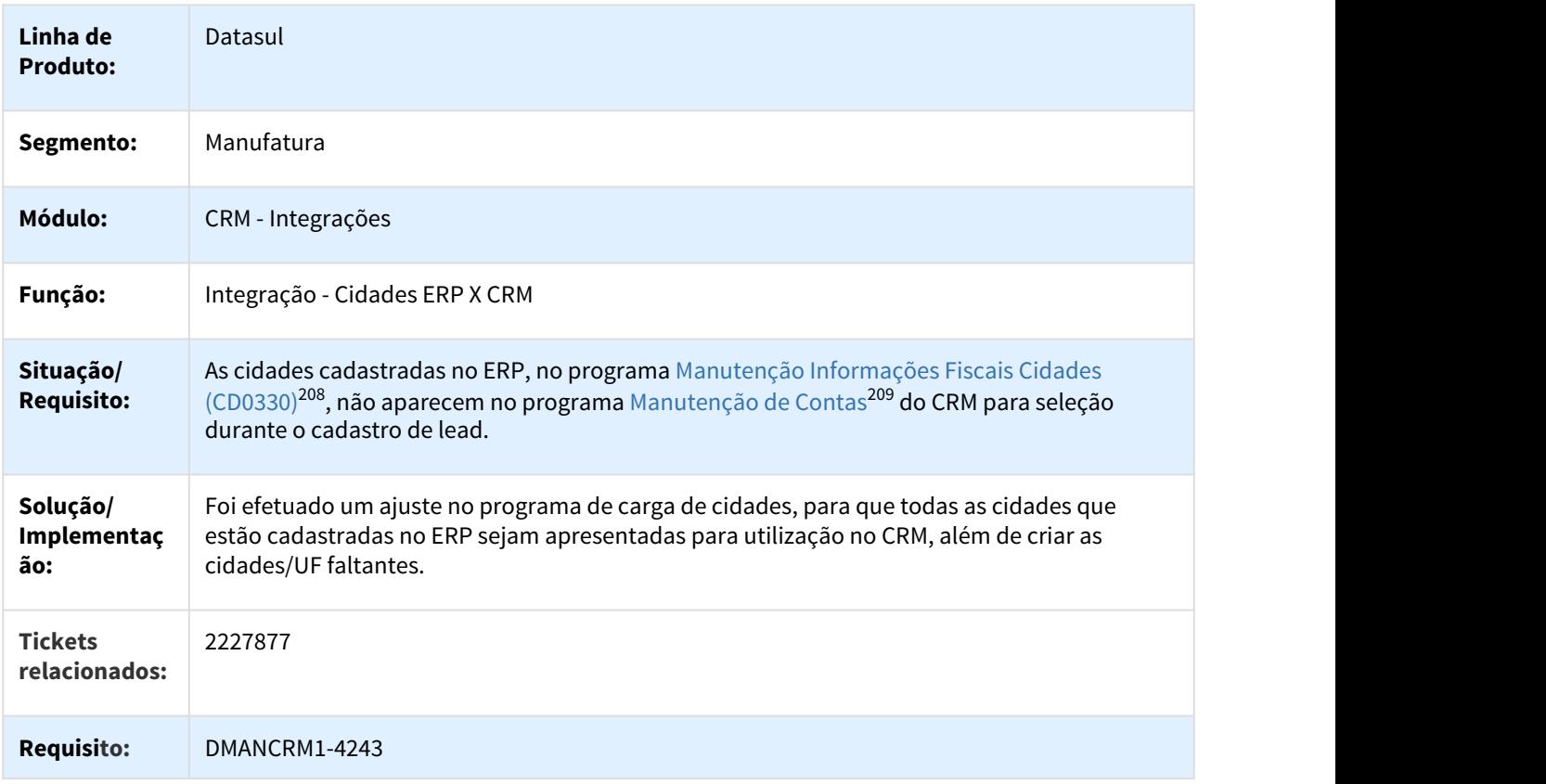

## 3.3.2.2 2508287 DMANCRM1-4981 DT Certificado Inválido na Instalação do Plugin Outlook

#### Certificado Inválido na Instalação do Plugin Outlook

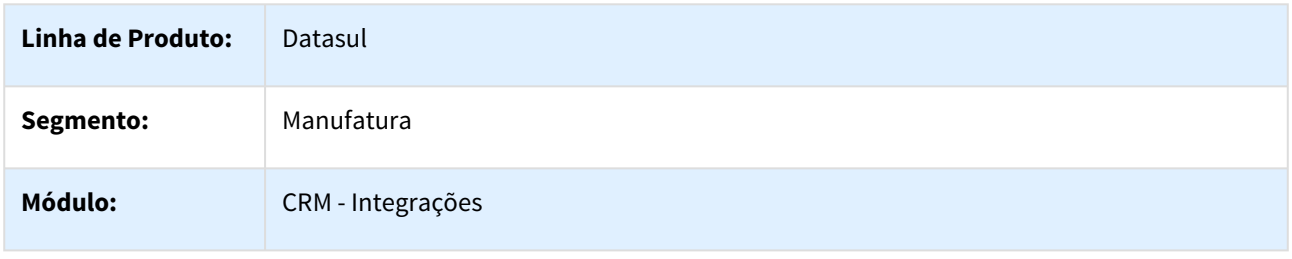

208 http://tdn.totvs.com/pages/viewpage.action?pageId=237371519 209 http://tdn.totvs.com/pages/viewpage.action?pageId=274315860

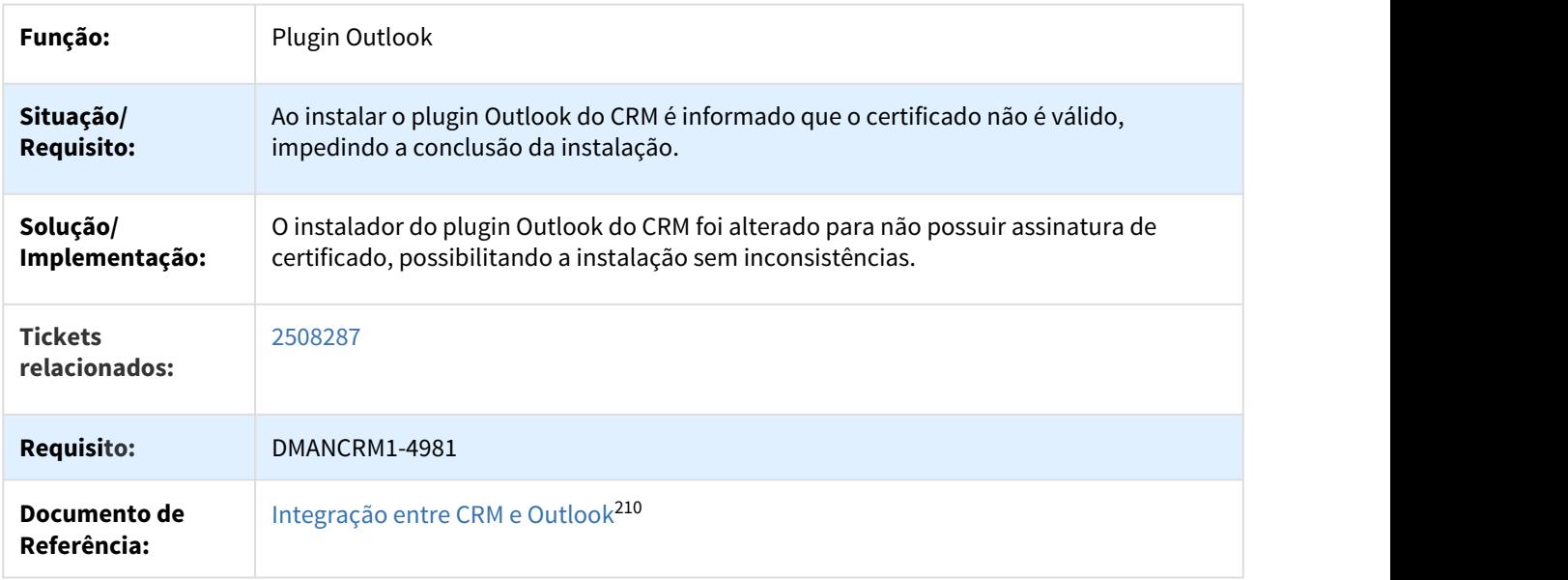

## 3.3.2.3 2743620 DMANCRM1-4993 DT Lentidão ao sincronizar as contas no plugin Outlook

## Performance/Lentidão ao sincronizar as contas no Plugin Outlook

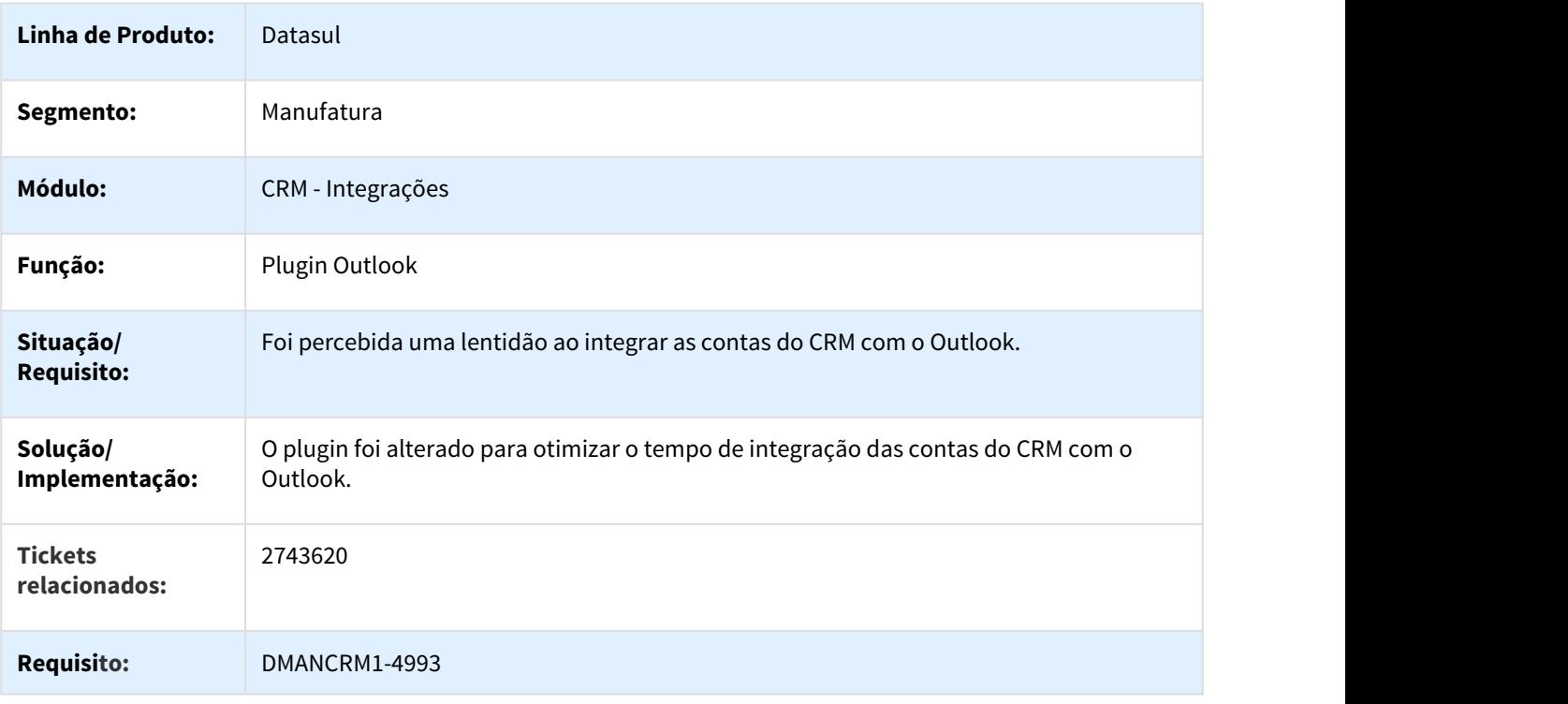

210 http://tdn.totvs.com.br/pages/viewpage.action?pageId=286728442

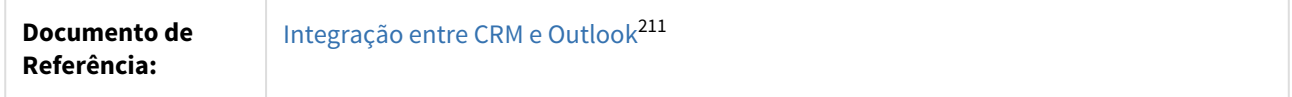

## 3.3.2.4 2873054 DMANCRM1-5146 DT Senha Incorreta Trava o Plugin Outlook

#### Senha Incorreta Trava o Plugin Outlook

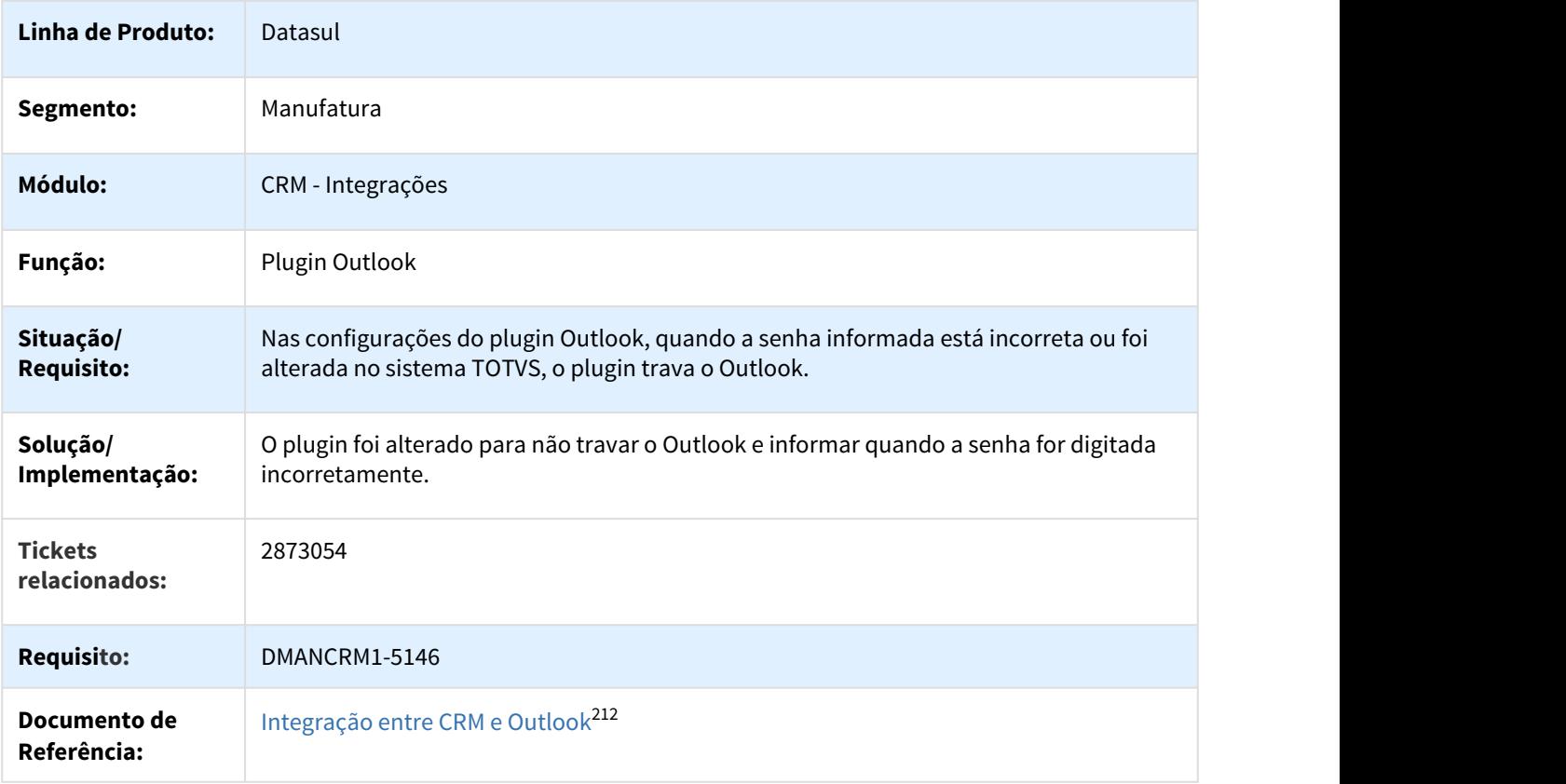

### 3.3.2.5 2875159 DMANCRM1-5213 DT Itens não Sincronizados no Outlook após Alteração de Senha

#### Itens não Sincronizados no Outlook após Alteração de Senha

| Linha de Produto: | Datasul    |
|-------------------|------------|
| Segmento:         | Manufatura |

<sup>211</sup> http://tdn.totvs.com.br/pages/viewpage.action?pageId=286728442 212 http://tdn.totvs.com.br/pages/viewpage.action?pageId=286728442

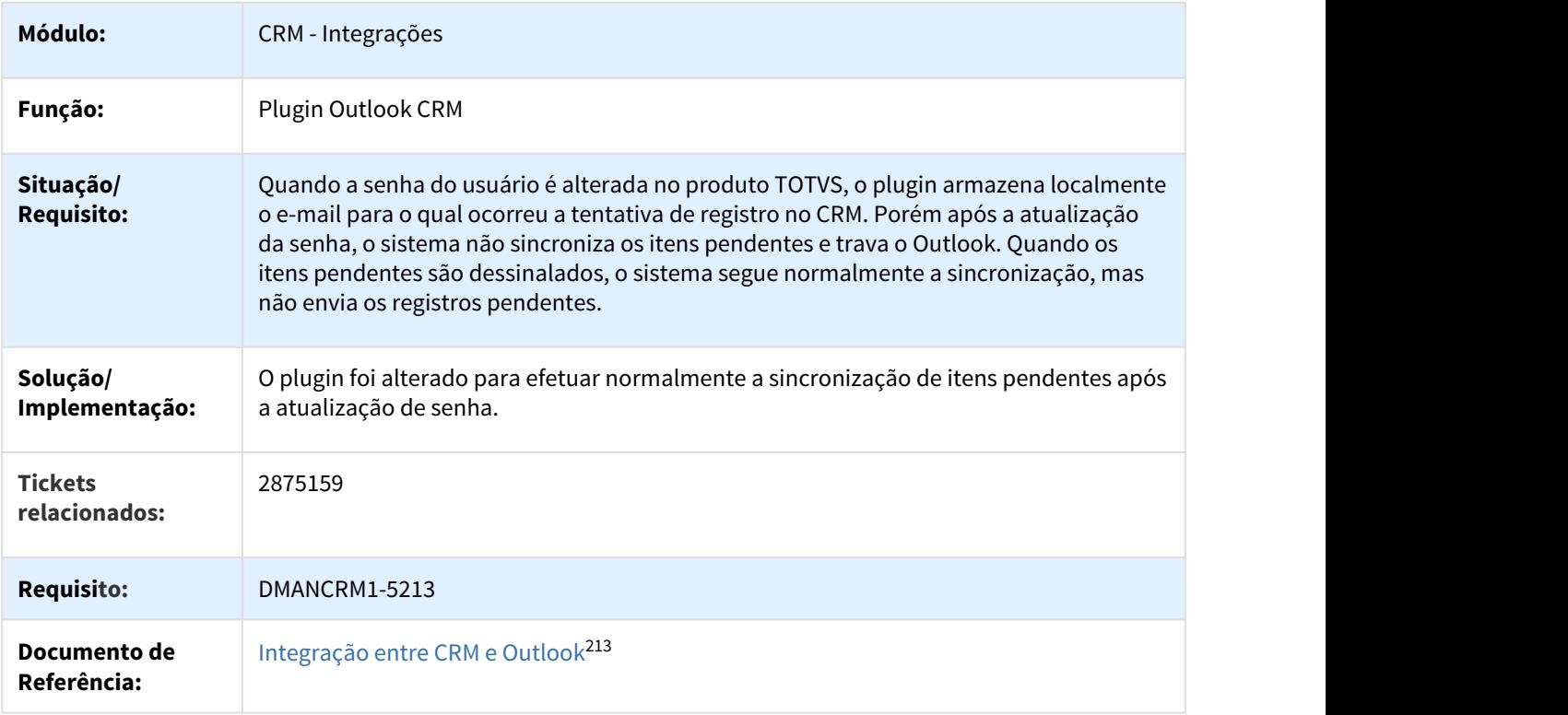

## 3.3.2.6 2959934 DMANCRM1-5227 DT Lentidão ao registrar um Lead via plugin Outlook

## Lentidão ao registrar um Lead via plugin Outlook

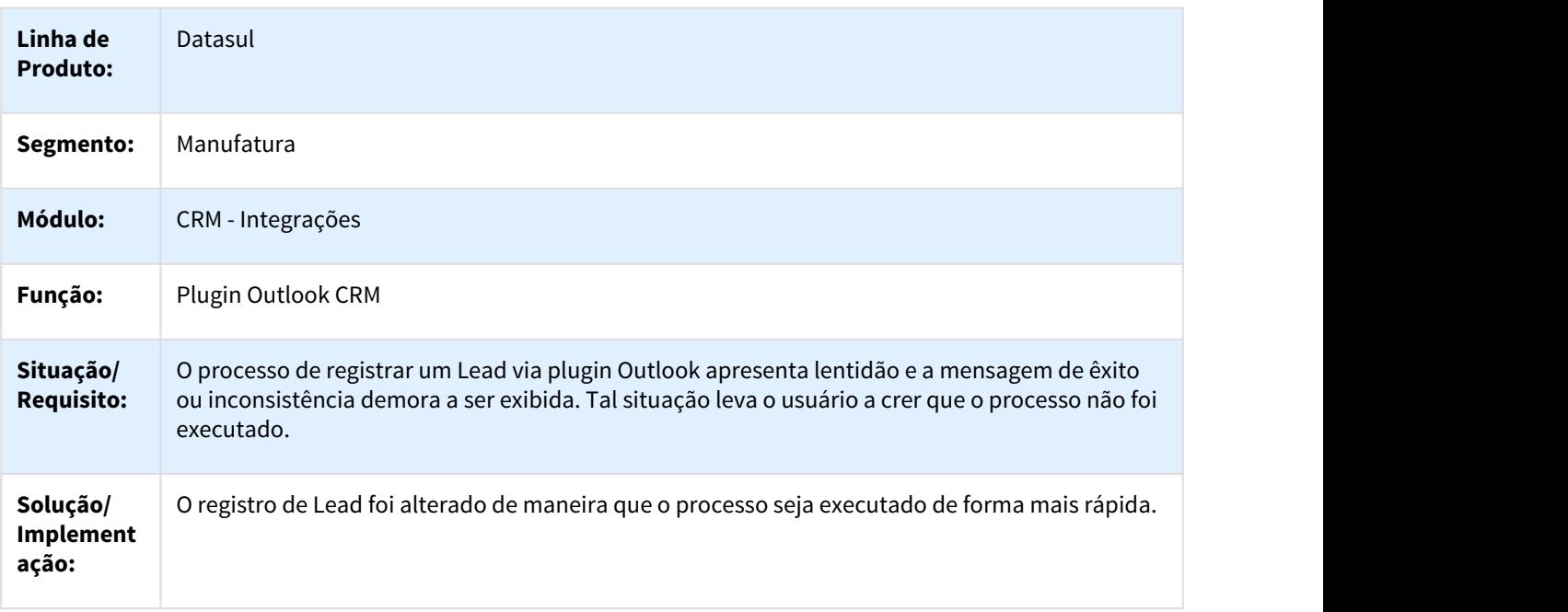

213 http://tdn.totvs.com.br/pages/viewpage.action?pageId=286728442

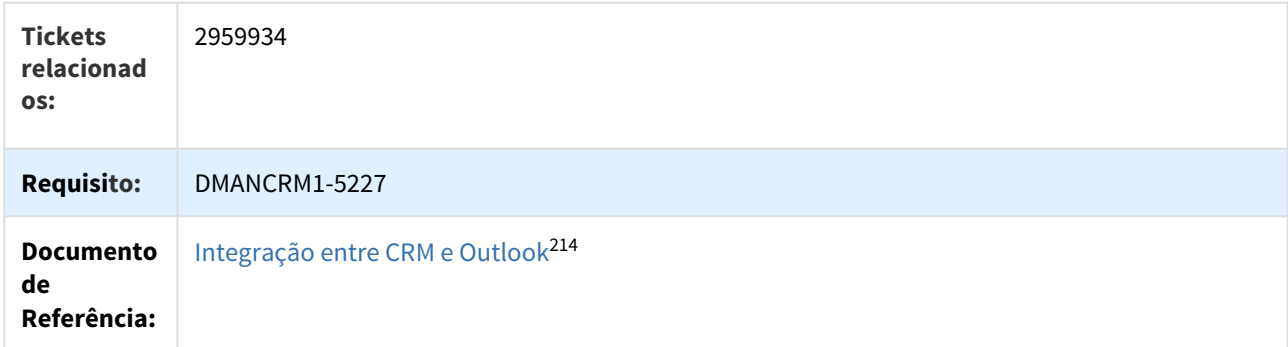

## 3.3.2.7 3024460 DMANCRM1-5294 DT Anexo de Registro de Ação no Plugin Outlook

#### Anexo de Registro de Ação no Plugin Outlook

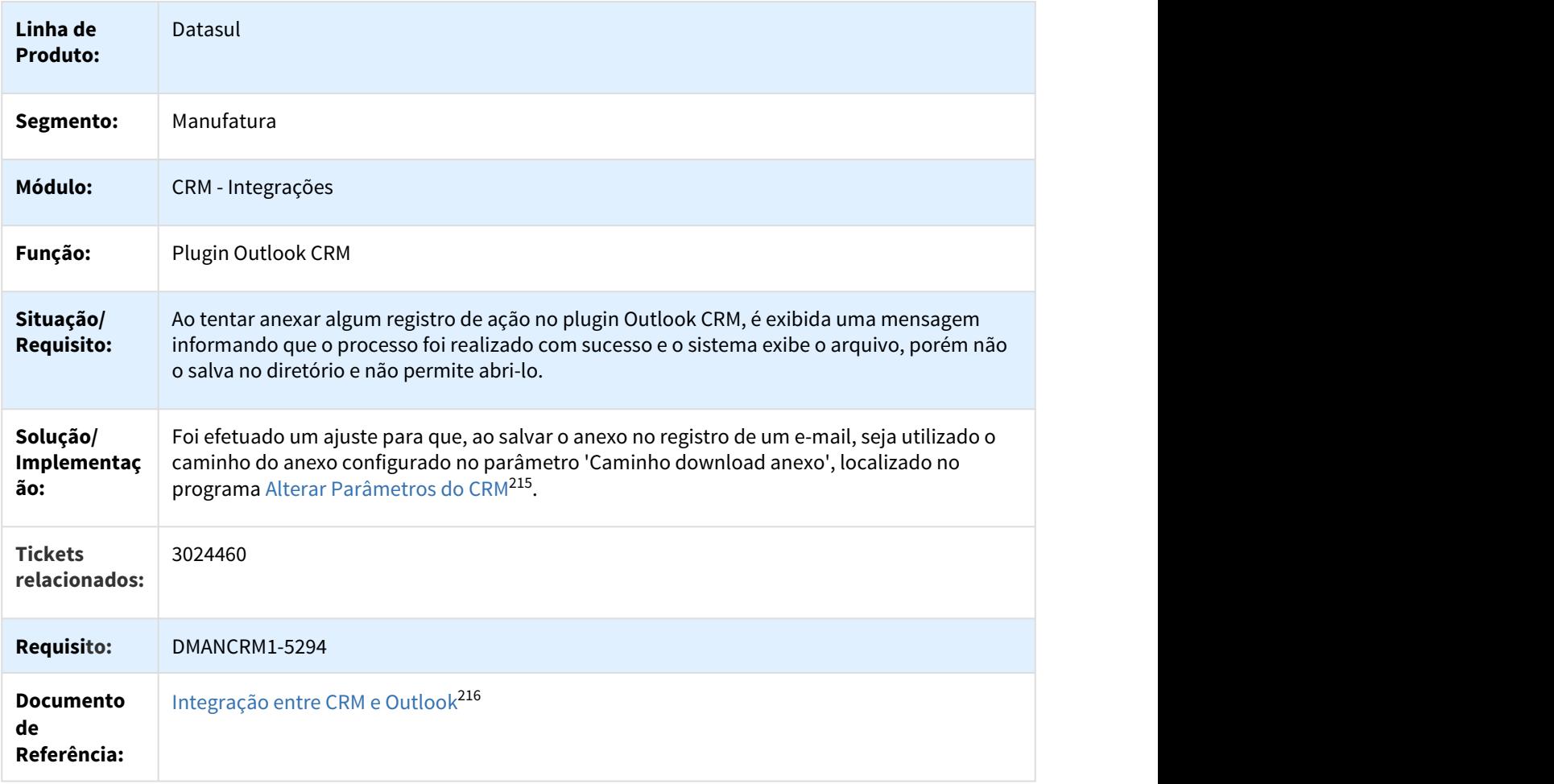

214 http://tdn.totvs.com.br/pages/viewpage.action?pageId=286728442 215 http://tdn.totvs.com/pages/viewpage.action?pageId=267795081 216 http://tdn.totvs.com.br/pages/viewpage.action?pageId=286728442

### 3.3.2.8 3089619 DMANCRM1-5362 DT Tempo de Sincronização Total do Plugin Excedido

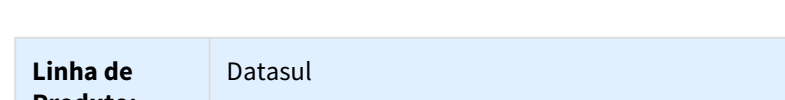

Tempo de Sincronização Total do Plugin Excedido

# **Produto:** Segmento: Manufatura **Módulo:** CRM - Integrações **Função:** Plugin Outlook CRM **Situação/** Ao tentar realizar a carga de um número maior de dados por meio da sincronização total do **Requisito:** plugin Outlook do CRM, é apresentada a mensagem: "O tempo limite da operação foi atingido". **Solução/ O plugin foi ajustado para não apresentar a mensagem de 'TimeOut' ao fazer a sincronização Implementaç** | das contas, e foi disponibilizada uma forma de efetuar a instalação com certificado digital **comundat ão:** para ambientes onde se faz necessária a verificação de assinatura do plugin. **Tickets** 3089619 **relacionados: Requisito:** DMANCRM1-5362 **Documento** [Integração entre CRM e Outlook](http://tdn.totvs.com.br/pages/viewpage.action?pageId=286728442)[217](http://tdn.totvs.com.br/pages/viewpage.action?pageId=286728442) **de Referência:**

## 3.3.3 Oportunidades - Manutenção - 12.1.21

3.3.3.1 2227487 DMANCRM1-4458 DT Performance da Pesquisa de Pedidos/Cotações

opportunity - Performance da Pesquisa de Pedidos/Cotações

**Linha de Produto:** Datasul

<sup>217</sup> http://tdn.totvs.com.br/pages/viewpage.action?pageId=286728442

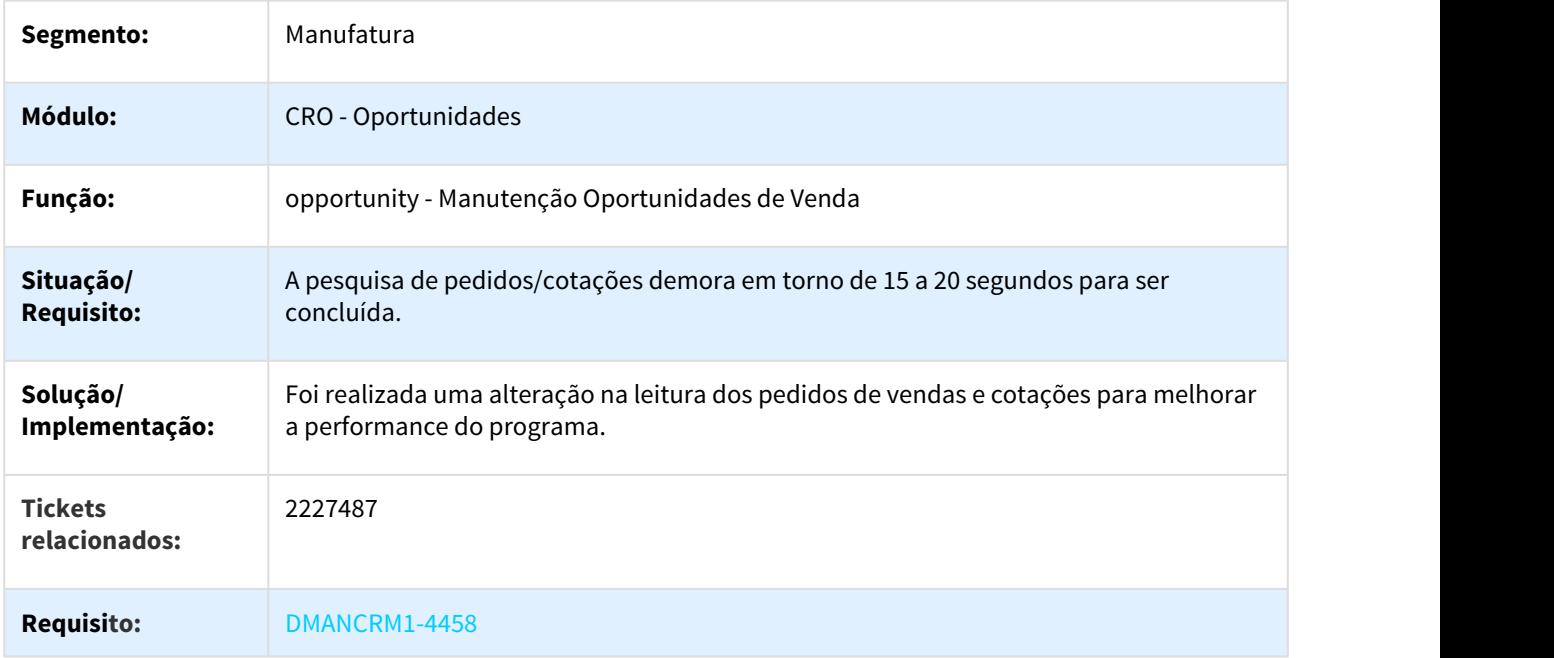

## 3.3.3.2 2380100 DMANCRM1-4582 DT Moeda do Pedido Difere da Tabela de Preço

## opportunity - Moeda do Pedido Difere da Tabela de Preço

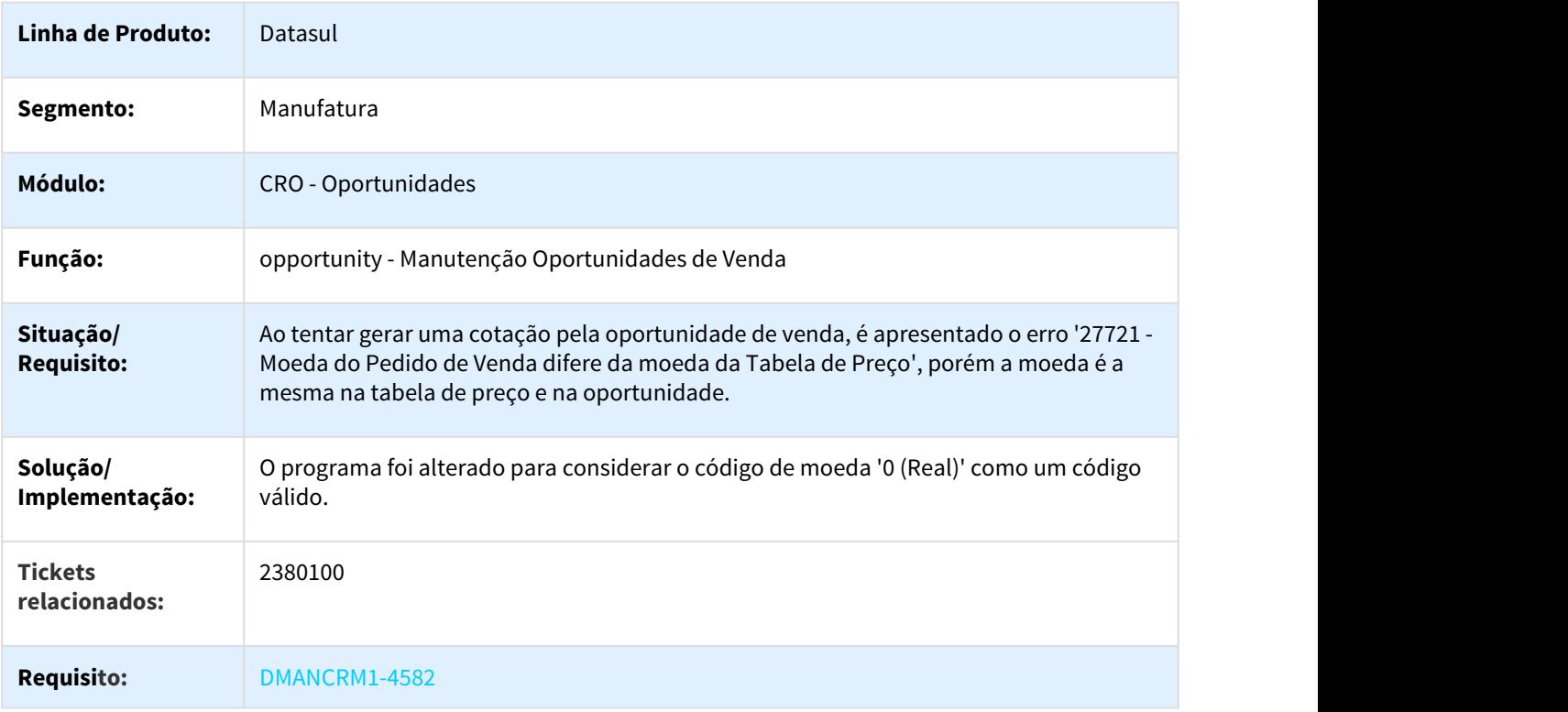

## 3.3.3.3 2853617 DMANCRM1-5118 DT Data de Abertura Assume a Data de Fechamento da Oportunidade

### opportunity - Data de Abertura Assume a Data de Fechamento da Oportunidade

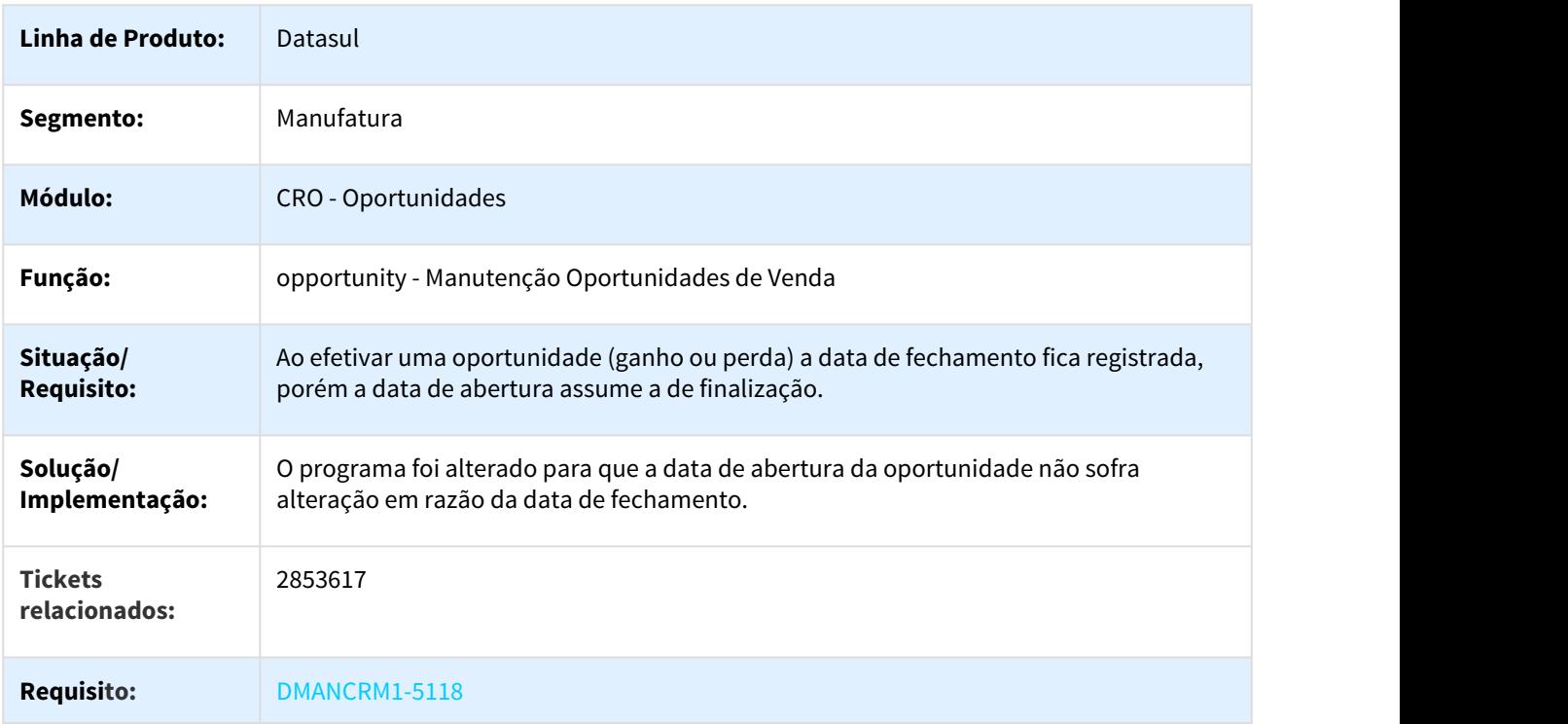

## 3.3.3.4 3278164 DMANCRM1-5553 DT Cliente Incorreto na Cotação Interestadual

### opportunity - Cliente Incorreto na Cotação Interestadual

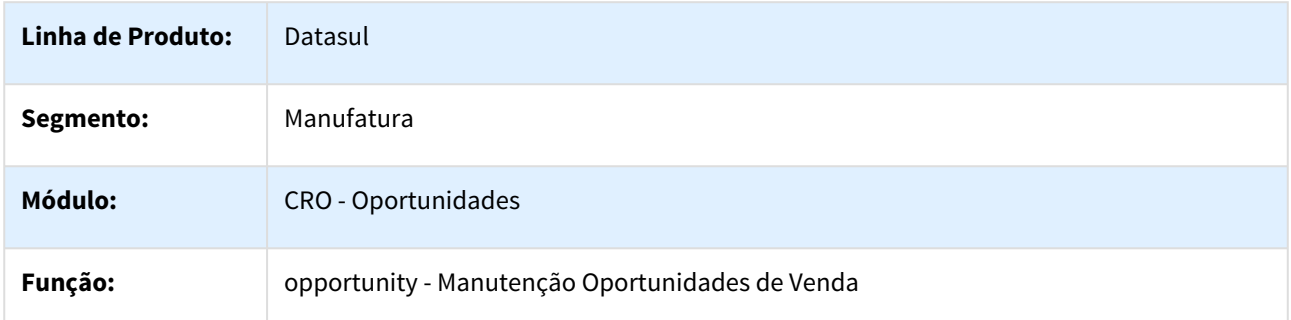

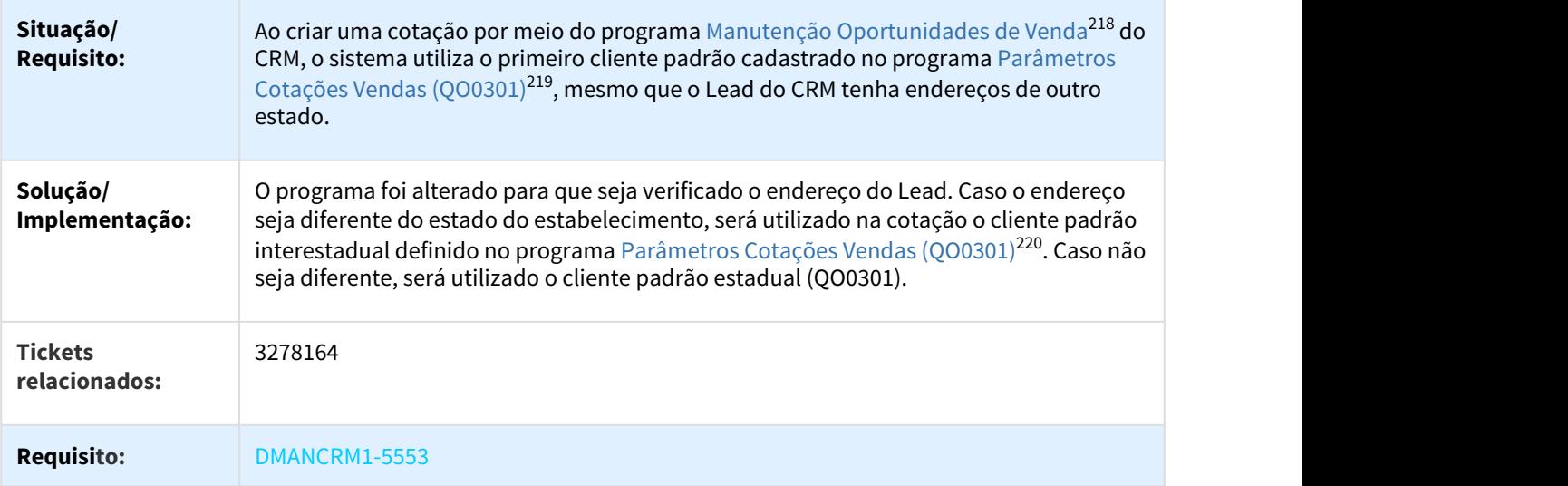

## 3.3.4 Suporte - Manutenção - 12.1.21

## 3.3.4.1 2432269 DMANCRM1-4551 DT Ocorrência sem Identificação de Vínculo

#### ticket - Ocorrência sem Identificação de Vínculo

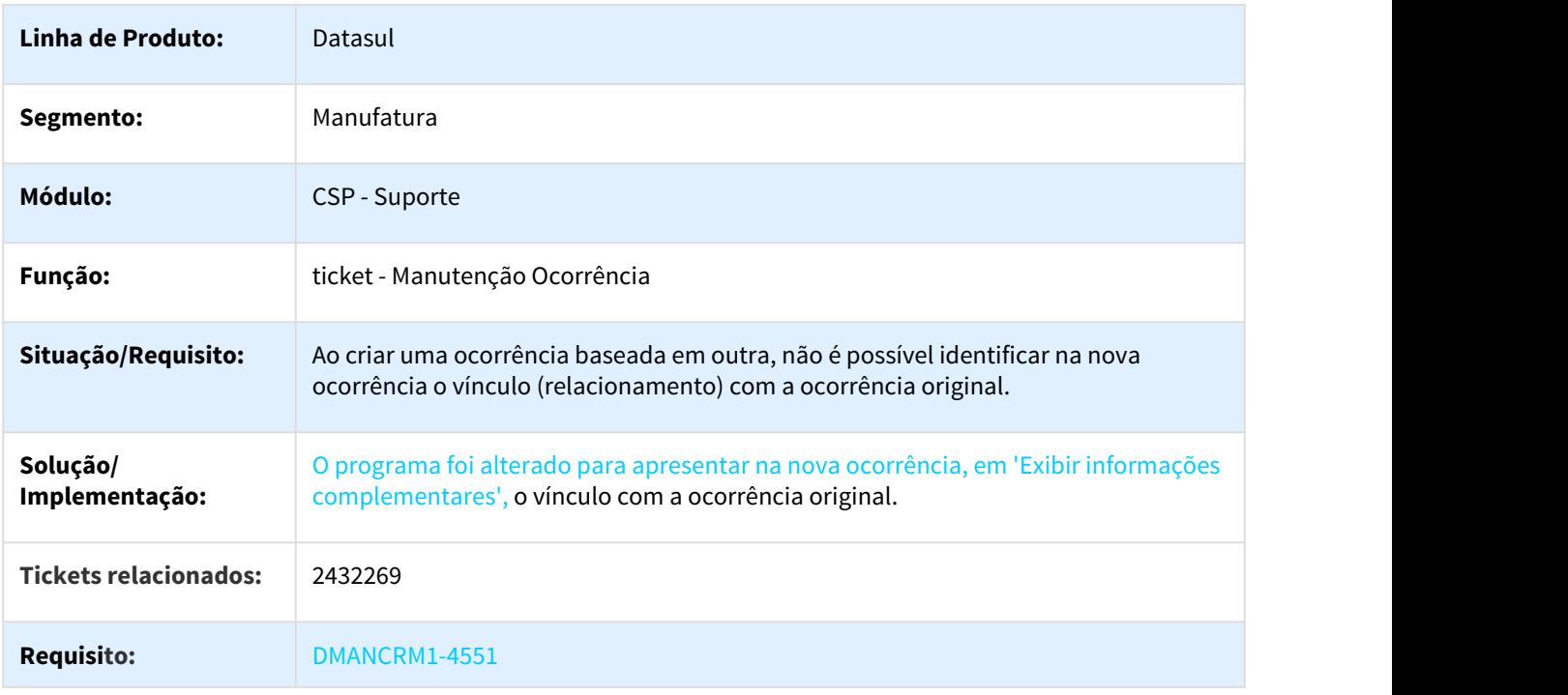

218 http://tdn.totvs.com.br/pages/viewpage.action?pageId=348297505 219 http://tdn.totvs.com.br/pages/viewpage.action?pageId=268806491 220 http://tdn.totvs.com.br/pages/viewpage.action?pageId=268806491

## 3.3.5 Administração do CRM - Manutenção - 12.1.21

## 3.3.5.1 2360831 DMANCRM1-4535 DT Seleção de Contas na Transferência de Processos

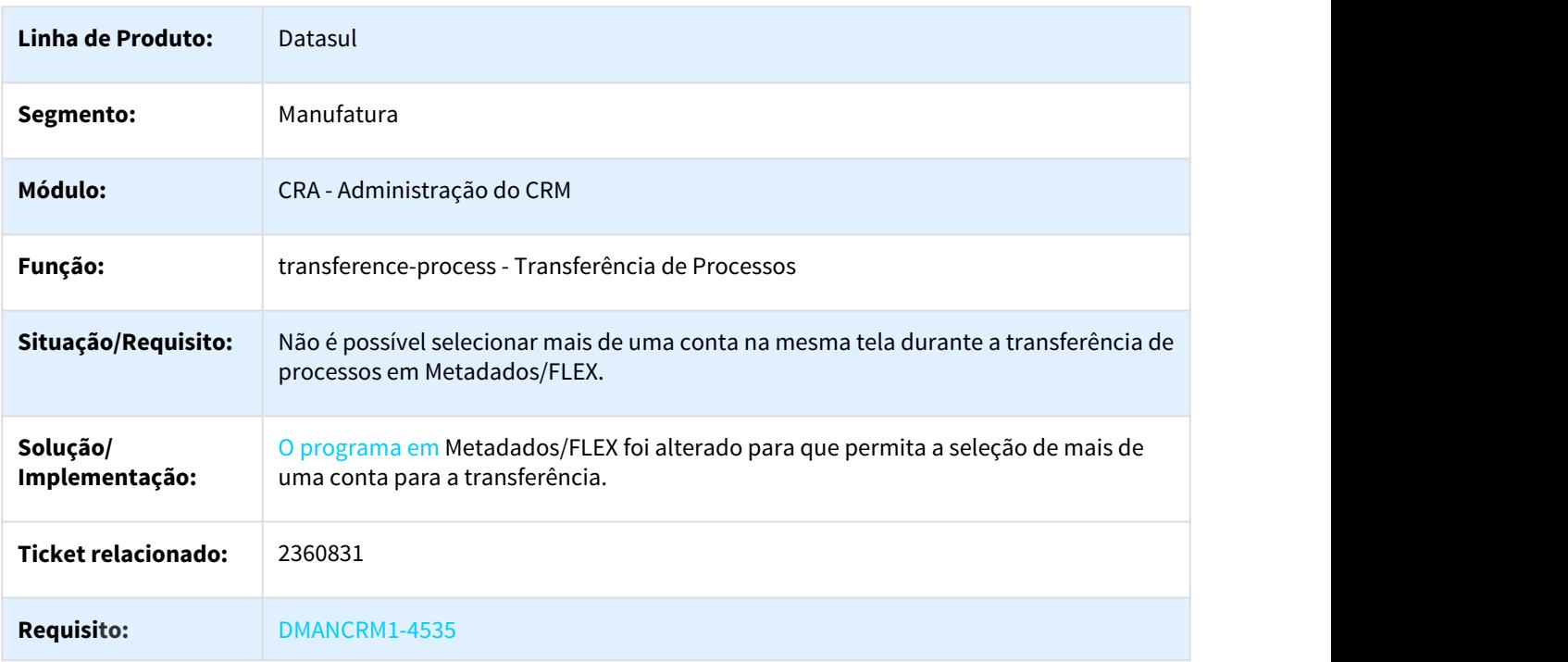

transference-process - Seleção de Contas na Transferência de Processos

### 3.3.5.2 DMANCRM1-3454 DT Campo Inteiro não Aceita Zero

### attribute - Campo Inteiro não Aceita Zero

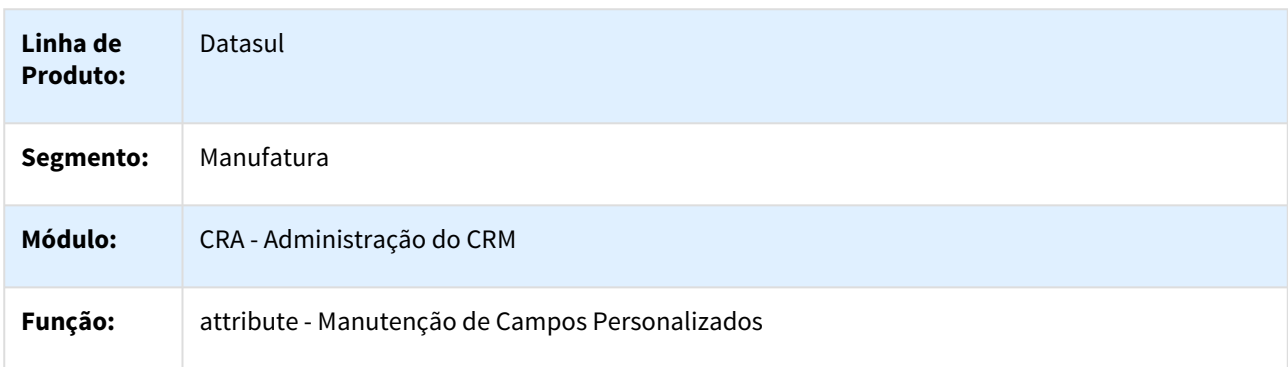

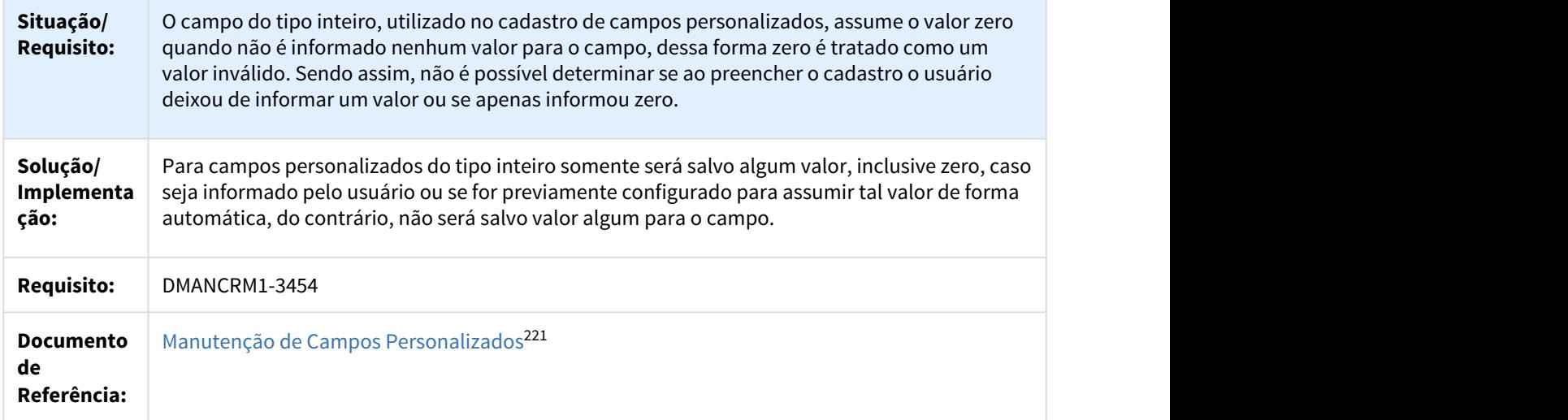

## 3.3.6 Campanhas - Manutenção - 12.1.21

## 3.3.6.1 2843669 DMANCRM1-5173 Integração não Permite a Alteração da Campanha

### campaign - Integração não Permite a Alteração da Campanha

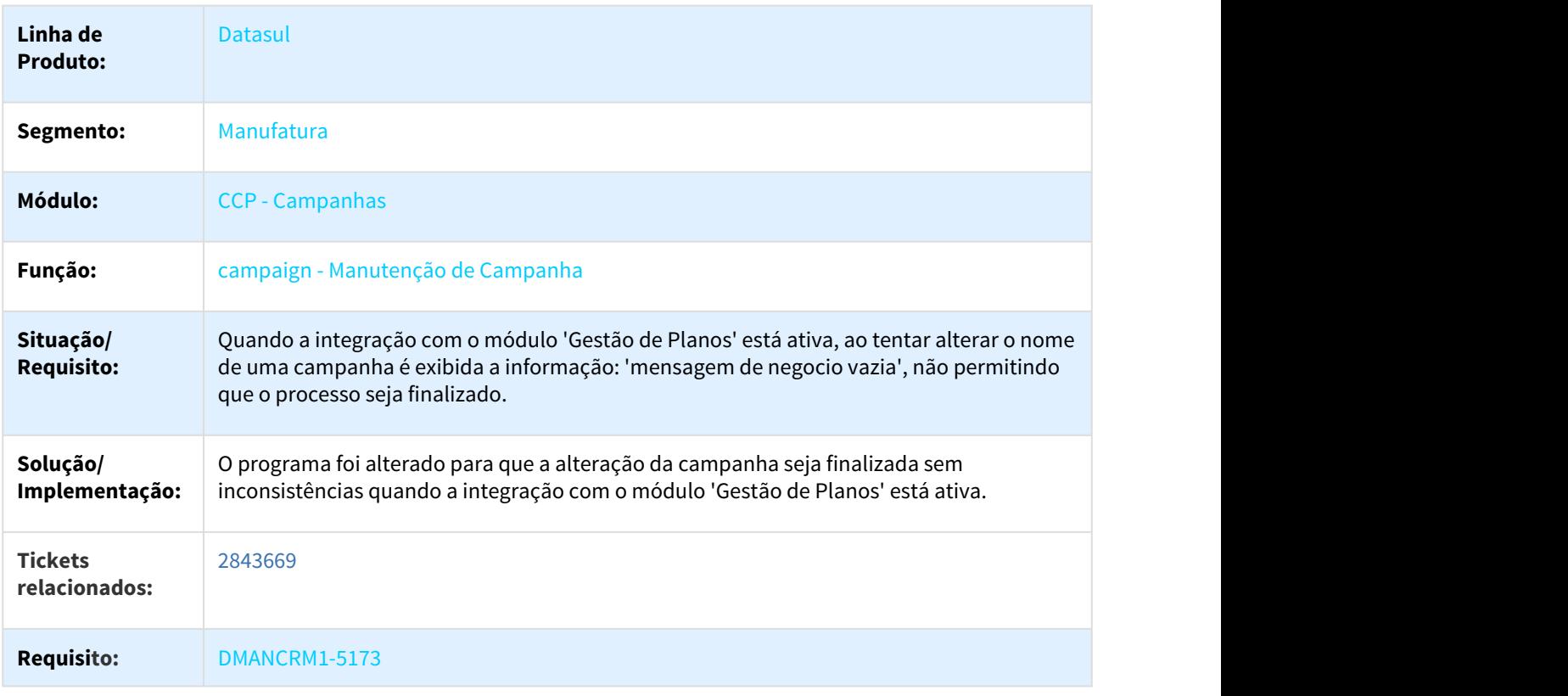

221 http://tdn.totvs.com/pages/viewpage.action?pageId=284881908

## 3.3.7 Gestão de Contas - Manutenção - 12.1.21

## 3.3.7.1 2709809 DMANCRM1-5077 Performance da Exportação de Contas

### account - Performance da Exportação de Contas

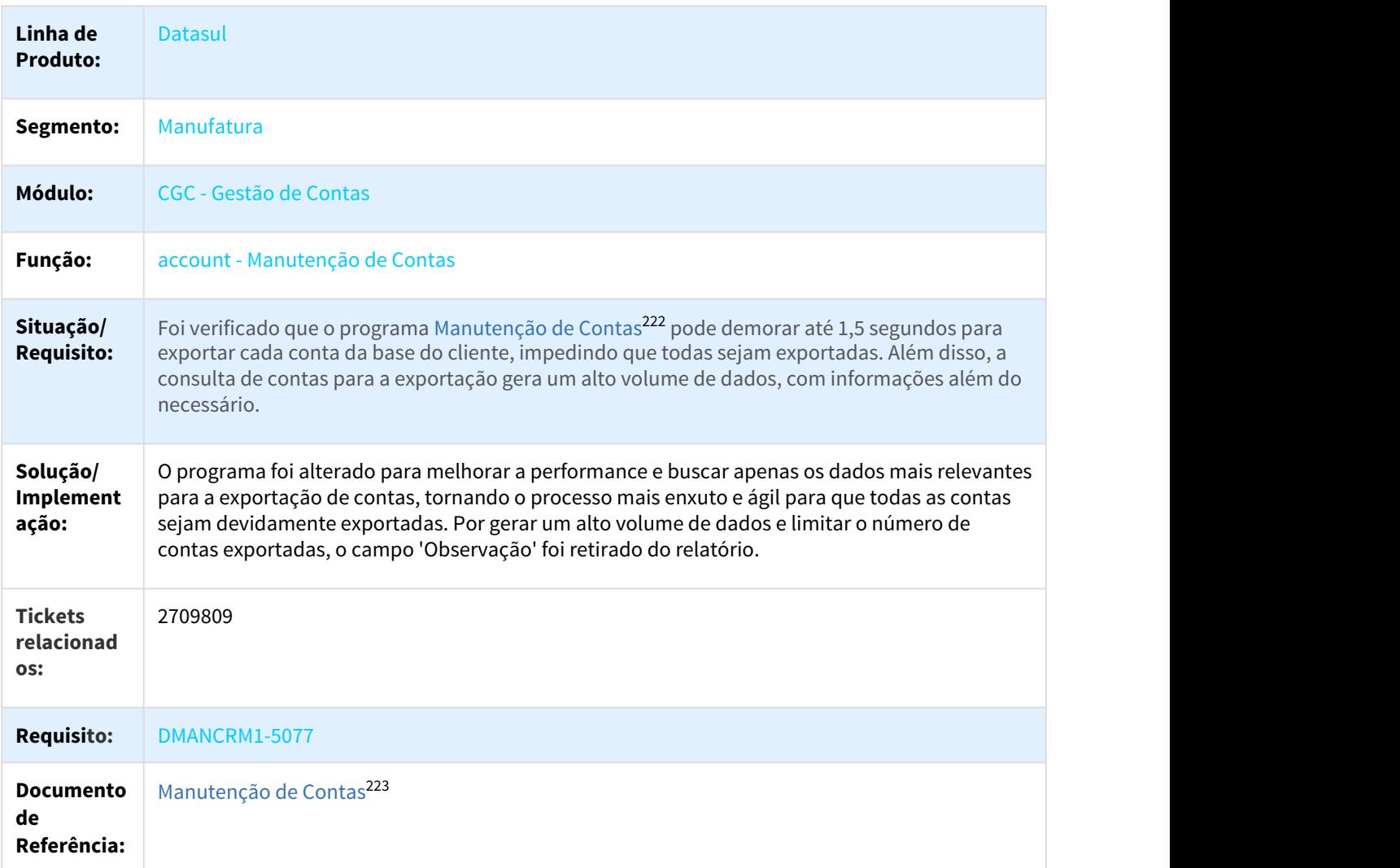

<sup>222</sup> http://tdn.totvs.com/pages/viewpage.action?pageId=274315860 223 http://tdn.totvs.com/pages/viewpage.action?pageId=274315860

## 3.3.7.2 2864827 DMANCRM1-5130 Integração Outlook de Contatos da Conta

### account - Integração Outlook de Contatos da Conta

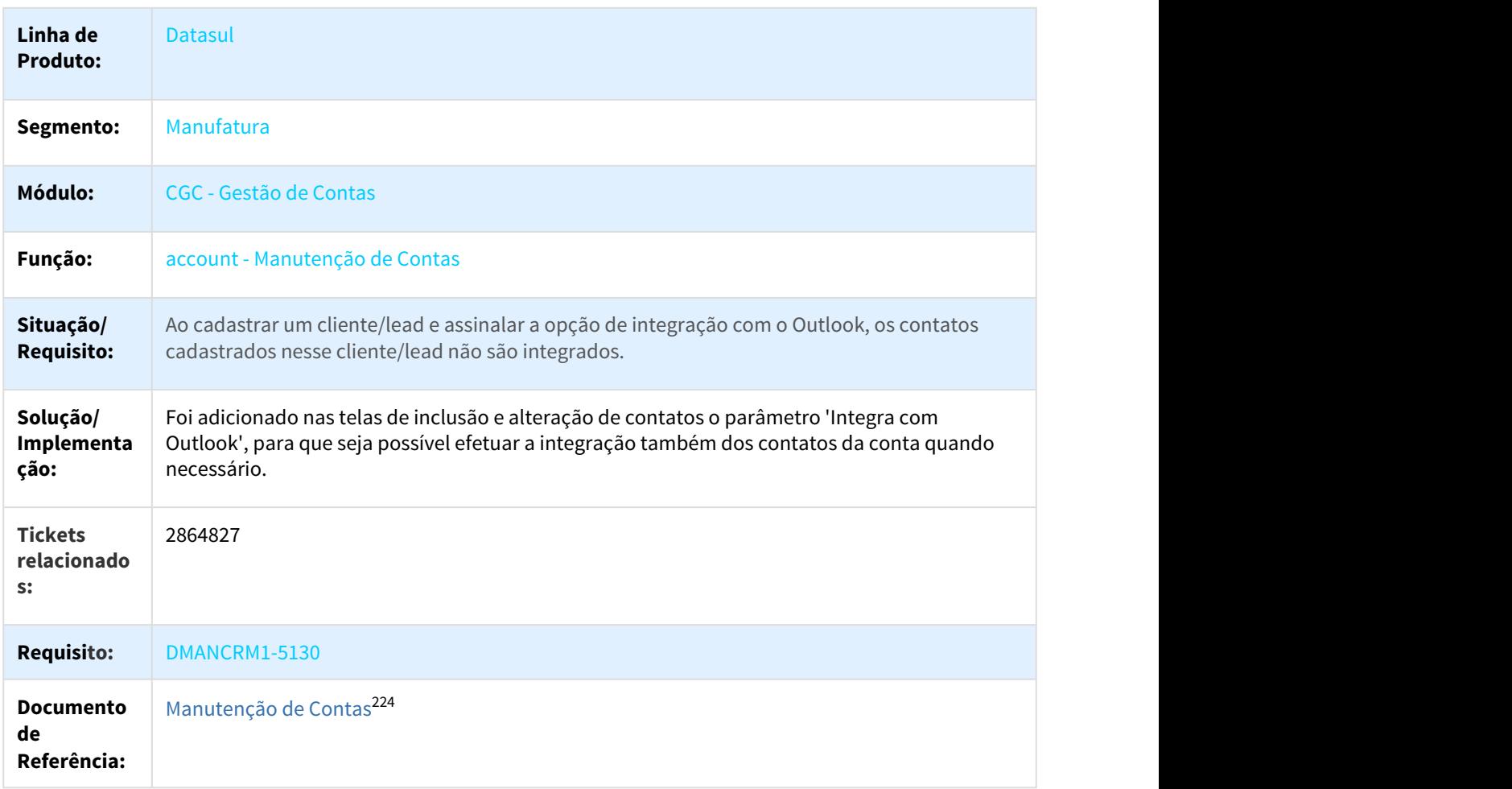

## 3.3.7.3 2874922 DMANCRM1-5147 Obrigatoriedade de CNPJ no Cadastro de Lead

#### account - Obrigatoriedade de CNPJ no Cadastro de Lead

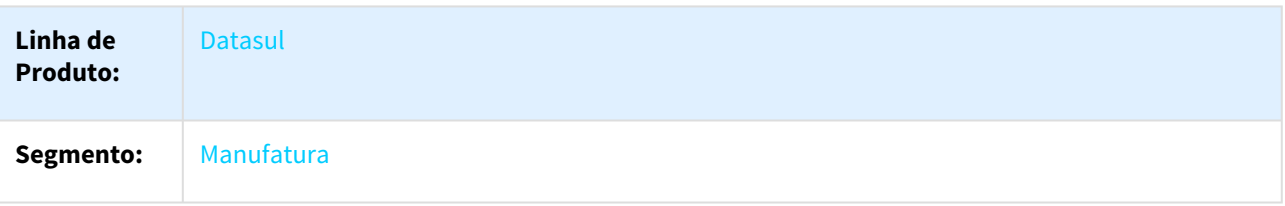

224 http://tdn.totvs.com/pages/viewpage.action?pageId=274315860

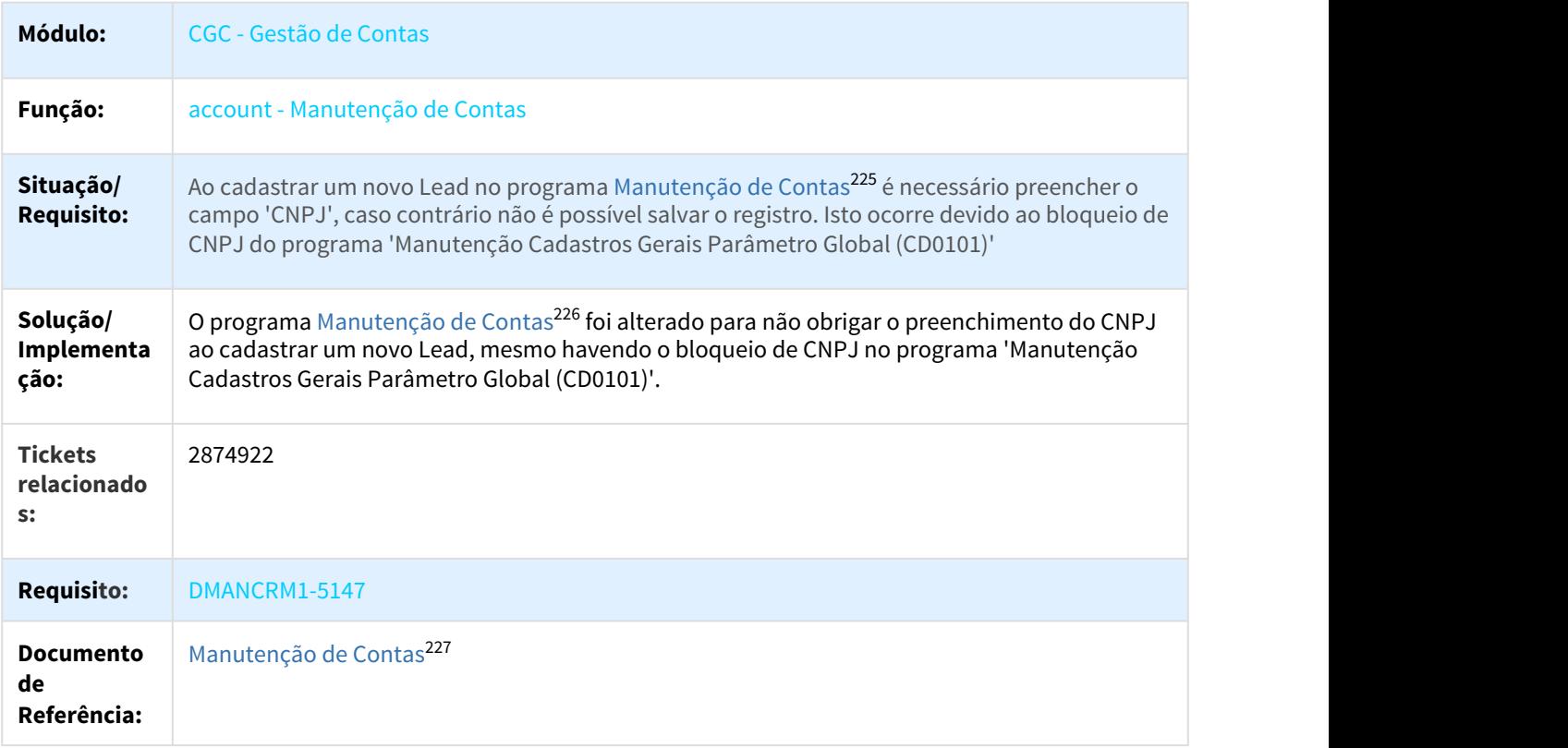

## 3.3.8 Cadastros Gerais CRM - Manutenção - 12.1.21

### 3.3.8.1 2868174 DMANCRM1-5293 DT Pedidos de Execução Diária RPW não Considerados

#### CD8600 - Pedidos de Execução Diária RPW não Considerados

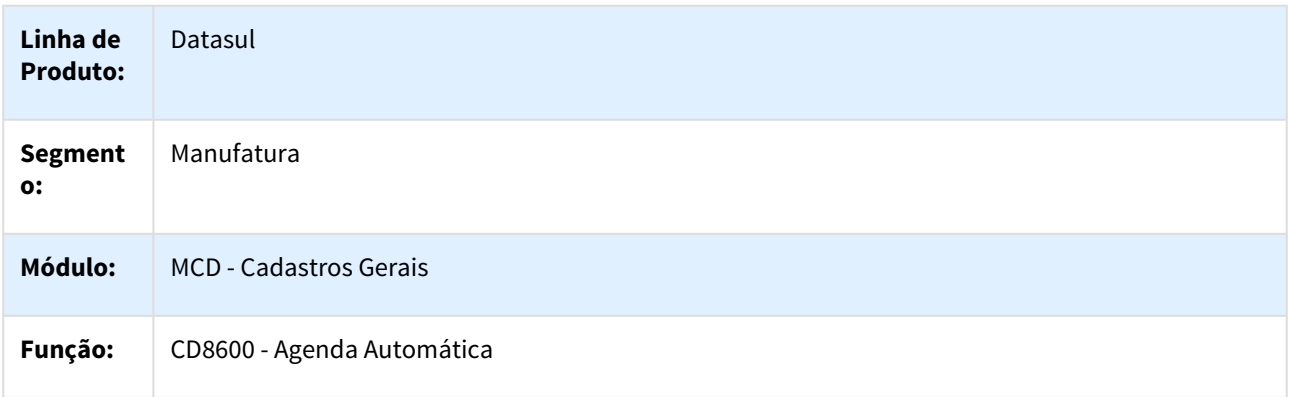

225 http://tdn.totvs.com.br/pages/viewpage.action?pageId=274315860 226 http://tdn.totvs.com.br/pages/viewpage.action?pageId=274315860 227 http://tdn.totvs.com/pages/viewpage.action?pageId=274315860

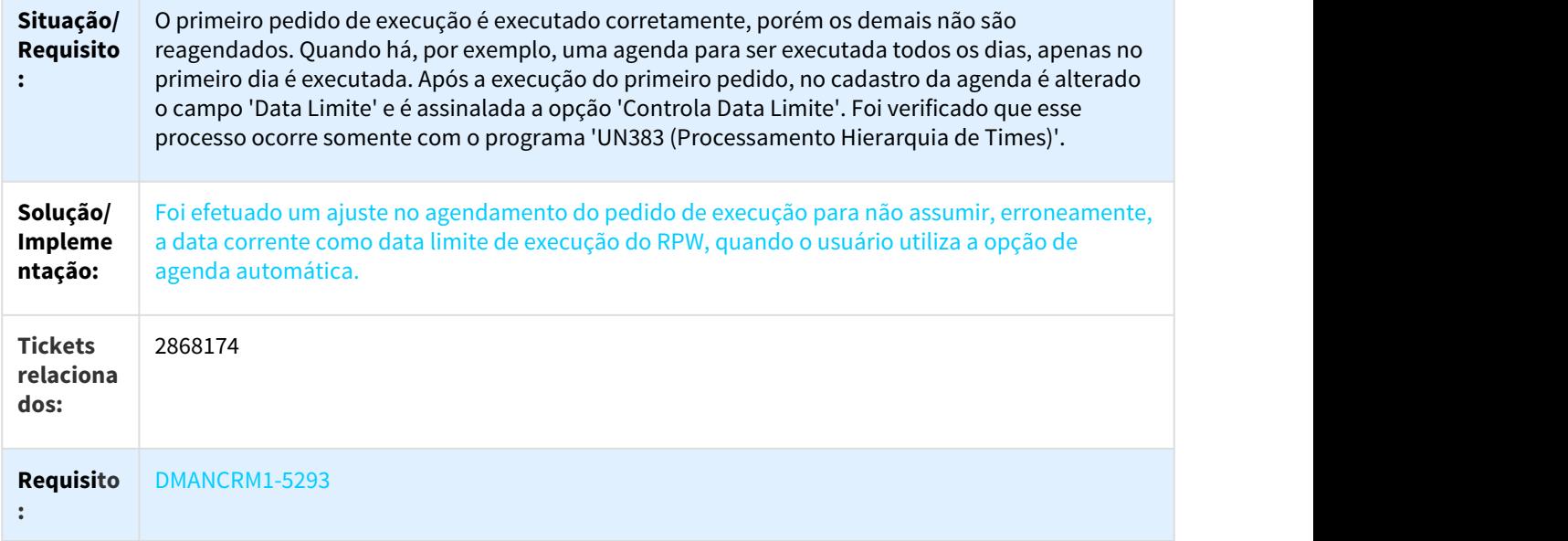

# 3.4 Fiscal - Manutenção - 12.1.21

Pesquisar

# 3.4.1 Configurador Layout Fiscal - Manutenção - 12.1.21

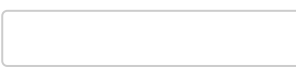

Pesquisar

## 3.4.1.1 2292434 DMANFISDTS-4080 DT Ato Cotepe 70/2005 Registro B440 sem retenção de ISS

LF0200 - Geração do Ato Cotepe 70/2005

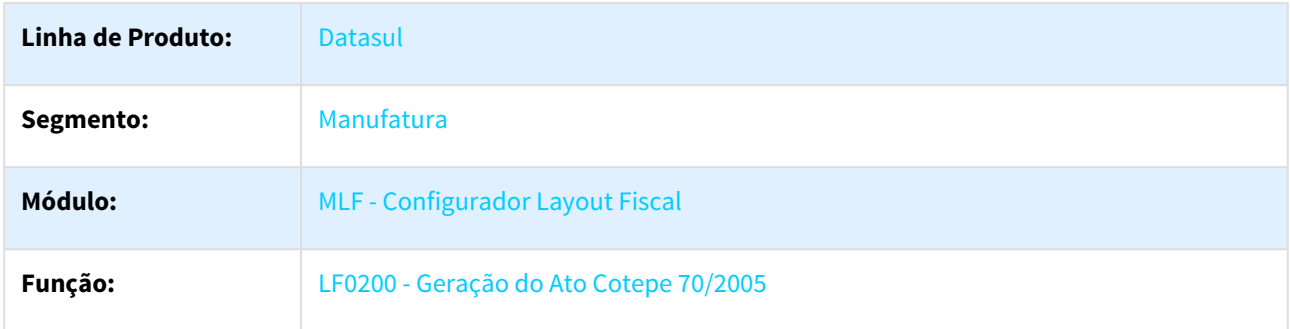

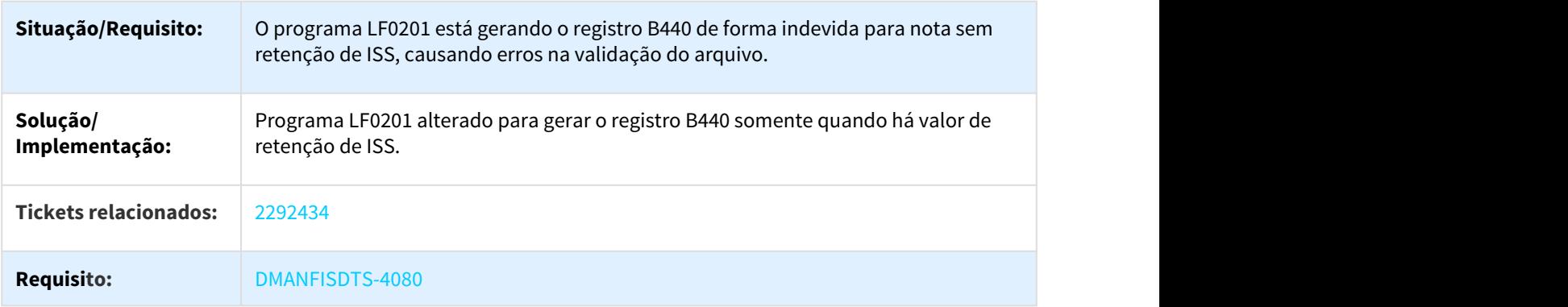

## 3.4.1.2 2292434 DMANFISDTS-4131 DT Ato Cotepe 70/2005 Valores incorretos registros B420, B430 e B470

### LF0200 - Geração do Ato Cotepe 70/2005

 $\Box$ 

 $\Box$ 

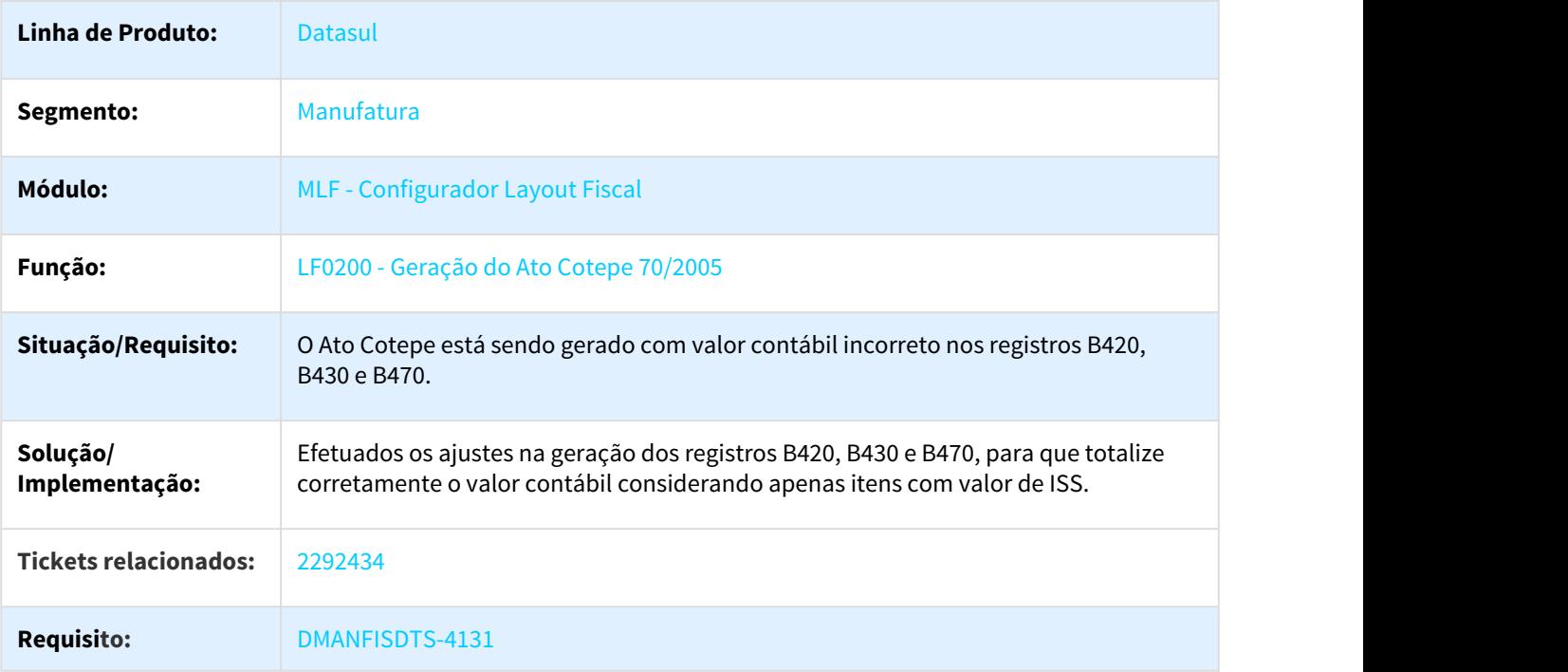

## 3.4.1.3 2323421 DMANFISDTS-4202 DT Extração do item com sequência de redução

### LF0202 - Extrator de Informações EMS

| Linha de<br><b>Produto:</b>            | <b>Datasul</b>                                                                                                    |
|----------------------------------------|----------------------------------------------------------------------------------------------------|
| Segmento:                              | Manufatura                                                                                                    |
| Módulo:                                | <b>MLF - Configurador Layout Fiscal</b>                                                                                                    |
| Função:                                | LF0202 - Extrator de Informações EMS                                                                                                    |
| Situação/<br><b>Requisito:</b>         | Ao realizar a extração de um documento fiscal que tenha redução da base de cálculo do ICMS,<br>onde há duas sequências no OF0305 (uma sequência para o item e outra para redução), está<br>criando o registro M410/M810 indevidamente no SPED Contribuições, quando o item utilizado é<br>Débito Direto com o código em branco. |
| Solução/<br>Implementa<br>ção:         | Alterado o programa para que as sequências do item e da redução sejam unificadas no<br>momento da extração, para que gere corretamente o SPED Contribuições.                                                                                                    |
| <b>Tickets</b><br>relacionado<br>$S$ : | 2323421                                                                                                    |
| <b>Requisito:</b>                      | DMANFISDTS-4202                                                                                                    |

П

## 3.4.1.4 2337762 DMANFISDTS-4167 DT Inconsistência na extração do CIAP - Movimento de Baixa por Transferência

### LF0202 - Extrator Informações Datasul

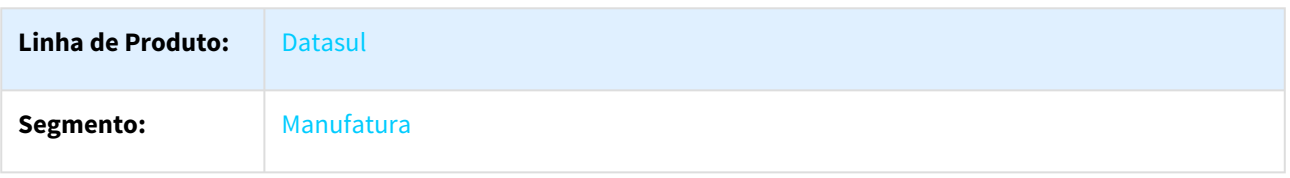
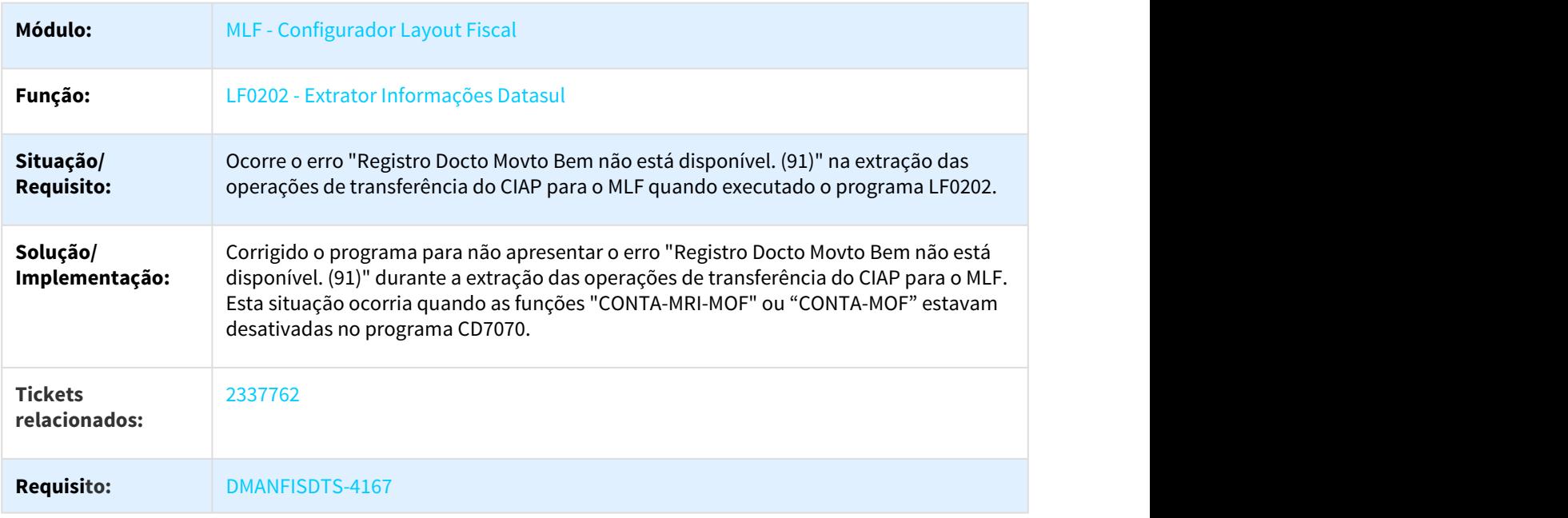

3.4.1.5 2407181 DMANFISDTS-4277 DT Inconsistência na extração de Cupom Fiscal Resumo Diário Item e Cupom Fiscal Resumo Diário Analítico

# LF0202 - Extrator Informações Datasul

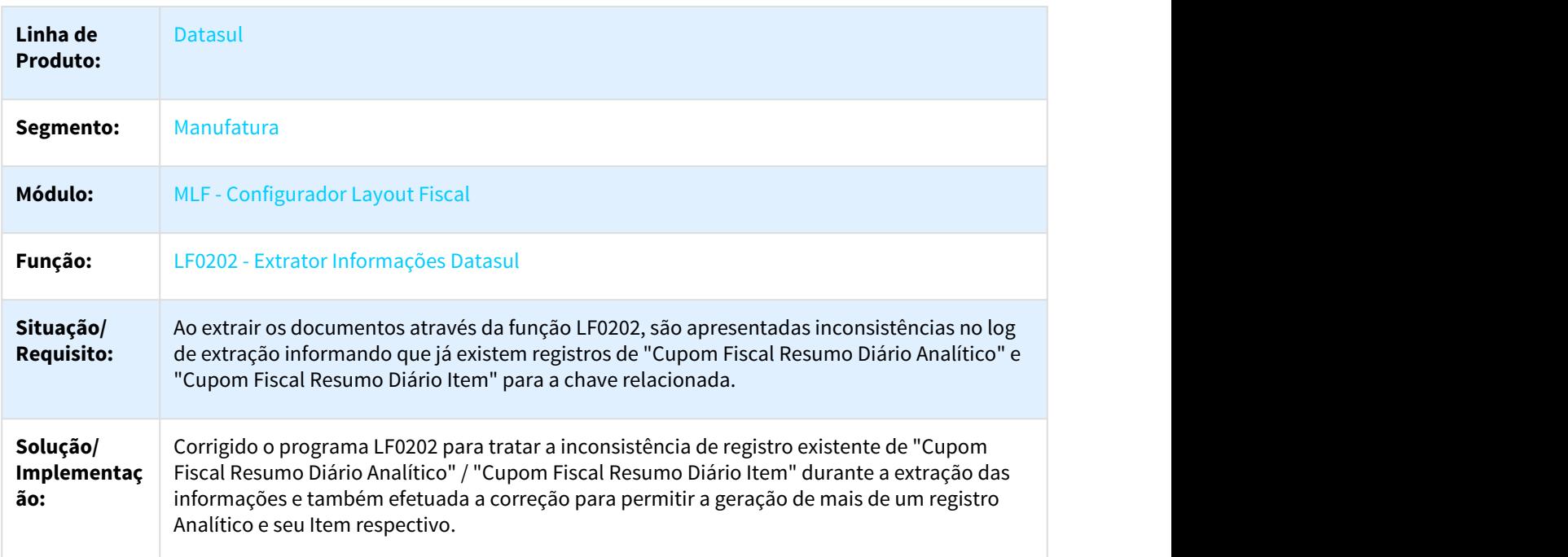

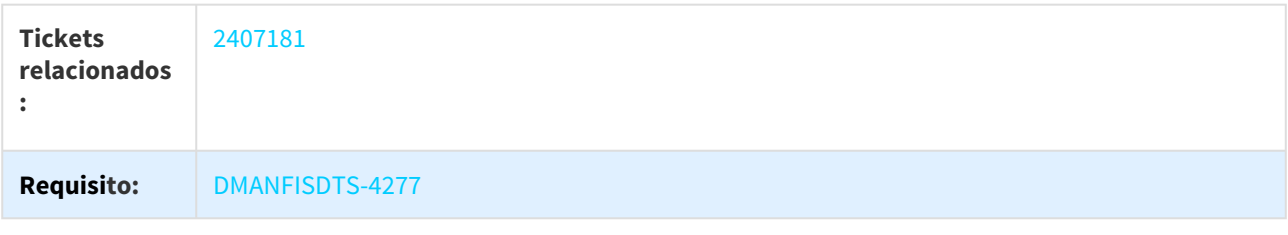

# 3.4.1.6 2414251 DMANFISDTS-4268 DT Arquivo SEF II Registro E100 venda de energia elétrica

## LF0220 - Geração SEF II

 $\Box$ 

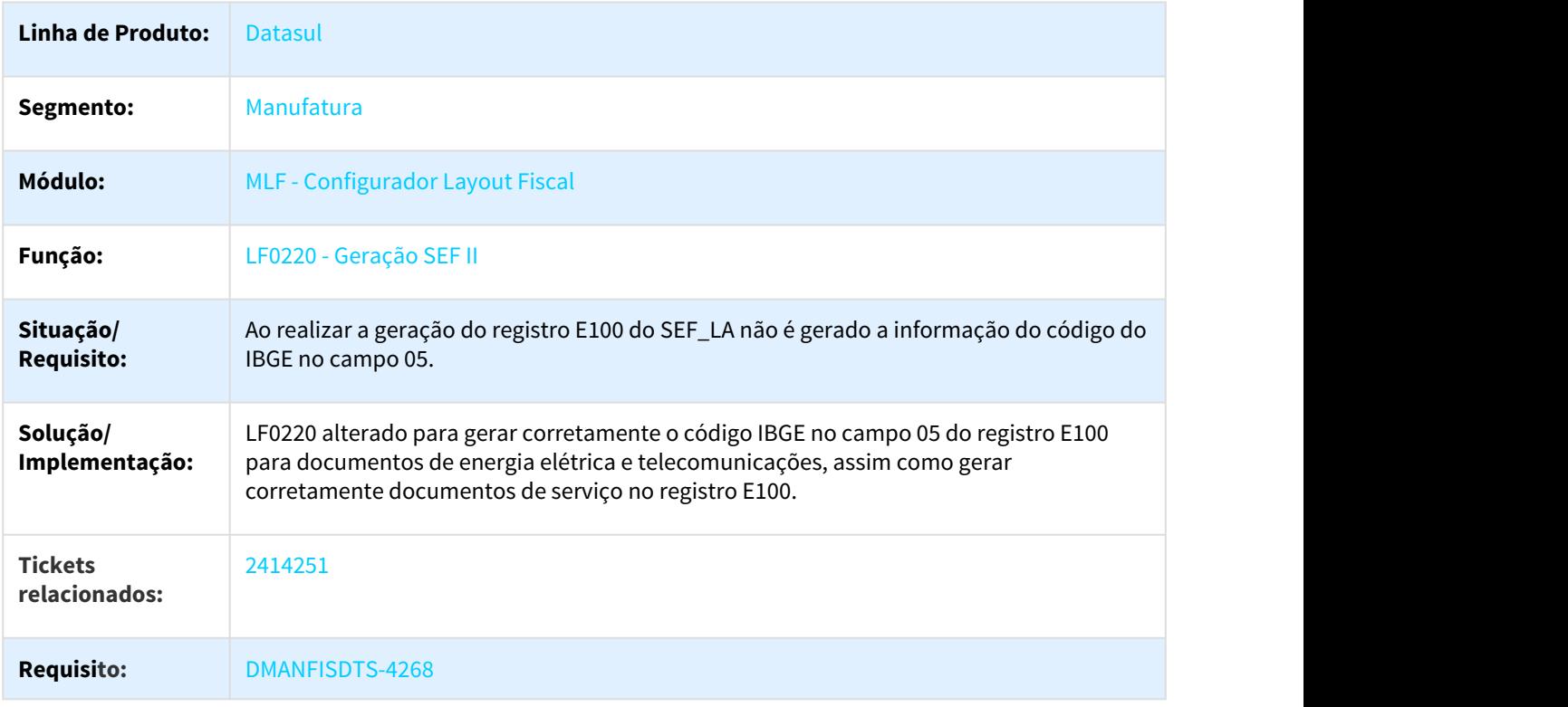

# 3.4.1.7 2425315 DMANFISDTS-4204 DT Registros 1300 e 1700 gerados com apenas 1 Código da Natureza Retenção

### LF0215 - Gerador de Arquivos SPED PIS/COFINS

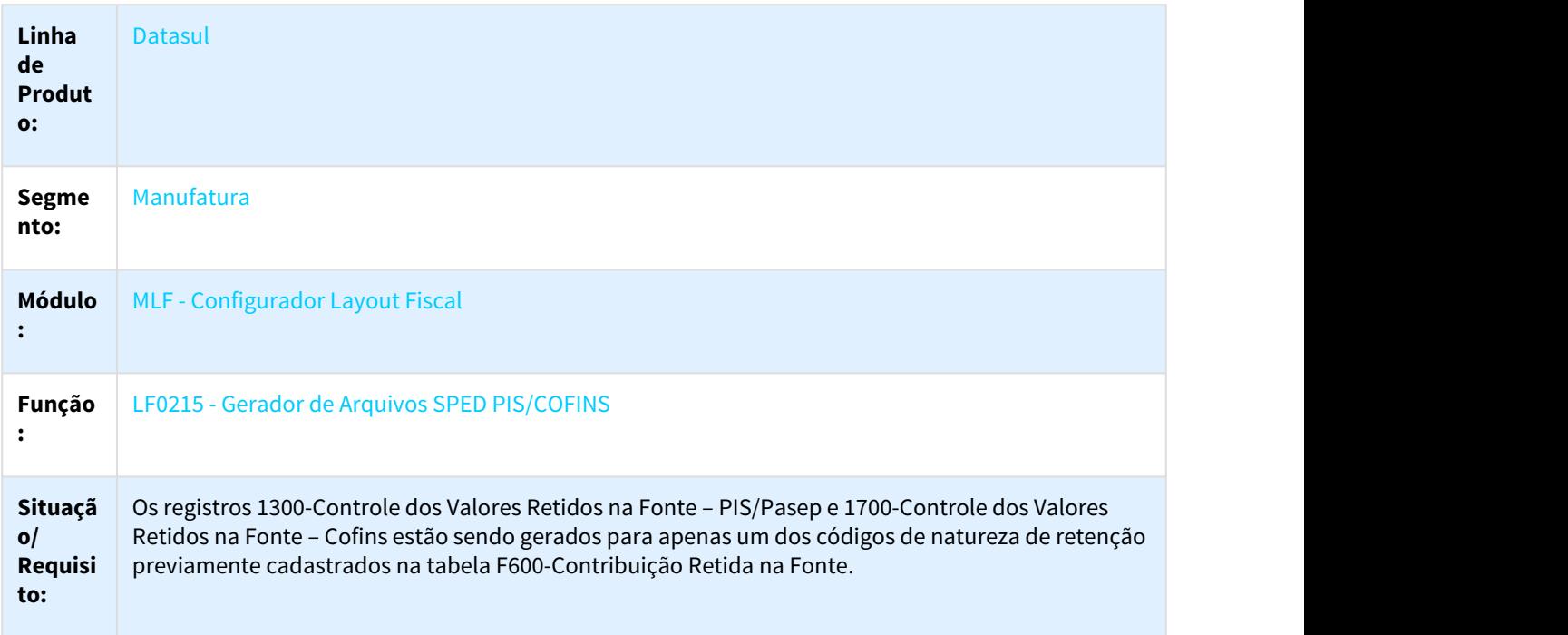

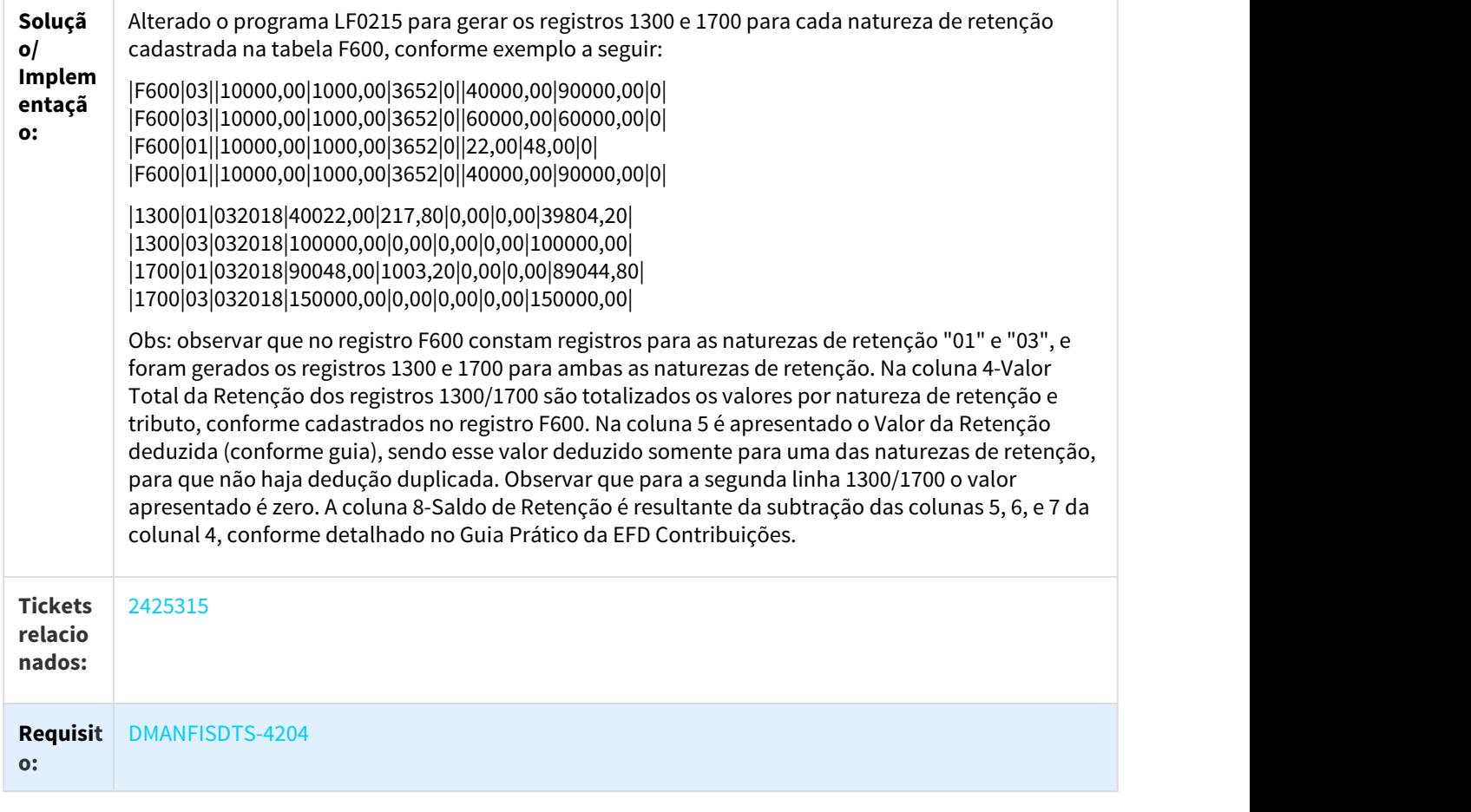

# 3.4.1.8 2534735 DMANFISDTS-4336 DT Ajustes do desempenho de extração fiscal

## LF0202 - Extrator de Informações EMS

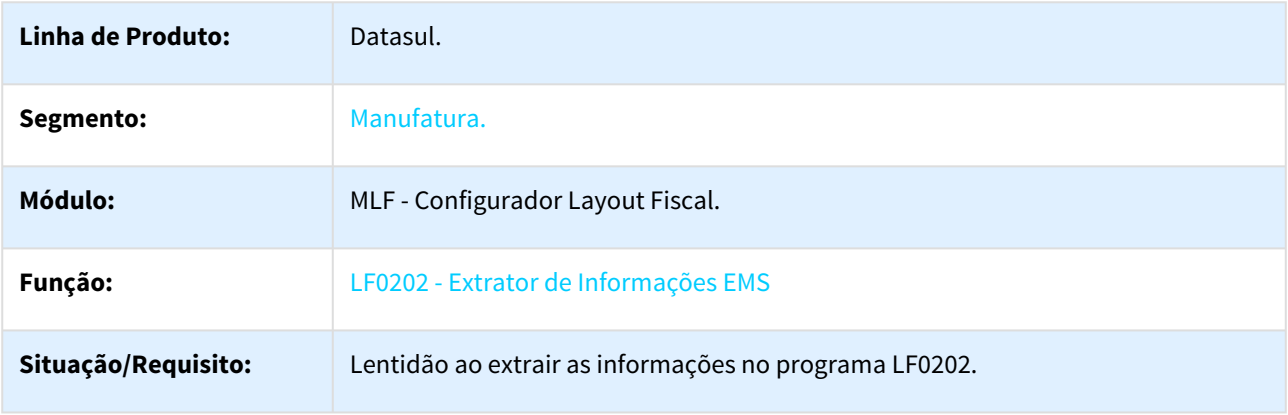

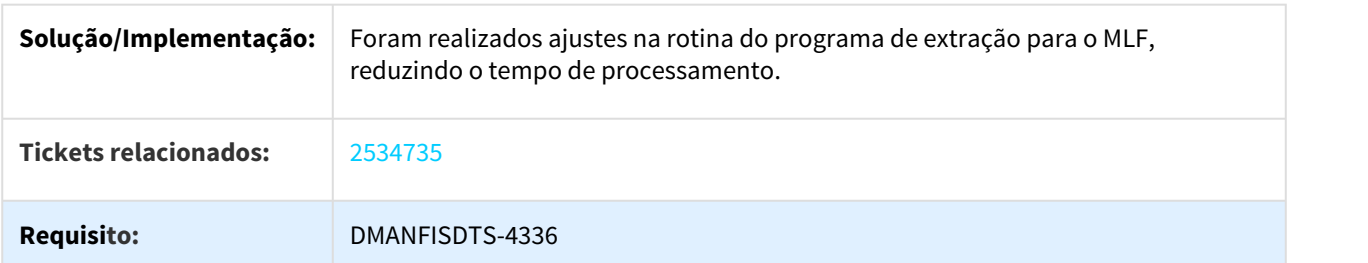

# 3.4.1.9 2538537 DMANFISDTS-4338 DT Ato Cotepe 70/2005 Registro B470 não considera documento sem retenção de ISS

LF0200 - Geração do Ato Cotepe 70/2005

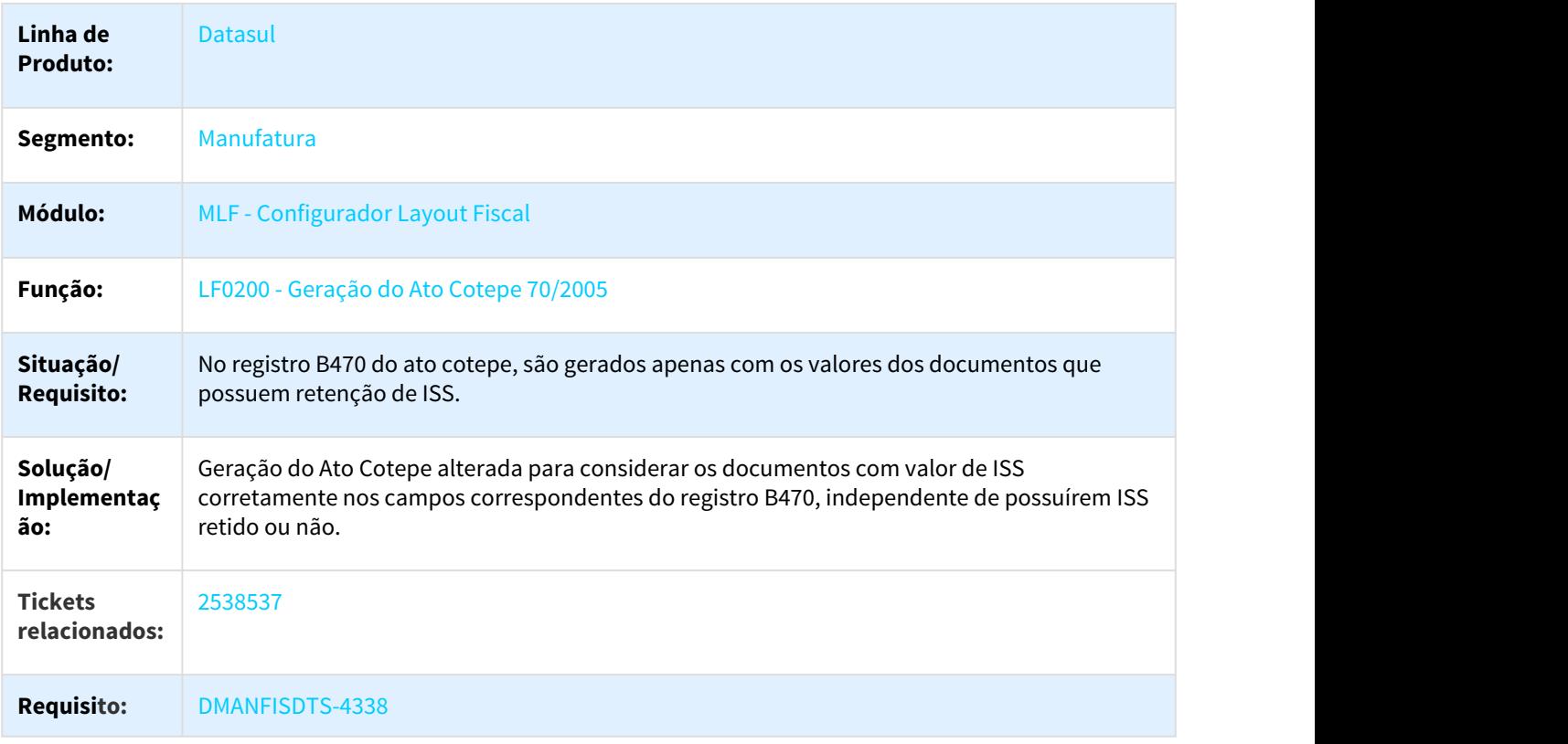

# 3.4.1.10 2550622 DMANFISDTS-4499 DT Lentidão na extração de documentos fiscais

#### LF0202 - Extrator Informações Datasul

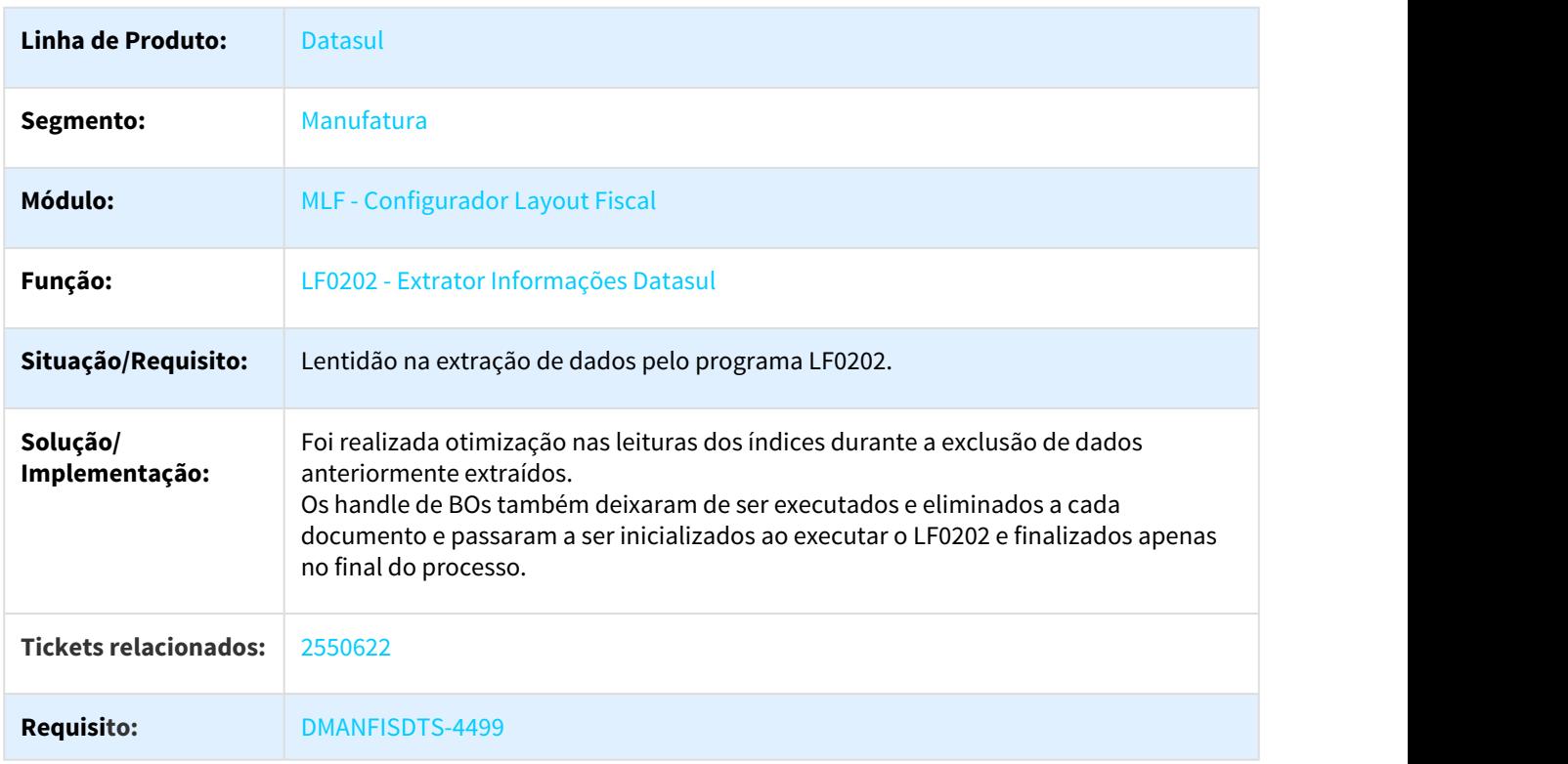

 $\Box$ 

## 3.4.1.11 2559551 DMANFISDTS-4409 DT Inconsitência na extração de documentos fiscais - Oracle

#### LF0202 - Extrator das Informações EMS

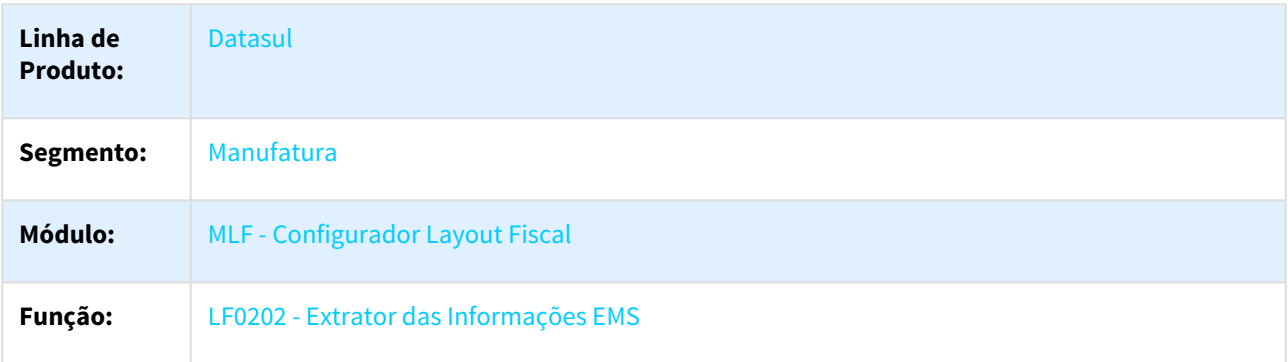

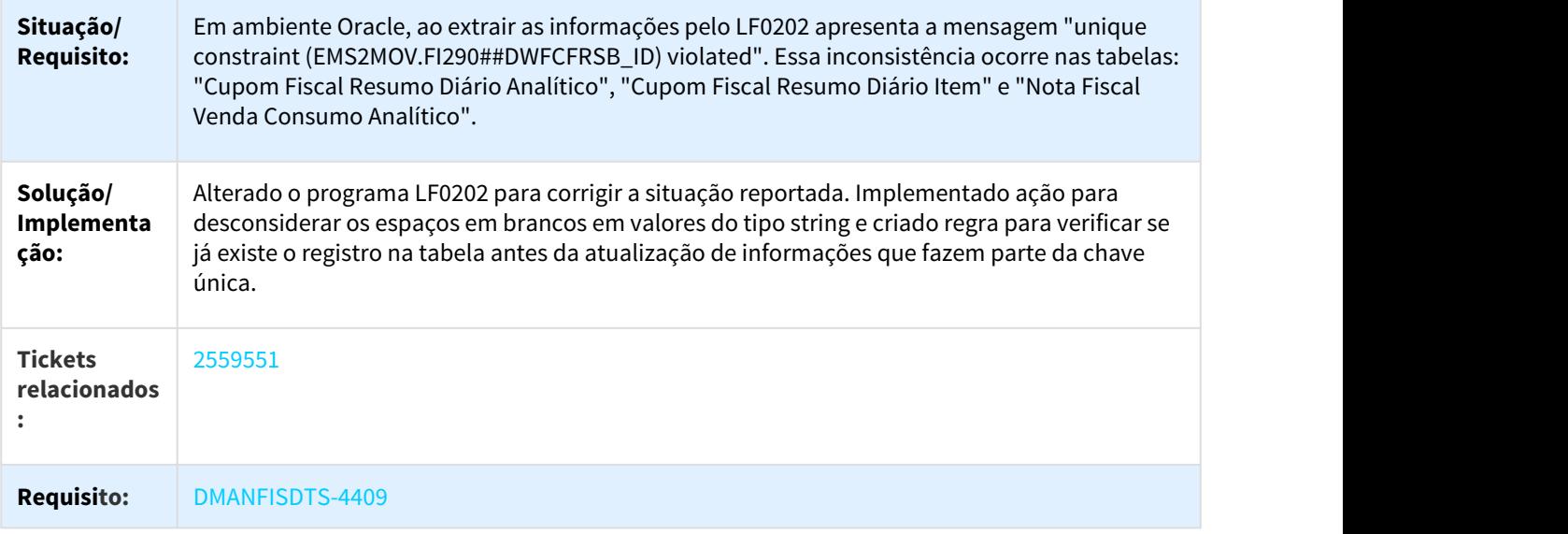

# 3.4.1.12 2601202 DMANFISDTS-4408 DT SPED Fiscal - Geração registros C800, C850, C860 e C890 por perfil

## LF0202 - Extrator de Informações para o SPED Fiscal

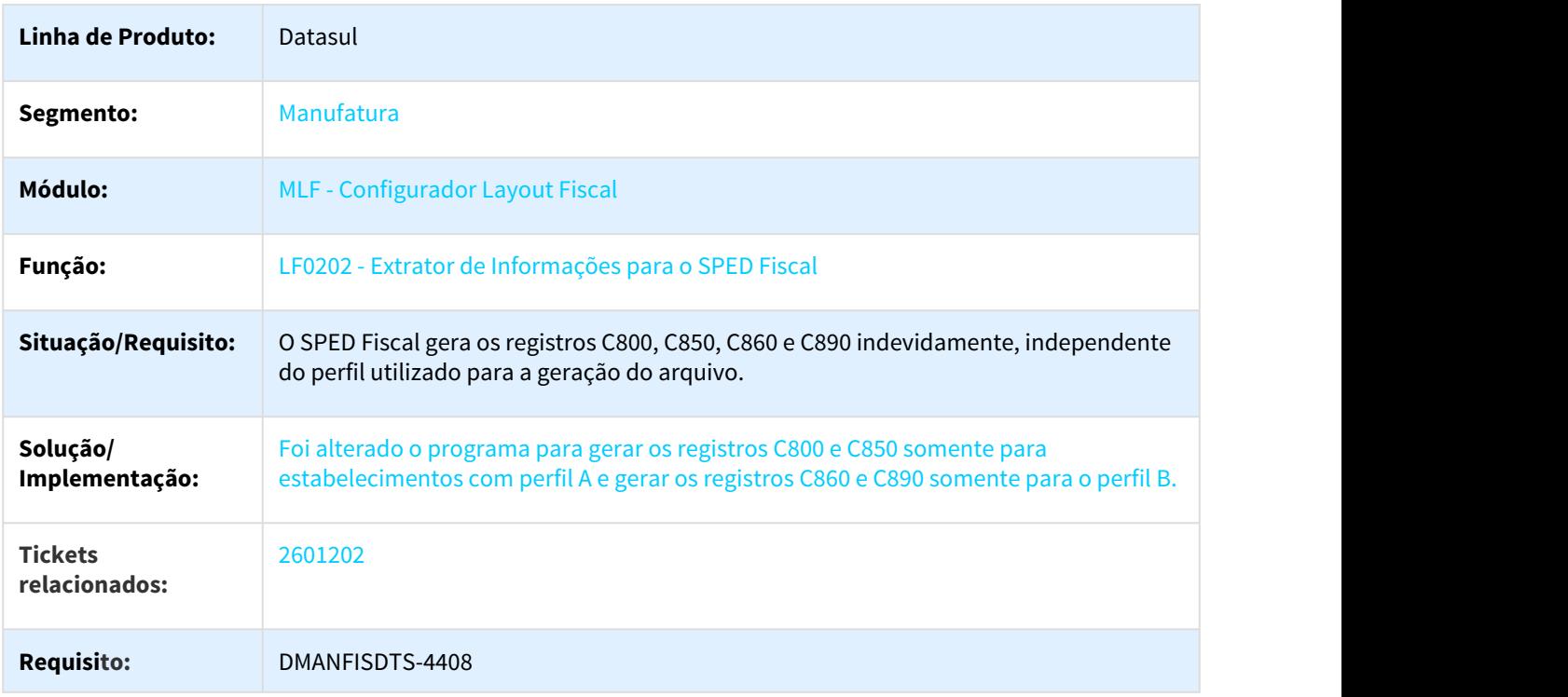

## 3.4.1.13 2616465 DMANFISDTS-4547 DT SPED Fiscal - Registro H020 - Valor Base de Cálculo ICMS incorreto

#### LF0202 - Extrator das Informações EMS

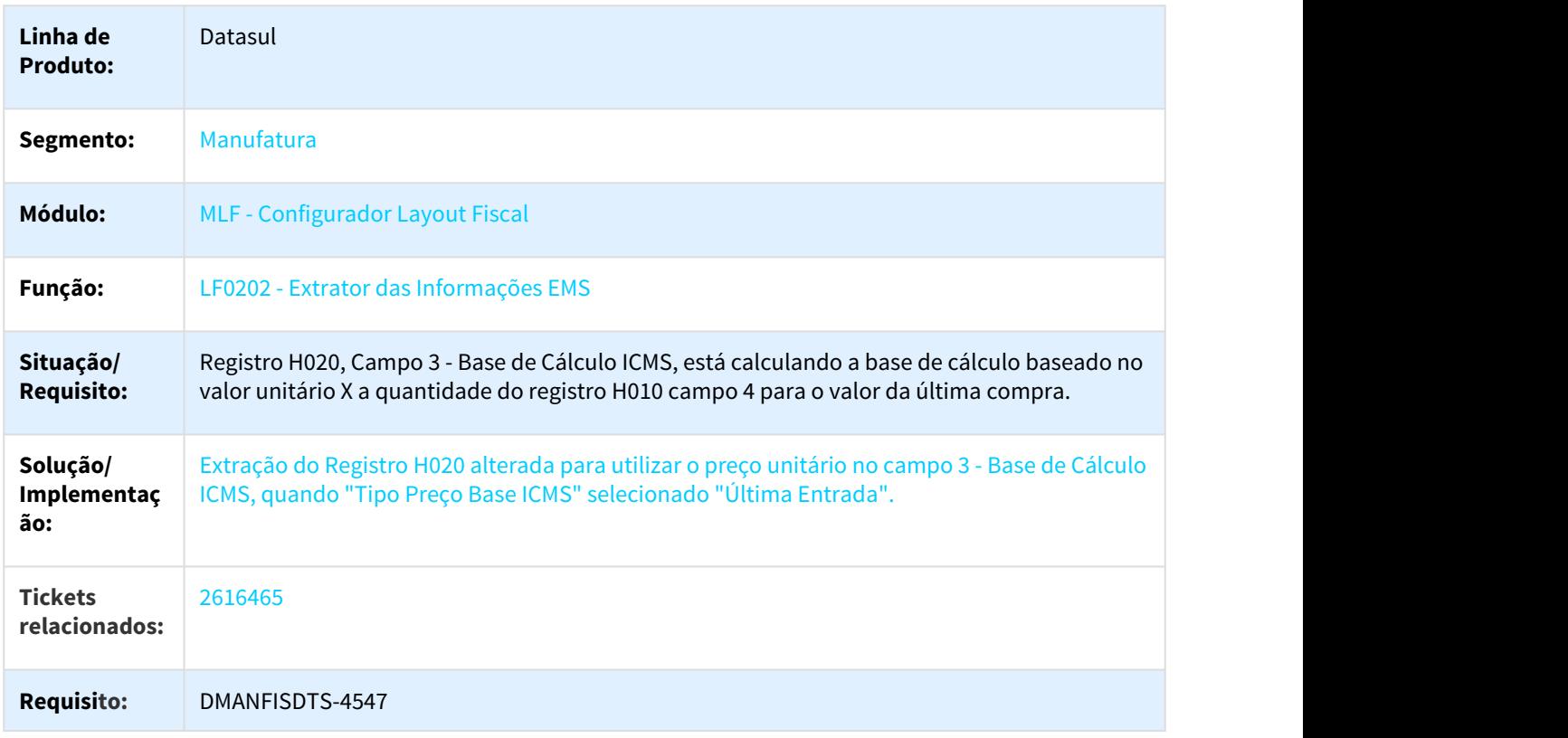

## 3.4.1.14 2619973 DMANFISDTS-4518 DT SPED Fiscal - Não gera registros C400 para períodos 2013 a 2016

#### LF0202 - Extrator de Informações para o SPED Fiscal

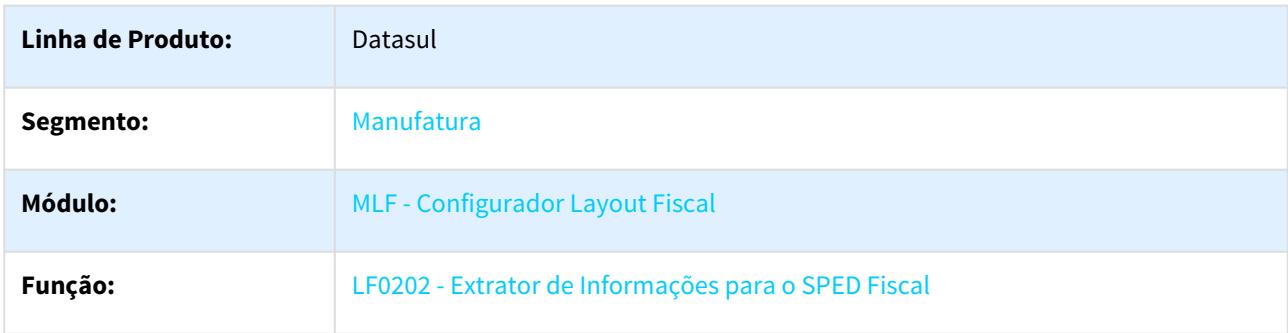

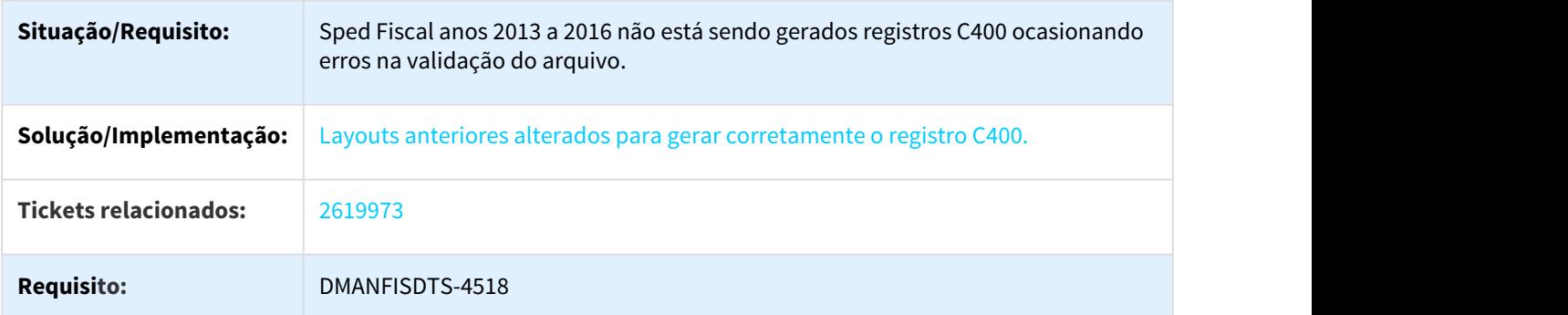

# 3.4.1.15 2649440 DMANFISDTS-4494 DT Arquivo SEF II Registro E100 COD\_MUN\_SERV

## LF0220 - Geração SEF II

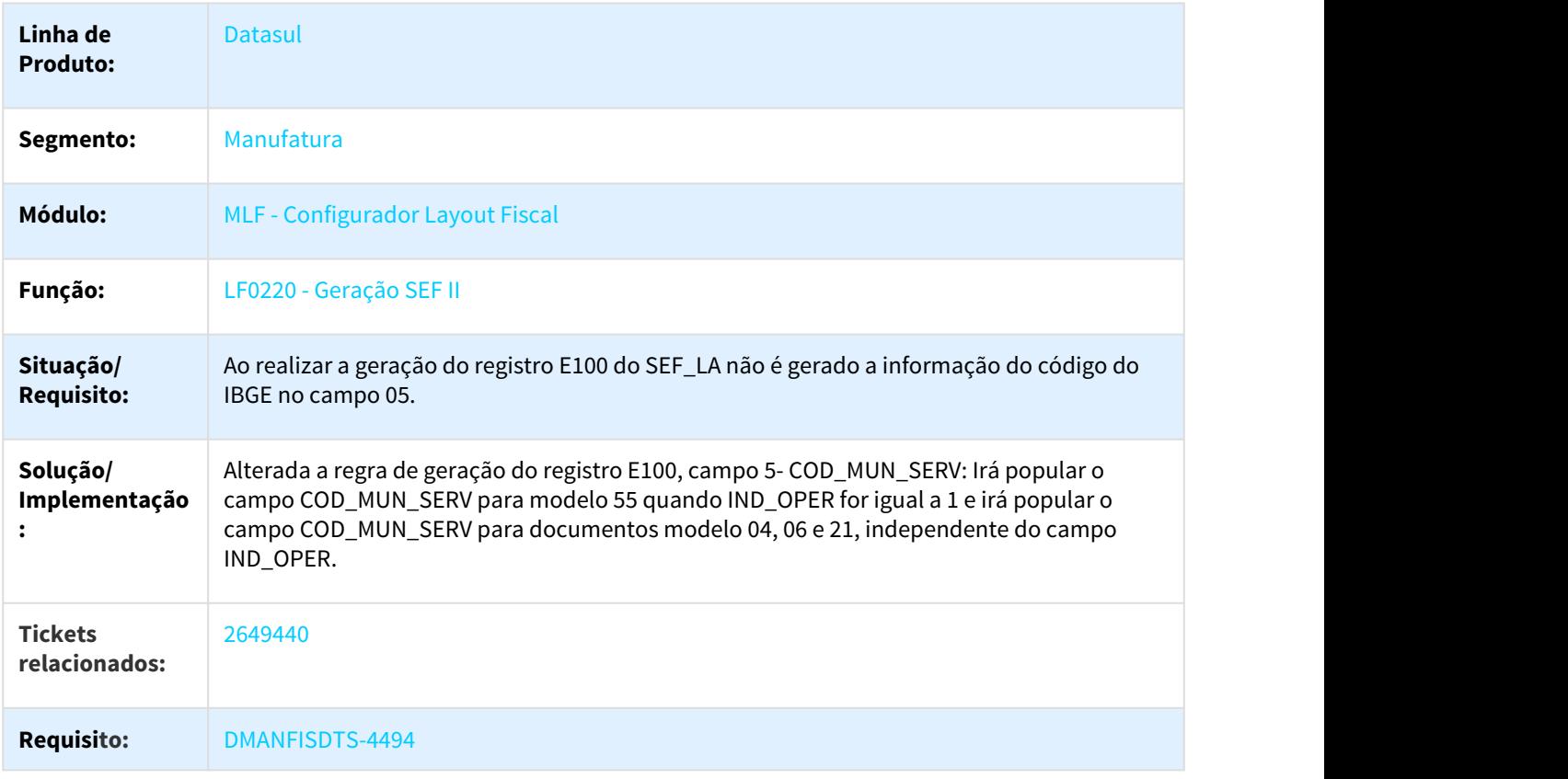

## 3.4.1.16 2660367 DMANFISDTS-4517 DT SPED Fiscal - Registro C197 Caracteres especiais na descrição complementar

### LF0200 - Interpretador de Layout

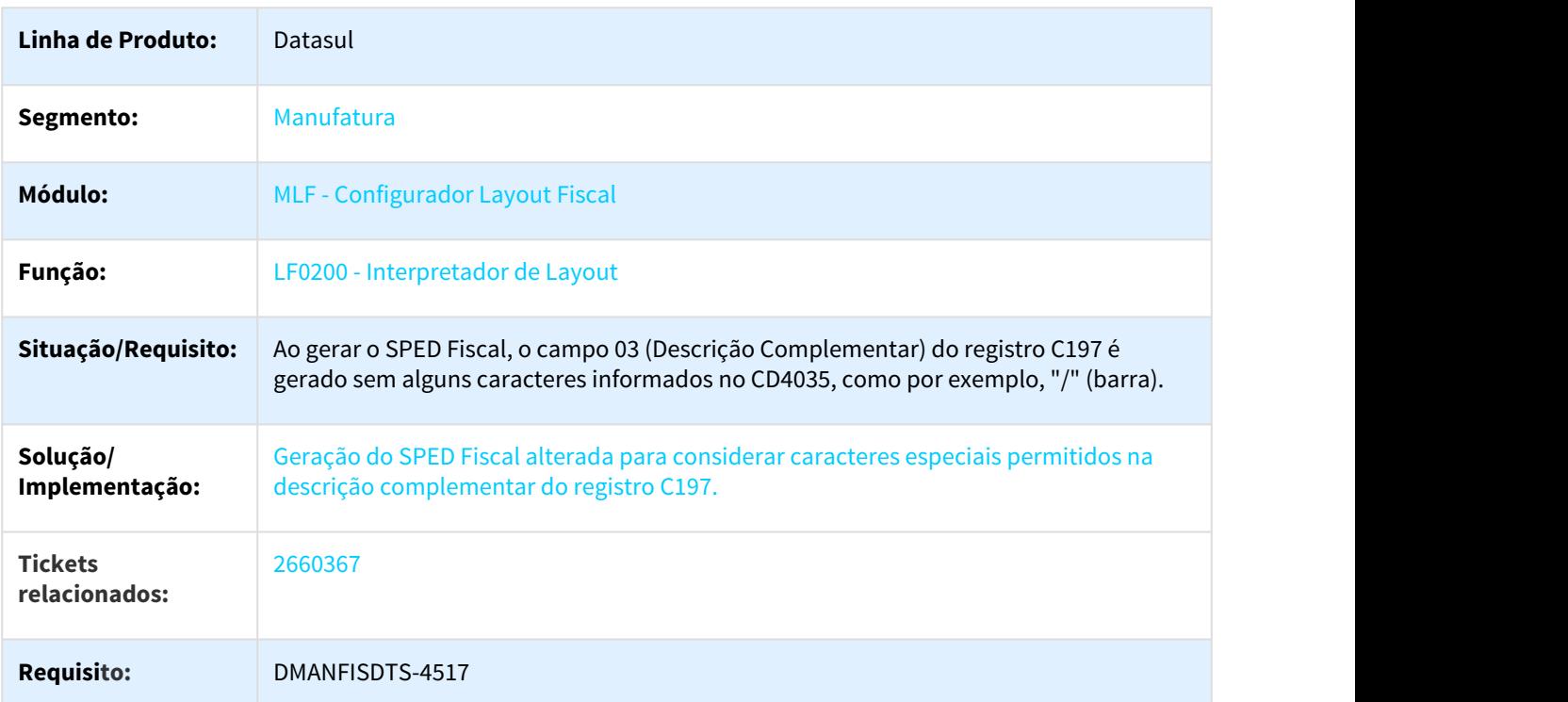

## 3.4.1.17 2675024 DMANFISDTS-4564 DT SEF II Registro E120 - Documentos modelo 67

#### LF0220 - Geração SEF II

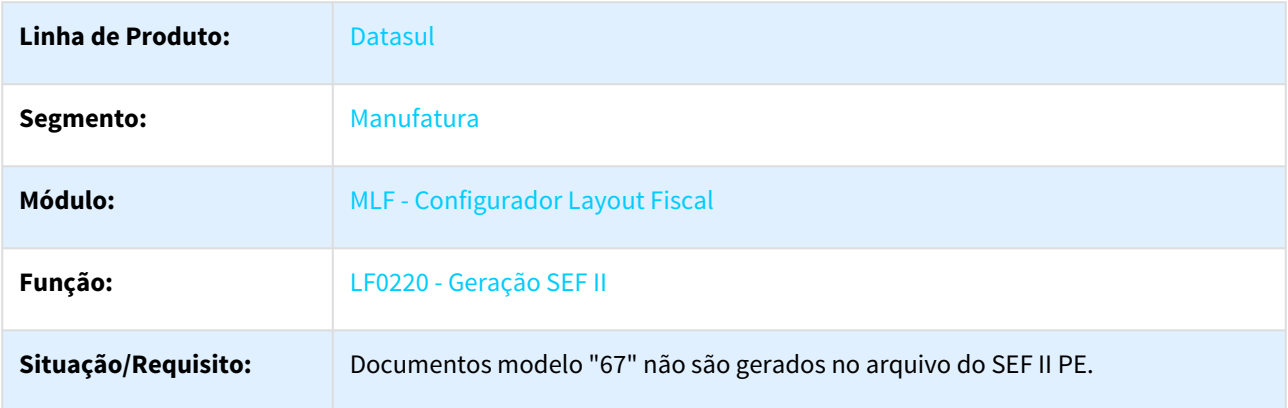

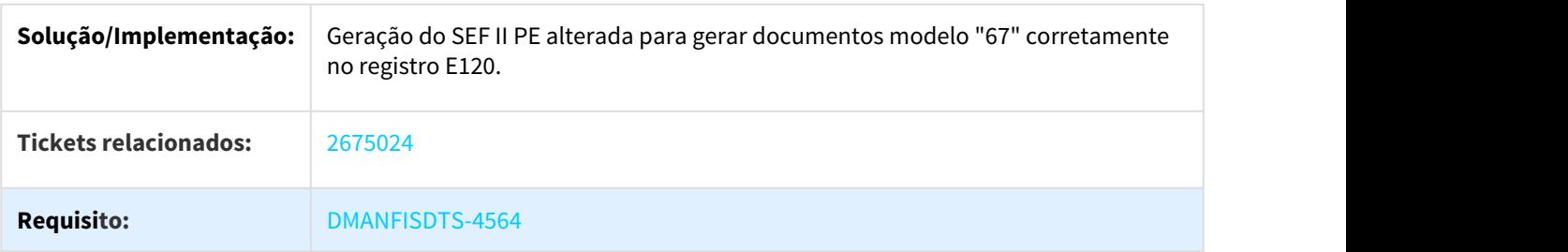

3.4.1.18 2700610 DMANFISDTS-4646 DT Extrator Documento Fiscal - Erro unique constraint Oracle

## LF0202 - Extrator de Informações EMS

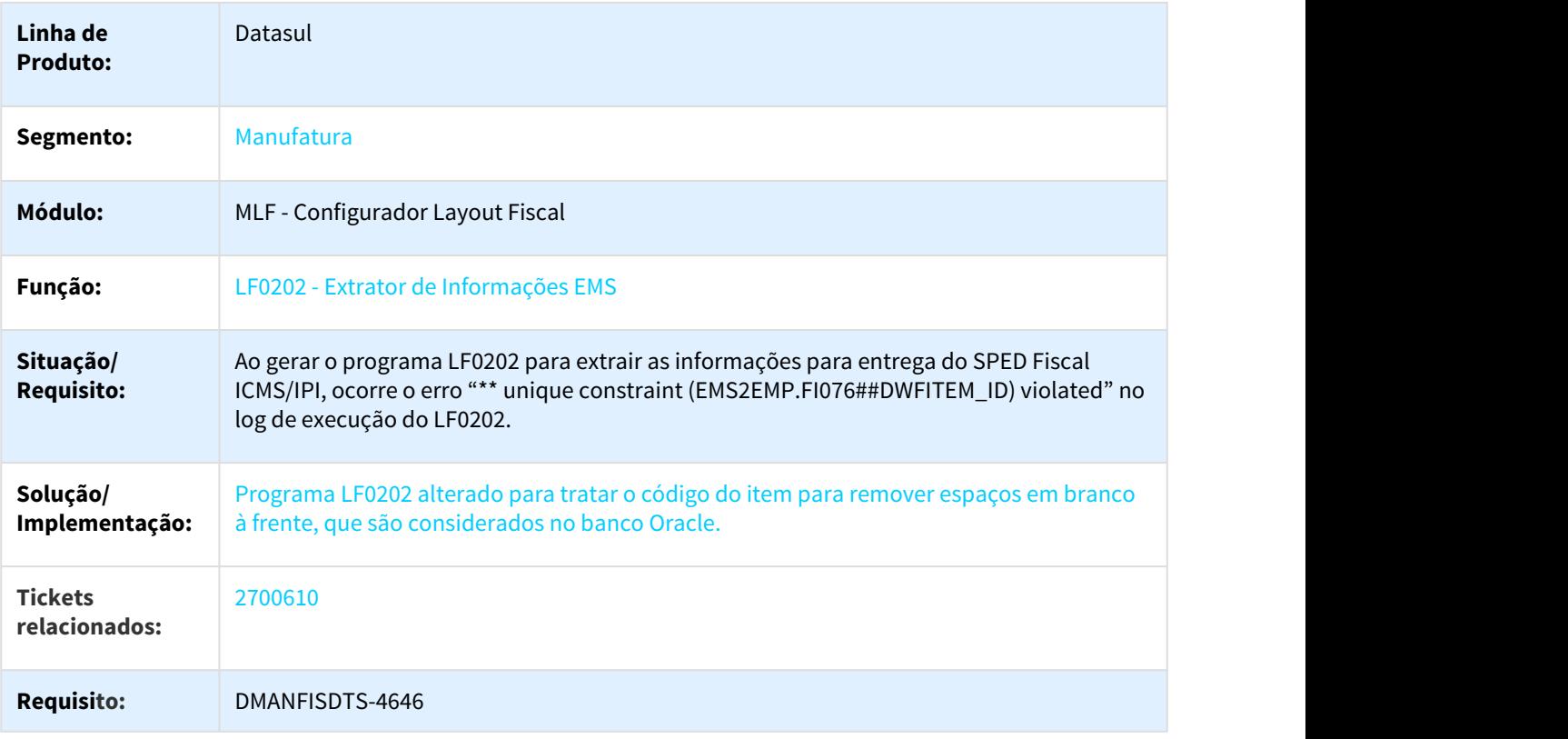

## 3.4.1.19 2722431 DMANFISDTS-4648 DT Inconsistência registro D020 IND\_FRT

#### LF0200 - Geração do Ato Cotepe 70/2005

 $\Box$ 

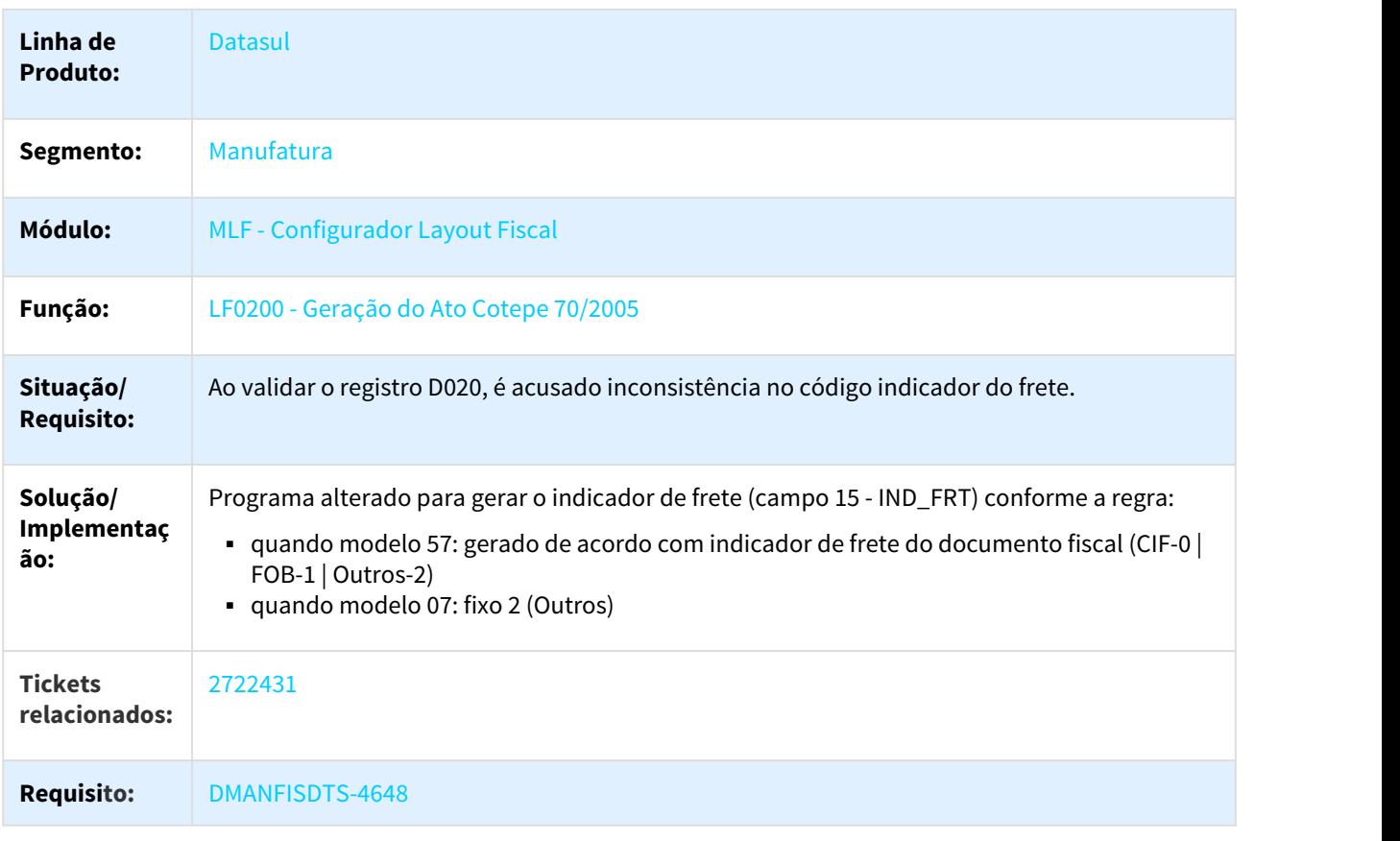

# 3.4.1.20 2723862 DMANFISDTS-4598 DT Tabela Registro de Exportação DWF campo Conhecimento para 18 posições

#### LF0203 - Manutenção/Consulta das Informações de Todas as Tabelas

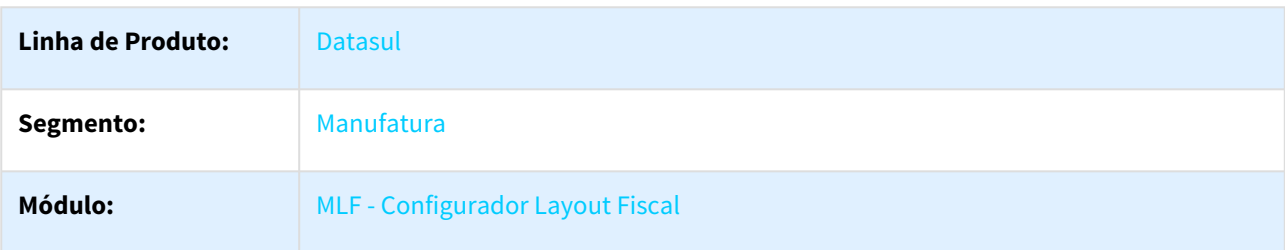

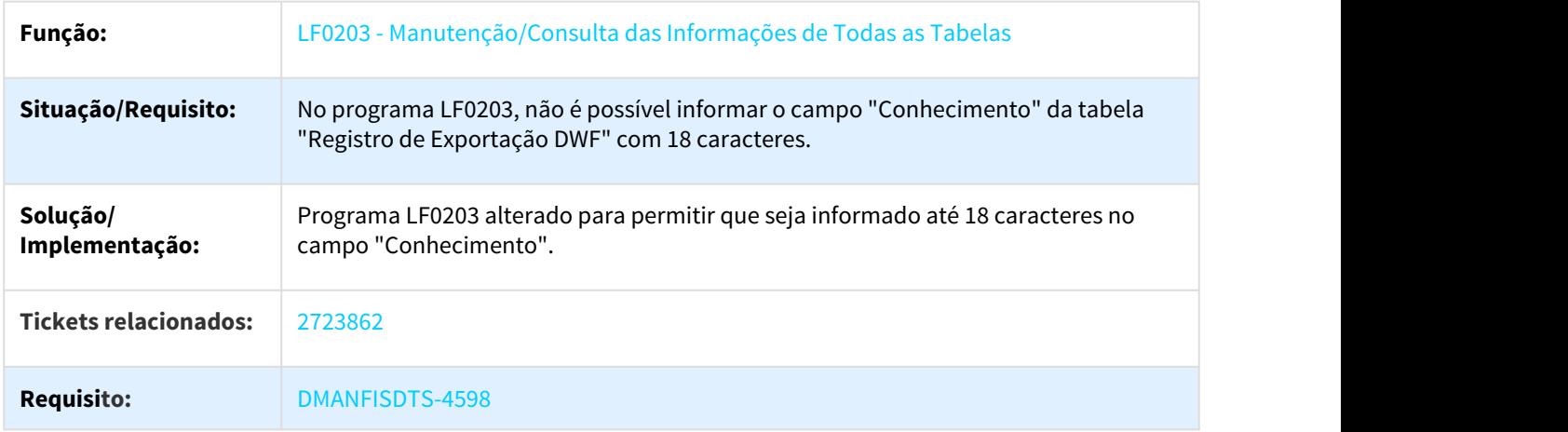

# 3.4.1.21 2728804 DMANFISDTS-4631 DT SPED Fiscal - Geração registro C860 campo 03 - Perfil B

LF0201 - Gerador de Arquivos do Layout

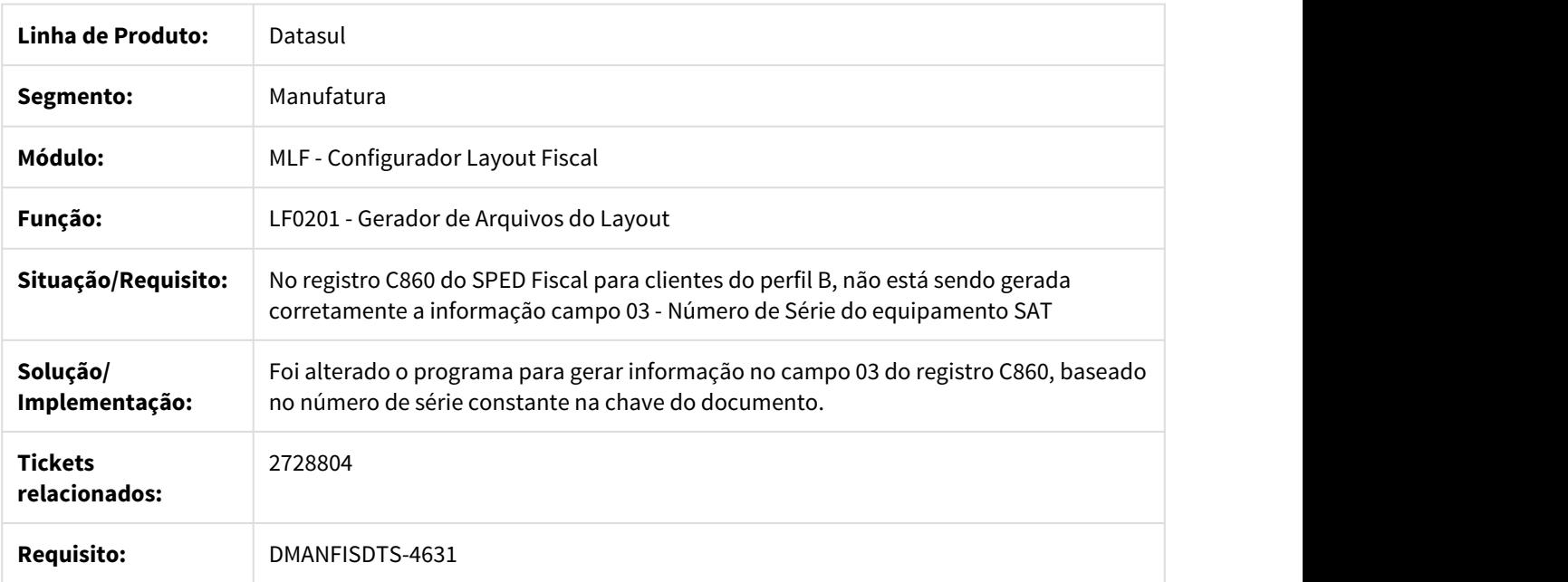

# 3.4.1.22 2737645 DMANFISDTS-4702 DT SPED Fiscal - Participante

#### LF0200 - Geração SPED Fiscal

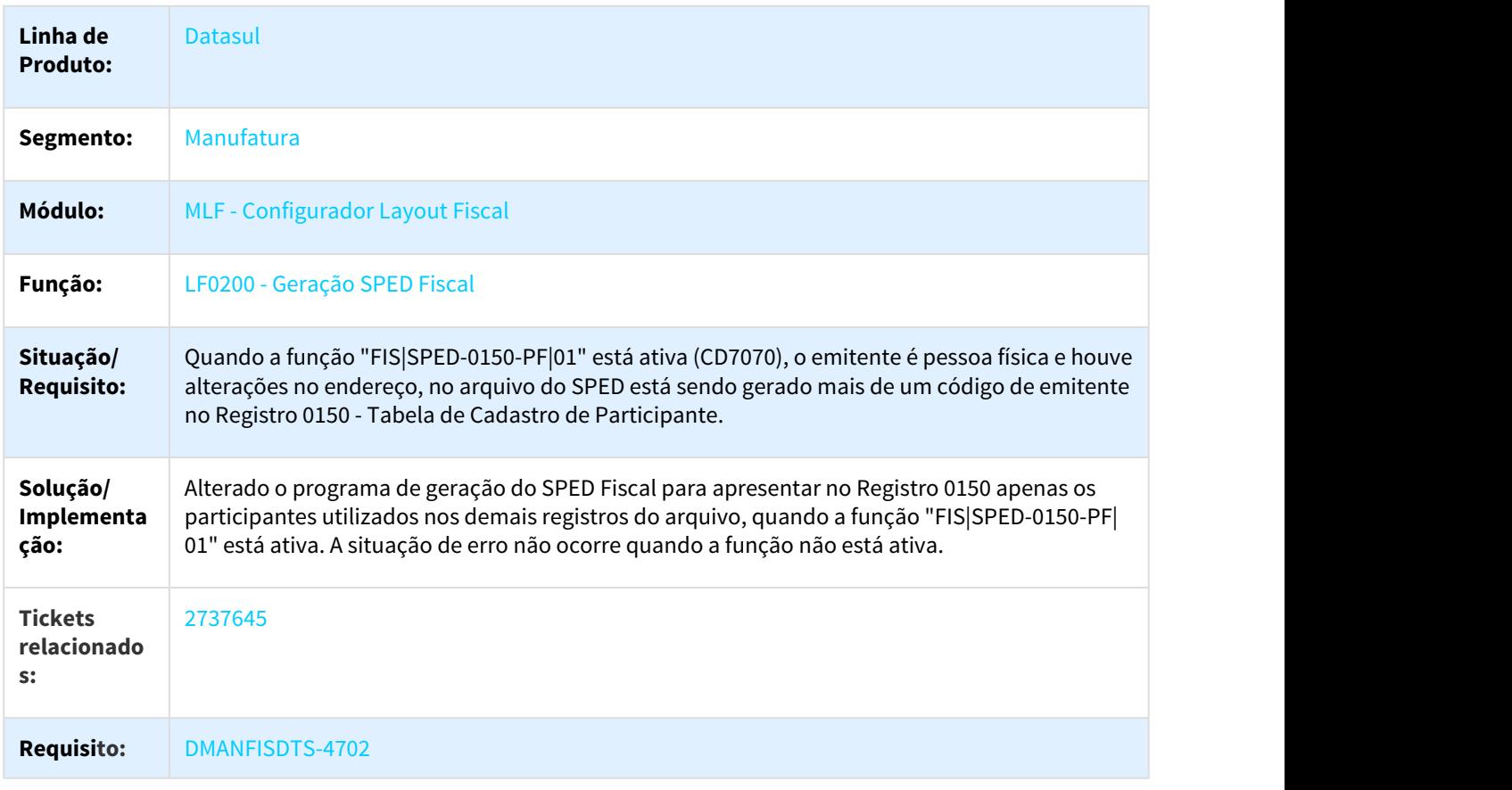

 $\Box$ 

## 3.4.1.23 2751526 DMANFISDTS-4657 DT Ato Cotepe 70/2005 Documento Cancelado Extemporâneo

### LF0200 - Geração do Ato Cotepe 70/2005

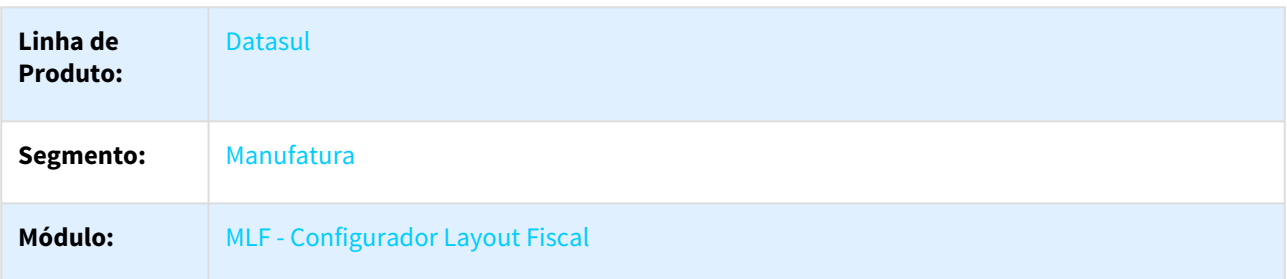

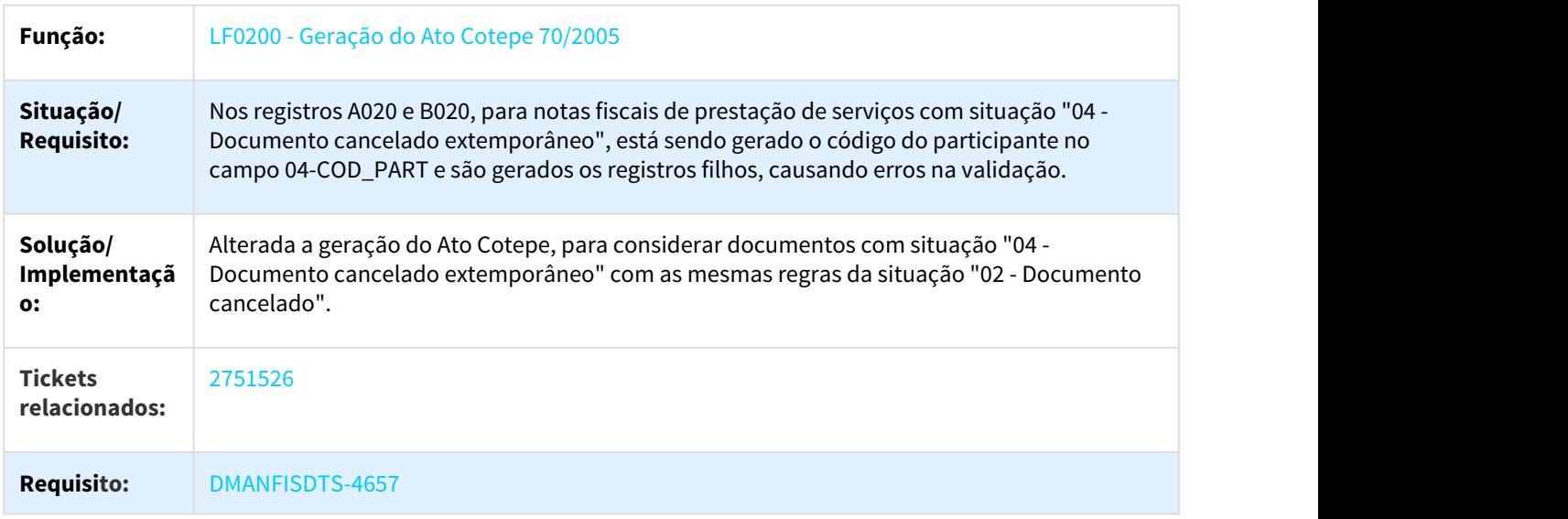

## 3.4.1.24 2814706 DMANFISDTS-4879 DT EFD REINF Datasul - Evento R-1000 Campos não Obrigatórios

## LF0401 - Geração e Envio de Eventos REINF Datasul

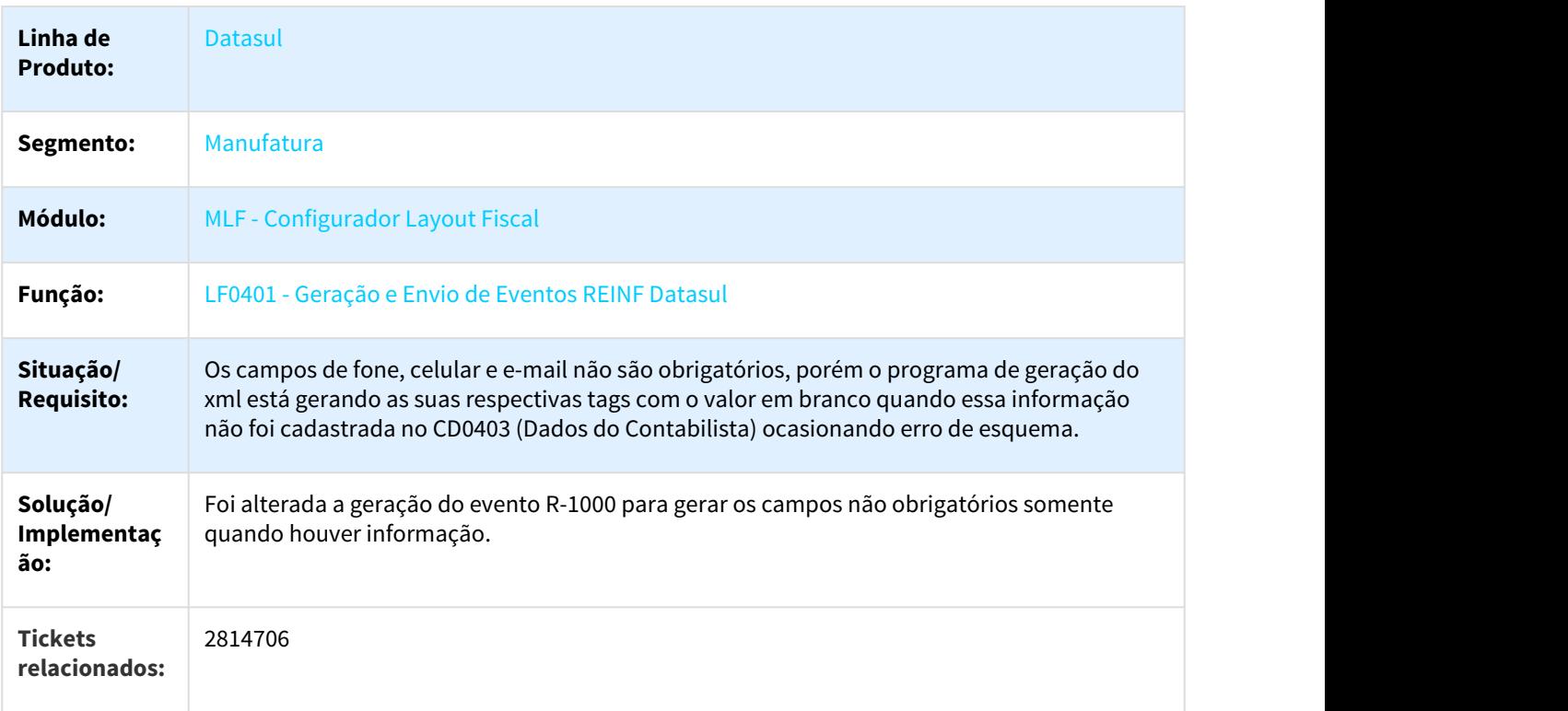

#### **Requisito:** DMANFISDTS-4879

## 3.4.1.25 2843803 DMANFISDTS-4786 DT SEF-LA Registro E020 Modelo 65

#### LF0220 - Gerador Arquivo Fiscal SEF II

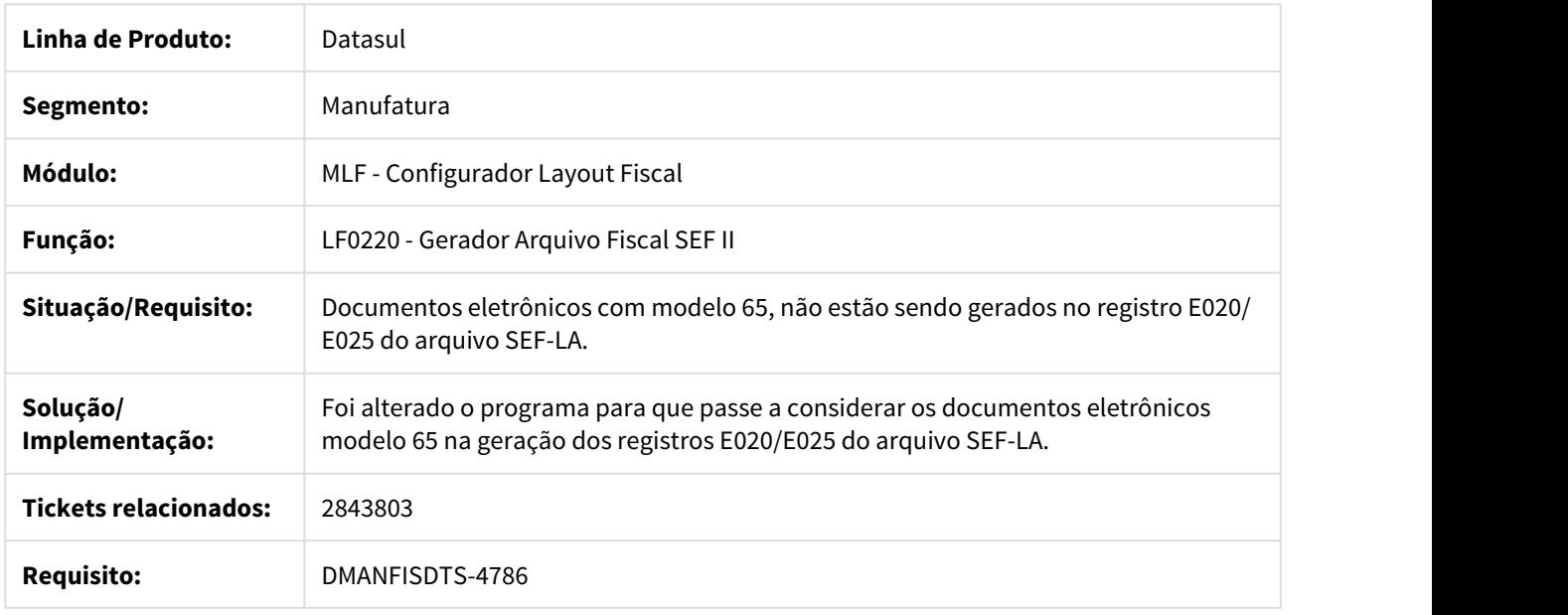

# 3.4.1.26 2880463 DMANFISDTS-4825 DT EFD REINF Datasul - URL Parâmetros TSS

#### LF0410 - Parâmetros TSS REINF Datasul

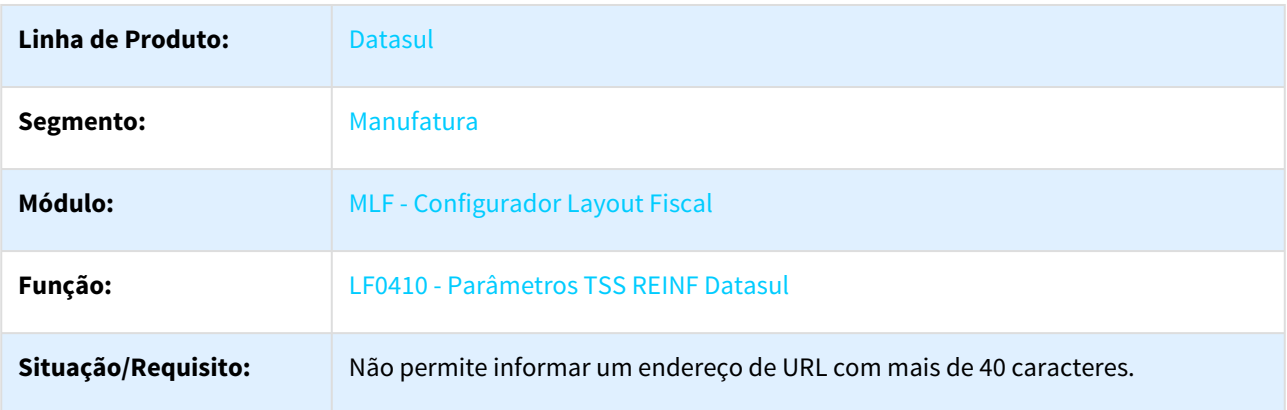

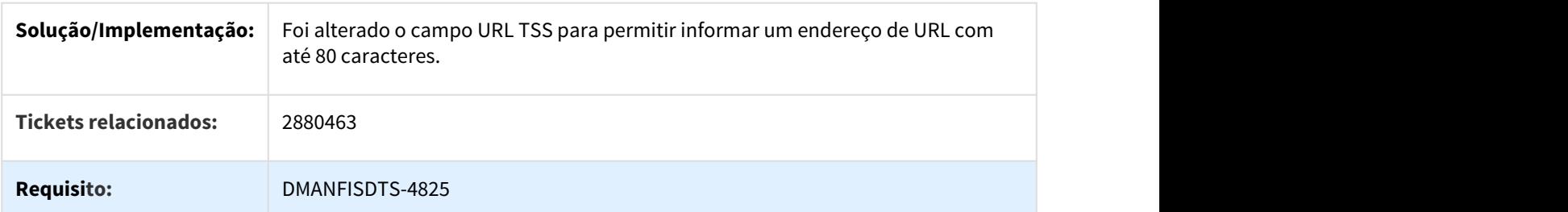

## 3.4.1.27 2892551 DMANFISDTS-4876 DT Não está extraindo todos os itens do inventário para o MLF

LF0202 - Extrator das Informações EMS

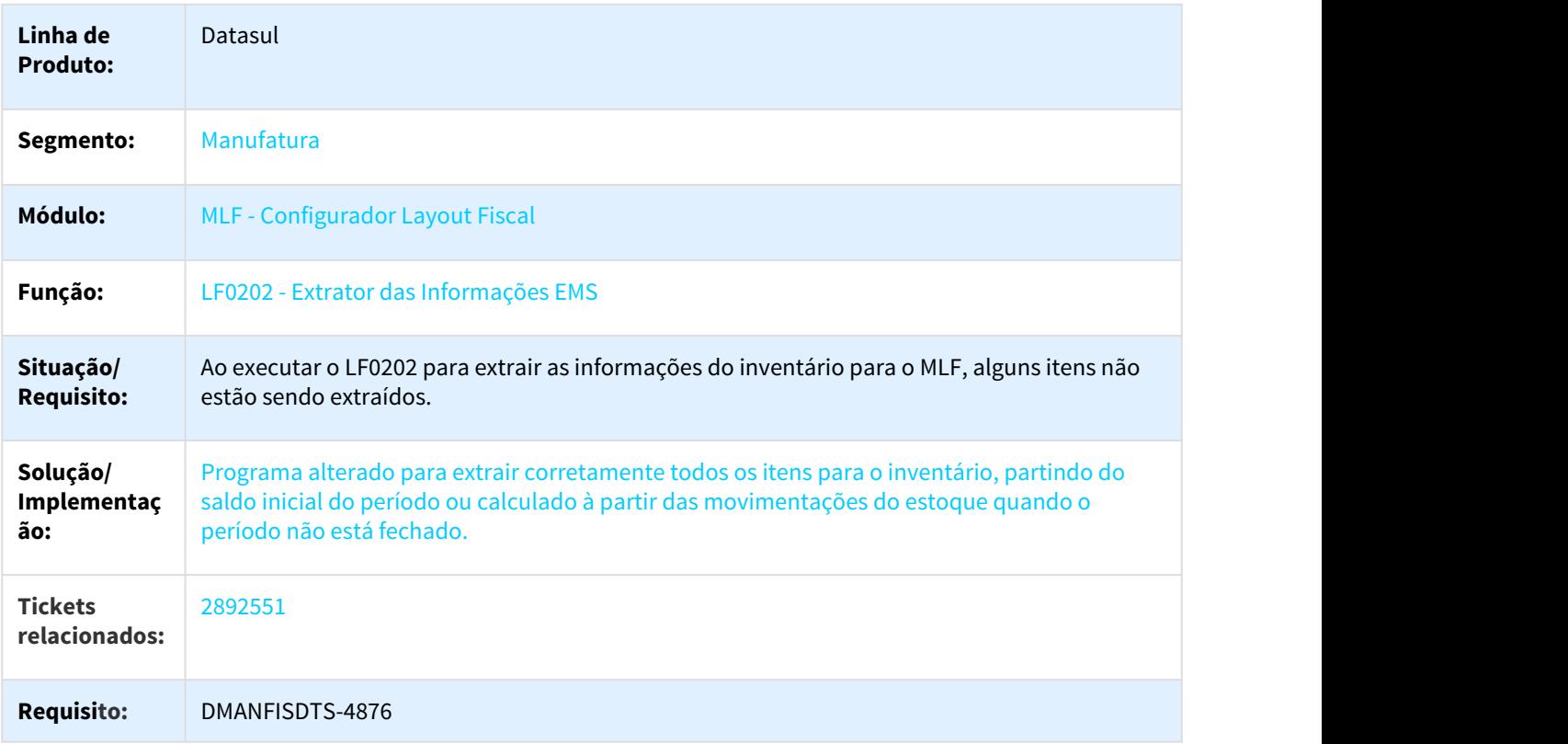

# 3.4.1.28 2901775 DMANFISDTS-4871 DT SPED Fiscal - Registro D197

## LF0202 - Extrator das Informações EMS

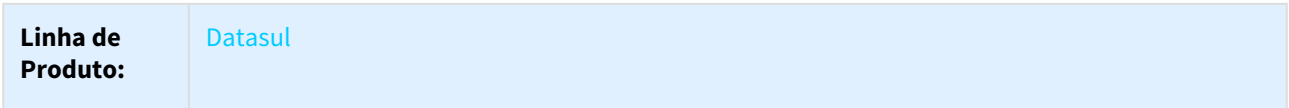

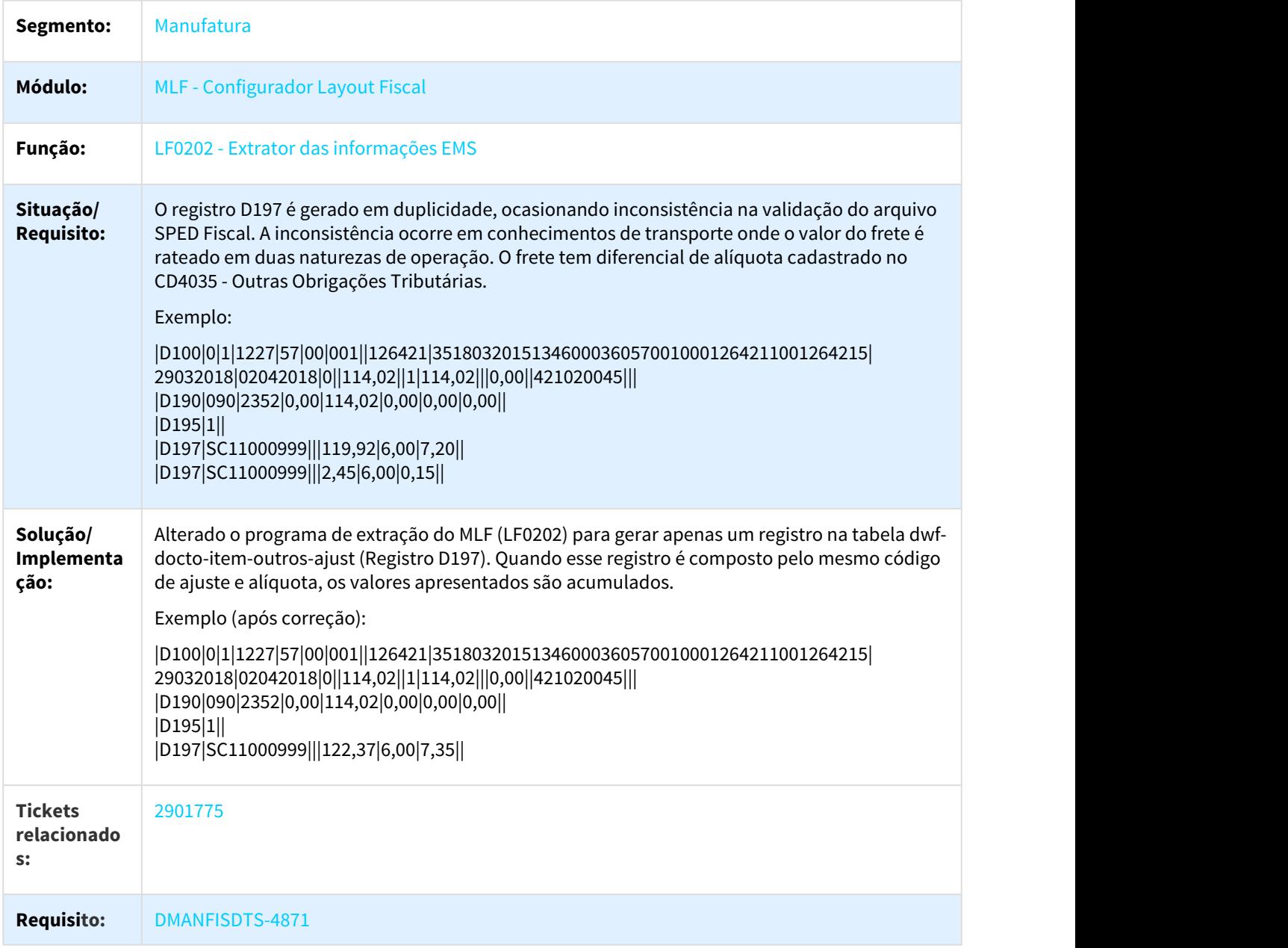

 $\Box$ 

# 3.4.1.29 2902567 DMANFISDTS-4926 DT Geração Arquivos - EFD REINF

LF0200 - Geração Arquivos Interpretador de Layout

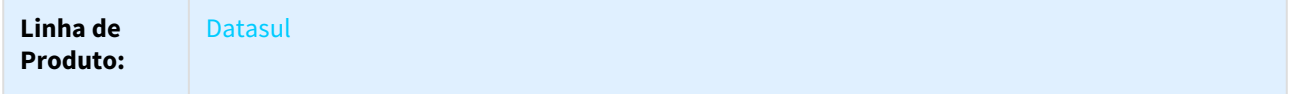

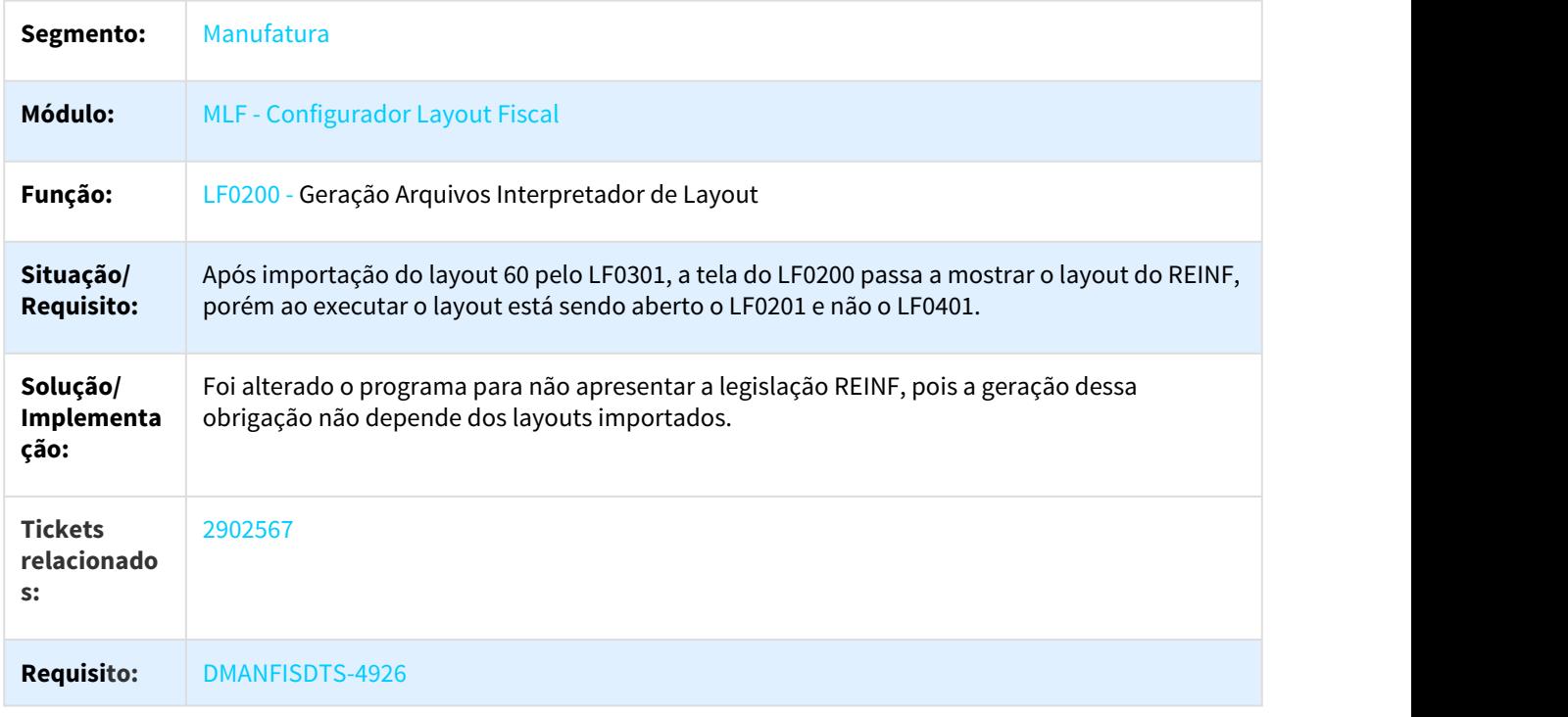

# 3.4.1.30 2935353 DMANFISDTS-4925 DT SPED Fiscal - Registros 0190/C170 Unidade de Medida

## LF0200 - Interpretador de Layout

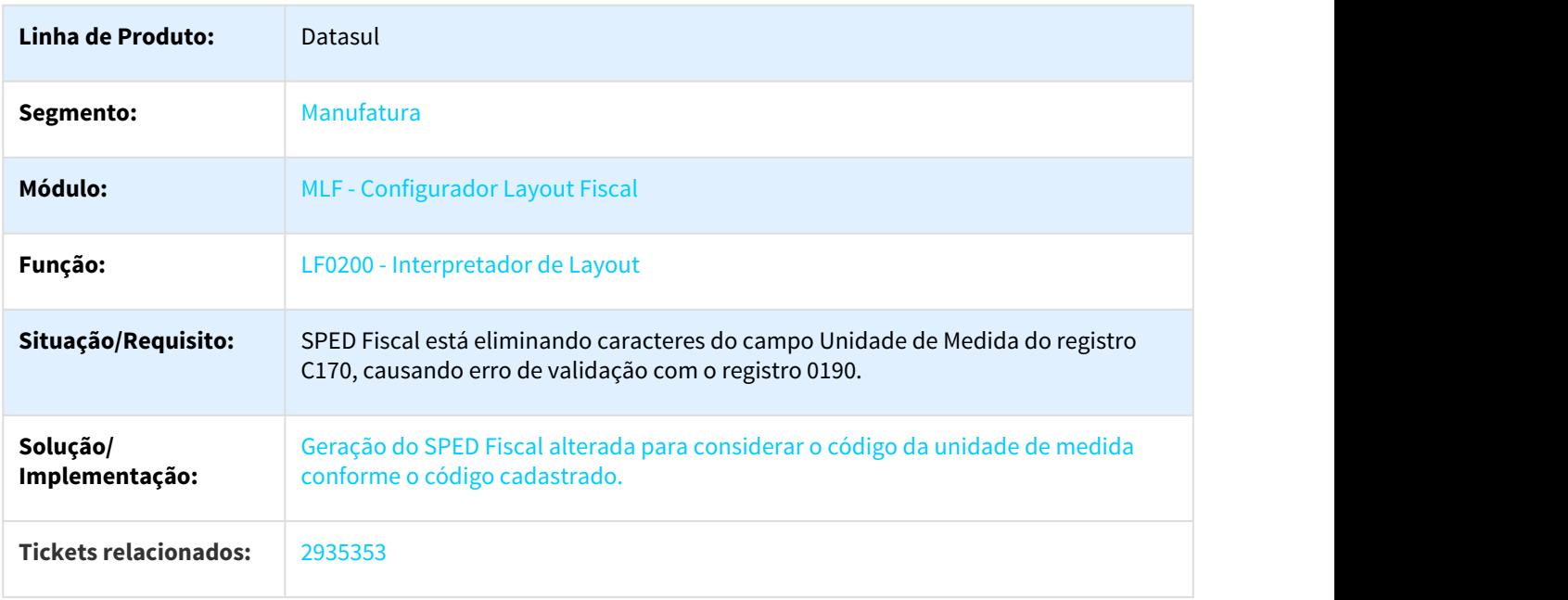

#### **Requisito:** DMANFISDTS-4925

## 3.4.1.31 2953761 DMANFISDTS-4933 DT Ato Cotepe 70/2005 Registro B440 Quebra por Alíquota

#### LF0200 - Geração do Ato Cotepe 70/2005

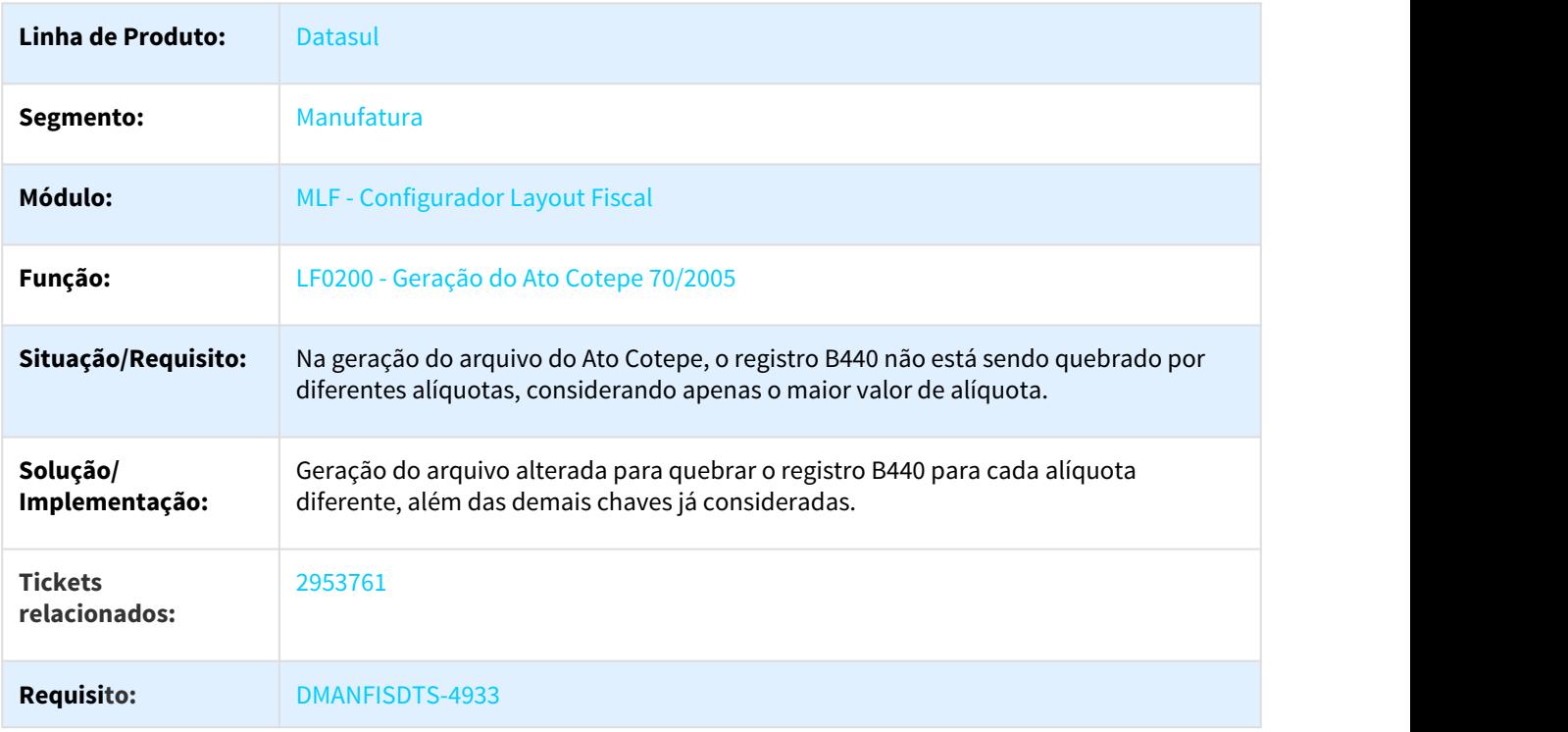

### $\Box$

# 3.4.1.32 2962091 DMANFISDTS-4993 DT EFD REINF Datasul - Erro \*\*Value 900000621

#### LF0400 - Extrator das Informações para a EFD-REINF Datasul

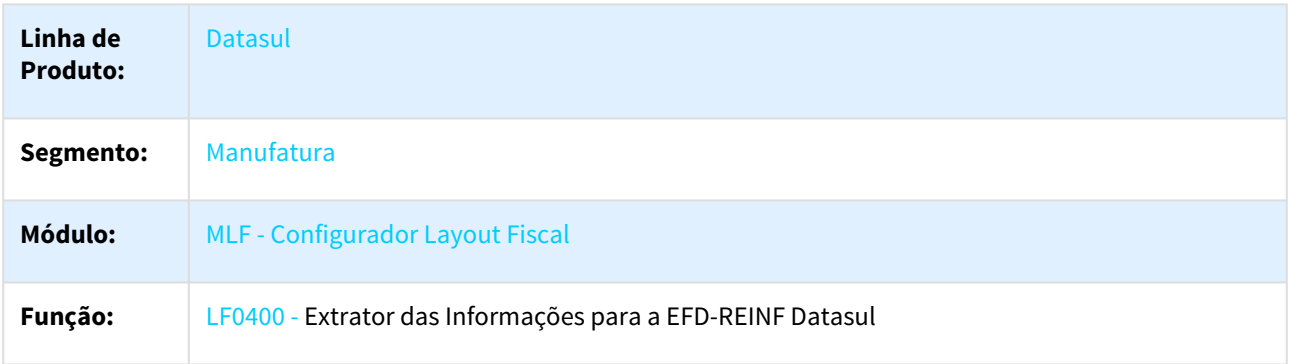

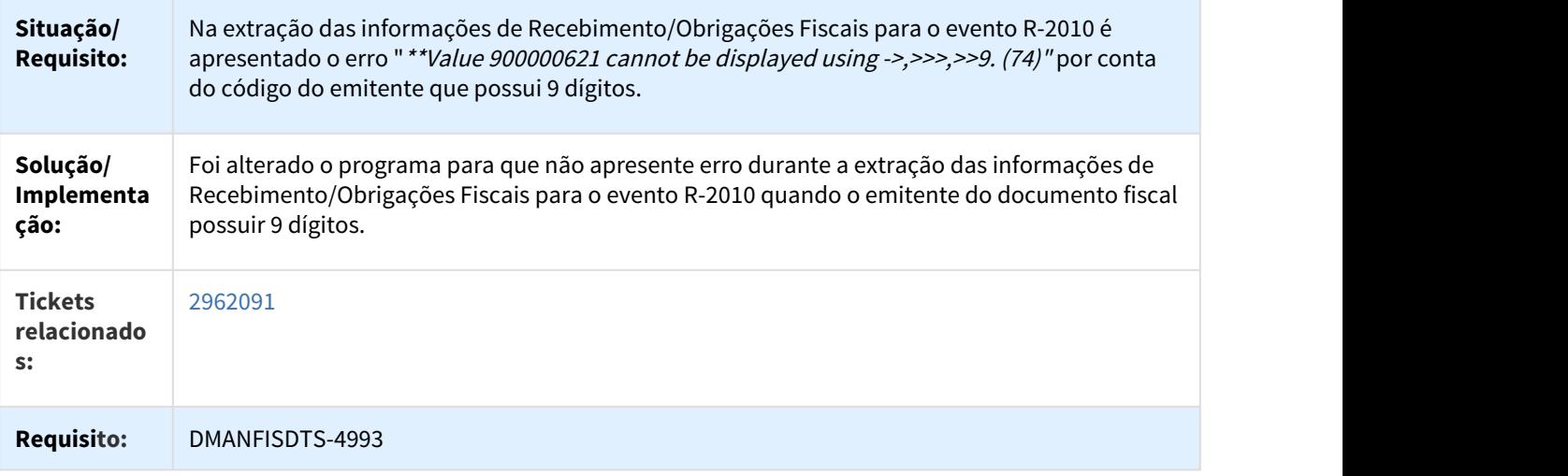

# 3.4.1.33 2971573 DMANFISDTS-4999 DT EFD REINF Datasul - R-2060 Considerando Devoluções no Ajuste de Exportação

### LF0400 - Extrator das Informações para EFD-REINF Datasul

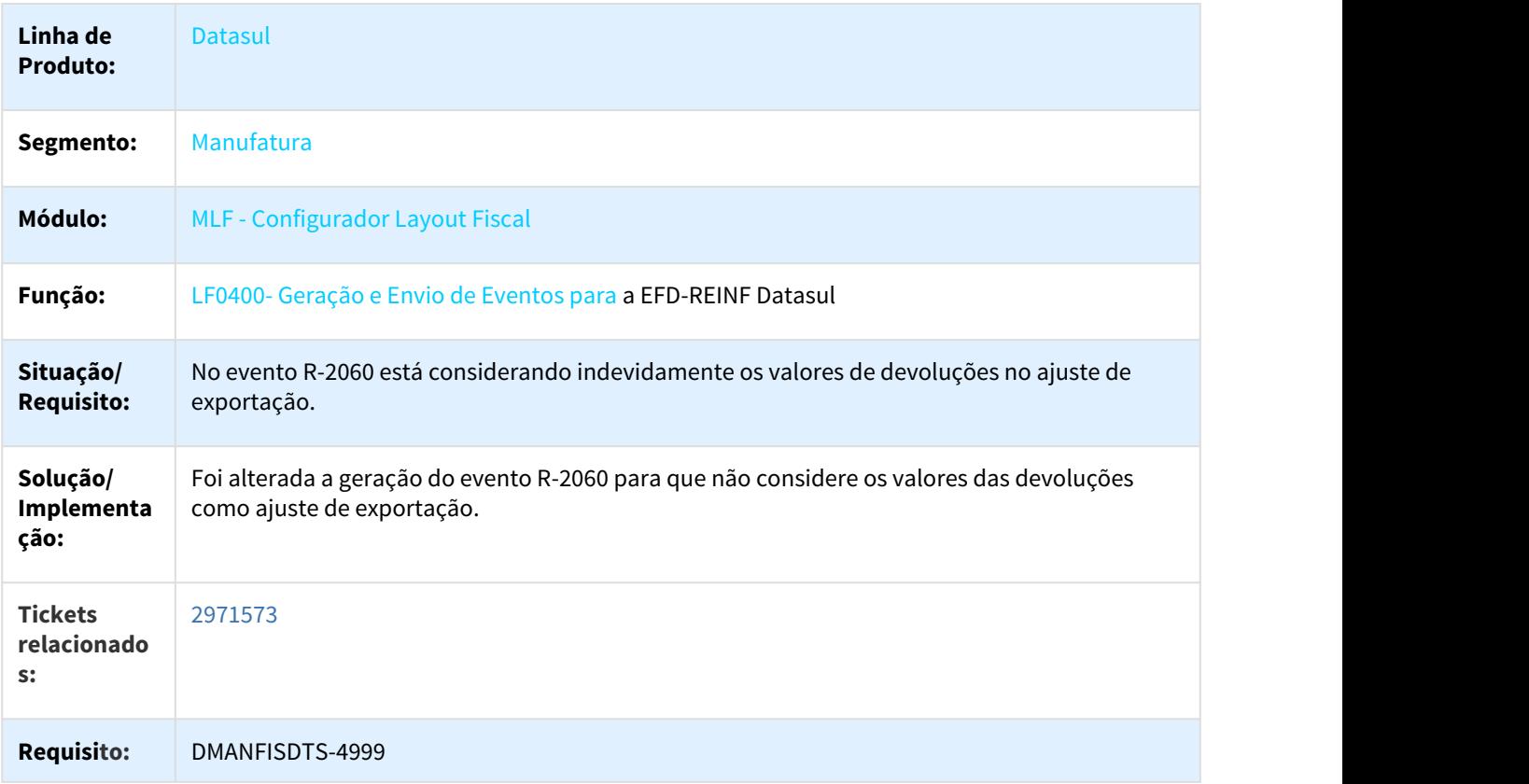

### 3.4.1.34 3100119 DMANFISDTS-5087 DT EFD REINF Datasul - Evento R-2010 com erro de Parser

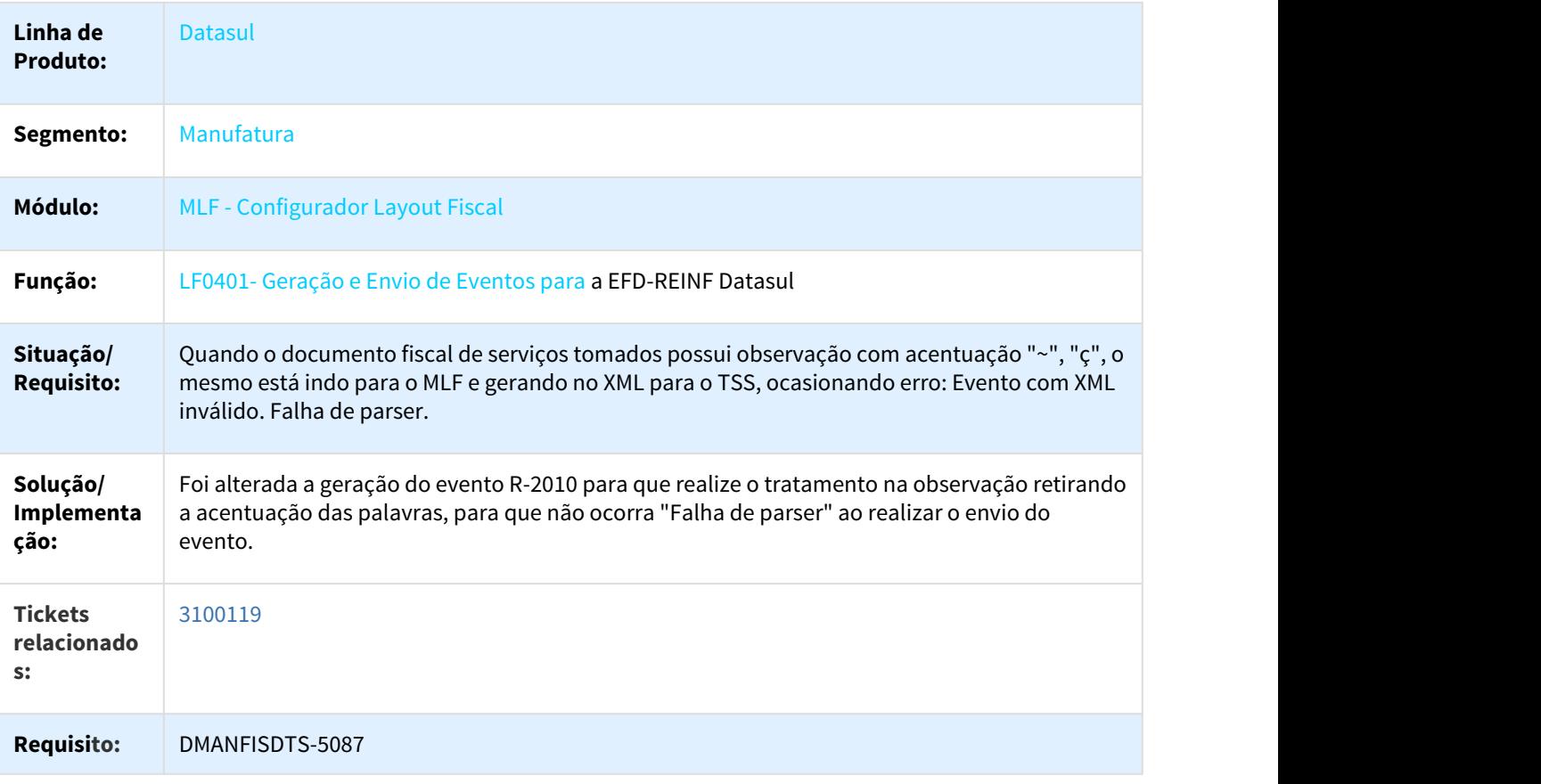

LF0401 - Geração e Envio de Eventos para a EFD-REINF Datasul

 $\Box$ 

π

## 3.4.1.35 3100180 DMANFISDTS-5115 DT EFD REINF Datasul - R-2060 Valor da Receita da Atividade do Estabelecimento

LF0400 - Extrator das Informações para EFD-REINF Datasul

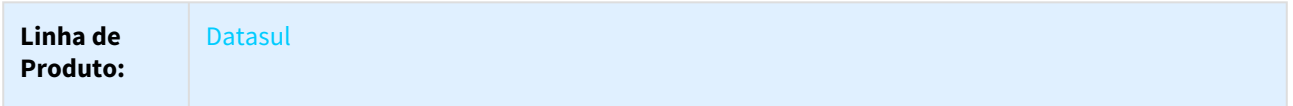

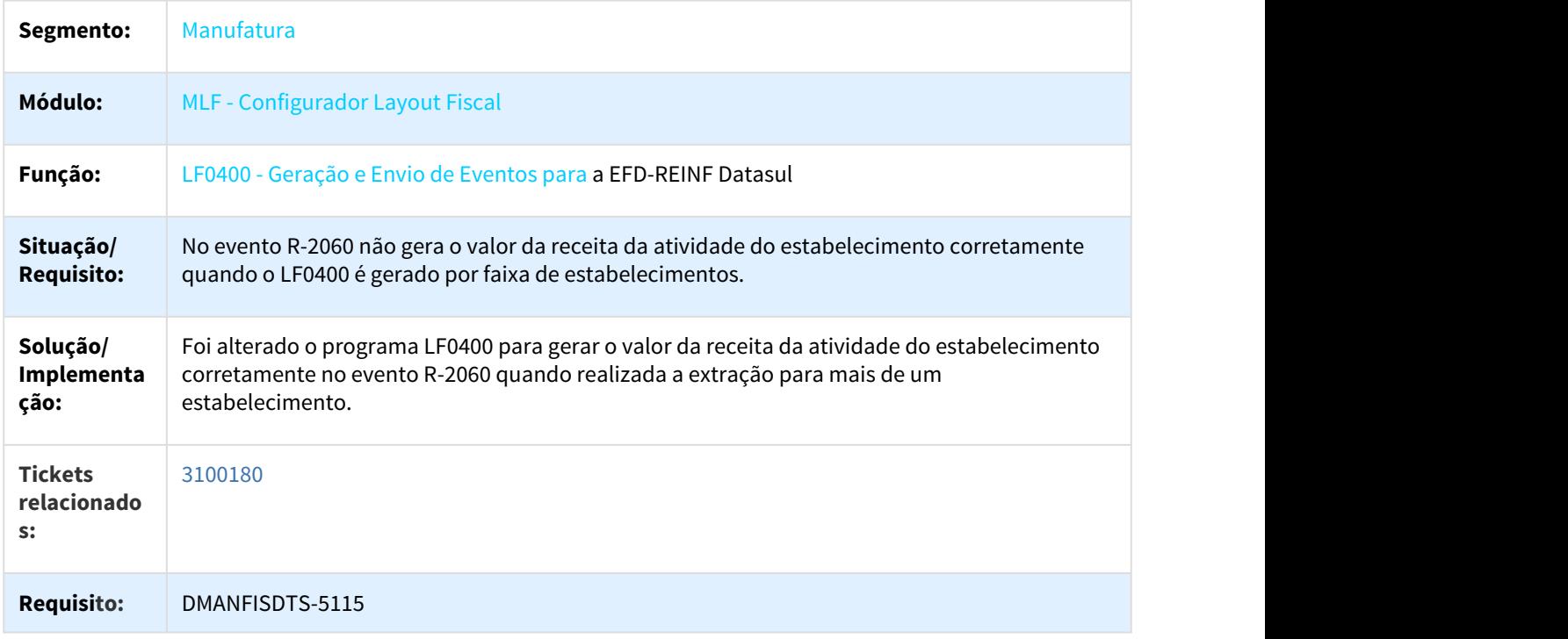

# 3.4.2 Obrigações Fiscais - Manutenção - 12.1.21

Pesquisar

# 3.4.2.1 2262017 DMANFISDTS-4196 DT SEFAZ-AM erro ao clicar em salvar em base Oracle

#### OF0331 - Geração Declaração Mensal -SEFAZ-AM

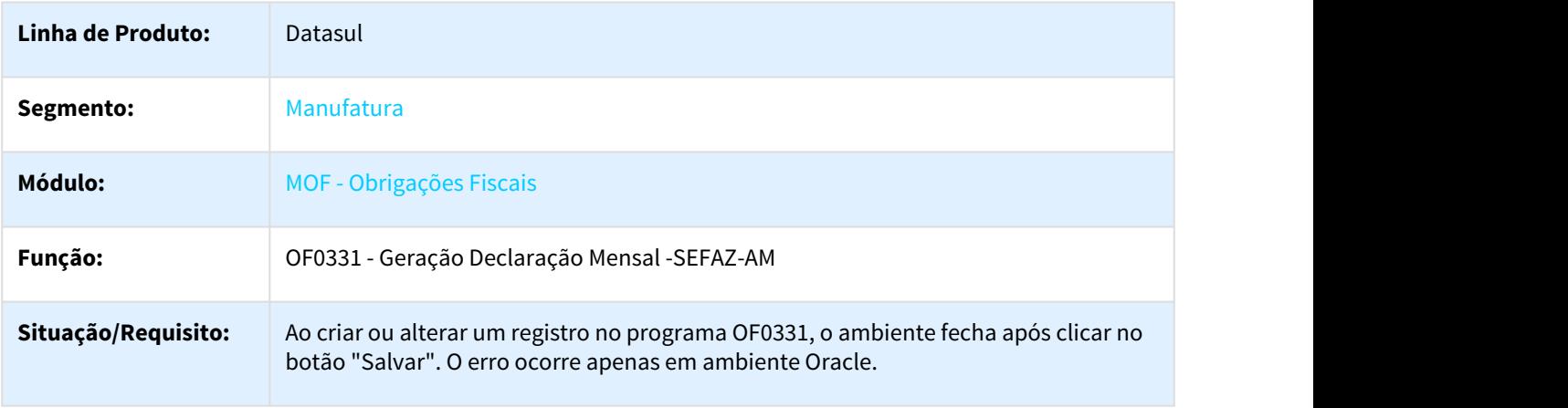

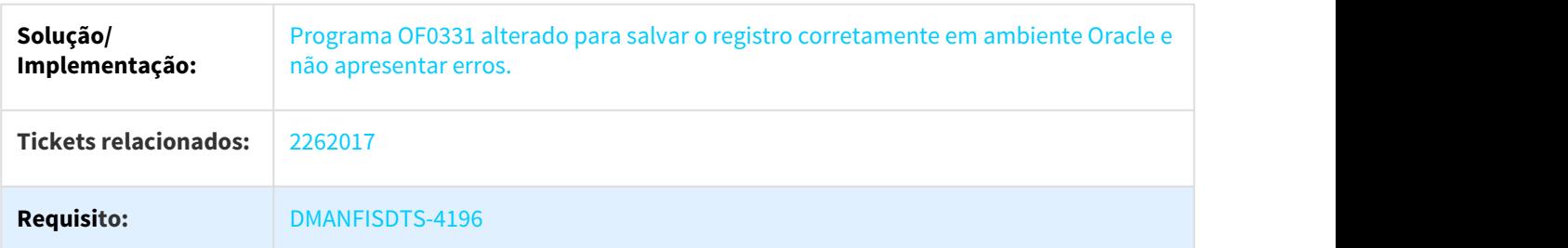

# 3.4.2.2 2294933 DMANFISDTS-4083 DT Importação Docs Fiscais - Natur Frete Contratado - Inconsistência com LibreOffice

SPOF003 - Programa Especial Exportador e Importador de Documentos Fiscais - Natureza do Frete Contratado

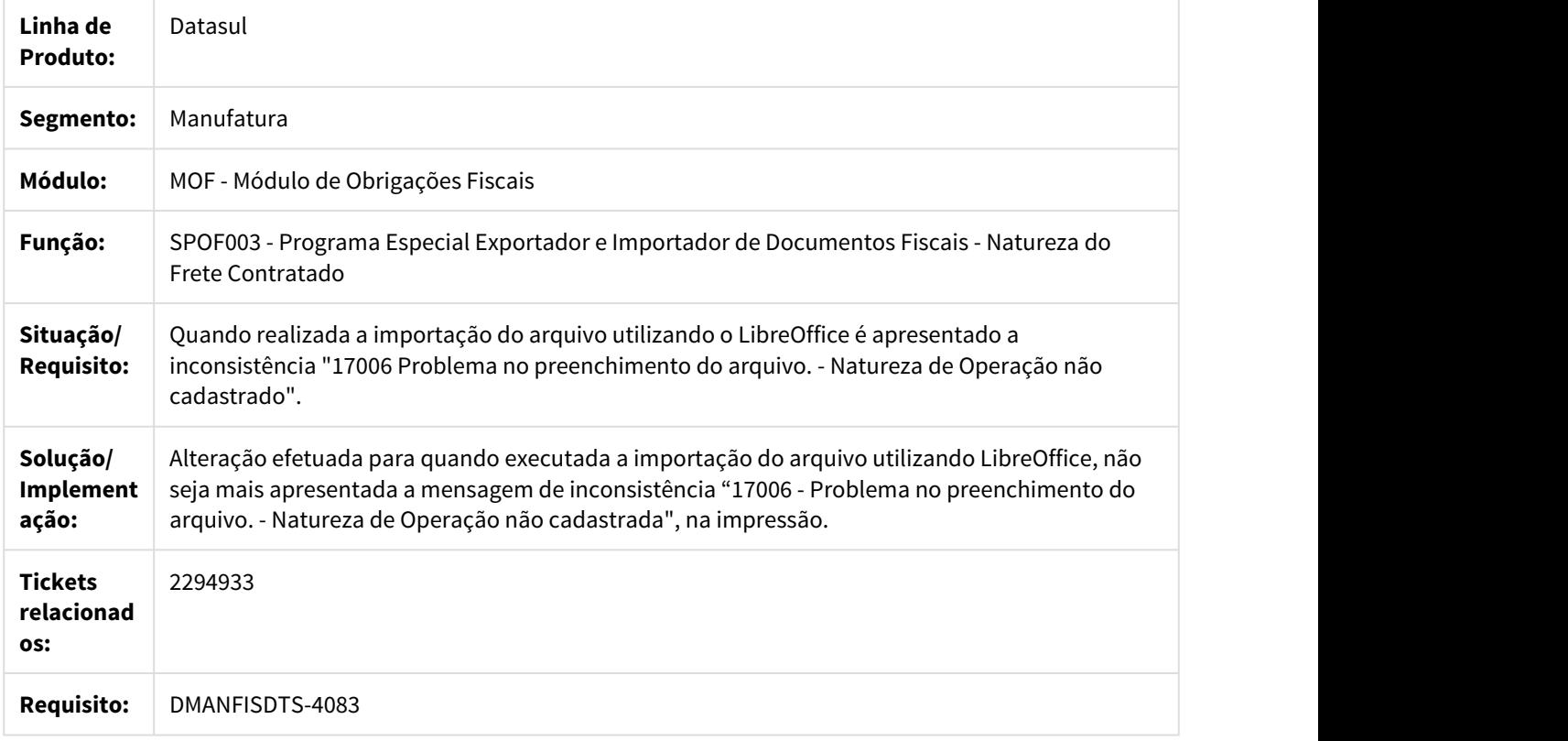

## 3.4.2.3 2377225 DMANFISDTS-4119 DT PIS/COFINS por unidade com erro na conversão do EMS206 para Totvs12

#### OF0305 - Manutenção Documentos Fiscais

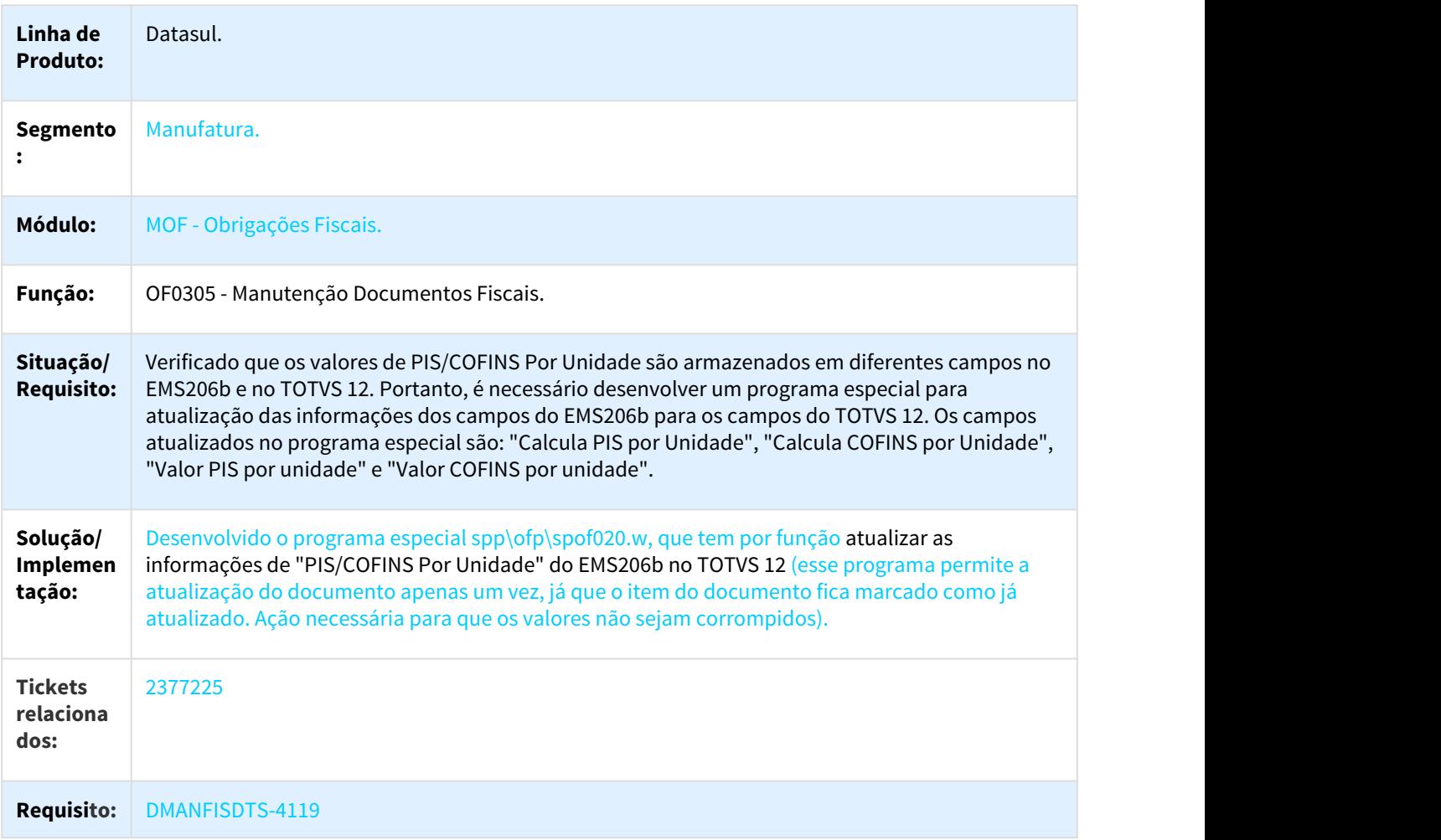

# 3.4.2.4 2386985 DMANFISDTS-4142 DT CAT 158 - Diferença de Cálculo Registro C197

#### OF0173 - Operações com Direito Ressarcimento ICMS-ST

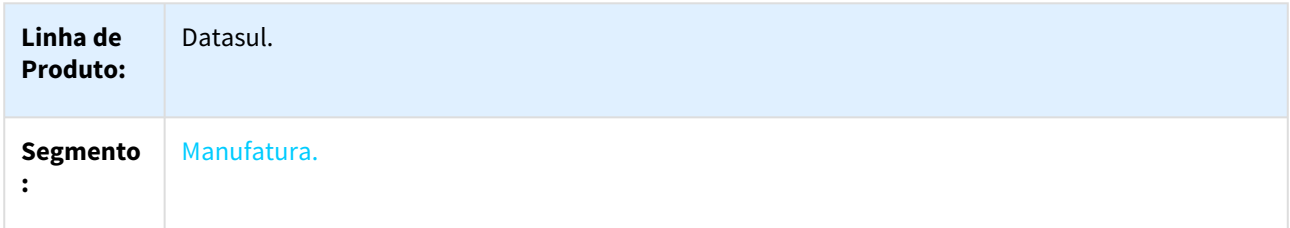

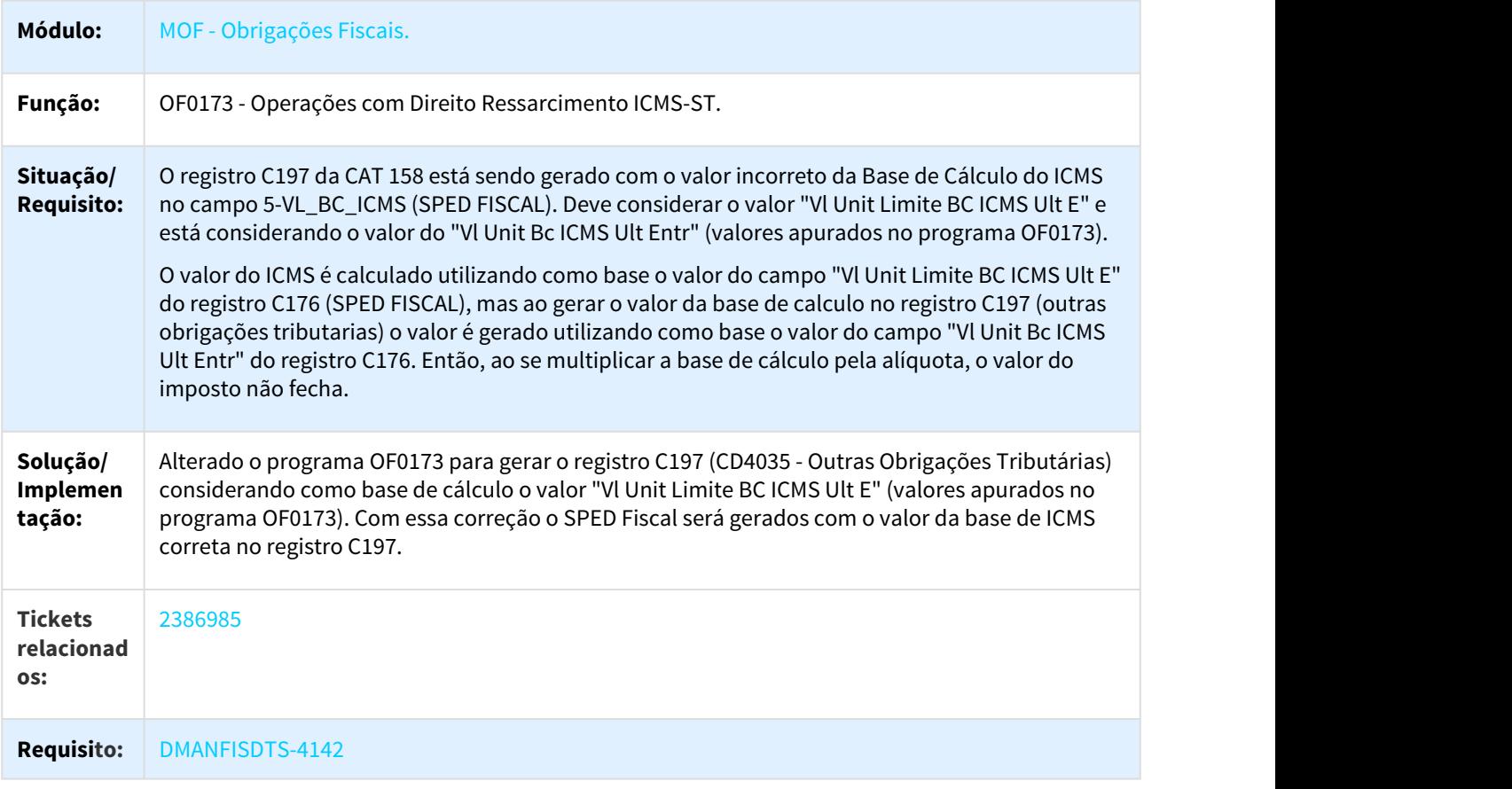

# 3.4.2.5 2392675 DMANFISDTS-4203 DT Divergência no valor ICMS ST GIA-SP

#### OF0736 - Nova GIA-SP

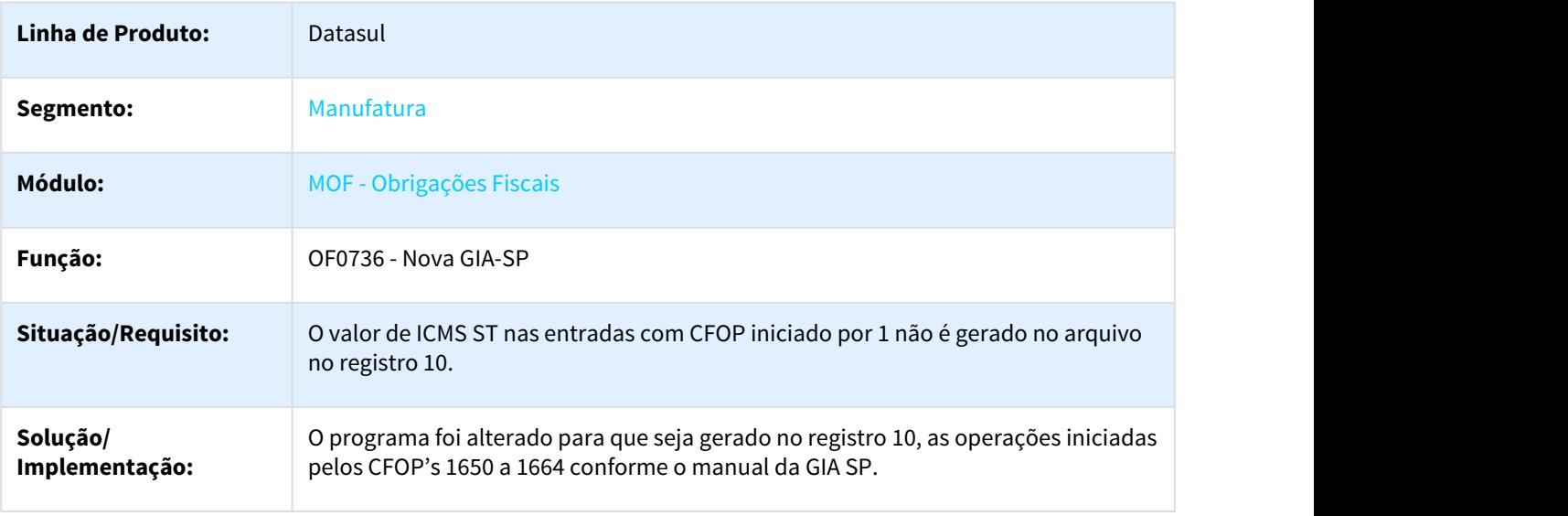

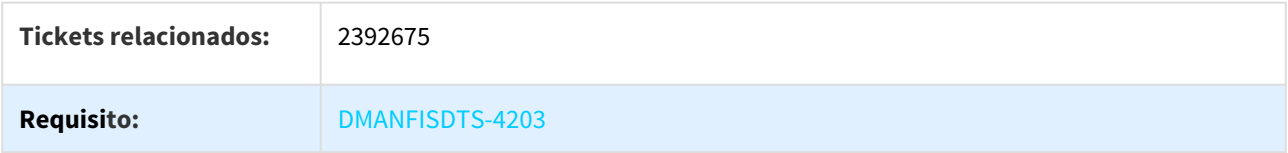

## 3.4.2.6 2575621 DMANFISDTS-4383 DT Campo URL Integração Web Service

#### CD0101 - Atualização Parâmetro Global

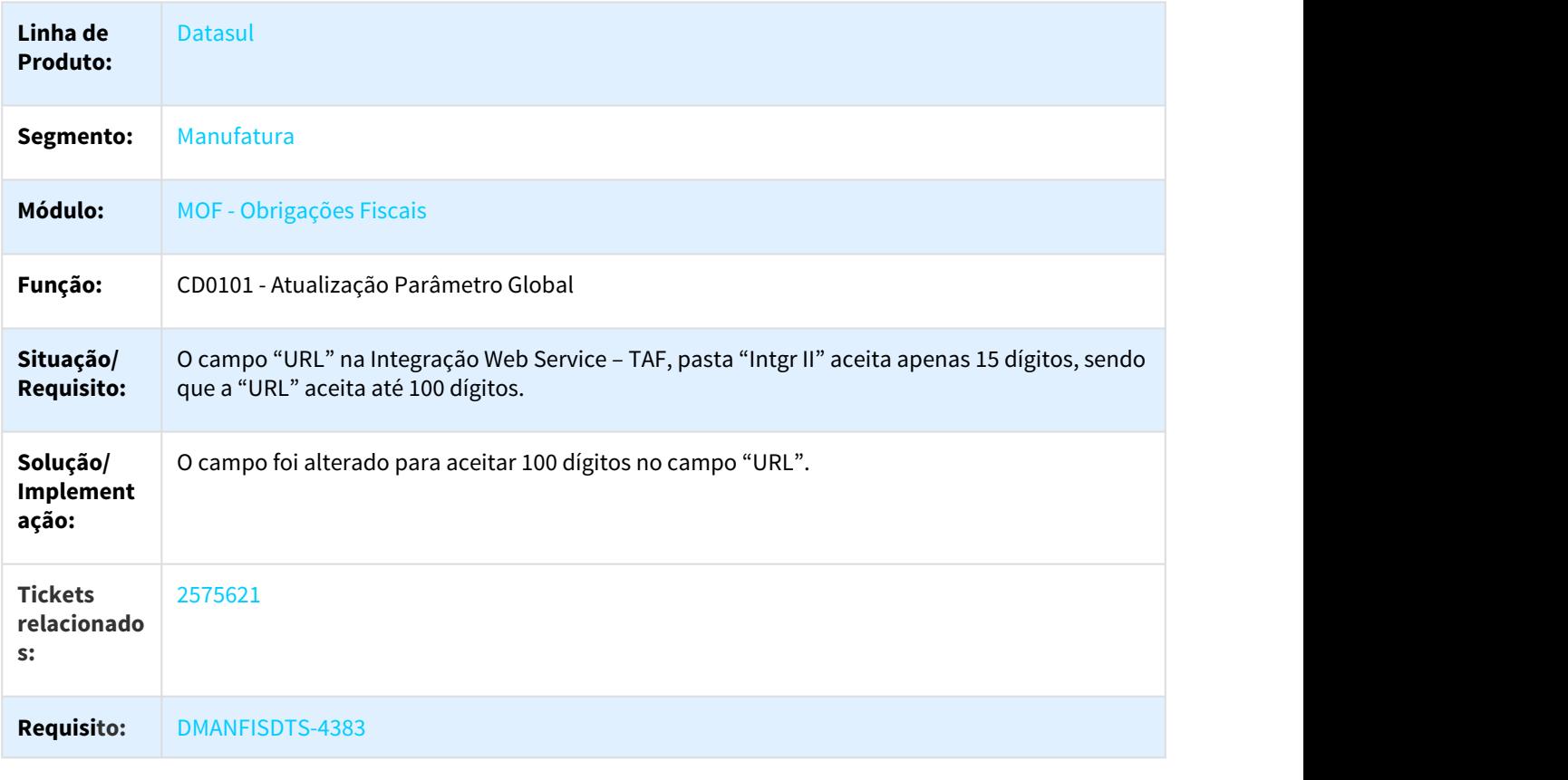

3.4.2.7 2578512 DMANFISDTS-4350 DT Erro ao gravar alteração do parâmetro "Permite Gerar 2 Ajustes Diferencial Alíquota"

OF0301 - Manutenção Parâmetros Obrigações Fiscais

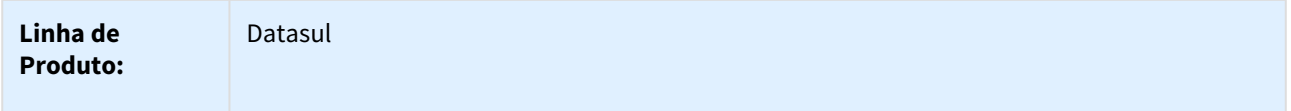

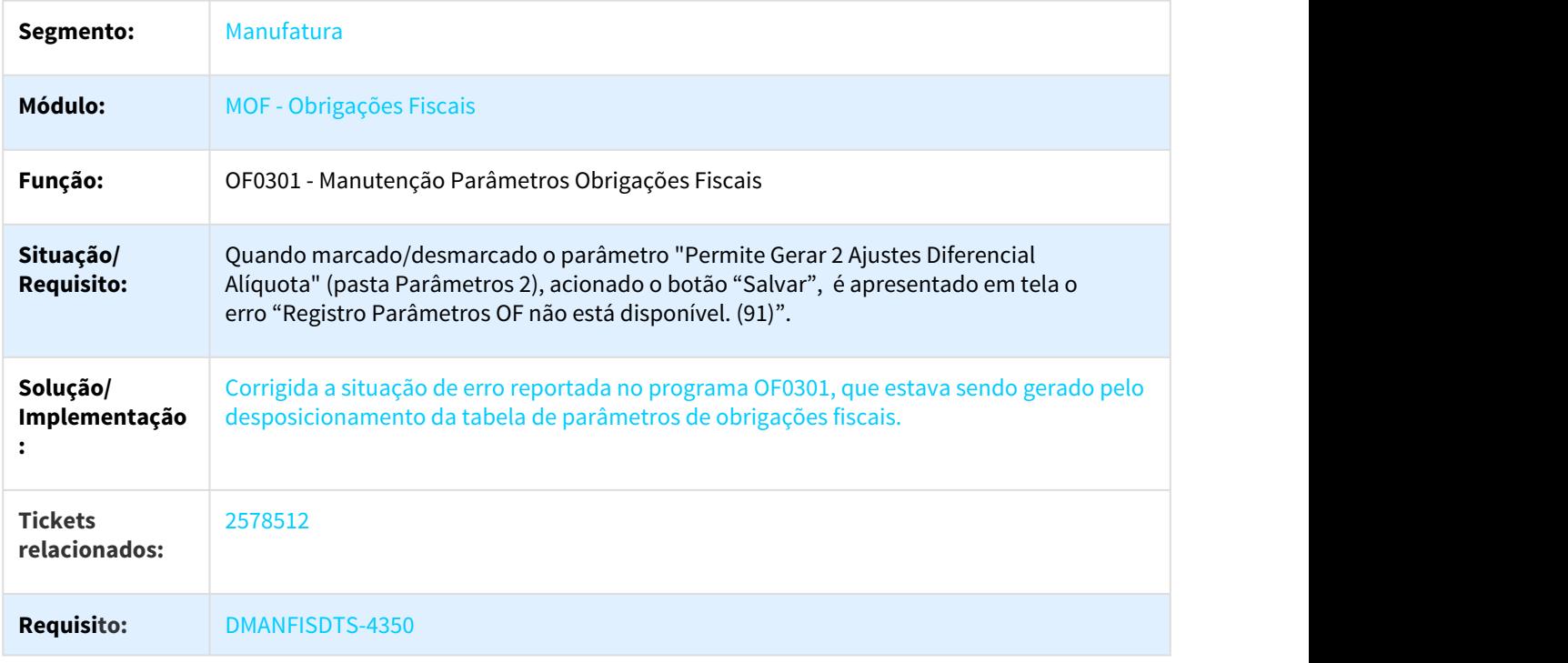

# 3.4.2.8 2593330 DMANFISDTS-4377 DT Erro Geração GIA ST

## OF0340 - Geração do Arquivo GIA ST

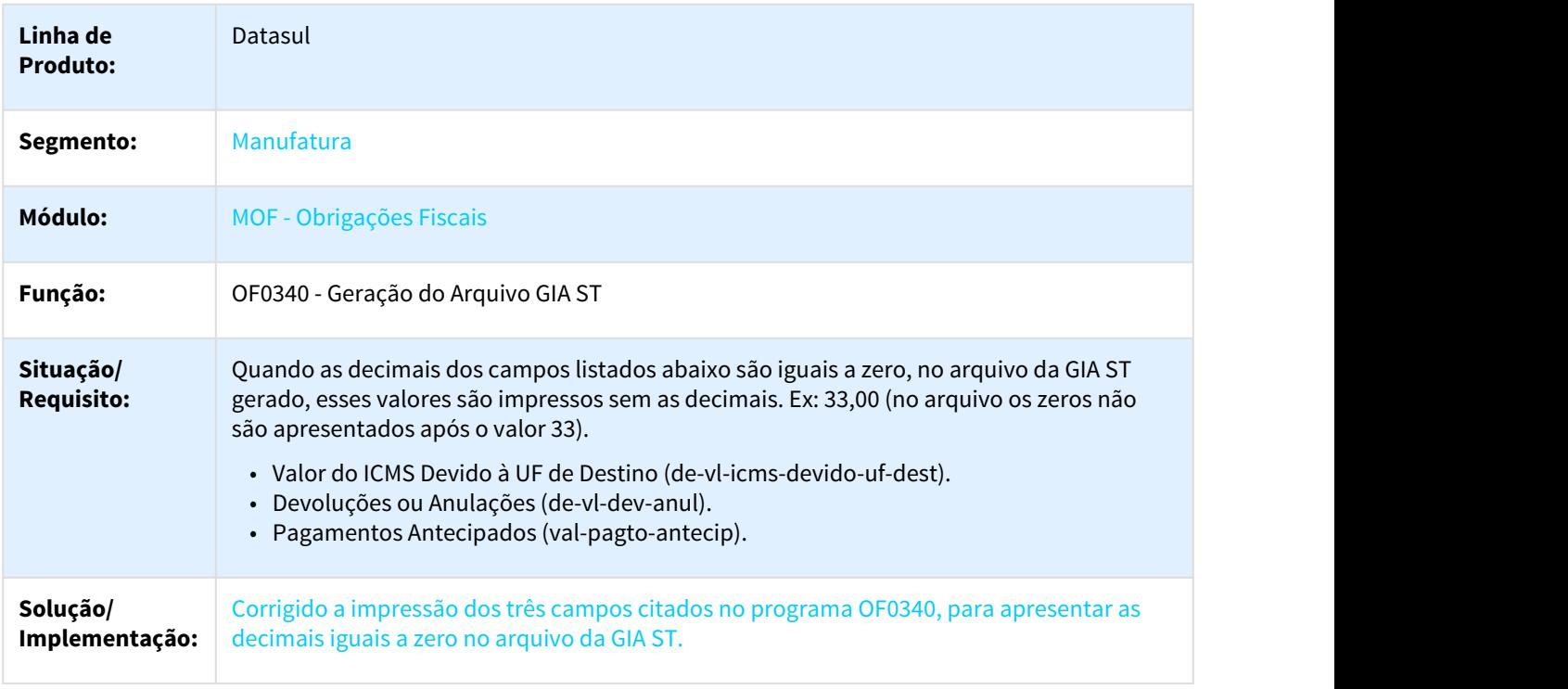

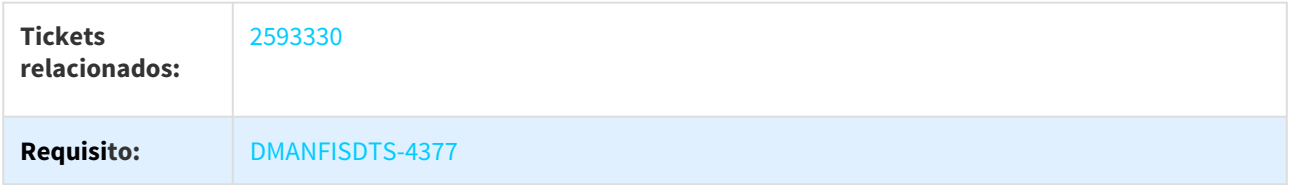

# 3.4.2.9 2682923 DMANFISDTS-4764 DT Livro de entrada de produtos incentivados

#### OF0520 - Registro Entradas - Indústria

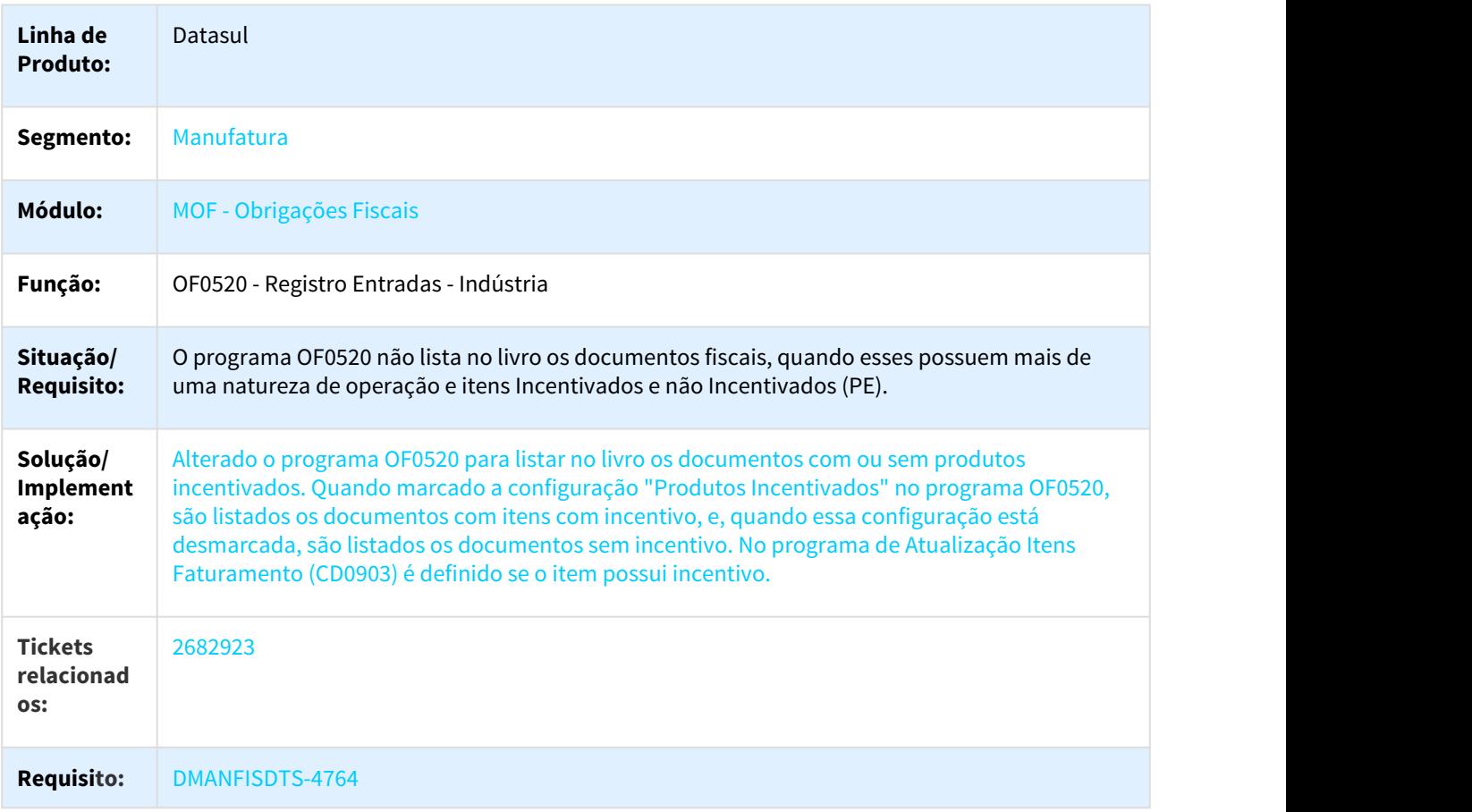

### 3.4.2.10 2689980 DMANFISDTS-4659 DT Extrator Datasul TAF - Centro de Custo

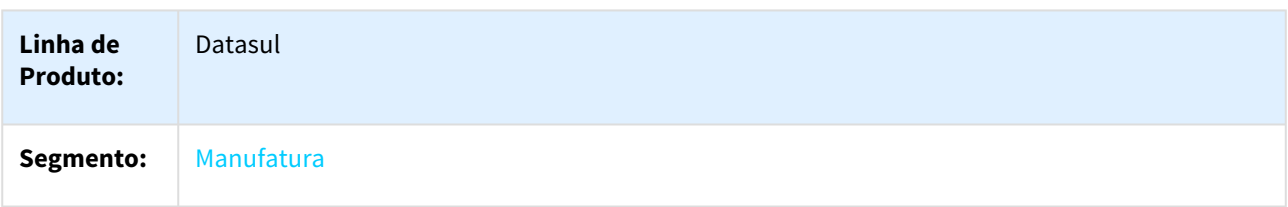

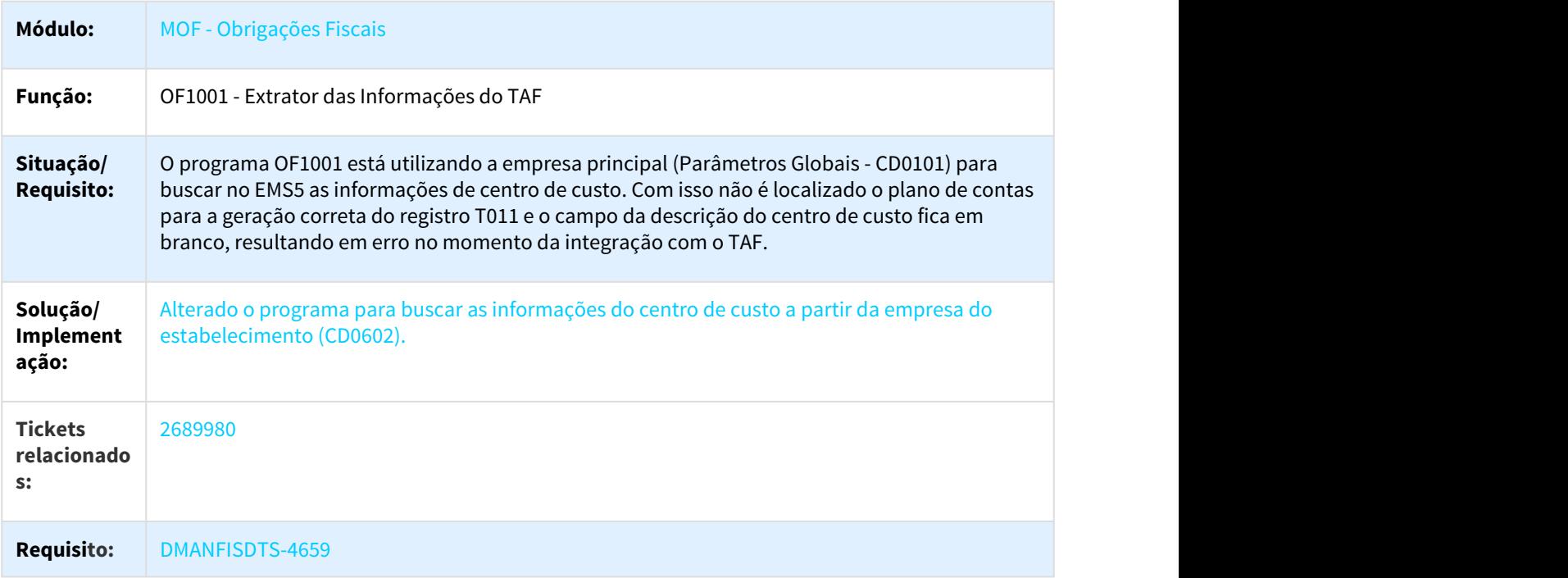

## 3.4.2.11 2699257 DMANFISDTS-4661 DT Extrator Datasul TAF - REINF Tributo Previdência em OF

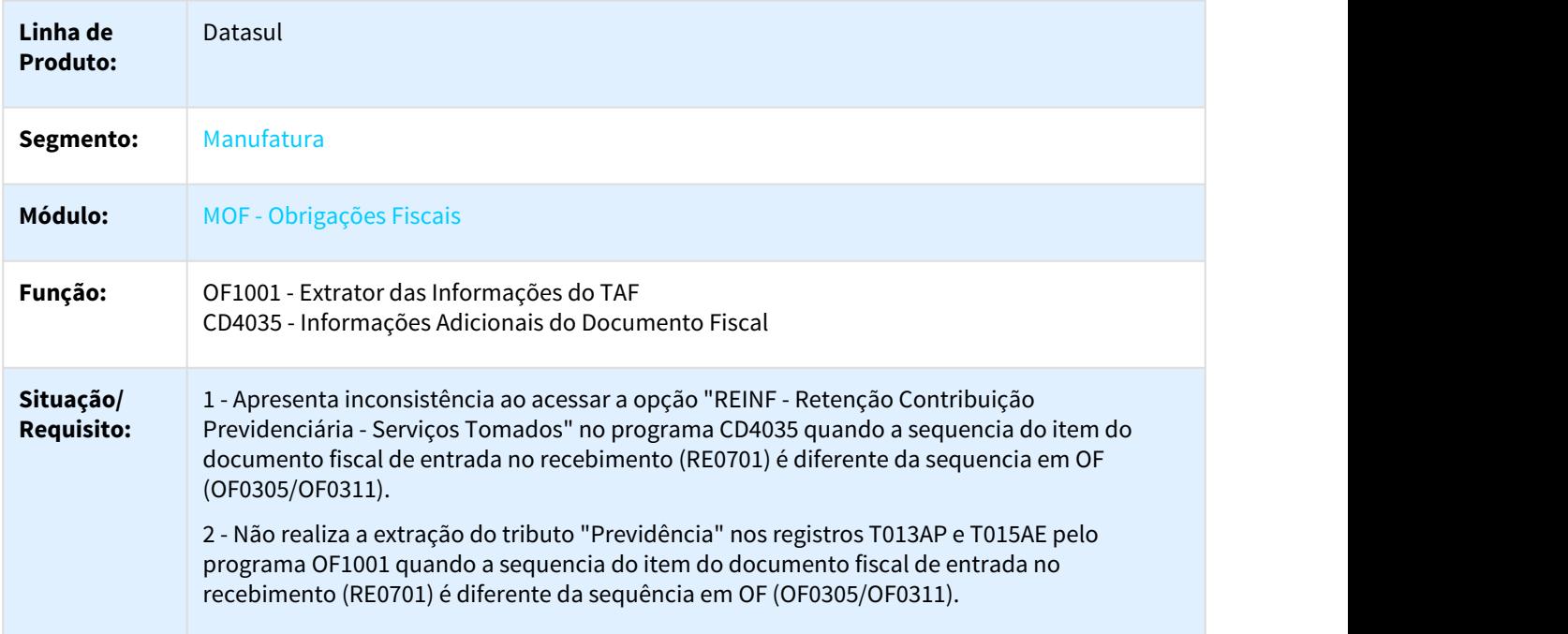

OF1001 - Extrator das Informações do TAF e CD4035 - Informações Adicionais do Documento Fiscal

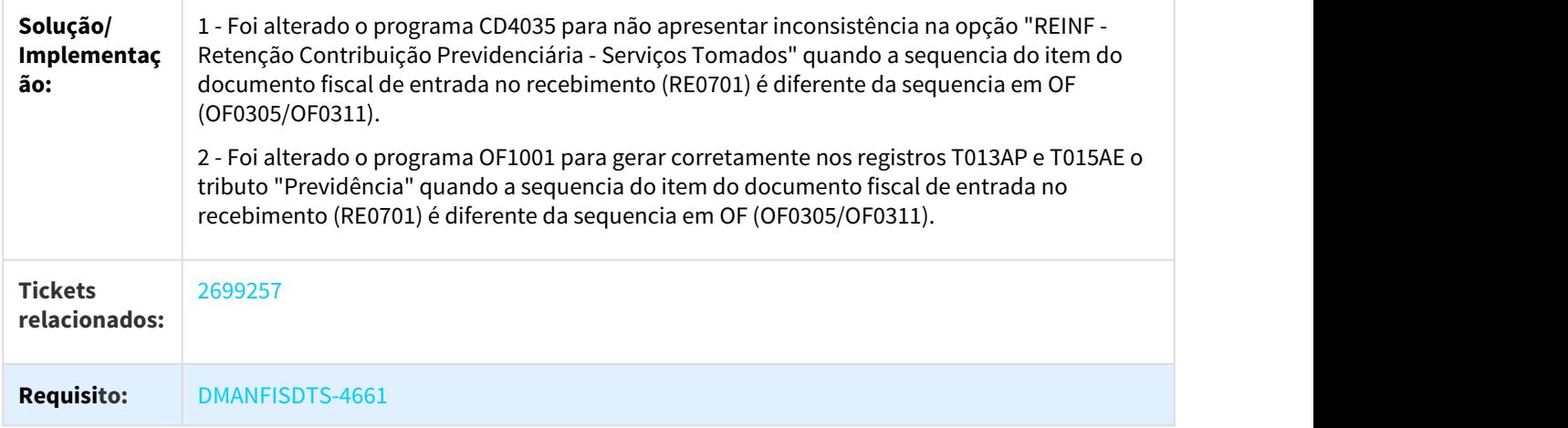

# 3.4.2.12 2702966 DMANFISDTS-4595 DT ICMS ST Zerado no arquivo da GIA SP

#### OF0736 - Nova GIA - SP

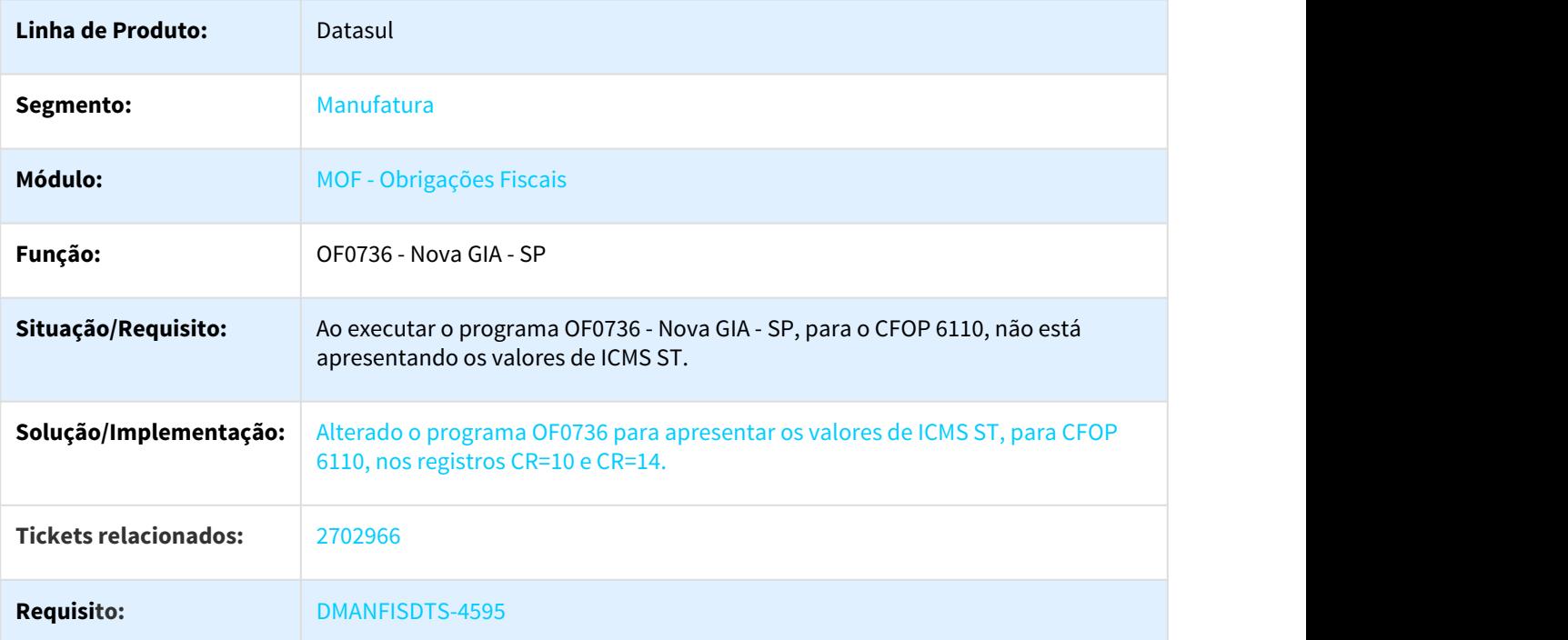

# 3.4.2.13 2792206 DMANFISDTS-4779 DT Manutenção Documentos Fiscais - Tipo CT-e inválido

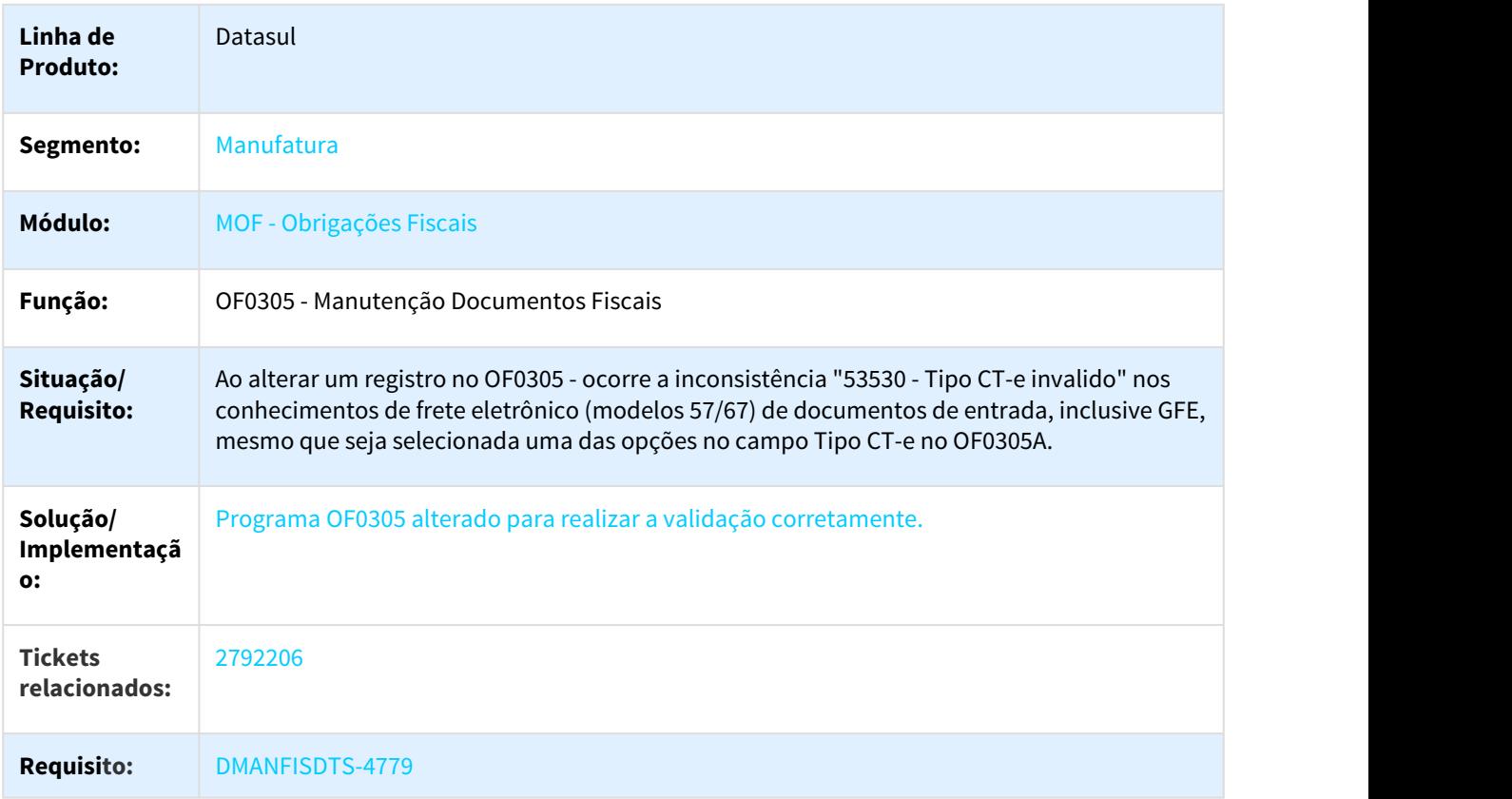

### OF0305 - Manutenção Documentos Fiscais

# 3.4.2.14 2793577 DMANFISDTS-4762 DT Extrator Datasul TAF - Registros Duplicados T013AJ

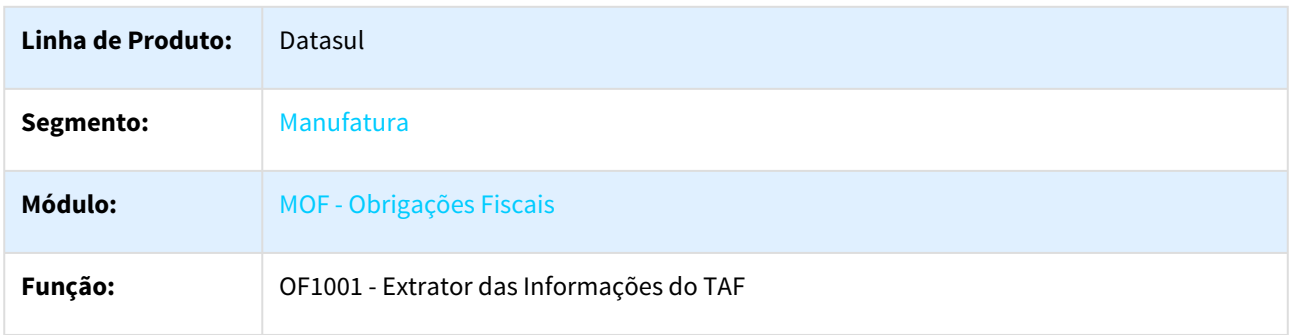

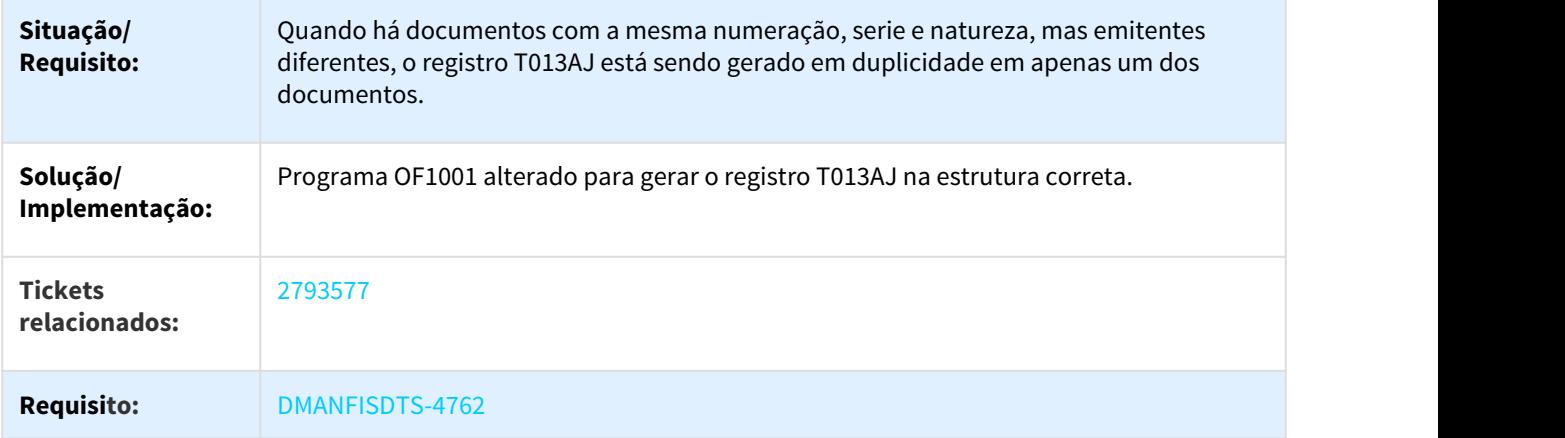

# 3.4.2.15 2924297 DMANFISDTS-4894 DT Extrator Datasul TAF - Registro T013 Campo 19-DT\_E\_S

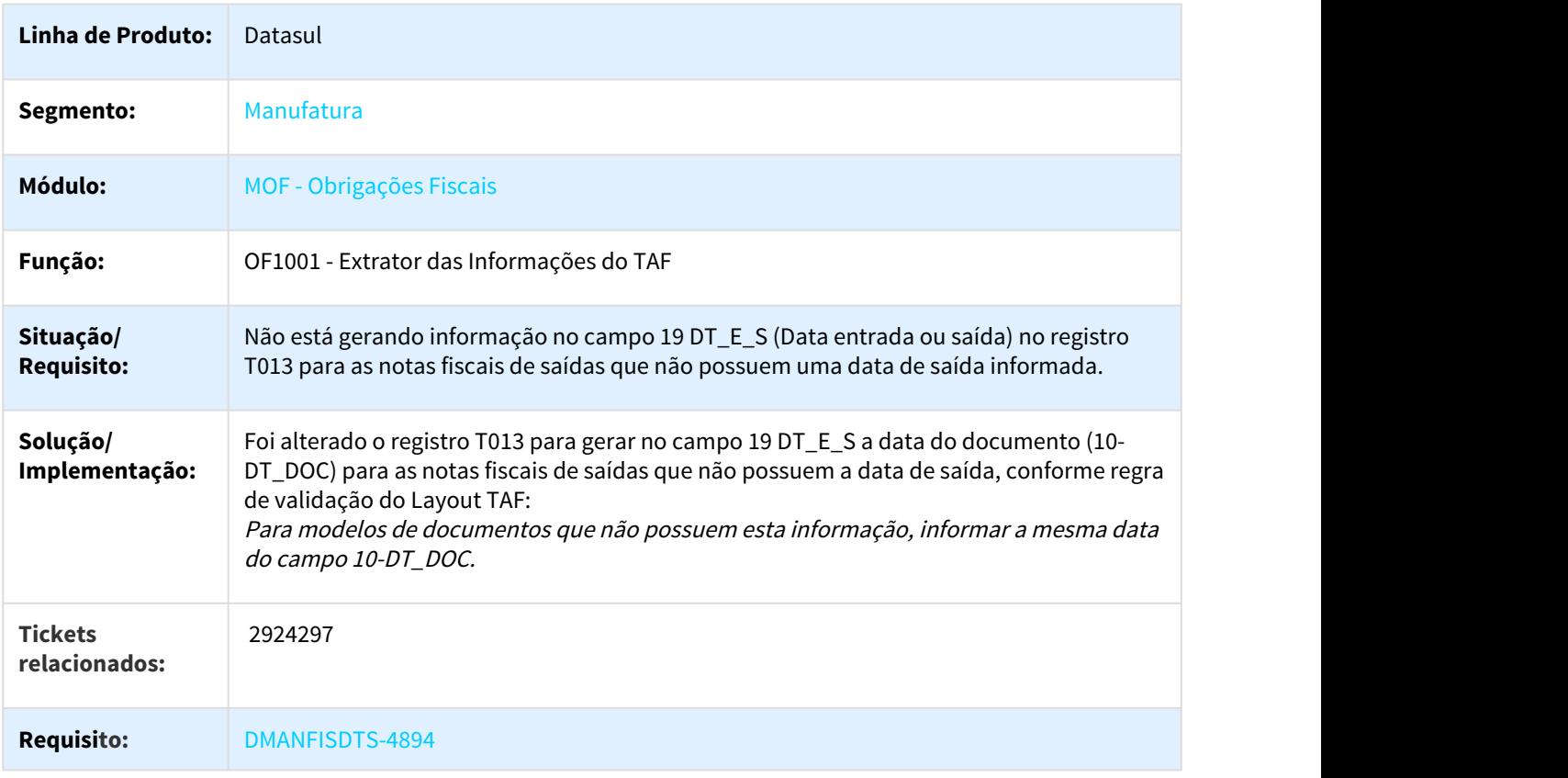

# 3.4.2.16 2952150 DMANFISDTS-4913 DT Extrator Datasul TAF - Registro T013 Campo 10-DT\_DOC

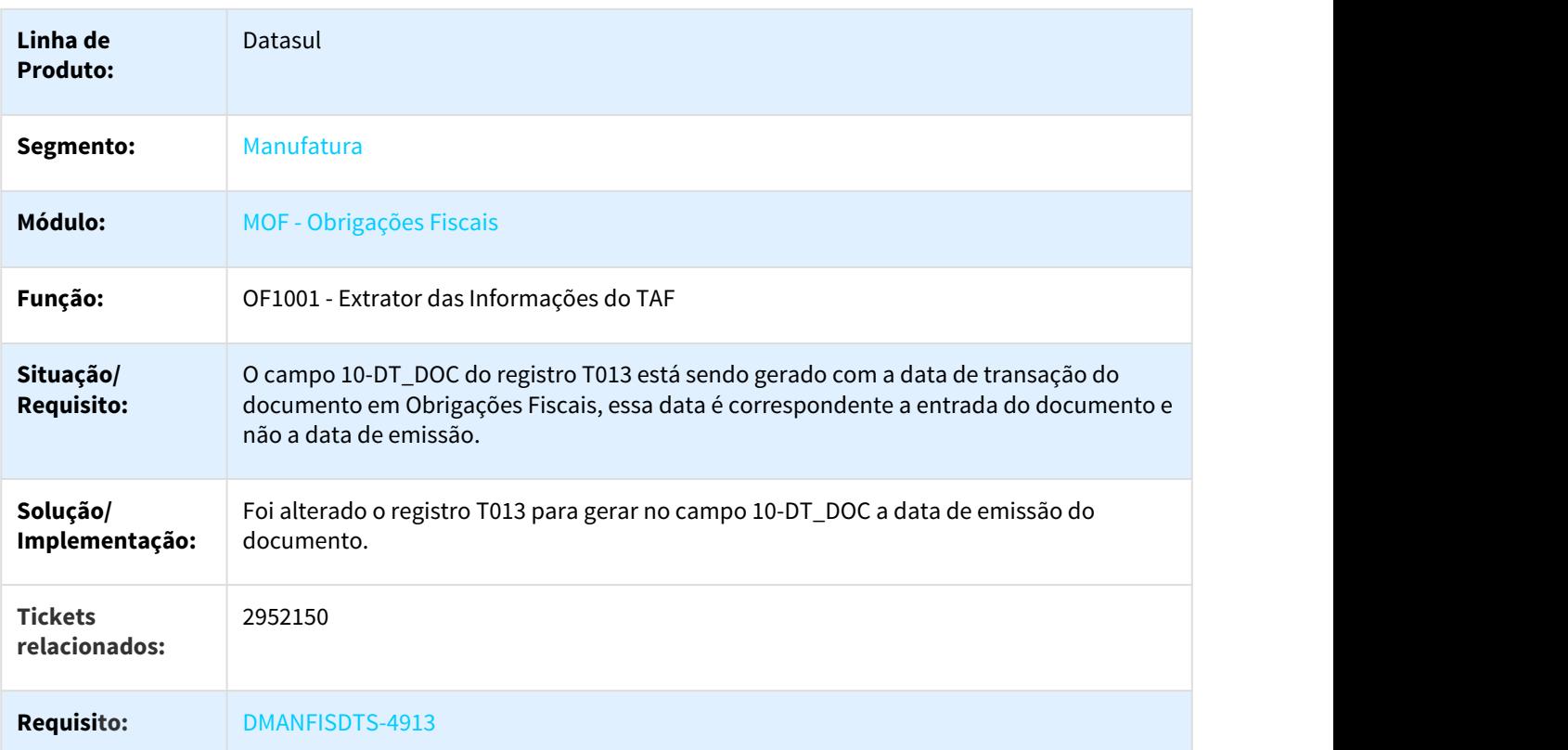

OF1001 - Extrator das Informações do TAF

3.4.2.17 2974532 DMANFISDTS-5031 DT Extrator Datasul TAF - Registro T003 Campo Inscrição Estadual

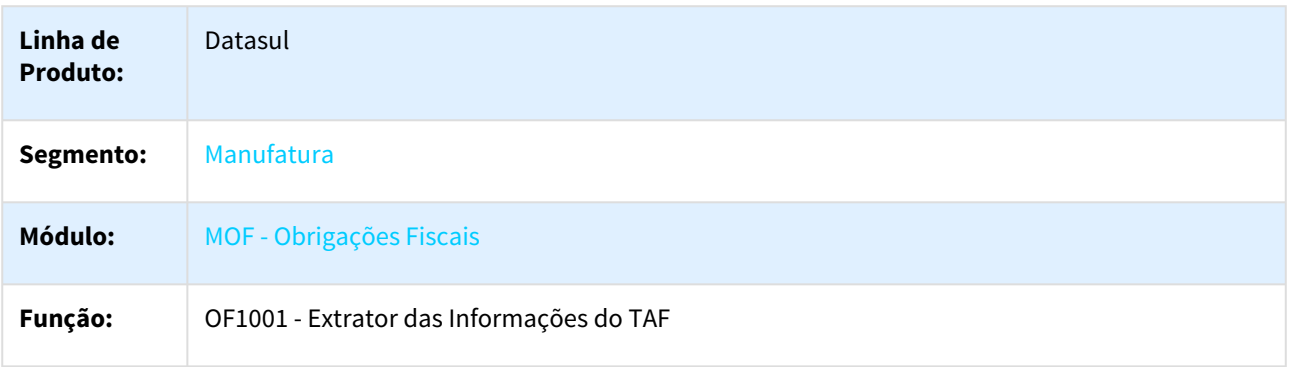

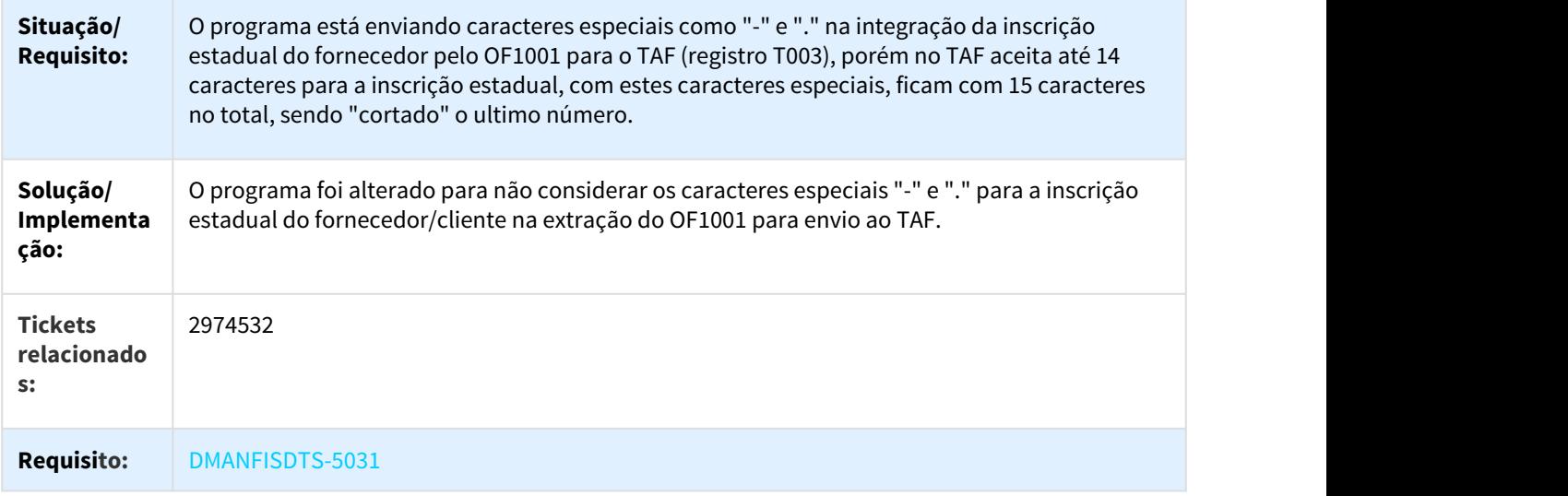

# 3.4.2.18 3134637 DMANFISDTS-5118 DT Relatório Documentos Fiscais - campo Cidade desalinhado

## OF0405 - Relatório de Documentos Fiscais

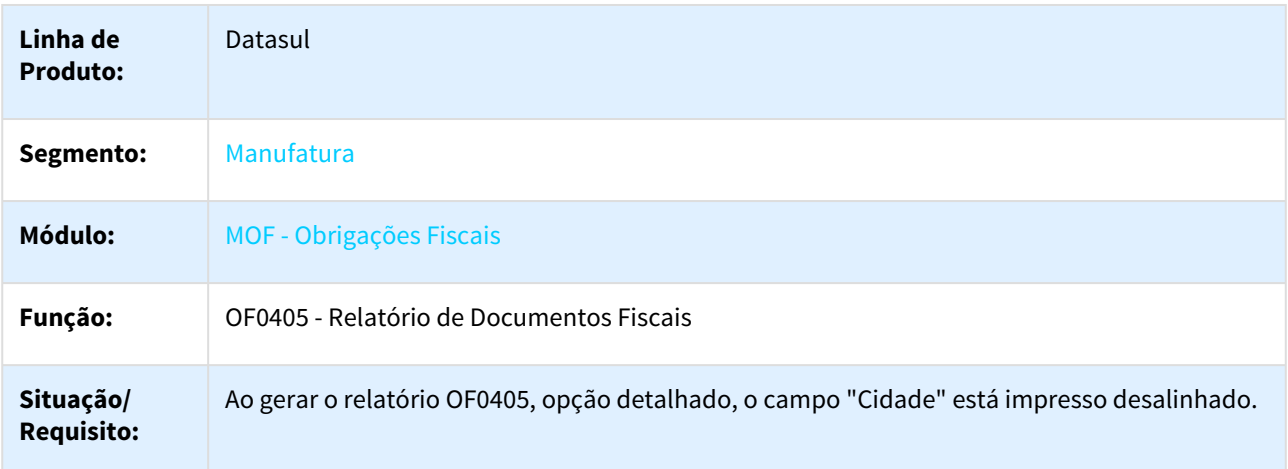

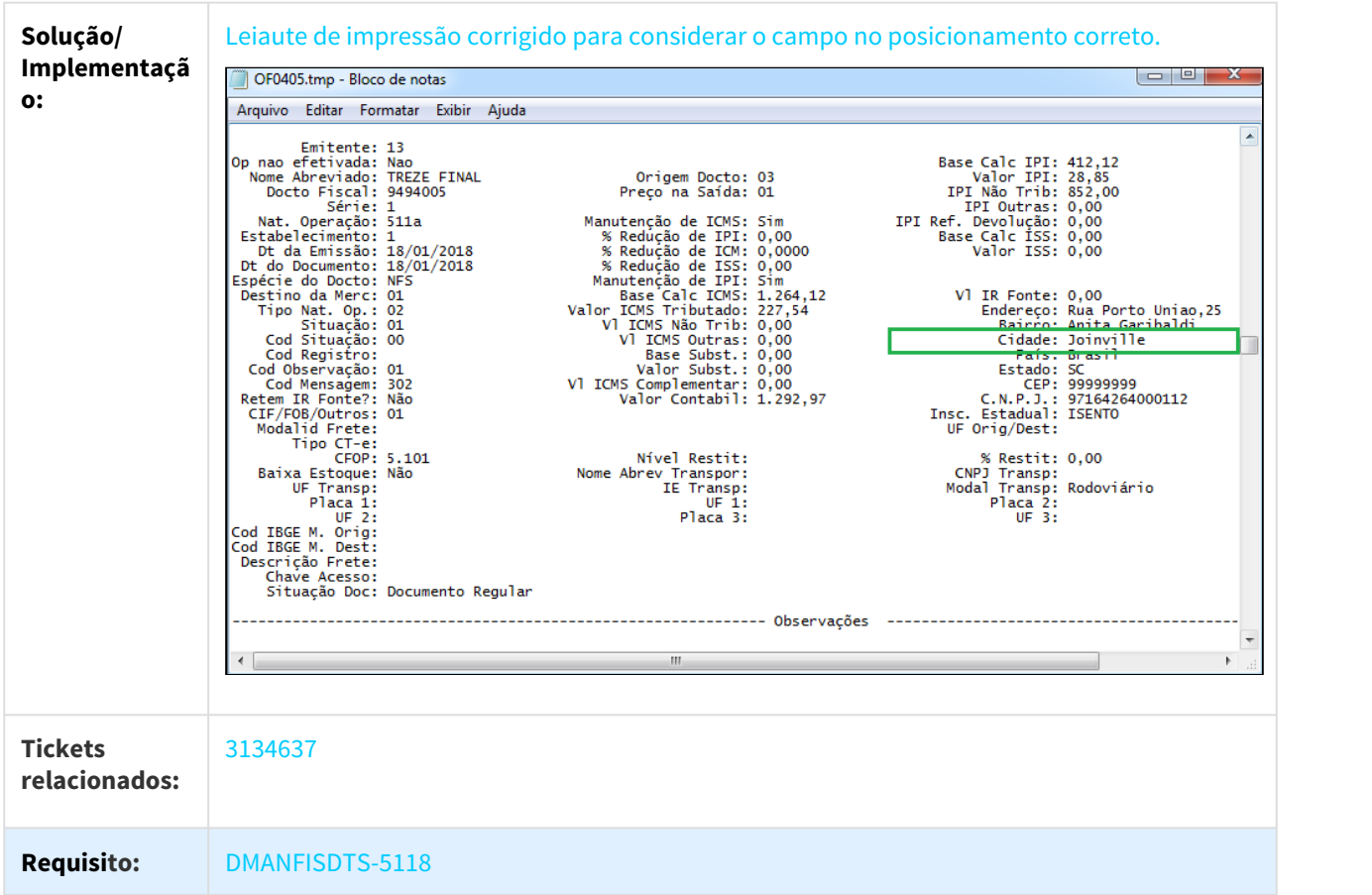

# 3.4.2.19 3155991 DMANFISDTS-5196 DT Extrator Datasul TAF - Registros Duplicados T015AE Tributo 17

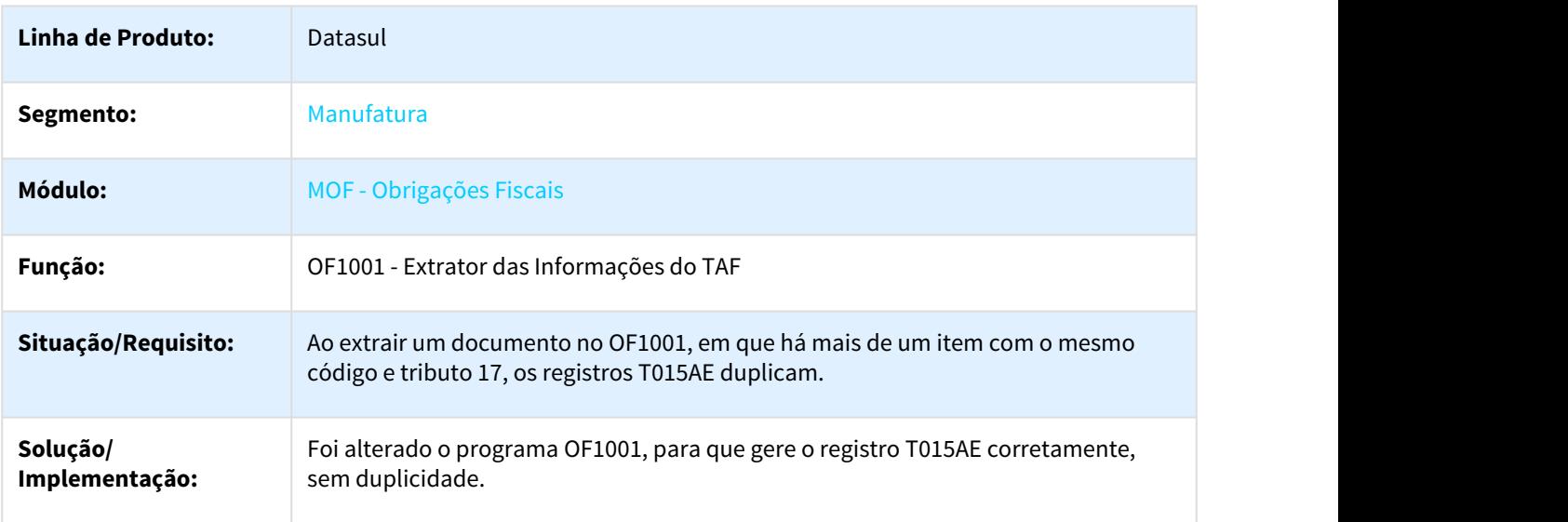
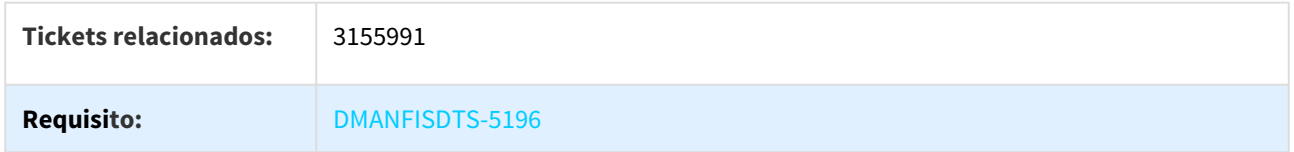

## 3.4.2.20 3170963 DMANFISDTS-5150 DT Extrator Datasul TAF - Registro T001AB - Tipo de processo

OF1001 - Extrator das Informações do TAF

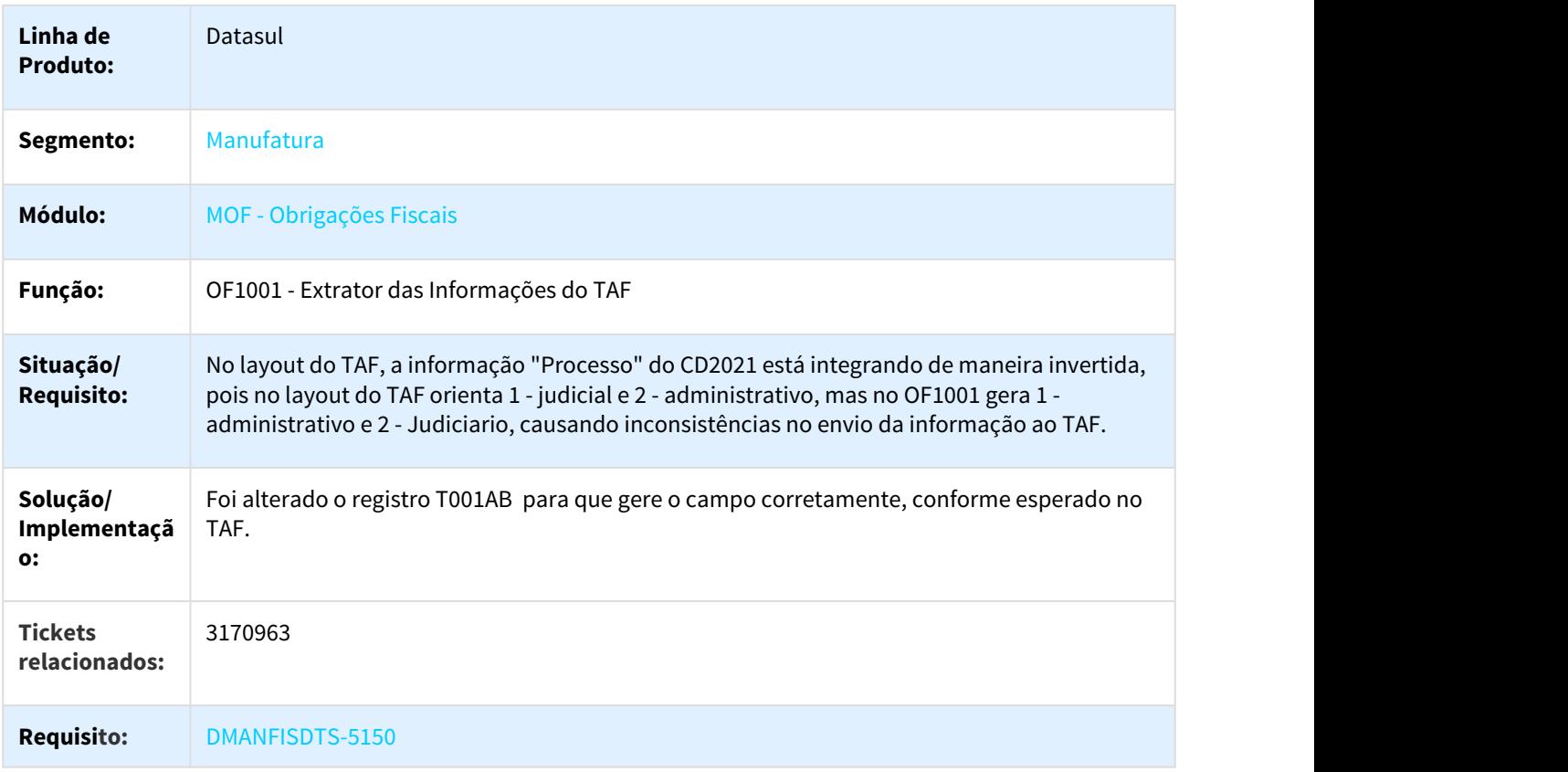

## 3.4.2.21 3177245 DMANFISDTS-5151 DT Extrator Datasul TAF - Registro T001AO - Decisão de processo

#### OF1001 - Extrator das Informações do TAF

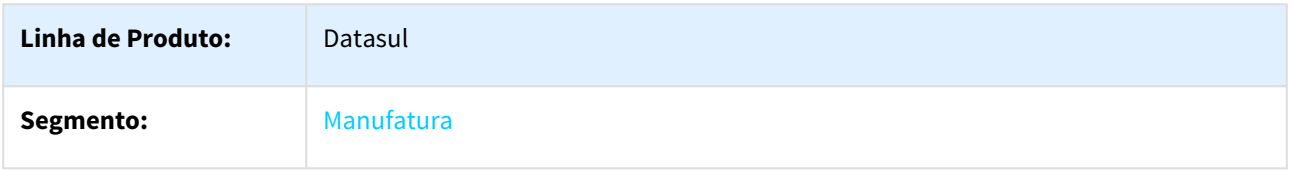

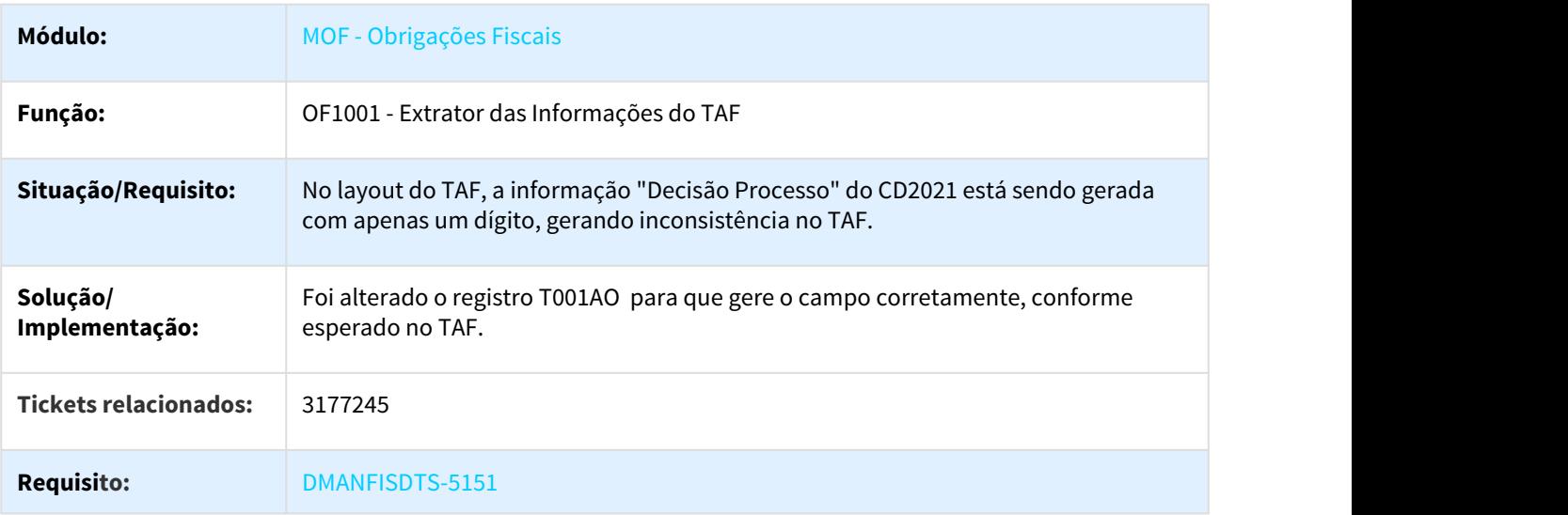

# 3.4.2.22 3190331 DMANFISDTS-5178 DT Extrator Datasul TAF - Bloqueio de Tabela

#### OF1001 - Extrator de Informações TAF

 $\hfill\Box$ 

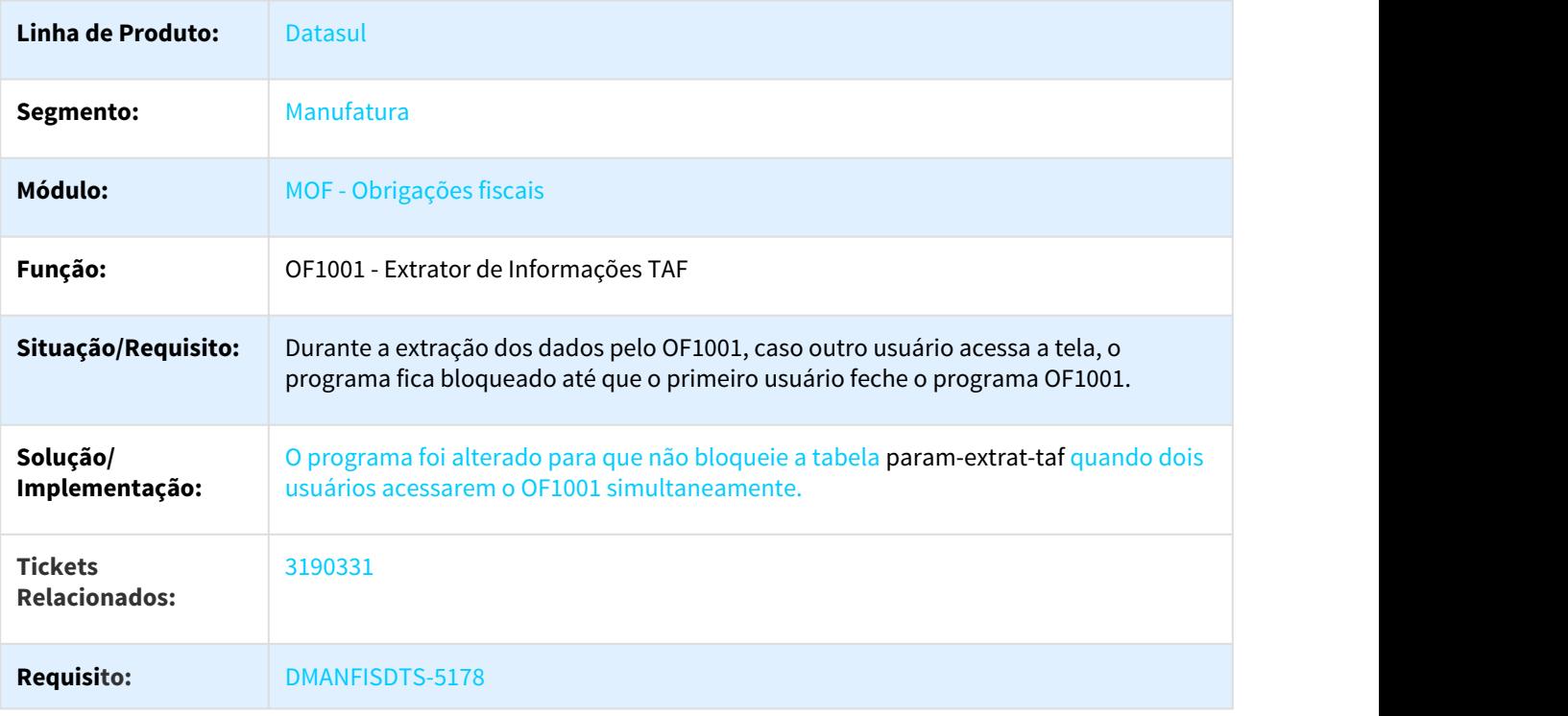

## 3.4.3 Recuperação de Impostos - Manutenção - 12.1.21

Pesquisar

# 3.4.3.1 2448307 DMANFISDTS-4312 DT Erro contabilização MRI Baixa

#### RI0412 - Contabilização Impostos

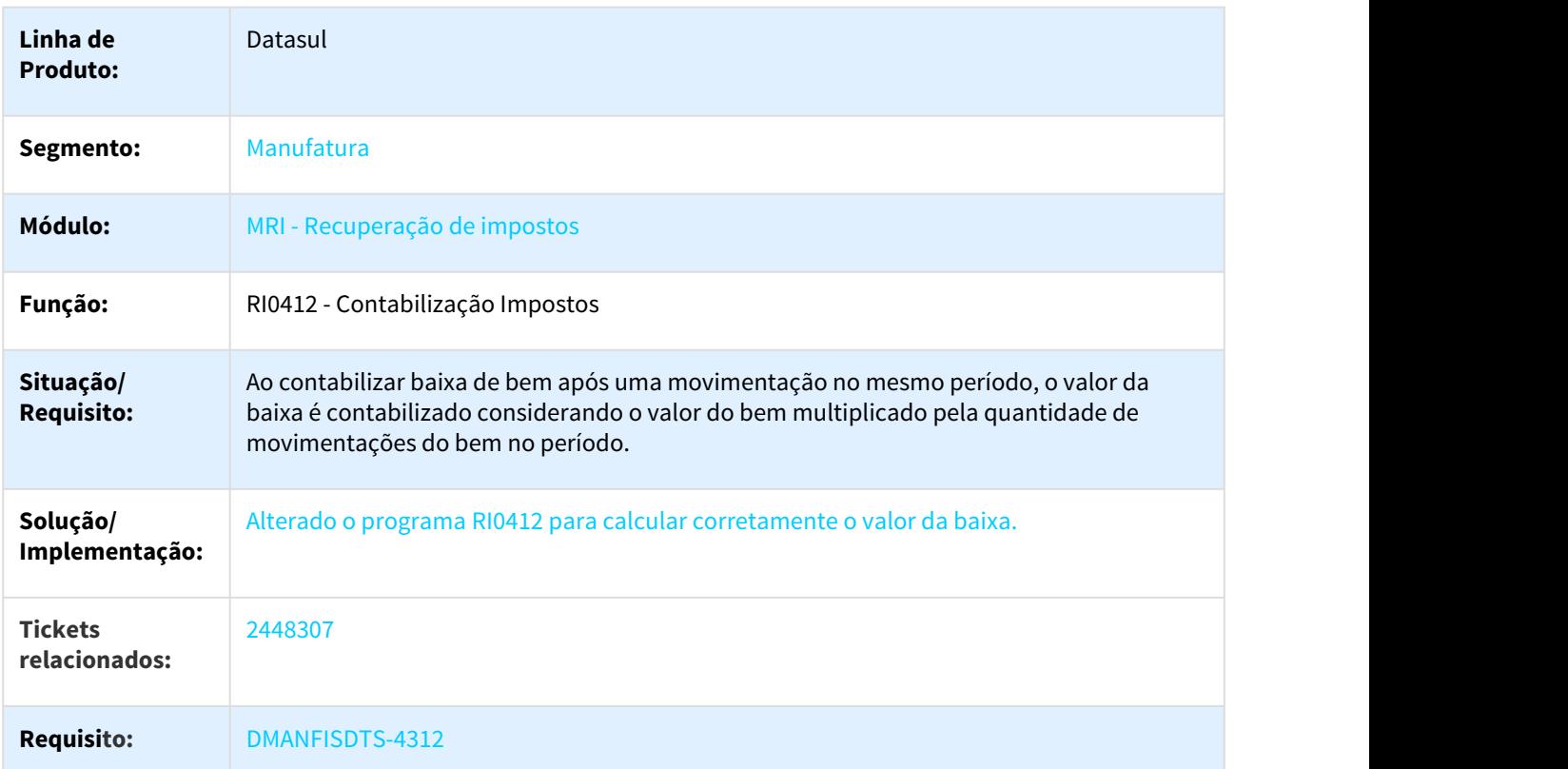

## 3.4.3.2 2634346 DMANFISDTS-4465 DT Importação de Bens no MRI

## RI2006 - Importação de Bens

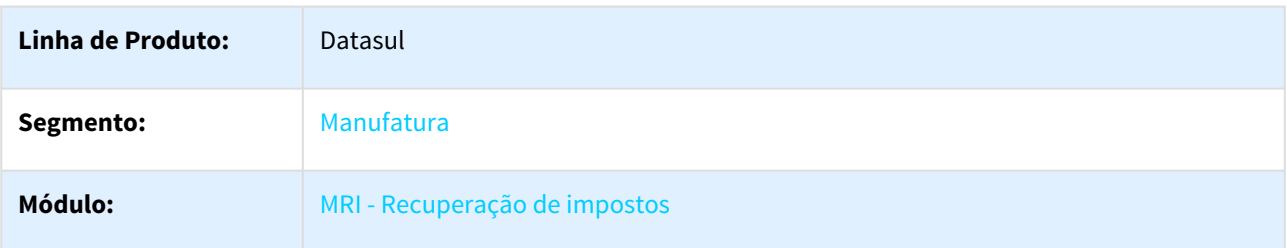

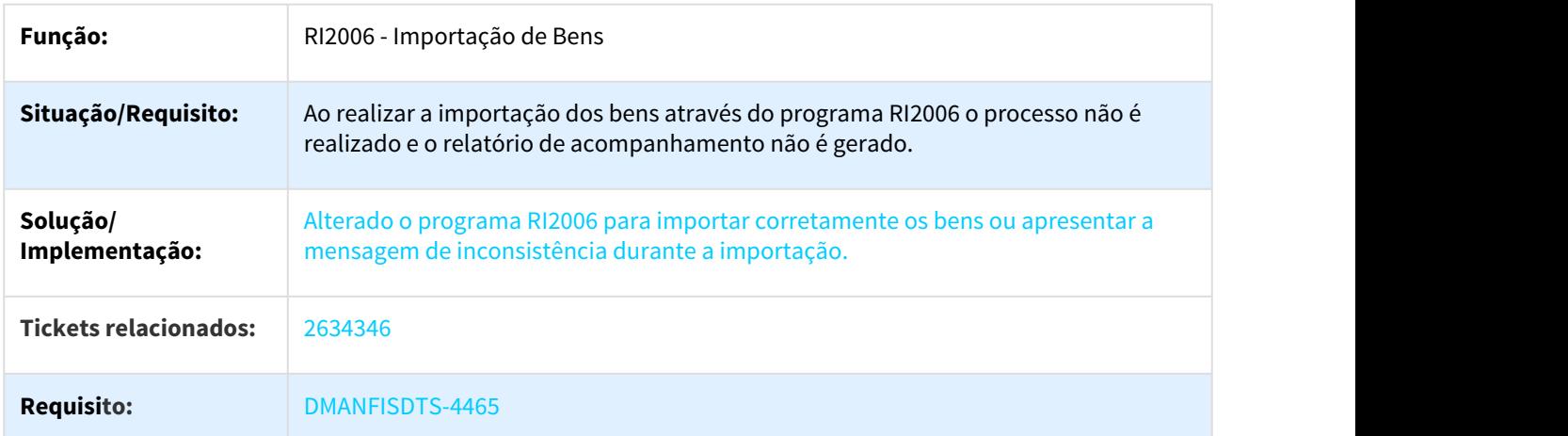

## 3.4.3.3 2681055 DMANFISDTS-4591 DT MRI X Recebimento - Desatualização NF de Transferência

#### RI0413 - Atualização MRI X Recebimento

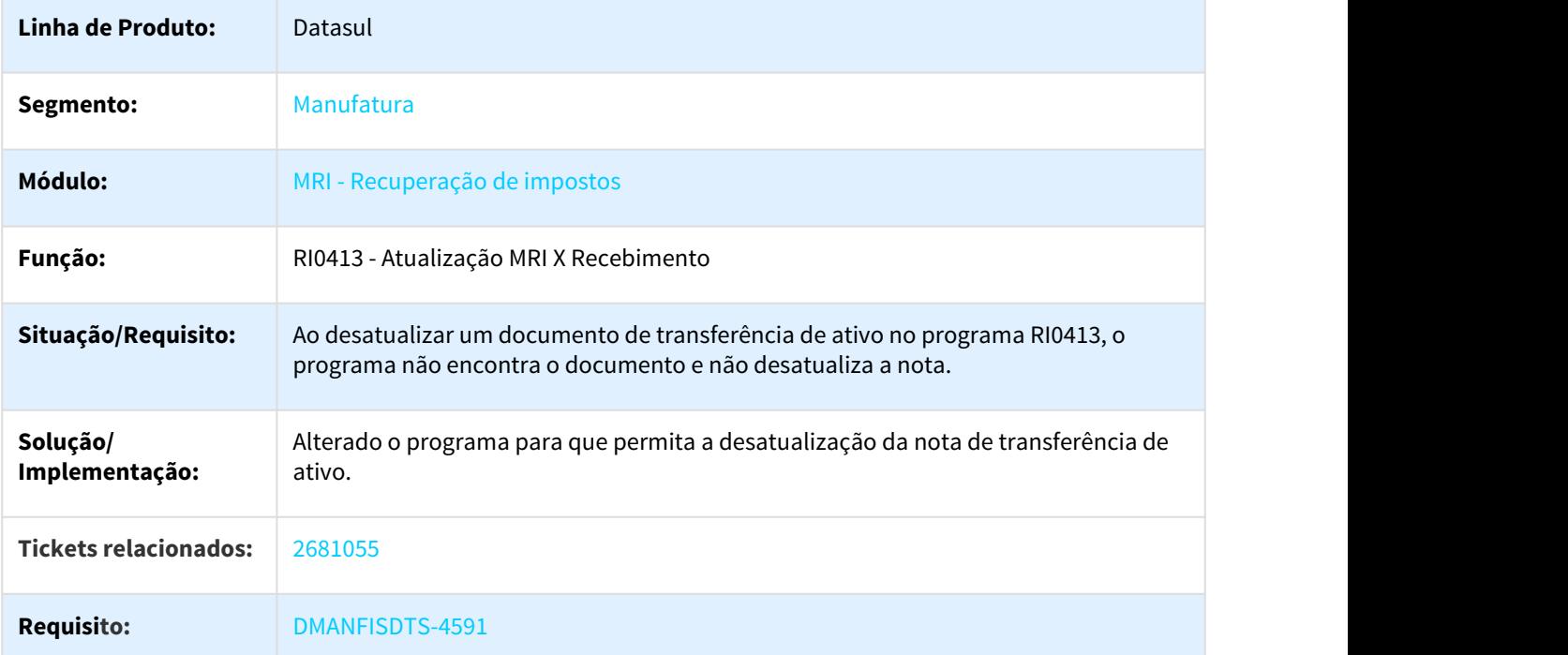

## 3.4.3.4 2864010 DMANFISDTS-4955 DT Atualização MRE x MRI Não gerar crédito pendente

#### RI1005 - Atualização MRI X Recebimento

**Linha de Produto:** Datasul

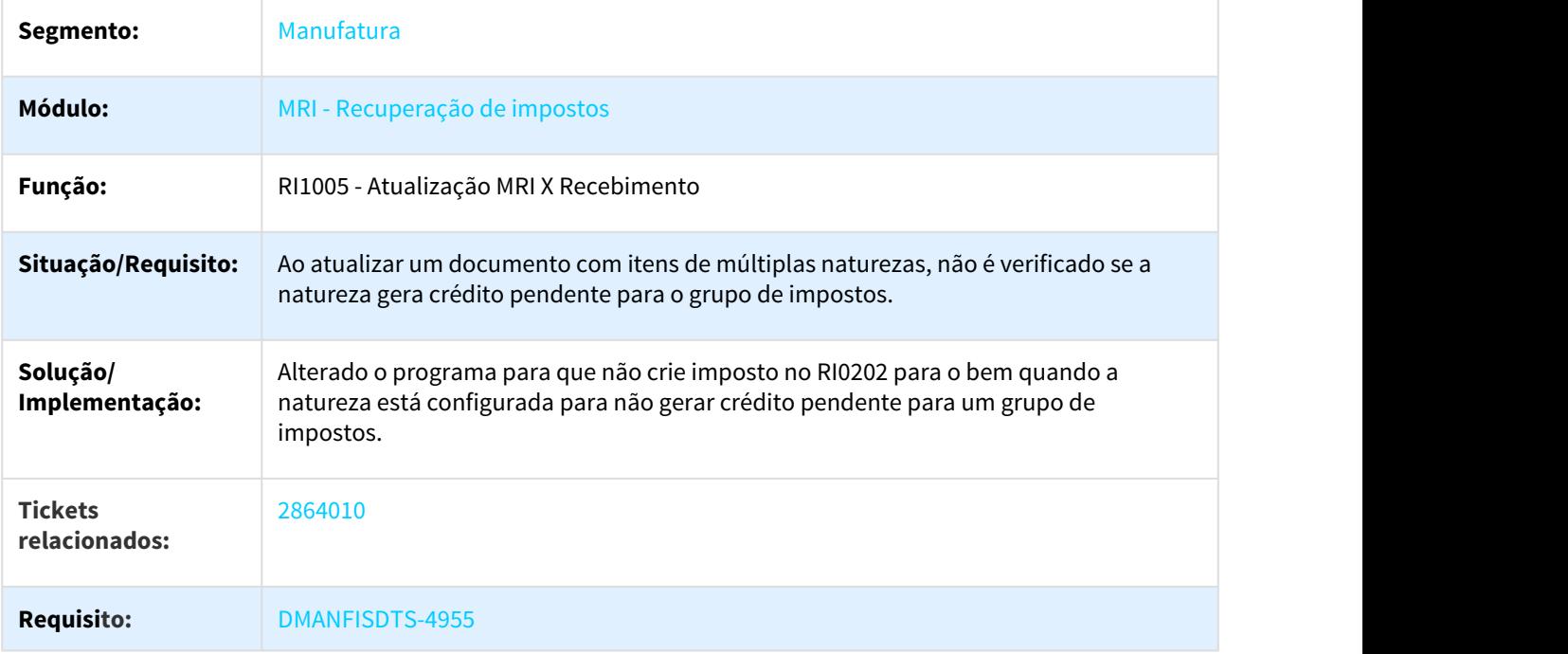

## 3.4.3.5 2903470 DMANFISDTS-4852 DT Demonst Aprop Cred PIS e COFINS - Inconsistência passagem parâmetros

## RI0408 - Demonst Aprop Cred PIS e COFINS

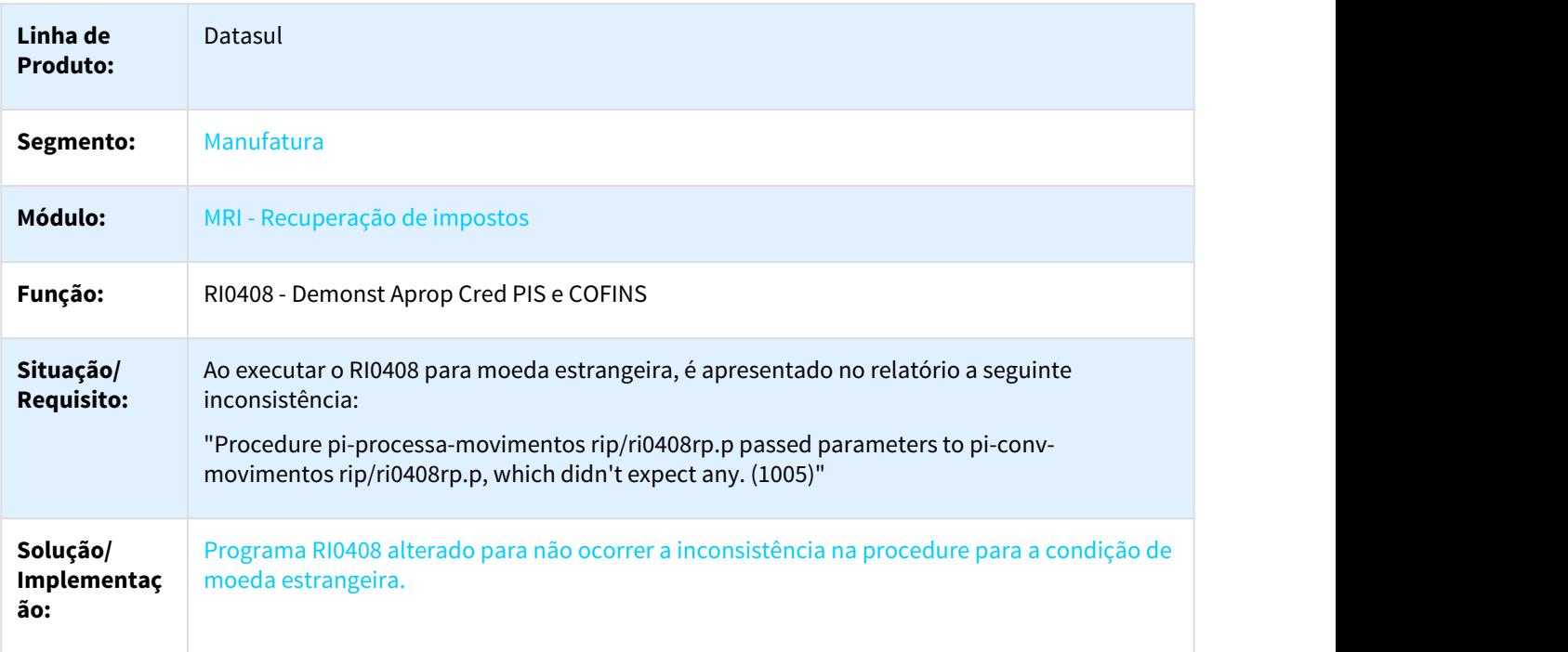

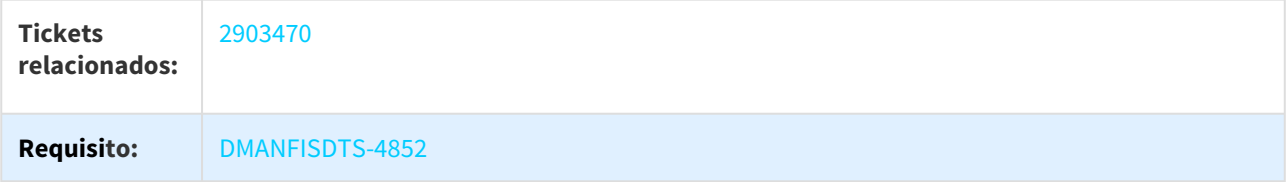

# 3.5 Logística - Manutenção - 12.1.21

Pesquisar

## 3.5.1 Frete Embarcador - Manutenção - 12.1.21

3.5.1.1 Controle de Fretes - Manutenção - 12.1.21

2402612 DLOGGFE-4626 DT Correção Erro Progress CD9125 RPW BRA

#### CORREÇÃO DE ERRO PROGRESS AO EXECUTAR A ROTINA CD9125 VIA RPW BRA

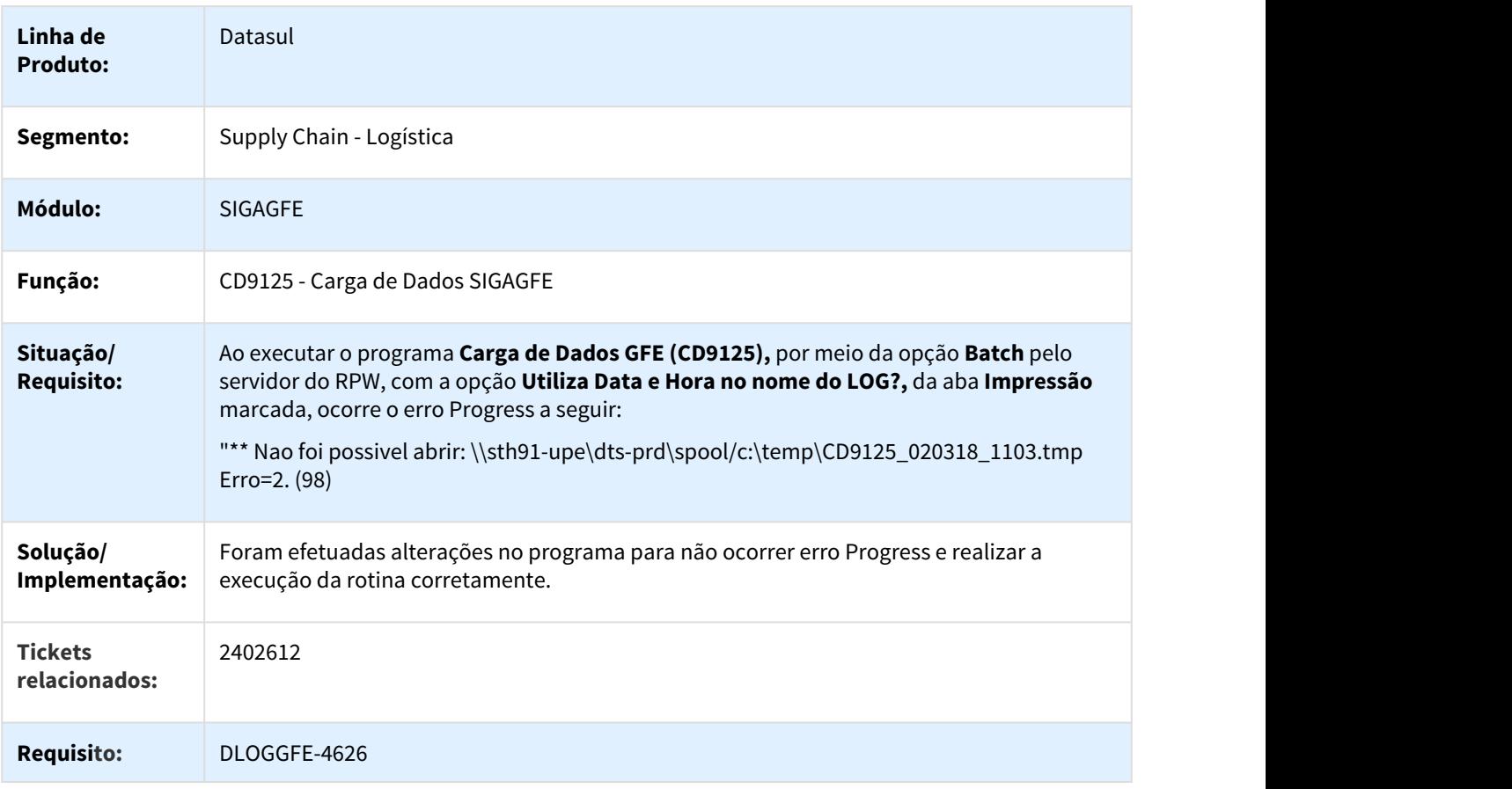

#### 2432358 DLOGGFE-4380 DT Alteração Recebimento Forma Diferenciada Tabela Frete Consulta BRA

#### ALTERAÇÃO PARA REALIZAR O RECEBIMENTO DE FORMA DIFERENCIADA A TABELA DE FRETE INTEGRADA PARA **CONSULTA**

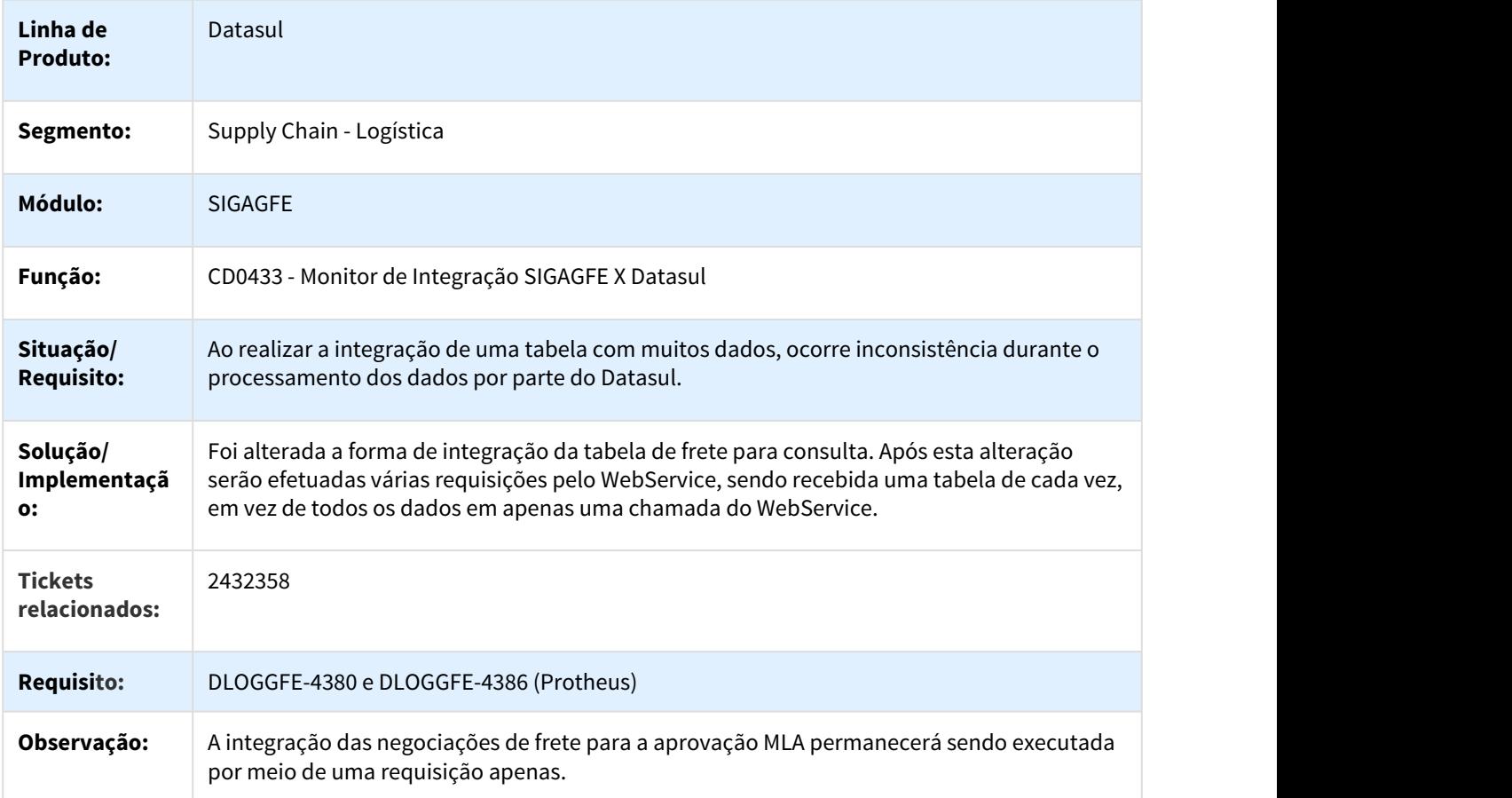

2439382 DLOGGFE2-3202 DT Ativação Automática do Extrato de Versões Quando Executado o CD0433 BRA

#### CD0433 - MONITOR DE INTEGRAÇÃO DATASUL X SIGAGFE

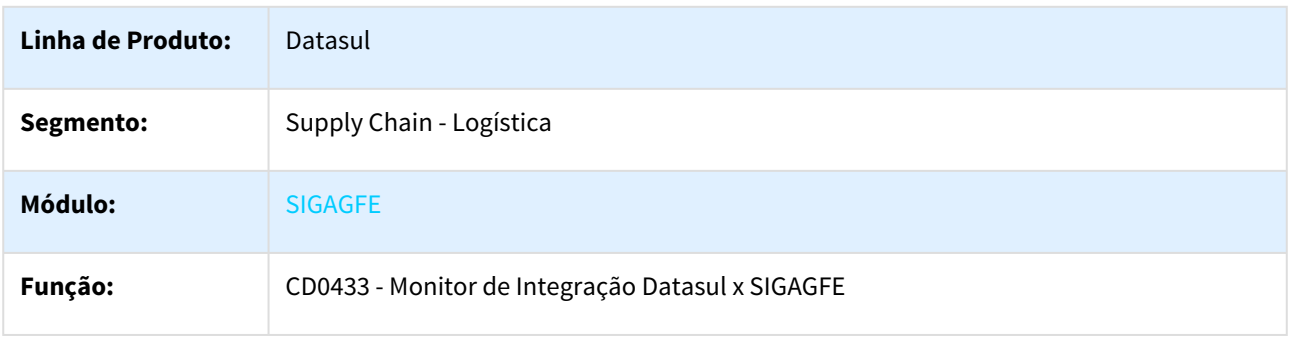

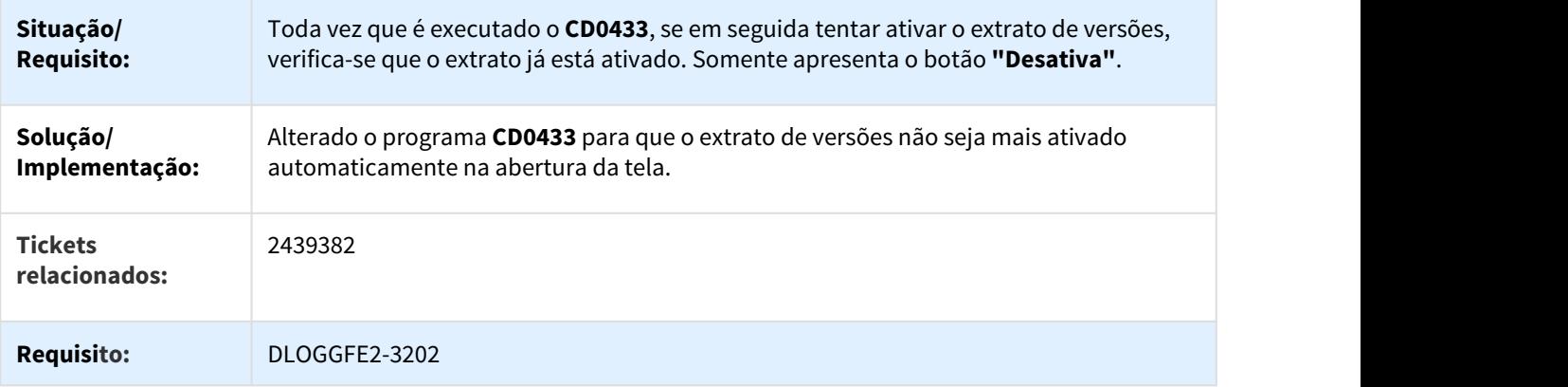

2446407 DLOGGFE-4580 DT Correção Integração Nota Fiscal Entrada RE1005Z BRA

## CORREÇÃO DA INTEGRAÇÃO DA NOTA FISCAL DE ENTRADA PELO RE1005Z

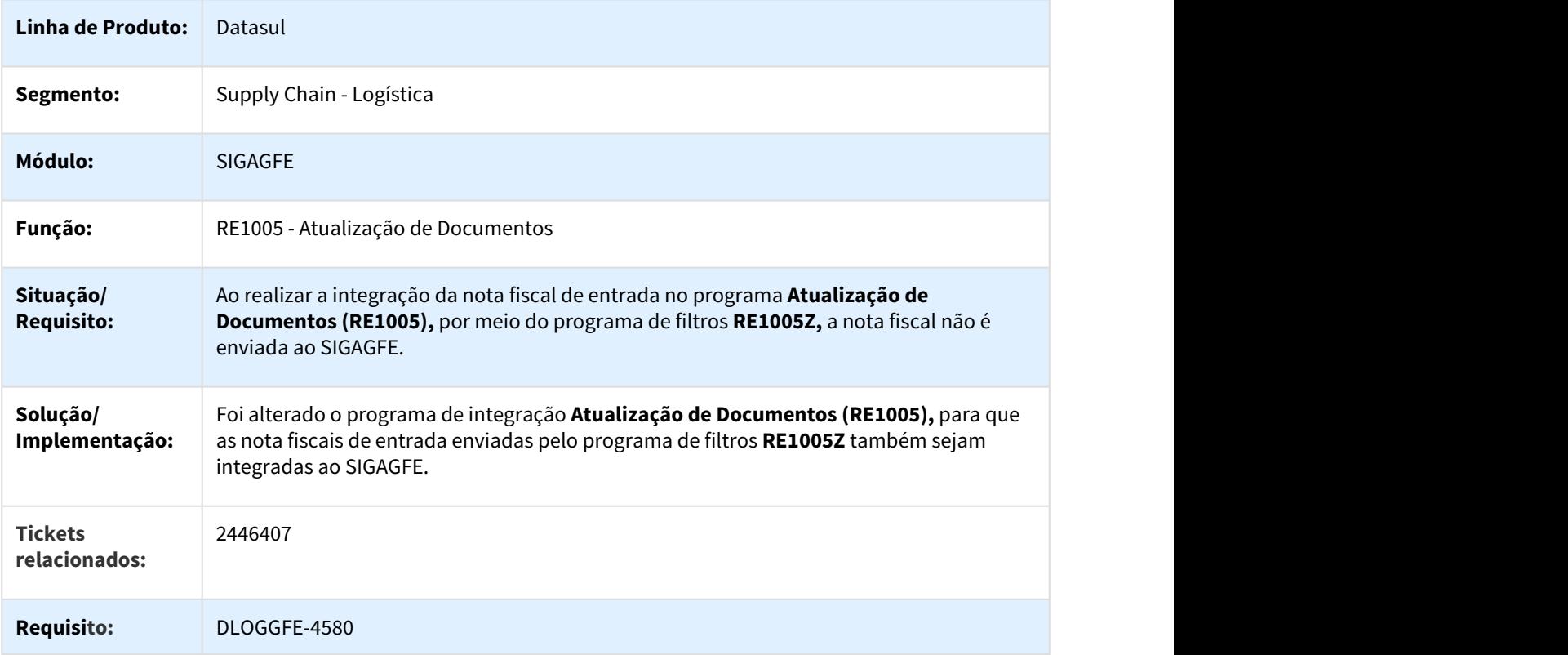

#### 2489224 DLOGGFE-4715 DT Alteração Carregar Automaticamente Transportador Pedido Compra Nota Fiscal BRA

#### ALTERAÇÃO PARA CARREGAR AUTOMATICAMENTE O TRANSPORTADOR INFORMADO NO PEDIDO DE COMPRA NA NOTA FISCAL DE ENTRADA RELACIONADA AO PEDIDO

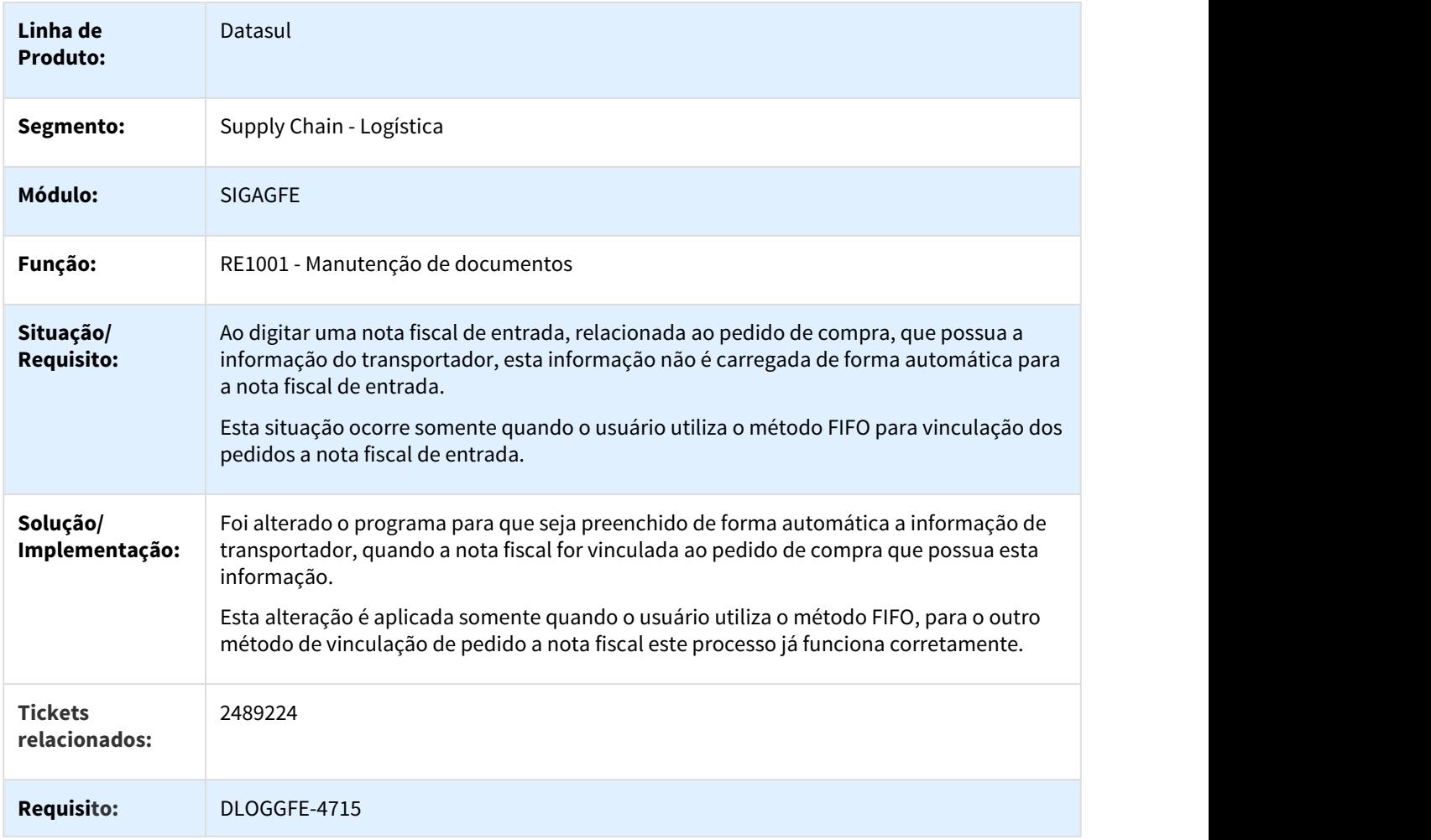

2534479 DLOGGFE2-3048 DT Apropriação de Despesas com Múltiplas Naturezas BRA

#### CD0433 - INTEGRAÇÃO DE DOCUMENTOS DE FRETE

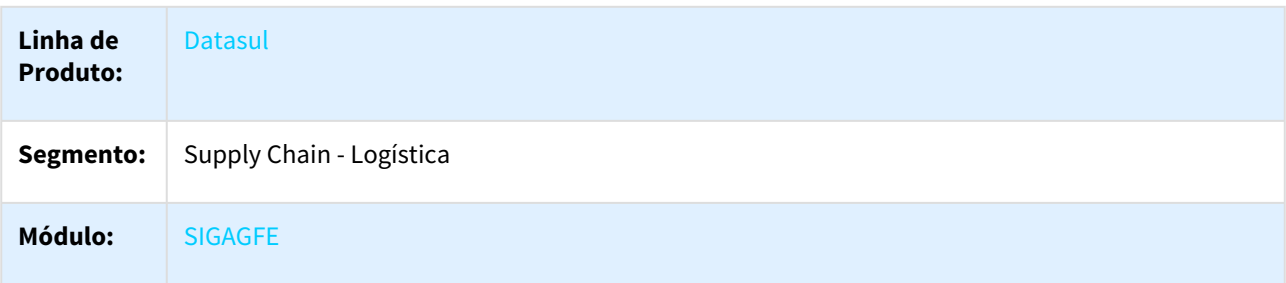

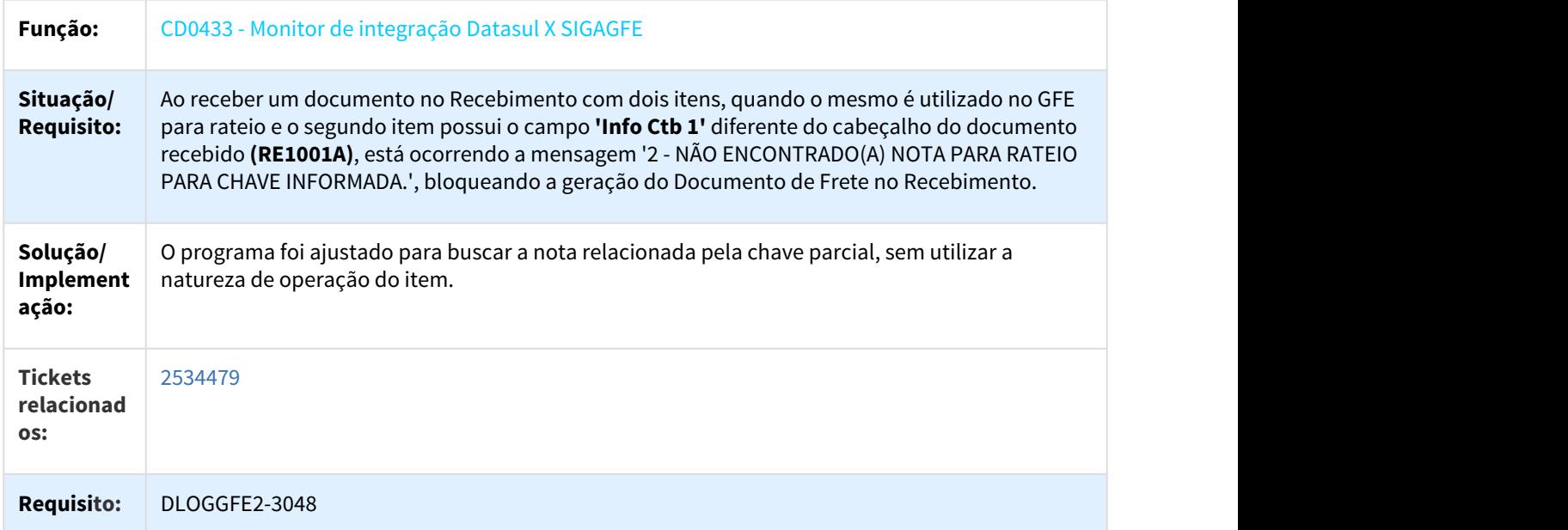

2591567 DLOGGFE2-3104 DT Botões do Rodapé Ficam Indisponíveis ao Maximizar Tela do CD0433 BRA

#### CD0433 - AJUSTES PARA MAXIMIZAÇÃO DA TELA.

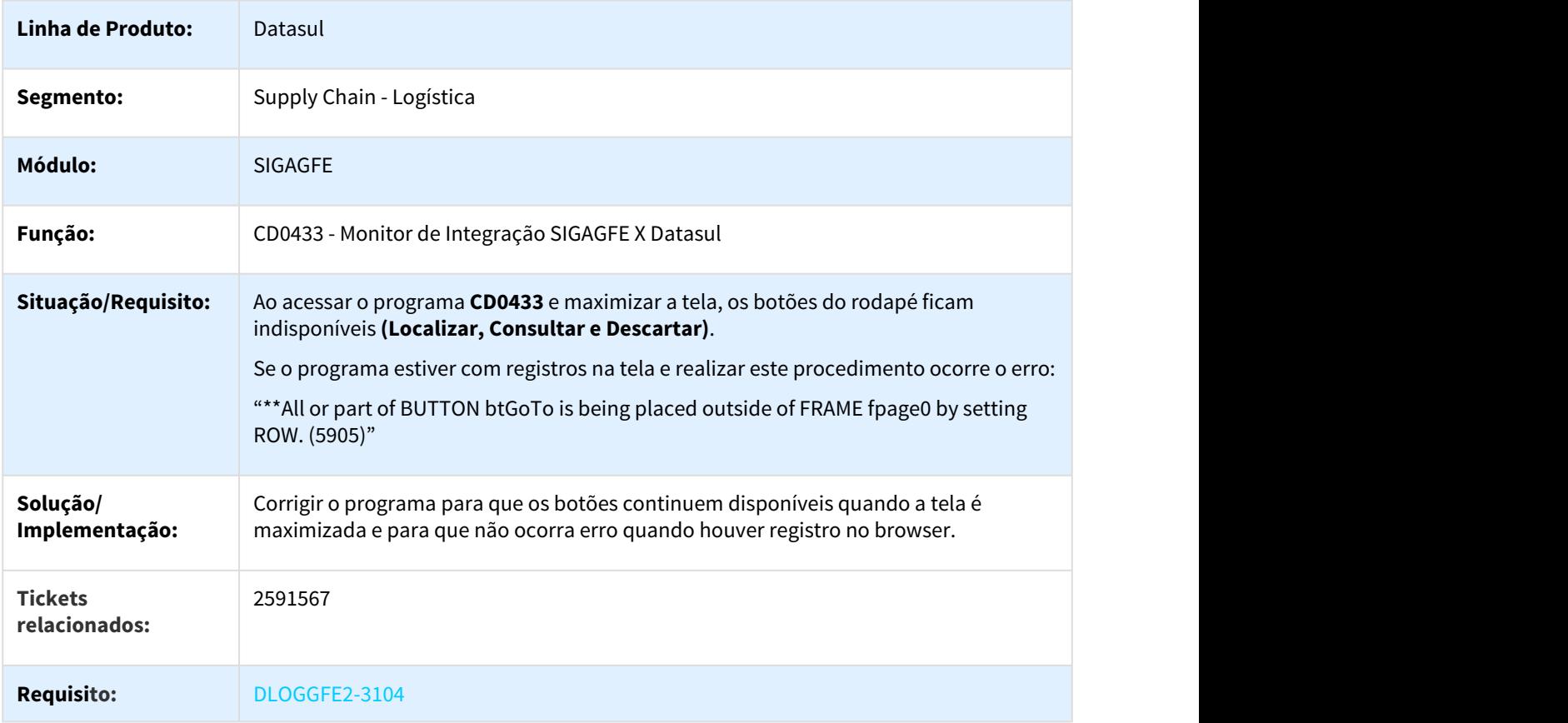

#### 2671342 DLOGGFE2-3226 DT Mensagem de Warning Rejeitando Documento BRA

#### CD0433 - MONITOR DE INTEGRAÇÃO DATASUL X SIGAGFE

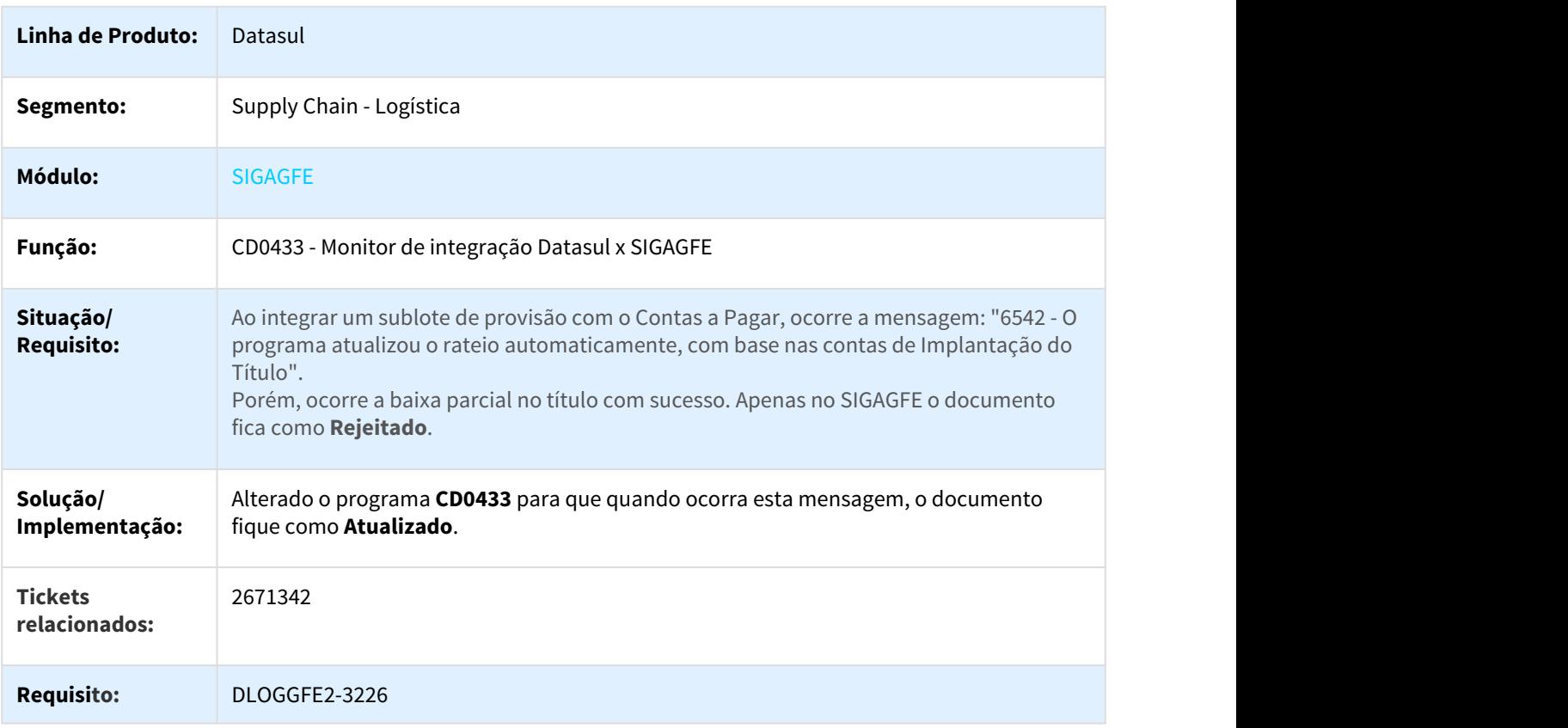

2748318 DLOGGFE2-3428 DT Nova Variável CFOP na Operação GFE-NFS do Engine de Regras - PIS/COFINS BRA

#### CD0024 - ENGINE DE REGRAS

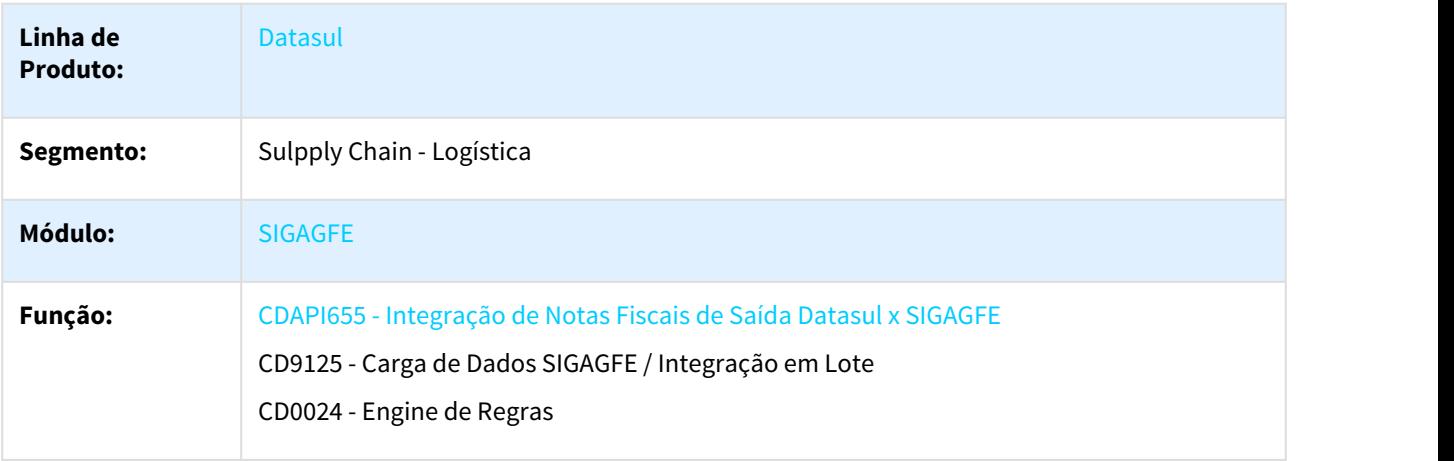

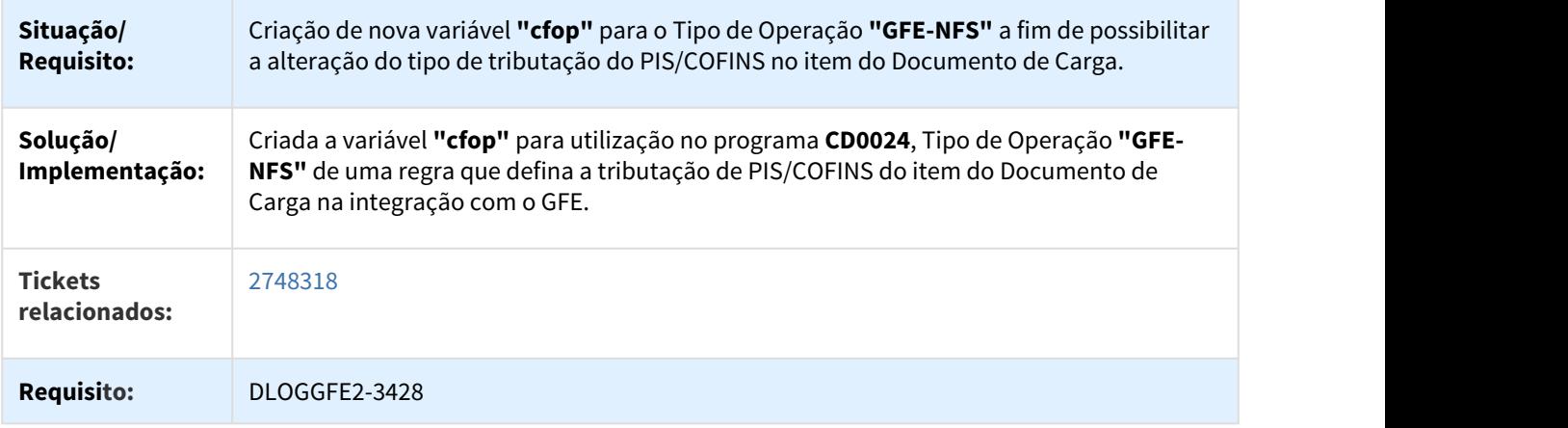

2922964 DLOGGFE-5197 DT Alteração Posicionamento Botão Redespachantes Não Sobreposto BRA

## ALTERAÇÃO DO POSICIONAMENTO DO BOTÃO REDESPACHANTES PARA QUE NÃO SEJA SOBREPOSTO

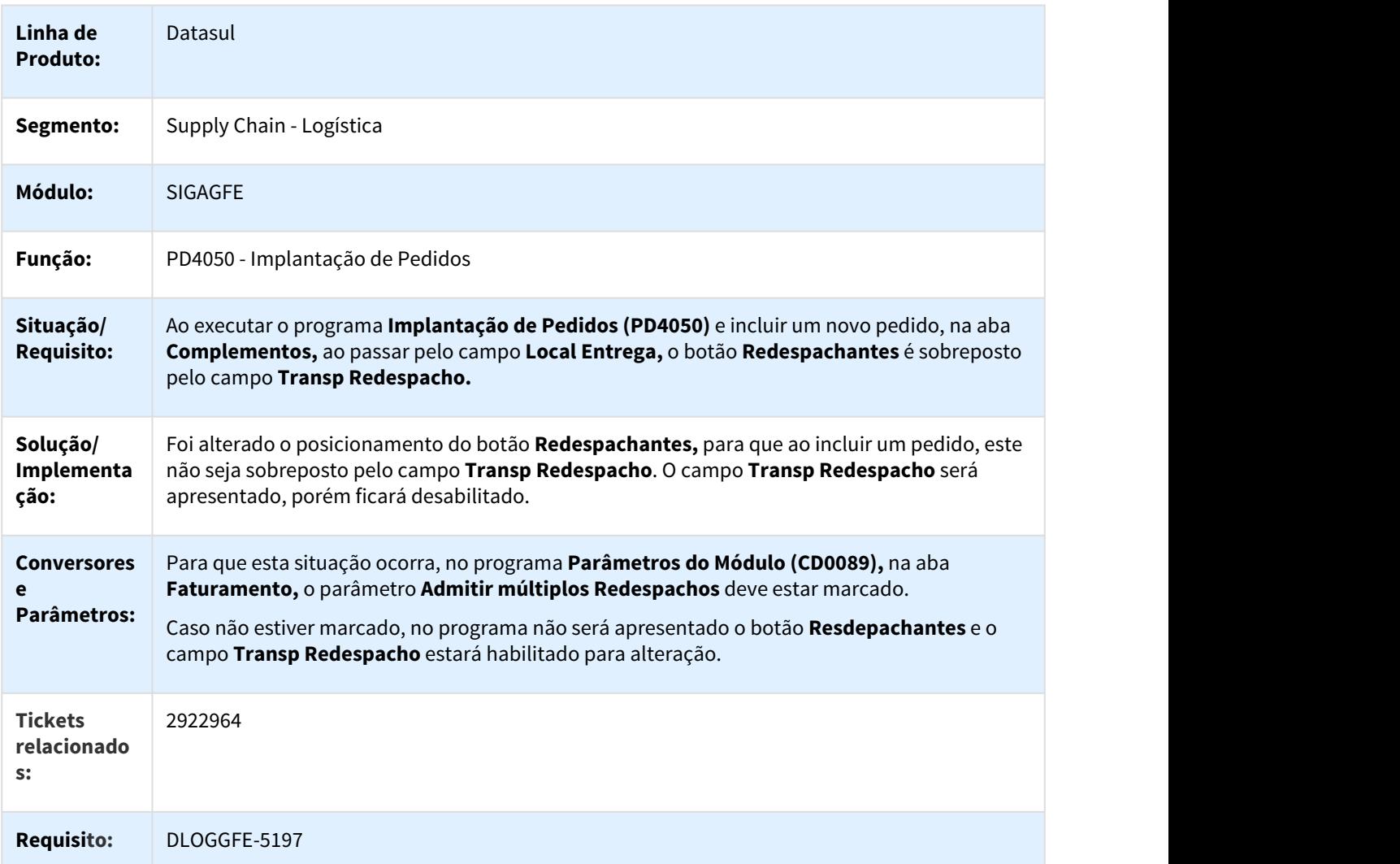

#### 2923716 DLOGGFE-5167 DT Correção Posicionamento Aba RE0701 BRA

## CORREÇÃO DO POSICIONAMENTO DA ABA RE0701

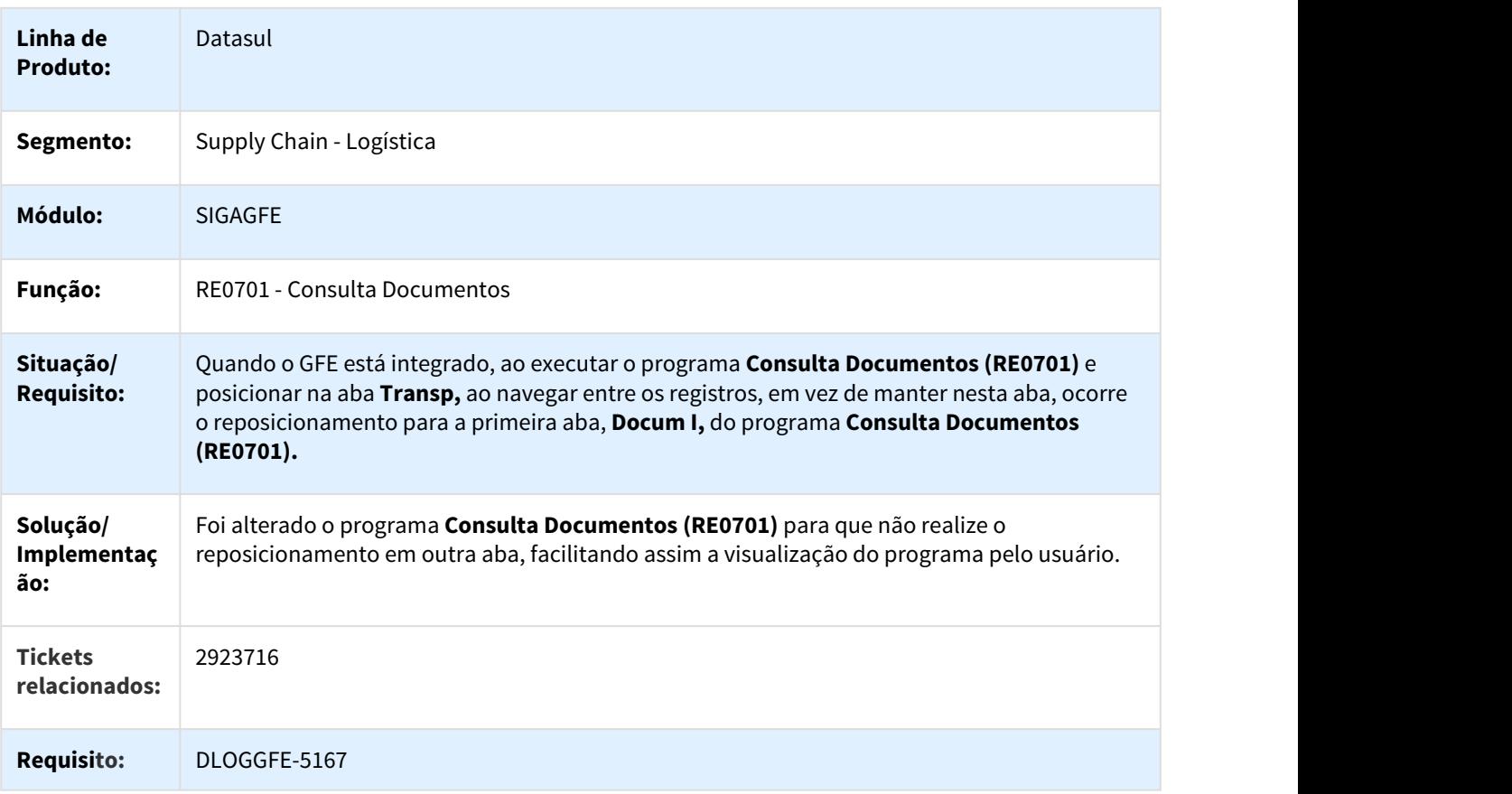

#### 2988128 DLOGGFE2-3541 DT Inconsistência na Integração SIGAGFE X DATASUL BRA

## CD0433 - INTEGRAÇÃO SIGAGFE X DATASUL

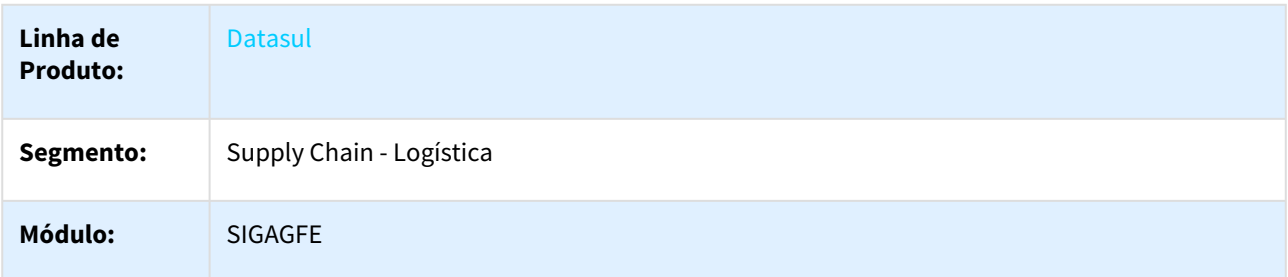

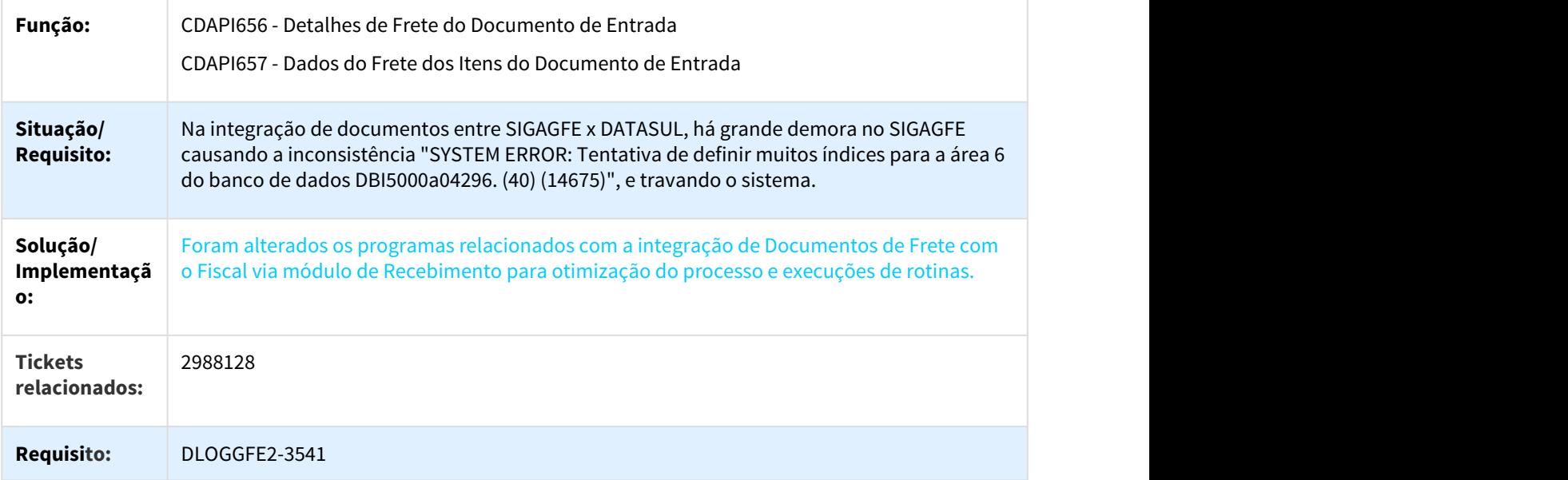

3009830 DLOGGFE-5283 DT Correção Erro tt-cabecalho-tarifa não Disponível no Programa CDF006 BRA

## CORREÇÃO DO ERRO "TT-CABECALHO-TARIFA NÃO DISPONÍVEL" NO PROGRAMA CDF006 BRA

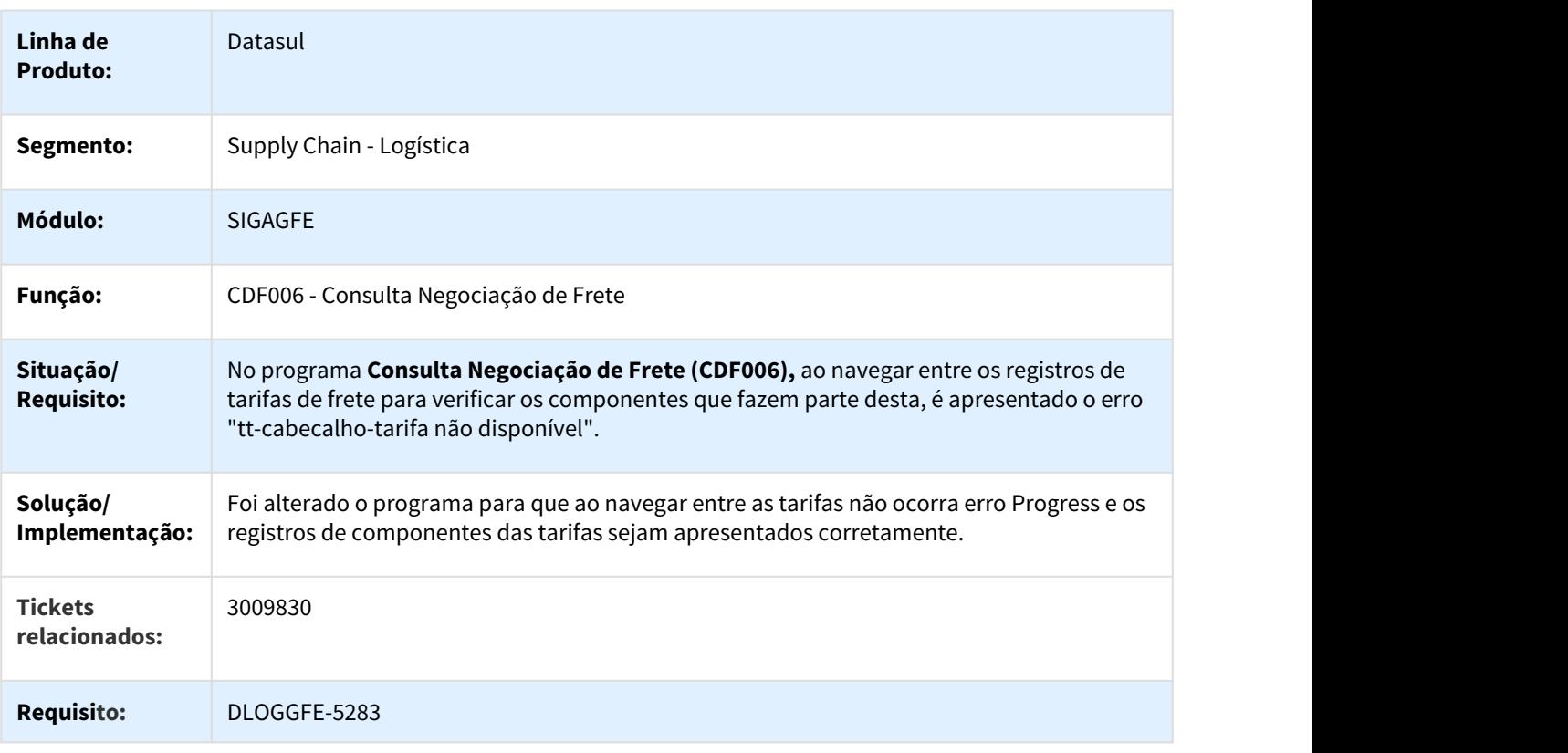

#### 3133657 DLOGGFE-5435 DT Correção Ação Botão OK Simulação de Frete CDF009 BRA

#### CORREÇÃO DA AÇÃO DO BOTÃO "OK" DA SIMULAÇÃO DE FRETE DE COMPRAS (PROGRAMA CDF009) BRA

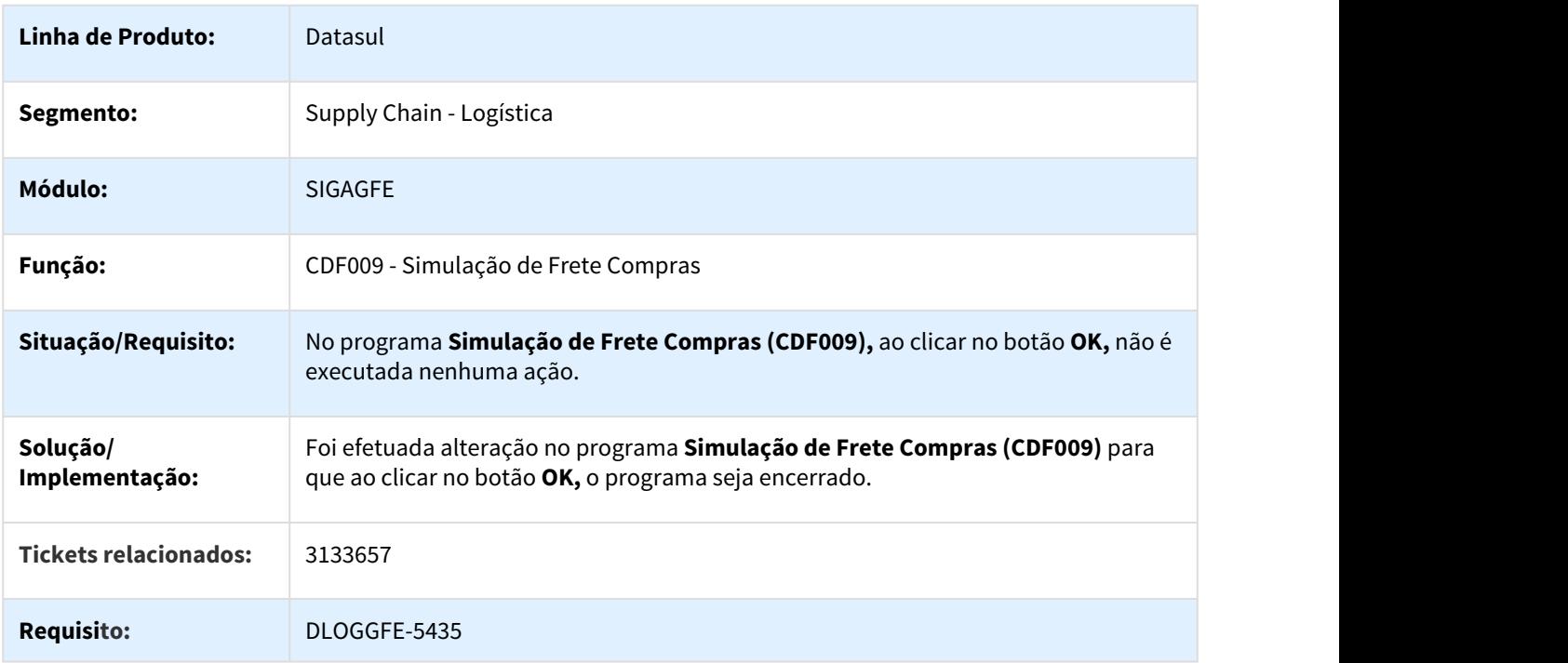

3205005 DLOGGFE2-3769 DT Aprovação Documento de Frete no MLA (Retorno da Situação de Forma Indevida) BRA

#### MLA030 - API DE APROVAÇÃO DE DOCUMENTOS DE FRETE - TIPO DOC. MLA 30

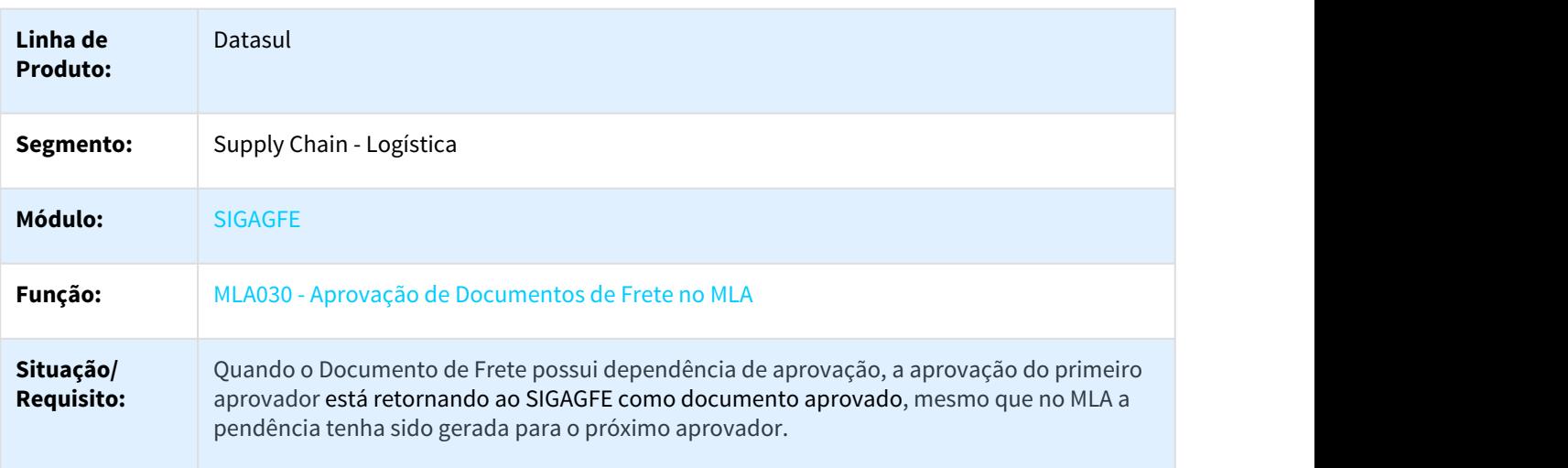

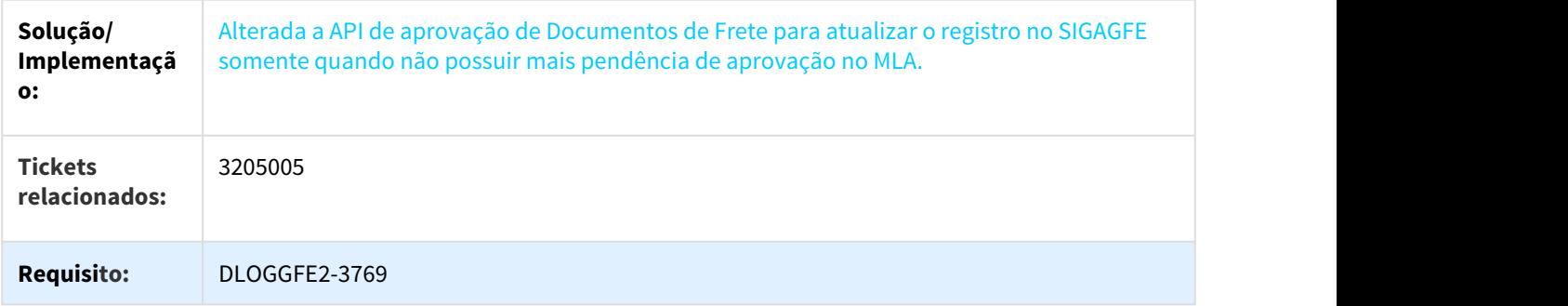

3203989 DLOGGFE2-3768 DT Erro na Consulta do CDF006/CDF007 Através do MLA BRA

CDF006 e CDF007 - CONSULTA DO DOCUMENTO TIPO 29 E 30 NO MLA

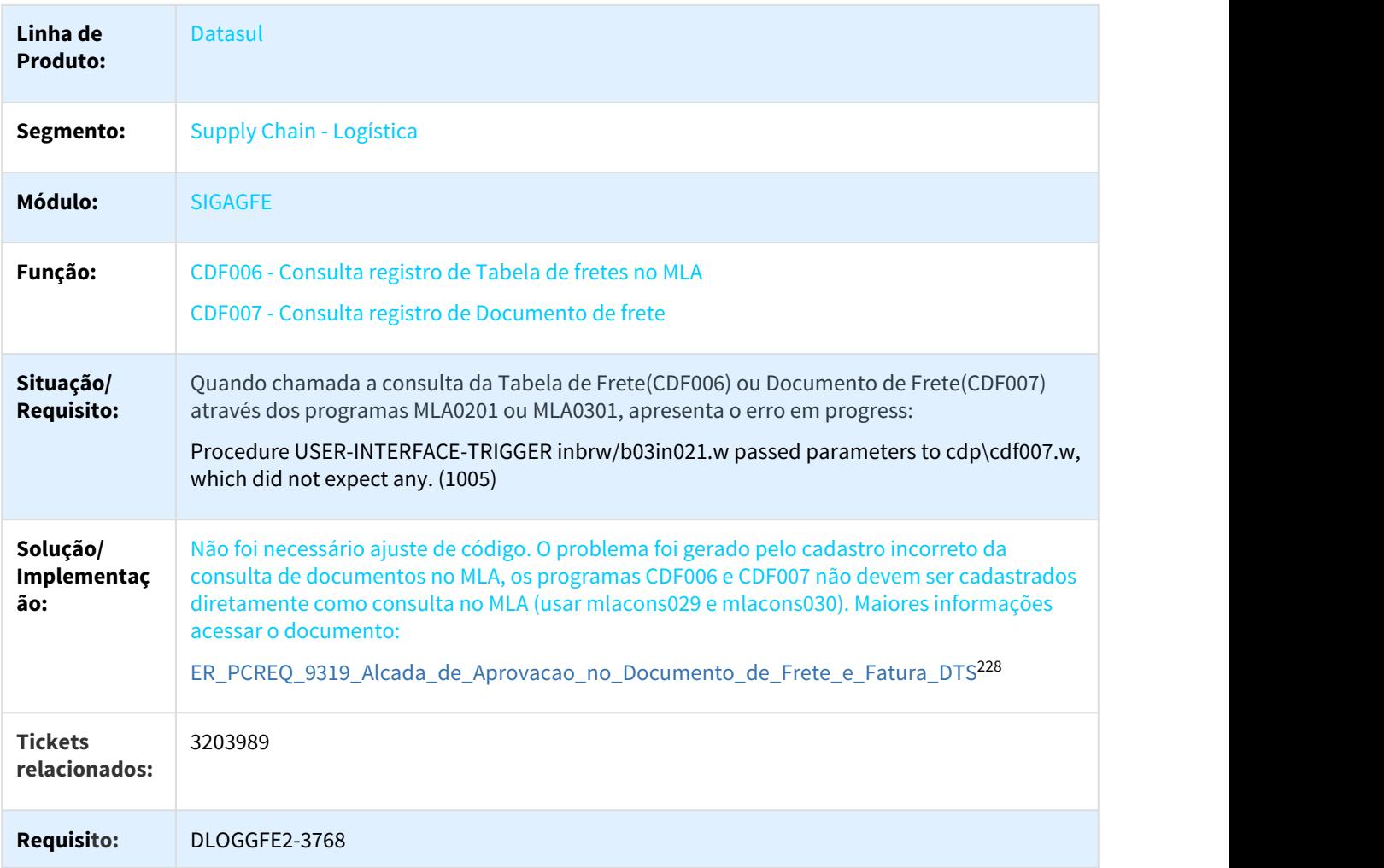

<sup>228</sup> http://tdn.totvs.com/display/PROT/ER\_PCREQ\_9319\_Alcada\_de\_Aprovacao\_no\_Documento\_de\_Frete\_e\_Fatura\_DTS

#### DLOGGFE-2634 DT Correção Exibição Descrição Tabela Frete Simulação PD4000 CC0300 BRA

#### CORREÇÃO DA EXIBIÇÃO DA DESCRIÇÃO DA TABELA DE FRETE NO RESULTADO DA SIMULAÇÃO DO PD4000 E CC0300

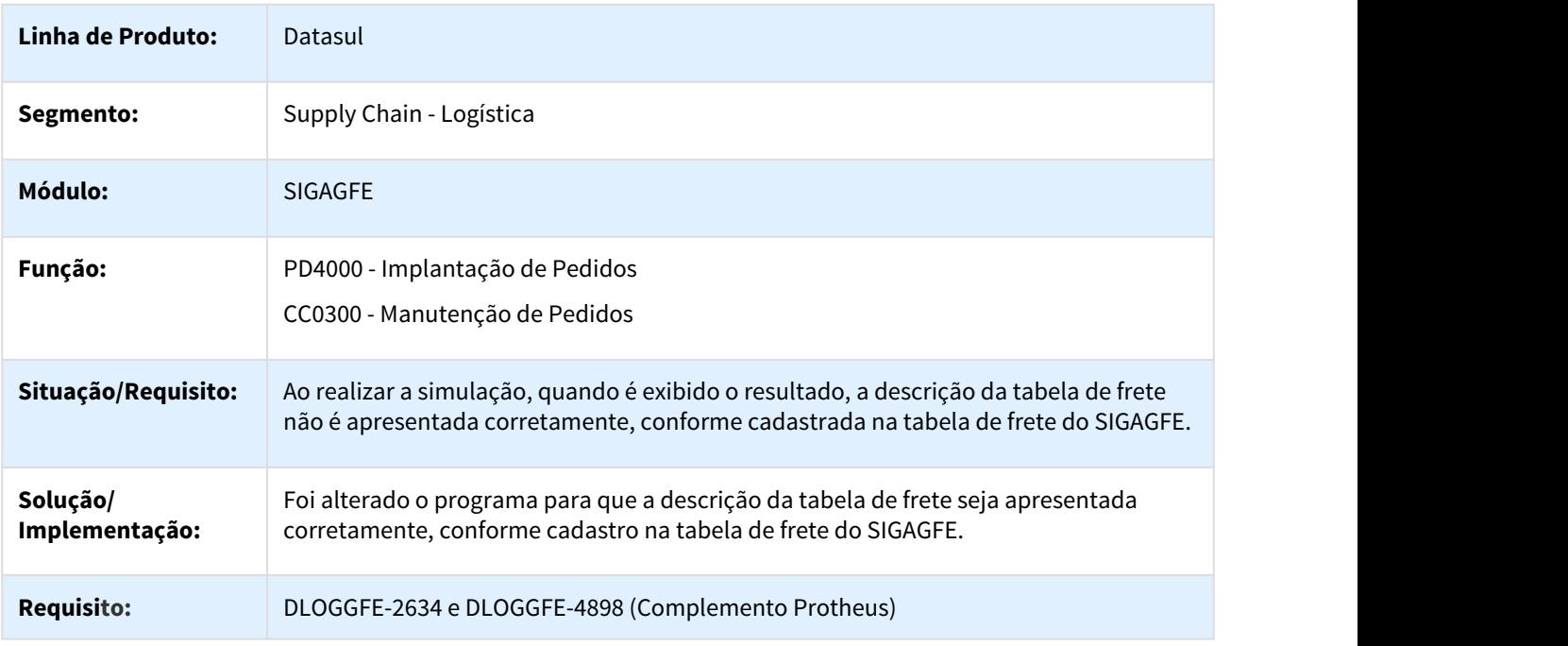

DLOGGFE-4568 DT Correção Simulação Vários Trechos FT4003 BRA

#### CORREÇÃO PARA QUE A SIMULAÇÃO FUNCIONE CORRETAMENTE QUANDO EXISTEM VÁRIOS TRECHOS NO FT4003

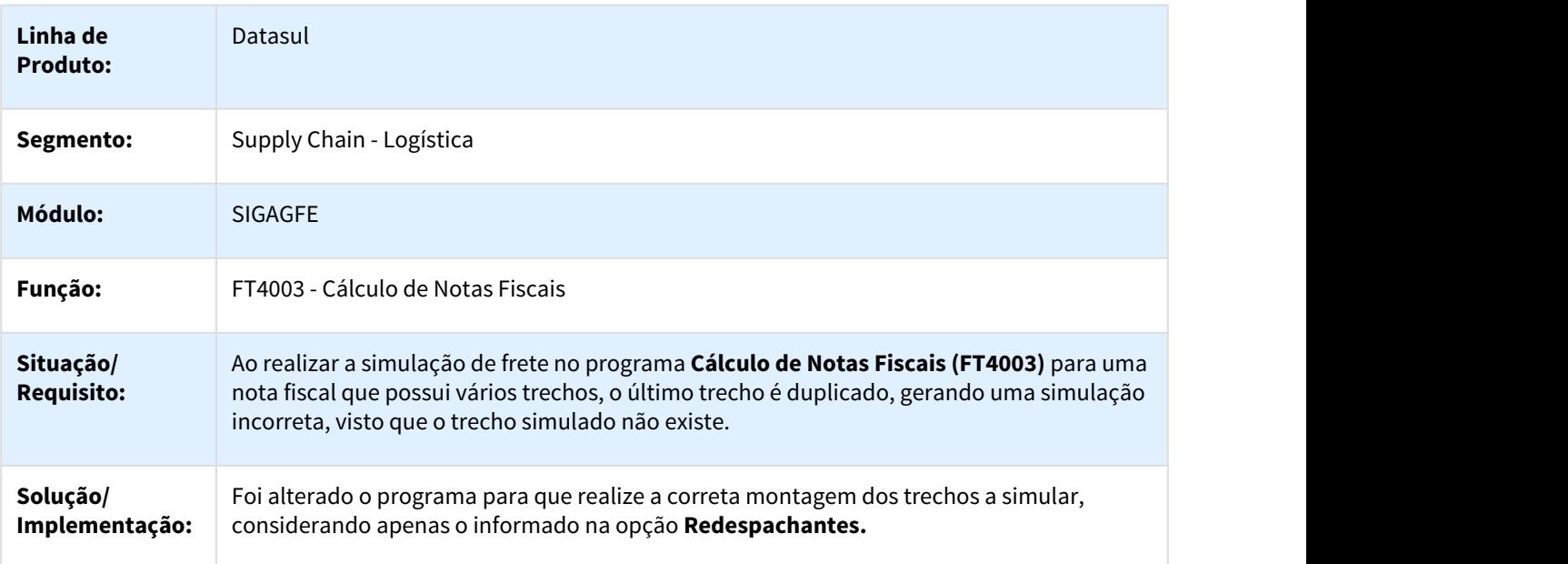

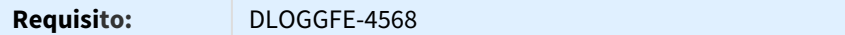

# 3.5.2 WMS - Manutenção - 12.1.21

## 3.5.2.1 1829040 - DLOGWMSDTS-1390 DT - Confirmação de movimentos de picking com etiqueta - documento consolidado

WM0390 - BC9018 - Confirmação de Documento Consolidado e Documento Origem

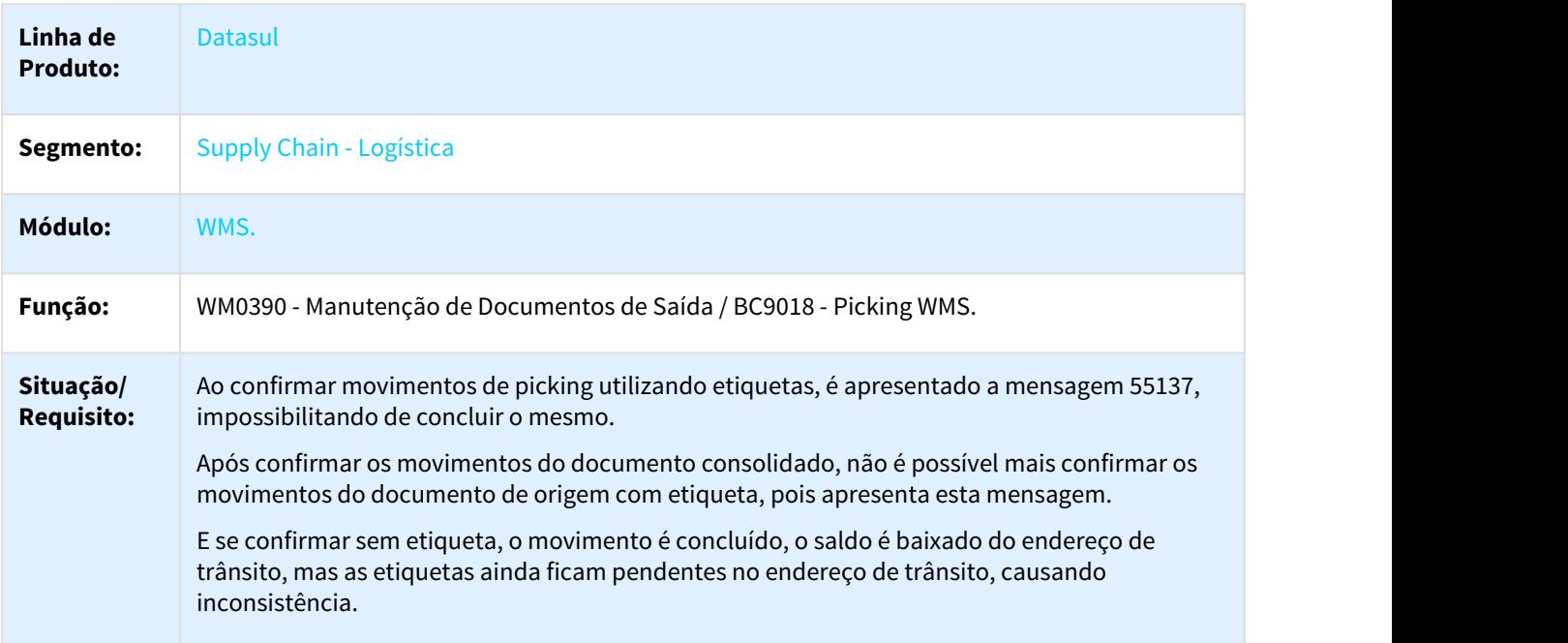

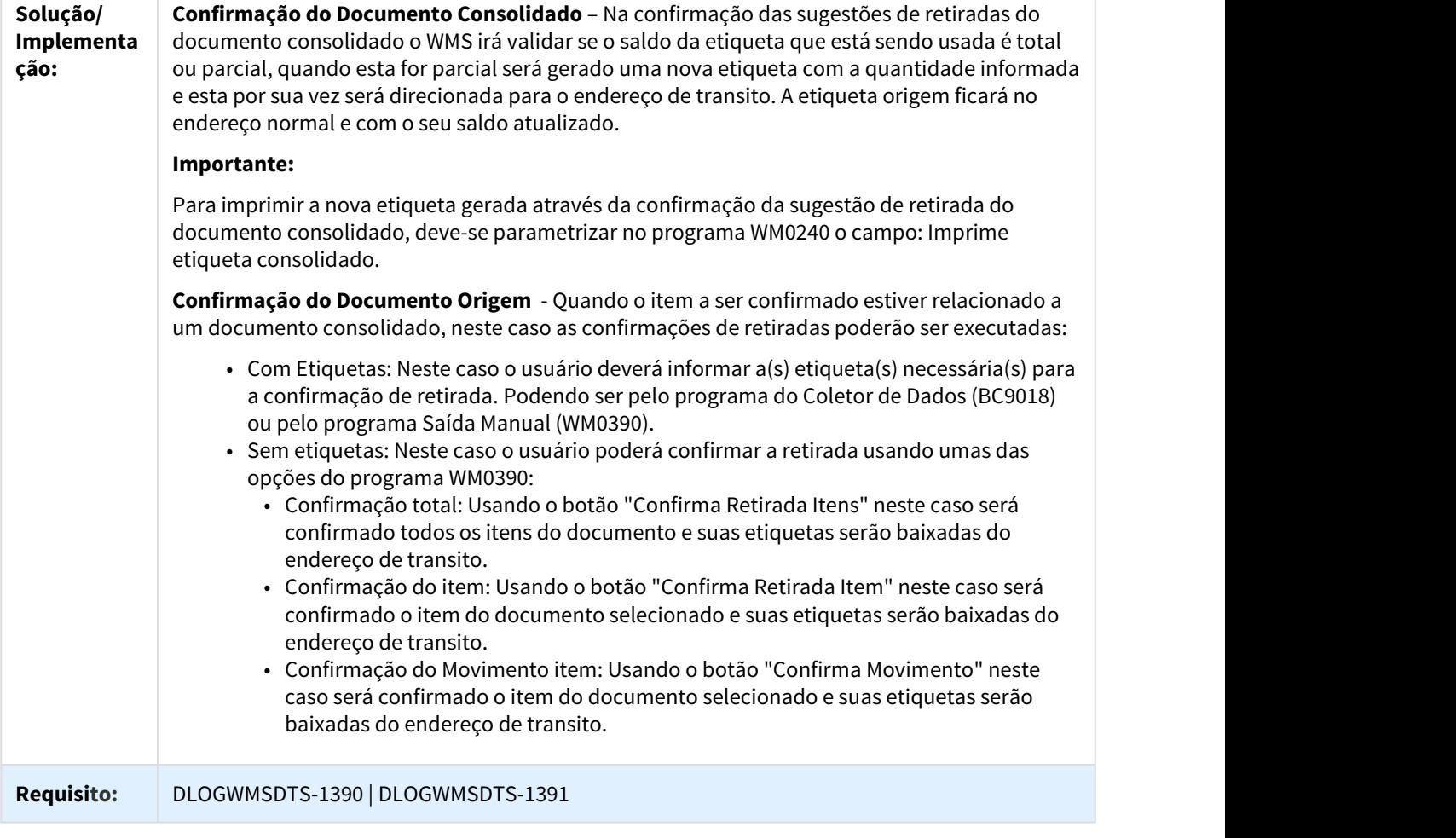

## 3.5.2.2 1829040 - DLOGWMSDTS-1391 DT - Parâmetro, Consulta e Relatório - confirmação de movimentos de picking com etiqueta - documento consolidado

WM0120 - Manutenção Etiqueta / WM0440 - Consulta Etiqueta

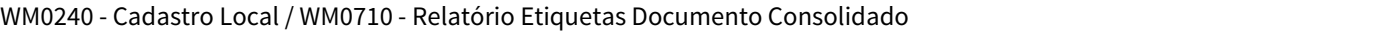

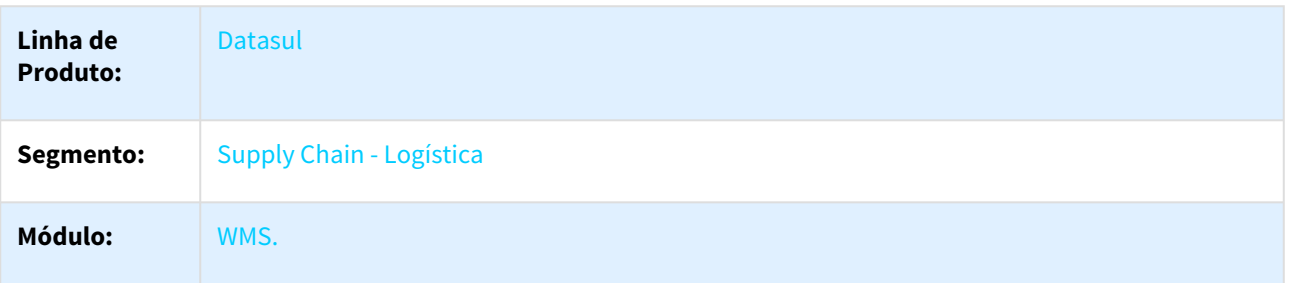

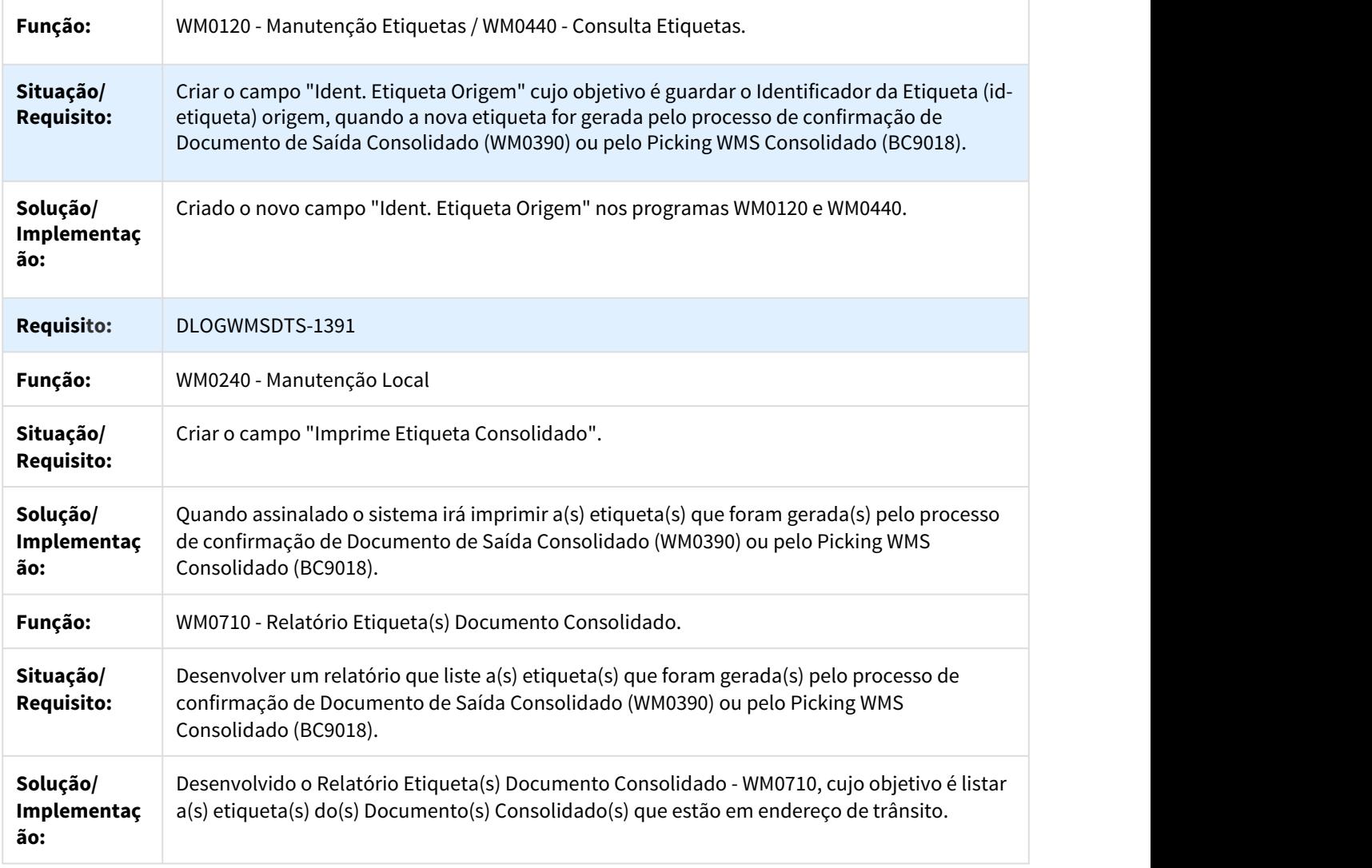

## 3.5.2.3 2177504 - DLOGWMSDTS-1404 DT - Performance na integração de embarques com WMS

## EQ0560 - Manutenção Embarque

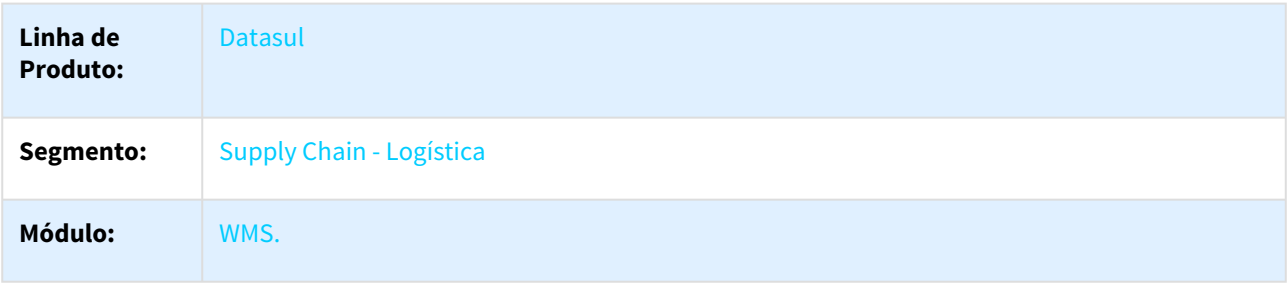

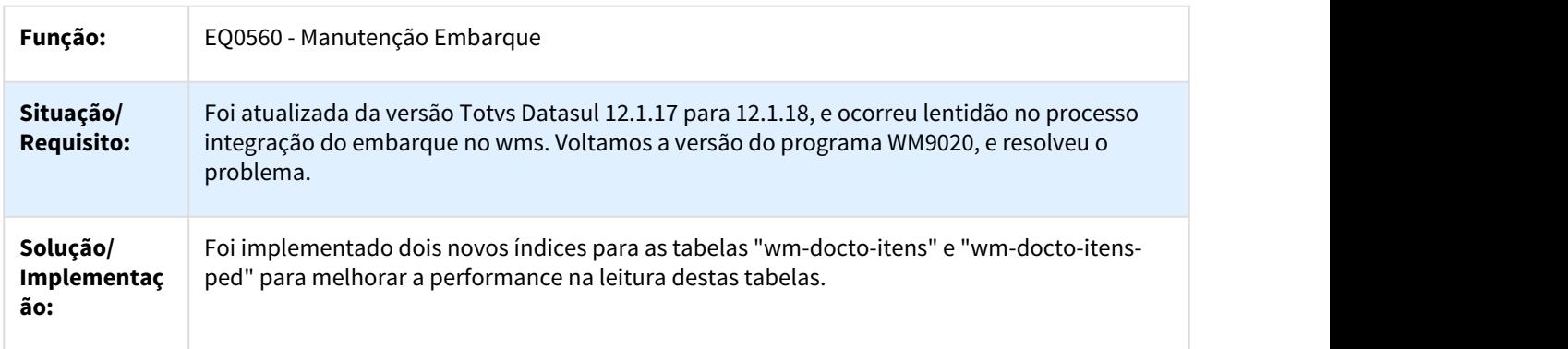

 $\Box$ 

## 3.5.2.4 2320660 - DLOGWMSDTS-1440 DT - Devolução picking parcial

## EQ0560 - Manutenção Embarque

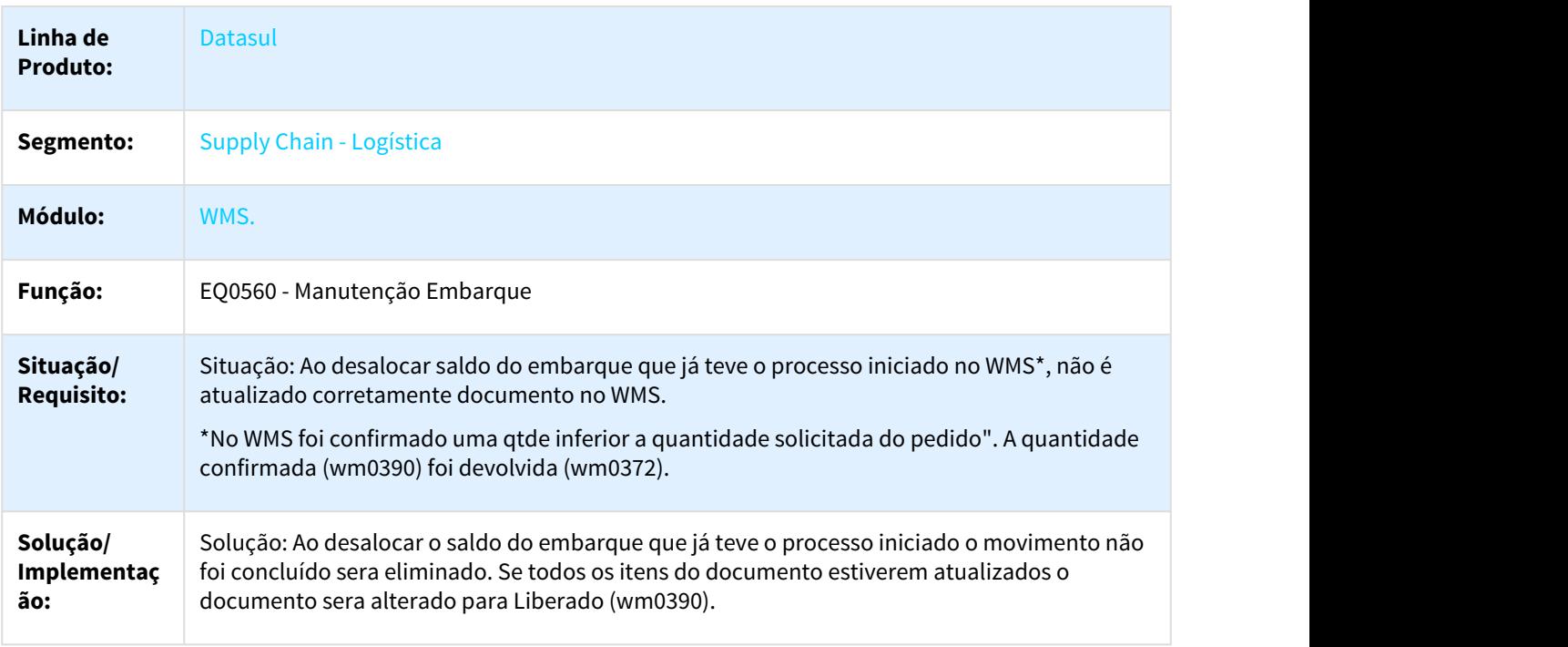

## 3.5.2.5 2435395 DLOGWMSDTS-1520 DT - Erro progress na impressão de etiqueta

#### BC9026 - Impressão de Etiqueta

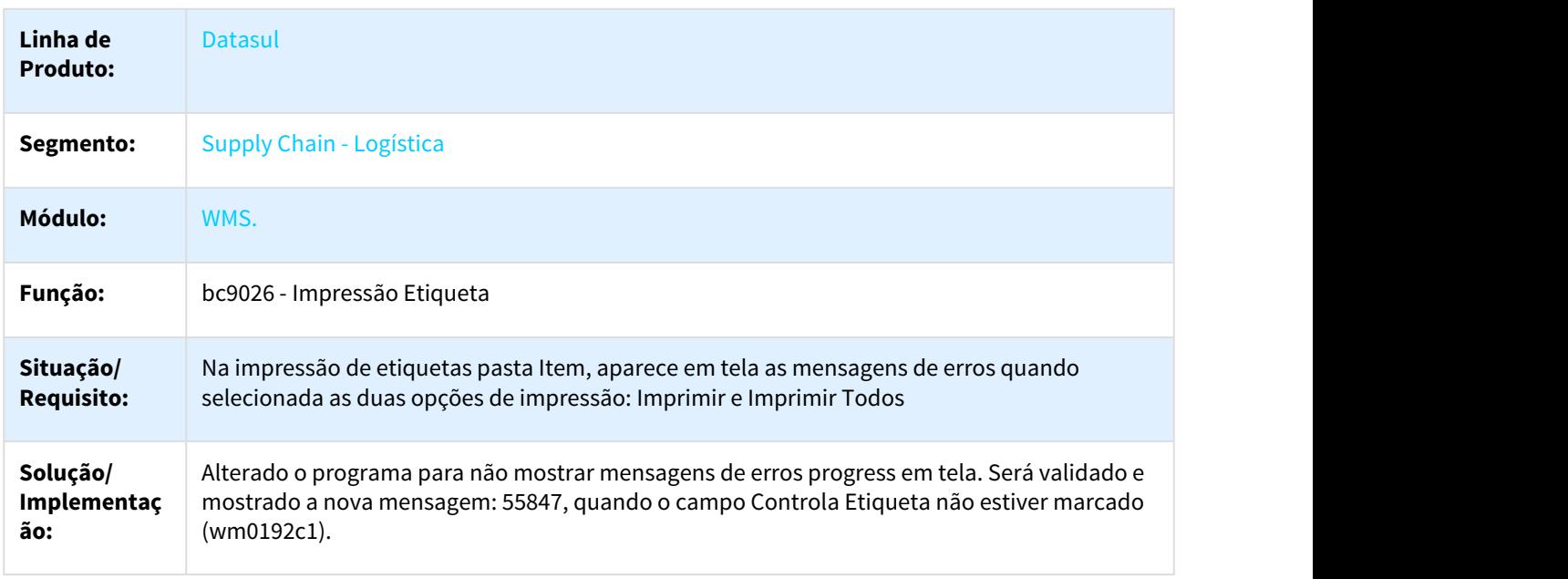

## $\Box$

## 3.5.2.6 2472335 - DLOGWMSDTS-1533 DT - Problema performance WM2001

#### WM2001 - Geração Inventário

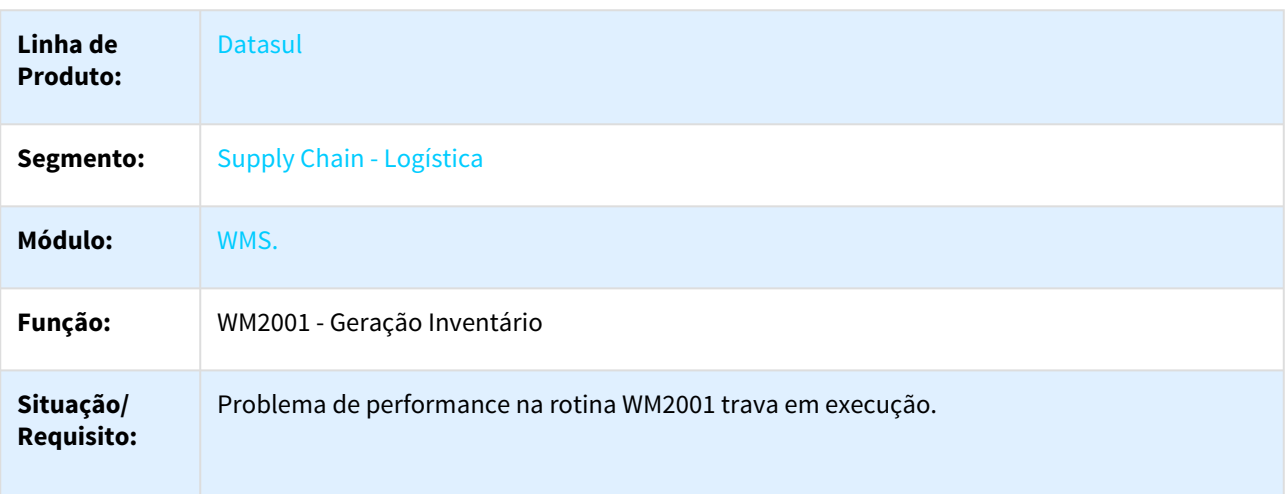

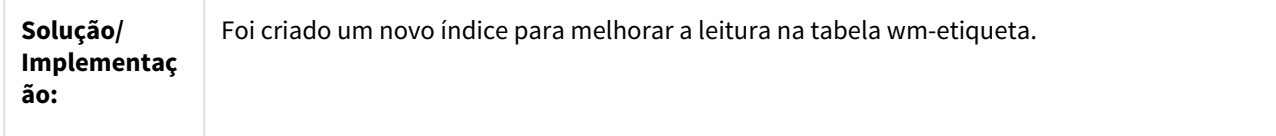

3.5.2.7 2622046 - DLOGWMSDTS-1645 DT - Situações referentes à sugestão de armazenamento na área de picking

WM0370 - Entrada Manual

 $\Box$ 

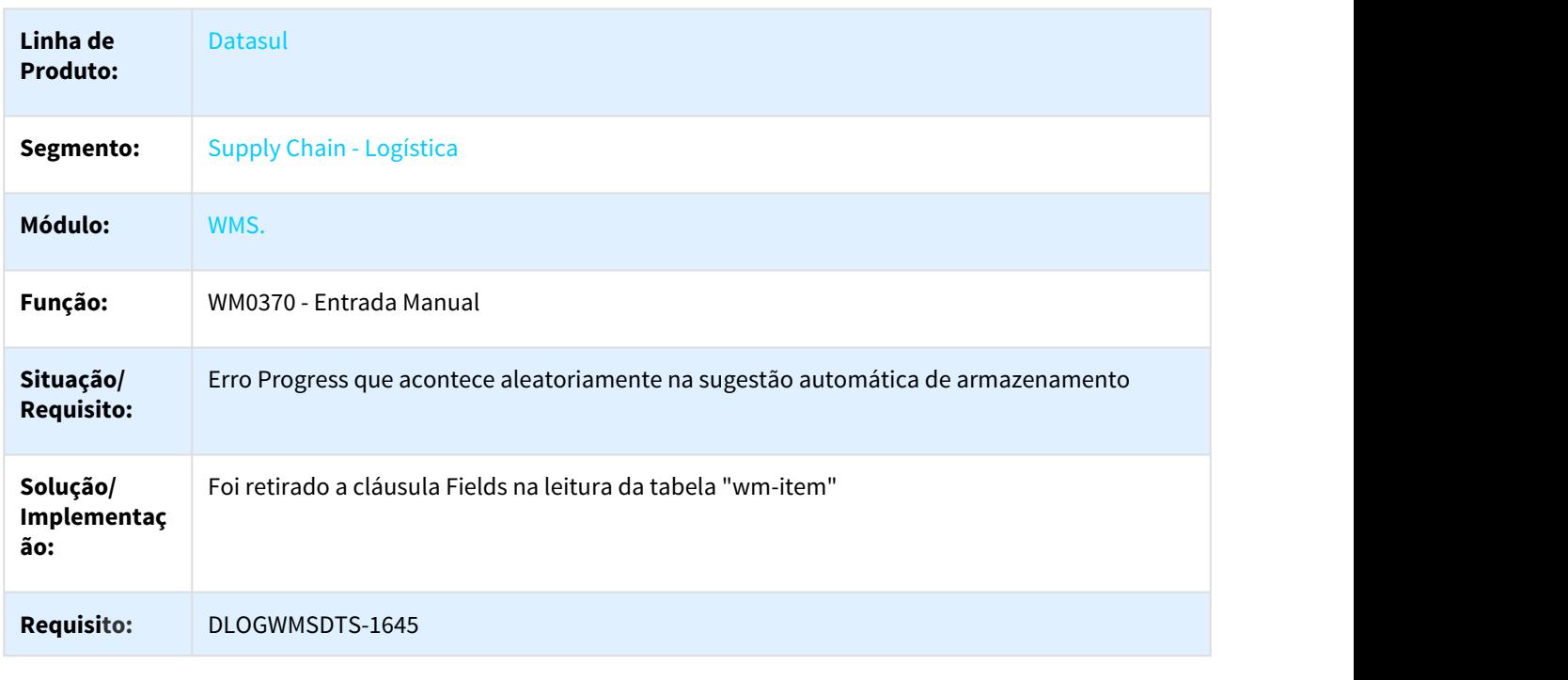

 $\Box$ 

3.5.2.8 2639090 - DLOGWMSDTS-1646 DT - Não Está Sendo Gerado Corretamente A Sugestão

## WM0390 - NÃO ESTÁ GERANDO CORRETAMENTE A SUGESTÃO

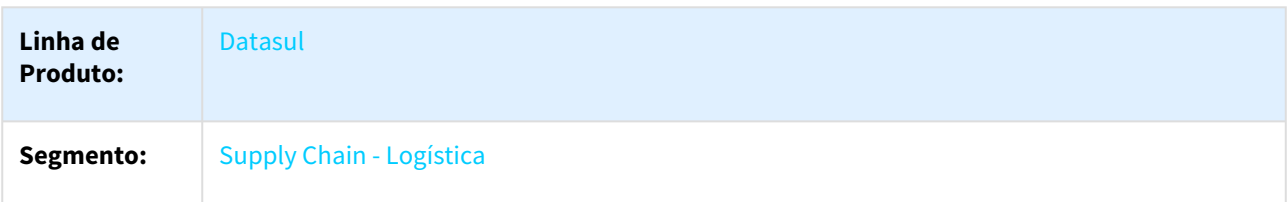

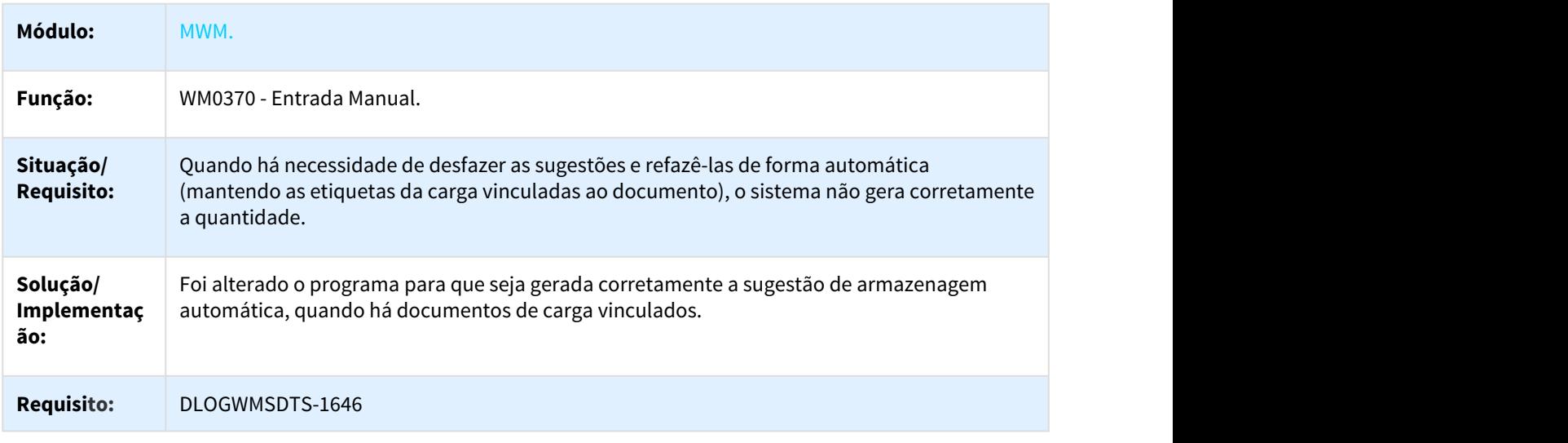

## 3.5.2.9 2752120 DLOGWMSDTS-1652 DT - Movimento Não É Gerado No Relatório

## WM0615 - MOVIMENTO NÃO É GERADO NO RELATÓRIO

 $\Box$ 

٦

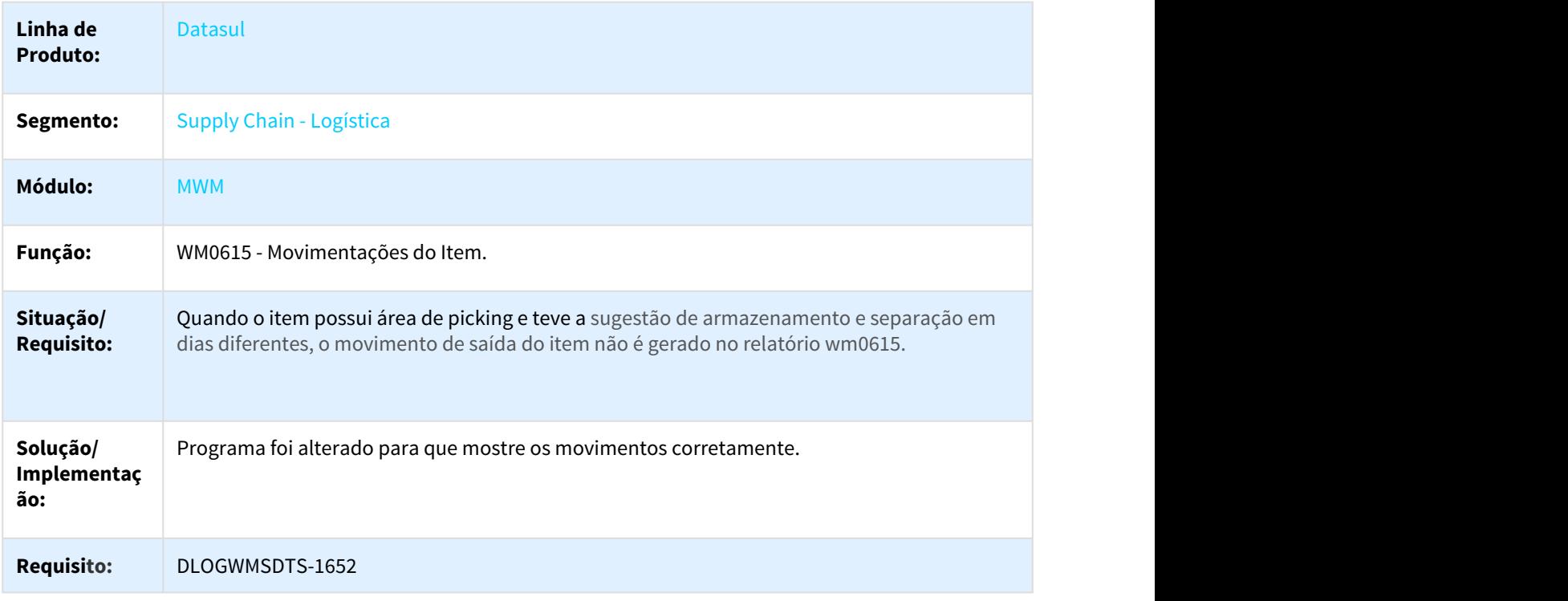

## 3.5.2.10 2937470 - DLOGWMSDTS-1837 DT - Não Está Sendo Gerado Corretamente A Quantidade Dos Itens

#### WM0390 - NÃO ESTÁ GERANDO CORRETAMENTE A QUANTIDADE DOS ITENS

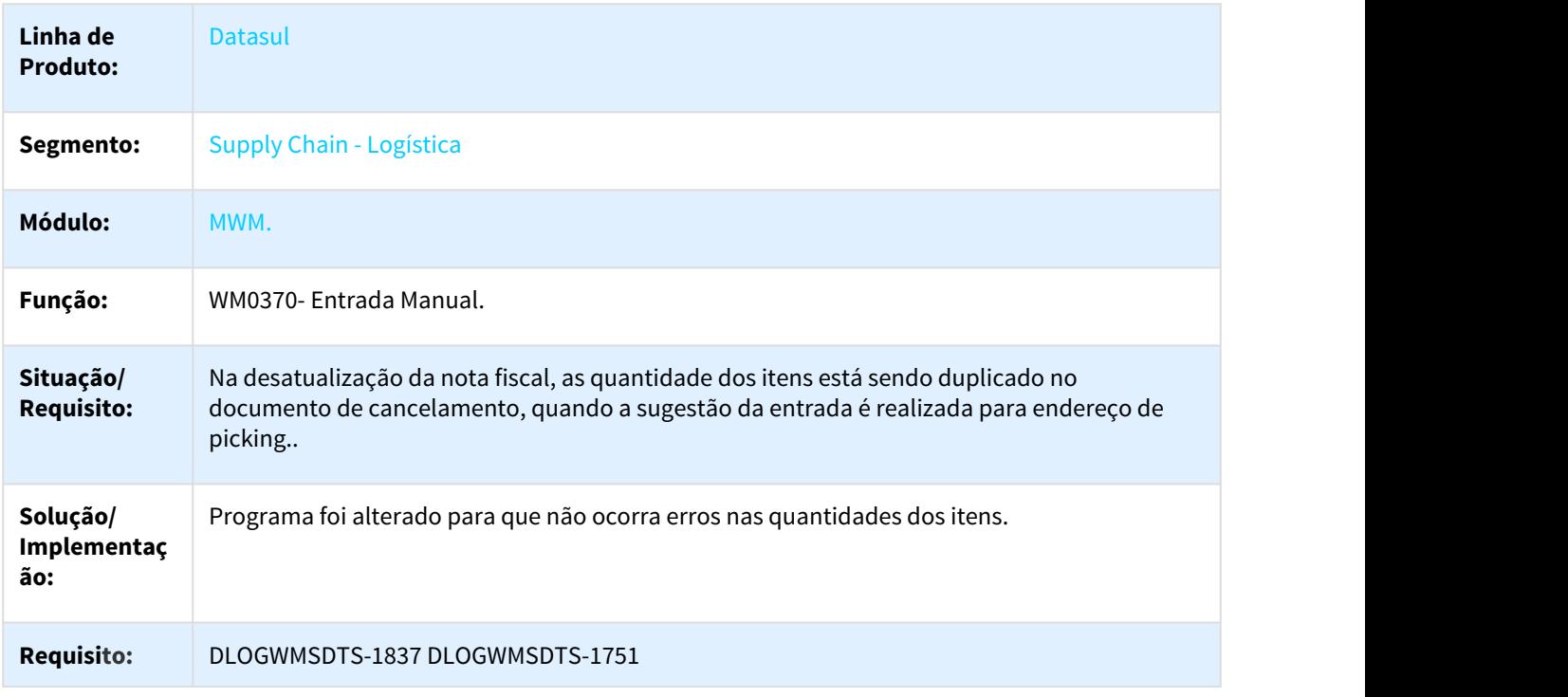

## $\Box$

## 3.5.2.11 2960220 - DLOGWMSDTS-1874 DT - CE9700D - Não habilita campo Data Movimento

#### CE9700 - Transferência entre Depósitos

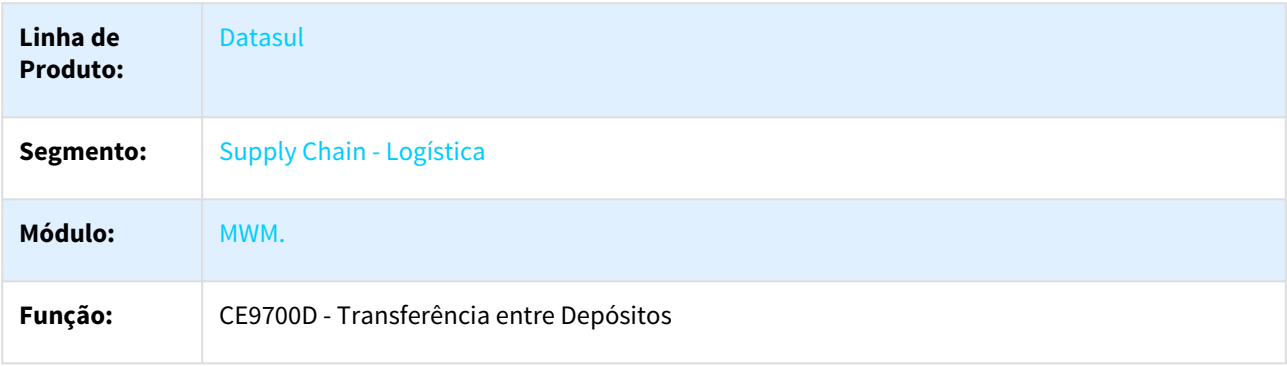

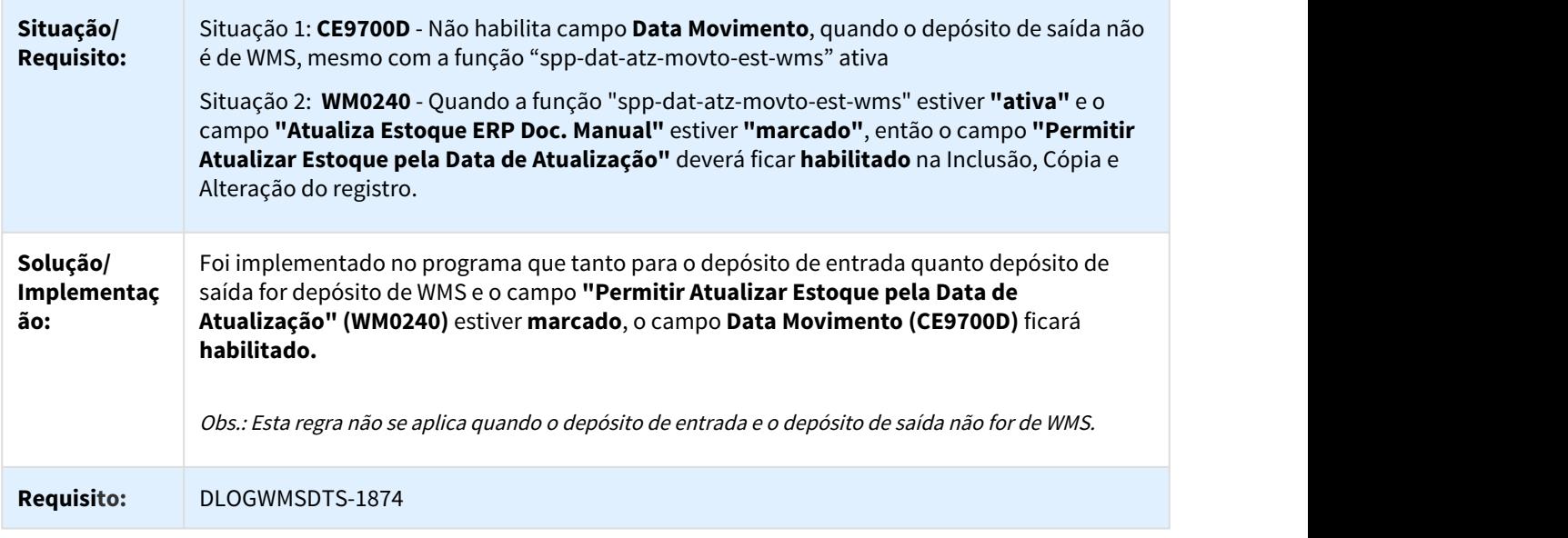

## 3.5.2.12 3161549 DLOGWMSDTS-2012 Não Está Permitindo Integrar Ao Realizar A Alocação Restante

EQ0506 - Não está permitindo integrar com WMS ao realizar a alocação restante.

 $\Box$ 

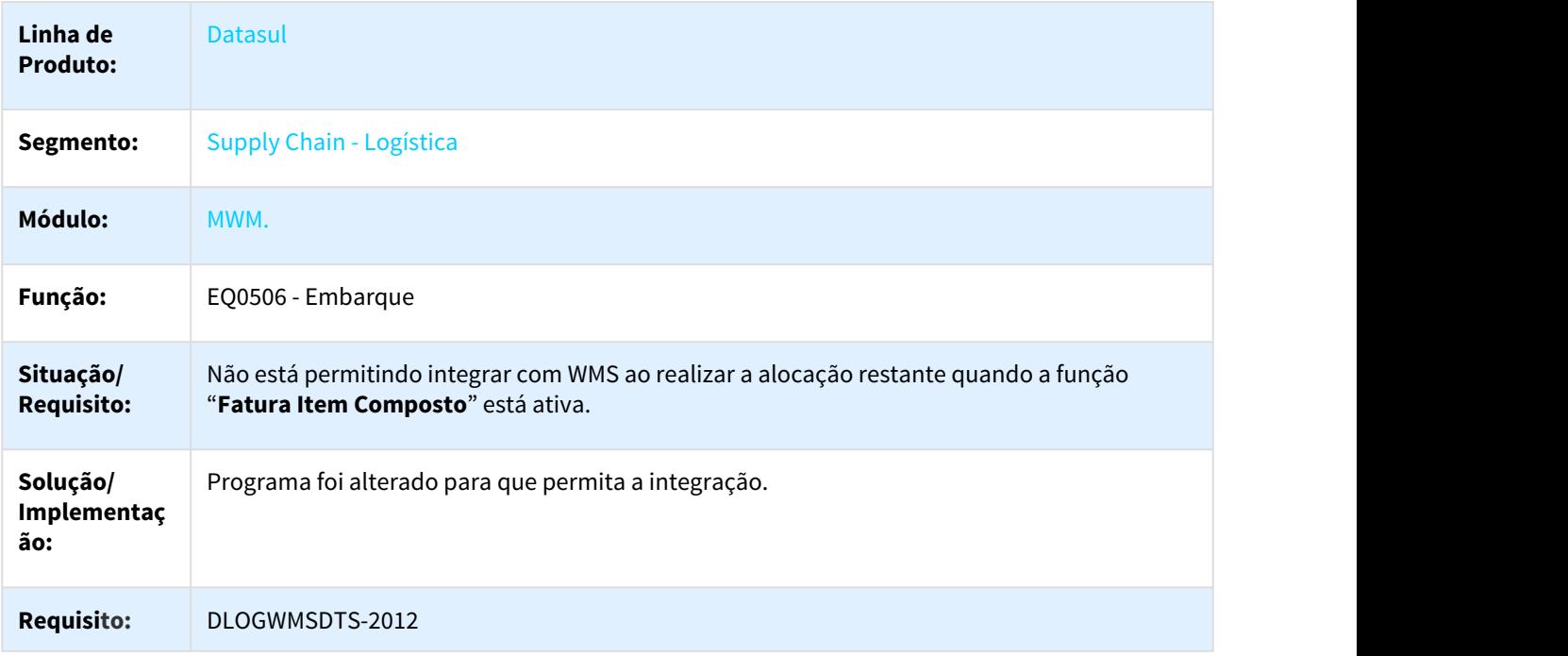

## 3.5.2.13 DLOGWMSDTS-1288 - Integração ce9700 x cq0210: Quando abre o programa cq0210e, aparece em tela a mensagem de erro: \*\* No Saldo em Estoque record is available. (91)

#### CE9700 - Transferência entre Depósitos

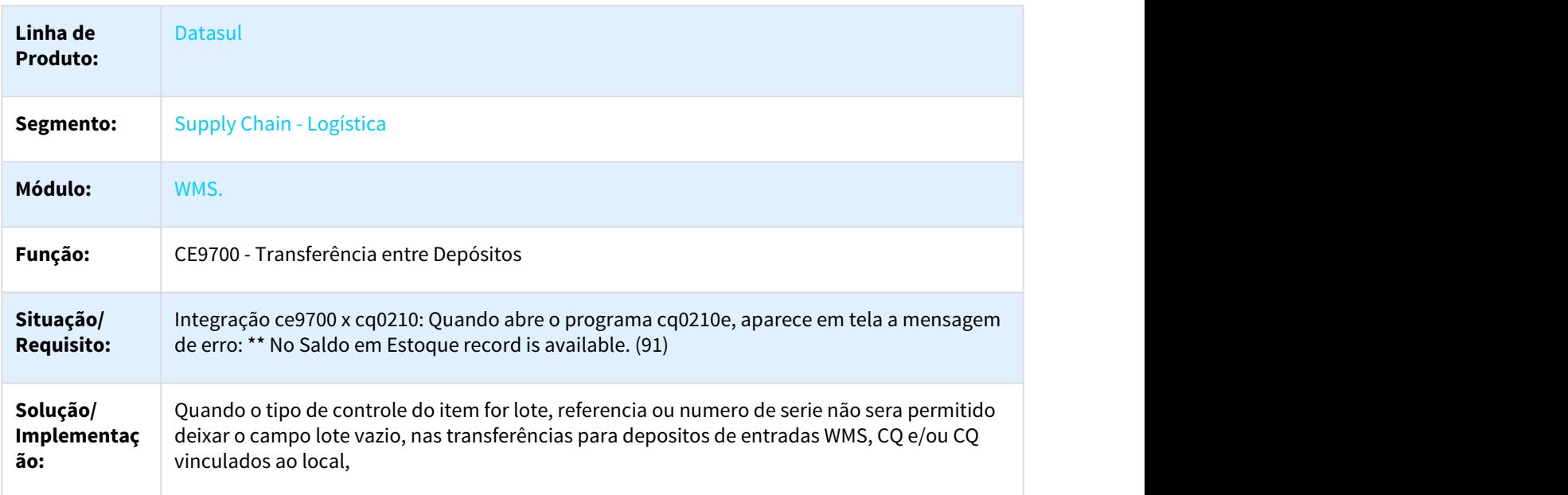

#### $\Box$

 $\Box$ 

## 3.5.2.14 DLOGWMSDTS-1289 DT - Erro Progress Na Eliminação Do Item

## WM0370 - ERRO PROGRESS NA ELIMINAÇÃO DO ITEM

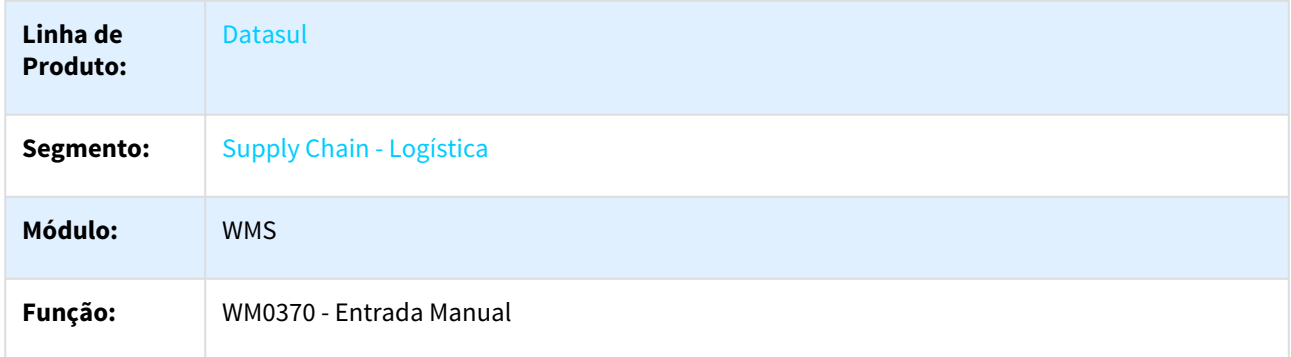

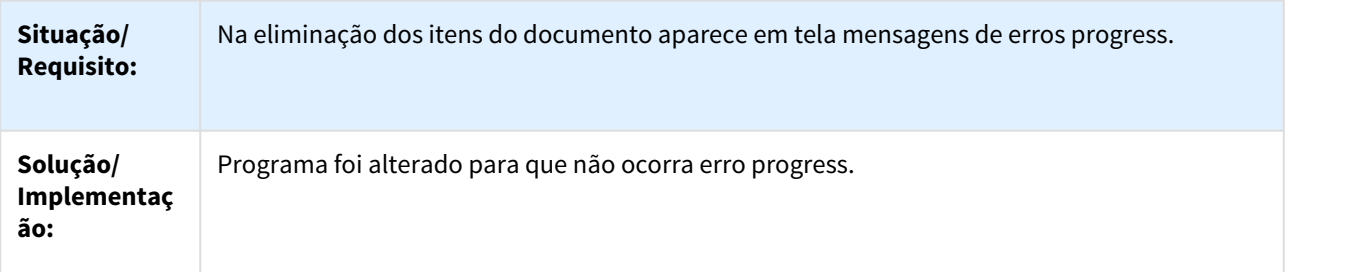

 $\Box$ 

## 3.5.2.15 DLOGWMSDTS-1295 DT - Na eliminação Packing List, aparece em tela mensagem de erro Progress.

#### WM1071 - Manutenção Packing List

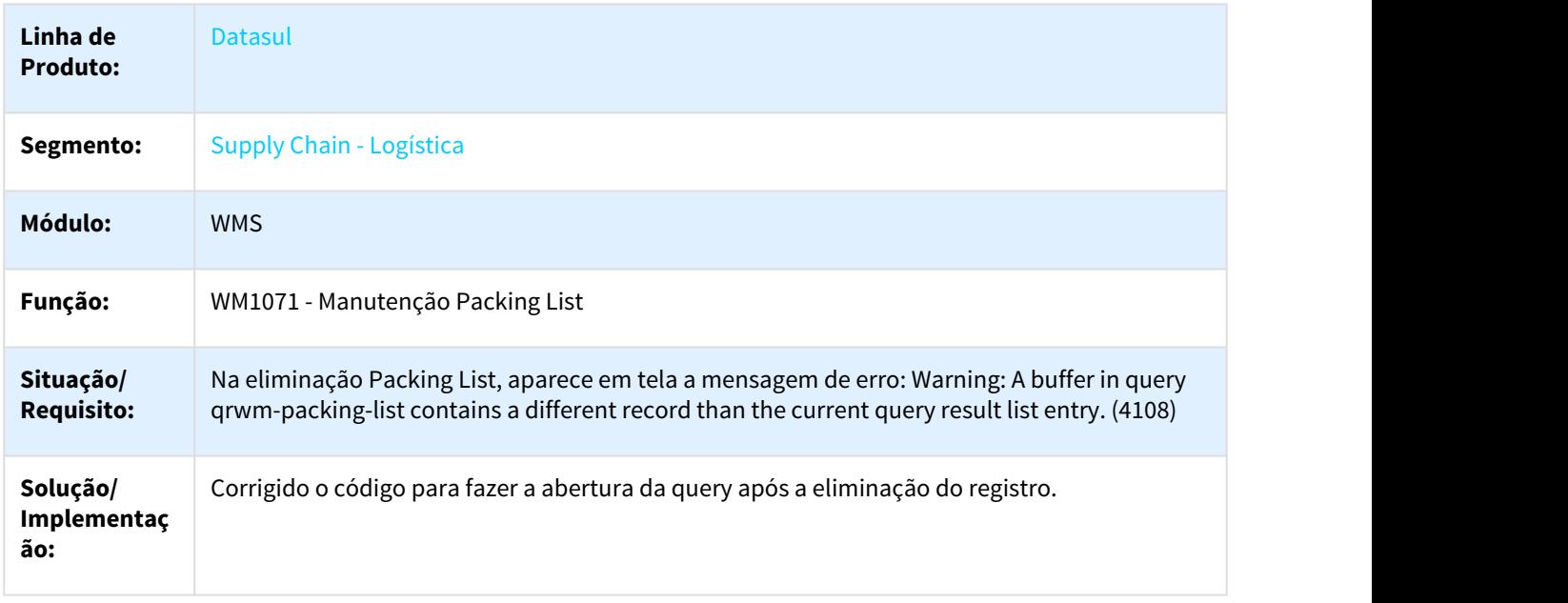

# 3.5.2.16 DLOGWMSDTS-1296 DT - Impressão de Etiqueta

#### BC9026 - Impressão de Etiqueta

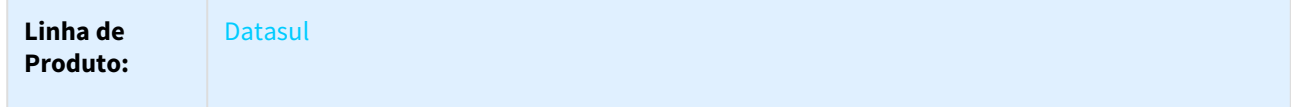

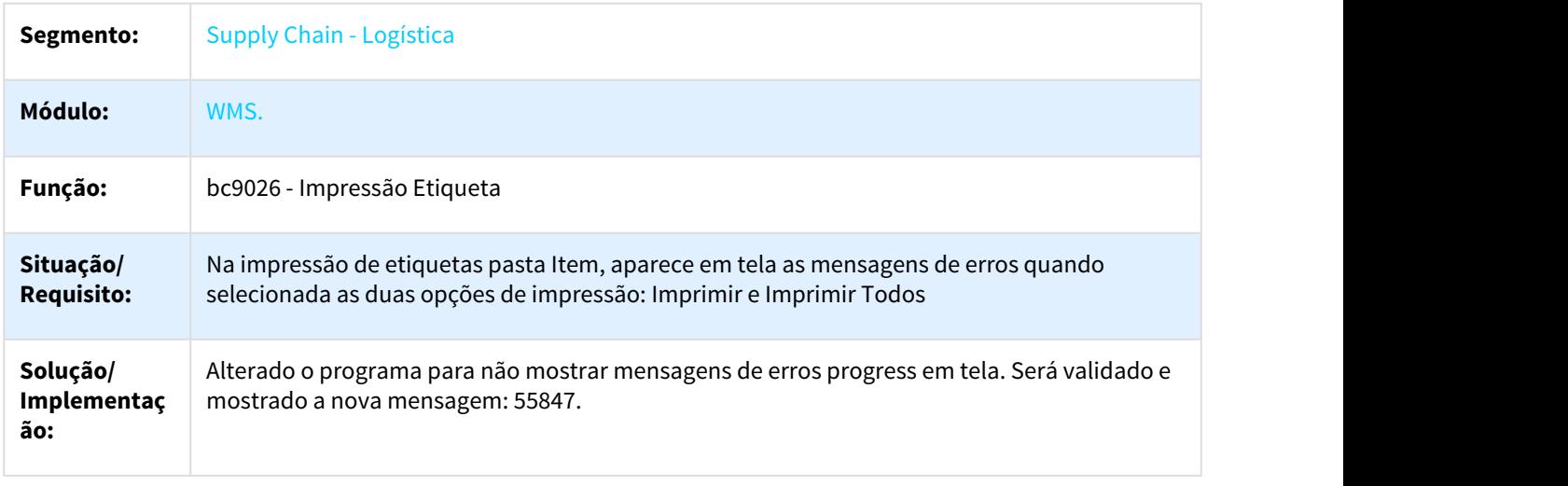

## 3.5.2.17 DLOGWMSDTS-1492 DT - Apos fechar o programa wm0402c, o handle do programa bosc030 permanece ativo.

WM0402 - Saldo Item x Endereço

 $\Box$ 

 $\Box$ 

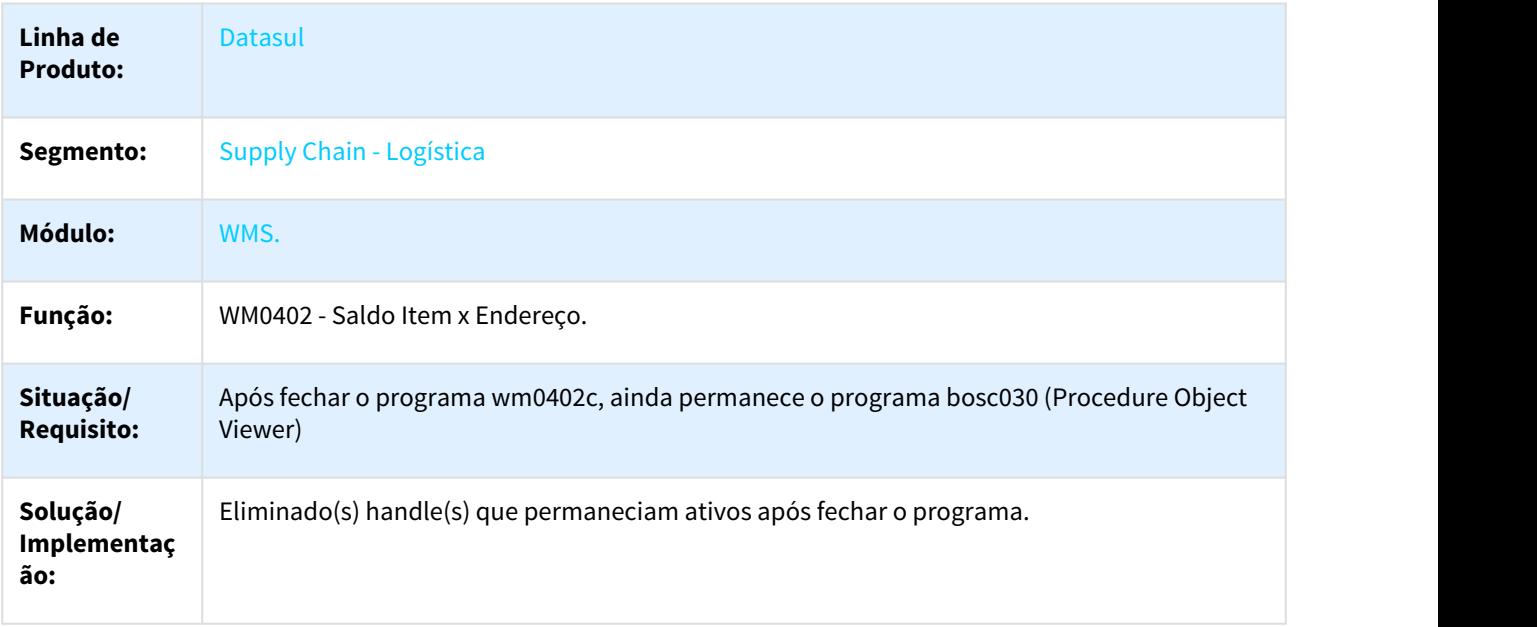

## 3.5.2.18 DLOGWMSDTS-1493 DT - Após fechar o programa wm0370a, ainda permanece o programa bosc038 (Procedure Object Viewer).

#### WM0370 - Entrada Manual

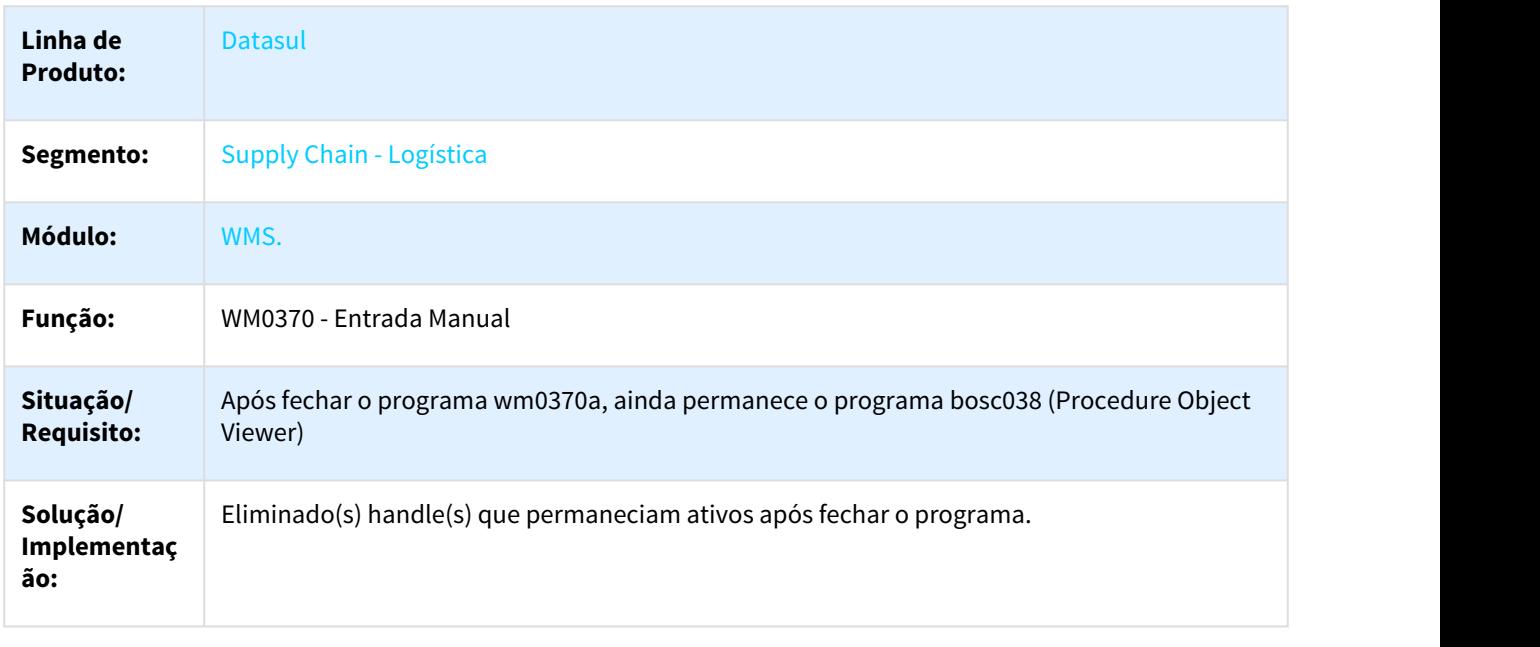

## 3.5.2.19 DLOGWMSDTS-1523 DT - Programa eq0506, ainda permanece o programa wm9025 (Procedure Object Viewer)

#### EQ0506 - Embarque

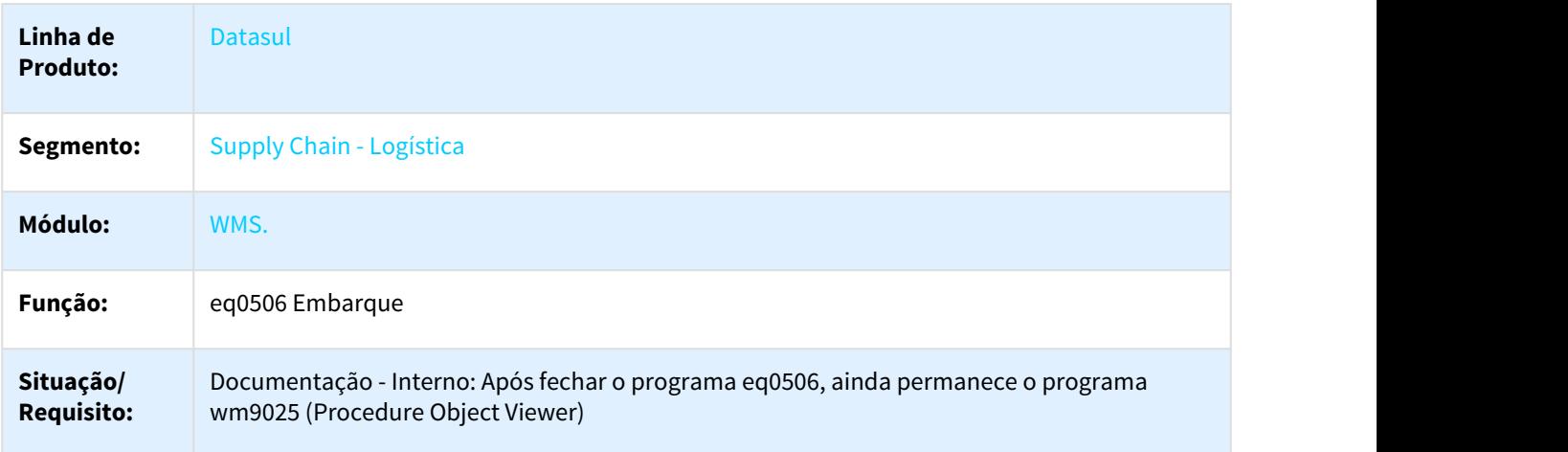

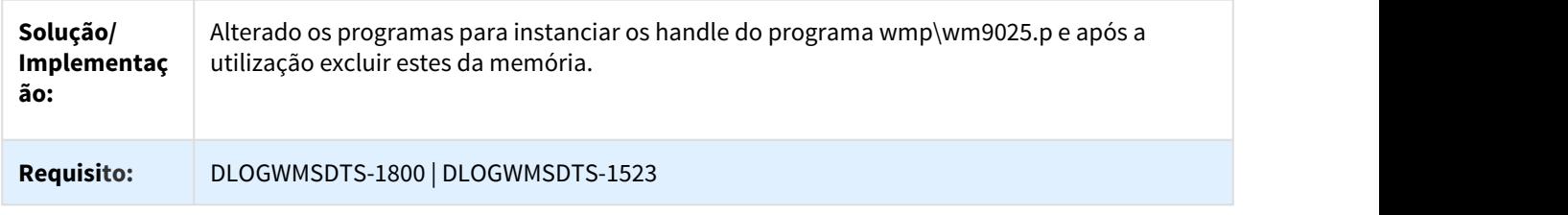

# 3.5.2.20 DLOGWMSDTS-1602 DT - Erro No Cálculo Das Quantidades

WM0402 - ERRO NO CÁLCULO DAS QUANTIDADE.

 $\Box$ 

┐

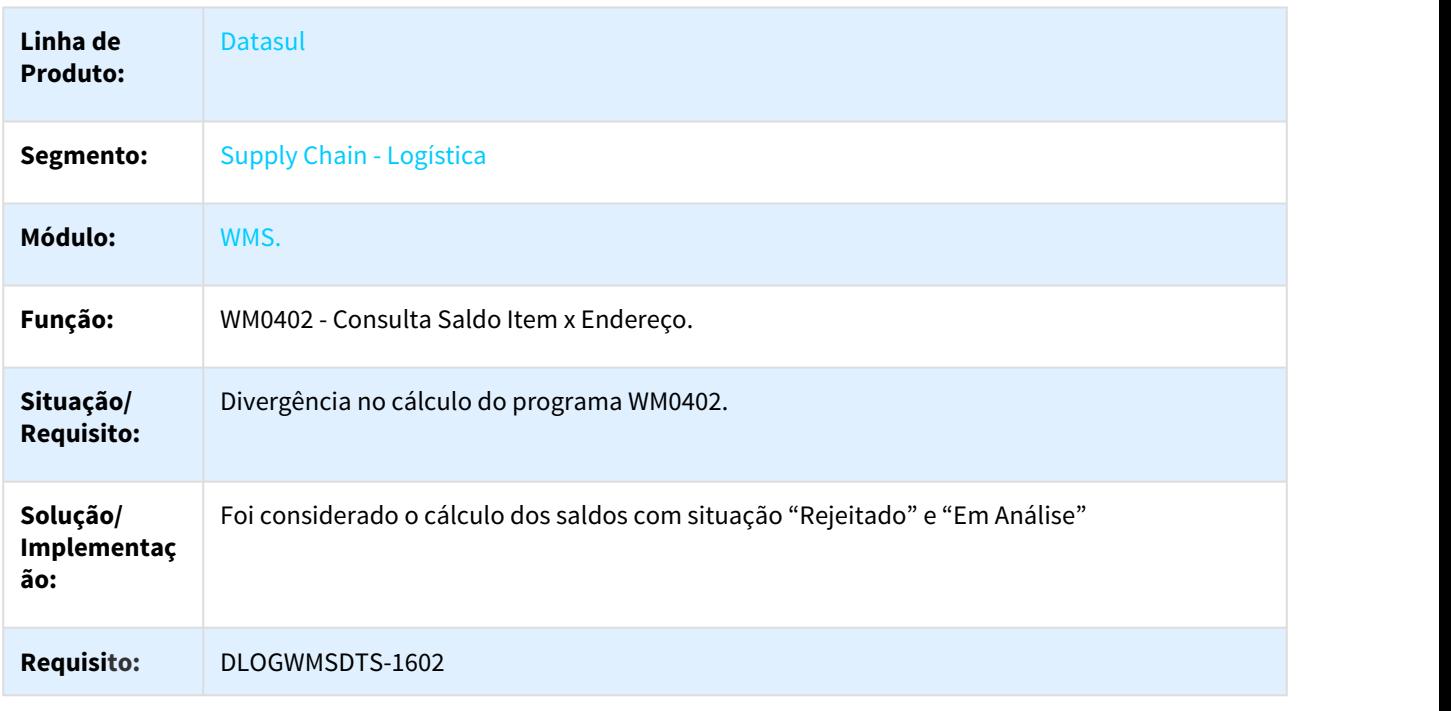

## 3.5.2.21 DLOGWMSDTS-1603 DT - RE2001 x WM0370 - Na atualização da nota fiscal no recebimento físico, aparece em tela a mensagem de erro: 55510 - Documento não pode ser alterado.

#### WM0370 - Entrada Manual

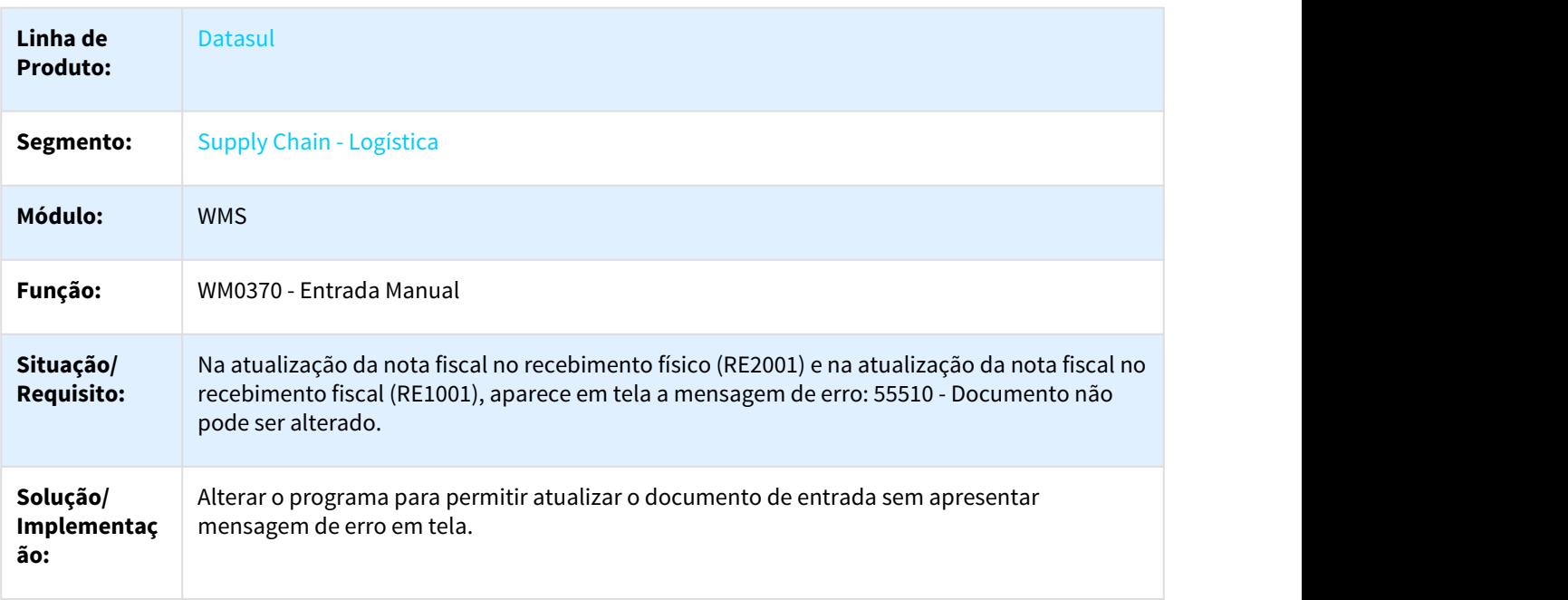

## П

## 3.5.2.22 DLOGWMSDTS-1619 - DT - wm0330 - Relatório Consolidação Documentos

## WM0330 - Relatório Consolidação Documentos

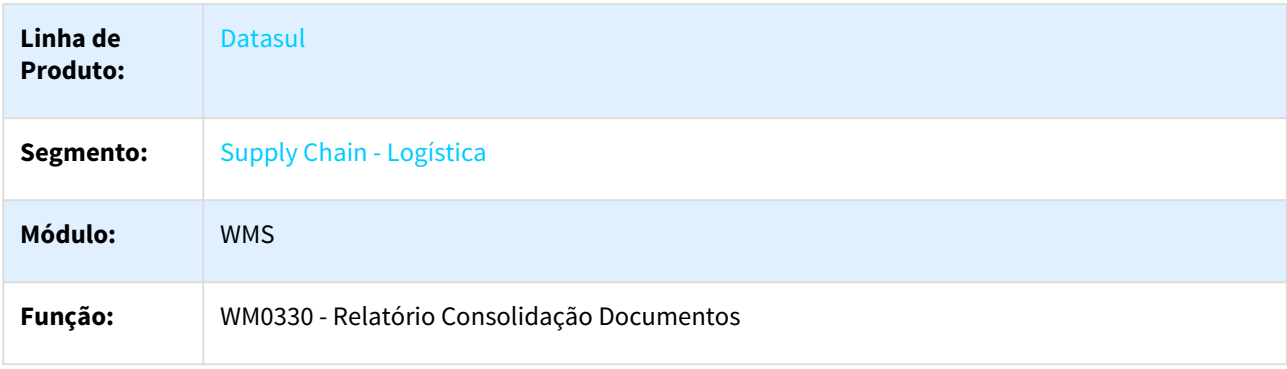

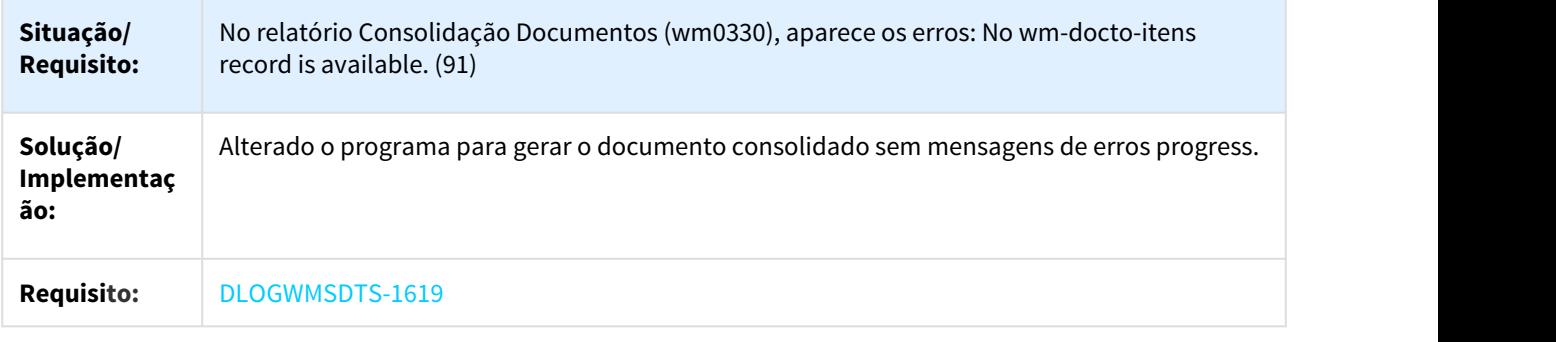

 $\Box$ 

# 3.5.2.23 DLOGWMSDTS-1626 - DT - Quando o endereço não tem acesso ao equipamento.

#### WM0370 - Entrada Manual

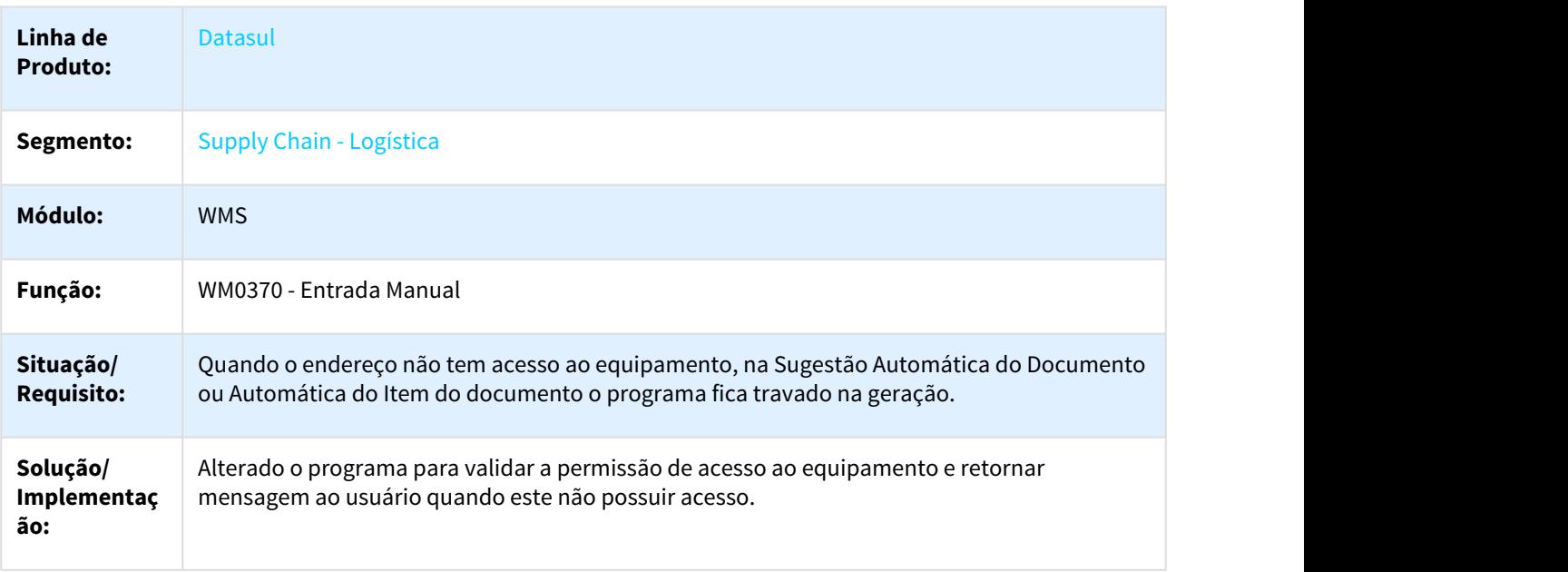

## 3.5.2.24 DLOGWMSDTS-1627 - DT - wm0370 - erros progress ao fechar o programa wm0370a - \*\* No wm-docto-itens record is available. (91)

#### WM0370 - Entrada Manual

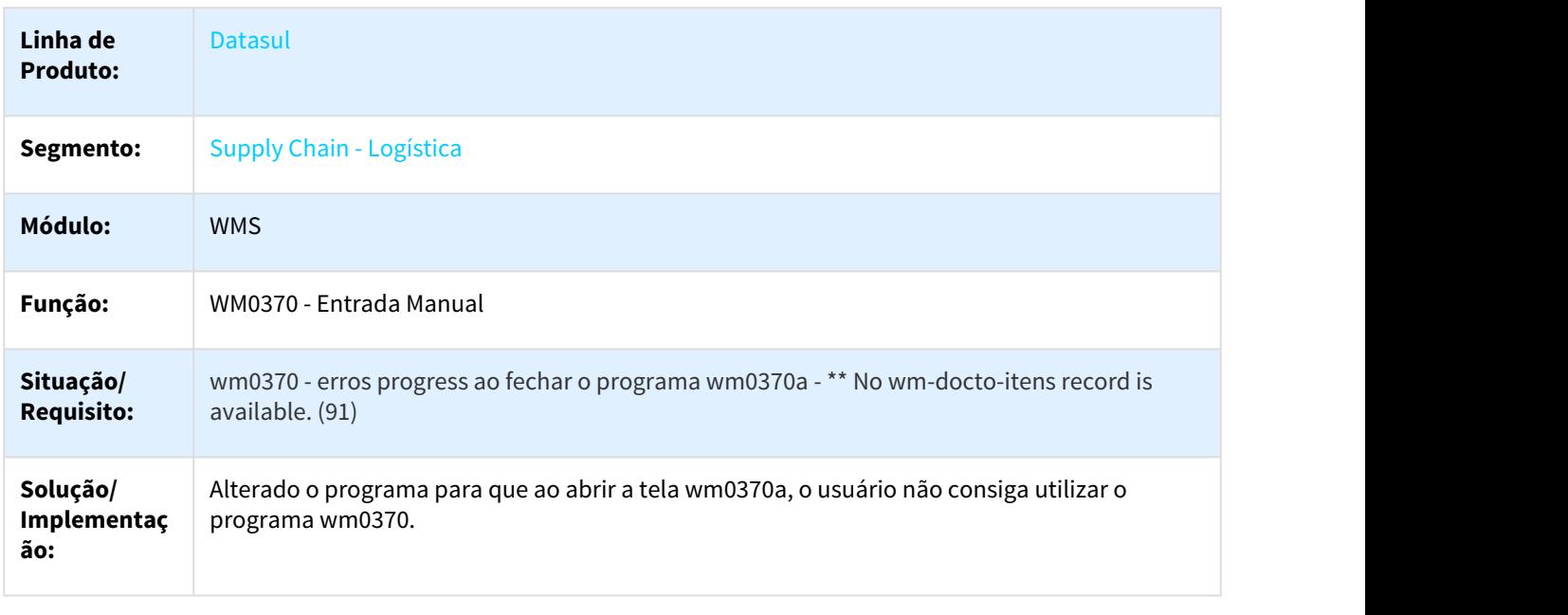

## П

## 3.5.2.25 DLOGWMSDTS-1653 - 2636531 DT - Erro Progress na confirmação de retirada docto de requisição

#### WM0390 - Saída Manual

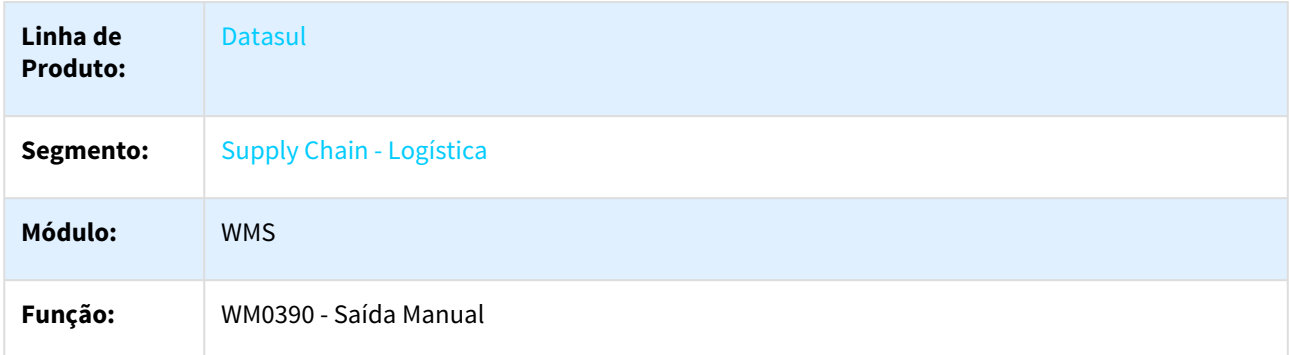

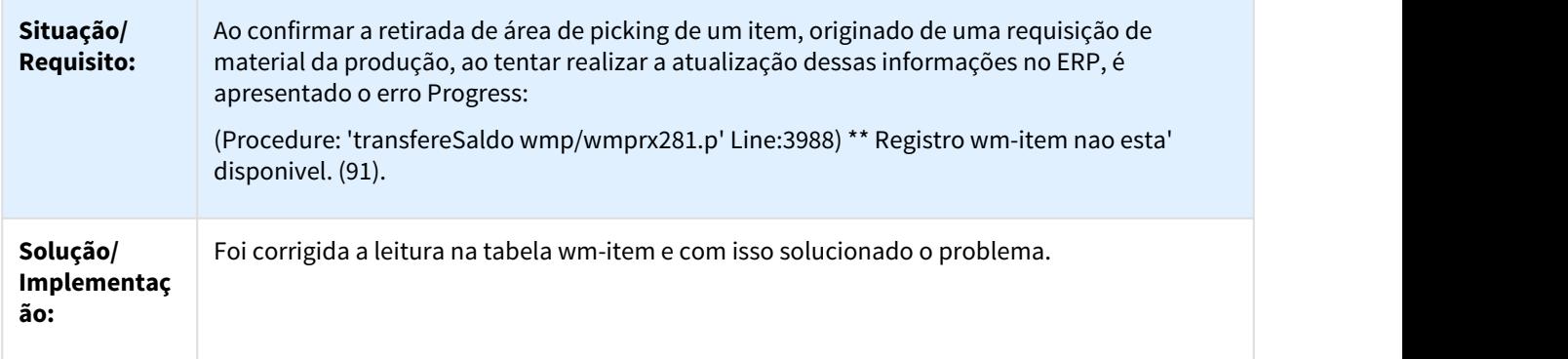

 $\Box$ 

## 3.5.2.26 DLOGWMSDTS-1658 DT - SLA300418 - CEVASA - Erro na alteração do controle do item de lote and the second second second second second second second second second second second second second second

## CE0111 Alteração tipo de controle estoque / WM9705

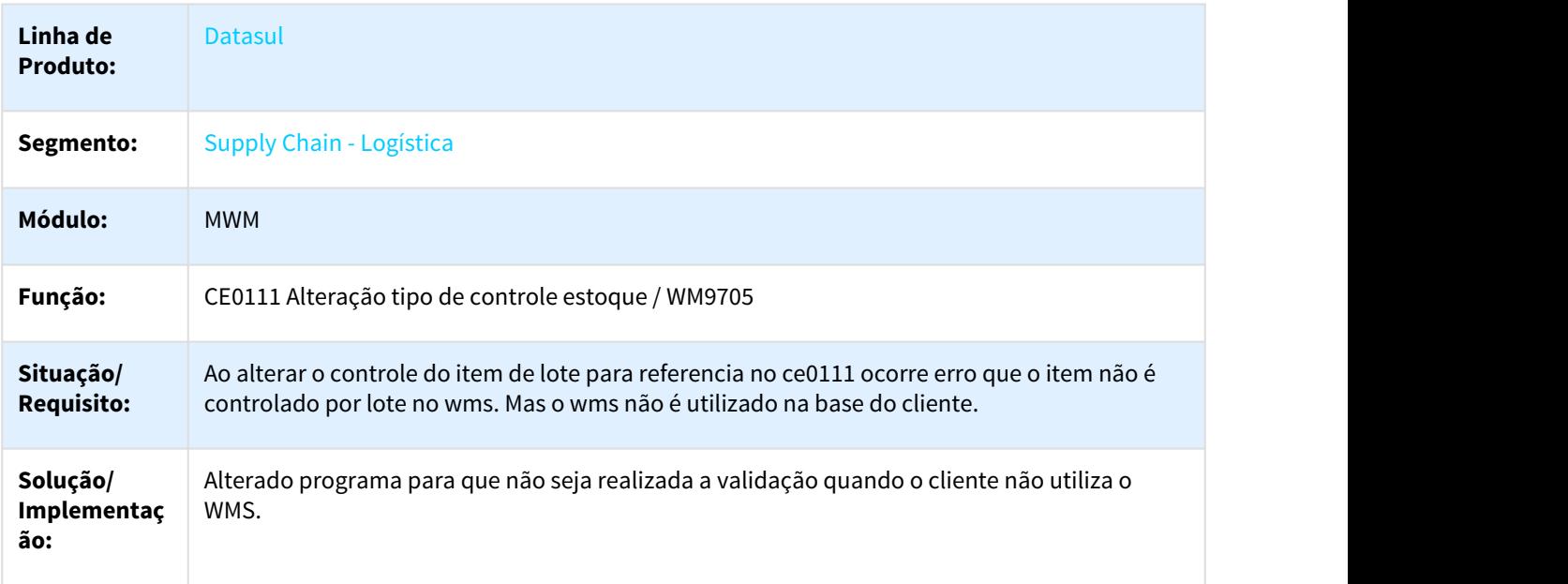

## 3.5.2.27 DLOGWMSDTS-1673 2750516 DT- Não gera sugestão de armazenamento na área de picking.

#### BC9016 - Conferência WMS

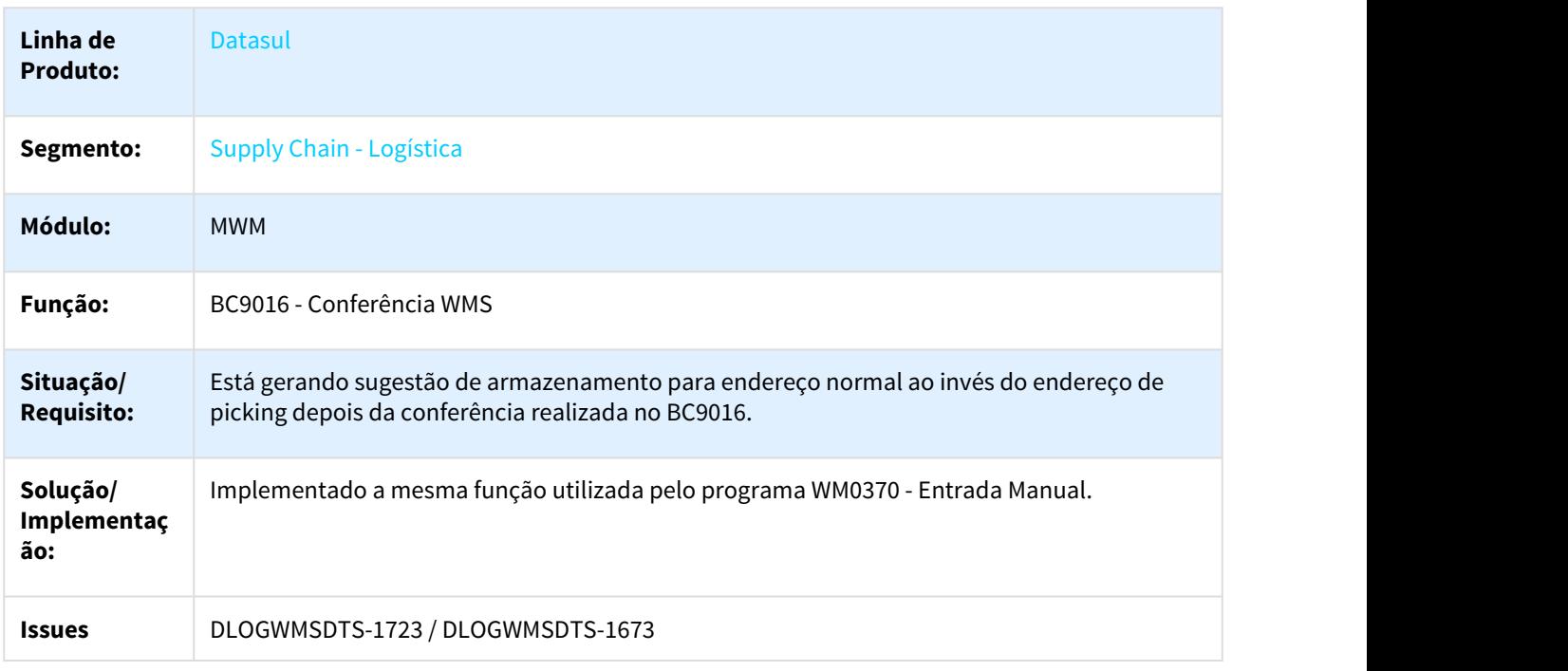

## ٦

## 3.5.2.28 DLOGWMSDTS-1675 DT - SLA270418 - SANTHER - Erro progress no WM2002

#### WM2002 - Manutenção Inventário

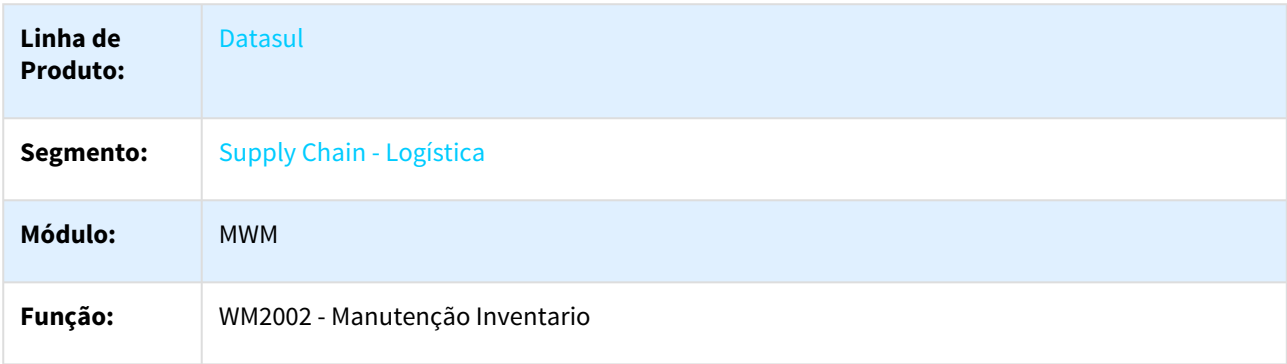
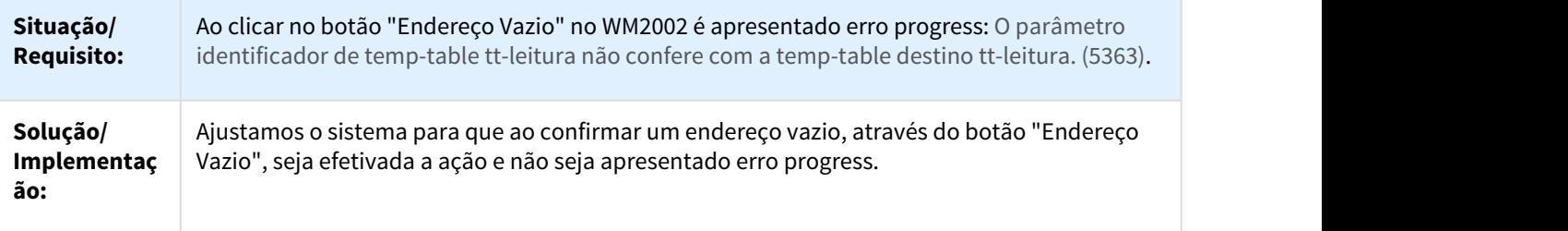

 $\Box$ 

## 3.5.2.29 DLOGWMSDTS-1676 - 1222196 DT - Repasse EPC/EPL referente a customização

#### BC9026 - Impressão Etiquetas

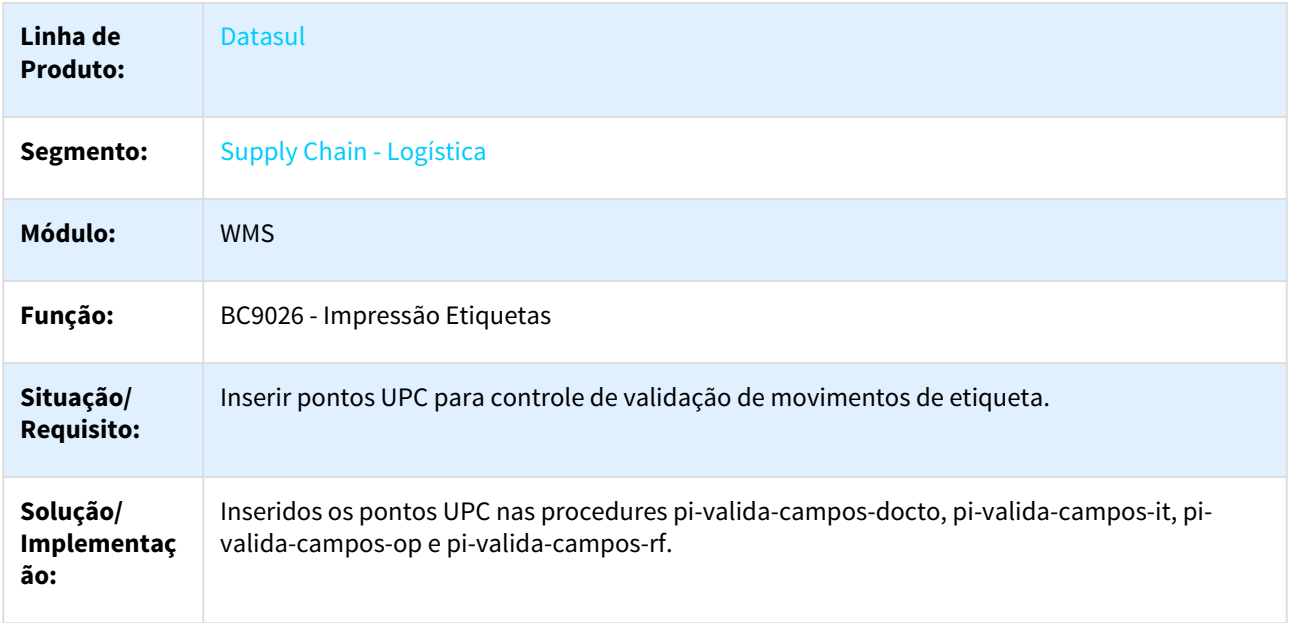

 $\hfill \square$ 

## 3.5.2.30 DLOGWMSDTS-1701 - Divergência Do Saldo Do Item

## WM0400/WM0401 - Divergência do saldo do item.

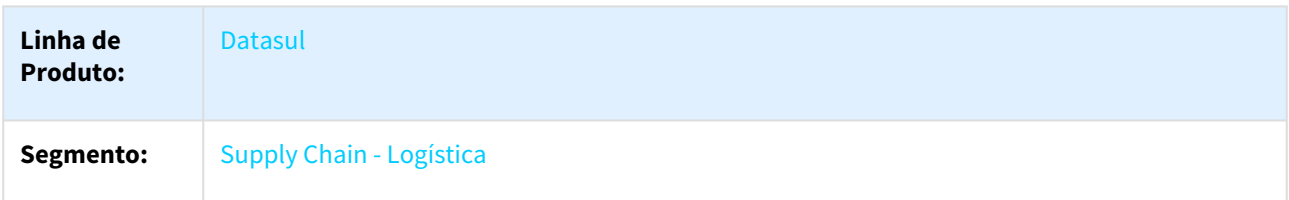

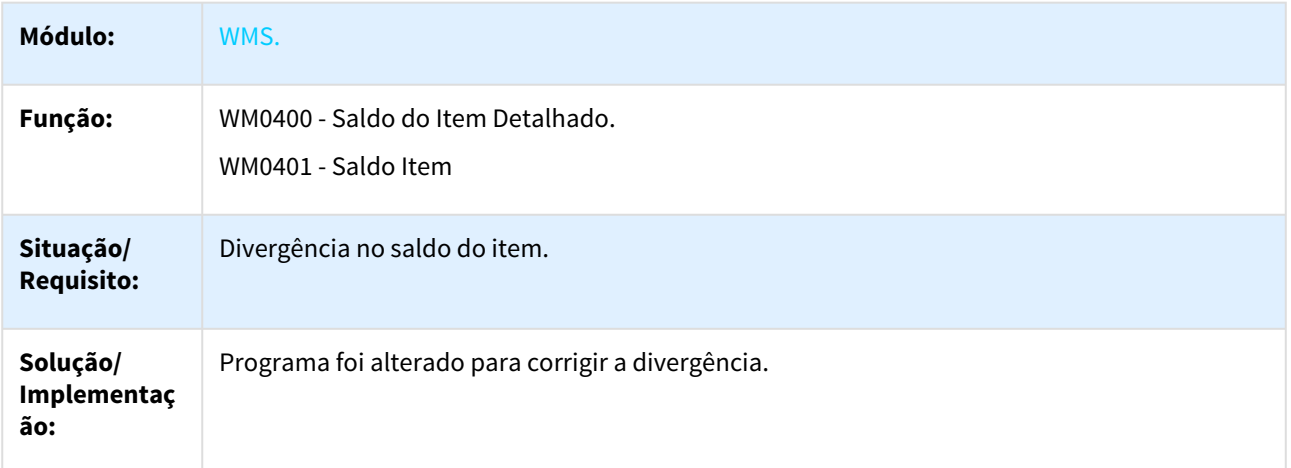

3.5.2.31 DLOGWMSDTS-1703 - Divergência Do Saldo Do Endereço

WM0411 - Divergência do saldo do endereço.

 $\Box$ 

 $\Box$ 

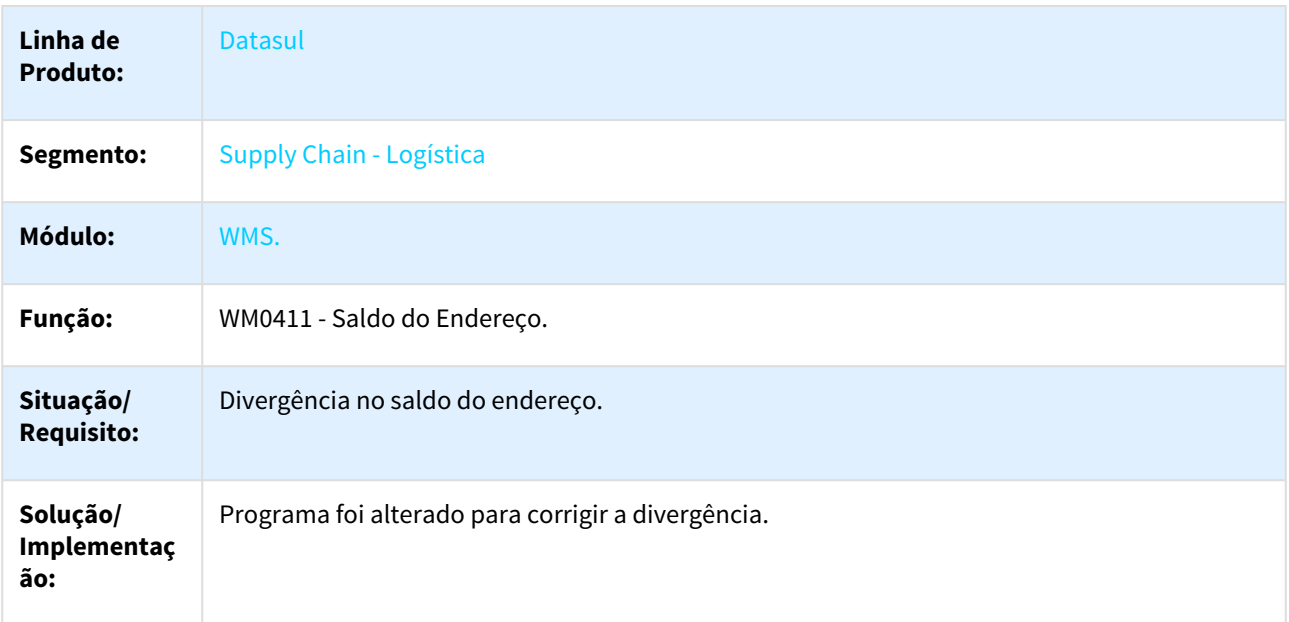

## 3.5.2.32 DLOGWMSDTS-1705 DT - Ao desalocar o item do embarque o documento não é excluído do WMS

#### EQ0506 - Manutenção Embarque

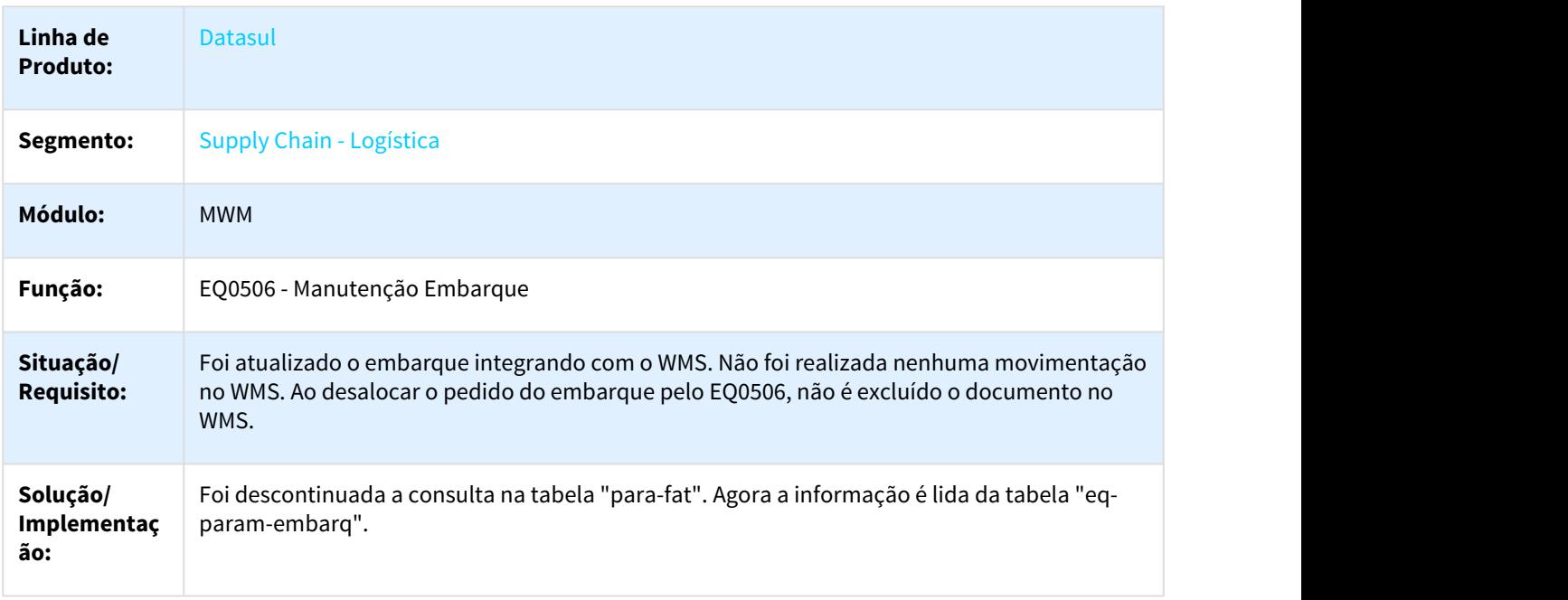

#### $\Box$

## 3.5.2.33 DLOGWMSDTS-1733 - DT - wm0390 - devolução do item e item embalagem gerado através do programa wm0320.

#### WM0390 - Saída Manual

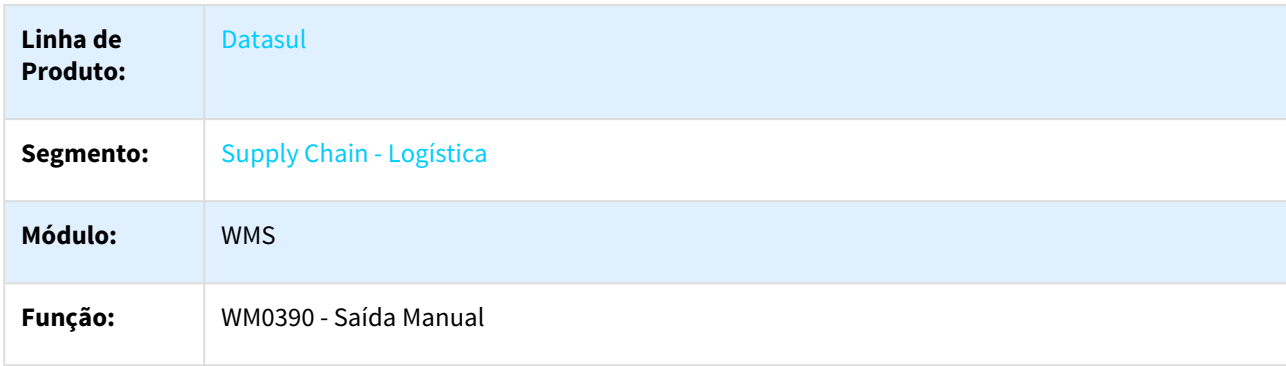

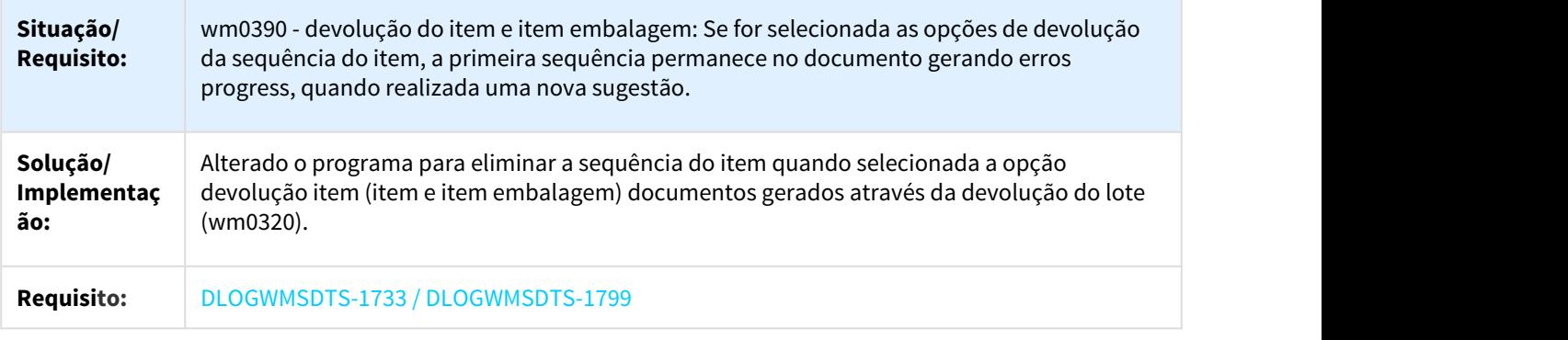

# 3.5.2.34 DLOGWMSDTS-1799 - DT - wm0390 - Erro na devolução do item e item embalagem.

#### WM0390 - Saída Manual

 $\Box$ 

 $\Box$ 

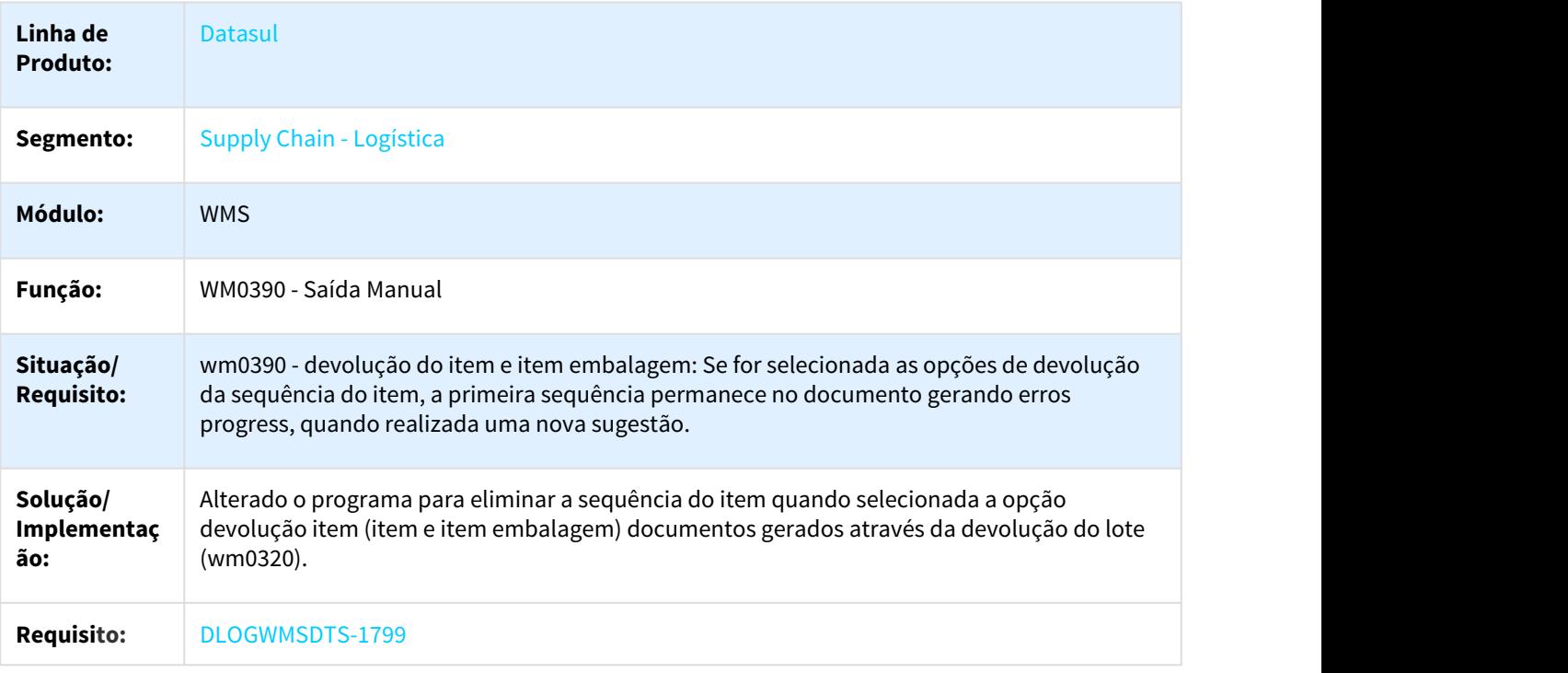

3.5.2.35 DLOGWMSDTS-1806 - DT - O relacionamento do Item x Carga Etiquetas não é eliminado, quando realizada a devolução dos itens embalagens (wm0370).

#### WM0370 - Entrada Manual

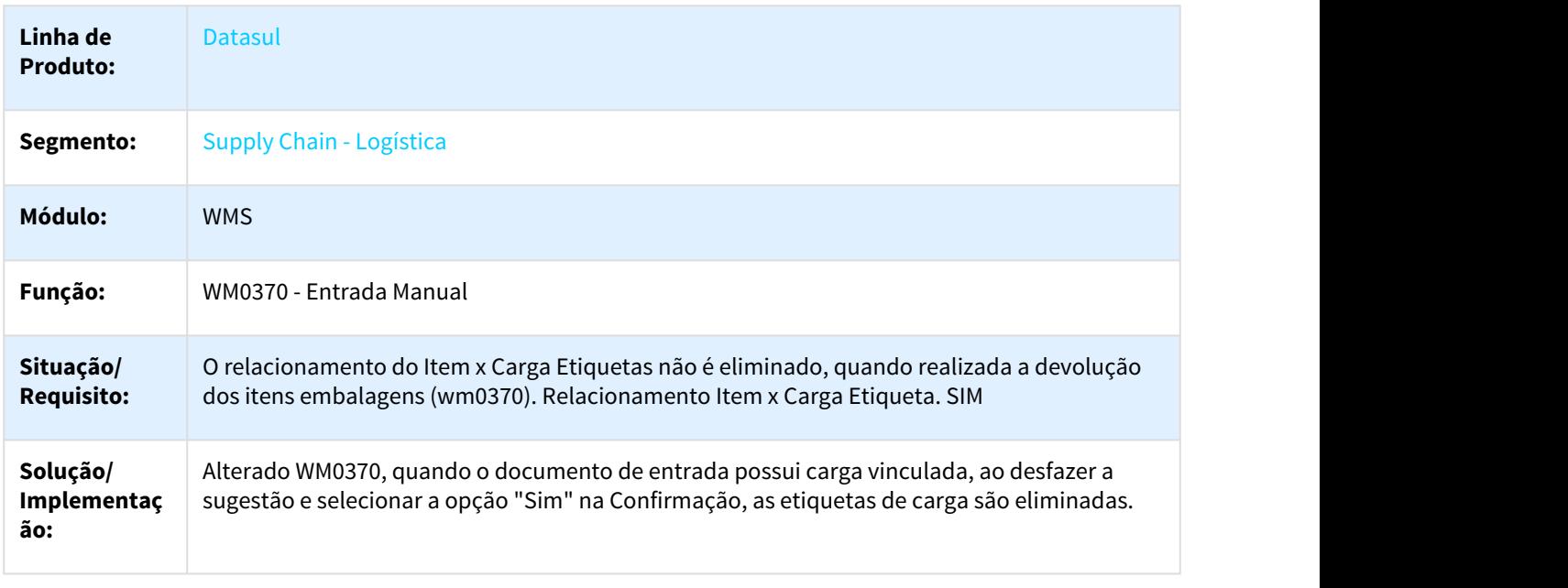

#### $\Box$

3.5.2.36 DLOGWMSDTS-1827 - DT - Na confirmação quando realizada a saída de vários lotes, aparece em tela a mensagem de erro: 19360

WM0390 - Saída Manual

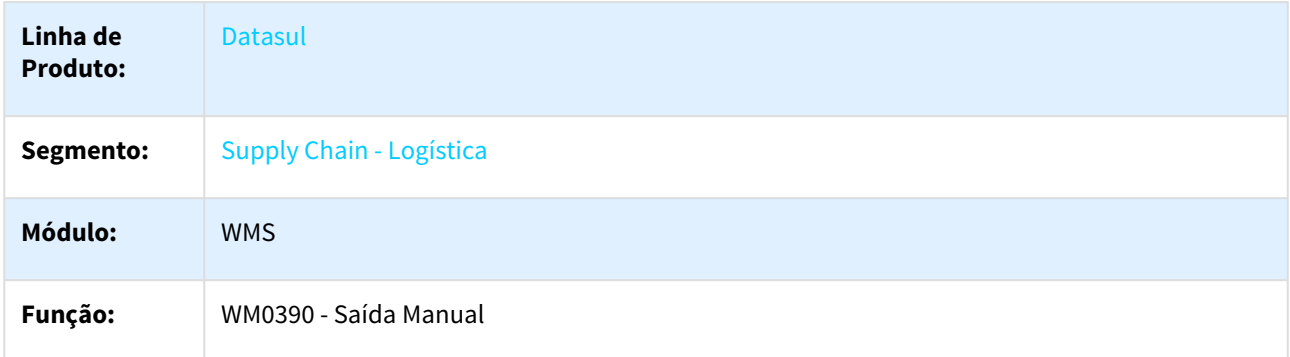

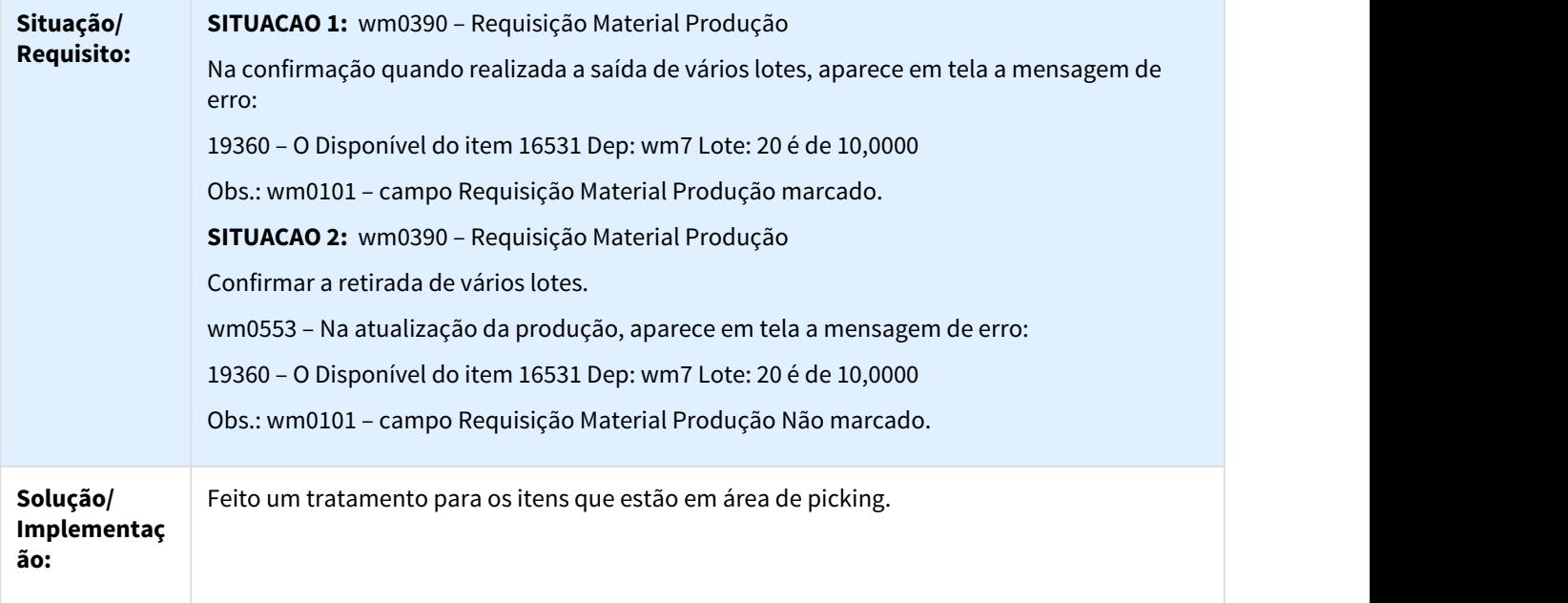

 $\Box$ 

## 3.5.2.37 DLOGWMSDTS-1865 - DT - BC9026 - Impressão de Etiqueta.

## BC9026 - Impressão de Etiqueta

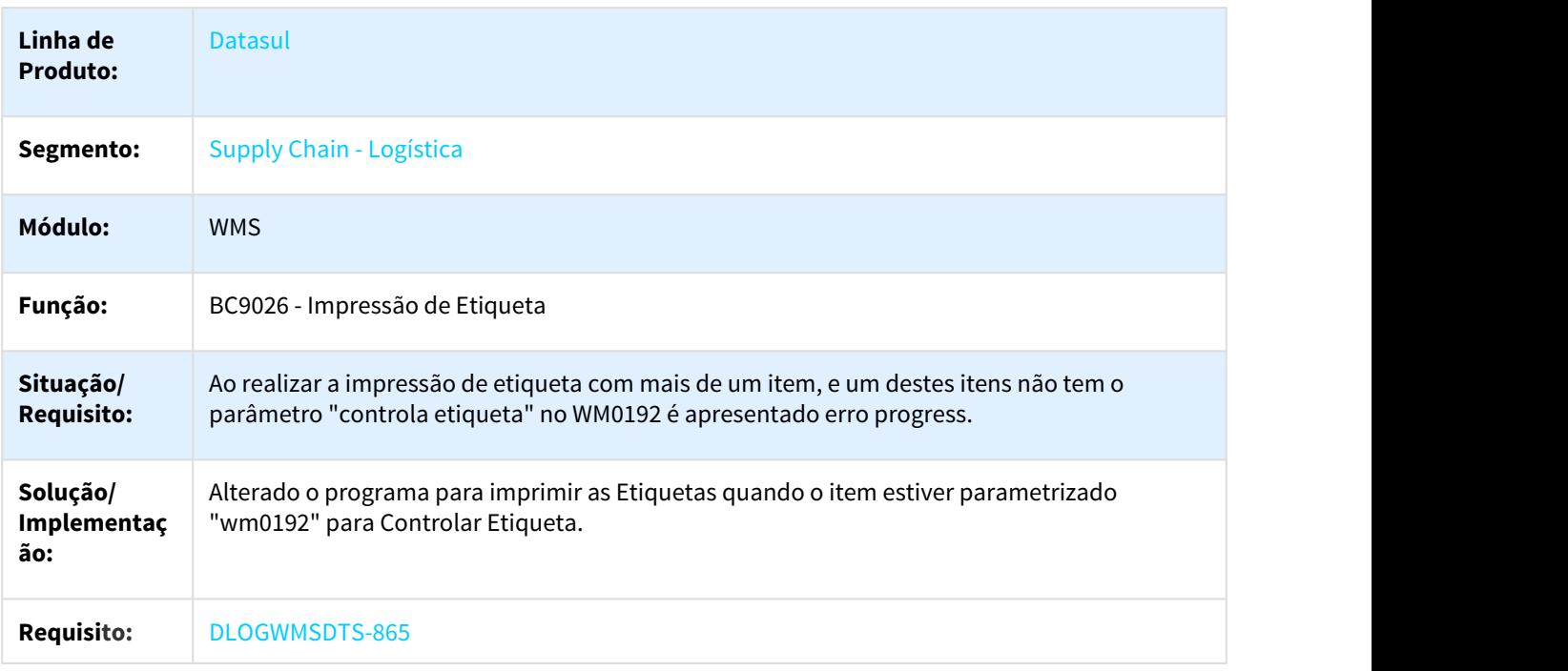

## 3.5.2.38 DLOGWMSDTS-1875 - DT - wm0550 - Erro ao realizar a devolução de picking e utilizar a rotina do coletor de dados BC9021.

#### WM0550 - Liberação de Embarque

 $\Box$ 

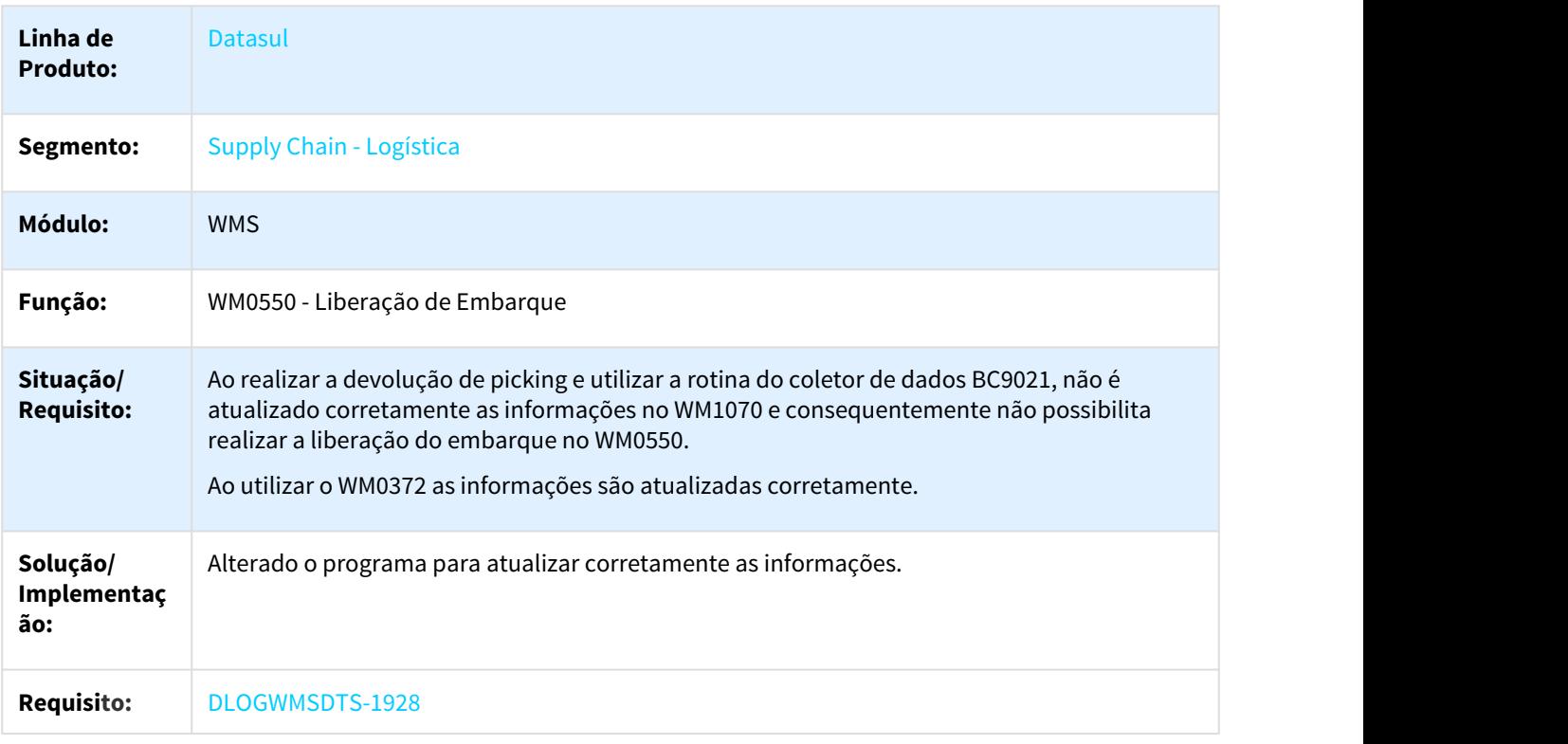

 $\Box$ 

## 3.5.2.39 DLOGWMSDTS-1947 - DT - Requisição da Produção erro 35789 ao confirmar documento no WM0390

#### WM0390 - Saída Manual

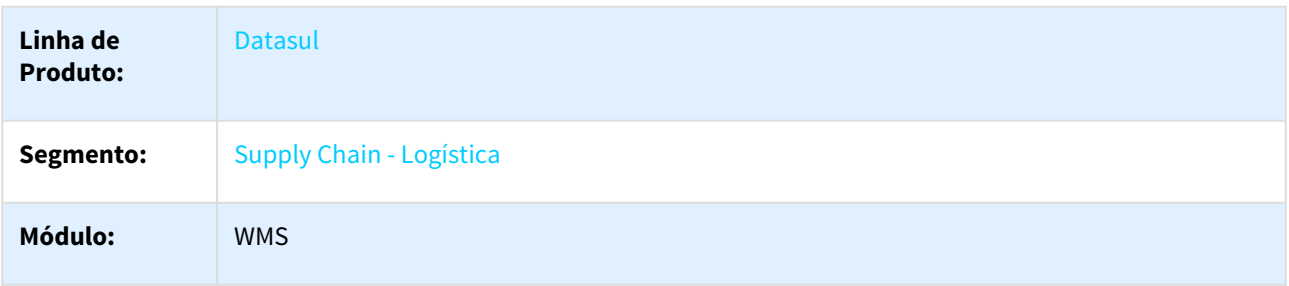

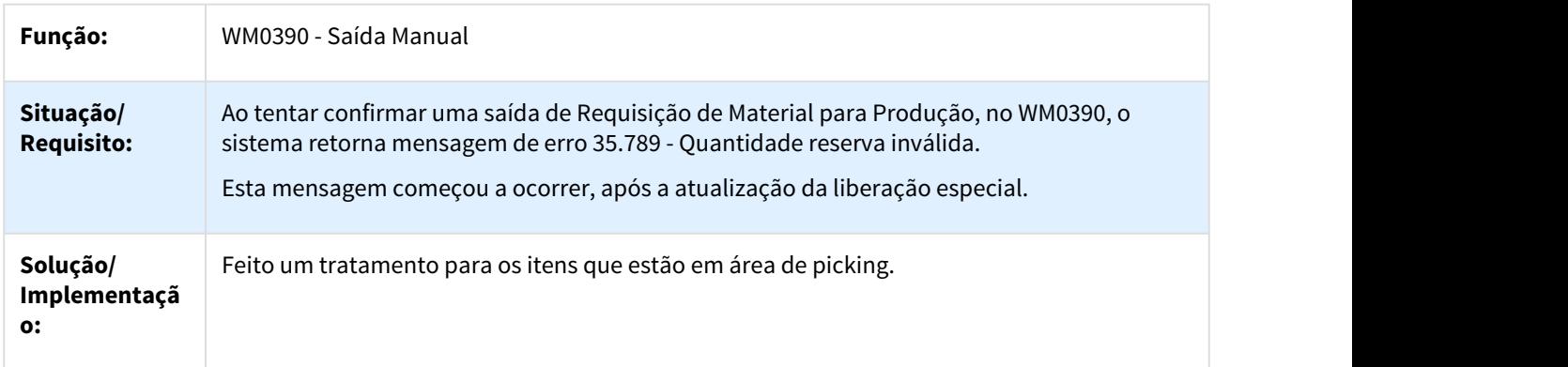

 $\Box$ 

٦

## 3.5.2.40 DLOGWMSDTS-1962 - DT - A situação do documento é alterada de Implantado para Liberado incorretamente.

WM0390 - Saída Manual

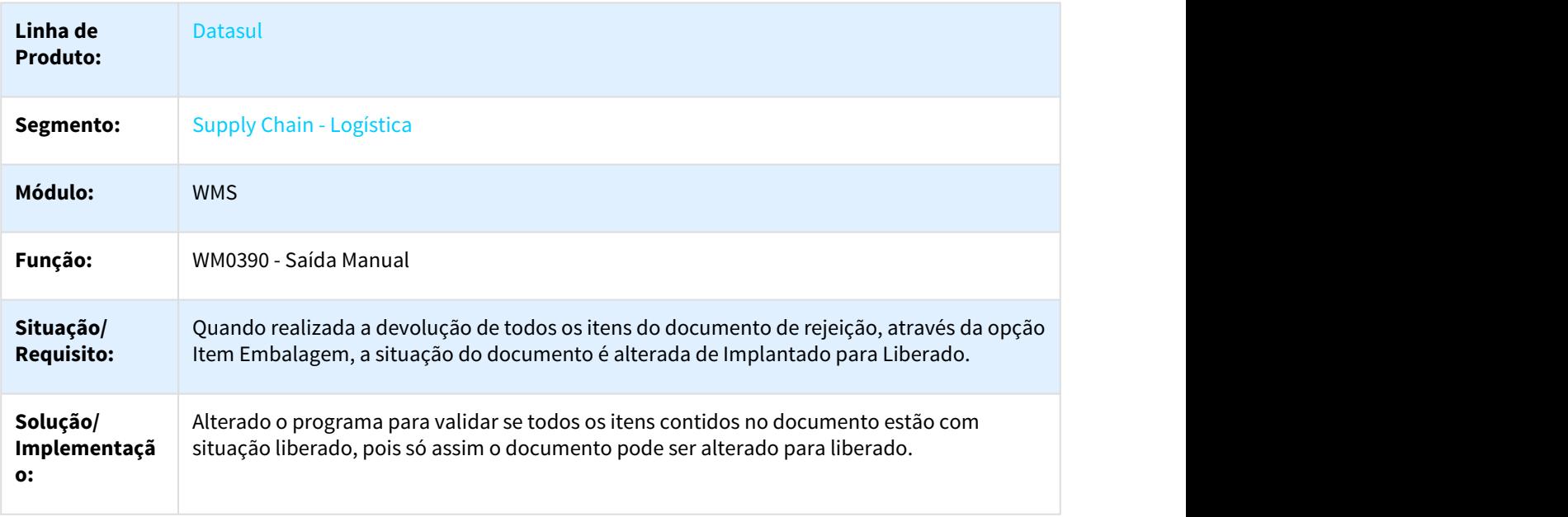

3.5.2.41 DLOGWMSDTS-1996 - DT - wm0330 - Na geração do documento consolidado Origem Rejeição (inicial e final), os itens do documento de Rejeito são eliminados no documento REJ-06/06/18 (wm0390).

#### WM0330 - Geração Documento Consolidado

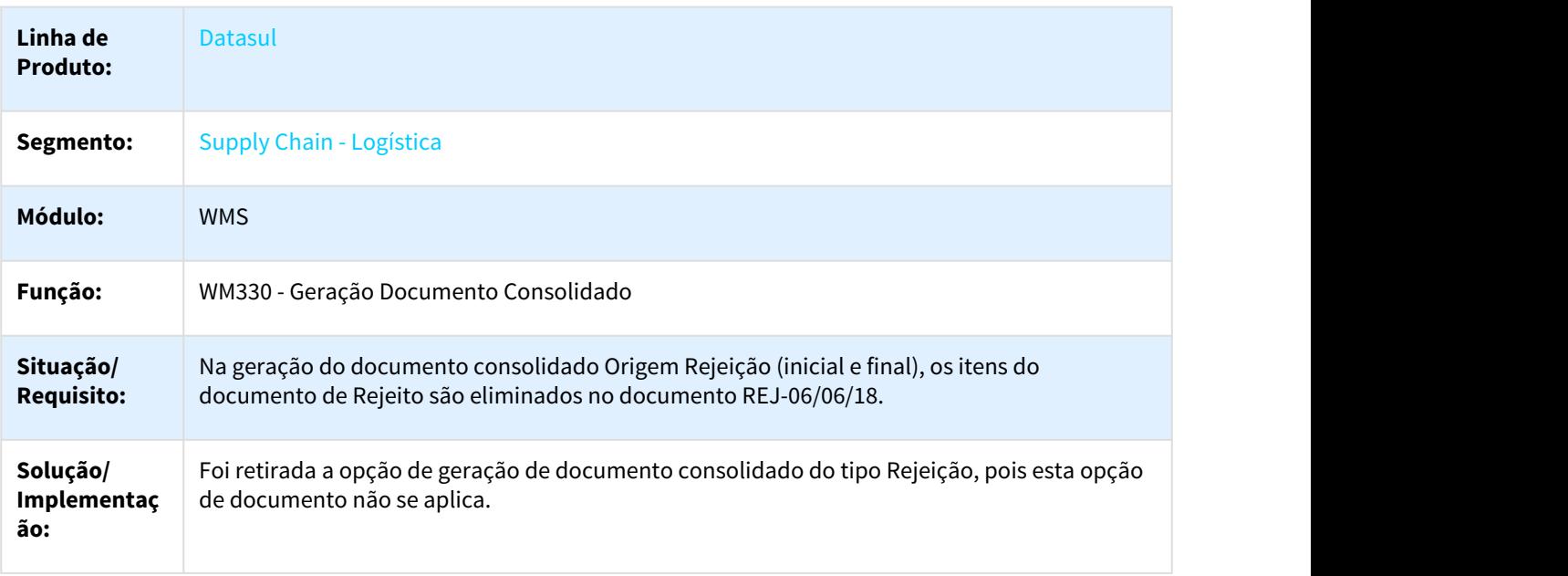

#### $\Box$

#### 3.5.2.42 DLOGWMSDTS-2021 - DT - wm0401 - Consulta Saldo WMS.

#### WM0401 - Consulta Saldo WMS por Endereço

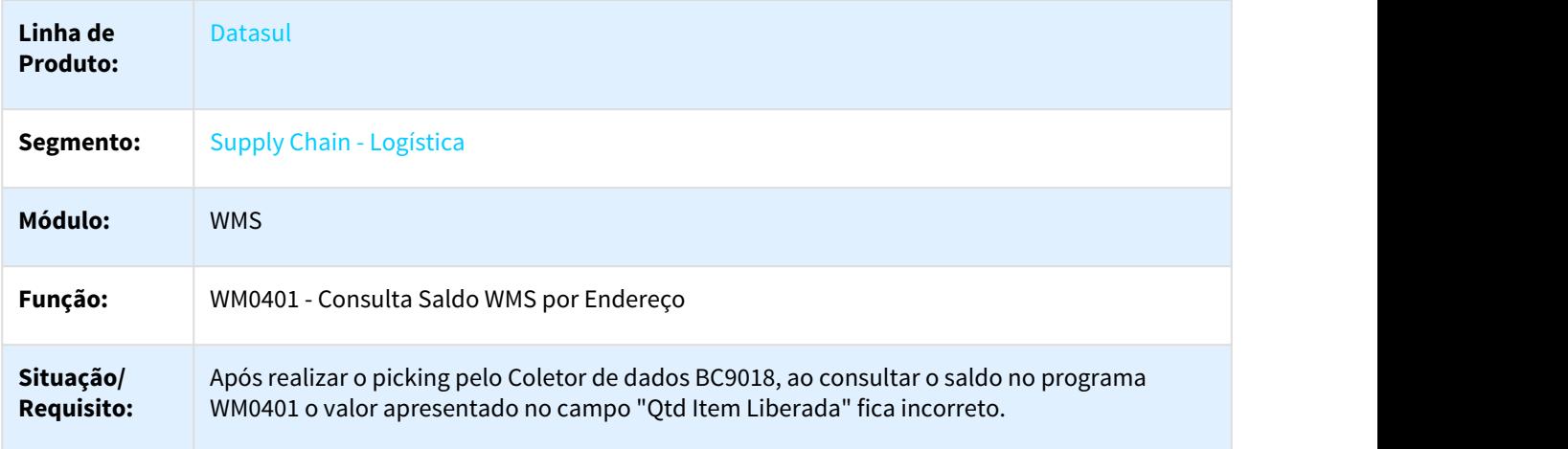

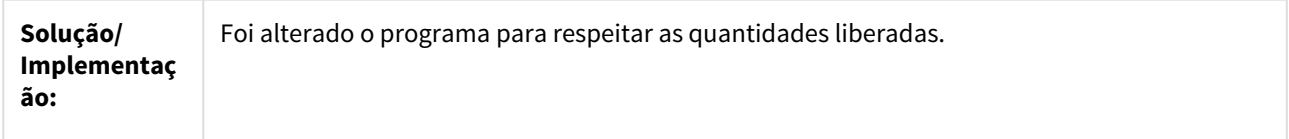

 $\Box$ 

3.5.2.43 DLOGWMSDTS-2023 - DT - wm0330 - Sugestão de retirada no documento consolidado - Shelf Life.

WM0330 - Geração Documento Consolidado

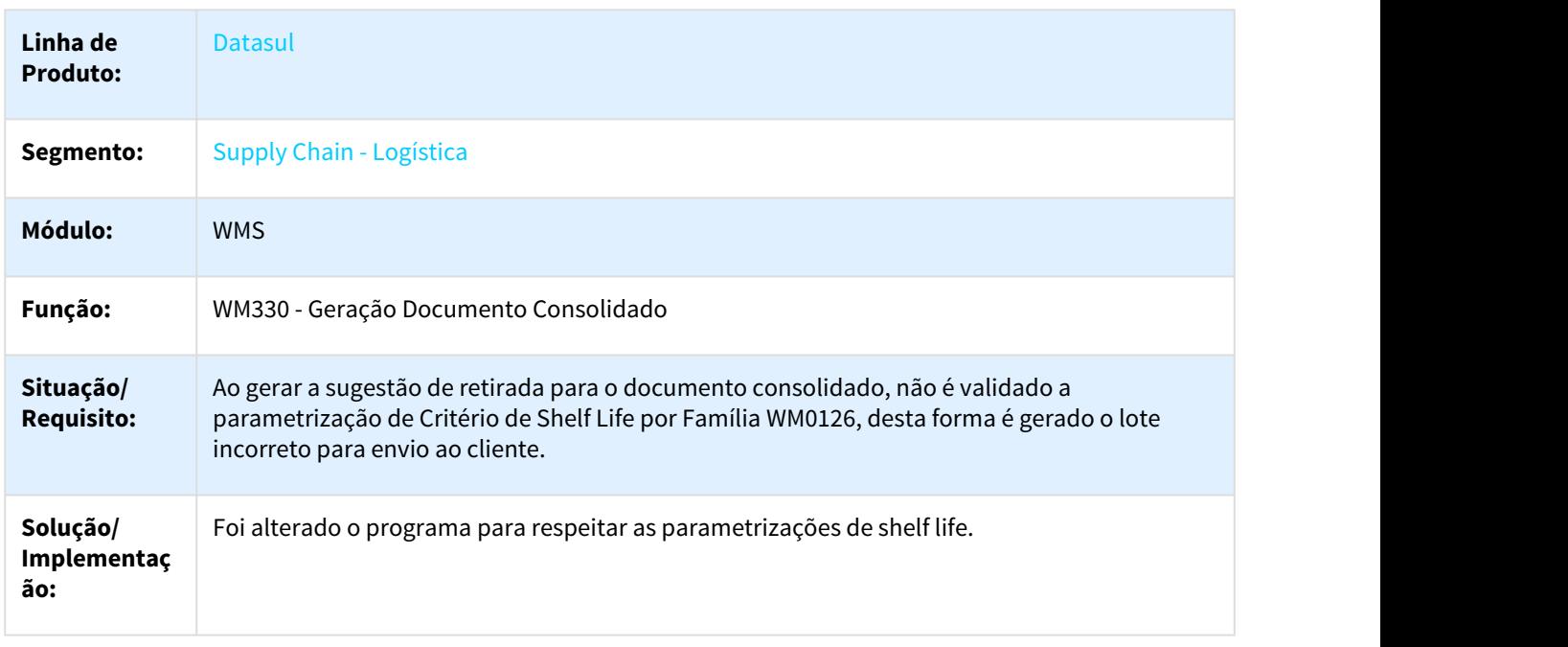

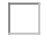

# 3.6 Manufatura - Manutenção - 12.1.21

Pesquisar

# 3.6.1 Administração do Valor da Configuração - Manutenção - 12.1.21

Pesquisar

#### 3.6.1.1 2908583 DMANCAPS01-2486 DT Variação do Preço Venda x Custo Real

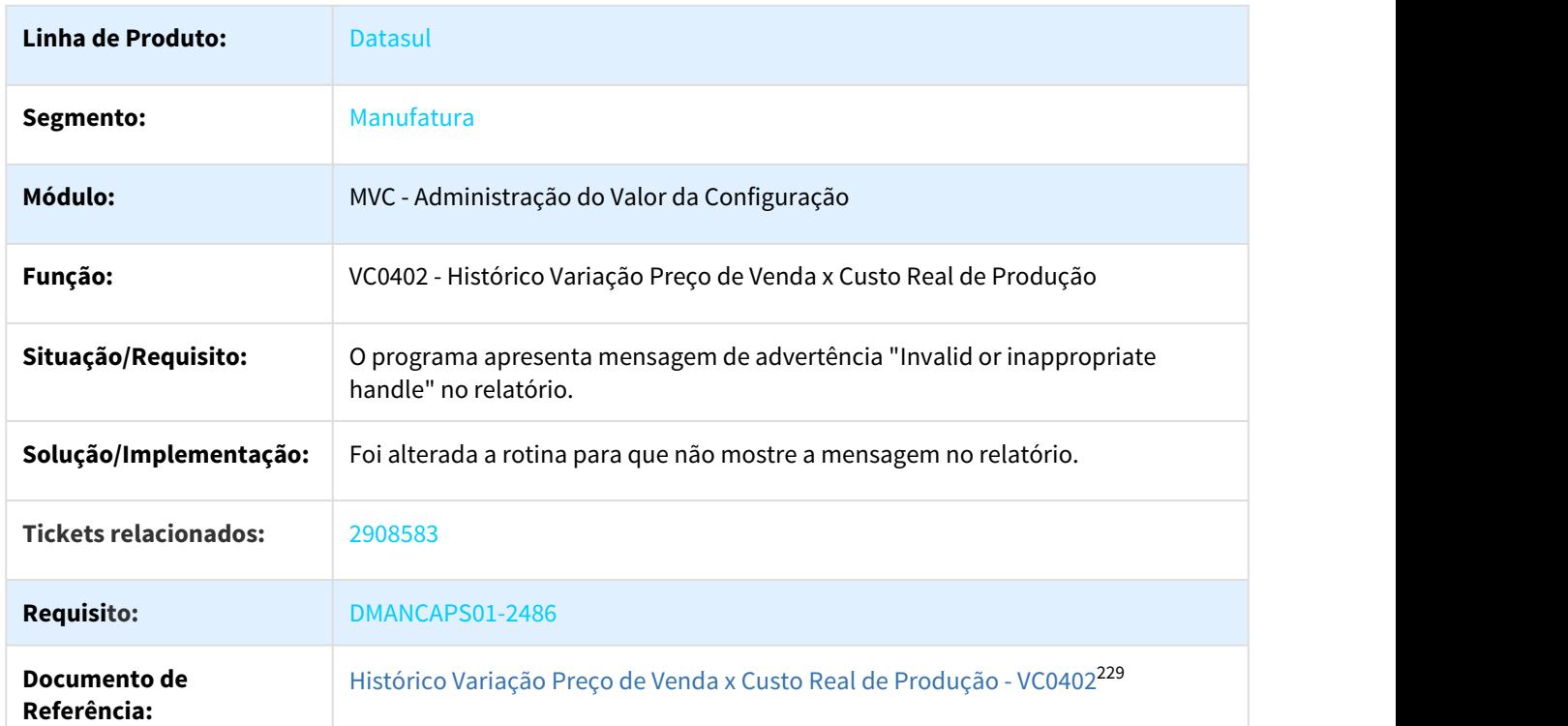

#### VC0402 - Histórico Variação Preço de Venda x Custo Real de Produção

# 3.6.2 APS - Planejamento Avançado de Produção - Manutenção - 12.1.21

Pesquisar

## 3.6.2.1 2377079 DMANCAPS01-2113 DT Performance Consulta Programação de GM

#### DB0419 - Performance Consulta Programação de GM

| <b>Linha de Produto:</b> | Datasul    |
|--------------------------|------------|
| Segmento:                | Manufatura |

<sup>229</sup> http://tdn.totvs.com/pages/viewpage.action?pageId=269450399

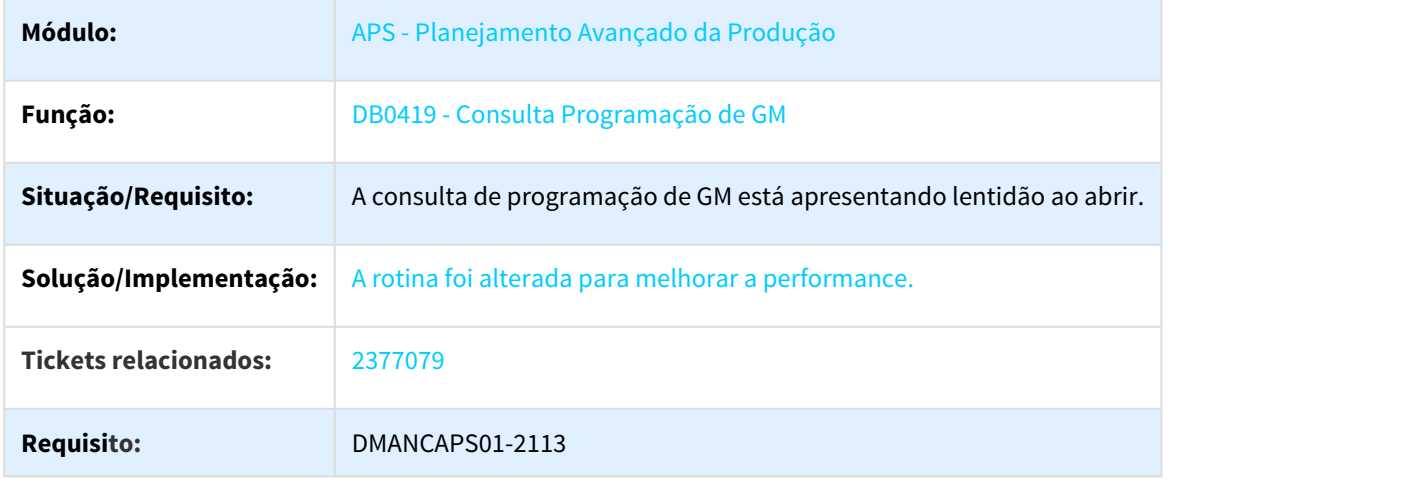

## 3.6.2.2 2496506 DMANCAPS01-2190 DT Confirmação APS com Protheus

## DB0202 - Confirmação de Parâmetros do APS

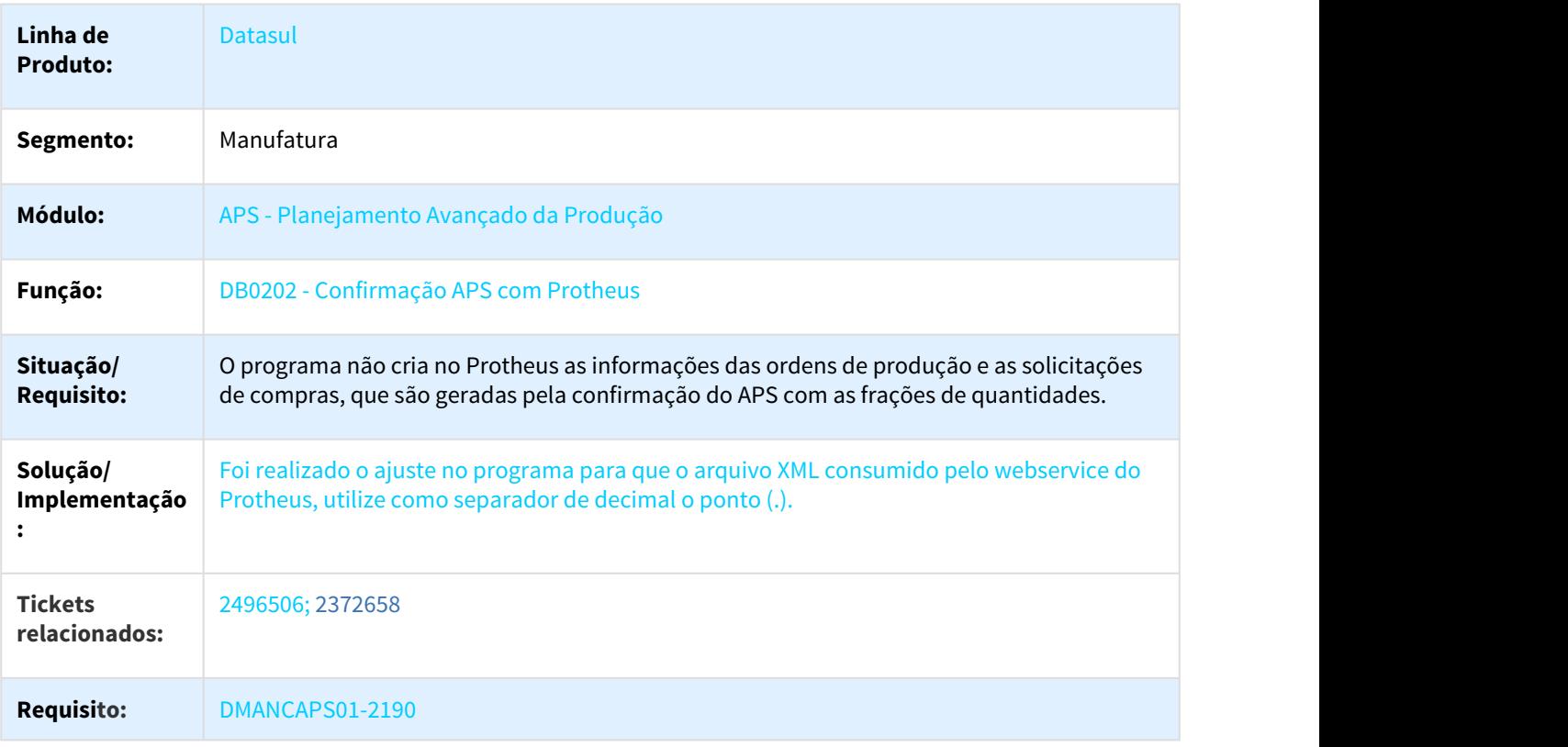

## 3.6.2.3 2577078 DMANCAPS01-2177 DT Botão modificar Manutenção de Pedidos

#### DB0130 - Manutenção de Pedidos

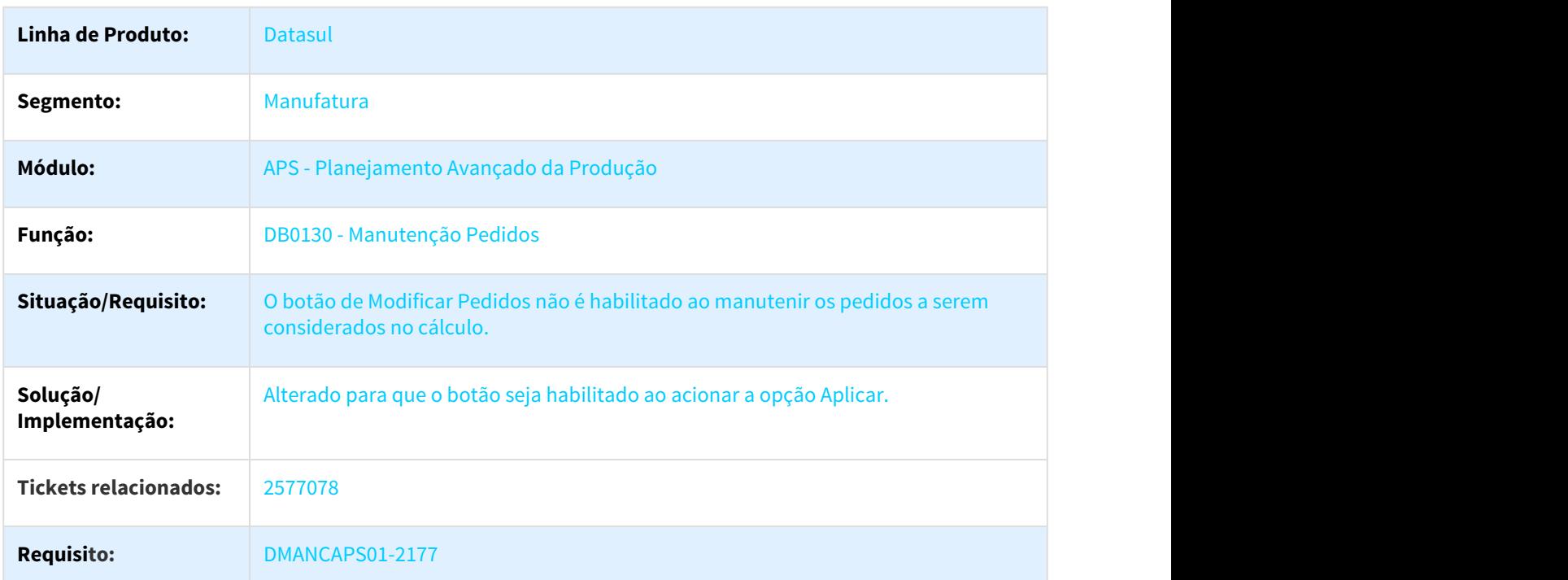

## 3.6.2.4 2642550 DMANCAPS01-2251 DT Estado do SPLIT - CP0301 - Aba SPLIT

#### DBapi007 - Confirmação Datasul

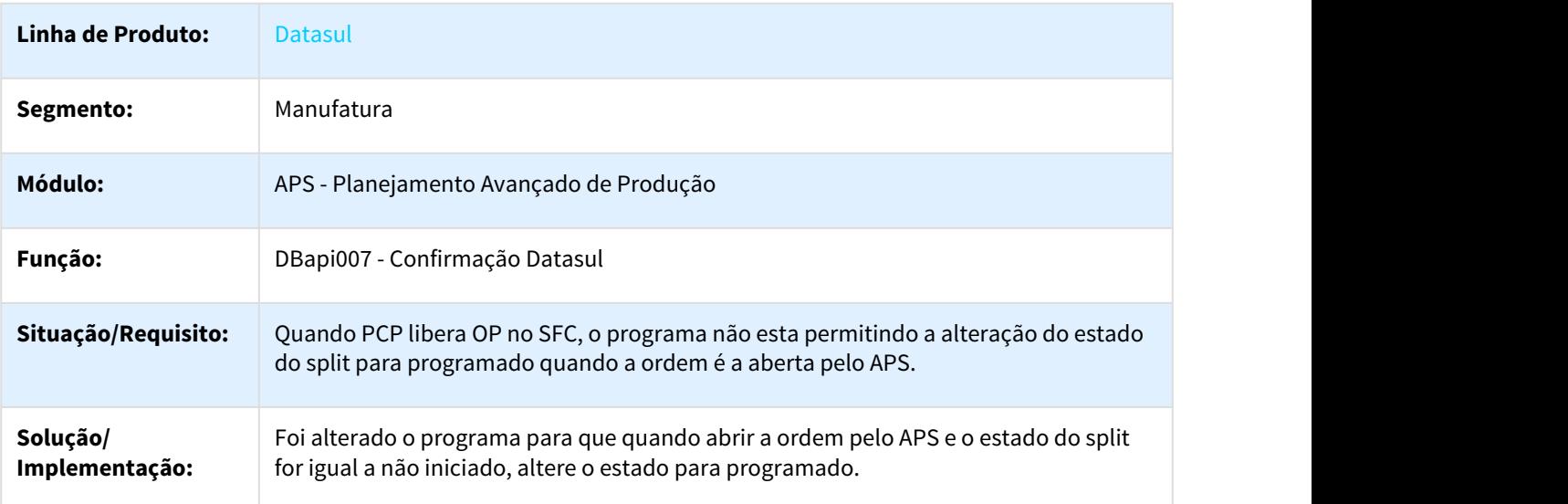

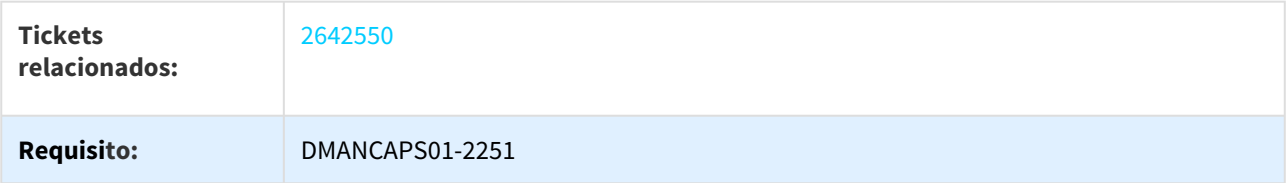

## 3.6.2.5 2660033 DMANCAPS01-2281 DT Uso do Grupo de Entrega

## DB0419 - Programação de Gm

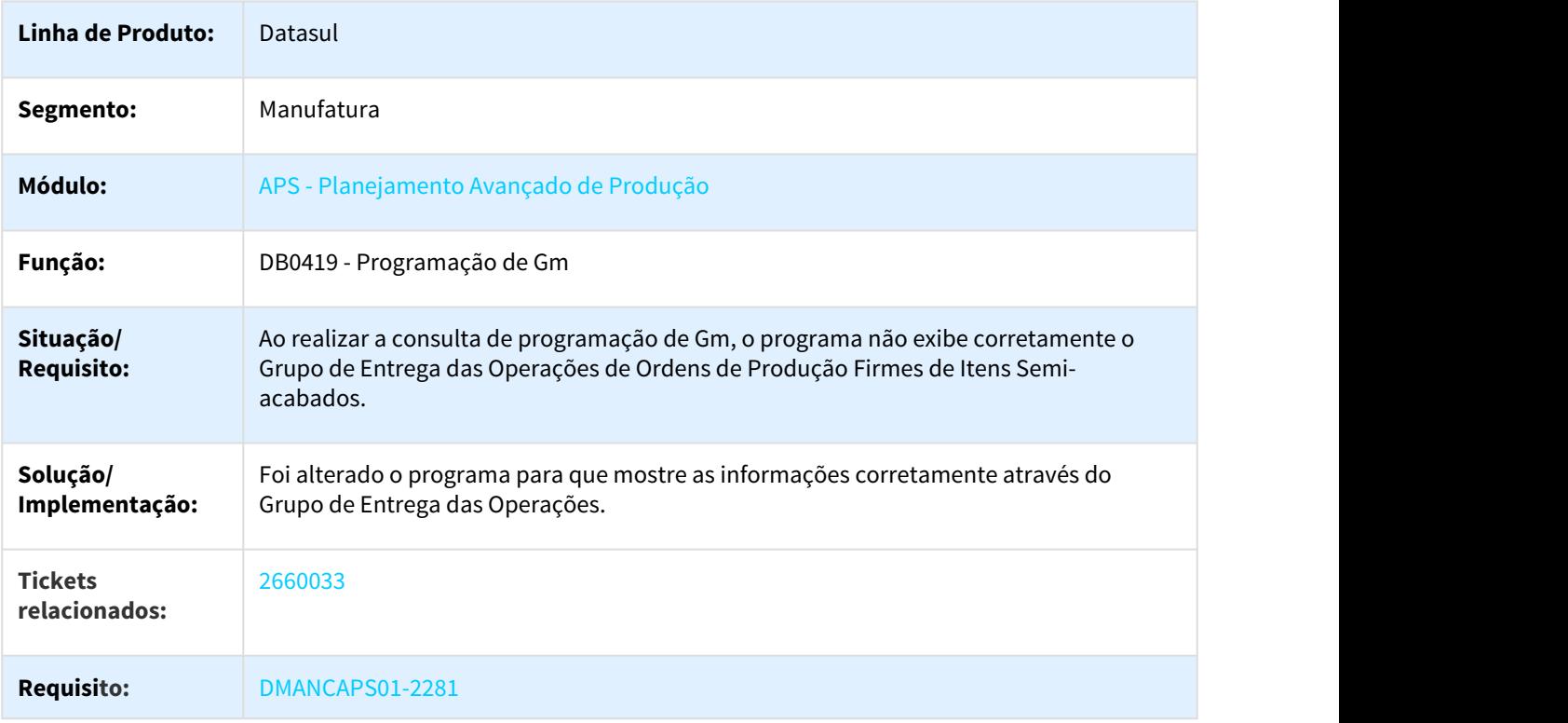

# 3.6.2.6 2675313 DMANCAPS01-2387 DT Lentidão na Atualização de Dados

#### DB0200 - Atualização de Dados

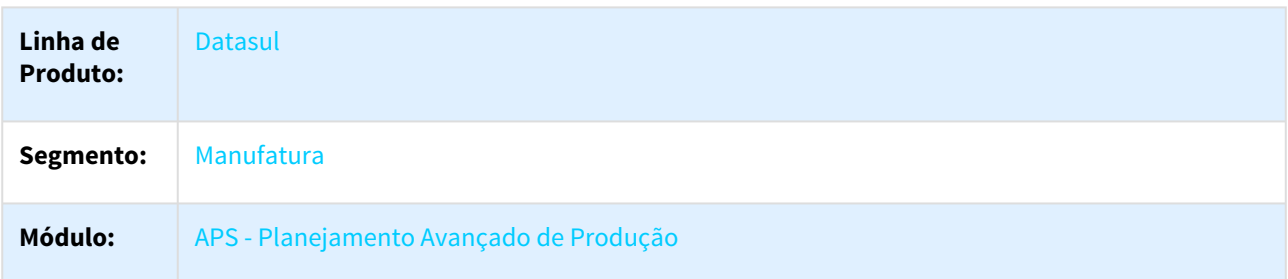

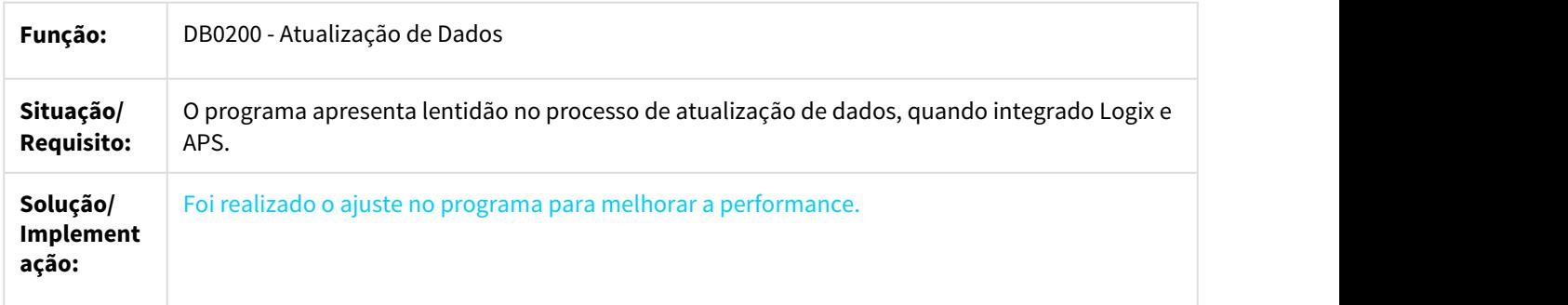

## 3.6.2.7 2825594 DMANCAPS01-2425 DT Erro na Fase de Carga Máquina

## DB066 - Consulta de Mensagens

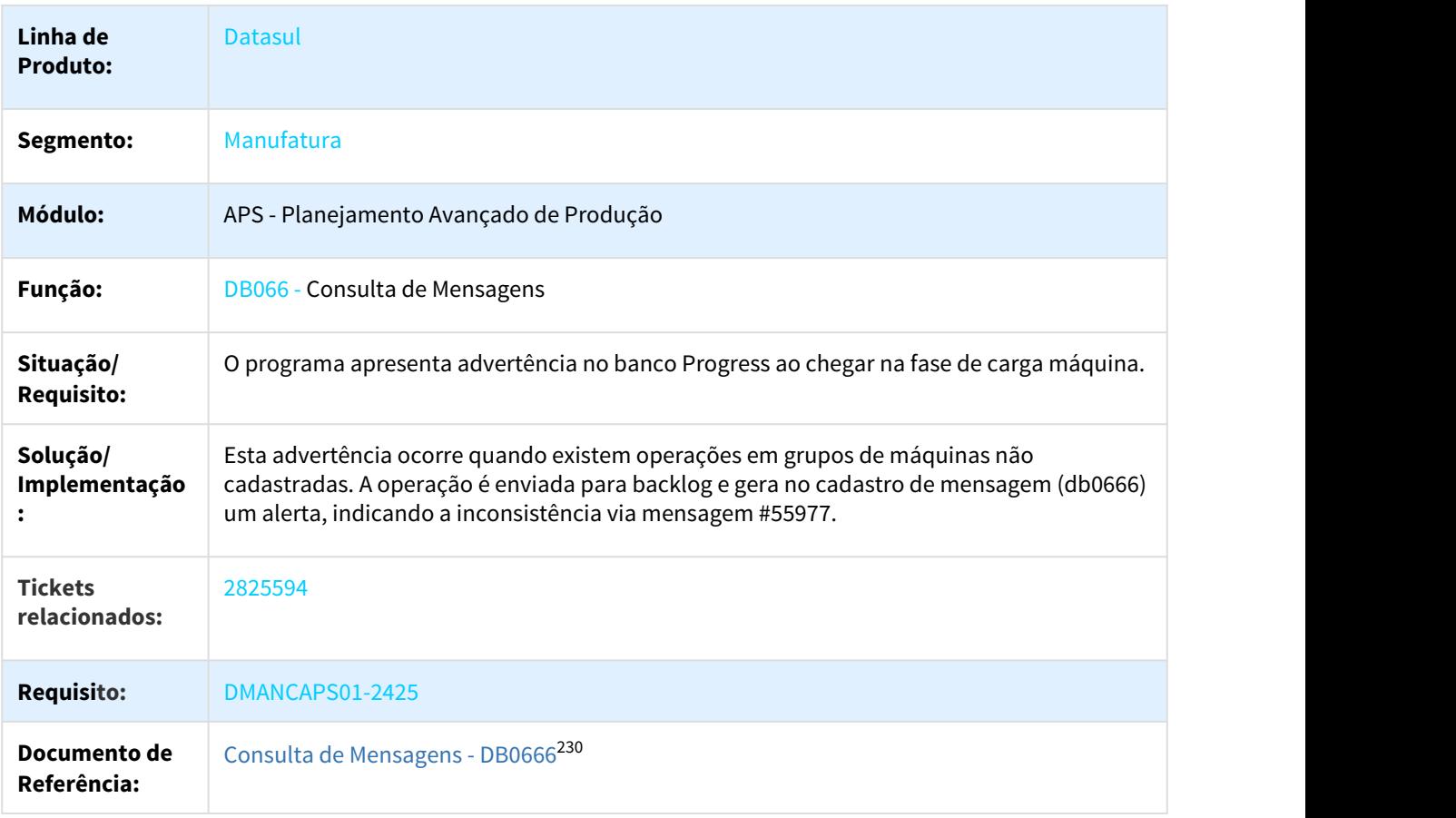

<sup>230</sup> http://tdn.totvs.com/display/LDT/Consulta+de+Mensagens+-+DB0666

## 3.6.2.8 3013665 DMANCAPS01-2770 DT Unidades por Ciclo

#### DB0103 - Cadastro Malha Produtiva

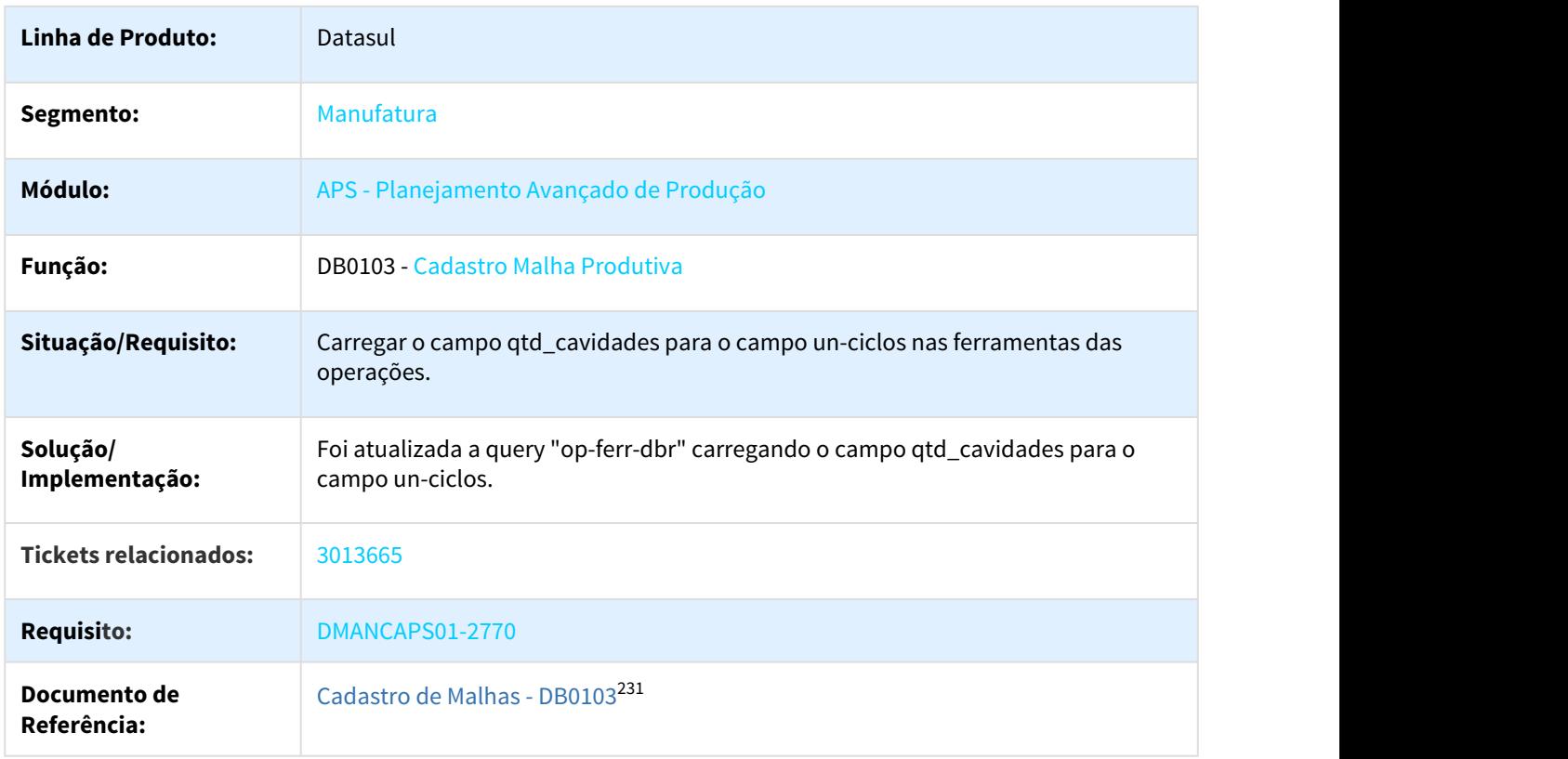

## 3.6.2.9 3026543 DMANCAPS01-2608 DT Operação esta Sendo Sequenciada (Programada) em Dia de Descanso

#### DB0137 - Manutenção de Calendários

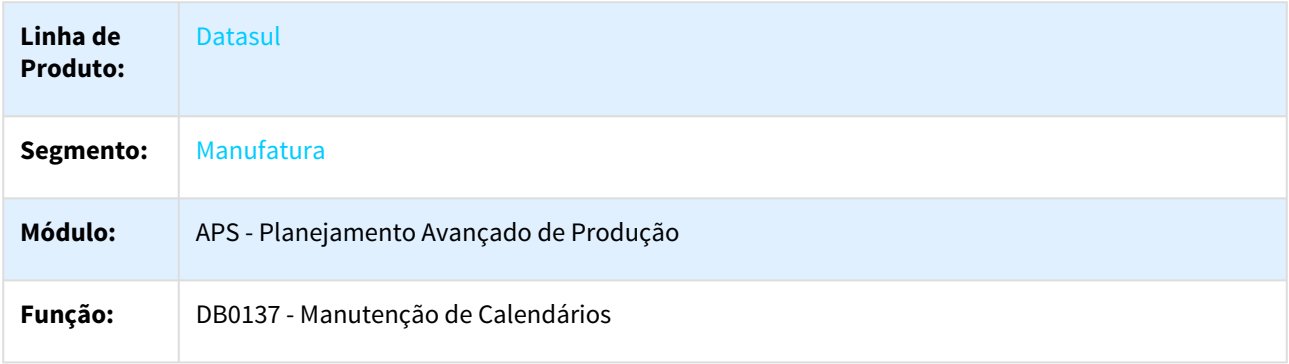

231 http://tdn.totvs.com/display/LDT/Cadastro+de+Malhas+-+DB0103

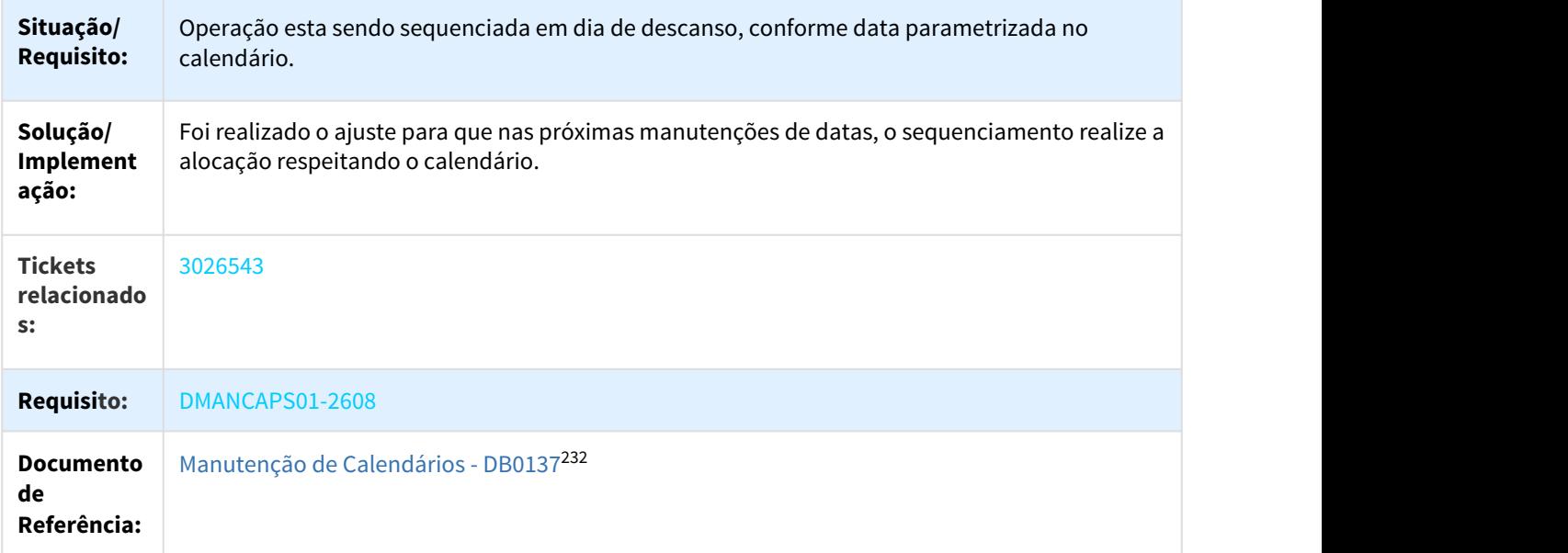

# 3.6.2.10 DMANCAPS01-2355 DT Verificação de Nível de Alocação do GM

#### DB0107 - Manutenção de Grupo de Máquina

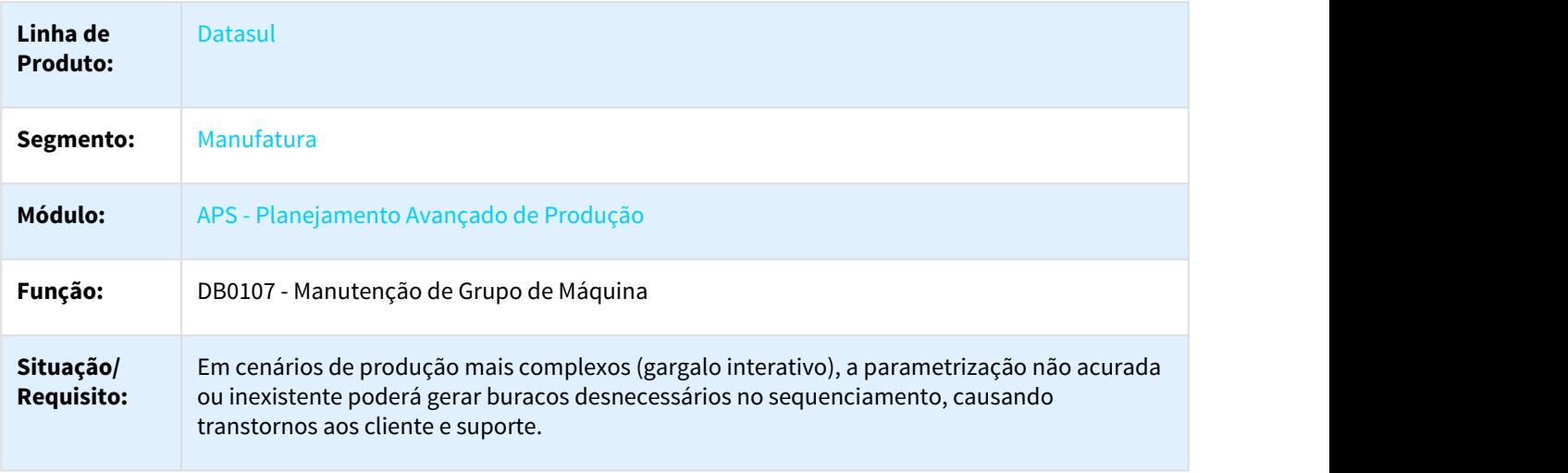

<sup>232</sup> http://tdn.totvs.com/pages/viewpage.action?pageId=244729866

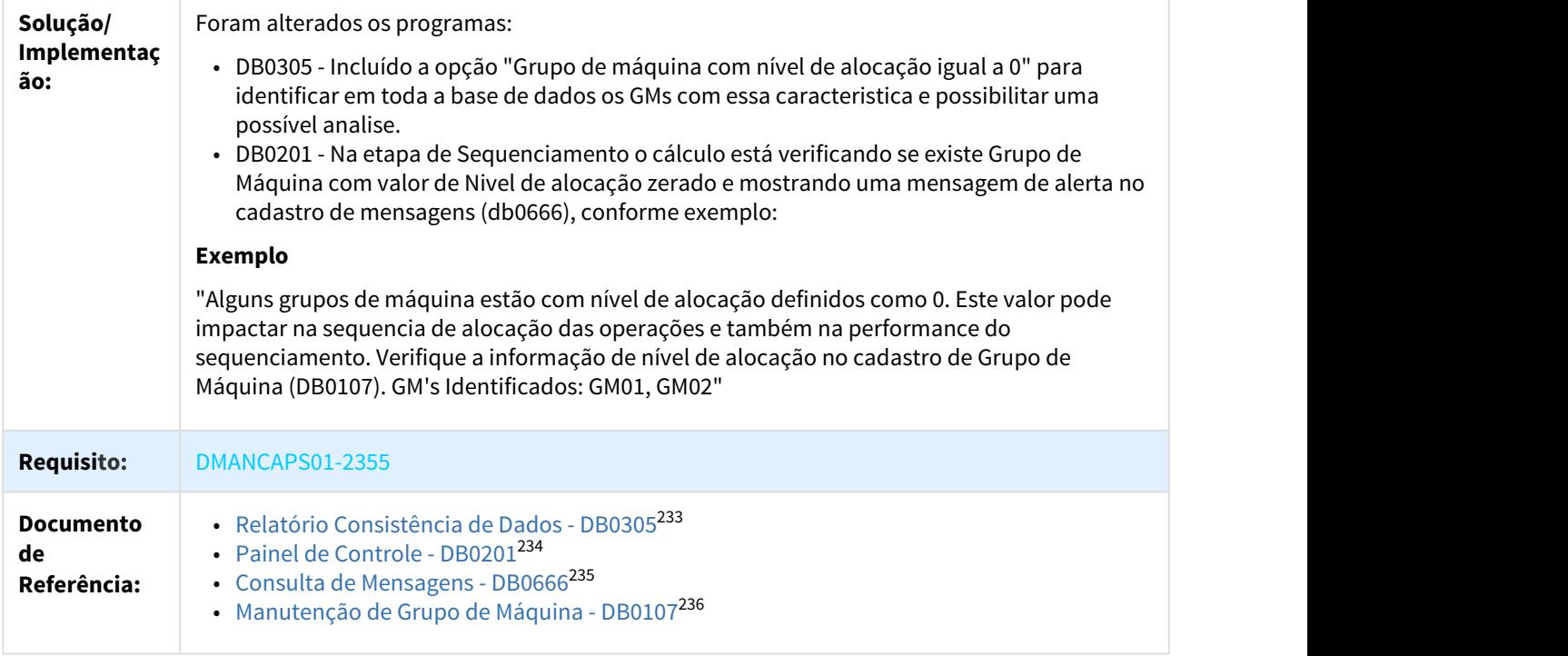

## 3.6.2.11 DMANCAPS01-2373 DT Travamento na Rotina de Consulta de Mensagens

#### DB0666 - Consulta de Mensagens

| Linha de Produto:          | Datasul                                                                                                    |
|----------------------------|----------------------------------------------------------------------------------------------------|
| Segmento:                  | Manufatura                                                                                                    |
| Módulo:                    | APS - Planejamento Avançado de Produção                                                                                                |
| <b>Função:</b>             | DB0666 - Consulta de Mensagens                                                                                                    |
| Situação/Requisito:        | O programa de exibição de mensagens do APS está demorando muito para<br>apresentar todas as mensagens quando existem muitos registros. |
| Solução/<br>Implementação: | O programa foi alterado para melhorar a performance na exibição das mensagens.                                                         |

<sup>233</sup> http://tdn.totvs.com/pages/viewpage.action?pageId=273307026

<sup>234</sup> http://tdn.totvs.com/display/LDT/Painel+de+Controle+-+DB0201

<sup>235</sup> http://tdn.totvs.com/display/LDT/Consulta+de+Mensagens+-+DB0666

<sup>236</sup> http://tdn.totvs.com/pages/viewpage.action?pageId=244725985

## 3.6.3 Bloco K - Manutenção - 12.1.21

Pesquisar

#### 3.6.3.1 2301986 DMANCAPS01-2011 DT Bloco K K235 Item alternativo de item fantasma

#### LF0228 - Bloco K - Item alternativo de item fantasma

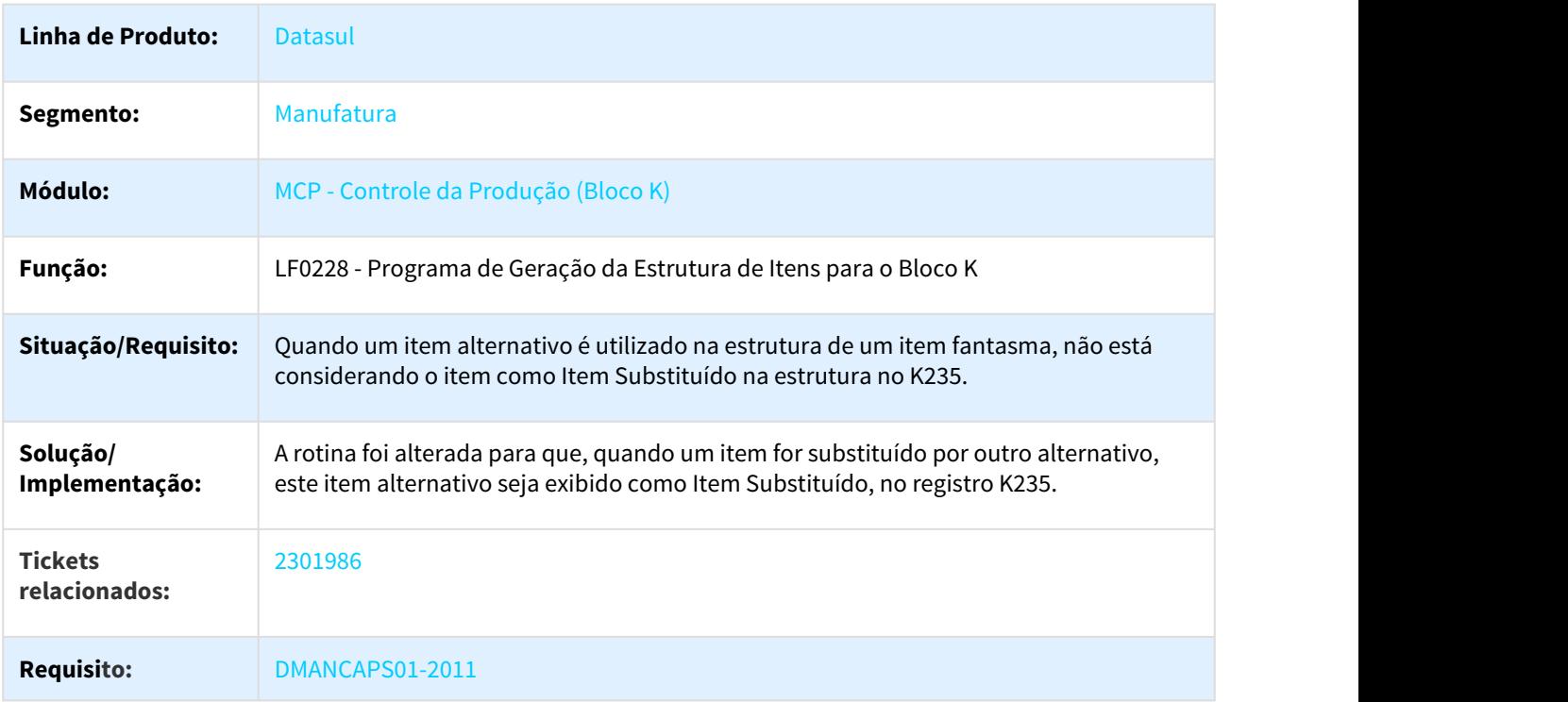

## 3.6.4 Cadastros Gerais - Manutenção - 12.1.21

Pesquisar

#### 3.6.4.1 2021562 DMANFACTORY01-2029 DT cd0205 - Alteração Códigos Unidades Itens

#### cd0205 - Alteração Códigos Unidades Itens

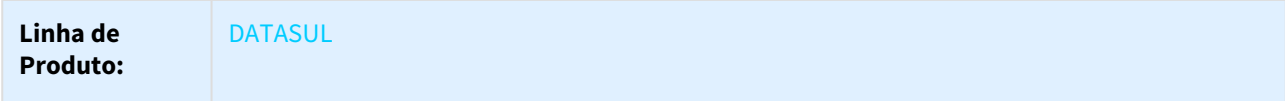

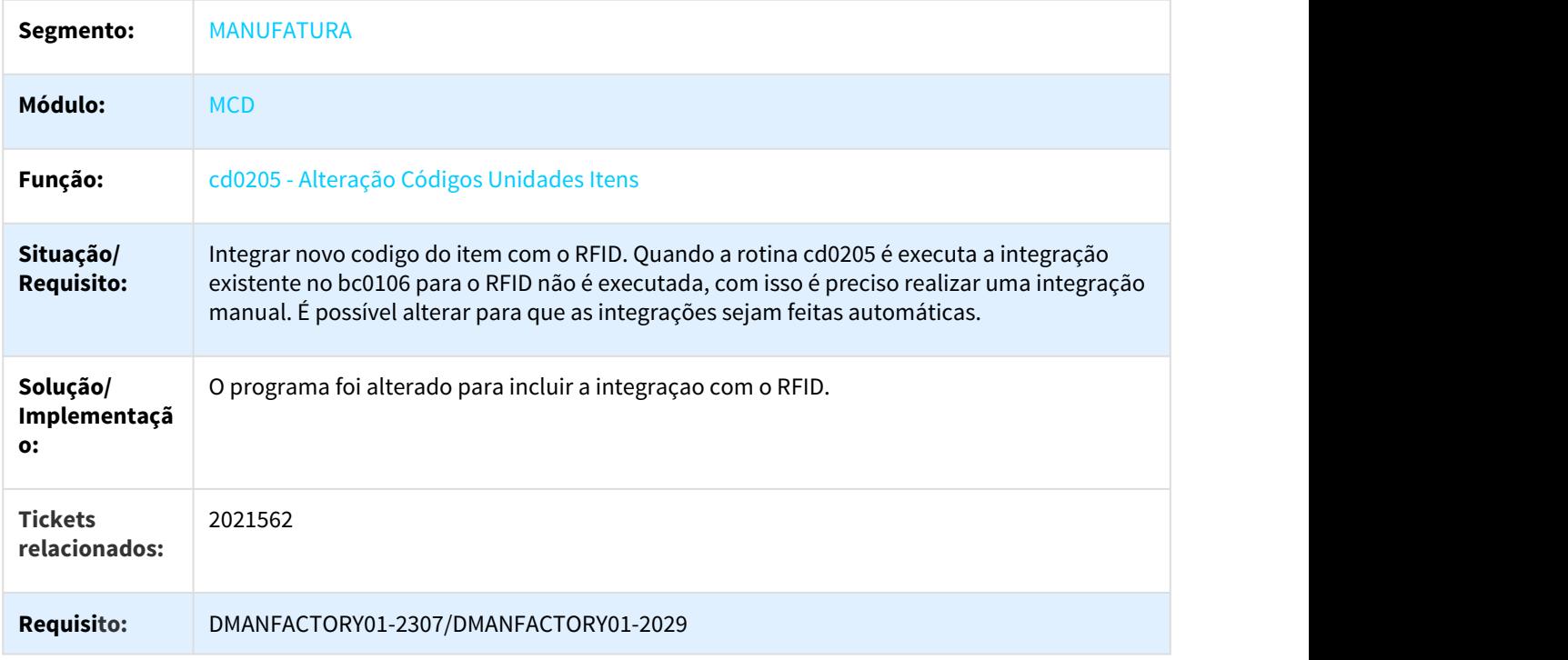

## 3.6.4.2 2396228 DMANFACTORY01-2371 DT CD0209 Atualização após Importação de Itens

#### CD0209 - Atualização após Importação de Itens

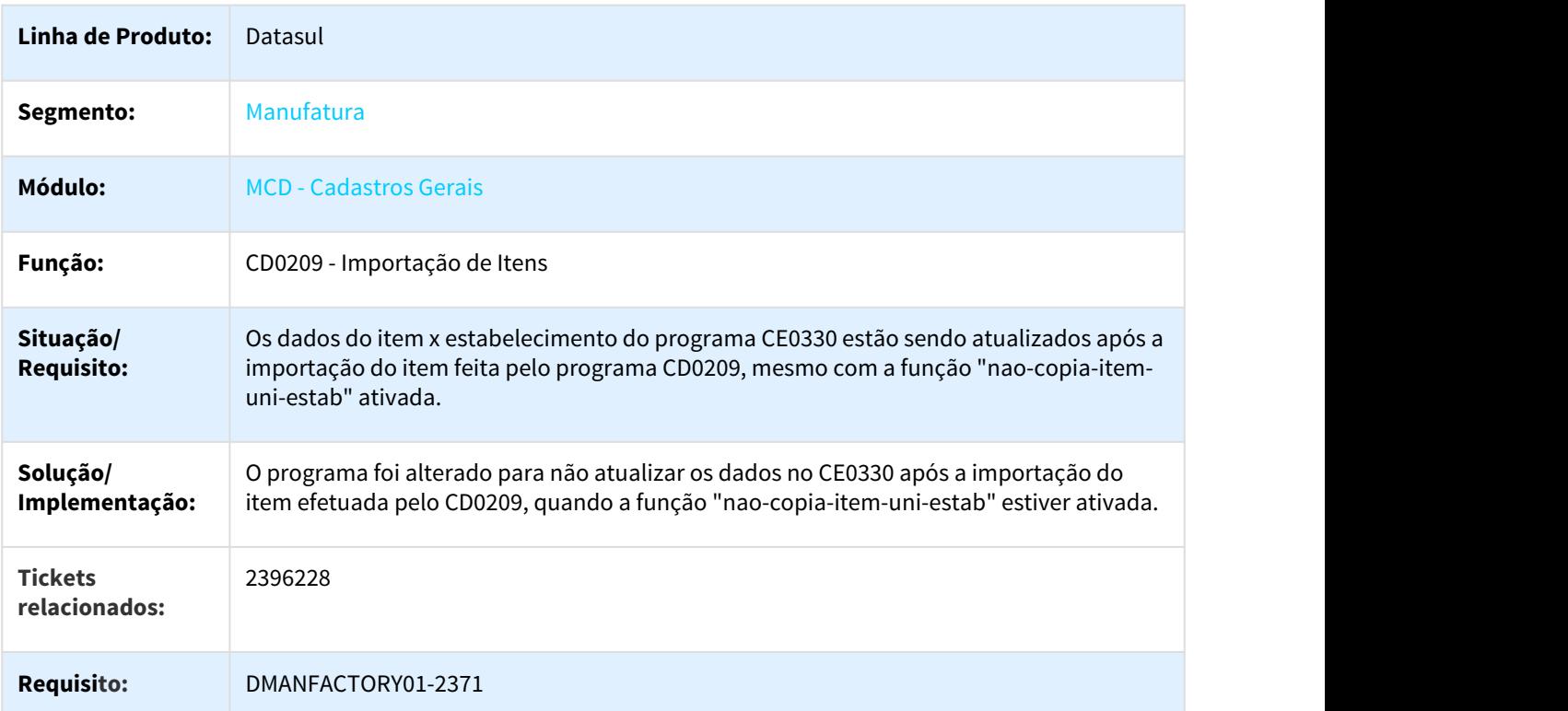

## 3.6.4.3 2494925 DMANFACTORY01-2442 DT CD0209 Chamada ponto UPC

#### CD0209 - Chamada ponto UPC

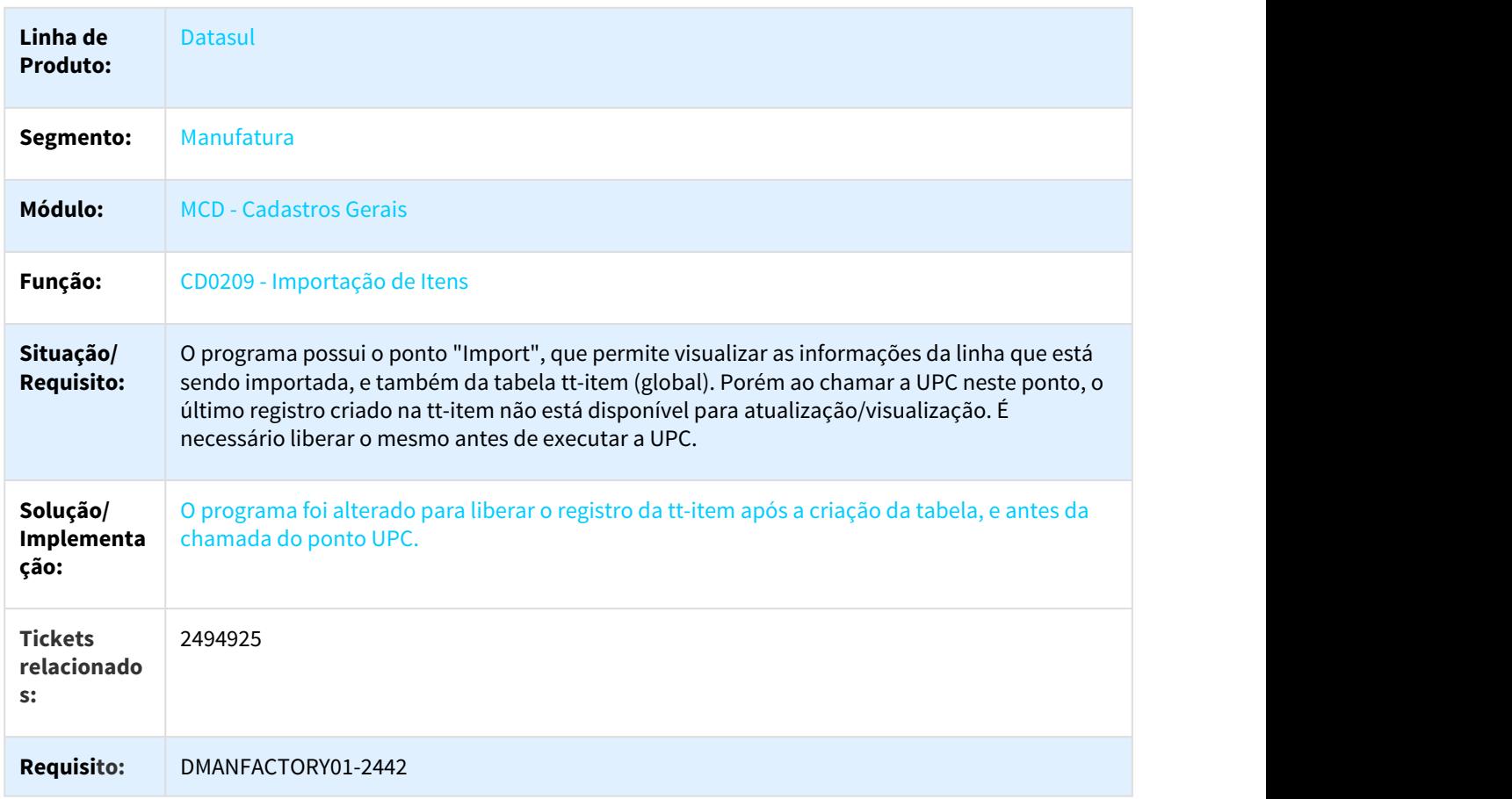

## 3.6.4.4 2841053 DMANFACTORY01-2925 DT CD0114 Manutenção Operação Padrão

#### CD0114 - Manutenção Operação Padrão

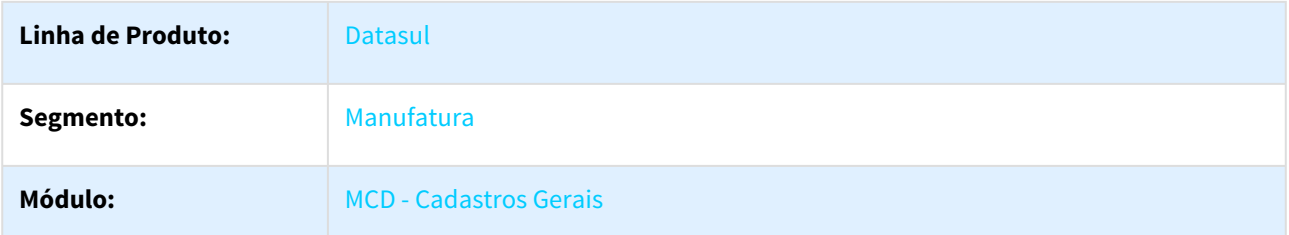

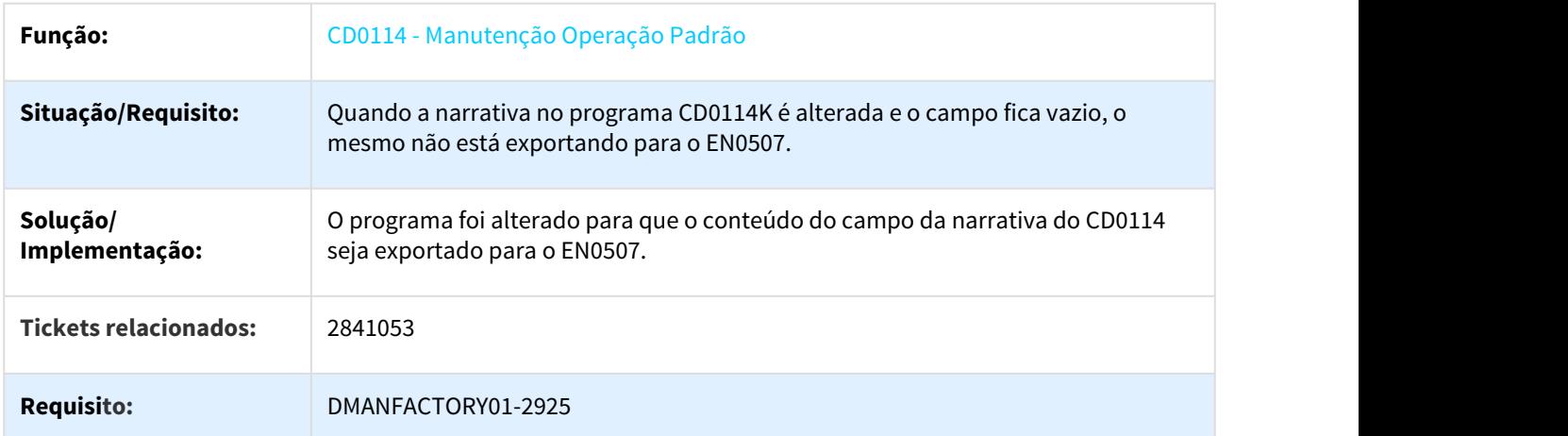

# 3.6.4.5 2908860 DMANFACTORY01-2874 DT CD7002 Carga Inicial Integração TOTVS MES

## CD7002 - Carga Inicial Integração TOTVS MES

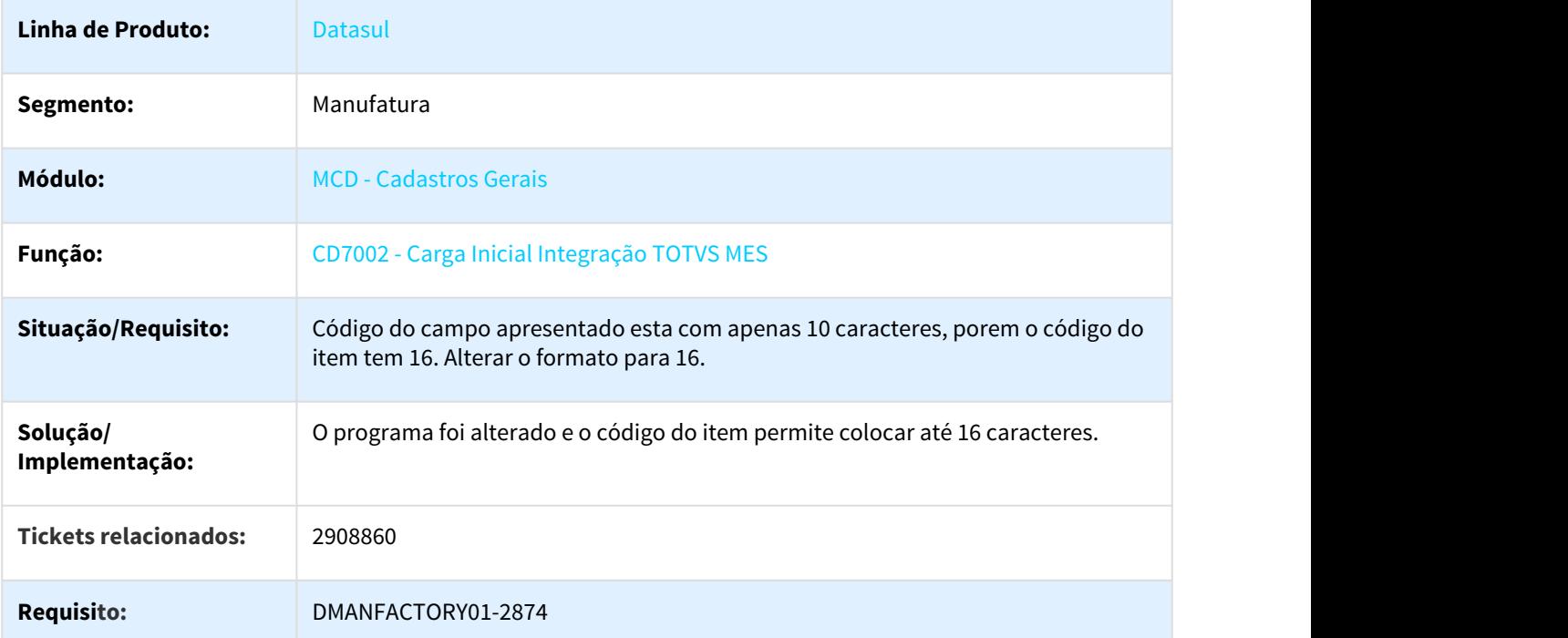

#### 3.6.4.6 2933407 DMANFACTORY01-2955 DT Extrator BA

#### Extrator BA

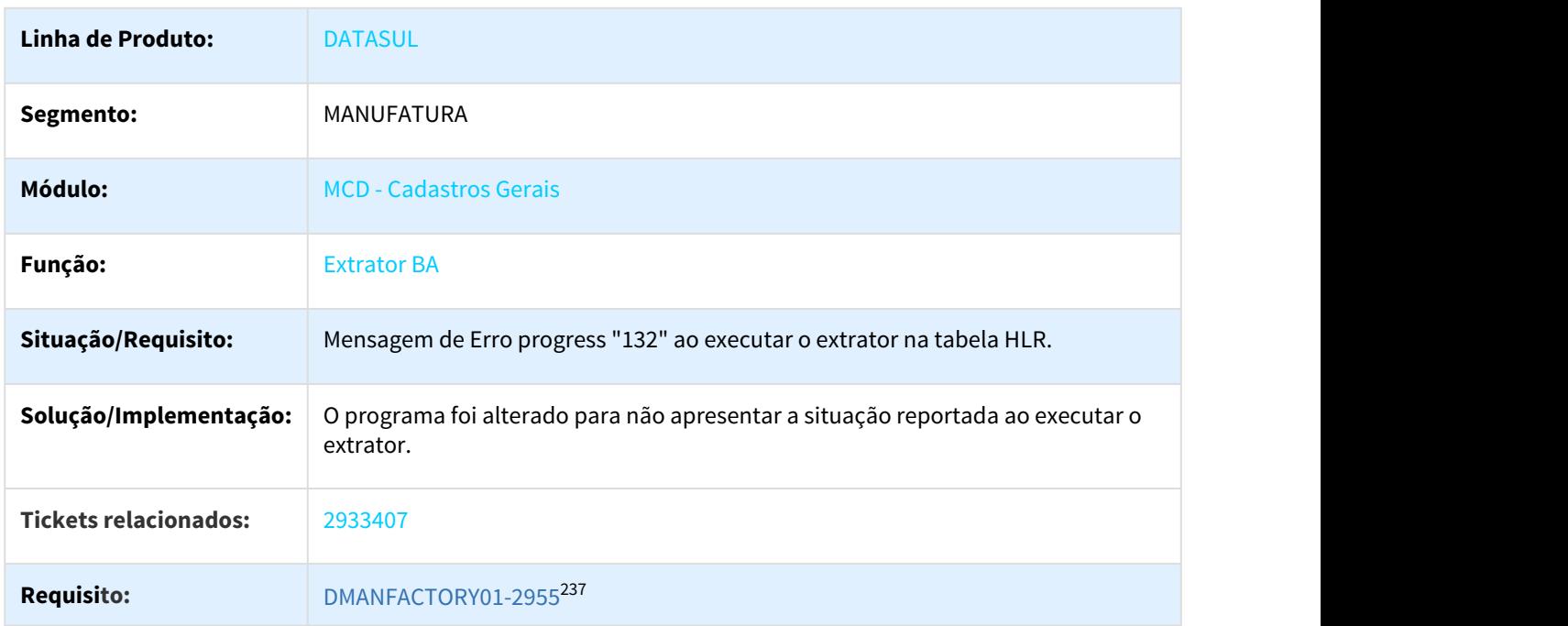

## 3.6.5 Chão de Fábrica - Manutenção - 12.1.21

Pesquisar

## 3.6.5.1 2469712 DMANFACTORY01-2429 DT SF0301 Descrição da área de produção

#### SF0301 - Descrição da área de produção

| Linha de Produto: | Datasul               |
|-------------------|-----------------------|
| Segmento:         | Manufatura            |
| <b>Módulo:</b>    | SFC - Chão de Fábrica |

<sup>237</sup> http://jiraproducao.totvs.com.br/browse/DMANFACTORY01-2955

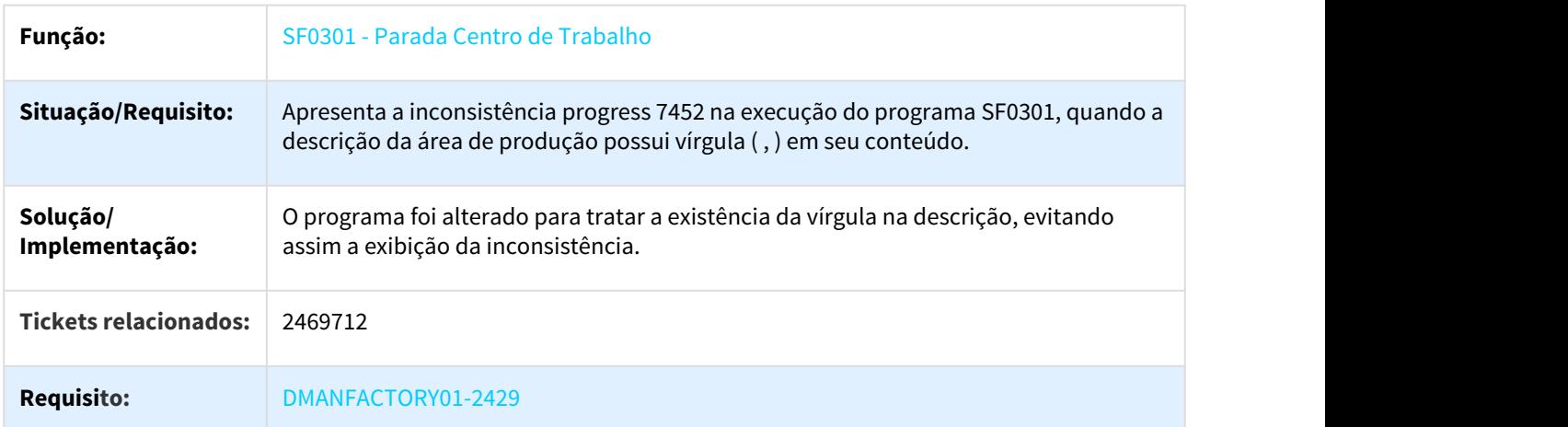

## 3.6.5.2 2723760 DMANFACTORY01-2741 DT Reporte via SF0330

## SF0330 - Mensagens do Reporte

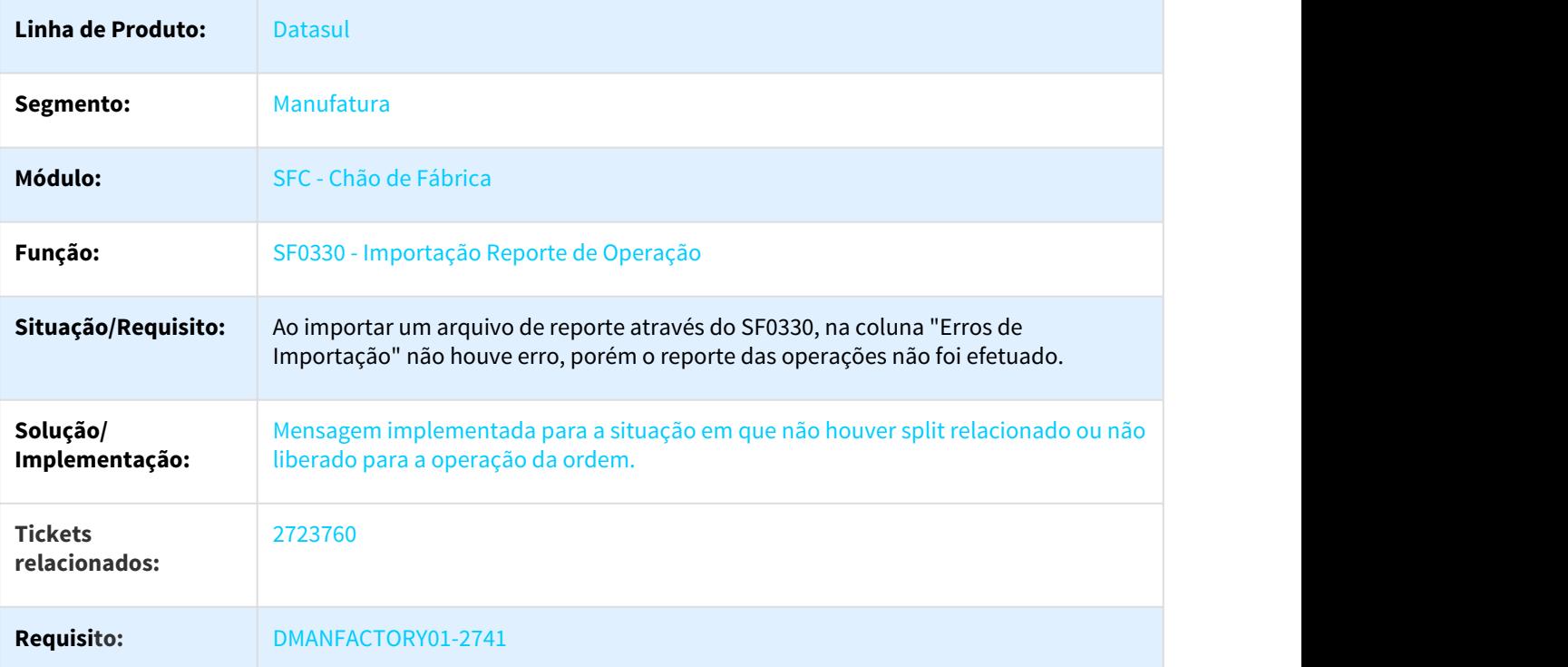

# 3.6.6 Configurador Produto - Manutenção - 12.1.21

Pesquisar

## 3.6.6.1 2114203 DMANFACTORY01-2466 DT Configurador HTML

#### Configurador HTML

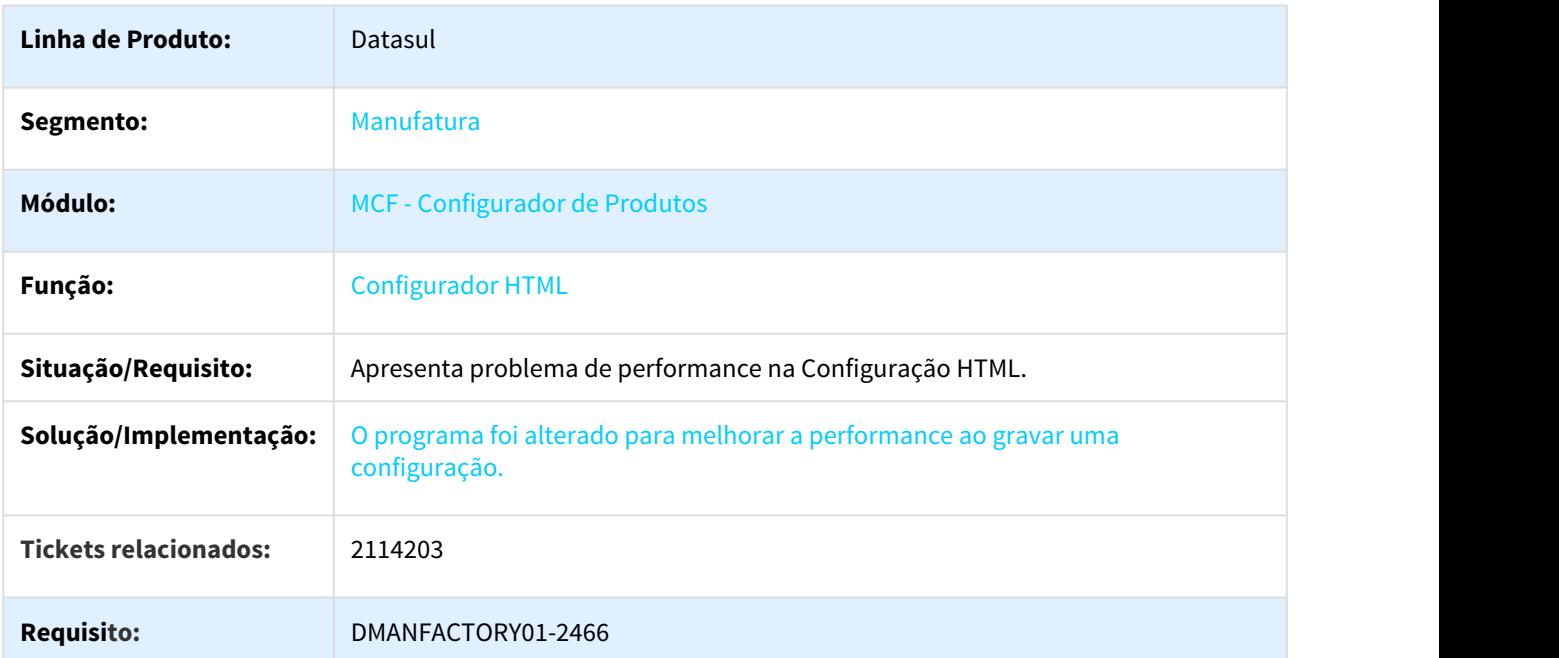

# 3.6.7 Controle da Produção - Manutenção - 12.1.21

Pesquisar

## 3.6.7.1 2158228 DMANFACTORY01-2353 DT CP0301 Criação de Ordem/Rede PERT

#### CP0301 - Criação de Ordem/Rede PERT

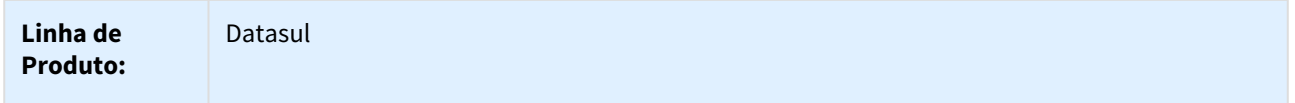

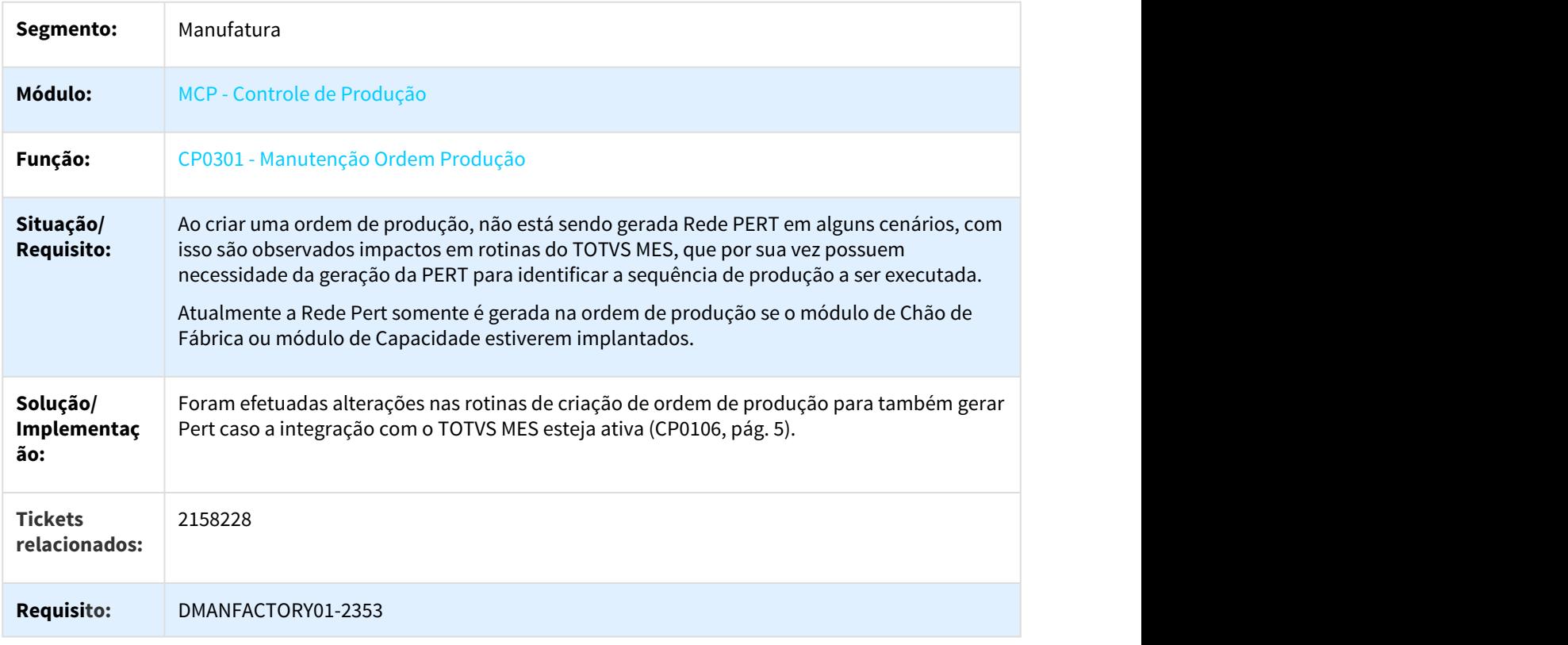

## 3.6.7.2 2199444 DMANFACTORY01-2311 DT CP0301 Manutenção Ordem Produção

## CP0301 - Manutenção Ordem Produção

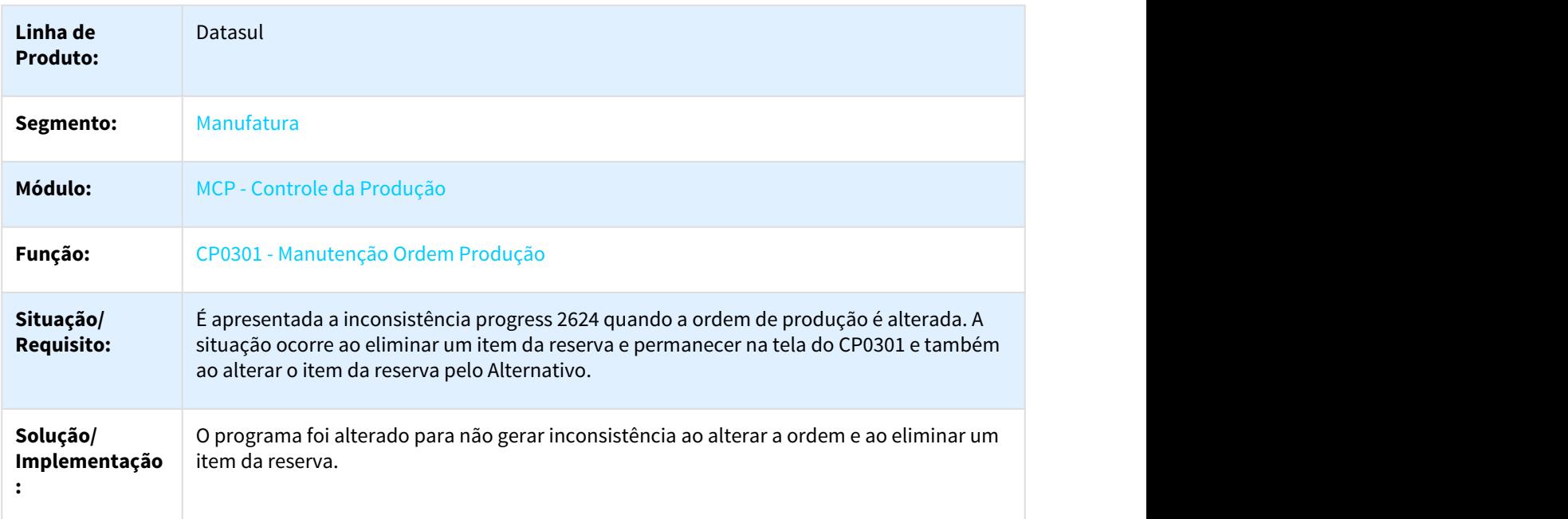

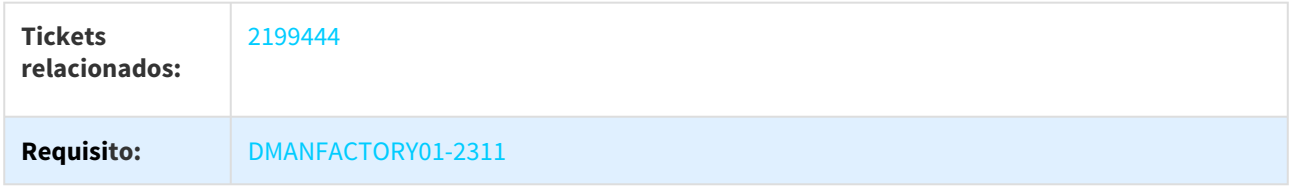

## 3.6.7.3 2337267 DMANFACTORY01-2283 DT CP0409 Filtro de Unidade de Negócio

## CP0409 - Filtro de Unidade de Negócio

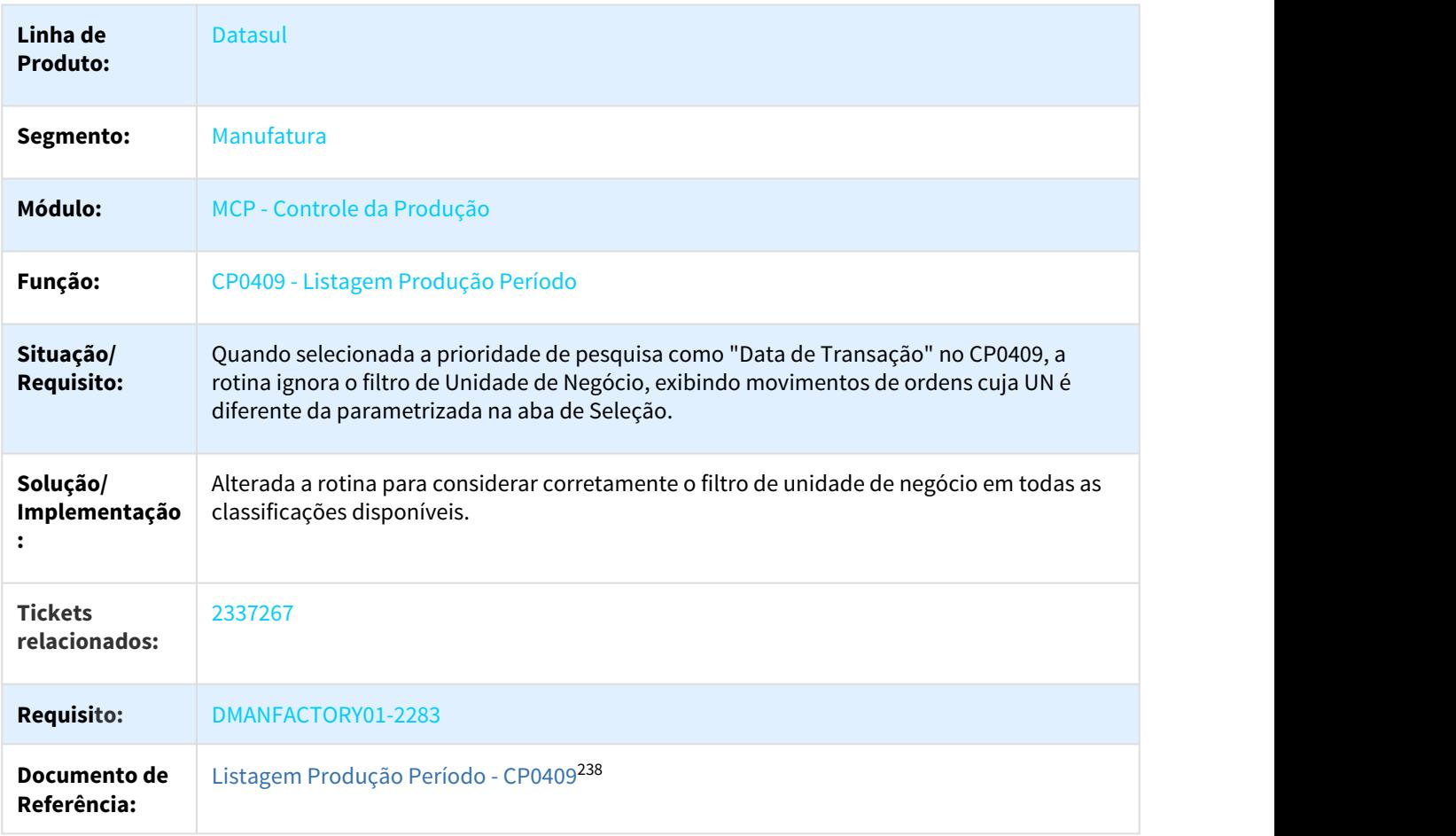

<sup>238</sup> http://tdn.totvs.com/pages/viewpage.action?pageId=267789668

## 3.6.7.4 2547979 DMANFACTORY01-2510 DT CP0302alt Unidade de medida após troca de itens alternativos

#### CP0302alt - Unidade de medida após troca de itens alternativos

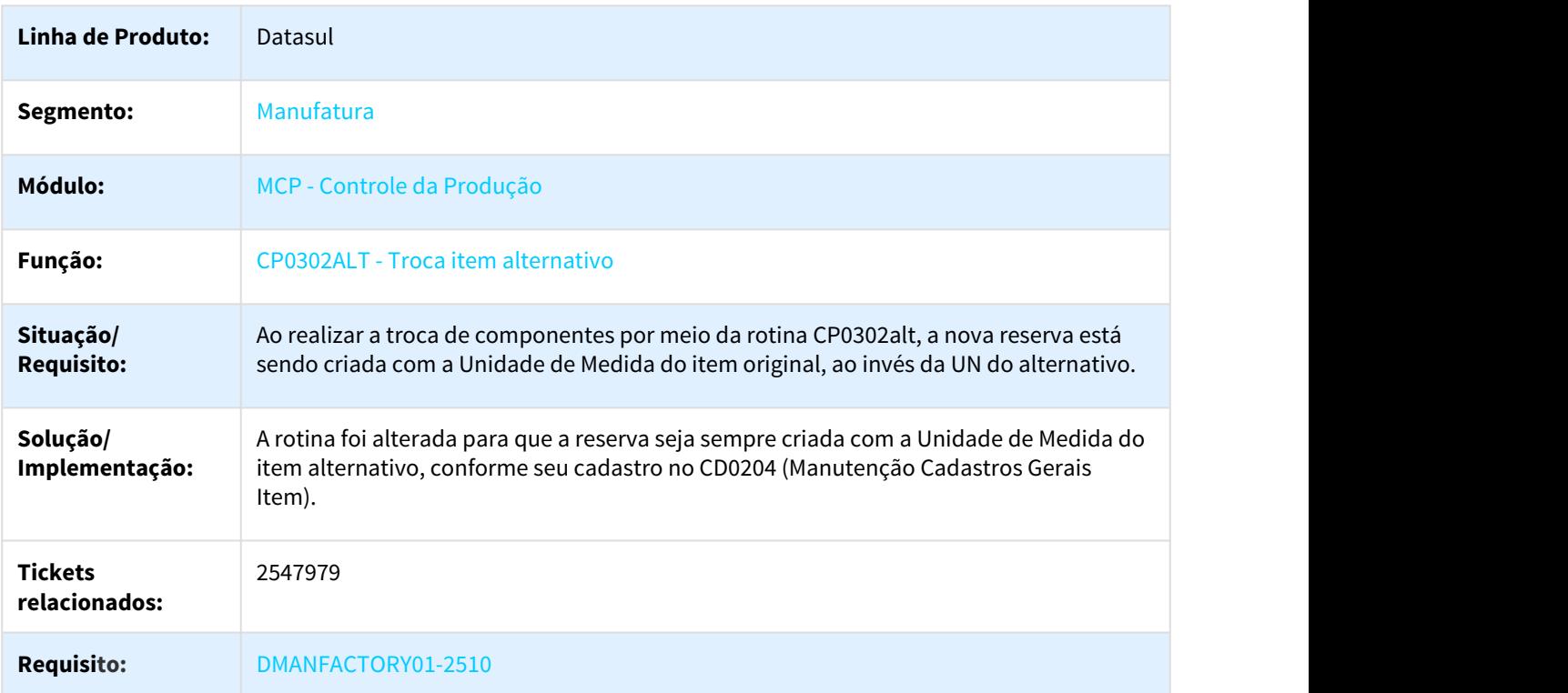

## 3.6.7.5 2658440 DMANFACTORY01-2635 DT CPAPI001

#### API CPAPI001

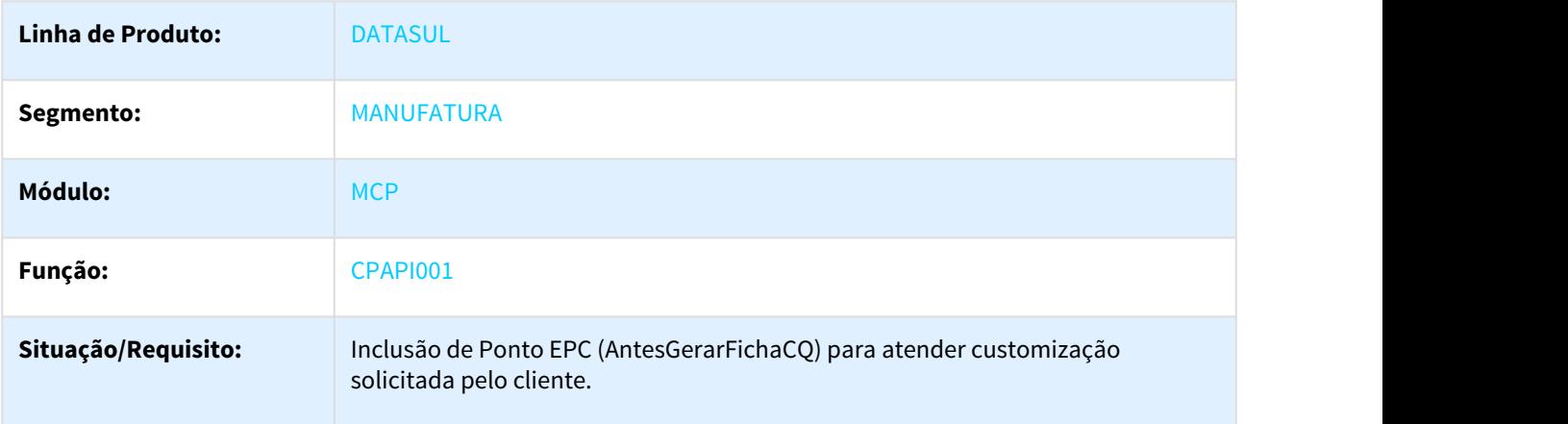

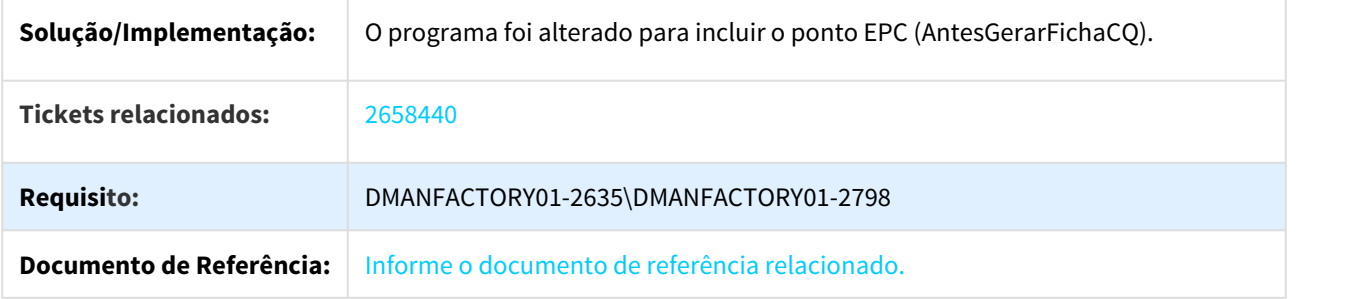

## 3.6.7.6 2789501 DMANFACTORY01-2789 DT CP0335 Distribuição de Saldo importando arquivo

#### CP0302alt - Unidade de medida após troca de itens alternativos

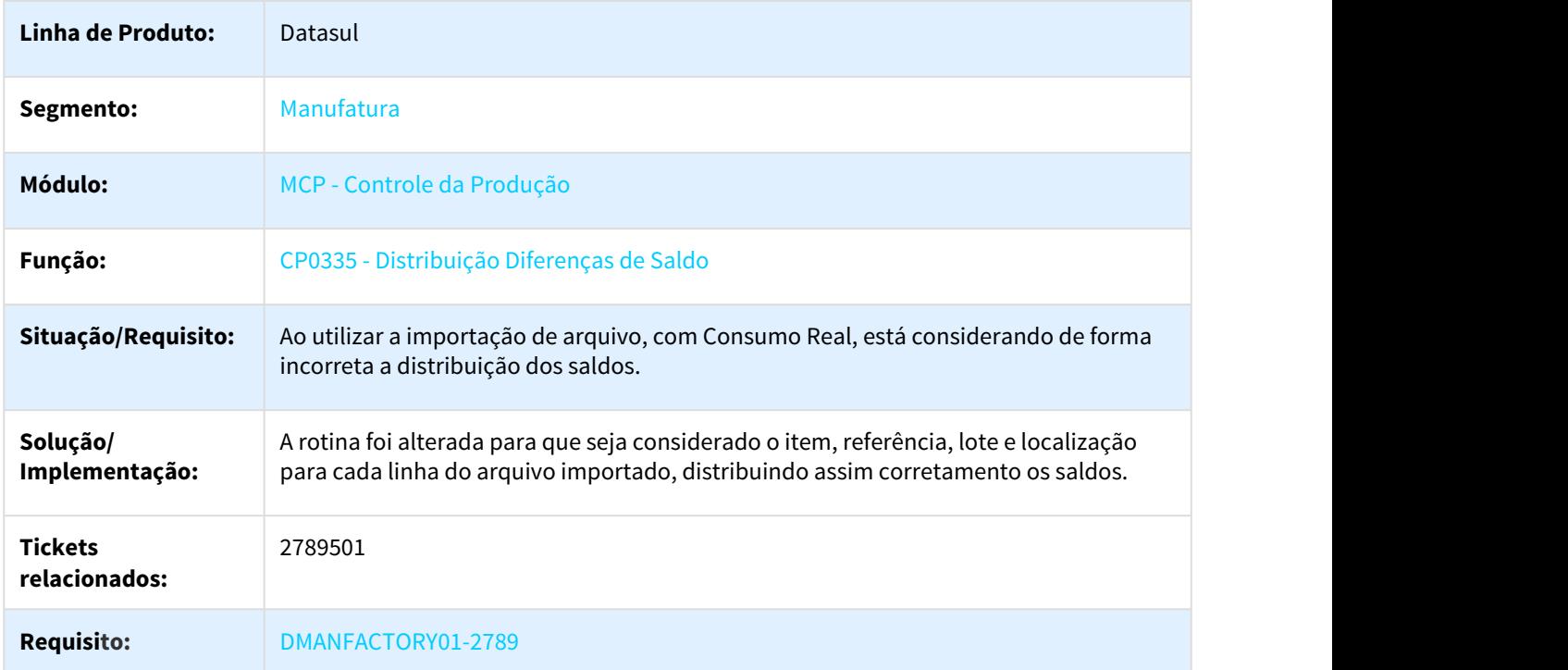

## 3.6.7.7 2976237 DMANFACTORY01-3122 DT CP0301 Manutenção Ordem Produção - Saldo Requisição Incorreto

## CP0301 - Manutenção Ordem Produção

**Linha de Produto:** Datasul

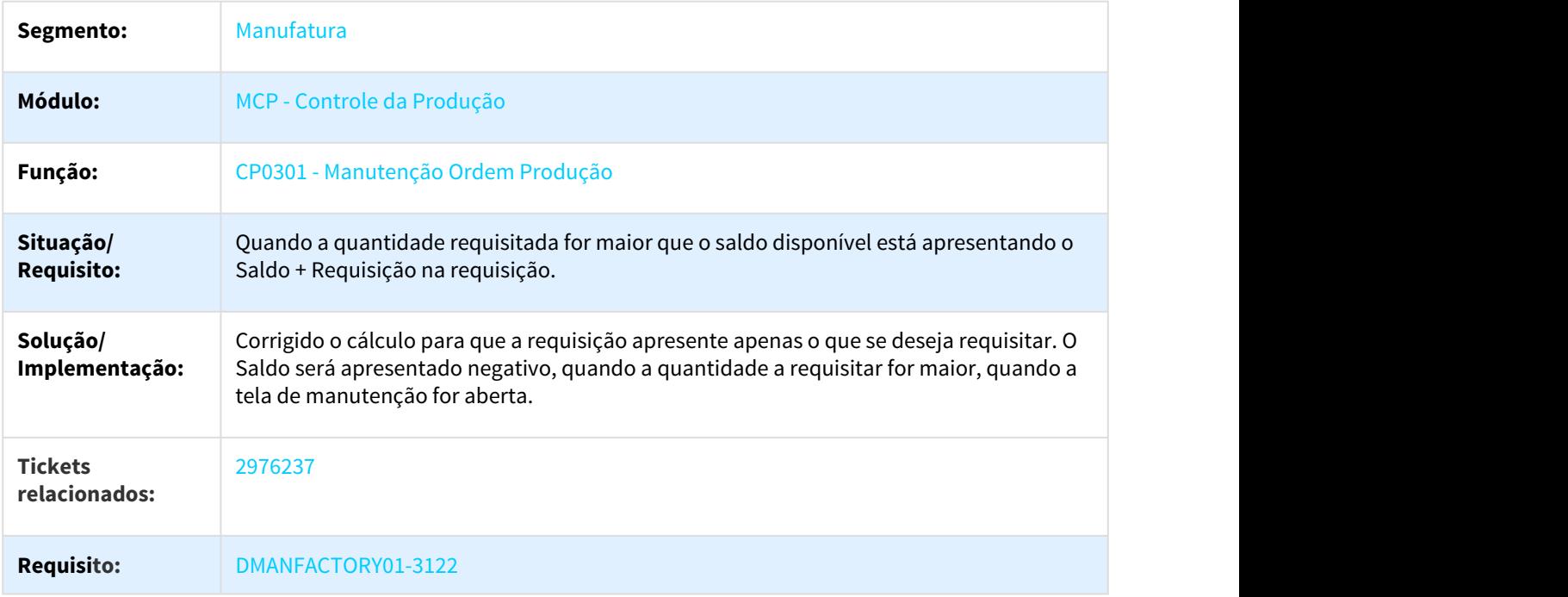

## 3.6.7.8 3048774 DMANFACTORY01-3094 DT CP0301 Manutenção Ordem Produção - Alternativo de Ordem de Reaproveitamento

## CP0301 - Manutenção Ordem Produção

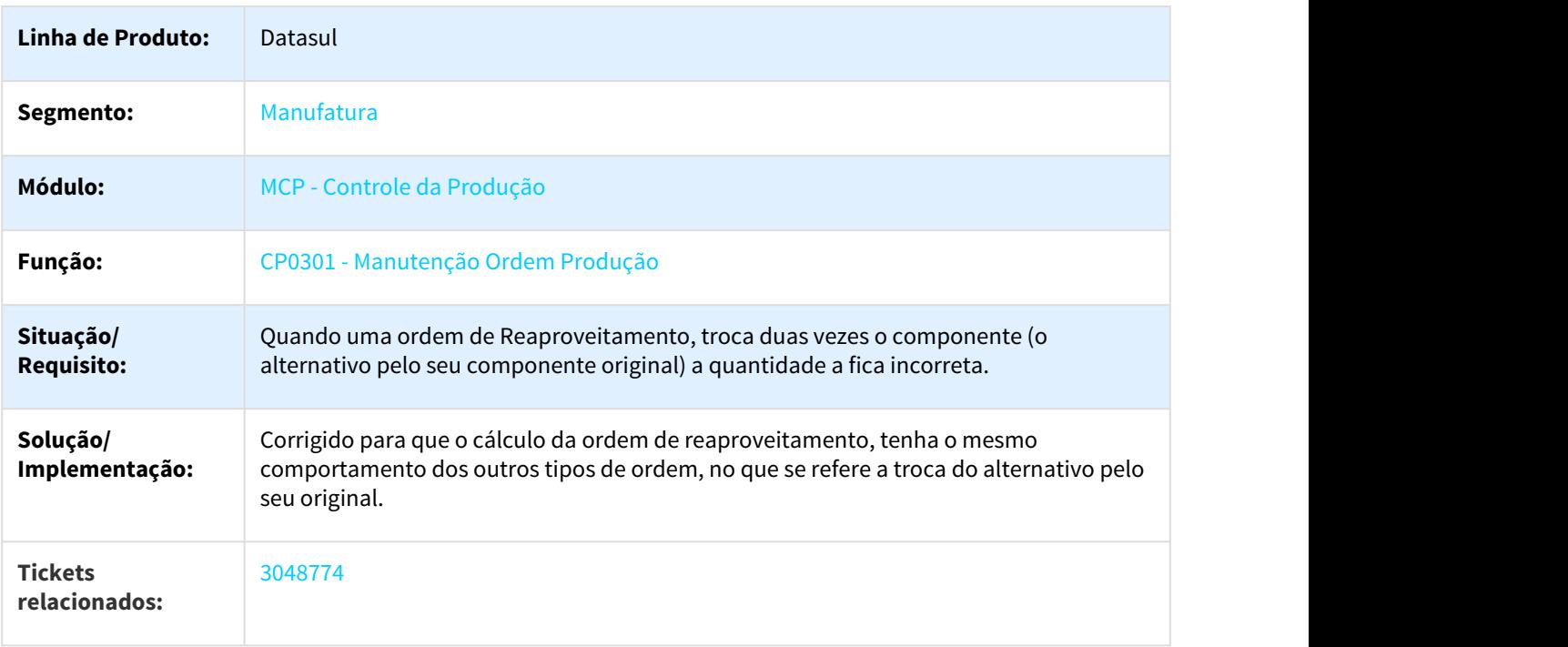

**Requisito:** DMANFACTORY01-3094

## 3.6.7.9 DMANFACTORY01-1374 DT Troca de alternativo por item obsoleto

#### CP0301 - Troca de alternativo por item obsoleto

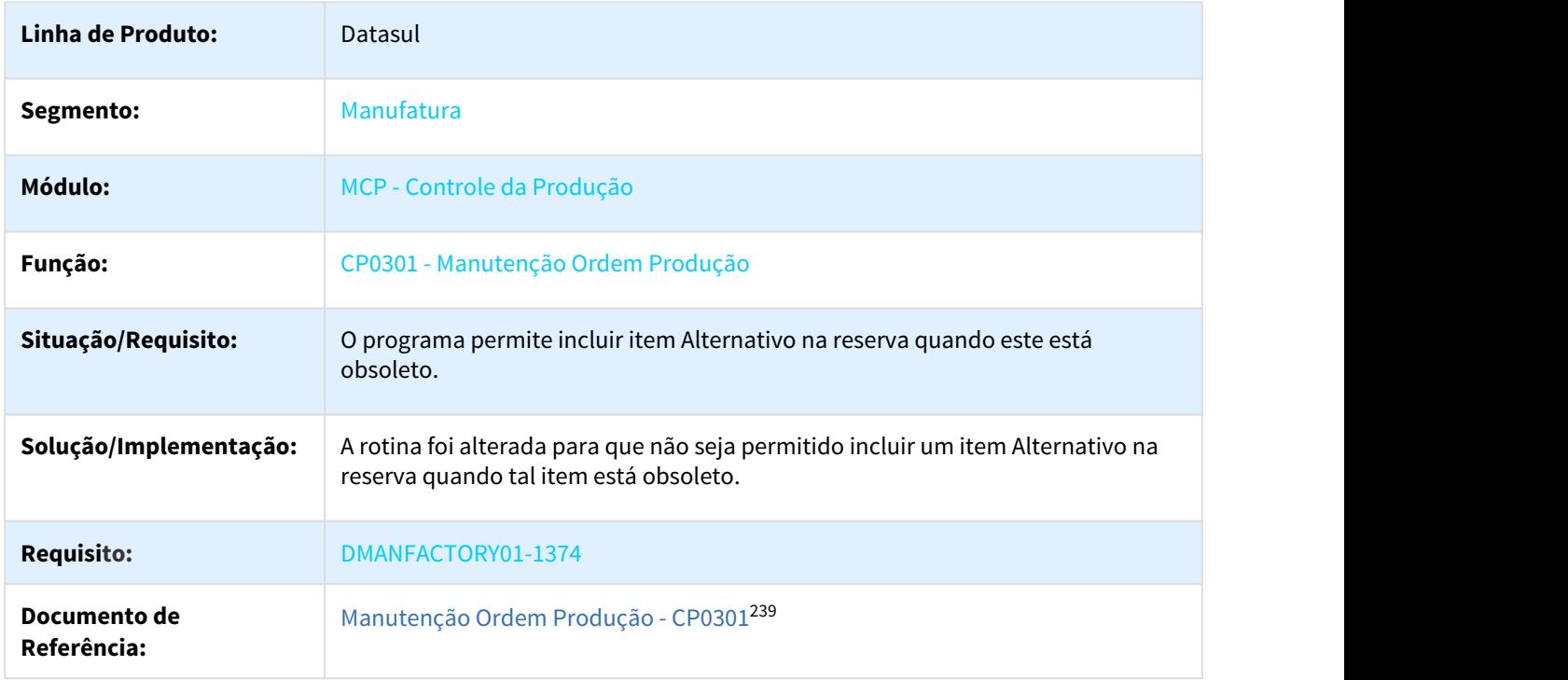

#### 3.6.7.10 DMANFACTORY01-1612 DT Emissão de mensagem ao confirmar reporte com reserva sem saldo

#### CP0337 - Emissão de mensagem ao confirmar reporte com reserva sem saldo

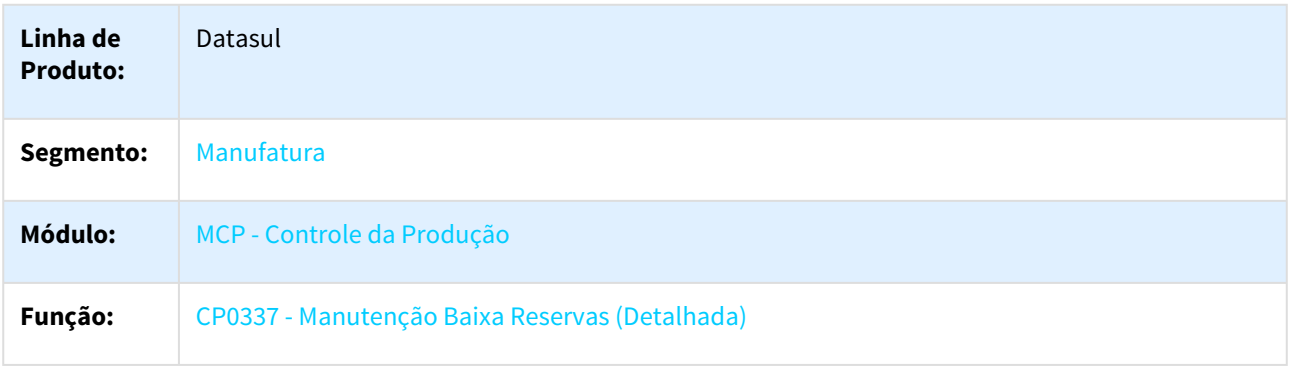

239 http://tdn.totvs.com/pages/viewpage.action?pageId=268578550

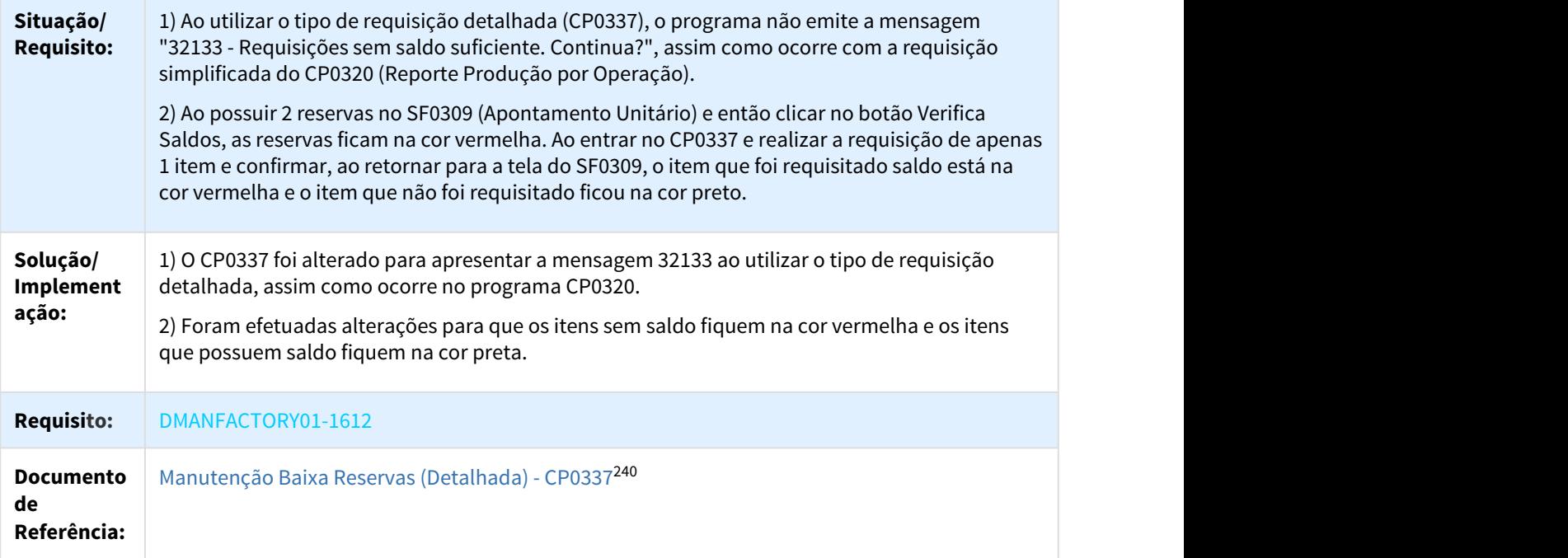

## 3.6.7.11 DMANFACTORY01-2263 DT Alteração de menu Apontamento de Produção HTML

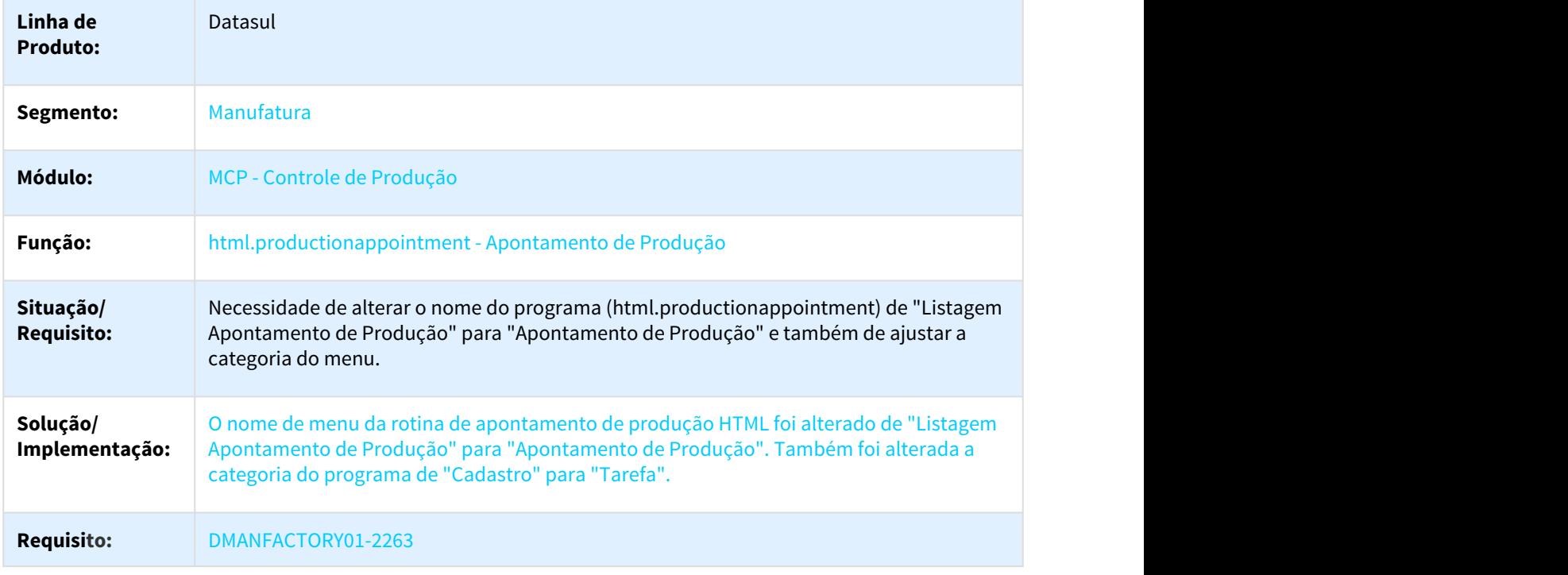

html.productionappointment - Alteração de menu Apontamento de Produção HTML

<sup>240</sup> http://tdn.totvs.com/pages/viewpage.action?pageId=273300205

## 3.6.8 Custos - Manutenção - 12.1.21

Pesquisar

## 3.6.8.1 2215033 DMANCAPS01-1972 DT Cálculo do refugo dos componentes

#### CS0507 - Cálculo do refugo dos componentes

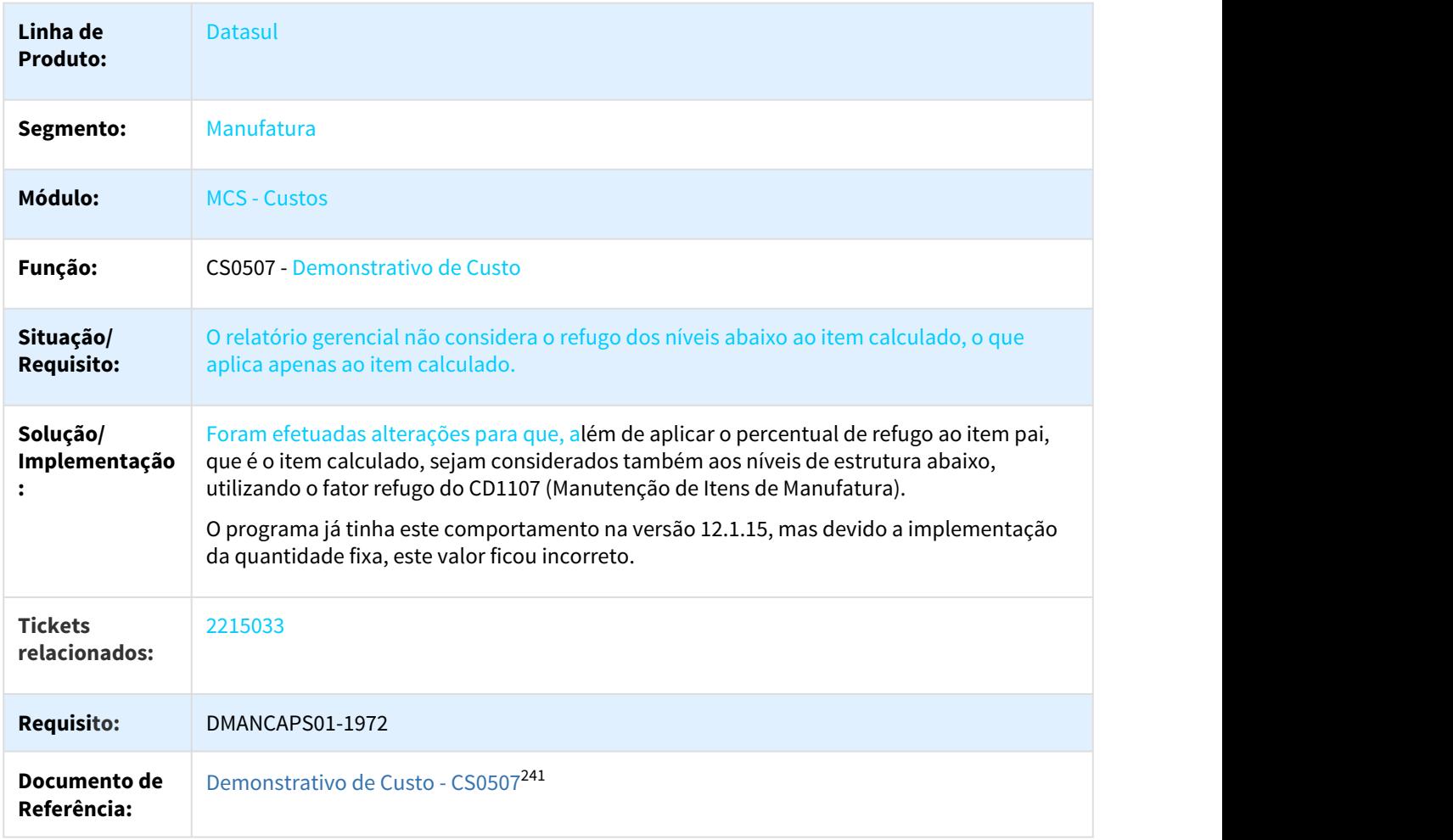

<sup>241</sup> http://tdn.totvs.com/display/LDT/Demonstrativo+de+Custo+-+CS0507

## 3.6.8.2 2353109 DMANCAPS01-2139 DT Tipo de preço não controlado no estabelecimento

#### CS00303 - Tipo de preço não controlado no estabelecimento

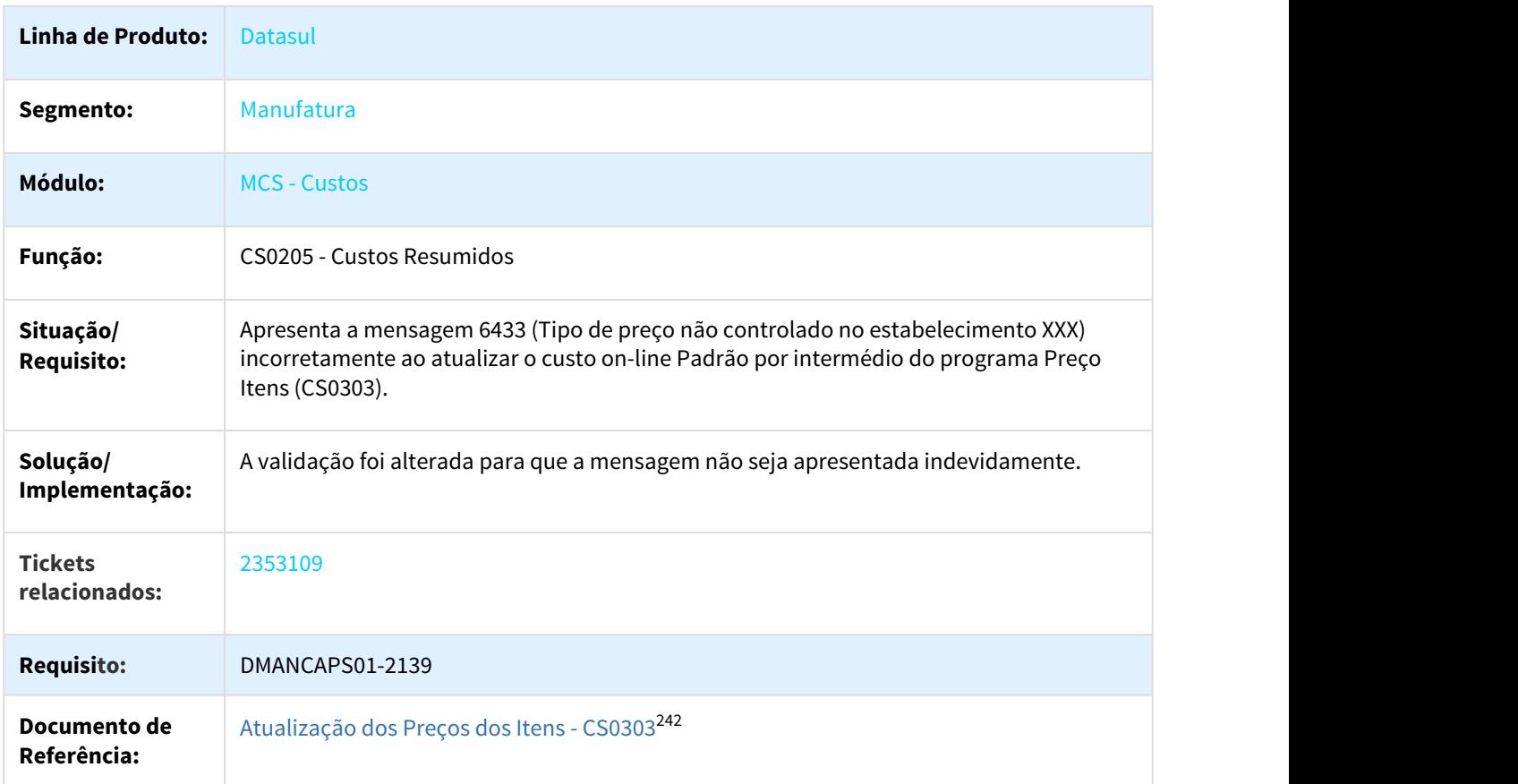

#### 3.6.8.3 2371023 DMANCAPS01-2055 DT Saldo na ordem por arredondamento

#### CS0503 - Saldo na ordem por arredondamento

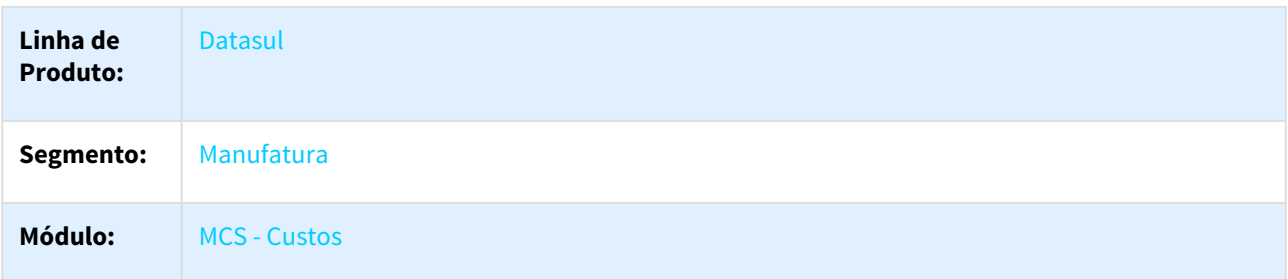

<sup>242</sup> http://tdn.totvs.com/pages/viewpage.action?pageId=240306466

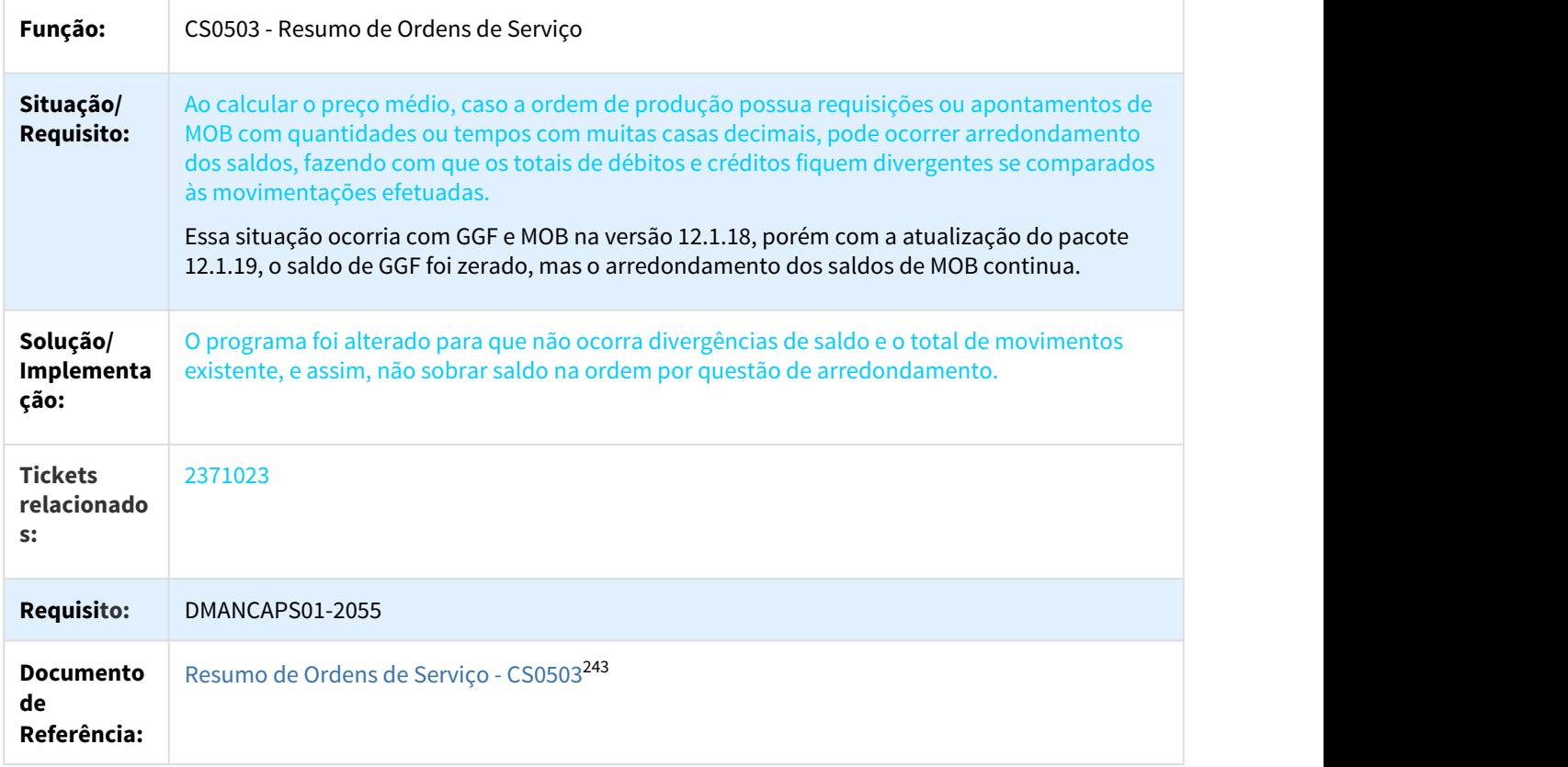

# 3.6.8.4 2403096 DMANCAPS01-2056 DT Performance geração relatório CS0205

#### CS0205 - Performance geração relatório

| Linha de Produto:          | <b>Datasul</b>                                                                                                    |
|----------------------------|----------------------------------------------------------------------------------------------------|
| Segmento:                  | Manufatura                                                                                                    |
| Módulo:                    | <b>MCS - Custos</b>                                                                                                    |
| Função:                    | CS0205 - Custos Resumidos                                                                                                    |
| Situação/Requisito:        | Apresenta lentidão na execução do relatório Custos Resumidos (CS0205).                                                                          |
| Solução/<br>Implementação: | Foram efetuadas alterações para melhorar a performance ao gerar o relatório<br>Custos Resumidos (CS0205), diminuindo assim o tempo de execução. |

<sup>243</sup> http://tdn.totvs.com/pages/viewpage.action?pageId=241698046

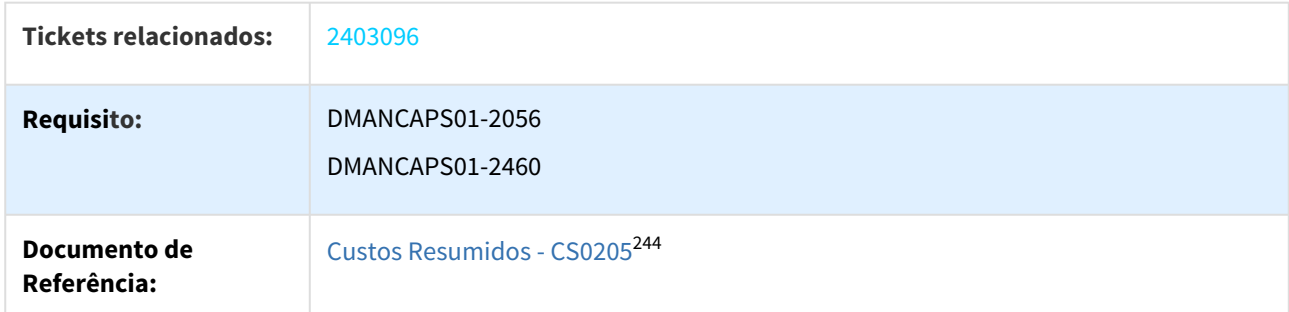

## 3.6.8.5 2411010 DMANCAPS01-2057 DT Hora reporte GGF

#### CS0306 - Hora reporte GGF

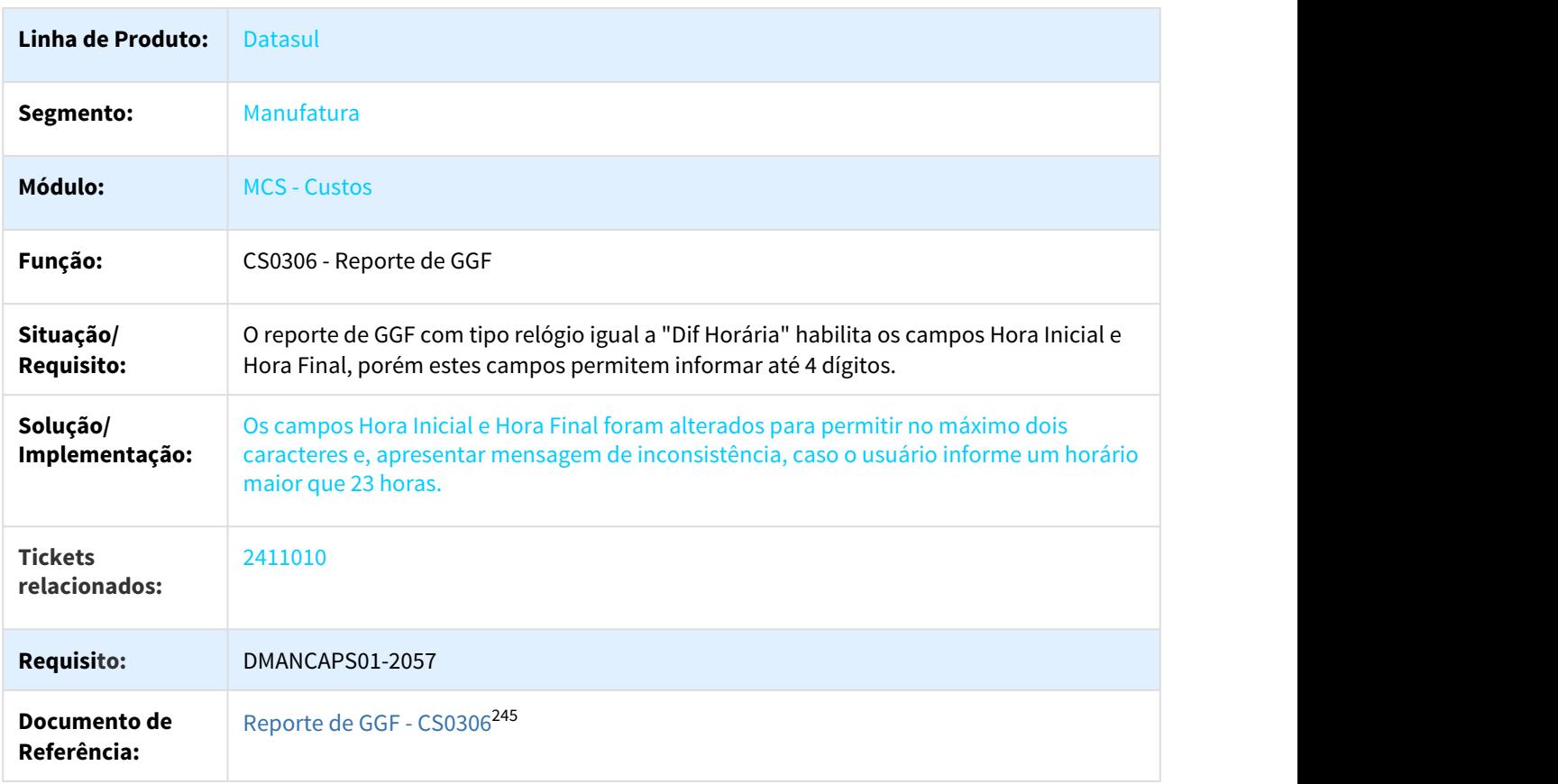

<sup>244</sup> http://tdn.totvs.com/display/LDT/Custos+Resumidos+-+CS0205 245 http://tdn.totvs.com/display/LDT/Reporte+de+GGF+-+CS0306
# 3.6.8.6 2579380 DMANCAPS01-2212 DT Looping do Cálculo do Preço Médio

#### CE0401 - Cálculo Preço Médio

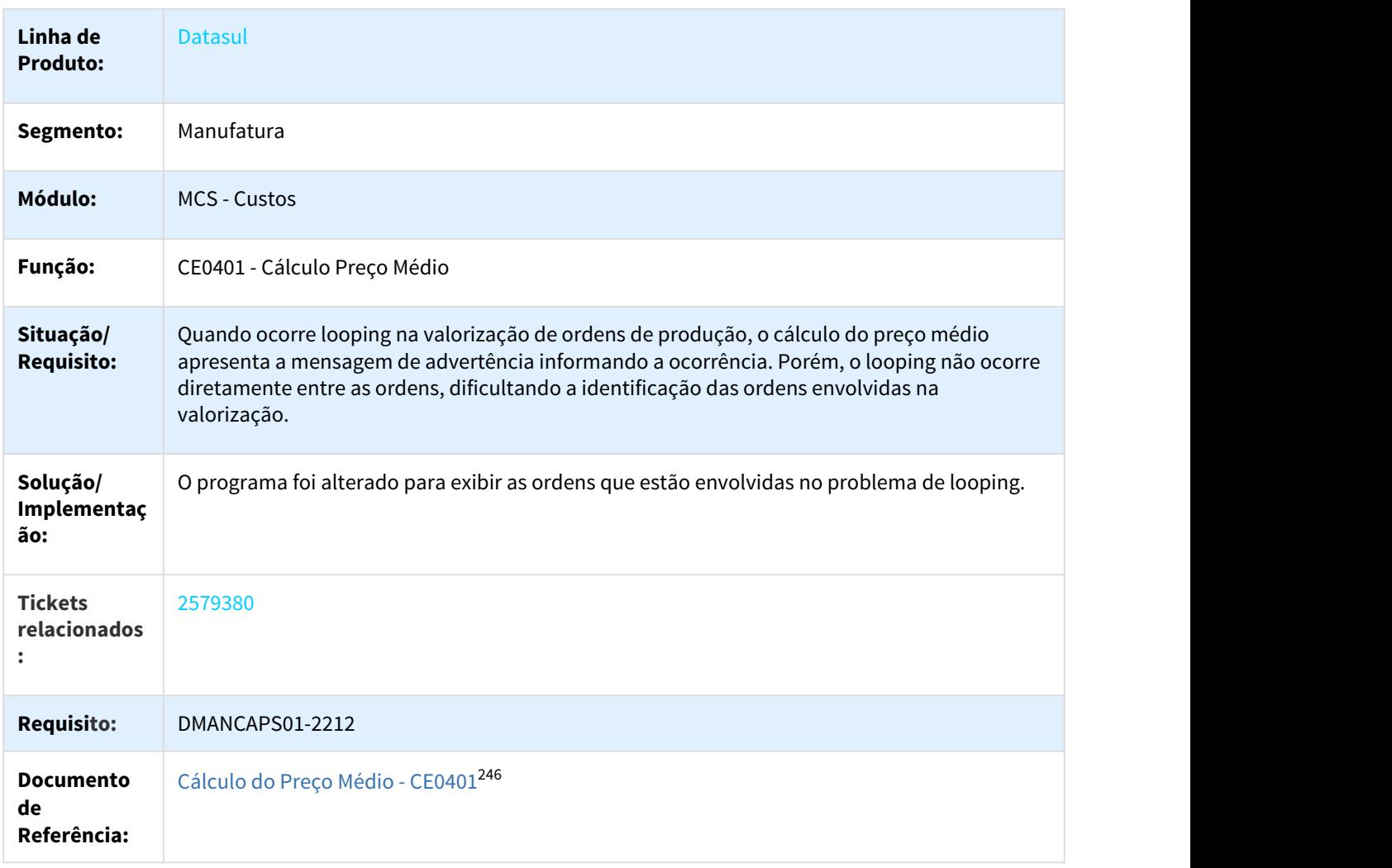

# 3.6.8.7 2594566 DMANCAPS01-2205 DT Impressão dos valores da moeda alternativa

### CS0501 - Impressão dos valores da moeda alternativa

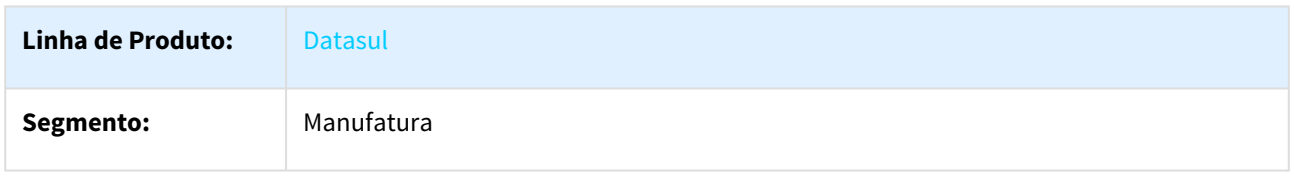

246 http://tdn.totvs.com/pages/viewpage.action?pageId=236587383

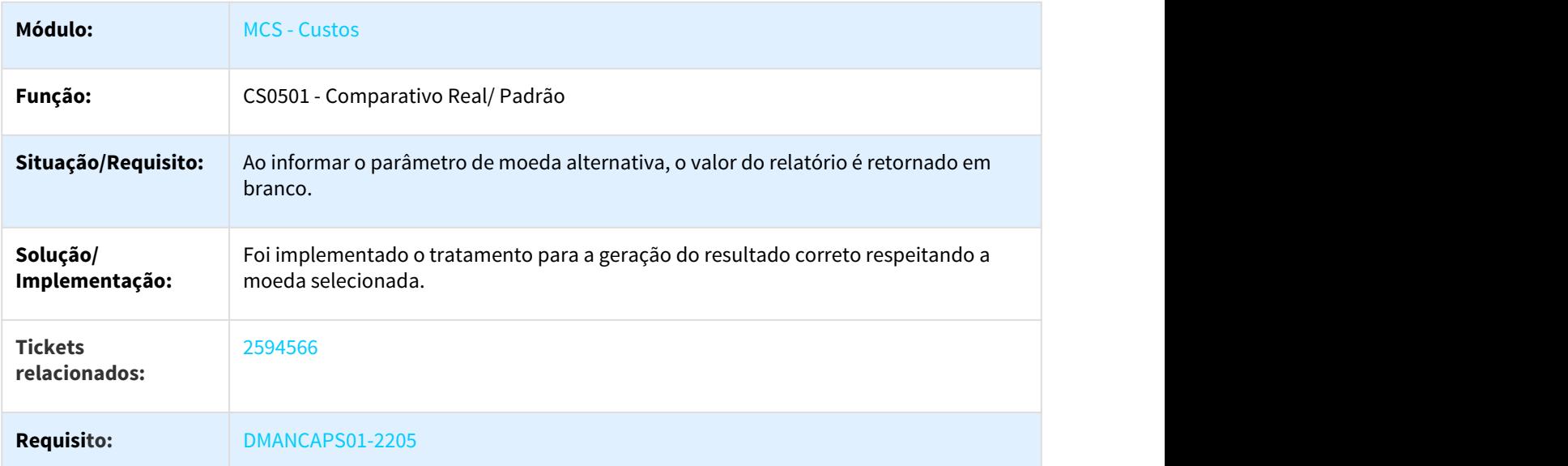

# 3.6.8.8 2627732 DMANCAPS01-2299 DT Ordem de Serviço Não Está Valorizando o Material

#### CE0401 - Cálculo do Preço Médio

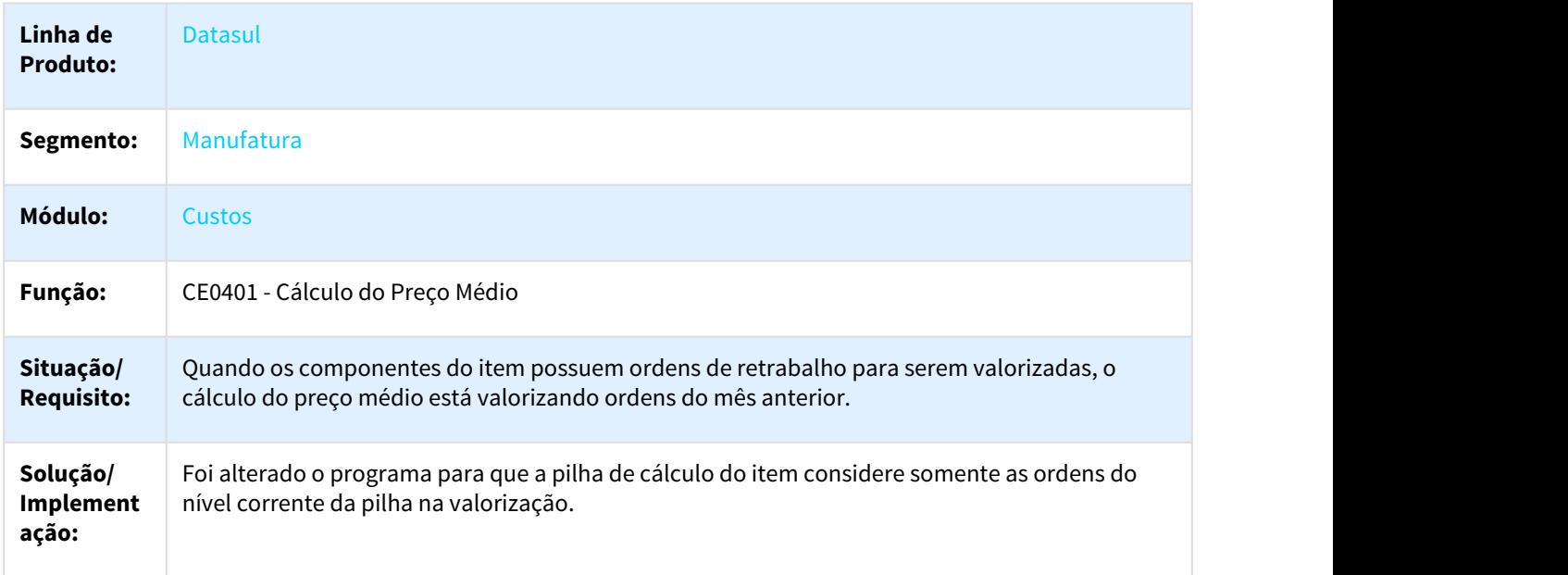

# 3.6.8.9 2727819 DMANCAPS01-2392 DT Listagem de Ordem no CS0530 como REQsACA

CS0530 - Relatório Verificação Ordens Críticas

**Linha de Produto:** Datasul

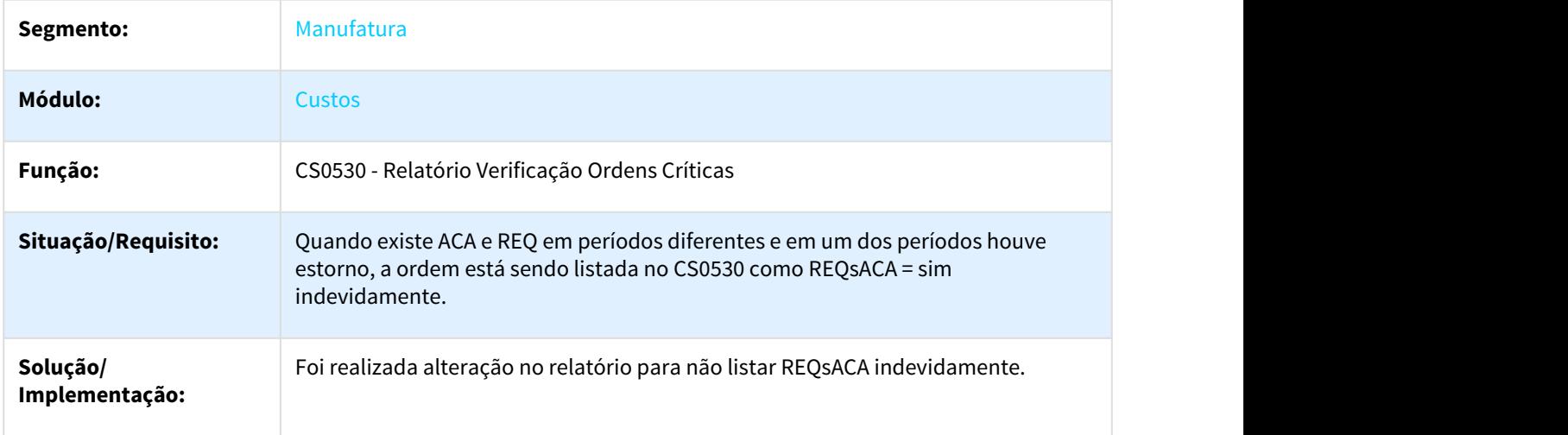

# 3.6.8.10 2743291 DMANCAPS01-2459 DT Absorção Gastos GGF

#### CE0416 - Listagem Horas Apropriadas por Centro de Custo

| Linha de Produto:               | Datasul                                                                                                    |  |
|---------------------------------|----------------------------------------------------------------------------------------------------|--|
| Segmento:                       | Manufatura                                                                                                    |  |
| Módulo:                         | <b>Custos</b>                                                                                                    |  |
| Função:                         | CE0416 - Listagem Horas Apropriadas por Centro de Custo                                                                                                    |  |
| Situação/<br><b>Requisito:</b>  | O programa não está absorvendo corretamente os totais de horas reportadas para as<br>moedas alternativas.                                                                     |  |
| Solução/<br>Implementação:      | O programa foi alterado para que as horas reportadas sejam corretamente absorvidas<br>nas moedas alternativas quando o parâmetro "Atualiza Horas Reportadas" está<br>marcado. |  |
| <b>Tickets</b><br>relacionados: | 2743291                                                                                                    |  |
| <b>Requisito:</b>               | DMANCAPS01-2459                                                                                                    |  |
| Documento de<br>Referência:     | Listagem Horas Apropriadas por Centro de Custo - CE0416247                                                                                                    |  |

<sup>247</sup> http://tdn.totvs.com/display/LDT/Listagem\_Horas\_Apropriadas\_por\_Centro\_de\_Custo\_-\_CE0416

### 3.6.8.11 2805021 DMANCAPS01-2461 DT Relatório CS0501 Desconsidera Quantidade Refugada da Ordem

#### CS0501 - Comparativo Real/Padrão

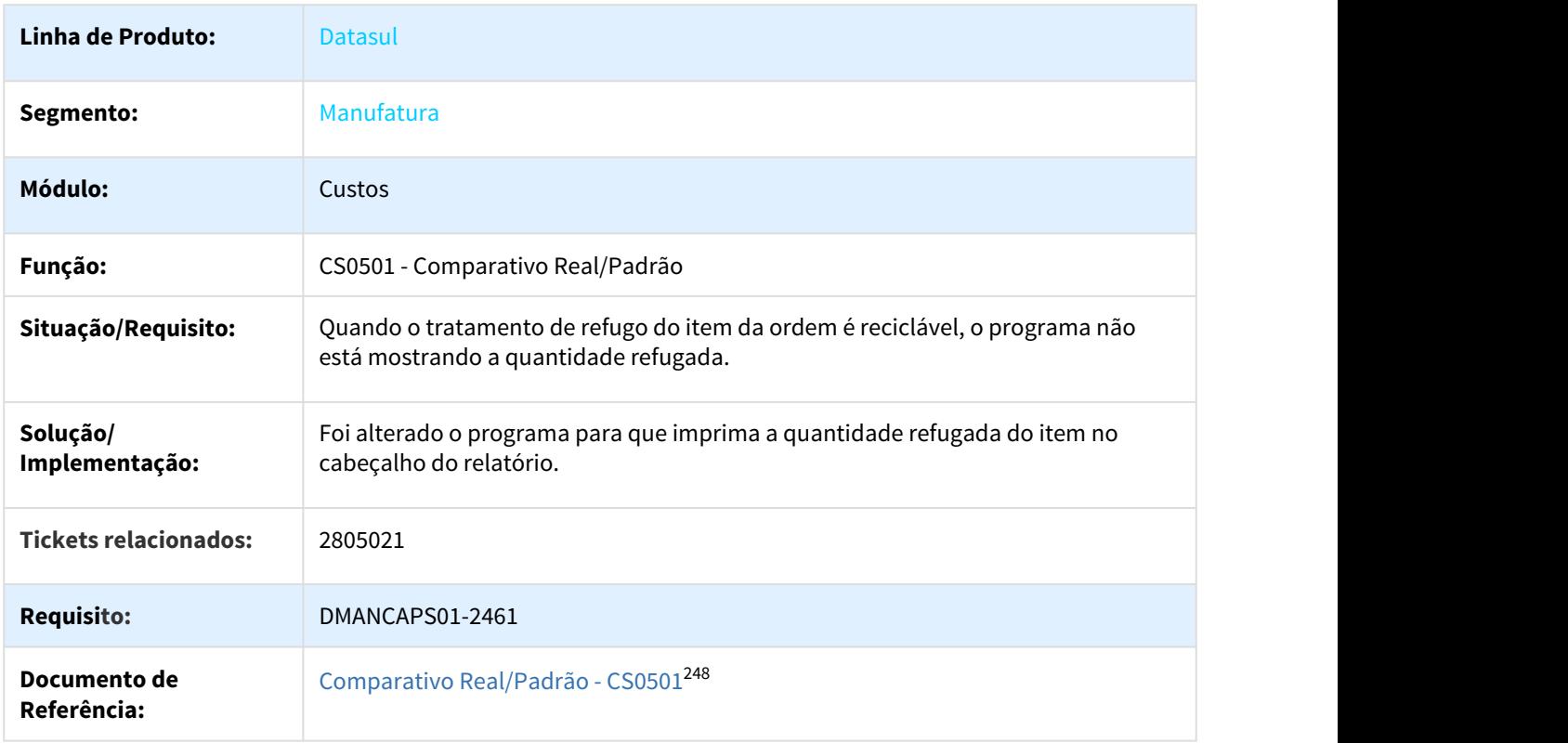

# 3.6.8.12 2942364 DMANCAPS01-2590 DT Cálculo do Preço Base

### CS0610 - Consulta Custo Estrutura

| Linha de Produto: | <b>Datasul</b>                    |
|-------------------|-----------------------------------|
| Segmento:         | Manufatura                        |
| Módulo:           | <b>MCS - Custos</b>               |
| Função:           | CS0610 - Consulta Custo Estrutura |

<sup>248</sup> http://tdn.totvs.com/pages/viewpage.action?pageId=241696830

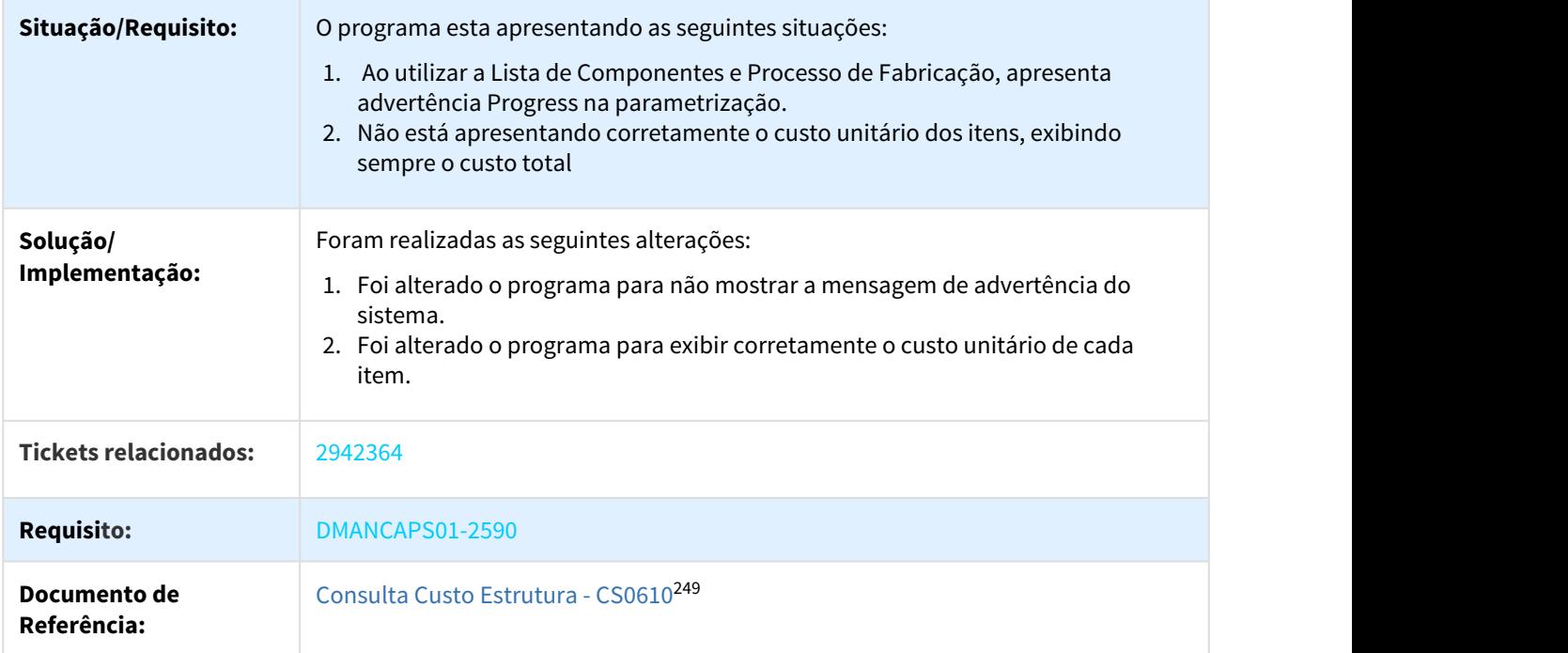

# 3.6.8.13 3099259 DMANCAPS01-2669 DT Geração dos Custos Gerenciais

#### CS0205 - Custos Resumido

| Linha de Produto:               | Datasul                                                                                                    |
|---------------------------------|----------------------------------------------------------------------------------------------------|
| Segmento:                       | Manufatura                                                                                                    |
| Módulo:                         | <b>MCS - Custos</b>                                                                                                    |
| Função:                         | CS0205 - Custos Resumido                                                                                                    |
| Situação/Requisito:             | Quando existe um co-produto e os itens não possuem preço fiscal, os relatórios de<br>custos estão apresentando os valores de custos zerados.                 |
| Solução/<br>Implementação:      | Para geração dos custos gerenciais, o programa foi alterado para considerar o valor<br>R\$1,00 no preço fiscal e calcular corretamente os valores dos itens. |
| <b>Tickets</b><br>relacionados: | 3099259                                                                                                    |

<sup>249</sup> http://tdn.totvs.com/display/LDT/Consulta+Custo+Estrutura+-+CS0610

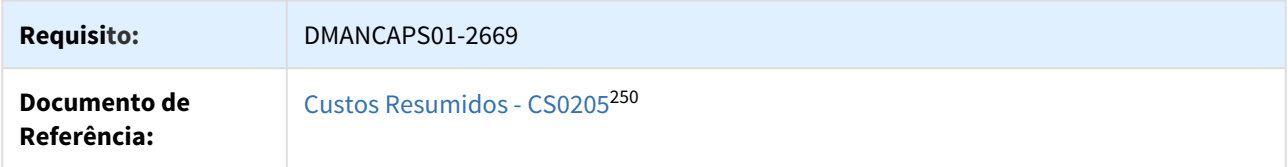

# 3.6.9 Engenharia - Manutenção - 12.1.21

Pesquisar

# 3.6.9.1 2159726 DMANFACTORY01-2388 DT EN0209 Exibição de todos os níveis

#### EN0209 - Exibição de todos os níveis

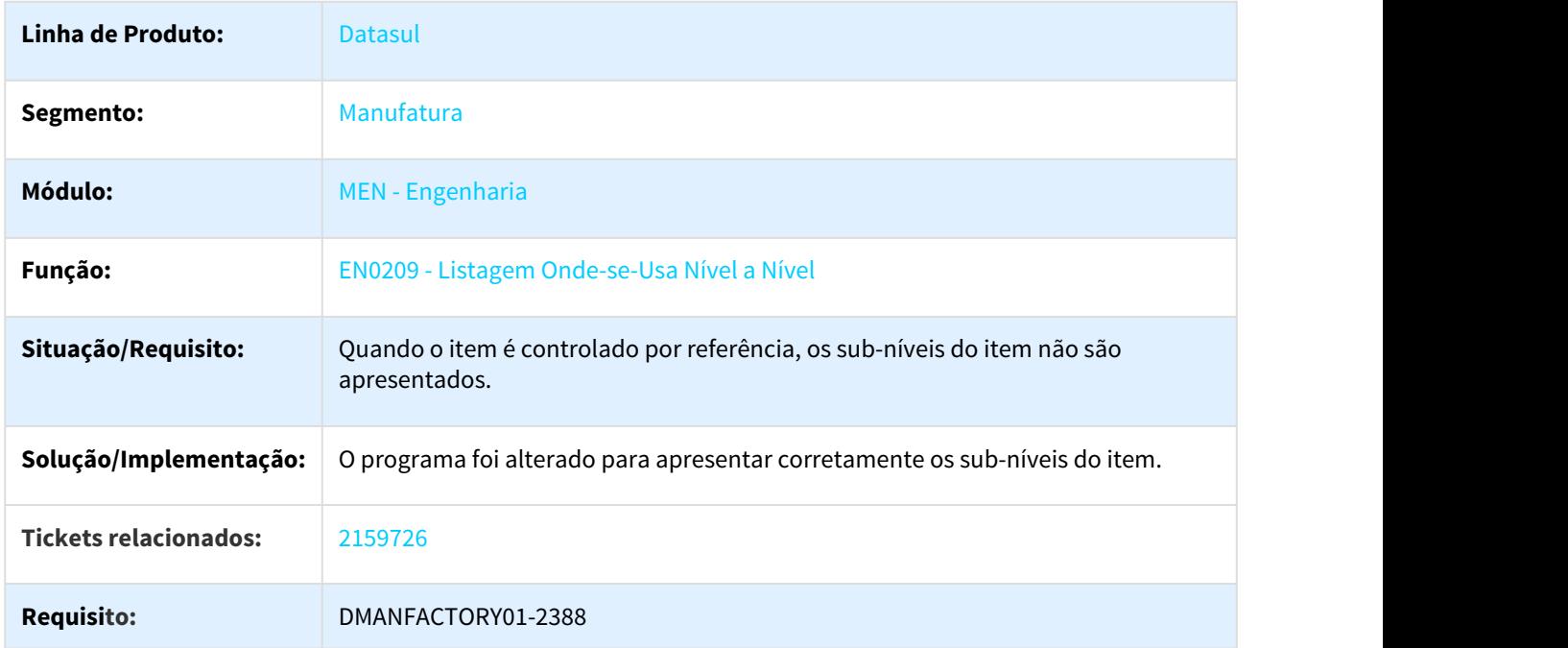

### 3.6.9.2 2324998 DMANFACTORY01-2276 DT CD0204 Classificação do item

#### CD0204 - Classificação do item

**Linha de Produto:** Datasul

<sup>250</sup> http://tdn.totvs.com/display/LDT/Custos+Resumidos+-+CS0205

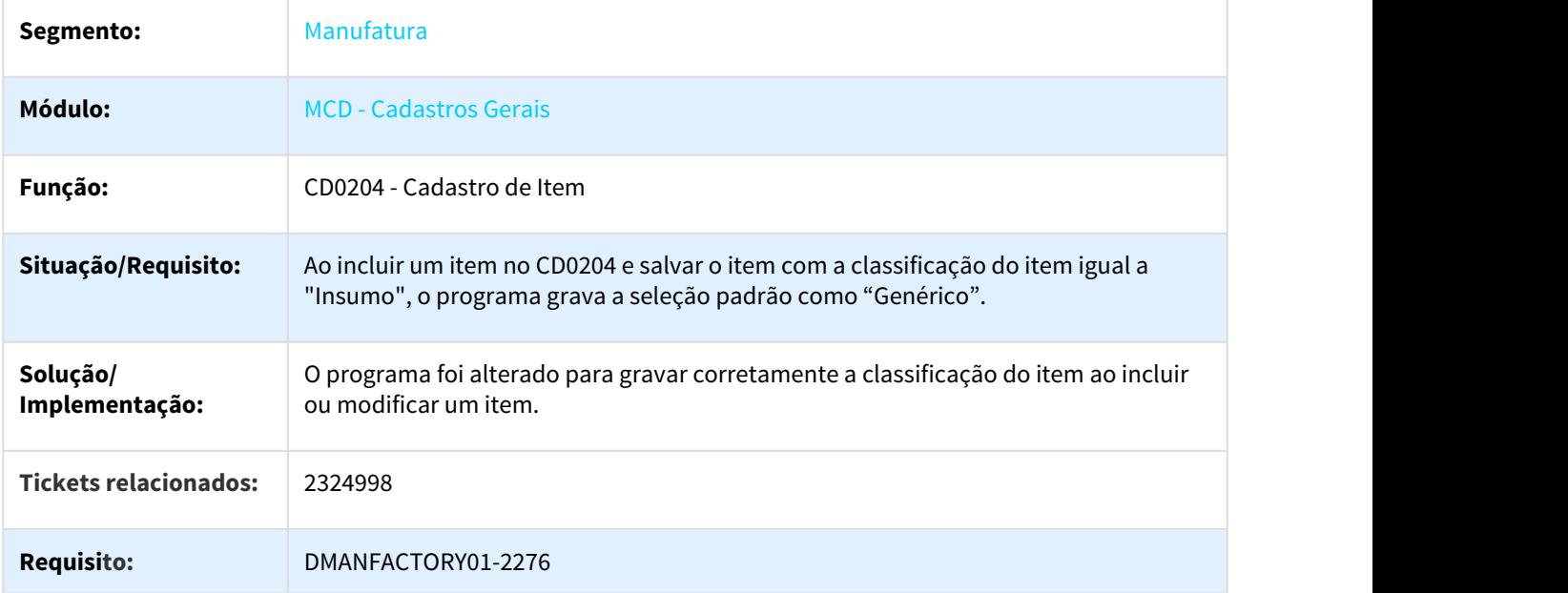

# 3.6.9.3 2389105 DMANFACTORY01-2478 DT EN0103 Itens alternativos controlados por lote

### EN0103 - Itens alternativos controlados por lote

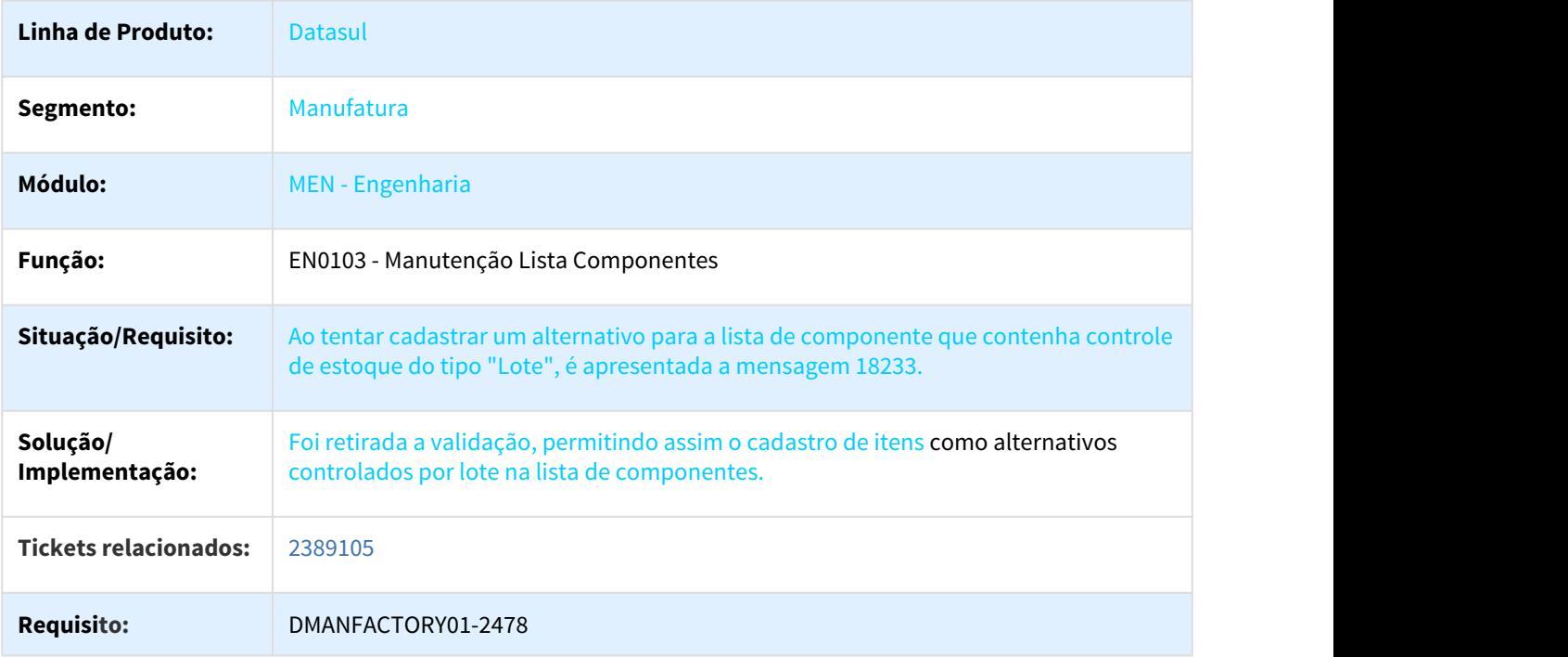

# 3.6.9.4 2537667 DMANFACTORY01-2529 DT CD0205 Validação de classificação do item

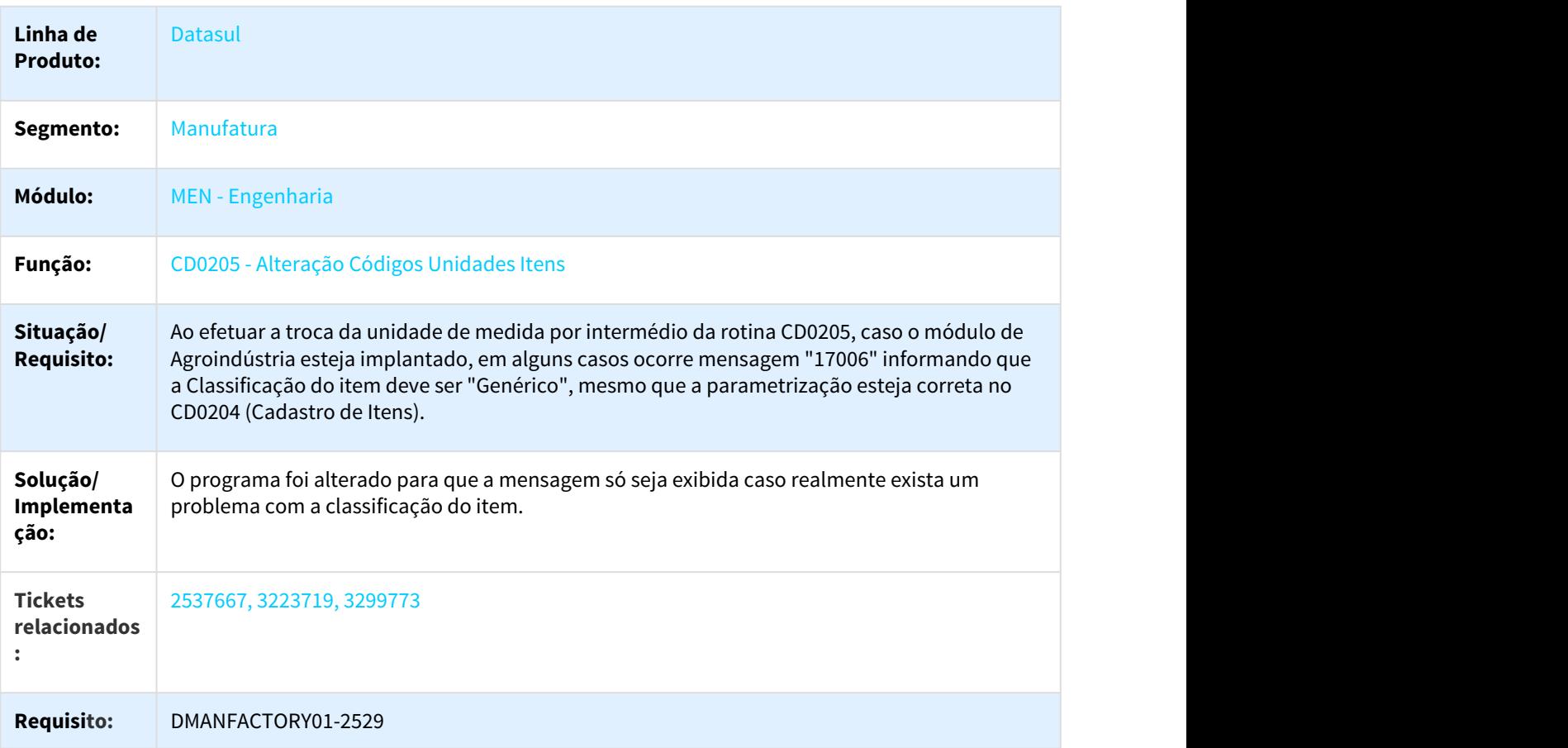

### CD0205 - Validação de classificação do item

# 3.6.9.5 2624036 DMANFACTORY01-2584 DT Tamanho de tela EN0801

#### EN0801 - Tamanho de Tela

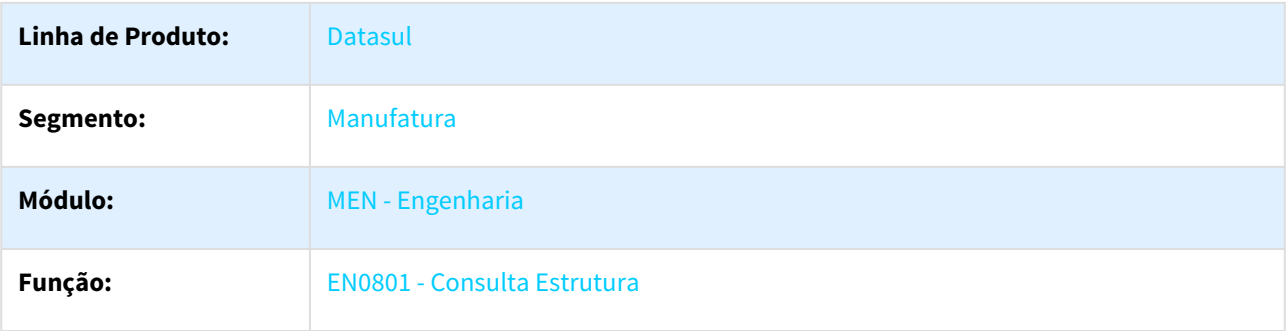

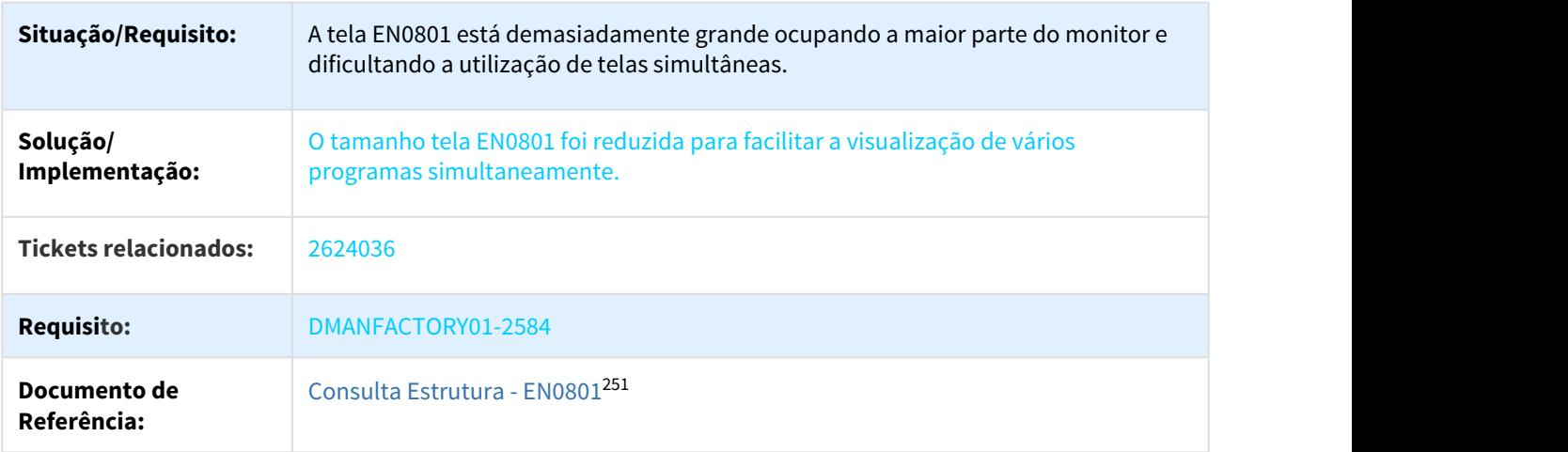

### 3.6.9.6 2685387 DMANFACTORY01-2668 DT Acesso as telas filhas EN0506

#### EN0506 - Acesso as telas filhas

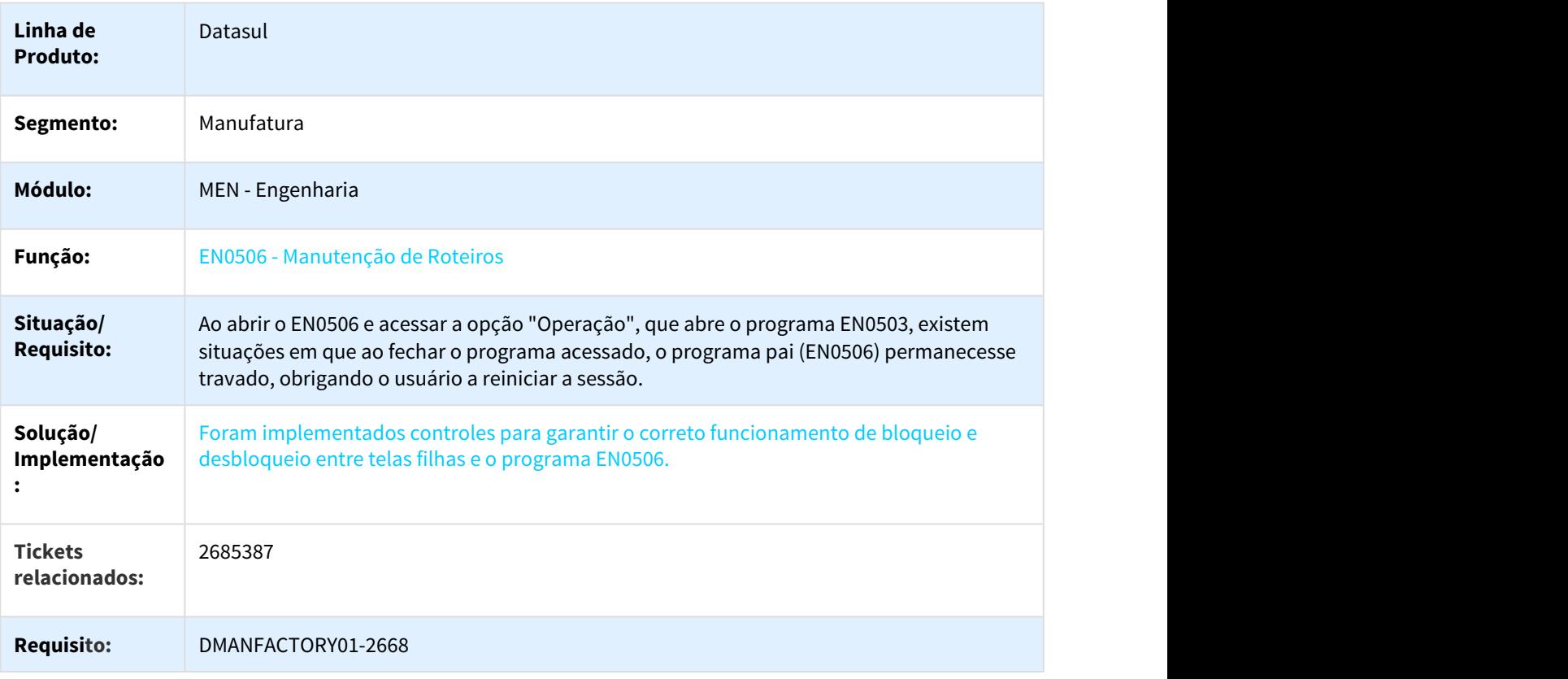

<sup>251</sup> http://tdn.totvs.com/display/LDT/Consulta+Estrutura+-+EN0801

# 3.6.9.7 2685387 DMANFACTORY01-2668 DT Acesso as telas filhas EN0506 - Aba Rede pert

#### EN0506 - Acesso as telas filhas

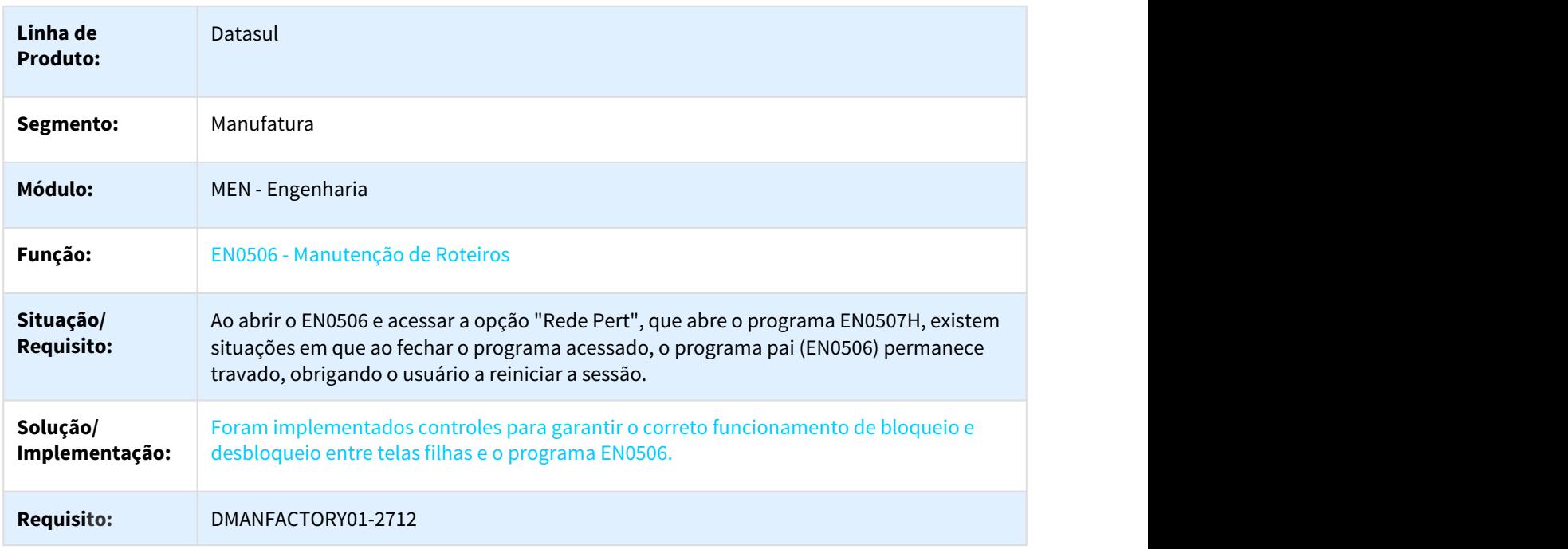

### 3.6.9.8 3114841 DMANFACTORY01-3101 DT CD0204 Não copia o resultado de Folha de Especificação do tipo "Texto"

#### EN0209 - Exibição de todos os níveis

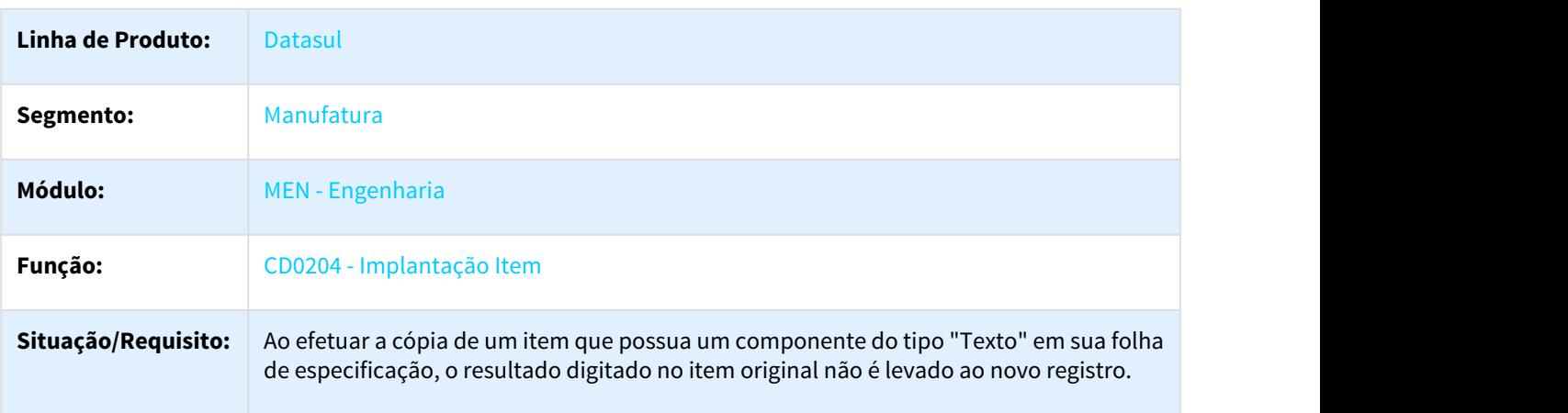

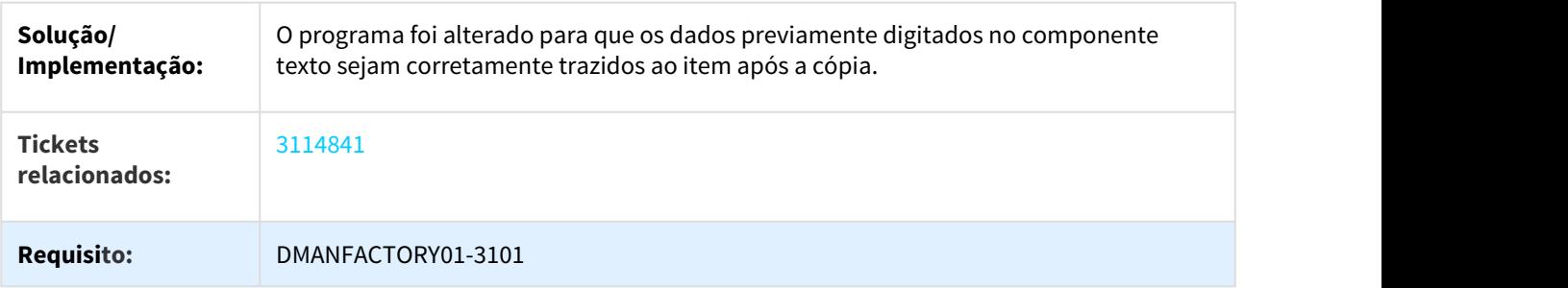

# 3.6.9.9 DMANFACTORY01-1540 DT EN0109 Ajustes gerais

# EN0109 - Ajustes gerais

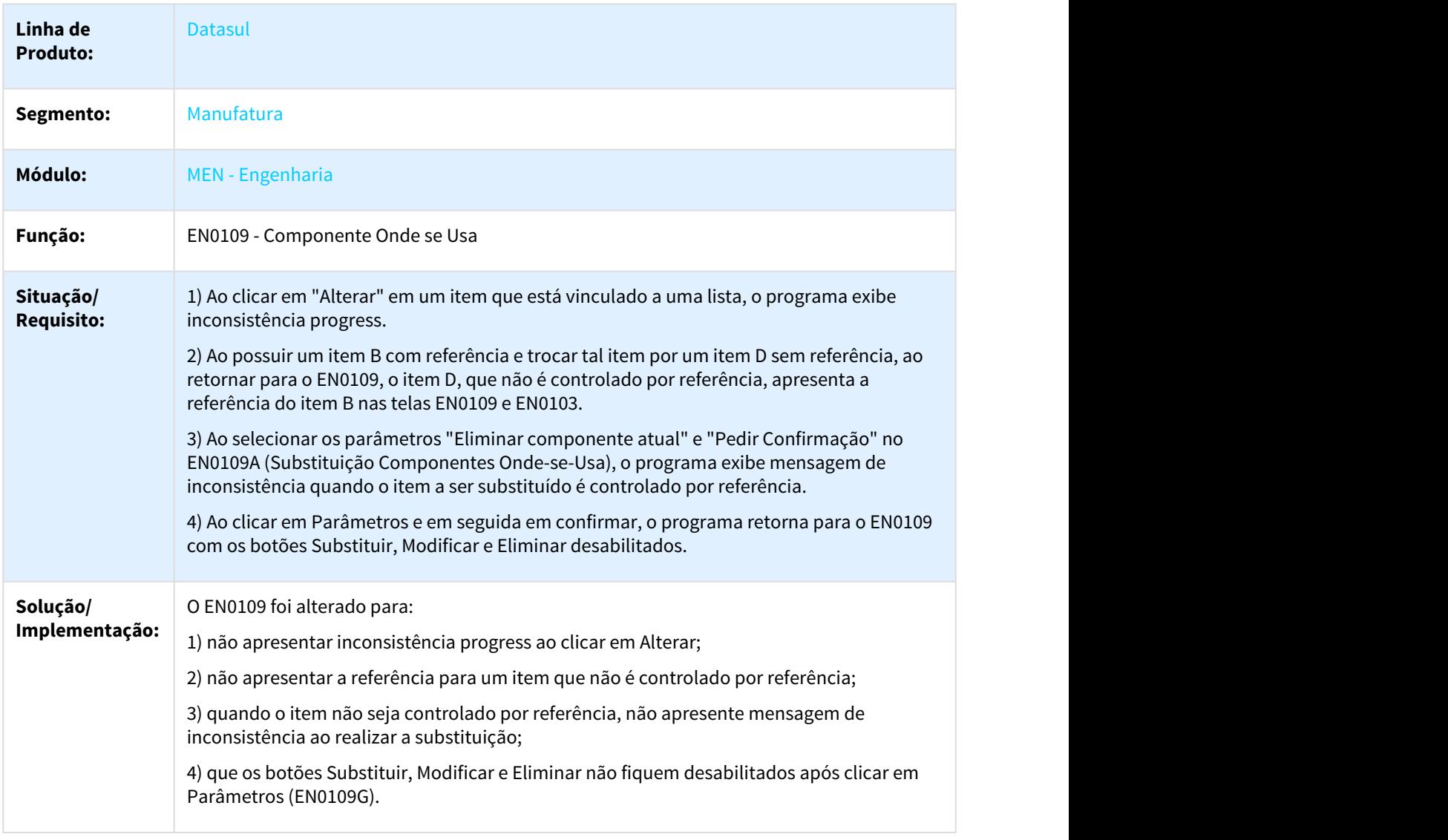

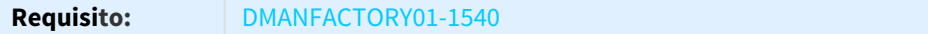

# 3.6.10 Planejamento - Manutenção - 12.1.21

Pesquisar

### 3.6.10.1 2516388 DMANCAPS01-2146 DT PL0901 Validação da seleção por estabelecimento

#### PL0901 - Validação da seleção por estabelecimento

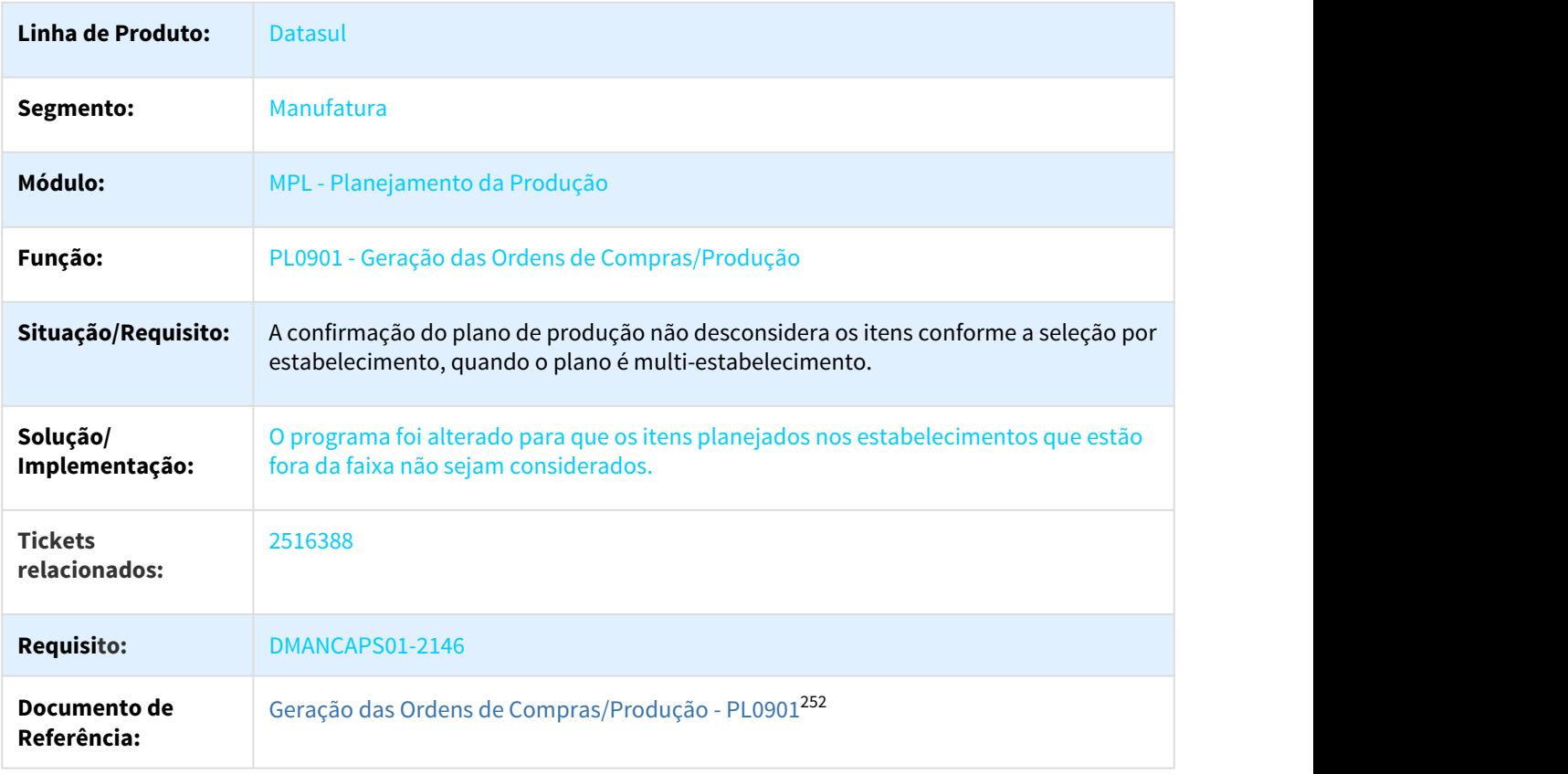

<sup>252</sup> http://tdn.totvs.com/pages/viewpage.action?pageId=244735769

# 3.6.10.2 2557101 DMANCAPS01-2157 DT Ordens de Compras Alteradas

#### PL0501 - Exibição das Ordens Reprogramadas

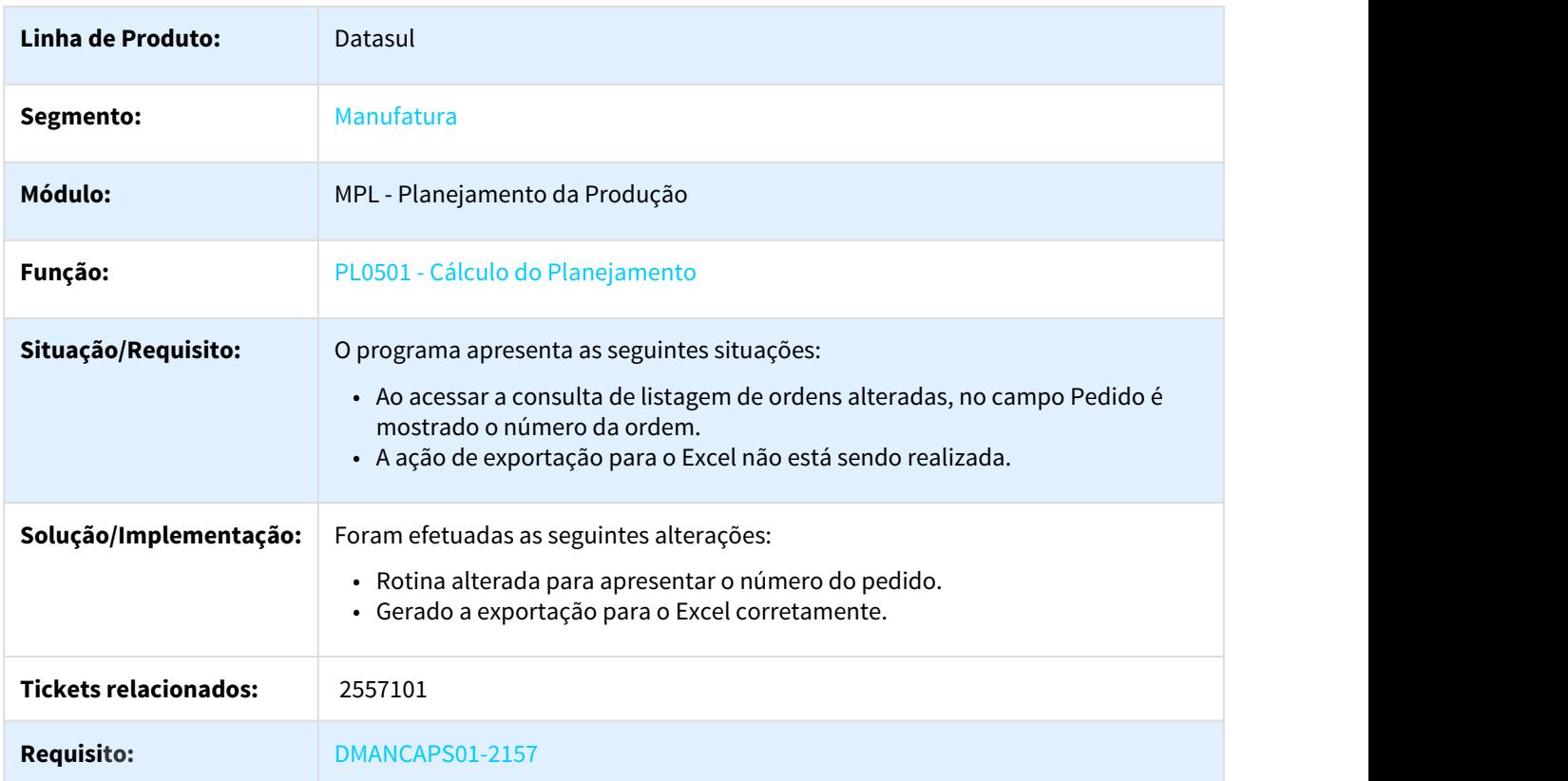

# 3.6.10.3 2627960 DMANCAPS01-2446 DT Ajuste de Datas

#### CP0301D1 - Inclusão/Modificação Ordem Produção

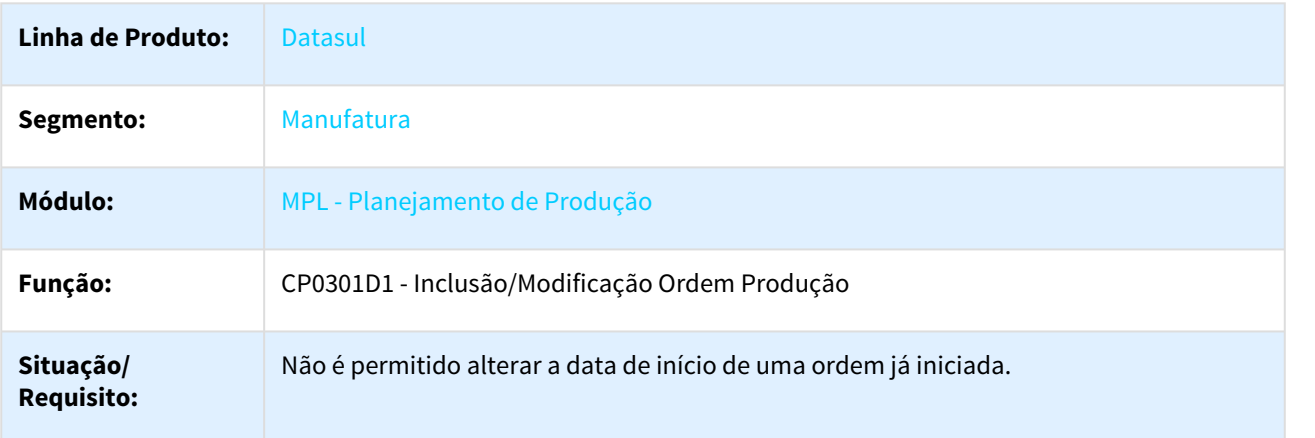

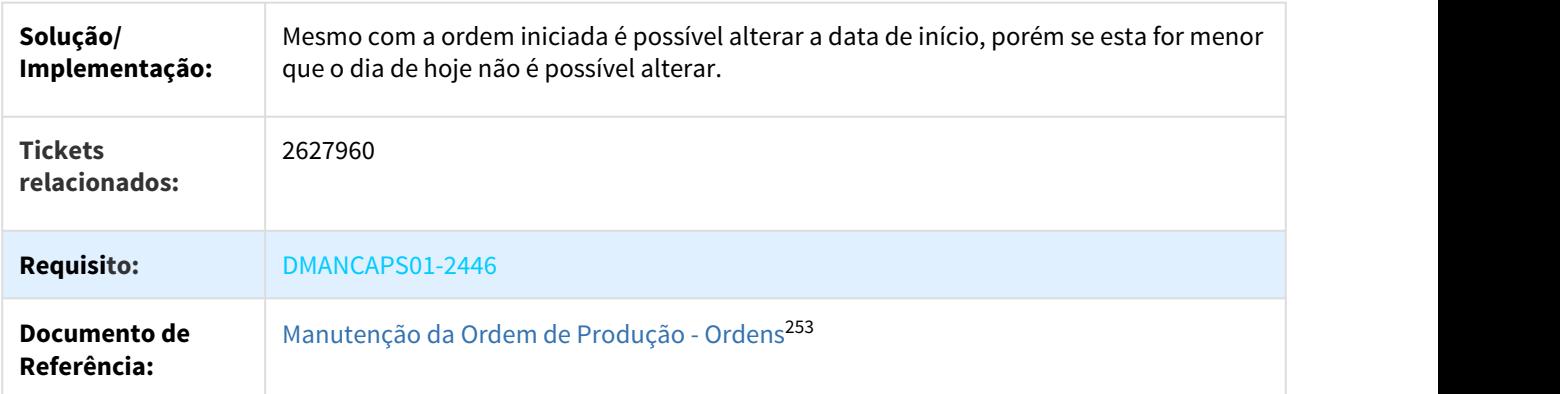

# 3.6.10.4 3118711 DMANCAPS01-2681 DT Confirmação de Ordens Planejadas - Politica Ponto de Reposição

#### PL0901 - Confirmação do Planejamento

| Linha de Produto:            | Datasul                                                                                                    |
|------------------------------|----------------------------------------------------------------------------------------------------|
| Segmento:                    | Manufatura                                                                                                    |
| Módulo:                      | MPL - Planejamento Produção                                                                                      |
| Função:                      | PL0901 - Confirmação do Planejamento                                                                             |
| Situação/Requisito:          | O programa não está gerando as ordens de produção para os itens com política de<br>reposição.                    |
| Solução/Implementação:       | Foi alterado o programa para que os itens com política de reposição gerem as<br>ordens de produção corretamente. |
| <b>Tickets relacionados:</b> | 3118711                                                                                                    |

<sup>253</sup> http://tdn.totvs.com/pages/viewpage.action?pageId=268579475

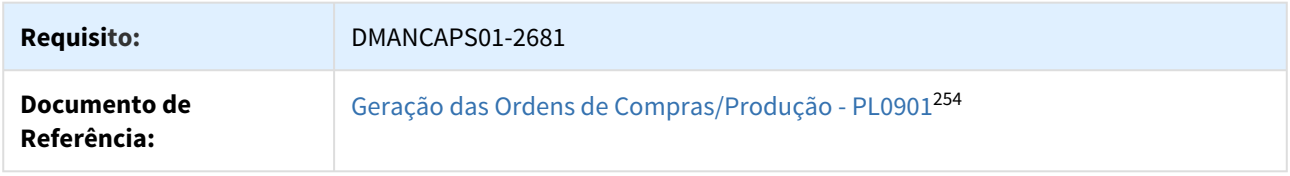

# 3.6.11 TOTVS e-Kanban - Manutenção - 12.1.21

### 3.6.11.1 DMANKBN1-2623 DT Edição em Lote para apenas um Fluxo

Mapping - Edição em Lote para apenas um Fluxo

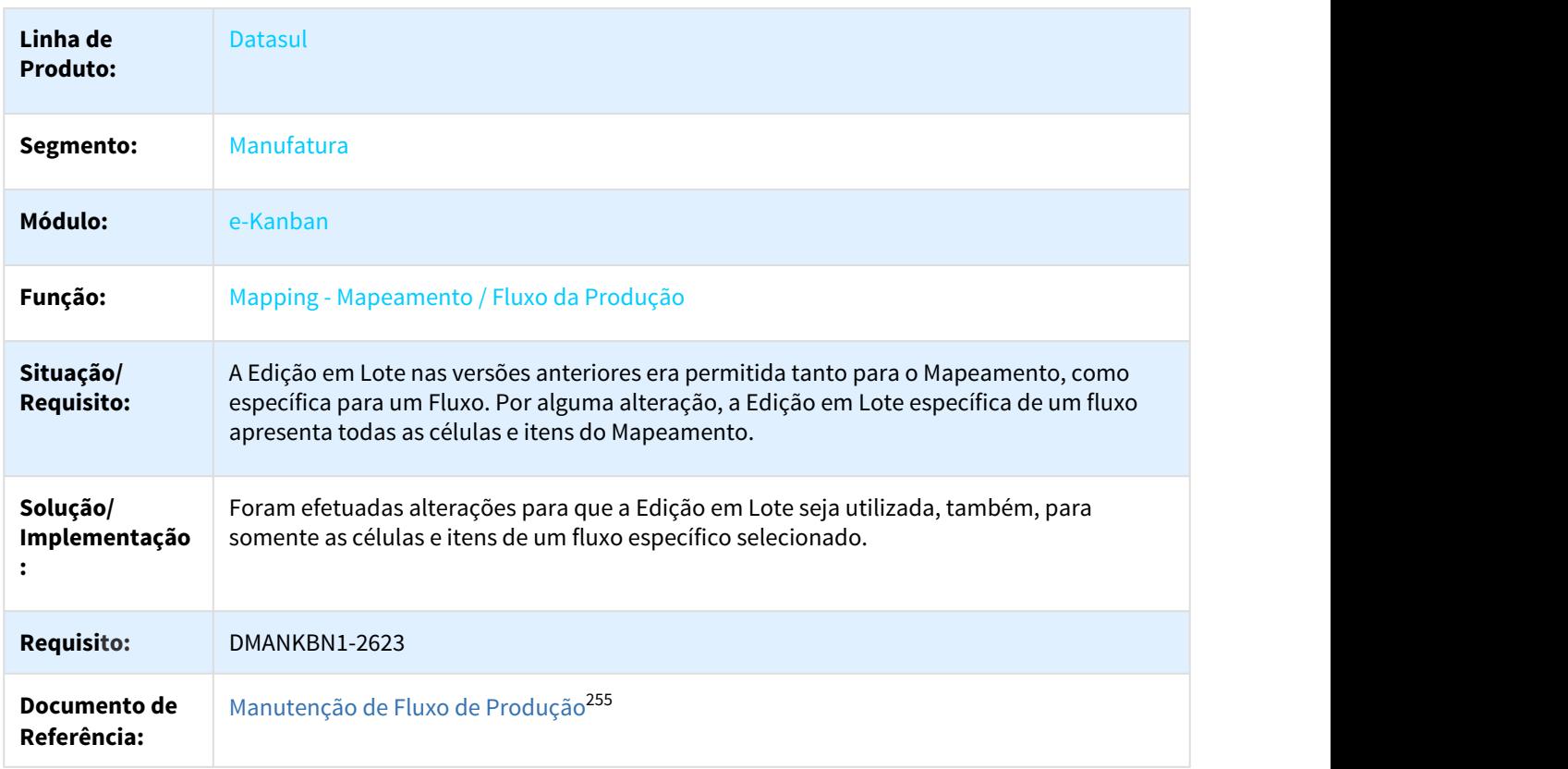

<sup>254</sup> http://tdn.totvs.com/pages/viewpage.action?pageId=244735769 255 http://tdn.totvs.com/pages/viewpage.action?pageId=201751500

# 3.6.11.2 DMANKBN1-2625 DT Label Quadro para Célula na aba Itens do Fluxo

#### Mapping - Label Quadro para Célula na aba Itens do Fluxo

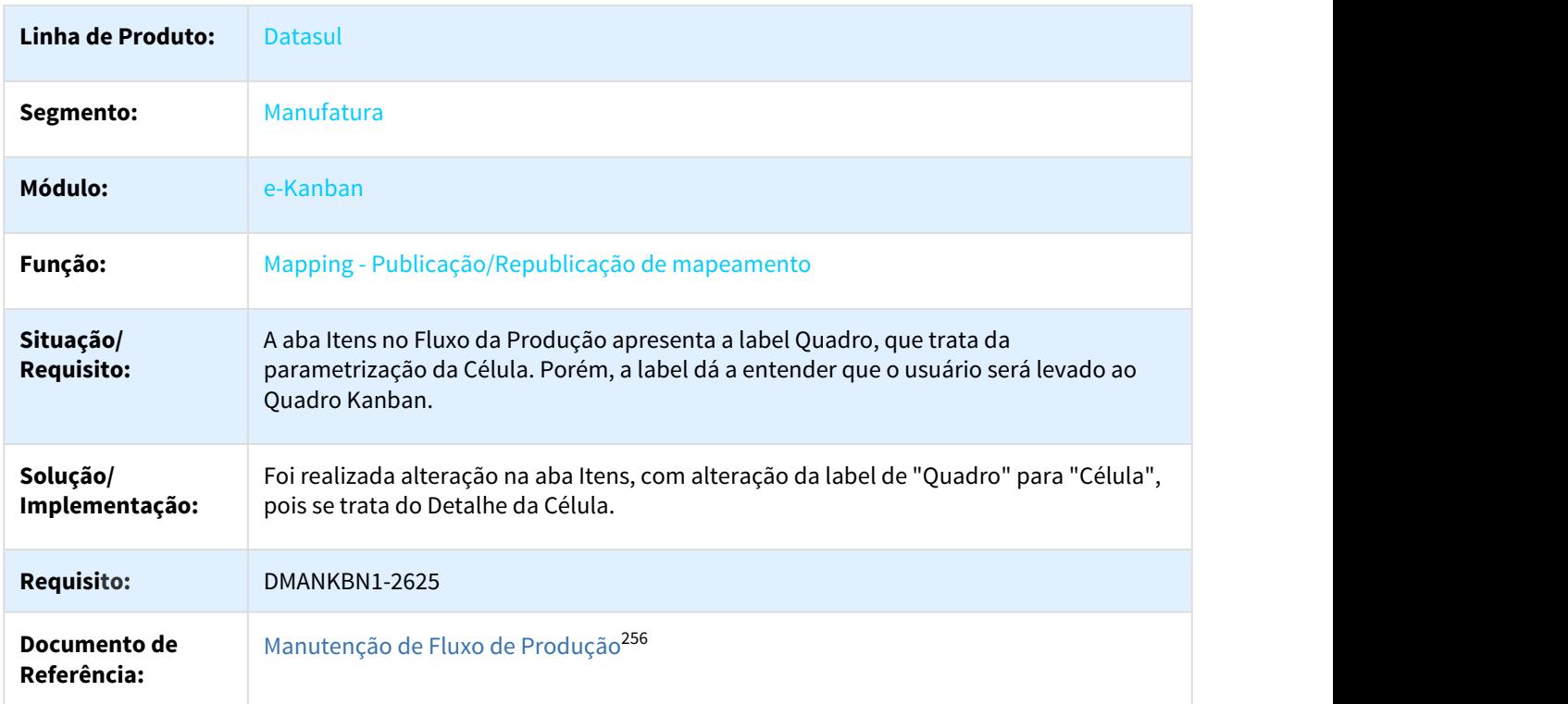

# 3.6.12 Totvs MES - Manutenção - 12.1.21

### 3.6.12.1 2369617 DMANFACTORY01-2324 DT Reporte parada

#### TOTVS MES - Reporte Parada

| Linha de<br><b>Produto:</b> | <b>Datasul</b>        |
|-----------------------------|-----------------------|
| Segmento:                   | Manufatura            |
| Módulo:                     | SFC - Chão de Fábrica |

<sup>256</sup> http://tdn.totvs.com/pages/viewpage.action?pageId=201751500

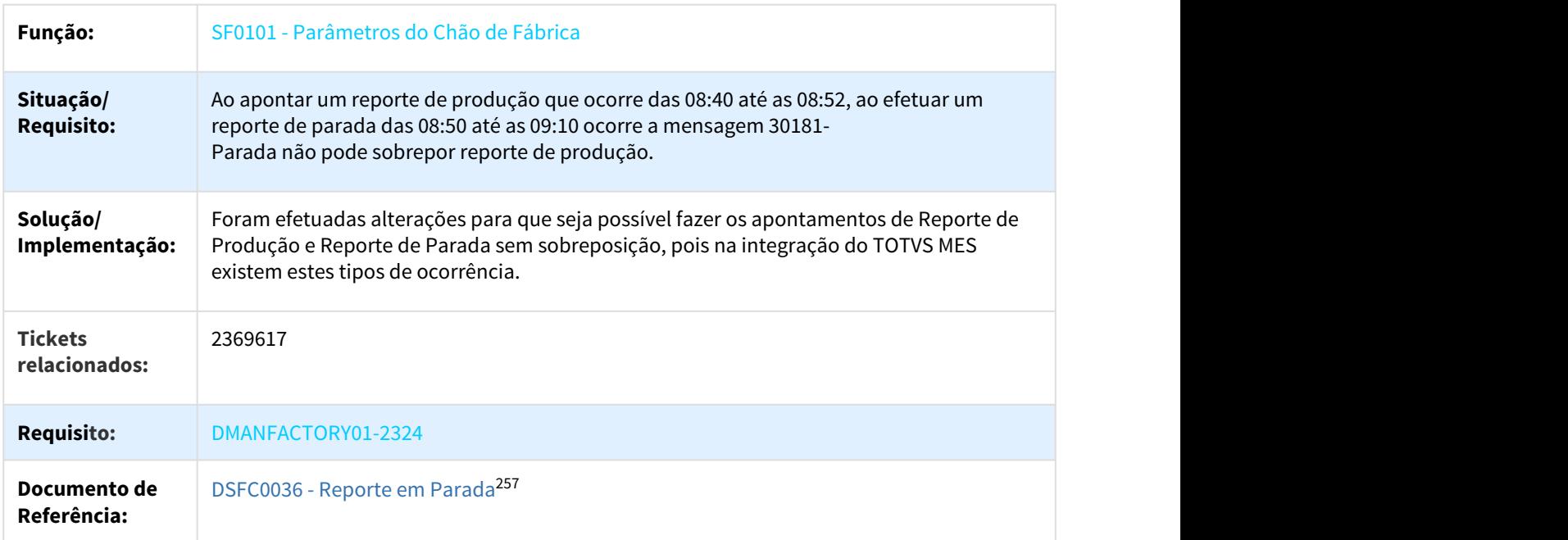

### 3.6.12.2 2624180 DMANFACTORY01-2596 DT Excesso de caracteres em XML

TOTVS MES - Excesso de caracteres em XML

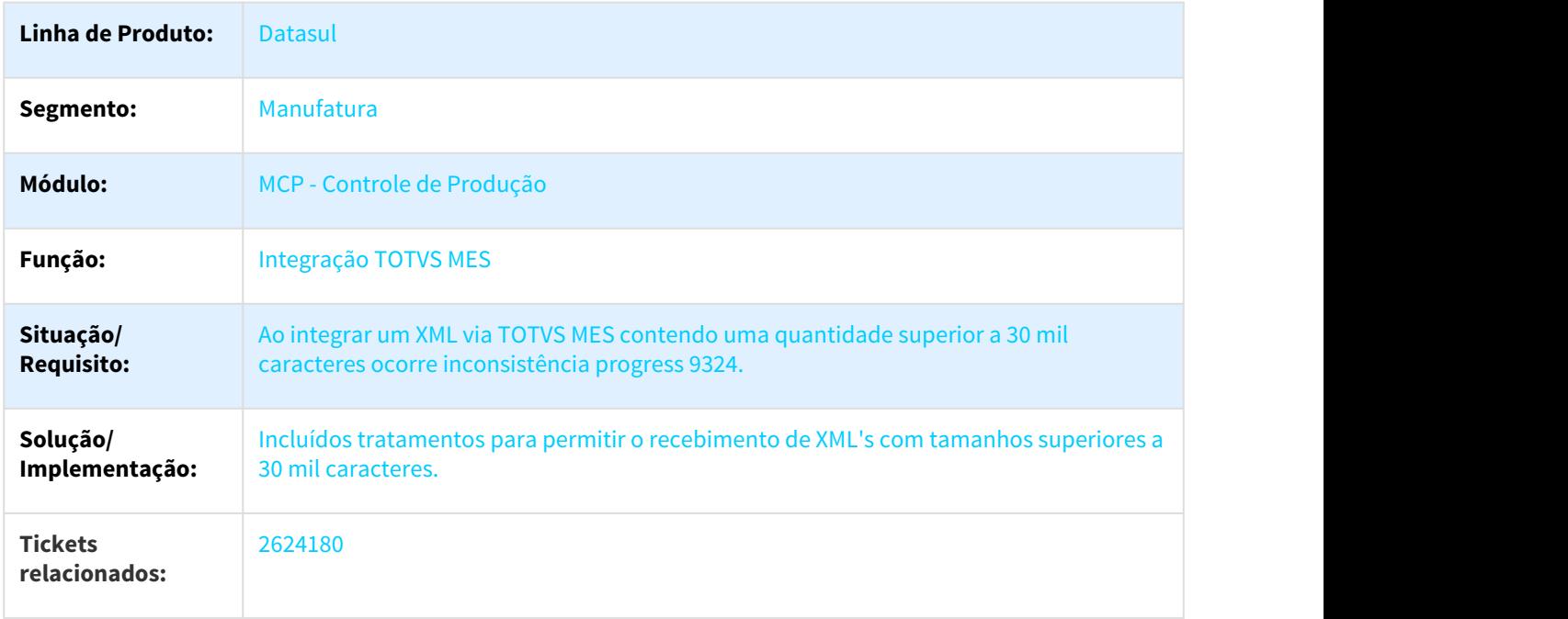

<sup>257</sup> http://tdn.totvs.com/display/LDT/DSFC0036+-+Reporte+em+Parada

#### **Requisito:** DMANFACTORY01-2596

### 3.6.12.3 DMANFACTORY01-2075 DT Totvs MES Geração de OP e exportação de item

# Totvs MES - Geração de OP e exportação de item

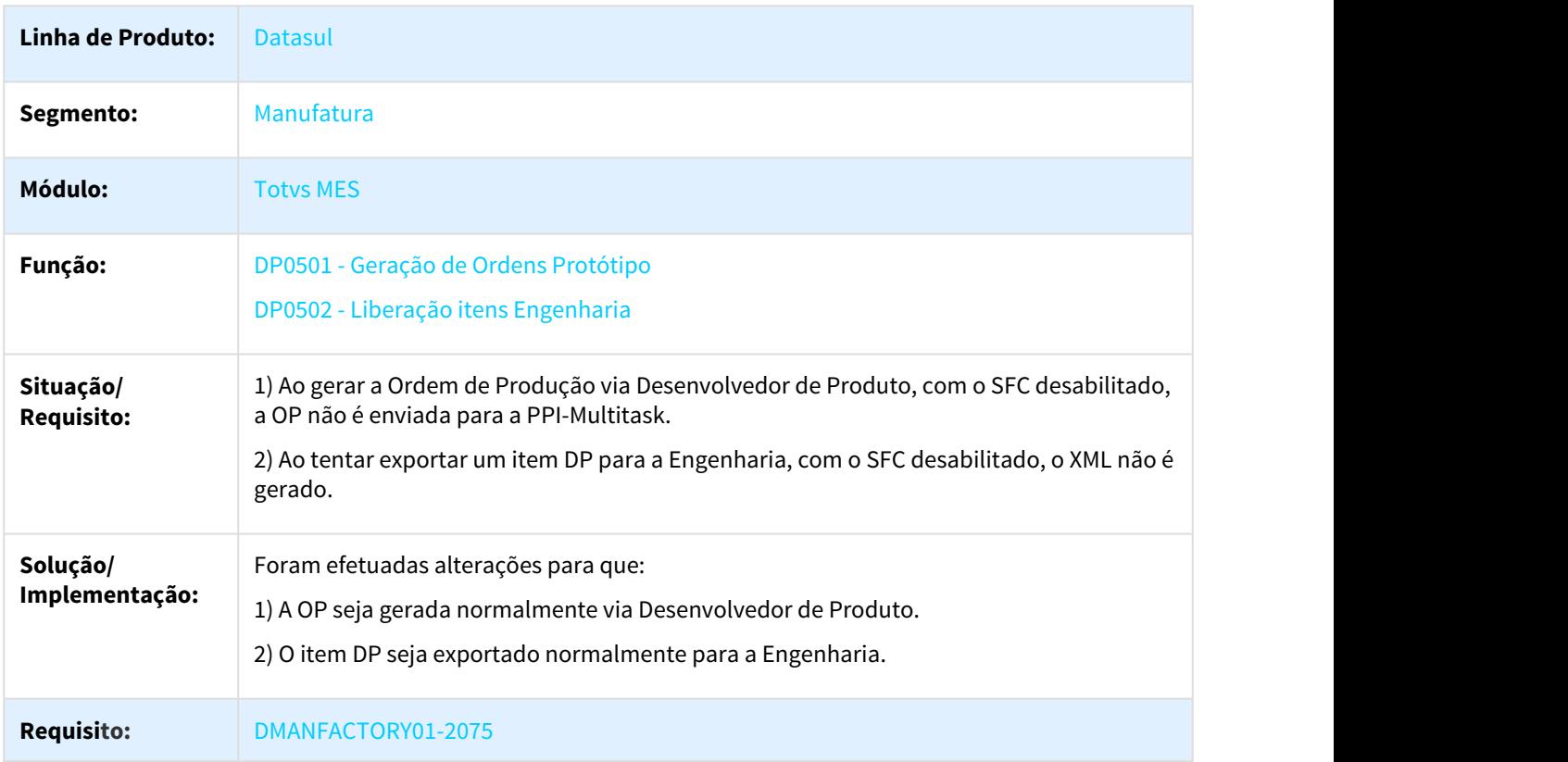

### 3.6.12.4 DMANFACTORY01-2579 DT Reporte de MOB e GGF via TOTVS MES com SFC

#### TOTVS MES - Reporte MOB e GGF via TOTVS MES com SFC

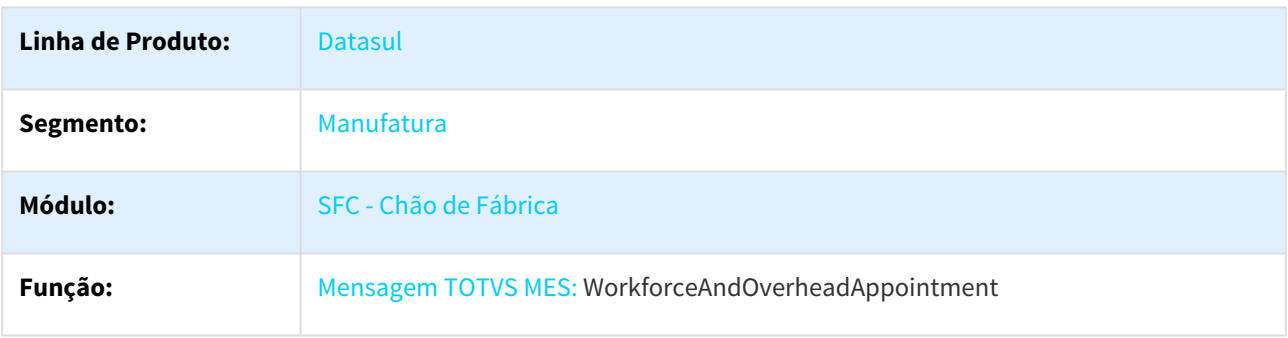

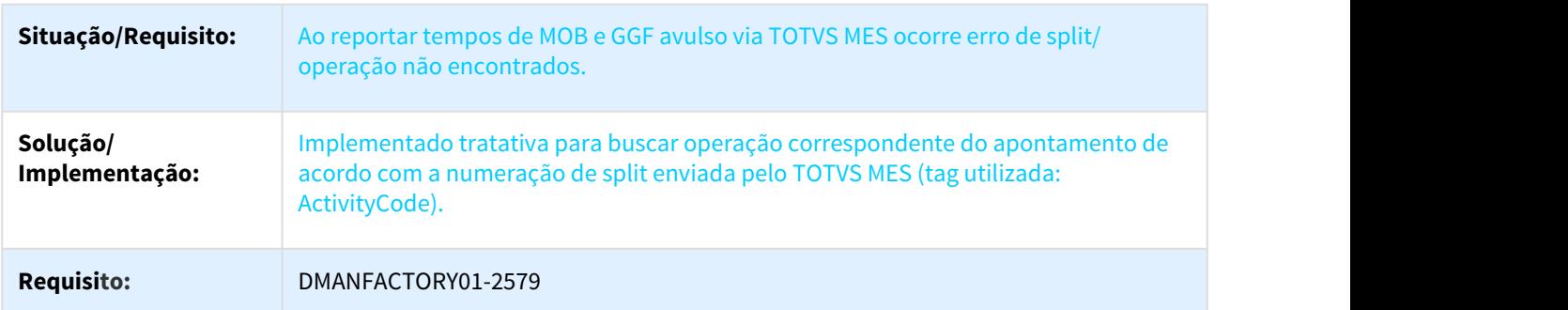

# 3.7 Manutenção de Ativos - Manutenção - 12.1.21

# 3.7.1 Frotas - Manutenção - 12.1.21

# 3.7.1.1 2671942 DMANMNT1-3045 MAB - AB0705 - Tipo de Material em branco

### AB0705 - Importação Abastecimentos/Lubrificações

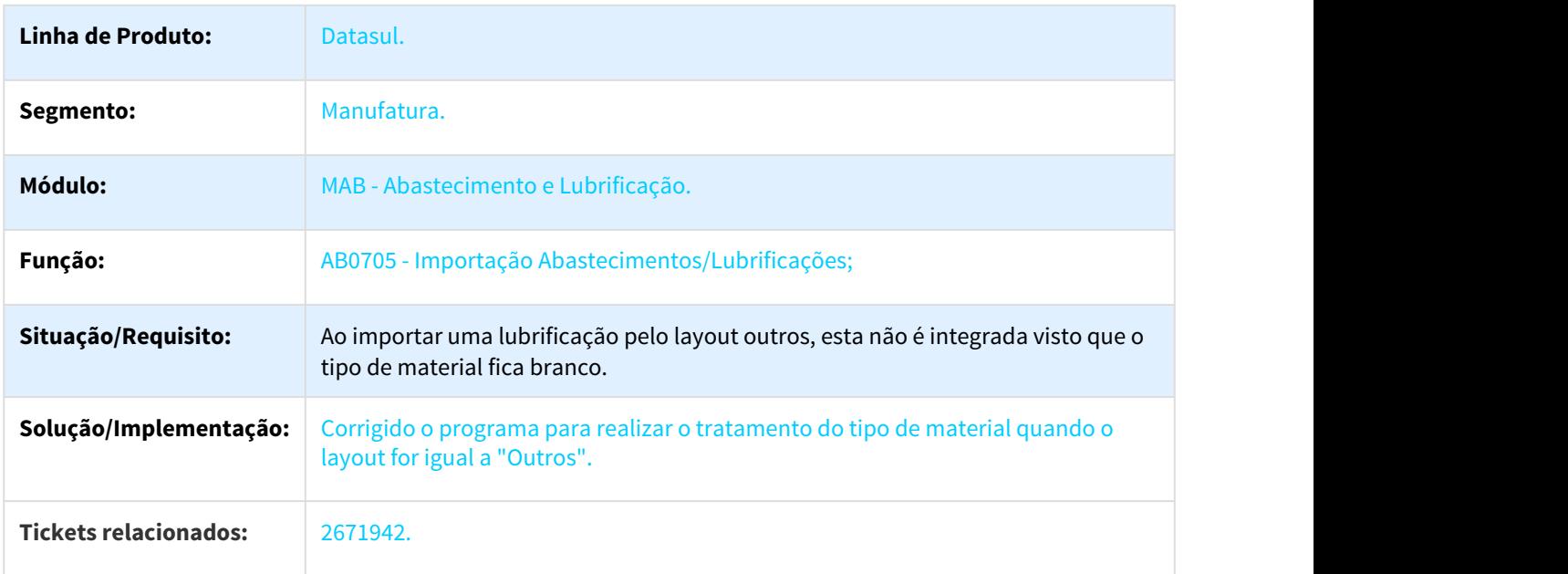

### 3.7.1.2 2707537 - DMANMNT1-3093 - ND0303 - Solicitação de Pagamento - Código de Referência Título (AP)

### ND0303 - Solicitação de Pagamento

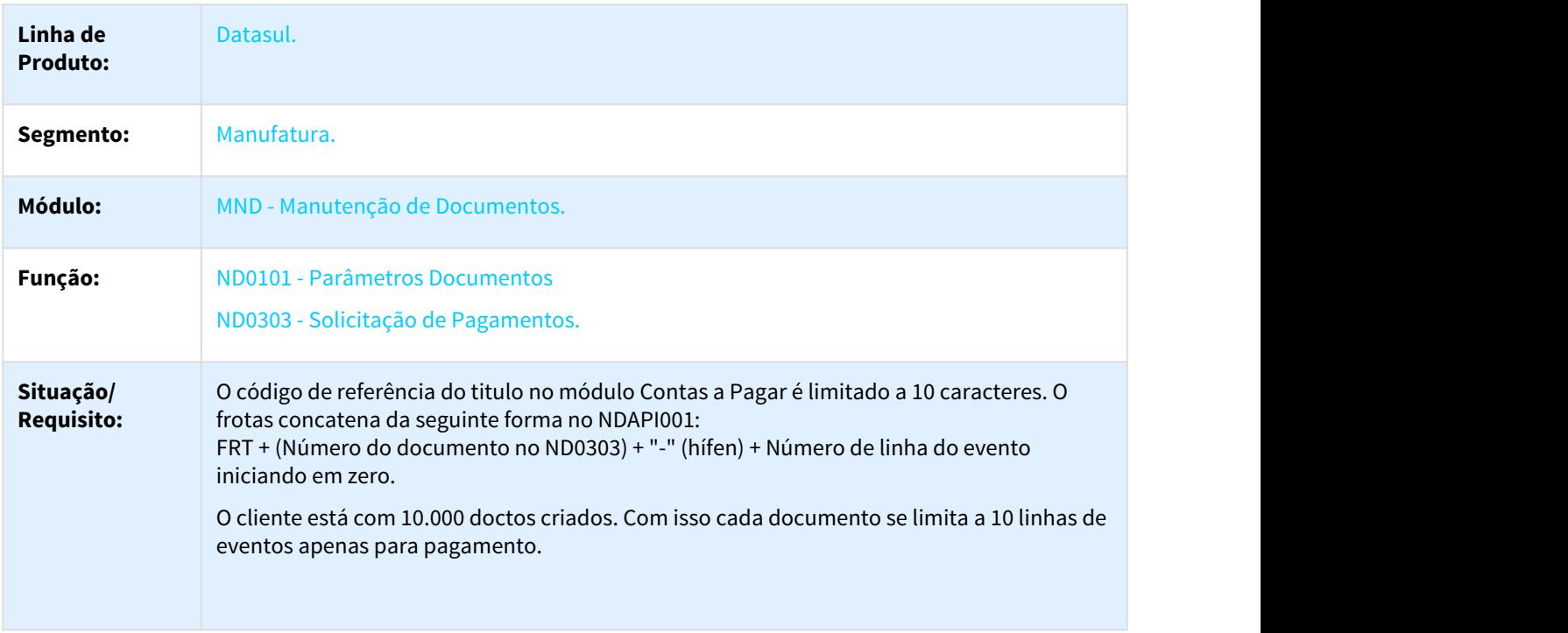

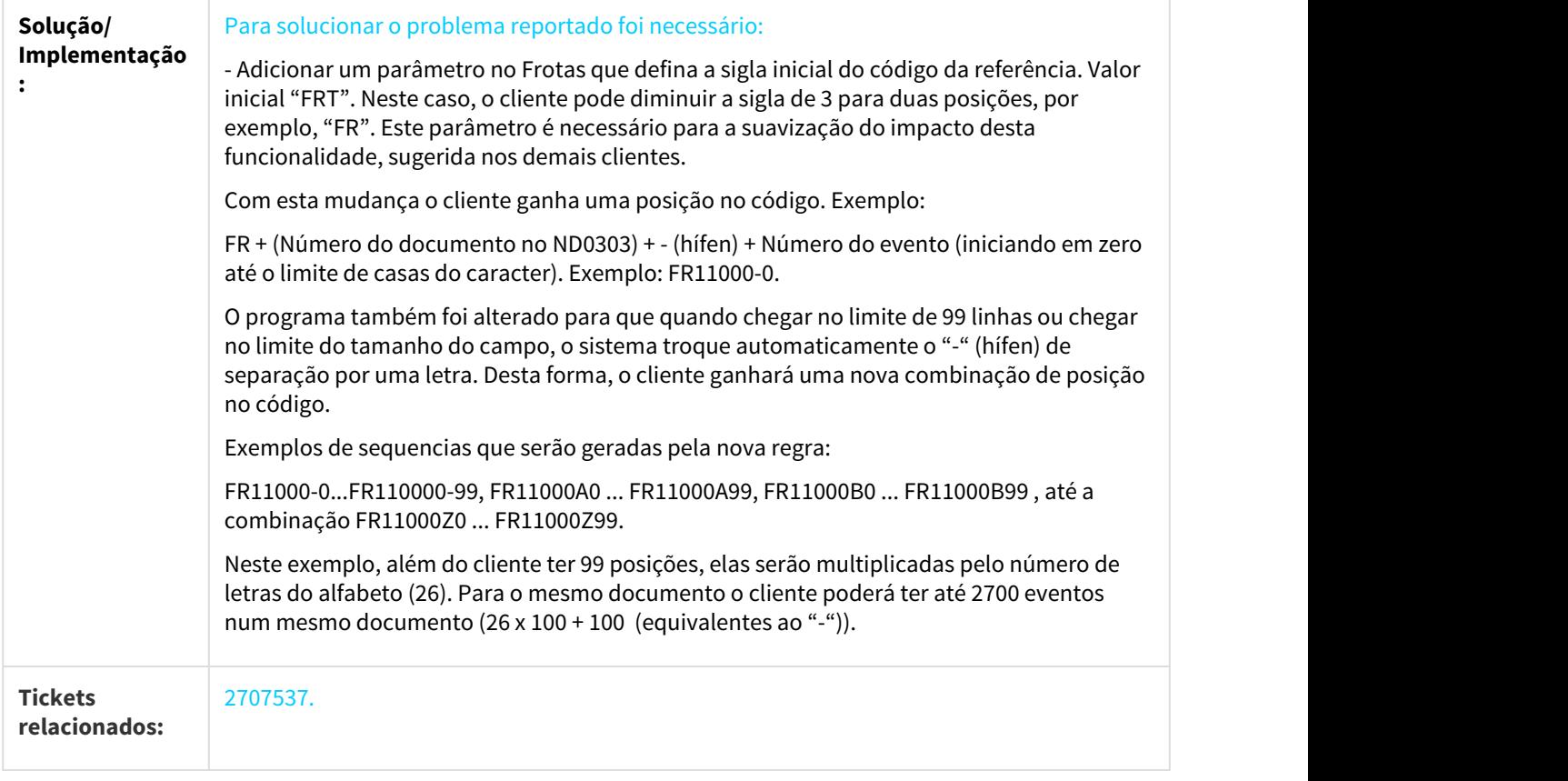

# 3.7.1.3 2778285 DMANMNT1-3136 DT Mensagem 55597 exibida indevidamente no abastecimento

### AB0302 - Apontamento Abastecimento/Lubrificação

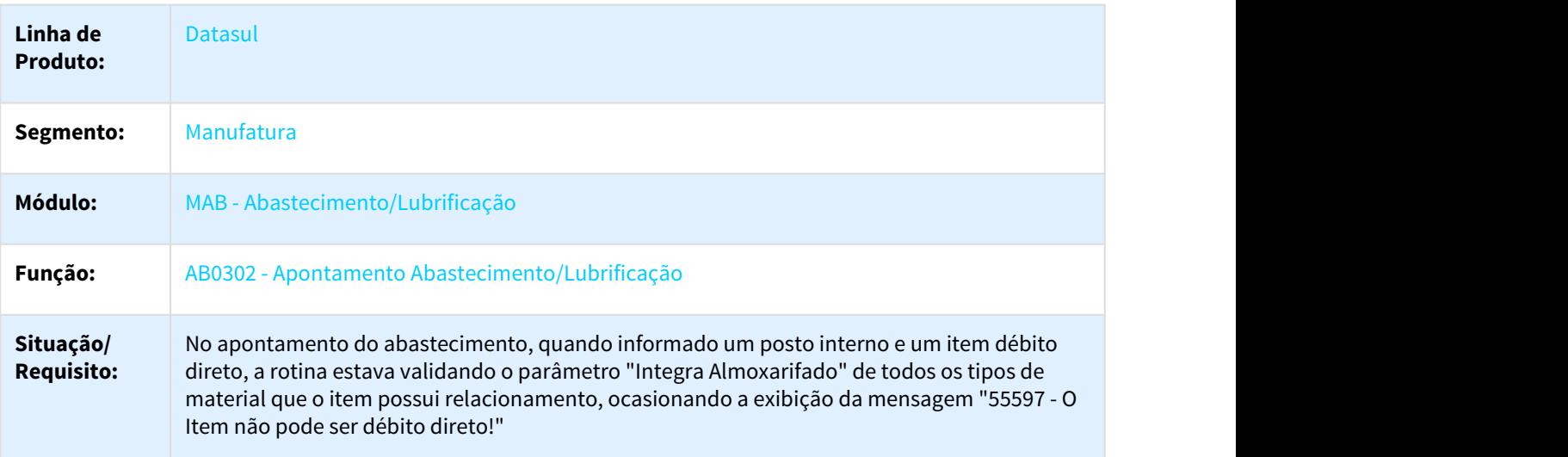

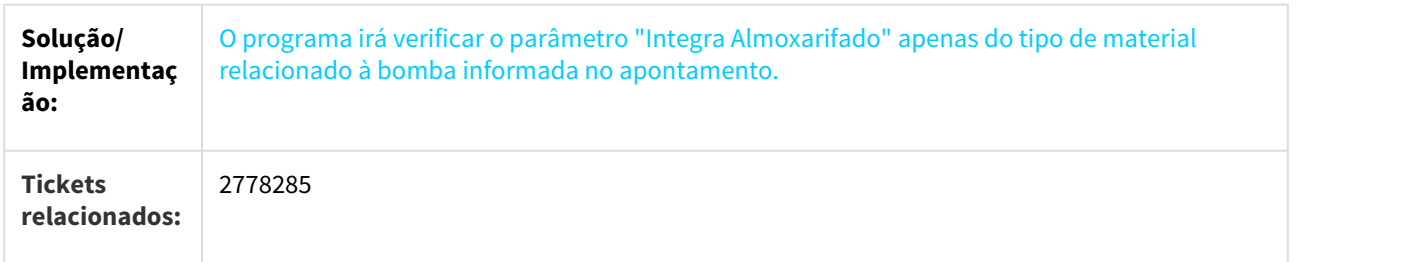

### 3.7.1.4 3004926 DMANMNT1-3309 DT AB0123A - Filtro Tipo de Equipamento no Zoom de Implemento x Equipamento

AB0123A - Relacionamento Implemento x Equipamento

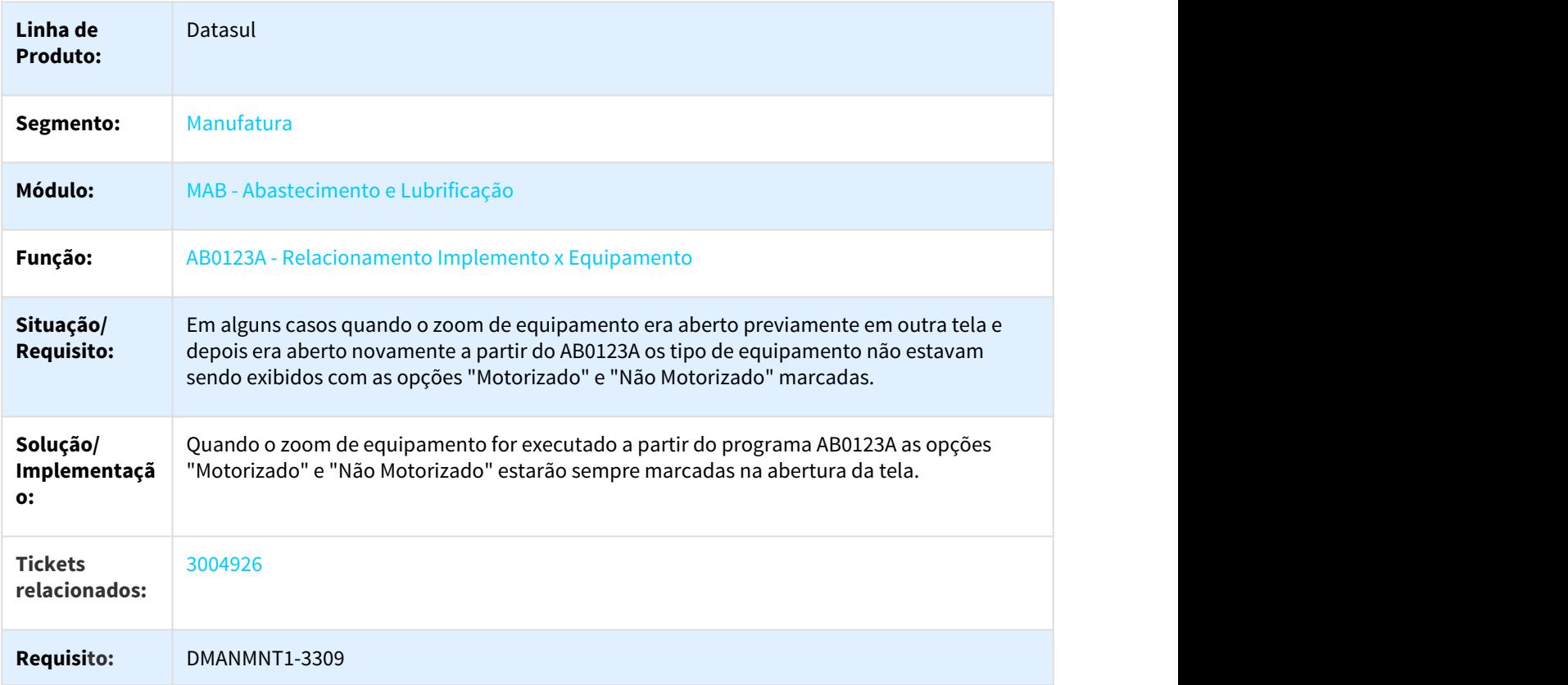

# 3.7.1.5 3005332 DMANMNT1-3402 DT Zoom de pneus não exibe pneus de estoque na reforma

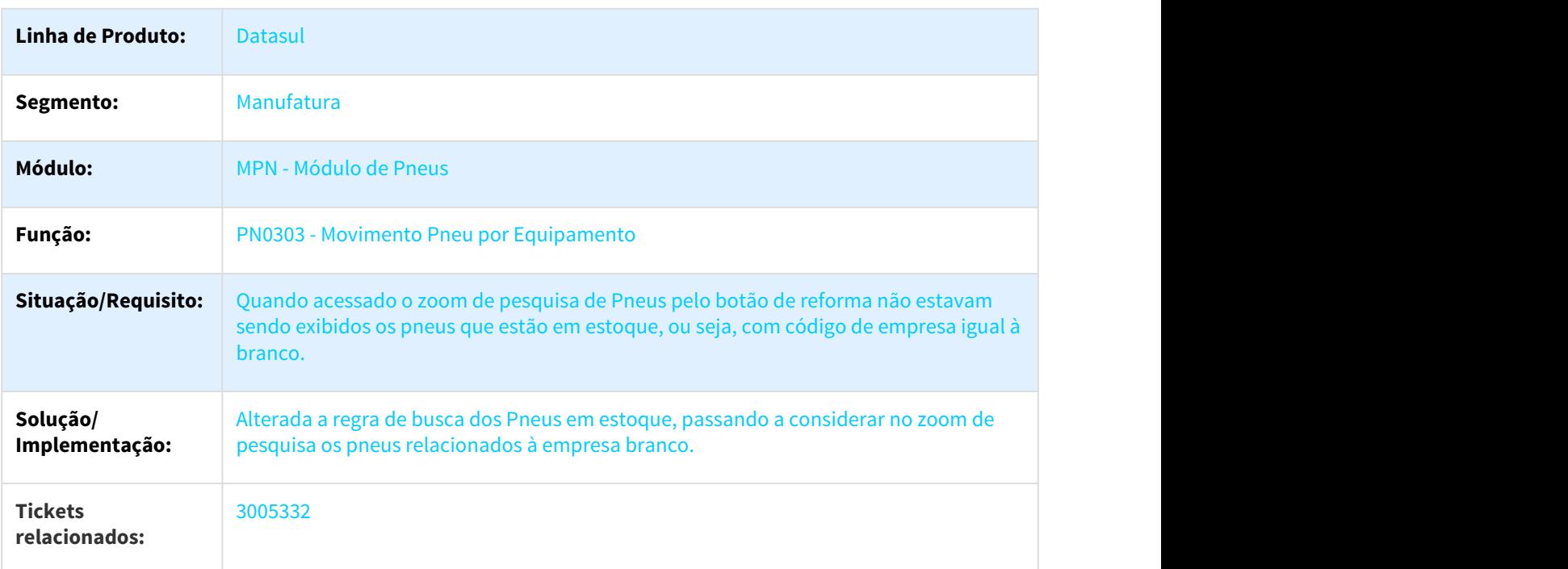

#### PN0303 - Movimento Pneu por Equipamento

# 3.7.1.6 DMANMNT1-3521 - ND0303 - Solicitação de Pagamento - Botão "Integra Contas a Pagar"

ND0303 - Solicitação de Pagamento - Botão "Integra Contas a Pagar"

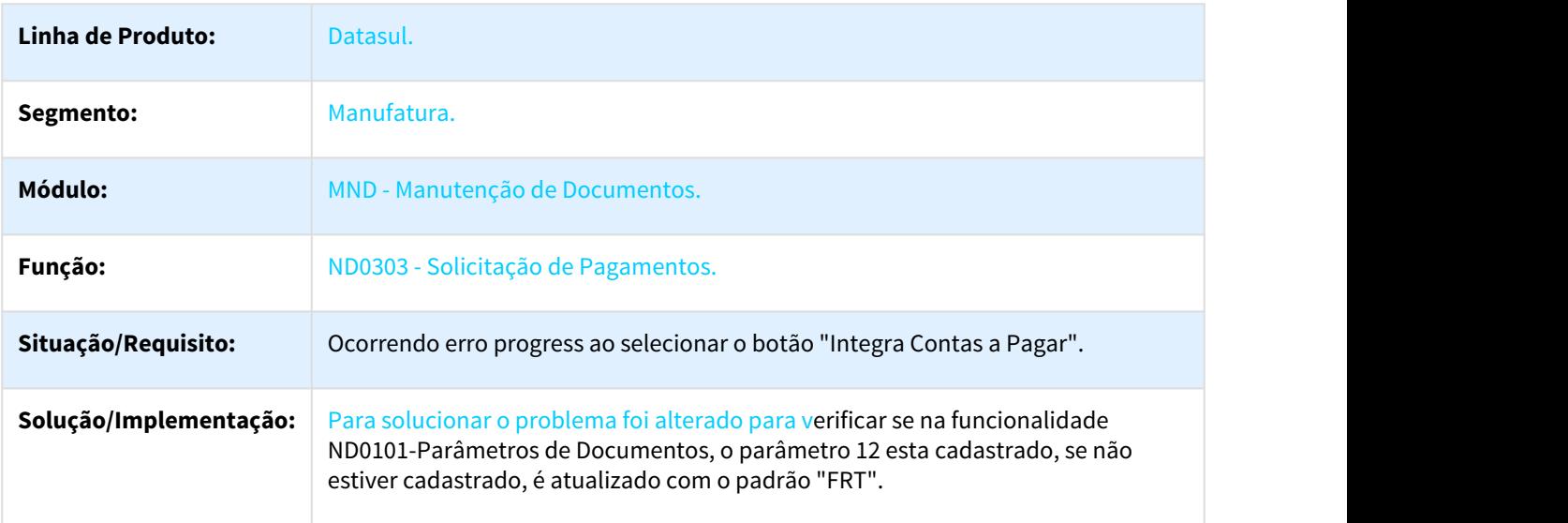

# 3.7.2 Manutenção Documentos da Frota - Manutenção - 12.1.21

### 3.7.2.1 2382632 DMANMNT1-2652 DT Não apresenta valor inteiro

#### ND0604 - Não apresenta valor inteiro

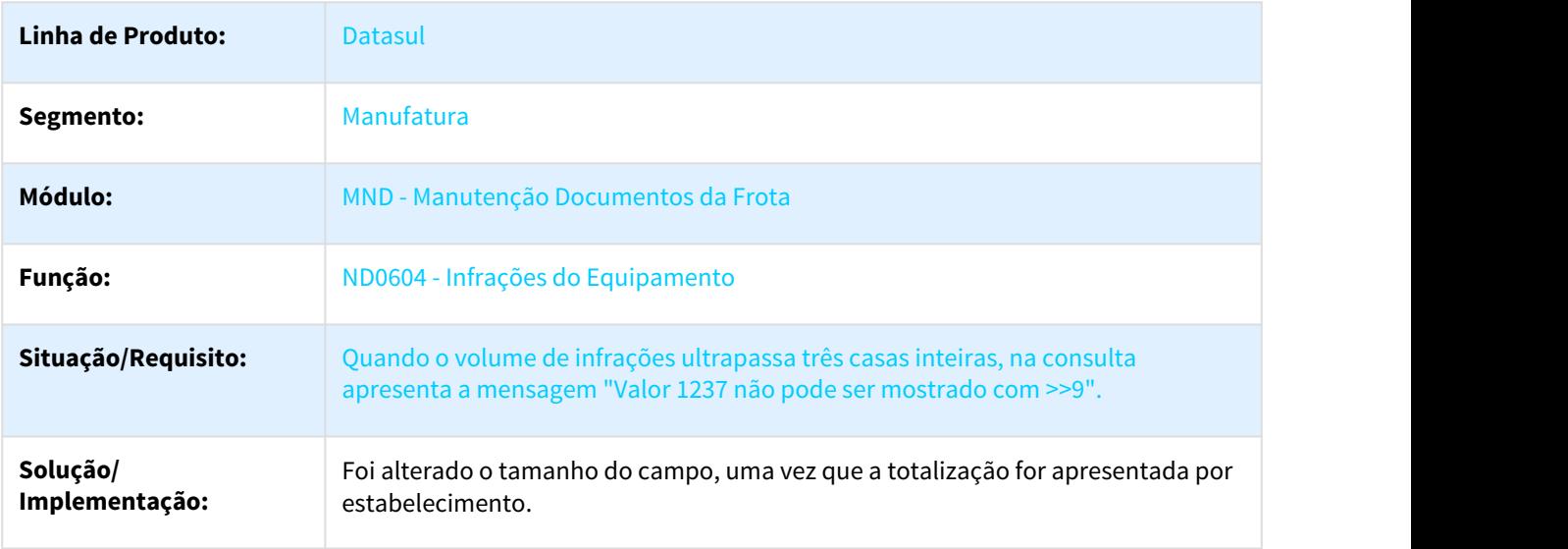

# 3.7.3 Manutenção Industrial - Manutenção - 12.1.21

### 3.7.3.1 1617385 DMANMNT1-1919 DT Zoom de Equipamentos

#### Z02MN088 – Zoom de Equipamentos

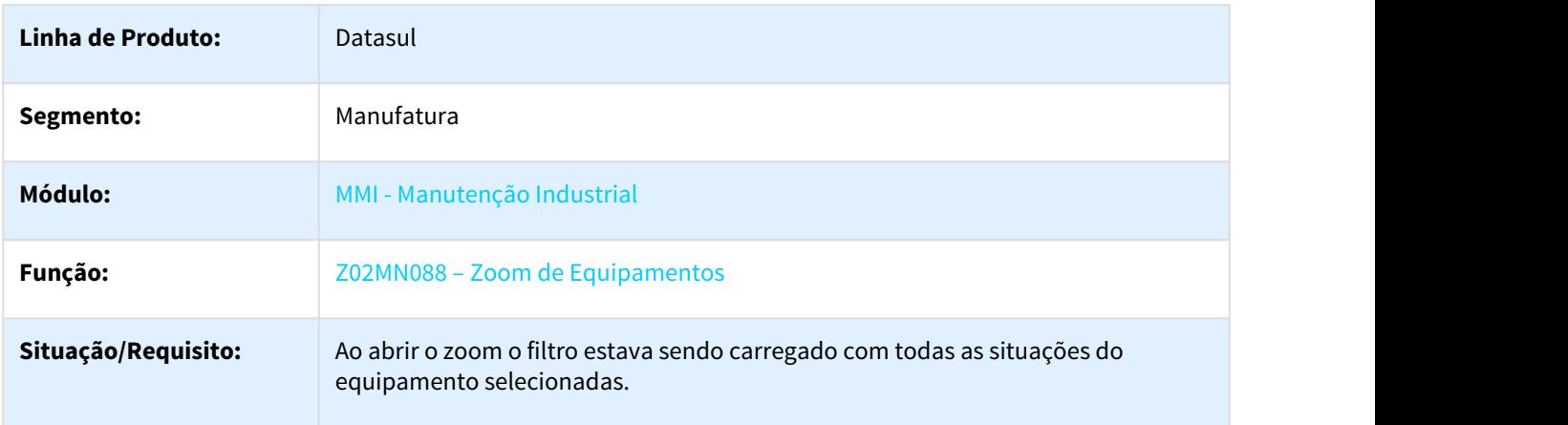

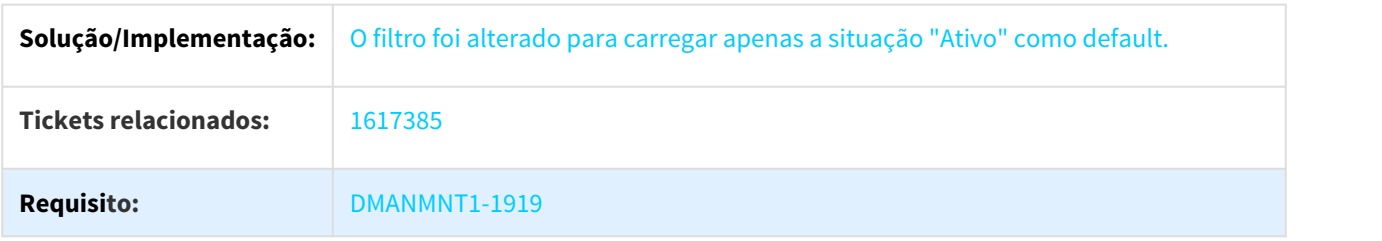

# 3.7.3.2 1784197 DMANMNT1-2764 DT Contador acumulado Utilização x Produção

#### MI1007 - Contador acumulado Utilização x Produção

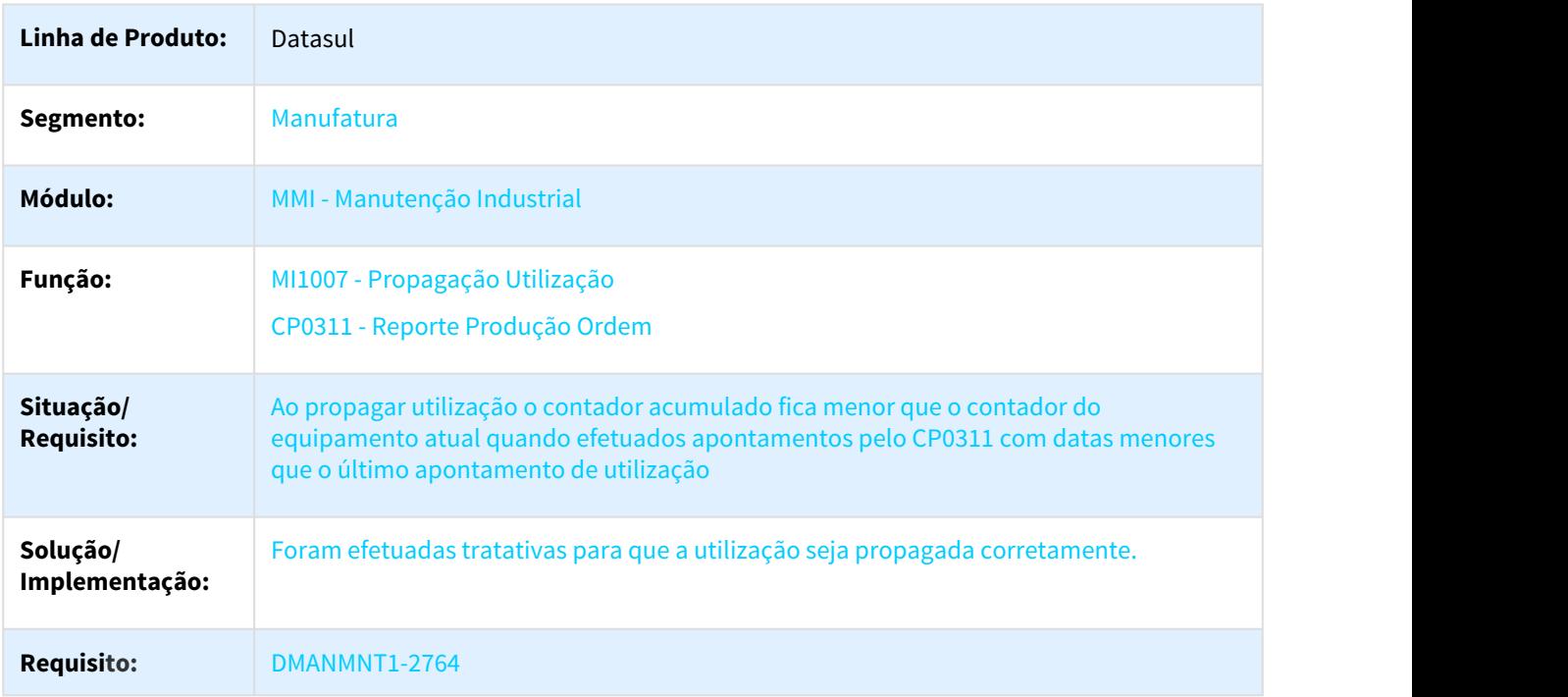

# 3.7.3.3 2434738 DMANMNT1-2714 DT Inconsistência formato TAG

### MI0307 - Inconsistência formato TAG

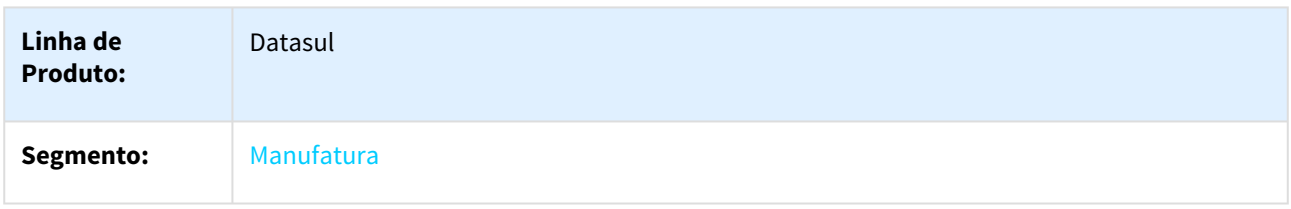

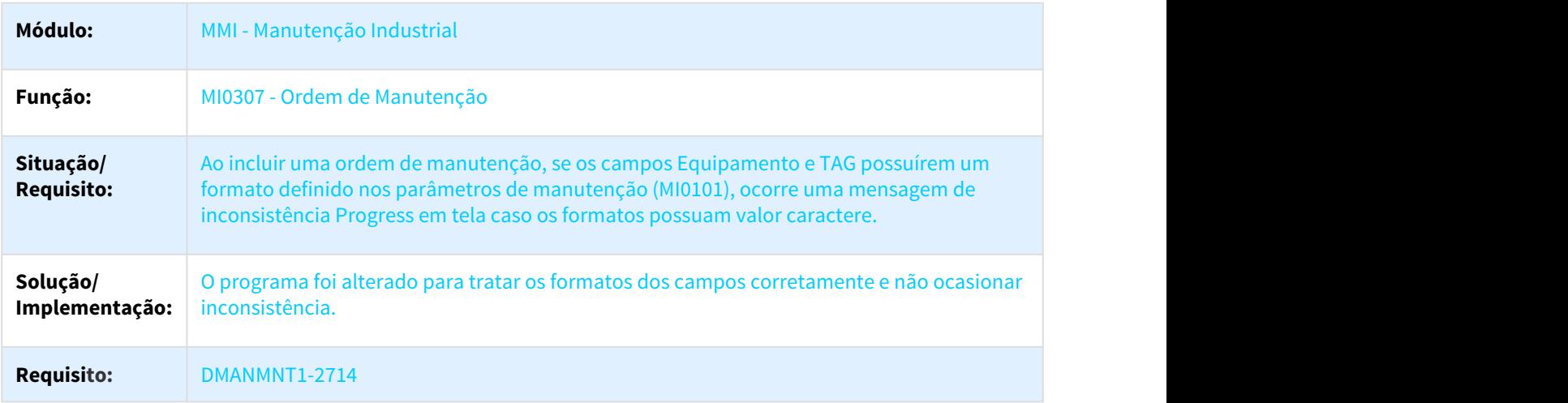

# 3.7.3.4 2469332 DMANMNT1-2705 DT Programa MI0104 permitia salvar um usuário inexistente

#### MI0104 - Programa permitia salvar um usuário inexistente

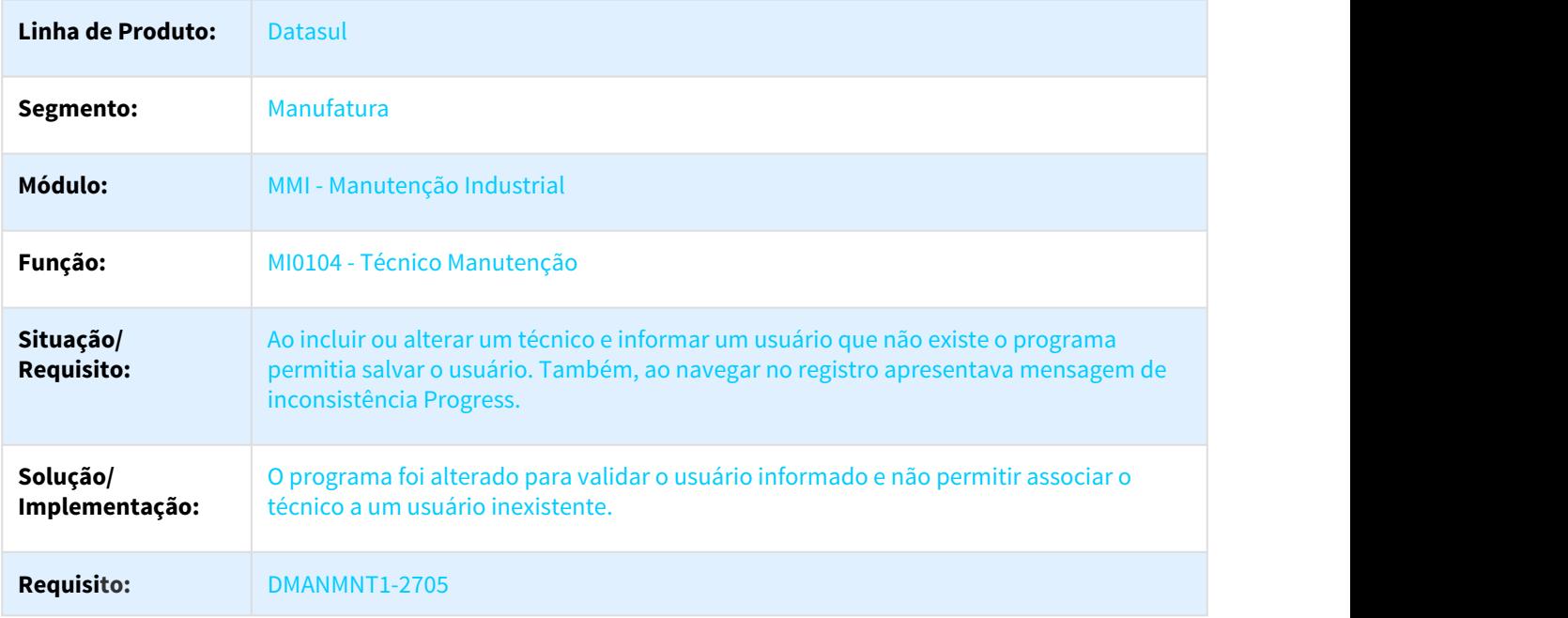

# 3.7.3.5 2509885 DMANMNT1-3286 DT Eliminação do Movimento de Empenho

#### BGC3000 - Eliminar o moivmento de empenho

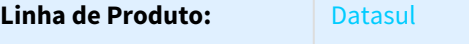

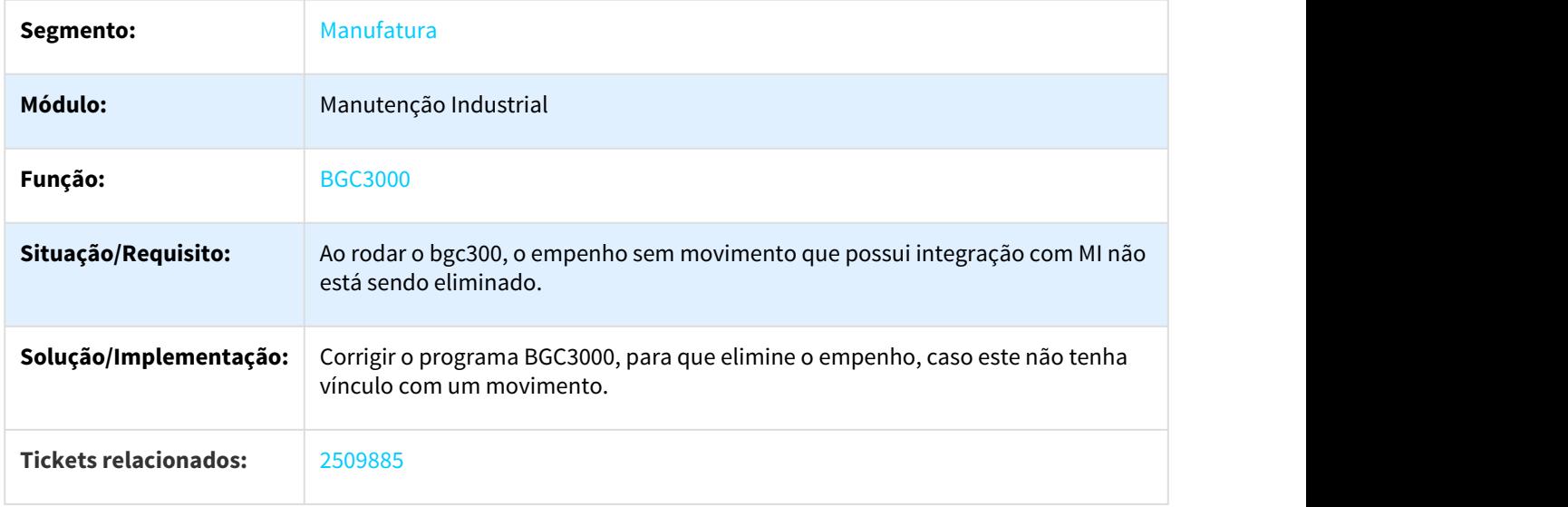

# 3.7.3.6 2626219 DMANMNT1-3030 DT Alocação no deposito errada

# MI0317- Alocação Ordem Manutenção

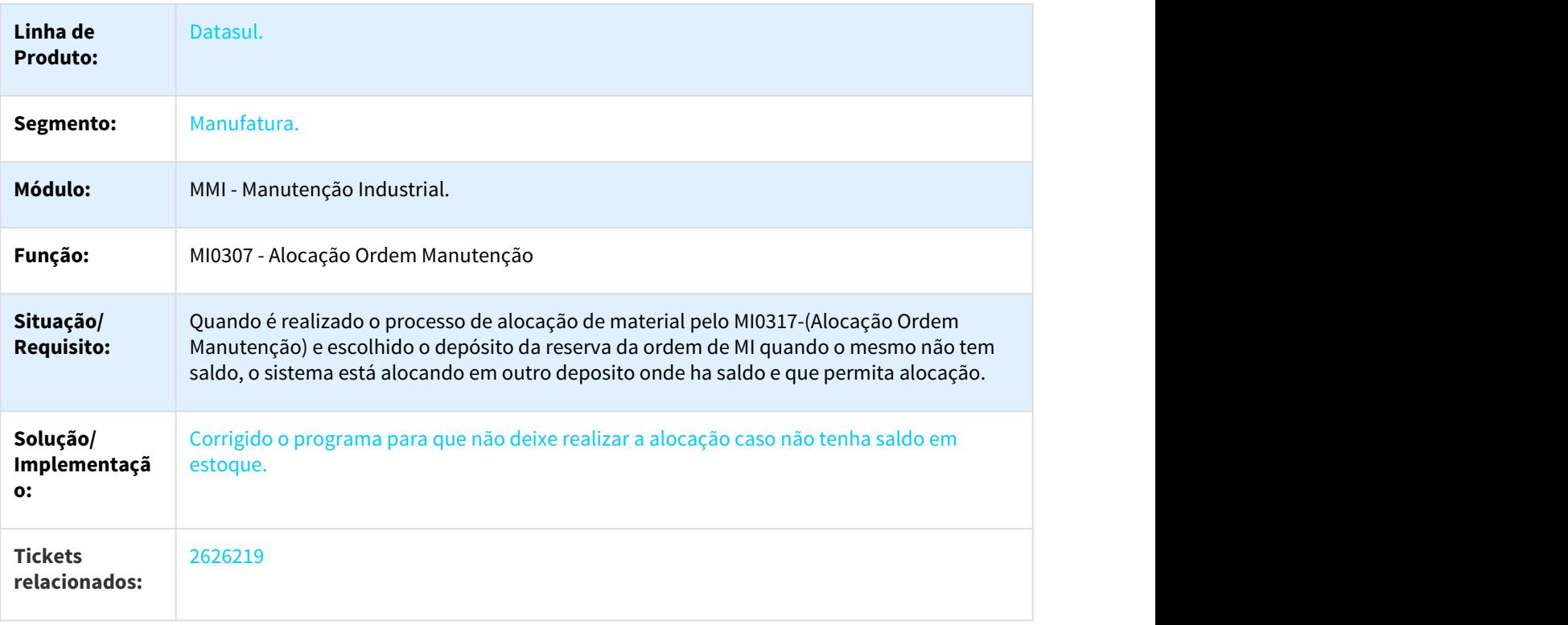

# 3.7.3.7 2658452 DMANMNT1-3379 DT Eliminação de requisição de materiais / compras

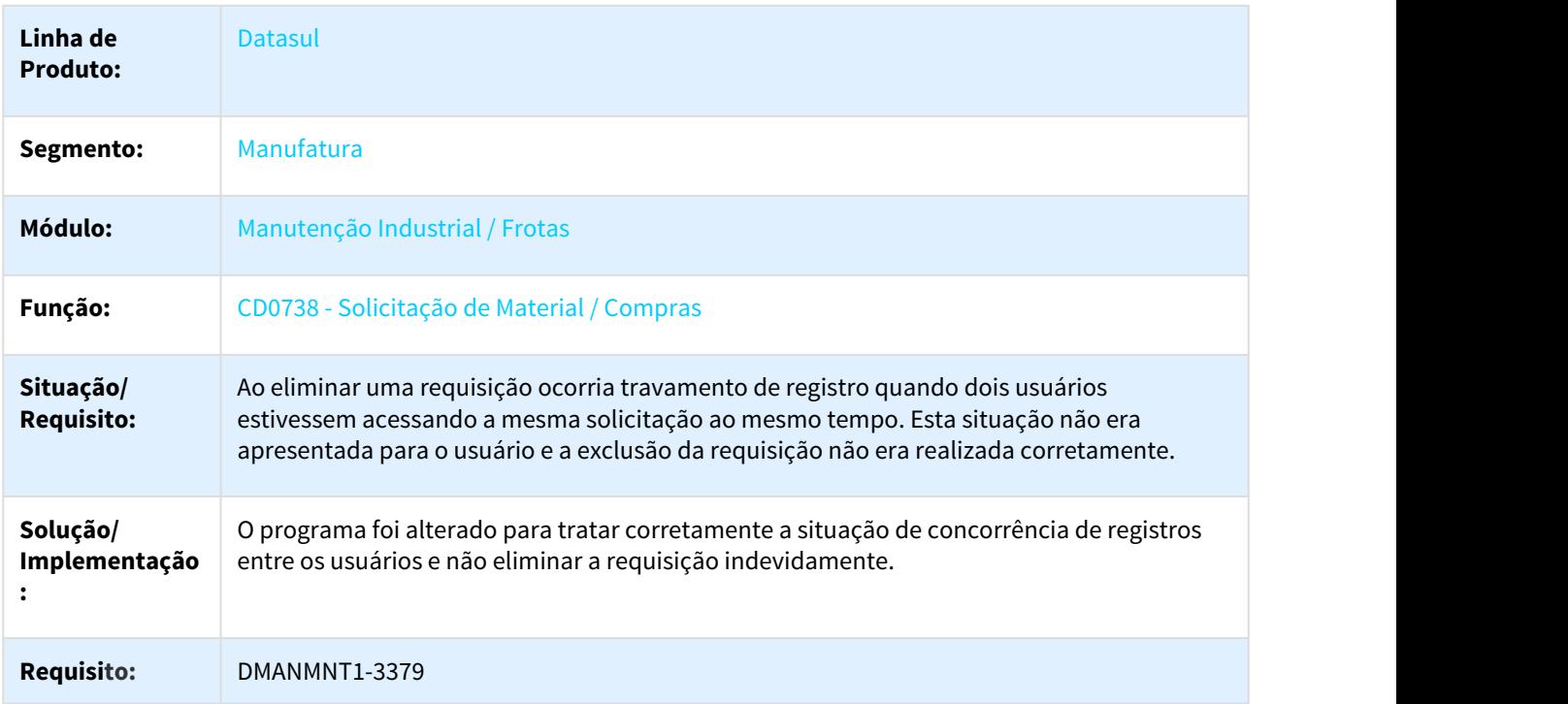

### CD0738 - Solicitação de Material / Compras

### 3.7.3.8 2659411 DMANMNT1-3033 DT Descrição da TAG exibida incorretamente

### MI1001 - Solicitação de Serviço

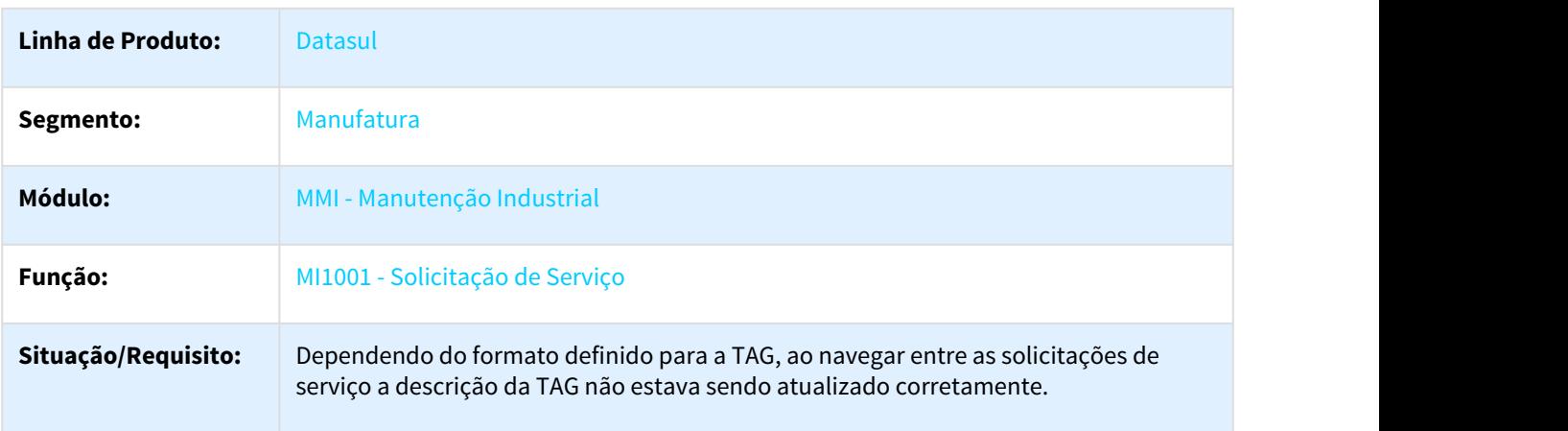

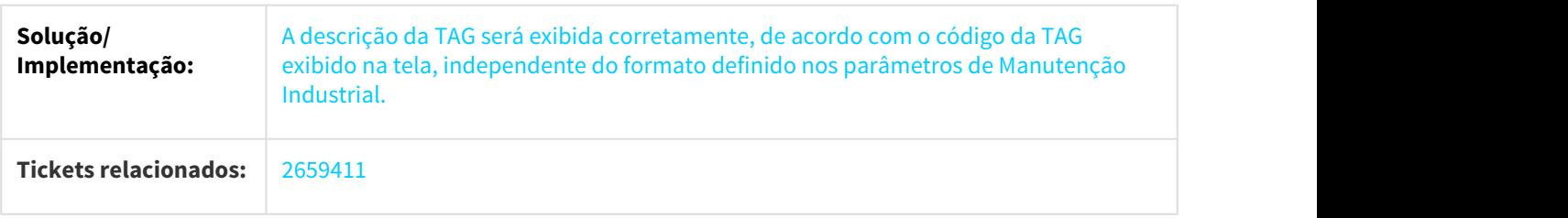

# 3.7.3.9 2739739 DMANMNT1-3140 DT Lentidão no apontamento do roteiro de inspeção

#### MI1029 - Apontamento Roteiro de Inspeção

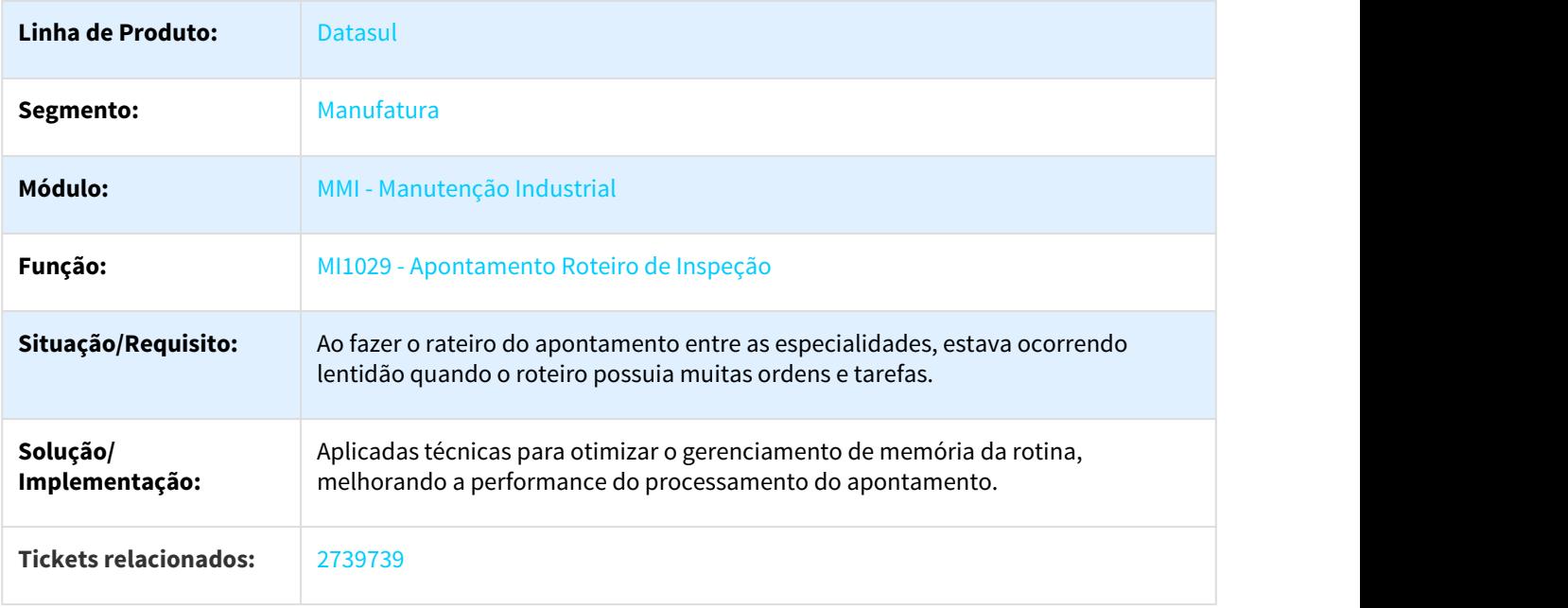

### 3.7.3.10 2749492 DMANMNT1-3063 DT Espaçamento entre Especialidade e Centro de Custo

#### MI1133 - Horas Trabalhadas por Técnico

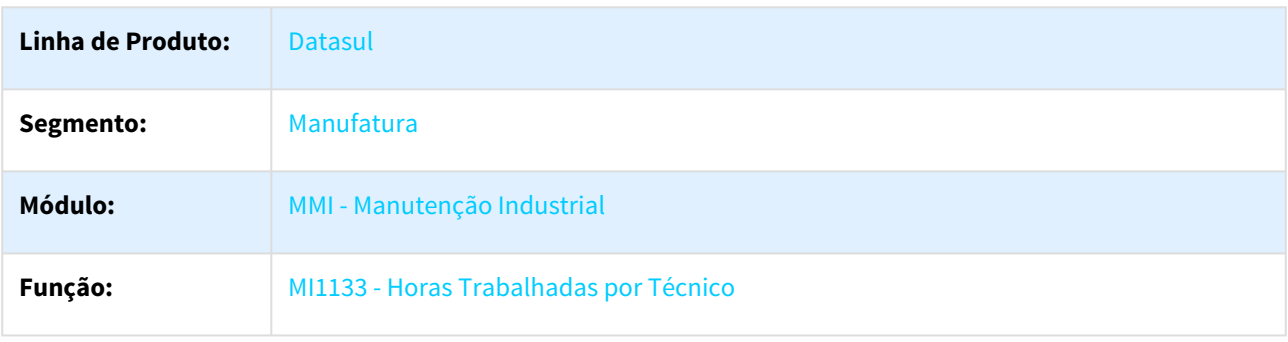

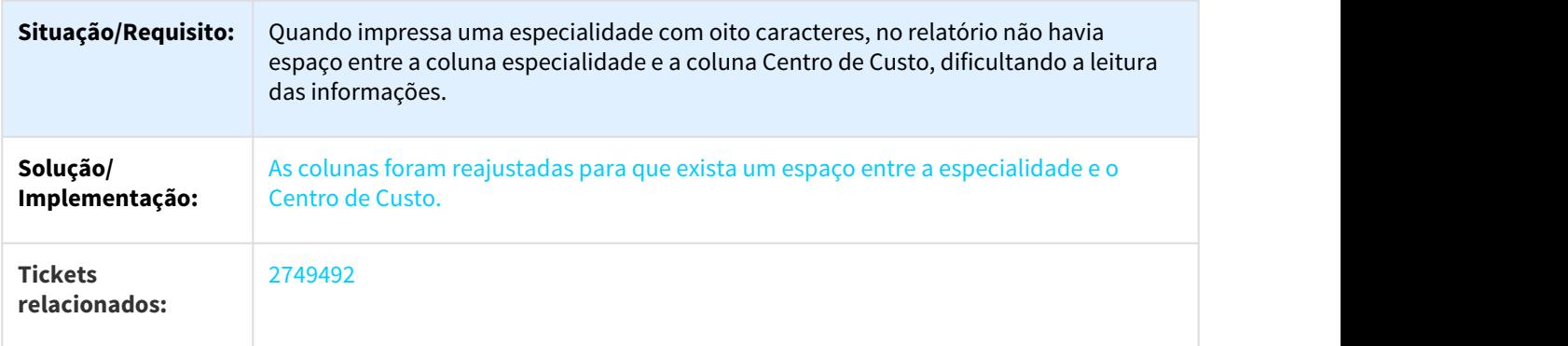

# 3.7.3.11 2767798 DMANMNT1-3104 DT Descrição Requisitante do CD738

### CD0738 - Descrição do Requisitante no CD0738

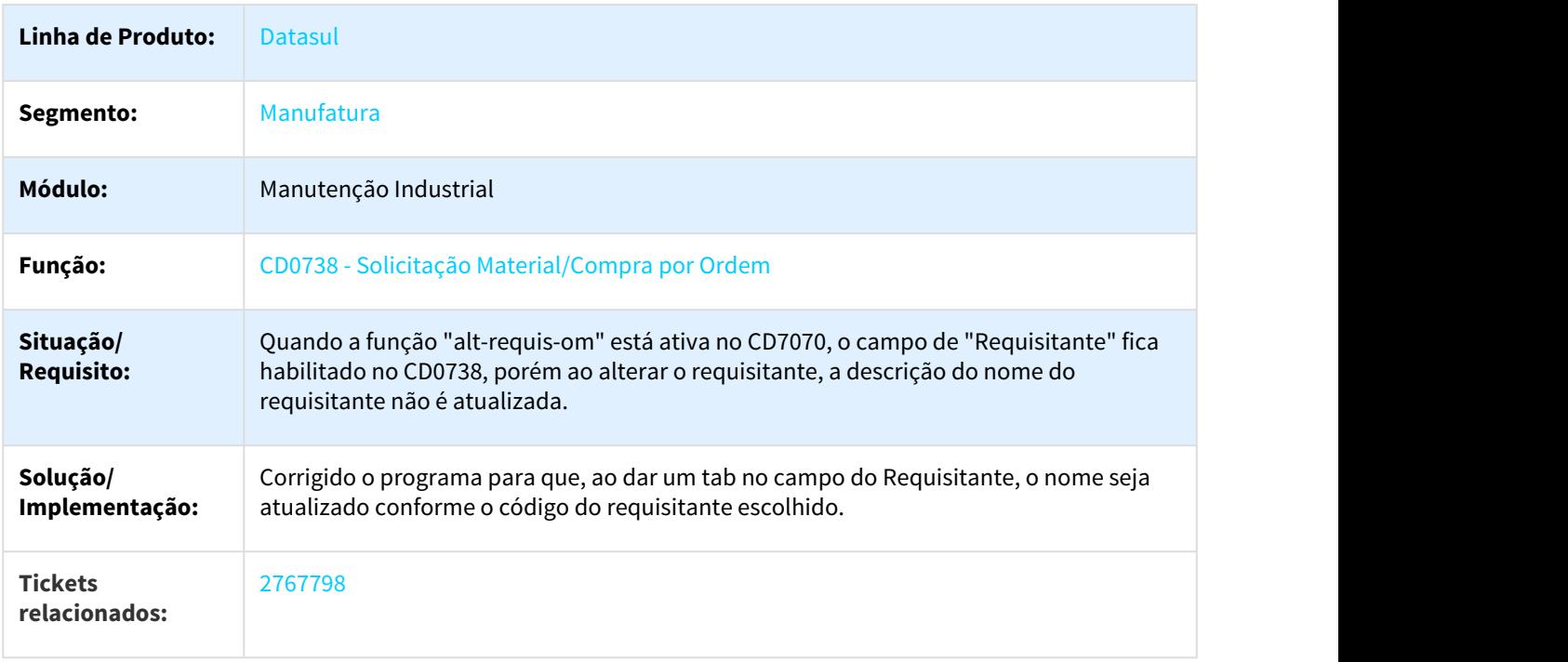

# 3.7.3.12 3006503 DMANMNT1-3491 DT CD0744 - Abertura do Programa

#### NOME DO REQUISITO

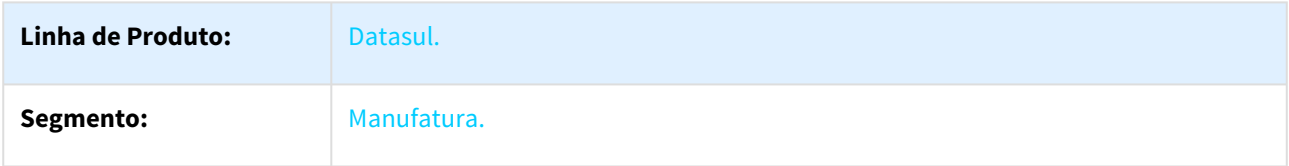

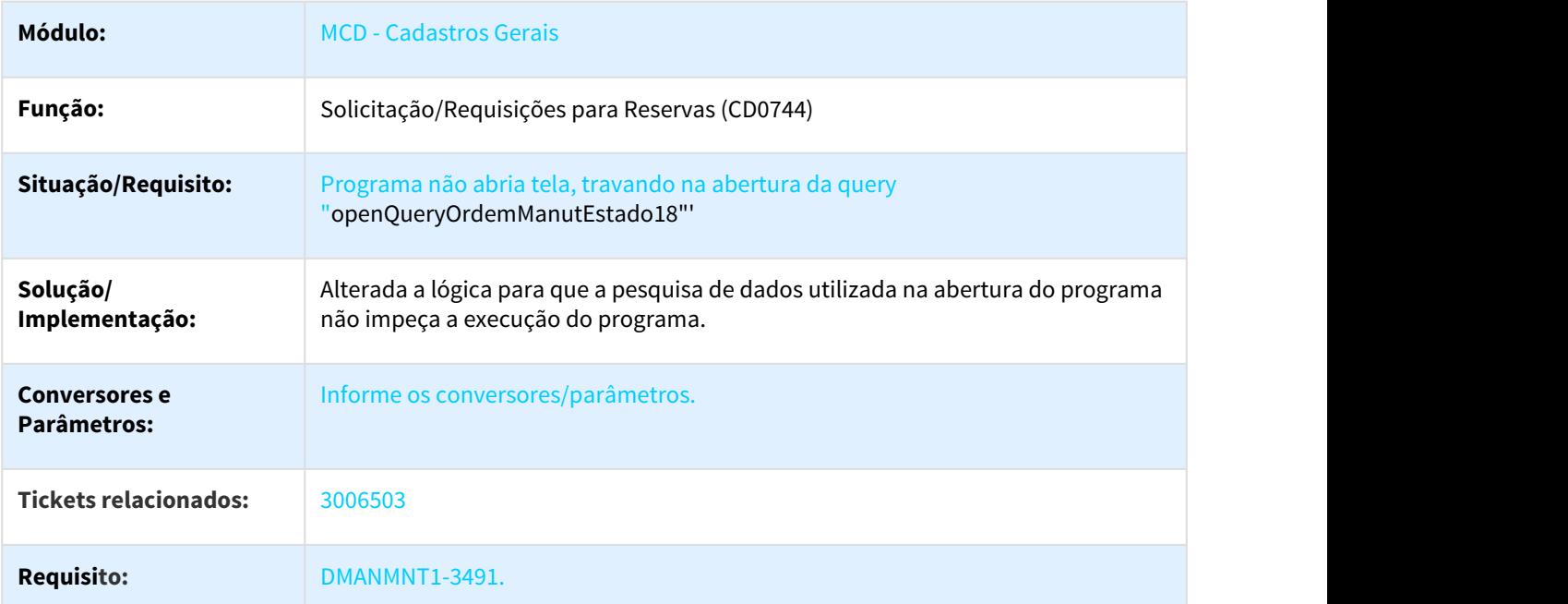

3.7.3.13 3050402 DMANMNT1-3442 DT Considerar plano de parada na geração simplificada de ordens

MI0341 - Geração Simplificada de Ordens

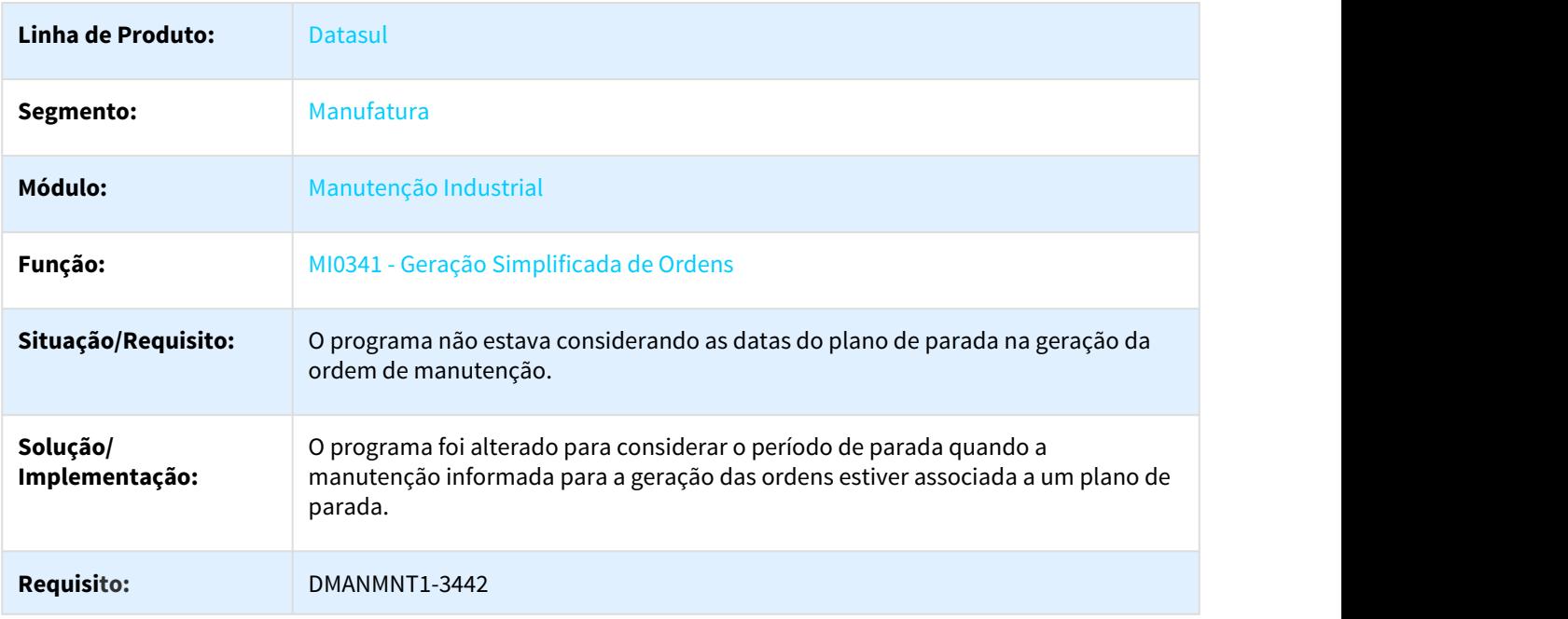

### 3.7.3.14 3116667 DMANMNT1-3455 DT Erro CS0308 termino das oms.

#### CS0308 - Termina Ordem de Manutenção

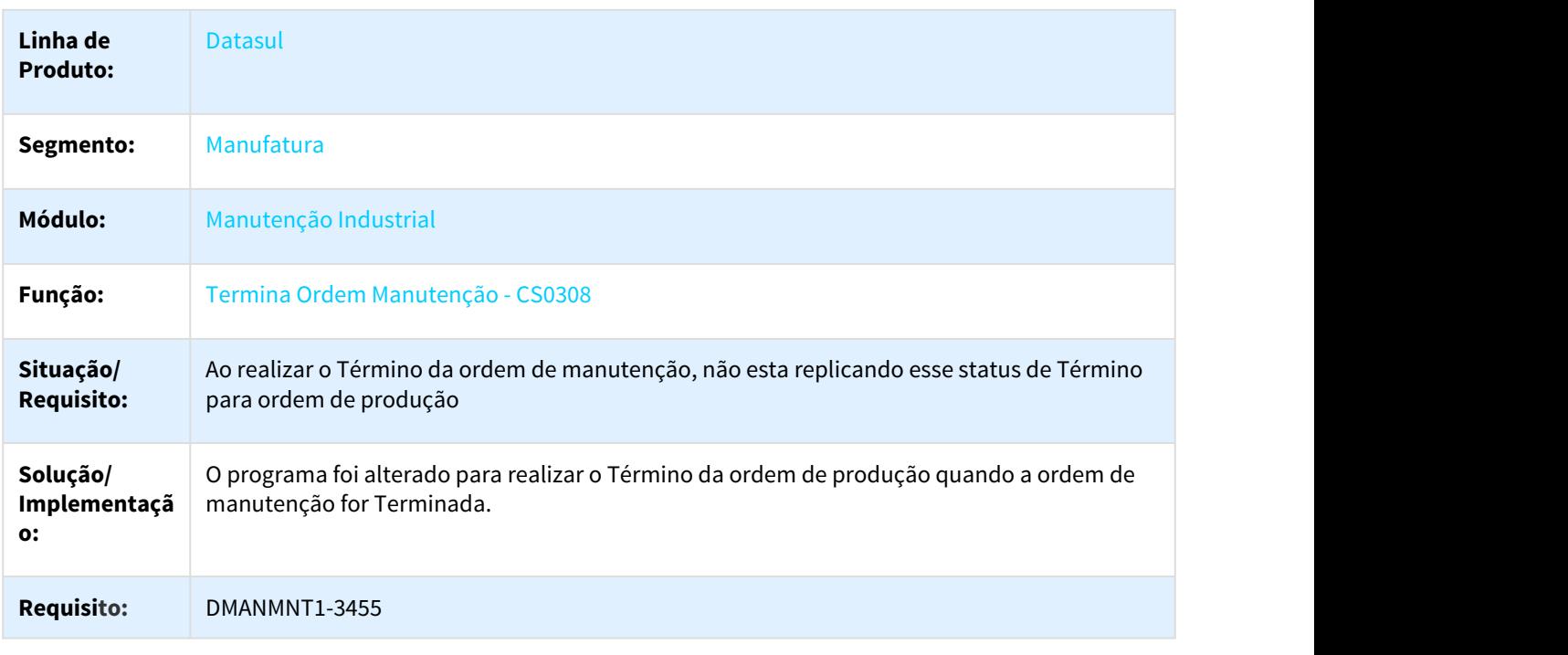

3.7.3.15 DMANMNT1-2696 2454493 DT Apresenta inconsistência ao alterar ordem de produção associada a uma ordem de investimento

#### CP0103 - Apresenta inconsistência ao alterar ordem de produção associada a uma ordem de investimento

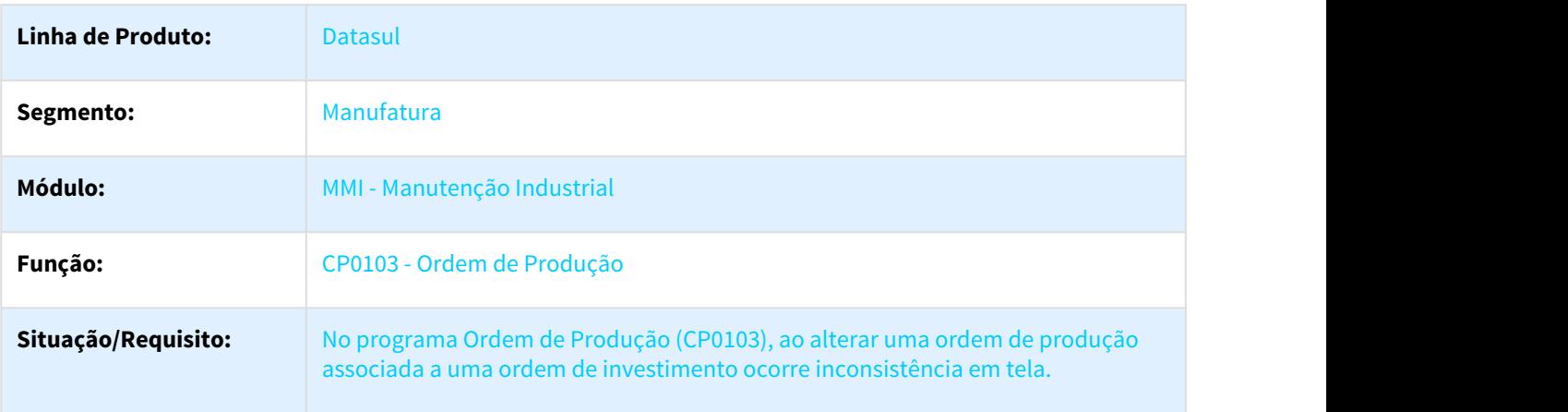

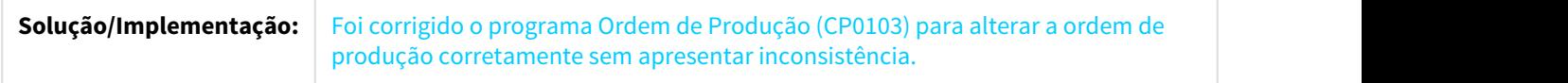

# 3.8 Materiais - Manutenção - 12.1.21

# 3.8.1 Aquisição de Produtos Rurais - Manutenção - 12.1.21

# 3.8.1.1 2815872 DMANRECEB-4745 DT Erro ao cancelar NF Complementar

#### Preço Unitário Recebimento

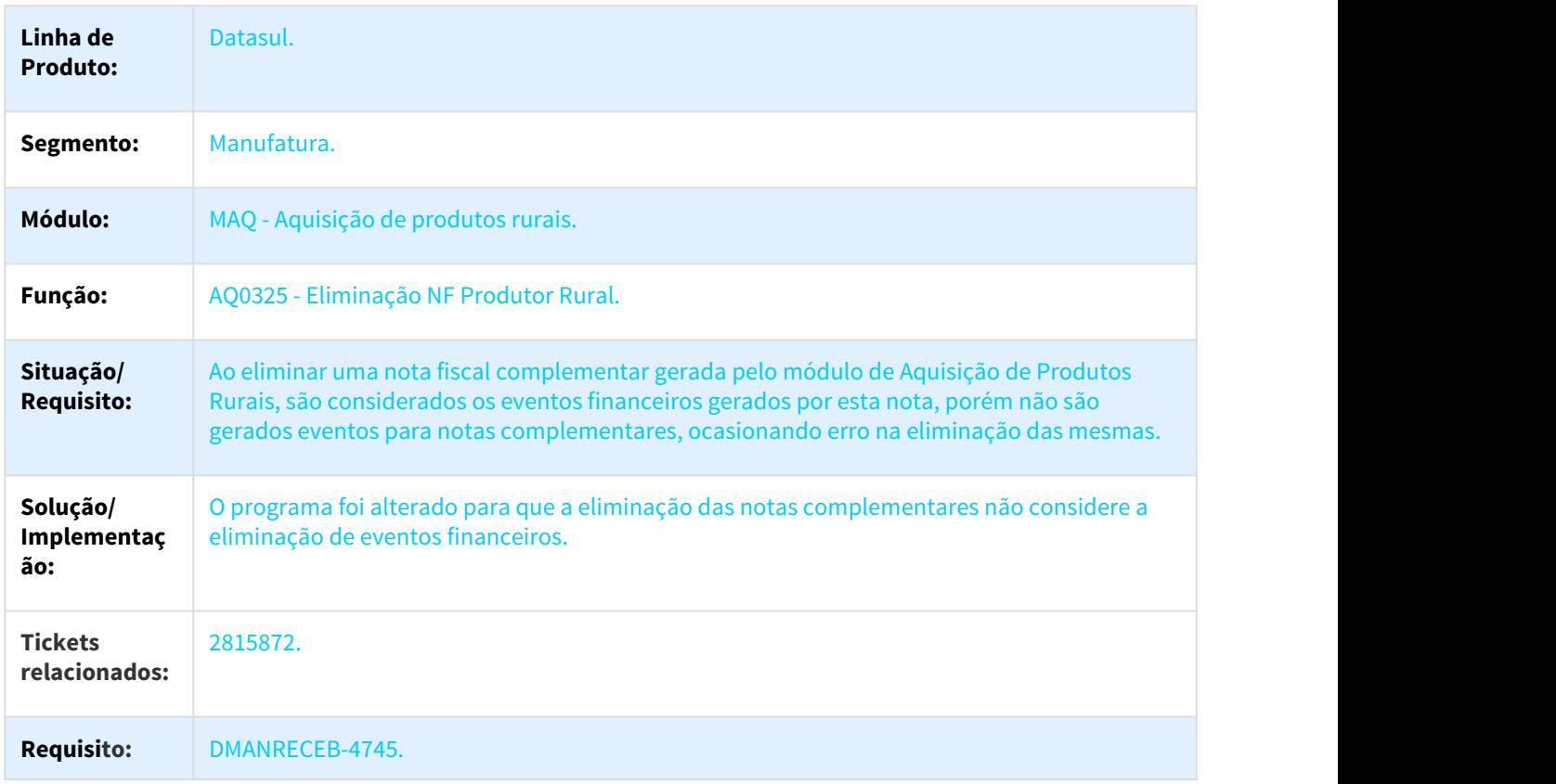

# 3.8.2 Compras e Suprimentos - Manutenção - 12.1.21

# 3.8.2.1 Aprovação de Processos Logísticos - Manutenção - 12.1.21

### 1472683 DMANSUPCEX-4031 DT Integração MLA x Fluig

#### Integração das pendências do MLA com o Fluig

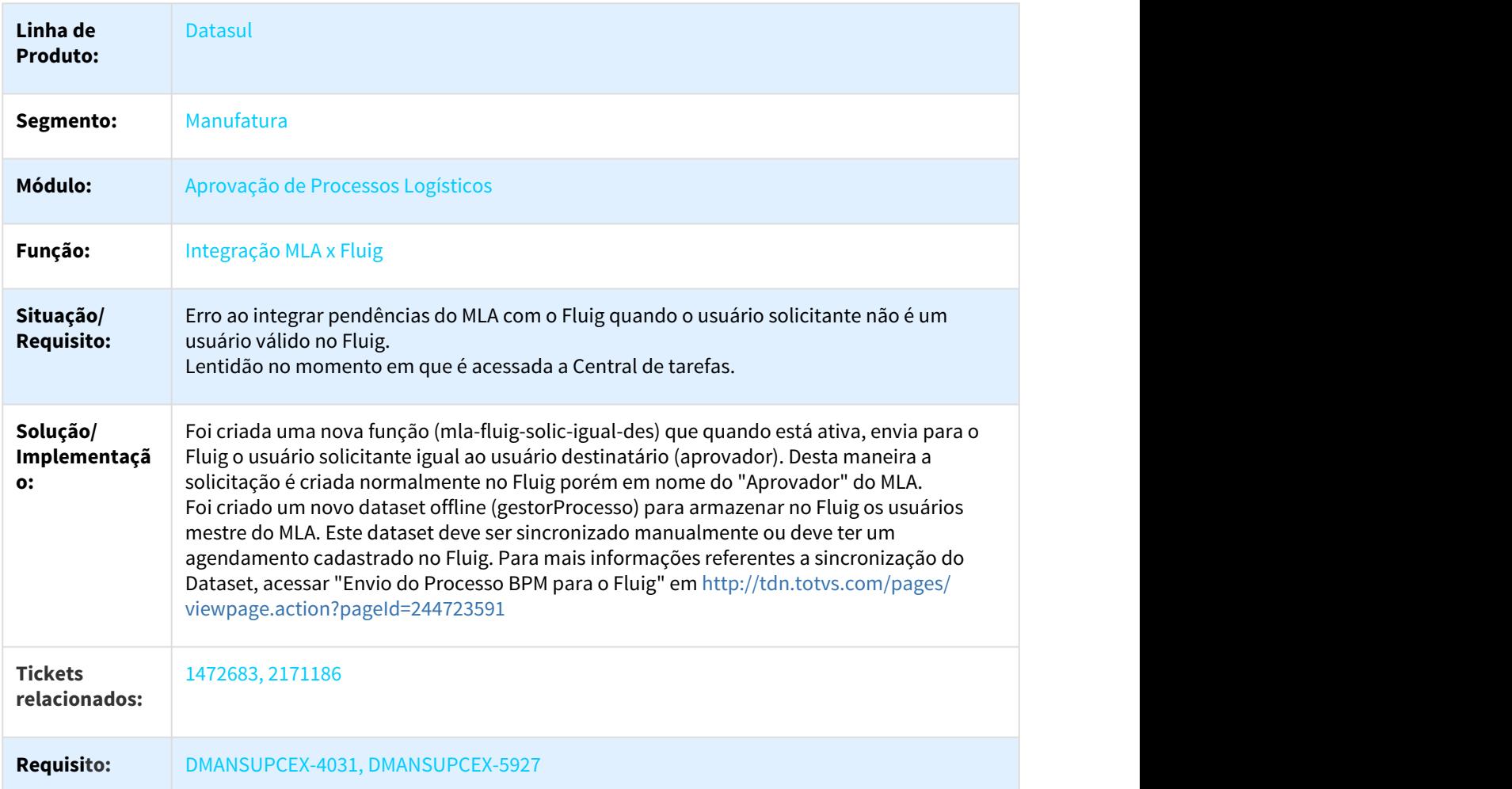

#### 2328435 DMANSUPCEX-6314 DT Portal MLA Valores dos Itens Pedido de Compra

#### Apresentação dos valores dos itens no detalhe do Documento 7 - Pedido de Compra

**Linha de Produto:** Datasul

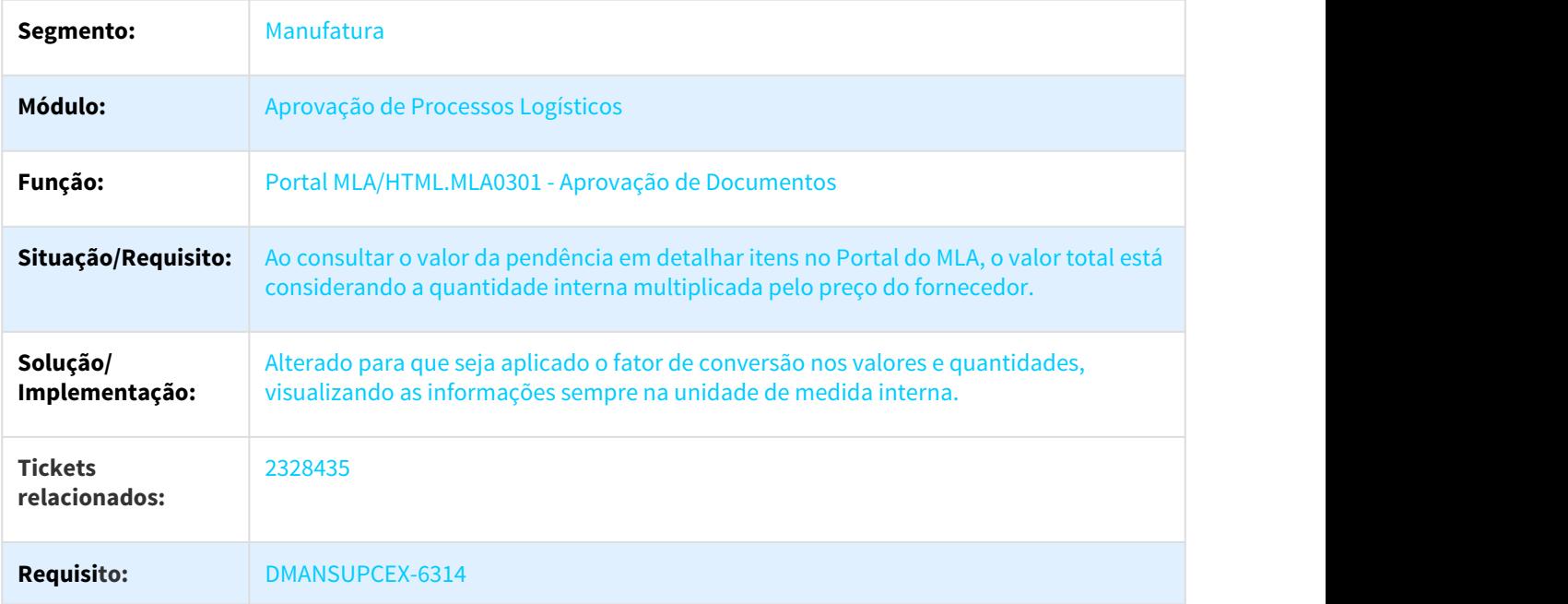

# 2439919 DMANSUPCEX-6493 DT Nome do Usuário da Aprovação

### MLA0103 - Nome do usuário da Aprovação

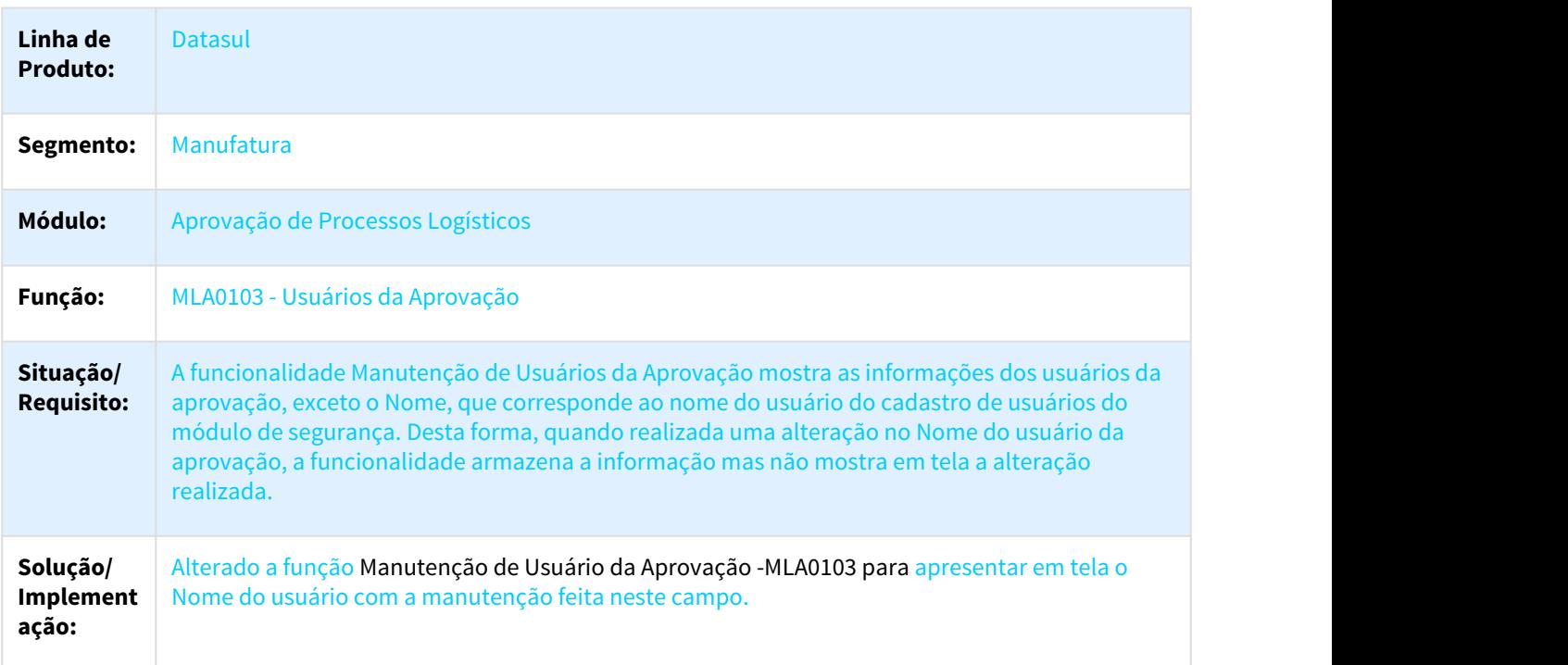

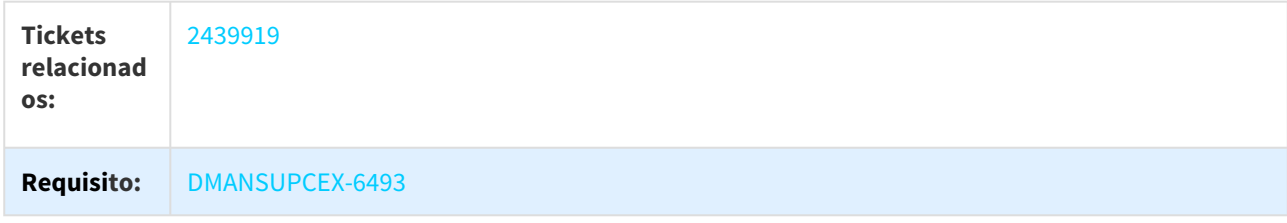

#### 2460645 DMANSUPCEX-6612 DT Erro Aprovacao Processo Compras com MLA

#### Aprovação de Processo de Compras (doc10) que gere pendencia de aprovação eletronica

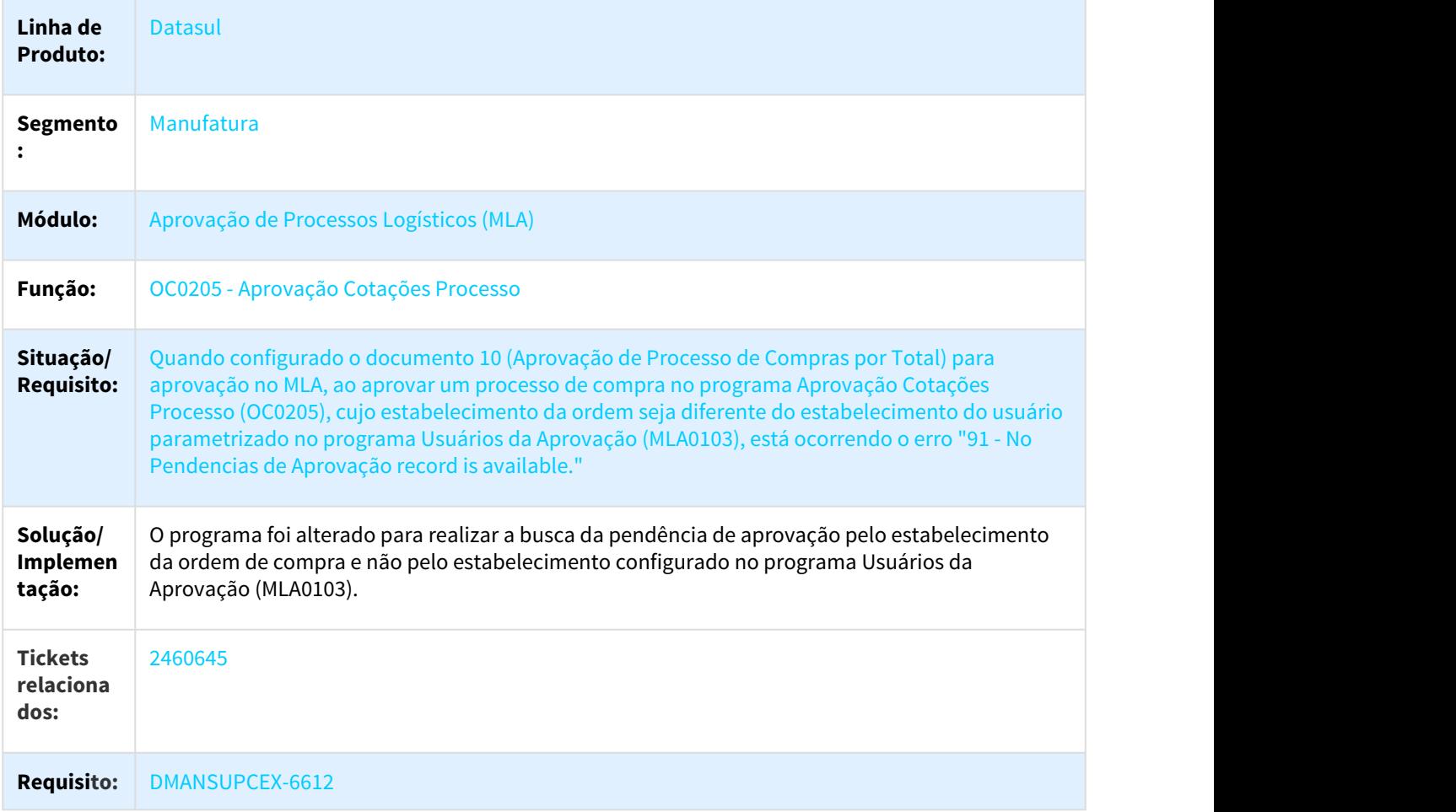

2614750 DMANSUPCEX-6960 DT Inconsistência ao aprovar documento no MLA0301 quando há envio de e-mail

#### Inconsistência ao aprovar documento no MLA0301 quando há envio de e-mail

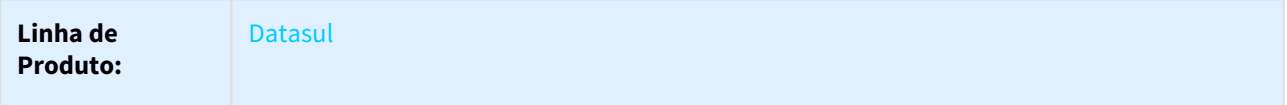
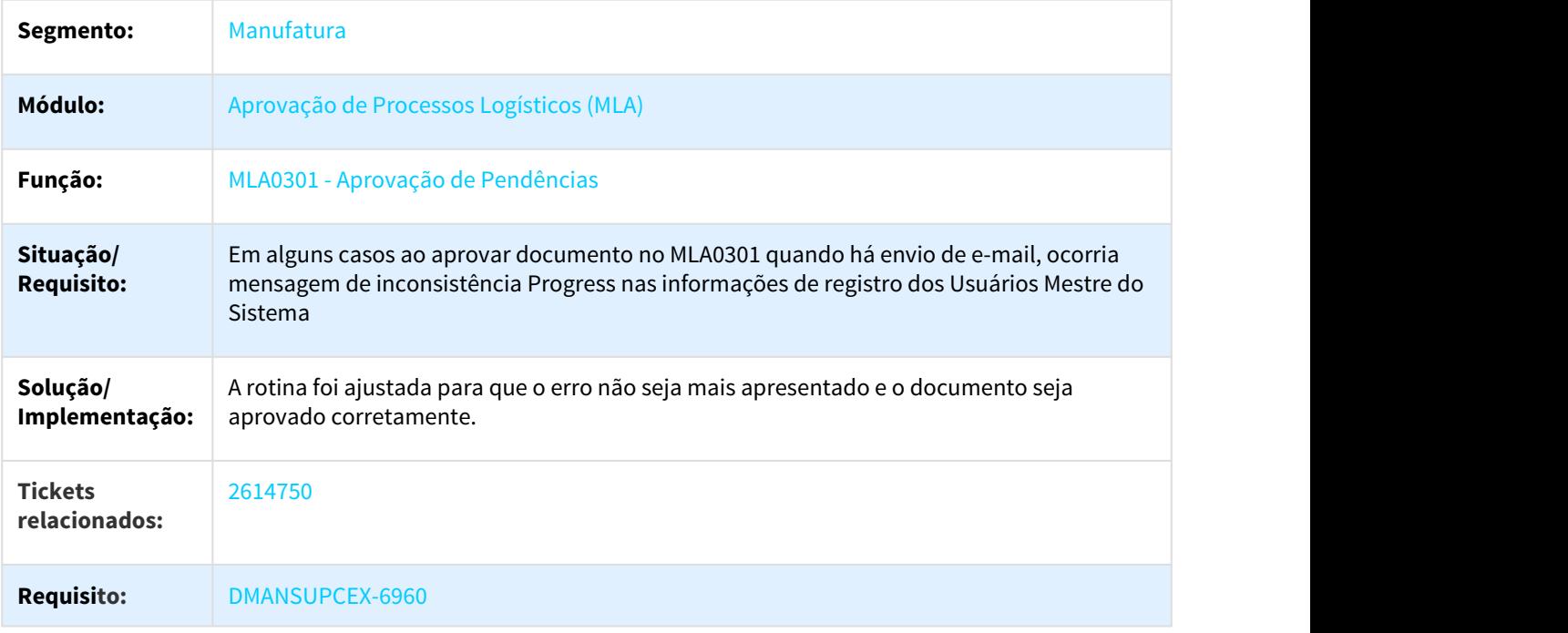

2646025 DMANSUPCEX-6998 DT Situação da pendência alterada para aprovada por ocasião de sua rejeição (por email)

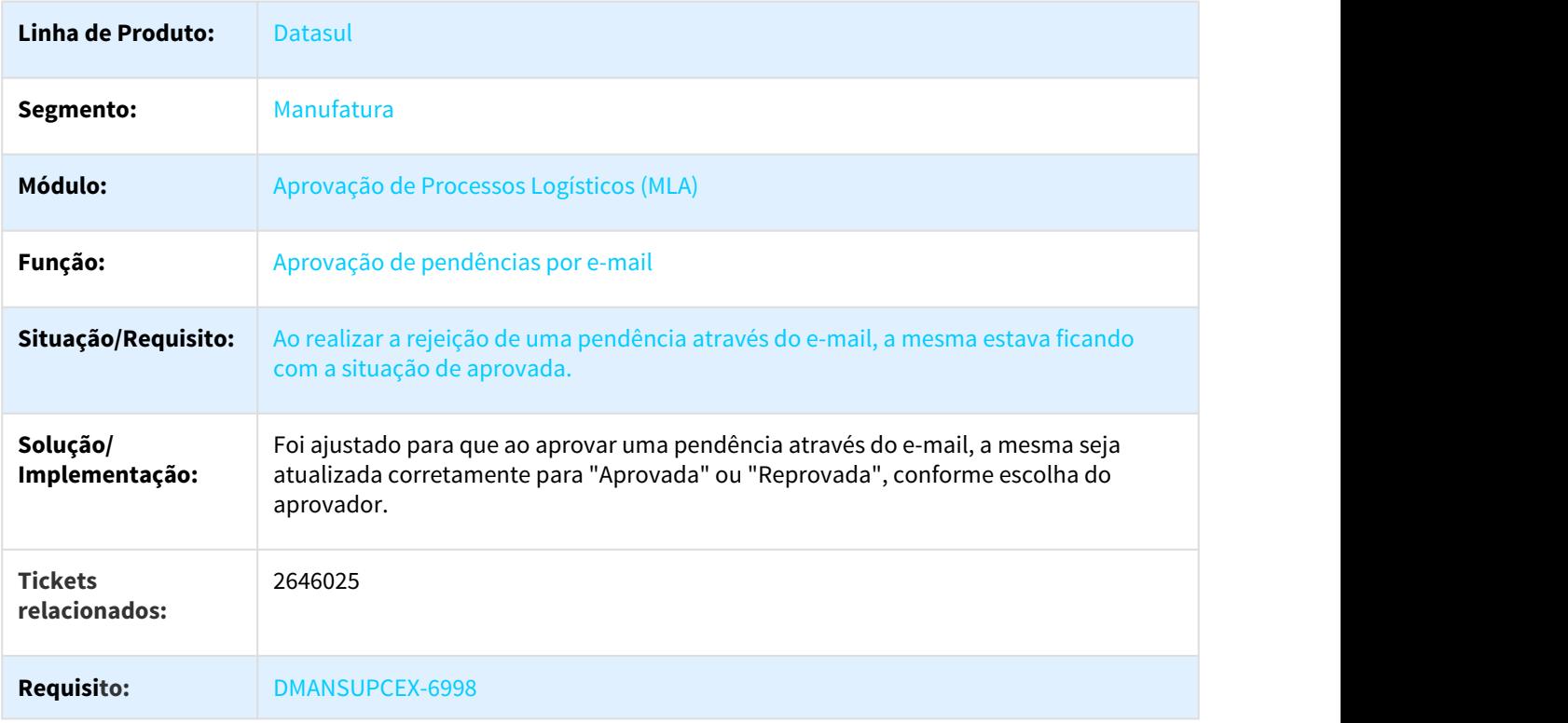

Situação da pendência alterada para aprovada por ocasião de sua rejeição (por e-mail)

# 3.8.2.2 Compras - Manutenção - 12.1.21

#### 2310046 DMANSUPCEX-6183 DT CC0305 Condição de Pagamento Está Imprimindo Valores Zerados

#### Condição de Pagamento Está Imprimindo Valores Zerados

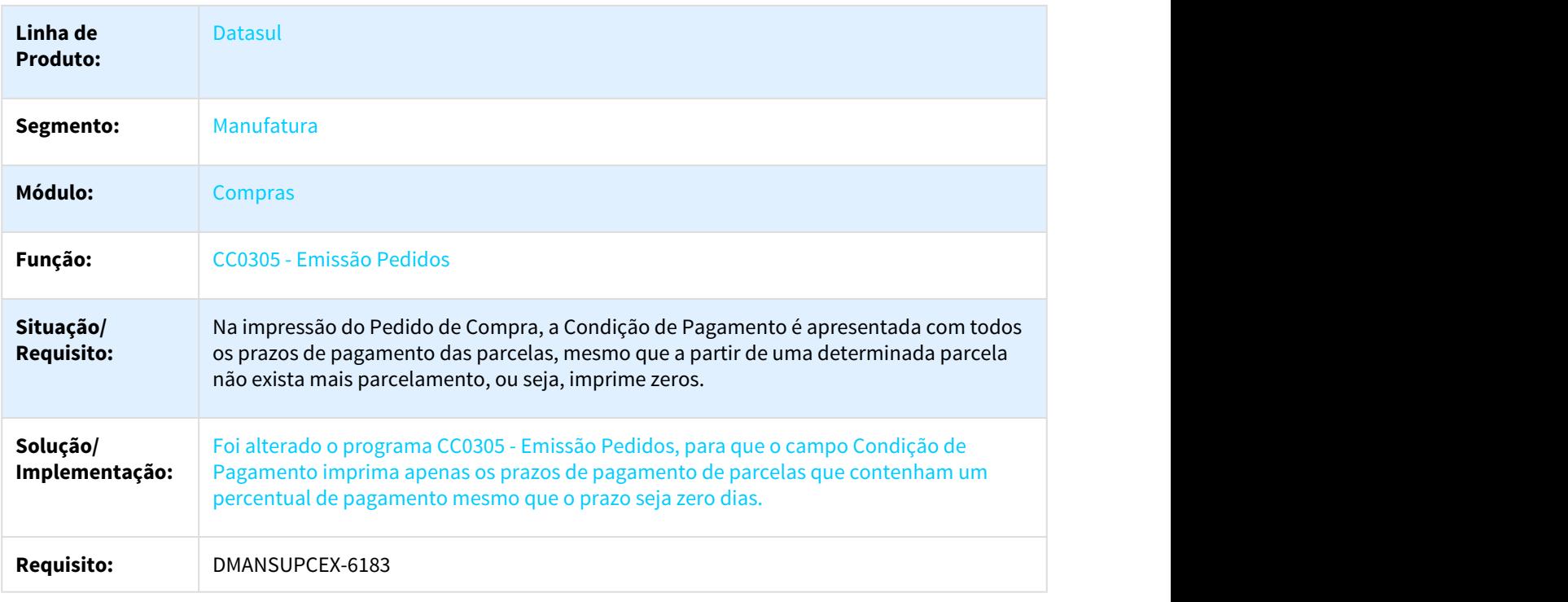

#### 2316992 DMANSUPCEX-6419 DT Ordenação dos Movimentos da Ordem por Data

#### Ordenação dos movimentos da ordem por data

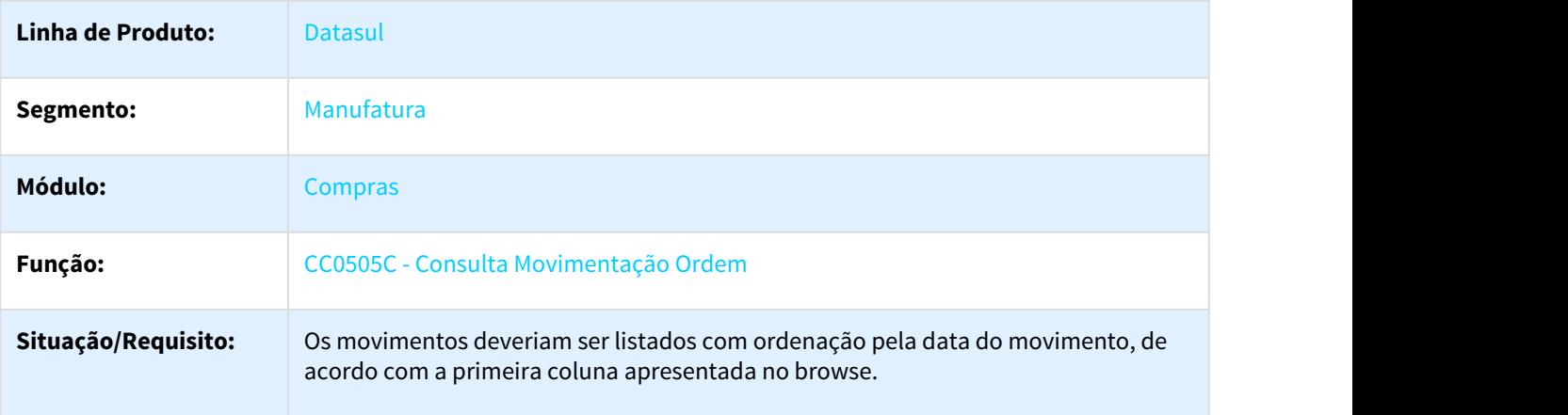

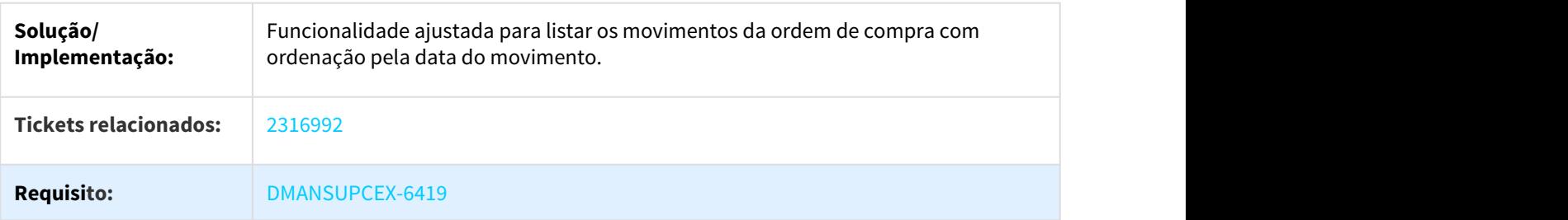

2392840 DMANSUPCEX-6436 DT Definir comprador Ordem de compra (CC0301 HTML)

# Definir comprador da Ordem de Compra

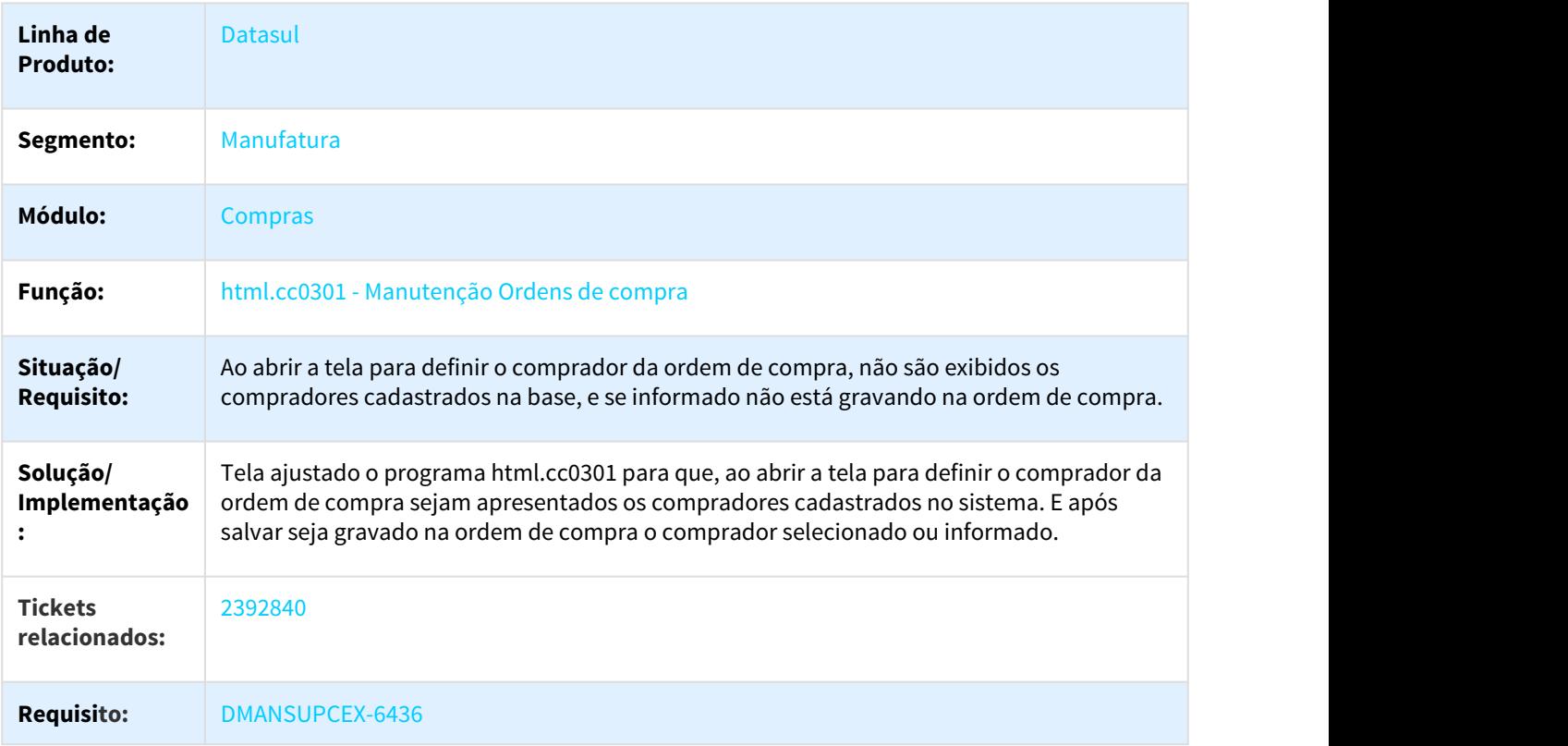

#### 2409629 DMANSUPCEX-6458 DT Estado da Solicitação de Compras

### Estado da Solicitação de Compras

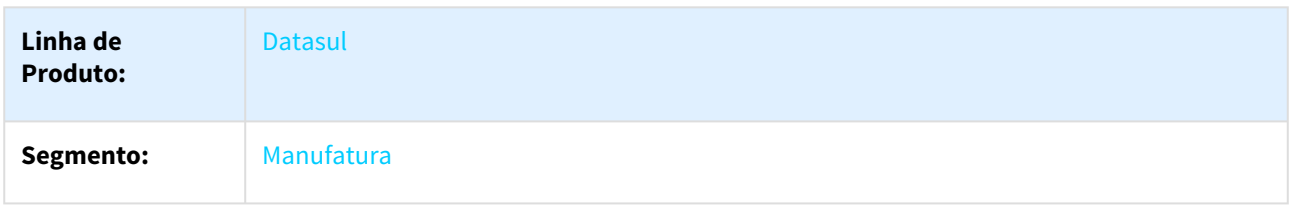

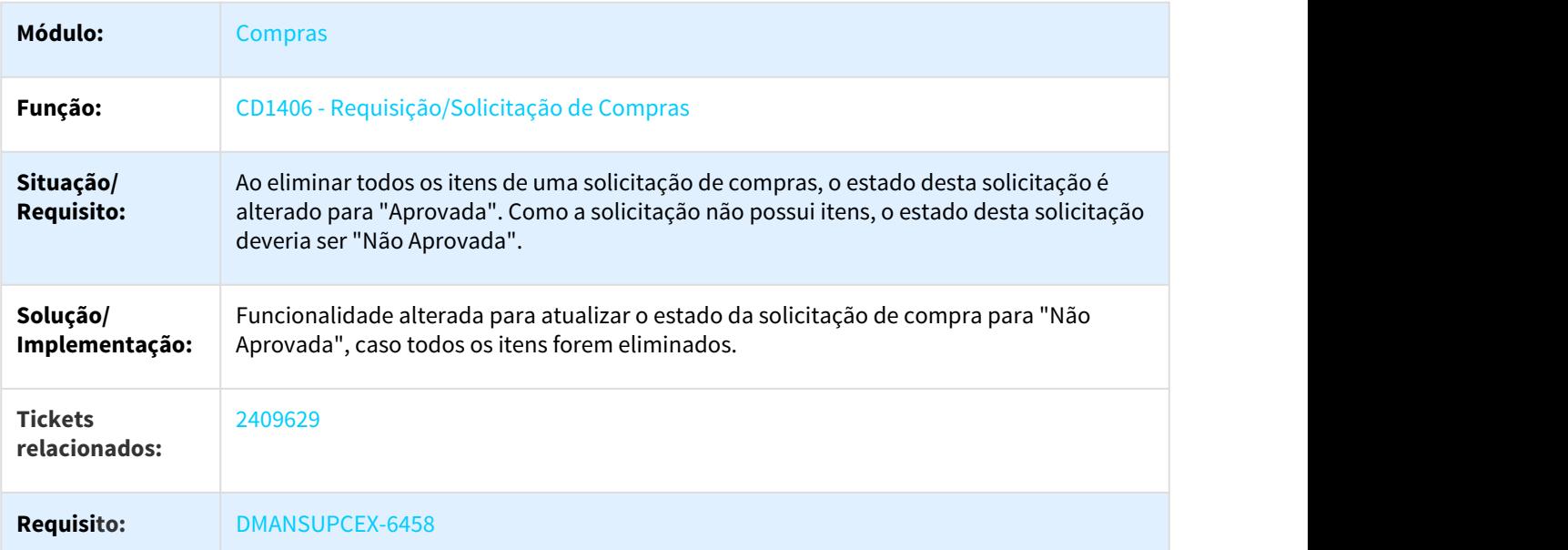

### 2467322 DMANSUPCEX-6797 DT Integração TOTVS Marketplace Endereço de Entrega da Ordem de Compra

# Integração TOTVS Marketplace Endereço de Entrega da Ordem de Compra

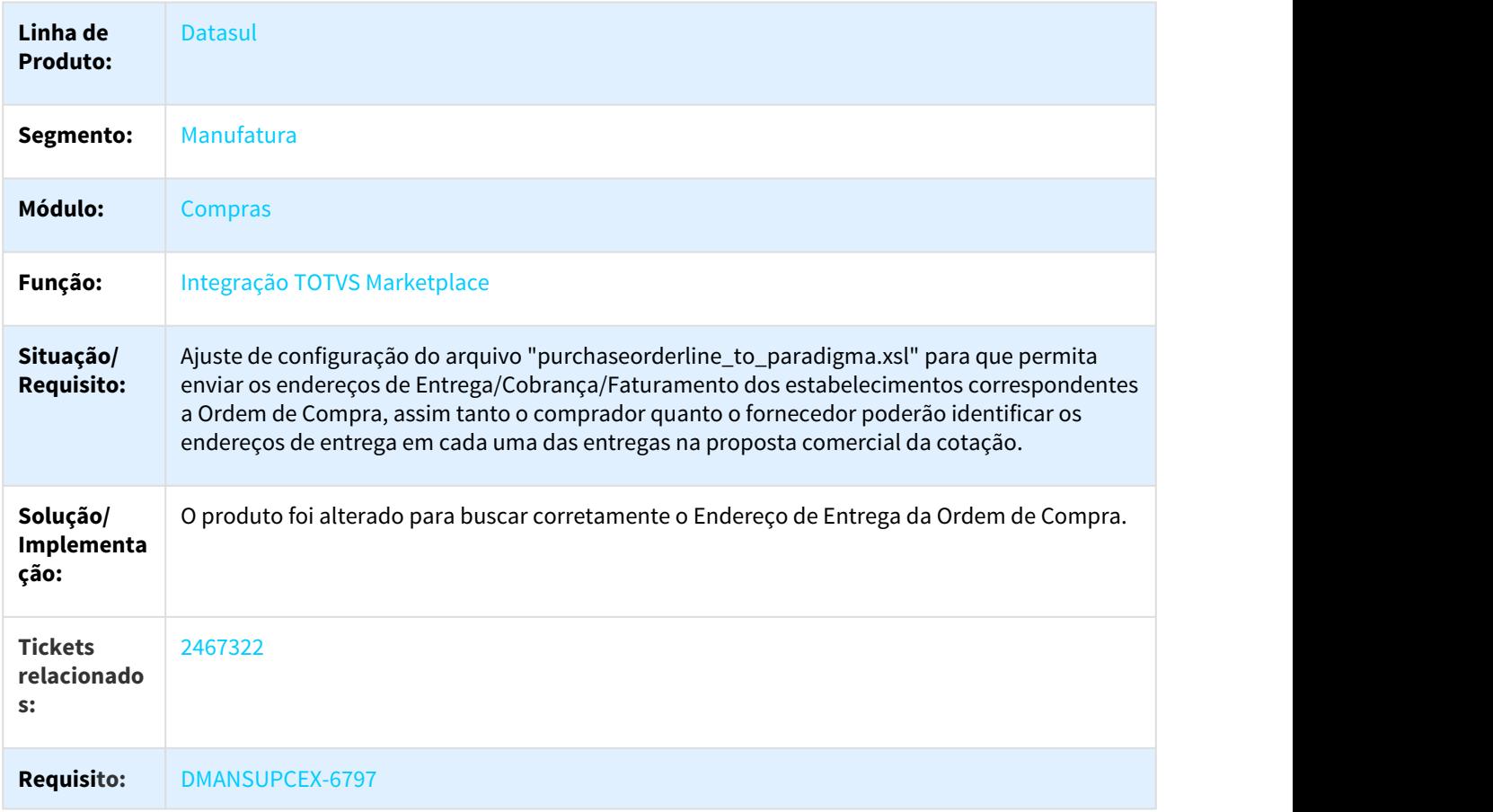

#### 2468074 DMANSUPCEX-6551 DT CD0254 Mensagem errada ao pesquisar um Centro de Custo vencido

#### Mensagem errada ao pesquisar cm Centro de Custo vencido

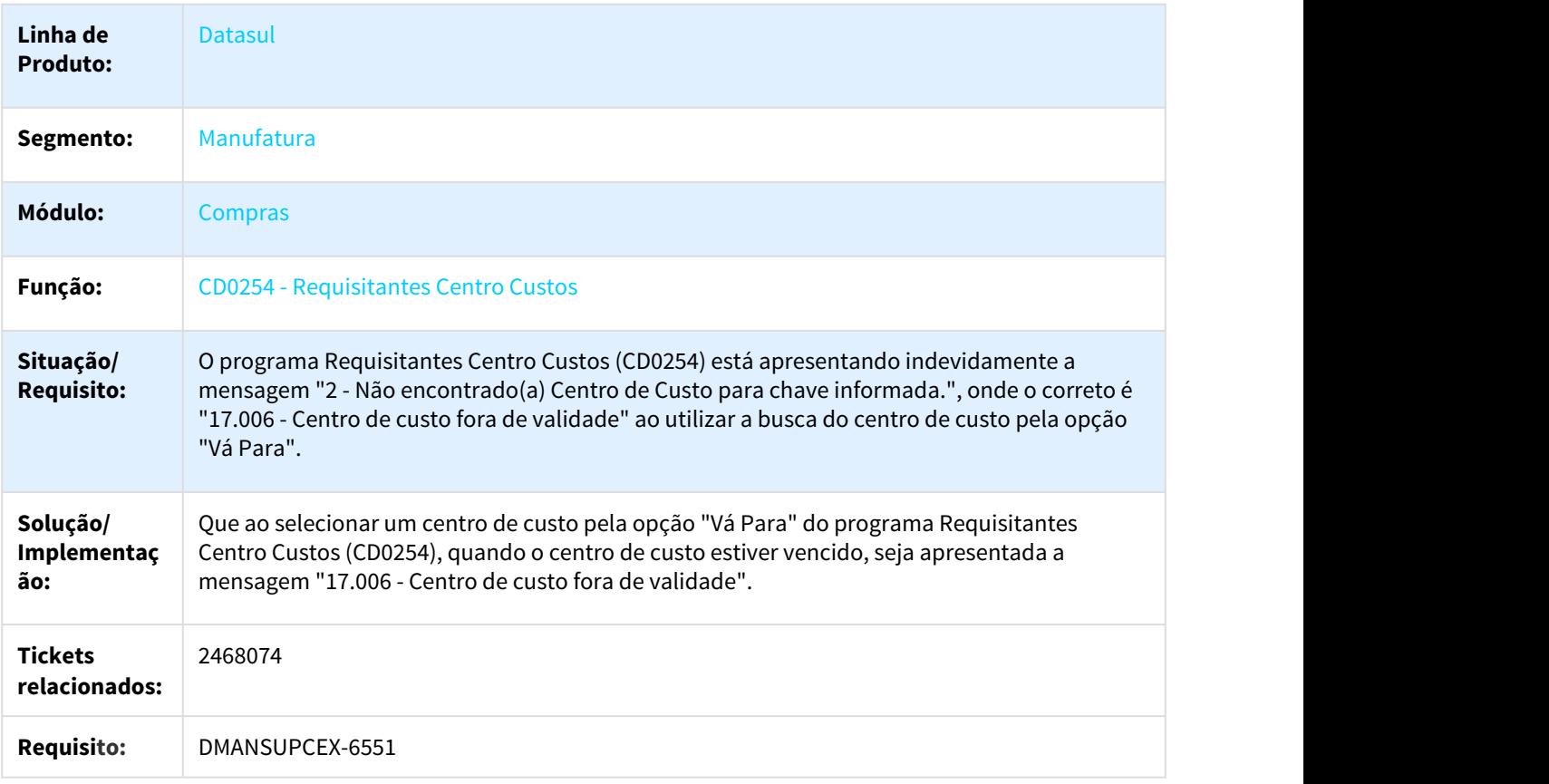

2483509 DMANSUPCEX-6884 DT Geração de ordem com lote múltiplo apresenta arredondamento de quantidade

# Geração de ordem com lote múltiplo apresenta arredondamento de quantidade

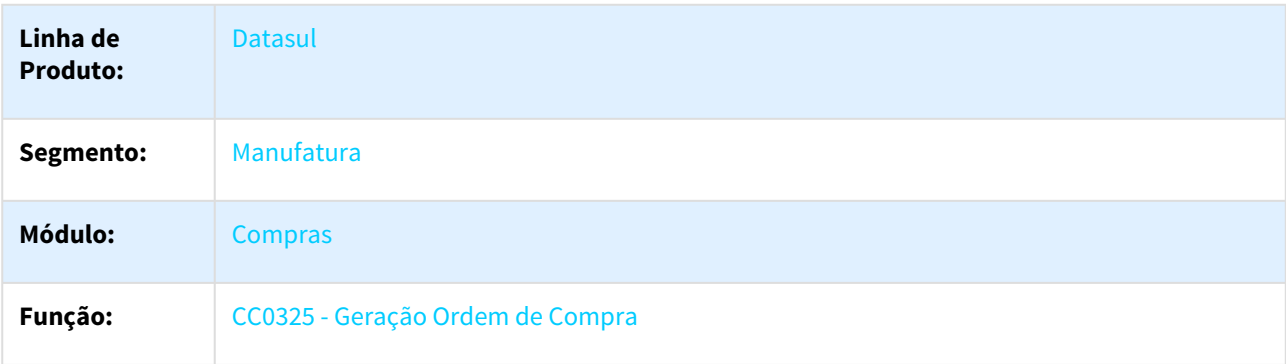

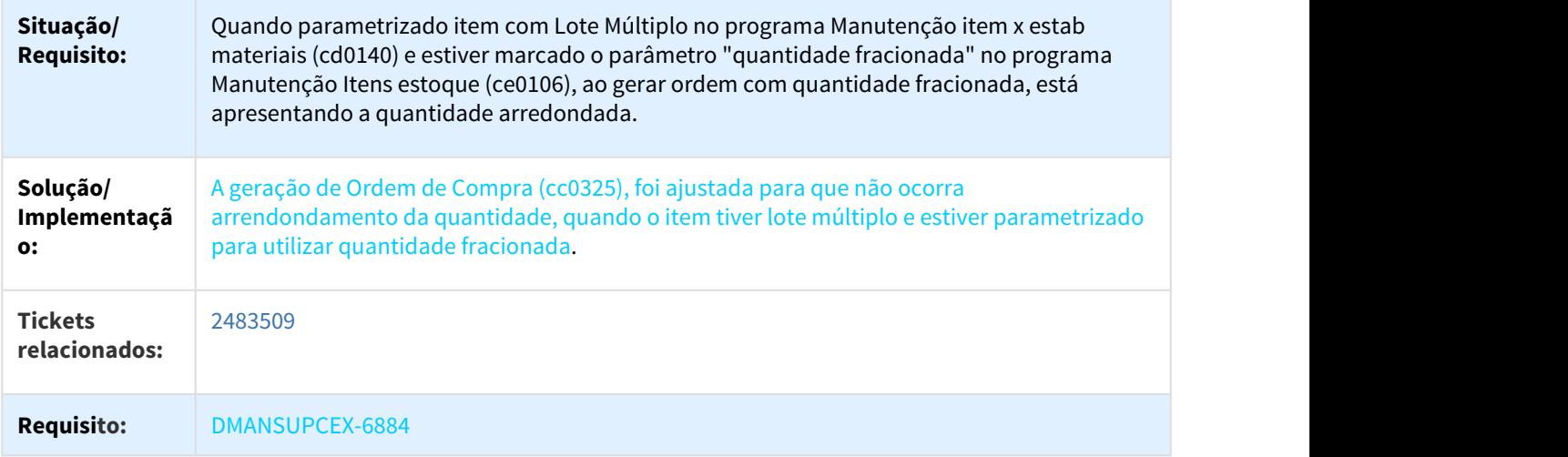

# 2524472 DMANSUPCEX-6886 DT Atualização de comprador na cotação (ao definir comprador da ordem)

### Atualização de comprador na cotação (ao definir comprador da ordem)

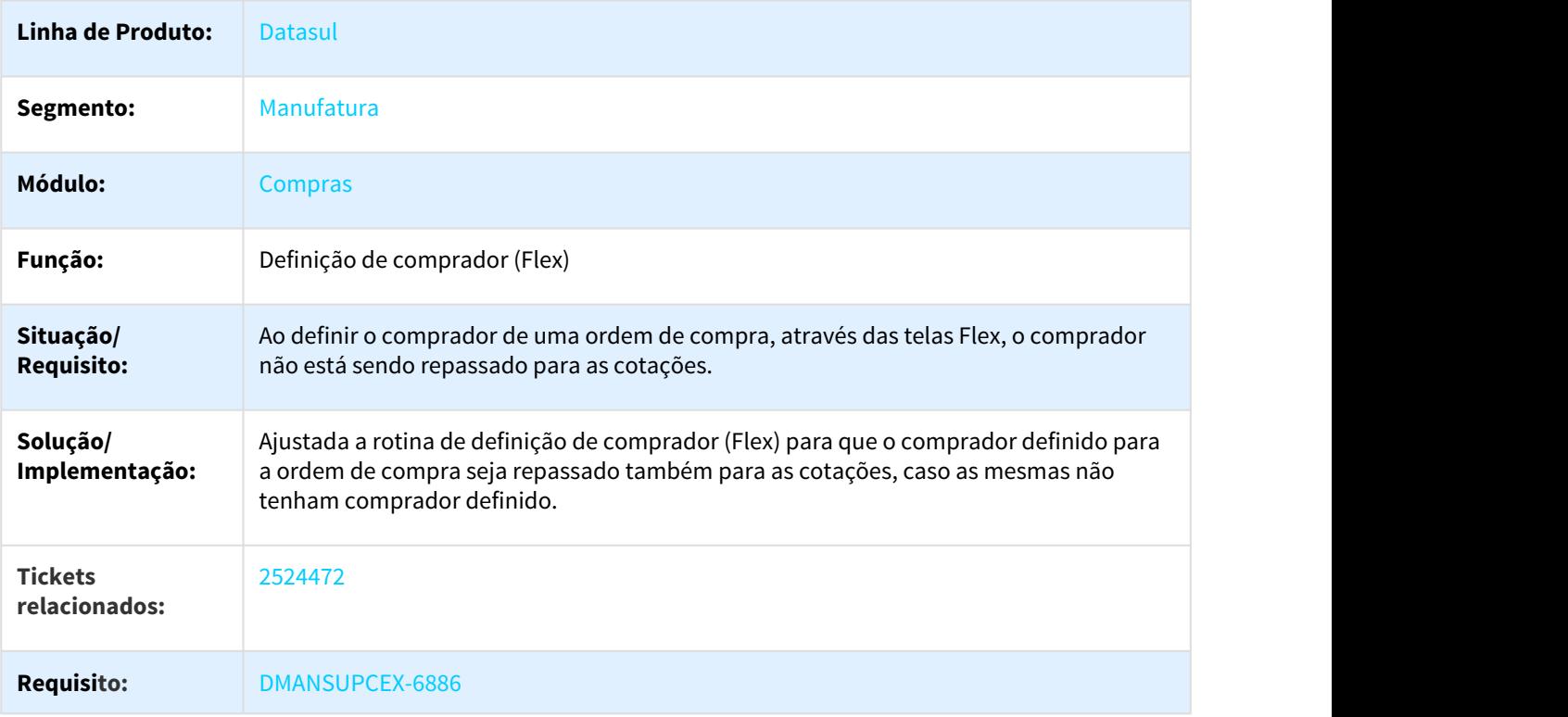

#### 2535729 DMANSUPCEX-6856 DT CD1406 Cursor desposiciona ao informar a quantidade da requisição (html)

Ao informar uma quantidade para a requisição na tela "Manter requisições Compra/Estoque" (html.mcc.cd1406) o cursor perde o posicionamento.

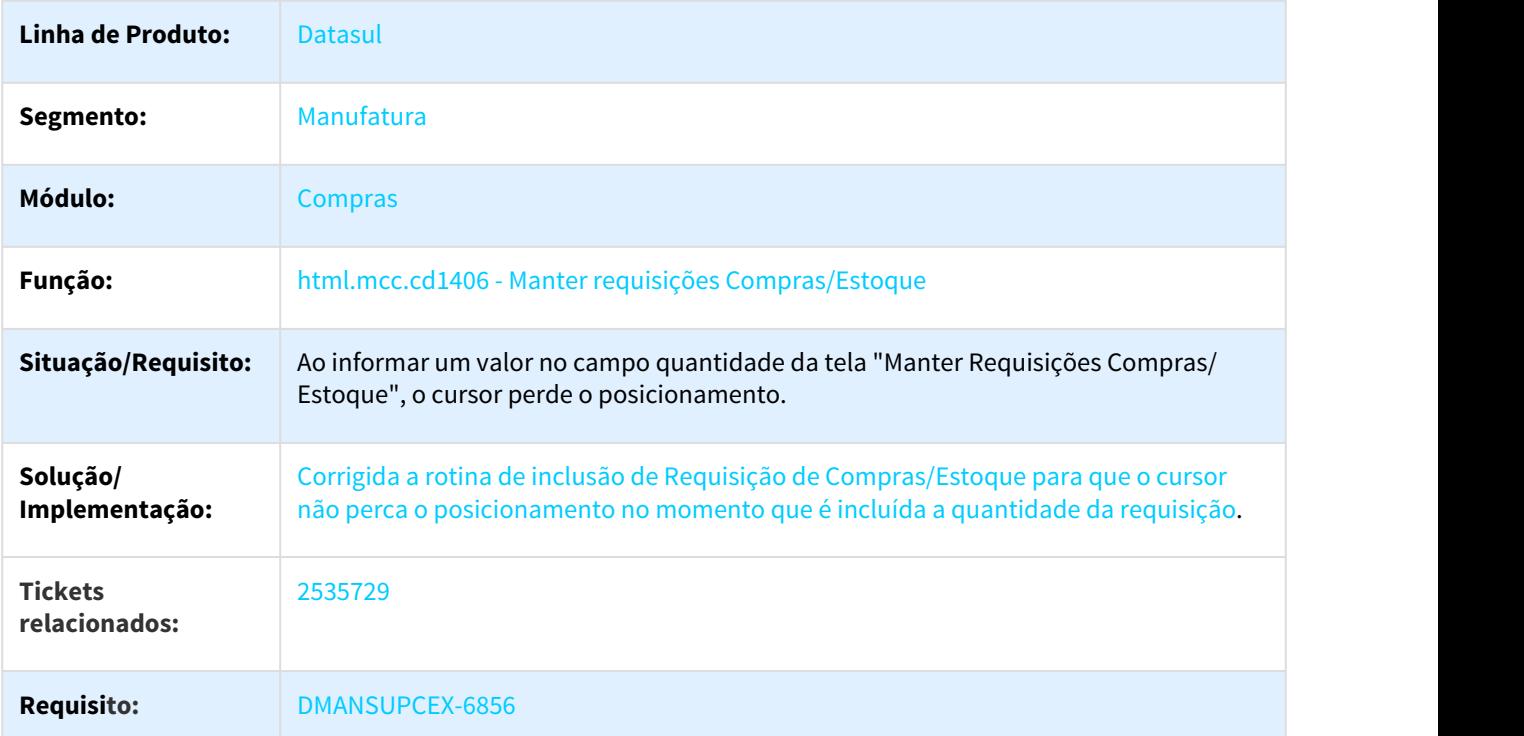

2547599 DMANSUPCEX-7092 DT Unidade de Negócio Solicitação Compra HTML

#### Unidade de negócio para itens da solicitação de compra HTML que possuem ordem de investimento

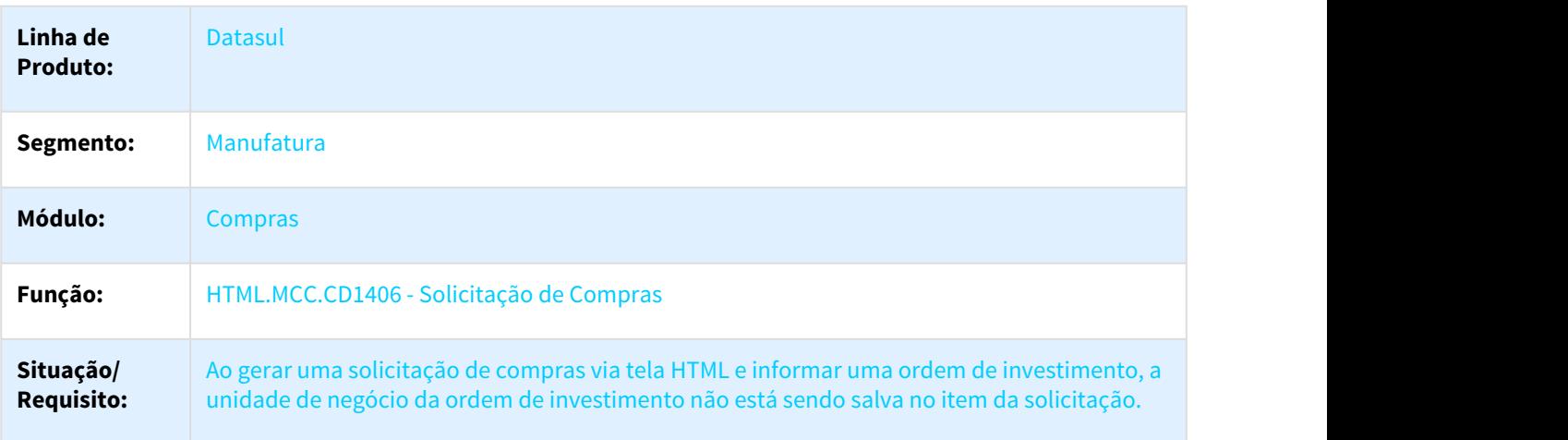

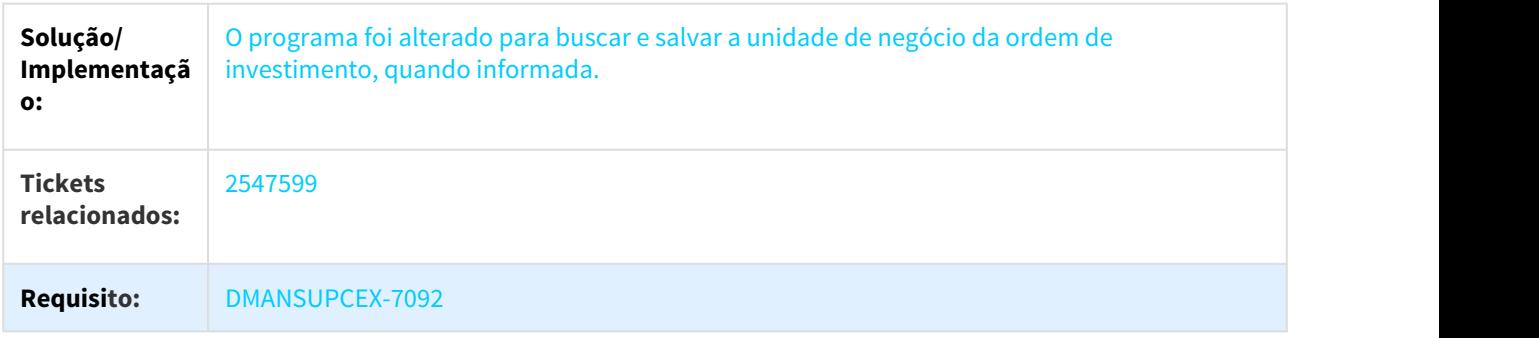

2611932 DMANSUPCEX-6924 DT Motivo da alteração de pedido com mais de 76 caracteres

#### Motivo da alteração de pedido com mais de 76 caracteres

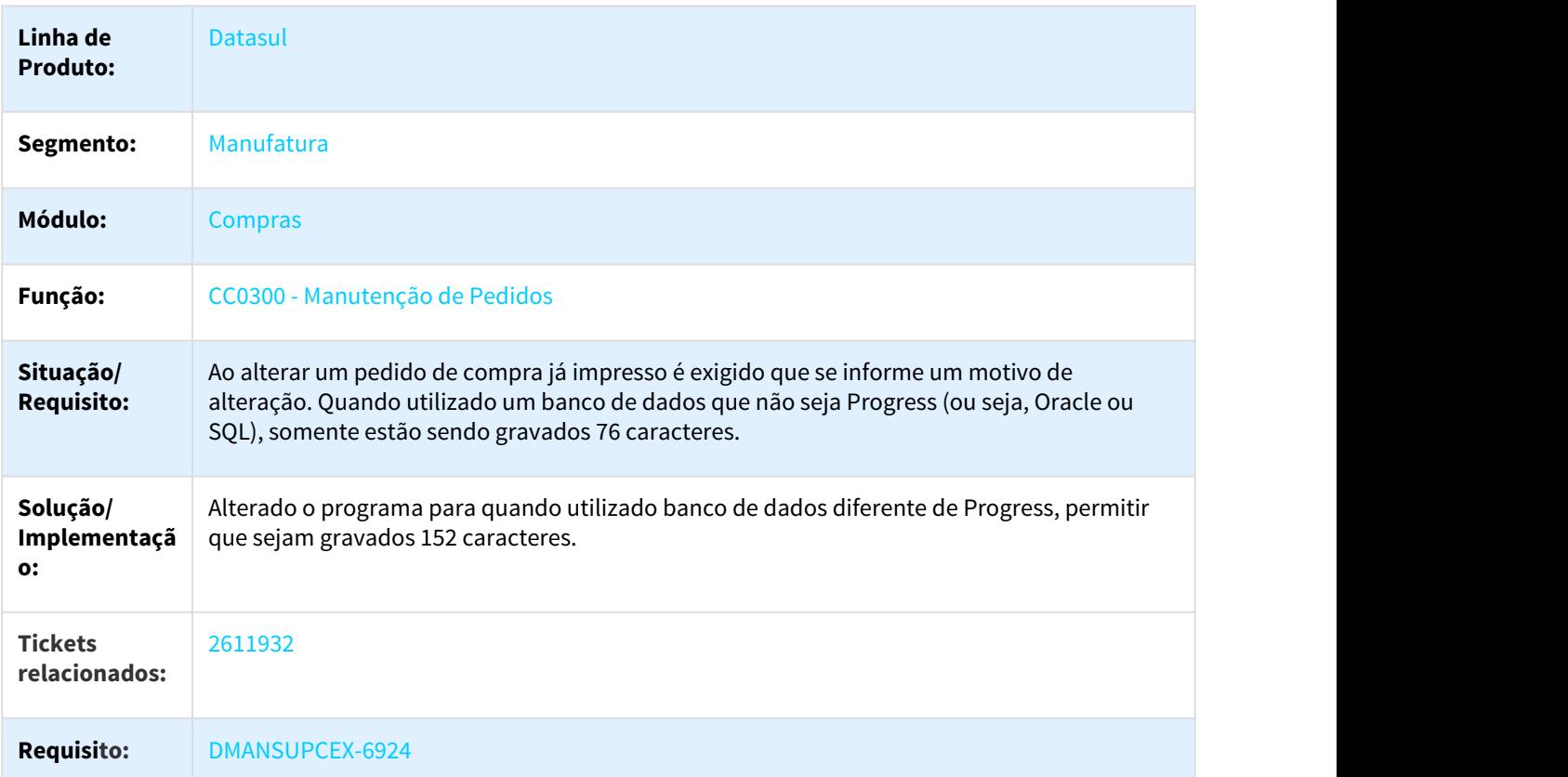

2614535 DMANSUPCEX-6925 DT CD1302 Alteração da Conta Preferencial do Cliente/Fornecedor

#### Alteração da Conta Preferencial do Cliente/Fornecedor

**Linha de Produto:** Datasul

Manutenção - 12.1.21 – 872

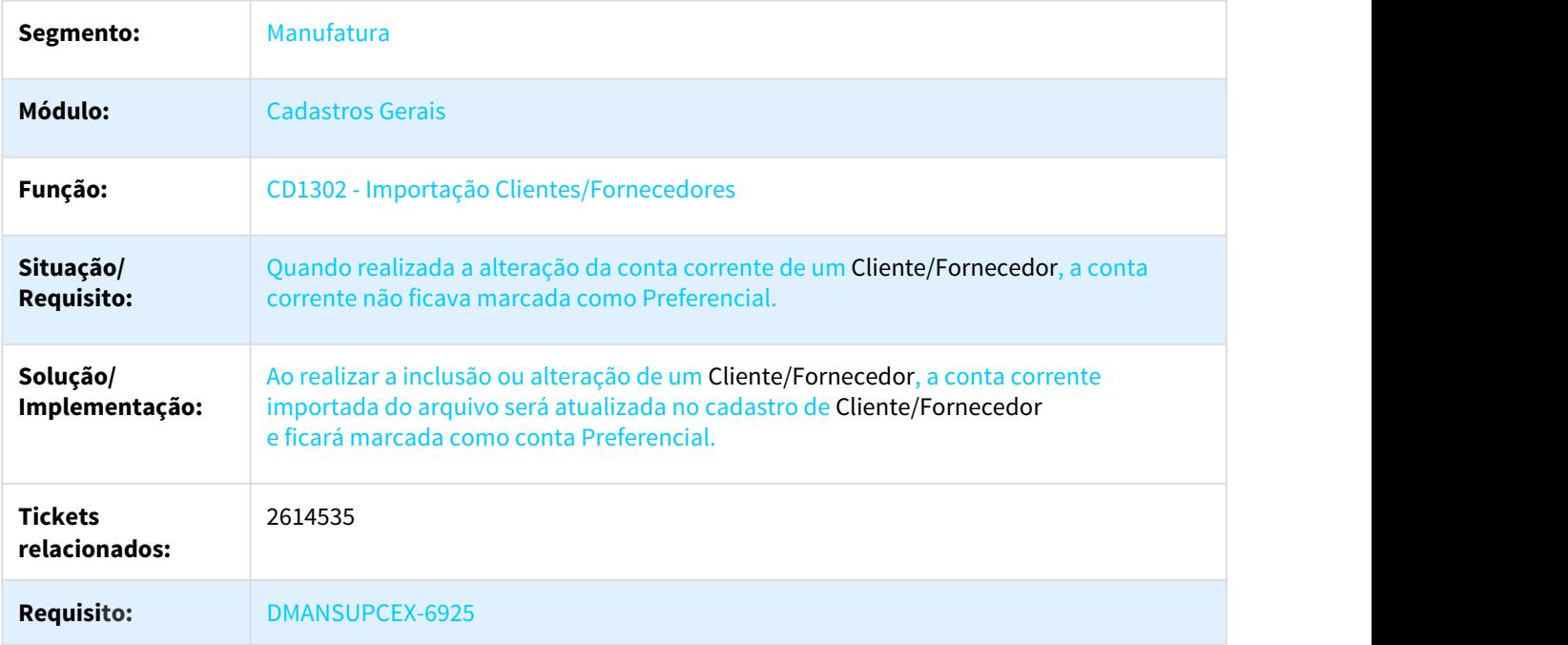

2637054 DMANSUPCEX-7112 Atualização efetuada na CC0102 não exporta dados para o CC0120

# Atualização efetuada na CC0102 não exporta dados para o CC0120

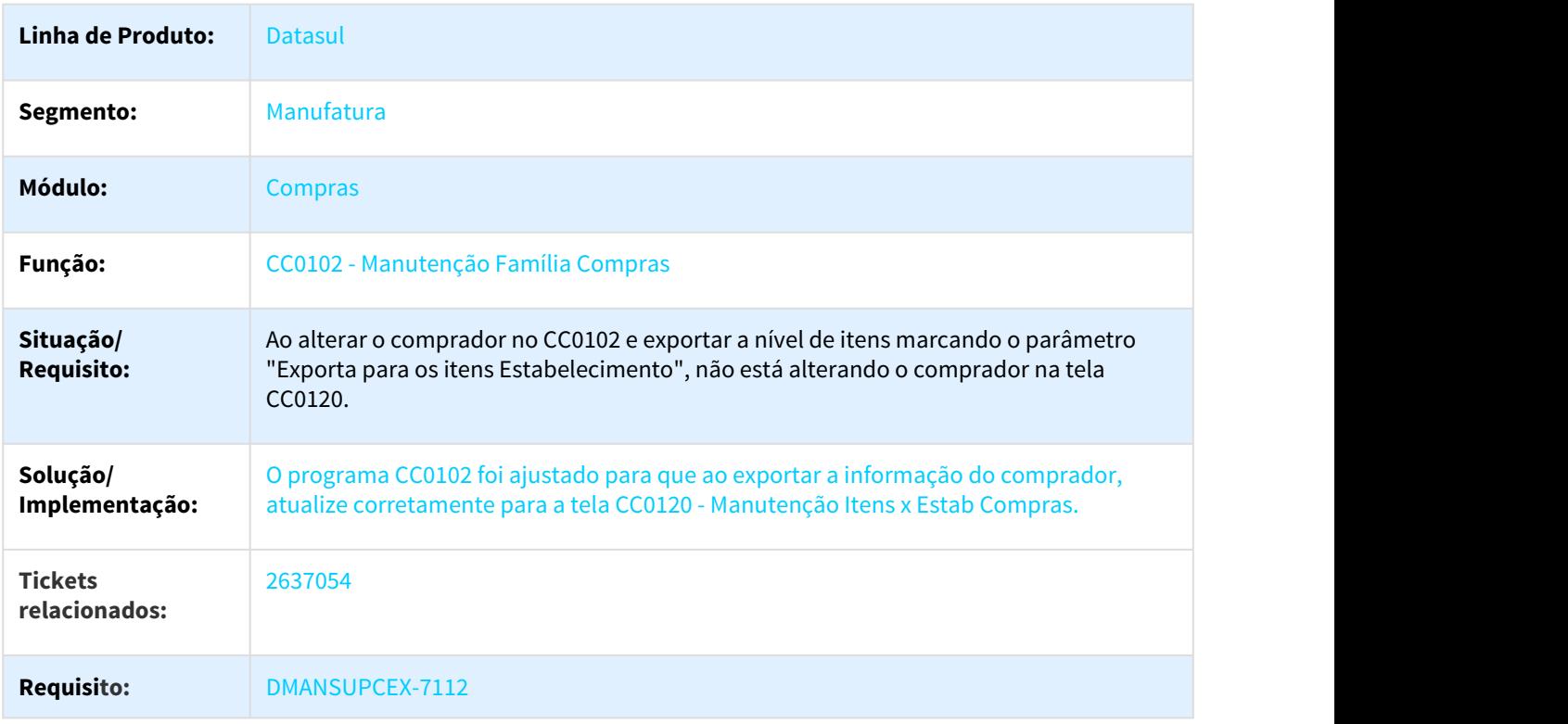

#### 2642769 DMANSUPCEX-6997 Tela flex Comparar Cotação Pacote apresenta sigla moeda "R\$" fixa

#### Tela flex Comparar Cotação Pacote apresenta sigla moeda "R\$" fixa

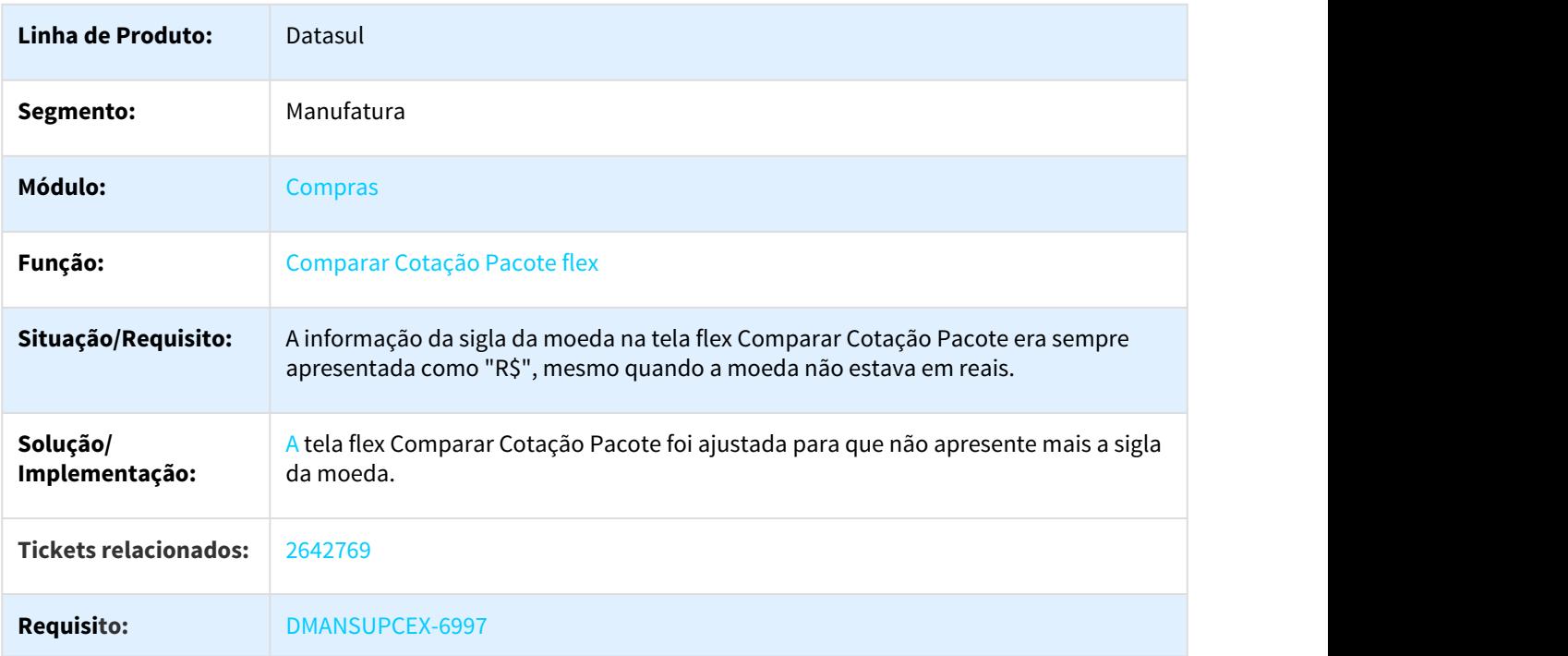

2663412 DMANSUPCEX-7137 DT CC0300 Aprovação de Pendência do Pedido apresenta validação incorreta

#### Aprovação de Pendência do Pedido apresenta validação incorreta

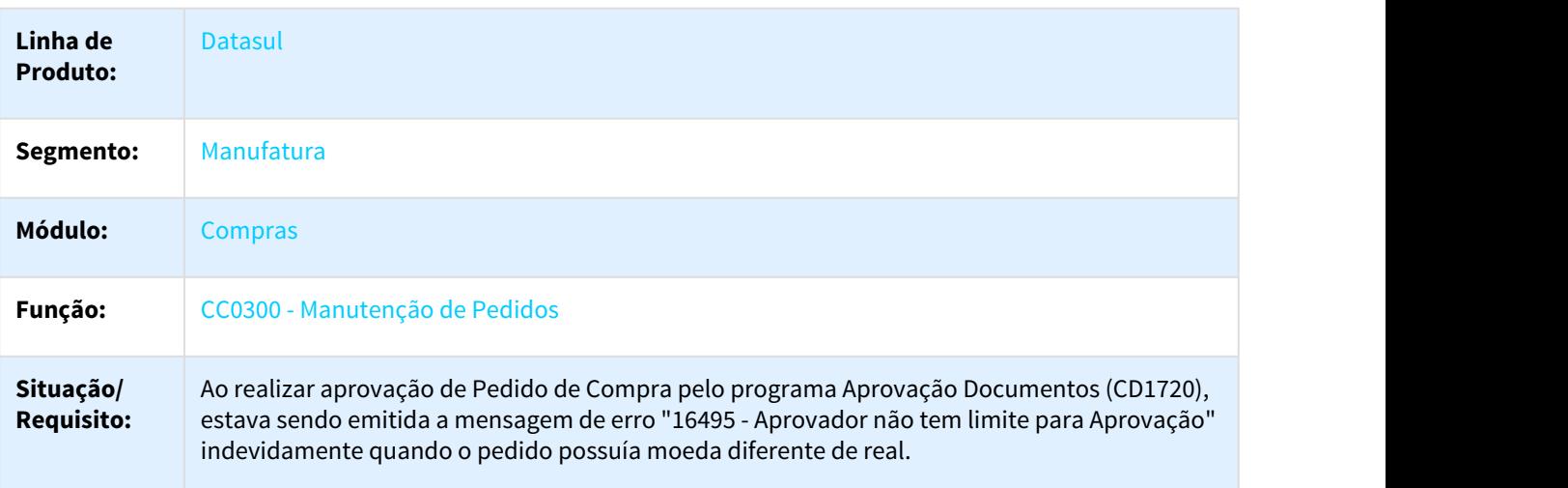

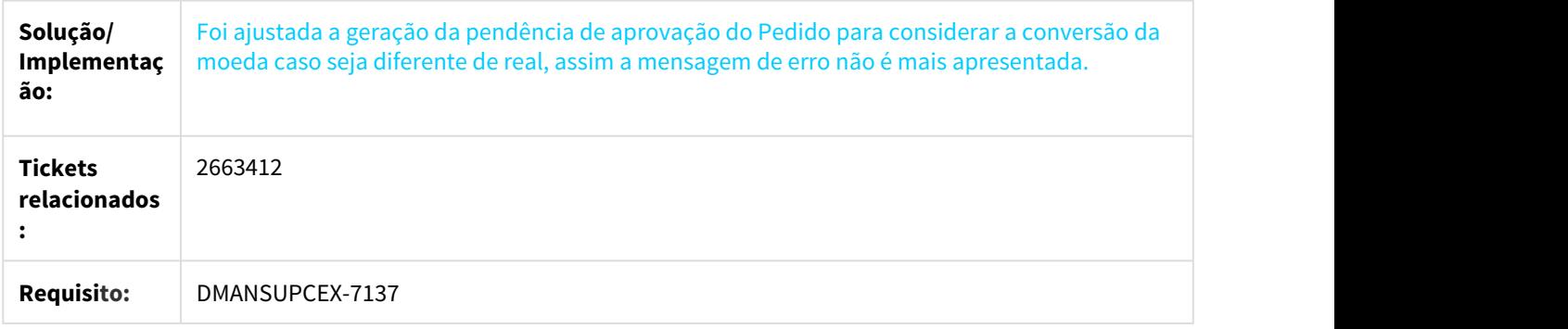

#### 2726851 DMANSUPCEX-7374 DT Facilitador para Zerar Saldo do Pedido não Atualiza Investimentos

#### Facilitador para Zerar Saldo do Pedido não atualiza Investimentos

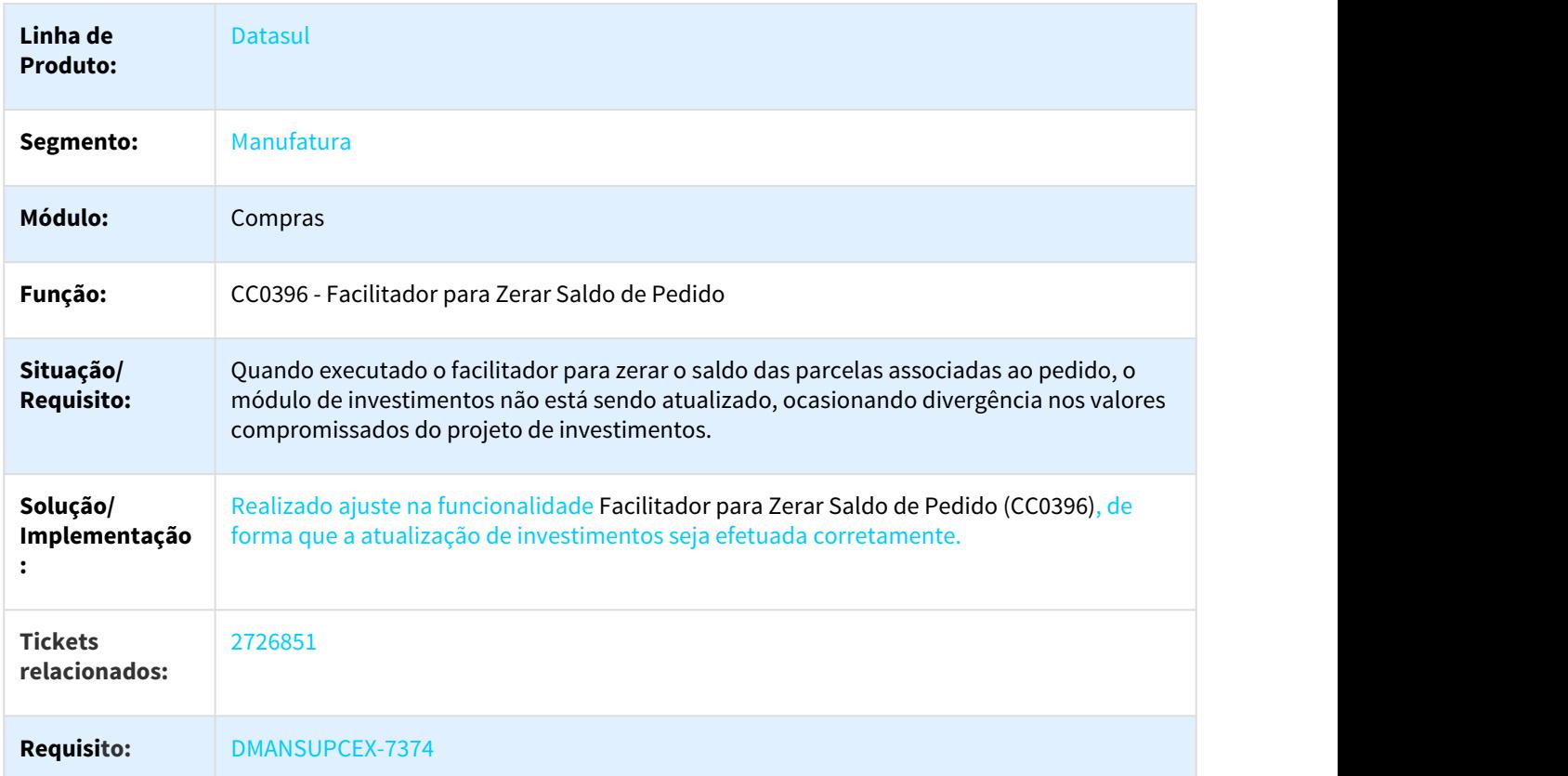

#### 2735783 DMANSUPCEX-7246 DT CC0301 Mensagem Prazo de Entrega do item do contrato

#### CC0301 Mensagem Prazo de Entrega do item do contrato

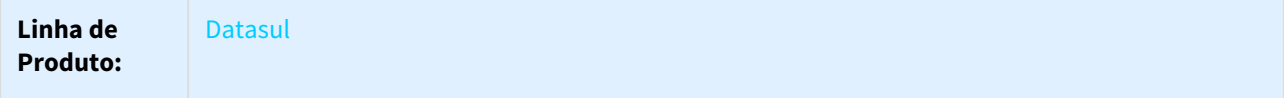

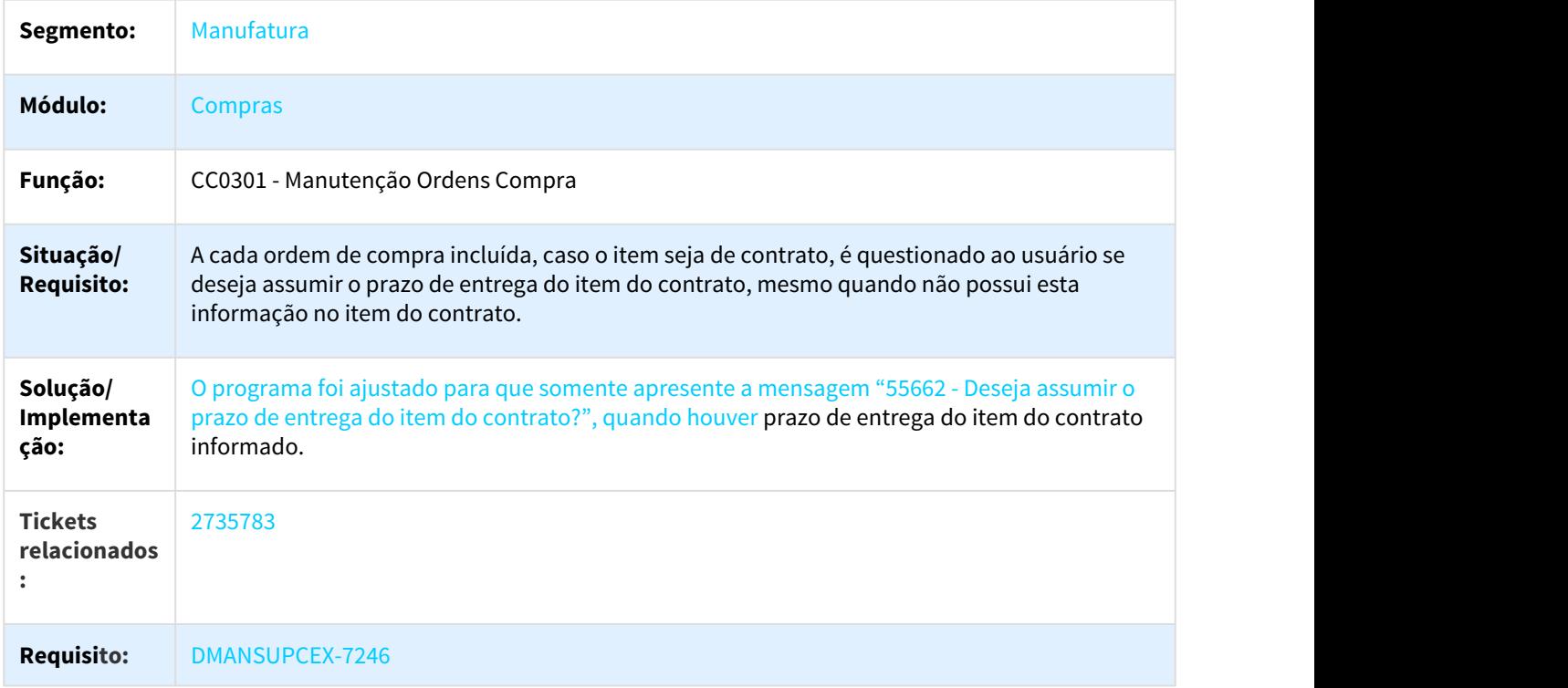

#### 2922342 DMANSUPCEX-7462 CD0401 x Campo Matriz não carrega informação selecionada na pesquisa

# CD0401 x Campo Matriz não carrega informação selecionada na pesquisa

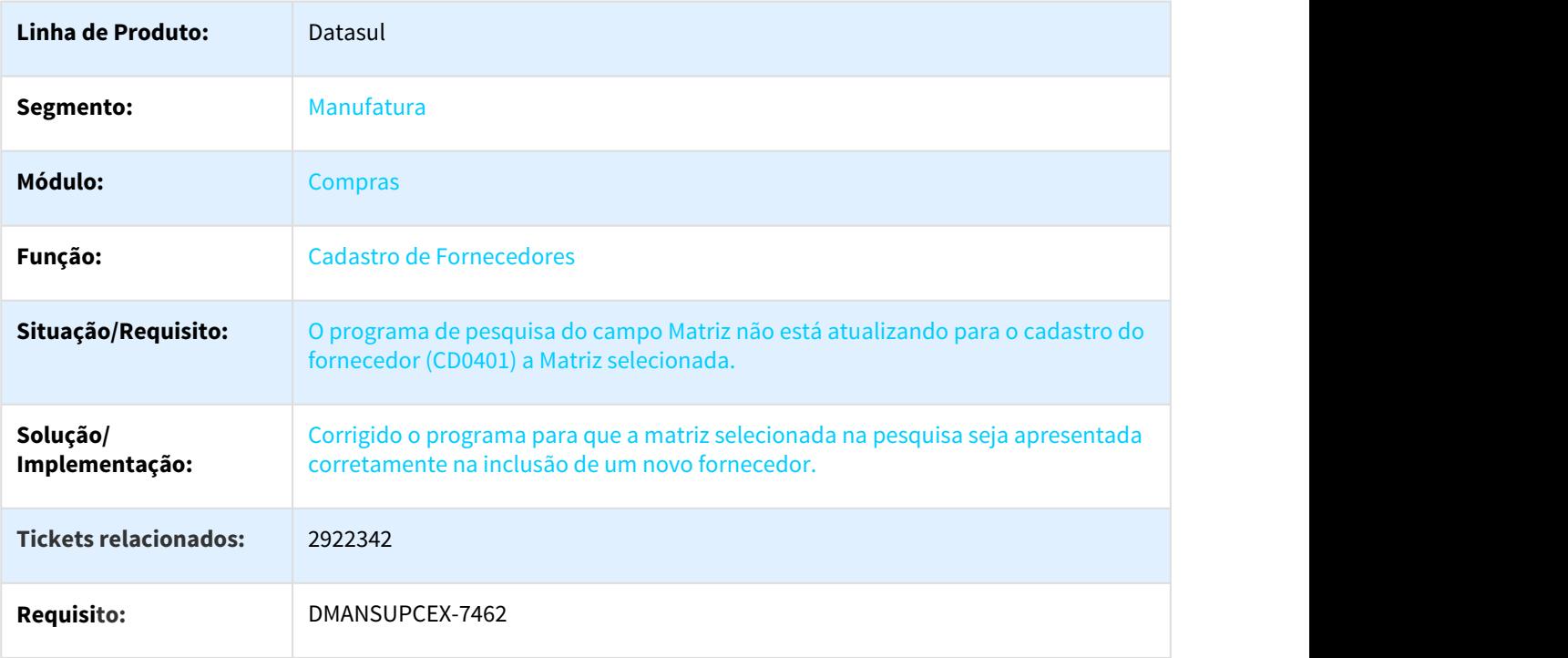

#### 2938156 DMANSUPCEX-7556 DT Impressão de pedido de compra com total divergente

#### Impressão de pedido de compra com total divergente

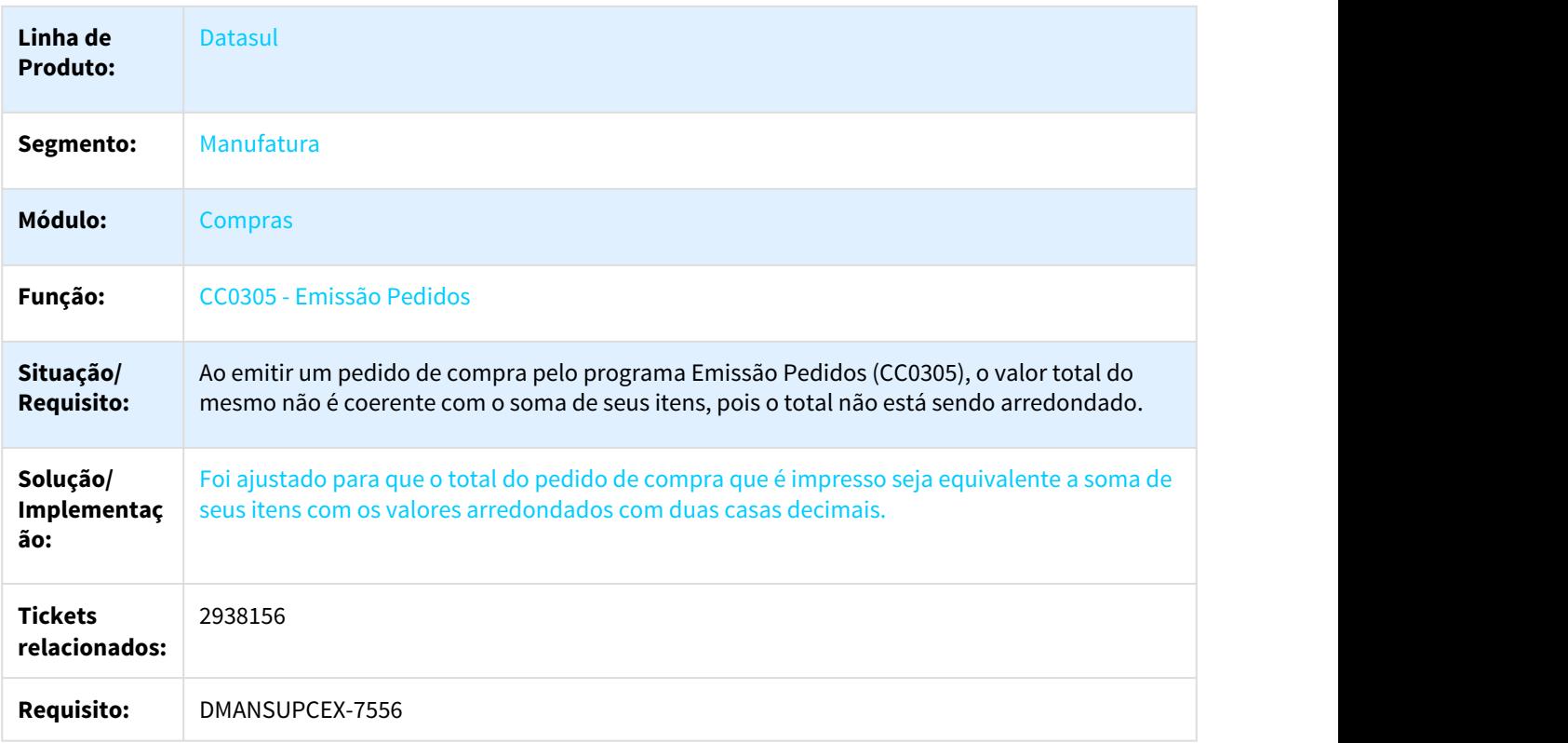

3020096 DMANSUPCEX-7724 DT CC0300 Permite criar ordem de compra com item obsoleto

#### Permite criar ordem de compra com item obsoleto

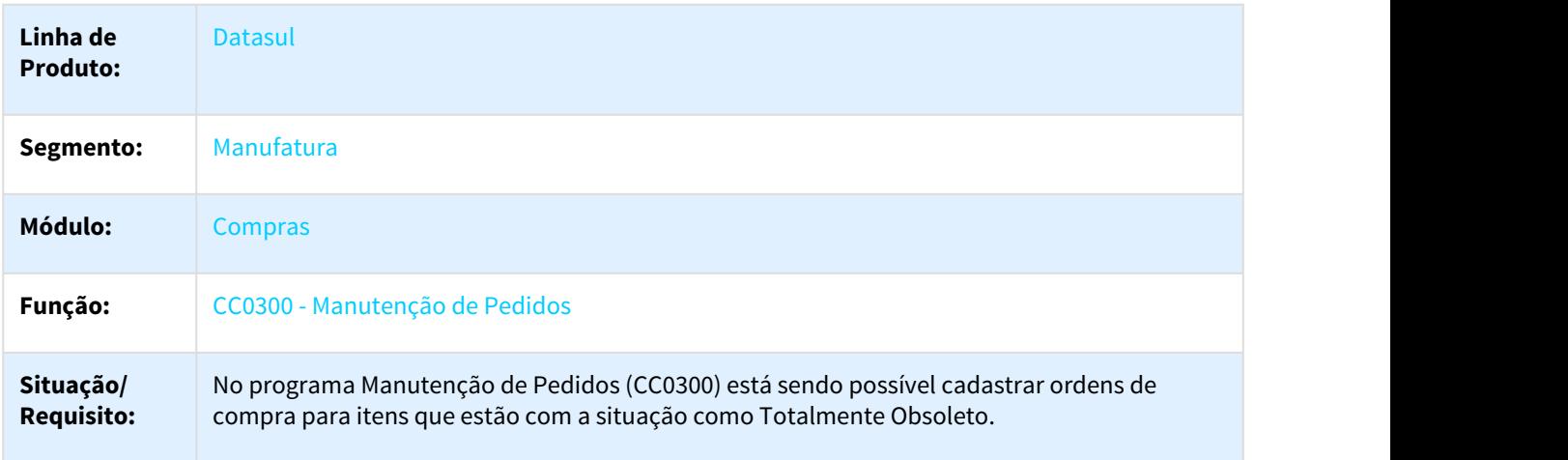

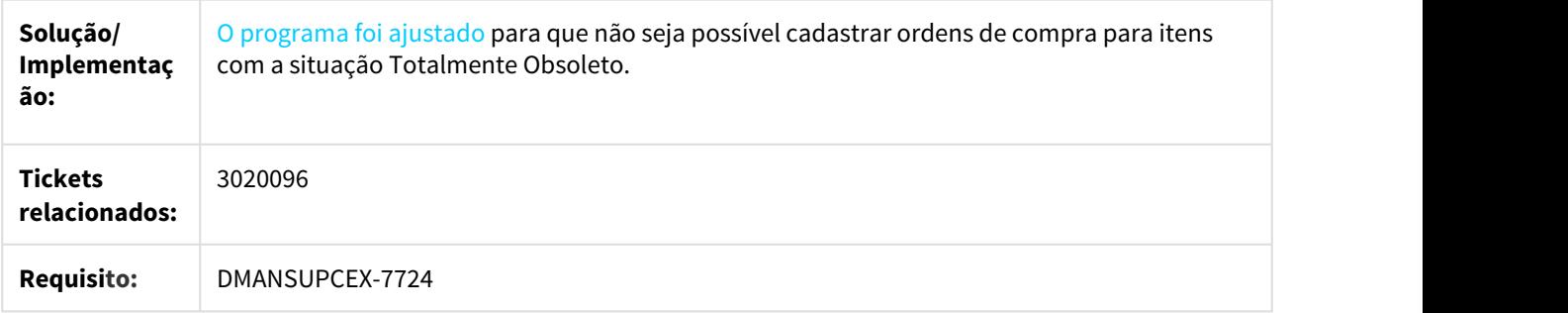

3053897 DMANSUPCEX-7727 DT CC0505 Desabilita a pasta "Requis" quando o módulo de Contratos não está Implantado no CD0101

#### Desabilita a pasta "Requis" no CC0505 quando o módulo de Contratos não está Implantado no CD0101

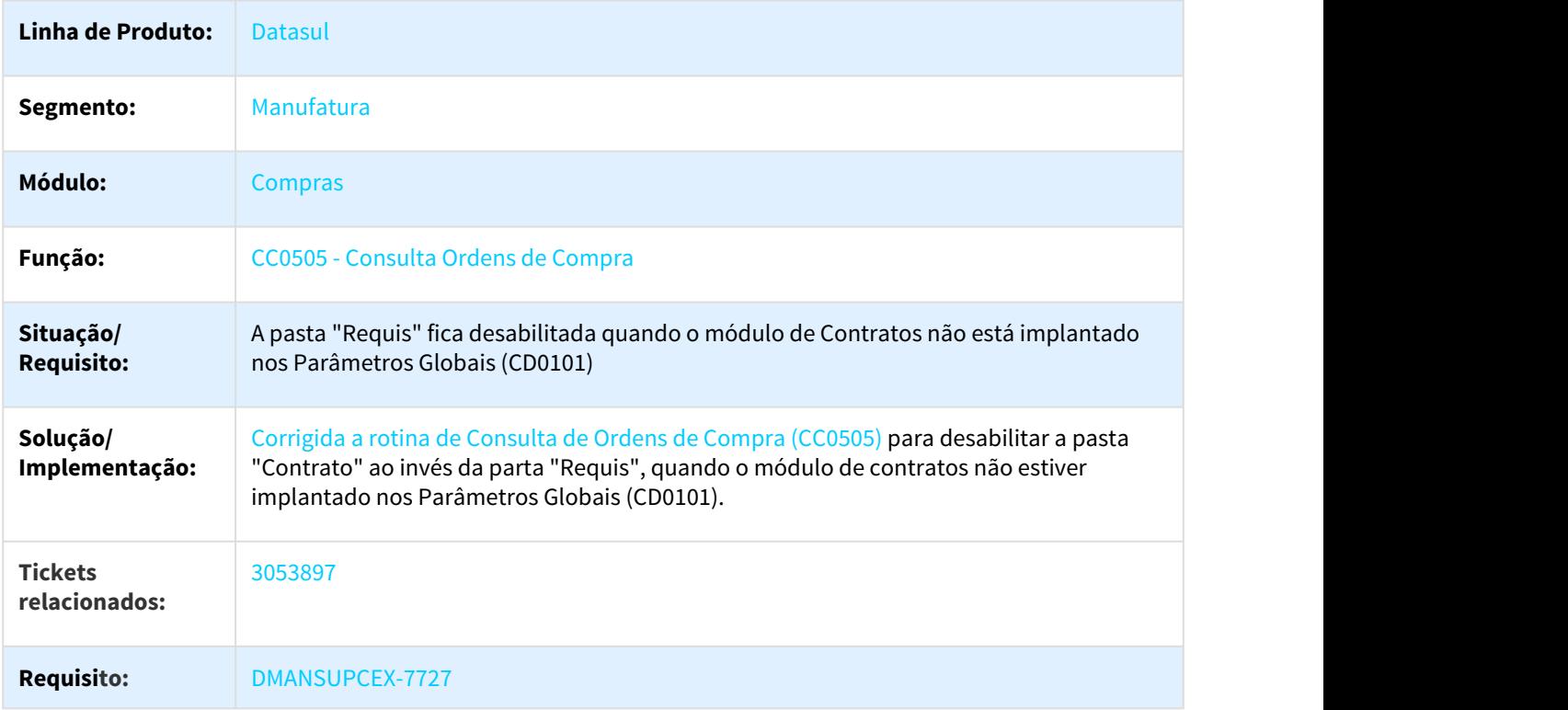

DMANSUPCEX-6499 DT CD1406 Eliminar Item da Solicitação - Integração Fluig x MLA

#### CD1406 Eliminar Item da Solicitação - Integração Fluig x MLA

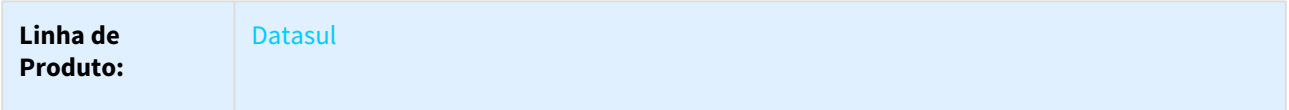

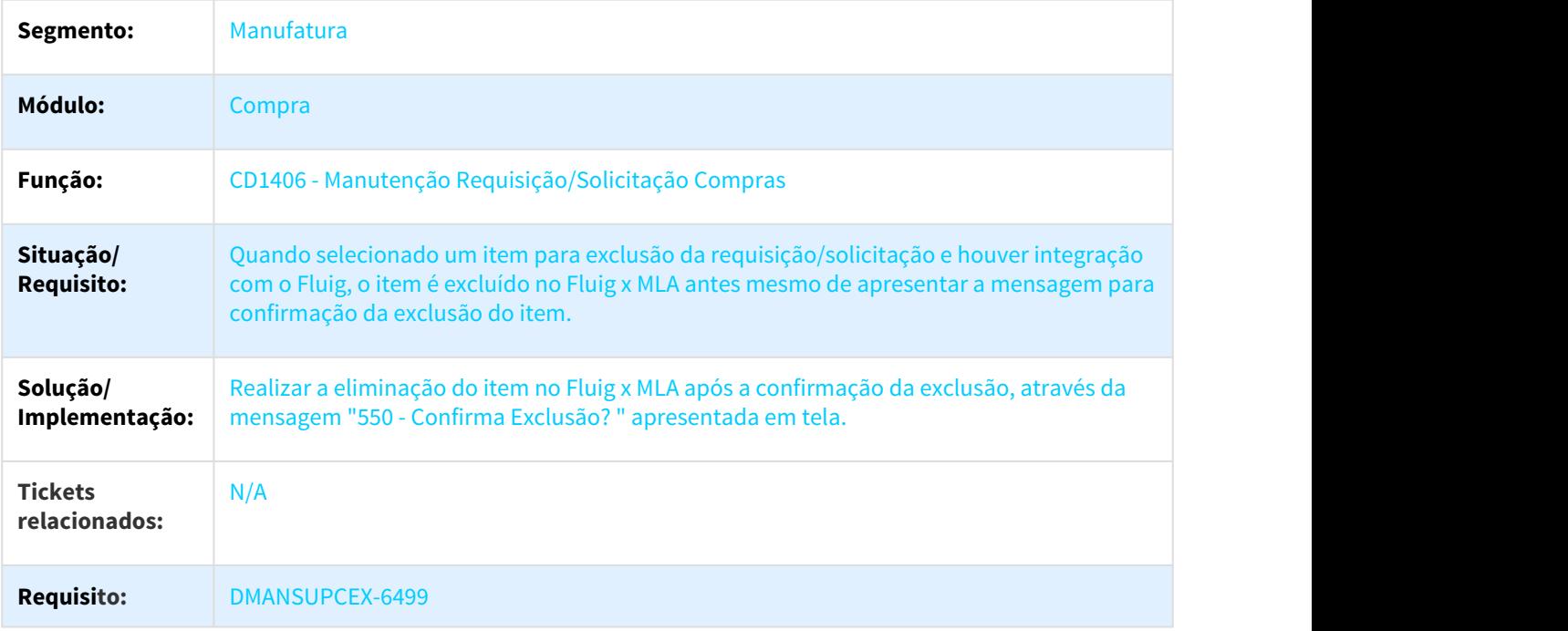

# DMANSUPCEX-6744 DT CC0305 - Impressão Condição de Pagamento Específica

# CC0305 - Impressão Condição de Pagamento Específica

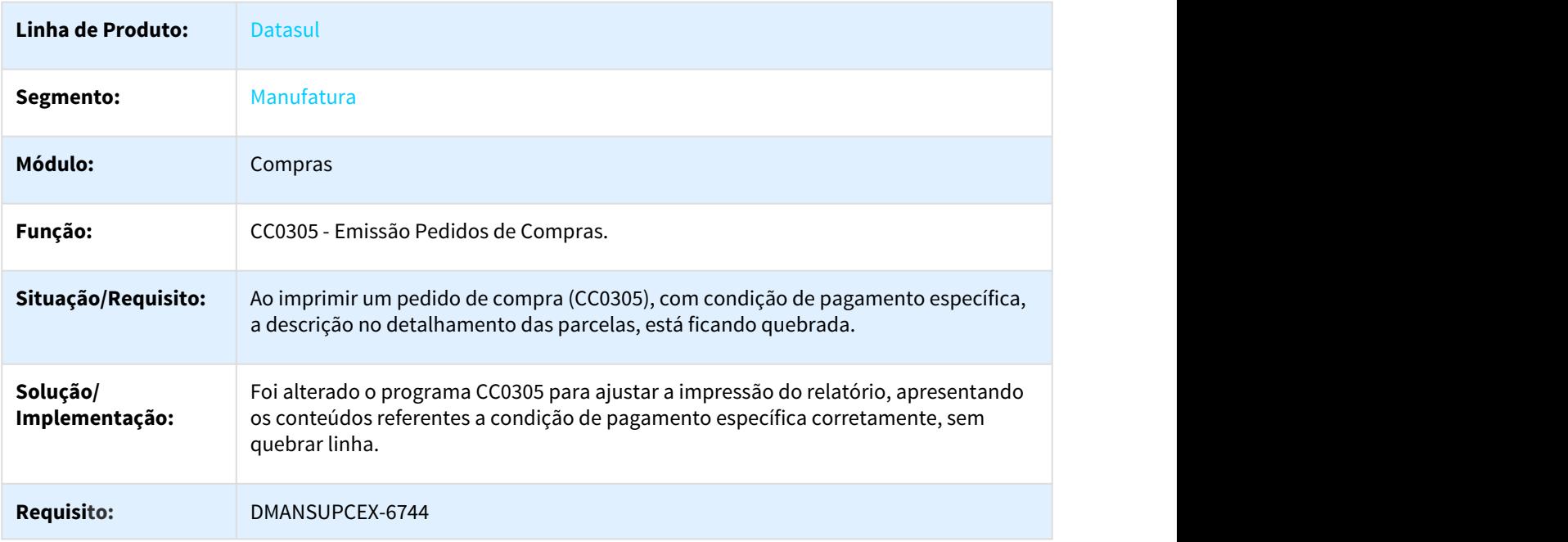

# 3.8.2.3 Contratos - Manutenção - 12.1.21

# 2379194 DMANSUPCEX-6712 DT Geração do Planejamento para Contratos por Programação

## Geração do Planejamento para Contratos por Programação

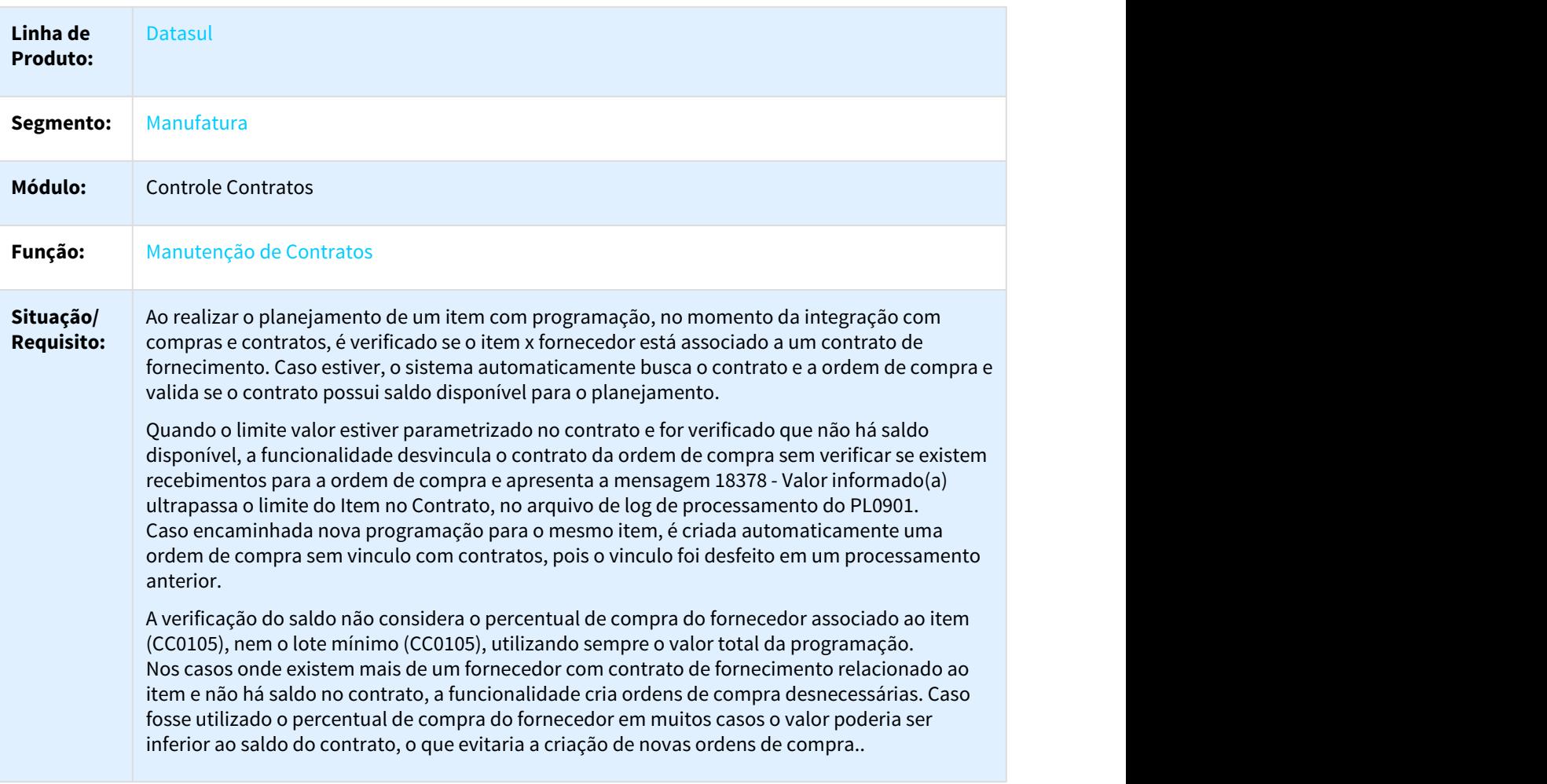

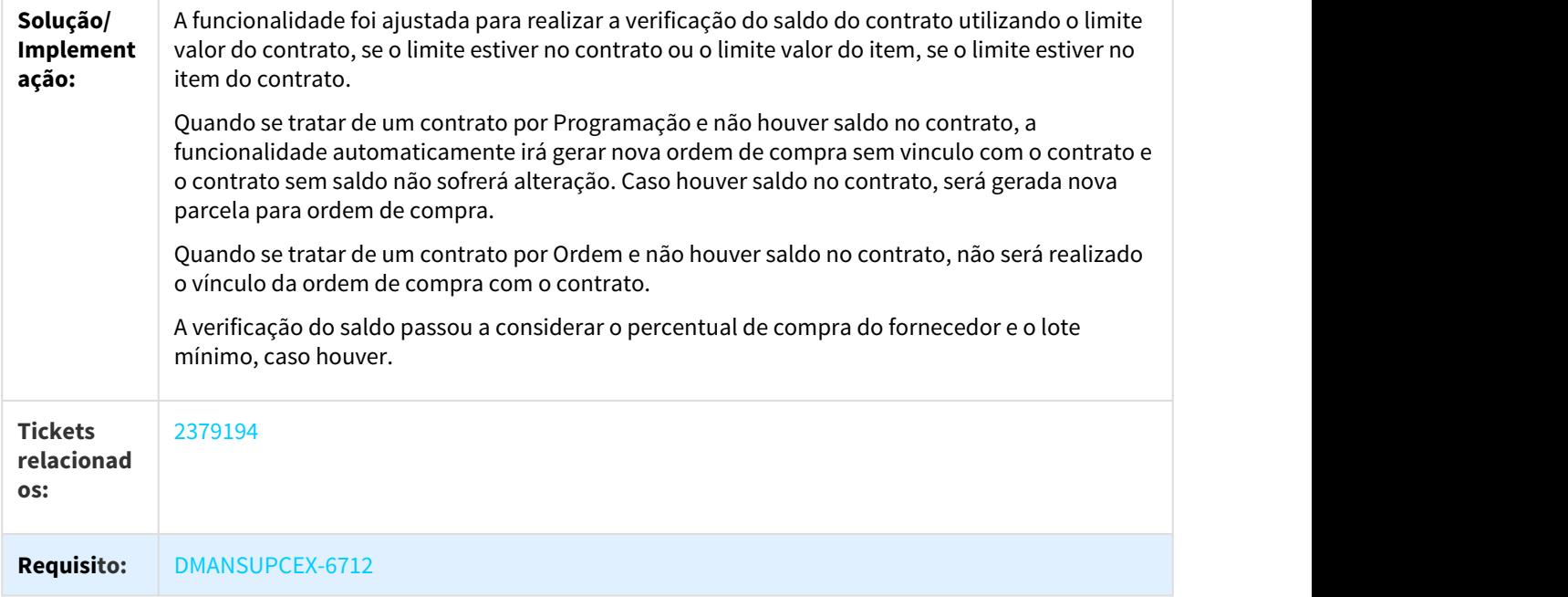

2460357 DMANSUPCEX-6530 DT Navegação do programa CN0609 esta pulando registros

# Navegação do programa CN0609 esta pulando registros

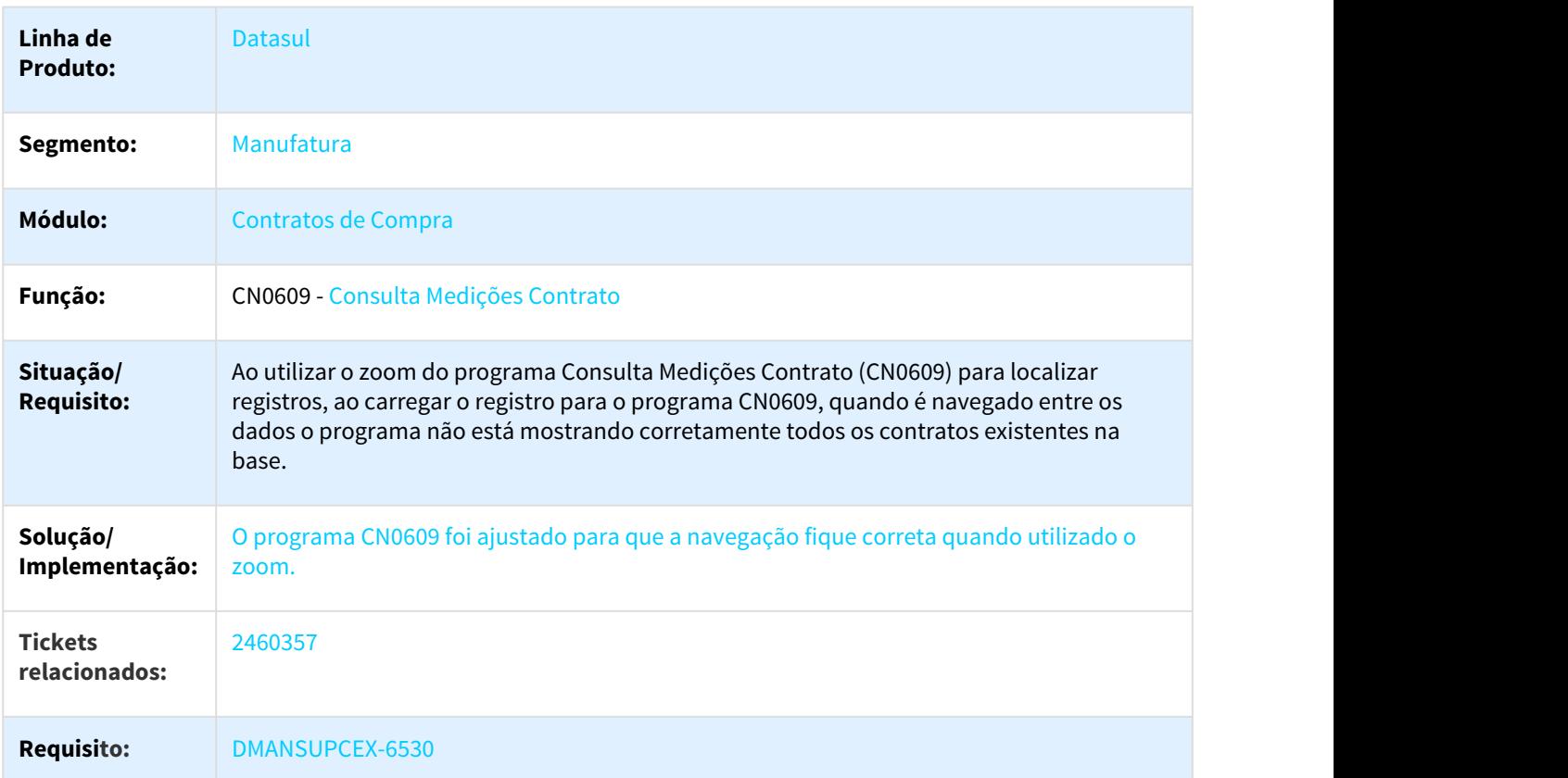

#### 2461920 DMANSUPCEX-6602 DT Ao alterar o comprador no CN0201, se houver restrição aditivo, não altera o comprador na ordem

#### Ao alterar o comprador no CN0201, se houver restrição aditivo, não altera o comprador na ordem

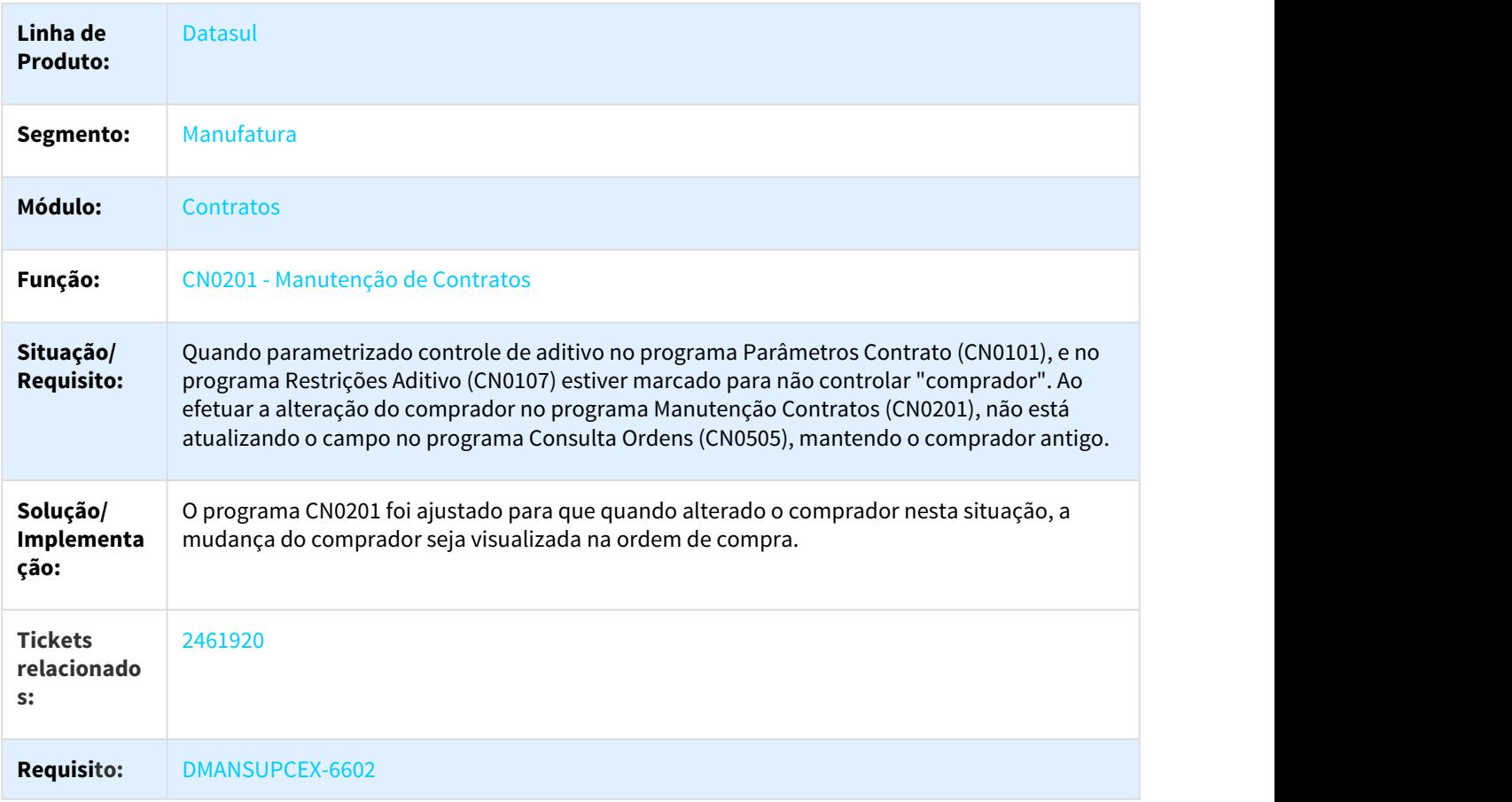

### 2476384 DMANSUPCEX-6719 DT Eliminação de Contrato quando há restrição de aprovação ocorre erro progress

#### Eliminação de Contrato quando há restrição de aprovação ocorre erro progress

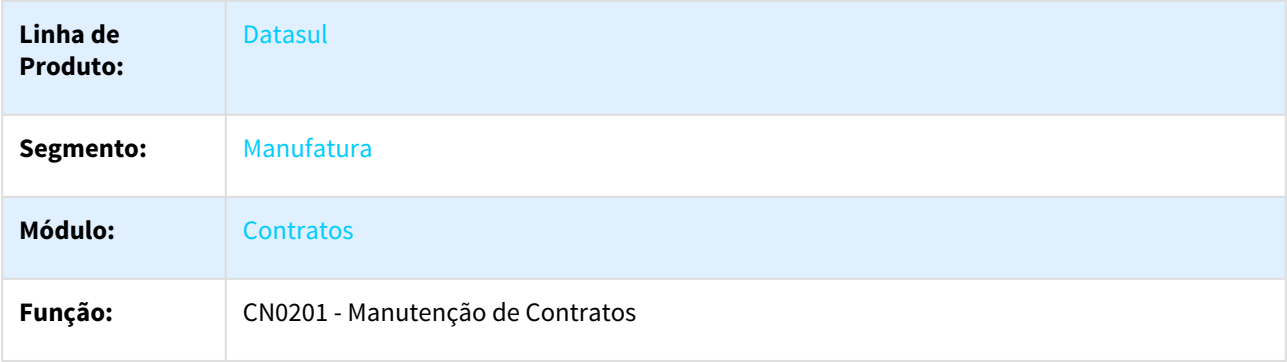

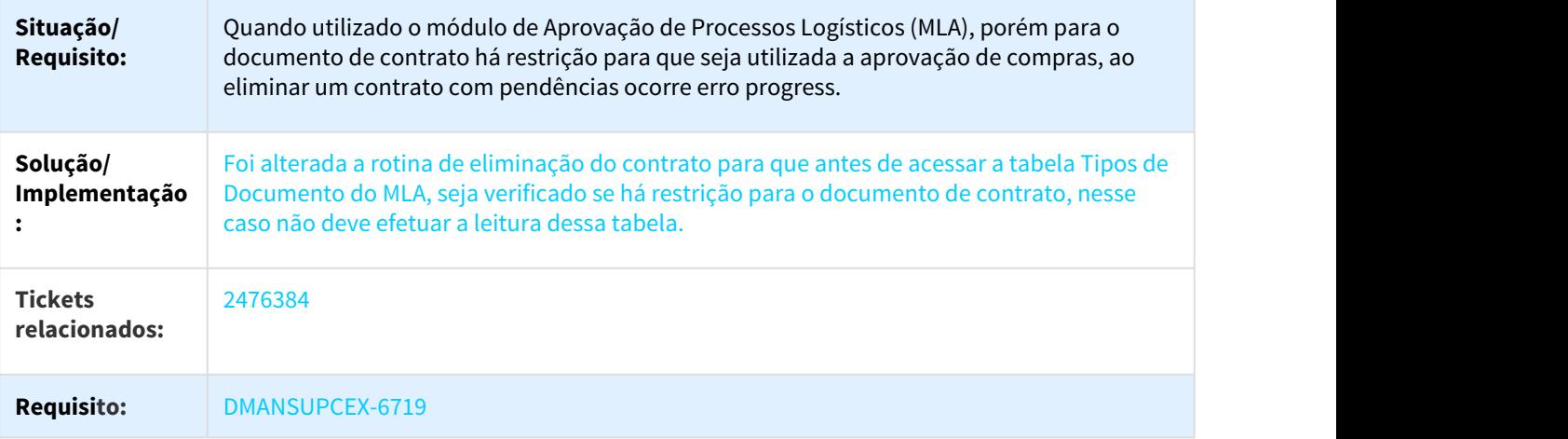

#### 2686747 DMANSUPCEX-7534 DT CN0201 Relacionamento Item/Fornecedor Criado Automático

#### Relacionamento Item/Fornecedor Criado Automático

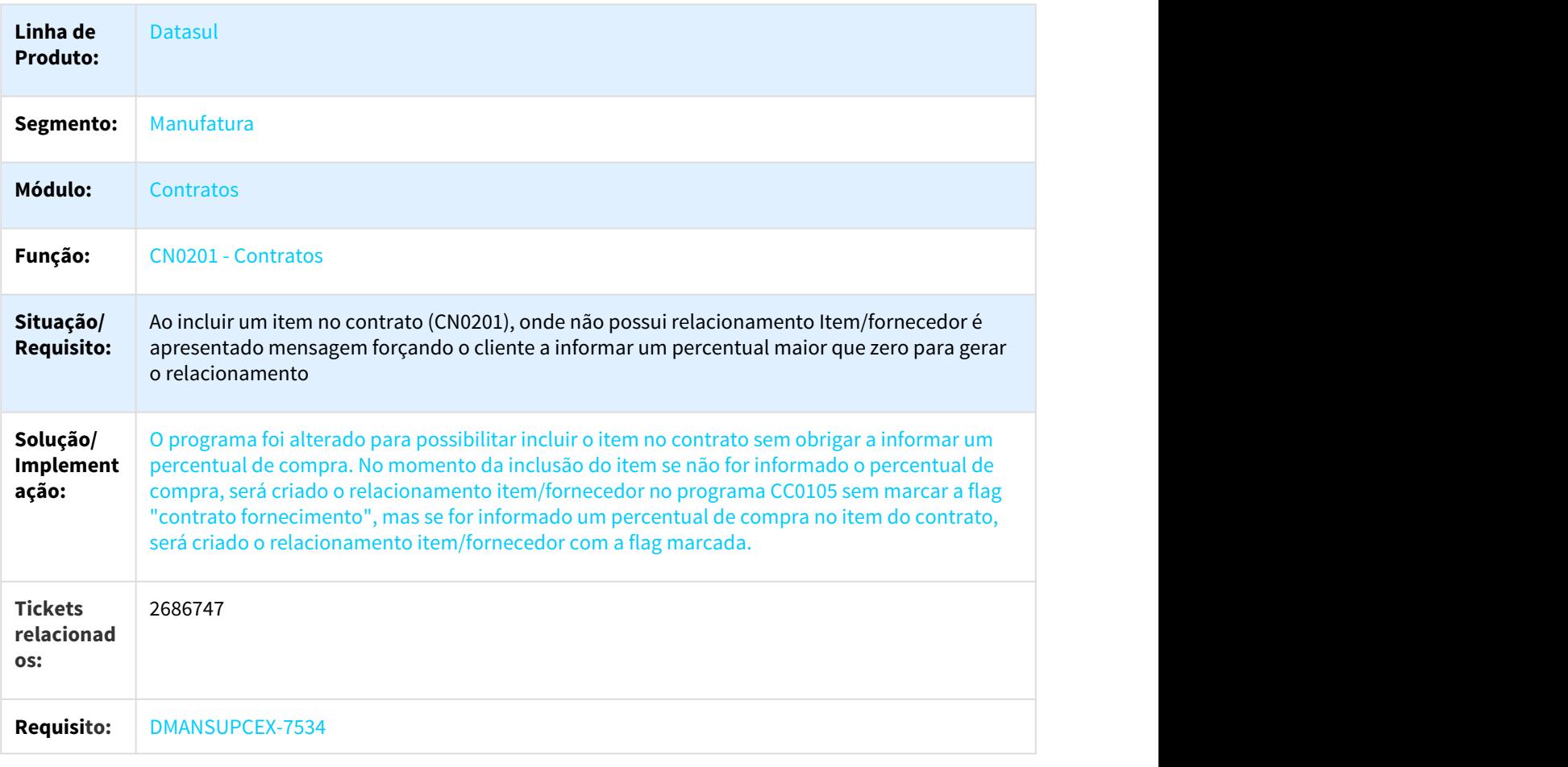

#### 2714754 DMANSUPCEX-7271 DT Envio de Medições ao Banco Histórico

#### BH0305 - Envio de Medições ao Banco Histórico

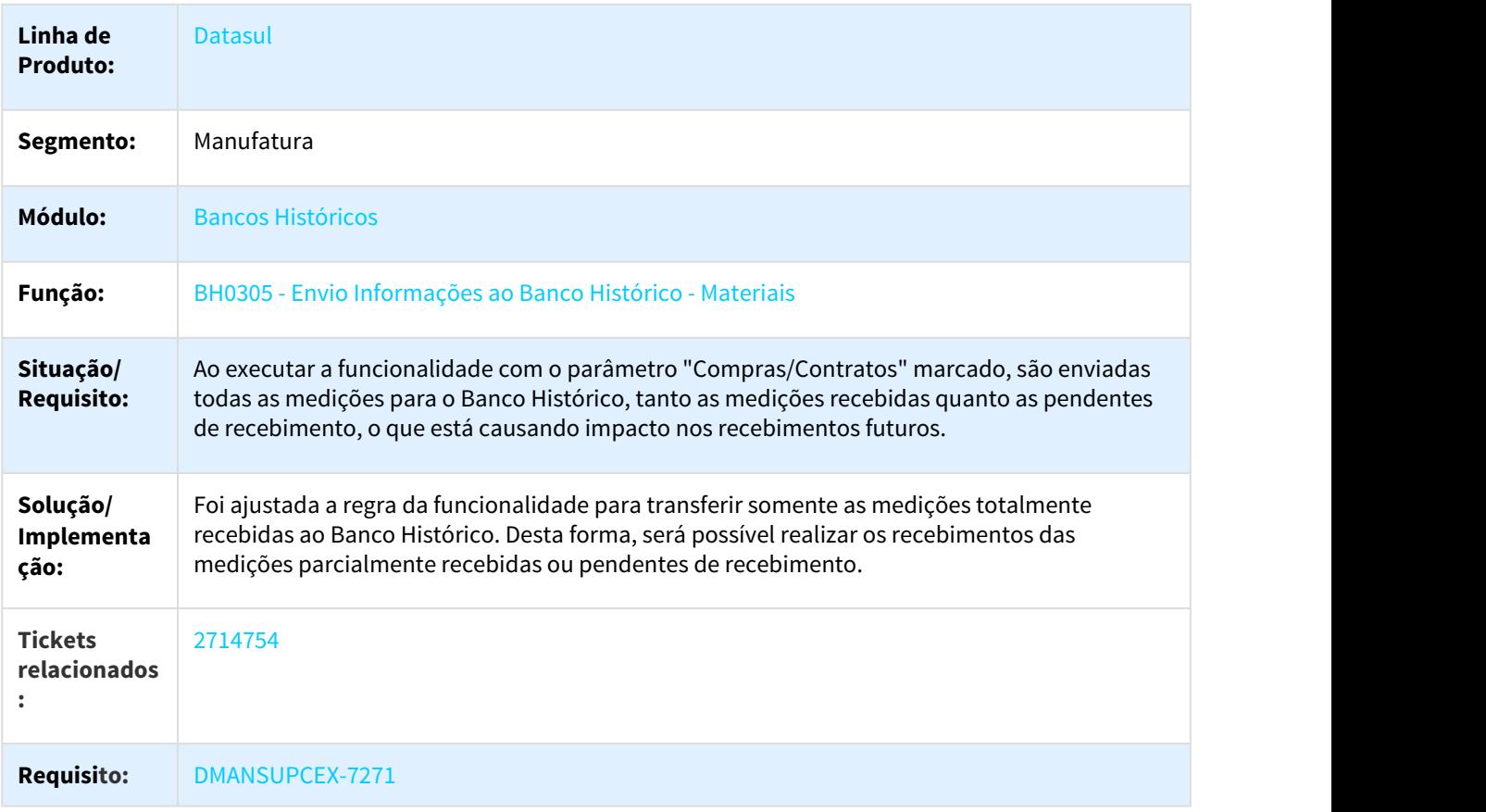

#### 2752270 DMANSUPCEX-7304 DT Geração de aprovação de compras para o Contratos

#### Geração de Aprovação de Compras para o Contrato

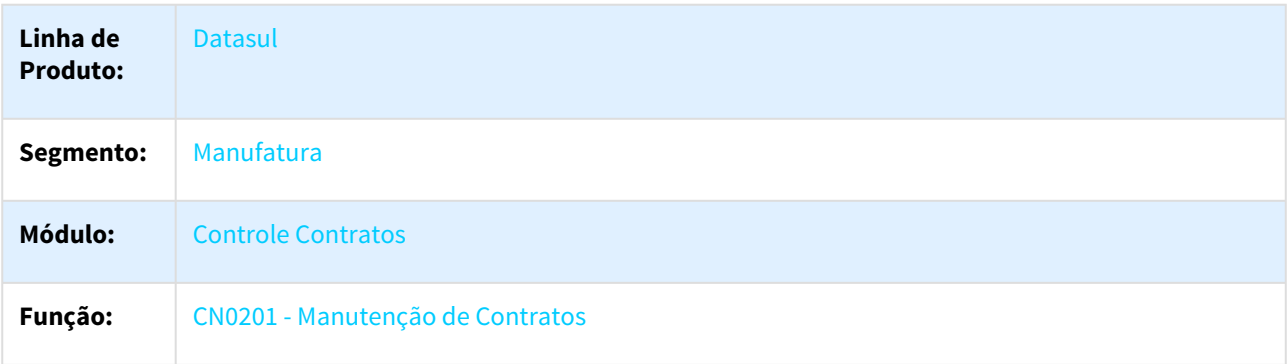

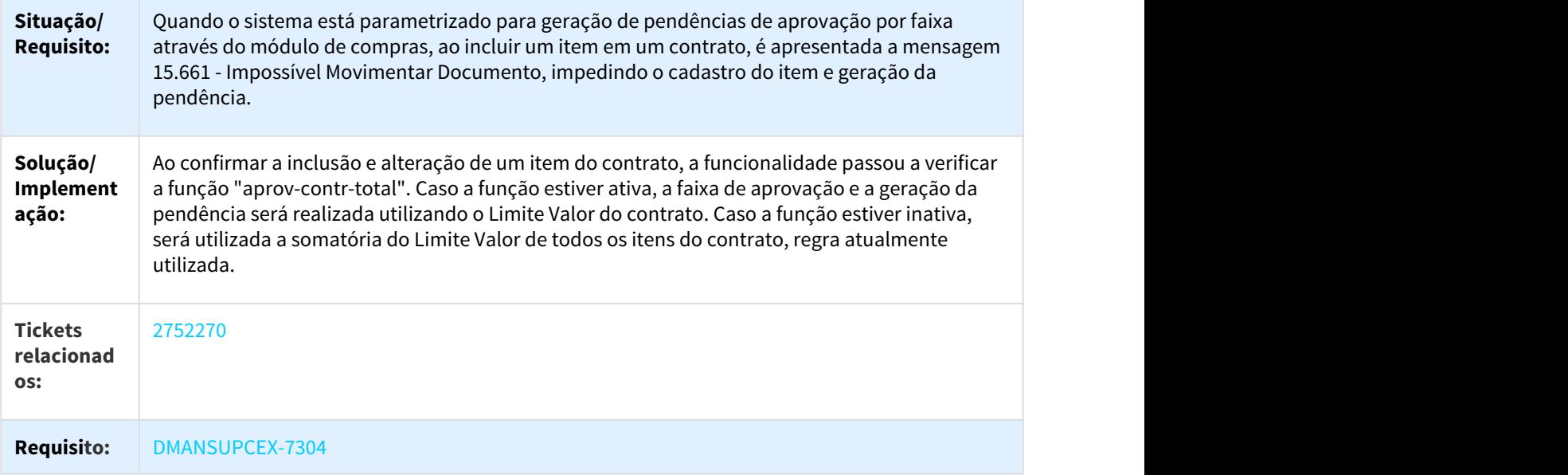

#### 2840233 DMANSUPCEX-7355 DT Aumento de casas Limite de Valor Item do Contrato

#### Aumento de casas Limite de Valor Item do Contrato

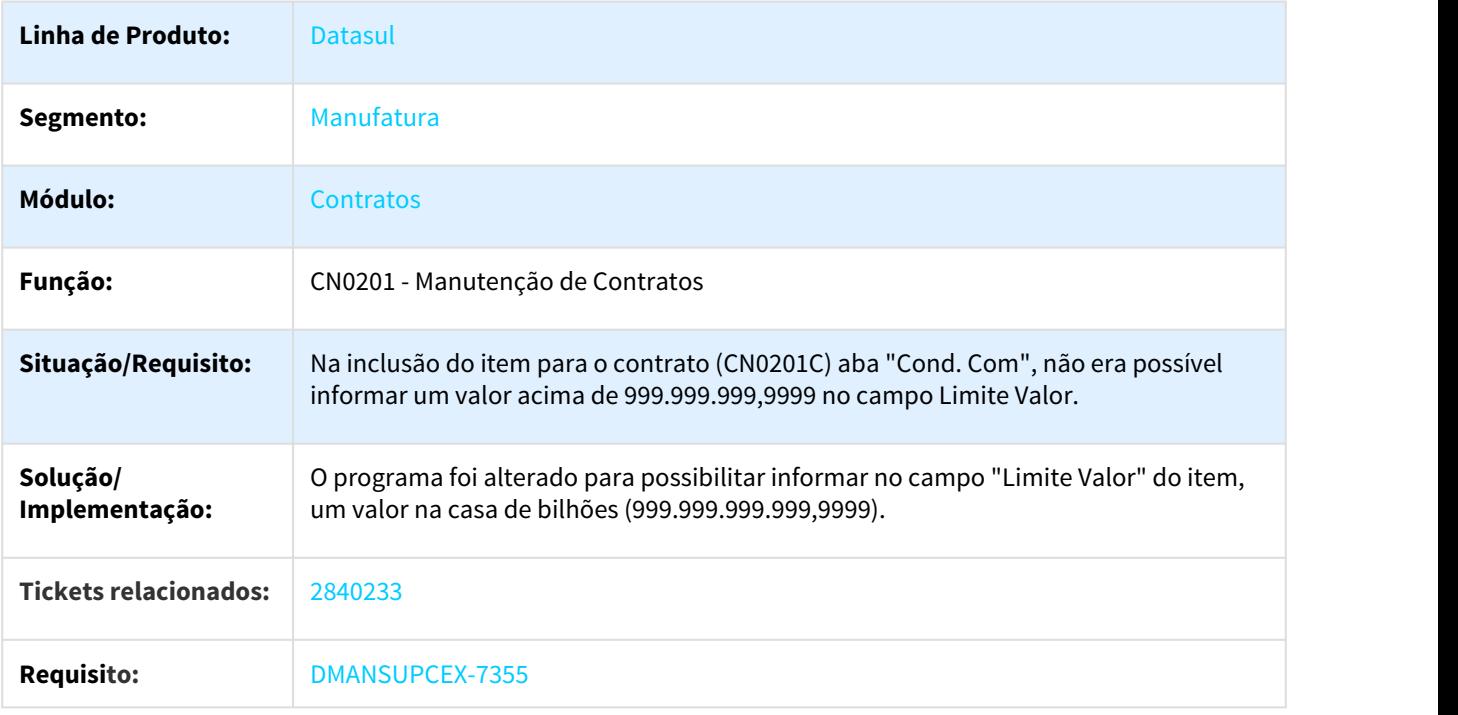

#### 2959092 DMANSUPCEX-7574 DT Centro de custo da matriz de rateio não é apresentado corretamente

#### Centro de custo da matriz de rateio não é apresentado corretamente

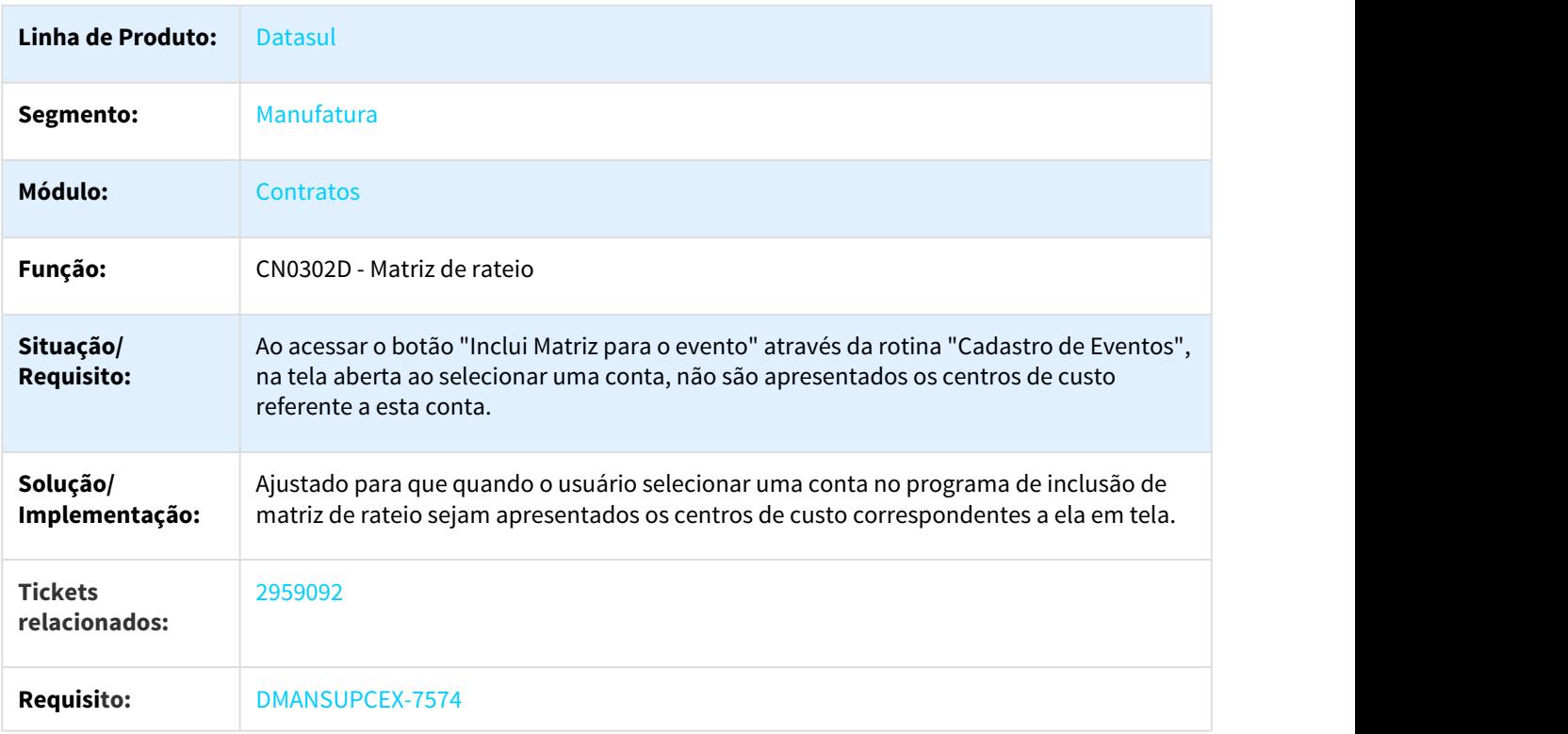

# 3.8.3 Controle de Qualidade - Manutenção - 12.1.21

3.8.3.1 2295962 DMANESTOQ-2018 DT Desconsiderar depósito "Não embarcado" do processo exportação no CQ0610

Desconsiderar depósito "Não embarcado" do processo exportação no CQ0610

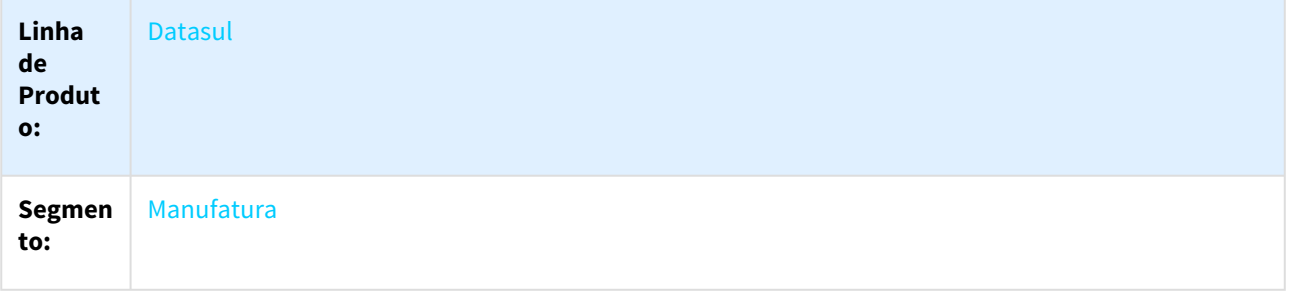

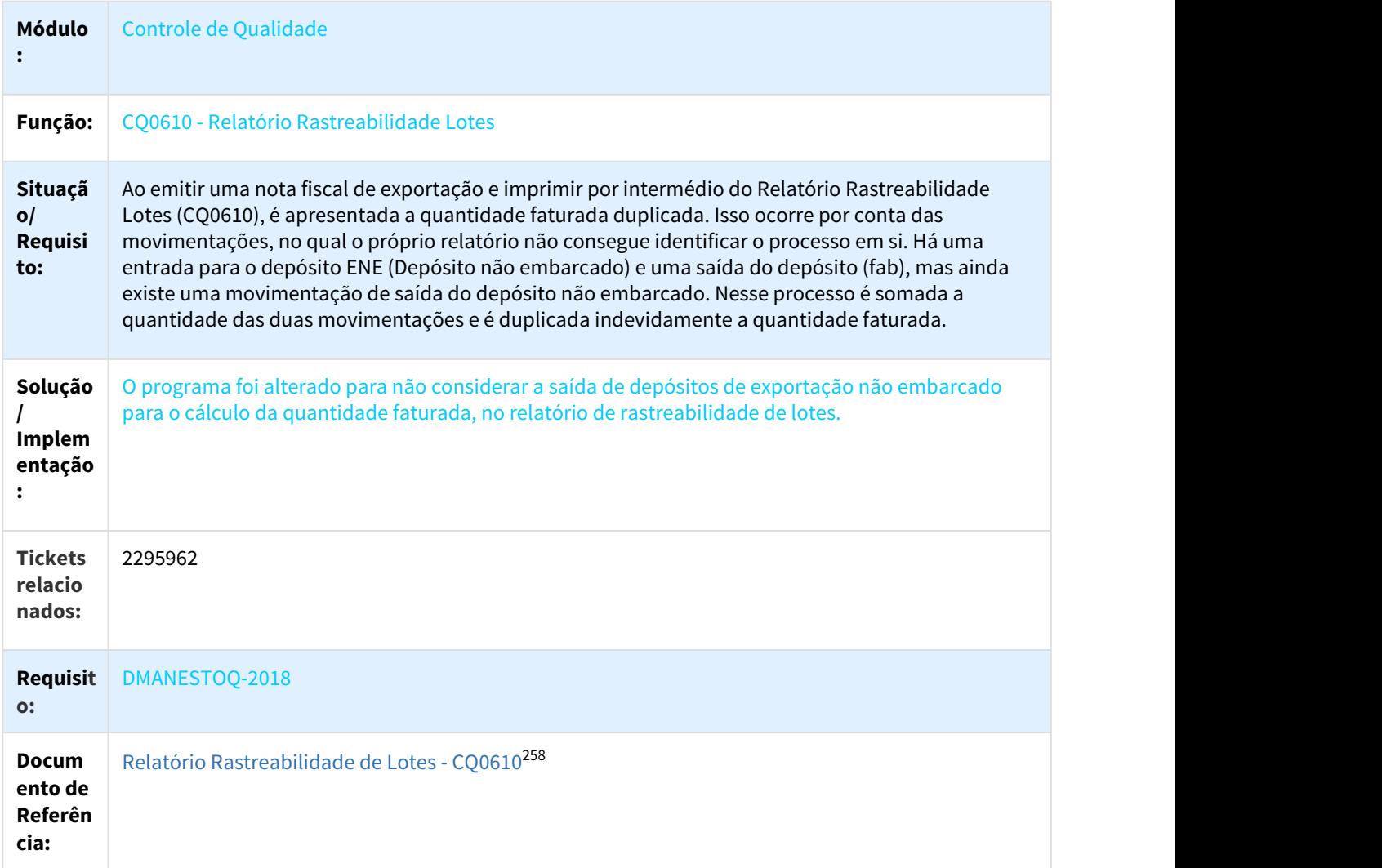

# 3.8.3.2 2474238 DMANESTOQ-2602 DT CQ0210 - Foco das janelas

# CQ0210 - Foco das janelas

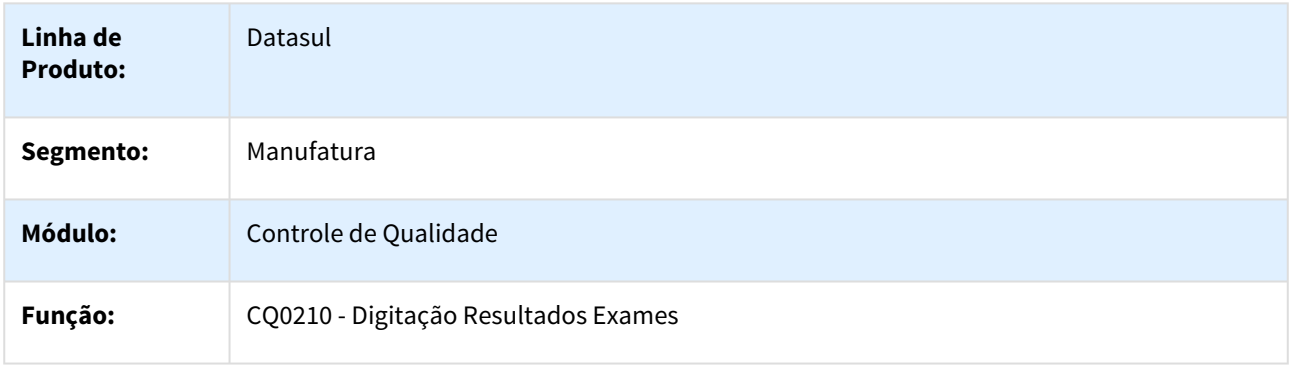

258 http://tdn.totvs.com/pages/viewpage.action?pageId=244914356

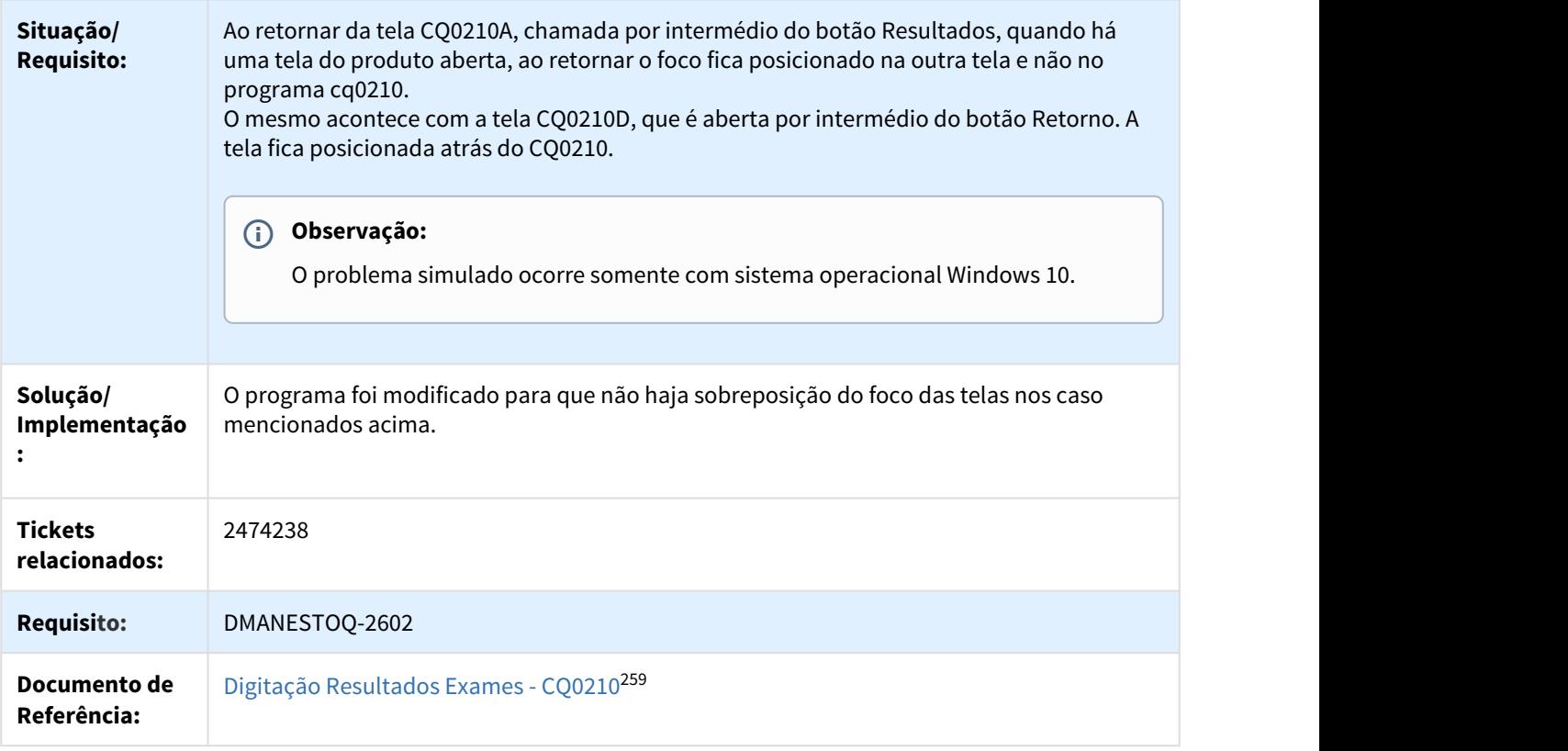

# 3.8.3.3 2628009 DMANESTOQ-2604 DT CQ0103 - Parâmetros de severidade do exame incorretos na copia

# CQ0103 - Parâmetros de severidade do exame incorretos na cópia

| Linha de Produto:              | Datasul                                                                                                    |
|--------------------------------|----------------------------------------------------------------------------------------------------|
| Segmento:                      | Manufatura                                                                                                    |
| Módulo:                        | Controle de Qualidade                                                                                                    |
| Função:                        | CQ0103 - Manutenção Exames Item                                                                                                    |
| Situação/<br><b>Requisito:</b> | Ao copiar os exames de um item para o outro e gerar um novo roteiro com o novo item,<br>os exames não aparecem, porque os parâmetros de severidade dos exames não são<br>replicados.<br>(Parâmetros: Severa, Normal, Atenuada, Pref Bom, Pref Ótimo, Pref Excelente). |

<sup>259</sup> http://tdn.totvs.com/pages/viewpage.action?pageId=244909753

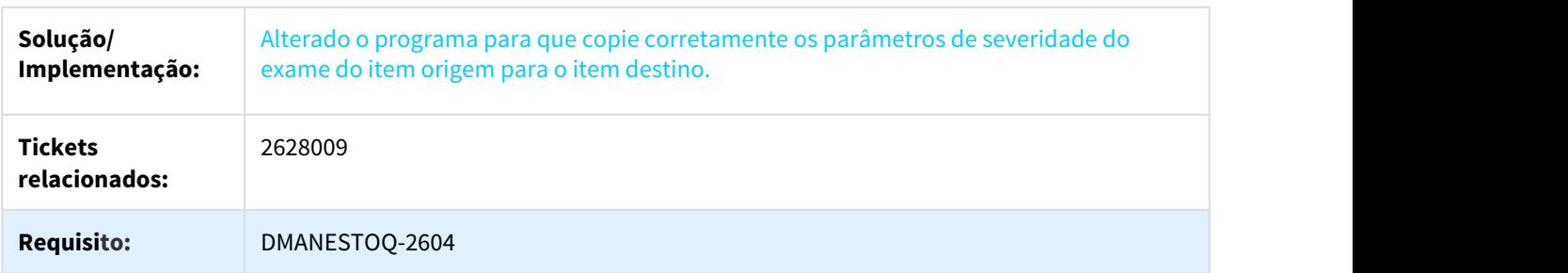

# 3.8.3.4 2768254 DMANESTOQ-3016 DT CQ0124 - Erro progress ao abrir zoom

#### CQ0124 - Erro progress ao abrir zoom

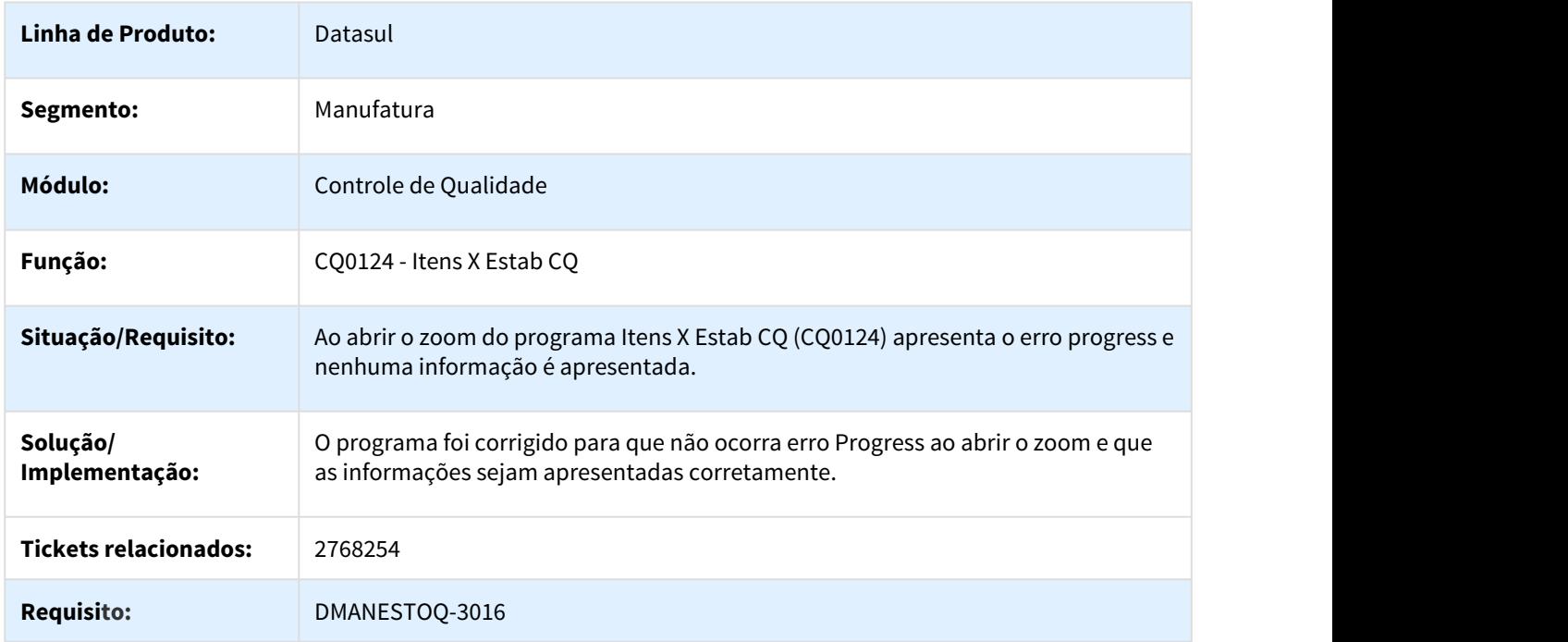

# 3.8.3.5 2988050 DMANESTOQ-3524 DT CQ0350 Após a eliminação de um componente ocorre erro progress ao realizar consulta

#### CQ0350 - Após a eliminação de um componente ocorre erro progress ao realizar consulta

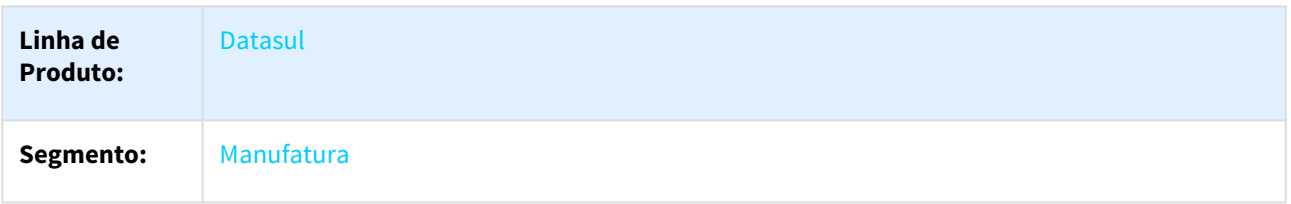

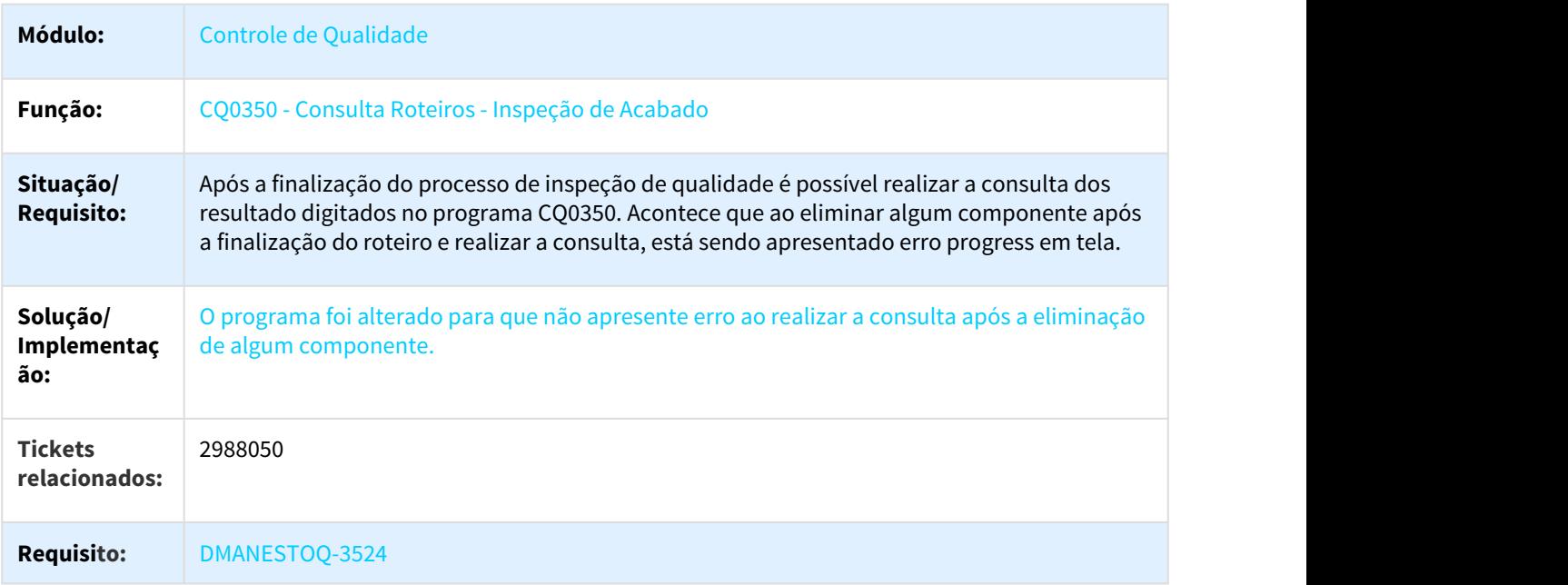

# 3.8.3.6 DMANESTOQ-626 DT Informação do campo Complemento não é apresentado corretamente

Informação do campo Complemento não é apresentado corretamente

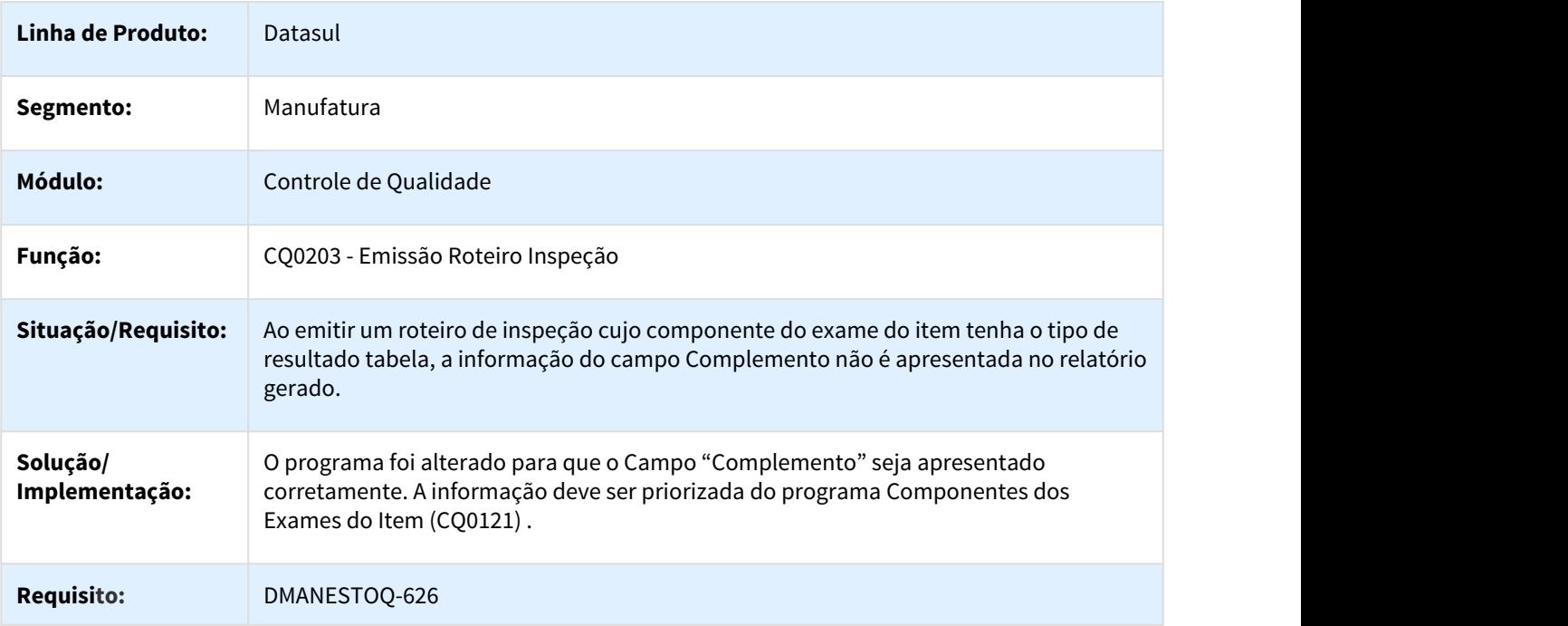

# 3.8.3.7 DMANESTOQ-689 DT Casas decimais dos resultados esta incorreto

#### Casas decimais dos resultados esta incorreto

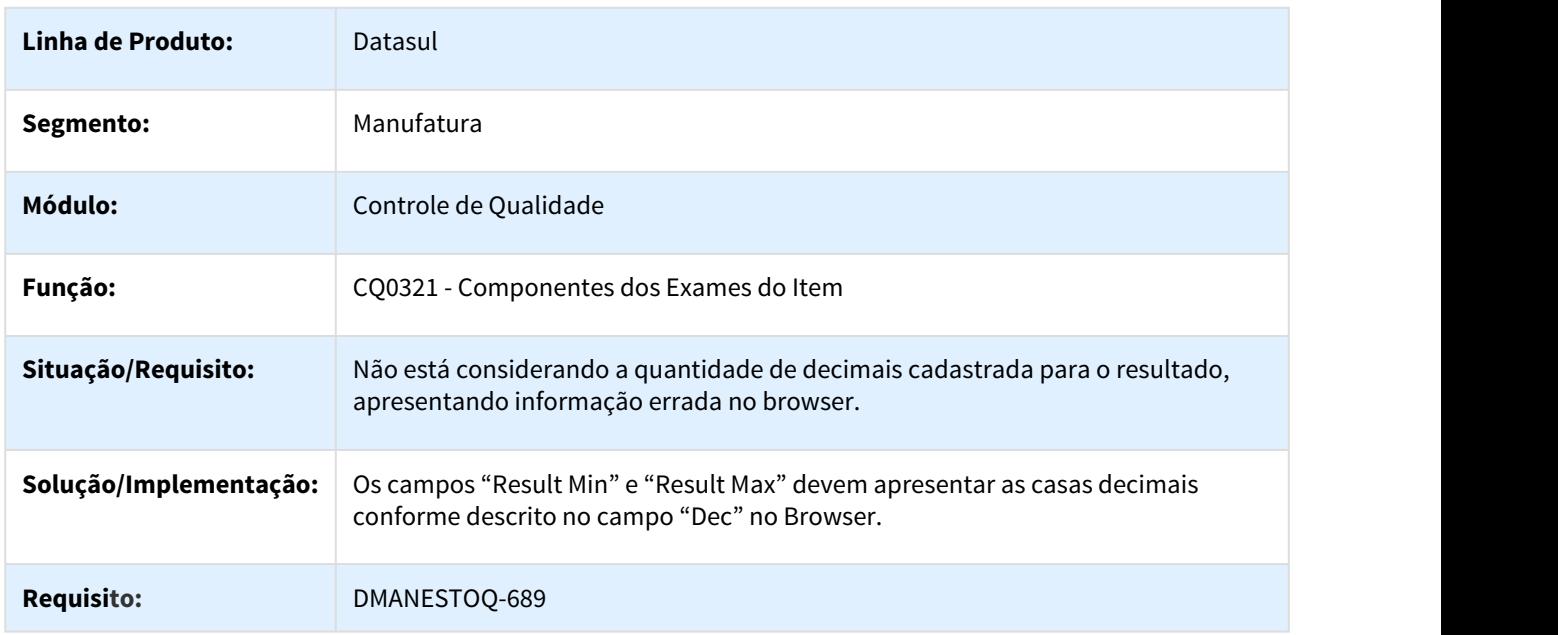

# 3.8.3.8 DMANESTOQ-2014 DT Opções habilitadas no menu

#### Opções habilitadas no menu

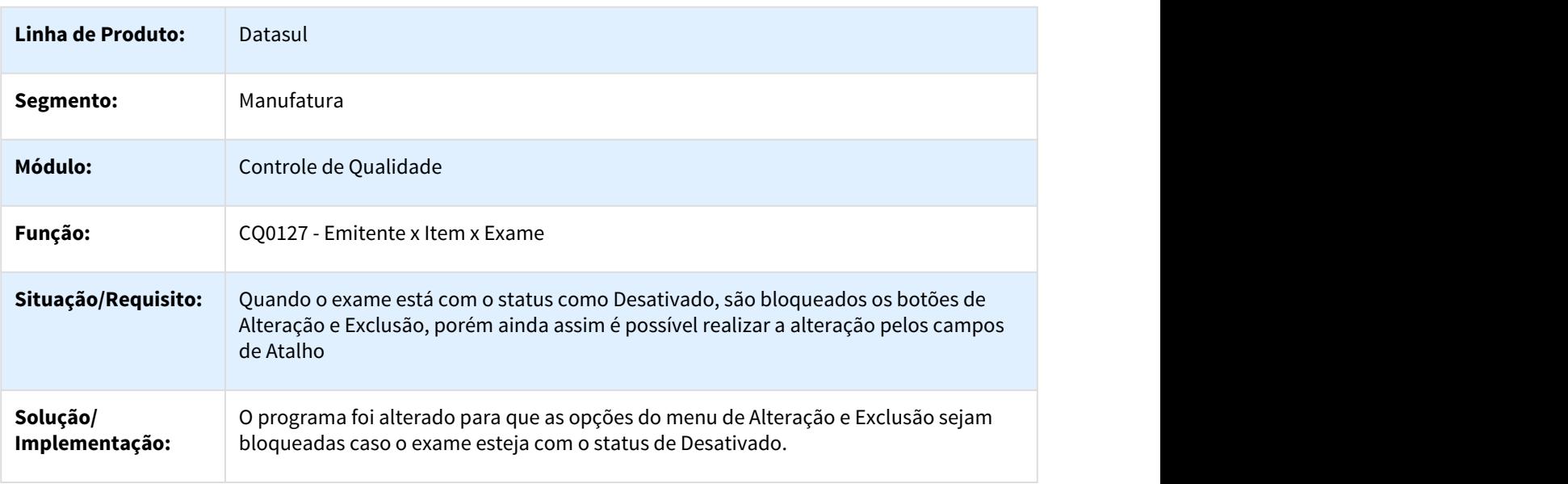

#### **Requisito:** DMANESTOQ-2014

# 3.8.3.9 DMANESTOQ-2028 DT Número de Testes no relatório

#### Número de Testes no relatório

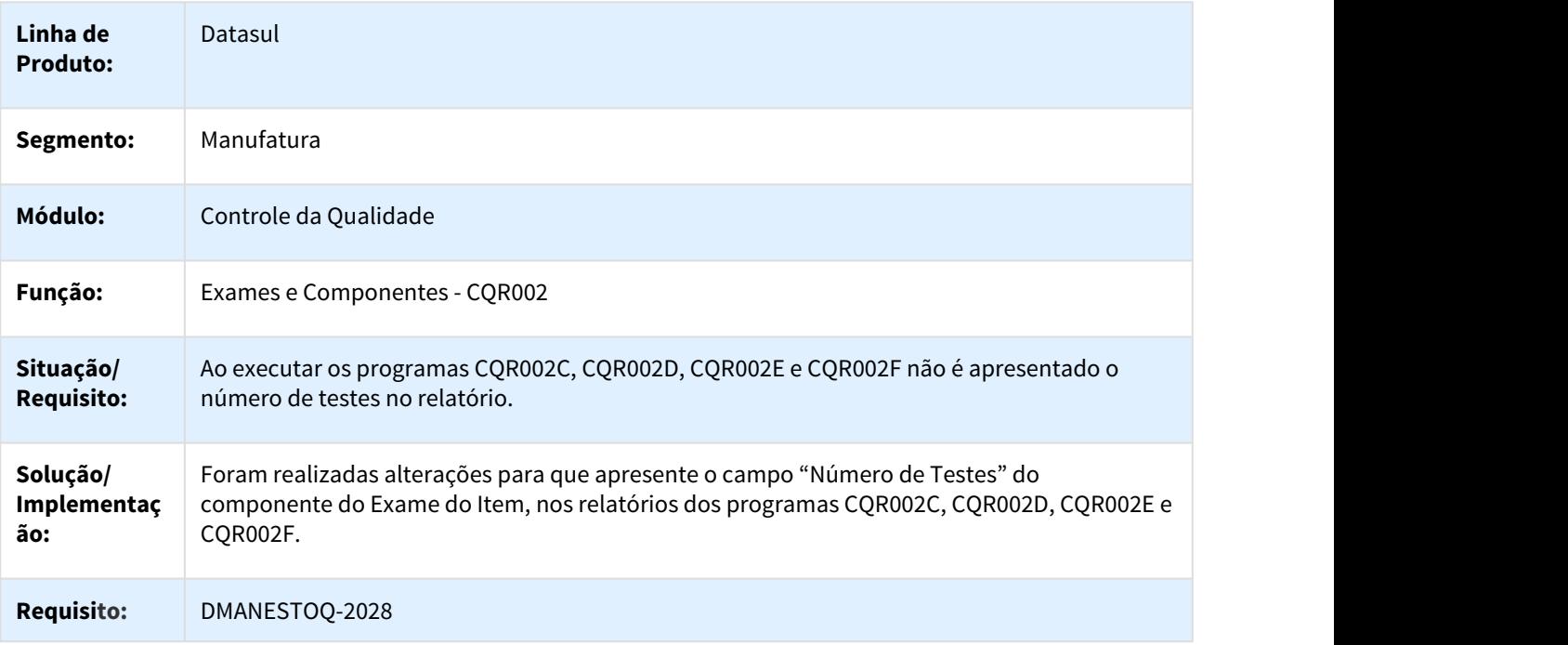

# 3.8.3.10 DMANESTOQ-3002 DT Situação do roteiro não muda para "Pendente Retorno"

# Situação do roteiro não muda para "Pendente Retorno"

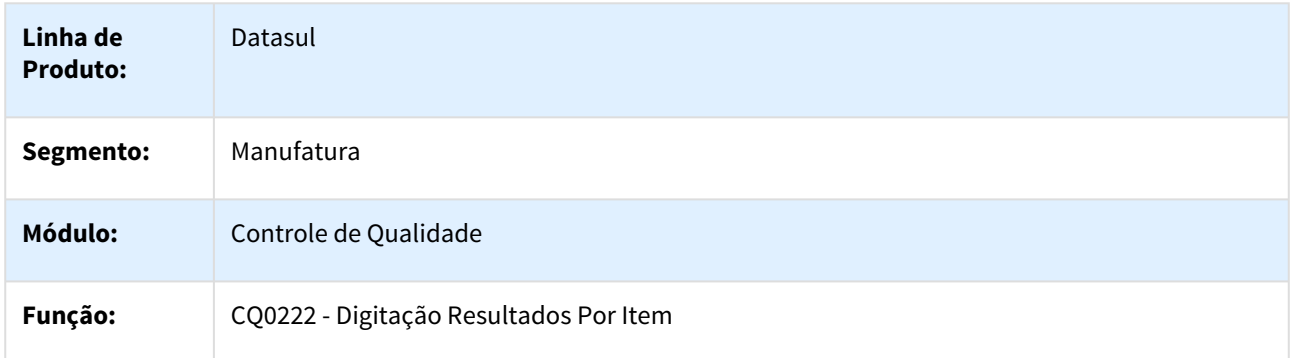

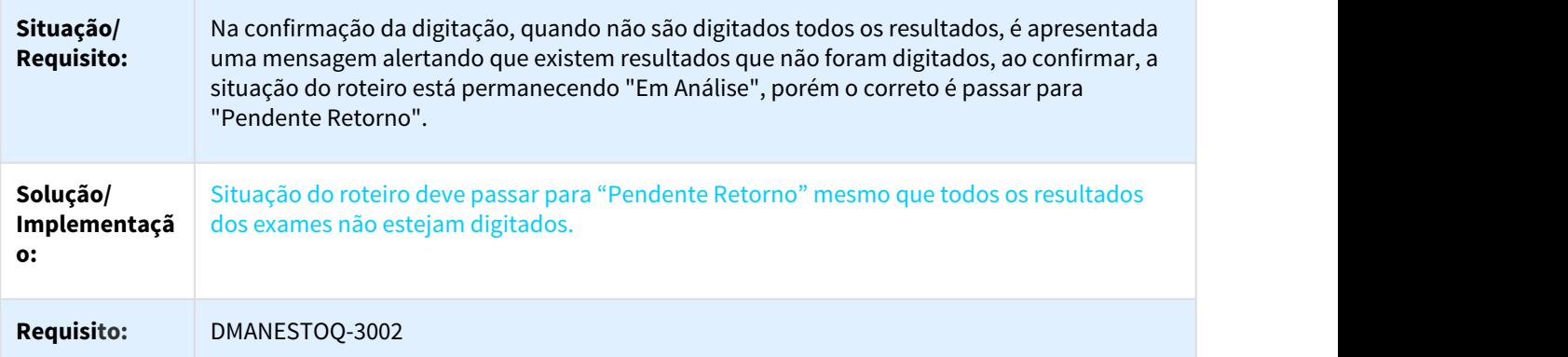

# 3.8.4 Estoque - Manutenção - 12.1.21

# 3.8.4.1 2083565 DMANESTOQ-2093 DT PriceQuery - Consulta do Preço do Item

# PriceQuery - Consulta do Preço do Item

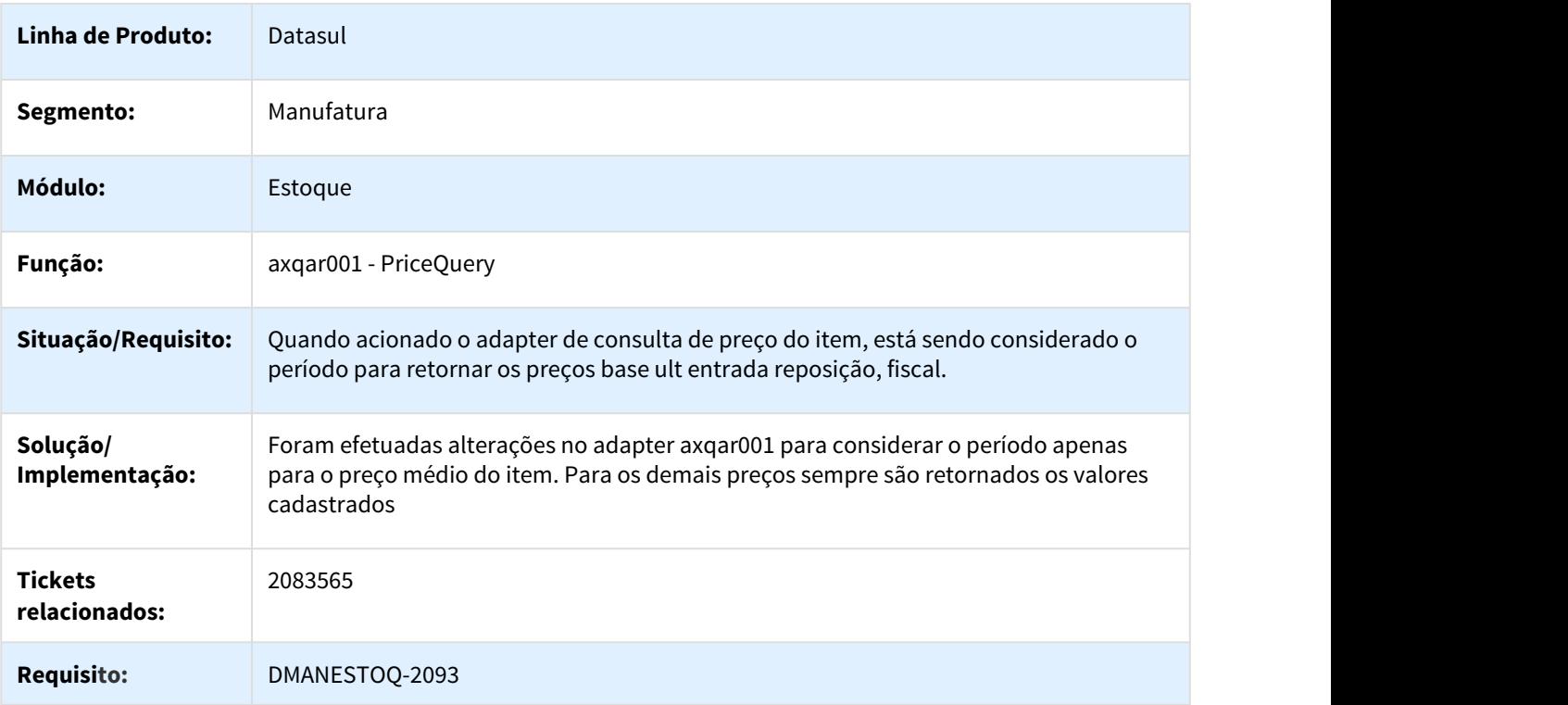

# 3.8.4.2 2191166 DMANCAPS01-1954 DT CE0416 Emissão do relatório para períodos passados

#### CE0416 - Emissão do relatório para períodos passados

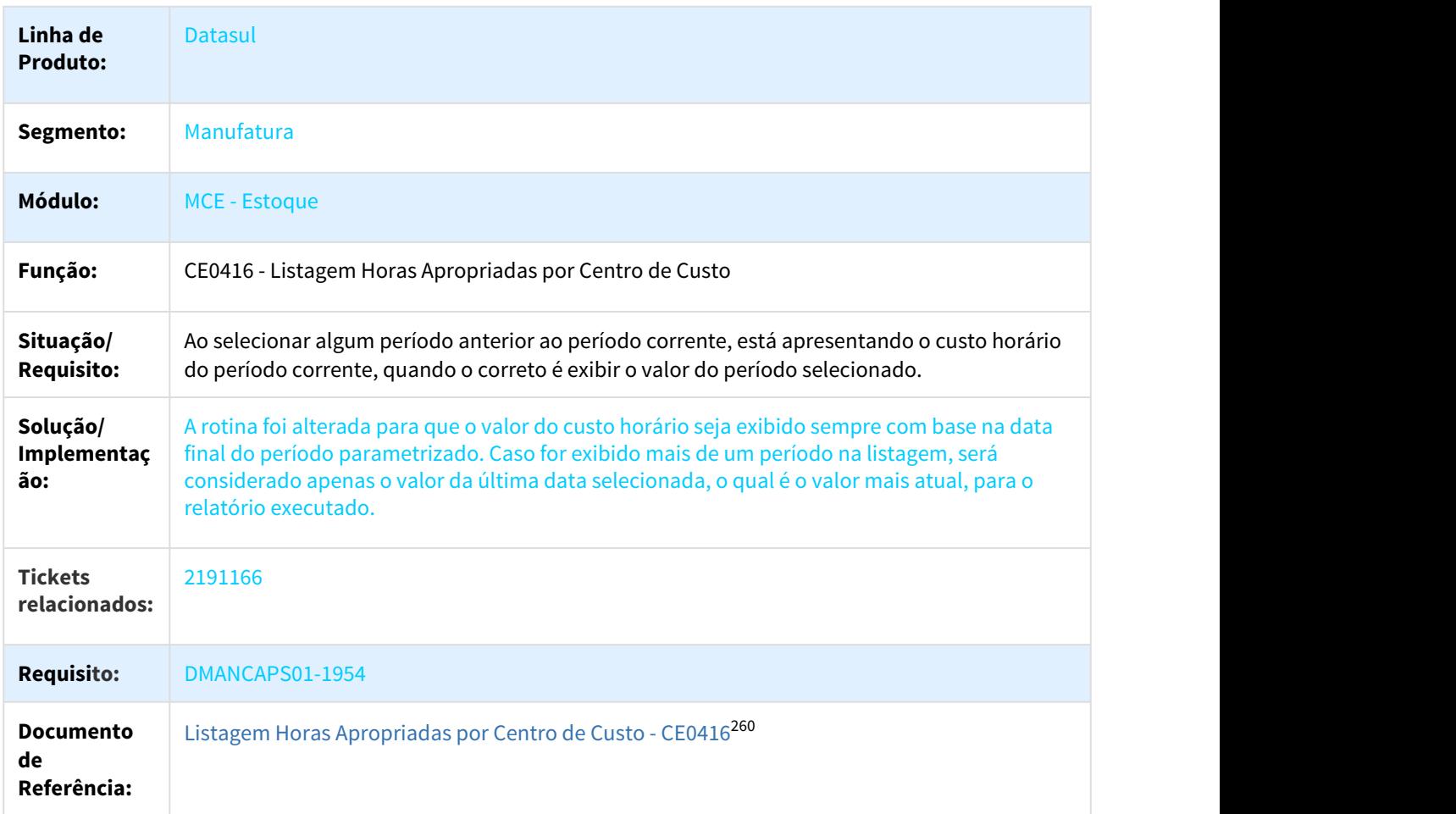

## 3.8.4.3 2342752 DMANESTOQ-2017 DT CE0110 - Não exporta conta para movimentos diferentes

#### CE0110 - Não exporta conta para movimentos diferentes

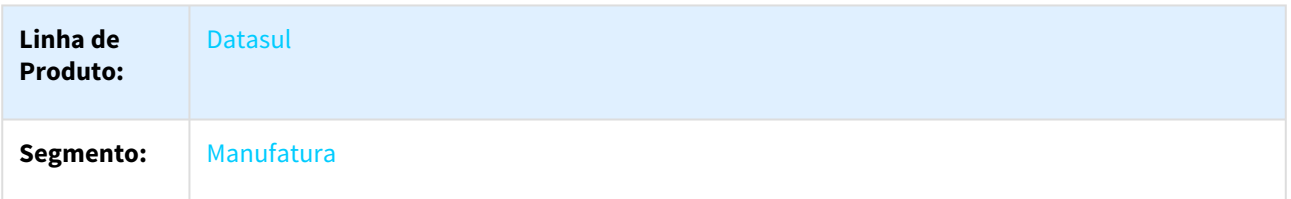

<sup>260</sup> http://tdn.totvs.com/display/LDT/Listagem\_Horas\_Apropriadas\_por\_Centro\_de\_Custo\_-\_CE0416

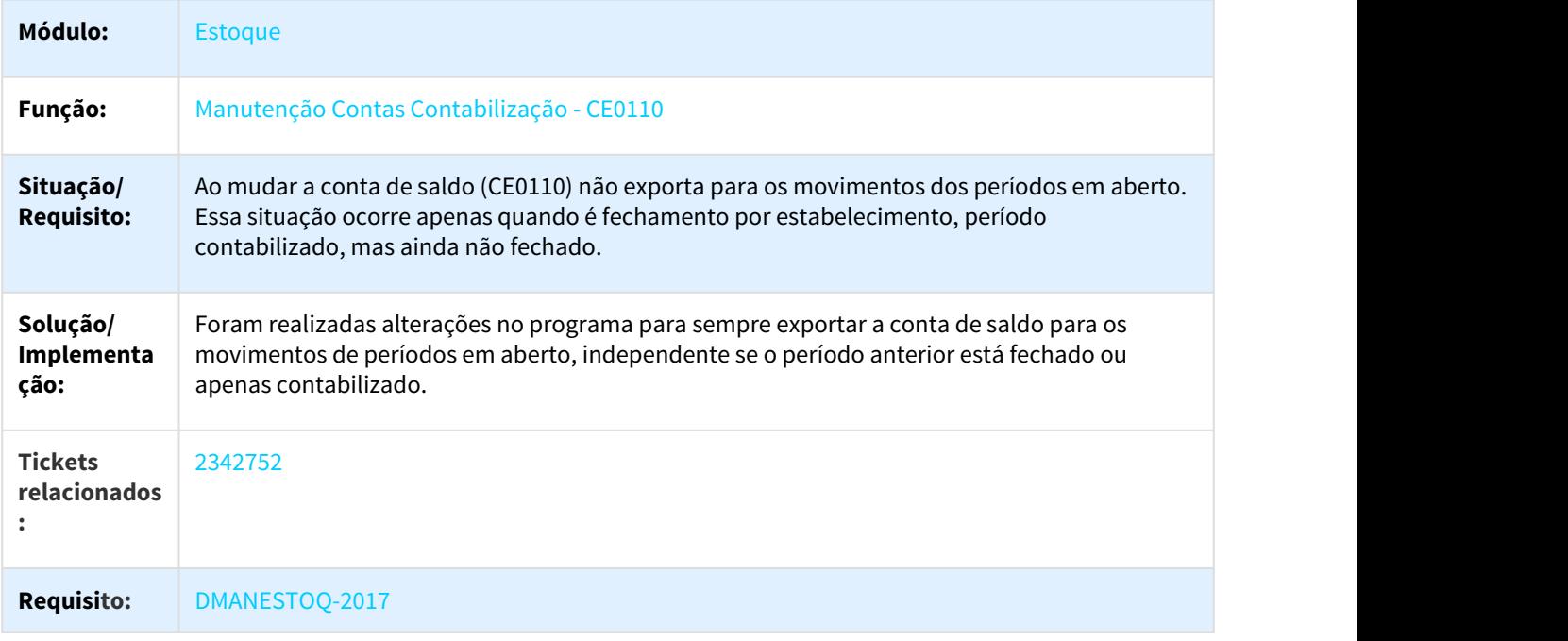

# 3.8.4.4 2498893 DMANESTOQ-2281- DT OF0791 - Performance.

#### OF0791 - Performance.

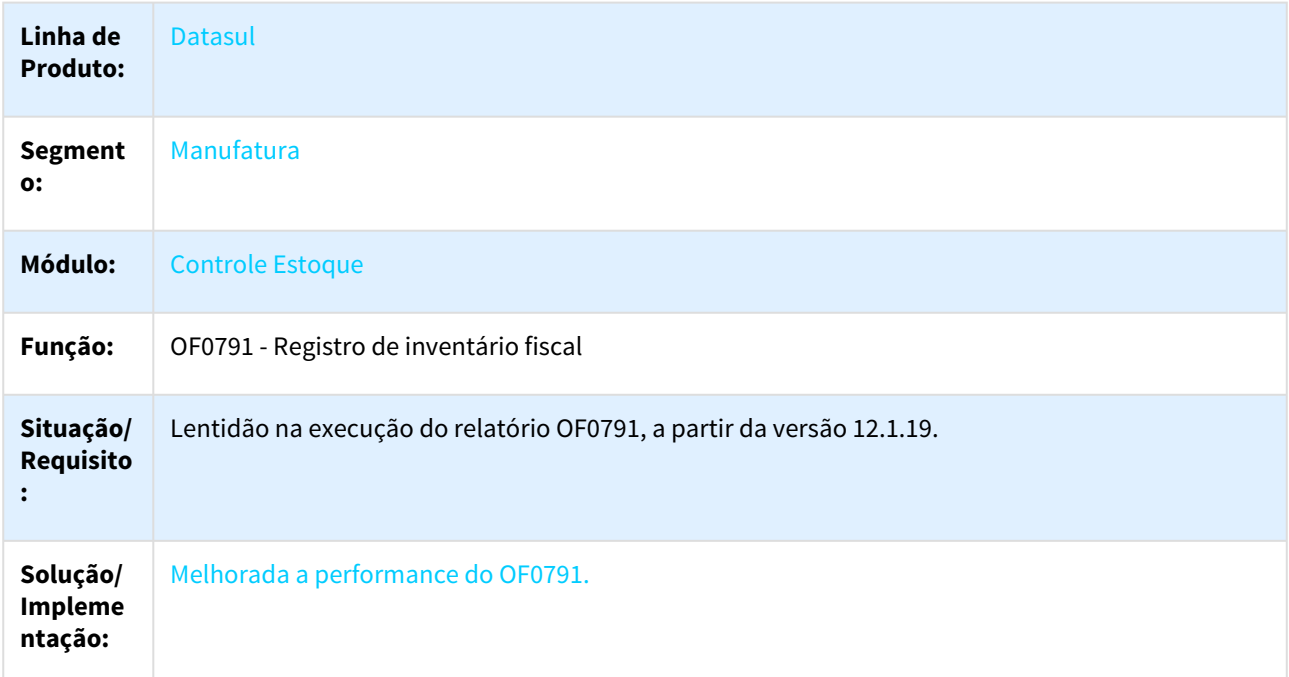

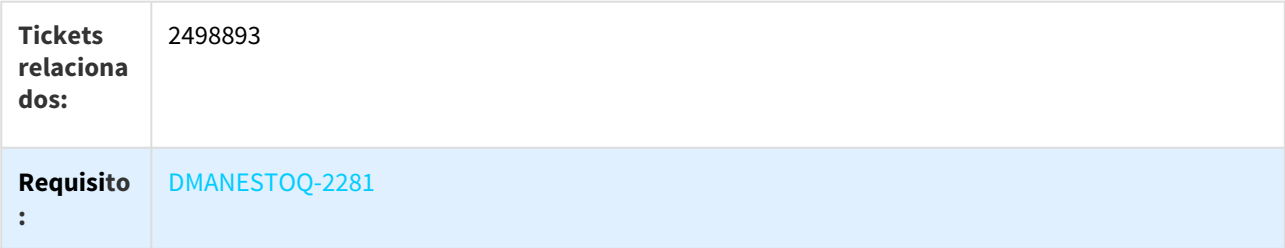

# 3.8.4.5 2618763 DMANESTOQ-2497 DT Quantidade fracionada não esta sendo validada corretamente

CD0138 - Quantidade fracionada não esta sendo validada corretamente

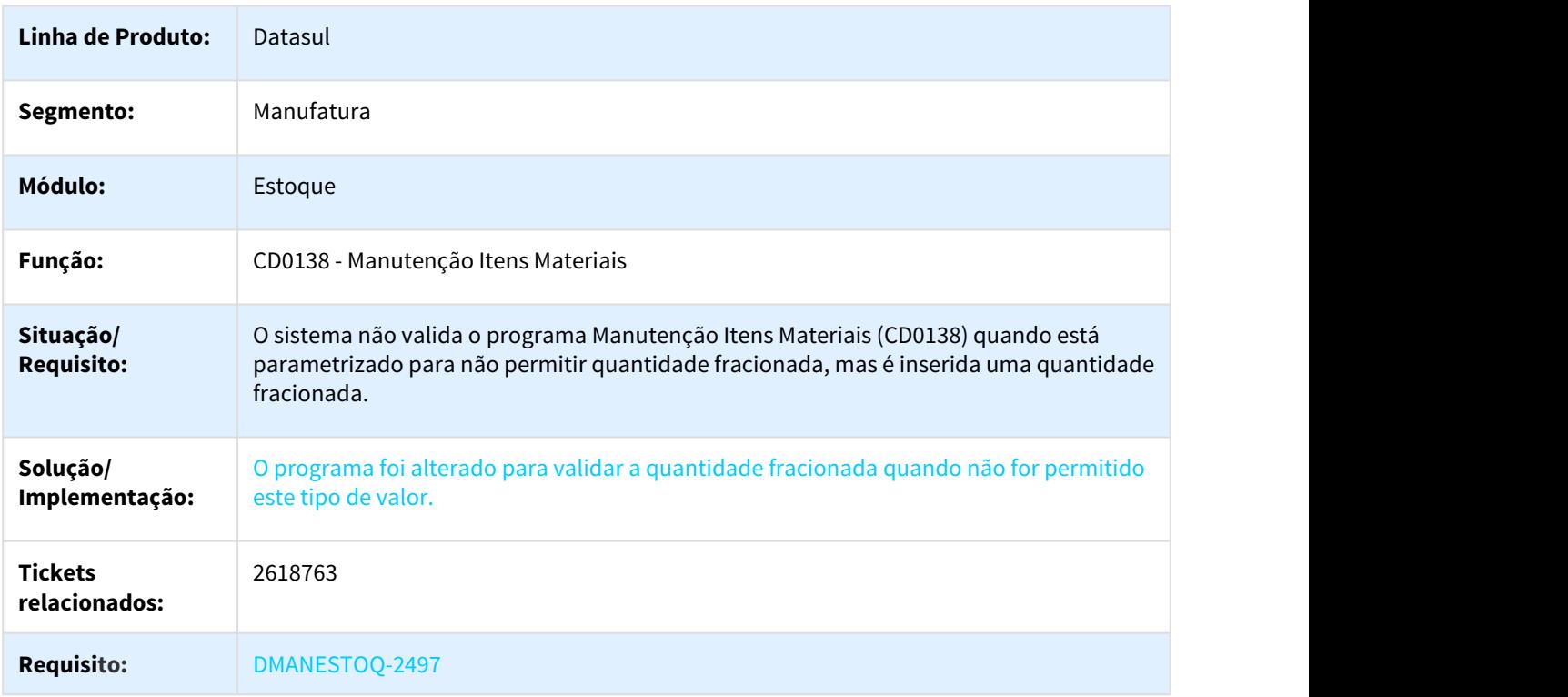

3.8.4.6 2636986 DMANESTOQ-2707 DT CD0601 - Ao navegar campo Considera Saldo Ordens MRP aparece marcado

CD0601 - Ao navegar campo Considera Saldo Ordens MRP aparece marcado

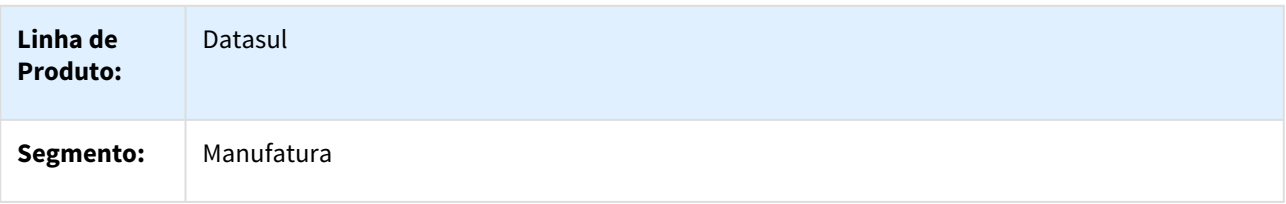

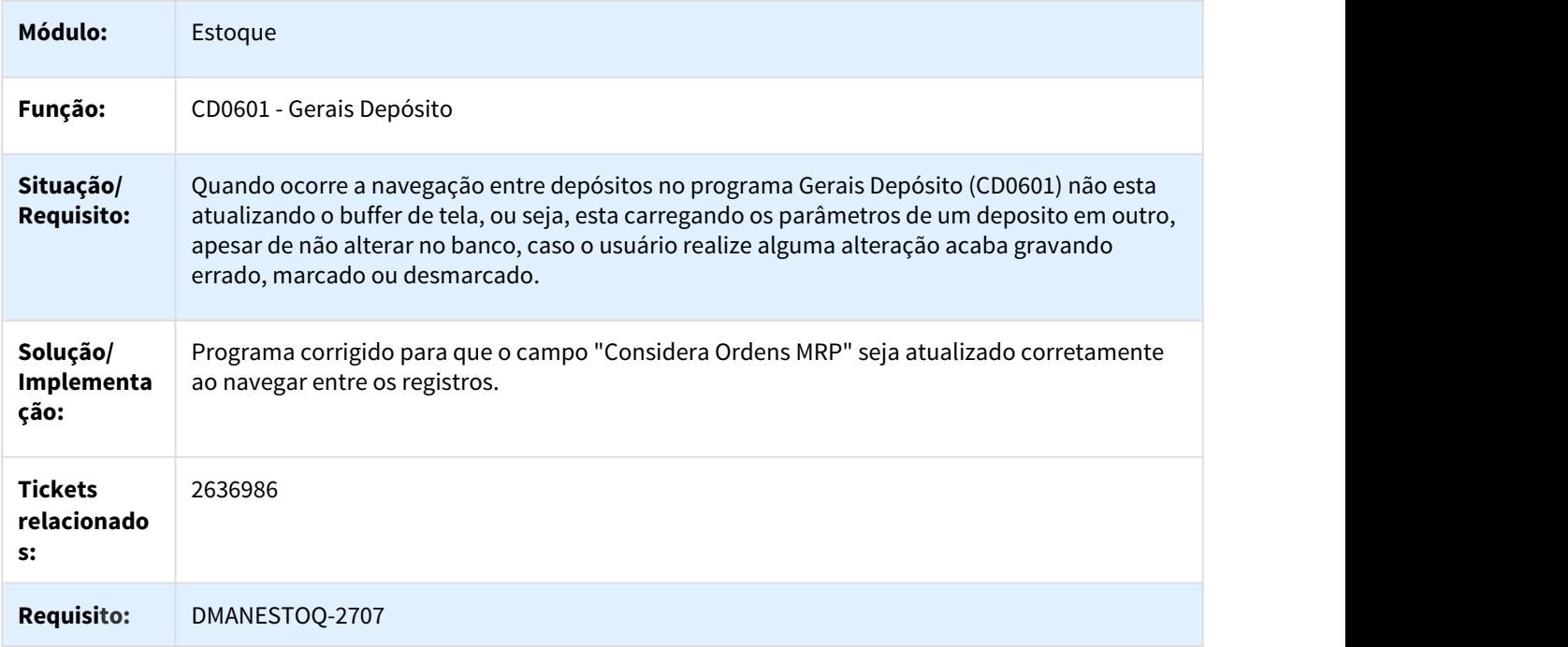

# 3.8.4.7 2647640 DMANESTOQ-2605 DT Informações não estão sendo apresentadas nas rotinas de rastreabilidade contábil

Informações não estão sendo apresentadas nas rotinas de rastreabilidade contábil

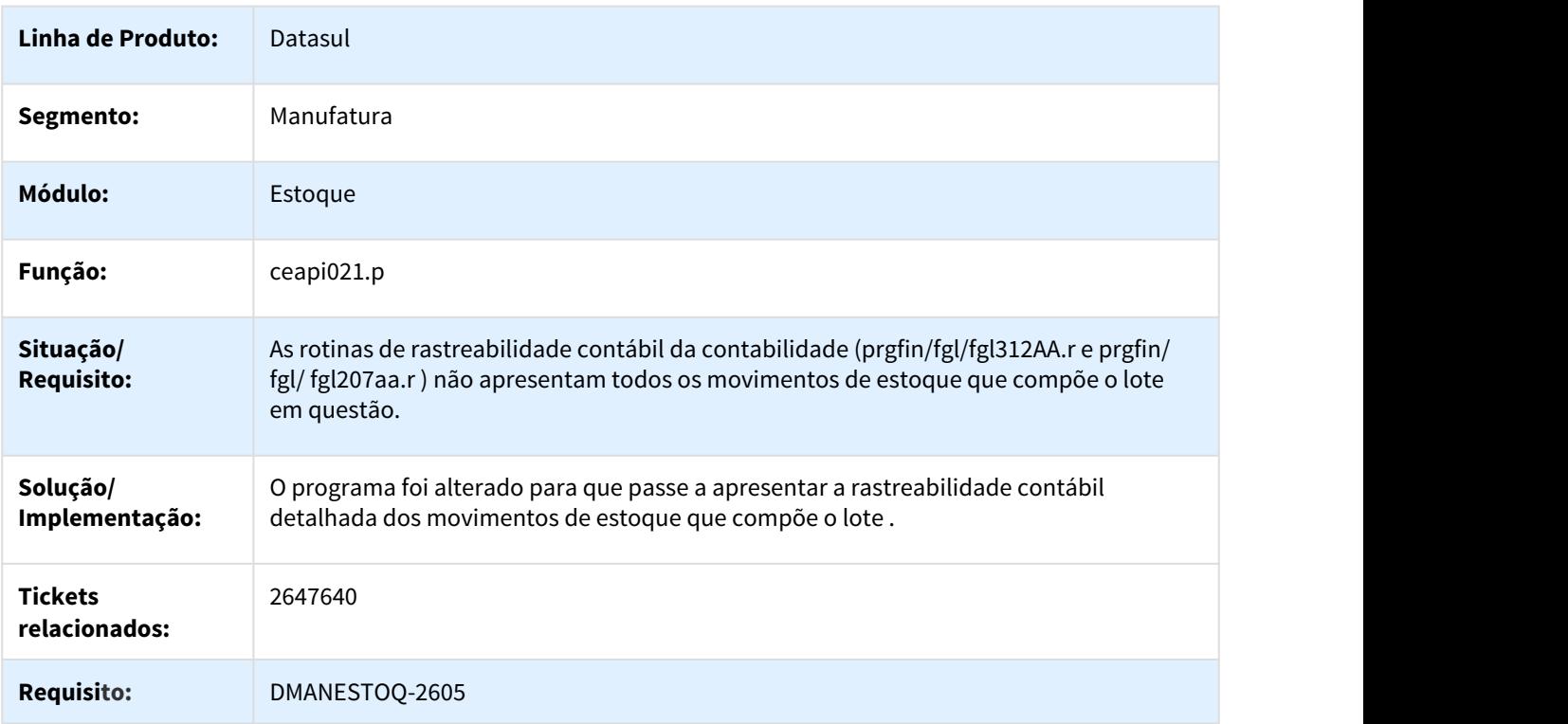

## 3.8.4.8 2653808 DMANESTOQ-2607 DT LF0302 - Apresentando a mensagem 20964: Centro de Custo 00000 Inválido para Plano CCusto

#### LF0302 - Apresentando a mensagem 20964: Centro de Custo 00000 Inválido para Plano CCusto

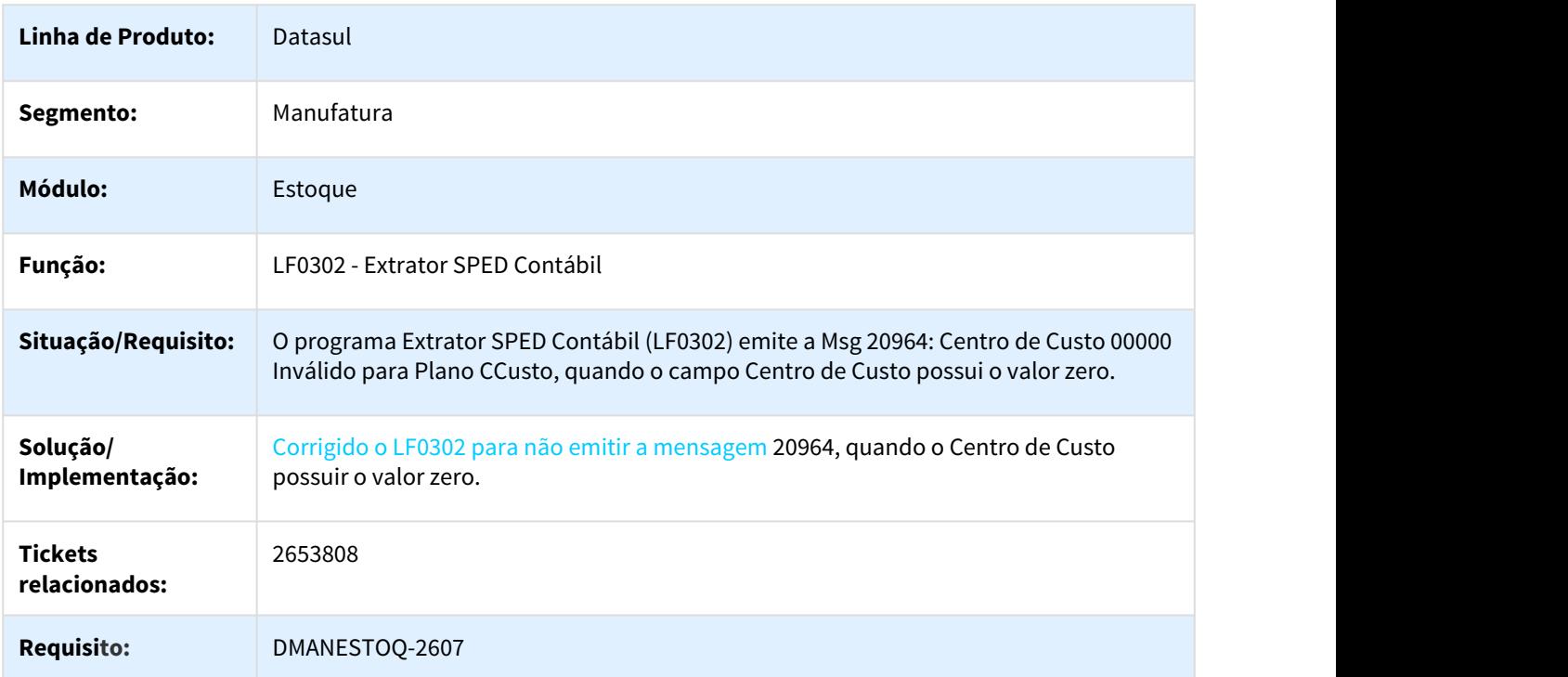

3.8.4.9 2736041 DMANESTOQ-2952 DT CD1409 - Não apresenta requisições com estado "Não aprovado" que possuem itens com estado "Aprovado"

CD1409 - Não apresenta requisições com o estado "Não Aprovado" que possuem itens com o estado "Aprovado"

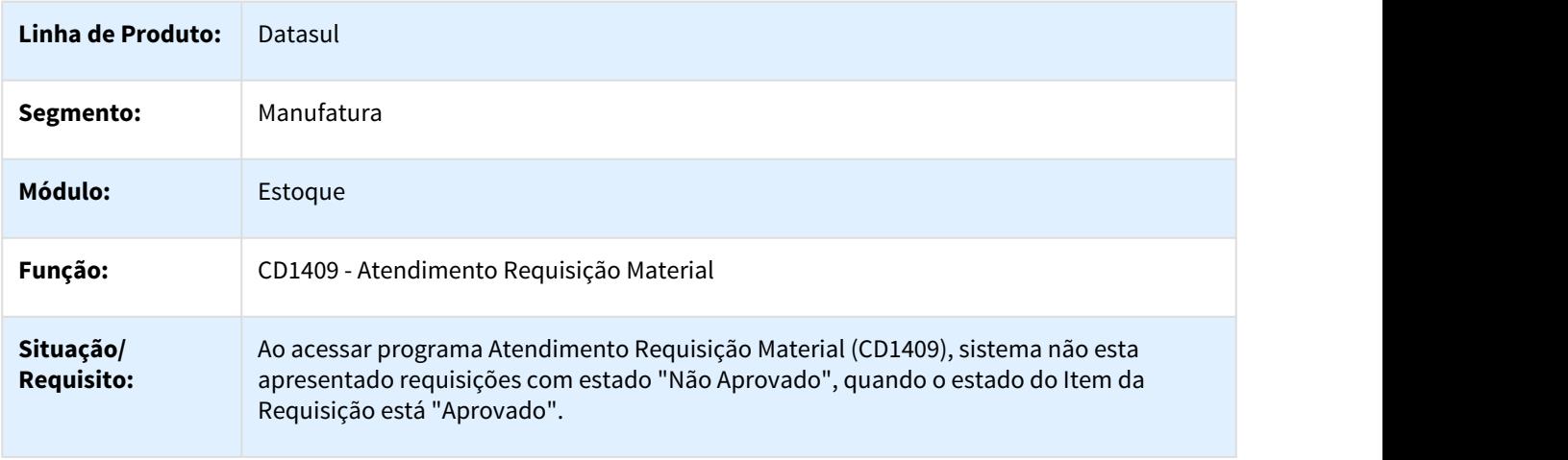

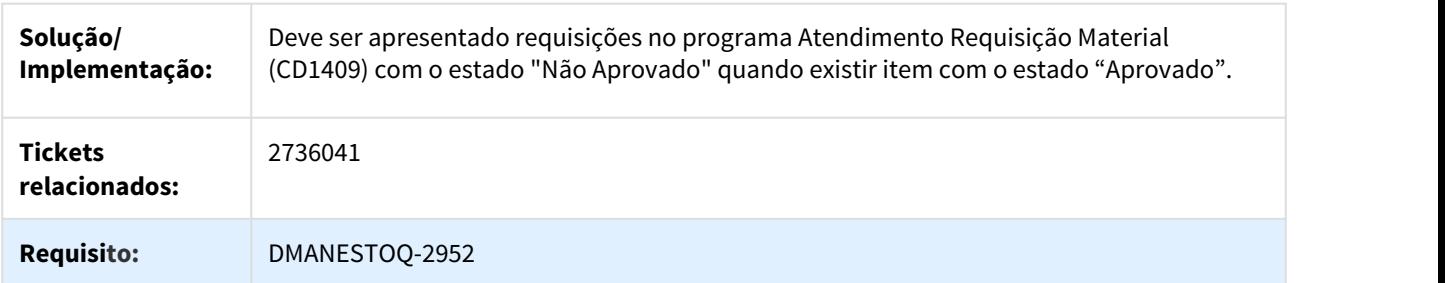

# 3.8.4.10 2743917 DMANESTOQ-3028 DT CD1409 - Não está realizando consistência de requisições atendidas por outro usuário

CD1409 - Não está realizando consistência de requisições atendidas por outro usuário

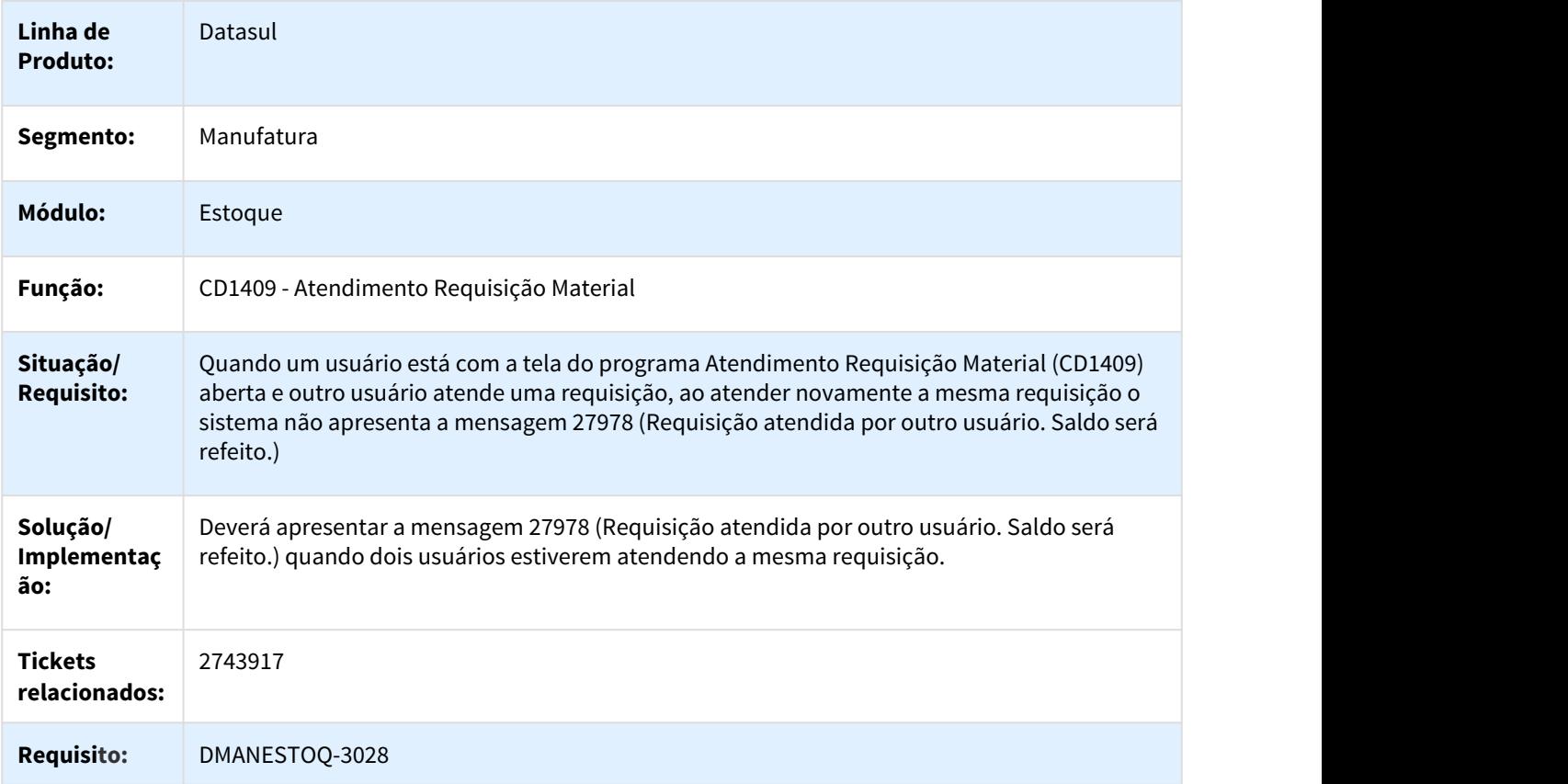

## 3.8.4.11 2834339 DMANESTOQ-3203 DT BA0201 - Não está gerando informações para itens de controle total

#### BA0201 - Não está gerando informações para itens de controle total

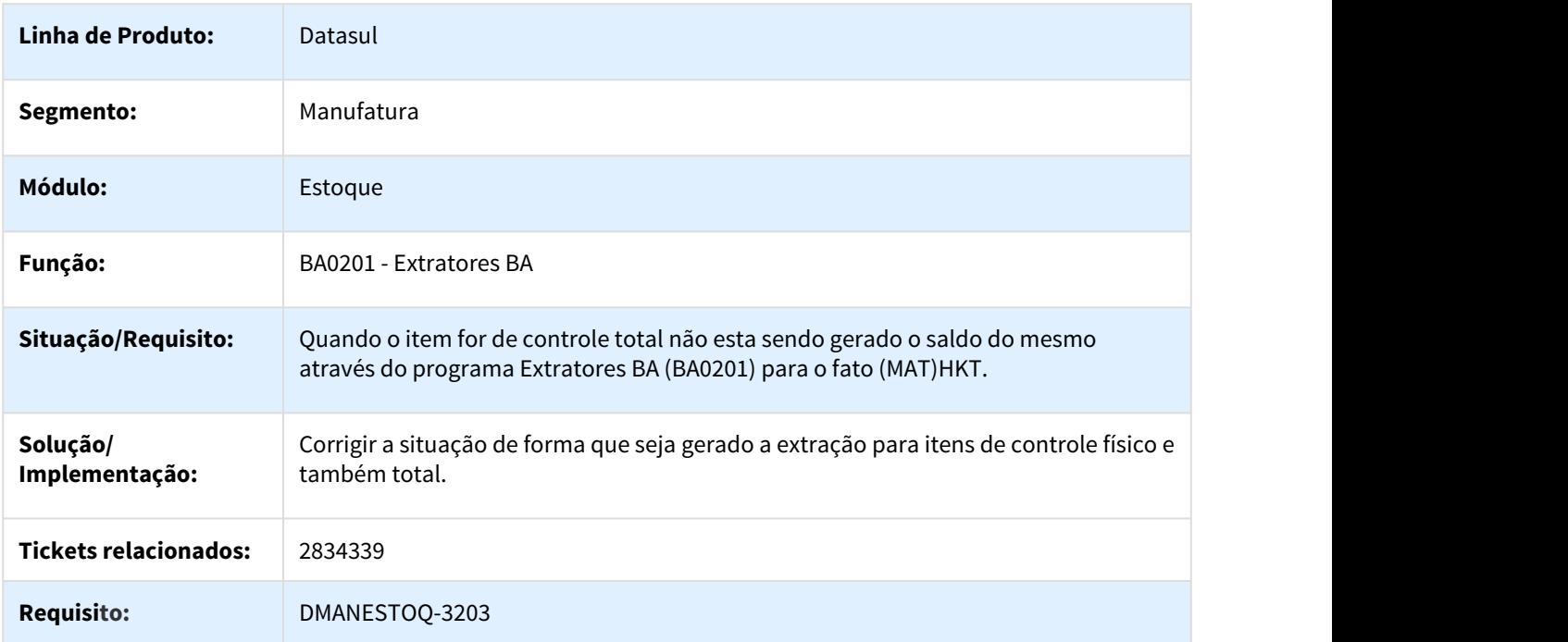

# 3.8.4.12 2850562 DMANESTOQ-3187 DT CE0921 - Relátório apresentando itens com movimentação quando parametrizado para apresentar somente itens sem movimentos

CE0921 - Relatório apresentando itens com movimentação quando parametrizado para apresentar somente itens sem movimentos

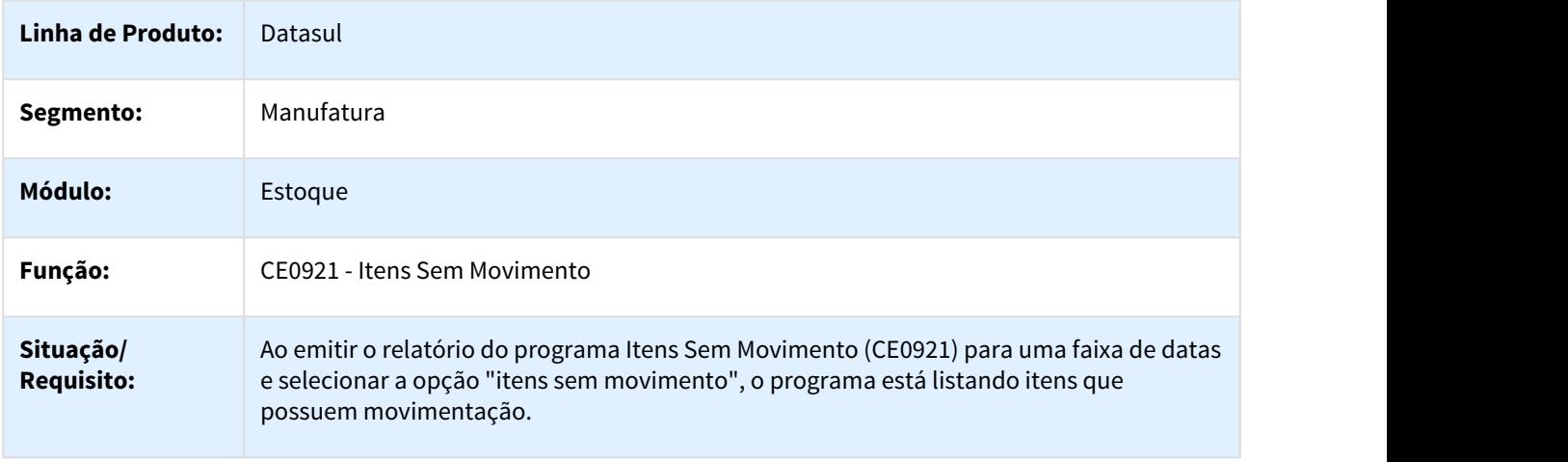
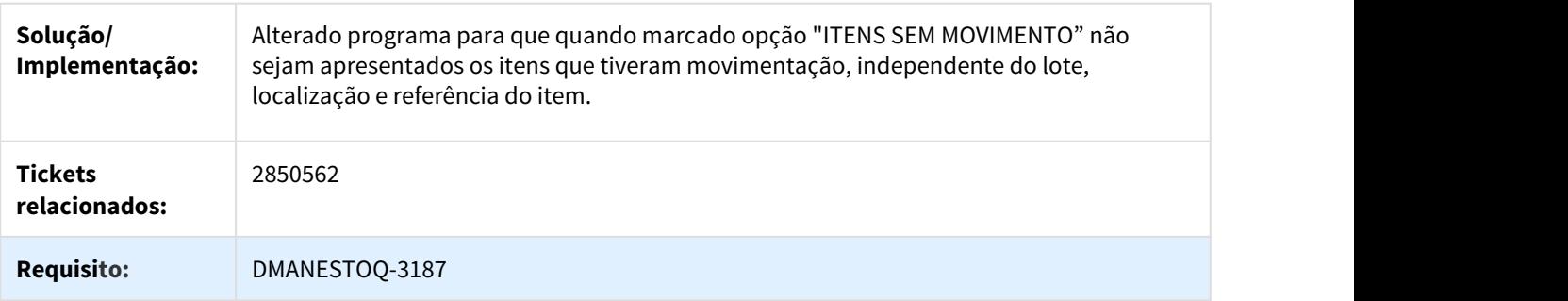

# 3.8.4.13 2851275 DMANESTOQ-3193 DT CE0220 - Erro na importação de transações diversas

#### CE0220 - Erro na importação de transações diversas

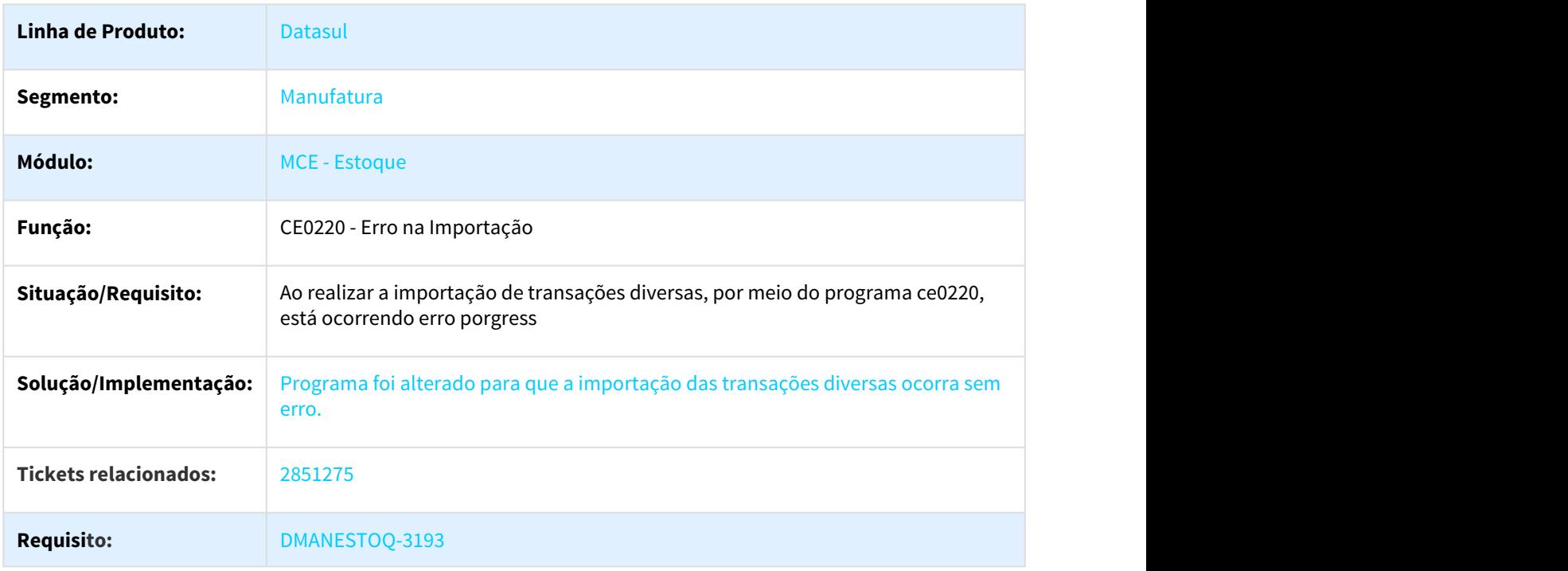

# 3.8.4.14 2908554 DMANESTOQ-3263 DT CD0601 - Apresentando informação do destinatário erroneamente

#### CD0601 - Apresentando informação do destinatário erroneamente

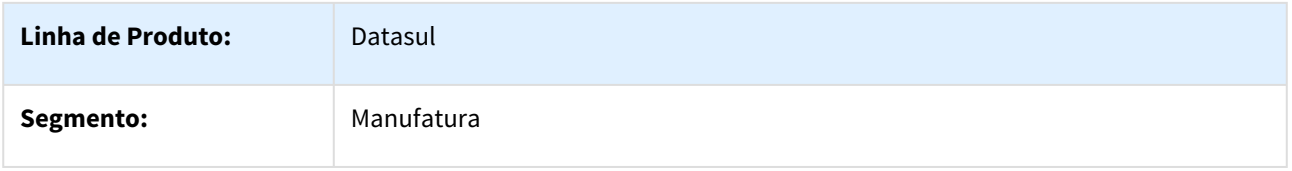

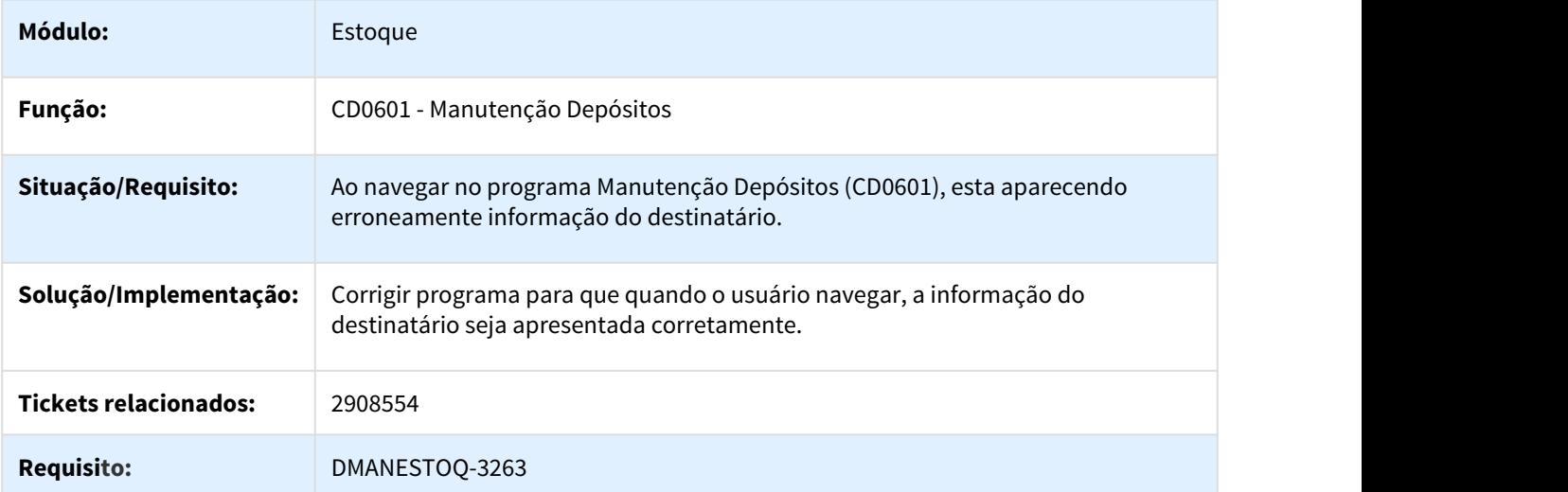

3.8.4.15 2909254 DMANESTOQ-3266 - DT CE0830 - Consulta saldo estoque não apresenta saldo negativo

CE0830 - Consulta saldo estoque.não apresenta saldo negativo

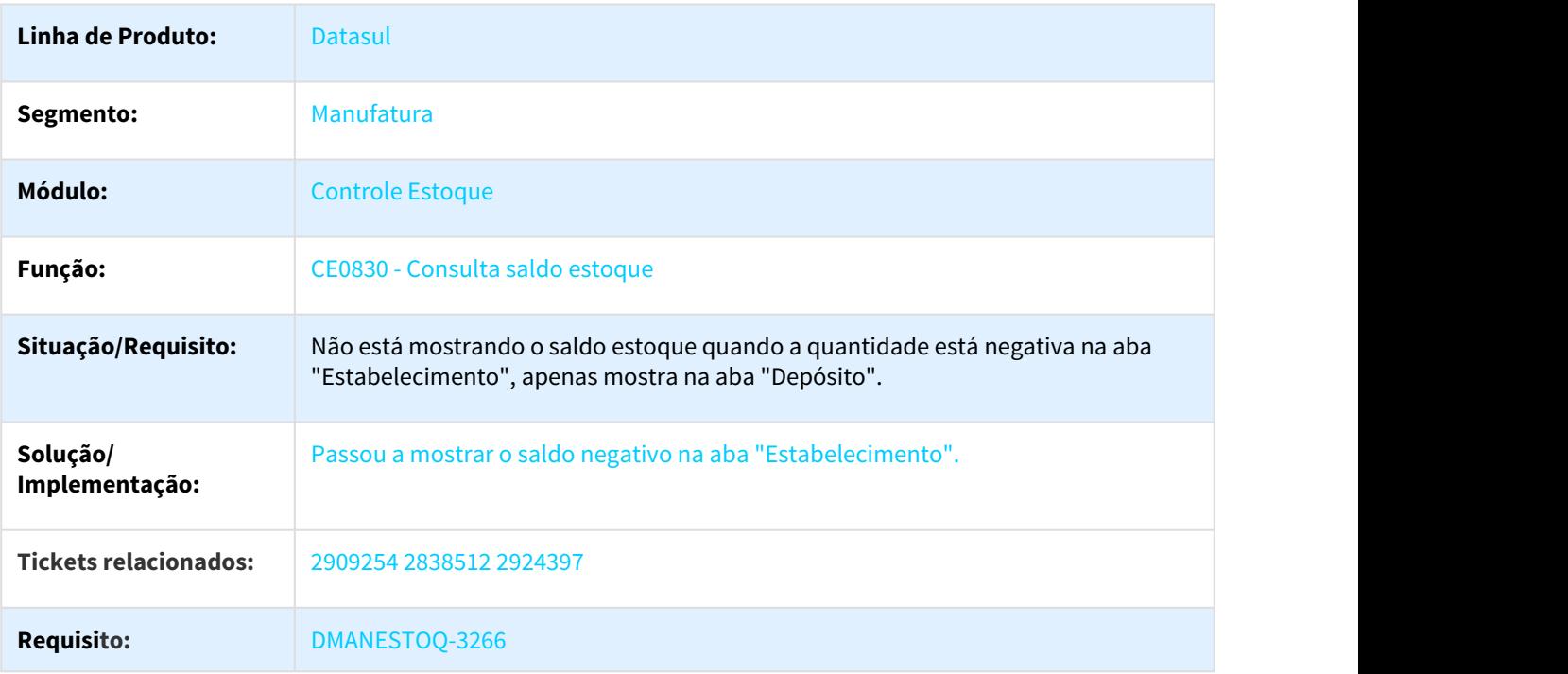

## 3.8.4.16 2933111 DMANESTOQ-3293 DT CE0830 - Consulta Saldo Estoque apresentando quantidade 'Total Disponível' errada

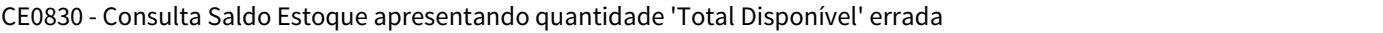

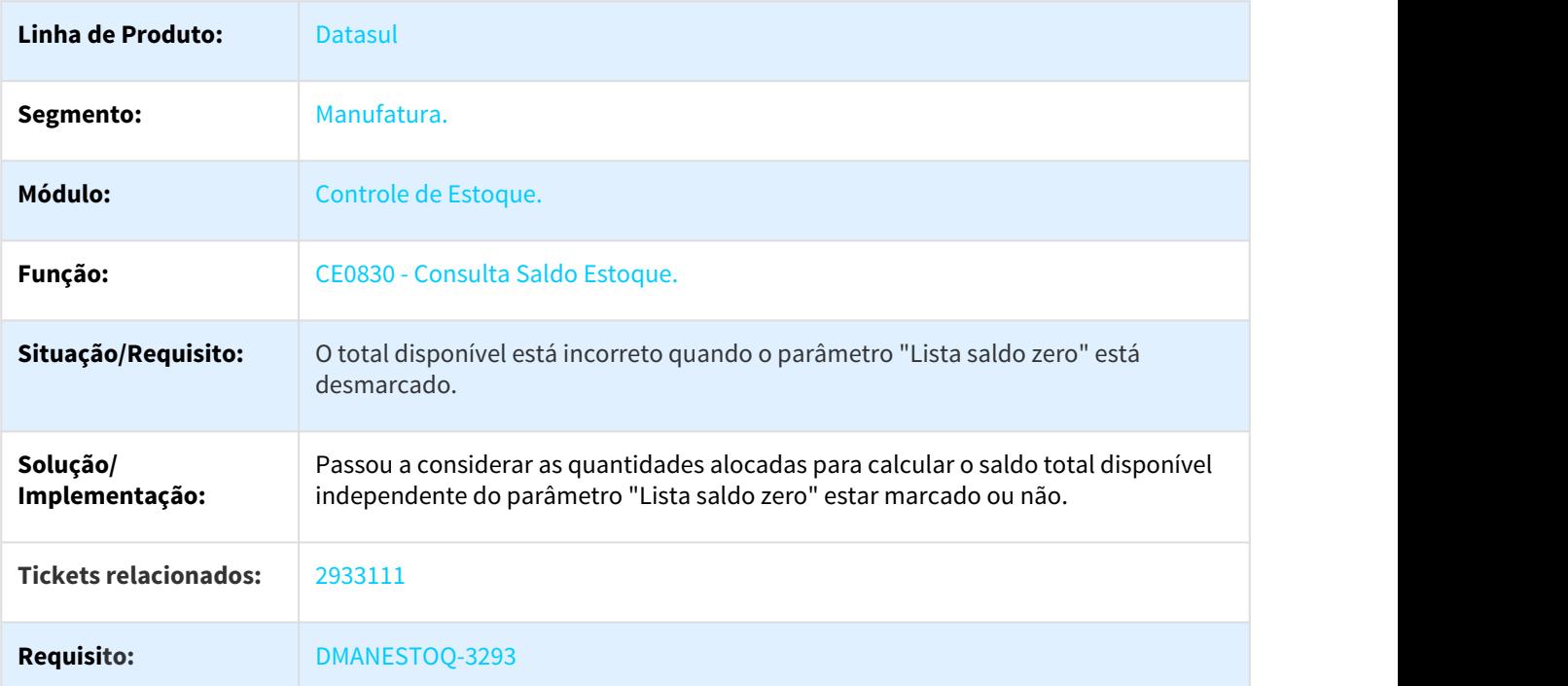

# 3.8.4.17 2970356 DMANESTOQ-3384 DT CE0000A - Importação de saldos sem valor de materiais

CE0000A Importação de saldos sem valor de materiais

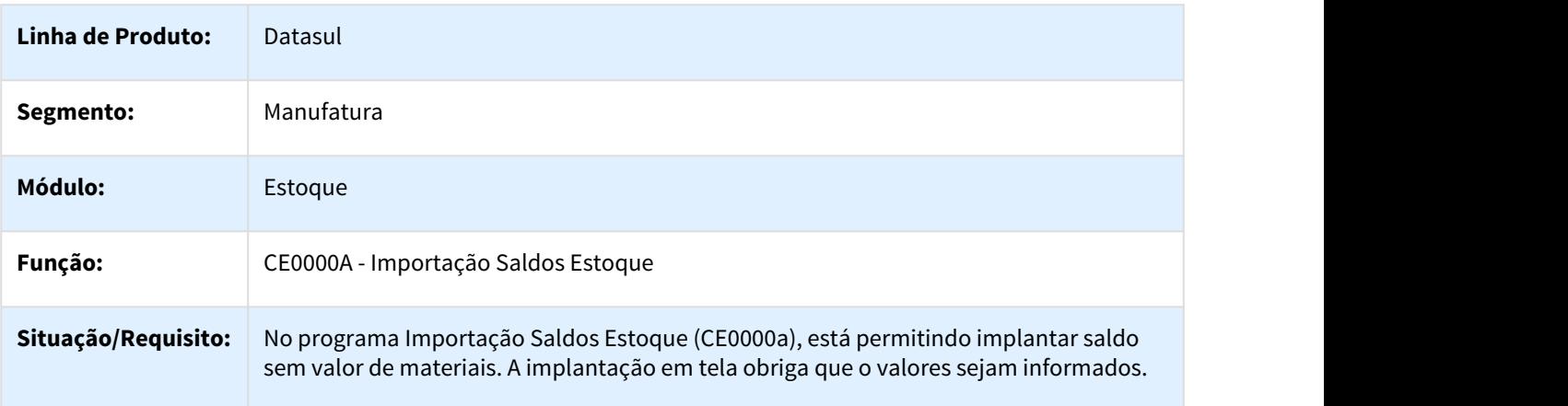

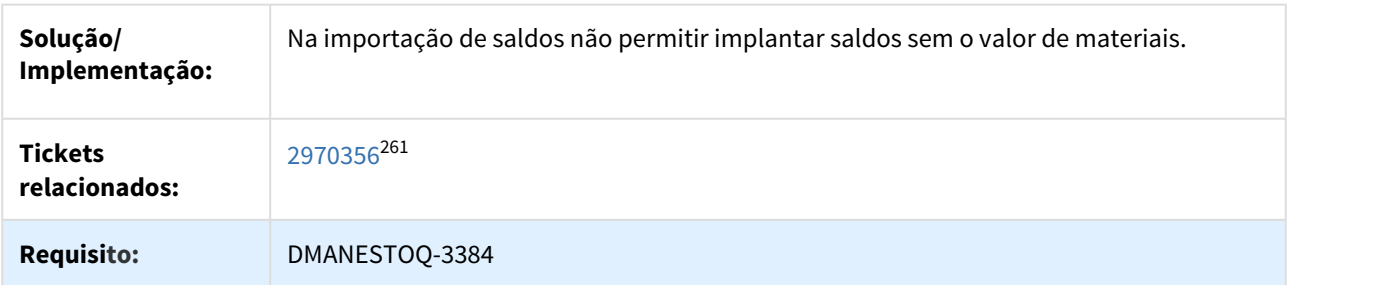

# 3.8.4.18 3021340 DMANESTOQ-3435 DT CD1410HTML - Mensagem de lote em branco ao realizar devolução

### CD1410HTML - Mensagem de lote em branco ao realizar devolução

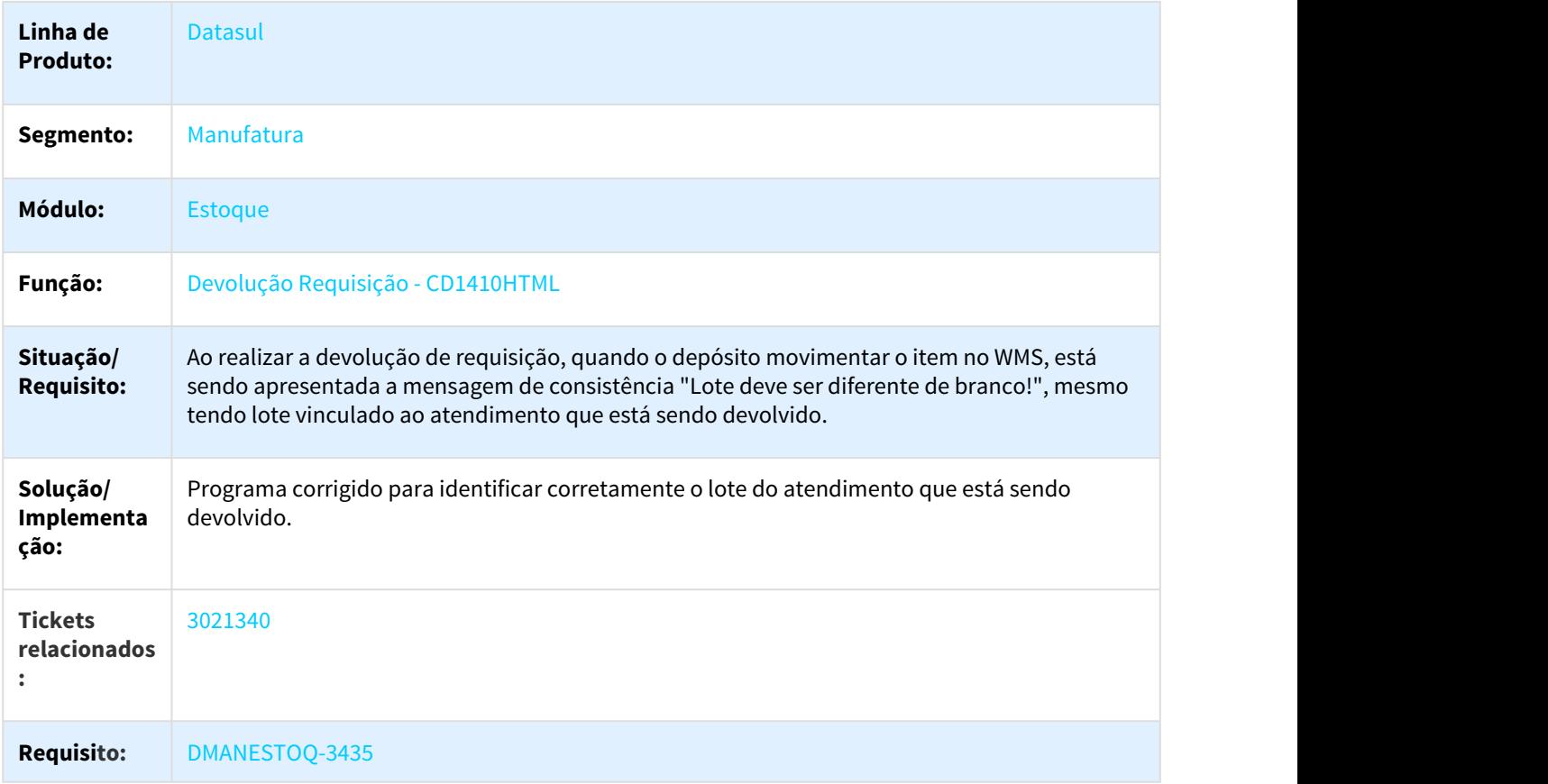

<sup>261</sup> https://totvssuporte.zendesk.com/agent/tickets/2970356

### 3.8.4.19 3110282 DMANESTOQ-3478 DT CD1406 HTML não está trazendo o centro de custo para a conta contábil

#### CD1406 HTML - Ao escolher uma conta contábil que possui centro de custo não está carregando esta informação

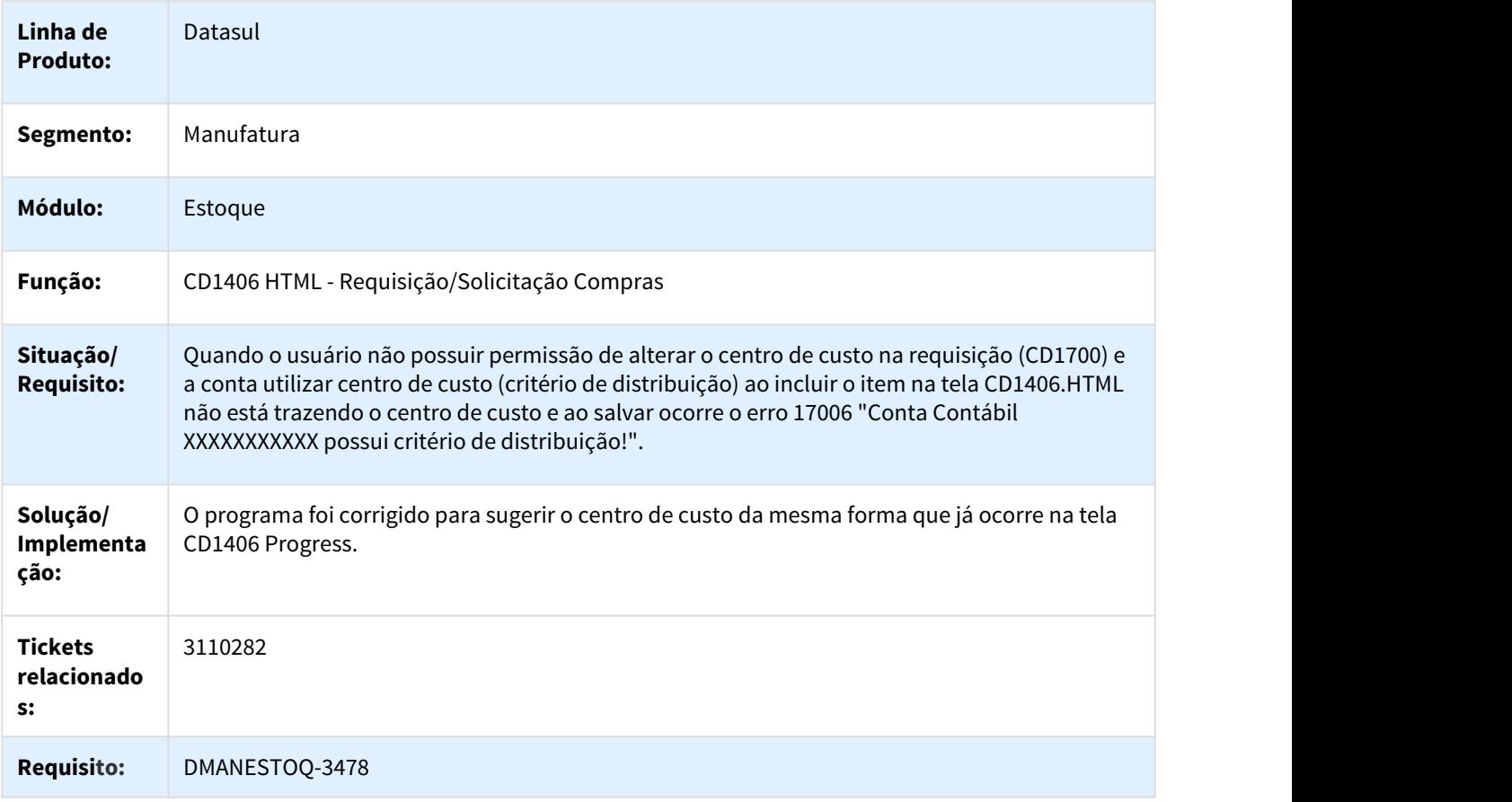

## 3.8.5 Investimentos - Manutenção - 12.1.21

3.8.5.1 2412058 DMANESTOQ-2040 DT CD0205 - Não realiza a troca do código do item nas tabelas de investimentos

#### CD0205 - Não realiza a troca do código do item nas tabelas de investimentos

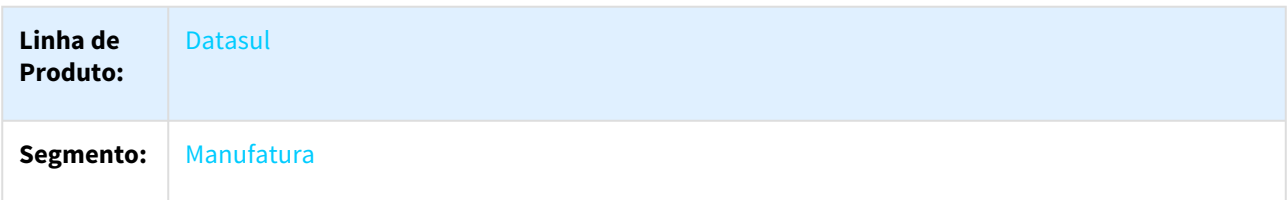

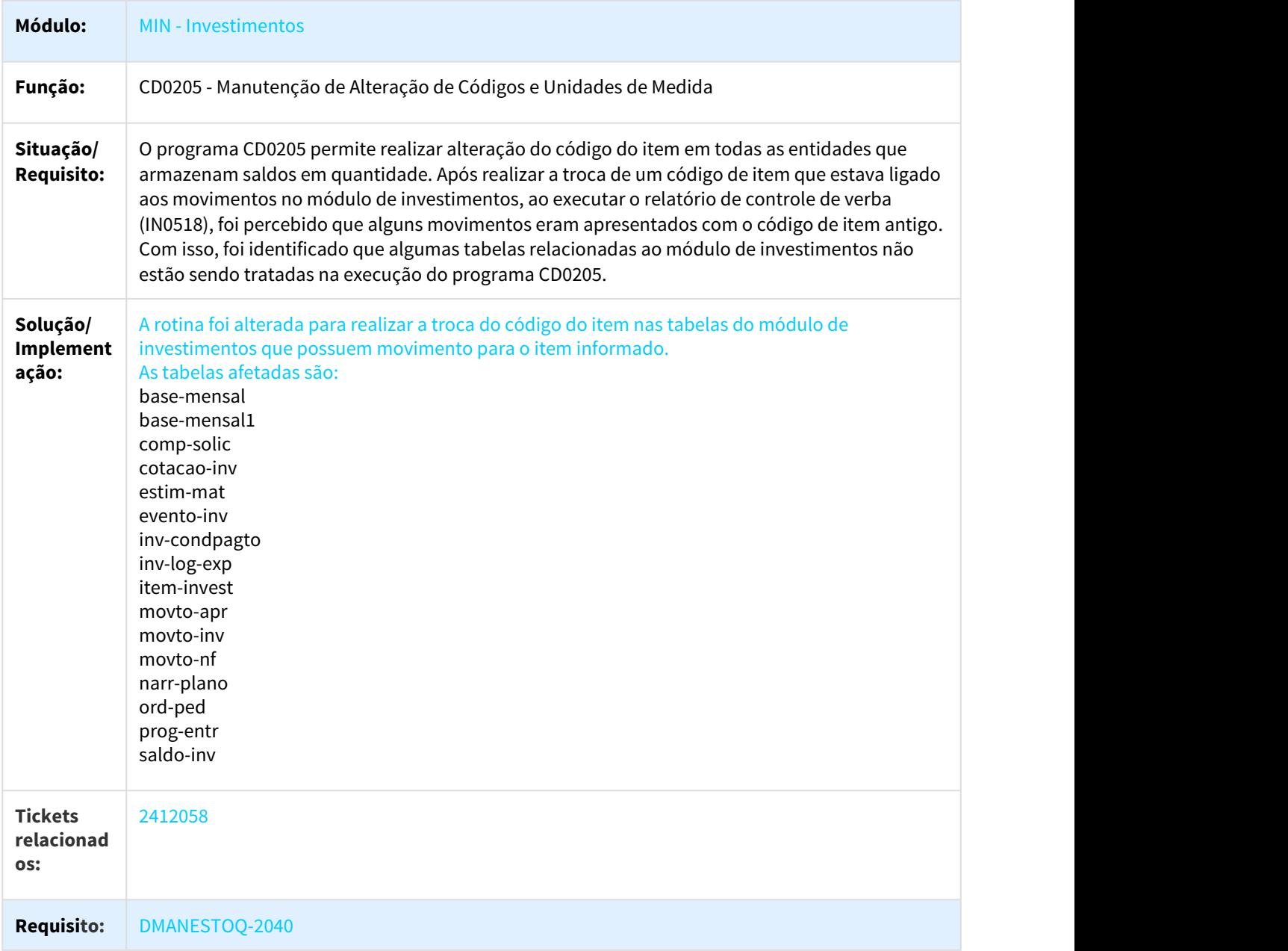

# 3.8.5.2 2442713 DMANESTOQ-2116 DT IN0315 - Não permite alteração do campo Estab Gestor

### IN0315 - Não permite alteração do campo Estab Gestor

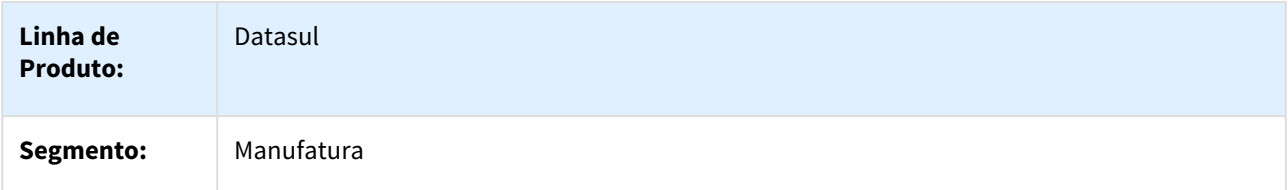

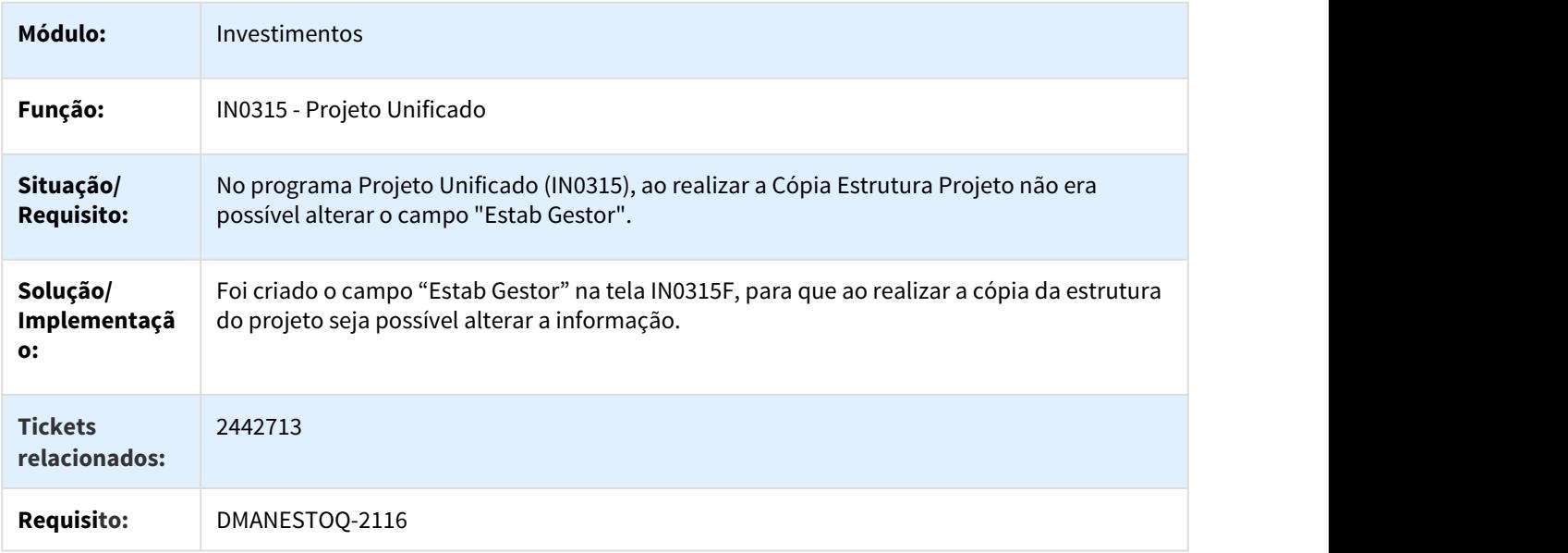

# 3.8.5.3 2787094 DMANESTOQ-3198 DT Saldo indevido no valor compromissado.

Saldo indevido no valor compromissado.

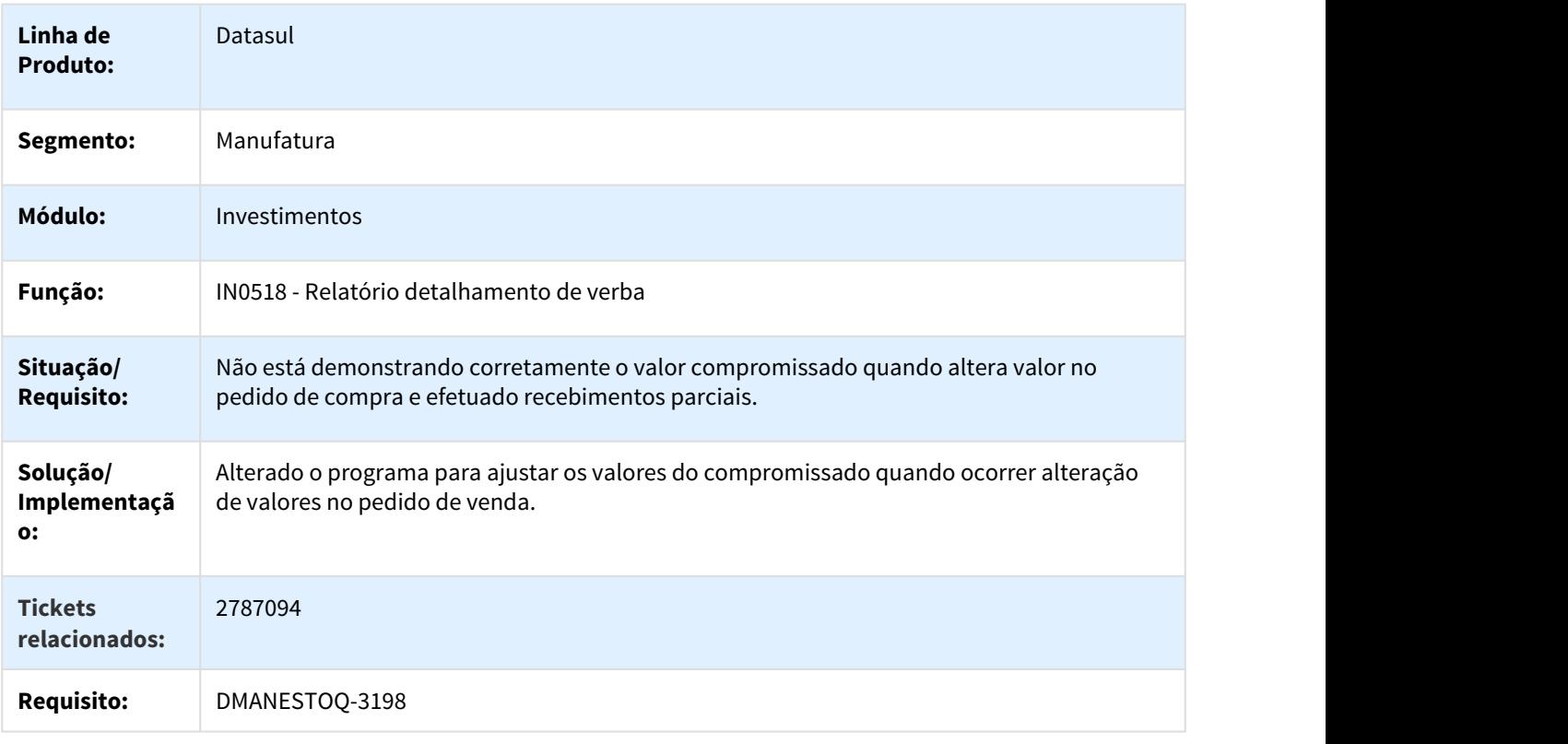

### 3.8.5.4 3010471 - DMANESTOQ-3409 - DT - IN0518 - Não considera despesa acessória na verba de investimentos

#### IN0518 - Não considera despesa acessória na verba de investimentos

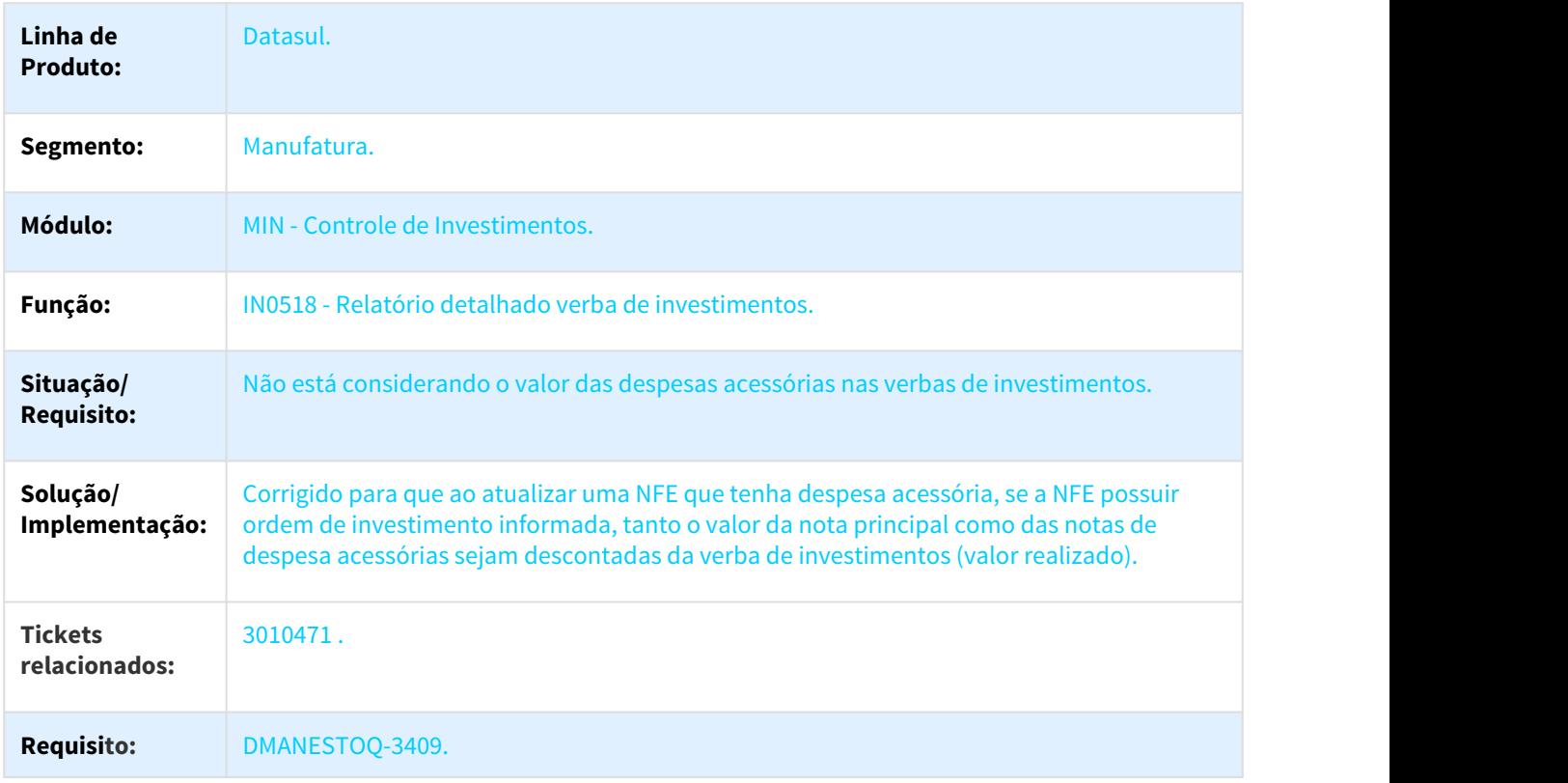

### 3.8.5.5 DMANESTOQ-2021 DT IN0315C - Não habilita o campo Modificar/Eliminar

#### IN0315C - Não habilita o campo Modificar/Eliminar.

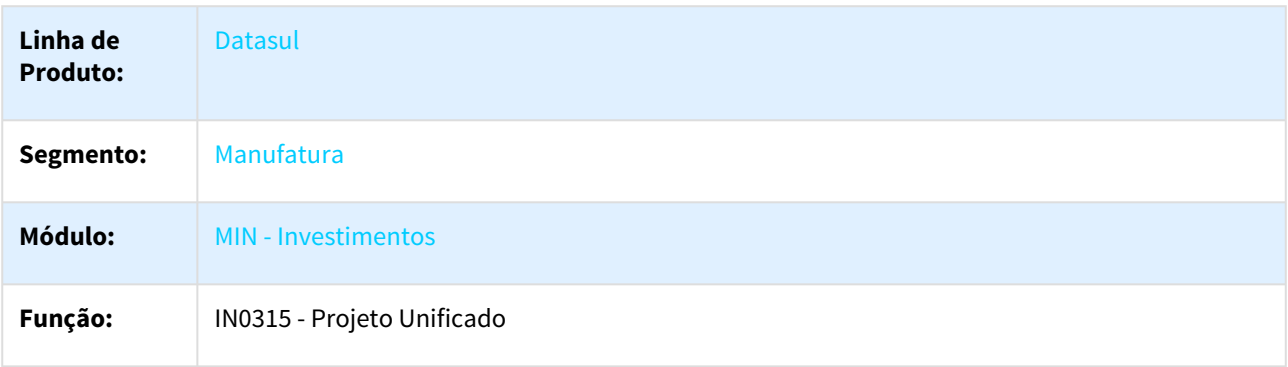

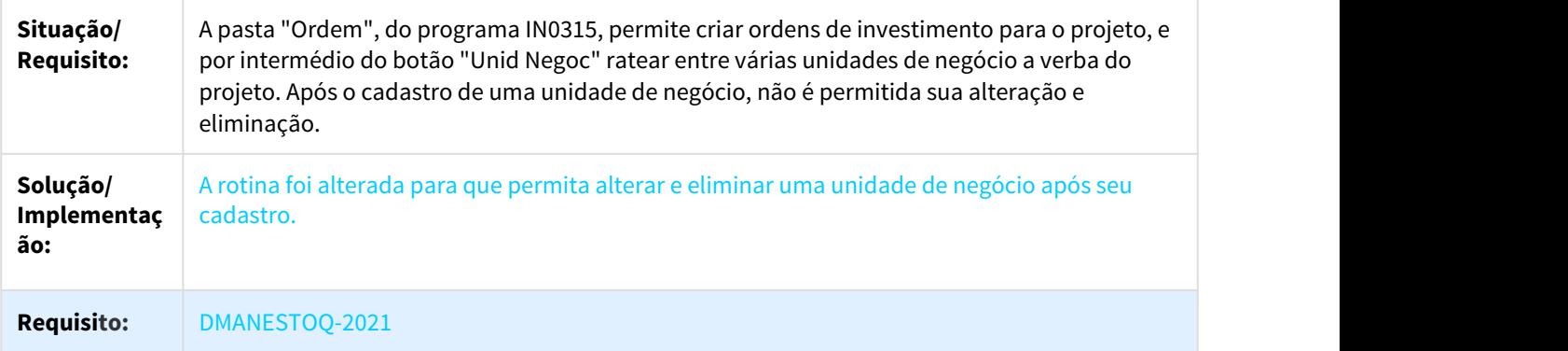

# 3.8.6 Otimizador de Estoque - Manutenção - 12.1.21

# 3.8.6.1 1261302 DMANESTOQ-741 DT OE0105 - Barra de Rolagem bloqueada

#### OE0105 - Barra de rolagem bloqueada

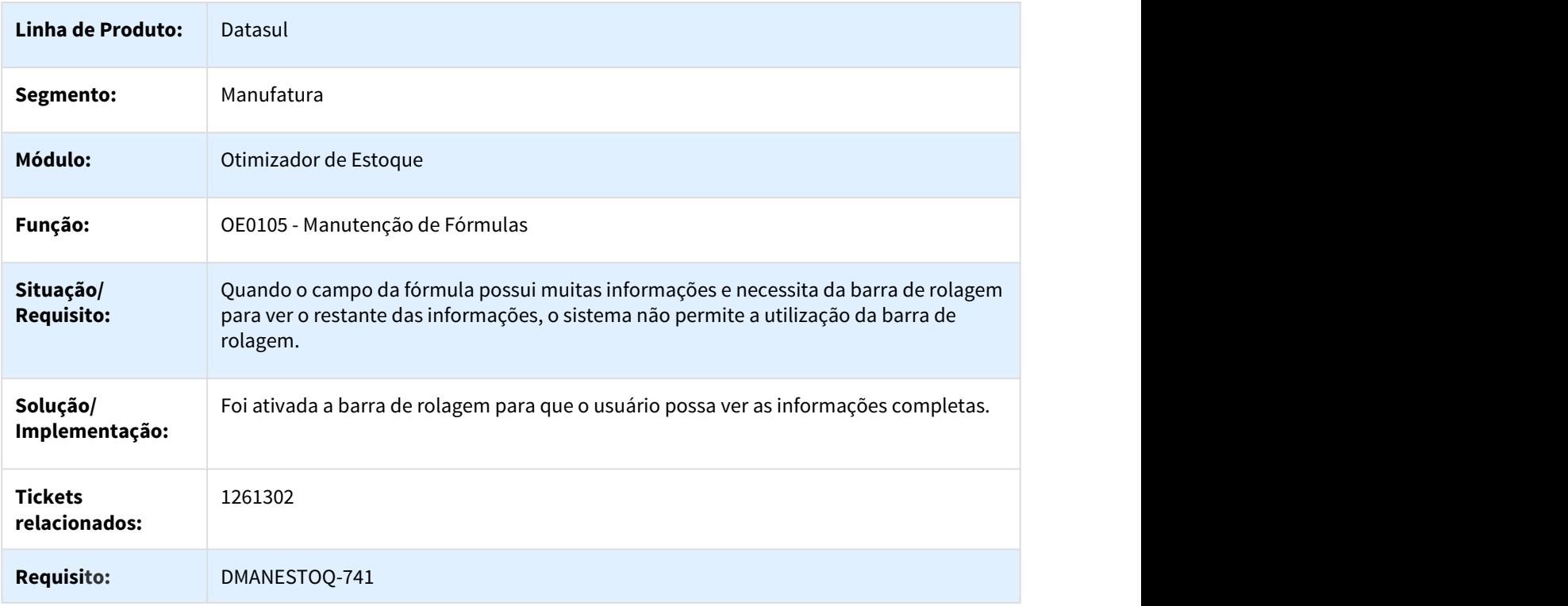

# 3.8.7 Recebimento - Manutenção - 12.1.21

# 3.8.7.1 2207919 DMANRECEB-3823 DT Duplicidade de valores no Gerencial Frotas

#### Duplicidade de valores no Gerencial Frotas

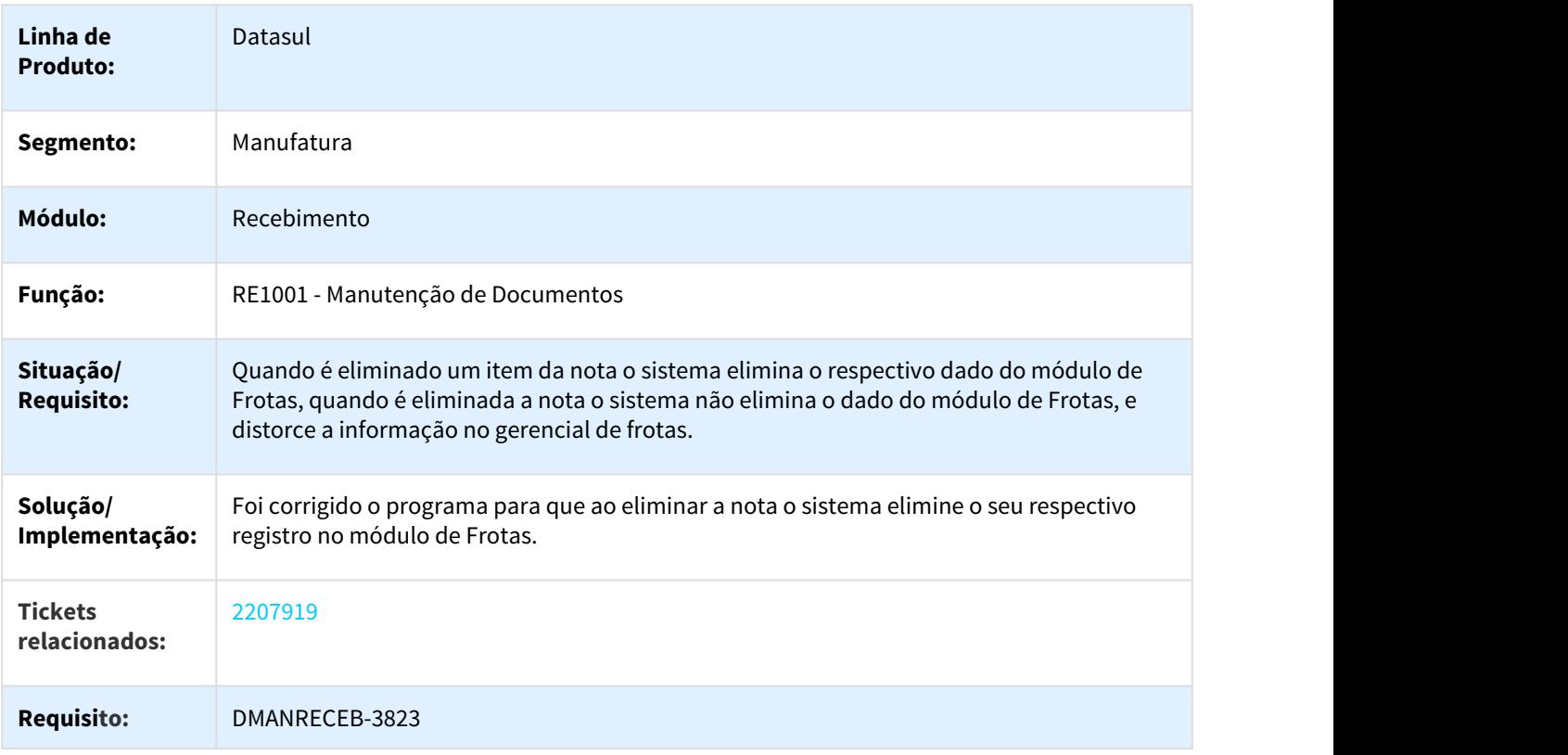

## 3.8.7.2 2235874 DMANRECEB-3980 DT Vencimento de despesa acessória

#### Vencimento de despesa acessória

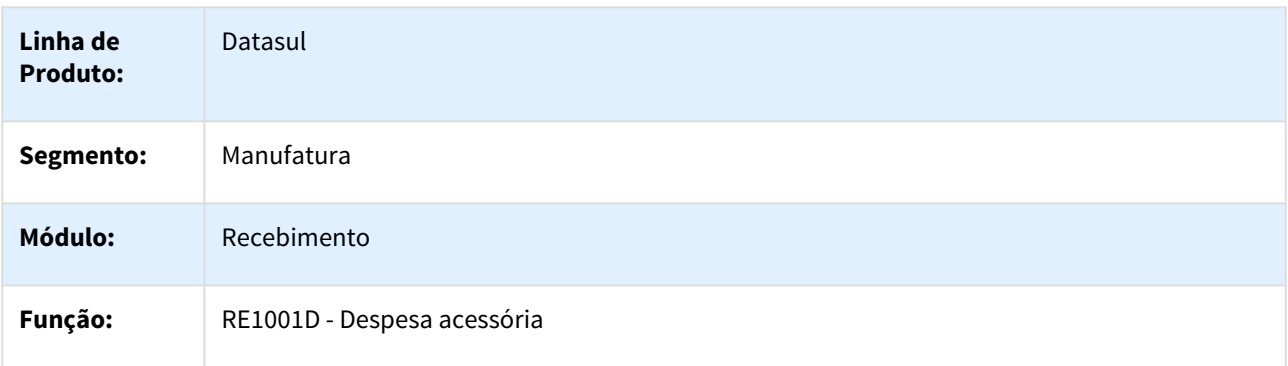

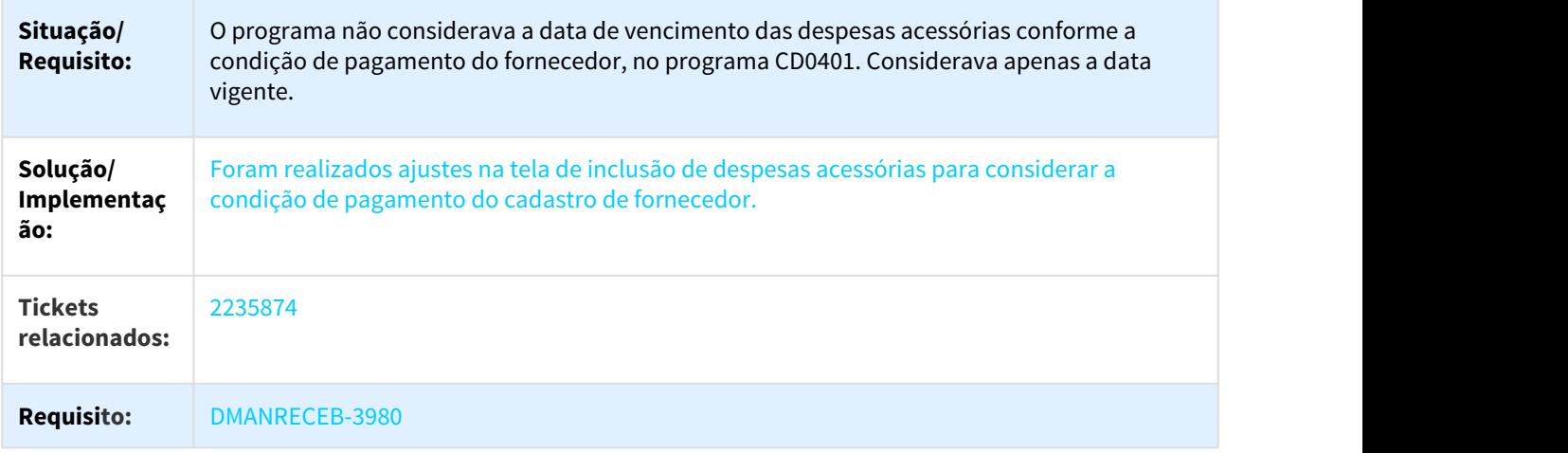

# 3.8.7.3 2239369 DMANRECEB-3845 DT RE1001 Preço Unitário Recebimento

### Preço Unitário Recebimento

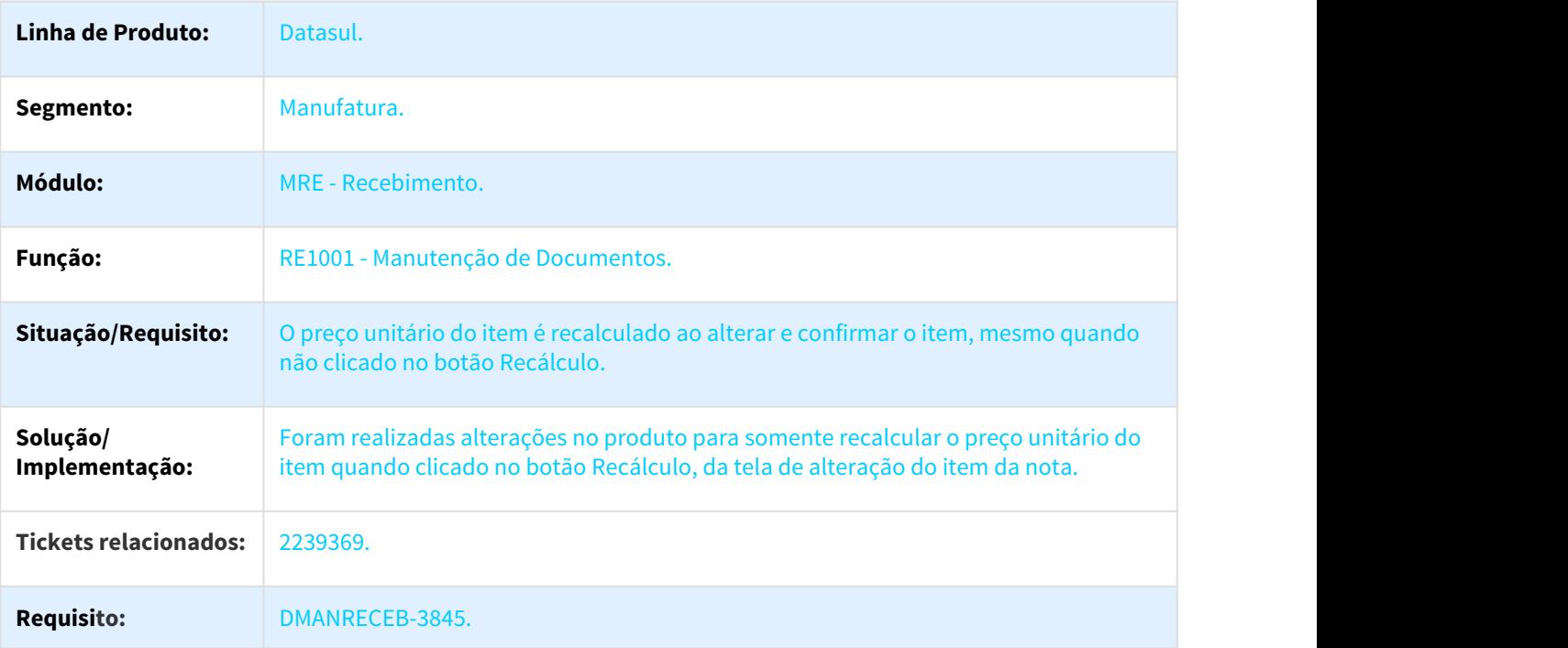

# 3.8.7.4 2271831 DMANRECEB-4063 DT RE0708 Localização Material Agregado

#### Localização Material Agregado

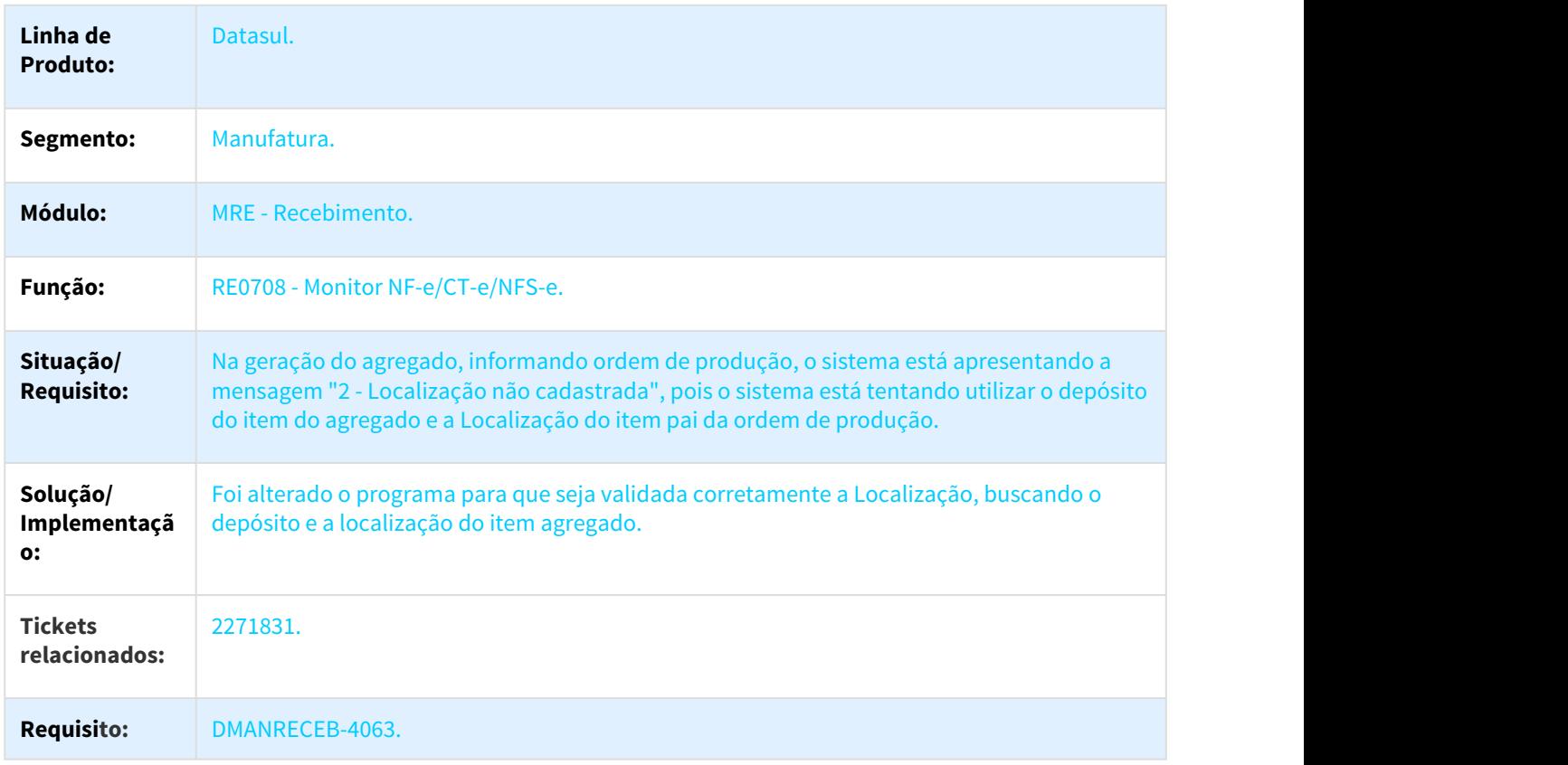

# 3.8.7.5 2335519 DMANRECEB-4172 DT RE1001 Busca valor desconto NF devolução de cliente

### Busca valor desconto NF devolução de cliente

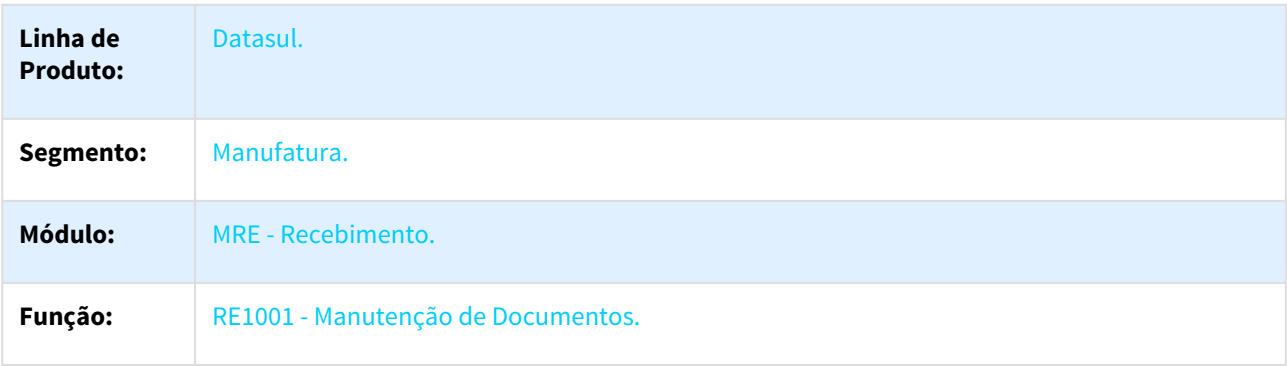

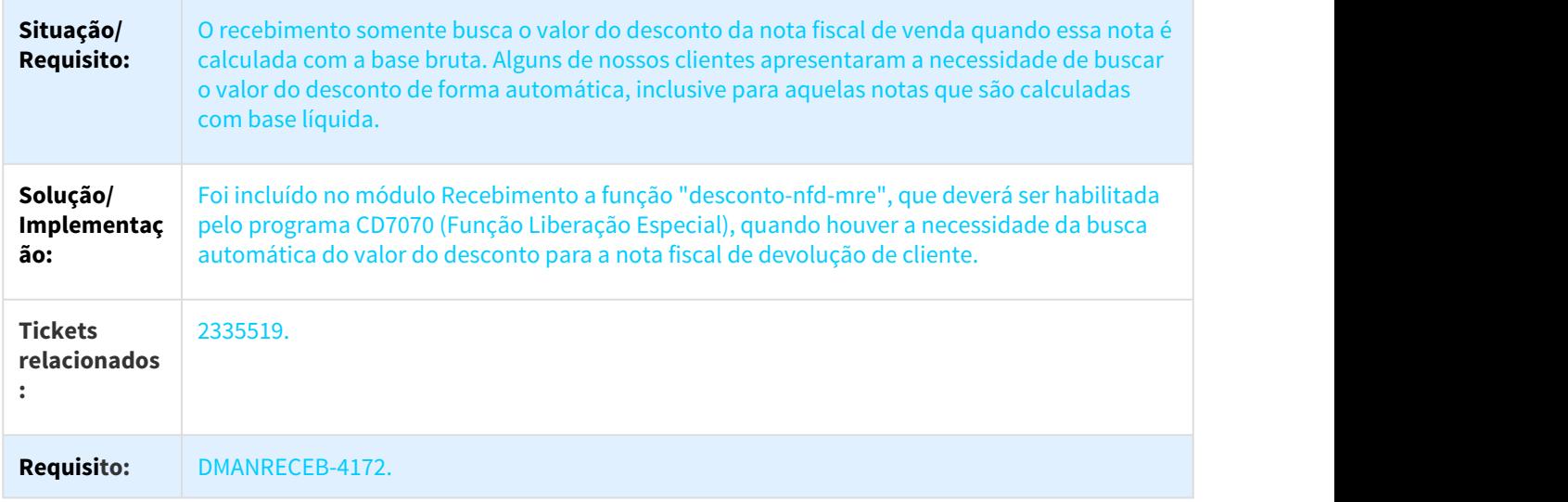

# 3.8.7.6 2344932 DMANRECEB-4072 DT Programa gera XML com a Tag <indAquis> com o Valor 0

# Programa gera XML com a Tag <indAquis> com o Valor 0

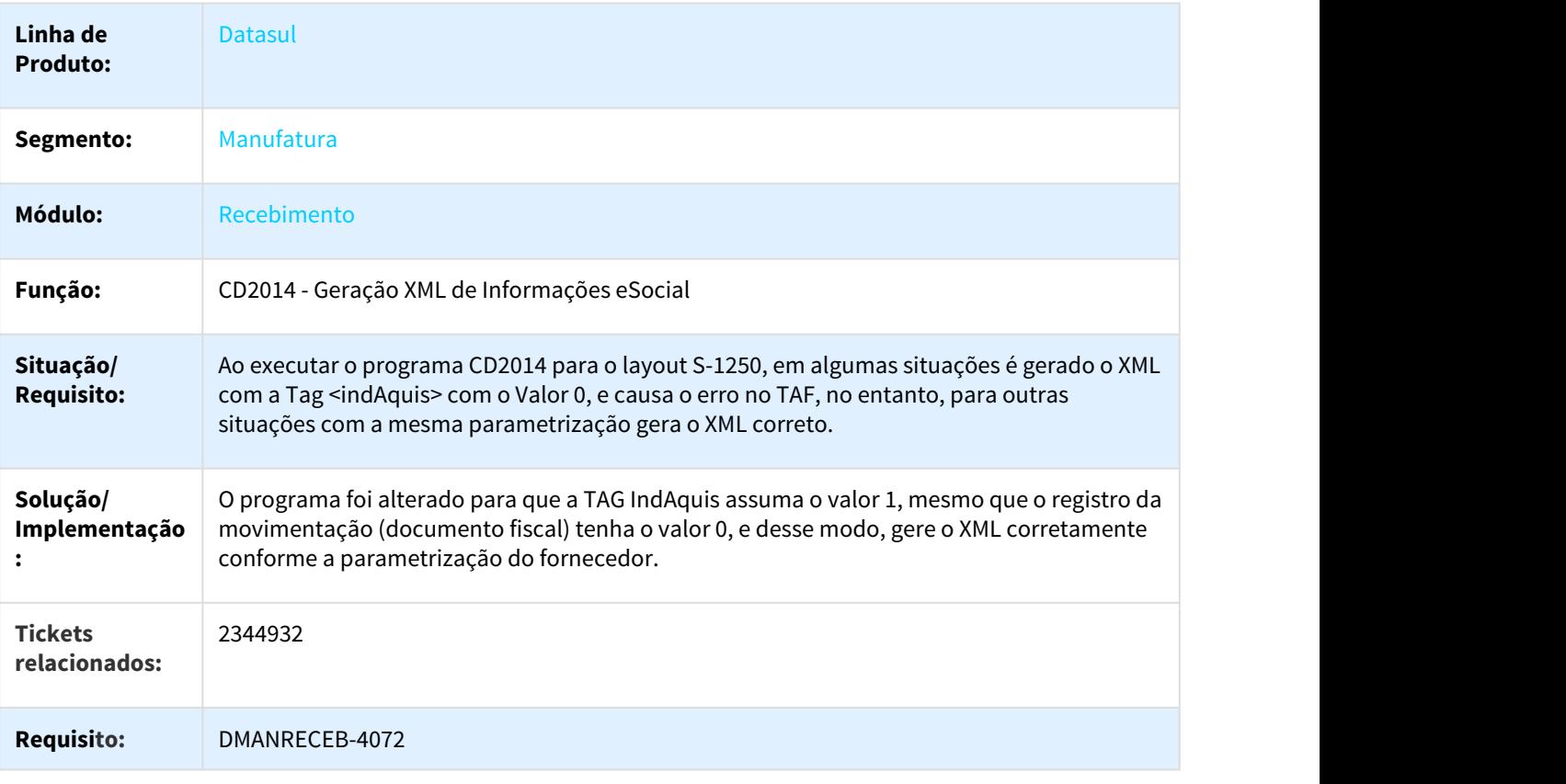

### 3.8.7.7 2361950 DMANRECEB-4107 DT RE1001 Concentração/PPM

#### RE1001 Concentração/PPM

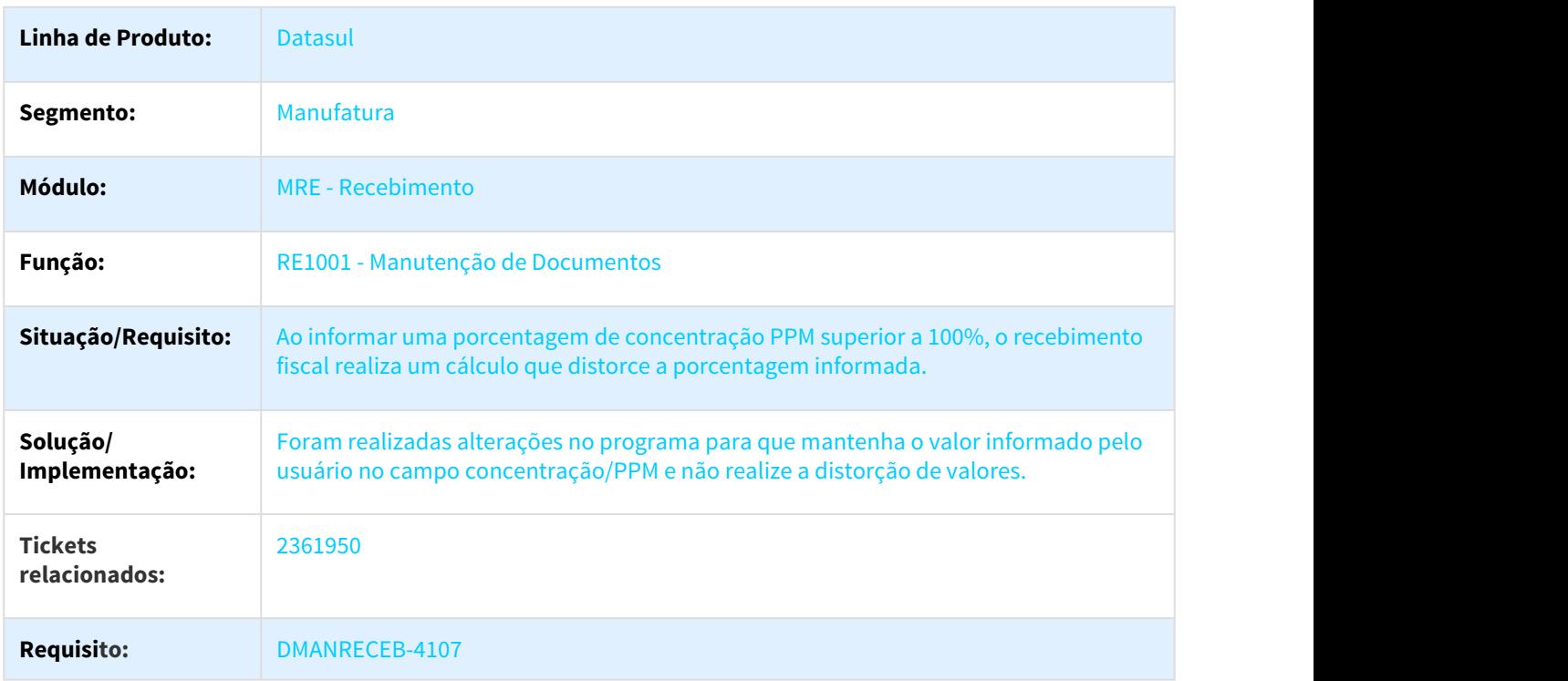

## 3.8.7.8 2370377 DMANRECEB-3961 DT Sugestão incorreta de conta para notas de transferência com origem no RE2001

#### Sugestão incorreta de conta para notas de transferência com origem no RE2001

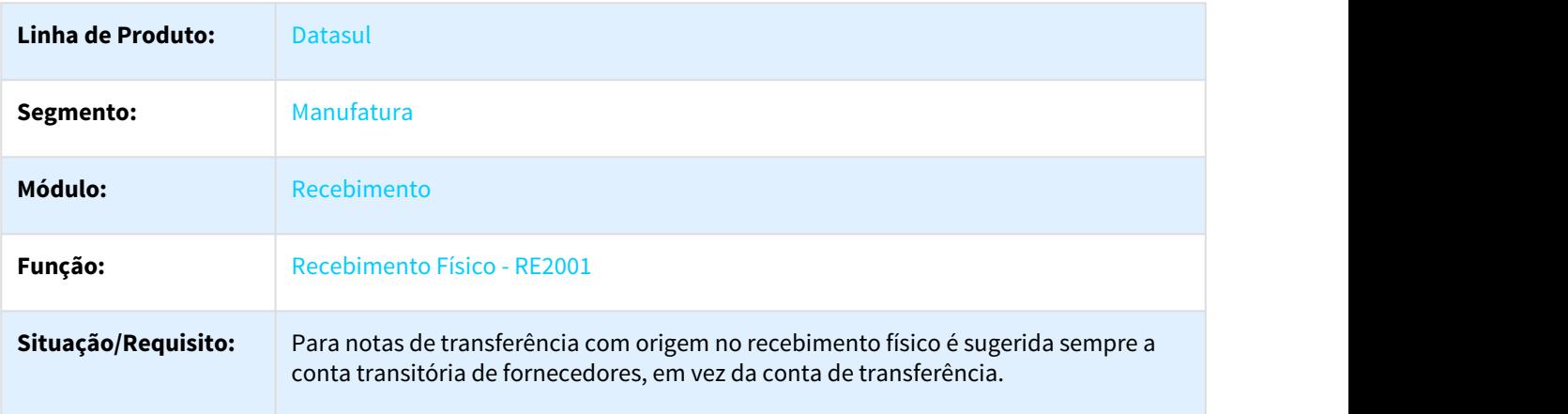

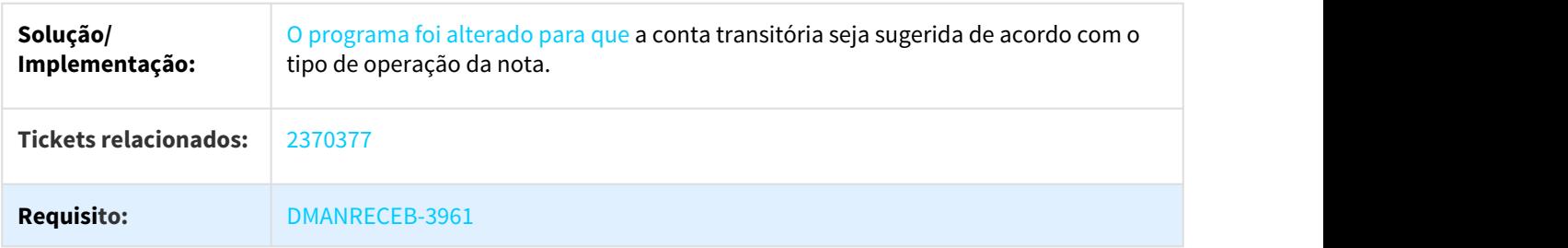

### 3.8.7.9 2377716 DMANRECEB-4077 DT RE0118F Listagem saldo nota para Devolução de Cliente

#### Listagem saldo nota para Devolução de Cliente

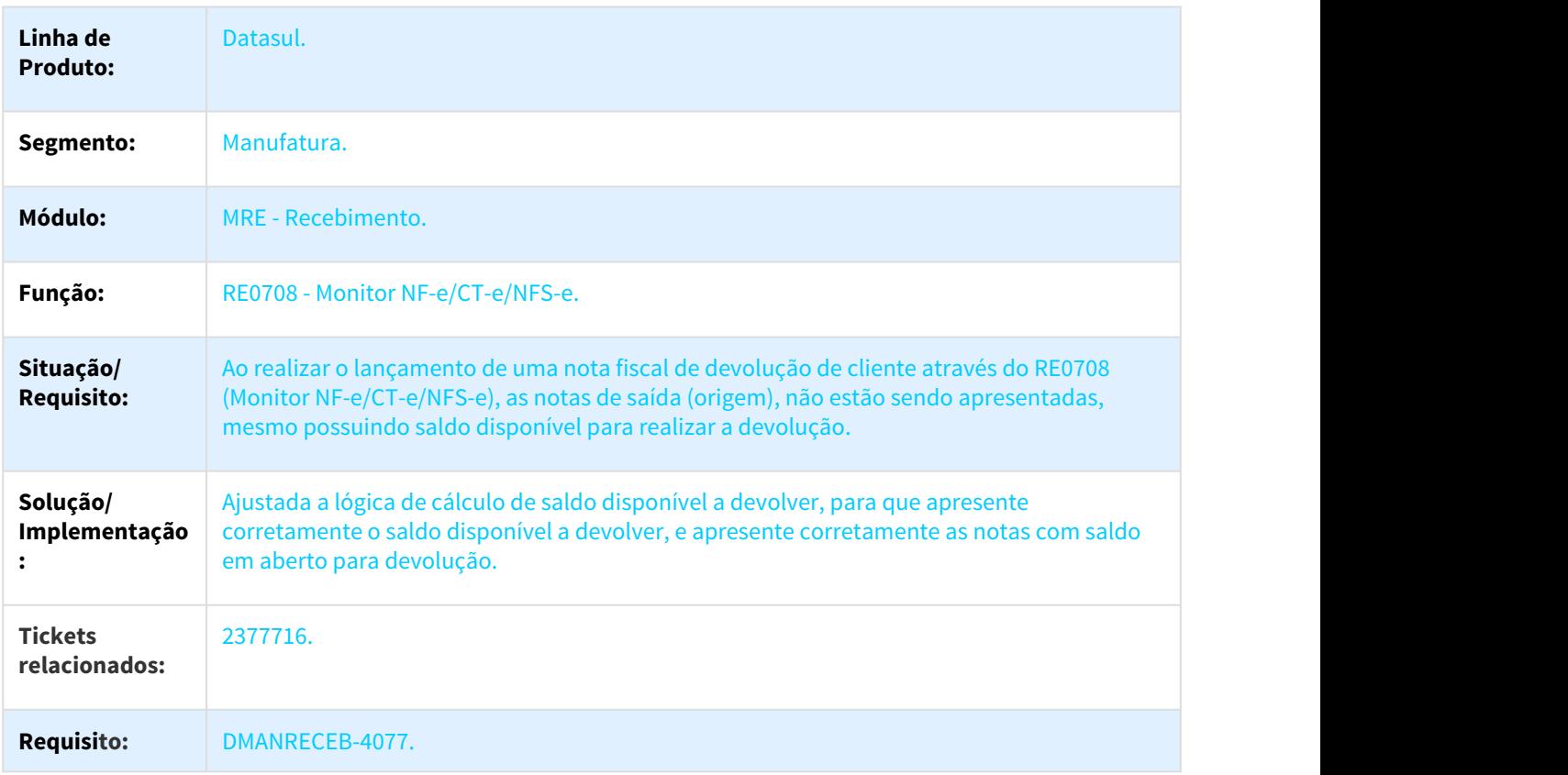

3.8.7.10 2391192 DMANRECEB-4030 DT Não está sendo criada a matriz de rateio de unidade de negocio no RE1001

Não está sendo criada a matriz de rateio de unidade de negocio no RE1001

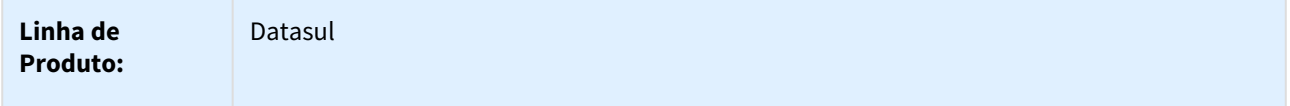

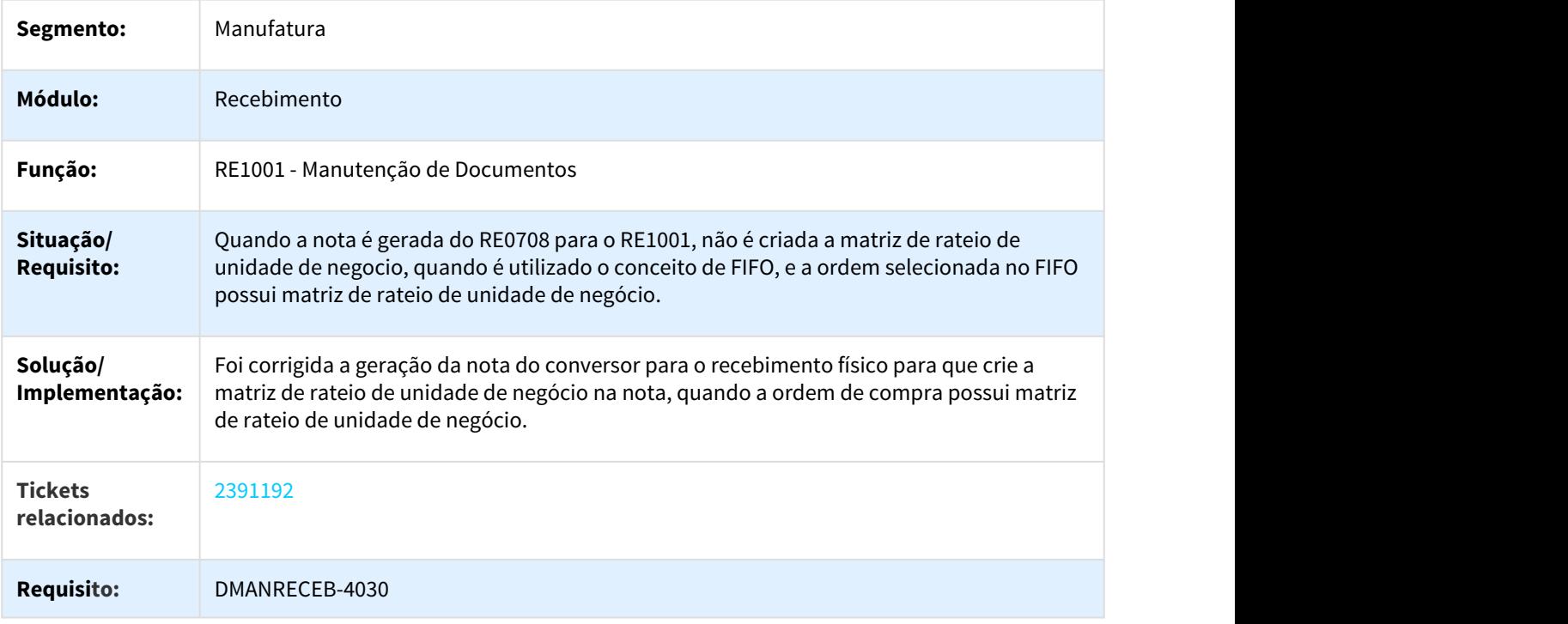

# 3.8.7.11 2393812 DMANRECEB-4018 DT Não existem documentos atualizados

#### Não existem documentos atualizados

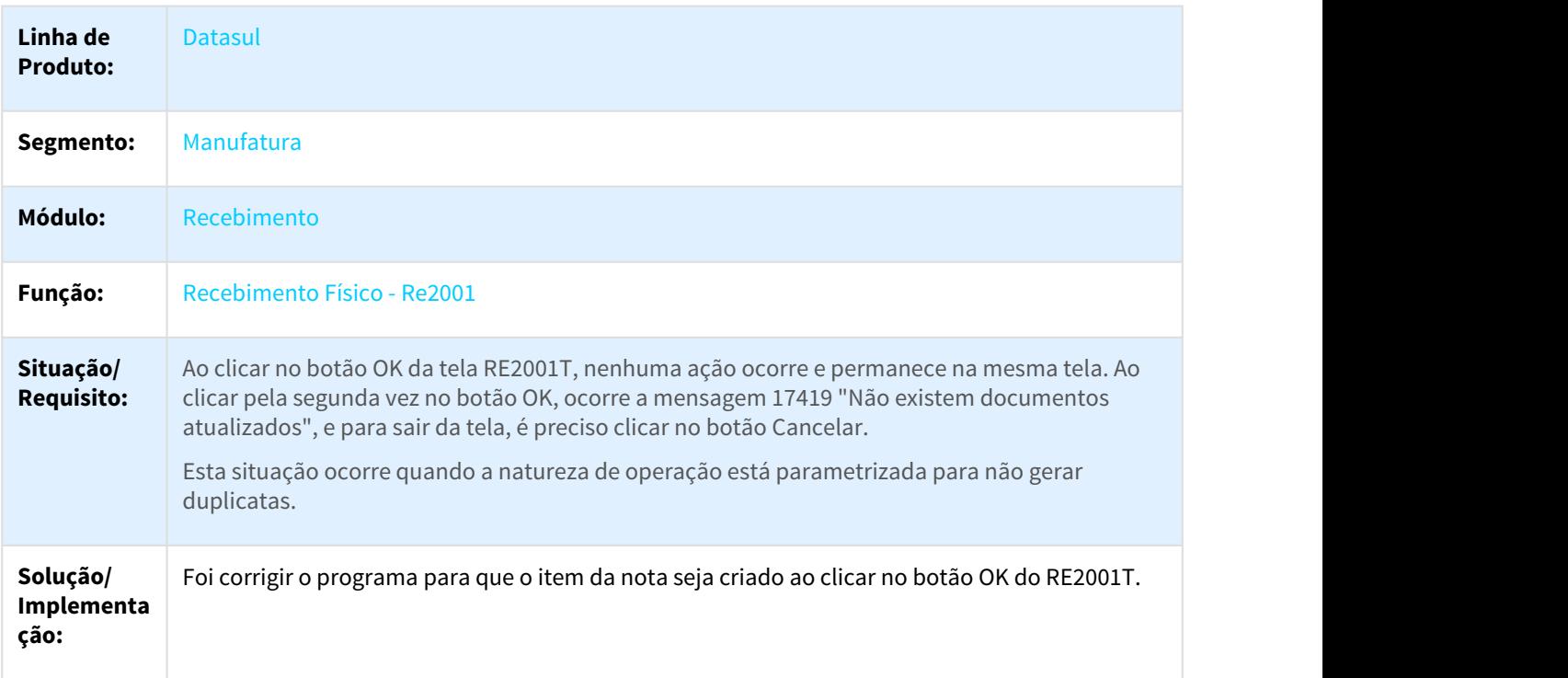

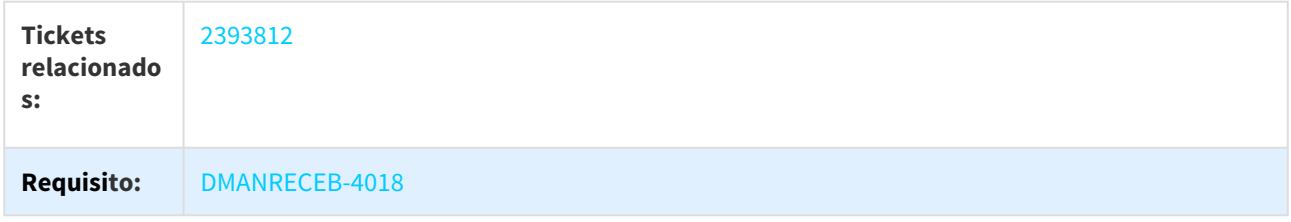

# 3.8.7.12 2411626 DMANRECEB-4075 DT Sugestão de conta de aplicação para Item DD

# Sugestão de conta de aplicação para Item DD

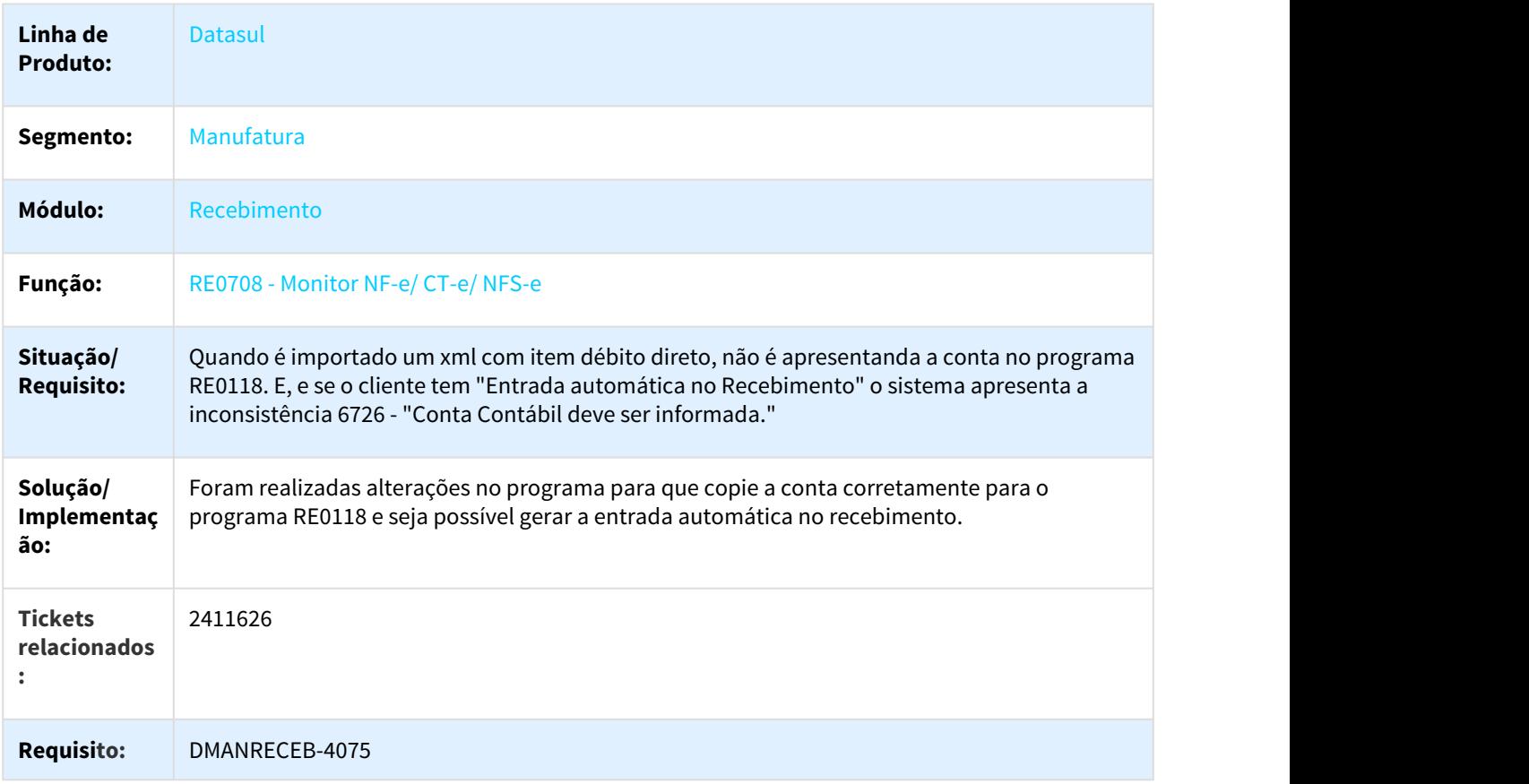

### 3.8.7.13 2419403 DMANRECEB-4191 DT Sugestão Deposito Retorno Beneficiamento

#### Sugestão Deposito Retorno Beneficiamento

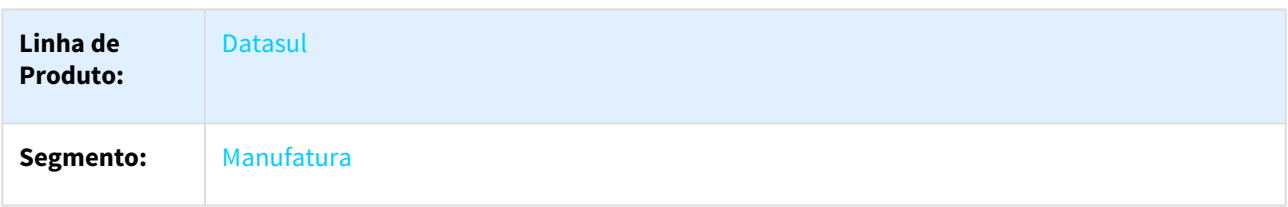

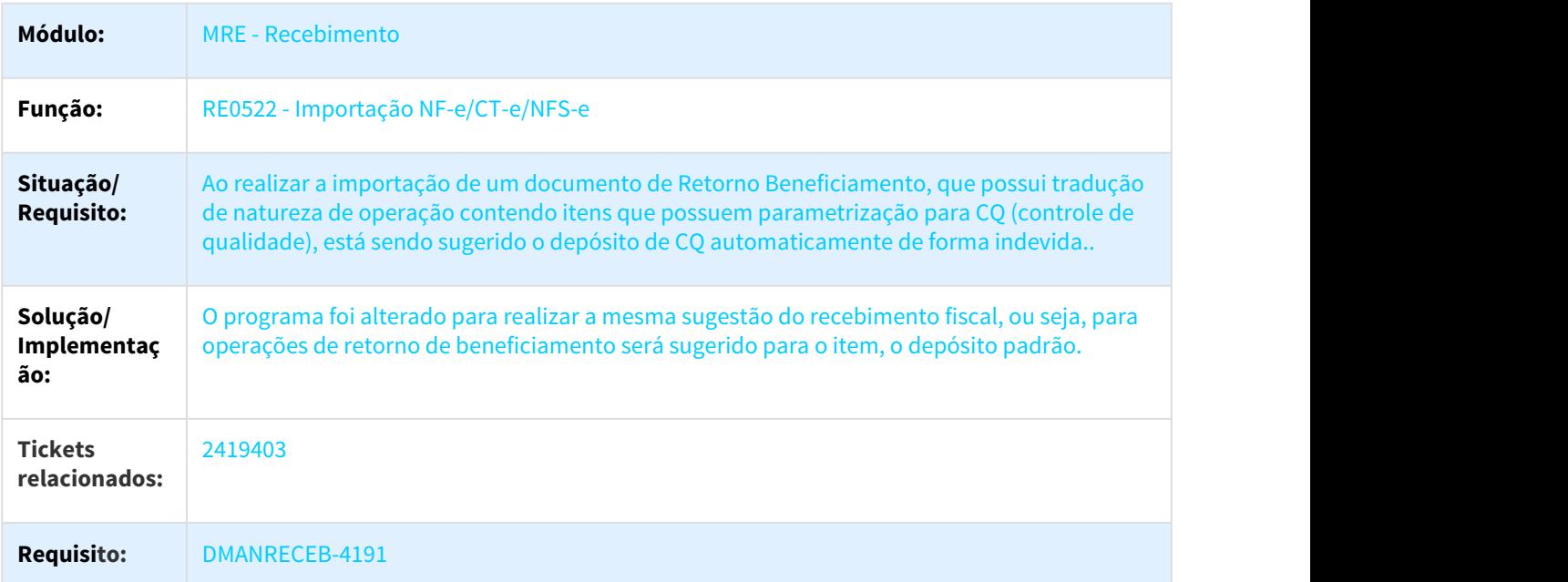

## 3.8.7.14 2425456 DMANRECEB-4062 DT Consulta de chave de CTe via TC 2.0 informa que o DANFE é inválido

### Consulta de chave de CTe via TC 2.0 informa que o DANFE é inválido

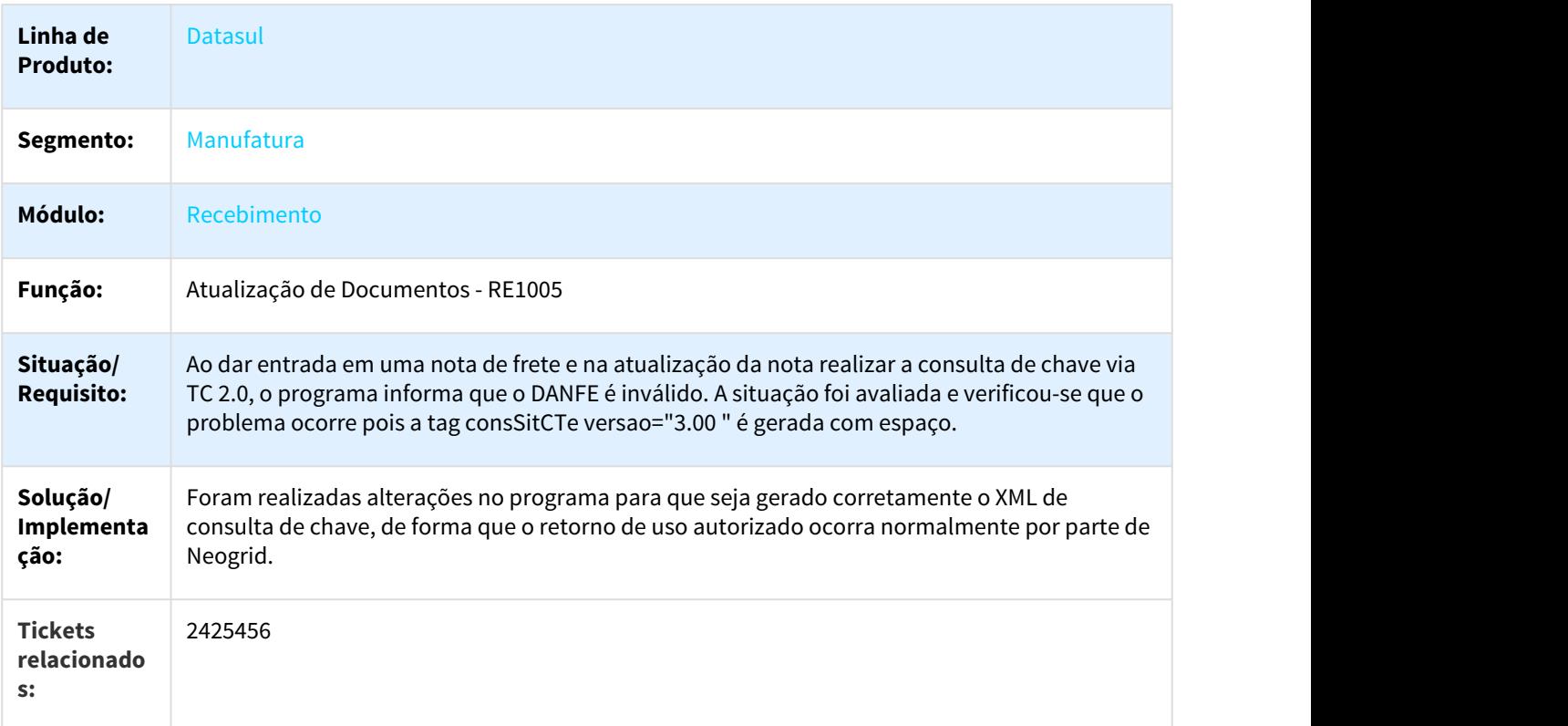

#### **Requisito:** DMANRECEB-4062

### 3.8.7.15 2432204 DMANRECEB-4056 DT Valorização Nota Devolução de Fatura de Entrega Futura

### Valorização Nota Devolução de Fatura de Entrega Futura

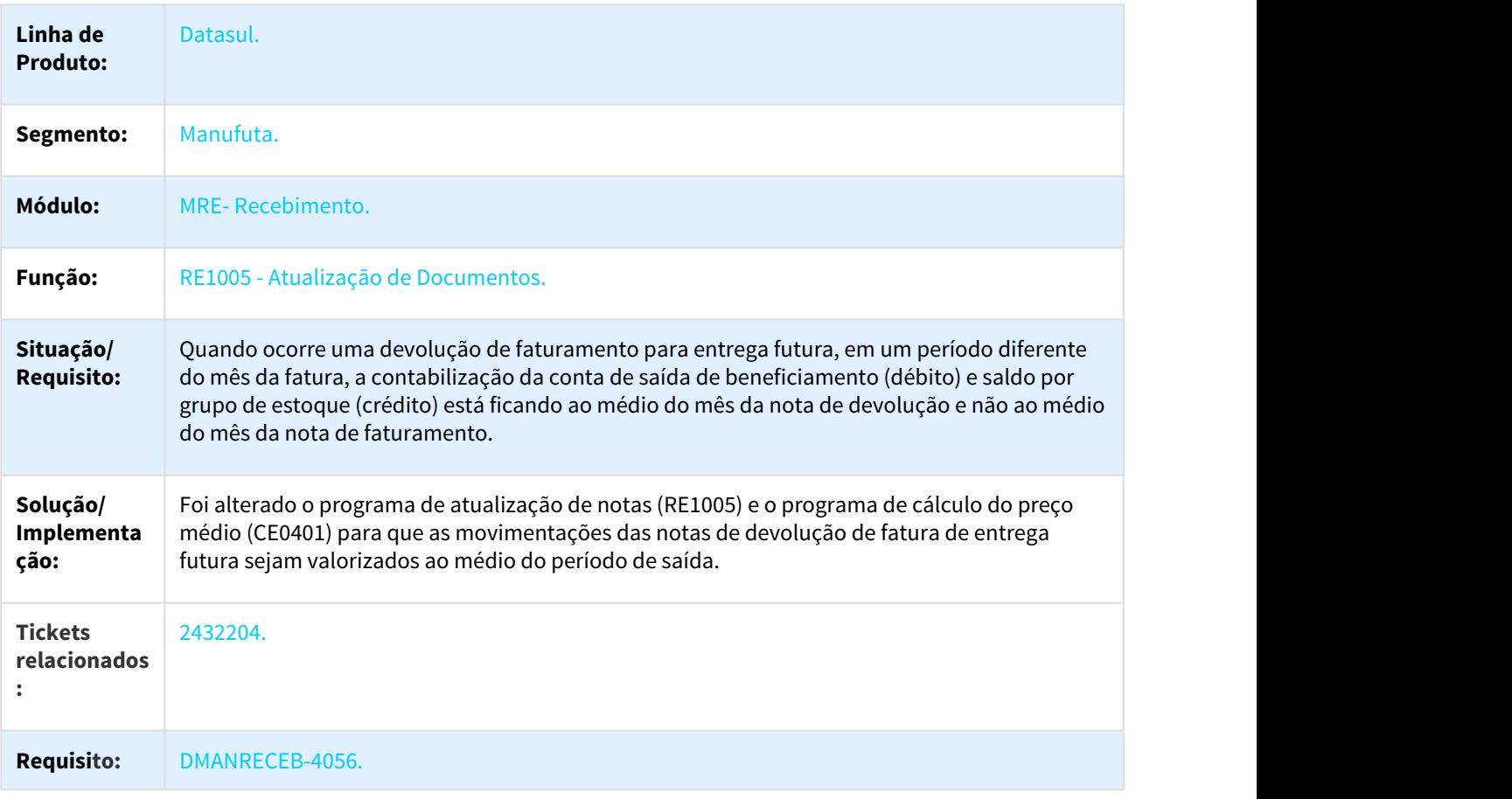

# 3.8.7.16 2480772 DMANRECEB-4114 DT RE1001 Sugestão Endereço Operação Triangular

#### Sugestão Endereço Operação Triangular

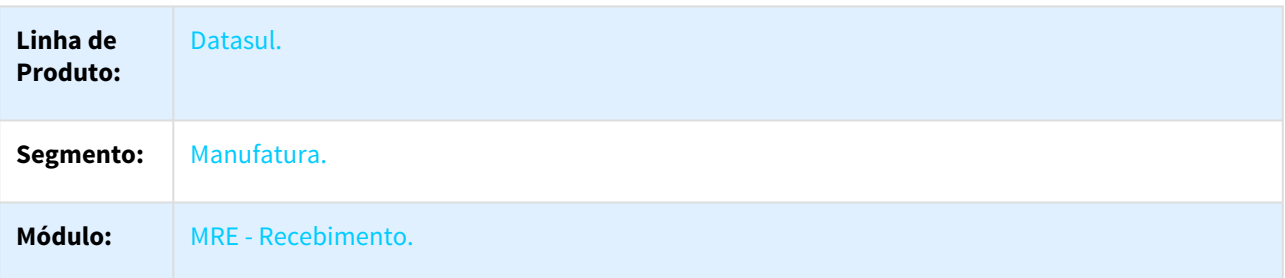

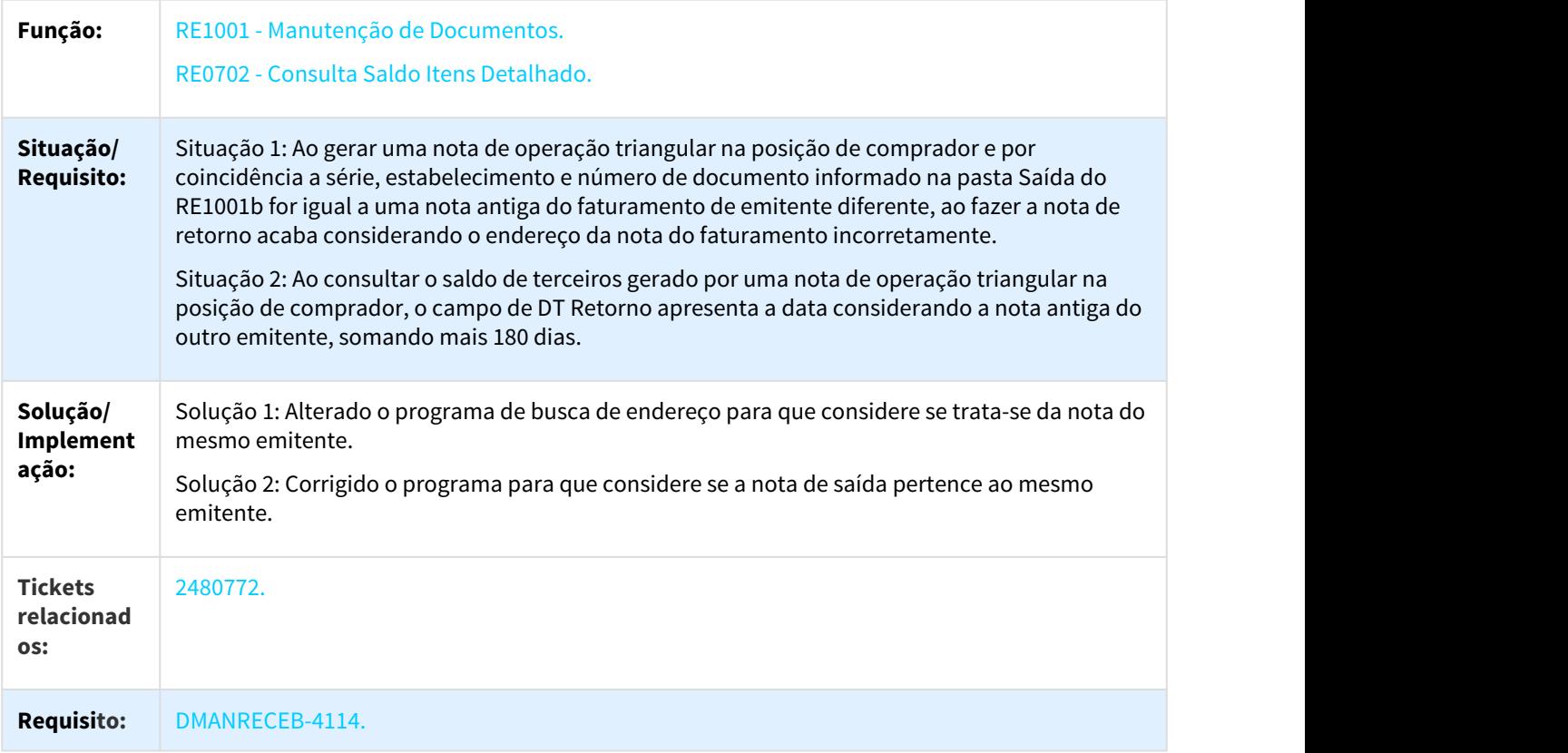

# 3.8.7.17 2504862 DMANRECEB-4139 DT RE1001a3 Erro progress

### RE1001a3 Erro progress

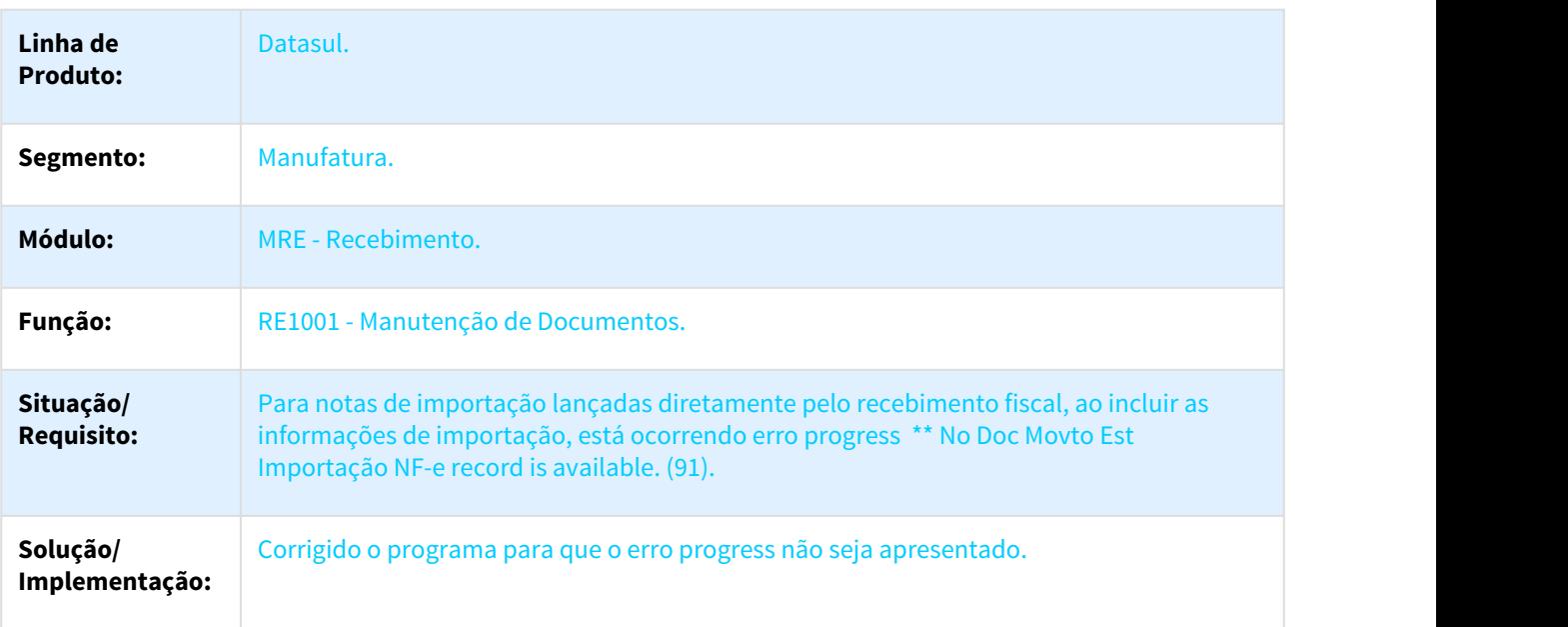

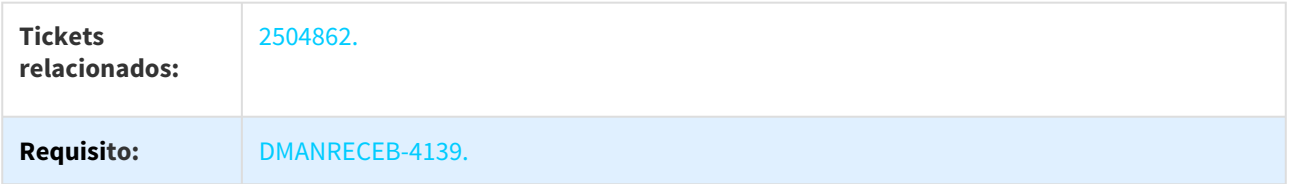

### 3.8.7.18 2508694 DMANRECEB-4170 DT CD2014 Não geral XML por falta do campo empresa

### Programa gera XML com a Tag <indAquis> com o Valor 0

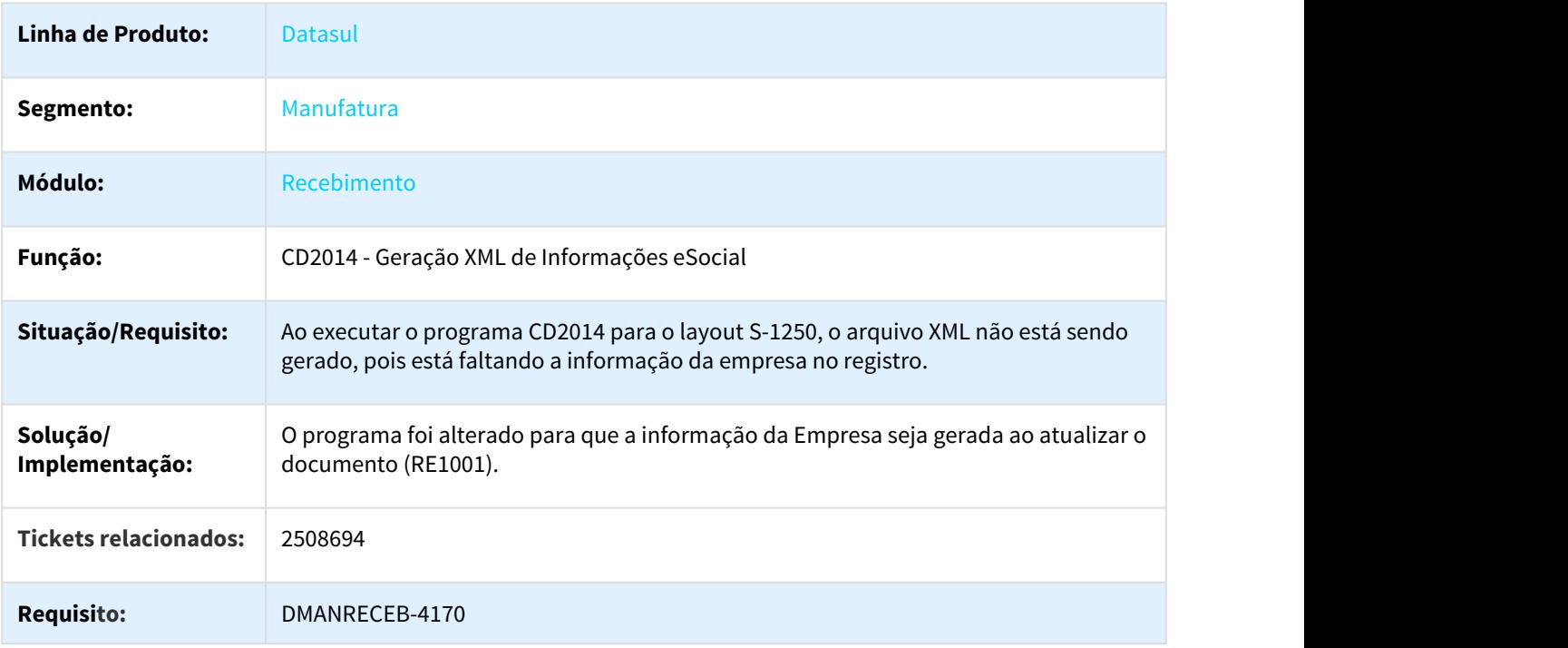

### 3.8.7.19 2518110 DMANRECEB-4148 DT RE2001 Calculo ST em NF Devolução sem nota relacionada

#### Calculo ST em NF Devolução sem nota relacionada

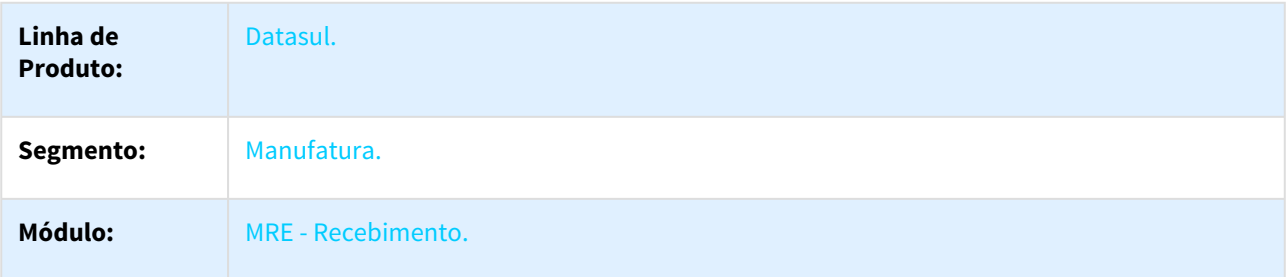

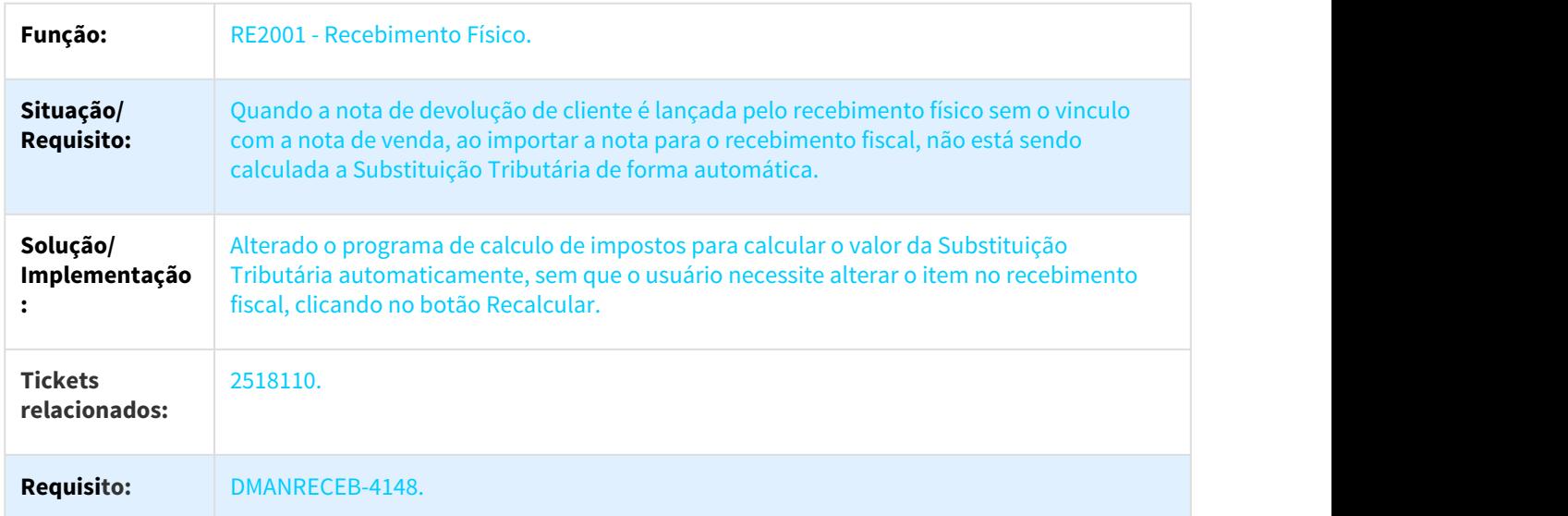

# 3.8.7.20 2521532 DMANRECEB-4228 DT Importa o XML para o estabelecimento incorreto

# Importa o XML para o estabelecimento incorreto

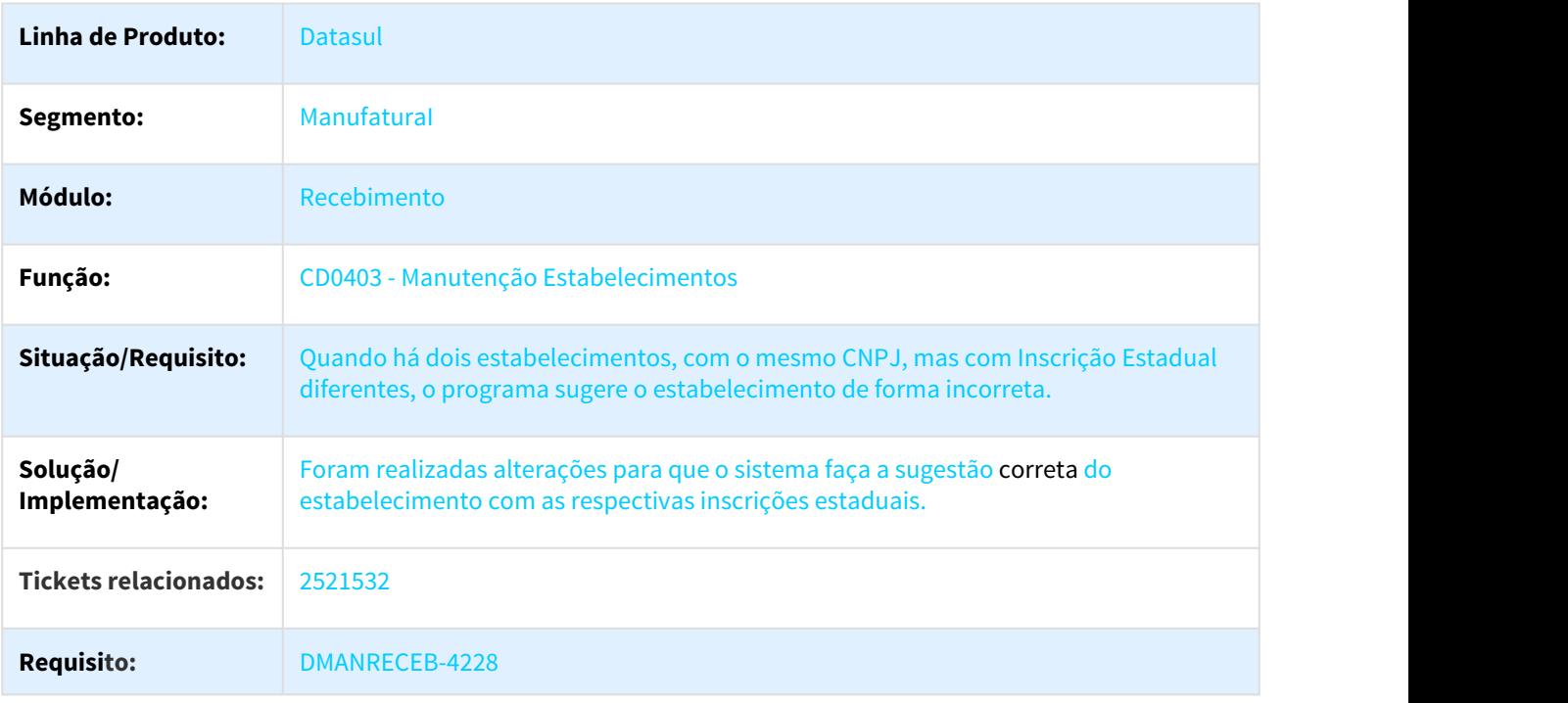

## 3.8.7.21 2549560 DMANRECEB-4215 DT Erro no programa de consulta de itens do Recebimento RE0113

#### Erro no programa de consulta de itens do Recebimento RE0113

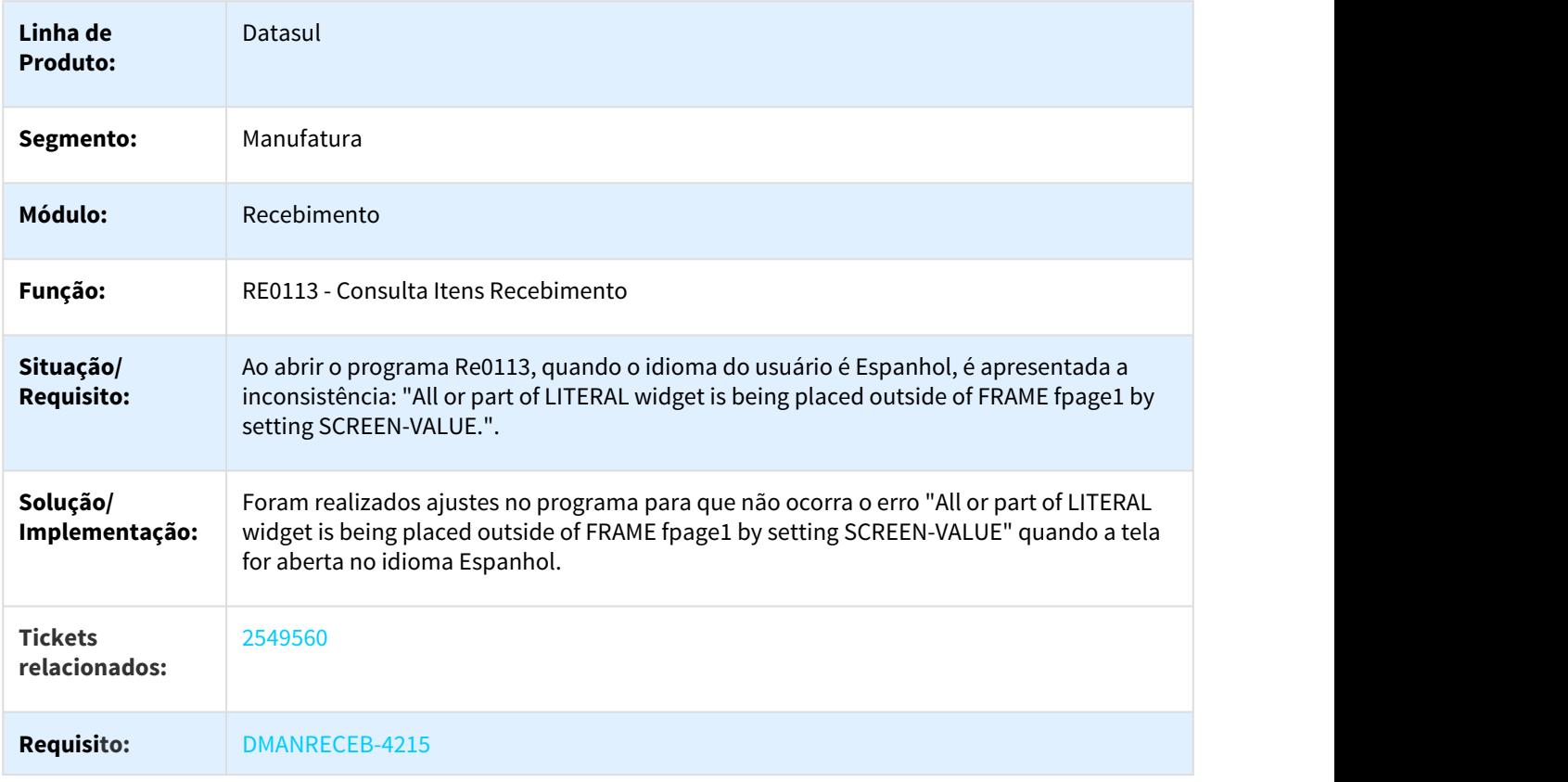

# 3.8.7.22 2573091 DMANRECEB-4289 DT Inconsistência na geração de XML

### Inconsistência na geração de XML

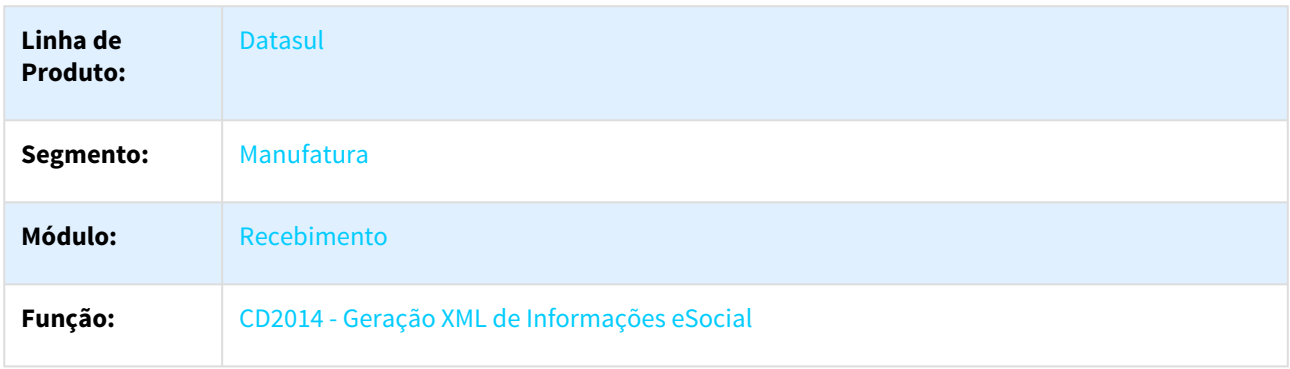

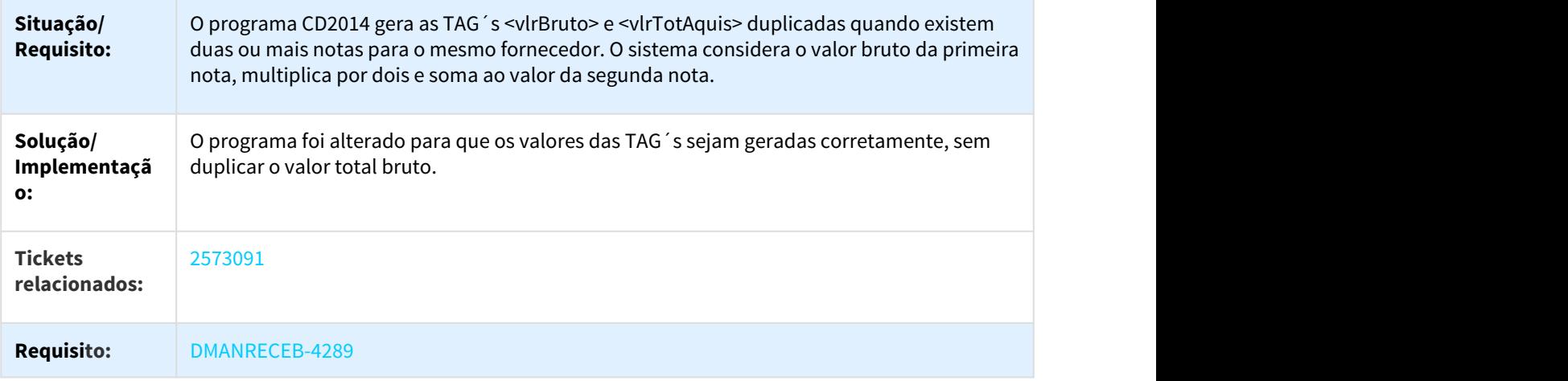

## 3.8.7.23 2573978 DMANRECEB-4235 DT RE1001 Faturamento Consignação não usando múltiplas naturezas

### Faturamento Consignação não usando múltiplas naturezas

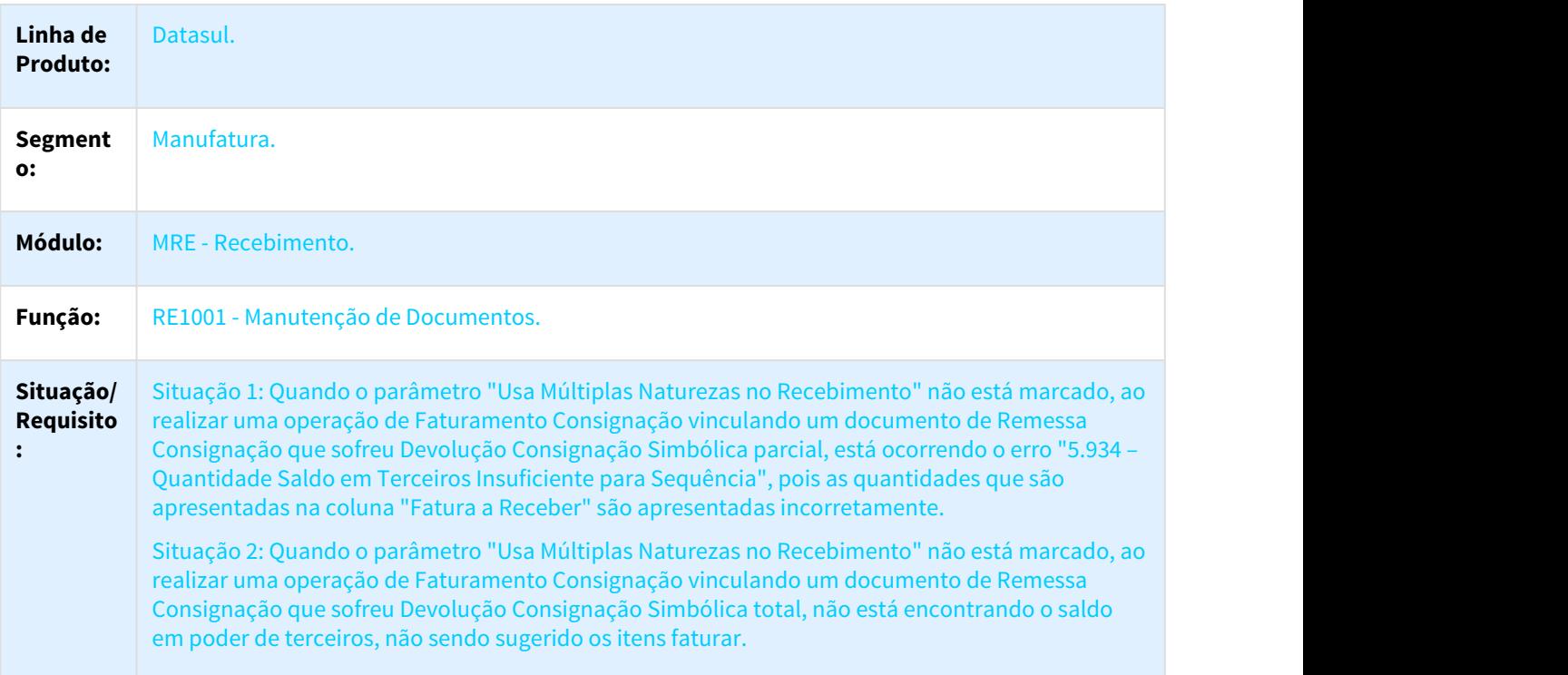

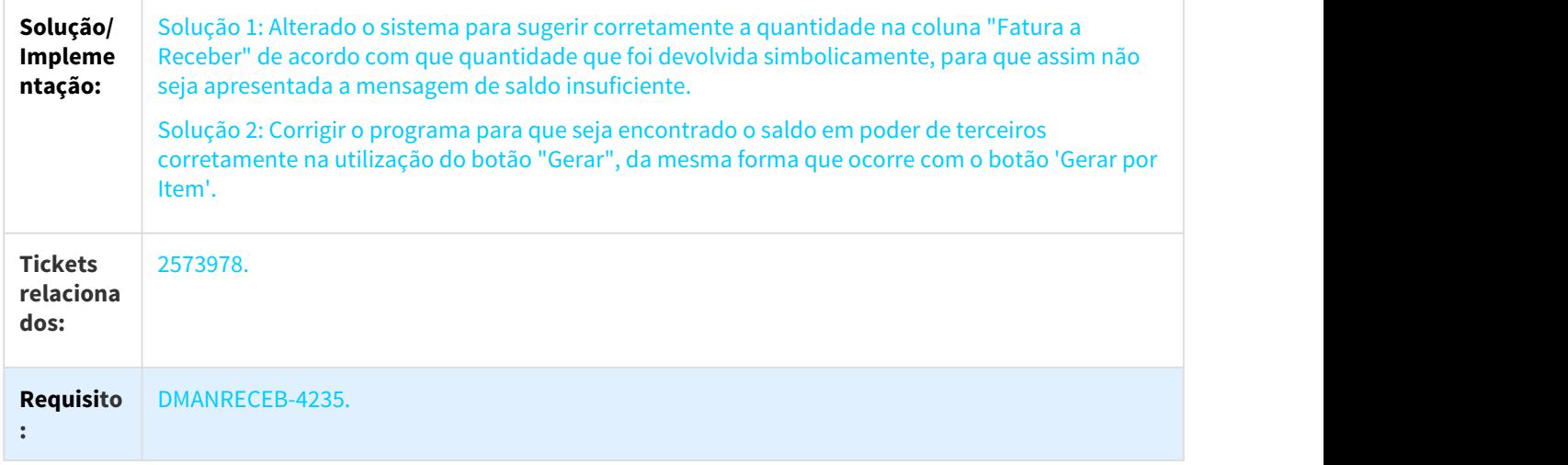

### 3.8.7.24 2627707 DMANRECEB-4329 DT Programa não copia os dados do parâmetro "Pede Despesas dos Documentos"

Programa não copia os dados do parâmetro "Pede Despesas dos Documentos"

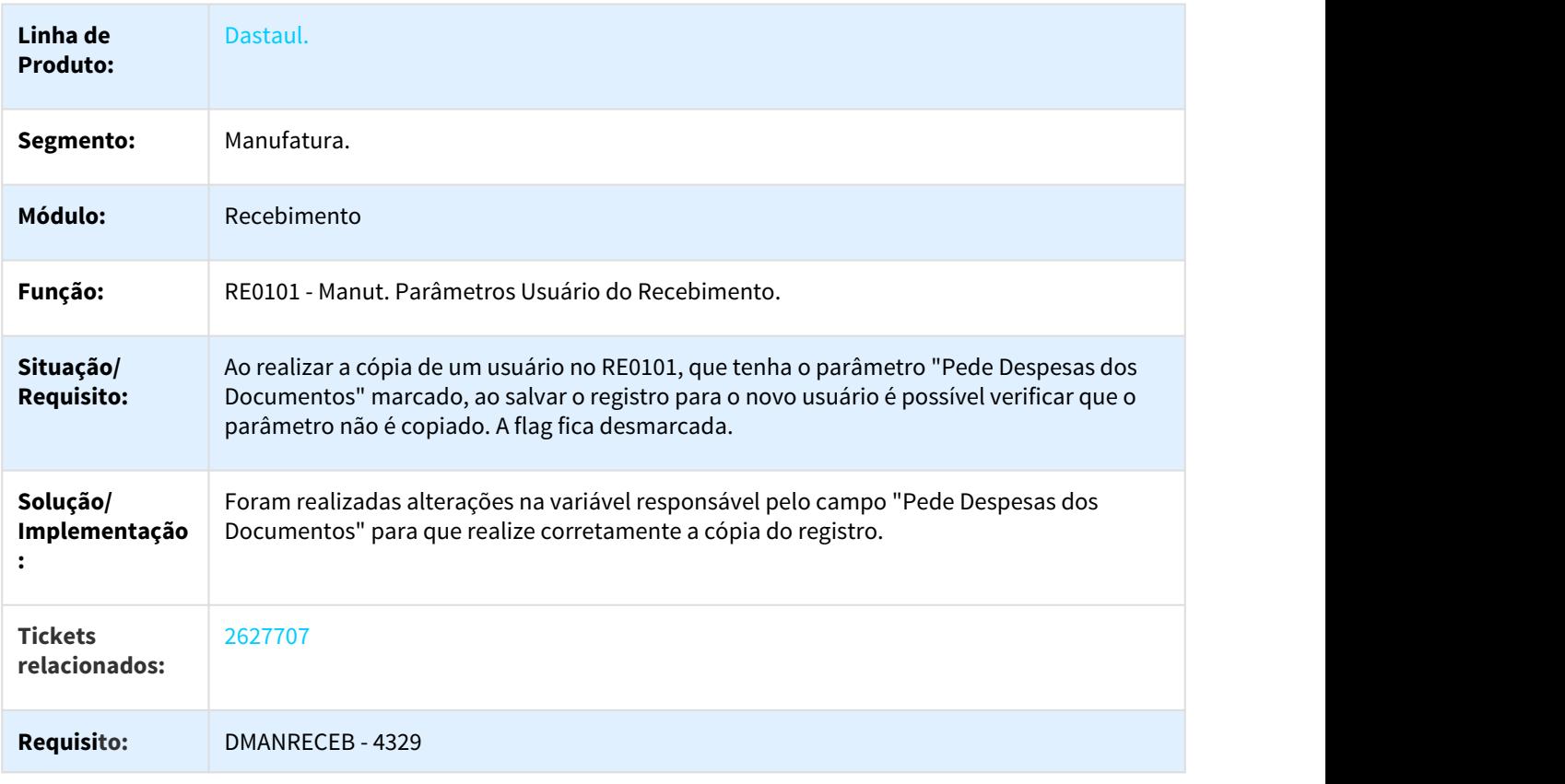

## 3.8.7.25 2642142 DMANRECEB-4368 DT Tributação PIS COFINS NF Devolução sem nota relacionada

#### Tributação PIS COFINS NF Devolução sem nota relacionada

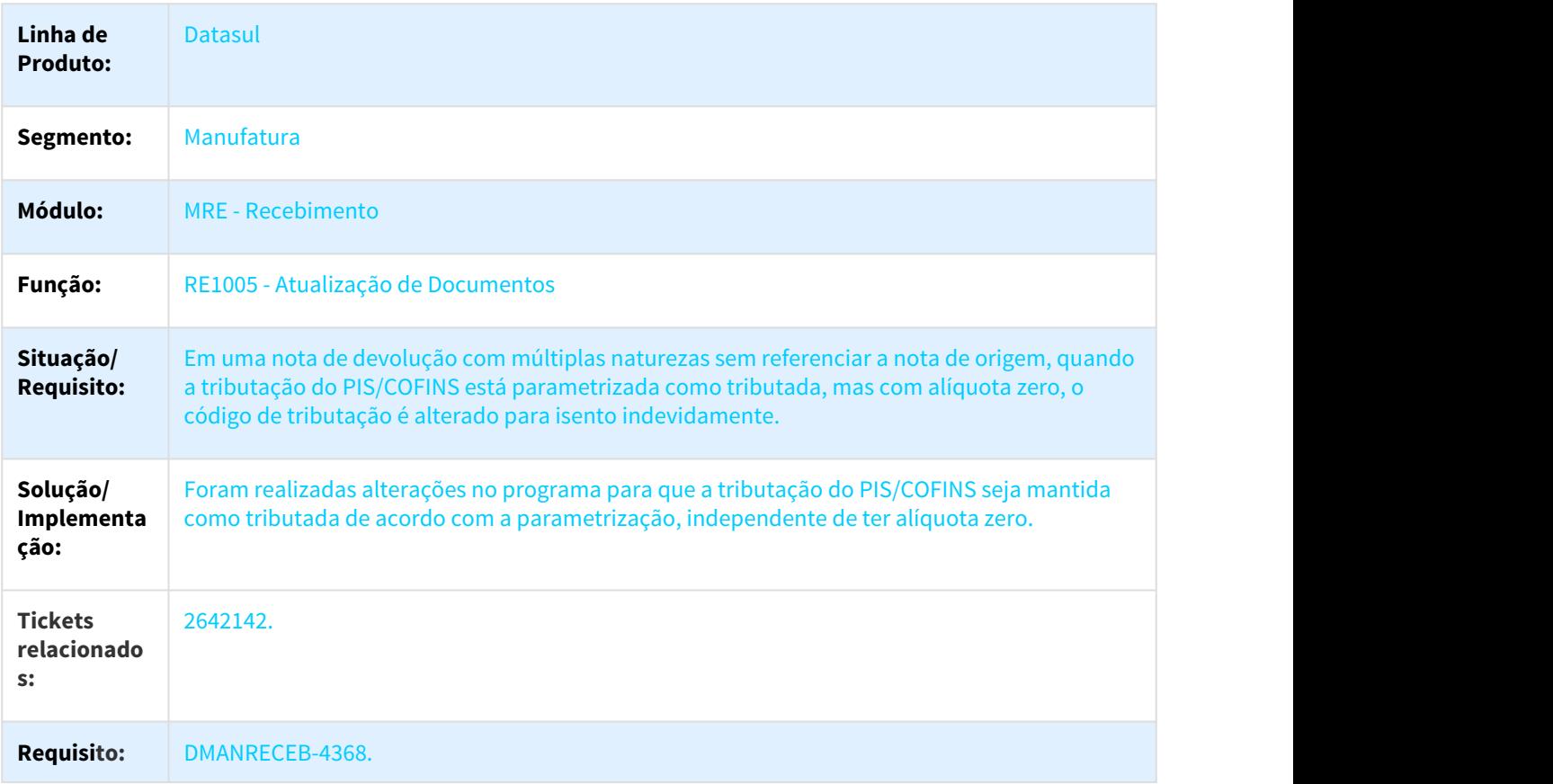

### 3.8.7.26 2650173 DMANRECEB-4407 DT Itens com mais de uma unidade de medida

Itens com mais de uma unidade de medida

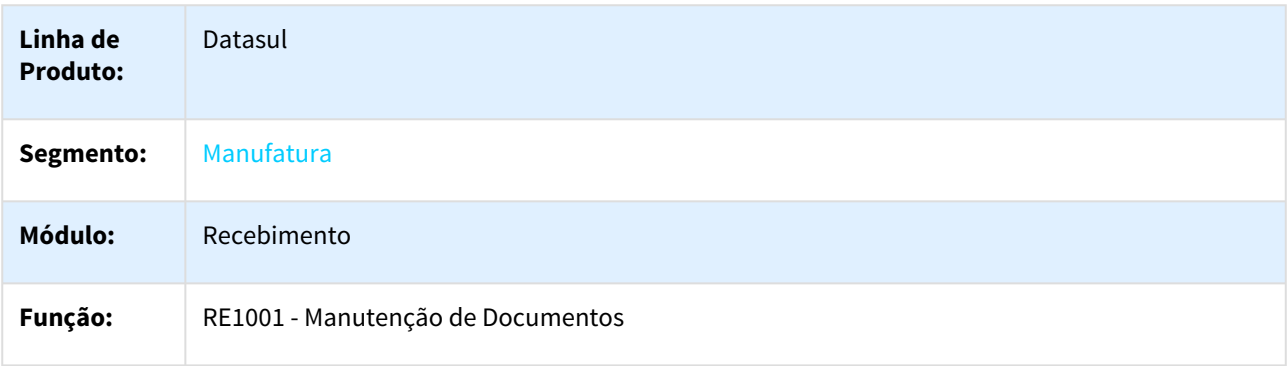

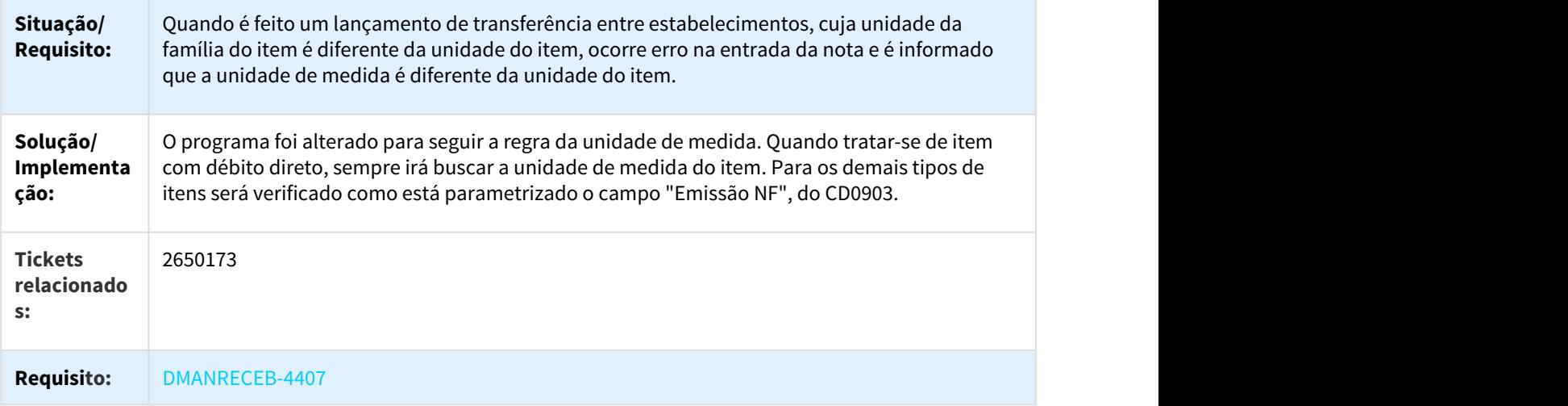

# 3.8.7.27 2657048 DMANRECEB-5012 DT RE1001 - Manutenção de Documentos

#### RE1001 - Manutenção de Documentos

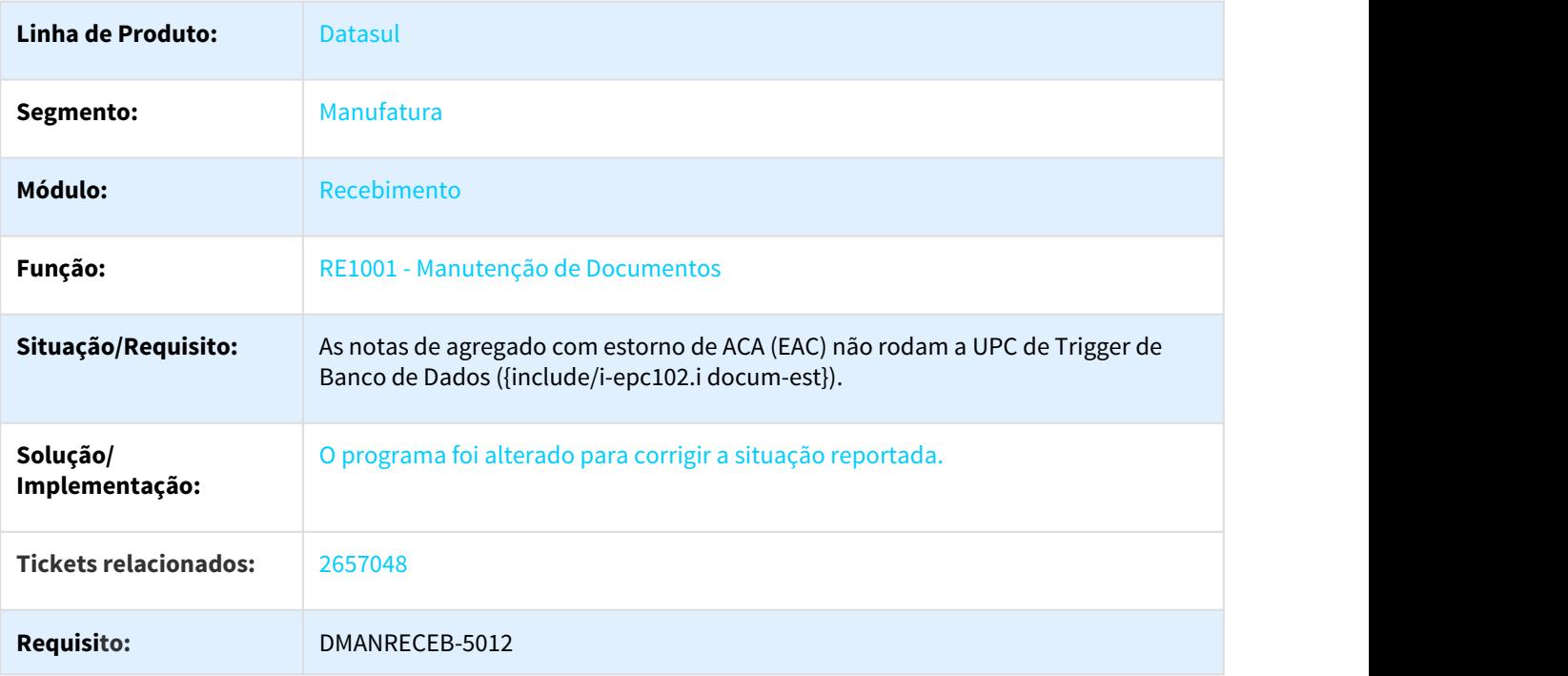

# 3.8.7.28 2662560 DMANRECEB-4490 DT Sugestão Tributação ISS incorreta

#### Sugestão Tributação ISS incorreta

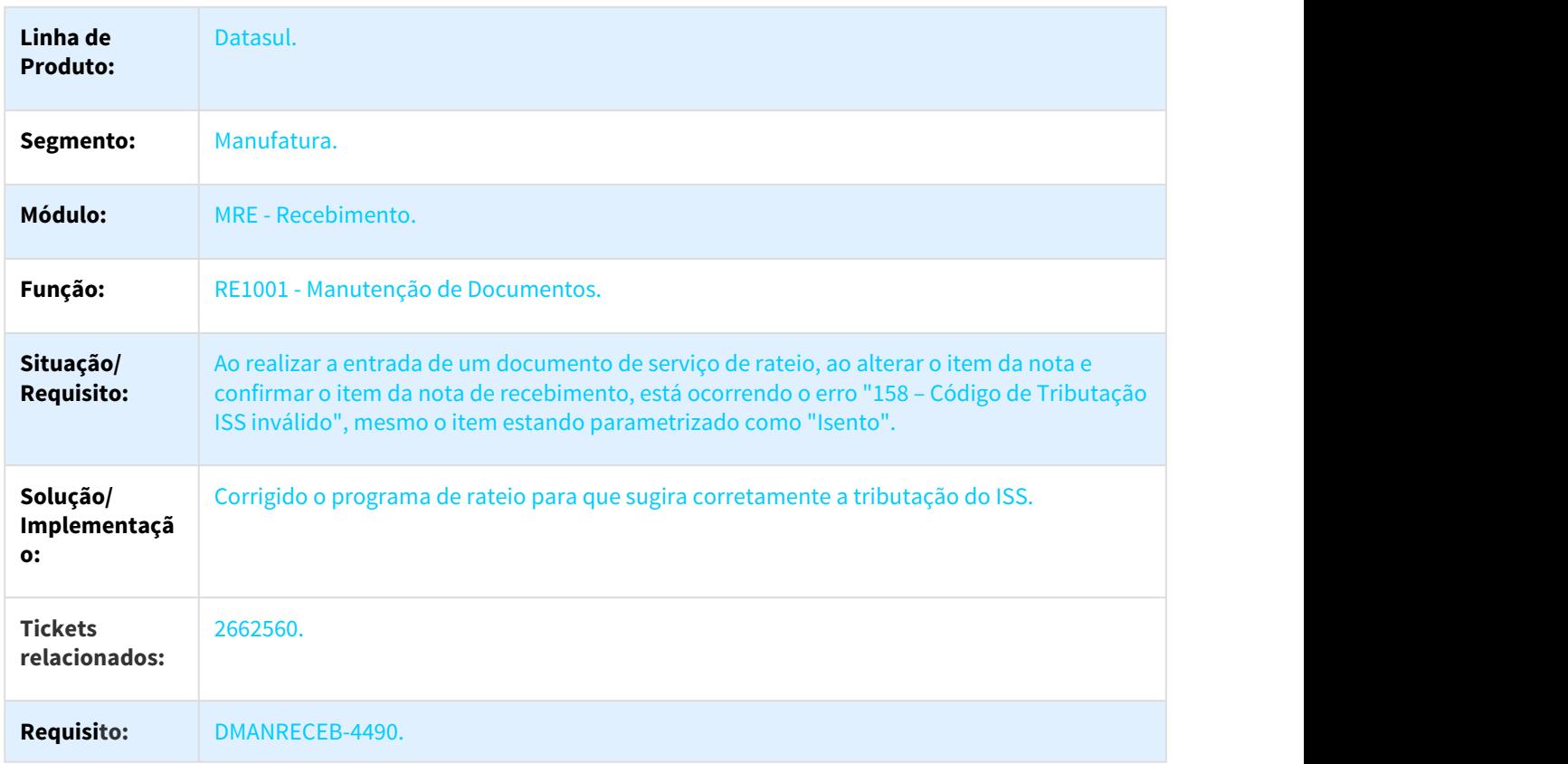

## 3.8.7.29 2703304 DMANRECEB-4539 DT RE1001 Calculo ICMS ST de NF de Compra olhando indevidamente Item x Cliente

#### Calculo ICMS ST de NF de Compra olhando indevidamente Item x Cliente

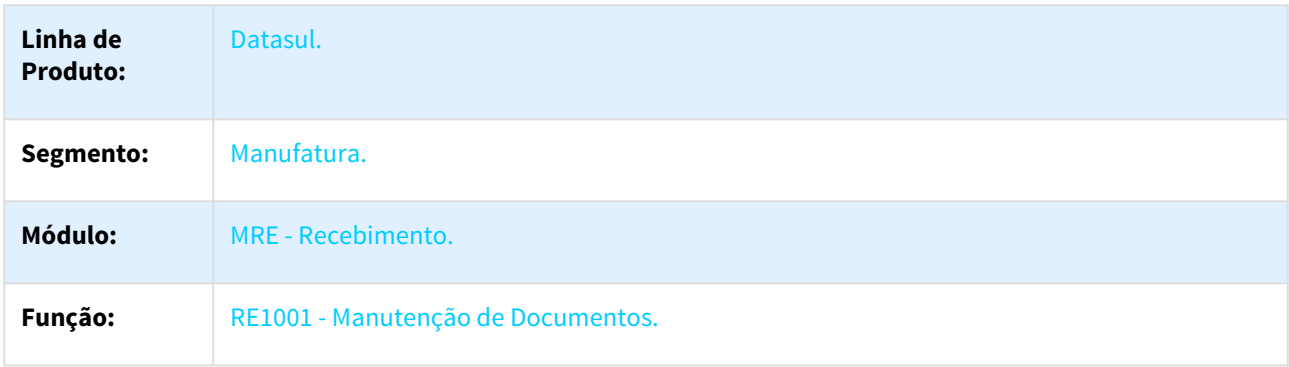

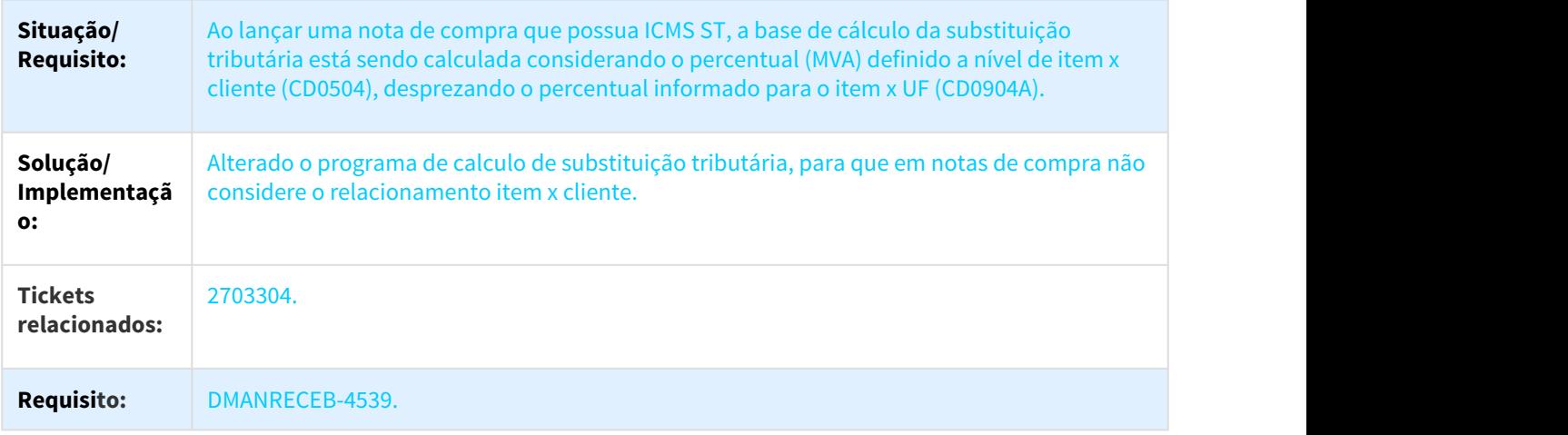

## 3.8.7.30 2708181 DMANRECEB-4540 DT RE0708 Buscando localização inválida para NF transferência

### RE0708 Buscando localização inválida para NF transferência

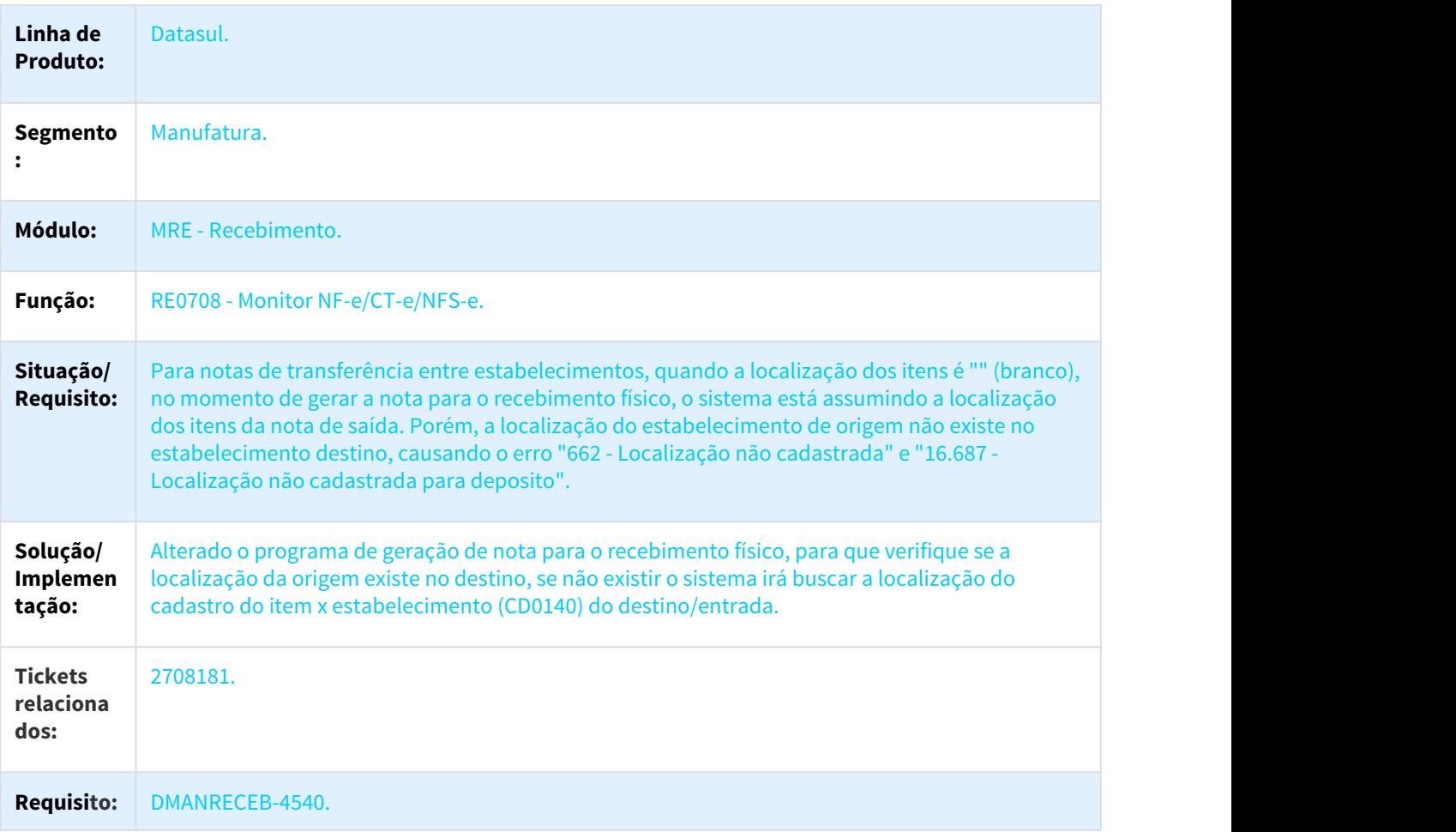

# 3.8.7.31 2710034 DMANRECEB-4989 DT Erro tamanho campo - RE1001B4

#### Erro tamanho campo

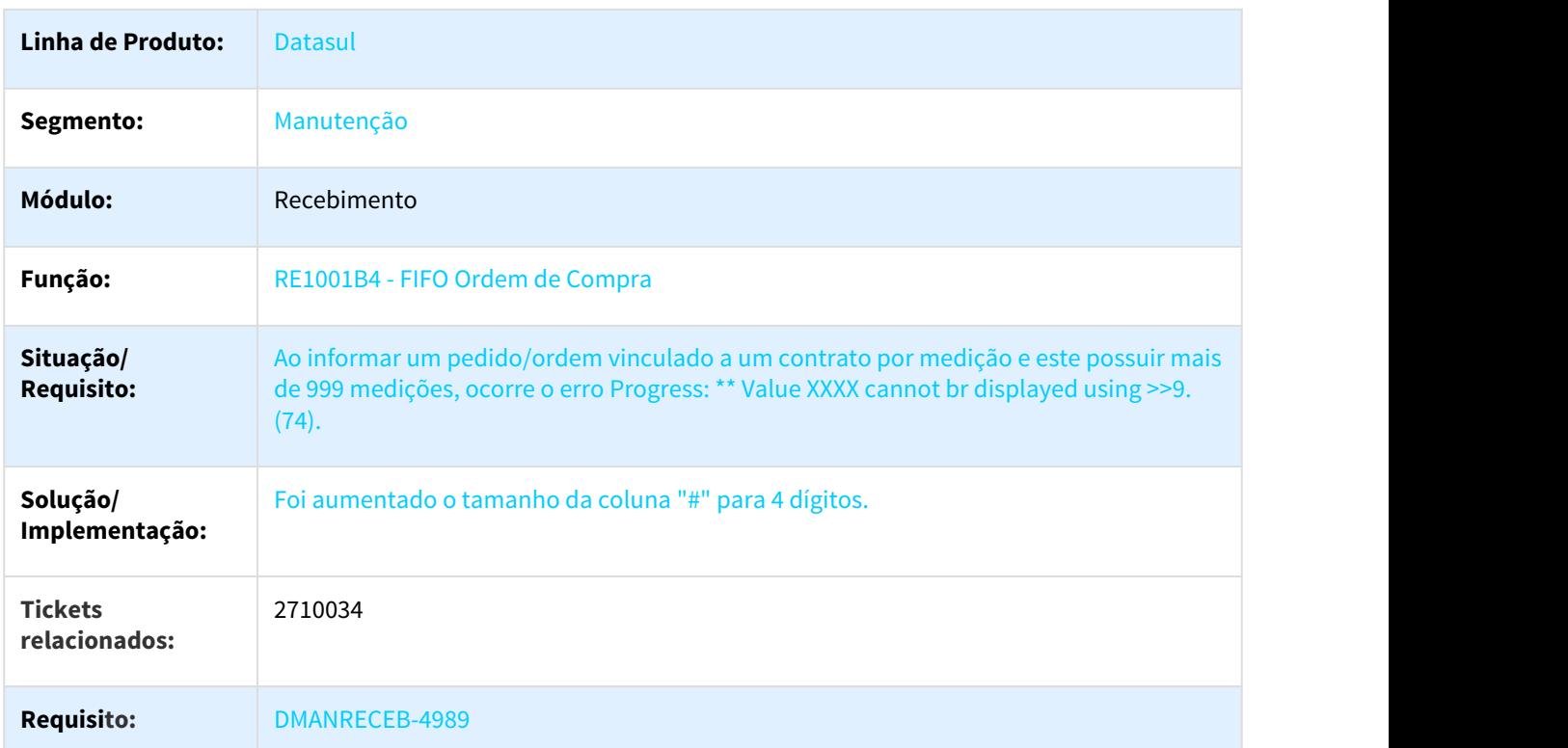

# 3.8.7.32 2715113 DMANRECEB-4574 DT Inconsistência ao abrir o programa

#### Inconsistência ao abrir o programa

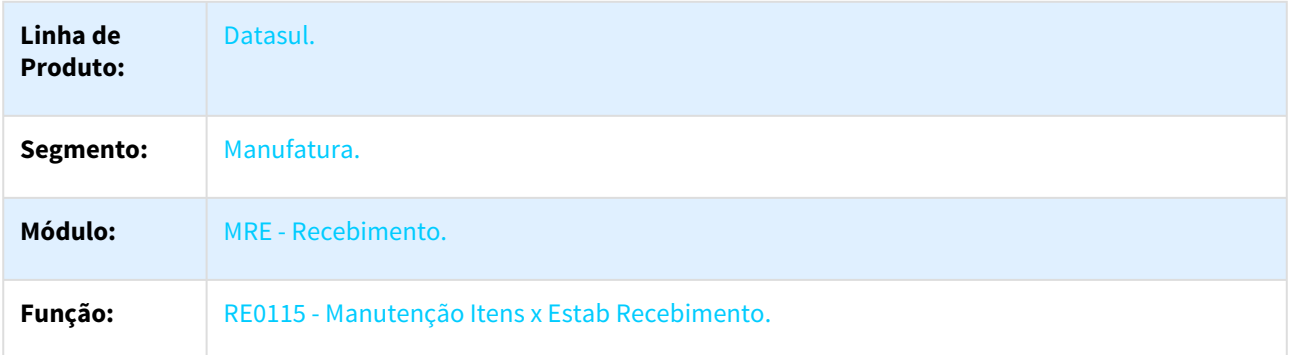

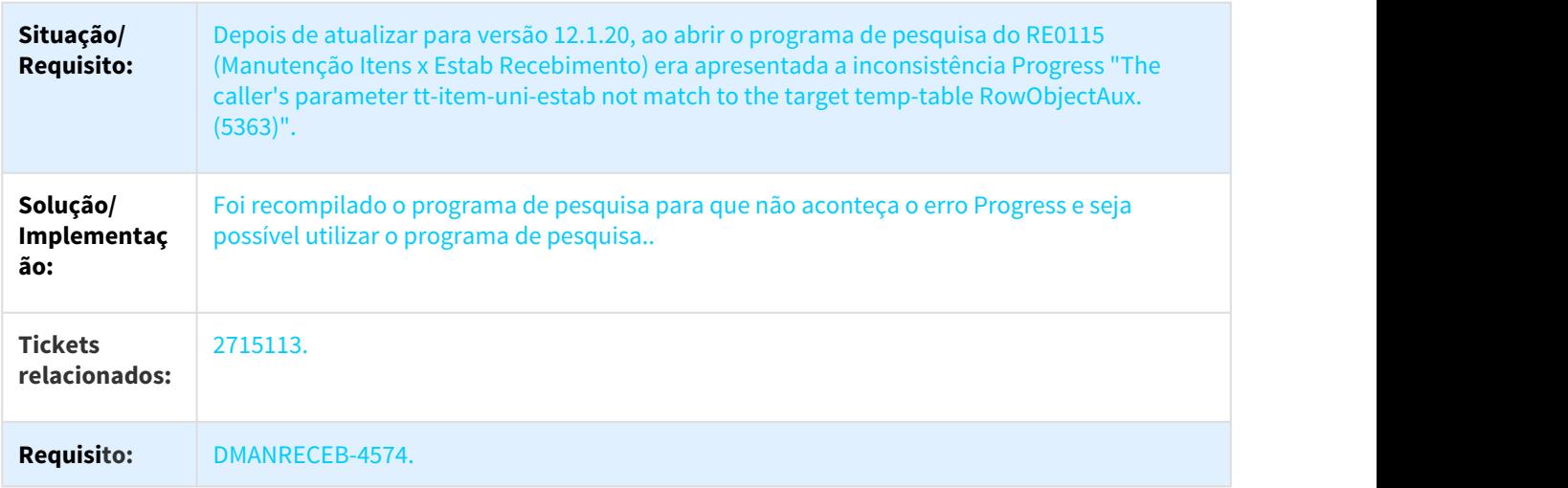

# 3.8.7.33 2725784 DMANRECEB-4585 DT RE0522 Situação Documento

#### RE0522 - Situação Documento

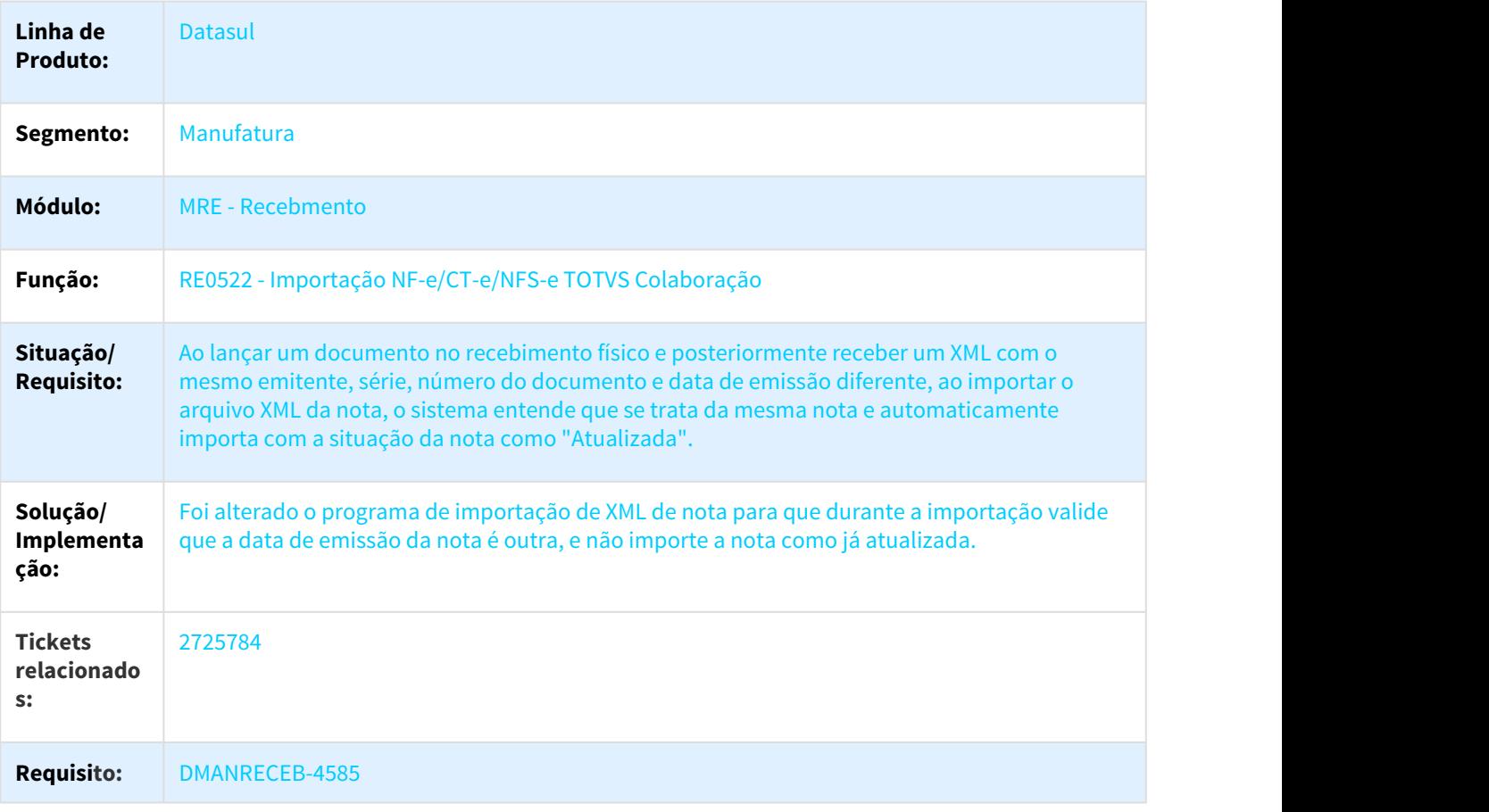

## 3.8.7.34 2727729 DMANRECEB-4643 DT RE1001-Erro progress " Registro Natureza de Operação não está disponível (91)".

#### 2727729 DMANRECEB-4643 DT RE1001-Erro progres "Registro Natureza de Operação não está disponível (91)".

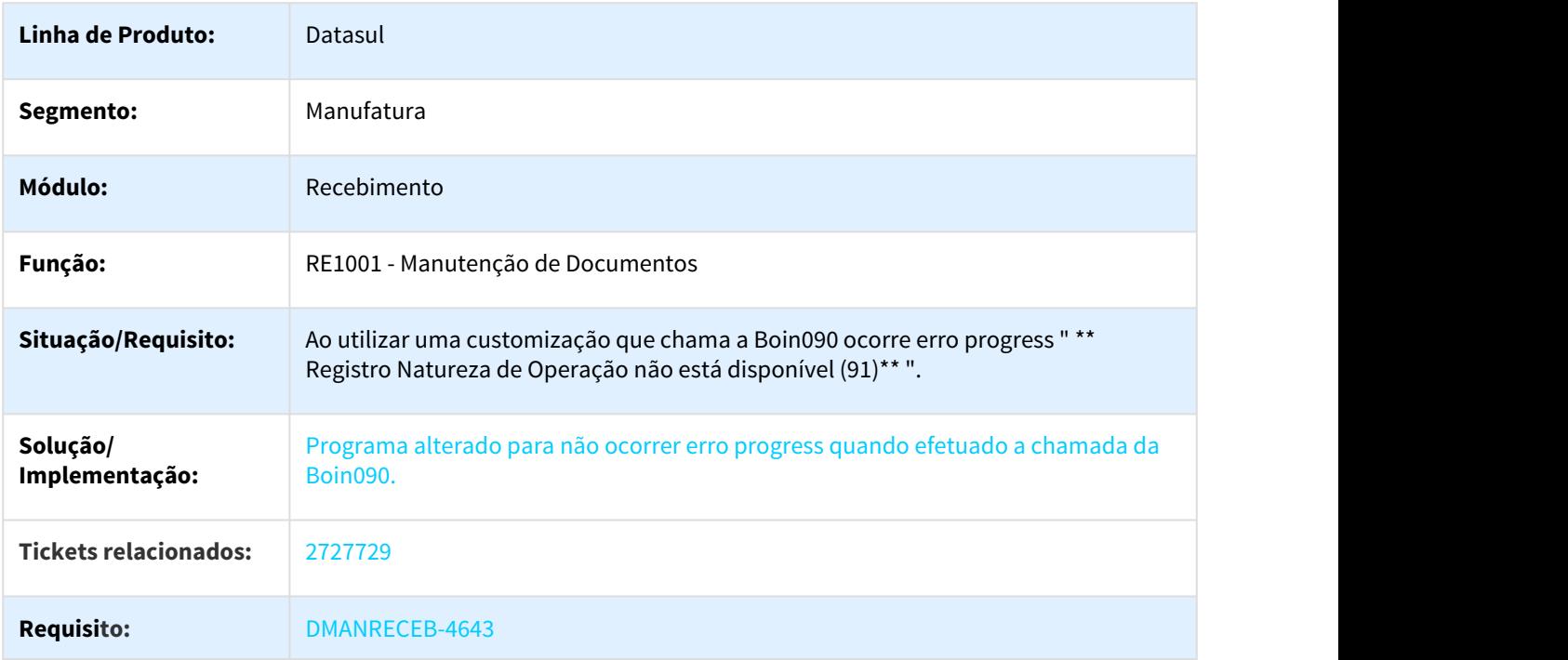

### 3.8.7.35 2749681 DMANRECEB-4957 DT RE1005 Erro ao atualizar documento

#### Erro ao atualizar documento

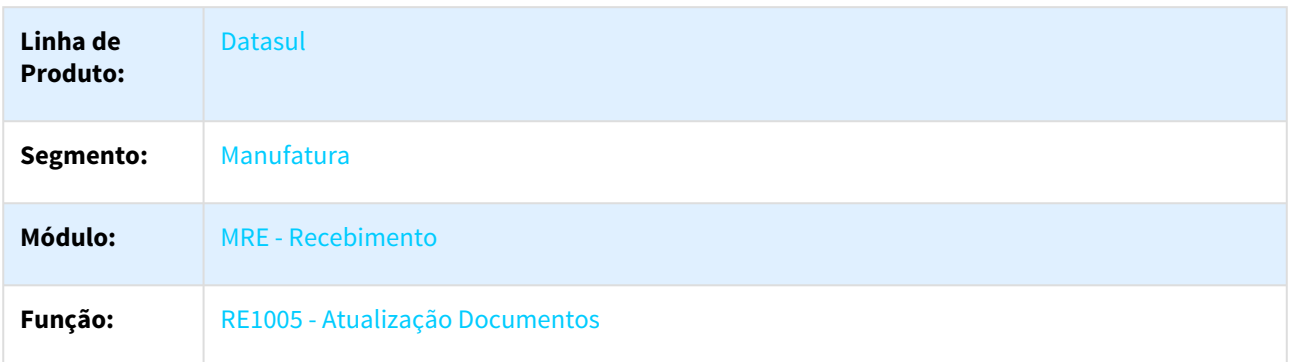

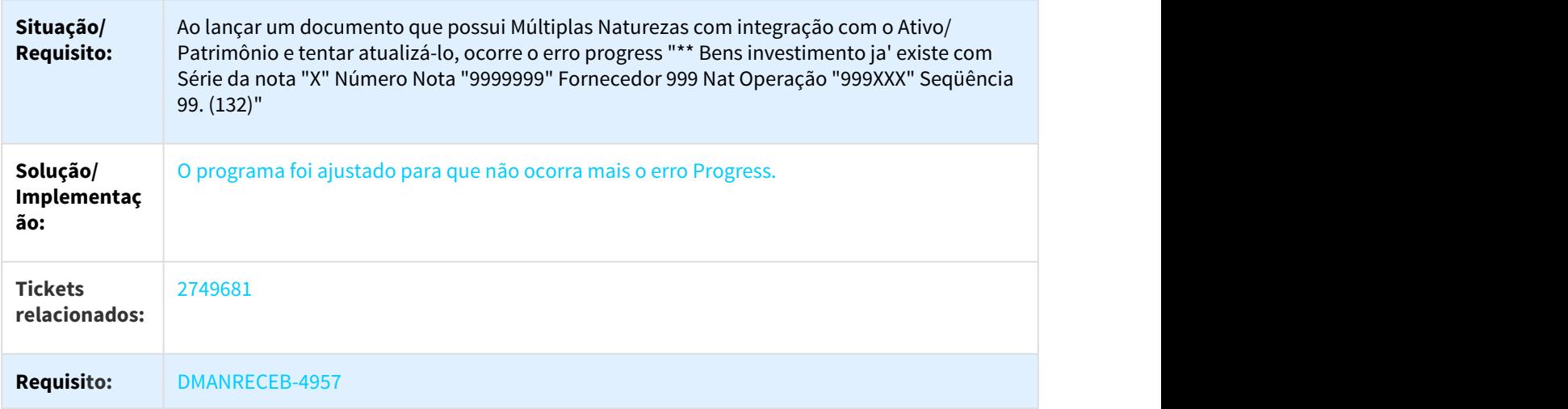

# 3.8.7.36 2766227 DMANRECEB-4985 DT RE1001 NFT Configurador de Tributos

### NFT Configurador de Tributos

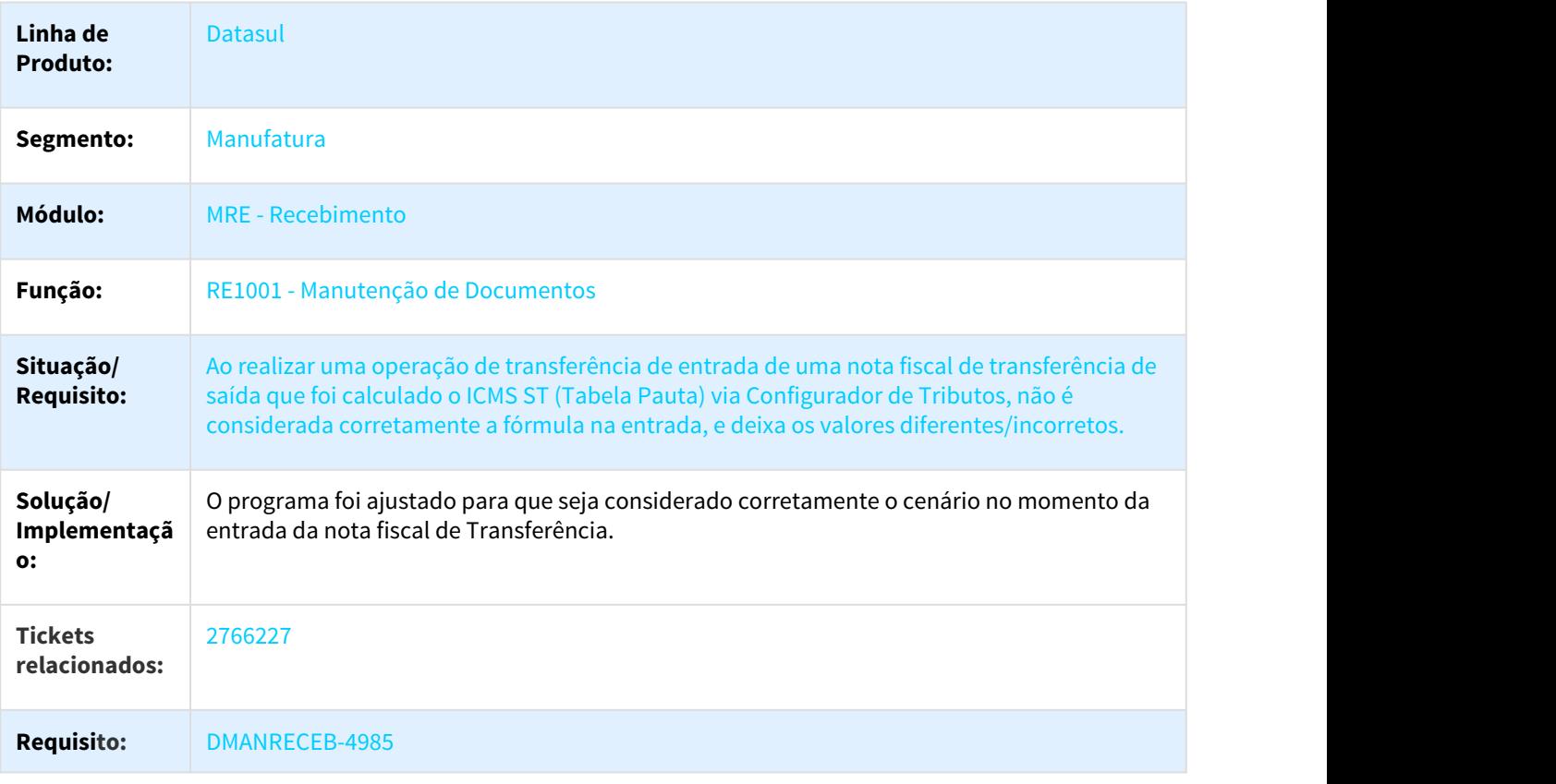

# 3.8.7.37 2767891 DMANRECEB-4807 DT RE1001 Erro 6470 Sequência 99 está com problemas

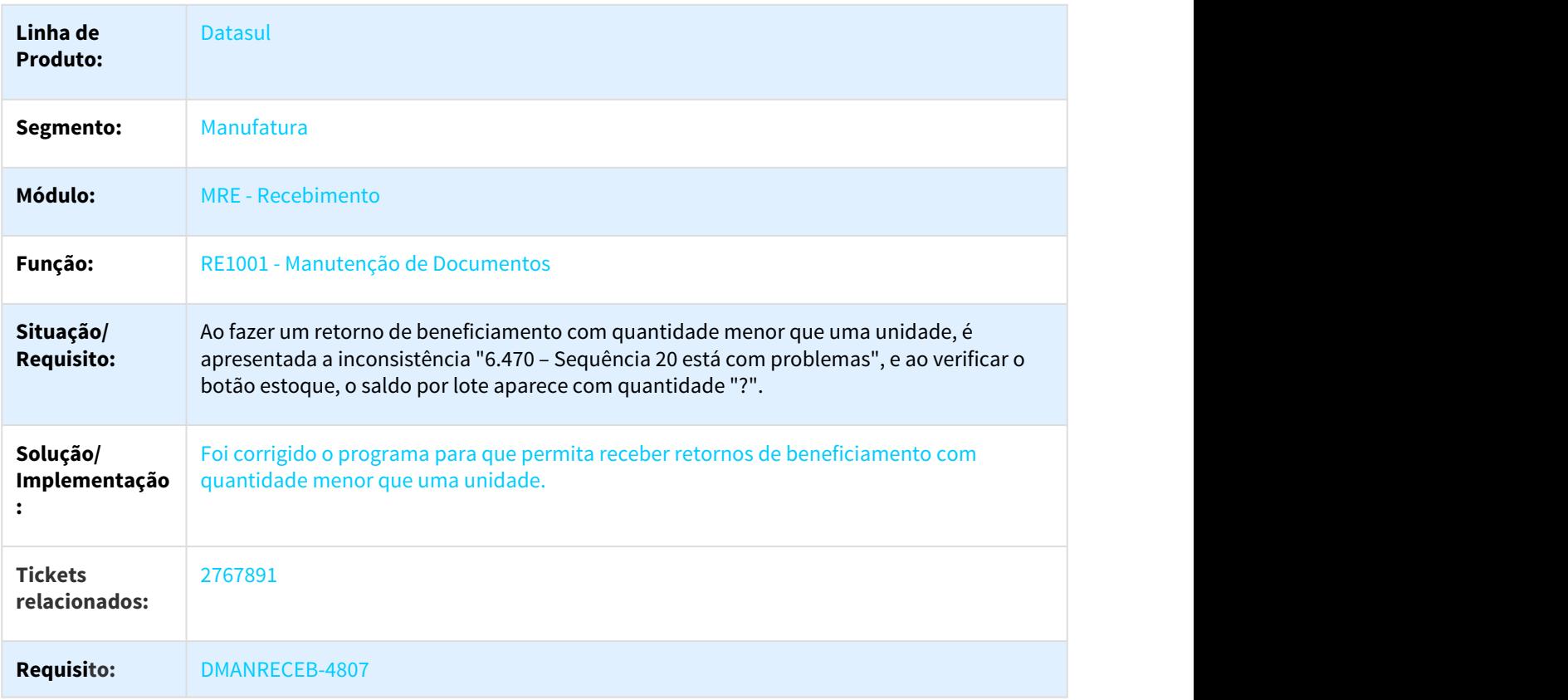

#### Erro 6470 Sequência 99 está com problemas

# 3.8.7.38 2773753 DMANRECEB-4844 DT Consolidação XML S-1250 por estabelecimento

### Duplicidade de valores no Gerencial Frotas

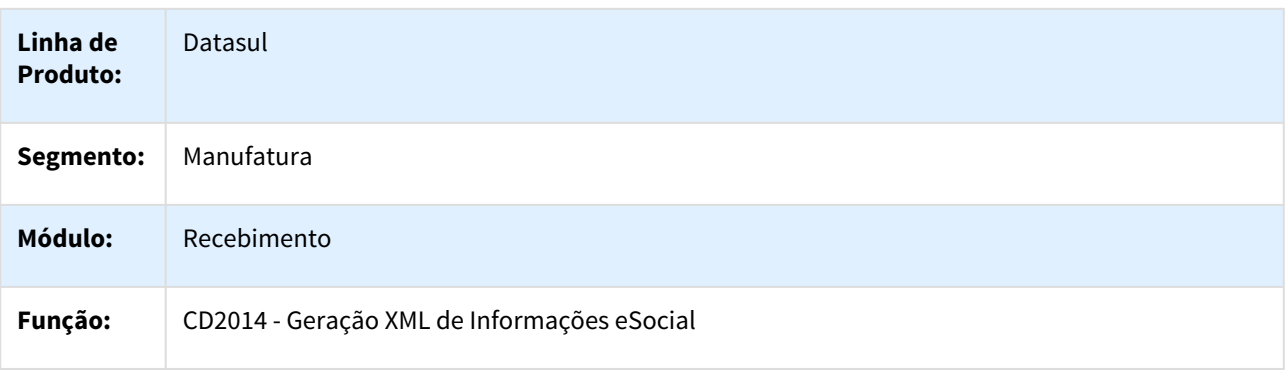

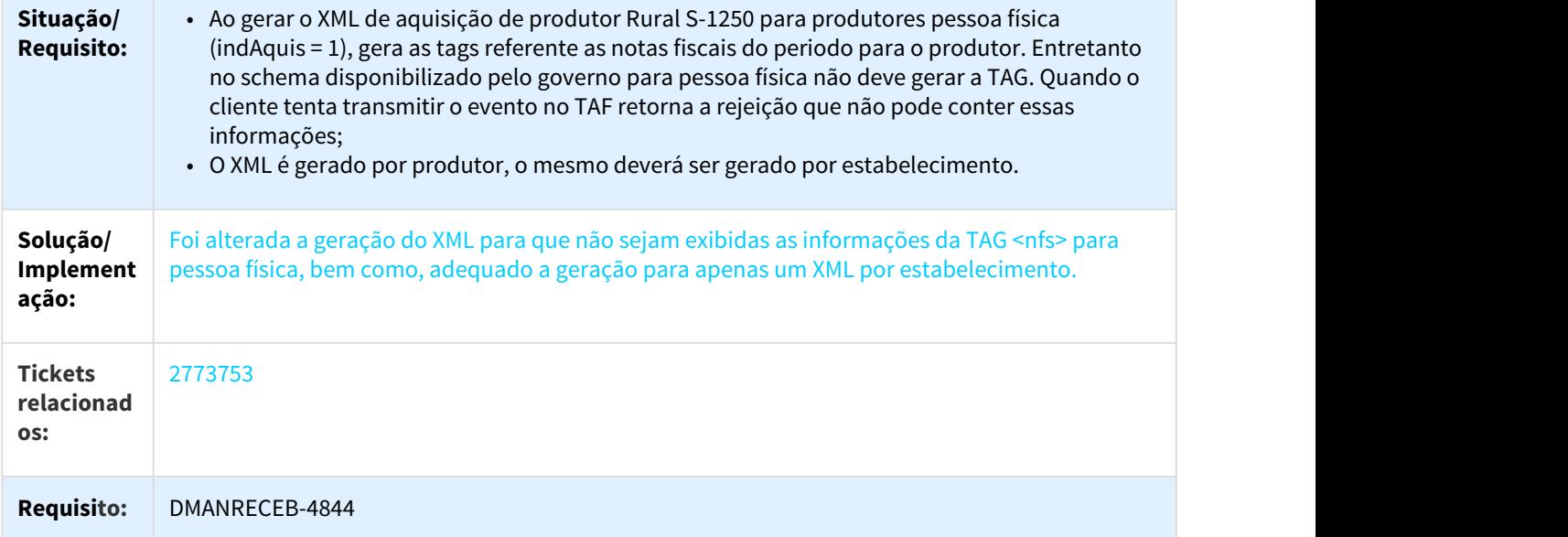

# 3.8.7.39 2789520 DMANRECEB-4697 DT SPCD401 Ajuste tag tpInscProd

### Ajuste tag tpInscProd

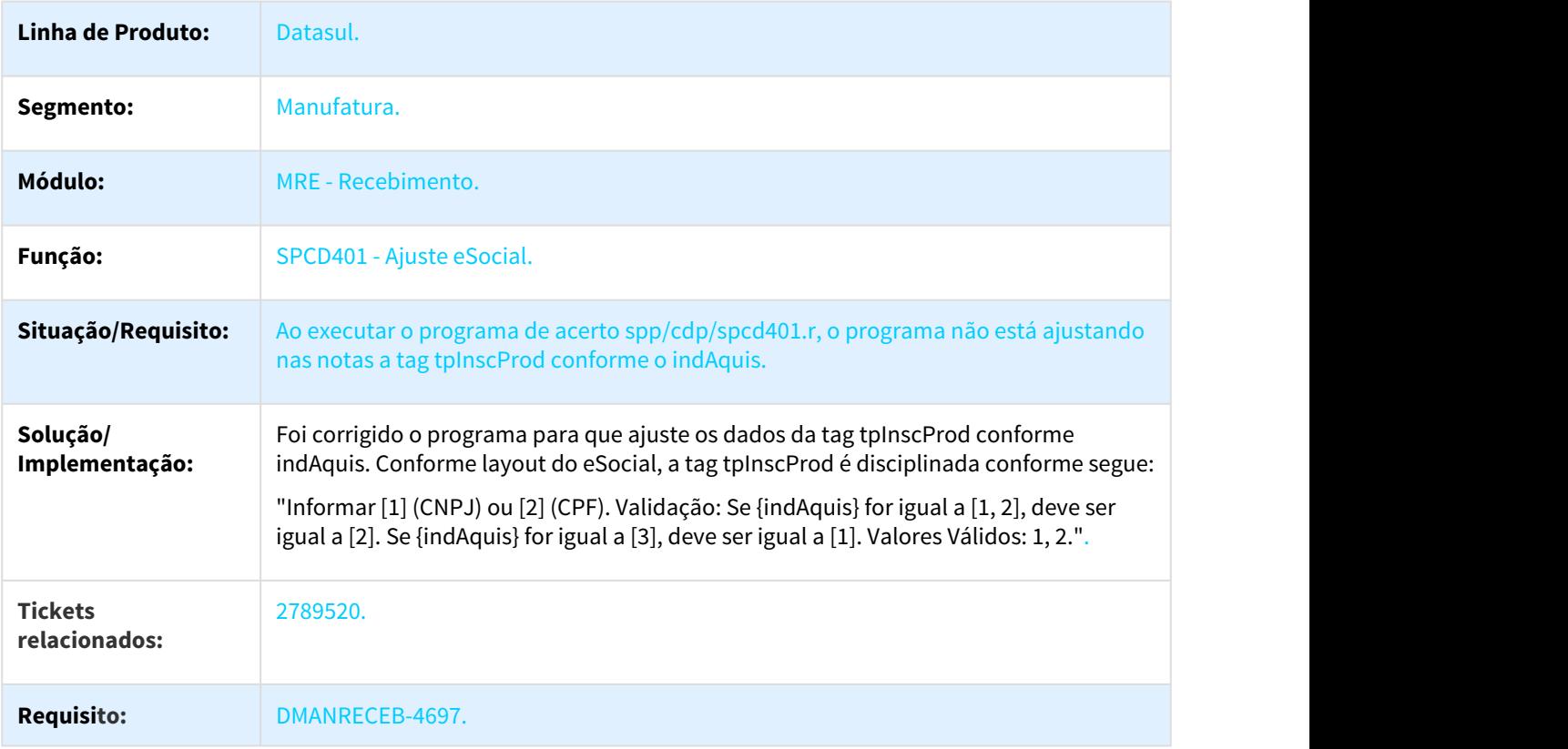

## 3.8.7.40 2824374 DMANRECEB-4939 DT RE2001 - Entrega Futura - Não atualiza a situação e o saldo da Ordem de Compra

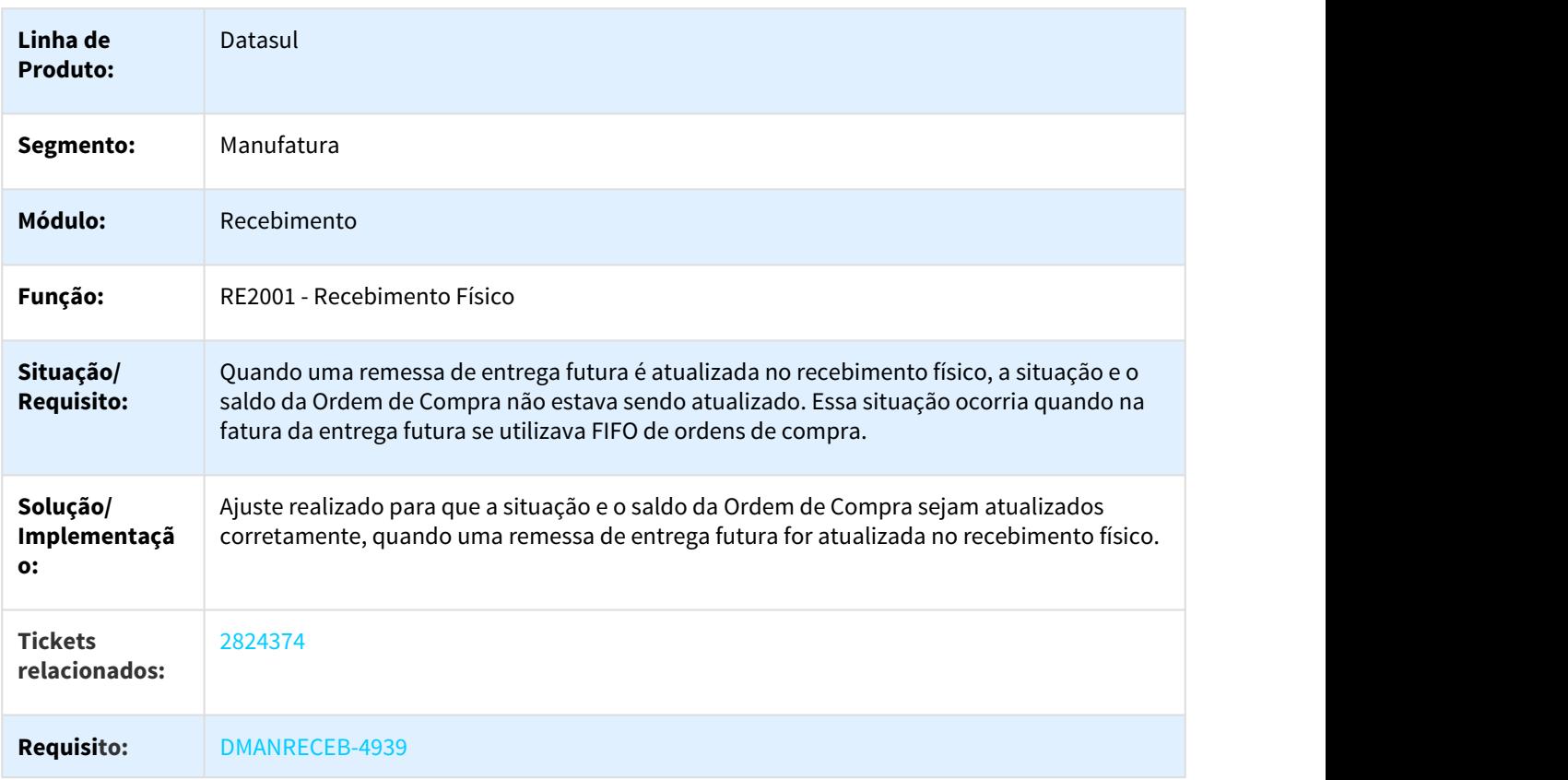

### Entrega Futura - Não Atualiza a situação e saldo da Ordem de Compra

# 3.8.7.41 2864010 DMANRECEB-4868 DT Erro contabilização impostos ICMS a Recuperar

Erro na contabilização de impostos ICMS a Recuperar

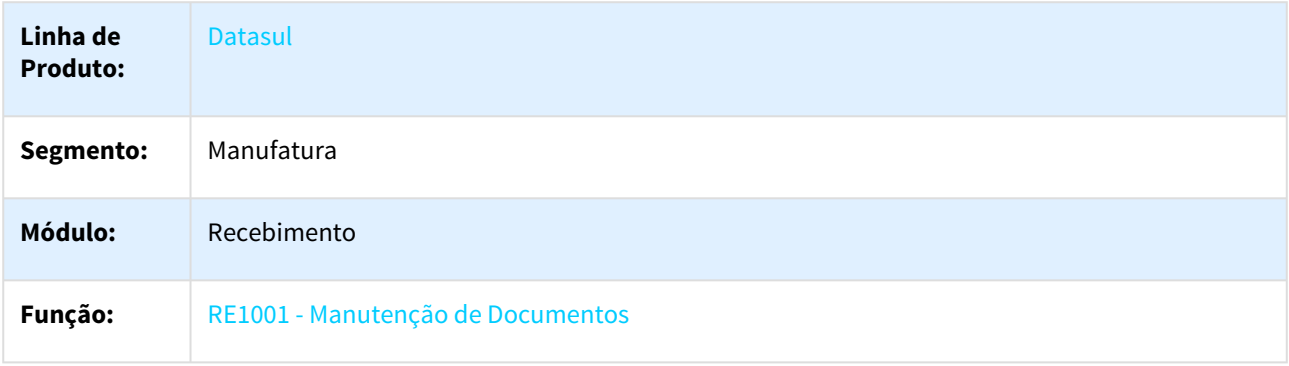
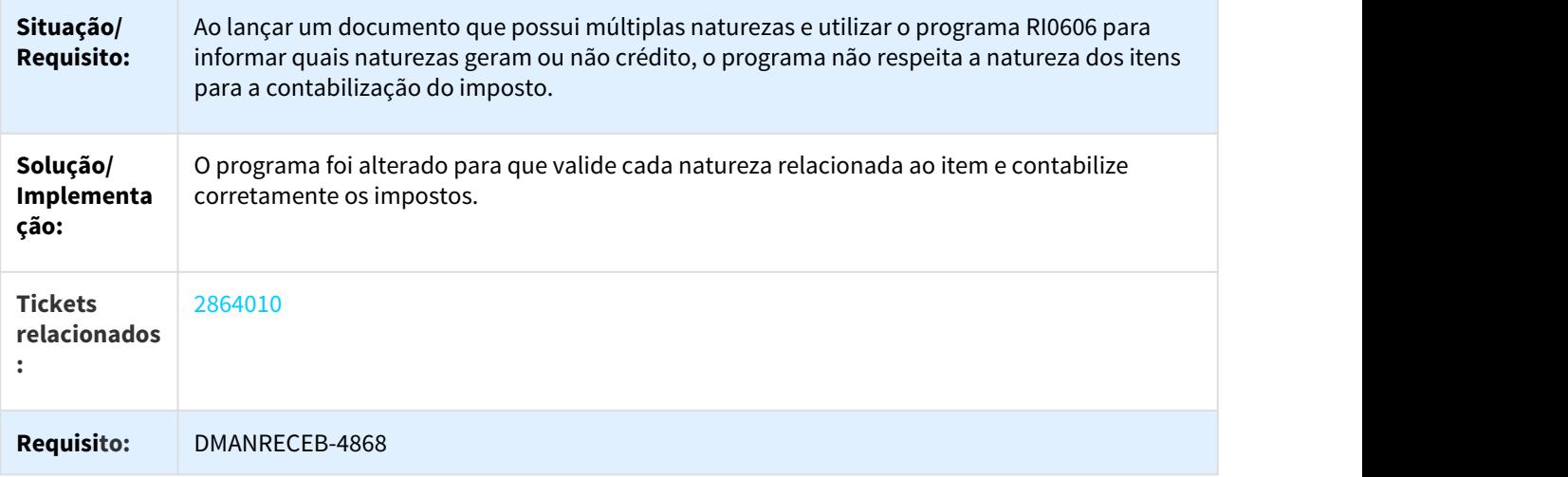

# 3.8.7.42 2867364 DMANRECEB-4841 DT RE1001 - Manutenção de Documentos

### RE1001 - Manutenção de Documentos

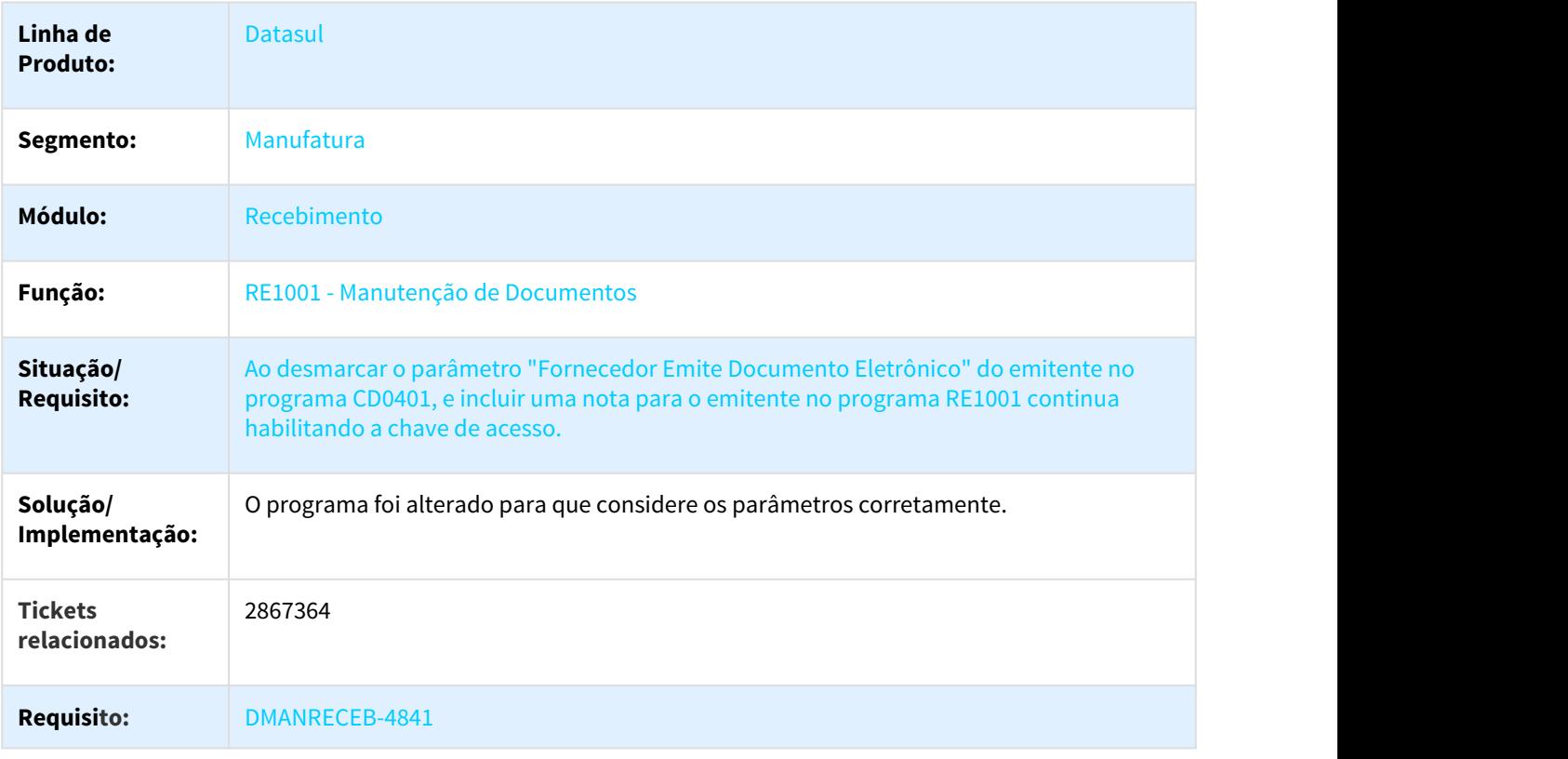

## 3.8.7.43 2892840 DMANRECEB-4979 DT RE1005 Contabilização Valor ICMS ST para NF Remessa Beneficiamento

### Contabilização Valor ICMS ST para NF Remessa Beneficiamento

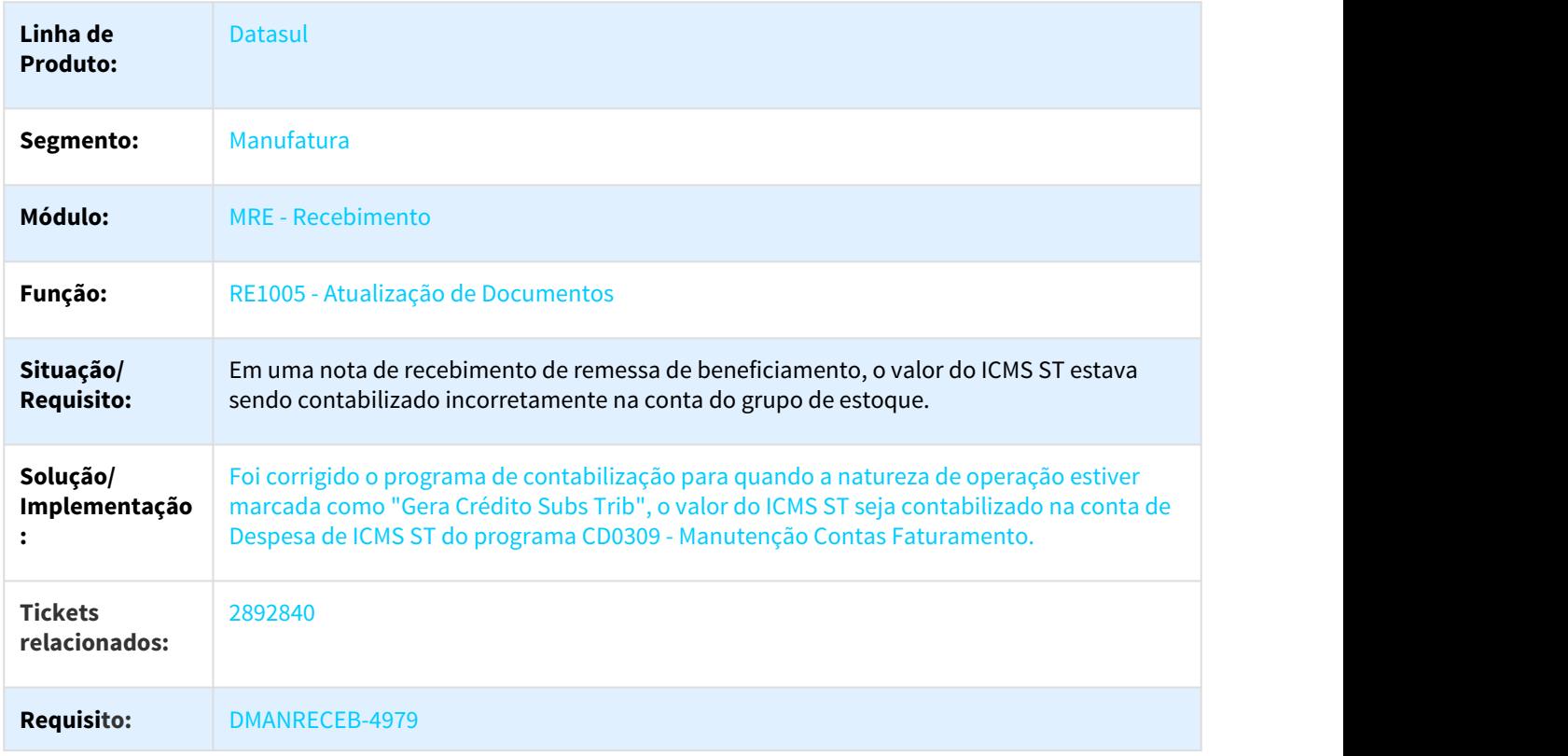

### 3.8.7.44 2897383 DMANRECEB-4902 DT RE0402 Desatualização de documento GFE

### Preço Unitário Recebimento

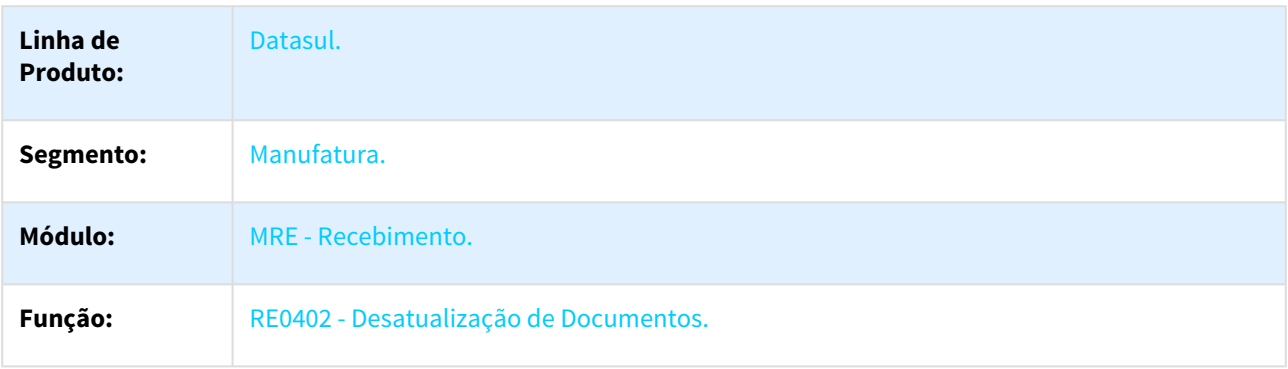

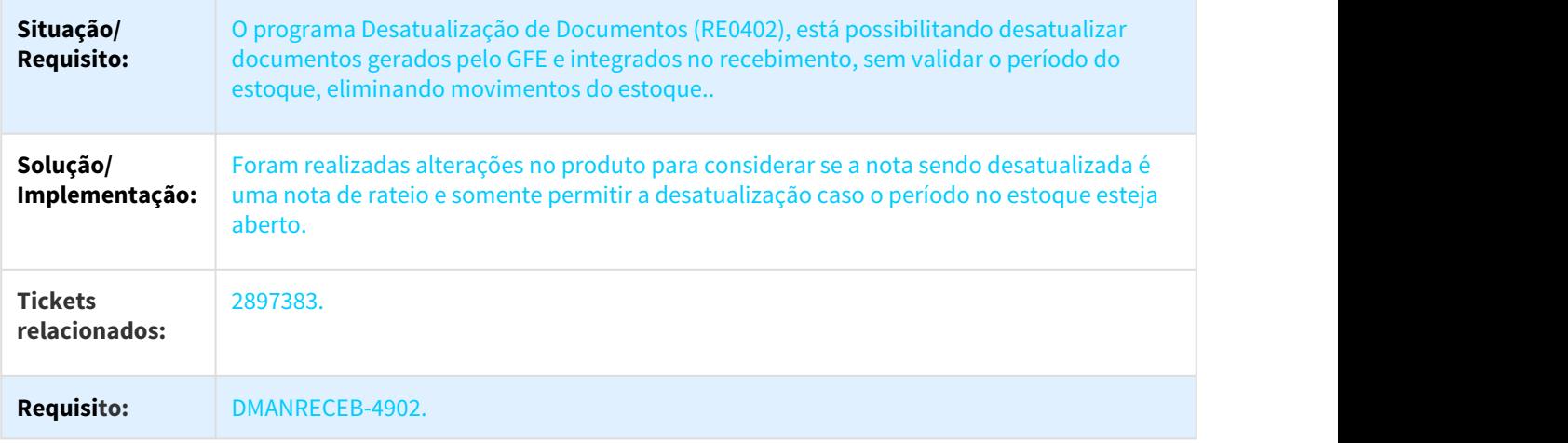

# 3.8.7.45 2919101 DMANRECEB-4732 DT RE0708 Erro 467 ao existir uma APPC associada ao program RE0708

### RE0708 - Erro 467 ao existir uma APPC associada ao program RE0708

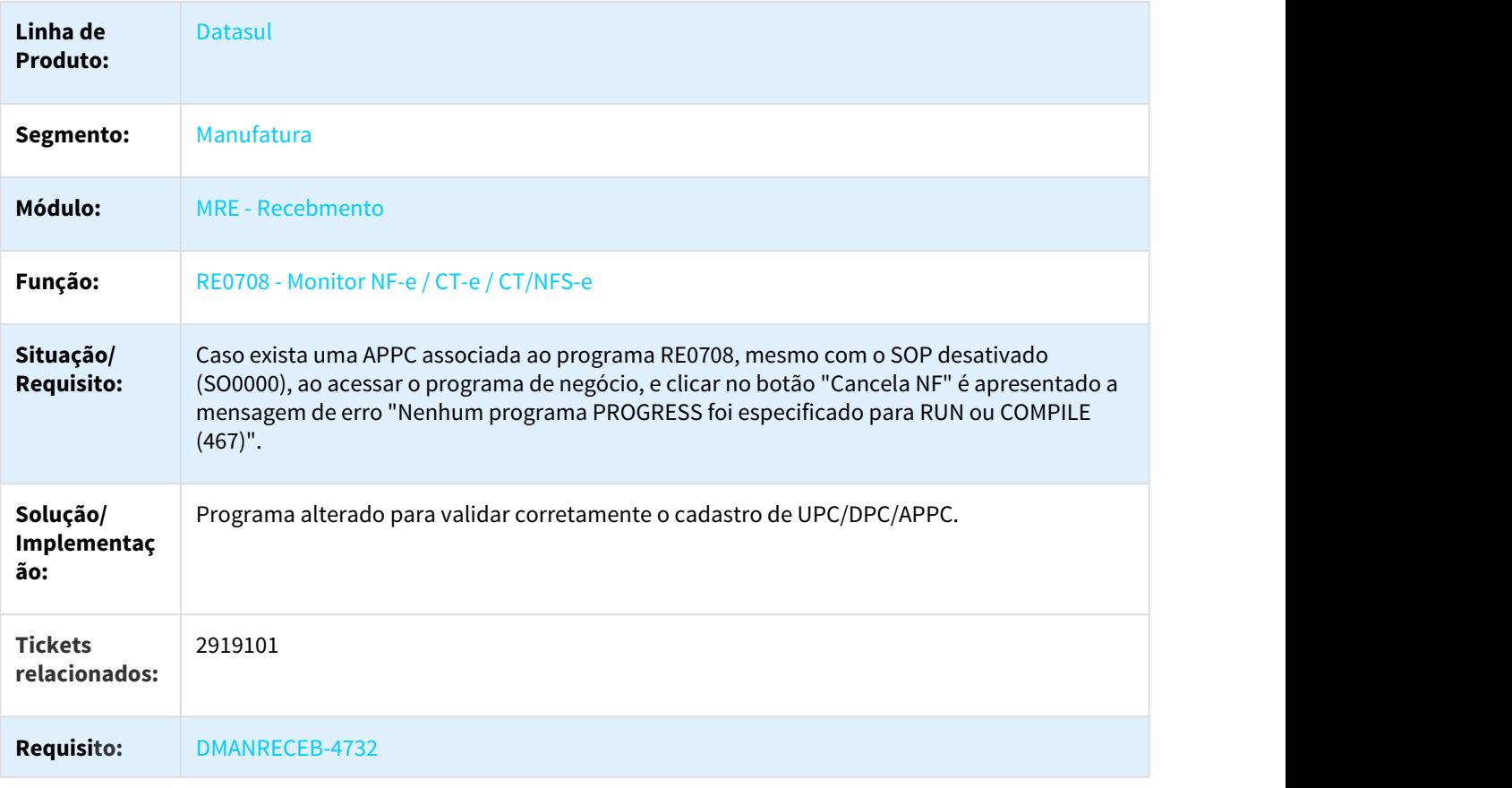

### 3.8.7.46 2938007 DMANRECEB-5049 DT CD4035M - REINF

#### CD4035M - REINF

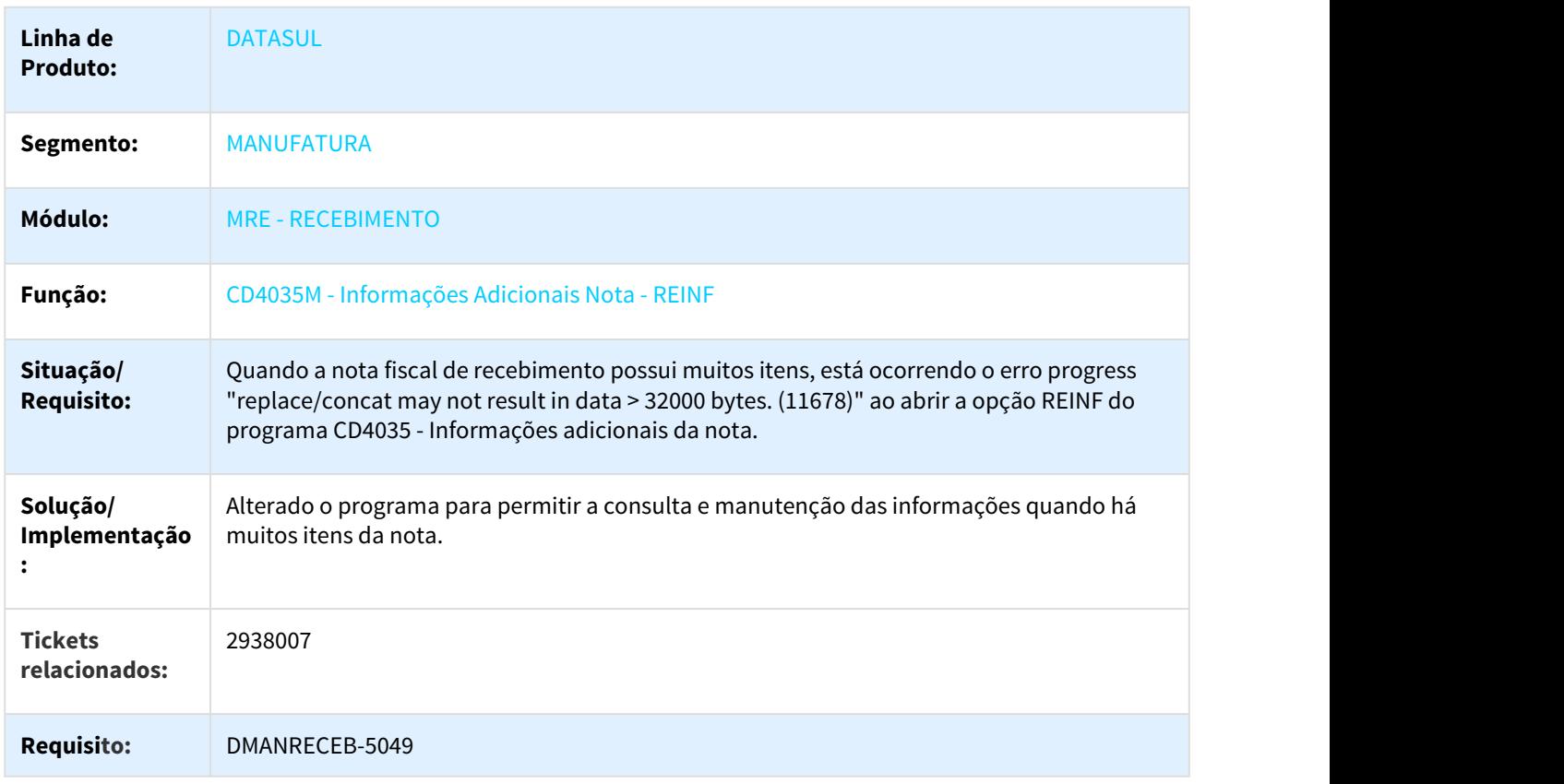

# 3.8.7.47 2946290 DMANRECEB-4981 DT CD0763 - Configuração Tributos

### CD0763 - Configuração Tributos

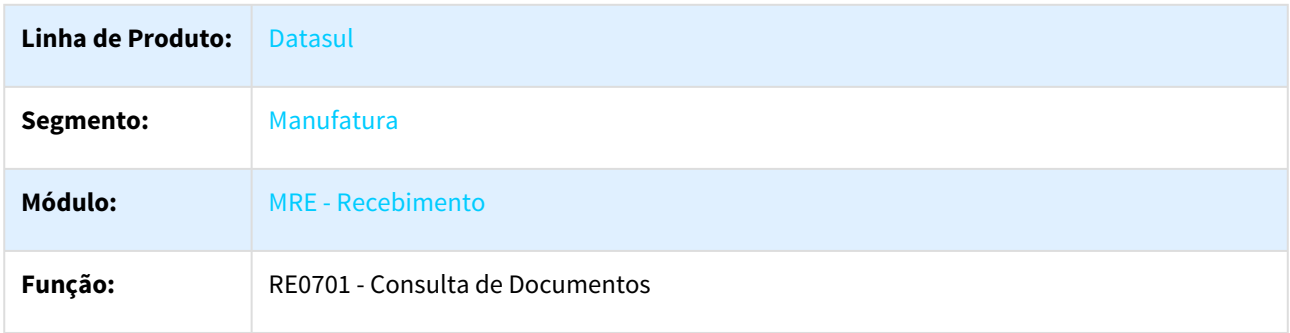

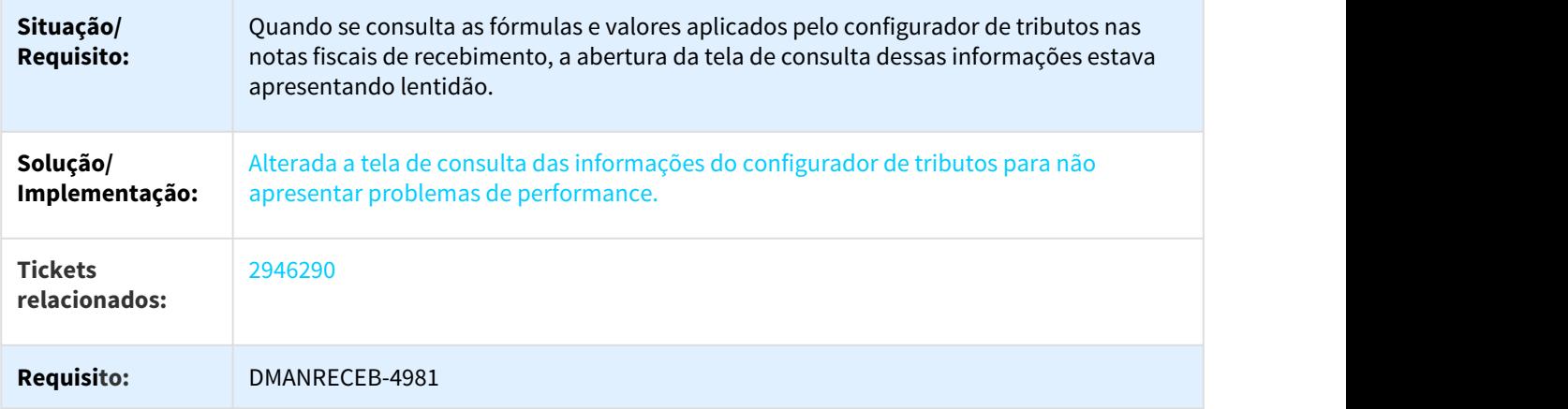

# 3.8.7.48 2956010 DMANRECEB-4995 DT RE1001 - Manutenção de Documentos

# RE1001 - Manutenção de Documentos

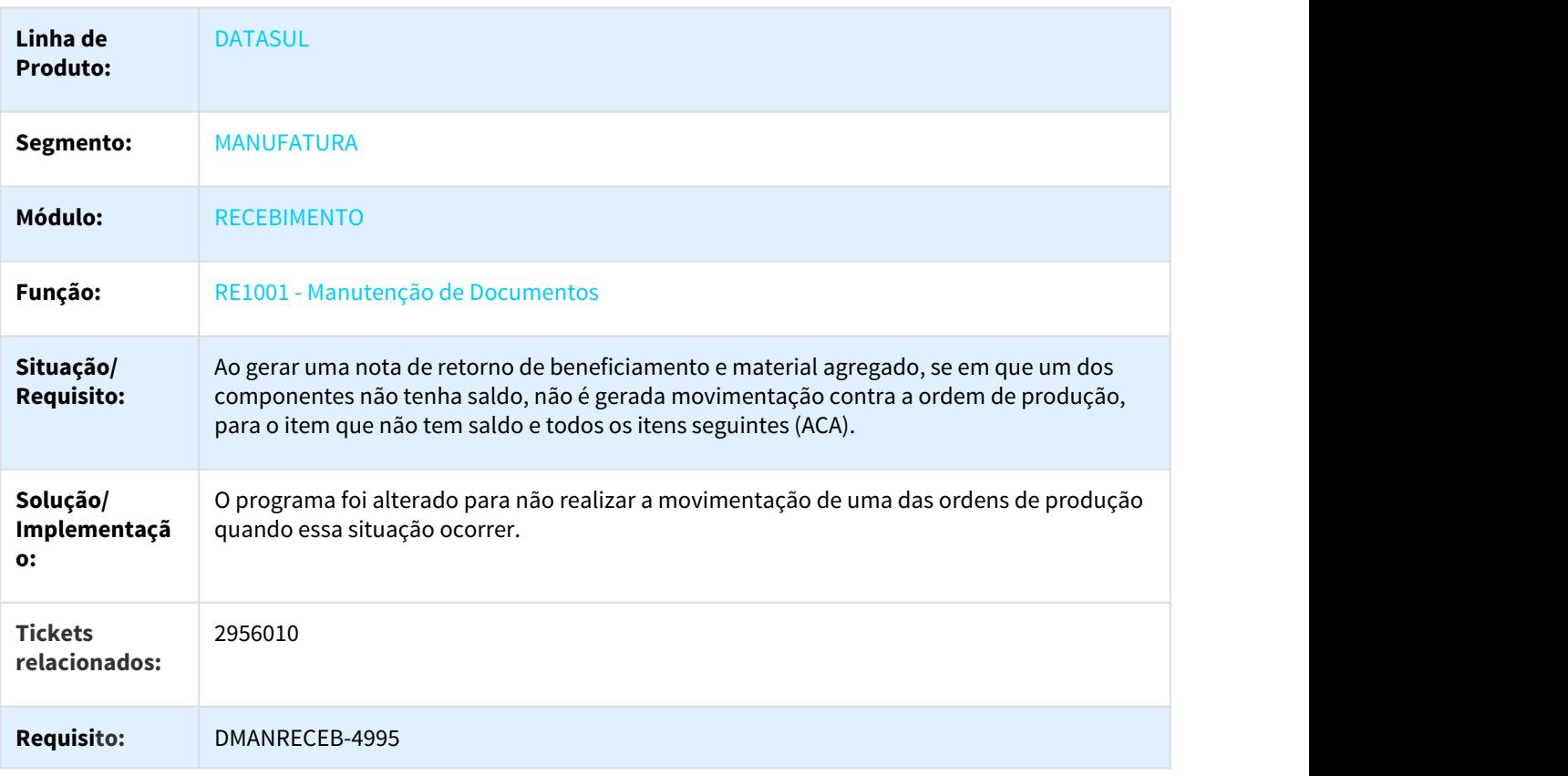

# 3.8.7.49 2959827 DMANRECEB-4997 DT Validação valores bônus de qualidade no AQR

Validação valores bônus de qualidade no AQR

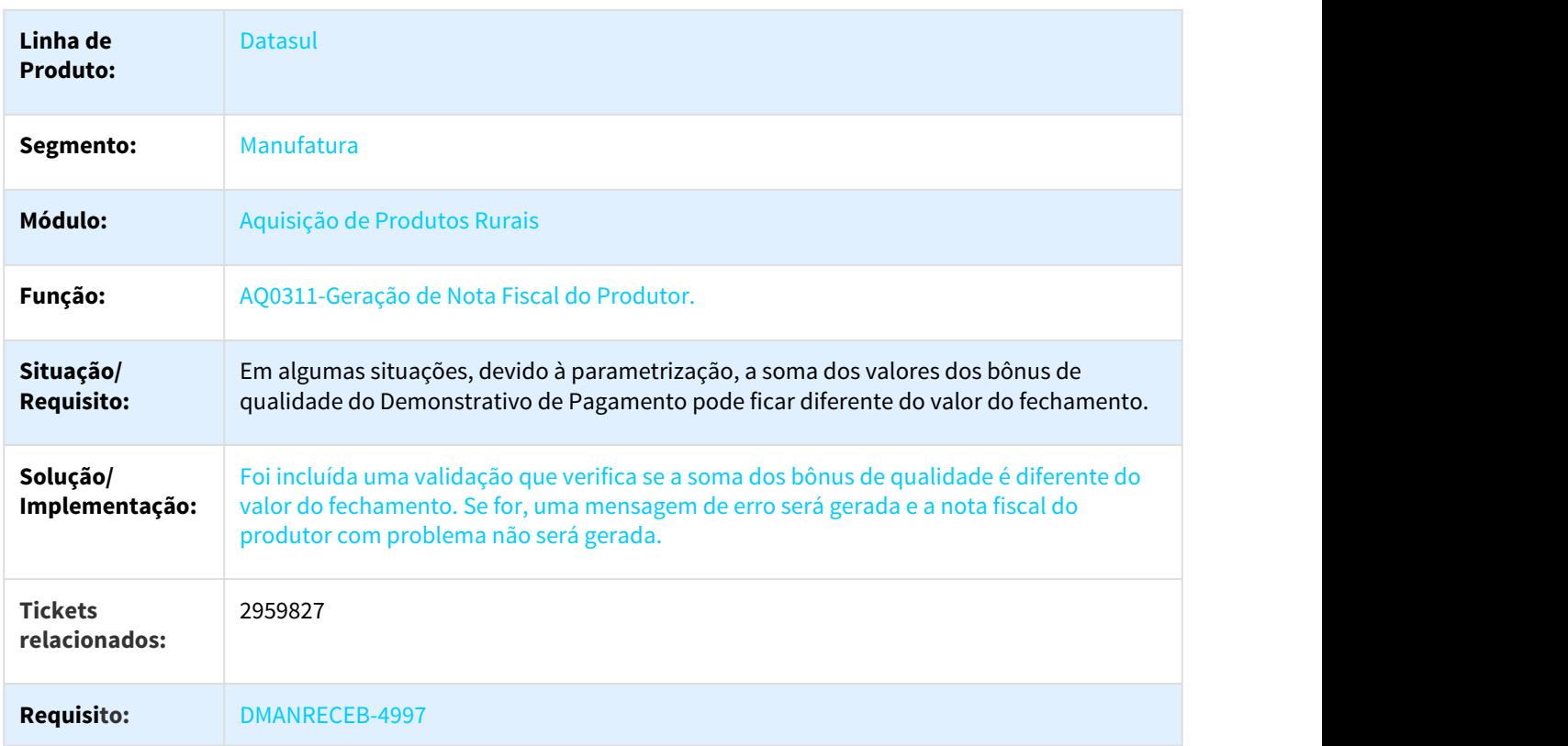

# 3.8.7.50 2976315 DMANRECEB-5031 DT RE0190 - Importação Nota

### Importação Nota

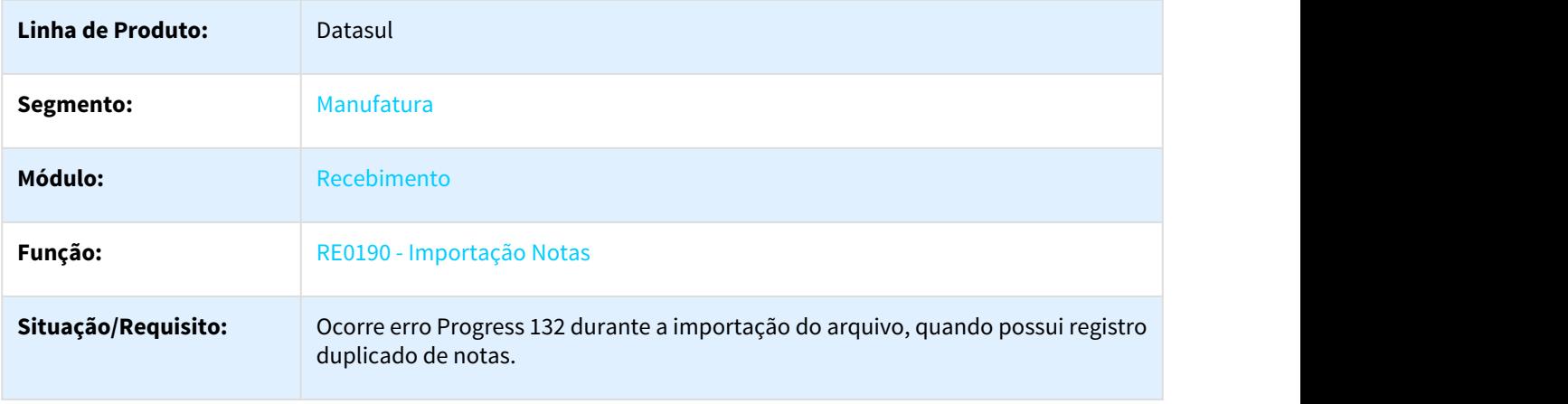

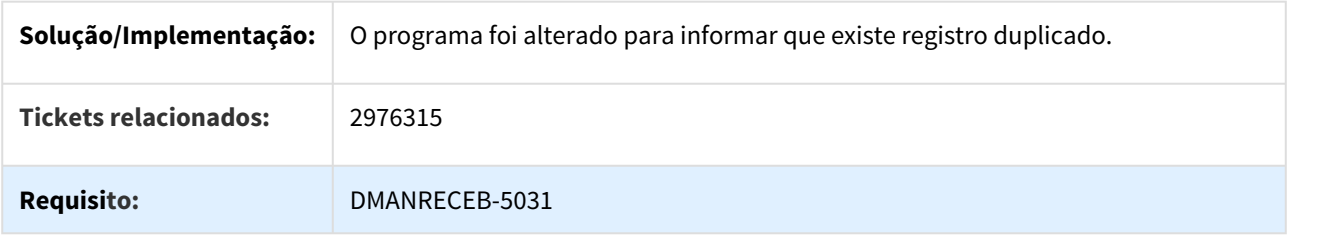

3.8.7.51 3013182 DMANRECEB-5144 DT RE2006 Retorno Saldo do Fornecedor para a ordem de compra

### Retorno Saldo do Fornecedor para a ordem de compra

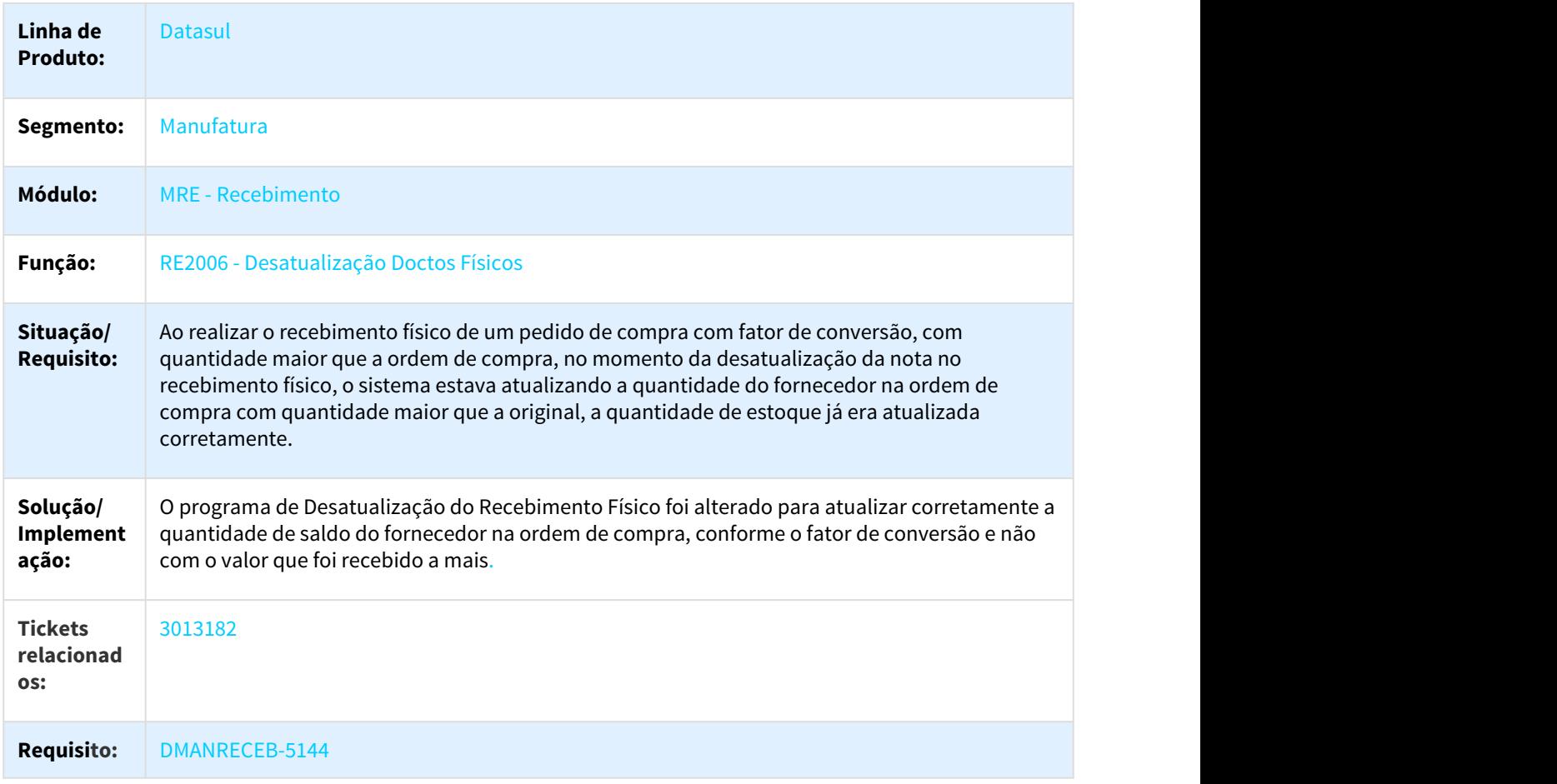

# 3.8.7.52 3046533 DMANRECEB-5204 DT CD2020 Erro Progress 91

### Erro Progress 91

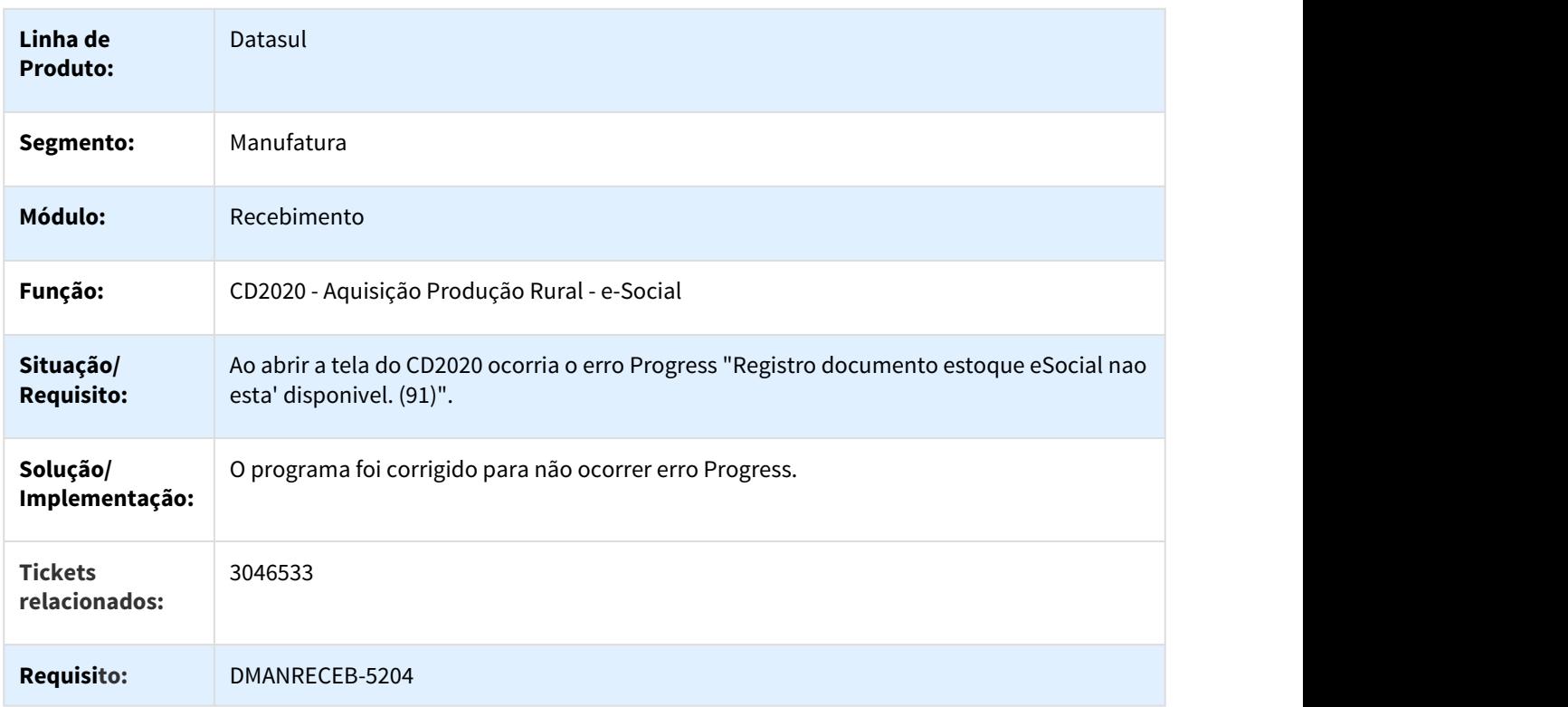

# 3.8.7.53 3067028 DMANRECEB-5220 DT REAPI190 Erro progress ao chamar o programa via especifico

### Erro progress ao chamar o programa via especifico

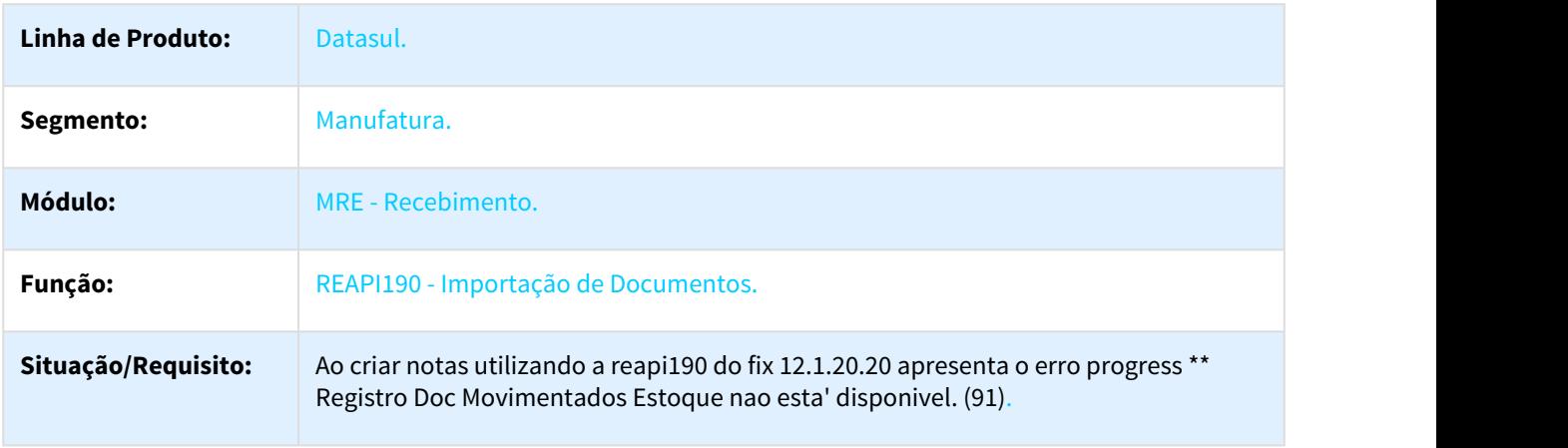

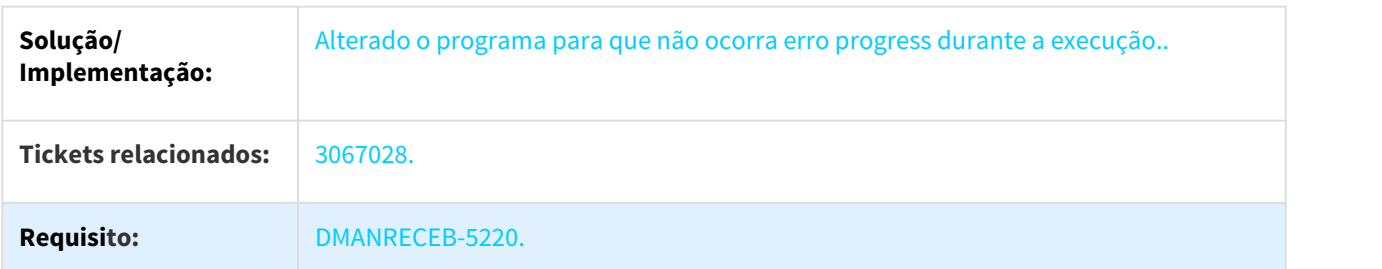

## 3.8.7.54 3092844 DMANRECEB-5335 DT eSocial - GeraçãoFunRural S-1250 com S-1070 indevido para Pessoa Jurídica

# Duplicidade de valores no Gerencial Frotas

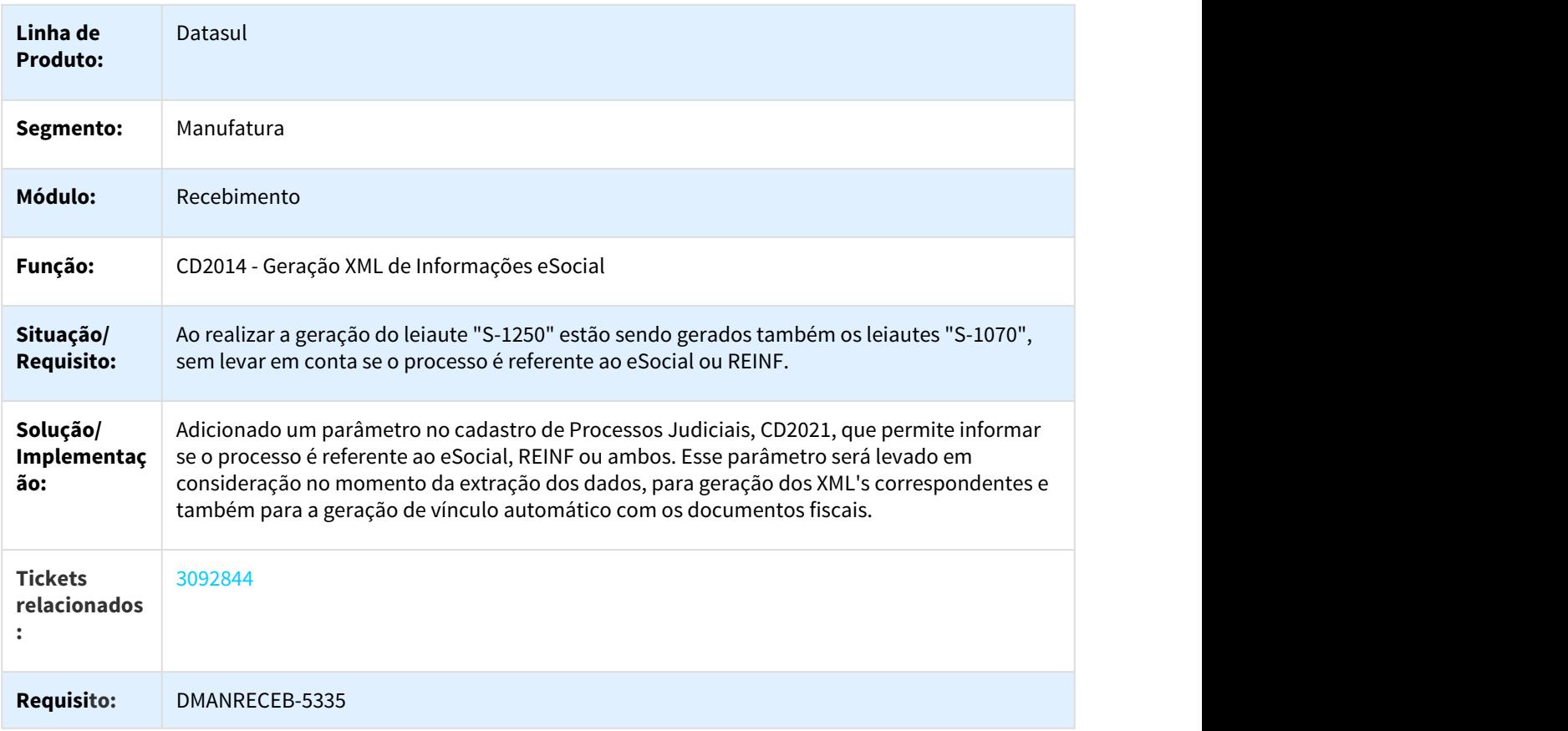

### 3.8.7.55 3101086 DMANRECEB-5301 DT Cadastro CD0024 não abre

#### Cadastro CD0024 não abre

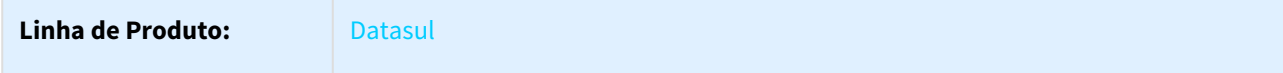

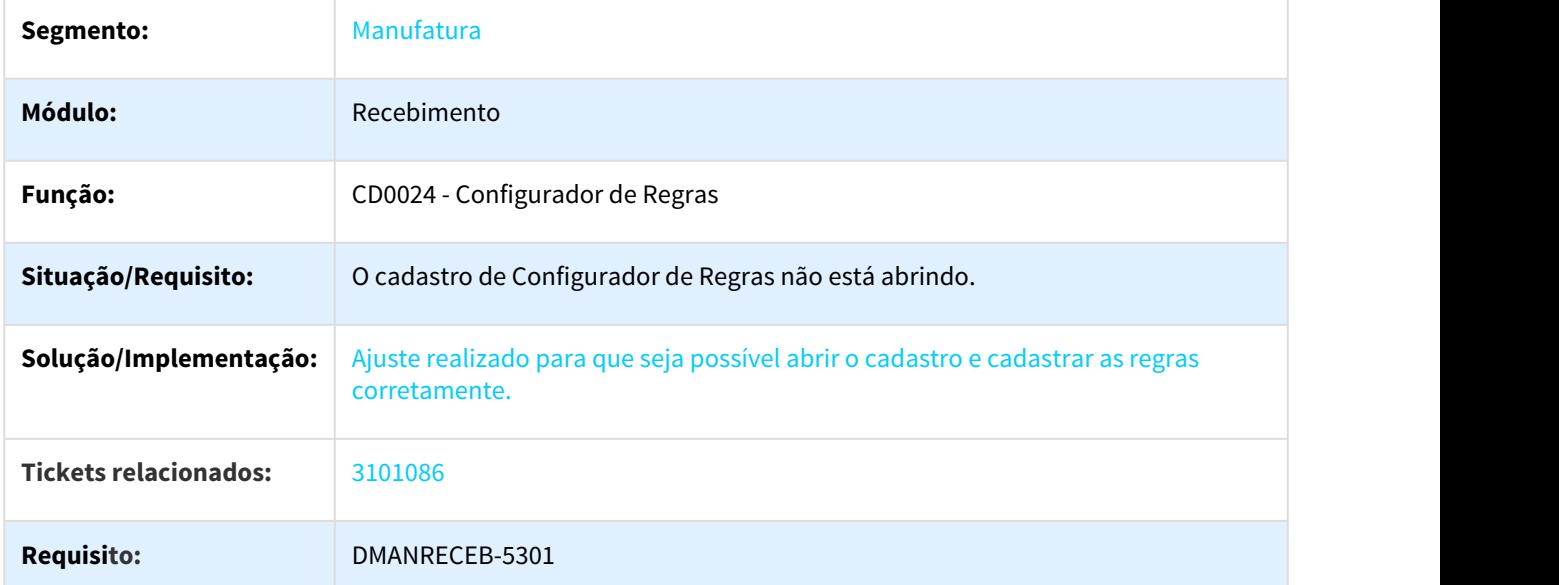

# 3.8.7.56 3117760 DMANRECEB-5344 DT Nota de comércio com INSS retido valida as mensagens de REINF

### Duplicidade de valores no Gerencial Frotas

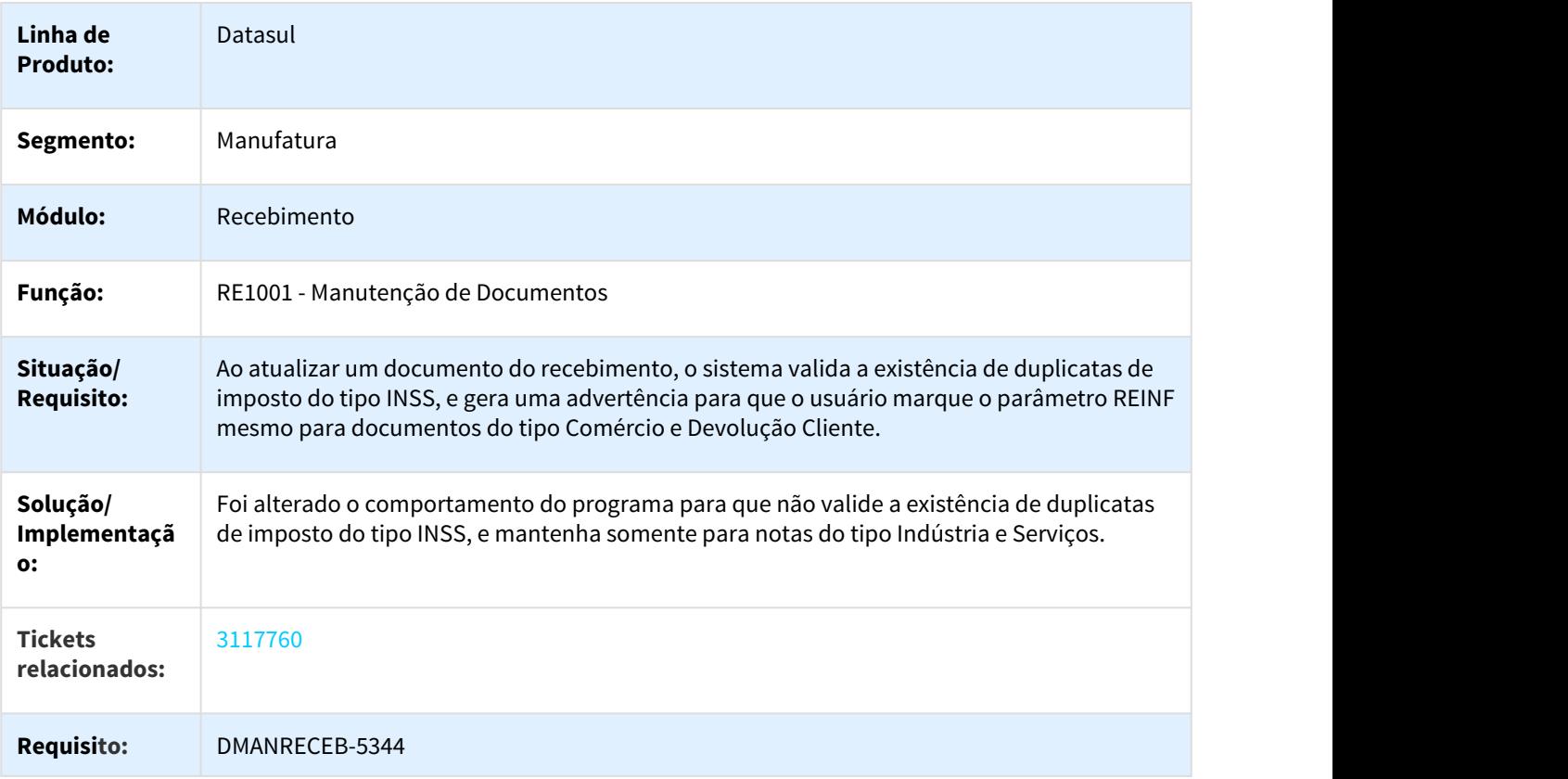

# 3.8.7.57 3167892 DMANRECEB-5381 DT RE1005 Atualização Nota fiscal não estava desfazendo a transação completa

### Atualização Nota fiscal não estava desfazendo a transação completa

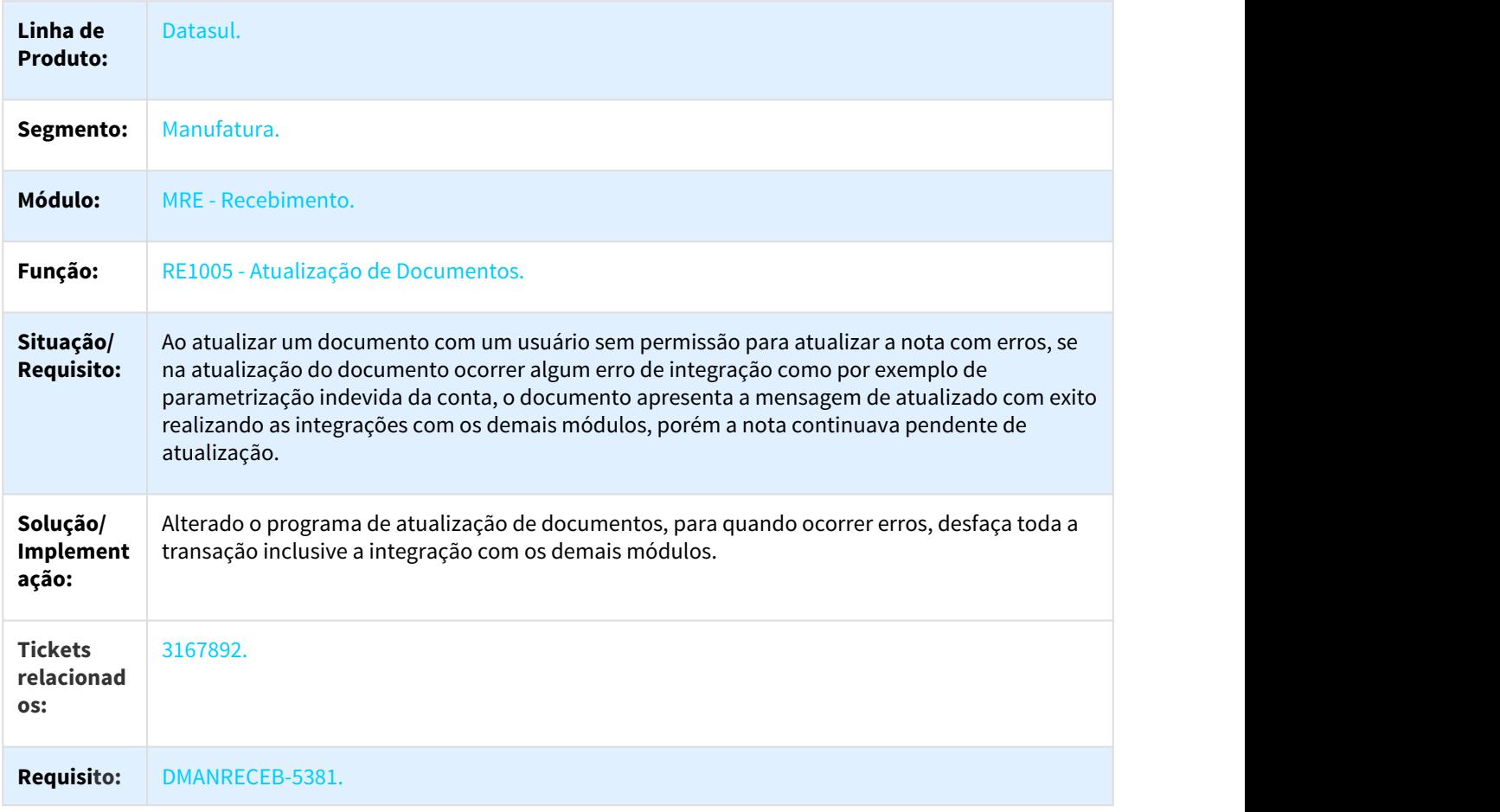

## 3.8.7.58 DMANESTOQ-3441 DT RE0508 - Listar valores em moedas alternativas

### NOME DO REQUISITO

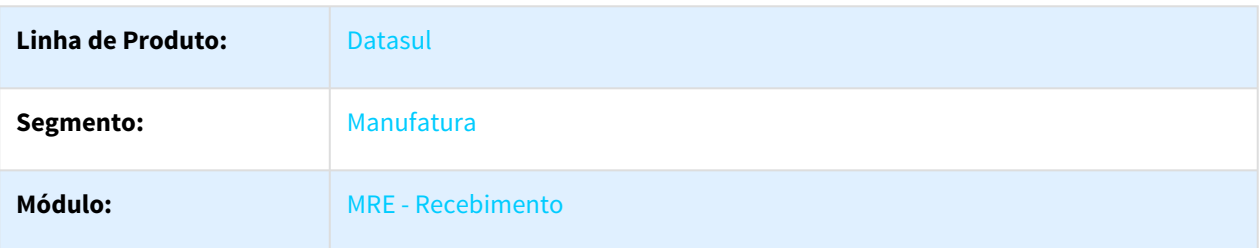

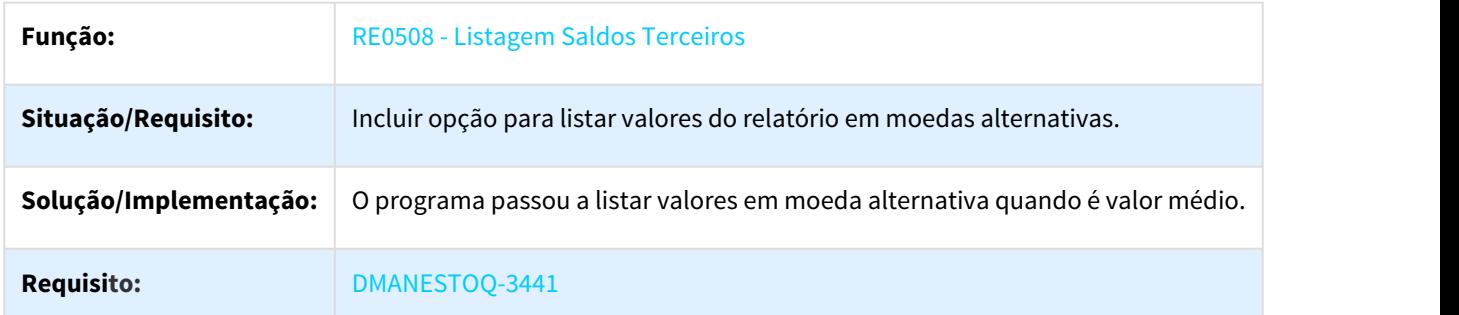

# 3.8.7.59 DMANRECEB-2882 DT RE0118 - Natureza de Operação

### RE0118 - Natureza de Operação

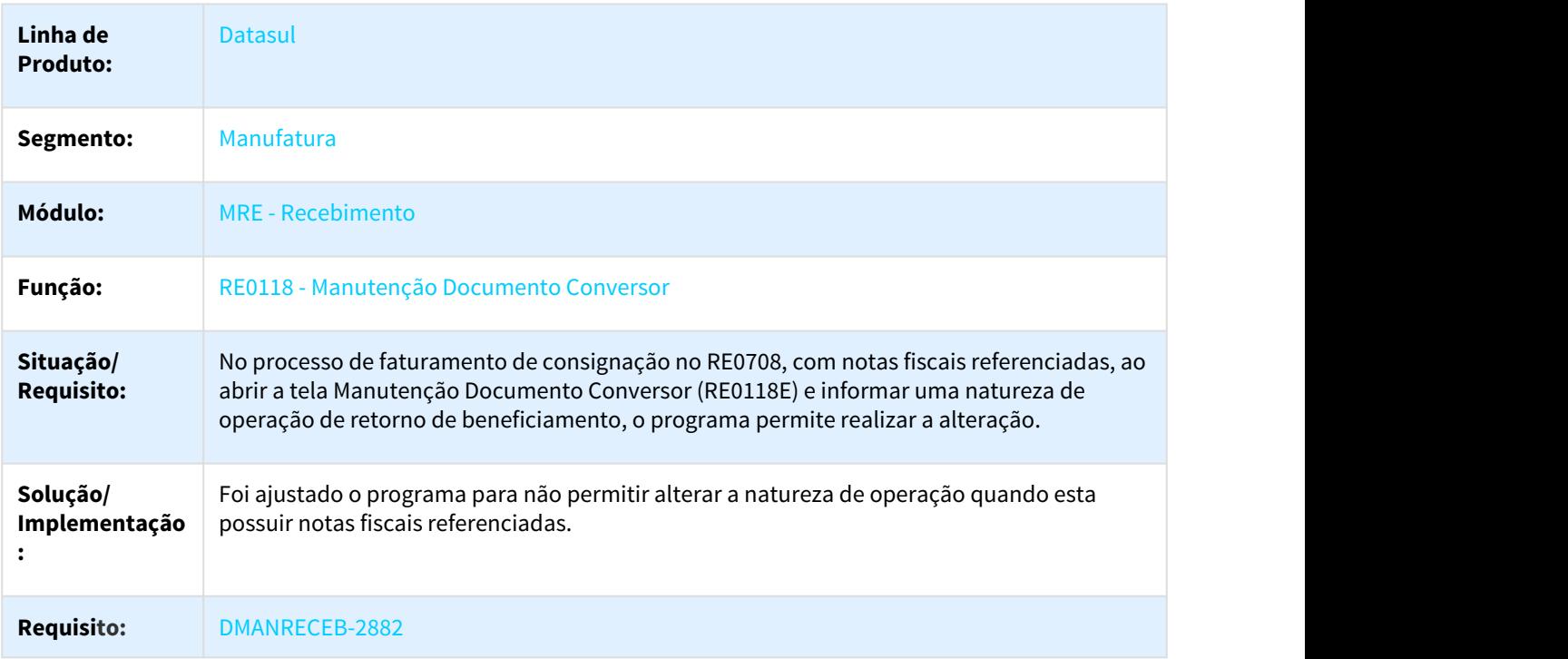

## 3.8.7.60 DMANRECEB-4155 2407029 DT FIFO - Ajuste para não sobrepor a Conta da ordem produção

### RE0708 - FIFO - Ajuste para não sobrepor a Conta da ordem produção

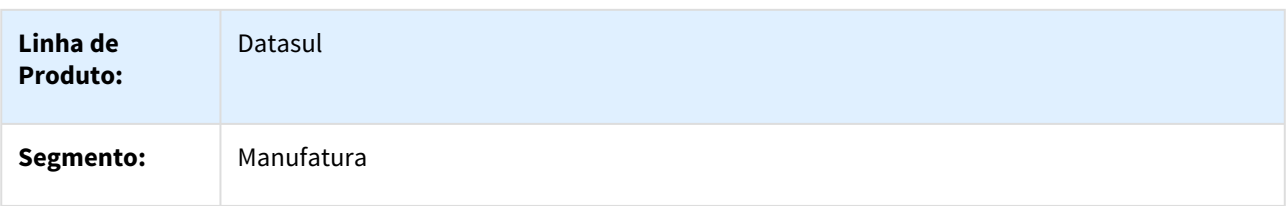

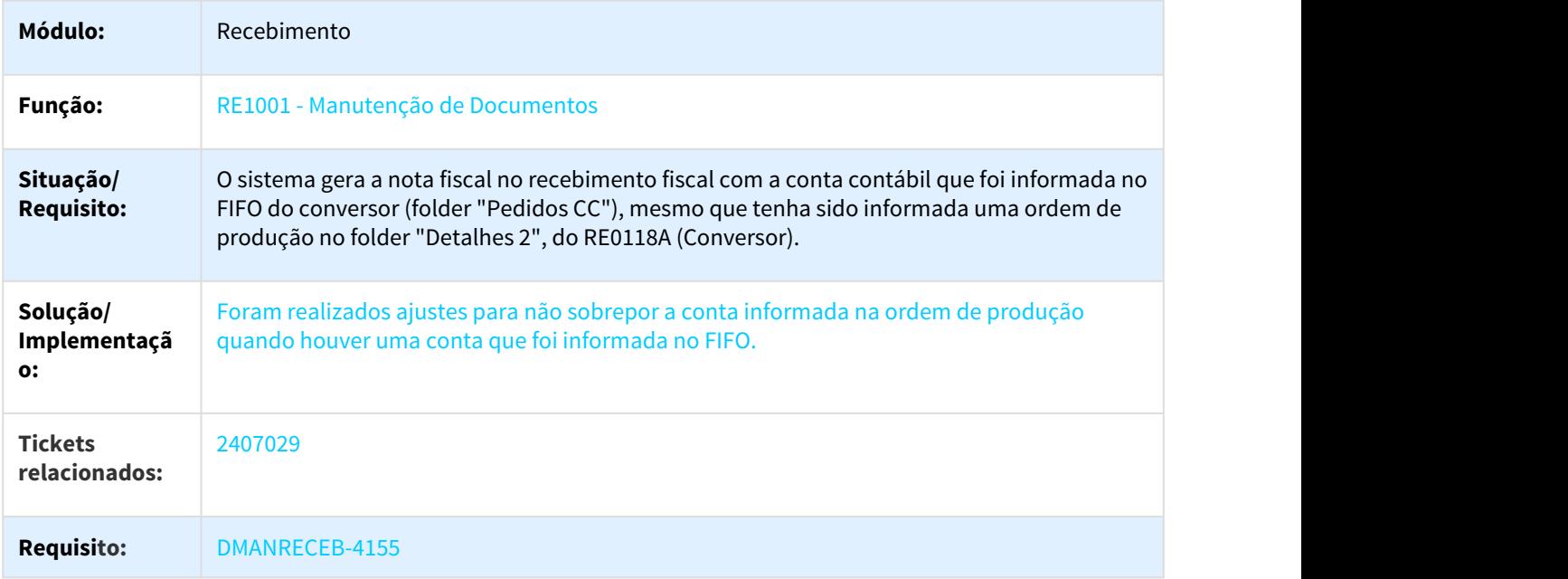

# 3.8.7.61 DMANRECEB-4369 DT RE0522 CT-e Rateio sem histórico de autorizado

### CT-e Rateio sem histórico de autorizado

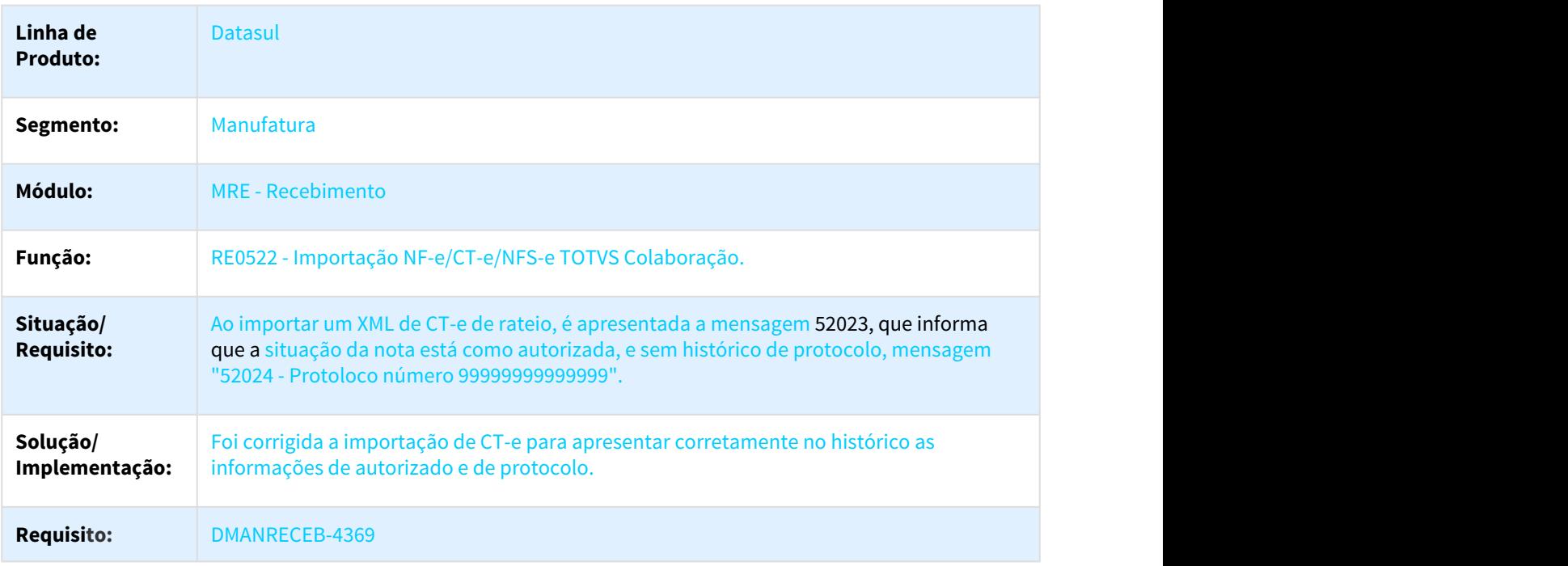

## 3.8.7.62 DMANRECEB-4461 DT - Erro progress \*\* No bf-natur-oper-aux record is available (91) ao receber devolução de remessa entrega futura

### Erro progress \*\* No bf-natur-oper-aux record is available (91) ao receber devolução de remessa entrega futura

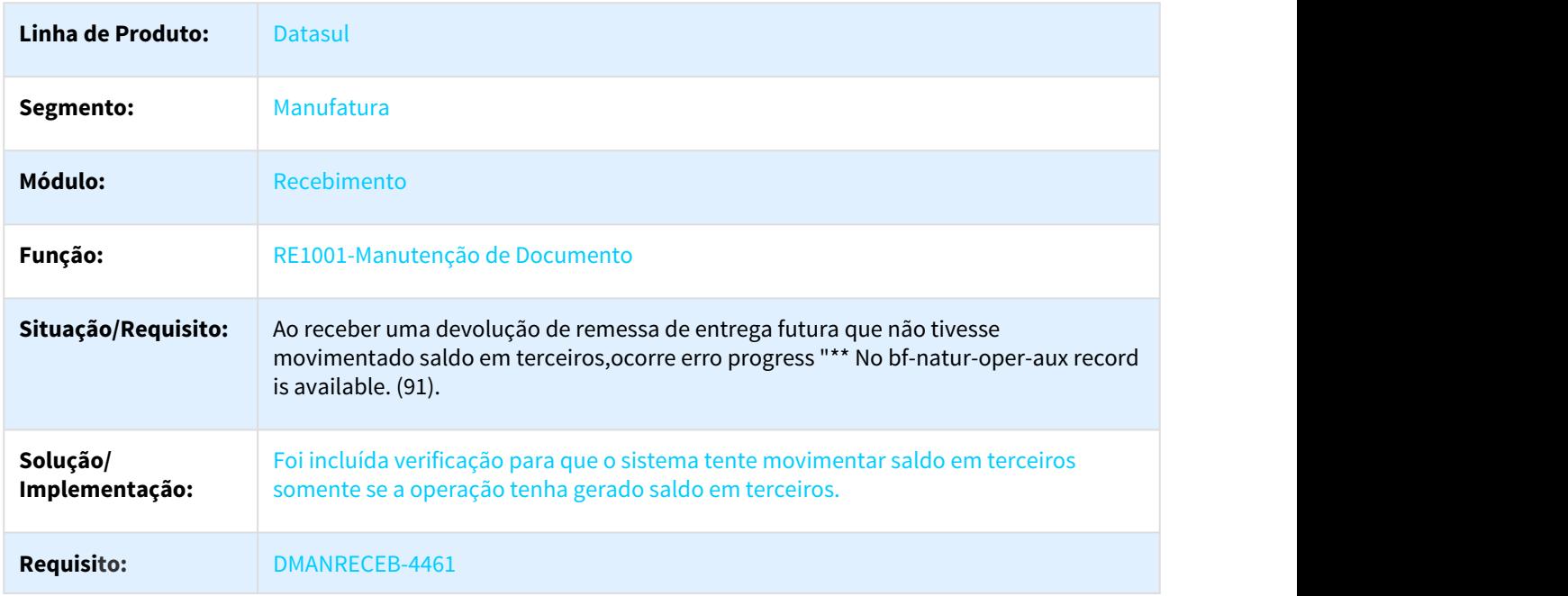

### 3.8.7.63 DMANRECEB-4779 2833424 DT Pedidos duplicados no zoom Z13IN274, da tela RE2001

### Pedidos duplicados no zoom Z13IN274, da tela RE2001

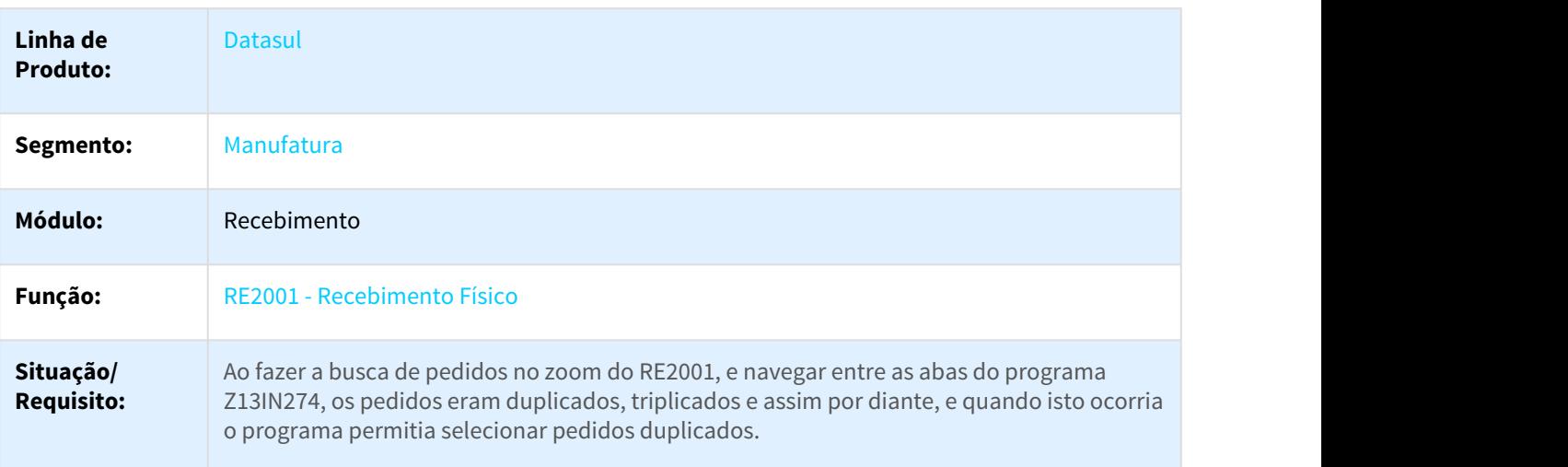

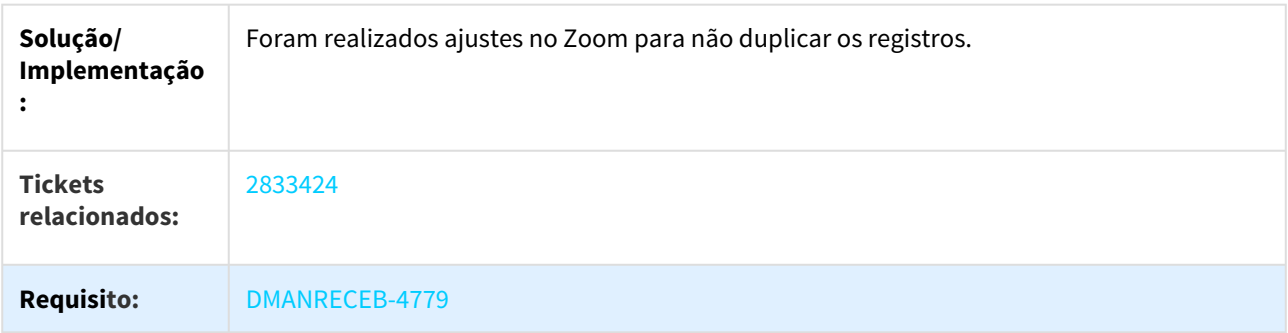

# 3.8.7.64 DMANRECEB-4833 2816667 DT E-social - Cadastro dos Impostos INSS, GILRAT e SENAR

### E-social - Cadastro de Imposto

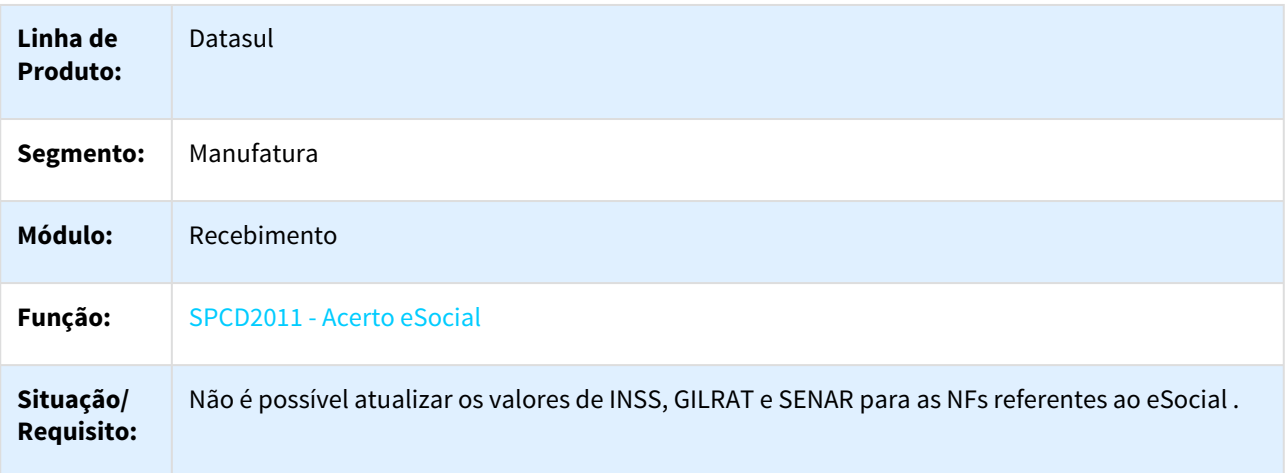

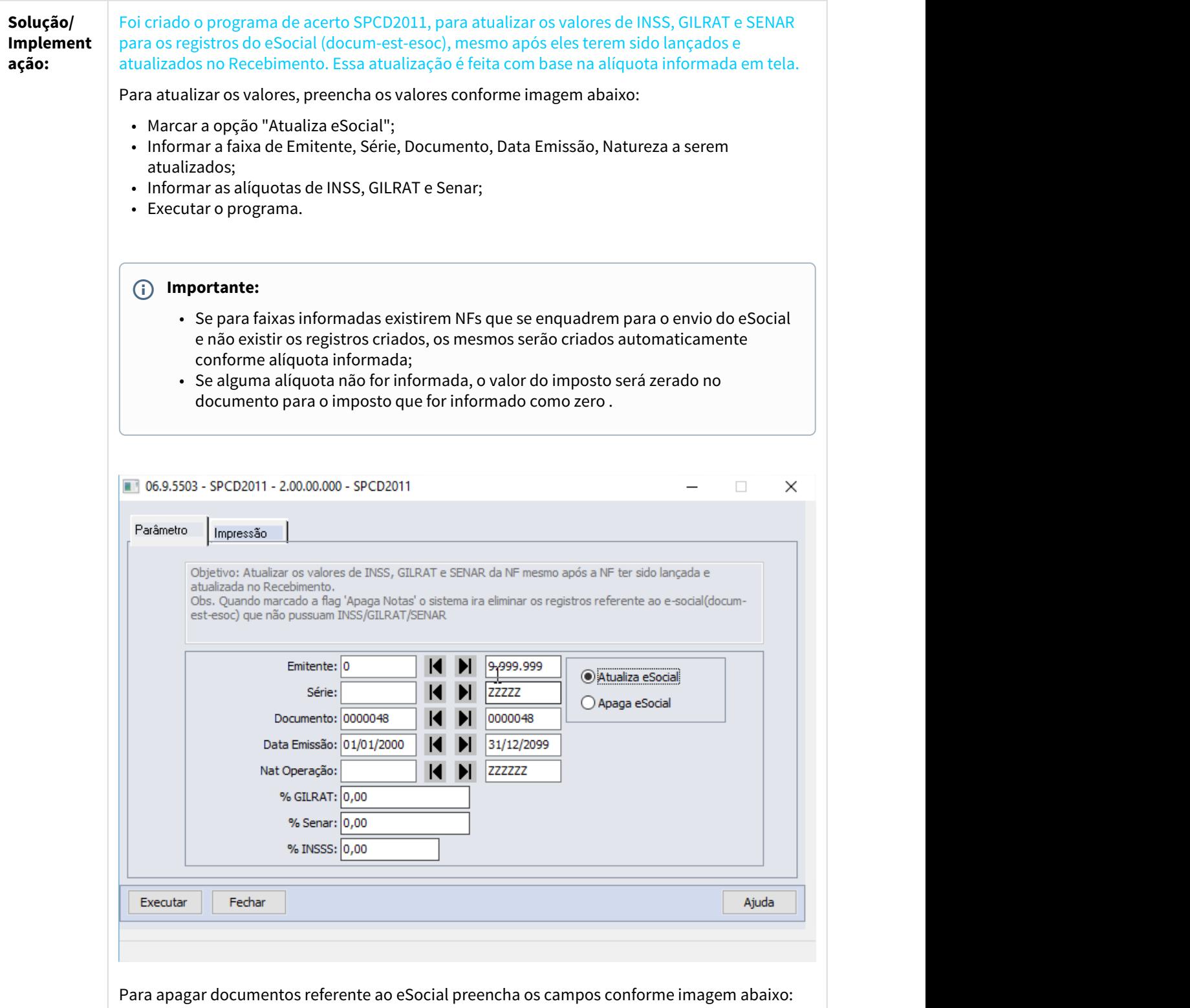

- Marcar a opção "Apaga eSocial";
- Informar uma faixa de Emitente, Série, Documento, Data Emissão, Natureza a serem atualizados;

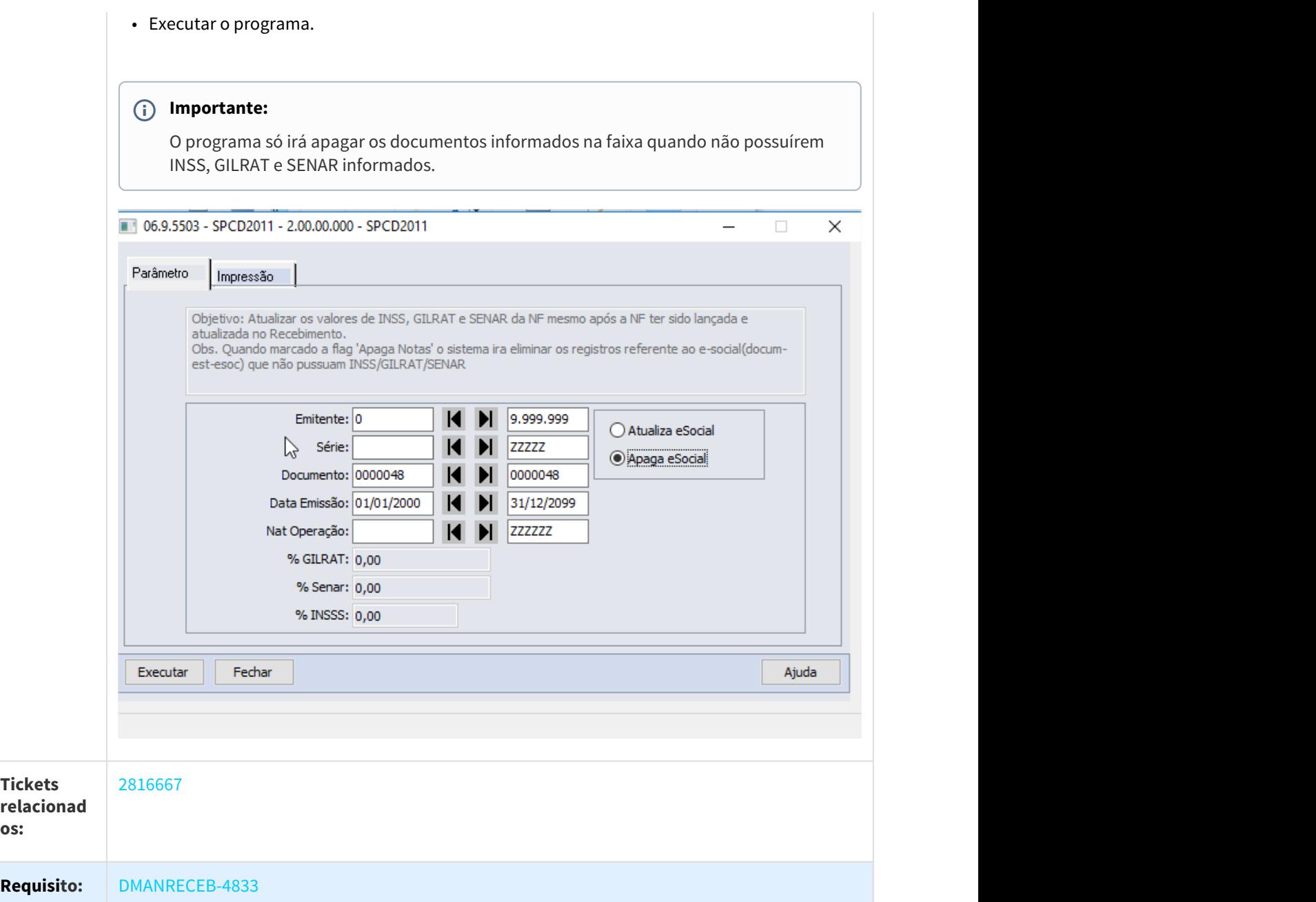

# 3.9 Mercado Internacional - Manutenção - 12.1.21

# 3.9.1 Cadastros Gerais (Internacional) - Manutenção - 12.1.21

# 3.9.1.1 3216816 DMANMI03-966 DT Inconsistência Progress ao Salvar uma Natureza de Operação

### CD0609 - INCONSISTÊNCIA PROGRESS AO SALVAR UMA NATUREZA DE OPERAÇÃO

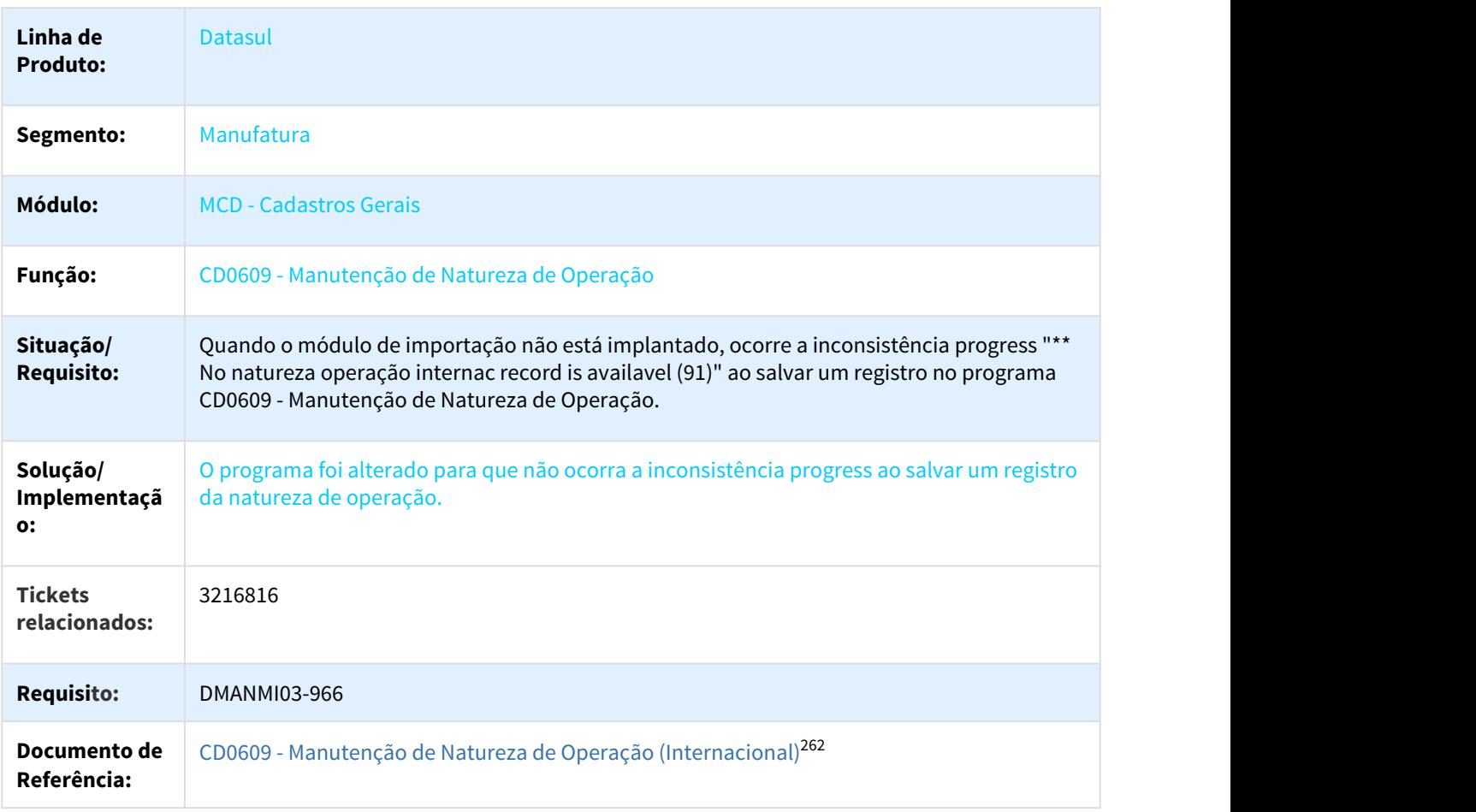

<sup>262</sup> http://tdn.totvs.com/pages/viewpage.action?pageId=270924792

# 3.9.2 Comércio Exterior (Internacional) - Manutenção - 12.1.21

### 3.9.2.1 Drawback (Internacional) - Manutenção - 12.1.21

2757807 DMANMI03-462 DT DK2060 não imprime nenhum registro

### DK2060 - Relatorio Itens Exportados

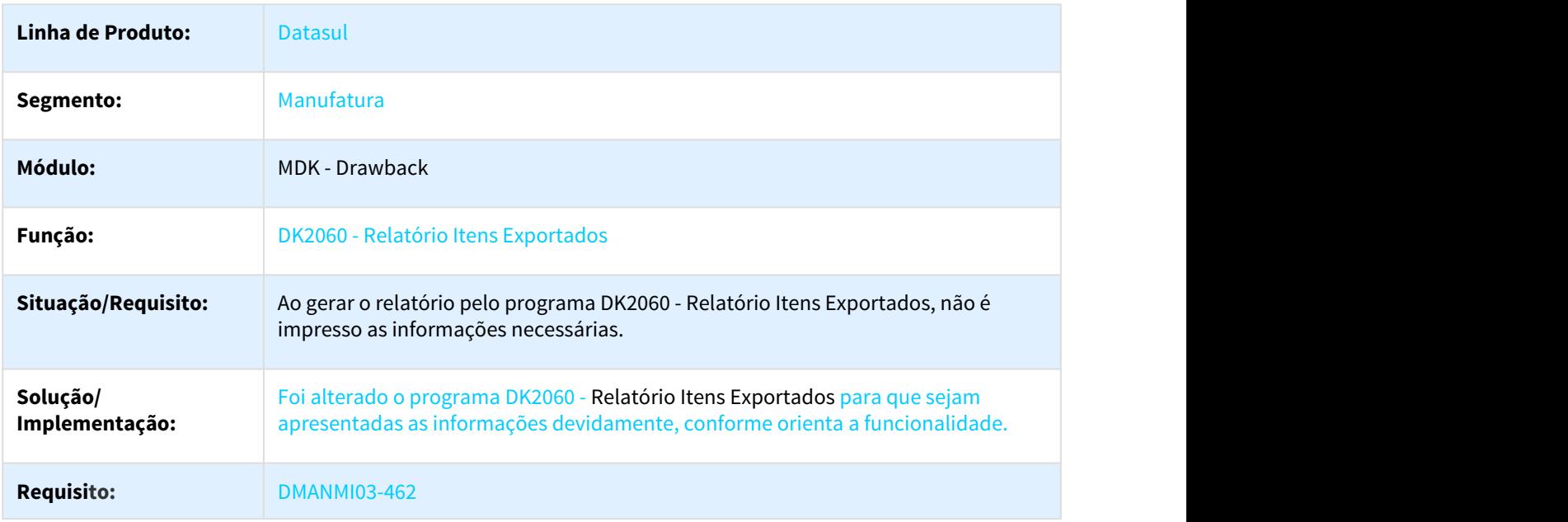

### 3.9.2.2 Importação (Internacional) - Manutenção - 12.1.21

2002199 DMANMI02-5001 DT Validação dos dados do documento no IM3101 ARG

### IM3101 - Validação dos dados do documento

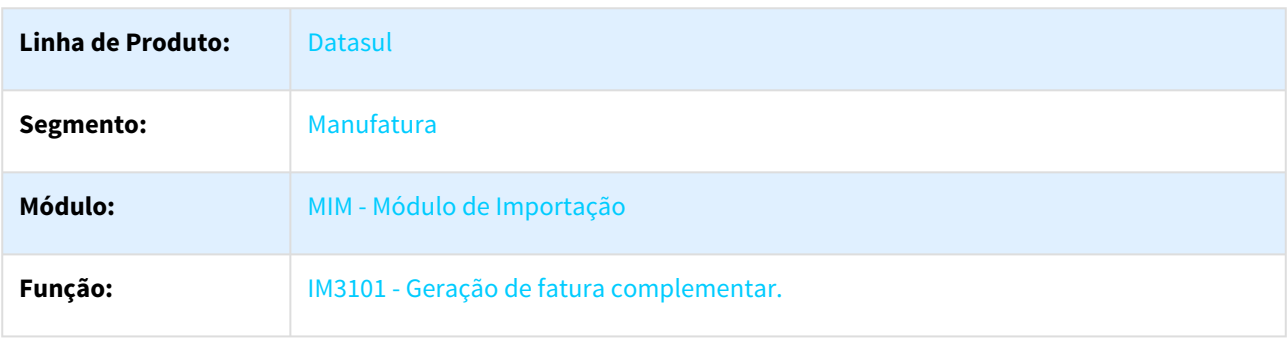

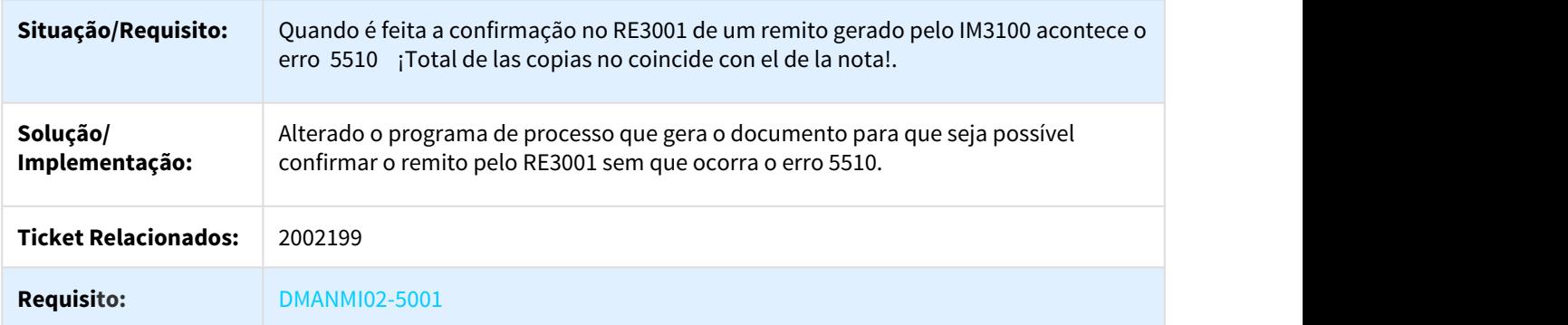

2618574 DMANMI03-303 DT Despesas Moeda Zero Importação ARG

### ARG0001 - API Retorna Dados Importação - Despesas Moeda Zero

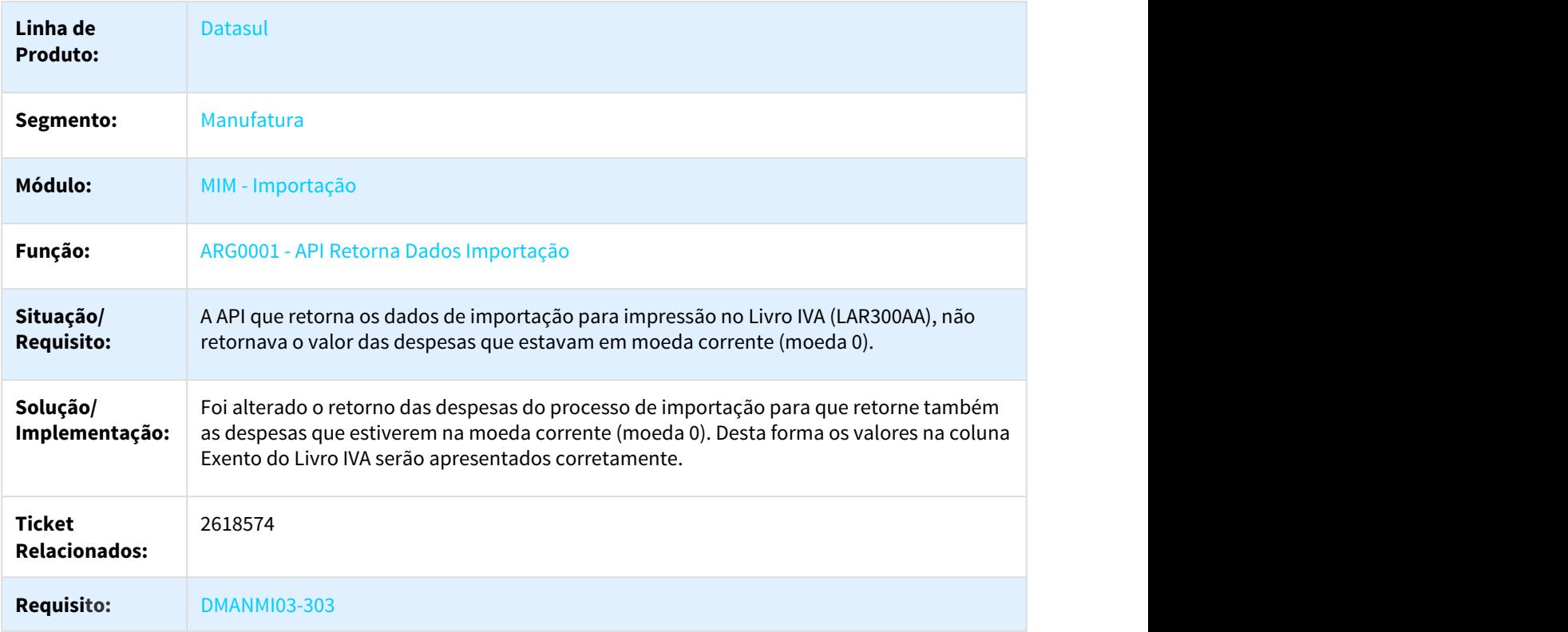

2703742 DMANMI03-416 DT Nota Complementar Impostos Transferência de Drawback ARG

### IM3100 - Nota de Transferência de Drawback Custeando o Item com Impostos Creditáveis ARG

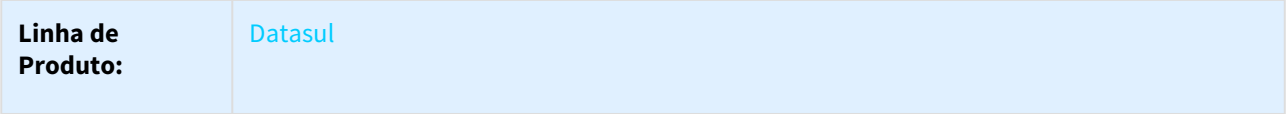

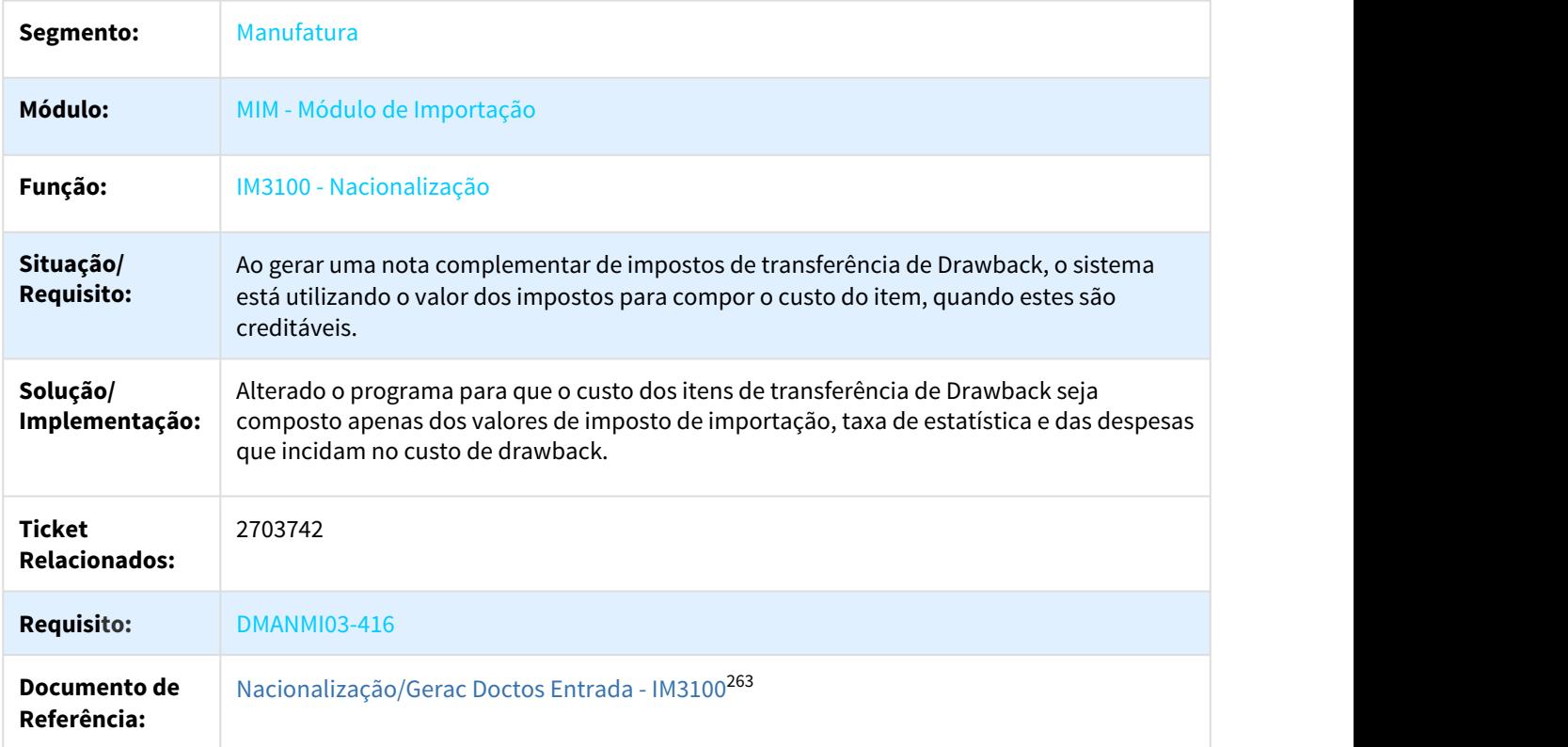

2772116 DMANMI03-482 DT Impostos Internacional na Relatório Custo Real Importação

### IM0665 - Relatório Custo Real Importação - Impostos do Internacional

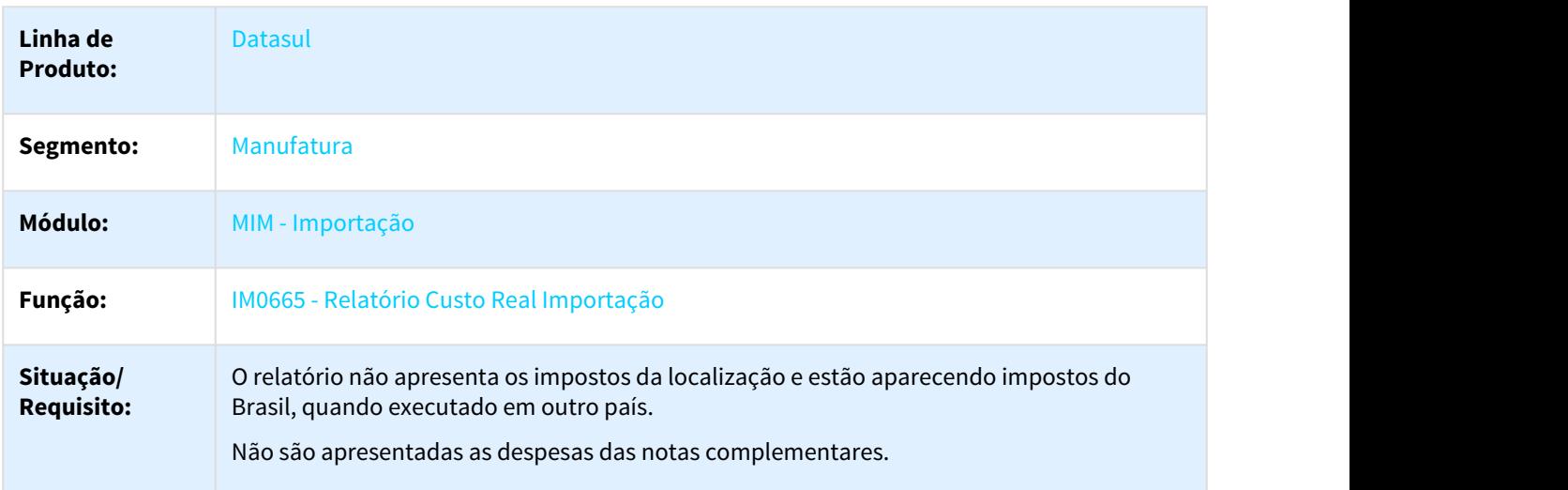

<sup>263</sup> http://tdn.totvs.com/pages/viewpage.action?pageId=235322963

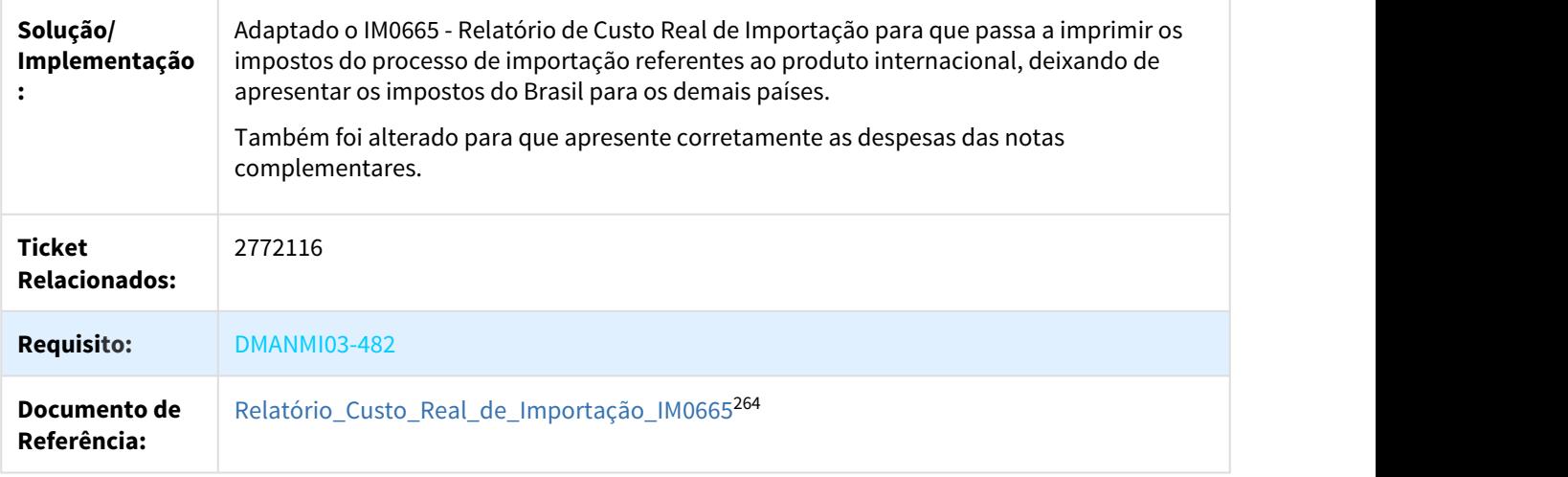

### 2956490 DMANMI03-683 DT Custo do Item no Estoque Considerando Impostos

### IM3100 - Custo do Item no Estoque Considerando Impostos

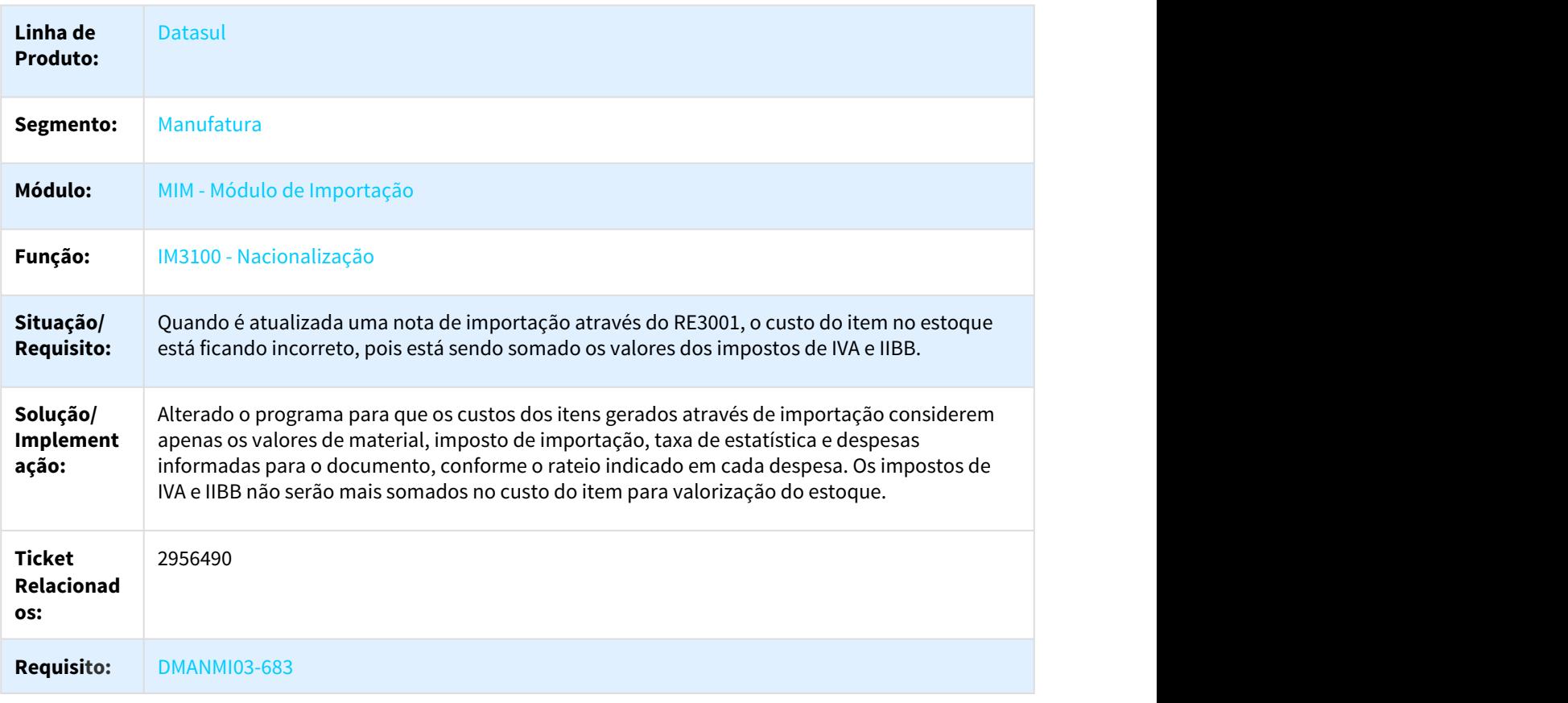

<sup>264</sup> http://tdn.totvs.com/pages/viewpage.action?pageId=244712278

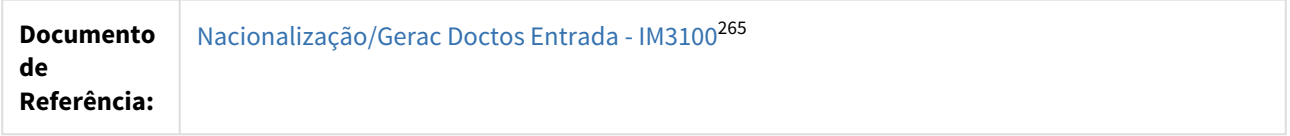

DMANMI02-6622 DT Retornar Impostos do Documento de Importação ARG

#### ARG0001 - API Retorna Impostos Importação

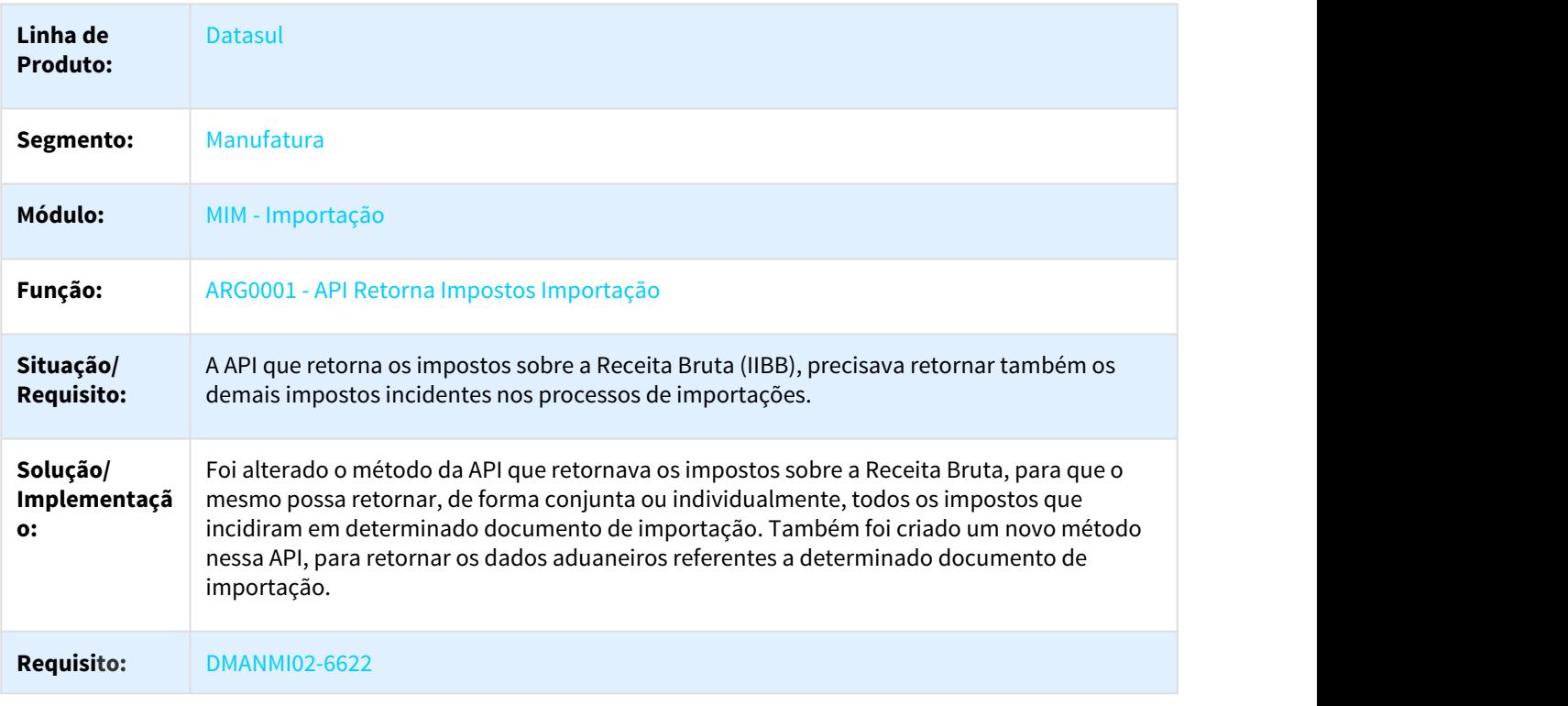

#### DMANMI03-924 DT Geração de Duplicatas com Moeda Estrangeira

### IM3101 - GERAÇÃO DE DUPLICATAS COM MOEDA ESTRANGEIRA

| Linha de Produto: | <b>Datasul</b>                   |
|-------------------|----------------------------------|
| Segmento:         | Manufatura                       |
| Módulo:           | MIM - Importação                 |
| Função:           | IM3101 - Geração FT Complementar |

<sup>265</sup> http://tdn.totvs.com/pages/viewpage.action?pageId=235322963

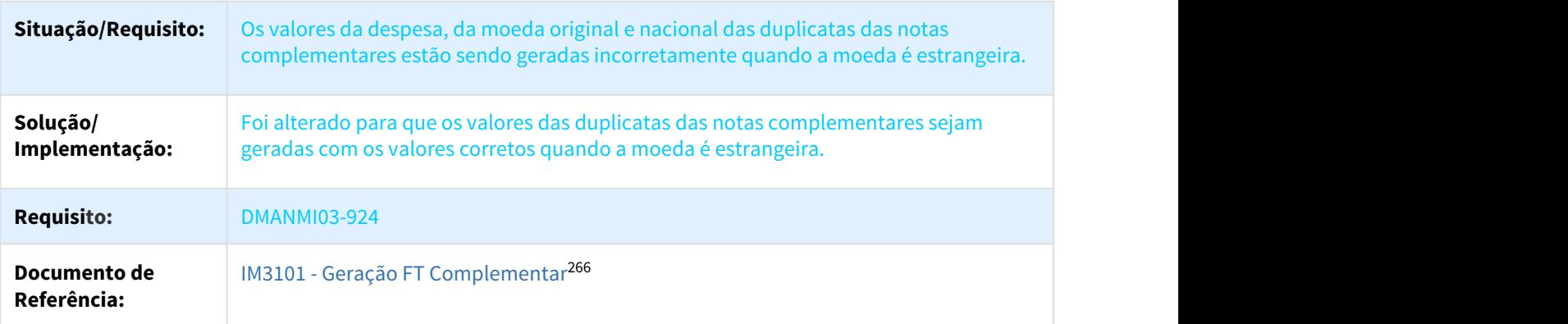

# 3.9.3 Controladoria e Finanças (Internacional) - Manutenção - 12.1.21

### 3.9.3.1 Contabilidade Fiscal (Internacional) - Manutenção - 12.1.21

DMANMI02-2631 DT Erro na tela do botão "Más" do programa Contabilidade em Linha MEX

### LMX307AA - Contabilidade em linha

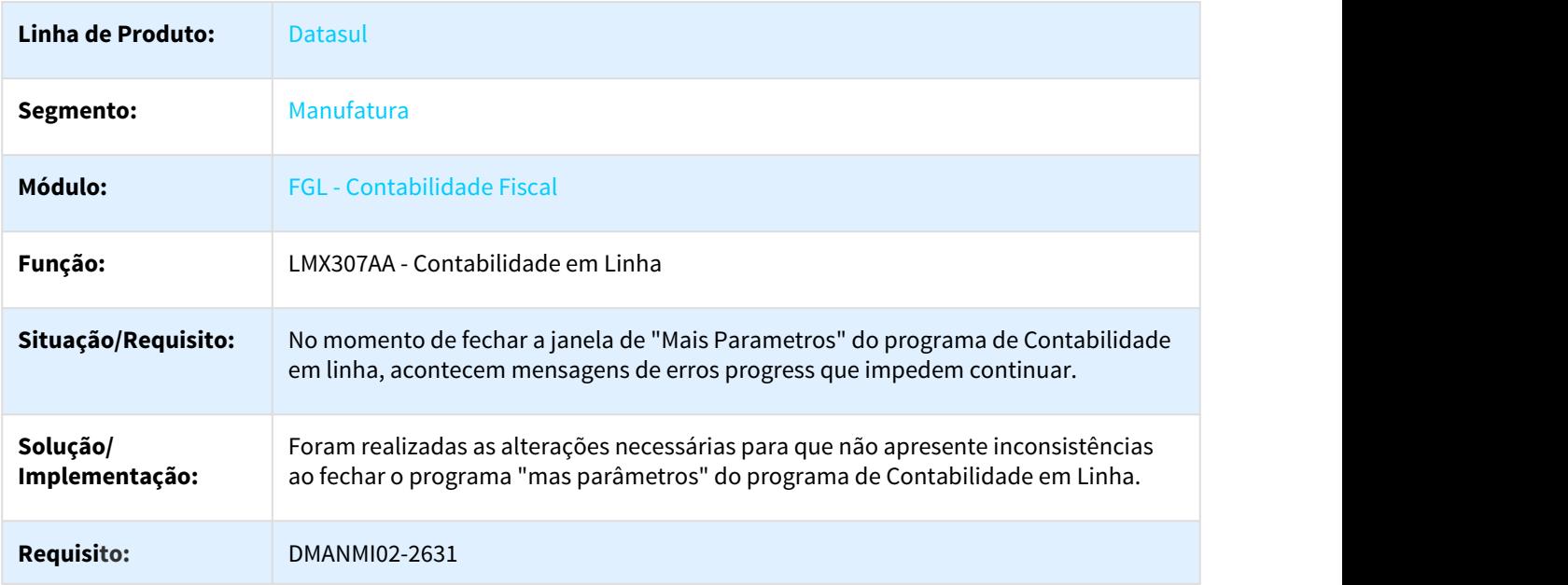

<sup>266</sup> http://tdn.totvs.com/pages/viewpage.action?pageId=235329651

### 3.9.3.2 Contas a Pagar (Internacional) - Manutenção - 12.1.21

#### 1953020 DMANMI02-4910 DT Certificado Imposto Municipal ARG

### LAR308AA - Certificado Imposto Municipal

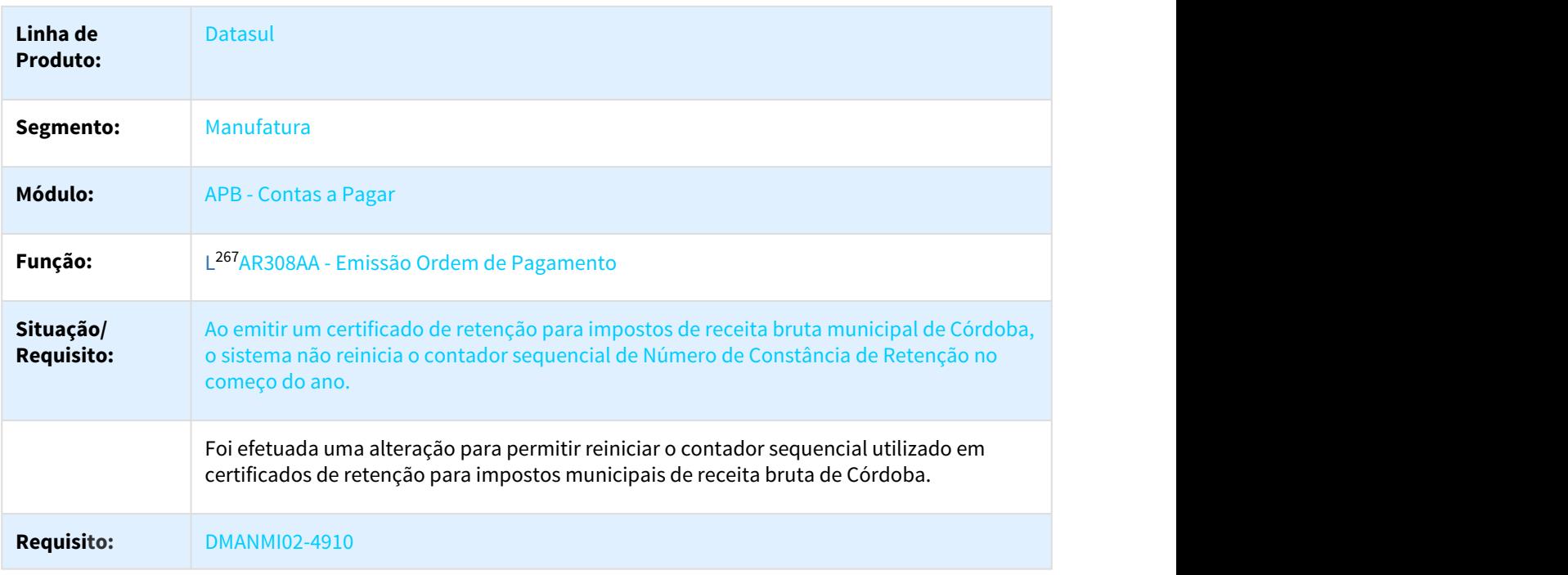

### 2230233 DMANMI02-5511 DT Confirmação Cheque PEF ARG

#### LAR759AA - Confirmação cheque criado a partir de pagamento extra fornecedor

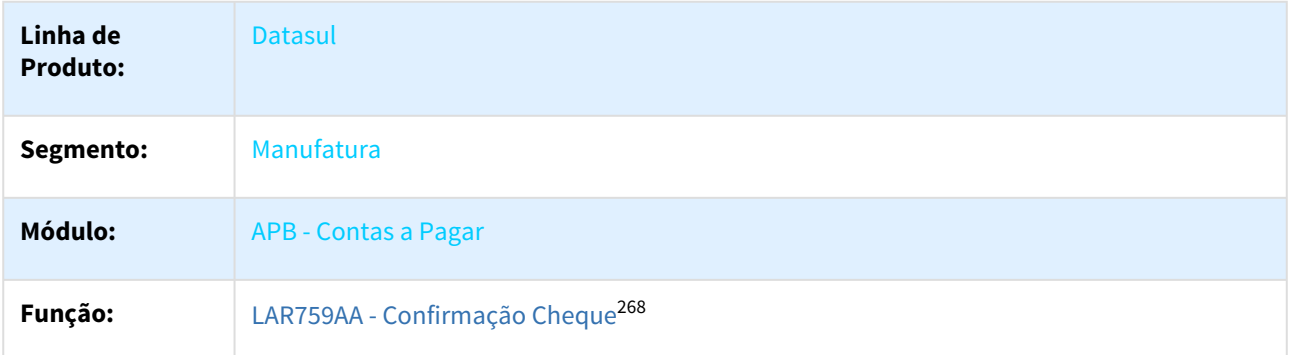

<sup>267</sup> http://tdn.totvs.com/pages/viewpage.action?pageId=235323800 268 http://tdn.totvs.com/pages/viewpage.action?pageId=235323800

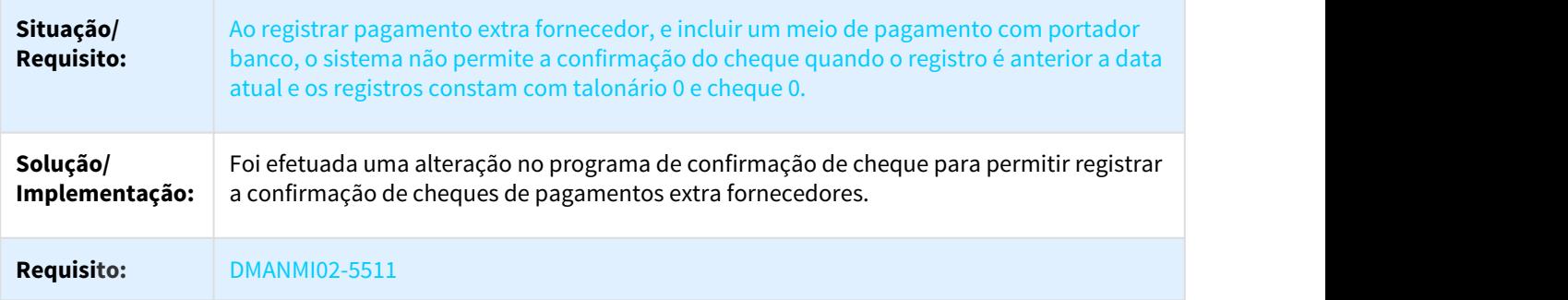

2295921 DMANMI02-5616 DT Atualizar Saldo de Fundo Fixo ARG

#### LAR727AA - Manutenção de Fundo Fixo

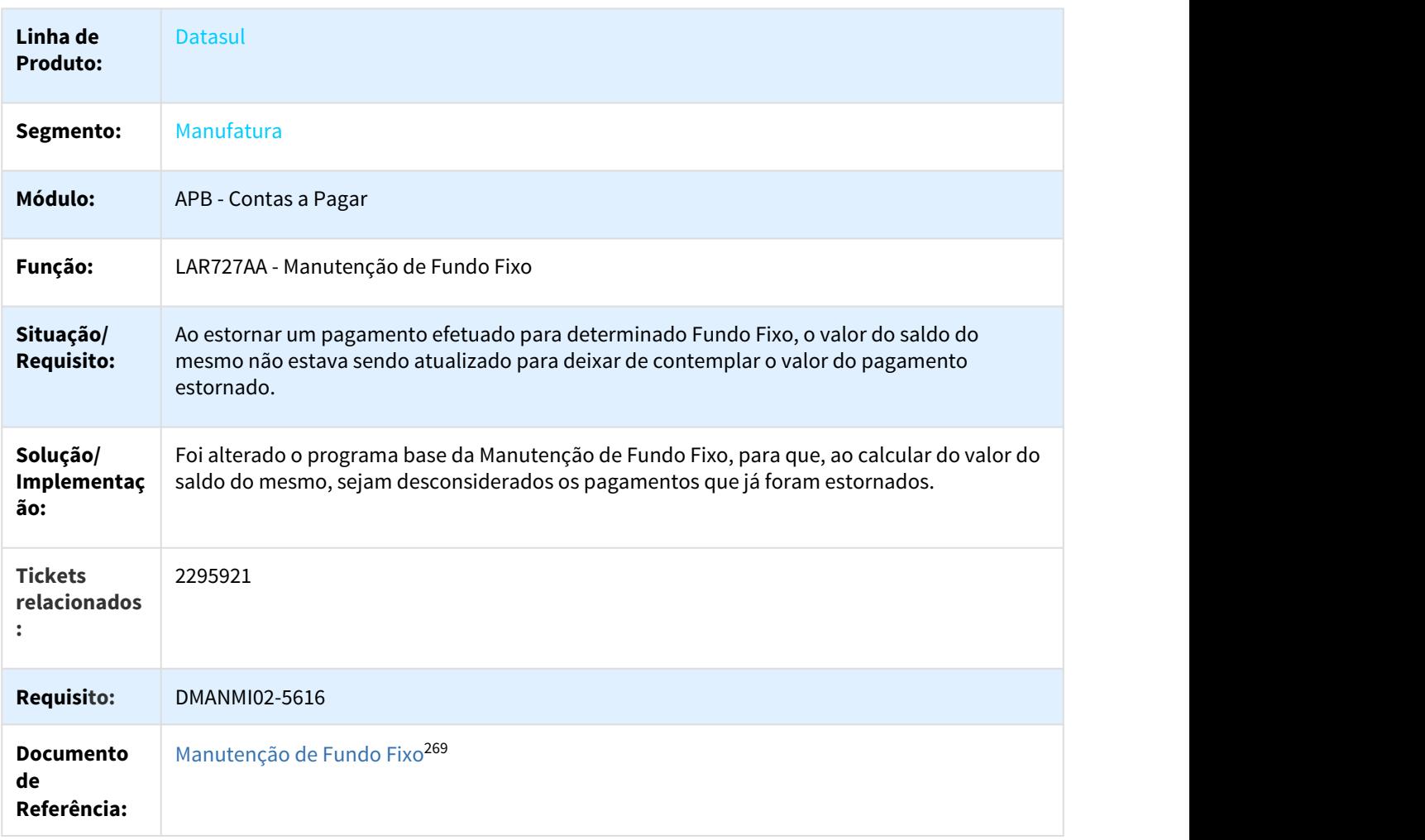

<sup>269</sup> http://tdn.totvs.com/pages/viewpage.action?pageId=235323784

### 2353985 DMANMI02-5777 DT Controlar Numeração de OP por Empresa ARG

#### LAR056ZB - Manutenção da Extensão do Lote de Pagamento

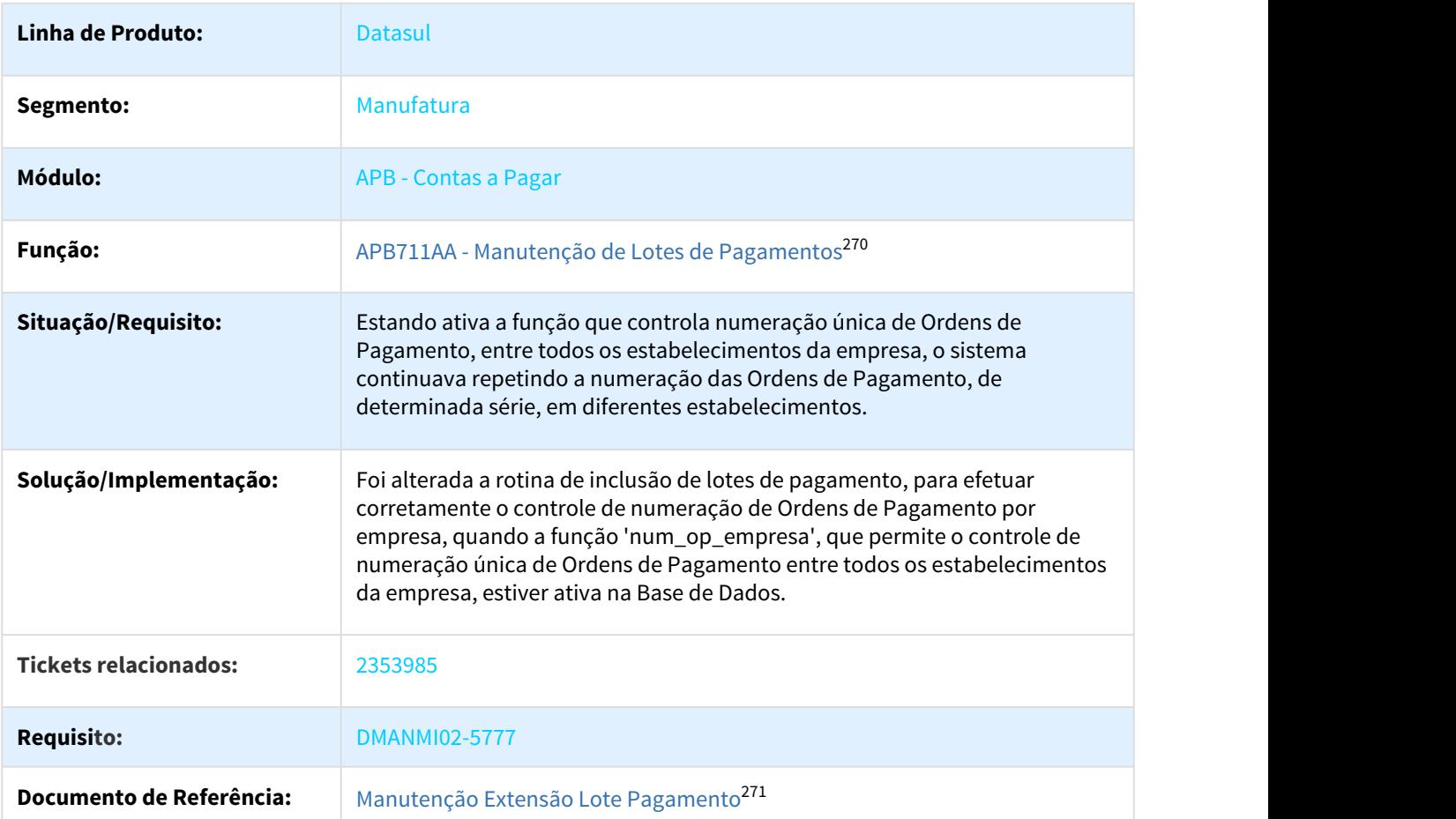

#### 2357478 DMANMI02-5781 DT Ordem de pagamento com titulos de diferentes estabelecimentos

#### APB711AA - Pagar via caixa ou cheque

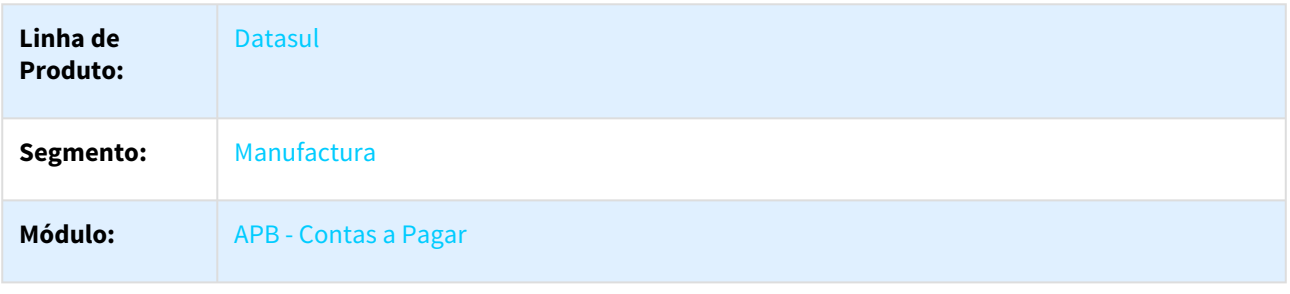

270 http://tdn.totvs.com/display/LDT/Pagar+Via+Caixa+ou+Cheque+-+APB711AA 271 http://tdn.totvs.com/pages/viewpage.action?pageId=236426108

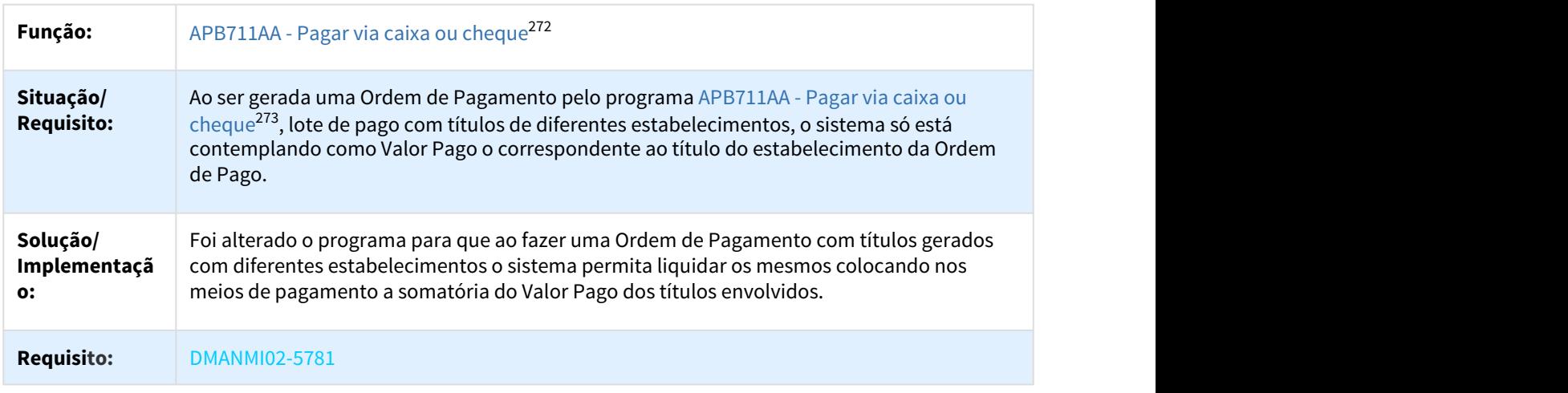

#### 2372718 DMANMI02-5856 DT Estorno Ordem de Pagamento ARG

#### APB721AA - Estorno títulos

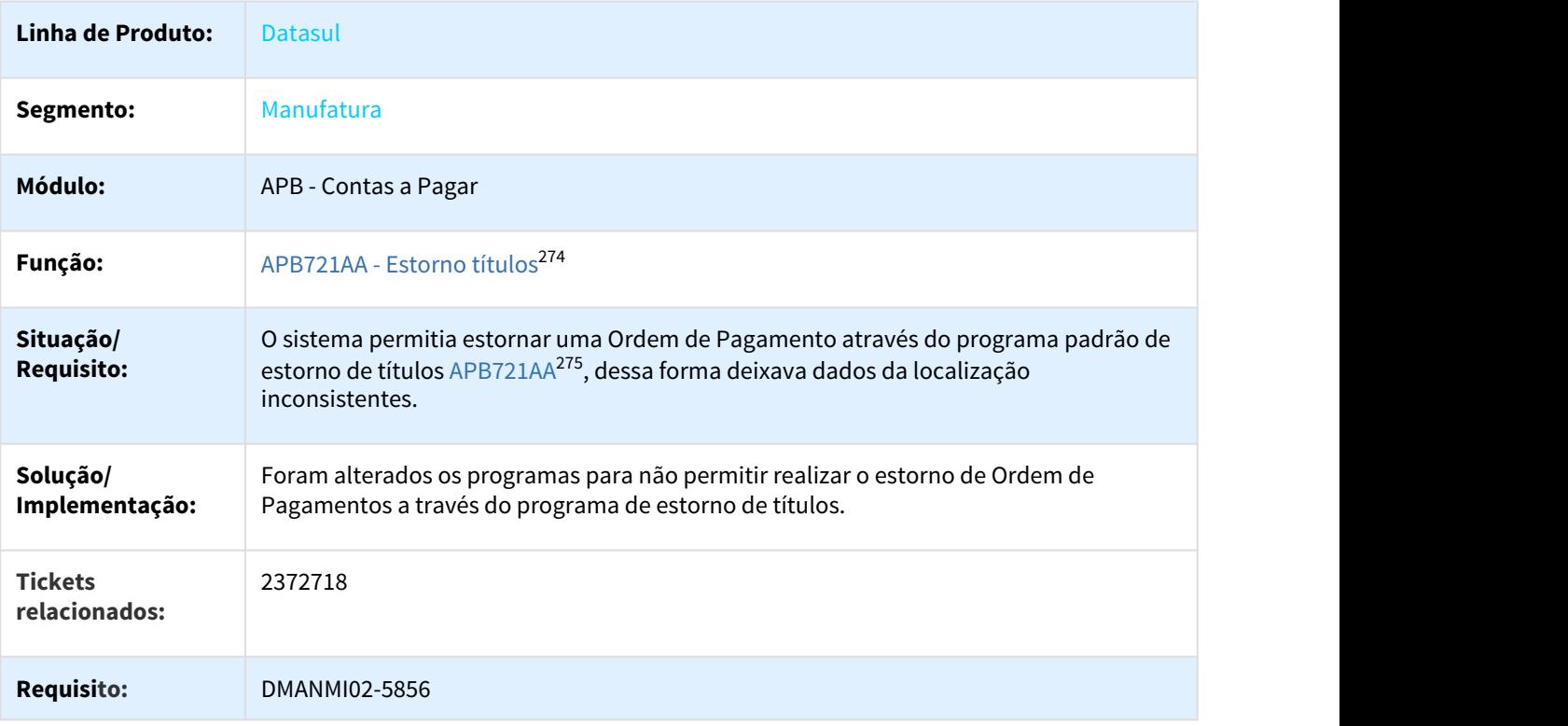

<sup>272</sup> http://tdn.totvs.com/display/LDT/Pagar+Via+Caixa+ou+Cheque+-+APB711AA

<sup>273</sup> http://tdn.totvs.com/display/LDT/Pagar+Via+Caixa+ou+Cheque+-+APB711AA

<sup>274</sup> http://tdn.totvs.com/pages/viewpage.action?pageId=244424882

<sup>275</sup> http://tdn.totvs.com/pages/viewpage.action?pageId=244424882

### 2431617 DMANMI02-5964 DT Liquidação Título com imposto Resol Esp ARG

#### LAR065ZB - Manutenção do Lote de Pagamento com resolução especial imposto

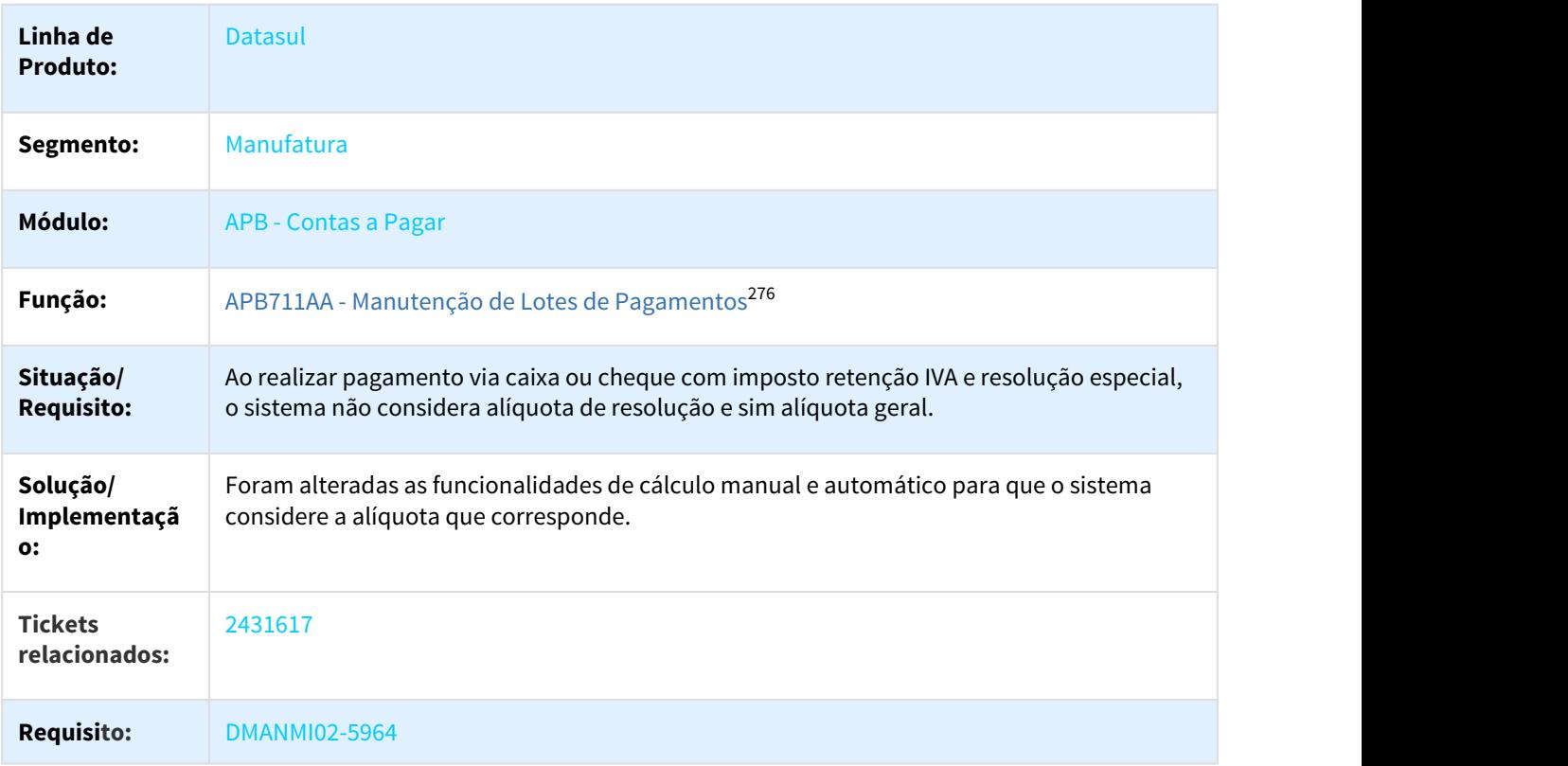

2434317 DMANMI02-5965 DT Controlar Numeração de OP por Empresa e Estab ARG

### LAR056ZB - Manutenção da Extensão do Lote de Pagamento

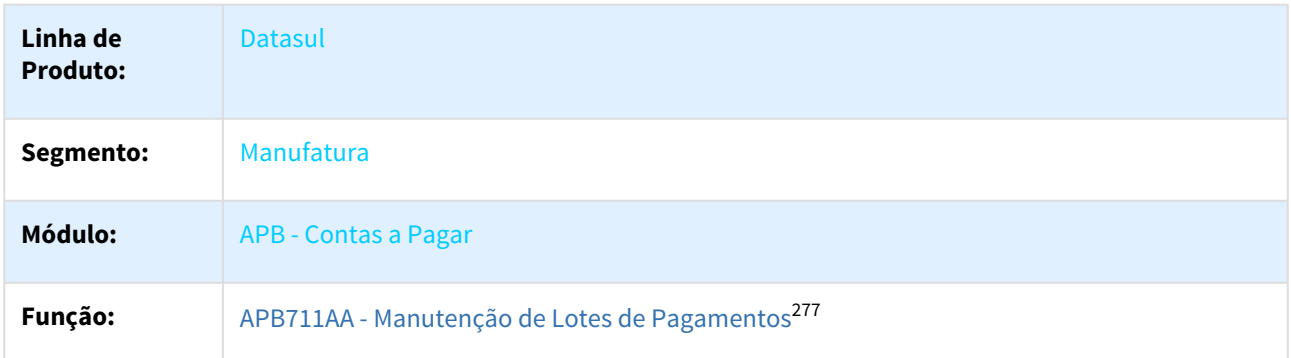

276 http://tdn.totvs.com/display/LDT/Pagar+Via+Caixa+ou+Cheque+-+APB711AA 277 http://tdn.totvs.com/display/LDT/Pagar+Via+Caixa+ou+Cheque+-+APB711AA

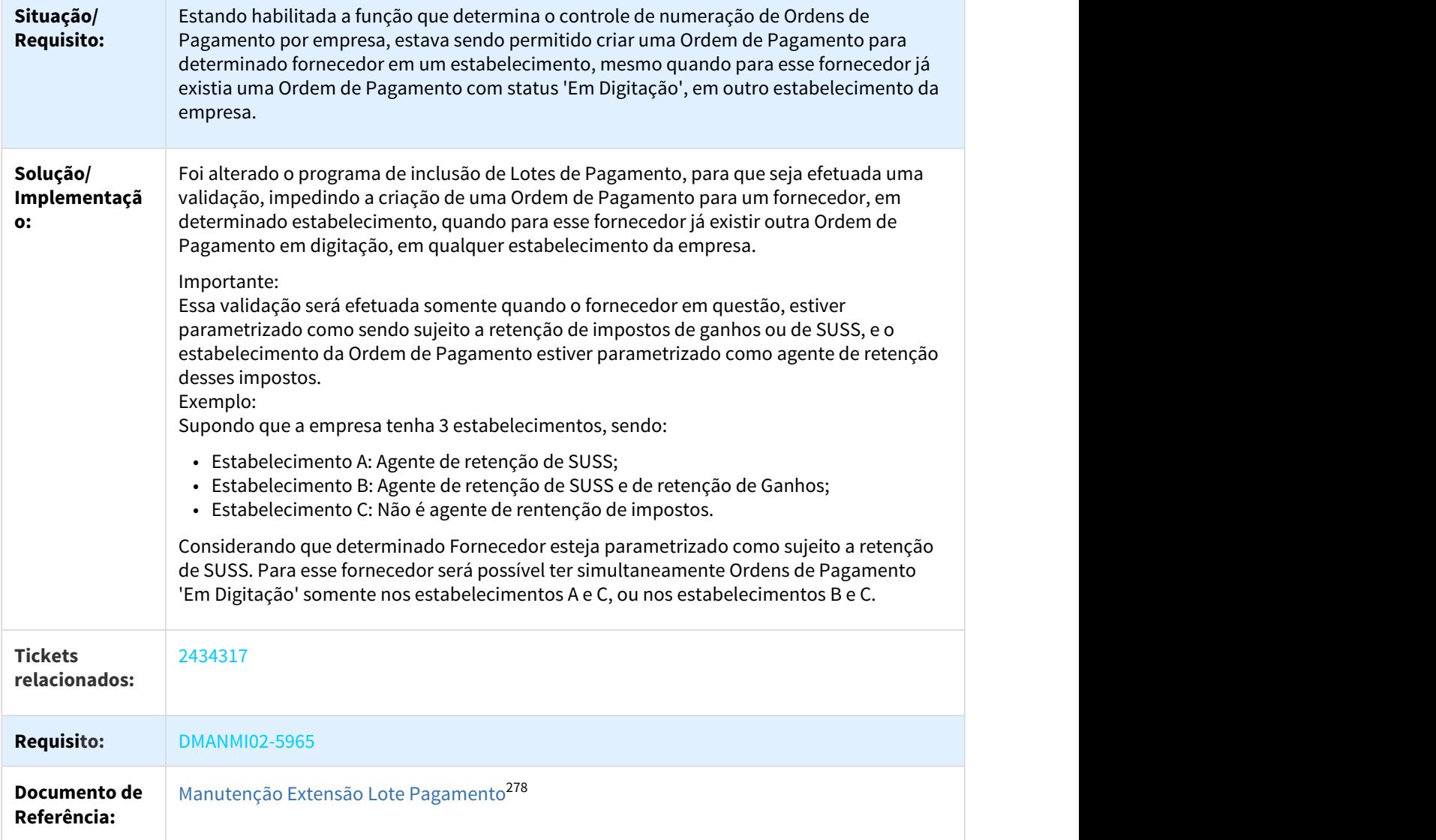

2620154 DMANMI02-6279 DT Duplicidade no Livro IVA Compras em Documento de Importação ARG

### LAR300AA - Livro IVA Compras

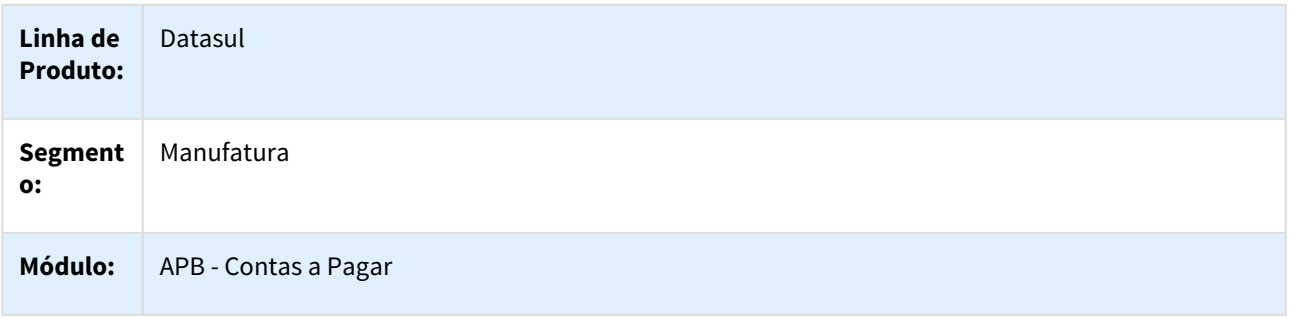

278 http://tdn.totvs.com/pages/viewpage.action?pageId=236426108

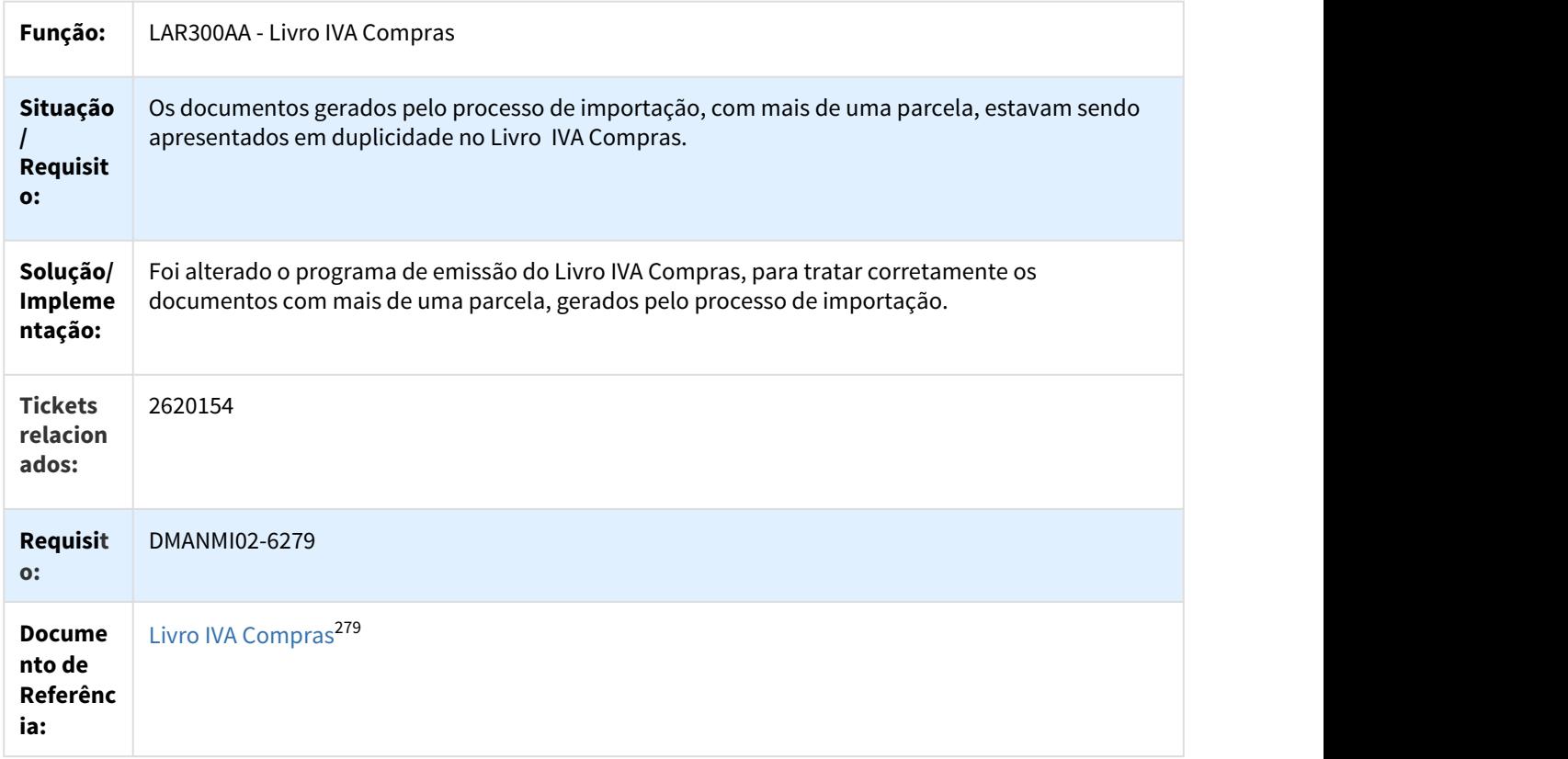

2669349 DMANMI02-6342 DT Erro na geração do titulo APB MEX

### APB704AA - Registrar Títulos APB

| Linha de Produto:          | Datasul                                                                                                    |
|----------------------------|----------------------------------------------------------------------------------------------------|
| Segmento:                  | Manufatura                                                                                                    |
| Módulo:                    | APB - Contas a Pagar                                                                                                    |
| Função:                    | APB704AA - Registrar Títulos APB                                                                                                    |
| Situação/Requisito:        | Ao implantar uma um título no APB o processo visualiza uma mensagem de erro não<br>tratado: "Caracter invalido em entrada numerica f (76)".             |
| Solução/<br>Implementação: | Foi corrigido o programa executado na atualização de títulos, permitindo que processo<br>continue com a confirmação, sem visualizar a mensagem de erro. |

<sup>279</sup> http://tdn.totvs.com/pages/viewpage.action?pageId=235327625

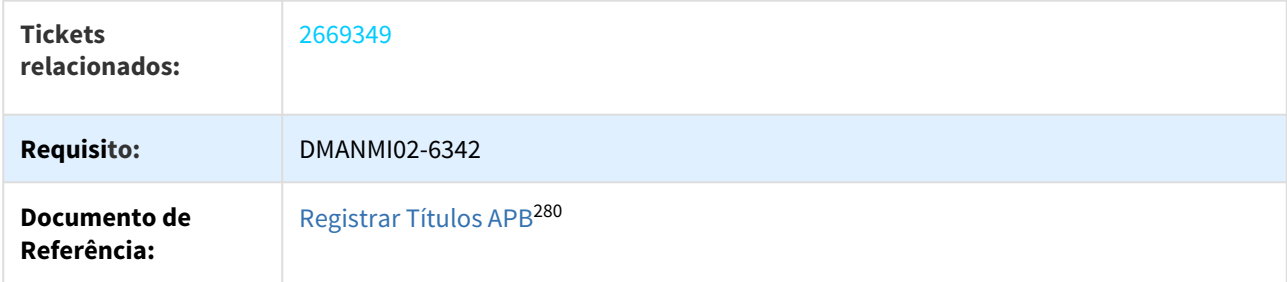

2678822 DMANMI02-6378 DT Mant Ordem de pagamento com msg Progress ARG

### APB711AA - Manutenção Lotes de Pagamento com mensagens Progress

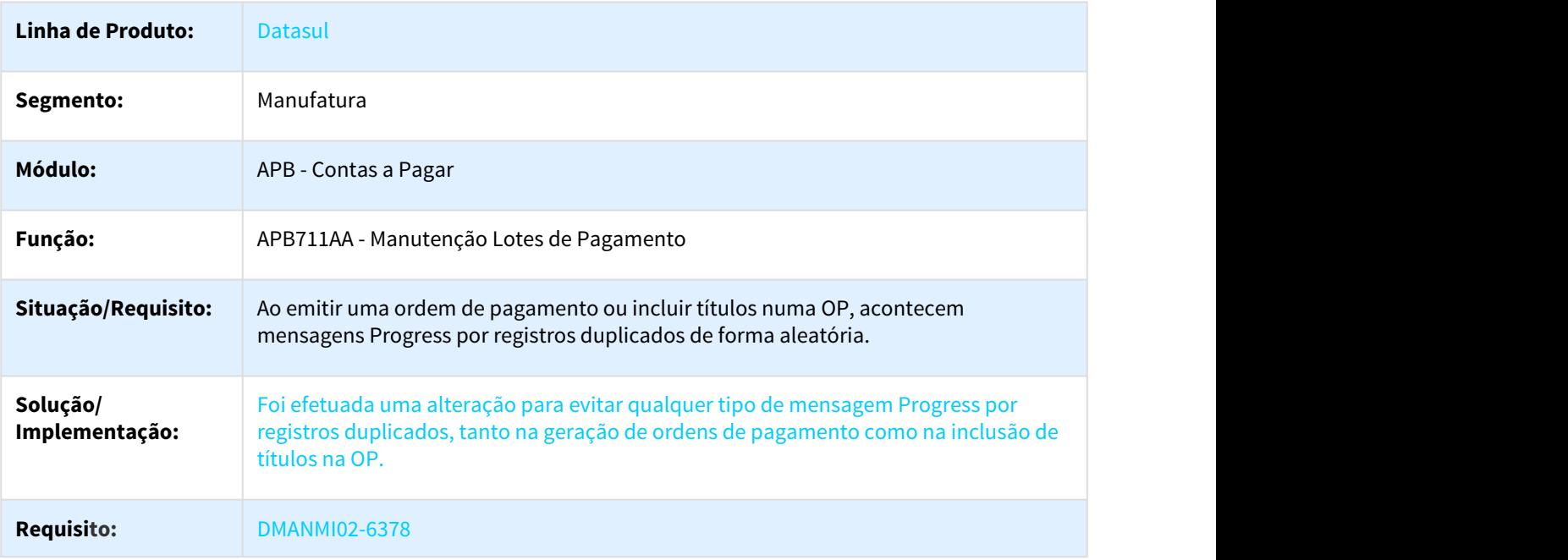

2754509 DMANMI02-6417 DT Antecipação com Cheque em Moeda Estrangeira ARG

#### APB701AA - Manutenção de Antecipações

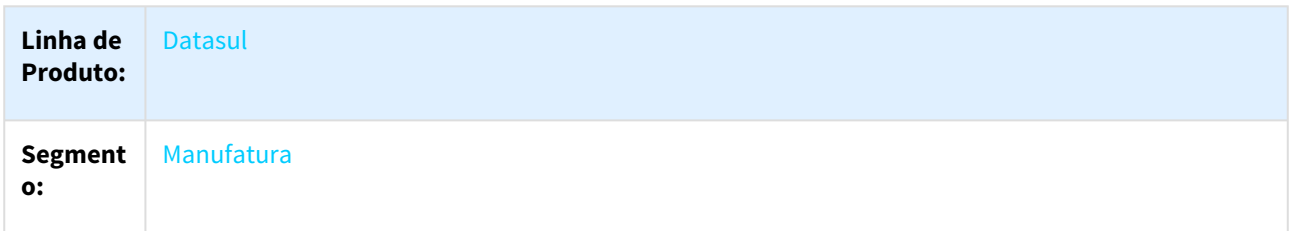

280 http://tdn.totvs.com/pages/viewpage.action?pageId=236586215

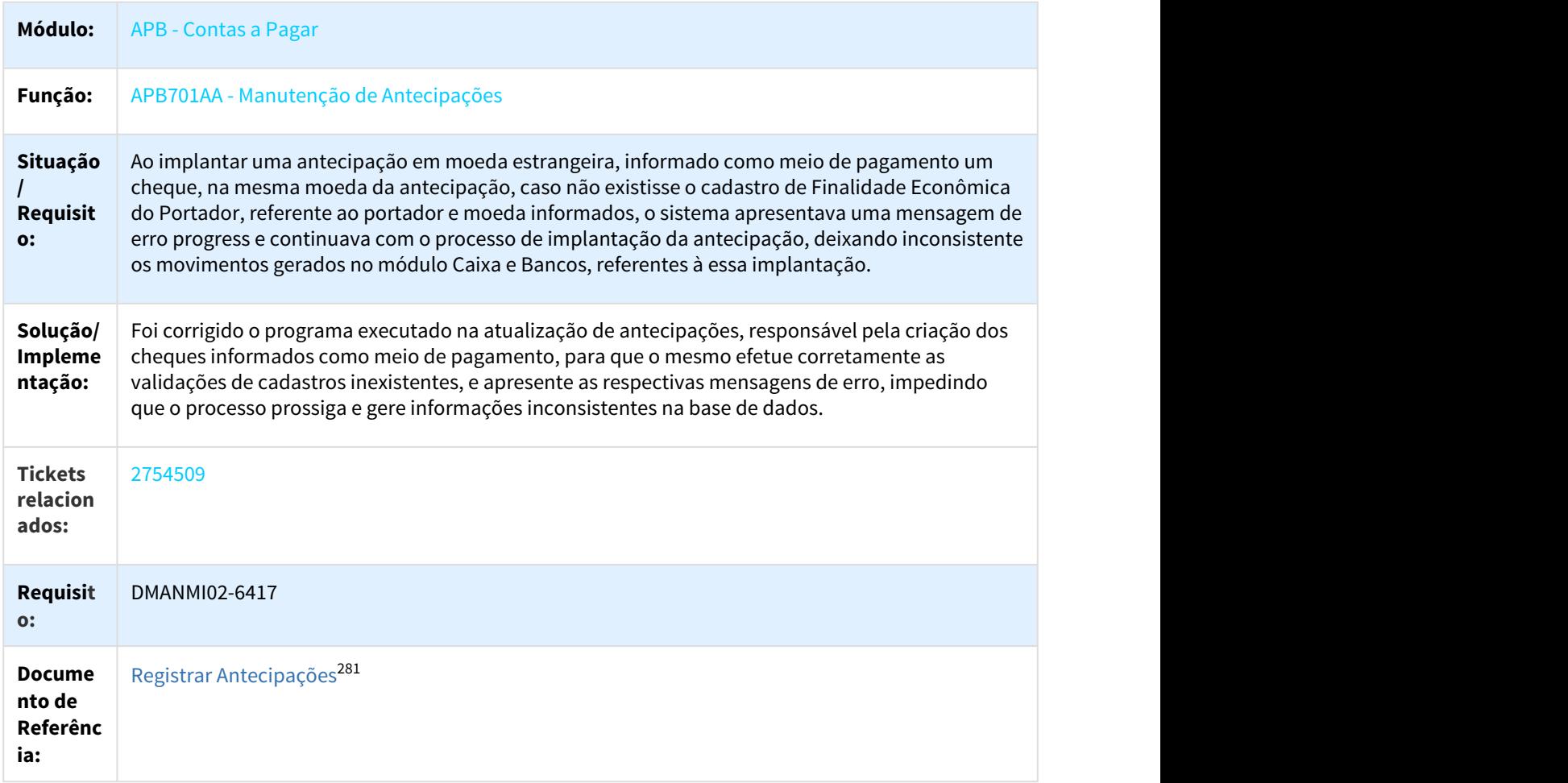

2804125 DMANMI02-6504 DT Mant Ordem de pagamento com Estab diferentes ARG

### APB711AA - Manutenção Lotes de Pagamento com Títulos de Estabelecimentos diferentes

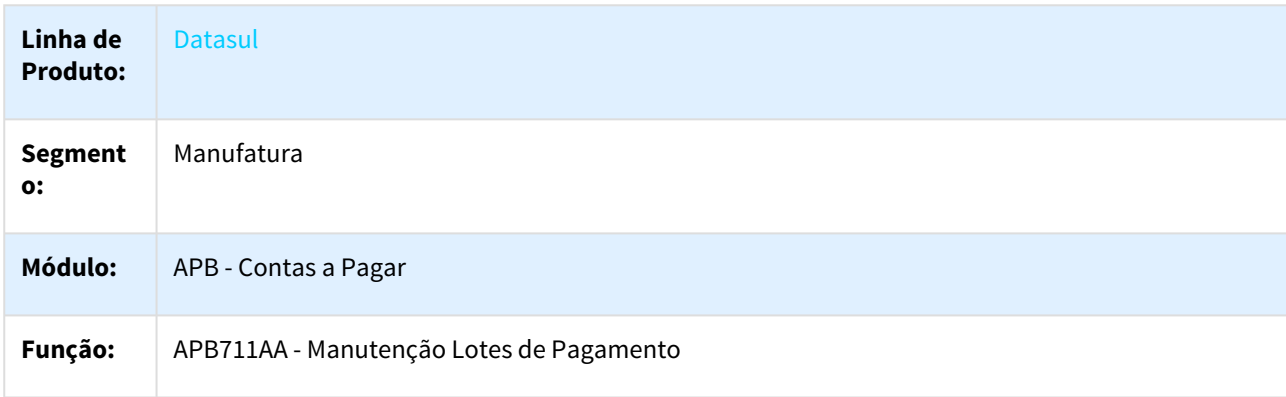

<sup>281</sup> http://tdn.totvs.com/pages/viewpage.action?pageId=236431842

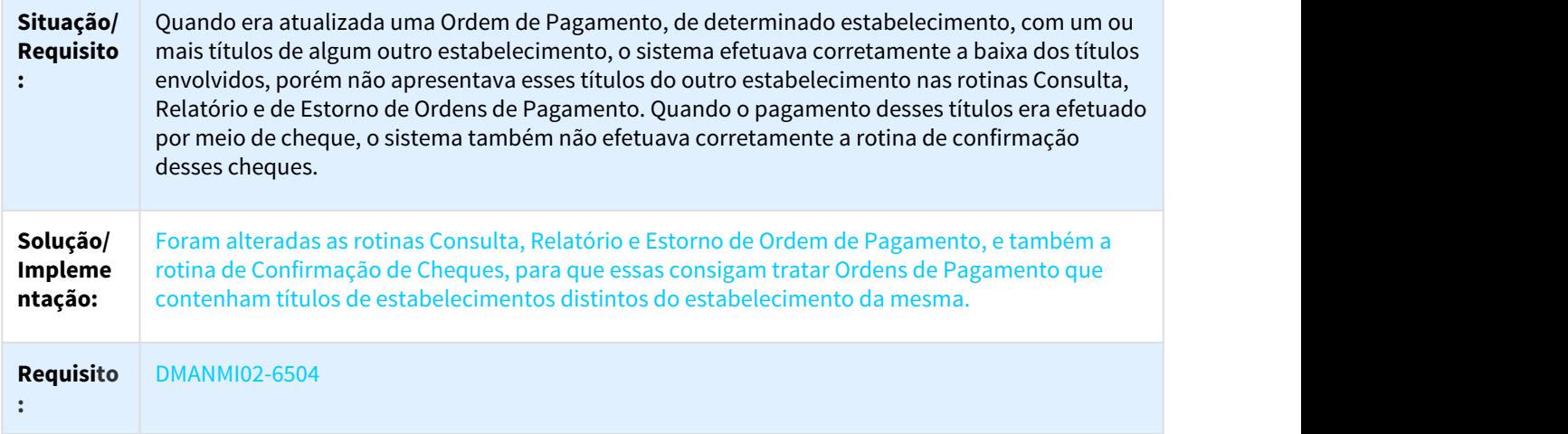

### 3073126 DMANMI02-6719 DT Tratar Erros de Integração na Importação de Resoluções Especiais ARG

### LAR740VA - Importação Resoluções Especiais

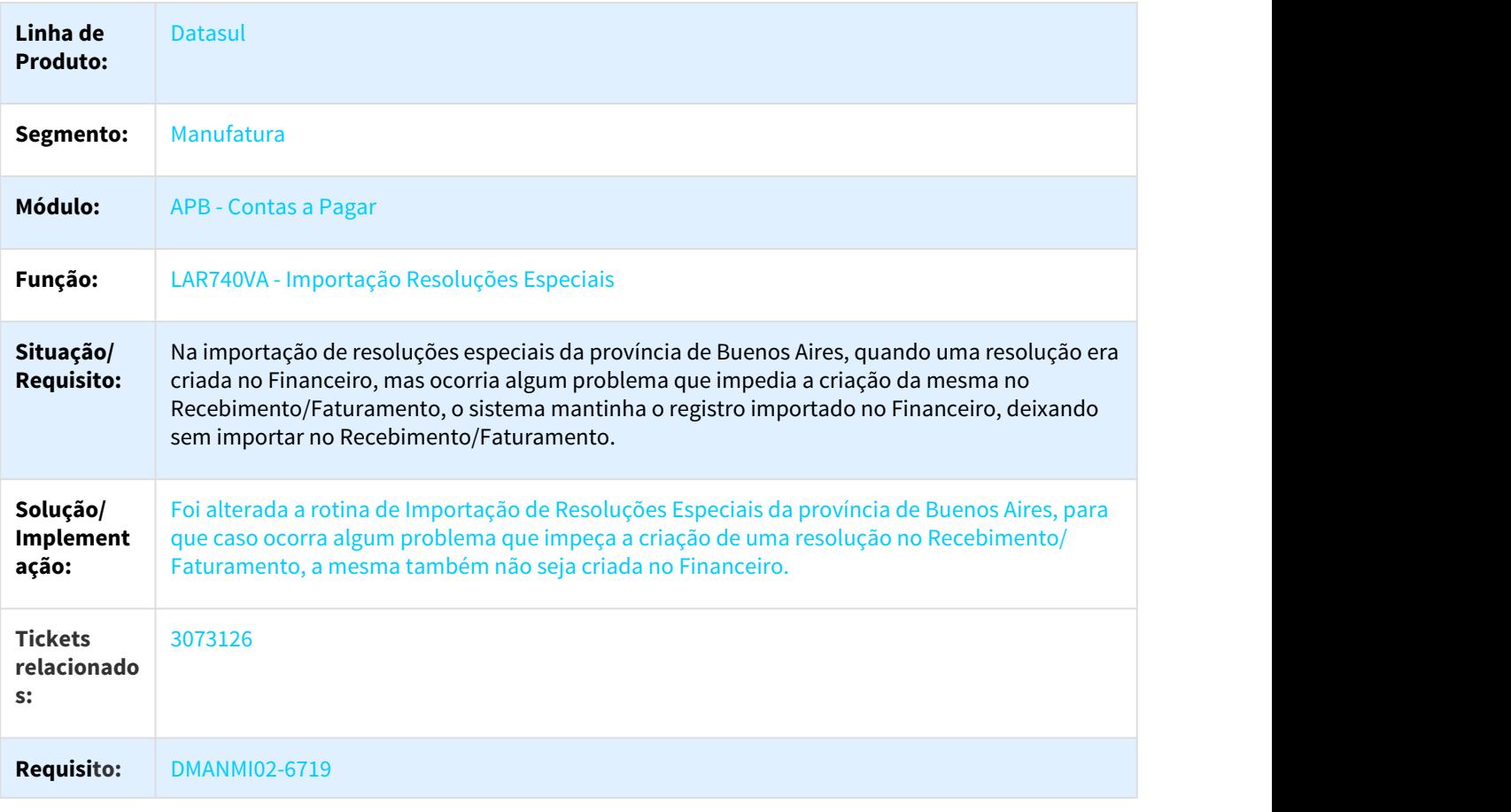

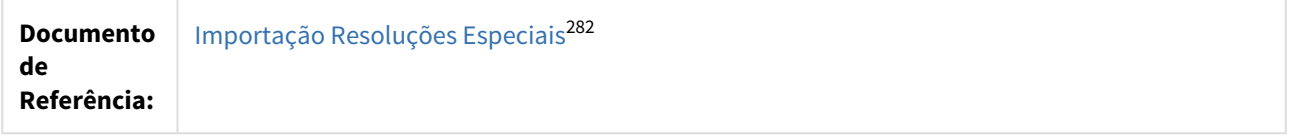

DMANMI02-3050 DT Validação do Código de Regime de Atividade ARG

#### APB701AA - Manutenção de Antecipações Pendentes

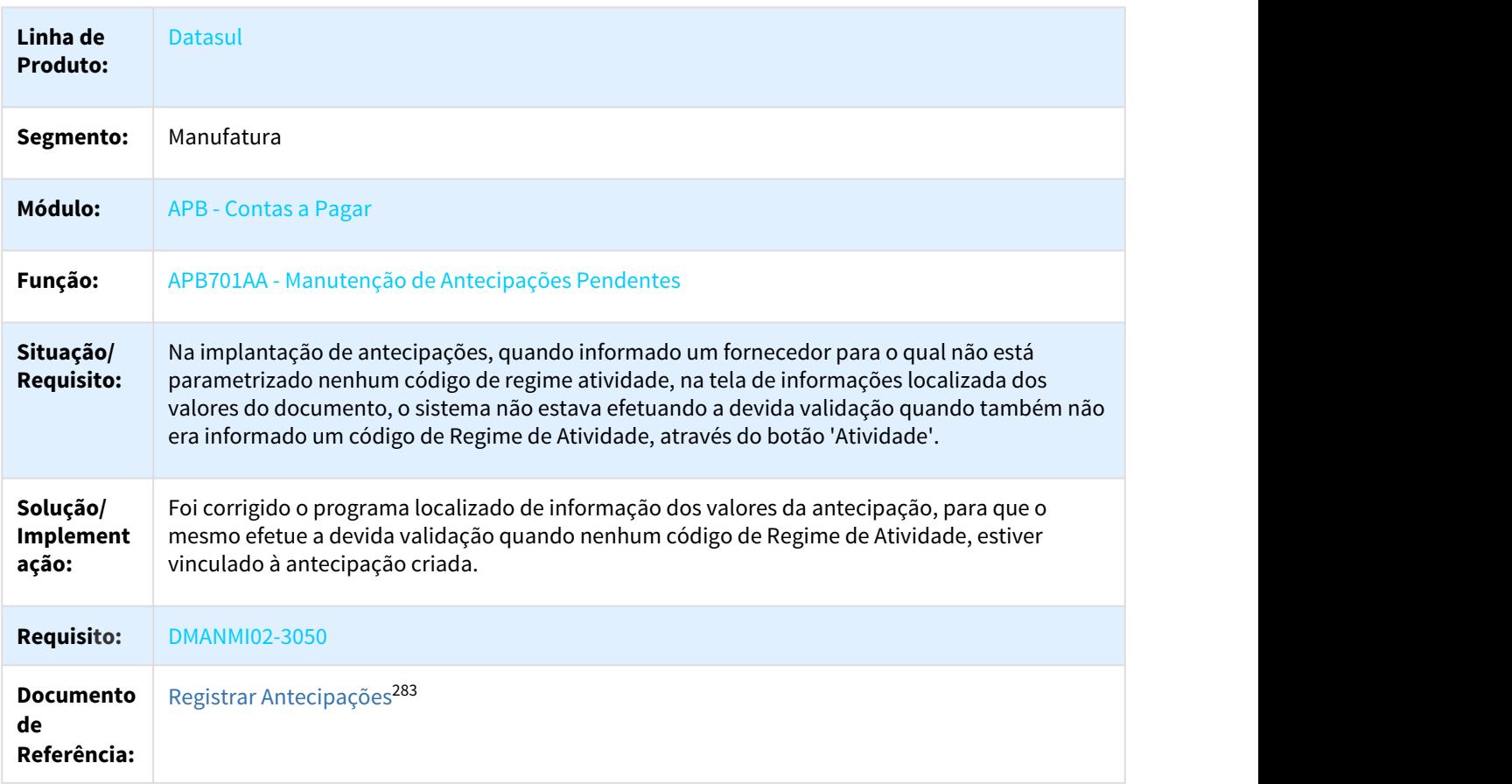

### DMANMI02-3661 Importação Regime Risco Fiscal Córdoba ARG

#### LAR740VB - Manutenção da Importação Regime Risco Fiscal Córdoba

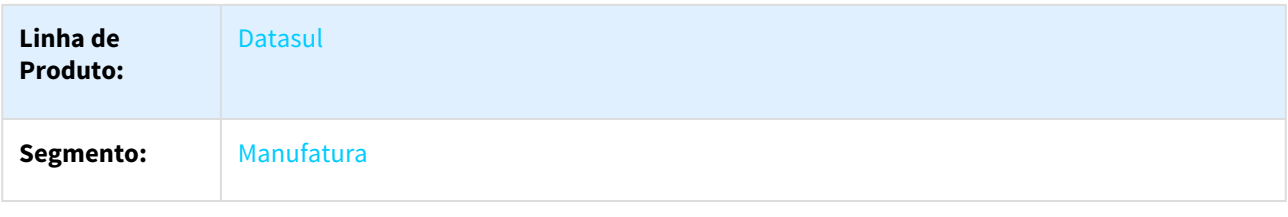

282 http://tdn.totvs.com/pages/viewpage.action?pageId=235323743 283 http://tdn.totvs.com/pages/viewpage.action?pageId=236431842

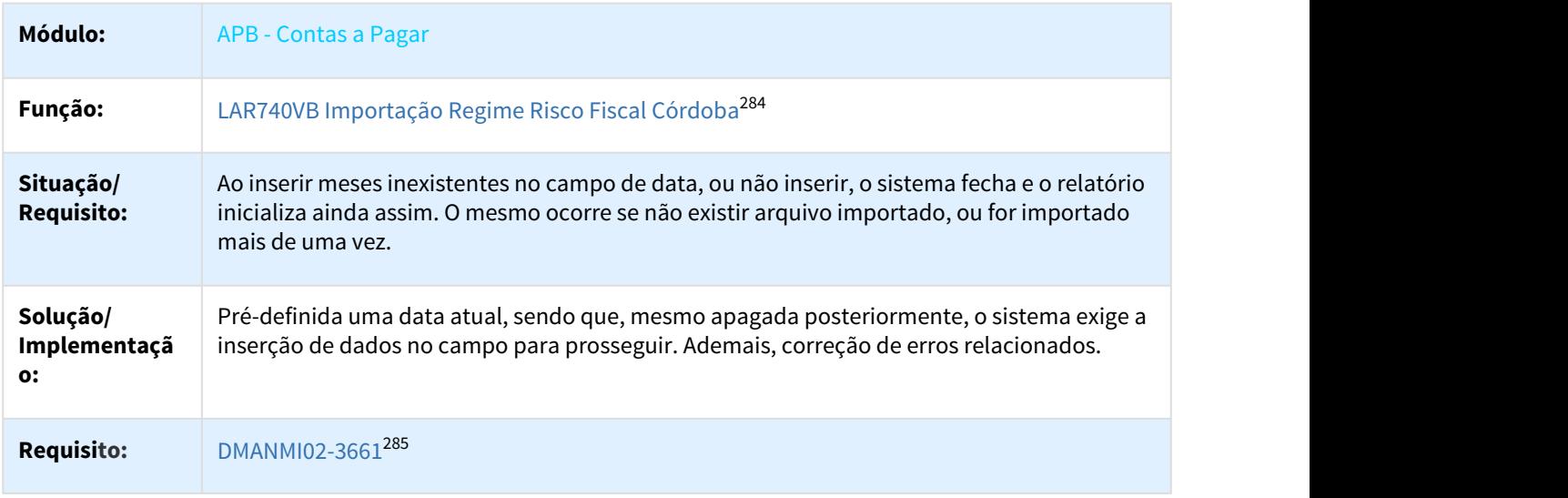

#### DMANMI02-6163 DT Emissão Comprovante Retenções de Ganhos ARG

#### LAR308AA - Relatório Ordem de Pagamento

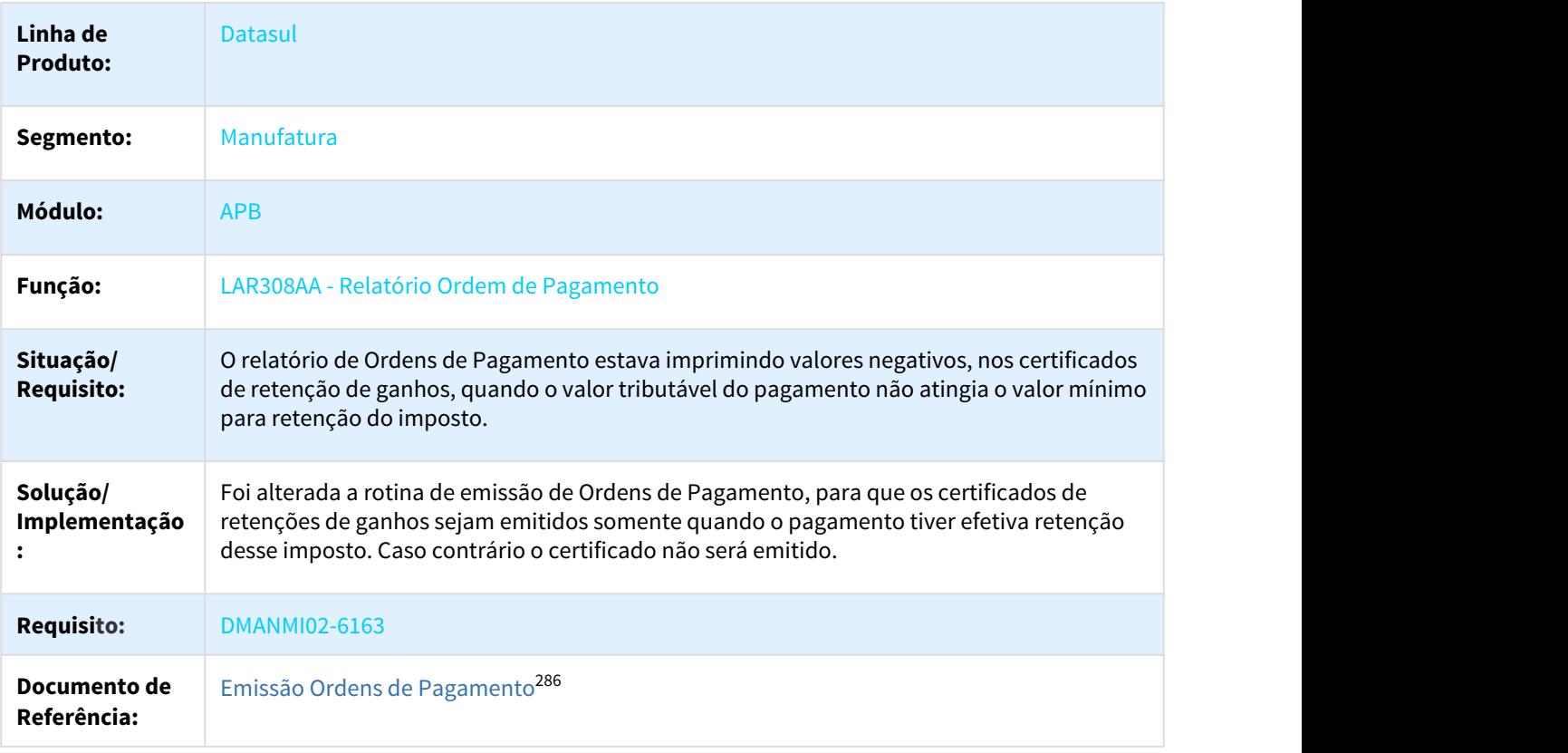

284 http://tdn.totvs.com/pages/viewpage.action?pageId=372548587 285 http://jiraproducao.totvs.com.br/browse/DMANMI02-3661 286 http://tdn.totvs.com/pages/viewpage.action?pageId=235333795
## DMANMI02-6804 DT Retenções Automáticas de Impostos no Pagamento PRY

#### APB711AA – Manutenção de Lotes de Pagamento

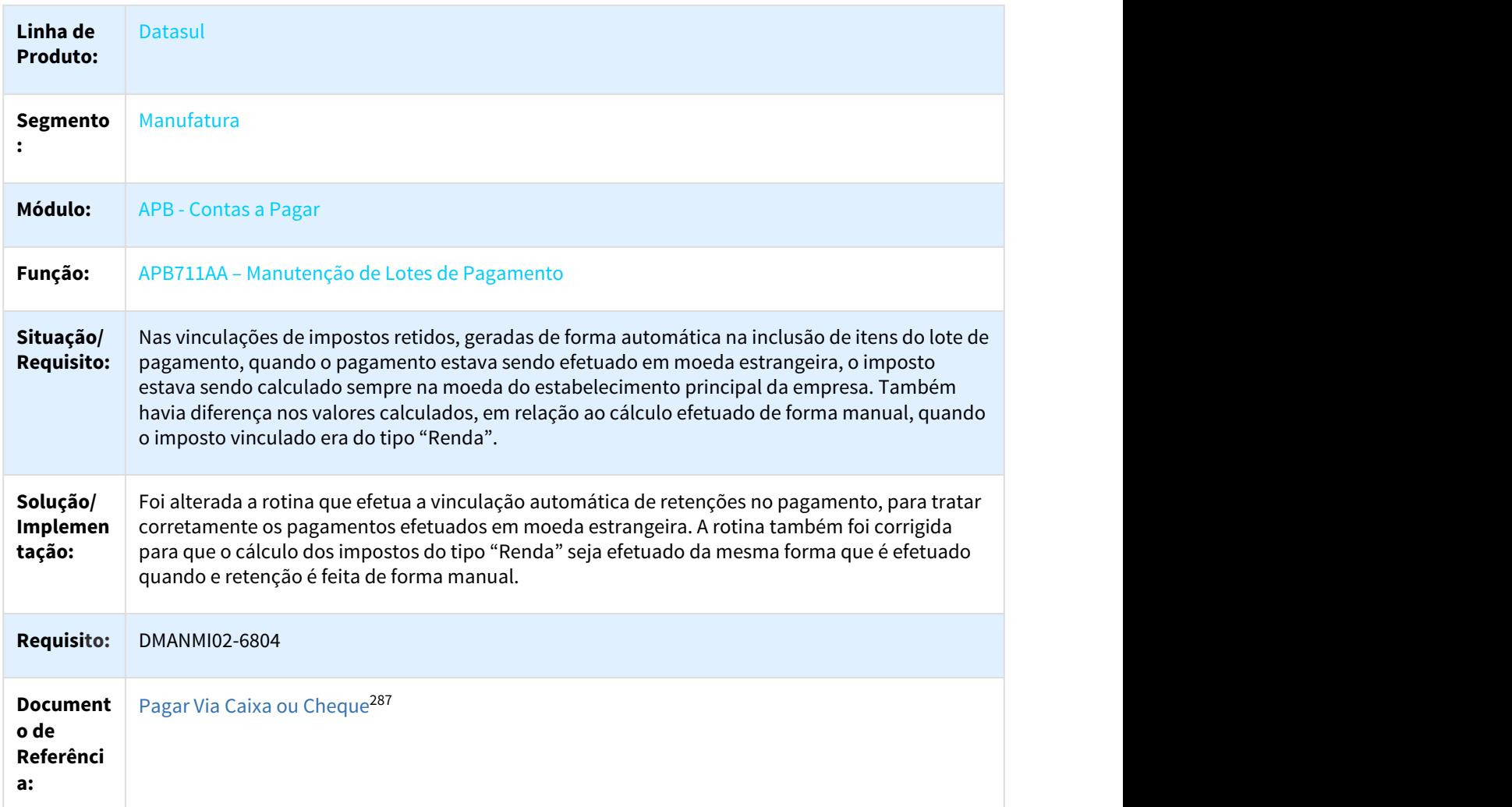

# 3.9.3.3 Contas a Receber (Internacional) - Manutenção - 12.1.21

2246471 DMANMI02-5791 DT Emissão Livro IVA Vendas com Títulos Estornados ARG

## LAR301AA - Livro IVA Vendas

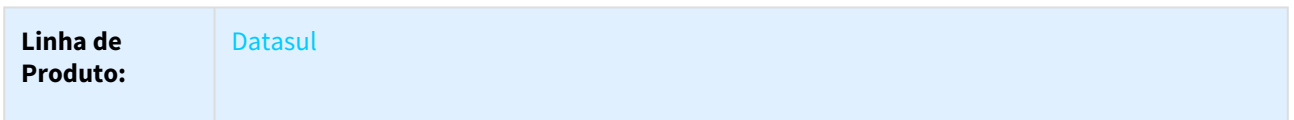

287 http://tdn.totvs.com/display/LDT/Pagar+Via+Caixa+ou+Cheque+-+APB711AA

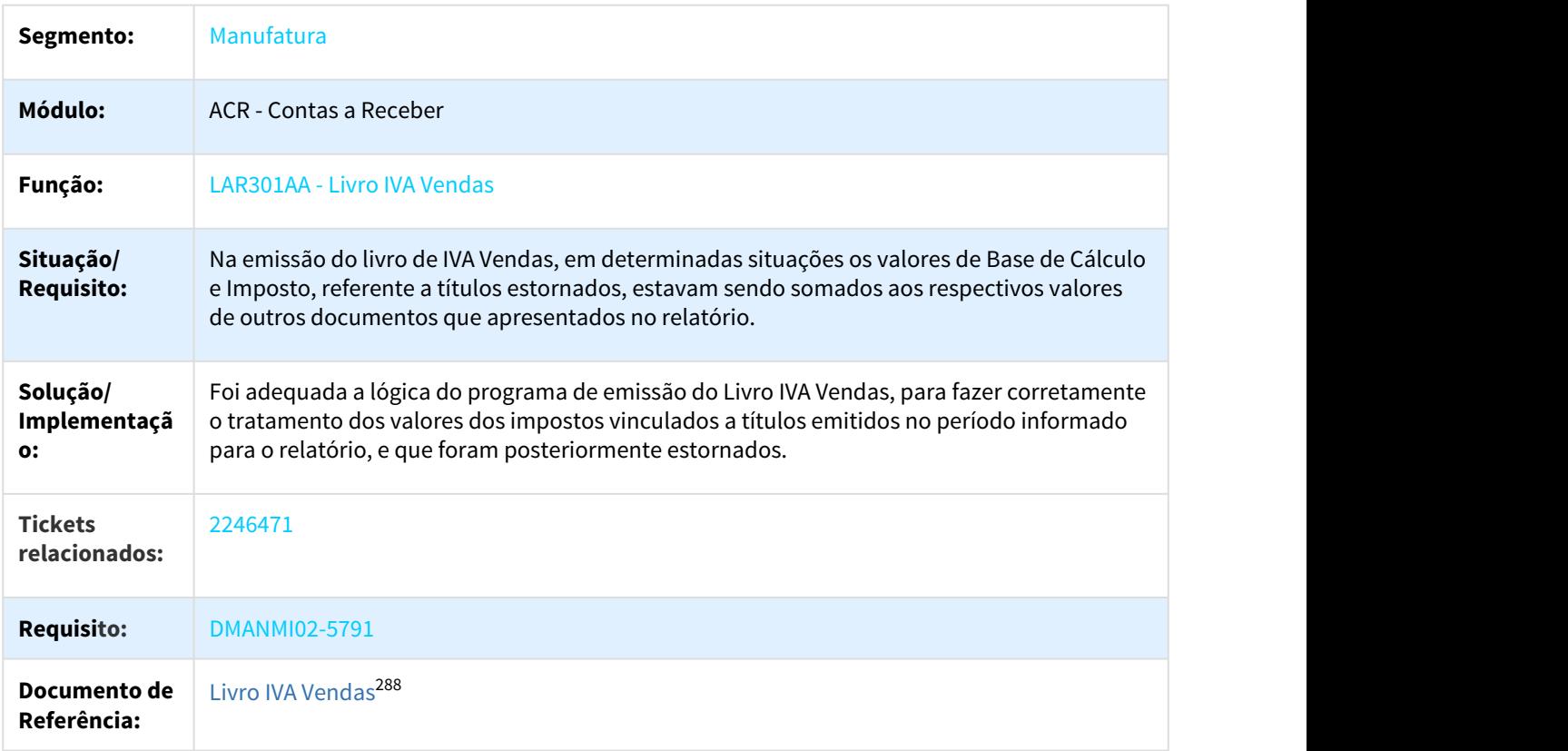

2425123 DMANMI02-5963 DT Imposto de percepções IIBB nos títulos em ACR ARG

#### ACR702AA - O sistema não está calculando o imposto de percepções IIBB nos títulos em ACR quando na extensão do imposto está marcada a opção "No calcula Percep NC vinculada"

| Linha de<br><b>Produto:</b>    | Datasul                                                                                                    |
|--------------------------------|----------------------------------------------------------------------------------------------------|
| <b>Segmento</b>                | Manufatura                                                                                                    |
| Módulo:                        | <b>ACR</b> - Contas a Receber                                                                                                    |
| Função:                        | ACR702AA - Manutenção Lotes de Implantação Títulos ACR                                                                                                    |
| Situação/<br><b>Requisito:</b> | Na Implantação títulos ACR não esta respeitando os parâmetros "não calcula Percep. NC<br>Vinculada" e "Não calcula Percep. NC" da extensão de impostos ao momento de fazer o cálculo<br>de imposto IIBB. |

<sup>288</sup> http://tdn.totvs.com/pages/viewpage.action?pageId=232816923

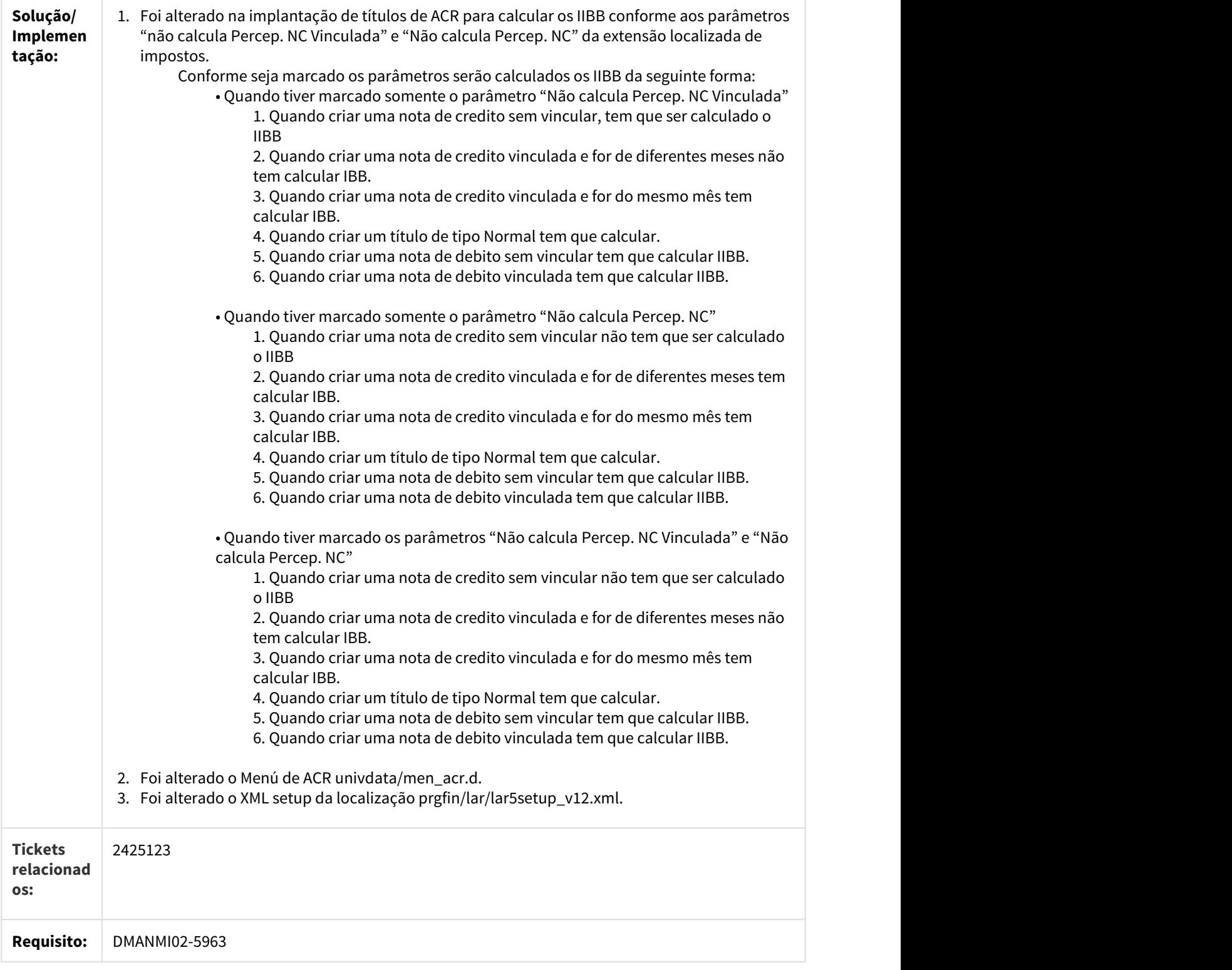

# 2451619 DMANMI02-5995 DT Recibos com Títulos de Diferentes Estabelecimentos ARG

#### LAR766AA - Manutenção de Recibos

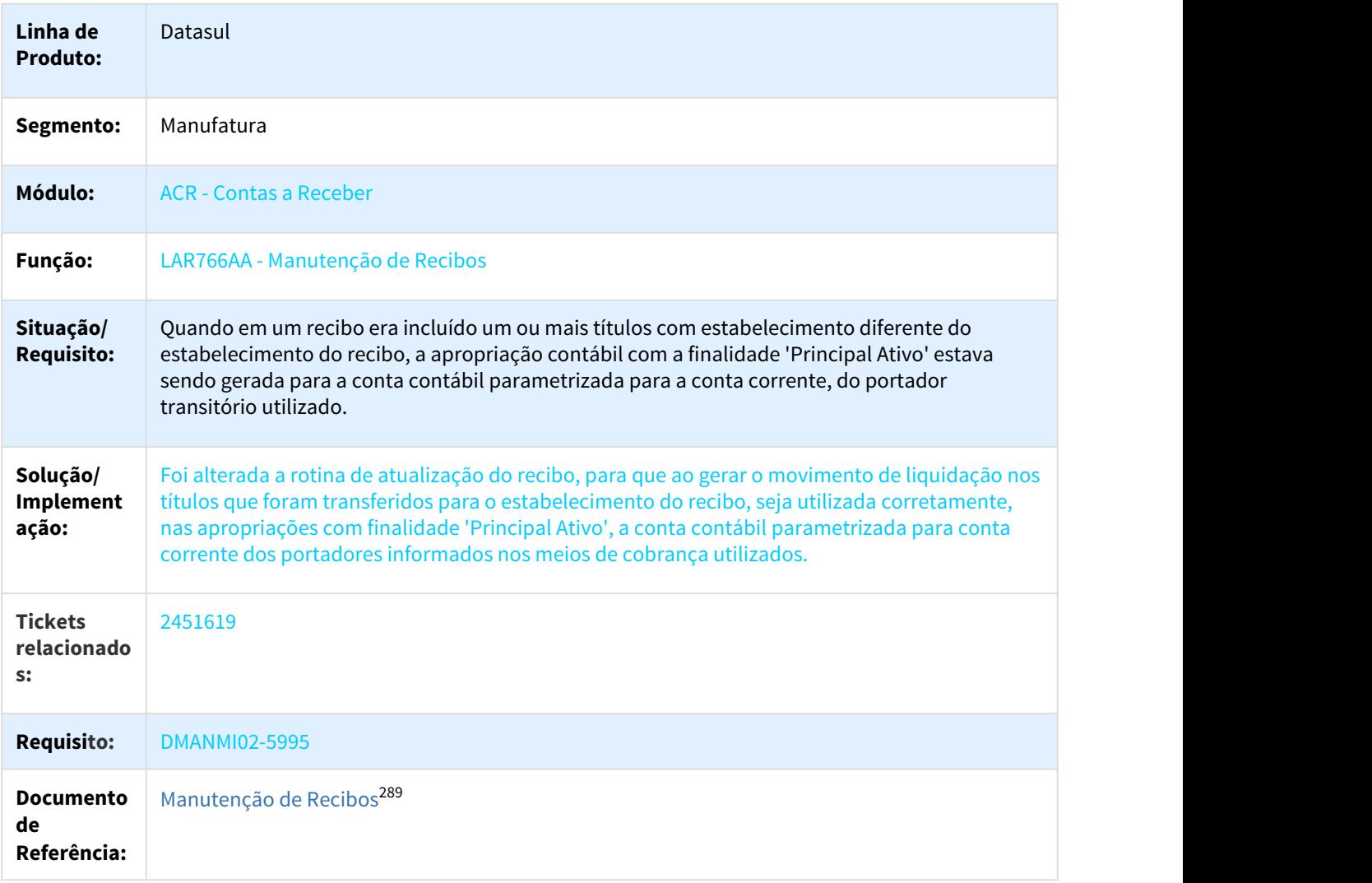

2591196 DMANMI02-6312 DT Geração Indevida de Antecipação no Recibo ARG

# LAR766AA - Manutenção de Recibos

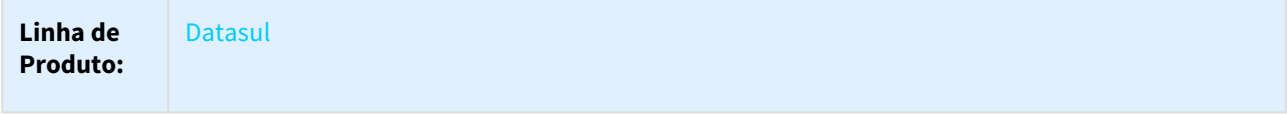

289 http://tdn.totvs.com/pages/viewpage.action?pageId=226525534

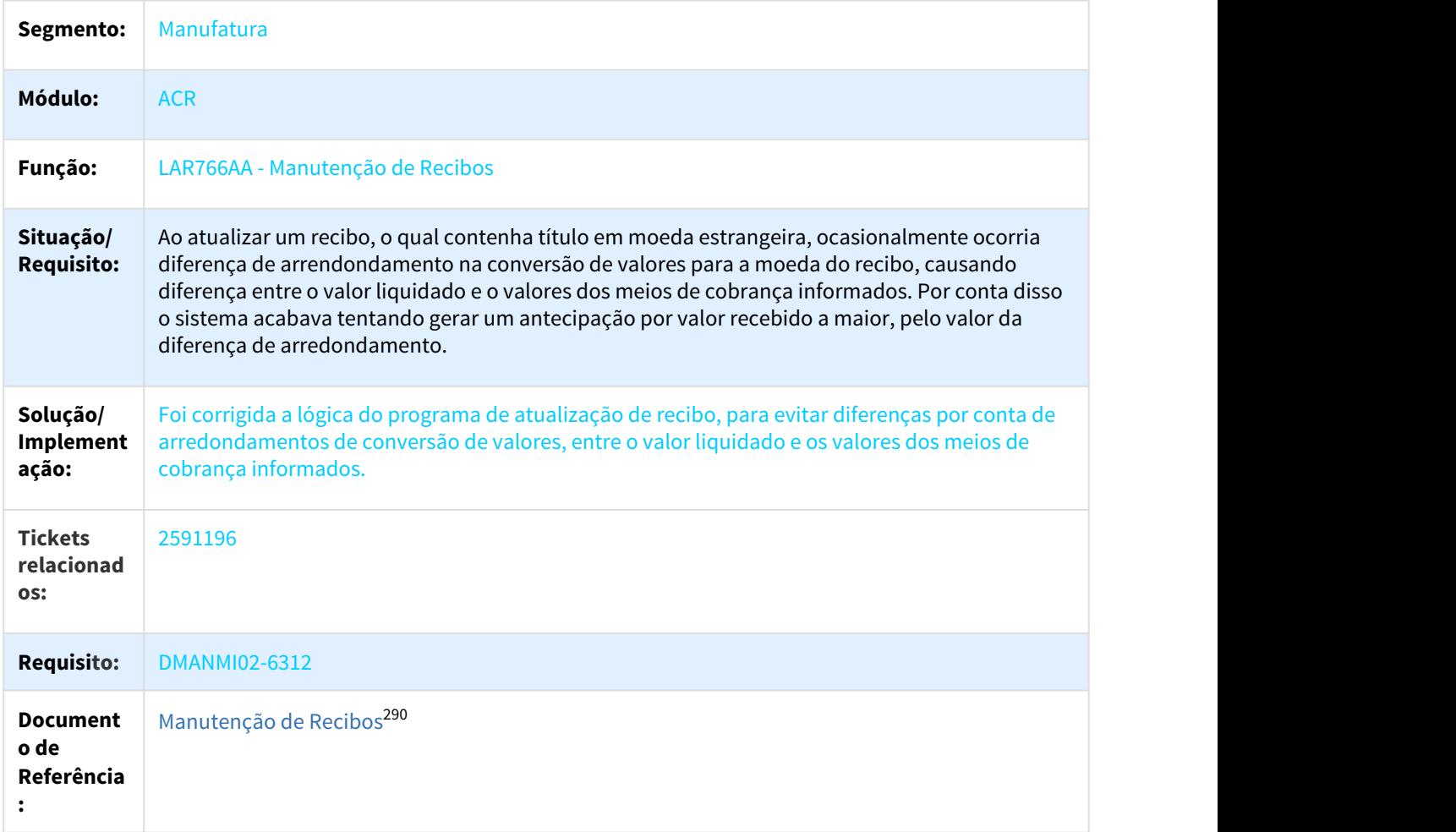

2685245 DMANMI02-6379 DT Título em Moeda Estrangeira Recebido com Cheque ARG

# LAR766AA - Manutenção de Recibos

| Linha de<br><b>Produto:</b> | <b>Datasul</b>                   |
|-----------------------------|----------------------------------|
| <b>Segment</b><br>0:        | Manufatura                       |
| Módulo:                     | <b>ACR - Contas a Receber</b>    |
| Função:                     | LAR766AA - Manutenção de Recibos |

<sup>290</sup> http://tdn.totvs.com/pages/viewpage.action?pageId=226525534

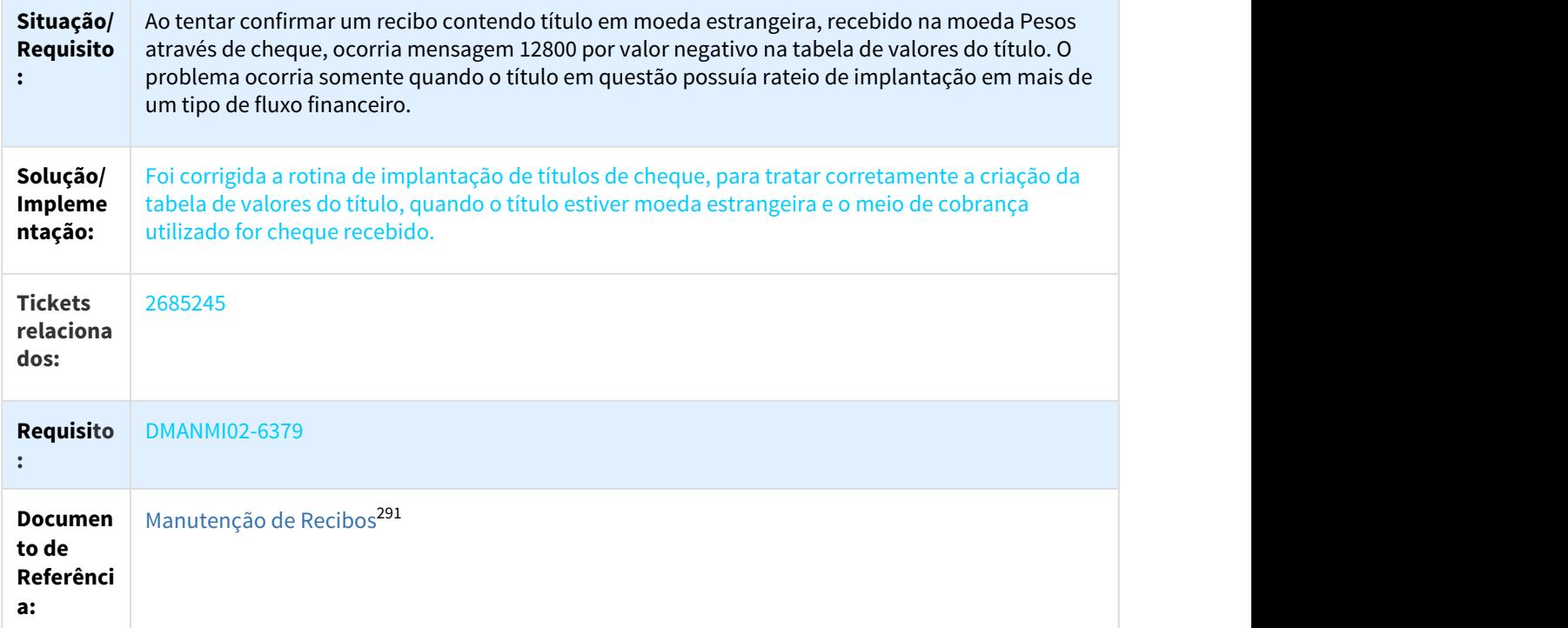

2965014 DMANMMI02-6654 DT Cancelar/Estornar Movimentos da Conta Transitória de Cheques Recebidos ARG

## ACR776ZA - Integração ACR x CMG

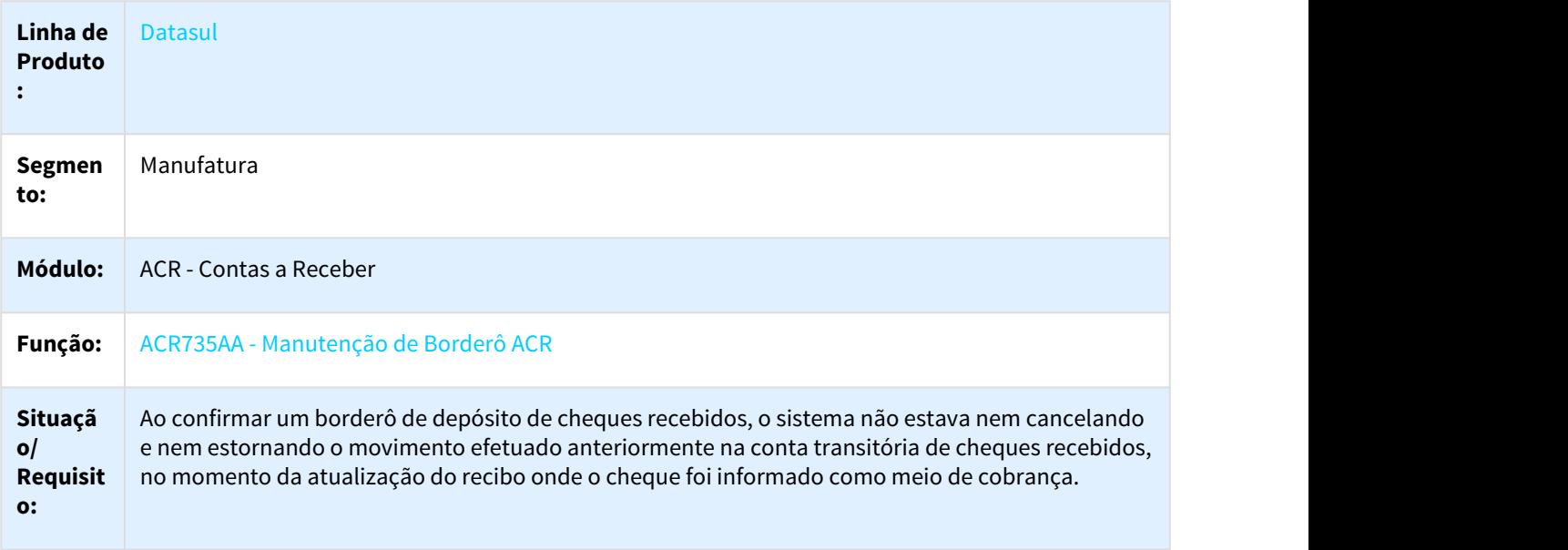

<sup>291</sup> http://tdn.totvs.com/pages/viewpage.action?pageId=226525534

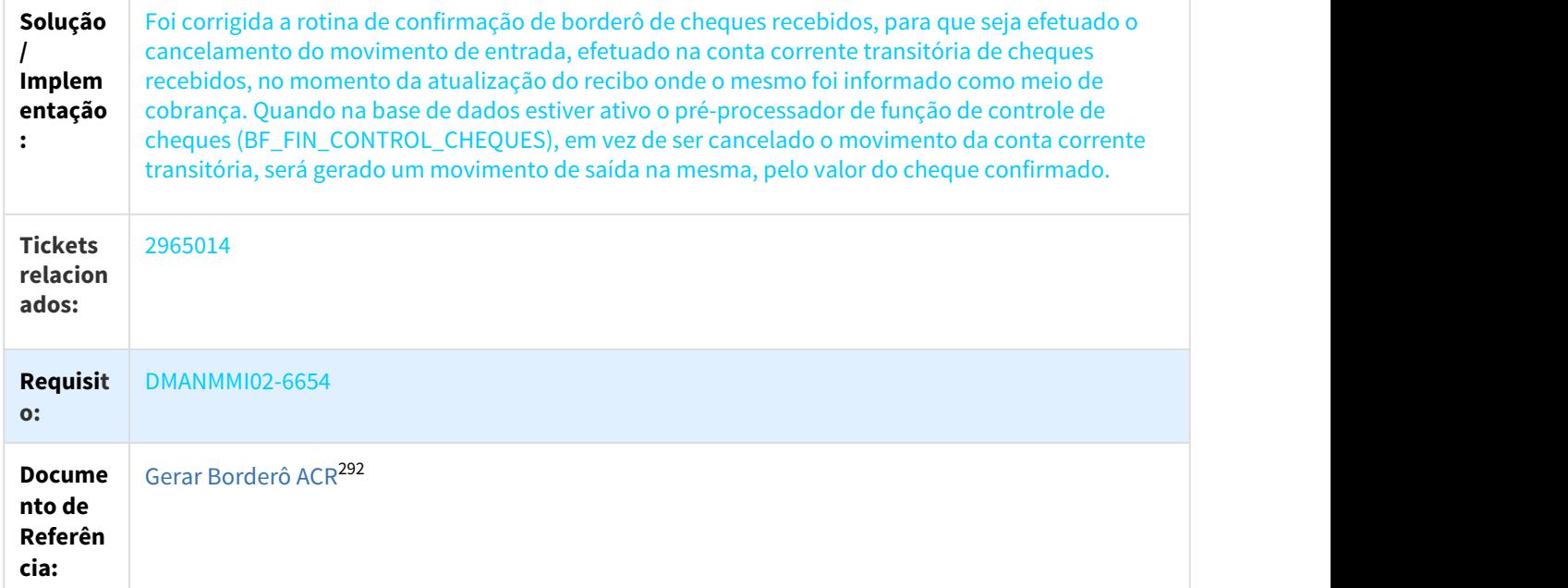

3148103 DMANMI02-6763 DT Literais na Impressão Recibo ARG

# LAR302aa - Literais na Impressão Recibo

| Linha de<br><b>Produto:</b>         | <b>Datasul</b>                                                                                                    |
|-------------------------------------|----------------------------------------------------------------------------------------------------|
| Segmento:                           | Manufatura                                                                                                    |
| Módulo:                             | <b>ACR</b>                                                                                                    |
| Função:                             | LAR302AA - Emissão de Recibos                                                                                                    |
| Situação/<br><b>Requisito:</b>      | Literais na Impressão de Recibo que não estão sendo traduzidas ao espanhol.                                                                                     |
| Solução/<br>Implement<br>ação:      | Alterado para fazer a tradução correta das literais na Impressão de Recibo ao espanhol. Também<br>foram cadastradas novas literais para a tradução ao espanhol. |
| <b>Tickets</b><br>relacionad<br>os: | 3148103                                                                                                    |

<sup>292</sup> http://tdn.totvs.com/pages/viewpage.action?pageId=236599244

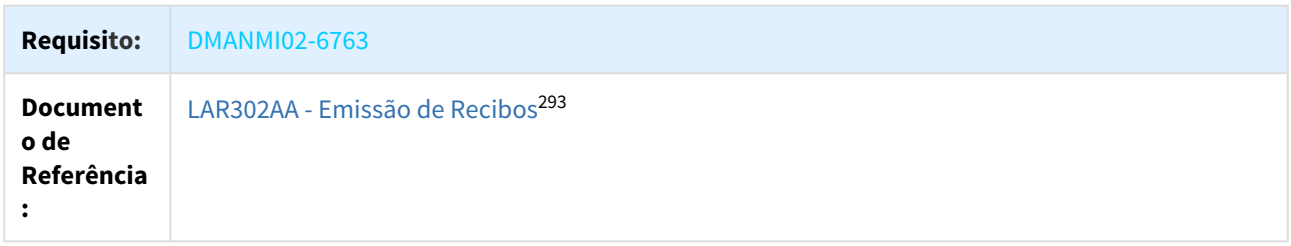

DMANMI02-1557 DT Eliminação título de recibo de diferente estabelecimento ARG

#### LAR766AA - Manutenção de Recibos

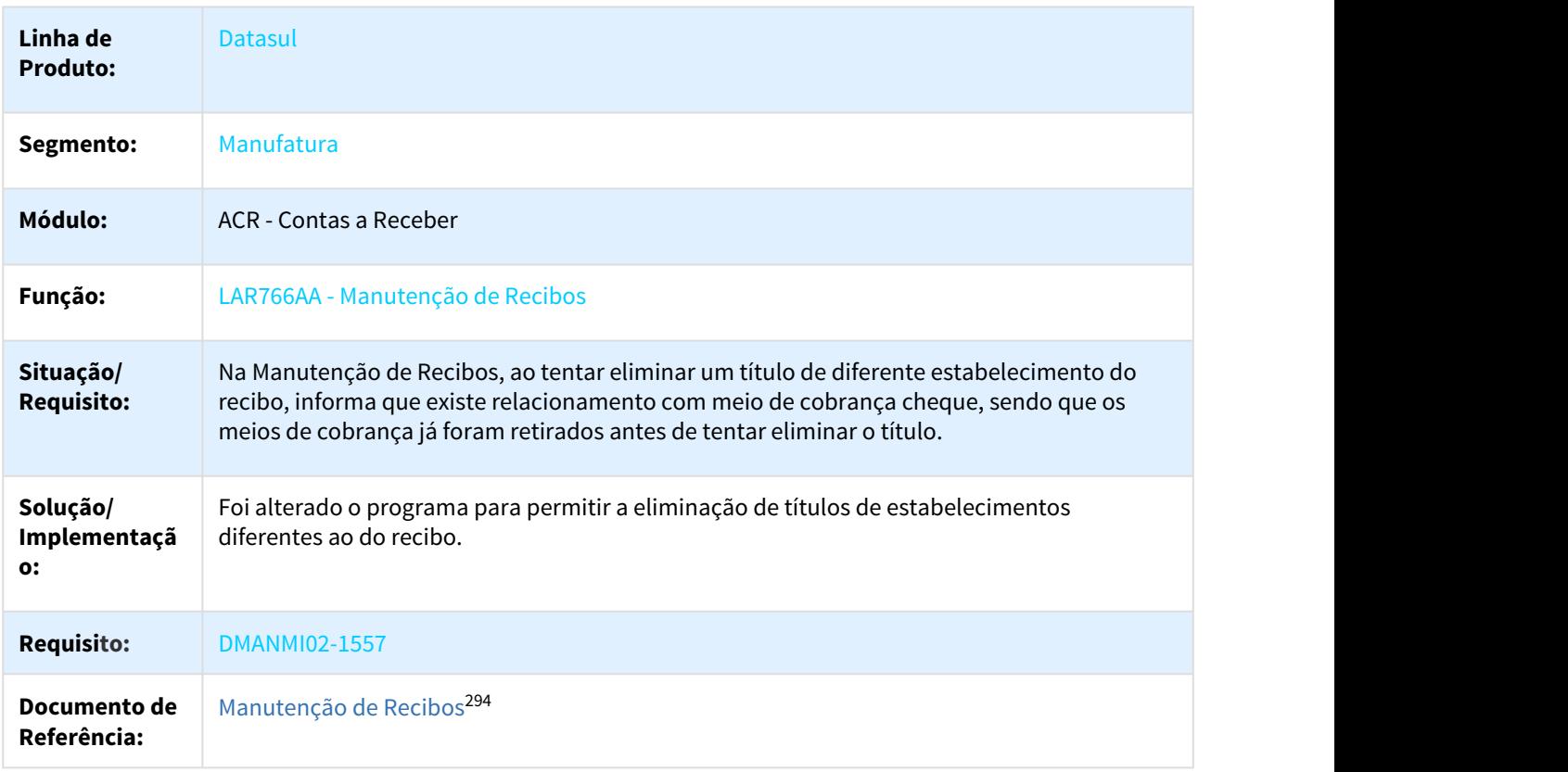

DMANMI02-5444 DT Salto numeração talonário fiscal ARG

#### ACR702AA - Implantação títulos ACR

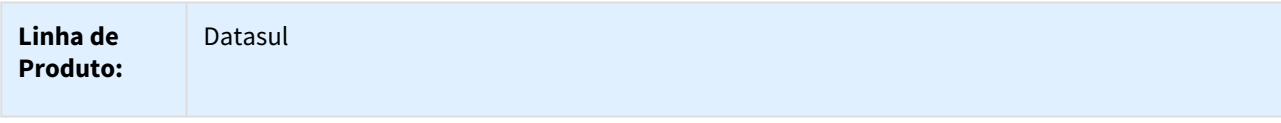

293 http://tdn.totvs.com/pages/viewpage.action?pageId=232816944 294 http://tdn.totvs.com/pages/viewpage.action?pageId=226525534

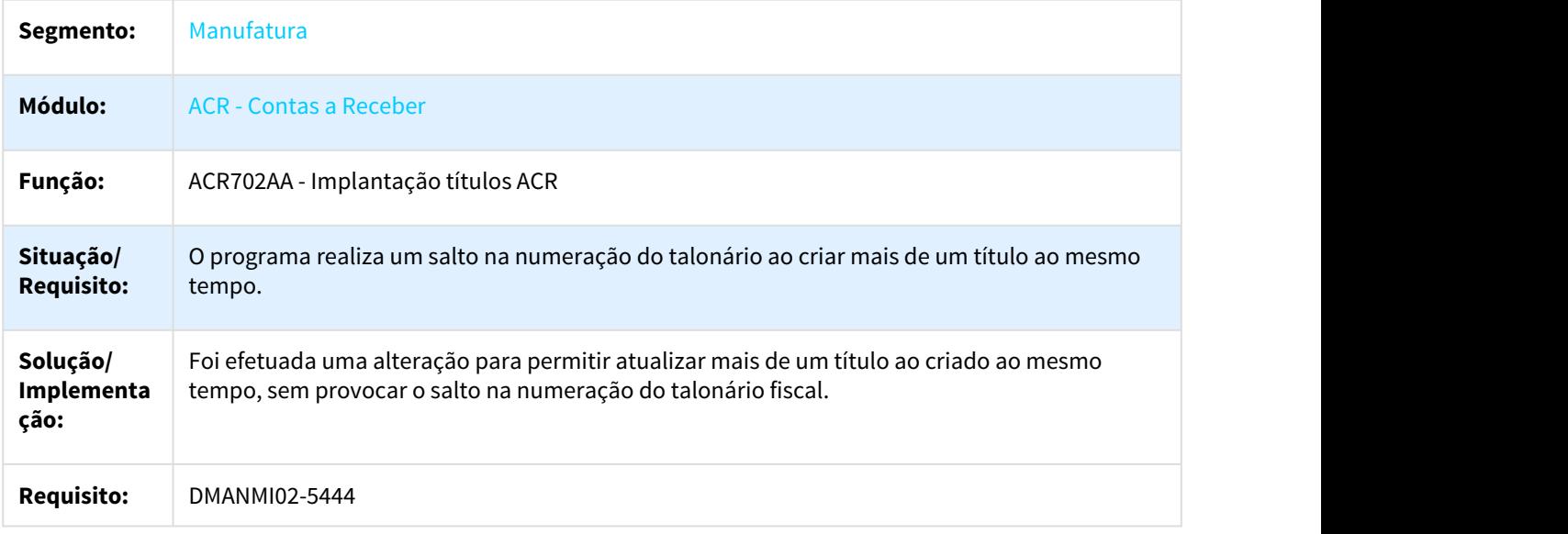

# DMANMI02-5556 DT Numeração talonário fiscal ARG

# LAR006AA - Numeração talonário fiscal

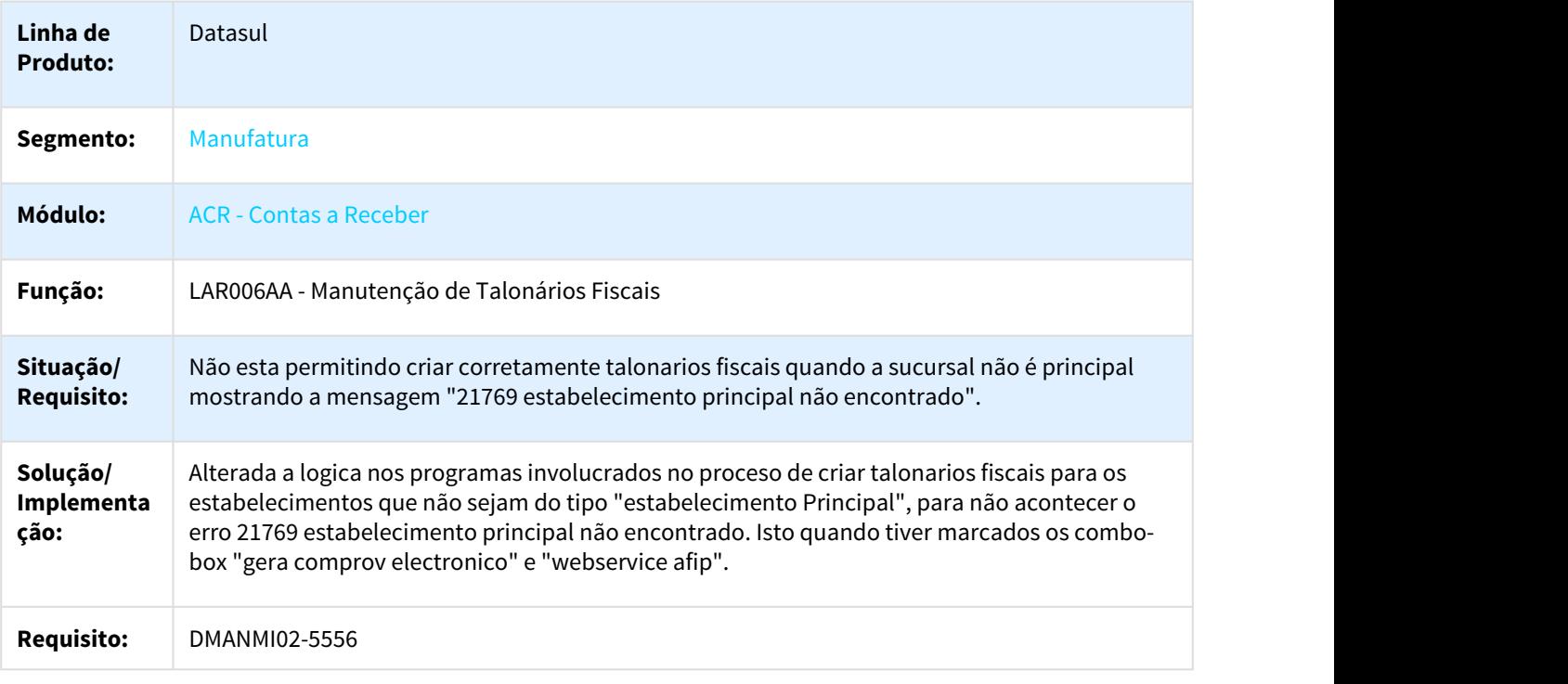

#### DMANMI02-6324 DT Erros Manutenção de Antecipação ARG

## LAR768AA - Manutenção de Antecipaçãp

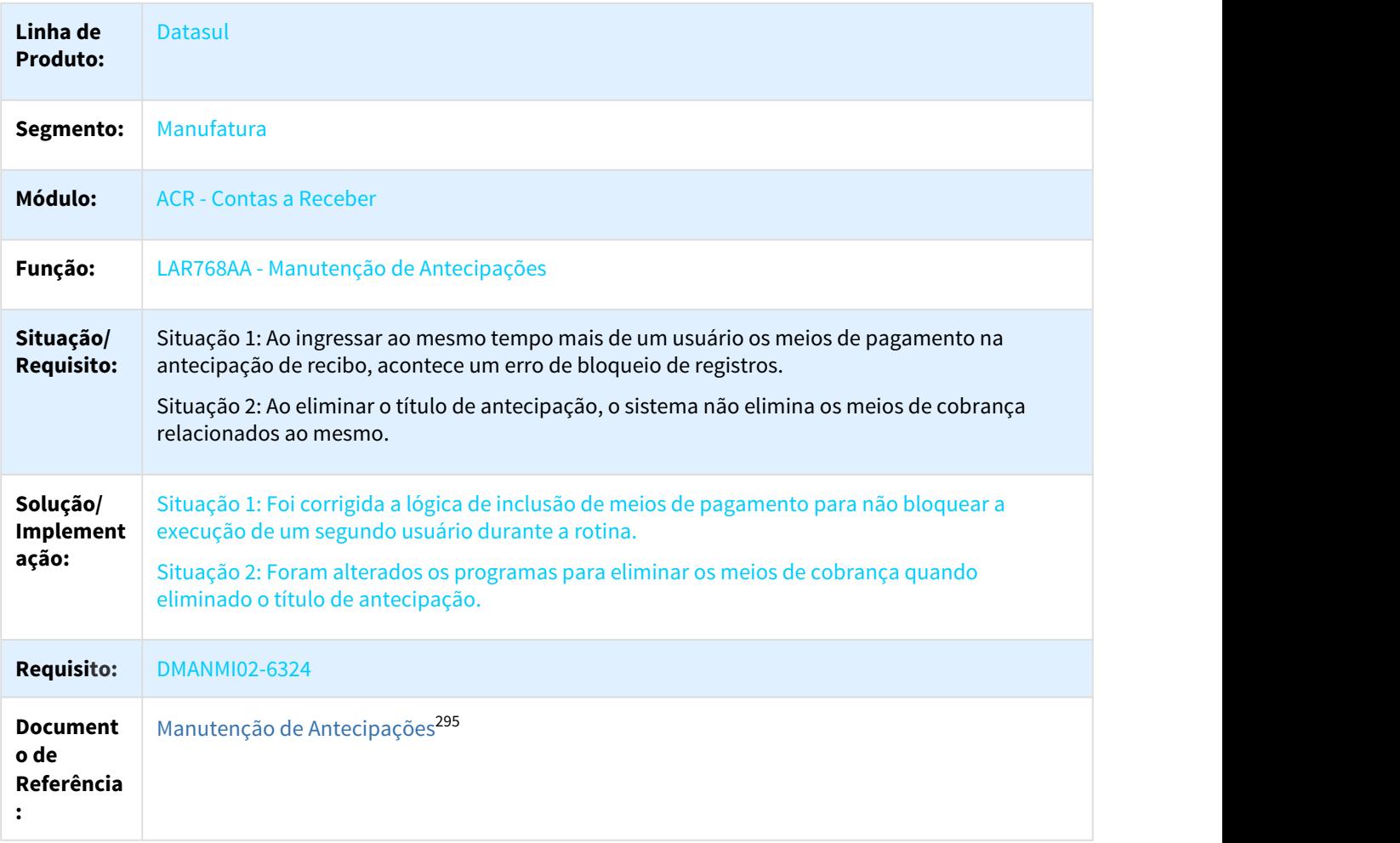

DMANMI02-6554 DT Recibo por Estabelecimento com Meio de Cobrança Cheque ARG

# LAR766AA - Manutenção de Recibos

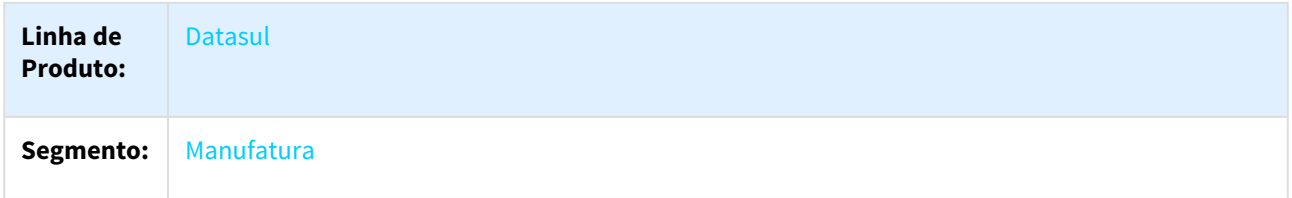

295 http://tdn.totvs.com/pages/viewpage.action?pageId=226525494

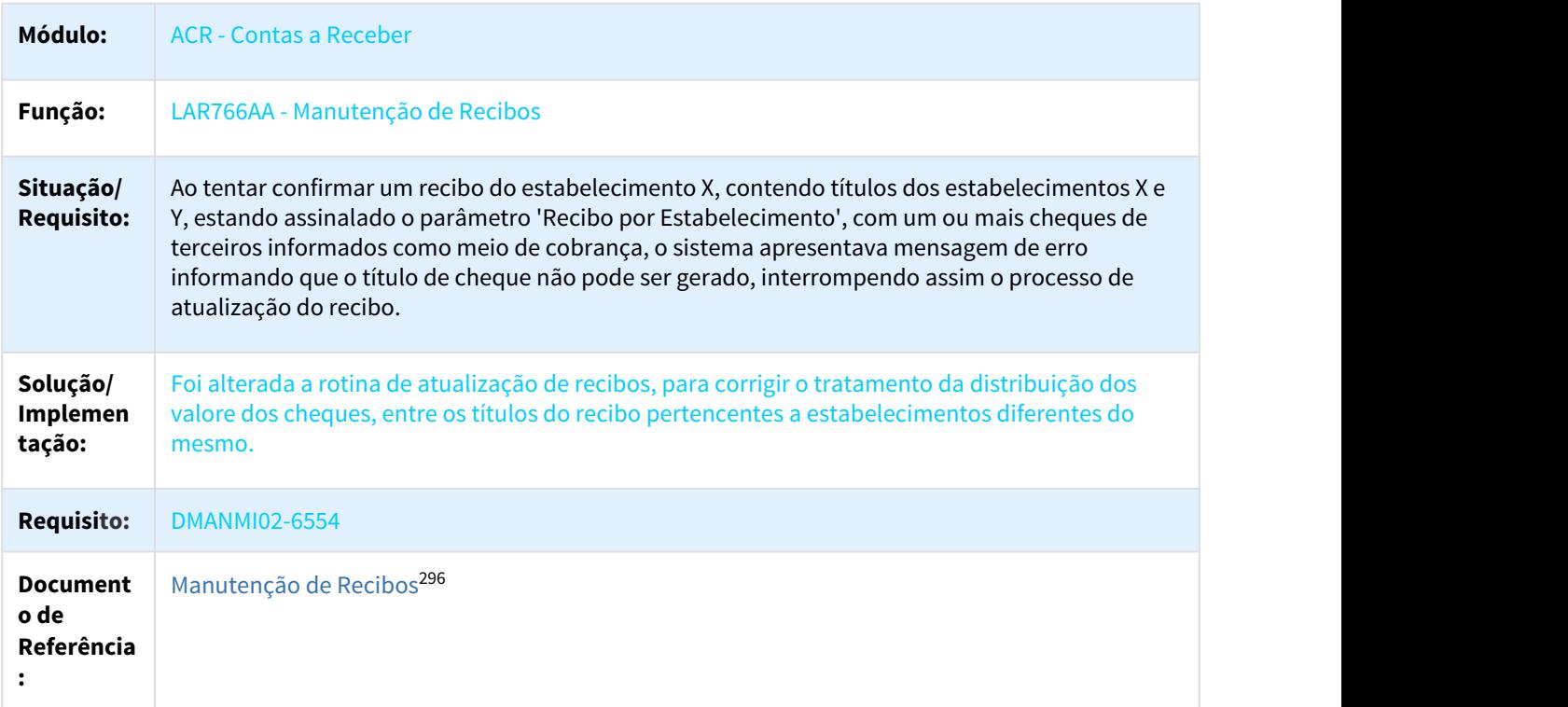

DMANMI02-6720 DT Geração Movimentos Caixa e Bancos na Devolução de Cheques ARG

# ACR738AA - Devolução de Cheques

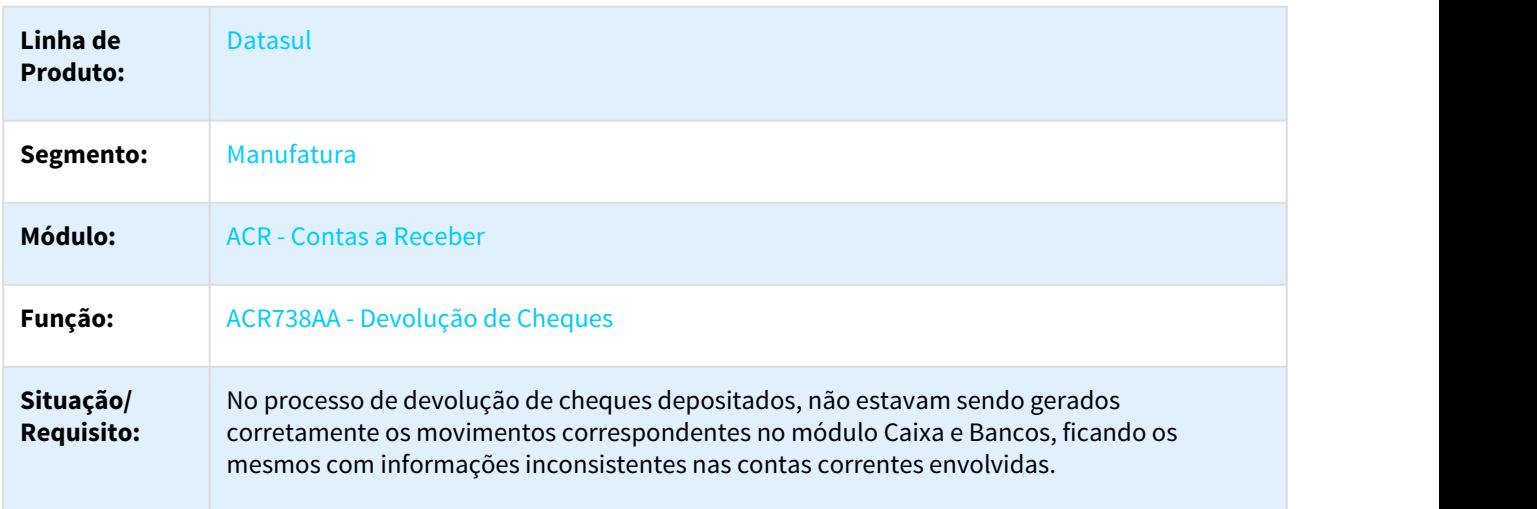

<sup>296</sup> http://tdn.totvs.com/pages/viewpage.action?pageId=226525534

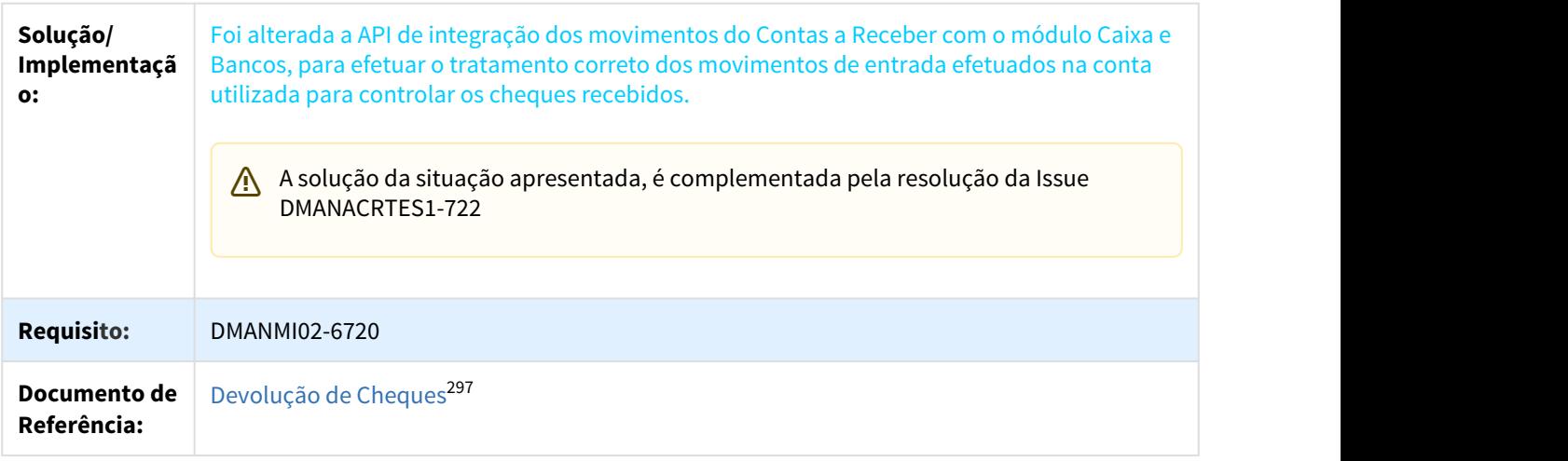

# 3.9.4 Materiais (Internacional) - Manutenção - 12.1.21

# 3.9.4.1 Recebimento (Internacional) - Manutenção - 12.1.21

#### 2446197 DMANMI03-131 DT Zoom Ordem Compra RE3001B

## RE3001B - Zoom Ordem Compra

| Linha de Produto:               | <b>Datasul</b>                                                                                                    |
|---------------------------------|----------------------------------------------------------------------------------------------------|
| Segmento:                       | Manufatura                                                                                                    |
| Módulo:                         | <b>MRE</b> - Recebimento                                                                                                    |
| Função:                         | RE3001 - Recebimento de Materiais                                                                                                    |
| Situação/Requisito:             | Ao utilizar o zoom de Ordens de Compra no programa RE3001B (manutenção de itens<br>do documento), não é apresentado o código de item corretamente.      |
| Solução/<br>Implementação:      | Foi alterado o programa para que, no retorno do zoom de Ordens de Compra no<br>RE3001B, seja apresentado automaticamente o código de item corretamente. |
| <b>Tickets</b><br>relacionados: | 2446197                                                                                                    |
| <b>Requisito:</b>               | <b>DMANMI03-131</b>                                                                                                    |

<sup>297</sup> http://tdn.totvs.com/pages/viewpage.action?pageId=236590614

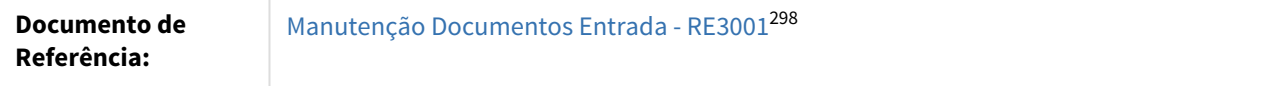

2510925 DMANMI03-181 - Quando é gerada uma NC pelo RE4001 de uma FC com parcelas acontece erros de rateio

## RE4001 - Manutenção Documentos de Saída

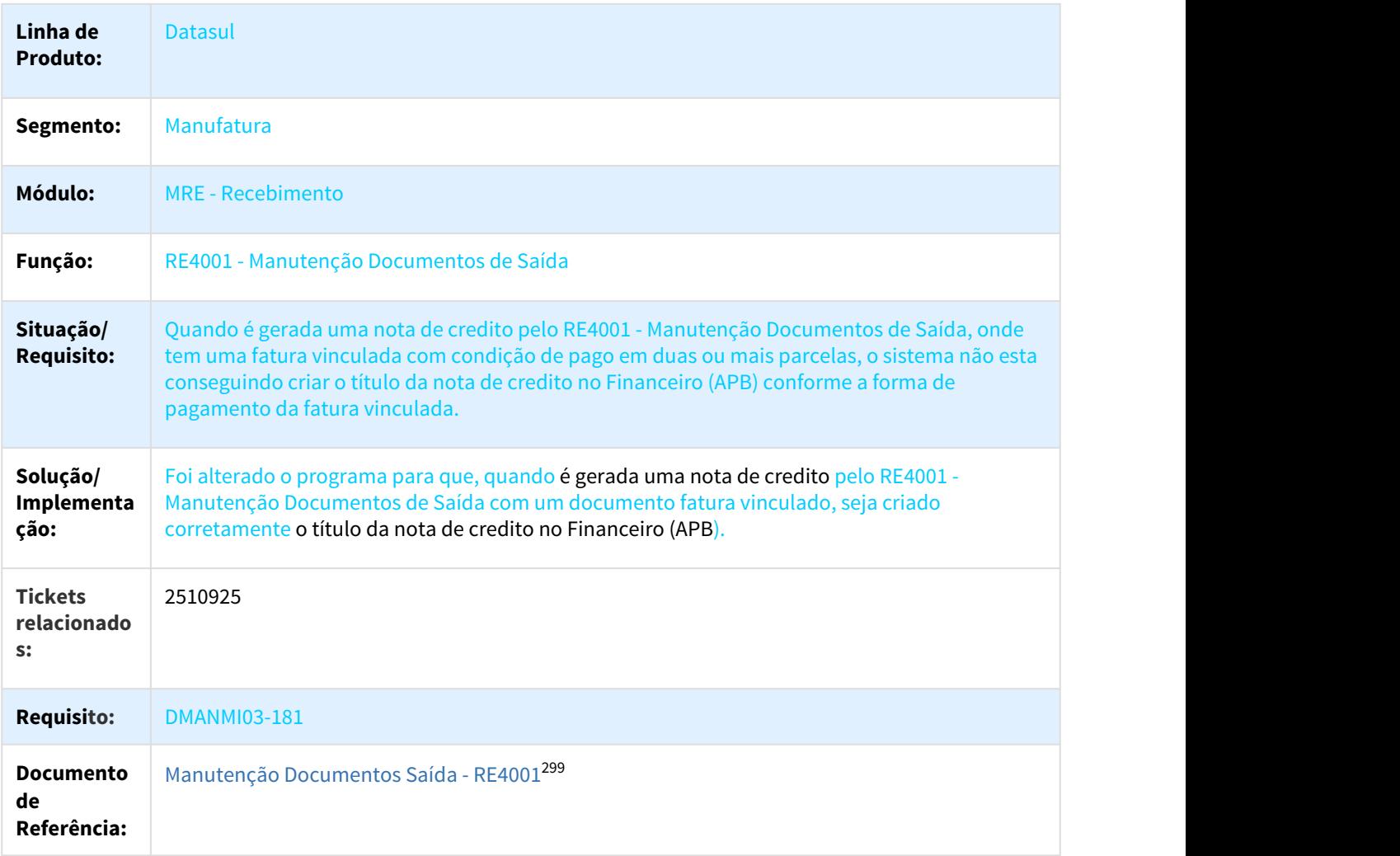

<sup>298</sup> http://tdn.totvs.com/pages/viewpage.action?pageId=234611280 299 http://tdn.totvs.com/pages/viewpage.action?pageId=235575189

## 2625736 DMANMI03-330 Integração Nota Complementar APB Valor em Outra Moeda

#### RE3001 - Integração APB Nota Complementar com Valor em Outra Moeda

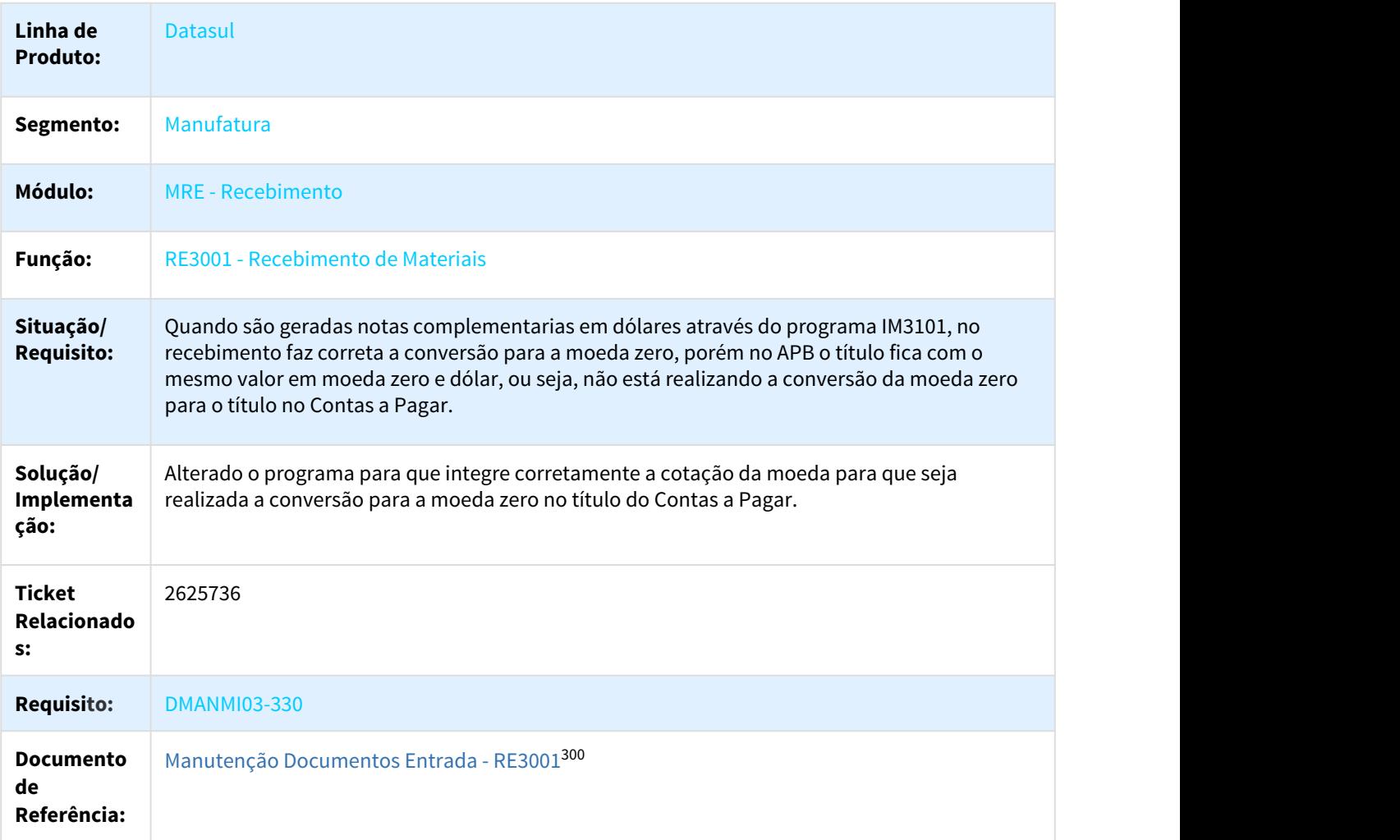

#### 2677922 DMANMI03-396 DT Erro progress remito de entrada RE3001 ARG

# RE3001 - Manutenção Documentos Entrada

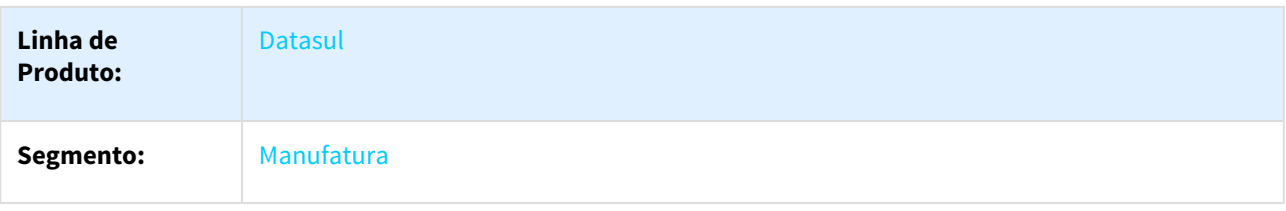

300 http://tdn.totvs.com/pages/viewpage.action?pageId=234611280

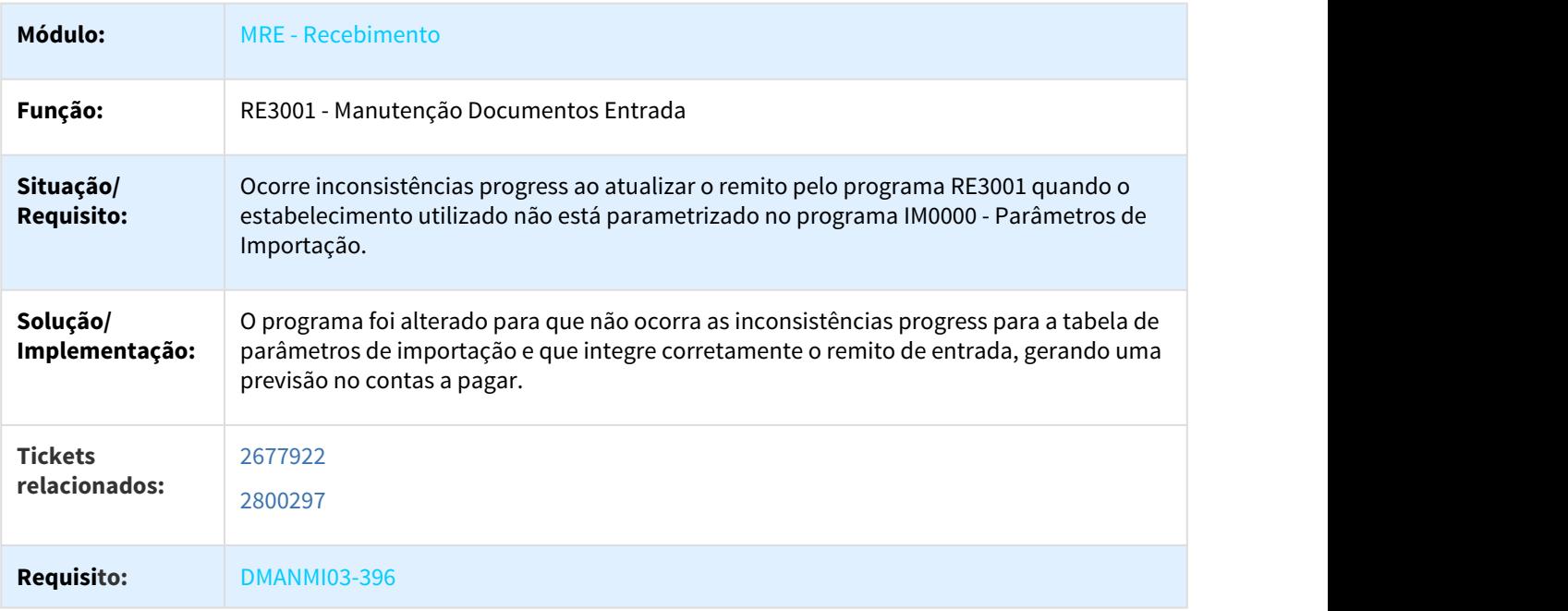

2692574 DMANMI03-403 - Acontecem Erros com os Lotes no Ingresso da Mercadoria ao Fazer Transferência Entre Estabelecimentos

## RE4001 - Manutenção Documentos de Saída

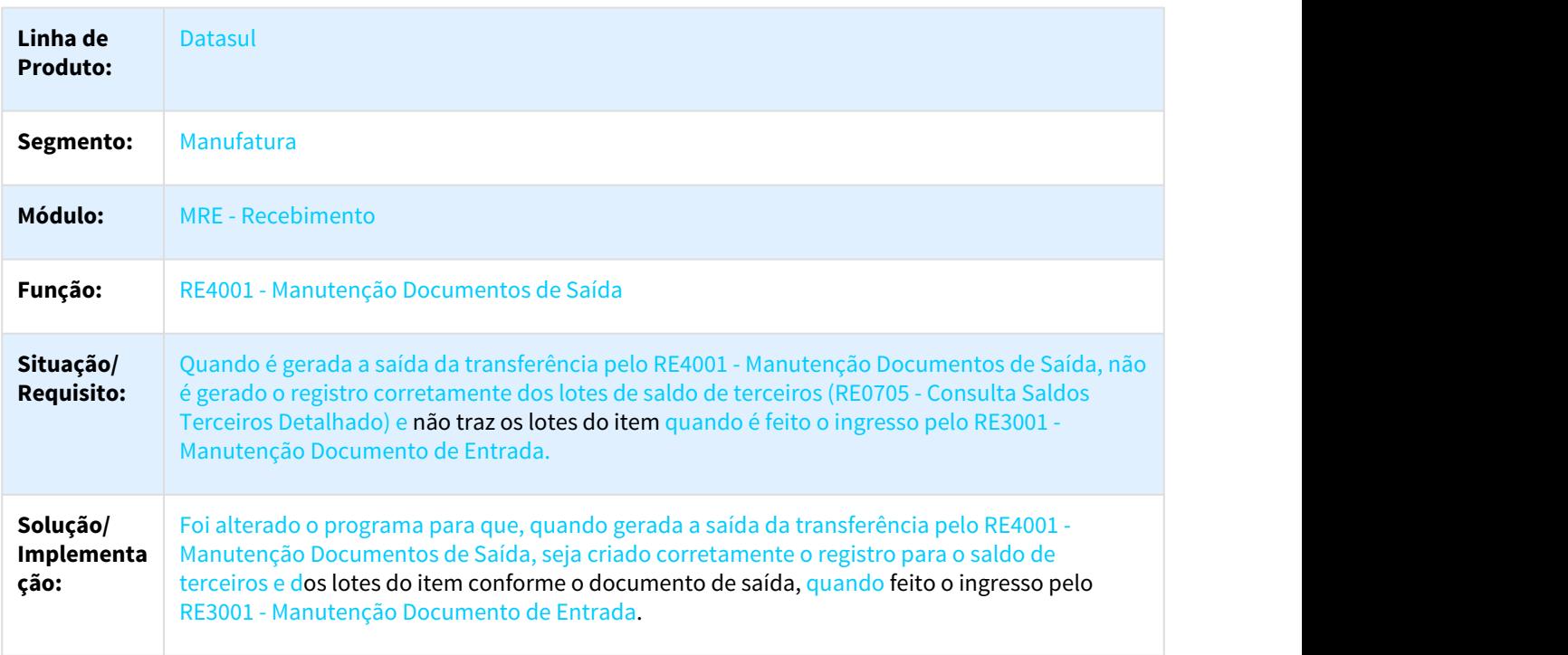

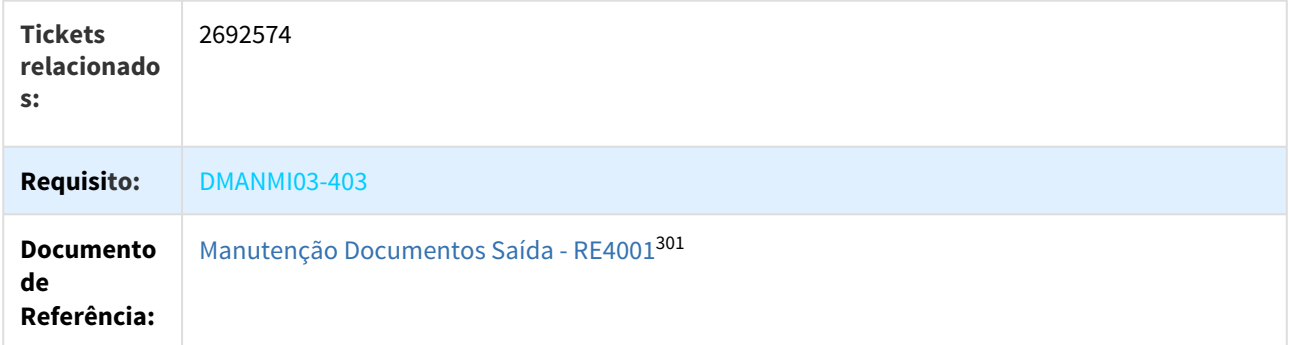

3232803 DMANMI03-978 DT Inconsistência Progress ao Vincular Documento no Rateio

#### RE3904 - INCONSISTÊNCIA PROGRESS AO VINCULAR DOCUMENTO NO RATEIO

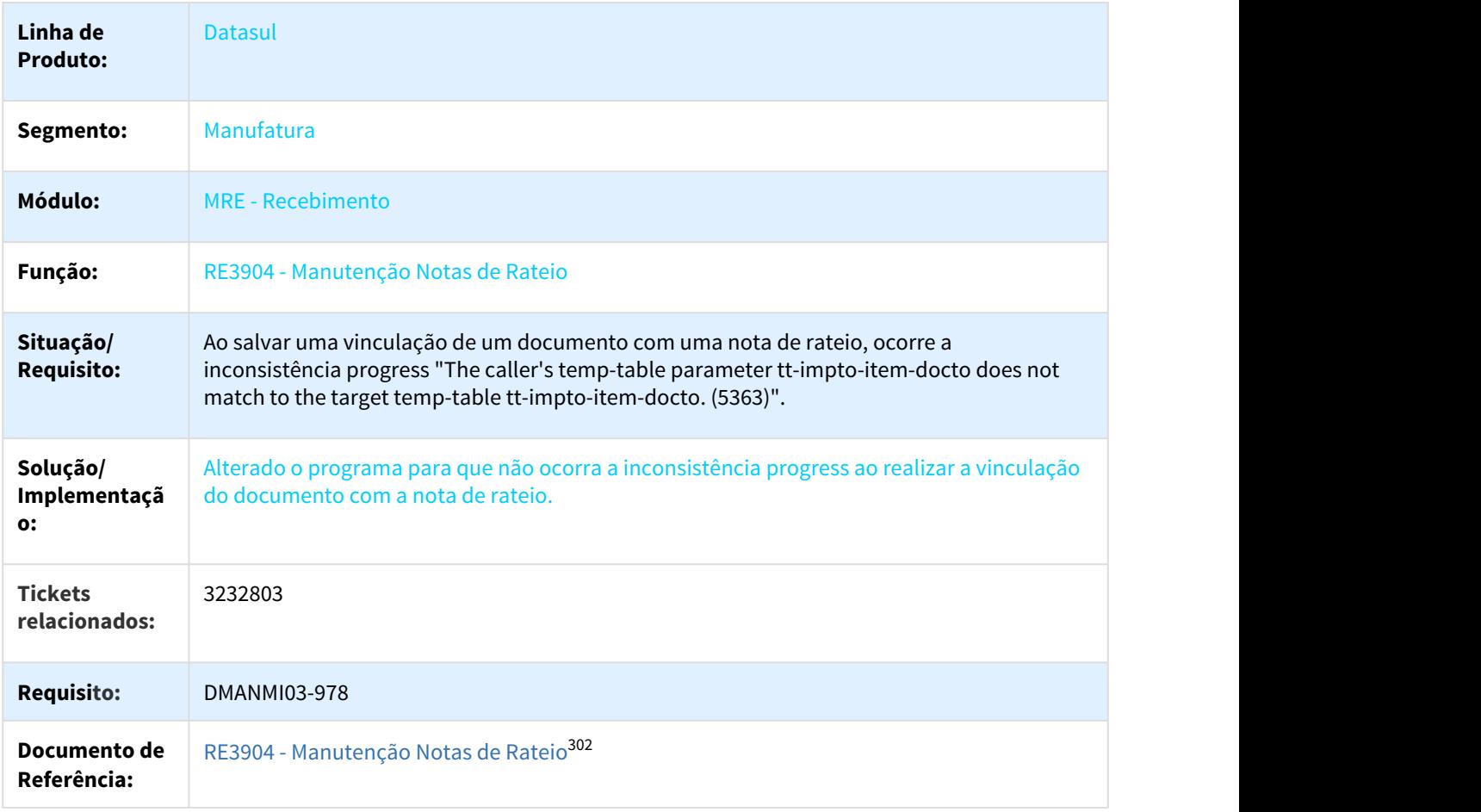

<sup>301</sup> http://tdn.totvs.com/pages/viewpage.action?pageId=235575189 302 http://tdn.totvs.com/pages/viewpage.action?pageId=244423922

# DMANMI03-110 DT Erro Formato Conta Contábil

# ERRO NO FORMATO DA CONTA CONTÁBIL

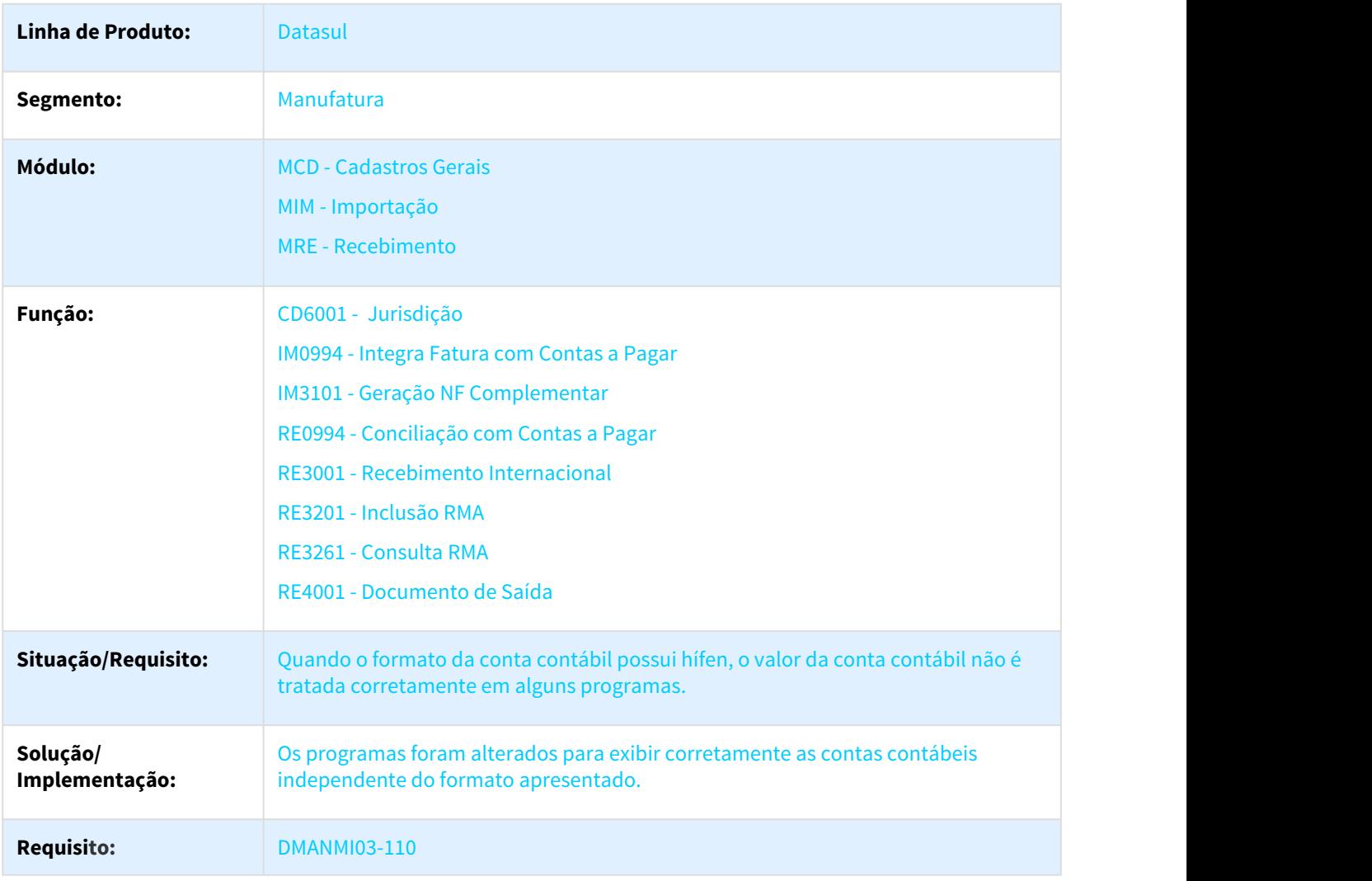

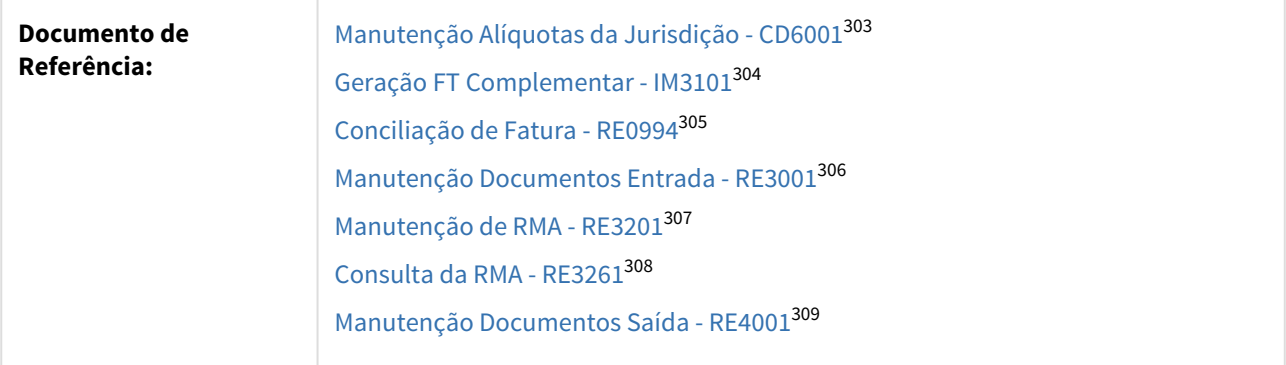

#### DMANMI03-127 DT RE0404 - Erros atualização APB

#### RE0404 - Atualização do Contas a Pagar

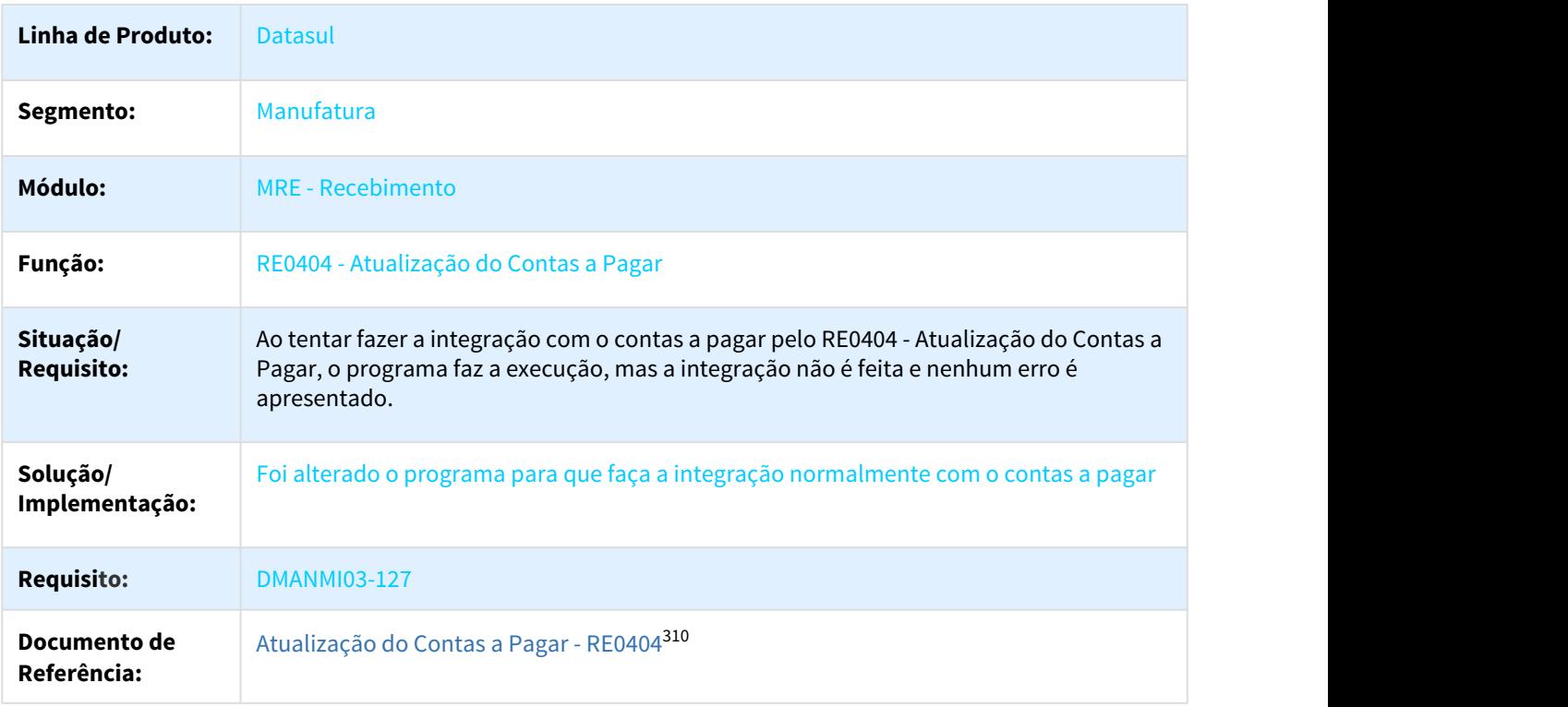

<sup>303</sup> http://tdn.totvs.com/pages/viewpage.action?pageId=271157248 304 http://tdn.totvs.com/pages/viewpage.action?pageId=235329651 305 http://tdn.totvs.com/pages/viewpage.action?pageId=235330559 306 http://tdn.totvs.com/pages/viewpage.action?pageId=234611280 307 http://tdn.totvs.com/pages/viewpage.action?pageId=270906647 308 http://tdn.totvs.com/display/LDT/Consulta+da+RMA+-+RE3261 309 http://tdn.totvs.com/pages/viewpage.action?pageId=235575189 310 http://tdn.totvs.com/pages/viewpage.action?pageId=243013157

# 3.9.5 Vendas e Faturamento (Internacional) - Manutenção - 12.1.21

# 3.9.5.1 Faturamento (Internacional) - Manutenção - 12.1.21

2203101 DMANMI02-6081 Nota de débito COL

## FT4020 - Atualização de nota de débito

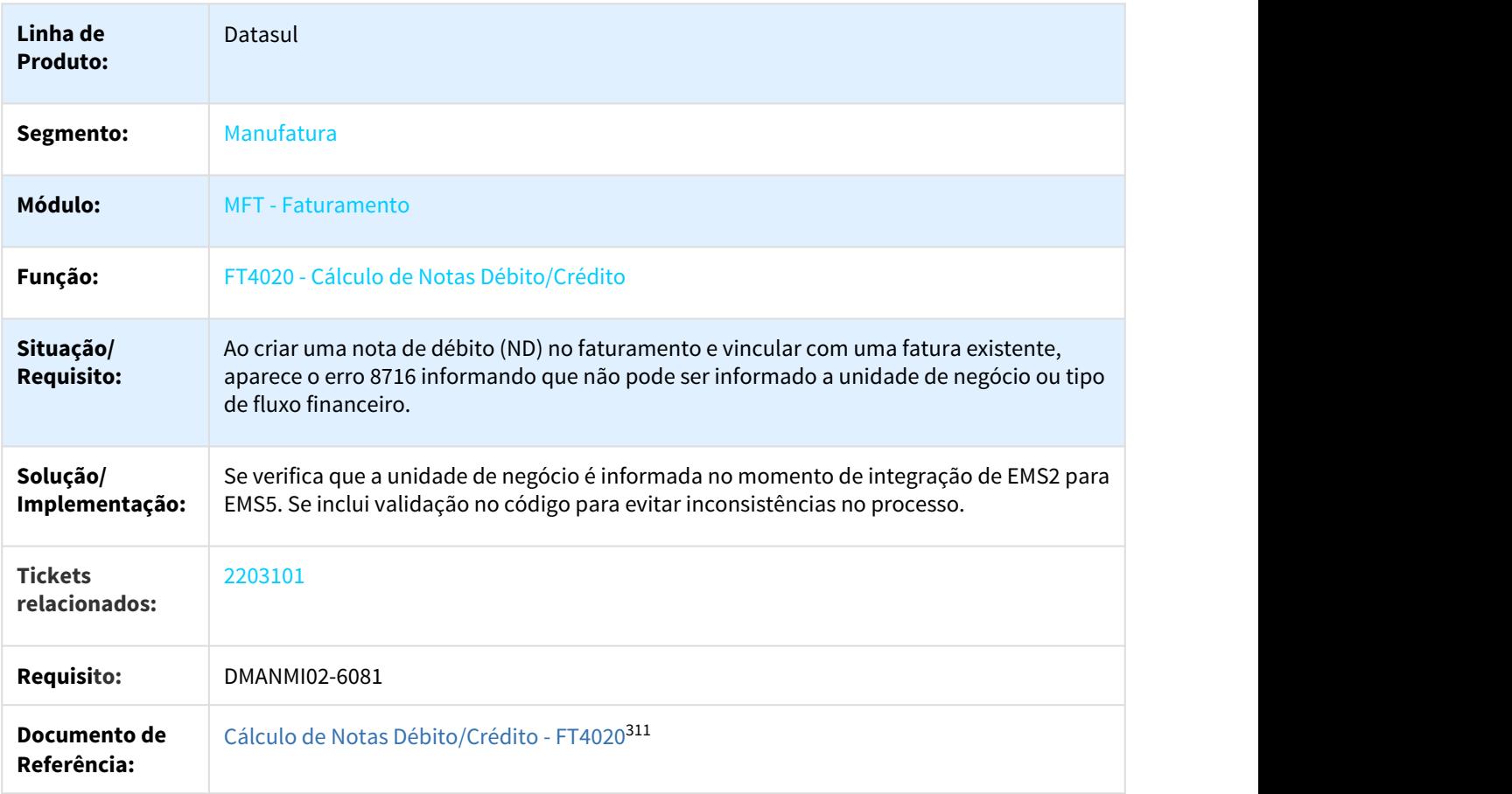

#### 2321812 DMANMI03-130 DT FT0904- Descrição conta contável imposto

## FT0904 - Descrição conta contável imposto

**Linha de Produto:** Datasul

<sup>311</sup> http://tdn.totvs.com/pages/viewpage.action?pageId=239035517

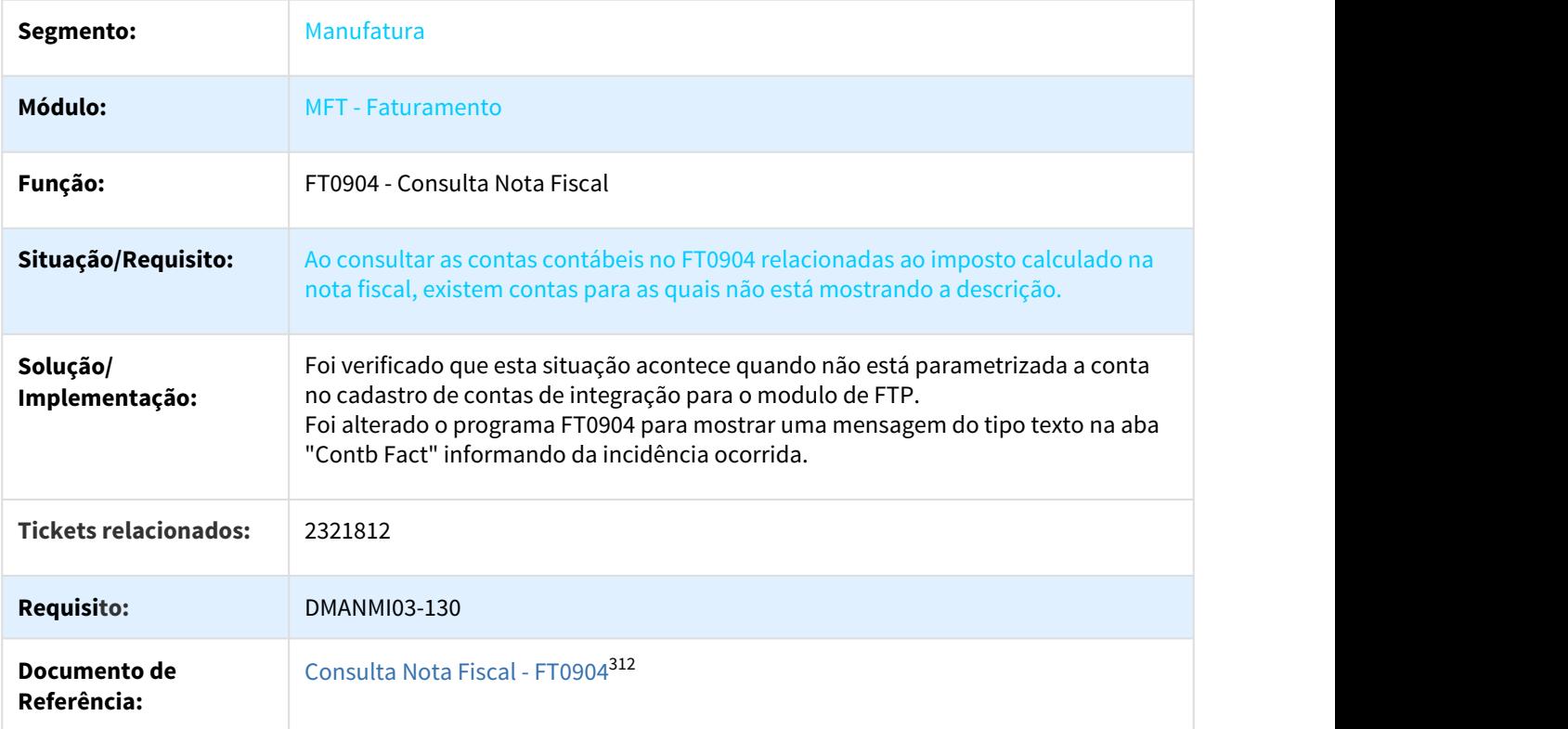

2399221 DMANMI02-5921 DT FE Exportação Retirar Atributo NumRegIdTrib MEX

# MX2013 - Fatura Eletrônica Exportação - Retirar o atributo NumRegIdTrib do nodo Receptor

| Linha de Produto:            | Datasul                                                                                                    |
|------------------------------|----------------------------------------------------------------------------------------------------|
| Segmento:                    | Manufatura                                                                                                    |
| Módulo:                      | <b>MFT</b> - Faturamento                                                                                             |
| Função:                      | MX2013 - Regerador de XML                                                                                            |
| Situação/Requisito:          | O SAT está rejeitando o XML de fatura de exportação que possui o atributo<br>'NumRegIdTrib' na tag do nodo Receptor. |
| Solução/<br>Implementação:   | Foi retirado o atributo 'NumRegIdTrib' do nodo Receptor quando gerada uma<br>fatura de exportação.                   |
| <b>Tickets relacionados:</b> | 2399221                                                                                                    |

<sup>312</sup> http://tdn.totvs.com/display/LDT/Consulta+Nota+Fiscal+-+FT0904

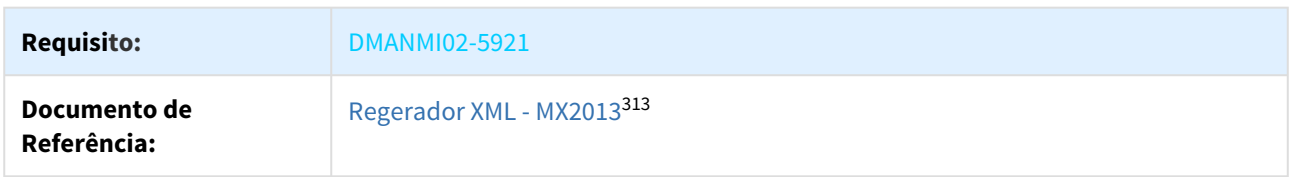

2421564 DMANMI03-219 DT Erro na solicitação do CAE tempo de expiração é menor da hora atual (diferença de hora com o server AFIP) ARG

ARG0070 ARG0066 ARG0240 ARG0212 - Erro na solicitação do CAE tempo de expiração é menor da hora atual (diferença de hora com o server AFIP)

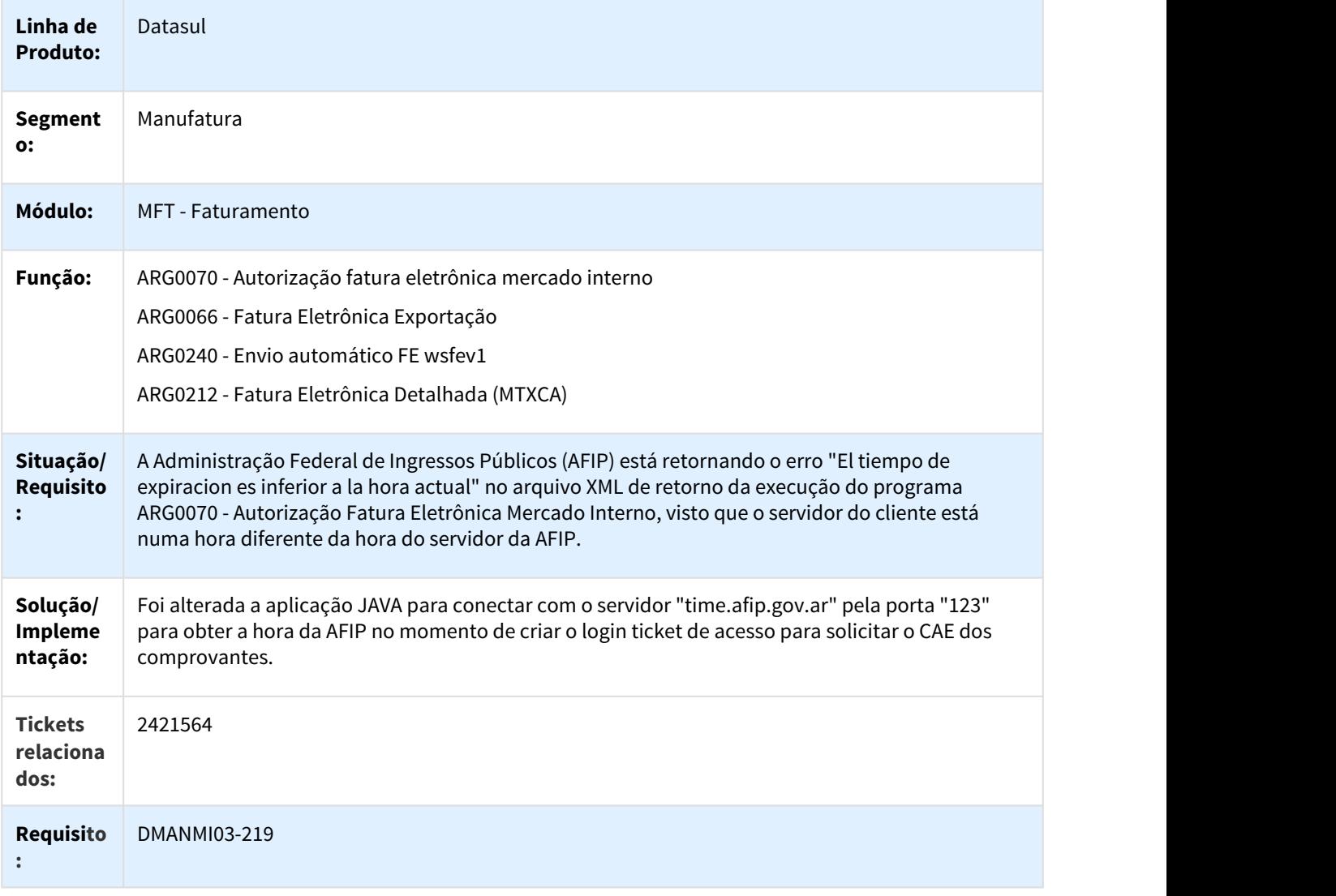

<sup>313</sup> http://tdn.totvs.com/display/LDT/Regerador+XML+-+MX2013

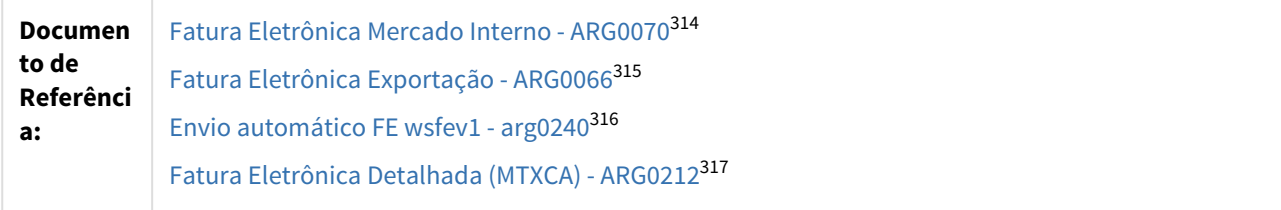

2431801 DMANMI03-129 DT Embarque não permite alterar o resumo do embarque depois que o remito fosse cancelado ARG

#### EQ0506 - Embarque não permite alterar o resumo do embarque depois que o remito fosse cancelado

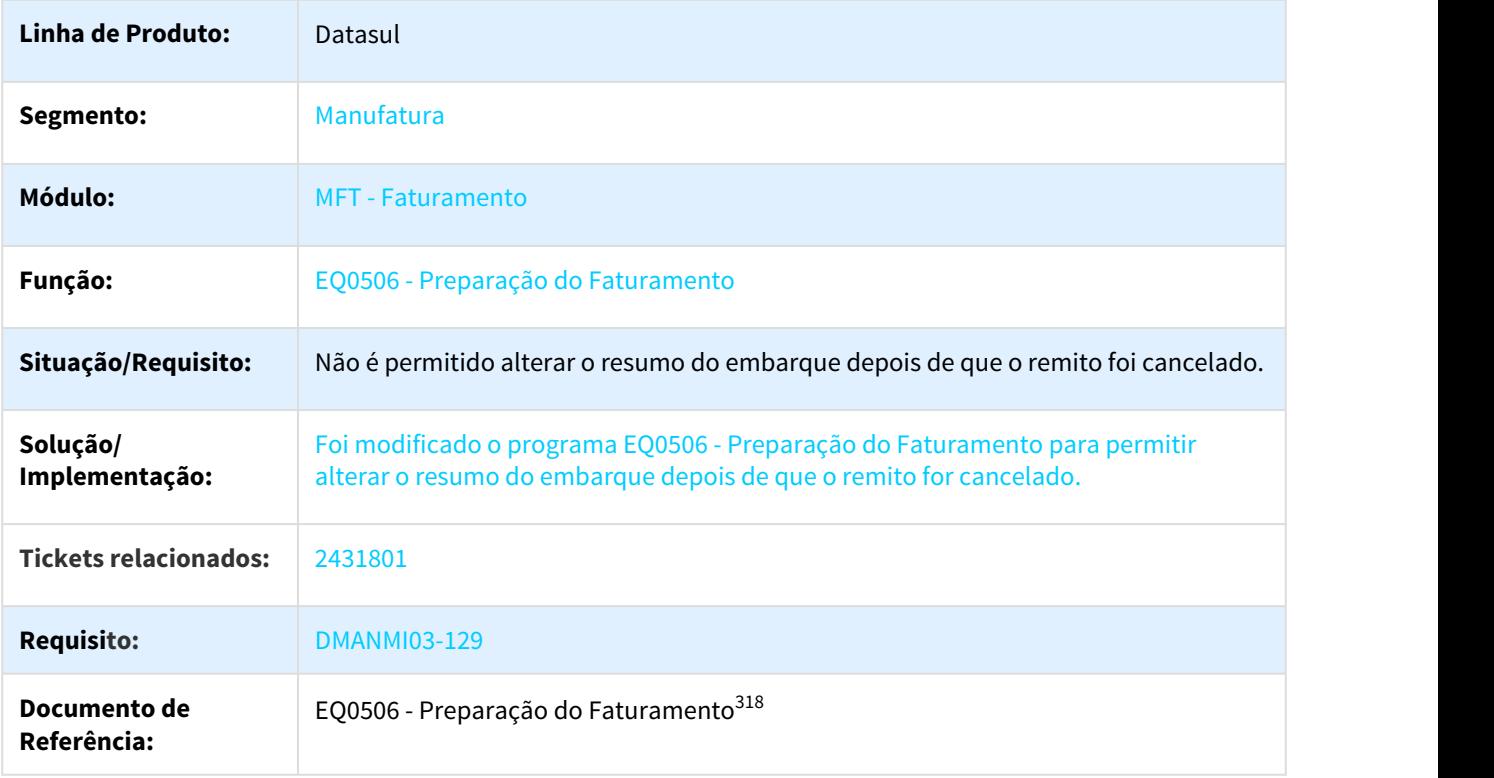

<sup>314</sup> http://tdn.totvs.com/pages/viewpage.action?pageId=244442937 315 http://tdn.totvs.com/pages/viewpage.action?pageId=244447502 316 http://tdn.totvs.com/pages/viewpage.action?pageId=269423132 317 http://tdn.totvs.com/pages/viewpage.action?pageId=244444865 318 http://tdn.totvs.com/pages/viewpage.action?pageId=268823685

## 2505408 DMANMI03-167 DT Comprovante não é gerado com hora do México MEX

## MX2013 - Comprovante não é gerado com hora do México

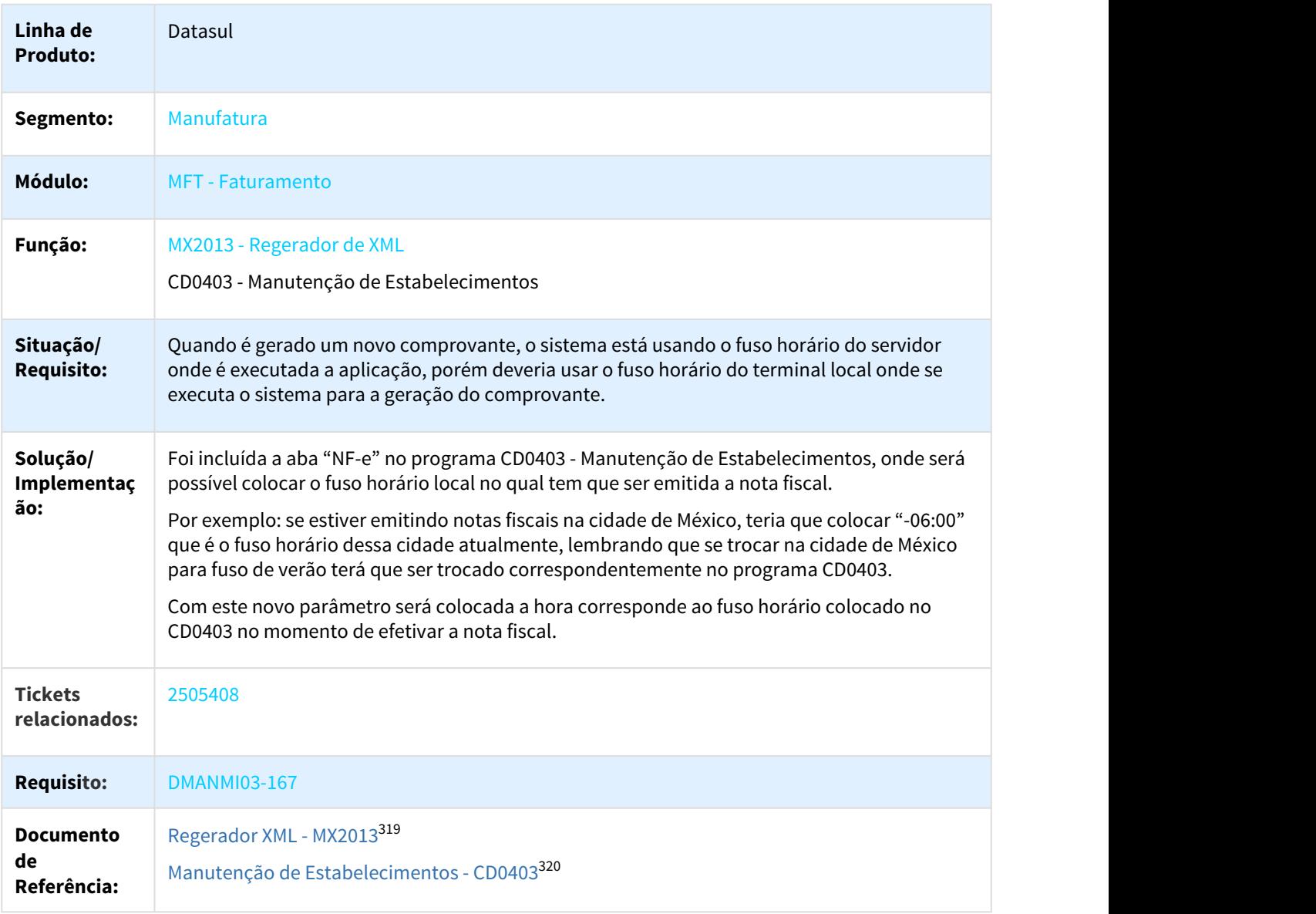

<sup>319</sup> http://tdn.totvs.com/display/LDT/Regerador+XML+-+MX2013 320 http://tdn.totvs.com/pages/viewpage.action?pageId=224445368

# 2539448 DMANMI03-195 DT Numero de Pedimentos nas faturas de Exportação MEX

#### MX2013 - Fatura Eletrônica Exportação - Numero de Pedimentos nas faturas de Exportação

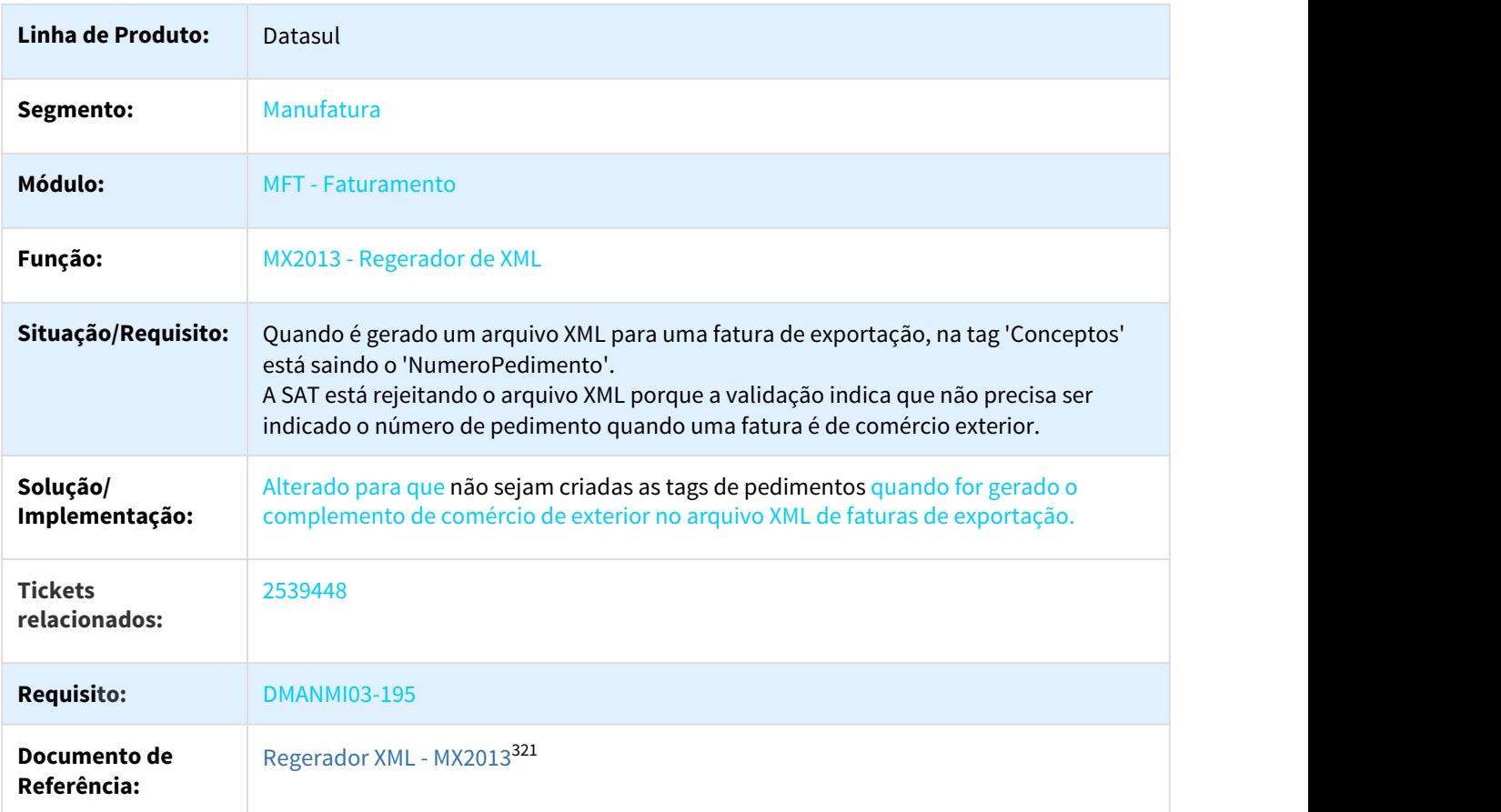

2617769 DMANMI03-309 DT Erro na Integração do Contas a Receber de Nota de Crédito Vinculada à Fatura

#### FT0603 FT4020 - Erro na Integração do Contas a Receber de Nota de Crédito Vinculada à Fatura

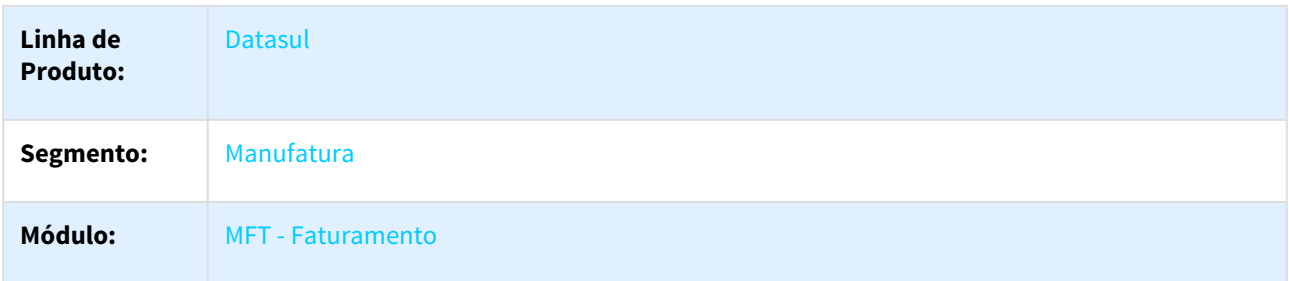

321 http://tdn.totvs.com/display/LDT/Regerador+XML+-+MX2013

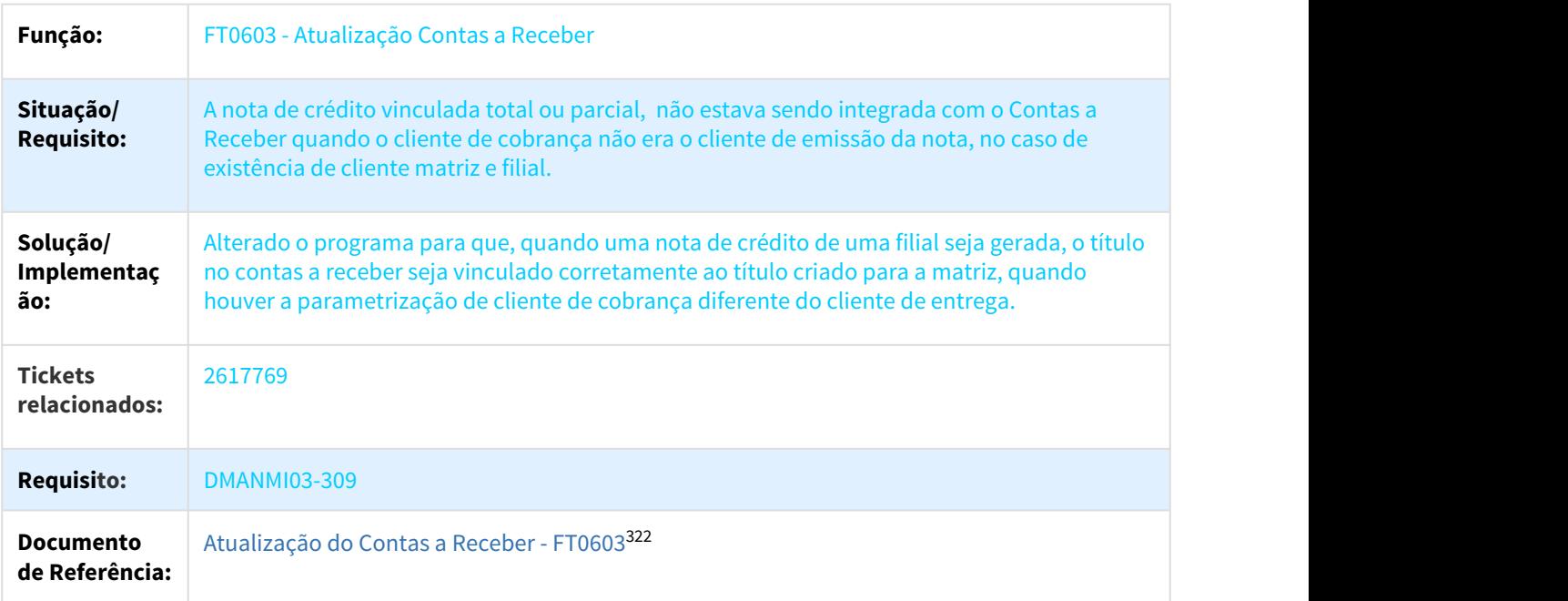

2648588 DMANMI03-342 DT Relatório de notas fiscais está cortando caracteres da serie da NF

# FT0517 - Relatório de Notas Fiscais

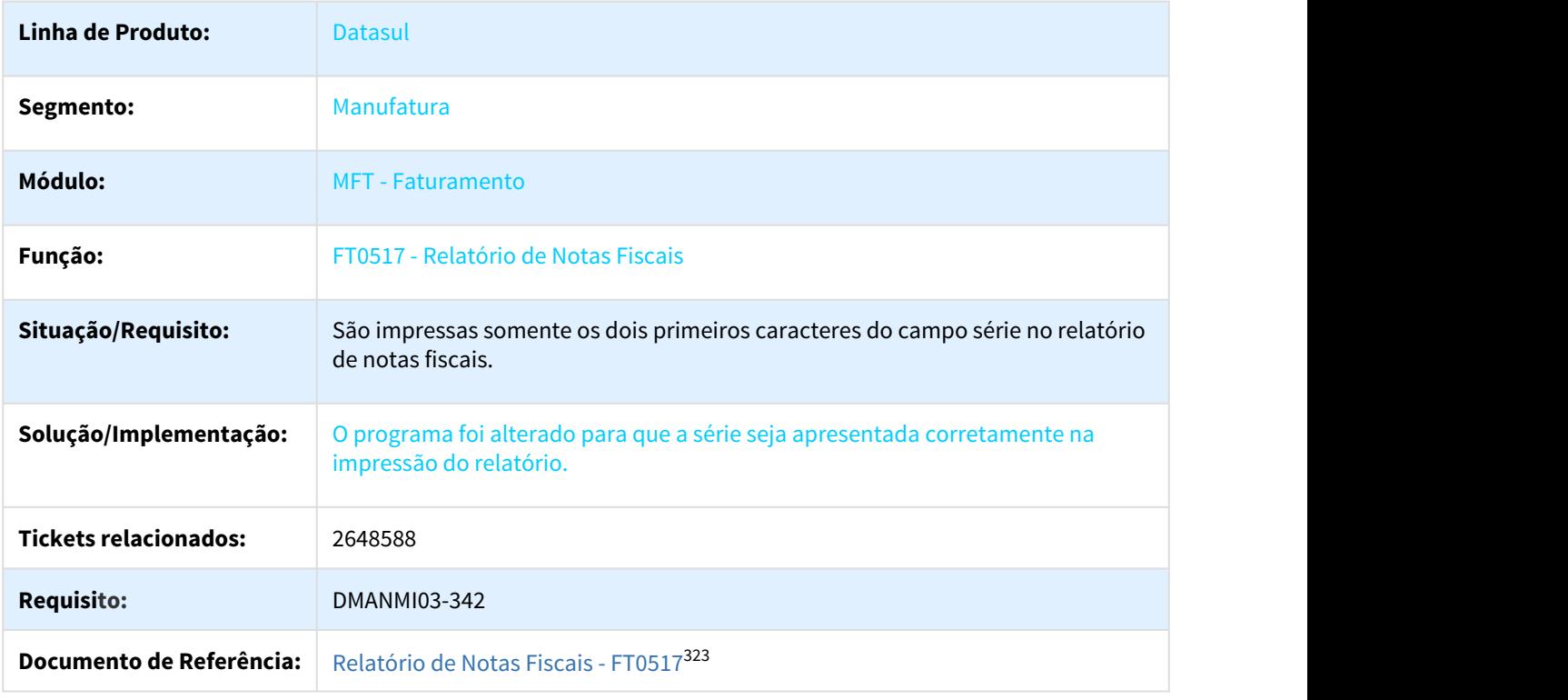

322 http://tdn.totvs.com/pages/viewpage.action?pageId=240303002 323 http://tdn.totvs.com/pages/viewpage.action?pageId=243652922

# 2666490 DMANMI03-361 DT Percepção com valor e alíquota zero no documento ARG

#### FT4020 FT4060 FT4030 FT4040 - Percepção com valor e alíquota zero no documento

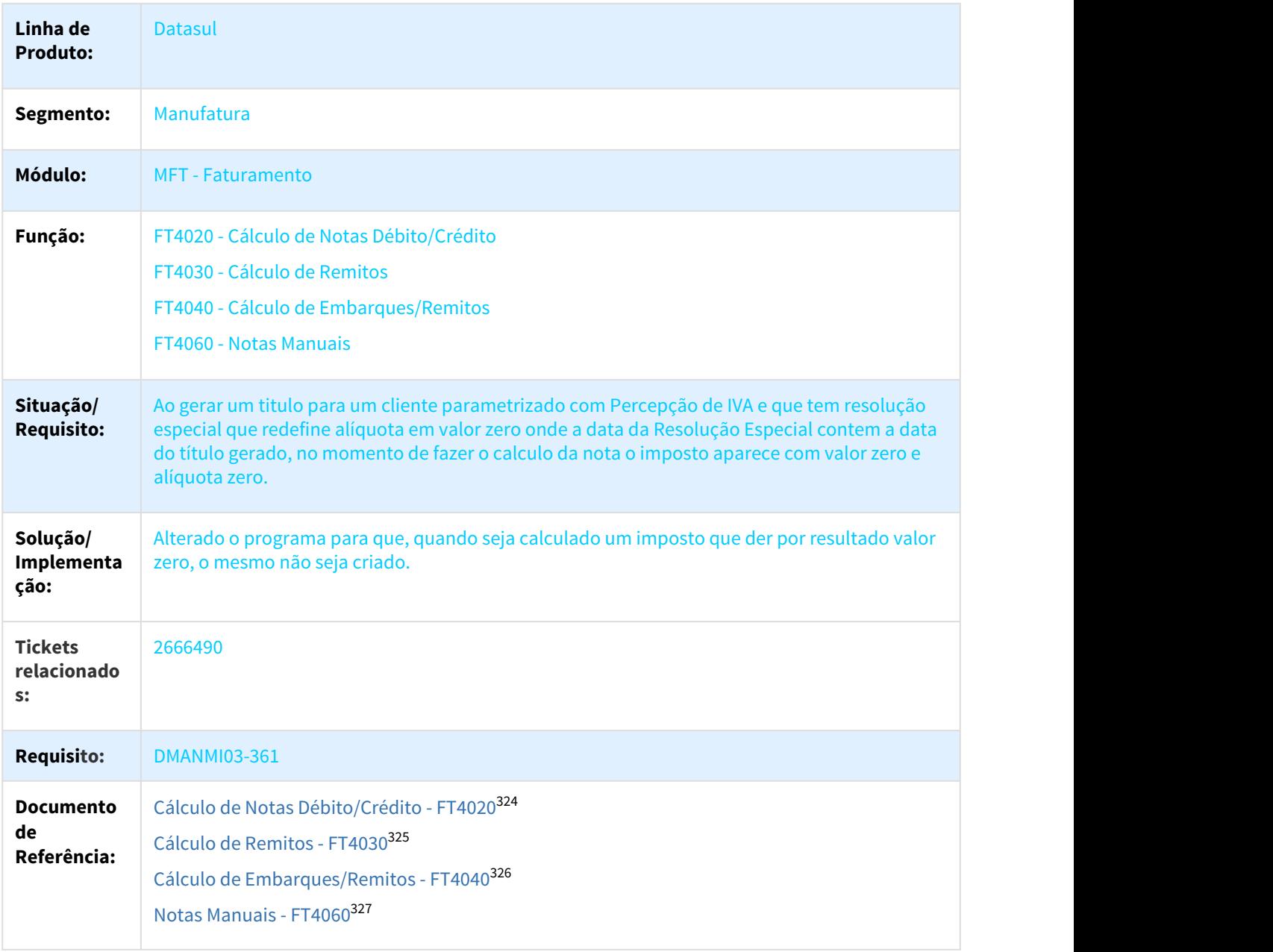

<sup>324</sup> http://tdn.totvs.com/pages/viewpage.action?pageId=239035517 325 http://tdn.totvs.com/pages/viewpage.action?pageId=240299711 326 http://tdn.totvs.com/pages/viewpage.action?pageId=240300316 327 http://tdn.totvs.com/display/LDT/Notas+Manuais+-+FT4060

# 2677433 DMANMI03-384 DT Nota de Crédito Não Considera Desconto Informado Fatura Original

#### NOTA DE CRÉDITO NÃO CONSIDERA O DESCONTO INFORMADO NA FATURA ORIGINAL

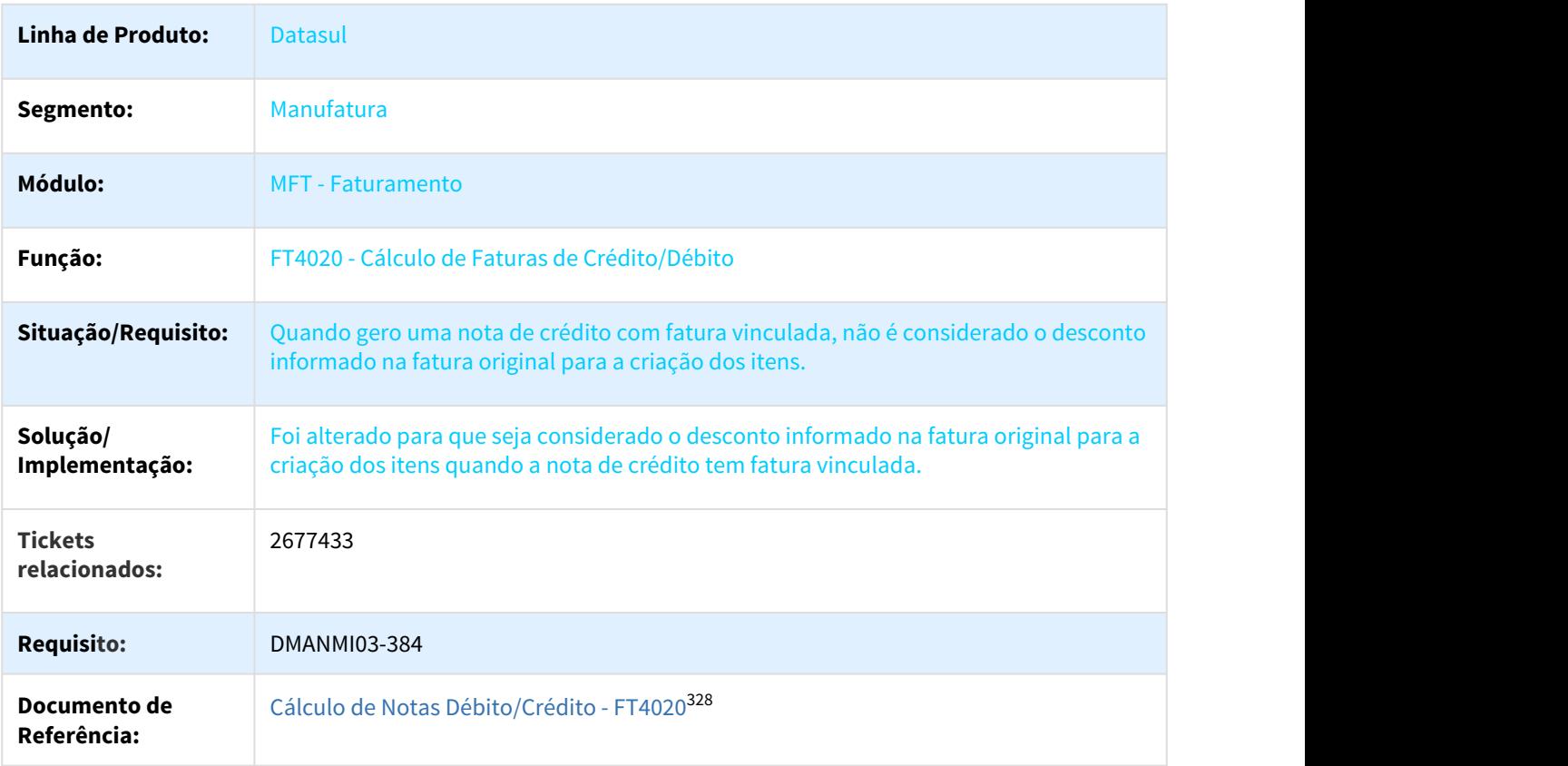

#### 2690226 DMANMI03-579 DT FT0502 Alteração observação da nota

#### FT0502 - Alteração Observação da Nota

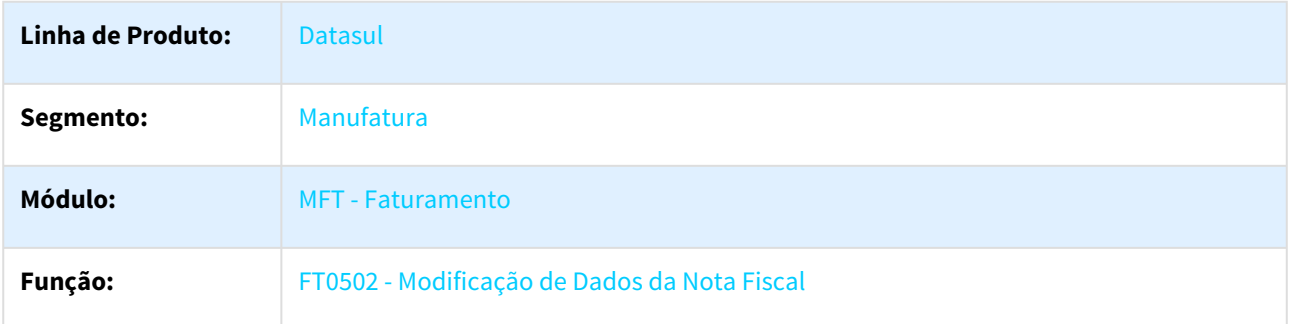

<sup>328</sup> http://tdn.totvs.com/pages/viewpage.action?pageId=239035517

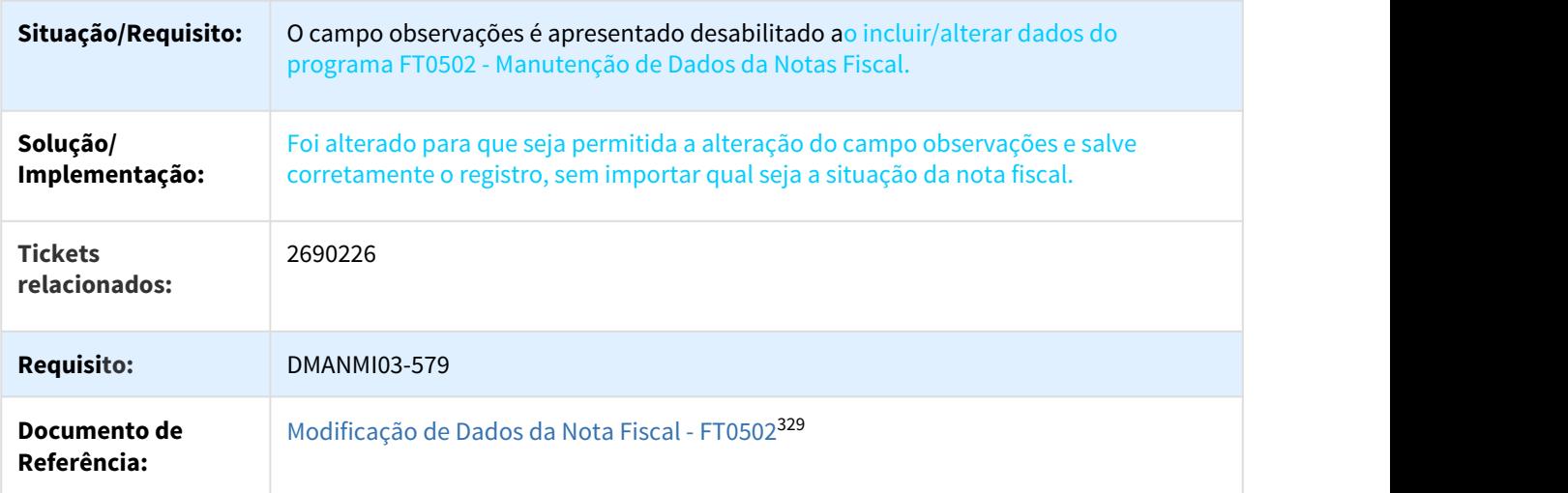

## 2769321 DMANMI03-483 DT Faturamento de embarques para clientes de diferente condição AFIP

# FT4040 - Calculo de remito por embarque

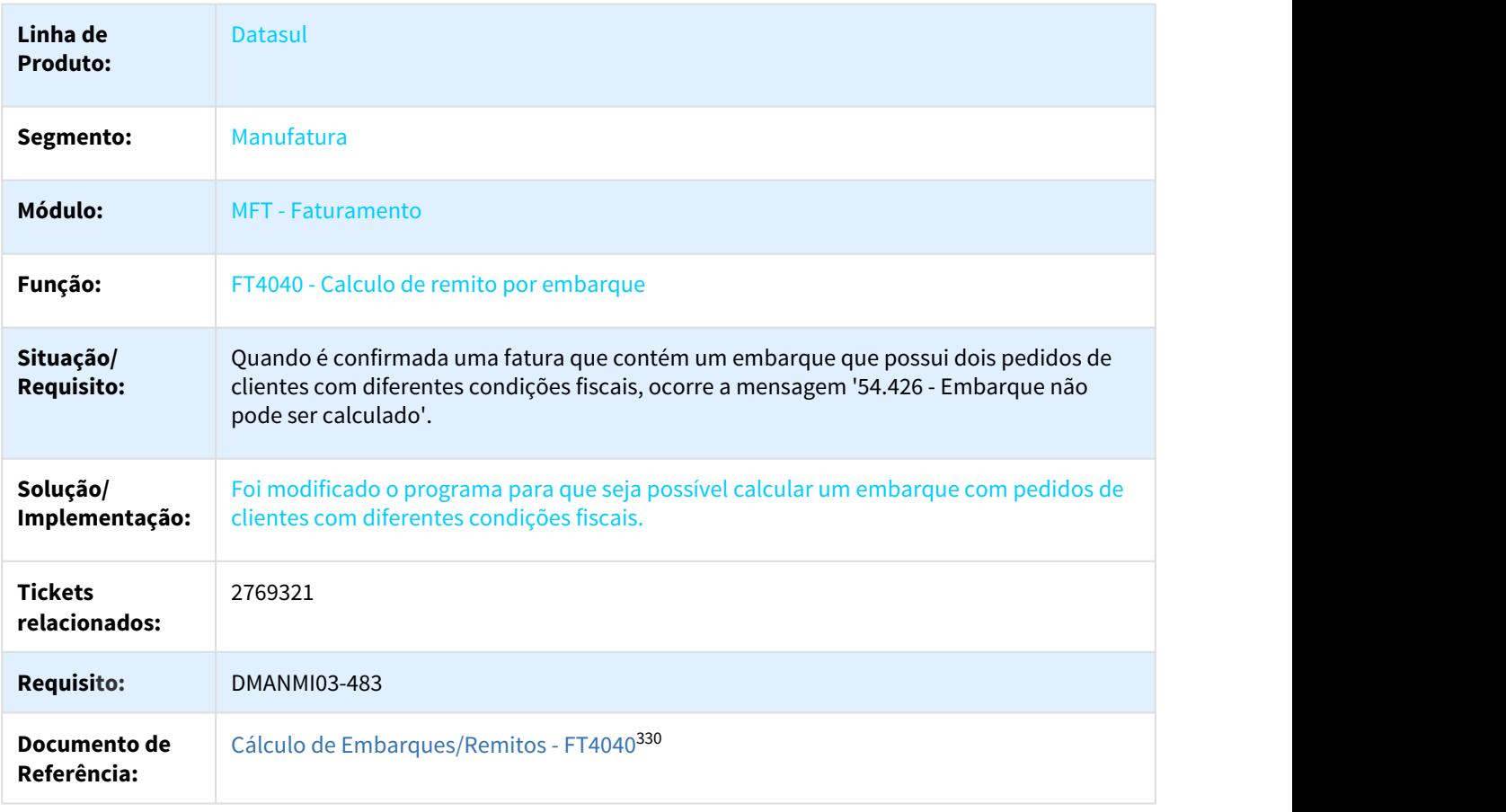

329 http://tdn.totvs.com/pages/viewpage.action?pageId=239034956 330 http://tdn.totvs.com/pages/viewpage.action?pageId=240300316

# 2829467 DMANMI02-6501 DT FT0114 Mensagem na criação da Série x Estabelecimento MEX

## FT0114 - Mensagem de validação na criação da Série x Estabelecimento

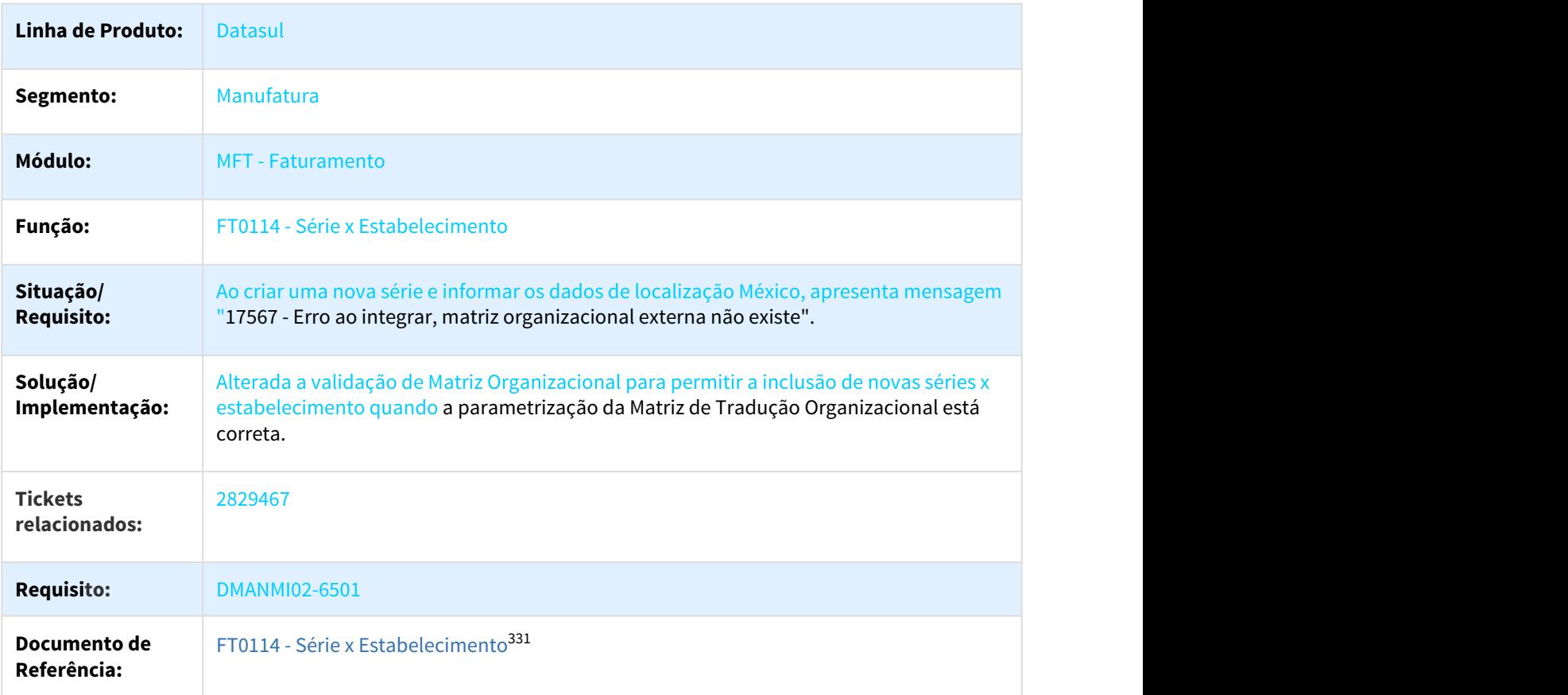

2856846 DMANMI03-588 DT AR2130 - Registro Comprovantes Internos ARG

#### AR2130 - Registro Comprovantes Internos

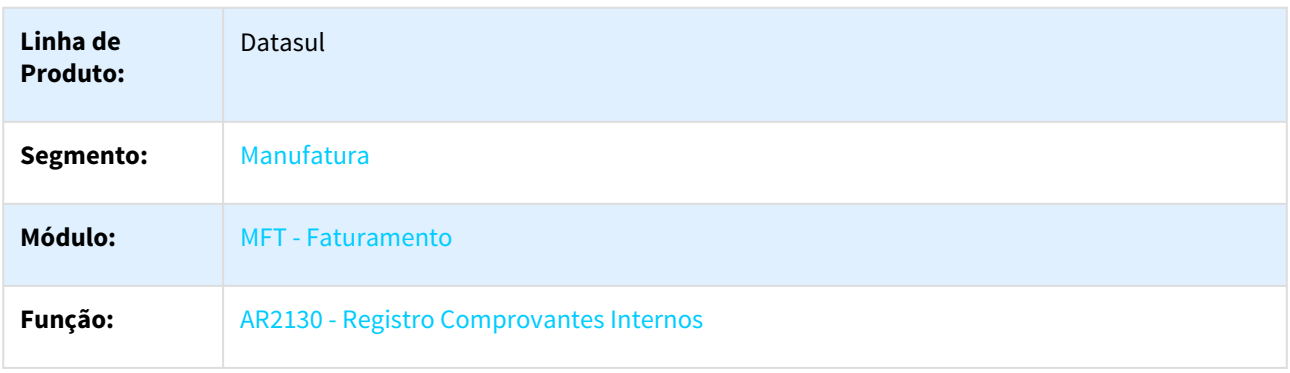

331 http://tdn.totvs.com/pages/viewpage.action?pageId=235589798

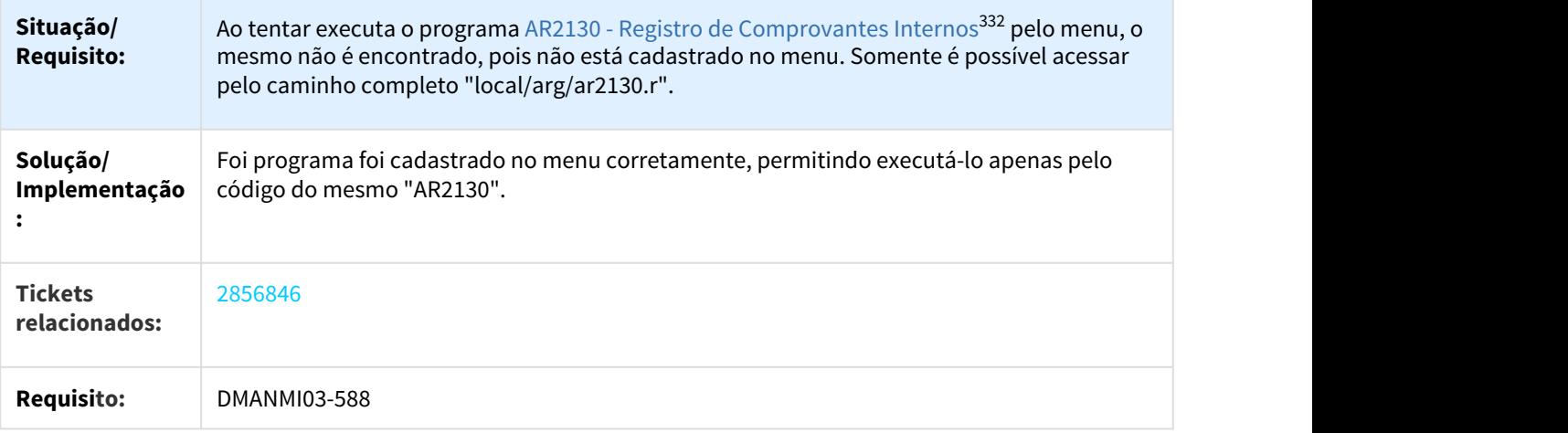

2868087 DMANMI03-609 DT MX2013 Erro progress 132 - Retorno NF Elect a partir WS já existe MEX

#### MX2013 - Autorização de Fatura Eletrônica

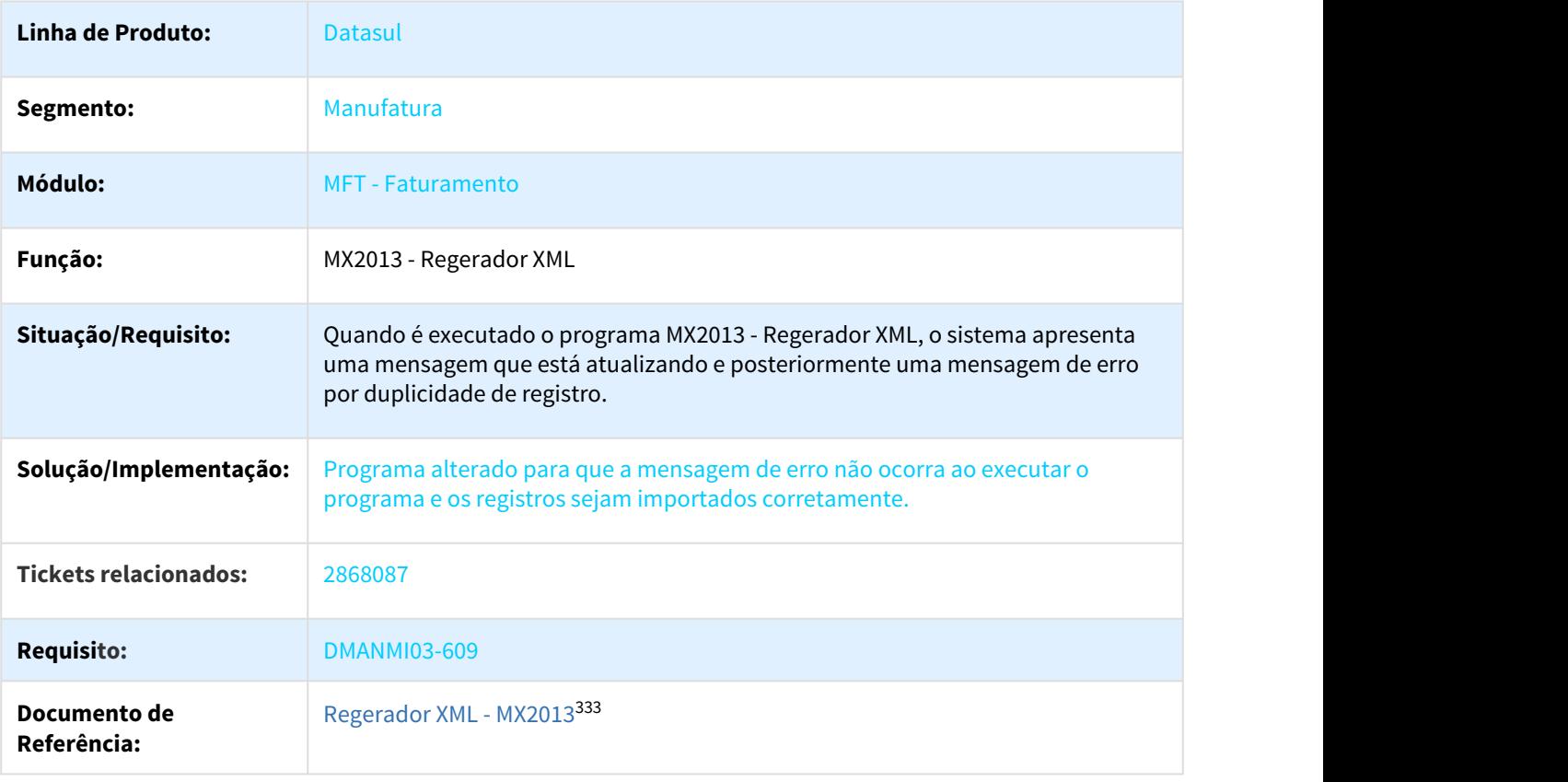

<sup>332</sup> http://tdn.totvs.com/display/LDT/Registro+Comprovantes+Internos+-+AR2130 333 http://tdn.totvs.com/display/LDT/Regerador+XML+-+MX2013

# 2918979 DMANMI03-648 DT FT2100 - Erro progress na baixa de estoque

## FT2100 - Atualização de Notas Fiscais no Estoque

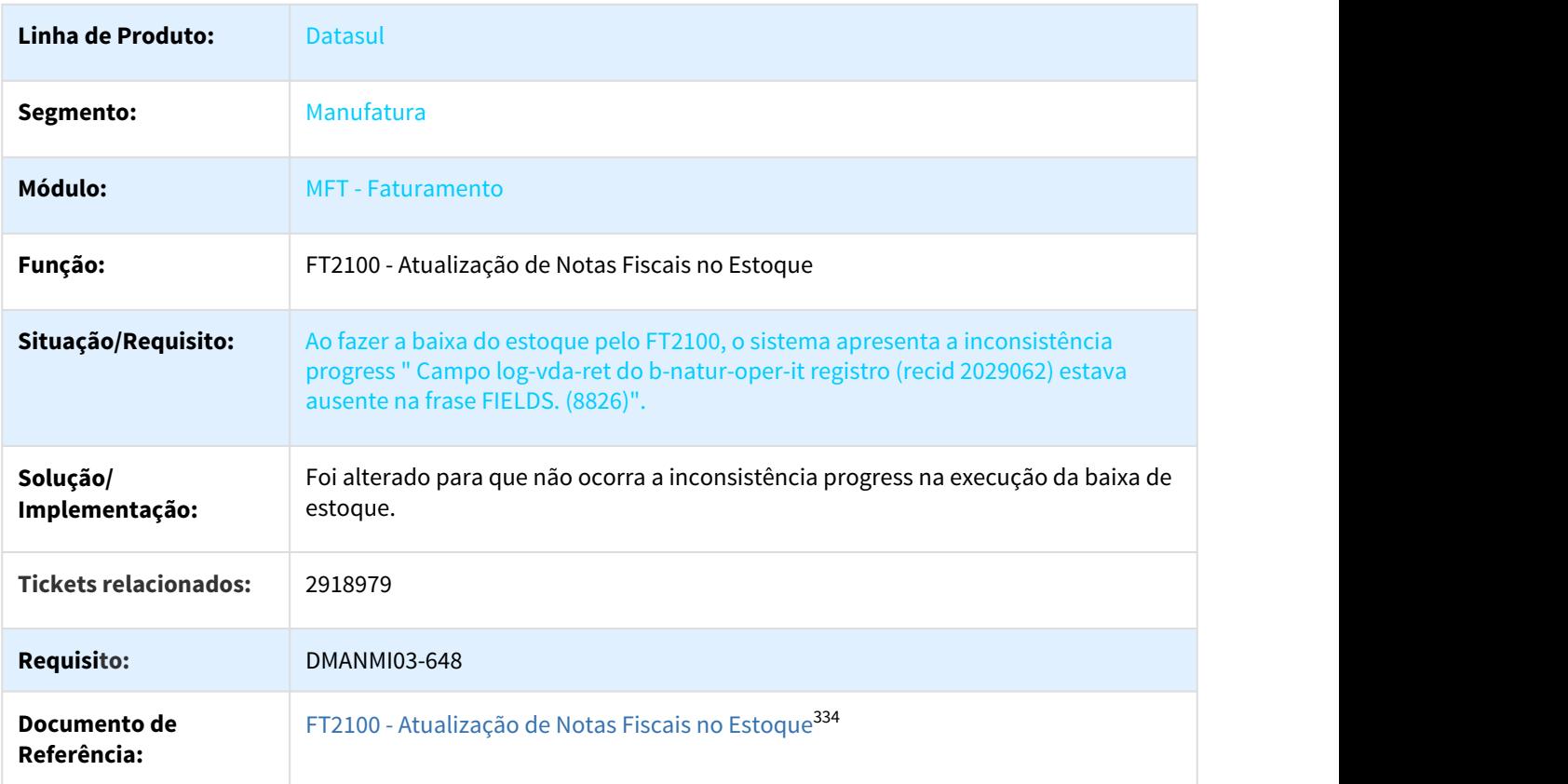

2947702 DMANMI03-680 DT Informações do domicílio para entrega MEX

# MX2013 - Autorização de Fatura Eletrônica

| Linha de<br><b>Produto:</b> | <b>Datasul</b>                            |
|-----------------------------|-------------------------------------------|
| Segmento:                   | Manufatura                                |
| Módulo:                     | <b>MFT</b> - Faturamento                  |
| Função:                     | MX2013 - Autorização de Fatura Eletrônica |

<sup>334</sup> http://tdn.totvs.com/pages/viewpage.action?pageId=240302712

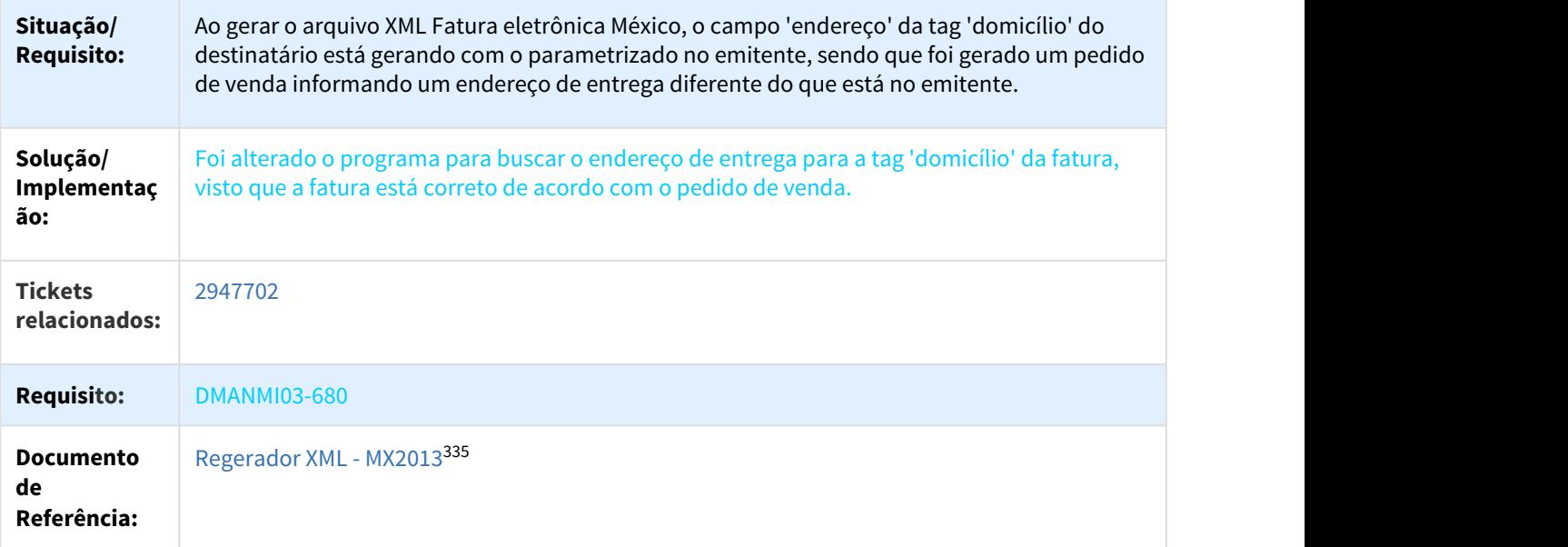

2969676 DMANMI03-700 DT Erro Formato RFC Emitente Cálculo Nota Manual MEX

# FT4060 - Erro no formato do RFC do Emitente ao calcular uma nota manual

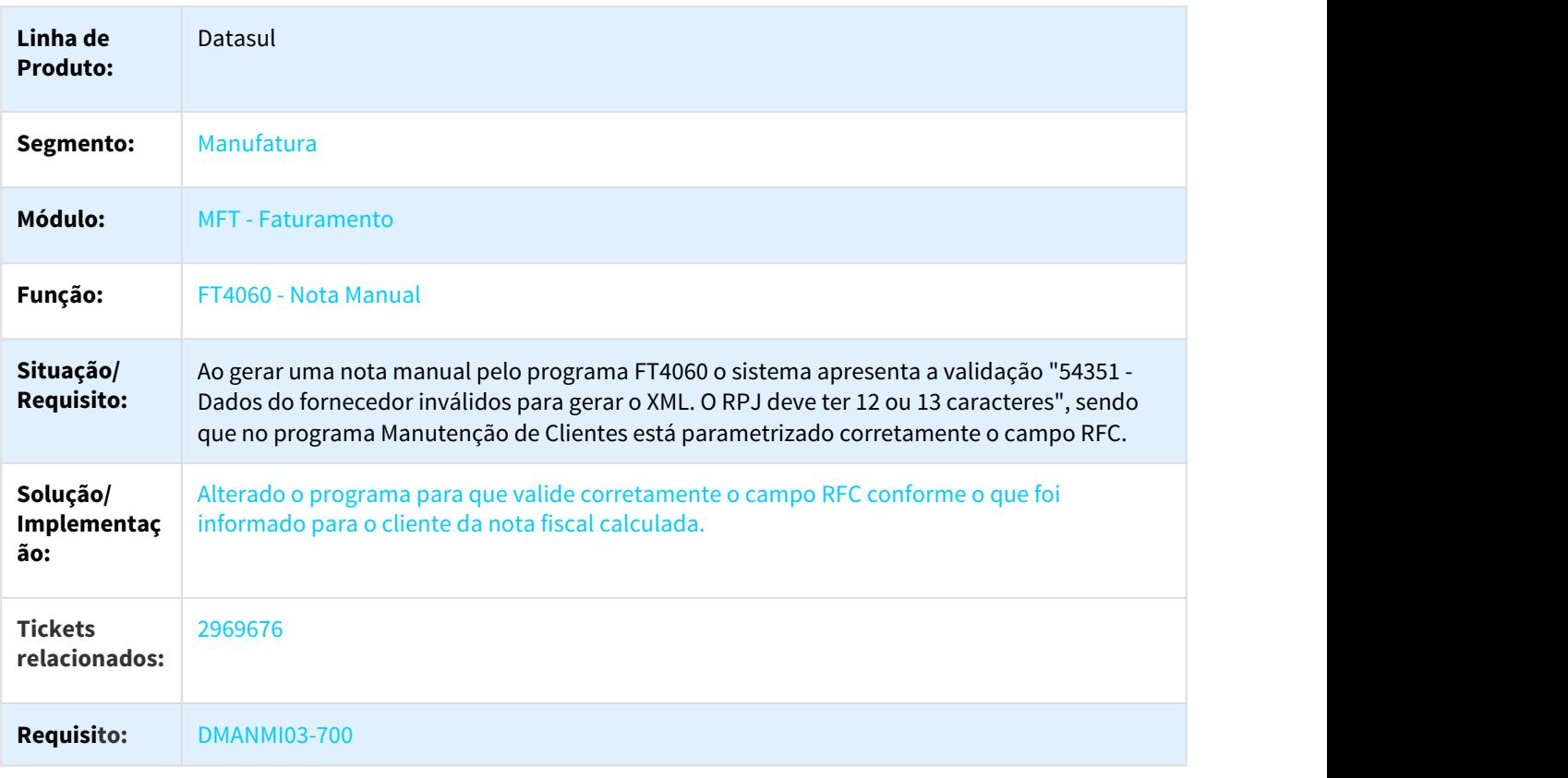

335 http://tdn.totvs.com/display/LDT/Regerador+XML+-+MX2013

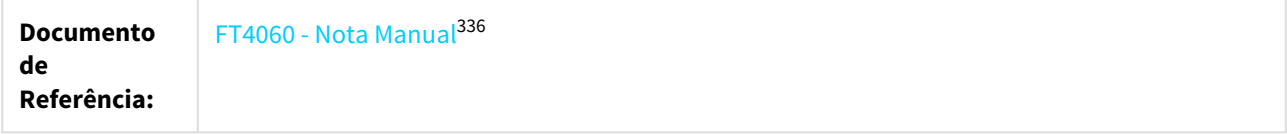

3143852 DMANMI03-888 DT FT4040 - Mensagem de série incorreta

#### FT4040 -Cálculo de Embarques/Remitos

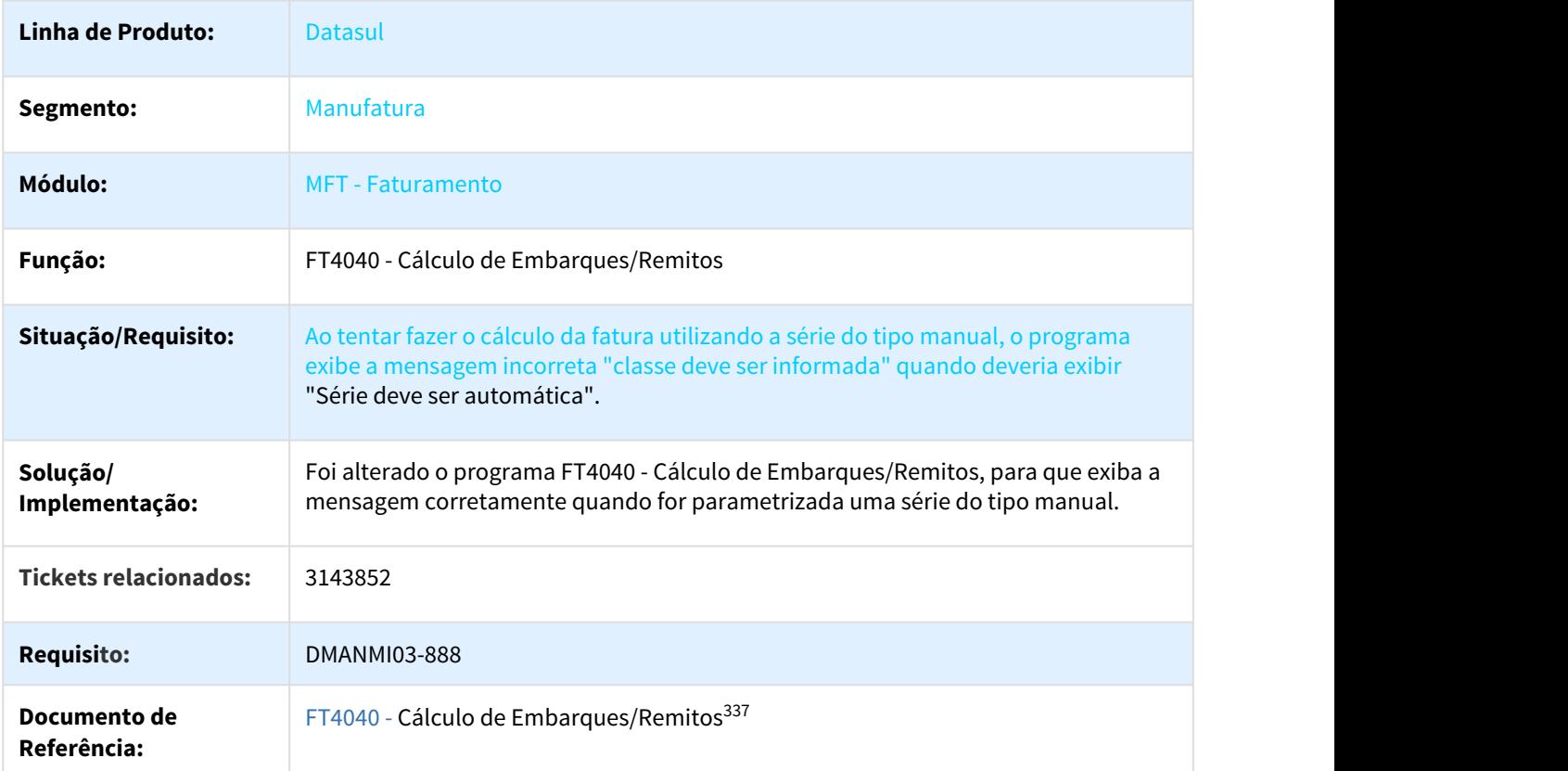

3198995 DMANMI03-936 DT CFDI 3.3 Mexico CodigoPostal erro null MEX

## MX2013 - Fatura Eletrônica Exportação - CFDI 3.3 Mexico CodigoPostal erro null

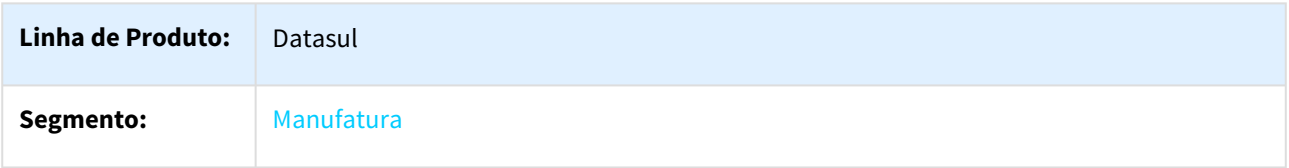

<sup>336</sup> http://tdn.totvs.com/display/LDT/Notas+Manuais+-+FT4060 337 http://tdn.totvs.com/pages/viewpage.action?pageId=240300316

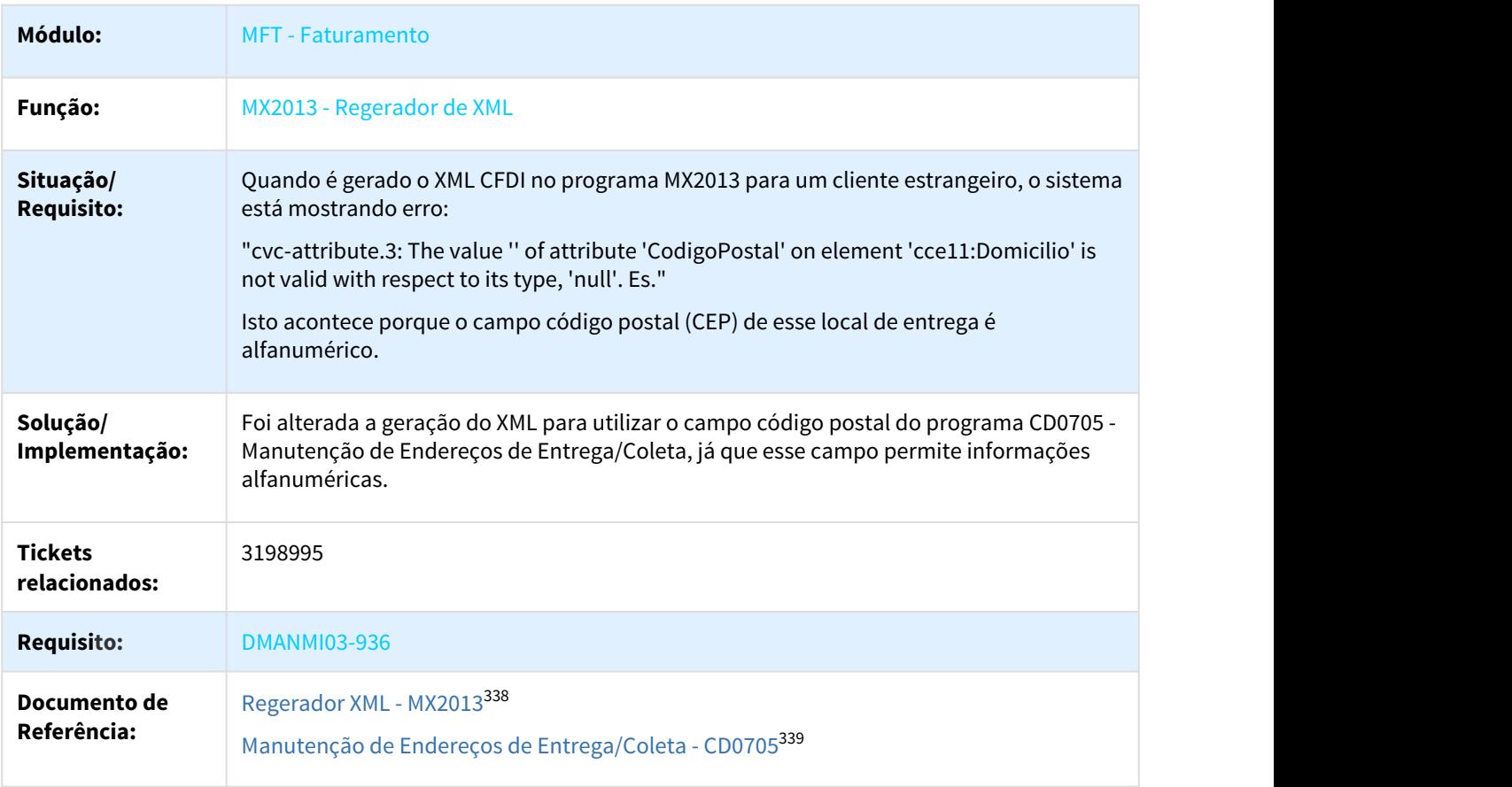

3248027 DMANMI03-1022 DT MX2013 erro 3553, tabela de extenção de impostos (CD0182) esta para somente uma empresa MEX

# MX2013 erro 3553, tabela de extenção de impostos (CD0182) esta para somente uma empresa

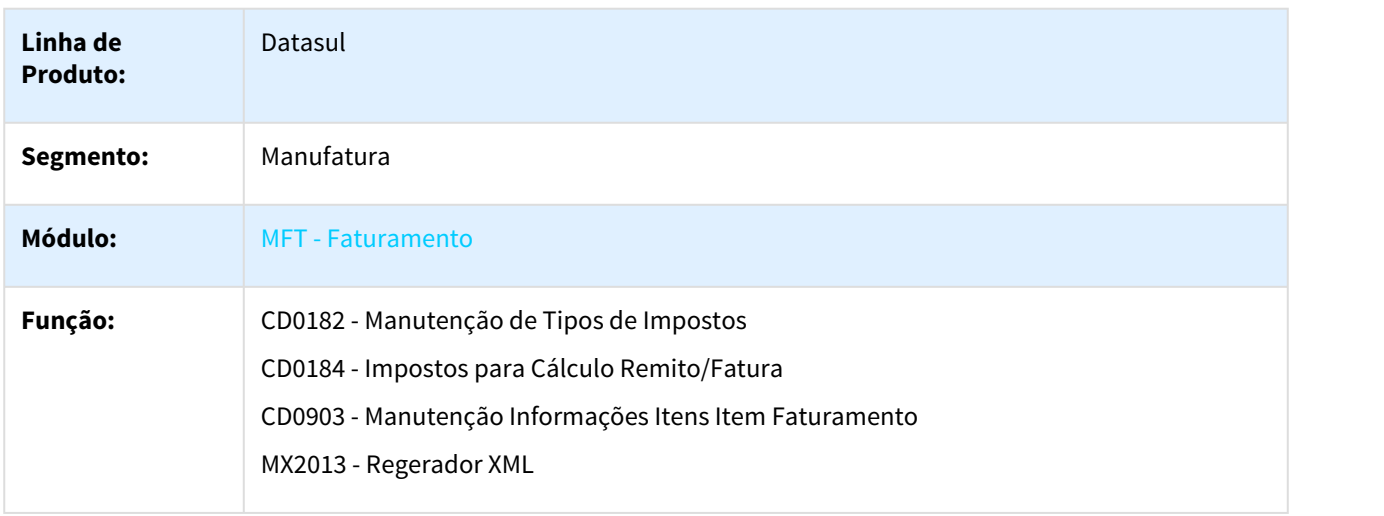

338 http://tdn.totvs.com/display/LDT/Regerador+XML+-+MX2013 339 http://tdn.totvs.com/pages/viewpage.action?pageId=235590350

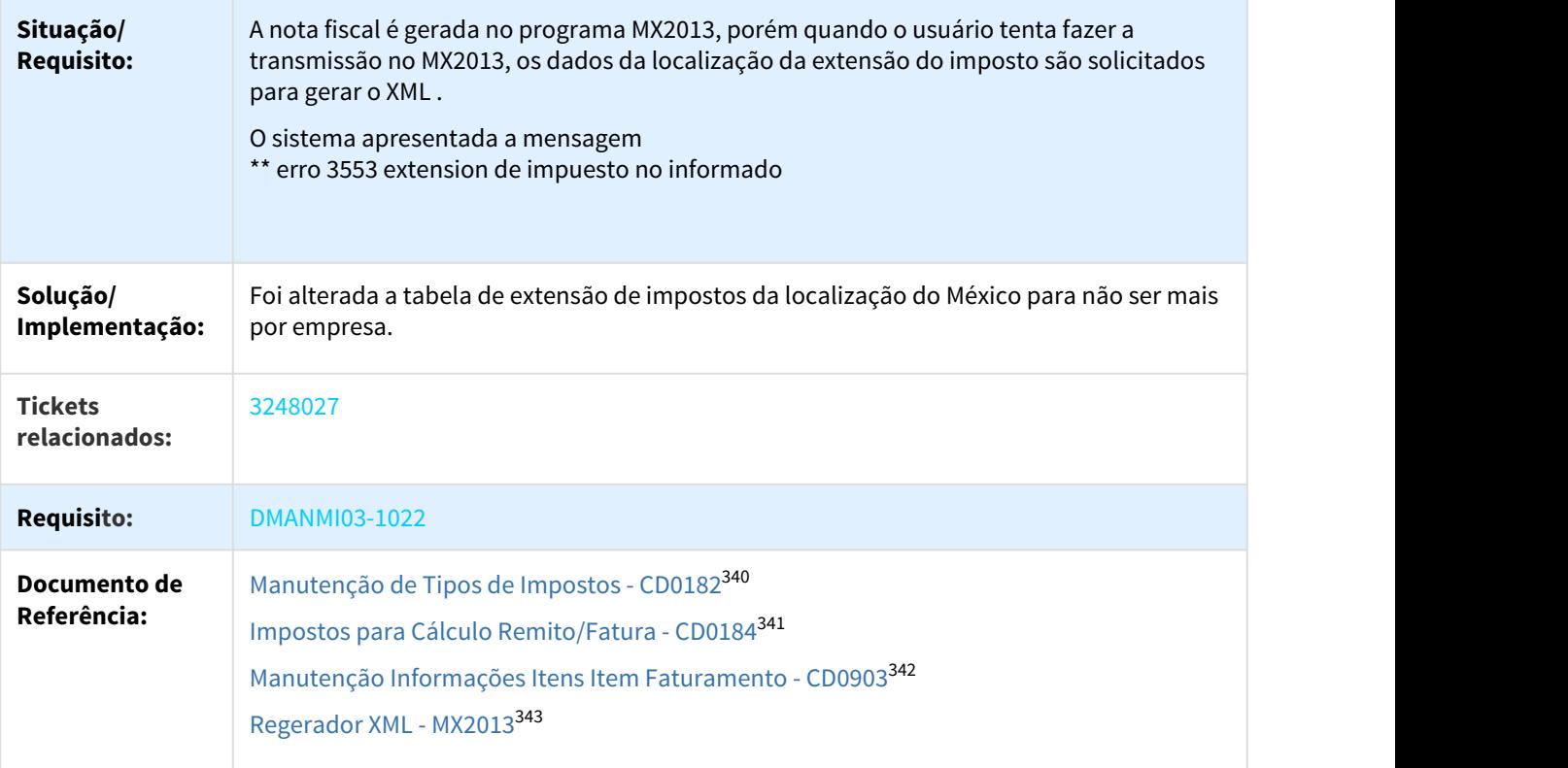

#### DMANMI03-108 DT Quantidade Incorreta na Atualização Parcial do Saldo em Terceiros

# FT4030 - QUANTIDADE INCORRETA NA ATUALIZAÇÃO PARCIAL DO SALDO EM TERCEIROS

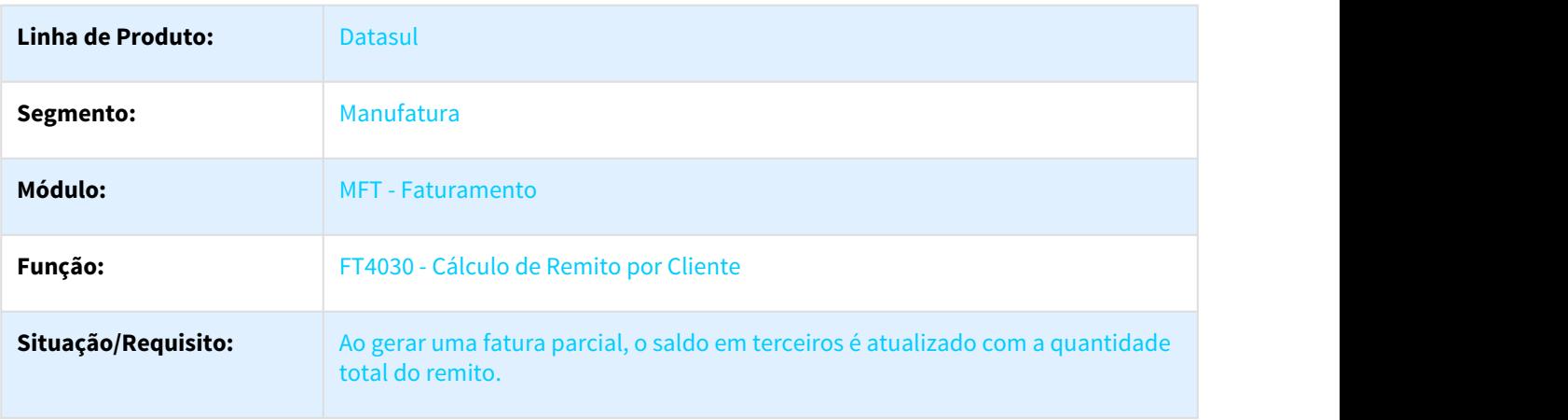

http://tdn.totvs.com/pages/viewpage.action?pageId=235587810 http://tdn.totvs.com/pages/viewpage.action?pageId=236601330 http://tdn.totvs.com/pages/viewpage.action?pageId=235589059 http://tdn.totvs.com/display/LDT/Regerador+XML+-+MX2013

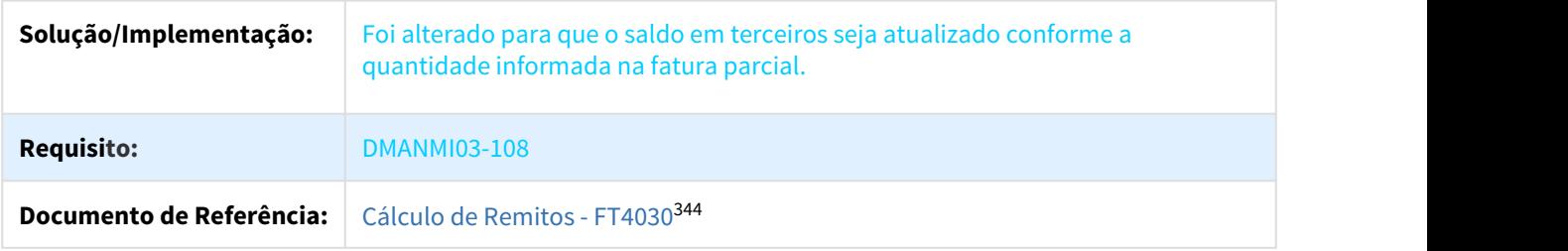

DMANMI03-117 DT Cálculo impostos para Cod Risco Córdoba ARG

## LAR740VB e LAR740VA - Importação Resoluções Especiais

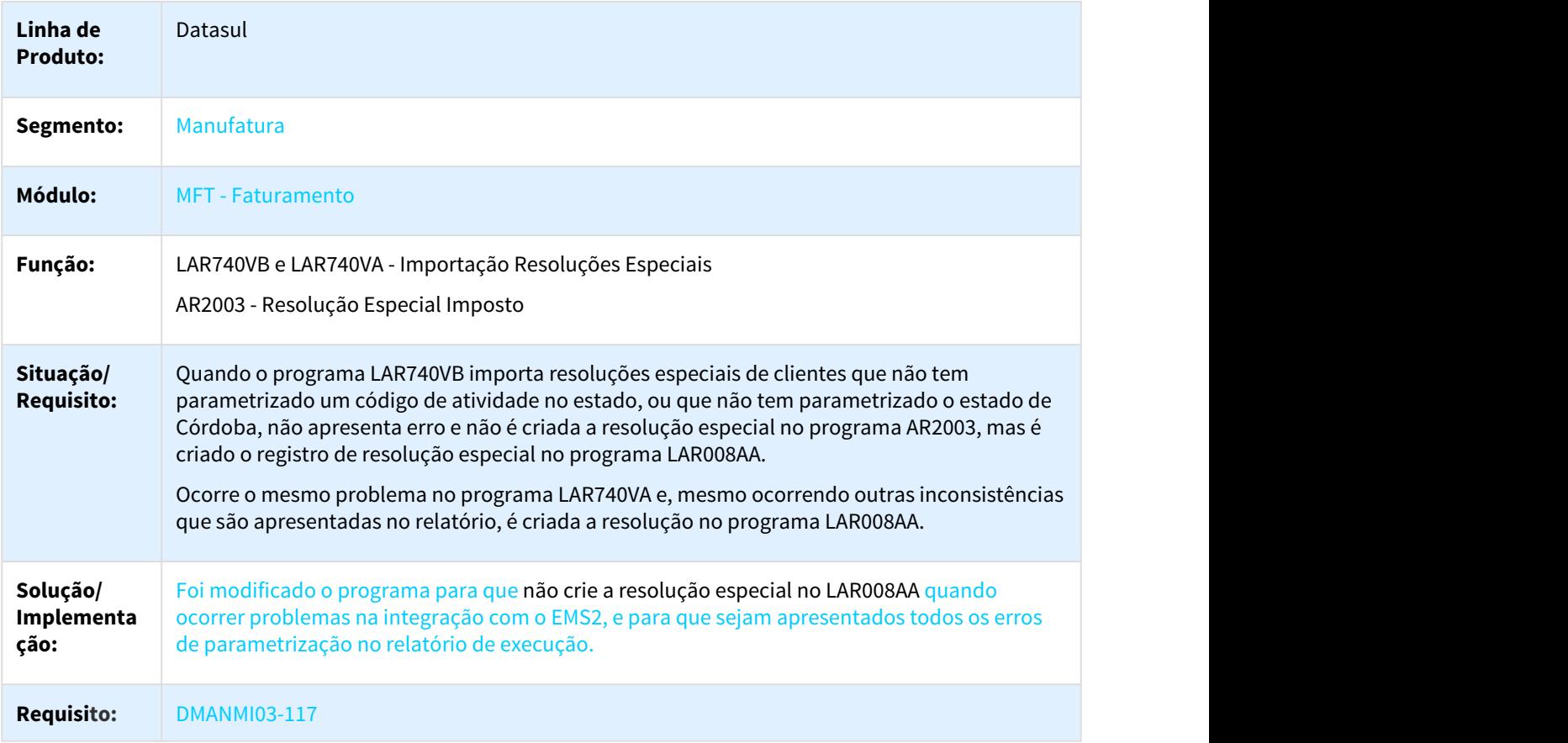

DMANMI03-233 DT CFDI 3.3 na Tag NoIdentificacion tem que ser preenchido o codigo de item MEX

# MX2013 - Fatura Eletrônica Exportação - CFDI 3.3 na Tag NoIdentificacion tem que ser preenchido o código de item

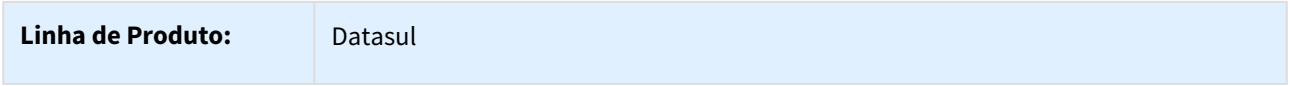

344 http://tdn.totvs.com/pages/viewpage.action?pageId=240299711
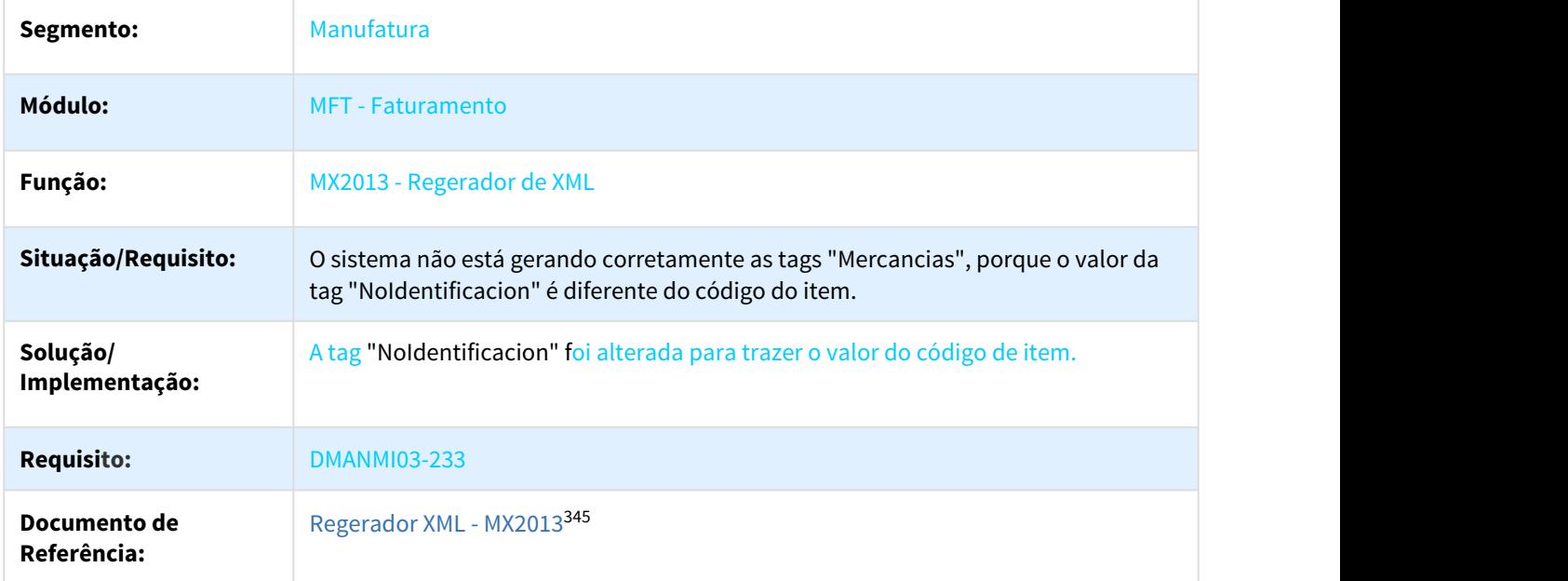

DMANMI03-242 DT Erro Geração Remito Eletrônico (COT)

### ARG0043 – Geração Remito Eletrônico

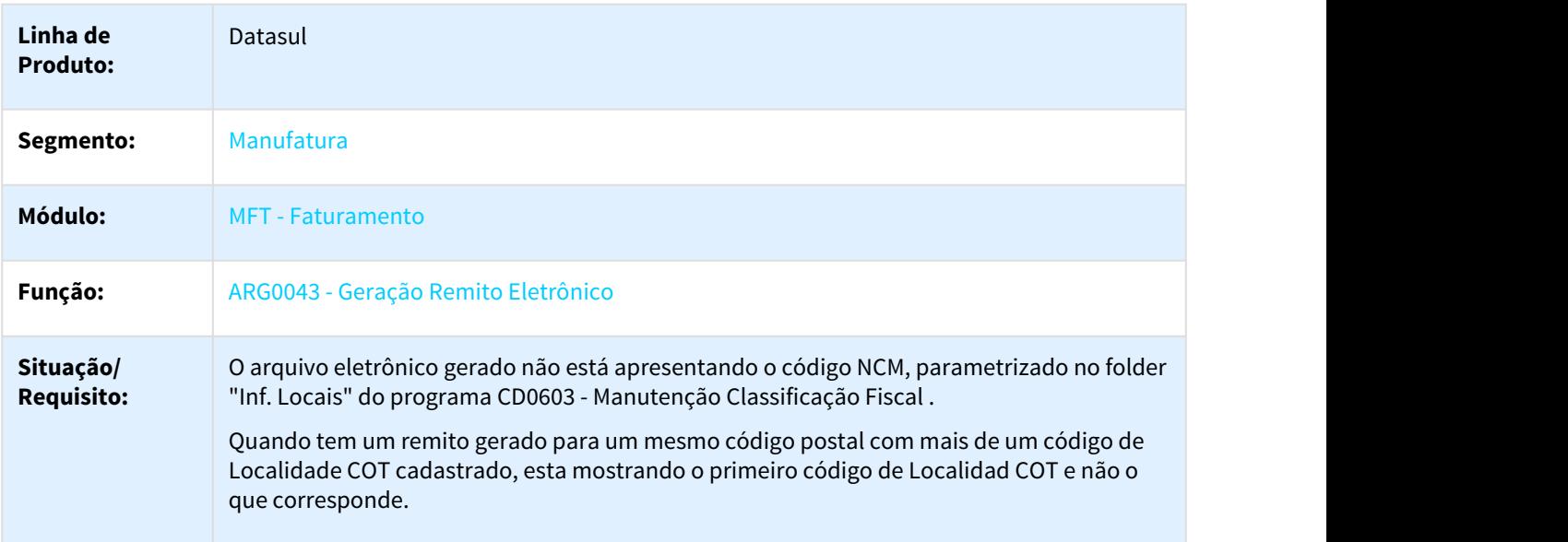

<sup>345</sup> http://tdn.totvs.com/display/LDT/Regerador+XML+-+MX2013

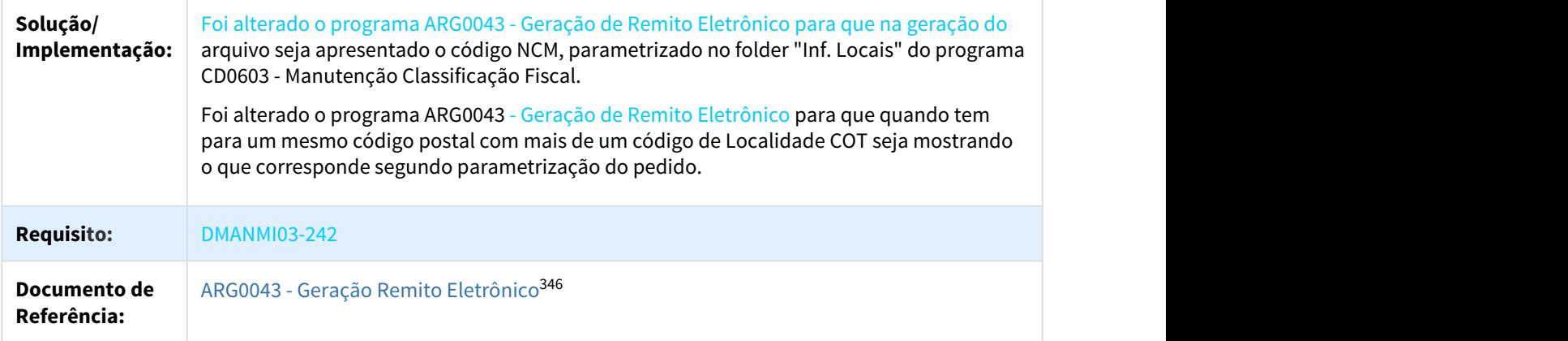

#### DMANMI03-831 DT MX2013 CFDI33110 O Tipo De Comprobante Não é I,E o N, e um Conceito Inclui o Campo Desconto MEX

### MX2013 - CFDI33110 O tipo de comprovante não é I, E ou N, e um conceito inclui o campo de desconto

| Linha de<br><b>Produto:</b>           | <b>Datasul</b>                                                                                                    |
|---------------------------------------|----------------------------------------------------------------------------------------------------|
| Segmento:                             | Manufatura                                                                                                    |
| Módulo:                               | <b>MFT</b> - Faturamento                                                                                                    |
| Função:                               | MX2013 - Regerador XML                                                                                                    |
| Situação/<br><b>Requisito:</b>        | Quando é enviado um comprovante para a SAT pelo programa MX2013 - Regerador XML, está<br>retornando o erro 'CFDI33110 O tipo de comprovante não é I, E ou N, e um conceito inclui o<br>campo de desconto'.                                                                                                |
| Solução/<br>Implementaç<br>ão:        | Não gerar a tag #Descuento em comprovantes para o mercado nacional quando os itens<br>possuem fração Arancelaria "98010001" correspondente a "Amostras". A tag #Descuento será<br>somente gerada quando os itens possuem fração Arancelaria "98010001" e tenham o<br>complemento de comercio de exterior. |
| <b>Requisito:</b>                     | <b>DMANMI03-831</b>                                                                                                    |
| <b>Documento</b><br>de<br>Referência: | Regerador XML - MX2013347                                                                                                    |

<sup>346</sup> http://tdn.totvs.com/pages/viewpage.action?pageId=244913995 347 http://tdn.totvs.com/display/LDT/Regerador+XML+-+MX2013

# 3.10 Recursos Humanos - Manutenção - 12.1.21

# 3.10.1 Administração de Pessoal - Manutenção - 12.1.21

# 3.10.1.1 Beneficios Sociais - Manutenção -12.1.21

1672438 DTSPAG01-2925 DT GERAÇÃO VALE TRANSPORTE

### BS1600 Geração Vale Transporte

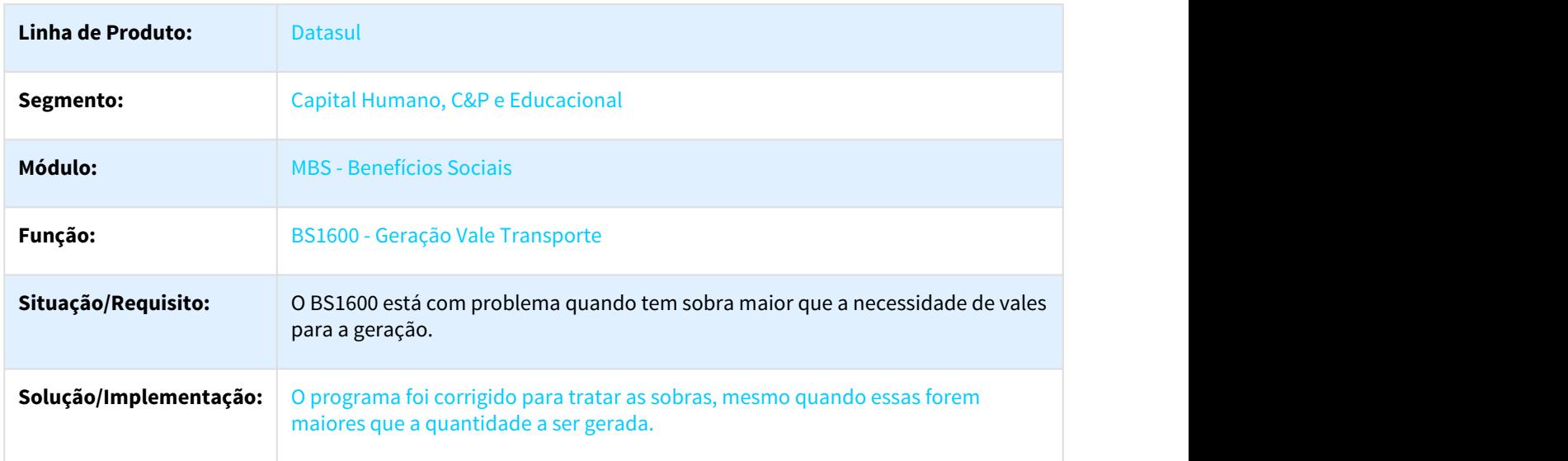

#### 3007309 DTSPAG01-5000 - DT Atualiza Movimento por Funcionário

#### BS1000 - Atualiza Movimento por Funcionário

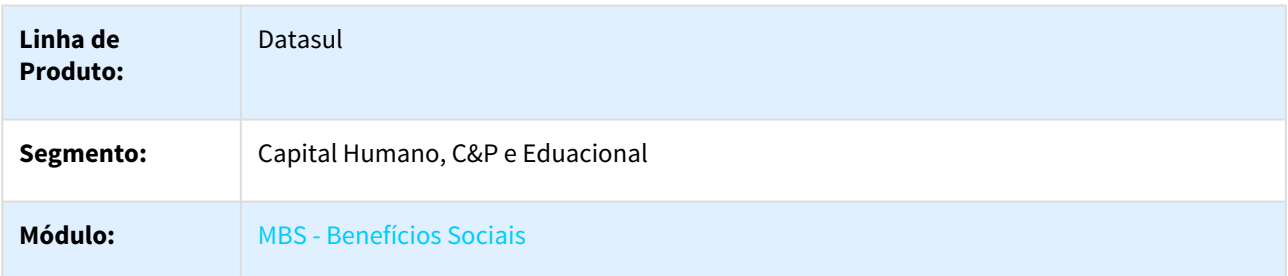

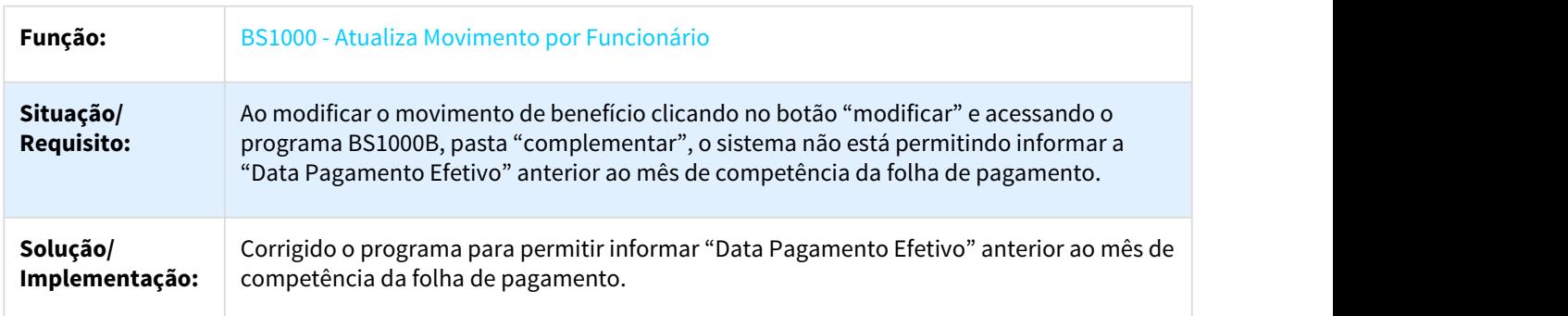

# 3.10.1.2 Controle de Frequência - Manutenção - 12.1.21

#### 1159145 DTSPAG01-1050 DT Relatórios Emissão Cartão Ponto

#### PE5000– Relatórios Emissão Cartão Ponto

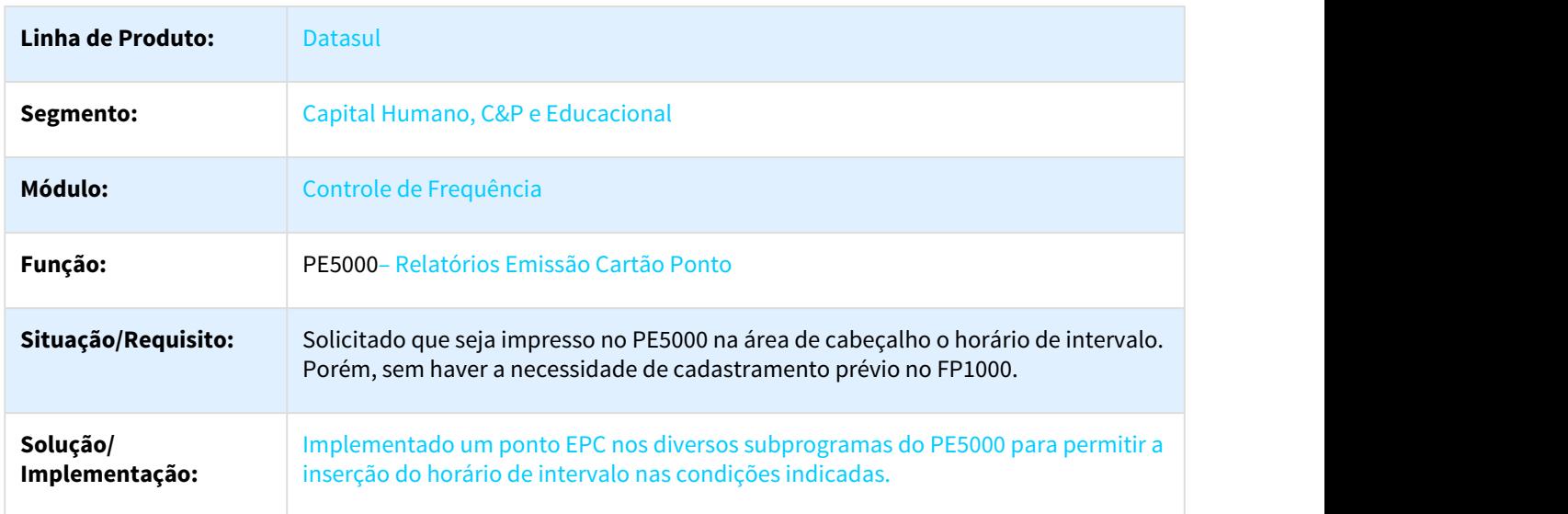

### 2218590 DTSPAG01-3715 DT Manutenção Parâmetros Ponto Eletrônico

#### PE0200 - Manutenção Parâmetros Ponto Eletrônico

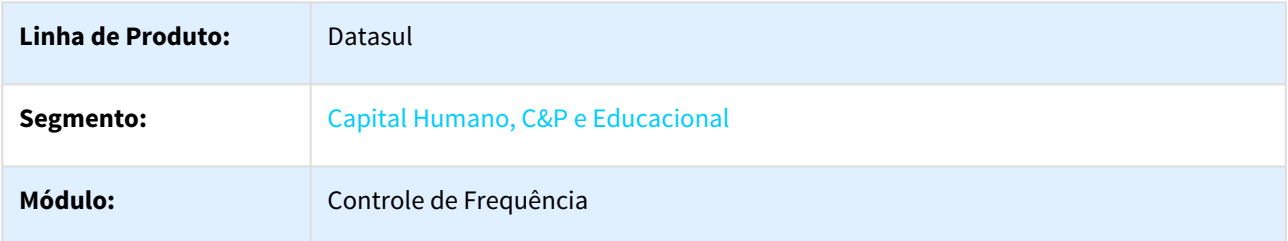

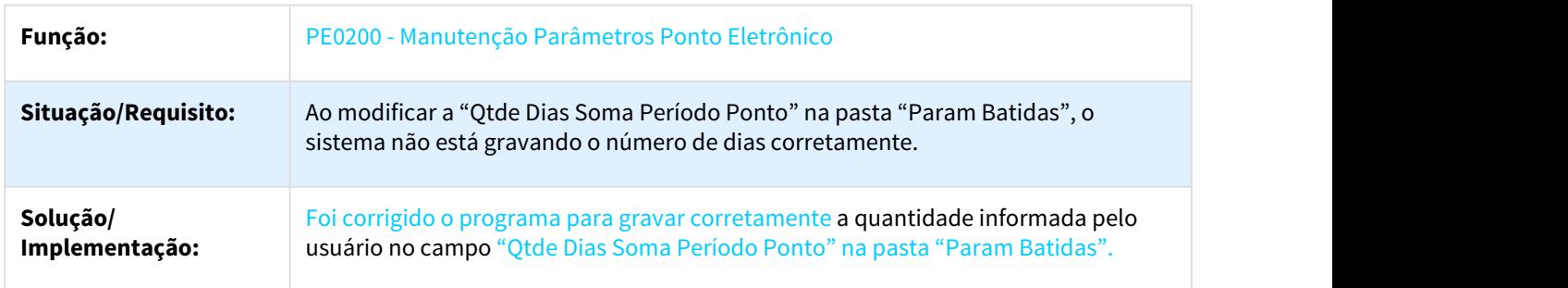

#### 2296057 DTSPAG01-3722 DT Importação de Marcações

# Manutenção Categoria Ponto Eletrônico

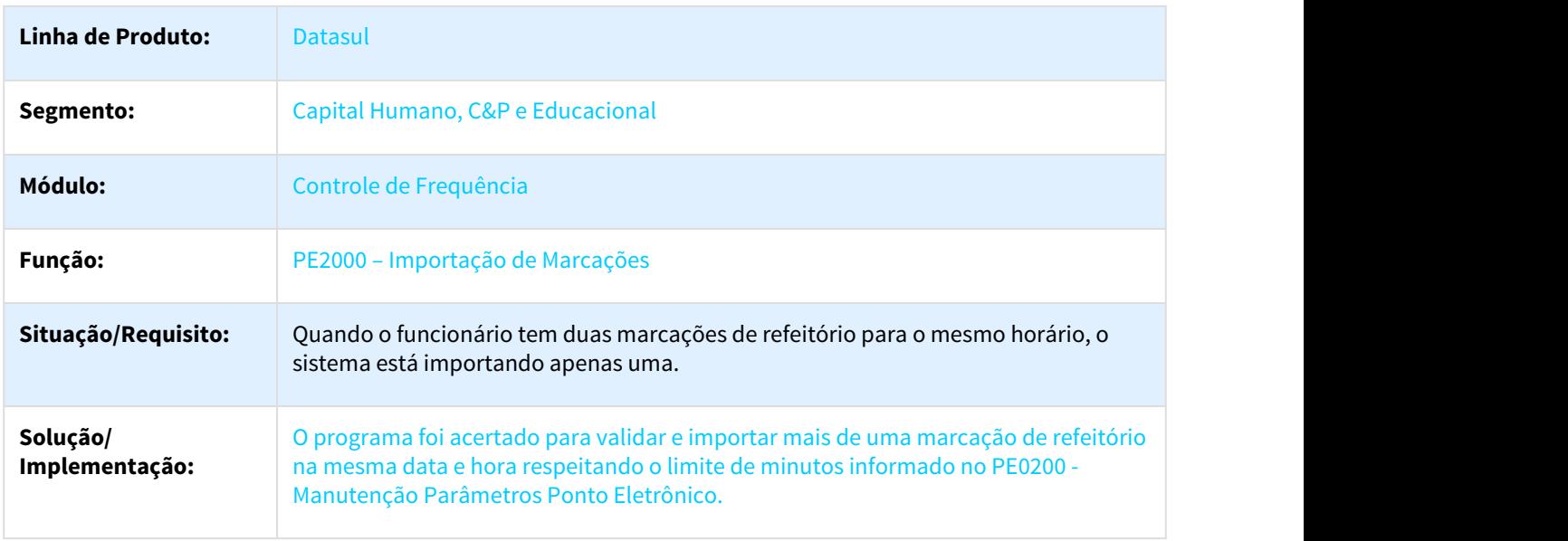

#### 2455287 DTSPAG01-4388 DT INTEGRACAO DO PONTO

### Integração do Ponto

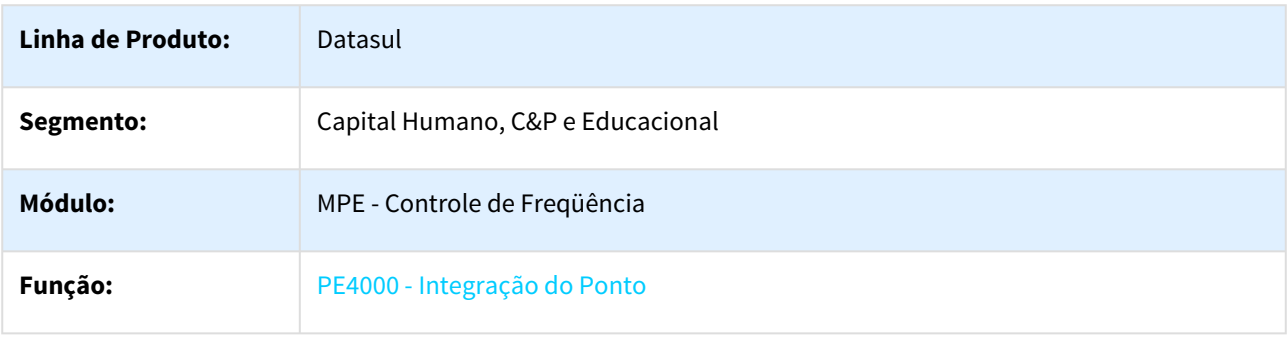

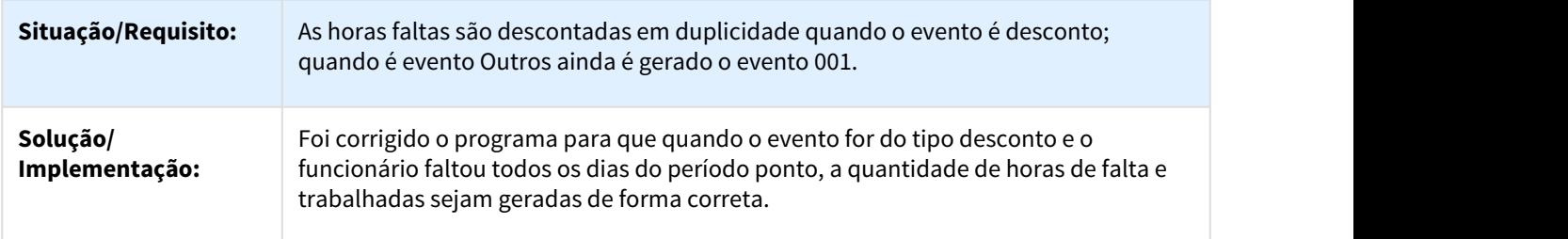

### 2471471 DTSPAG01-4443 DT ACERTO DE DIVERGÊNCIAS

### Acerto de Divergências do Ponto

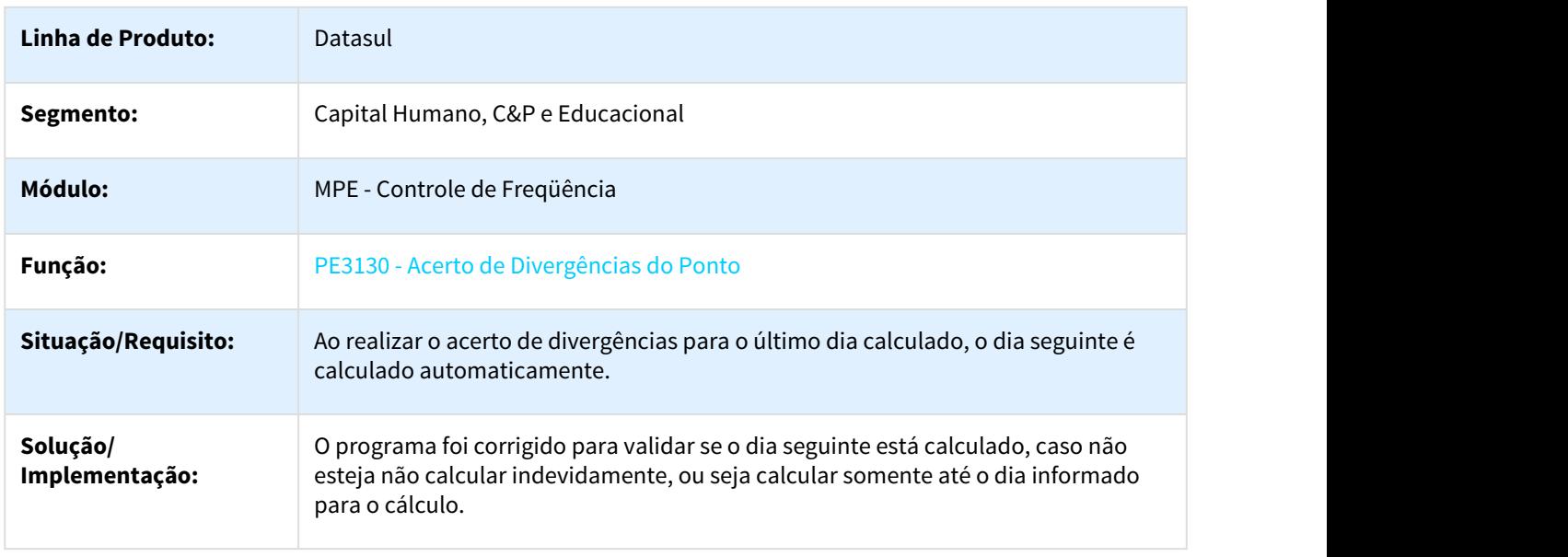

### 2787195 DTSPAG01-4662 DT Calculo Ponto Eletronico

#### PE2200 – Calculo Ponto Eletrônico

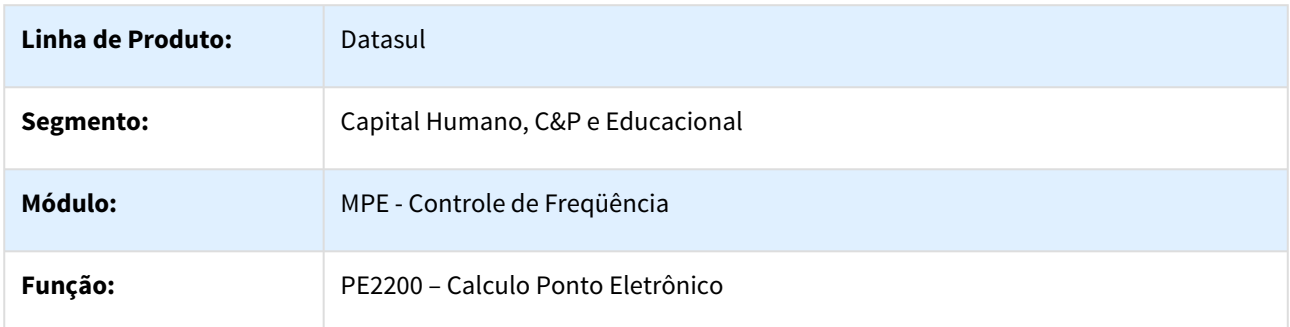

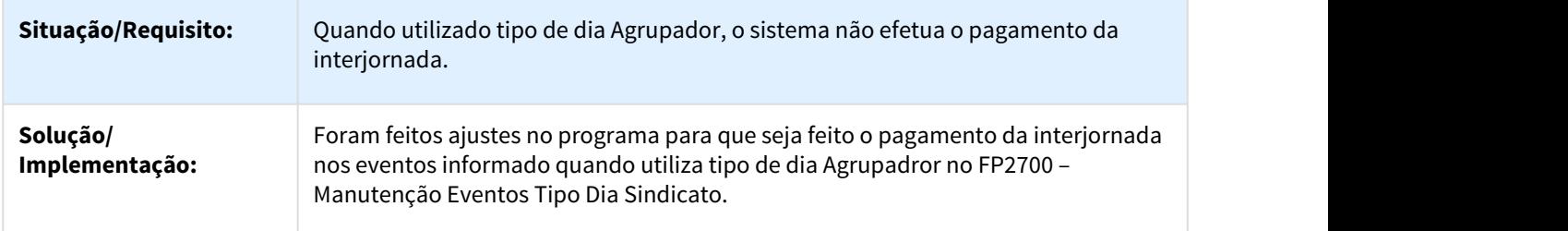

# 2804120 DTSPAG01-4659 DT Integração do Ponto

### PE4000 - Integração do Ponto

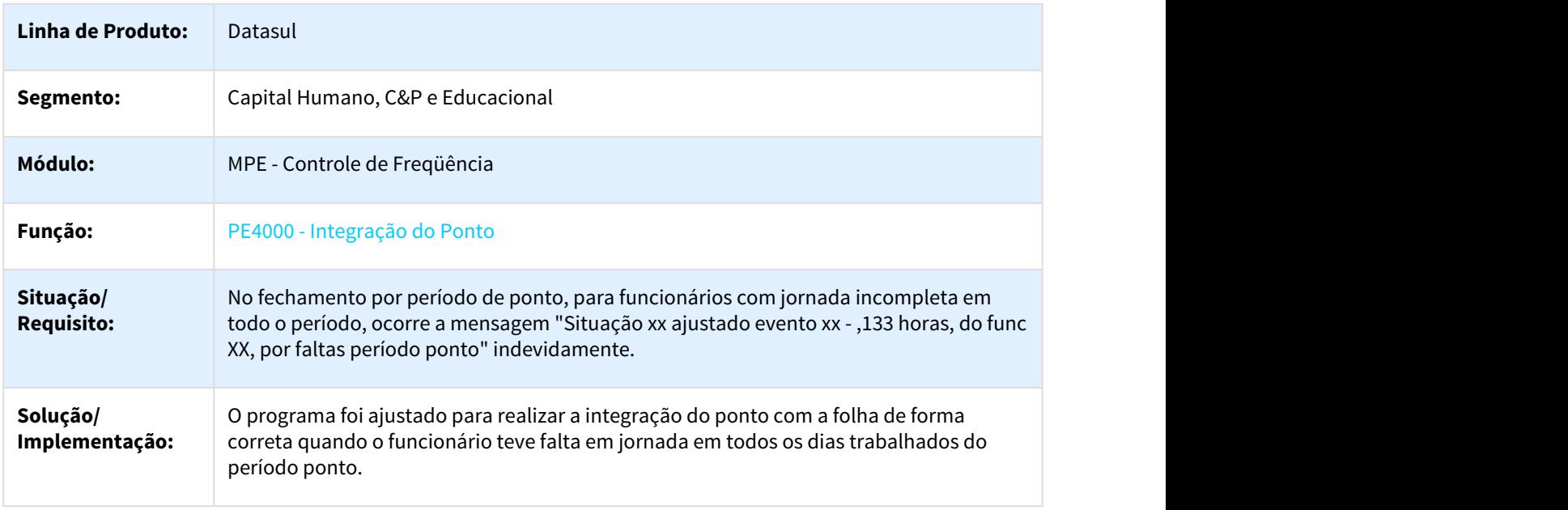

# DTSPAG01-3693 DT Gera Movimento Folha de Pagamento

# PE4000 – Gera Movimento Folha de Pagamento

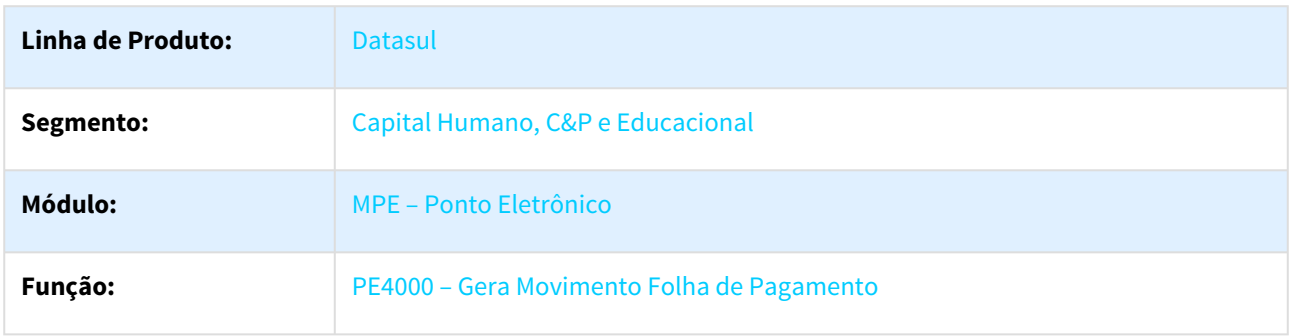

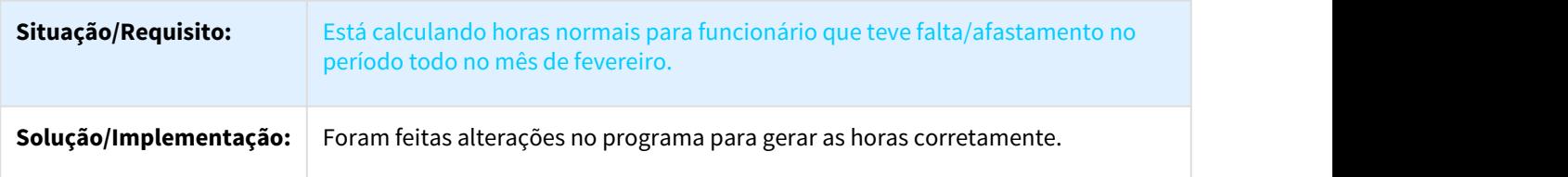

# 3.10.1.3 Férias e Rescisões - Manutenção - 12.1.21

#### 1161987 DTSPAG01-1195 DT Cálculo de Férias

#### Cálculo de Férias

 $\Box$ 

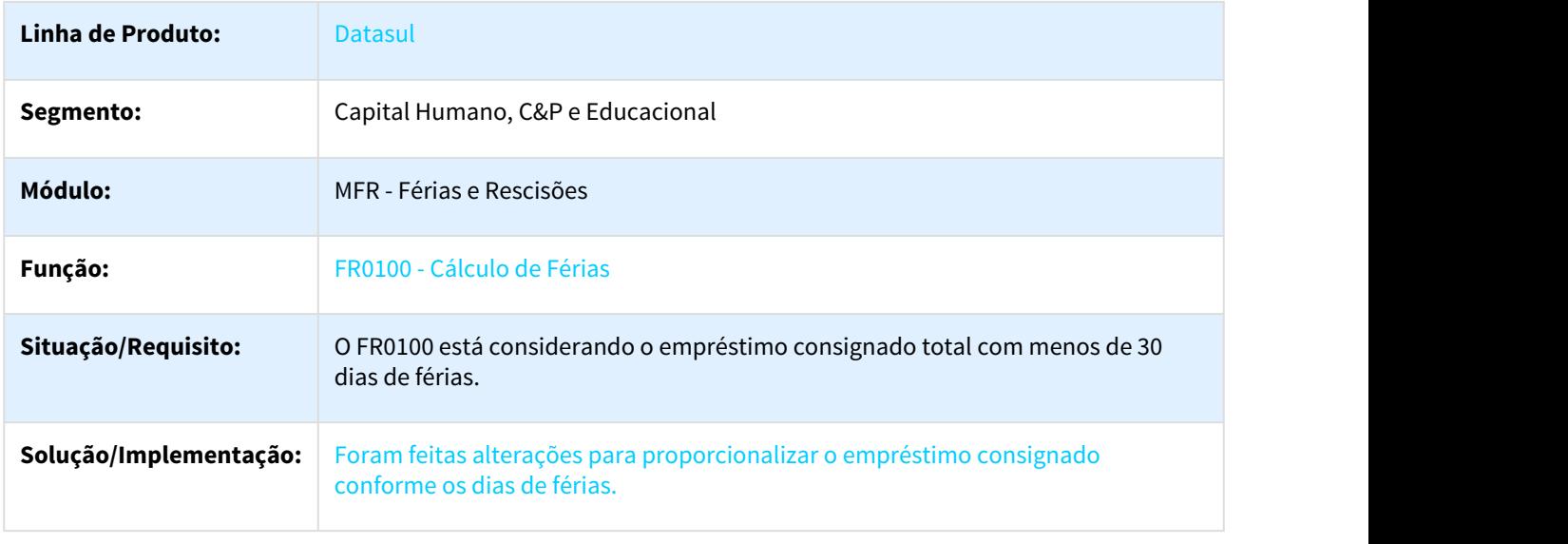

# 1657333 DTSPAG01-3295 DT Cálculo Normal de Rescisões

#### FR5100 - Cálculo Normal de Rescisões

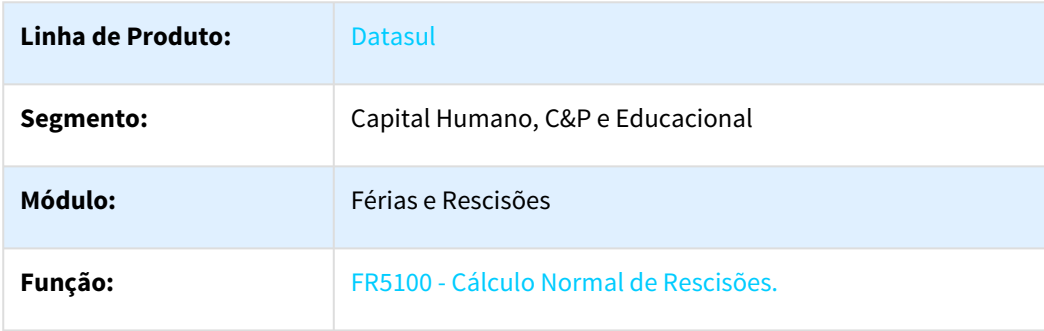

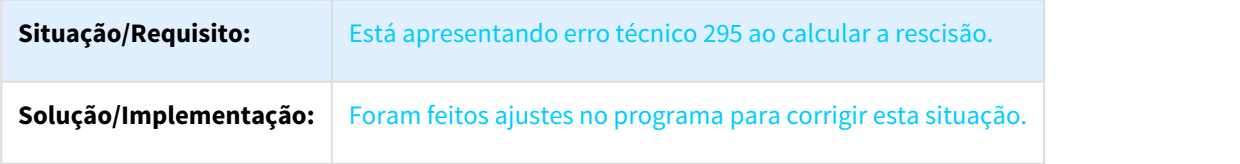

2237660 DTSPAG01-3669 DT Banco do Brasil (CNAB240)

### FR5844 – Banco do Brasil (CNAB240)

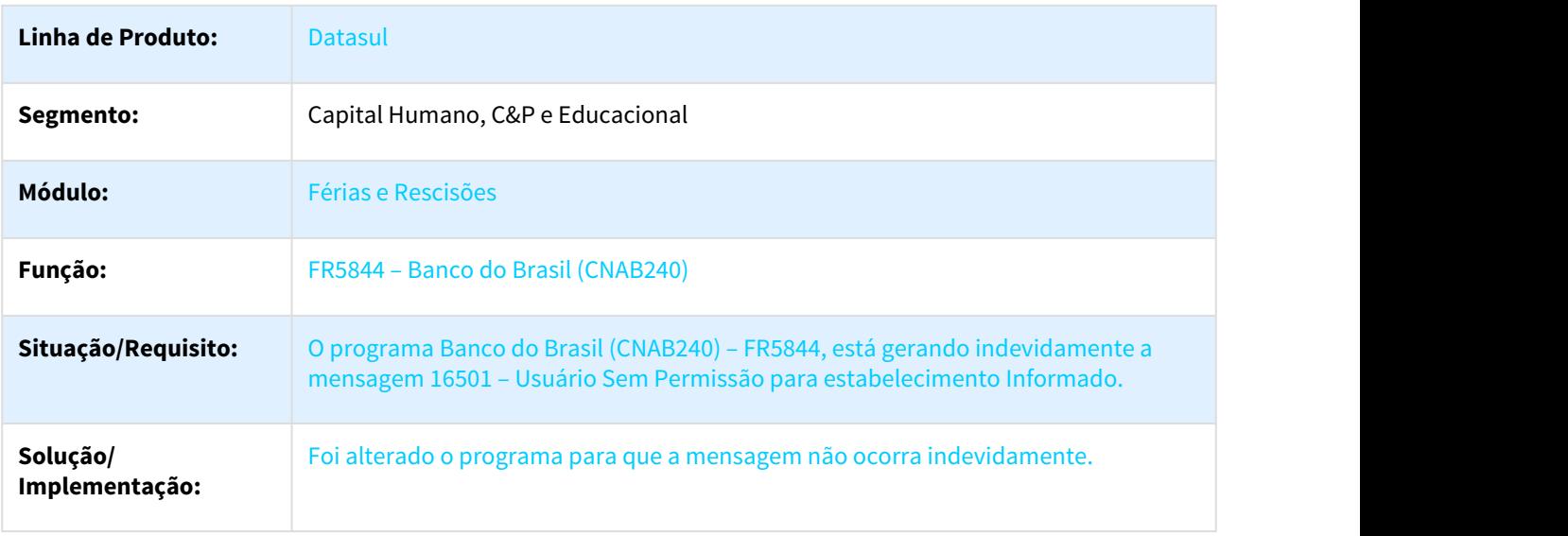

### 2307319 DTSPAG01-3829 DT Manutenção FR0100 para calcular o IR corretamente

### FR0100 – Cálculo de Férias

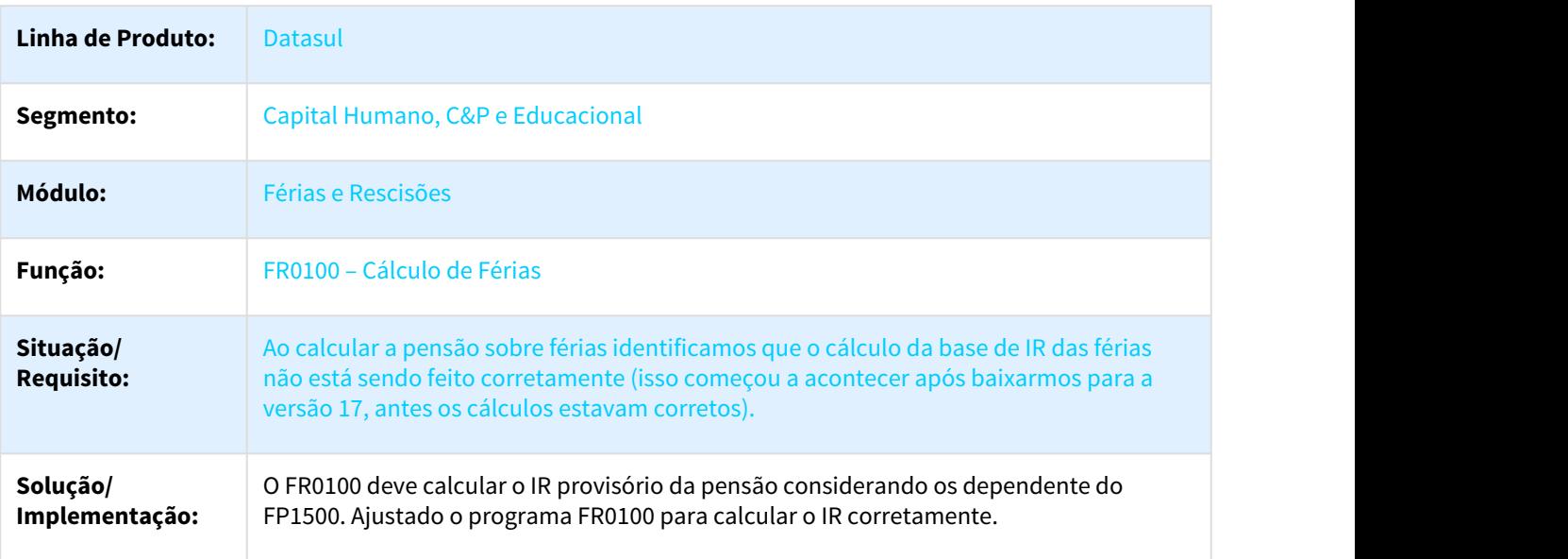

# 2423251 DTSPAG01-4015 DT Manutenção Programação de Rescisões

# FR5040 – Manutenção Programação de Rescisões

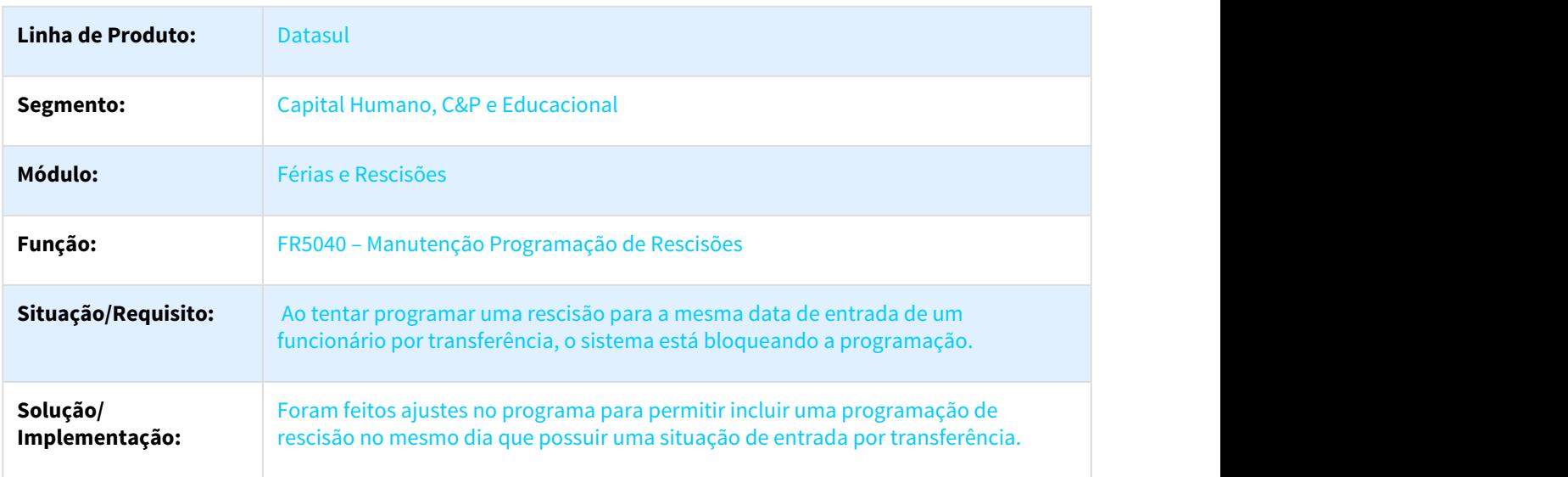

### 2514713 DTSPAG01-4185 DT Cálculo Normal de Rescisões

#### FR5100 - Cálculo Normal de Rescisões

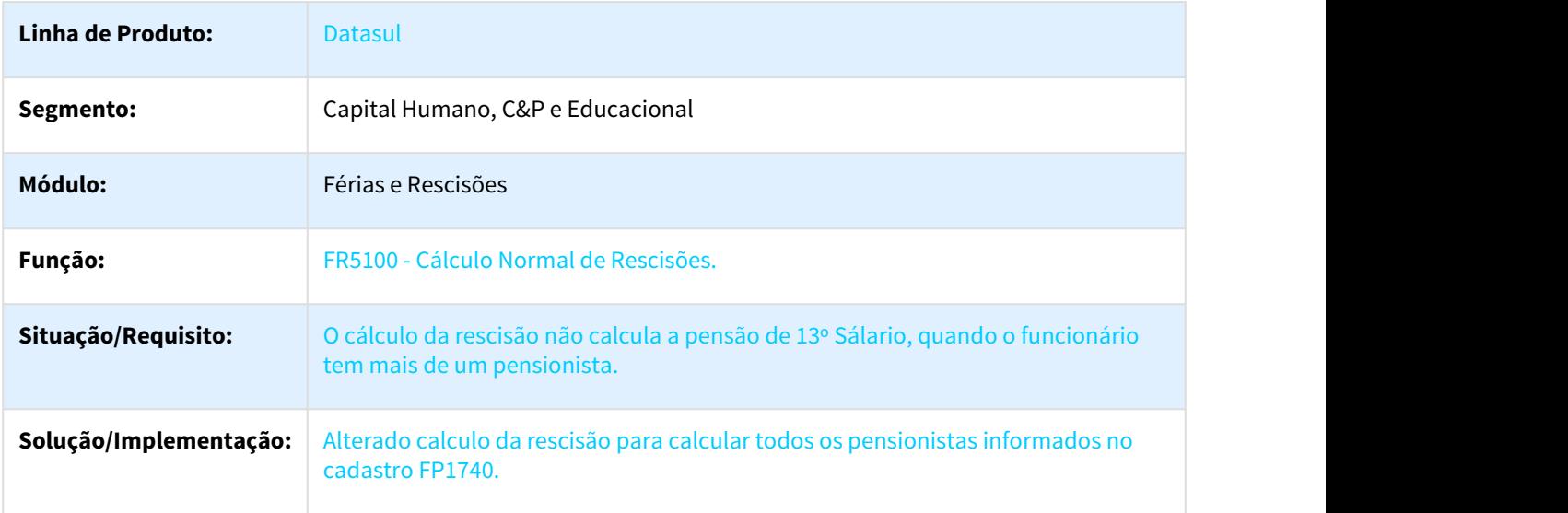

### 2665246 DTSPAG01-4464 DT Geração Movimentos Rescisões

### FR5060 – Geração Movimentos Rescisões

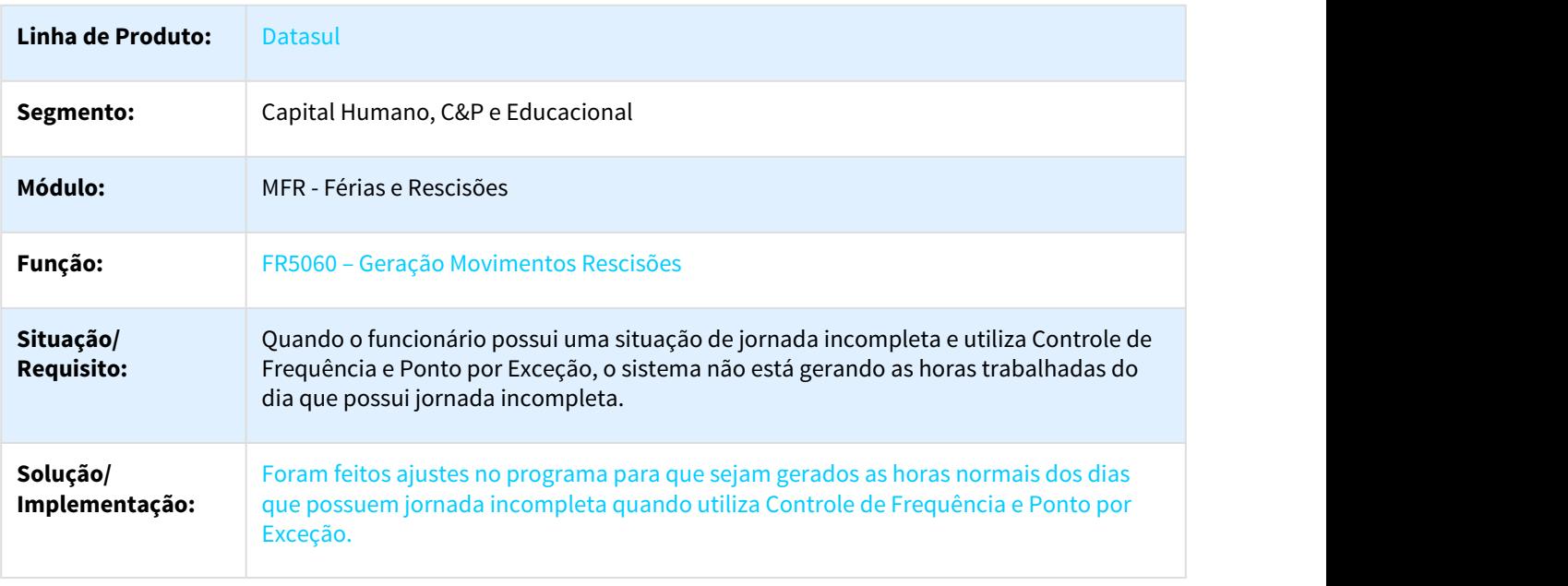

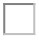

2678860 DTSPAG01-4481 DT Reintegração de Funcionários

### FR5240 – Reintegração de Funcionários

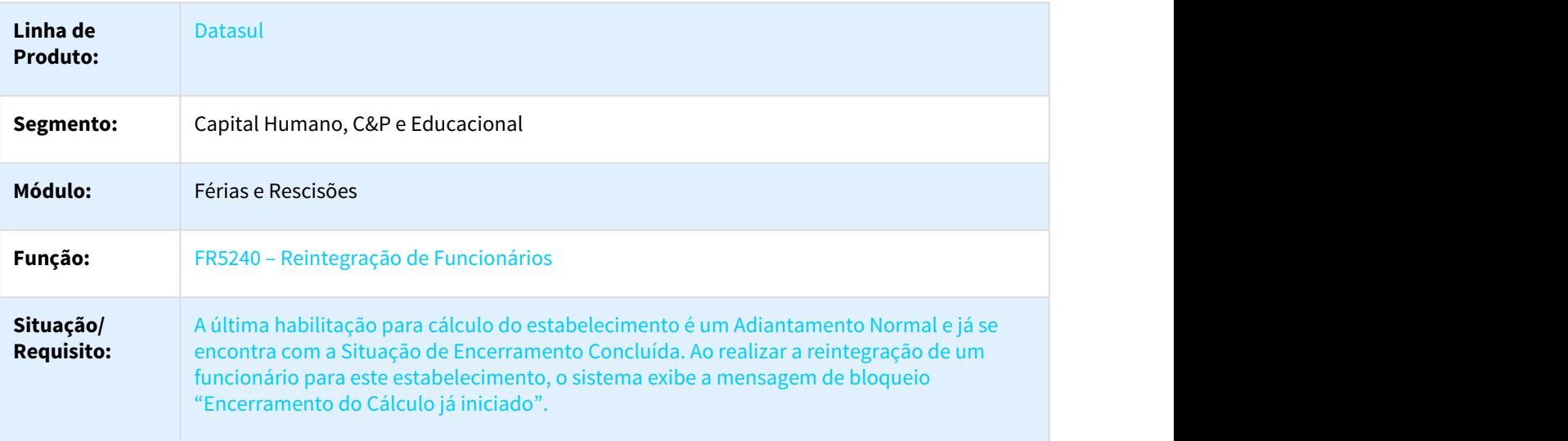

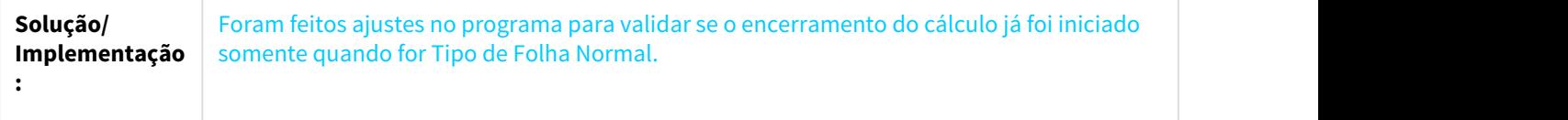

# 3.10.1.4 Folha de Pagamento - Manutenção - 12.1.21

616502 MRH-8593 DT Provisão de Férias

#### FP4100 - Provisão de Férias

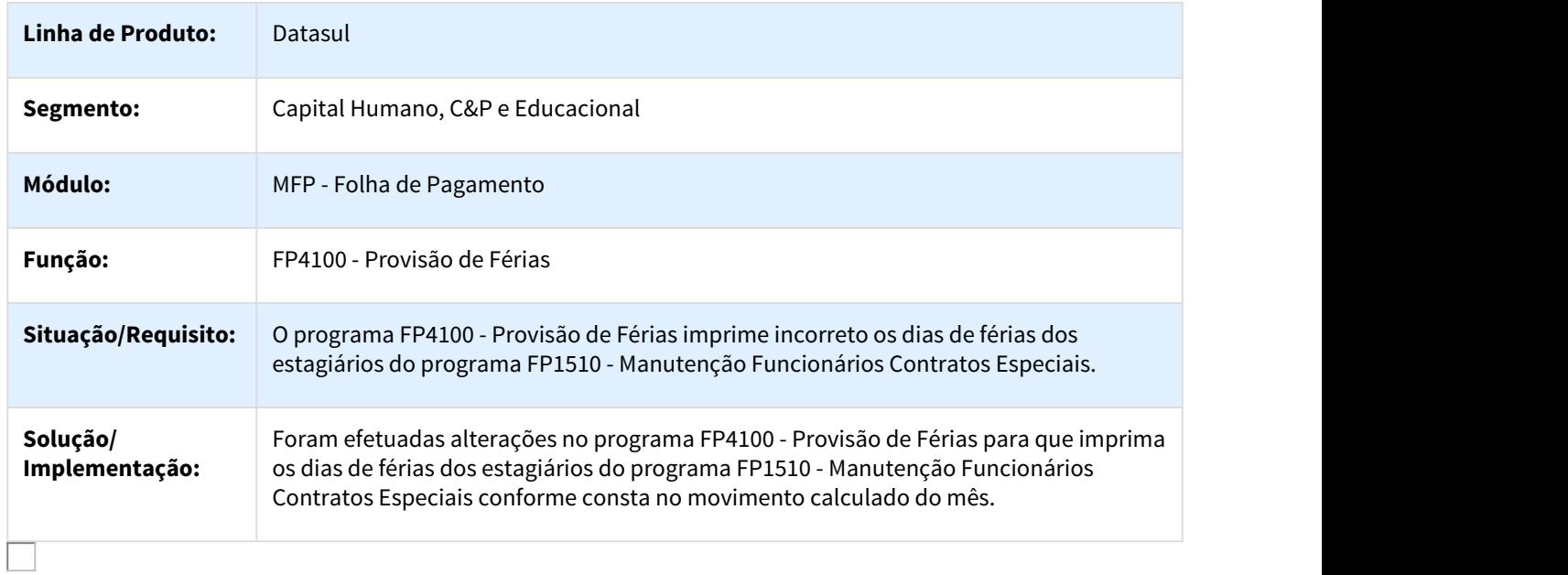

### 639616 DTSPAG01-4347 DT Banco Itau SISPAG

### FP5547 - Banco Itaú (SISPAG)

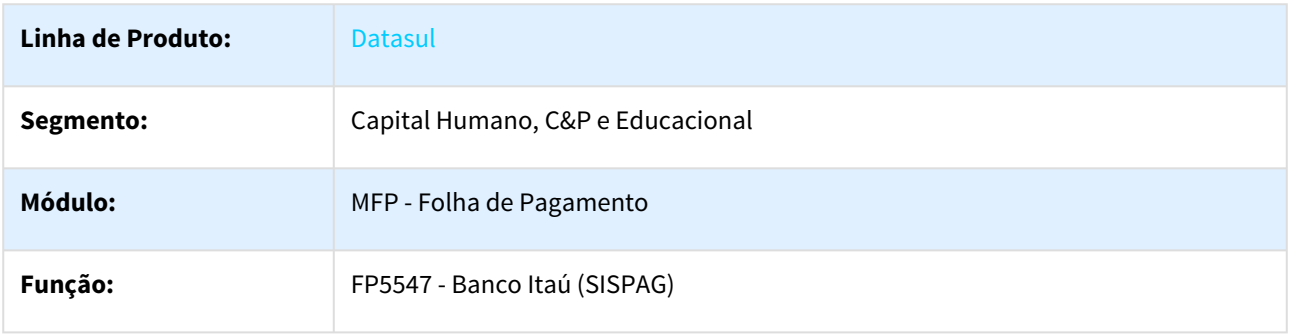

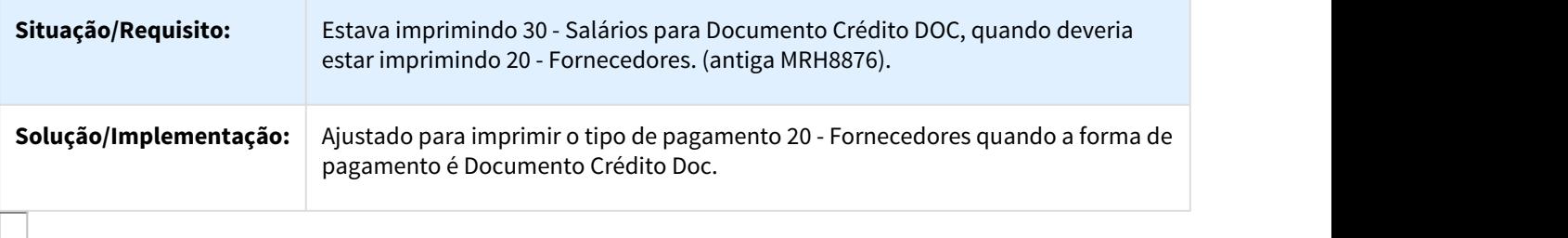

713687 DTSPAG01-34 DT Calculo Encargo por Funcionário

FP3730 - Calculo Encargo por Funcionário

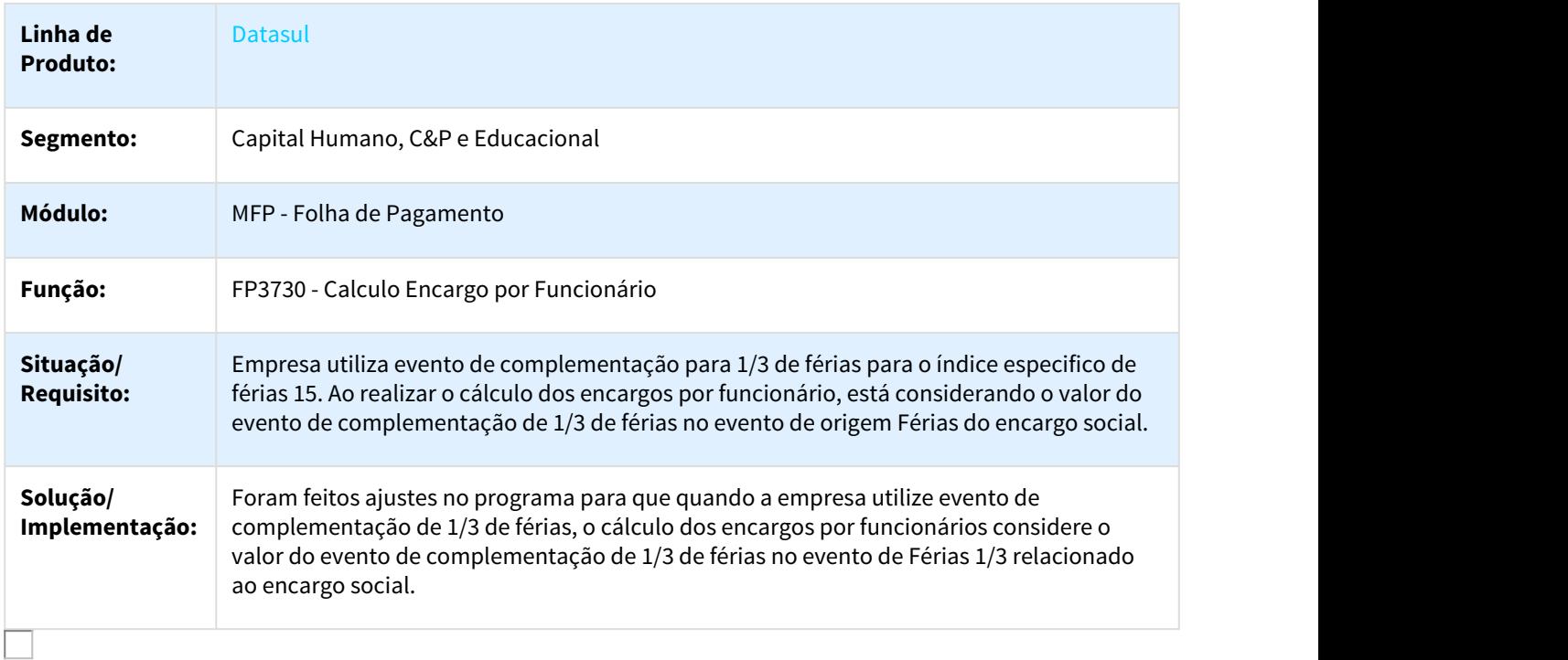

#### 772215 MRH-9714 DT Funcionários

#### FP1500 - Funcionários

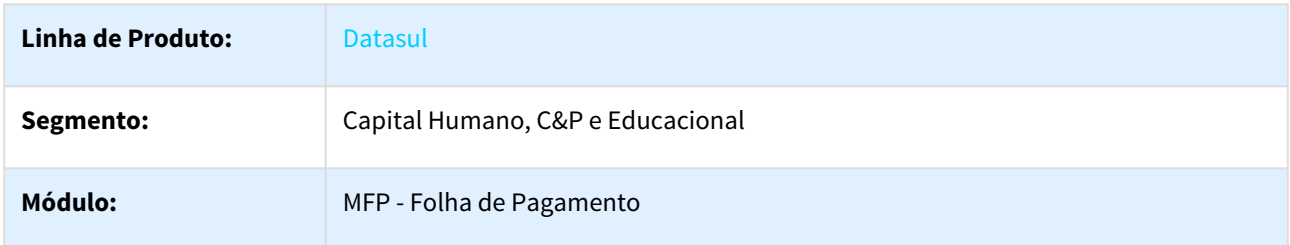

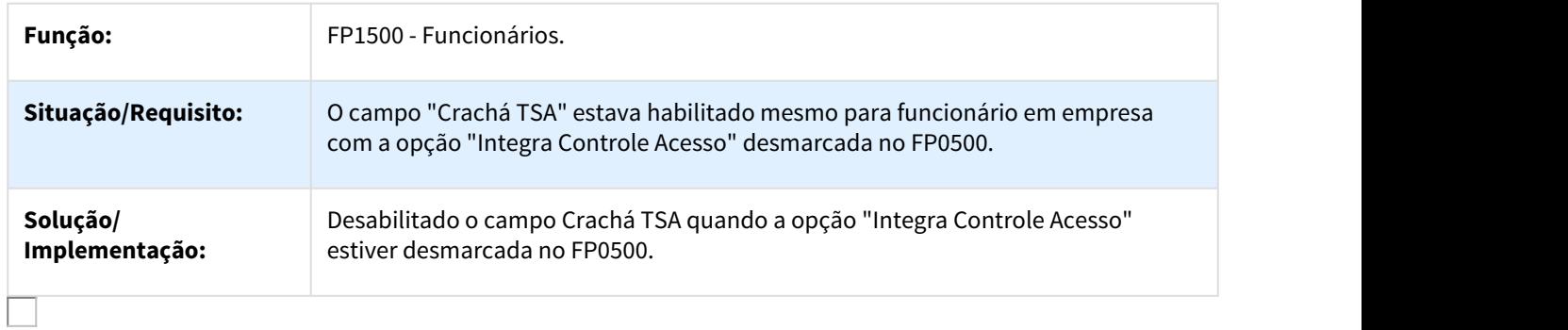

#### 792209 DTSPAG01-70 DT Transferência Funcionário

#### FP1840 – Transferência Funcionário

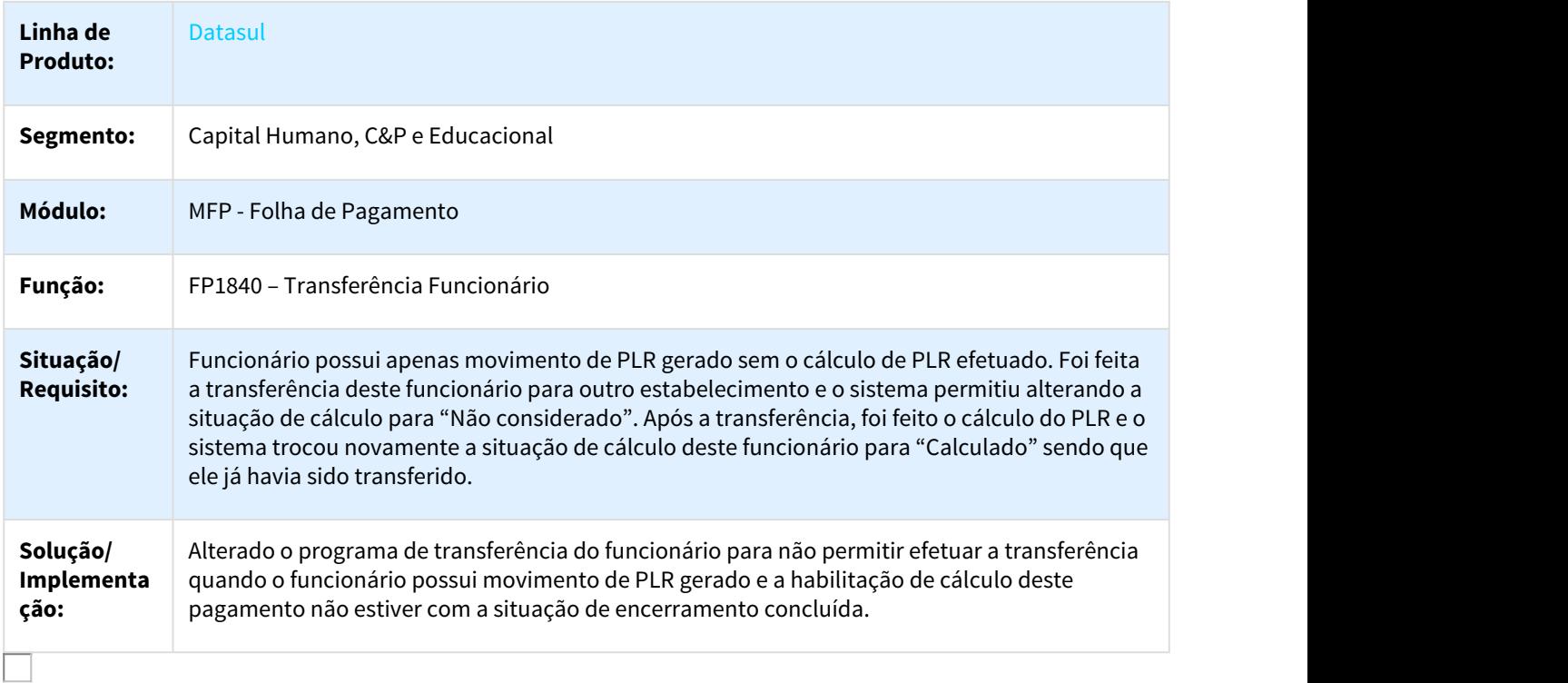

### 880978 DTSPAG01-250 DT Apropriação por Eventos

### FP4120 – Apropriação por Eventos

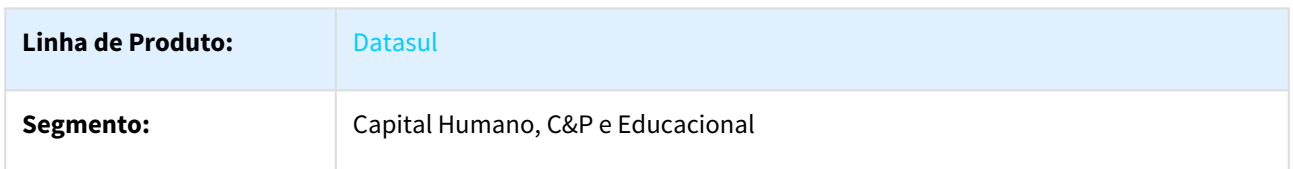

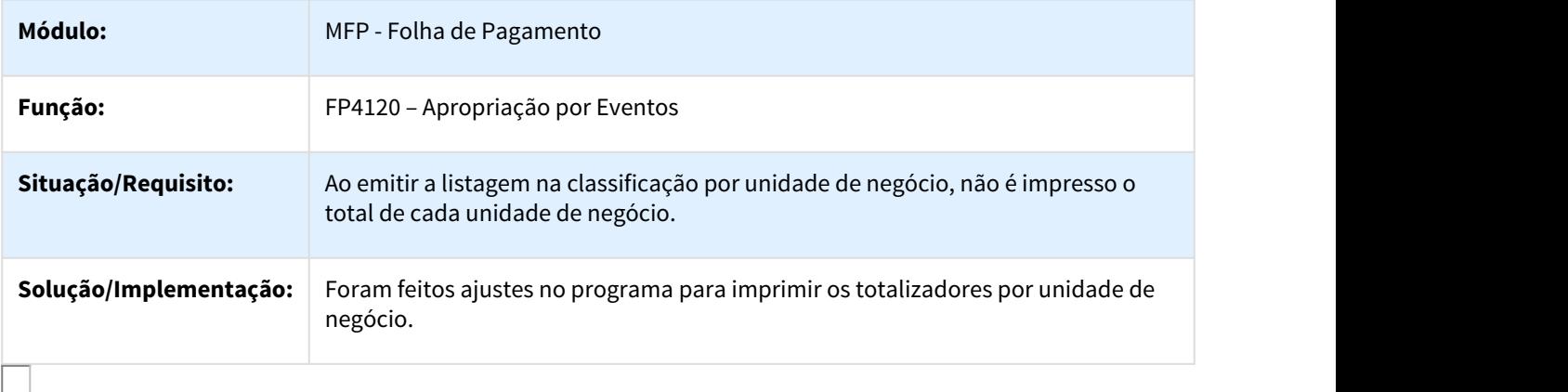

# 1131014 DTSPAG01-1234 DT Líquido Bancário Bradesco

# FP5826 - Líquido Meio Magnético Banco Bradesco

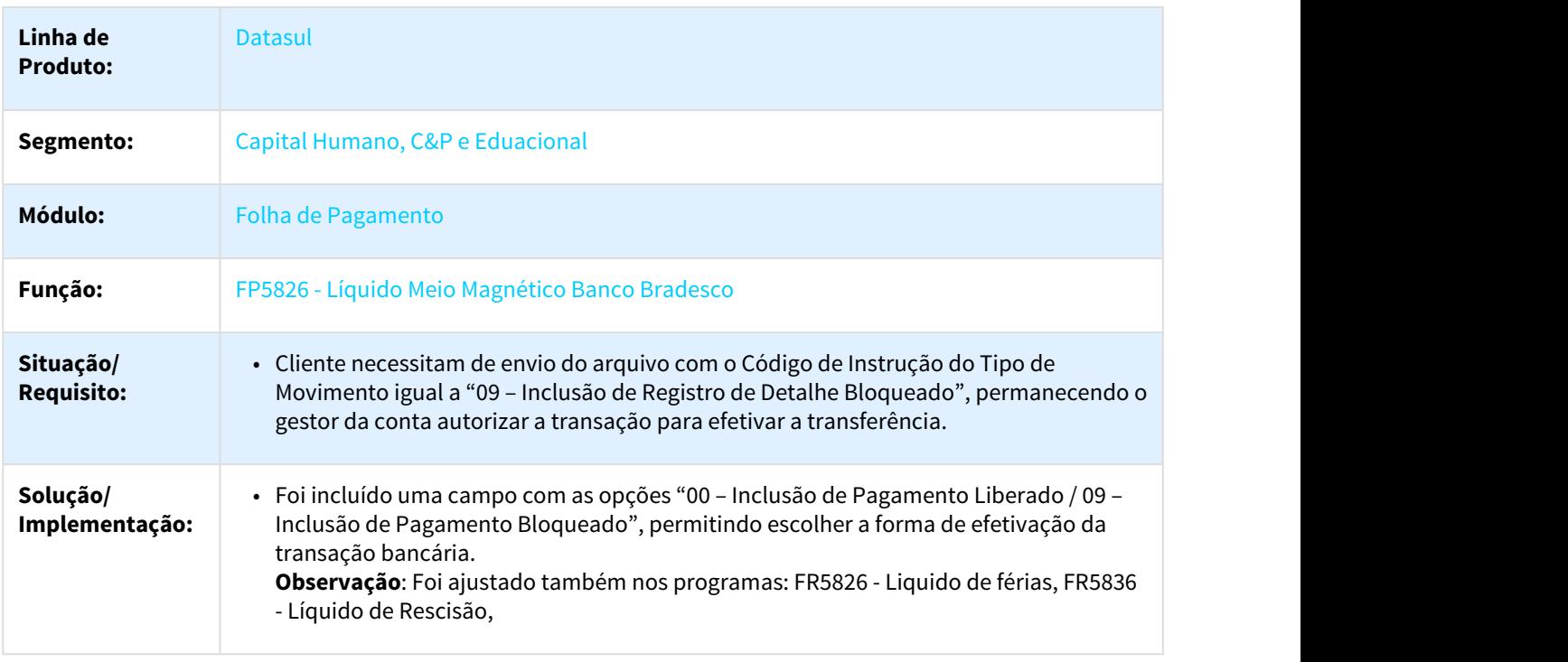

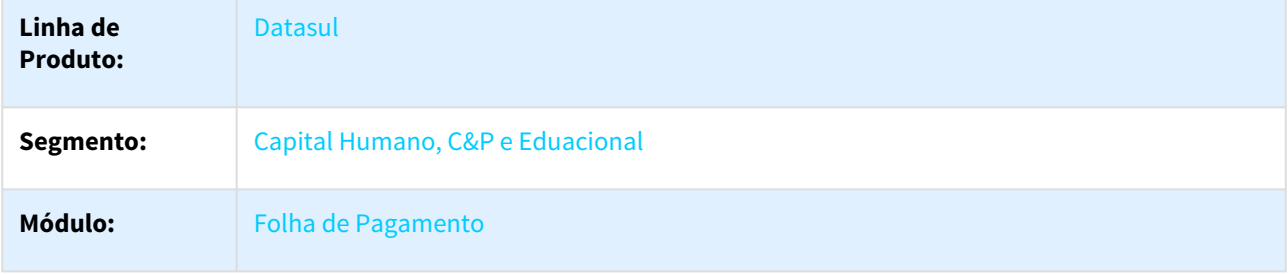

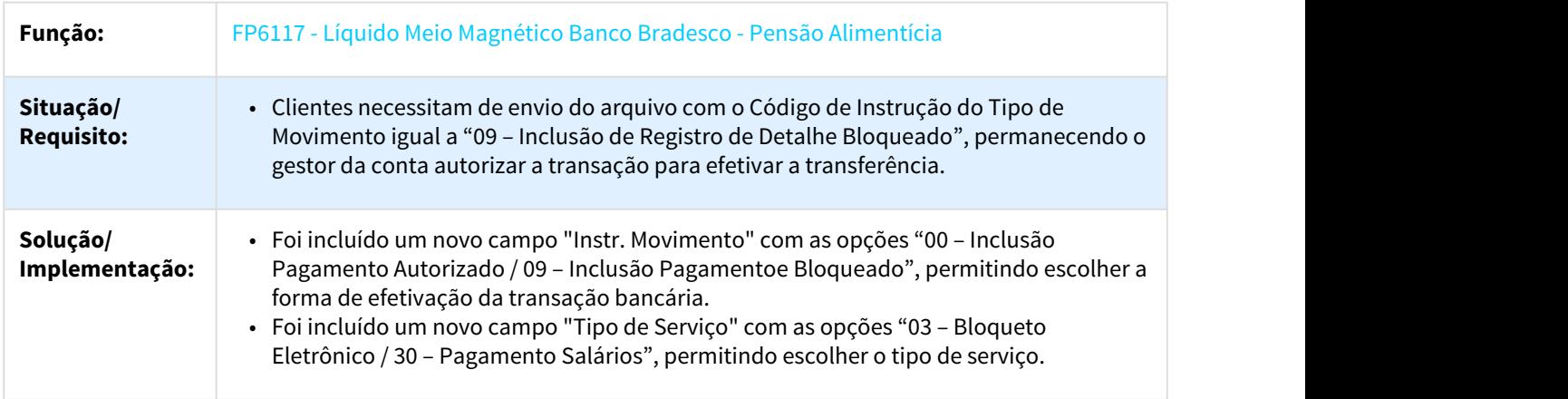

### 1148112 DTSPAG01-3918 DT Banco Itaú (SISPAG)

#### FP5547 – Banco Itaú (SISPAG)

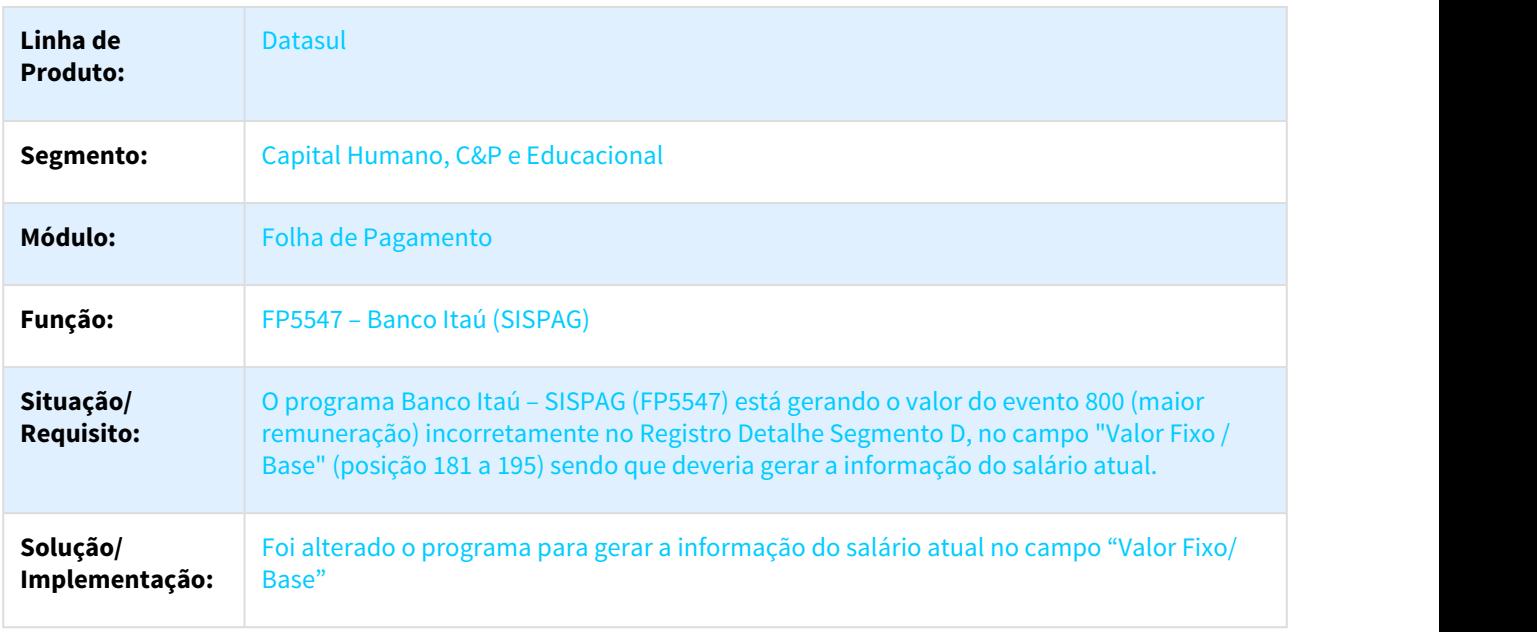

### 1374190 DTSPAG01-1890 DT Conta bancária dos funcionários e beneficiarios

### Funcionários e Beneficiários de Pensão Alimentícia

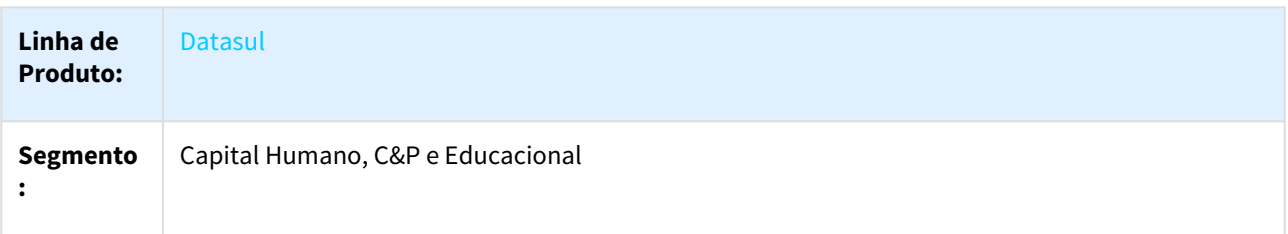

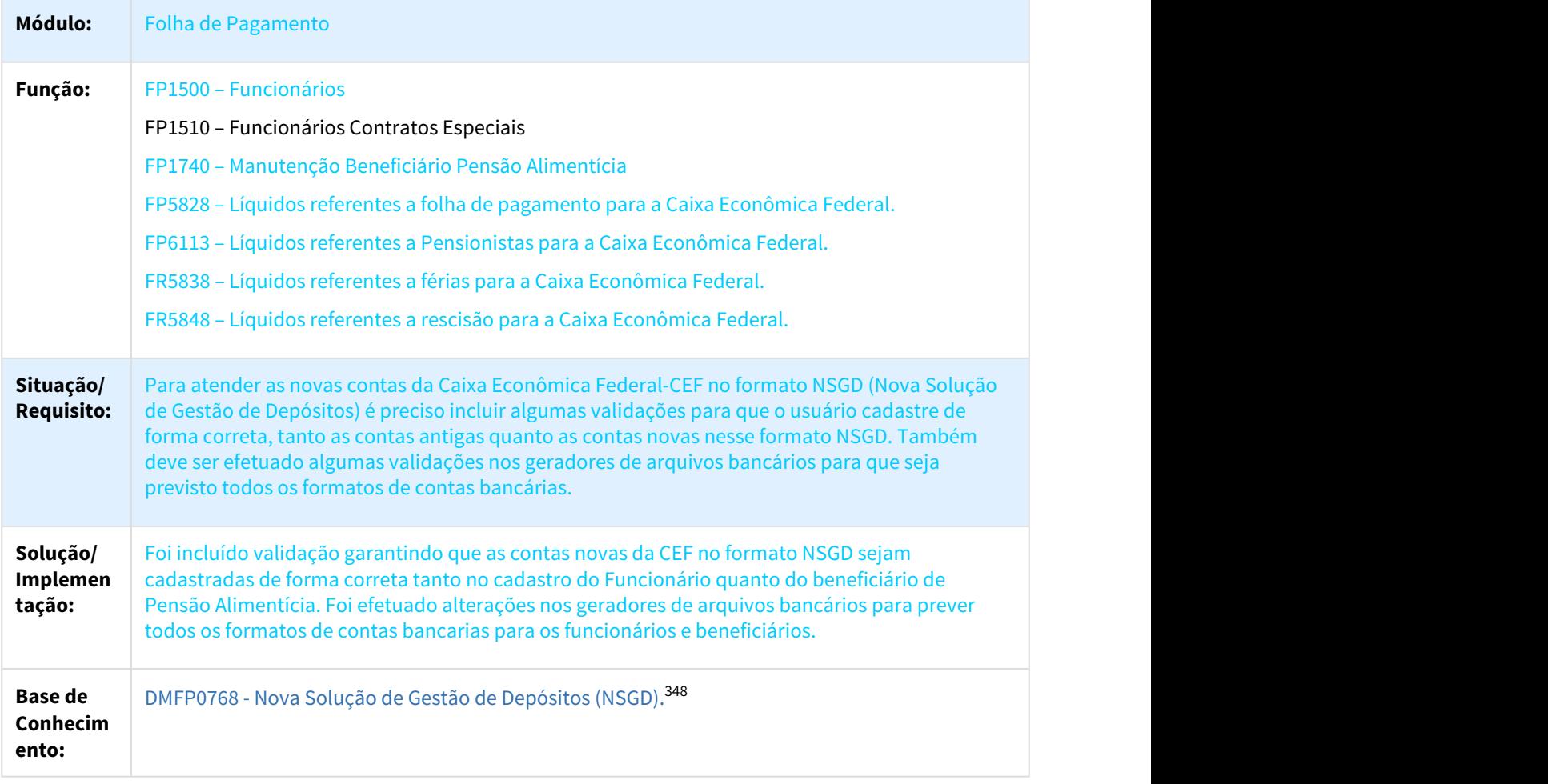

# 1433668 DTSPAG01-2105 DT Alteração CTPS FP1500

### FP1500 – Funcionários

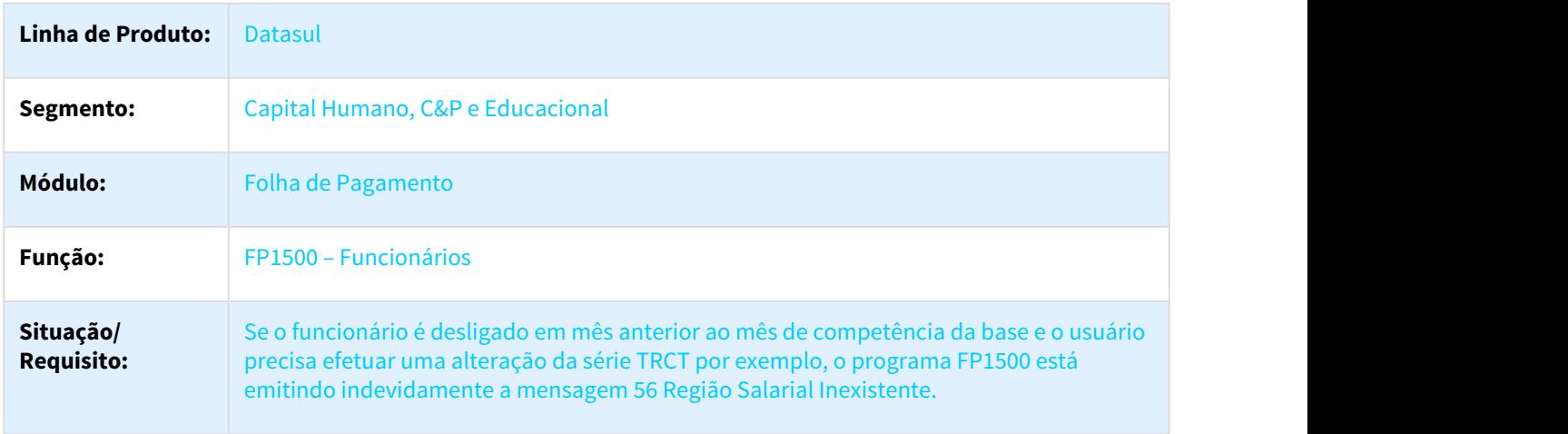

348 http://tdn.totvs.com/pages/viewpage.action?pageId=366650422

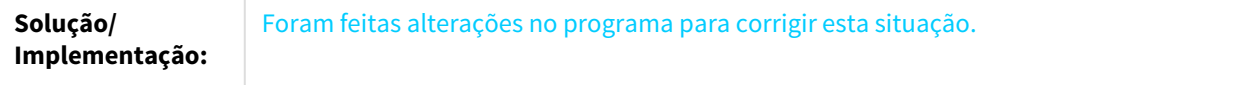

### 1565822 DTSPAG01-2795 DT Manutenção Histórico de Situações

# FP1600 - Manutenção Histórico de Situações

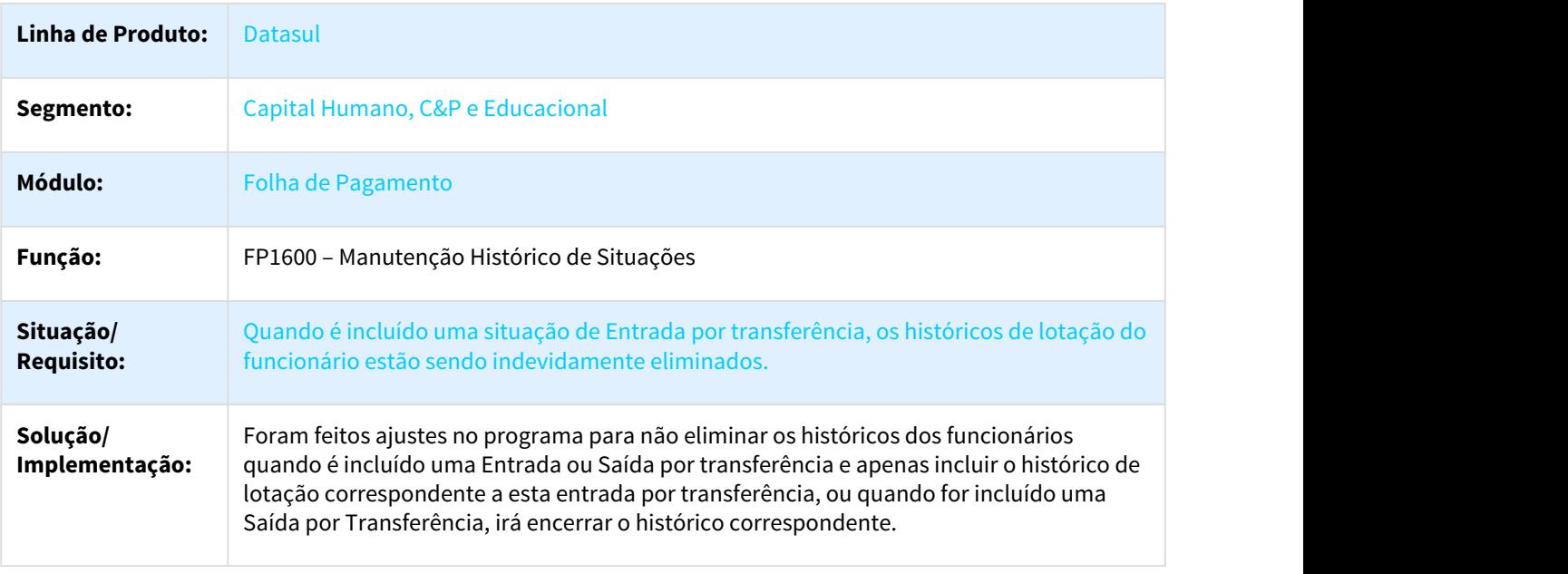

### 1578364 DTSPAG01-2393 DT Listagem Sindicatos

### FP0601 - Listagem Sindicatos

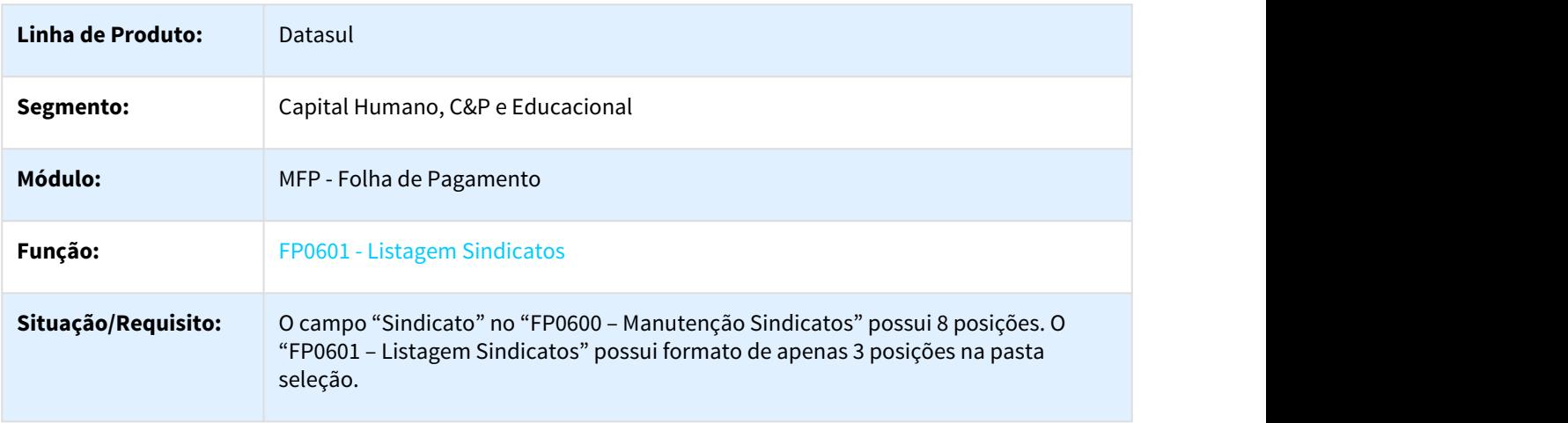

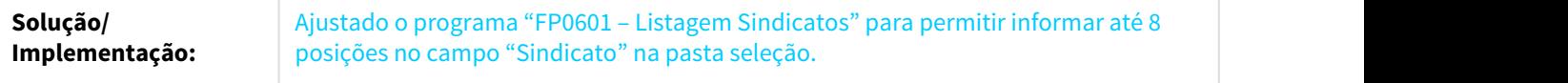

### 1657991 DTSPAG01-2960 DT Manutenção Salários - Individual

### FP1620 - Manutenção Salários - Individual

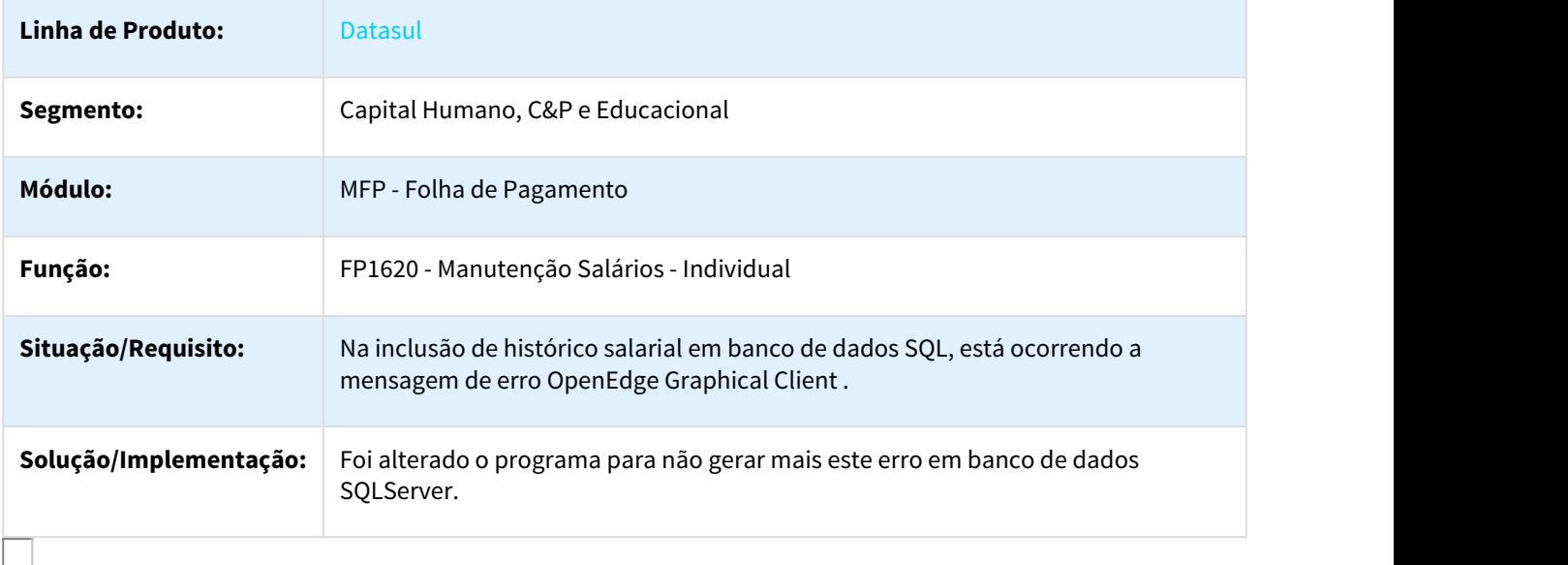

### 1738197 DTSPAG01-2898 DT Geração de Títulos para Prestador

### FP4610 - Geração de Títulos para Prestador

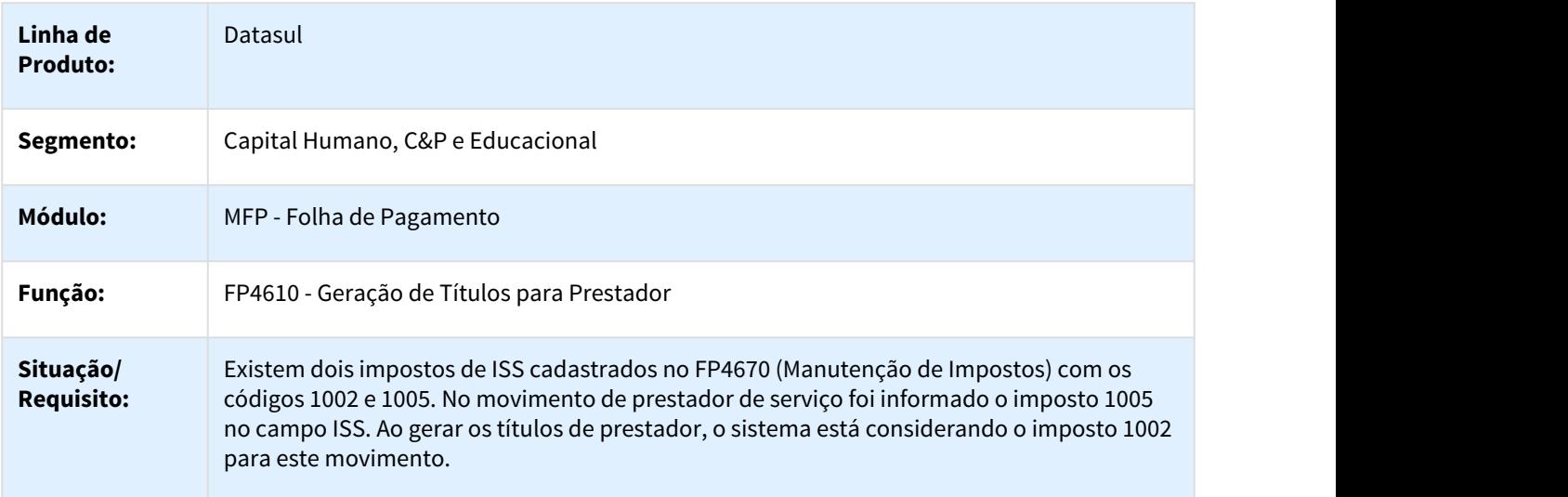

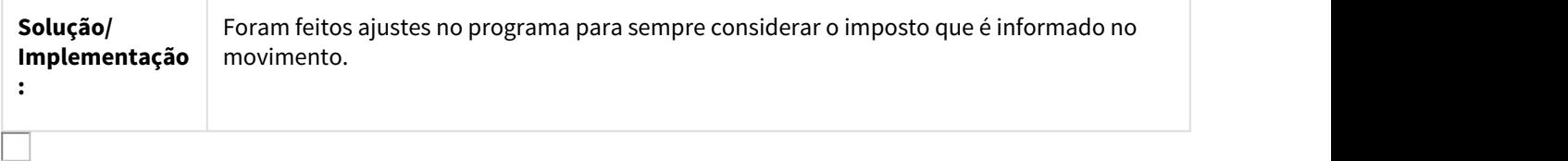

#### 1786211 DTSPAG01-2940 DT Manutenção Categorias Salariais

### FP0580 – Manutenção Categorias Salariais

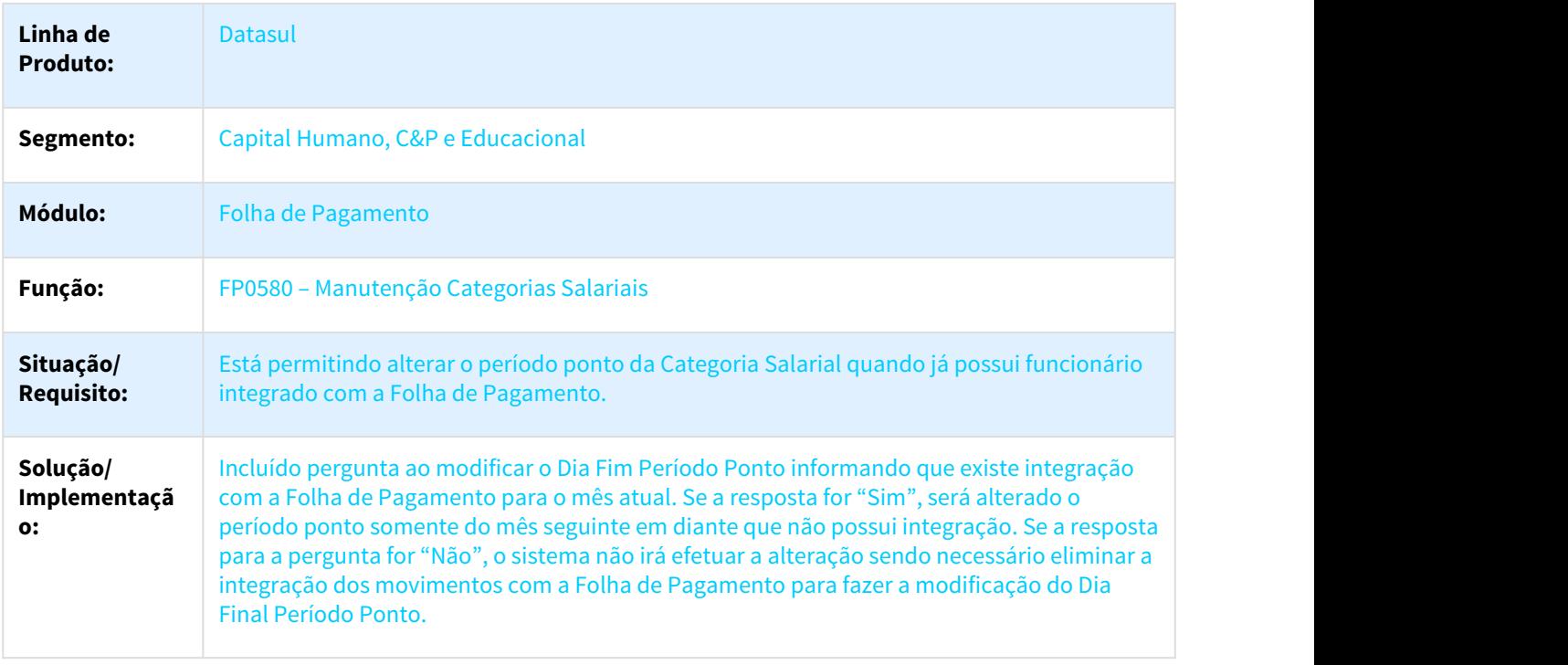

### 1966038 DTSPAG01-3270 DT Encerramento Ultimo Cálculo

#### FP4100 - Provisão de Férias

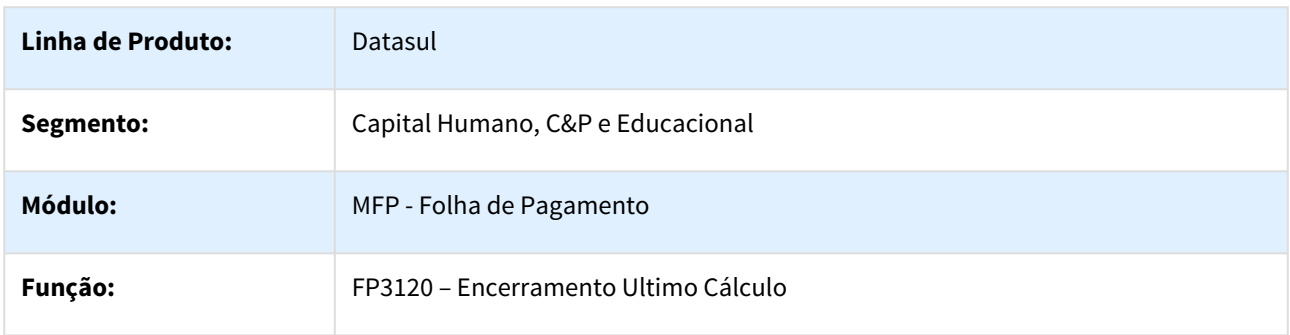

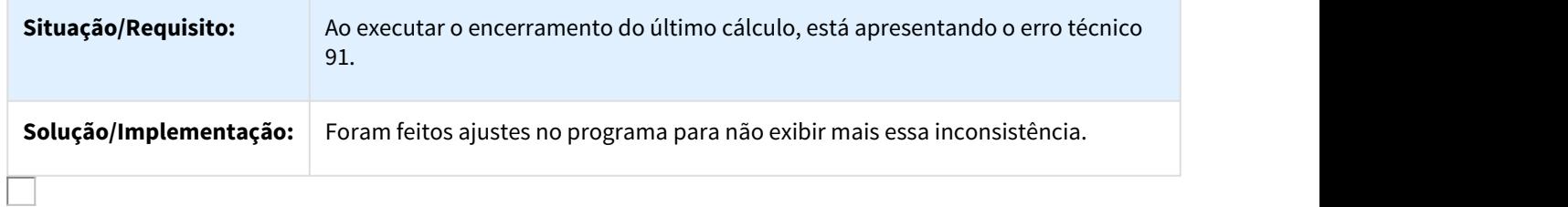

### 1972317 DTSPAG01-3307 DT Troca de Turno

### FP1350 - Alteração Individual de Lotação - Troca de turnos

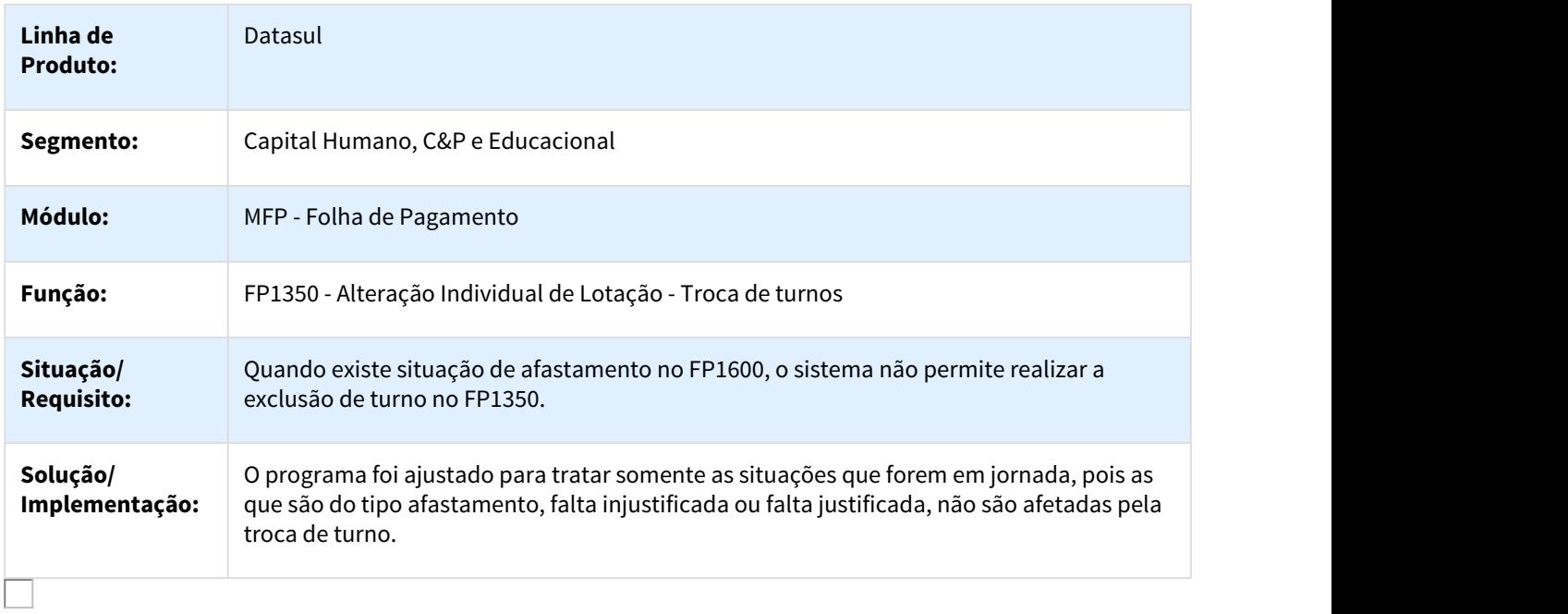

# 2000936 DTSPAG01-3368 DT Manutenção Dependentes

#### FP1760 – Manutenção Dependentes

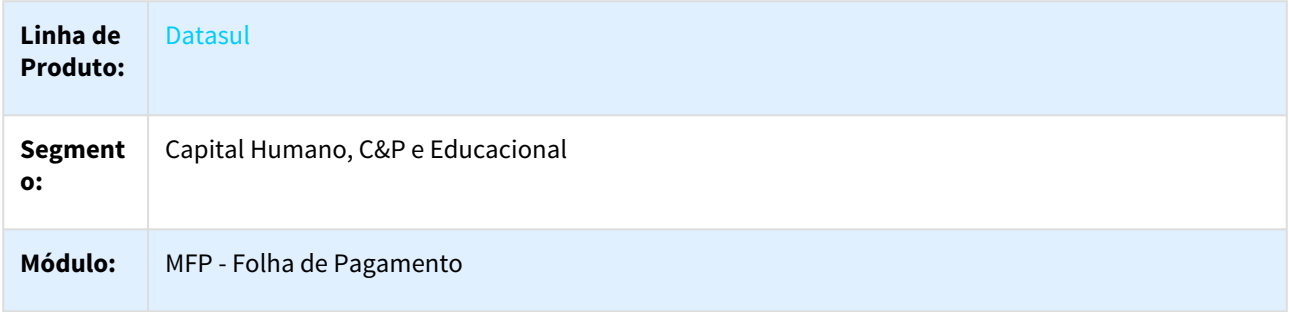

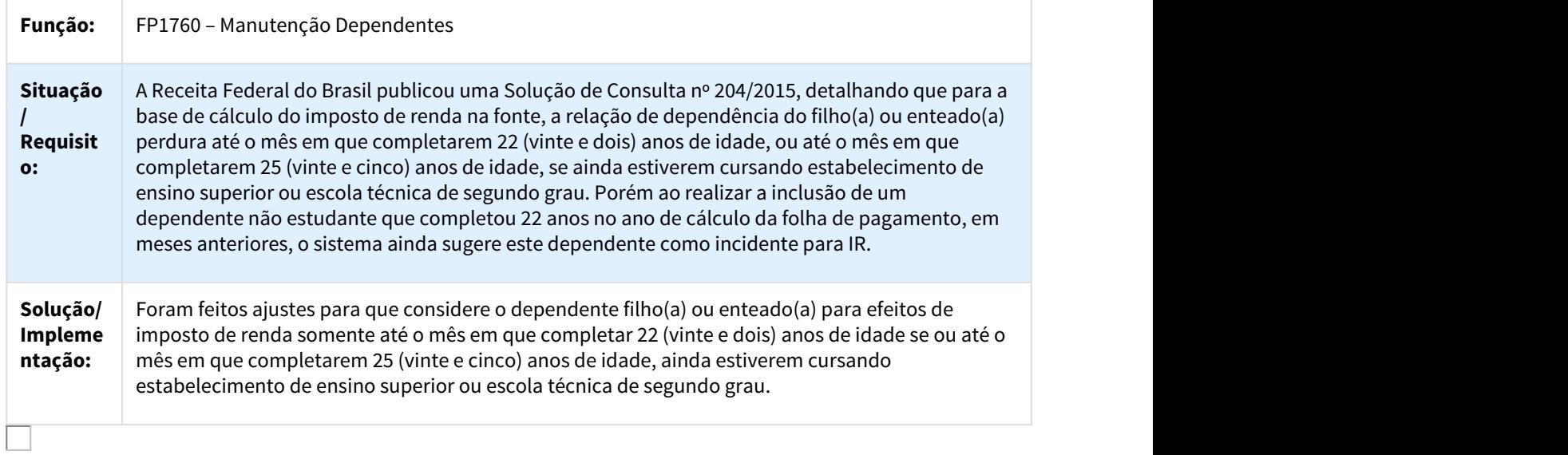

### 2030800 DTSPAG01-3357 DT DEMONSTRATIVO ABSENTEÍSMO

# FP6820 Demonstrativo Absenteísmo (%)

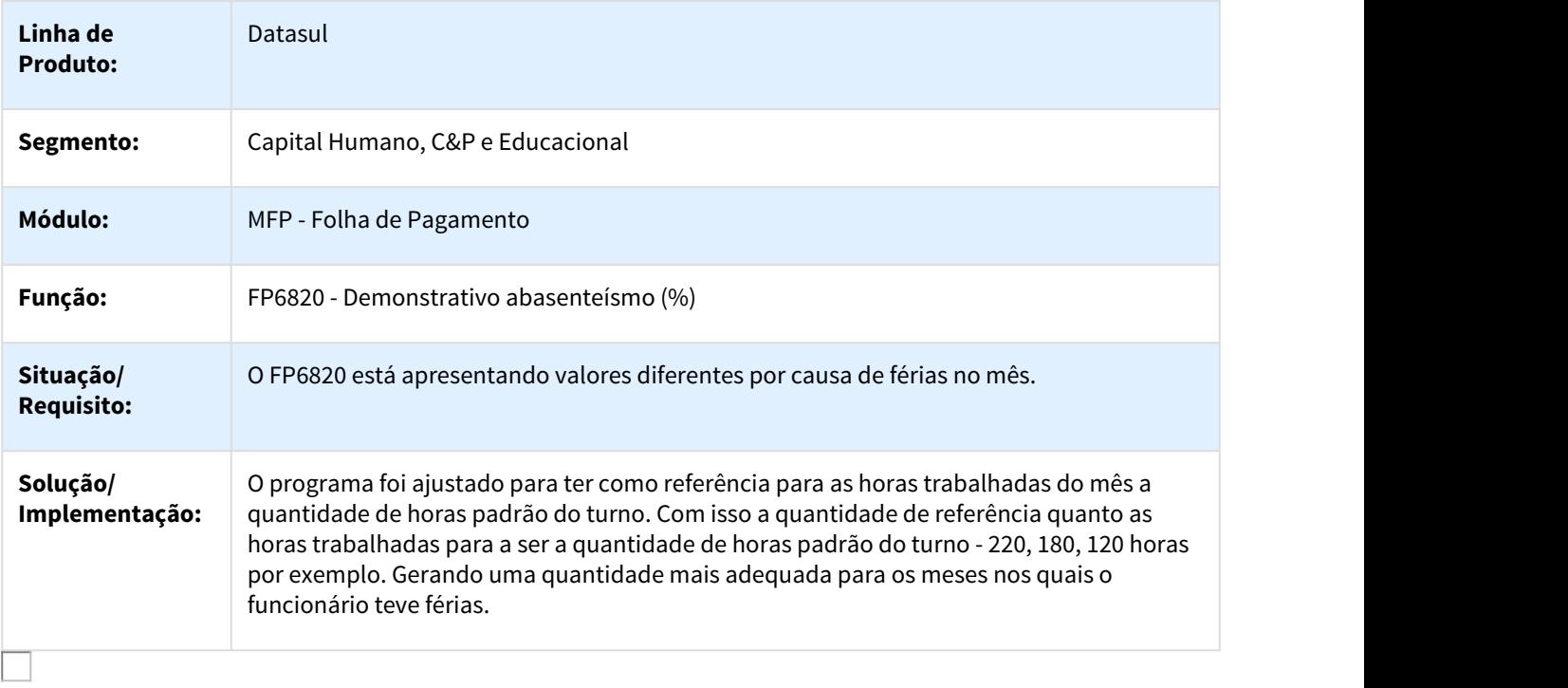

# 2079675 DTSPAG01-3408 DT Geração Informações DIRF

### Geração Informações DIRF

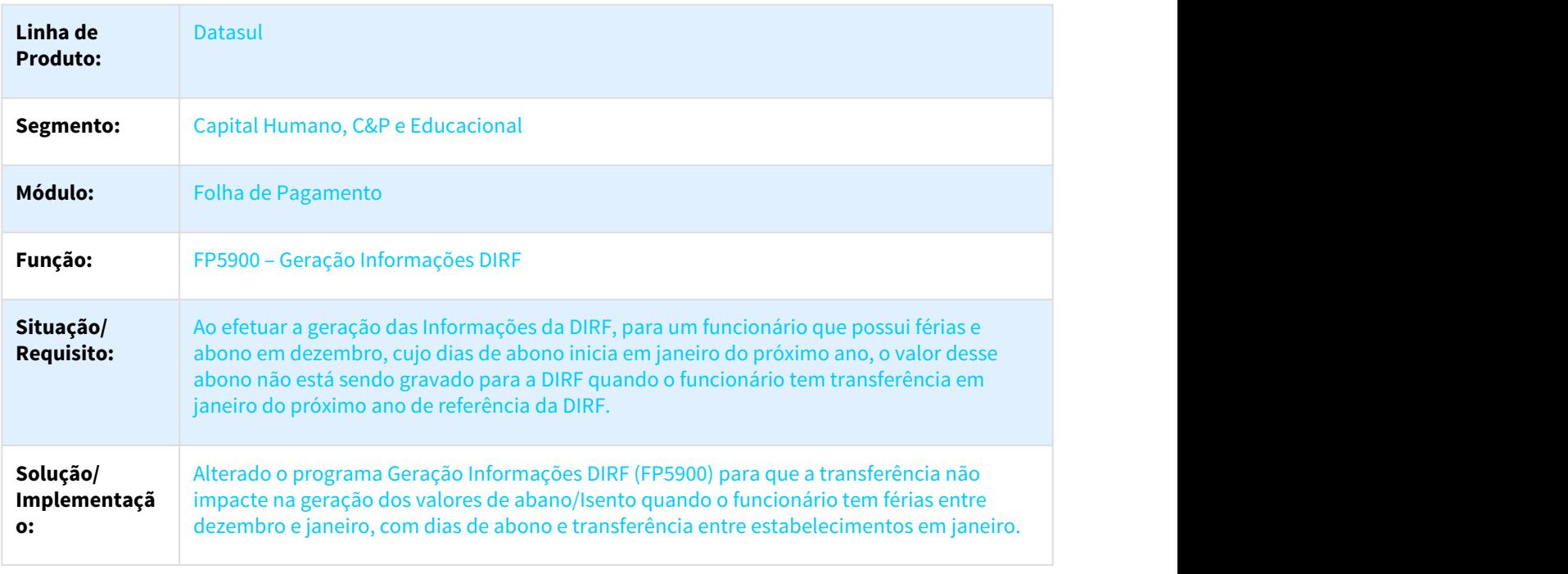

### 2080357 DTSPAG01-3397 DT Manutenção Pessoa Física

### FP1440 – Manutenção Pessoa Física

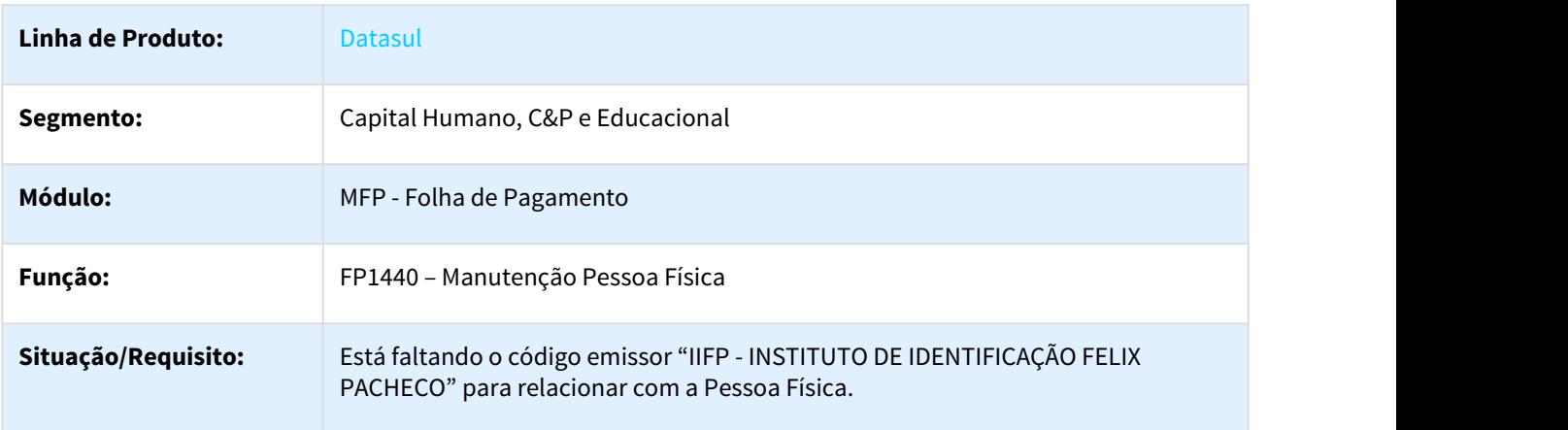

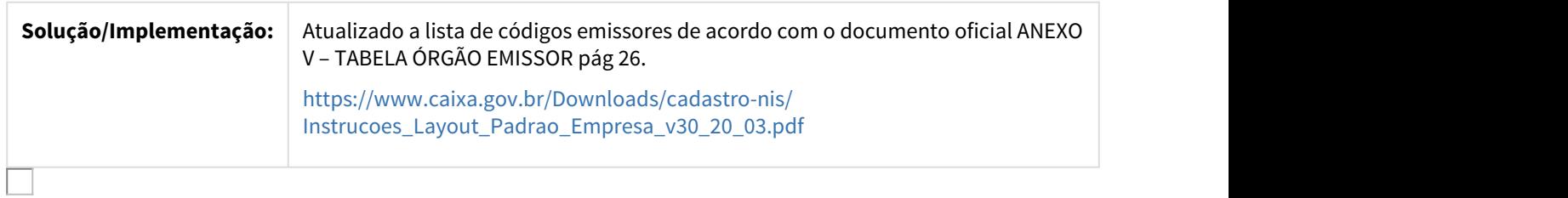

2092291 DTSPAG01-3403 DT Listagem dos Históricos de Salários e Funções

### FP1661 – Listagem dos Históricos de Salários e Funções

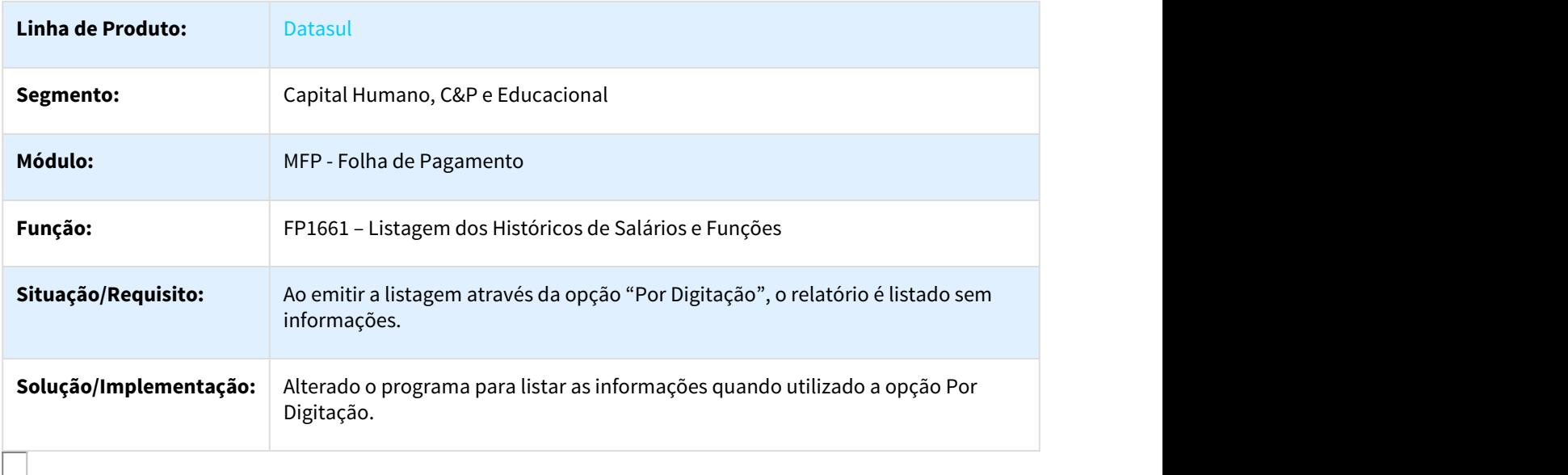

### 2149982 DTSPAG01-3515 DT Altera Contribuição Sindical

### FP0930 – Altera Contribuição Sindical

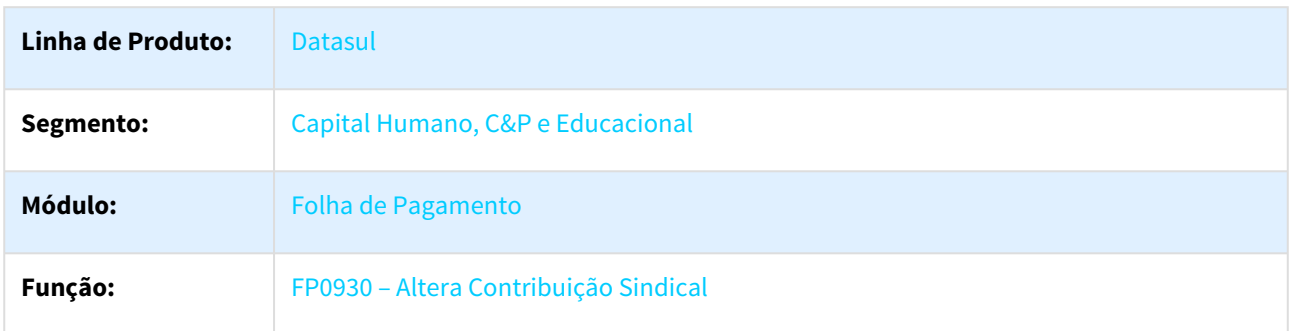

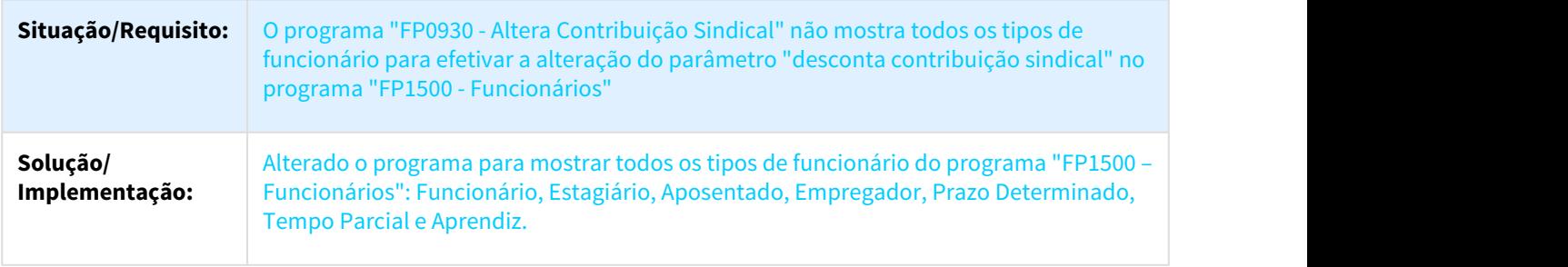

# 2154884 DTSPAG01-3548 DT Rescisão complementar de PLR

#### Rescisão complementar de PLR

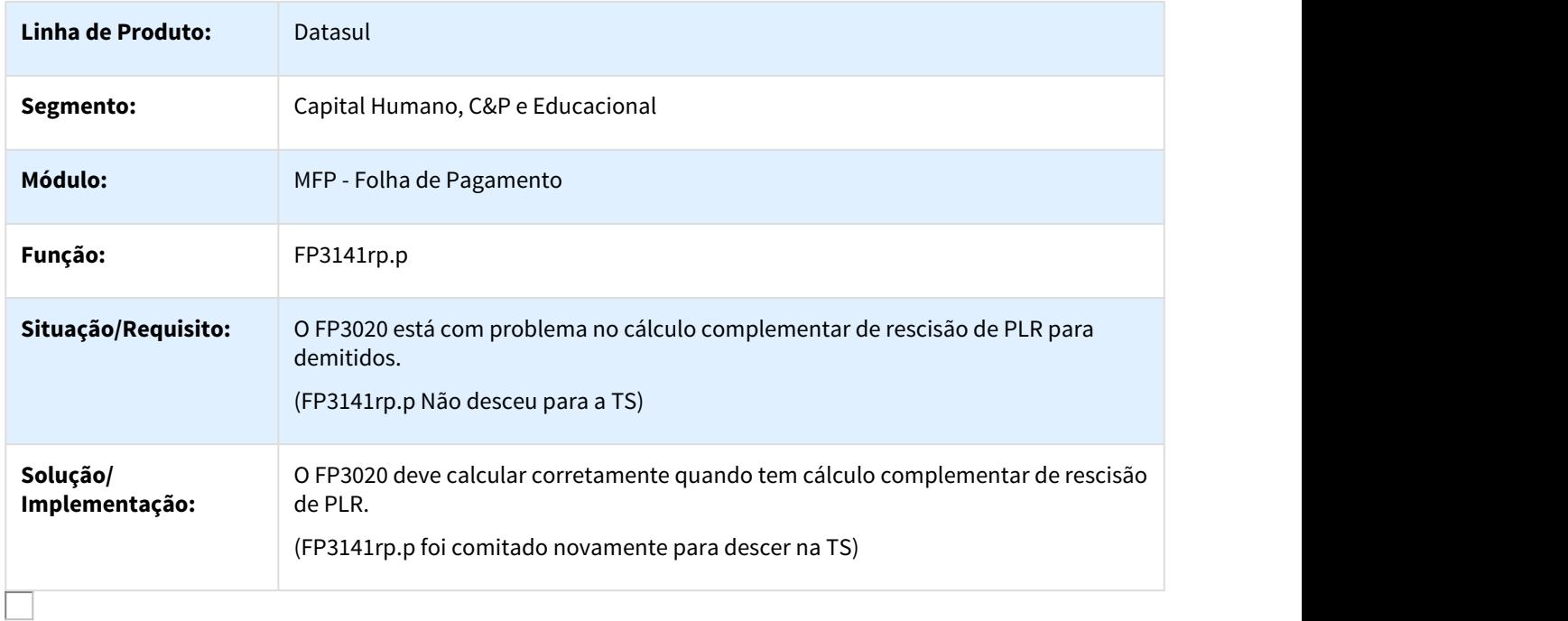

### 2177977 DTSPAG01-3863 DT Problema ao efetuar Login no Sistema

### Geração Permissões Usuário

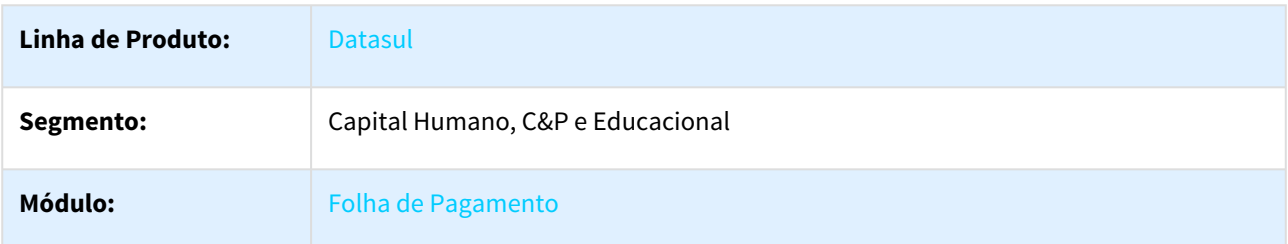

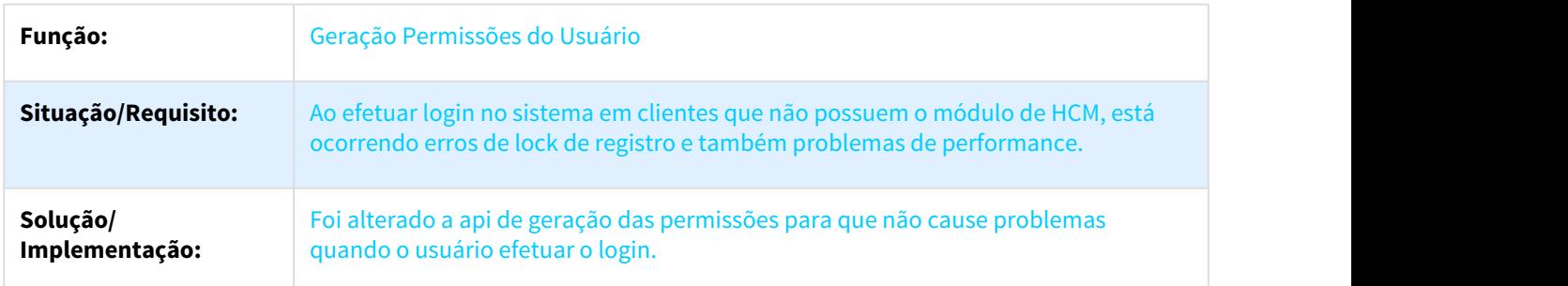

#### 2249714 DTSPAG01-4001 DT Geração Informações RAIS Magnético

### FP5700 - Geração Informações RAIS Magnético

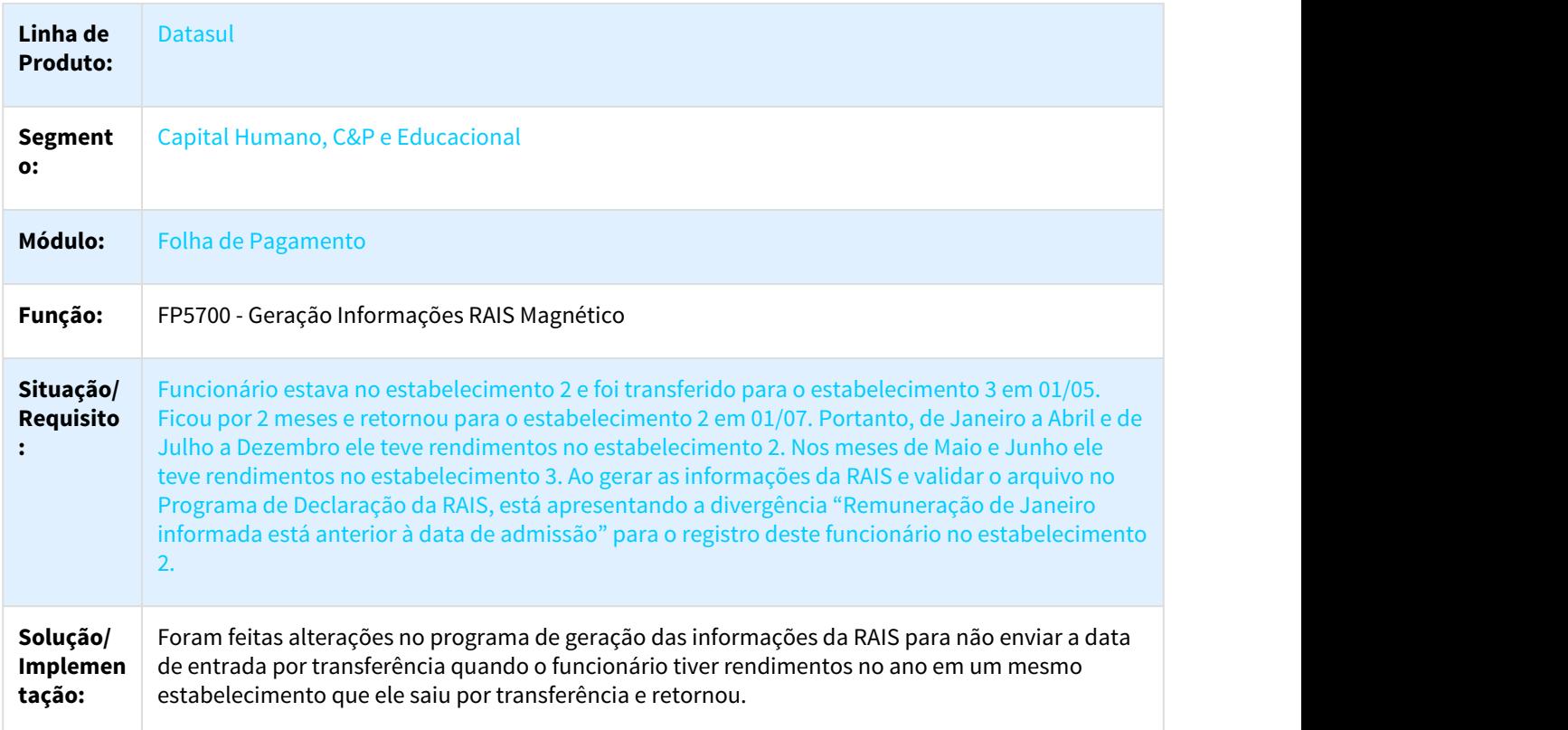

#### 2260042 DTSPAG01-3812 DT TRANSFERÊNCIA DE FUNCIONÁRIOS

FP1850 Transferência de funcionários com situações de afastamento em aberto.

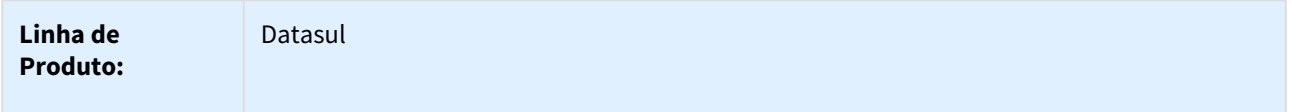

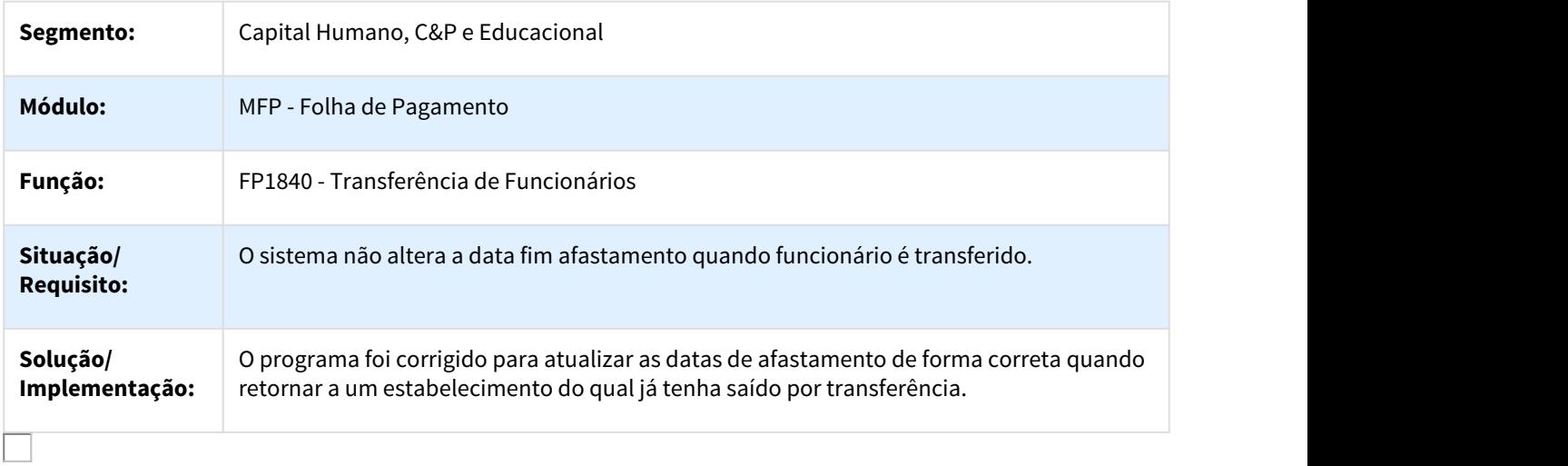

### 2290921 DTSPAG01-4612 DT Repasse EPC/EPL Customização

# FP6010 - Tarefas Arquivos Magnéticos SEFIP - Meio Magnético

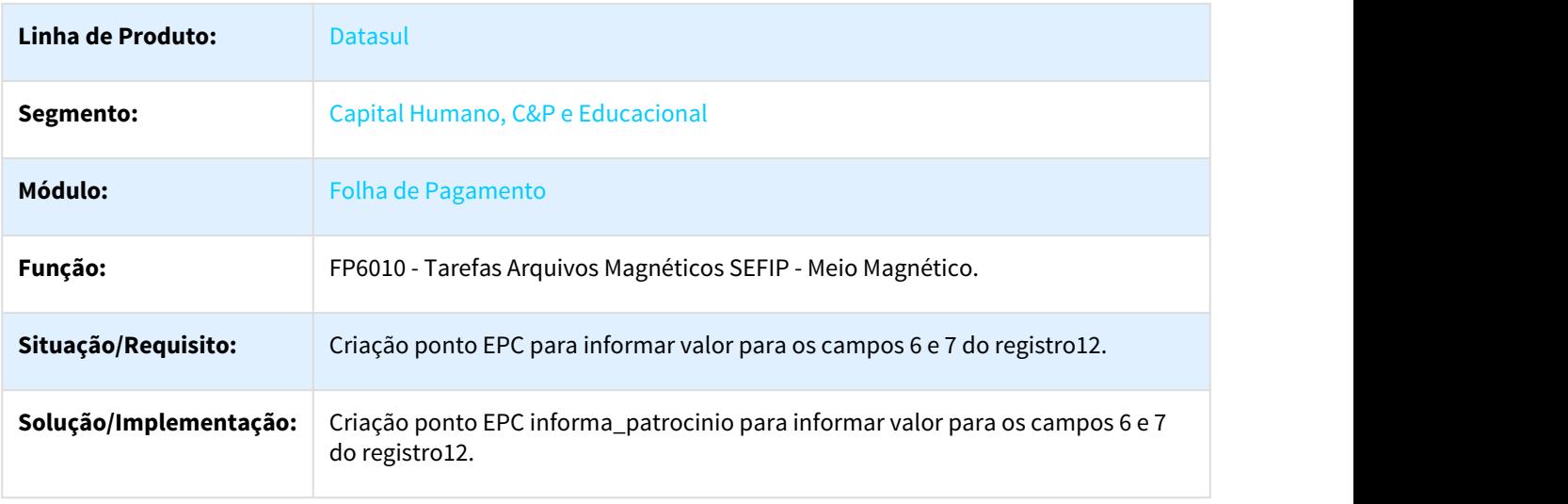

2405120 DTSPAG01-3951 DT Gerador de Relatórios

### FP4061 - Gerador de Relatórios

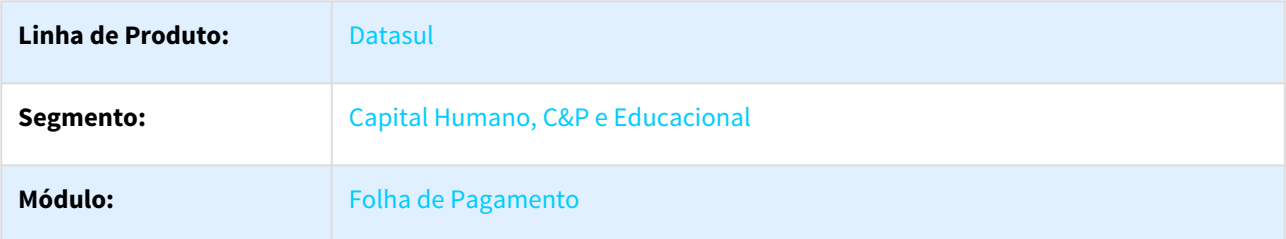

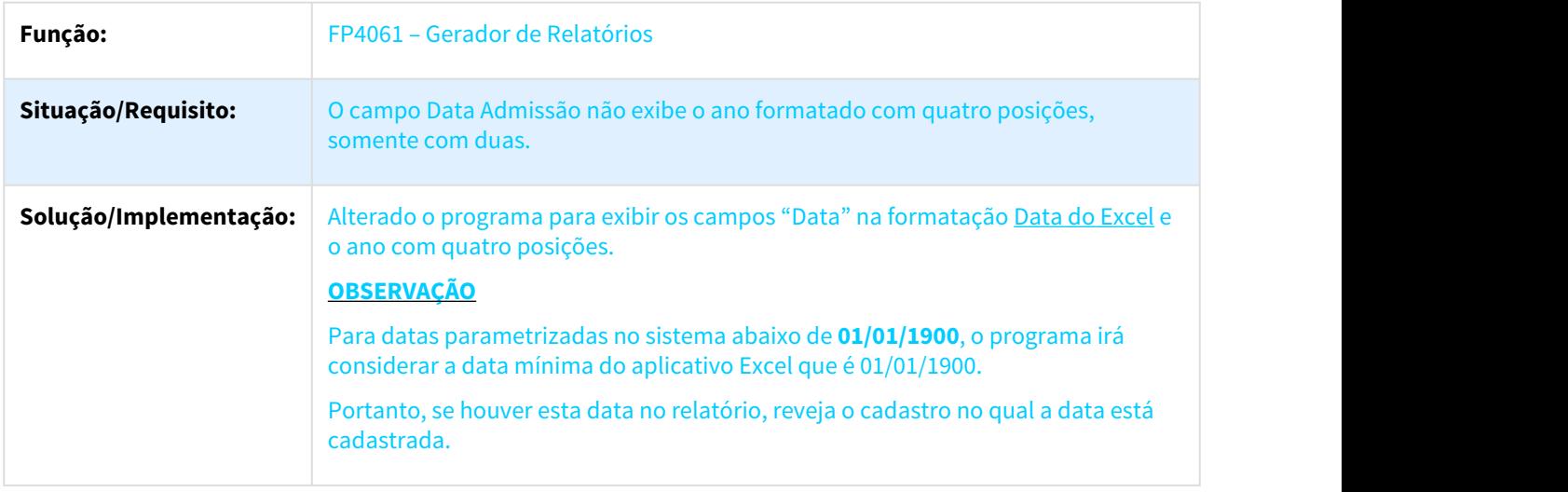

### 2406108 DTSPAG01-3962 DT Cálculo Participação Resultados

### FP3141 - Cálculo Participação Resultados

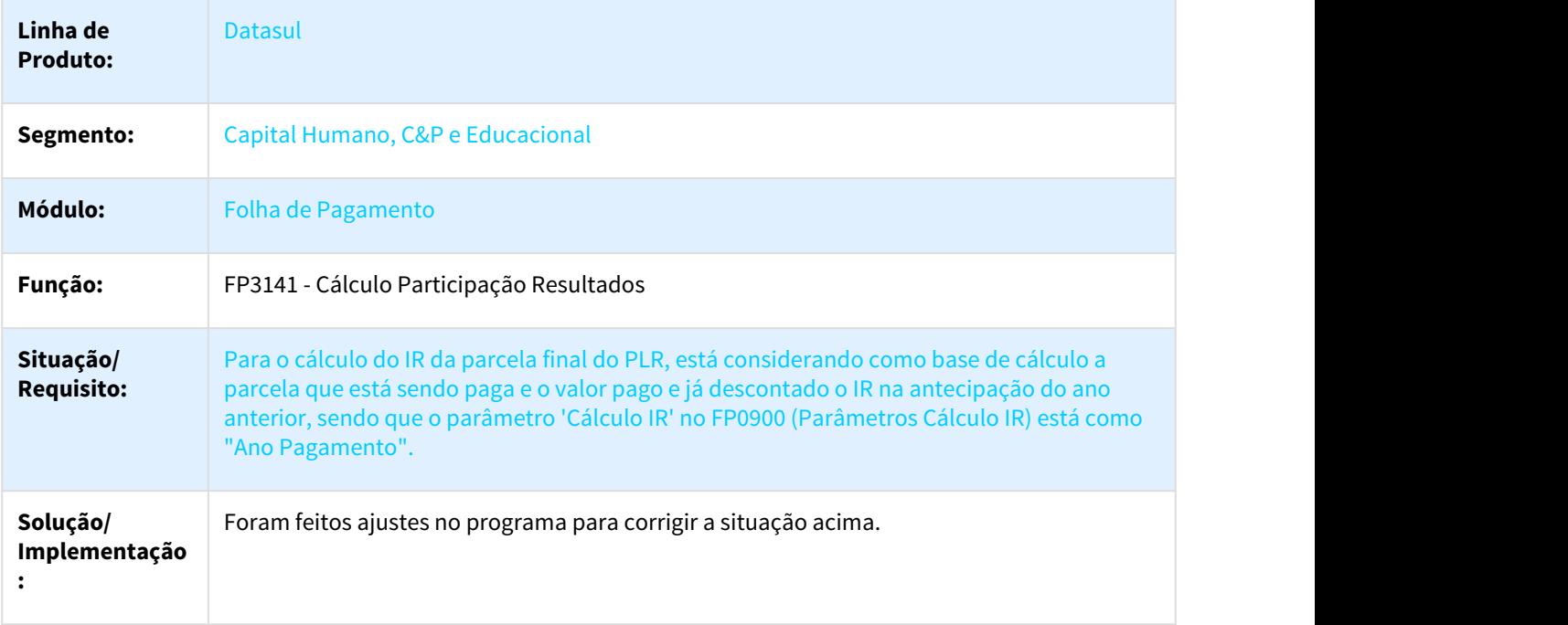

### 2434949 DTSPAG01-4016 DT Geração Informações RAIS Magnético

# FP5700 – Geração Informações RAIS Magnético

**Linha de Produto:** Datasul

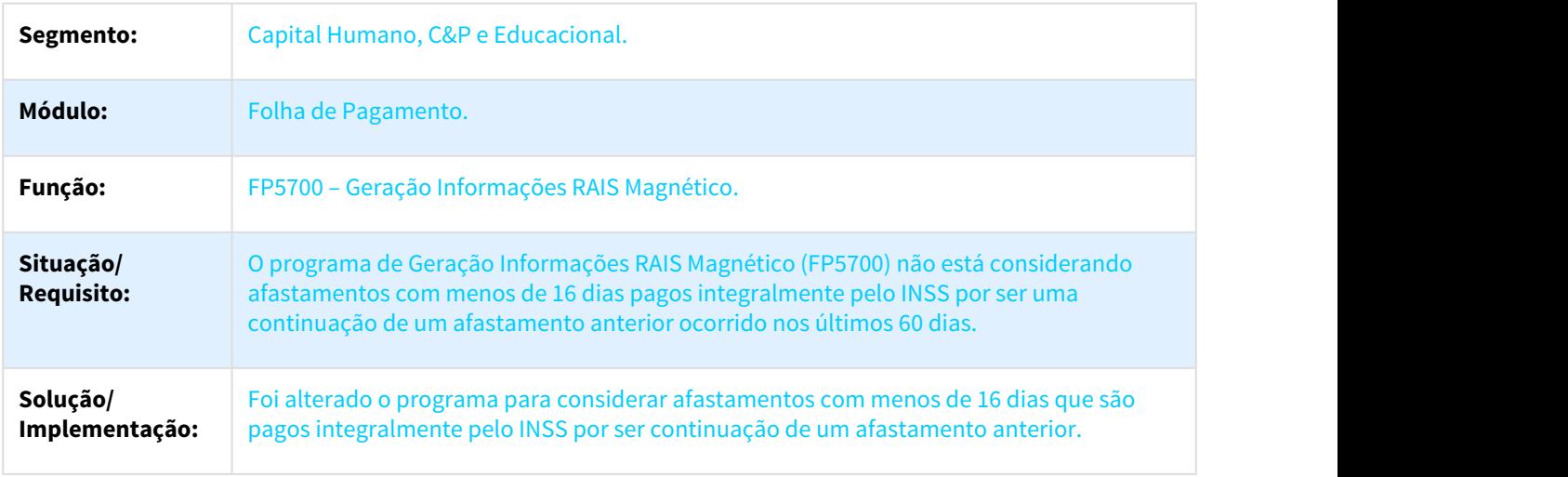

# 2441695 DTSPAG01-4111 DT Acerto Informações para a RAIS

### FP6080 – Acerto Informações para a RAIS

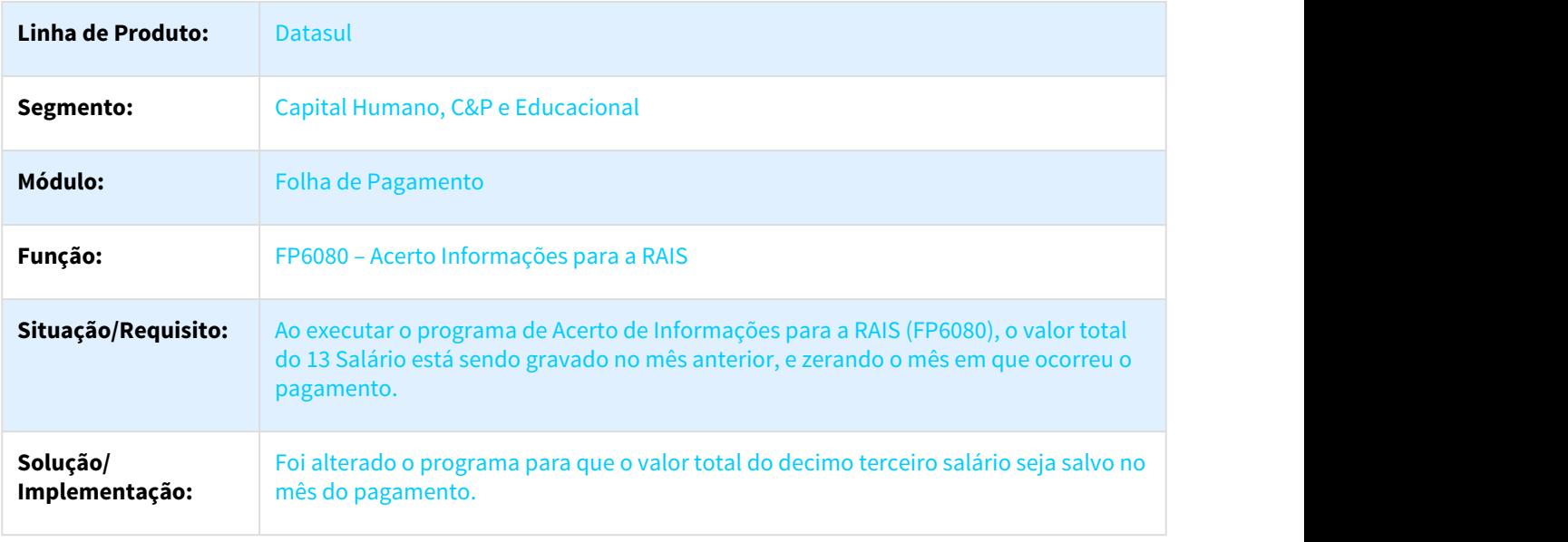

### 2441695 DTSPAG01-4193 DT Acerto Informações para a RAIS

### FP6080 – Acerto Informações para a RAIS

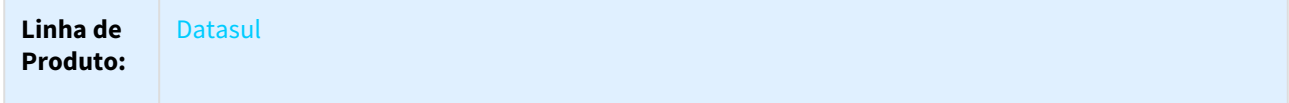

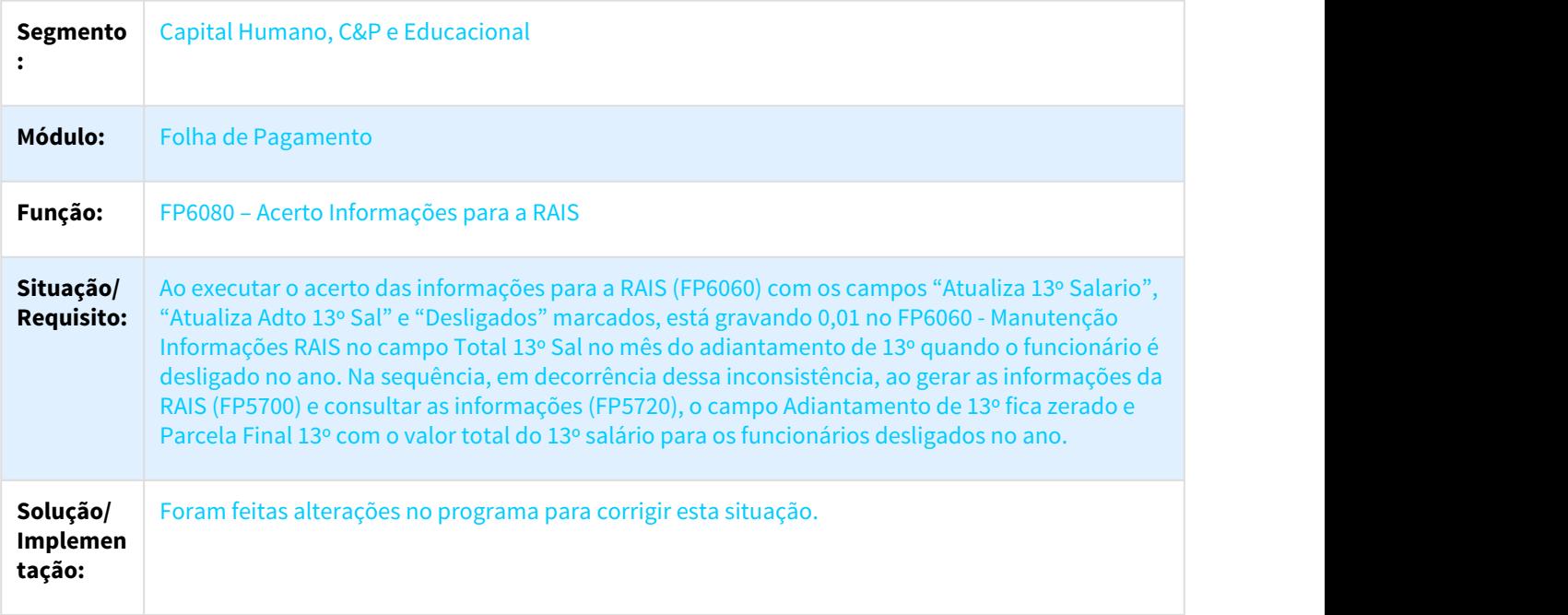

2448442 DTSPAG01-4107 DT Geração Informações RAIS Magnético

# FP5700 – Geração Informações RAIS Magnético

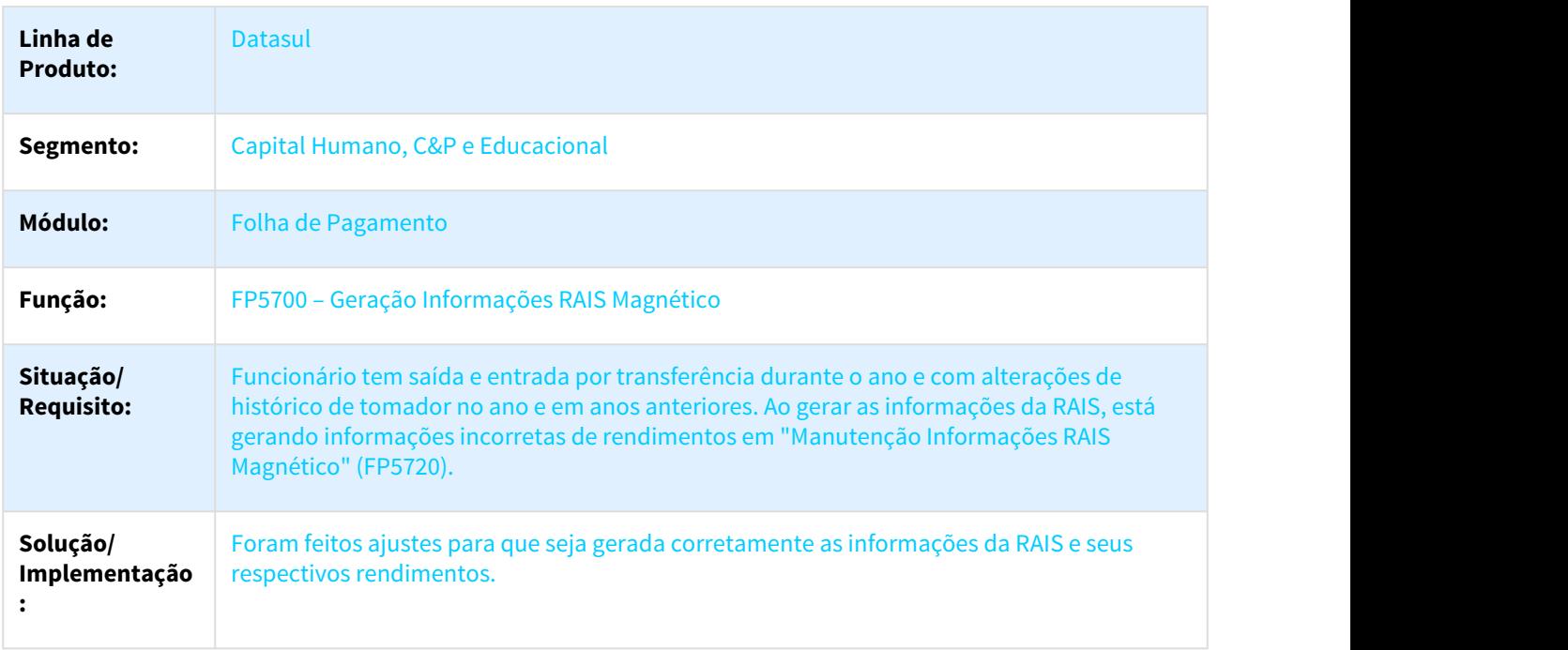

### 2458854 DTSPAG01-4044 DT Líquido/Holerite Banco Itaú

# FP5549 - Líquido/Holerite Banco Itaú

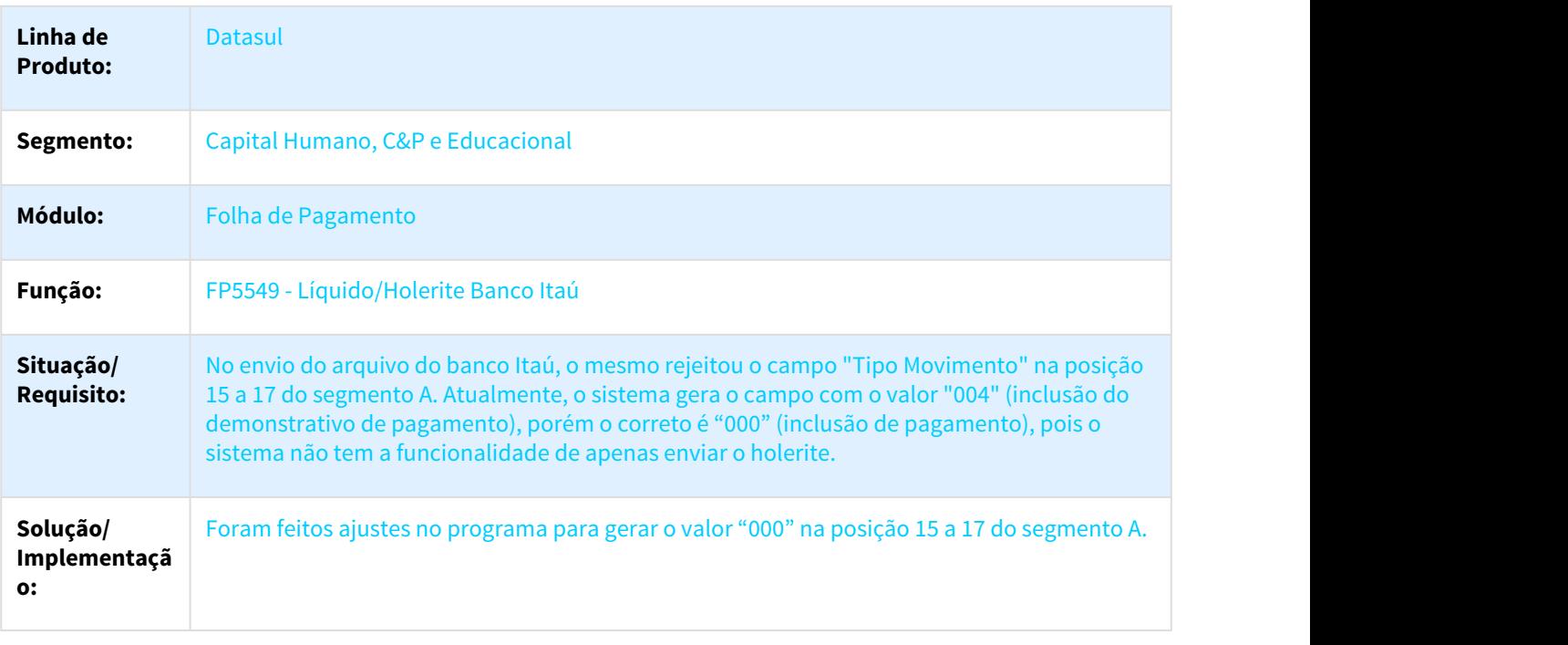

# 2468109 DTSPAG01-4081 DT Alteração Individual de Lotação

### FP1350 - Alteração Individual de Lotação

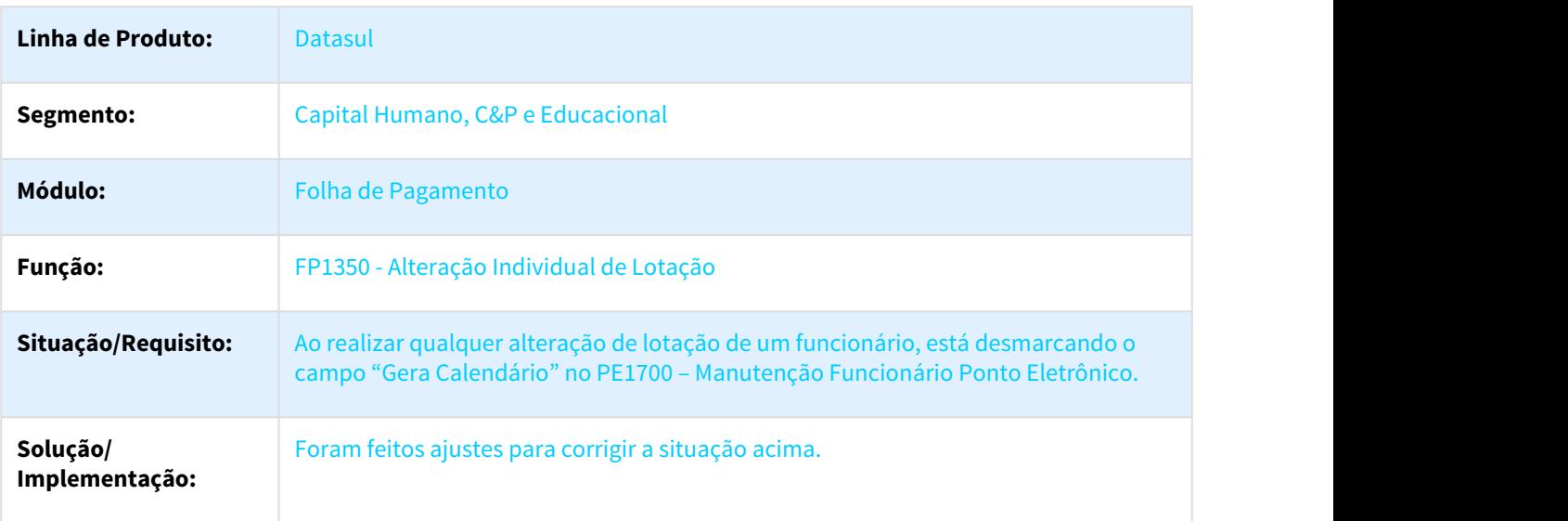

# 2504907 DTSPAG01-4626 DT Manutenção Histórico de Situações/Acerto Divergência

# FP1600 - Manutenção Histórico de Situações/ PE3130 - Acerto Divergência

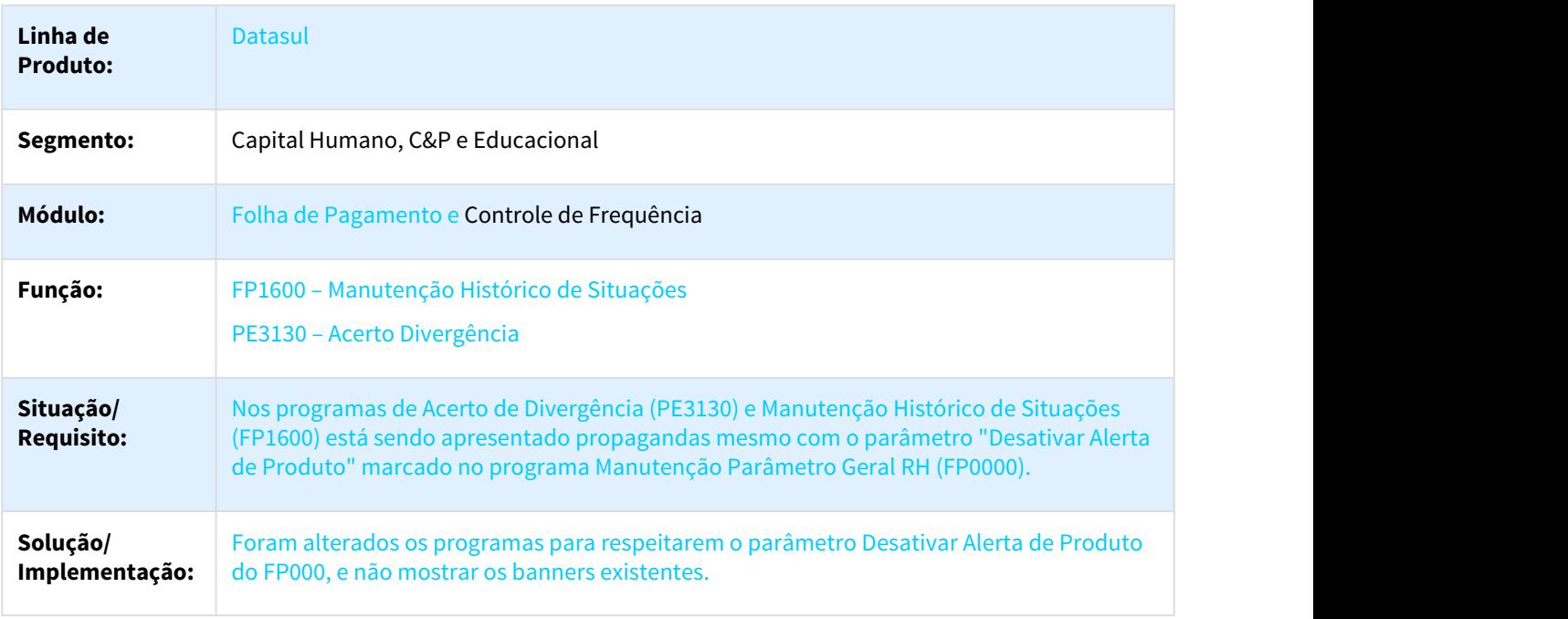

### 2507868 DTSPAG01-4142 DT FP5867 – Holerite Santander

#### FP5867 – Holerite Santander

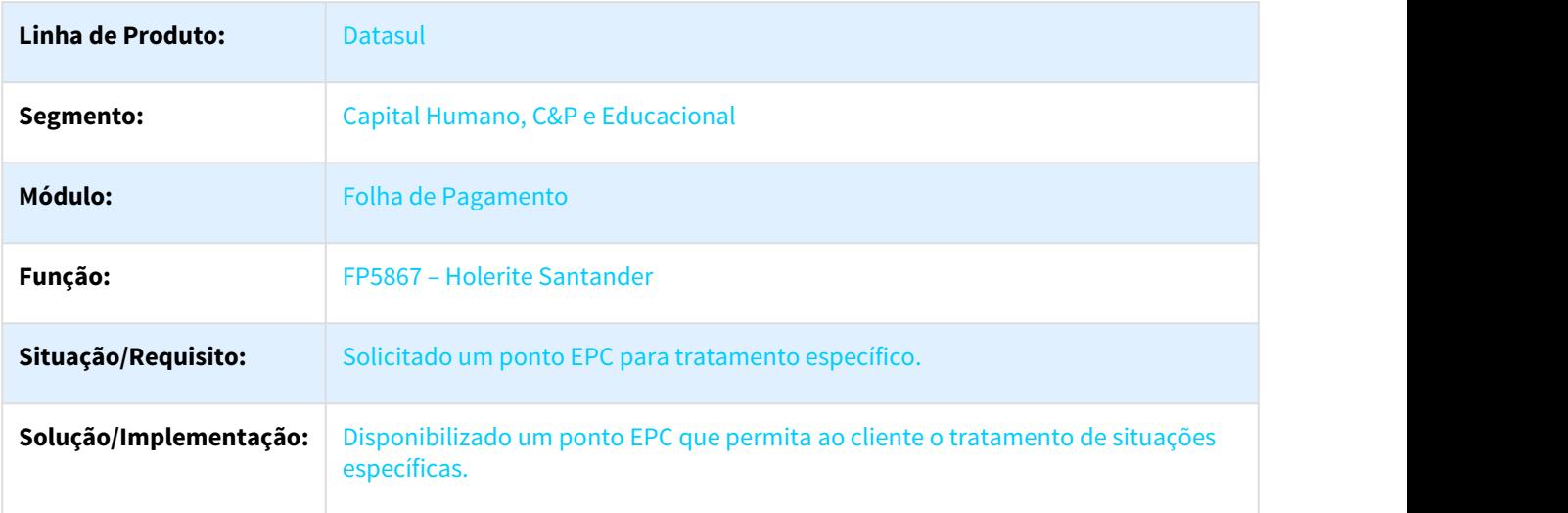

### 2530130 DTSPAG01-4221 DT Alteração Individual de Lotação

### FP1350 - Alteração Individual de Lotação

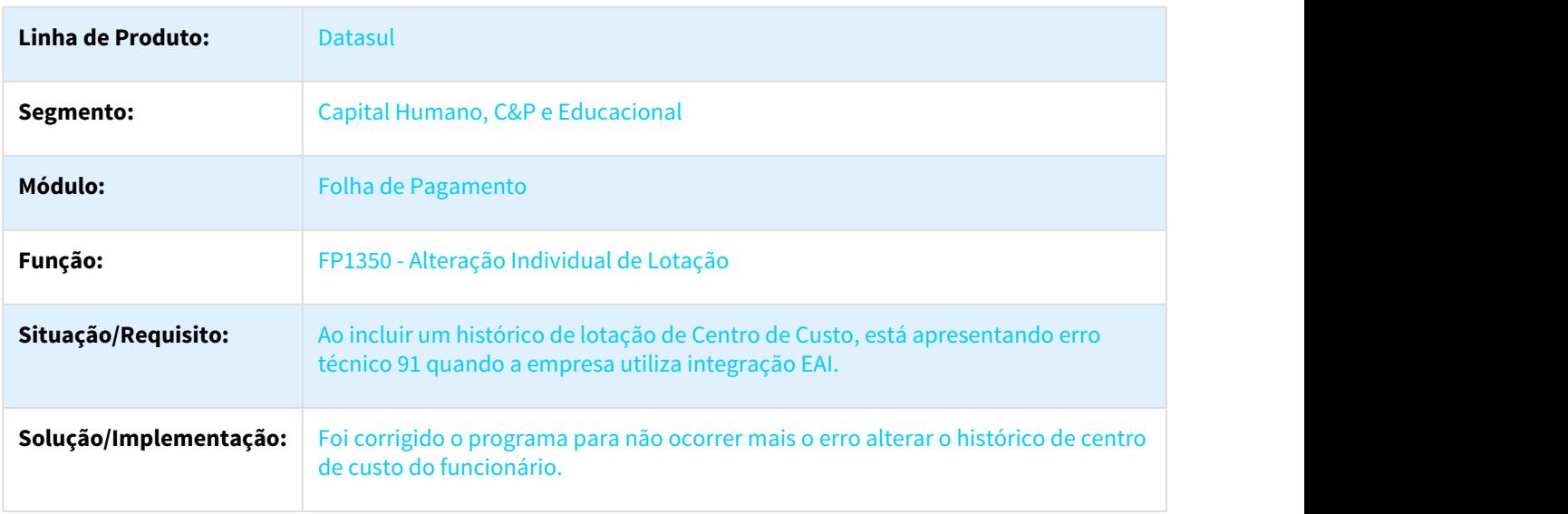

### 2534251 DTSPAG01-4395 DT Elimina Cálculo Ponto Eletrônico

#### PE2220 - Elimina Cálculo Ponto Eletrônico

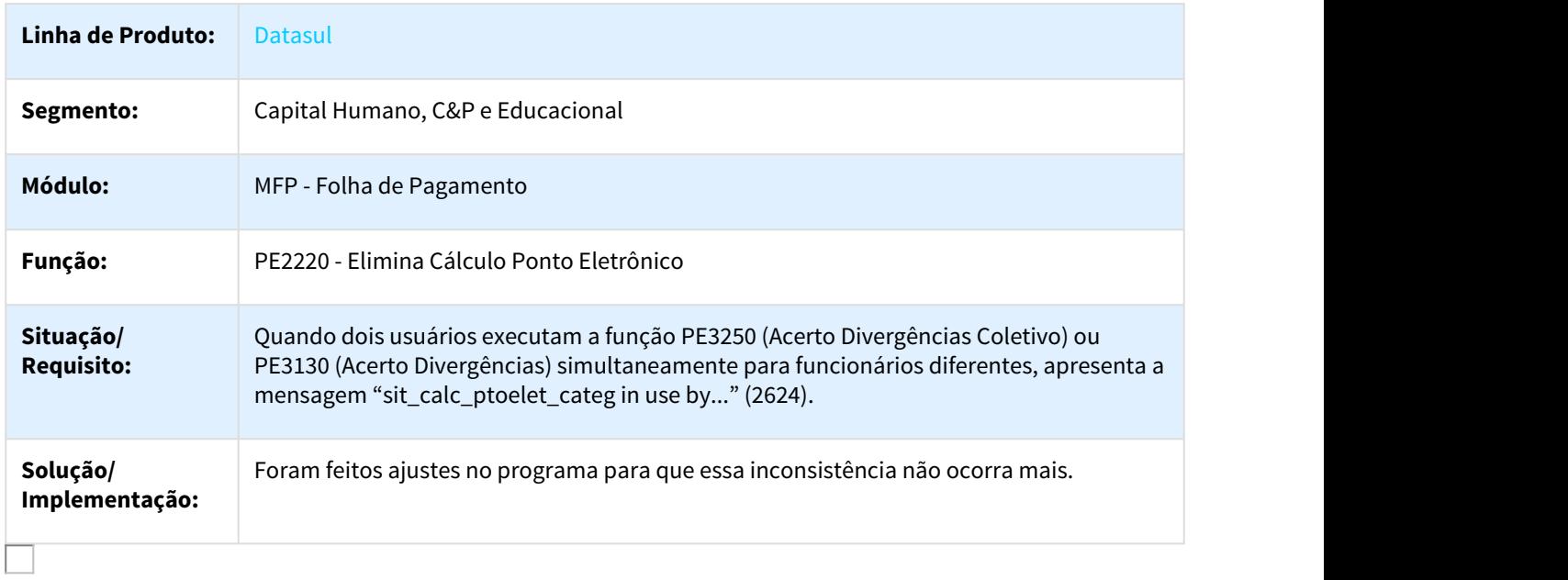

### 2631160 DTSPAG01-4416 DT TRANSFERÊNCIA COLETIVA DE FUNCIONÁRIOS

#### FP1850 Transferência Coletiva de Funcionários

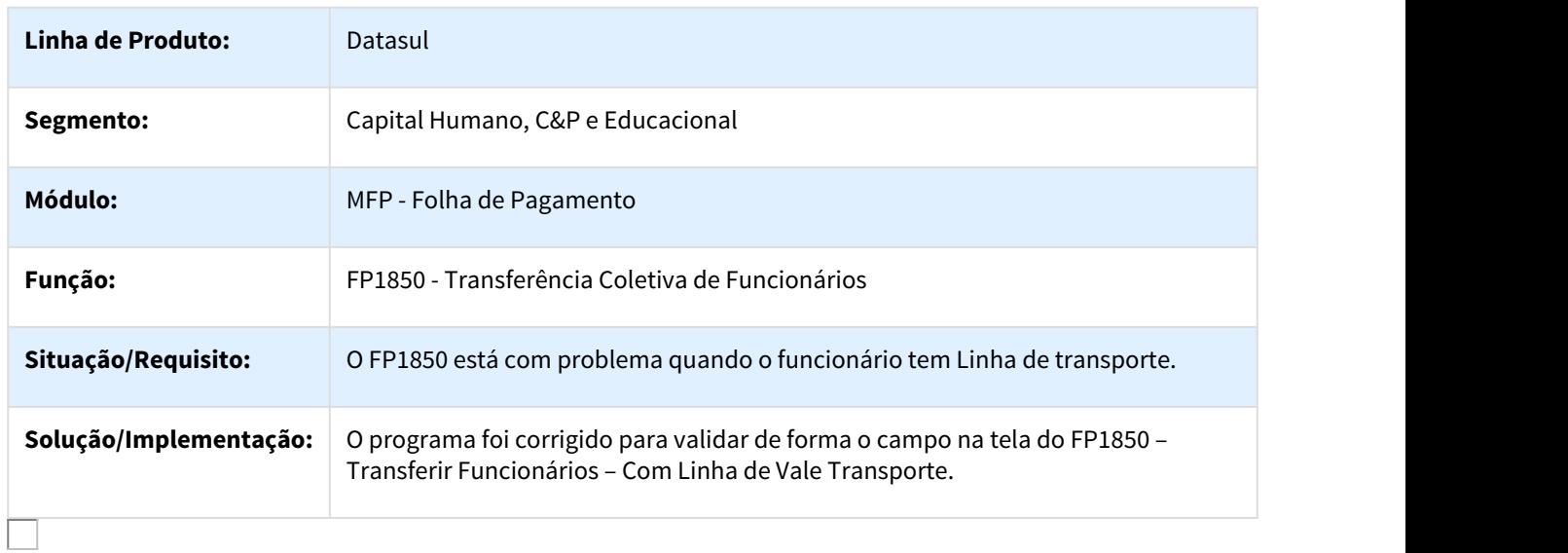

### 2645249 DTSPAG01-4407 DT Envio via e-mail de holerites em PDF

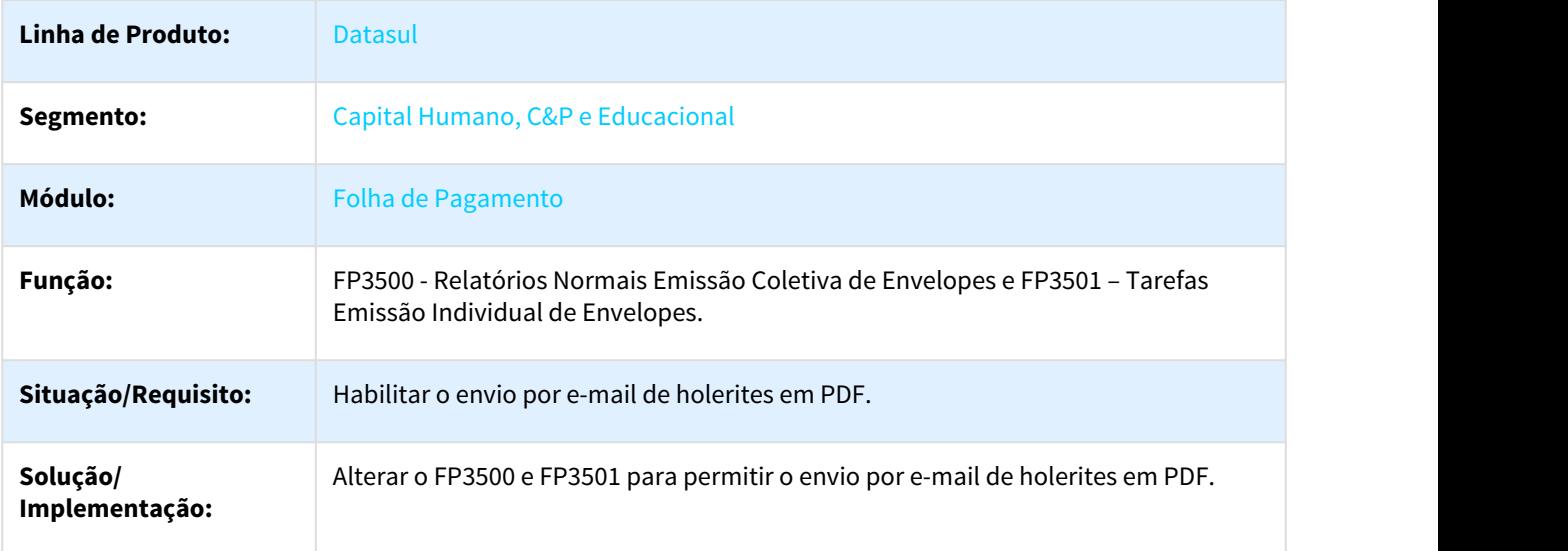

FP3500 - Relatórios Normais Emissão Coletiva de Envelopes/FP3501 – Tarefas Emissão Individual de Envelopes

# 2767783 DTSPAG01-4613 DT MANUTENÇÃO DE LOCALIDADE

FP1930 Manutenção de localidade.

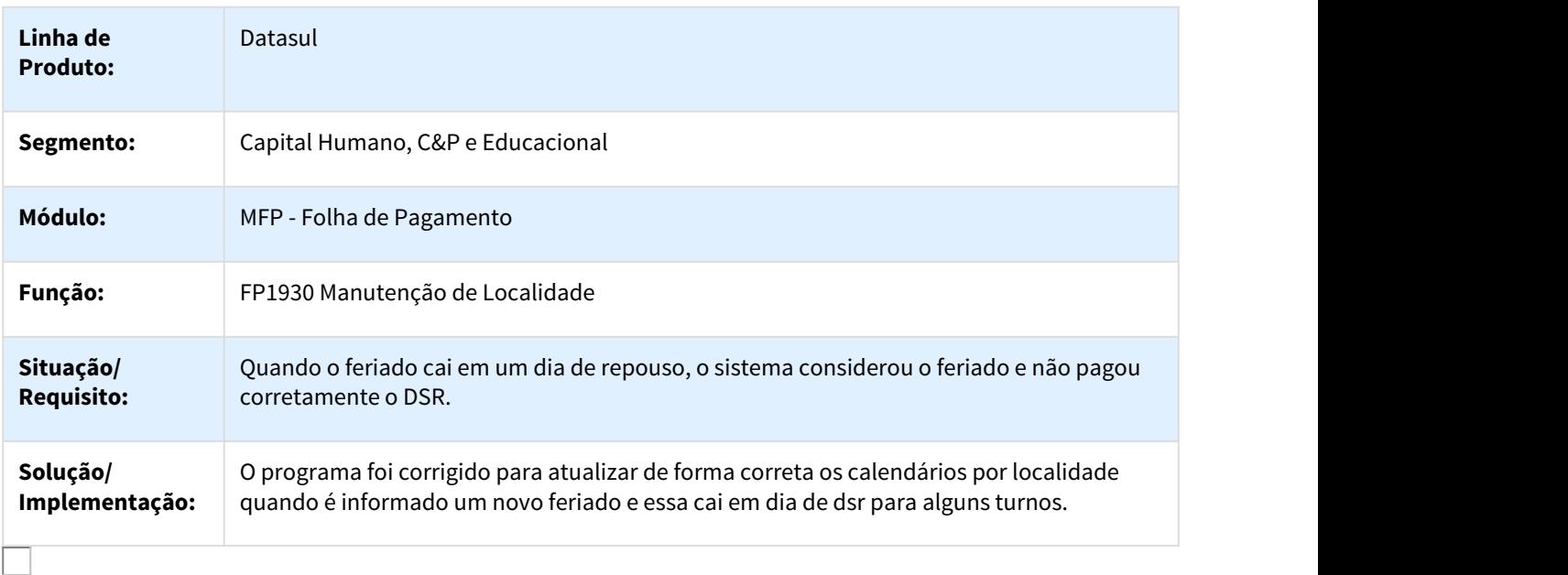

### 2795959 DTSPAG01-4994 DT Liquidos Banco Bradesco

#### FP5826 / FP6117 / FR5826 / FR5836 – Banco Bradesco

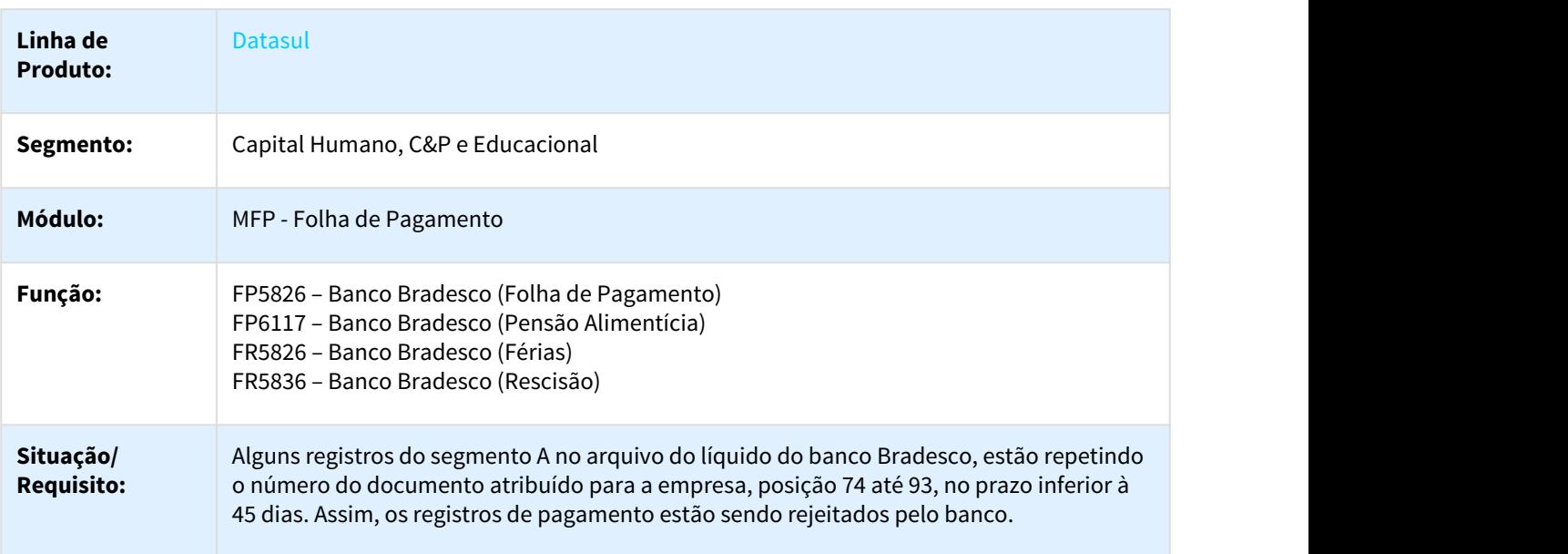

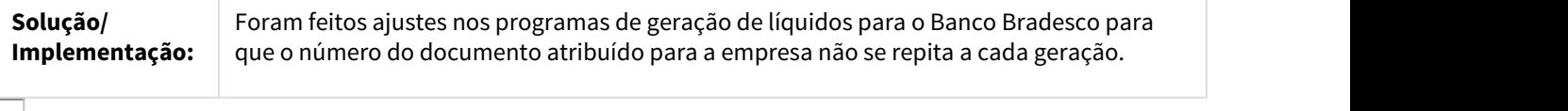

### 2893042 DTSPAG01-4822 DT Convocação Intermitente

# FP3005 – Convocação Intermitente

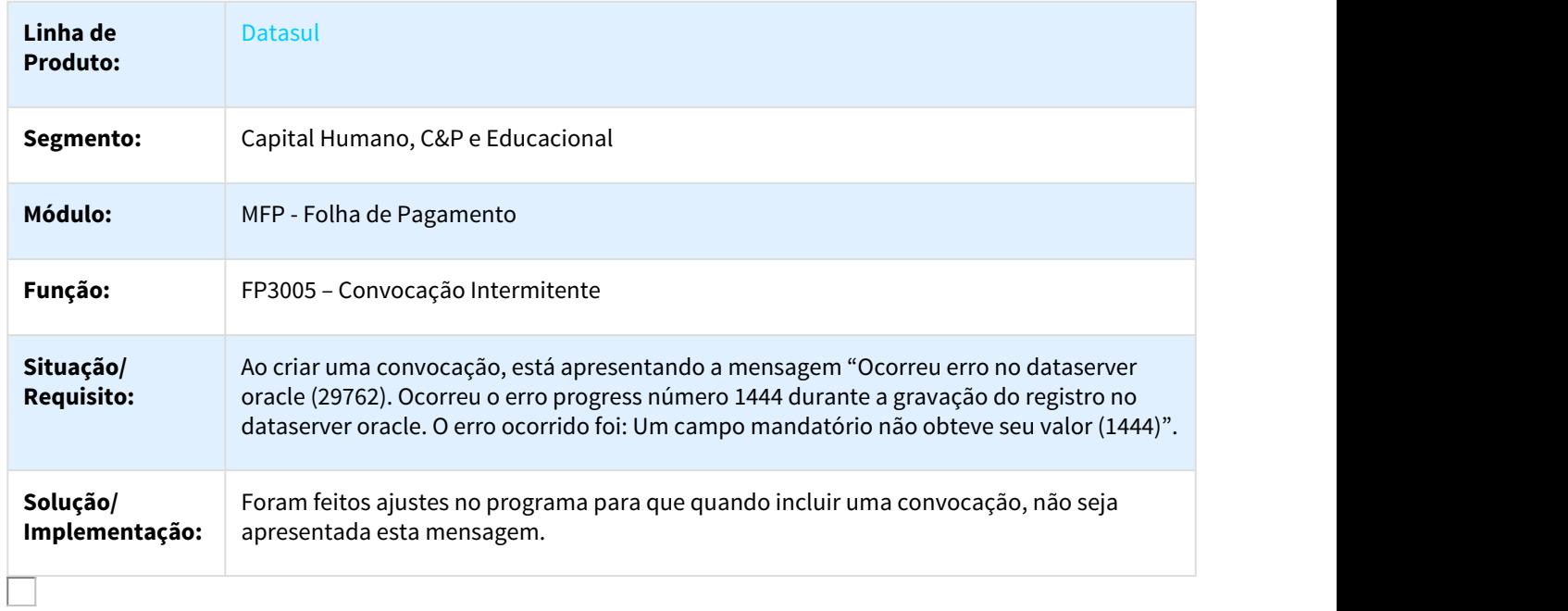

### DTSPAG01-5179 DT Relatórios Históricos Lotação

### FP1351 – Relatórios Históricos Lotação

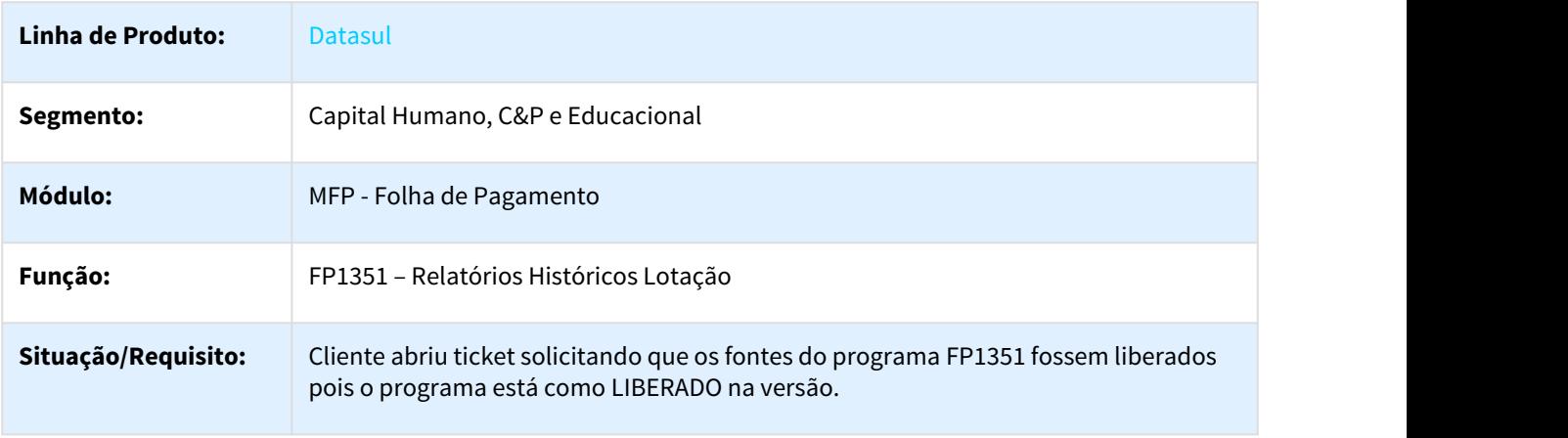
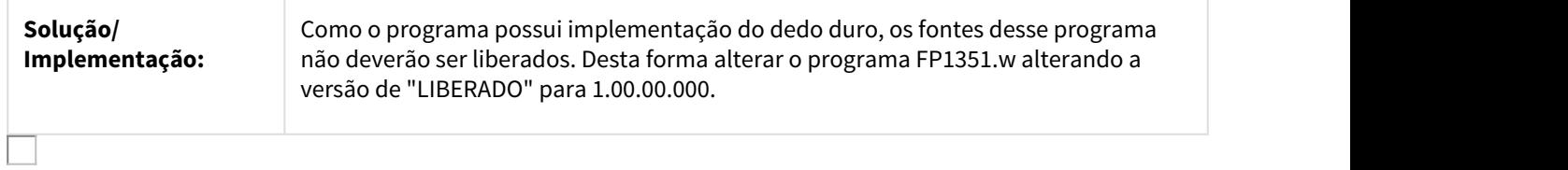

### 3.10.1.5 Folha Educacional - Manutenção - 12.1.21

DTSPAG01-3737 – Descontinuidade do Módulo de Folha Educacional a partir da 12.1.20.

Programas Relacionados ao Módulo de Folha Educacional

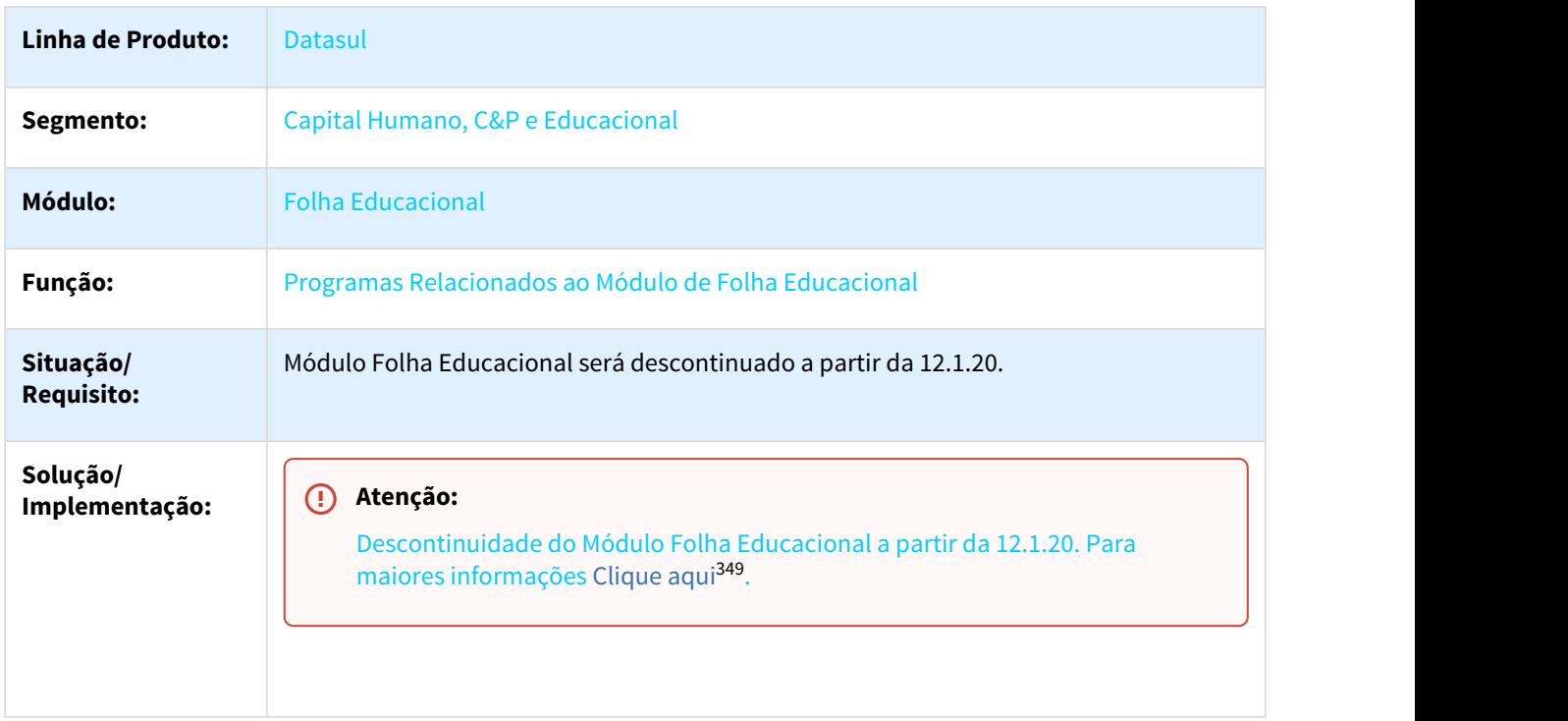

# 3.10.2 eSocial - Manutenção - 12.1.21

### 3.10.2.1 1046576 DTSESOCIAL01-810 DT Validação Carga Esocial

#### FP9840 – Validação e Carga ESocial

**Linha de Produto:** Datasul

349 http://tdn.totvs.com/pages/viewpage.action?pageId=203756688

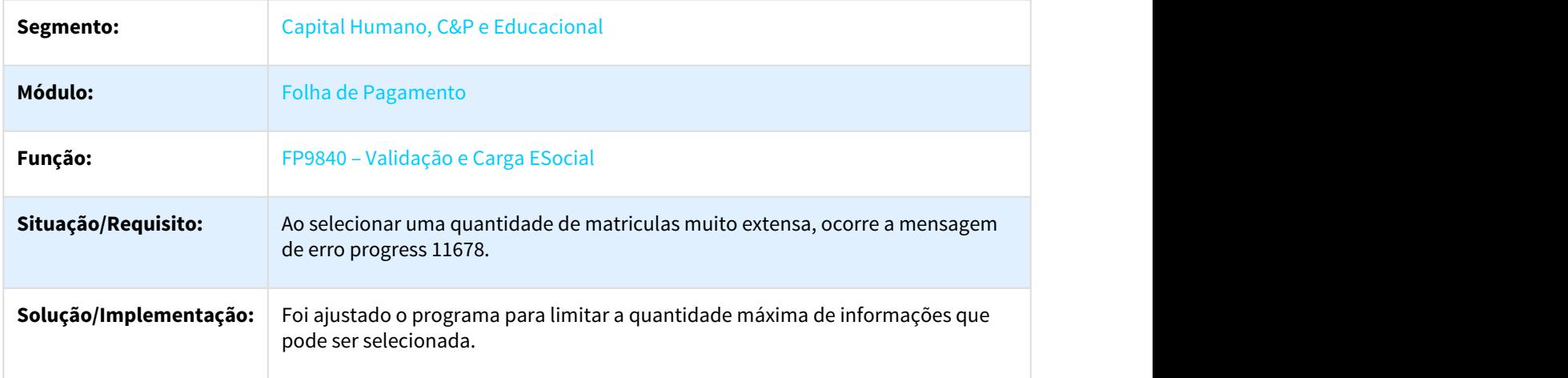

# 3.10.2.2 1935341 DTSESOCIAL01-4251 - DT S-2200 Bloco Sucessão Vinculo CNPJ Empregador Anterior incompleto

### FP9850/FP9860 - Geração CNPJ Empregador Anterior S-2200

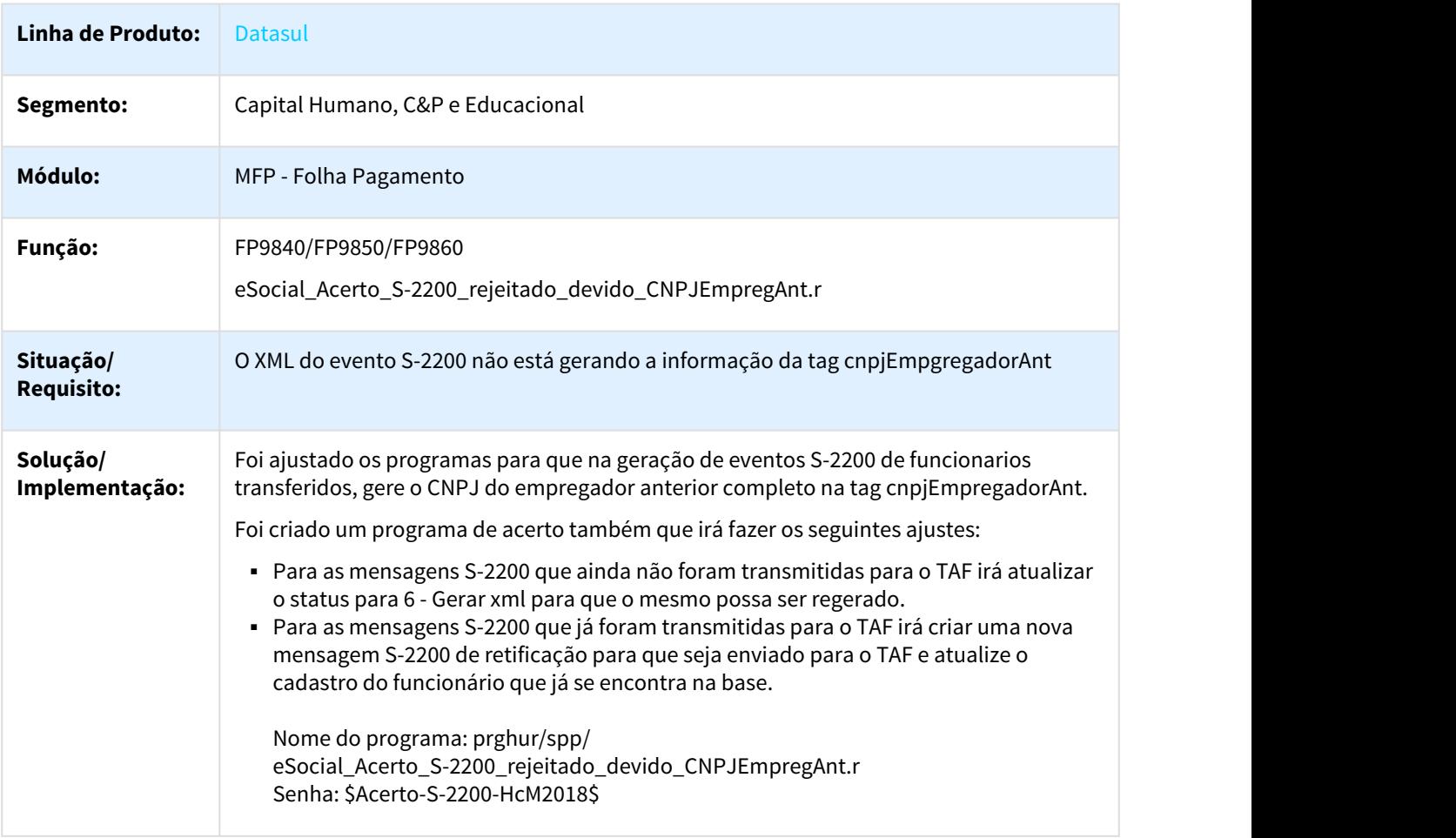

### 3.10.2.3 2290483 DTSESOCIAL01-4920 DT Acidentes Trabalho

### ST0701 - Acidentes Trabalho

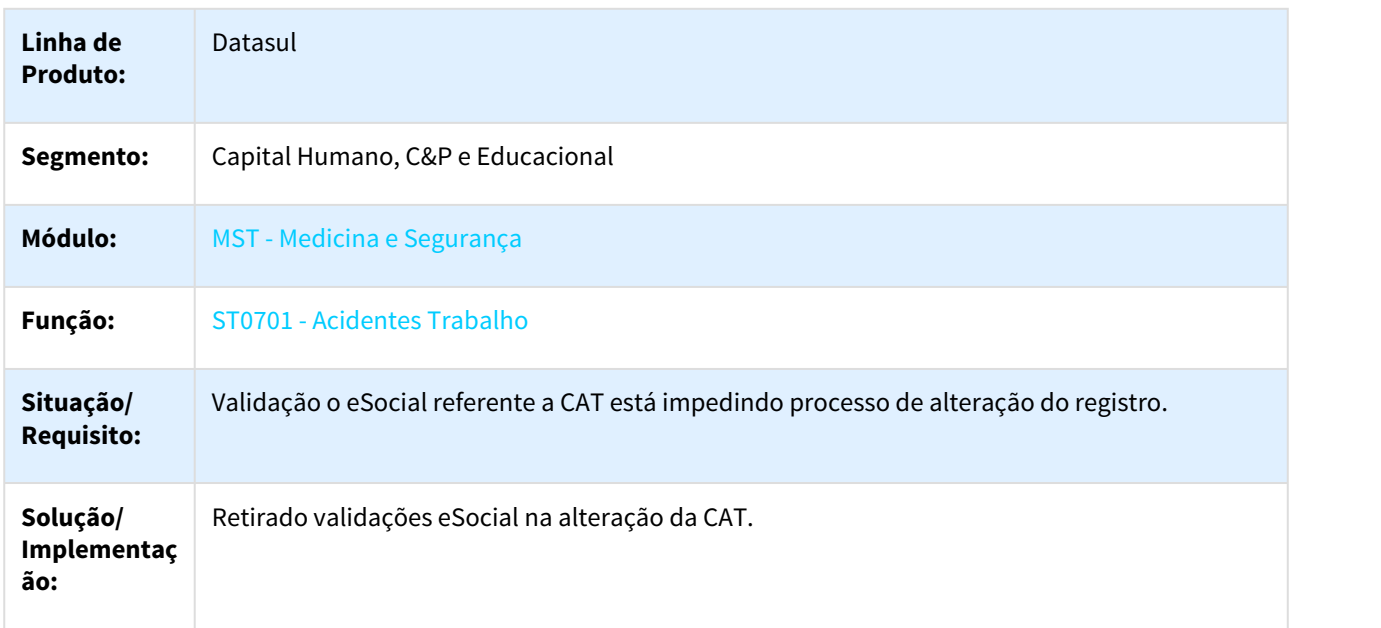

# 3.10.2.4 2346988 DTSESOCIAL01-3988 DT Manutenção Eventos - Analíticos

#### FP0020 - Manutenção Eventos - Analíticos

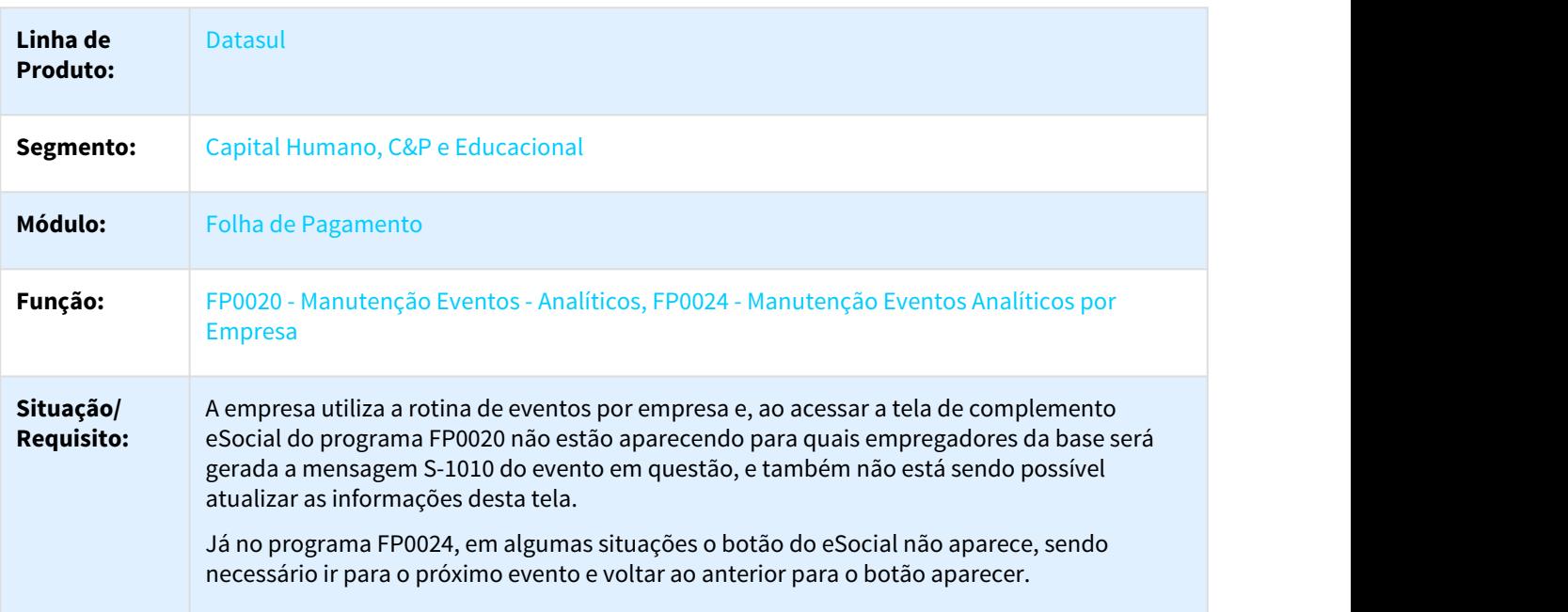

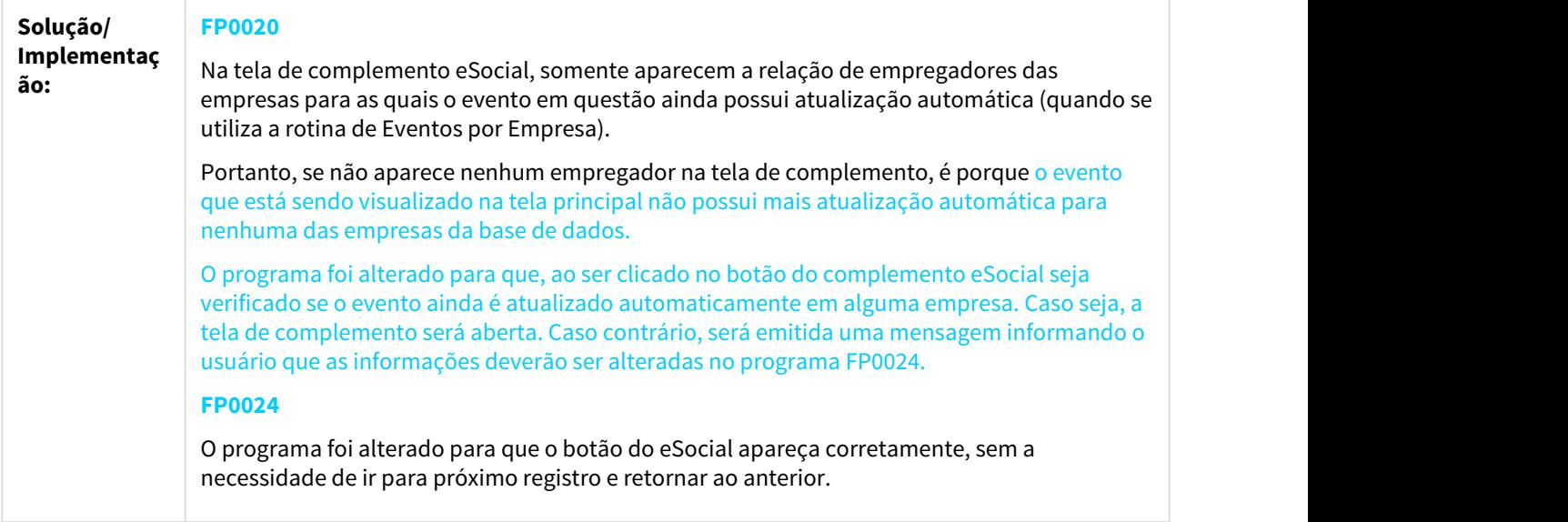

# 3.10.2.5 2389146 DTSESOCIAL01-4321 DT Geração da Mensagem para período de validade incorreto

Geração da Mensagem para período de validade incorreto

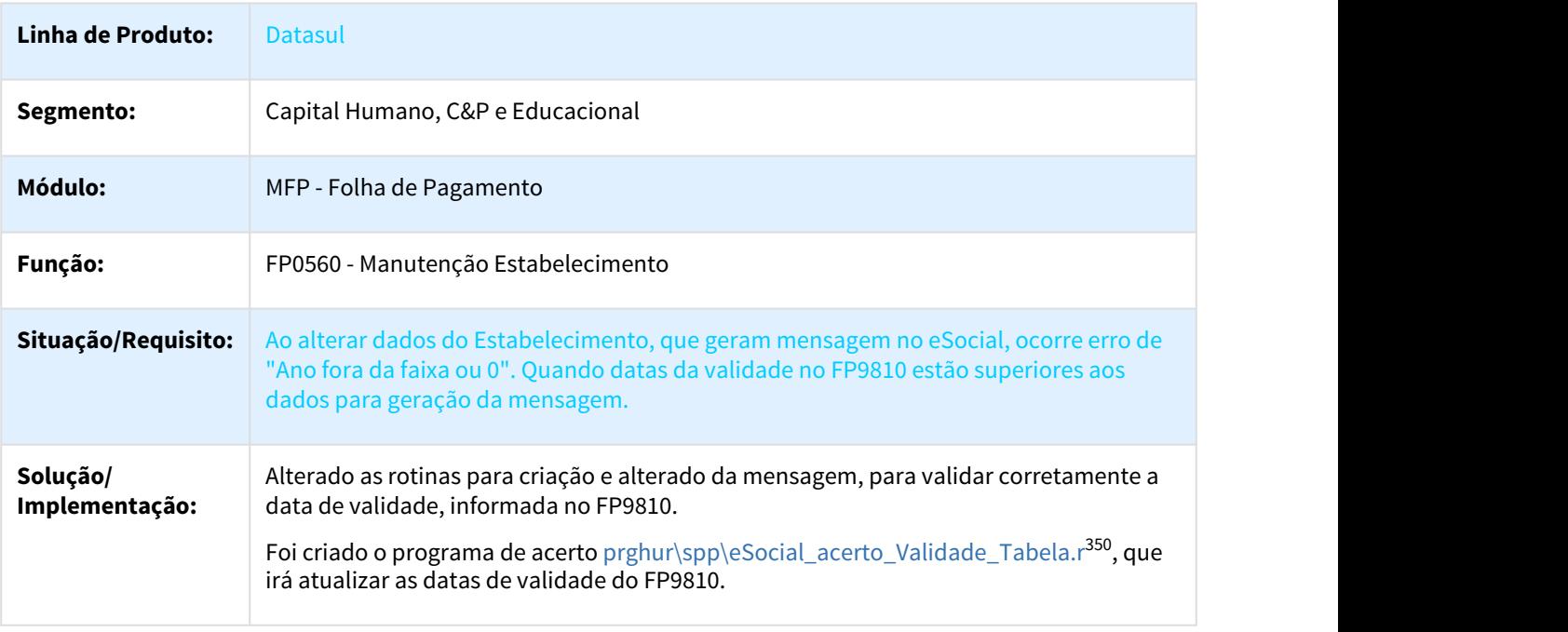

<sup>350</sup> http://tdn.totvs.com/display/LDT/eSocial\_acerto\_Validade\_Tabela.r

### 3.10.2.6 2404442 DTSESOCIAL01-4107 - DT Envio do Retorno do Afastamento antes do Prazo

#### FP9860 - Sincronizador eSocial / FP9850 - Monitor eSocial

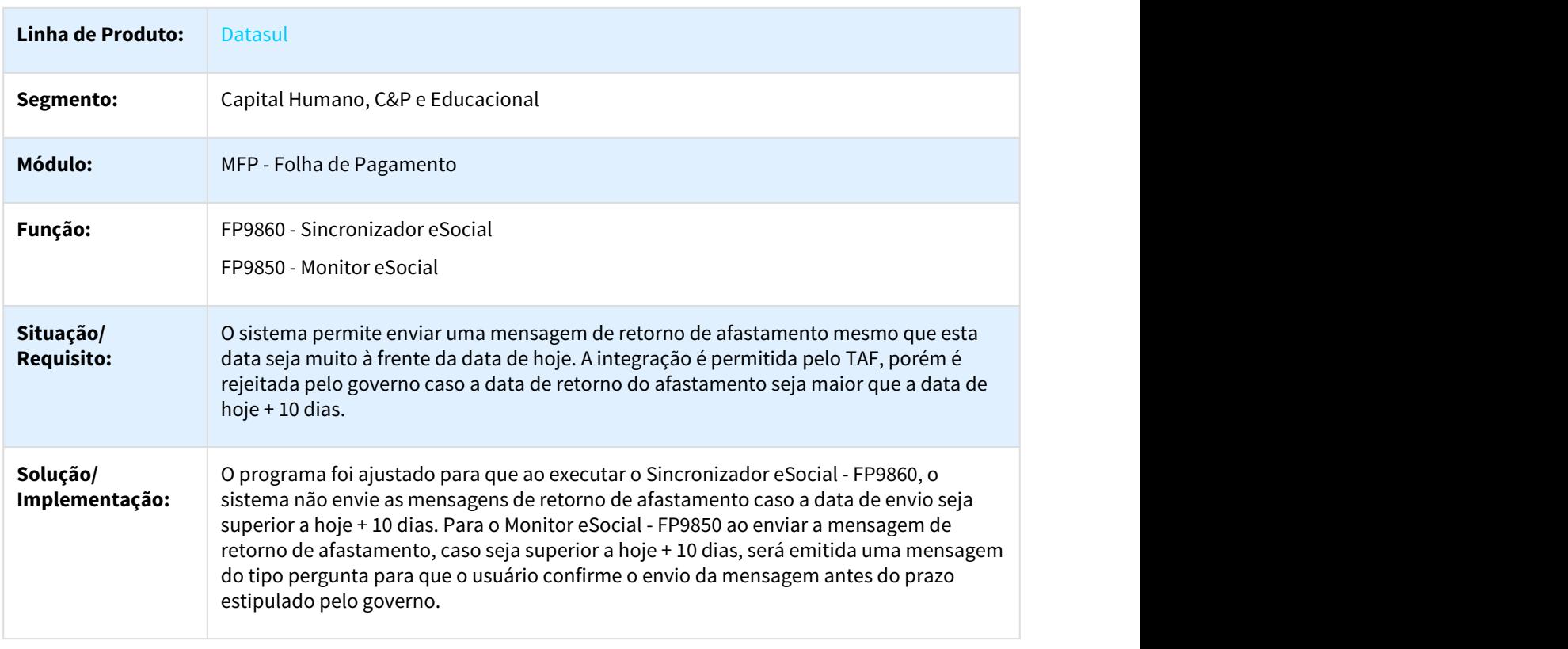

# 3.10.2.7 2430720 DTSESOCIAL01-5374 DT Manutenção Situações

### FP0060 – Manutenção Situações

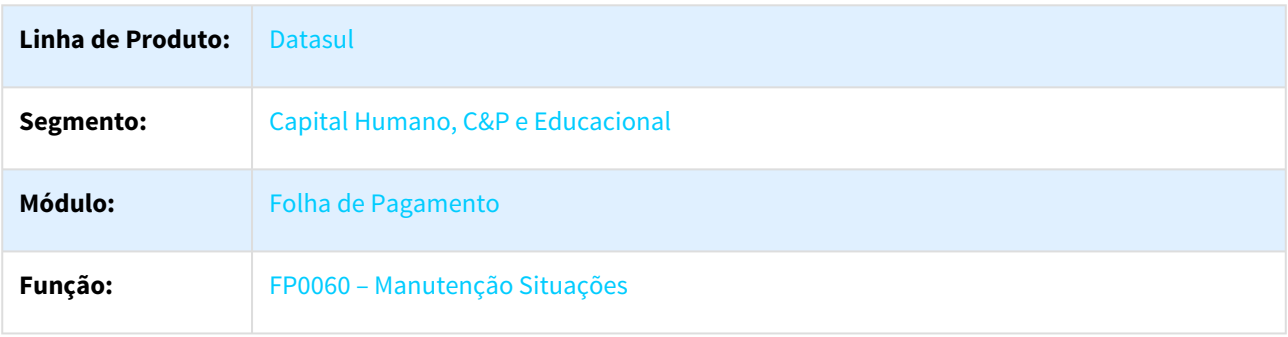

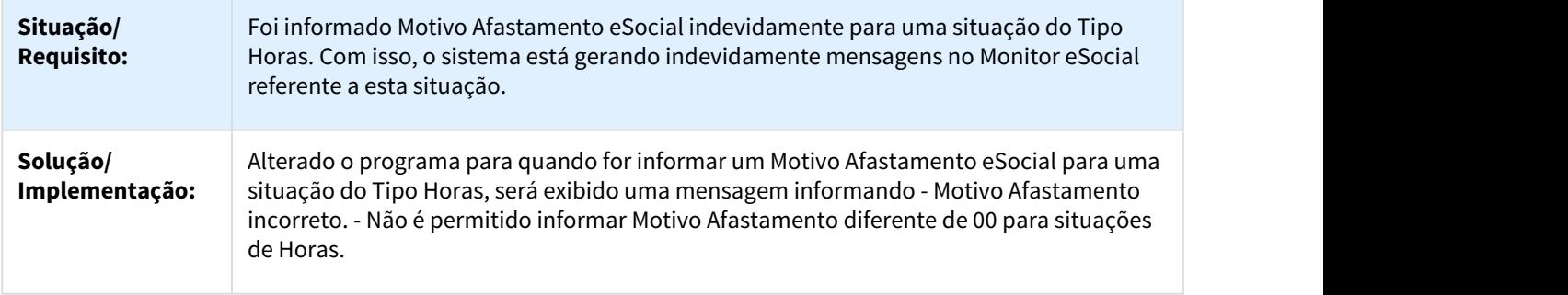

# 3.10.2.8 2431679 DTSESOCIAL01-4615 DT Atualiza Status Mensagens eSocial - retorno TAF

Atualiza Status Mensagens eSocial - retorno TAF

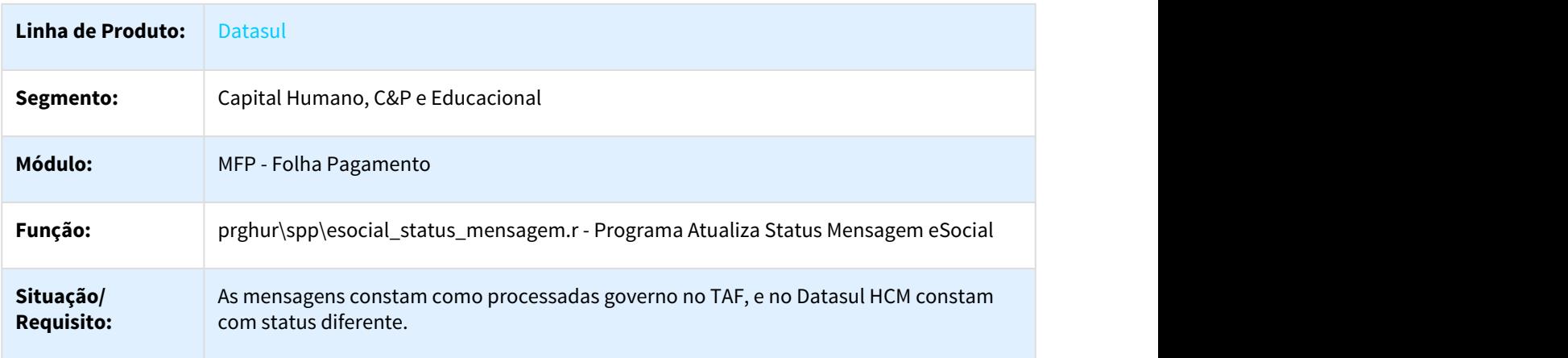

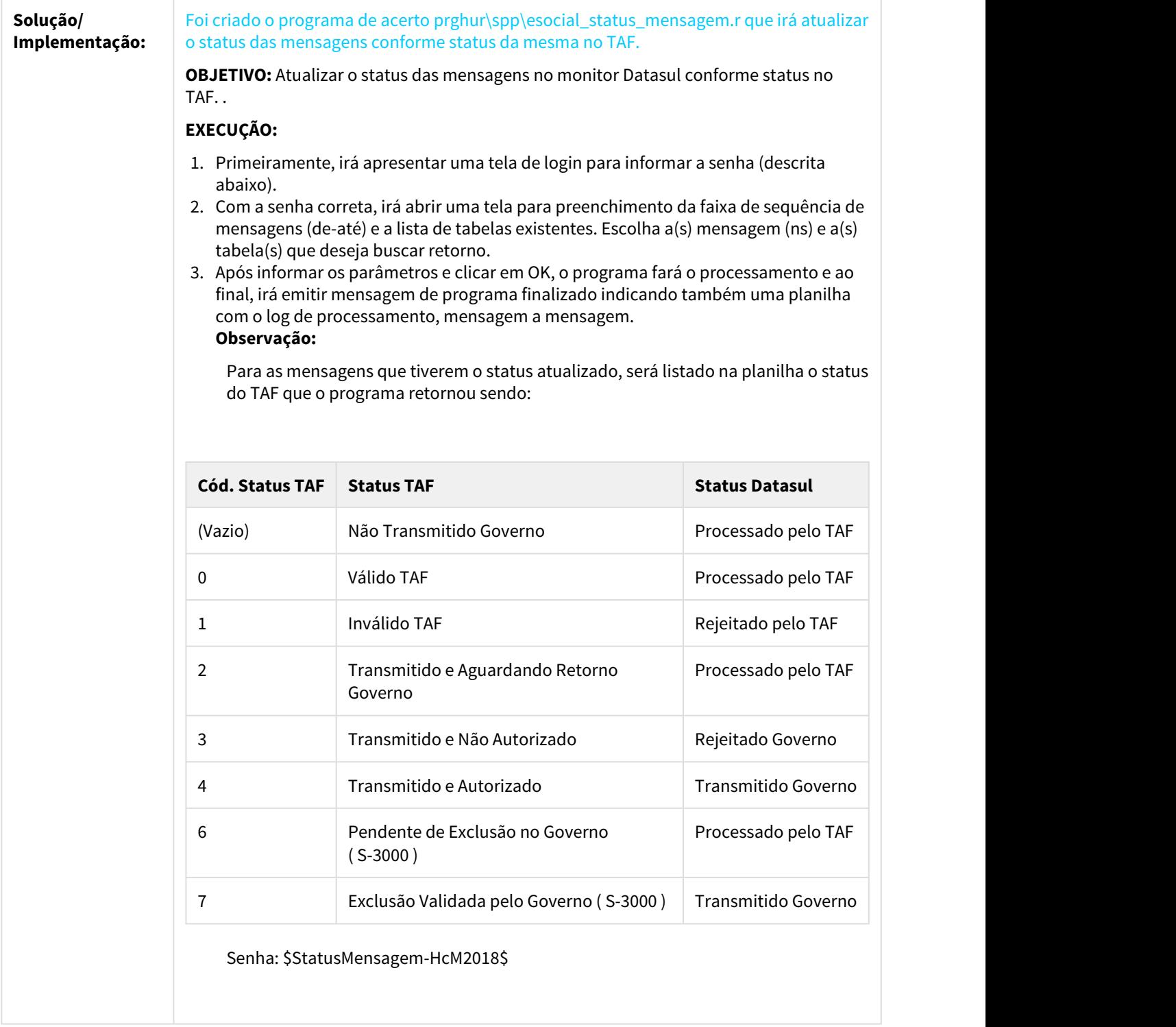

### 3.10.2.9 2443816 DTSESOCIAL01-5622 DT S-2206 Não refaz XML Curso Desabilitado

### AT0031 - Manutenção Funcionário

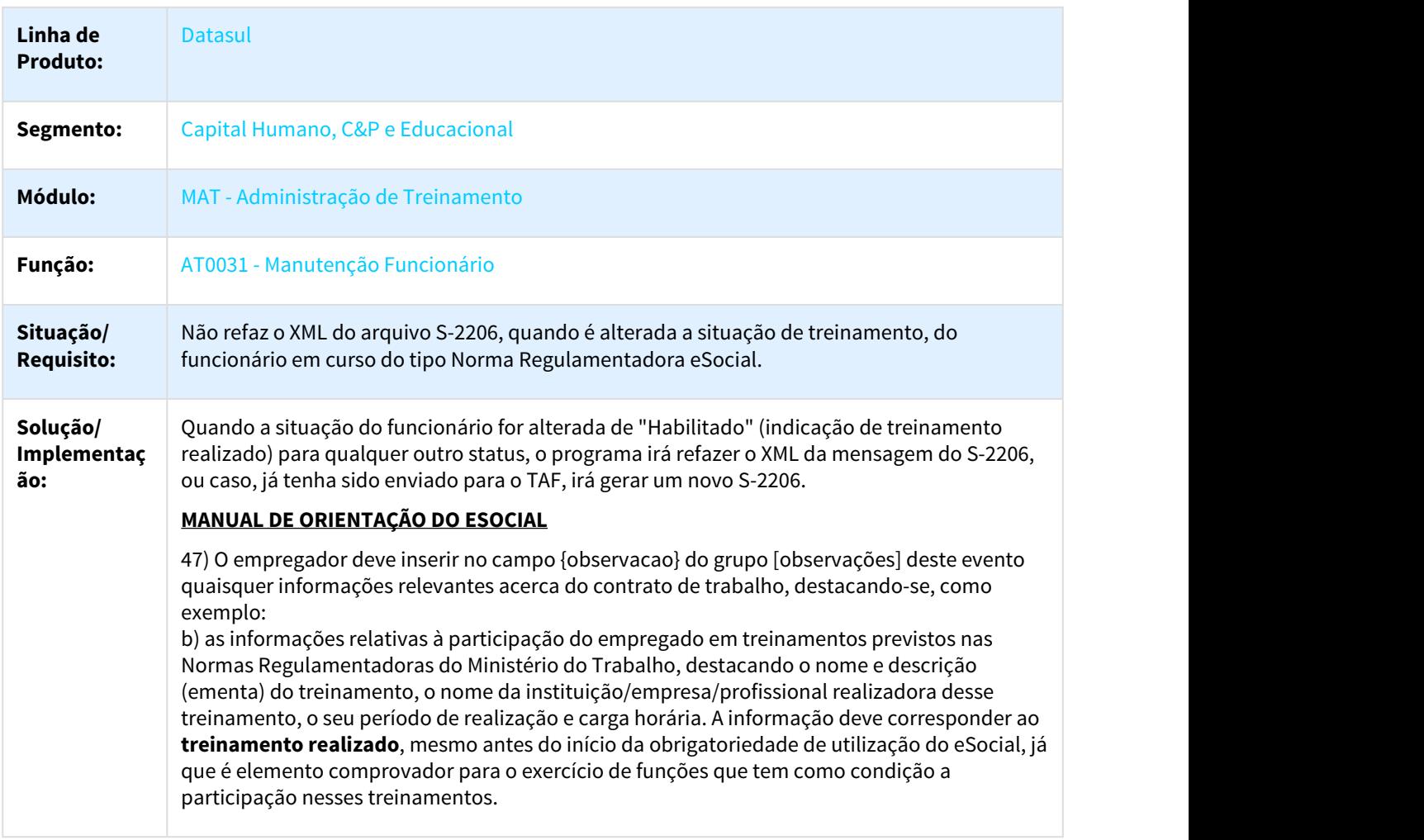

# 3.10.2.10 2444987 DTSESOCIAL01-4680 - DT retorno mensagem eSocial - Erro de TAFFIL (803)

#### FP9850 - Monitor eSocial

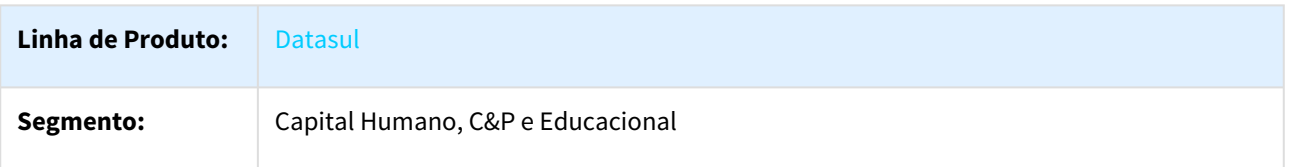

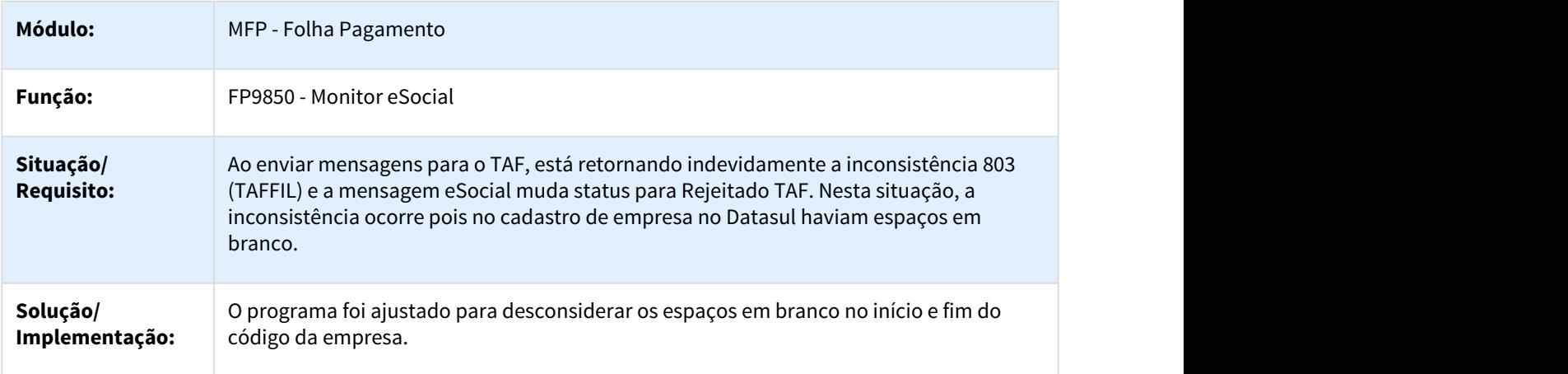

# 3.10.2.11 2460312 DTSESOCIAL01-4433 - DT S-2200 Erro geração automática S-2200

#### FR5140 - Manutenção Movto Complementar Rescisão

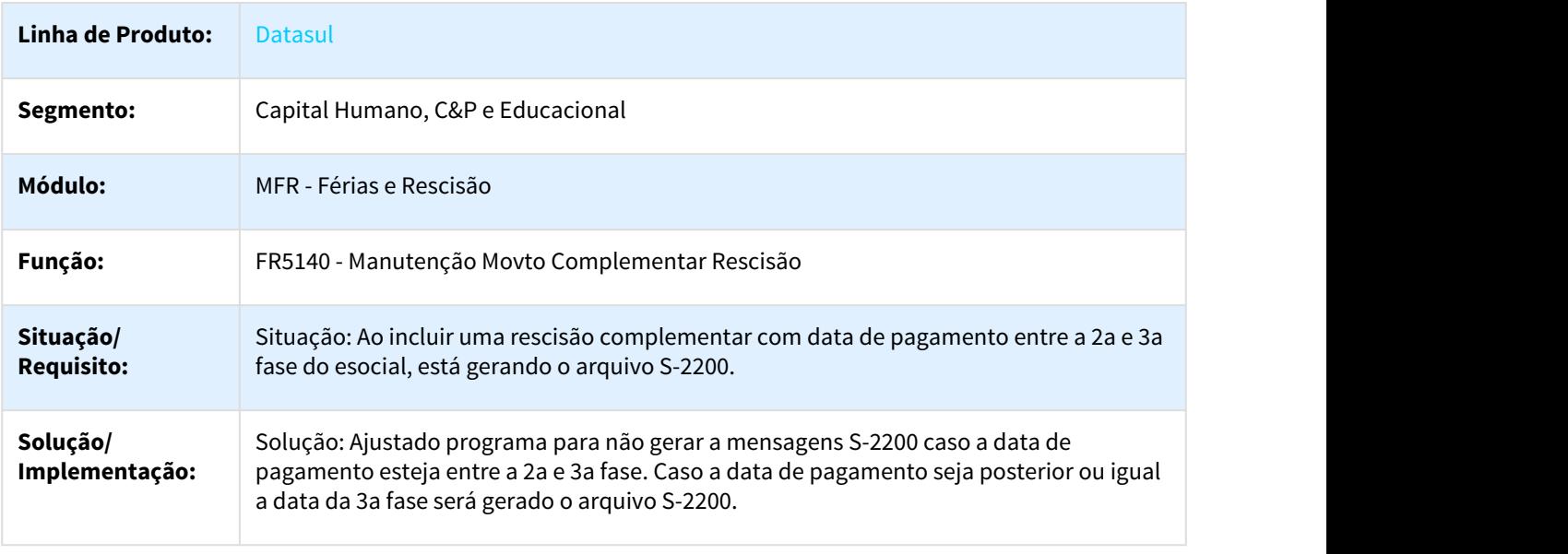

### 3.10.2.12 2479058 DTSESOCIAL01-4465 DT FR9824 erro 91 ao gerar mensagem de pagamento

#### FR9824 erro 91 ao gerar mensagem de pagamento

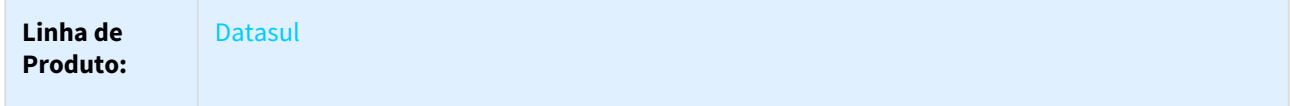

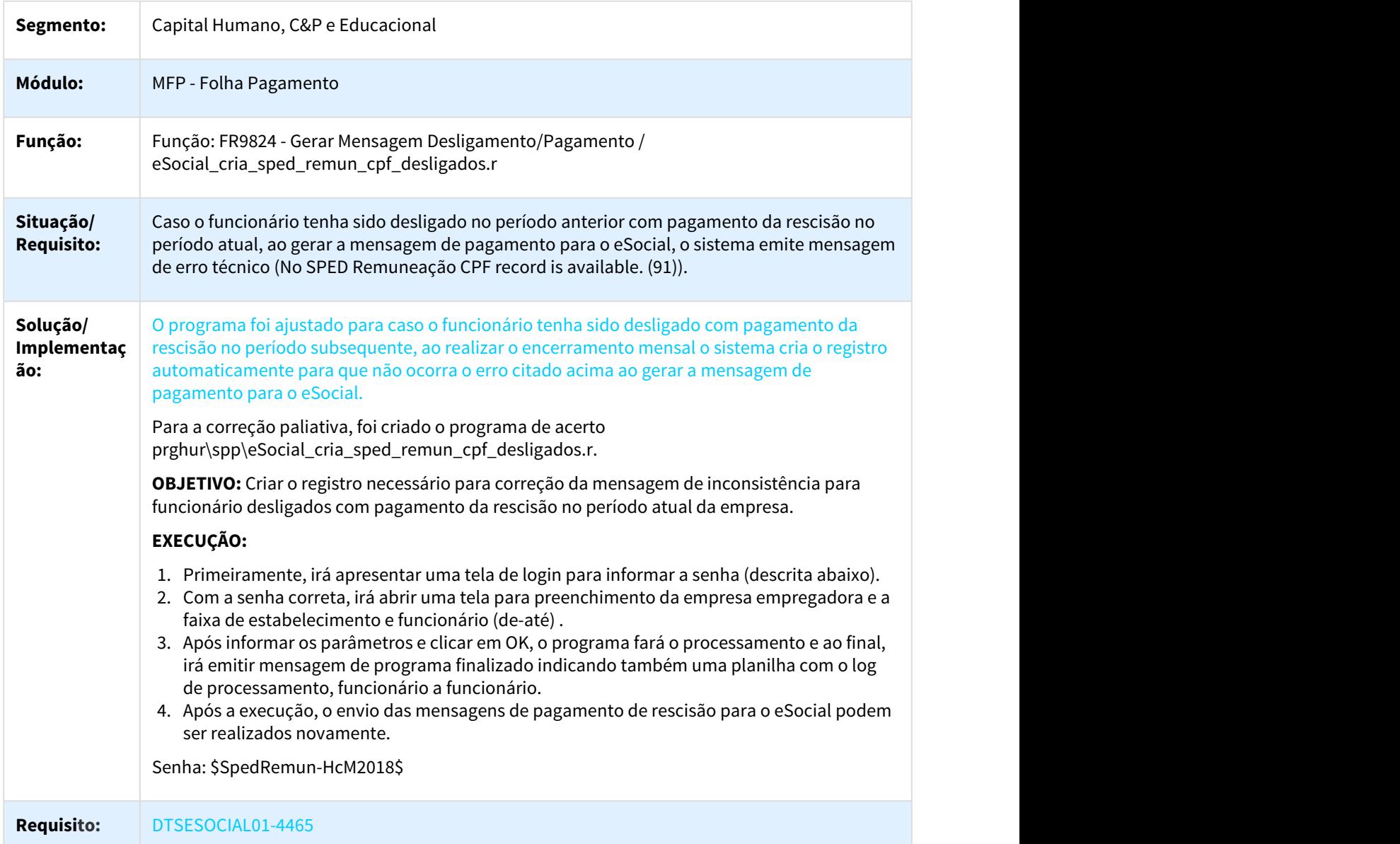

# 3.10.2.13 2484350 DTSESOCIAL01-4674 DT Mensagens Eventos de Tabelas Origem Carga x Origem Automática

### FP9840 – Validação e Carga eSocial

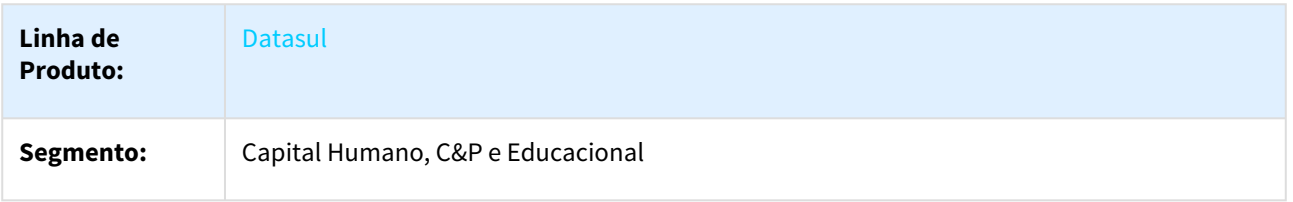

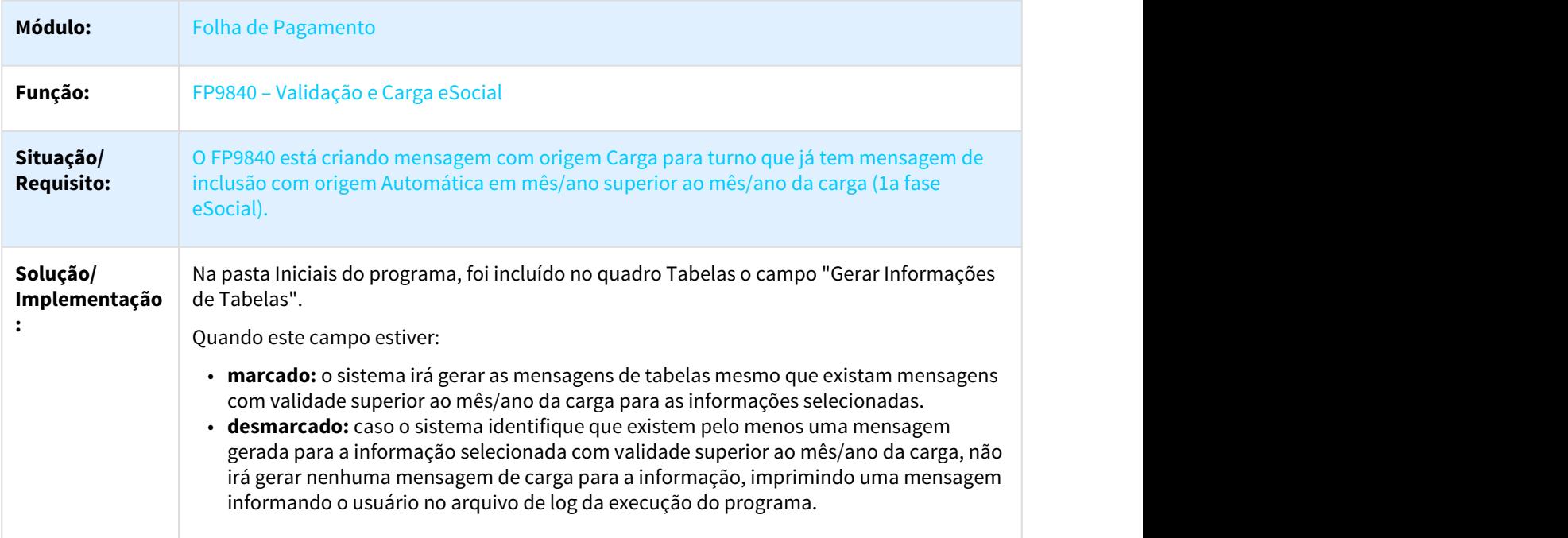

# 3.10.2.14 2487079 DTSESOCIAL01-4420 DT Erro na Geração do S-3000 referente às mensagens S-2200/S-2300

Erro na Geração do S-3000 referente às mensagens S-2200/S-2300

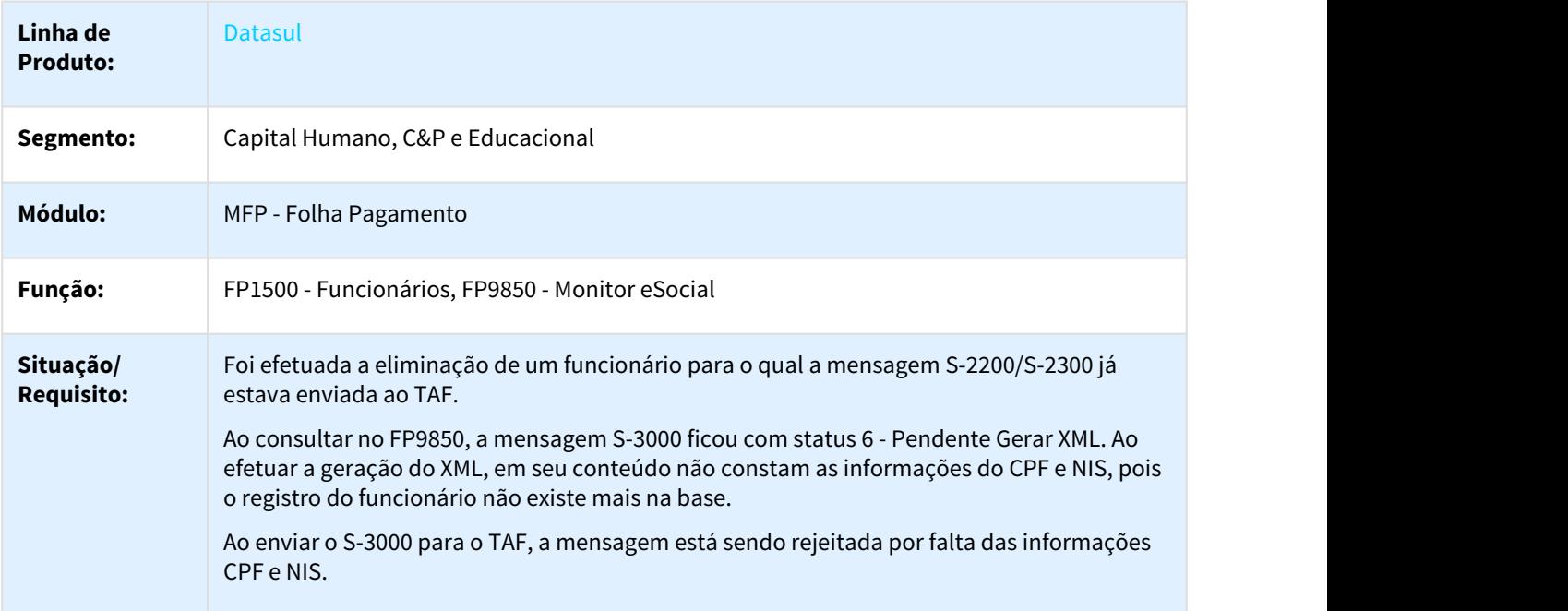

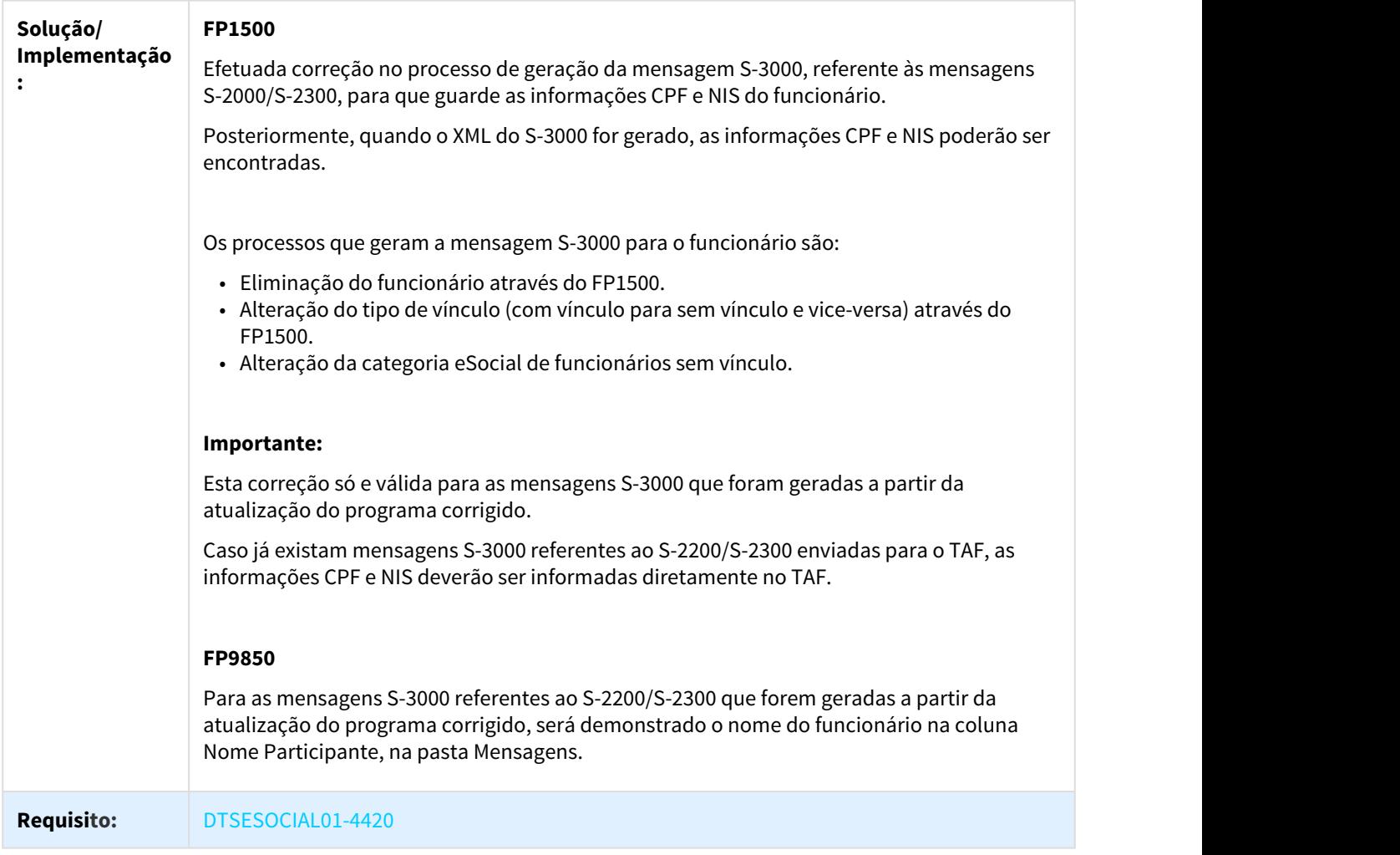

# 3.10.2.15 2491926 DTSESOCIAL01-4571 - DT S-2200 Transferido após 2ª Fase gera Erro no XML

FP9840 - Validação e Carga eSocial / FP9850 - Monitor eSocial

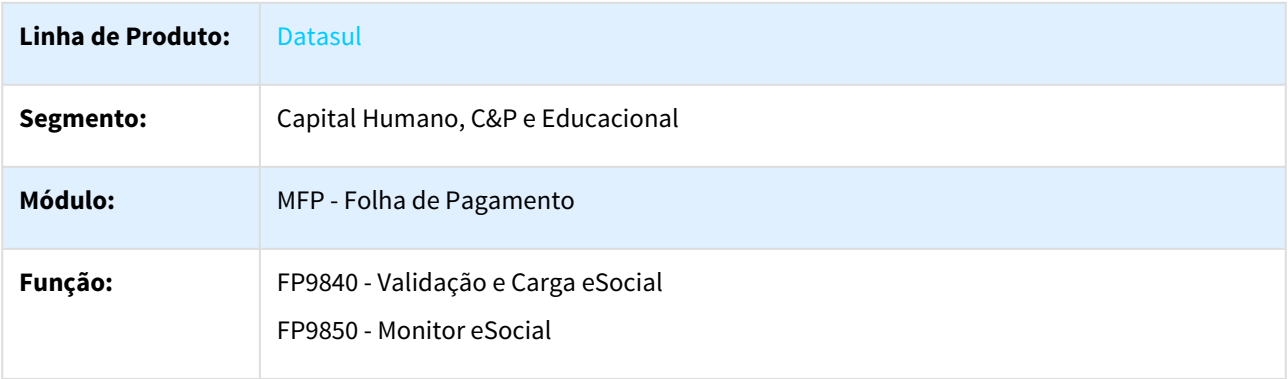

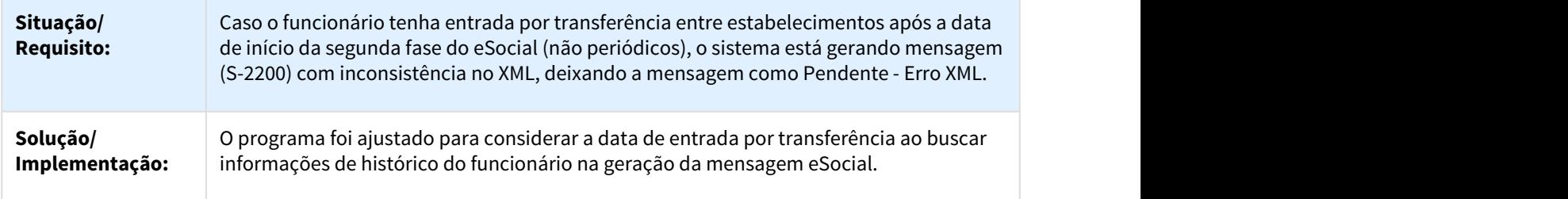

### 3.10.2.16 2498178 DTSESOCIAL01-4558 DT Monitor eSocial

#### FP9850 - Monitor eSocial

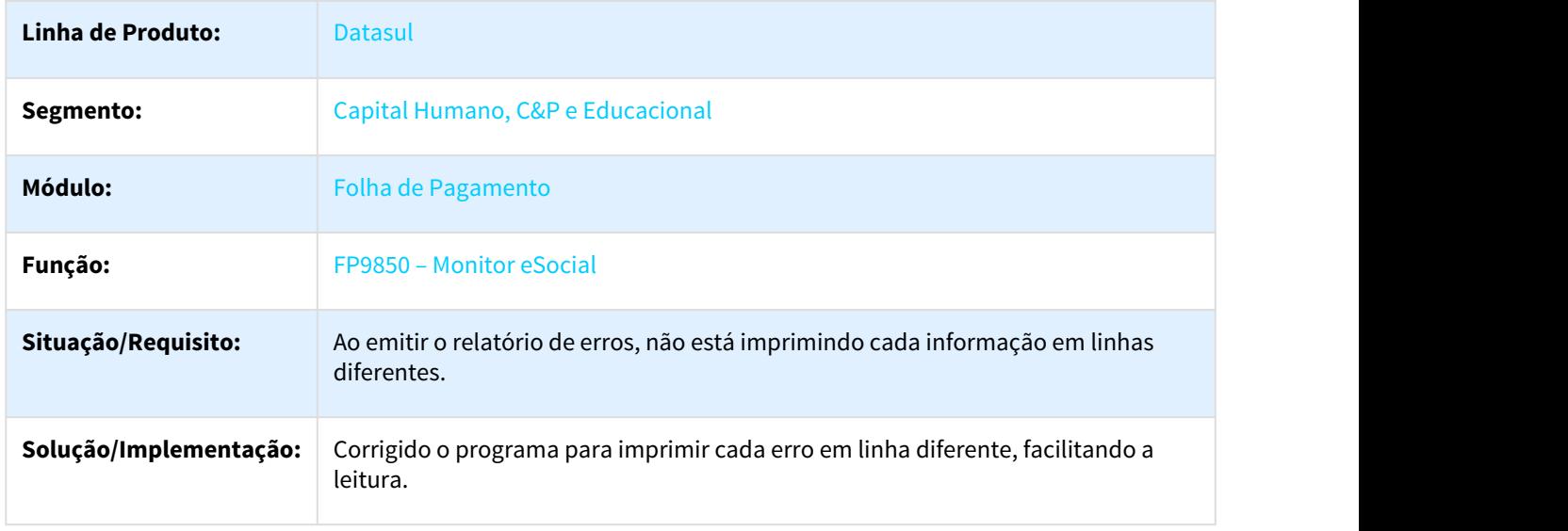

# 3.10.2.17 2498326 DTSESOCIAL01-4529 - DT S-2230 gerar somente termino de afastamento.

FP9840 - S-2230 gerar somente termino de afastamento.

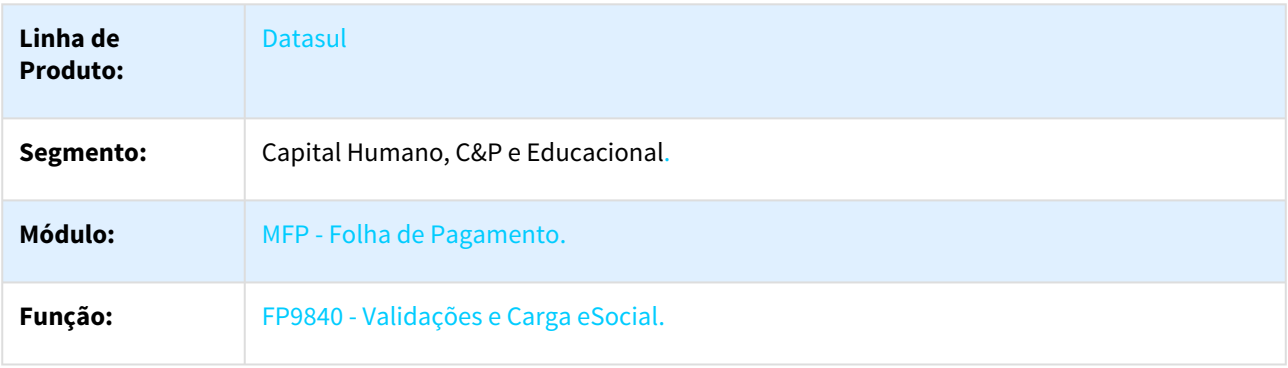

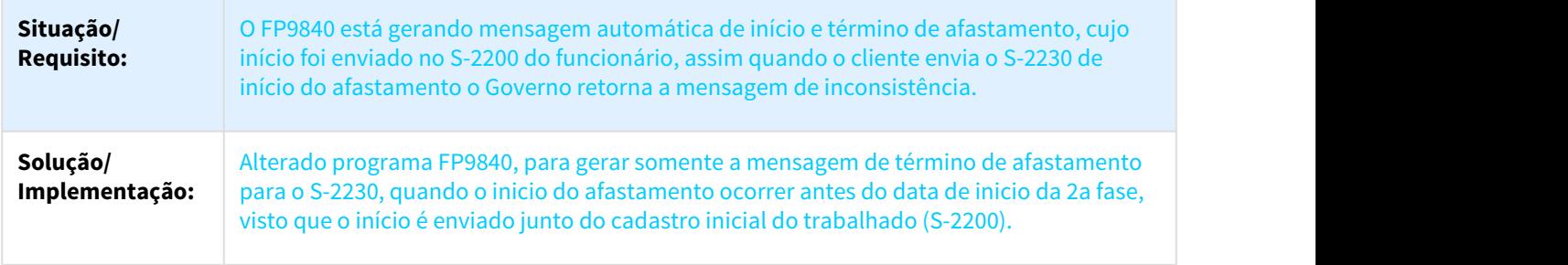

# 3.10.2.18 2500499 DTSESOCIAL01-4631 - DT S-2200 Não gera registro de duas admissões

### FP9840 - Validação e Carga Esocial

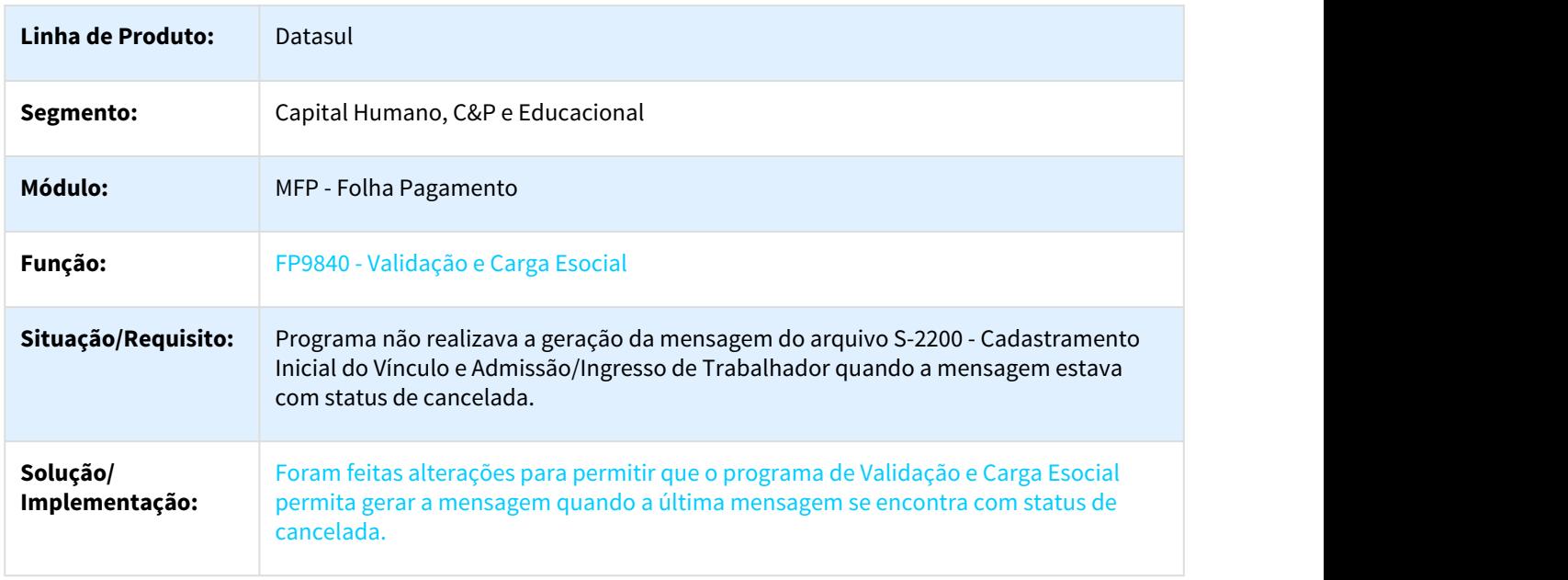

# 3.10.2.19 2506268 DT DTSESOCIAL01-5076 Acerto Data da 2ªFase e Status da 1ª e 2ª fase

Acerto Data da 2ªFase e Status da 1ª e 2ª fase

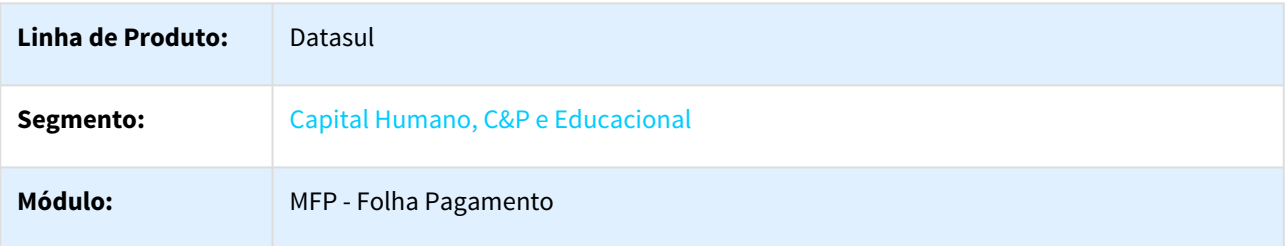

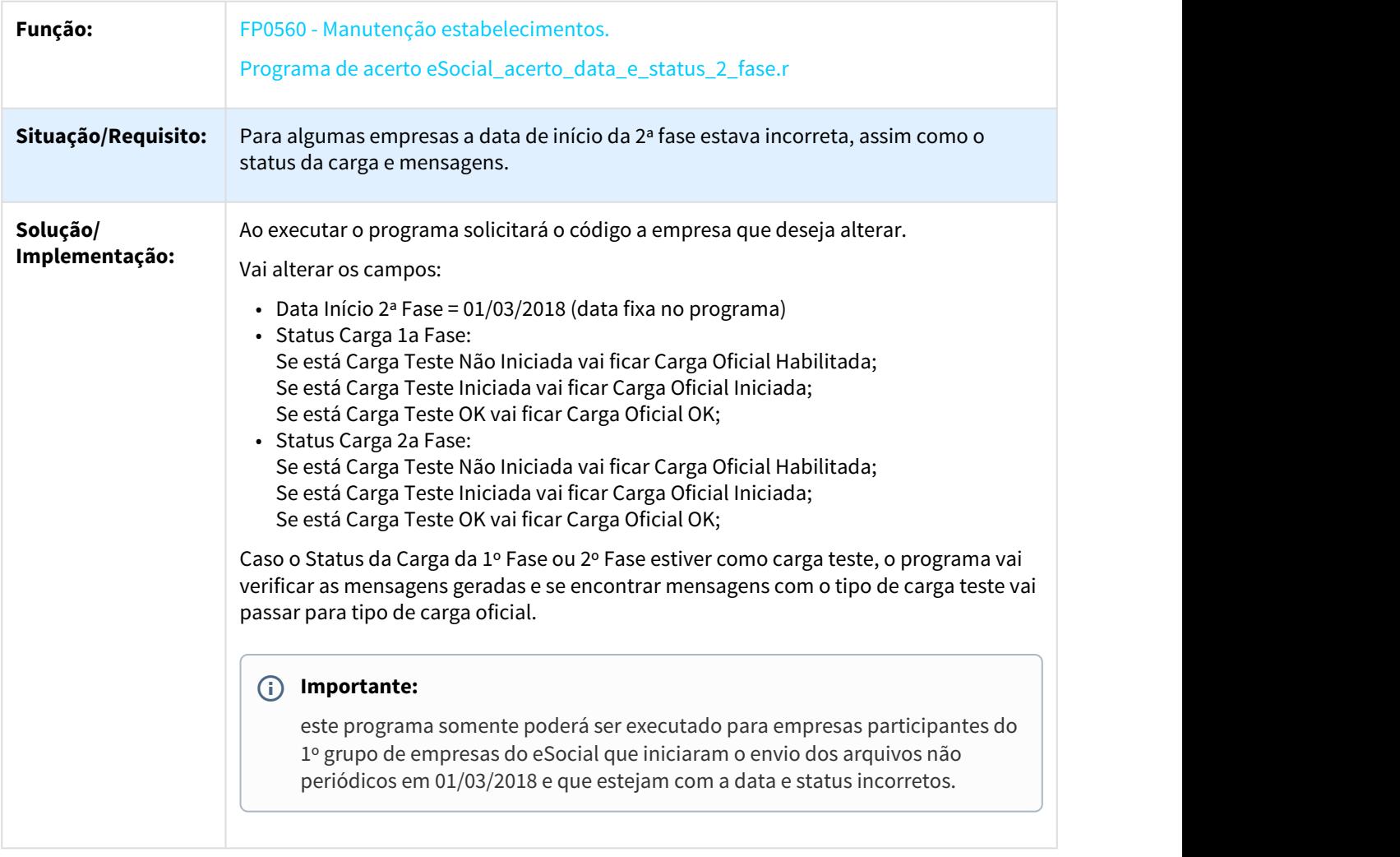

# 3.10.2.20 2517101 DTSESOCIAL01-4598 - DT Criado status 20 para mensagens rejeitadas e substituidas

FP9850 - Monitor eSocial

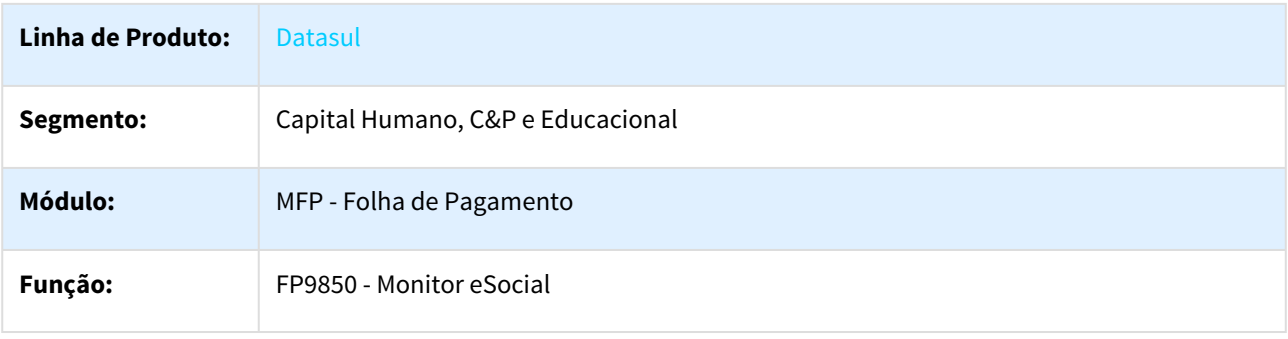

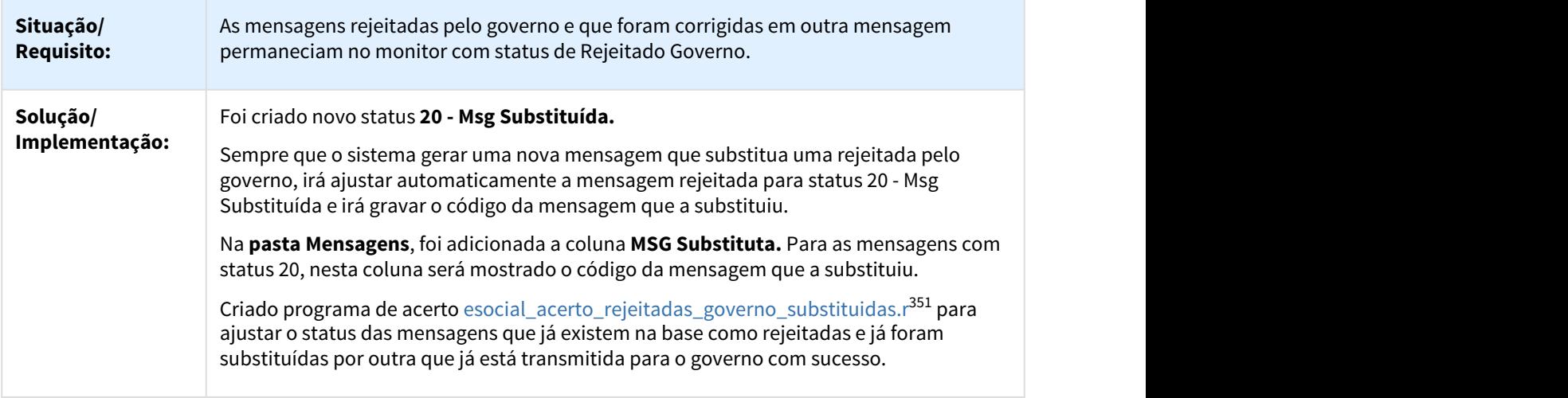

# 3.10.2.21 2527518 DTSESOCIAL01-4707 - DT Erro ao cadastrar admissão

### Erro ao cadastrar admissão

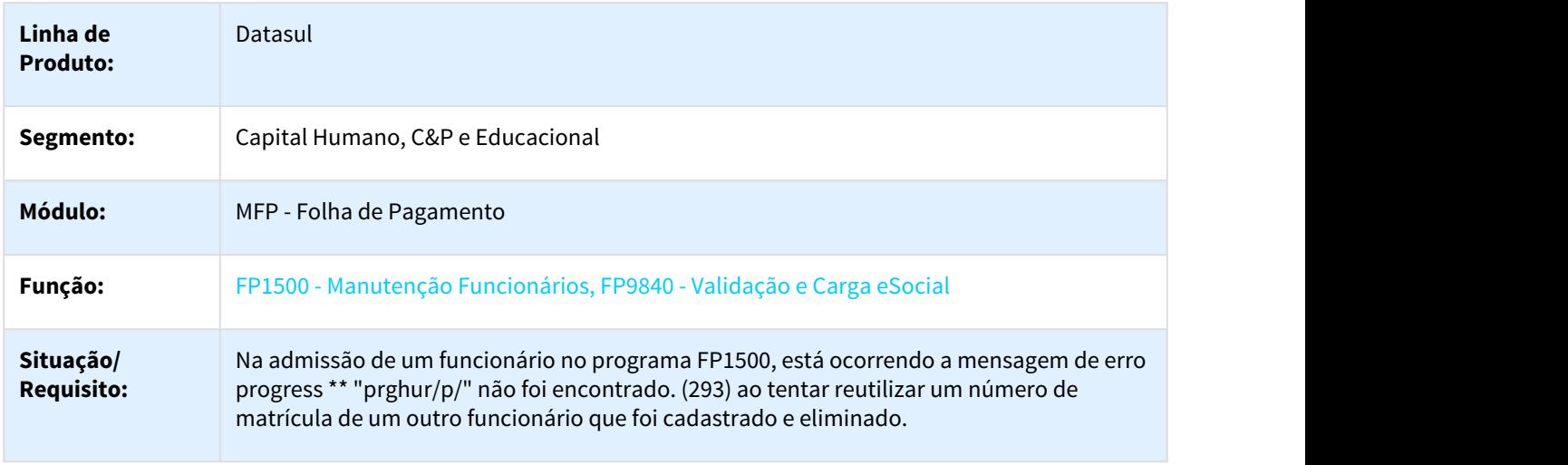

<sup>351</sup> http://tdn.totvs.com/display/LDT/esocial\_acerto\_rejeitadas\_governo\_substituidas.r

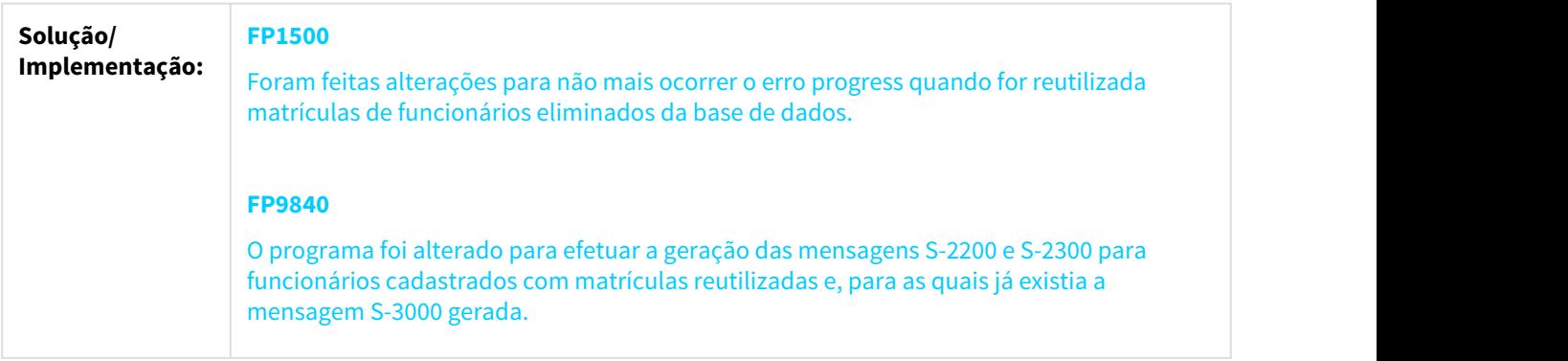

# 3.10.2.22 2528761 DTSESOCIAL01-4718 - DT ESocial alteração em atestado não altera mensagem

### MT0728 / FP1600 - eSocial alteração em atestado não altera mensagem

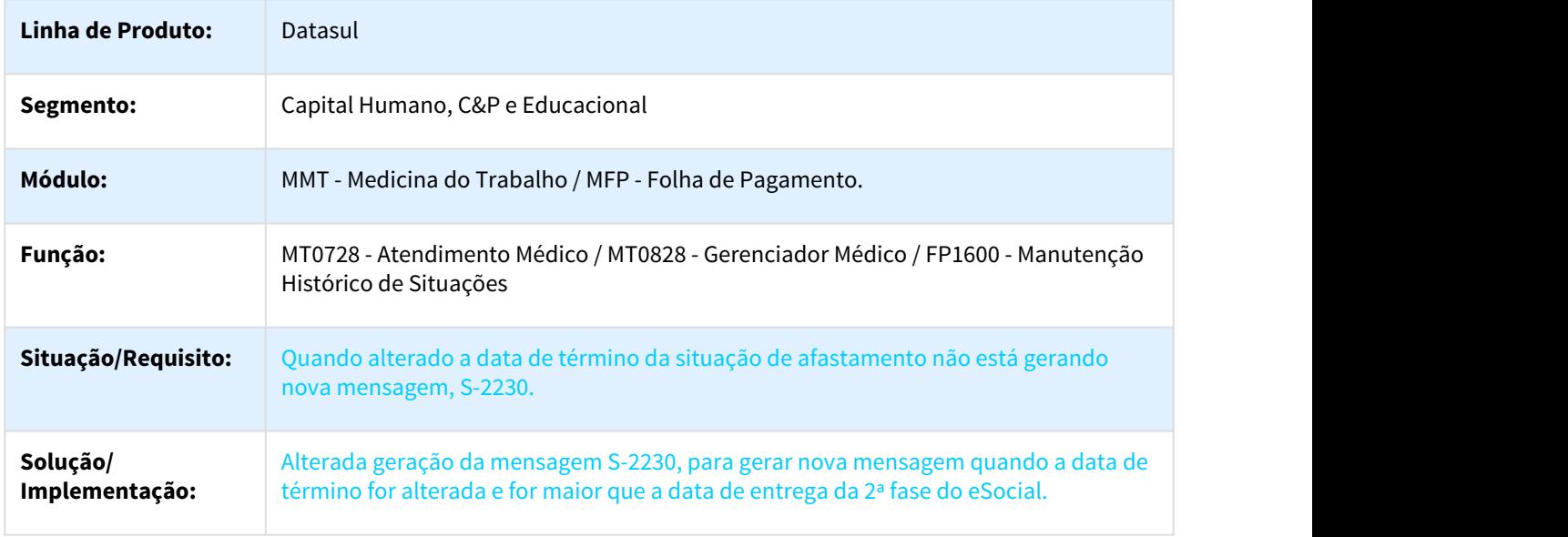

3.10.2.23 2530444 DTSESOCIAL01-5300 DT Geração dados de salário no S-2200 para funcionários com fixo + variável.

### FP9840 – Validação e Carga eSocial

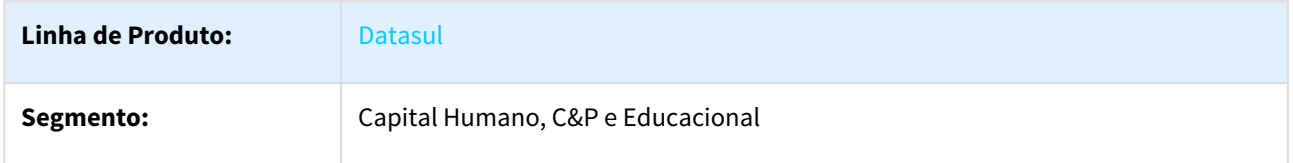

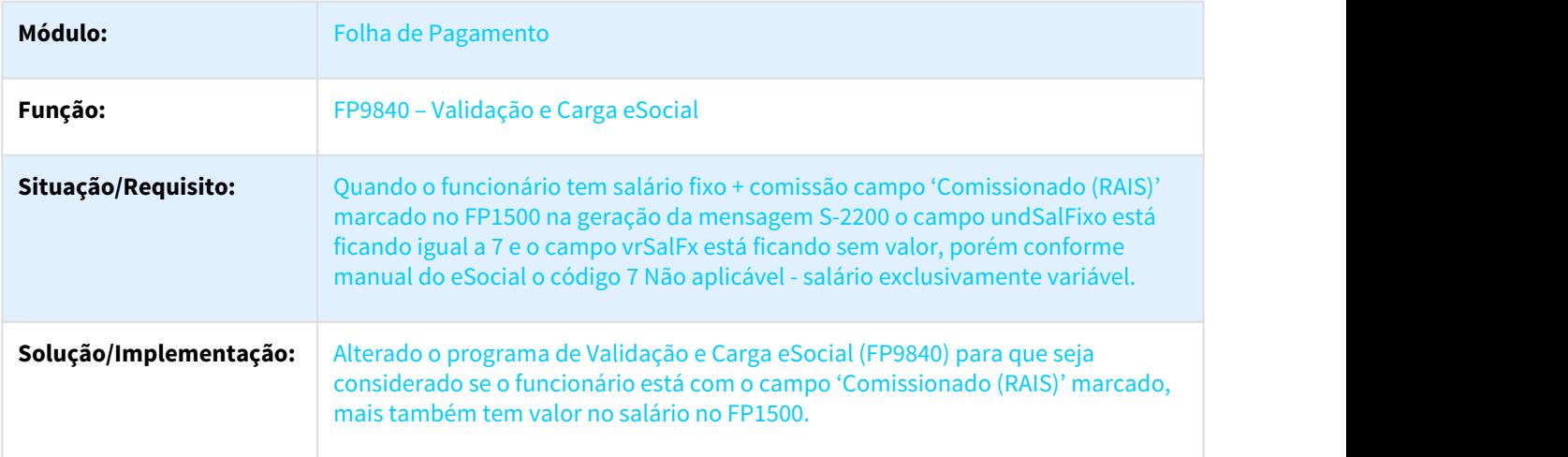

# 3.10.2.24 2531656 DTSESOCIAL01-4730 - DT Implementação Fila para os eventos de afastamento S-2230

### FP9860 - Sincronizador eSocial - Implementação Fila para os eventos de afastamento S-2230

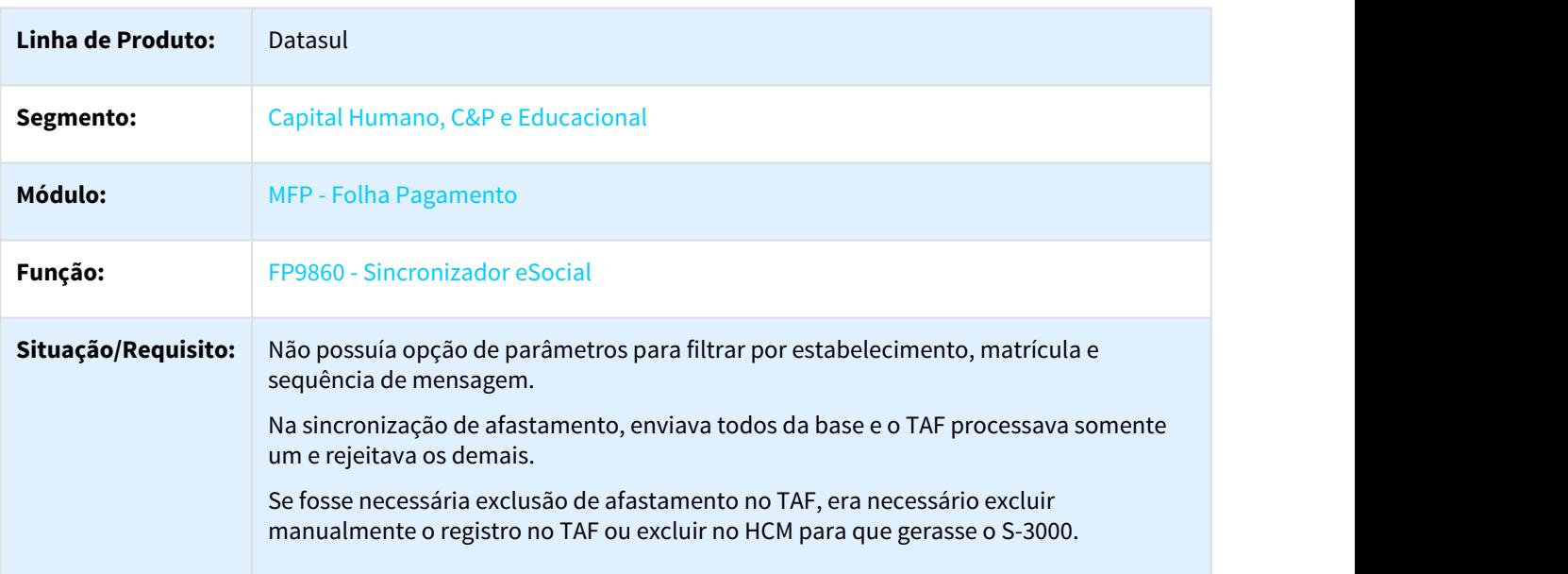

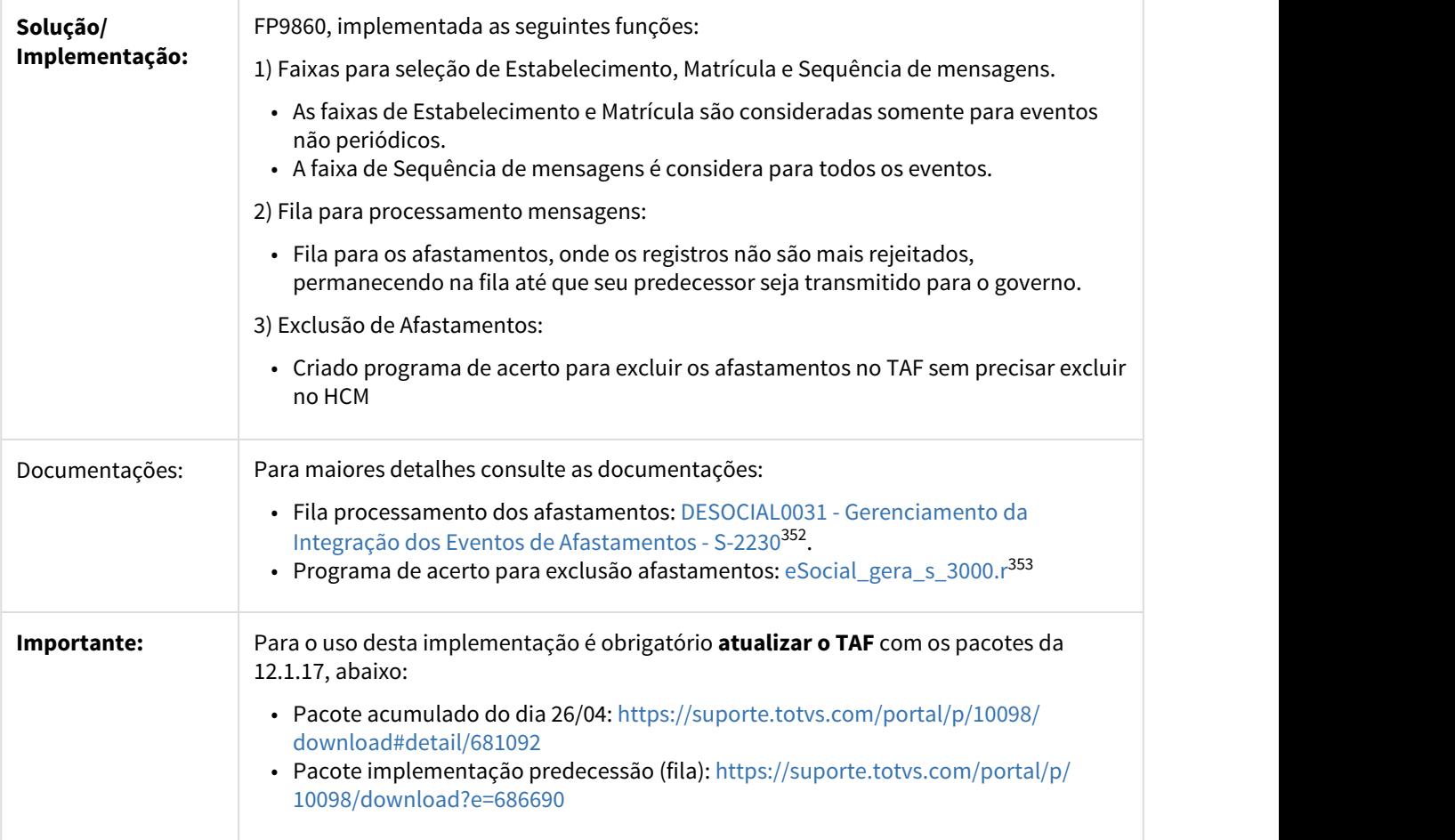

# 3.10.2.25 2545095 DTSESOCIAL01-4847 DT FP9850 Monitor eSocial - Data Início com formato dd/ mm/aa

FP9850 - Monitor eSocial

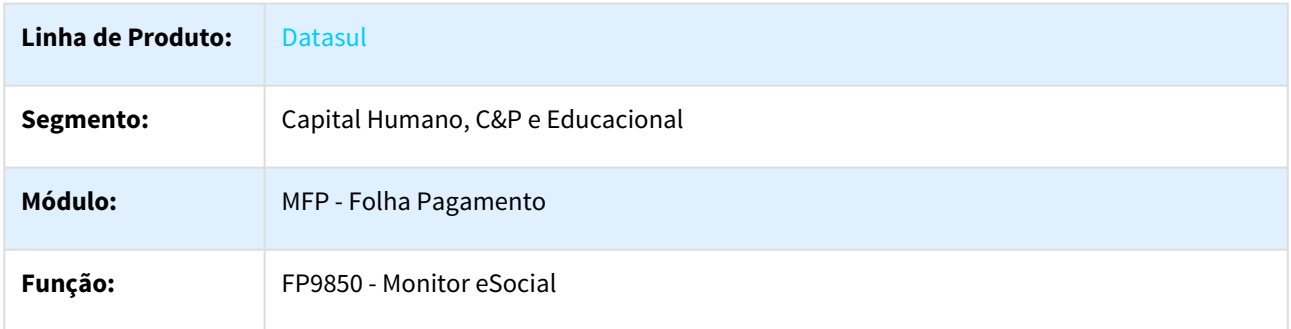

<sup>352</sup> http://tdn.totvs.com/pages/viewpage.action?pageId=359474290 353 http://tdn.totvs.com/display/LDT/eSocial\_gera\_s\_3000.r

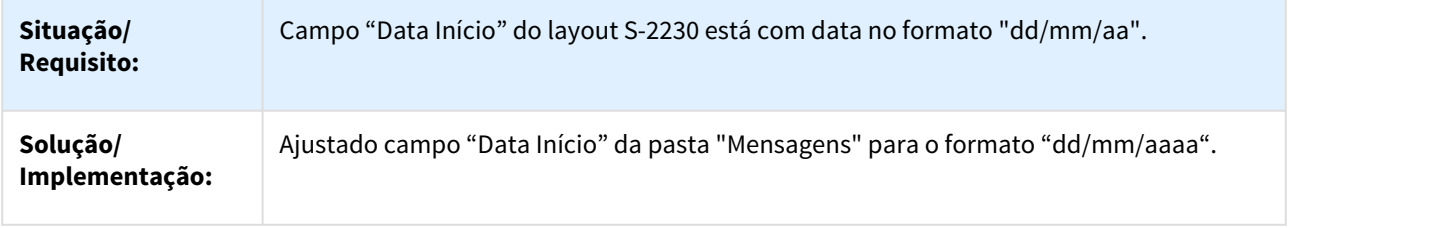

# 3.10.2.26 2564576 DTSESOCIAL01-4797 - DT S-2200 x duracao.dtTerm incorreta

### FP9840 - Validação e Carga eSocial

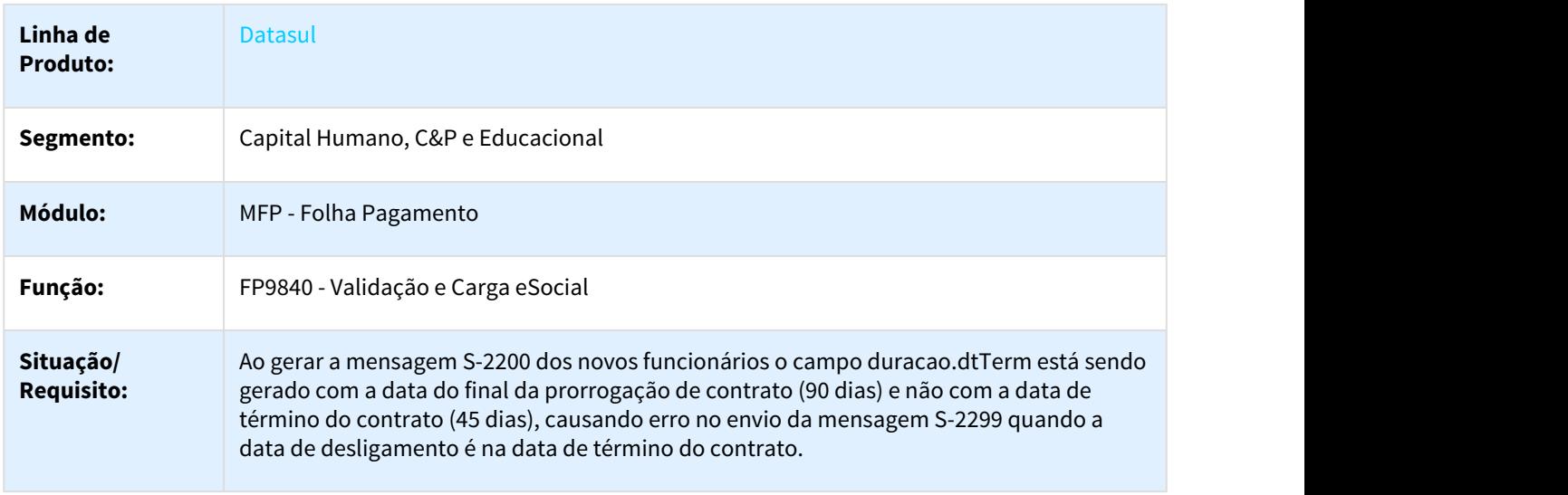

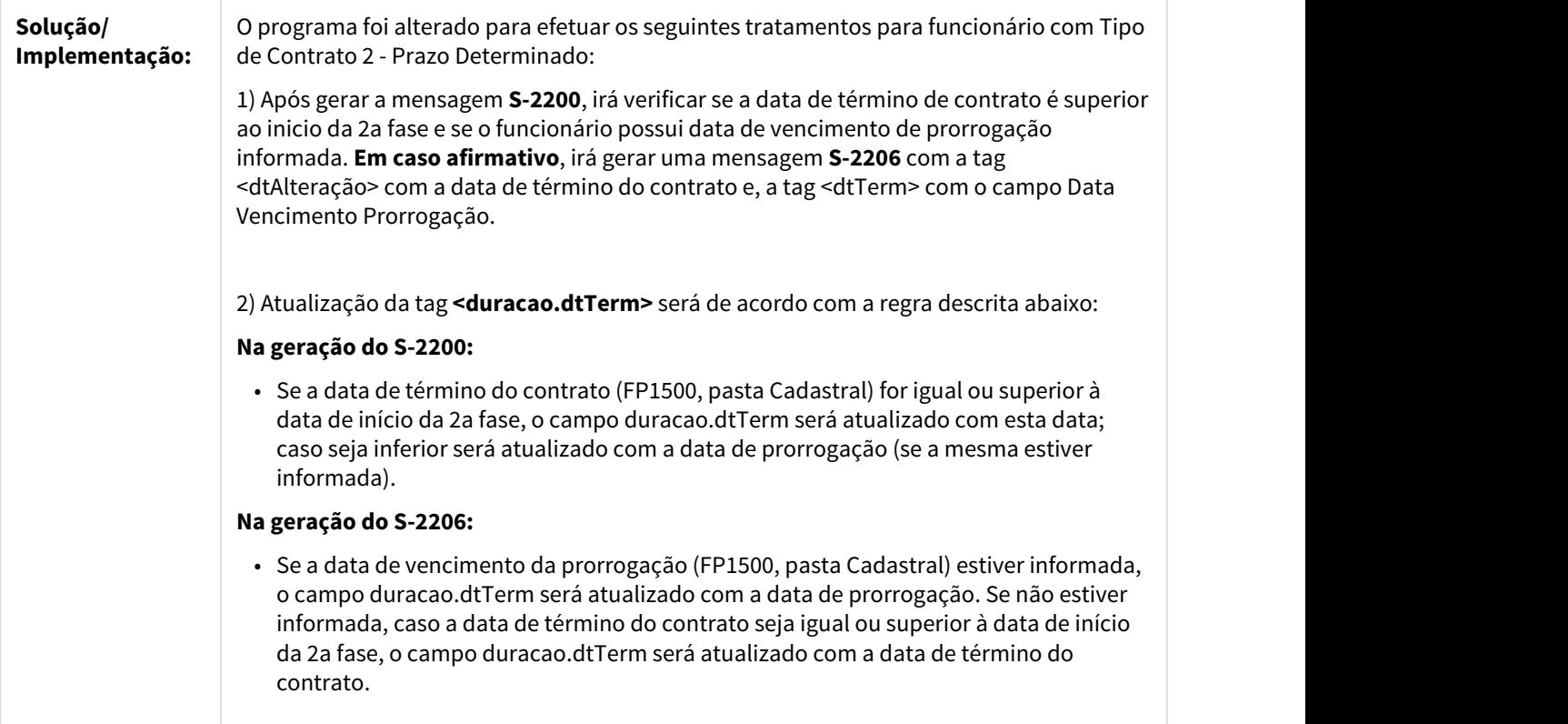

3.10.2.27 2571877 DTSESOCIAL01-4786 DT - Programa de Acerto Tipo Contrato x Geração S-2206 x Funcionários Prazo Indeterminado e fp1500 - Complemento eSocial - mensagem incorreta de Tipo Contrato de Trabalho

Programa de Acerto Tipo Contrato x Geração S-2206 x Funcionarios Prazo Indeterminado e fp1500 - Complemento eSocial - mensagem incorreta de Tipo Contrato de Trabalho

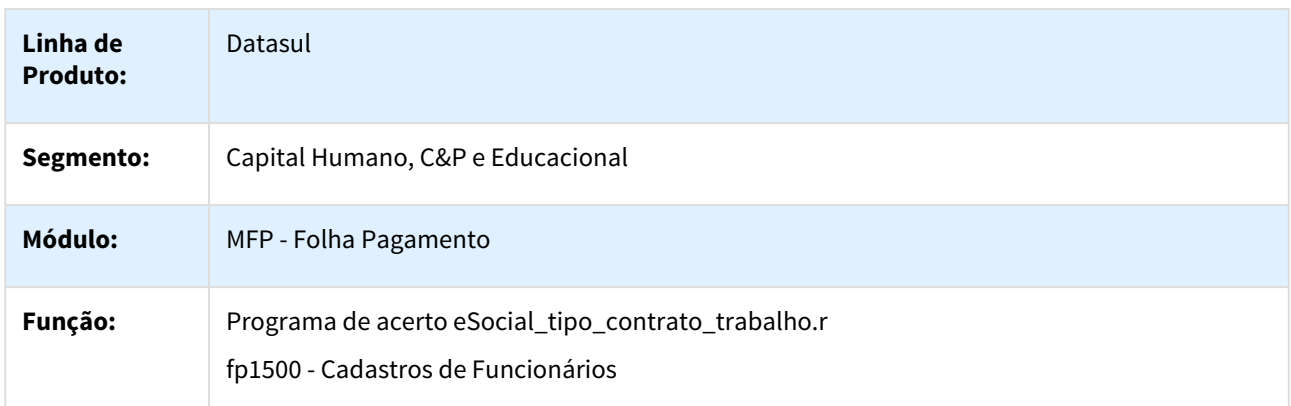

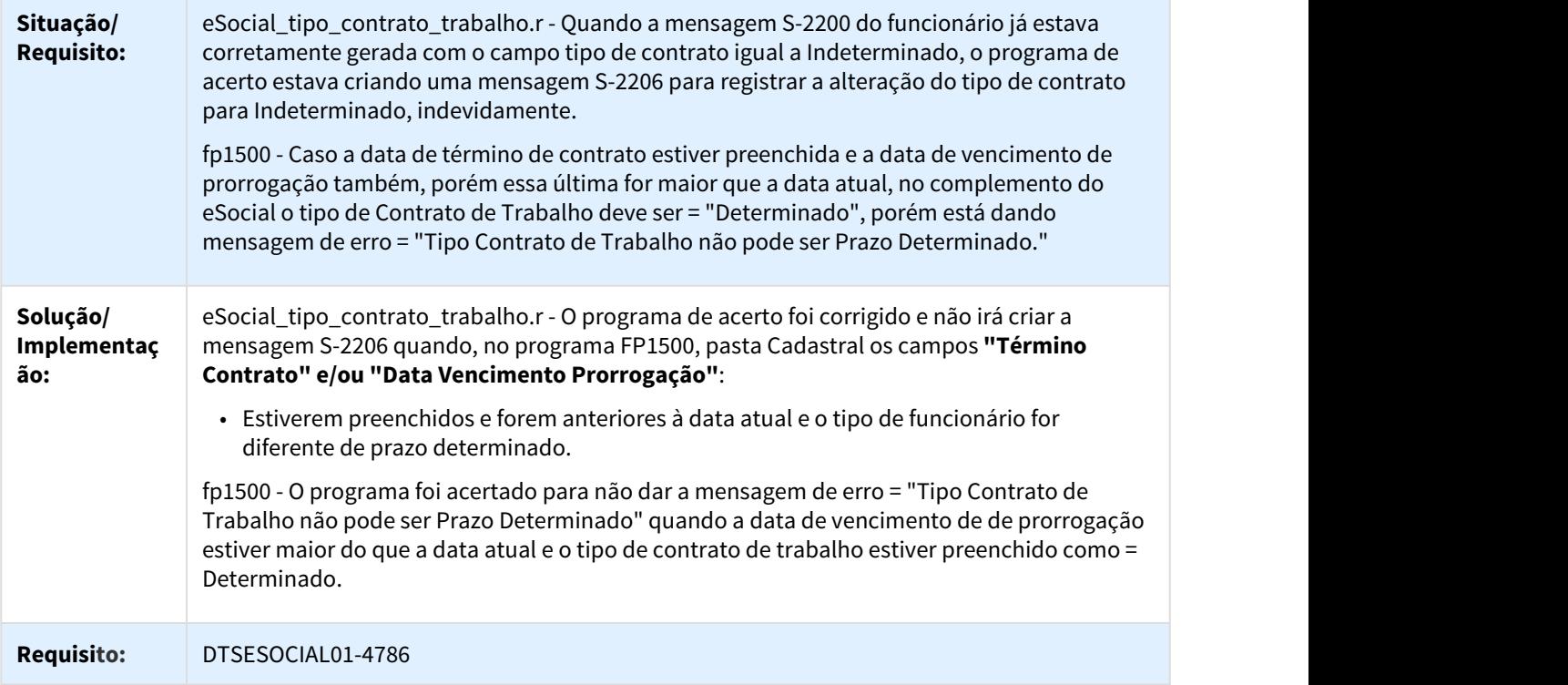

### 3.10.2.28 2586003 DTSESOCIAL01-4853 - DT Transferência Funcionário outro CNPJ seguida de Transferência entre Estabelecimentos Anterior ao eSocial

Transferência Funcionário outro CNPJ seguida de Transferência entre Estabelecimento Anterior ao eSocial

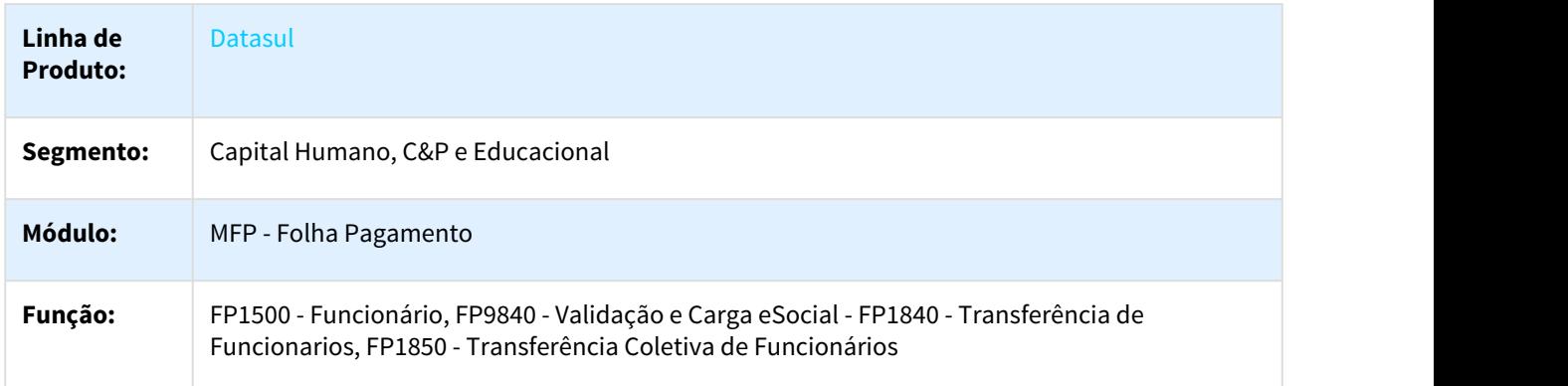

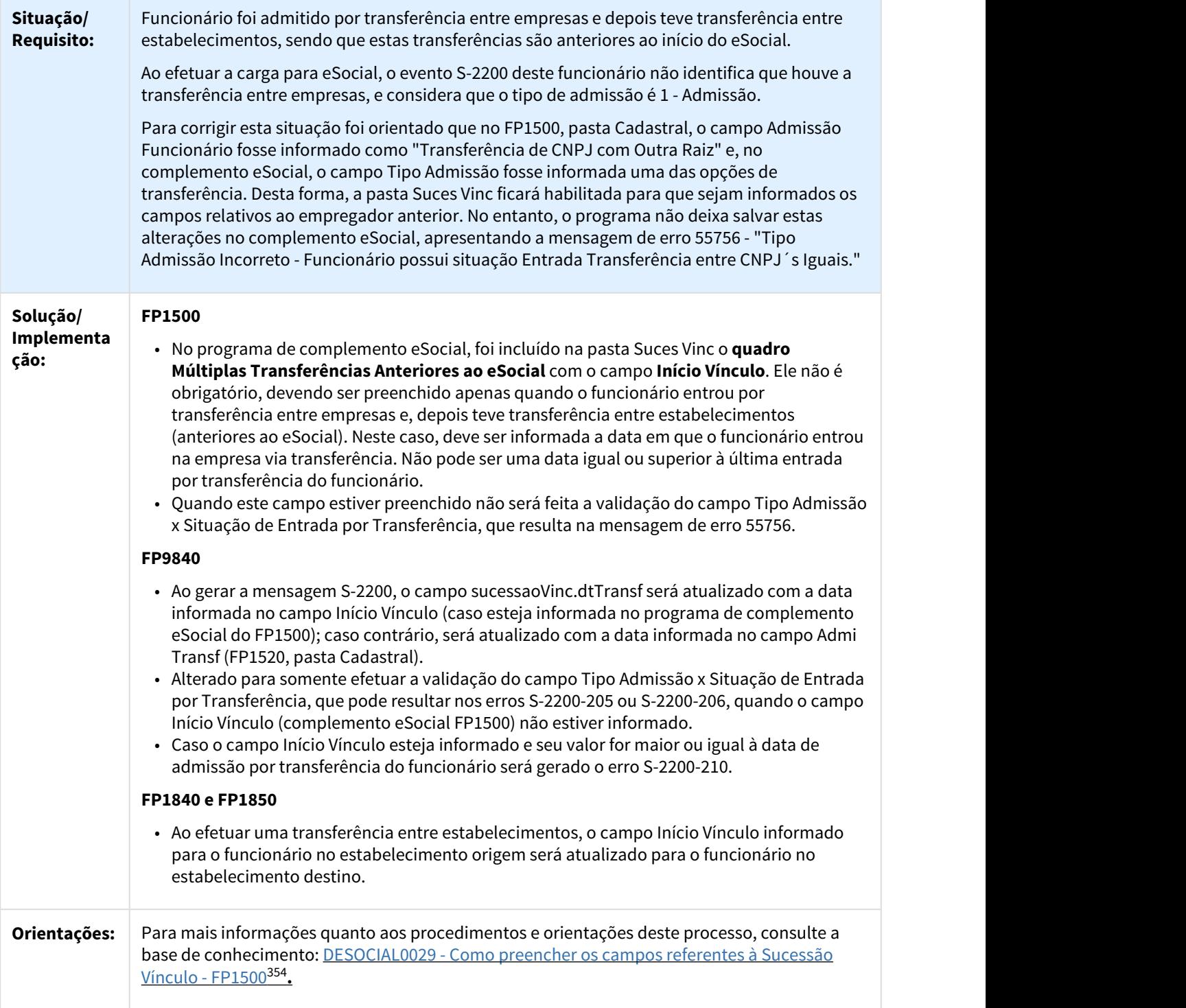

<sup>354</sup> http://tdn.totvs.com/pages/viewpage.action?pageId=358450863

# 3.10.2.29 2588893 DTSESOCIAL01-4874 - DT FP1500f Erro screen-value rs-tp-contr

### FP1500 - Manutenção Funcionários

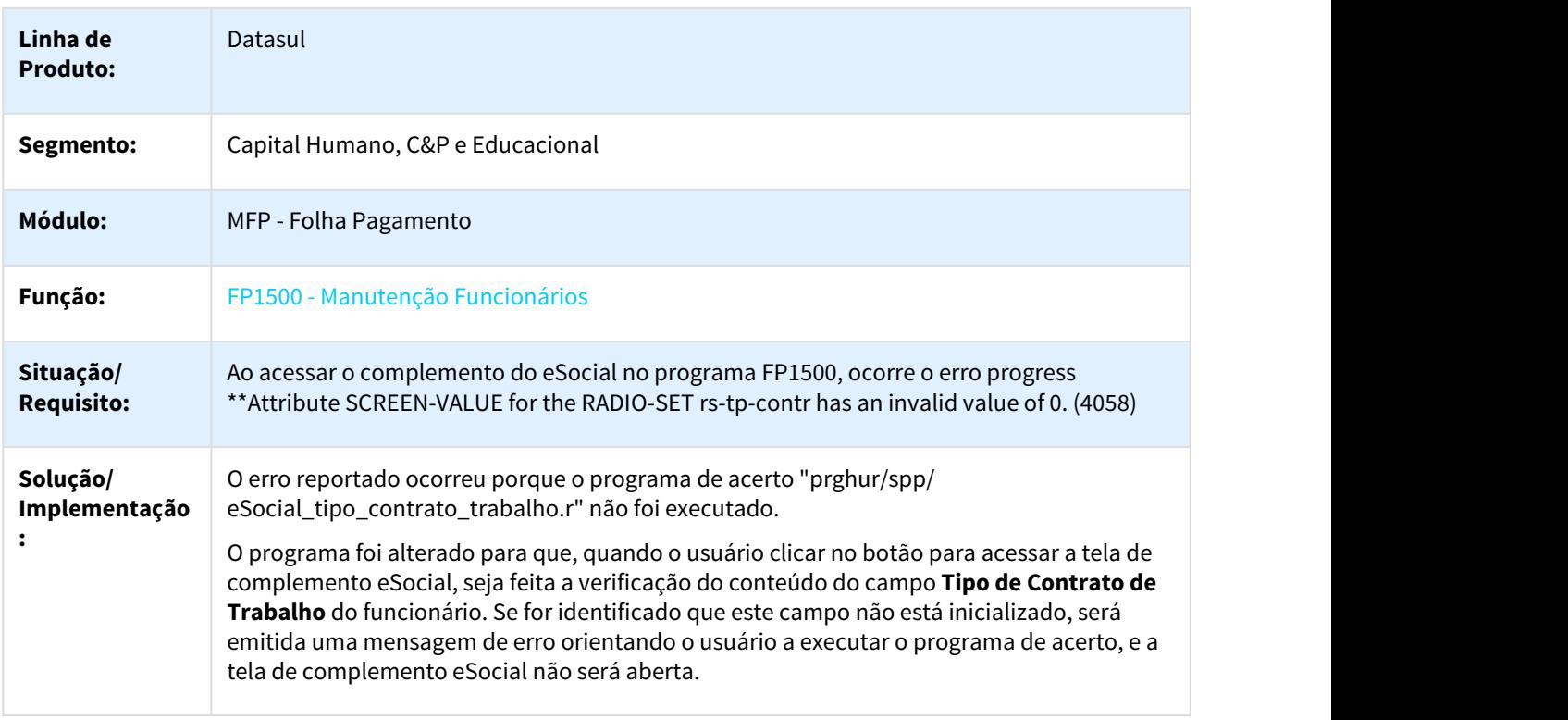

# 3.10.2.30 2590546 DTSESOCIAL01-4872 DT Não gera XML quando é alterado o código CNO

#### FP0560 - Manutenção Estabelecimentos

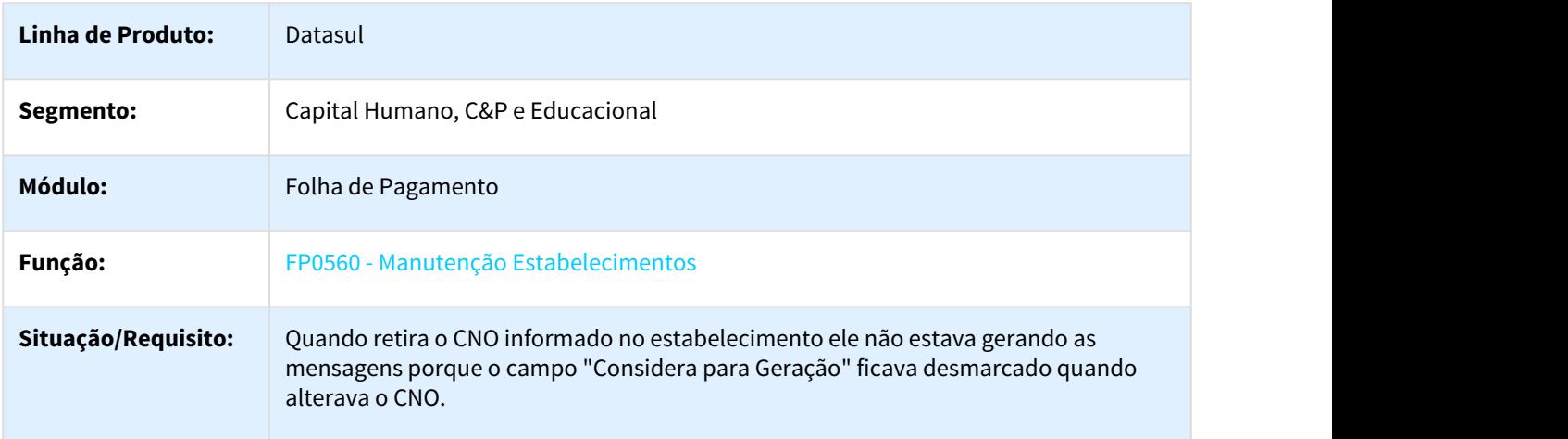

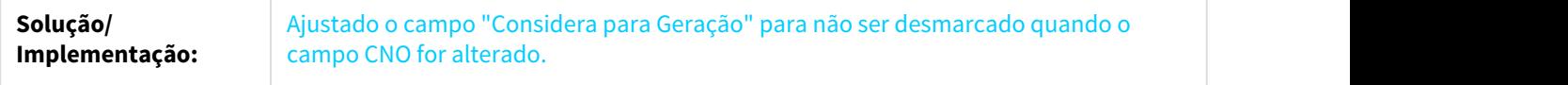

# 3.10.2.31 2592195 DTSESOCIAL01-4895 DT Filtrar início de afastamentos FP9860/FP9850

### FP9860 / FP9850 - Filtrar início de afastamentos

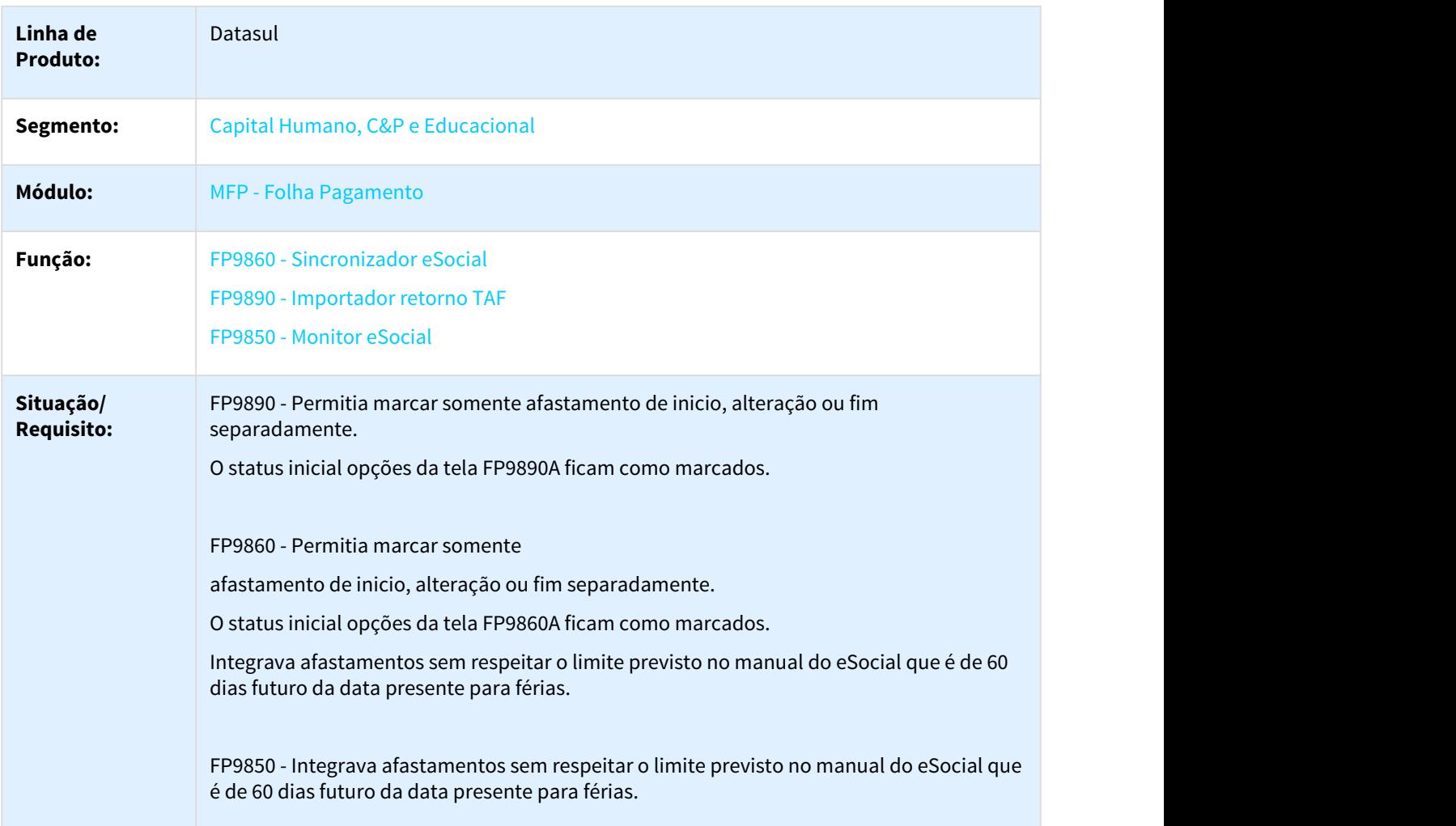

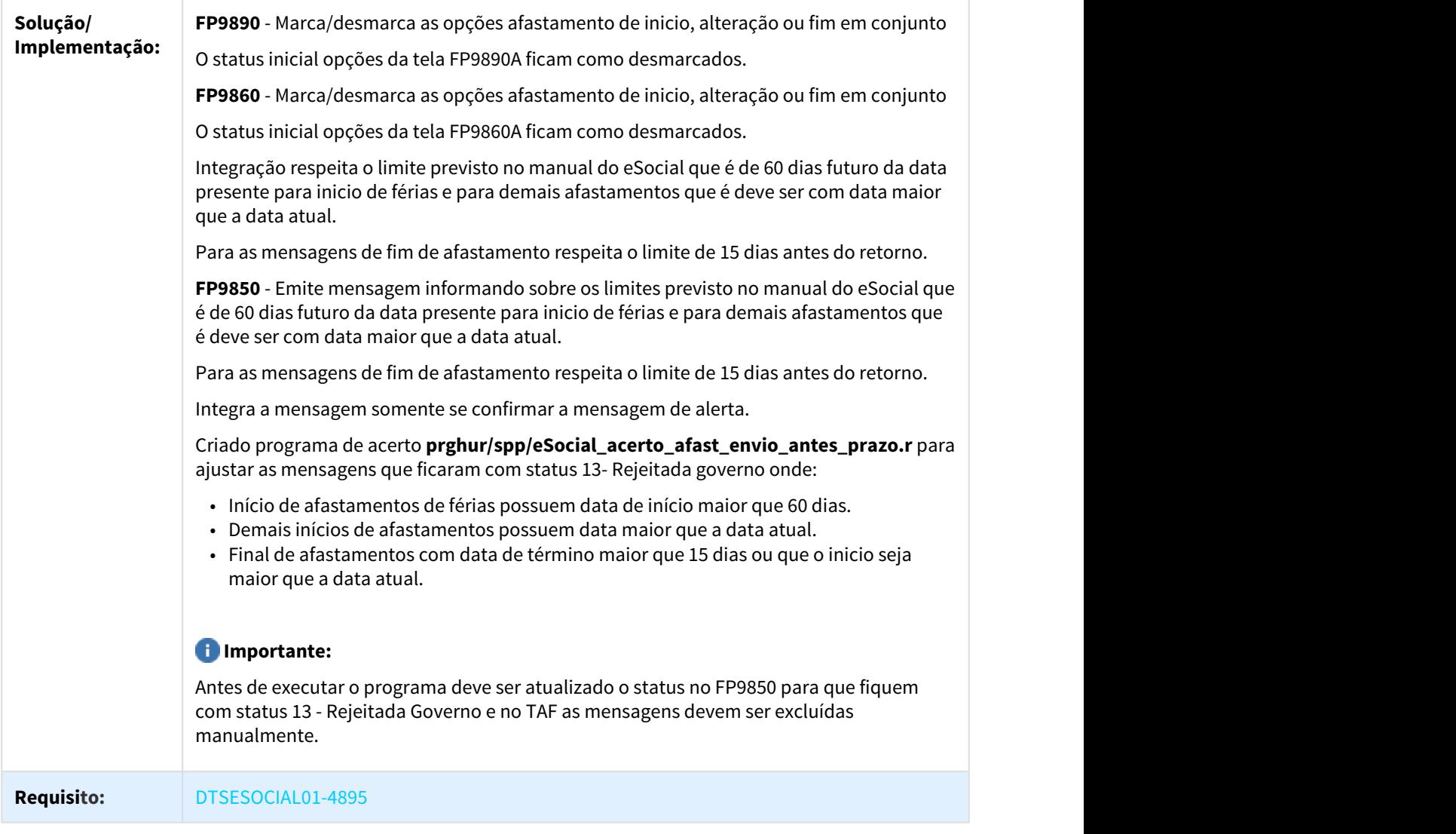

3.10.2.32 2598901 DTSESOCIAL01-5333 - DT Não Retifica S-2200/S-2300 quando alterado motivo da situação.

Não retifica S-2200/S-2300 quando alterado motivo da situação.

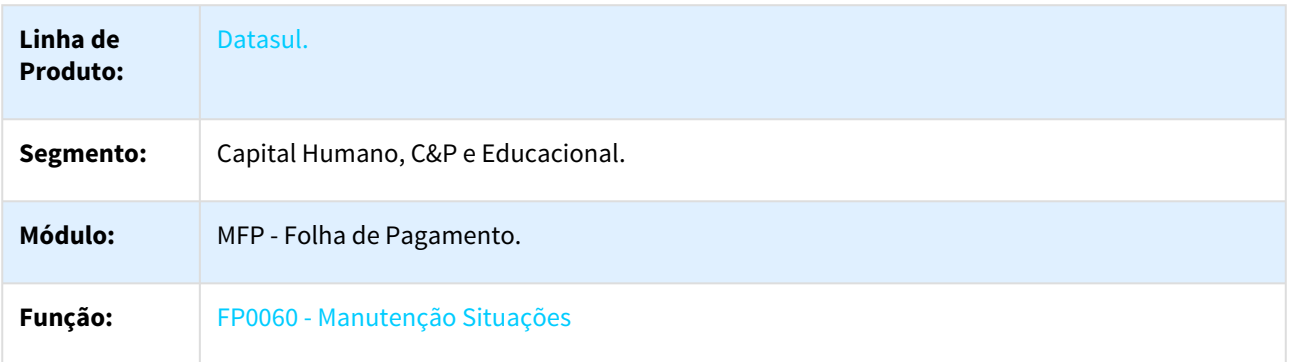

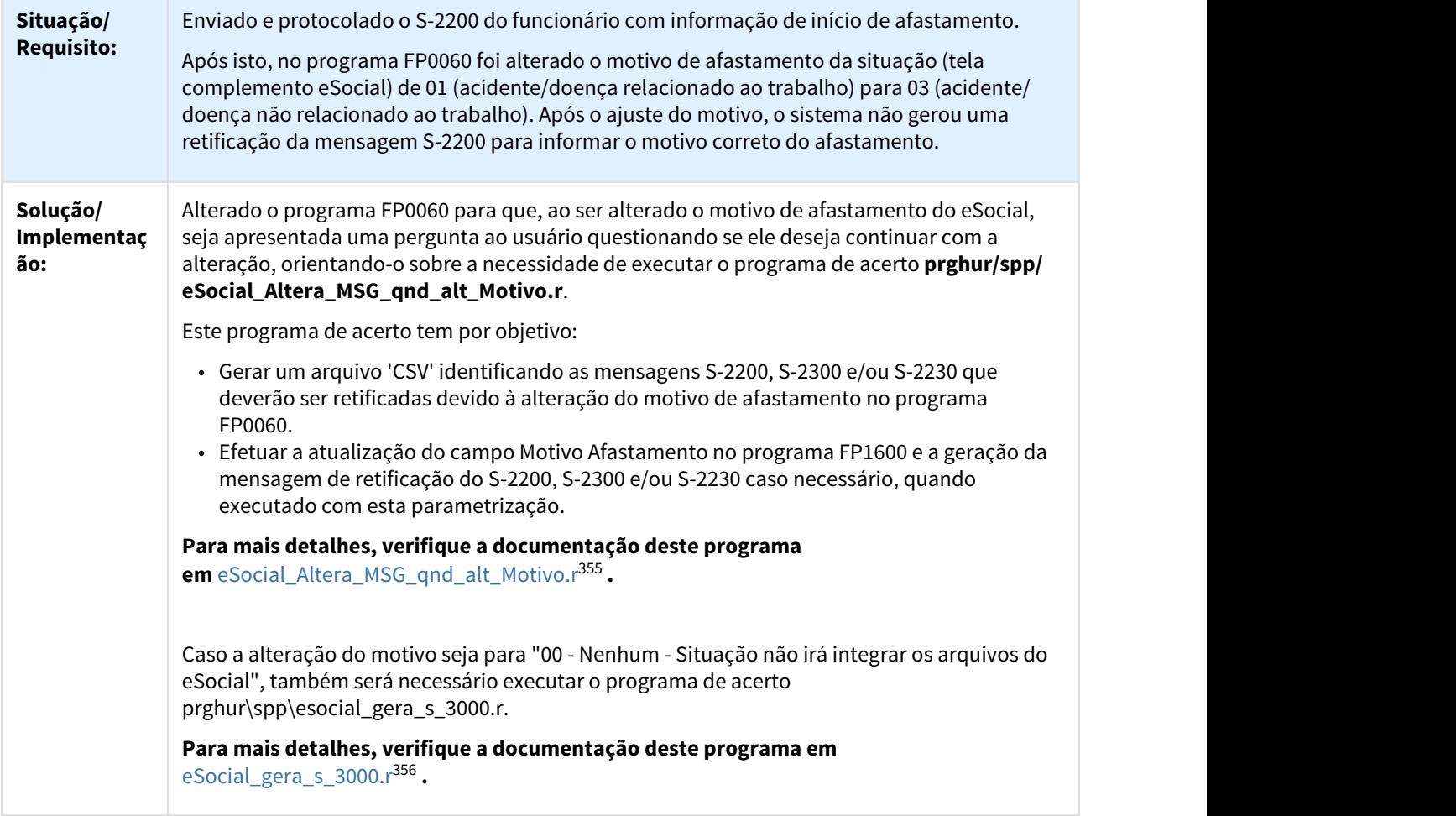

# 3.10.2.33 2604678 DTSESOCIAL01-5129 - DT Alteração processo de retorno mensagens TAF

#### FP9850 / FP9890 - Alteração consulta retorno mensagens

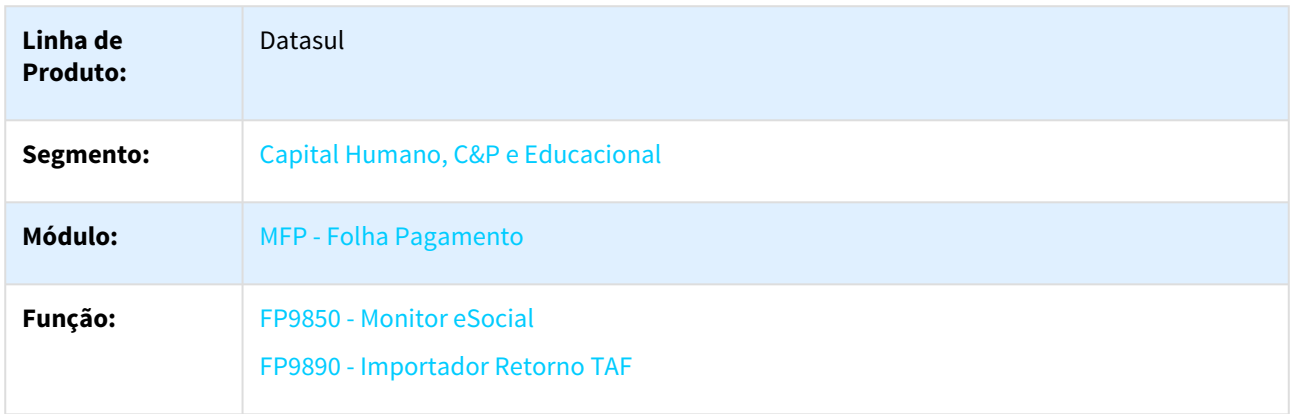

355 http://tdn.totvs.com/display/LDT/eSocial\_Altera\_MSG\_qnd\_alt\_Motivo.r 356 http://tdn.totvs.com/display/LDT/eSocial\_gera\_s\_3000.r

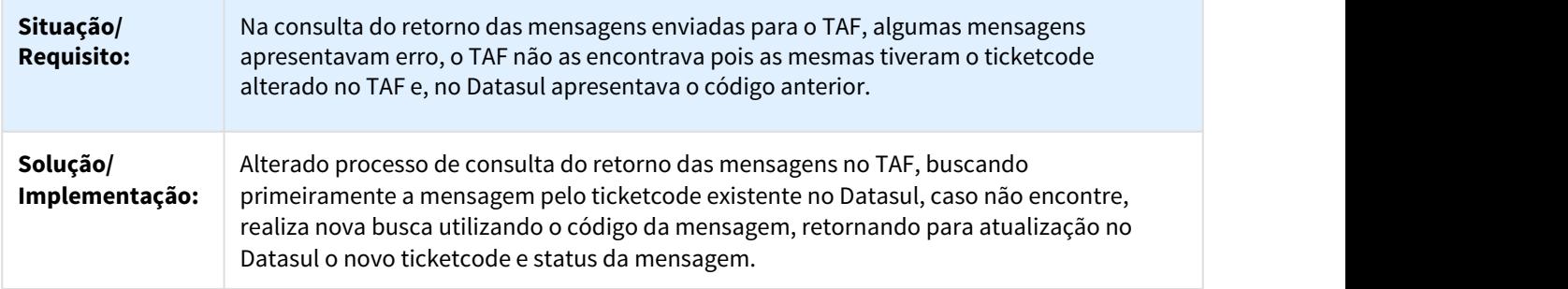

# 3.10.2.34 2607086 DTSESOCIAL01-4899 DT S-1020 - Código Terceiro Suspenso não é gerado para o Tomador de serviços

### FP9840 – Validação e Carga ESocial

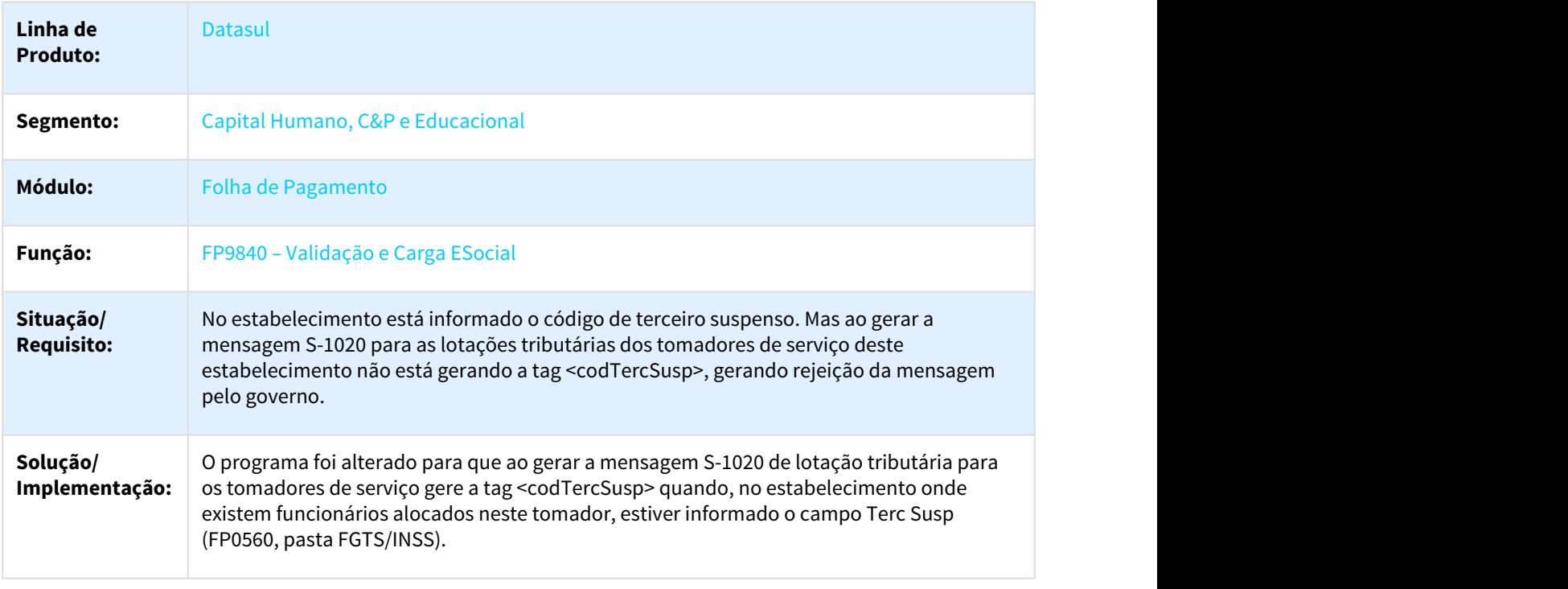

### 3.10.2.35 2612066 DTSESOCIAL01-5002 - Enviar Rejeitadas TAF - Inconsistência técnica 9178

#### FP9860 - Sincronizador eSocial / FP9850 - Monitor eSocial

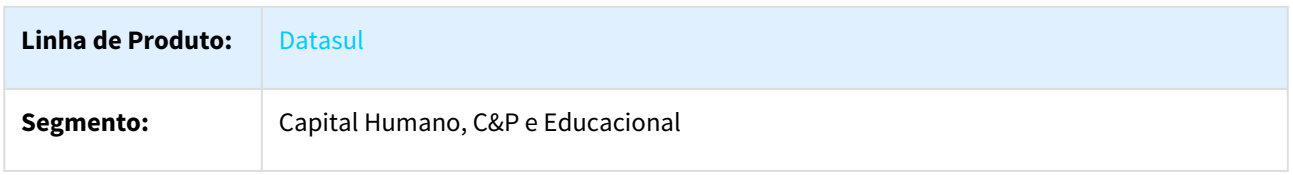

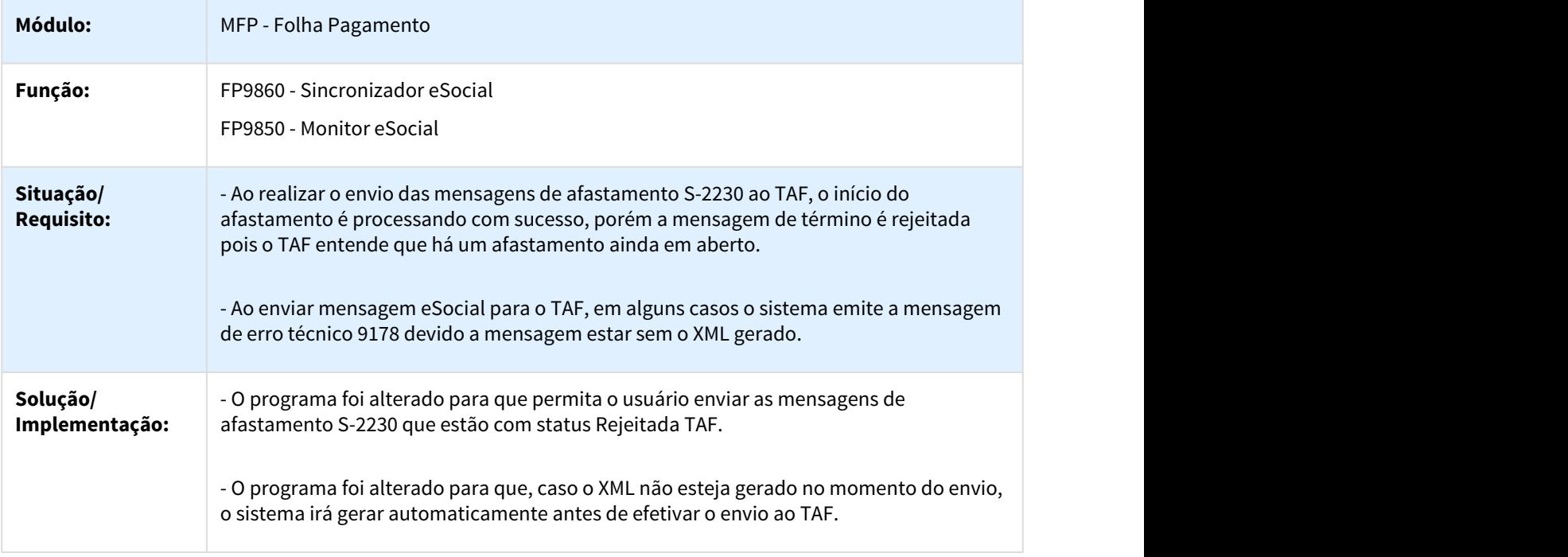

# 3.10.2.36 2625655 DTSESOCIAL01-4988 Manutenção Admissão Preliminar

# FP9815 – Manutenção Admissão Preliminar

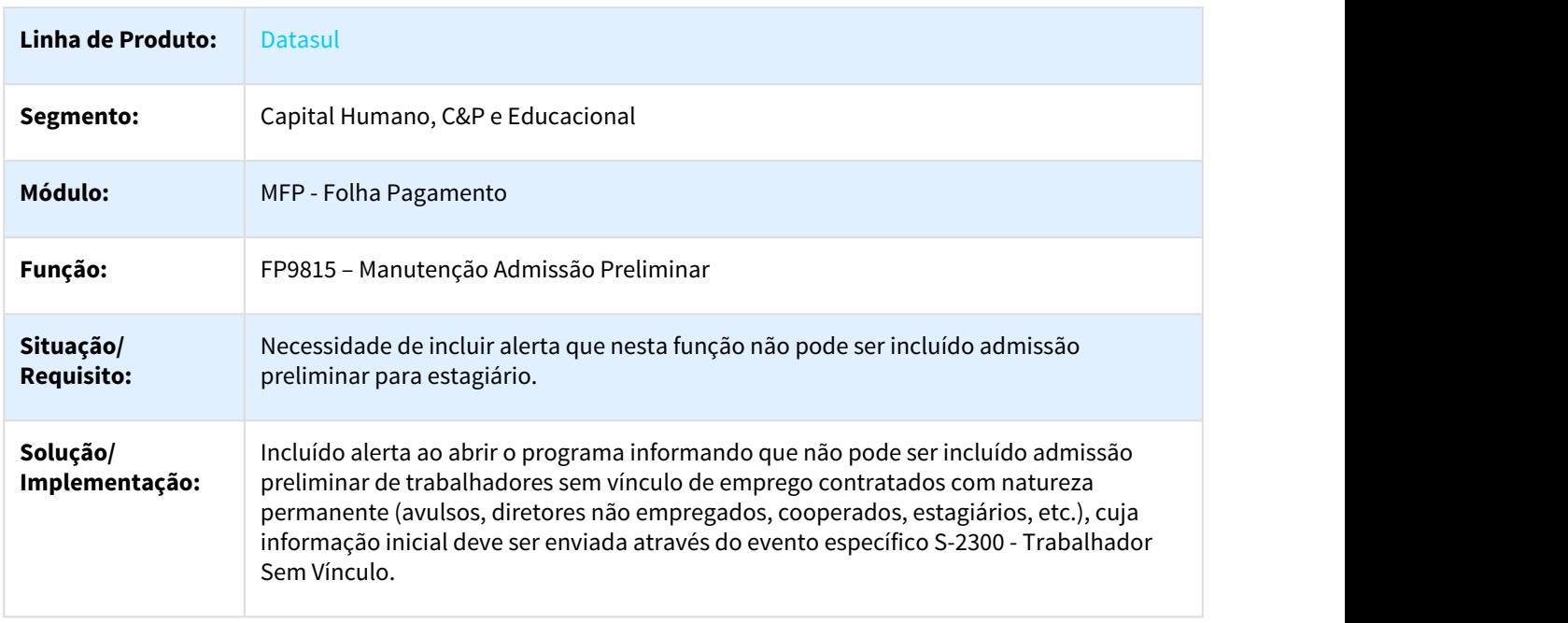

## 3.10.2.37 2635345 DTSESOCIAL01-4996 - DT Gerou S-2206 para todos os funcionários após o Enc. Mensal

### FP3200 - Gerou S-2206 para todos os funcionários após o encerramento mensal.

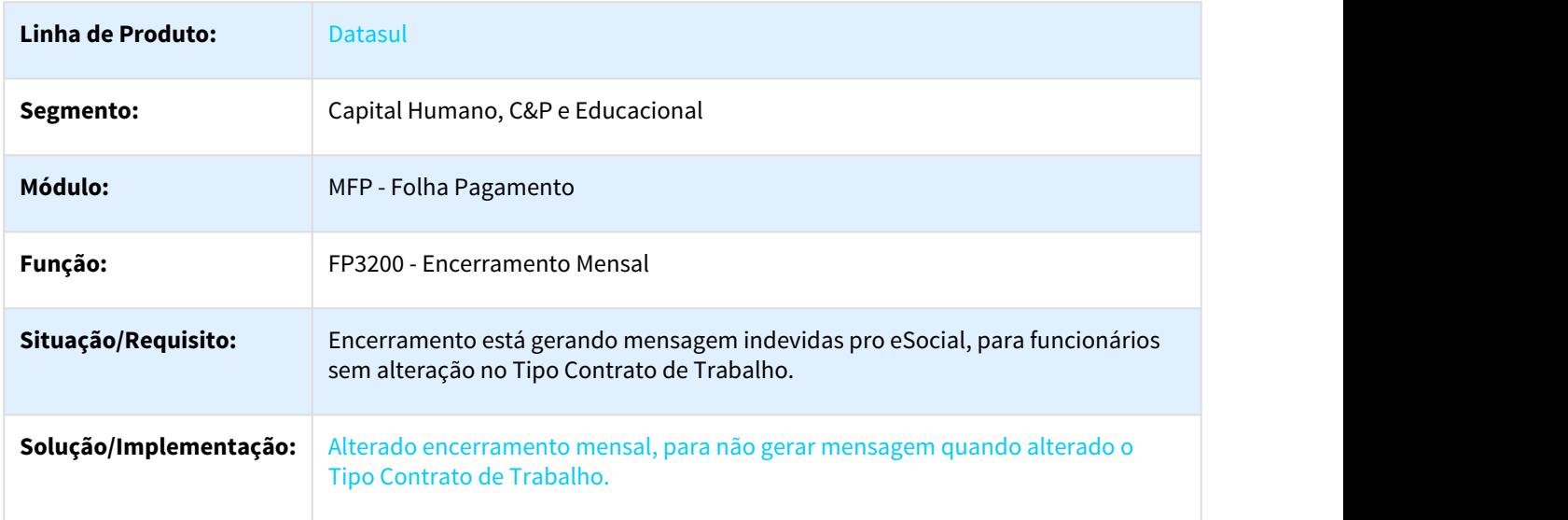

### 3.10.2.38 2660089 DTSESOCIAL01-5025 DT Funcionários

#### FP1500 – Funcionários

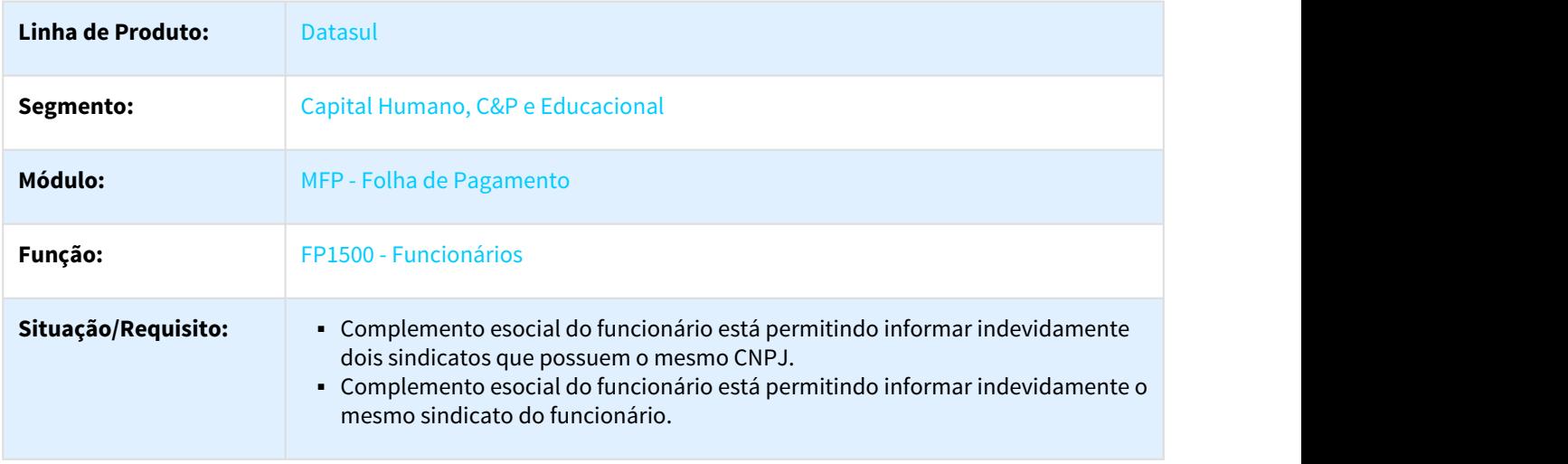

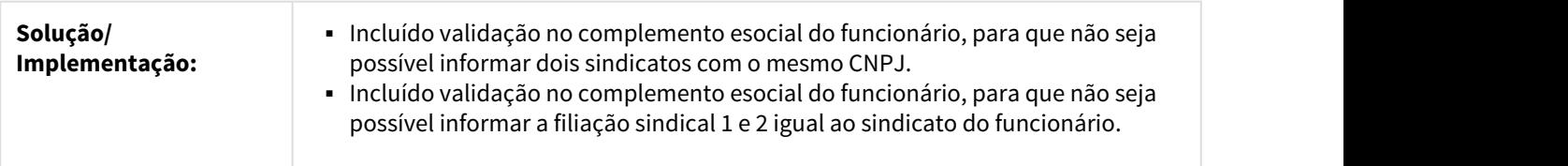

### 3.10.2.39 2664158 DTSESOCIAL01-5083 DT FR5040 – Manutenção Programação de Rescisões

### FR5040 - Manutenção Programação de Rescisões

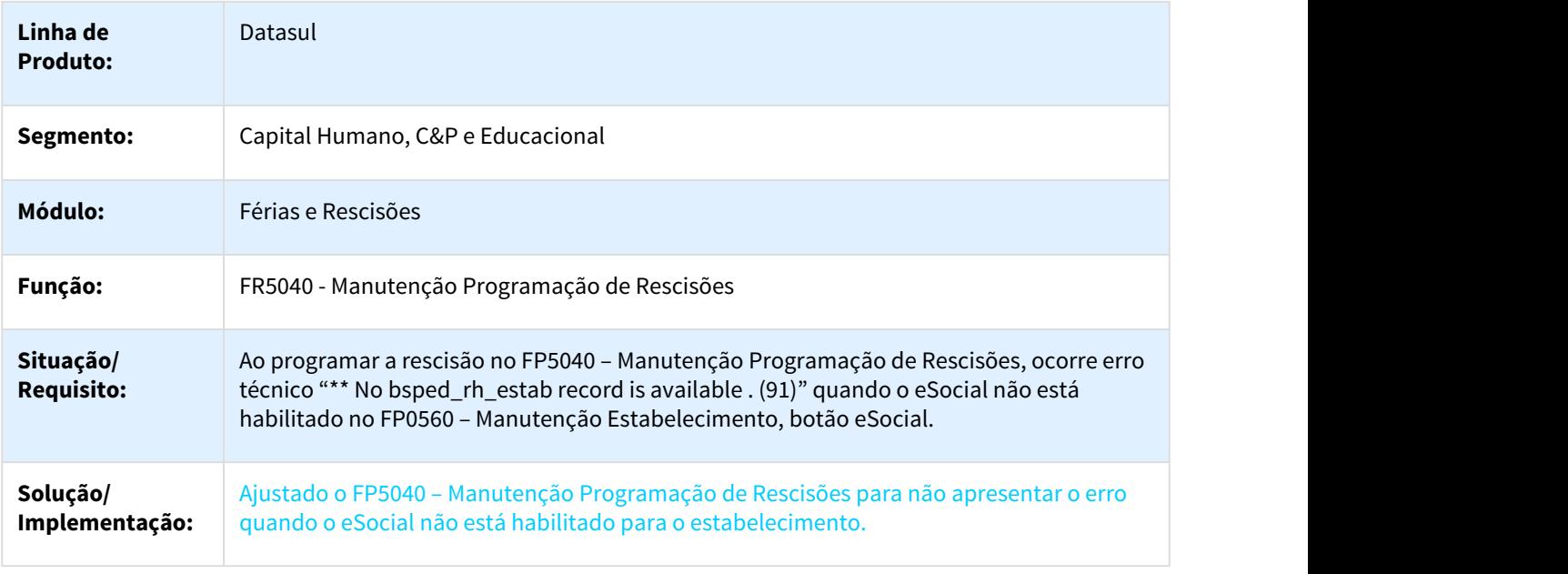

### 3.10.2.40 2665290 DTSESOCIAL01-5044 - DT Atualização status mensagem aguardando retorno mensagem anterior

#### FP9850 / FP9890 - Alteração consulta retorno mensagens

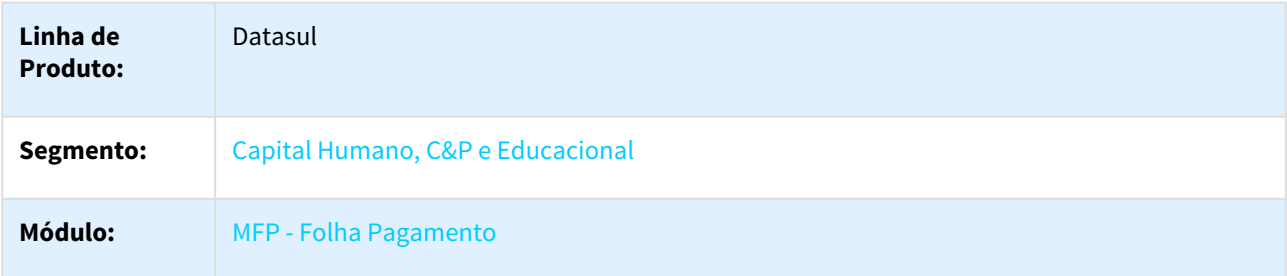

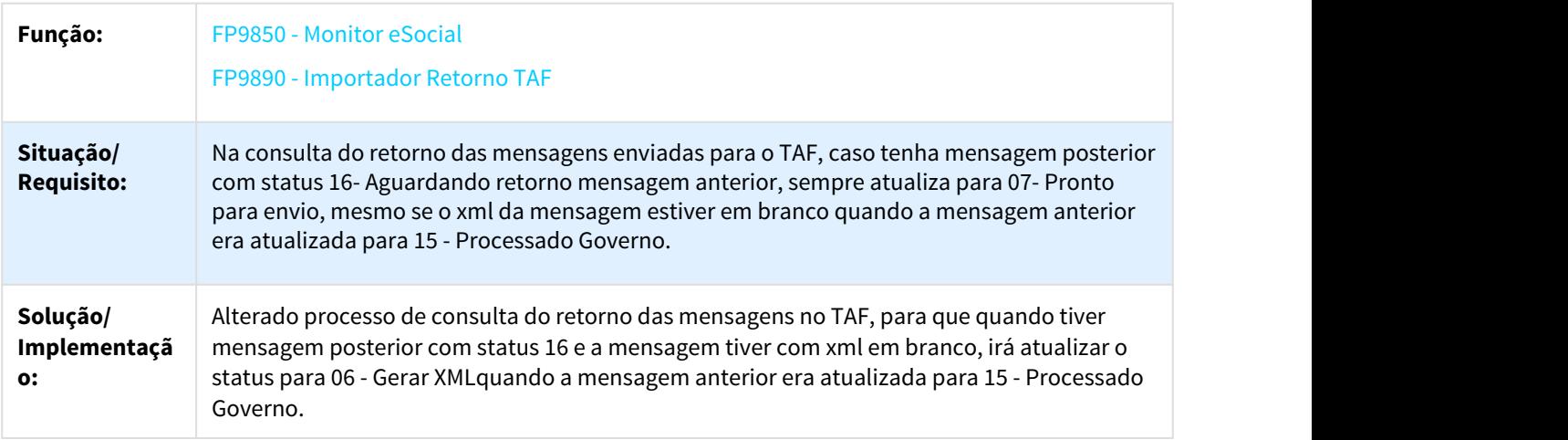

# 3.10.2.41 2666476 DTSESOCIAL01-5104 DT 2ª fase - Erro progress no FP9823

### FP9823 - Geração Demonstrativos eSocial

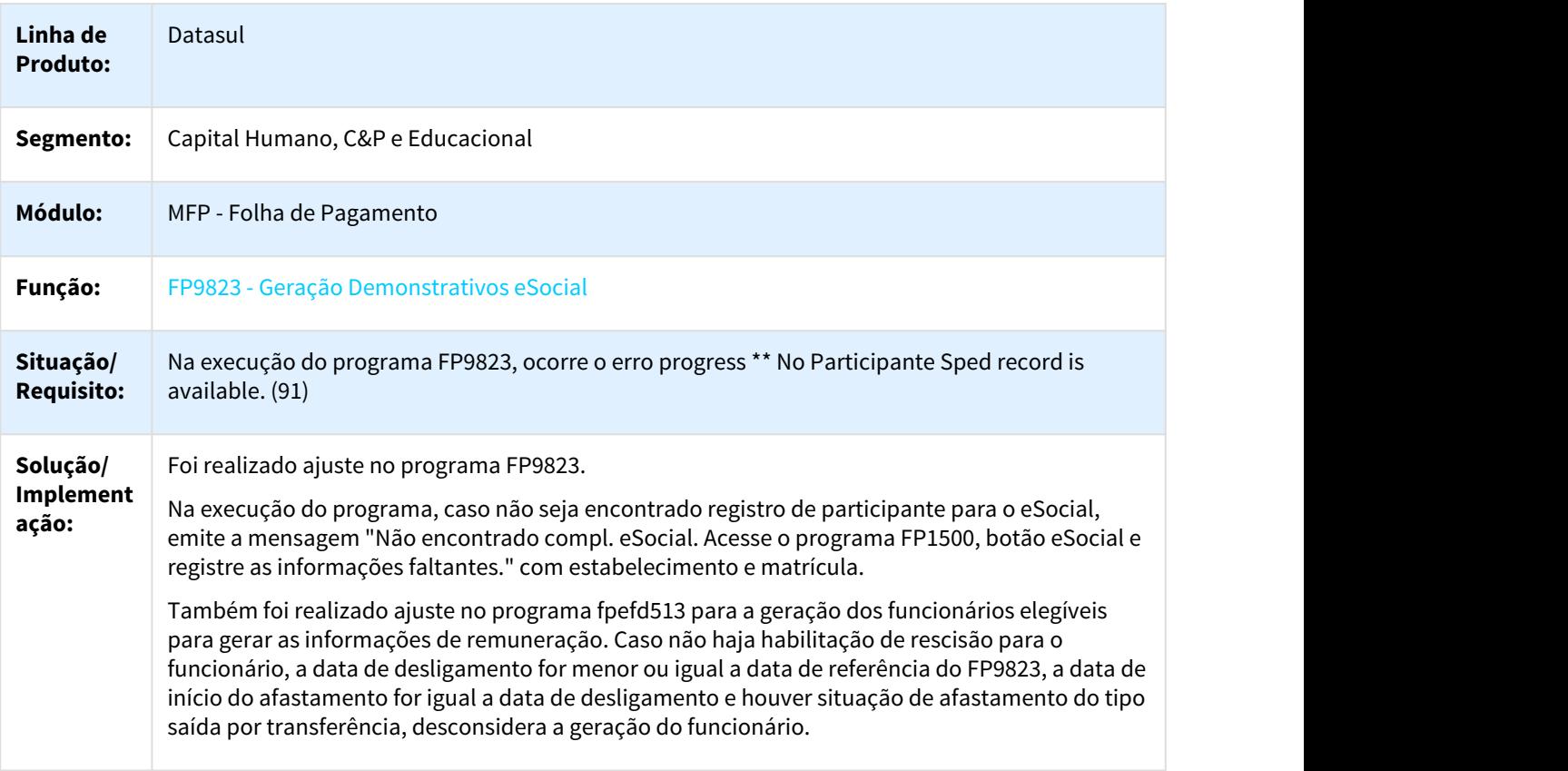

# 3.10.2.42 2670160 DTSESOCIAL01-5059 DT Validação e Carga eSocial

### FP9840 - Validação e Carga eSocial / eSocial\_acerto\_data\_e\_status\_2\_fase

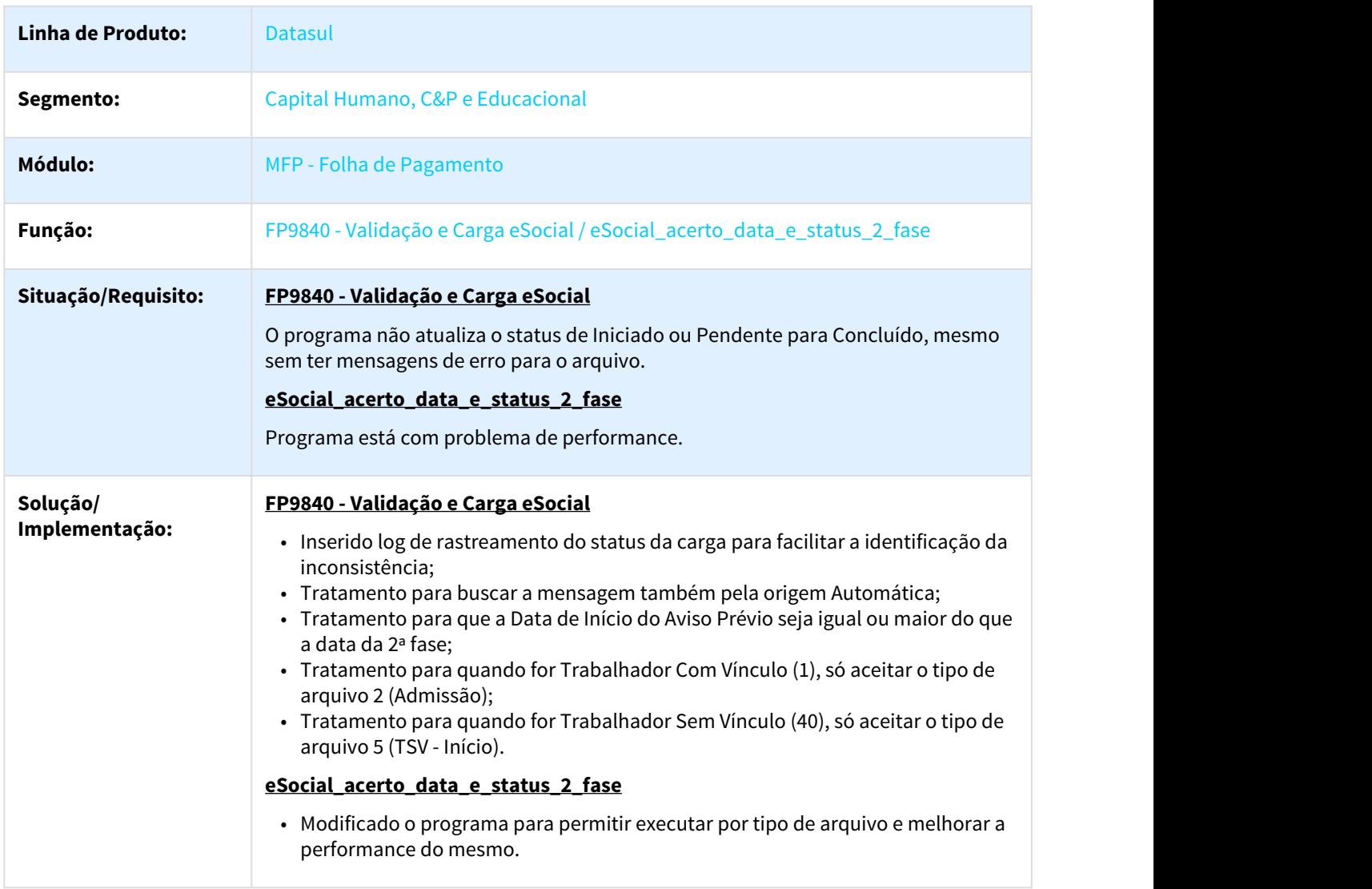

# 3.10.2.43 2670210 DTSESOCIAL01-5060 - S-2250 - FP9840 - Validação e Carga eSocial

### FP9840 - Validação e Carga eSocial

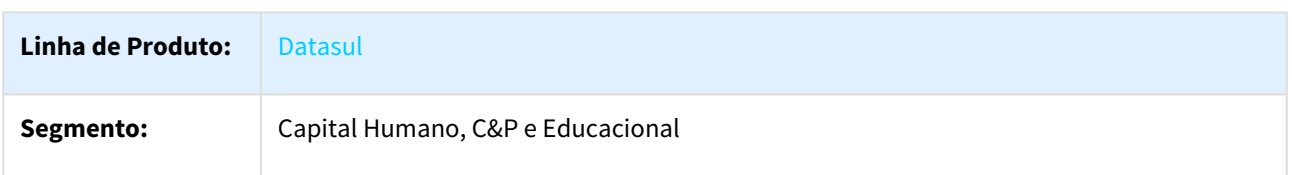

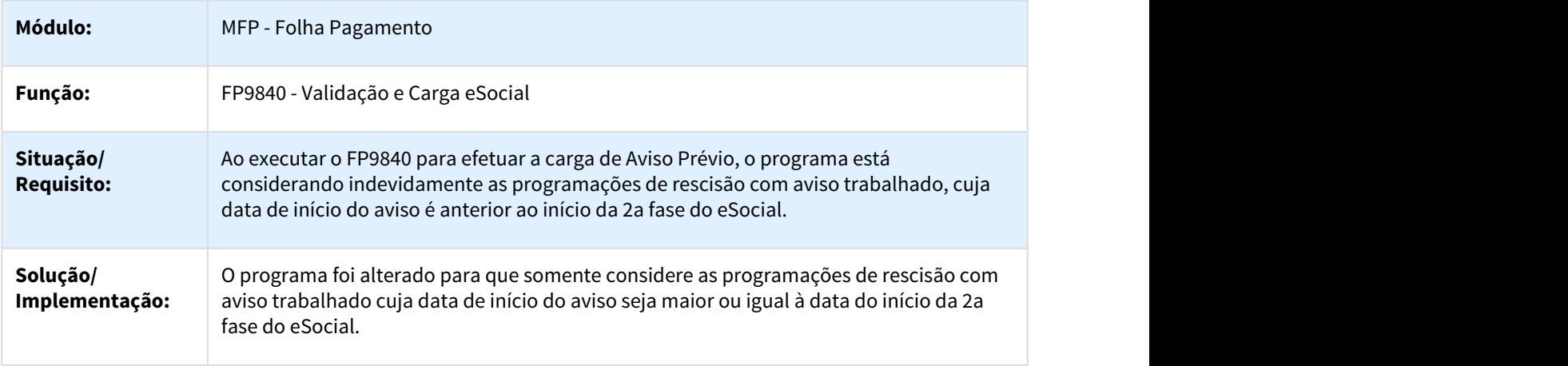

## 3.10.2.44 2678687 DTSESOCIAL01-5349 - DT S-1050 Jornada sem término não esta gerando mensagem

### FP9840 - Validação e Carga eSocial

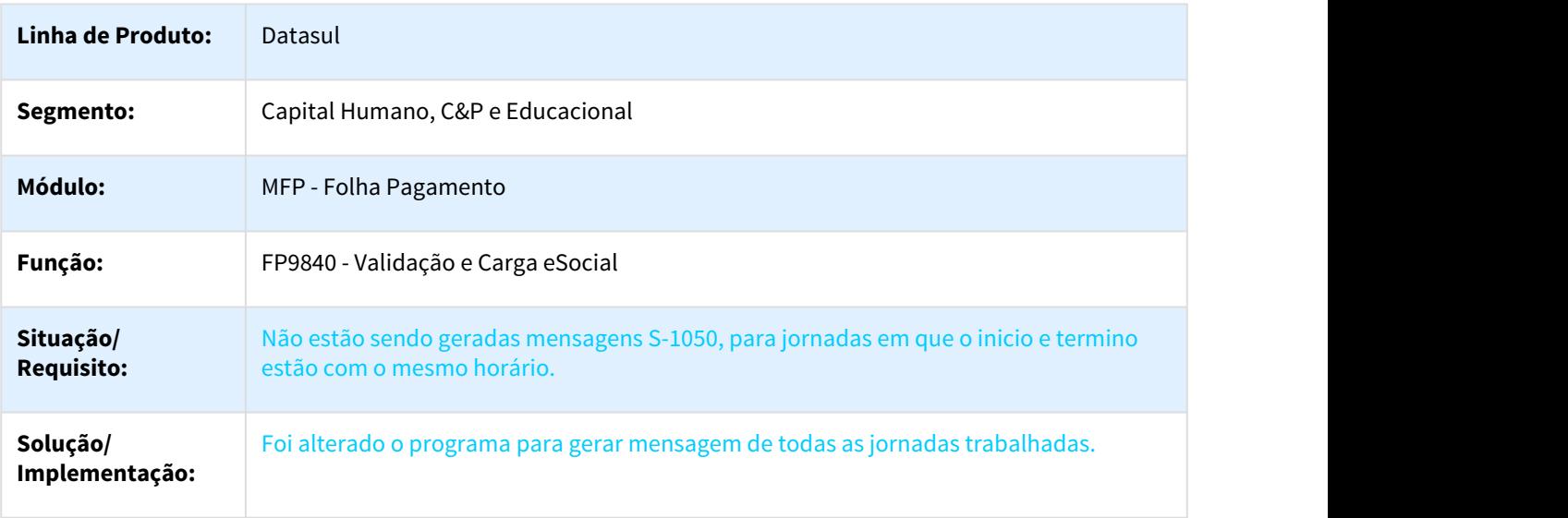

3.10.2.45 2680617 DTSESOCIAL01-5259 - DT Inclusão Naturezas Rubricas/Alteração descrição motivo desligamento 09

### FP0020C / FP0060A - Inclusão Naturezas Rubricas/Alteração descrição motivo desligamento 09

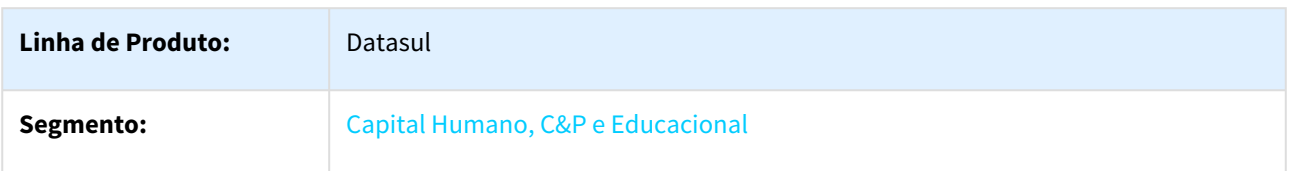

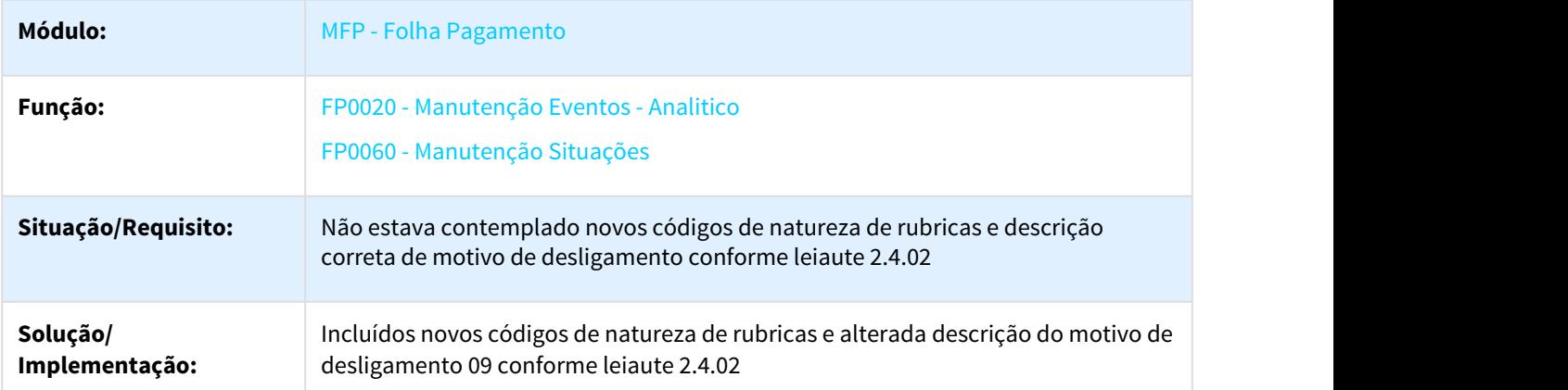

3.10.2.46 2685733 DTSESOCIAL01-5857 - DT S-2230 não gerar no destino com data de término inferior à data de transferência.

### FP9840 - S-2230 não gerar no destino com data de término inferior à data de transferência

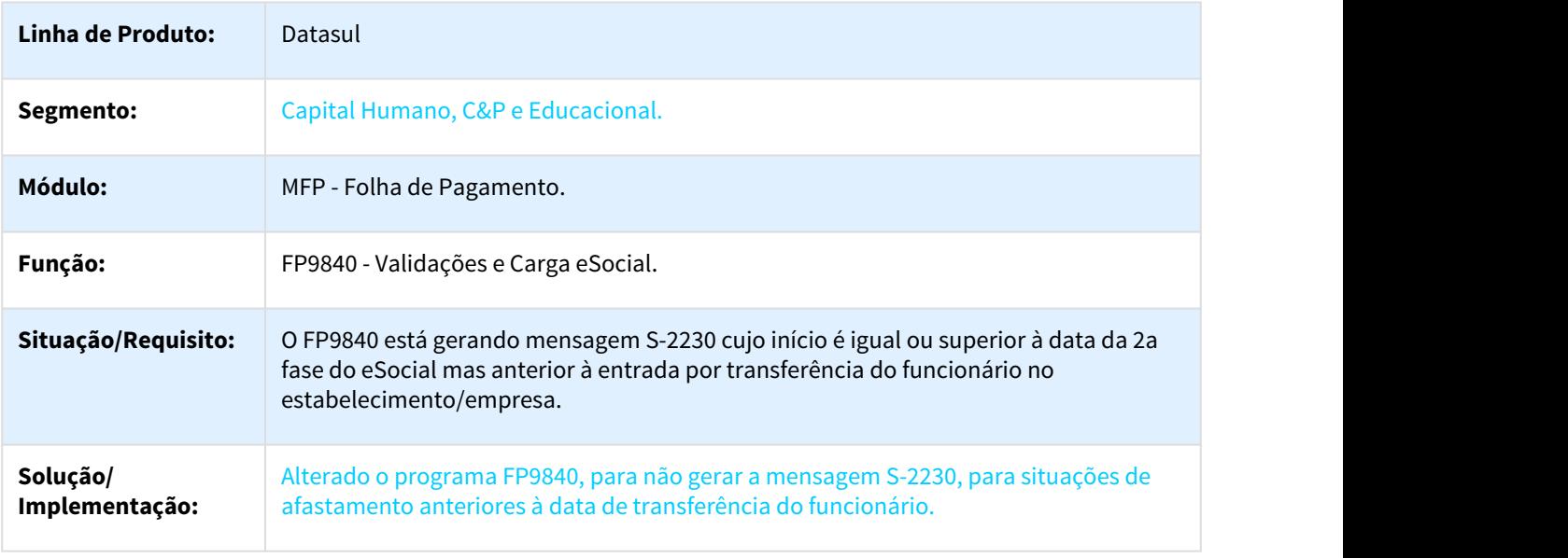

### 3.10.2.47 2694439 DTSESOCIAL01-5262 DT Funcionarios

#### FP1500 - Funcionários

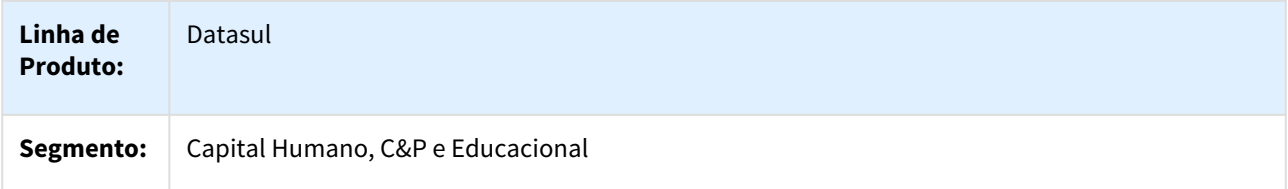

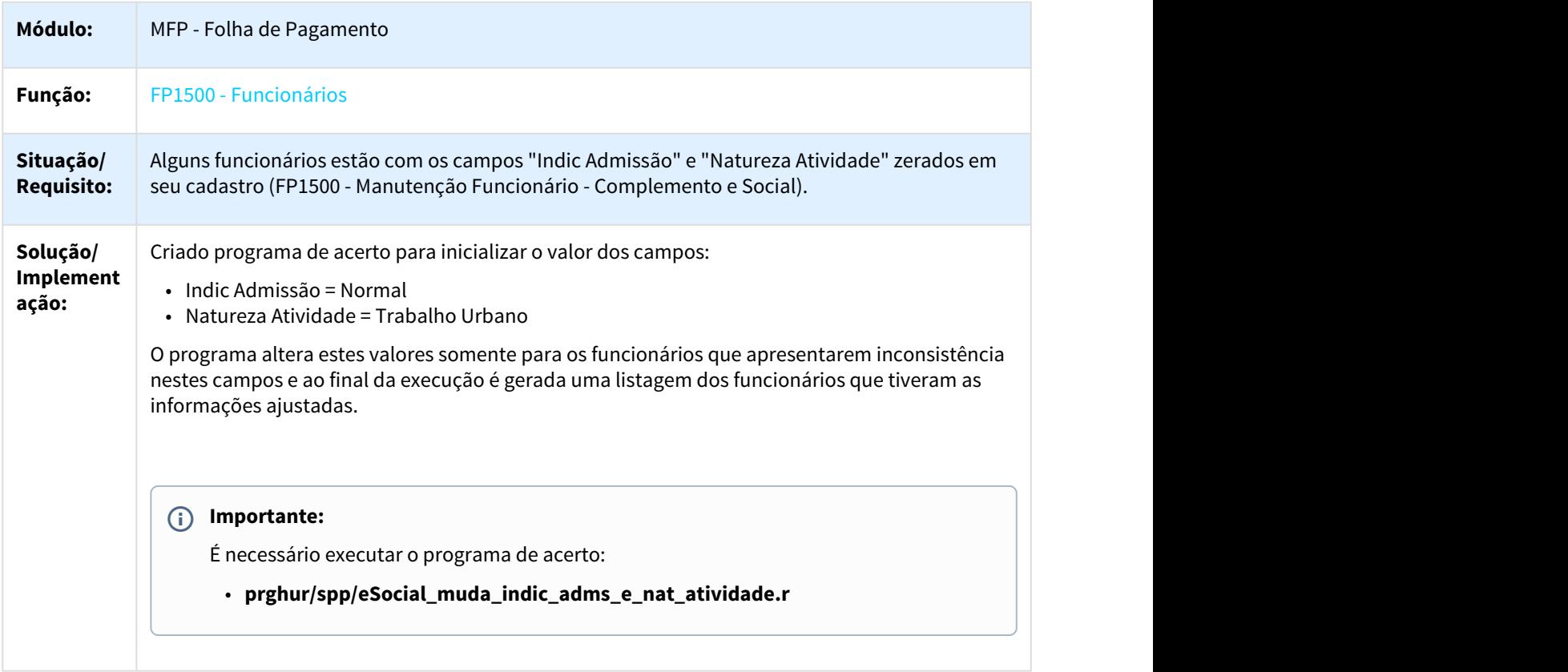

# 3.10.2.48 2702464 DTSESOCIAL01-5247 DT Ajustes Finais - Contrato Prazo Determinado e Prazo Indeterminado

### Ajustes Finais - Contrato Prazo Determinado e Prazo Indeterminado

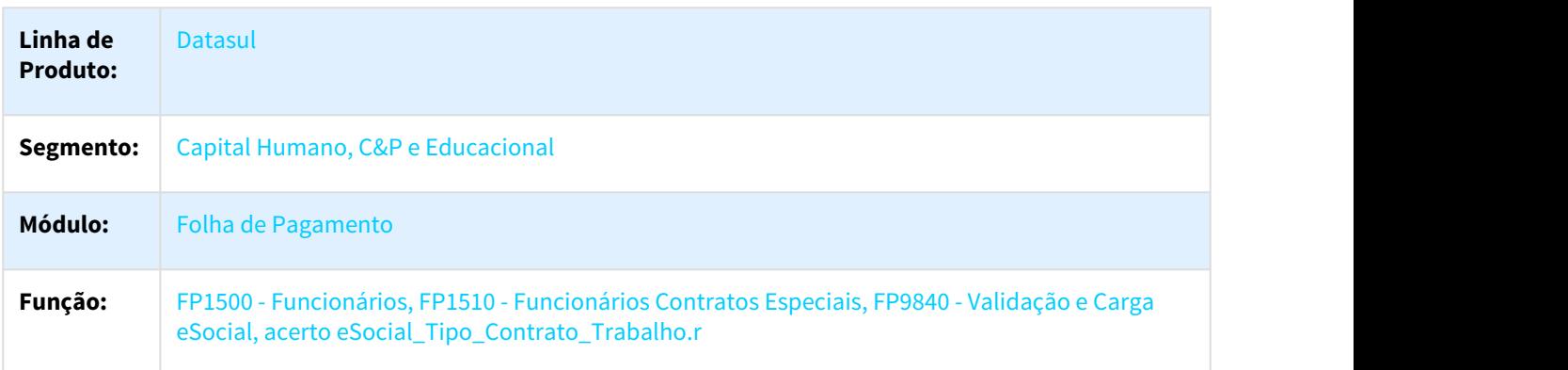
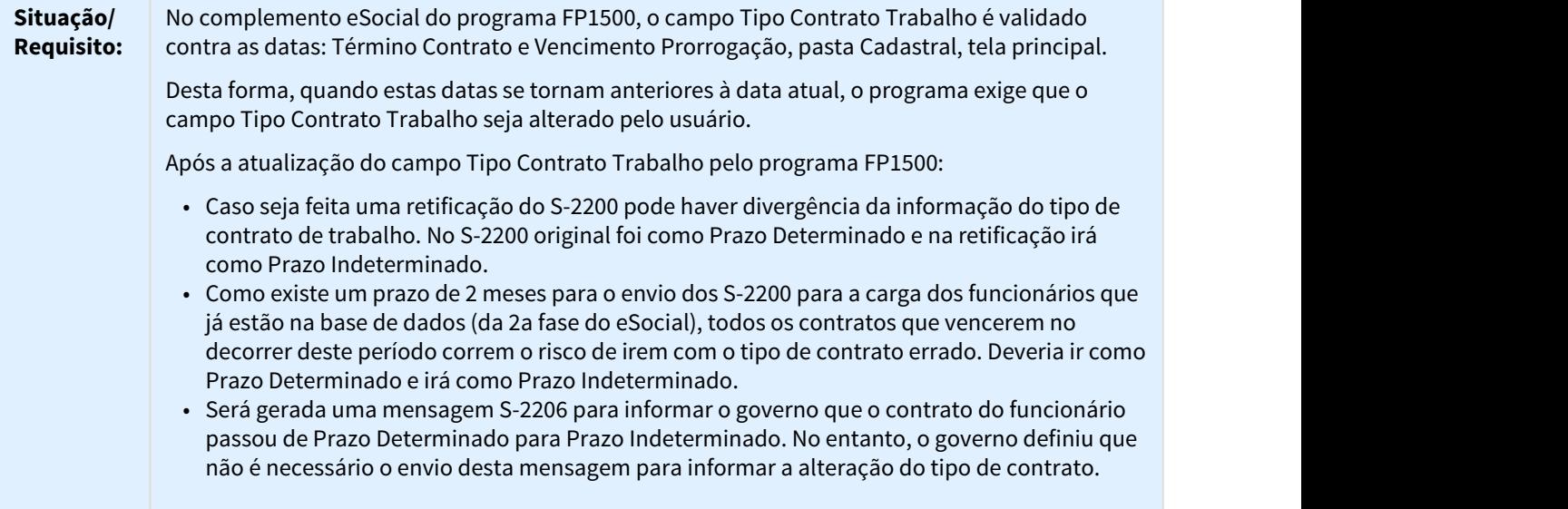

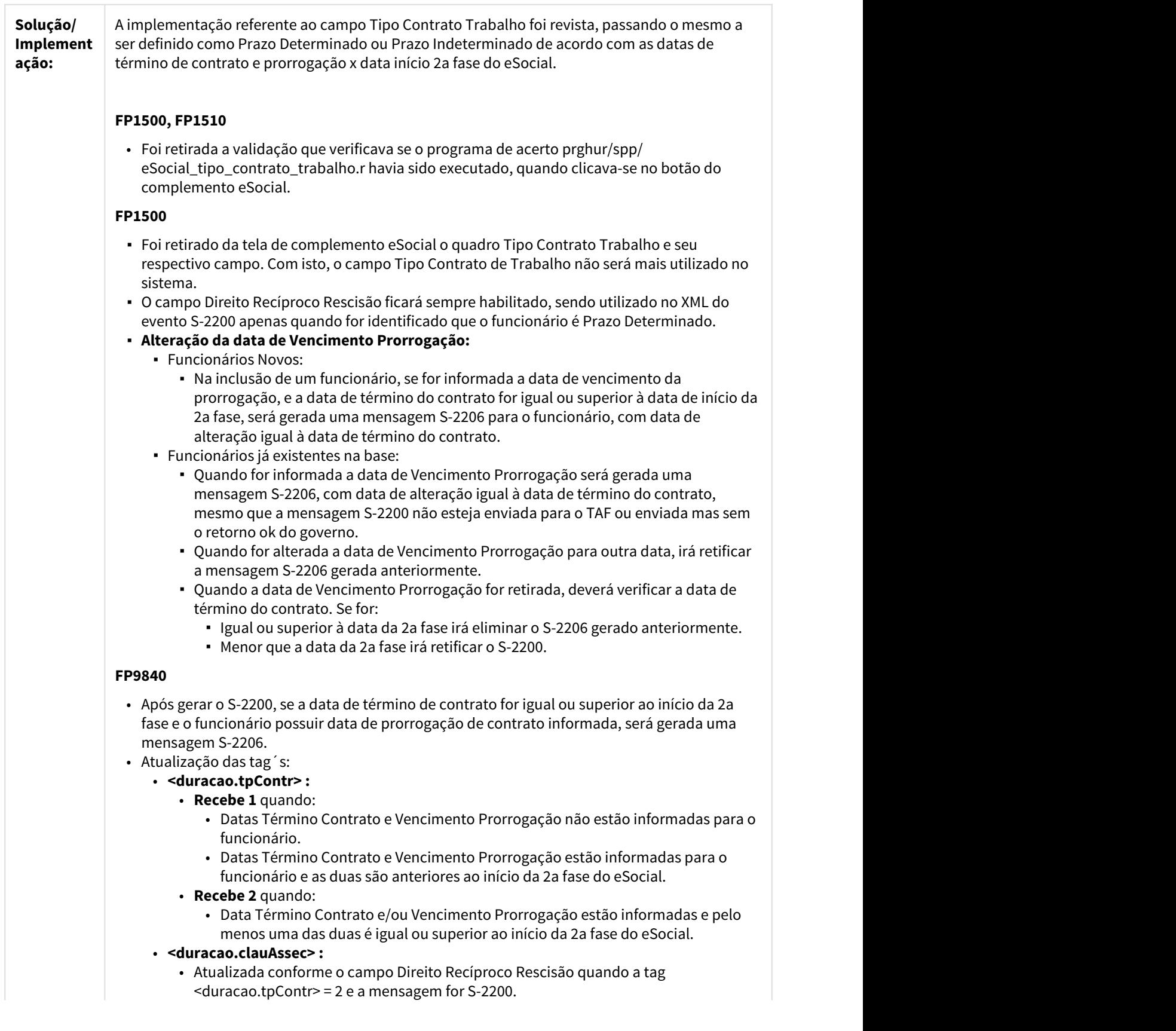

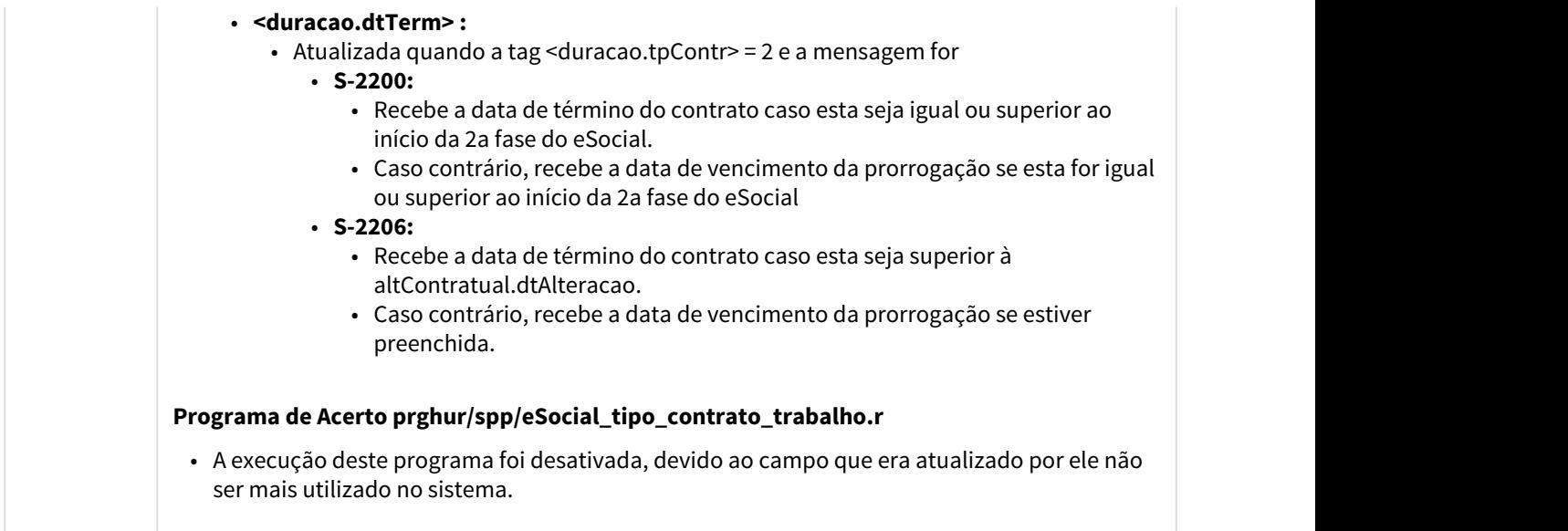

### 3.10.2.49 2708680 DTSESOCIAL01-5386 - DT S-2299 x Desligamento Por Iniciativa do Funcionário x indPagtoAPI

### FR9824 - Gerar Mensagem Desligamento/Pagamento Desligados

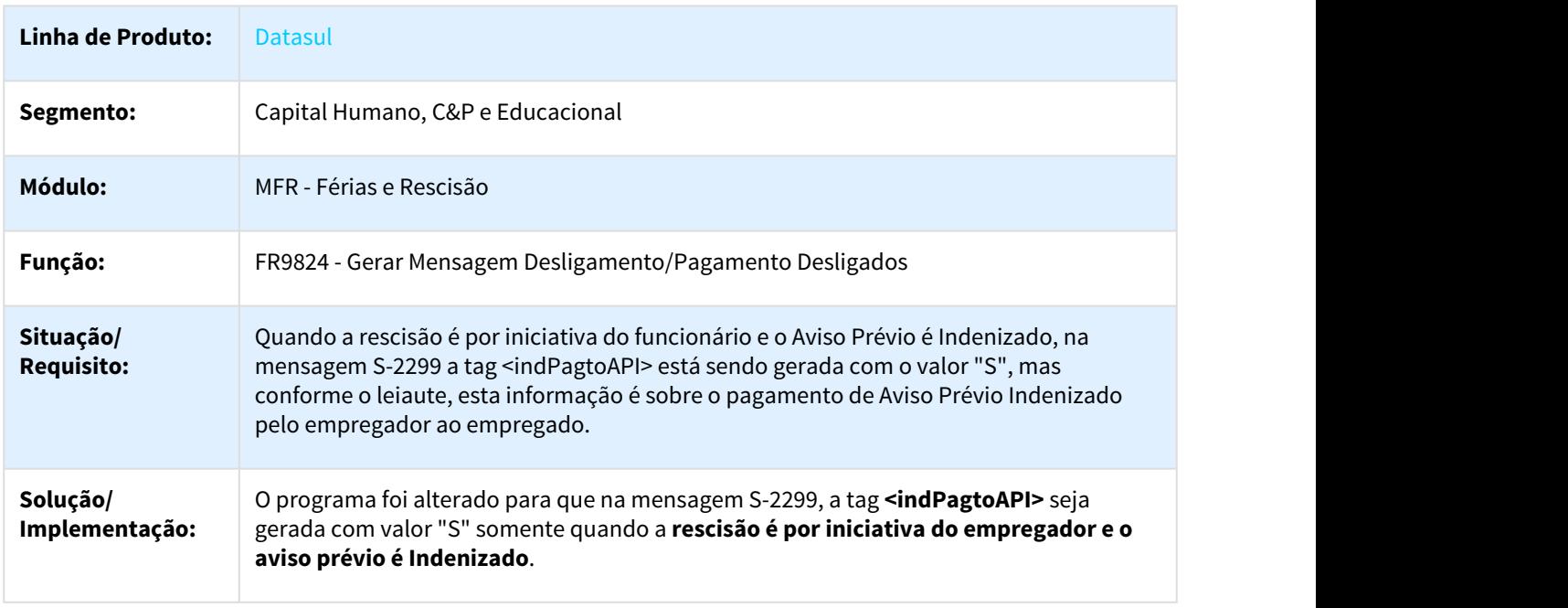

### 3.10.2.50 2720522 DTSESOCIAL01-6010 DT Geração indevida do S-2206, na alteração da Turma do funcionário

#### Geração indevida do S-2206, na alteração da Turma do funcionário

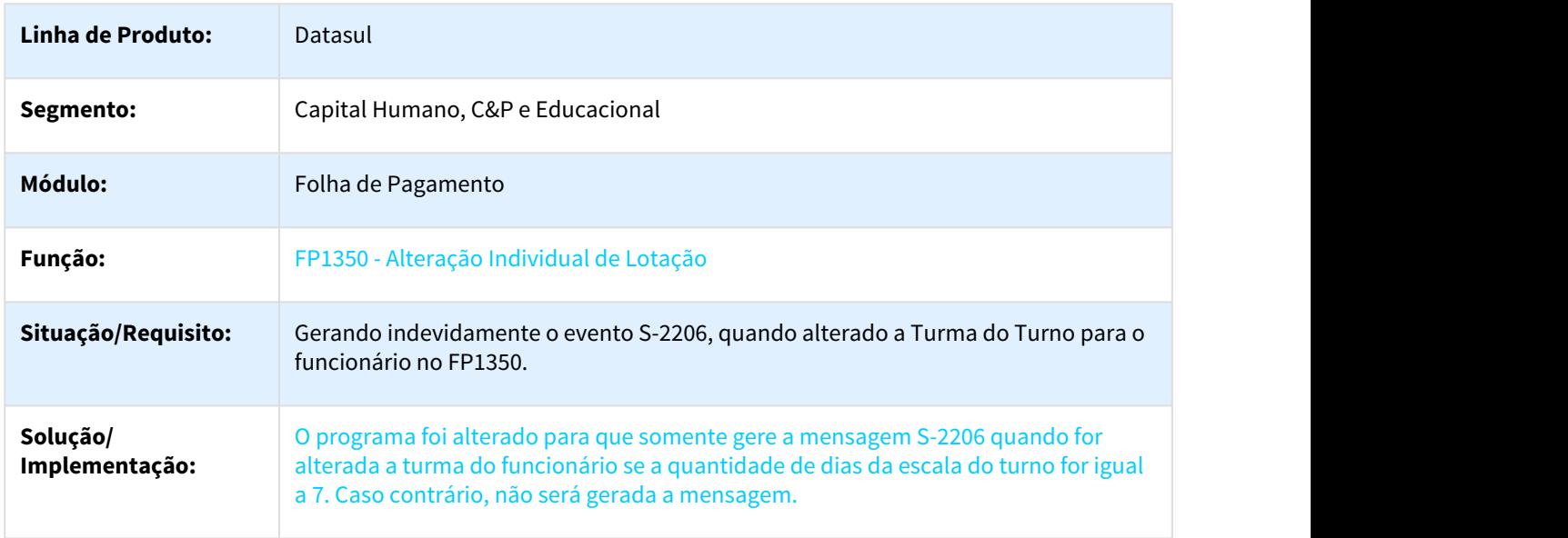

### 3.10.2.51 2739797 DTSESOCIAL01-5335 DT Data 1º Fase maior que data 2º Fase

#### FP0560 - Manutenção Estabelecimentos

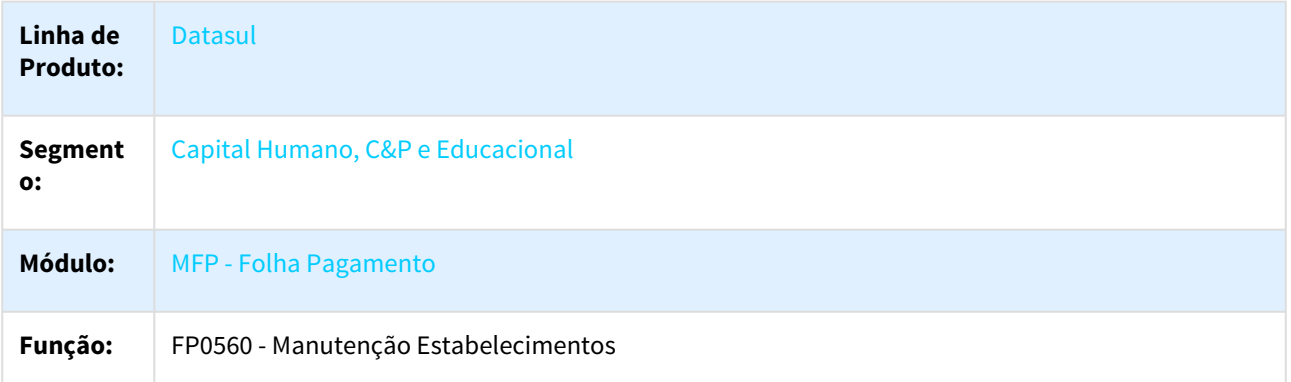

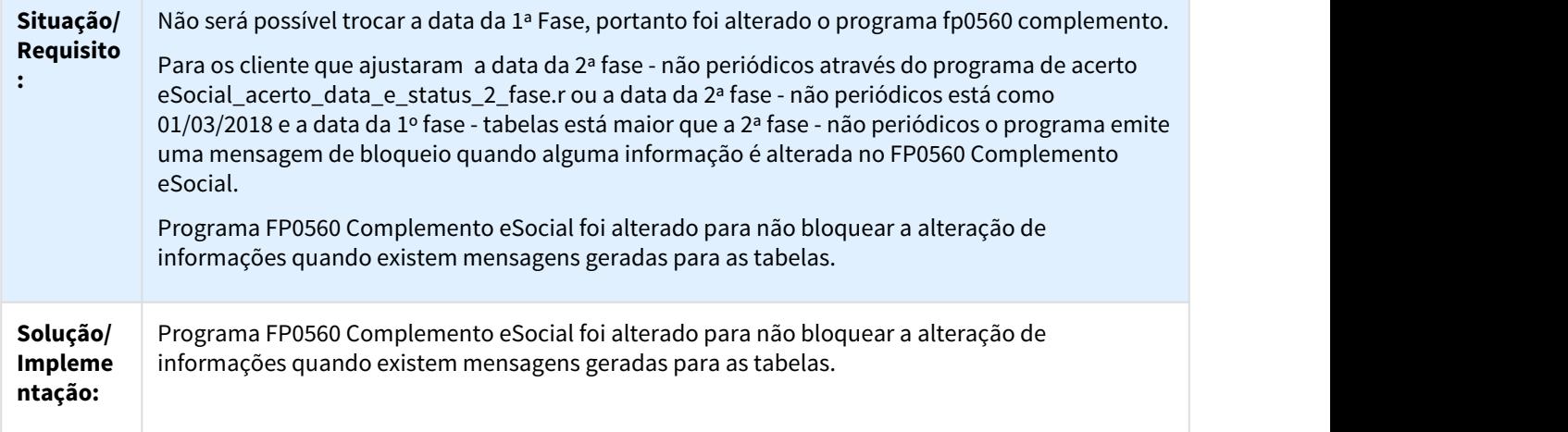

# 3.10.2.52 2750352 DTSESOCIAL01-5358 DT - Conferencia Remuneração Pagamentos eSocial

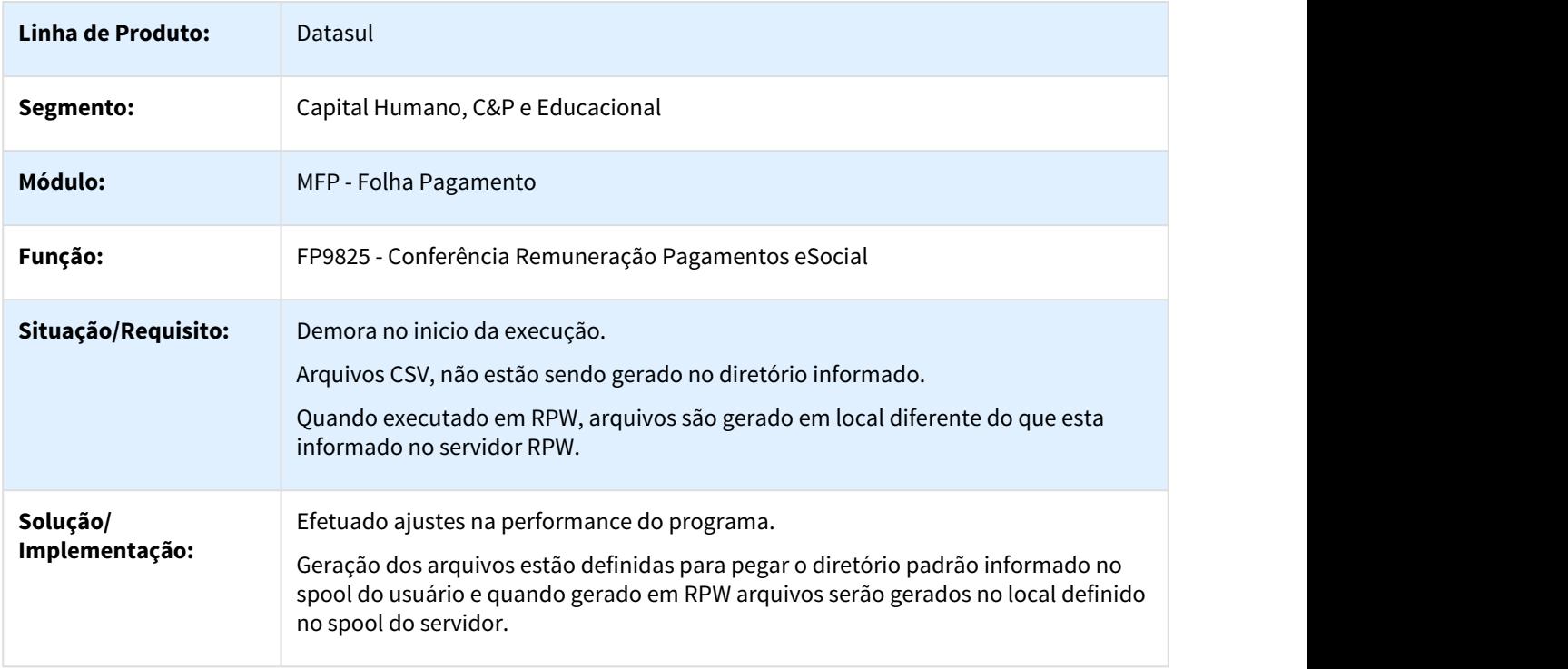

### FP9825 - Performance e diretório de geração dos arquivos

### 3.10.2.53 2765873 DTSESOCIAL01-5936 DT Visualizar Motivos de Rejeição do Governo pelo fp9850

#### FP9850 - Monitor eSocial

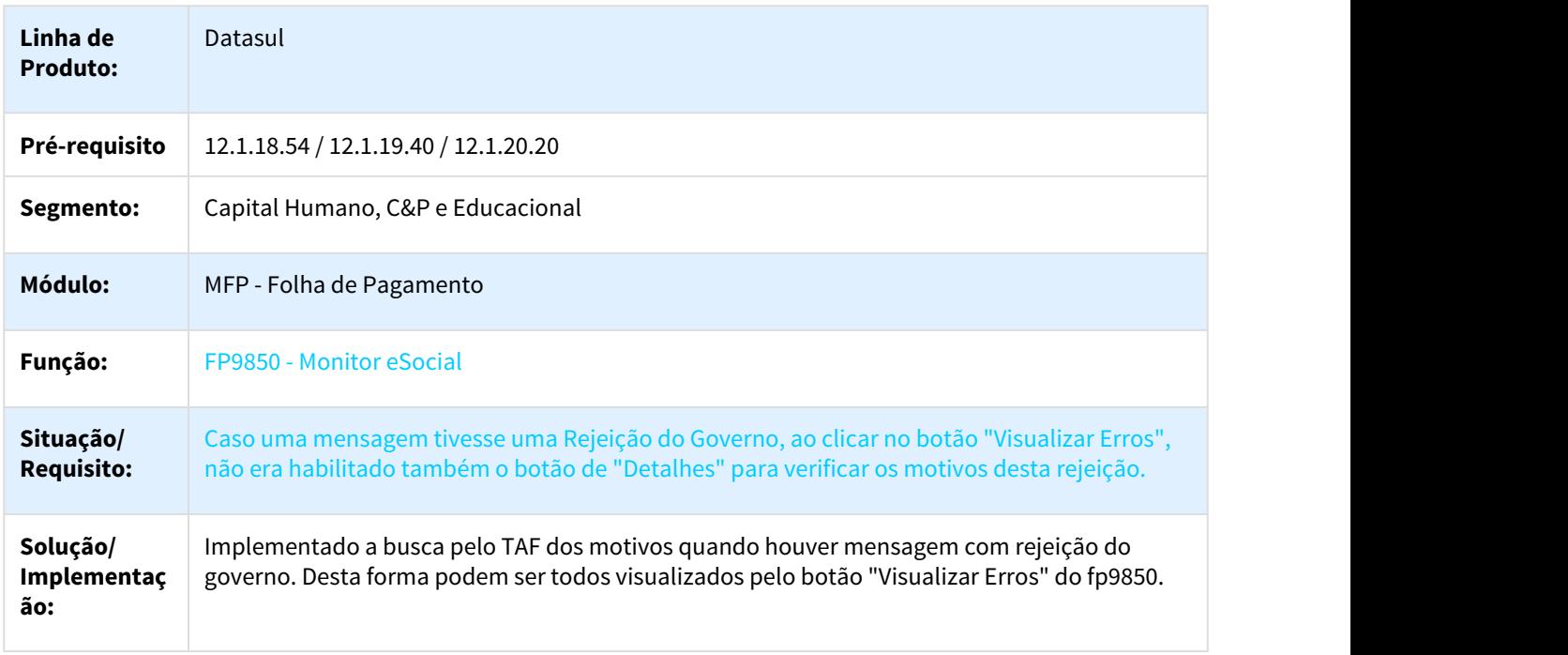

### 3.10.2.54 2770868 DTSESOCIAL01-5401 - DT Programa de Acerto: eSocial\_altera\_carga\_teste\_para\_oficial

#### eSocial\_altera\_carga\_teste\_para\_oficial

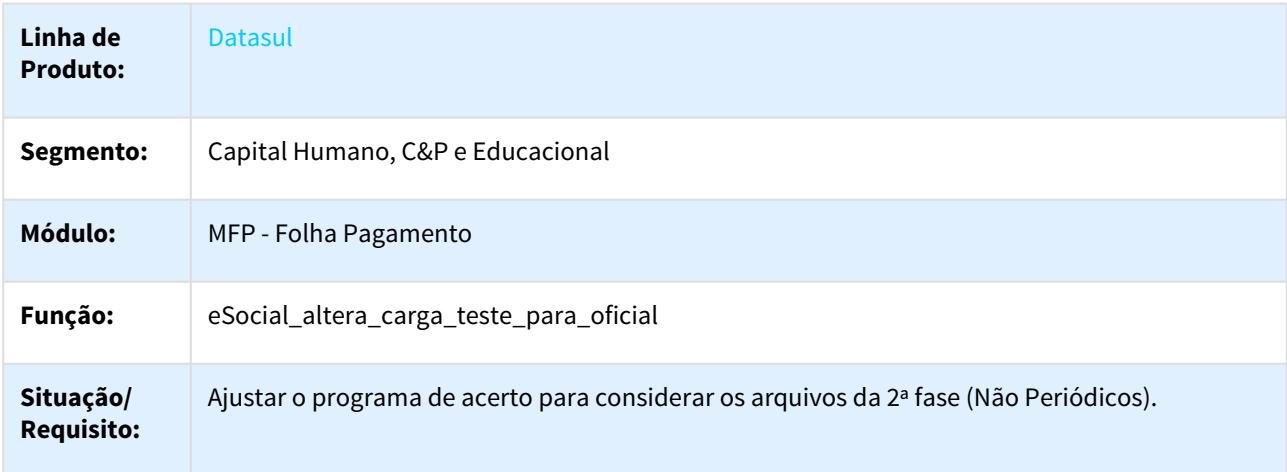

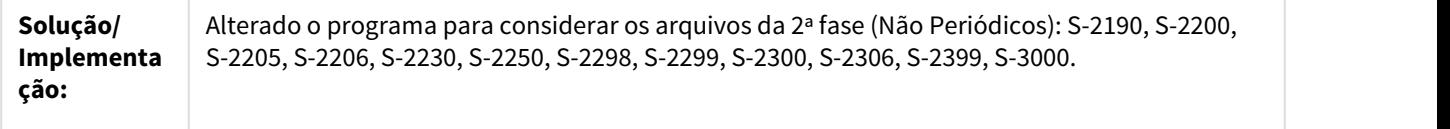

### 3.10.2.55 2786791 DTSESOCIAL01-5643 DT FP9840 está alterando a data da 1a fase no FP0560

#### FP9840 - Validação e Carga eSocial

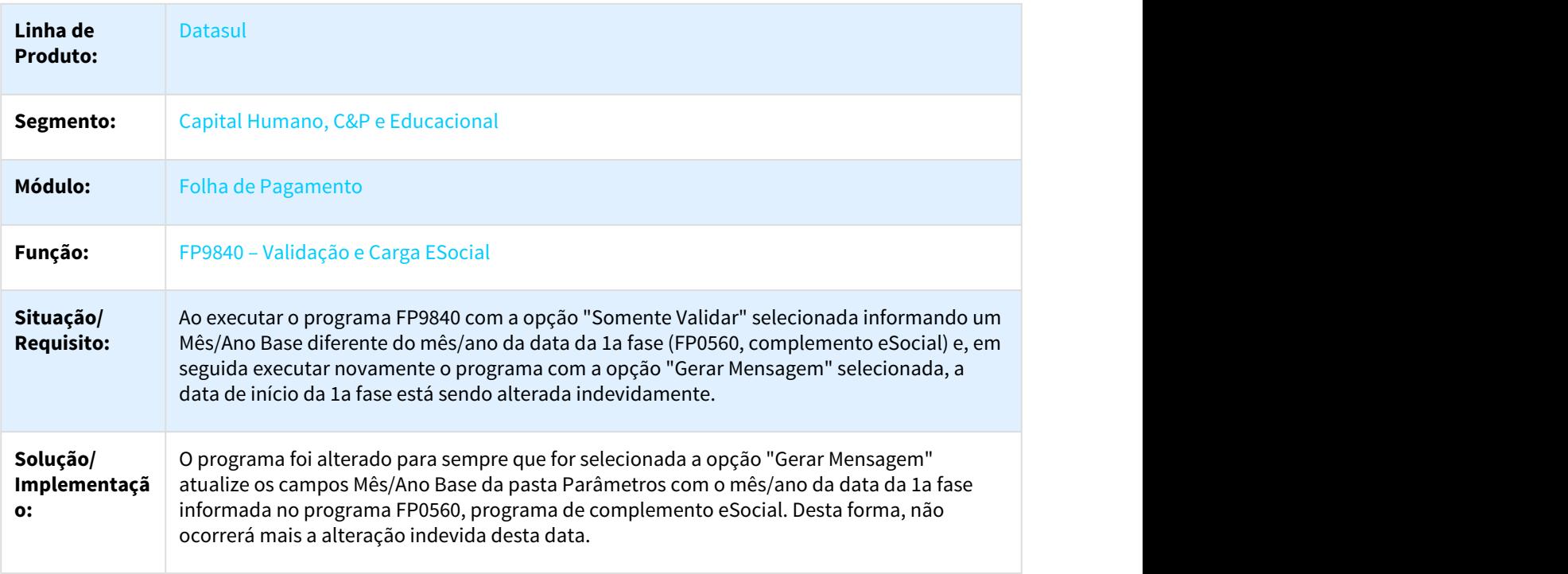

### 3.10.2.56 2803275 DTSESOCIAL01-5575 DT Erro na geração do XML S-2200/S-2300 quando altera data de admissão

#### Erro na geração do XML S-2200/S-2300 quando altera data de admissão

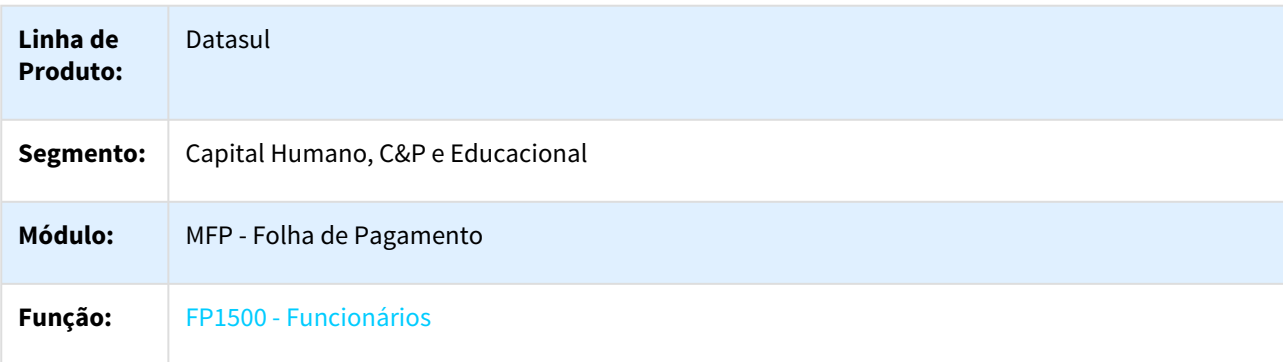

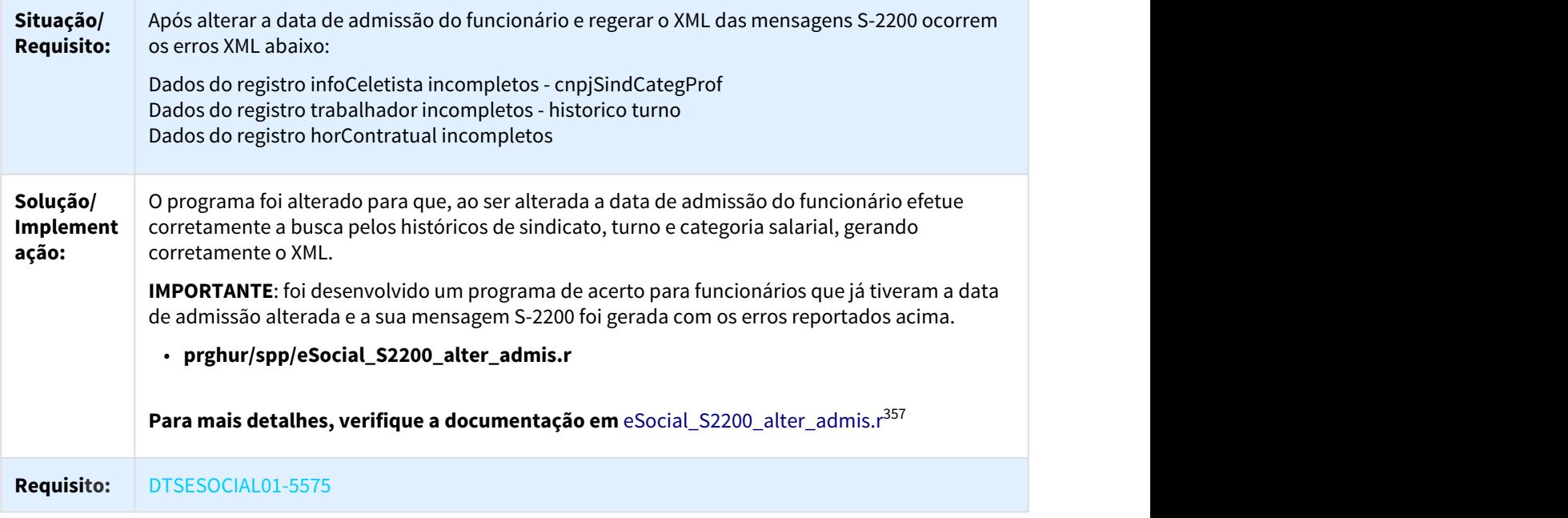

# 3.10.2.57 2869833 DTSESOCIAL01-5903 DT Gerando espaços entre as rubricas

#### FP9824 - Geração Mensagem Periódico Remuneração

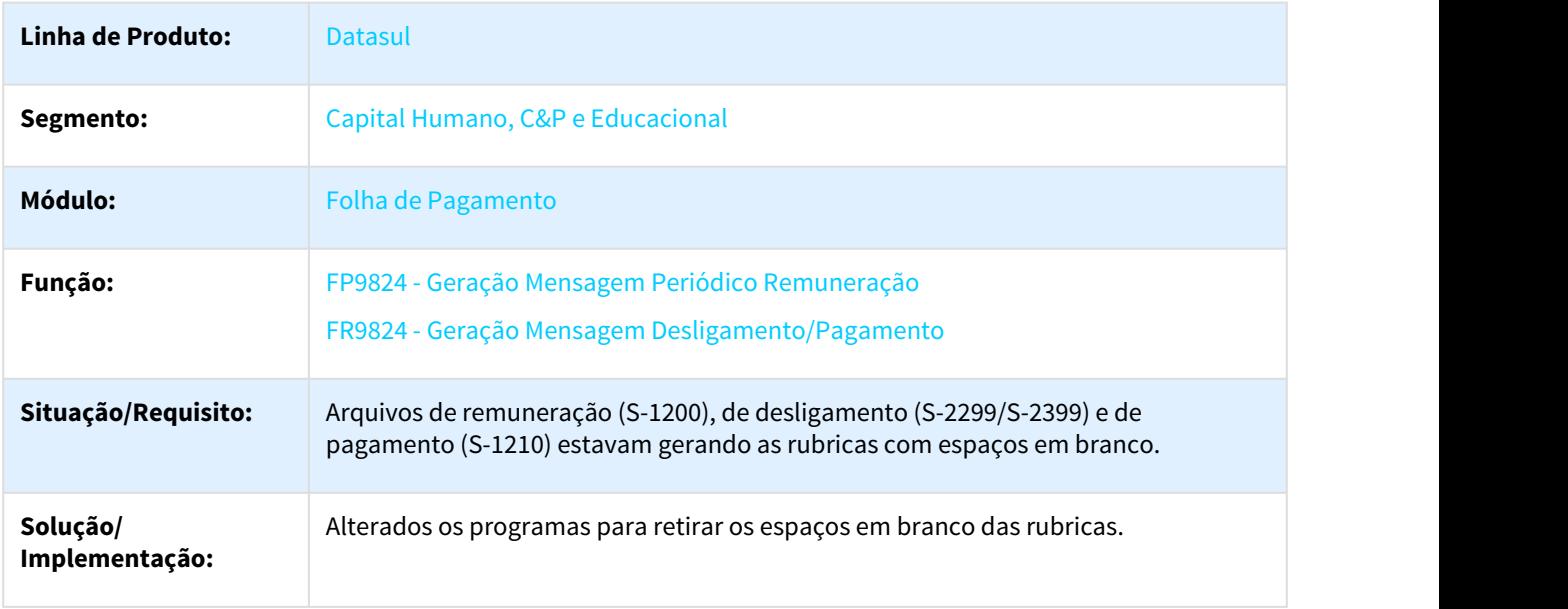

<sup>357</sup> http://tdn.totvs.com/display/LDT/eSocial\_S2200\_alter\_admis.r

### 3.10.2.58 2877608 DTSESOCIAL01-5896 DT Rescisão Complementar x Estagiários

#### FR5140 Manutenção Movto Complemento Rescisão

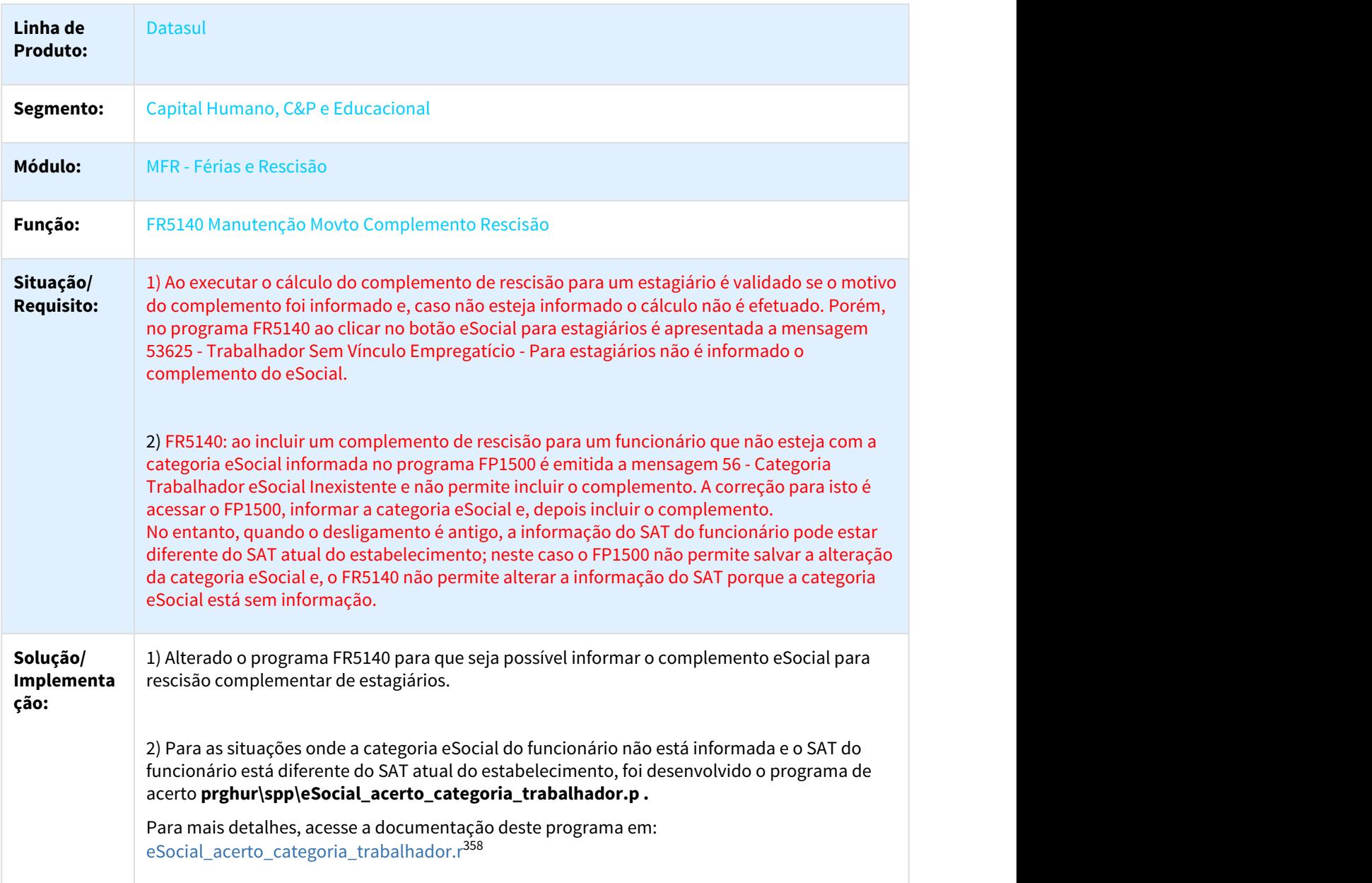

<sup>358</sup> http://tdn.totvs.com/display/LDT/eSocial\_acerto\_categoria\_trabalhador.r

### 3.10.2.59 2901984 DTSESOCIAL01-6413 DT Mensagem de erro indevida quando o aviso prévio está com 00

#### FR5040 - Manutenção Programação de Rescisões

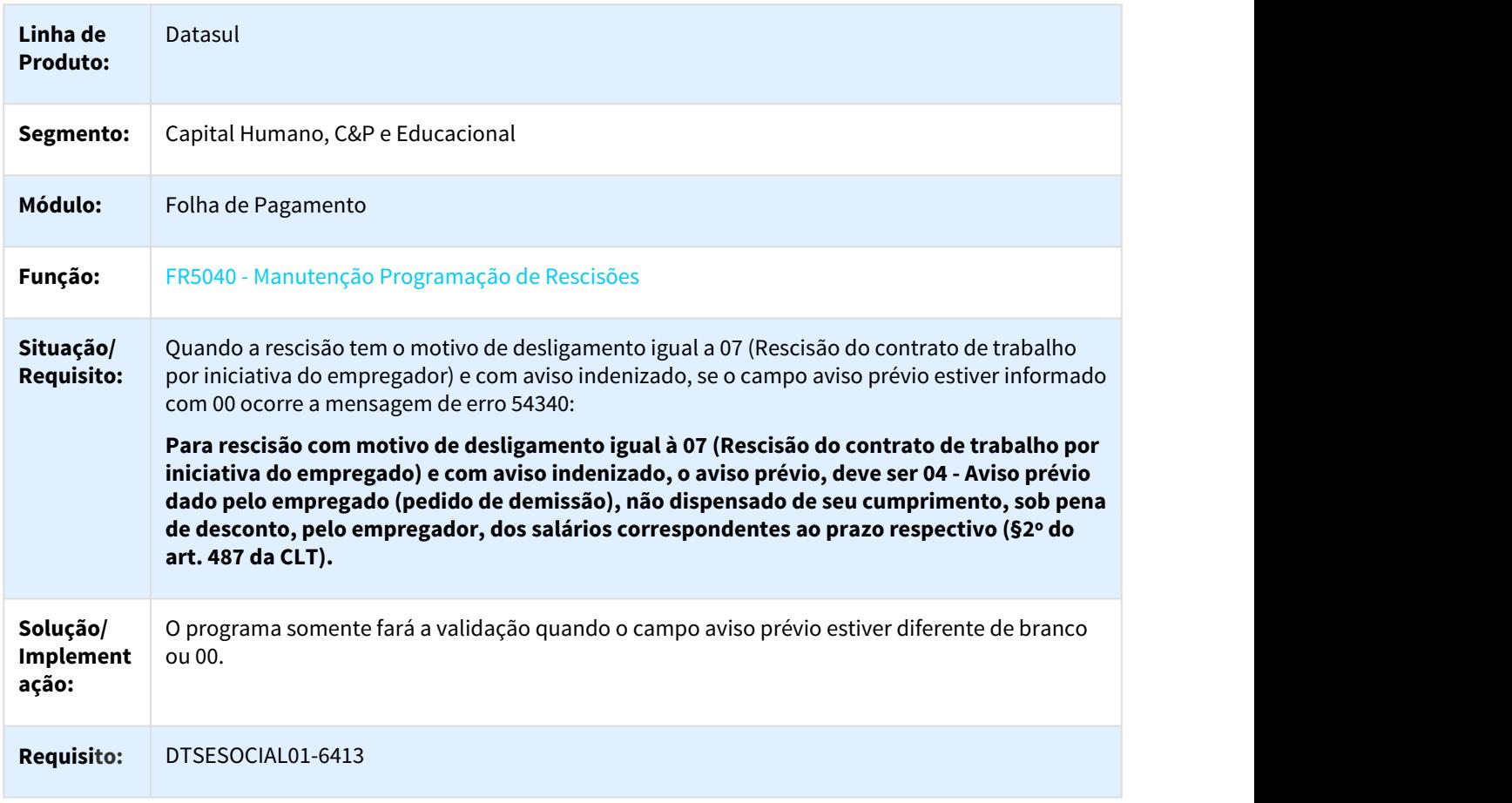

### 3.10.2.60 2916077 DTSESOCIAL01-5860 - Valor pago de assistência médica na tag <vrPgTit> do XML S-2299 está sendo arredondado

#### Valor pago de assistência médica na tag <vrPgTit> do XML S-2299 está sendo arredondado

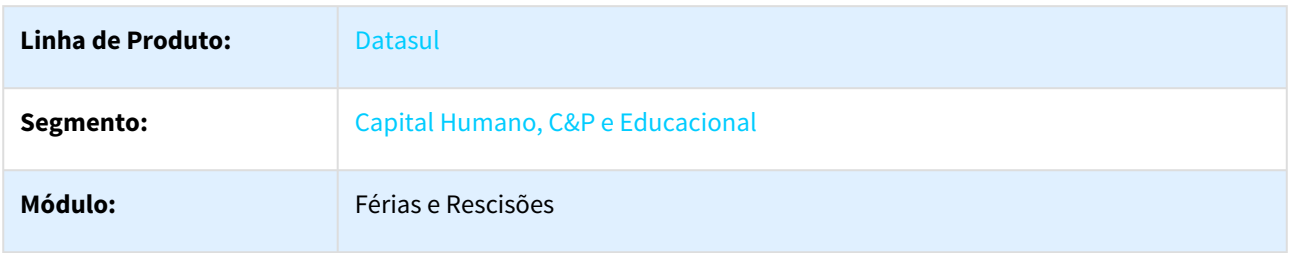

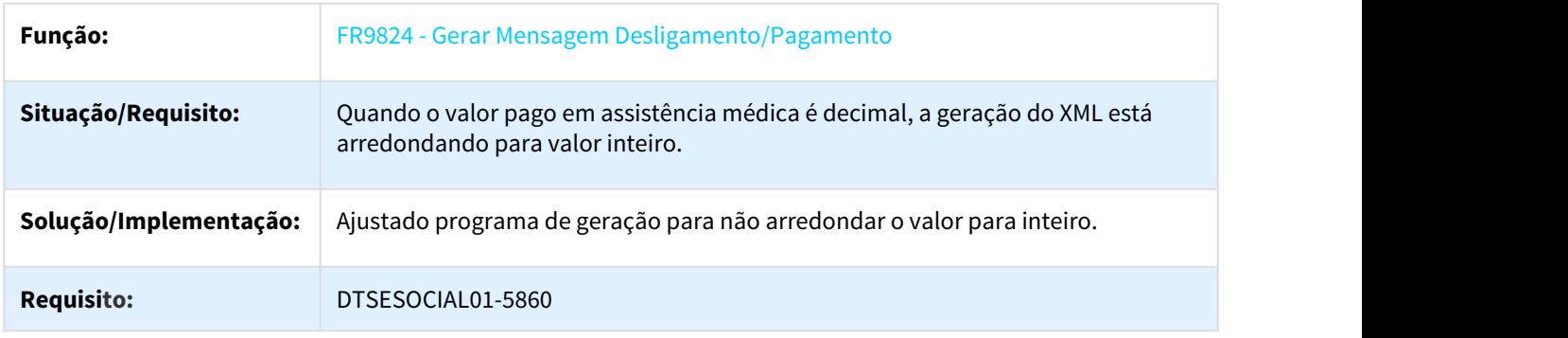

## 3.10.2.61 2943790 DTSESOCIAL01-5934 DT Erro ao executar os programas FP9825 e FP9823

#### Erro ao executar os programas FP9825 e FP9823.

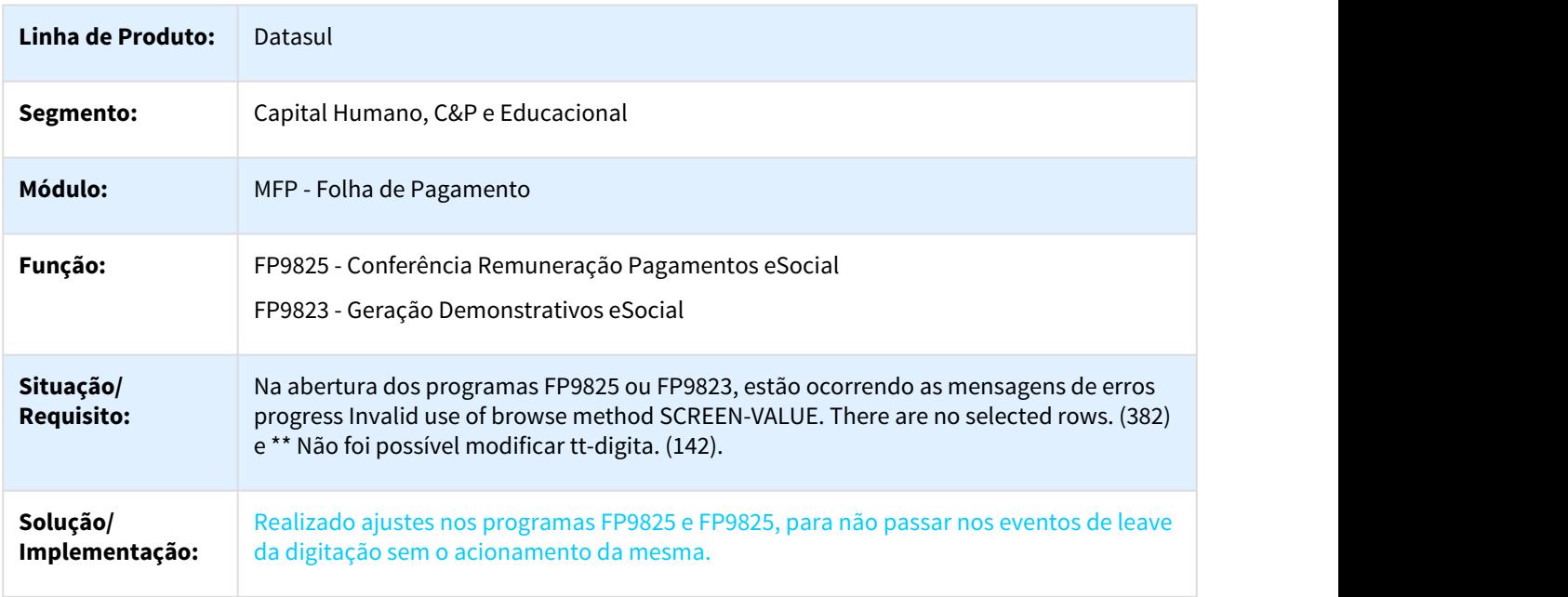

### 3.10.2.62 2952659 DTSESOCIAL01-6021 DT Não gera tag detOper e detPlano no S-1200/S-2299 e S-2399

#### Não gera tag detOper e detPlano no S-1200/S-2299 e S-2399

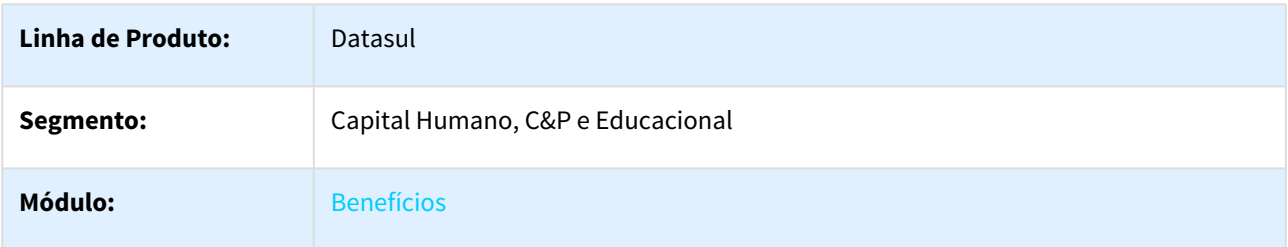

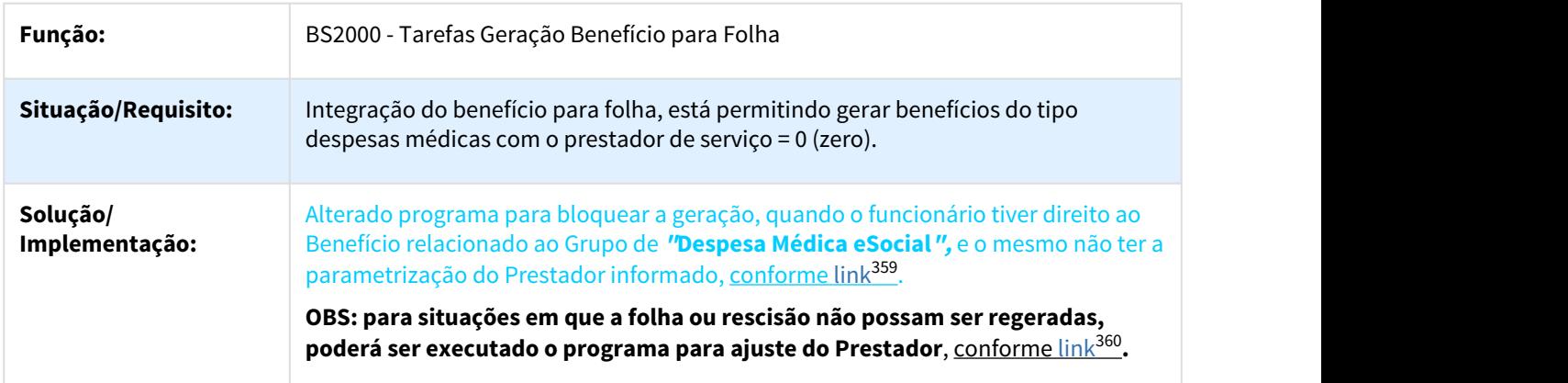

### 3.10.2.63 2953158 DTSESOCIAL01-6007 DT FR5040 Validação Aviso Prévio

#### FR5040 - Validação Aviso Prévio

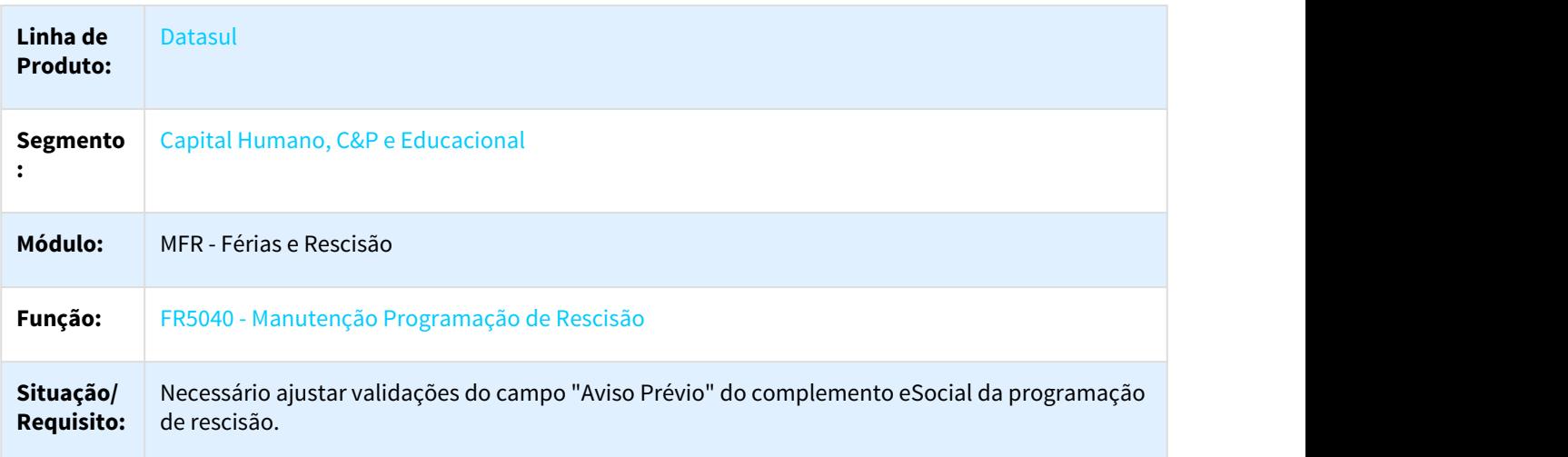

<sup>359</sup> http://tdn.totvs.com/pages/viewpage.action?pageId=367241820 360 http://tdn.totvs.com/display/LDT/eSocial\_Altera\_Prestador.r

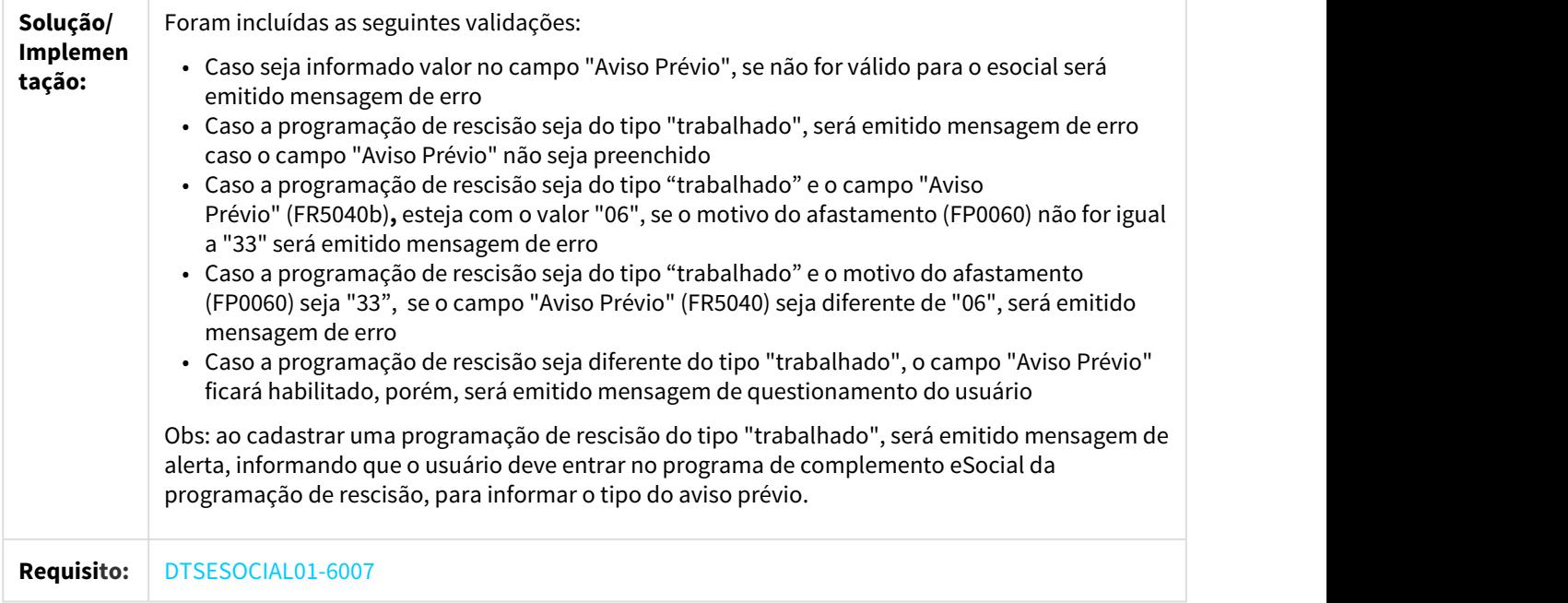

## 3.10.2.64 2958418 DTSESOCIAL01-6162 DT Monitor eSocial

#### FP9850 - Monitor eSocial

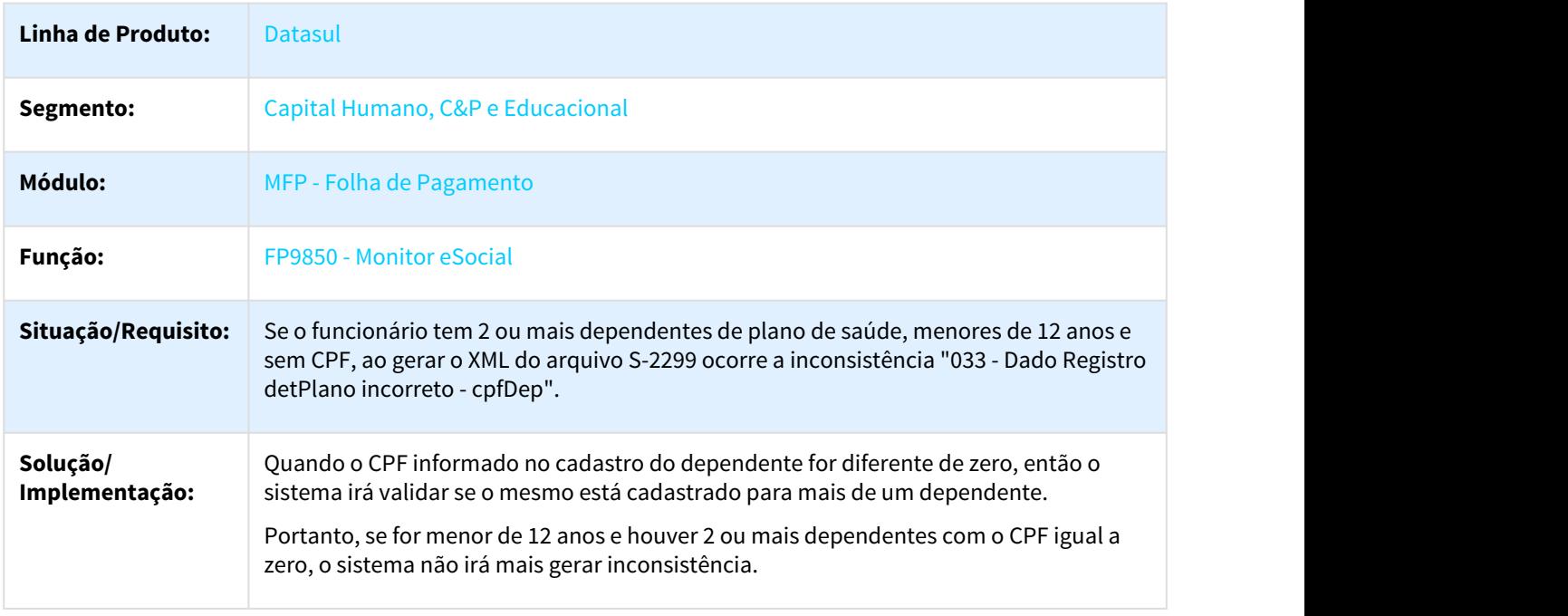

## 3.10.2.65 2964985 DTSESOCIAL01-5991 DT FP1500F - Filiação Sindical

#### FP1500F - Filiação Sindical

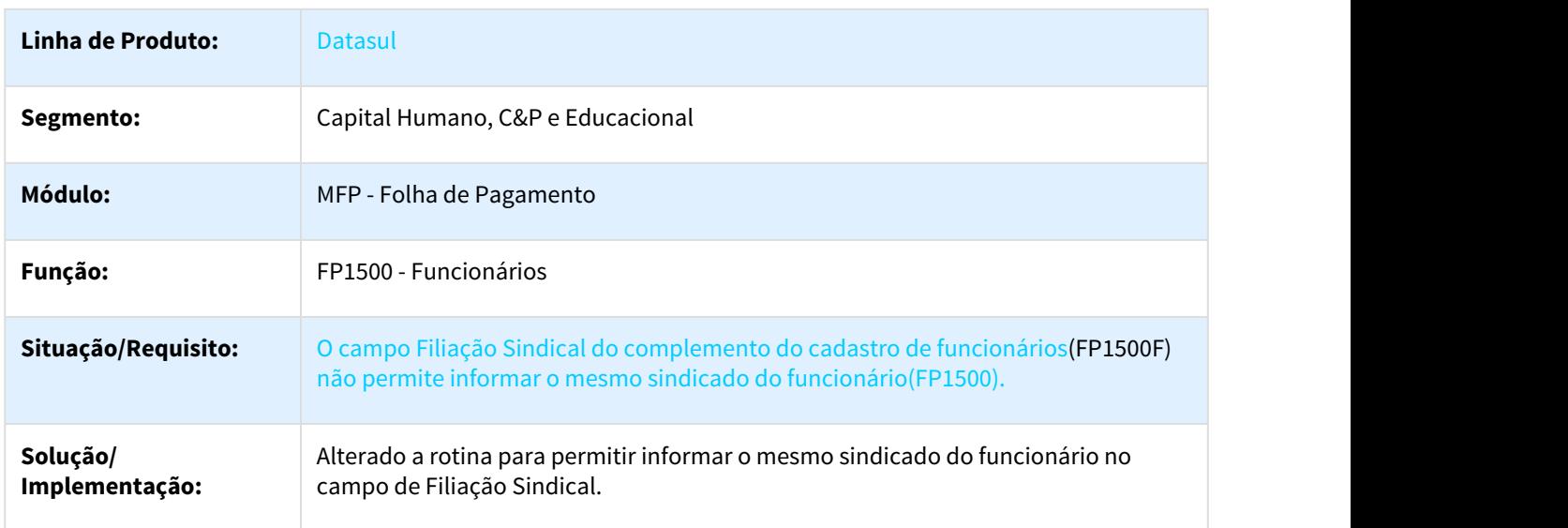

## 3.10.2.66 2971213 DTSESOCIAL01-5988 DT Atualiza Tomador de Serviço

#### FP0870 - Atualiza Tomador de Serviço

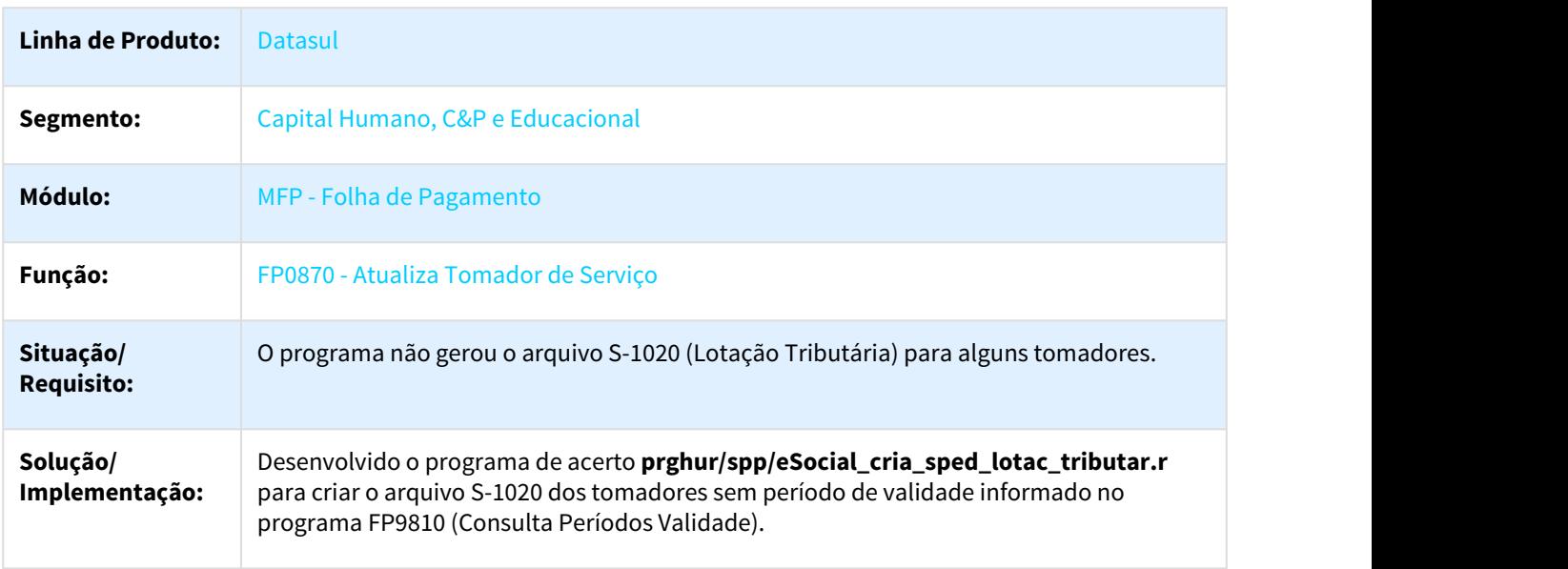

### 3.10.2.67 2981342 DTSESOCIAL01-6020 DT FR5160 - Cálculo Complementar de Rescisões x Motivo Complemento

#### FR5160 - Cálculo Complementar de Rescisões

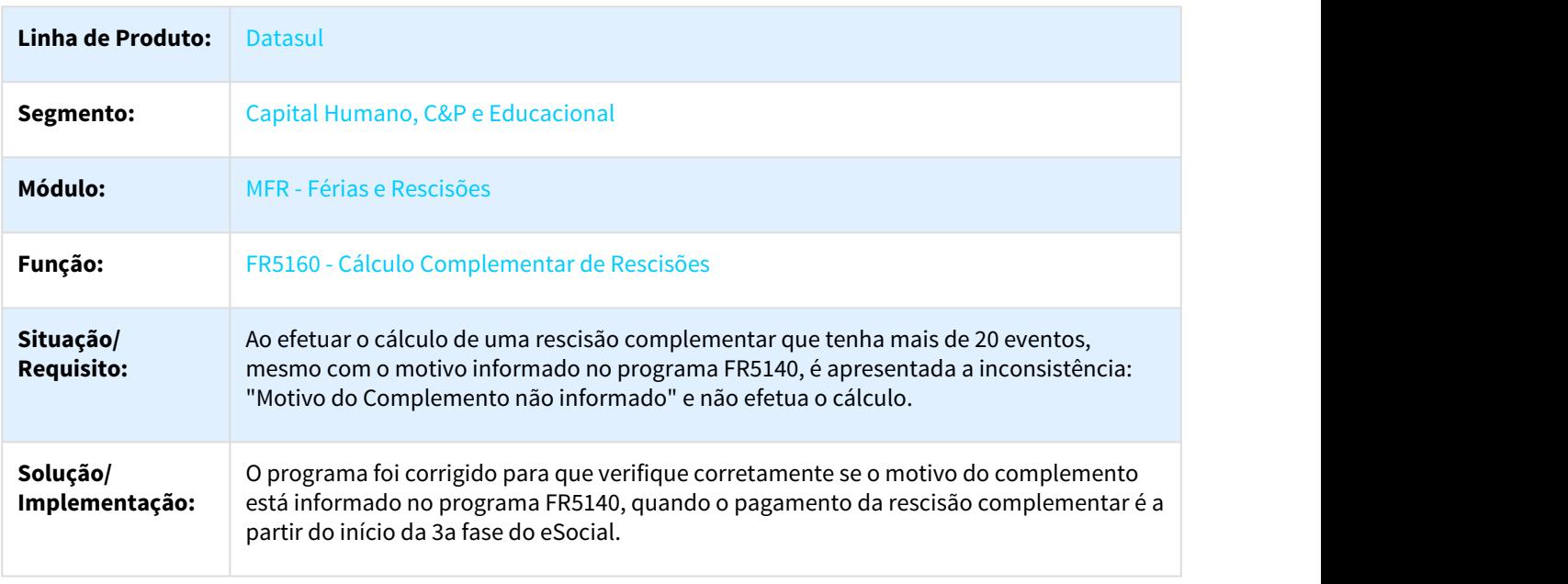

### 3.10.2.68 2981378 DTSESOCIAL01-6014 DT FP9824 CPF não possui remuneração gerada para o eSocial

### FP9824 CPF não possui remuneração gerada para o eSocial.

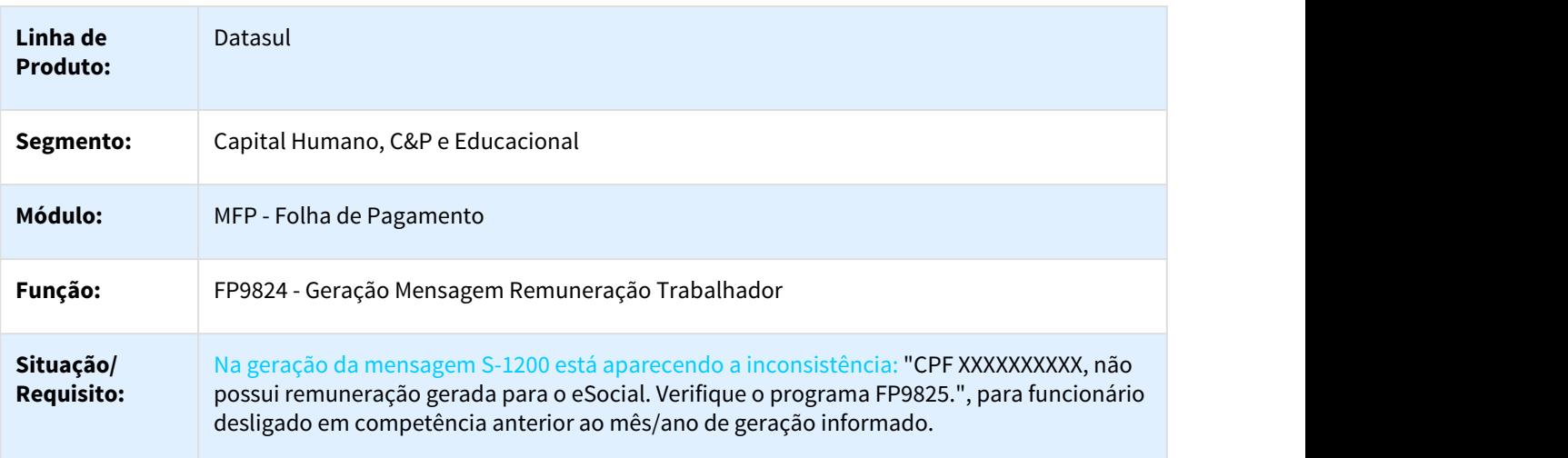

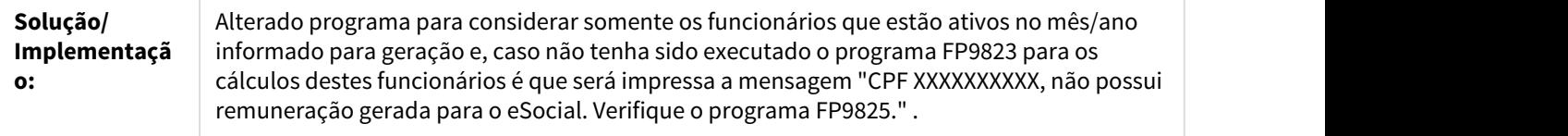

### 3.10.2.69 3007362 DTSESOCIAL01-6633 DT Validando funcionário desligado que não participa do cálculo do mês da geração

#### FP9823 - Geração Demonstrativos eSocial

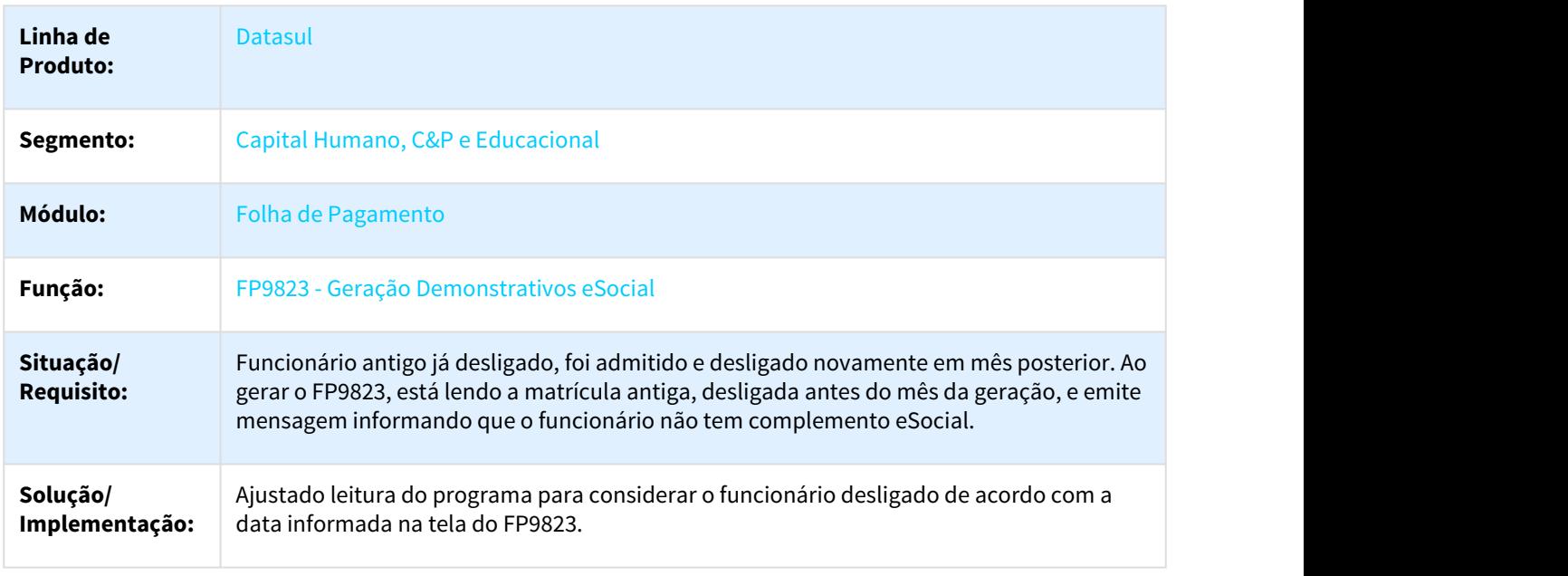

#### 3.10.2.70 3030199 DTSESOCIAL01-6228 DT Monitor eSocial

#### FP9850 - Monitor eSocial

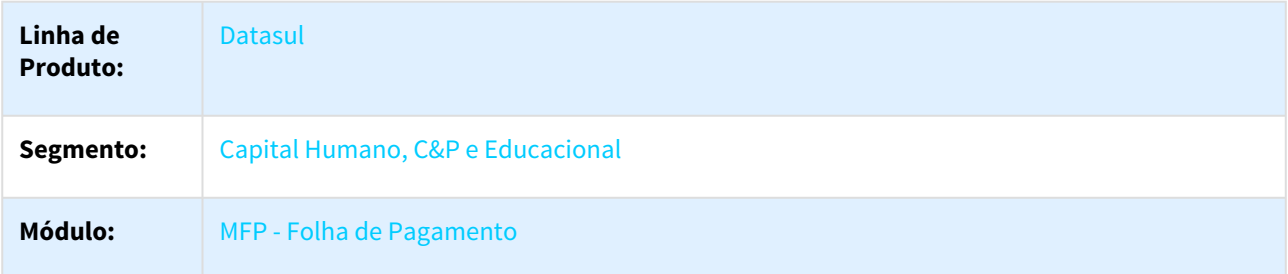

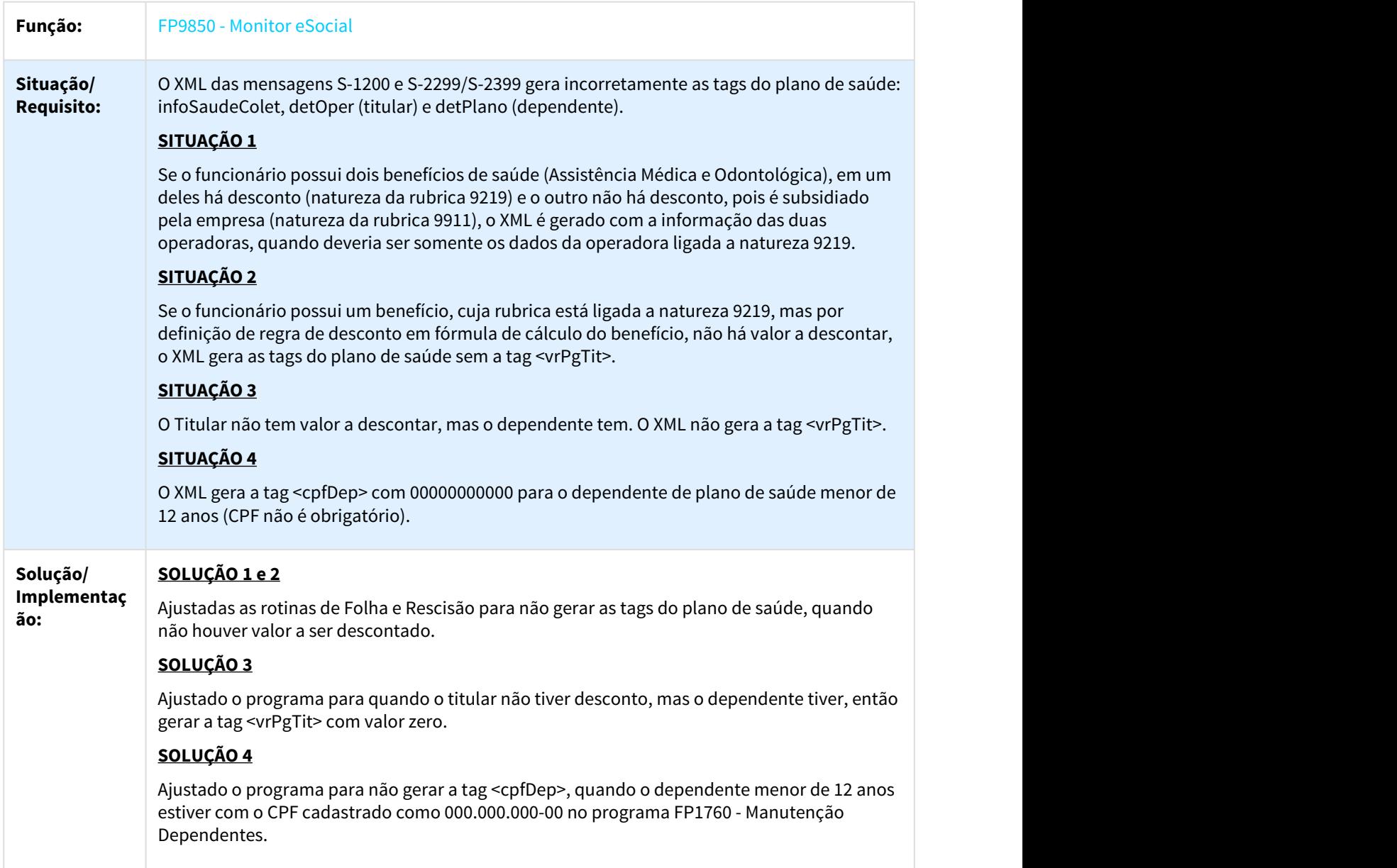

# 3.10.2.71 3031660 DTSESOCIAL01-6179 DT Múltiplos Vínculos - Meses Anteriores

### FP9822 - Manutenção Múltiplos Vínculos e-Social

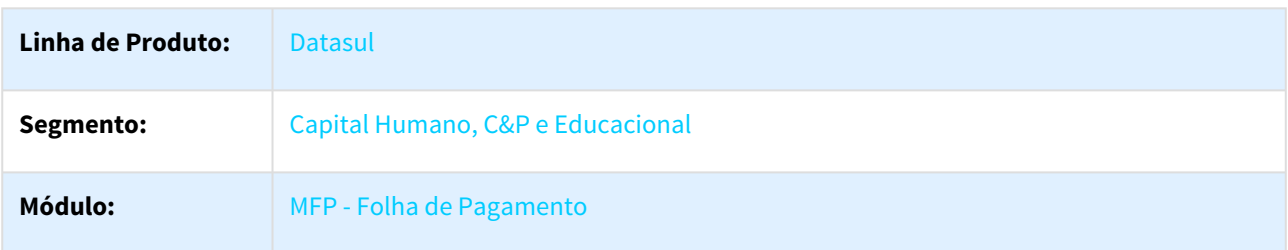

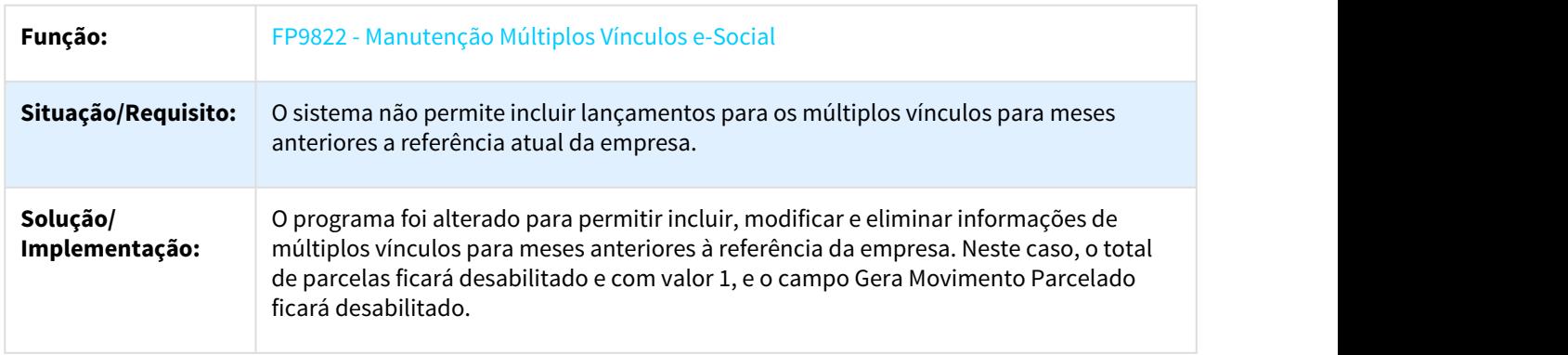

### 3.10.2.72 3053573 DTSESOCIAL01-6261 DT Pagto fora do mês não gera o S-1210, para transferidos.

### Pagto fora do mês não gera o S-1210, para transferidos.

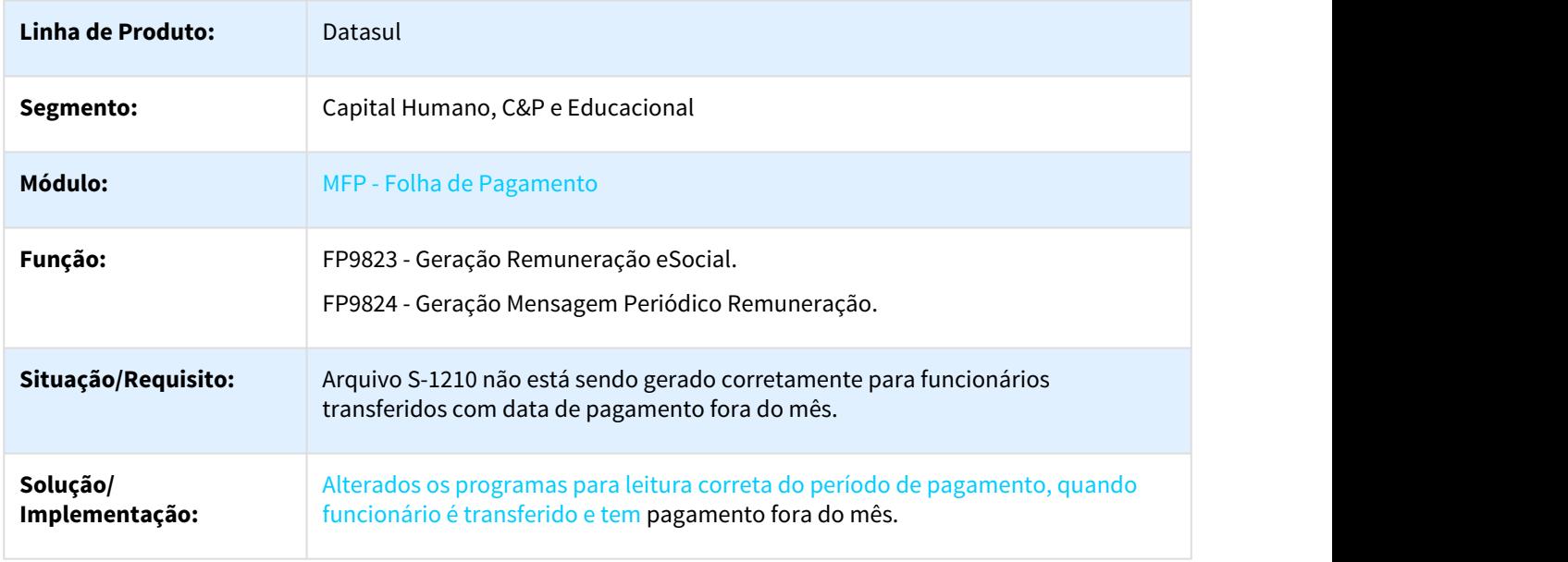

### 3.10.2.73 3064968 DTSESOCIAL01-6405 DT Não está gerando, Cabeçalho Múltiplos Vínculos no FP9822

#### Não está gerando, Cabeçalho Múltiplos Vínculos no FP9822

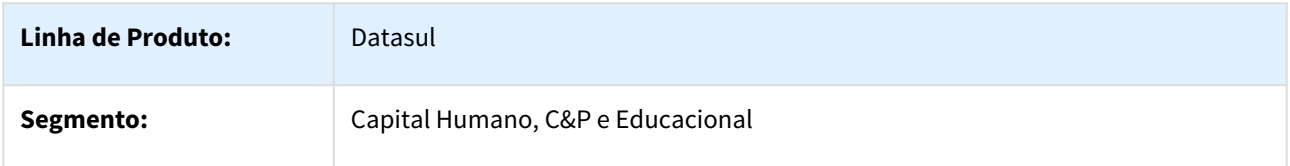

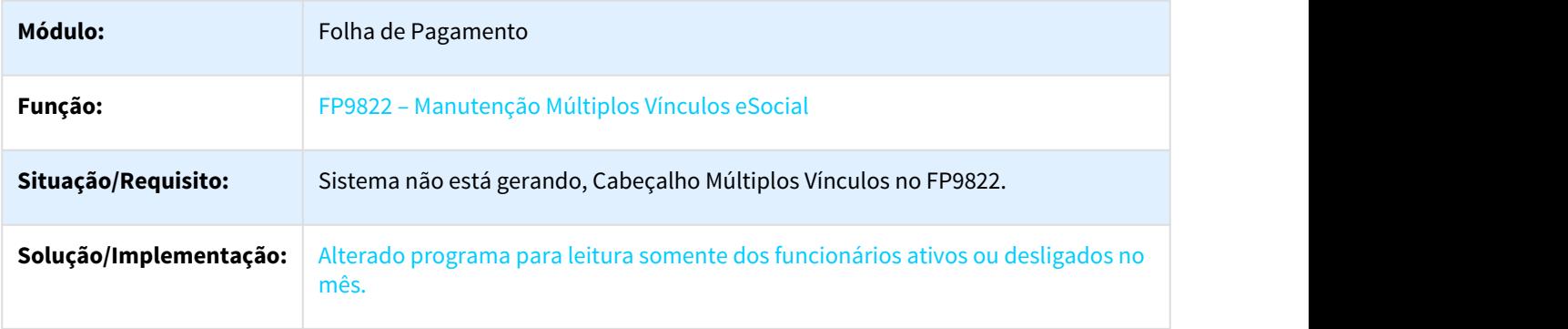

## 3.10.2.74 3078109 DTSESOCIAL01-6354 DT S-1200 - Não Gerou Eventos de Banco de Horas

### FP9823 - Geração Remuneração eSocial

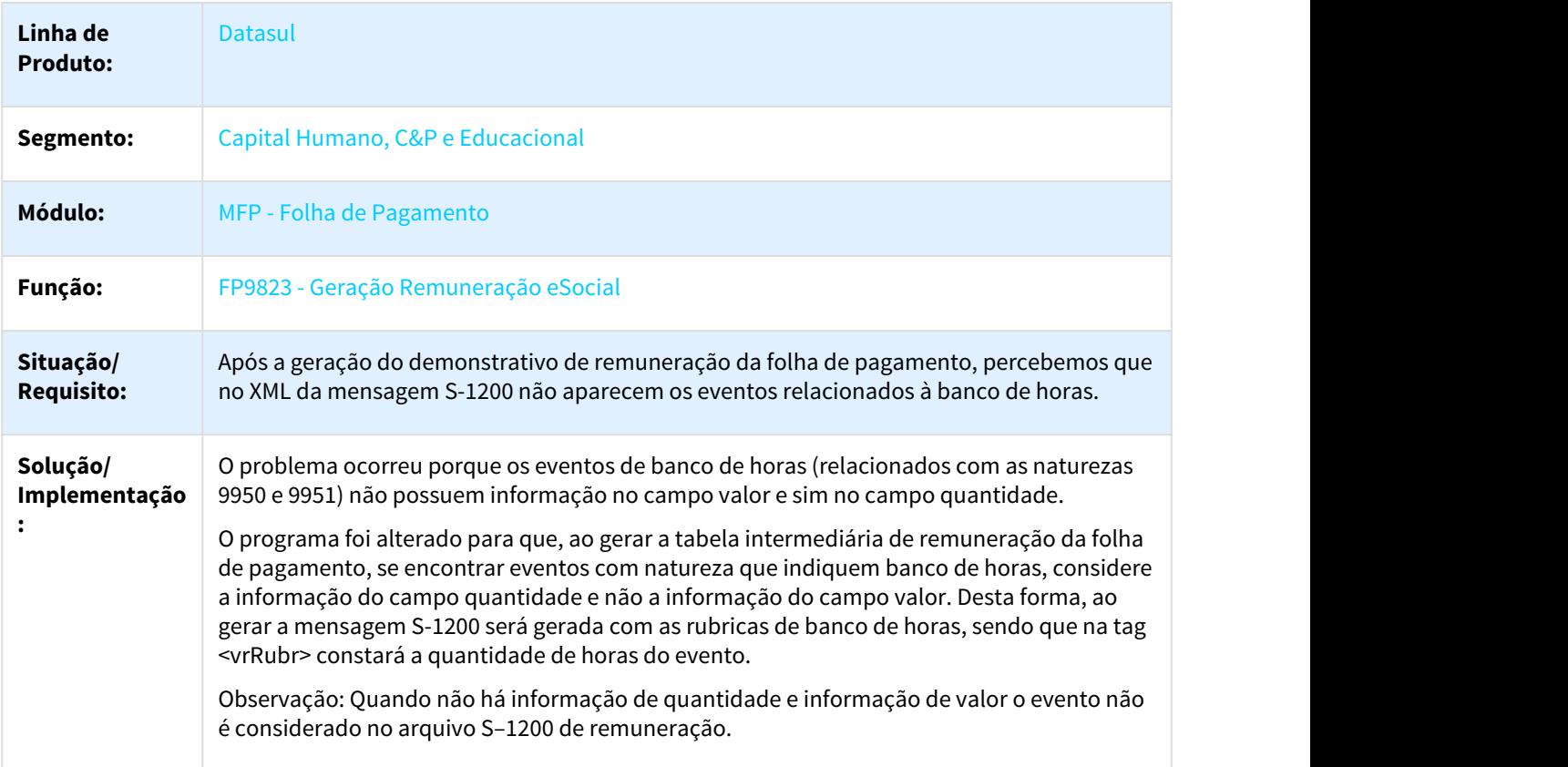

### 3.10.2.75 3083397 DTSESOCIAL01-6804 DT Está gerando tag indevida do S-1210, sem o pagamento gerado

### Está gerando tag indevida do S-1210, sem o pagamento gerado

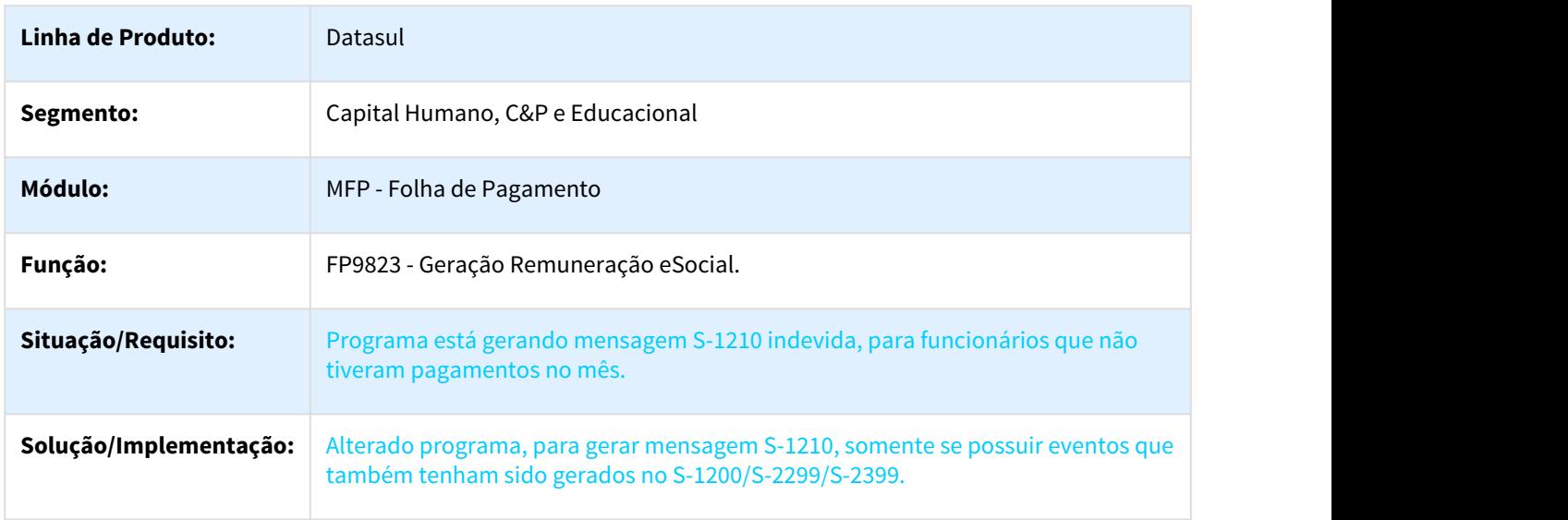

### 3.10.2.76 3084008 DTSESOCIAL01-6358 DT Alterar data da terceira fase

#### eSocial\_acerto\_muda\_data\_3fase

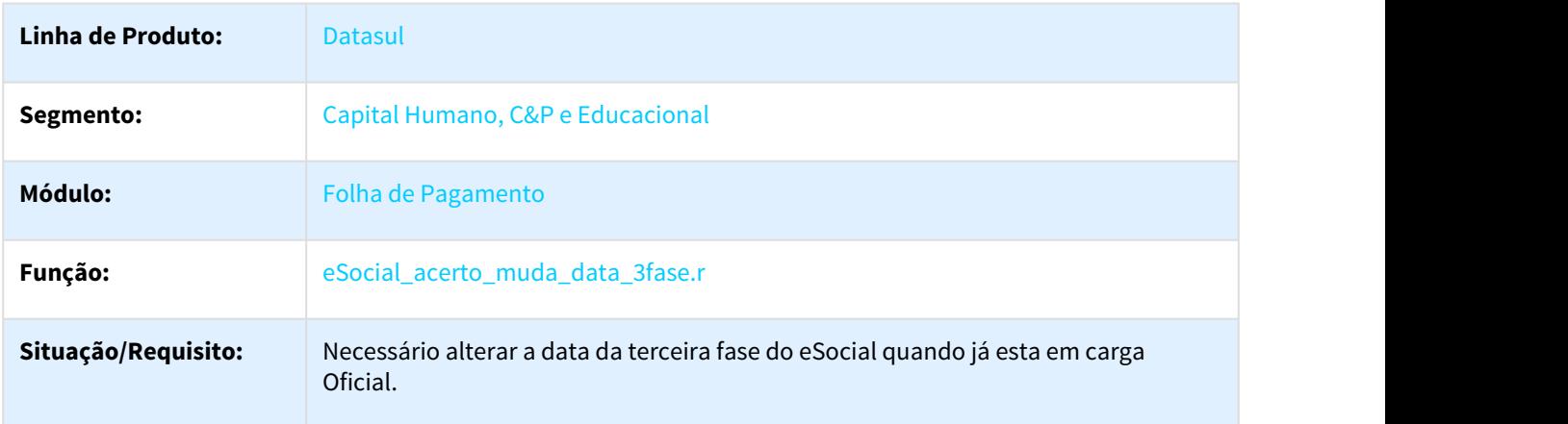

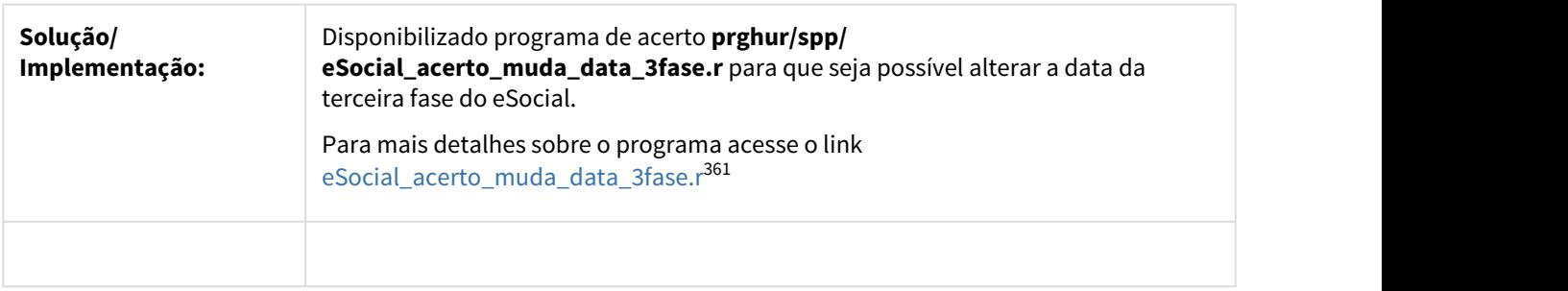

### 3.10.2.77 3095474 DTSESOCIAL01-6414 DT Admitido no mês sem pagamentos no período gerando S-1210

#### FP9824 - Geração Mensagem Periódico Remuneração

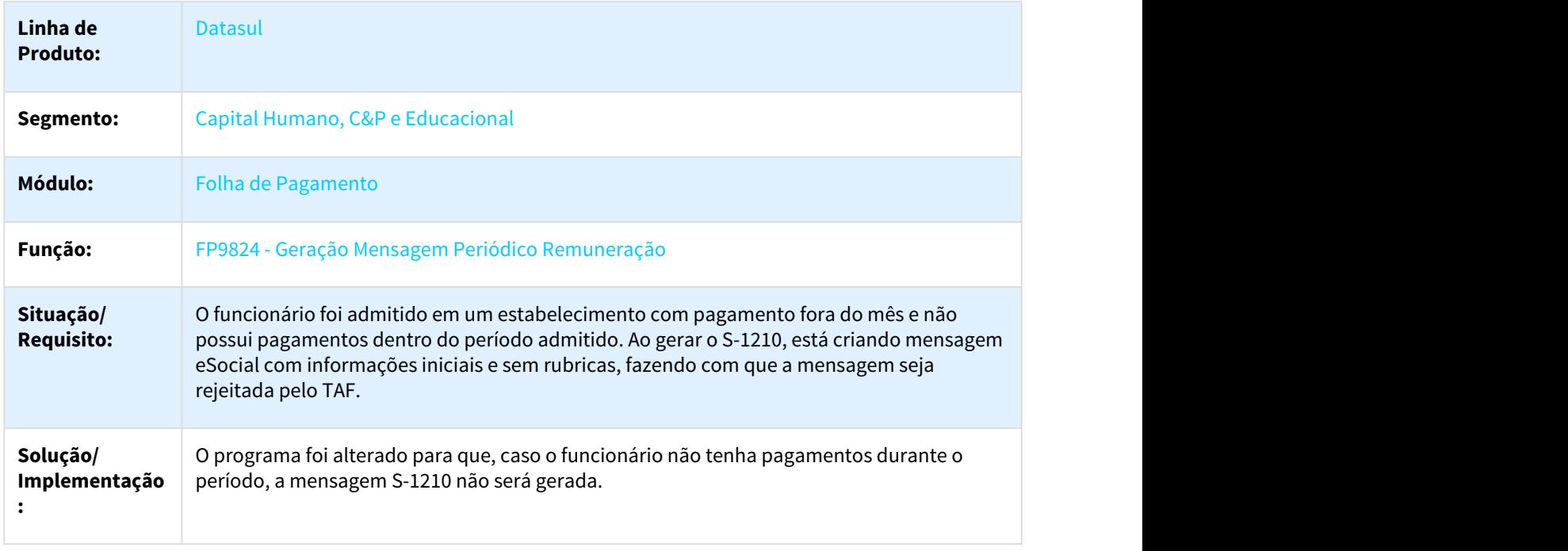

### 3.10.2.78 3114172 DTSESOCIAL01-6728 DT Inconsistência no XML Funcionário em dois Estabelecimentos

#### FP9824 - Geração Mensagem Periódico Remuneração / FP9850 - Monitor eSocial

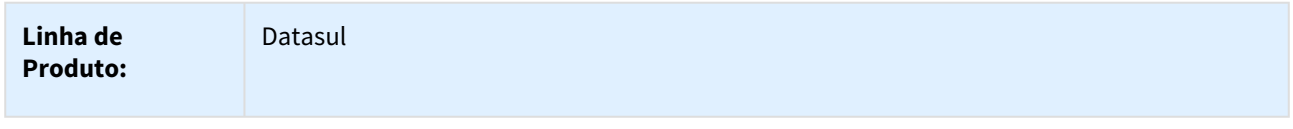

361 http://tdn.totvs.com/display/LDT/eSocial\_acerto\_muda\_data\_3fase.r

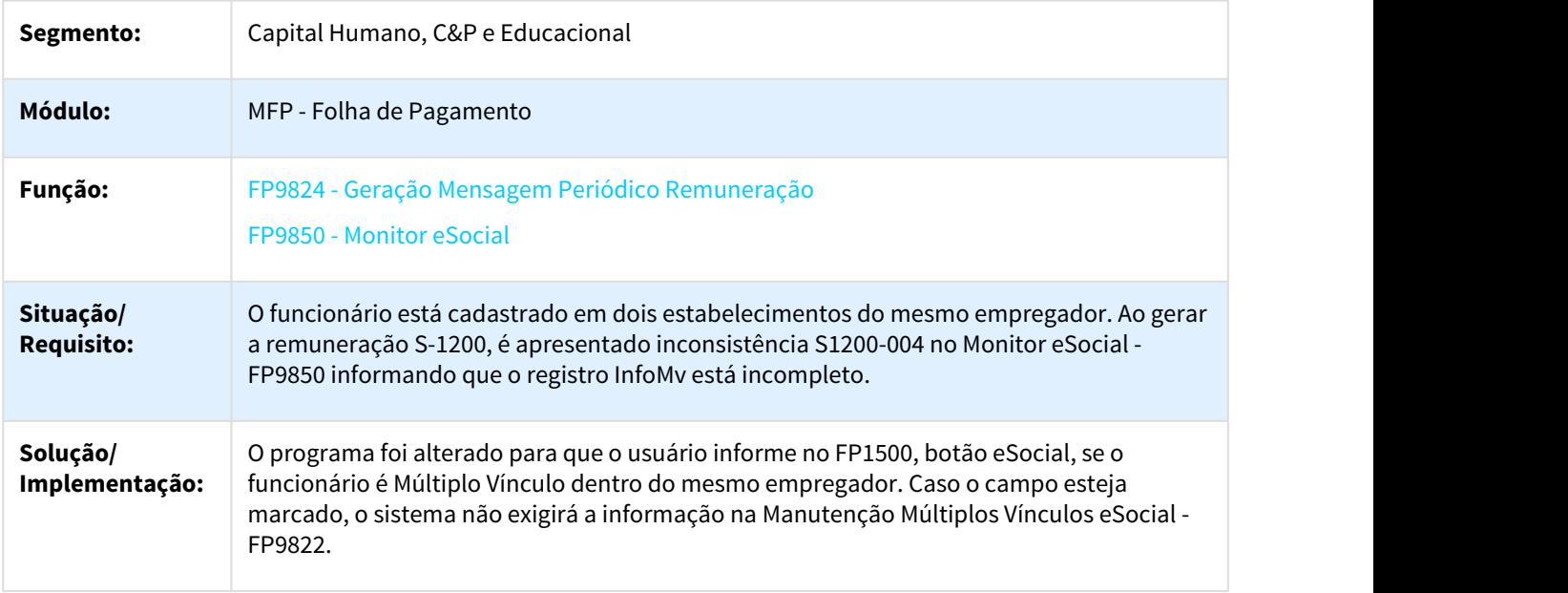

### 3.10.2.79 3116676 DTSESOCIAL01-6426 DT eSocial\_cancela\_mensagem.r não cancela periódicos

#### FP9840 – Validação e Carga ESocial

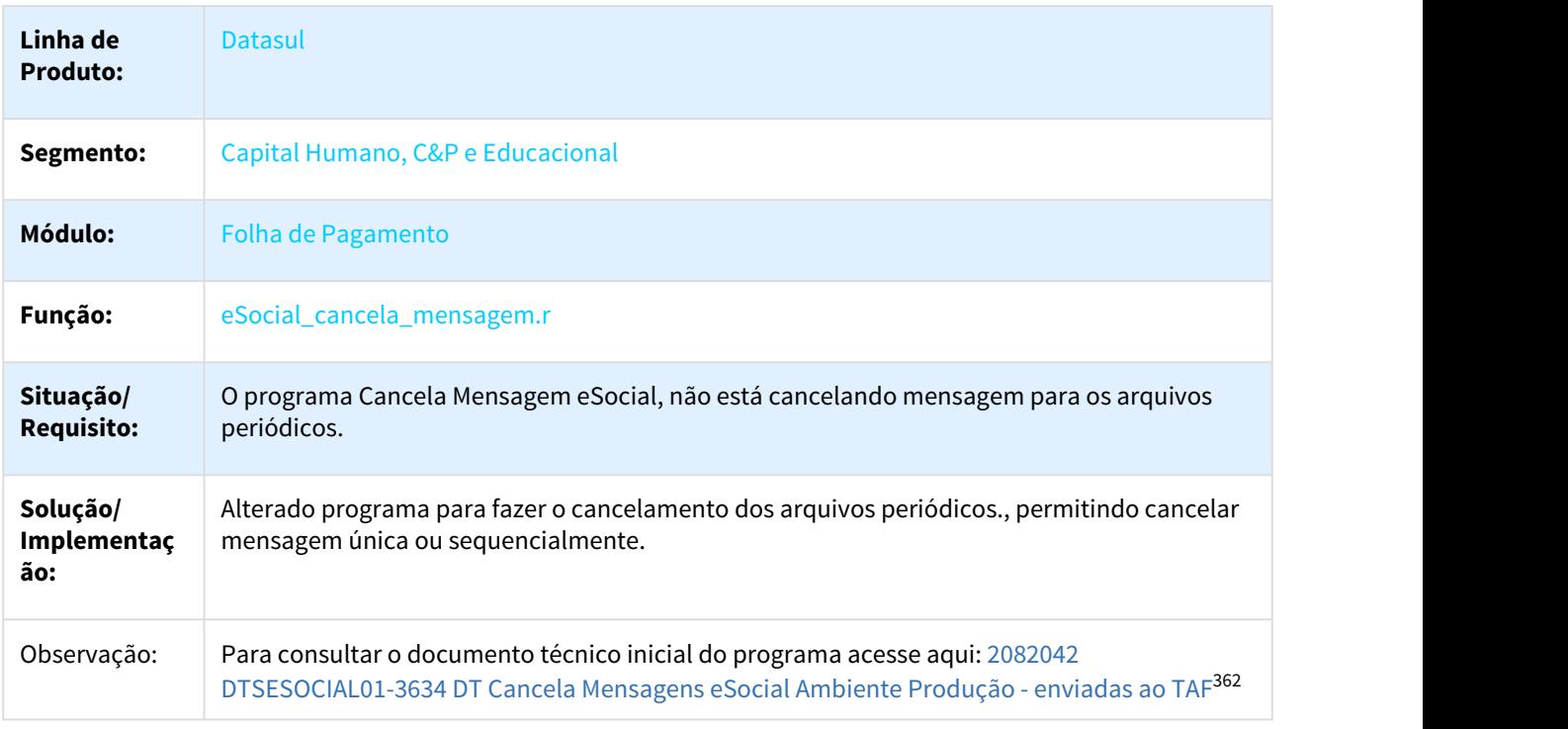

<sup>362</sup> http://tdn.totvs.com/pages/viewpage.action?pageId=338364394

### 3.10.2.80 3128364 DTSESOCIAL01-6439 DT S-1210 Férias Fracionadas

#### S-1210 Férias Fracionadas

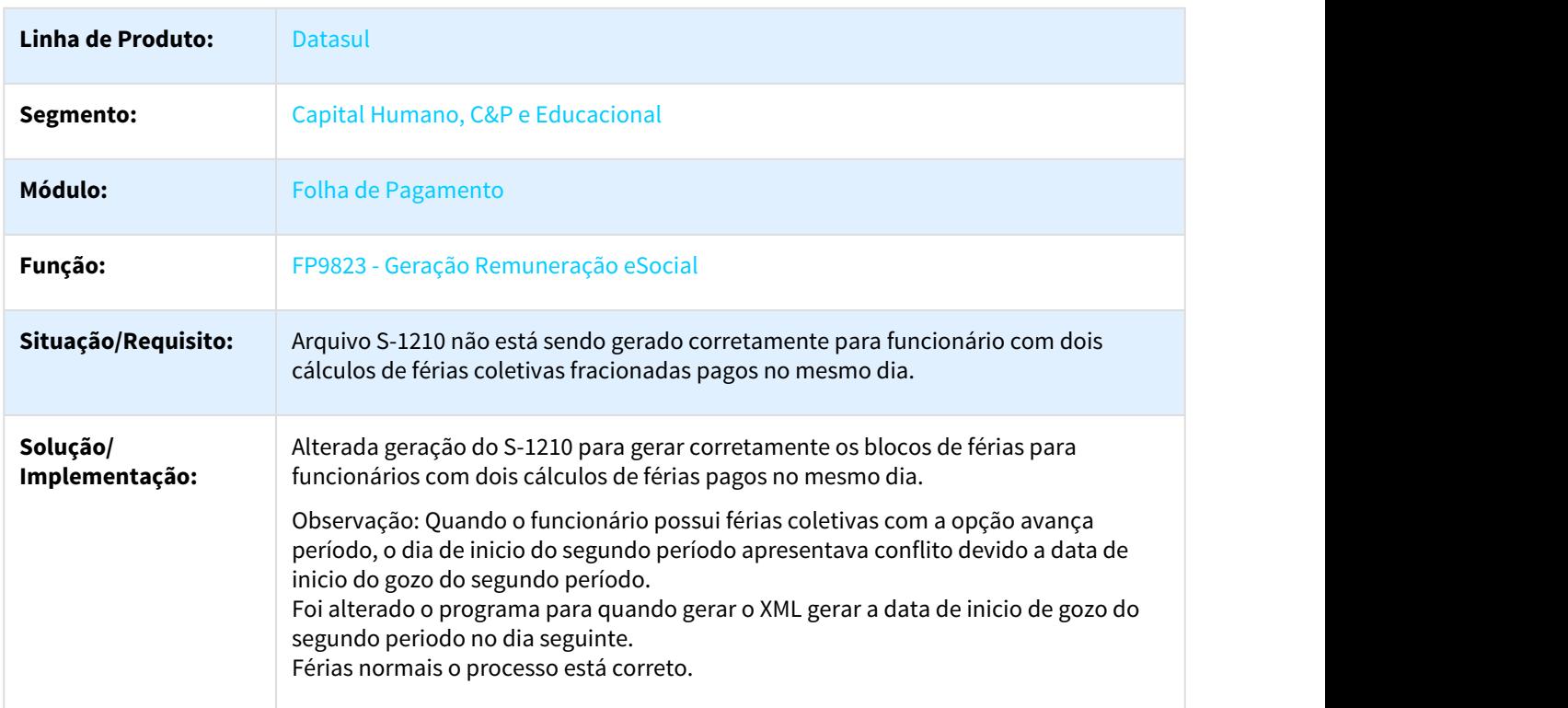

### 3.10.2.81 3129578 DTSESOCIAL01-6713 DT Quando base SQL ocorre erro "Host cannot Be Empty"

### FP9850 - Quando base SQL ocorre erro "Host cannot Be Empty"

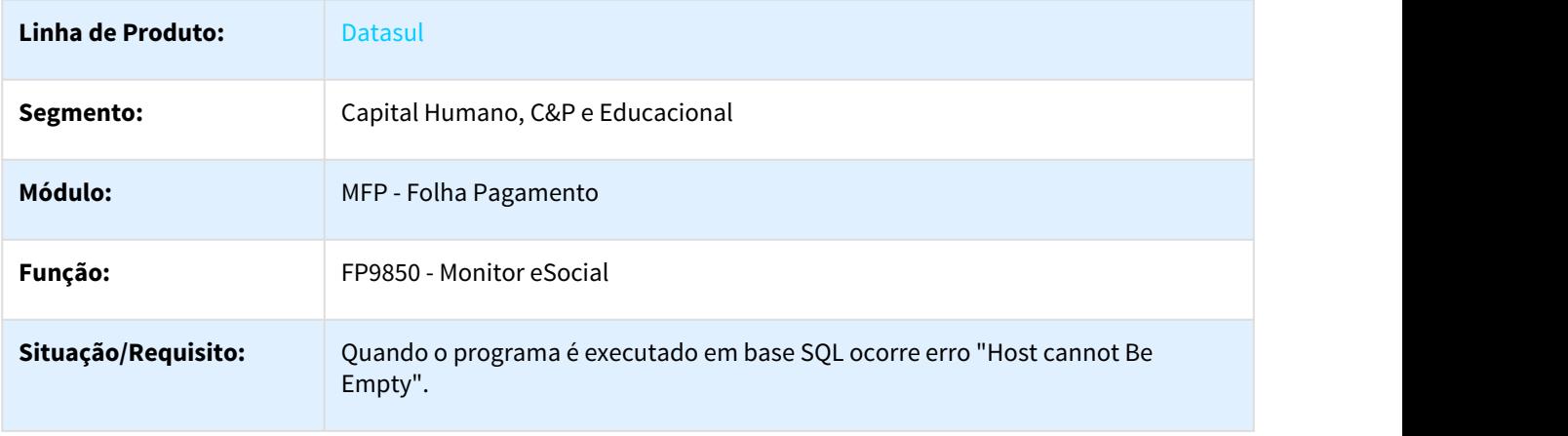

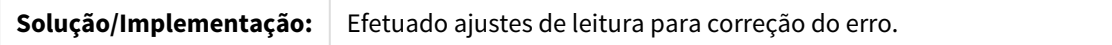

### 3.10.2.82 3199758 DTSESOCIAL01-6632 DT Transferência entre Filiais quando não possui mensagem S-2206 gerada.

#### Não possui mensagem S-2206 de transferência

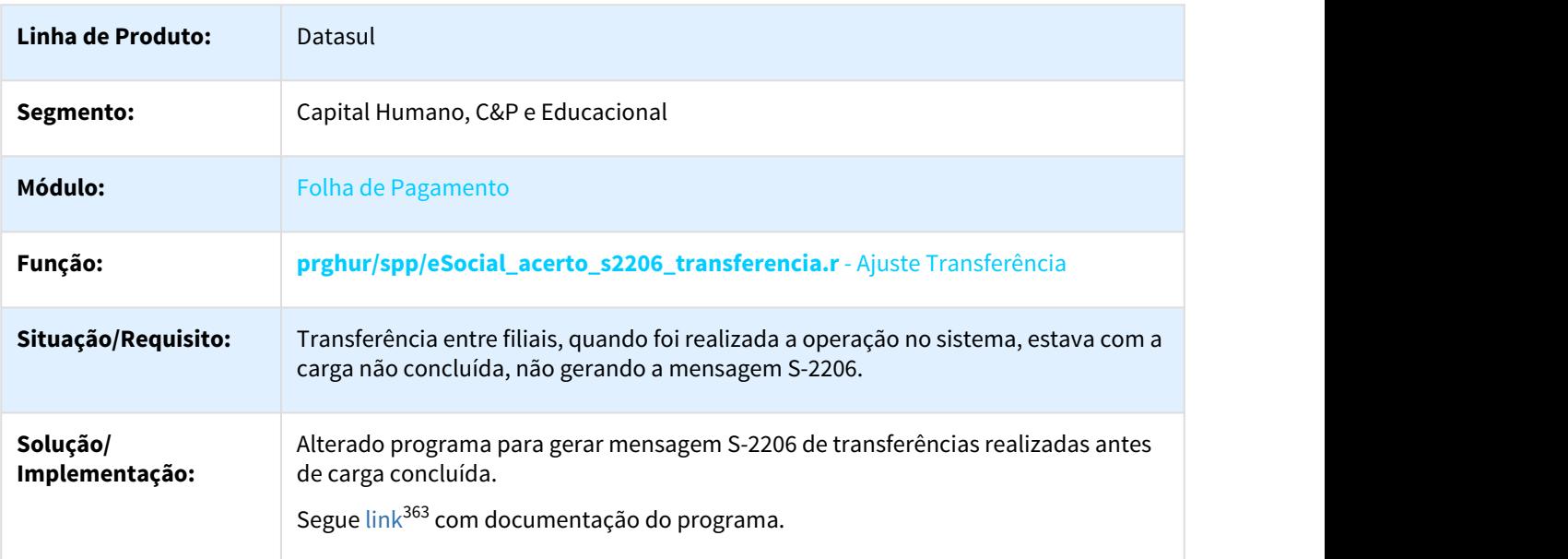

### 3.10.2.83 3208123 DTSESOCIAL01-6677 DT Os arquivos S-1200 e S-1210 ficam com status rejeitado TAF, quando o funcionário possui dois vínculos

#### FP9824 - Geração Mensagem Periódicos Remuneração

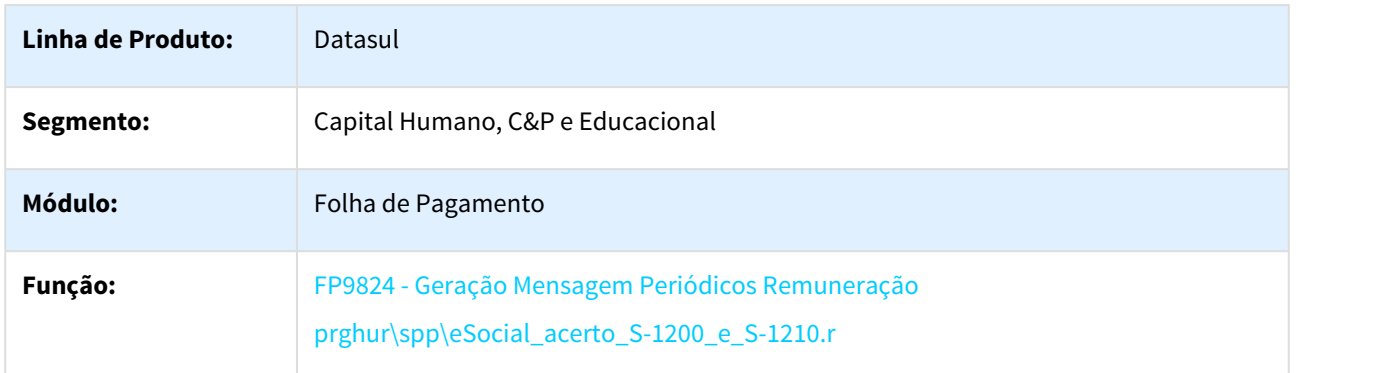

<sup>363</sup> http://tdn.totvs.com/display/LDT/eSocial\_acerto\_s2206\_tranferencia.r

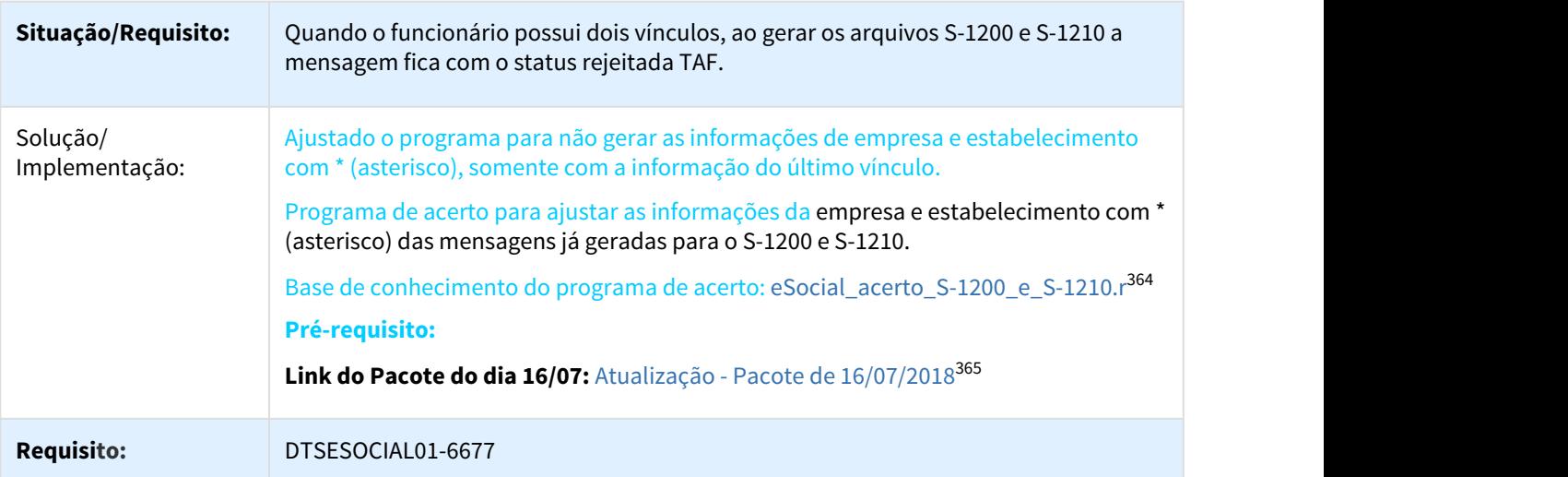

### 3.10.2.84 3247049 DTSESOCIAL01-6874 DT O arquivo S-1210 quando existe transferência, gera os valores duplicados para as férias

#### FP9823 - Geração Demonstrativos eSocial

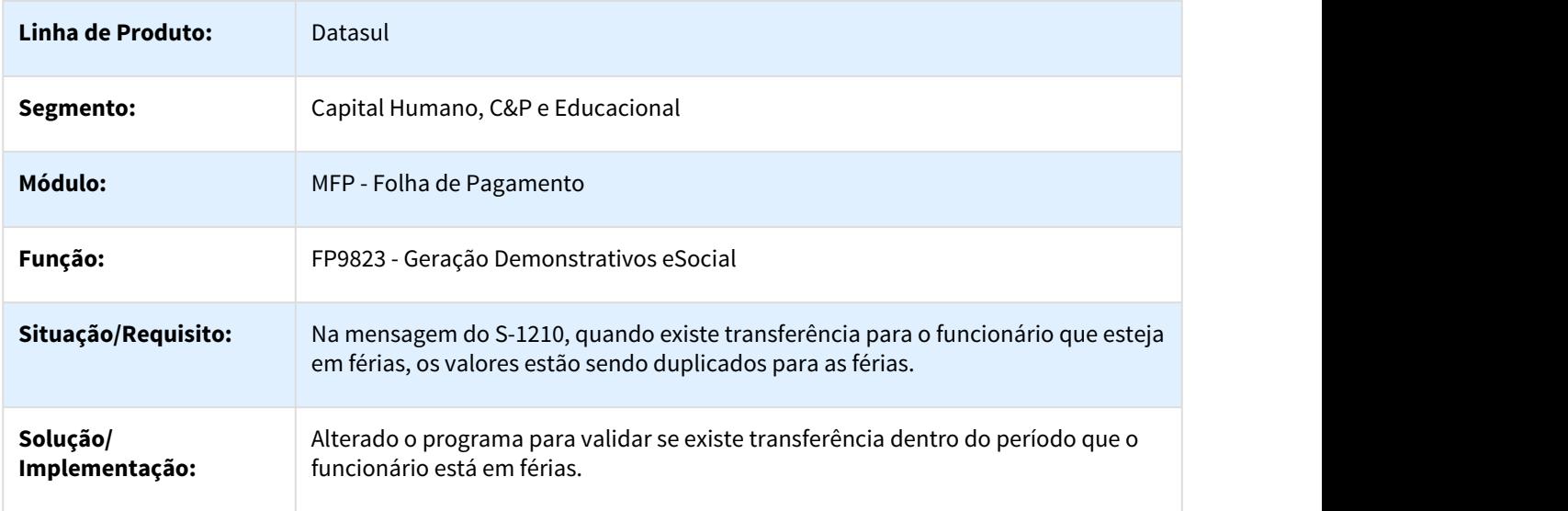

<sup>364</sup> http://tdn.totvs.com/display/LDT/eSocial\_acerto\_S-1200\_e\_S-1210.r 365 http://tdn.totvs.com/pages/viewpage.action?pageId=382538294

### 3.10.2.85 3247229 DTSESOCIAL01-6878 DT Geração indevida do S-1200/S-1210, quando sem remuneração ou afastamento mês todo.

## **Linha de Produto:** Datasul **Segmento:** Capital Humano, C&P e Educacional **Módulo:** MFP - Folha de Pagamento **Função:** FP9823 - Geração Demonstrativos eSocial **Situação/** Funcionário está afastado mês todo, está gerando erro de Predecessão evento S-1005 no **Requisito:** retorno do arquivo S-1200. Este erro ocorre porque no XML não tem nenhuma rubrica gerada. Outro erro, XML do funcionário esta sem eventos de remuneração, cria a tag dmDev e desta forma ocorre erro de schema no TAF que impede o envio do S-1200. **Solução/** · Alterado programa para, validar caso não tenha eventos de remuneração para o eSocial, e<br>**Implementa** quando funcionário possui afastamento mês todo, pelos motivos de afastamento **Implementa** quando funcionário possui afastamento mês todo, pelos motivos de afastamento **ção:** • Alterado programa para, validar caso não tenha eventos de remuneração para o eSocial, e [03,05,06,07,11,12,13,14,21,22,23,24,25,27, 28,30,31]. Emitirá um alerta no log do programa "Funcionário afastado mês todo e sem remuneração". • Incluído validação no programa para bloquear, caso não tenha evento que vai para o eSocial, não gerando o S-1200/S-1210. • Casos não tenha afastamento e está sem remuneração, também gera mensagem informando o erro, "Funcionário sem remuneração para geração dos eventos S-1200/ S-1210, e sem afastamento no período". • Alterado relatório das inconsistências, para melhora na análise. • Foi ajustado a formatação do CPF na tela. **Requisito:** DTSESOCIAL01-6878

#### Geração indevida do S-1200/S-1210, quando sem remuneração ou afastamento mês todo.

#### 3.10.2.86 3277798 DTSESOCIAL01-7024 DT Erro importação status TAF

#### Erro na importação do status do TAF

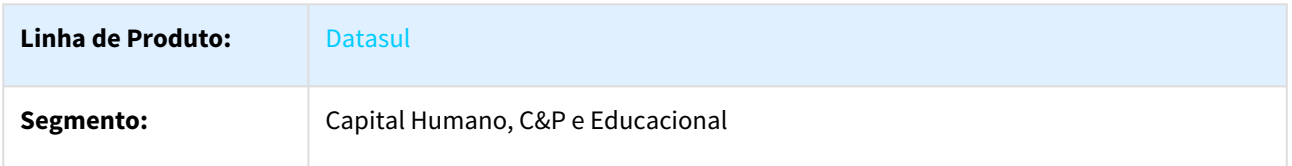

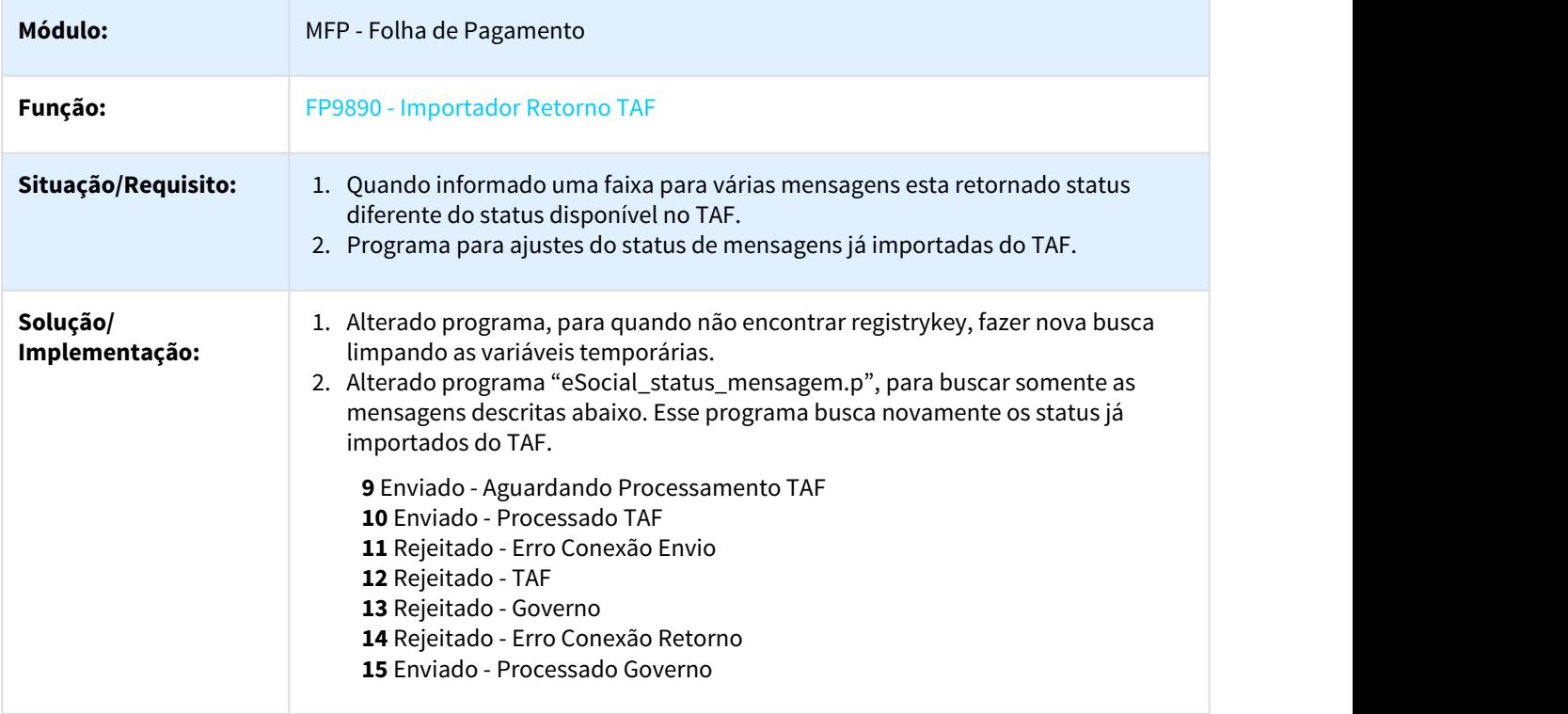

### 3.10.2.87 DTESOCIAL01-463 DT FP9824 e FR9824 com seleção de mais de uma mensagem simultaneamente

### FP9824 - Geração Mensagem Periódico Remuneração

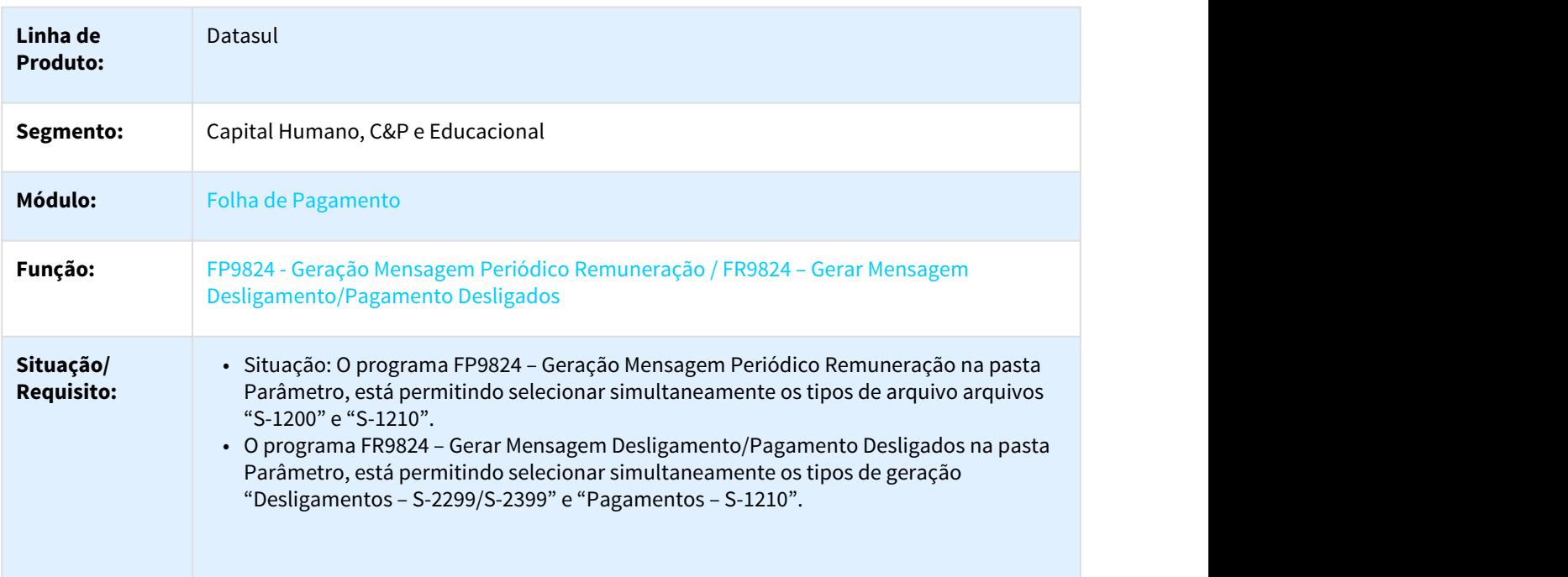

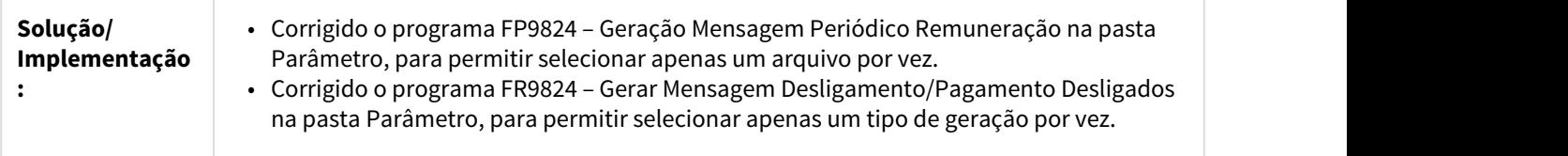

### 3.10.2.88 DTESOCIAL01-5066 - DT FP0100 - Unidade Federação e Países

#### FP0100 - Unidade Federação e Países

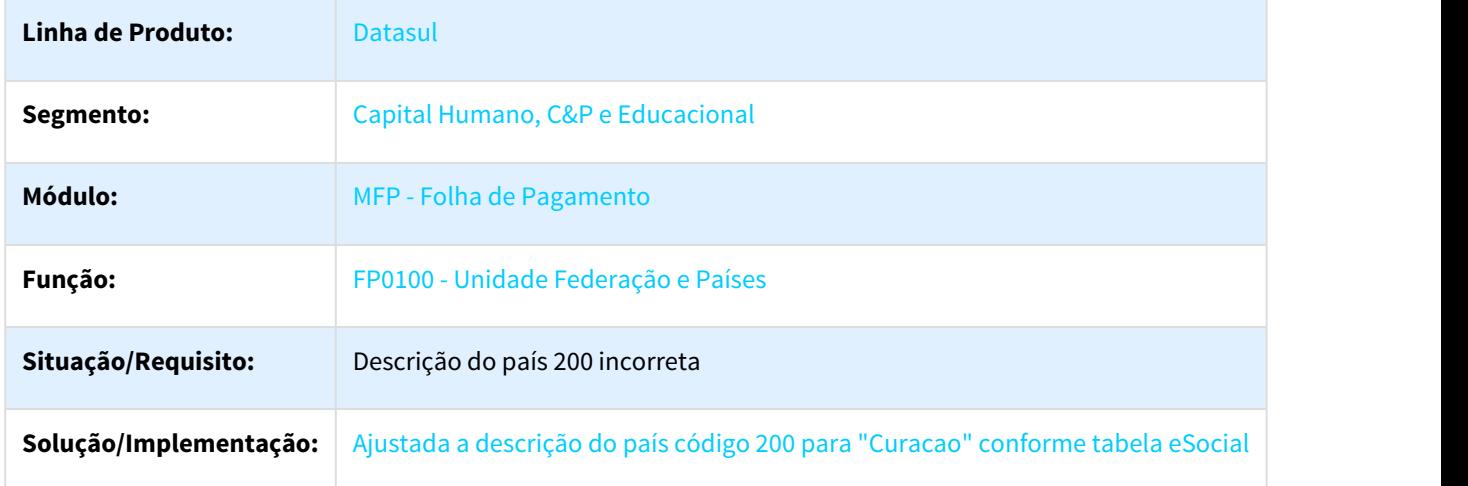

### 3.10.2.89 DTSESOCIAL01-243 DT Tabelas Intermediárias Remuneração eSocial - Complemento de Rescisão PLR

#### Tabelas Intermediárias Remuneração eSocial - Complemento de Rescisão PLR

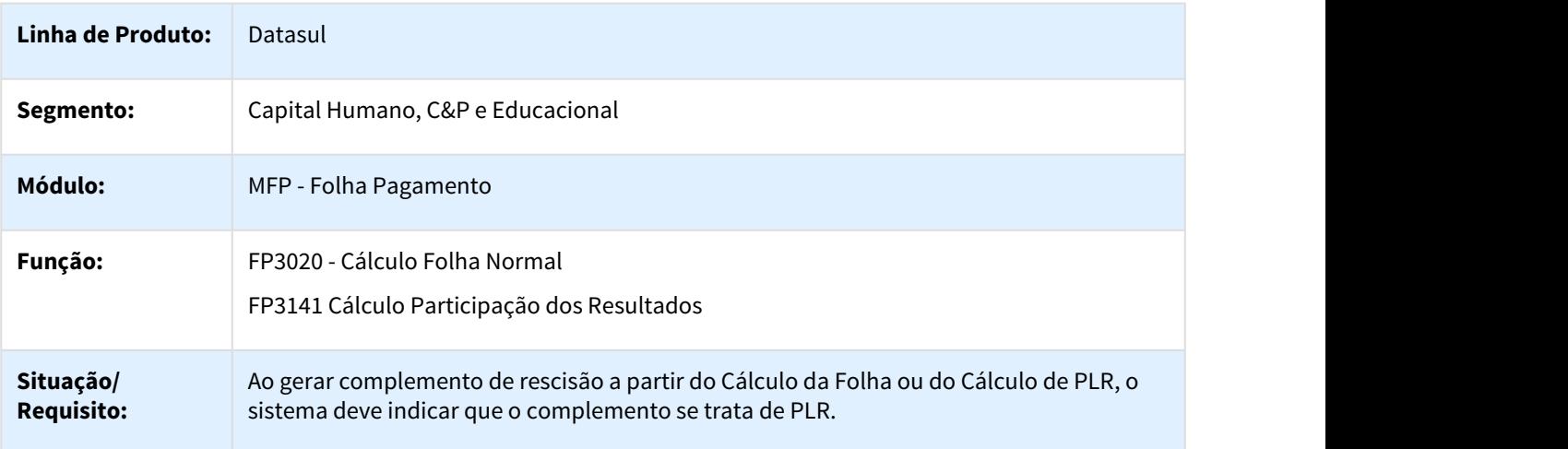

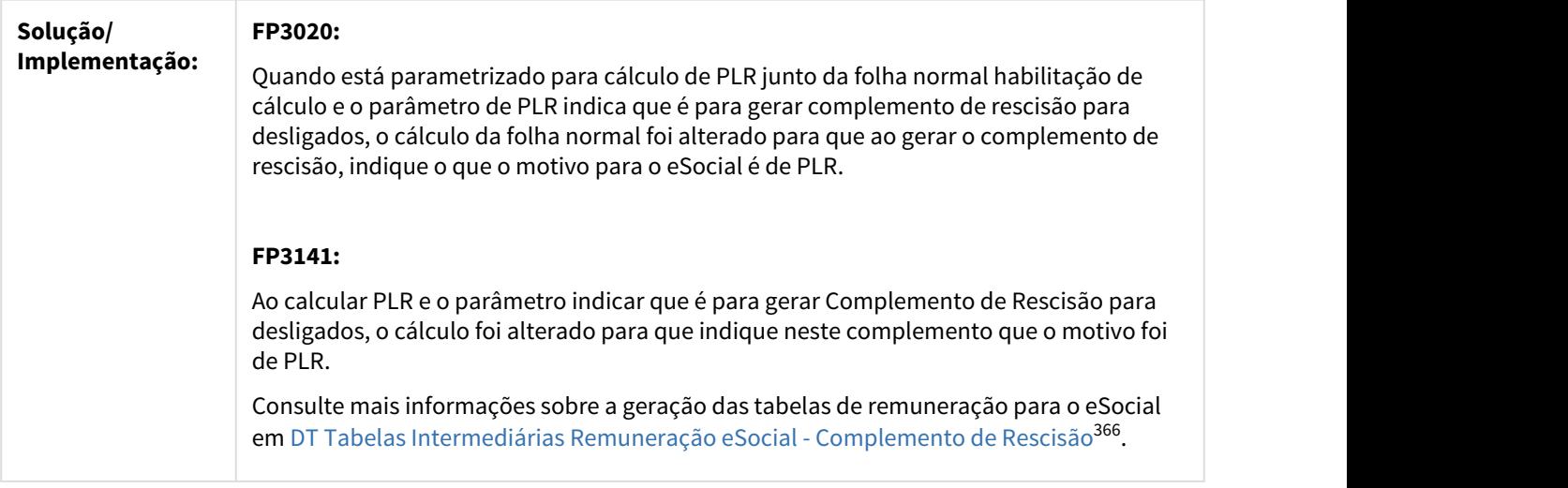

### 3.10.2.90 DTSESOCIAL01-249 DT Rescisão Complementar - S-1200, S-2299, S-2399 - Geração Mensagem

Rescisão Complementar - S-1200, S-2299, S-2399 - Geração Mensagem

H

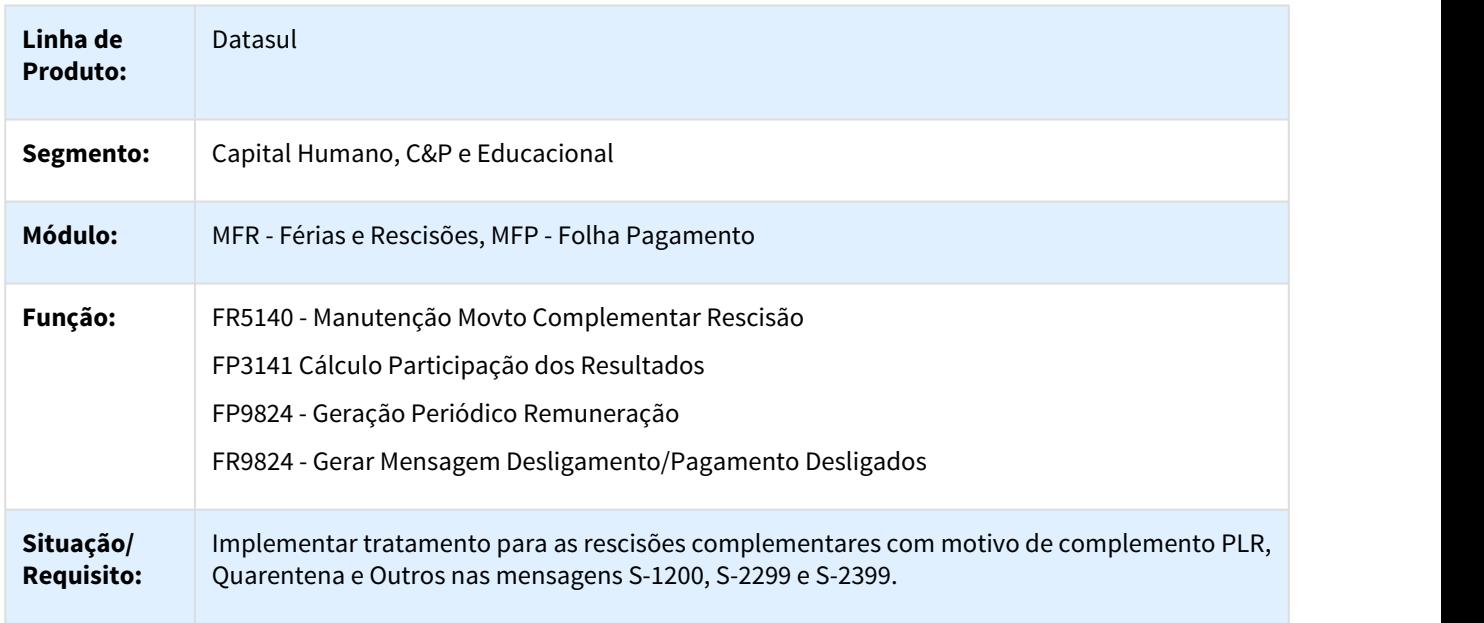

<sup>366</sup> http://tdn.totvs.com/pages/viewpage.action?pageId=301200074

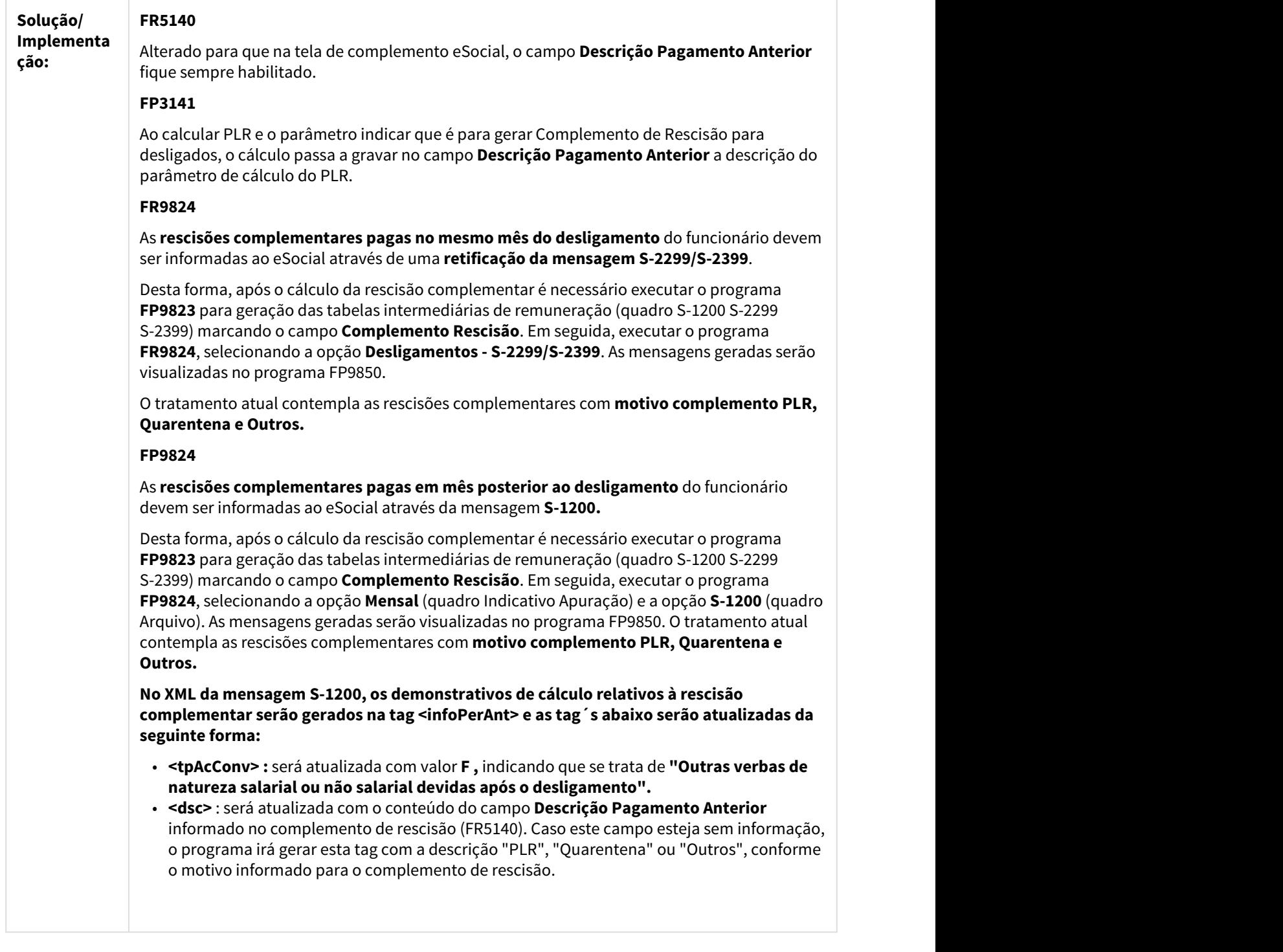

 $\Box$ 

### 3.10.2.91 DTSESOCIAL01-250 DT Complementos de Rescisão - Geração Tabelas Intermediárias de Pagamento

#### Complementos de Rescisão - Geração Tabelas Intermediárias de Pagamento

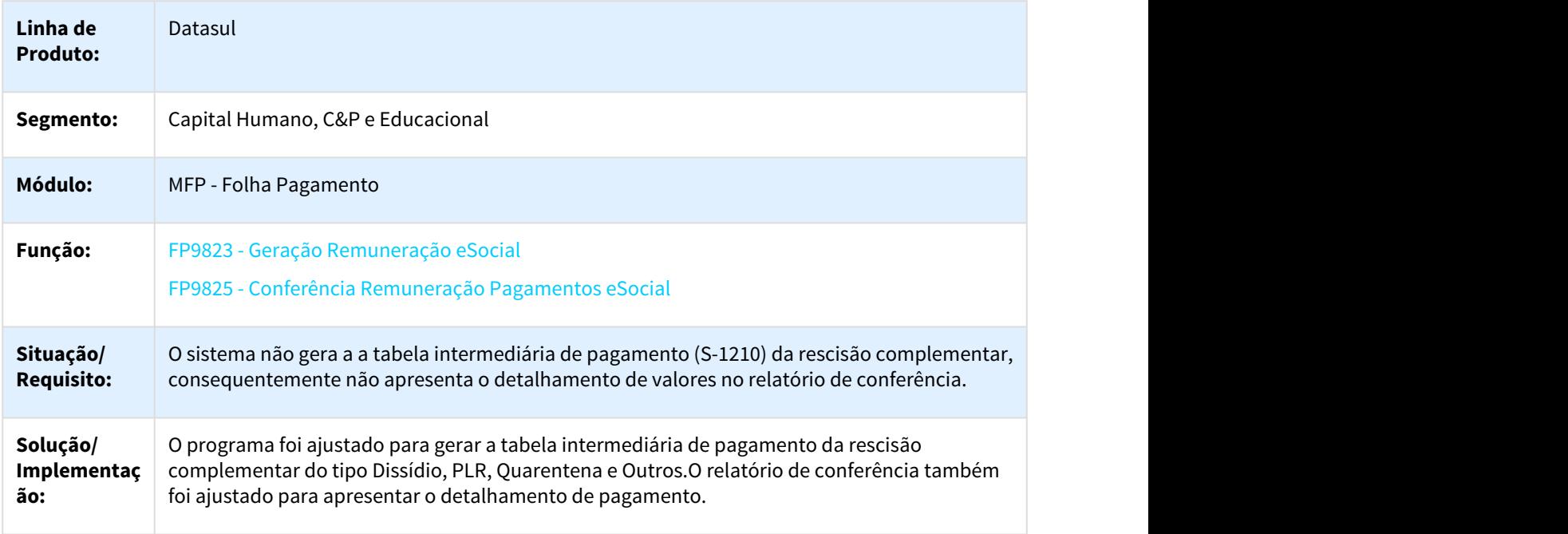

### 3.10.2.92 DTSESOCIAL01-1900 DT - Eliminação Rateio Rescisão e Folha x Eliminação Tabelas Intermediárias eSocial

#### Eliminação Rateio Rescisão e Folha x Eliminação Tabelas Intermediárias eSocial

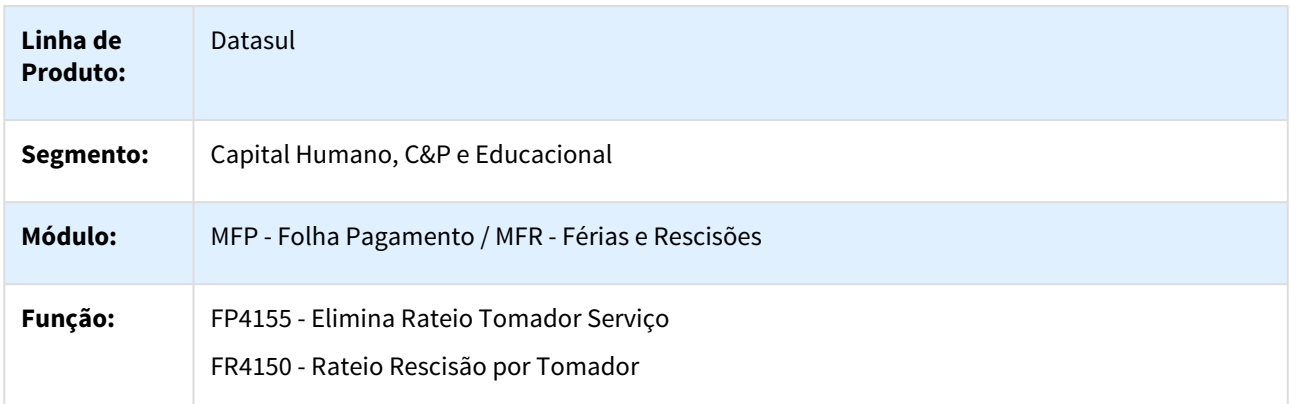

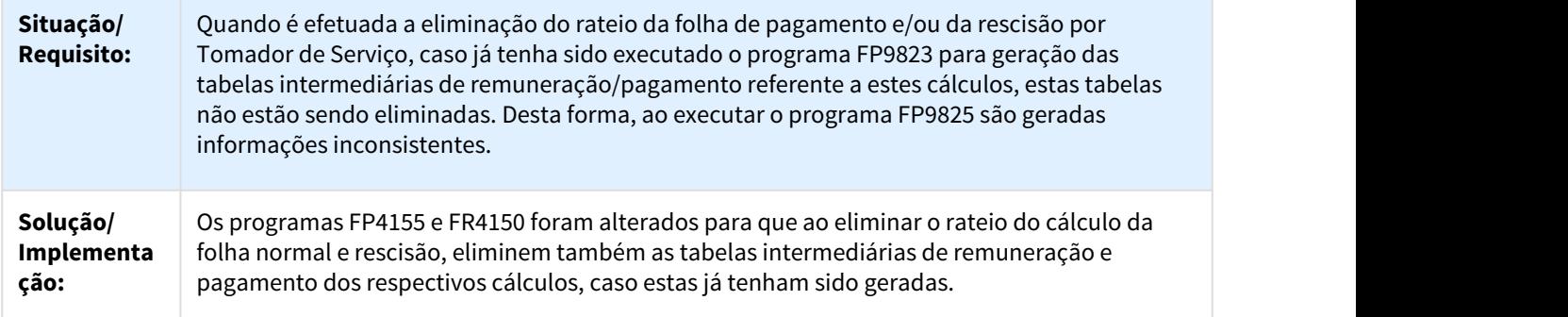

### 3.10.2.93 DTSESOCIAL01-2342 DT Rescisão Complementar - S-1210 - Geração Mensagem

Rescisão Complementar - S-1210 - Geração Mensagem

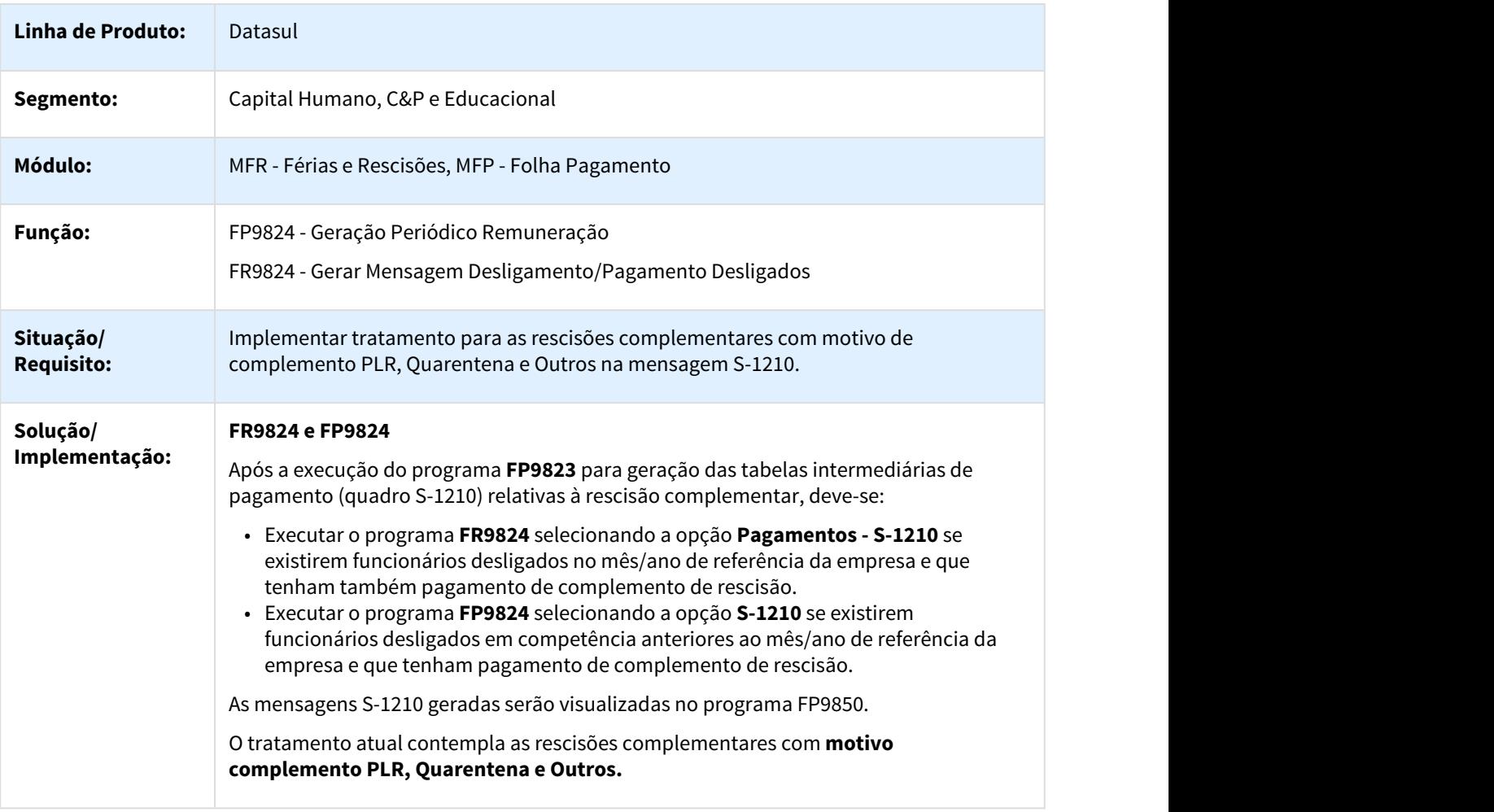

### 3.10.2.94 DTSESOCIAL01-2367 - Periódicos para Folha Agricola

#### Periódicos para Folha Agricola

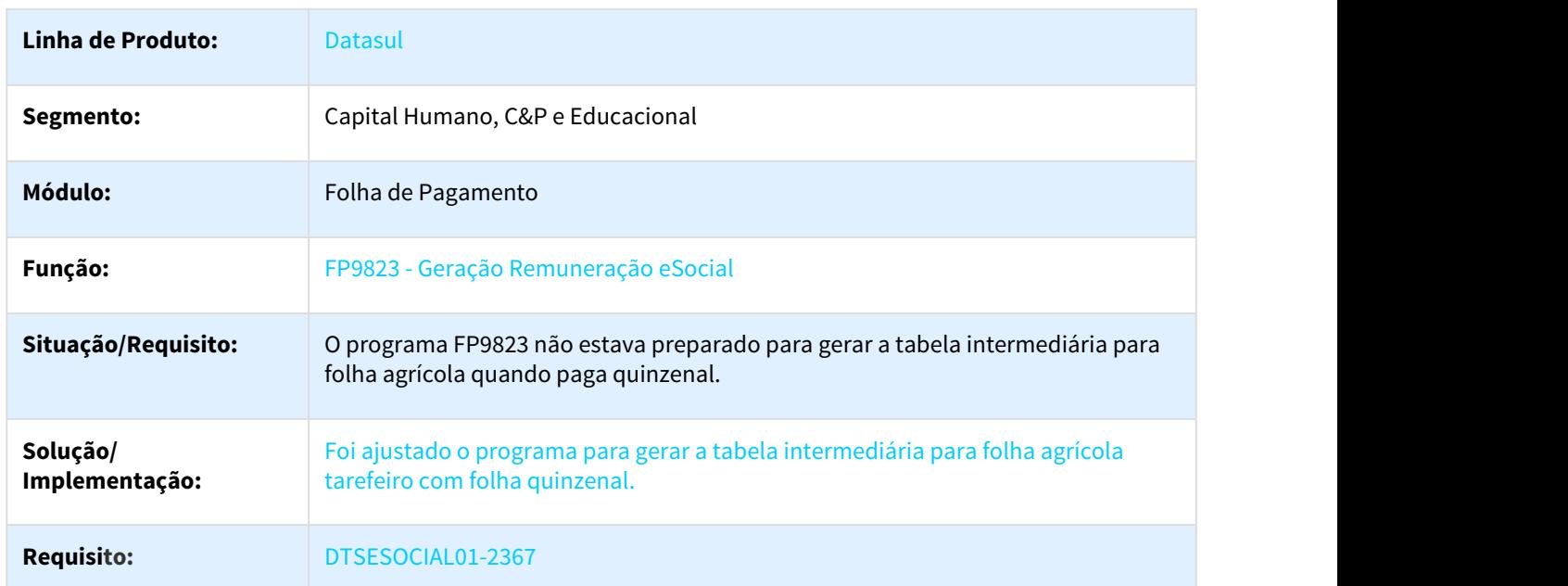

## 3.10.2.95 DTSESOCIAL01-3628 - DT FP1600 x complemento eSocial Saída por Transferência

#### FP1600 - Manutenção Histórico de Situações

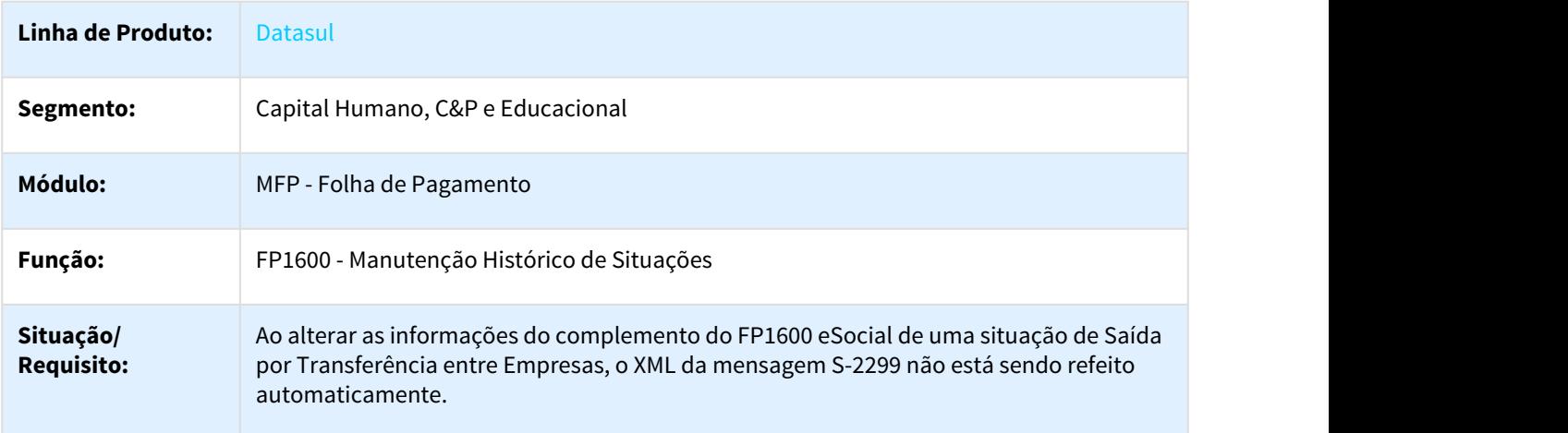

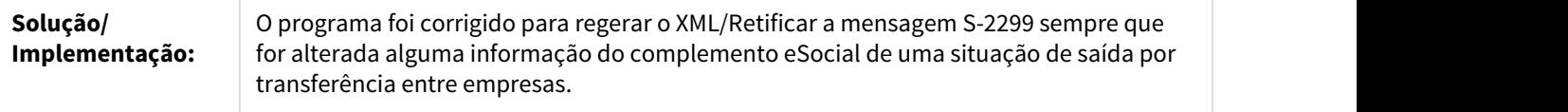

# 3.10.2.96 DTSESOCIAL01-3629 - DT S-2299 para transferidos no FP1600

#### FP1600 - Manutenção Histórico de Situações

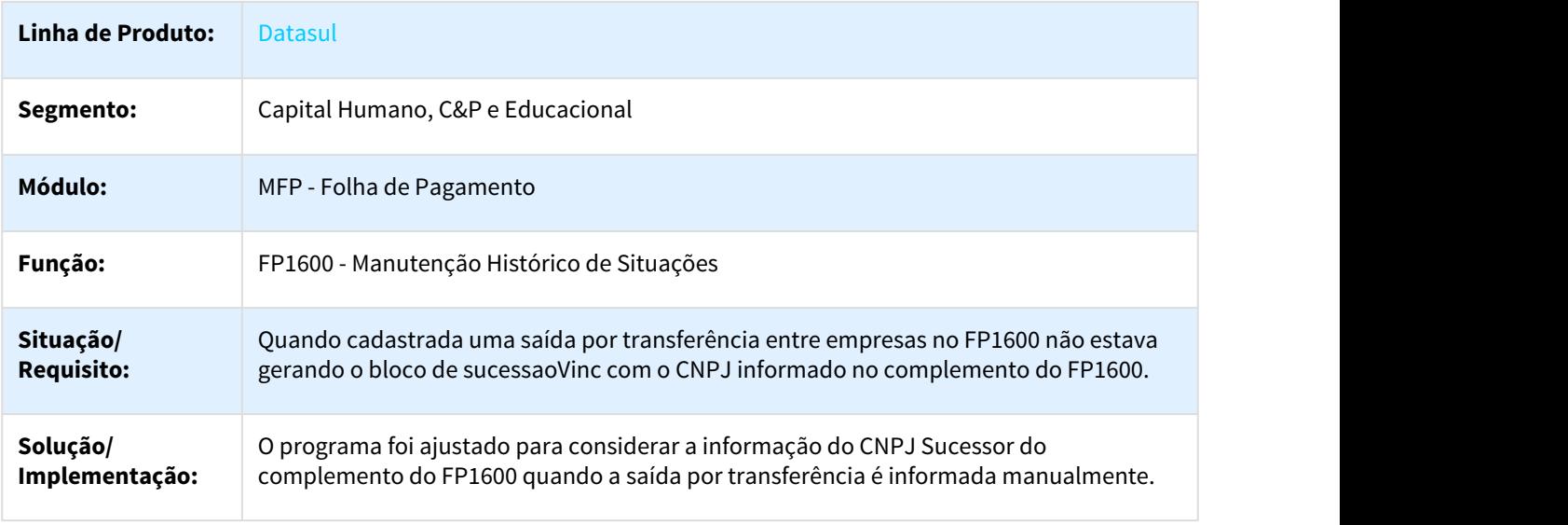

### 3.10.2.97 DTSESOCIAL01-4384 - DT Não gera TAG vrLiq quando o líquido é zero

#### FP9824 - Geração Mensagem Periódico Remuneração

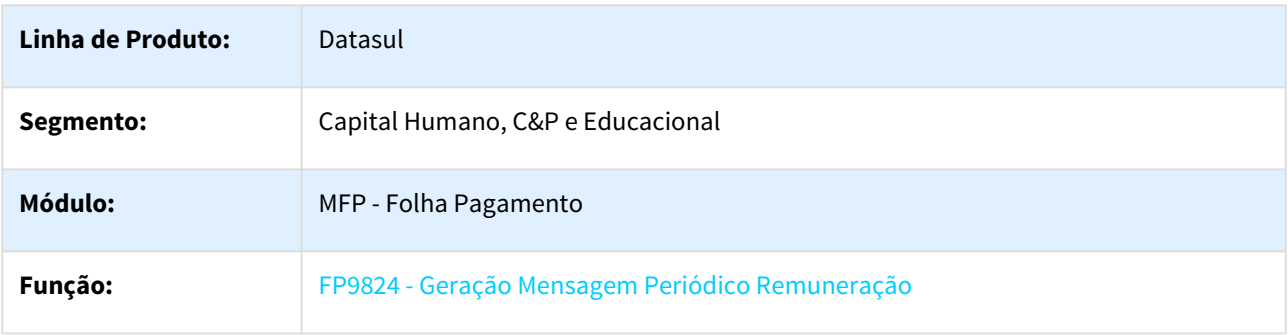

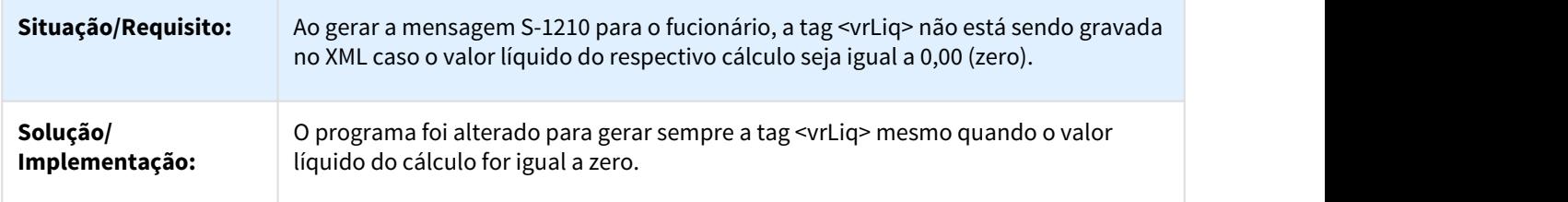

### 3.10.2.98 DTSESOCIAL01-4685 DT - Incluir informações para auxílio na conferência do retorno do governo

### FP9825 - Incluir informações para auxílio na conferência do retorno do governo

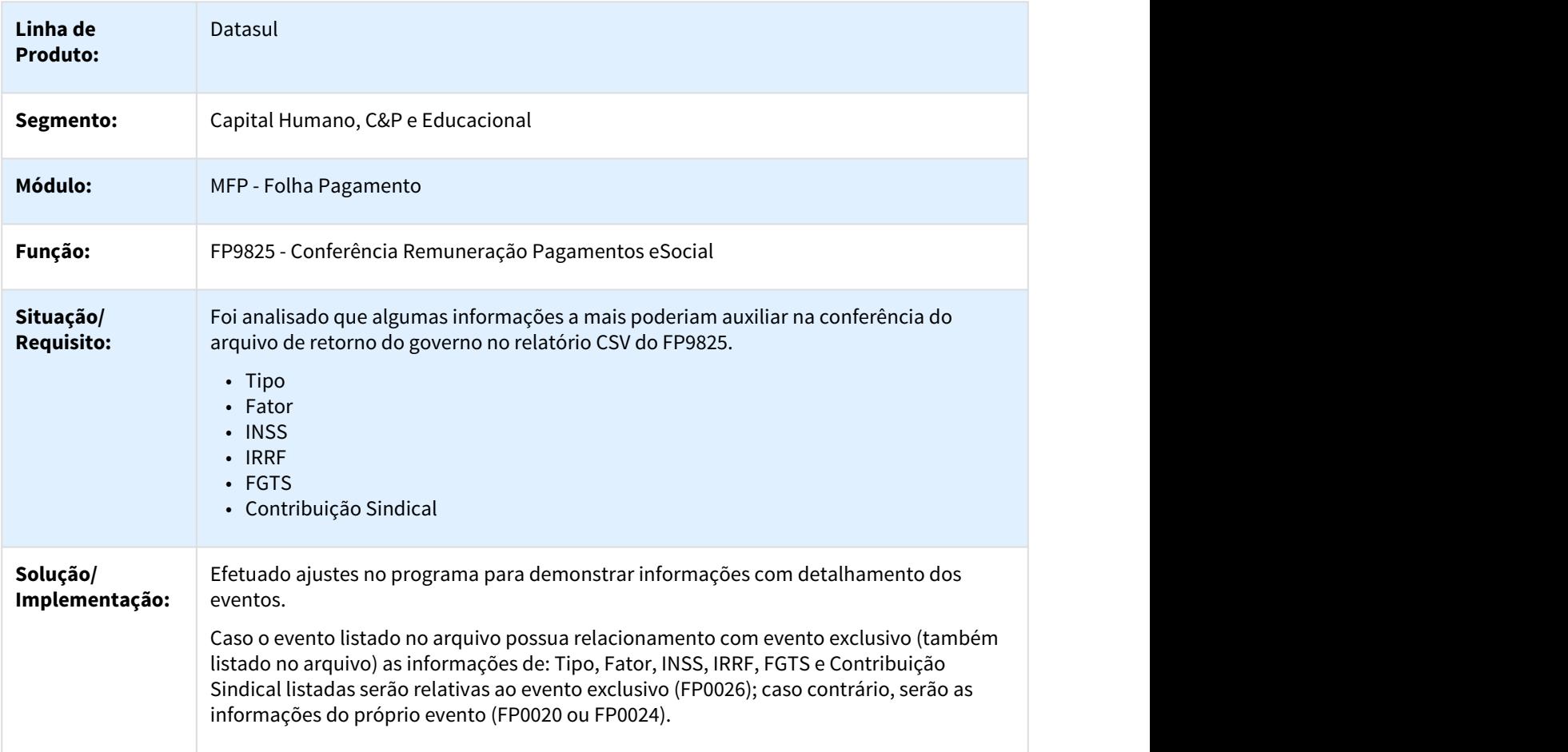

### 3.10.2.99 DTSESOCIAL01-4705 - DT Não mostra mensagem S-1200 no monitor FP9850

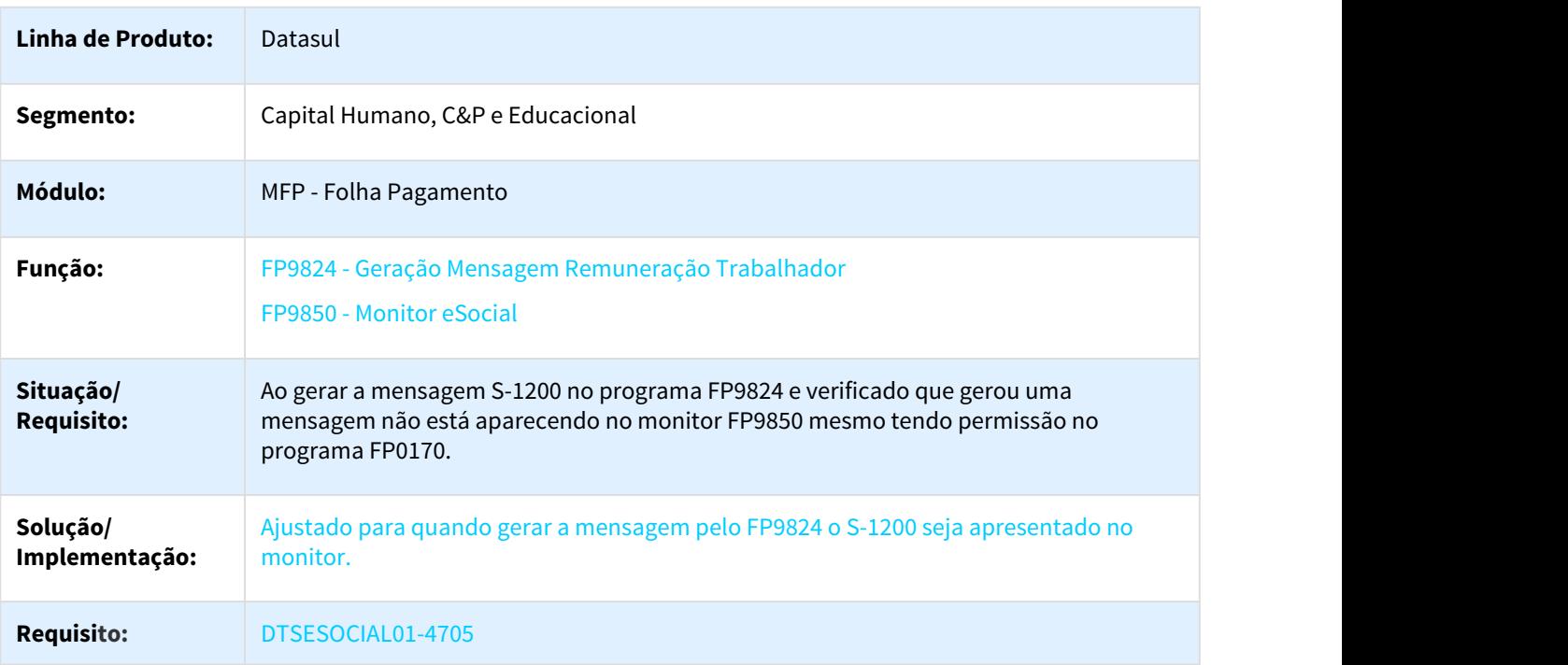

FP9824/FP9850 - Não mostra mensagem S-1200 no monitor

### 3.10.2.100 DTSESOCIAL01-4711 DT S-1210 Não gera as tags <vrLiq> e <ideTabRubr> e S-2299/ S-2399

S-1210 Não gera as tags <vrLiq> e <ideTabRubr> e S-2299/S-2399 estava gerando com valores dobrados

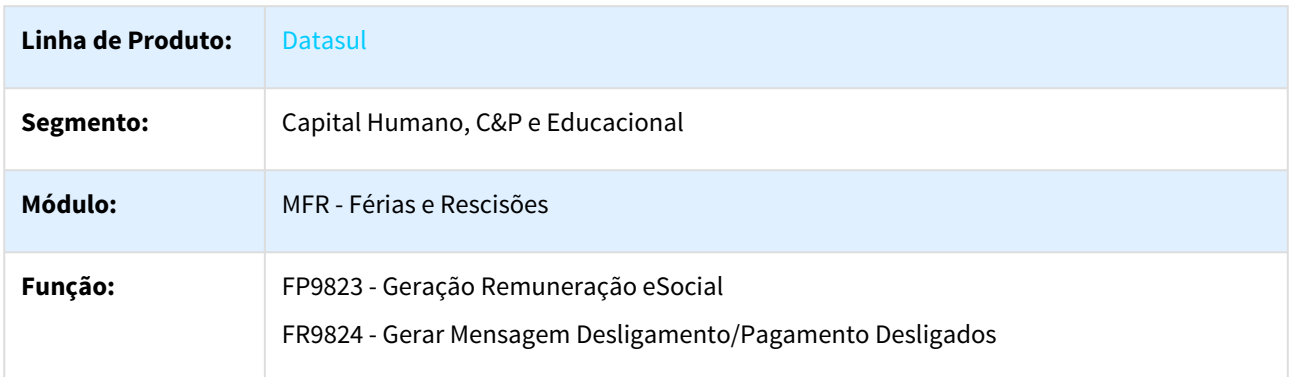
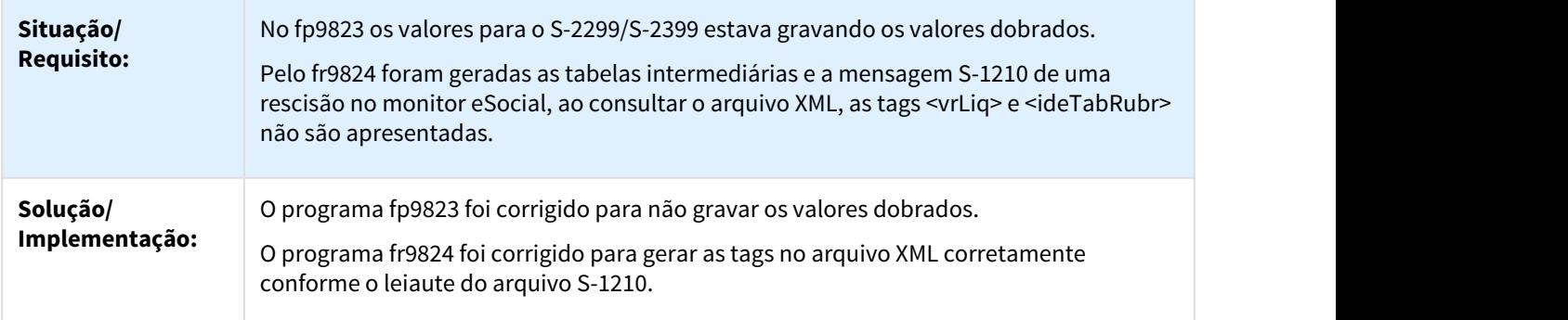

### 3.10.2.101 DTSESOCIAL01-5023 DT Periódicos - se paga fora do mês precisa digitar meses diferentes nas telas do FP9823/FR9824/FP9824

FP9823 - Geração Remuneração eSocial/FP9824 - Geração Mensagem Remuneração Trabalhador/FR9824 - Gerar Mensagem Desligamento/Pagamento Desligados

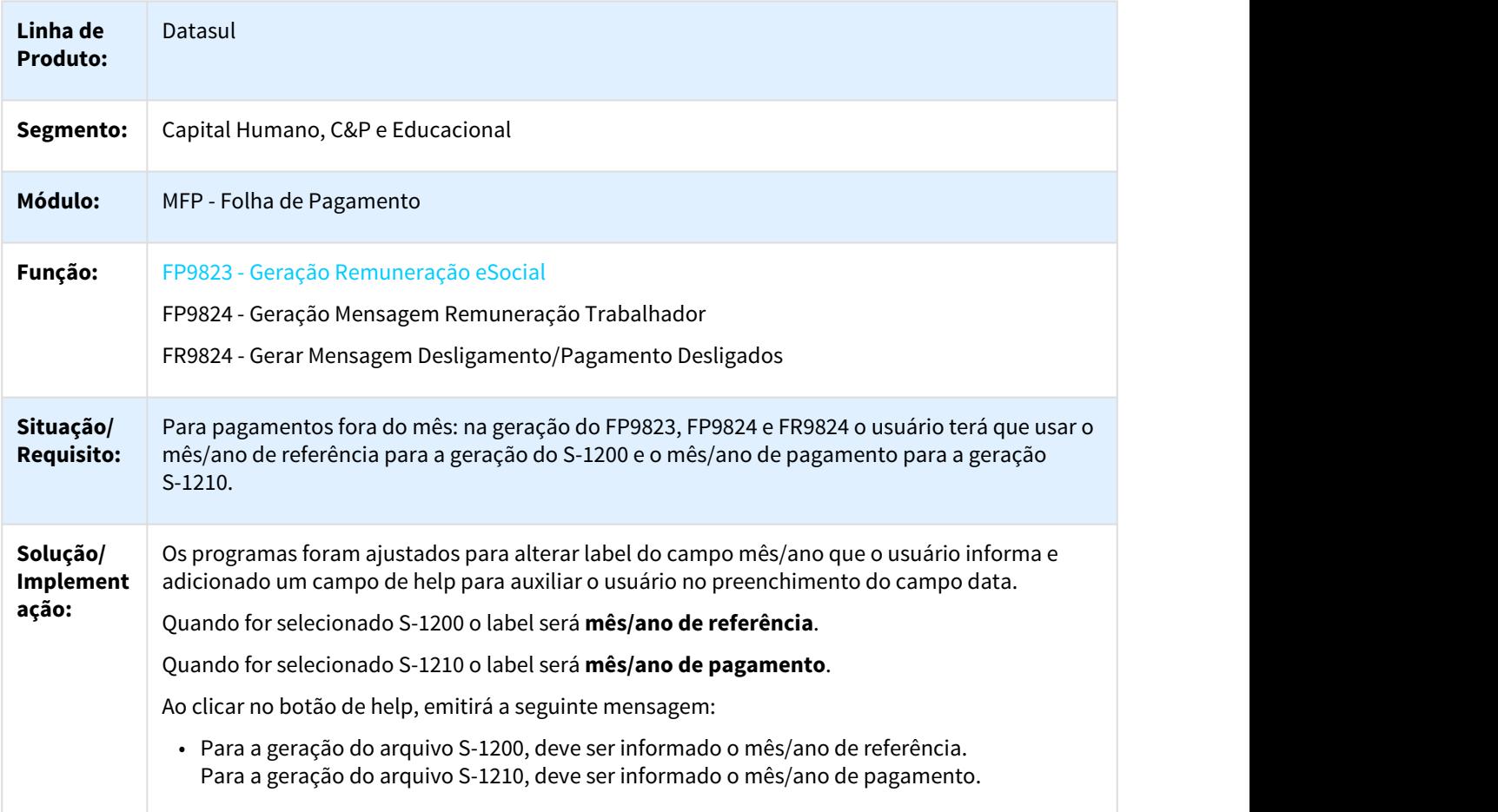

### 3.10.2.102 DTSESOCIAL01-5050 DT Criar programa de acerto para limpar a data de início do vinculo da transferência

#### FP1500 - Funcionários/FP1510 - Funcionários Contratos Especiais

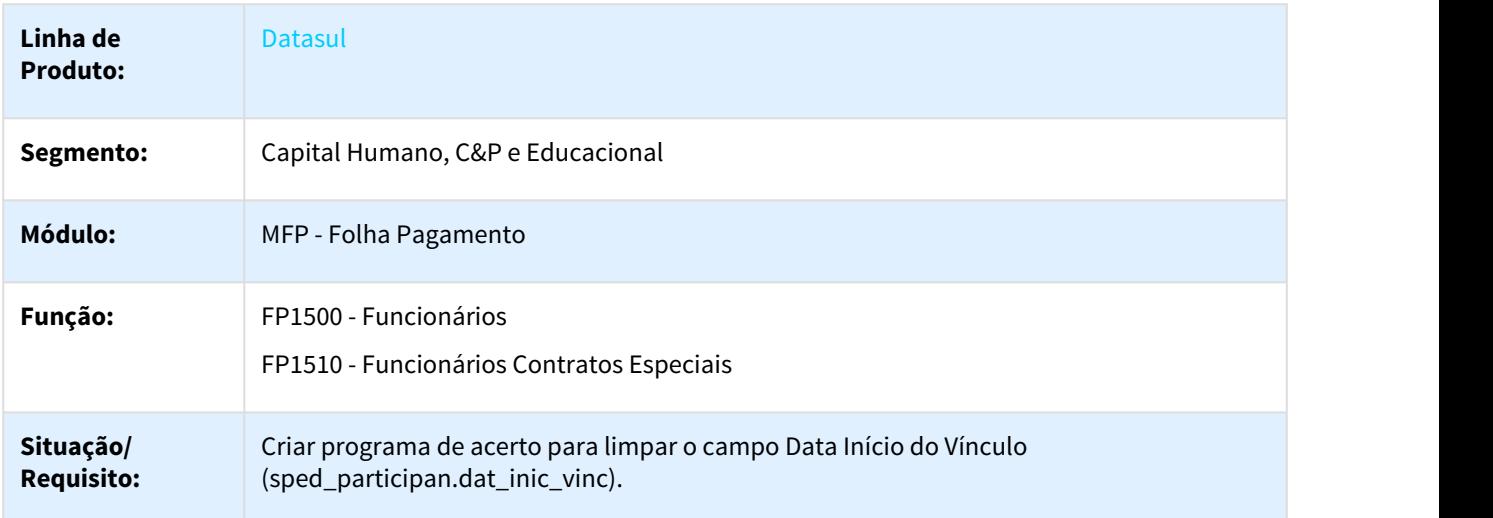

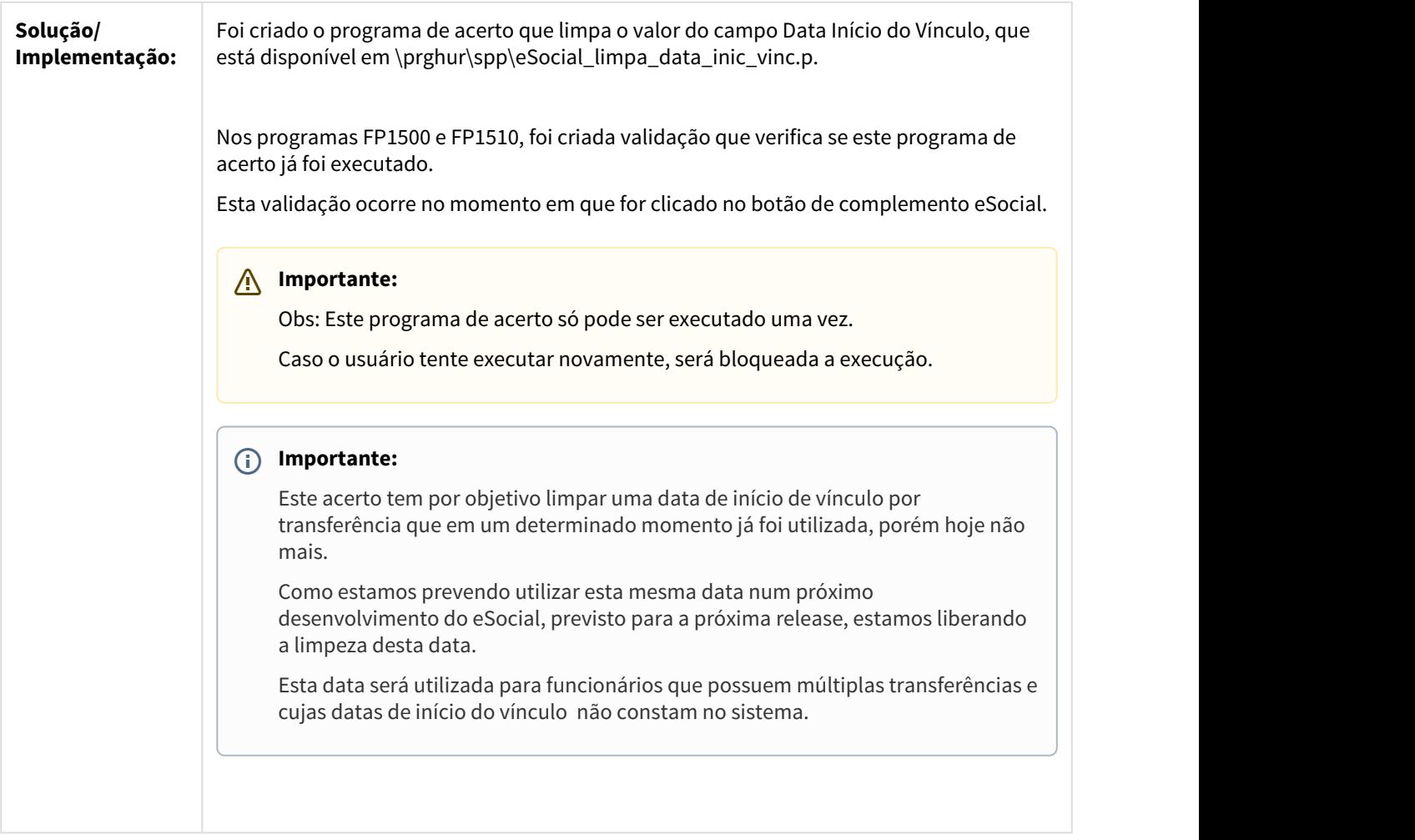

### 3.10.2.103 DTSESOCIAL01-5579 - DT S-2206 gerado a partir de transferência entre estabelecimento

#### FP1840 - Transferência de funcionários

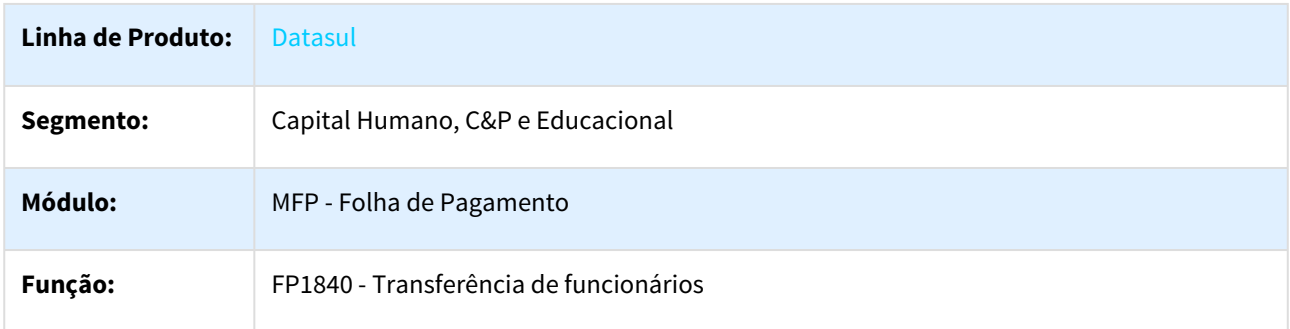

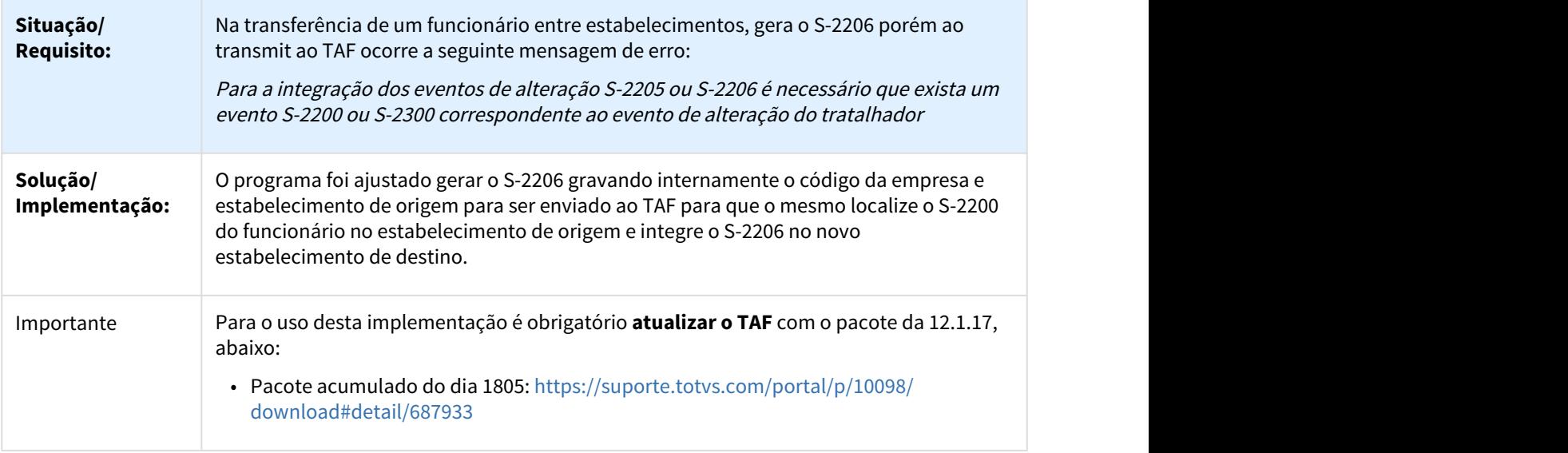

### 3.10.2.104 DTSESOCIAL01-5644 DT Gerar S-3000 para S-2200 - complementar programa de acerto esocial\_gera\_s\_3000

#### esocial\_gera\_s\_3000 - Gera S-3000

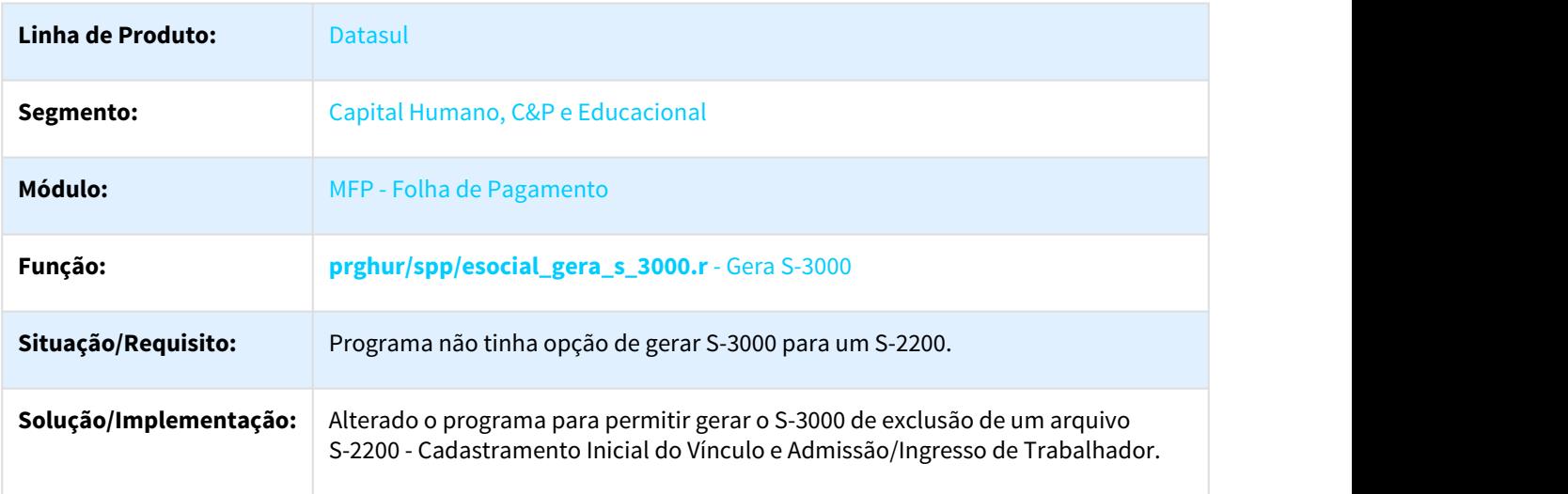

### 3.10.2.105 DTSESOCIAL01-5651 DT Encerrar a carga da 2a fase sem ter o retorno do governo para os términos/inícios futuros

#### FP9840 - Validação e Carga eSocial

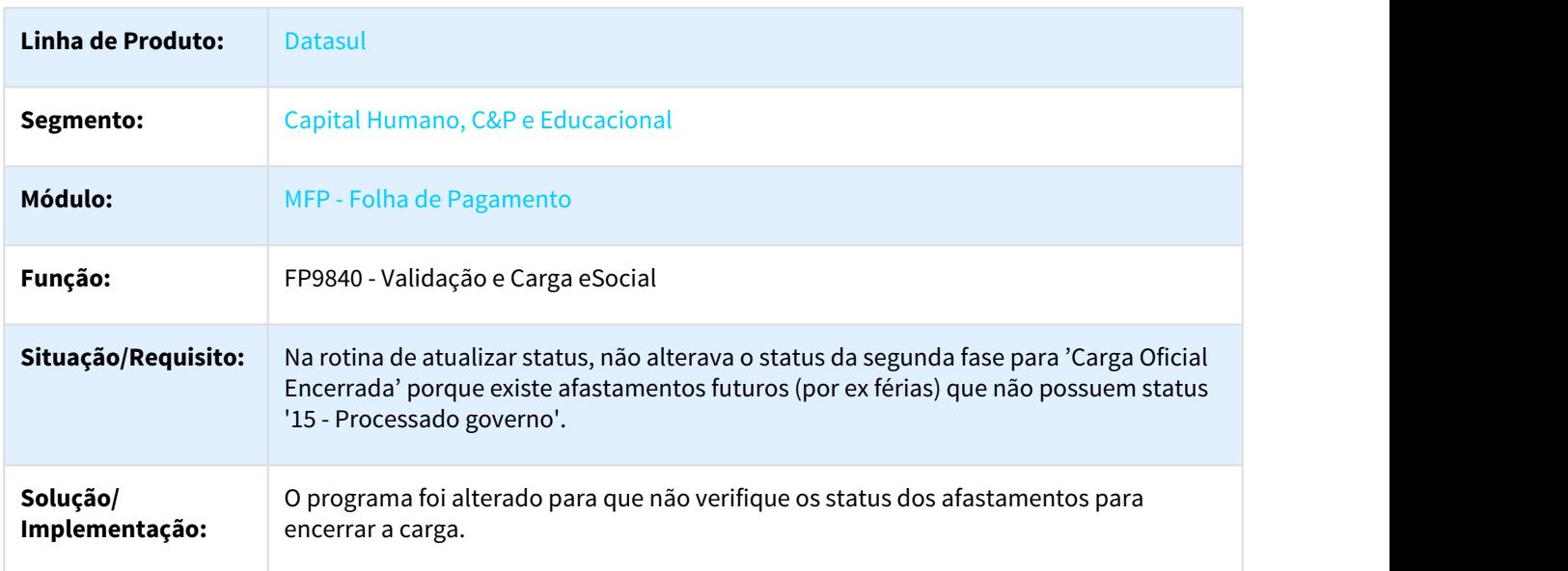

# 3.10.2.106 DTSESOCIAL01-5881 DT Não levar UF quando for estrangeiro naturalizado

#### Não levar UF quando for estrangeiro naturalizado

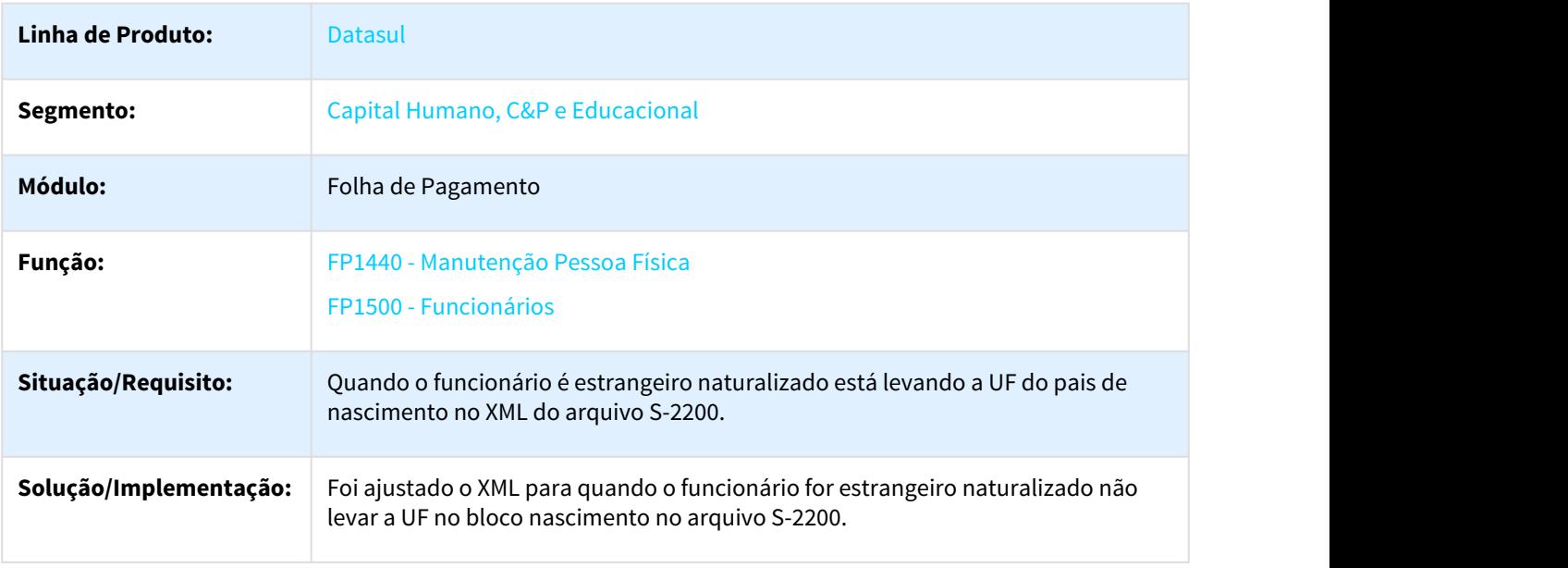

#### **Requisito:** DTSESOCIAL01-5881

### 3.10.2.107 DTSESOCIAL01-5978 DT Validação e Carga eSocial

### FP9840 - Validação e Carga eSocial / FP9835 - Validação Informações eSocial

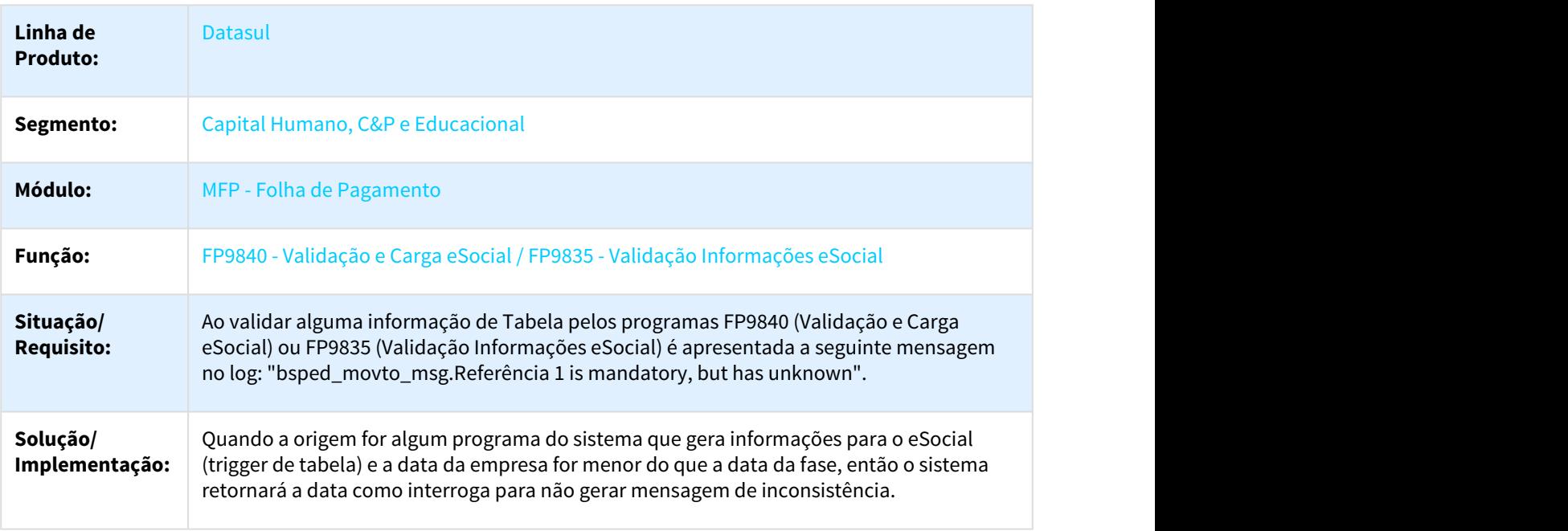

### 3.10.2.108 DTSESOCIAL01-6169 DT Não apresenta mensagem na consulta retorno - TAFFIL

#### FP9890 - Importador Retorno eSocial

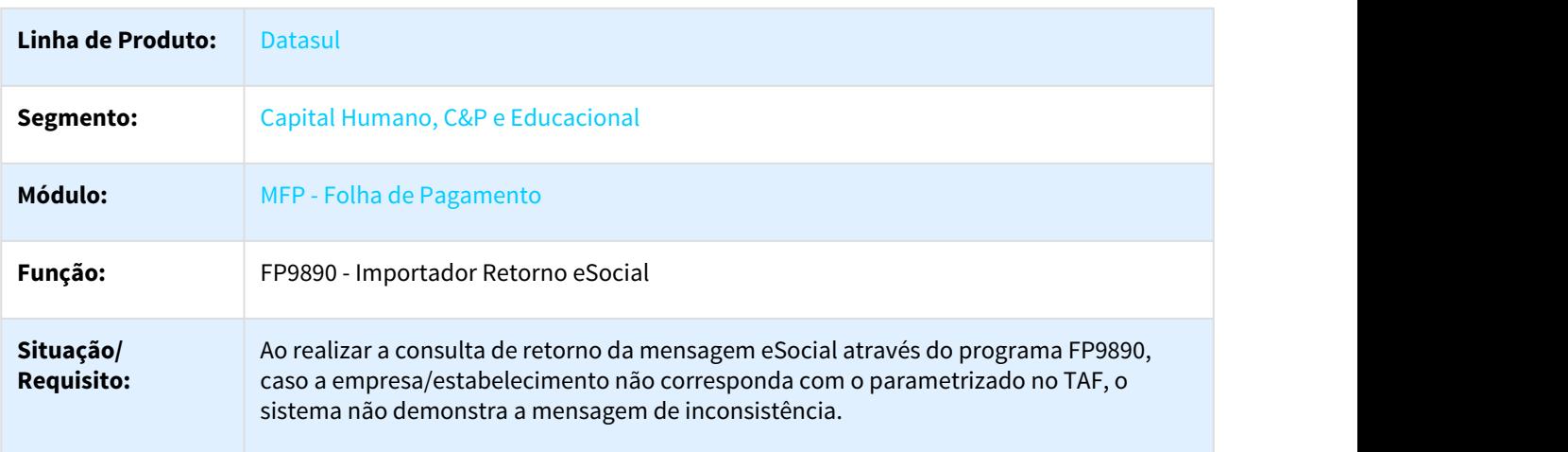

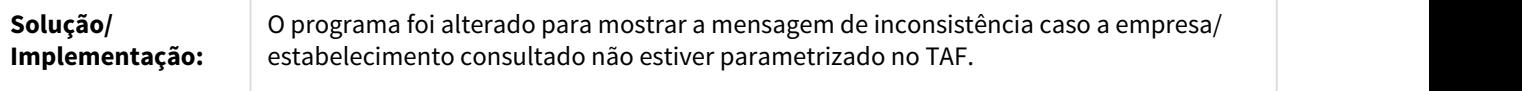

### 3.10.2.109 DTSESOCIAL01-6248 DT - Férias seguidas com dias quebrados e período aquisitivo diferentes

#### FP9850 - Monitor eSocial

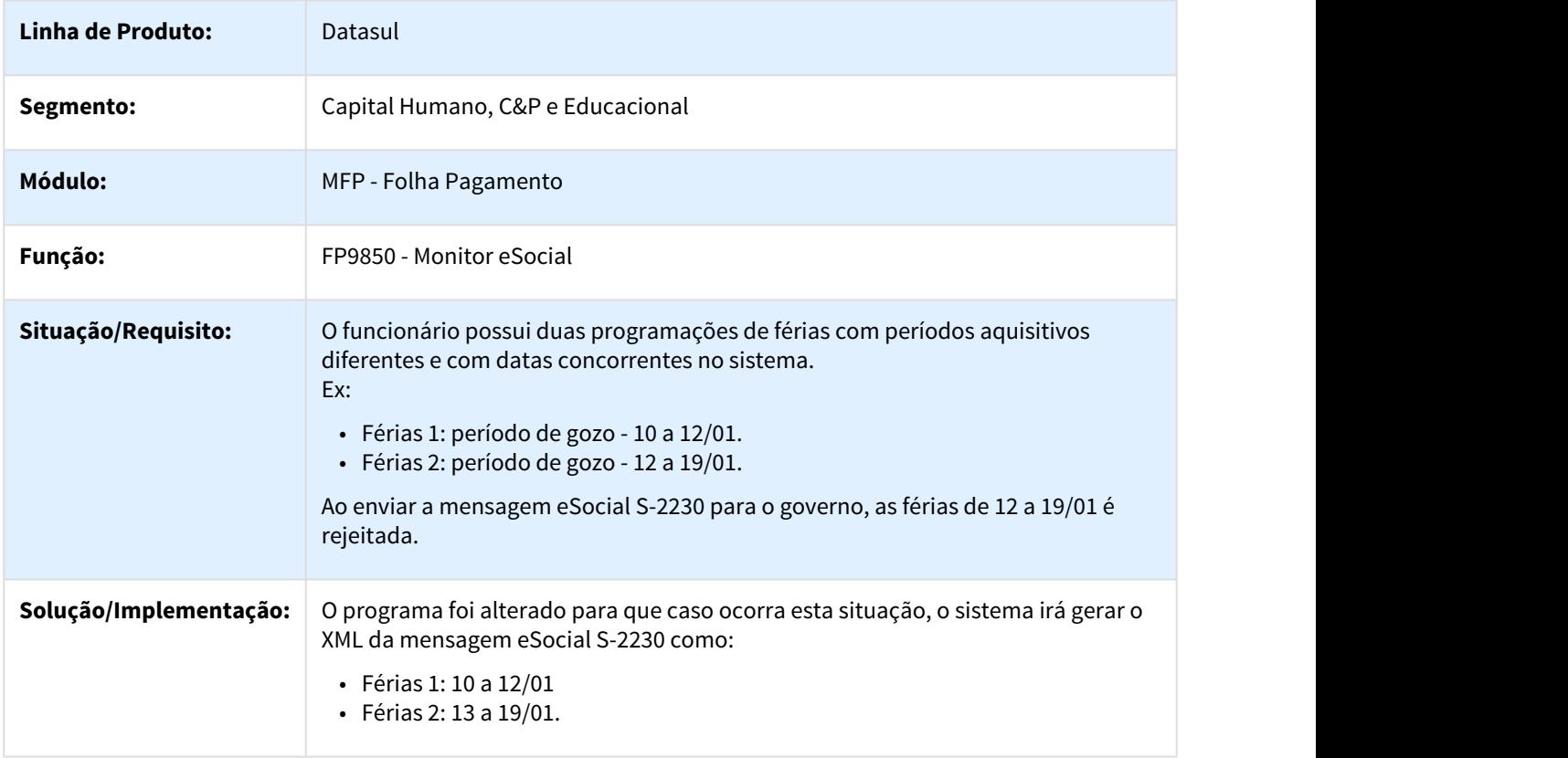

### 3.10.2.110 DTSESOCIAL01-6378 - DT Arquivo S-1210 com valor líquido zero

#### Arquivo S-1210 com valor do líquido zero

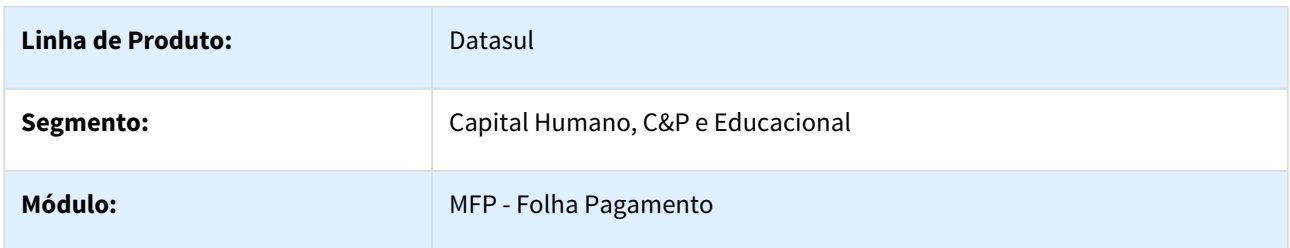

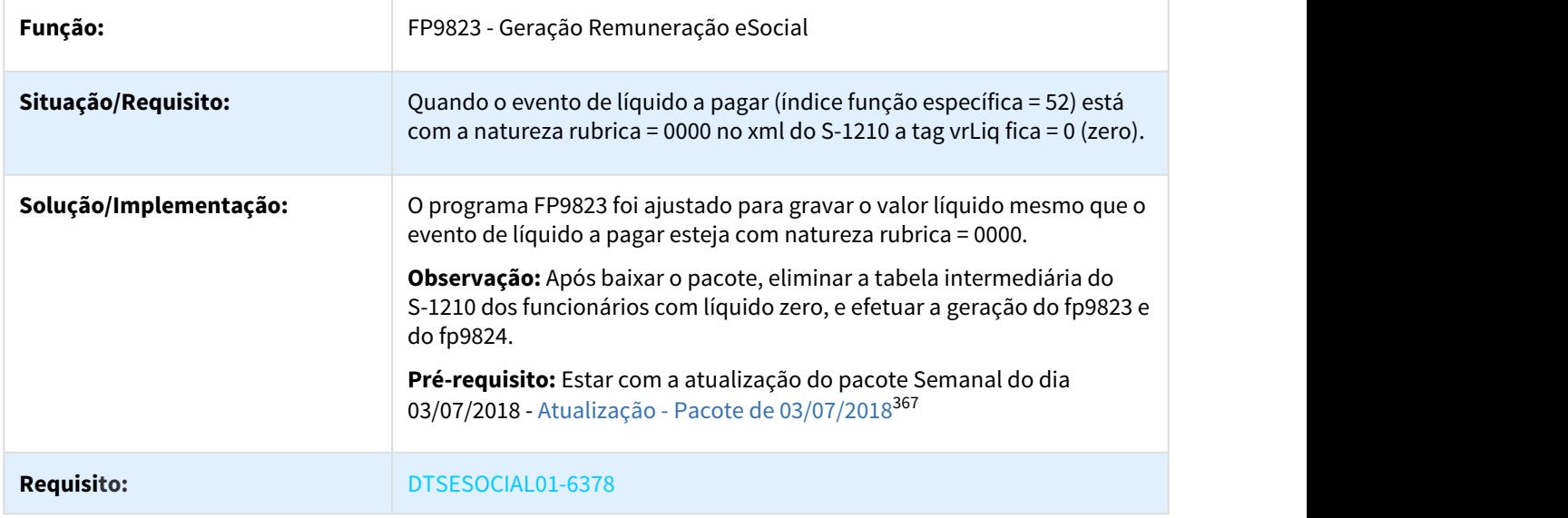

3.10.2.111 DTSESOCIAL01-6442 DT Rubricas de Banco de Horas X S-2299 e S-2399, devem gravar a quantidade e não o valor.

FP9823 - Geração Remuneração eSocial

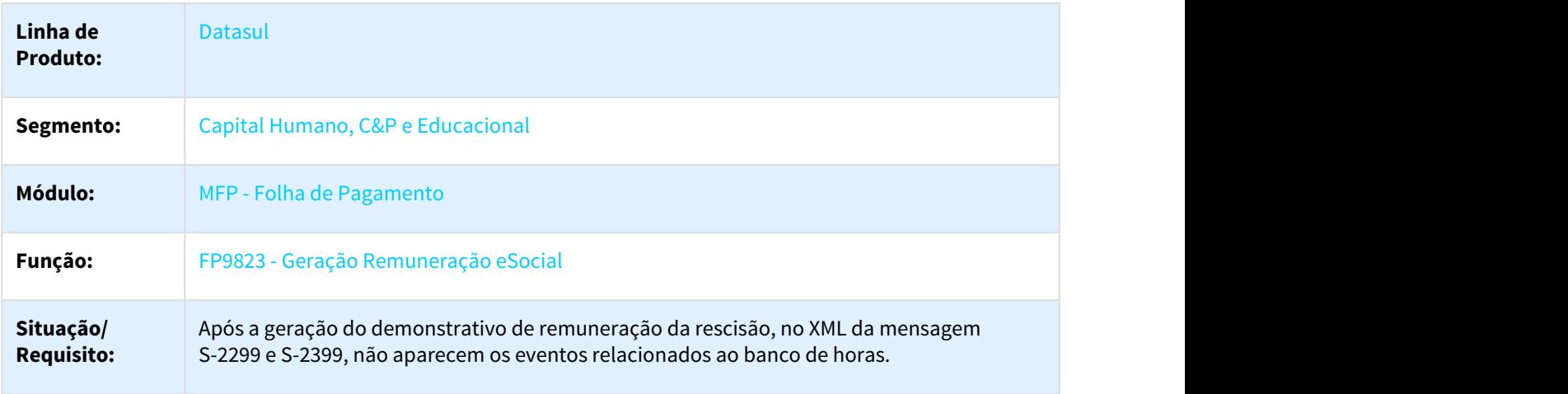

<sup>367</sup> http://tdn.totvs.com/pages/viewpage.action?pageId=379308137

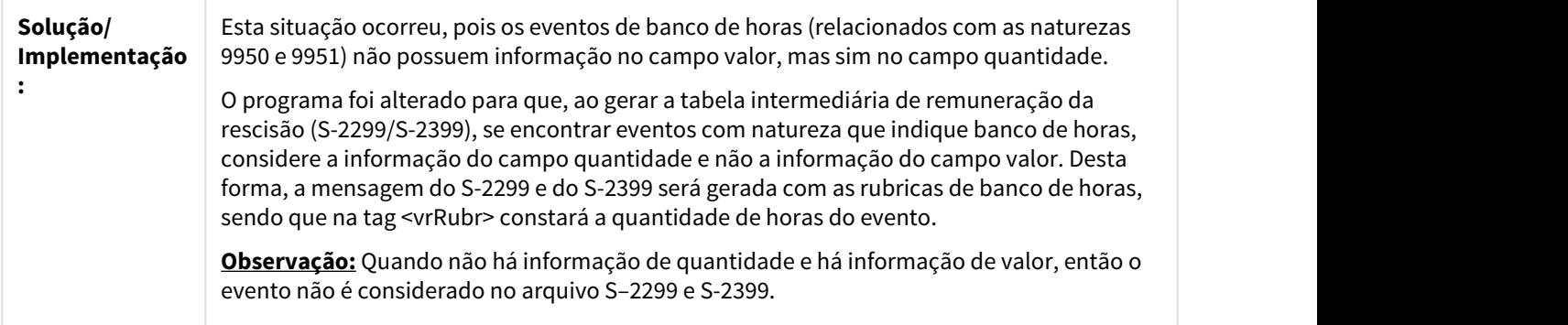

## 3.10.2.112 DTSESOCIAL01-6558 DT - Melhorias de Conexão com o TAF

#### FP9890 - Importador Retorno TAF / FP9860 - Sincronizador eSocial

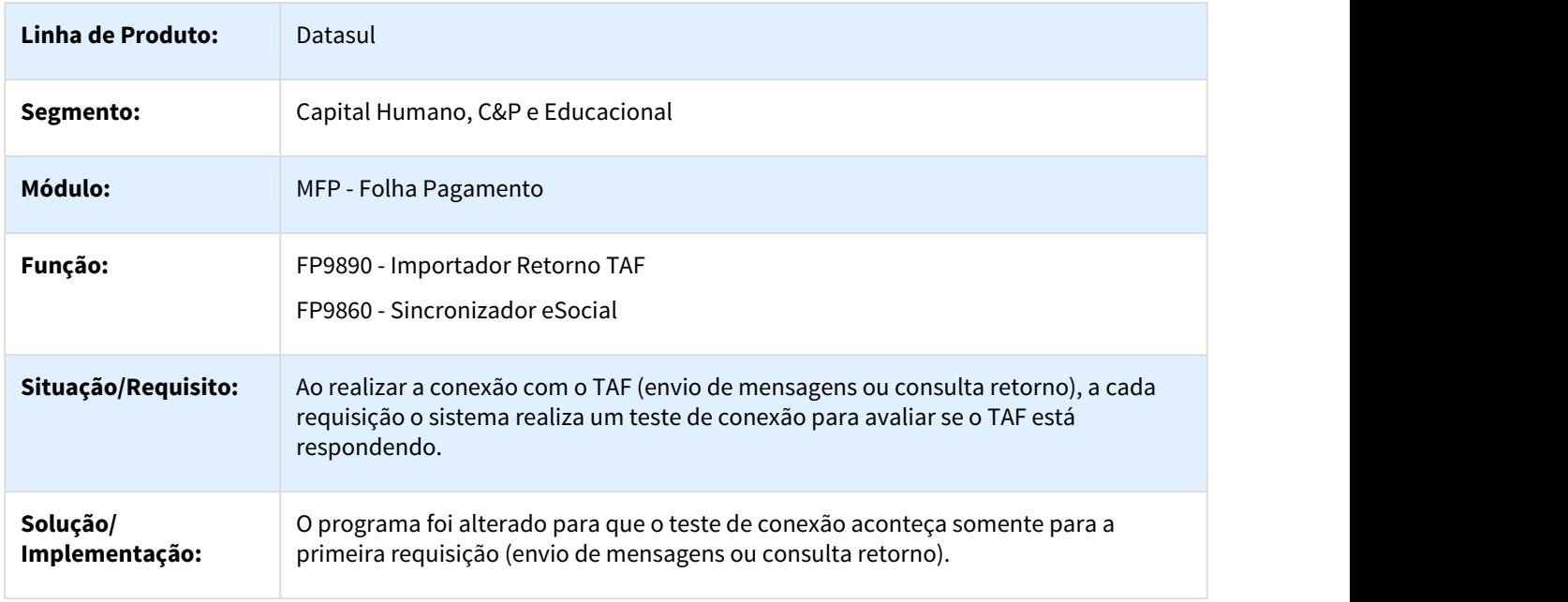

### 3.10.2.113 DTSESOCIAL01-6566 DT Erro de histórico na geração automática.

#### Erro de histórico na geração automática

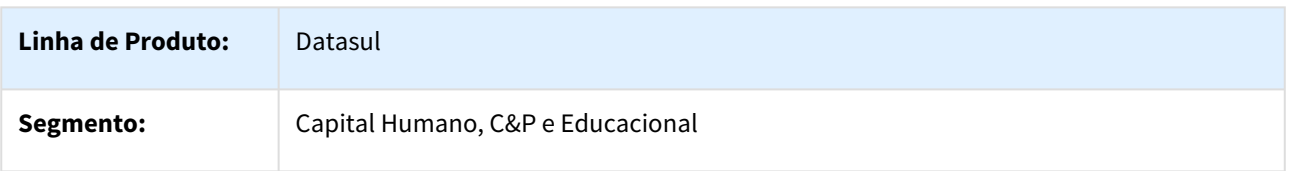

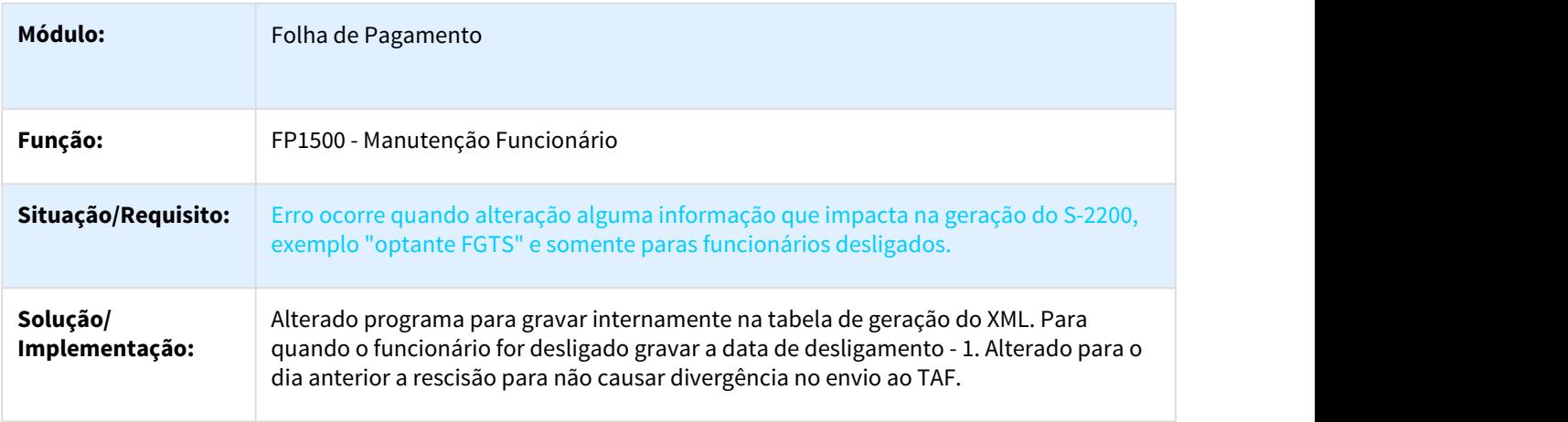

### 3.10.2.114 DTSESOCIAL01-6638 DT BS2000 - erro tt\_param não está disponível

#### Erro BS2000 - tt\_param não está disponível

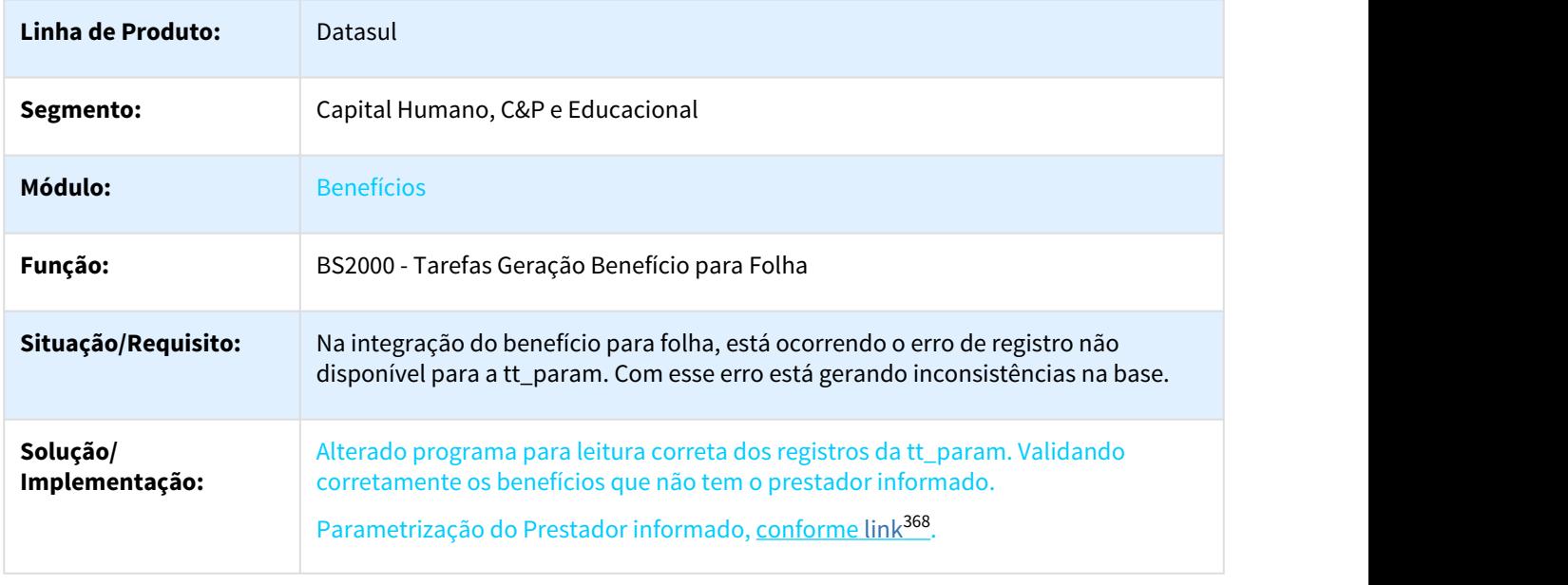

### 3.10.2.115 DTSESOCIAL01-6657 Nome do participante errada no arquivo S-1200

#### Nome do participante errada no arquivo S-1200

**Linha de Produto:** Datasul

<sup>368</sup> http://tdn.totvs.com/pages/viewpage.action?pageId=367241820

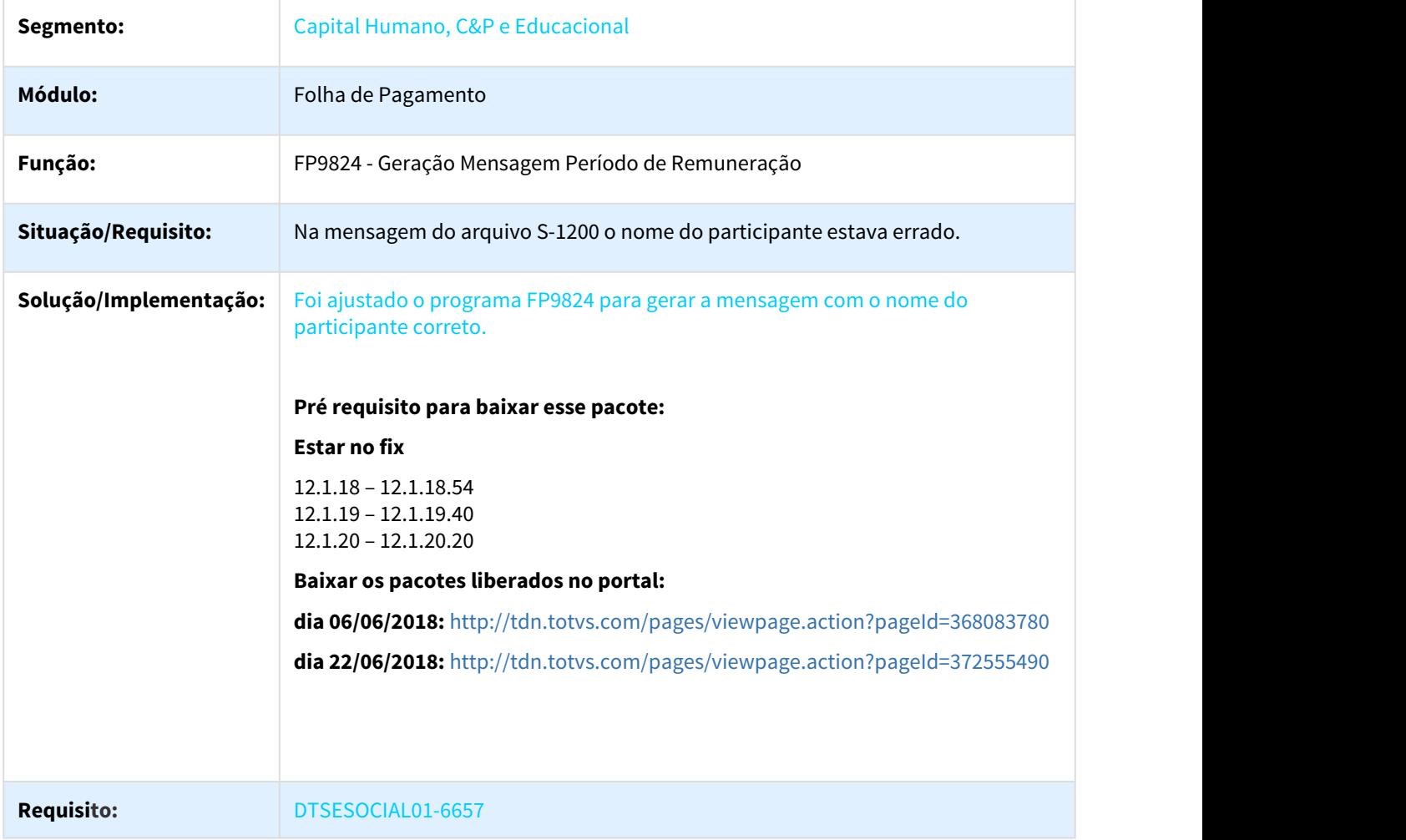

### 3.10.2.116 DTSESOCIAL01-6729 Ajuste predecessão para somente ir no término do afastamento FP9850/FP9860

### Ajuste predecessão para somente ir no término do afastamento FP9850/FP9860

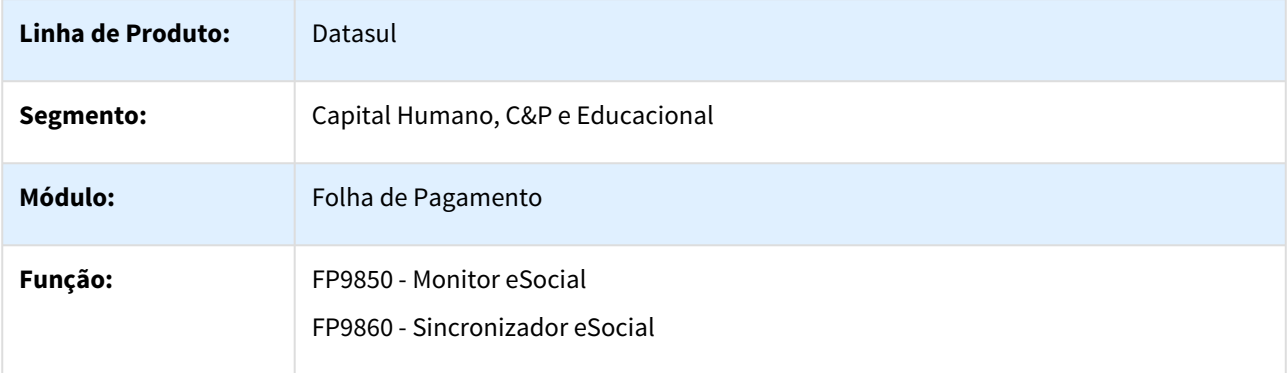

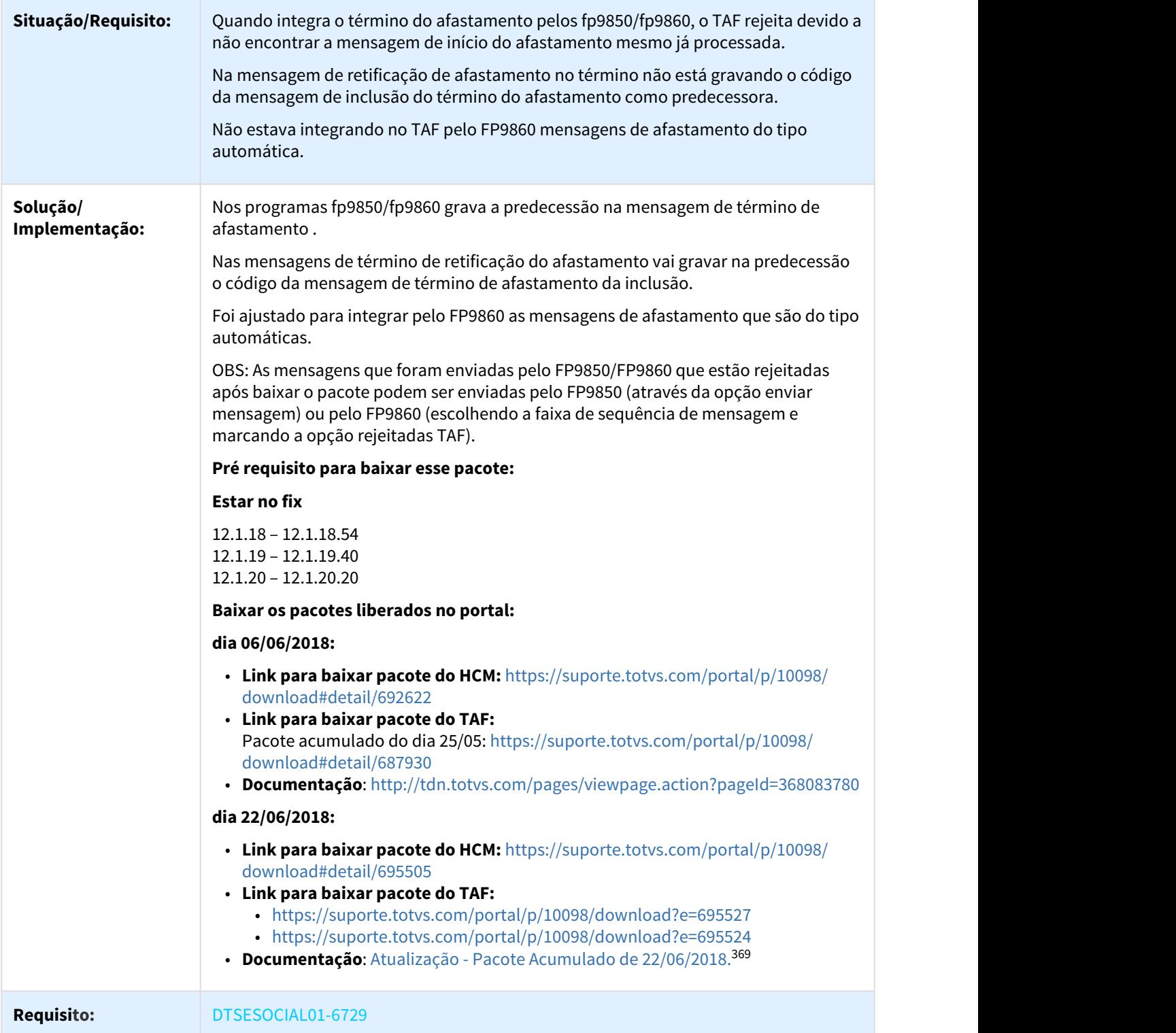

<sup>369</sup> http://tdn.totvs.com/pages/viewpage.action?pageId=372555490

# 3.10.2.117 DTSESOCIAL01-6806 DT FP9823 - Geração Remuneração eSocial - Eventos Exclusivos

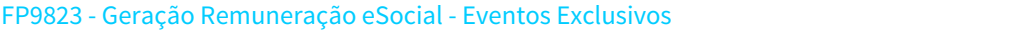

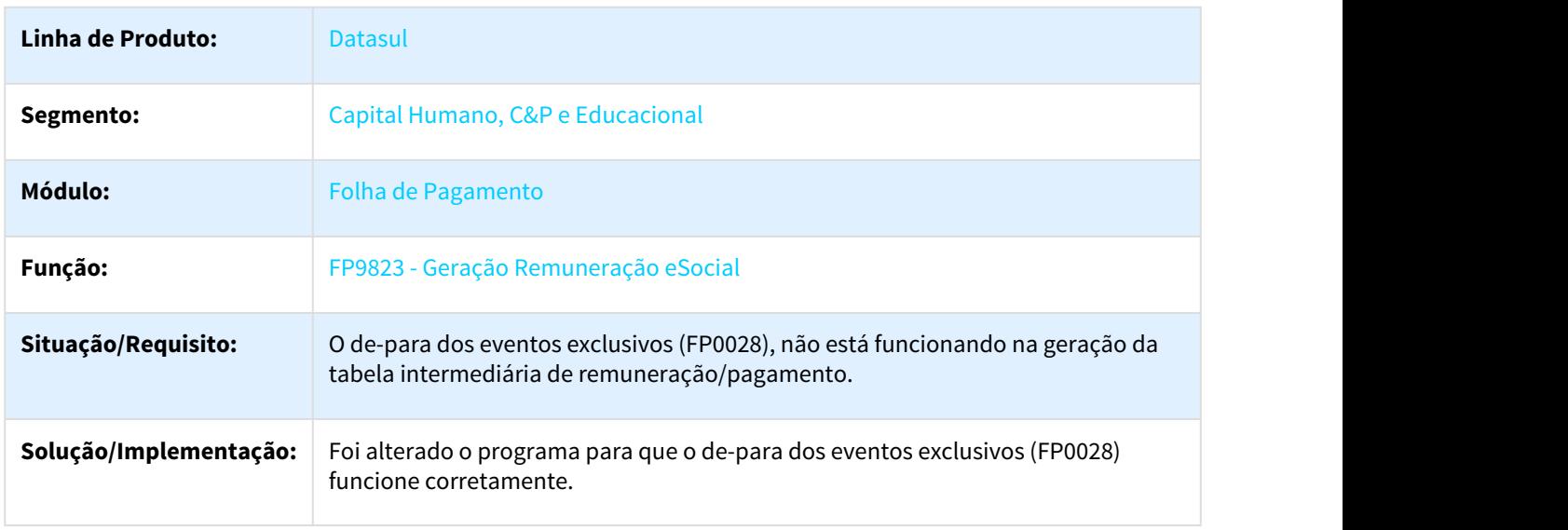

### 3.10.2.118 DTSESOCIAL01-6840 DT - FP0028 - Eventos Exclusivos

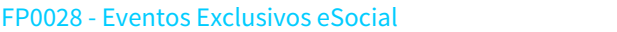

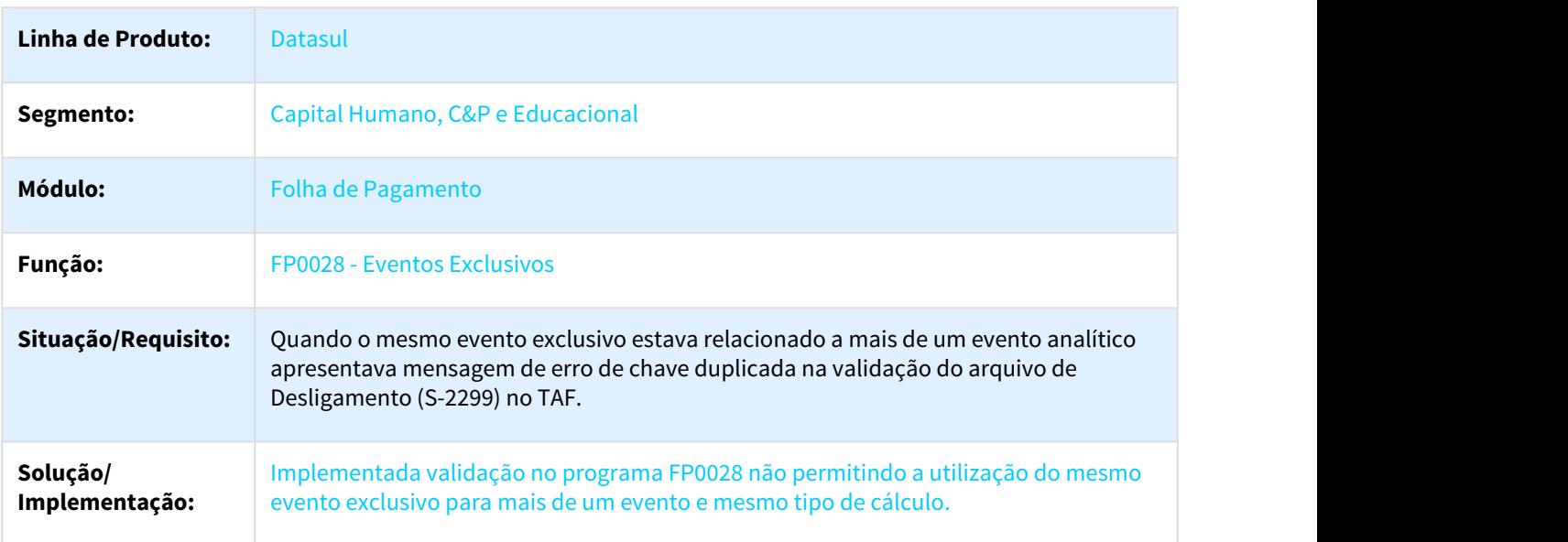

### 3.10.2.119 DTSESOCIAL01-6895 DT Erro cnpjEmpregAnt no xml do S-2200 quando é CPF sucessora

#### FP1500 - Funcionários

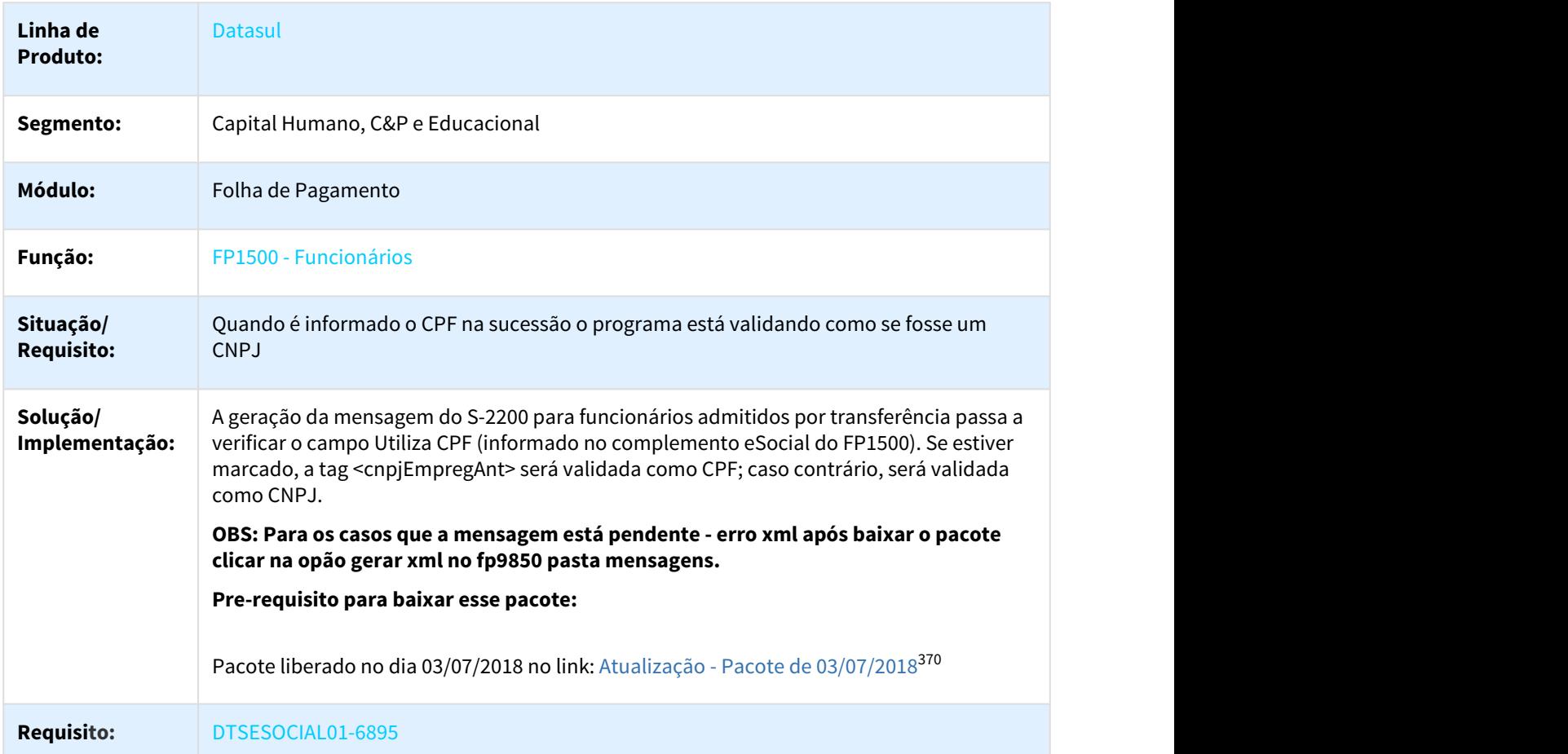

# 3.10.2.120 DTSESOCIAL01-6914 DT Erro Json Parser Error at offset 320

#### FP9850 - Monitor eSocial, FP9860 - Sincronizador eSocial

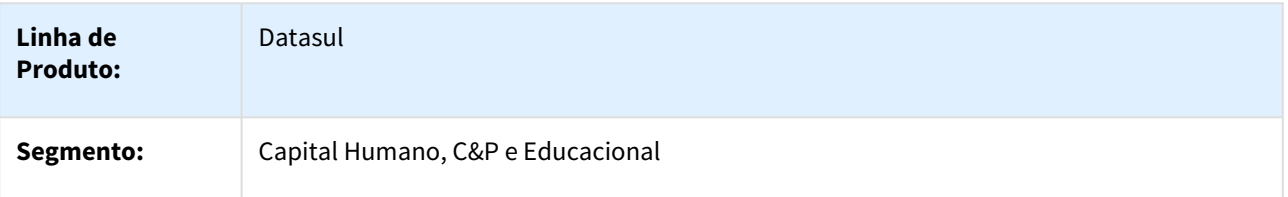

370 http://tdn.totvs.com/pages/viewpage.action?pageId=379308137

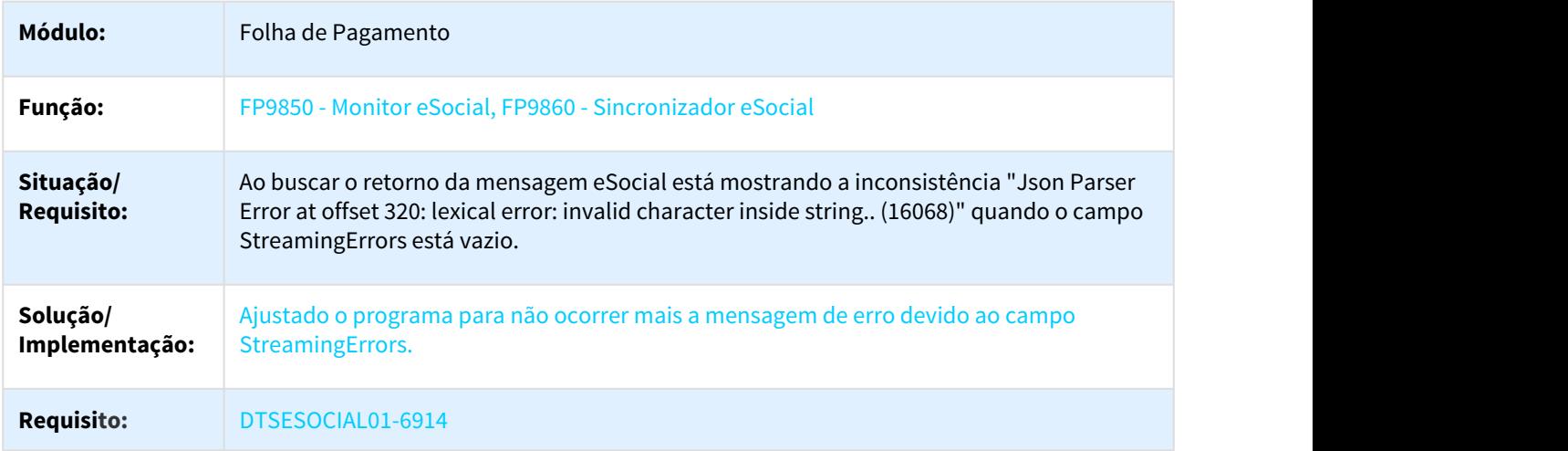

### 3.10.2.121 DTSESOCIAL01-6919 DT Prestador não informado para beneficio fora da faixa ou suspenso.

Prestador não informado para beneficio fora da faixa ou suspenso.

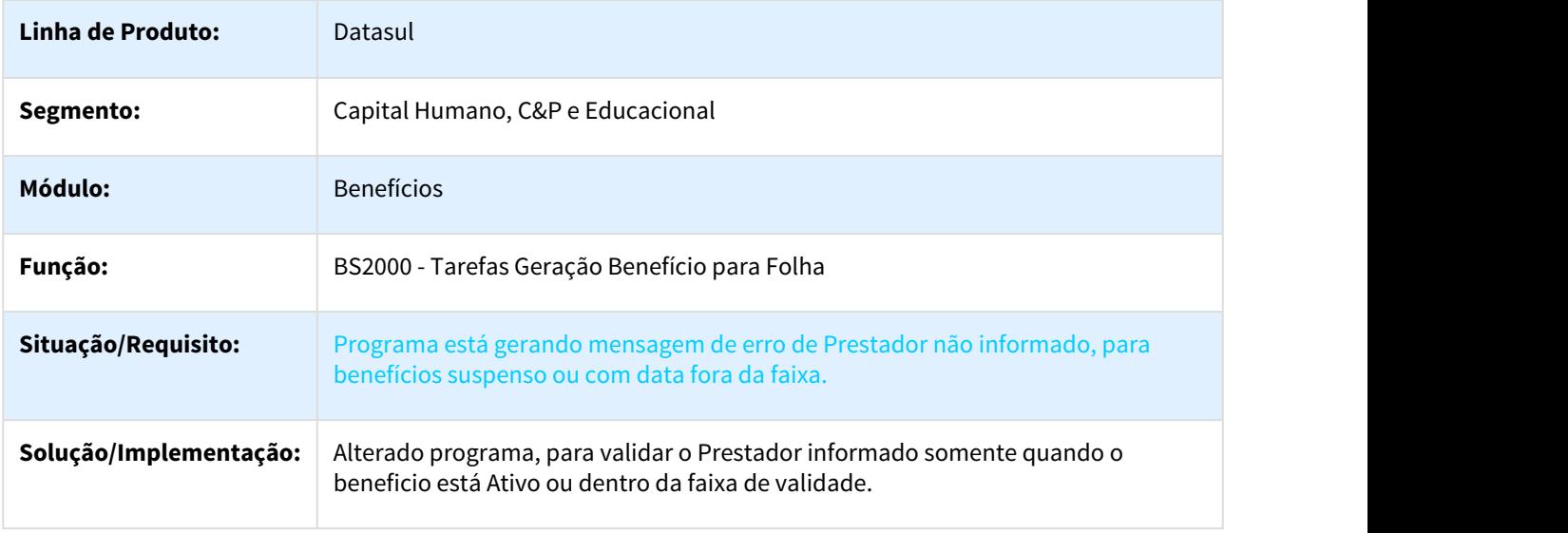

3.10.2.122 DTSESOCIAL01-7004 DT Não está eliminando tabela intermediária de pagamento do eSocial, ao eliminar o cálculo do funcionário.

Não está eliminando tabela intermediária de pagamento do eSocial, ao eliminar o cálculo do funcionário.

**Linha de Produto:** Datasul

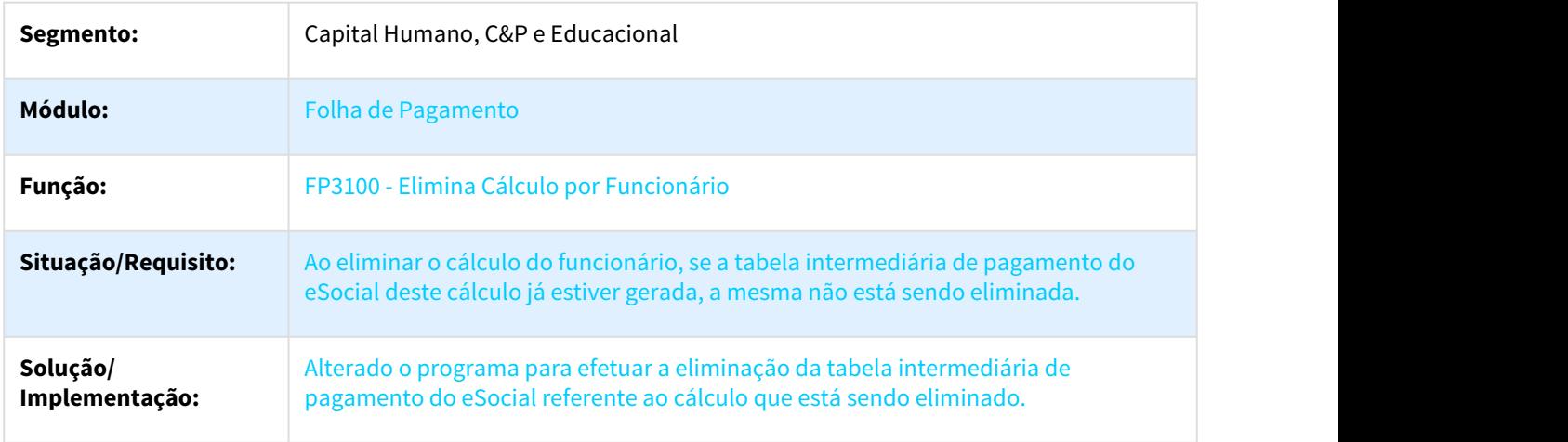

### 3.10.2.123 DTSESOCIAL01-7193 DT - Não estava gerando remuneração quando não tinha dissídio

#### Não estava gerando remuneração quando não tinha dissídio

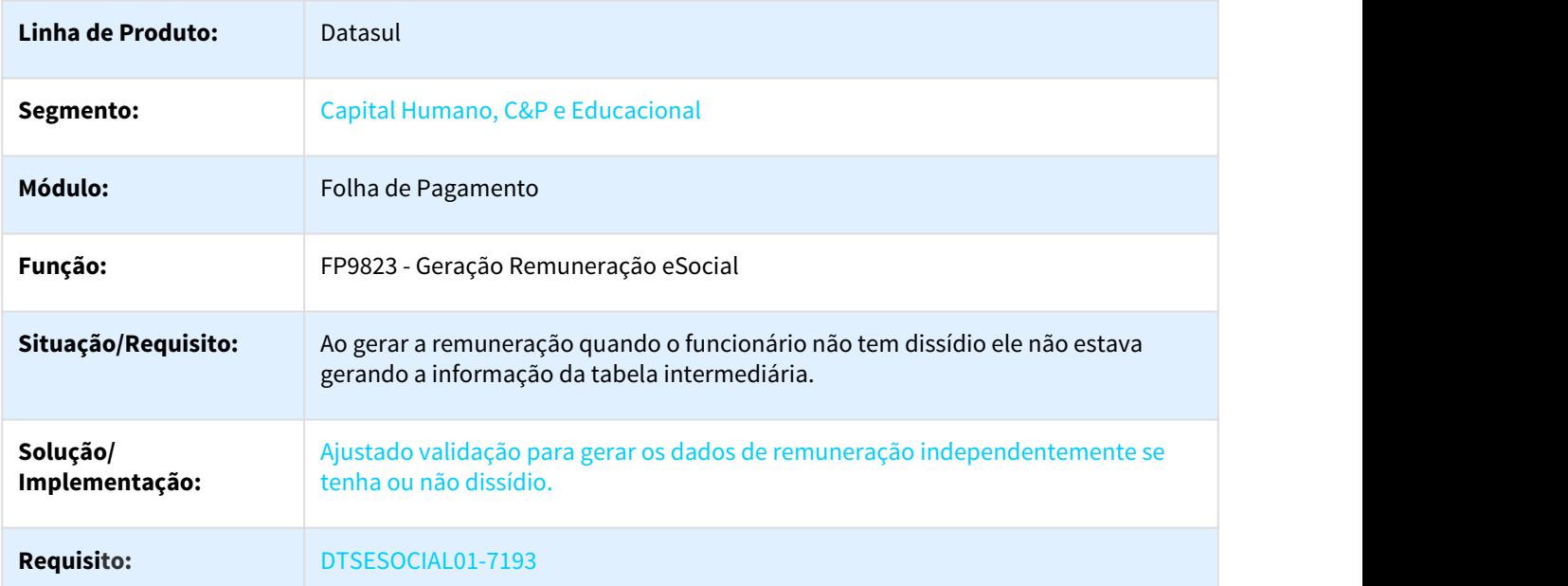

### 3.10.2.124 DTSESOCIAL01-7280 DT Quando o funcionário está em dois tomadores diferentes, gera a tag grauExp somente para o primeiro

FP9824 - Geração Mensagem Periódico Remuneração

**Linha de Produto:** Datasul

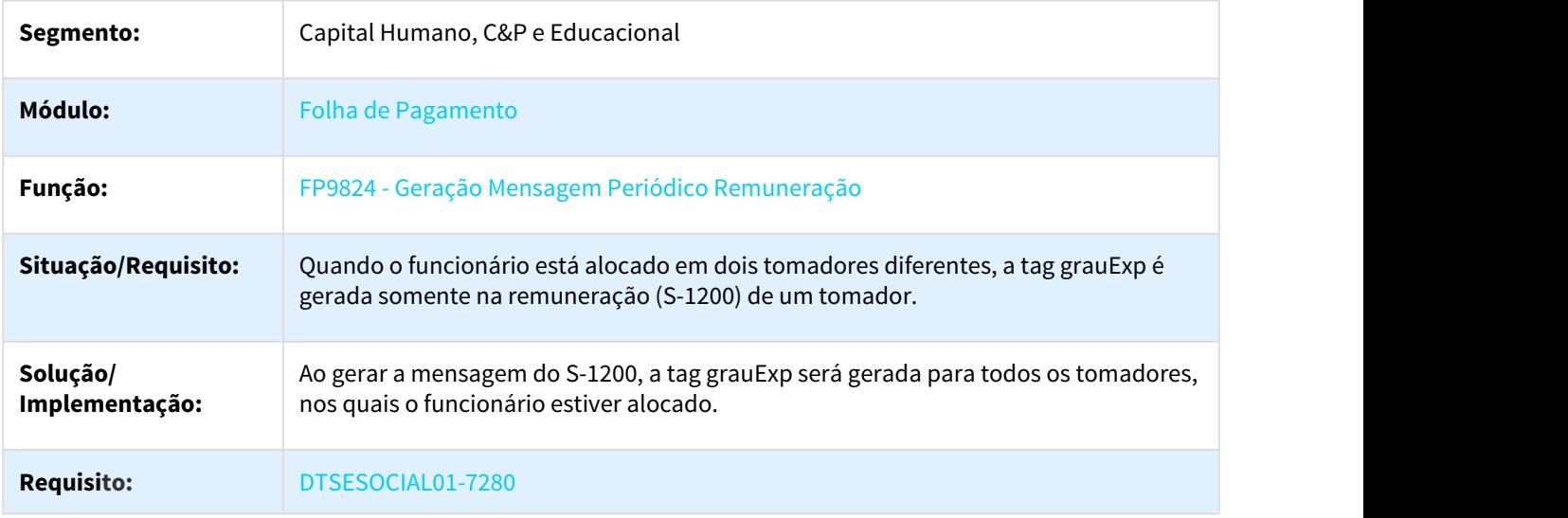

# 3.10.3 Gestão de Pessoal - Manutenção - 12.1.21

### 3.10.3.1 Administração de Treinamento - Manutenção - 12.1.21

1693373 DTSPAG01-4466 DT Parâmetros Administração Treinamentos

#### Parâmetros Administração Treinamentos

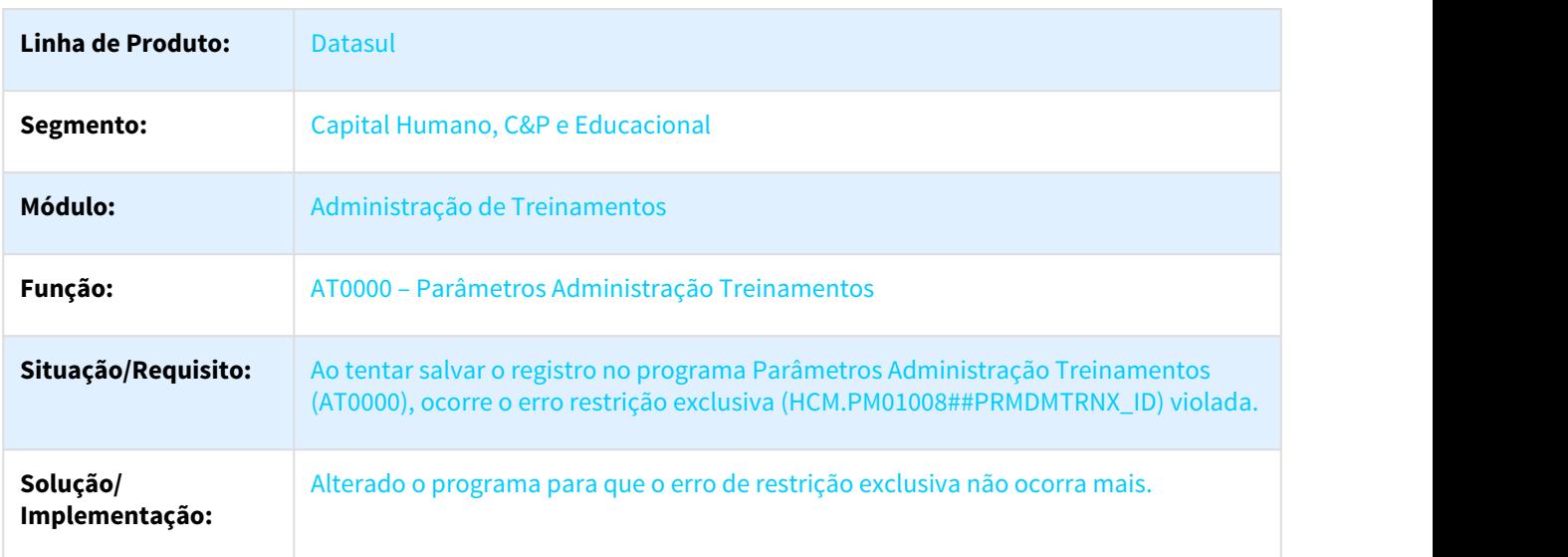

#### 2220566 DTSTSARHPORT01-1926 DT Manutenção Ficha Inventário Treinamento

#### AT0031 - Manutenção Ficha Inventário Treinamento

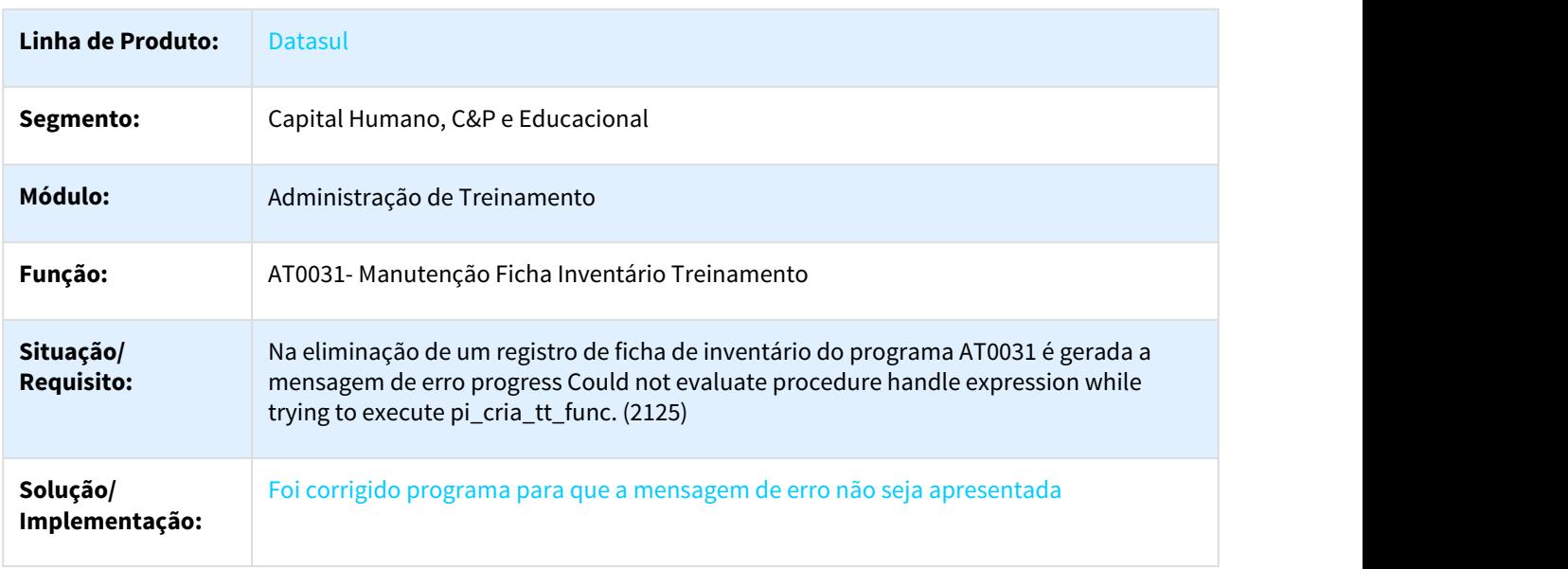

### 2312029 DTSPAG01-4987 DT Gerar Ficha de Inventário

#### AT0724 – Gerar Ficha de Inventário

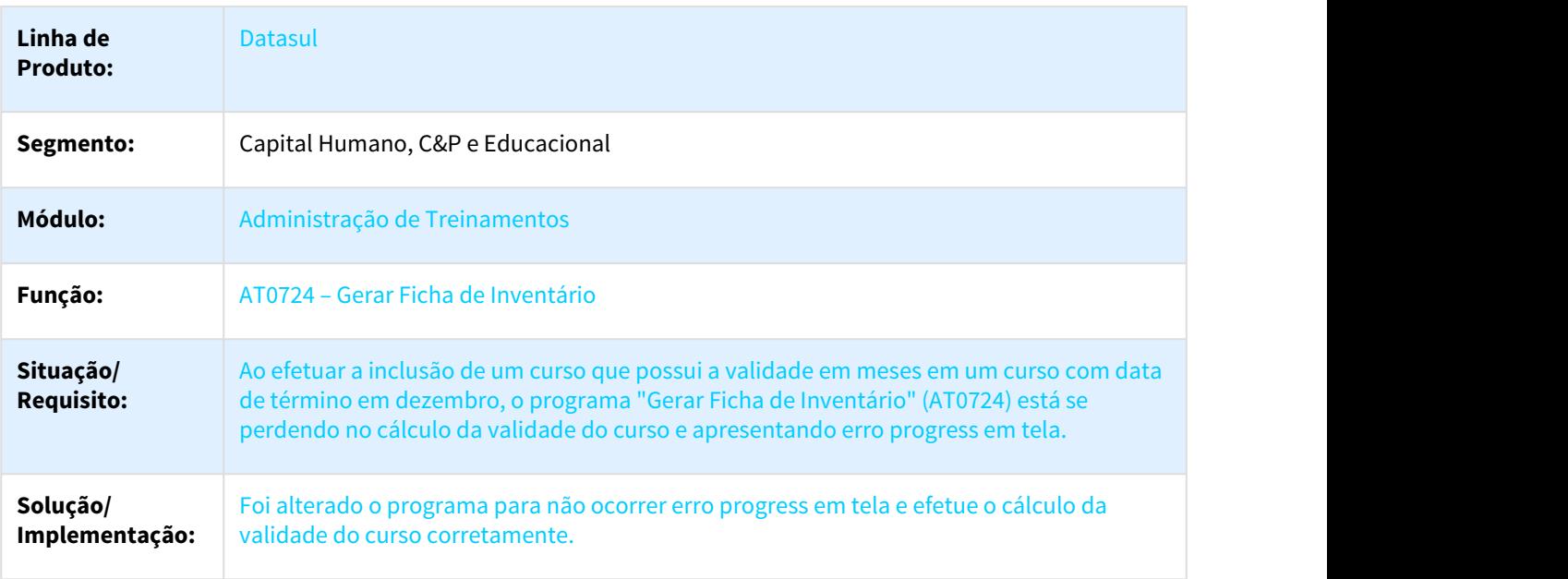

### 3.10.3.2 Gestão Quadro de Pessoal - Manutenção - 12.1.21

#### 2415600 DTSTSARHPORT01-2287 DT Aprovar Movimentação Quadro Pessoal

#### GQ0001 - Aprovar Movimentação Quadro Pessoal

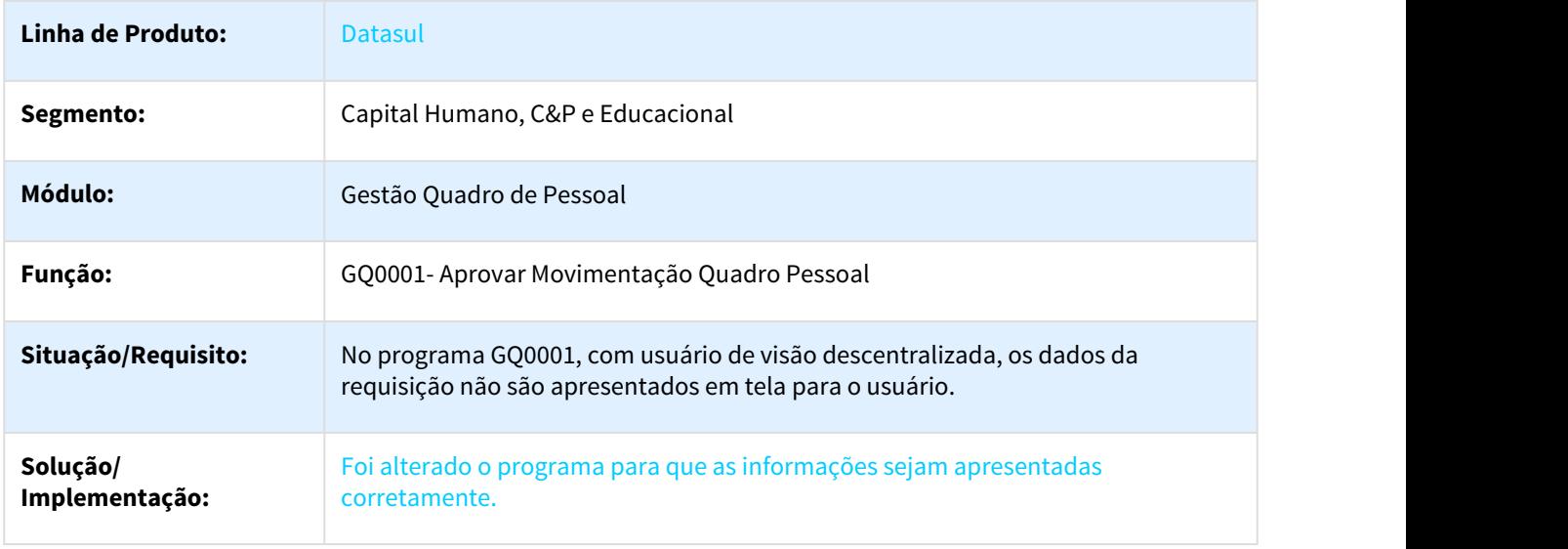

### 3.10.3.3 Orçamento de Pessoal - Manutenção - 12.1.21

#### 1477500 DTSTSARHPORT01-1811 DT Listagem Planilha Orçamentaria

#### OP0401 - Listagem Planilha Orçamentária

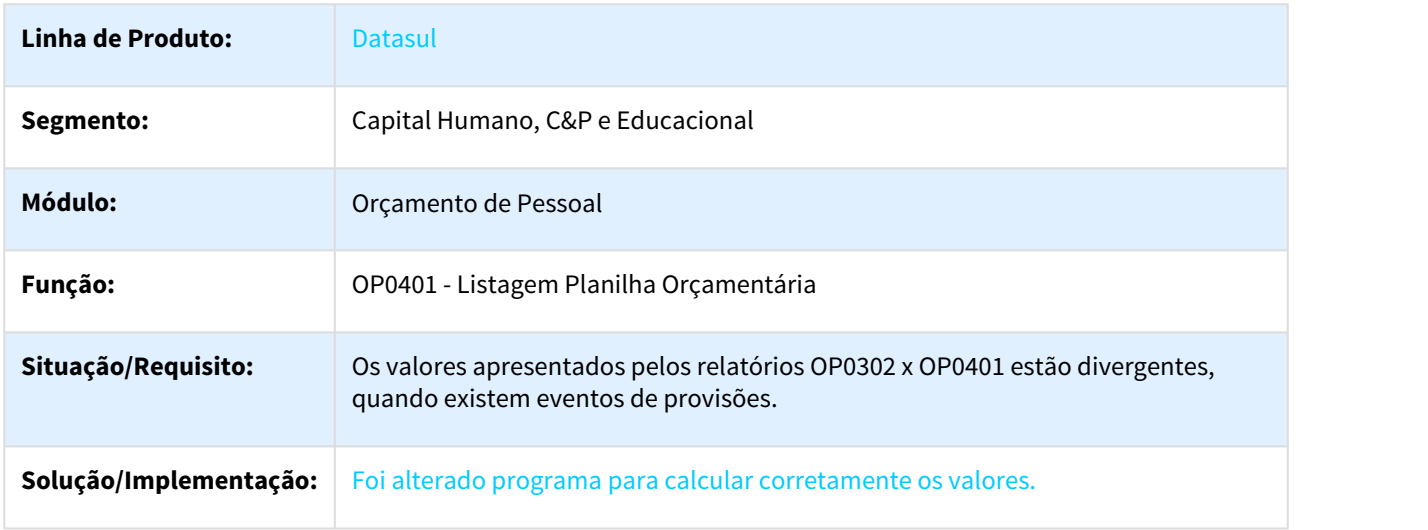

#### 1477544 DTSTSARHPORT01-1252 DT Composição Cálculo Planilha

#### OP0302 - Composição Cálculo Planilha

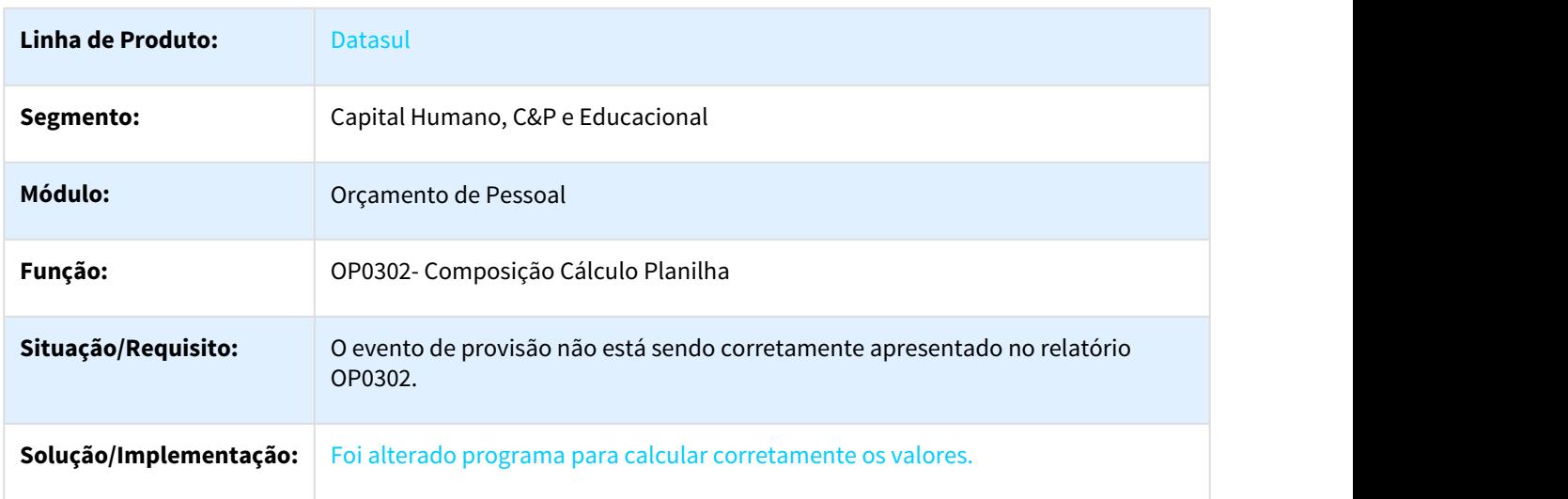

# 3.10.4 Portal HCM - Manutenção - 12.1.21

### 3.10.4.1 2481906 DTSTSARHPORT01-2377 DT Mensagem de erro ao aprovar ou reprovar justificativa

#### Monitor de justificativas

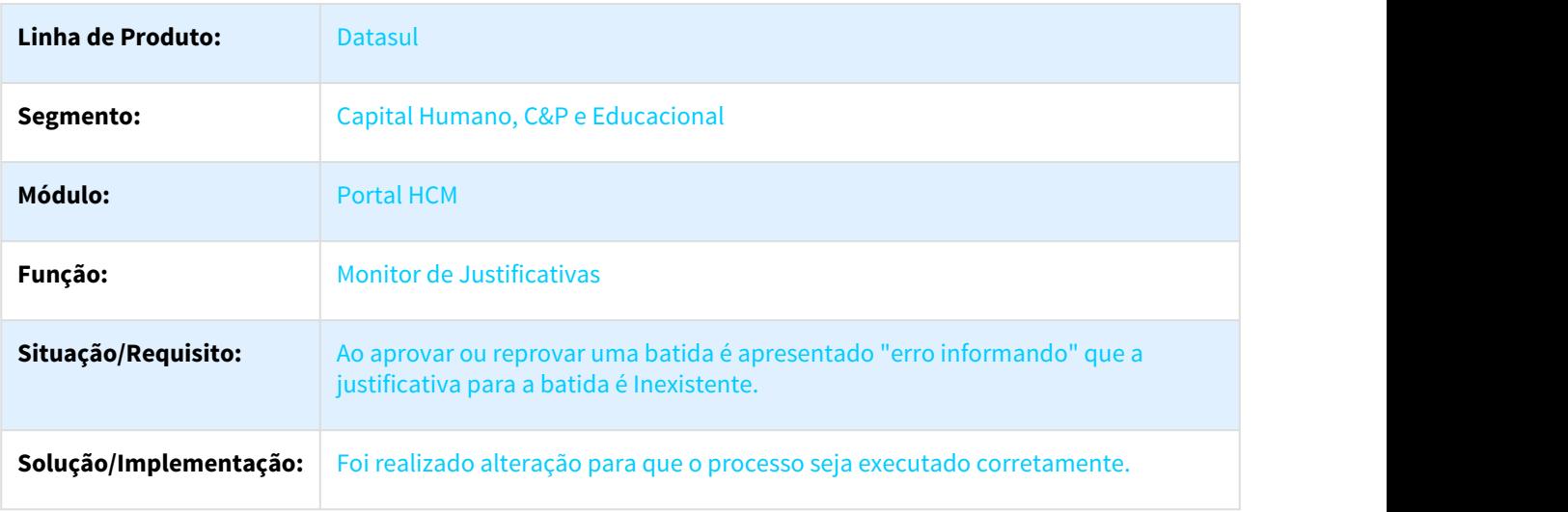

### 3.10.4.2 2569238 DTSTSARHPORT01-2429 DT Melhoria de performance para aprovar férias

#### Monitor de Férias

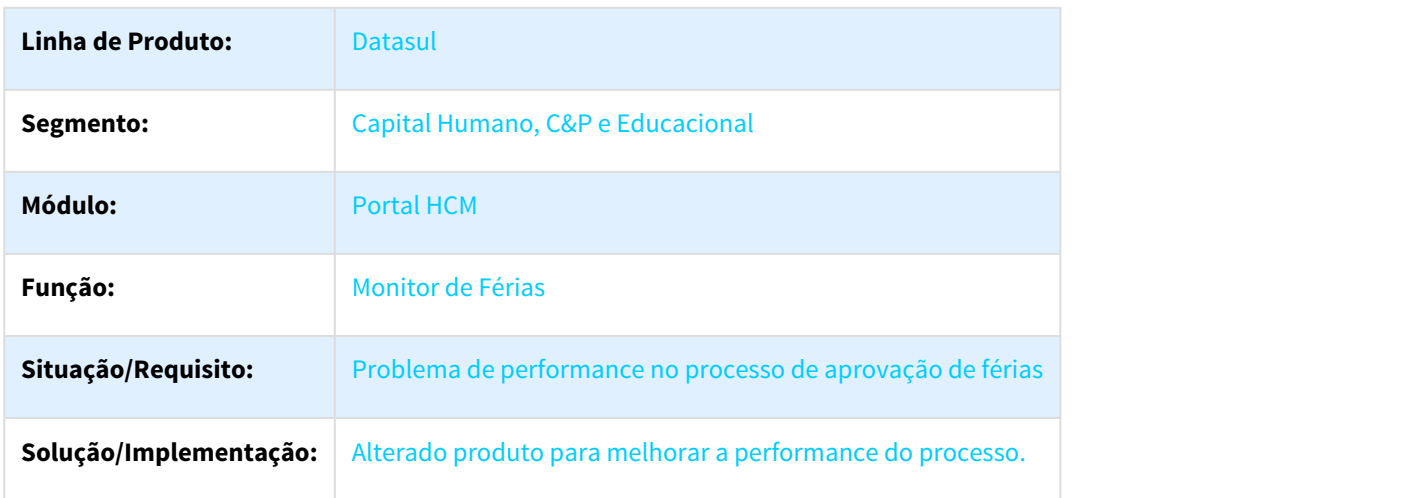

# 3.10.5 Responsabilidade Social - Manutenção - 12.1.21

### 3.10.5.1 Medicina do Trabalho - Manutenção - 12.1.21

833120 DTSTSARHPORT01-92 DT Relatório Exame Audiométrico

#### MT0571 - Relatório Exame Audiométrico

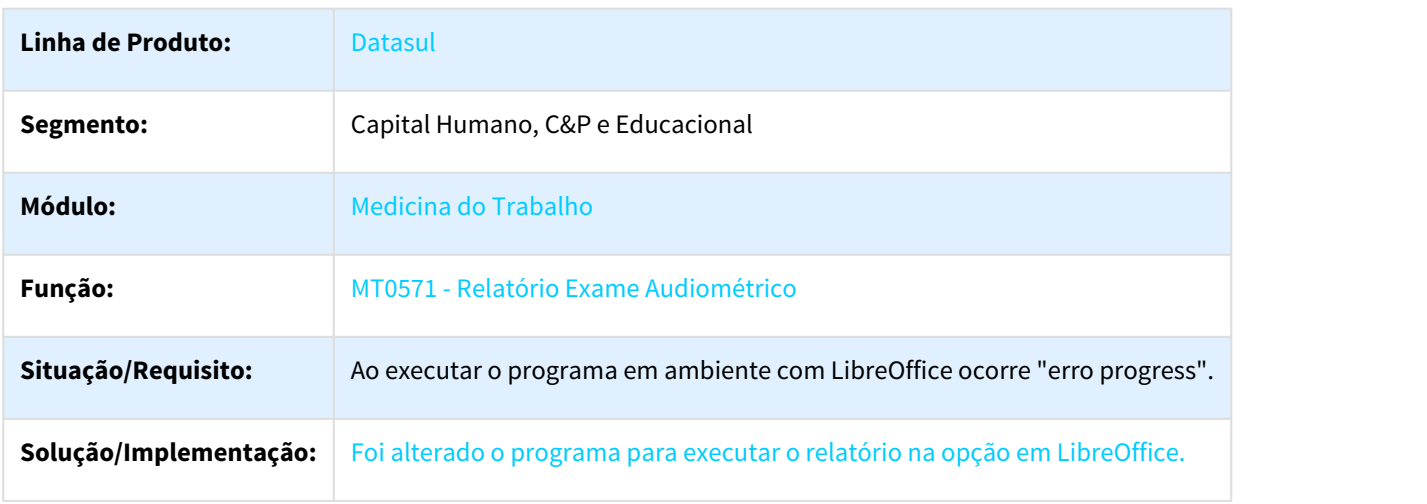

#### 2011740 DTSPAG01-3716 DT Cadastro de Atestado de Paciente

#### fp1600i5.i - Calcula horas da situação

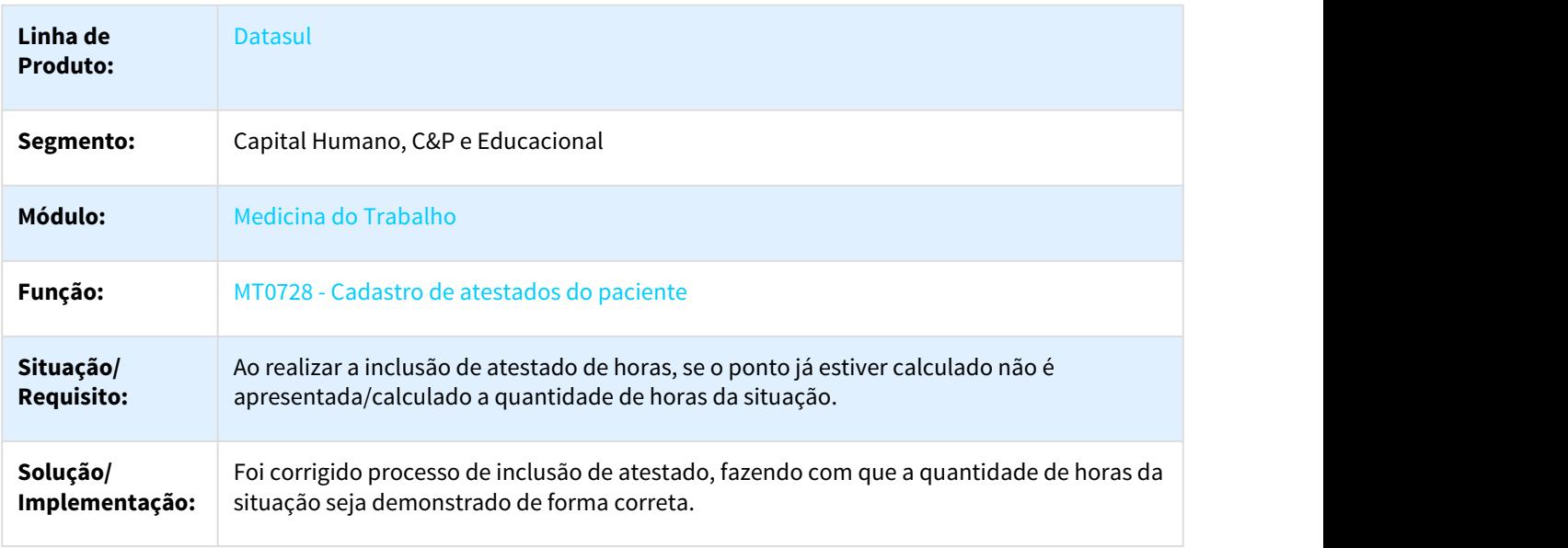

#### 2736706 DTSPAG01-4649 DT Relatório Exame Audiométrico

#### MT0571 – Relatório Exame Audiométrico

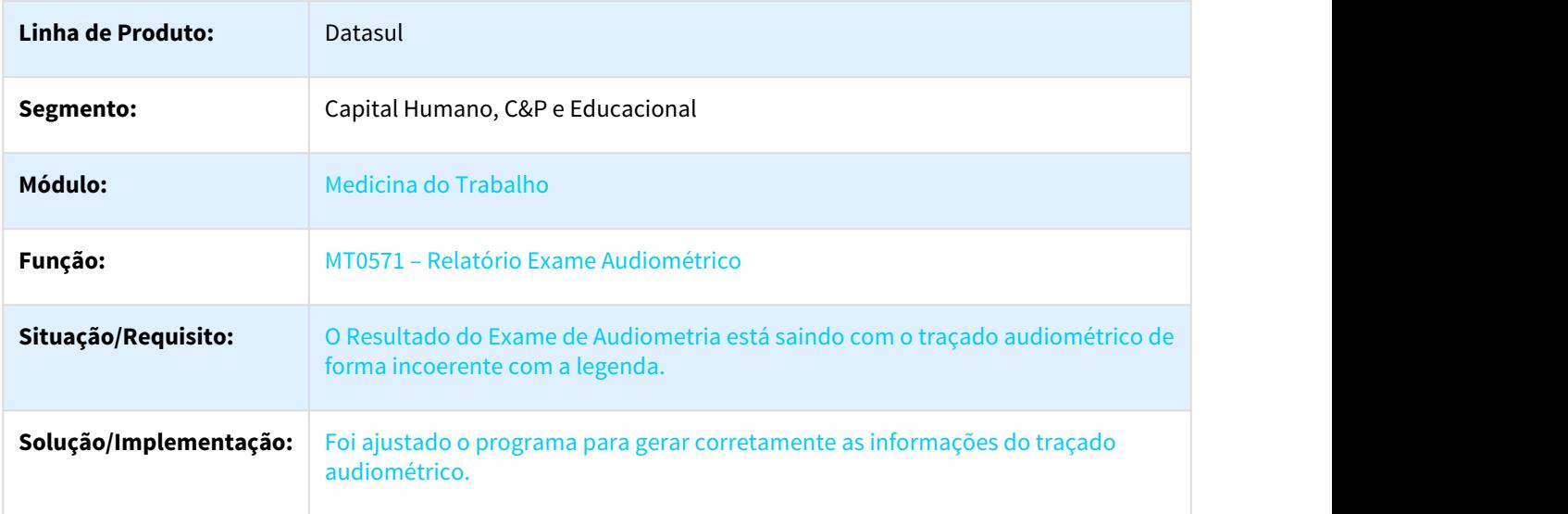

### 3.10.5.2 Segurança do Trabalho - Manutenção - 12.1.21

### 1134396 DTSTSARHPORT01-603 DT Relatório Entrega EPI

#### ST0596 - Relatório Entrega EPI

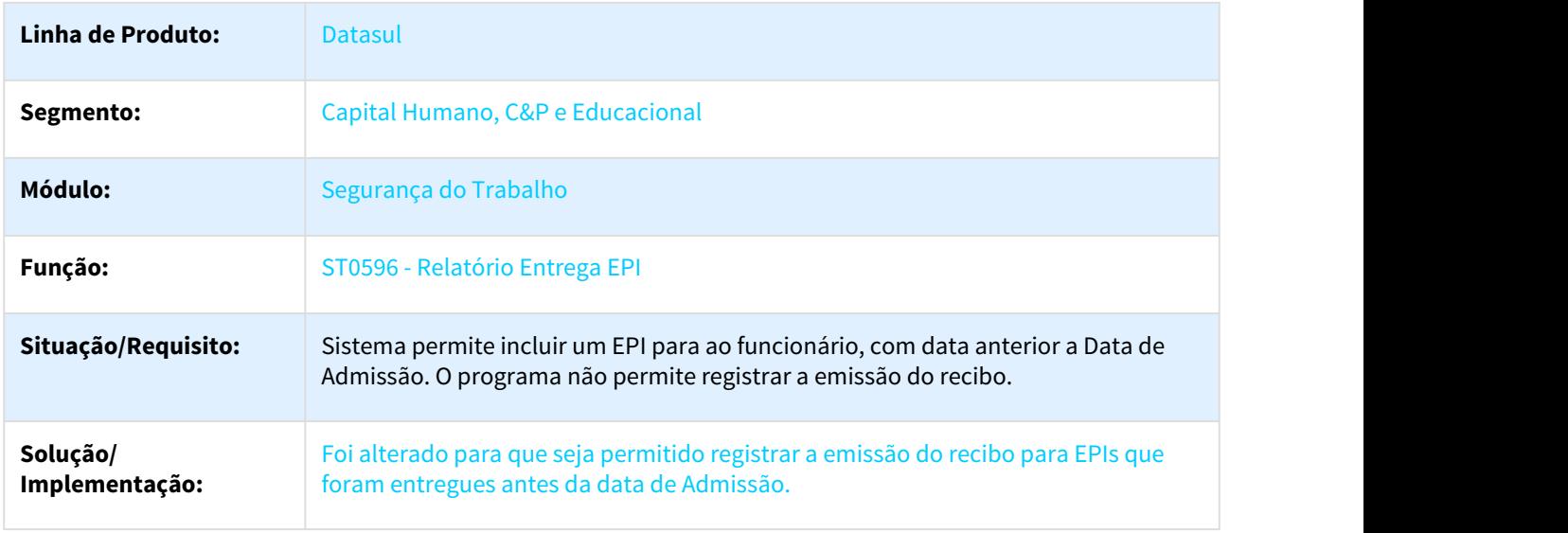

#### 1710620 DTSPAG01-4226 DT PPRA

#### PPRA

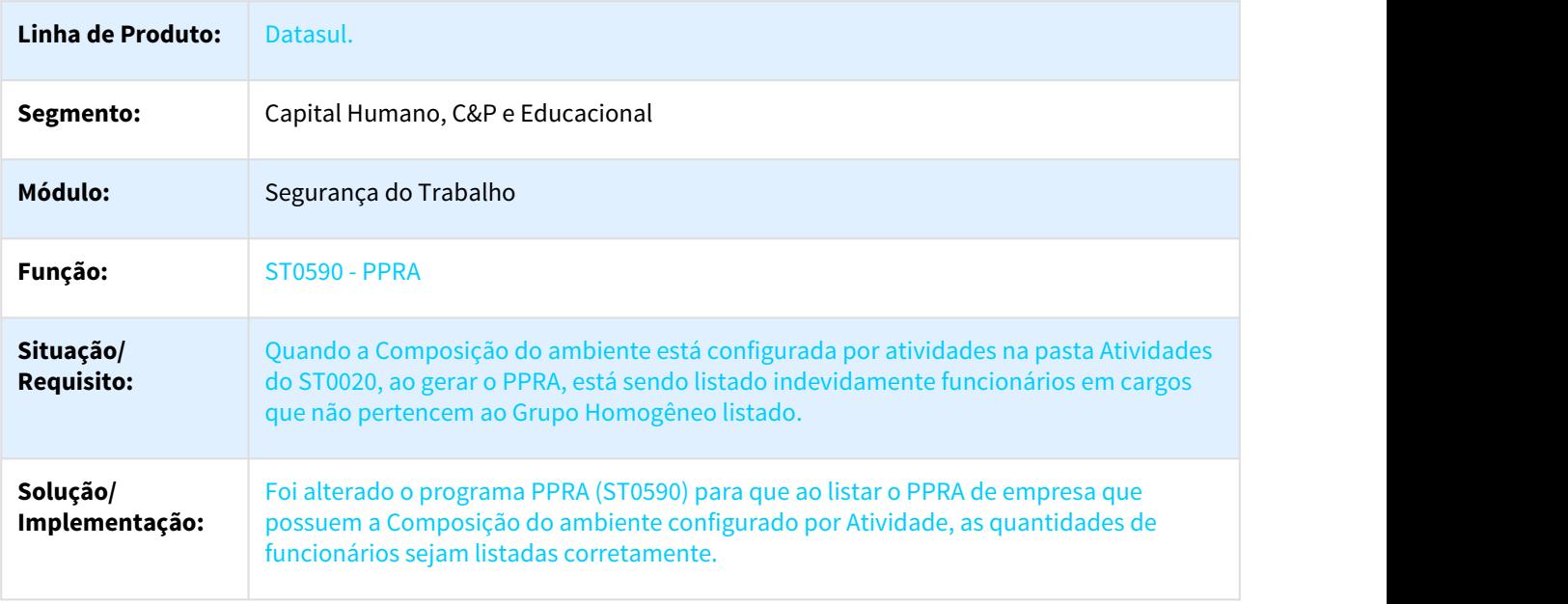

#### 2316516 DTSPAG01-3749 DT EPI's entregues por funcionários

#### ST0760 - EPI's entregues por funcionários

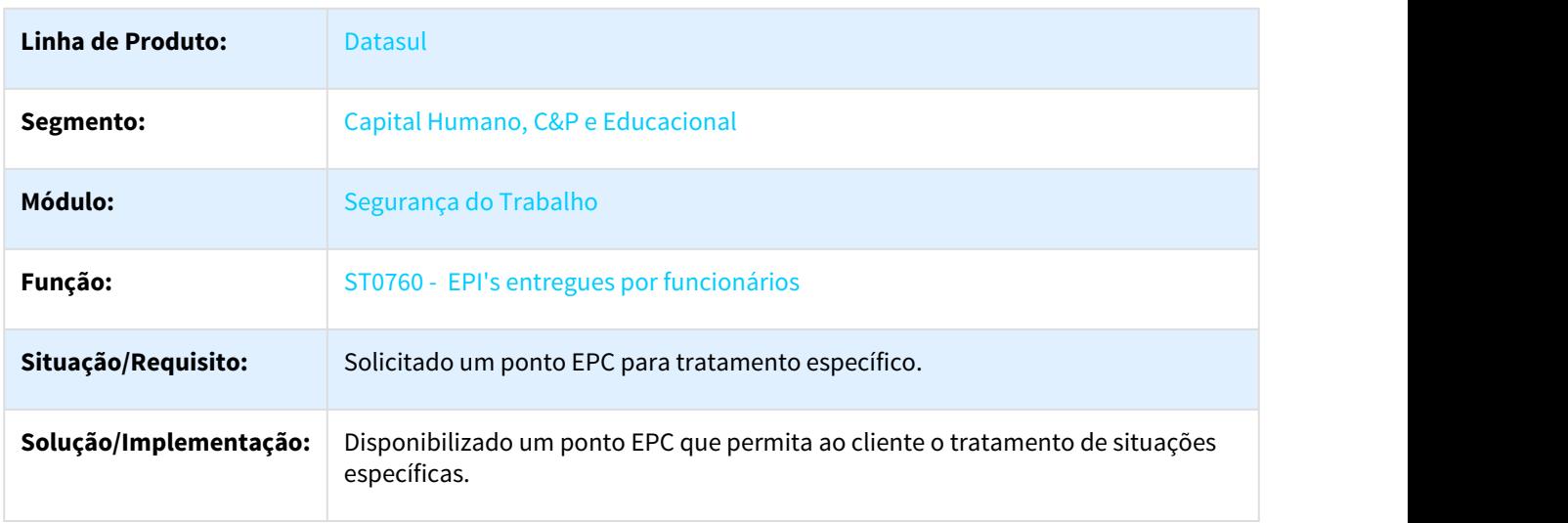

#### 2359986 DTSPAG01-4522 DT Relatório Entrega EPI (Coletivo)

### ST0596 – Relatório Entrega EPI (Coletivo)

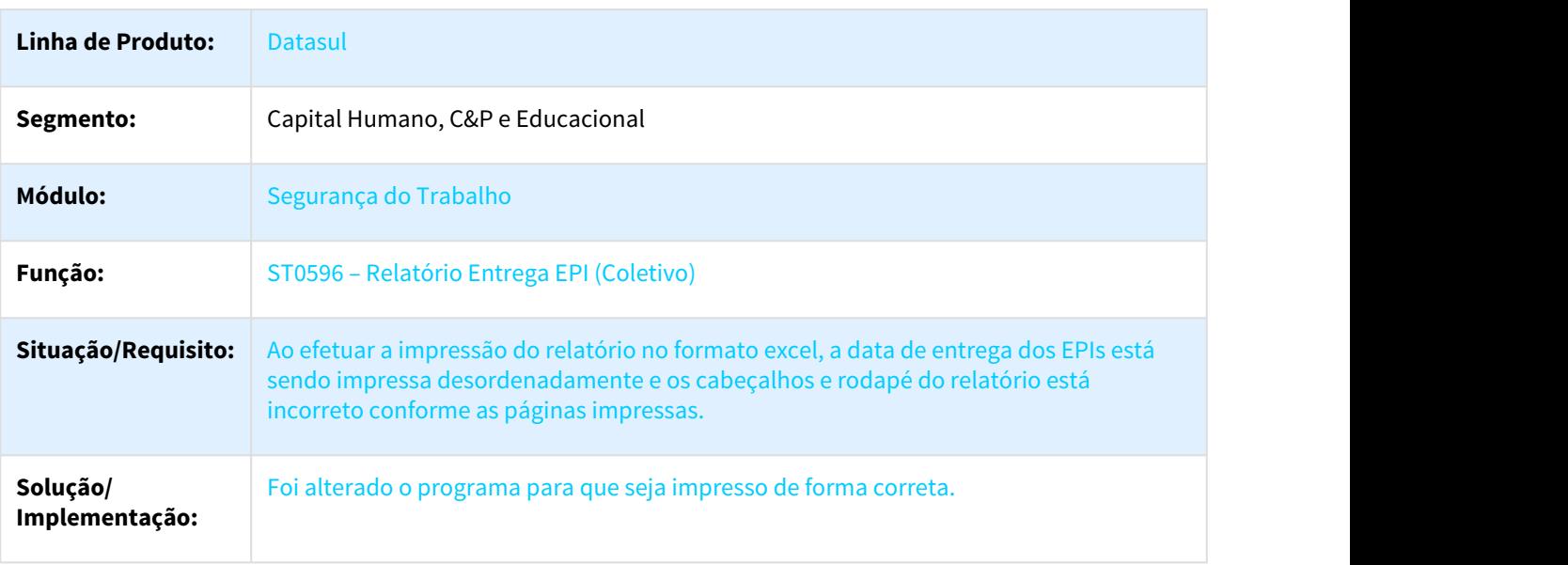

### 2365668 DTSPAG01-4558 DT Manutenção Perfil Profissiográfico

### ST0778 - Manutenção Perfil Profissiográfico

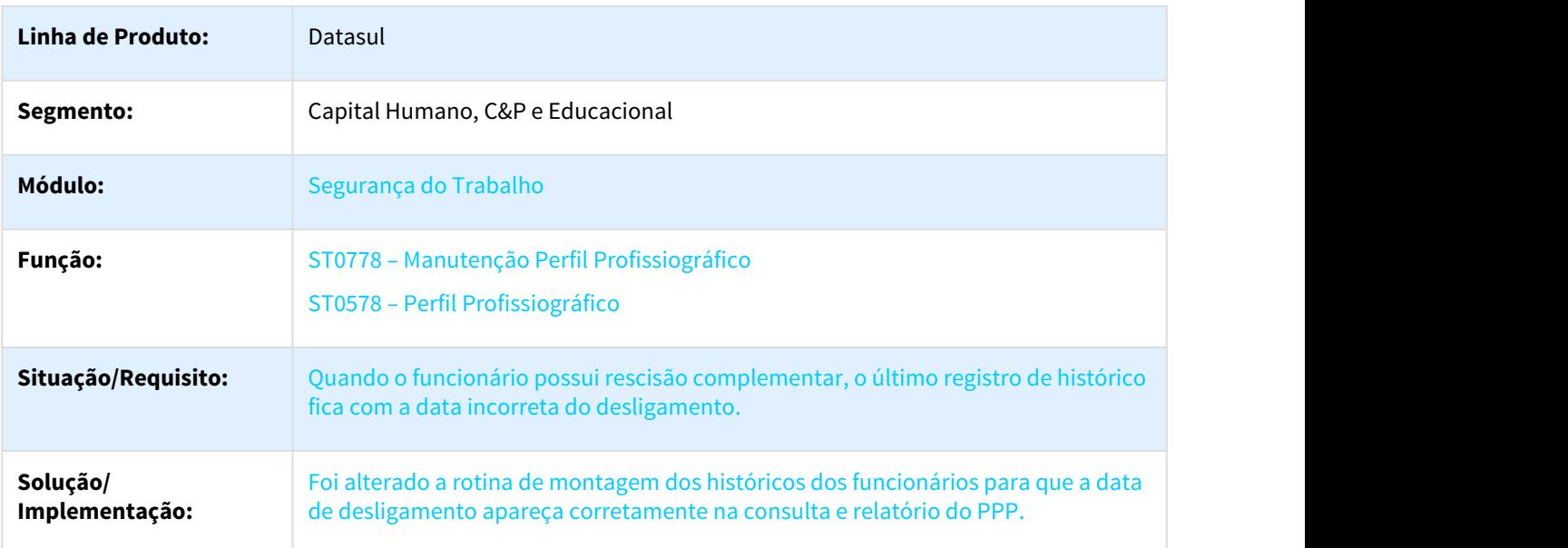

#### 2779022 DTSPAG01-5019 DT Acidentes Trabalho

#### ST00701 - Acidentes Trabalho

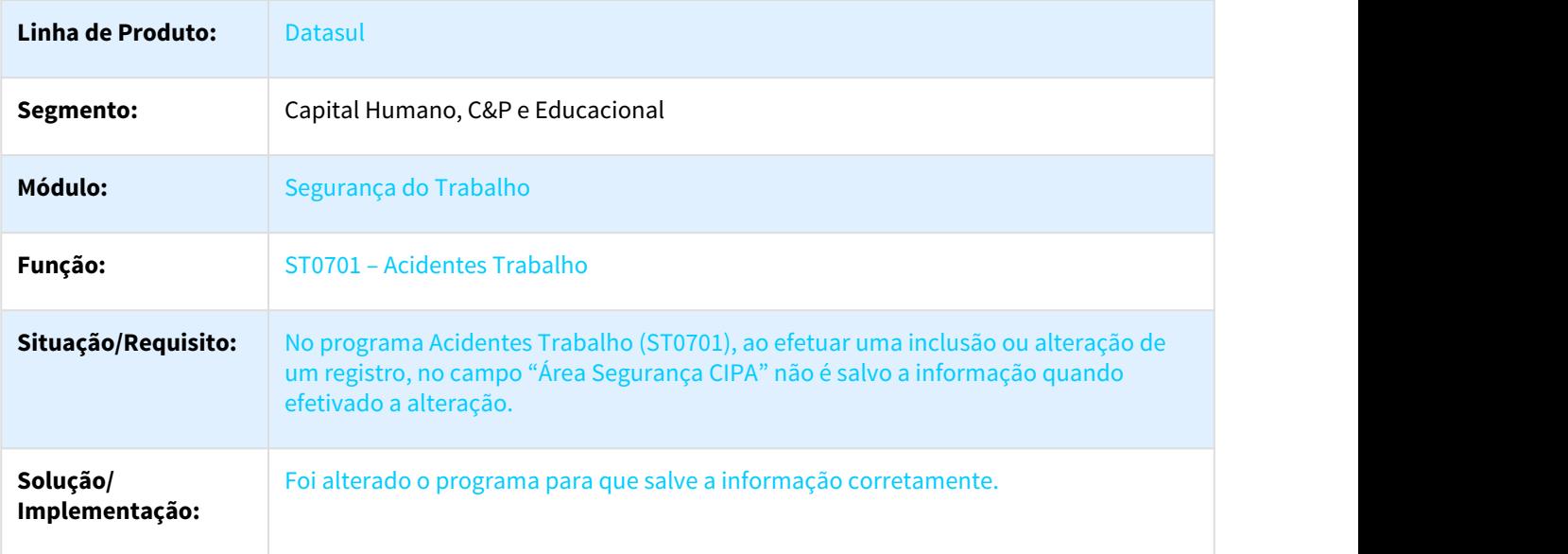

# 3.11 Saúde - Manutenção - 12.1.21

# 3.11.1 GPS - Manutenção - 12.1.21

3.11.1.1 3191509 DSAUGPSAUTOR-2363 DT Não gera guia de prorrogação de internação quando a guia principal está vencida.

**Não gera guia de prorrogação de internação quando a guia principal está vencida.**

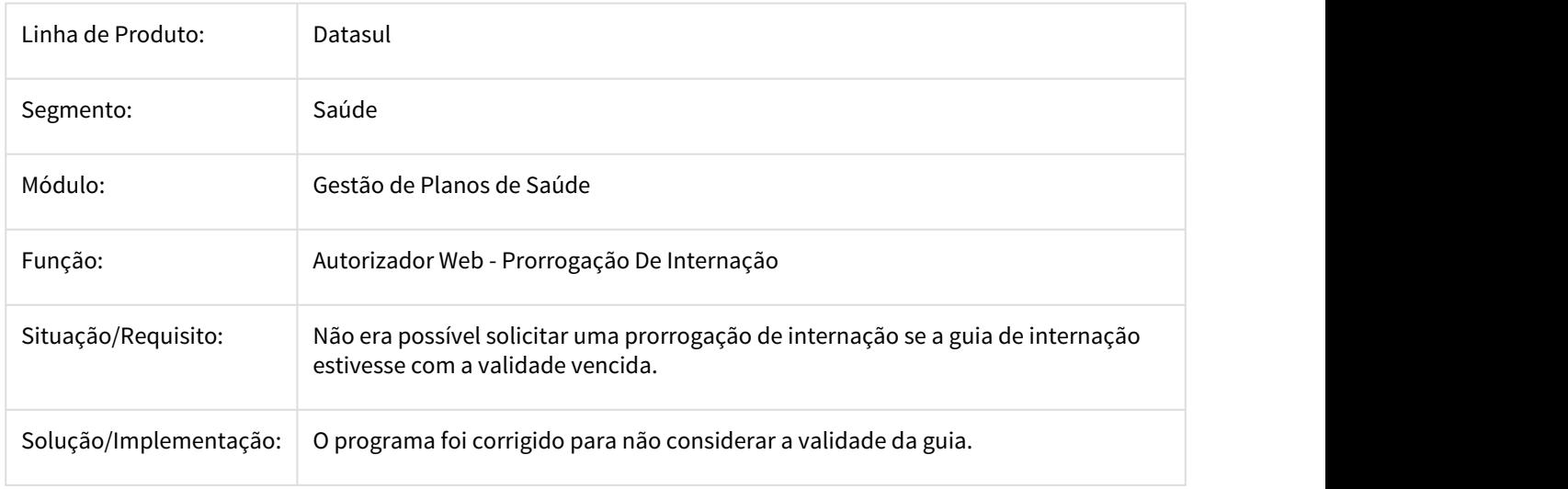

#### 3.11.1.2 3279707 DSAUGPSCONTRAT2-2370 DT Inconsistência na validação do nome da mãe SIB

#### **Inconsistência na validação no nome da mãe - SIB**

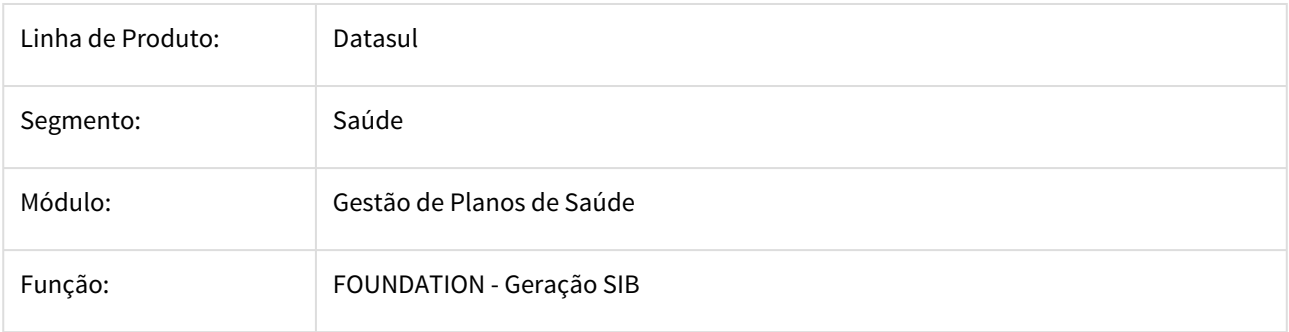

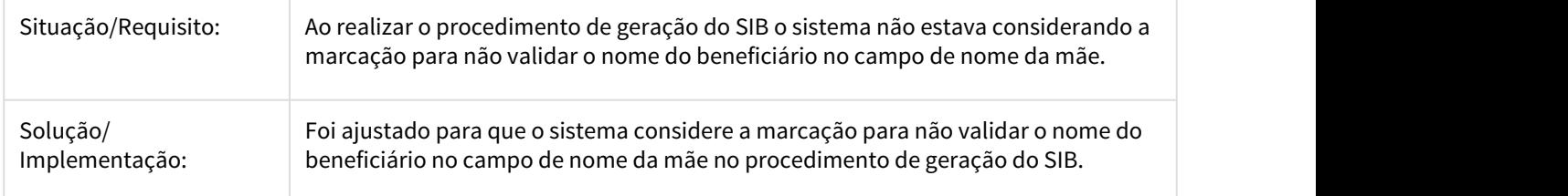

### 3.11.1.3 3344440 DSAUGPSAUTOR-2521 DT Módulo Auditoria Médica apresenta lentidão impossibilitando o uso.

#### **Módulo Auditoria Médica apresenta lentidão impossibilitando o uso.**

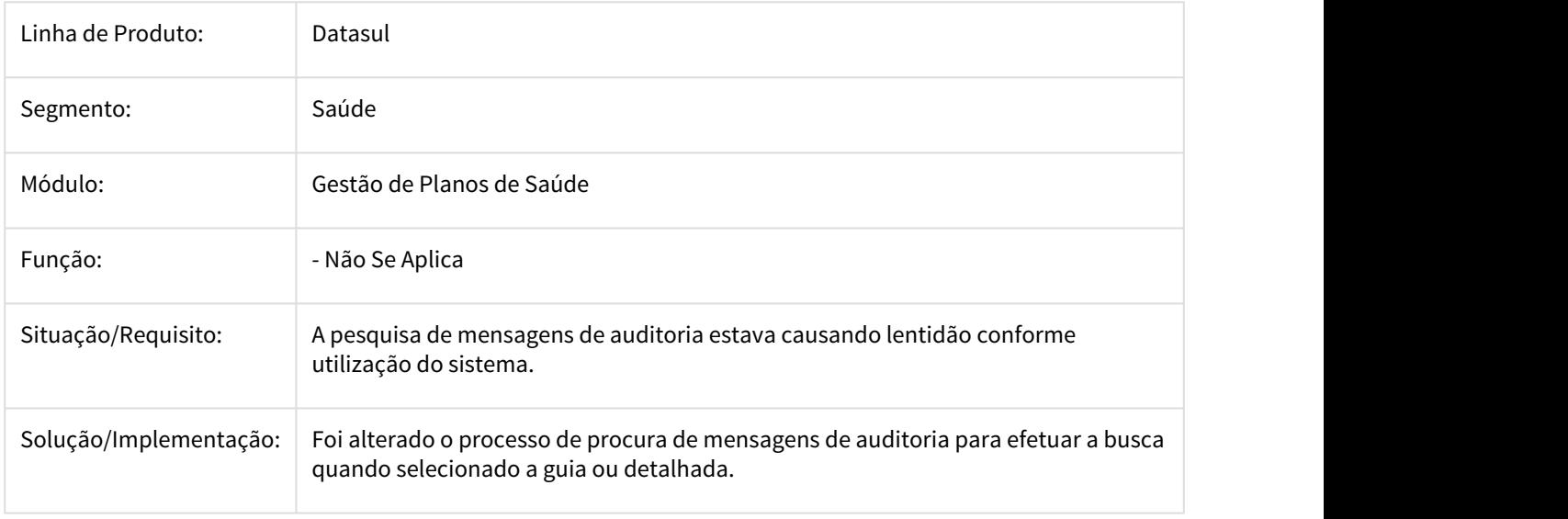

### 3.11.1.4 3419419 DSAUGPSCONTRAT2-2374 DT Inconsistência na importação do A100

#### **Inconsistência na importação do A100.**

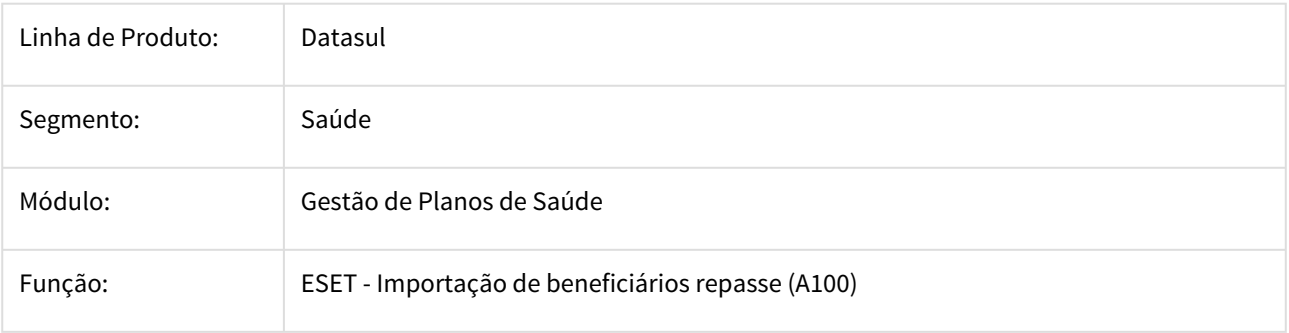

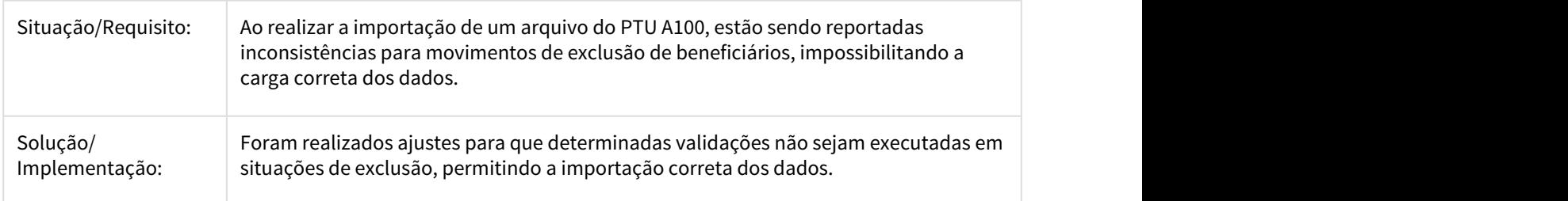

### 3.11.1.5 3467434 DSAUGPSAUTOR-2683 DT Complemento de guia não efetua conversão de procedimento no Intercâmbio

### **Complemento de guia não efetua conversão de procedimento no Intercâmbio**

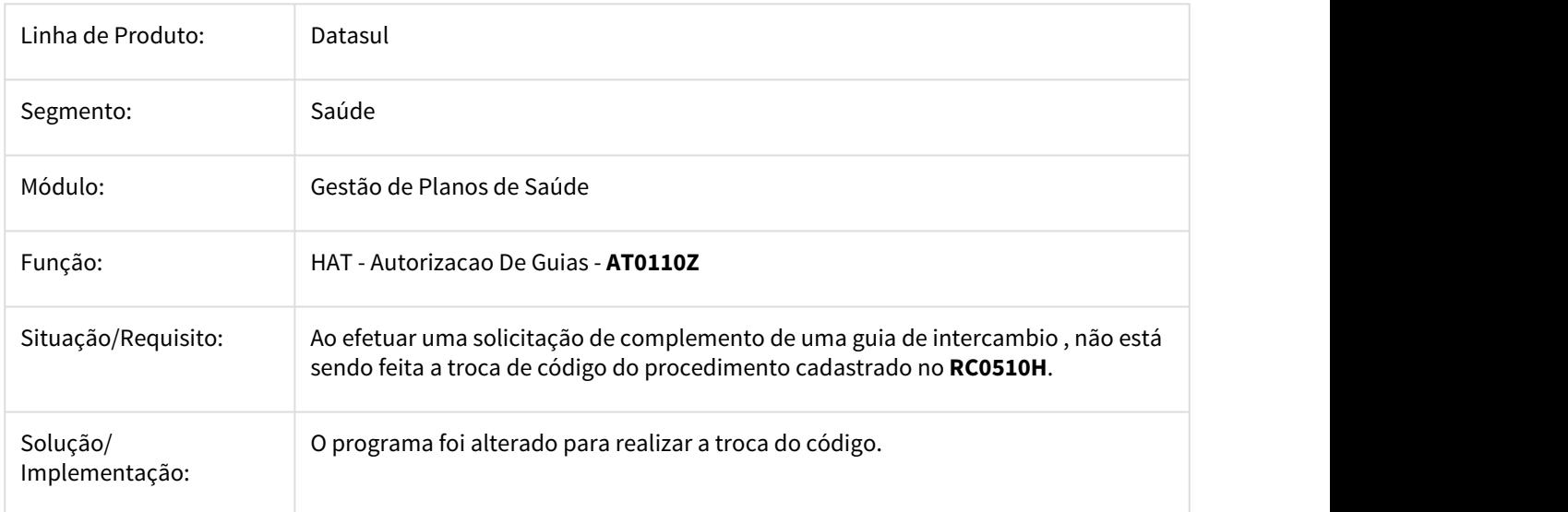

### 3.11.1.6 DRAFT

### 3.11.1.7 DT A100 PTU 10 - NR\_CONTRATO

#### **A100 PTU 10 - NR\_CONTRATO**

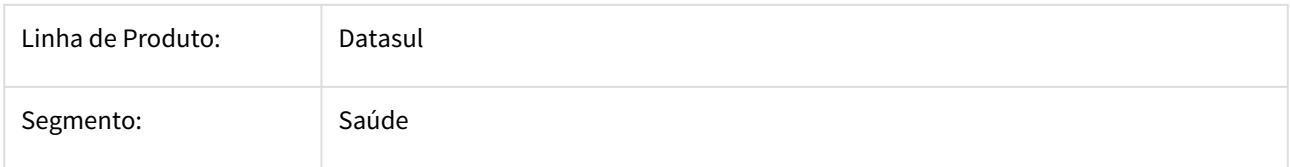

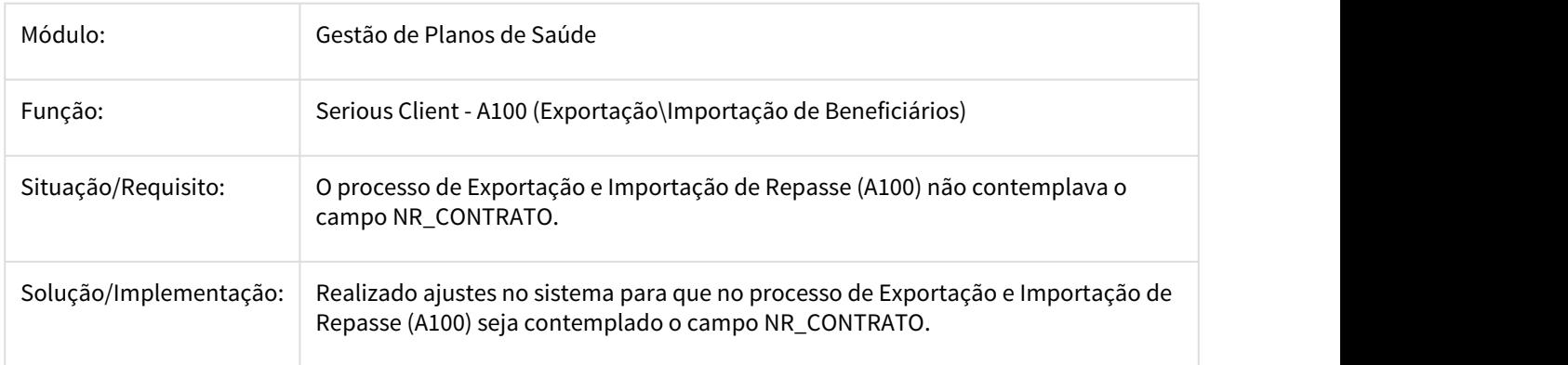

# 3.11.1.8 HAC - Automação de Consultório - Manutenção 12.1.21

#### 2413116 DSAUGPSAUTOR-1747 DT Consulta Cadastro Parâmetros Web

#### **Consulta Cadastro Parâmetros Web**

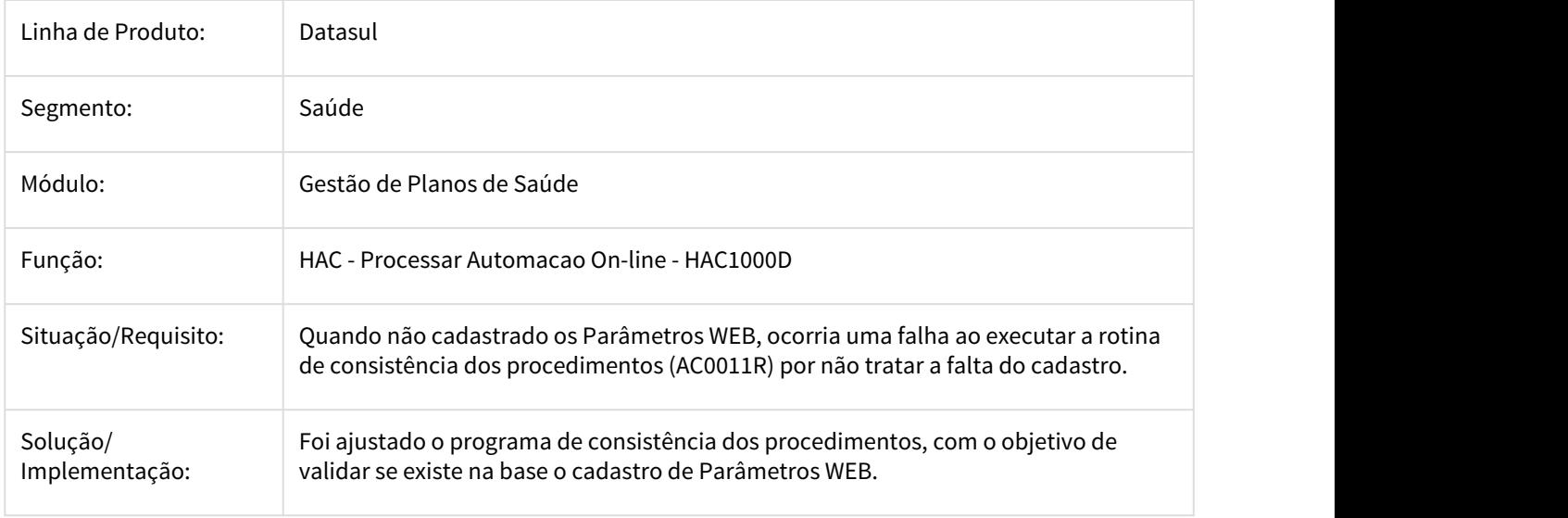

#### 2651260 DSAUGPSAUTOR-1577 DT Não restringindo sexo x procedimento

#### **Não restringindo sexo x procedimento**

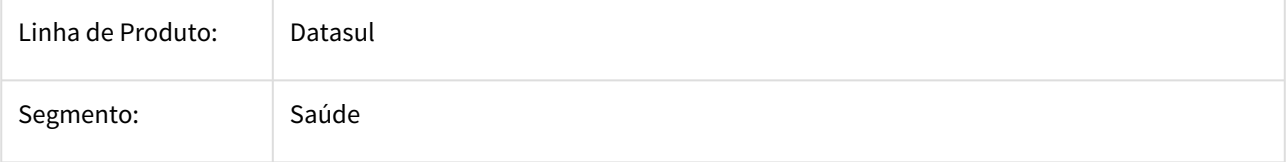

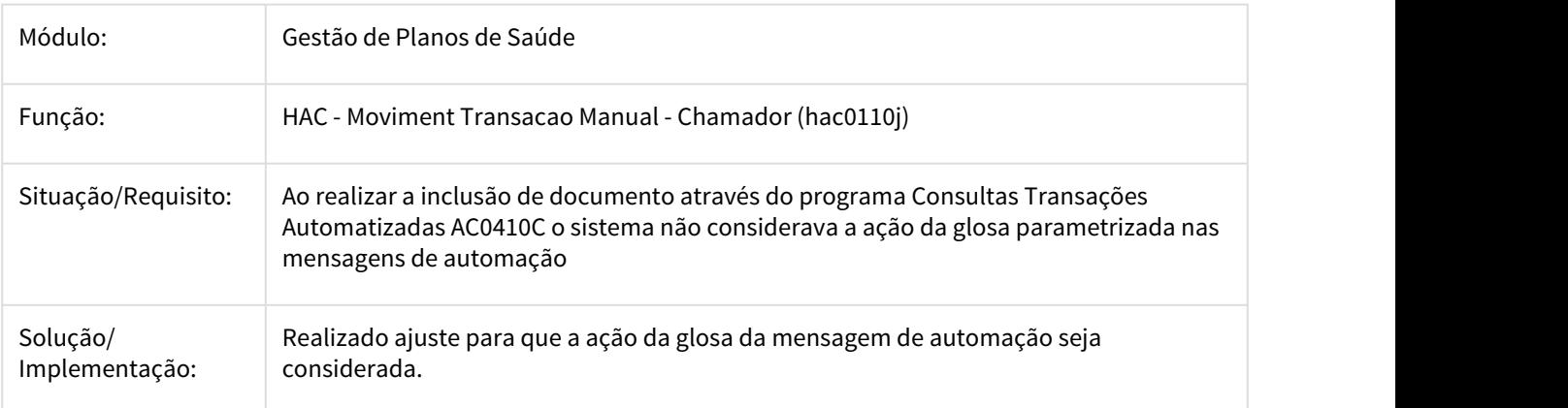

# 3.11.1.9 HAF - Arquivos Fiscais - Manutenção 12.1.21

1234100 DSAUGPSFINAN-387 DT Livro Aux. ANS/RN390-Registro Evento Conhecido Avisado

#### Livro Aux. ANS/RN390-Registro Evento Conhecido Avisado

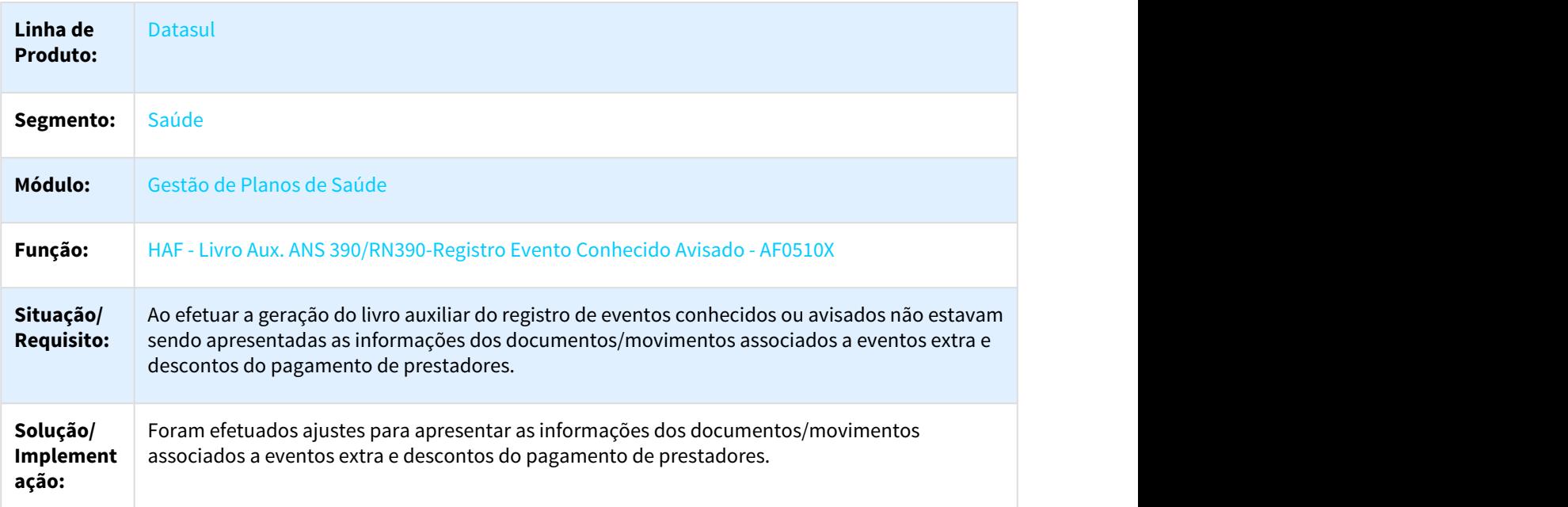

#### 1430567 DSAUGPSFINAN-81 DT Provisão de Perdas

#### Provisão de Perdas

**Linha de Produto:** Datasul

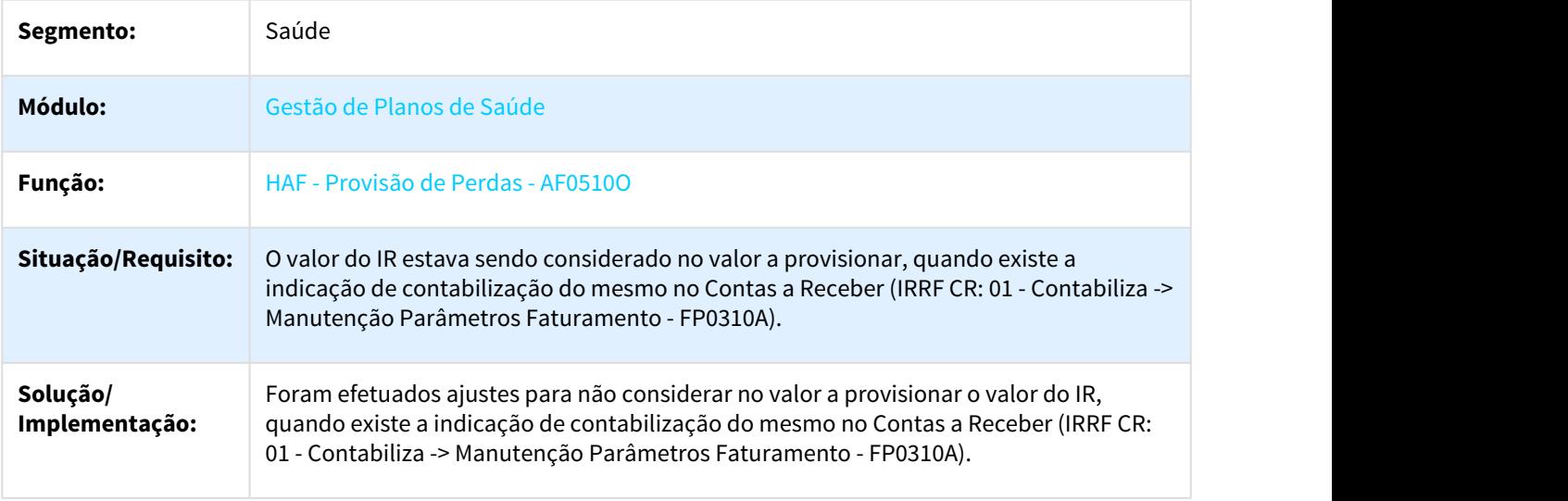

1877507 DSAUGPSFINAN-302 DT Objetos com nome duplicado em módulos distintos

#### OBJETOS COM NOME DUPLICADO EM MÓDULOS DISTINTOS

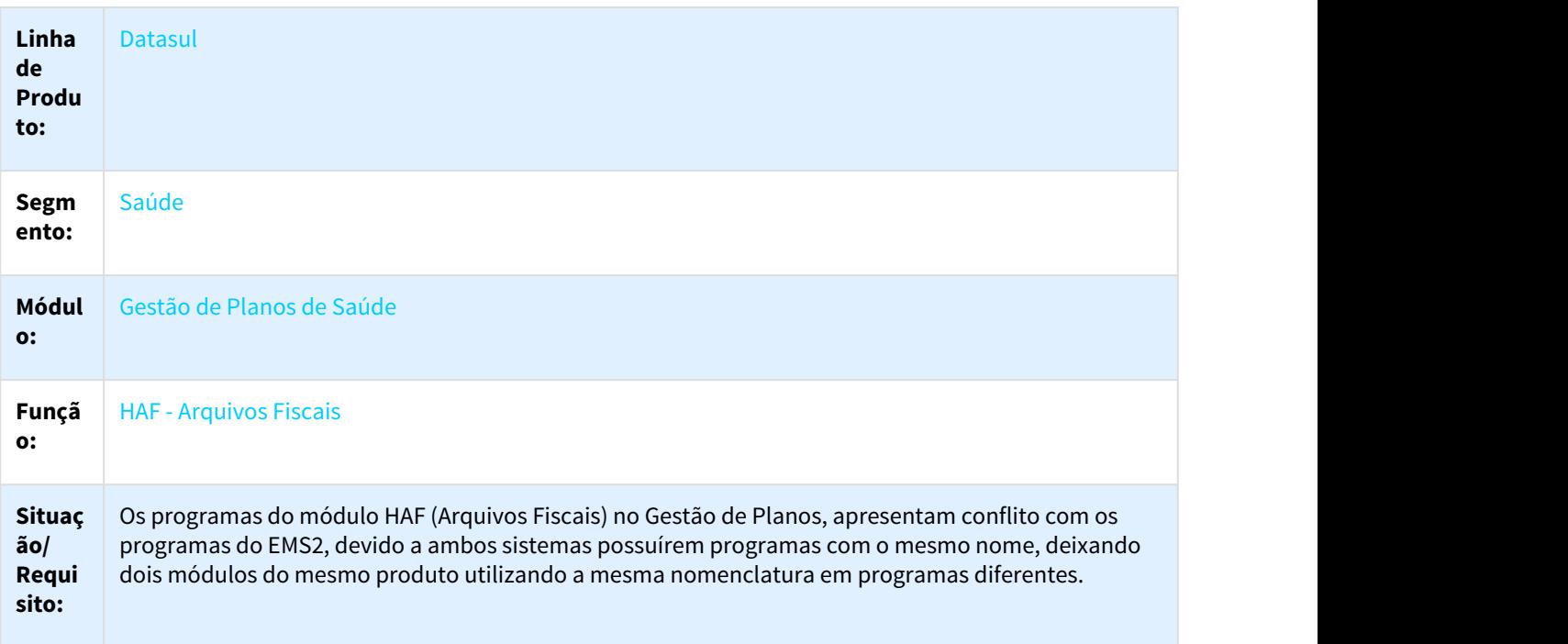

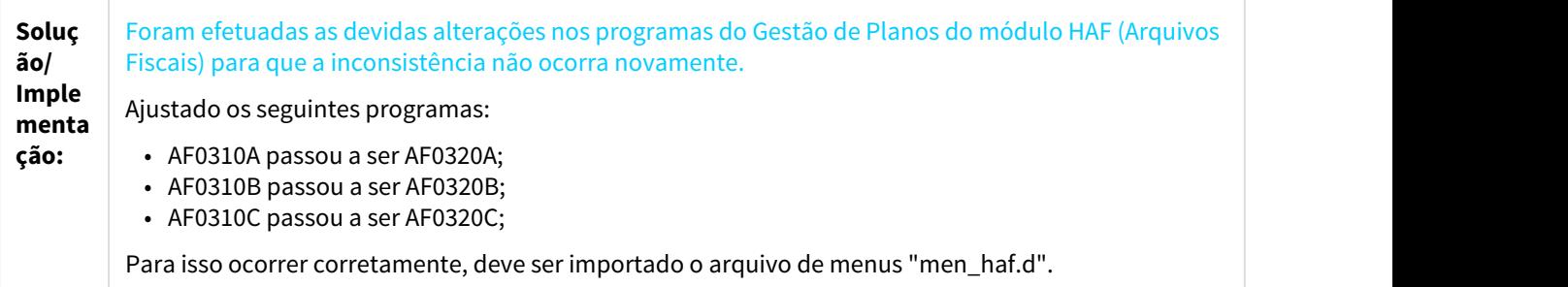

#### 2208016 DSAUGPSFINAN-982 DT Diferença no livro AF0510Y

#### **Diferença no livro AF0510Y**

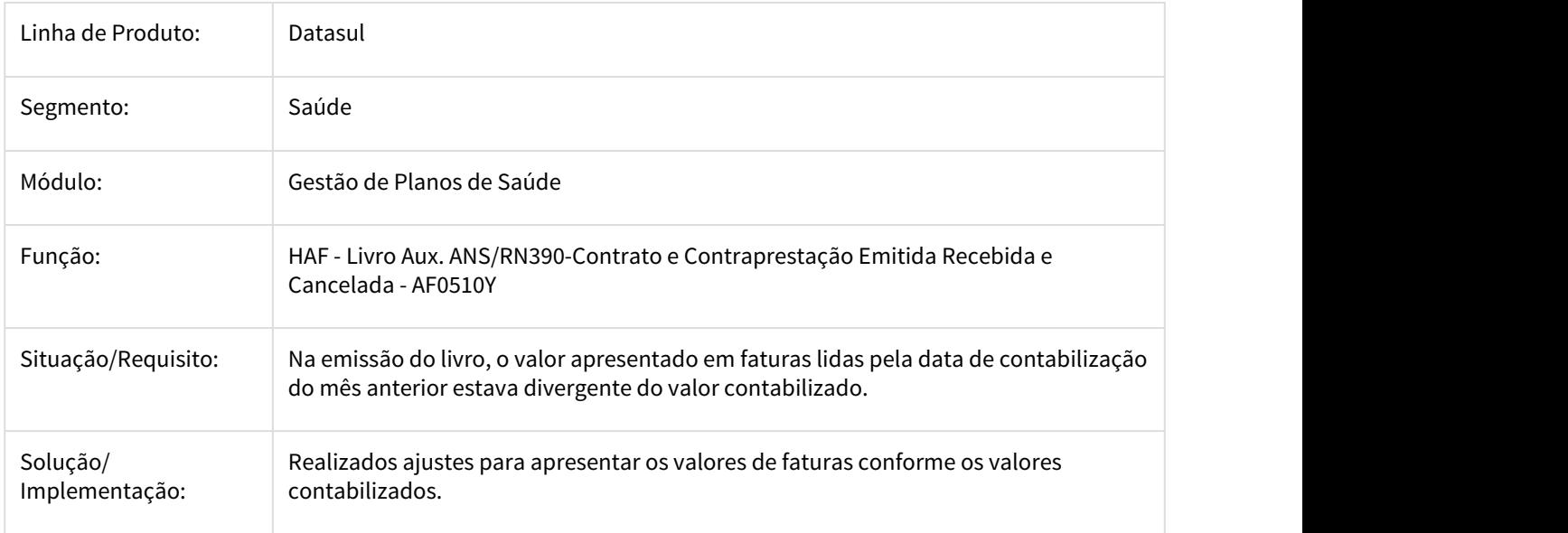

#### 2211062 DSAUGPSFINAN-983 DT Diferenças na emissão de Livro Auxiliar

### **Diferenças na emissão de Livro Auxiliar**

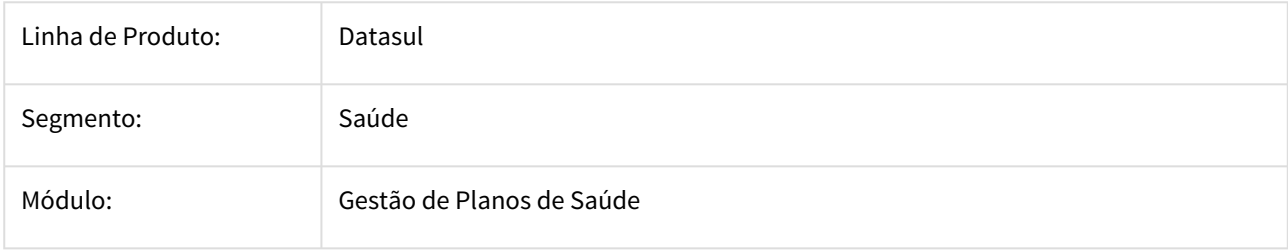

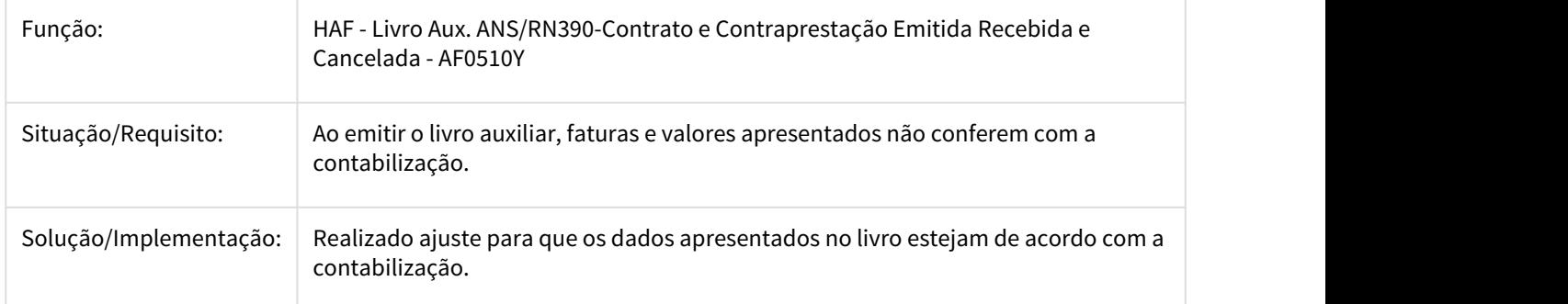

2226193 DSAUGPSFINAN-829 DT Emissão Livro Aux. ANS com inconsistência de datas

### **DT Emissão Livro Aux. ANS com inconsistência de data**

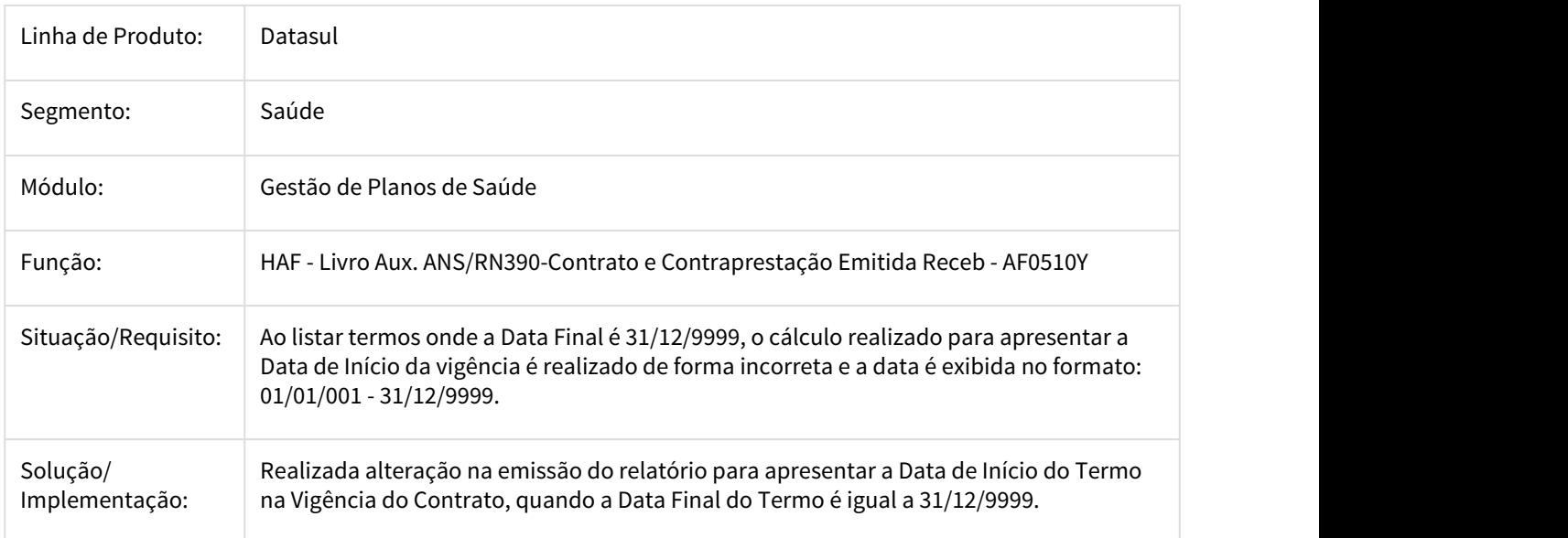

2226318 DSAUGPSFINAN-835 DT Envio Dados ANS - Exportação Pagamento Eventos/Procedimento

#### **Tratativa para a Inconsistência 1015 no Envio Dados ANS para Exportação Pagamento Eventos/Procedimento**

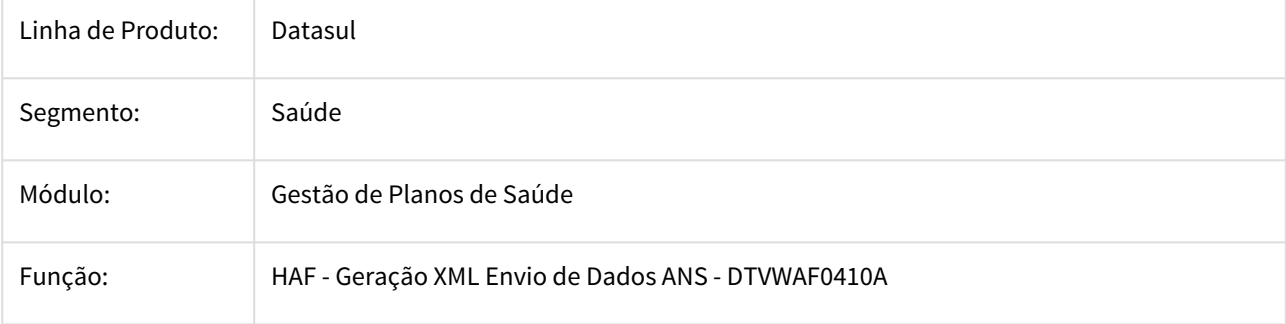

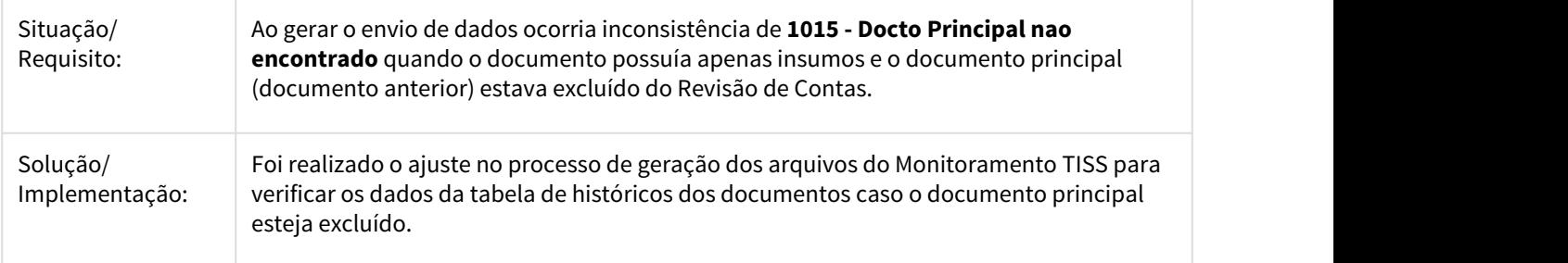

2231688 DSAUGPSFINAN-815 DT Envio Dados ANS - Exportação Pagamento Eventos/Procedimento

#### **Algumas TAGS no Arquivo XTE eram Geradas em Branco na Geração do Monitoramento TISS**

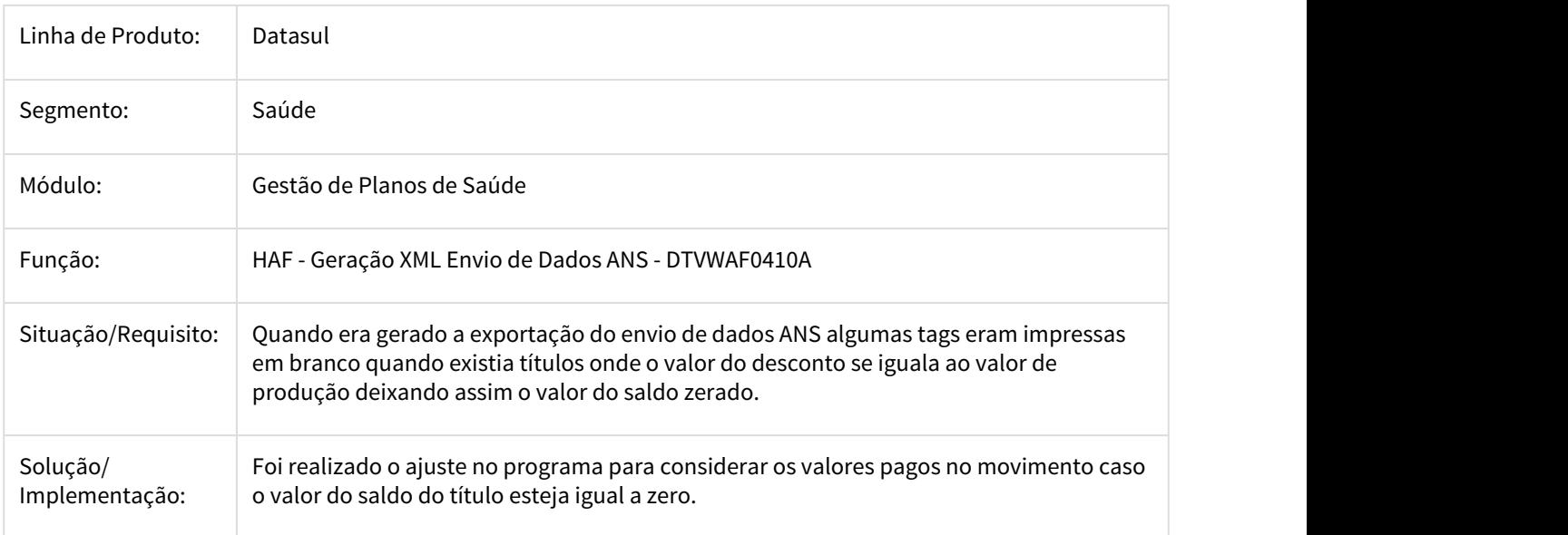

#### 2317872 DSAUGPSFINAN-738 DT Envio Dados ANS - Carga

#### **Tratar Inconsistência na Carga do Envio de Dados do Monitoramento TISS.**

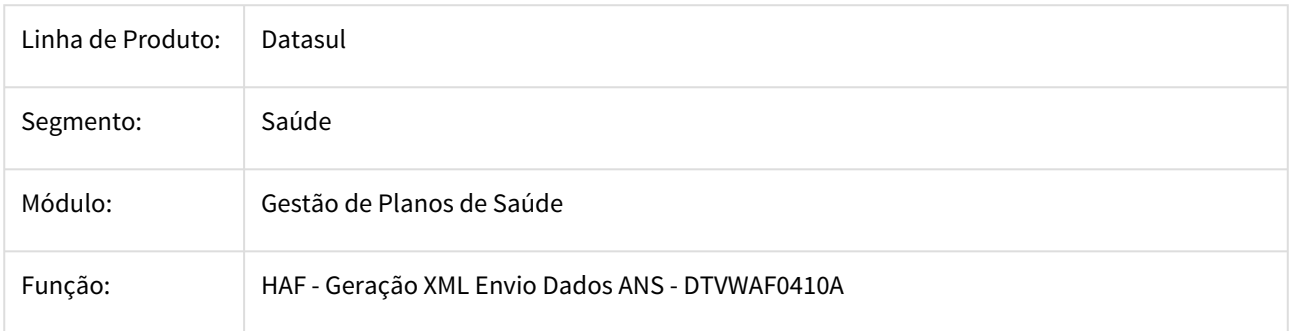

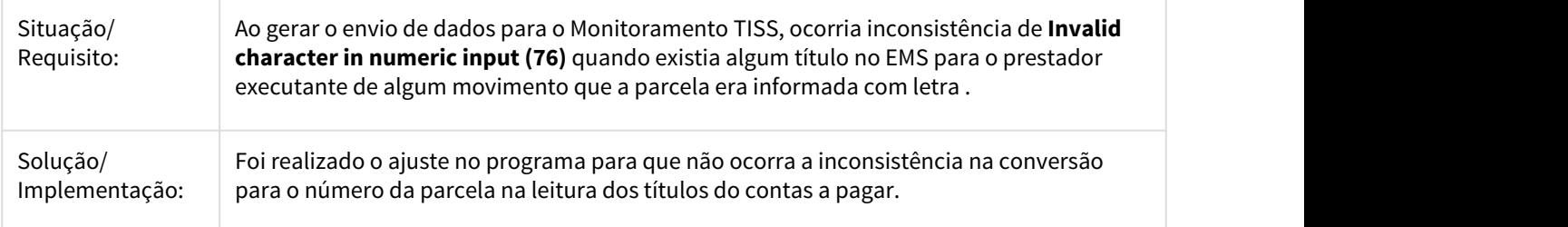

#### 2332452 DSAUGPSFINAN-833 DT Envio Dados ANS - Exportação Pagamento Procedimentos

#### **Ao Exportar Dados Para o Monitoramento TISS Ocorria a Inconsistência de Procedimento ou Insumo não Cadastrado Para o Pacote**

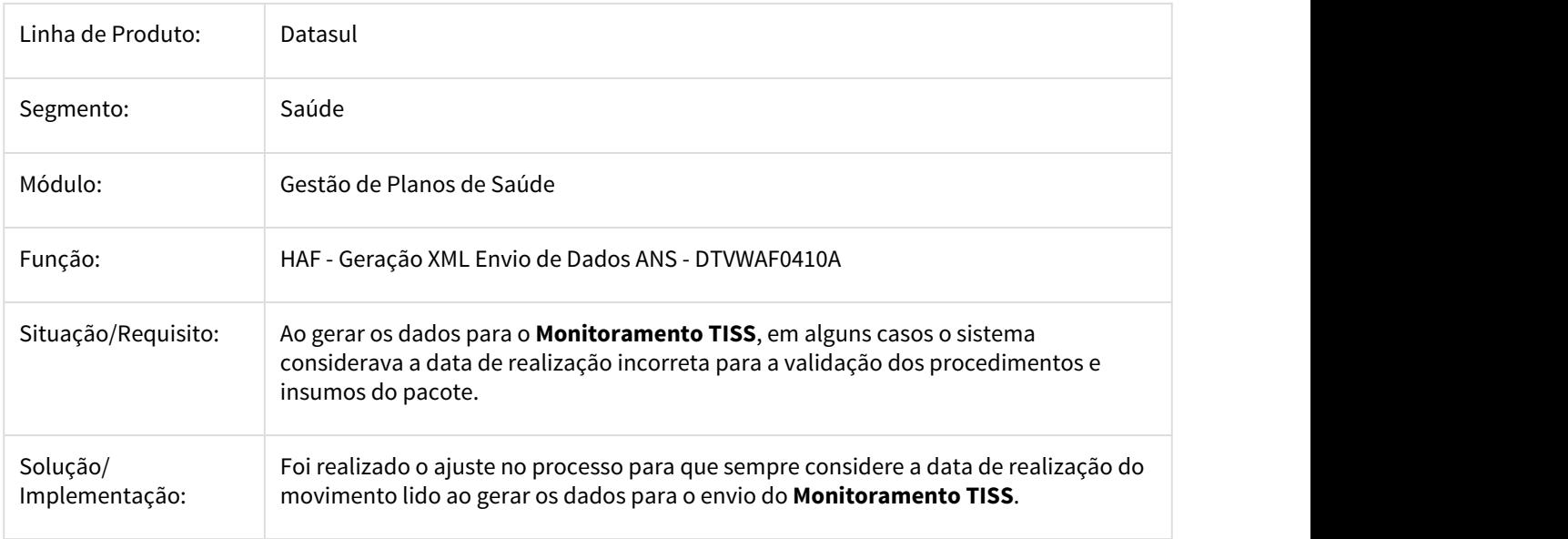

#### 2346069 DSAUGPSFINAN-776 DT Livro Aux.ANS/RN390-Contrato e Contraprestação Emitida Recebida e Cancelada

#### Livro Aux.ANS/RN390-Contrato e Contraprestação Emitida Recebida e Cancelada

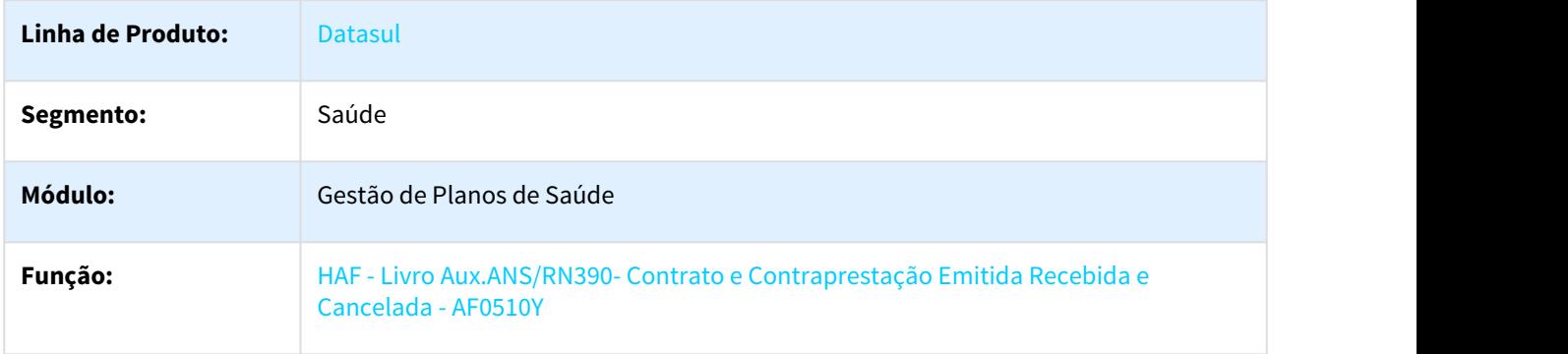

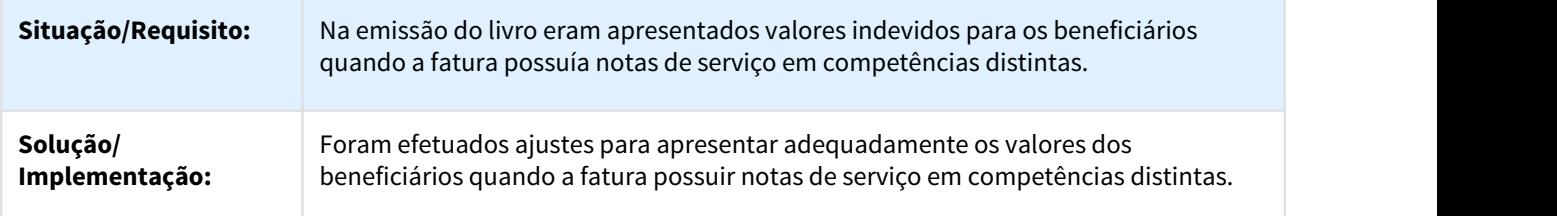

2351602 DSAUGPSFINAN-891 DT Envio Dados ANS - Exportação - INDICADOR INVALIDO (5029)

#### **A ANS Retornava Inconsistência 5029 para as Exclusões do Período de 2017**

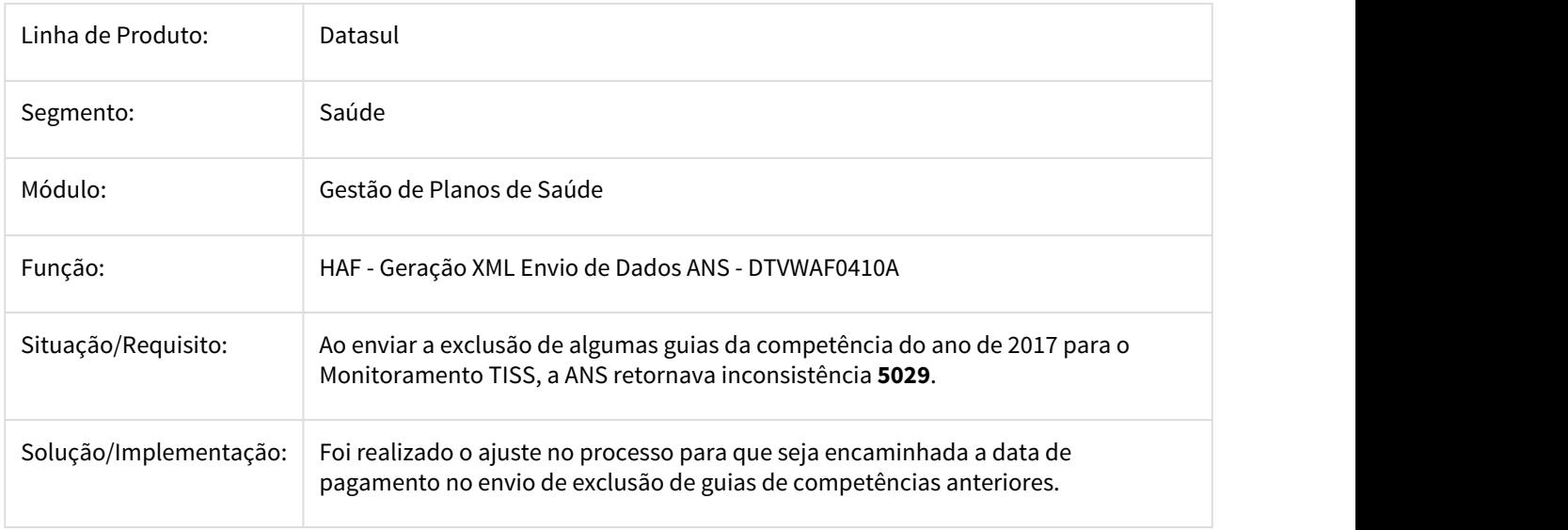

2357871 DSAUGPSFINAN-864 DT Envio Dados ANS - Exportação Liquidação Recurso de Glosa (1706)

#### O Sistema não Somava Todos os Movimentos Para os Documentos com Recurso de Glosa

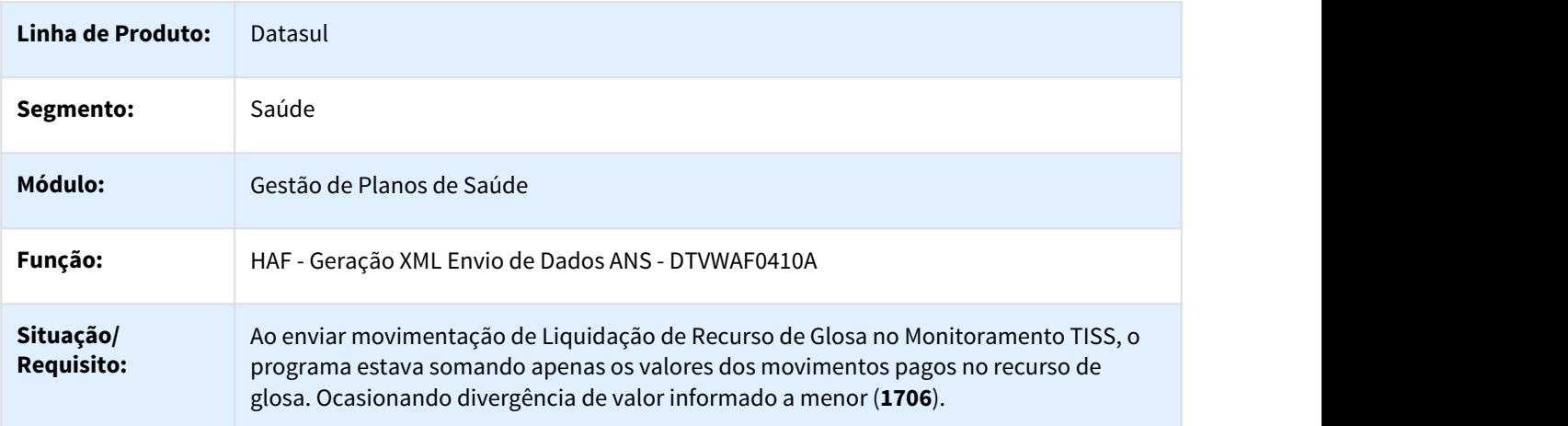
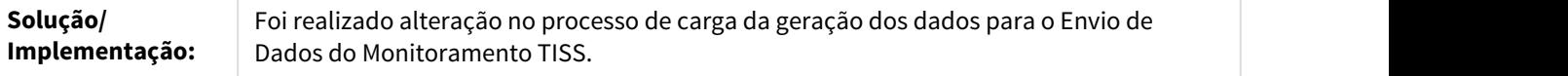

## 2359049 DSAUGPSFINAN-894 DT Envio Dados ANS - Carga

#### **Ocorria Inconsistência na Carga para o Monitoramento TISS de Pagamentos Eventos ou Procedimentos**

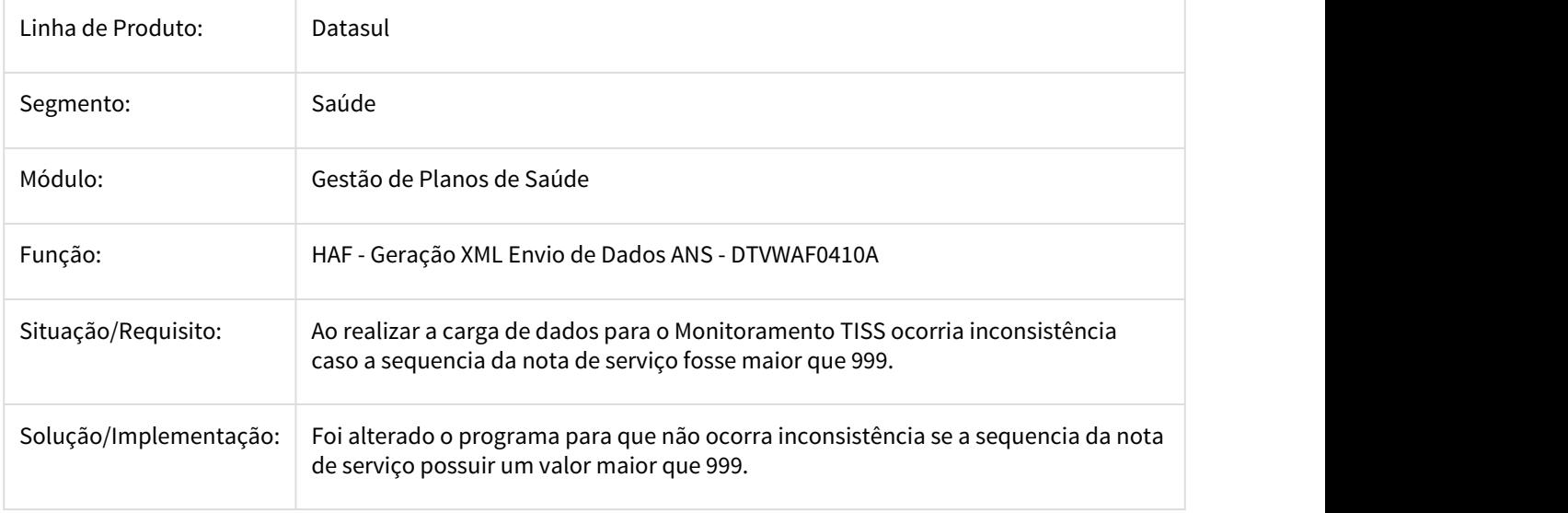

2367775 DSAUGPSFINAN-918 DT Envio Dados ANS - Exportação - Reembolso AT

## **Inconsistência ao Gerar os Arquivos de Reembolso para o Monitoramento TISS**

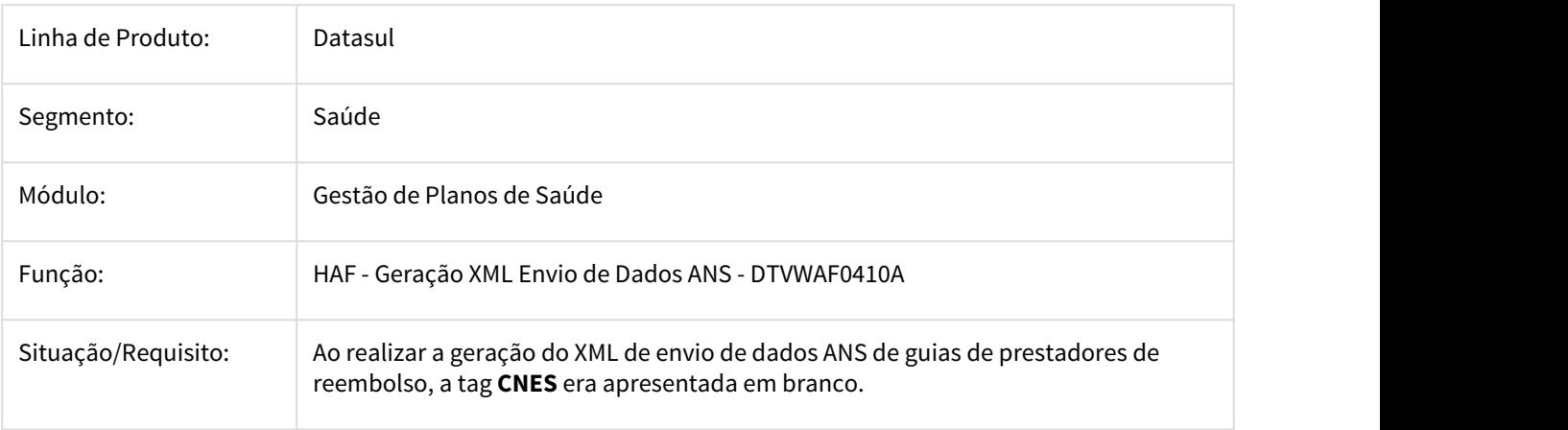

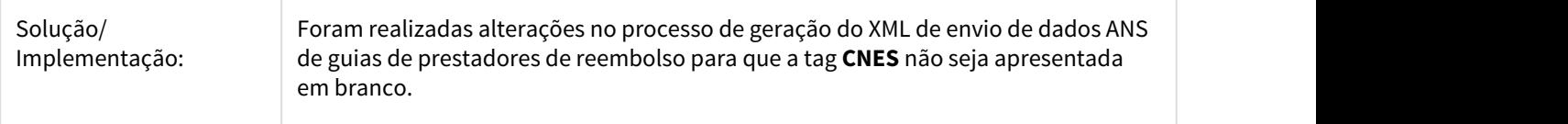

## 2407965 DSAUGPSFINAN-1383 DT Envio Dados ANS - 1706

### **Guias do Monitoramento TISS Retornavam com Inconsistência 1706 da ANS**

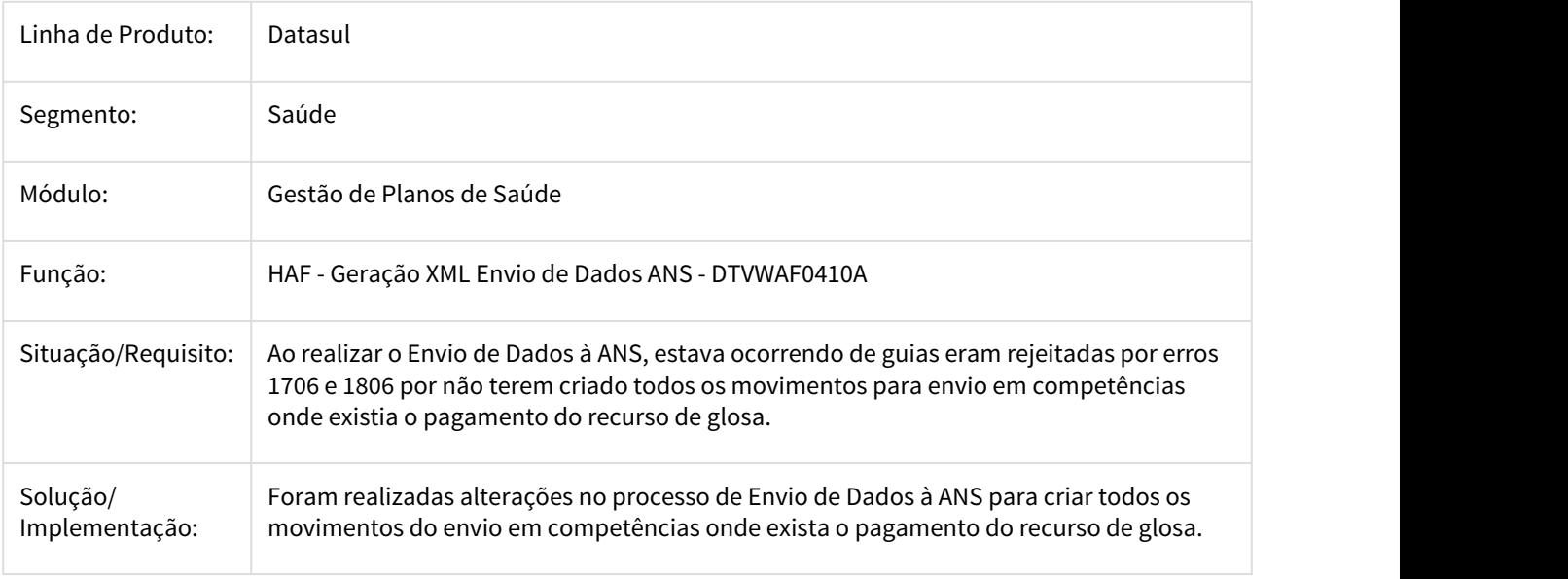

## 2418647 DSAUGPSFINAN-1048 DT Diferença Livros de Contratos e Contraprestações

## **Diferença Livros de Contratos e Contraprestações**

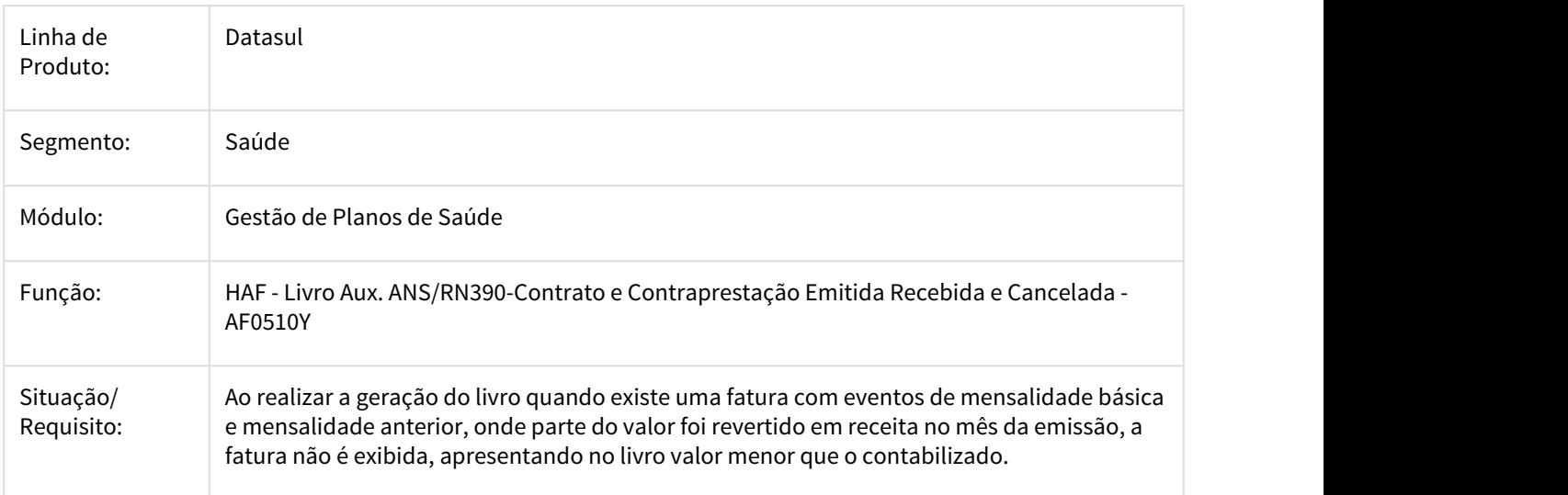

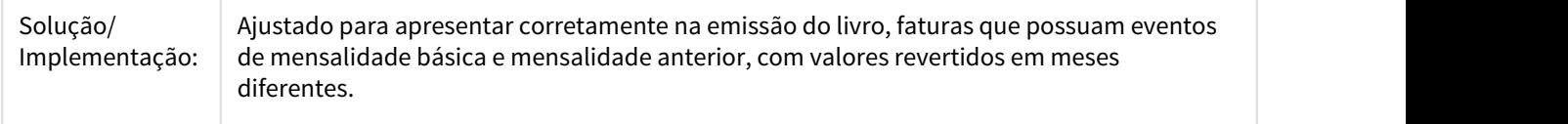

## 2451769 DSAUGPSFINAN-1022 DT Erro ao alterar parâmetro SPED

## **Erro ao alterar parâmetro SPED**

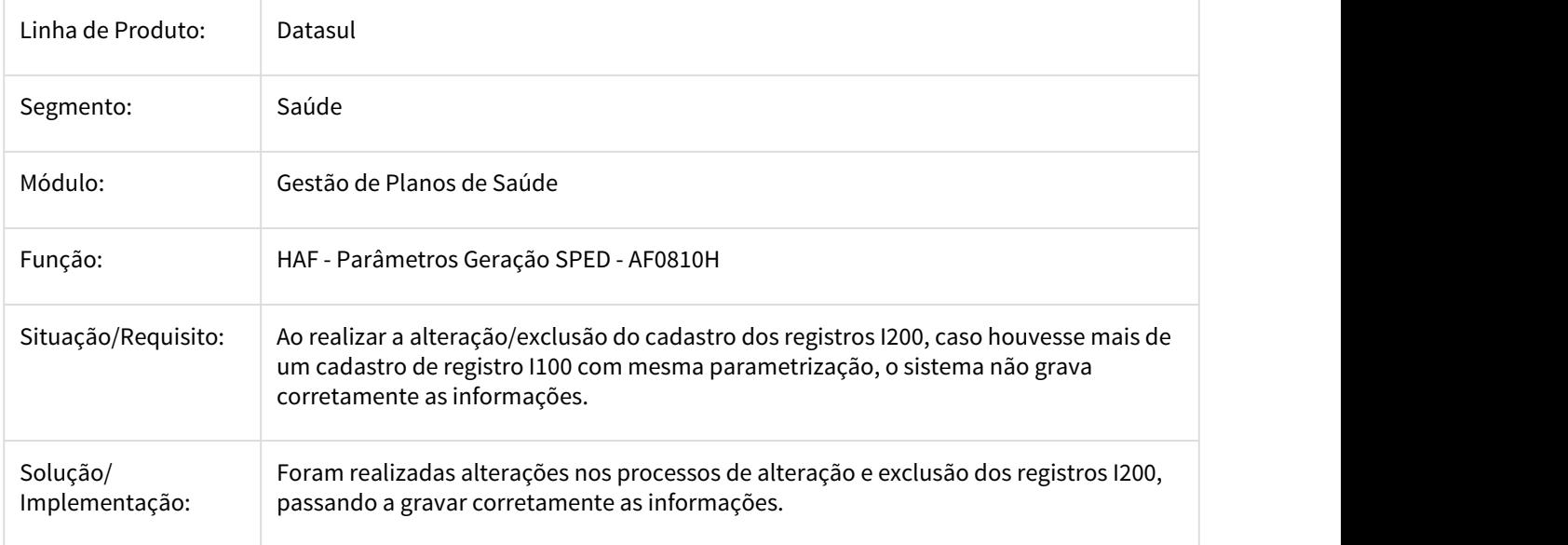

## 2490660 DSAUGPSFINAN-1018 DT Envio Dados ANS - Importação Arquivo Retorno

## **Ocorria Inconsistência na Importação Arquivo Retorno**

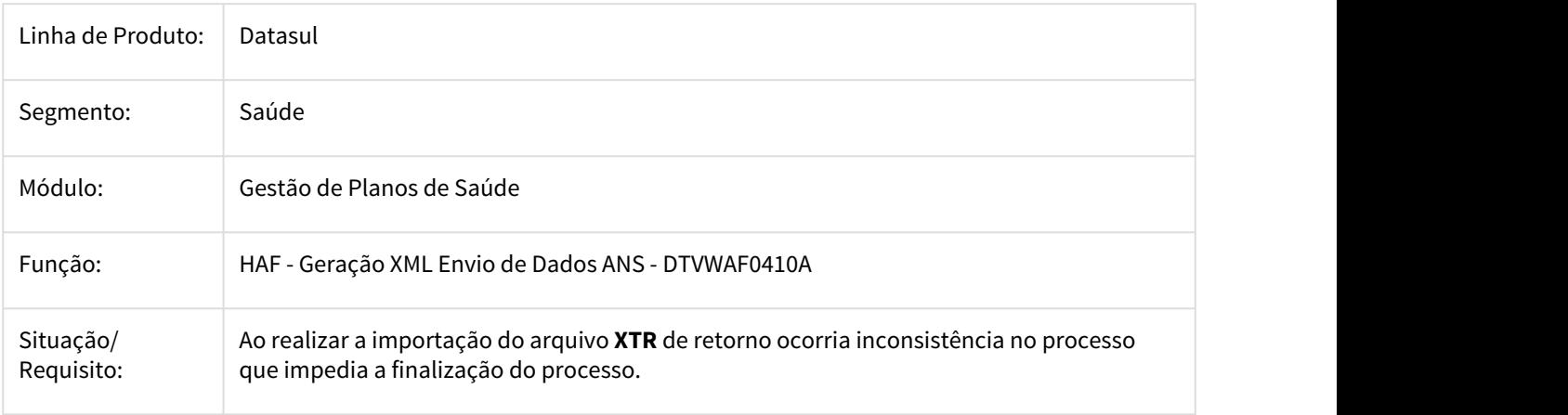

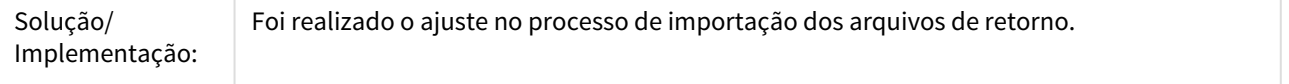

2679282 DSAUGPSFINAN-1973 DT SIP - Relatório de dados sem movimentação

#### **SIP - Relatório de dados sem movimentação**

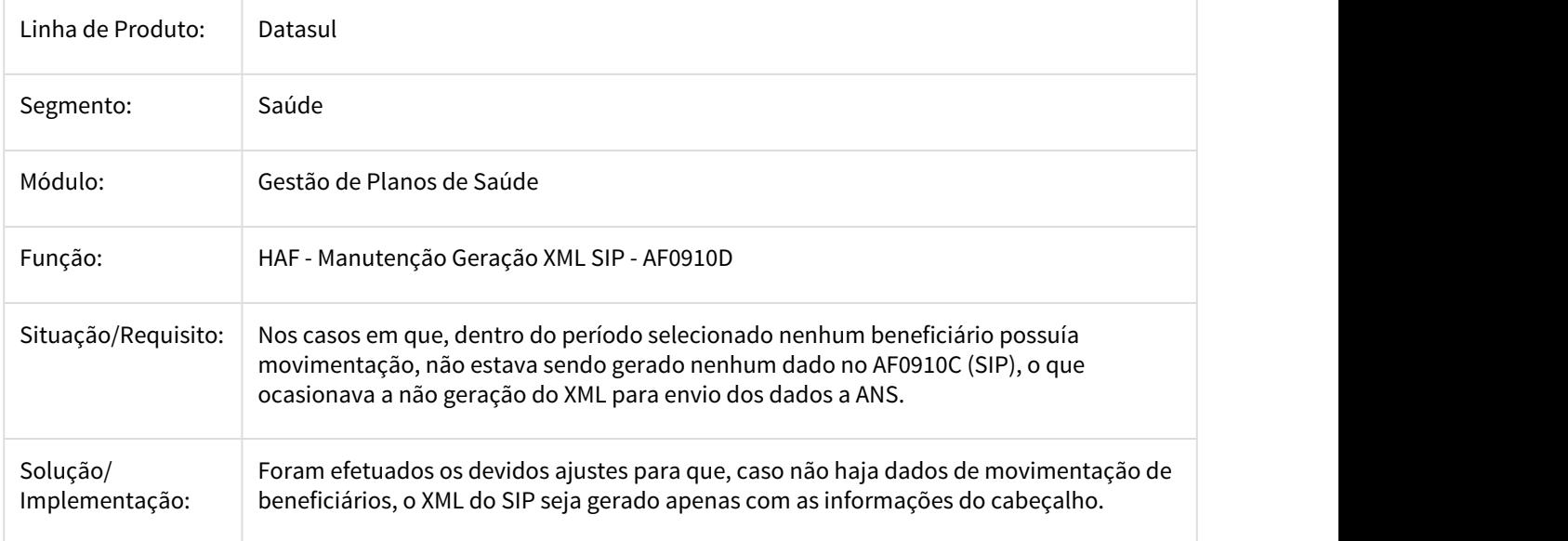

#### 2799405 DSAUGPSFINAN-1356 DT Envio Dados ANS - Ponto CPC Exportação

# **Ponto de CPC não Estava Funcional no Novo Processo do Envio de Dados para o Monitoramento TISS**

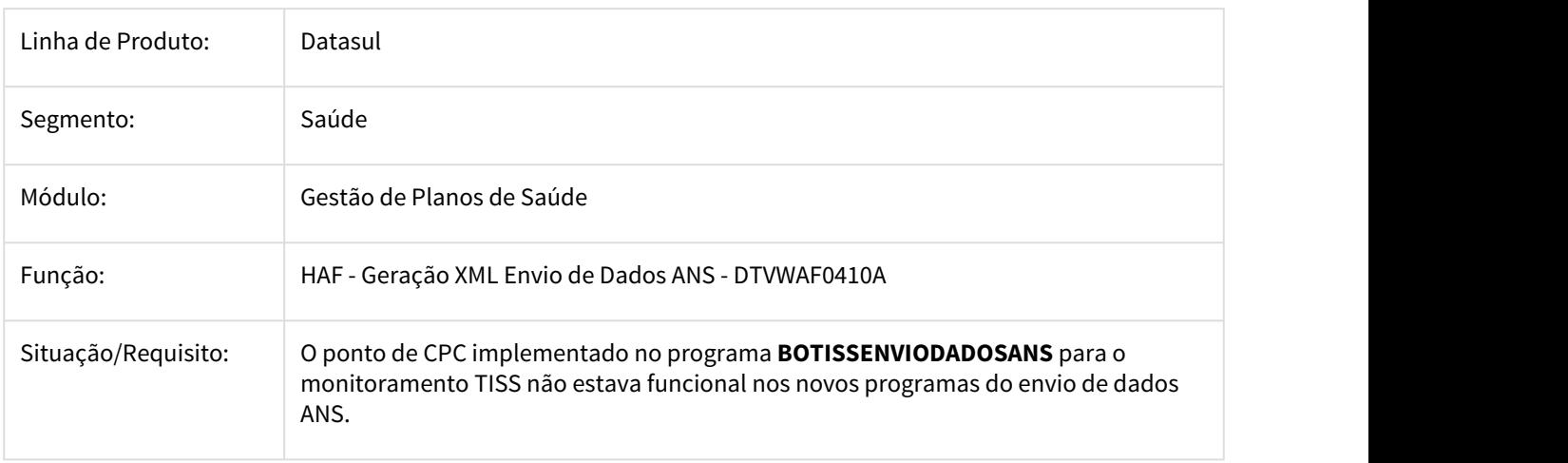

# Solução/ Foi atualizado o programa de geração do XTE com a chamada para o ponto de CPC. Implementação:

## 2800863 DSAUGPSFINAN-1594 DT Erro 1015 para exclusão e inclusão manual

#### Erro 1015 para exclusão e inclusão manual

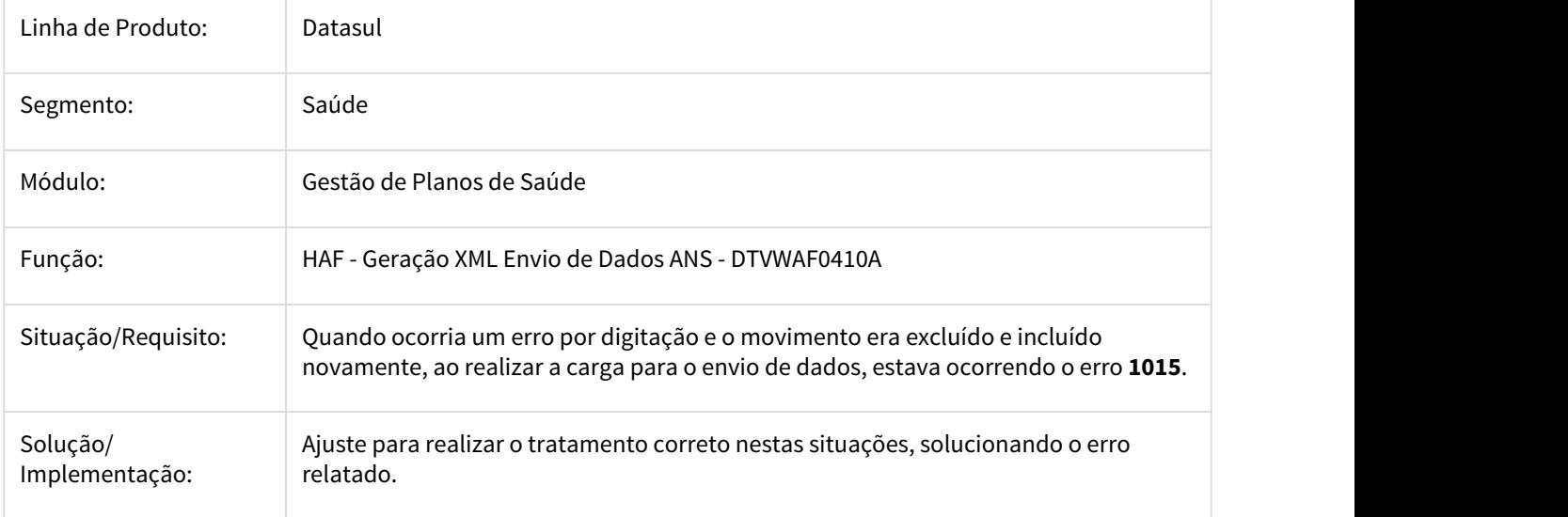

#### 2825031 DSAUGPSFINAN-1454 DT Falta de informações Livro HAF0510Y

#### **Falta de informações Livros Aux. HAF0510Y**

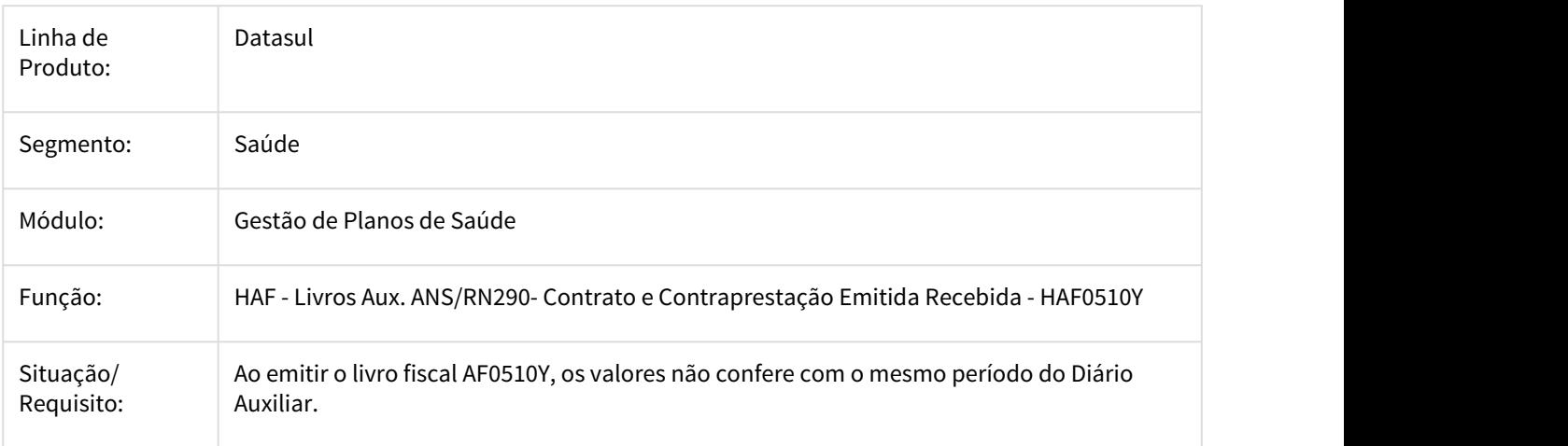

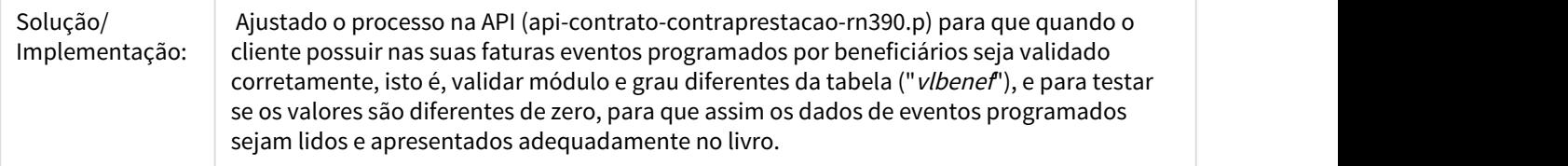

2837745 DSAUGPSFINAN-1462 DT AF0410E - Erro (mostrando somente cabeçalhos, sem dados)

## **AF0410E - Erro (mostrando somente cabeçalhos, sem dados)**

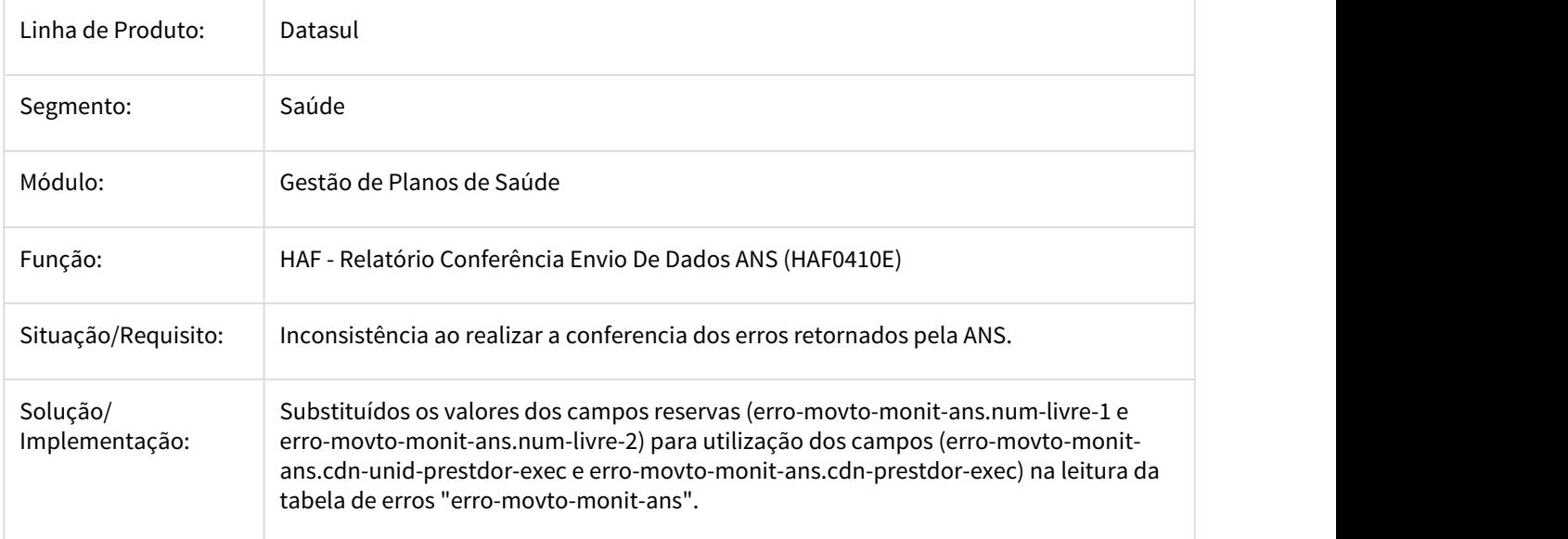

#### 2890678 DSAUGPSFINAN-1606 DT Diferença entre Livro x Diário

#### **Diferença entre Livro x Diário**

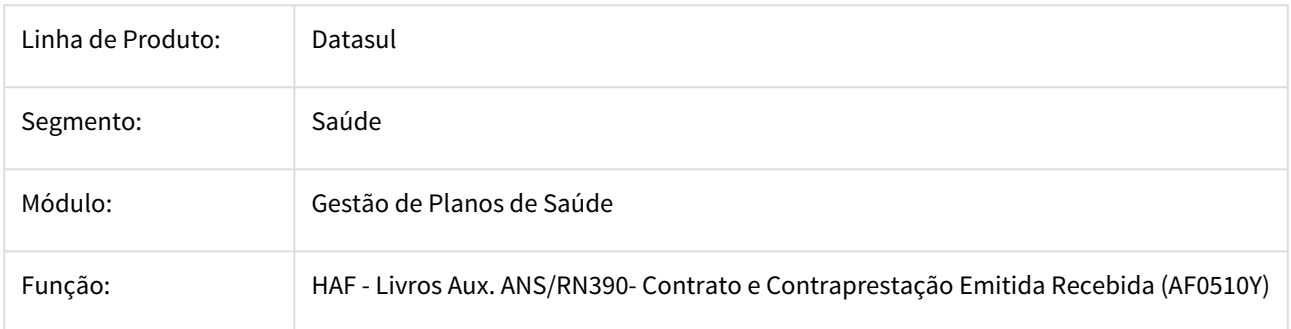

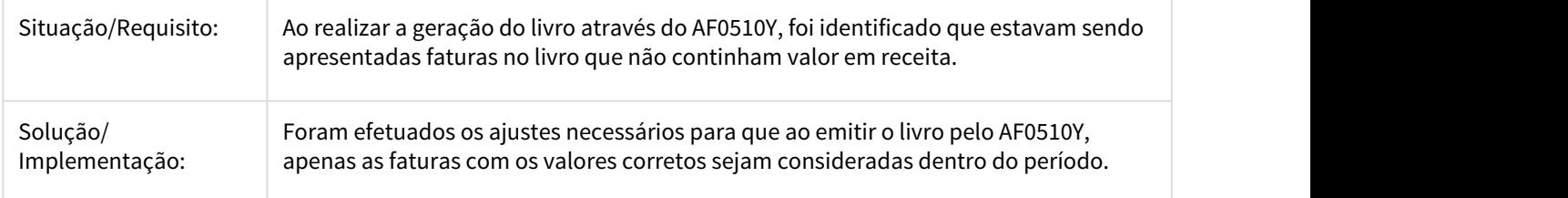

2907355 DSAUGPSFINAN-1516 DT - Usuário não consegue identificar os erros apresentados do programa HAF0510X.

#### **Usuário não consegue identificar os erros apresentados do programa HAF0510X**

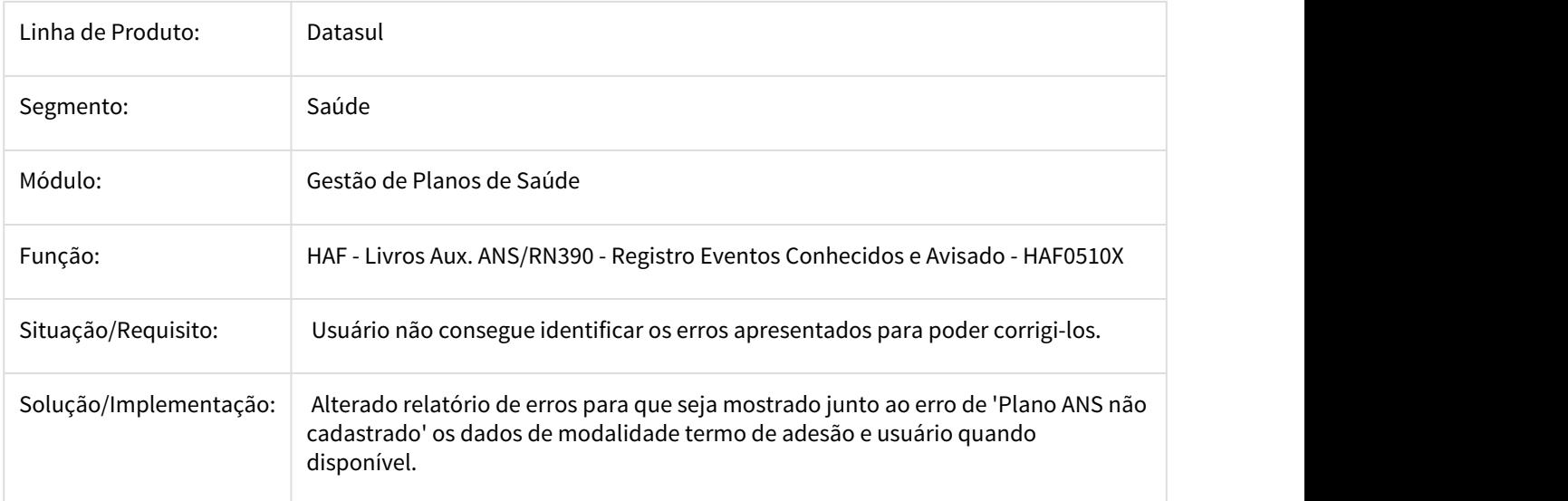

#### 2915170 DSAUGPSFINAN-1619 DT Envio Dados ANS - Exportação (1015)

## **Ocorria Inconsistência 1015 na Geração de Dados para o Monitoramento TISS**

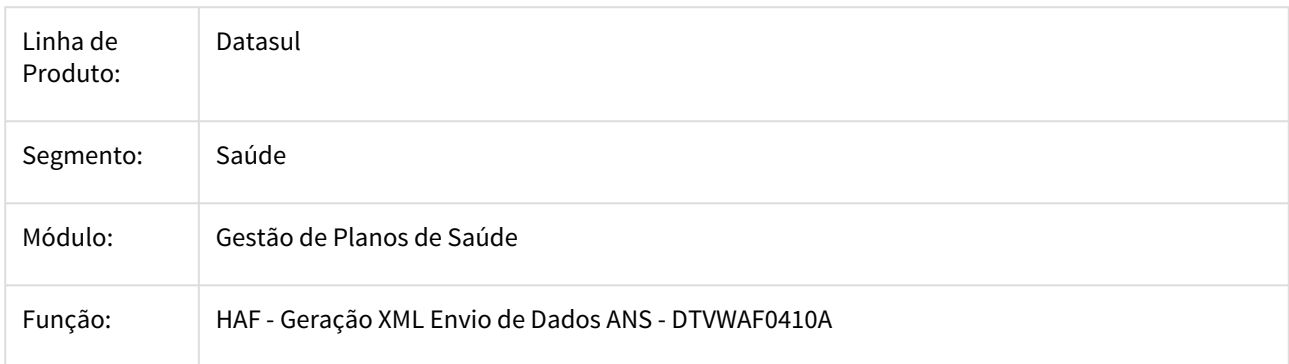

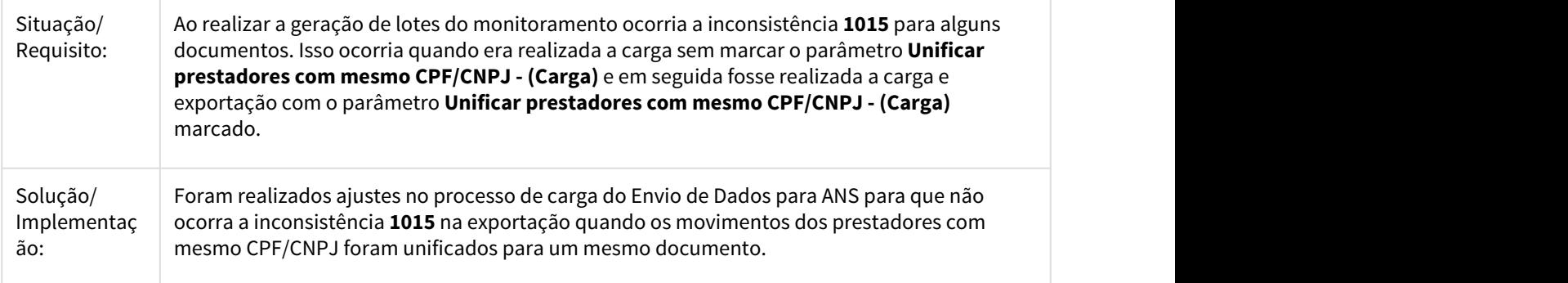

2920162 DSAUGPSFINAN-1505 DT Inconsistência 1806 em guias com liquidação de recurso de glosa

Inconsistência 1806 em guias com liquidação de recurso de glosa

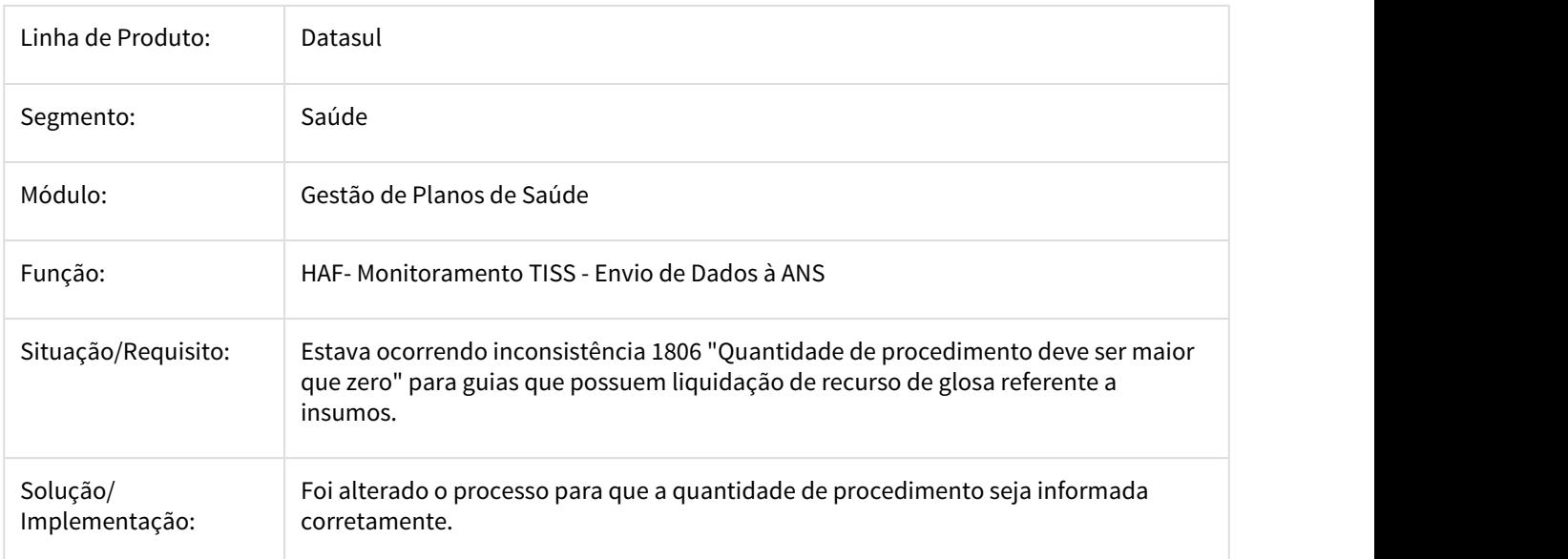

2964585 DSAUGPSFINAN-1600 DT Esocial - Rubrica Evento Prestadores S-1200

#### **Não Considerava o Cadastro dos Eventos do Prestador para Gerar a Rubrica do S-1200**

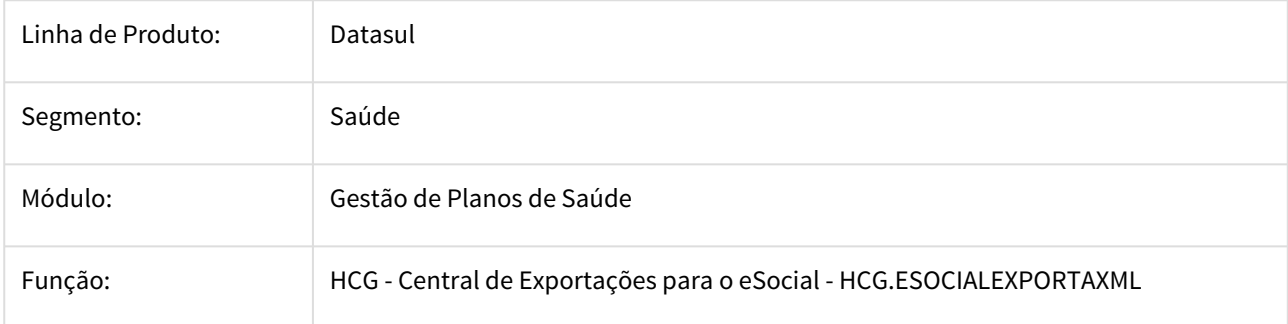

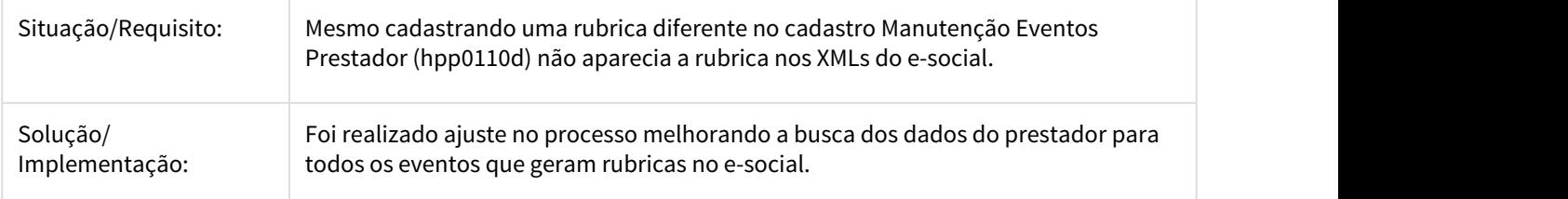

2969077 DSAUGPSFINAN-1638 DT eSocial - Regra para identificação do valor do Plano de Saúde para o S-1200

#### **eSocial - Regra para Cálculo do Valor do Plano de Saúde para o S-1200**

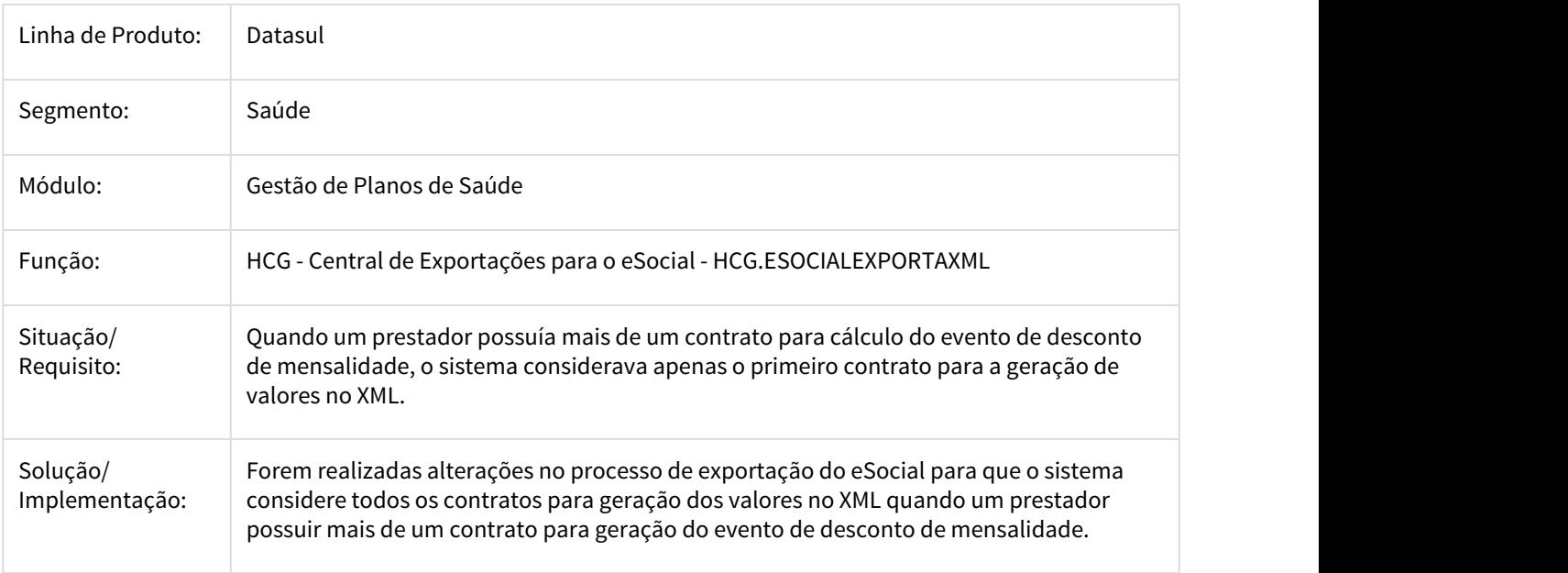

2985814 DSAUGPSFINAN-1630 DT eSocial - Importação CSV - Grau Exposição Prestador

## **Não Havia Opção para Importar Grau de Exposição do Prestador na Importação CSV de Dados do eSocial**

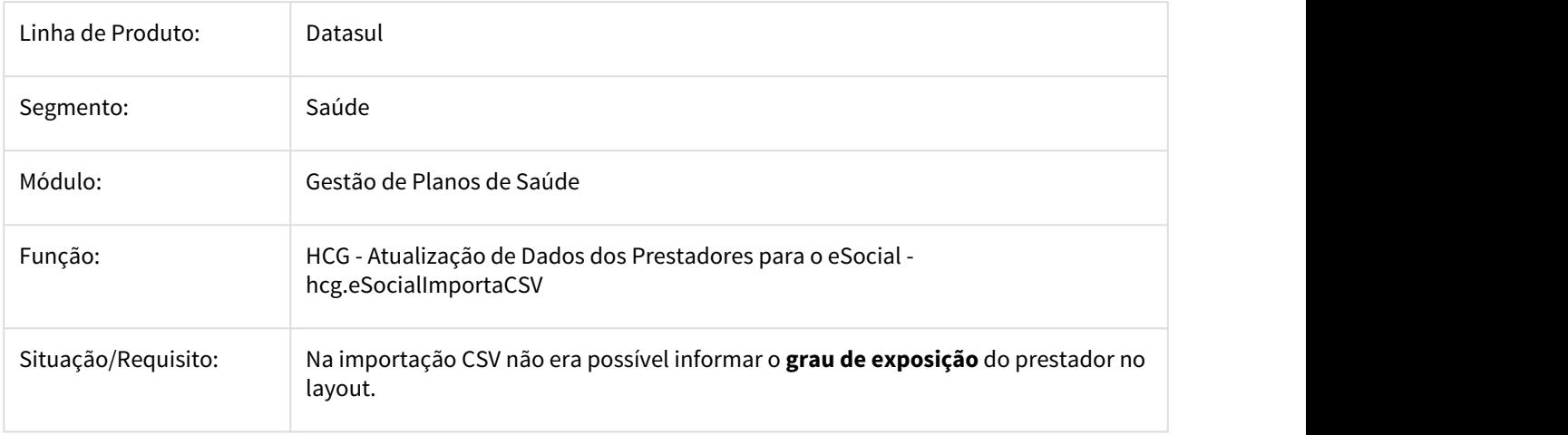

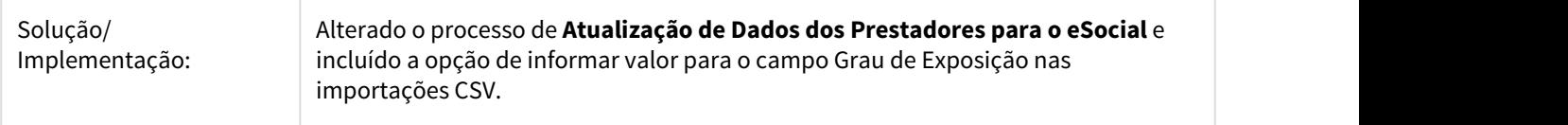

3028275 DSAUGPSFINAN-1737 DT eSocial - Ajuste geração do registro S-1210 com dependentes e pensão alimentícia

### **Ajuste geração do registro S-1210 com dependentes e pensão alimentícia**

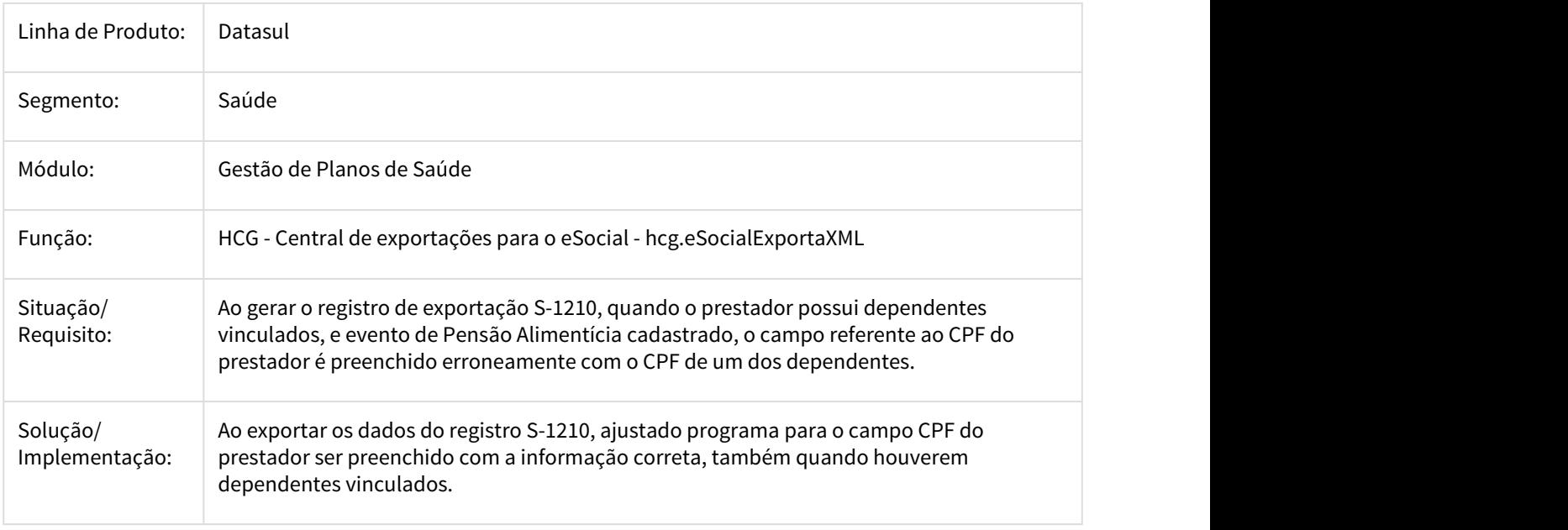

3037910 DSAUGPSFINAN-1722 DT eSocial - S-1200 e S-1210 gerado para prestadores sem títulos

#### **Não Realizar a Validação dos Dados do Prestador que não Possui Título para Exportação do eSocial**

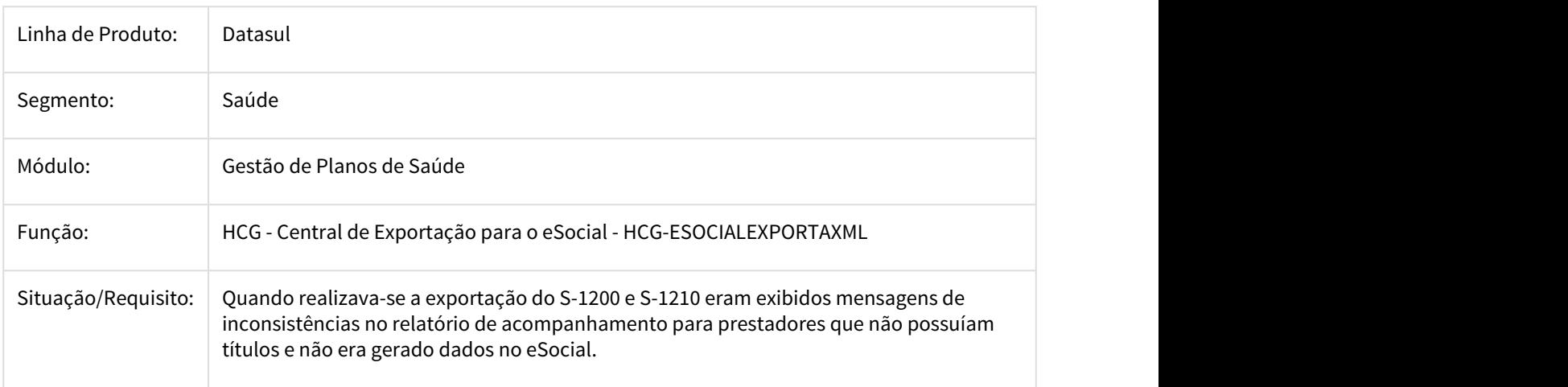

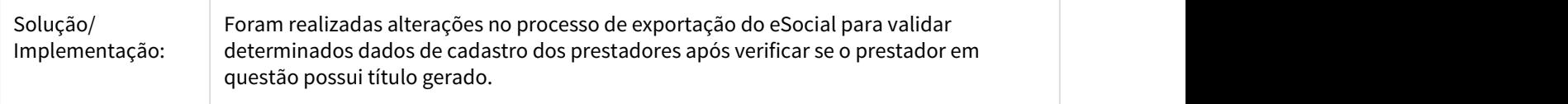

## 3059673 DSAUGPSFINAN-1761 DT Ajustes exportação eSocial S-1210

#### Ajustes exportação eSocial S-1210

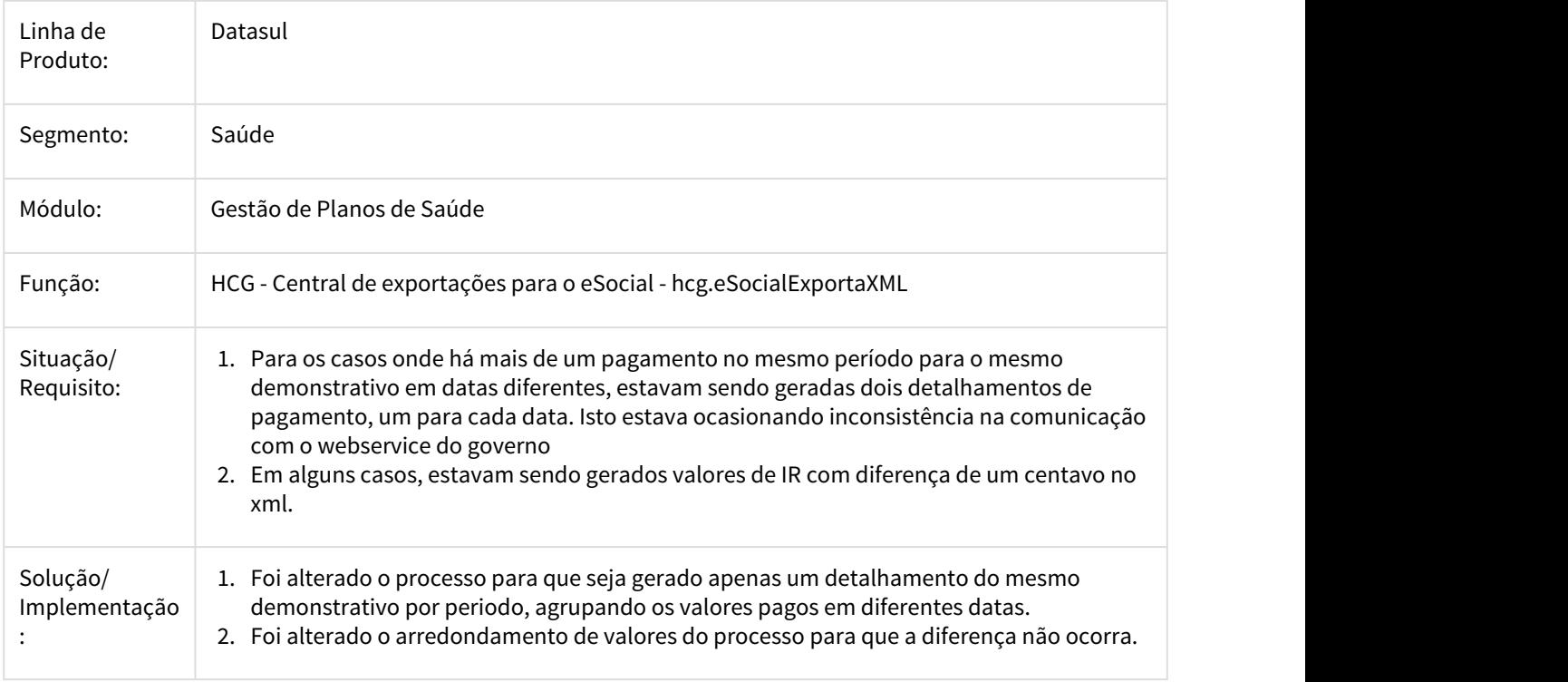

## 3092250 DSAUGPSFINAN-1834 DT eSocial - Atualização Geração S-1210

#### **Cálculo dos Valores do S-1210 Divergia do S-1200 e não Apresentava a Rubrica de Imposto de Renda Quando o Valor Líquido Resulta em Zero**

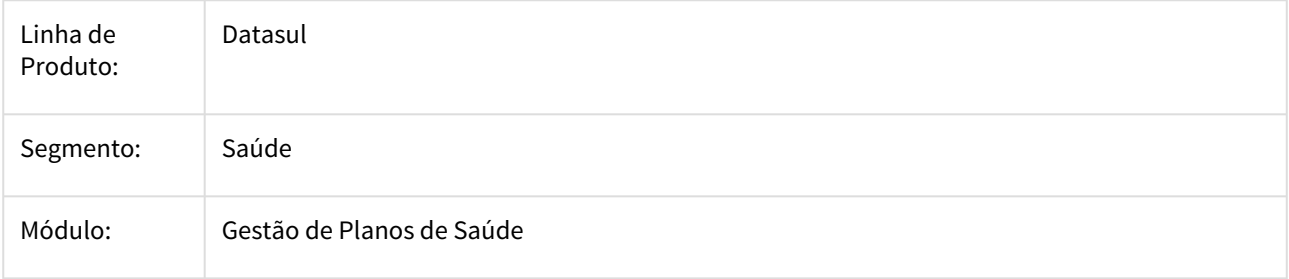

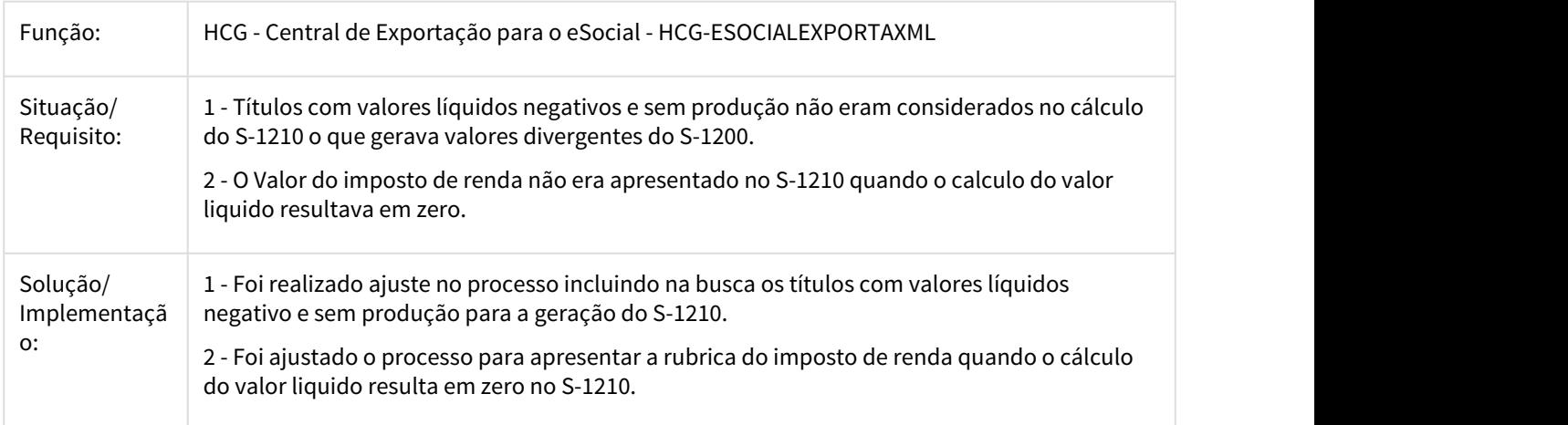

#### 3187662 DSAUGPSFINAN-1869 DT Erro - cadastro cm0110b

## **Erro - cadastro cm0110b**

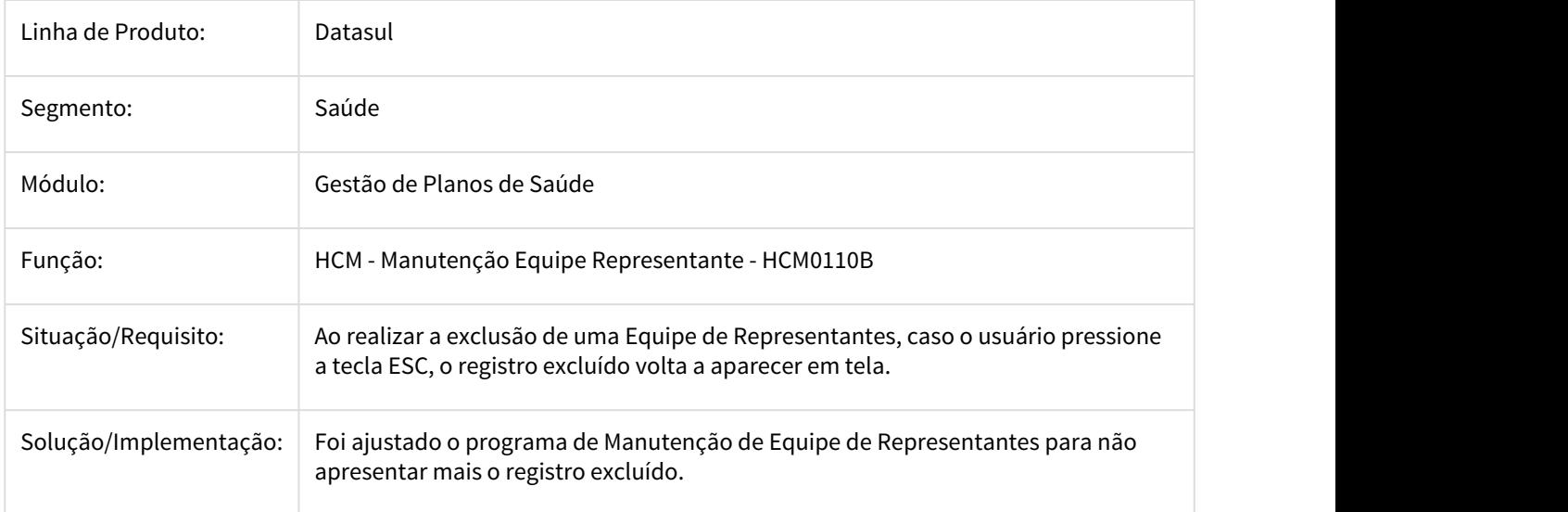

3202007 DSAUGPSFINAN-1889 DT eSocial - Insuficiência Saldo Crédito / Débito

## **A Geração do eSocial não Gerava a Rubrica de Insuficiência Saldo Crédito / Débito**

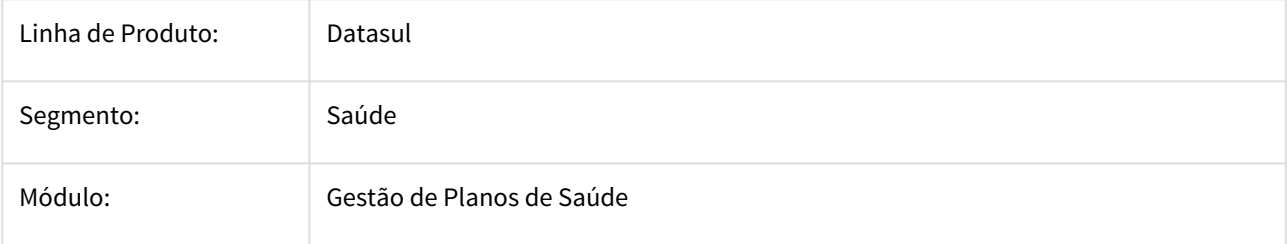

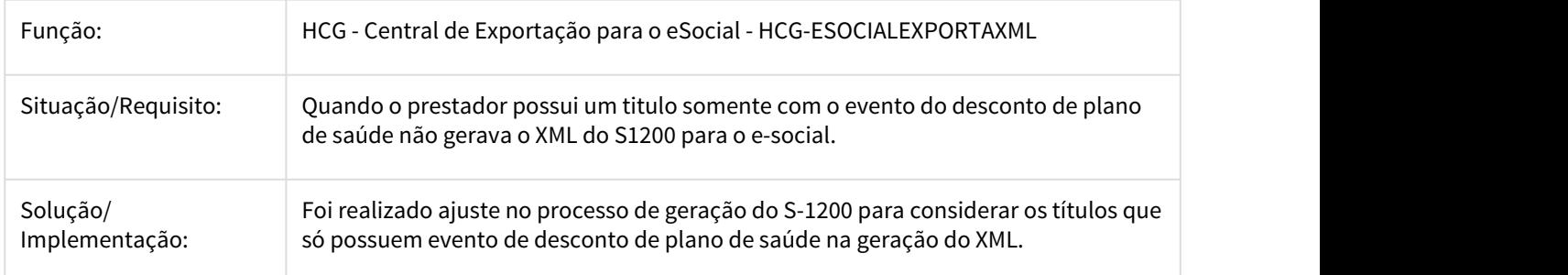

### 3262462 DSAUGPSFINAN-2128 DT Ajustes eSocial S-1210

## Ajustes eSocial S-1210

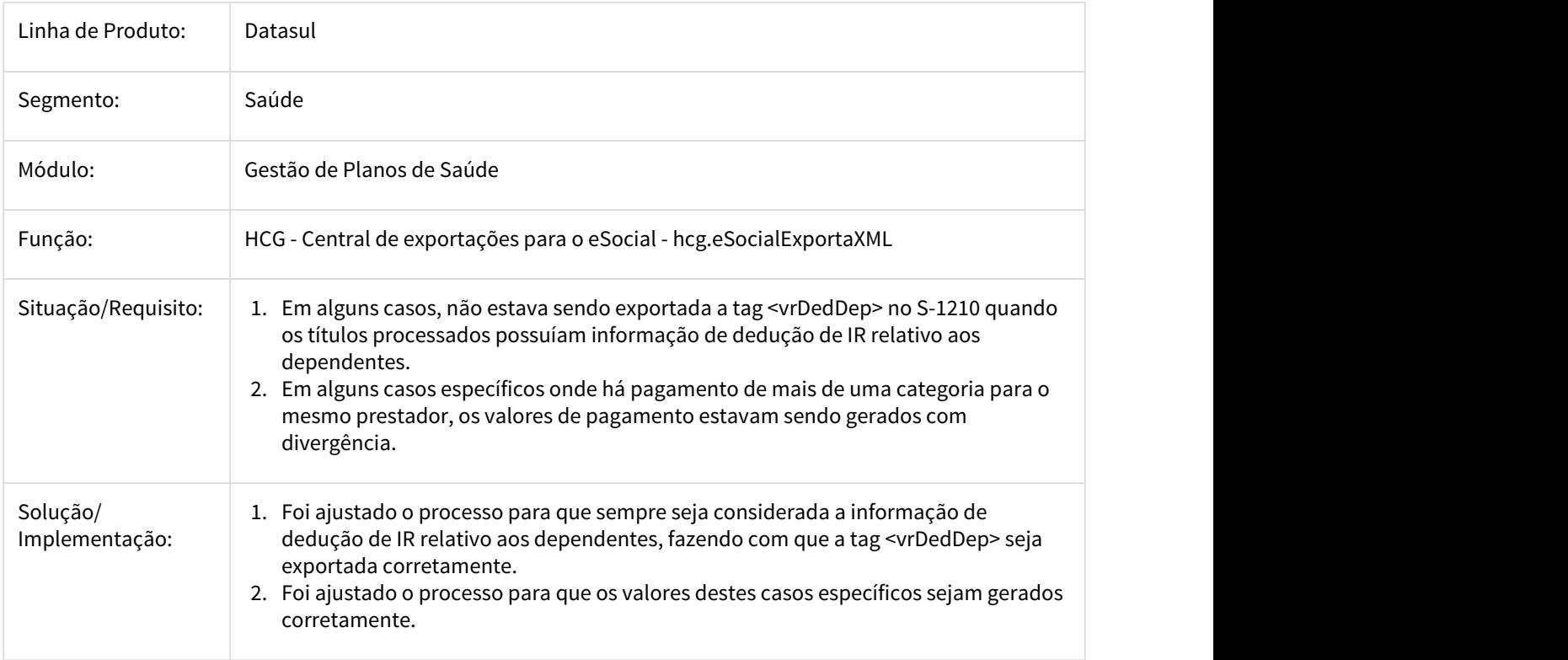

3312575 DSAUGPSFINAN-2203 DT Titulos de contratos por adesao com patrocionio nao esta enviando para DMED

#### **Titulos de contratos por adesao com patrocionio nao esta enviando para DMED**

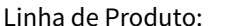

Datasul

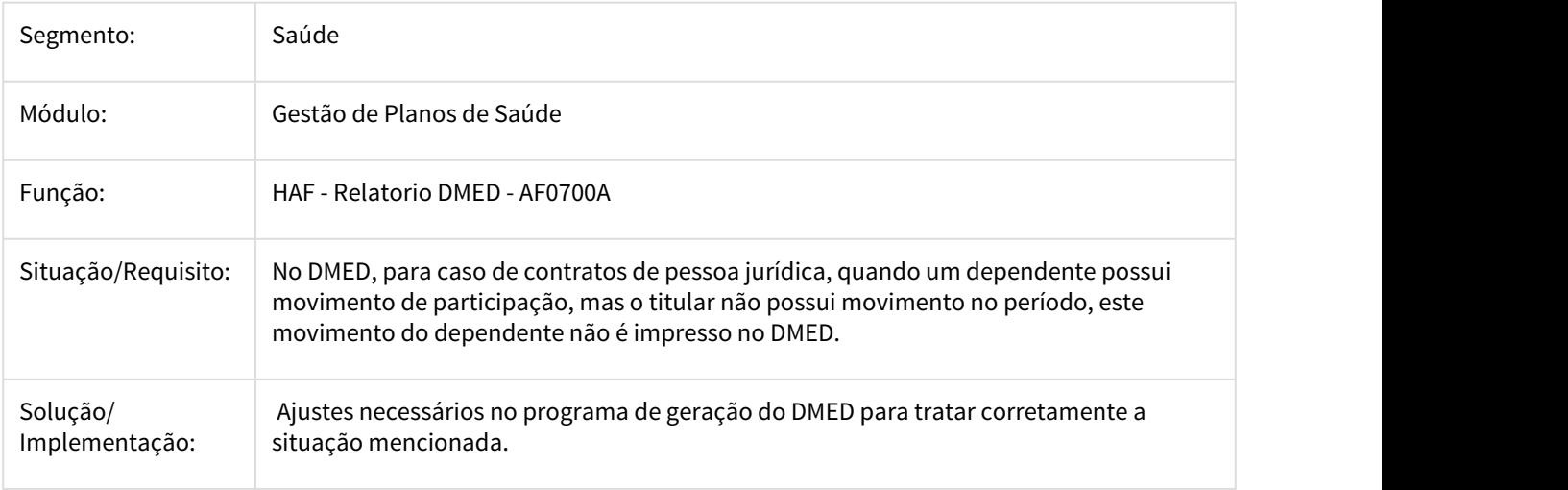

#### 3432780 DSAUGPSFINAN-2228 DT Eventos de Débito Manual Livro Aux. Contraprestação

#### Eventos de Débito Manual Livro Aux. Contraprestação

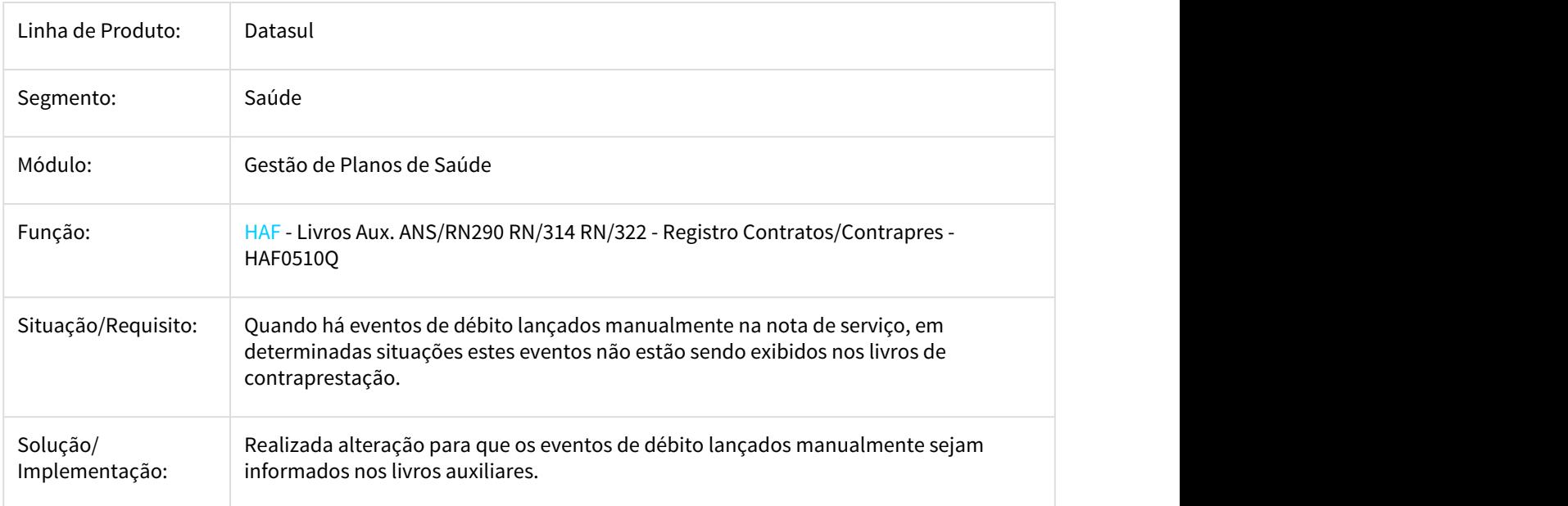

## 3533934 DSAUGPSFINAN-2291 DT Baixo desempenho na carga do lote do monitoramento TISS

## **Baixo desempenho na carga do lote do monitoramento TISS**

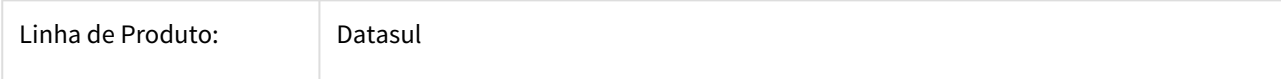

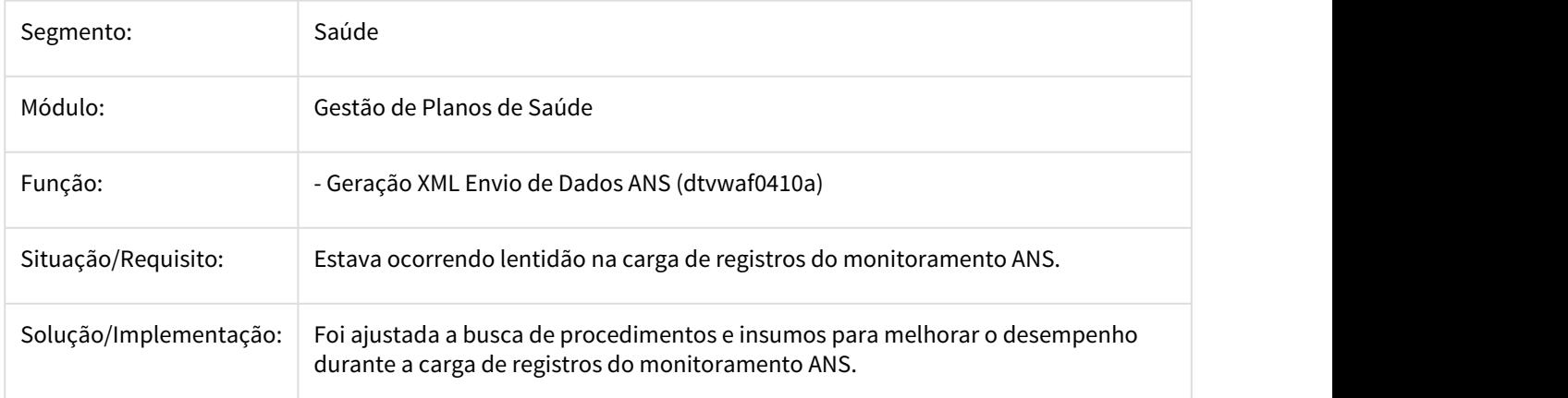

## DSAUGPSFINAN-1049 DT Envio Dado ANS - Carga e Exportação

## Atualização nos Programas do Envio de Dados para o Monitoramento TISS

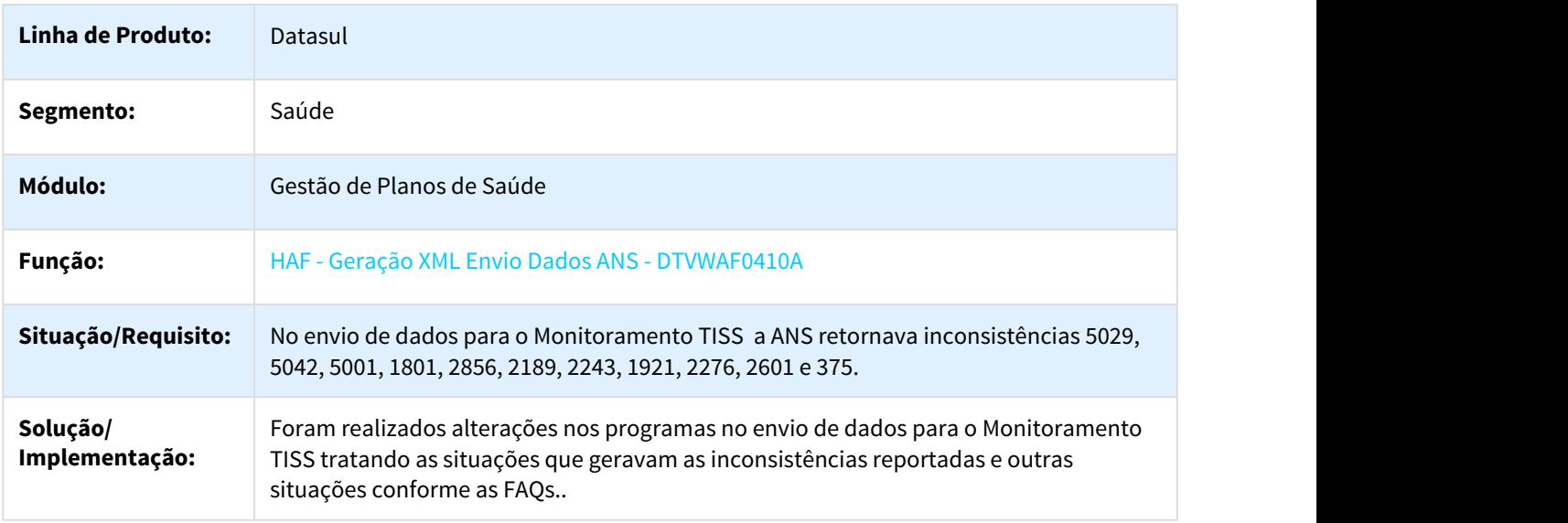

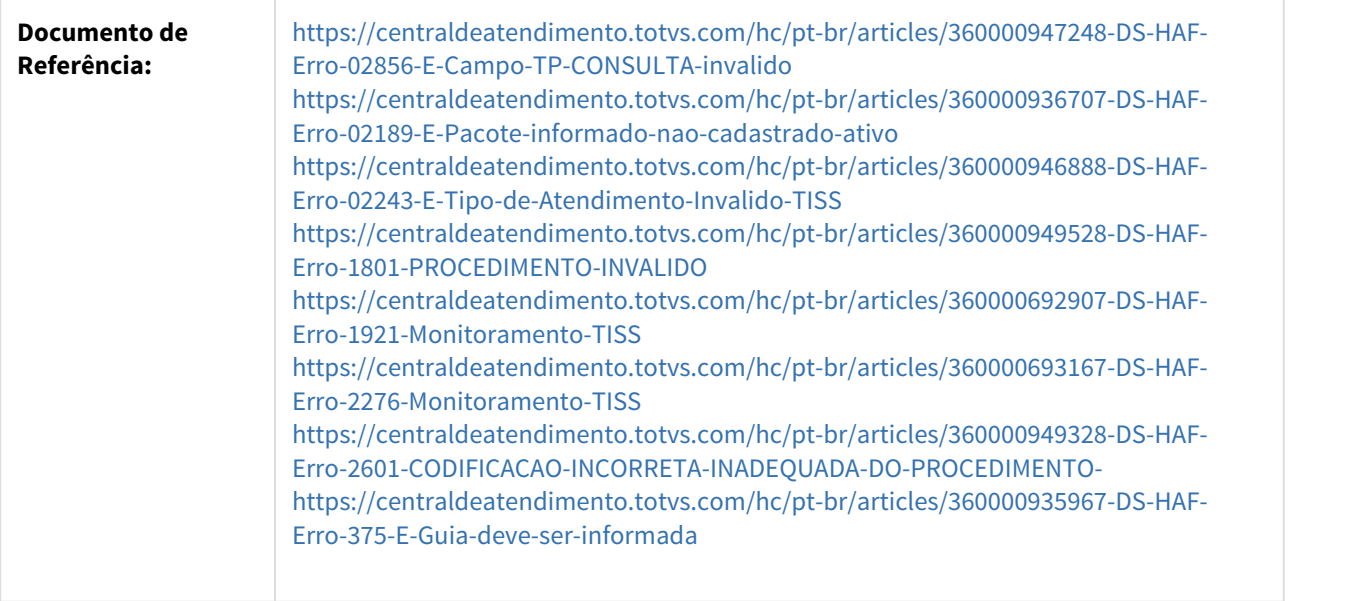

## DSAUGPSFINAN-1140 DT Ajustes exportação eSocial S-1200 e S-1210

## Ajustes exportação eSocial S-1200 e S-1210

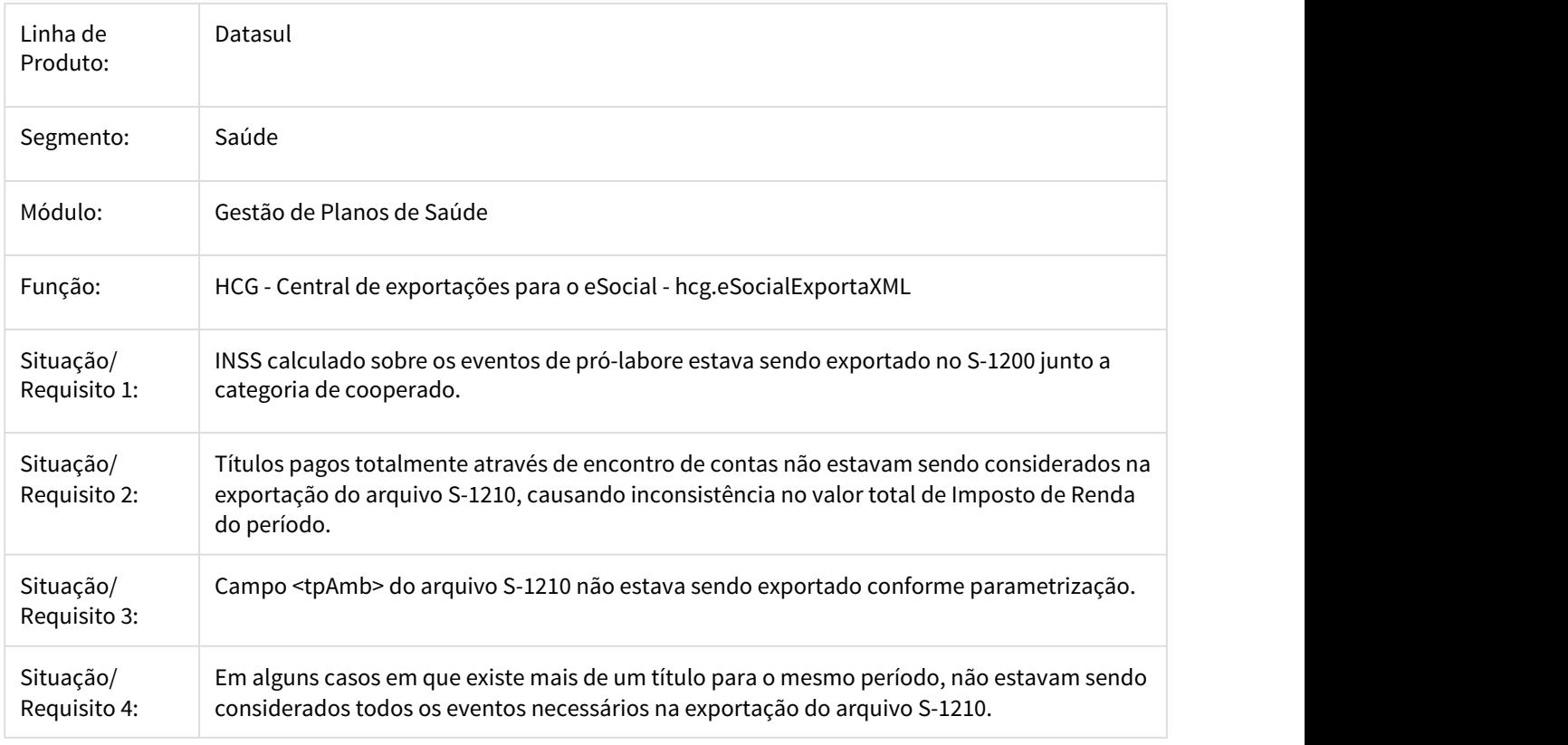

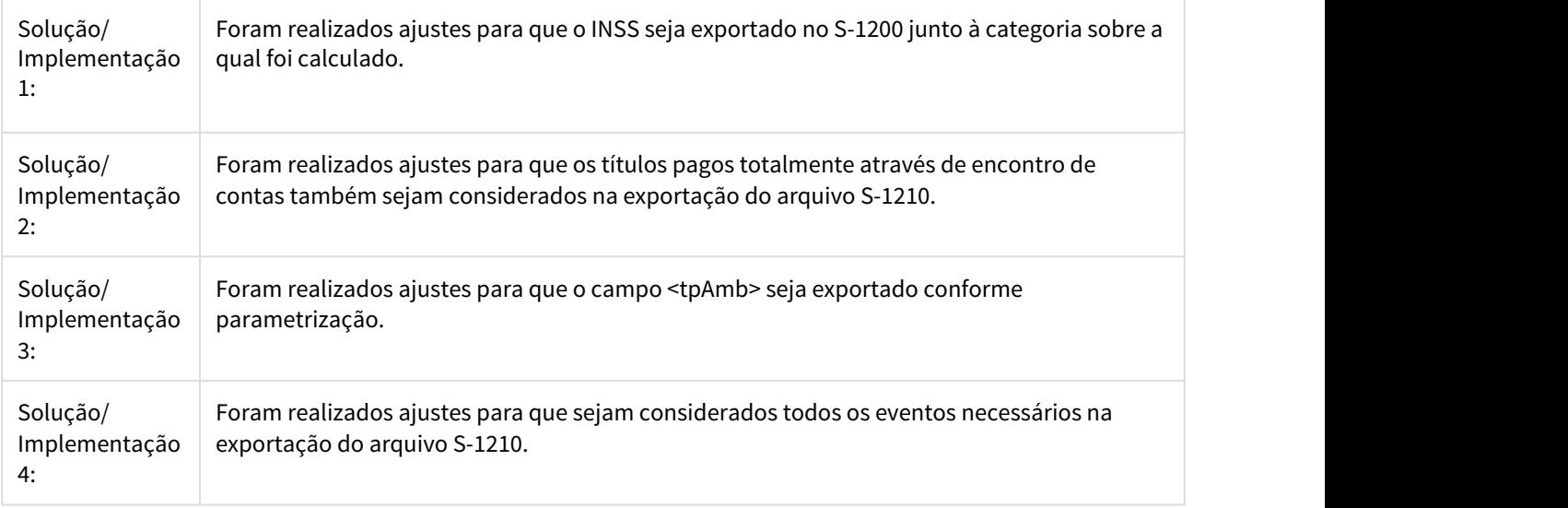

## DSAUGPSFINAN-1259 DT Ajustes exportações eSocial e cadastros relacionados

## Ajustes exportações eSocial e cadastros relacionados

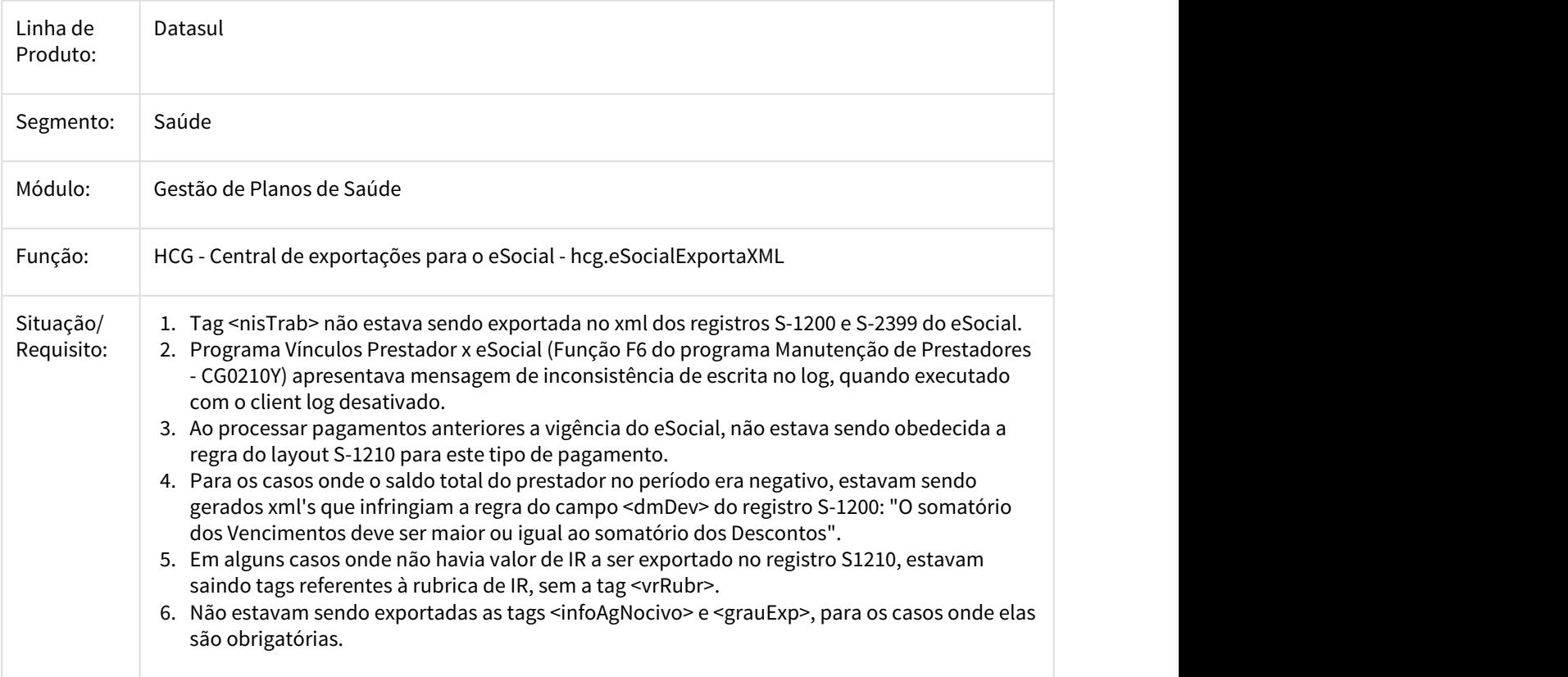

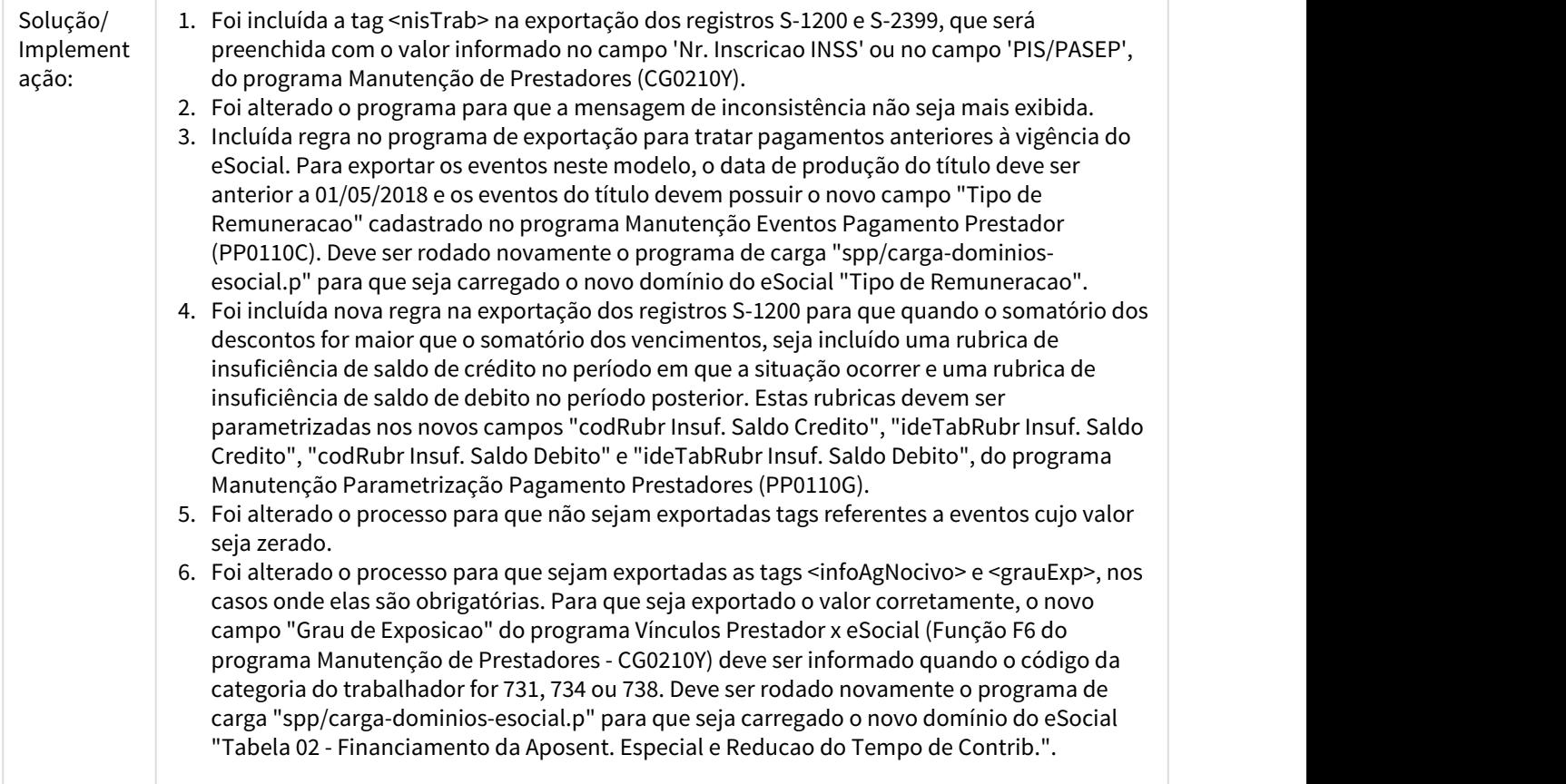

## DSAUGPSFINAN-1592 DT Ajustes e-Social S-1200 e S-1210

## Ajustes e-Social S-1200 e S-1210

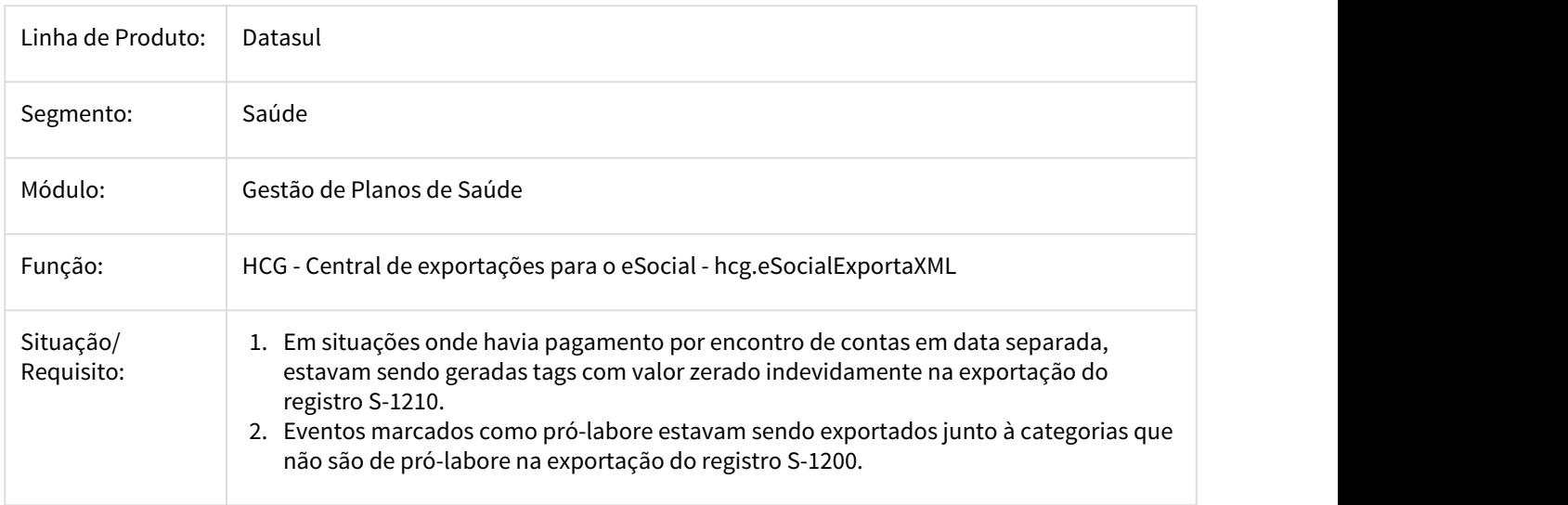

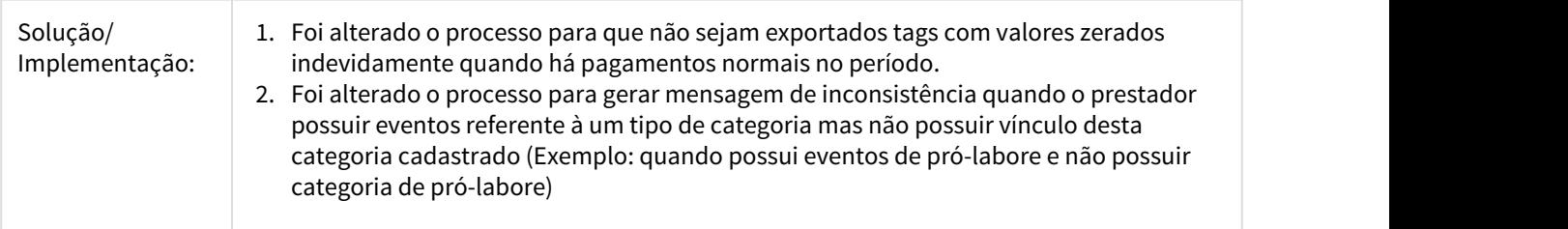

## 3.11.1.10 HAT - Atendimento ao Cliente - Manutenção 12.1.21

1375493 DSAUGPSAUTOR-178 DT WSD - Quimioterapia - Campos Trocados

#### **WSD - Quimioterapia - Campos Trocados**

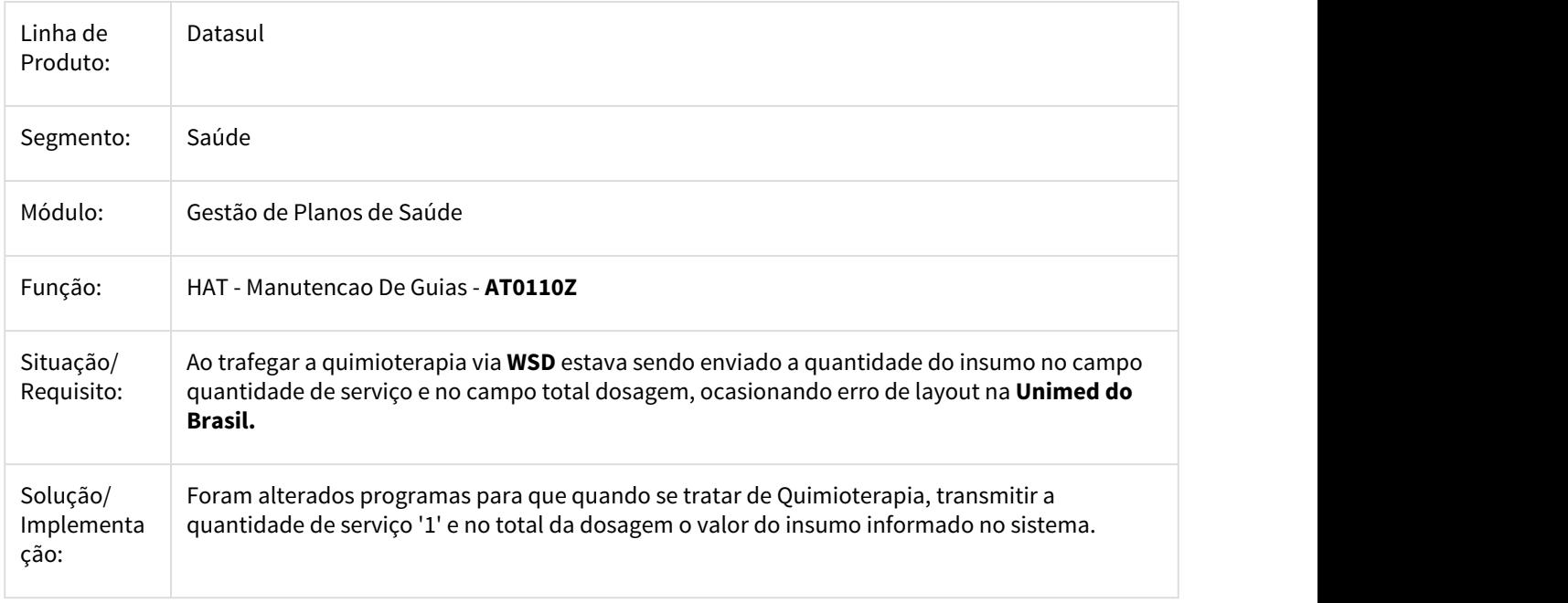

## 2052114 DSAUGPSAUTOR-938 DT Guia recebidas pelo IE não gravam a participação

## **Guia recebidas pelo IE não gravam a participação**

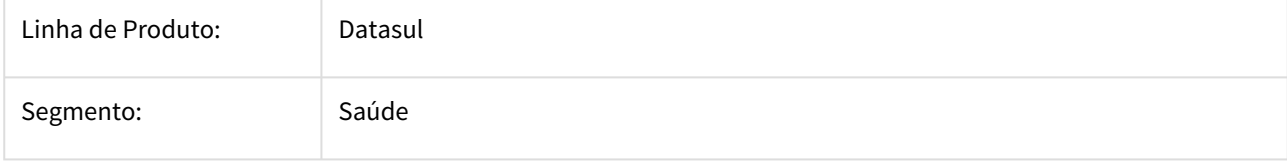

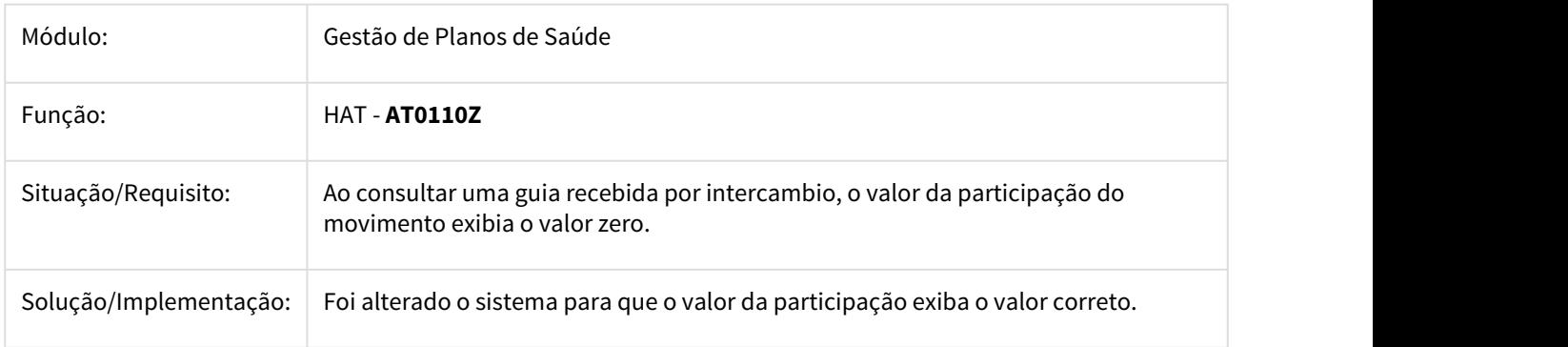

2191761 DSAUGPSAUTOR-967 DT Intercambio Autorizando Funcionário Excluído.

## **Intercambio Autorizando Funcionário Excluído.**

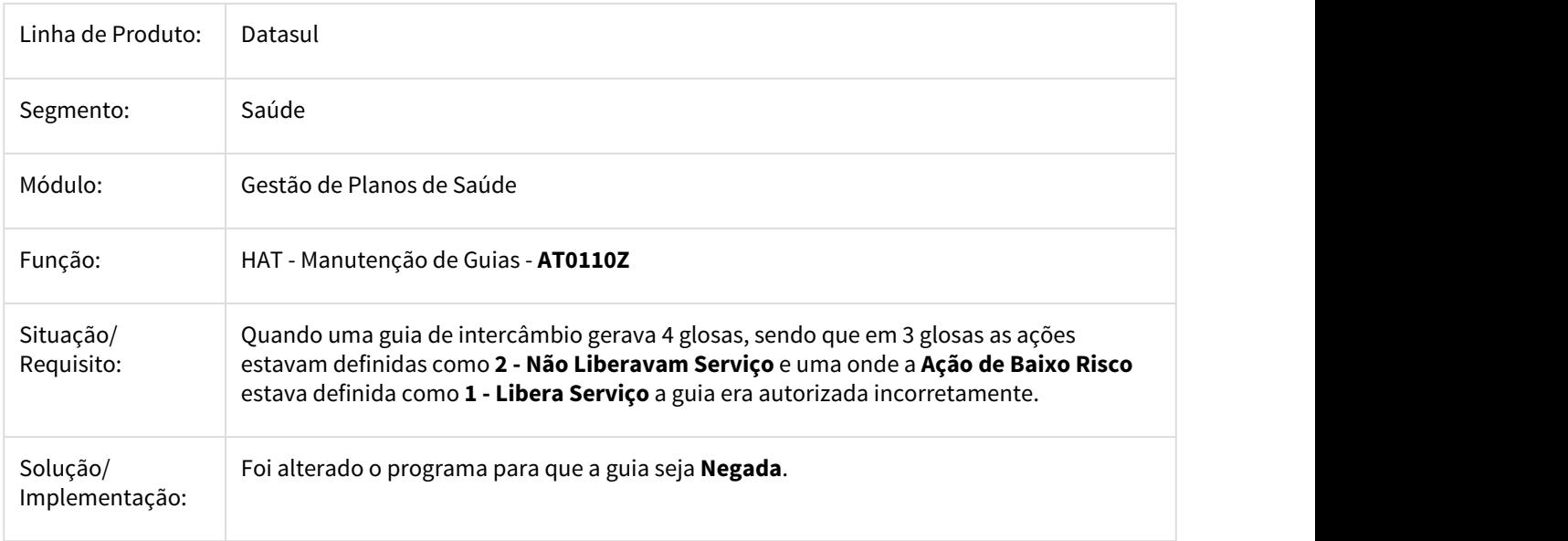

2228901 DSAUGPSAUTOR-1047 DT Não está glosando na autorização AT

## **Não está glosando na autorização AT**

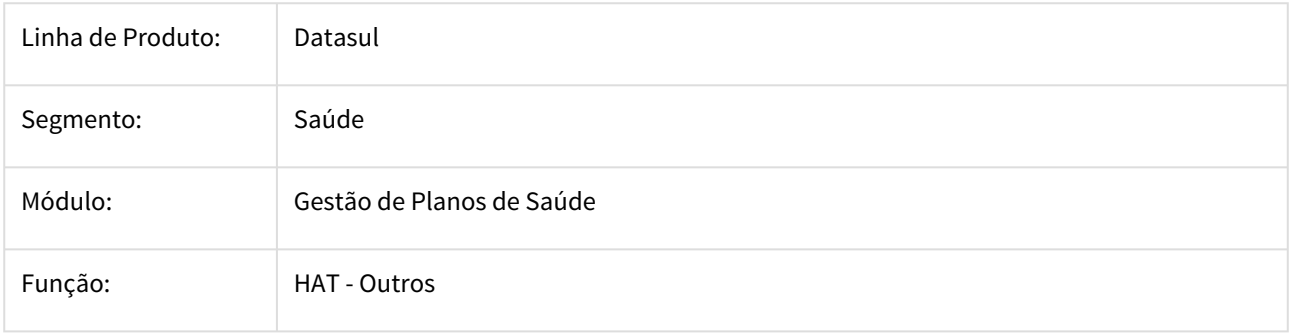

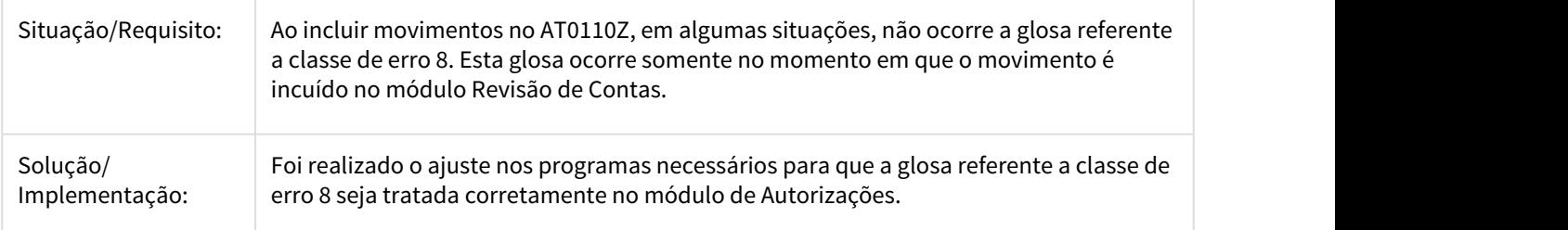

2251435 DSAUGPSAUTOR-962 DT Quantidade de Procedimento Excedida na Guia de Intercâmbio

#### **Quantidade de Procedimento Excedida na Guia de Intercâmbio**

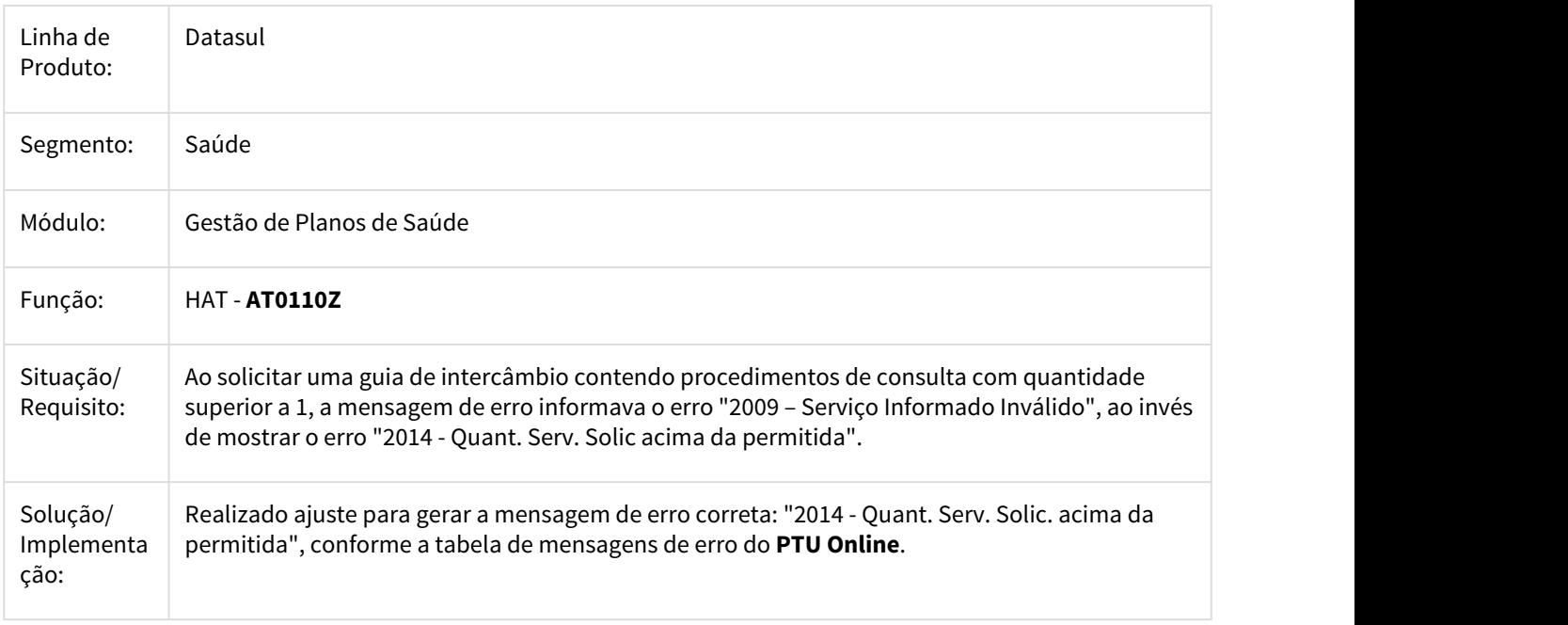

2264922 DSAUGPSAUTOR-1032 DT Autorização Indevida no Intercambio.

## **Autorização Indevida no Intercambio.**

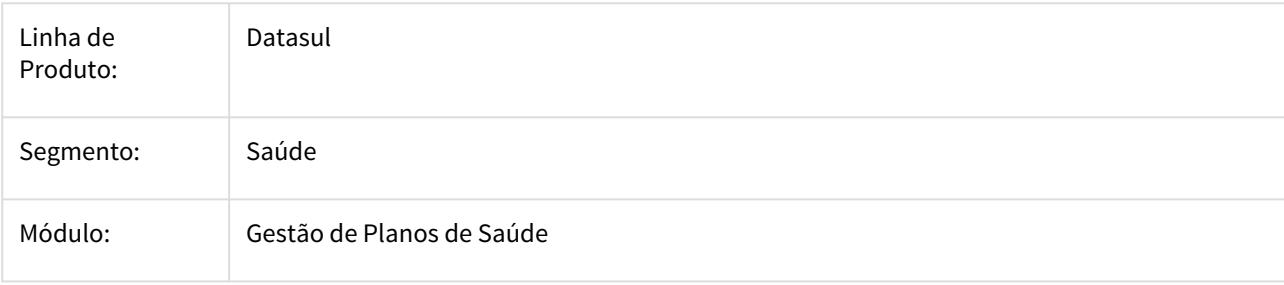

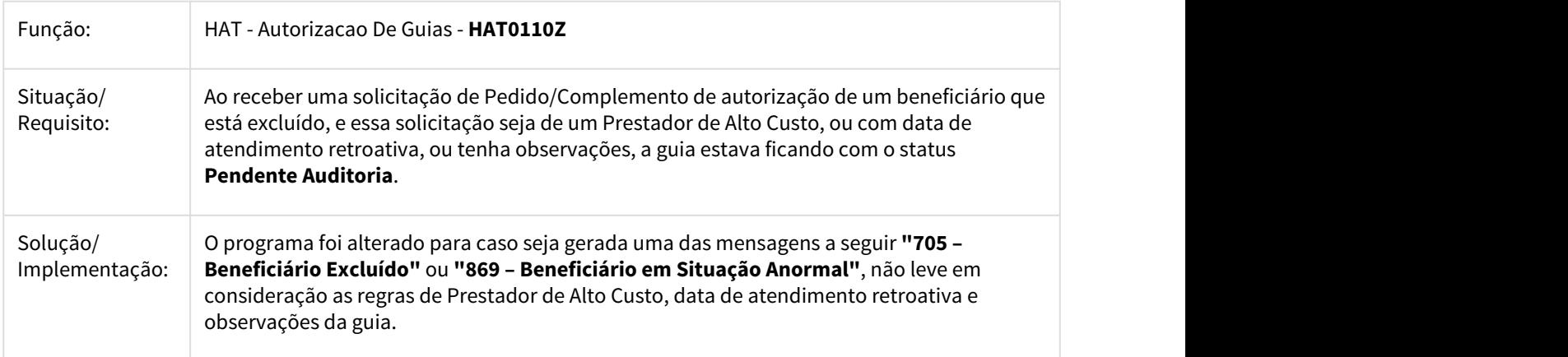

## 2395815 DSAUGPSAUTOR-1440 DT Erro retorno de solicitação de autorização

## **Erro retorno de solicitação de autorização**

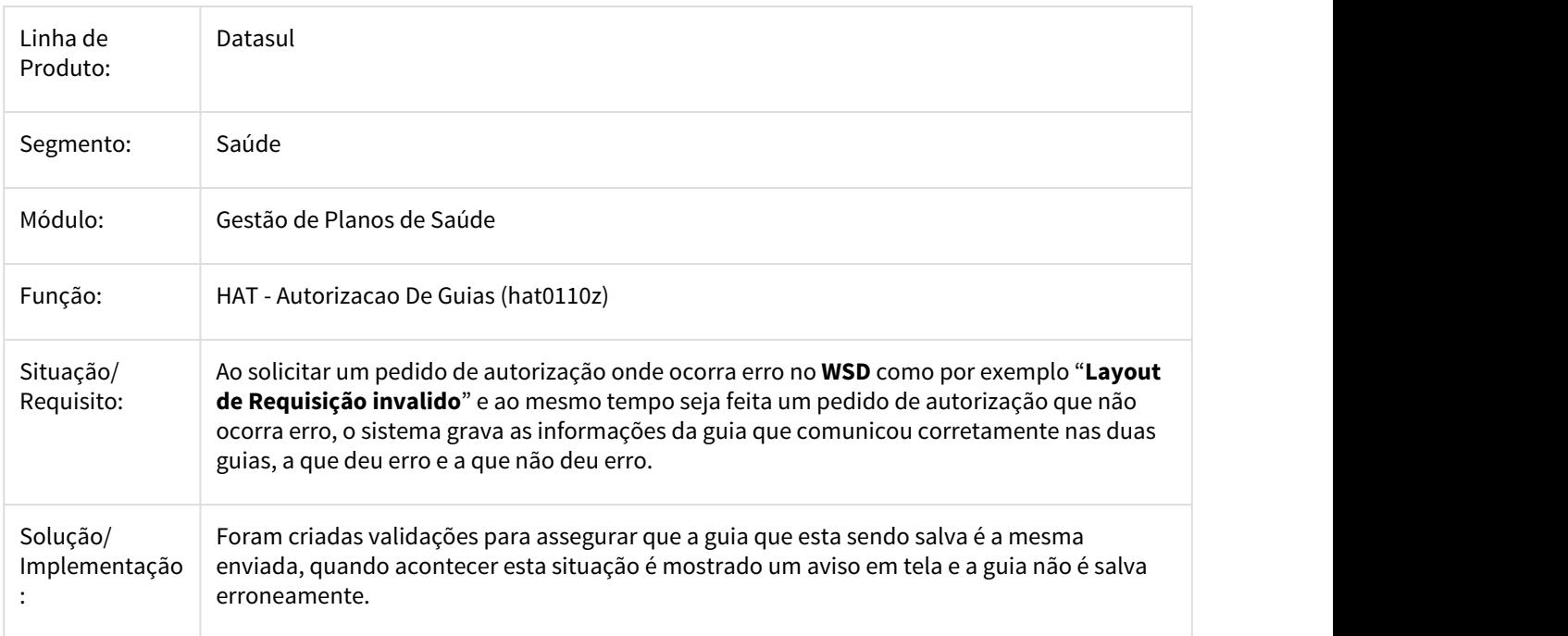

## 2407160 DSAUGPSAUTOR-1126 DT AT - Observação Pacotes Guia Intercâmbio

## **AT - Observação pacotes**

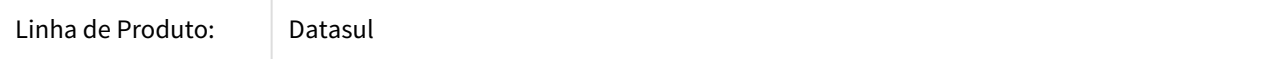

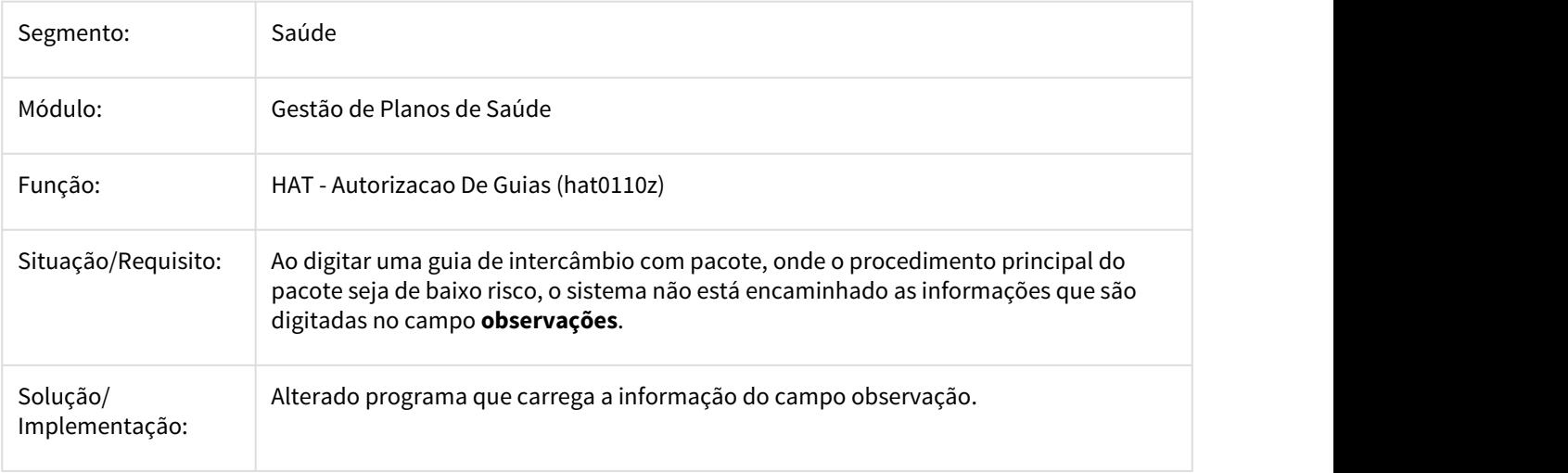

## 2425353 DSAUGPSAUTOR-1144 DT AT - Autorização pacote usuário excluído

## **AT - Autorização pacote usuário excluído**

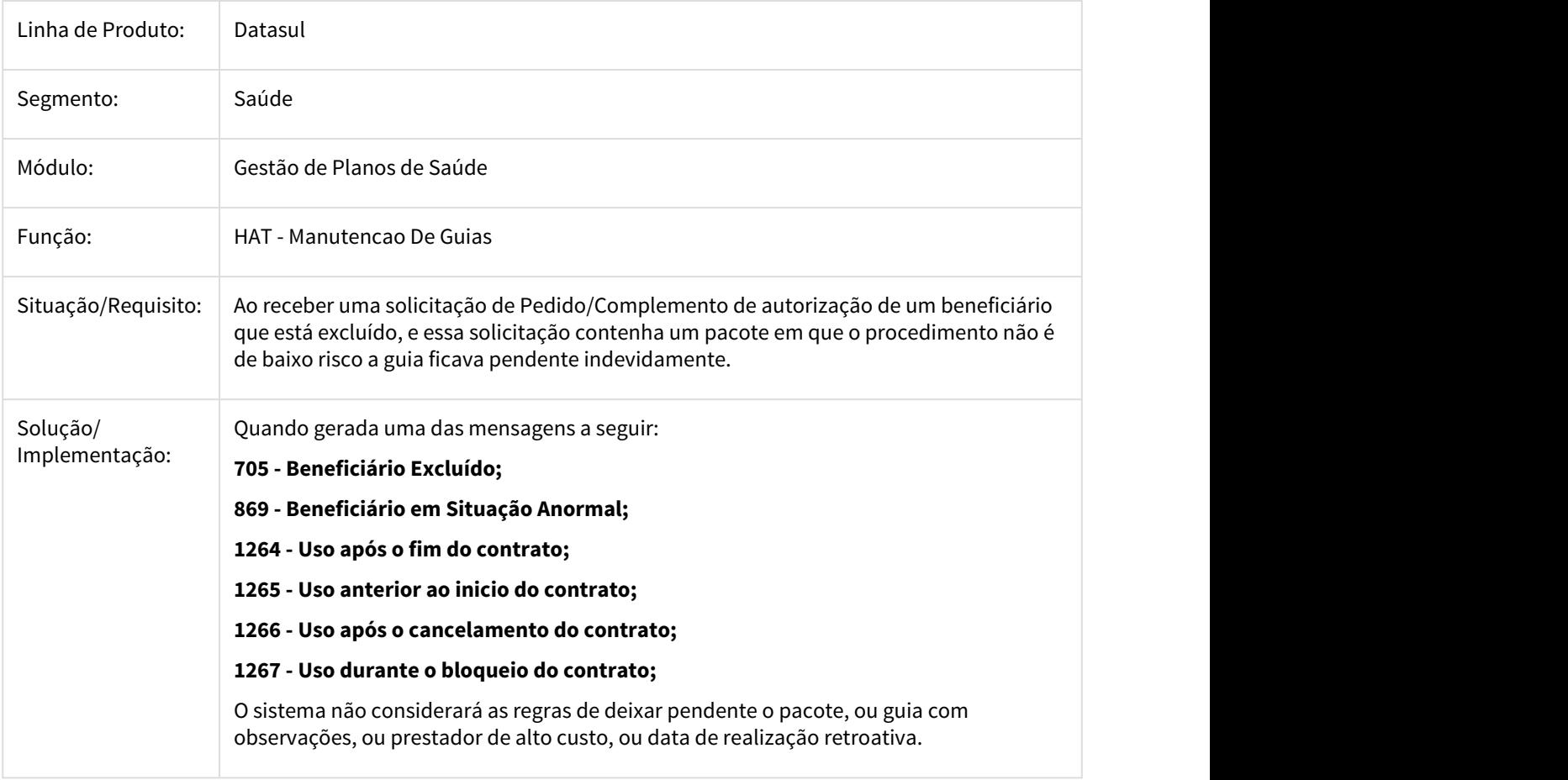

2440921 DSAUGPSAUTOR-1179 DT Erro para gerar guia de intercâmbio com mais de 50 itens.

#### **Erro para gerar guia com mais de 50 itens.**

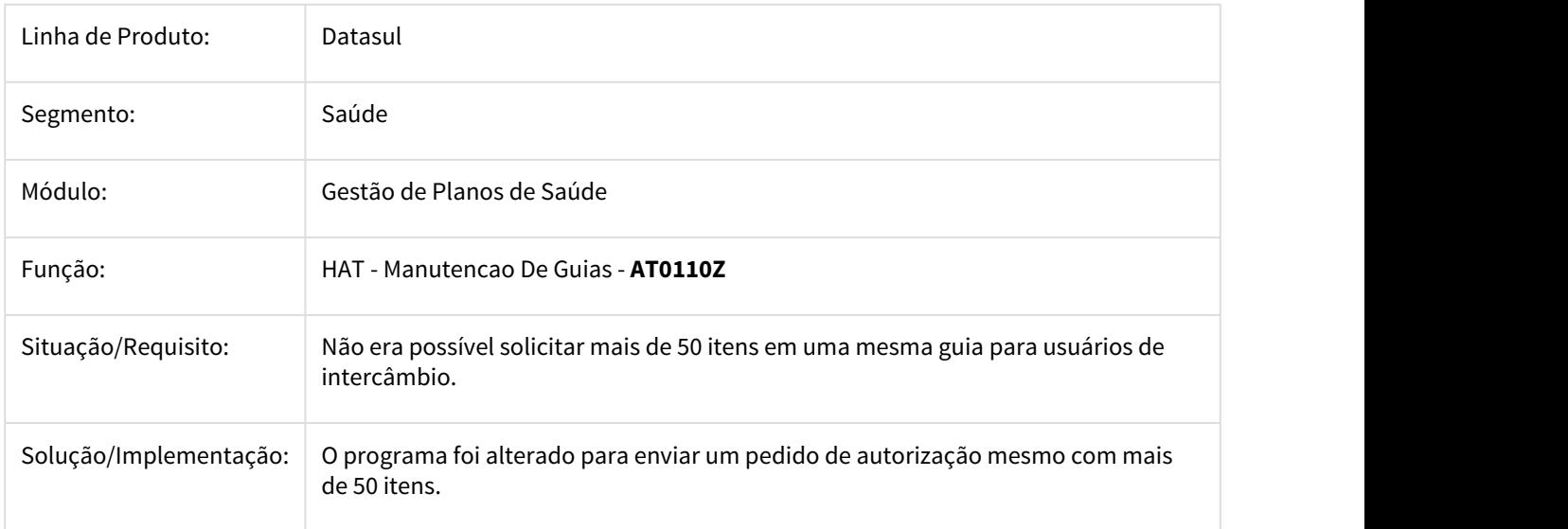

2488330 DSAUGPSCONTAS-1650 DT Manutenção Autorização Guias - Info Adicionais

## **Apresentar a Data de Data da Última Autorização na Tela de Consulta dos Dados do Quantitativo**

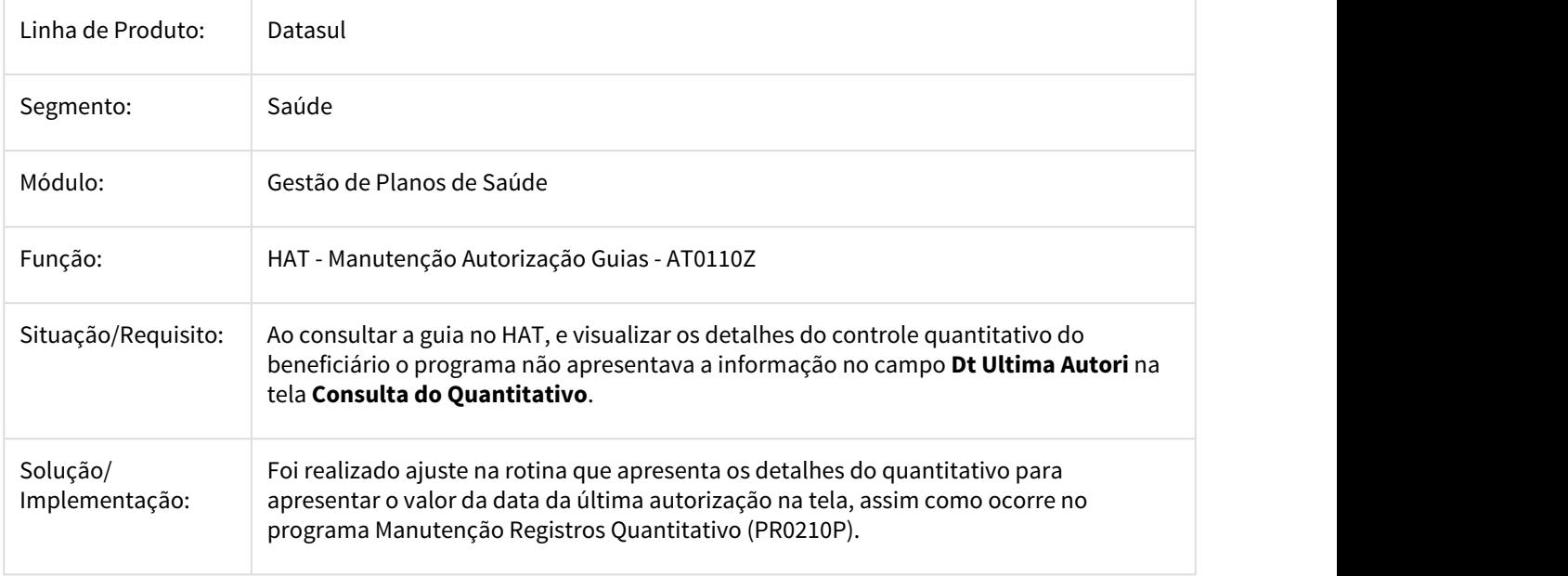

2530049 DSAUGPSAUTOR-1406 DT RES: [TOTVS] Solicitação pendente nº 2010901 (Erro ao trafegar pacote com OPME - WSD)

## **RES: [TOTVS] Solicitação pendente nº 2010901 (Erro ao trafegar pacote com OPME - WSD)**

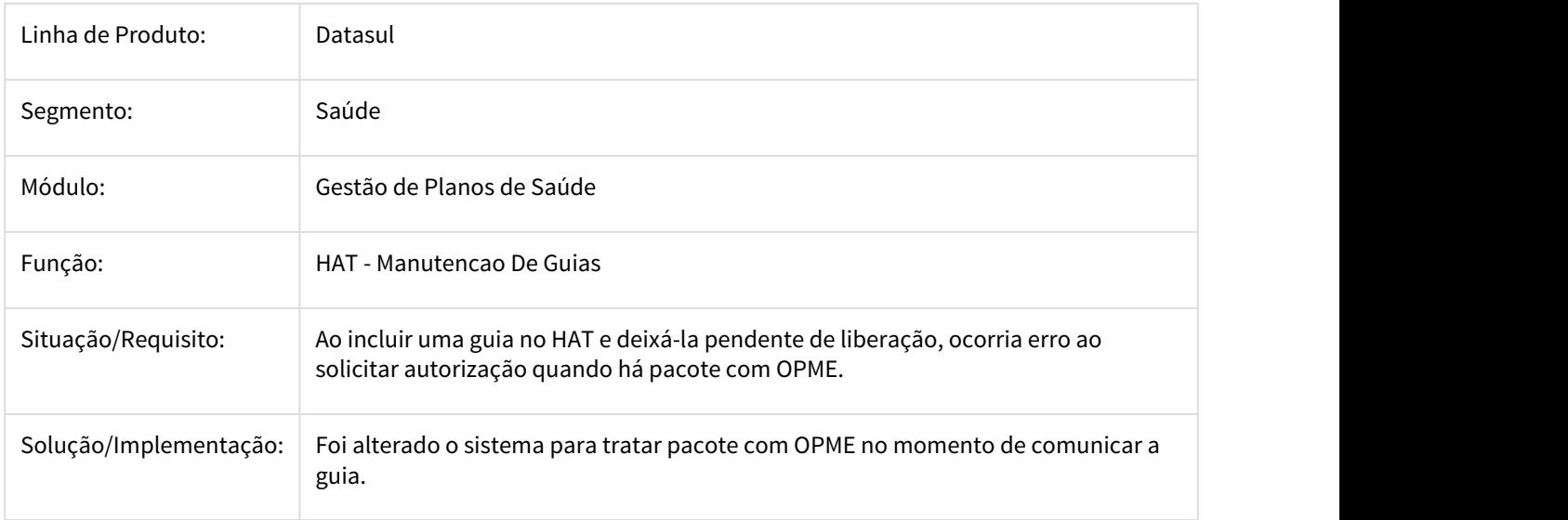

2530049 DSAUGPSAUTOR-1987 DT Inconsistência no valor total do pacote na tag de observação do XML

#### **Inconsistência no valor total do pacote na tag de observação do XML**

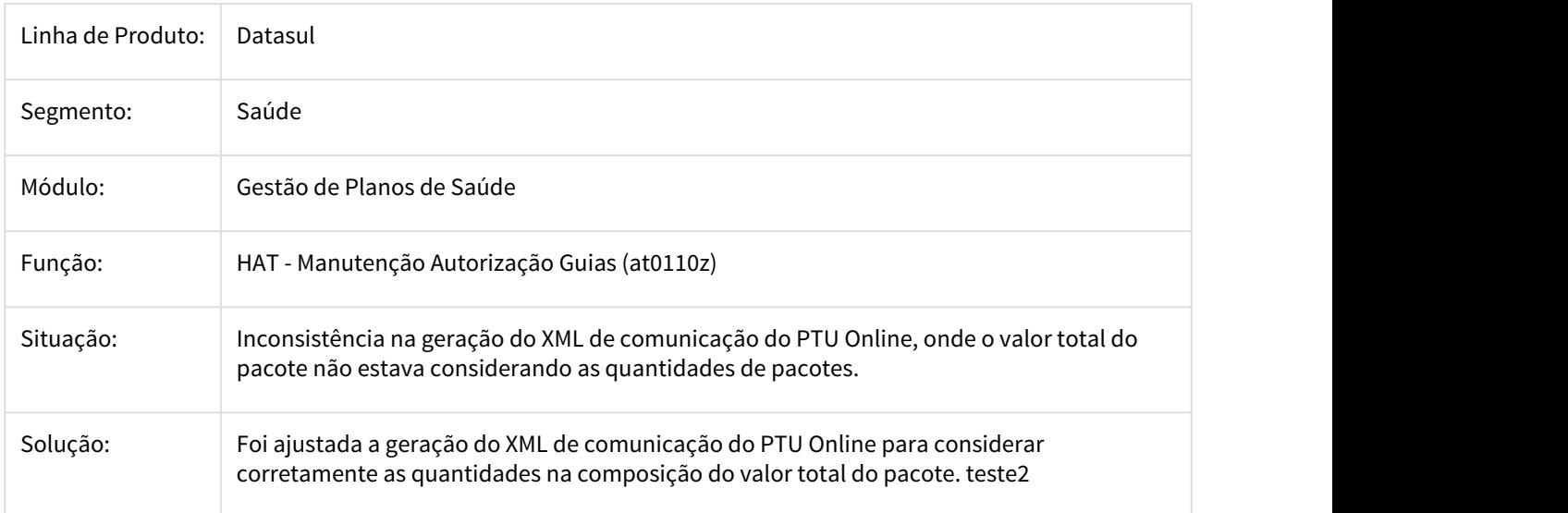

## 2540799 DSAUGPSCONTRAT1-880 DT Compilar CPC - Include Nova - cpc-boproceduresolicitation

#### **Compilar CPC - Include Nova - cpc-boproceduresolicitation**

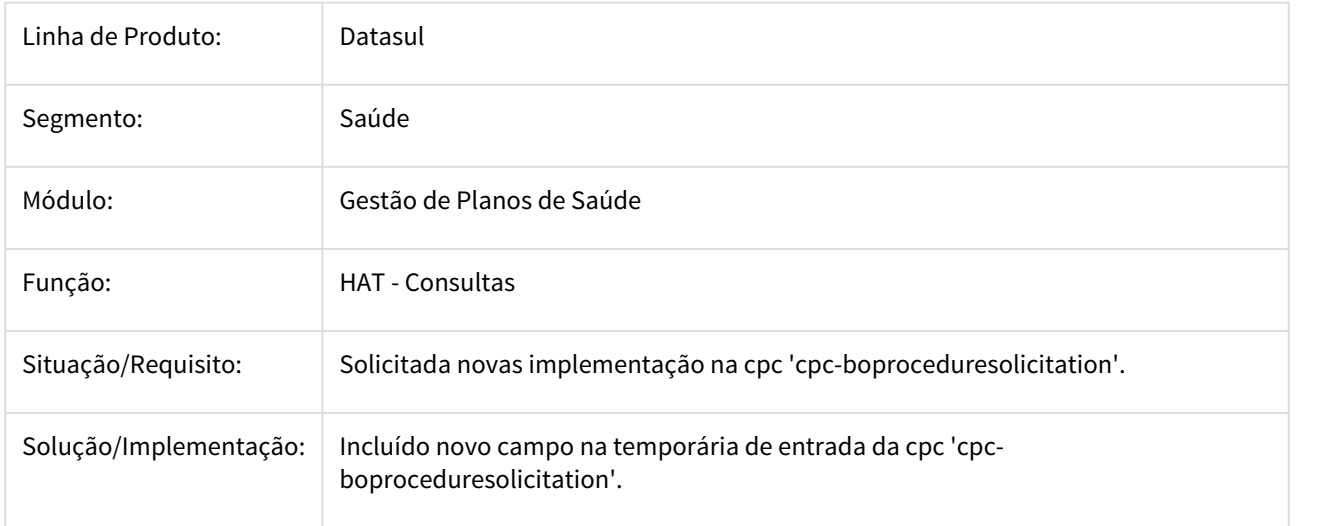

## 2579637 DSAUGPSAUTOR-1458 DT - Dados da guia origem

## **Dados da guia origem**

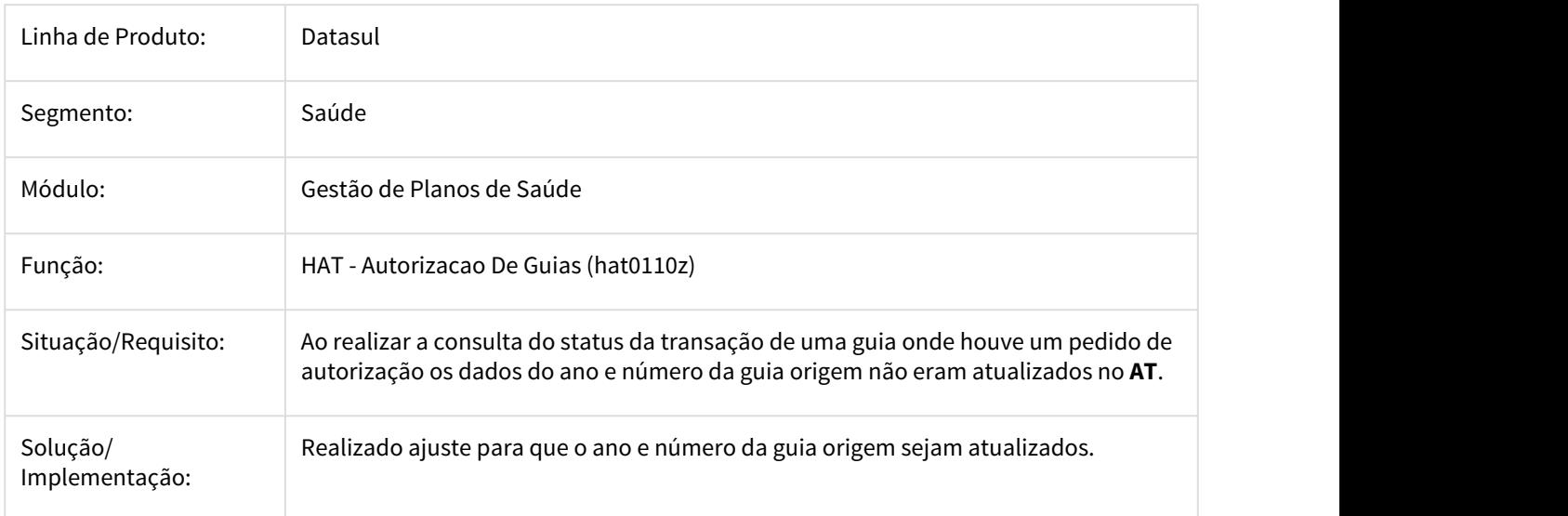

## 2591963 DSAUGPSAUTOR-1471 DT Totvs 12.1.18.31 - Duvida tipo de acomodação TISS

#### **Totvs 12.1.18.31 - Duvida tipo de acomodação TISS**

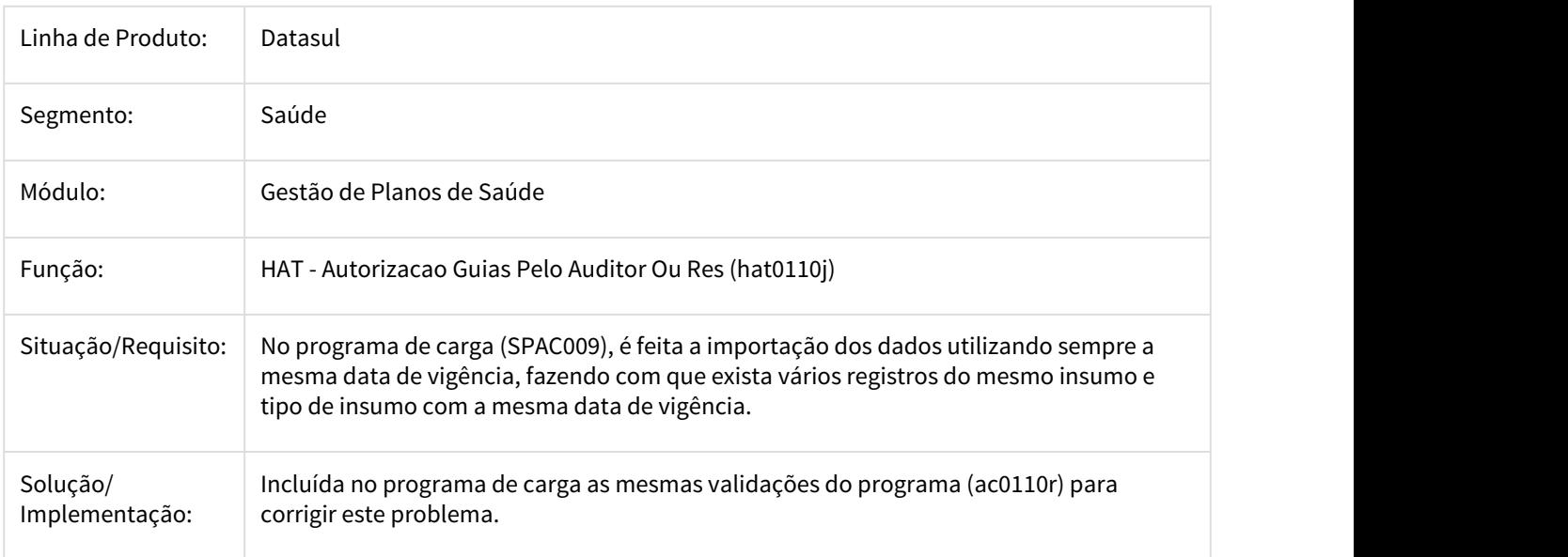

2610383 DSAUGPSAUTOR-1467 DT Bloqueio de cópia de guia de orçamento

## **Bloqueio de cópia de guia de orçamento**

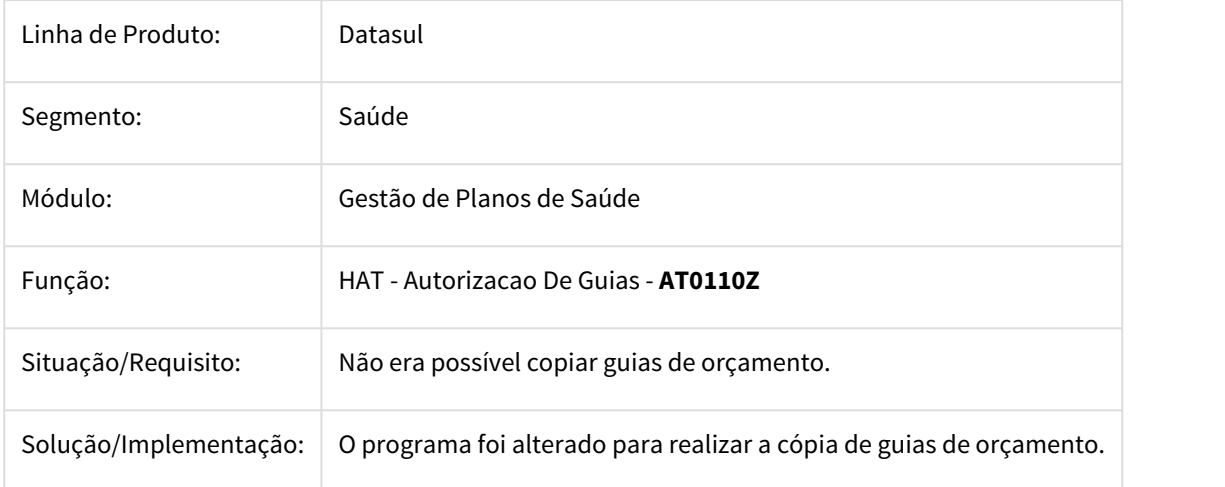

## 2612151 DSAUGPSCONTAS-1643 DT Manutenção Autorização Guias - Resposta Auditoria

#### **Quantidade Autorizada de Pacotes de Procedimentos e Insumos Conforme a Resposta de Auditoria no Intercâmbio Eletrônico**

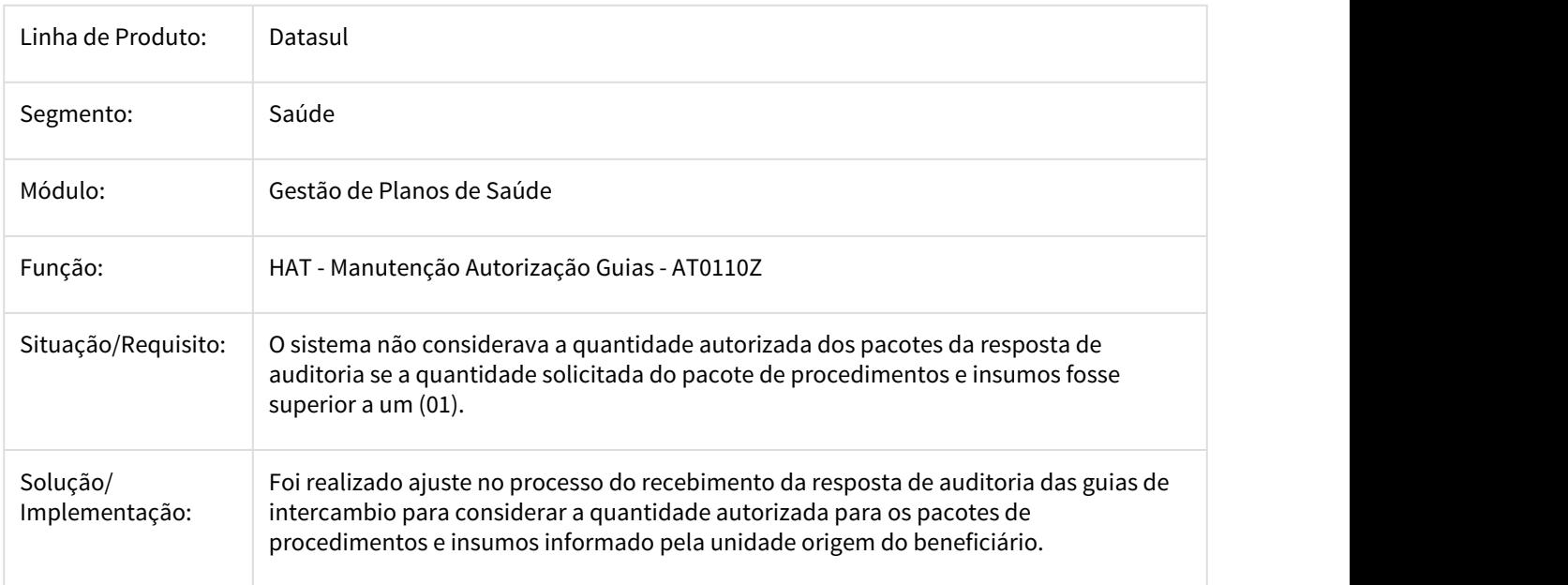

2657635 DSAUGPSCONTAS-1652 DT Consulta Transação Negada - Cria Autorização

## **Consulta Transação Negada - Cria Autorização**

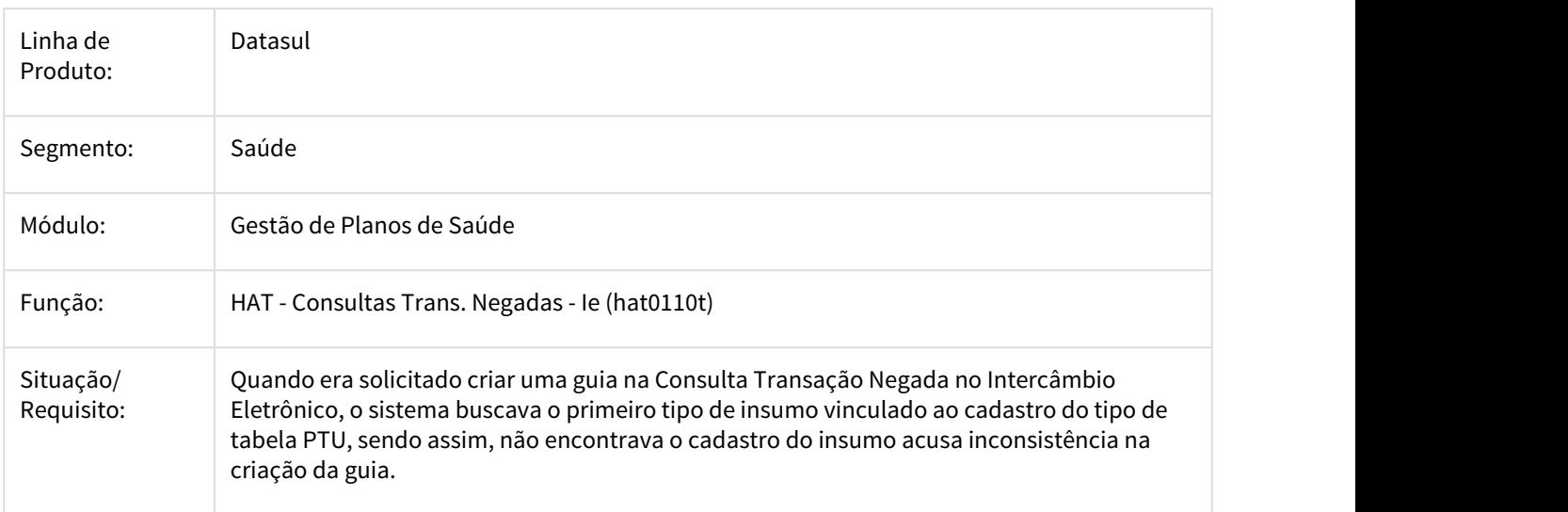

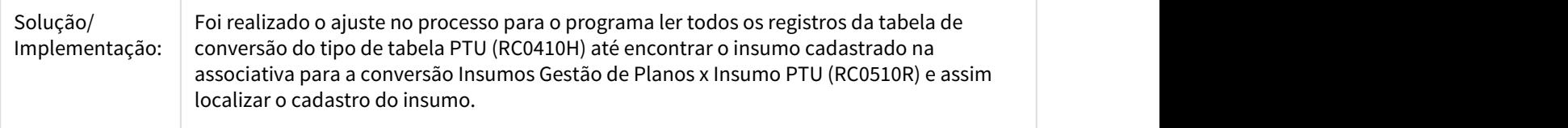

## 2720516 DSAUGPSAUTOR-1891 DT Guia de Puericultura com regra PPP não gera glosa no AT

## **Guia de Puericultura com regra PPP não gera glosa no AT**

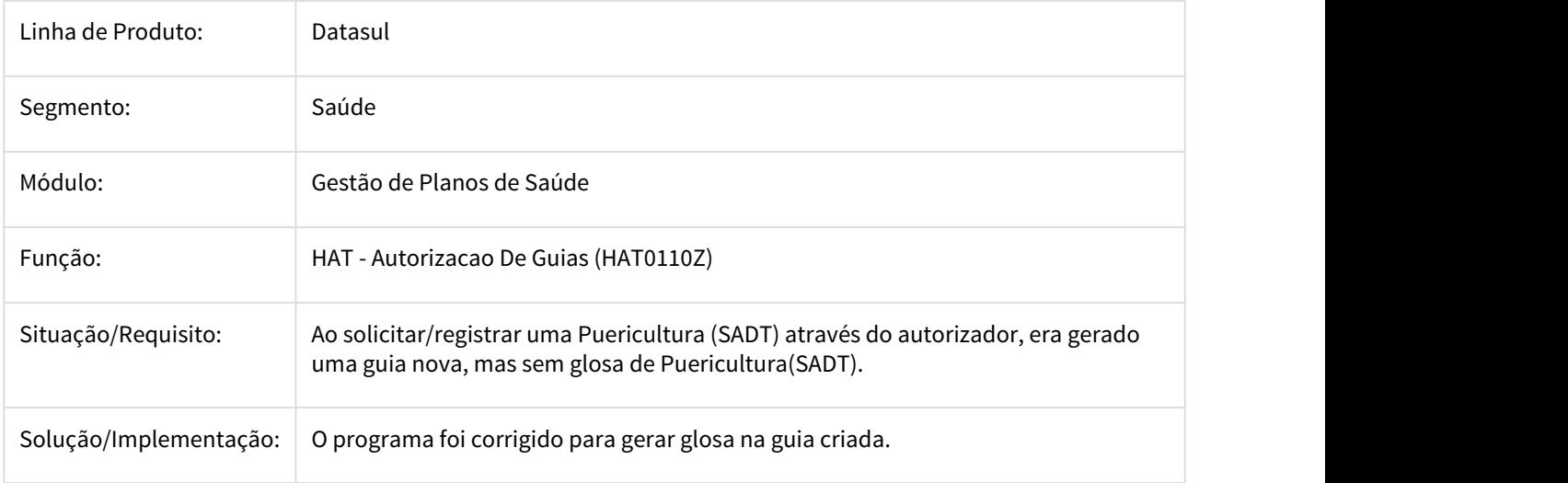

2730500 DSAUGPSAUTOR-1852 DT HAT - Anexos de AIH não são exibidos em guias de agendamento futuro

## **HAT - Anexos de AIH não são exibidos em guias de agendamento futuro**

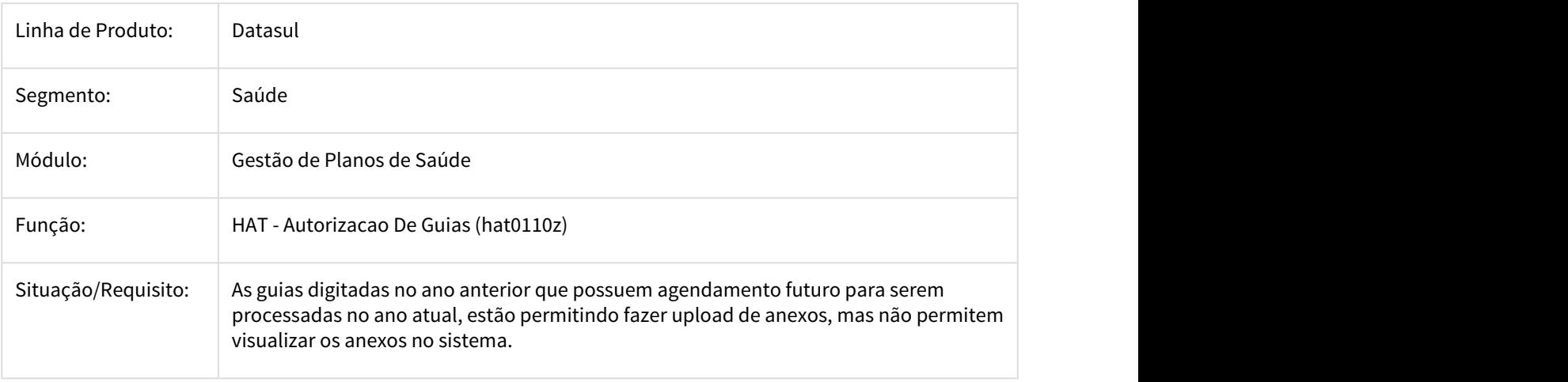

## Solução/ Realizado um ajuste na rotina de consulta de upload para corrigir o problema. Implementação:

2760428 DSAUGPSAUTOR-1873 DT Nas guias negadas não grava o campo cd-versao-ptu

#### **Nas guias negadas não grava o campo cd-versao-ptu**

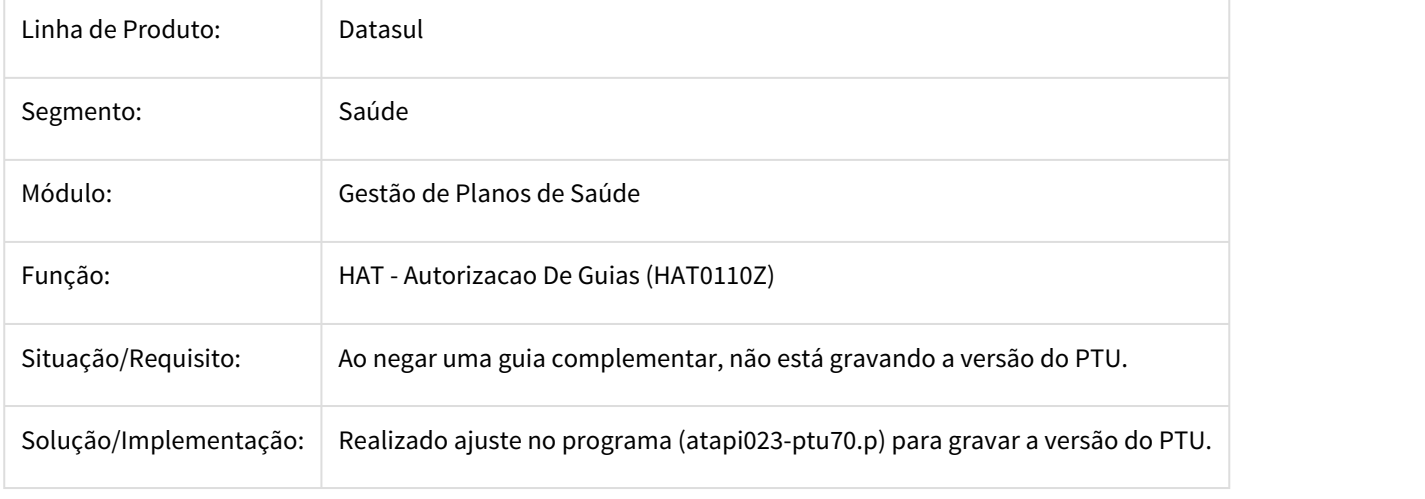

2767340 DSAUGPSAUTOR-1973 DT Autorizador - Guia autorizada para o prestador não é listada no checkin

#### **Autorizador - Guia autorizada para o prestador não é listada no checkin**

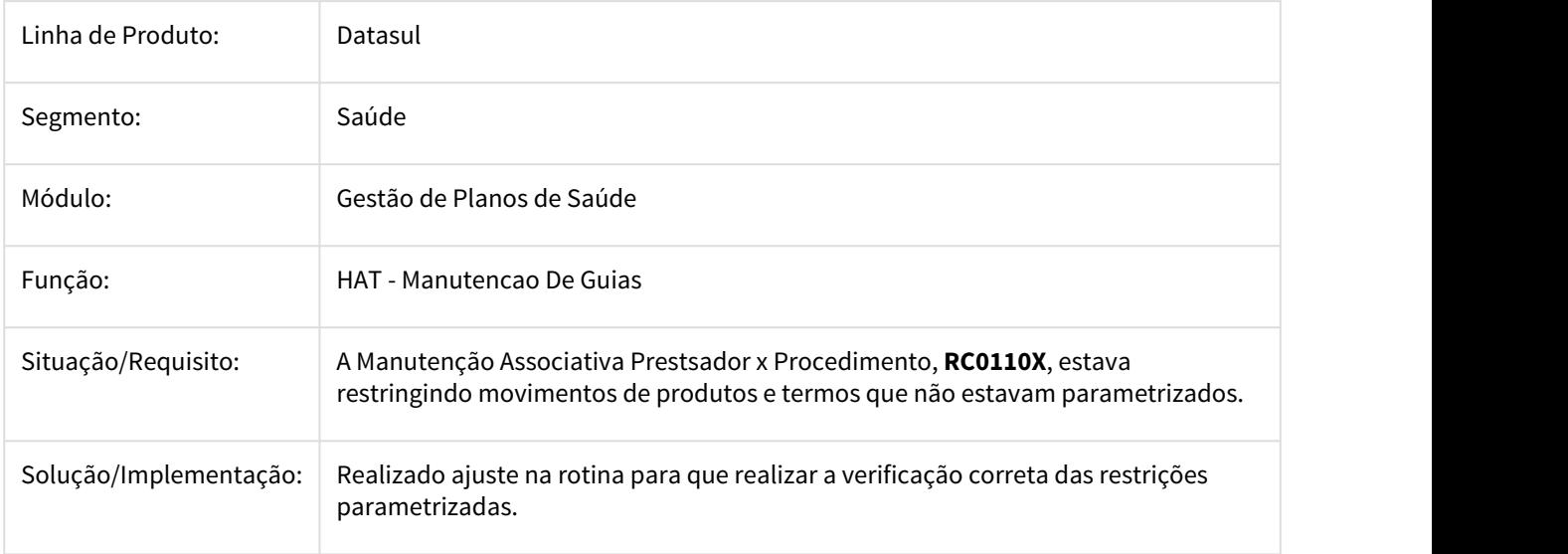

## 2842468 DSAUGPSAUTOR-2027 DT Caráter Atendimento Guia SADT

#### Caráter Atendimento Guia SADT

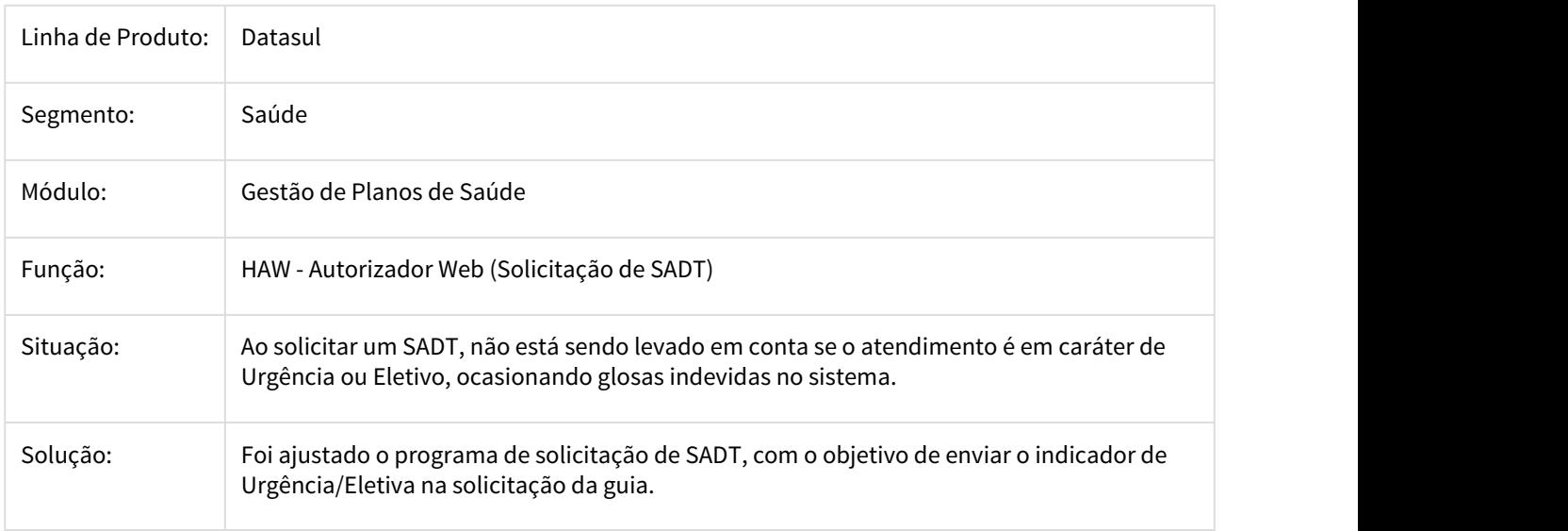

## 2845366 DSAUGPSAUTOR-1921 DT Layout Impressão de Guias

## **Layout Impressão de Guias - Campo Doses**

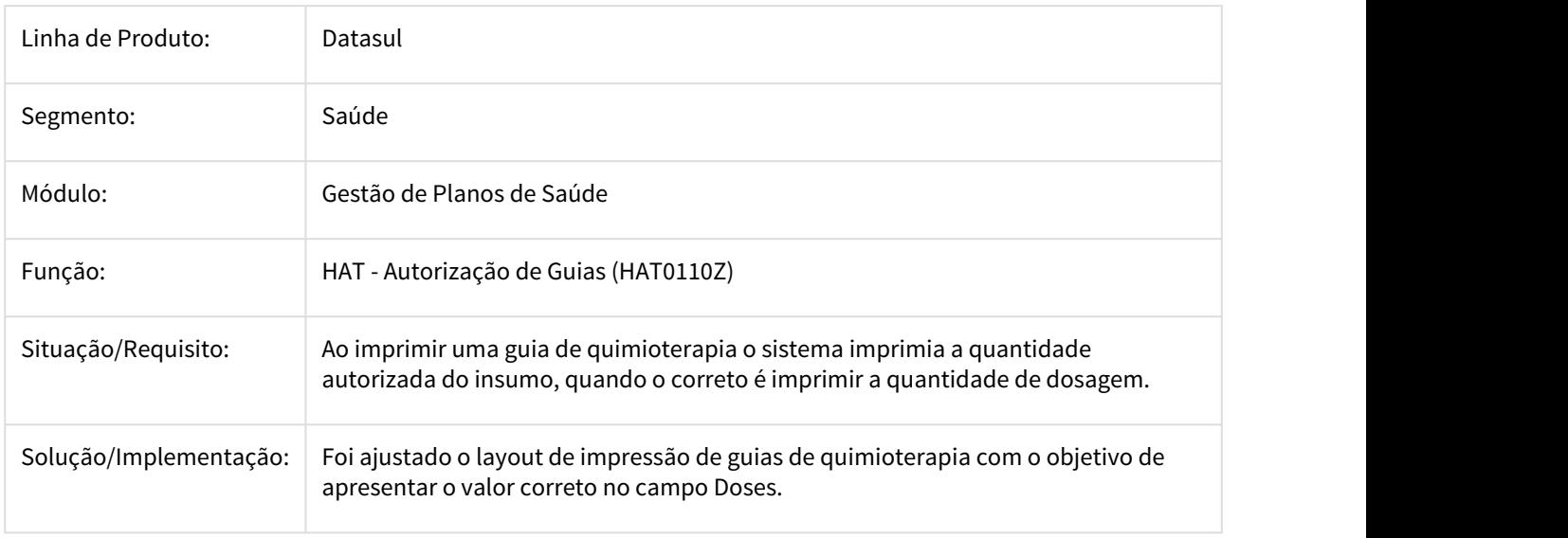

## 2891141 DSAUGPSAUTOR-1942 DT Consulta de puericultura - transação errada

#### **Consulta de puericultura - transação errada**

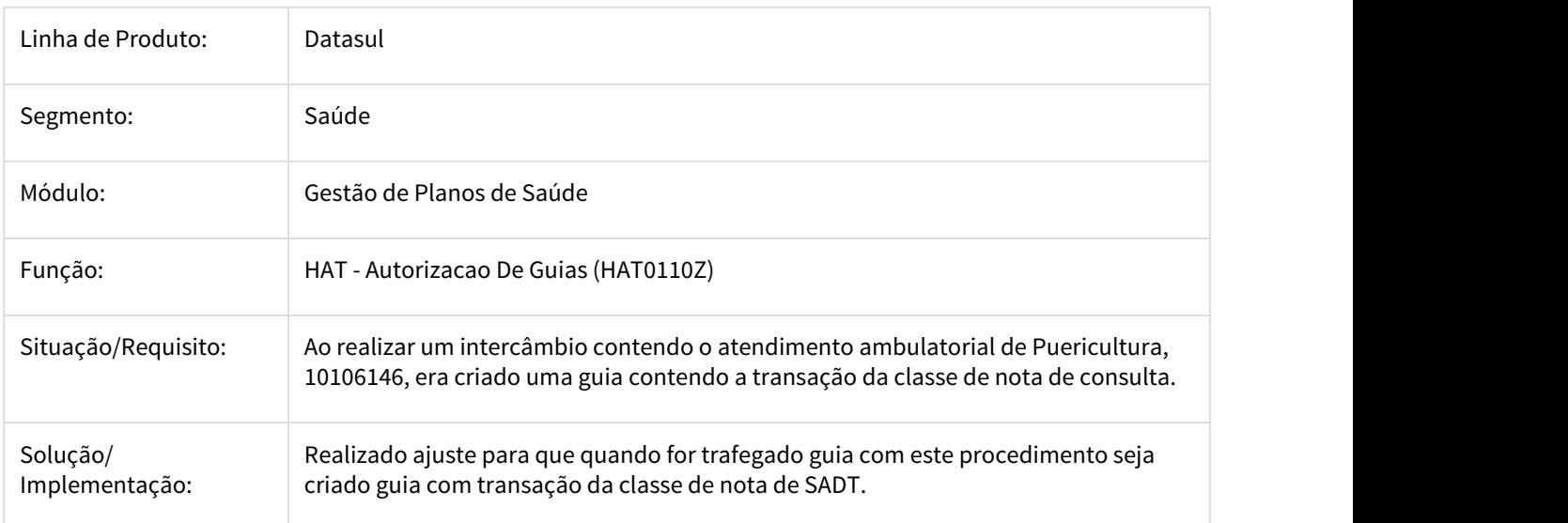

#### 2935881 DSAUGPSAUTOR-1941 DT Validacao Glosa

#### **Validacao Glosa**

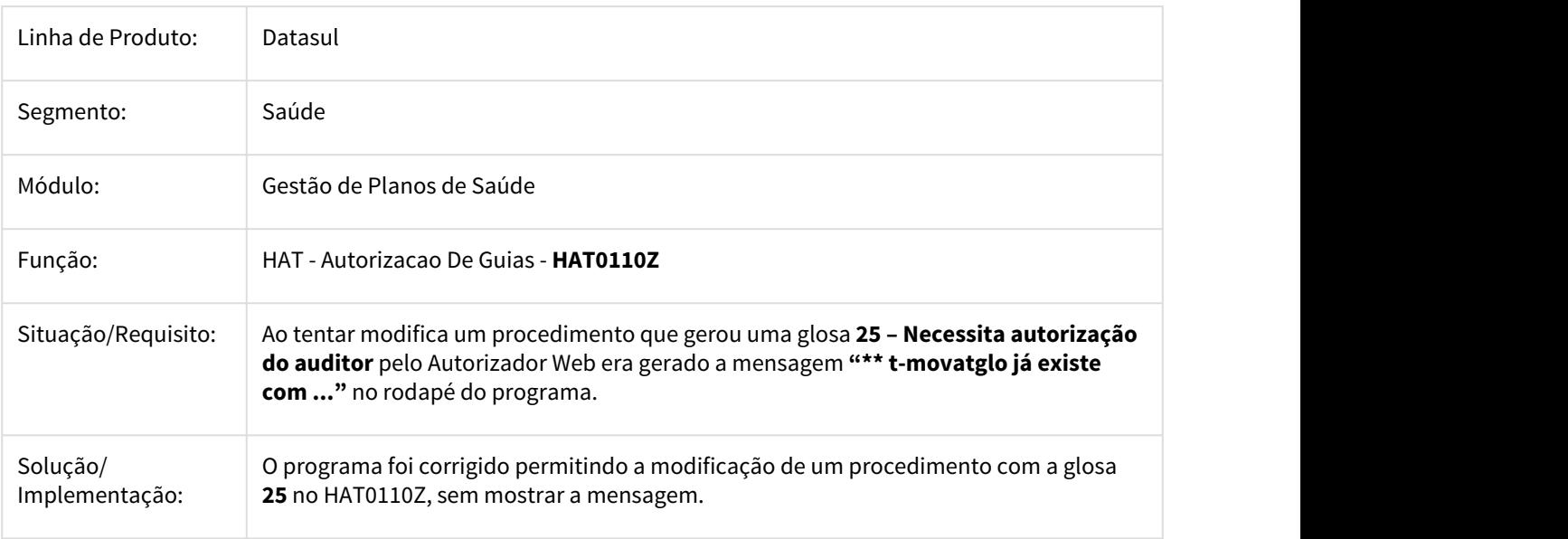

## 3005148 DSAUGPSAUTOR-2149 DT Erro geração Relatorio PTU A1100

#### **Erro geração Relatorio PTU A1100**

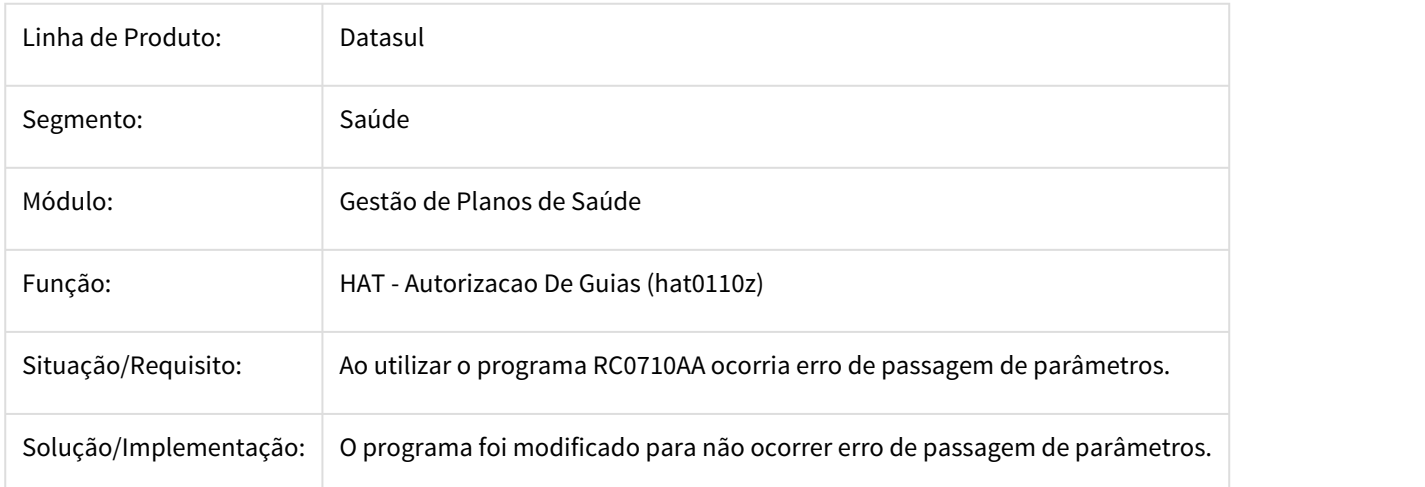

3024019 DSAUGPSAUTOR-2133 DT Erro Resposta Auditoria Intercâmbio (Homologação Versão 12.1.19 - 38)

## **Erro Resposta Auditoria Intercâmbio (Homologação Versão 12.1.19 - 38)**

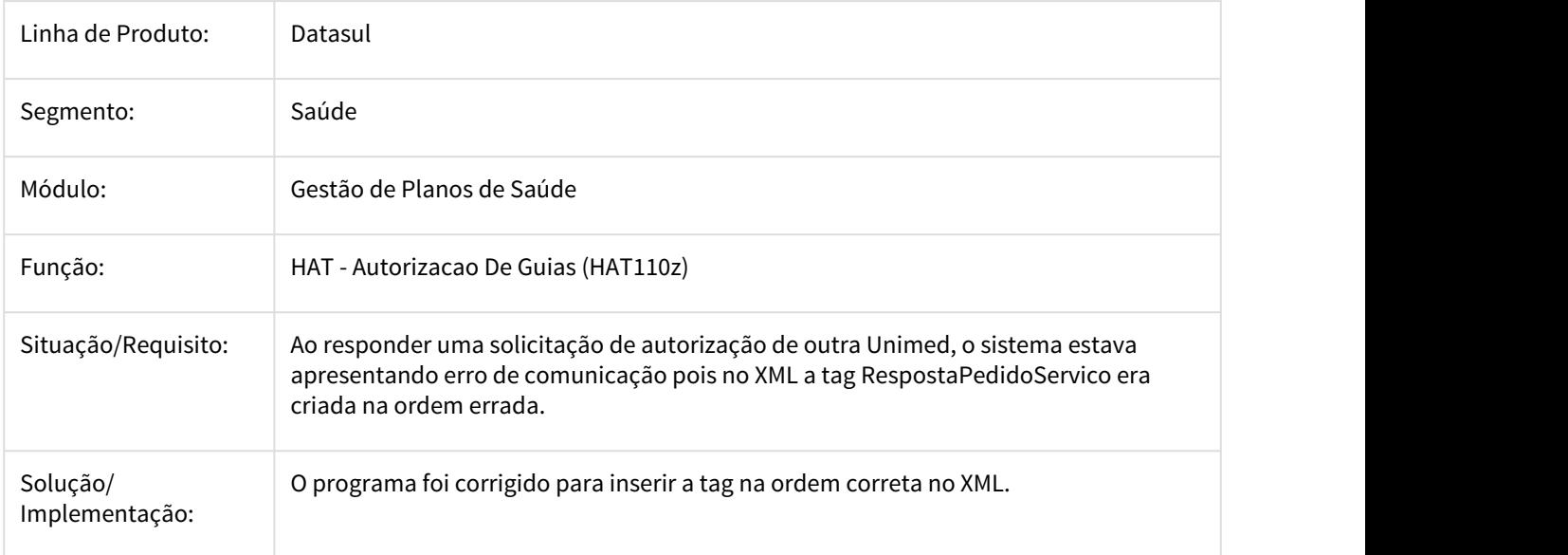

## 3048170 DSAUGPSAUTOR-2196 DT HAT - Guias de reembolso não estão criando registro na tit-reembol

#### **HAT - Guias de reembolso não estão criando registro na tit-reembol**

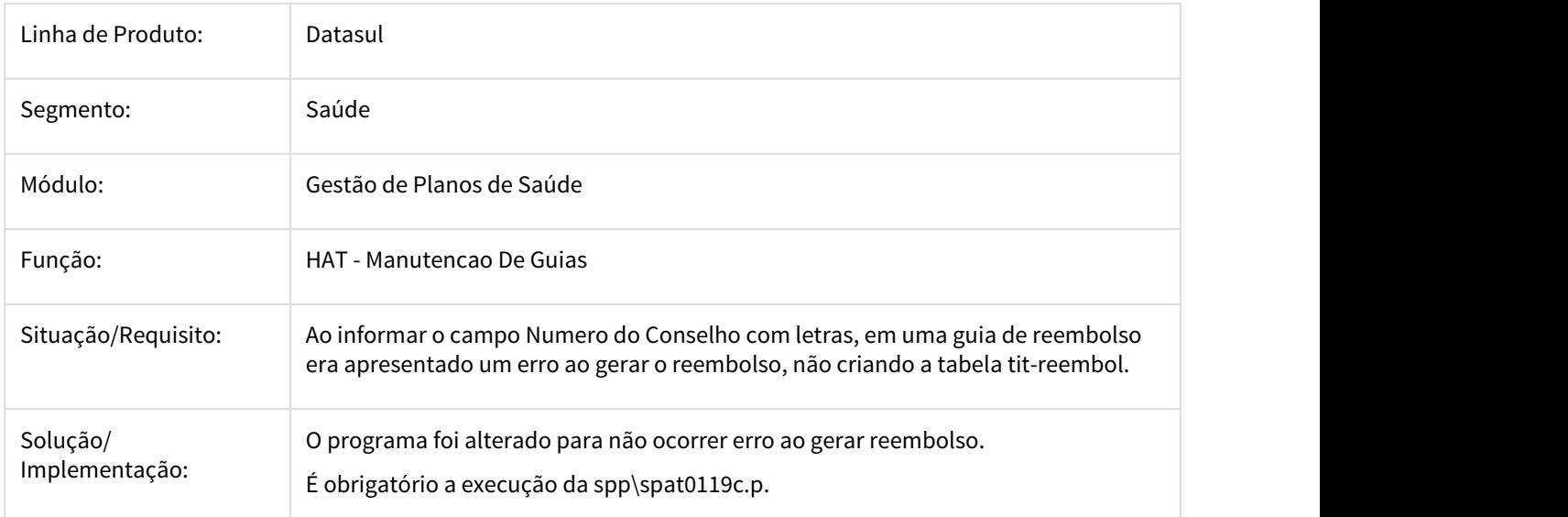

3161599 DSAUGPSAUTOR-2279 DT Erro progress ao comunicar guias pendentes

## **Erro progress ao comunicar guias pendentes**

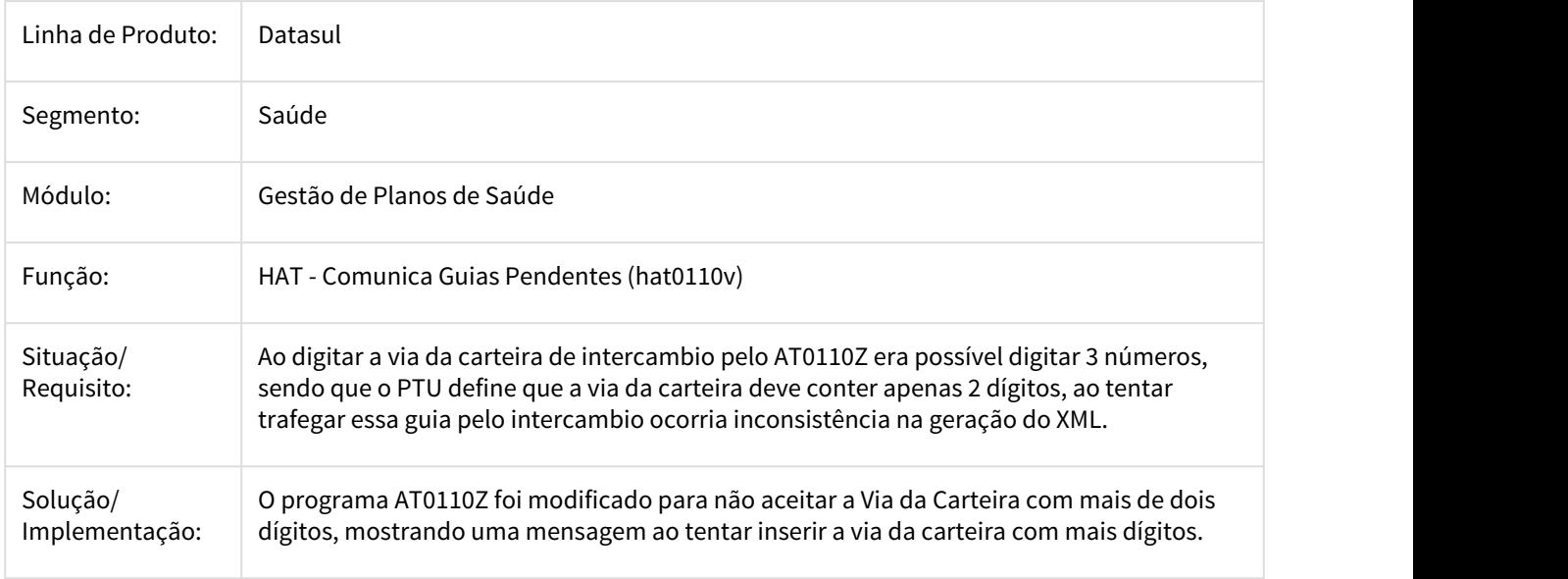

## 3.11.1.11 HAU - Auditoria Médica - Manutenção 12.1.21

#### DSAUGPSAUTOR-1617 DT ID64 - Atendimento - lentidão na busca de guias

## **ID64 - Atendimento - lentidão na busca de guias**

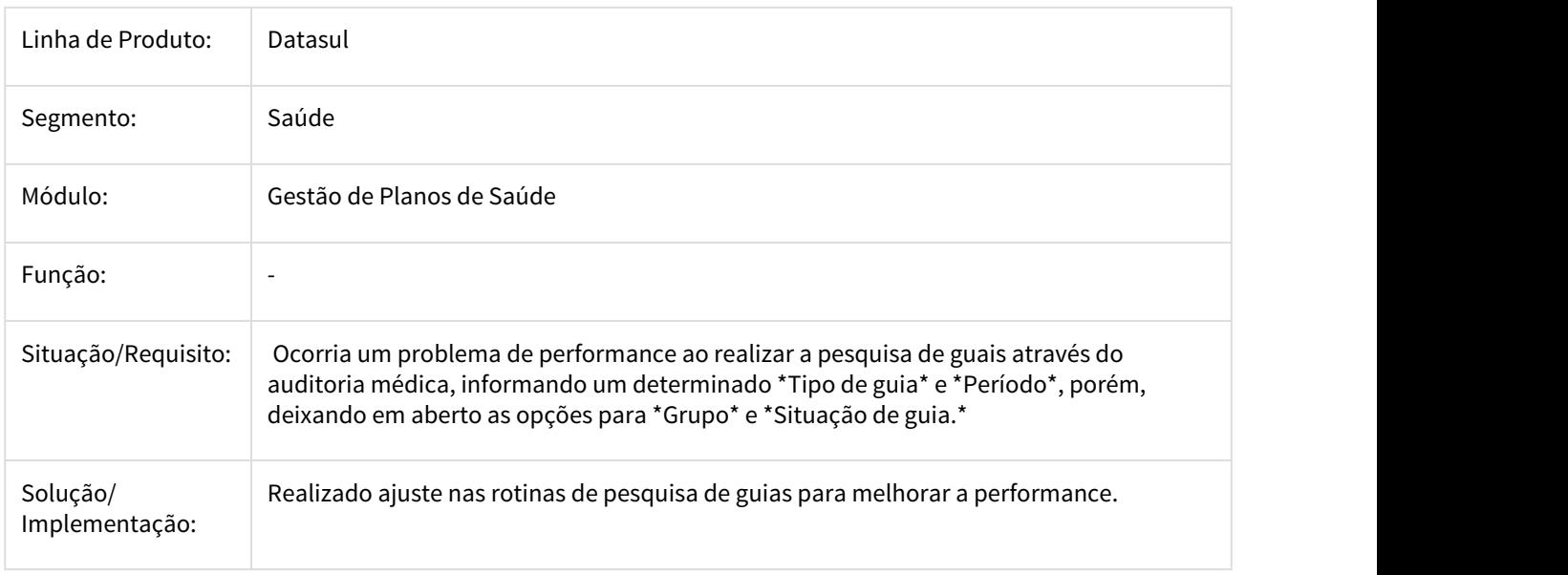

## 3.11.1.12 HAW - Autorizador - Manutenção 12.1.21

1311949 DSAUGPSAUTOR-587 DT Autorizador - Checkin não lista guias com variação parcialmente executadas

## **Autorizador - Checkin não lista guias com variação parcialmente executadas**

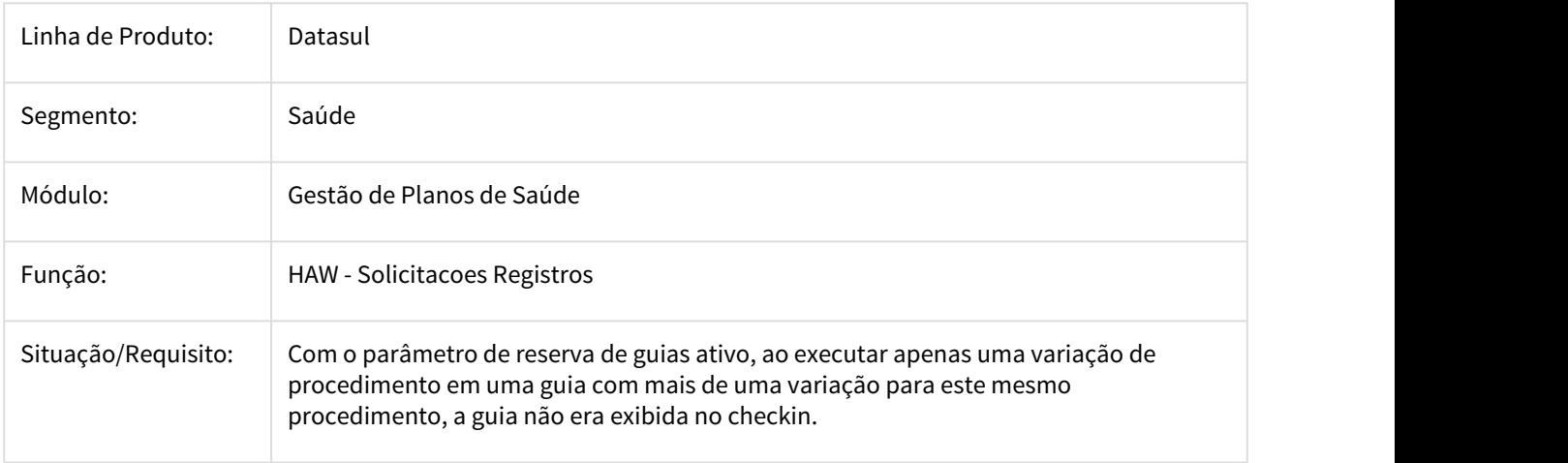

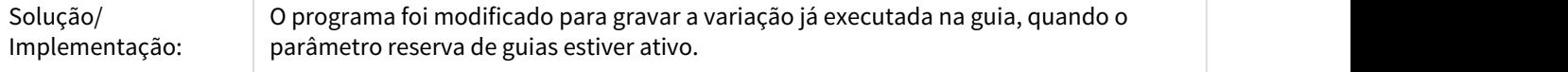

1581616 DSAUGPSAUTOR-1349 - Sistema Não Grava Valor de Movimento com Taxa na Guia

#### **Sistema não grava valor de movimento com taxa na guia**

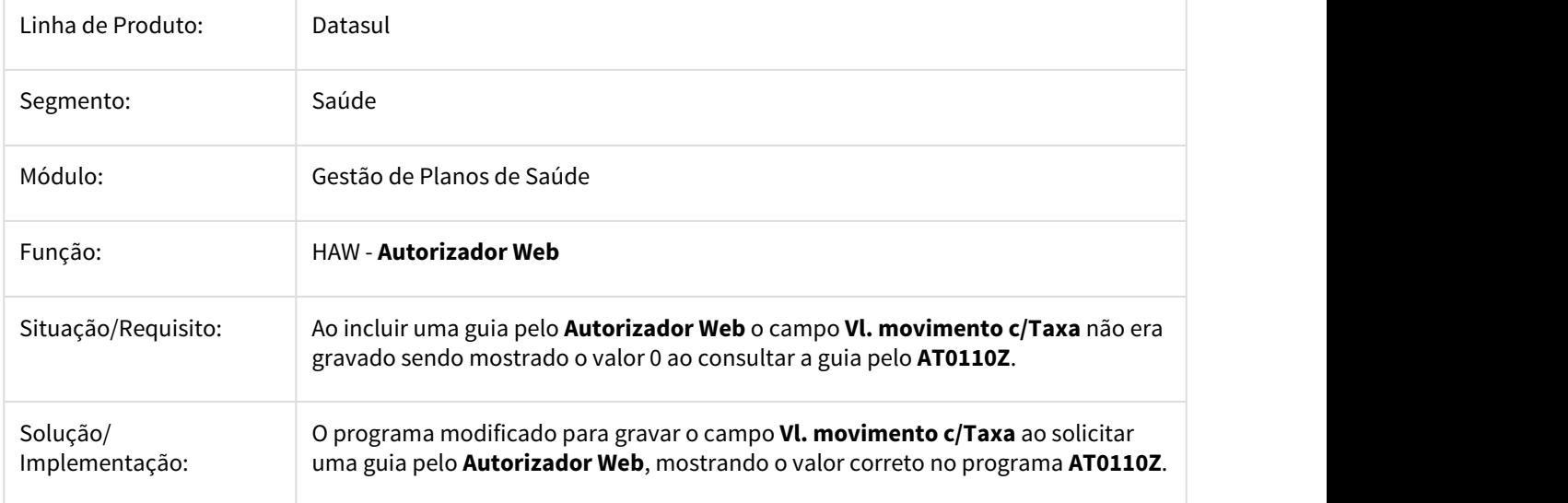

1589008 DSAUGPSAUTOR-48 DT Autorizador - Inconsistência ao reimprimir documento (reserva de guias)

## **Autorizador - Inconsistência ao reimprimir documento (reserva de guias)**

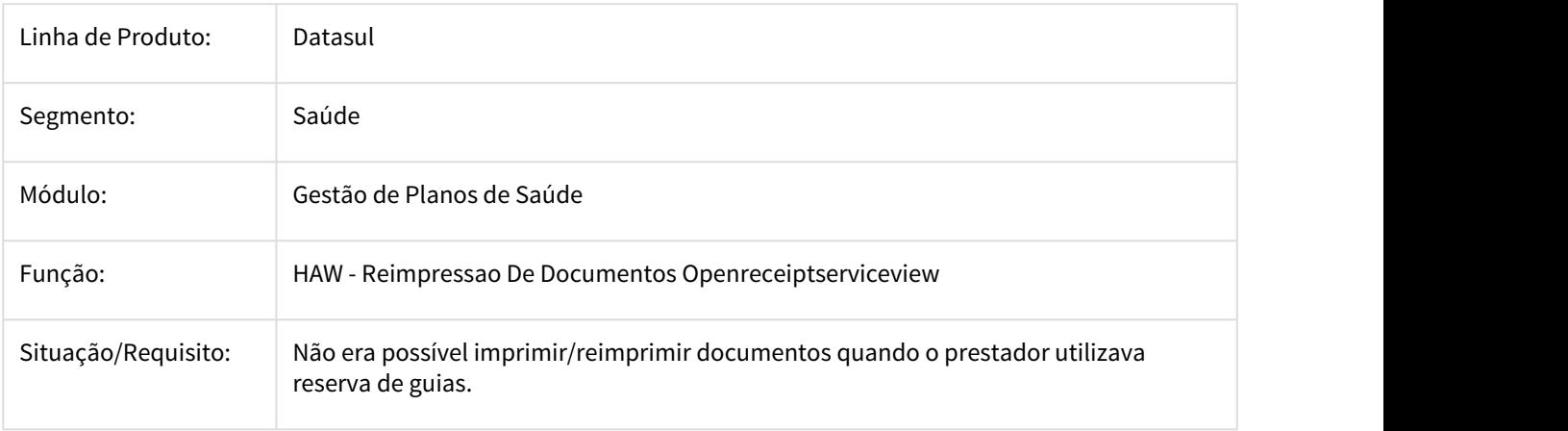
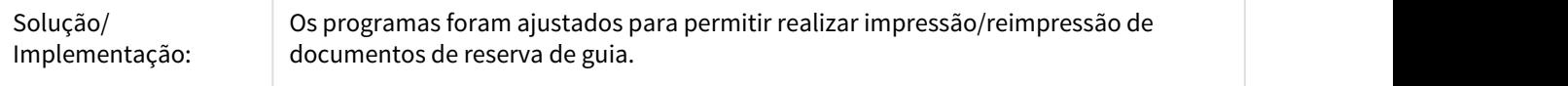

1838931 DSAUGPSAUTOR-1054 DT - Glosa Combinação Não Permitida no Autorizador

## **Glosa Procedimento Repetido no Autorizador**

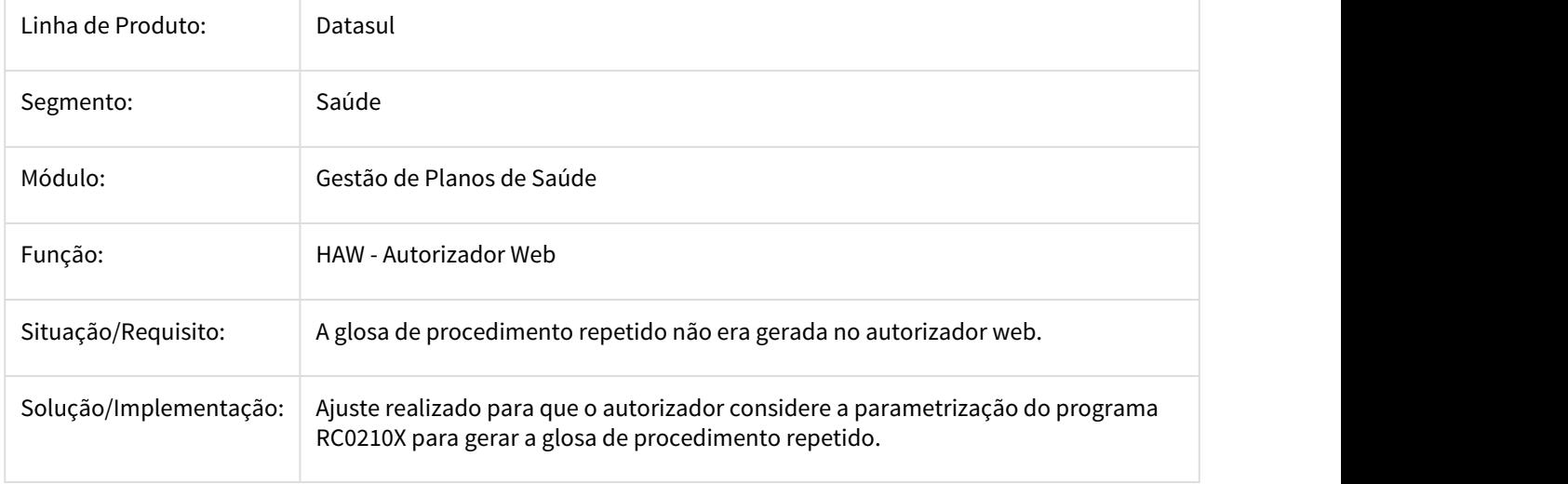

1931635 DSAUGPSAUTOR-640 DT Autorizador - Exibir pacotes abertos no menu de Solicitações TISS

### **Autorizador - Exibir pacotes abertos no menu de Solicitações TISS**

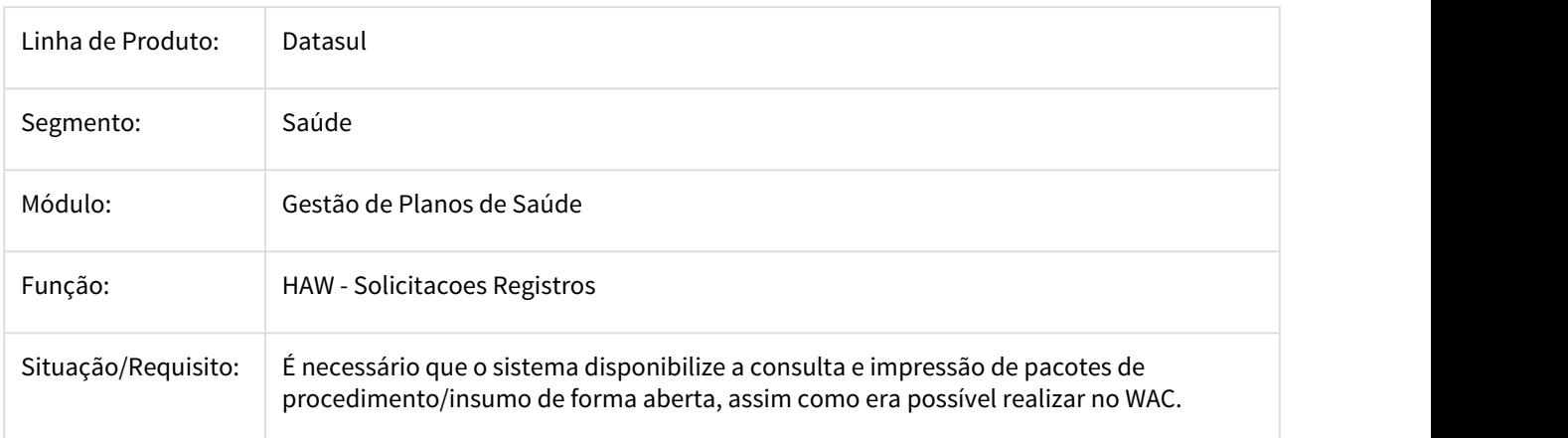

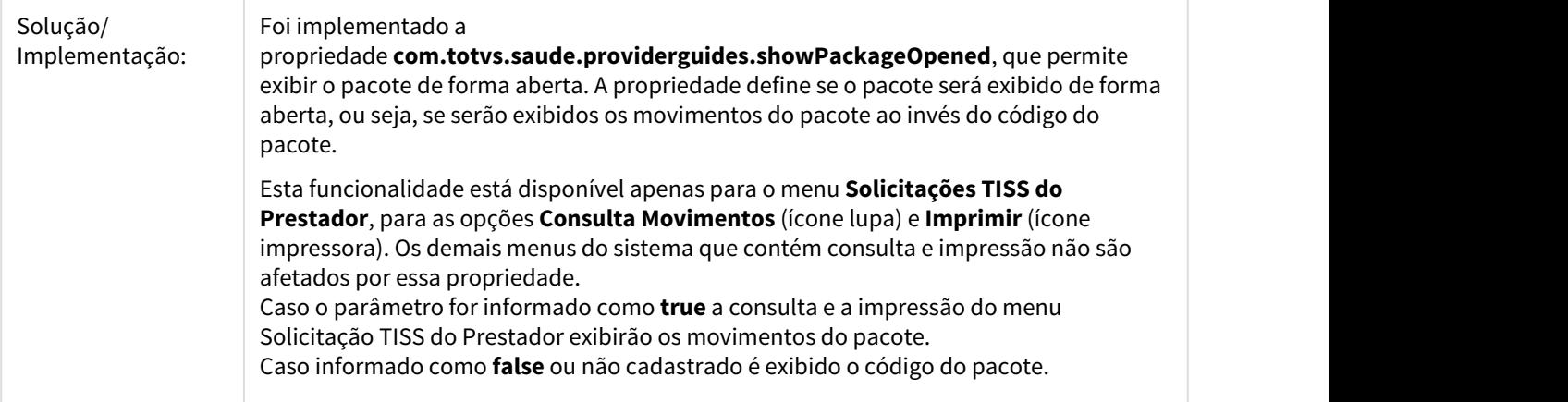

2323633 DSAUGPSAUTOR-1038 DT Movimentos Cancelados Aparecem com Status Realizados

### **Movimentos Cancelados Aparecem com Status Realizados**

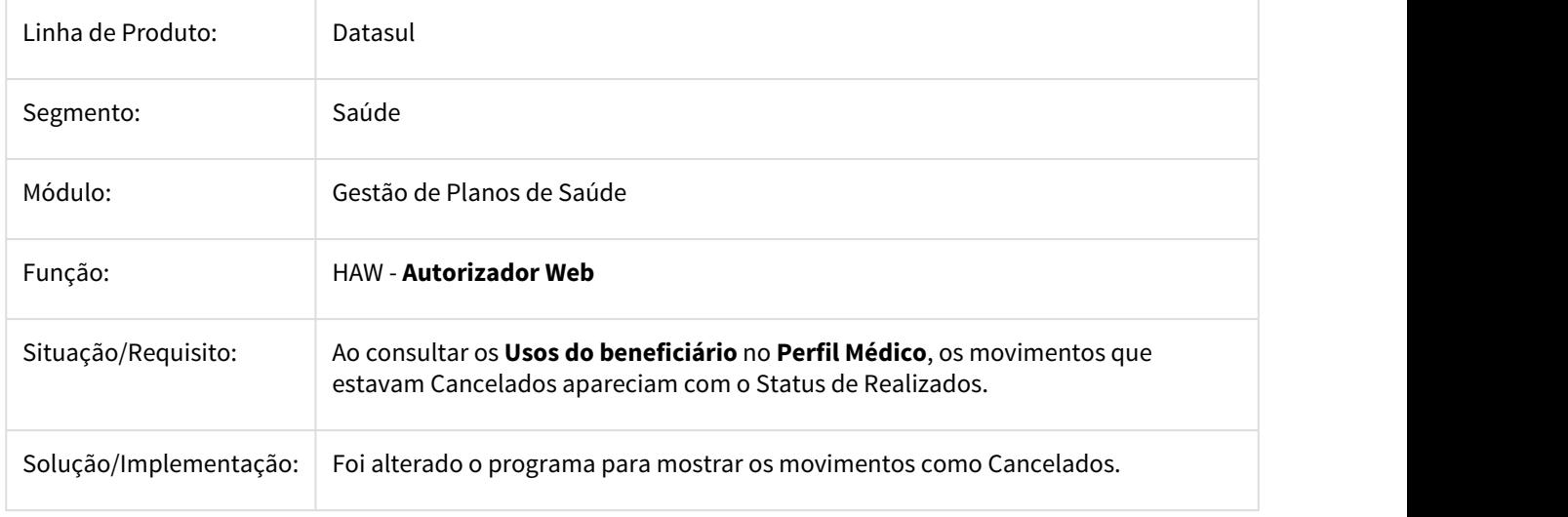

2348472 DSAUGPSAUTOR-1229 DT Autorizador - Regra de grupo de percentual não é aplicada no Registro de Exames

## **Autorizador - Regra de grupo de percentual não é aplicada no Registro de Exames**

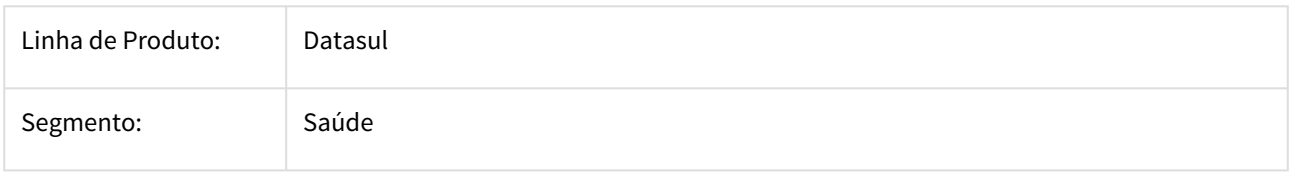

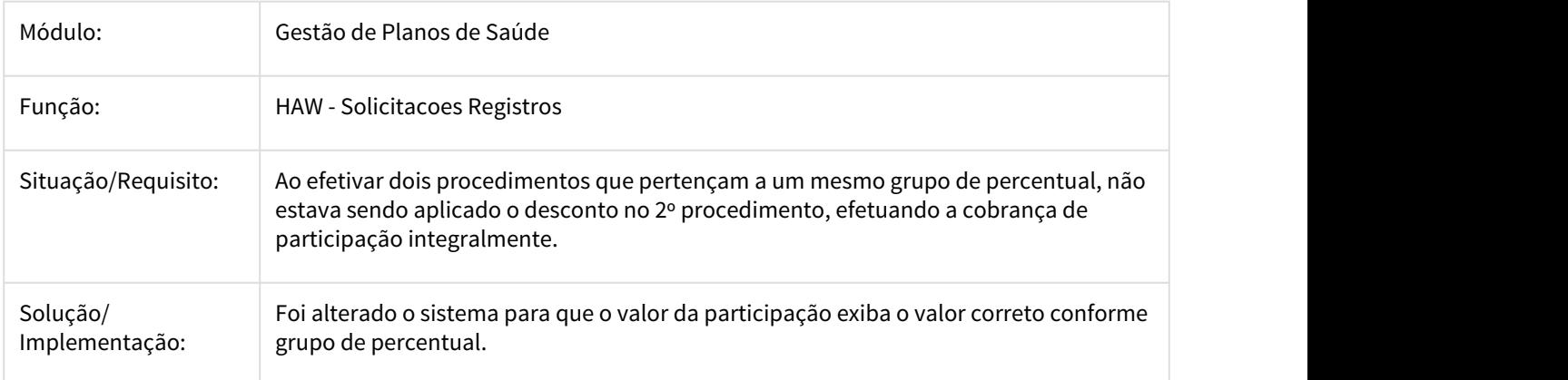

2396678 DSAUGPSAUTOR-1121 DT Autorizador - Inconsistência ao efetivar guia vencida

### **Autorizador - Inconsistência ao efetivar guia vencida**

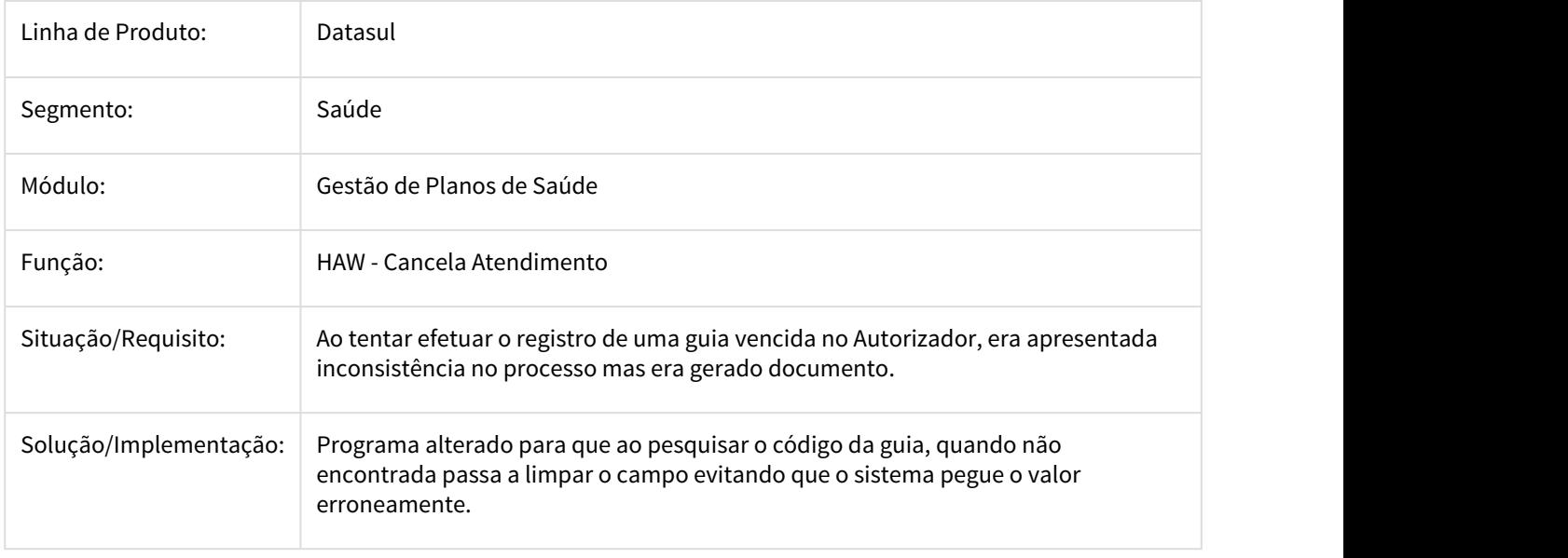

2436849 DSAUGPSAUTOR-1205 DT Autorizador - Prestador excluído sendo listado na busca do solicitante

### **Autorizador - Prestador excluído sendo listado na busca do solicitante**

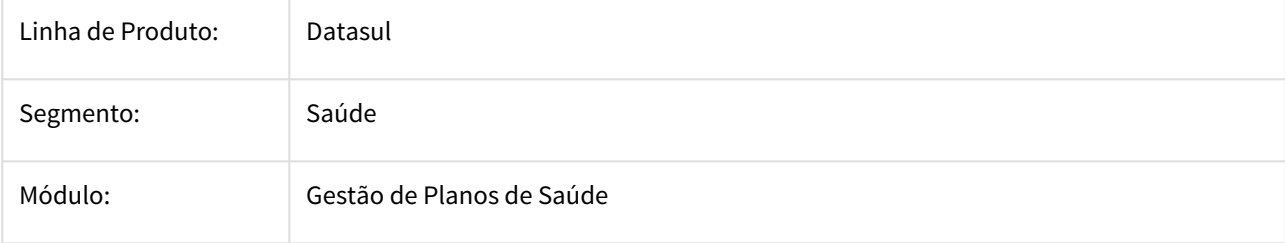

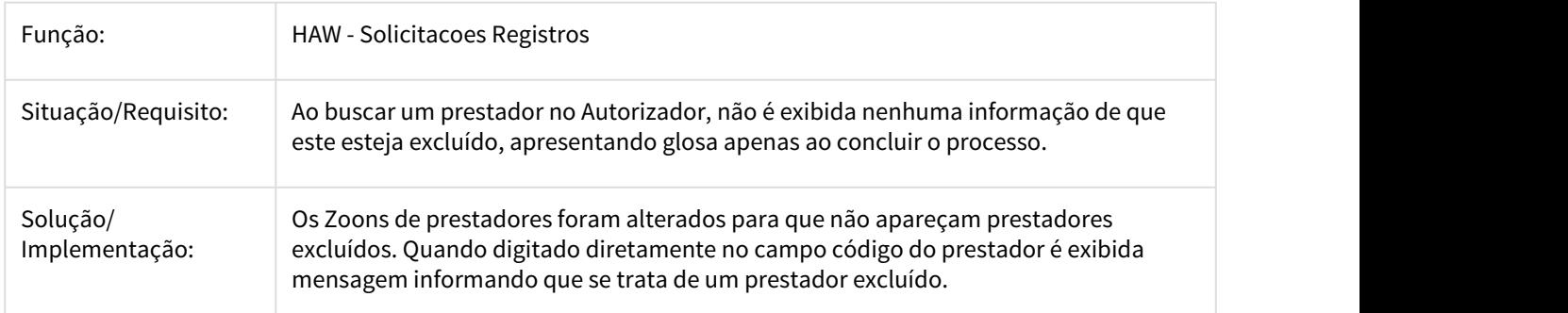

2460838 DSAUGPSAUTOR-1425 DT Autorizador - Guias de consulta não são listadas nos checkins de autogerados

### **Autorizador - Guias de consulta não são listadas nos checkins de autogerados**

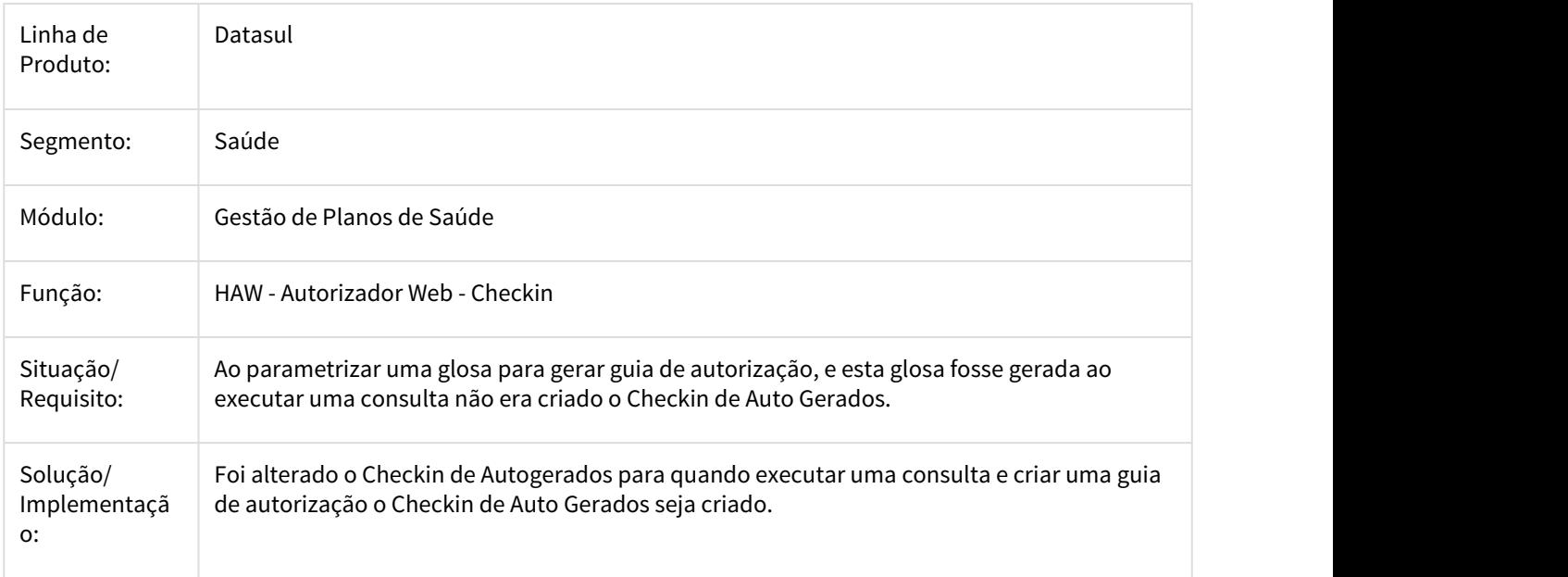

2466146 DSAUGPSAUTOR-1334 DT Autorizador não loga no Internet Explorer

### **Autorizador não loga no Internet Explorer**

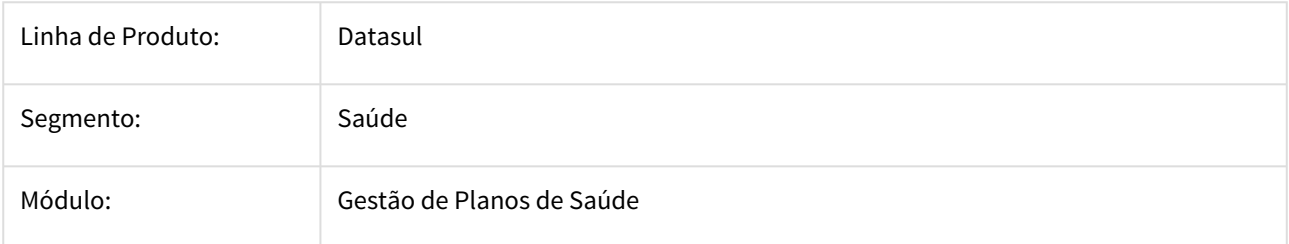

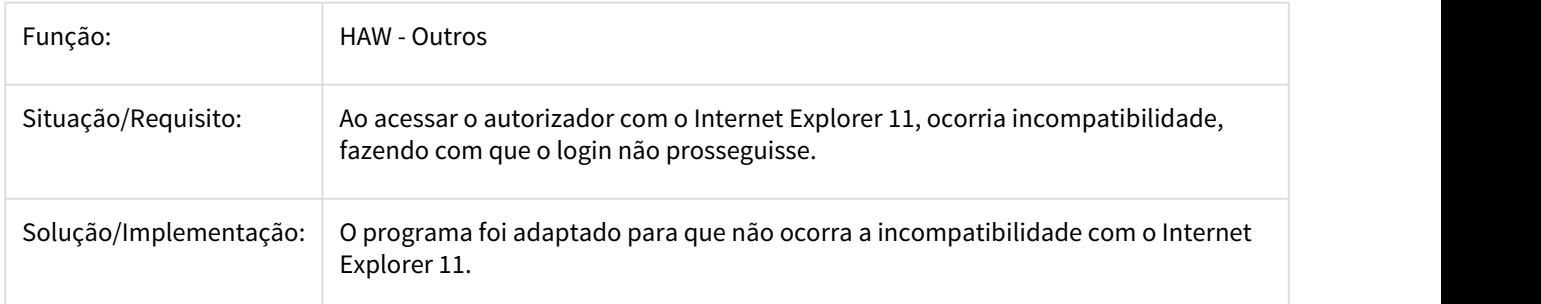

2477487 DSAUGPSAUTOR-1356 DT Autorizador Não Validava Grupos do RC0110X

## **Autorizador não valida grupos do RC0110X**

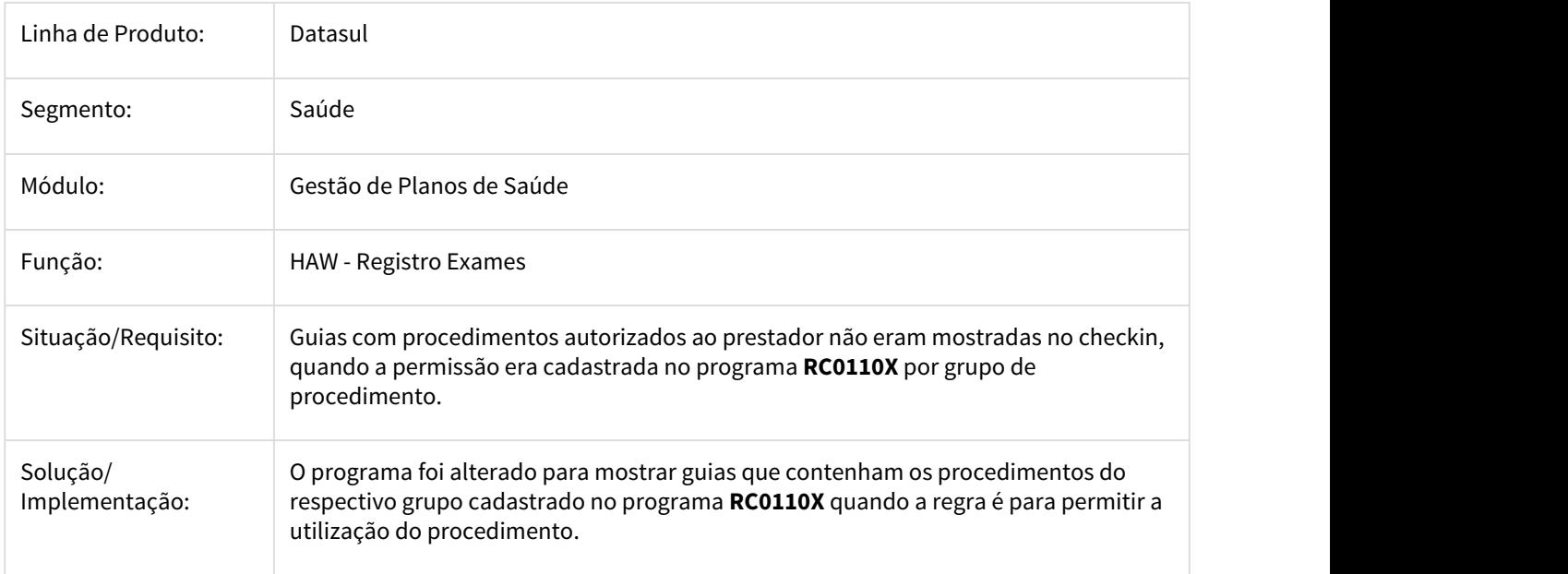

2553572 DSAUGPSAUTOR-1518 DT Autorizador - Biometria não é capturada usando applet

### **Autorizador - Biometria não é capturada usando applet**

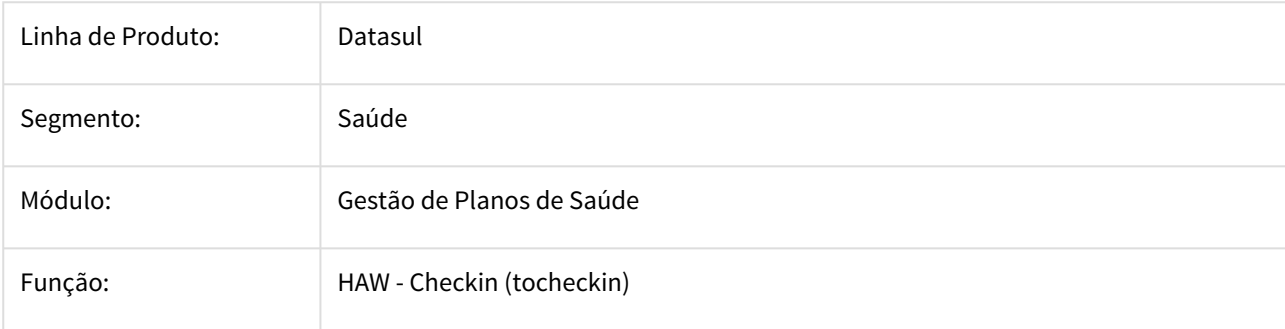

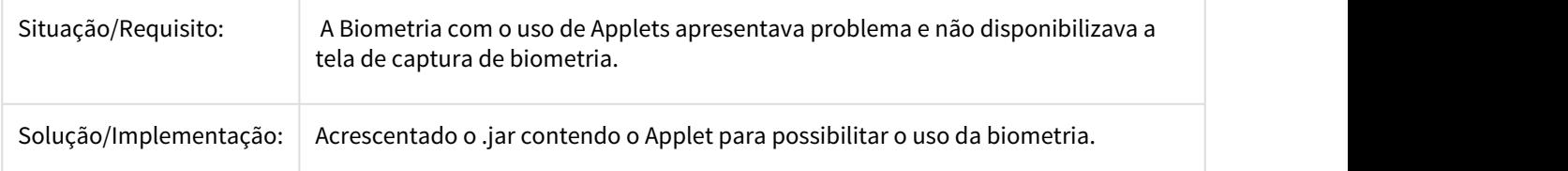

## 2559274 DSAUGPSAUTOR-1418 DT Impressão de Guias não Lista Movimentos após a Primeira Impressão

## **Autorizador - Impressão de guias não lista os movimentos**

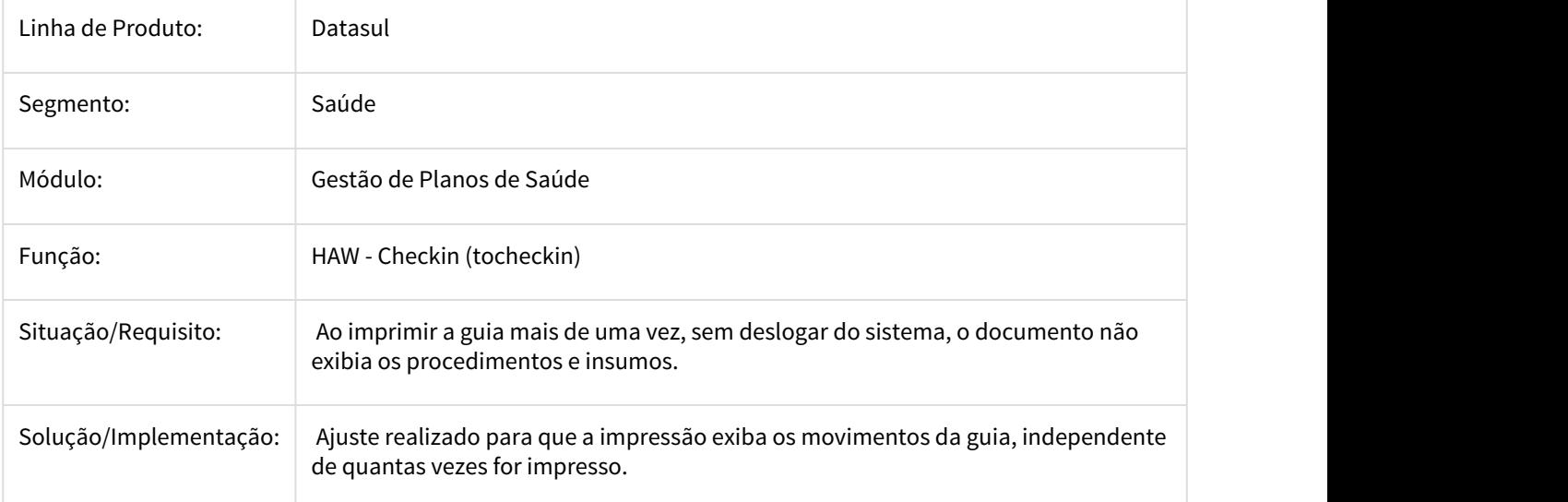

2567148 DSAUGPSAUTOR-2135 DT Porcentagem de desconto do pacote não considera documentos diferentes.

## **Porcentagem de desconto do pacote não considera documentos diferentes.**

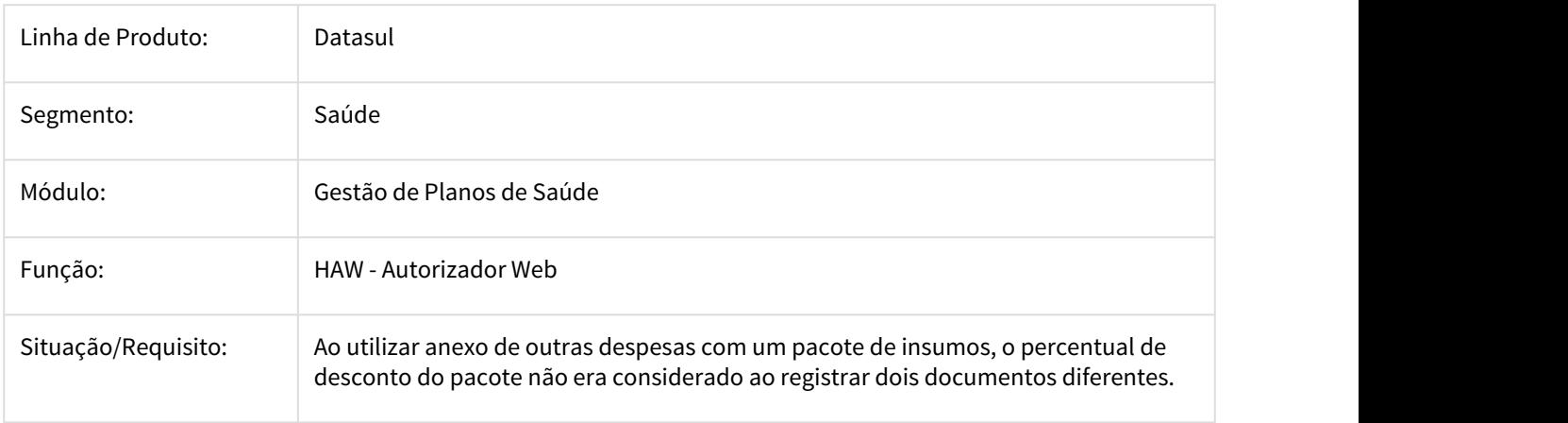

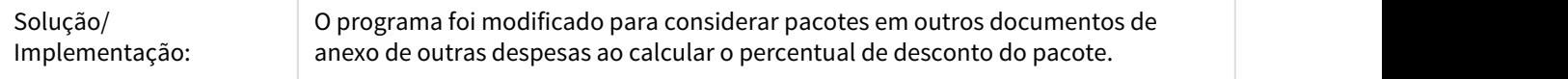

## 2567612 DSAUGPSAUTOR-1563 DT Lentidão ao Listar Mensagens do Mensageria

### **Lentidão ao Listar Mensagens do Mensageria**

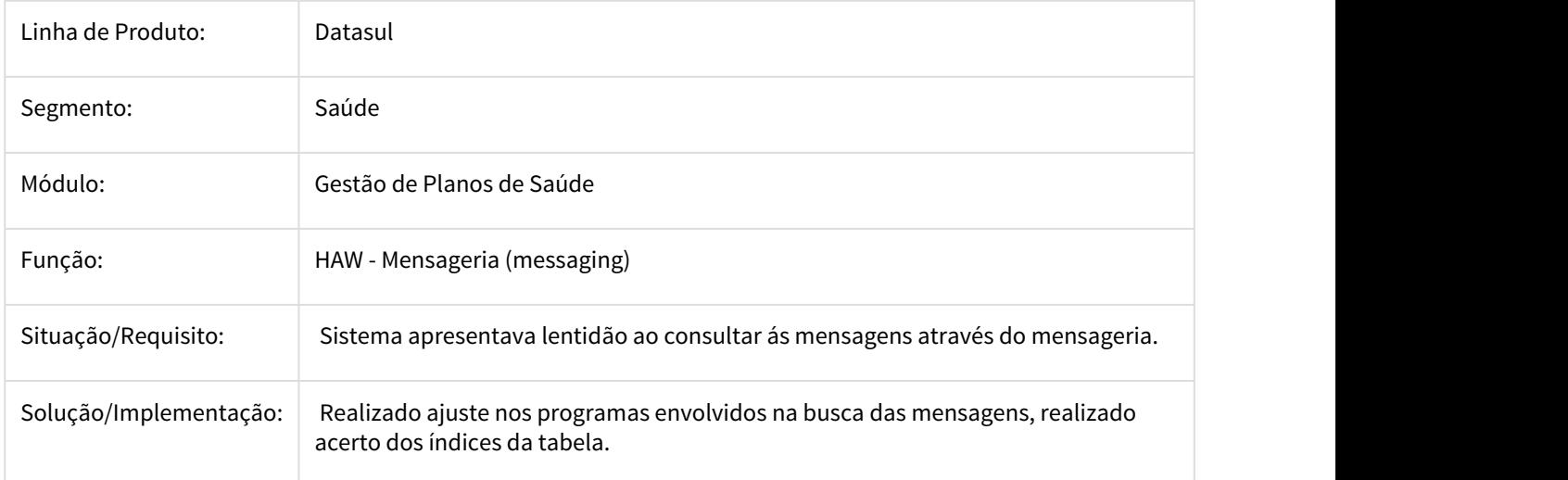

2610578 DSAUGPSAUTOR-1491 DT Autorizador não exibe guia de internação para o Hospital

## **Autorizador não exibe guia de internação para o Hospital**

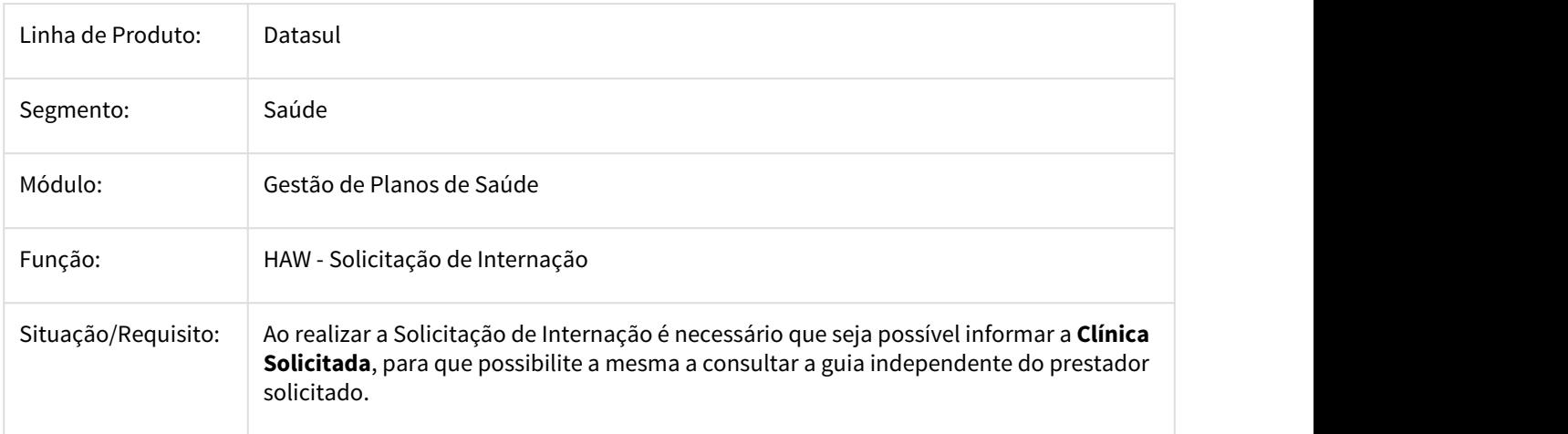

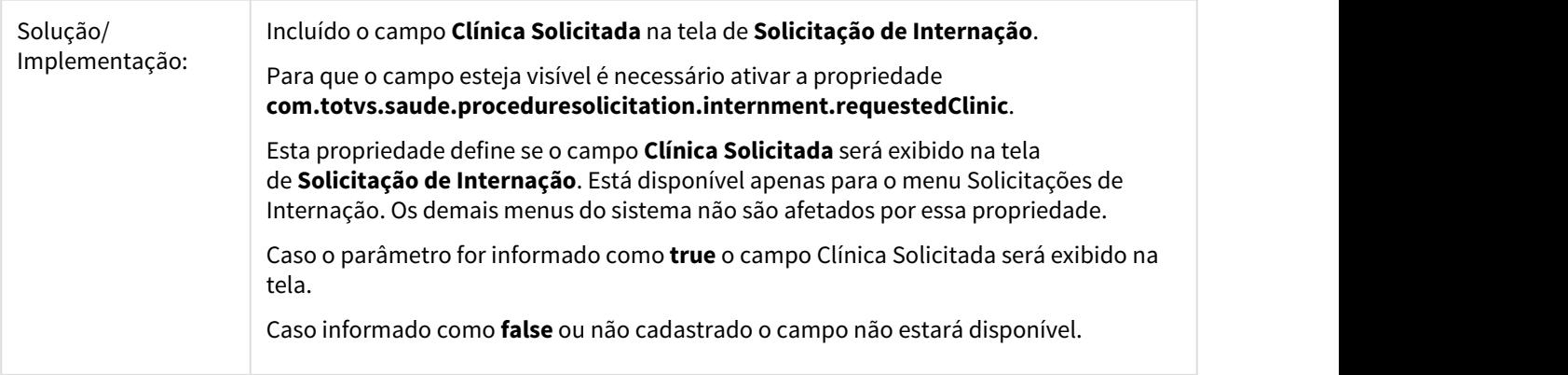

2616395 DSAUGPSAUTOR-1519 DT Autorizador - Agentes travados no AppServer

## **Autorizador - Agentes travados no AppServer**

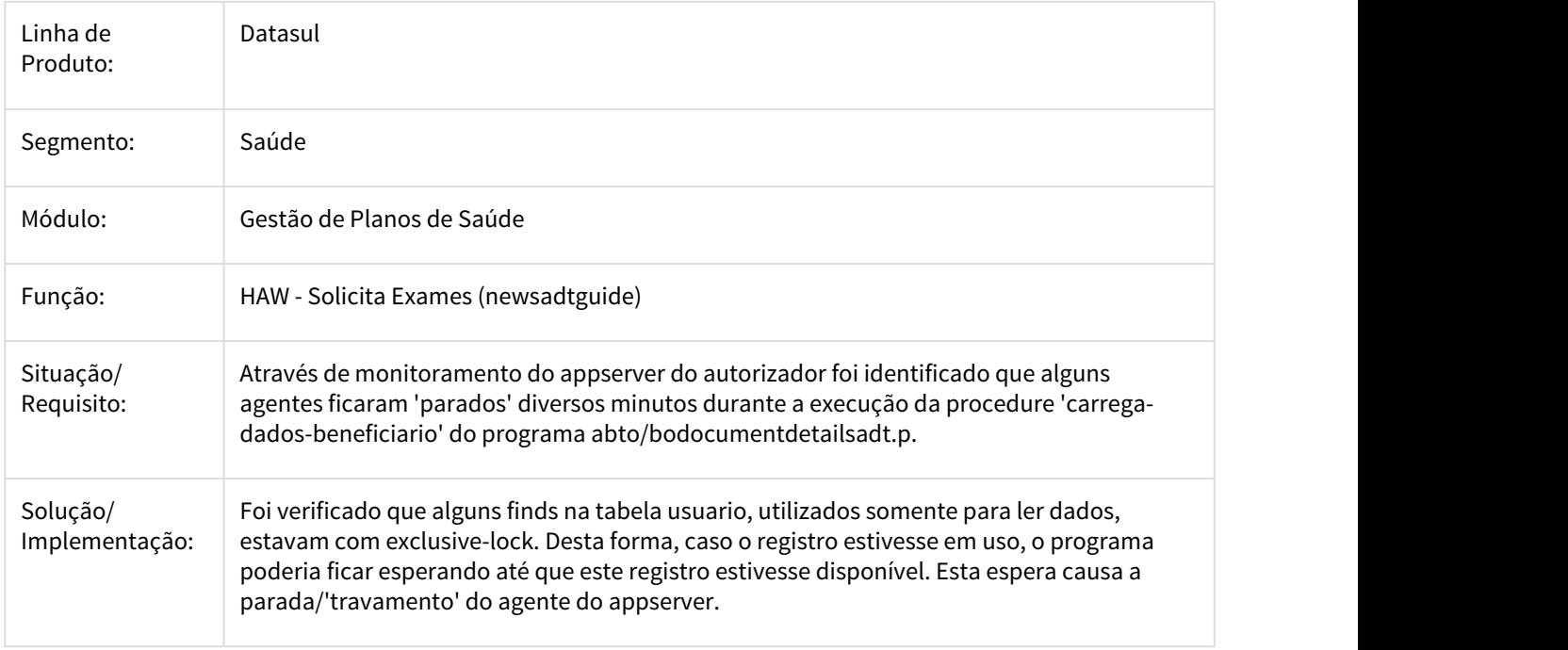

2667164 DSAUGPSAUTOR-1649 DT Carregar automaticamente hospitais/locais de internação disponíveis

### **Carregar automaticamente hospitais/locais de internação disponíveis**

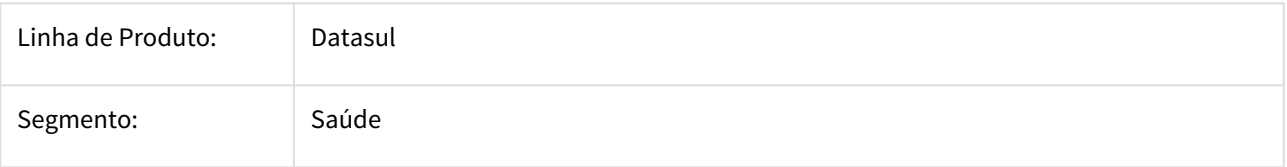

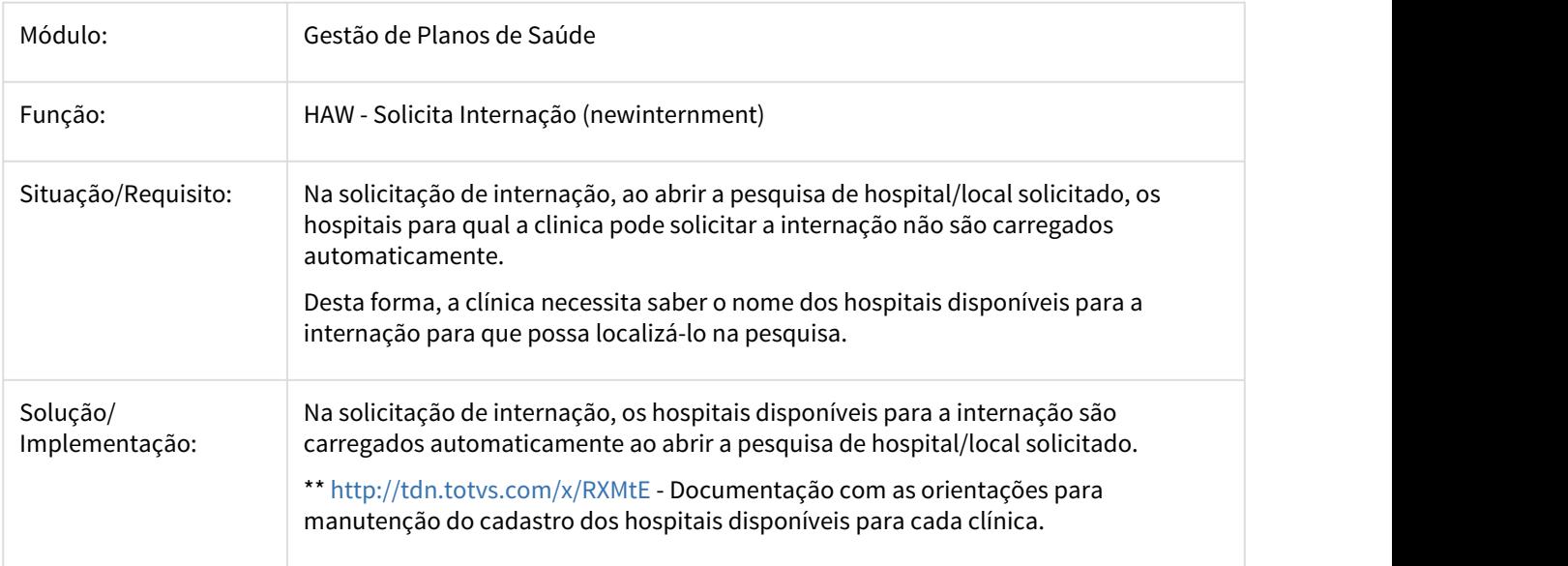

### 2671252 DSAUGPSAUTOR-1599 DT Pesquisa Nome Prestador

## **Autorizador - Pesquisa pelo nome do prestador não retorna resultados**

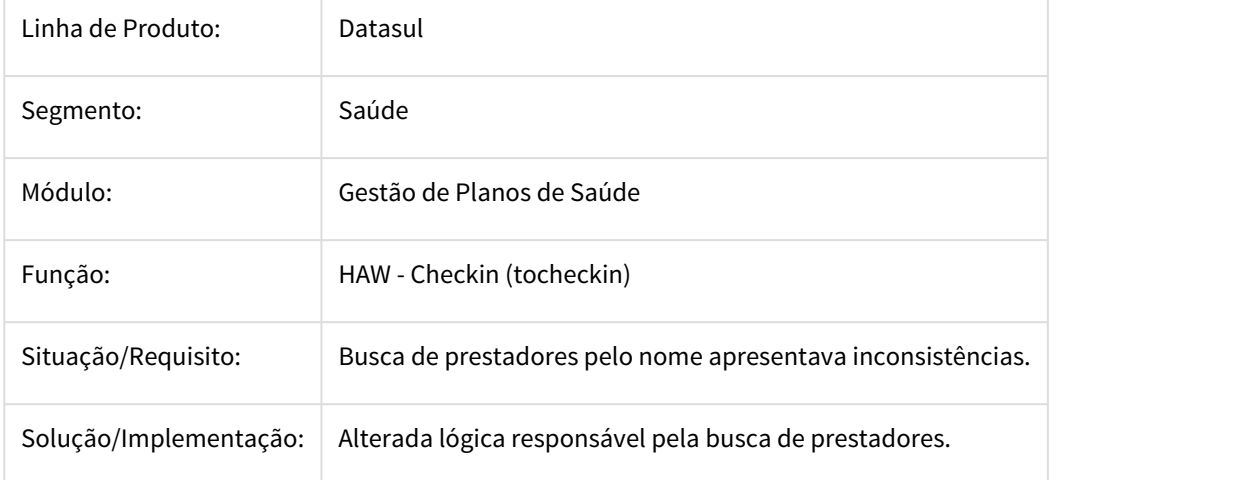

2702049 DSAUGPSAUTOR-1902 DT Autorizador - Checkin de Autogerados obriga indevidamente a biometria

## **Autorizador - Checkin de Autogerados obriga indevidamente a biometria**

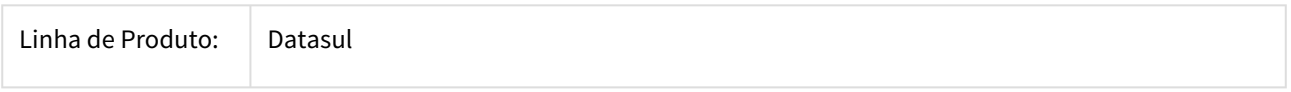

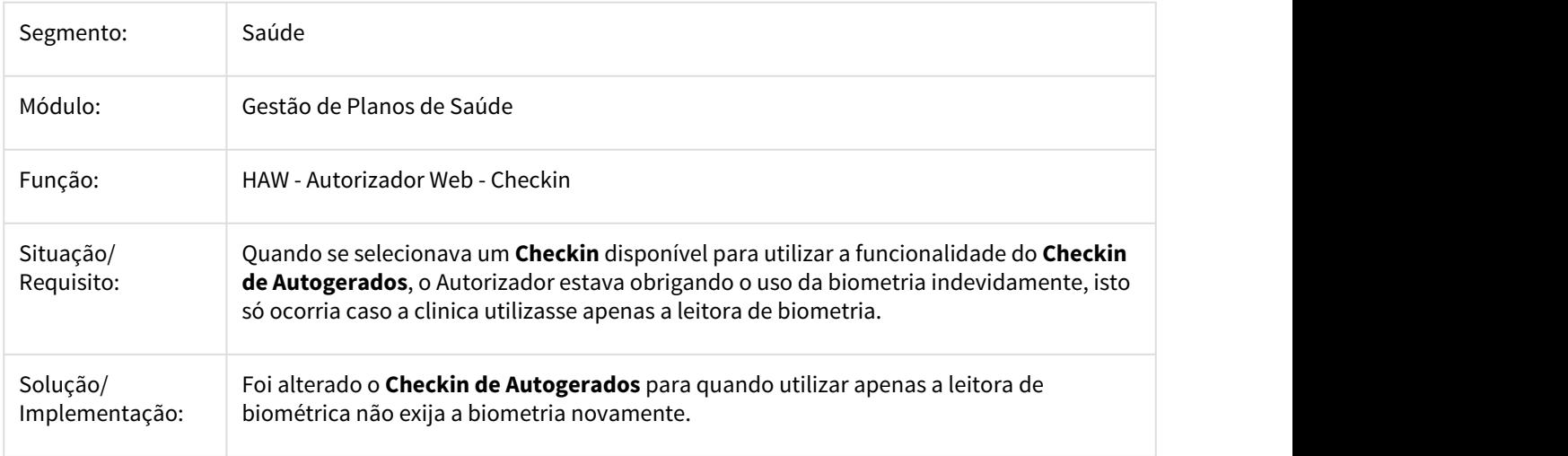

2721756 DSAUGPSAUTOR-1699 DT Autorizador - Permitindo vincular guias complementares indevidamente

### **Autorizador - Permitindo vincular guias complementares indevidamente**

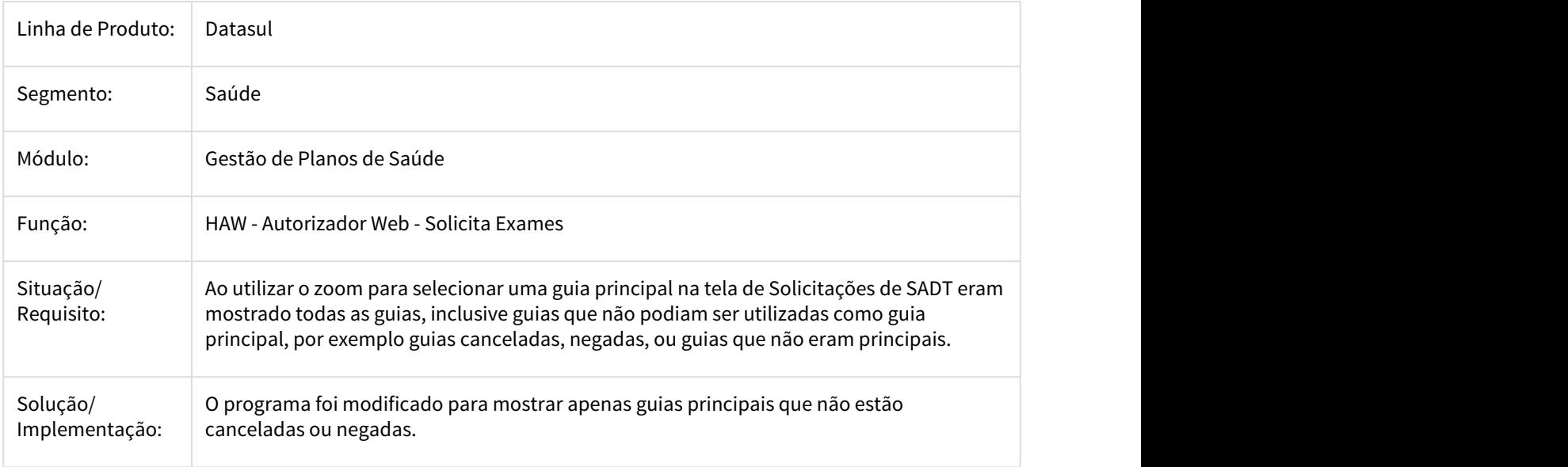

2764079 DSAUGPSAUTOR-1798 DT Autorizador - Valorização incorreta de pacotes para beneficiários de intercâmbio

## **Autorizador - Valorização incorreta de pacotes para beneficiários de intercâmbio**

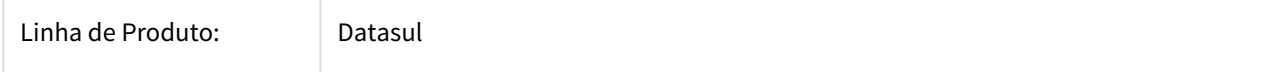

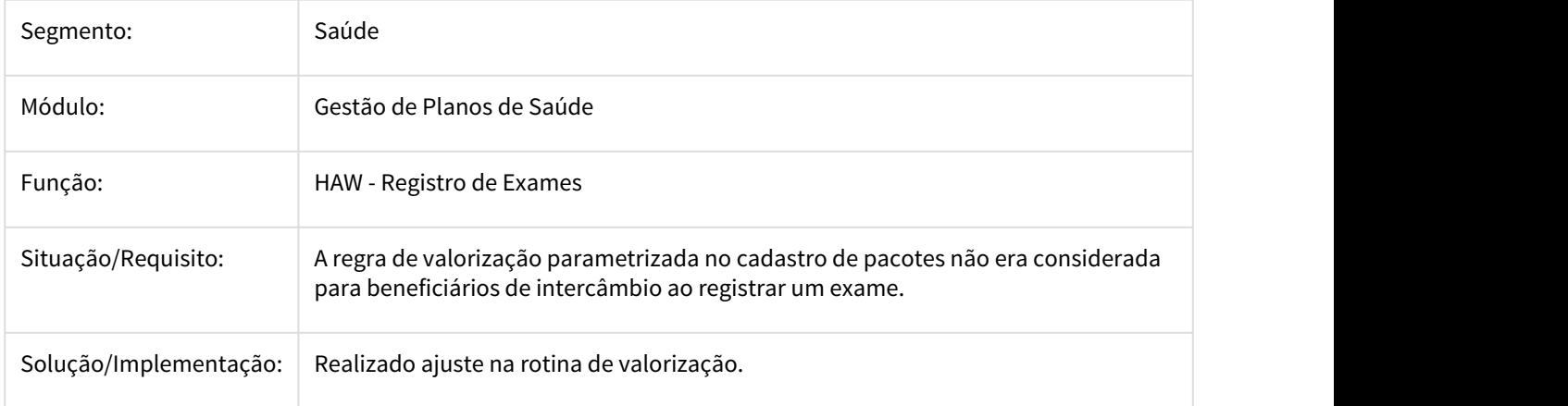

### 2772865 DSAUGPSAUTOR-1744 DT Erro na execução de procedimento - HAW

## **Erro na execução de procedimento - HAW**

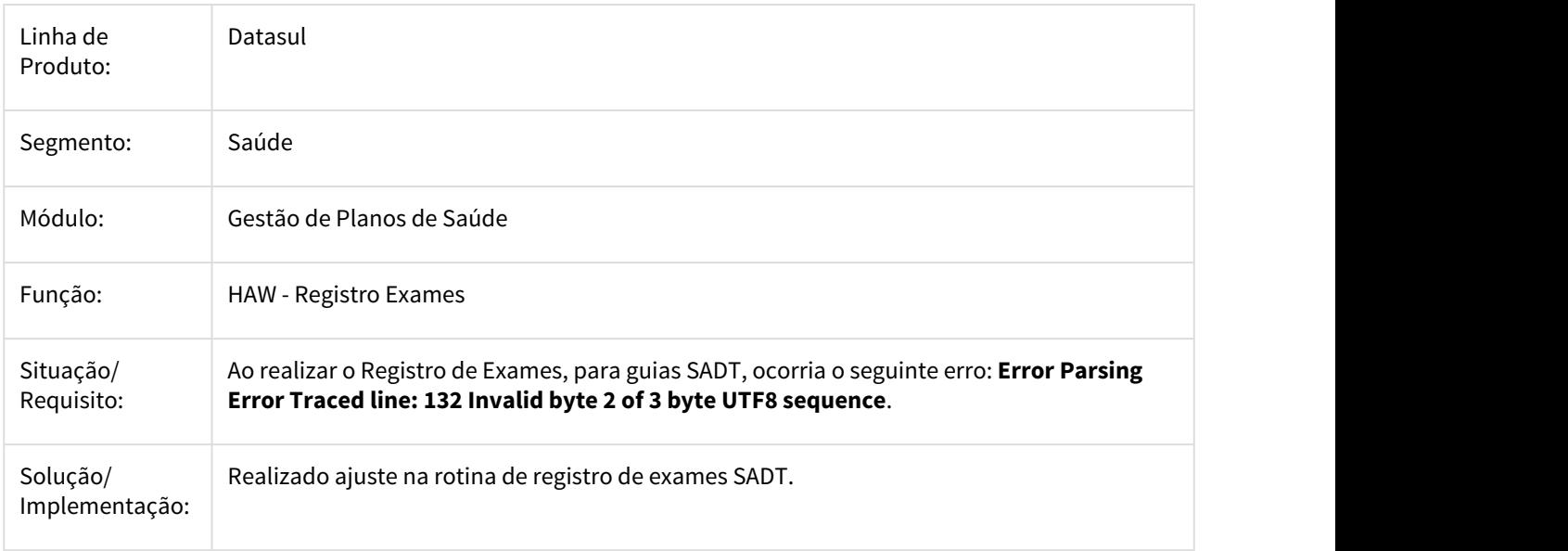

2901189 DSAUGPSAUTOR-1904 DT Autorizador - Checkin Autogerados exibindo atendimentos de movimentos cancelados

## **Autorizador - Checkin Autogerados exibindo atendimentos de movimentos cancelados**

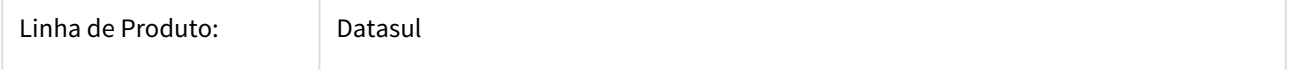

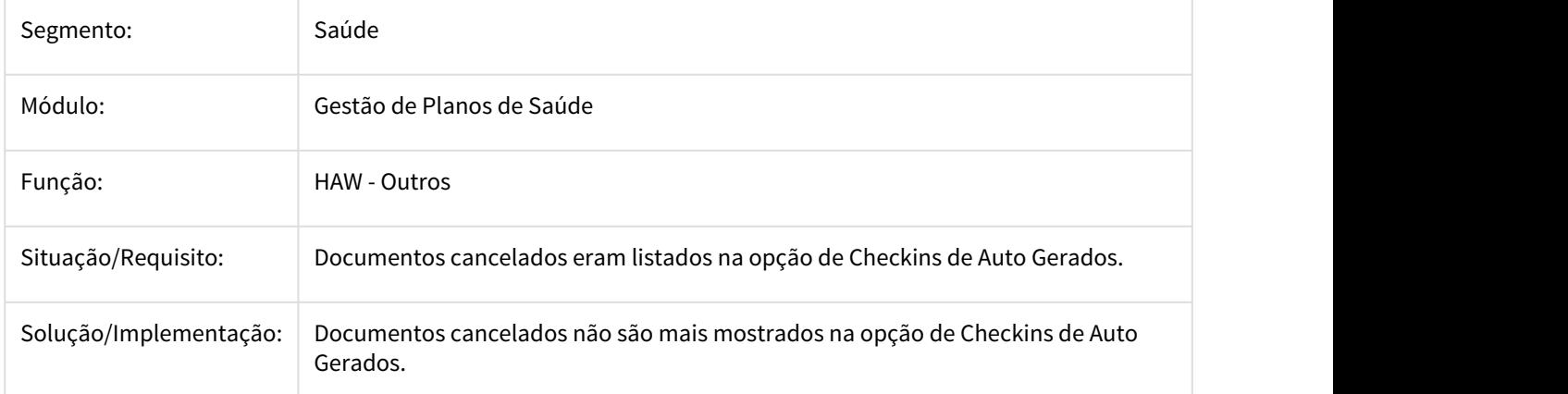

2905142 DSAUGPSAUTOR-2345 DT Autorizador - Adicional de urgência sendo aplicado indevidamente

## **Autorizador - Adicional de urgência sendo aplicado indevidamente**

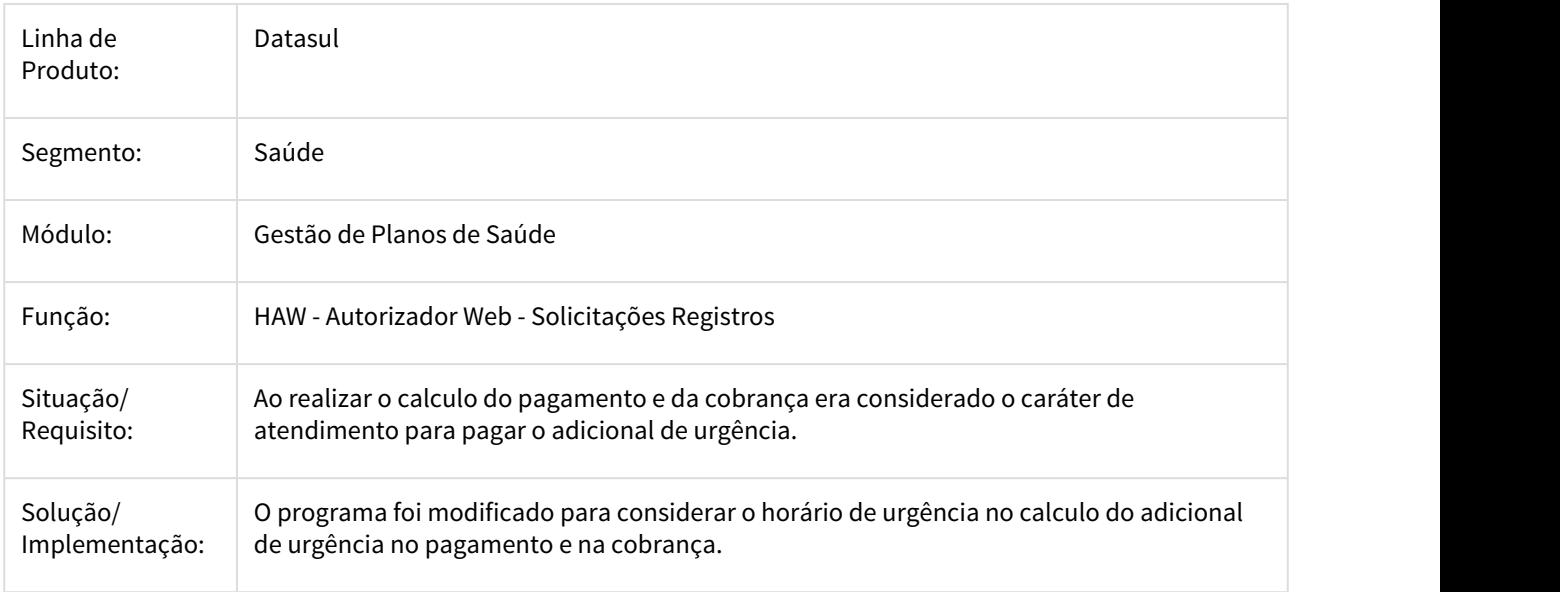

2936654 DSAUGPSAUTOR-2031 DT Autorizador - Valor da Participação calculado incorretamente

### **Autorizador - Valor da Participação calculado incorretamente**

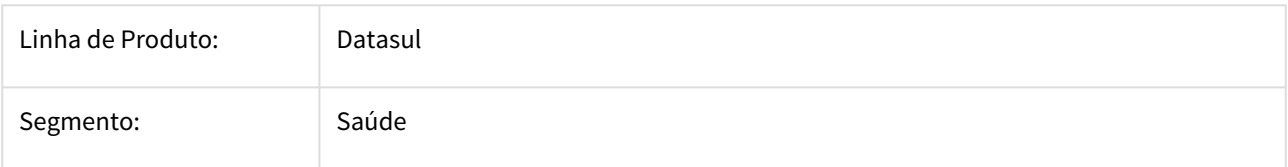

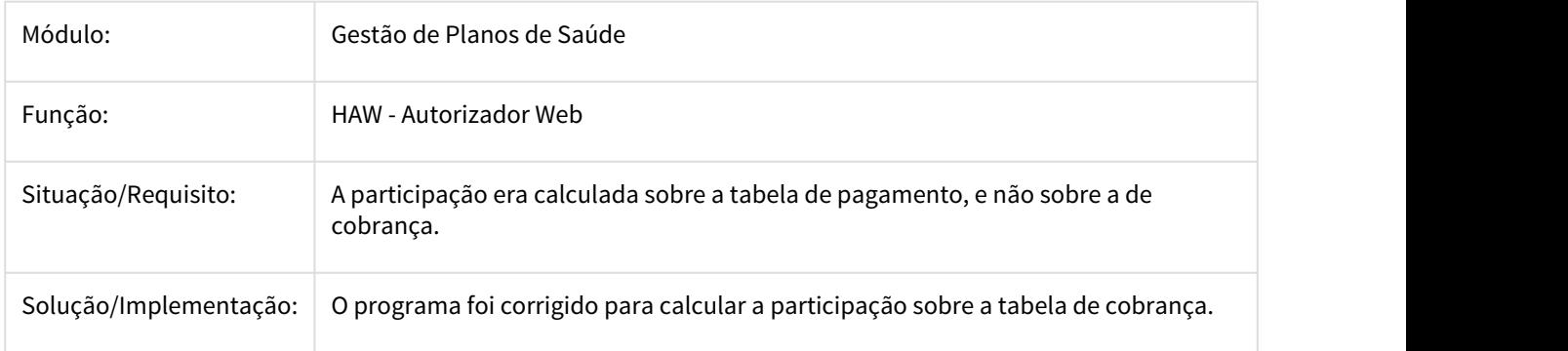

2948741 DSAUGPSAUTOR-2001 DT Autorizador - Valor da participação calculado incorretamente

# **Autorizador - Valor da participação calculado incorretamente**

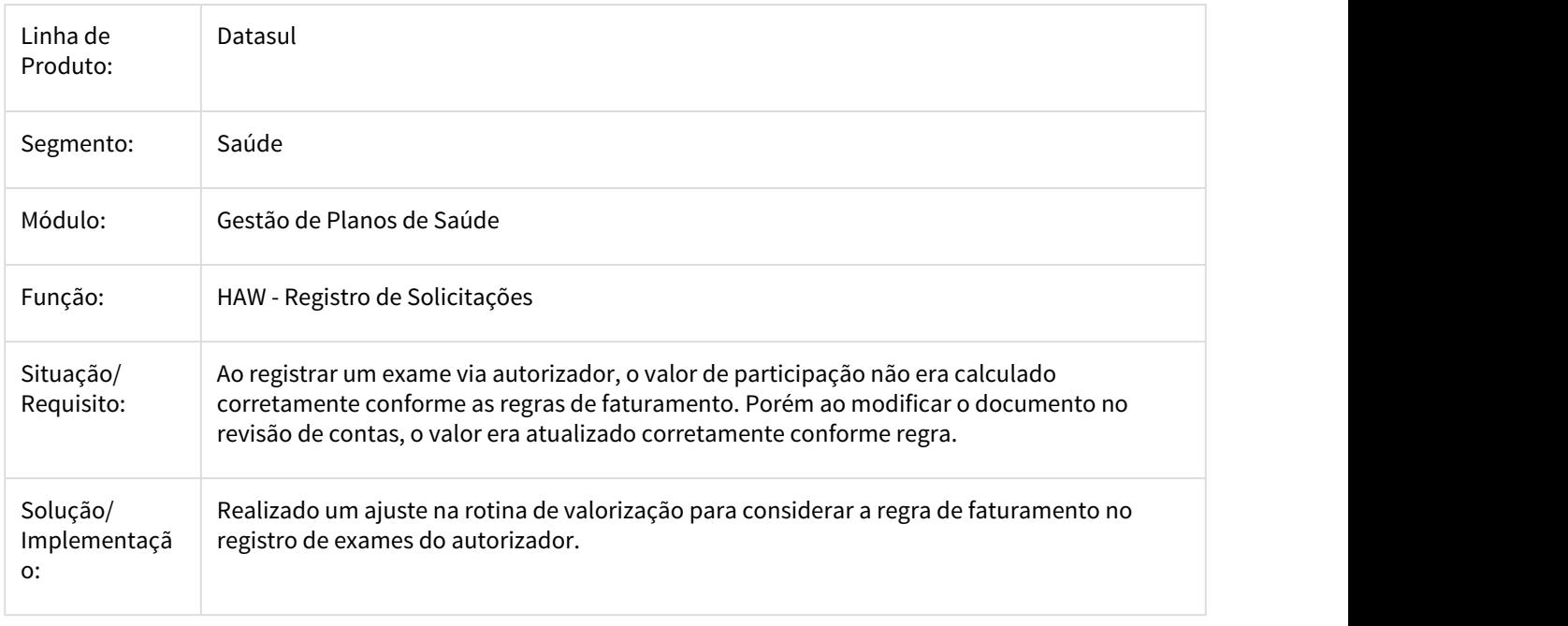

2975802 DSAUGPSAUTOR-2043 DT Autorizador - Falha na leitura do cartão no checkin

### **Autorizador - Falha na leitura do cartão no checkin**

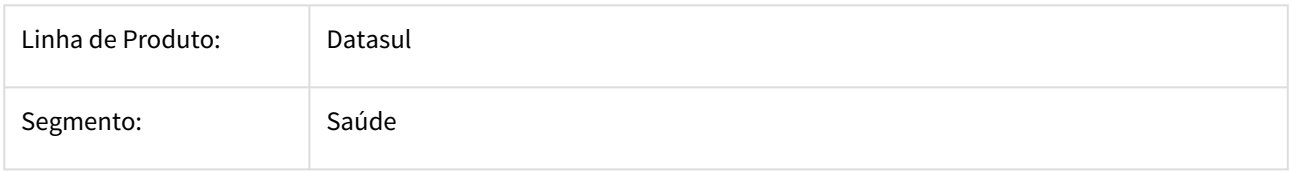

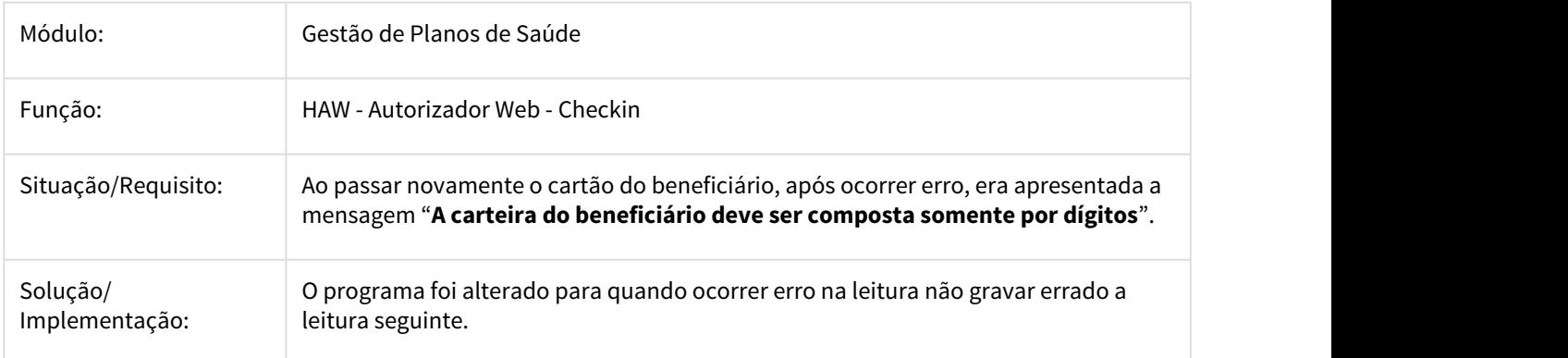

### 2998028 DSAUGPSAUTOR-2057 DT USJC-142 Versão TISS - Autorizador

#### **USJC-142 Versão TISS - Autorizador**

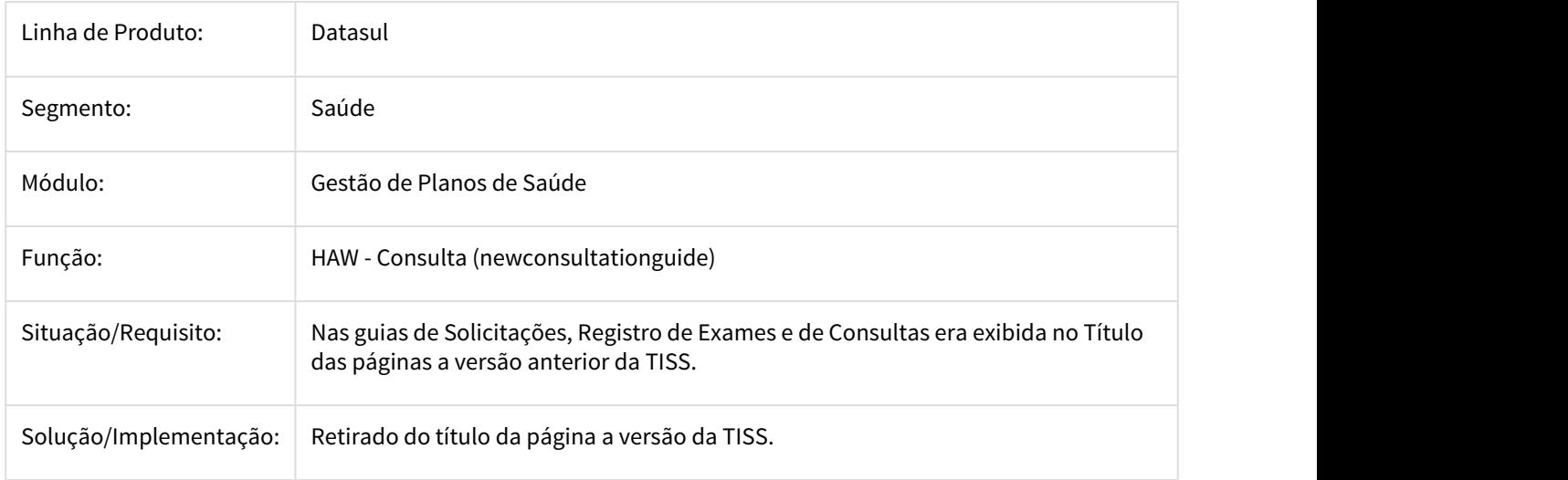

# DSAUGPSAUTOR-1363 DT Erro de Comunicação Quimioterapia

## **Erro de Comunicação Quimioterapia**

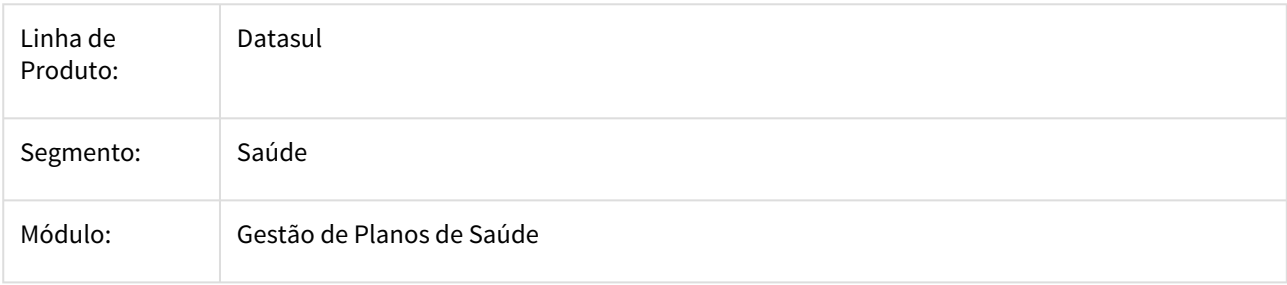

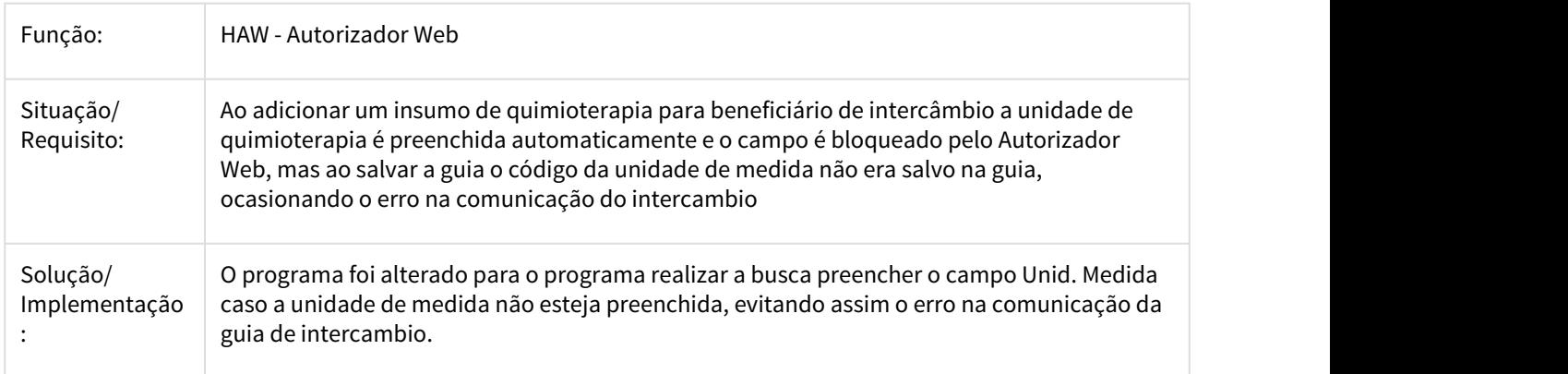

DSAUGPSAUTOR-1635 DT erro DSAUGPSAUTOR-1476 - Perfil Médico - Cadastro de Pacotes não localiza os procedimentos

#### **erro DSAUGPSAUTOR-1476 - Perfil Médico - Cadastro de Pacotes não localiza os procedimentos**

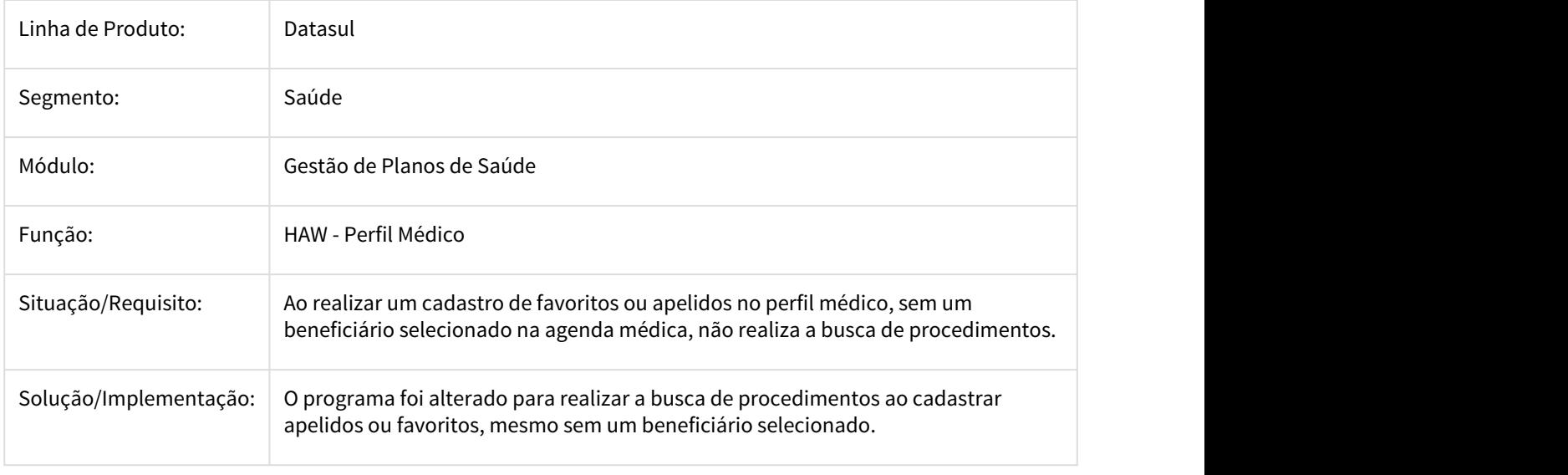

## 3.11.1.13 HCG - Cadastros Gerais GP - Manutenção 12.1.21

1615555 DSAUGPSAUTOR-1076 DT Opção pendente de liberação na criação de regras do auditoria pré

## **Opção pendente de liberação na criação de regras do auditoria pré**

Linha de Produto: **Datasul** 

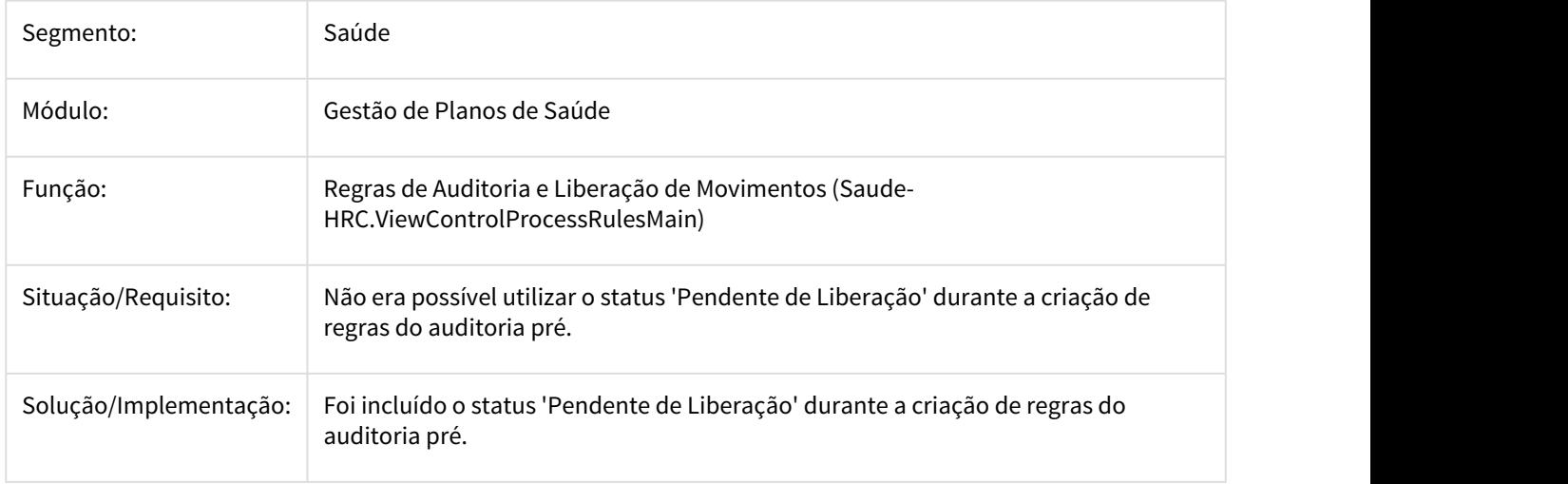

2227339 DSAUGPSCONTRAT2-788 DT Inconsistência nos Campos ID\_RCE\_ATUA\_2 e INDIC\_RESID\_ATUA\_2 na exportação A400

### **Inconsistência nos Campos ID\_RCE\_ATUA\_2 e INDIC\_RESID\_ATUA\_2 na exportação A400**

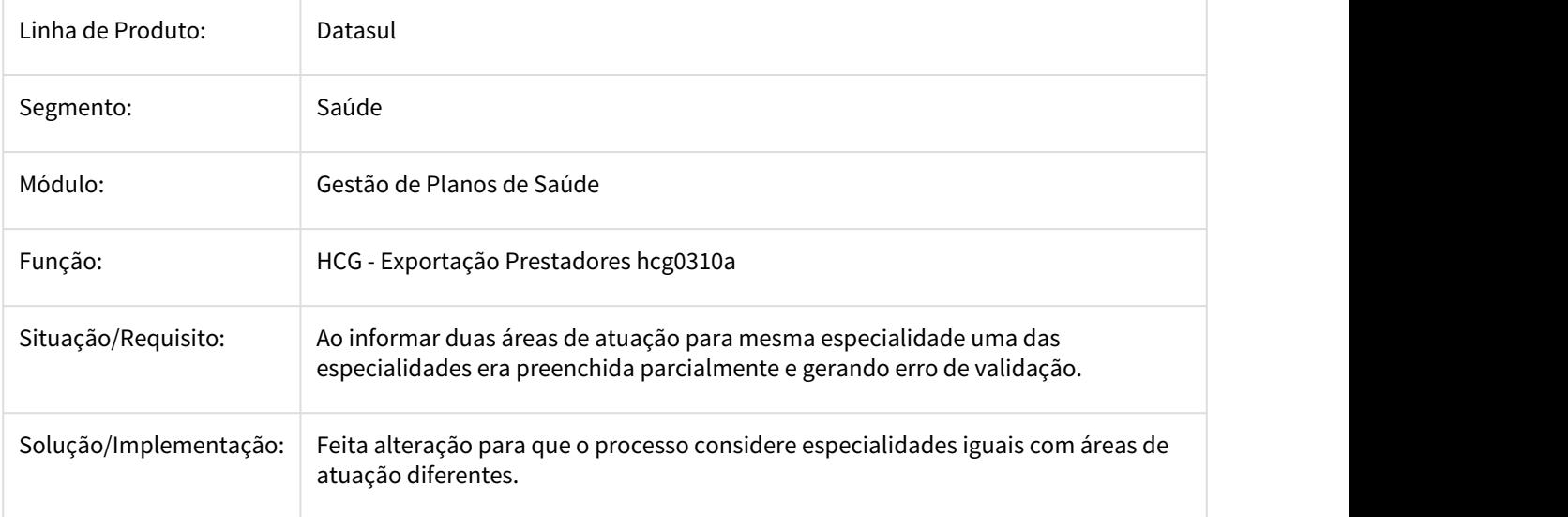

2228703 DSAUGPSCONTRAT2-832 DT Inconsistência no Campo Grau de Instrução na Importação de Dados CSV ESocial

## **Inconsistência no Campo Grau de Instrução na Importação de Dados CSV ESocial**

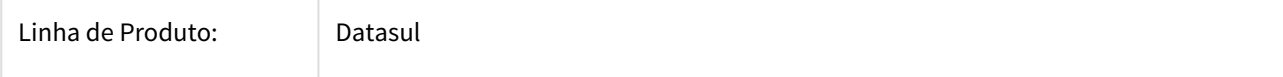

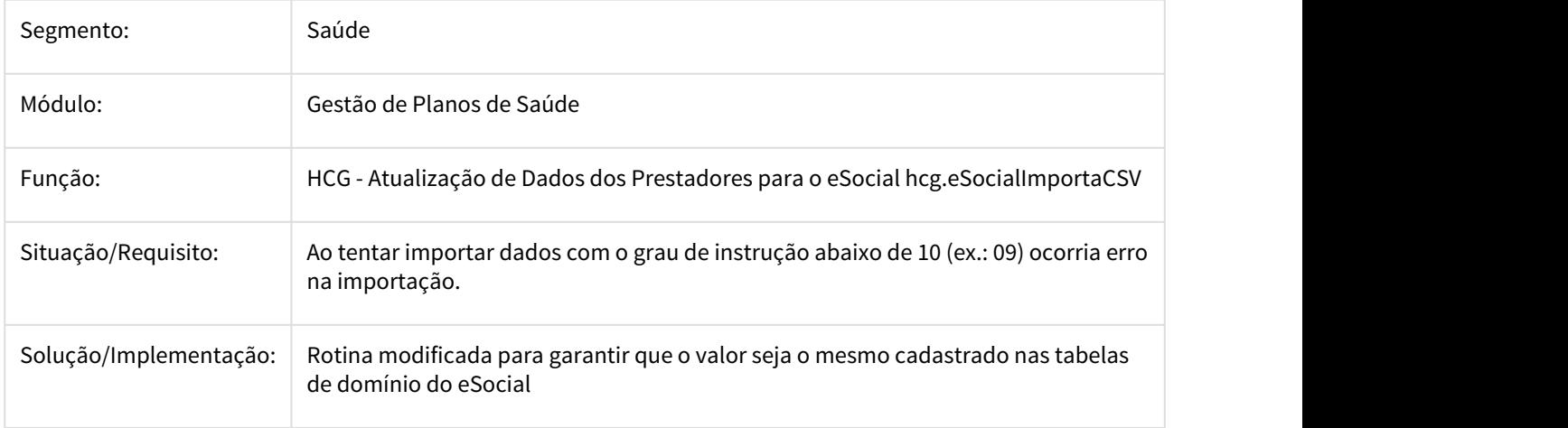

2235515 DSAUGPSCONTRAT2-695 DT Exportação A400 - TP\_CONTRATUALIZACAO Inválida

## **Exportação A400 - TP\_Contratualização Inválida**

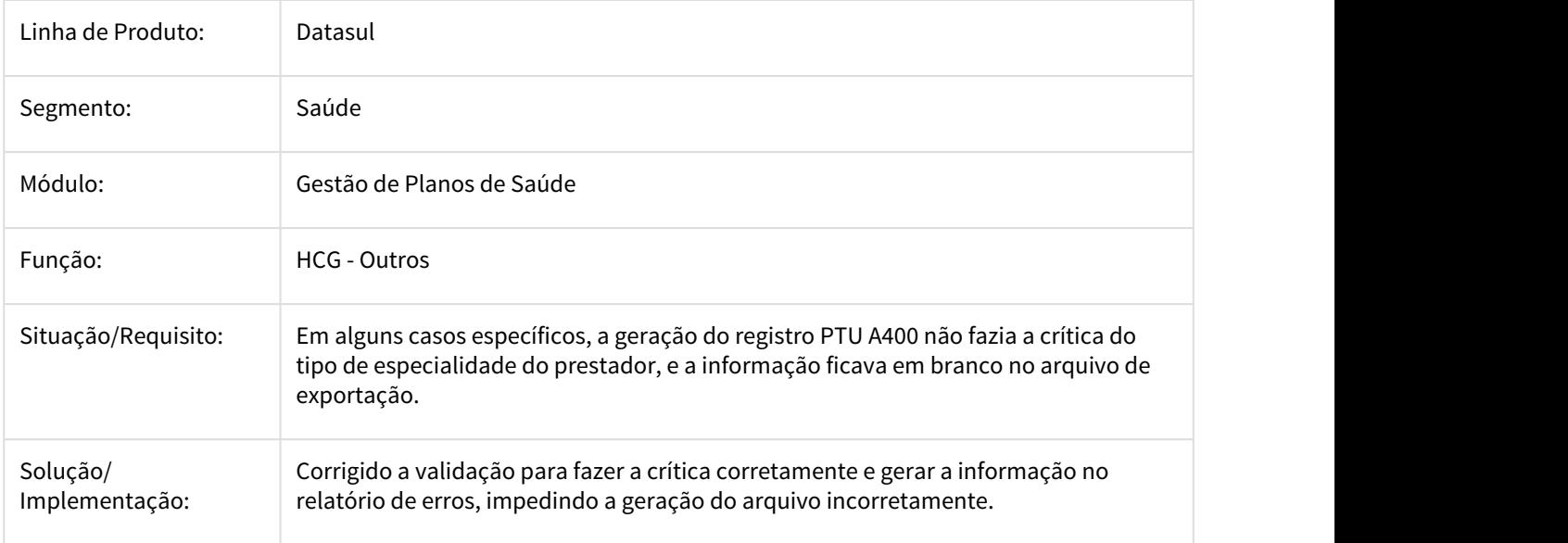

2238911 DSAUGPSCONTRAT2-690 DT Req. 12273 - Falha na classificação por descrição - CG0210u

## **Req. 12273 - Falha na classificação por descrição - CG0210u**

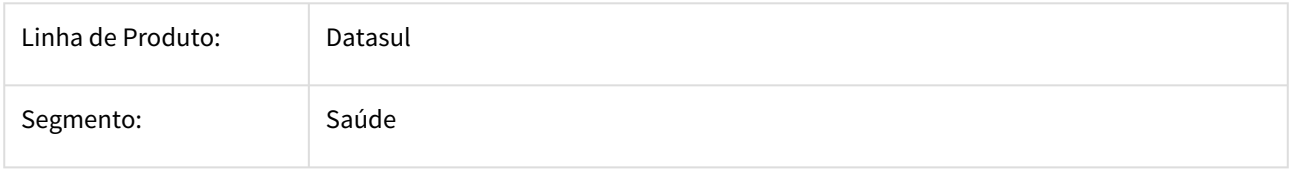

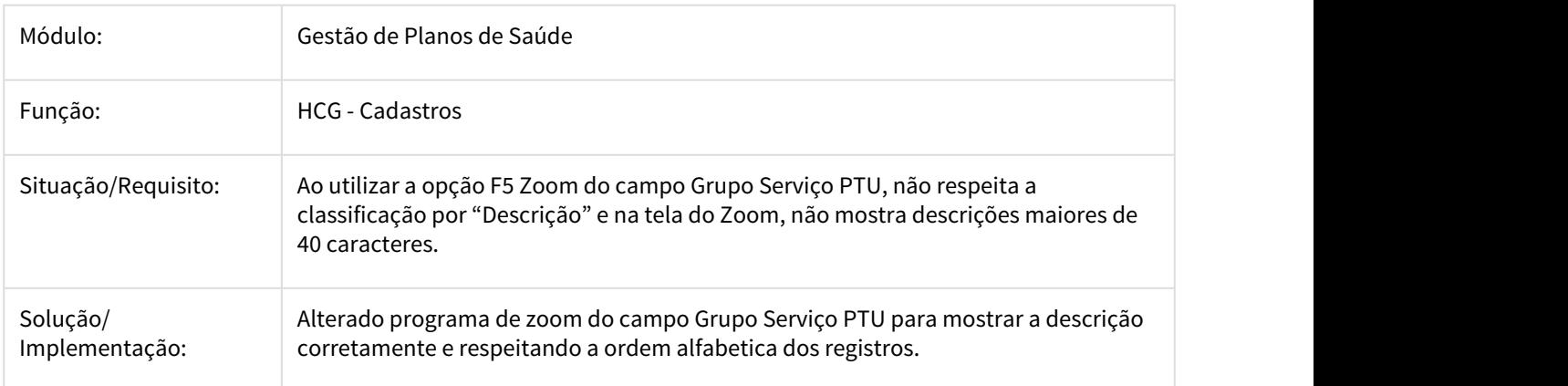

2345440 DSAUGPSCONTRAT2-795 DT TOTVS Manutenção Motivos Cancelamento Genérico

### **TOTVS 12.1.18-25 Manutenção Motivos Cancelamento Genérico**

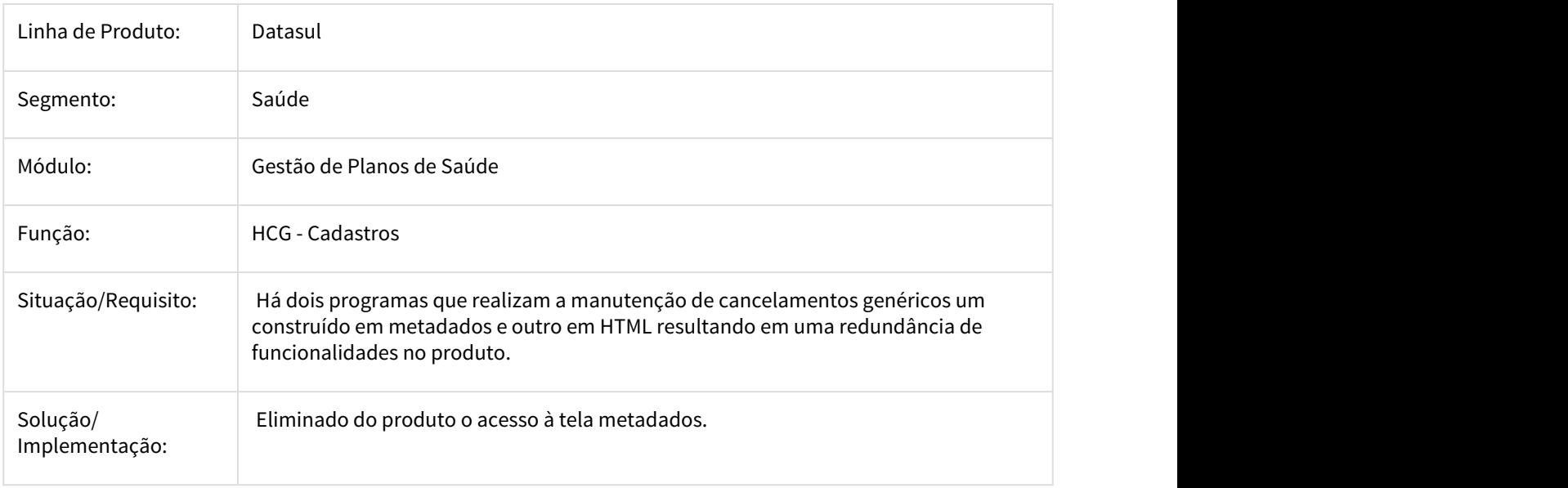

2346663 DSAUGPSCONTRAT2-802 DT Relatório CG

### **Relatório CG**

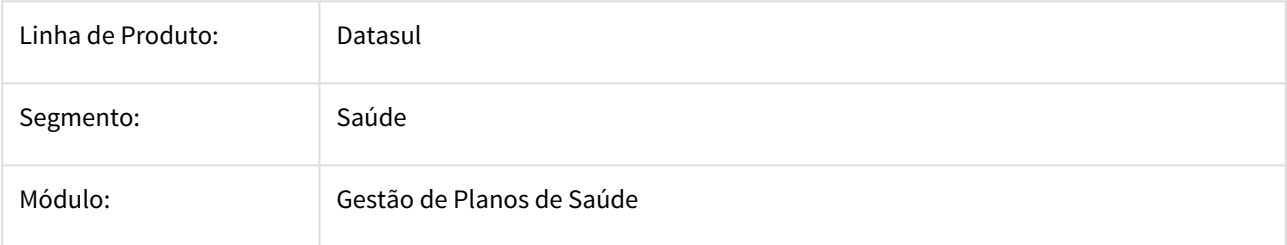

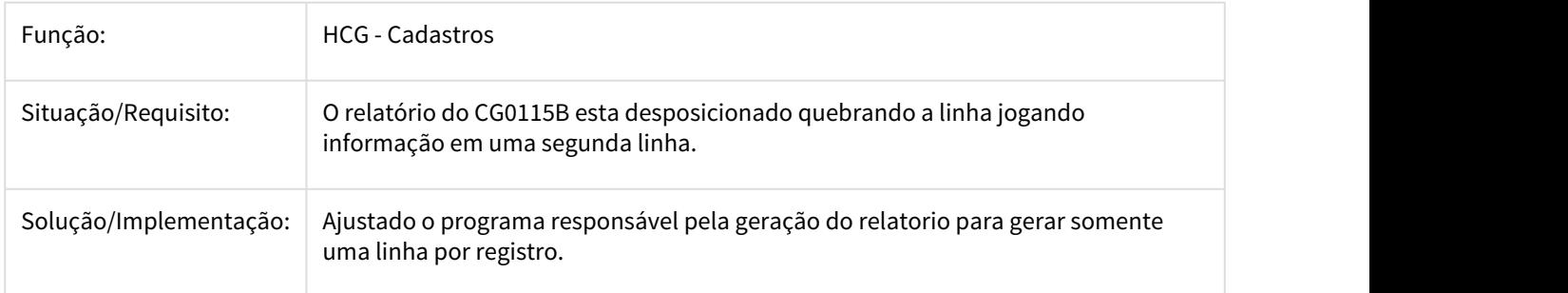

2350512 DSAUGPSCONTRAT2-839 DT Ajuste exportação eSocial log rpw desligado

# Ajuste exportação eSocial log rpw desligado

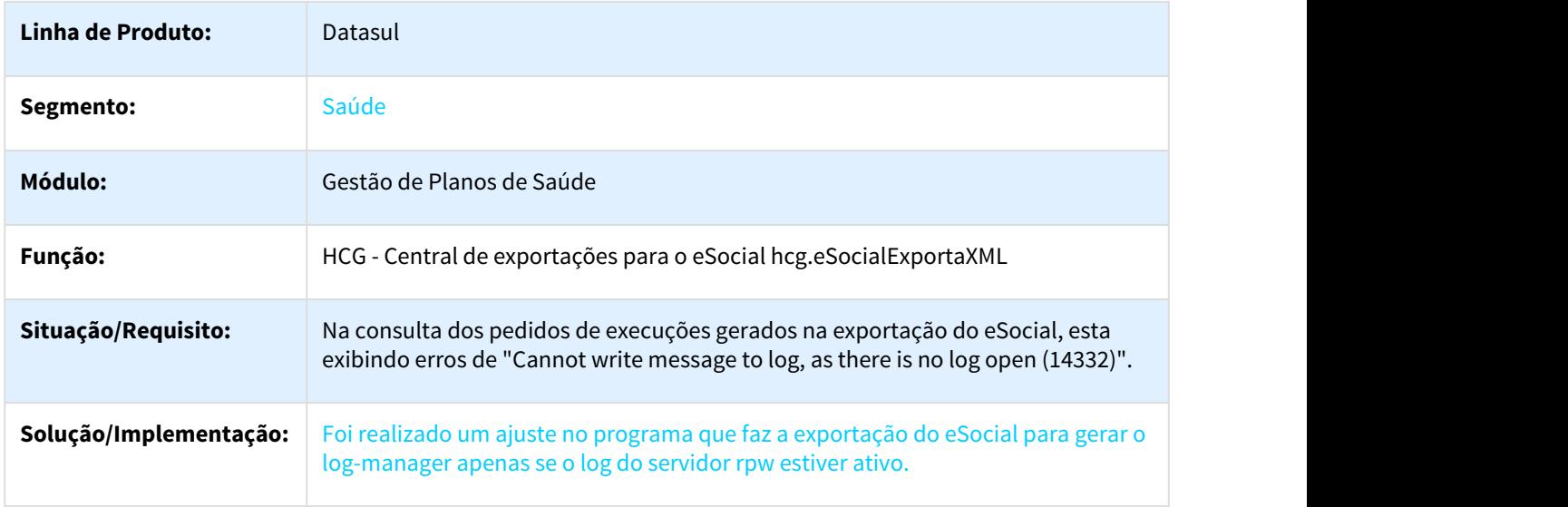

2372860 DSAUGPSCONTRAT2-889 DT Registro R406 não gera para prestador suspenso

### **Registro R406 não gera para prestador suspenso**

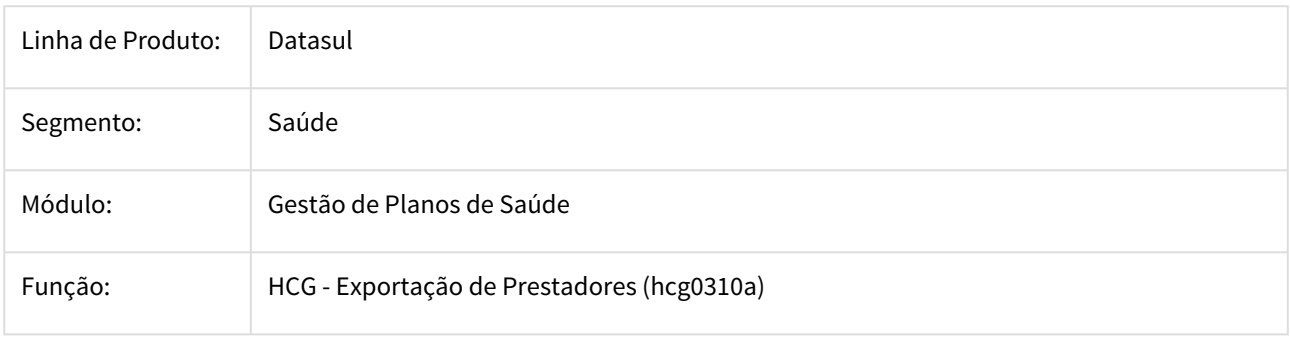

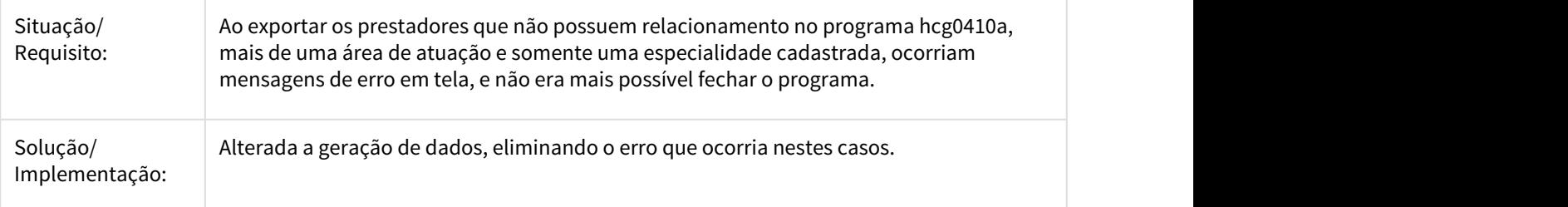

2373485 DSAUGPSCONTRAT2-866 DT eSocial - inconsistência no evento S2300

#### **eSocial - inconsistência no evento S2300**

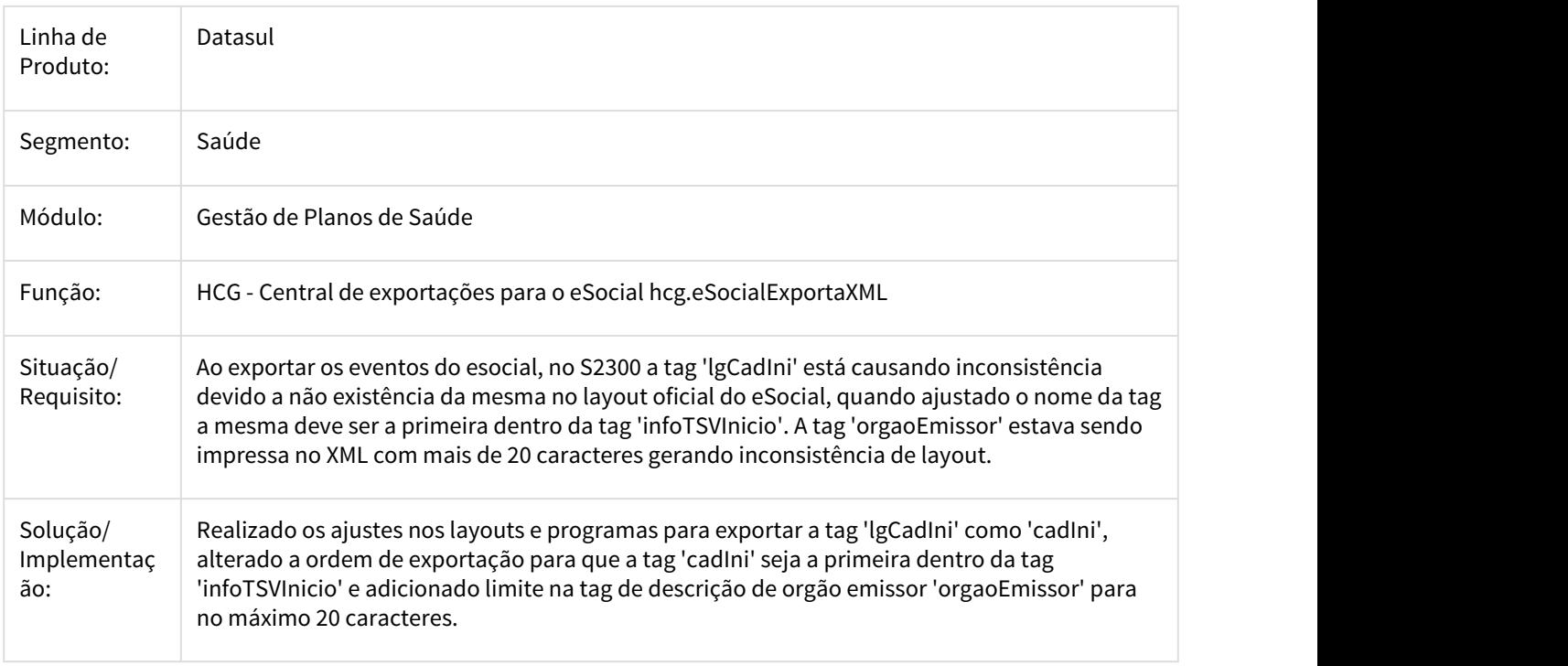

2458513 DSAUGPSCONTRAT2-1605 DT PTU 10 - A400 - Inconsistência na importação do prestador - R408

## **PTU 10 - A400 - Inconsistência na importação do prestador - R408**

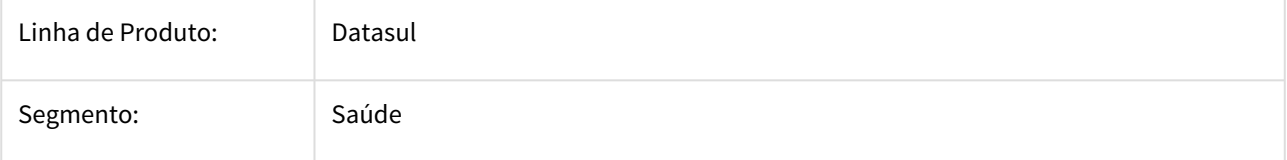

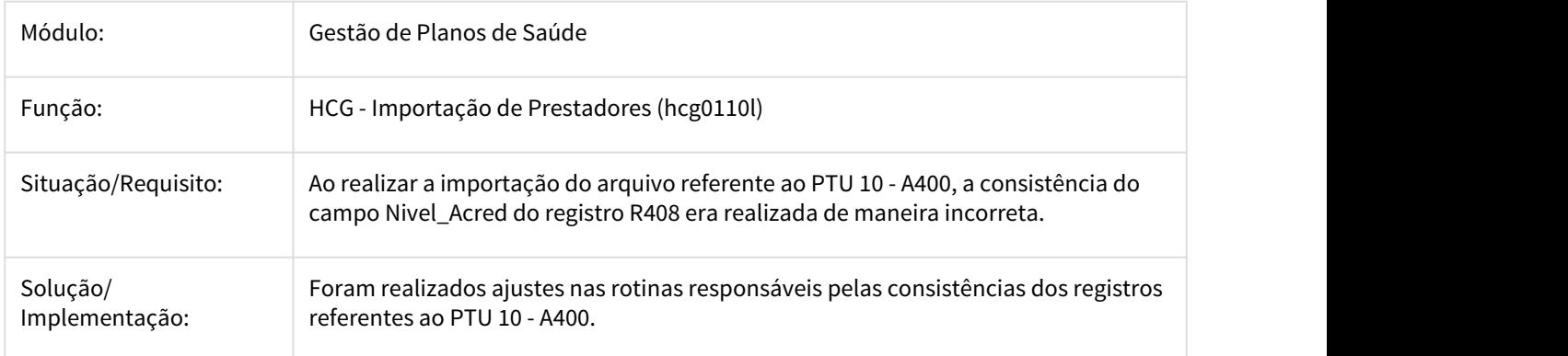

2466440 DSAUGPSCONTRAT2-1172 DT 2ª fase - eSocial - Validação S-2300 no TAF

## **2ª fase - eSocial - Validação S-2300 no TAF**

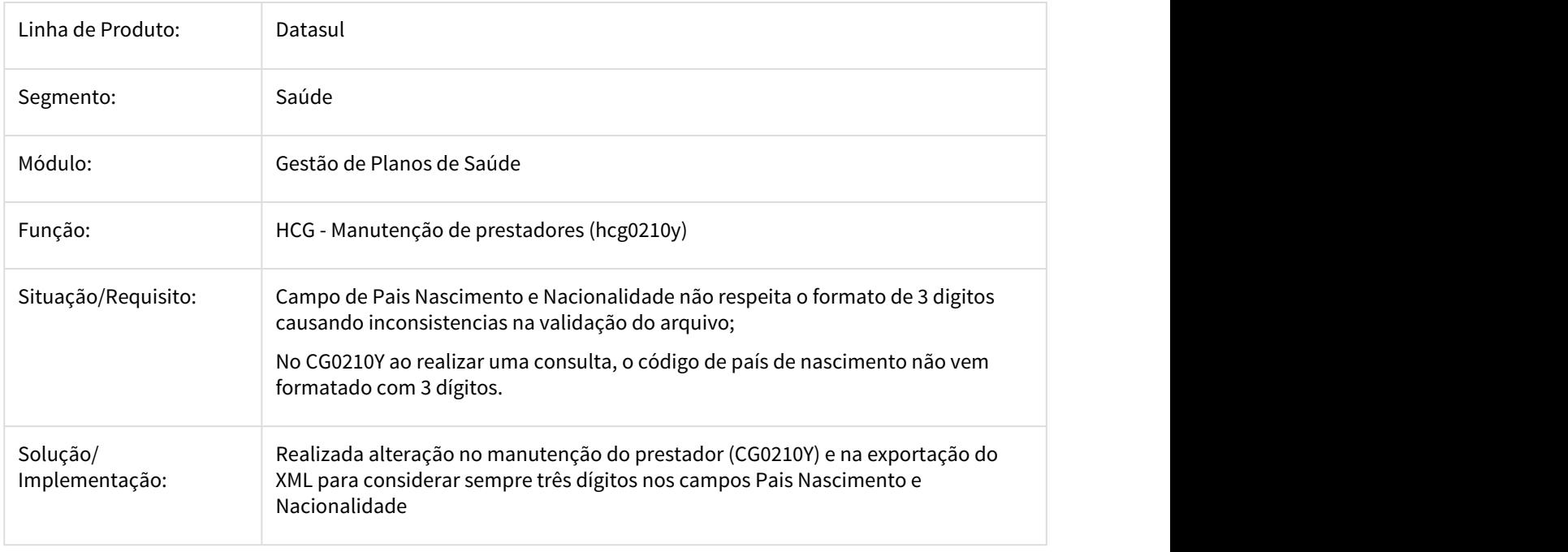

2467264 DSAUGPSCONTRAT2-1018 DT Inconsitência na Importação CSV do eSocial

## **Inconsitência na Importação CSV do eSocial**

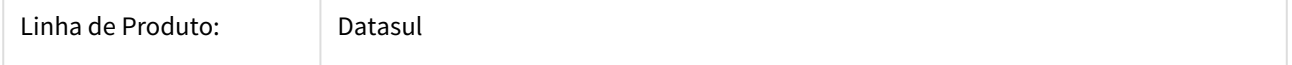

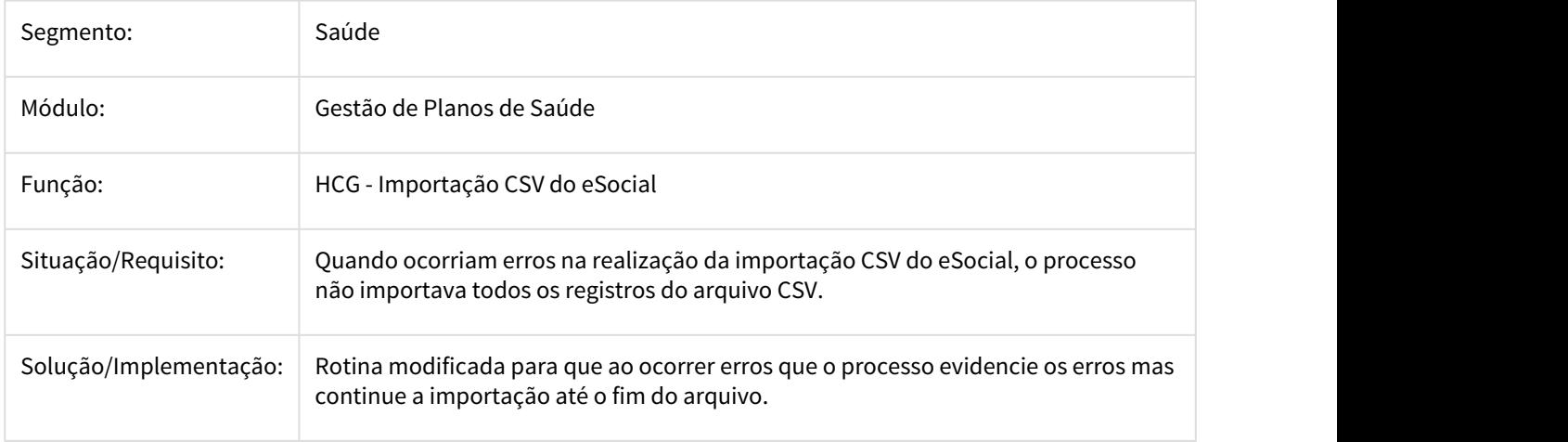

2468748 DSAUGPSCONTRAT2-1027 DT eSocial - Datas de habilitação no layout S-2300

## **eSocial - Datas de habilitação no layout S-2300**

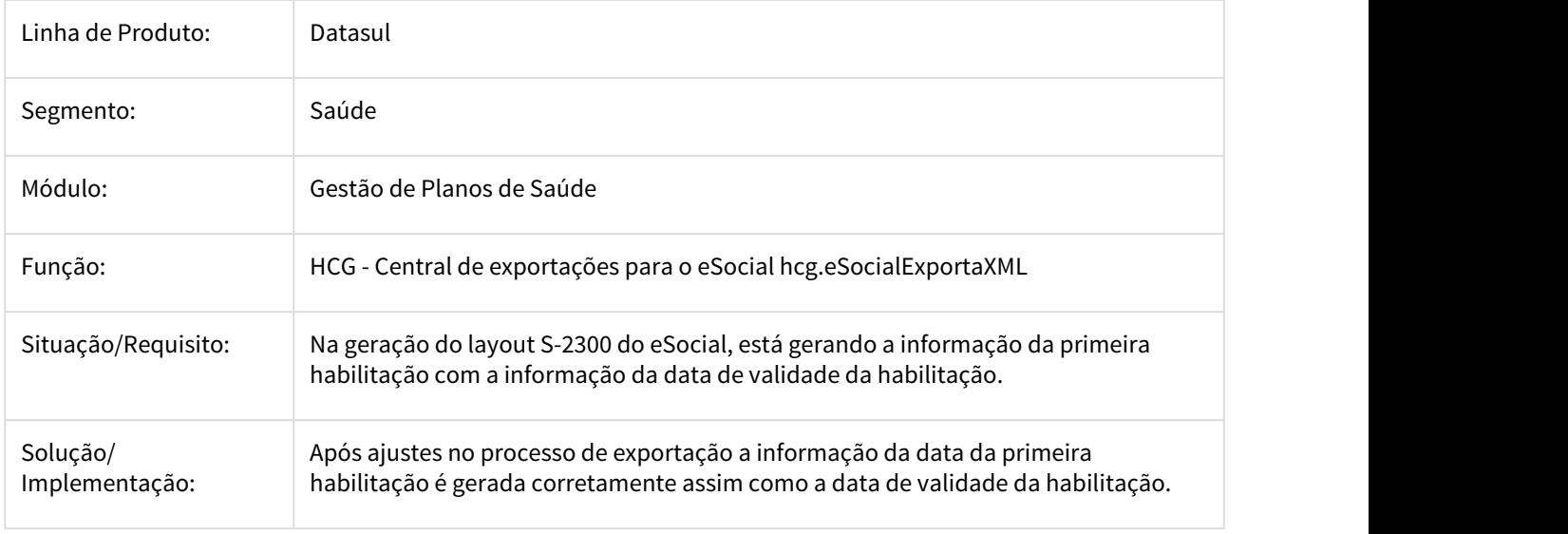

2516560 DSAUGPSCONTRAT2-1122 DT hcg0210y - Erro ao informar Grau de Instrução

## **hcg0210y - Erro ao informar Grau de Instrução**

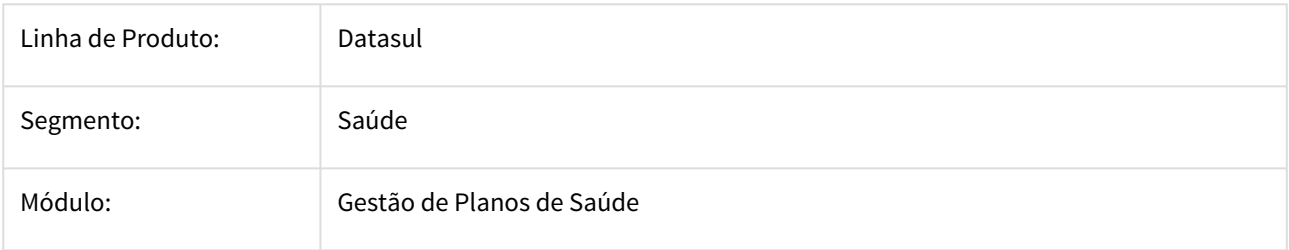

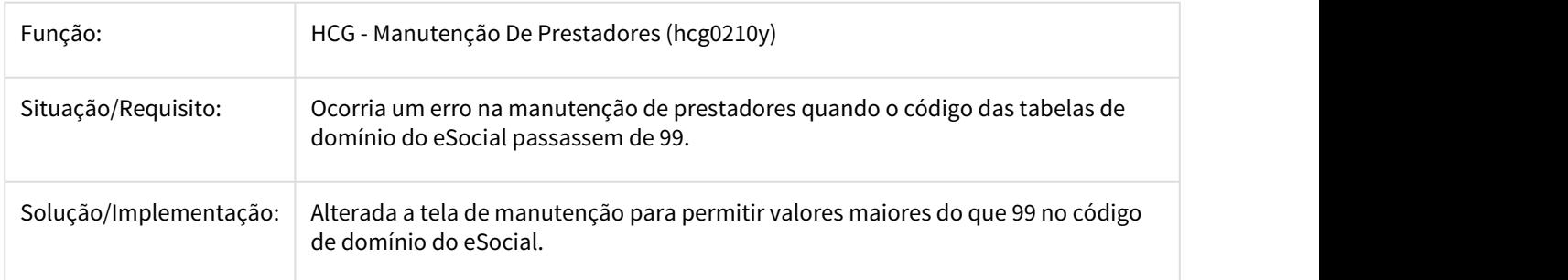

2579867 DSAUGPSCONTRAT2-1294 DT A100 - Arquivos gerados sem lote

## **A100 - Arquivos gerados sem lote**

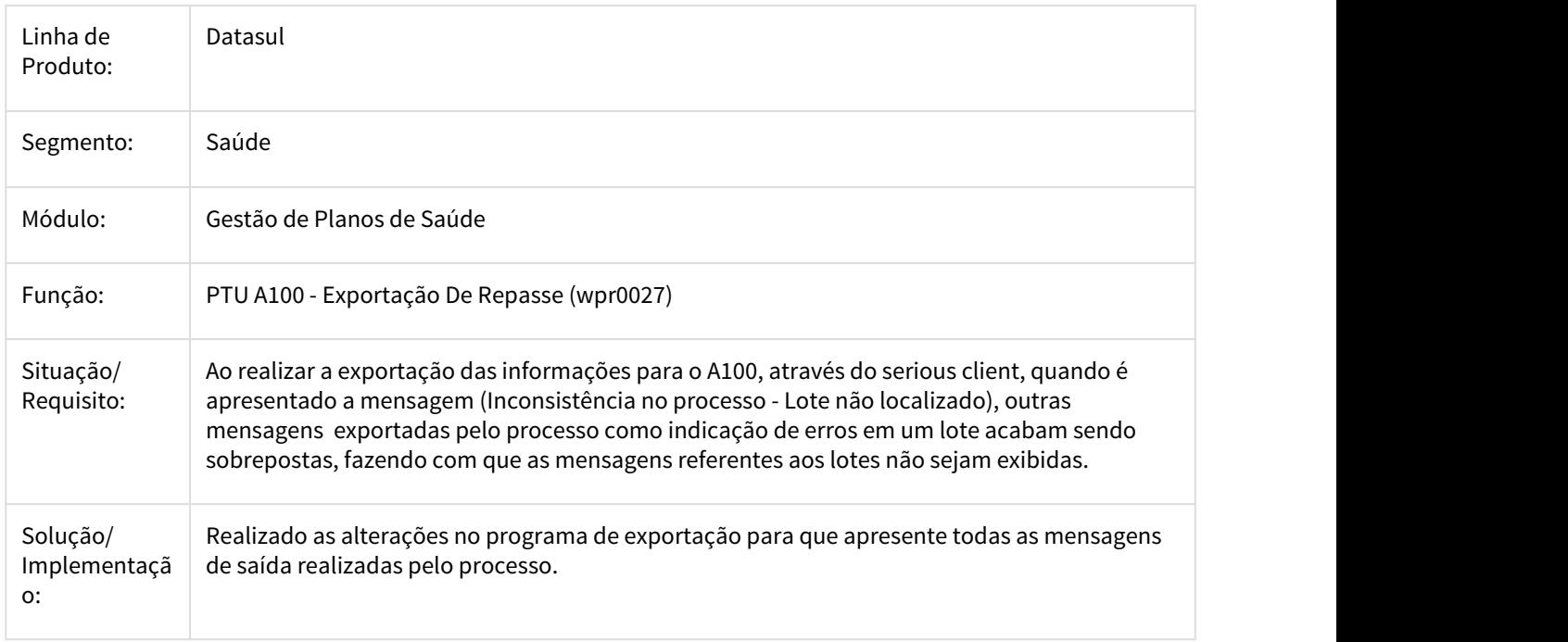

2590299 DSAUGPSCONTRAT2-1324 DT Inconsistência na função de código da Manutenção de Prestadores

# **Inconsistência na função de código da Manutenção de Prestadores**

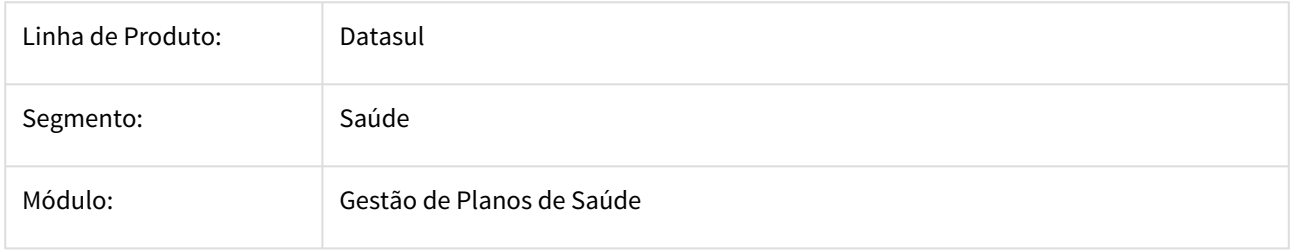

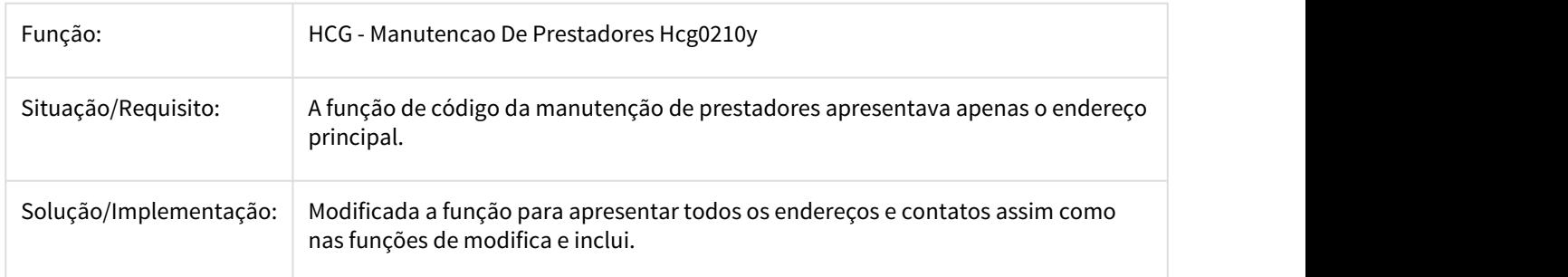

2615121 DSAUGPSCONTRAT2-1226 DT Ticket 2615121 - 12.1.18 - eSocial - Iconsistência no CNPJ - Evento S2300

#### **Ticket 2615121 - 12.1.18 - eSocial - Iconsistência no CNPJ - Evento S2300**

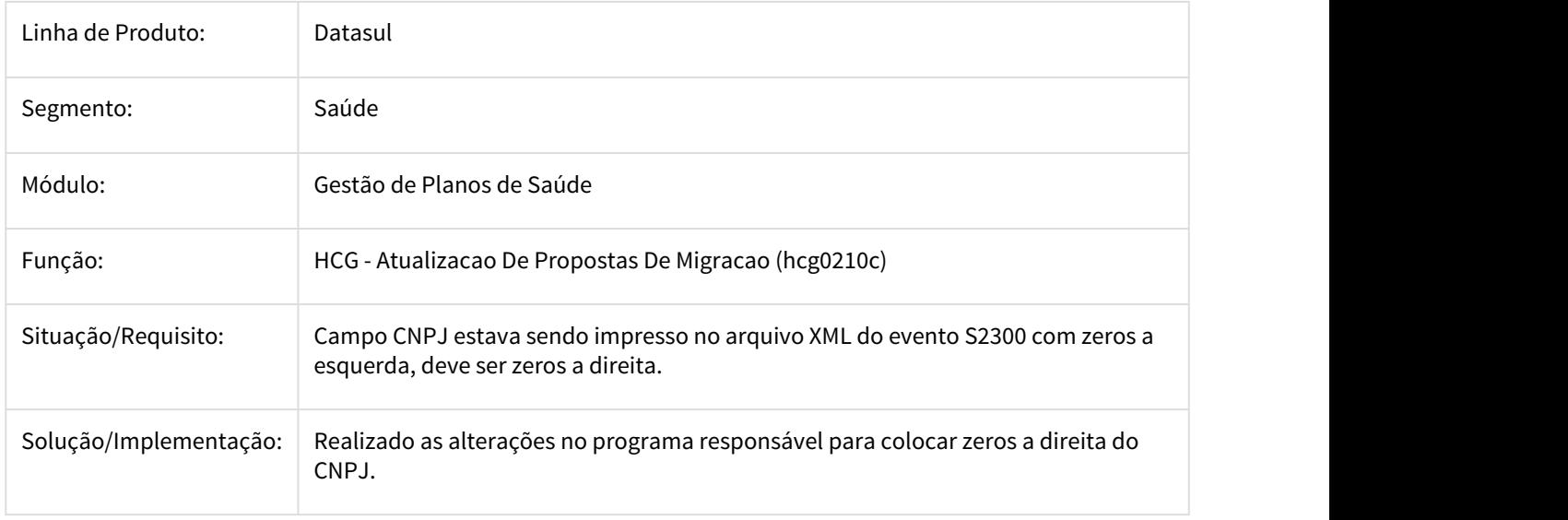

2629057 DSAUGPSCONTRAT2-1281 DT Ticket 2629057 - Replicar endereço em beneficiários inativos e contratantesprestadores

### **Ticket 2629057 - Replicar endereço em beneficiários inativos e contratantesprestadores**

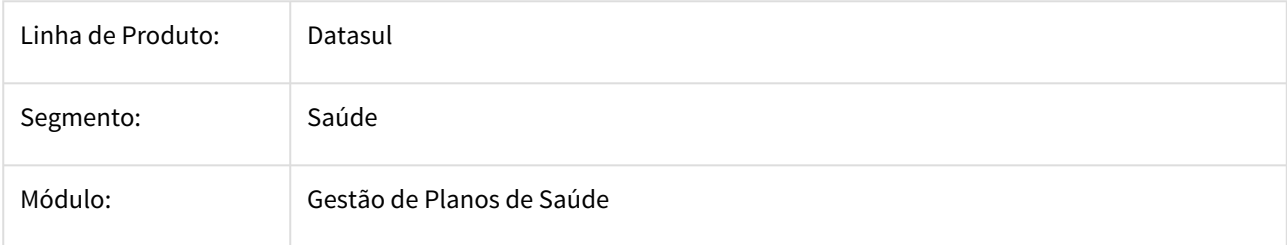

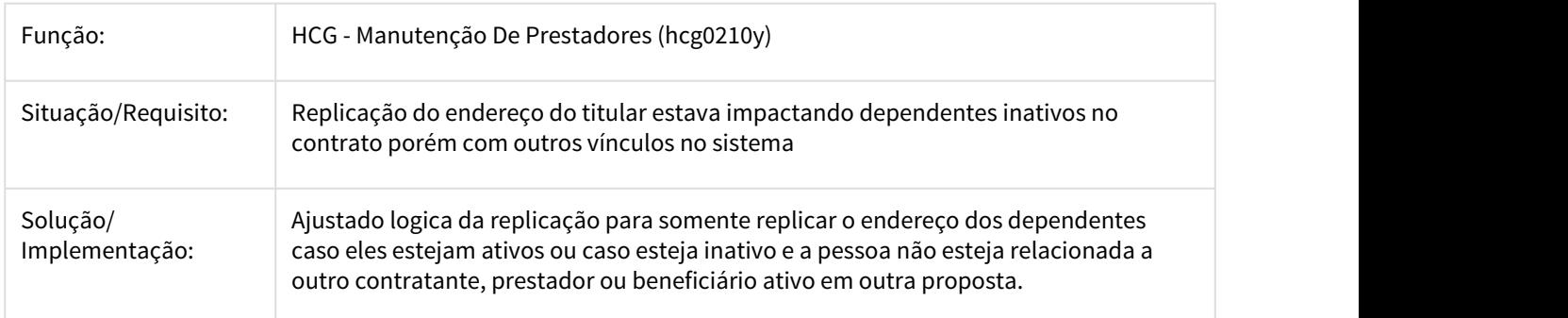

2636234 DSAUGPSCONTRAT2-1493 DT Informação inválida de e-mail no EMS (Integração)

Informação inválida de e-mail no EMS (Integração)

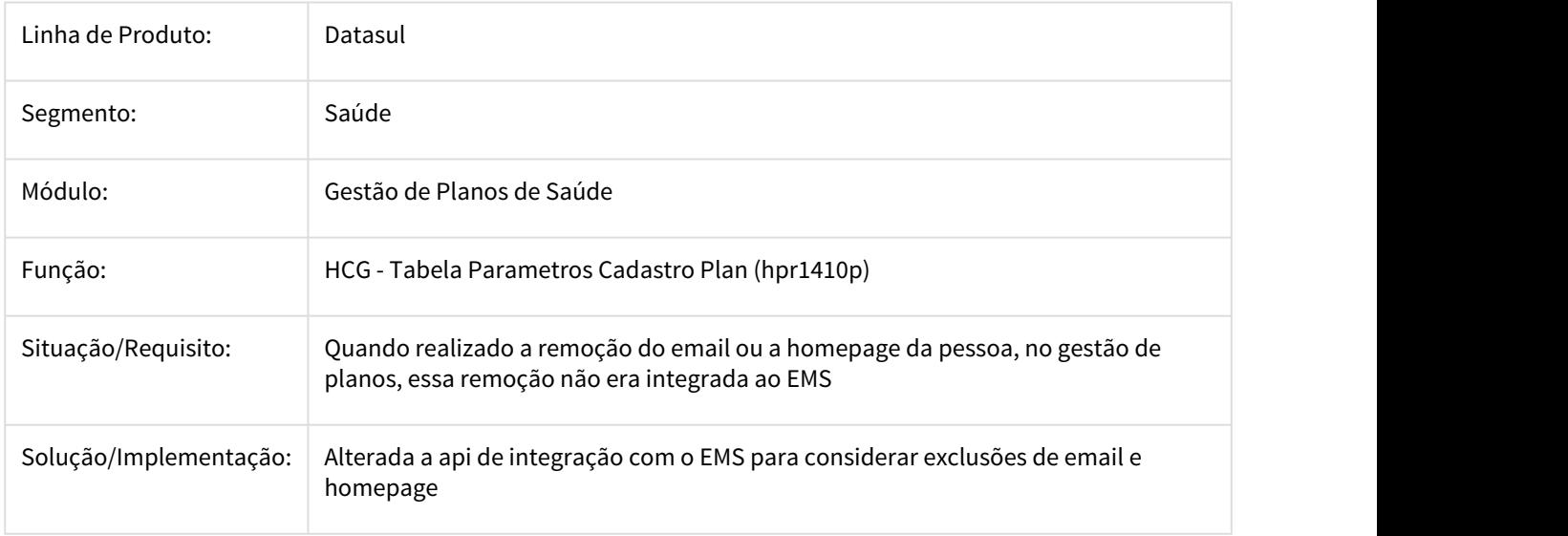

Informação inválida de e-mail no EMS (Integração)

2637940 DSAUGPSCONTRAT2-1264 DT Ticket 2637940 - eSocial - Telefone com caracteres especiais

### **Ticket 2637940 - eSocial - Telefone com caracteres especiais**

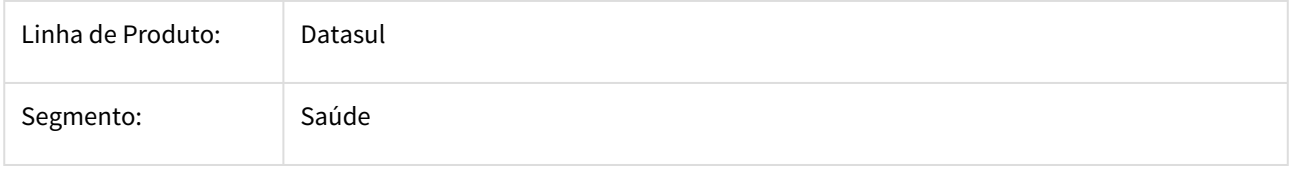

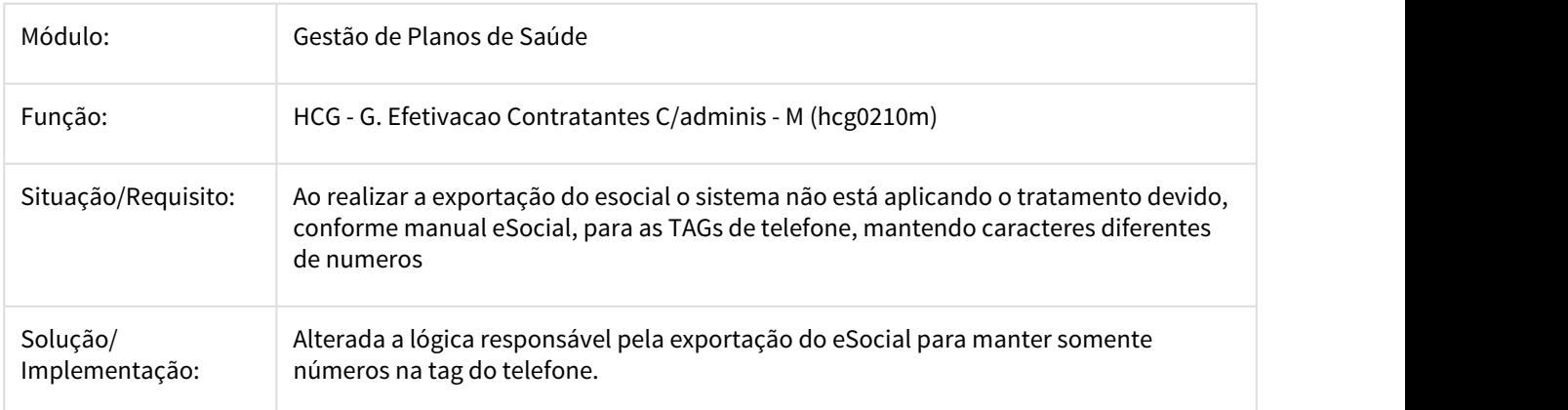

## 2682001 DSAUGPSCONTRAT2-1323 DT S-2300 - Nomes com acentuação

## **S-2300 - Nomes com acentuação**

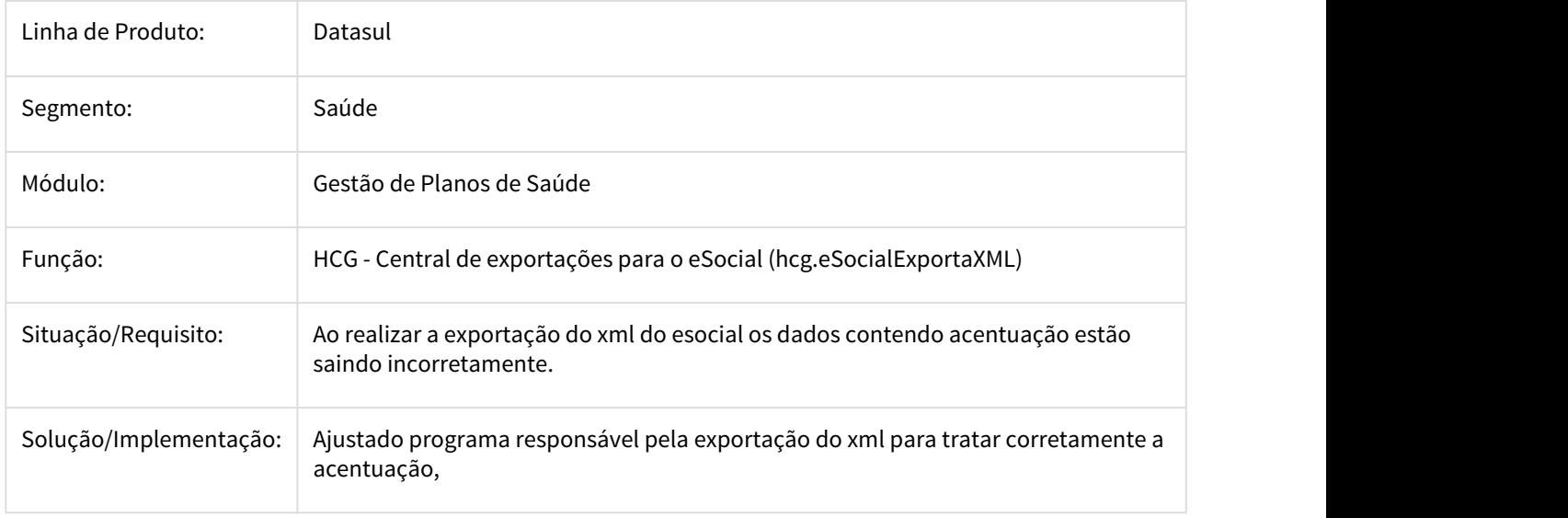

# 2697020 DSAUGPSCONTRAT2-1483 DT CPT Movimento de Retificação SIB

## **CPT Movimento de Retificação**

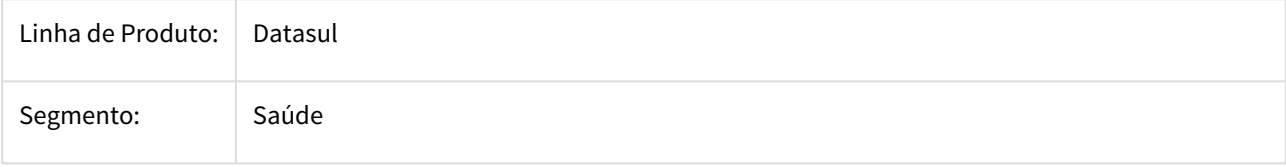

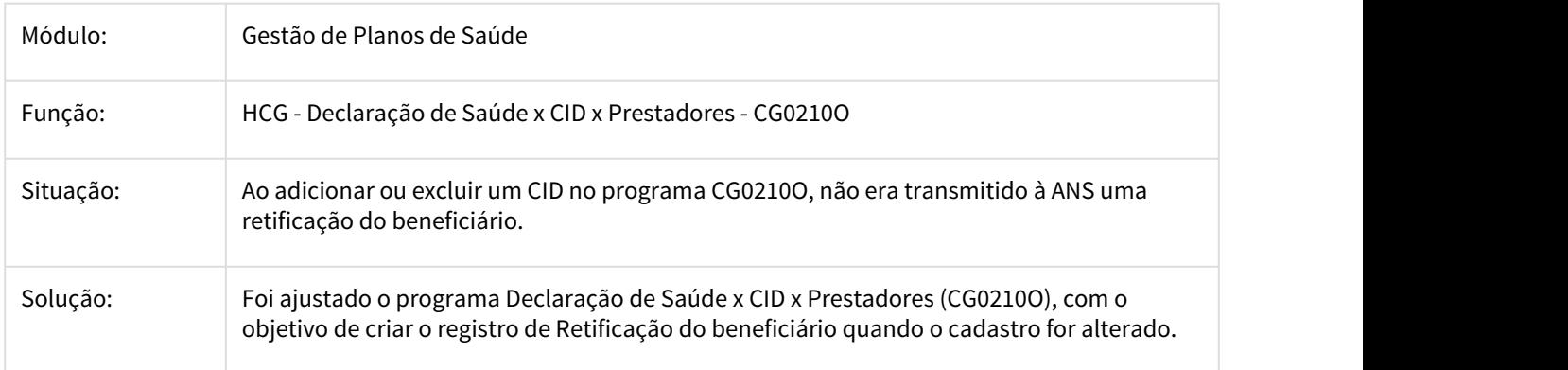

2734563 DSAUGPSCONTRAT2-1530 DT Inconsistência Importação de prestadores - A400 - Suspensão do Prestador (R406)

### **Inconsistência Importação de prestadores - A400 - Suspensão do Prestador (R406)**

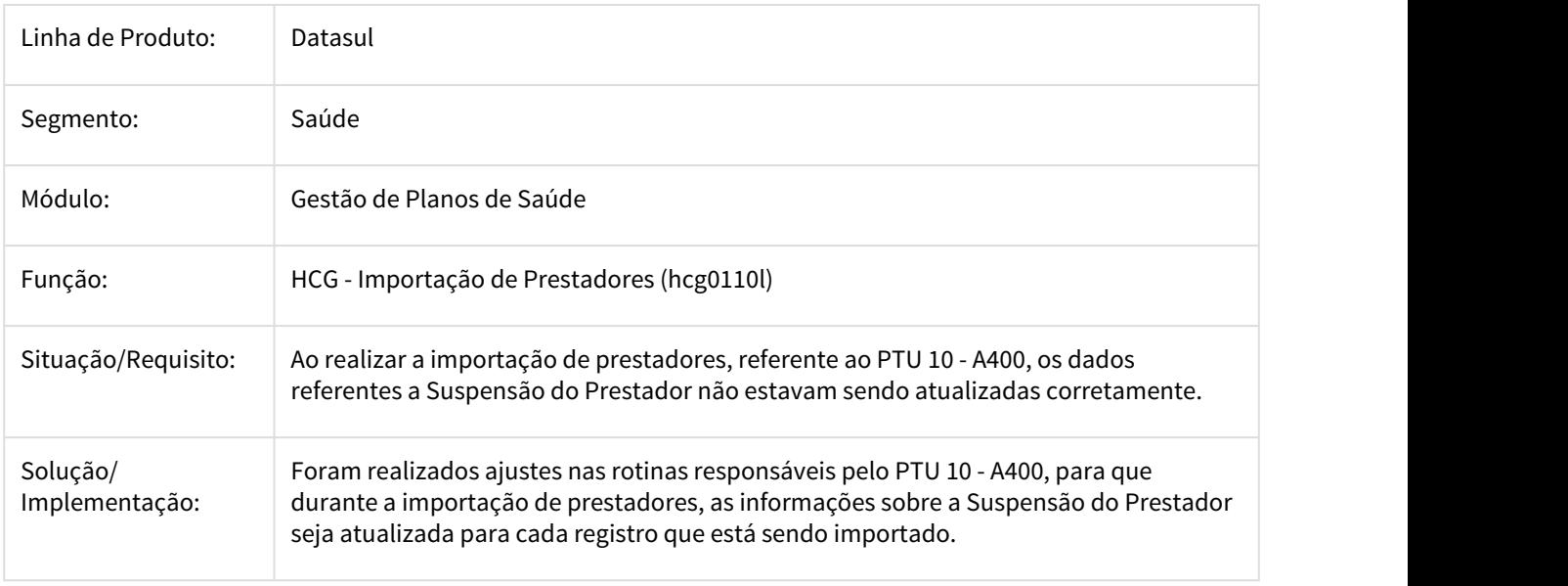

### 2816839 DSAUGPSCONTRAT2-1762 DT Associar Prestador a Pessoa Jurídica

## **Associar Prestador a Pessoa Jurídica**

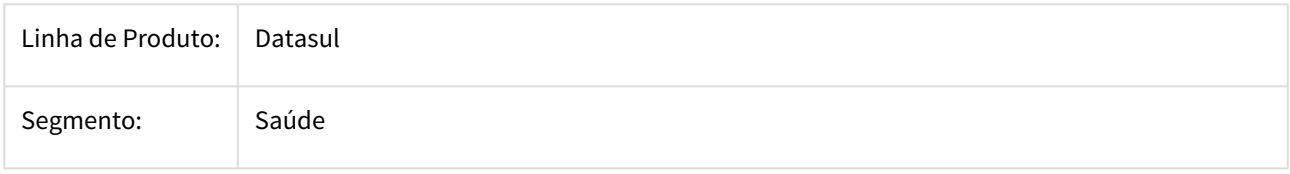

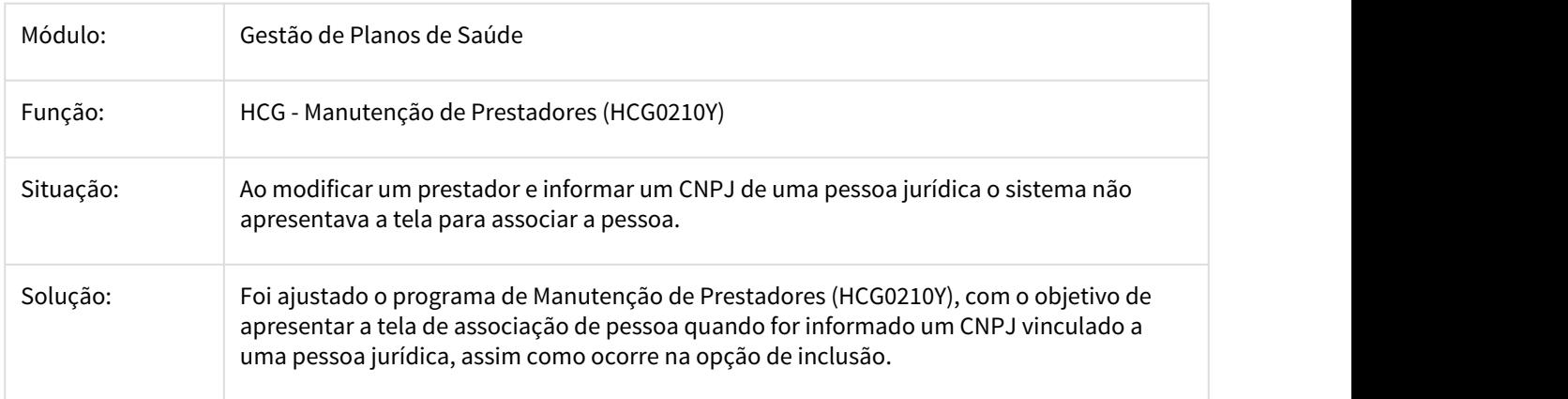

2884662 DSAUGPSCONTRAT2-1542 DT Inconsistência Manut. Atual. Exclusão Programada - RPW (DTVW12AA)

### **Inconsistência Manut. Atual. Exclusão Programada - RPW (DTVW12AA)**

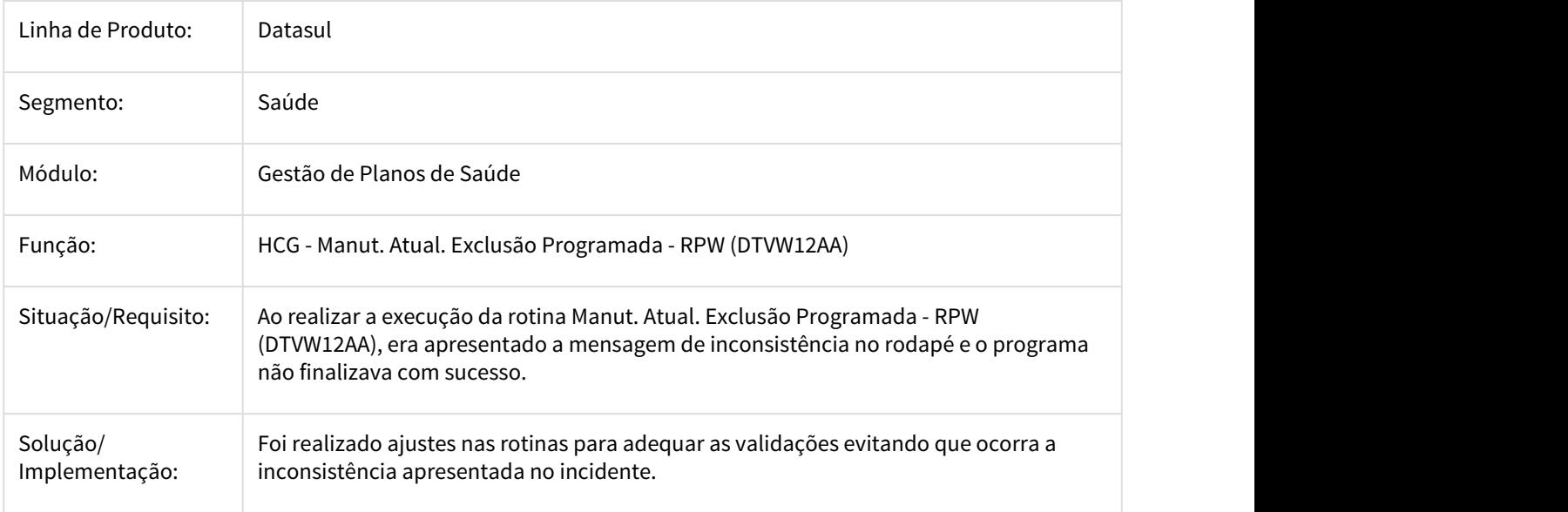

2966638 DSAUGPSCONTRAT2-1734 DT Exportação A400 - ID\_GUIA\_MEDICO\_ESPEC\_2 e ID\_GUIA\_MEDICO\_ATUA\_2 com prestador suspenso

## **Exportação A400 - ID\_GUIA\_MEDICO\_ESPEC\_2 e ID\_GUIA\_MEDICO\_ATUA\_2 com prestador suspenso**

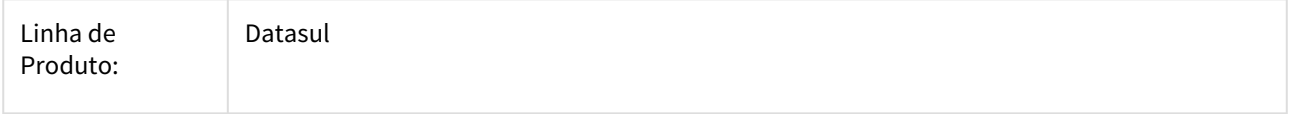

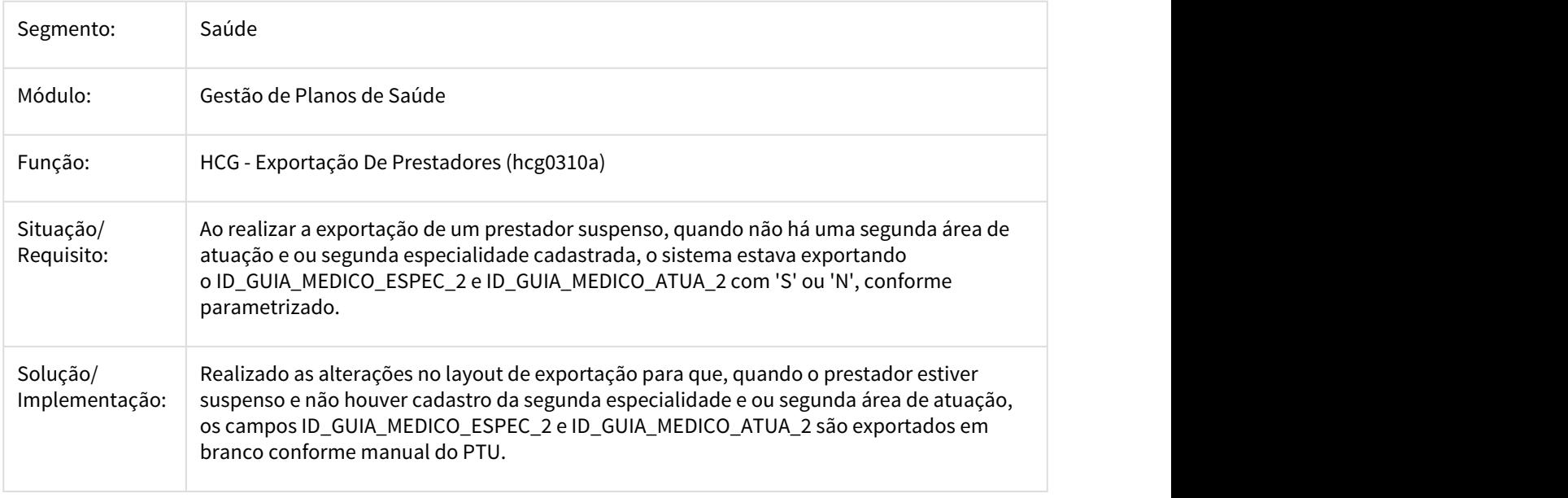

### 3005906 DSAUGPSCONTRAT2-1703 DT Alterações Na Sp-atua-prestador-esocial

## **Alterações Na Sp-atua-prestador-esocial**

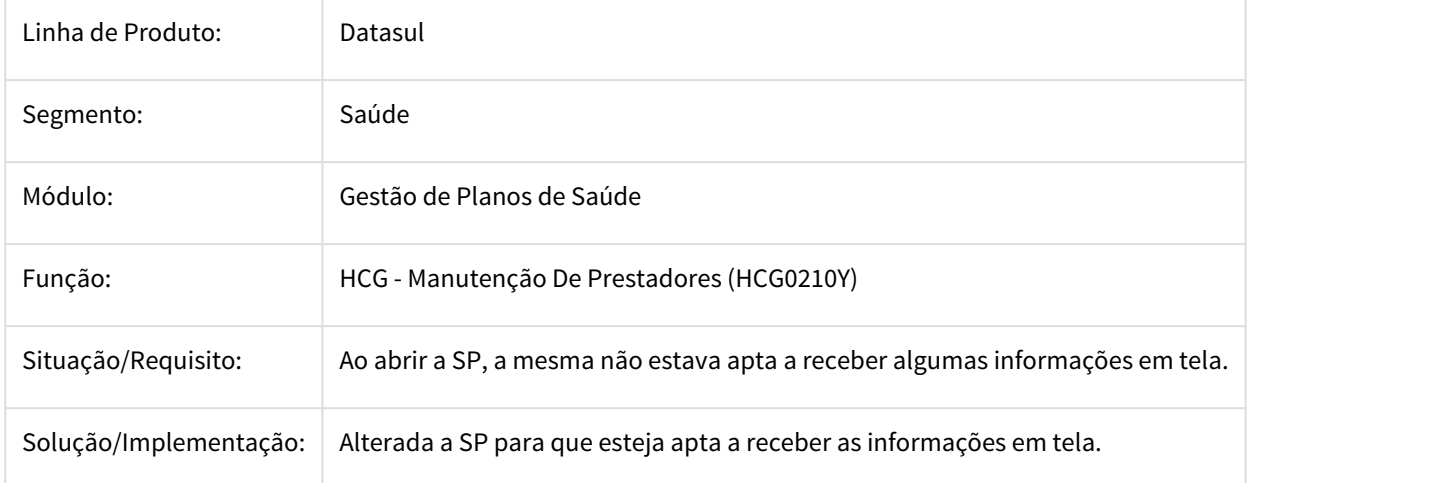

## 3030574 DSAUGPSCONTRAT2-1736 DT Integração GPS com o TAF para os eventos do eSocial

## **Integração GPS com o TAF para os eventos do eSocial**

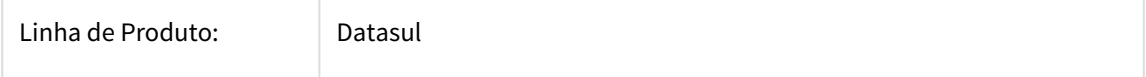

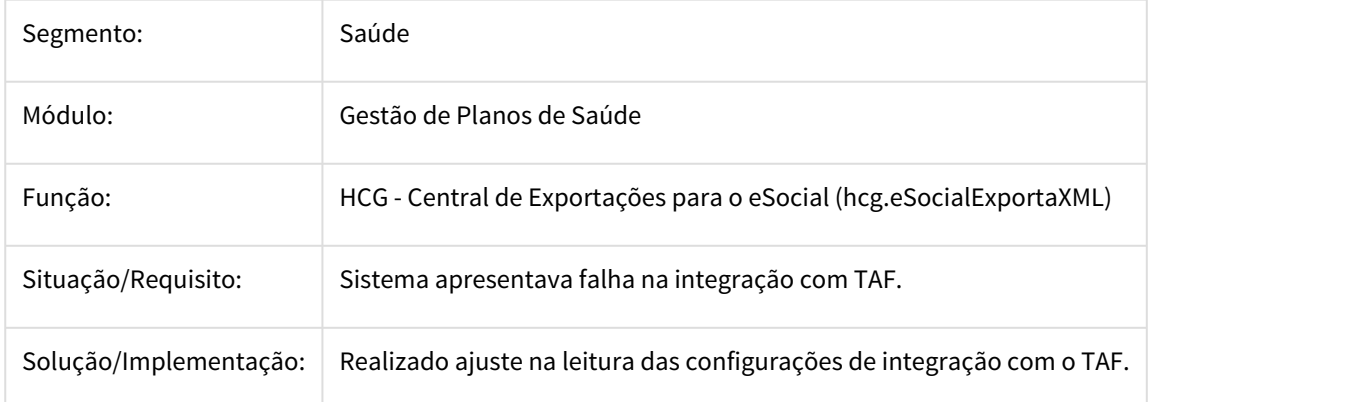

3060806 DSAUGPSCONTRAT2-1770 DT eSocial Incosistência no Processo de Envio de Evento de Afastamento Temporário

## **eSocial Incosistência no Processo de Envio de Evento de Afastamento Temporário**

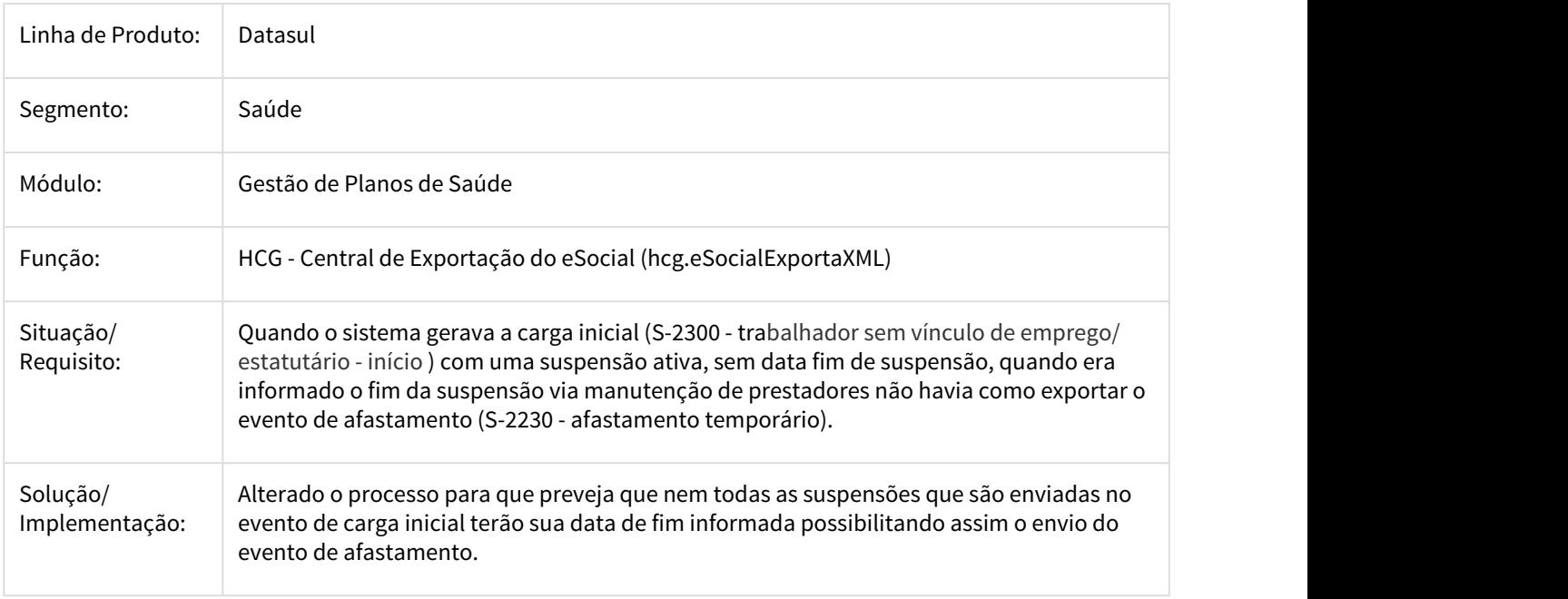

3062910 DSAUGPSCONTRAT2-1775 DT Inconsistência na integração de prestadores com o EMS

## **Inconsistência na integração de prestadores com o EMS**

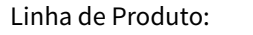

Datasul

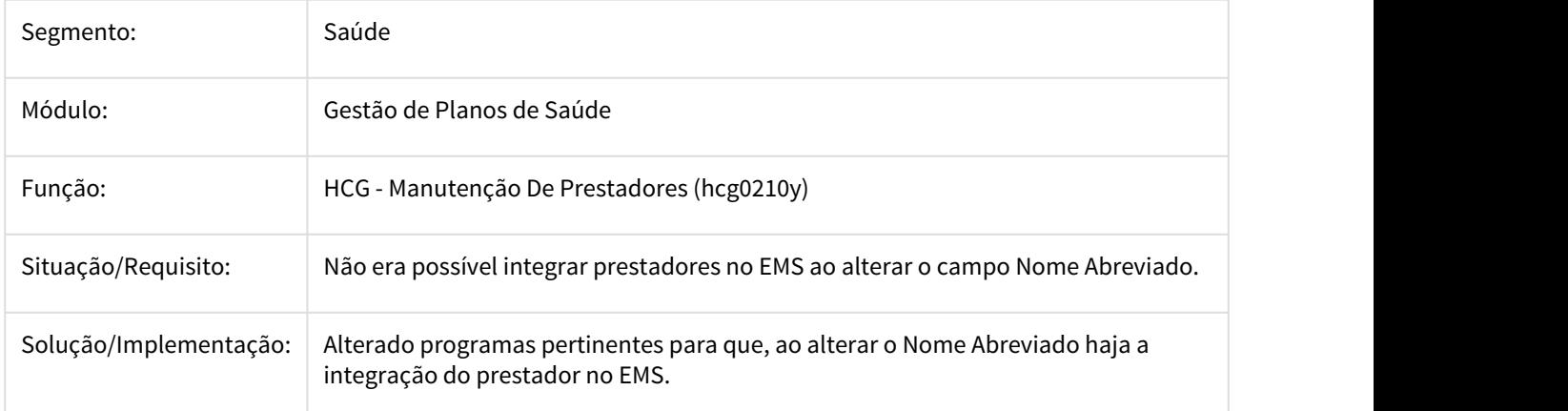

3098344 DSAUGPSCONTRAT2-2106 DT - Inconsistência na Validação do CBO-S PTU A400

Inconsistência na Validação do CBO-S PTU A400

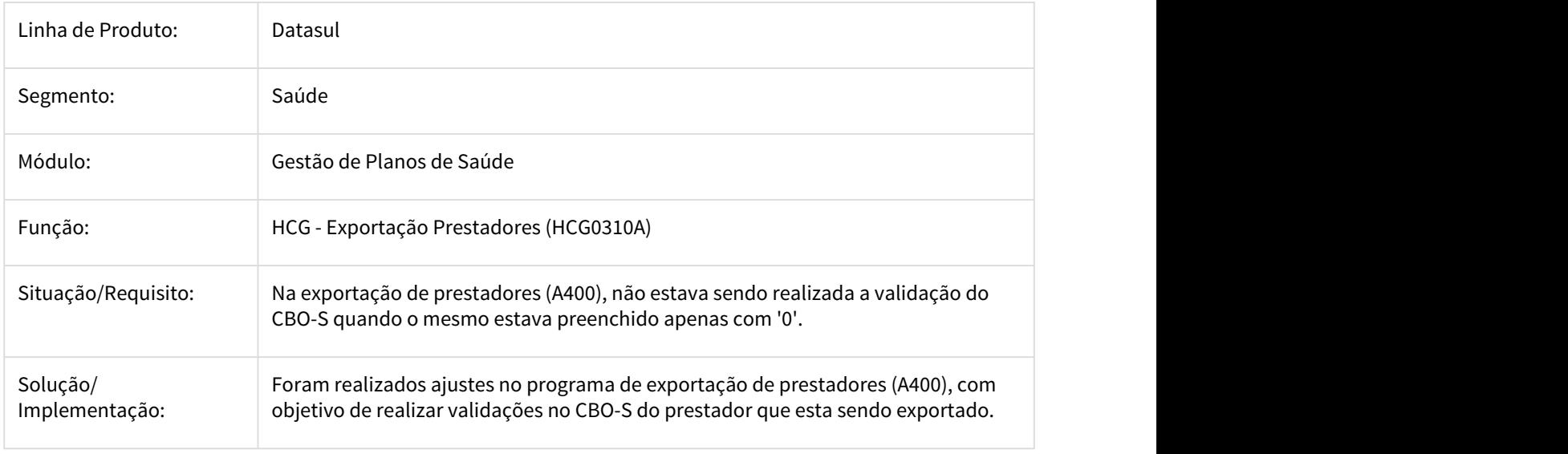

3101649 DSAUGPSCONTRAT2-1826 DT PTU10 - NR\_CONSELHO do A400 saindo com espaços a esquerda e não a direita

### **PTU10 - NR\_CONSELHO do A400 saindo com espaços a esquerda e não a direita**

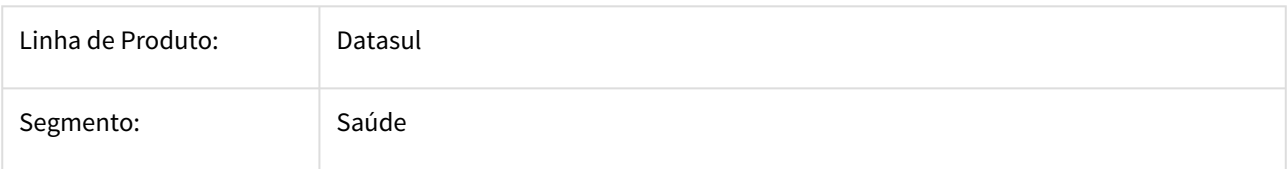

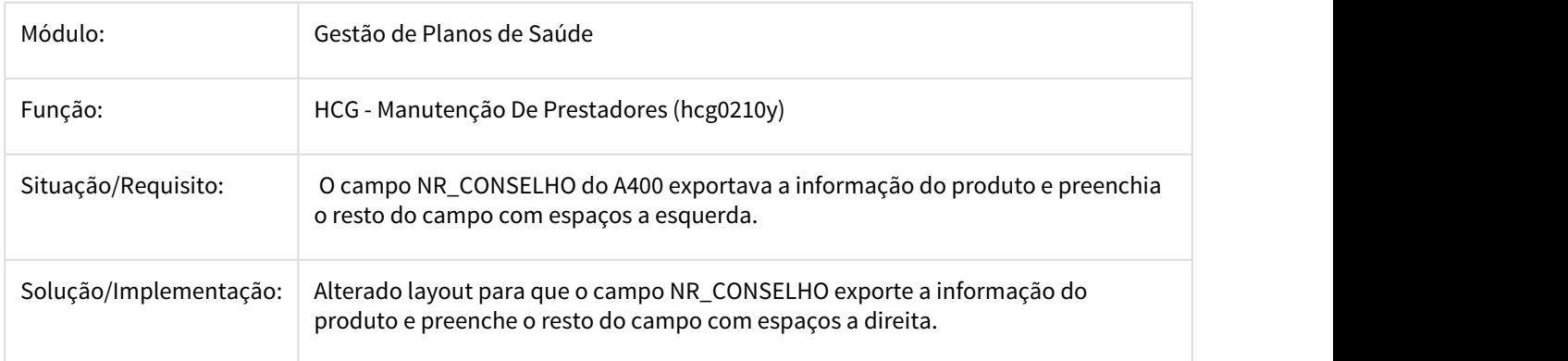

3122338 DSAUGPSCONTRAT2-1914 DT eSocial - S-2300 - Geração Incorreta de XML

### **eSocial - S-2300 - Geração Incorreta de XML**

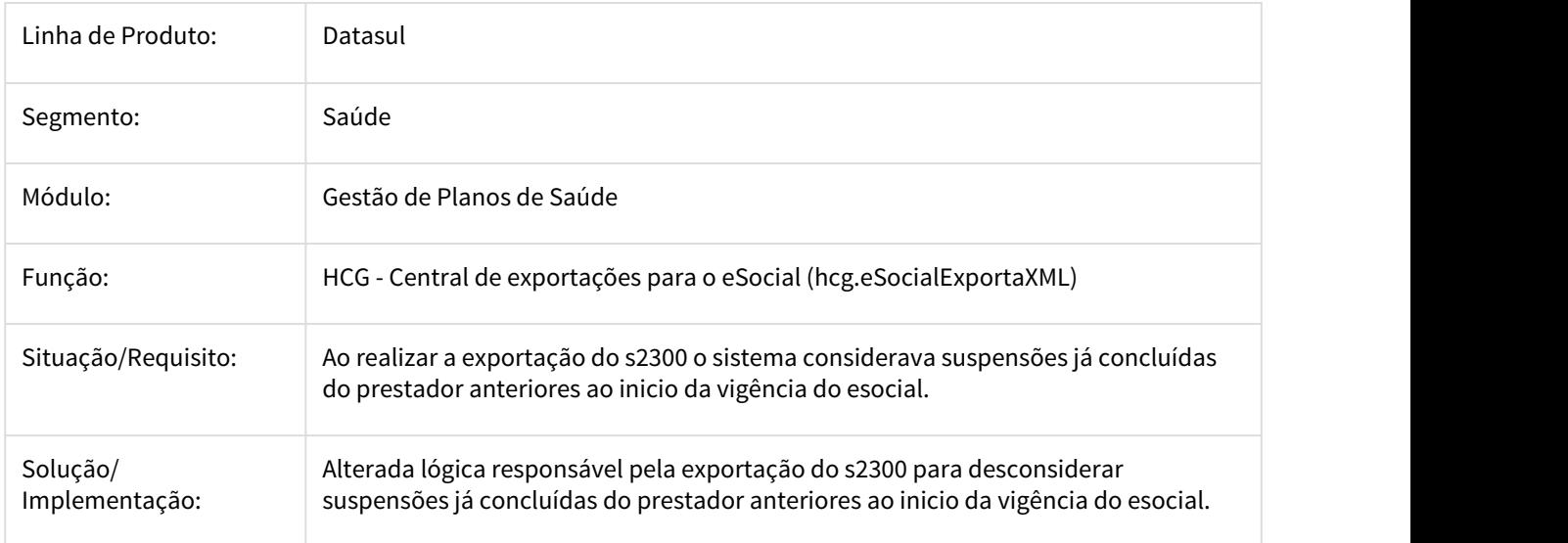

3182212 DSAUGPSCONTRAT2-1951 DT A400 - Exportação de ID\_GUIA\_MEDICO\_ATUA\_1 Quando Prestador Está Suspenso ou Excluído

## **A400 - Exportação de ID\_GUIA\_MEDICO\_ATUA\_1 Quando Prestador Está Suspenso ou Excluído**

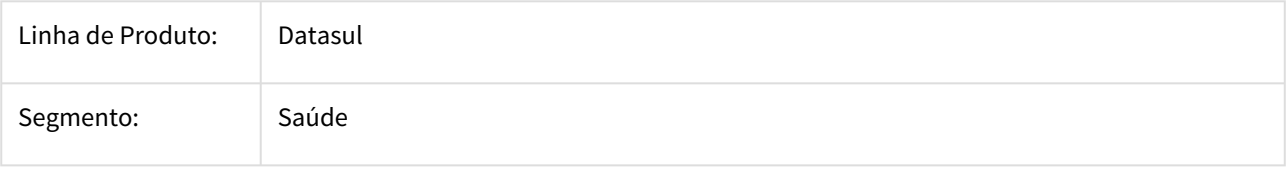

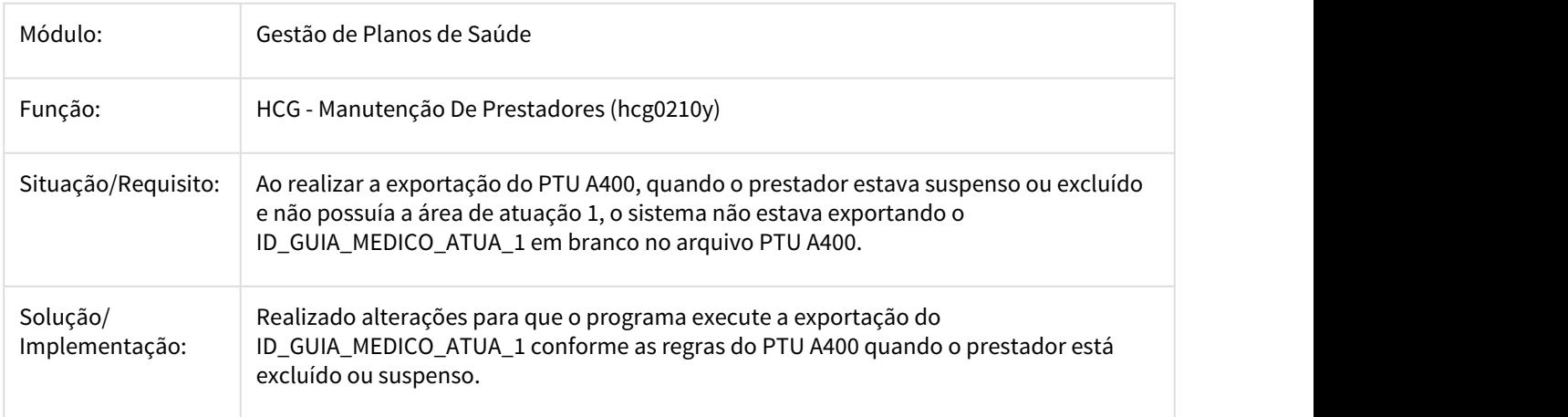

DSAUGPSCONTRAT2-864 DT Iconsistência ao abrir o programa Manutenção Associativa Processos x Anexos

### **Iconsistência ao abrir o programa Manutenção Associativa Processos x Anexos**

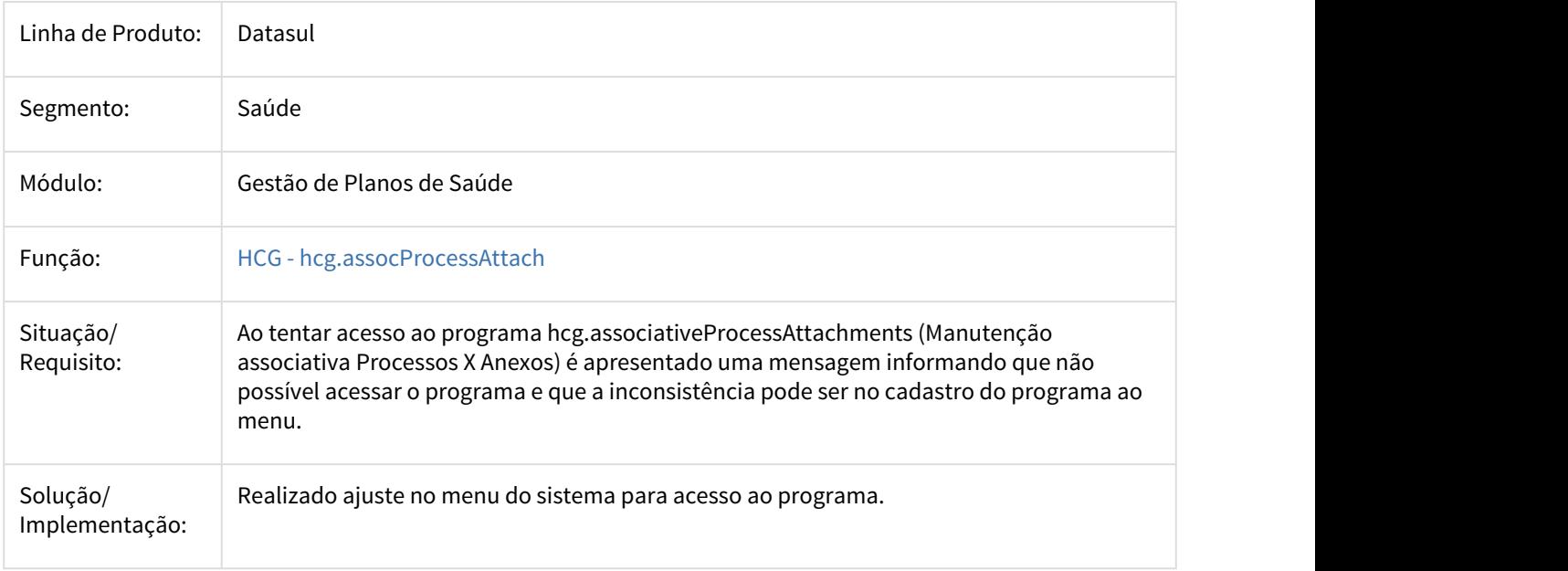

DSAUGPSCONTRAT2-916 DT Inconsistências Normativa para Envio de Prestadores Inativos no PTU A400.

## **Inconsistências Normativa para Envio de Prestadores Inativos no PTU A400.**

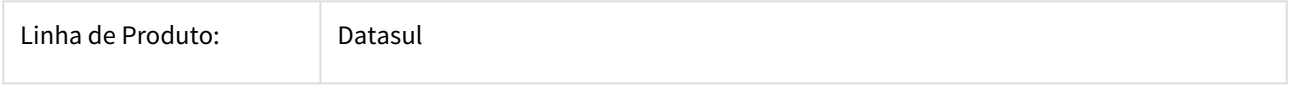

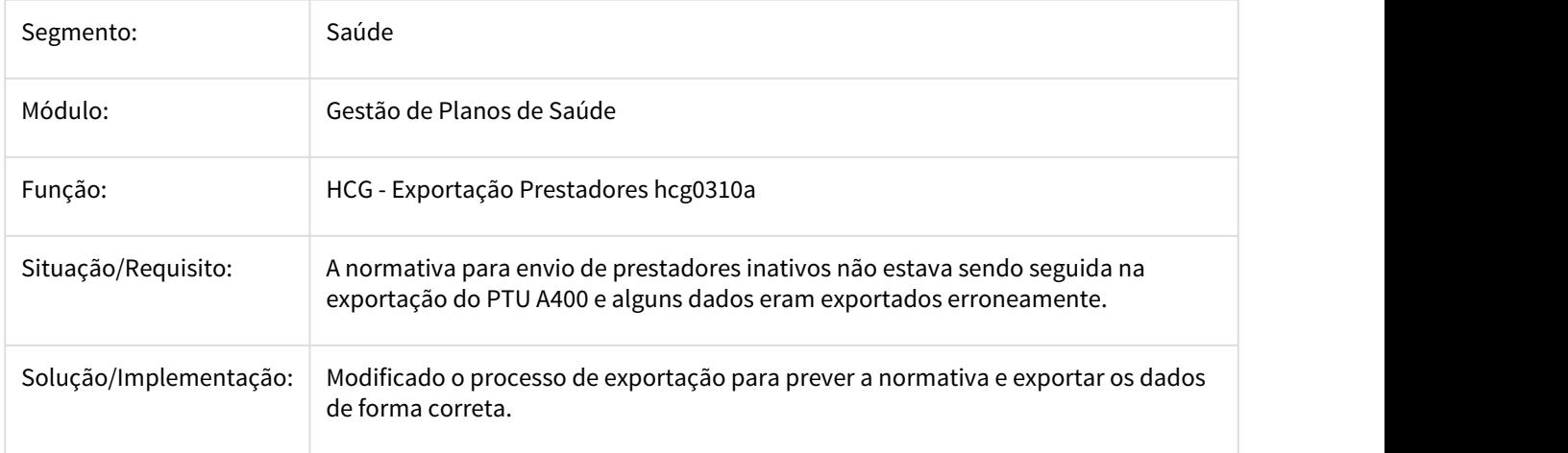

## DSAUGPSCONTRAT2-1194 DT A400 Especialidades e área de atuação

## **A400 Especialidades e área de atuação**

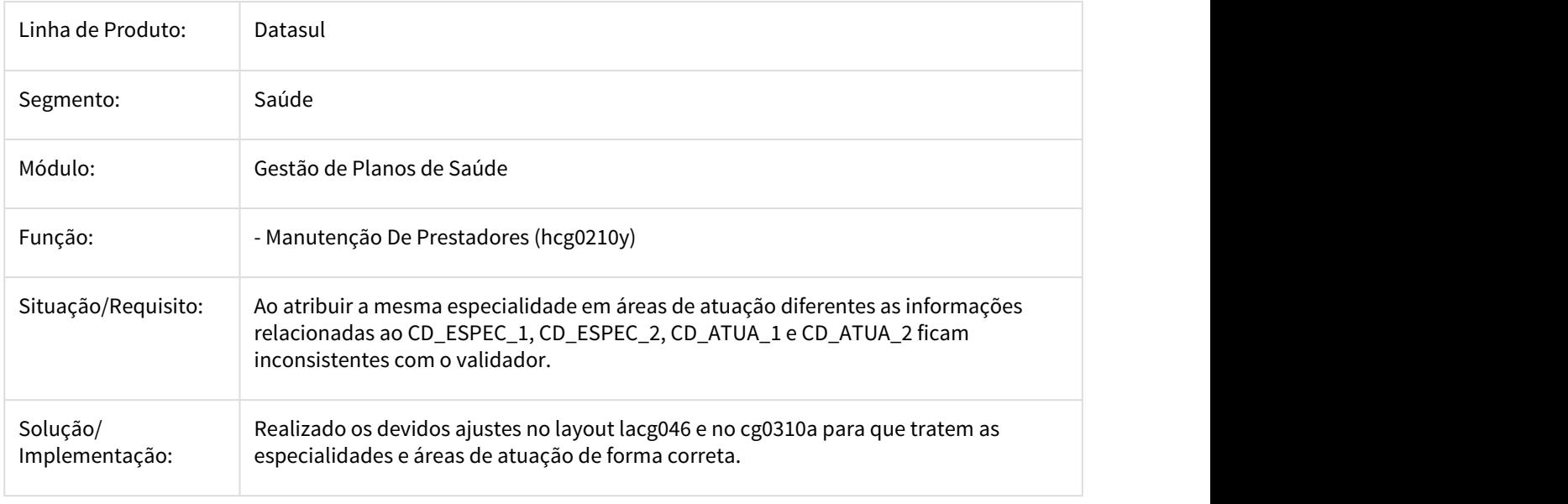

## DSAUGPSCONTRAT2-1930 DT Importação CSV eSocial inconsistência na atualização de endereços do EMS

# **Importação CSV eSocial inconsistência na atualização de endereços do EMS**

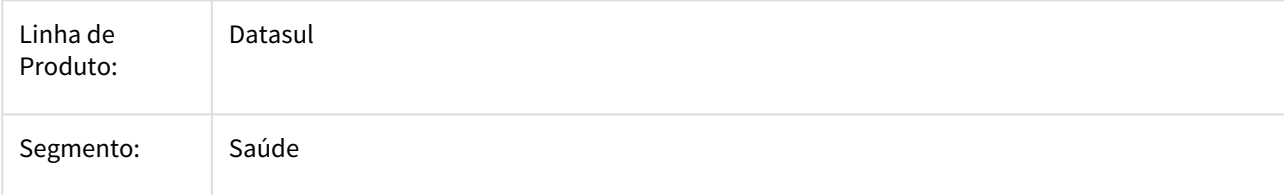

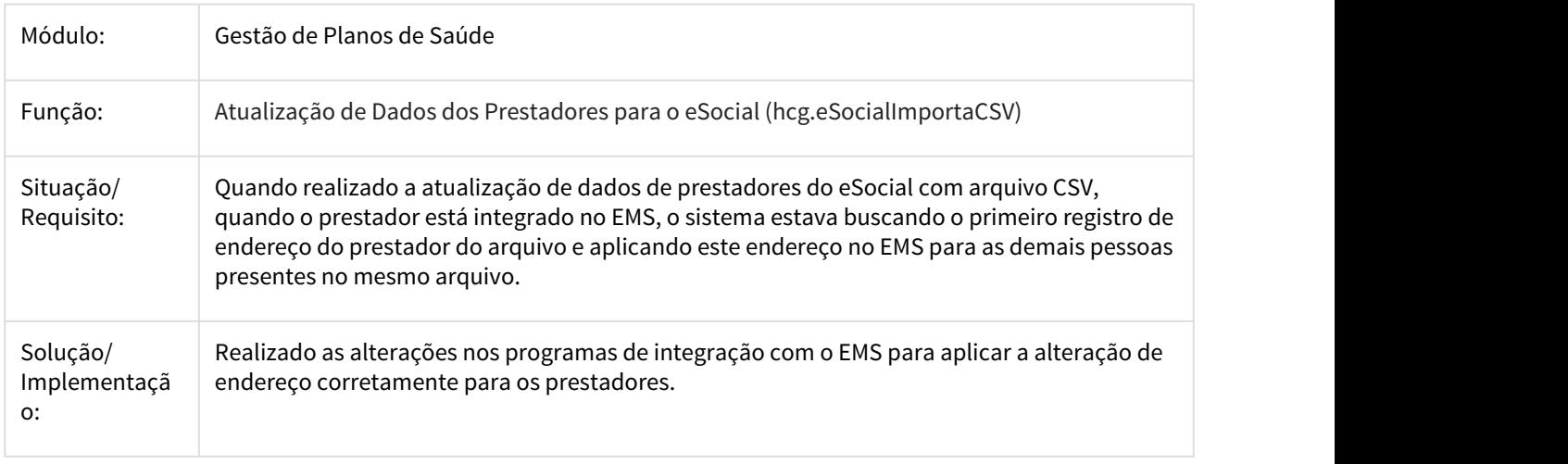

# 3.11.1.14 HFP - Faturamento de Planos de Saúde - Manutenção - 12.1.21

## 117963 MFSWCA-578 DT Inclusão do filtro 'modalidade' na manut. indicadores de faturamento

### Incluir filtro 'modalidade' na manutenção indicadores de faturamento.

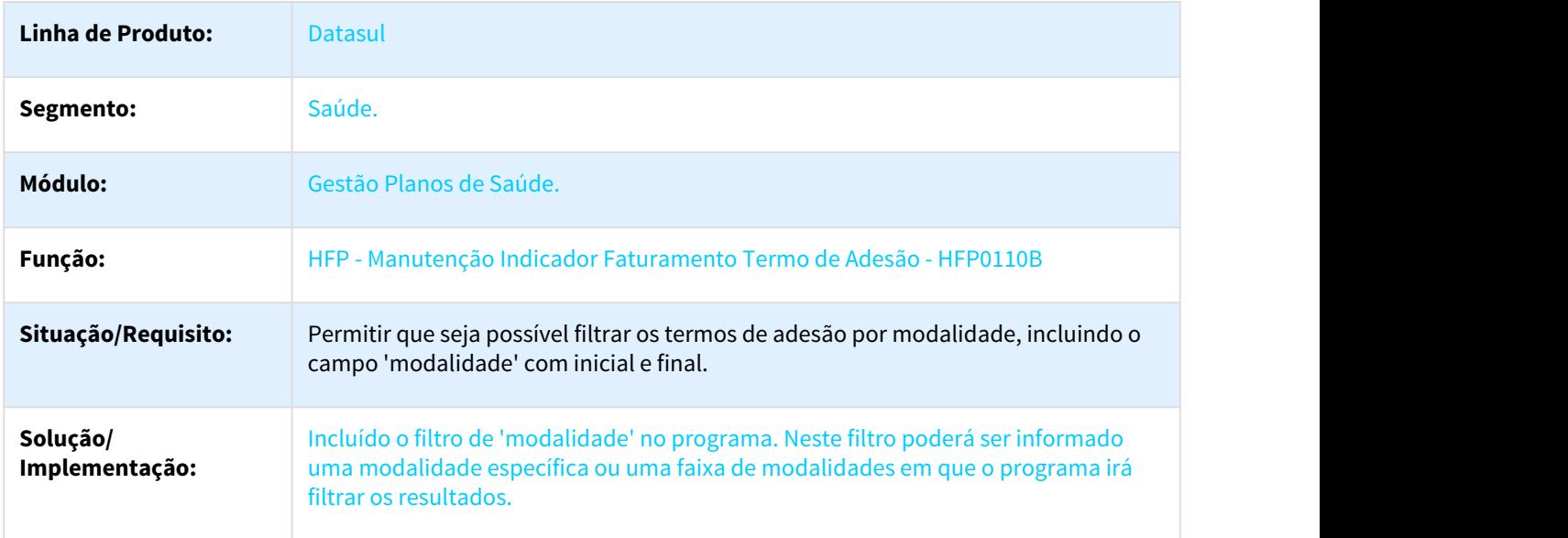

### 572735 MFSWCA-734 DT Melhorias no extrato de utilização dos boletos

## Melhorias no extrato de utilização dos boletos.

### Características do Requisito

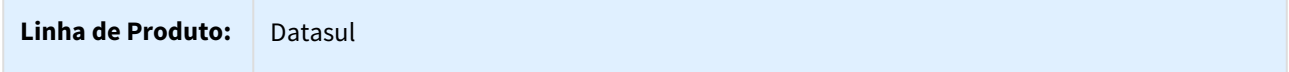

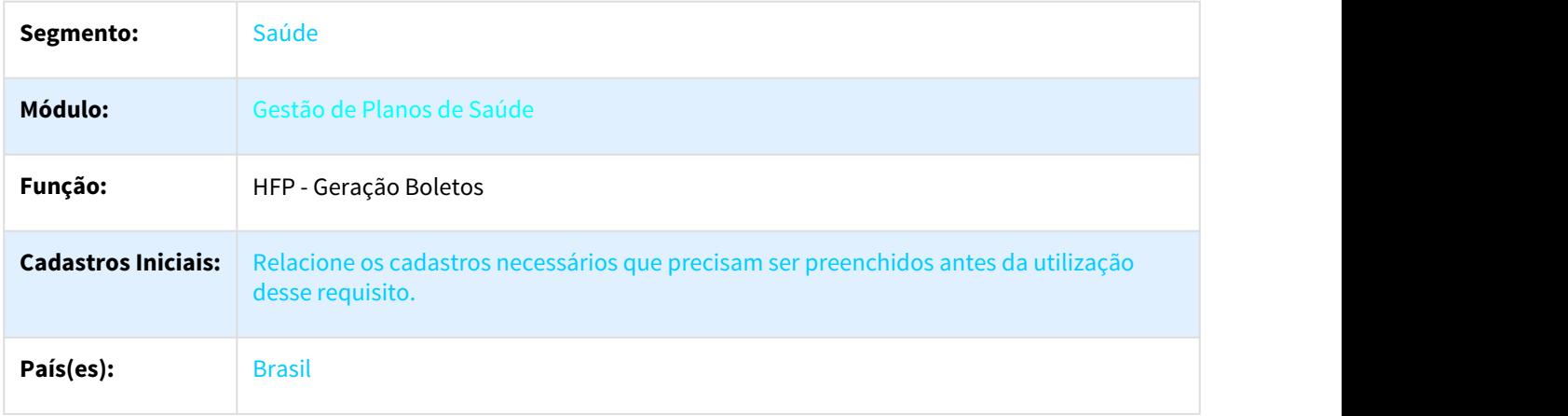

#### Descrição

Permitir que os movimentos impressos no extrato de utilização sejam agrupados, seja por pacote ou por tipo de insumo. O projeto também visa permitir que sejam listados os movimentos realizados do beneficiário (e que ainda não foram faturados) no extrato de utilização, essa implementação visa complementar o processo de desconto de mensalidade, possibilitando assim que o usuário visualize o motivo da perda de desconto (quando houver). Essa implementação é exclusivo para faturas de pré-pagamento.

#### Procedimento para Utilização

- **Novos parâmetros da geração:**
	- Foram incluídos três novos parâmetros na tela de "Parâmetros da Geração", conforme abaixo:

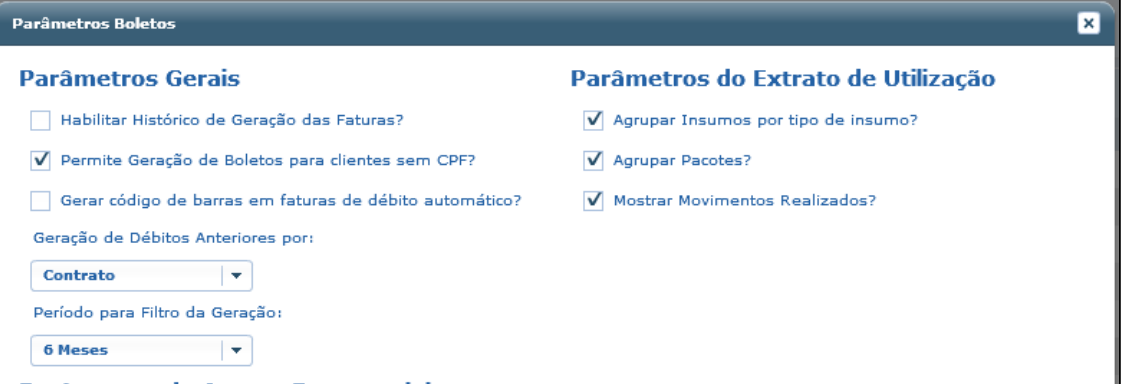

- **Agrupar Insumos por tipo de Insumo?** Permite que os insumos do extrato de utilização sejam agrupados por tipo de insumo. Os insumos serão agrupados a nível de documento e beneficiário.
- **Agrupar Pacotes?** Permite que os movimentos do extrato de utilização sejam agrupados por pacote. Os pacotes serão agrupados a nível de documento e beneficiário.
- **Mostrar Movimentos Realizados?** Permite que seja listado no extrato de utilização todos os movimentos realizados pelo beneficiário no respectivo período (informado na tela de geração). Ressaltamos que só serão listados movimentos que foram liberados do RC, que ainda não foram faturados e apenas para notas de serviço de pré-pagamento. Caso a fatura possua nota de serviço de coparticipação e de pré-pagamento, só serão listados os movimentos referente ao(s) beneficiário(s) da nota de pré-pagamento.

**Obs**: Os movimentos do RC serão listados no extrato de utilização, porém com valor zerado (R\$ 0,00), logo não irão compor o valor da fatura.

- **Obs.:** Ressaltamos que a utilização do parâmetro "Mostrar Movimentos Realizados" torna o processo de geração de boletos mais lento, devido ao fato de que ele vai buscar TODOS os movimentos realizados pelo beneficiário no período informado.
- **Novo filtro na Geração dos Boletos:**
• Incluído o filtro "Período RC" na tela de geração dos boletos, conforme segue:

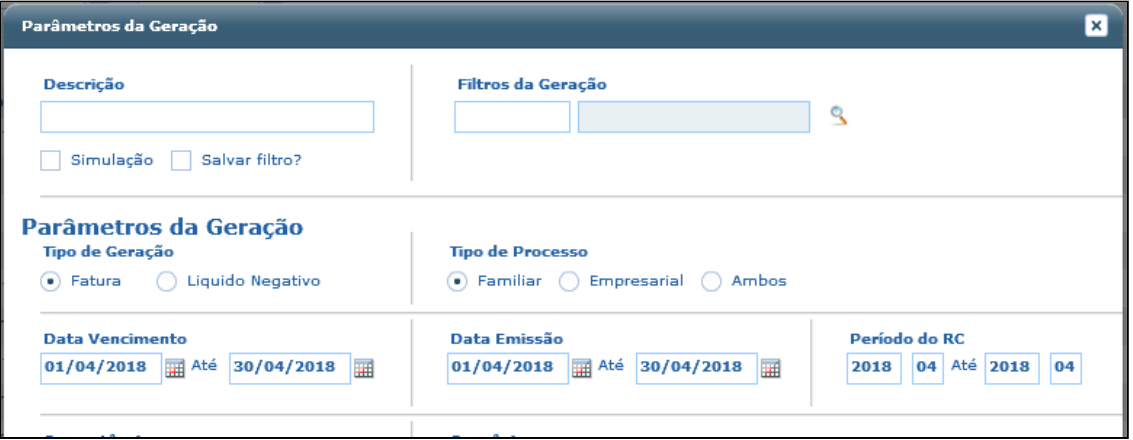

- **Período do RC:** Permite que o operador informe qual será o período dos movimentos que será listado no extrato de utilização.
- **Novos parâmetros no Demonstrativo de Faturas Participação FP0610Q:**
	- Foram incluídos dois novos parâmetros na tela de parâmetros do programa demonstr. faturas participação, conforme segue:

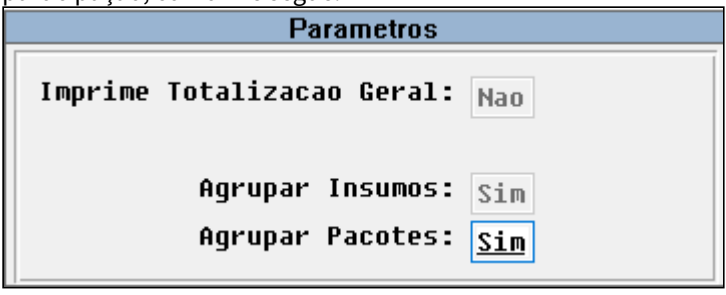

- **Agrupar Insumos:** Permite que os insumos sejam agrupados por tipo de insumo. Os insumos serão agrupados a nível de documento e beneficiário.
- **Agrupar Pacotes:** Permite que os movimentos sejam agrupados por pacote. Os pacotes serão agrupados a nível de documento e beneficiário.

#### 777455 MFSWCA-849 DT Mapa de seleção de convênios

#### Mapa de seleção de convênios

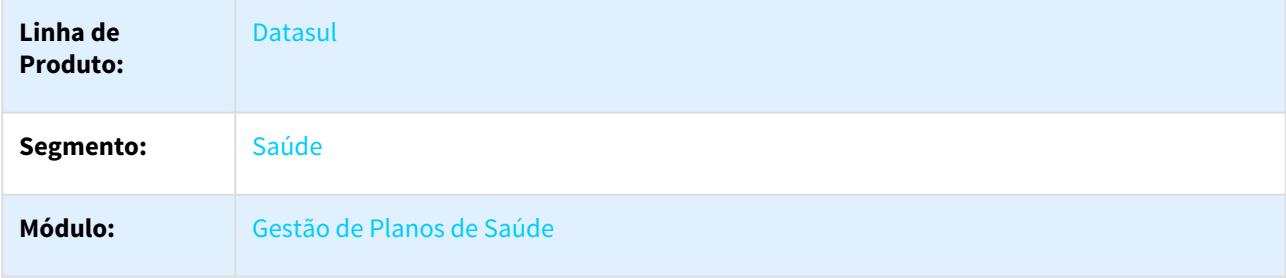

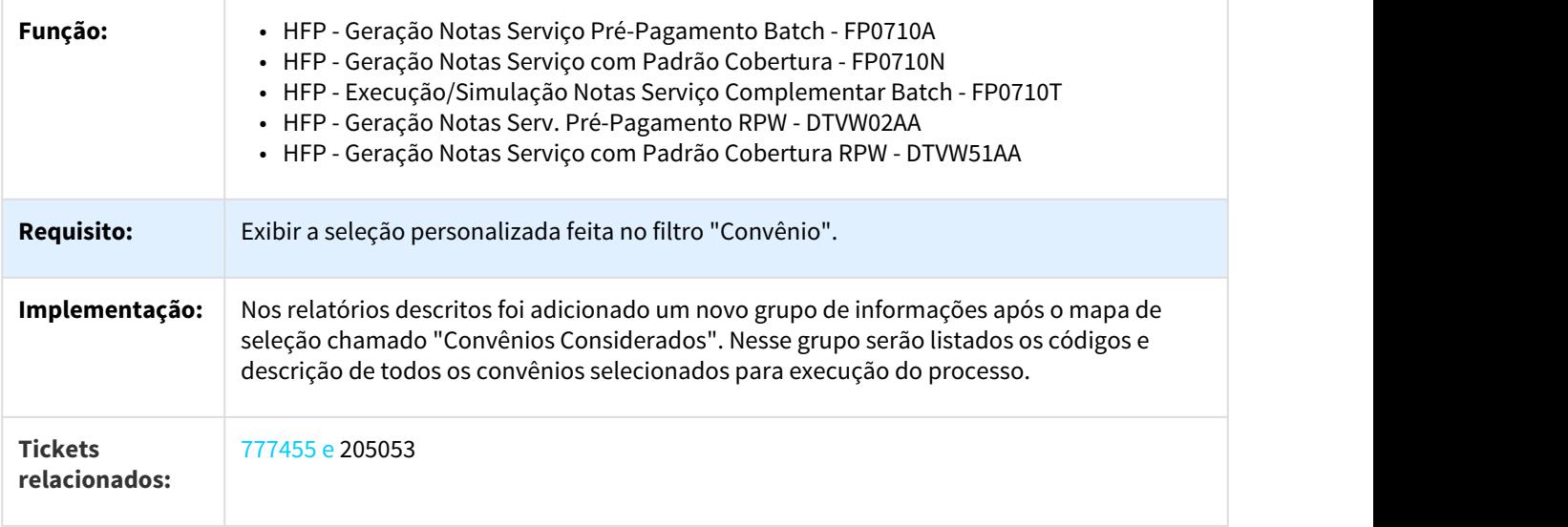

# 907776 DSAUGPSFINAN-53 DT Ajustes no cálculo de acúmulo de IR

# Ajustes no cálculo de acúmulo de IR

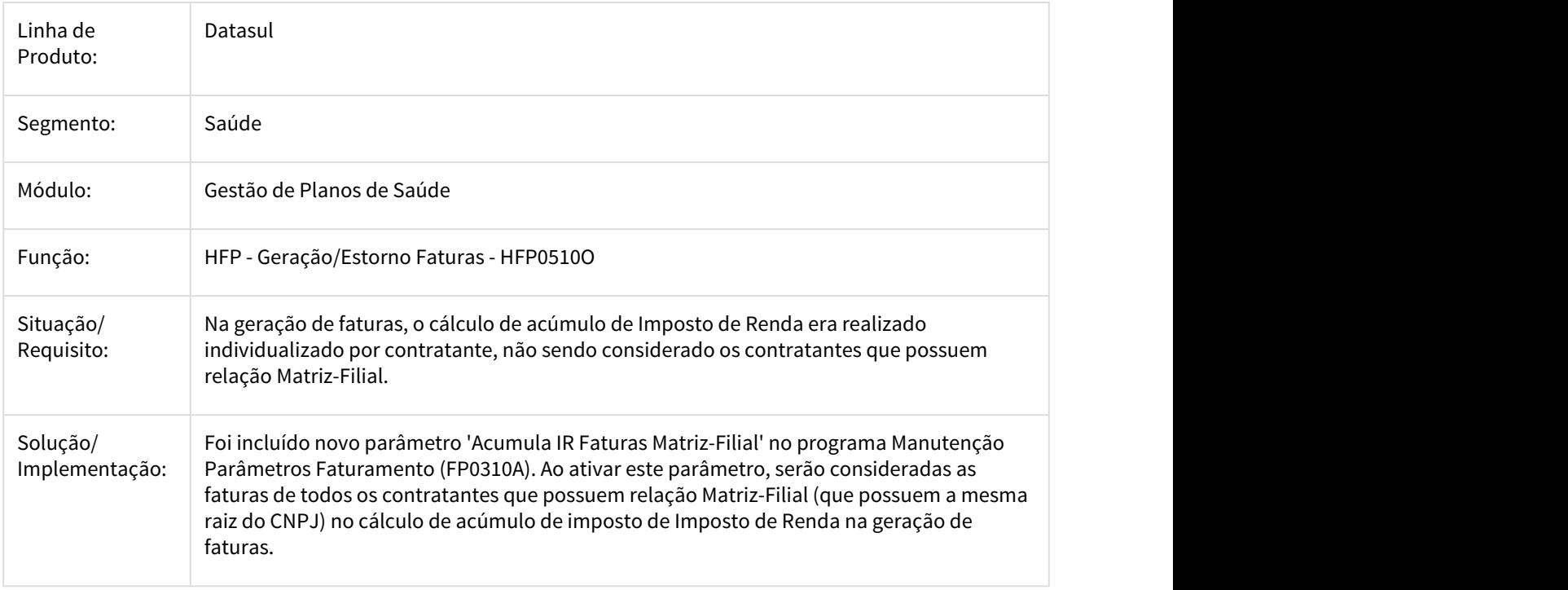

### 1449359 MFSWCA-681 Conversão programa Contabilização Faturamento em RPW HTML

#### Conversão Contabilização Faturamento em RPW HTML

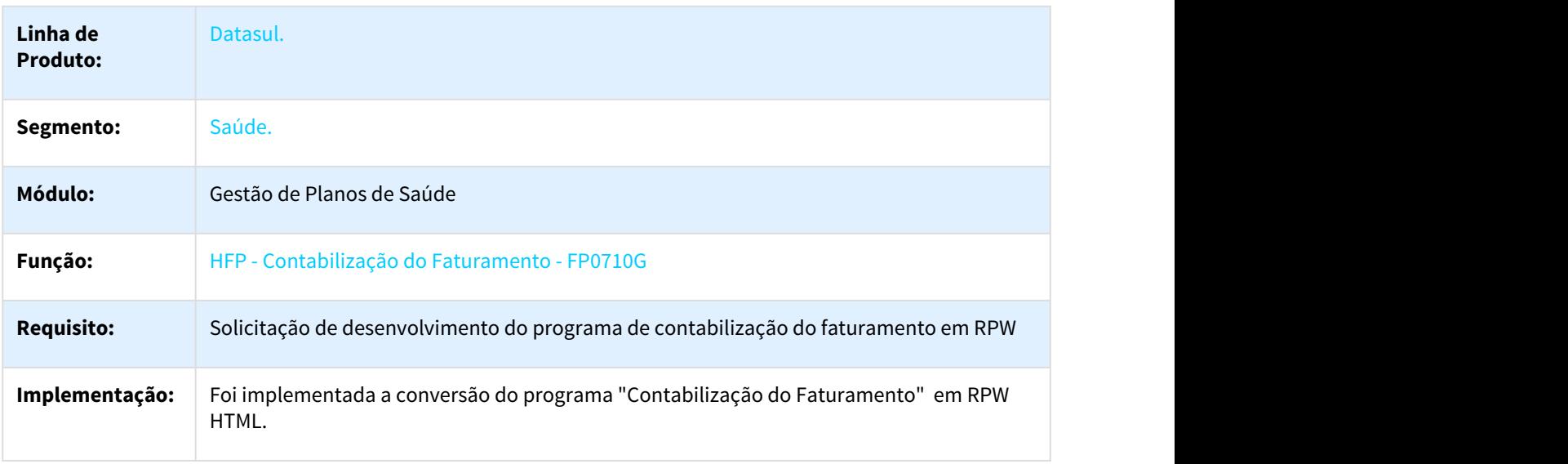

1577328 DSAUGPSFINAN-249 DT Efetivação Carta Fatura - Valor do Módulo com reajustes

#### **Efetivação Carta Fatura - Valor do Módulo com reajustes**

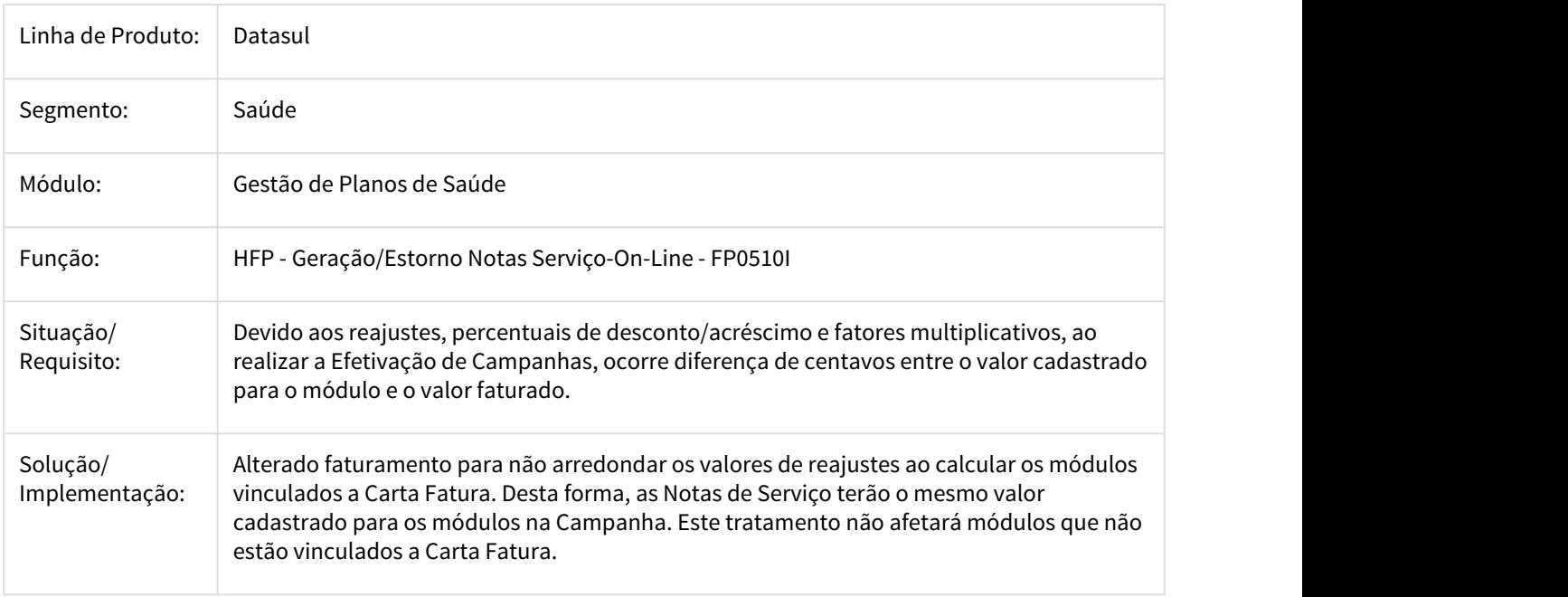

### 1811538 DSAUGPSFINAN-693 DT Performance geração relatorio hfp0610k

#### **Performance geração relatorio hfp0610k**

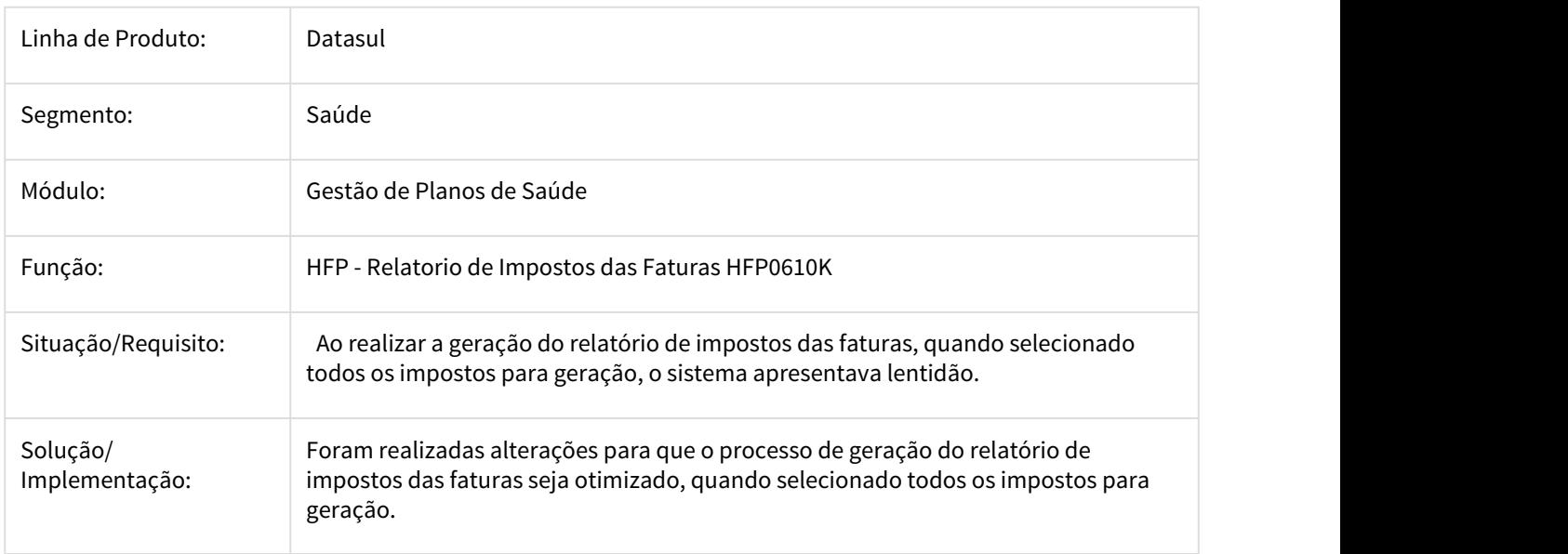

2198637 DSAUGPSFINAN-822 DT Mensagem de Reajuste não é exibida no boleto

### **Mensagem de Reajuste não é exibida no boleto**

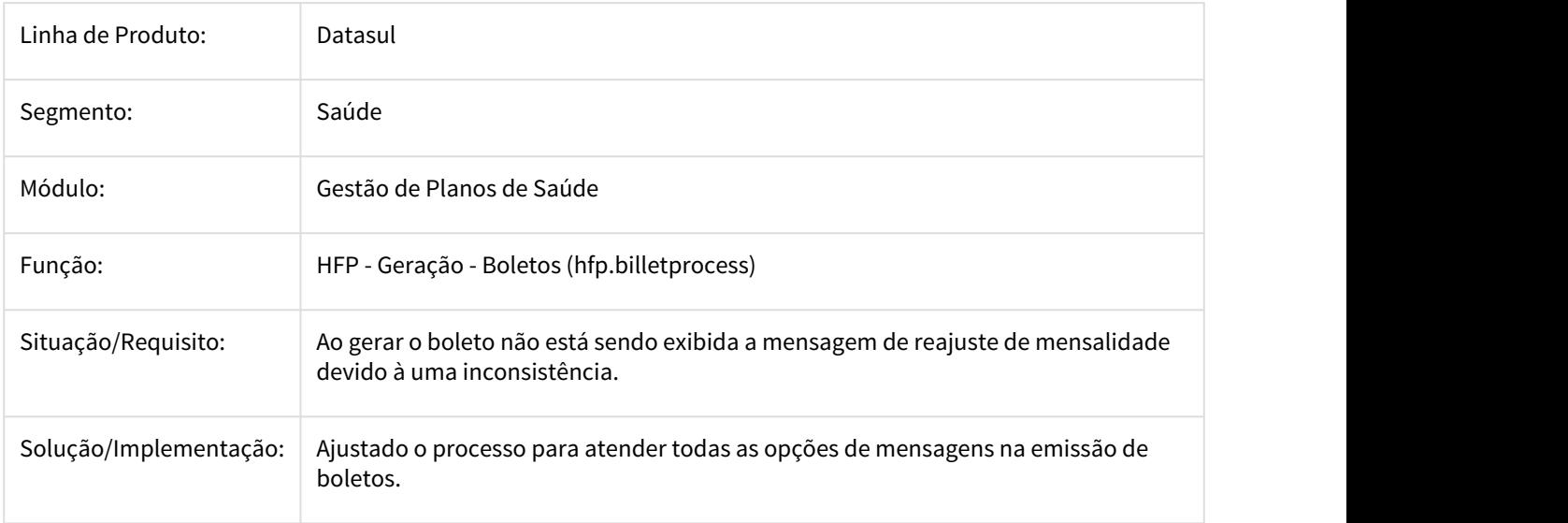

### 2343366 DSAUGPSFINAN-1406 DT Títulos de pagamento de prestadores em situação S não contabilizados.

#### **Títulos de pagamento de prestadores em situação S não contabilizados**

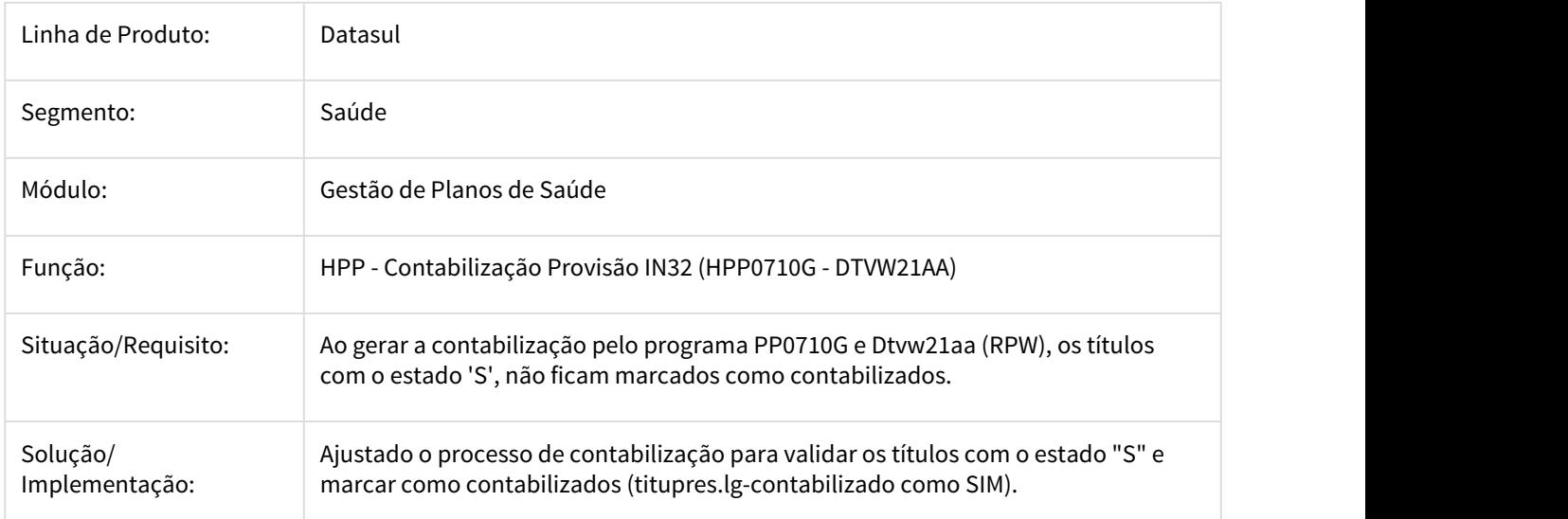

2368440 DSAUGPSFINAN-1111 DT TOTVS 12.1.18-25 -fatura outra Unidades em PDF

#### **TOTVS 12.1.18-25 -fatura outra Unidades em PDF**

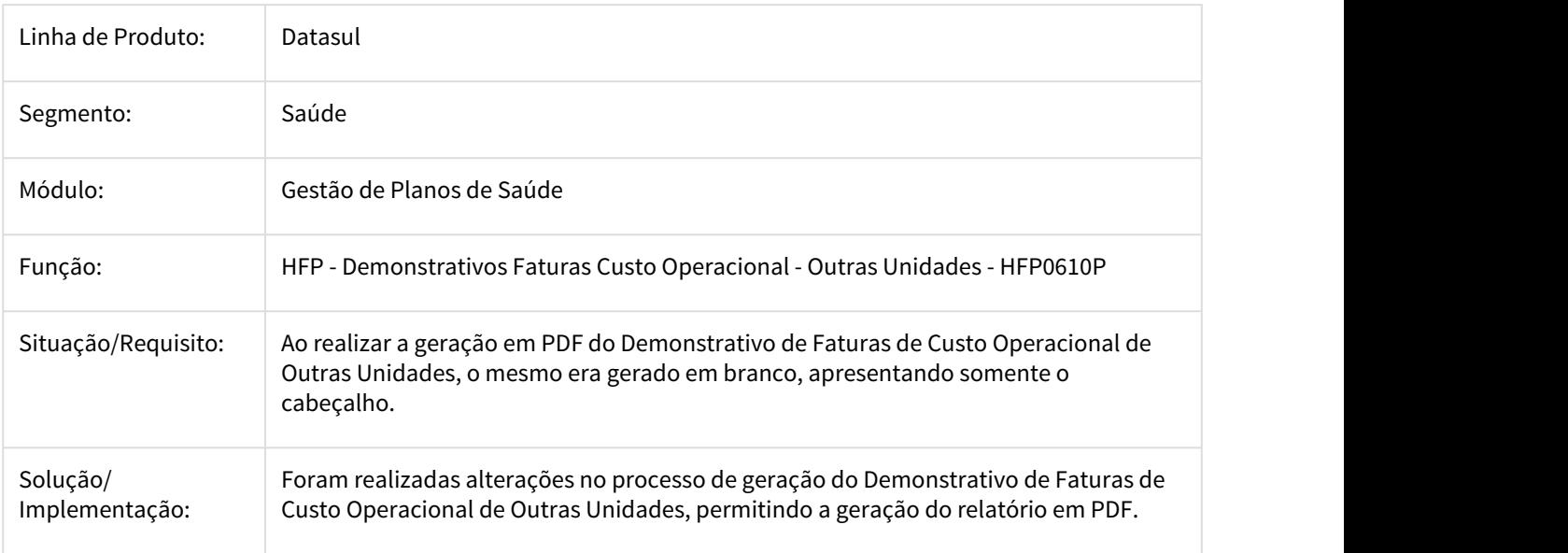

# 2368724 DSAUGPSFINAN-834 DT Dígito Verificador Nosso Número - Boletos

# **Dígito Verificador Nosso Número - Boletos**

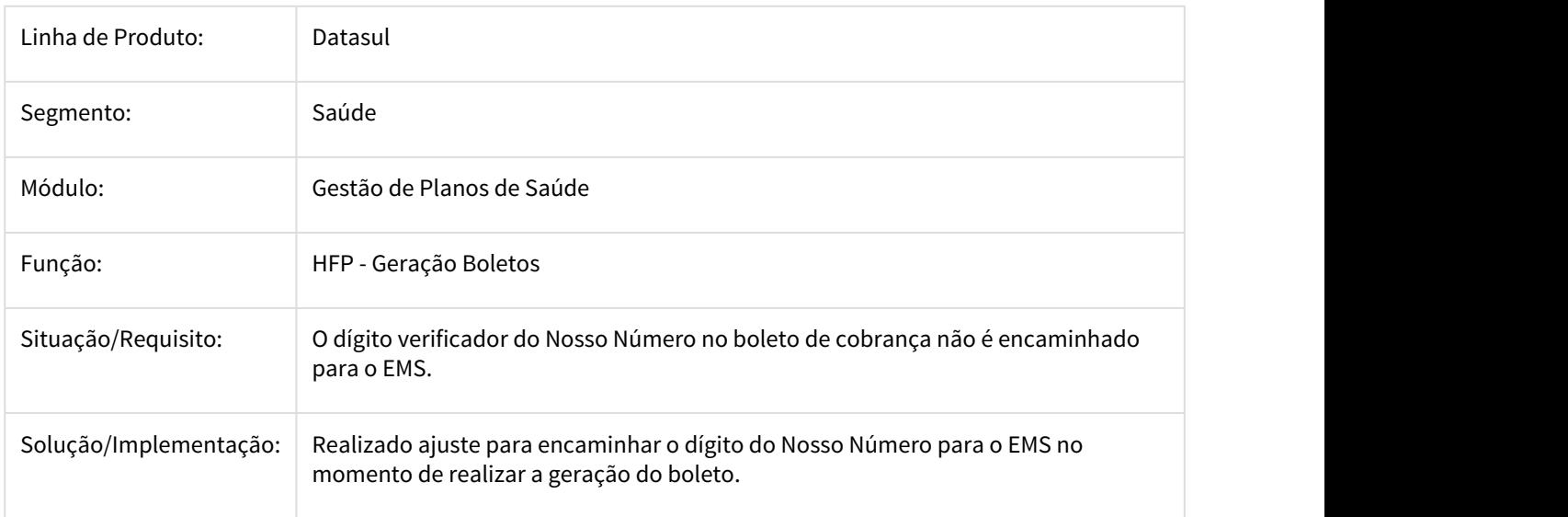

#### 2373577 DSAUGPSFINAN-987 DT Erro detalhamento de fatura

#### **Erro detalhamento de fatura**

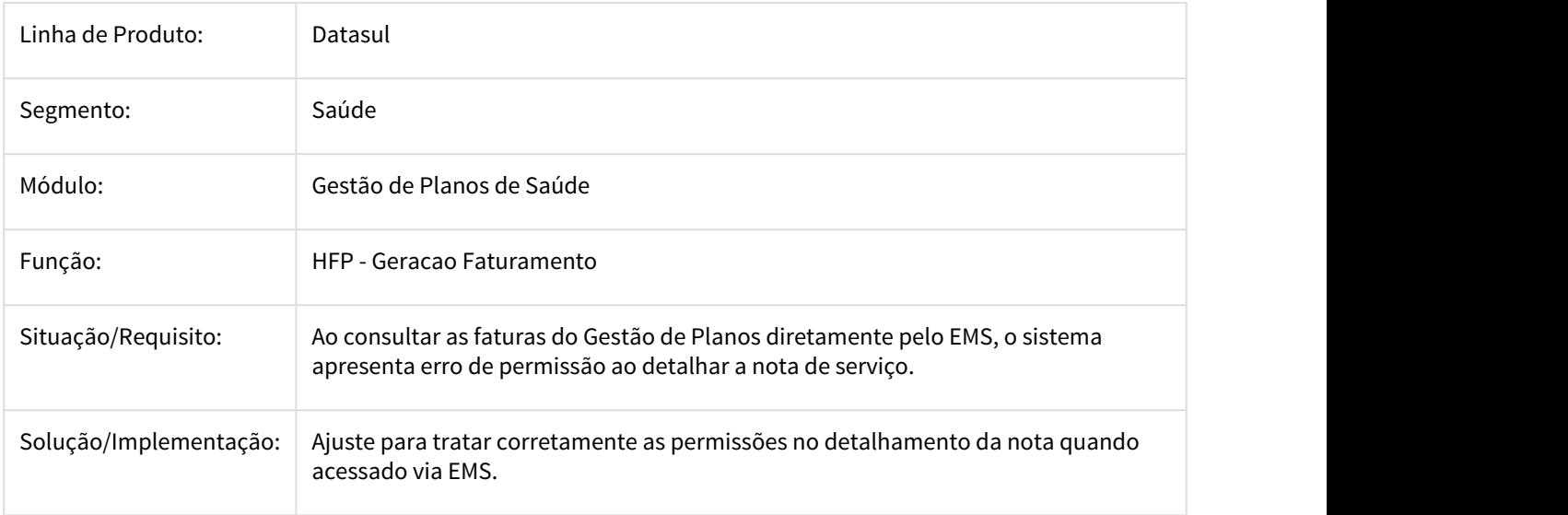

### 2394262 DSAUGPSFINAN-856 DT Desconsiderar títulos de Perda Dedutível no processo de inadimplência

#### **Desconsiderar títulos de Perda Dedutível no processo de inadimplência**

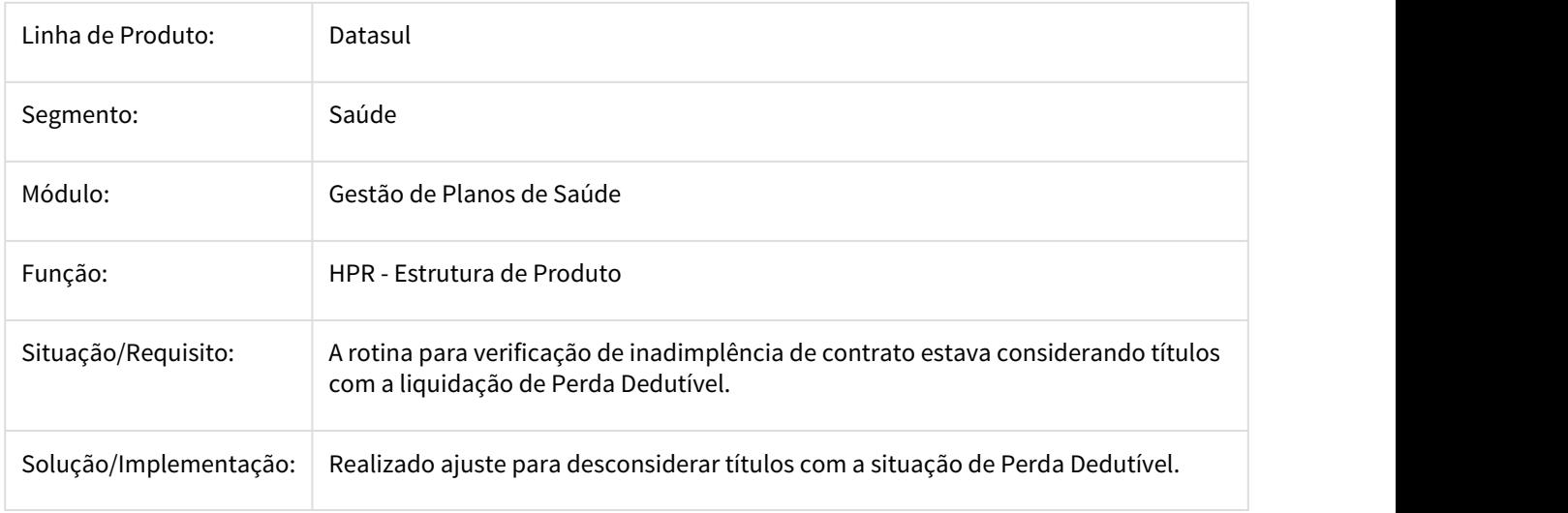

# 2405304 DSAUGPSFINAN-905 DT Diferença Eventos Faturamento

#### **Diferença Eventos Faturamento**

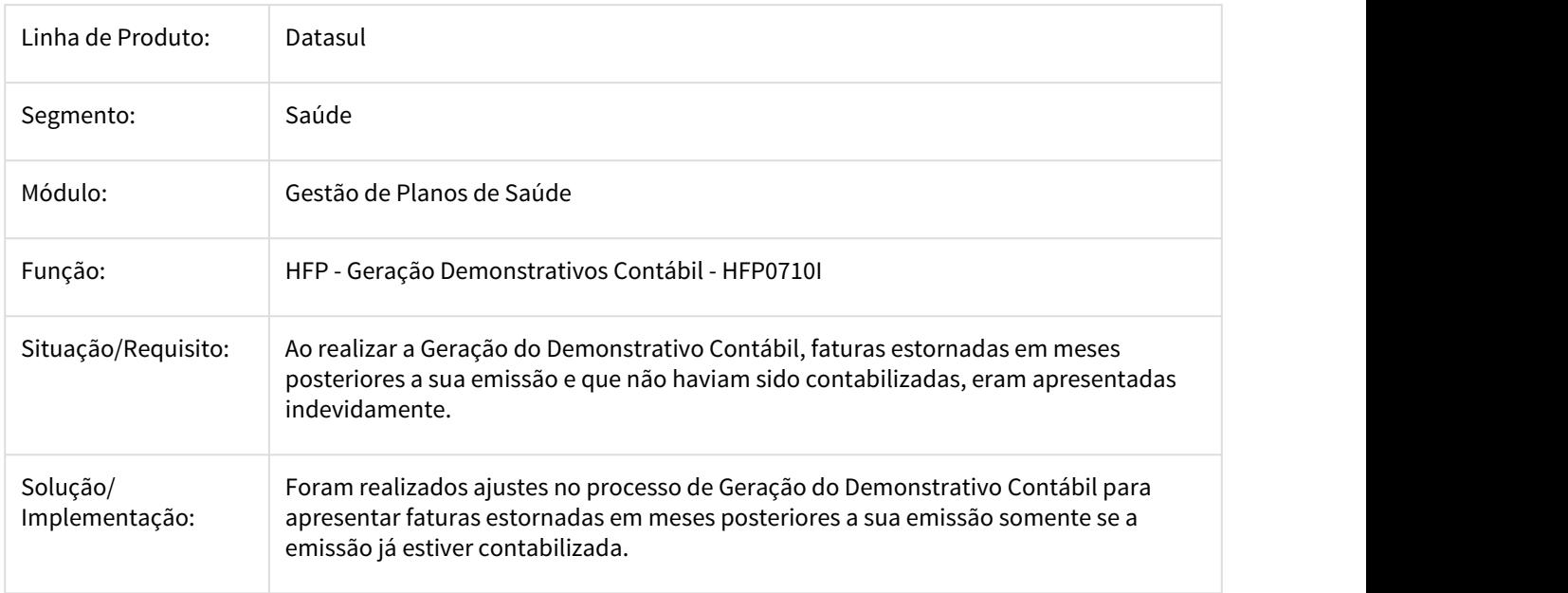

### 2421840 DSAUGPSCONTRAT2-937 DT Re: Problema na Geração do Relatório FP0810D

#### **Re: Problema na Geração do Relatório FP0810D**

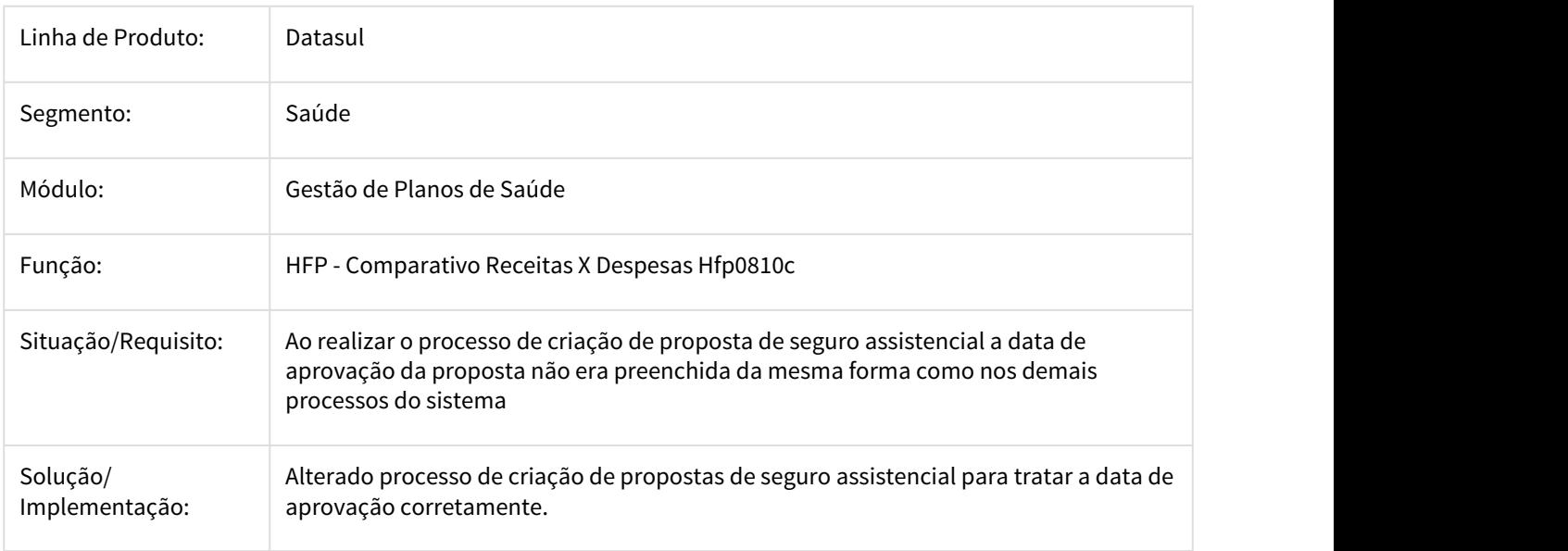

### 2446531 DSAUGPSFINAN-988 DT Erro na retenção de IR - FP

#### **Erro na retenção de IR - FP**

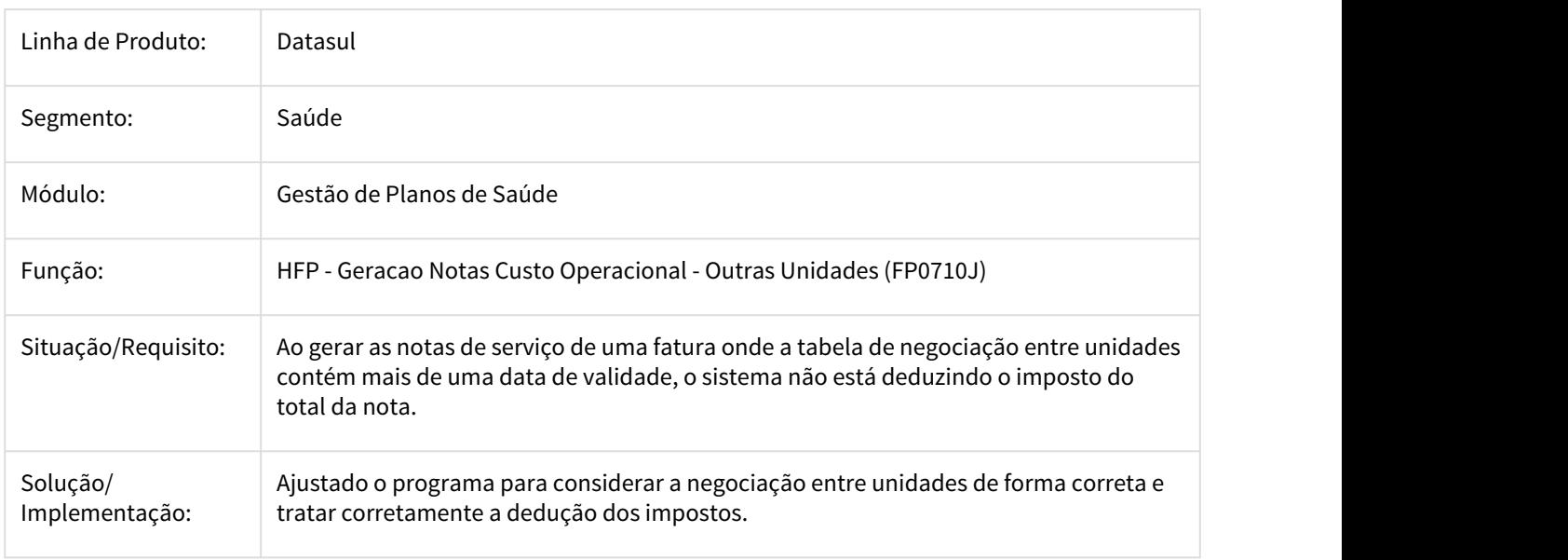

### 2460517 DSAUGPSFINAN-1114 DT Falha na contagem de beneficiários cálculo complementar

#### **Falha na contagem de beneficiários cálculo complementar**

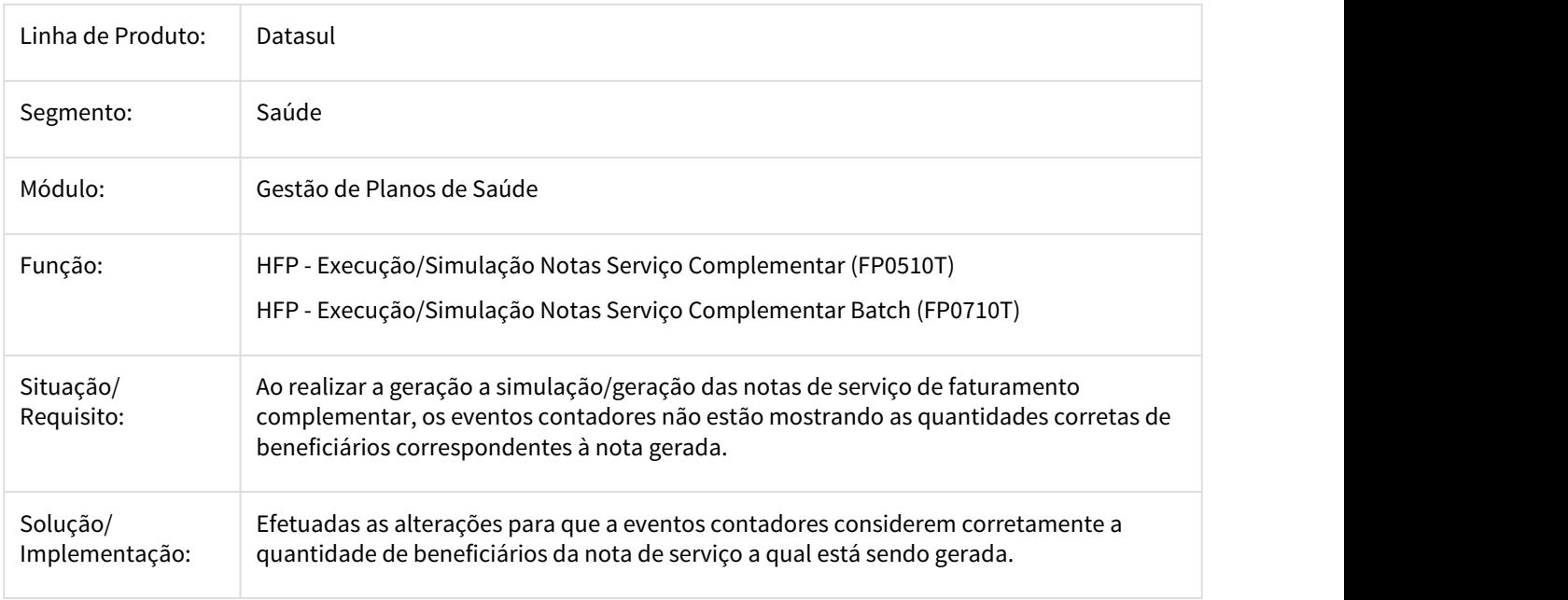

2466724 DSAUGPSFINAN-978 DT Regra escalonada - valor para cada procedimento

### **Regra escalonada - valor para cada procedimento**

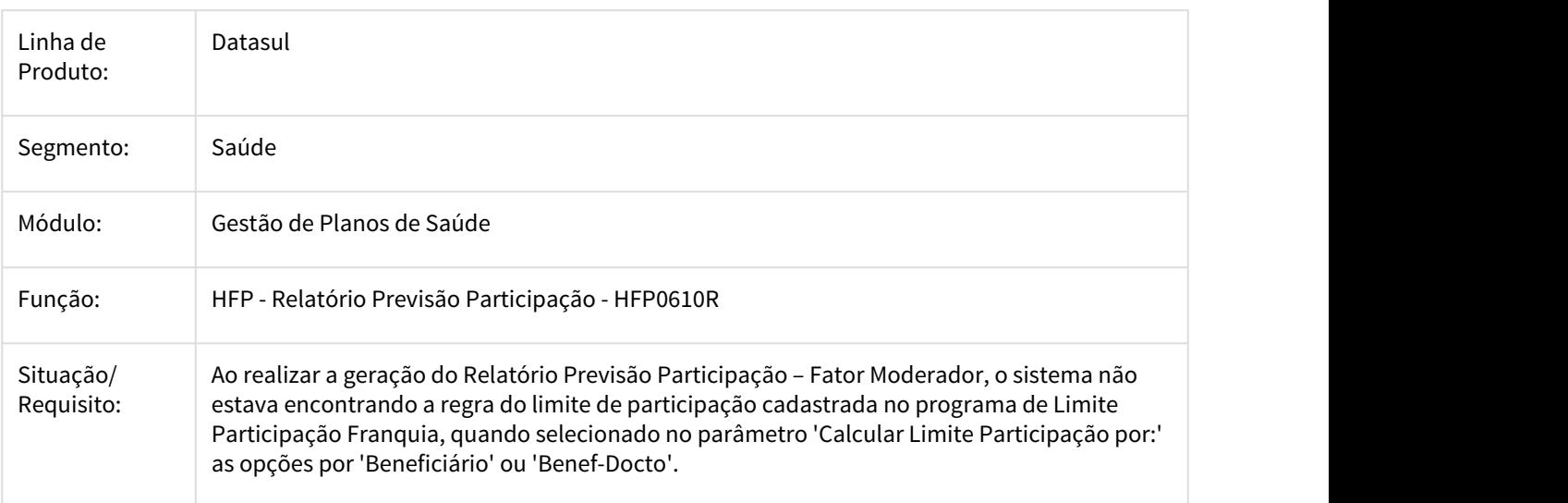

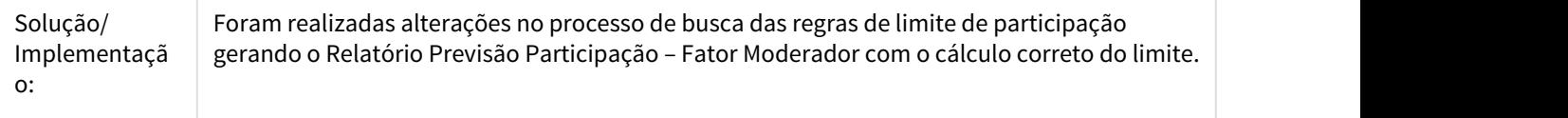

### 2483612 DSAUGPSFINAN-1000 DT Cálculo incorreto de valor de imposto

### **Totvs 12.1.18 - HFP - Cálculo incorreto de valor de imposto**

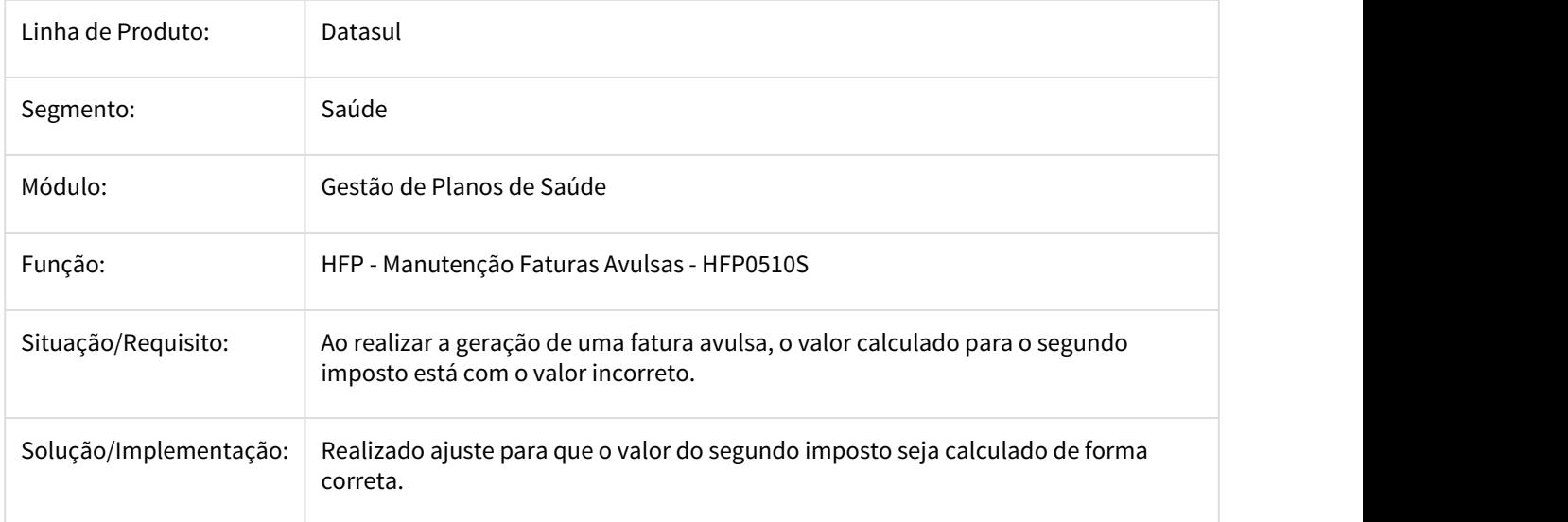

2487700 DSAUGPSFINAN-1007 DT Versão 12.1.18 - Diferença na geração do relatório Diário auxiliar do FP

# **Versão 12.1.18 - Diferença na geração do relatório Diário auxiliar do FP**

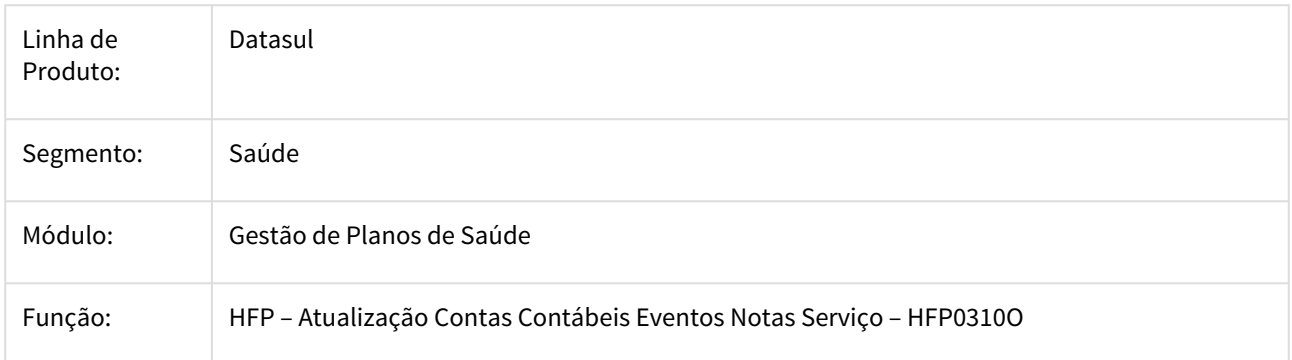

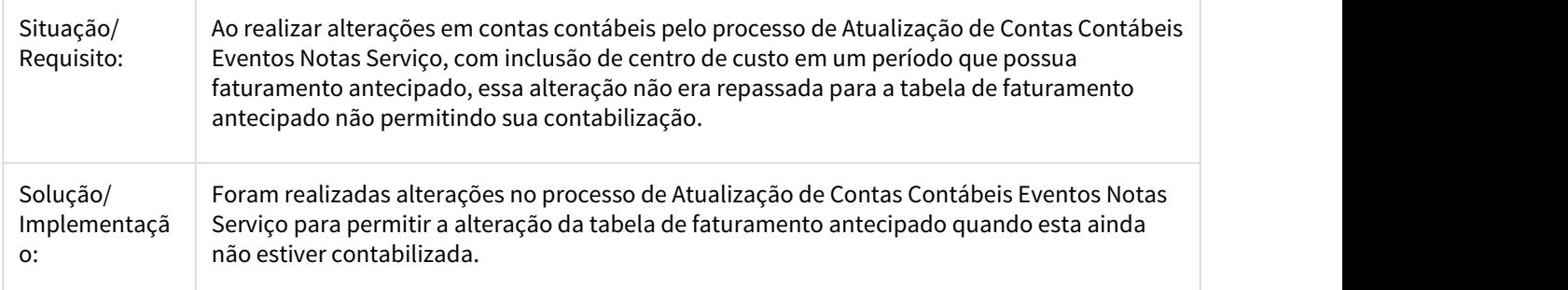

2528877 DSAUGPSFINAN-1059 DT HFP-Carta Fatura - Endereço para busca da cidade/bairro

### **HFP-Carta Fatura - Endereço para busca da cidade/bairro**

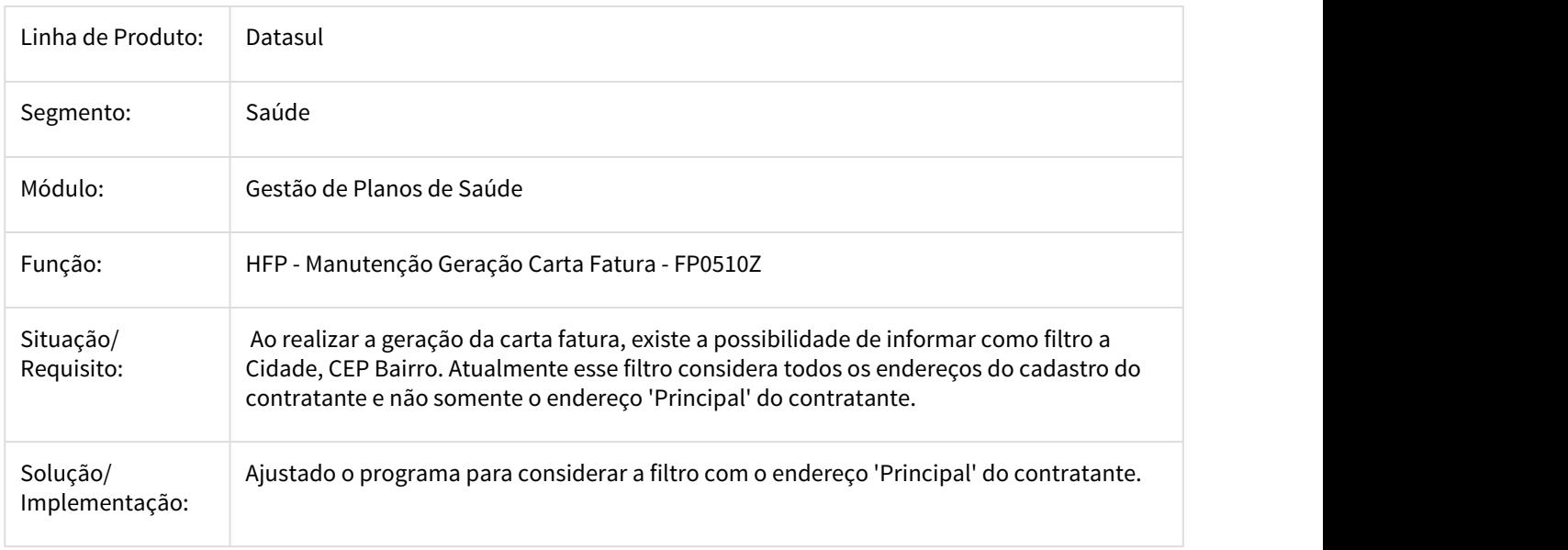

2529942 DSAUGPSFINAN-1034 DT Sobreposição de Informação em Parâmetros Faturamento

### **Sobreposição de Informação em Parâmetros Faturamento**

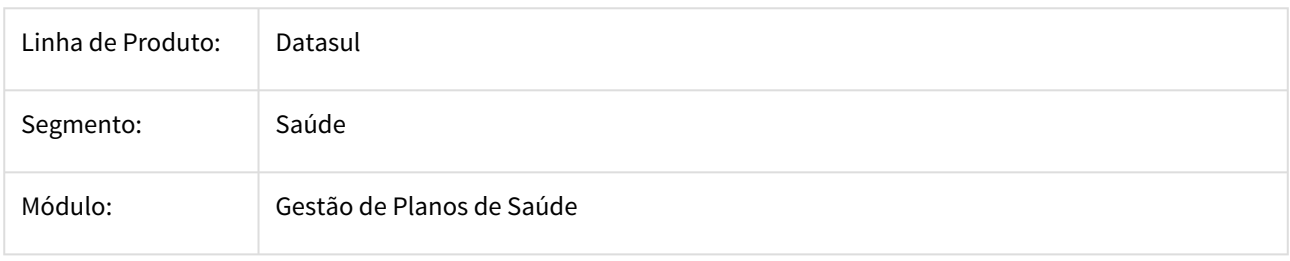

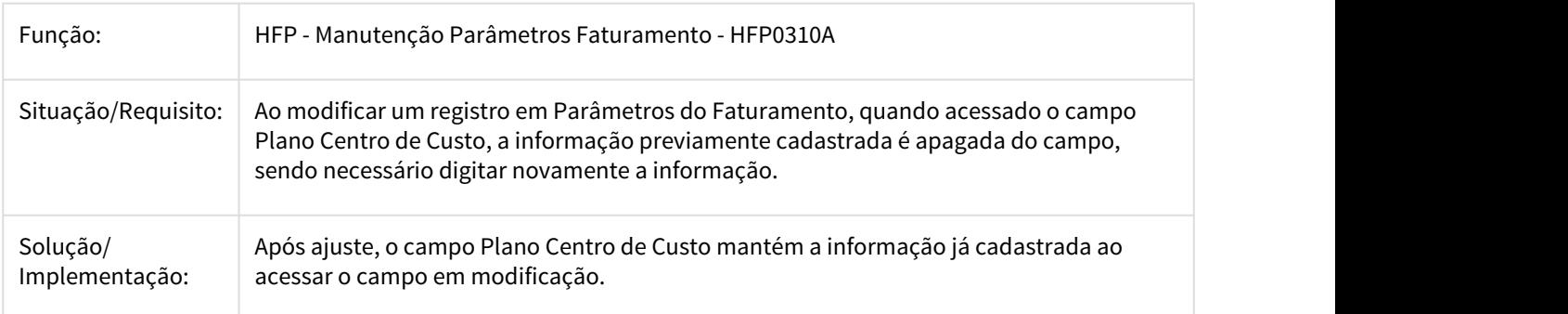

#### 2536859 DSAUGPSCONTRAT1-873 DT Compilar CPC - Include

### **Compilar CPC - Include**

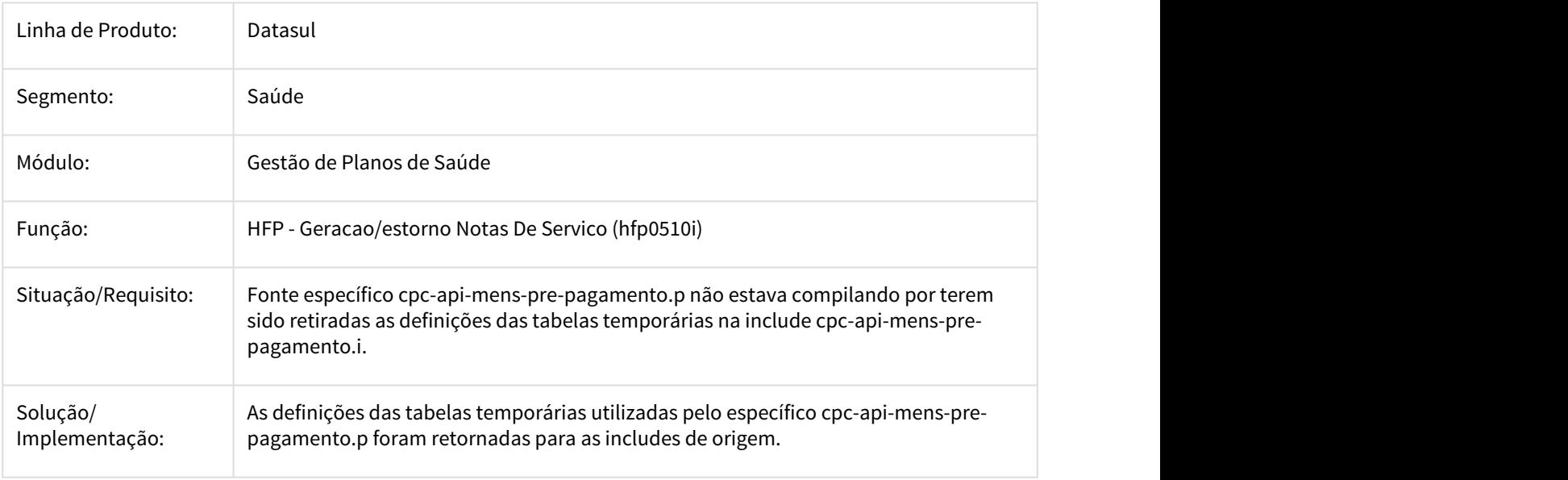

### 2539595 DSAUGPSCONTRAT1-874 DT Compilar CPC - Include Nova - cpc-ppapi001

### **Compilar CPC - Include Nova - cpc-ppapi001**

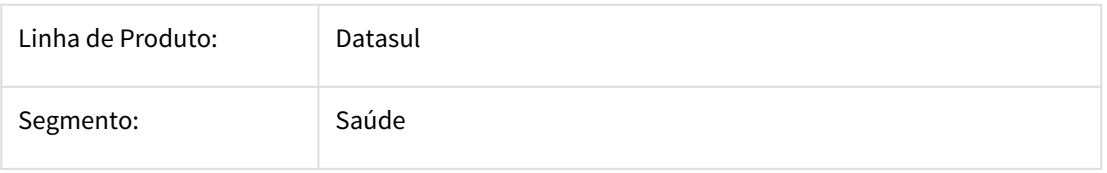

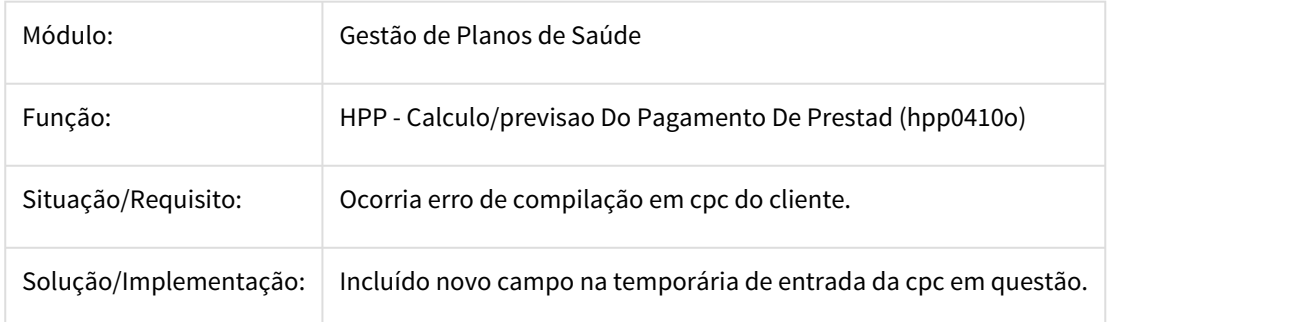

2540656 DSAUGPSCONTRAT1-879 DT Compilar CPC - Include Nova - cpc-fp0910r

### **Compilar CPC - Include Nova - cpc-fp0910r**

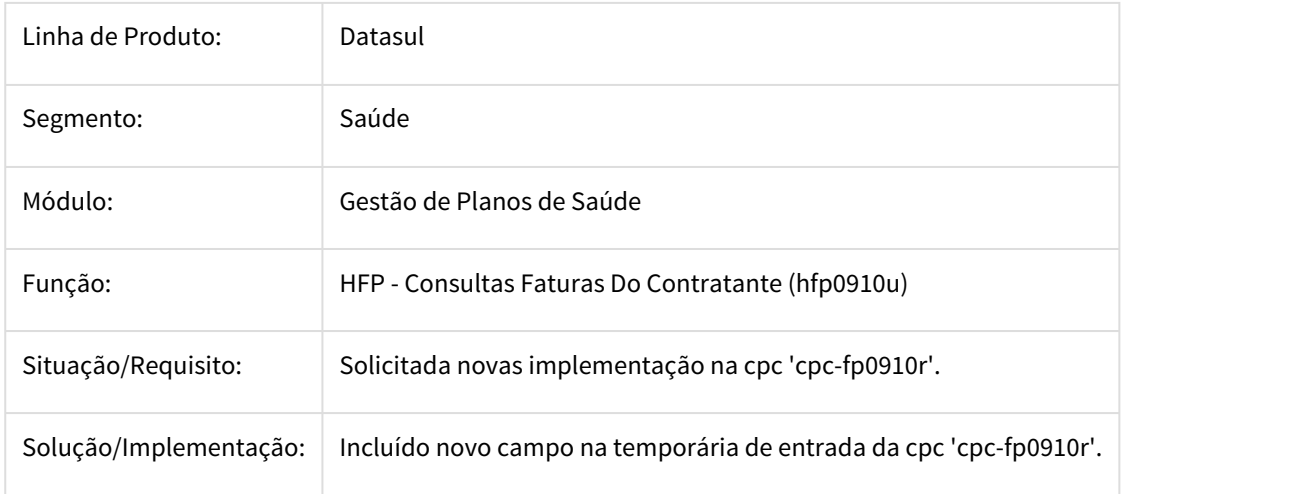

# 2552216 DSAUGPSFINAN-1071 DT Evento divergente no boleto

# **Evento divergente no boleto**

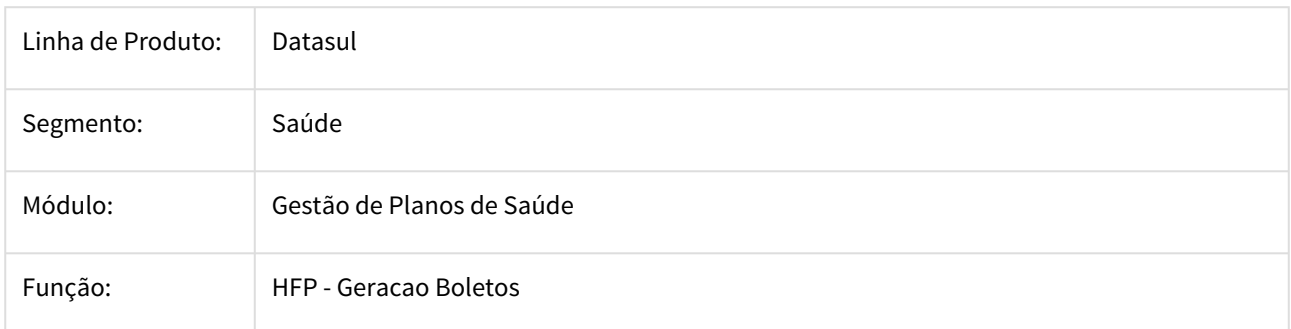

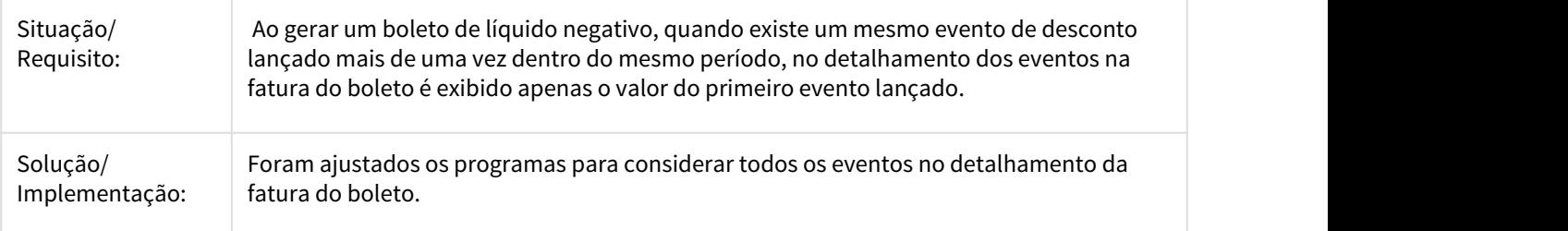

2555628 DSAUGPSFINAN-1186 DT Geração Carta Fatura Oferta de Módulos com Regra de Seguros

#### **Geração Carta Fatura Oferta de Módulos com Regra de Seguros para Beneficiários Dependentes**

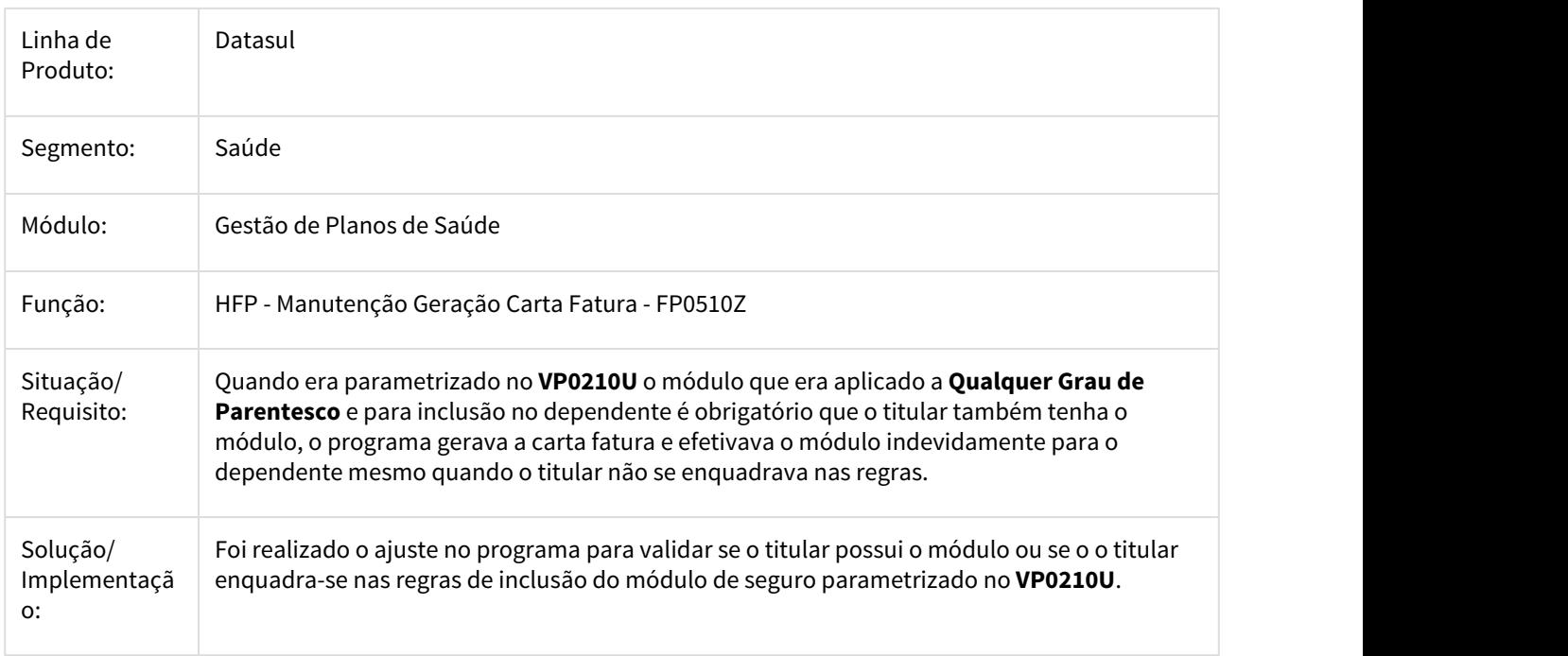

#### 2562841 DSAUGPSFINAN-1095 DT Desconsiderar beneficiários excluídos no cálculo do faturamento

#### **Desconsiderar beneficiários excluídos no cálculo do faturamento**

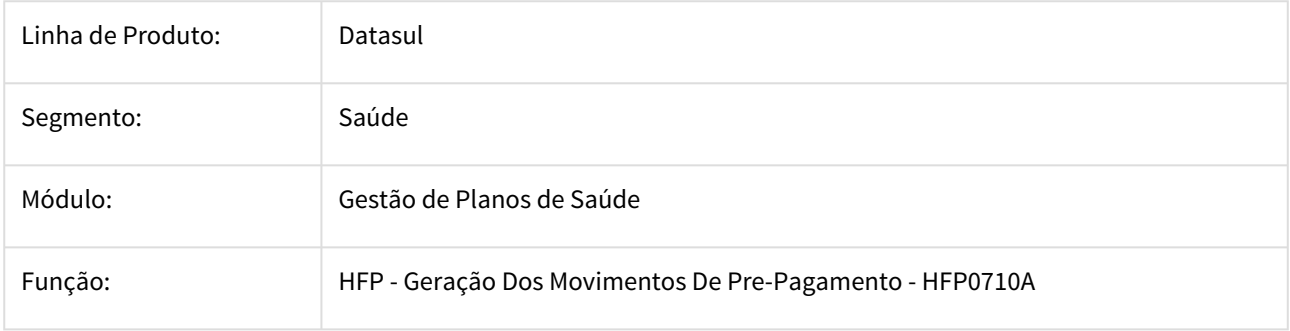

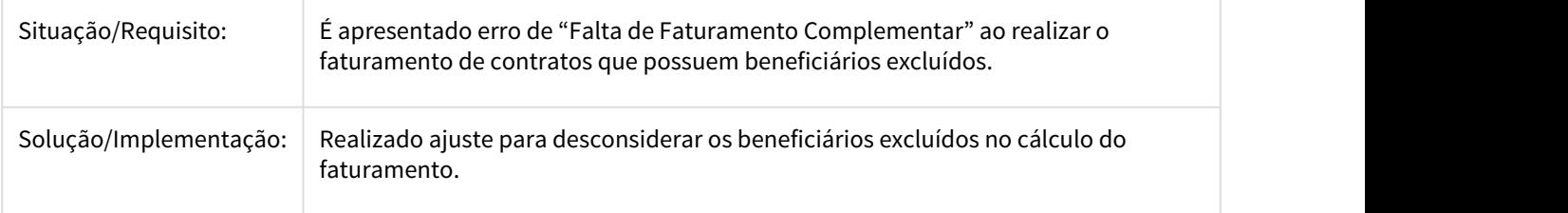

2587940 DSAUGPSFINAN-1126 DT Erro no Relatório de Geração de Notas de Serviço.

### **Erro no Relatório de Geração de Notas de Serviço.**

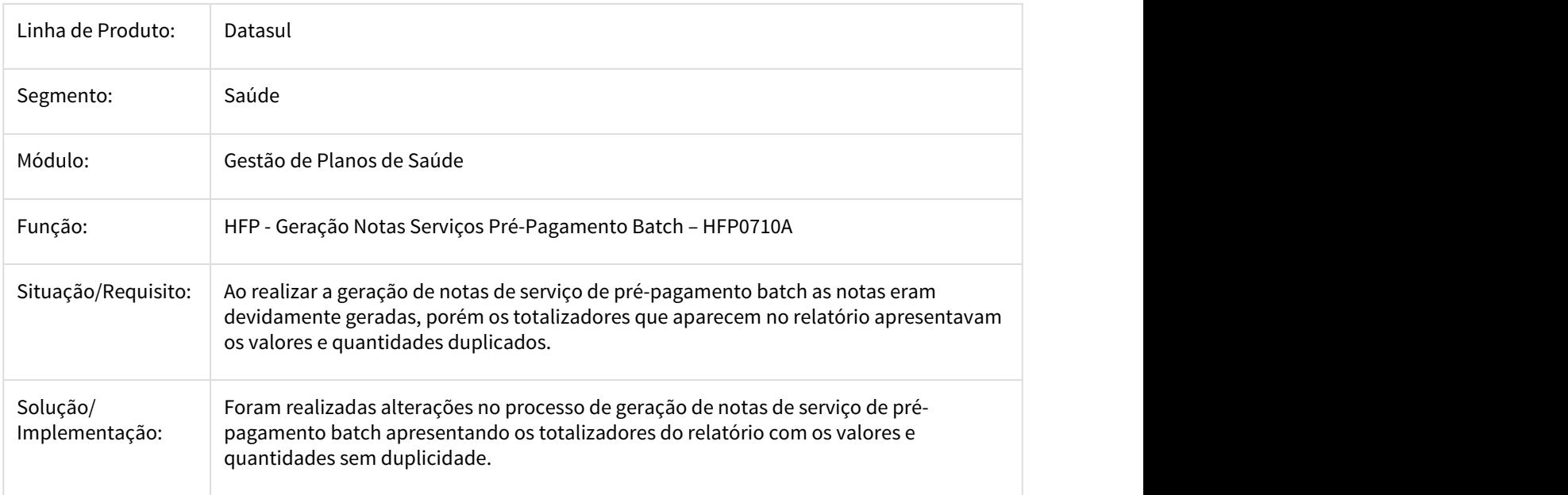

#### 2602592 DSAUGPSFINAN-1267 DT Cobrança parto coberto

#### **Cobrança parto coberto**

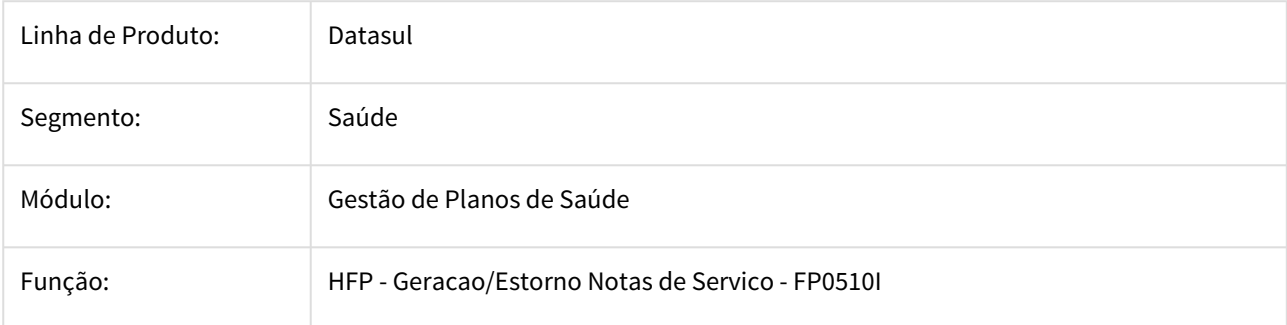

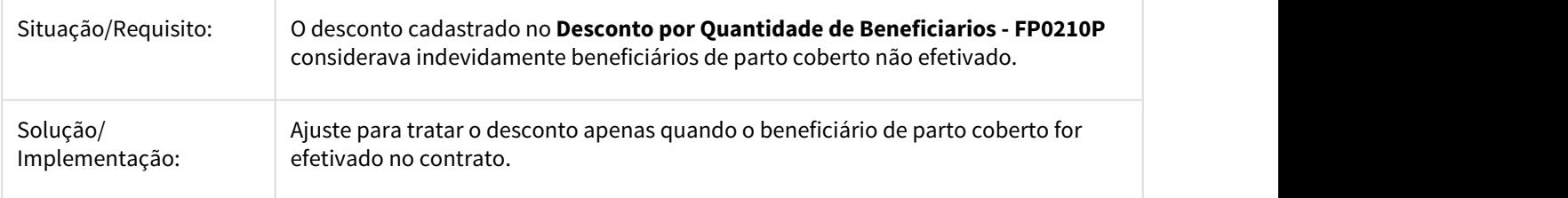

#### 2665674 DSAUGPSFINAN-1221 DT Relatório FP0610C

#### **Relatório FP0610C**

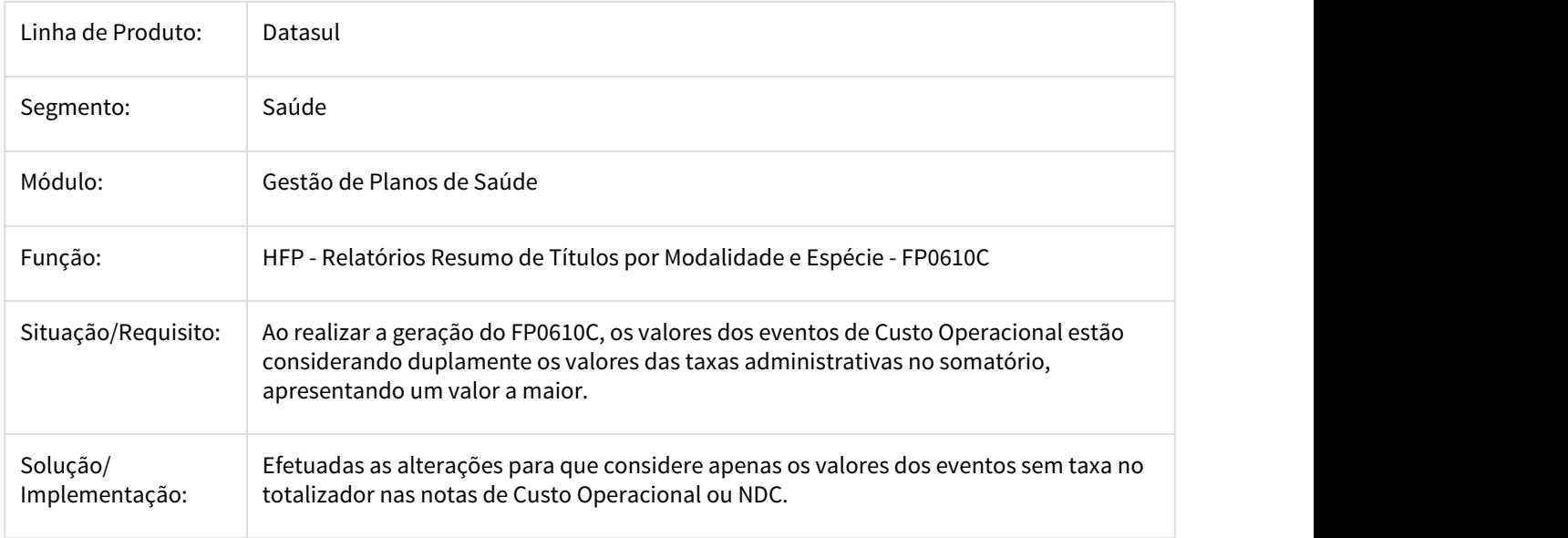

2750220 DSAUGPSFINAN-1327 DT Erro Manutenção Indicador Faturamento - Homologação Versão 12.1.19 - 19

# **Erro Manutenção Indicador Faturamento - Homologação Versão 12.1.19 - 19**

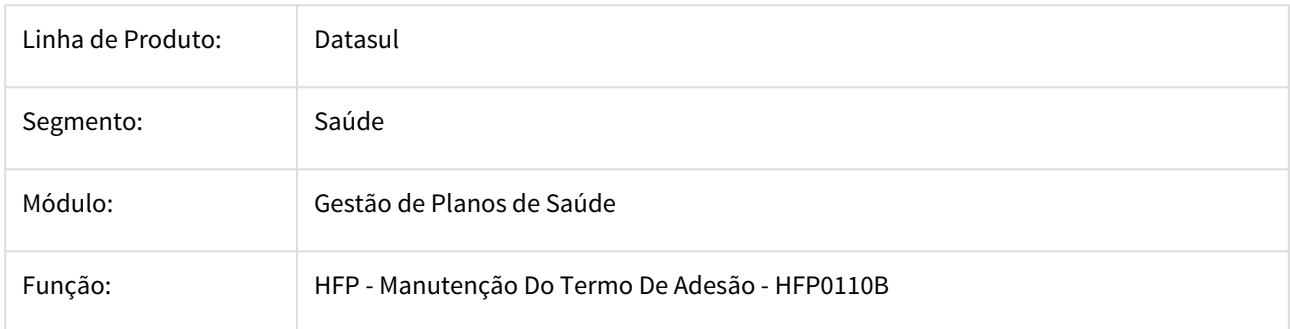

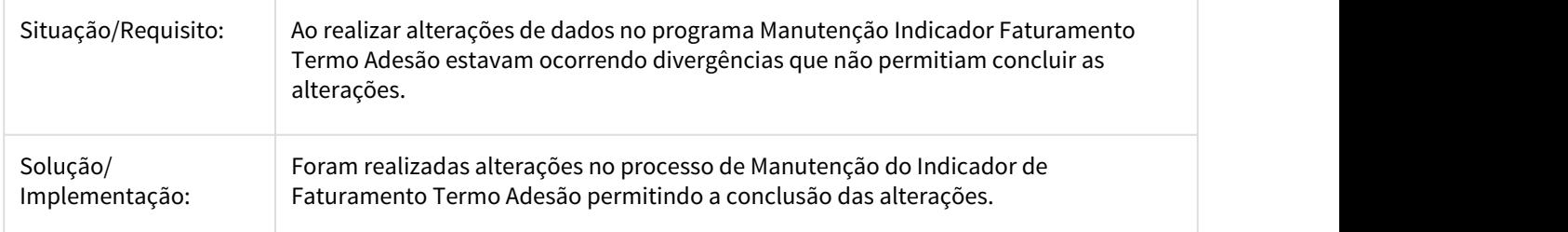

2850287 DSAUGPSFINAN-1692 DT Desconto de Beneficiários x Parto Coberto

#### **Desconto de Beneficiários x Parto Coberto**

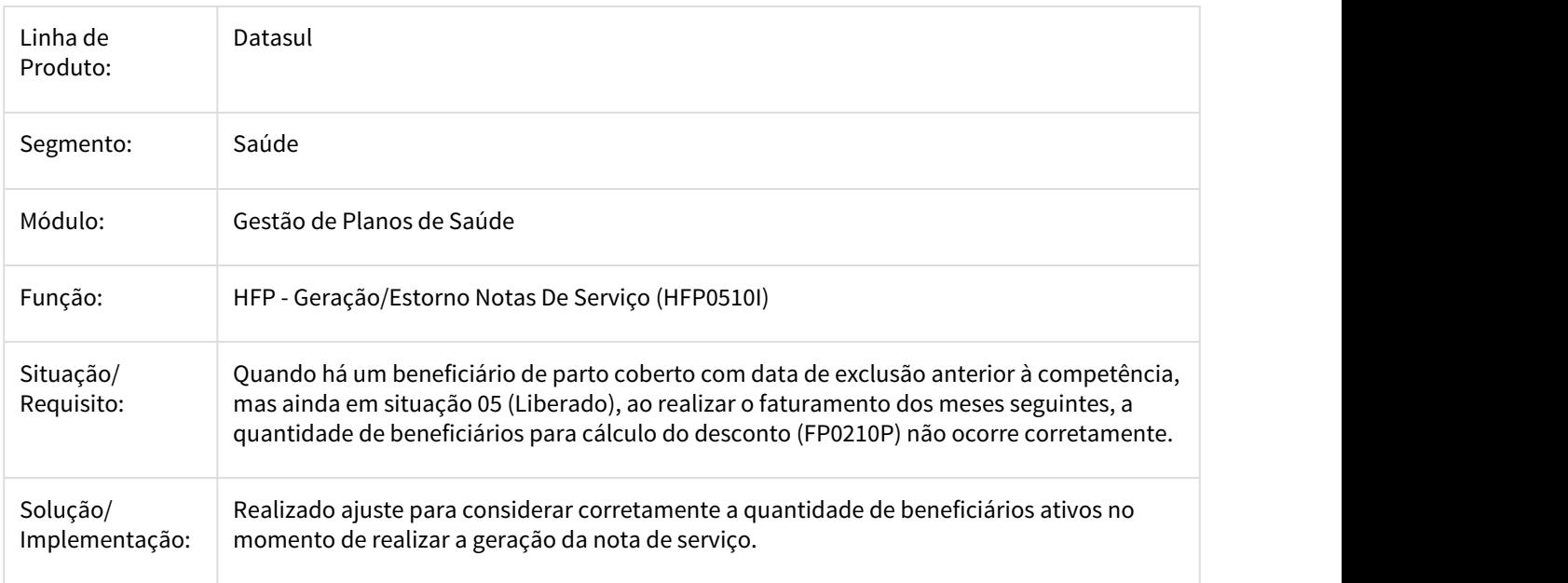

### 2867109 DSAUGPSFINAN-1506 DT Cálculo proporcional - Reativação

# **Cálculo proporcional - Reativação**

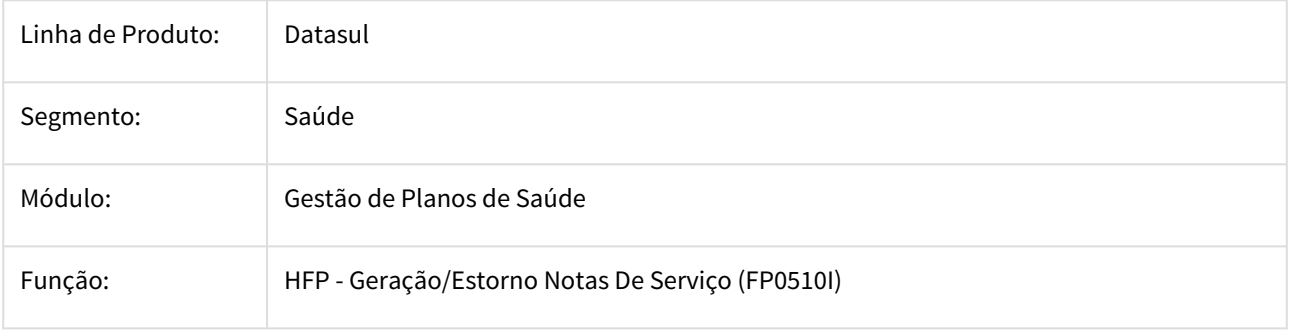

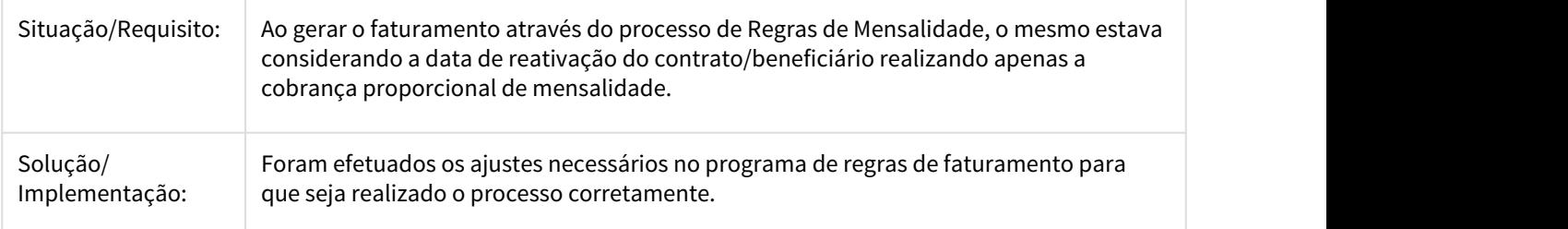

#### 2867266 DSAUGPSFINAN-1510 DT Demostrativo de Fatura

#### **Demostrativo de Fatura**

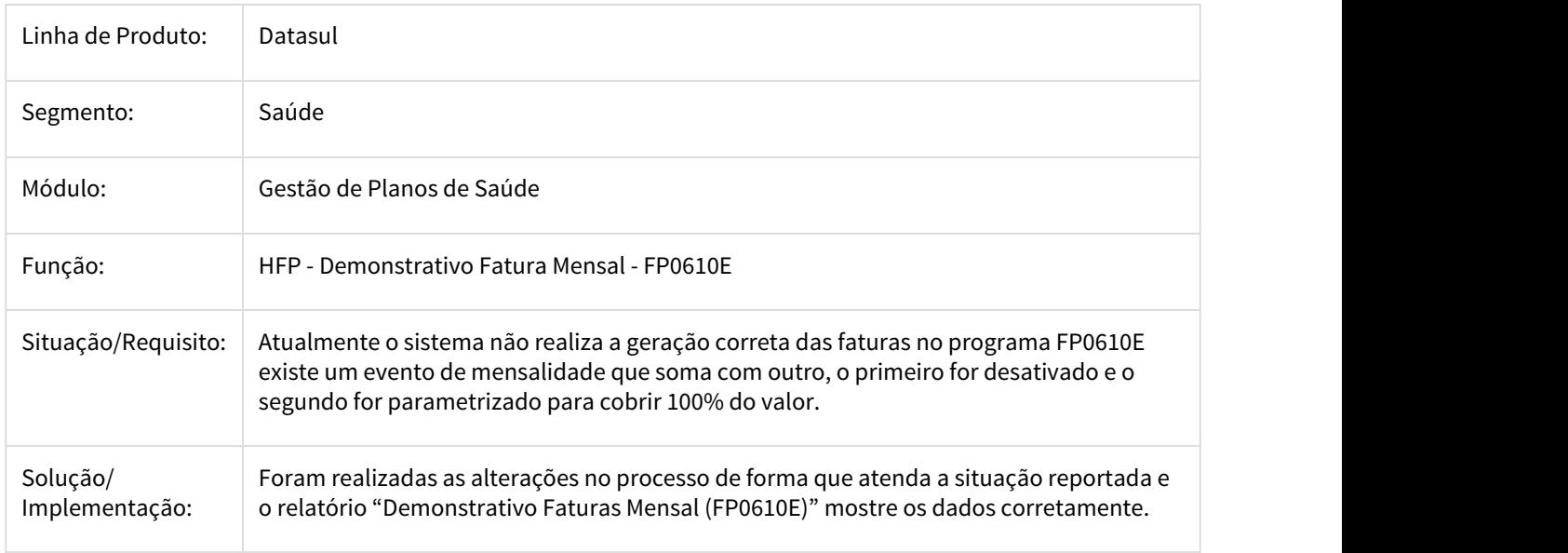

#### 2868530 DSAUGPSFINAN-1435 DT Programa não consta no menu

### **Programa não consta no menu**

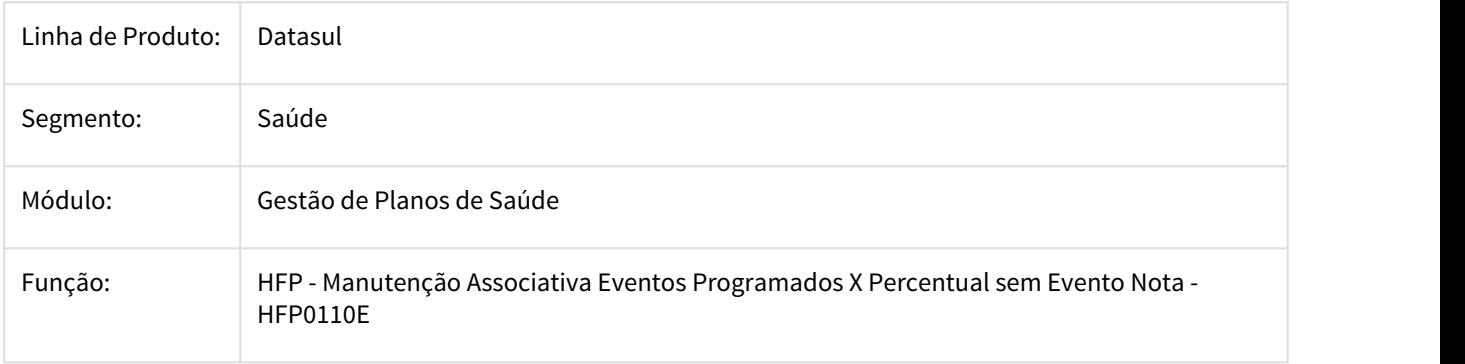

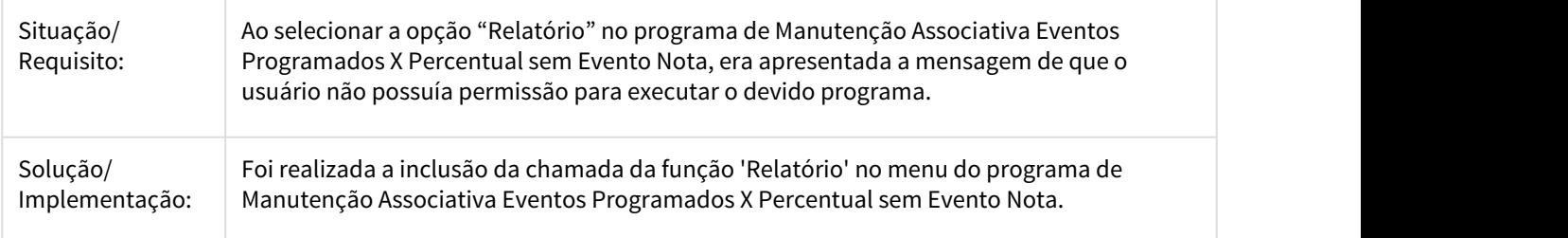

# 2873514 DSAUGPSFINAN-1456 DT Lentidão na geração de faturas

#### **Lentidão na geração de faturas**

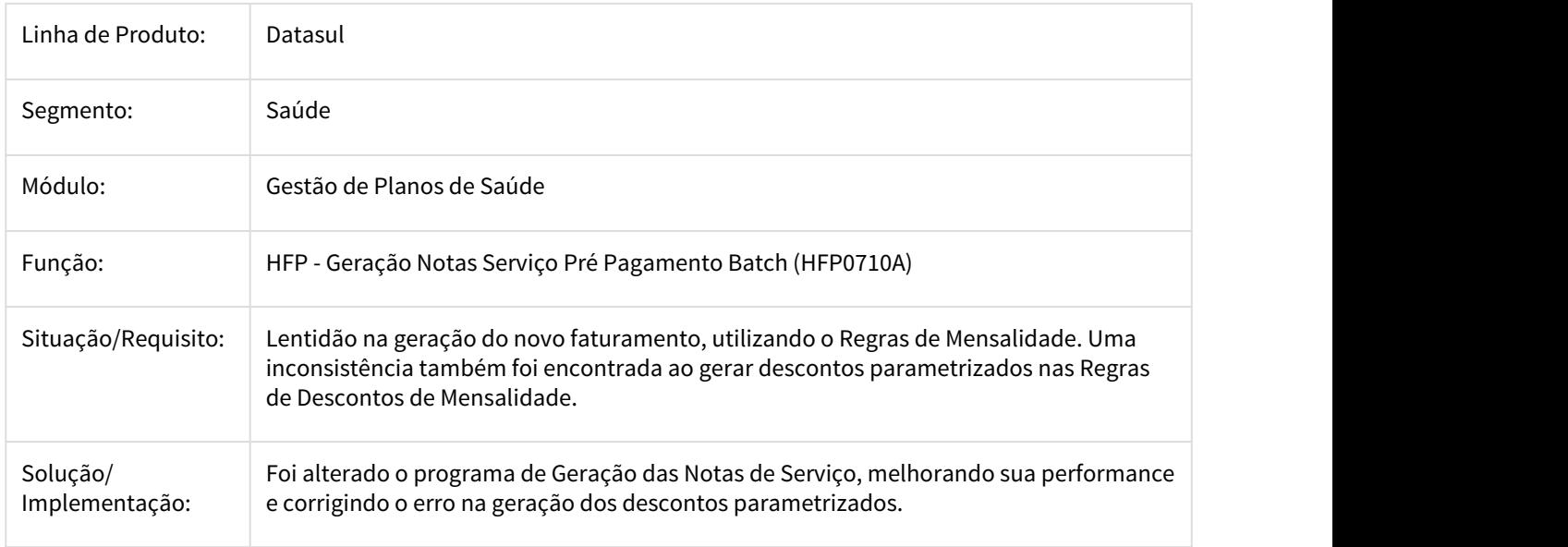

#### 2873744 DSAUGPSFINAN-1455 DT Seleção estorno Notas de serviço

### **Seleção estorno Notas de serviço**

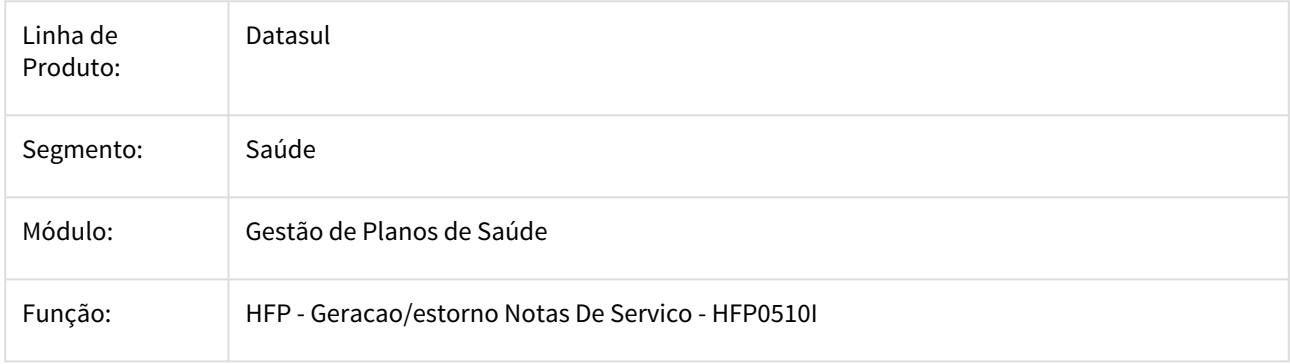

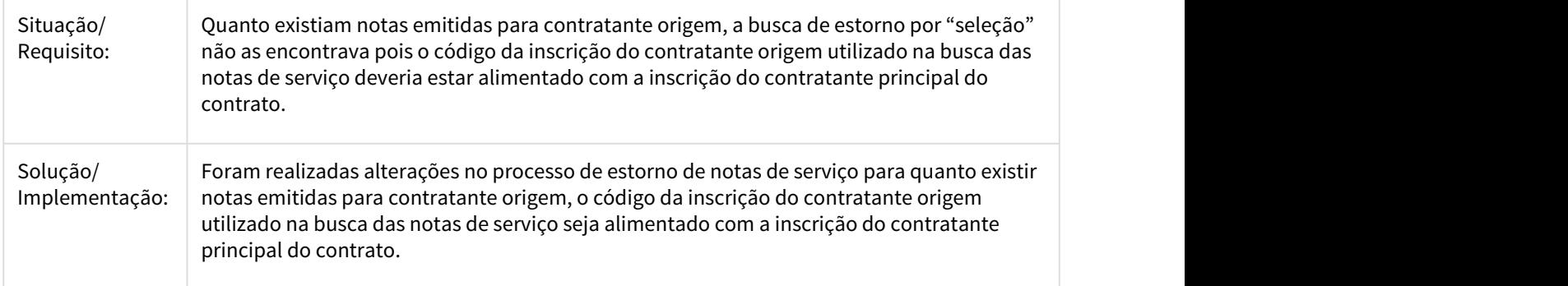

### 2910228 DSAUGPSFINAN-1482 DT Última via de boleto com erro

#### Última via de boleto com erro

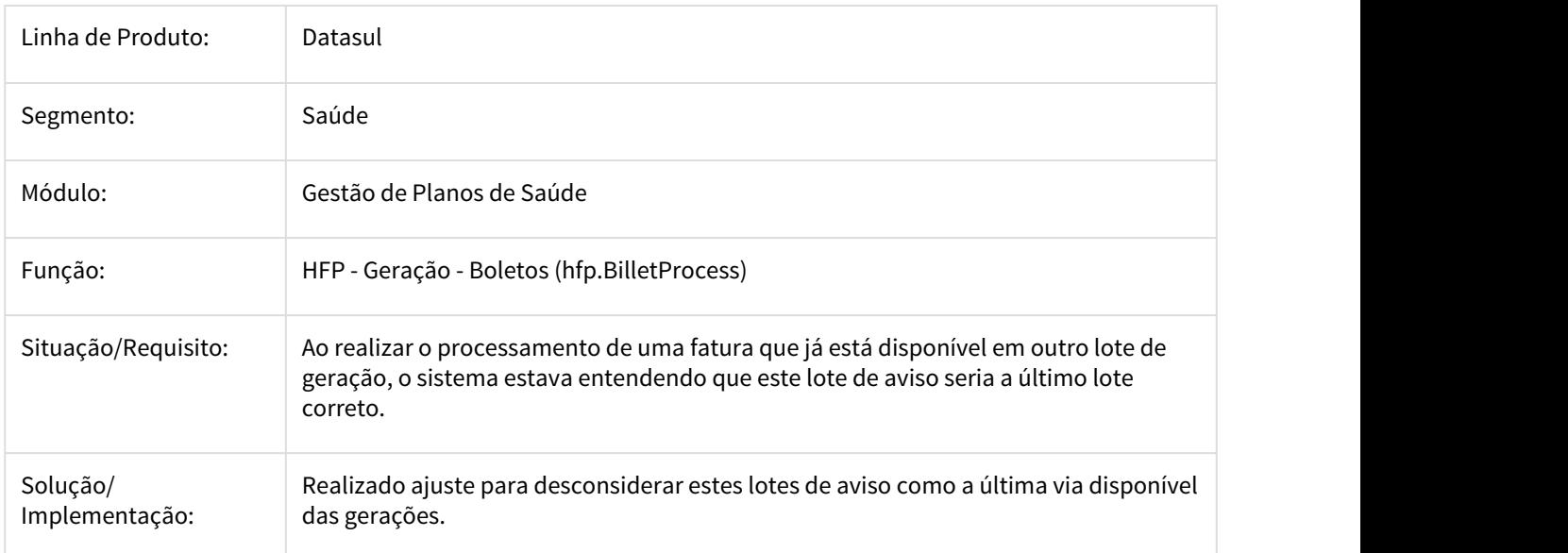

### 2974254 DSAUGPSFINAN-1702 DT Simulação/Geração Notas de Serviço Pré-Pagamento

# Simulação/Geração Notas de Serviço Pré-Pagamento

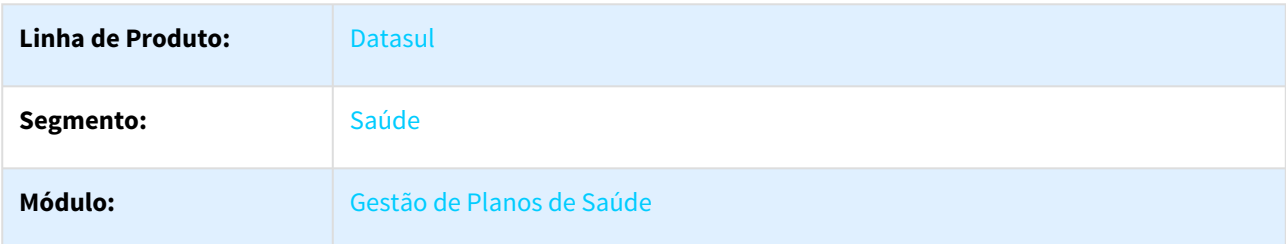

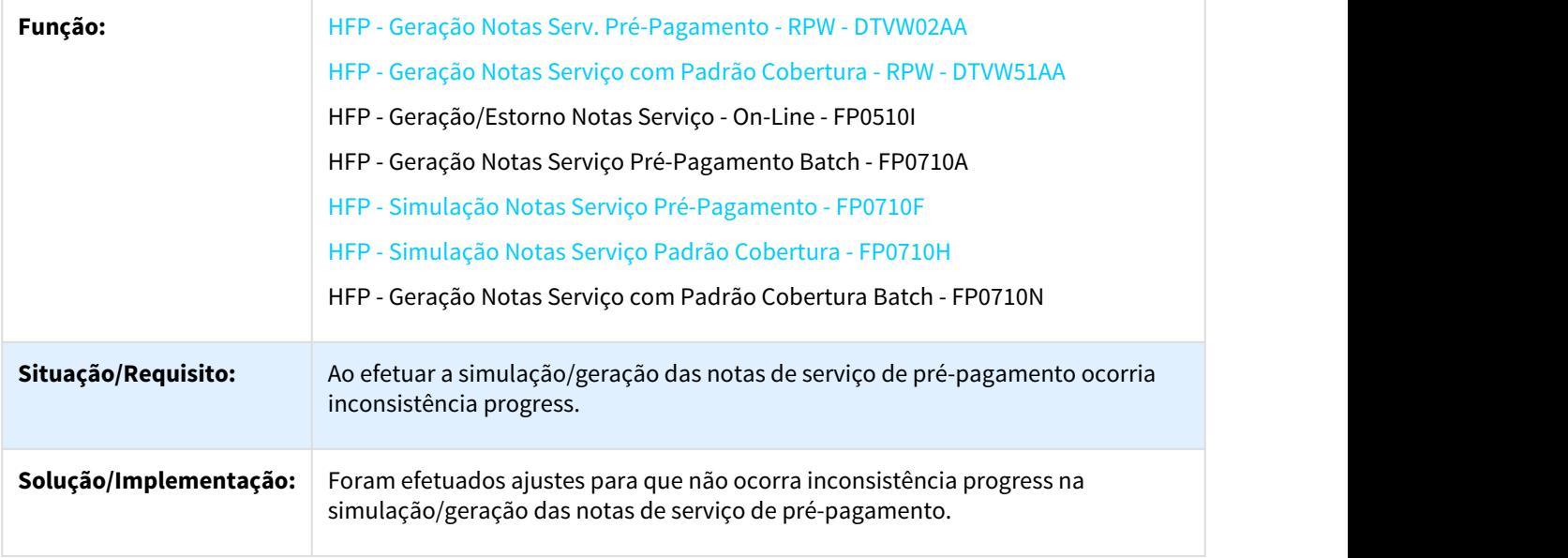

### 2983538 DSAUGPSFINAN-1636 DT Efetivação da Carta Fatura

# **Data Evento Programado na Efetivação da Carta Fatura**

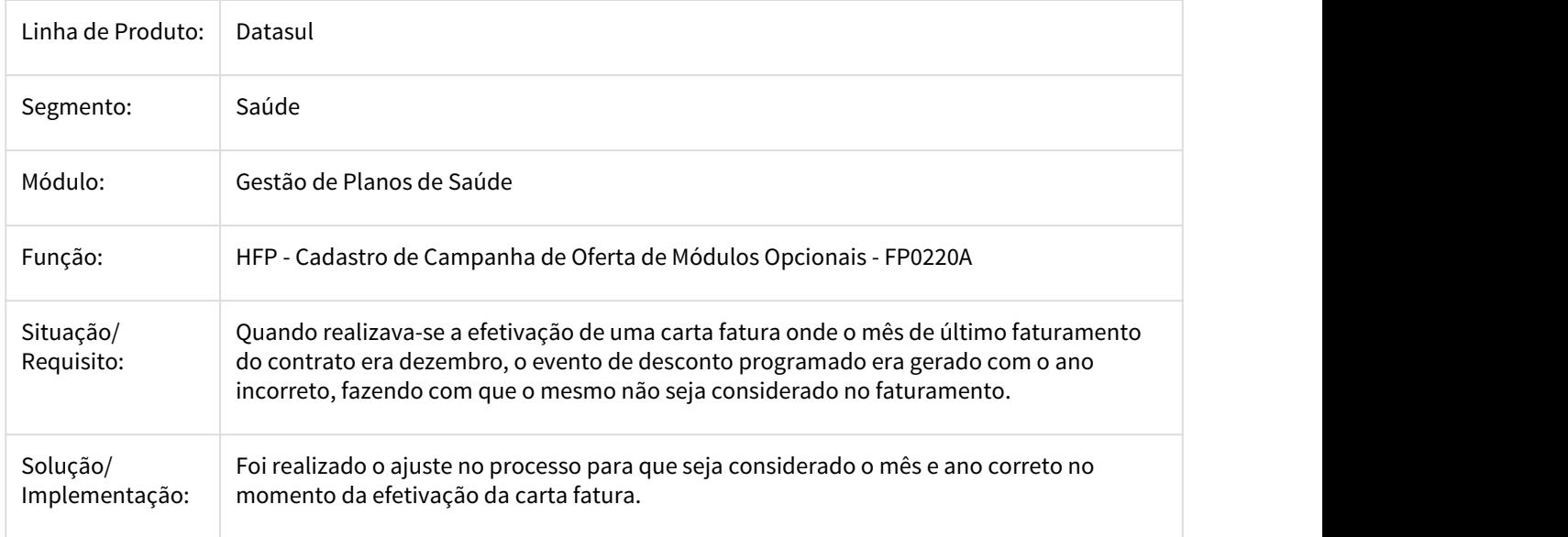

3017042 DSAUGPSCONTRAT2-1929 DT Ordenação demonstrativo Fatura Mensal (FP0610e)

**Ordenação demonstrativo Fatura Mensal (FP0610e)**

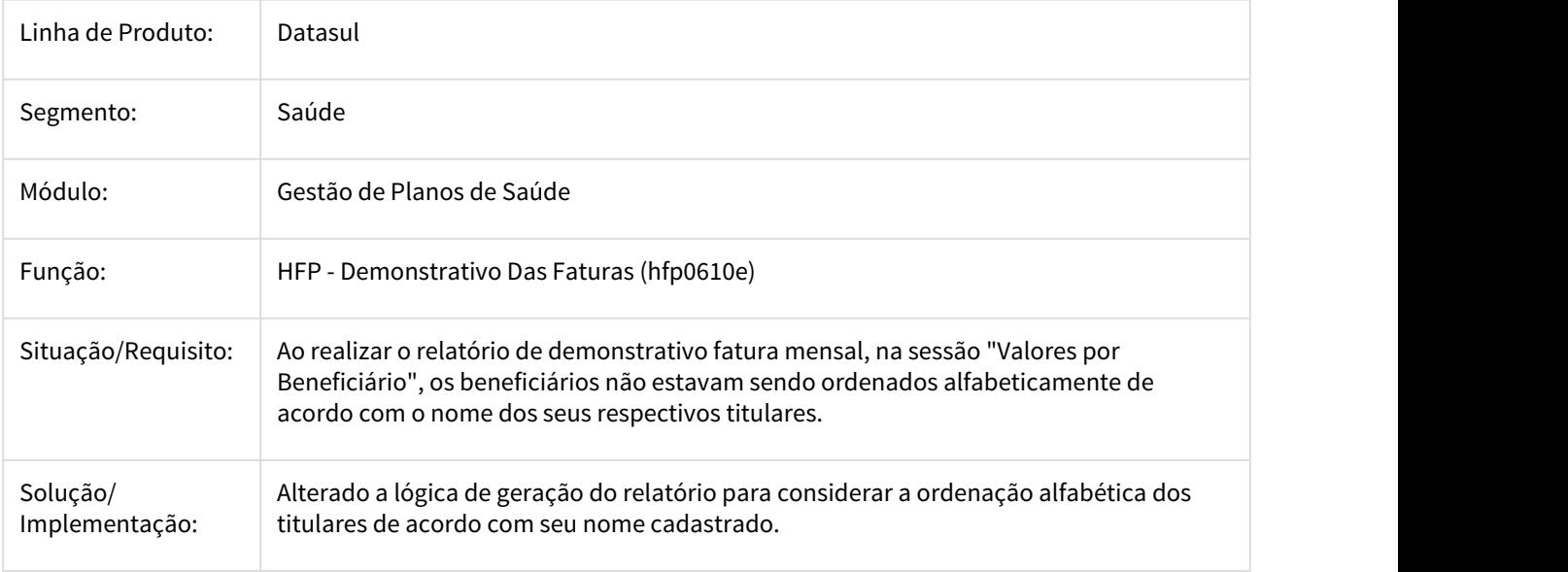

### 3063634 DSAUGPSFINAN-1870 DT Eventos Programados de Faturamento não calculados

### **Eventos Programados de Faturamento não calculados**

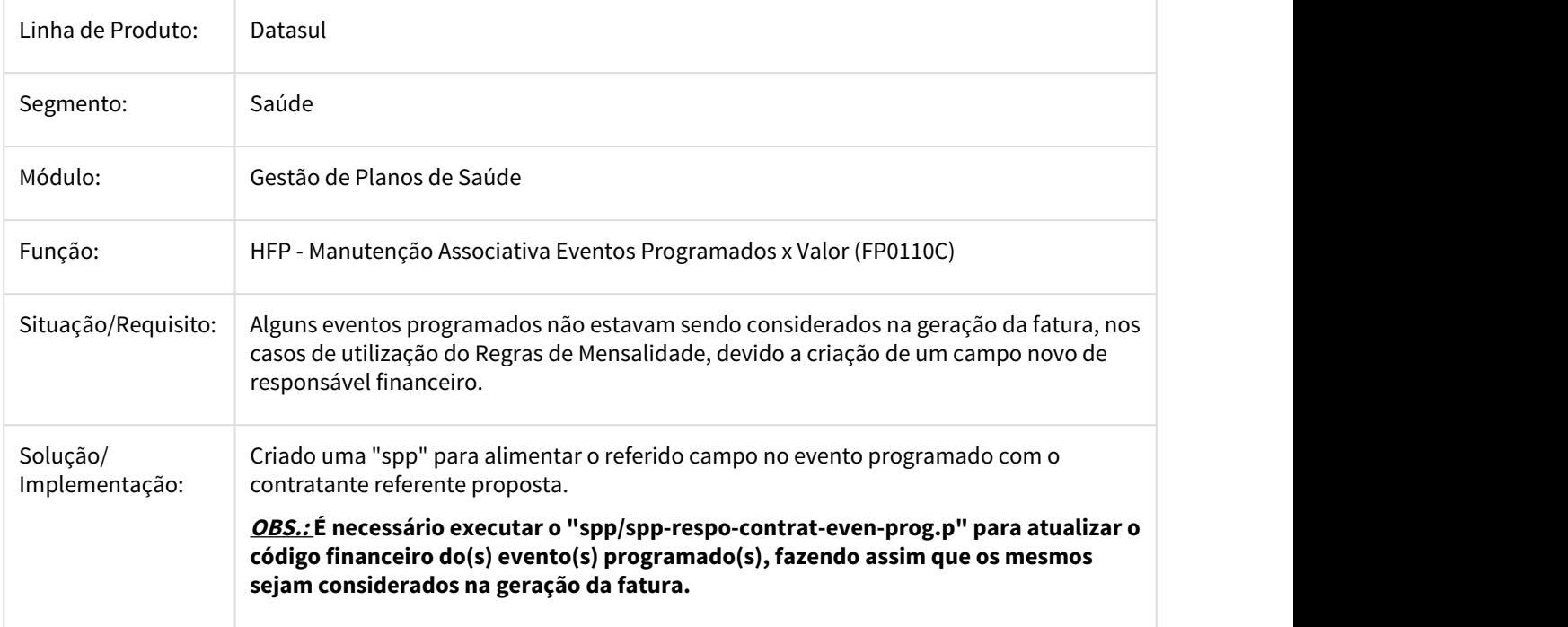

### 3083835 DSAUGPSFINAN-1751 DT Erro estorno de notas de faturamento complementar

#### **Erro estorno de notas de faturamento complementar**

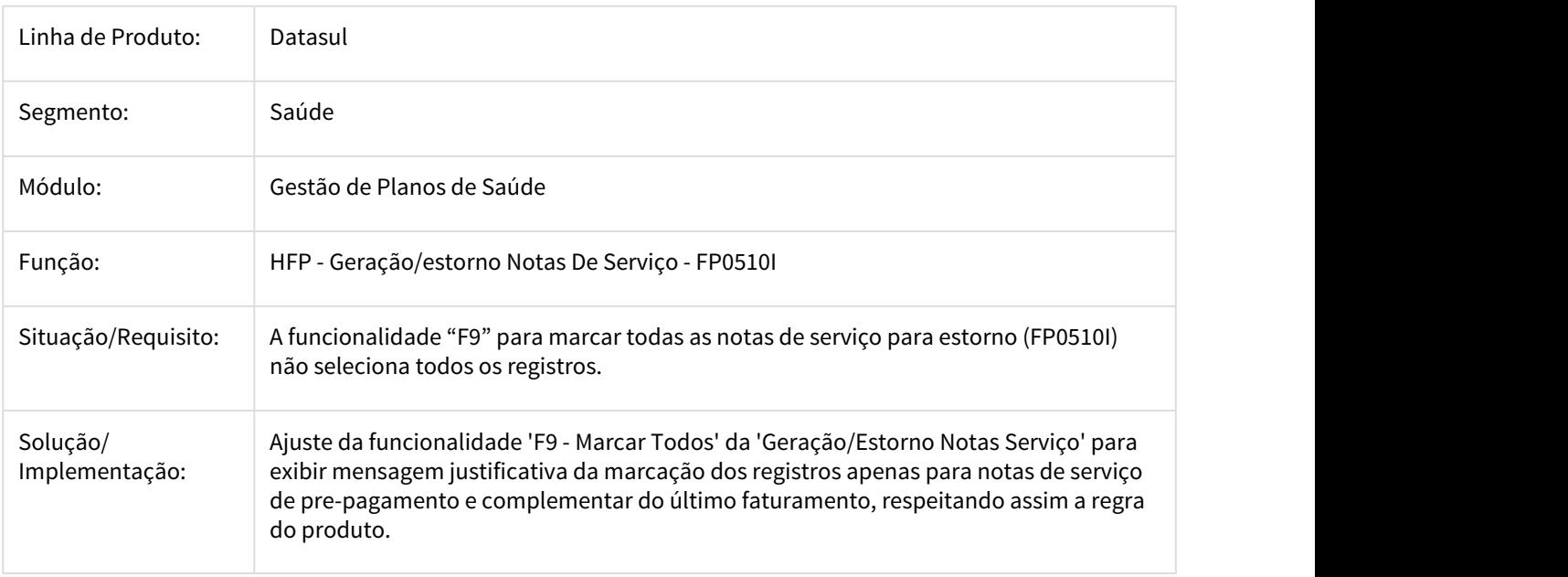

3084402 DSAUGPSFINAN-1934 DT Informações incompletas no relatório de erros da geração notas serviço complementar batch

#### **Informações incompletas no relatório de erros da geração notas serviço complementar batch.**

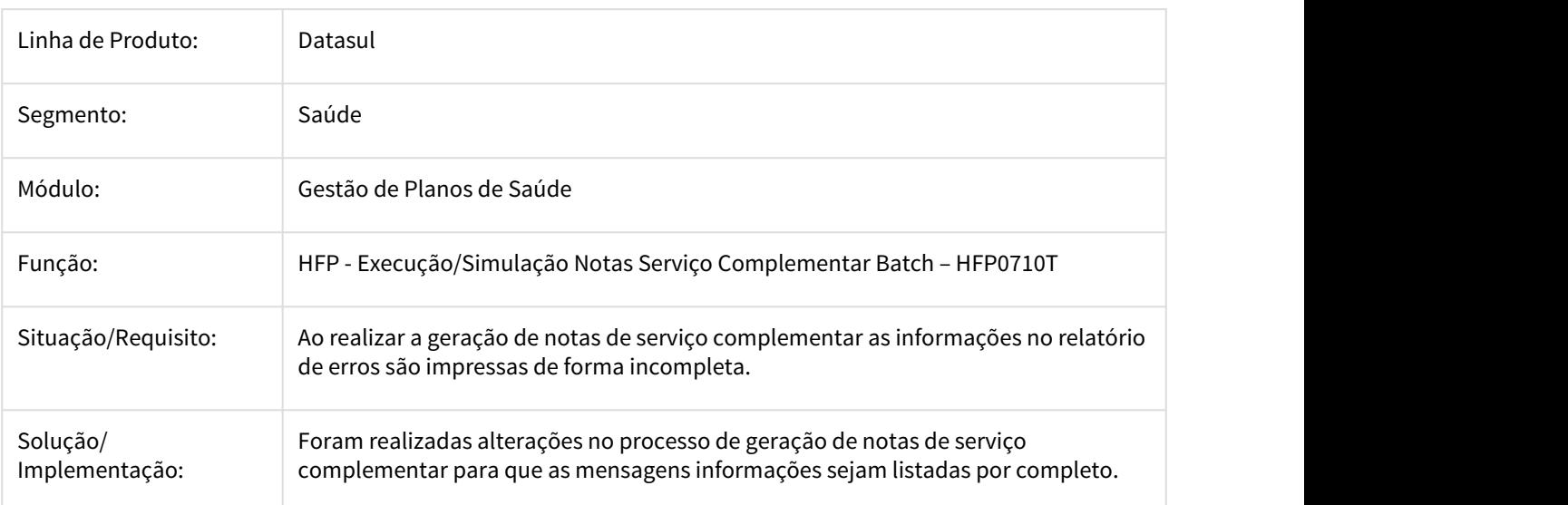

### 3086353 DSAUGPSFINAN-1752 DT Mantenção Indicador Faturamento Termo Adesão

#### Manutenção Indicador Faturamento Termo Adesão

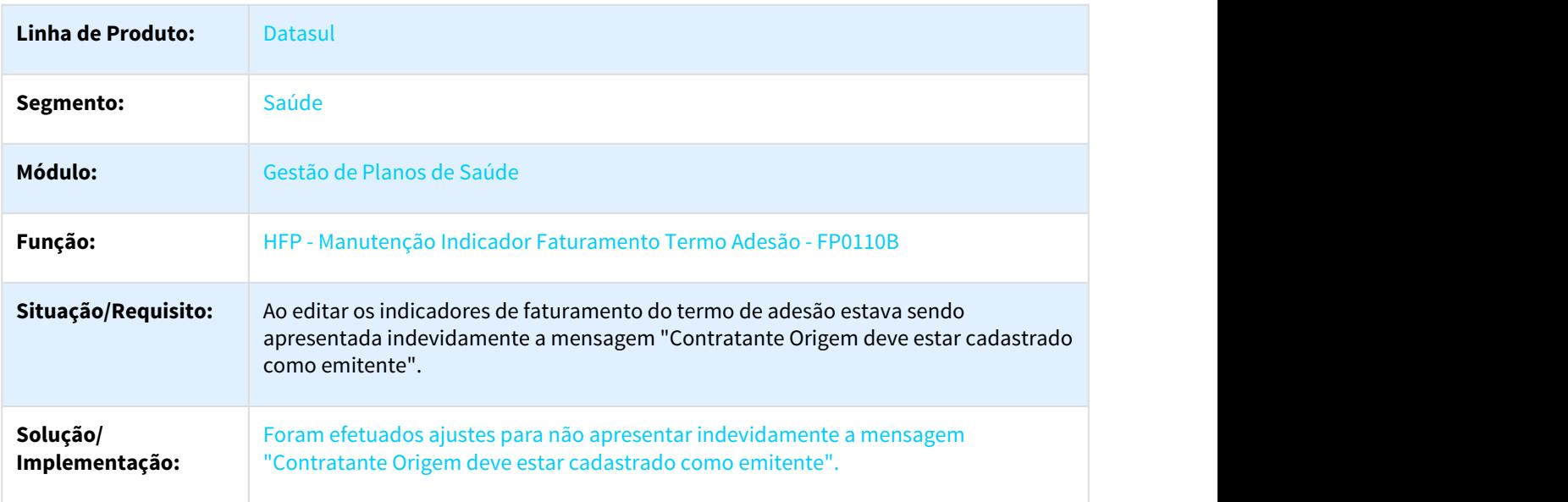

3097198 DSAUGPSFINAN-1928 DT Erro no relatório de erros da geração notas serviço complementar batch

**Erro no relatório de erros da geração notas serviço complementar batch.**

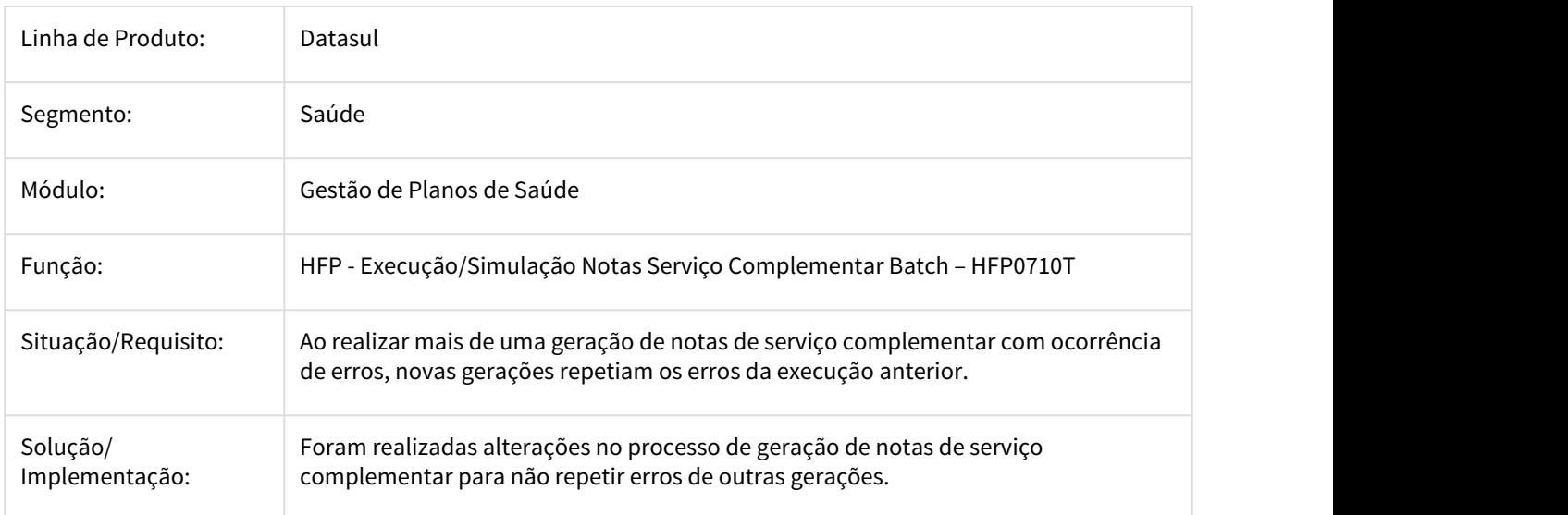

### 3097198 DSAUGPSFINAN-1928 DT Erro - relatorio de erros programa fp0710t

#### **Erro - relatorio de erros programa fp0710t**

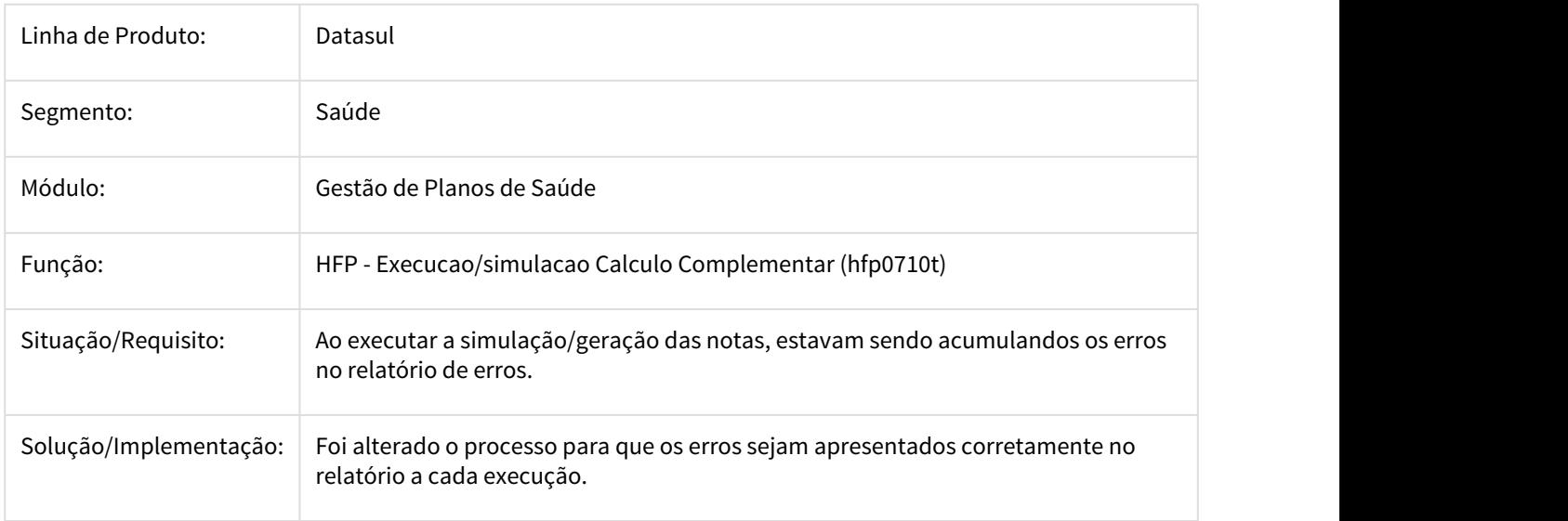

3098432 DSAUGPSFINAN-1759 DT Função MOVTOI da Fórmula de Pagamento (HPP/ViewFormulaPayment) parou de funcionar

### **Função MOVTOI da Fórmula de Pagamento (HPP/ViewFormulaPayment) parou de funcionar**

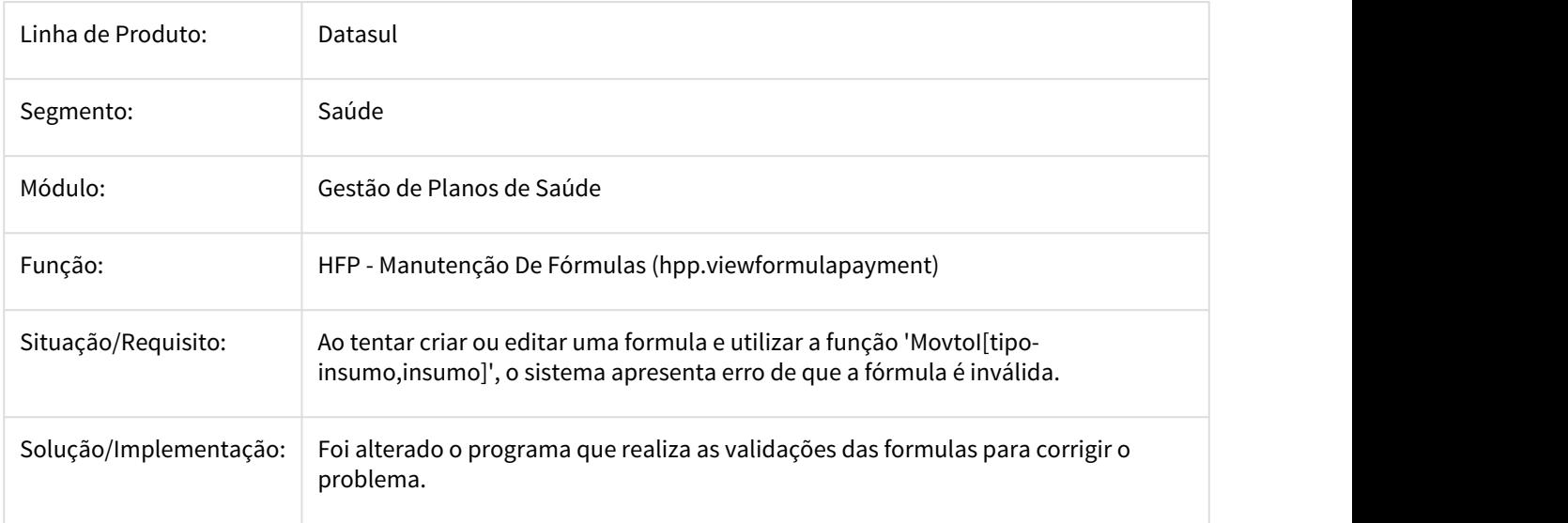

### 3099037 DSAUGPSFINAN-1831 DT Erro de permissão ao acessar os valores por beneficiários

#### Erro de permissão ao acessar os valores por beneficiários

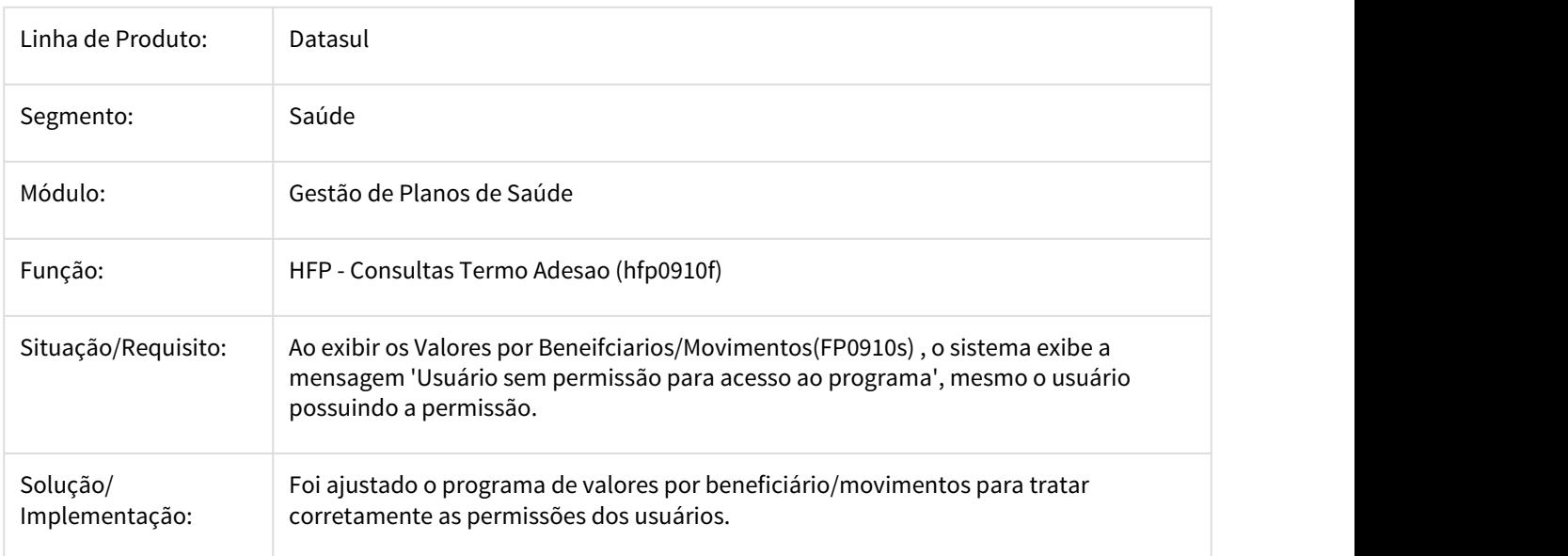

### 3155933 DSAUGPSFINAN-1860 DT Erro no programa FP0710E - Geração Faturas Batch

### **Erro no programa FP0710E - Geração Faturas Batch**

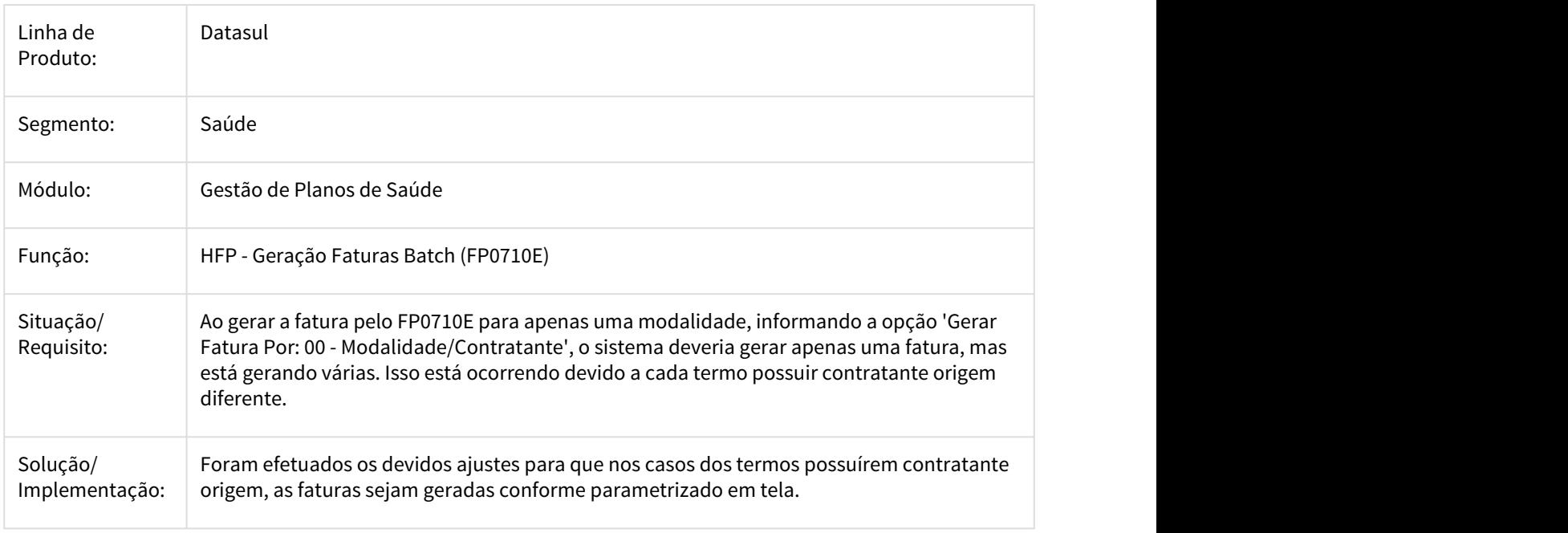

# DSAUGPSCONTRAT1-819 DT Logotipo no Relatório FP0610E

# **Exibir logotipo na emissão do demonstrativo de fatura mensal.**

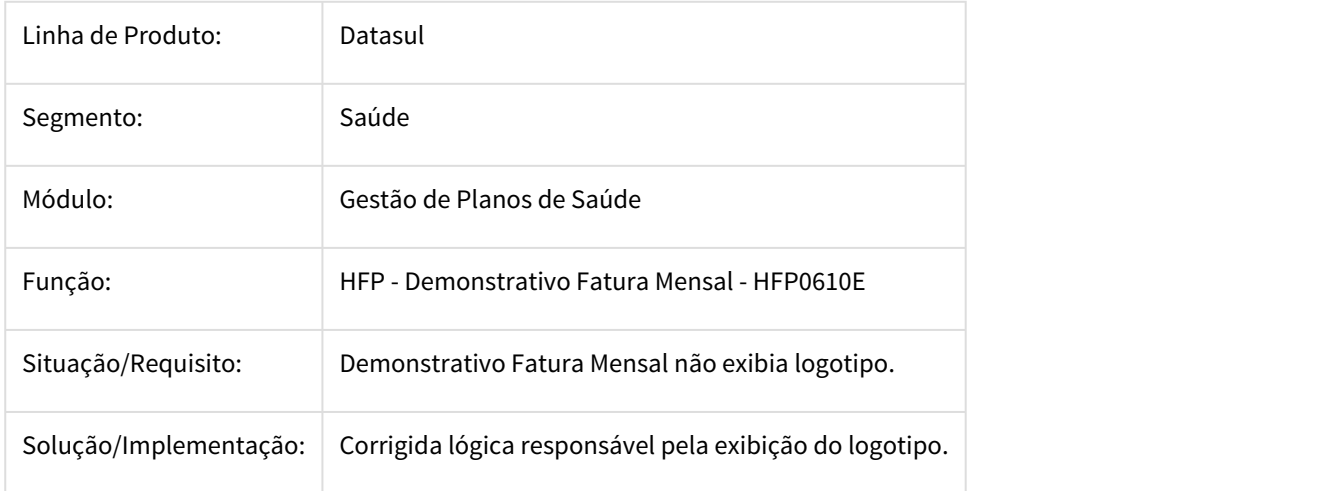

DSAUGPSFINAN-1812 DT Erro ao mostrar tela de dados da fatura no RPW

#### **Erro DTVW02AA**

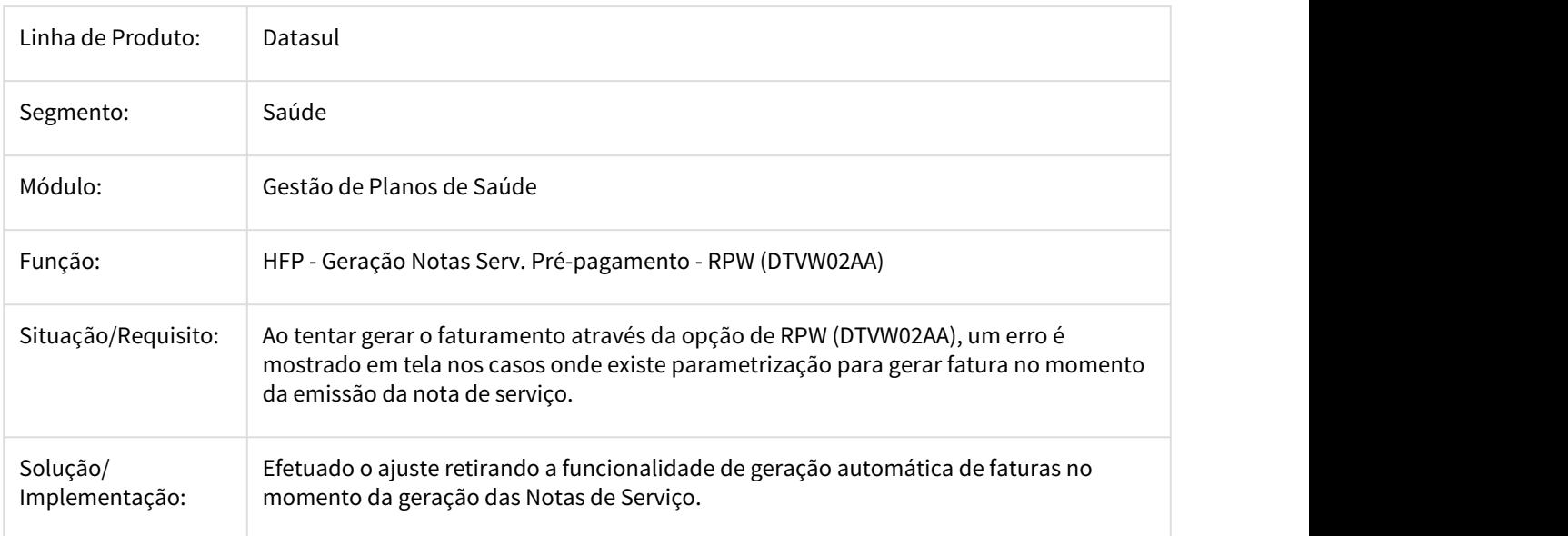

#### DT Boletos - Validação dígito verificador do nosso número

#### aracterísticas do Requisito

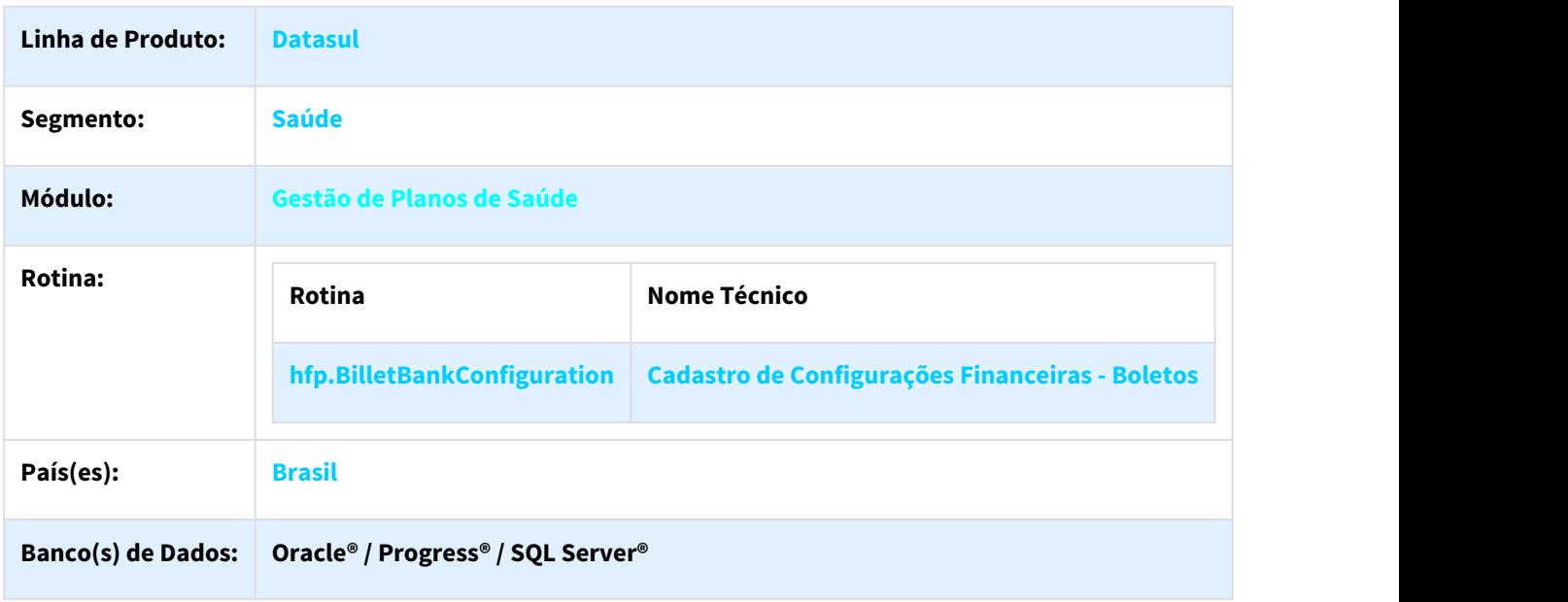

#### Descrição

As implementações descritas neste documento correspondem as adequações efetuadas no "Cadastro de Configurações Financeiras - Boletos", o qual permite parametrizar se o dígito verificador do código de nosso número bancário será gravado no banco de dados, conforme necessidade do cliente.

**OBS.:** A parametrização pode ser efetuada individualmente para cada banco existente no cadastro.

#### Importante

A implementação descrita no documento estará disponível a partir da atualização do pacote no cliente.

O pacote está disponível no portal ([https://suporte.totvs.com/download\)](https://suporte.totvs.com/download).

Os ambientes que forem atualizados com este pacote, deverão executar o console de atualização até a última versão disponível.

#### Procedimento para Configuração

Criado um novo parâmetro no "Cadastro de Configurações Financeiras - Boletos" o qual permite parametrizar se o o dígito verificador do código do nosso número bancário será ou não gravado no banco de dados.

A necessidade de gravar o dígito verificador que compõe o código de nosso número de cada instituição bancária, pode variar de acordo com o layout CNAB utilizado por cada banco. podendo ser assim parametrizado conforme necessidade do cliente.

#### **SOBRE O LAYOUT CNAB**

#### • **O que é o CNAB e para que ele serve?**

Na utilização do CNAB, que significa Centro Nacional de Automação Bancária, clientes e bancos mantêm uma interface de informações por meio de arquivos digitais. Quem estabelece o padrão de cada um destes arquivos é a FEBRABAN, que determina o formato texto com colunas definidas, contudo, podem ocorrer variações de acordo com as peculiaridades de cada banco.

Com o CNAB, empresas mantêm o banco de dados atualizados, já que os arquivos que são intercambiados e compensados pelo padrão de comunicação dão baixa automática nos boletos pagos pelos clientes, o que facilita muito o dia a dia, já que sem esta opção cada documento teria que ser digitado manualmente.

O processo é simples e fácil, e os arquivos podem ser enviados ou recebidos de diversas formas, mas geralmente é realizado pelo site do banco. A empresa pode emitir seus boletos utilizando um arquivo remessa pelo site da instituição financeira escolhida ou ela pode emitir diretamente os boletos. O cliente recebe e paga. Com a compensação efetivada, a empresa certifica diariamente pelo site bancário se existem arquivos retorno, o que lhe possibilita processar diretamente no software financeiro os arquivos que foram baixados pelo site, o que gera a baixa dos boletos liquidados. Tudo é realizado em meio digital. E os arquivos não podem ser compactados ao serem encaminhados ao banco.

#### • **CNAB 400 e CNAB 240: Qual a diferença?**

Em meio às transações de remessa (enviados) ou retornos (recebidos), e pelo fato de cada banco possuir suas peculiaridades e particularidades, o arquivo CNAB pode ser gerado em diferentes layouts para cada instituição bancária, já que cada transação possui seu próprio fluxo de informação.

Atualmente existem dois tipos de arquivos CNAB dentro do padrão da FEBRABAN:

- 1. **O que é o CNAB 400:** É um arquivo que possui uma quantidade menor de informações e que para cada registro são limitadas apenas 400 posições. Quanto ao Layout de serviços, o CNAB 400 trabalha com carteira de cobrança simples e garantida, não sendo permitido o serviço de banco correspondente, apenas a utilização de postagem de títulos pelos Correios e serviços de Protesto.
- 2. **O que é o CNAB 240:** É um arquivo que possui um número maior de informações configuradas em 4 segmentos de 240 posições para cada um dos títulos dentro do mesmo arquivo. O arquivo permite carteiras de cobrança simples e garantida, além da utilização do serviço de banco correspondente e de postagem de títulos pelo Correios. O CNAB 240 também permite utilizar serviço de Protesto e de Custódia de Cheques. Este layout também é utilizado para o serviço de agendamento para pagamento de título e pagamento de contas.

#### • **Qual layout meu banco possui?**

É necessário saber qual a versão utilizada pelo banco (CNAB 240 ou CNAB 400) e baixar a documentação com todas as procedências determinadas. E como o arquivo é um formato padronizado, poucos campos mudam de banco para banco.

Entre alguns dos bancos para escolha estão:

Banco do Brasil: CNAB 400 e 240

Banco Santander: CNAB 400 e 240

Banrisul: CNAB 400

- Bradesco: CNAB 240
- Caixa: CNAB 400 e 240
- Banco Real: CNAB 400 e 240
- Banco Itaú: CNAB 400 e 240
- Banco Mercantil: CNAB 400
- Banco HSBC: CNAB 400
- Banco Unibanco: CNAB 400
- Banco Banestes: CNAB 400
- Banco Nossa Caixa São Paulo: CNAB 400
- Banco Bradesco: CNAB 400
- Banco Bic Banco: CNAB 400
- Banco SUDAMERIS: CNAB 400
- Banco Safra: CNAB 400
- Bank Boston (agora Itau): CNAB 400
- **Maiores informações disponíveis em:** <https://portal.febraban.org.br/>

#### Procedimento para Utilização

Ao acessar no menu do TOTVS12 o "Cadastro de Configurações Finaceiras - Boletos", através do botão "Parâmetros da Configuração Financeira", onde foi implementada uma nova opção em formato de check box "Gravar dígito do Nosso Número?"

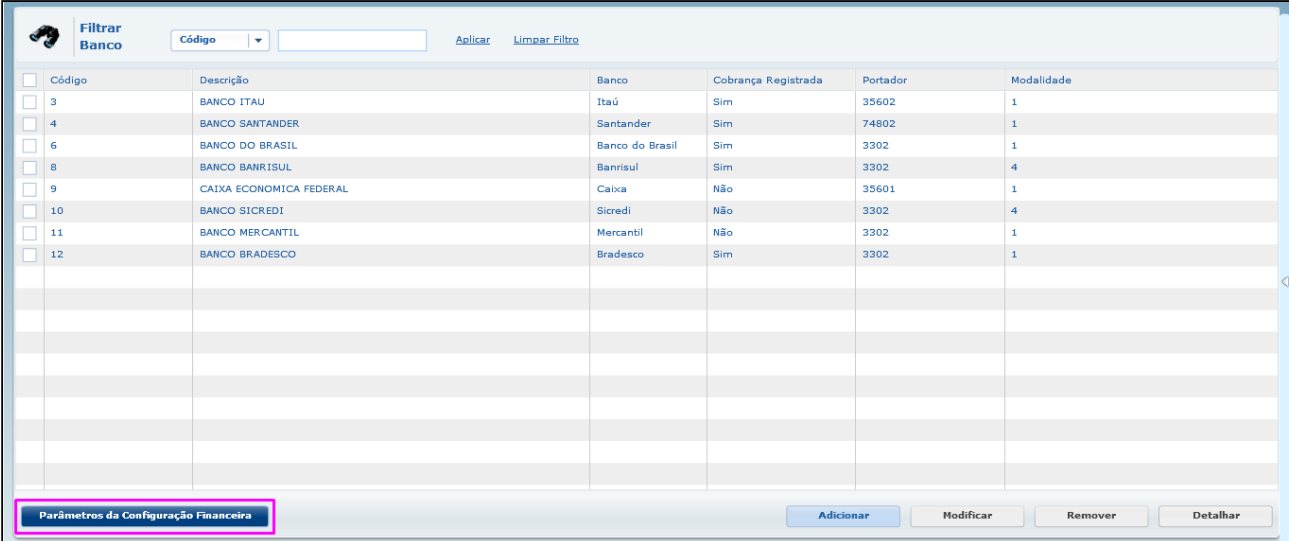

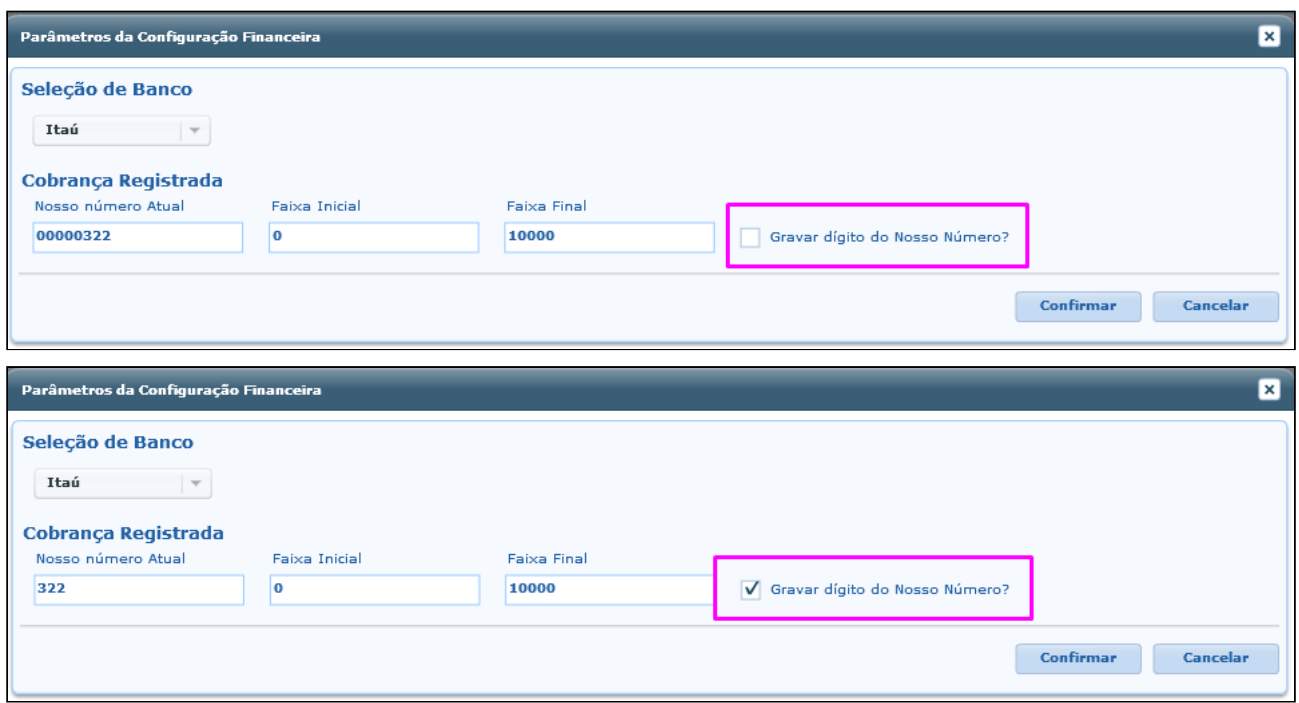

Ao adicionar ou modificar as parametrizações de cada banco, o novo check box será habilitado e, caso seja setado, o dígito verificador criado no código de nosso número ficará gravado no banco de dados. Para os casos onde o check box não esteja marcado, o sistema não gravará o dígito verificador no banco de dados.

**Importante.:** Para os boletos gerados em format PDF, o dígito sempre estará visível, e para os casos de geração de remessa TXT, caso esteja parametrizado no layout da remessa para mostrar o dígito verificador, ele deverá estar visível também, porém, apenas na consulta do nosso número do título no E.M.S. é que será possível validar se o dígito verificador está ou não gravado no banco de dados.

Para conferir se o dígito verificador do nosso número foi gravado no banco de dados, pode ser utilziado o programa "Título/Movimento do Contas a Receber (ACR212AA)" onde:

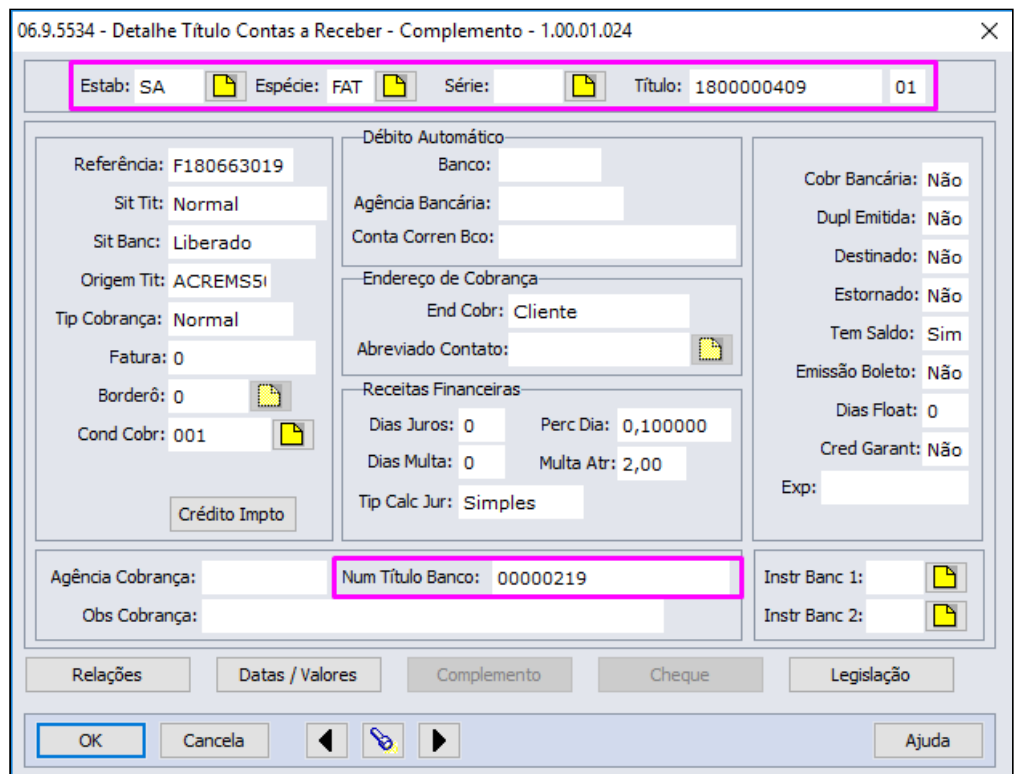

A partir da consulta do título, o campo "Num Título Banco" irá mostrar em tela o código do nosso número com o dígito verificador ou não, respeitando a nova parametrização efetuada no "Cadastro de Configurações Financeiras - Boletos".

Para validar a quantidade correta de dígitos nos códigos de nosso número de cada instituição bancária, pode-se seguir os dados da tabela abaixo:

#### **Tabela com a quantidade de dígitos do nosso número e de dígito verificador de cada banco**

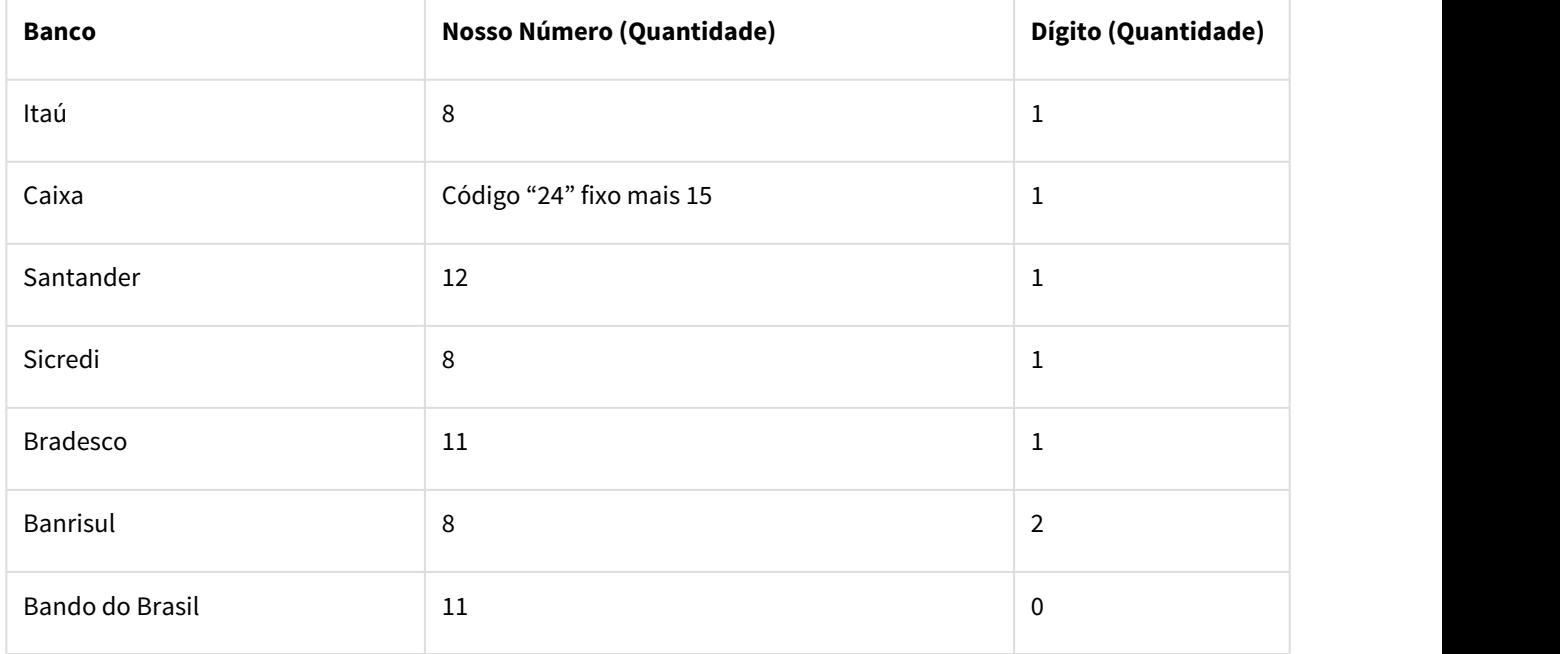

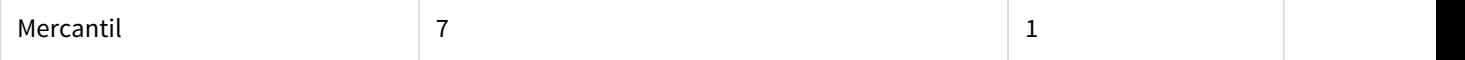

Sendo assim, a quantidade de dígitos do nosso número irá variar conforme cada banco e a parametrização a ele efetuada.

#### **Comportamento do Dígito Verificador do Nosso Número bancário na Geração dos Boletos:**

**OBS.:** O Banco do Brasil não possui dígito verificador no nosso número conforme layout CNAB.

Para cada um dos demais bancos existentes:

Ao marcar o novo check box "Gravar dígito do nosso número?", no momento da geração da primeira via de um boleto, o dígito verificador será gravado a partir da criação do lote na "Geração Boletos". Essa informação poderá ser validada ao consultar o nosso número do título através do "Título/Movimento do Contas a Receber (ACR212AA)", onde o dígito estará visível na composição do nosso número do título.

Para um boleto o qual já possui nosso número gerado com dígito verificador gravado na base, no caso de regerar esse boleto, mantendo a parametrização de gravar o dígito verificador, tanto o nosso número quanto o dígito verificador devem se manter exatamente iguais como na geração da primeira via. Essa informação poderá ser validada ao consultar o nosso número do título através do "Título/Movimento do Contas a Receber (ACR212AA)", onde o dígito estará visível na composição do nosso número do título.

Ao desmarcar o novo check box "Gravar dígito do nosso número?", no momento da geração da primeira via de um boleto, o dígito verificador não será gravado a partir da criação do lote na "Geração Boletos". Essa informação poderá ser validada ao consultar o nosso número do título através do "Título/Movimento do Contas a Receber (ACR212AA)", onde o dígito estará visível na composição do nosso número do título.

Para um boleto o qual não possui o nosso número gerado com dígito verificador gravado na base, no caso de regerar esse boleto, mantendo a parametrização de não gravar o dígito verificador, tanto o nosso número quanto o dígito verificador devem se manter exatamente iguais como na geração da primeira via. Essa informação poderá ser validada ao consultar o nosso número do título através do "Título/Movimento do Contas a Receber (ACR212AA)", onde o dígito estará visível na composição do nosso número do título.

Para os casos de Remessa TXT:

- Caso a opção "Gravar dígito do nosso número?" estiver marcada e o layout estiver parametrizado para mostrar o dígito verificador, a informação deve estar visível na remessa
- Caso a opção "Gravar dígito do nosso número?" estiver marcada e o layout **NÃO** estiver parametrizado para mostrar o dígito verificador, a informação **NÃO** deve estar visível na remessa
- Caso a opção "Gravar dígito do nosso número?" **NÃO** estiver marcada, independente se estiver parametrizado no layout para mostrar o dígito verificador, a informação **NÃO** deve estar visível na remessa

Nos casos em que a primeira via foi gerada com o dígito verificador gravado, se a parametrização for alterada para não gravar o dígito e o boleto for regerado, o dígito não será gravado no momento da geração da segunda via.

Nos casos em que a primeira via foi gerada sem o dígito verificador gravado, se a parametrização for alterada para gravar o dígito e o boleto for regerado, o dígito será gravado no momento da geração da segunda via.

# 3.11.1.15 HMC - Manutenção de Cadastro - Manutenção 12.1.21

#### 136456 MFSWCA-723 DT Importação de CPT na importação de beneficiários

# Importação de CPT na importação de beneficiários

Características do Requisito

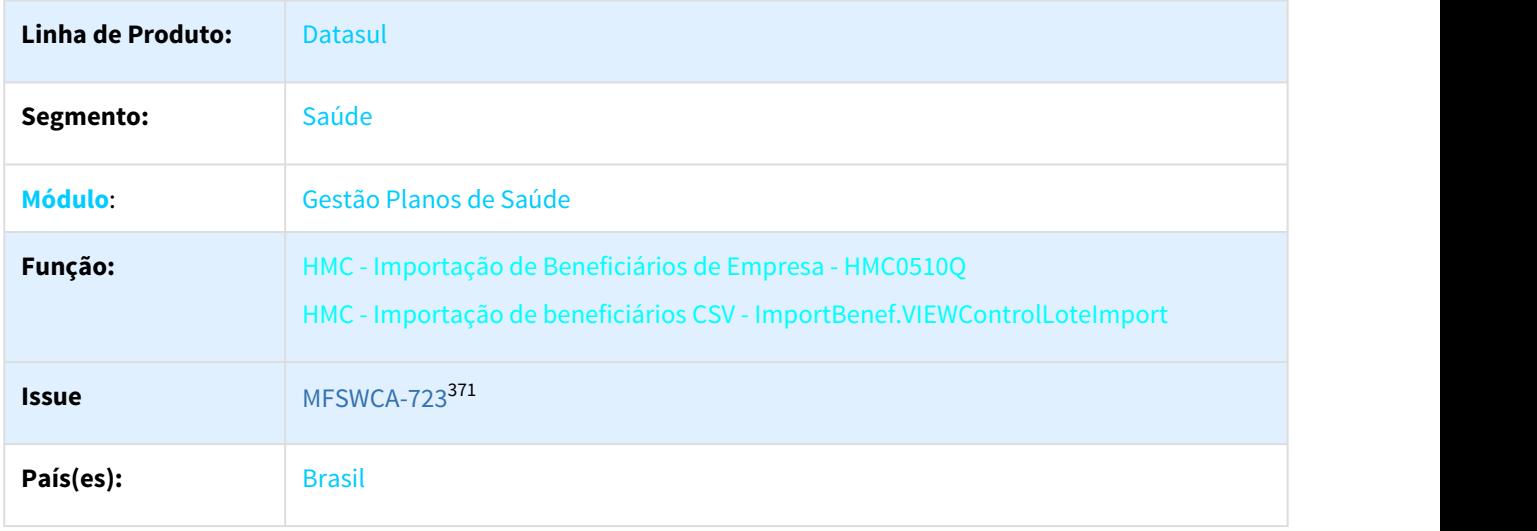

#### Descrição

Permitir a importação das informações referentes à Declaração de Saúde nos processos de Importação de Beneficiários de Empresa (mc0510q) e Importação de Beneficiários CSV.

#### **Procedimentos para utilização**

Desenvolvido uma nova versão do layout de importação de beneficiários de Empresa, esse novo layout será a versão **11** e permitirá que seja possível importar as Coberturas Parciais Temporárias (CPT) conforme informadas no arquivo. No layout, foi criado um novo tipo de registro exclusivo para o CPT, conforme imagem abaixo:

<sup>371</sup> http://jiraproducao.totvs.com.br/browse/MFSWCA-723

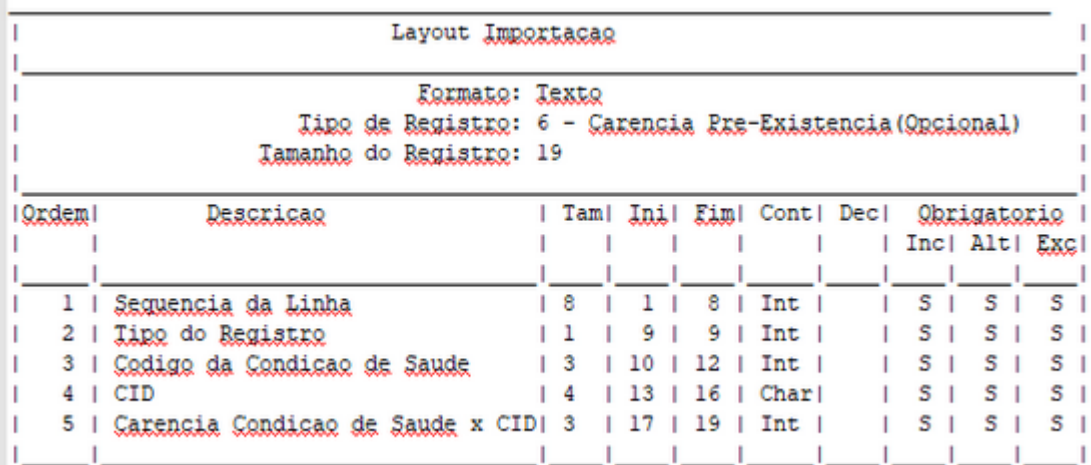

Também foi incluído a novo versão do layout no programa "Manutenção Parâmetros Importação Contratantes" (hvp0110l), desta forma, caso o cliente queira que seja importado o(s) CTP(s). o respectivo contratante deve obrigatoriamente estar com o layout **11**, segue exemplo abaixo:

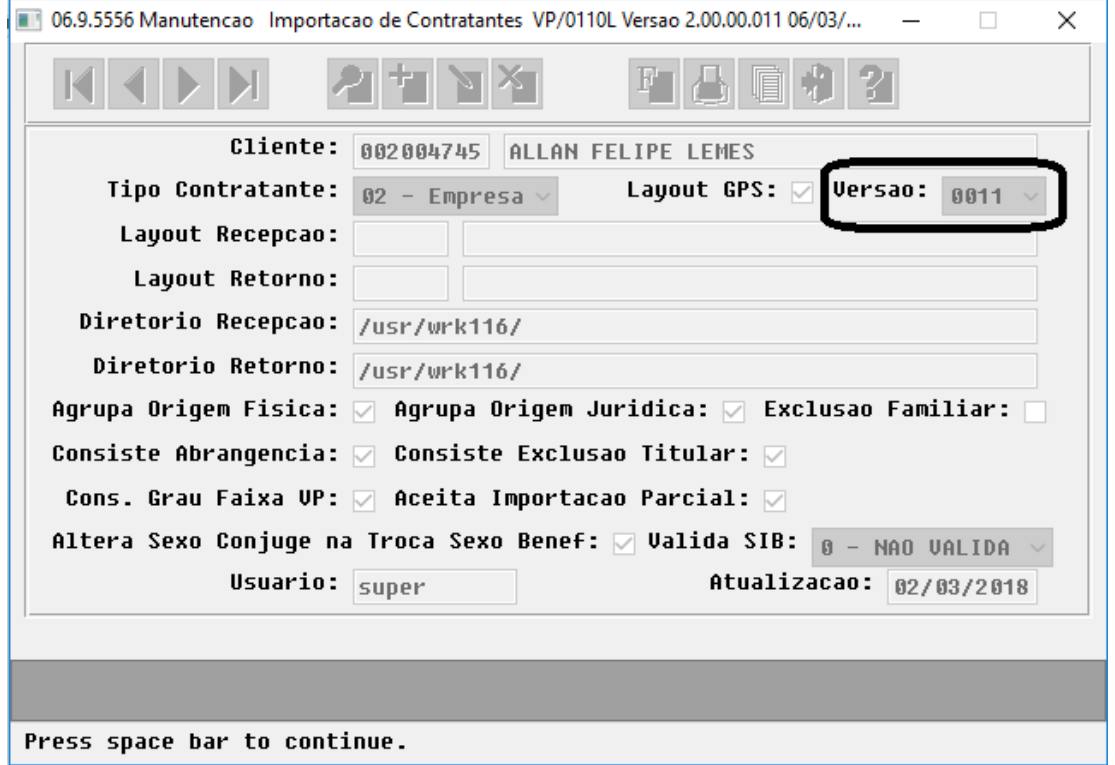

O processo de importação de beneficiários em CSV também foi adequado neste projeto, foram incluídos os seguintes campos no configurador de layout CSV:

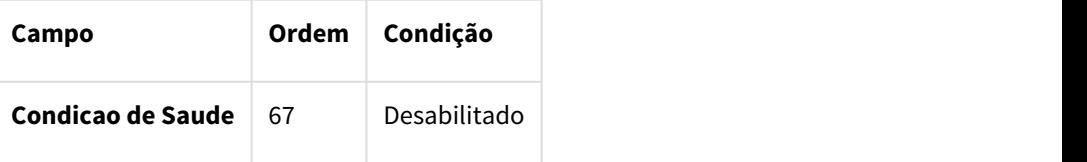

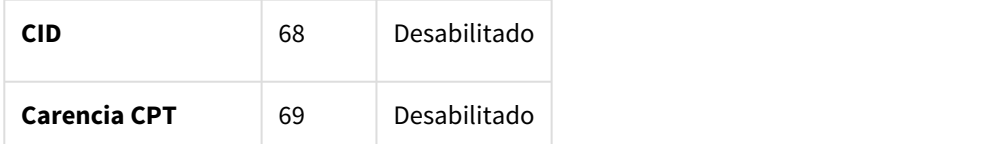

O processo de importação em CSV também permite que seja informado mais de um CPT por beneficiário, para isso, será necessário delimitar os campos por ',' conforme exemplo abaixo:

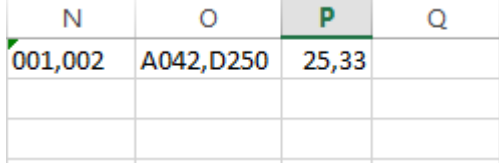

 No caso acima, será importado a condição de saúde **001**, para o CID **A042** com **25** dias de carências e também a condição de saúde **002** para o CID **D250** com **33** dias de carência.

2130112 DSAUGPSCONTRAT2-811 DT Exportação de repasse A100 para planos diferentes com mesmo contratante.

**Exportação de Repasse A100 para planos diferentes com mesmo contratante.**

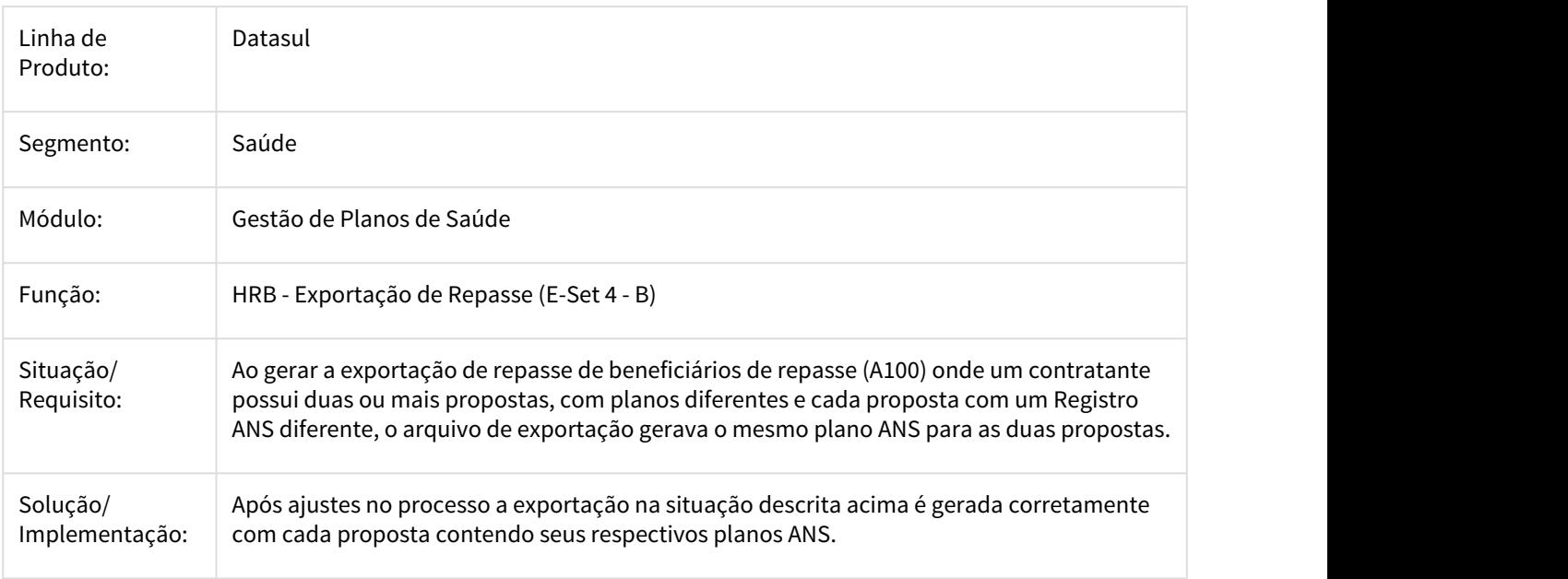
### 2221896 DSAUGPSCONTRAT2-760 DT Exclusão de titular com data de exclusão anterior a do dependente

#### **Exclusão de dependente com data superior a do titular**

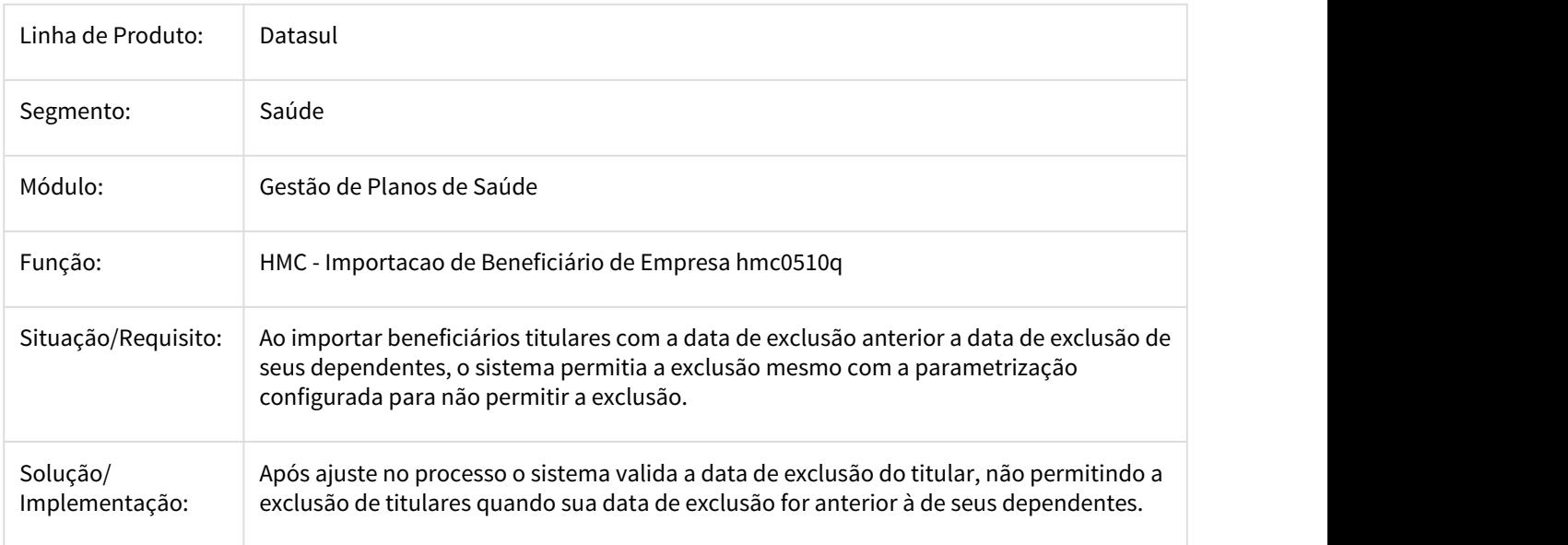

2245342 MFSWCA-782 DT Emissão/Reemissão/Nova Via/Renovação Documentos Identificação Beneficiários RPW

#### Emissão/Reemissão/Nova Via/Renovação Documentos Identificação Beneficiários RPW

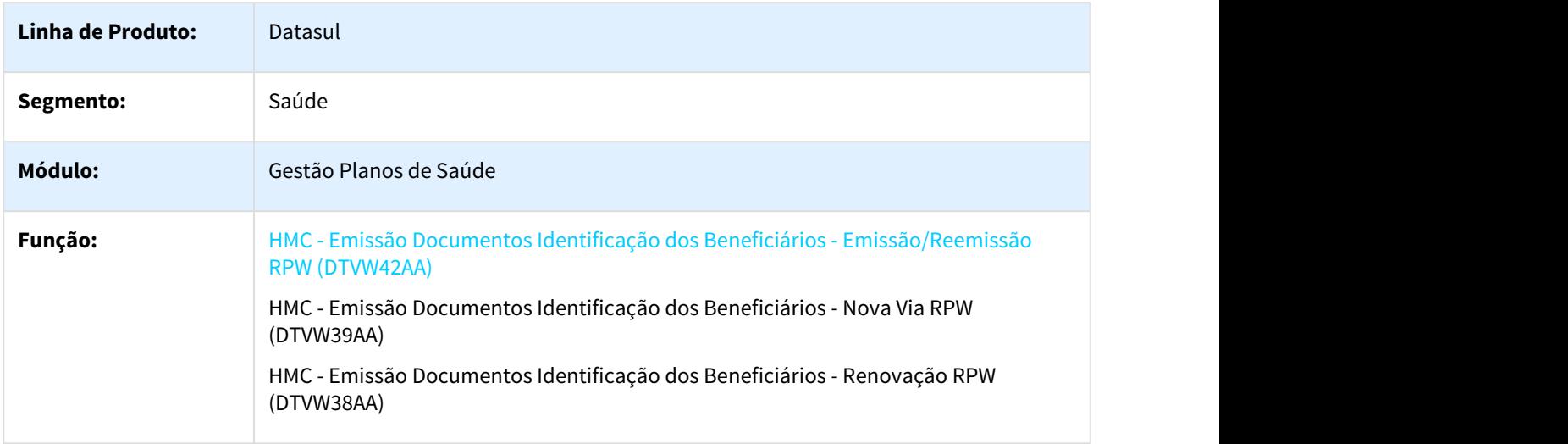

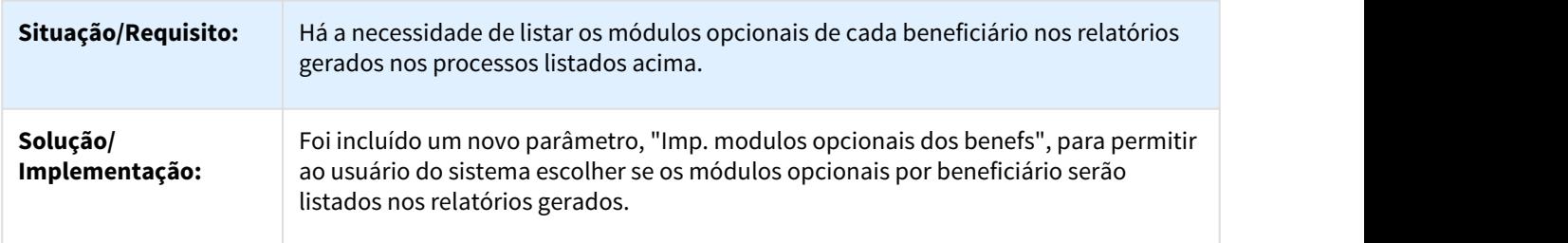

2453635 MFSWCA-772 DT Melhorias na Suspensão de Beneficiários

# Melhorias na Suspensão de Beneficiários

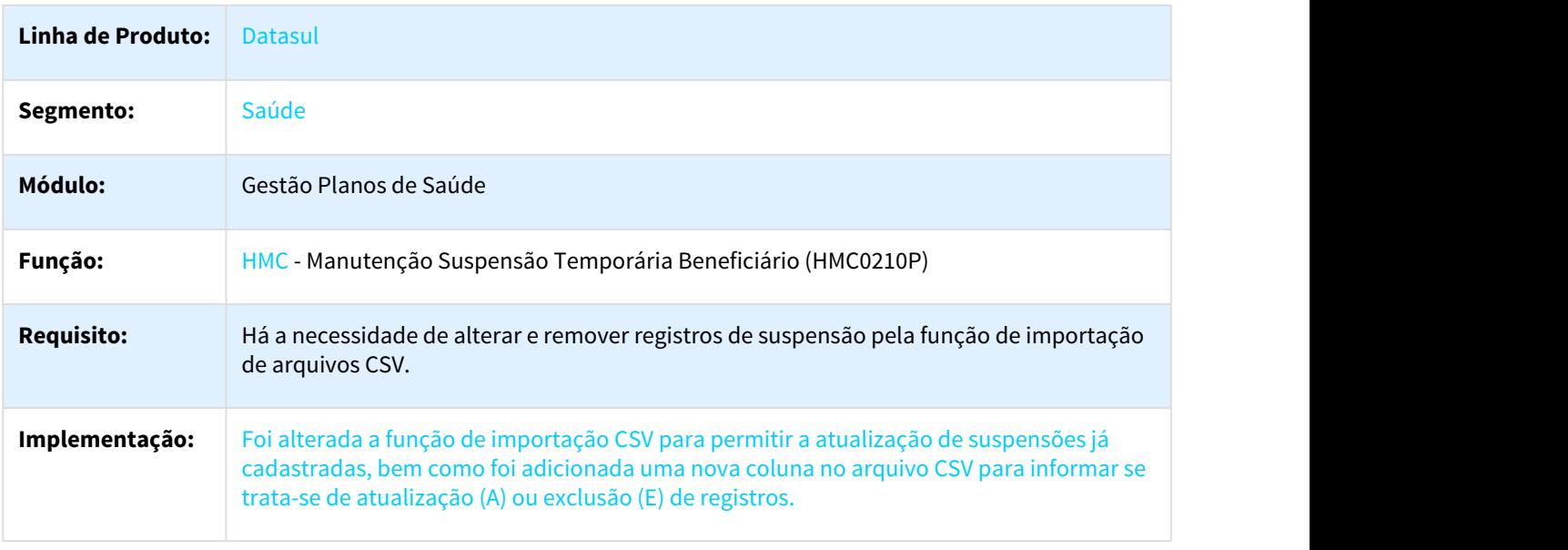

2550860 MFSWCA-787 DT Manutenção Atualização Exclusão Programada

### Manutenção Atualização Exclusão Programada

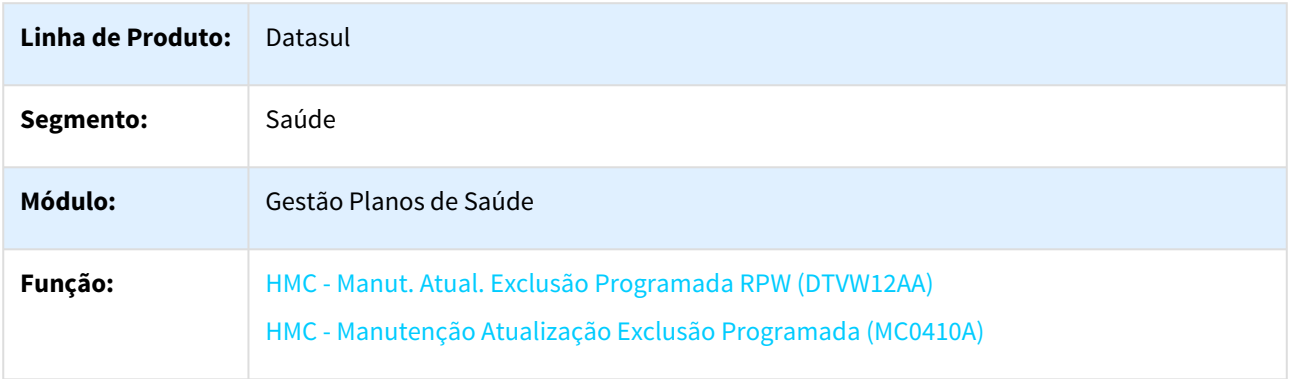

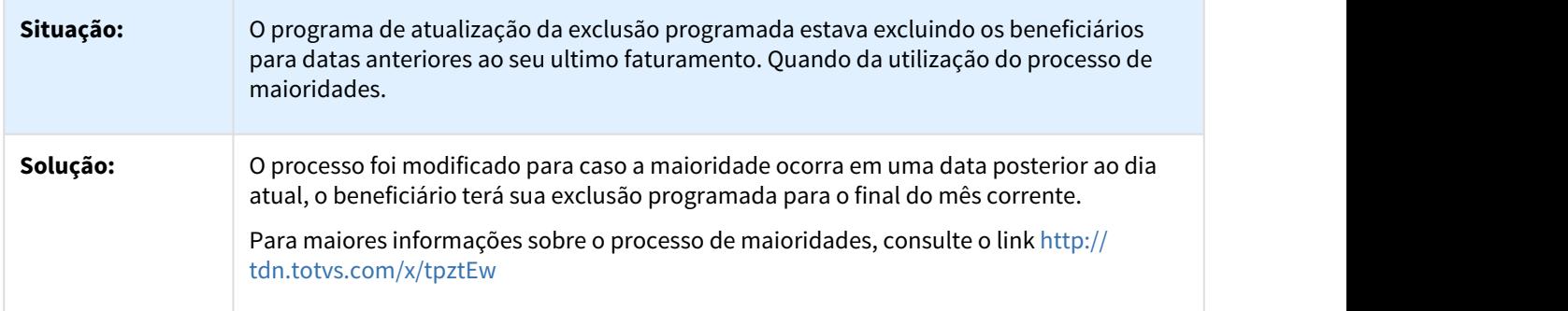

# 3.11.1.16 HMR - Marketing Receptivo - Manutenção 12.1.21

#### 2127736 DSAUGPSCONTRAT2-1021 DT Encaminhamento de Protocolo

#### **Encaminhamento de Protocolo**

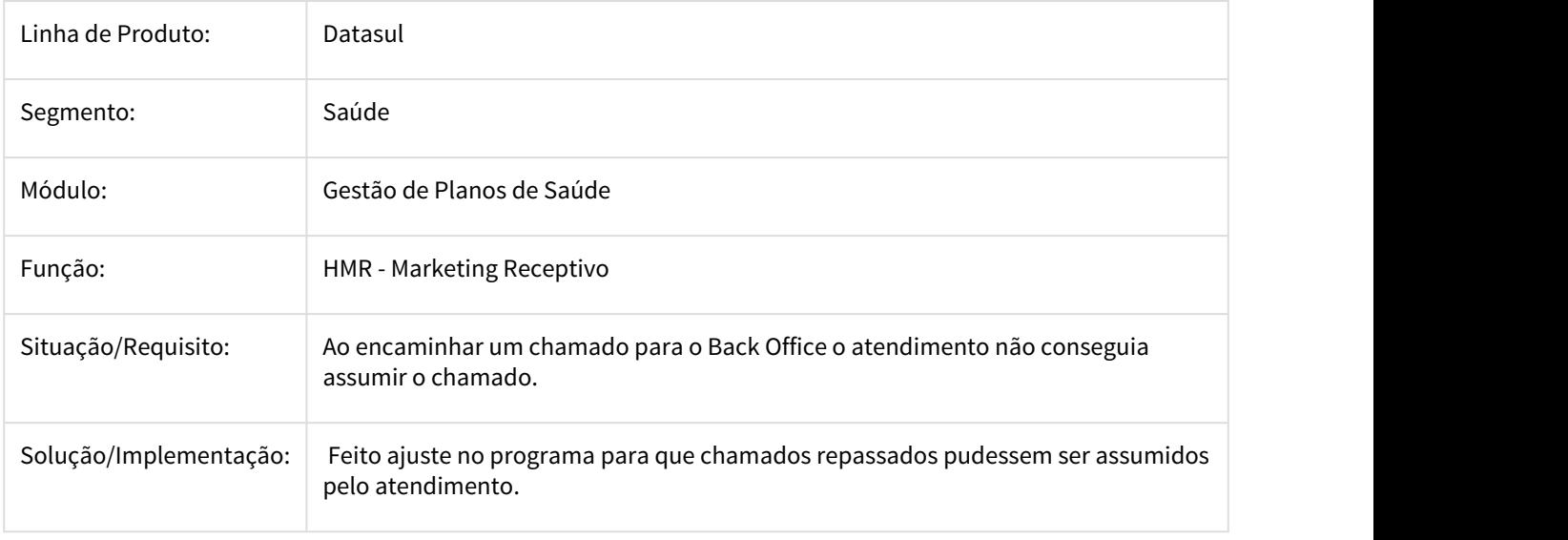

#### 2277015 DSAUGPSCONTRAT2-815 DT Chamado para contratante pessoa física

### **Chamado para contratante pessoa física**

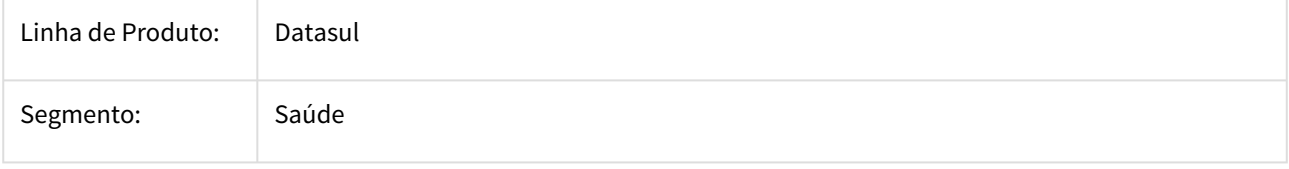

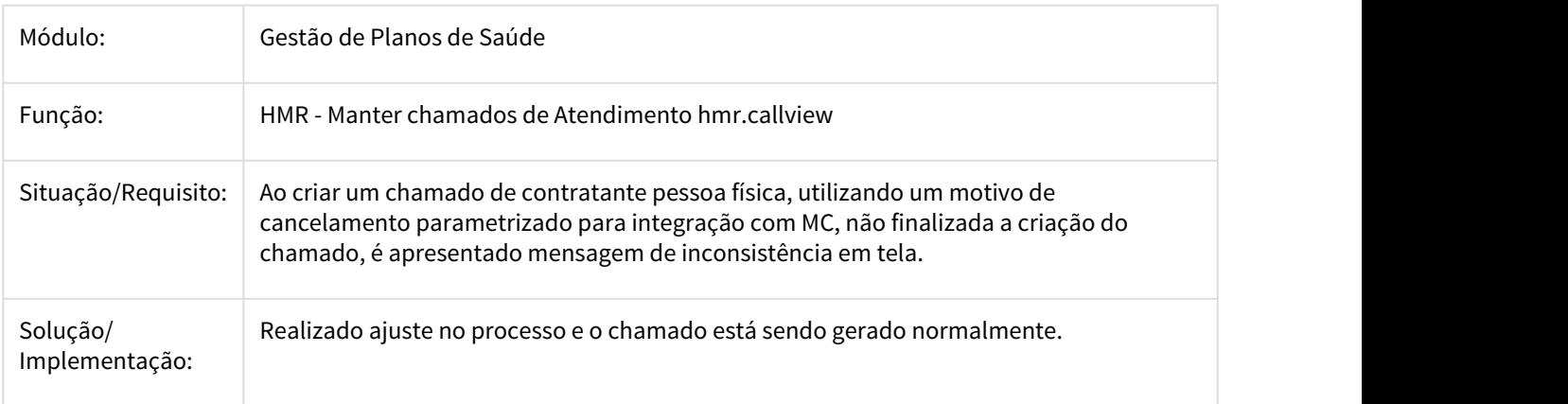

#### 2365159 DSAUGPSCONTRAT2-830 DT LEITURAS TABELA HMR-CHAMADO-ATENDIM

#### **LEITURAS TABELA HMR-CHAMADO-ATENDIM**

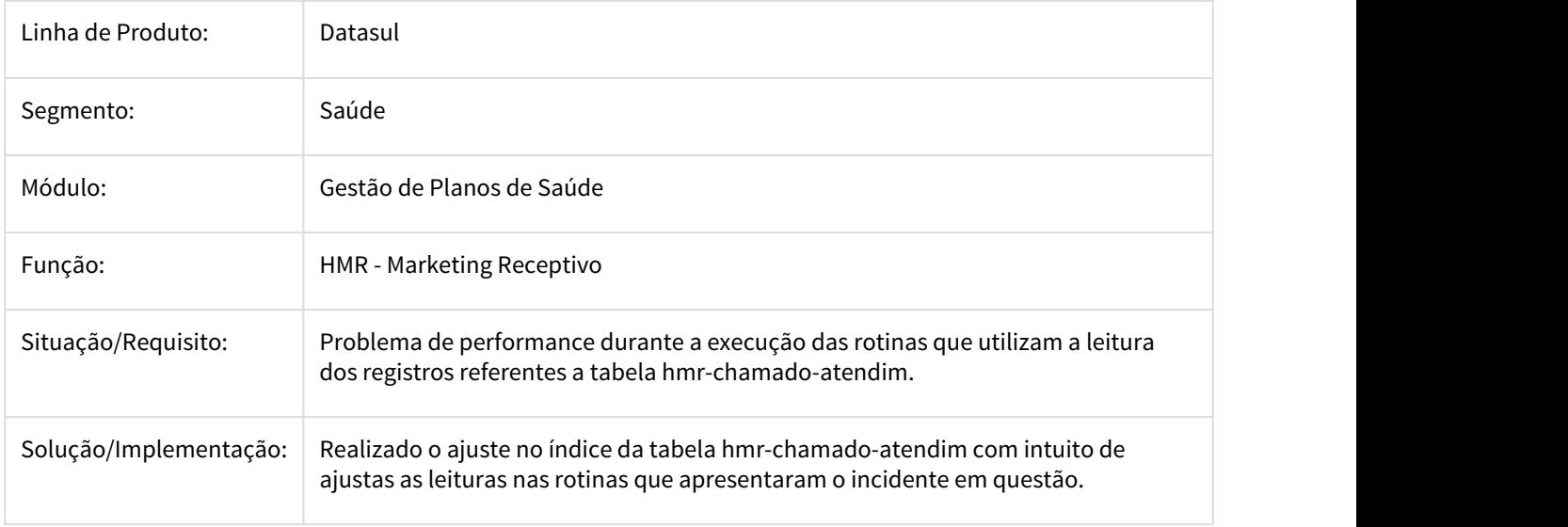

2754891 DSAUGPSCONTRAT2-1492 DT Encerramento em lote de chamados abertos HMR

# Encerramento em lote de chamados abertos HMR

Características do Requisito

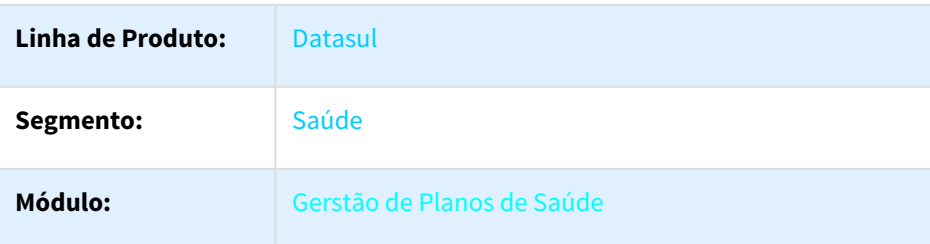

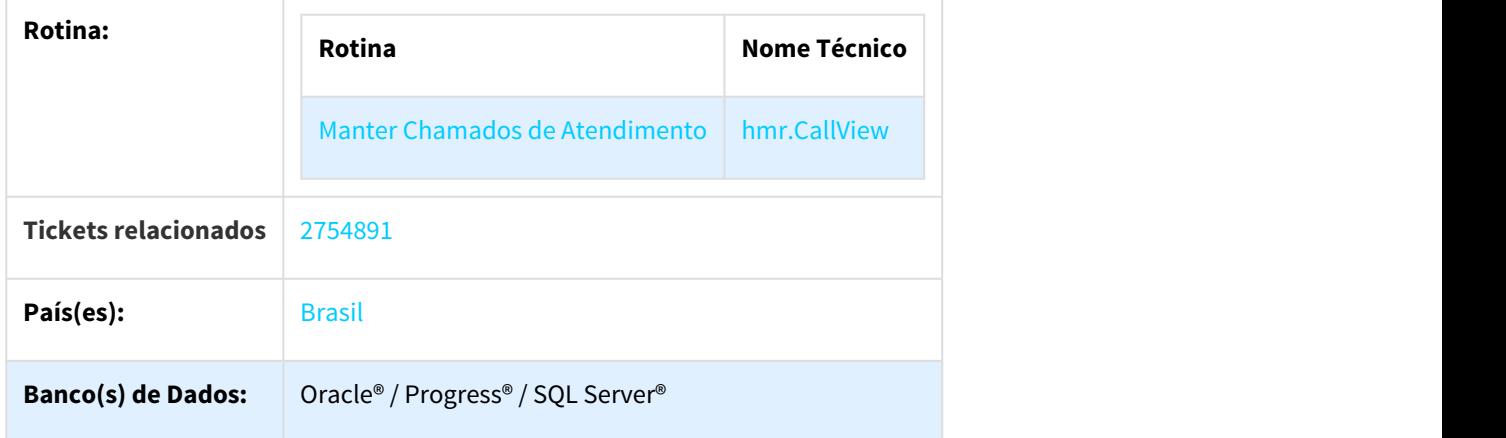

#### Descrição

As implementações descritas neste documento correspondem ao programa SPP desenvolvido para atender a demanda de encerramento em lote de chamados pendentes no HMR.

#### Procedimento para Utilização

• No TOTVS12, acesse o programa Rodar Programa Progress (HTEEXCPRO) e efetue a execução do programa SPP\SP-ENCERRAMENTO-MR.R.

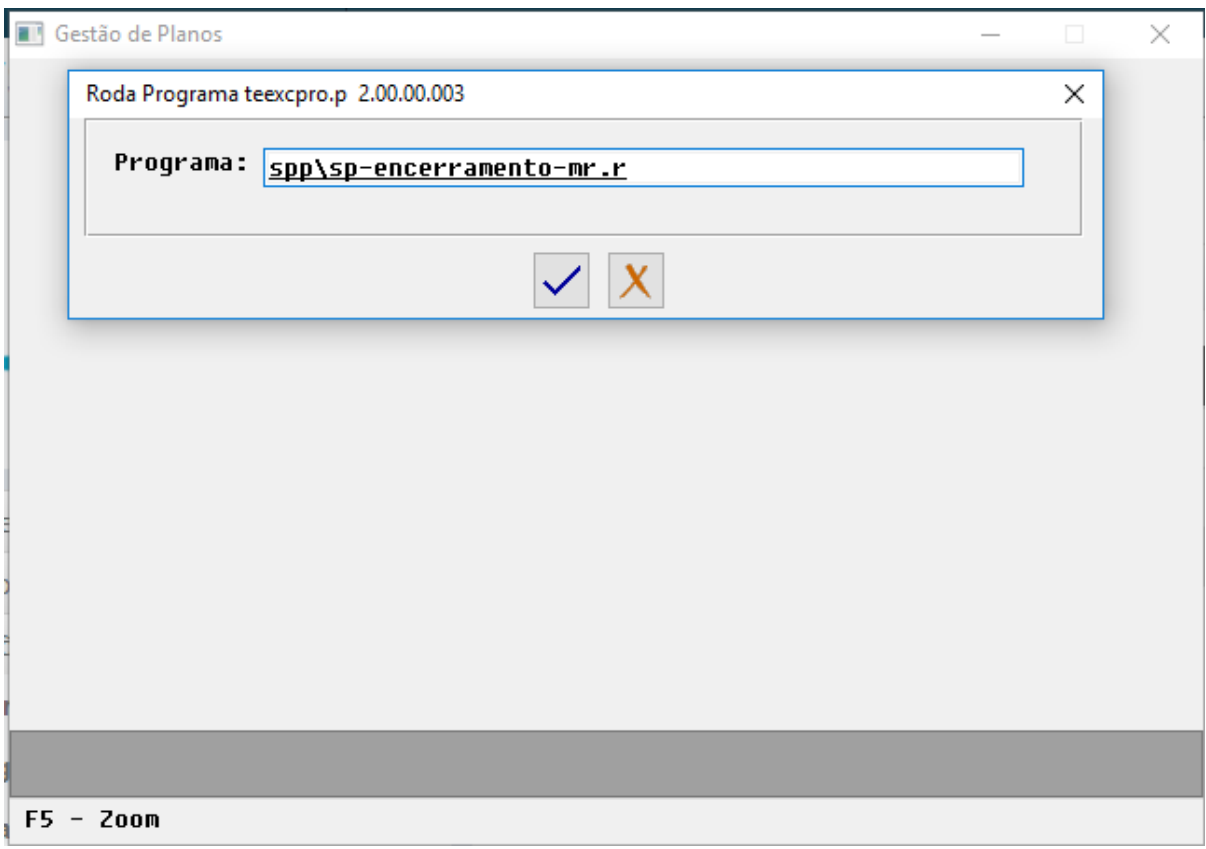

• Na opção **Arquivo**, será possível parametrizar onde e como será gerado o arquivo de acompanhamento.

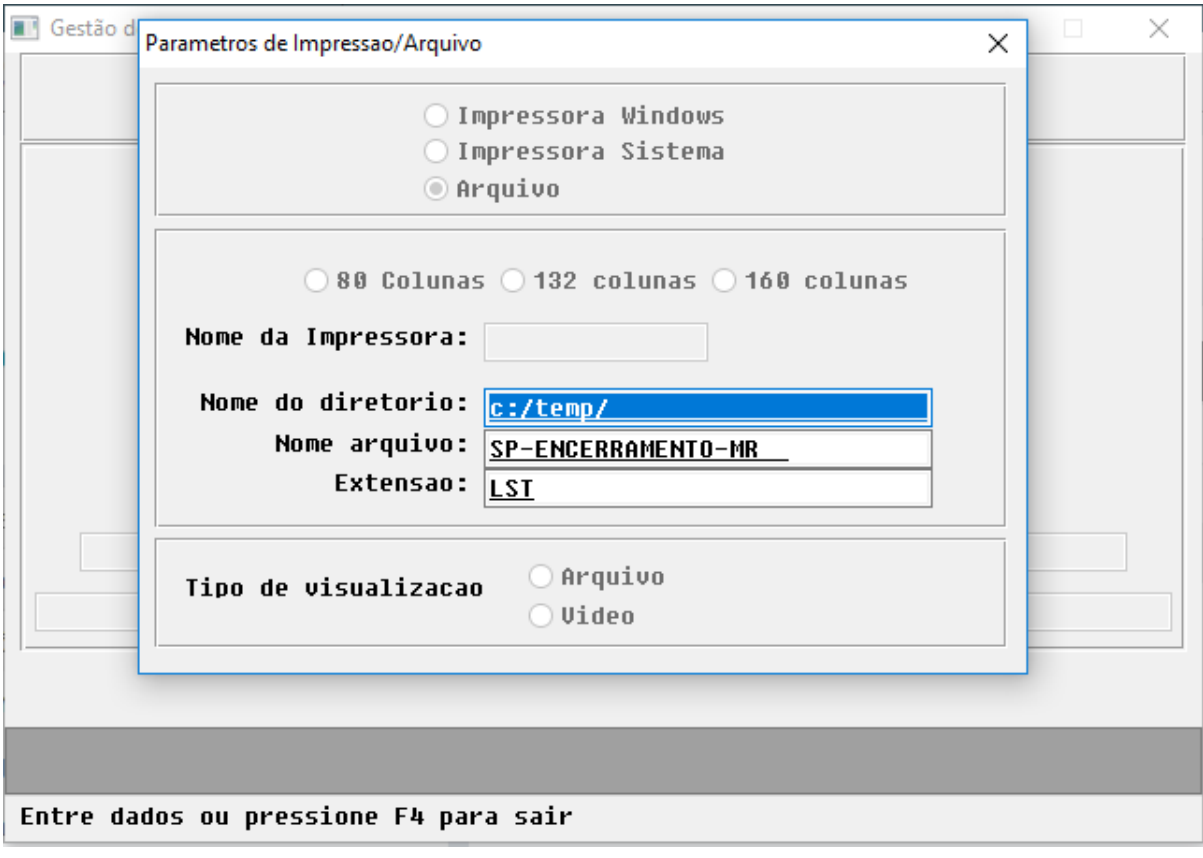

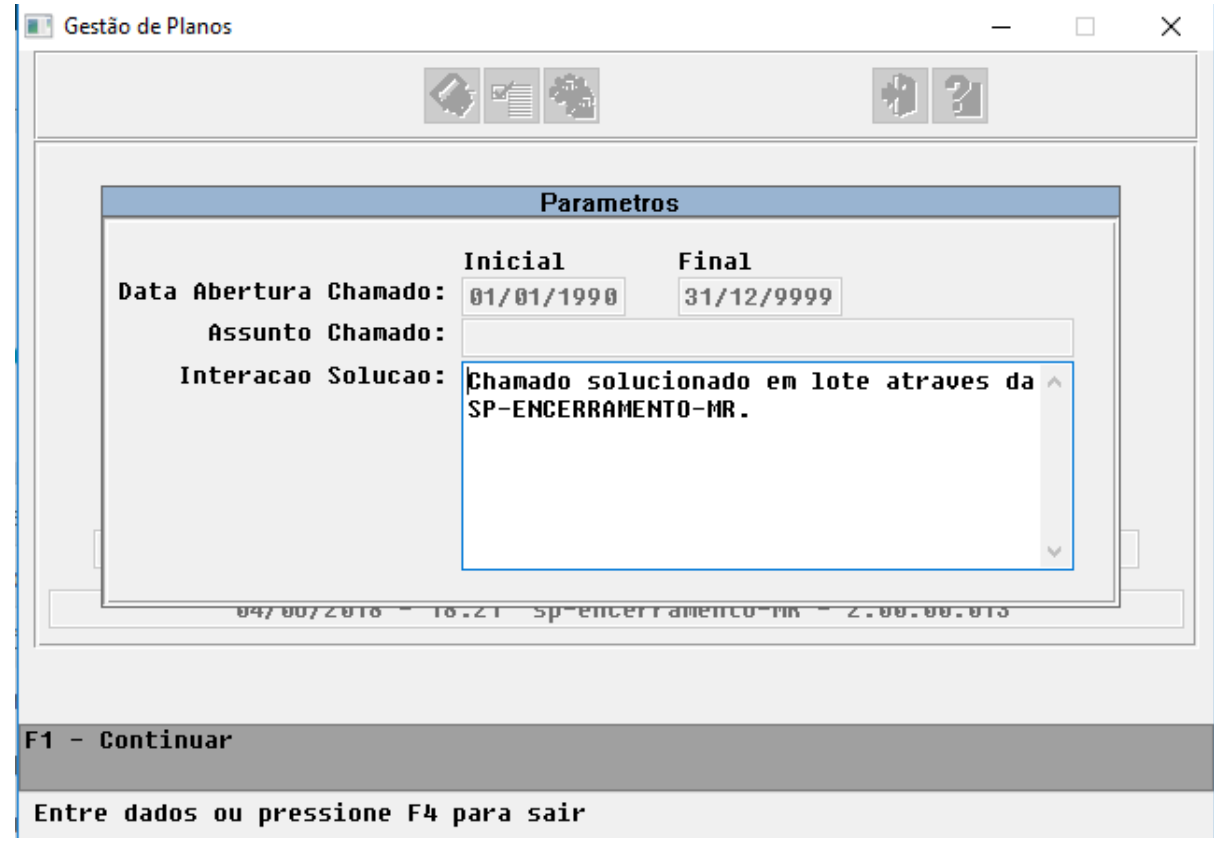

• Na opção **Parâmetros**, será possível informar os seguintes campos:

- 1. **Data de Abertura Chamado**: Nestes dois campos, será possível informar a faixa de datas referentes a data de abertura dos chamados que serão considerados na execução da rotina.
- 2. **Assunto Chamado**: Neste campo é possível informar o inicio do titulo de abertura do chamado. **Obs: Caso deixar o campo em branco, esta informação (titulo da abertura do chamado) não será utilizado como filtro para seleção dos chamados.**
- 3. **Interação Solução:** Neste campo é possível informar com qual texto será criada a interação de solução do chamado.

Para continuar deverá ser pressionada a tecla "F1", conforme descrito na tela.

• Na opção **Executar**, será apresentada a seguinte mensagem, no qual o usuário se mostra ciente de que a execução irá selecionar todos os chamados abertos, independente do usuário responsável e que condiz com as informações apresentadas nos filtros disponibilizadas.

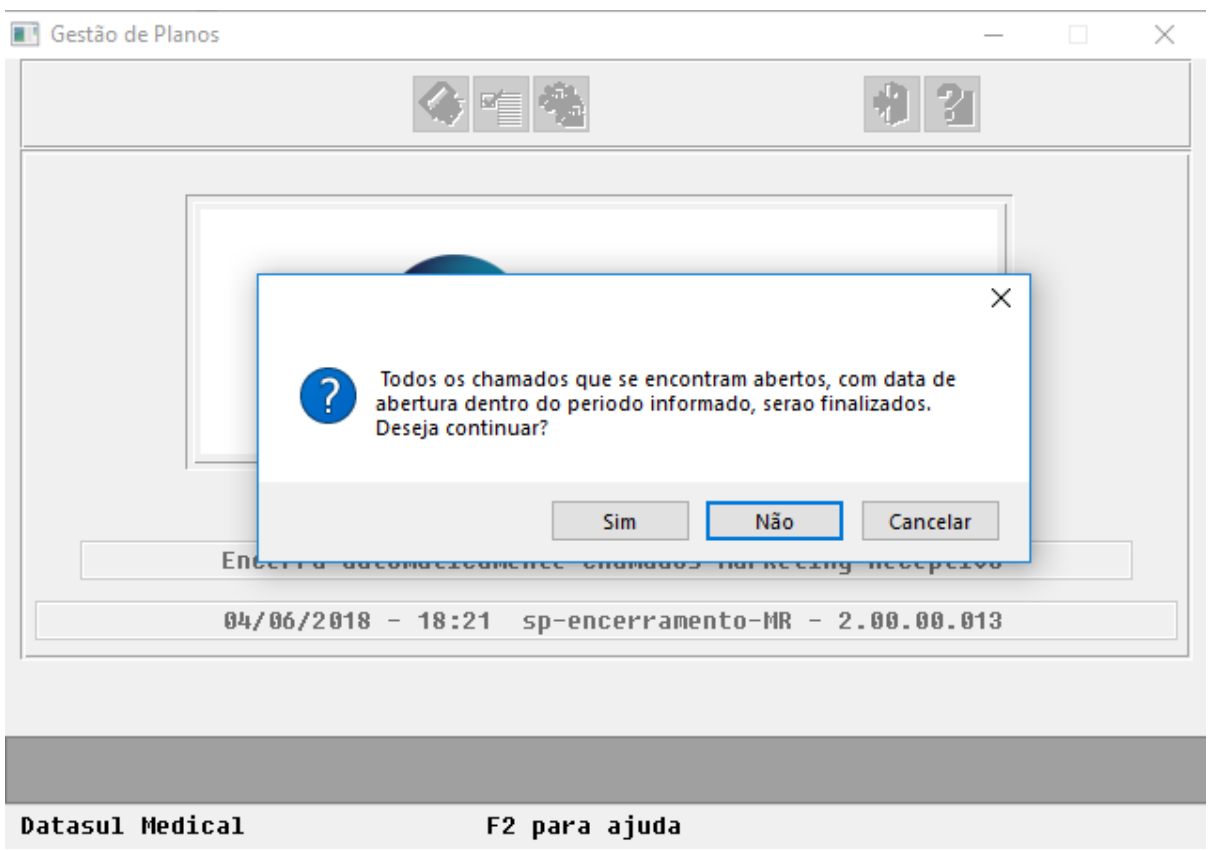

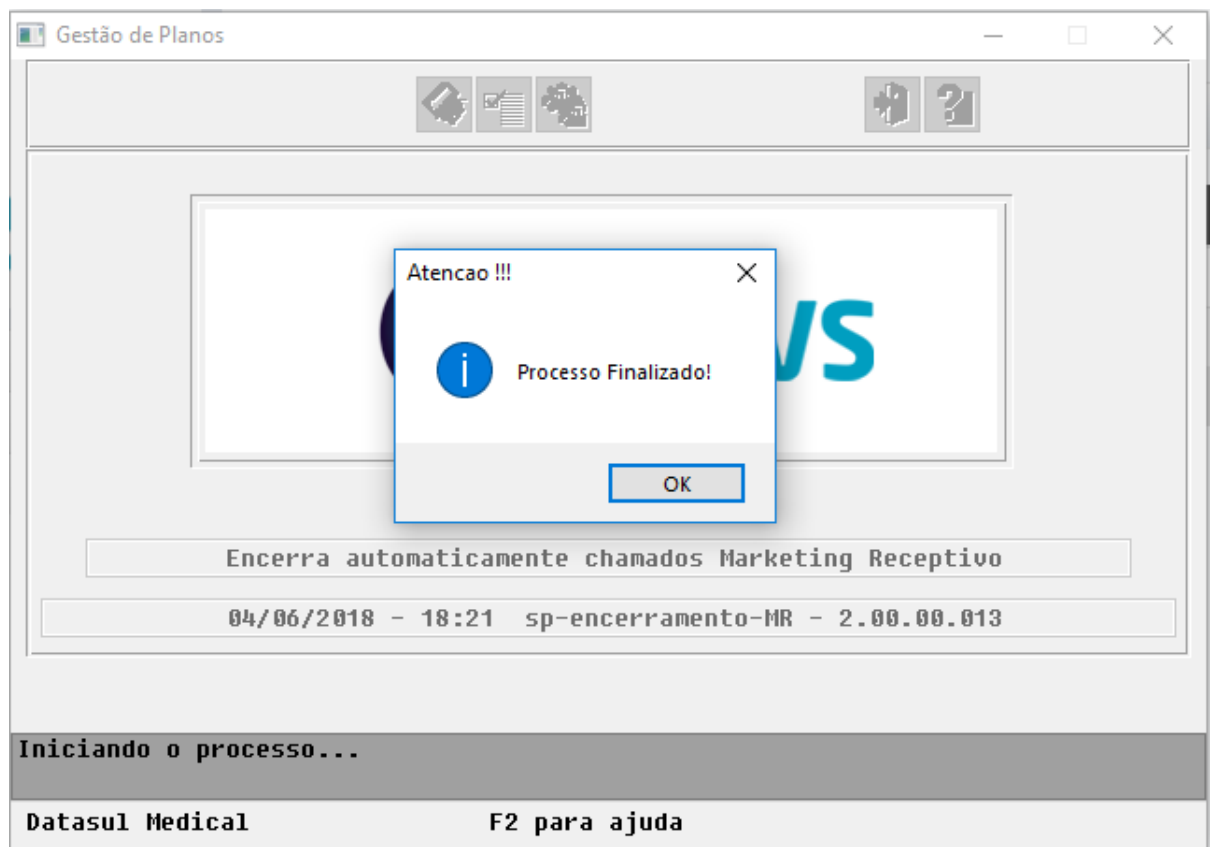

• Ao finalizar será apresentado um relatório com as informações dos chamados encerrados.

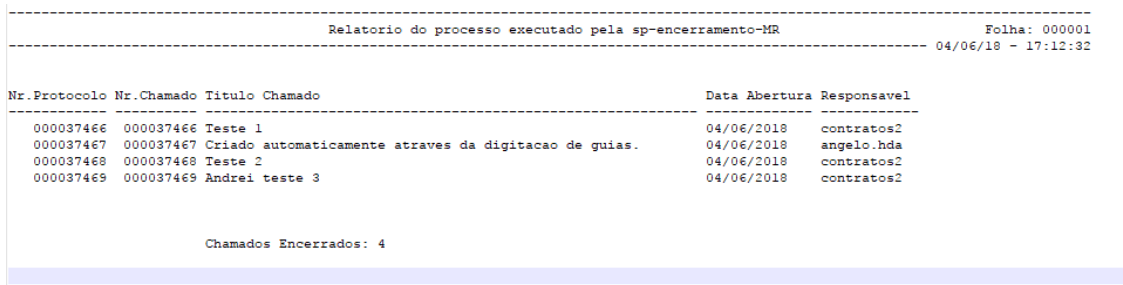

• No TOTVS12, acesse o programa Manter Chamados de Atendimento (hmr.CallView).

Para visualizar os chamados encerrados, deverá ser realizada uma consulta, através da opção "**Consulta**", buscar os chamados encerrados.

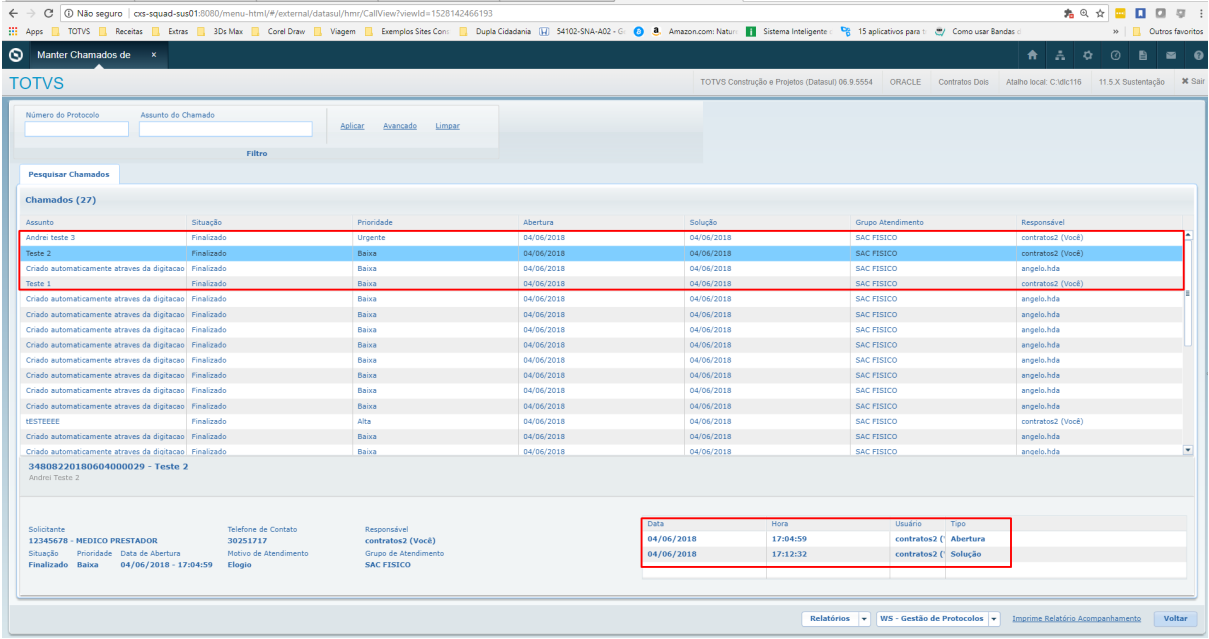

• É possível verificar todas as interações realizadas no chamado, bem como detalhar as mesmas.

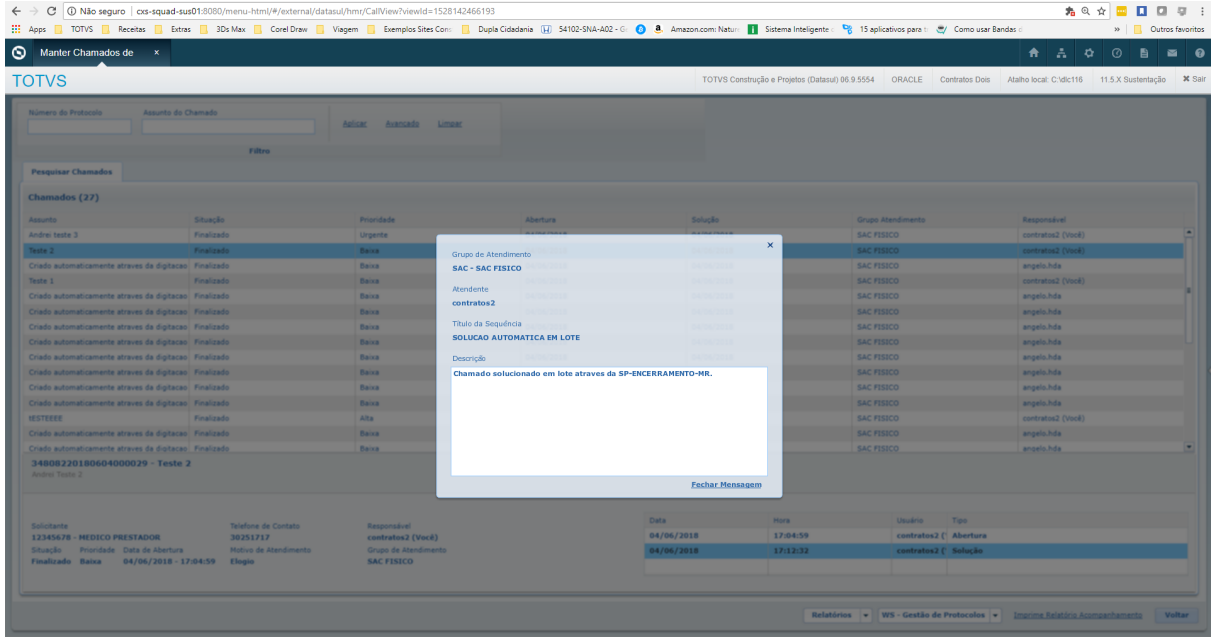

### 3134260 DSAUGPSCONTRAT2-1970 DT Recuperação e Exclusão de Grupo de Atendimento HMR

#### **Recuperação e Exclusão de Grupo de Atendimento HMR**

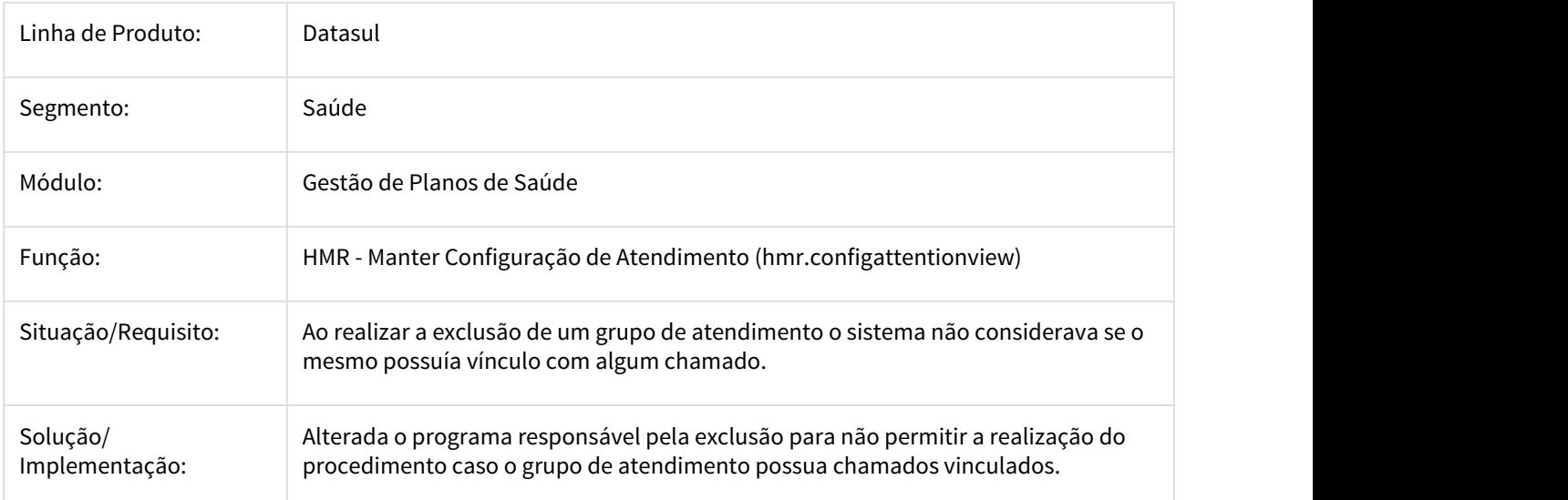

# 3.11.1.17 HPP - Pagamento de Prestadores - Manutenção - 12.1.21

1218057 MFSWCA-683 DT - Conversão programa Peona em RPW HTML

### Conversão do Relatório Peona em RPW HTML

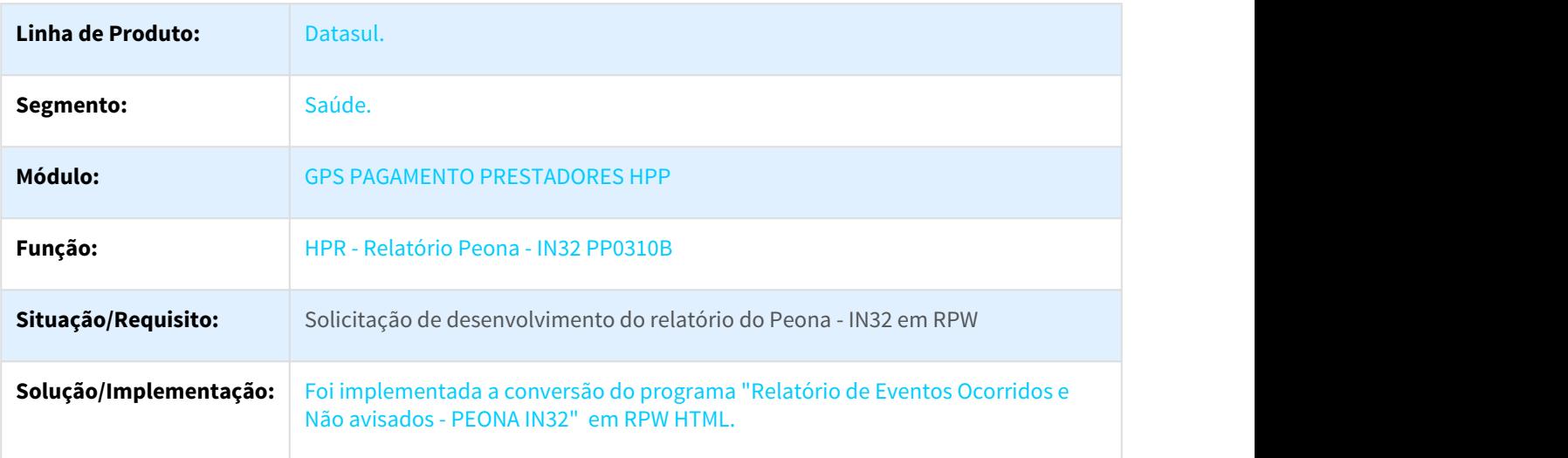

### 1447793 MFSWCA-685 DT - Conversão programa Descálculo Pagamento em RPW HTML

### Conversão do Programa Descálculo Pagamento em RPW HTML

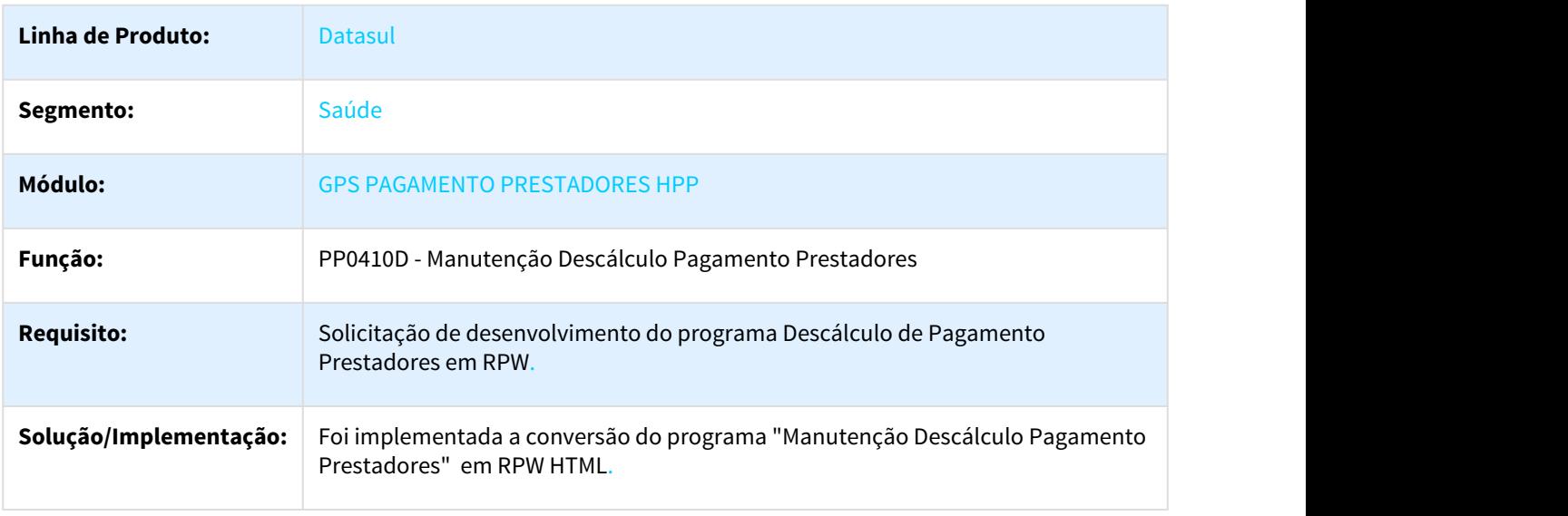

1449533 MFSWCA-684 DT - Conversão do programa Sinistros a Liquidar em RPW

### Conversão do programa Sinistros a Liquidar em RPW

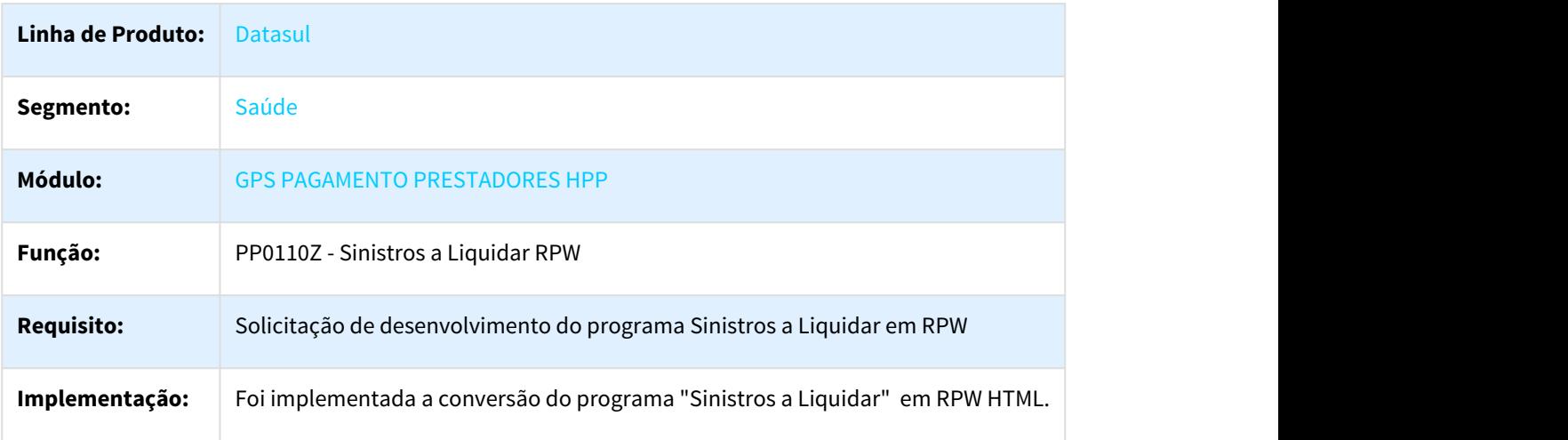

### 1783390 DSAUGPSFINAN-294 DT Cálculo de Pagamento Prestador - Usuários Travados

### Cálculo de Pagamento Prestador - Usuários Travados

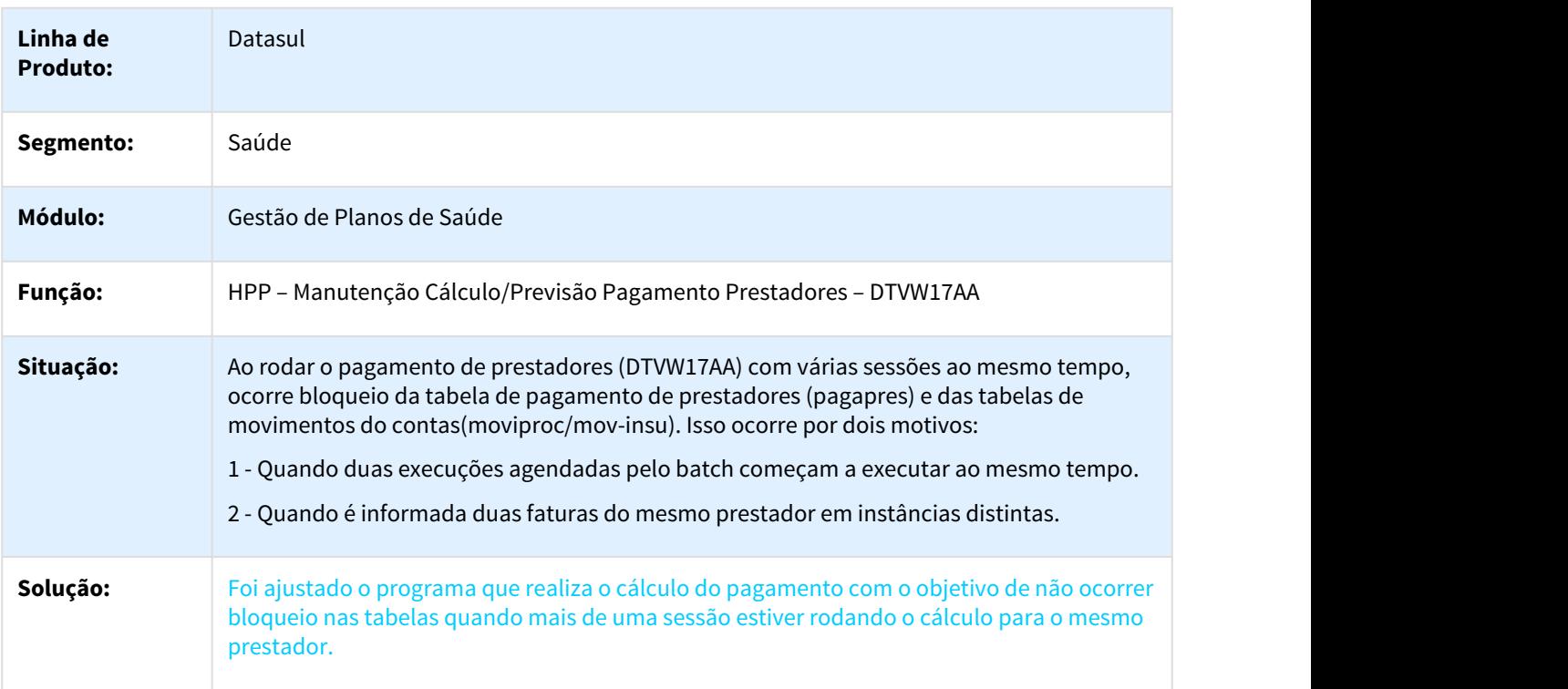

### 2444654 DSAUGPSFINAN-1184 DT Emissão RDC 28 com problemas

#### **Emissão RDC 28 com problemas**

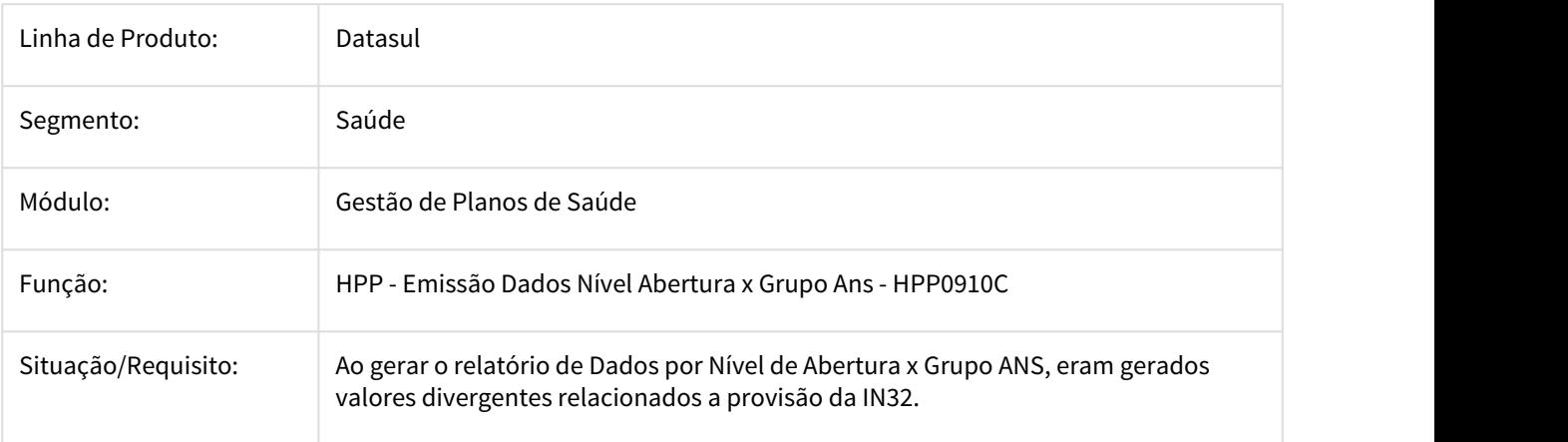

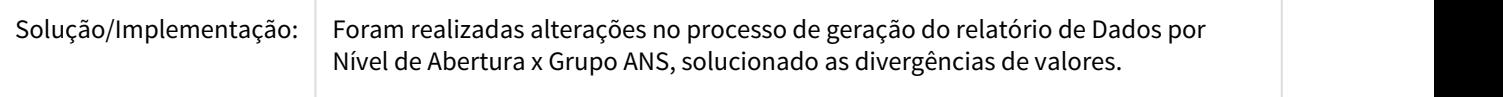

2464249 DSAUGPSFINAN-960 DT TOTVS 12.1.18 - Problemas ao mudar extensão dos arquivos

### **TOTVS 12.1.18 - Problemas ao mudar extensão dos arquivos**

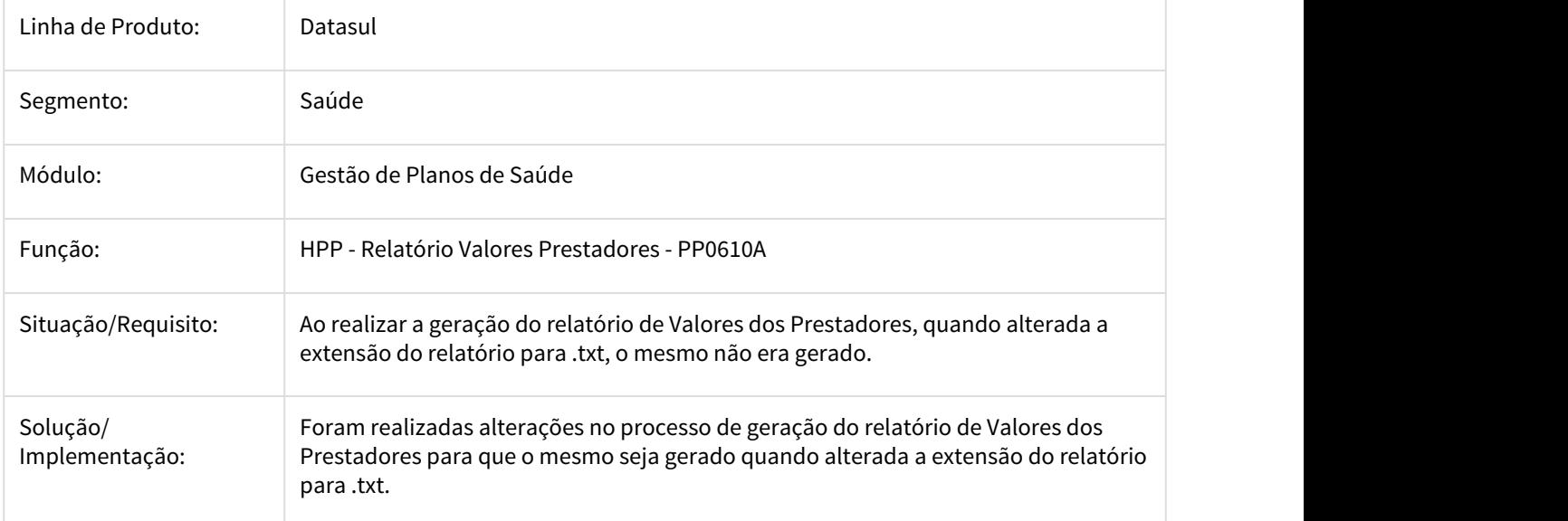

2550682 DSAUGPSFINAN-1192 DT Encontrar Fatura de Contestação no Cálculo/Previsão Pagamento Prestador RPW

### **Encontrar Fatura de Contestação no Cálculo/Previsão Pagamento Prestador RPW**

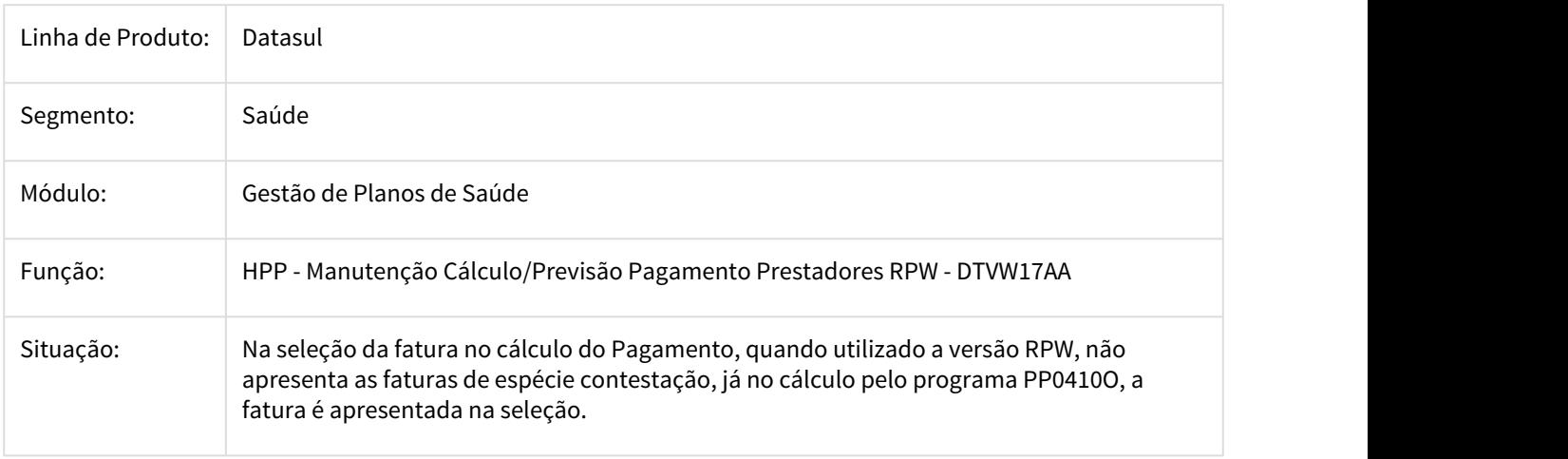

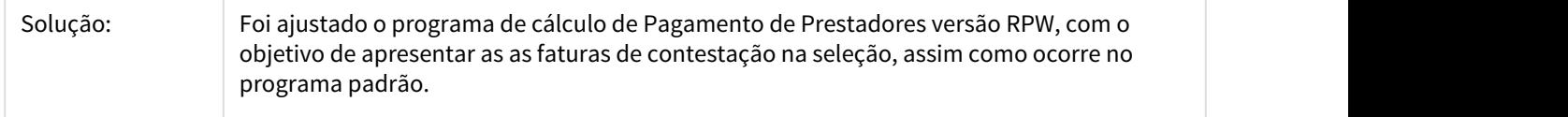

### 2574689 DSAUGPSFINAN-1131 DT Geração Títulos Contas a Pagar - Movimentos Extras

#### **Fluxo Financeiro após a Geração Títulos Contas a Pagar para Movimentos Extras de Pagamento dos Prestadores**

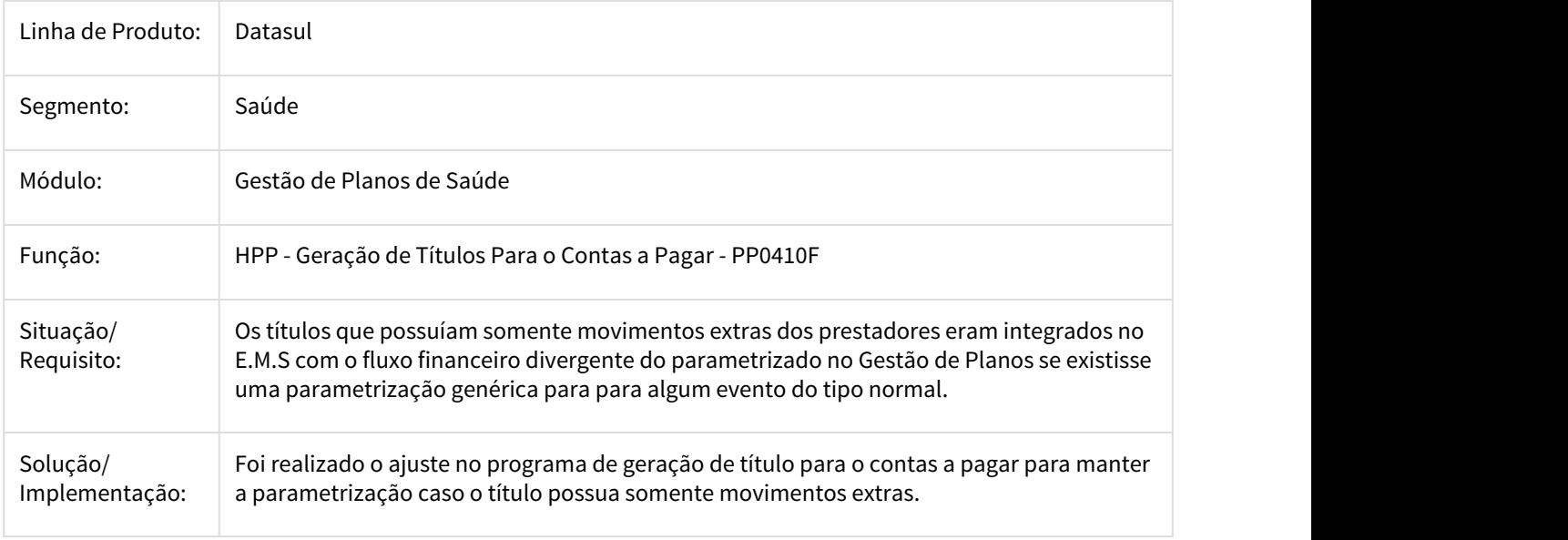

2662846 DSAUGPSFINAN-1222 DT Contas de Repasse não apresentadas no Demonstrativo Provisão IN32 via RPW

#### **Contas de Repasse não são apresentadas no Demonstrativo Provisão IN32 emitido via RPW**

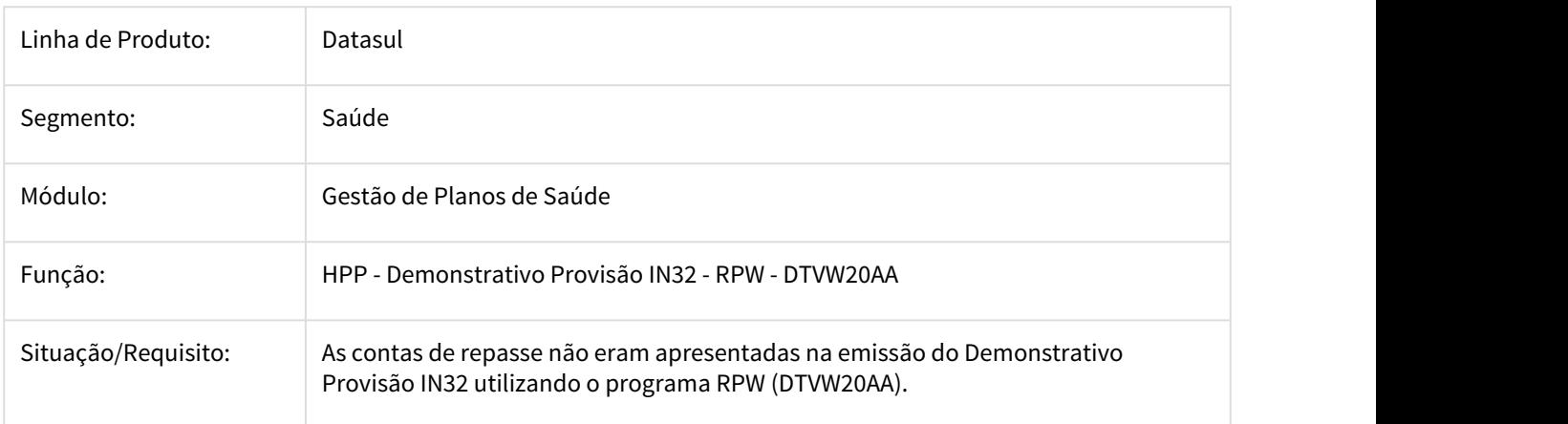

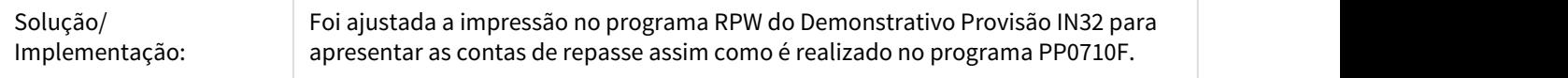

### 2662918 DSAUGPSFINAN-1209 DT Relatório Conferência Contabilização Pagamento Integral

#### **Considerar no Relatório de Conferência da Contabilização os Títulos de Pagamento Integral da Fatura do Revisão de Contas**

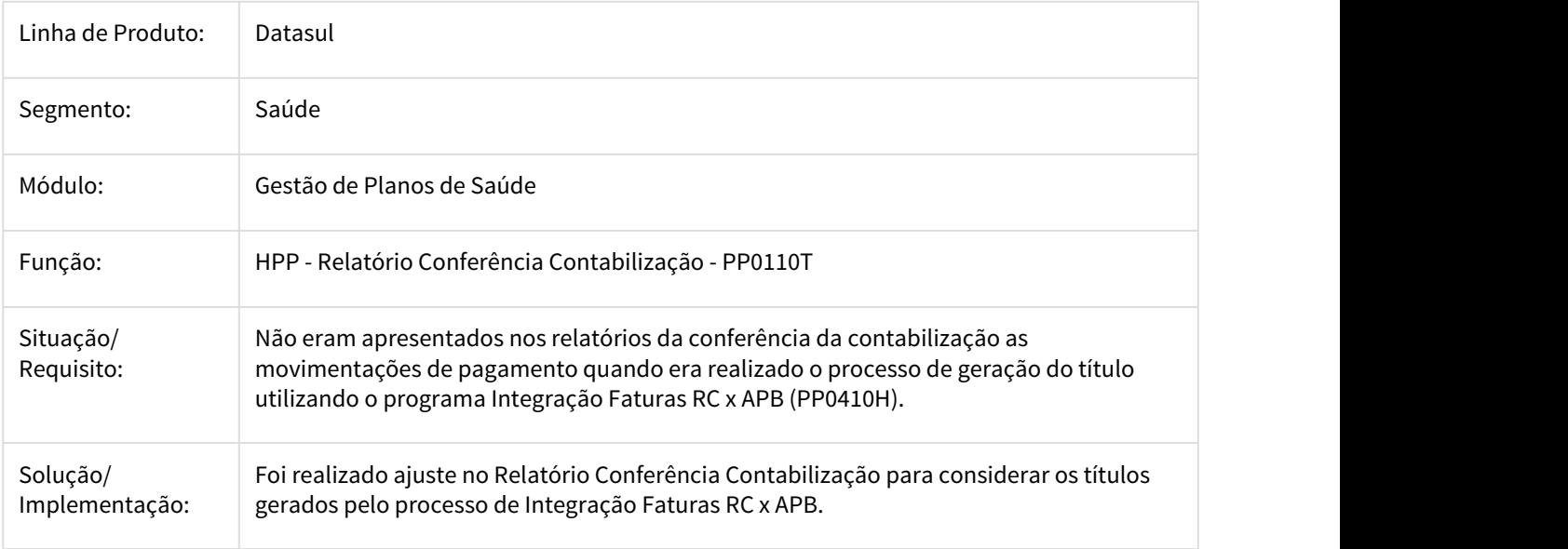

#### 2809462 DSAUGPSFINAN-1374 DT Seleção Prestadores no PP0410F

#### **Programa Integração Títulos com o Contas a Pagar não Respeitava Parâmetros de Seleção de Prestadores**

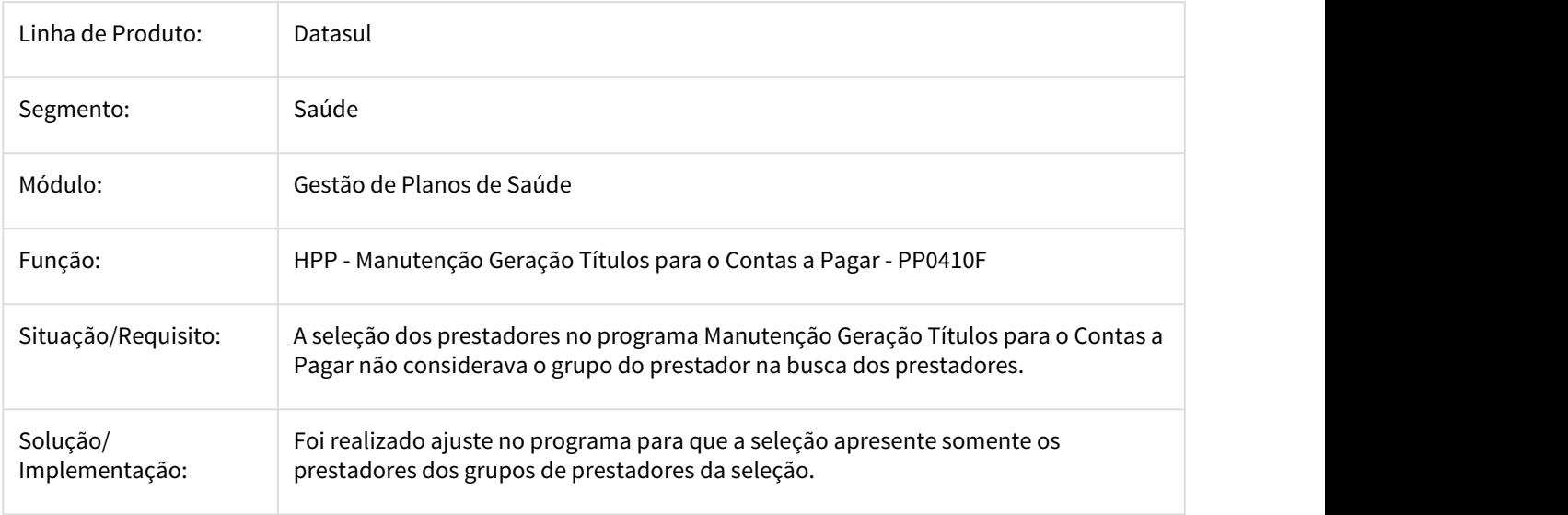

### 2947713 DSAUGPSFINAN-1750 DT Cálculo/Previsão Pagamento de Prestadores

#### Cálculo/Previsão Pagamento de Prestadores

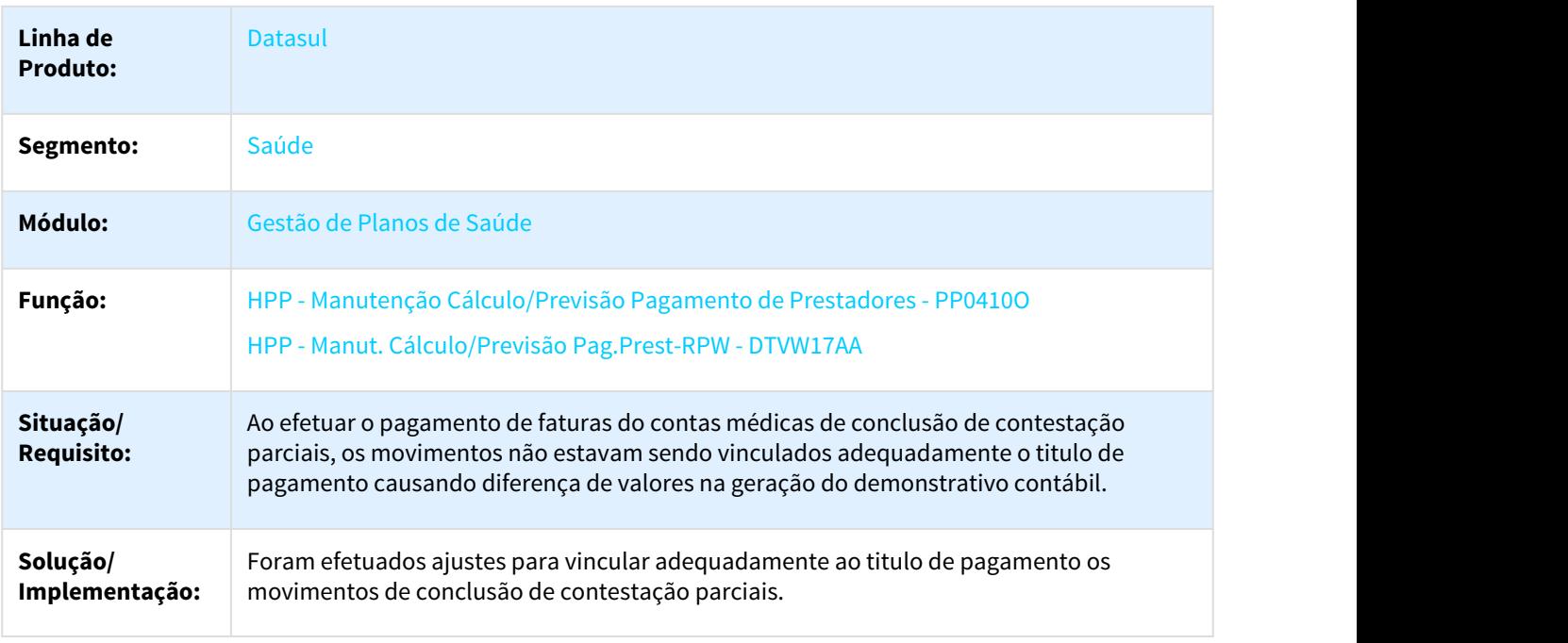

3010676 DSAUGPSFINAN-1709 DT eSocial - Tipo Contribuição Remuneração Outras Empresas (S-1200)

#### **Possibilitar a Informação Tipo Contribuição Remuneração Outras Empresas para a Geração do S-1200 (eSocial)**

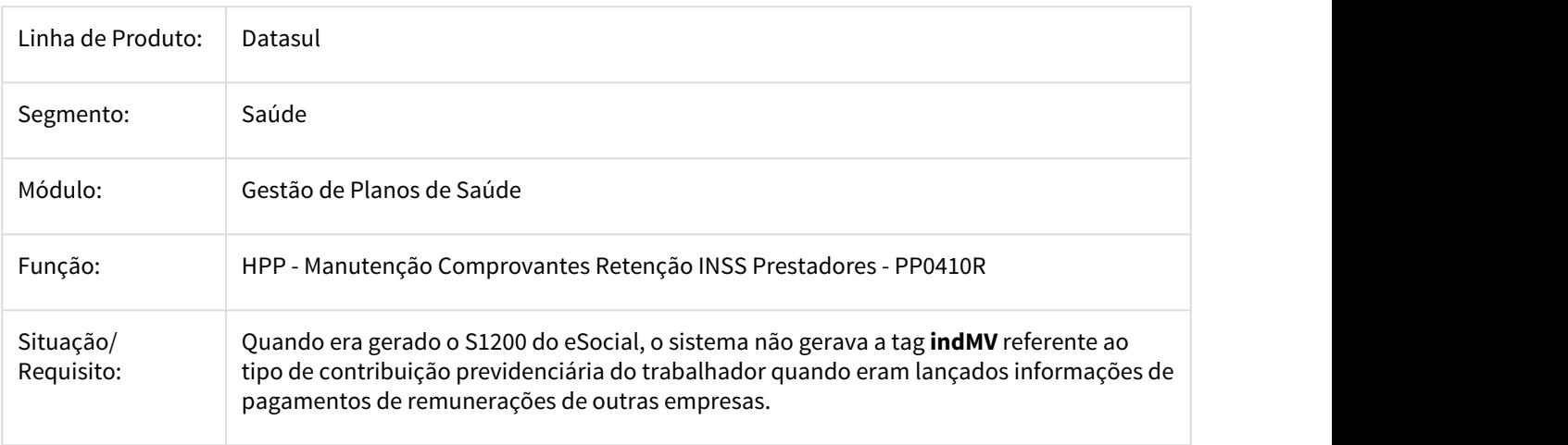

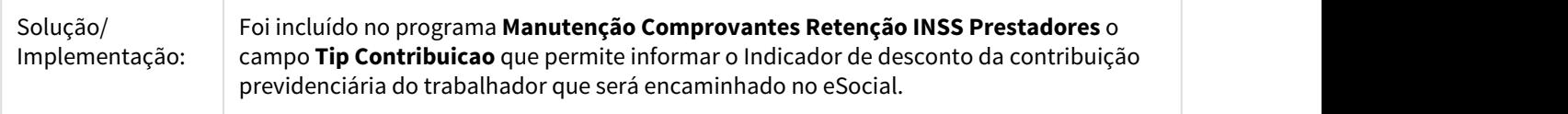

3098432 DSAUGPSFINAN-1759 DT Função MOVTOI da Fórmula de Pagamento 'HPP/ViewFormulaPayment' parou de funcionar

### **Função MOVTOI da Fórmula de Pagamento 'HPP/ViewFormulaPayment' parou de funcionar**

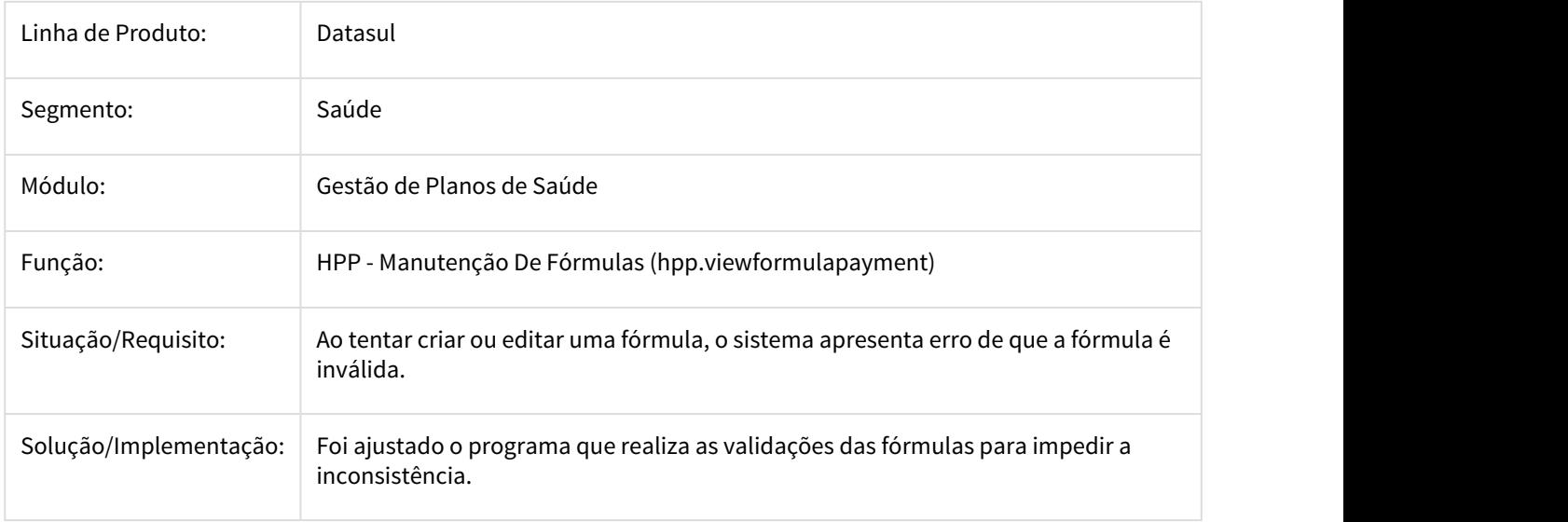

### DT Relatório Conferência Contabilização.

#### Relatório Conferência Contabilização

#### Características do Requisito

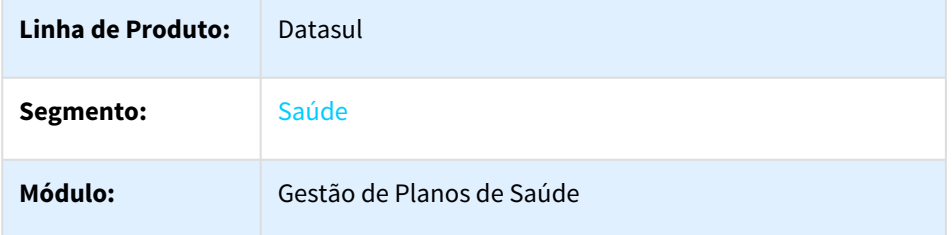

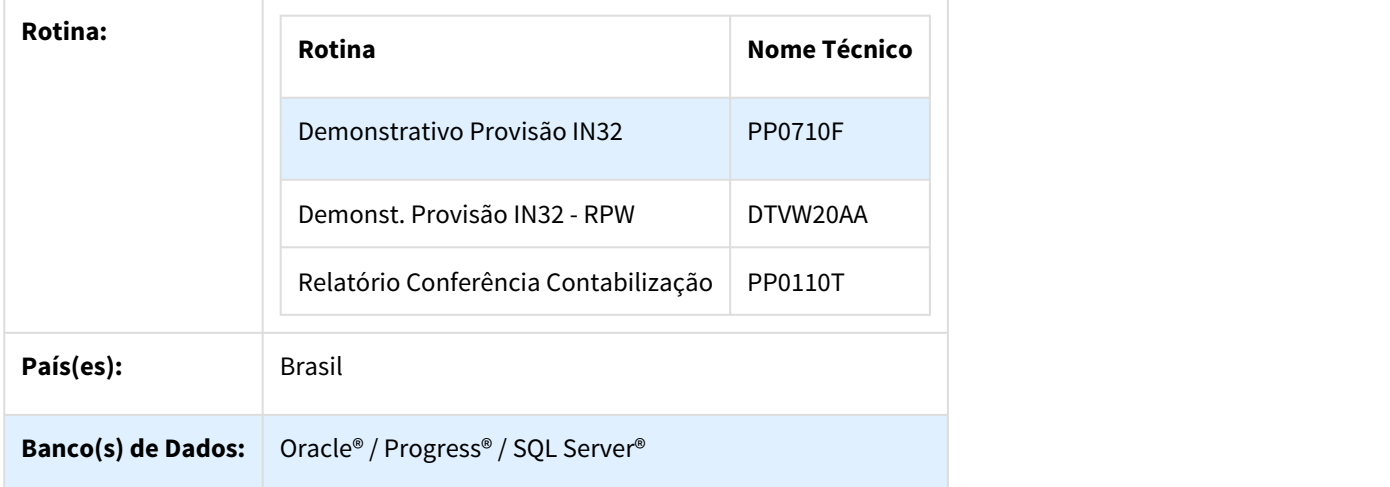

#### Descrição

As implementações descritas neste documento correspondem as adequações efetuadas no Gestão de Planos, para apresentar no relatório de conferência de contabilização os movimentos (procedimento/insumos) relacionados ao pagamento de contestação.

#### Procedimento para Implantação

A implementação descrita no documento estará disponível a partir da atualização do pacote no cliente.

O pacote está disponível no portal ([https://suporte.totvs.com/download\).](https://suporte.totvs.com/download%29.)[372](https://suporte.totvs.com/download%29.)

#### Procedimento para Utilização

• No TOTVS12, acesse o programa Demonstrativo Provisão IN32 - PP0710F e /ou Demonst. Provisão IN32 - RPW - DTVW20AA.

<sup>372</sup> https://suporte.totvs.com/download%29.

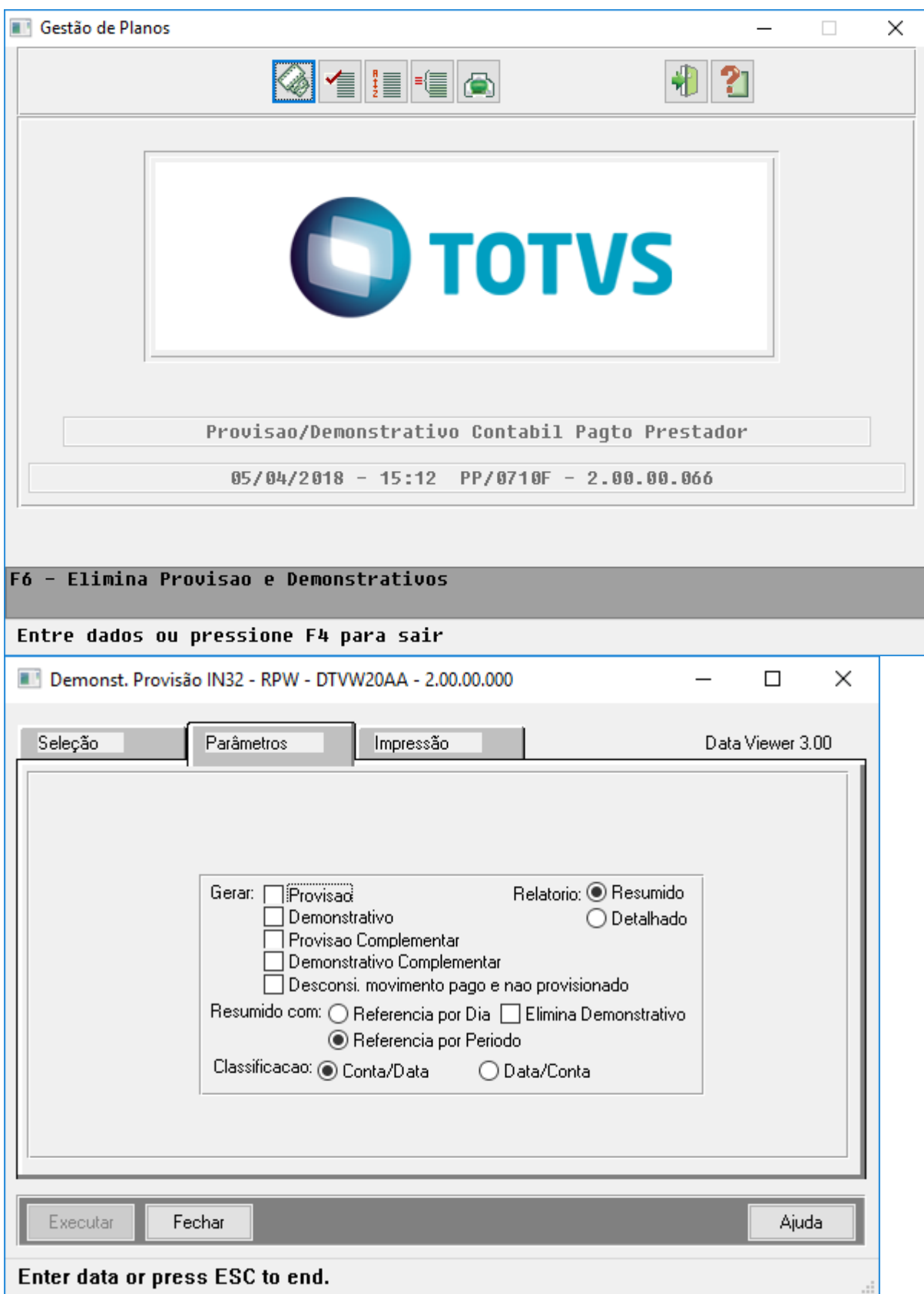

- Ao efetuar a geração do demonstrativo contábil dos movimentos (procedimentos/insumos) pagos através de eventos de contestação (Classe Evento: T), será gravado nos mesmos sua respectiva conta contábil e centro de custo.
- No TOTVS12, acesse o programa Relatório Conferência Contabilização PP0110T, e informe os dados para geração do relatório.

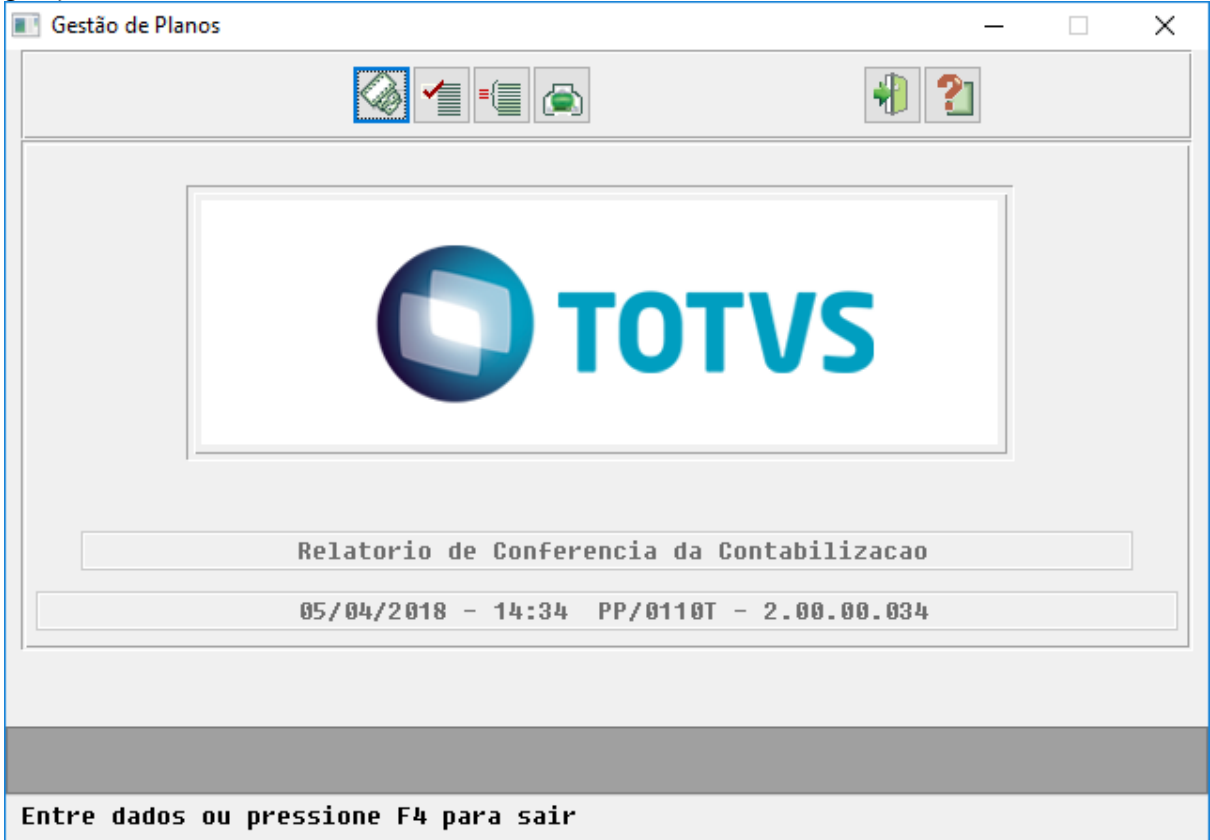

• Nos relatórios de acompanhamento serão apresentados os movimentos pagos (procedimentos/insumos), através de eventos de Contestação (Classe de Evento: T).

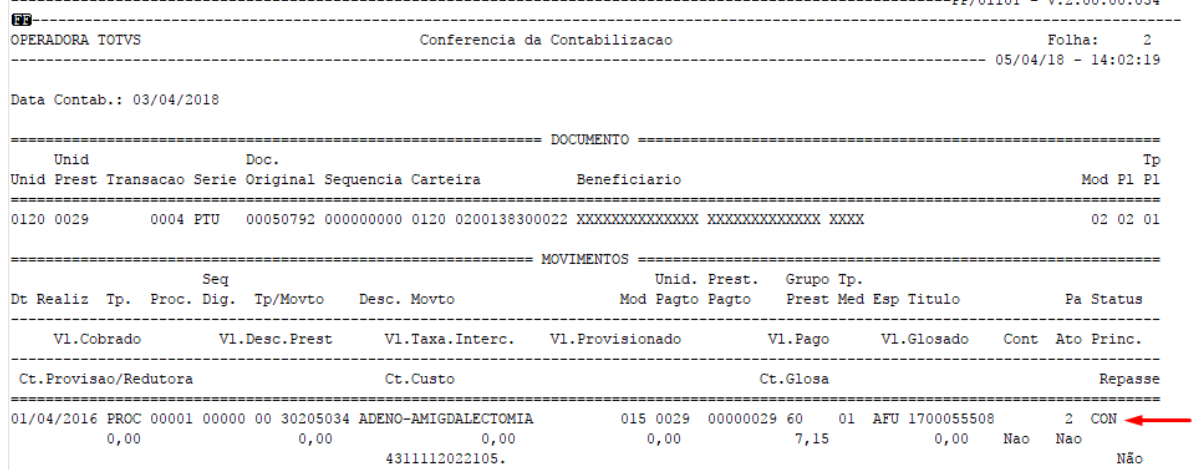

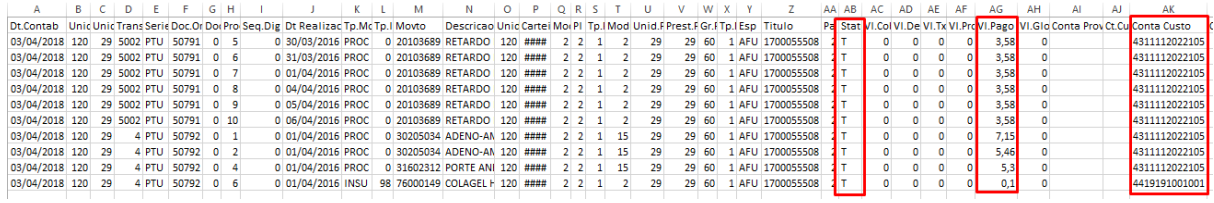

**IMPORTANTE:** As colunas "Conta Custo" e "Ct.Custo" serão apresentadas somente para movimentos de títulos contabilizados pelos programas Demonstrativo Provisão IN32 - PP0710F e /ou Demonst. Provisão IN32 - RPW - DTVW20AA a partir da versão 12.1.21. Nas demais situações serão preenchidas com brancos.

### 3.11.1.18 HPR - Estrutura do Produto - Manutenção 12.1.21

1999398 DSAUGPSCONTRAT2-425 DT Erro de ptu A300 versão 9.0 - dtinicial e dtfinal de movimentação

#### **Erro de ptu A300 versão 9.0 - dtinicial e dtfinal de movimentação**

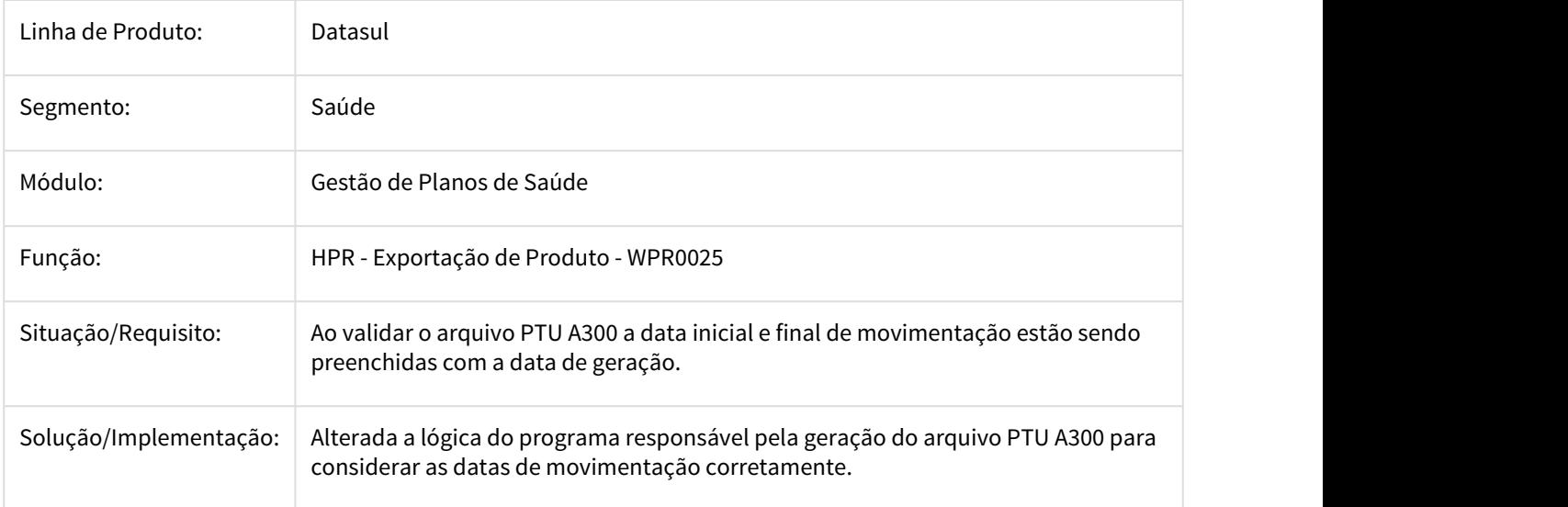

2256153 DSAUGPSCONTRAT2-710 DT Atualização de dados da Unidade com os dados do cadastro de clientes do EMS **EMS EMS** 

**Atualização de dados da Unidade com os dados do cadastro de clientes do EMS**

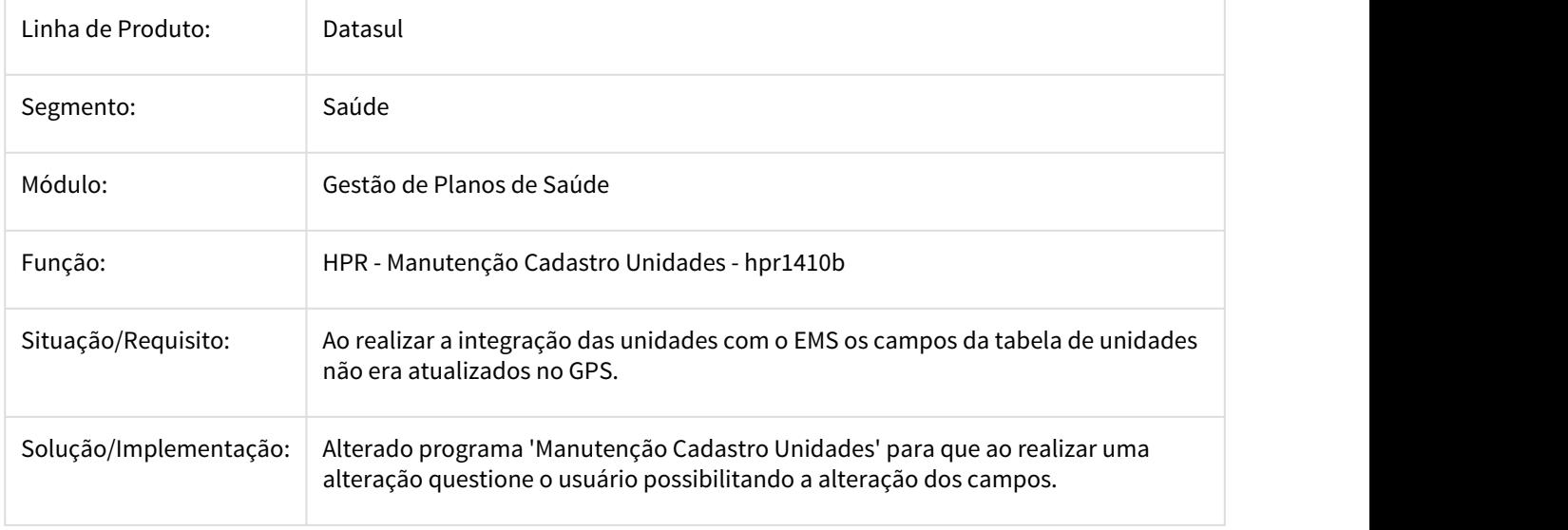

2317982 MFSWCA-756 DT - Erro na digitação de procedimentos com cadastro de excludentes.

2317982 MFSWCA-756 DT - Erro na digitação de procedimentos com cadastro de excludentes.

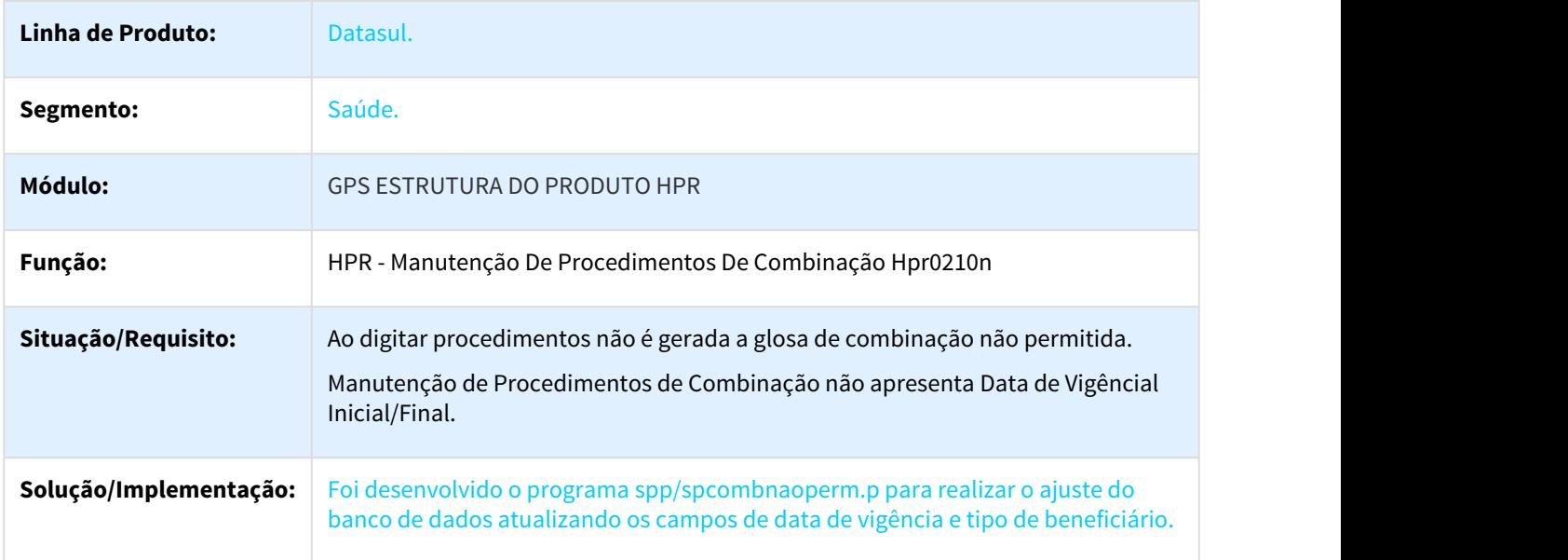

2488523 DSAUGPSCONTRAT2-1026 DT Ticket 2488523 - Juiz de Fora - 12.1.17 - Manutenção de Modalidade

### **Ticket 2488523 - Juiz de Fora - 12.1.17 - Manutenção de Modalidade**

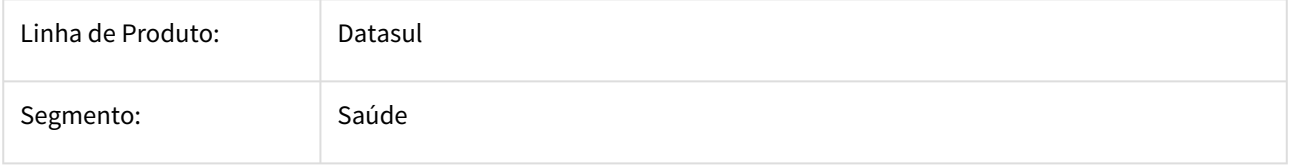

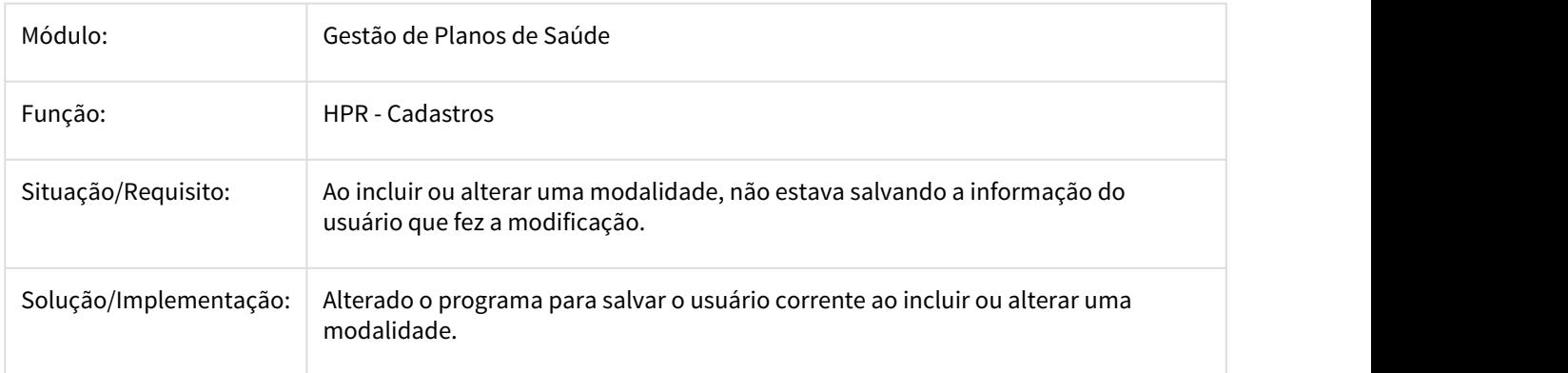

3124675 DSAUGPSAUTOR-2344 DT Ajuste de base para o campo "Tipo de Regra" do programa PR0210Y

Ajuste de base para o campo "Tipo de Regra" do programa PR0210Y

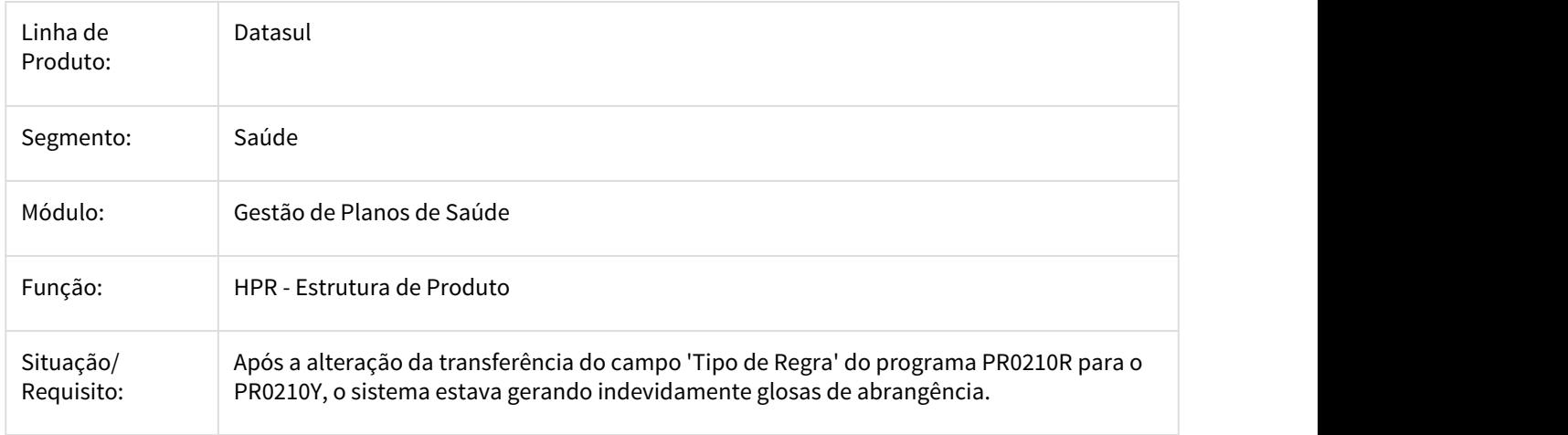

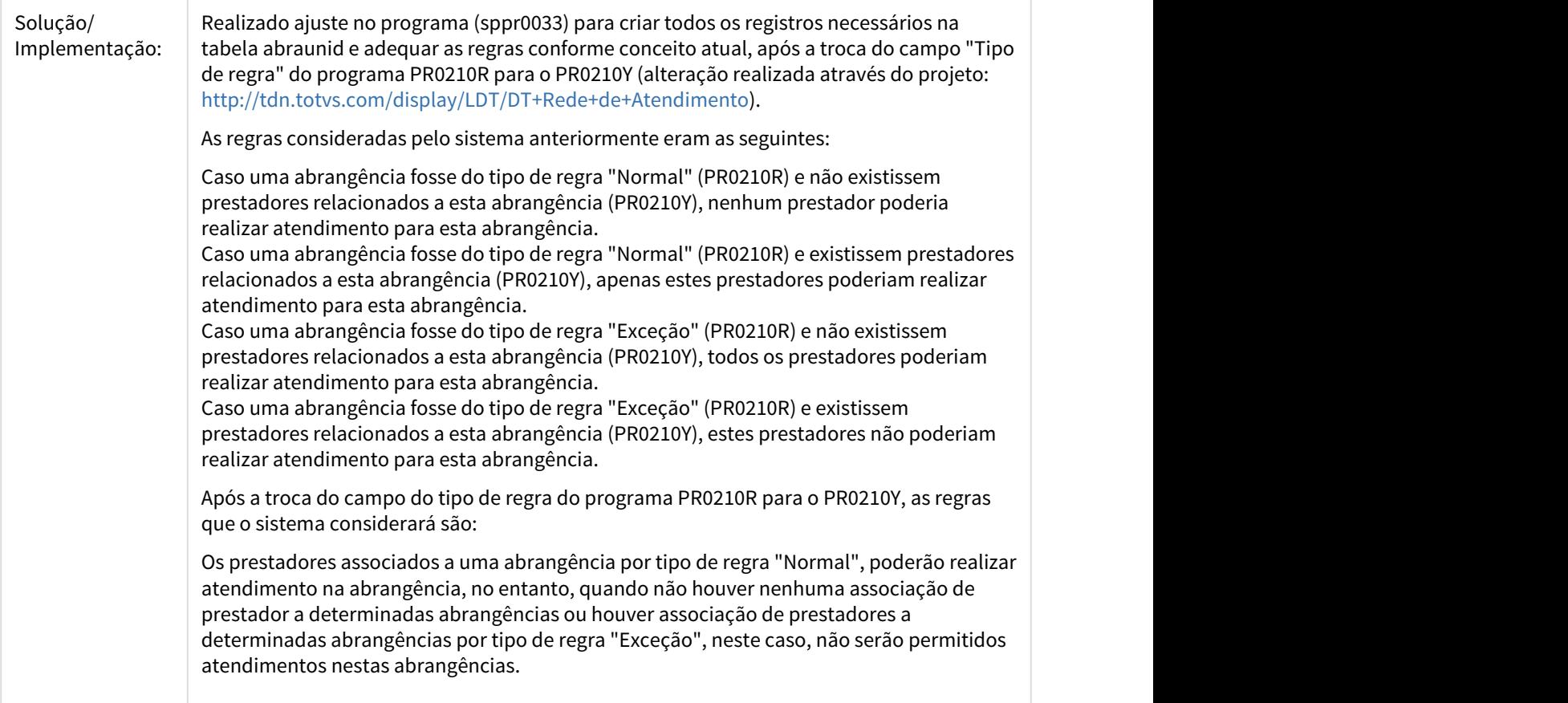

# 3222015 DSAUGPSCONTRAT2-2003 DT Cadastro de Abrangência por Prestador - pr0110y - Erro 1133

# **Cadastro de Abrangência por Prestador - pr0110y - Erro 1133**

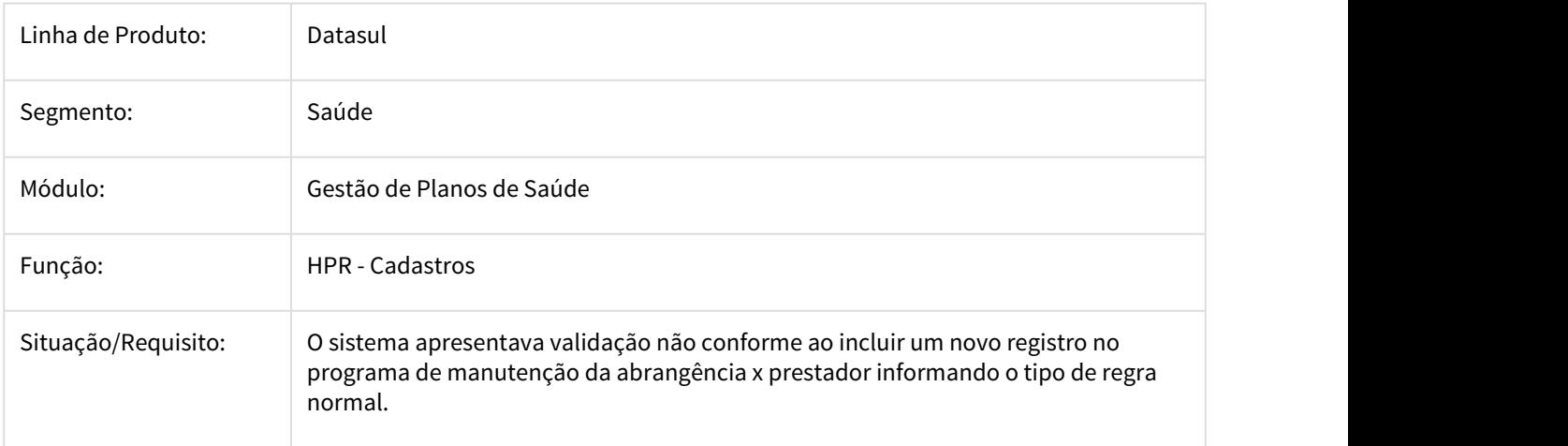

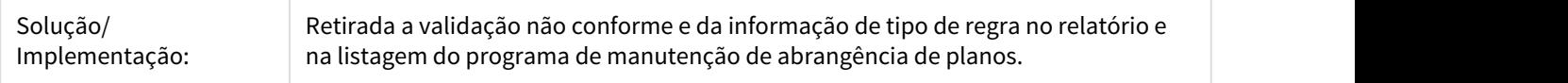

### 3317577 DSAUGPSCONTRAT2-2245 DT Alteração de Telefone na Unidade

### Alteração de Telefone na Unidade

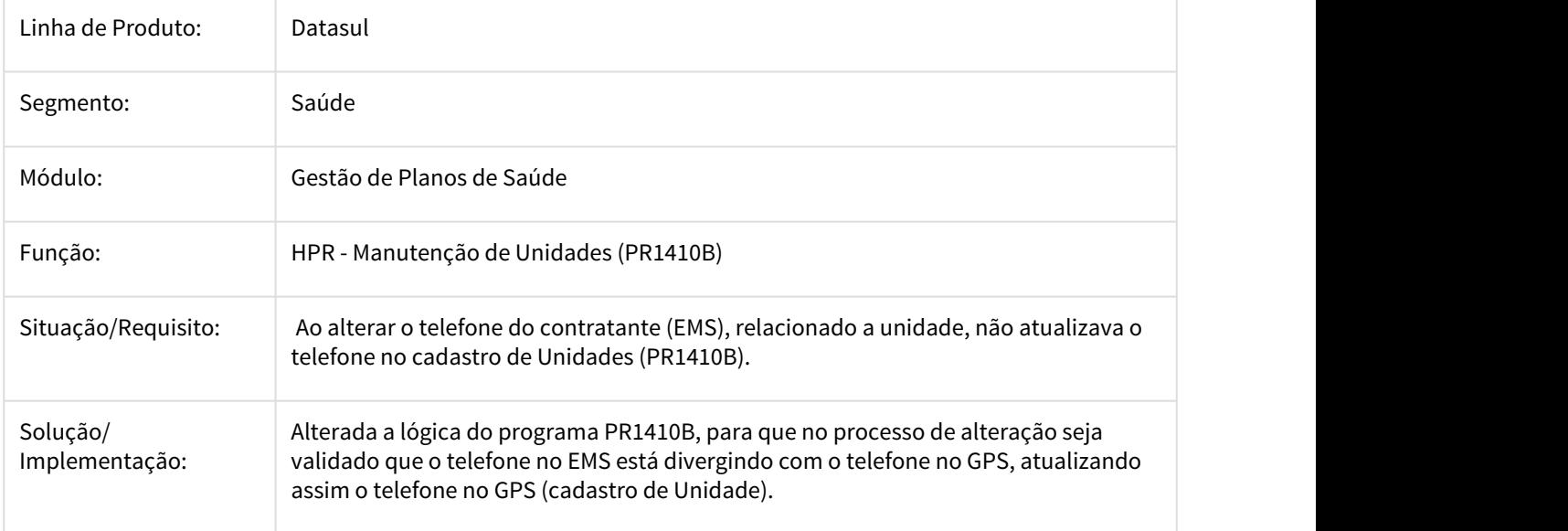

DSAUGPSCONTRAT2-683 DT Remover Menu Metadados "Manutenção Graus de Parentesco"

#### Remover Menu Metadados "Manutenção Graus de Parentesco"

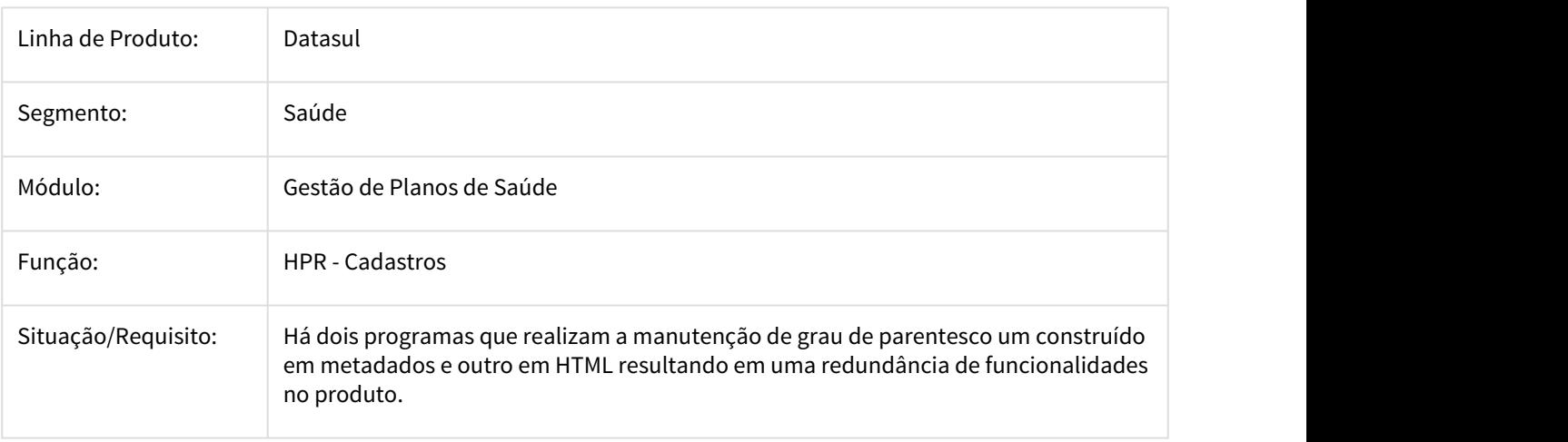

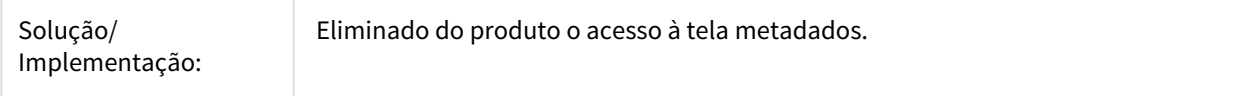

#### Remover Menu Metadados "Manutenção Graus de Parentesco"

DSAUGPSCONTRAT2-1500 DT Correção Exportação Excel opção Lista - Manutenção Associativa Tipo Plano x Modulo de Cobertura

#### **Exportação Excel opção Lista - Manutenção Associativa Tipo Plano x Modulo de Cobertura (PR0110E)**

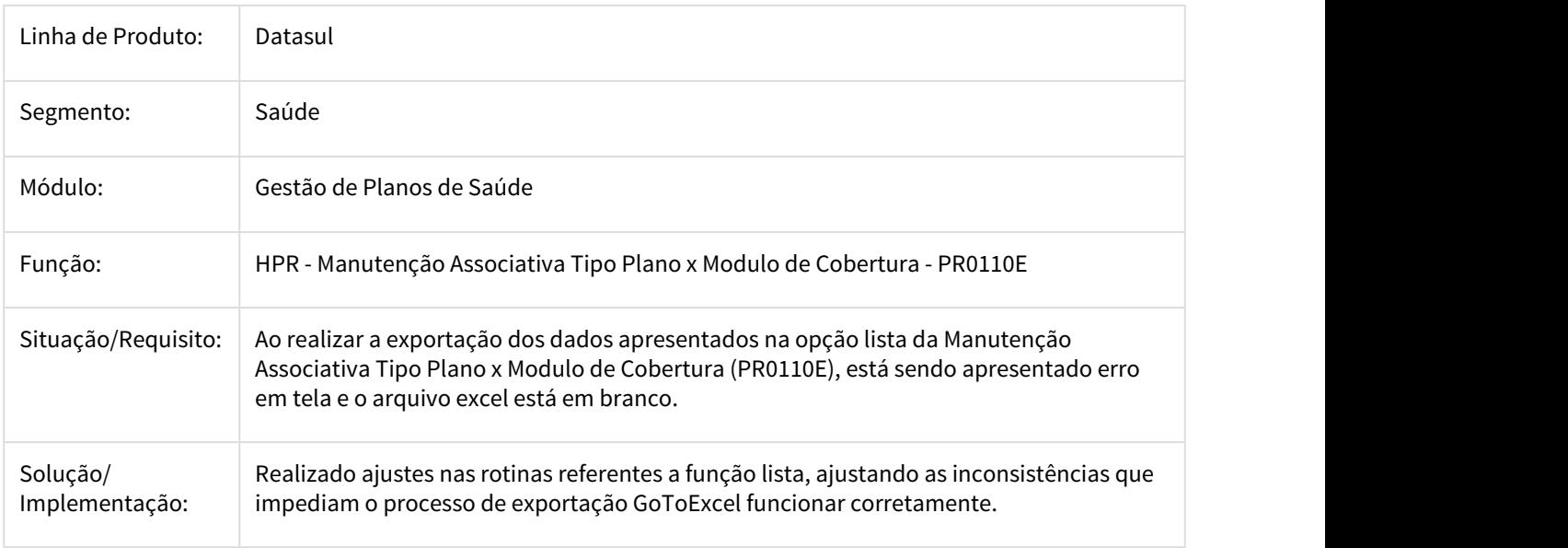

### 3.11.1.19 HRB - Repasse de Beneficiarios - Manutenção 12.1.21

2036250 DSAUGPSCONTRAT2-1031 DT Erro geração carta intercambio

#### **Erro geração carta intercambio**

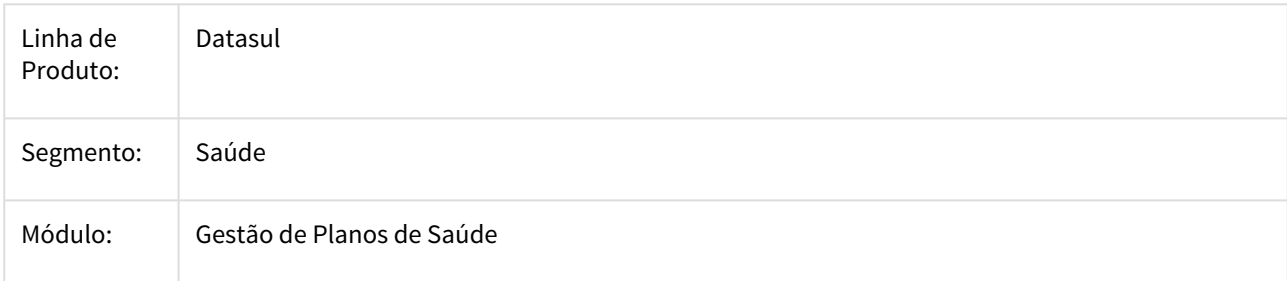

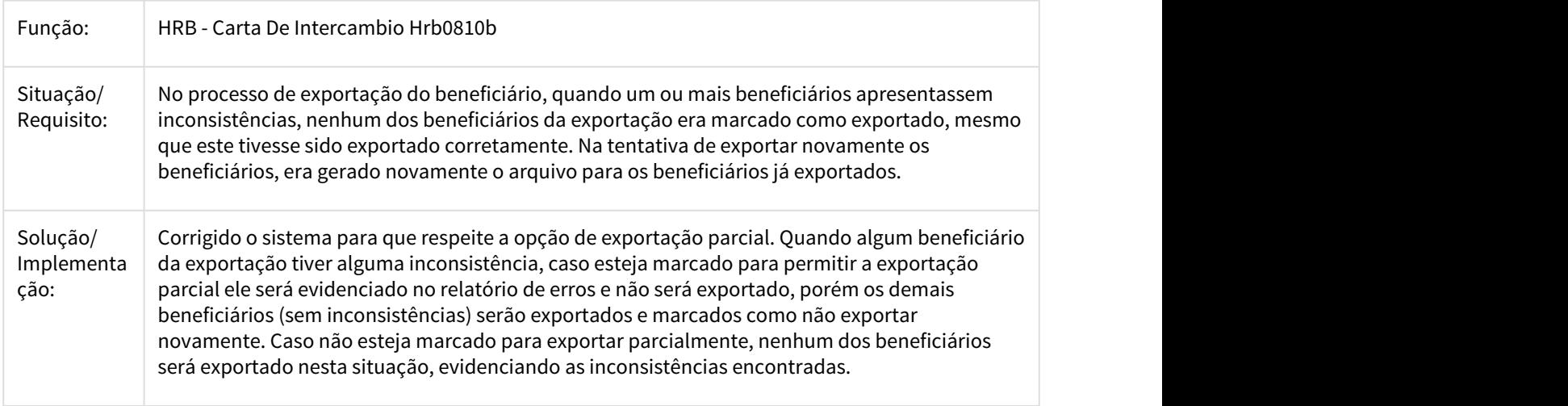

### 2475640 DSAUGPSFINAN-972 DT Estorno Repasse com erro

### **Estorno Repasse com ERRO**

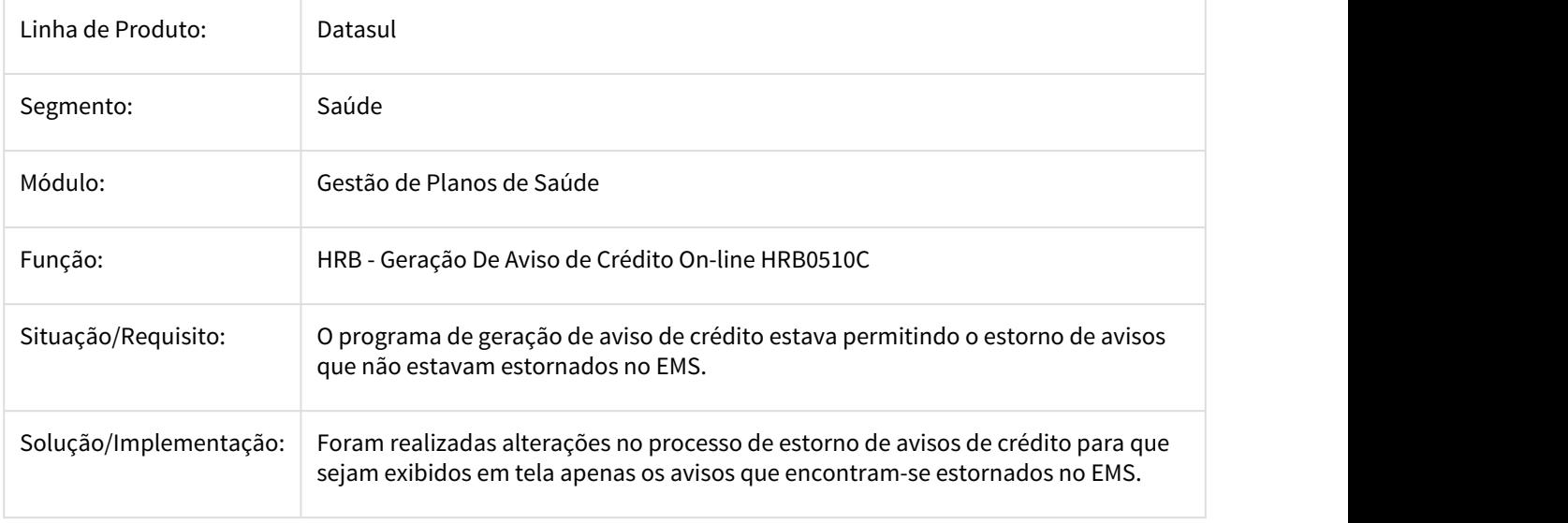

### 2558639 DSAUGPSCONTRAT2-1147 DT Campo Endereço Manutenção Beneficiario/A100

### **Campo Endereço Manutenção Beneficiario/A100**

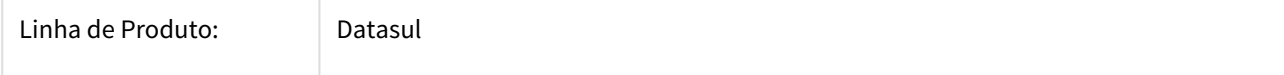

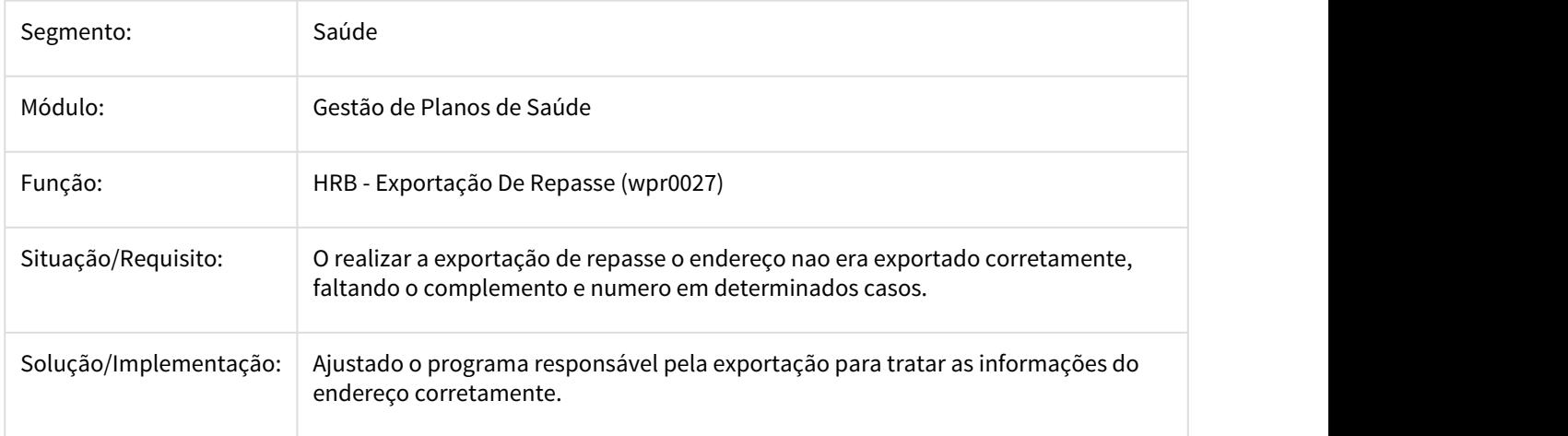

2599303 DSAUGPSCONTRAT2-1206 DT Inconsistência Nos Diretórios De Recebimento e Retorno Serious

### **Inconsistência Nos Diretórios De Recebimento e Retorno Serious**

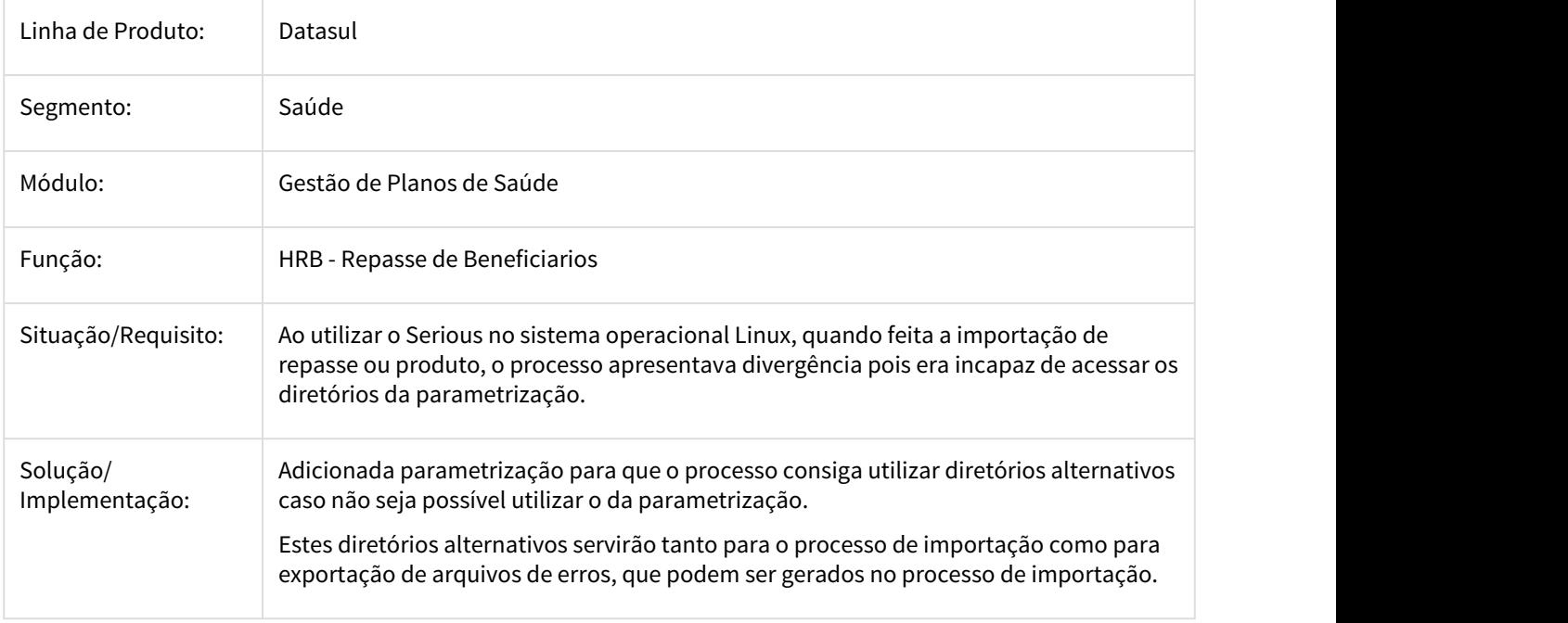

2789184 DSAUGPSCONTRAT2-1470 DT Arquivos Gerados sem Lote (A100)

Arquivos Gerados sem Lote (A100)

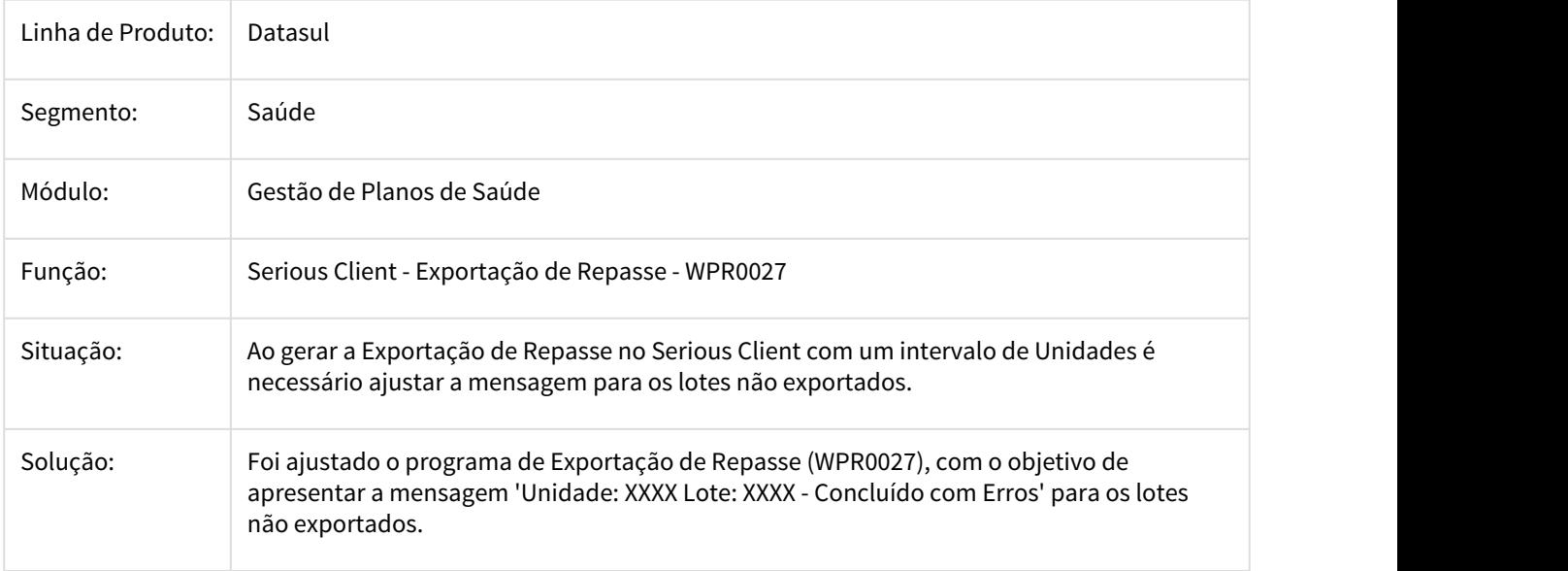

# 2927787 DSAUGPSCONTRAT2-1684 DT Exportação Repasse Não Gera Lote

# Exportação Repasse Não Gera Lote

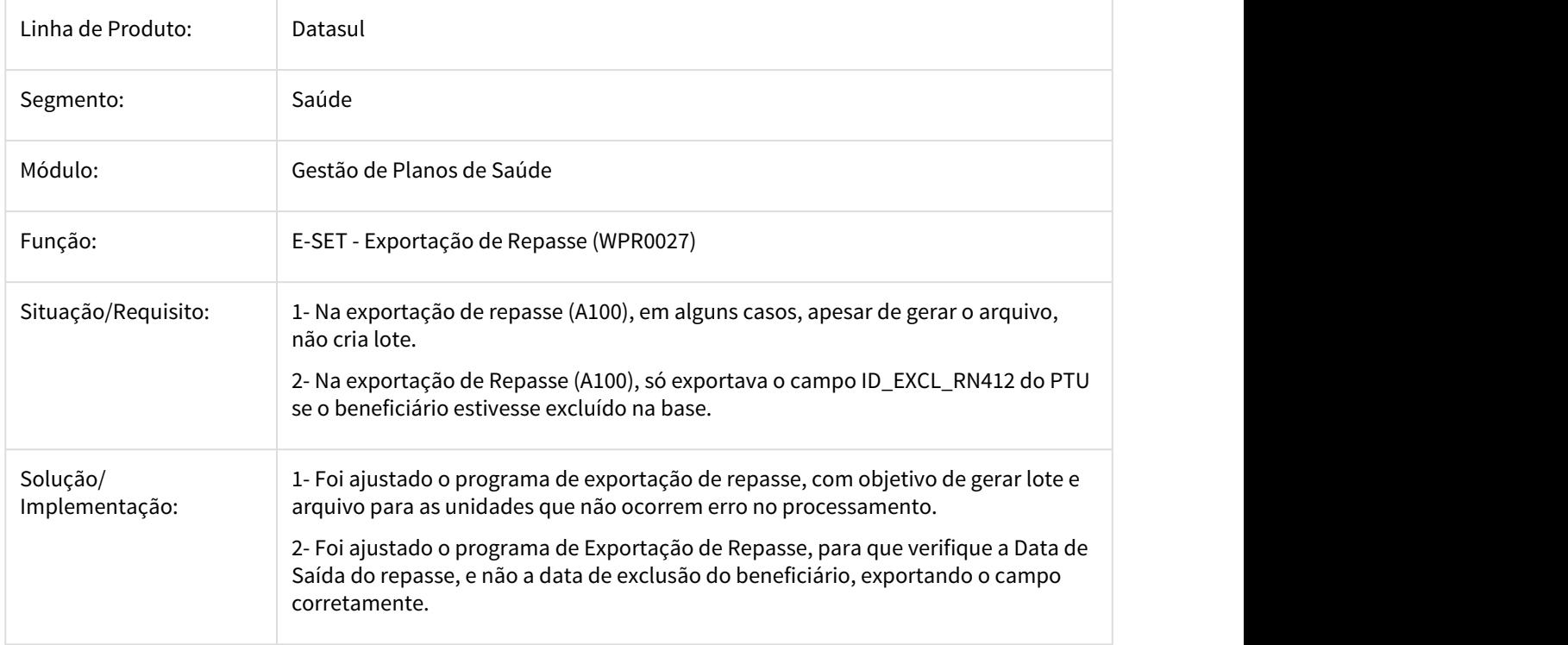

### 2977666 DSAUGPSCONTRAT2-1659 DT Trigger da Propunim não faz chamada a Trigger Específica

#### **Trigger da Propunim não faz chamada a Trigger Específica**

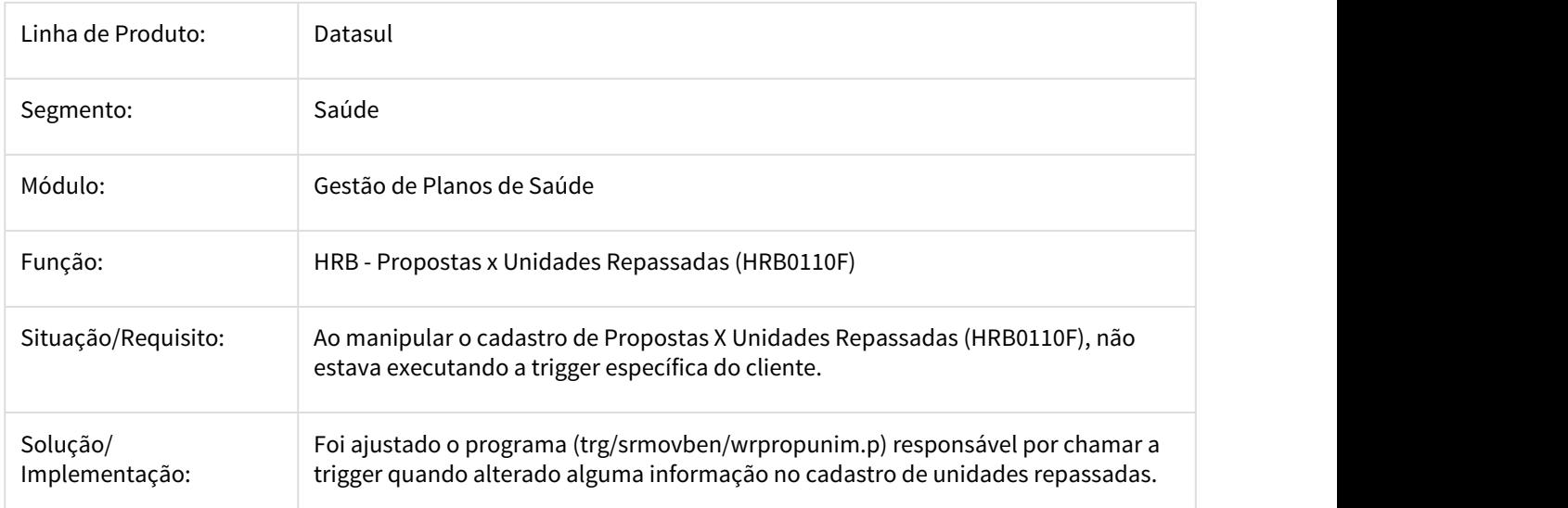

# 3.11.1.20 HRC - Revisão de Contas Médicas - Manutenção 12.1.21

226481 DSAUGPSCONTAS-835 DT Dados do executante complementar Central TISS

#### Informações dos dados do executante complementar

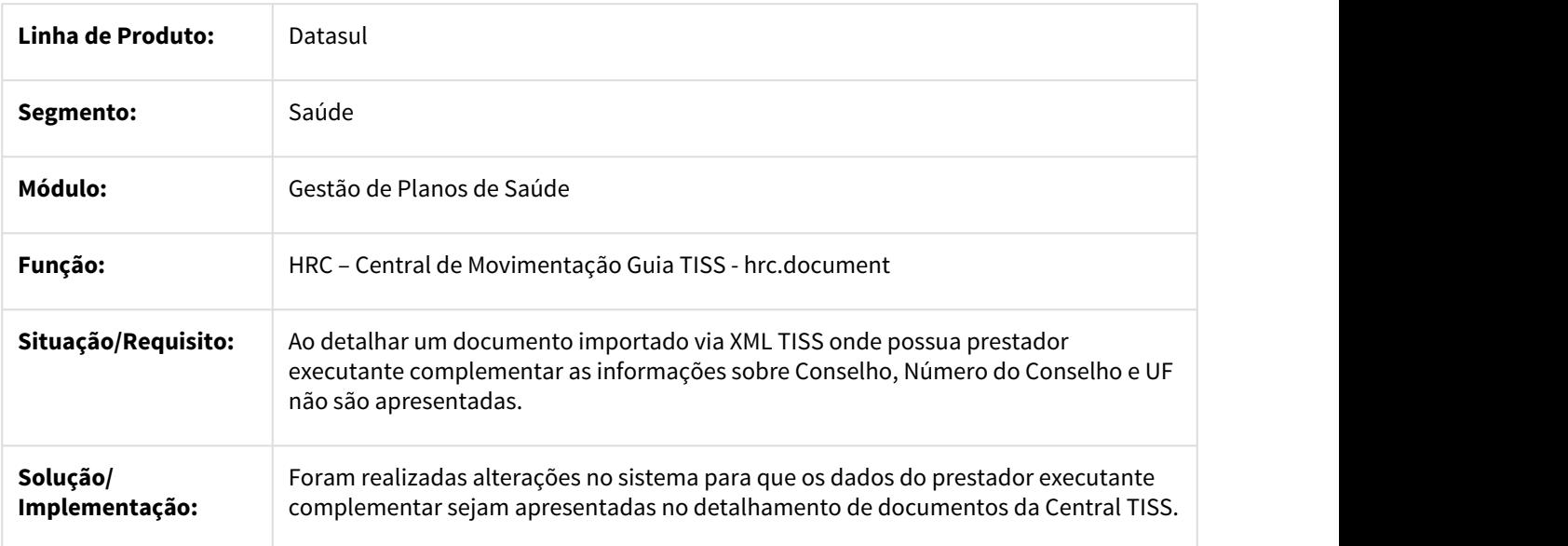

### 956984 DSAUGPSCONTAS-886 DT Contagem Registros Excecao A500

### Correção na contagem dos registros de exceção

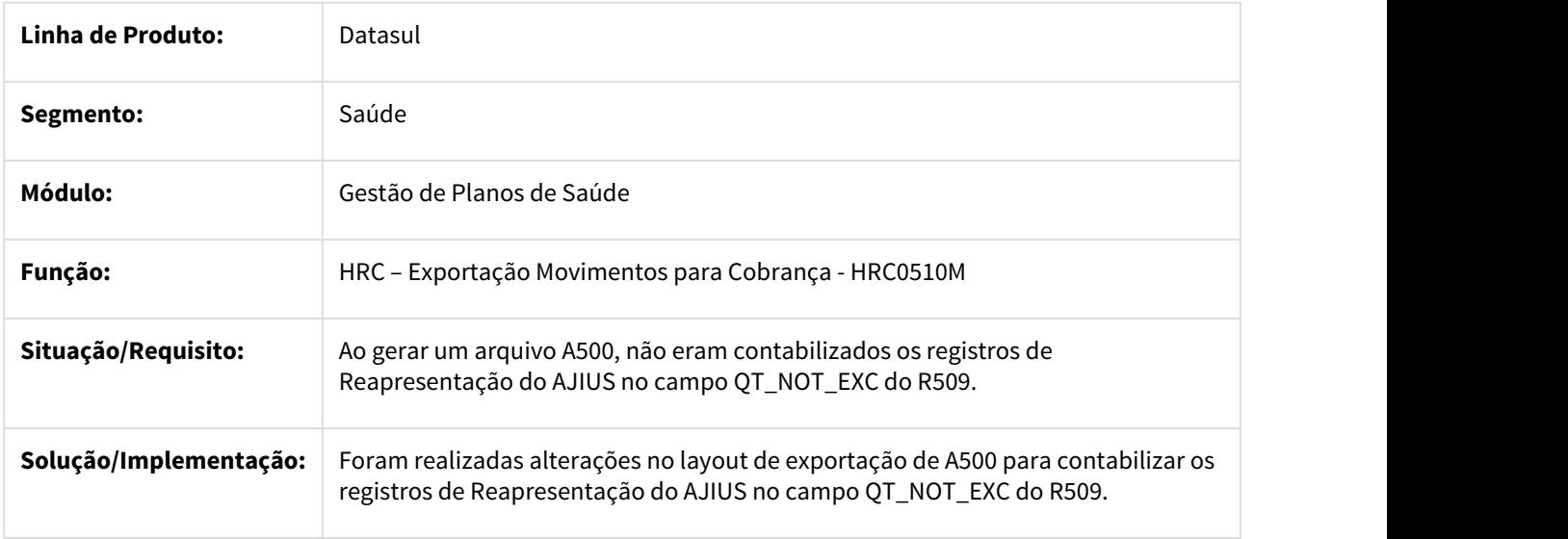

### 1632173 DSAUGPSCONTAS-144 DT Erro Manutenção Transação x Tipo de insumo

### **Alteração para não gerar erro ao abrir o cadastro.**

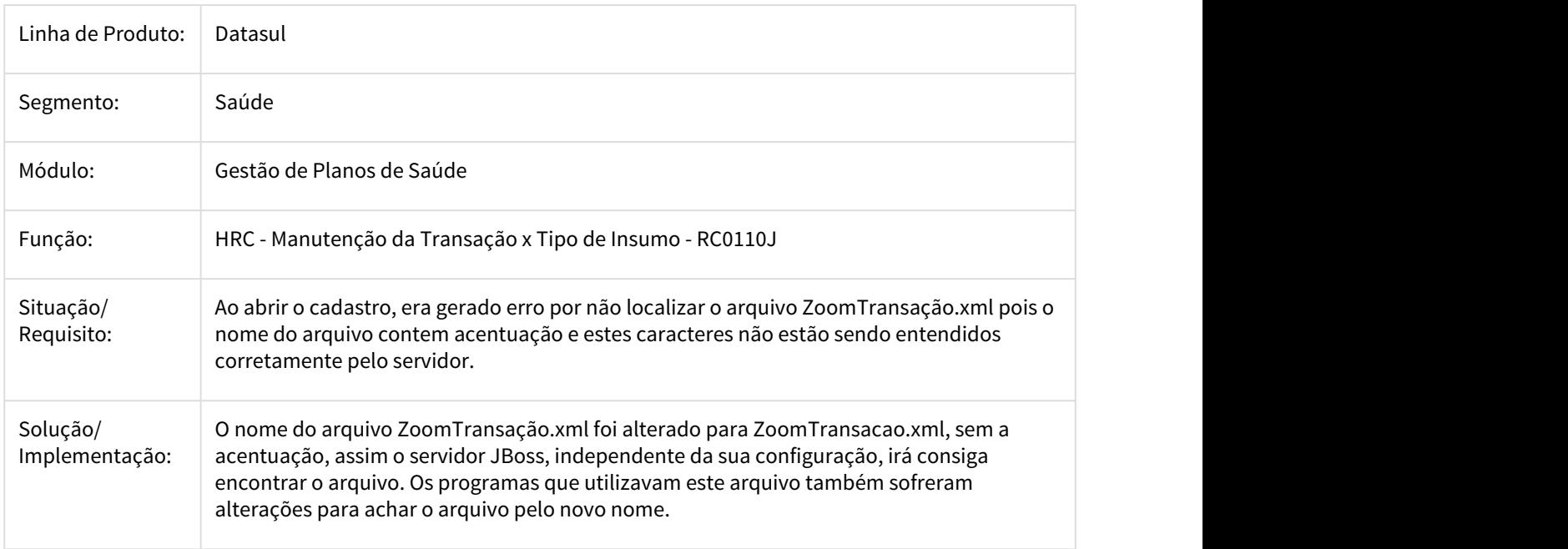

### 1697310 DSAUGPSCONTAS-143 DT Erro ao Vincular pacote num documento

### Adicionar o conceito de Conta Global na digitação de documentos

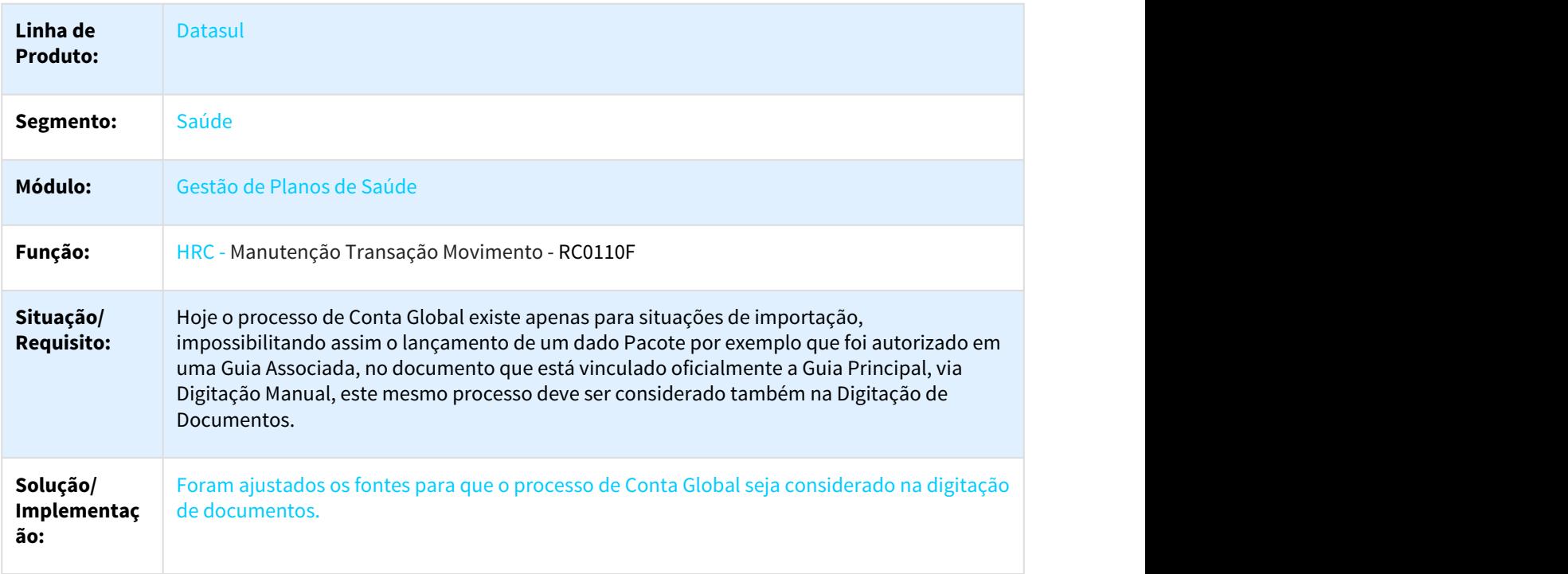

### 1744108 DSAUGPSCONTAS-439 DT Importação XML - Pacotes

### Importação XML - Pacotes

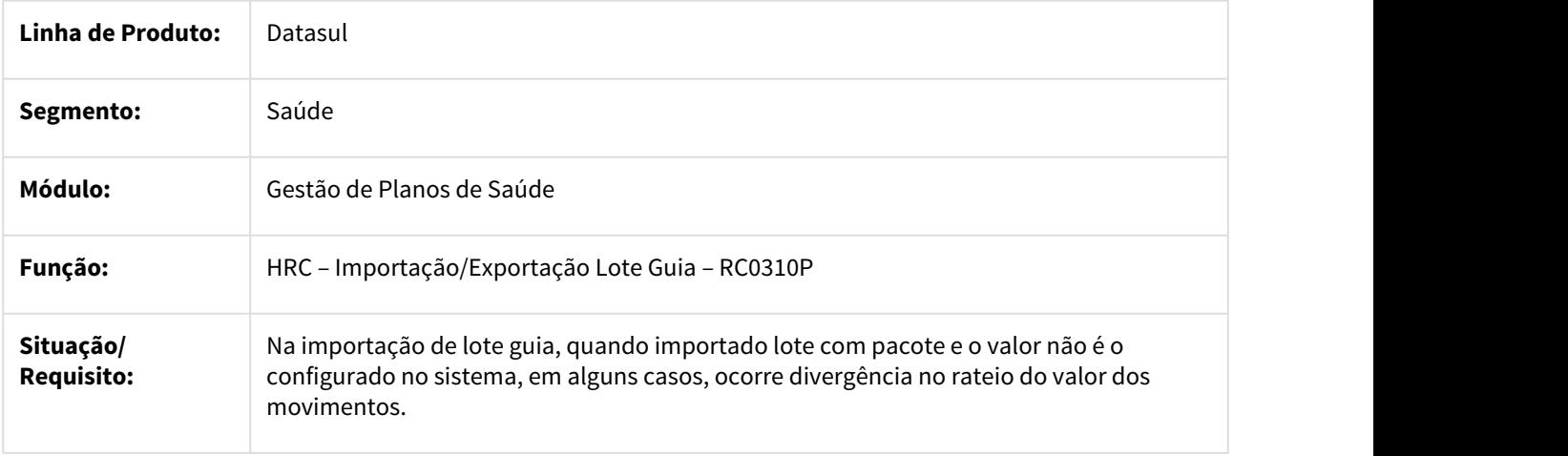

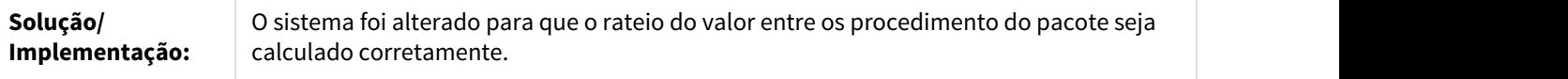

1744538 DSAUGPSCONTAS-255 DT Importação de Lote está ocorrendo inconsistência prestador excluído

#### Lote Guias Data Prestador Excluído

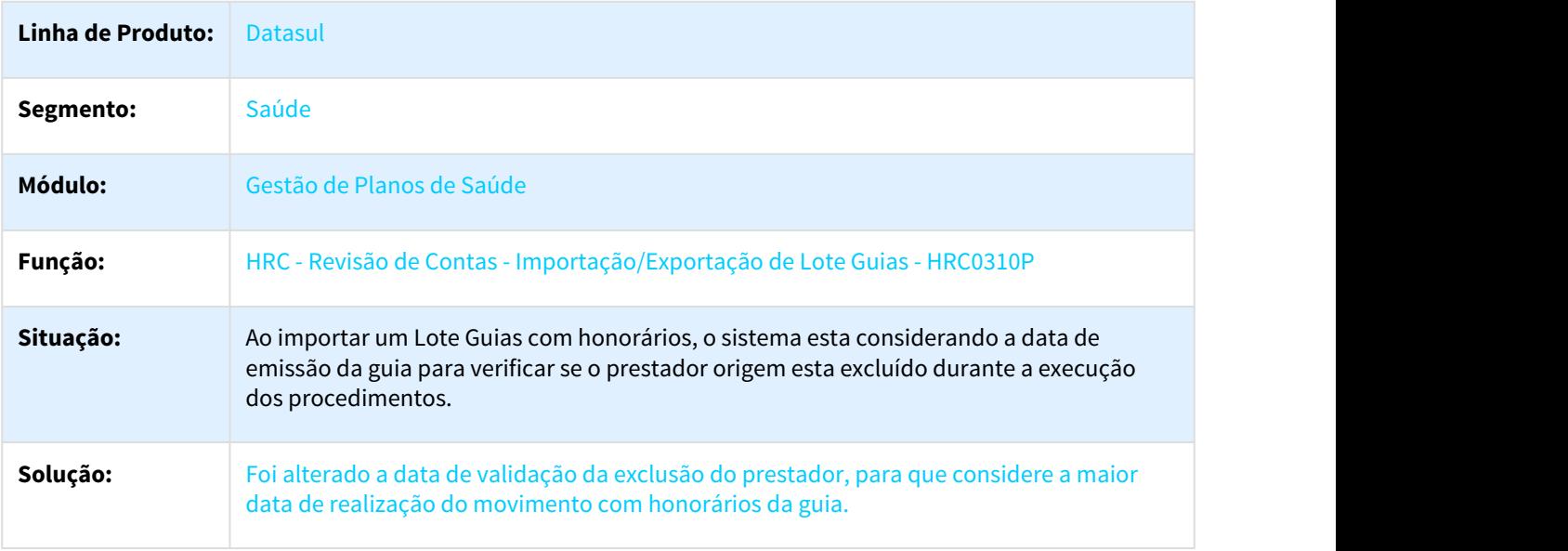

### 1930919 DSAUGPSCONTAS-734 DT Dados do Prestador Solicitante

### Alteração realizada para gravar os dados do prestador solicitante na validação de XML TISS

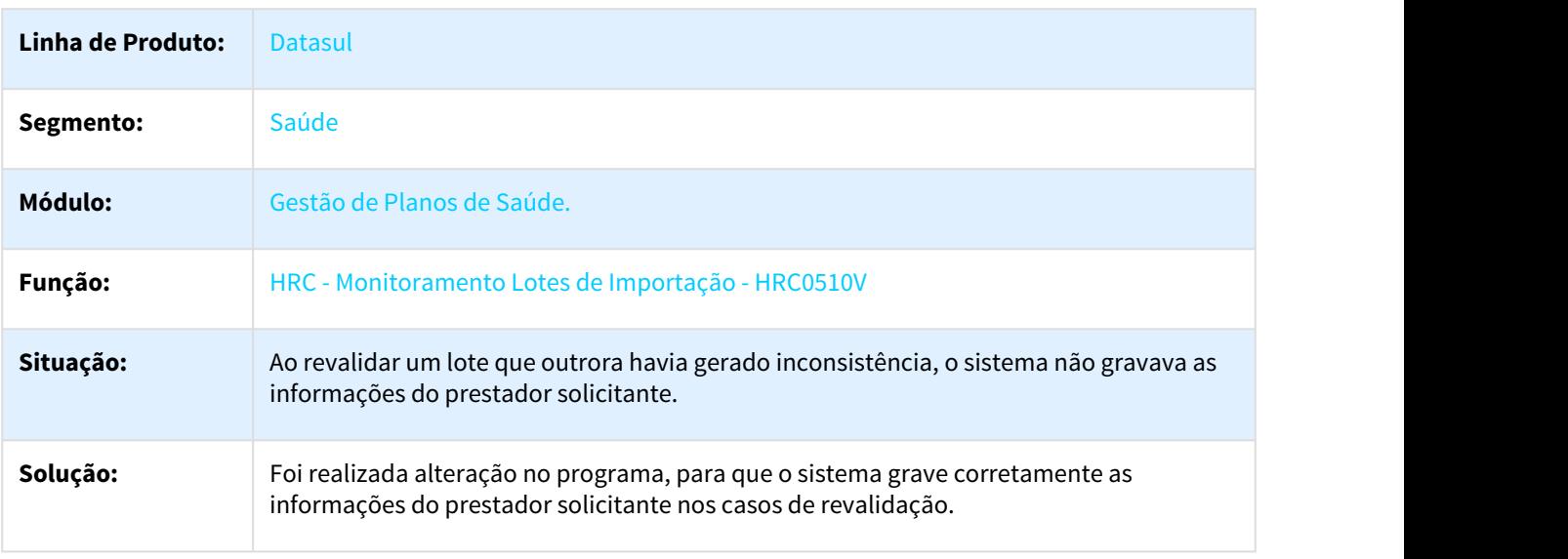

# 1961564 DSAUGPSCONTAS-744 DT Visualização Valores Deflatores Consulta Movimentos

#### Visualização dos valores referentes aos deflatores nas consultas dos movimentos no Revisão de Contas.

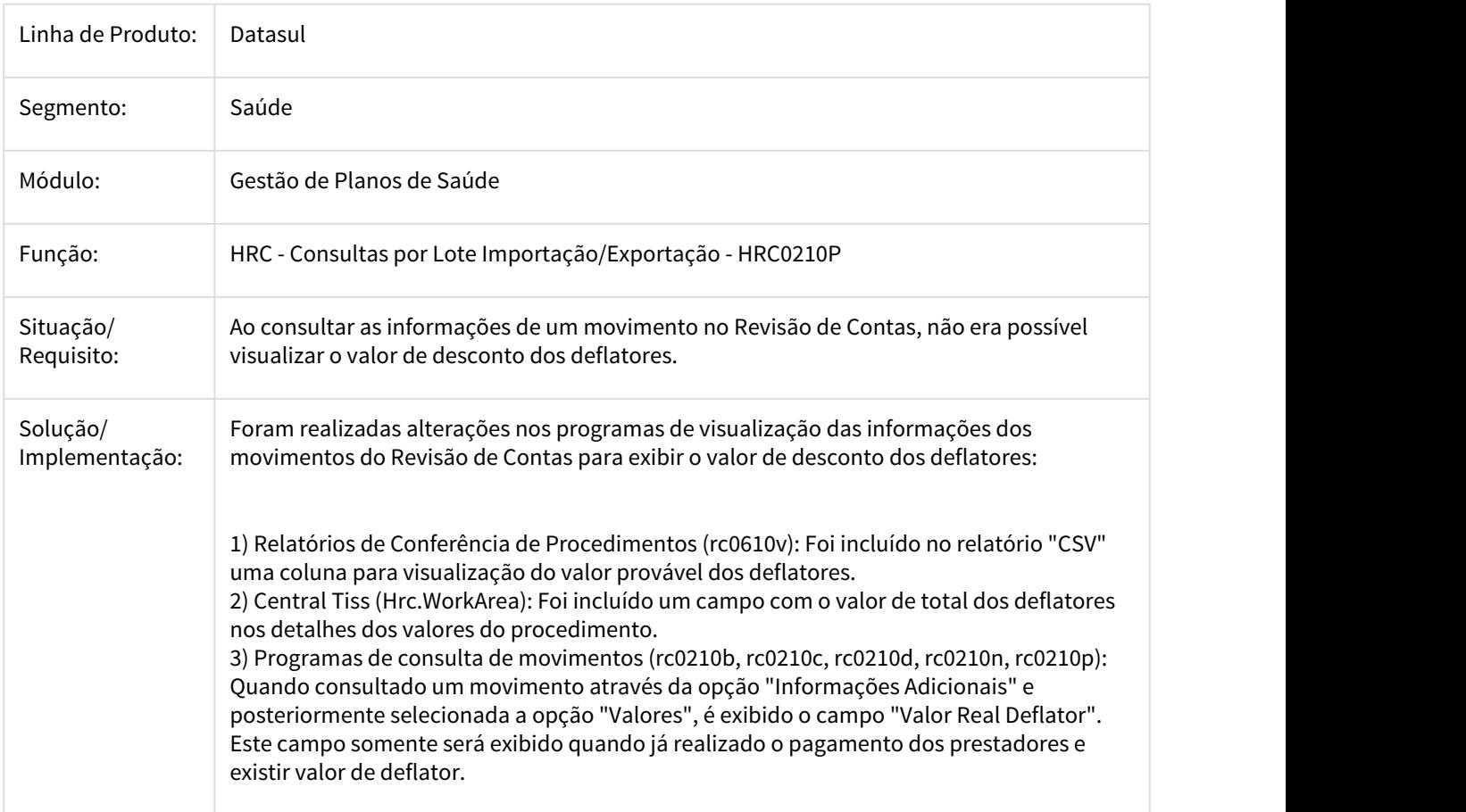

#### 2040580 DSAUGPSCONTAS-1130 DT Valorização Cadastro Pacotes Lote Guia

#### Alteração realizada para importar corretamente os pacotes do arquivo XML.

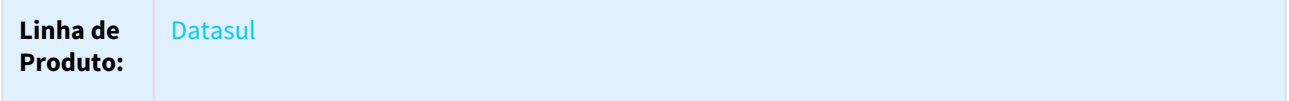

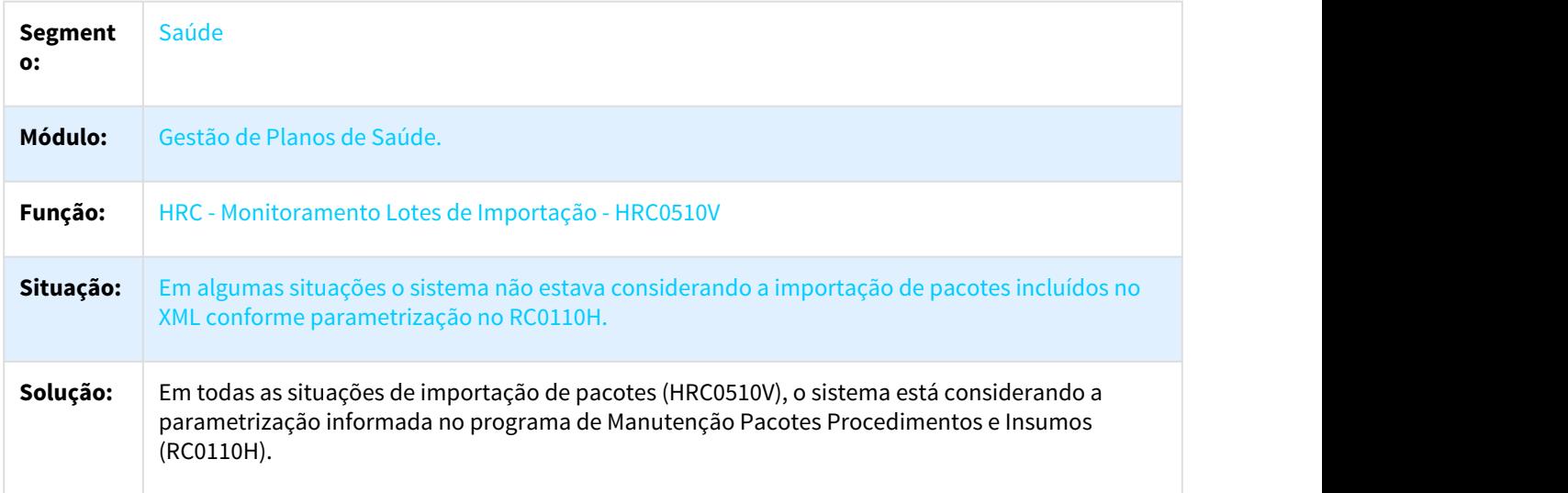

2091649 DSAUGPSCONTAS-657 DT Conselho Profissional Executante Lote Guia/RPW

### **Conselho Profissional Executante Lote Guia/RPW**

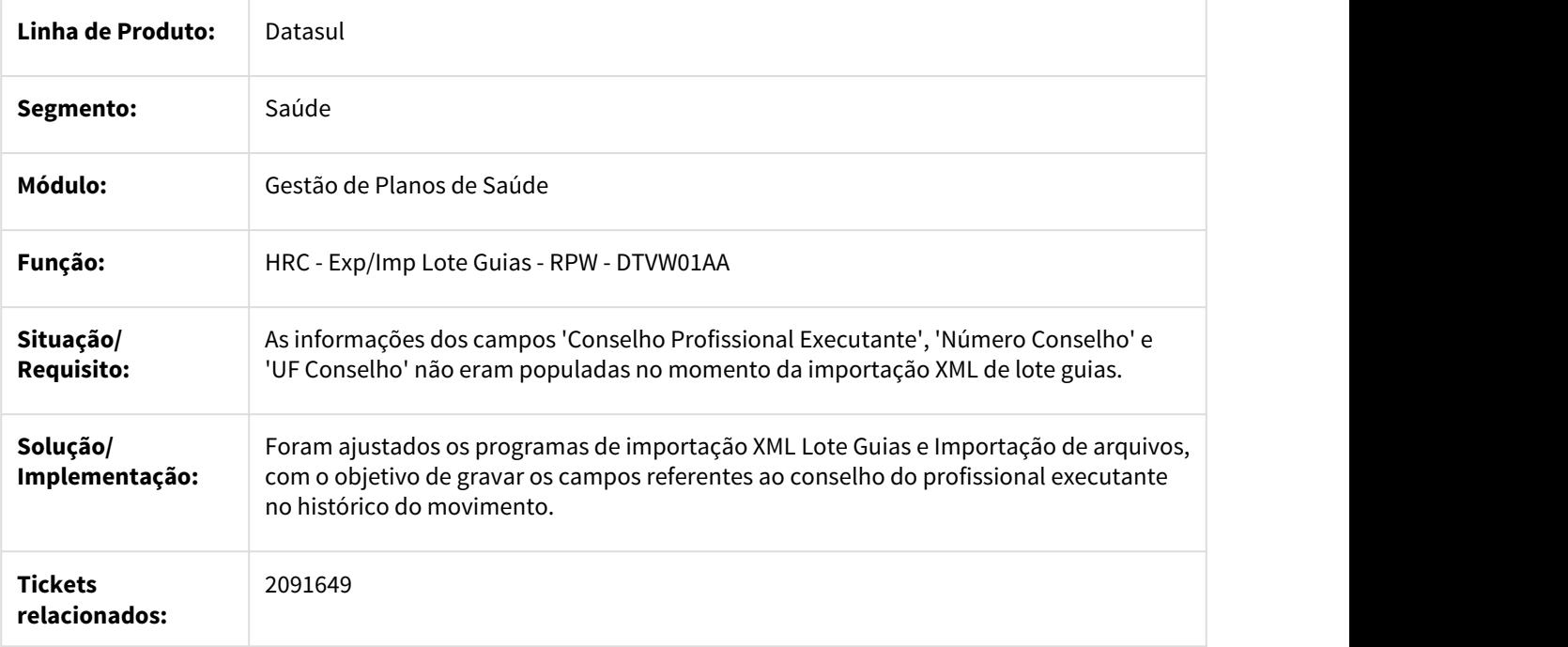
## 2092848 DSAUGPSCONTAS-336 DT Recurso Glosa Bloqueio Importacao Inconsistencia

#### Alteração para bloquear a importação do recurso de glosa caso não seja encontro o movimento ou glosas recursadas.

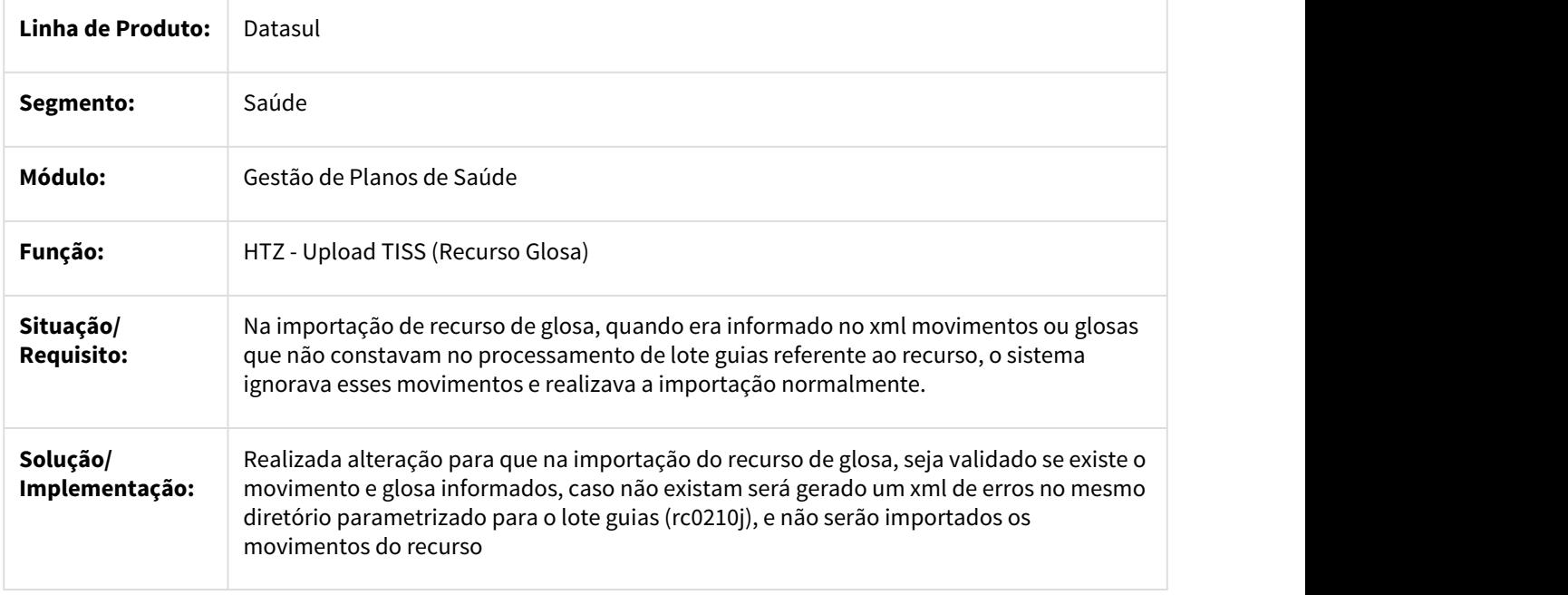

2099861 DSAUGPSCONTAS-1197 DT Manter Validação Glosa Guia Autorização

Manter a validação da glosa da guia de autorização somente quando geradas as mesmas glosas no movimento importado

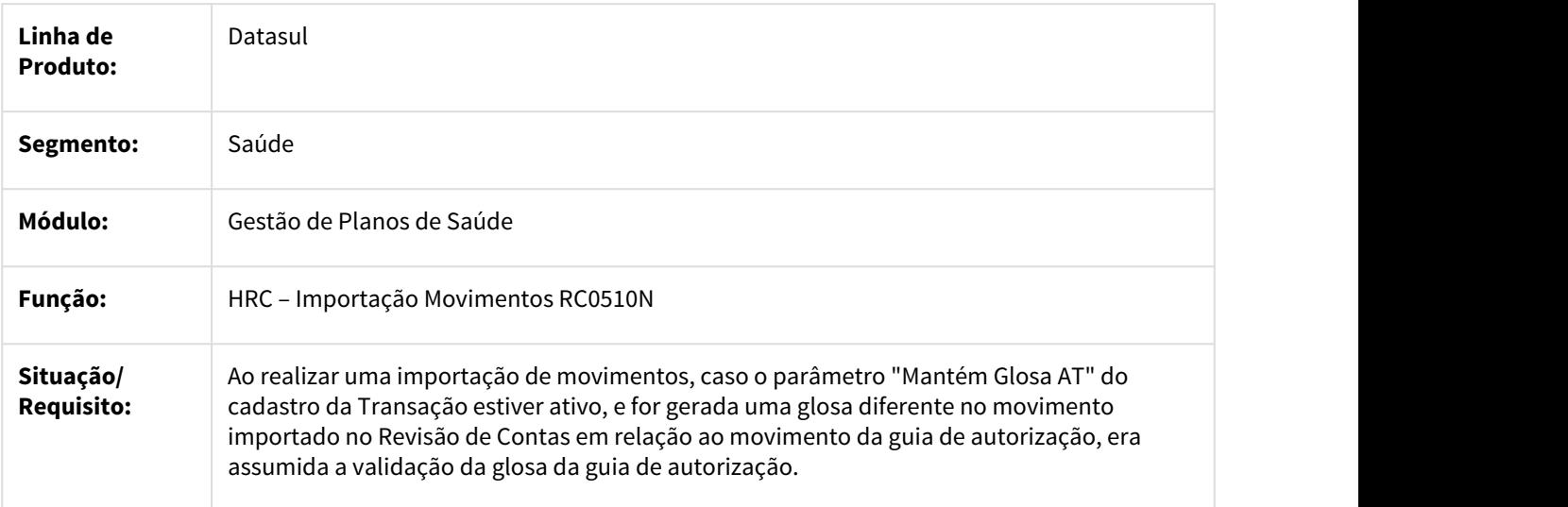

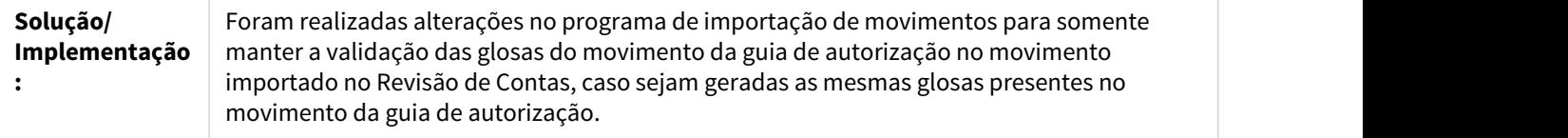

### 2119810 DSAUGPSCONTAS-821 DT Documento Anterior Importação Lote Guia

### Considerar Documento Anterior na Importação de Lote Guia

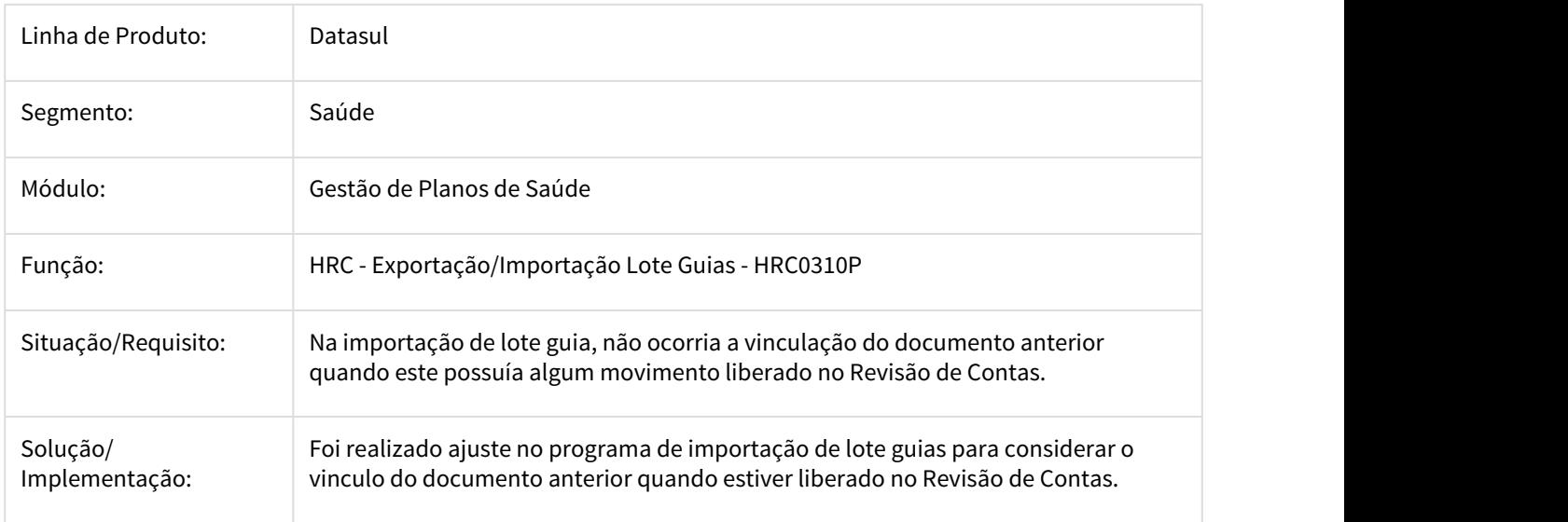

### 2123868 DSAUGPSCONTAS-938 DT A500 Importacao Classe Erro 33

Correção para gerar a Classe de Erro 33 (Cobrança Indevida Procedimento sem Porte Anestésico) na importação de procedimentos.

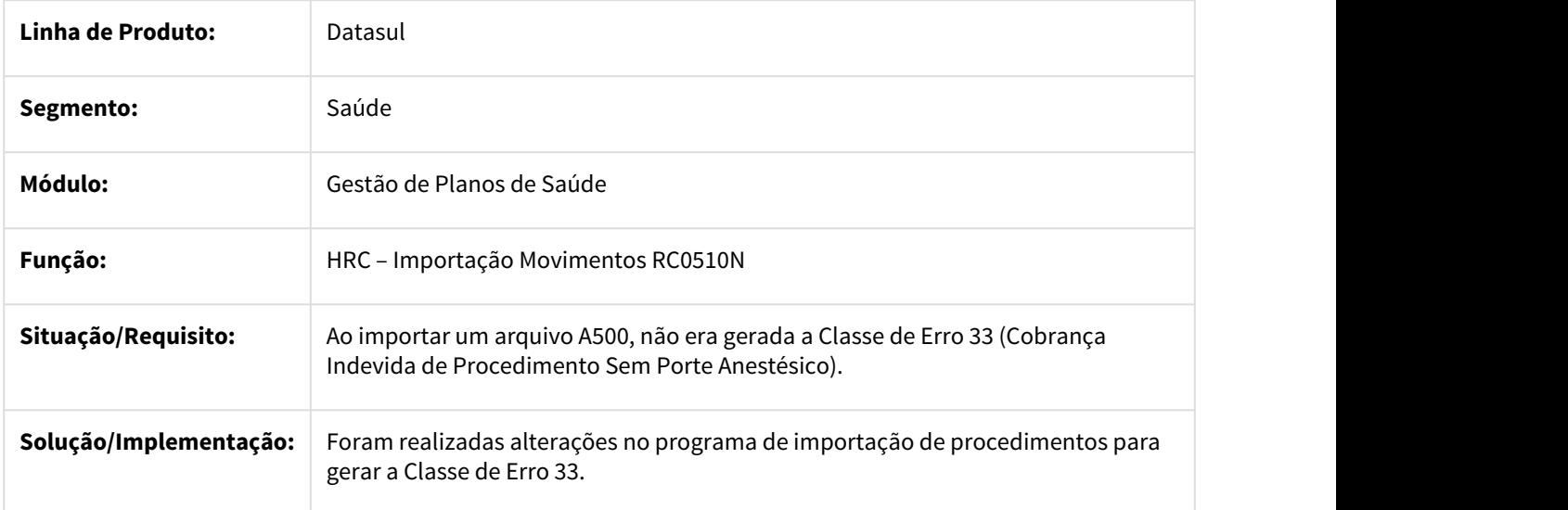

## 2146826 DSAUGPSCONTAS-663 DT Desconto Faixa Participacao Exclusao Lote

## Correção para descontar a faixa de participação do beneficiário ao excluir um lote de importação de movimentos.

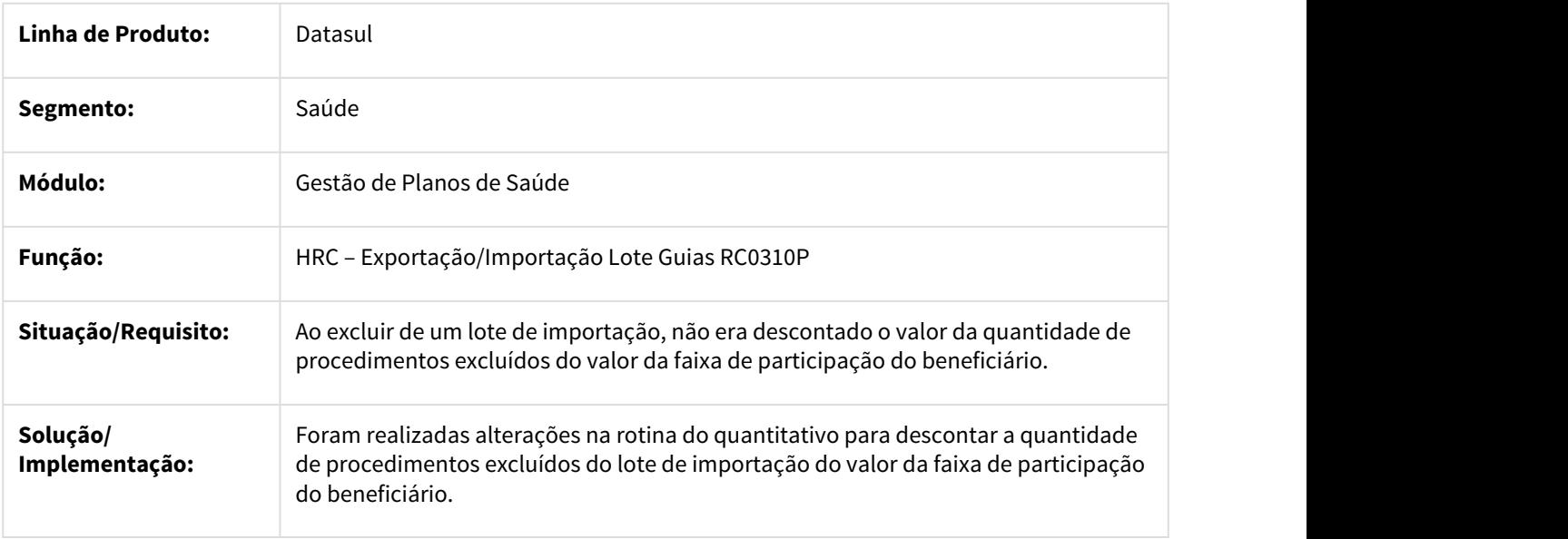

2184069 DSAUGPSCONTAS-868 DT Transação do Documento Anterior A500

### Transação do documento anterior de Internação na Importação A500

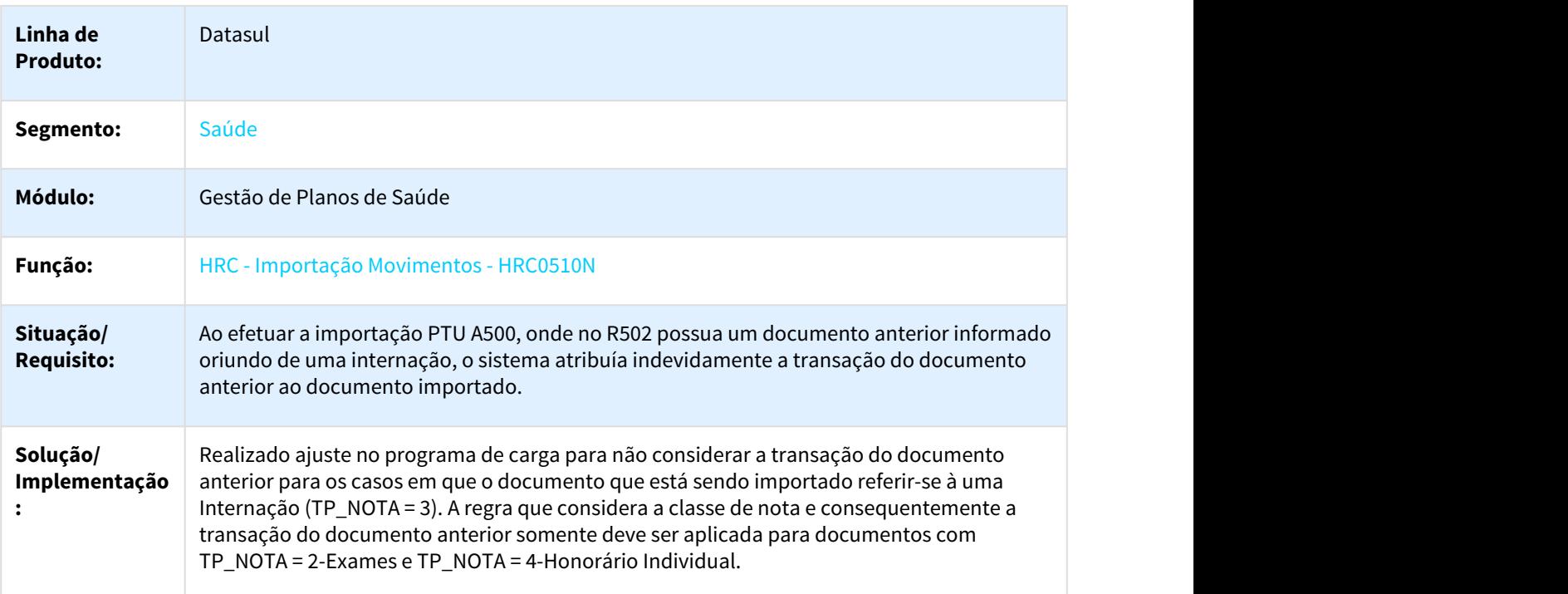

### 2201566 DSAUGPSCONTAS-831 DT Número Auxiliares maior tabela médica

### Classe de erro 55 - Número de auxiliares maior do que tabela médica

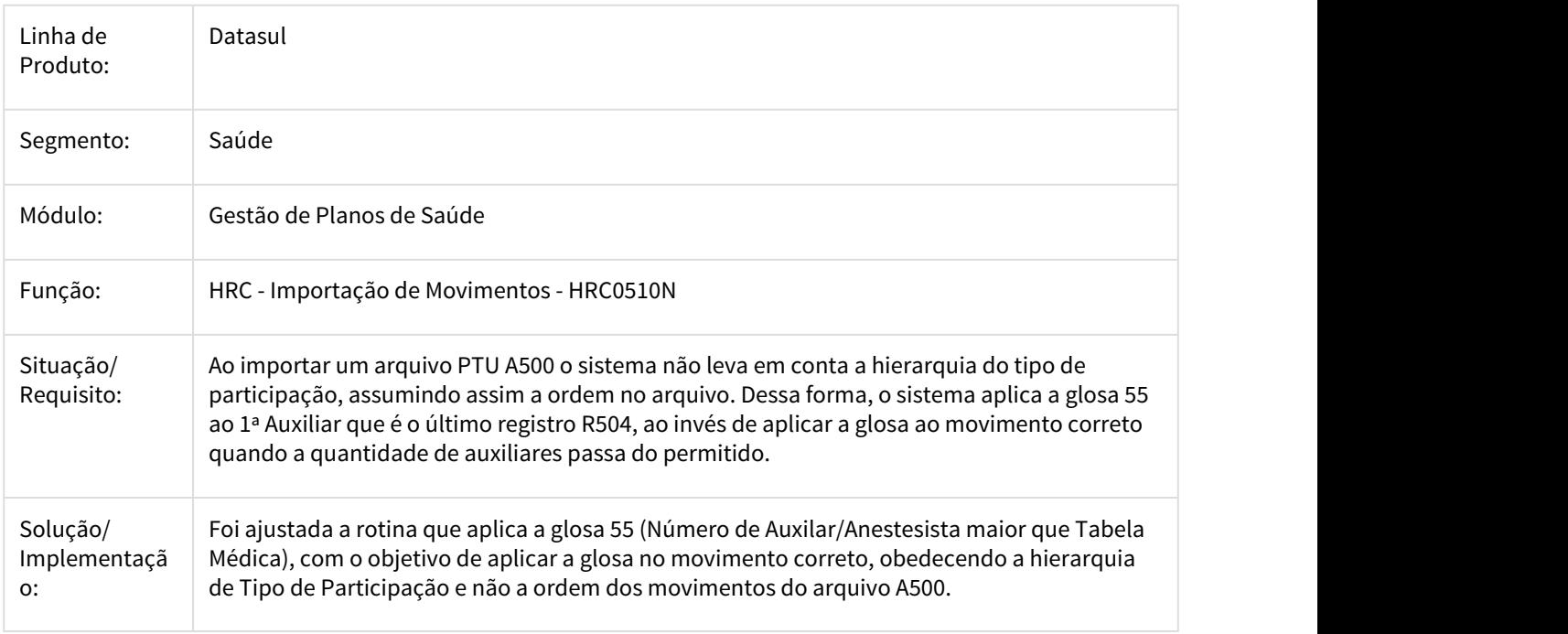

### 2223898 DSAUGPSCONTAS-826 DT Motivo de Encerramento na Digitação

## Motivo de Encerramento na Digitação.

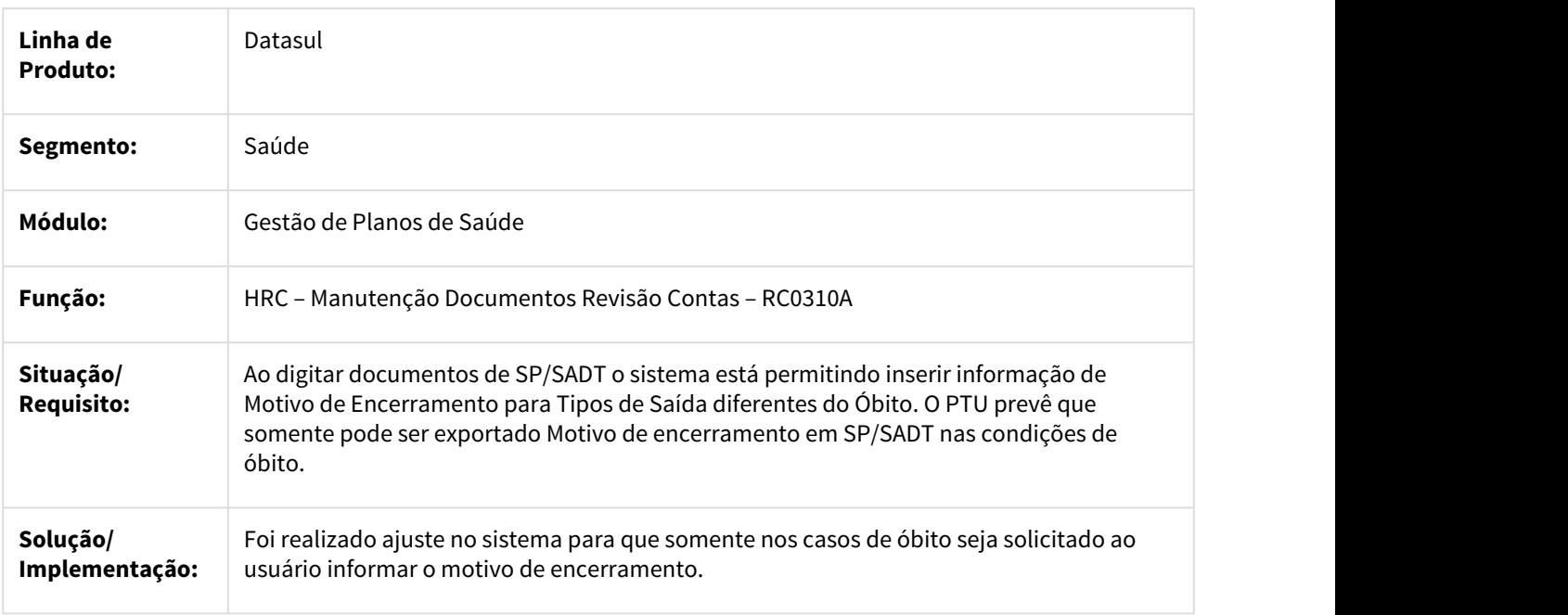

Solicitação de Motivo de Encerramento na Digitação.

### 2224130 DSAUGPSCONTAS-825 DT Motivo Encerramento A500 Obito

Permitir somente a impressão do campo de motivo de encerramento em casos de óbito.

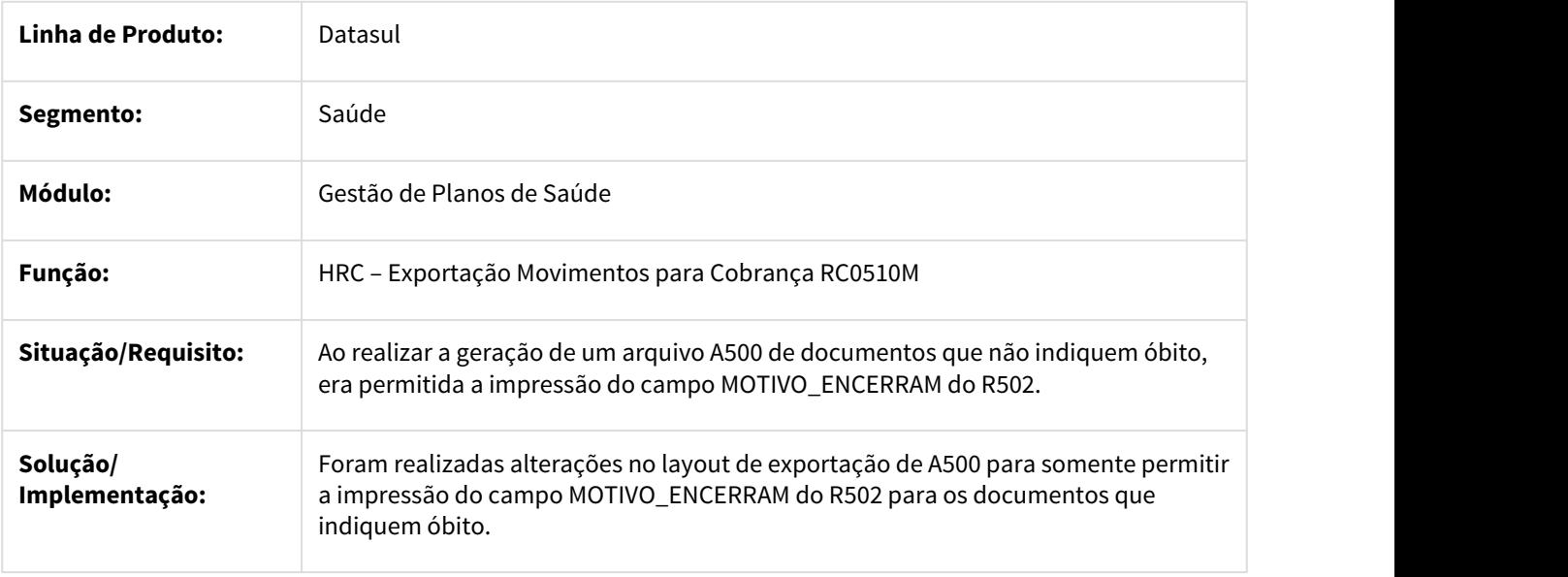

2248144 DSAUGPSCONTAS-869 DT Nome A500 Fatura Poucos Caracteres

Correção para preencher nome da fatura com menos de 7 caracteres com "\_" à esquerda

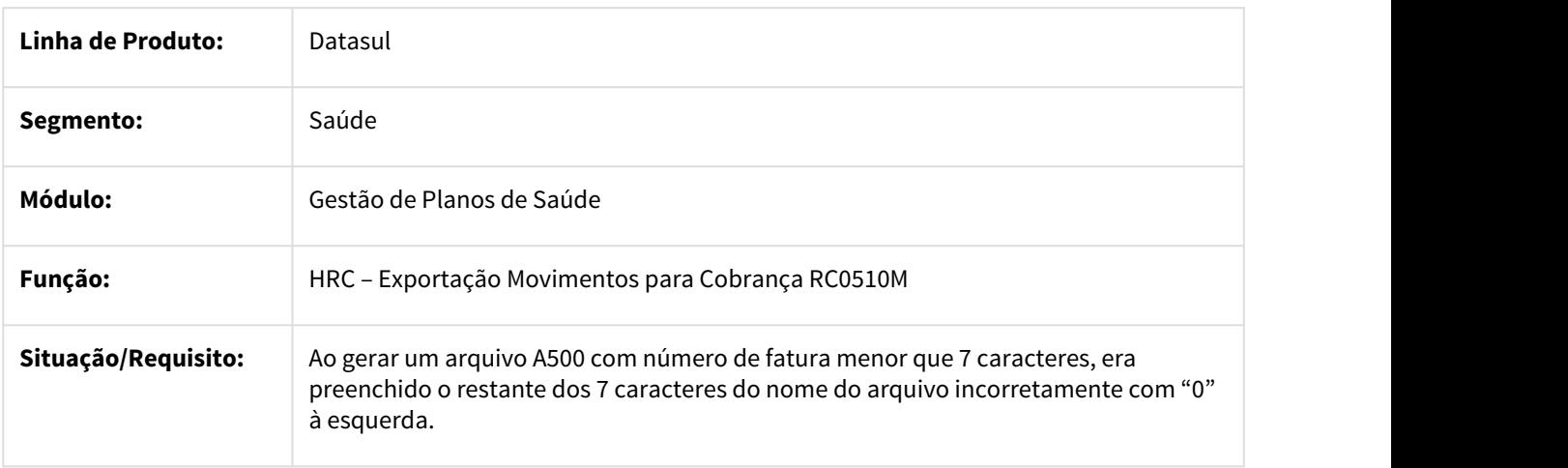

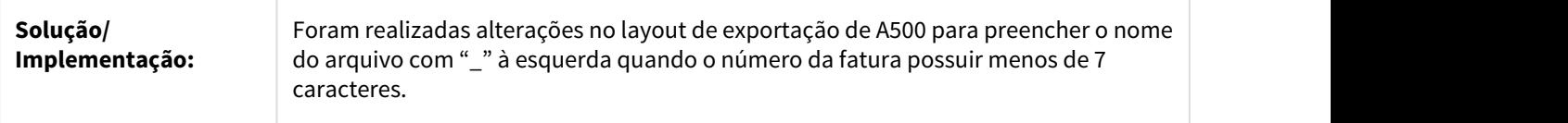

## 2249715 DSAUGPSCONTAS-1240 DT Classe de Erro 8 Mensagem Inconsistente

### Classe de Erro 8 - Mensagem Inconsistente

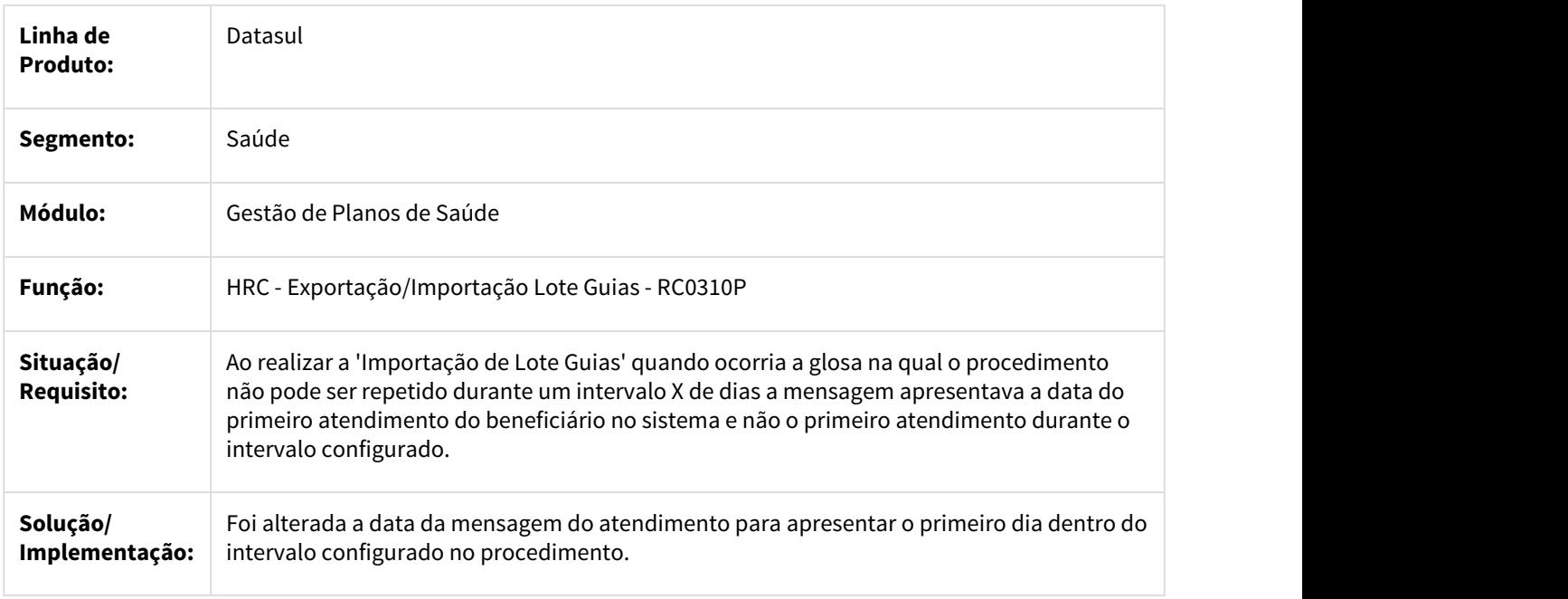

## 2260198 DSAUGPSCONTAS-893 DT Importação PTU A500 RPW - Validação nome do arquivo importado

## Importação PTU A500 RPW - Validação nome do arquivo importado

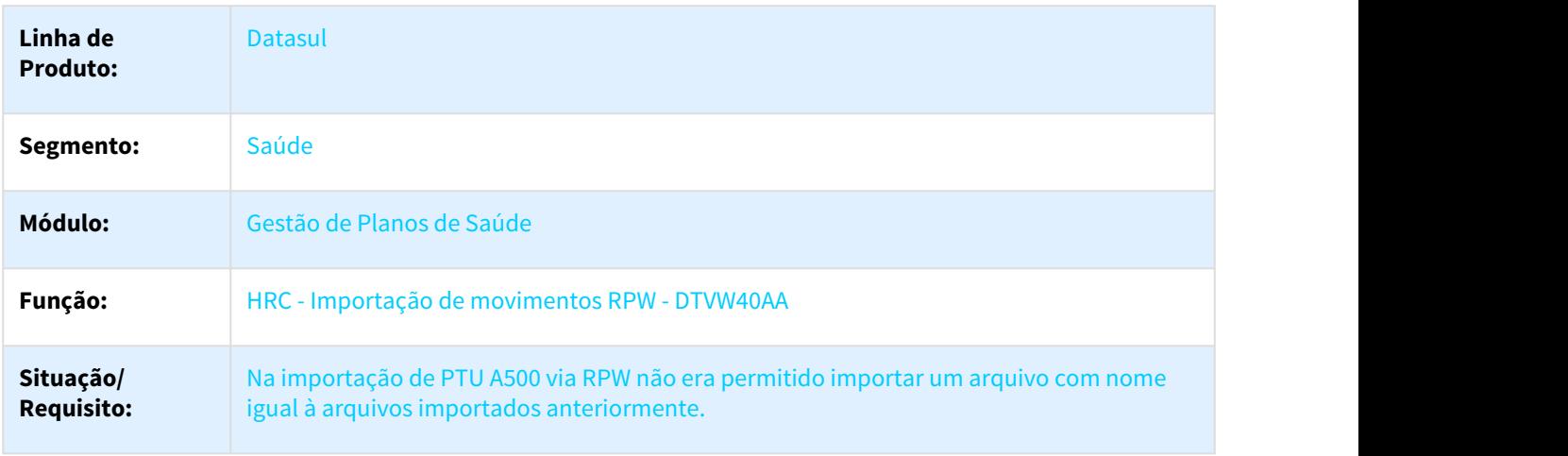

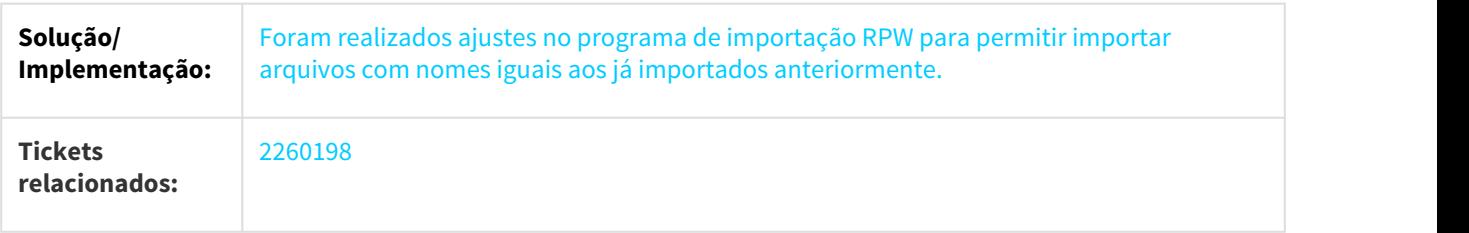

## 2264441 DSAUGPSCONTAS-840 DT Lentidão Filtro Central TISS

## Correção na pesquisa na Central TISS

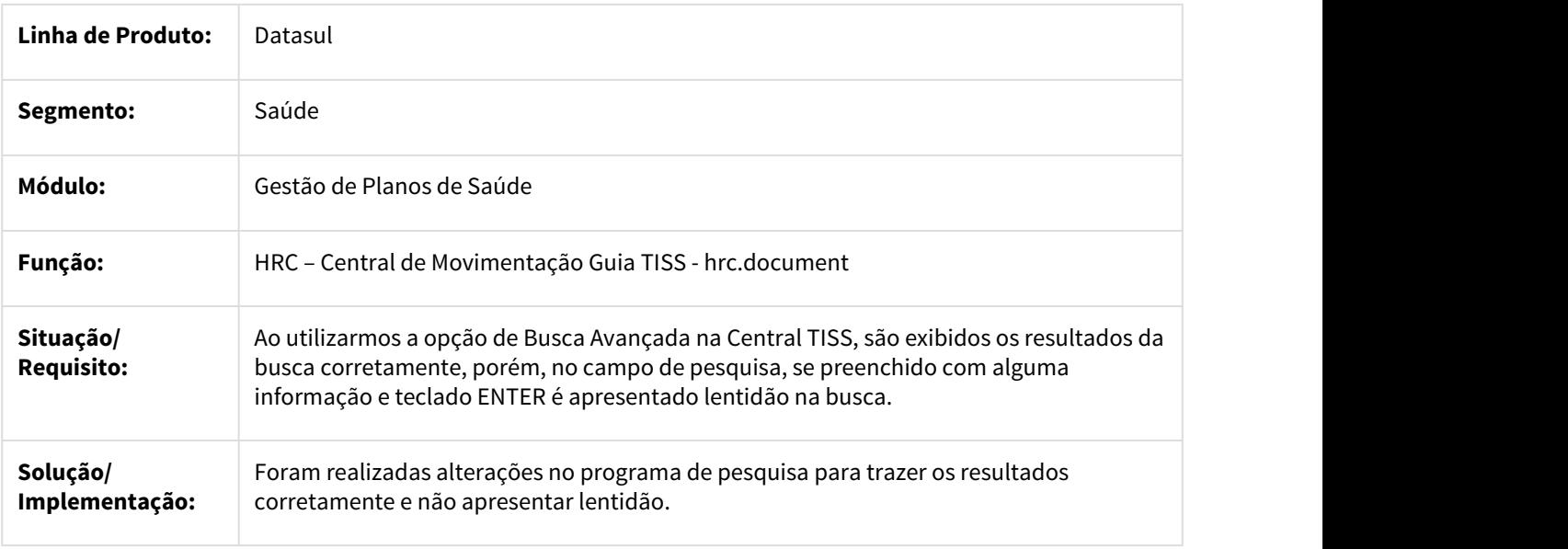

## 2264592 DSAUGPSCONTAS-894 DT Considerar Data Postagem Lote Importação

## Ajustar a data de postagem do lote de importação

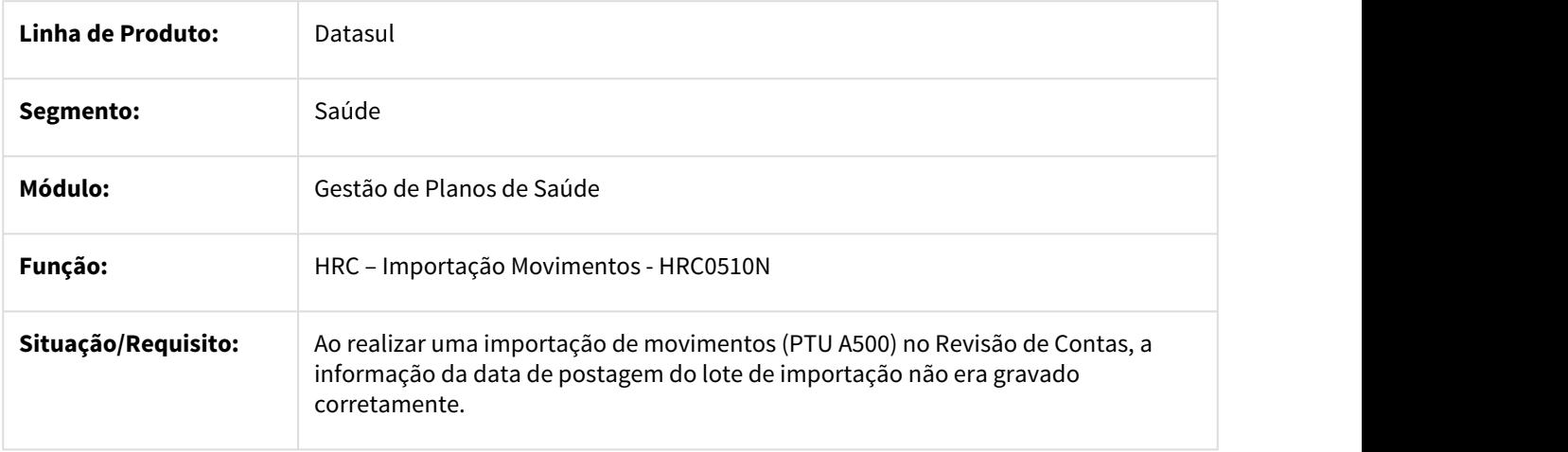

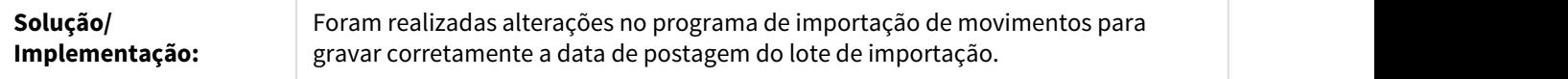

## 2264755 DSAUGPSCONTAS-828 DT Central TISS - TIpo Internação

## Correção no modifica de documentos de Internação Pediátrica

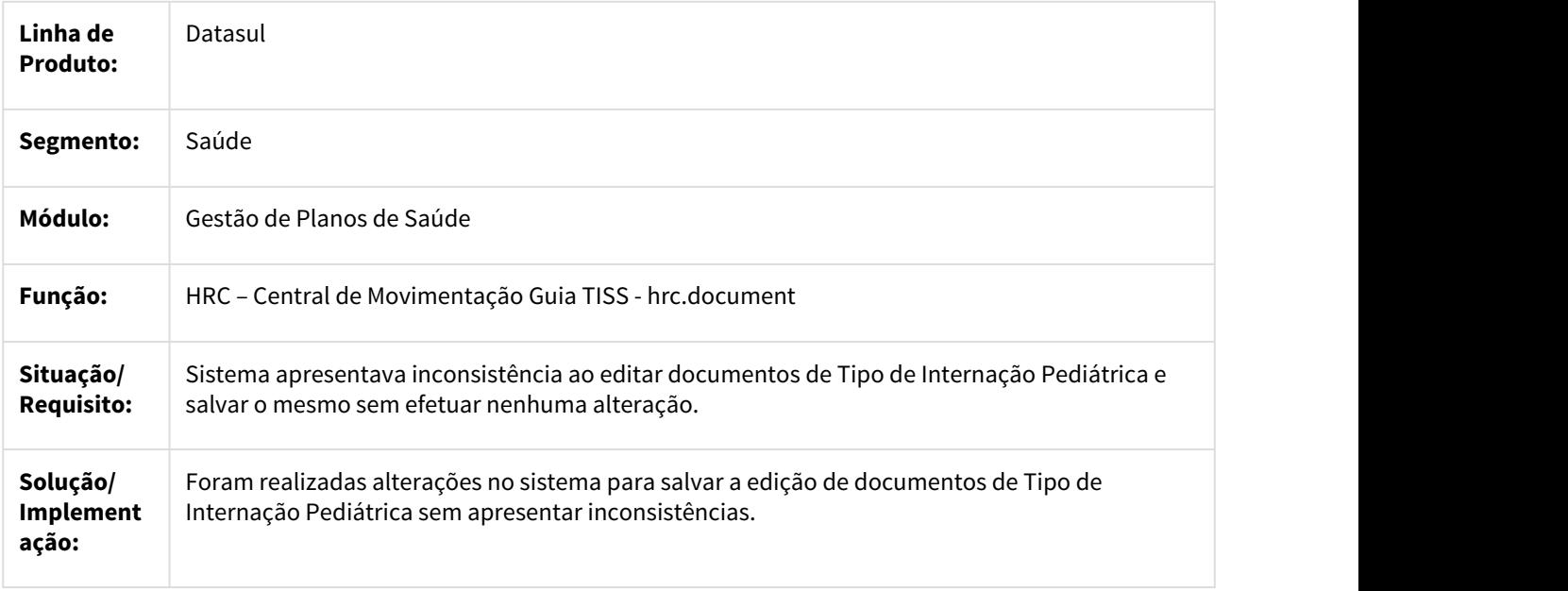

### 2264786 DSAUGPSCONTAS-833 DT Dados do prestador executante - Central TISS

### Informações dos dados do prestador executante

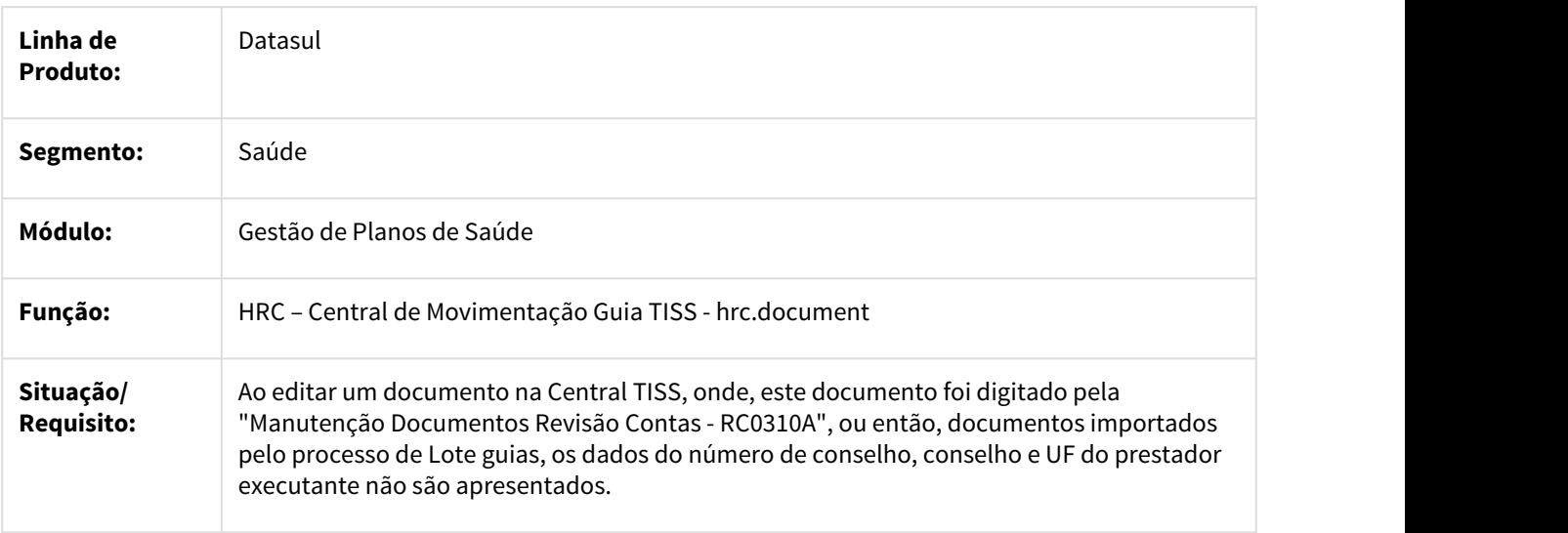

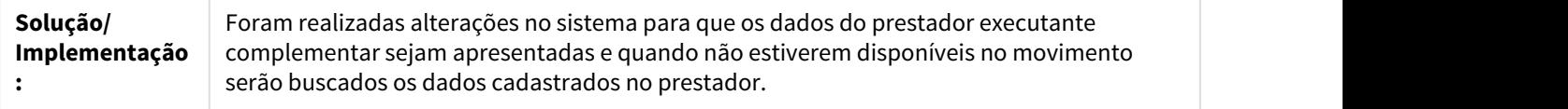

## 2265292 DSAUGPSCONTAS-855 DT Busca avançada Central TISS

## Lentidão na busca avançada da Central TISS

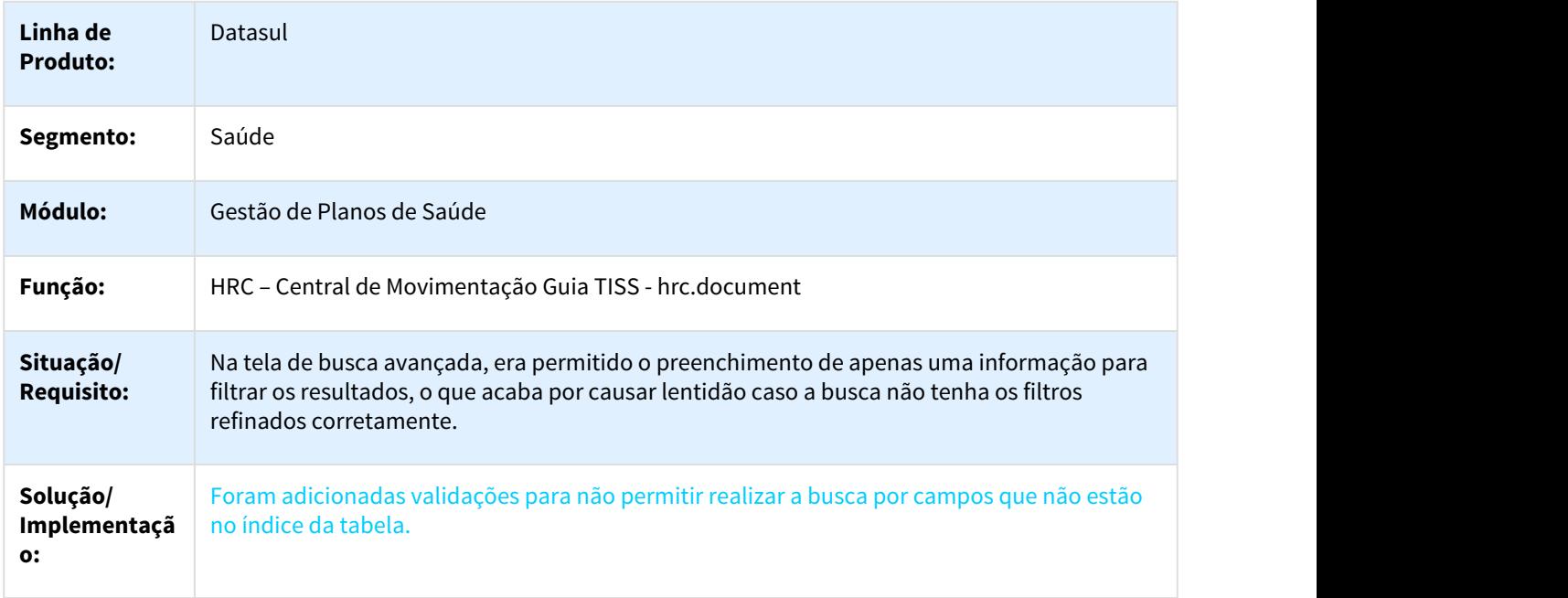

## 2266062 DSAUGPSCONTAS-918 DT Tipo Consulta Central TISS

### Ajuste para salvar documento corretamente após informado Tipo de Consulta

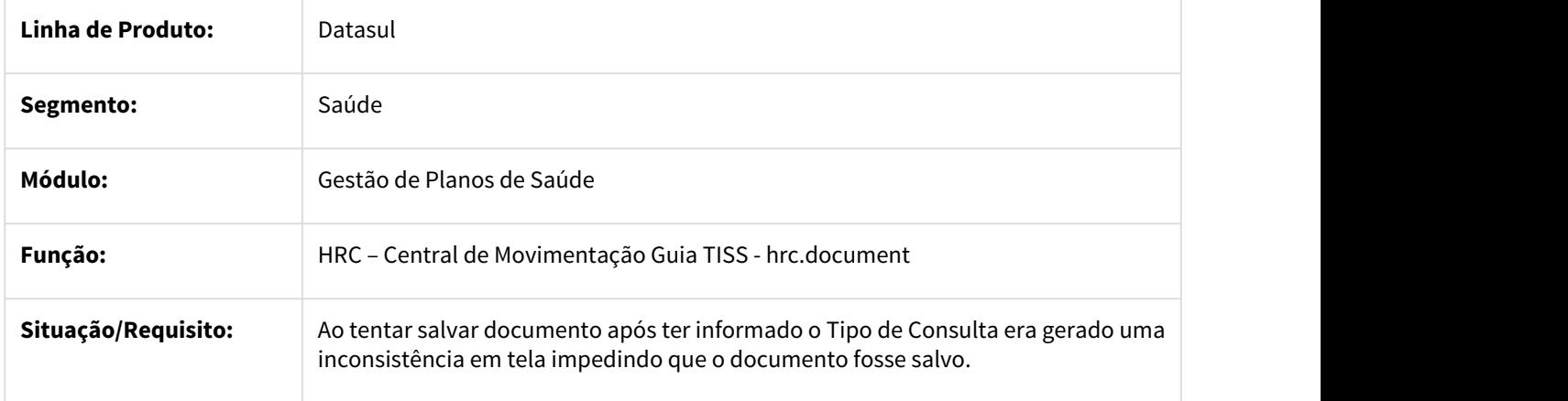

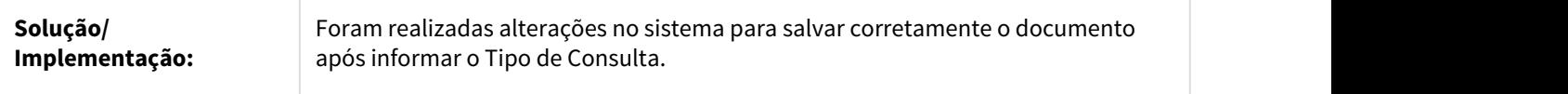

2266198 DSAUGPSCONTAS-1033 DT Detalhes do movimento para uma transação de consulta Central TISS

### Detalhes do movimento para uma transação de consulta importado via A500

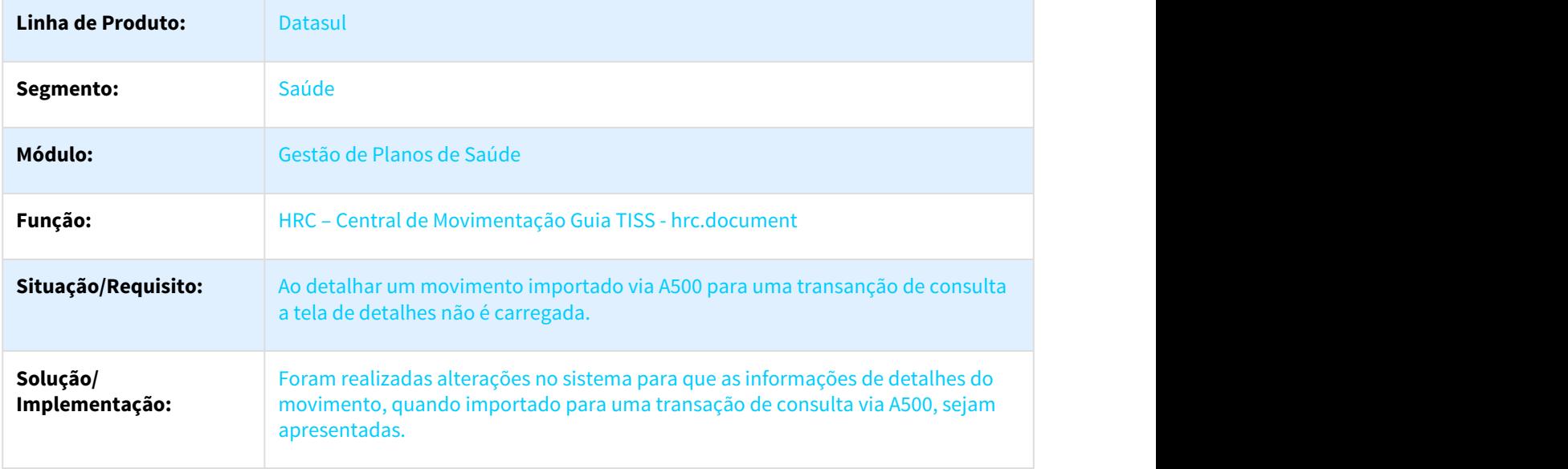

2267081 DSAUGPSCONTAS-836 DT Busca Avançada campo Lote Importação não limpa Central TISS

## Informações do lote não pode ser apagada

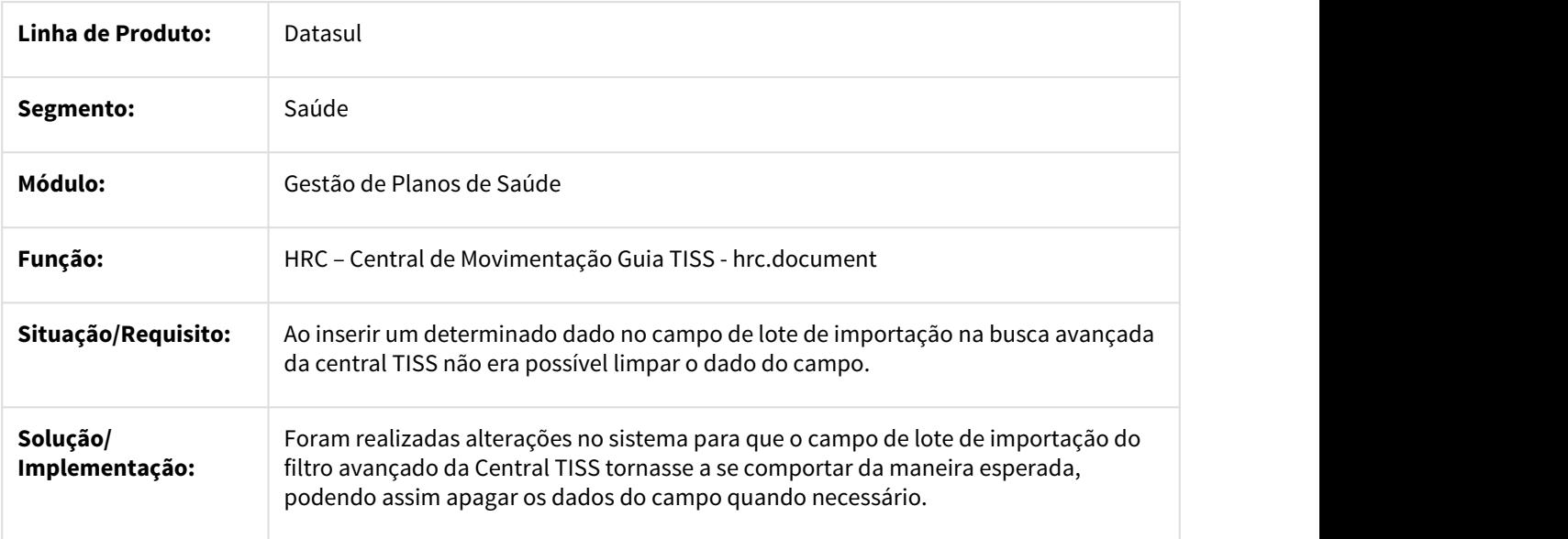

## 2274808 DSAUGPSCONTAS-906 DT Erro na revalorização dos movimentos

## Erro no relatório de valorização dos movimentos.

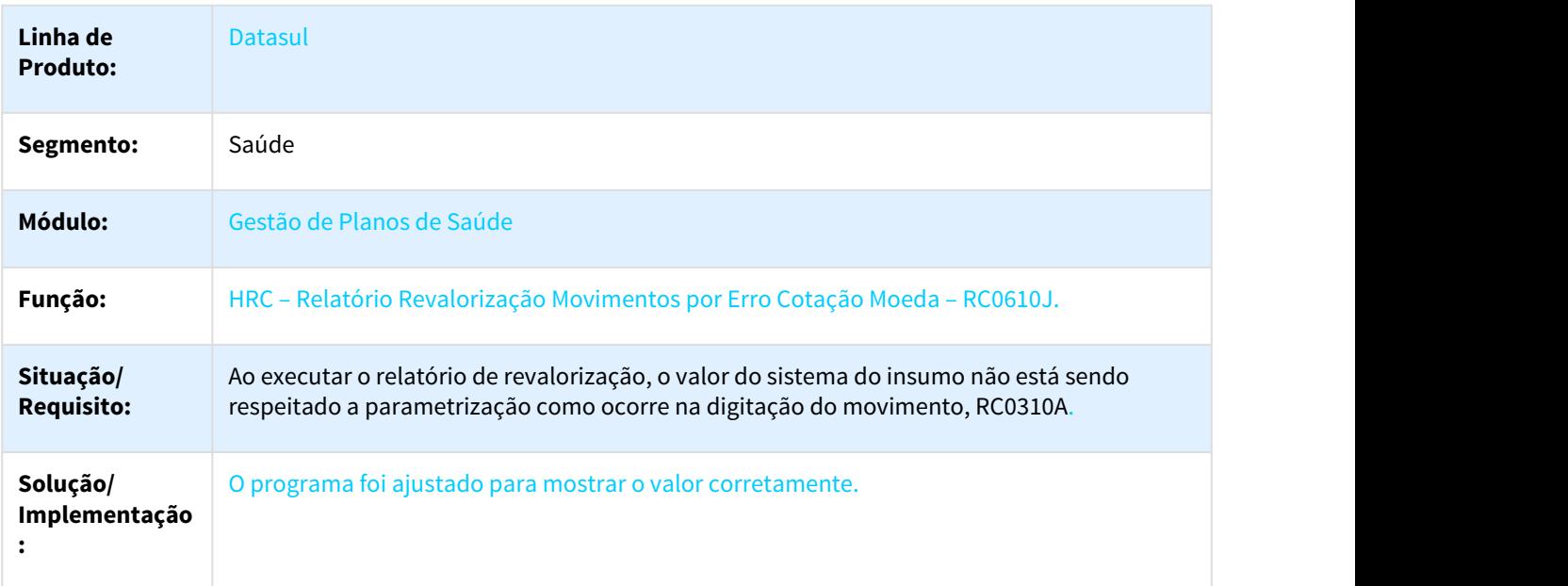

### 2286931 DSAUGPSCONTAS-975 DT Valor Glosado - HRC0110R e HRC0310A

## Valores Glosados - HRC0110R e HEC0310A

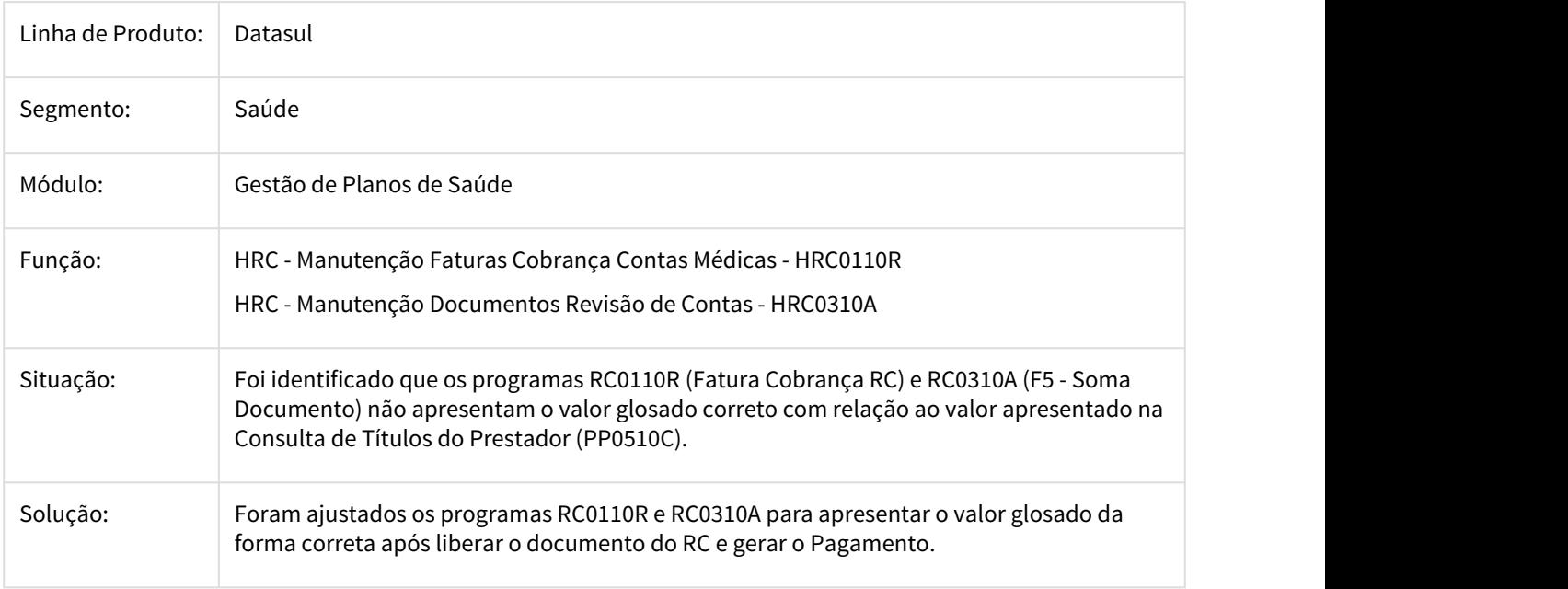

## 2294666 DSAUGPSCONTAS-1050 DT Tipo Vinculo A500 Insumos

### **Alteração para buscar o tipo de vínculo no processamento de insumos em importação de movimentos.**

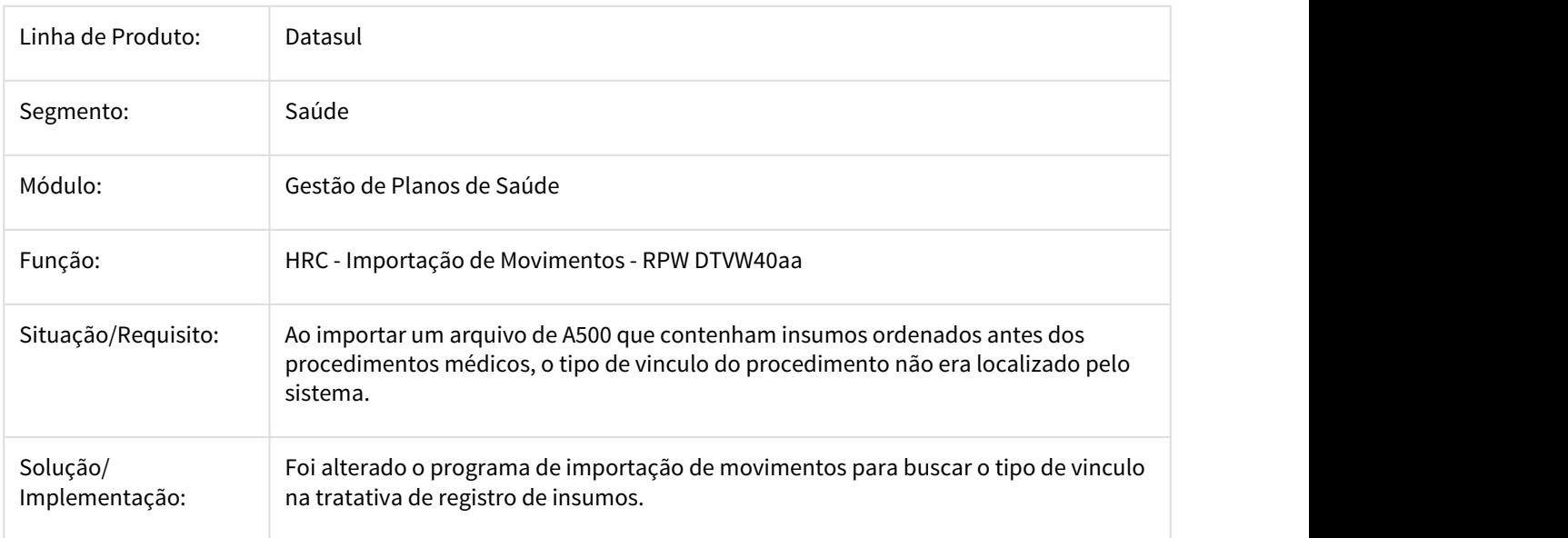

### 2306988 DSAUGPSCONTAS-890 DT Erro - Exportação A700

Mensagem de erro do arquivo de exportação do A700 não está mostrando a mensagem por completo.

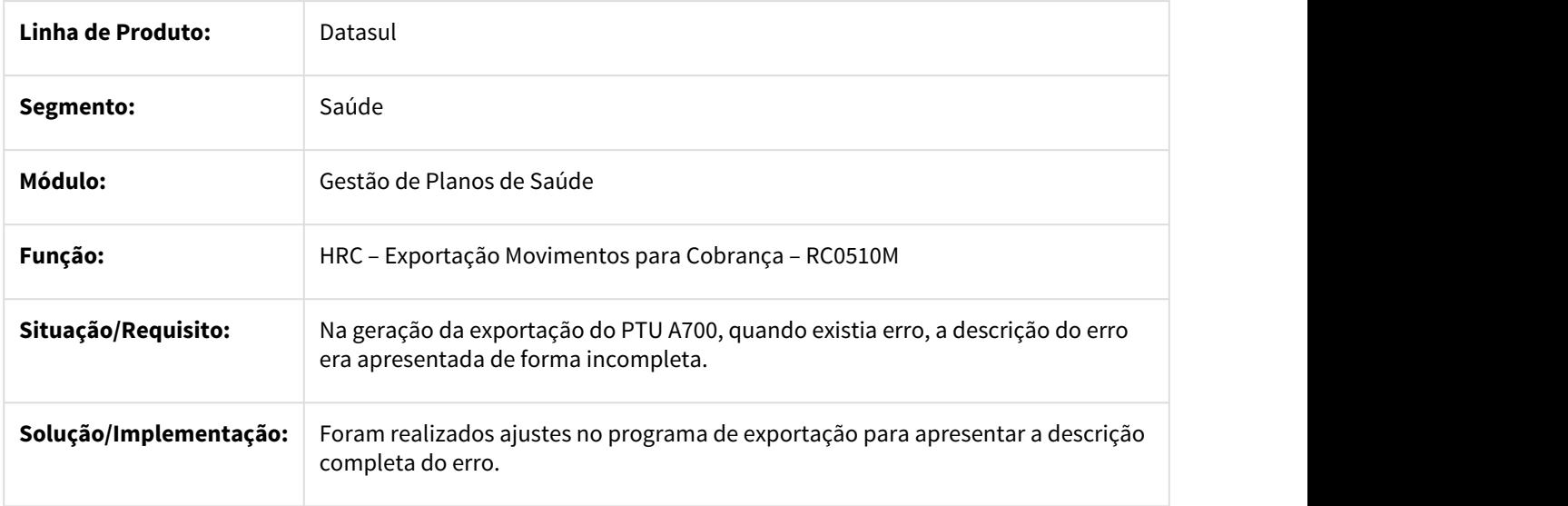

## 2312851 DSAUGPSCONTAS-878 DT Importação XML/via RPW - tabela moviproc, campo char-19

### **Conselho Profissional Executante Lote Guia/RPW**

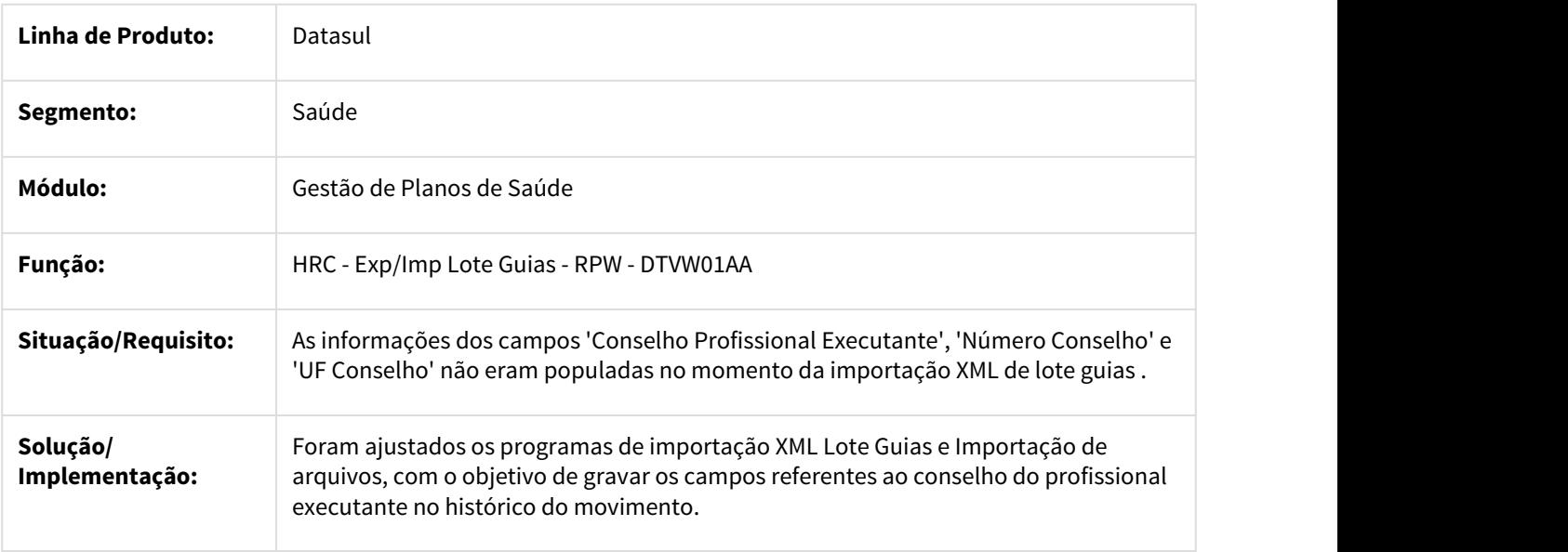

2314623 DSAUGPSCONTAS-974 DT Auditoria-Pós - Navegabilidade Regras de Auditoria

## **Auditoria-Pós - Navegabilidade Regras de Auditoria**

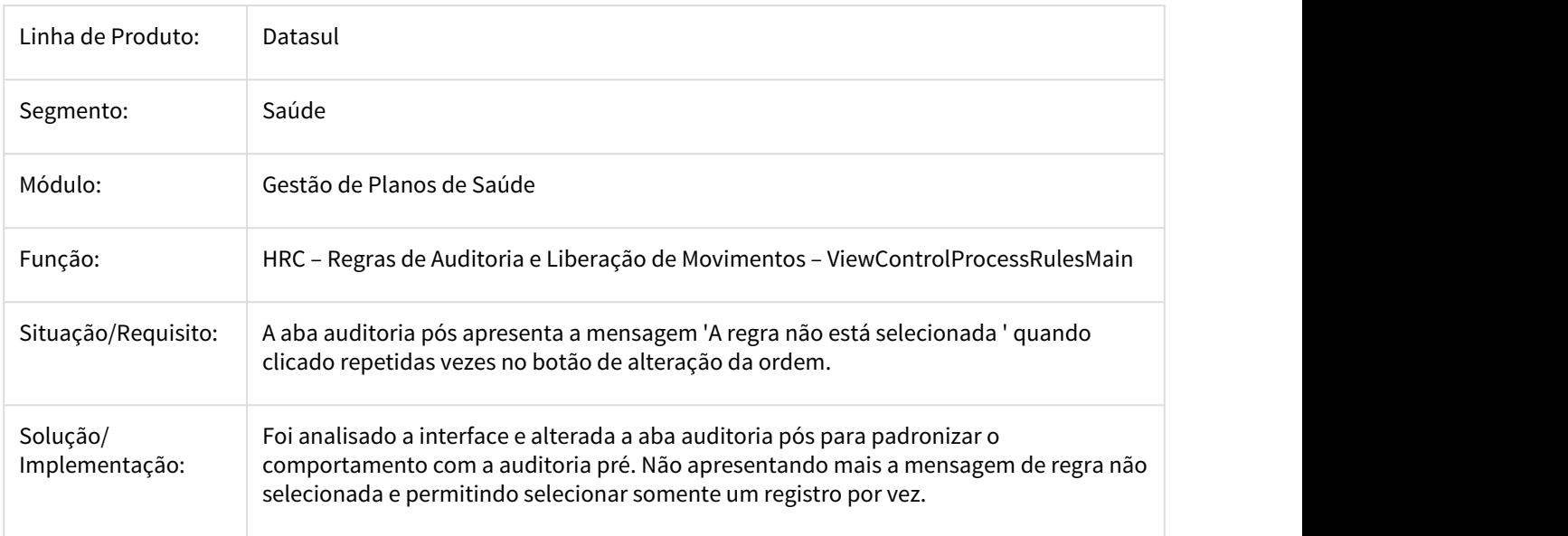

## 2318264 DSAUGPSFINAN-813 DT Registro Documentos do Revisão de Contas

#### Perda de Performance na Inclusão de Movimentos no Revisão de Contas

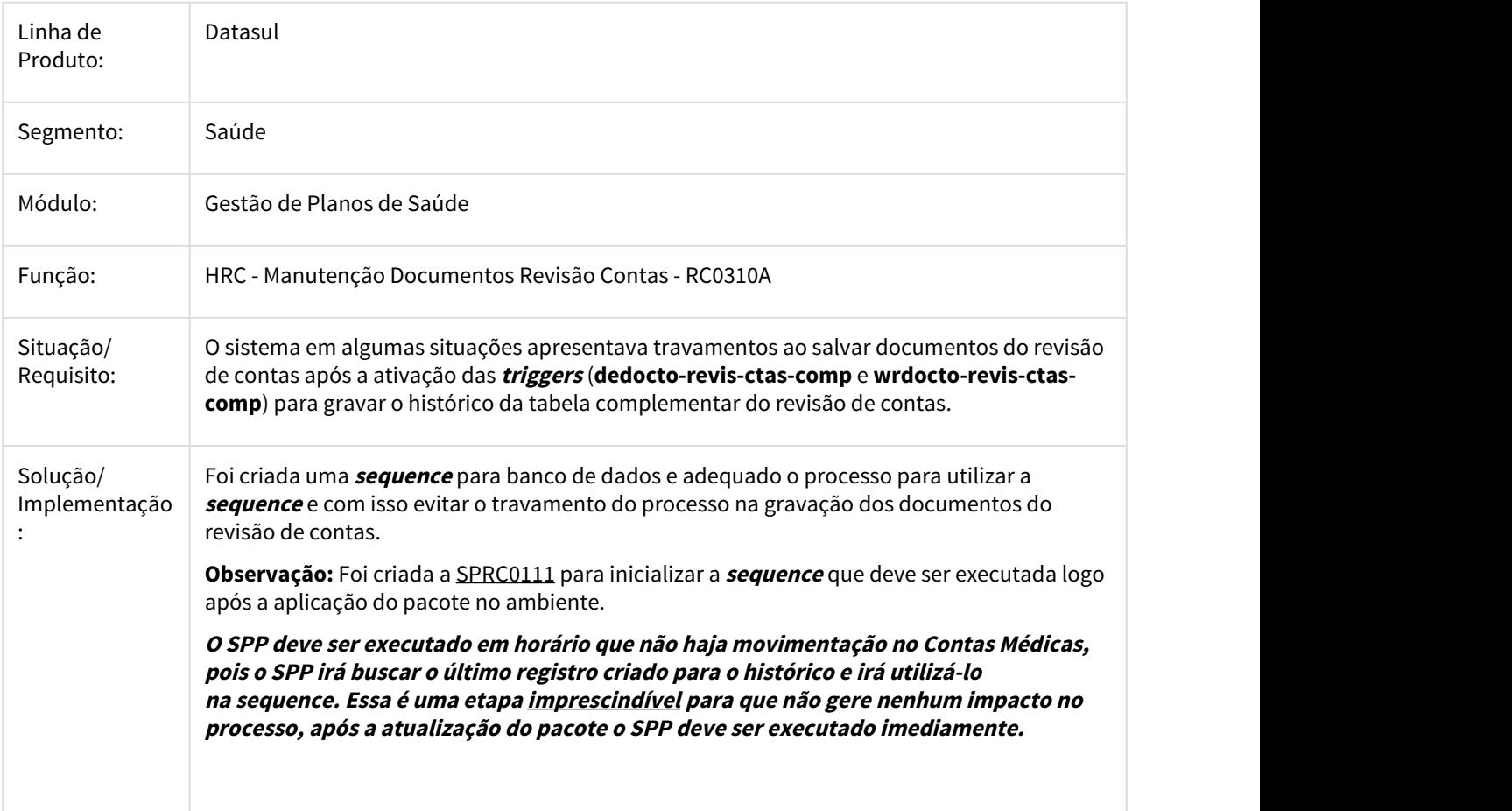

## 2356272 DSAUGPSCONTAS-930 DT Botão Cópia da Associativa de Motivo de Alta GPS x PTU

Botão Cópia da Associativa de Motivos de Alta GPS X PTU

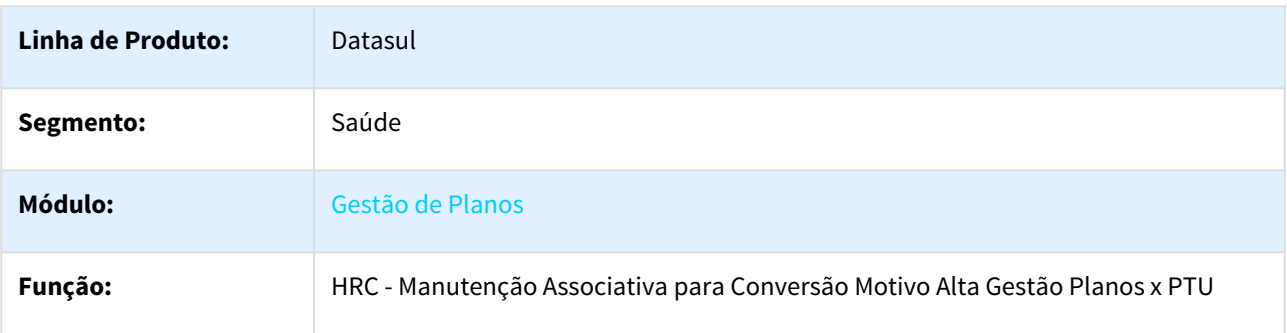

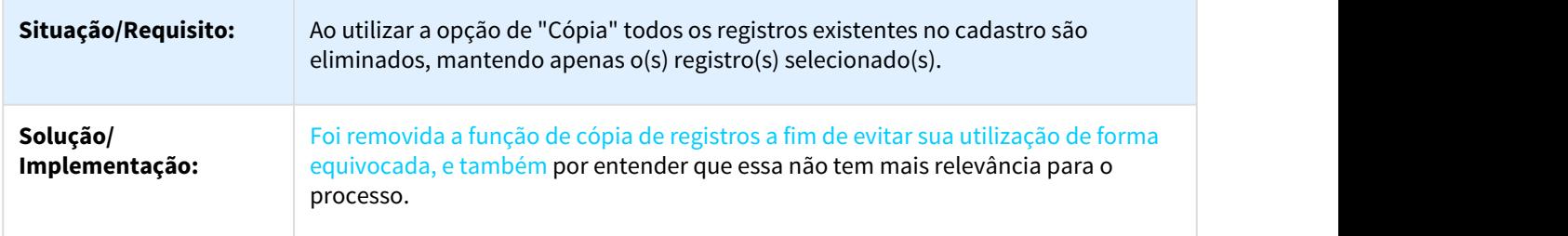

## 2370937 DSAUGPSCONTAS-1014 DT Grupo de Percentuais para Pacote

### **Grupo de Percentuais para Pacote**

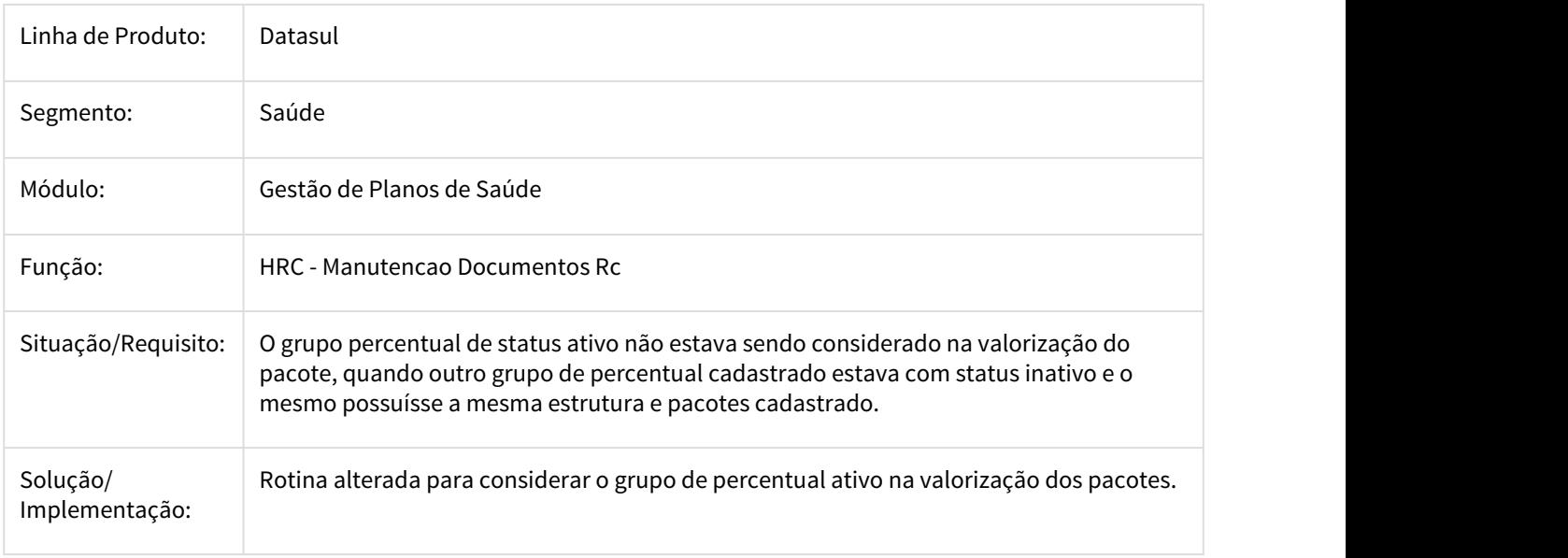

## 2385825 DSAUGPSCONTAS-981 DT Adicional Urgencia Repasse Pagamento Cobrança

## **Data de realização não altera a quantidade de repasse para pagamento/cobrança na Central TISS**

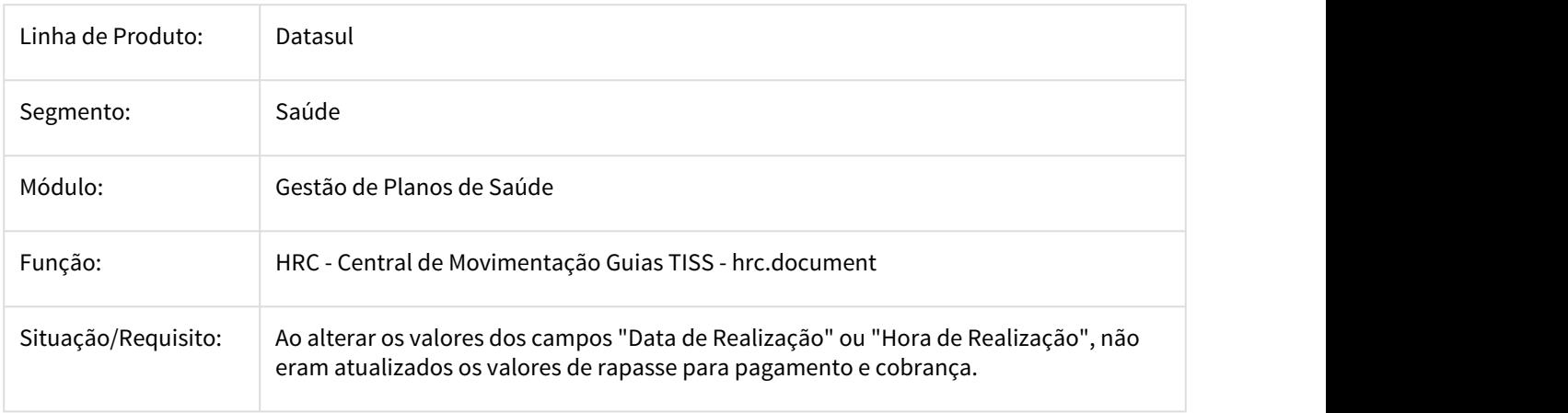

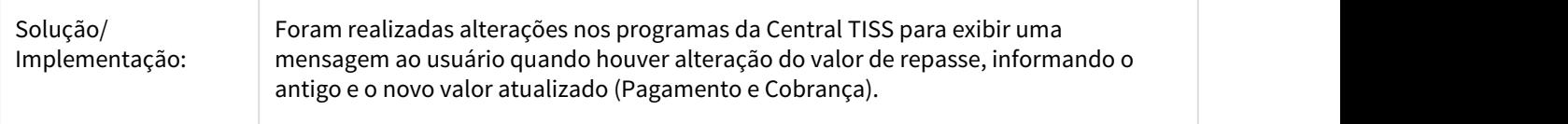

## 2388939 DSAUGPSCONTAS-1070 DT Importação Lote Guia RPW

## Importação Lote Guia RPW

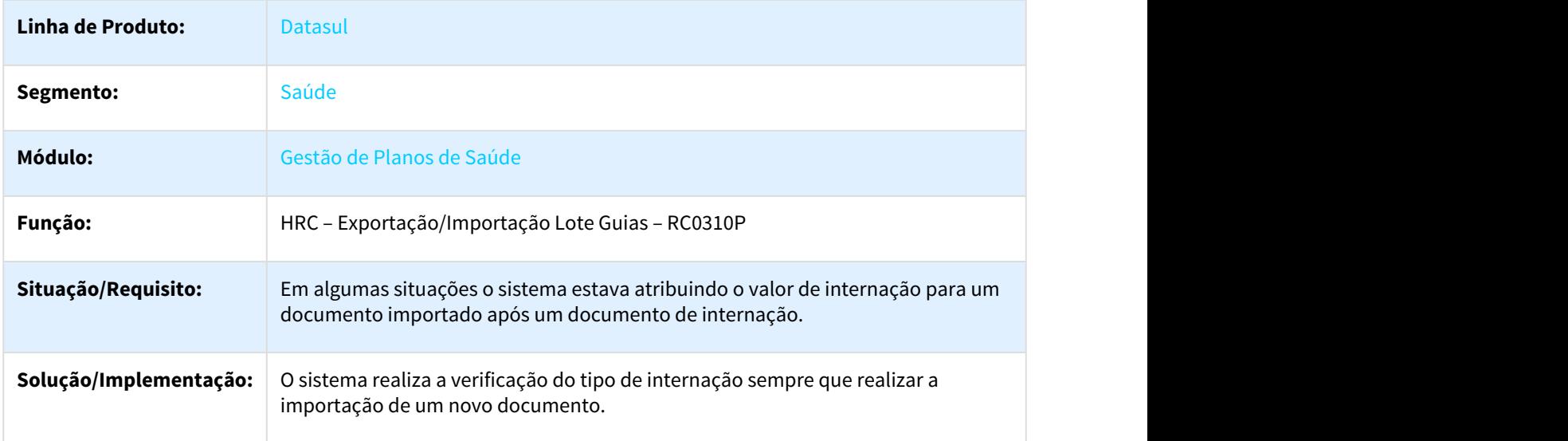

## 2408139 DSAUGPSCONTAS-1551 DT Versão PTU Importação A500

## **Alteração para gravar corretamente a versão do PTU na Importação do A500.**

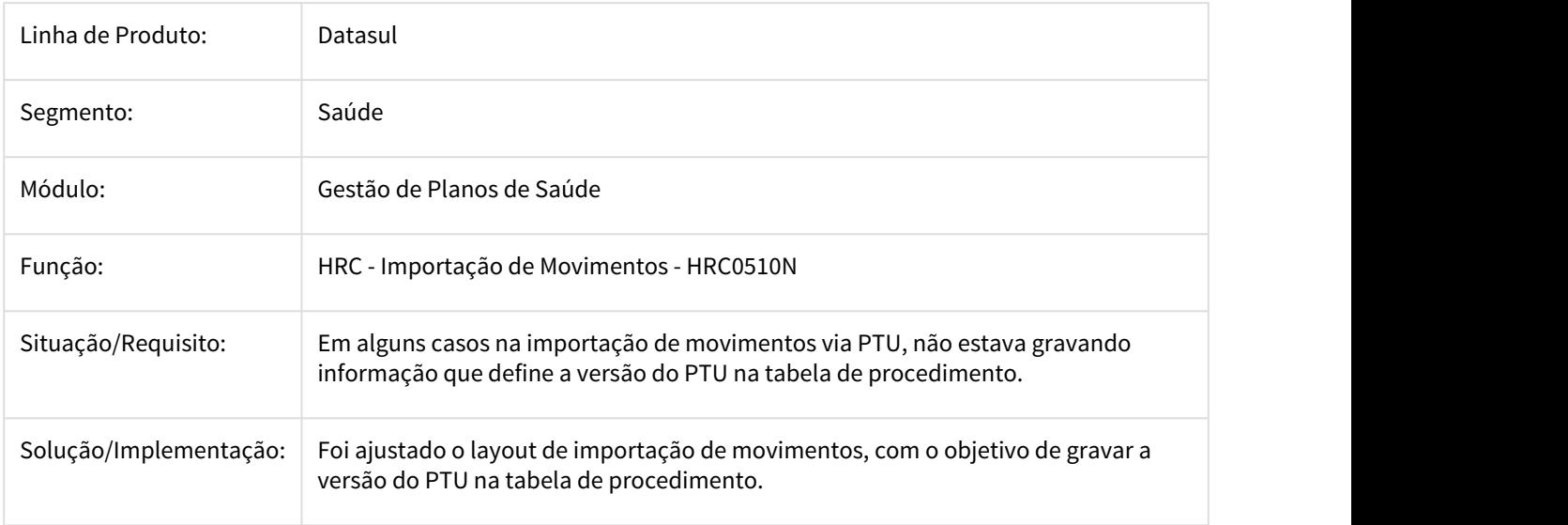

## 2408318 DSAUGPSCONTAS-1020 DT Alteração de documentos da Importação de A500 de Reembolso - PTU 9.1

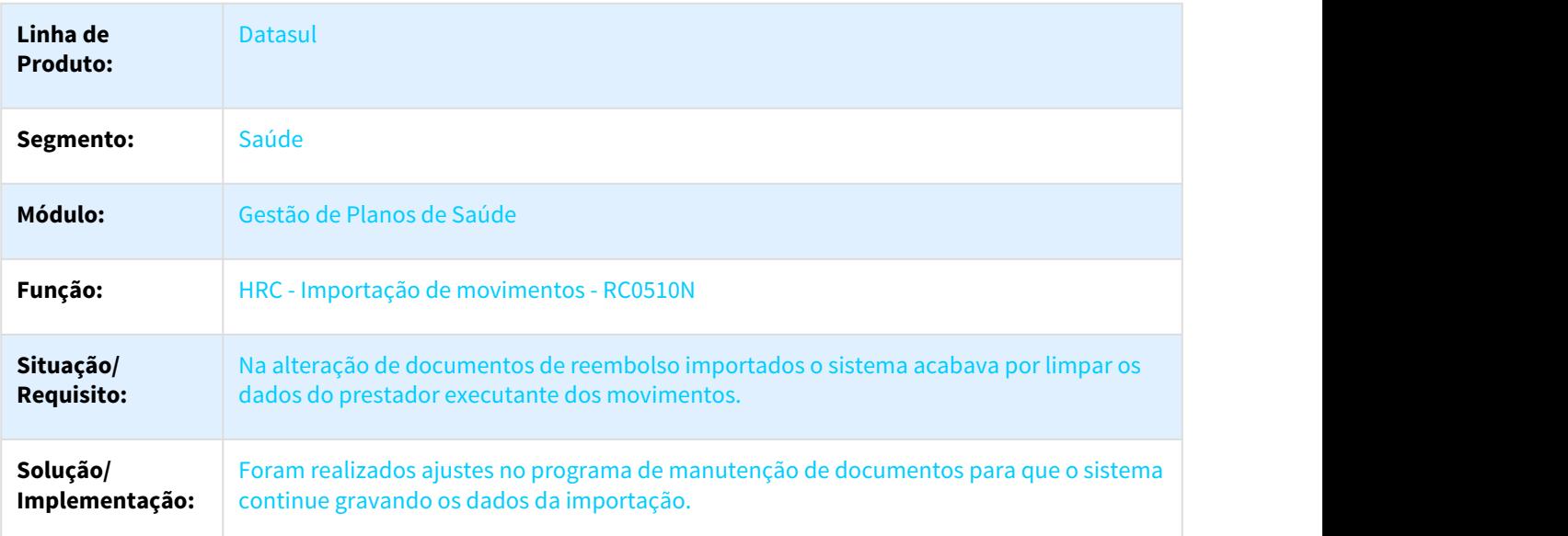

Alteração de documentos da Importação de PTU A500 de Reembolso - PTU 9.1

2411154 DSAUGPSCONTAS-1017 DT A500 Importacao Transacao Puericultura

Correção para importar procedimento 10106146 (Consulta em Puericultura) em transação de SP/SADT.

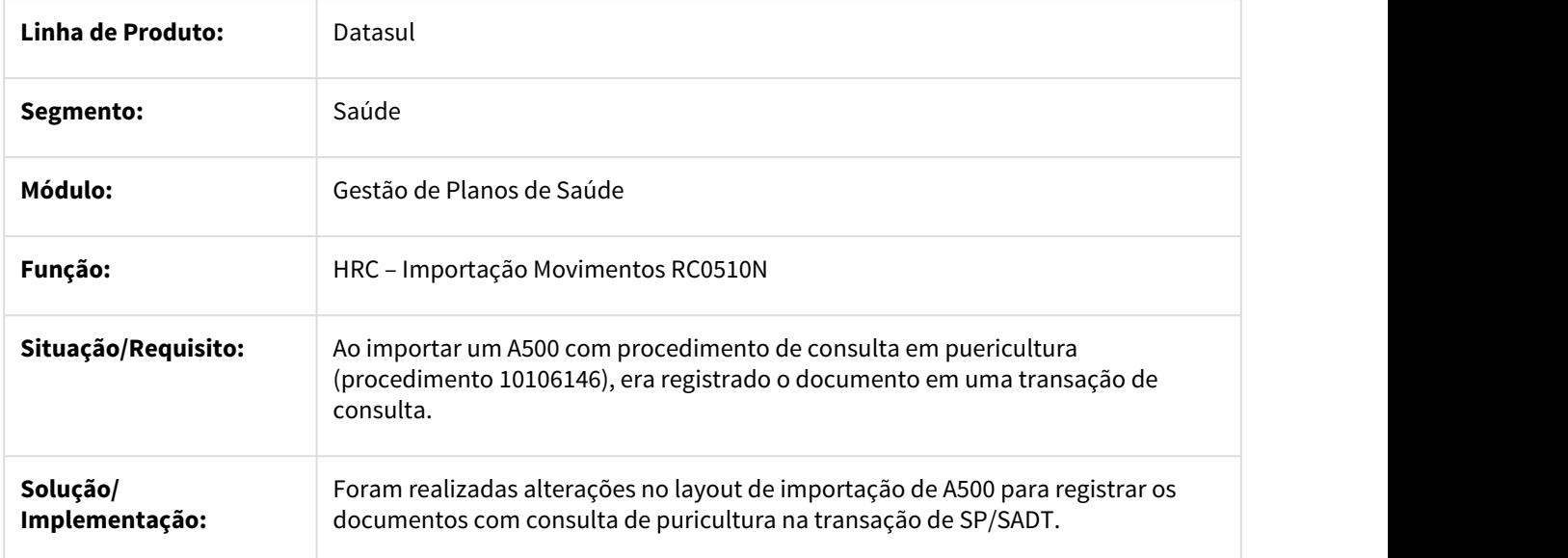

## 2423450 DSAUGPSCONTAS-1104 DT Exportação PTU A700 - Código de CBO por especialidade

## Exportação A700 - Código de CBO por especialidade

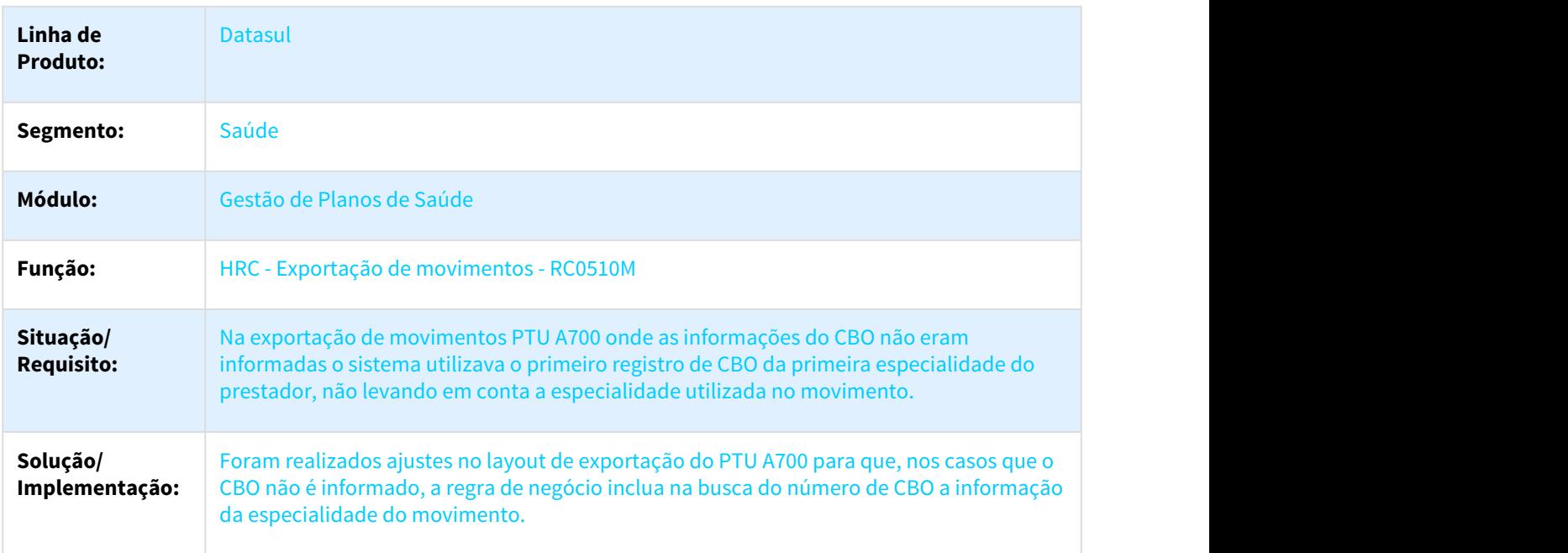

2517294 DSAUGPSCONTAS-1166 DT Inconsistência valorização local atendimento especialidade

### Inconsistência na valorização do local de atendimento por especialidade

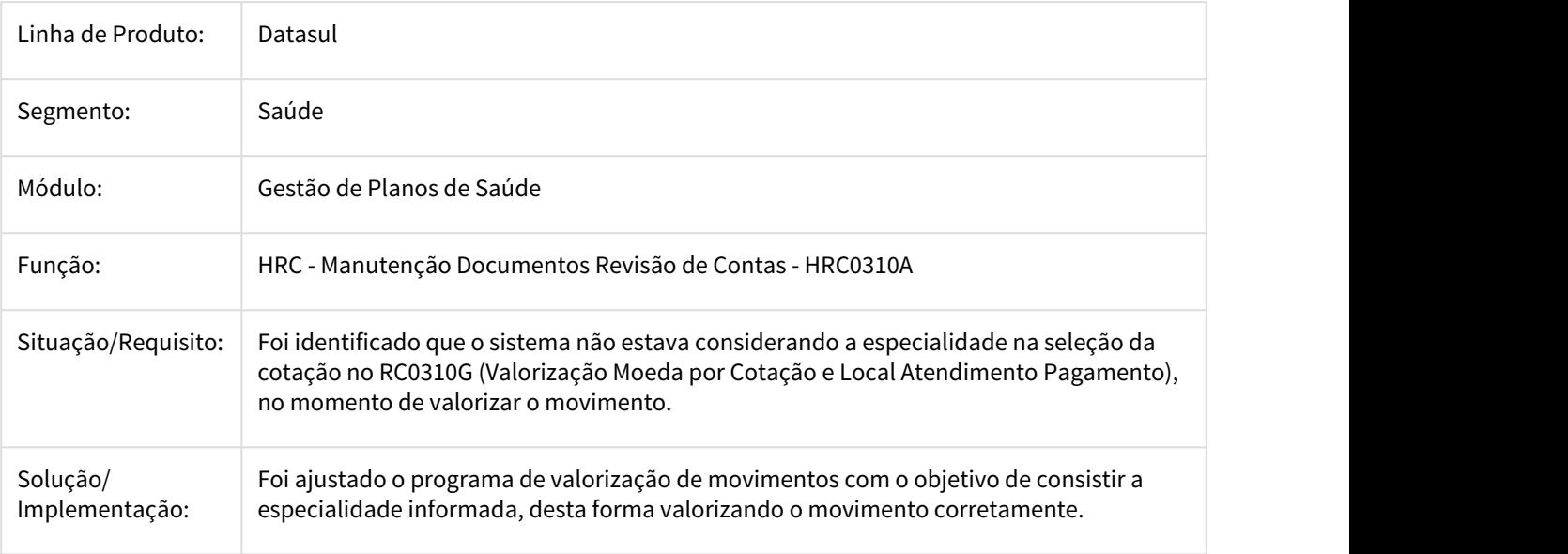

## 2539161 DSAUGPSCONTRAT1-881 DT Compilar CPC - Include Nova - rc0113h

### **Compilar CPC - Include Nova - rc0113h**

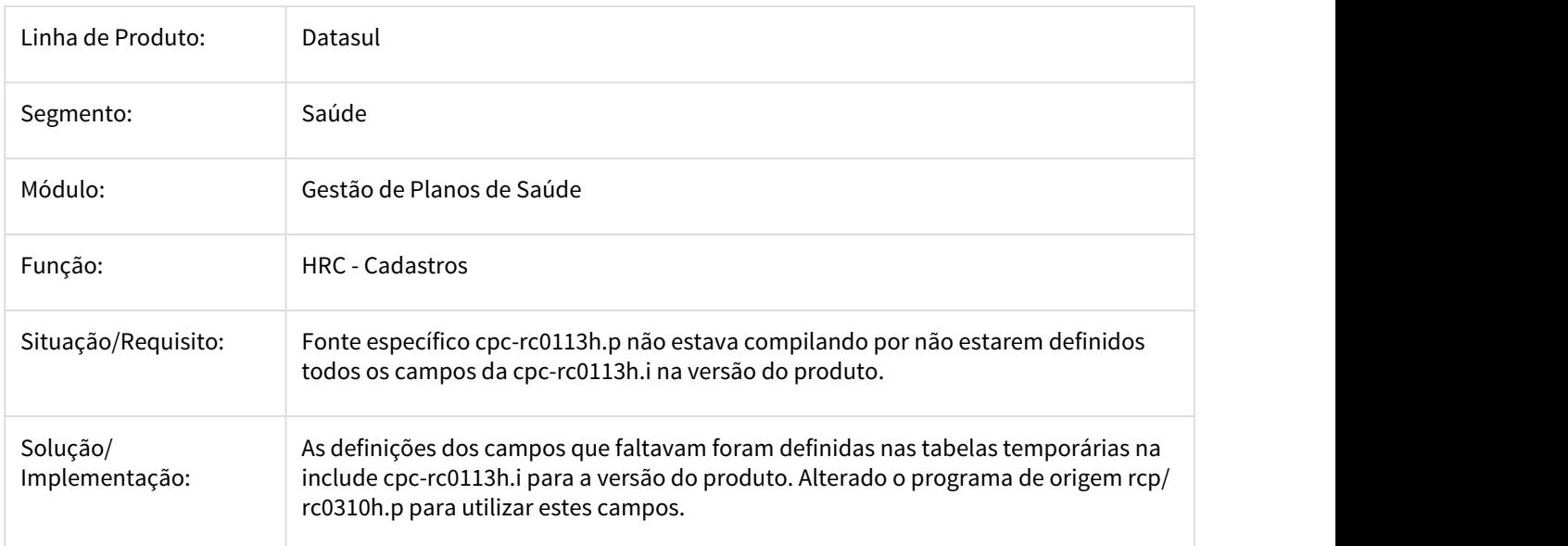

2543339 DSAUGPSCONTAS-1434 DT Problema no RC0510p Lote Importacão não grava nome correto do arquivo

Ajustar o caminho do arquivo Lote Guia nos casos de reprocessamento

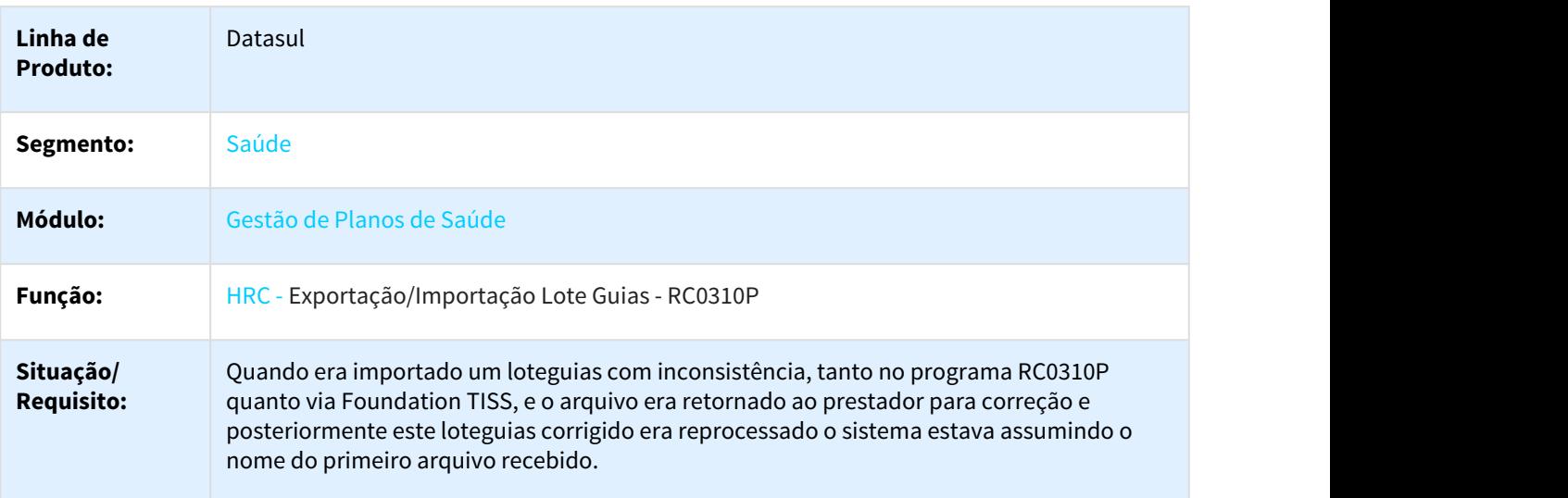

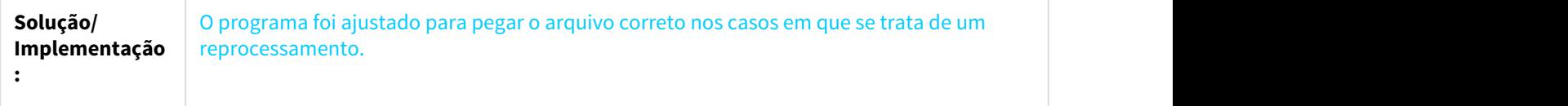

## 2567748 DSAUGPSCONTAS-1250 DT Excluir/Inativar tabela de moedas

## Ao excluir uma tabela de moedas solicitar ao usuário se deseja manter o registro como histórico

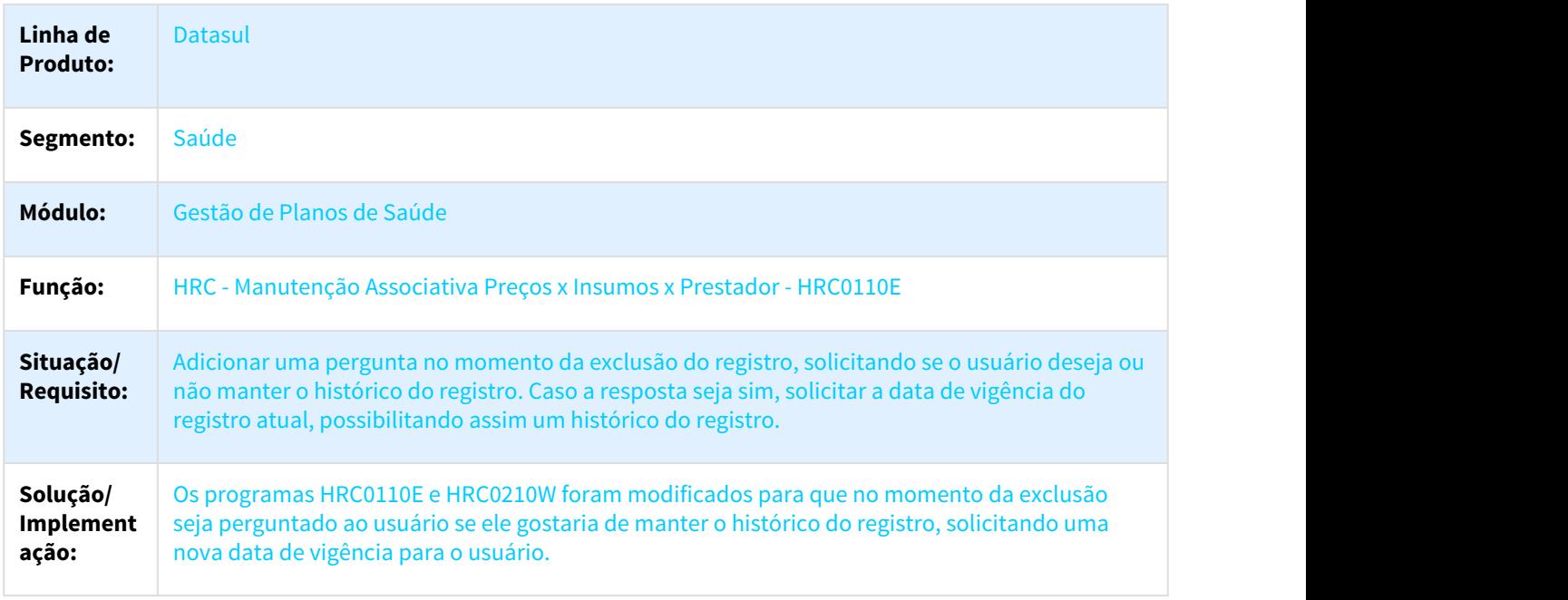

## 2574474 DSAUGPSCONTAS-1279 DT Lote Guias não valida Guia

## Importação de Lote Guia não valida glosas de status da guia.

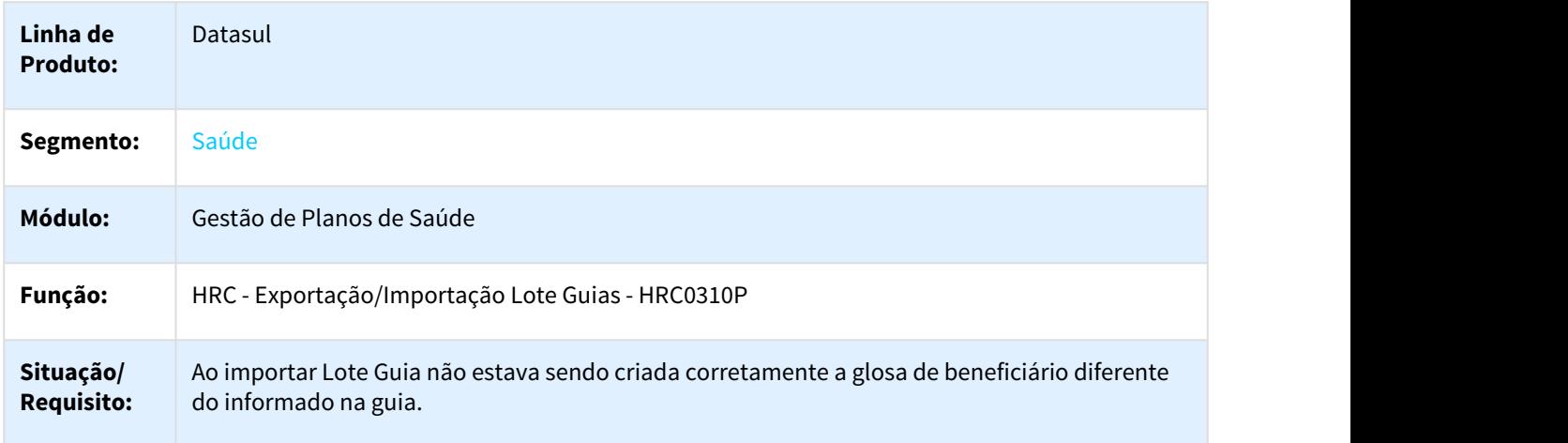

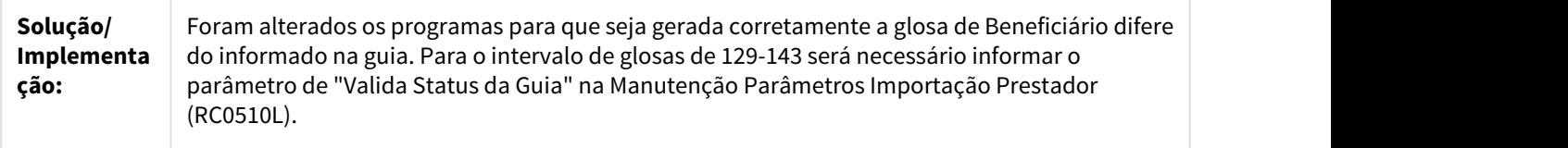

2586607 DSAUGPSCONTAS-1288 DT Inconsistência ao gerar mensagem na importação de A500

Inconsistência ao gerar mensagem de insumo fora do período de vigência.

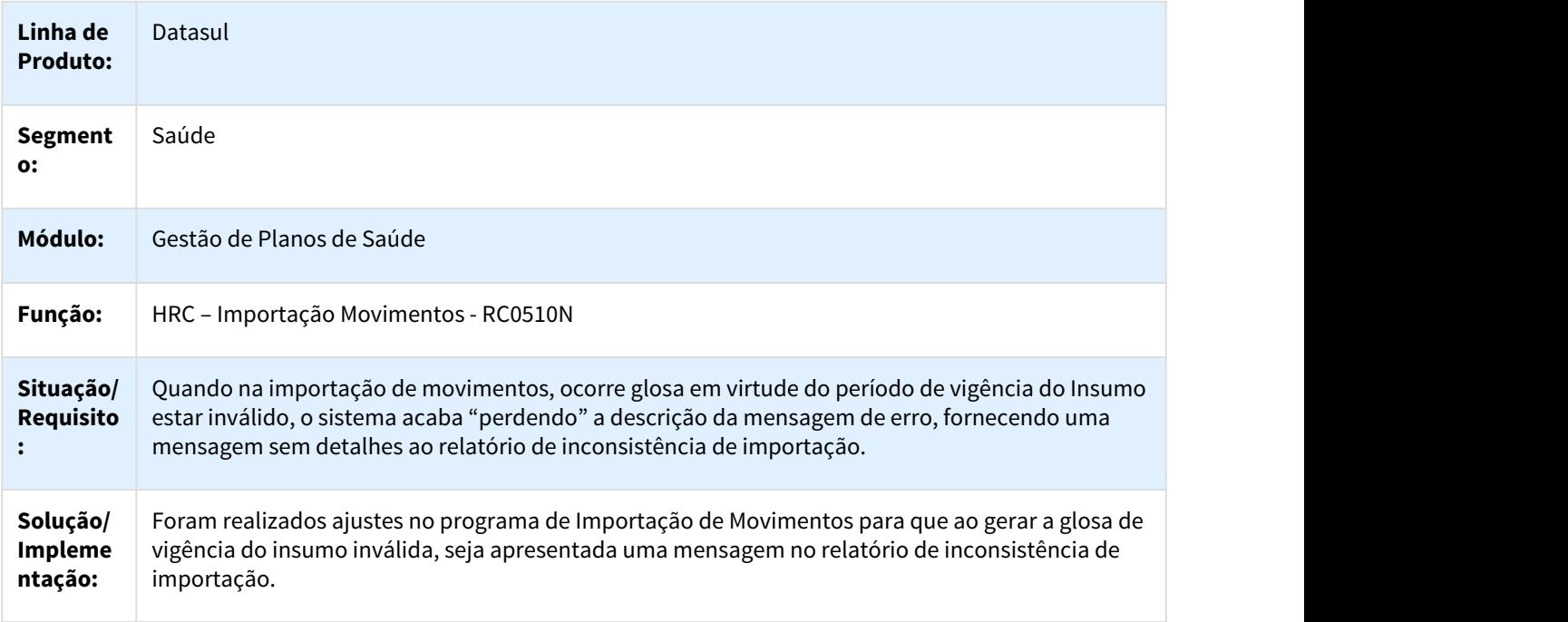

## 2602536 DSAUGPSCONTAS-1345 DT Guia TISS Exportação A500

Considerar Guia TISS na Exportação A500.

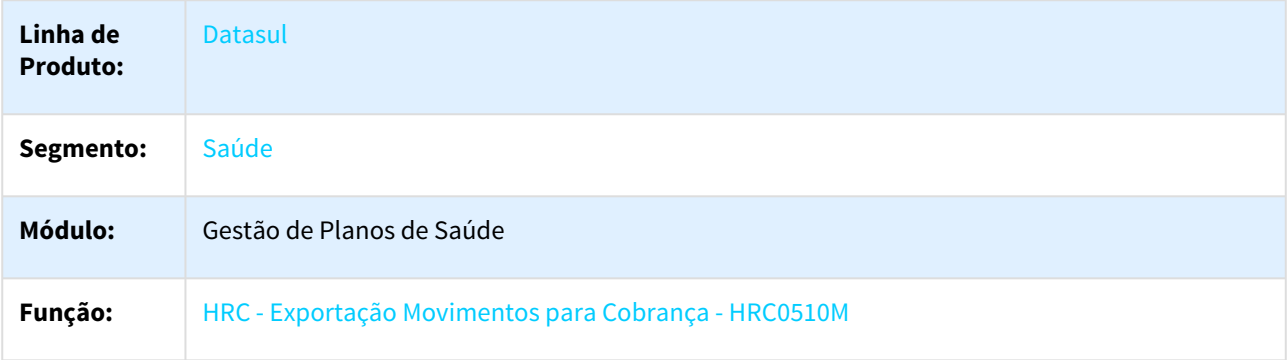

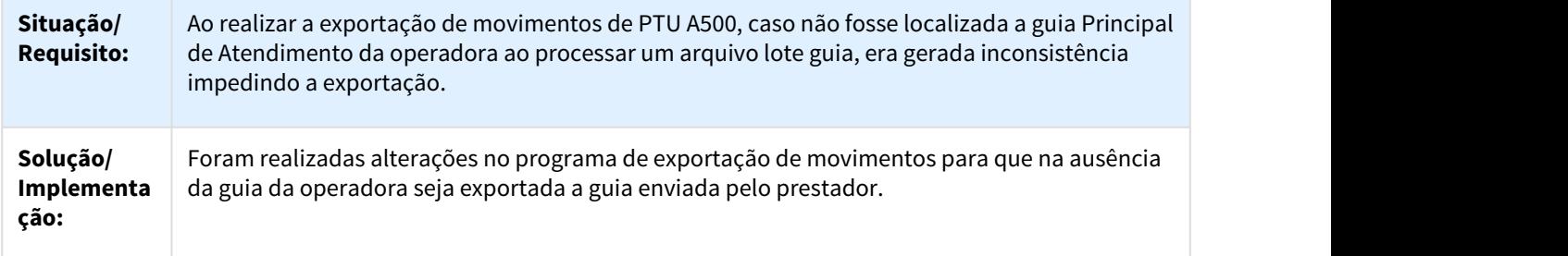

### 2602536 DSAUGPSCONTAS-1345 DT Localizar Guia Principal TISS

Ajuste na regra de revalorização de movimentos para considerar o grupo de percentual.

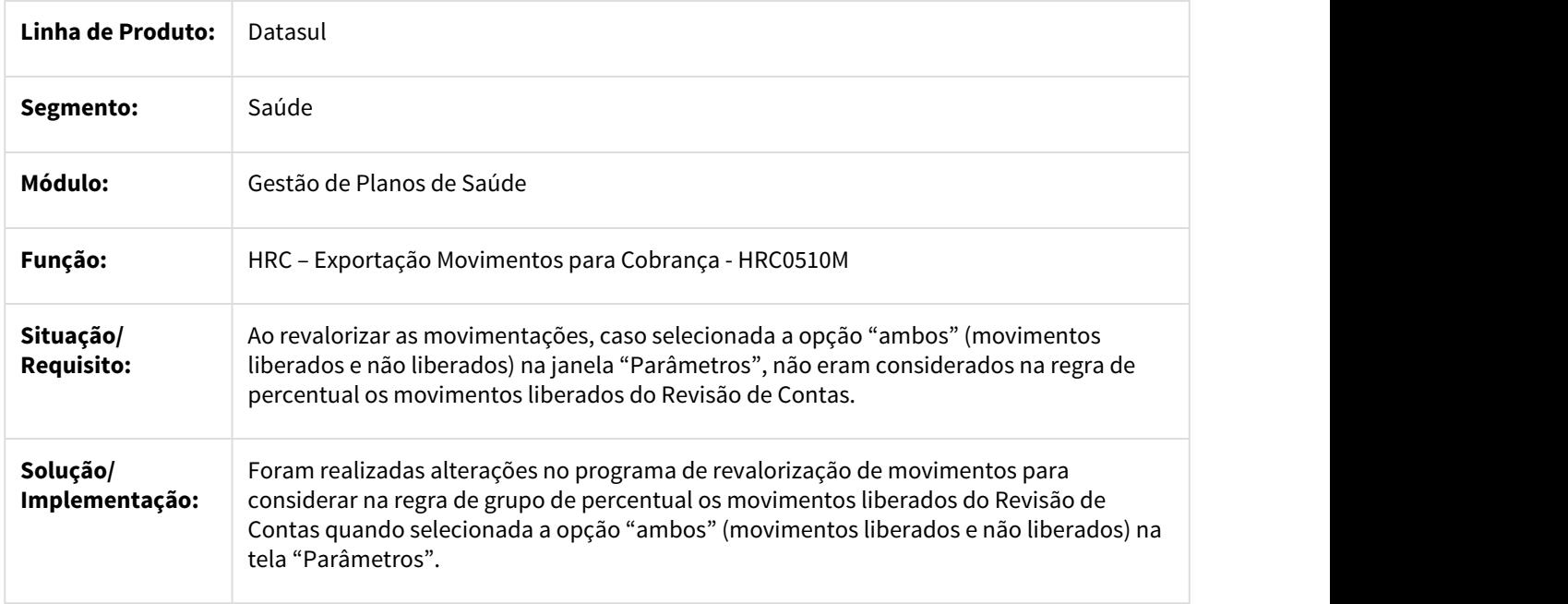

2602700 DSAUGPSCONTAS-1280 DT Importação Insumos Revista Simpro

Inconsistência na leitura das casas decimais na Importação de Insumos da Revista Simpro

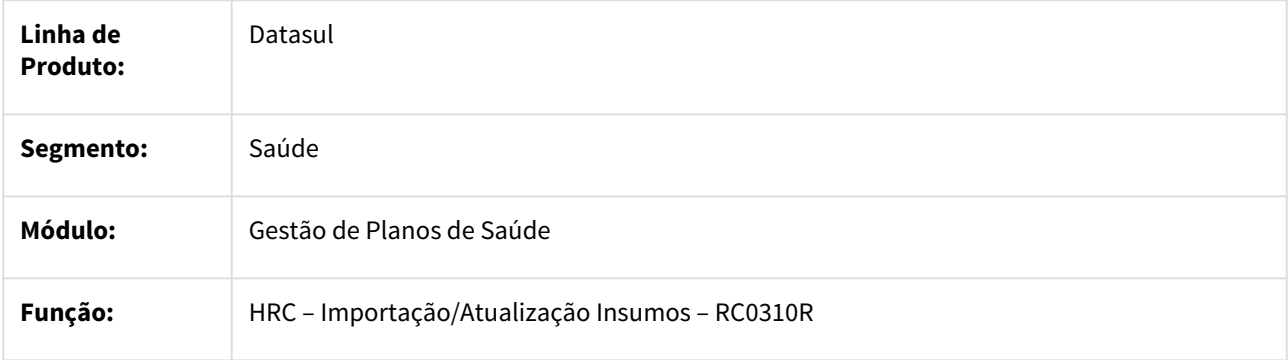

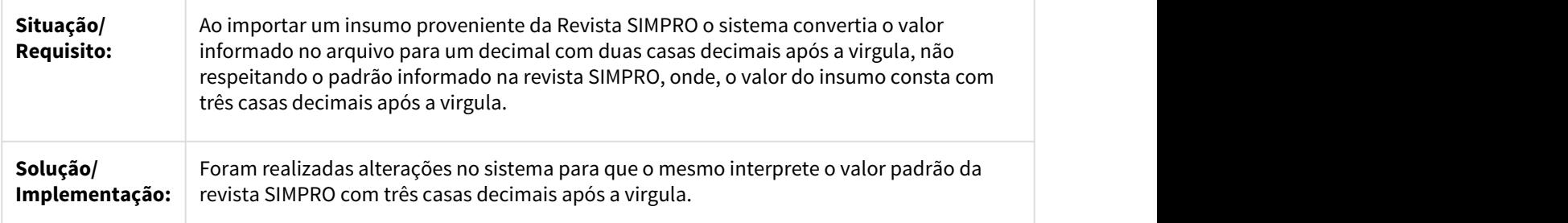

2604610 DSAUGPSCONTAS-1328 DT Revalorizacao Grupo Percentual Liberado Contas

Ajuste na regra de revalorização de movimentos para considerar o grupo de percentual.

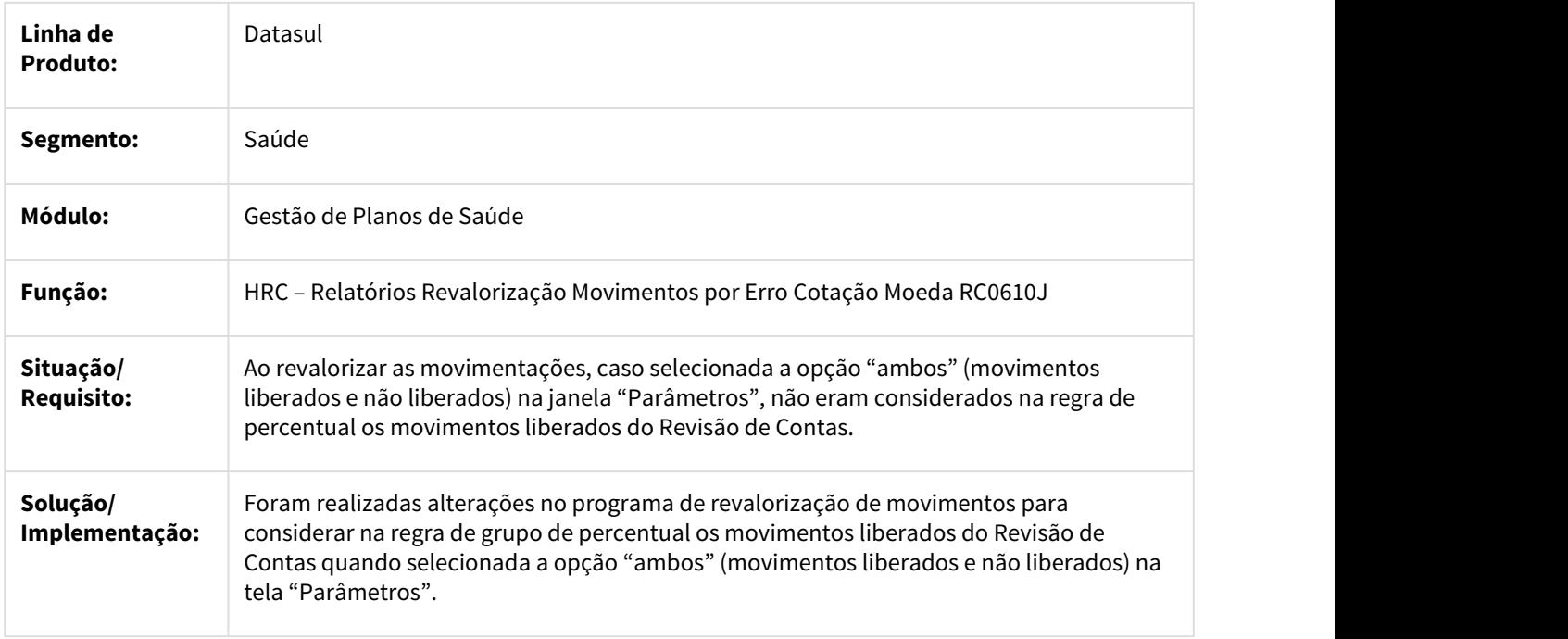

2605929 DSAUGPSCONTAS-1379 DT Valor Participação Pacotes Grupo Percentual

Correção para aplicar participação do procedimento quando após cálculo do grupo de percentual de pacotes.

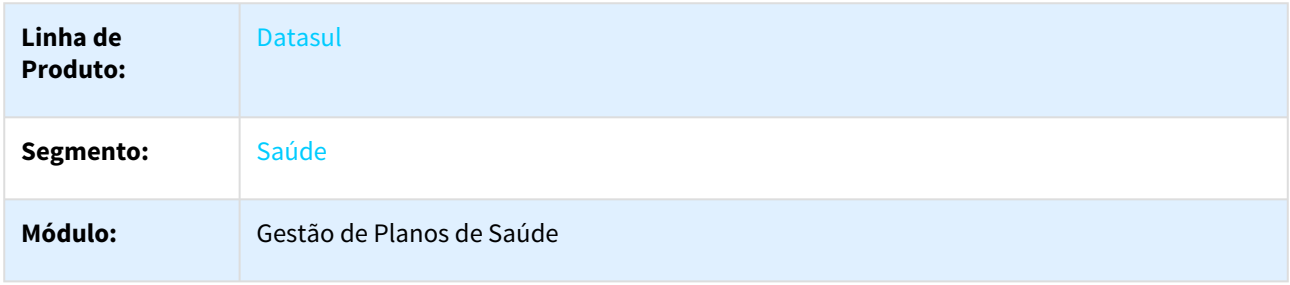

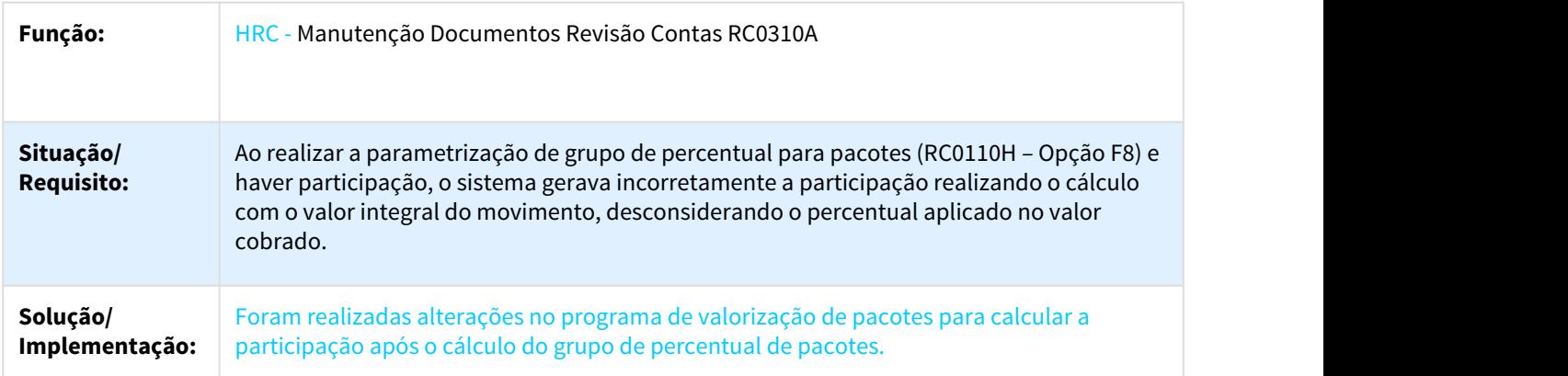

### 2628825 DSAUGPSCONTAS-1439 DT Exclusao Documento Participacao Cobrada Beneficiario

Ajuste para não permitir excluir documentos que foram cobrados coparticipação.

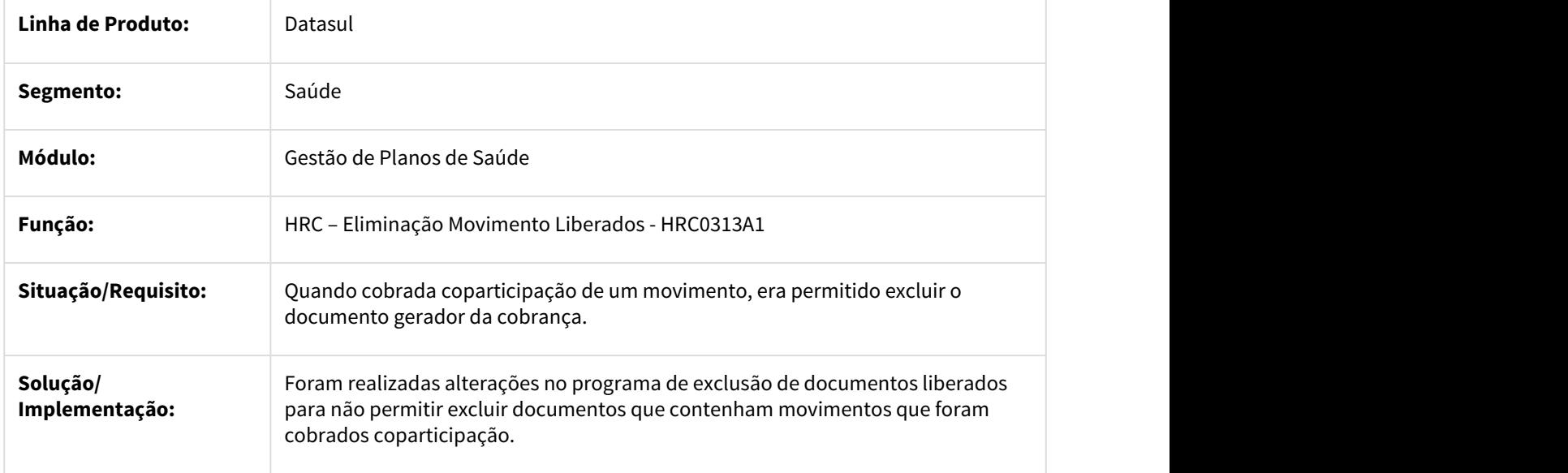

2633038 DSAUGPSCONTAS-1375 DT Revalorizacao Incorreta Movimentos RPW

### Correção ao revalorizar os movimentos via RPW.

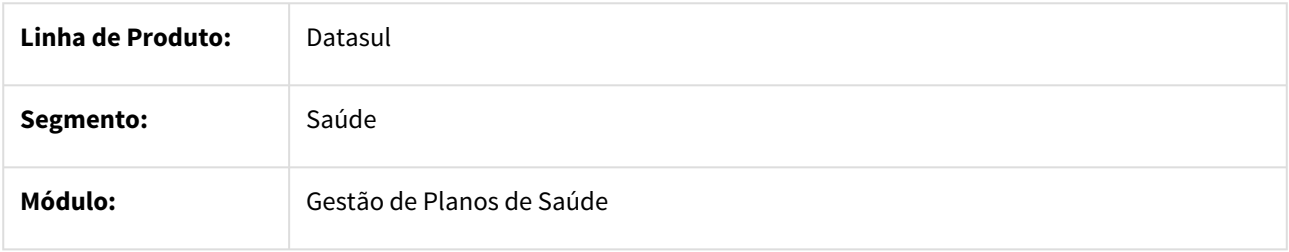

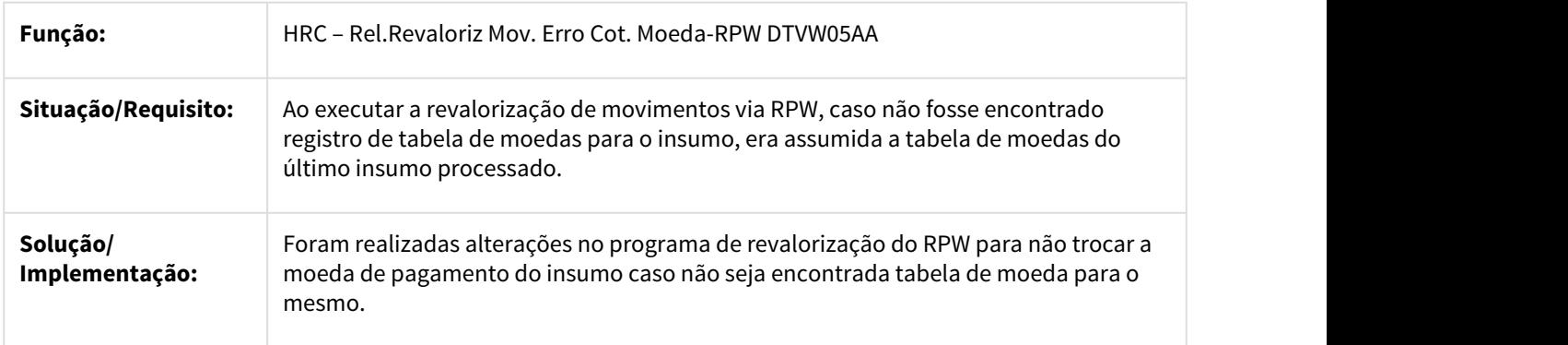

2639742 DSAUGPSCONTAS-1389 DT Lote Guias Declaração Nascido Vivo

Lote Guias gravando declaração de nascido vivo de arquivo anterior

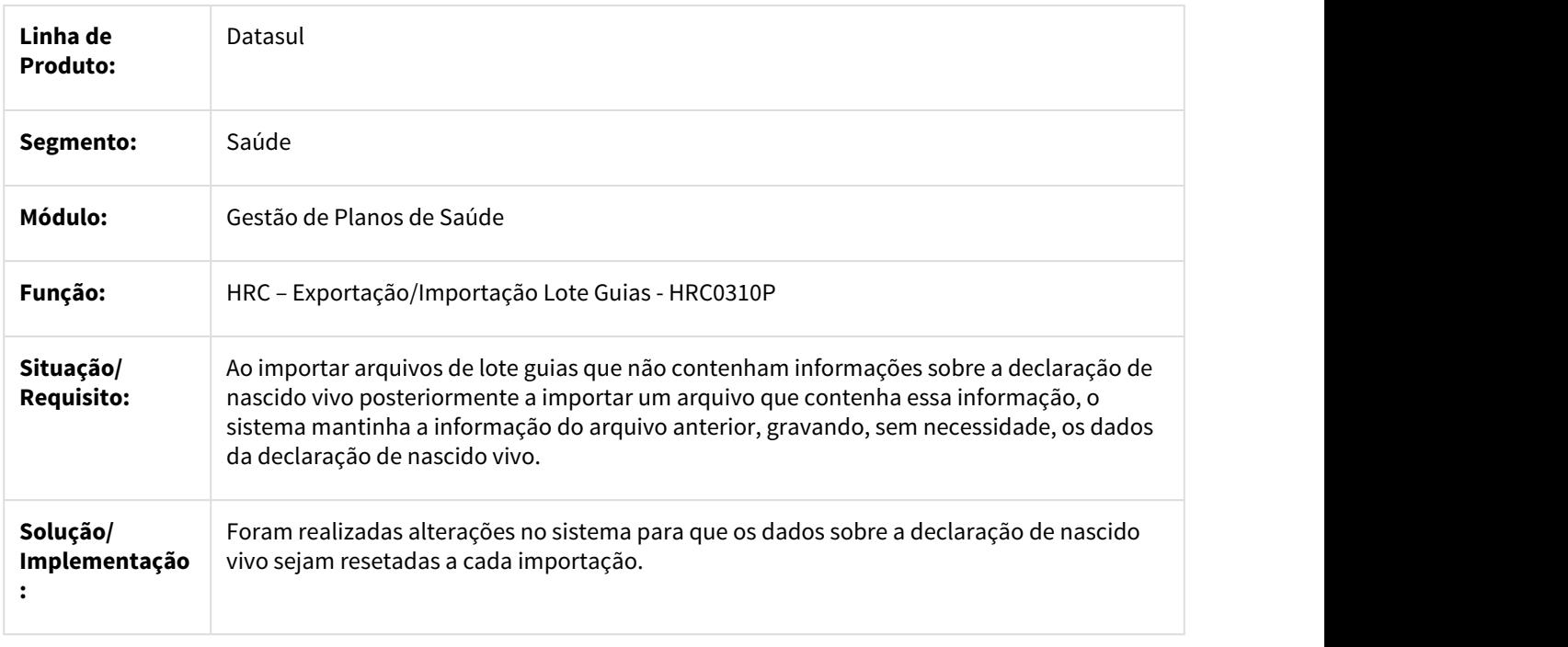

2646525 DSAUGPSCONTAS-1352 DT Validação de campo reservado

### Validação de campo reservado

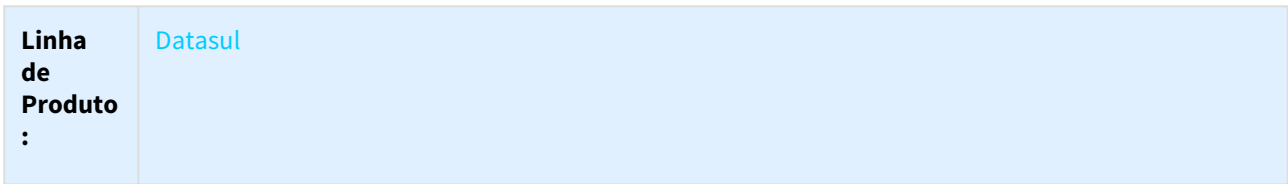

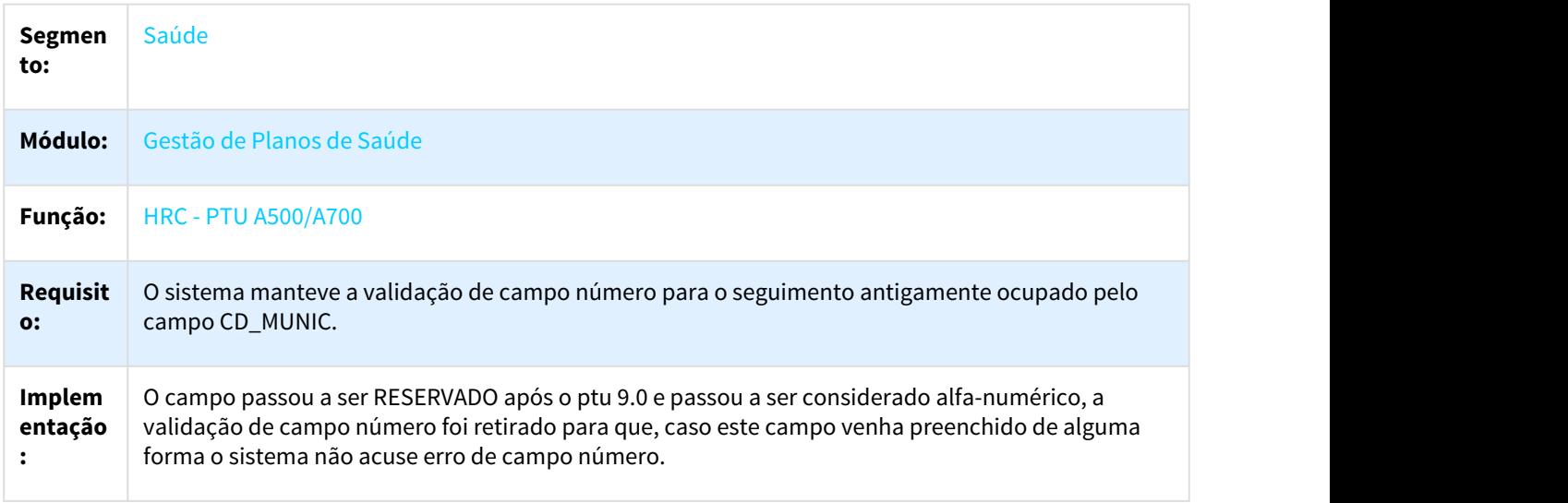

 $\Box$ 

## 2647762 DSAUGPSCONTAS-1450 DT Diretório Lote Guias via RPW

Função F7 do programa RC0510P não está abrindo o XML de erro.

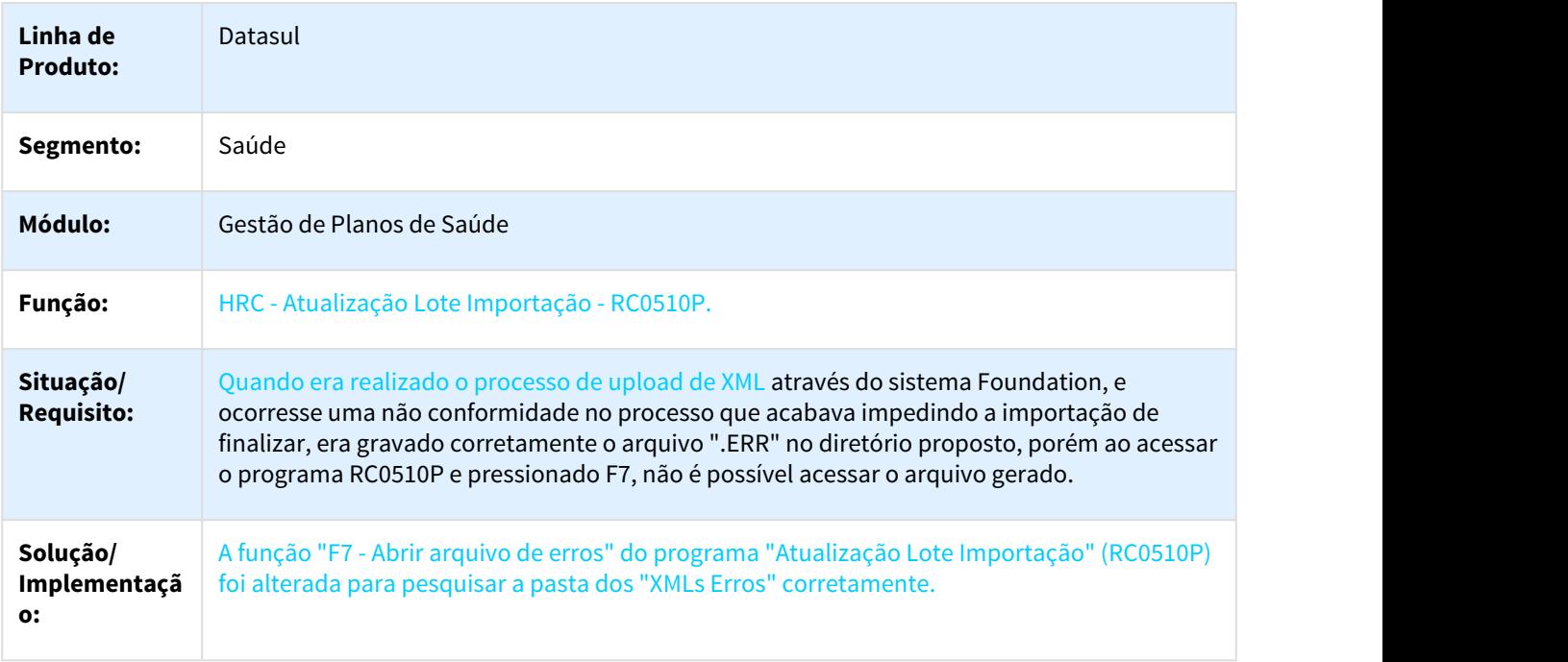

## 2652241 DSAUGPSCONTAS-1371 DT Revalidação Localizar Glosa Validação

Inconsistência ao localizar glosas para revalidação.

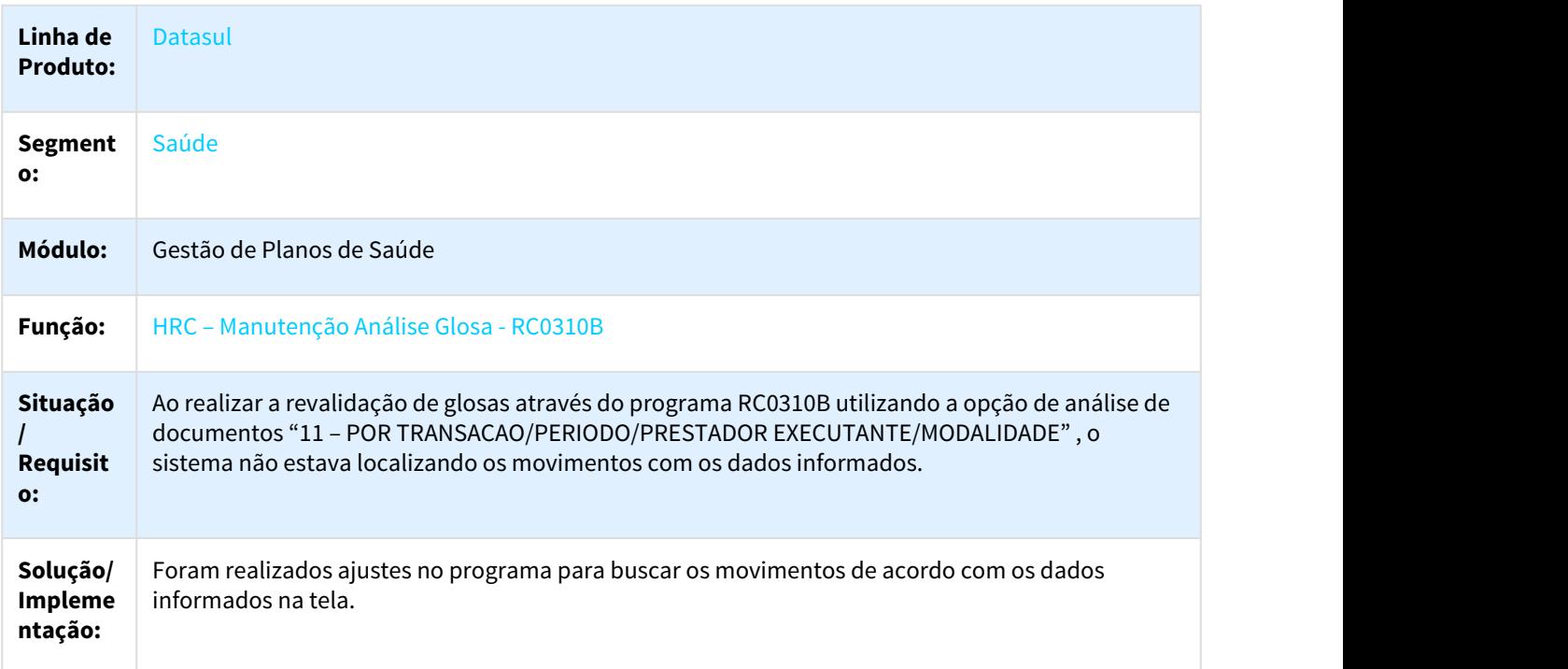

2664008 DSAUGPSCONTAS-1420 DT PTU A550 QUANTIDADE RECONHECIDA E COBRADA

## Ajuste na Importação PTU A550 quando a quantidade reconhecida é maior que a cobrada

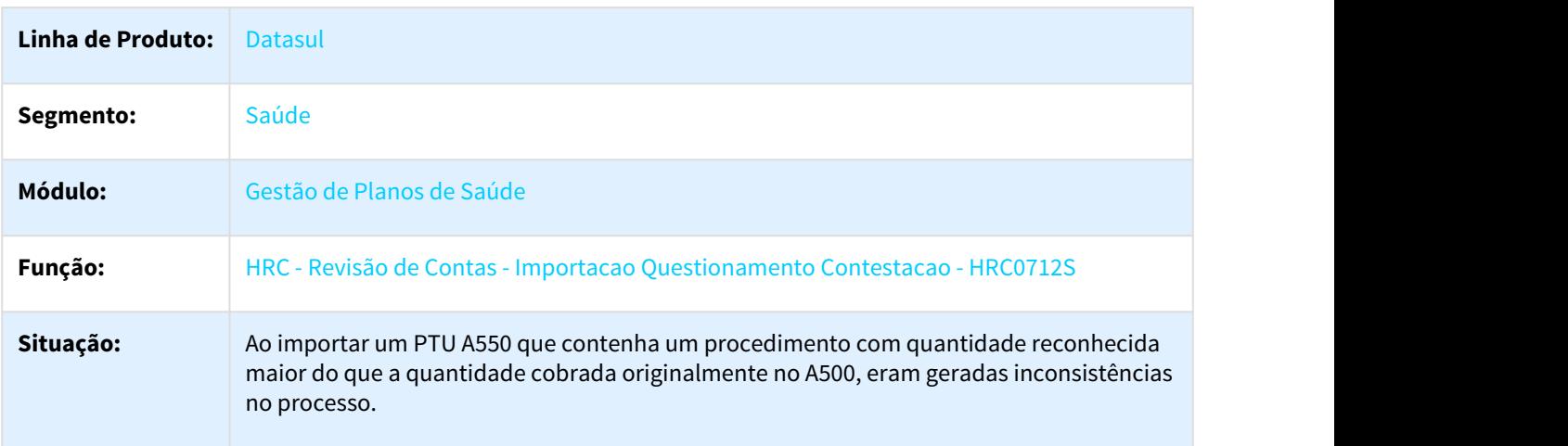

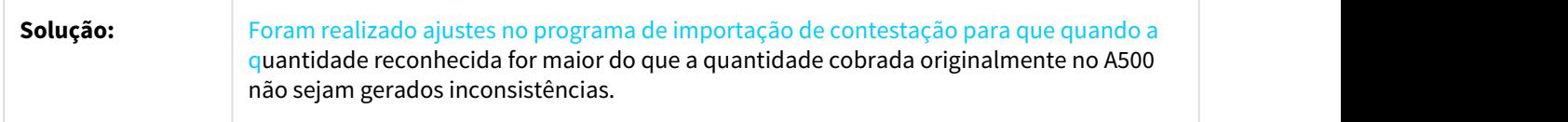

## 2678464 DSAUGPSCONTRAT2-1449 DT Abrangência incorreta ao gerar o a450 - RC0310V

## **Abrangência incorreta ao gerar o a450 - RC0310V**

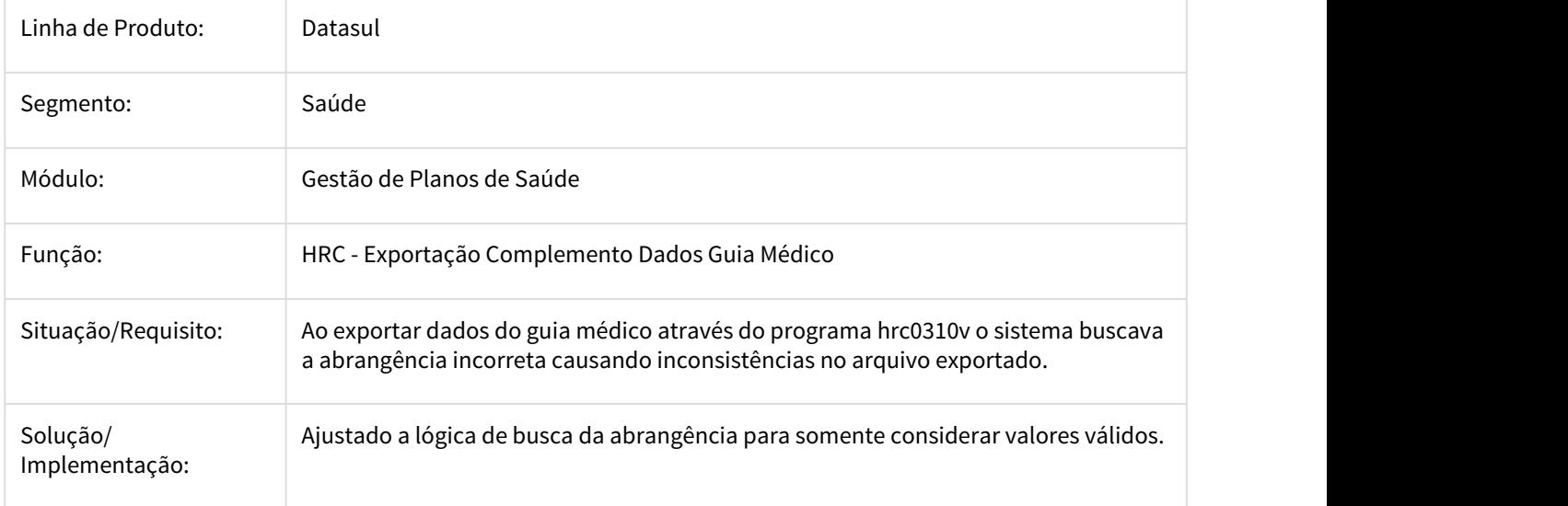

2683633 DSAUGPSCONTAS-1417 DT Valorização Importação e Digitação

Ajuste realizado para considerar a mesma tabela de carência na importação e digitação de movimentos

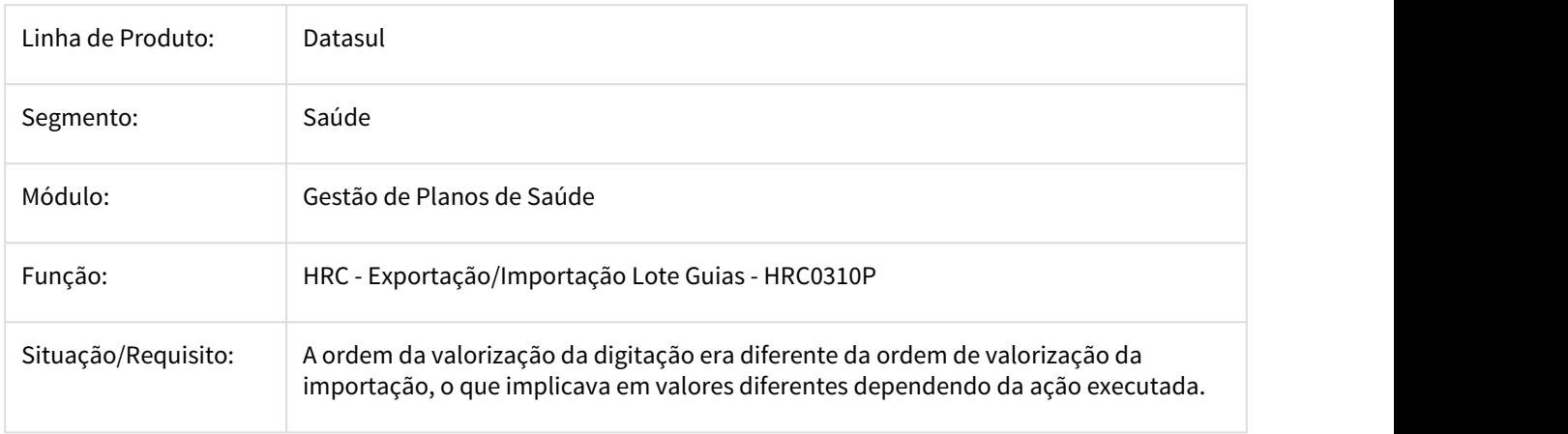

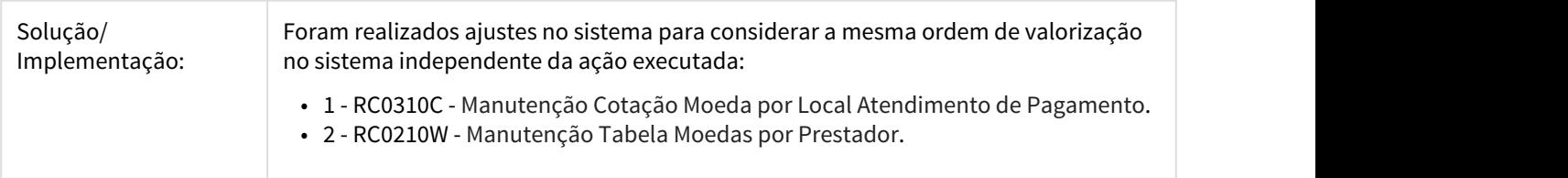

### 2688245 DSAUGPSCONTAS-1477 DT Mensagem Documento Reapresentacao Nao Encontrado

## Correção para exibir mensagem de erro de documento de reapresentação não encontrado.

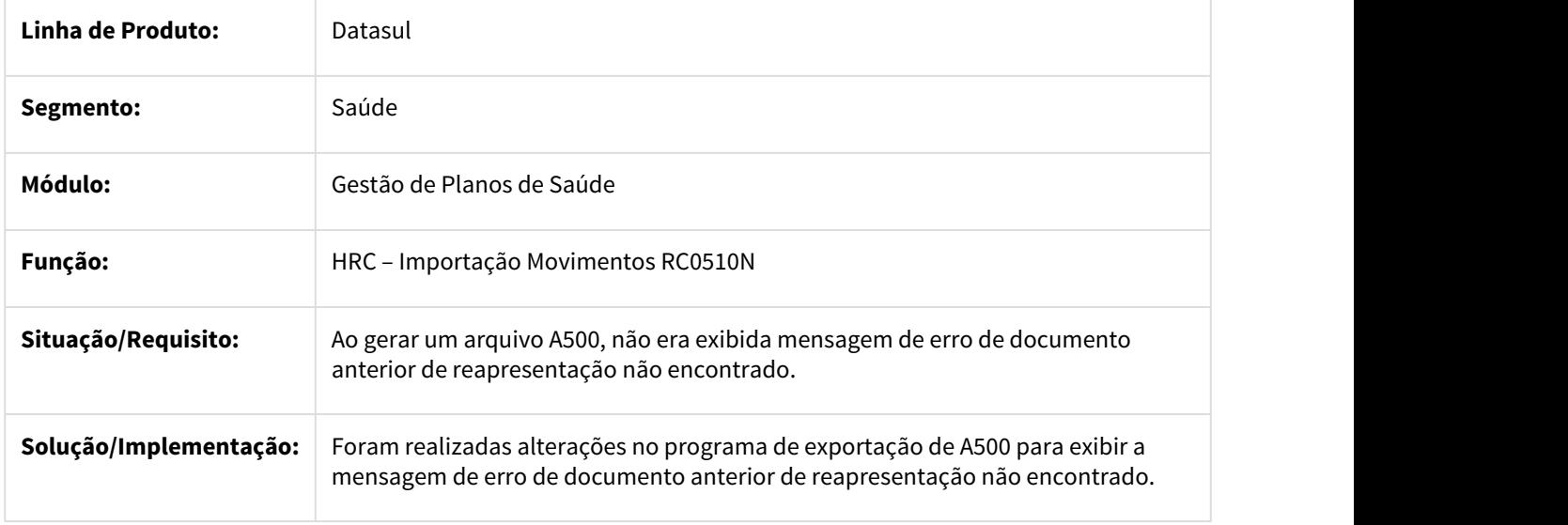

2708996 DSAUGPSCONTAS-1437 DT Importação A550 de Movimentos Reapresentados

## IMPORTAÇÃO A550 DE MOVIMENTOS REAPRESENTADOS

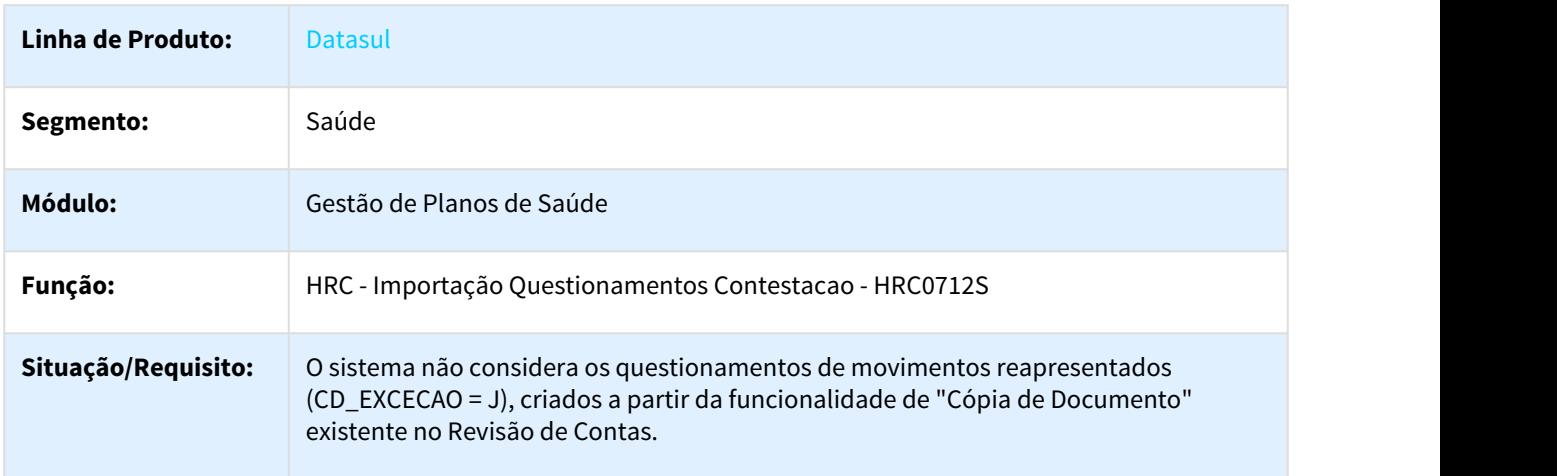

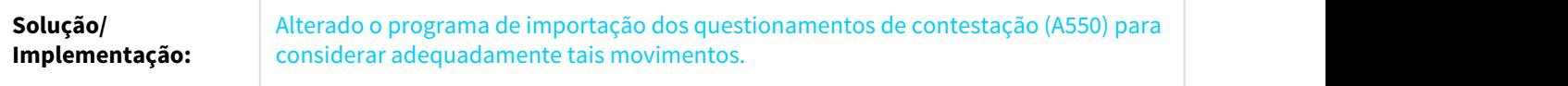

2722837 DSAUGPSCONTAS-1454 DT Valor de Diferença de Intercâmbio no A550

### Valor de Diferença de Intercâmbio no A550

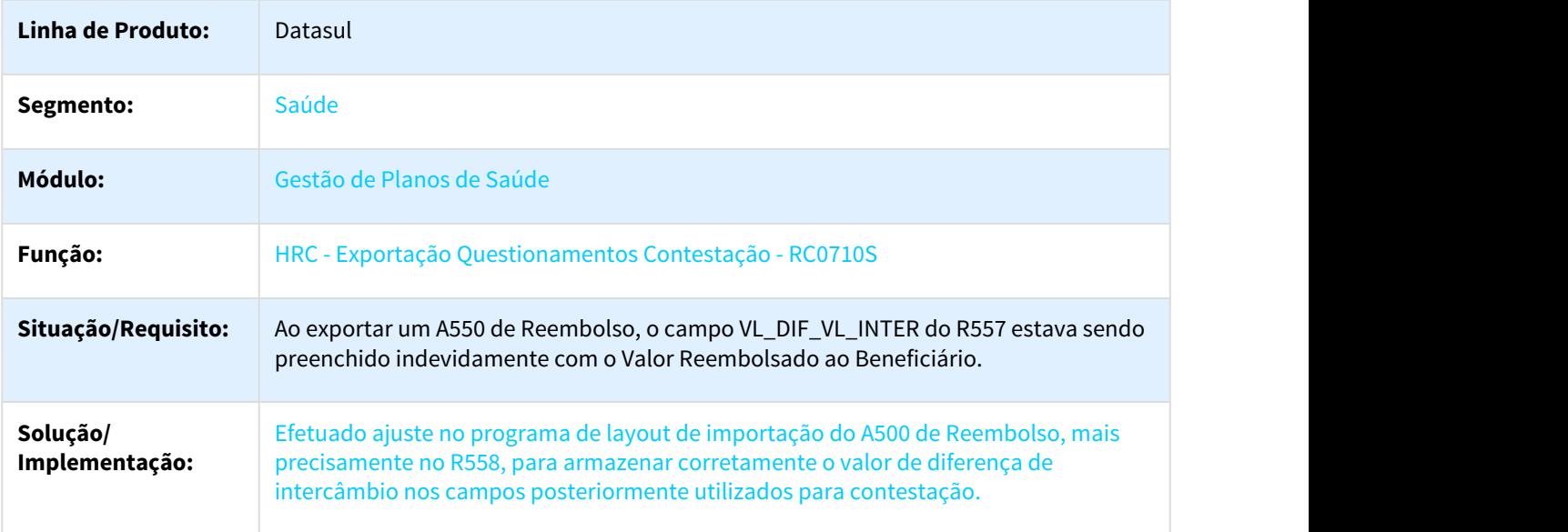

2747300 DSAUGPSCONTAS-1495 DT Cópia de documentos está mantendo campo de linha PTU

Ao copiar um documento, o campo linha do PTU está mantendo os dados.

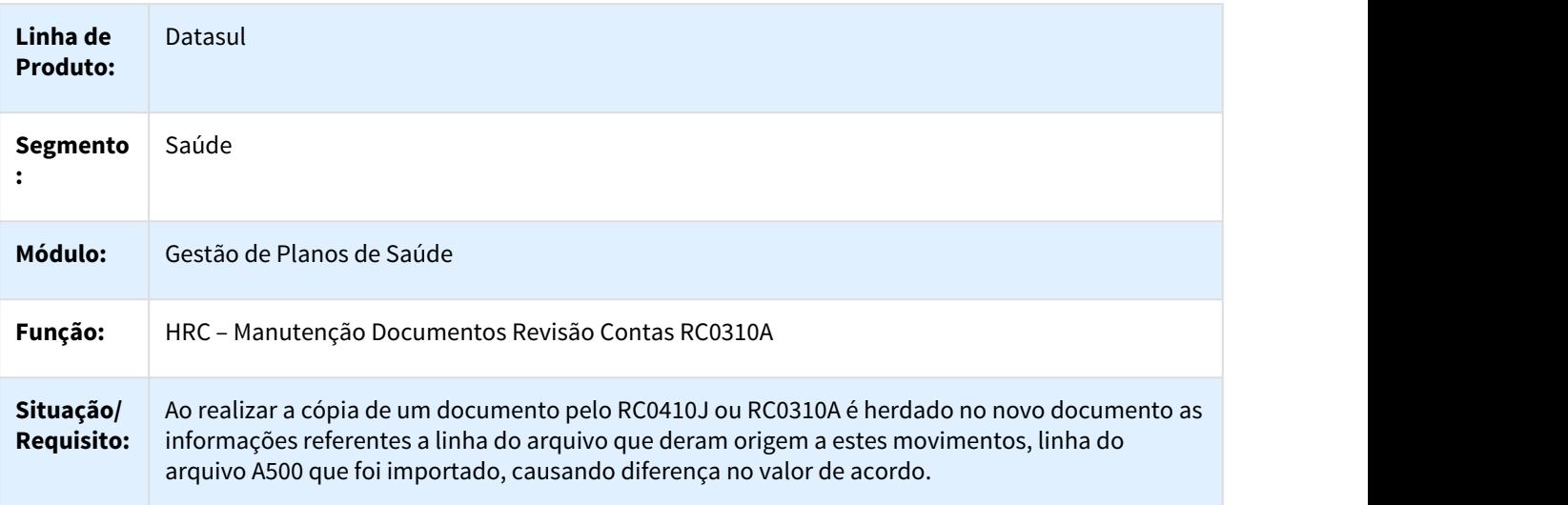

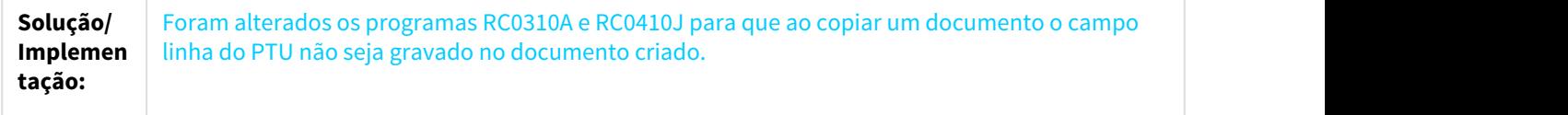

## 2751283 DSAUGPSCONTAS-1731 DT Importação A900

## Importação A900

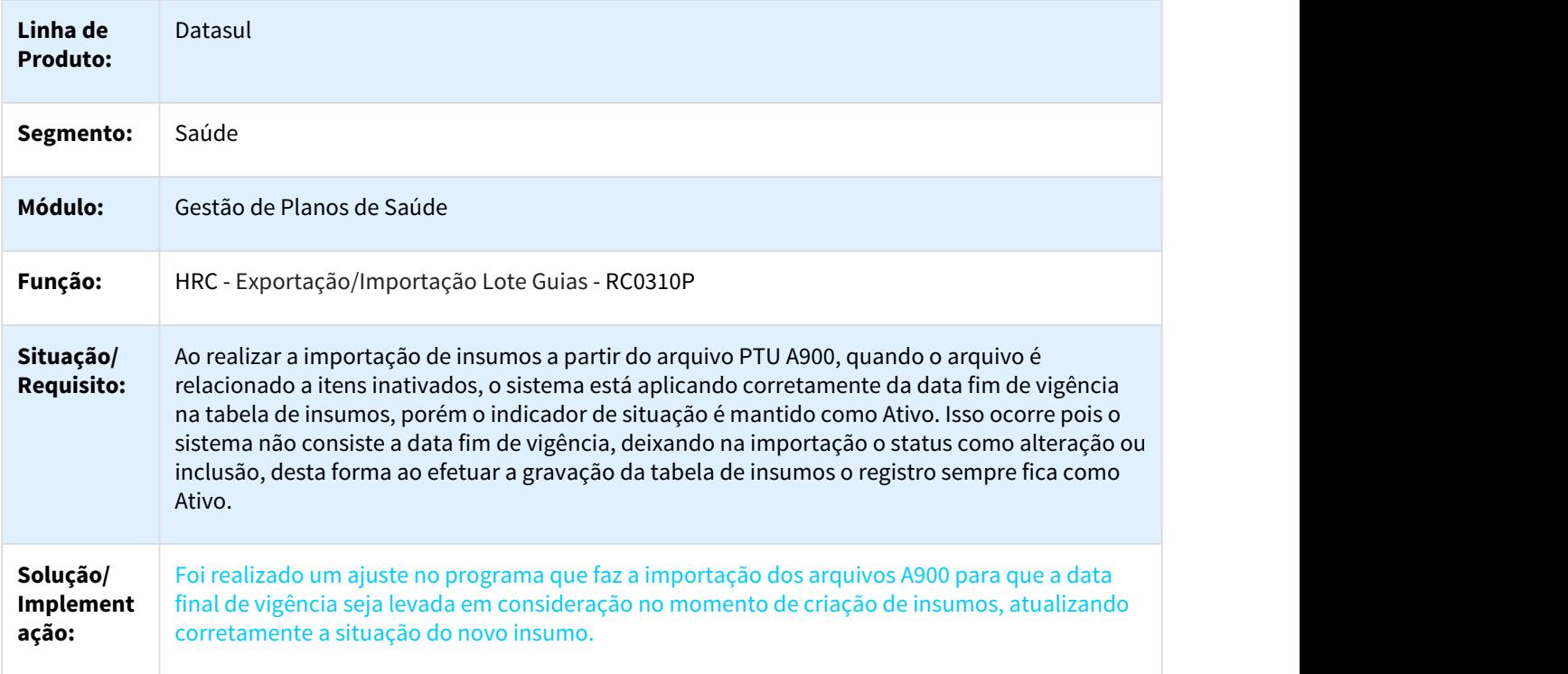

2764186 DSAUGPSCONTAS-1505 DT Intervalo Serviços Liberação Movimentos RPW

# Exibir a interface para seleção dos serviços.

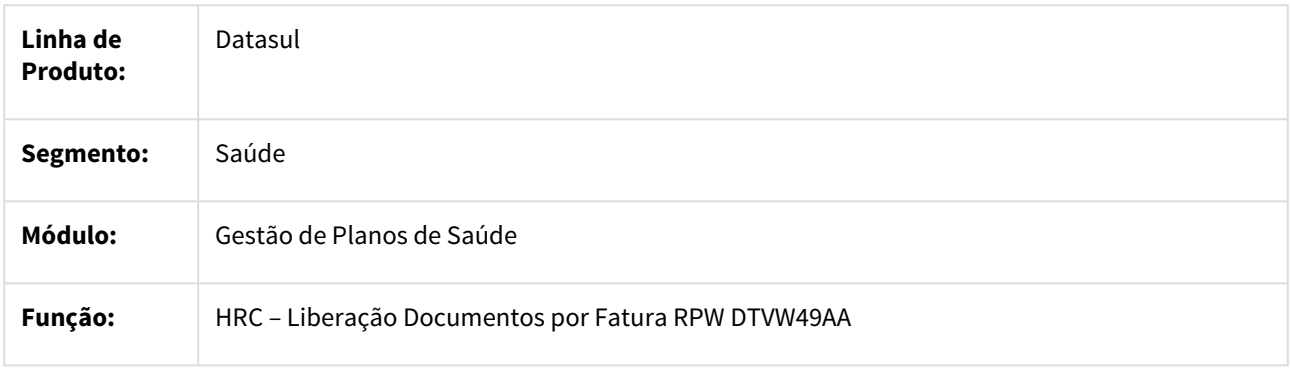

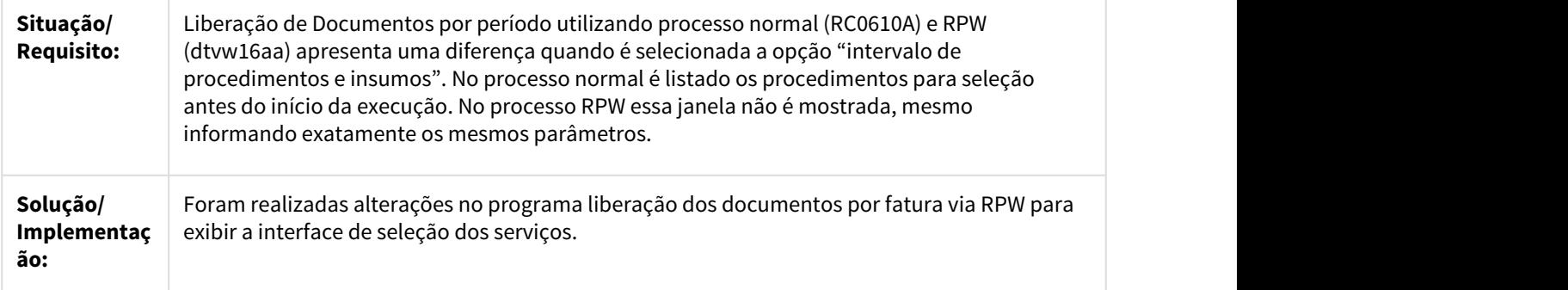

2780004 DSAUGPSCONTAS-1553 DT Consulta de movimentos no RC

Consultas por beneficiário estavam mostrando movimentos de outros beneficiários

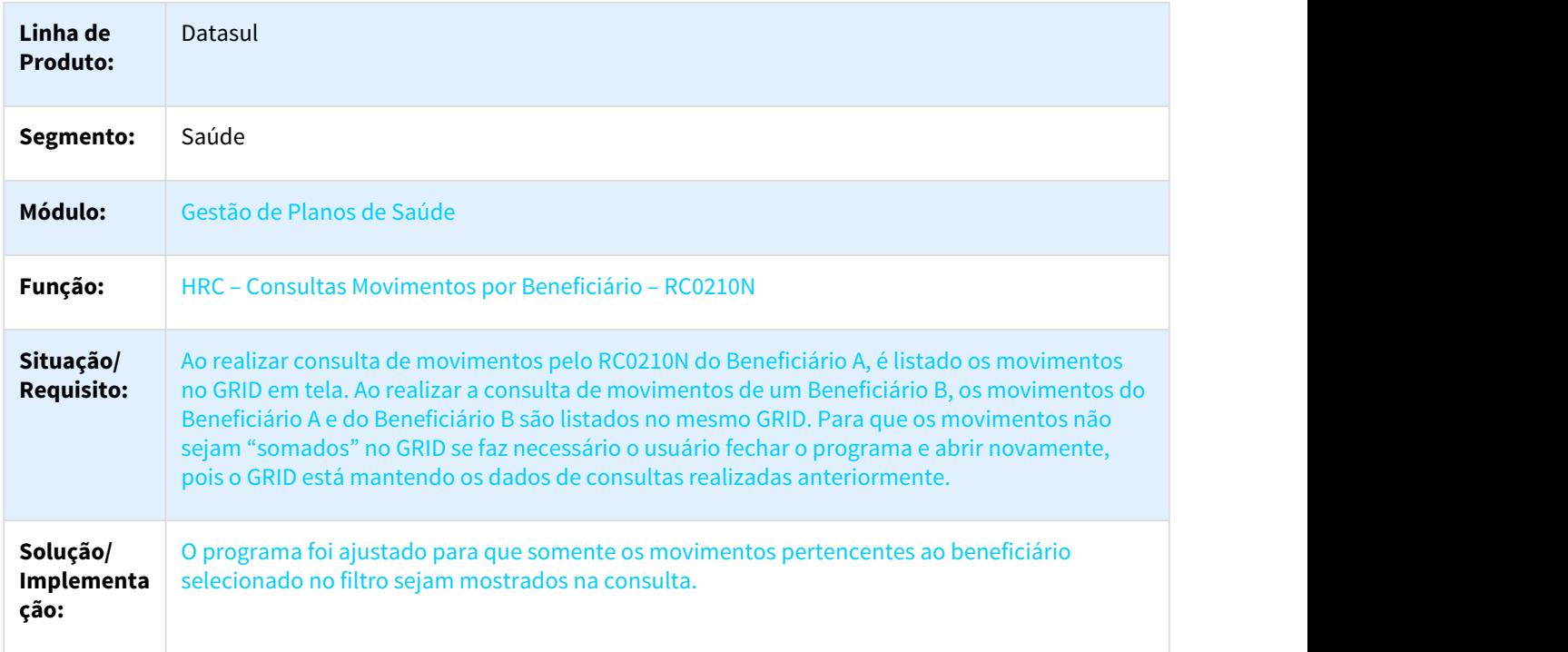

## 2799558 DSAUGPSCONTAS-1779 DT Gravar Solicitação de internação Loteguia

### Gravação do número da Solicitação de internação na Importação de Loteguia

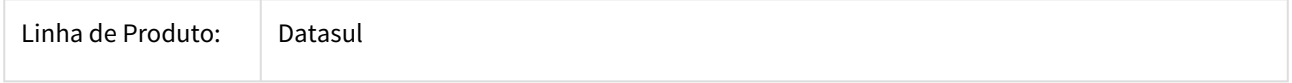

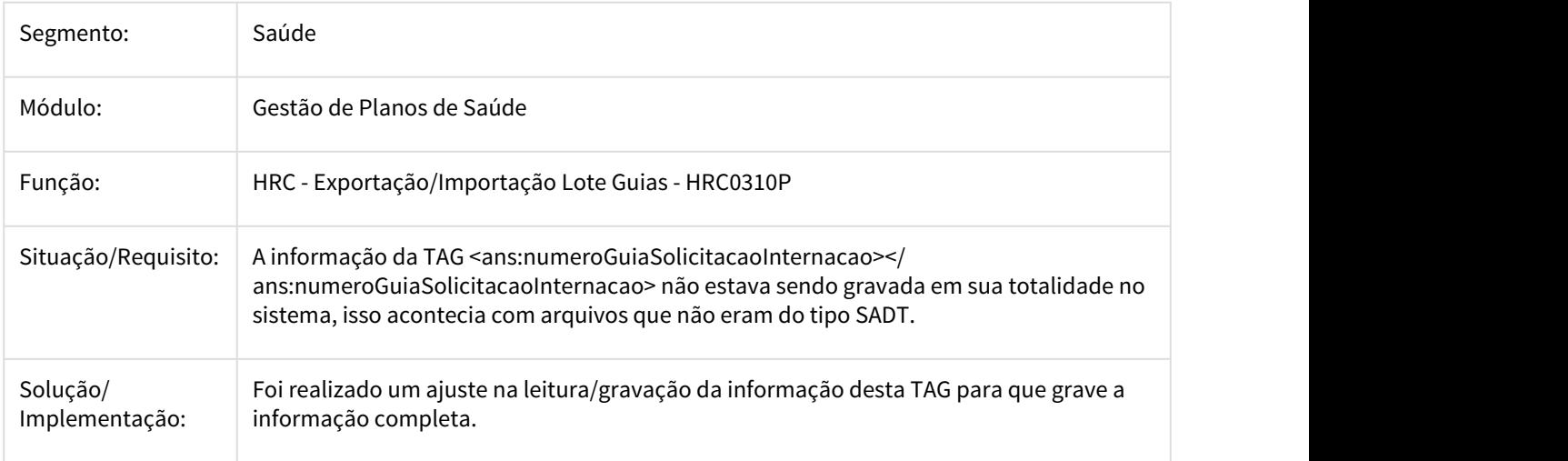

## 2806656 DSAUGPSCONTAS-1599 DT Vincular Guia Autorização Processado Contas

## Correção para manter o status do documento no cancelamento de vinculação de guia de autorização.

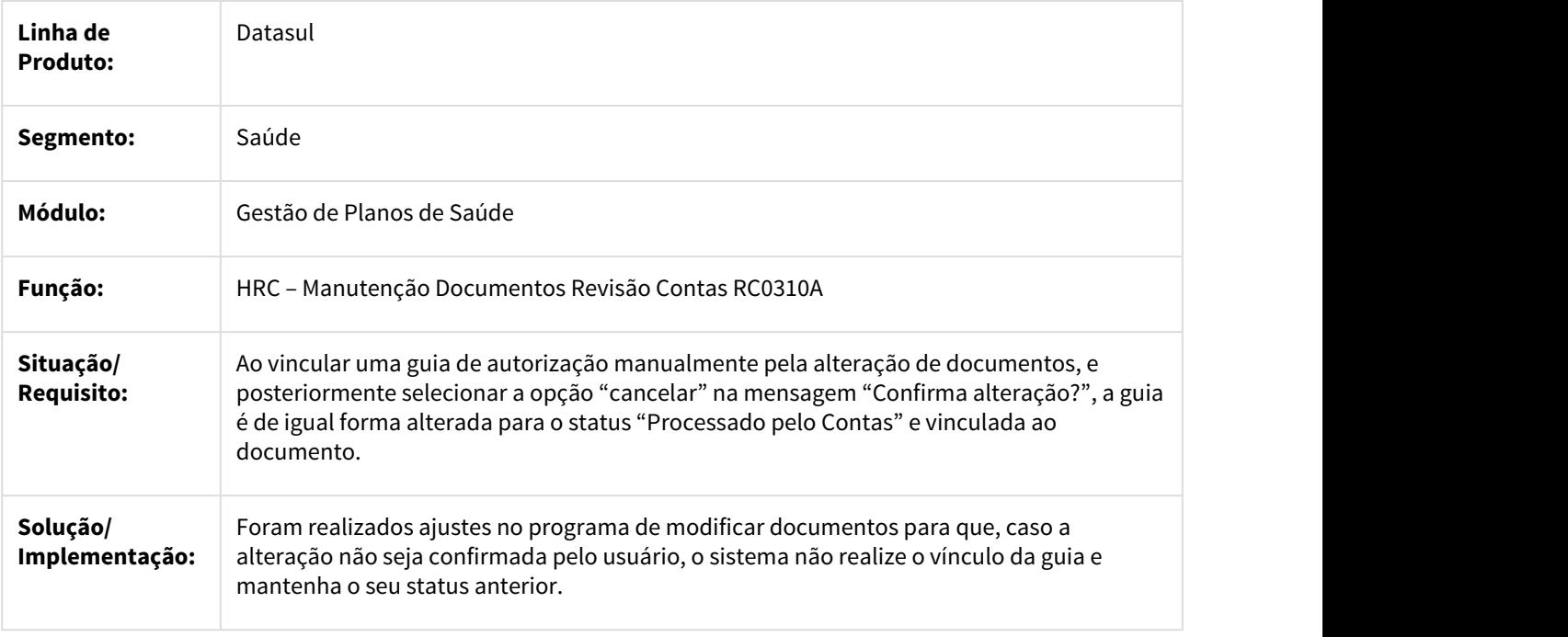

2818113 DSAUGPSCONTAS-1793 DT Descrição Insumo Genérico Importação

**Descrição do Insumo Genérico na Importação**

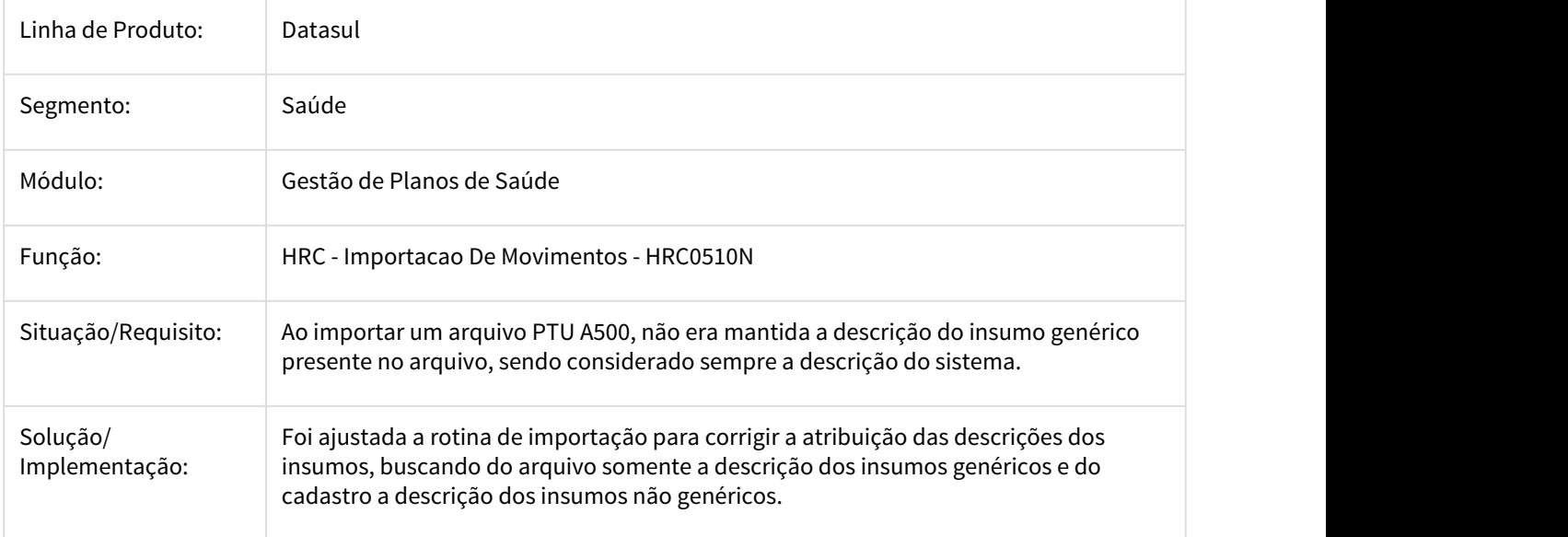

2870000 DSAUGPSCONTAS-1679 DT Inconsistência ao gravar Médico/Enfermeiro Auditor na Central TISS

## Inconsistência ao gravar Médico/Enfermeiro Auditor na Central TISS

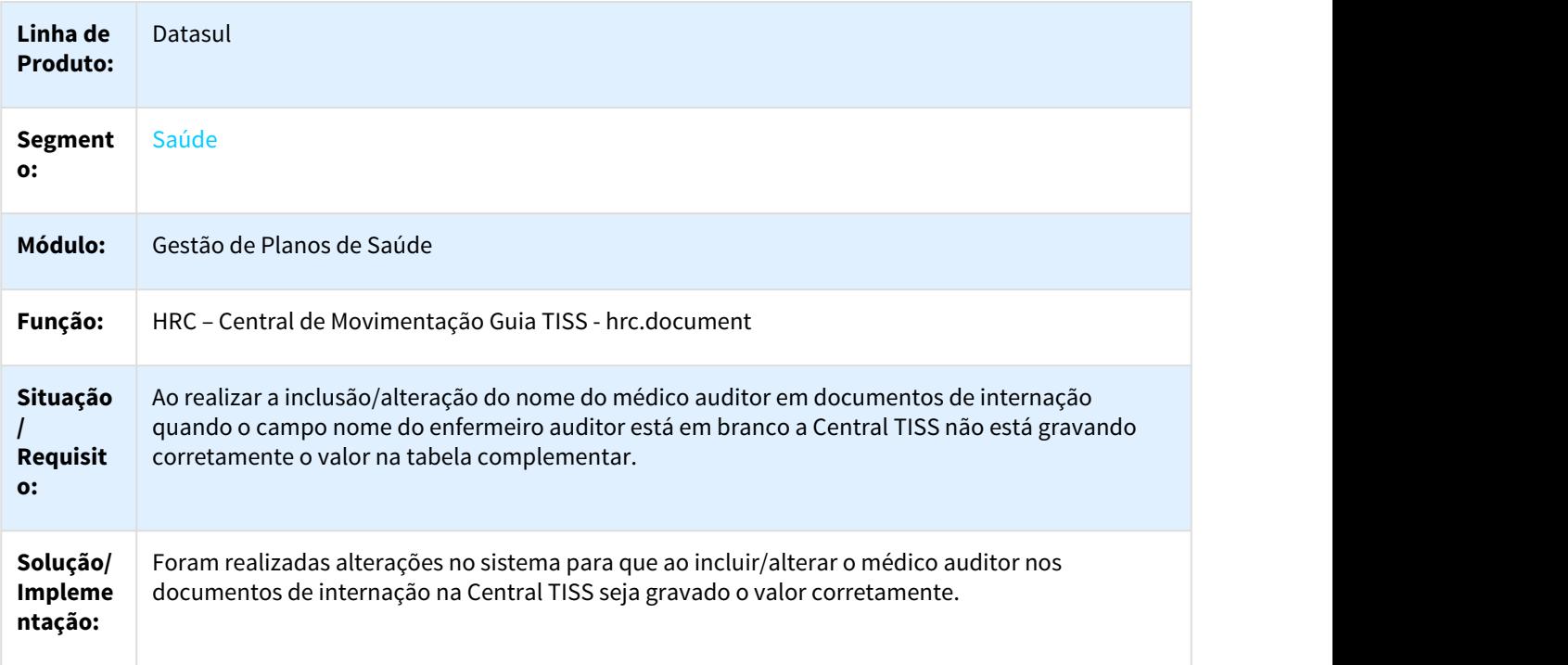

## 2874302 DSAUGPSCONTAS-1742 DT Inconsistência Interface Revalorização Serviços RPW

### **Correção para não gerar inconsistência ao executar o processamento de muitos registros na revalorização.**

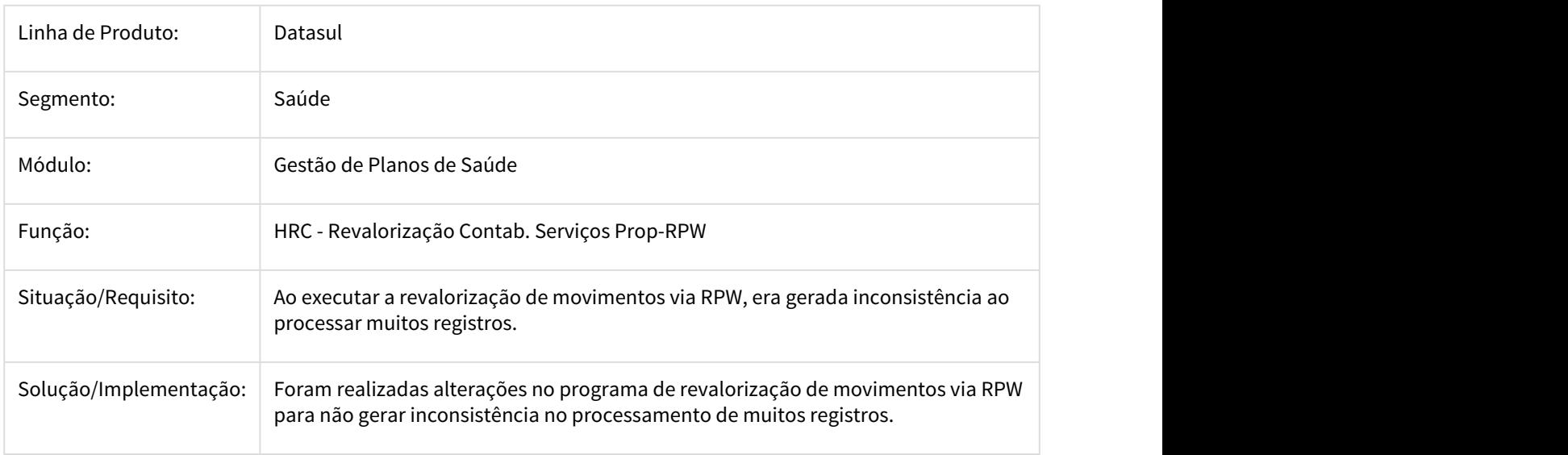

### 2889920 DSAUGPSCONTAS-1691 DT Grupo Percentual Desconsidera Pagamento Valores

### Correção para manter os valores do procedimento ao validar a glosa para desconsiderar pagamento.

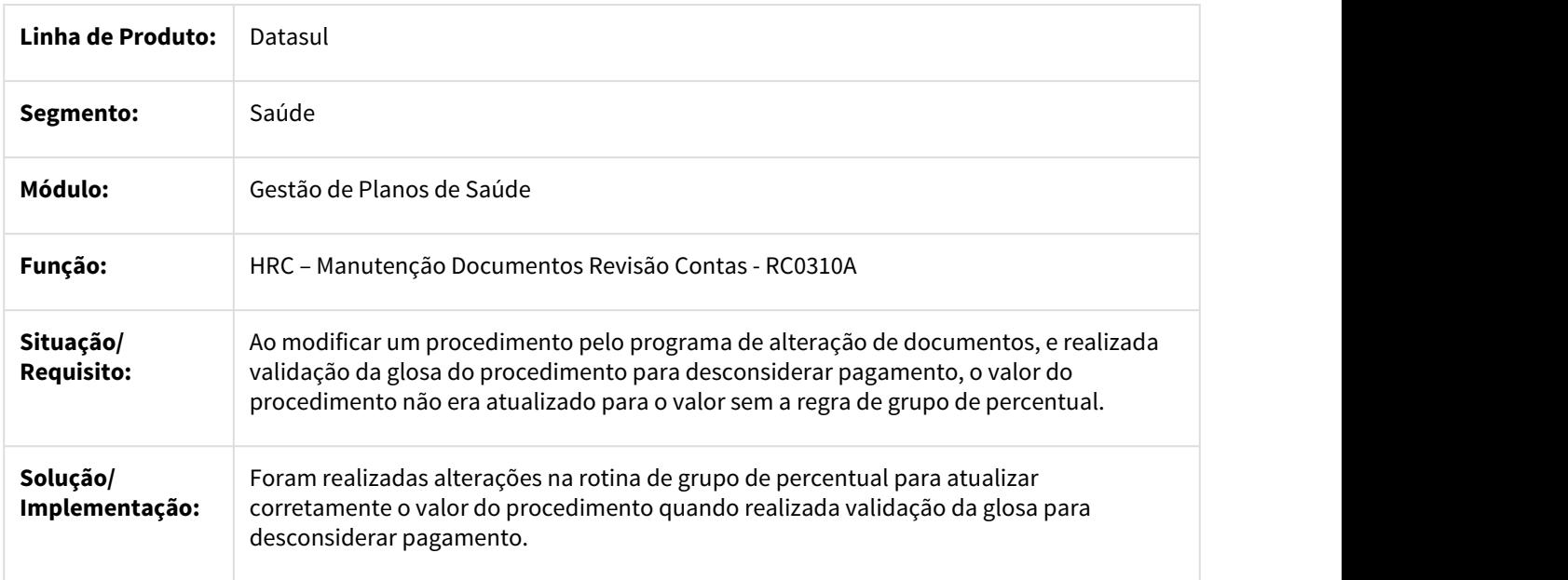

## 2892935 DSAUGPSCONTRAT2-1612 DT Duplicação do R452 no Processo de Exportação do A450

### **Duplicação do R452 no Processo de Exportação do A450**

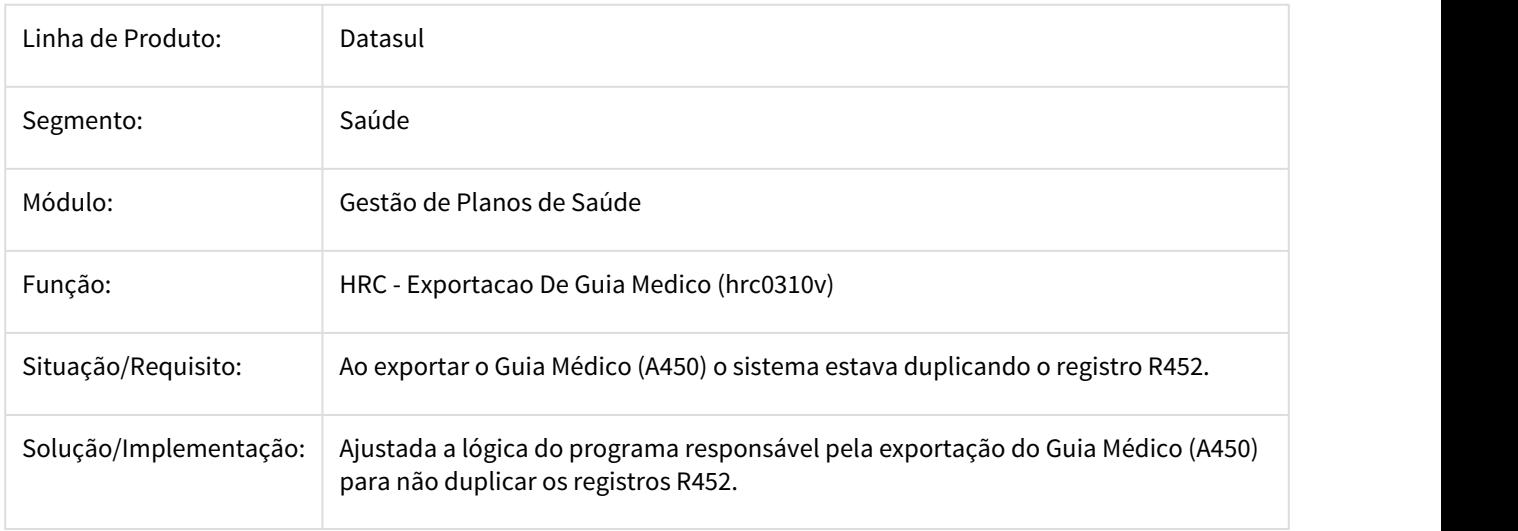

## 2932431 DSAUGPSCONTAS-1876 Exclusão Lote Contestação

## Exclusão de Lote de Contestação

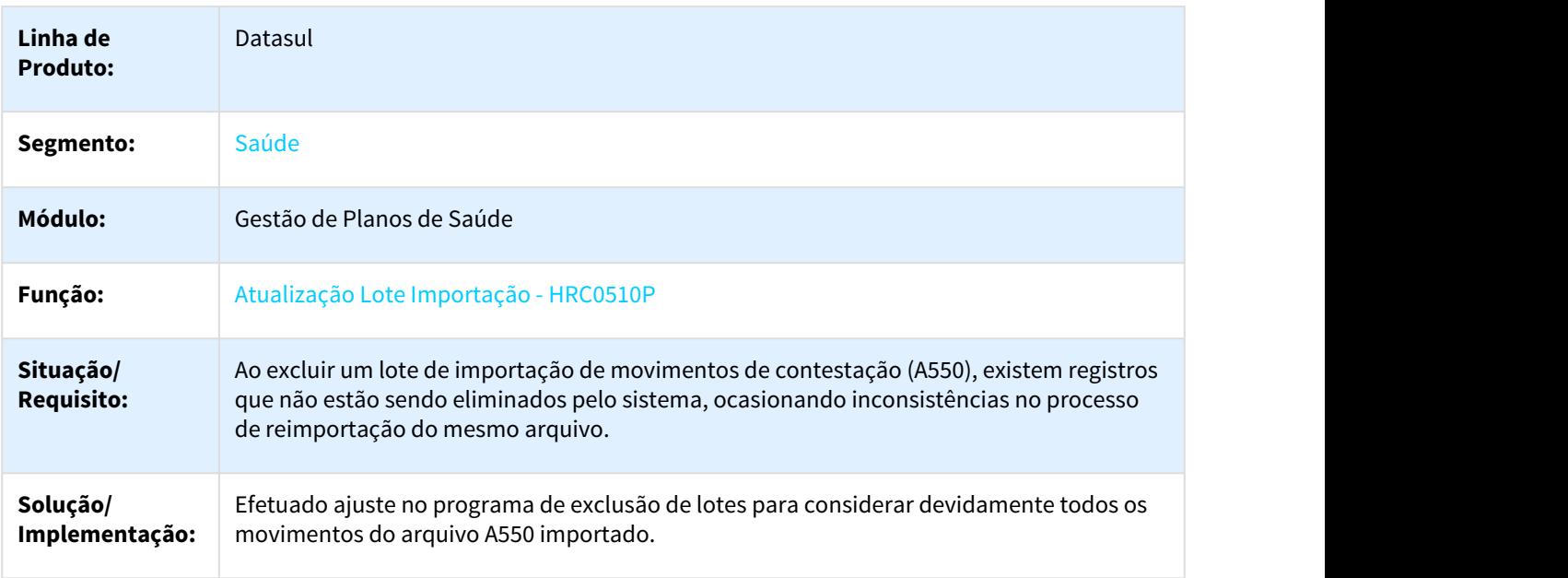
# 2978060 DSAUGPSCONTAS-1835 DT Validar Regras Auditoria-Pós Inclusão Documentos

# Validação das regras da auditoria-pós ao incluir documento

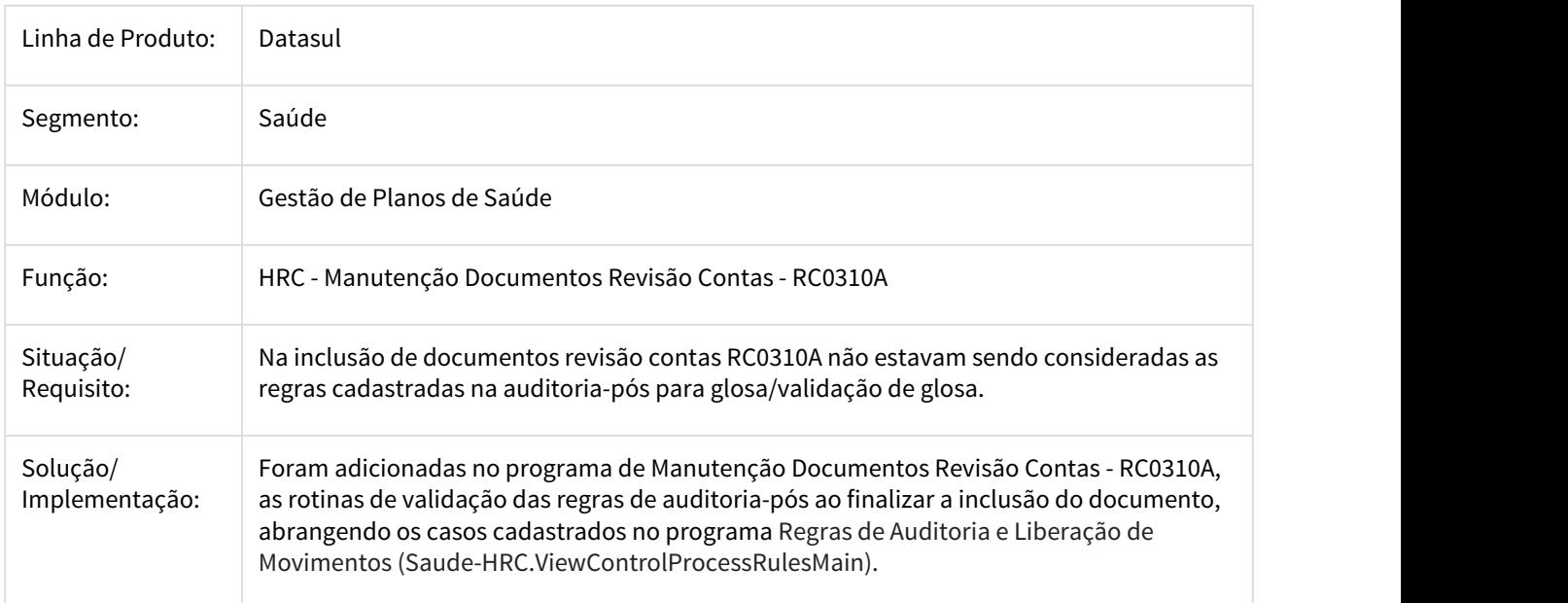

3063325 DSAUGPSCONTAS-1863 DT Importação A500 Cobrança Grupo Percentual

# Inconsistência na importação de PTU A500 com procedimentos do grupo de percentual

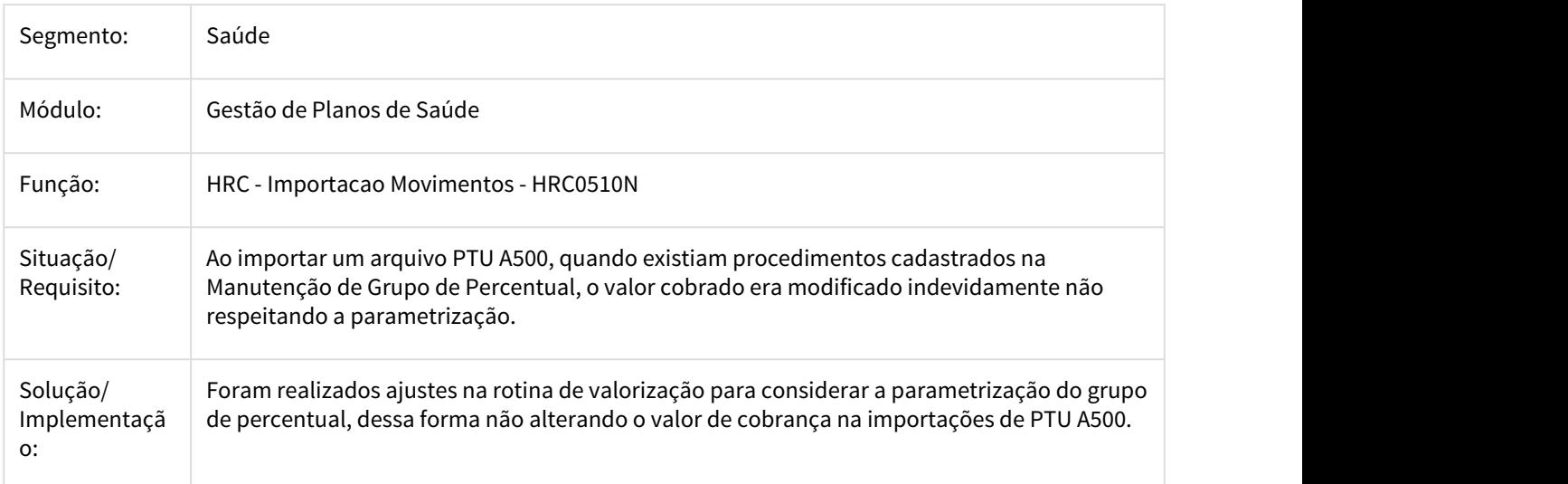

# 3068469 DSAUGPSCONTRAT2-1936 DT Inconsistência na Exportação de Abrangência PTU A450

### **Inconsistência na Exportação de Abrangência PTU A450**

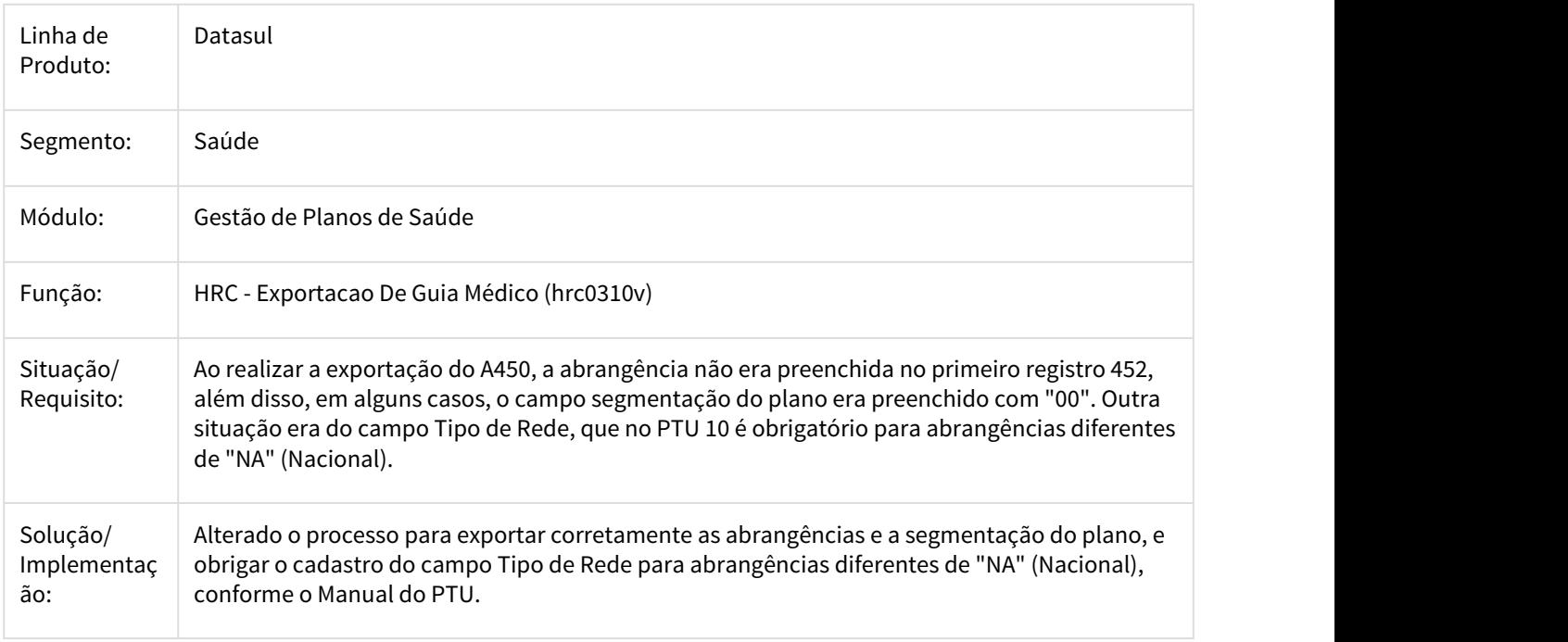

3122123 DSAUGPSCONTAS-1918 DT Importação A900 Inconsistência Data Vigência

Ajuste na importação de A900 para atualizar corretamente a data de vigência da quantidade de moedas por insumo

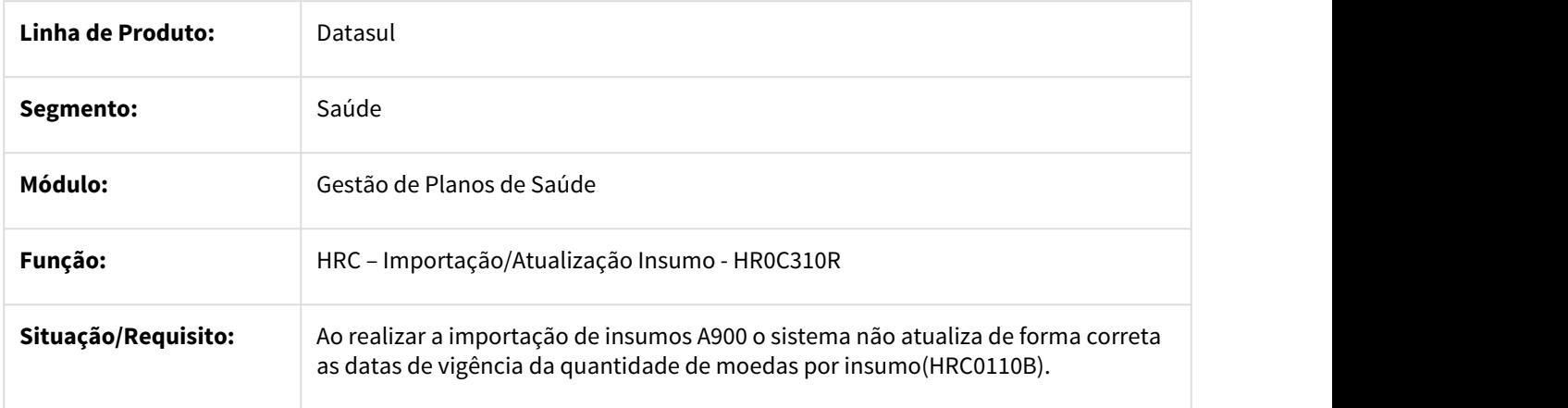

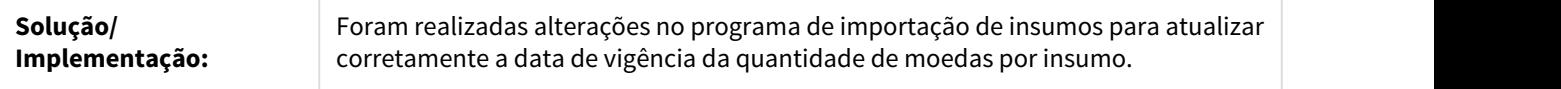

3126425 DSAUGPSCONTAS-1982 DT Manutenção Ordenação Regras Pagamento

# Alteração da ordem dos registro de Ordenação das Regras de Pagamento

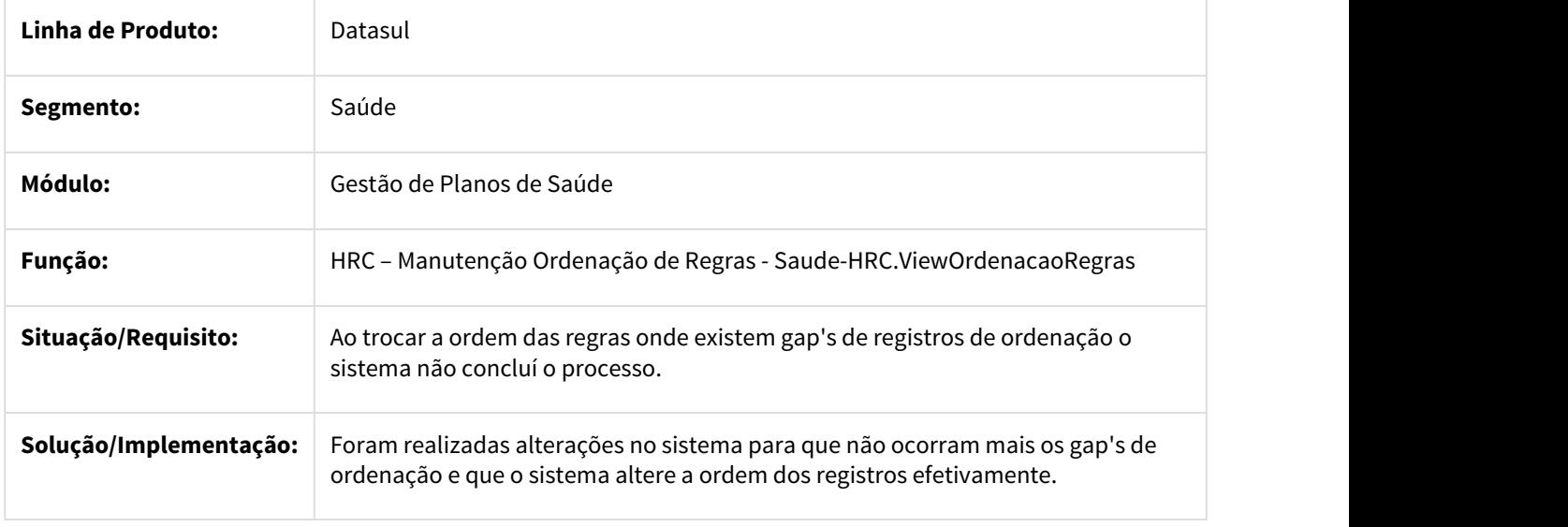

3126430 DSAUGPSCONTAS-1970 DT Inconsistência Valorização Pacote

# Ajuste realizado para correta valorização dos percentuais de desconto no segundo pacote do documento

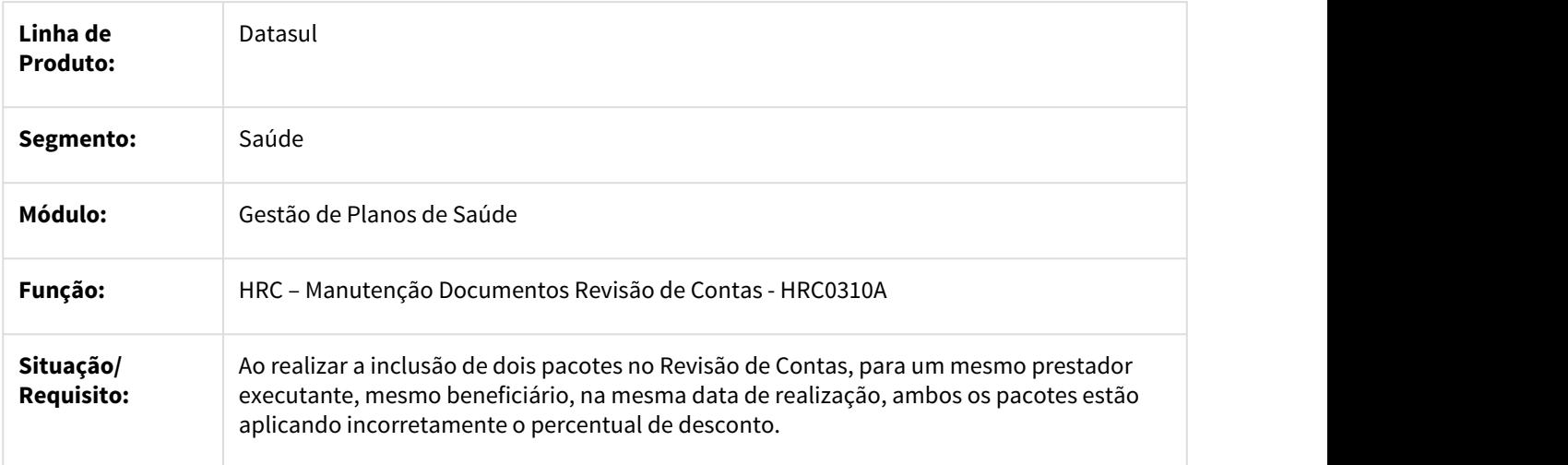

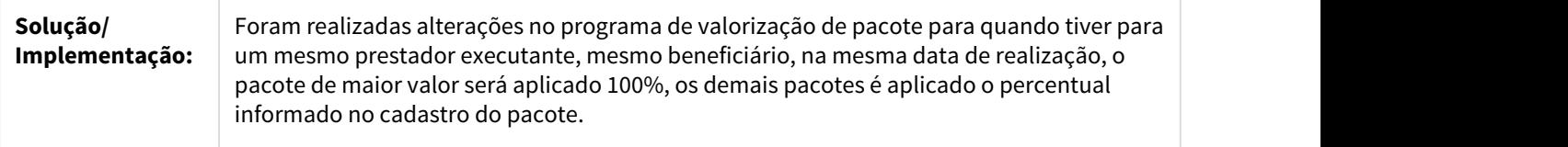

3200107 DSAUGPSCONTAS-1971 DT Ausência de ponto CPC 'LIBERA-MOVTO', programa 'DTVW49AA'

# **Ausência de ponto CPC 'LIBERA-MOVTO', programa 'DTVW49AA'**

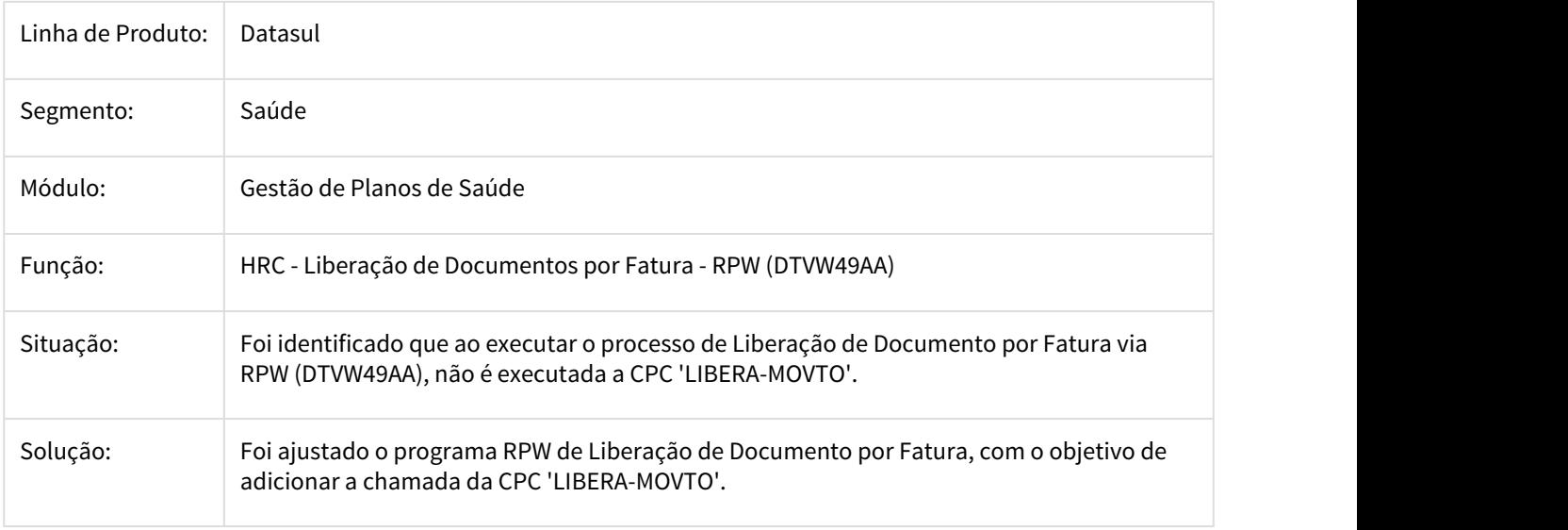

# DSAUGPSCONTRAT1-948 DT Ordenação das regras

# **Custos - Ordenação das regras**

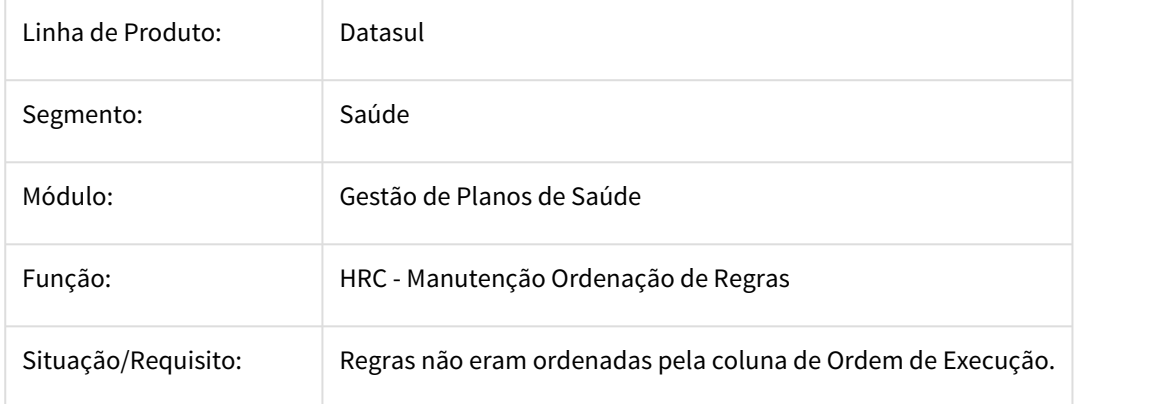

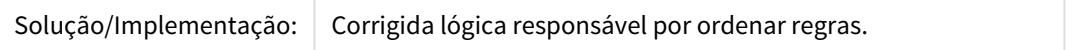

# Fix - PTU Batch 10.0

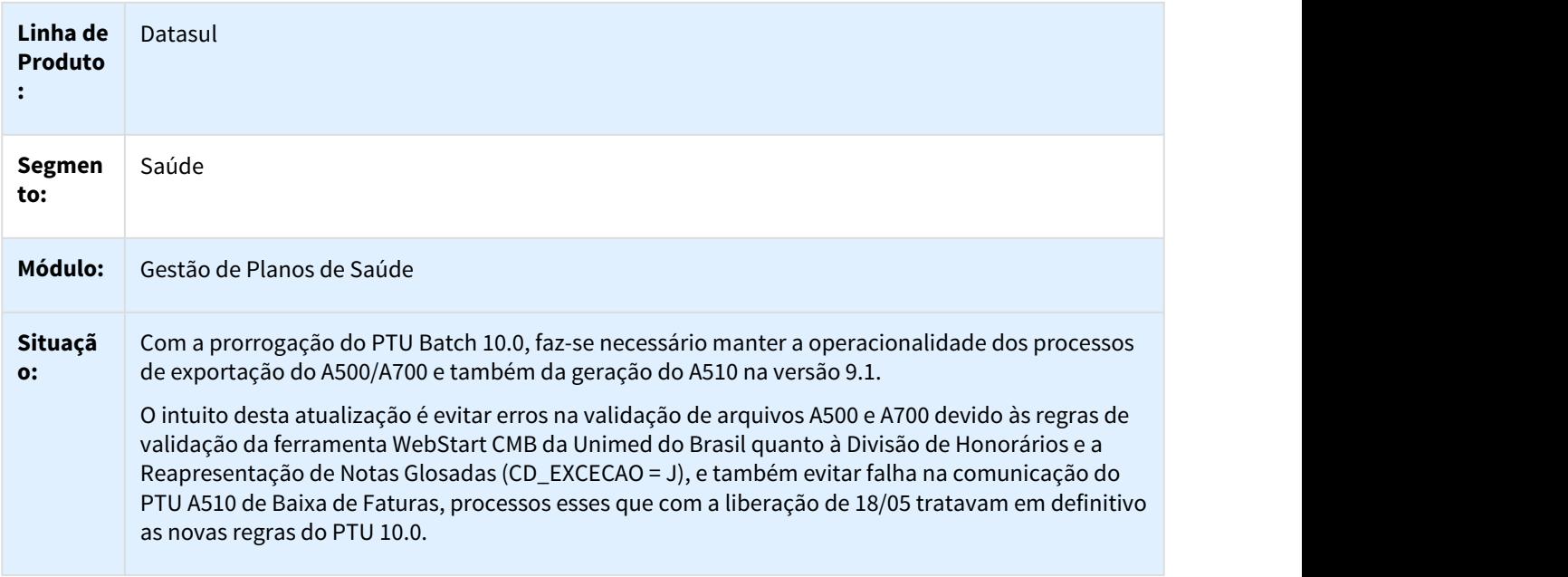

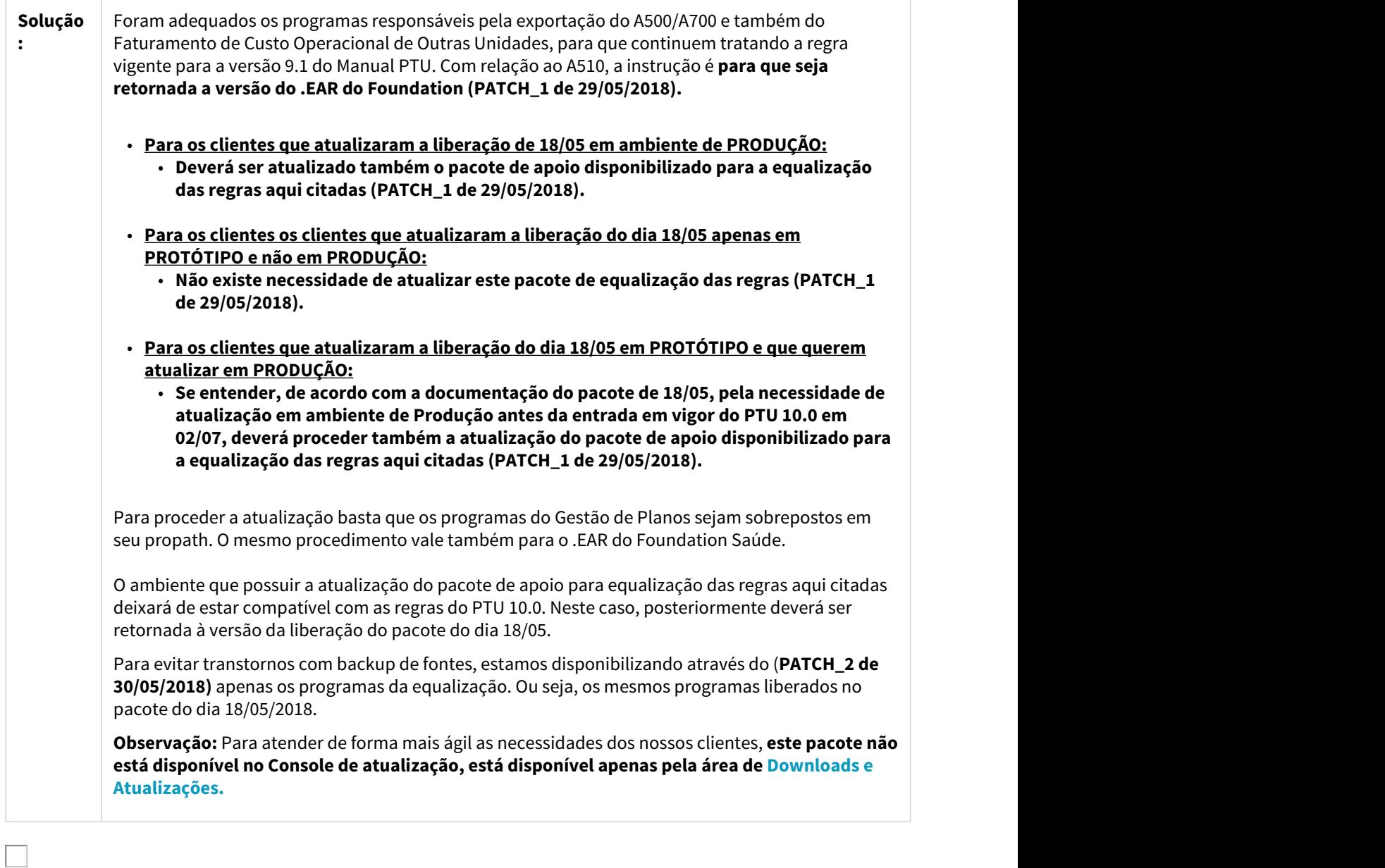

# 3.11.1.21 HRS - Ressarcimento ao SUS - Inovação 12.1.21

1581747 MFSWCA-602 DT Analise de ABI do Módulo de Ressarcimento ao SUS

# Erro ao realizar download do formulário de Impugnação.

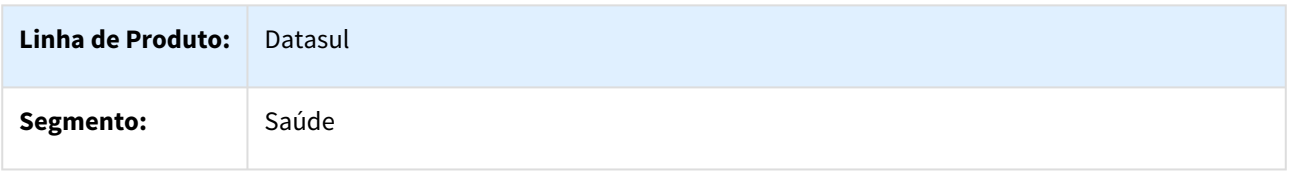

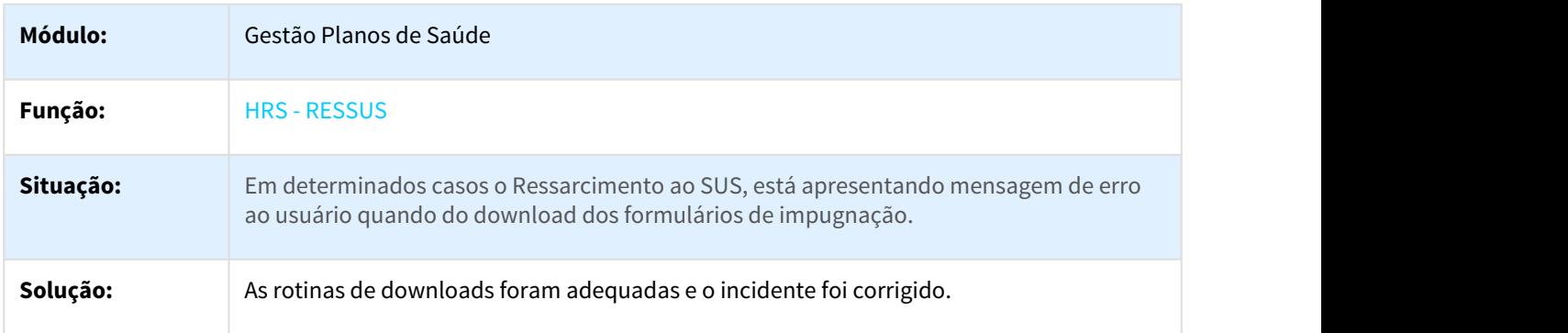

# DT Documentos Comprobatórios

# Documentos Comprobatórios

# Características do Requisito

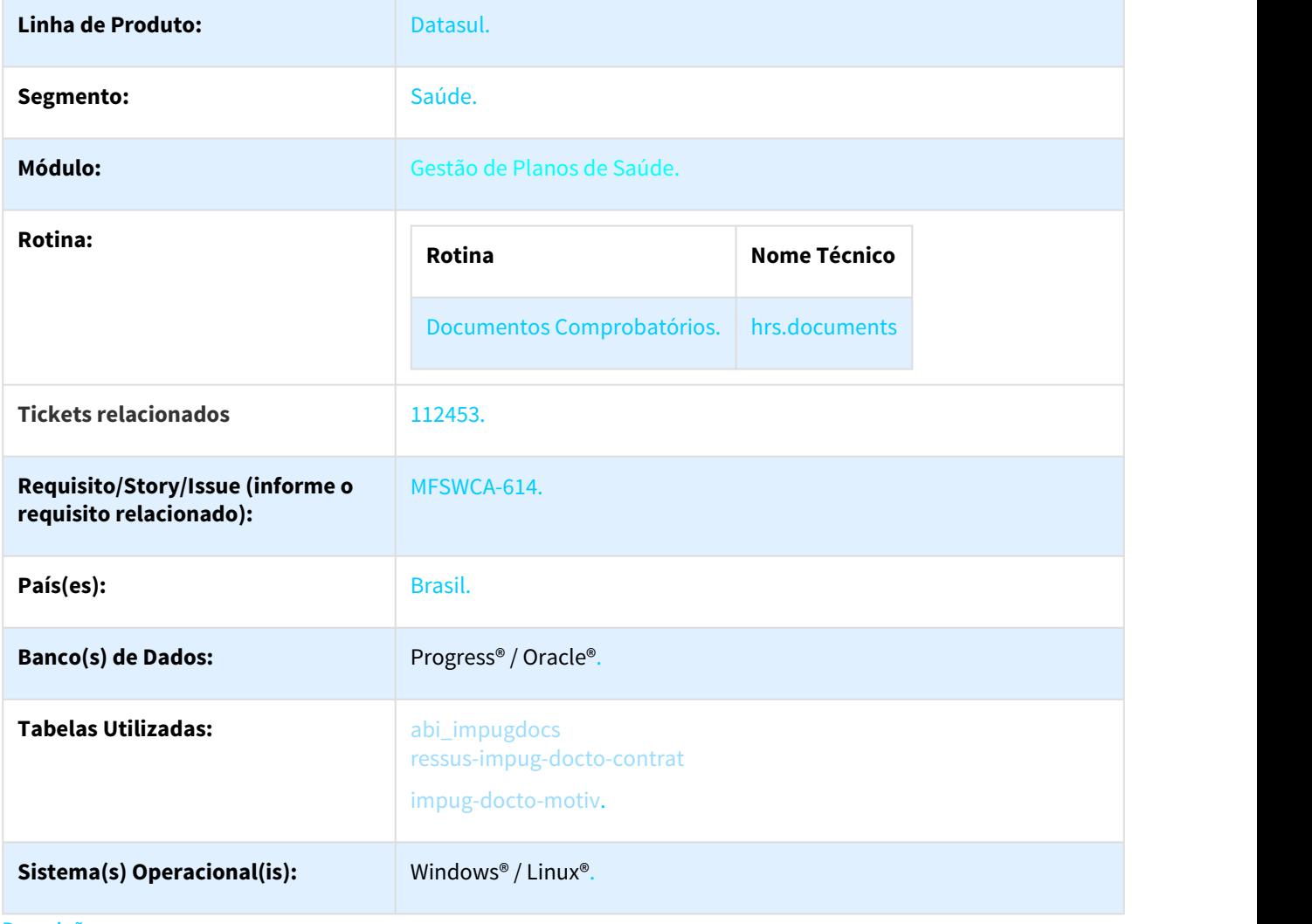

#### Descrição

Manutenção de documentos comprobatórios enviados no processo de recurso de cobrança do SUS.

#### Procedimento para Implantação

A implementação descrita no documento estará disponível a partir da atualização do pacote no cliente.

O pacote está disponível no portal ([https://suporte.totvs.com/download\).](https://suporte.totvs.com/download%29.)[373](https://suporte.totvs.com/download%29.)

Deverá ser realizada a atualização do banco de dados, utilizando o Console de Atualização.

Realizar a importação dos menus do módulo HRS (men\_hrs.d).

#### Procedimento para Utilização

- 1. No TOTVS12, acesse o programa **Documentos Comprobatórios (hrs.documents)** :
	- Neste cadastro são informados quais os documentos comprobatórios estão disponíveis para utilizar nos recursos de cobrança do SUS.

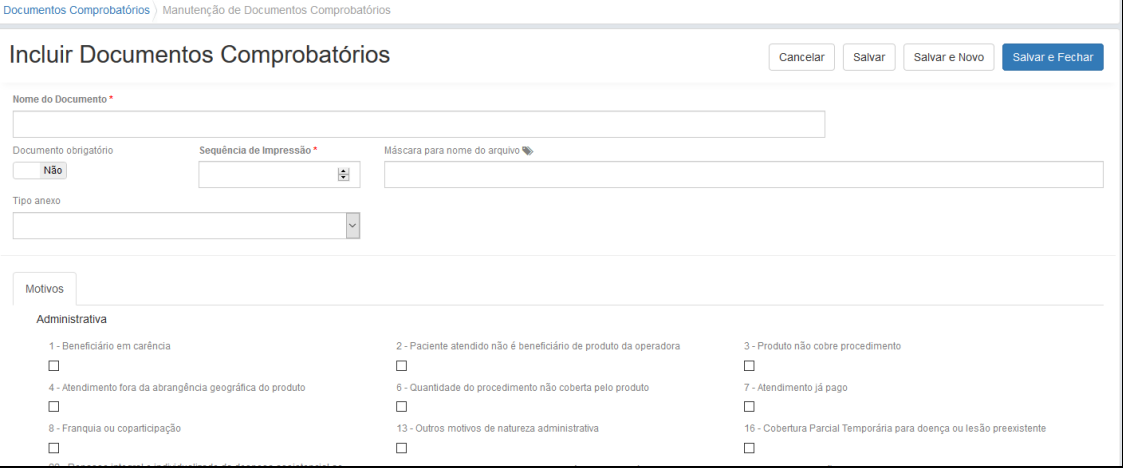

- **Nome do Documento:** Nome descritivo para o documento.
- **Documento obrigatório:** Informa se o documento deve sempre estar presente no recurso, caso marcado, não é possível remover a associativa com o atendimento.
- **Sequencia de Impressão:** Indica a ordem que o documento é impresso no documento de impugnação/recurso.
- **Máscara para nome do Arquivo:** Caso preenchido, define um nome padrão para o arquivo, permite a utilização de variáveis basta iniciar a digitação com o caráter #. Existem variáveis pré definidas, como, Carteira do Beneficiário, Numero do Plano, Modalidade, Tipo, Número do Termo, etc.
- **Tipo Anexo:** Ao selecionar um tipo de anexo (Documento Padrão ou Documento Vinculado ao Contratante), é exibida uma nova aba ao lado da aba motivos. Permitindo por exemplo, efetuar o carregamento de um arquivo padrão com um período de vigência, e quando atrelado a um atendimento, esse arquivo será depositado na pasta referente ao atendimento em questão.
- **Motivos:** Informa quais os motivos são atendidos pelo documento em questão.
- Selecionando o tipo de anexo **Documento Padrão**, é exibida a nova aba ao lado de **Motivos**: Cadastrando ou não um documento padrão, é possível vincular um arquivo na manutenção do

<sup>373</sup> https://suporte.totvs.com/download%29.

# atendimento.

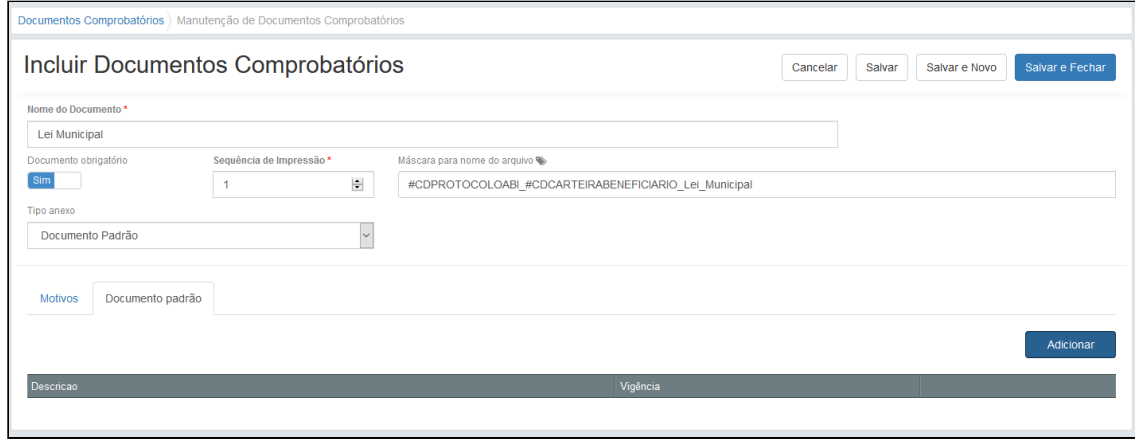

Ao clicar no botão adicionar é exibido a tela:

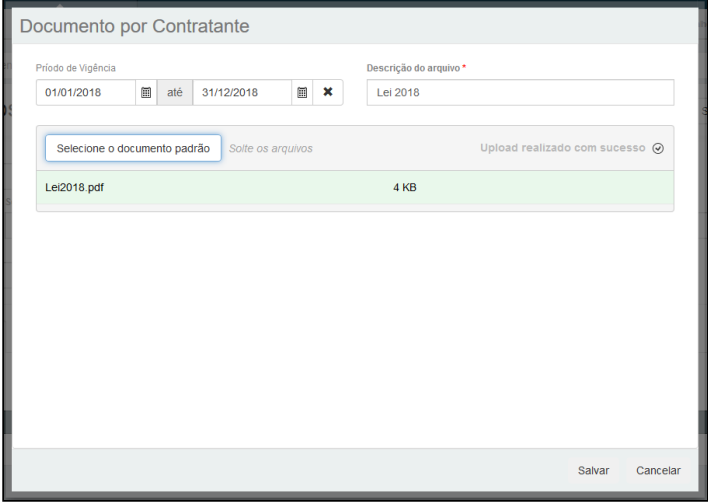

- **Data de vigência:** Período que o documento é válido, caso o atendimento tenha data de início dentro deste período, este arquivo será vinculado ao atendimento.
- **Descrição do arquivo:** Descrição para o arquivo
- **Anexo:** Arquivo PDF, PNG, JPG, Word, que será enviado no recurso.

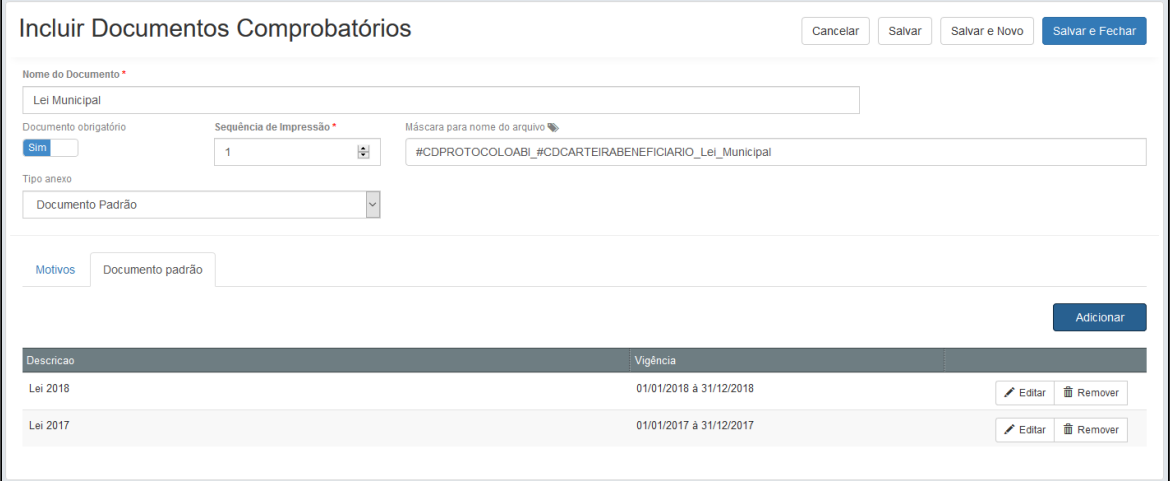

• Selecionando o tipo de anexo **Documento Vinculado ao Contratante**, é exibida a nova aba ao lado de **Motivos**:

 Cadastrando ou não um documento vinculado ao contratante, é possível vincular um arquivo na manutenção do atendimento.

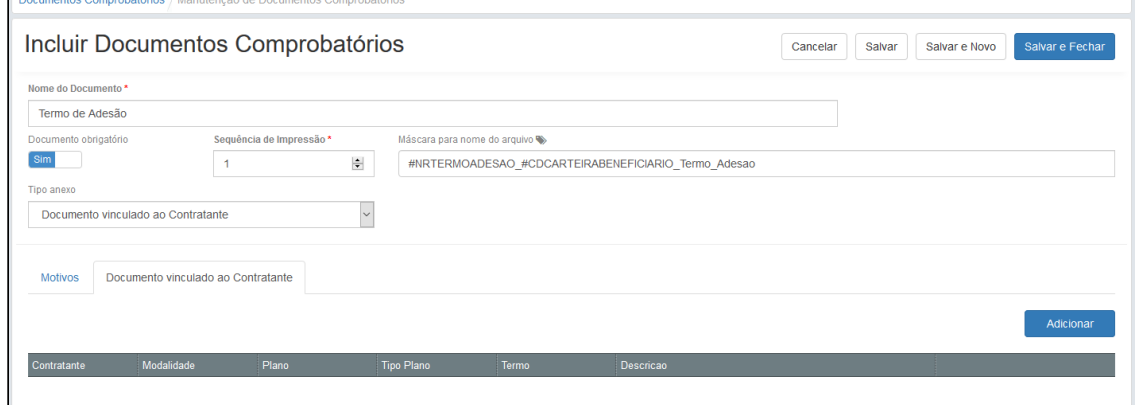

Ao clicar no botão adicionar é exibido a tela:

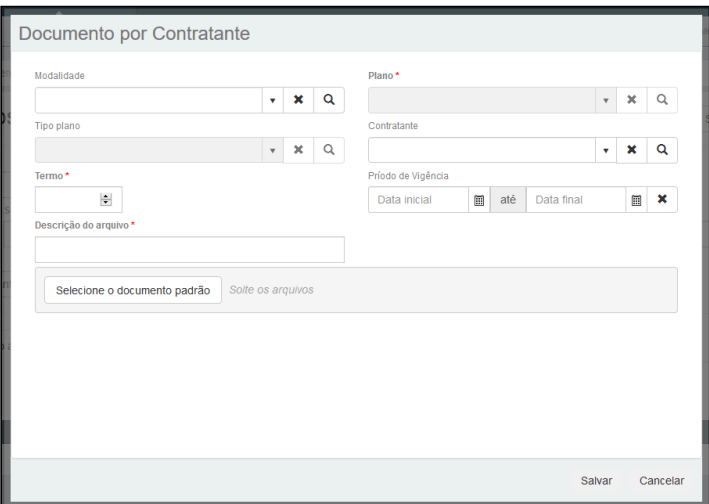

- **Modalidade:** Código da modalidade, identifica a forma, grupo ou categoria de comercialização variando entre particular e empresarial entre outros, definidos como regra de negócio para venda do produto.
- **Plano:** Código do plano, identificação dos grupos ou categorias associadas à modalidade de comercialização entre outras, definidas como regra de negócio para venda do produto.
- **Tipo Plano:** Código do tipo de plano, identificação dos grupos, categorias ou acomodações associadas à modalidade de comercialização e ao plano, entre outras, definidas como regra de negócio para a venda do produto.
- **Contratante:** Código do contratante, sendo o código do cliente do sistema administrativo atribuído ao contratante.
- **Termo**: Número do termo, identifica o número do contrato aprovado com documentação assinada tornando-o ativo no sistema.
- **Data de abrangência:** Período que o documento é válido, caso o atendimento tenha data de início dentro deste período, este arquivo será vinculado ao atendimento, respeitando os dados de Modalidade, Plano, Tipo de Plano e Contratante ou Modalidade e Termo.
- **Descrição do arquivo:** Descrição para o arquivo
- **Anexo:** Arquivo PDF, PNG, JPG, Word, que será enviado no recurso.

DT Permissão Status Ressus VS Grupo

# Permissão Status Ressus VS Grupo

# Características do Requisito

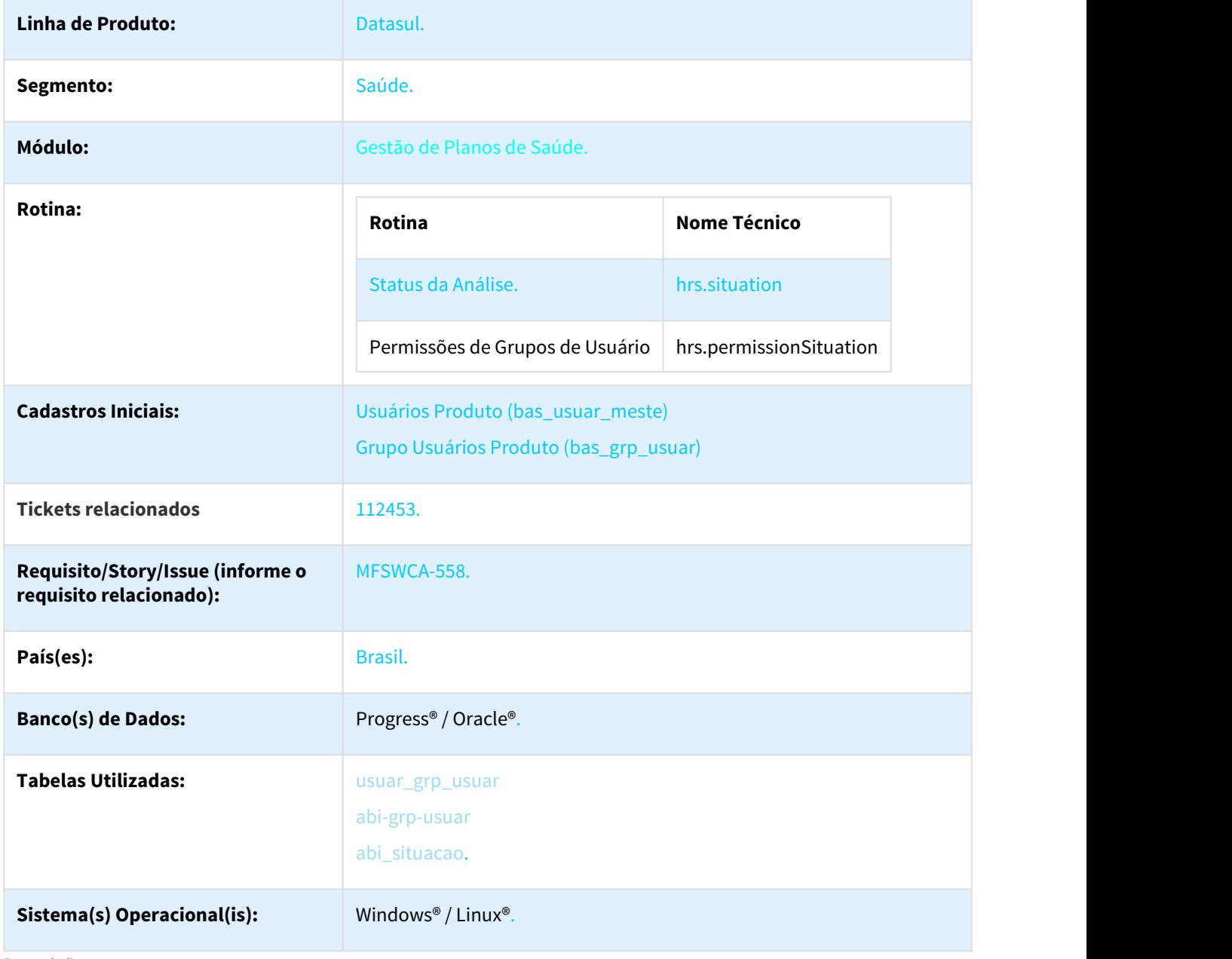

Descrição

Manutenção de status da análise e manutenção de permissão por grupo.

#### Procedimento para Implantação

A implementação descrita no documento estará disponível a partir da atualização do pacote no cliente.

O pacote está disponível no portal ([https://suporte.totvs.com/download\).](https://suporte.totvs.com/download%29.)[374](https://suporte.totvs.com/download%29.)

Deverá ser realizada a atualização do banco de dados, utilizando o Console de Atualização.

Realizar a importação dos menus do módulo HRS (men\_hrs.d).

#### Procedimento para Utilização

 1. No TOTVS12, acesse o programa **Status da Análise - (hrs.situation)** e efetue o cadastro dos status para análise do atendimento, este cadastro é opcional:

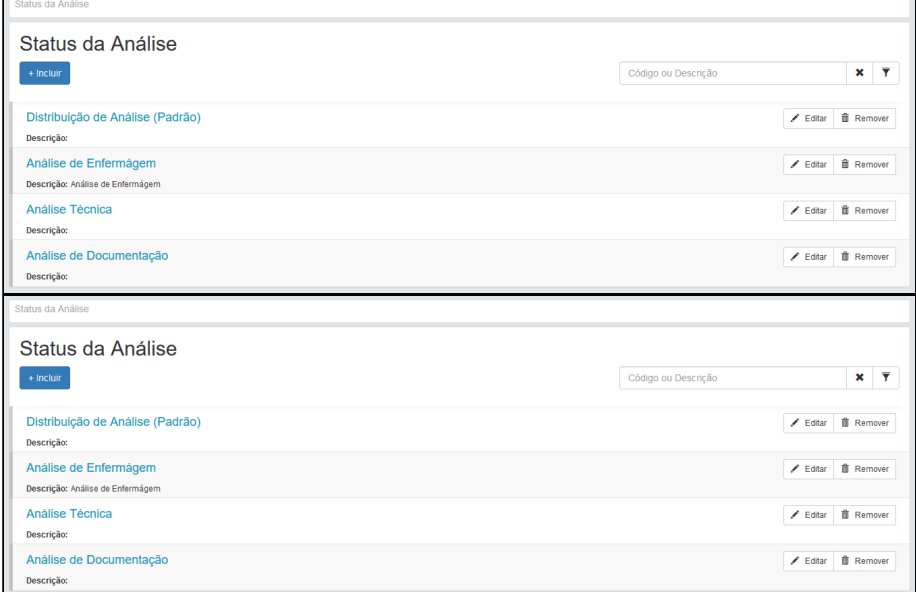

• Na tela para inclusão/edição dos dados, é exibido os campos de Nome, Descrição e Status Padrão.

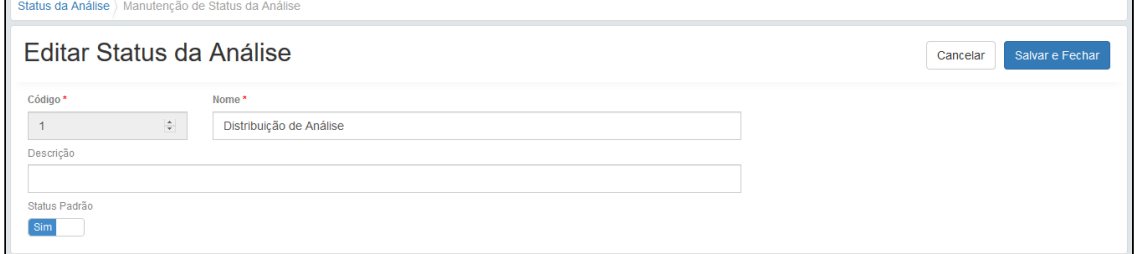

- Nome e Descrição são campos descritivos para segmentar o processo de análise.
- Status padrão, define o Status de Análise que os atendimentos assumem ao serem importados para o sistema.

<sup>374</sup> https://suporte.totvs.com/download%29.

• Na tela para inclusão/edição dos dados, é exibido os campos de Nome, Descrição e Status Padrão.

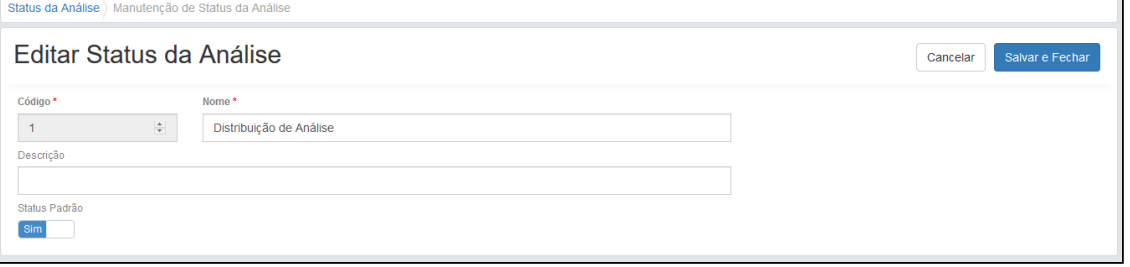

- Nome e Descrição são campos descritivos para segmentar o processo de análise.
- Status padrão, define o Status de Análise que os atendimentos assumem ao serem importados para o sistema.

 2. No TOTVS12, acesse o programa **Permissões de Grupos de Usuário - (hrs.permissionSituation)** e efetue o cadastro dos status para análise do atendimento, este cadastro é **obrigatório**:

- Este cadastro informa quais os grupos de usuário possuem acesso aos atendimentos do ressus, de acordo com o status do atendimento.
	- Grupo de Usuários: Informa o grupo de usuário.
	- Status do Atendimento: Informa o que o grupo de usuário pode efetuar com o atendimento, no status de sistema descrito, de acordo com a seleção de Manutenção, Visualização ou Sem Permissão
	- Status da Análise: Informa o que o grupo de usuário pode efetuar com o atendimento, no status cadastrado, de acordo com a seleção de Manutenção, Visualização ou Sem Permissão

No cadastro é possível consultar os grupos cadastrados no programa Grupo Usuários Produto (bas\_grp\_usuar), através da lupa do campo Grupo de Usuários

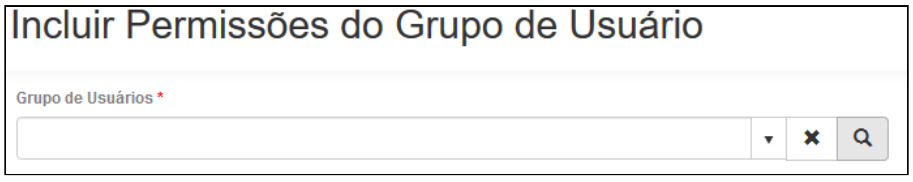

É exibido o popup com zoom para pesquisa dos grupos disponíveis, para selecionar um grupo o mesmo deve ser marcado e após clicar no botão selecionar.

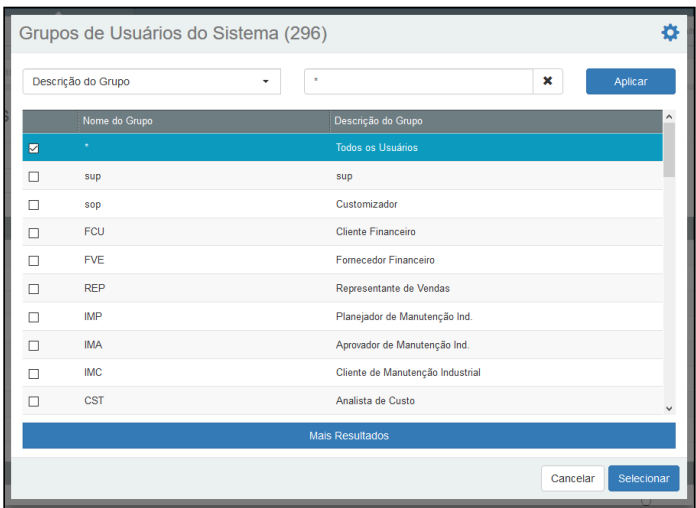

Na tela do cadastro selecione as permissões desejadas para cada status, ao salvar, o grupo de usuários já está liberado para consultar os registros do atendimento.

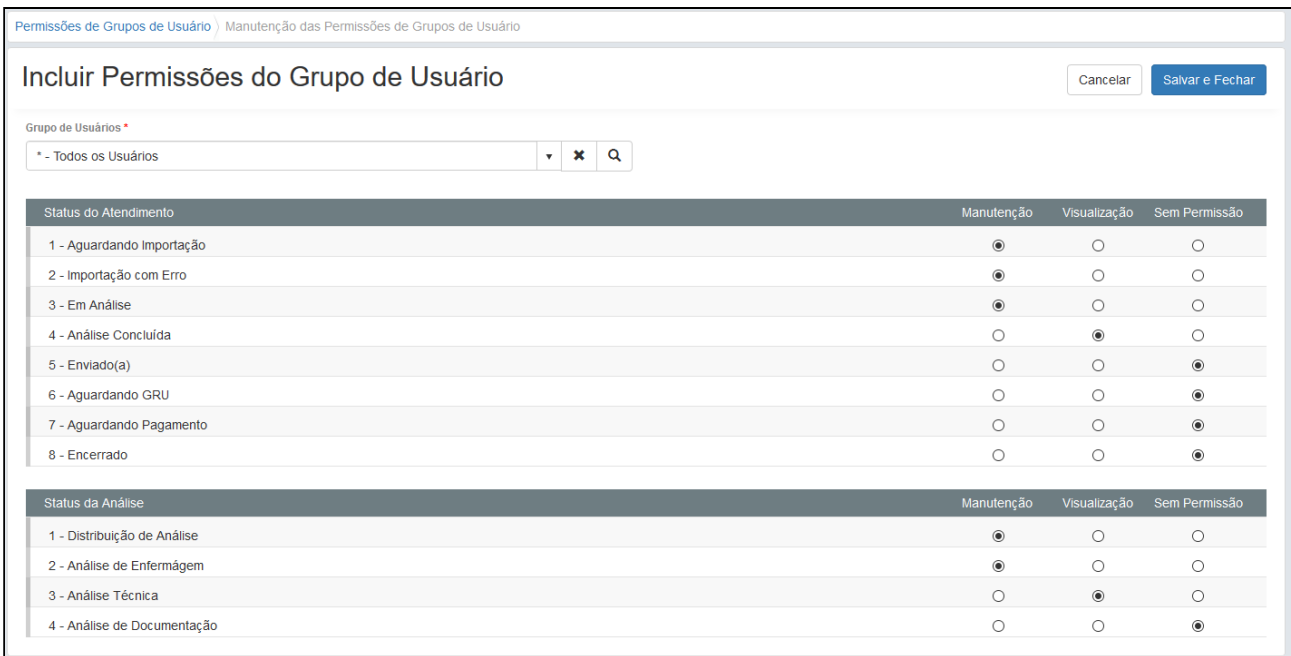

# 3.11.1.22 HTE - Utilitários - Manutenção - 12.1.21

# 3.11.1.23 HTZ Foundation - Manutenção - 12.1.21

1375493 DSAUGPSAUTOR-178 DT HTZ - Quimioterapia - Campos Trocados

#### **WSD - Quimioterapia - Campos Trocados**

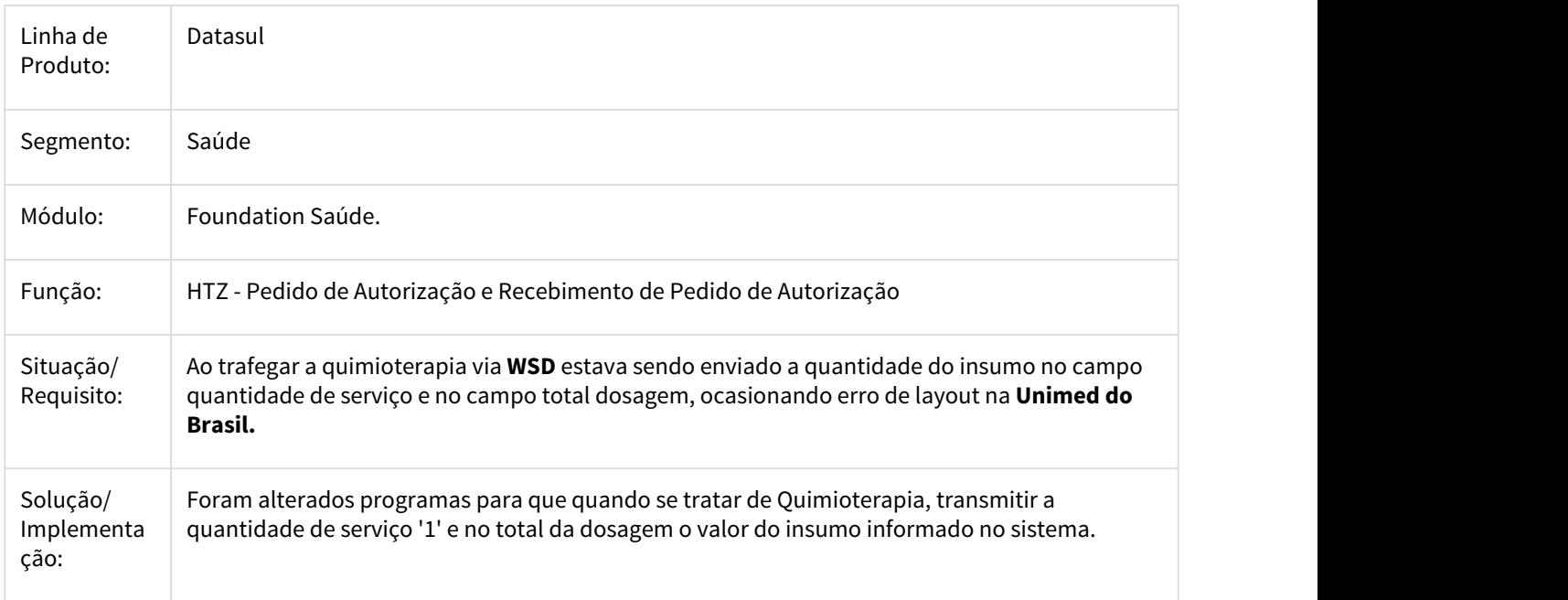

## 2224707 DSAUGPSCONTRAT2-1142 DT SIB - Cancelamento Sem Inclusão

#### **SIB - Cancelamento Sem Inclusão**

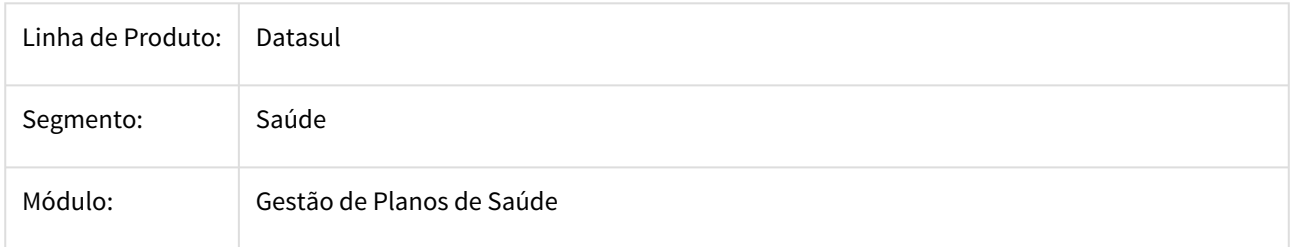

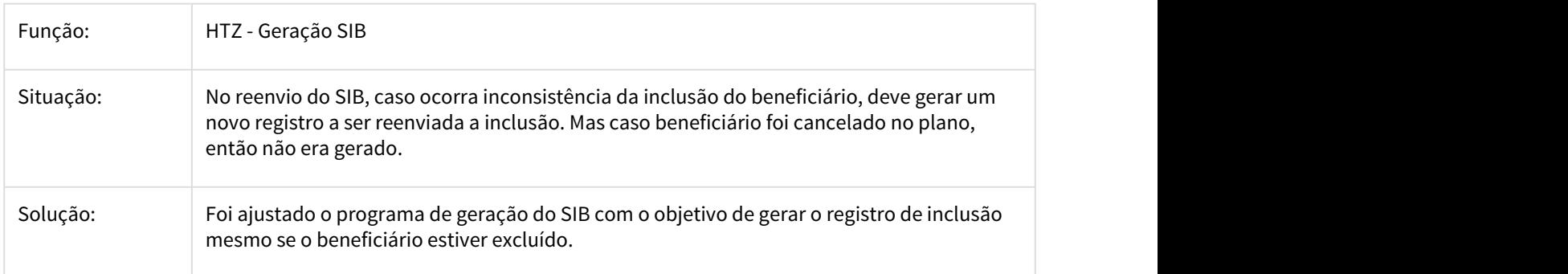

2395999 DSAUGPSCONTRAT2-984 DT Suspensão do Termo/Beneficiário - Data de Contratação Atualizada

# **Suspensão do Termo/Beneficiário - Data de Contratação Atualizada**

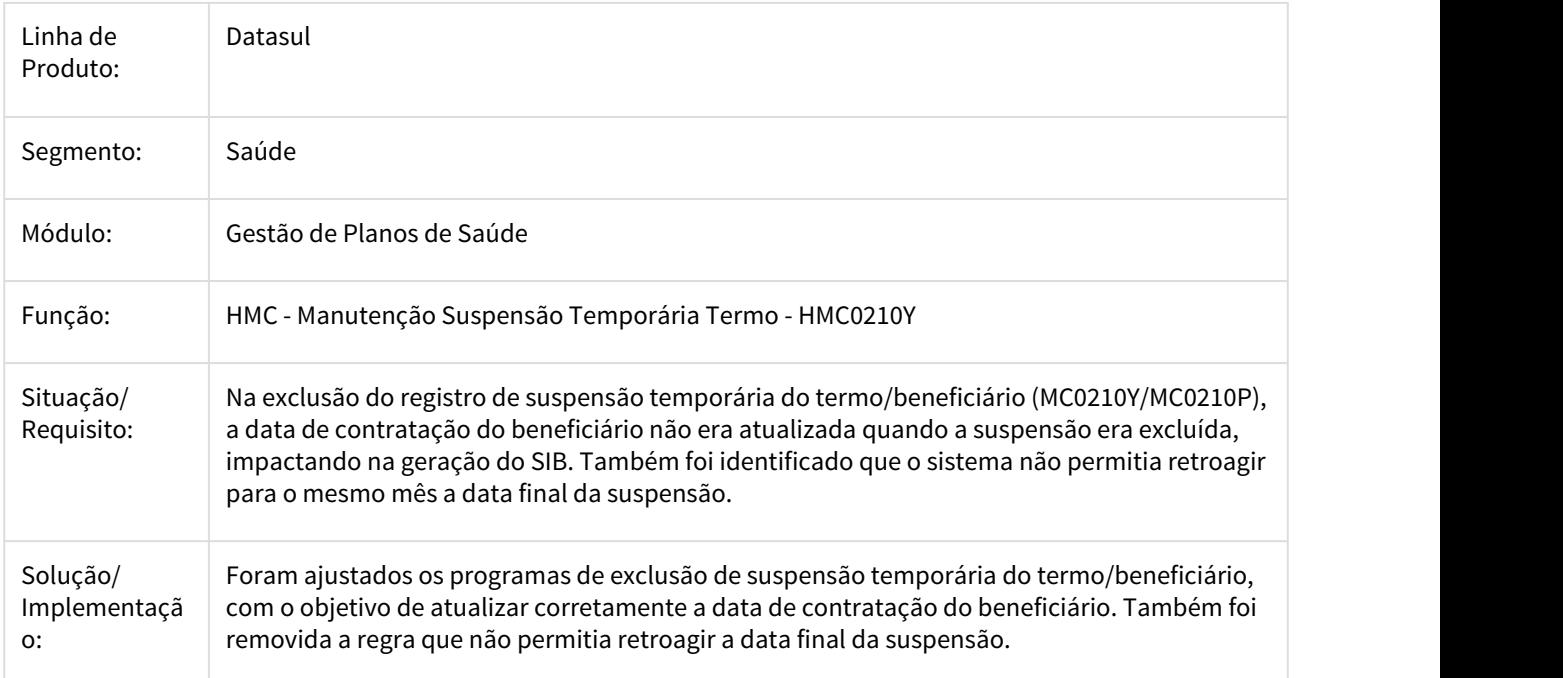

2403091 DSAUGPSCONTRAT2-1357 DT - Erro ao realizar retificações ao beneficiário SIB

# **Re: Erro validação arquivo SIB**

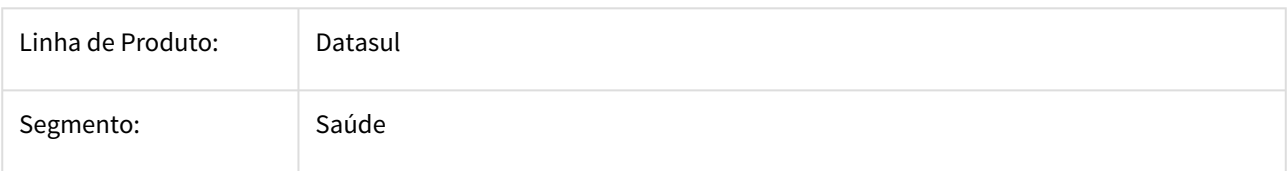

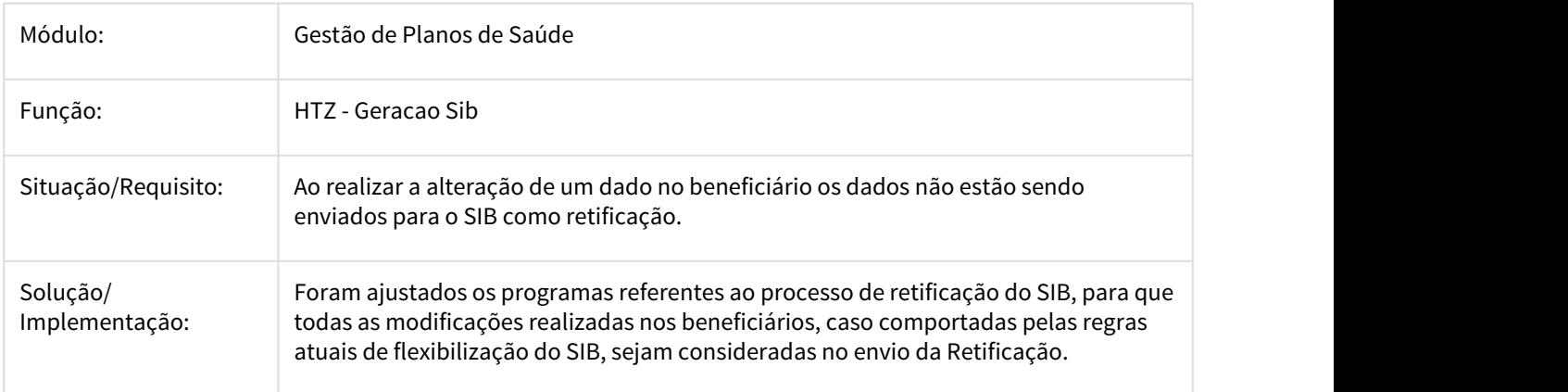

### 2522781 DSAUGPSAUTOR-1369 DT Chat Auditoria Médica

# **Chat Auditoria Médica**

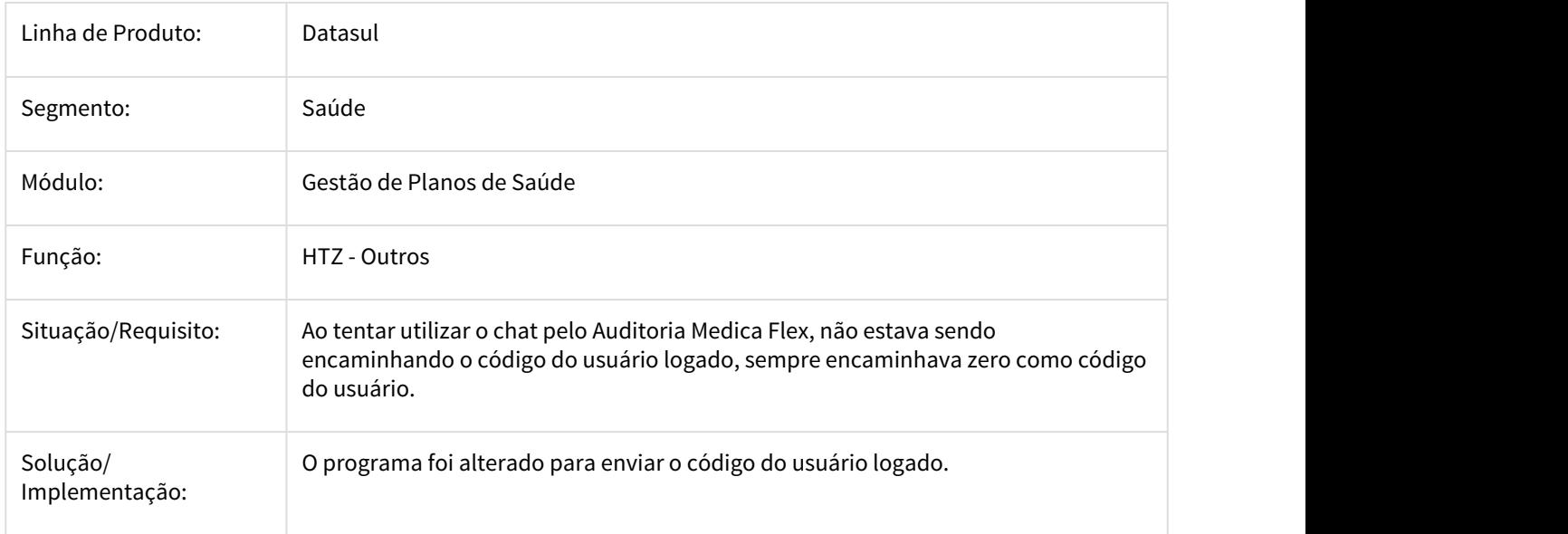

2579274 DSAUGPSCONTRAT2-1279 DT Inconsistência na validação da carteira nacional de saúde na geração do SIB

### **Inconsistência na validação da carteira nacional de saúde na geração do SIB**

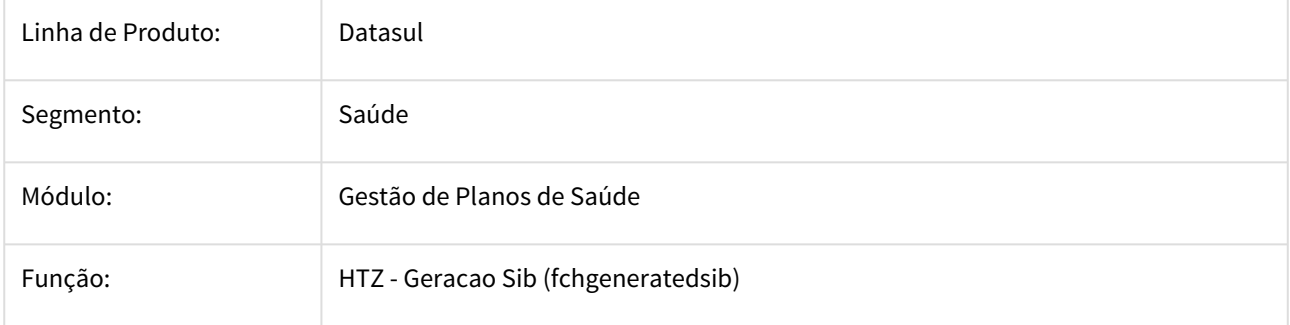

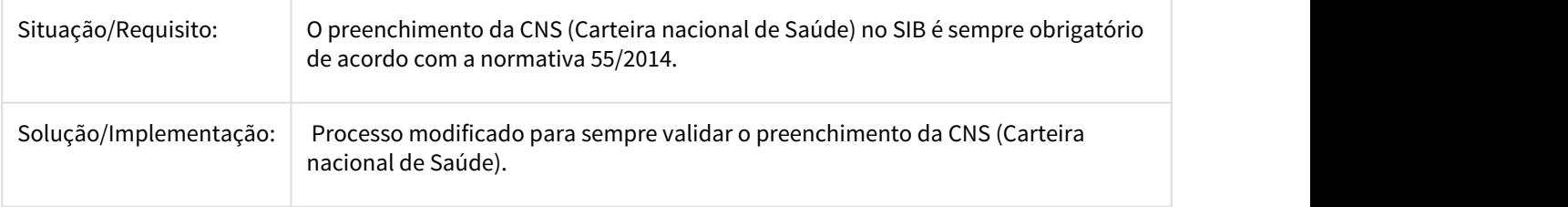

2616010 DSAUGPSCONTRAT2-1266 DT Problema no SIB com beneficiário que trocam de plano antes que as informações do primeiro plano sejam enviadas

### **Problema no SIB com beneficiário que trocam de plano antes que as informações do primeiro plano sejam enviadas**

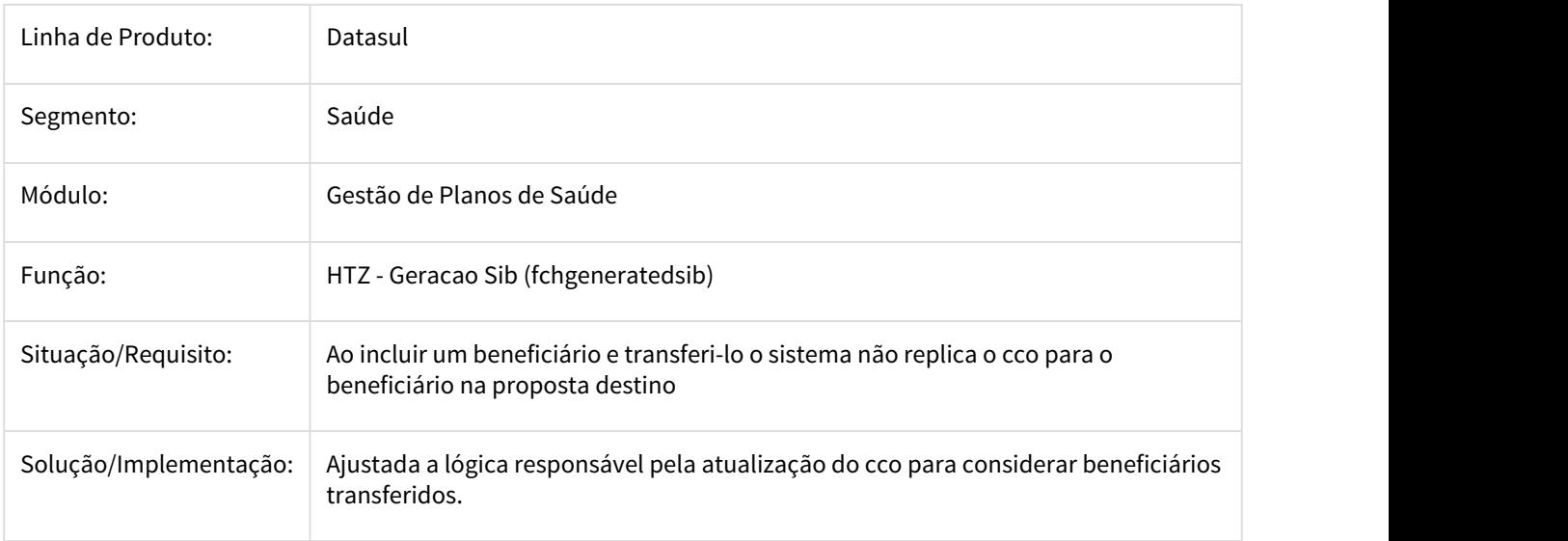

2864801 DSAUGPSCONTRAT2-1518 DT SIB - Duplicação de arquivo de erros na geração.

### **SIB - Duplicação de arquivo de erros na geração.**

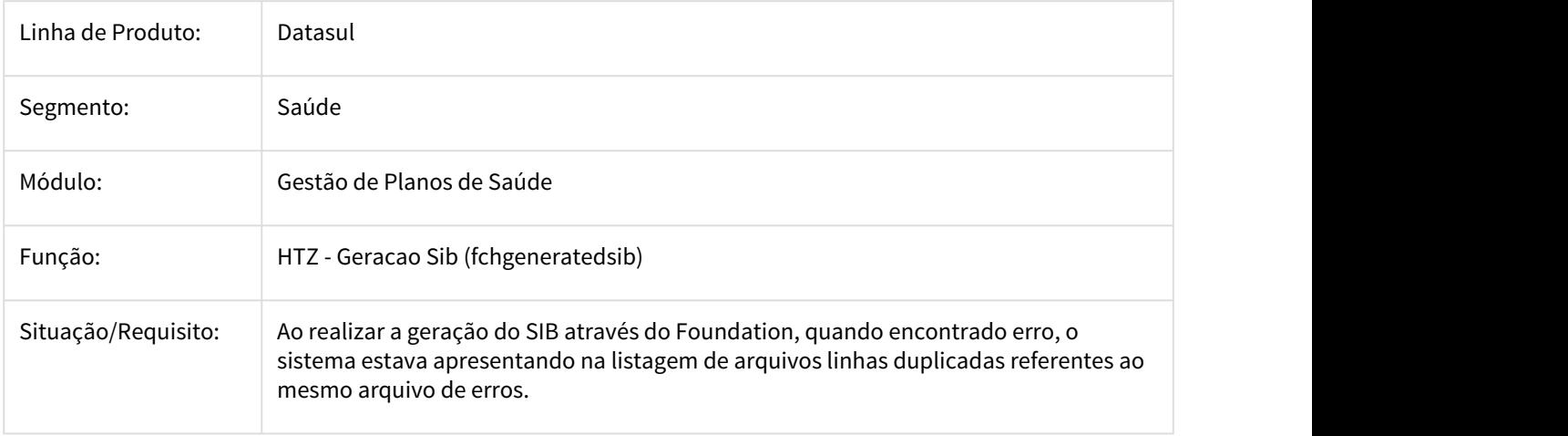

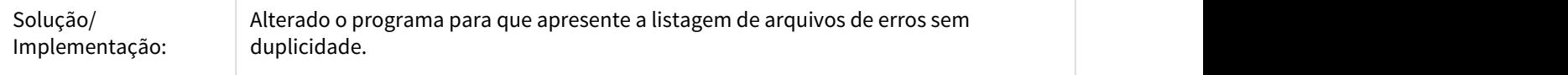

## 3112131 DSAUGPSCONTRAT2-1851 DT Foundation Dados Incorretos RPS

#### **Foundation Dados Incorretos RPS**

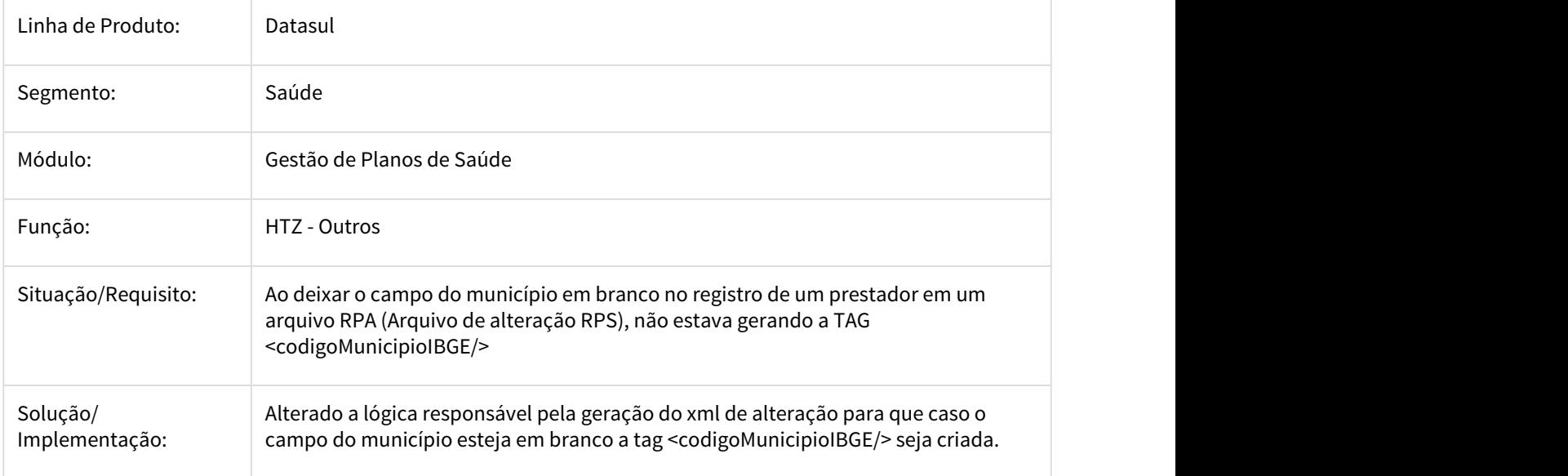

3308082 DSAUGPSCONTRAT2-2165 DT SIB - Envio de Cancelamento com mensagem Beneficiario nao possui data de cancelamento.

# **SIB - Envio de Cancelamento com mensagem Beneficiario nao possui data de cancelamento.**

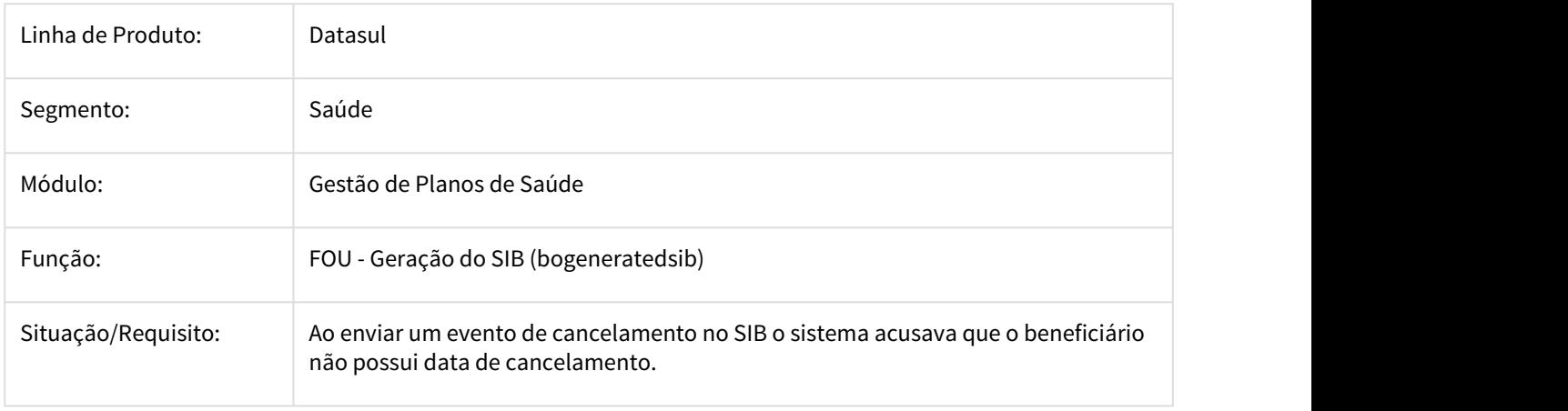

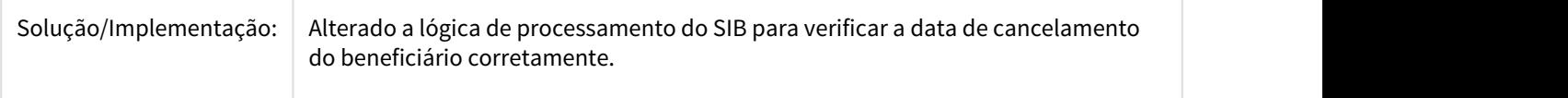

# 3.11.1.24 HVP - Venda de Planos - Manutenção 12.1.21

### 1797250 DSAUGPSCONTRAT2-329 DT Informações do relatório de transferência de beneficiários

### **Cobrança taxa inscrição transf. Acesso Empresarial**

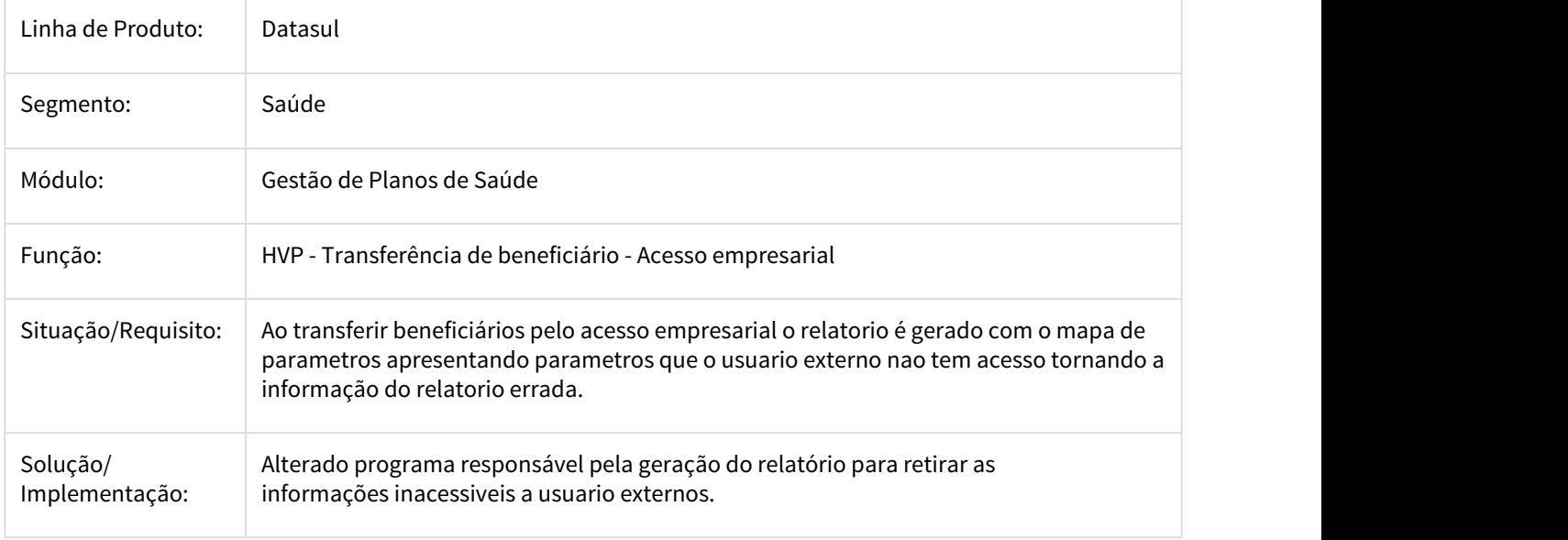

# 2115354 DSAUGPSCONTRAT2-657 DT Inconsistência transferência acesso empresarial

#### **Erro transferência acesso empresarial**

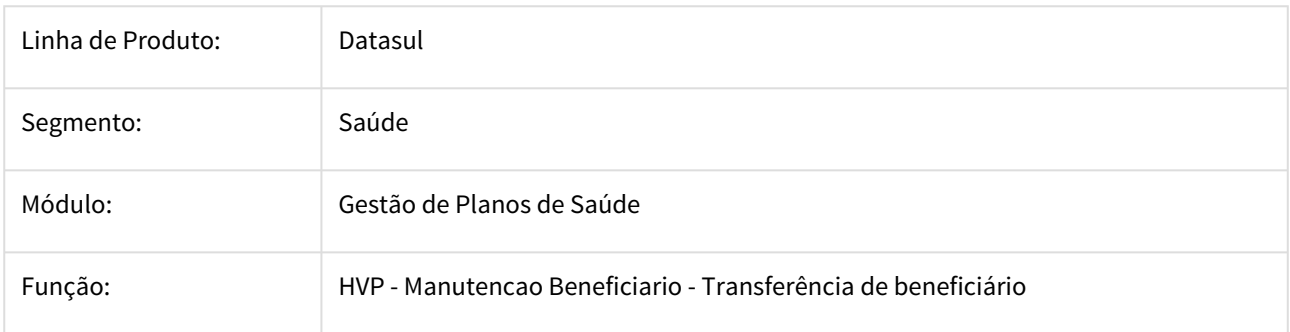

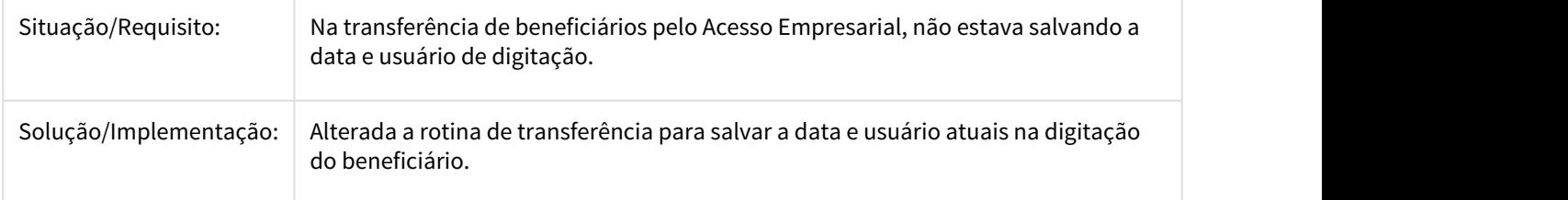

2120905 DSAUGPSCONTRAT2-1008 DT Iconsistência na data exclusão beneficiário na transferência via acesso empresarial

#### **Erro data exclusão beneficiário na transferência via acesso empresarial**

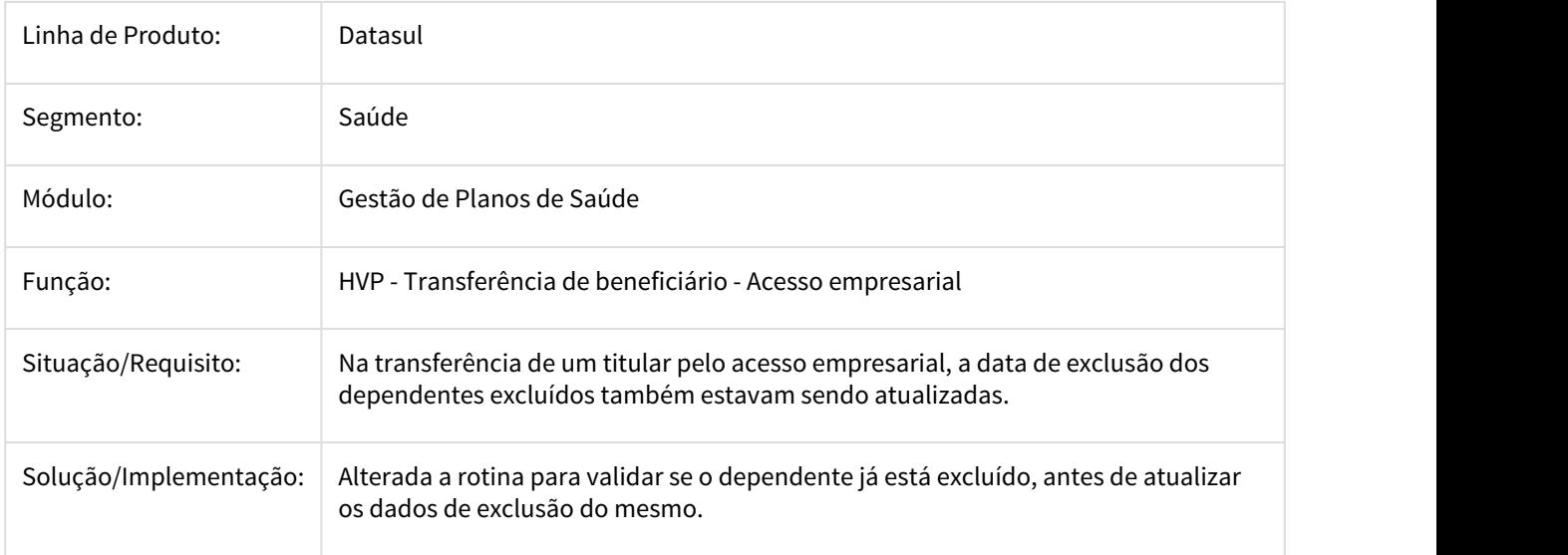

2139480 DSAUGPSCONTRAT2-784 DT Inconsistência ao auditar beneficiário com data de devolução carteira futura.

#### **Inconsistência ao auditar beneficiário com data de devolução carteira futura.**

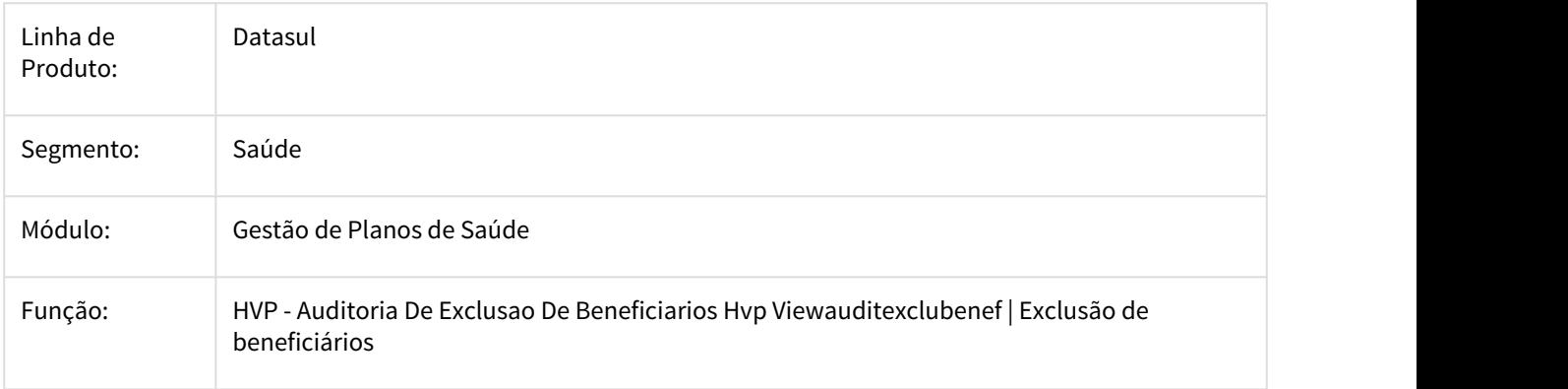

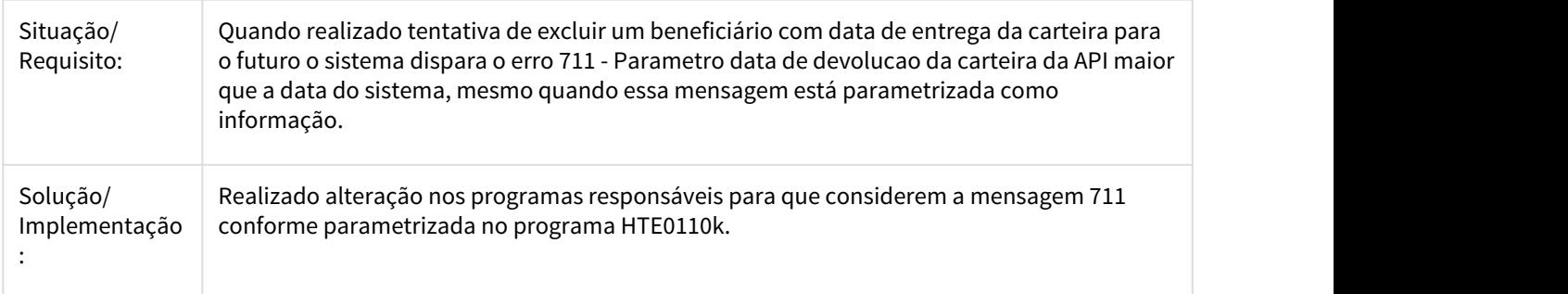

2161886 DSAUGPSCONTRAT2-663 DT Iconsistência ao cancelar termos por arquivo CSV

# **Erro ao cancelar termos por arquivo CSV**

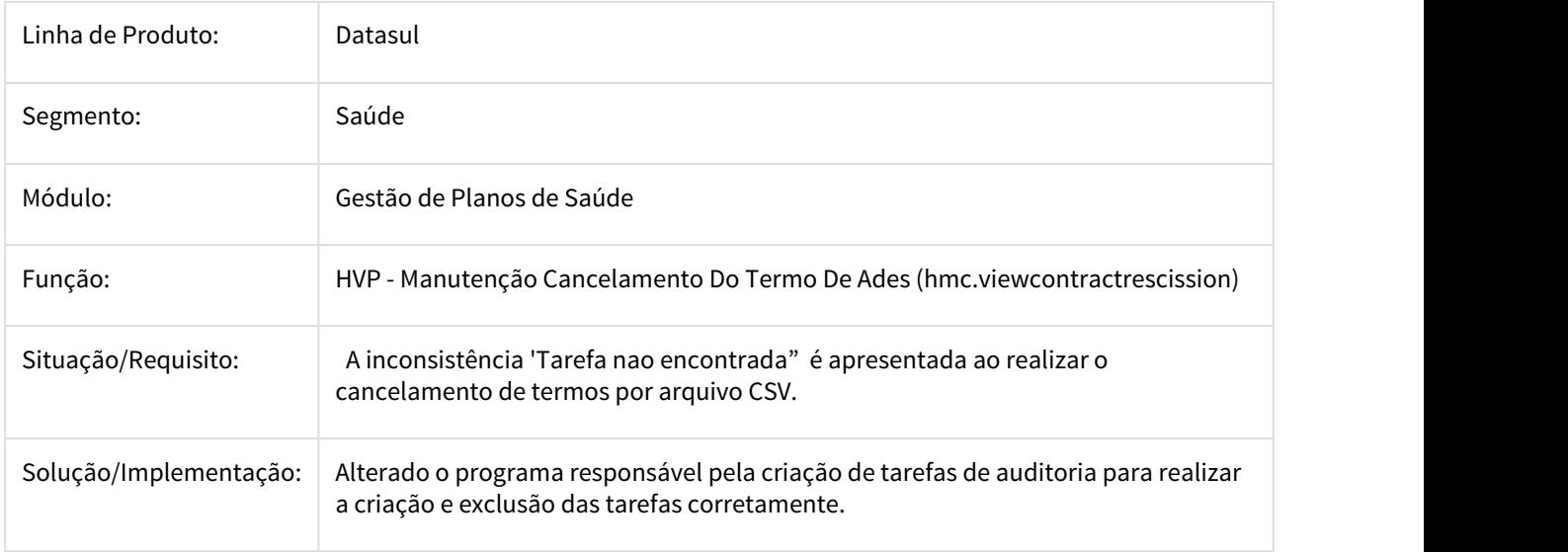

# 2167323 DSAUGPSCONTRAT2-652 DT Transferência via Acesso Empresarial não permite termos não faturados

#### **Transferência via Acesso Empresarial não permite termos não faturados**

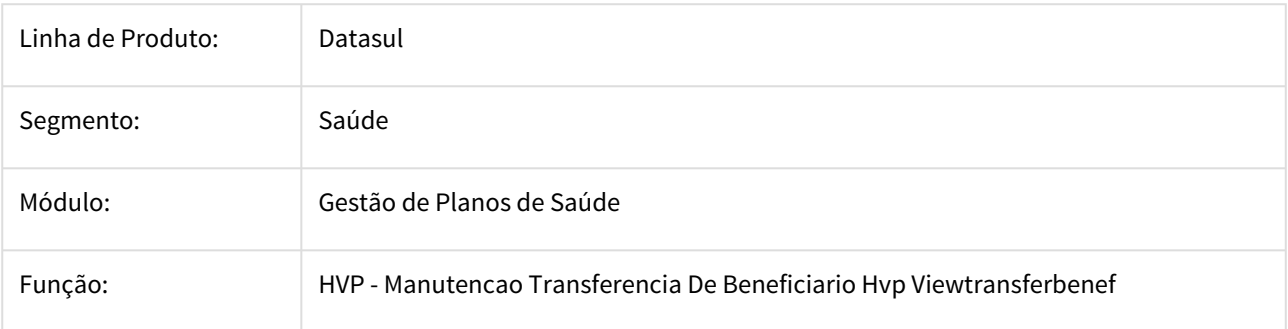

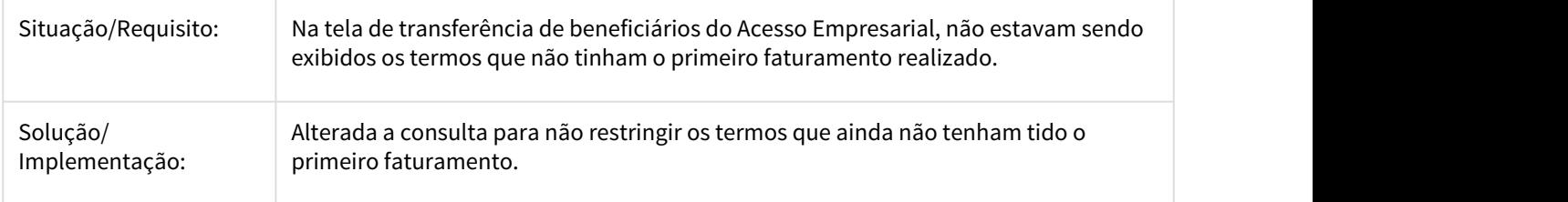

2234149 DSAUGPSCONTRAT2-814 DT Atualização Exclusão programada está excluindo beneficiários de parto coberto antes da data da exclusão programada

#### **Atualização Exclusão programada está excluindo beneficiários de parto coberto antes da data da exclusão programada**

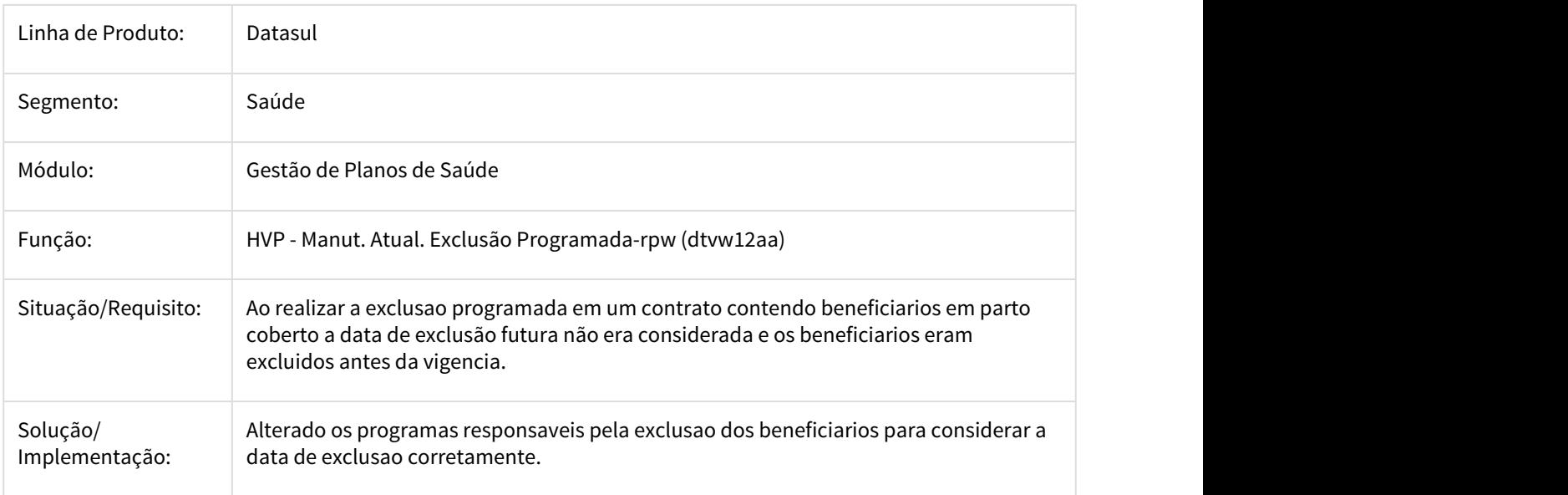

2264187 DSAUGPSCONTRAT2-716 DT Iconsistência - Impressão de etiquetas carteiras

#### **Erro - Impressão de etiquetas carteiras**

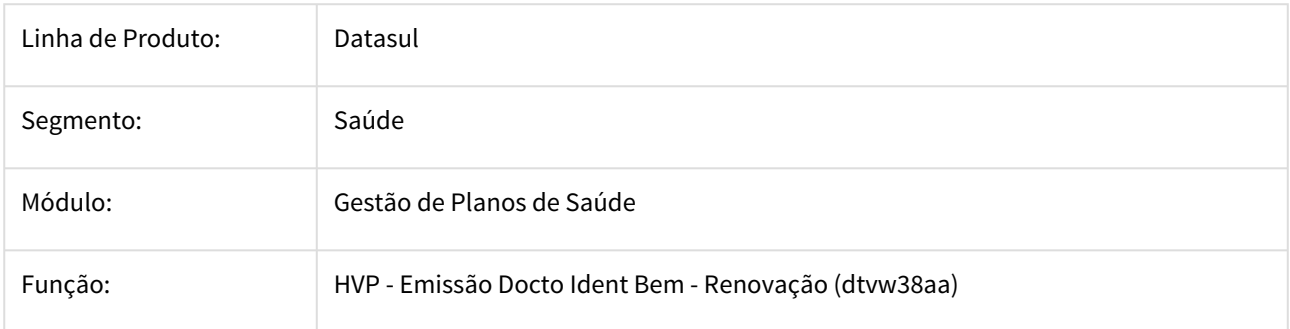

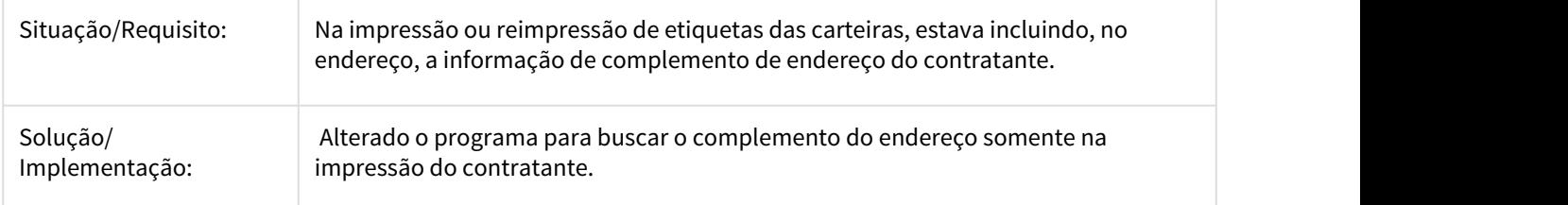

2368434 DSAUGPSCONTRAT2-1009 DT Inconsistência DEMAP ao efetuar exclusão programada.

# **Inconsistência DEMAP ao efetuar exclusão programada.**

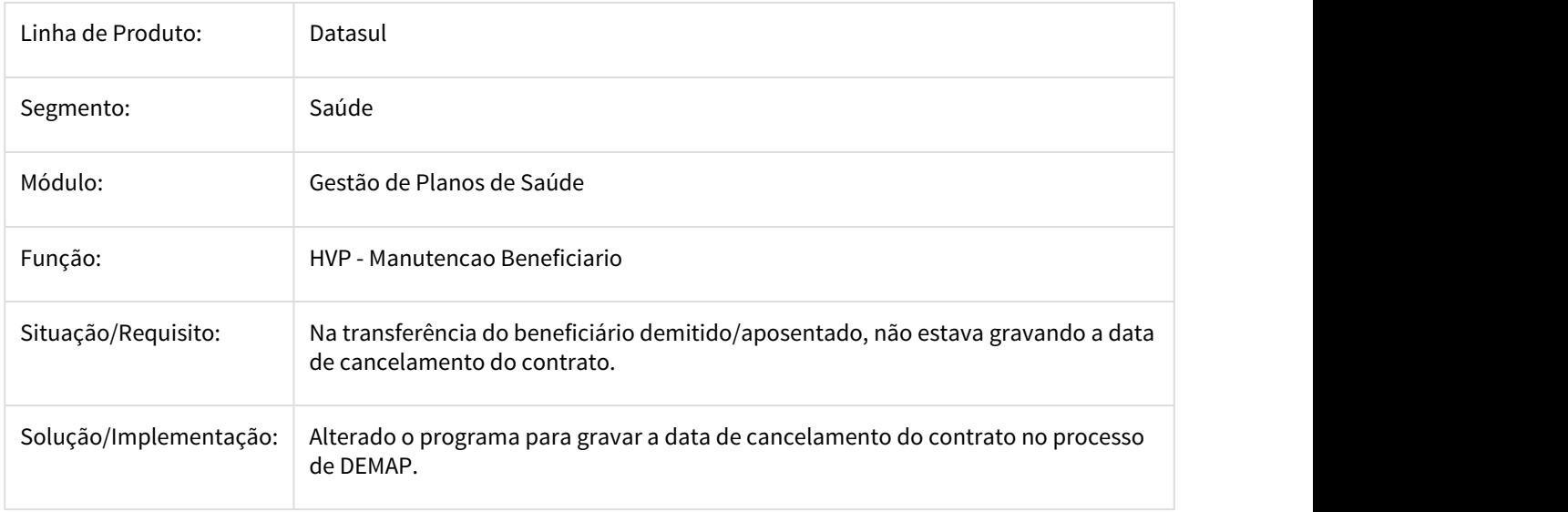

2372907 DSAUGPSCONTRAT2-1060 DT Bloqueio dos dados ao importar beneficiário

# **RES: Bloqueio de Dados**

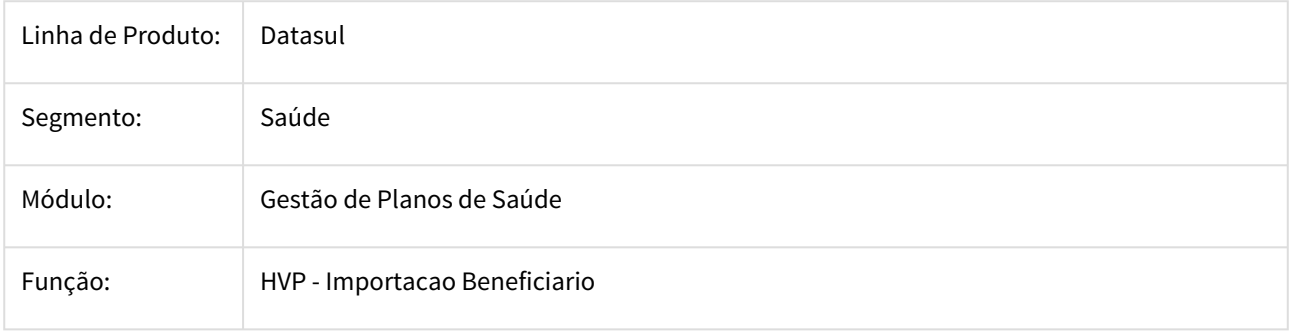

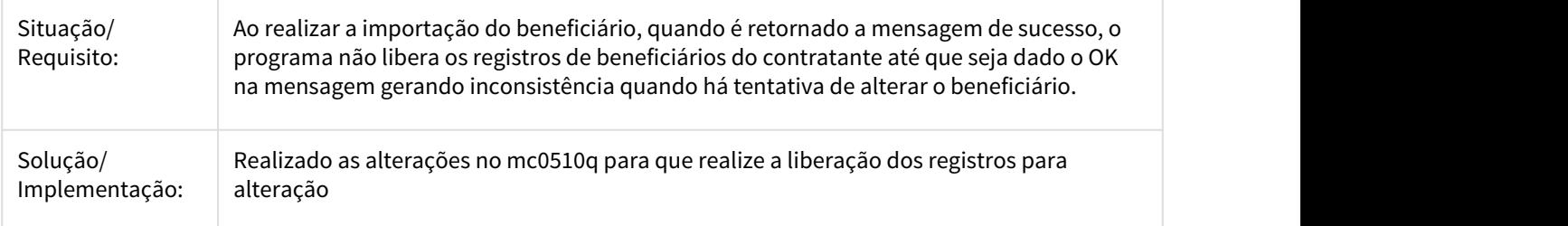

2462963 DSAUGPSCONTRAT2-1020 DT Mensagem de erro incorreta na importação de beneficiários CSV

#### **Mensagem de erro incorreta na importação de beneficiários CSV**

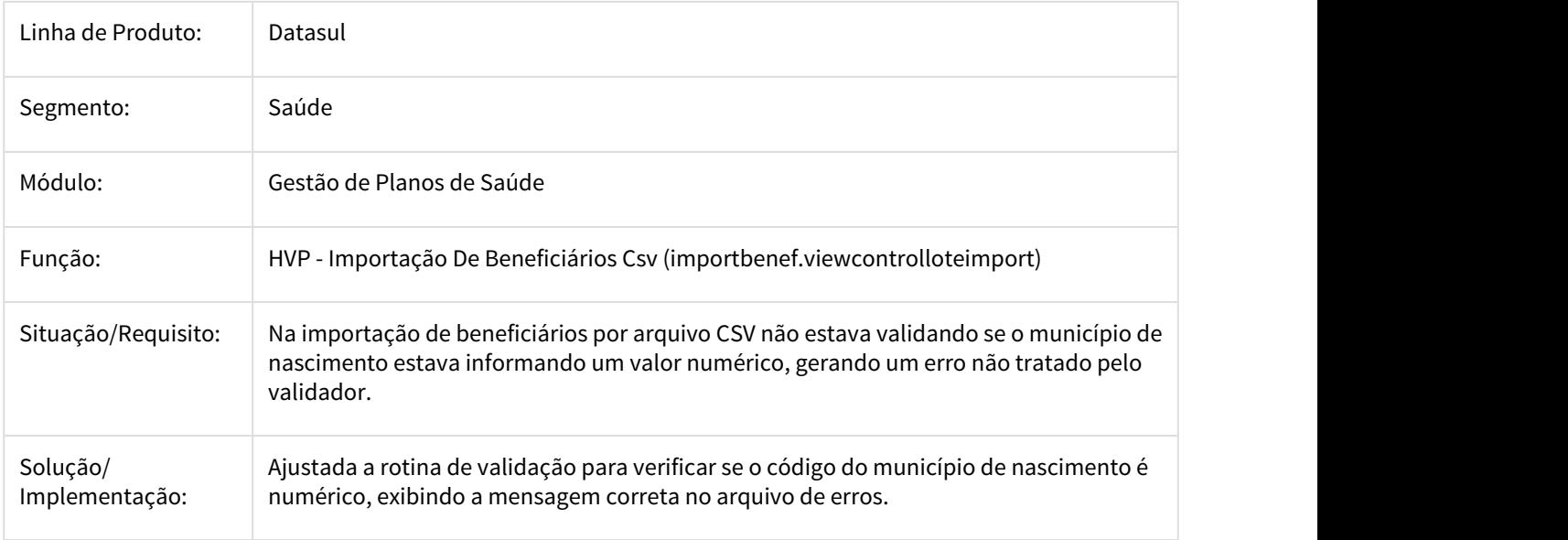

2464982 DSAUGPSCONTRAT2-1288 DT Atualização Data Exclusão Módulos

# **Atualização Data Exclusão Módulos**

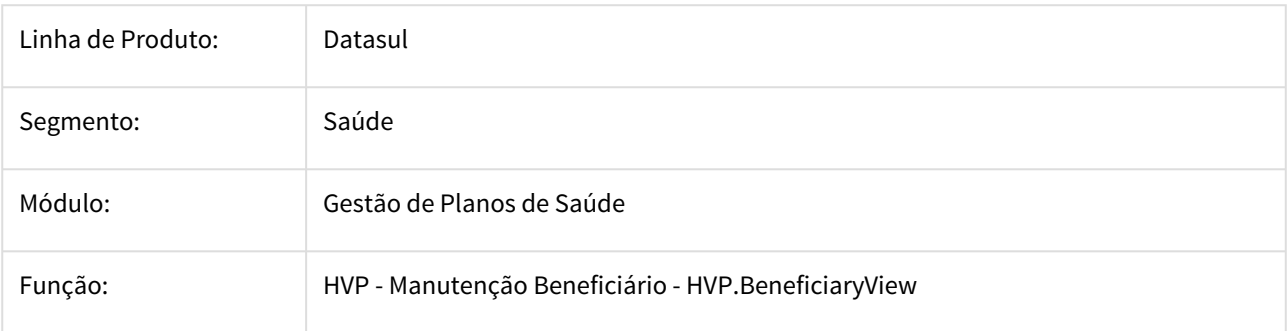

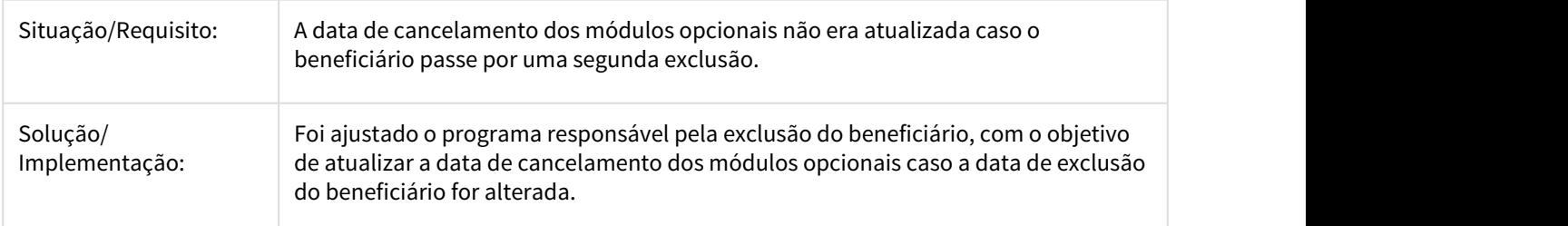

2485020 DSAUGPSCONTRAT2-1215 DT Problema na importação de beneficiário CSV

#### **Problema na importação de beneficiário CSV**

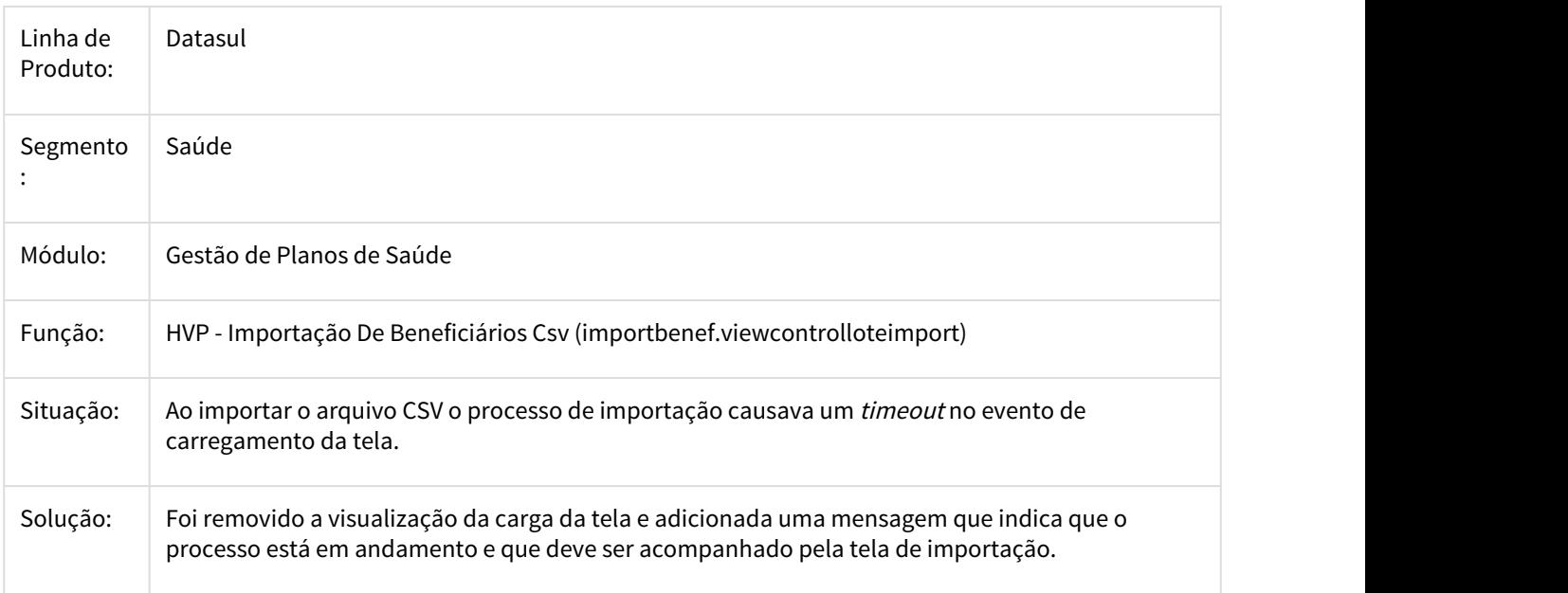

# 2538799 DSAUGPSCONTRAT1-872 DT Compilar CPC - Include Nova - RTINADIM

#### **Compilar CPC - Include Nova - RTINADIM**

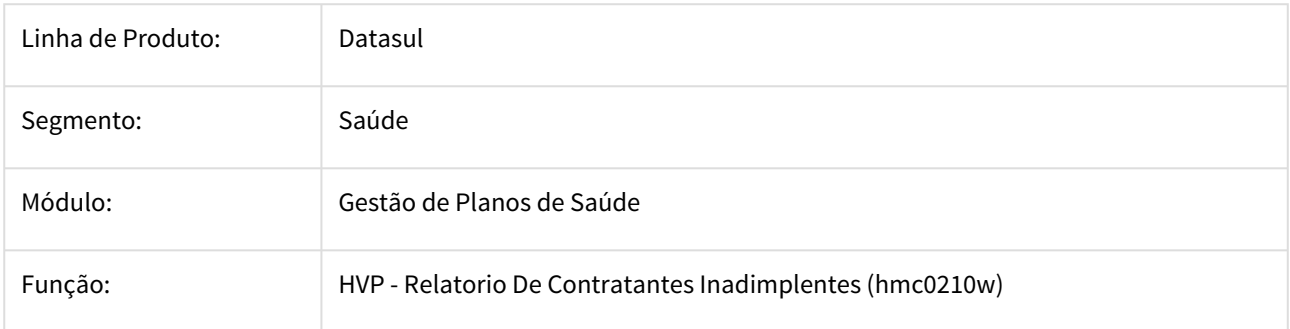

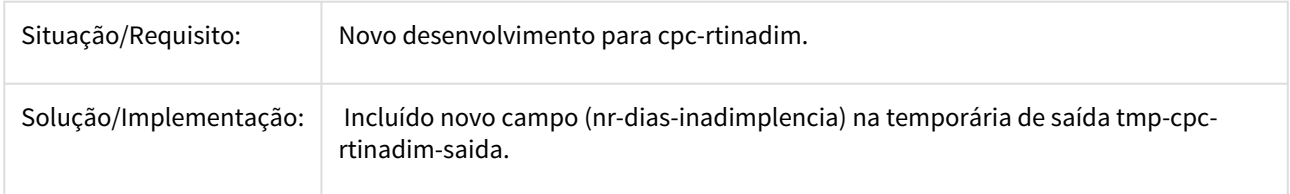

# 2540071 DSAUGPSCONTRAT2-1089 DT Data Contratacao Beneficiario

# **Data de contratação do beneficário**

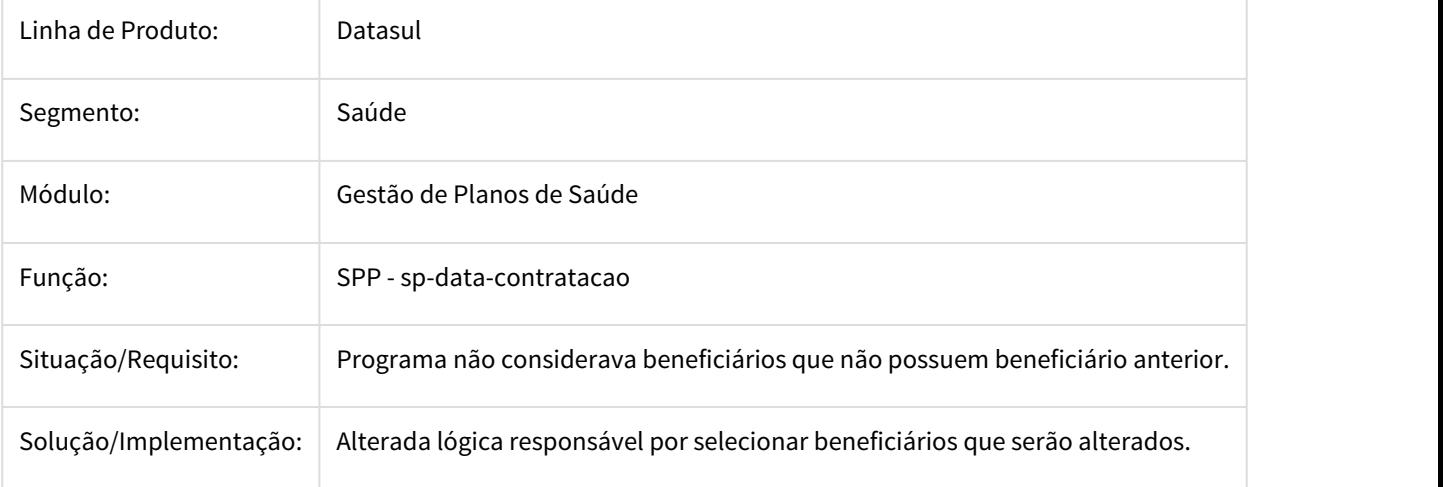

2545100 DSAUGPSFINAN-1112 DT Homologação 12.1.19.15\_ Alteração de vencimento

# **Homologação 12.1.19.15\_ Alteração de vencimento**

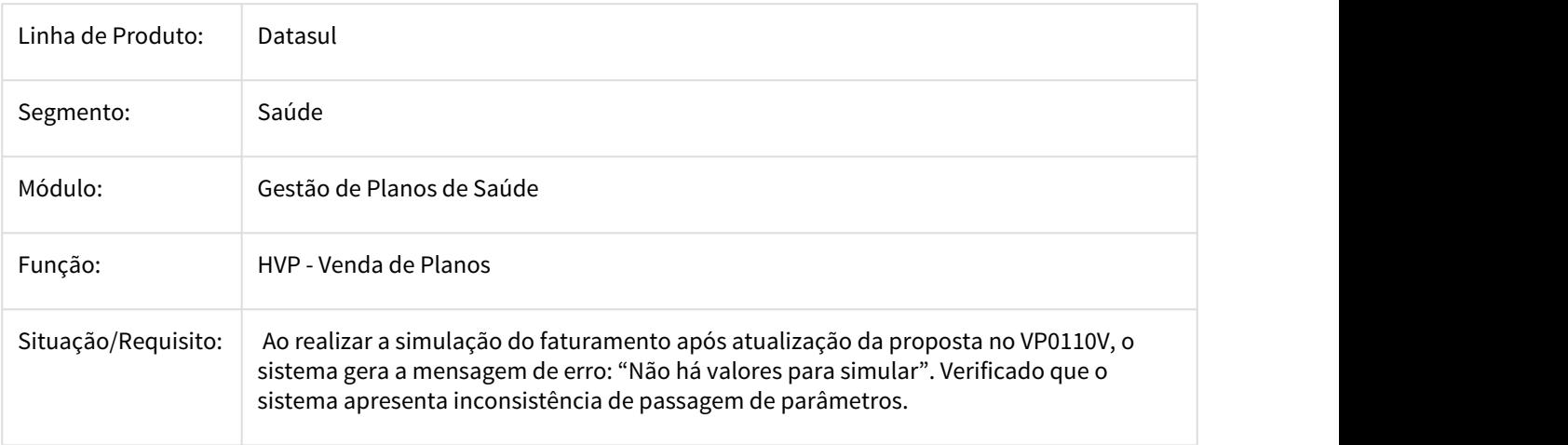

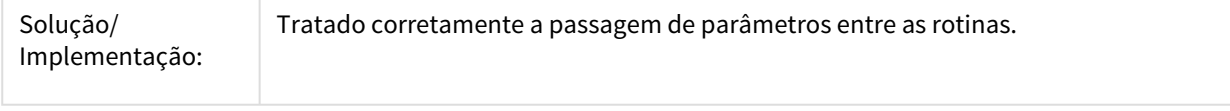

# 2550833 DSAUGPSCONTRAT2-1337 DT Exclusão Termo/Exclusão Beneficiario

#### **Exclusão Termo/Exclusão Beneficiario**

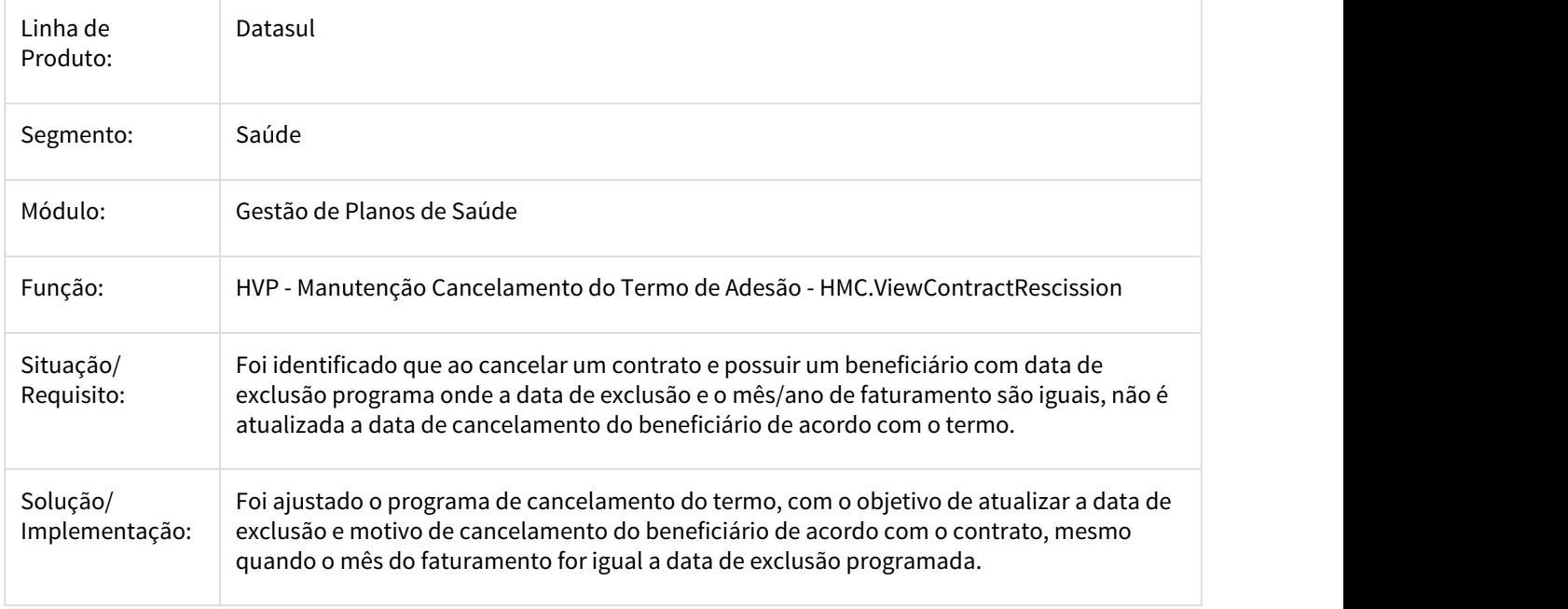

2586021 DSAUGPSCONTRAT2-1292 DT Data de Contratação / Inativos Aposentados

#### **Data de Contratação / Inativos Aposentados**

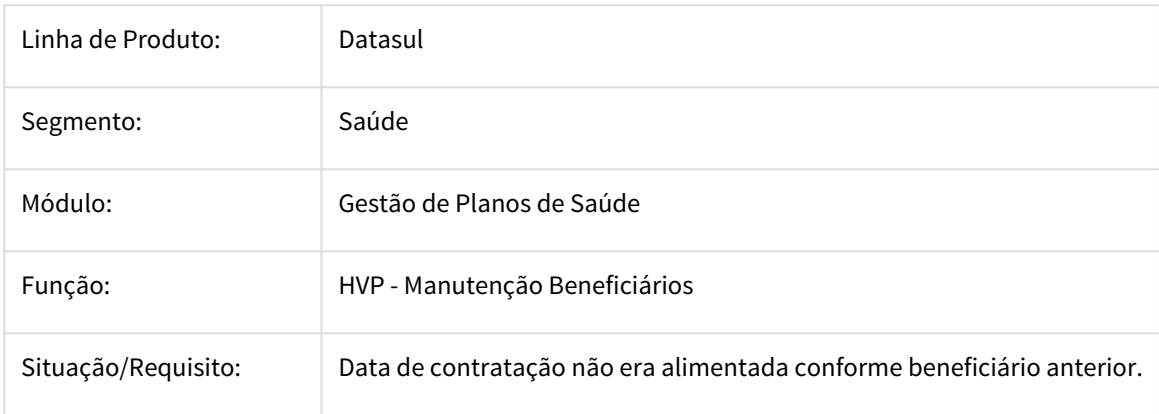

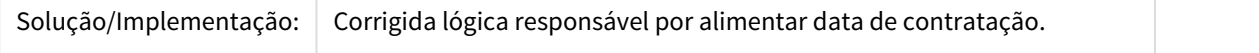

#### 2604077 DSAUGPSCONTRAT2-1227 DT Inconsistência na transferência de beneficiário

#### **Inconsistência na transferência de beneficiário**

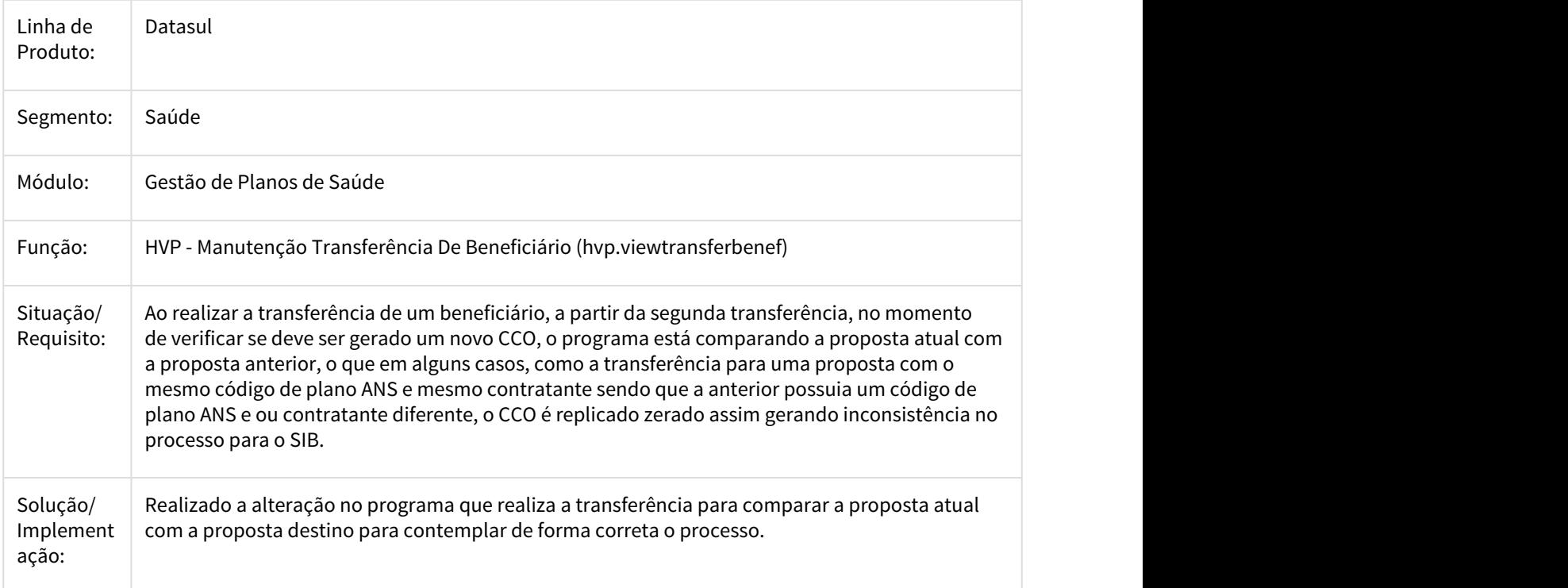

# 2607225 DSAUGPSCONTRAT2-1265 DT Iconsistência na transferência de Termo

### **Iconsistência na transferência de Termo**

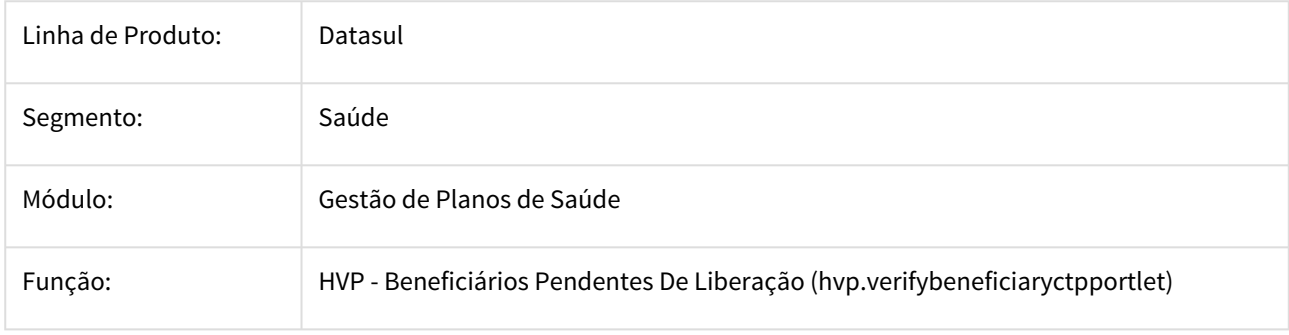

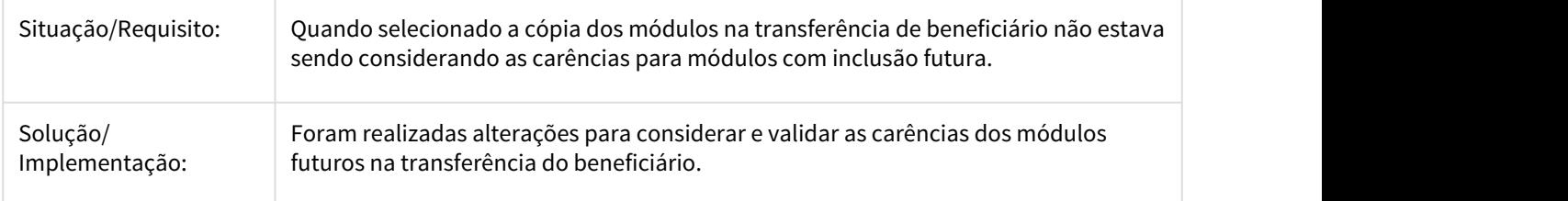

### 2620164 DSAUGPSCONTRAT2-1235 DT Número elevado de leituras em tabela de auditoria de exclusão de beneficiários

#### **Número elevado de leituras em tabela de auditoria de exclusão de beneficiários**

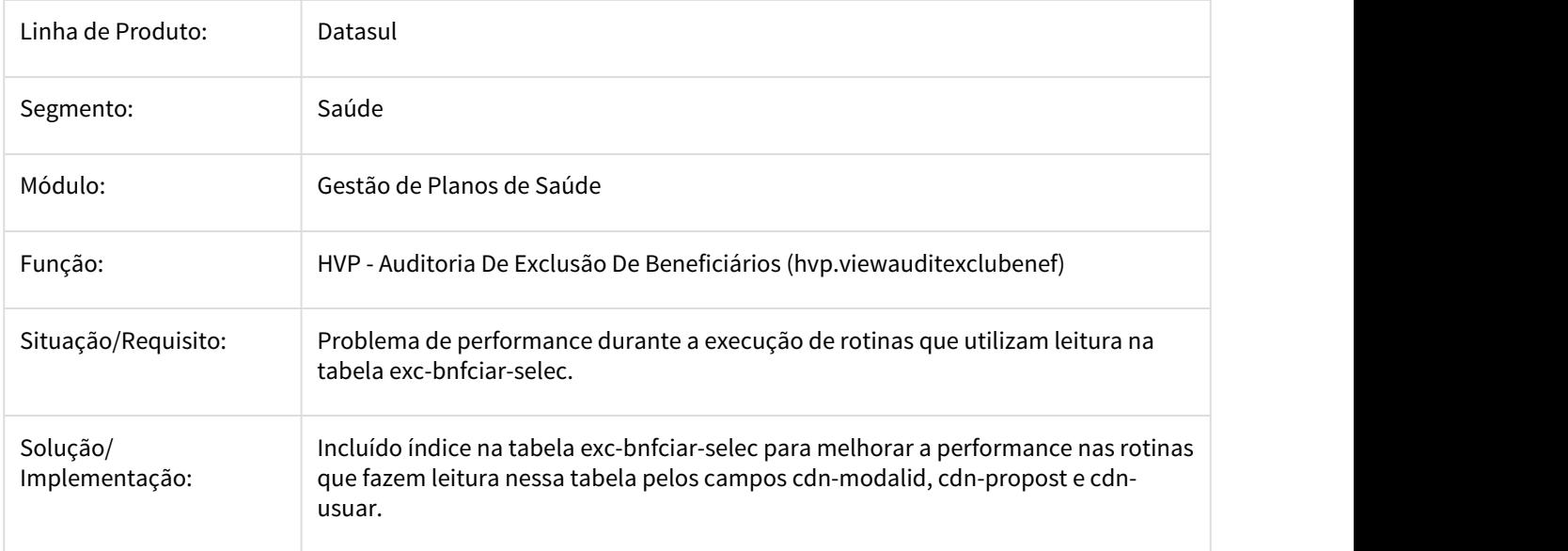

# 2632424 DSAUGPSCONTRAT2-1262 DT Renovação da Carteira/Cartão

#### **Renovação da Carteira/Cartão**

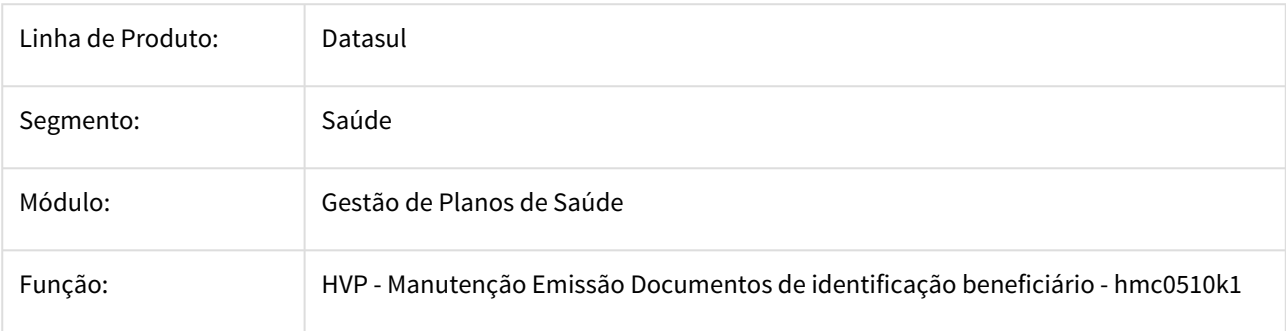

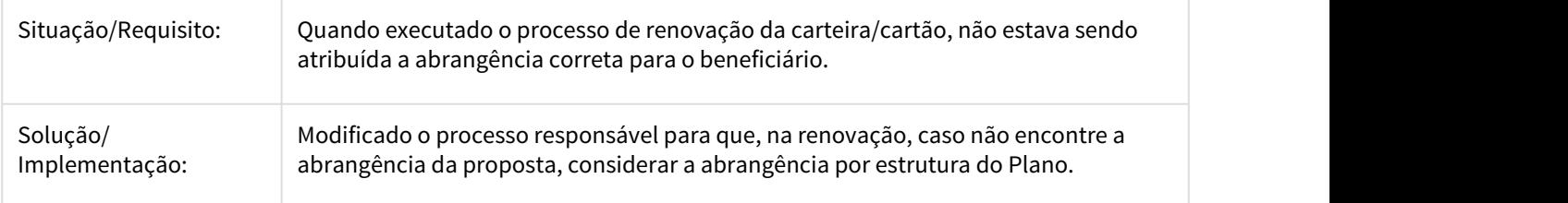

### 2666232 DSAUGPSCONTRAT2-1335 DT Exclusão Beneficiários

# **Continuação Ticket 2510967 - Suspensão de Contrato/Beneficiário**

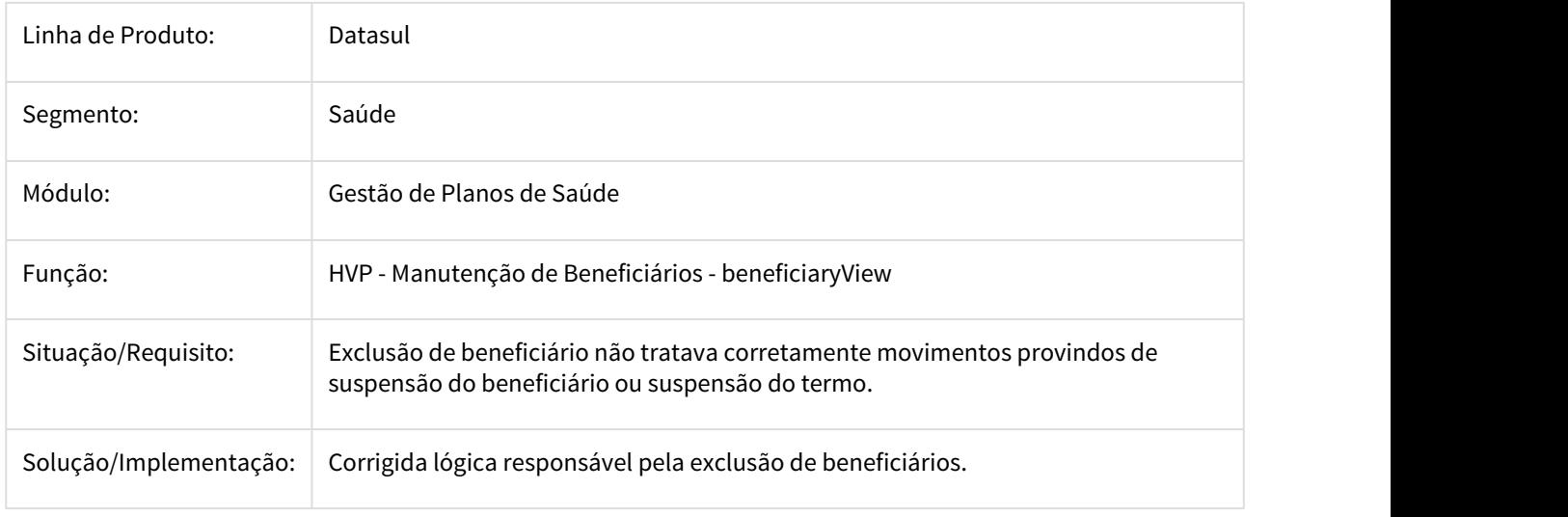

2680752 DSAUGPSCONTRAT2-1180 DT Inconsistências na replicação de beneficiários e no histórico de reajuste

# **Inconsistências na replicação de beneficiários e no histórico de reajuste**

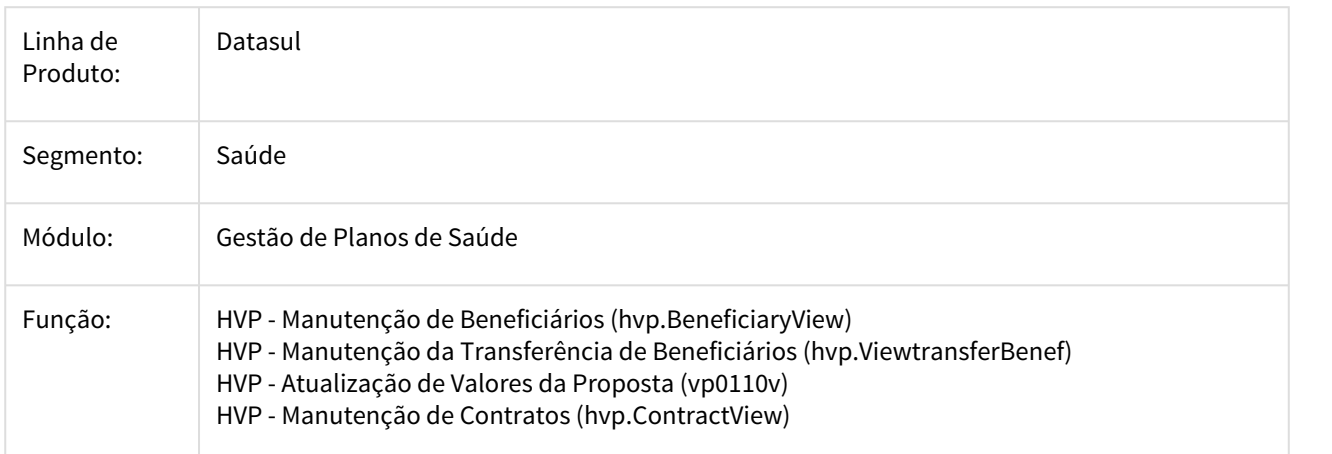

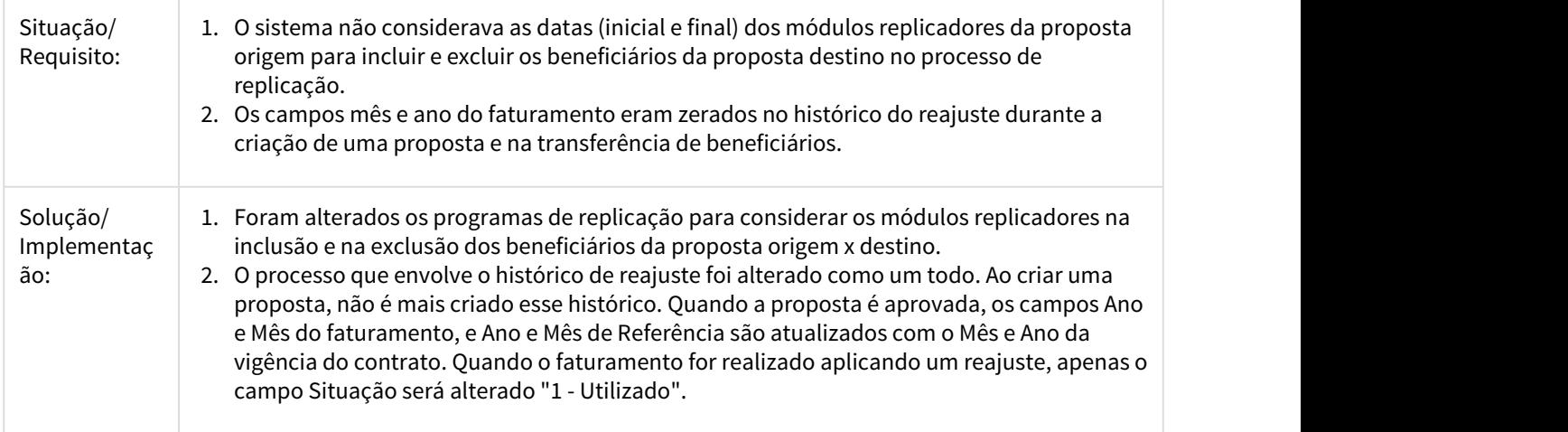

2712621 DSAUGPSCONTRAT2-1490 DT Sobreposição do Motivo de Cancelamento ao cancelar o contrato

# **Sobreposição do Motivo de Cancelamento ao cancelar o contrato**

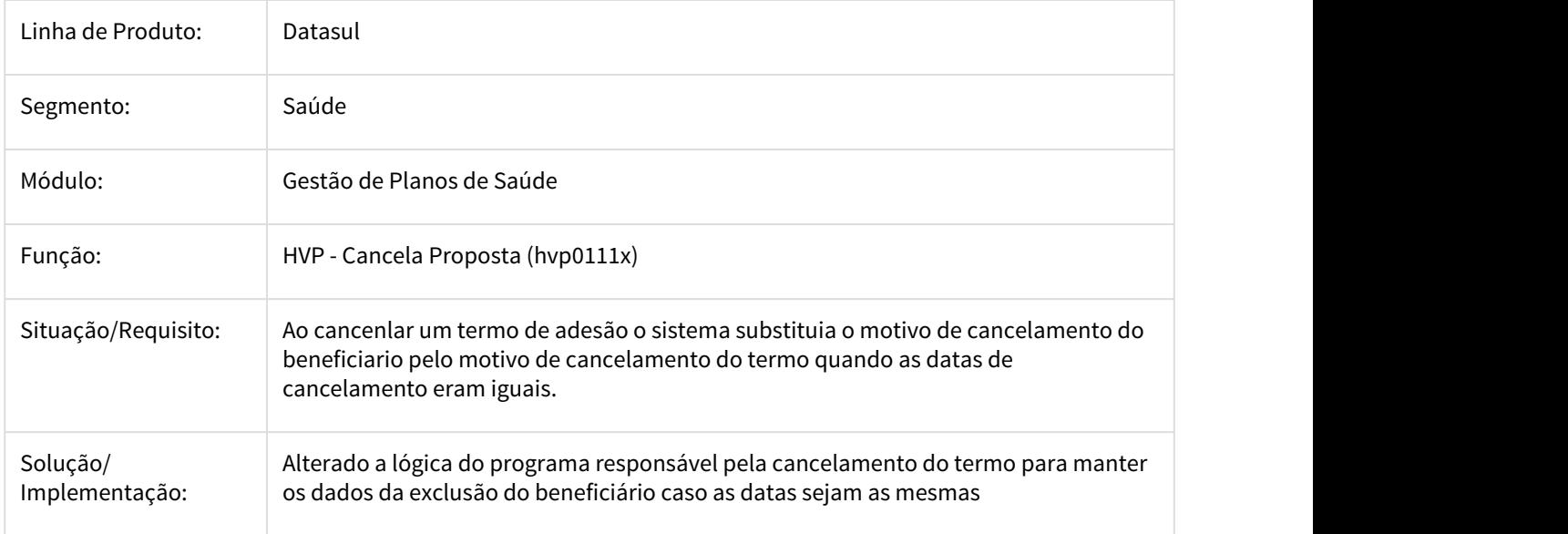

2712944 DSAUGPSCONTRAT2-1620 DT Inconsistência no Processo de Cancelamento e Reativação do SIB

#### **Inconsistência no Processo de Cancelamento e Reativação do SIB**

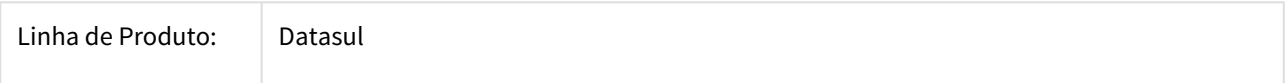

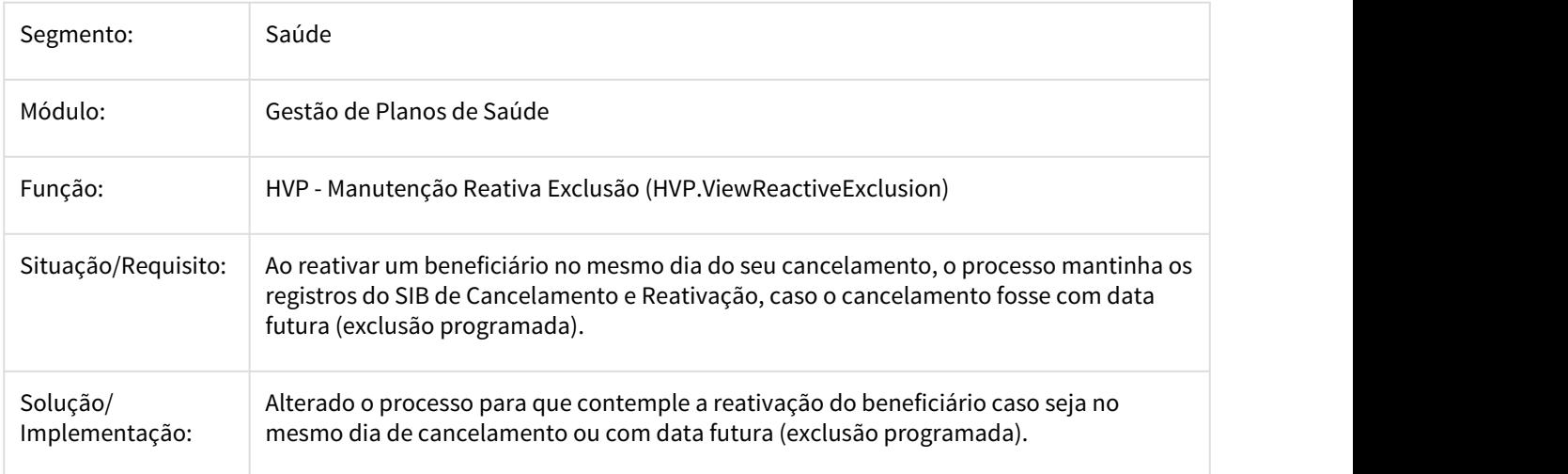

# 2754320 DSAUGPSCONTRAT2-1472 DT Possibilitar utilização layout especifico no PTU A1300

# **Possibilitar utilização layout especifico no PTU A1300**

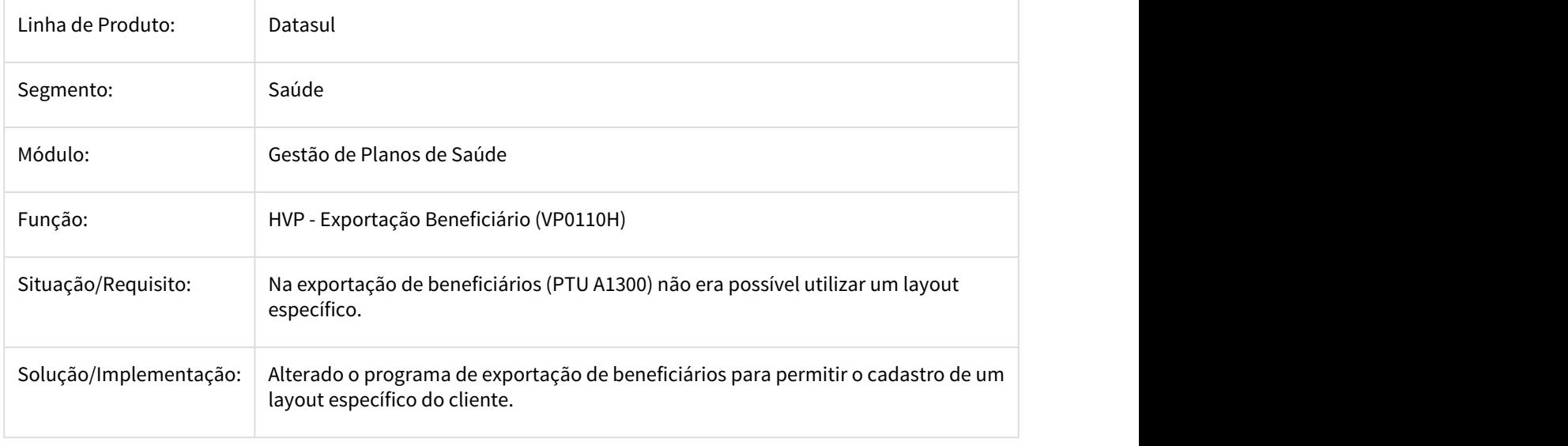

### 2784208 DSAUGPSCONTRAT2-1489 DT Inconsistência no processo de alteração do contrato

# **Inconsistência no processo de alteração do contrato**

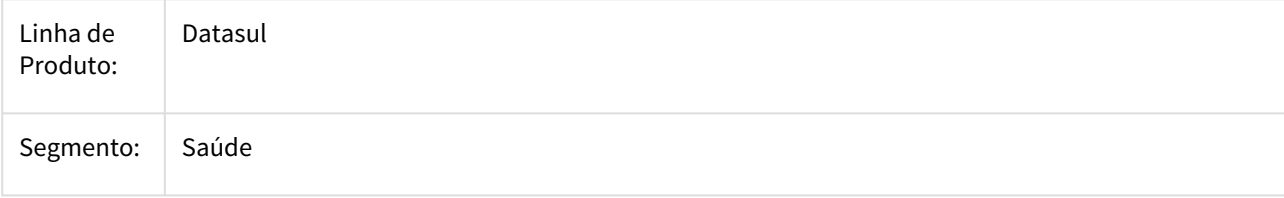

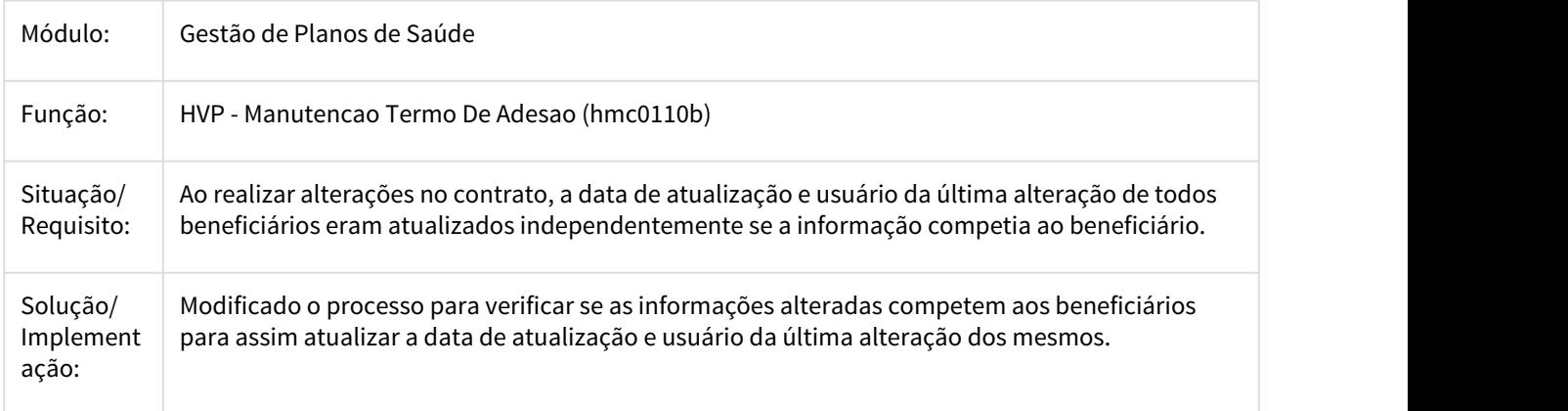

2807575 DSAUGPSCONTRAT2-1510 DT Data de Contratação na liberação do contrato

# **Data de Contratação na liberação do contrato**

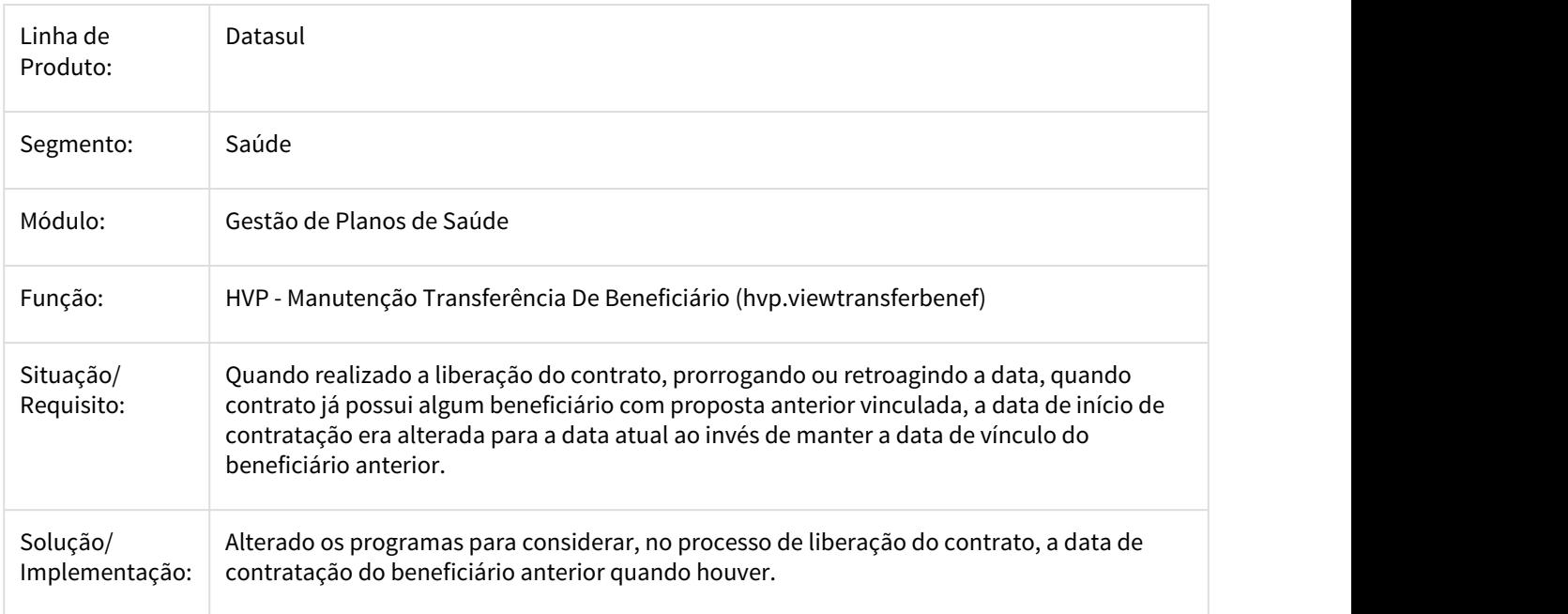

# 2807633 DSAUGPSCONTRAT2-1972 DT Exportação de beneficiarios

# **Exportação de beneficiarios**

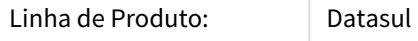

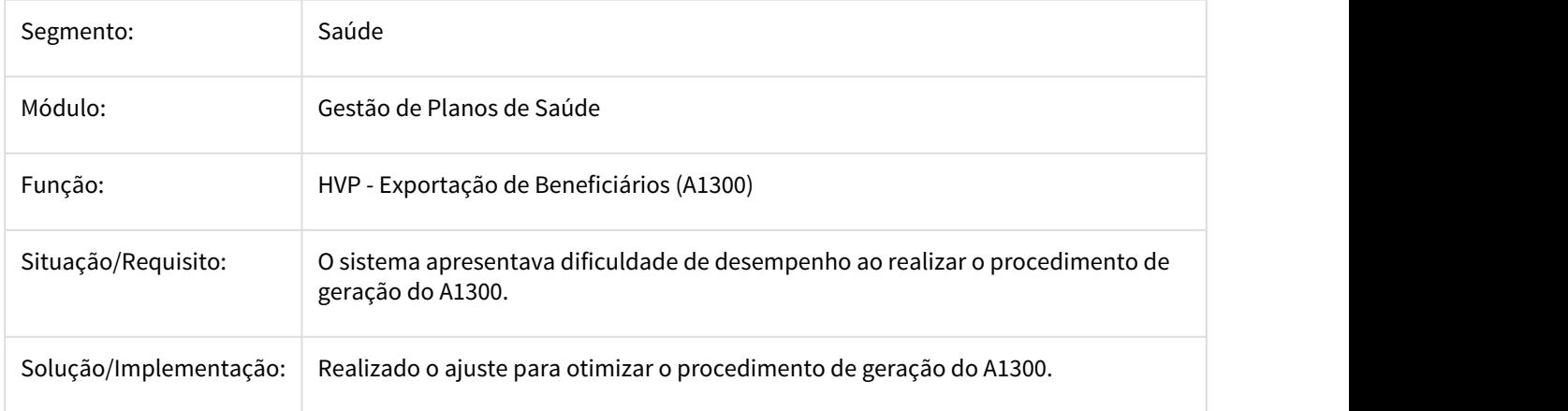

2893111 DSAUGPSCONTRAT2-1828 DT Importação de Arquivo A300 - Relatório de Erros Linha do Beneficiário

# **Importação de Arquivo A300 - Relatório de Erros Linha do Beneficiário**

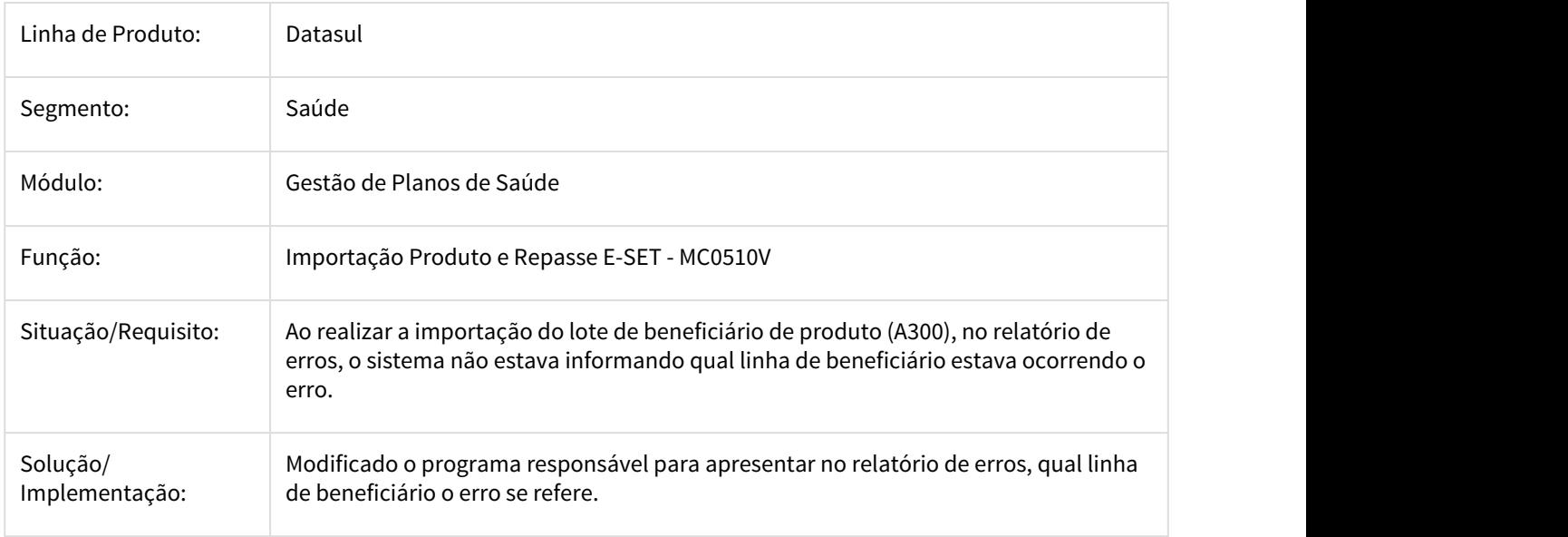

2901075 DSAUGPSCONTRAT2-1672 DT Inconsistência na atualização de dados do contratante para usuários do faturamento

# **Inconsistência na atualização de dados do contratante para usuários do faturamento**

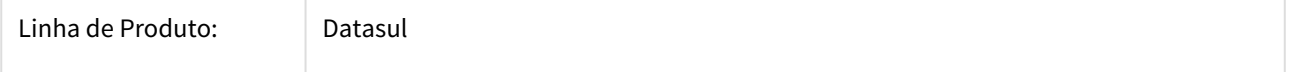

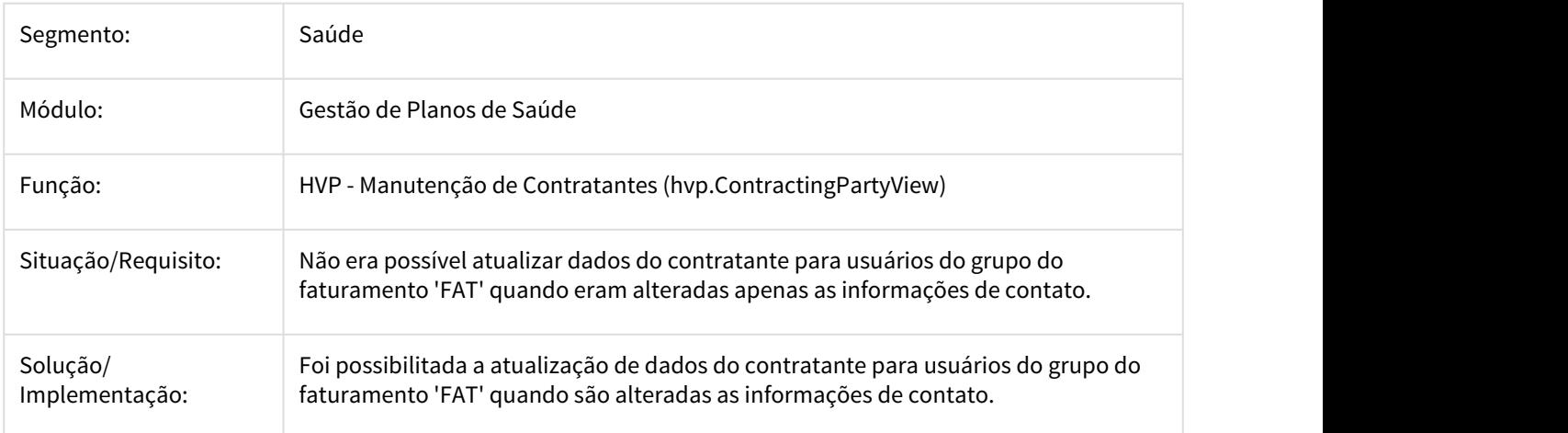

2922926 DSAUGPSCONTRAT2-1671 DT Inconsistência na validação da conta corrente do contratante

# **Inconsistência na validação da conta corrente do contratante**

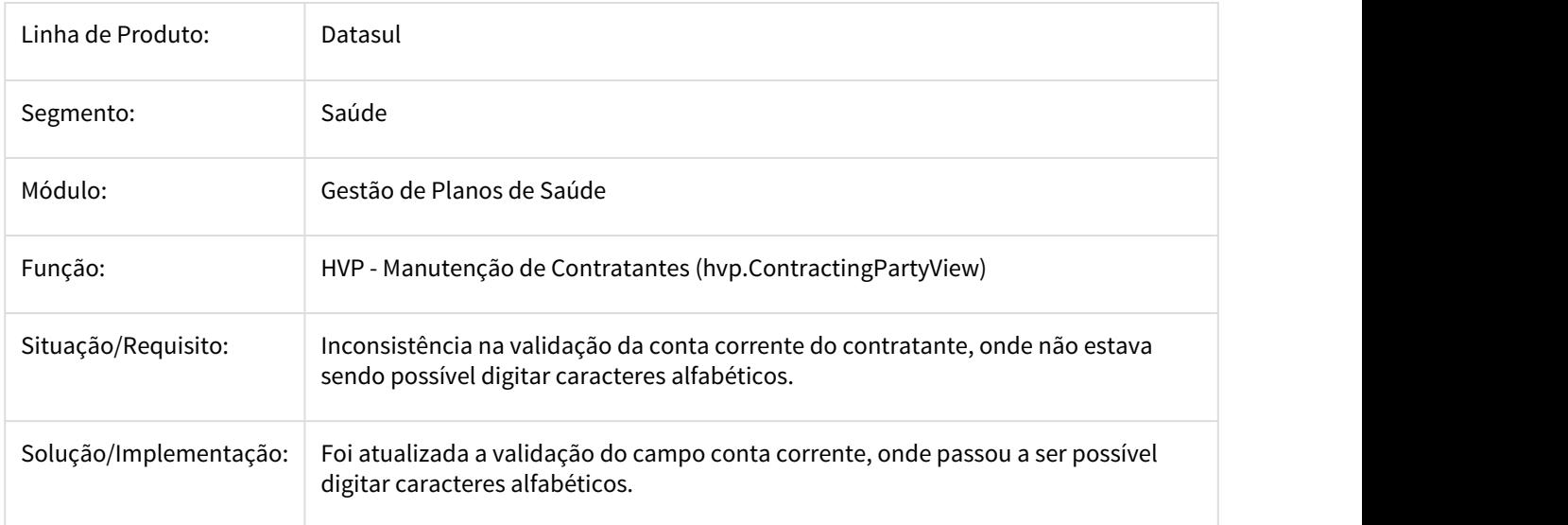

2927969 DSAUGPSCONTRAT2-1660 DT Motivo de Cancelamento na Busca de Beneficiários Anteriores

# **Motivo de Cancelamento na Busca de Beneficiários Anteriores**

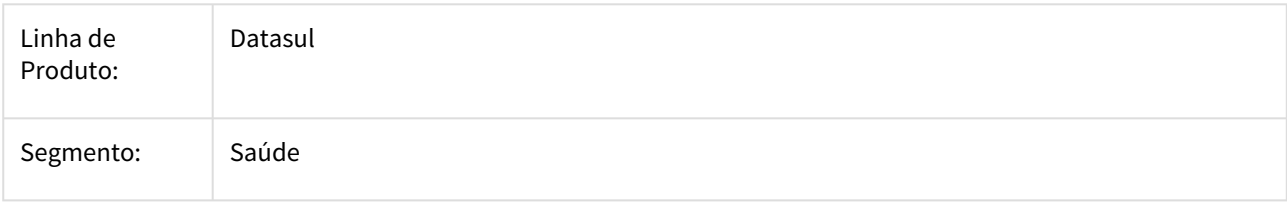
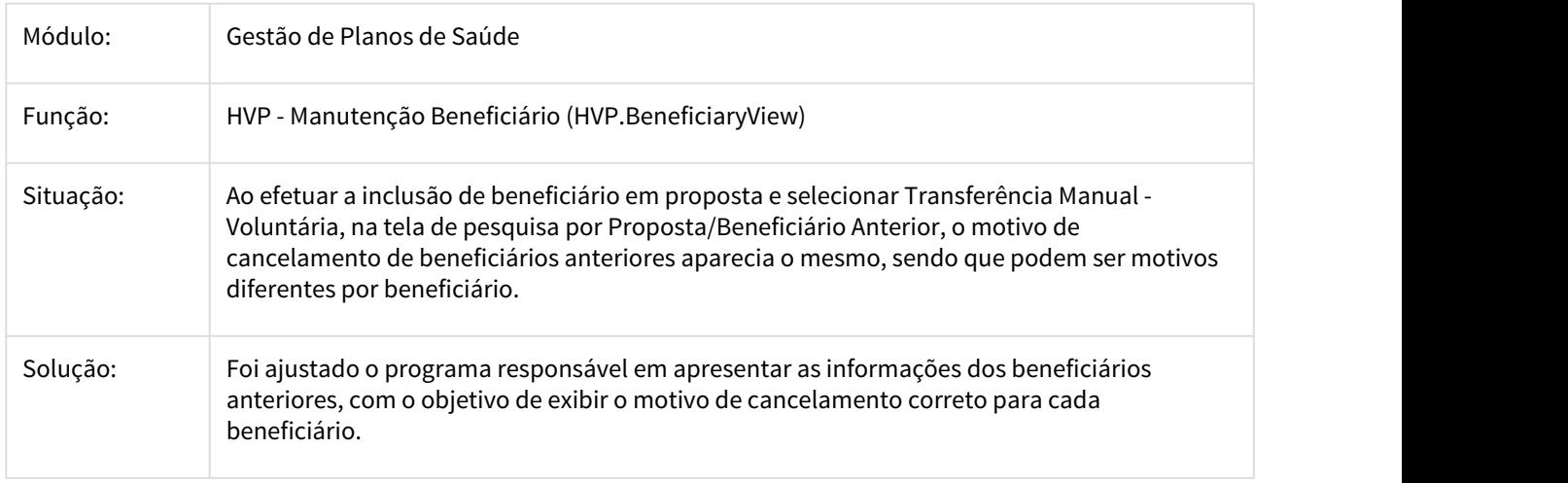

2943241 DSAUGPSCONTRAT2-1606 DT Inconsistência no Processo de Anexos da Manutenção do Beneficiário

### **Inconsistência no Processo de Anexos da Manutenção do Beneficiário**

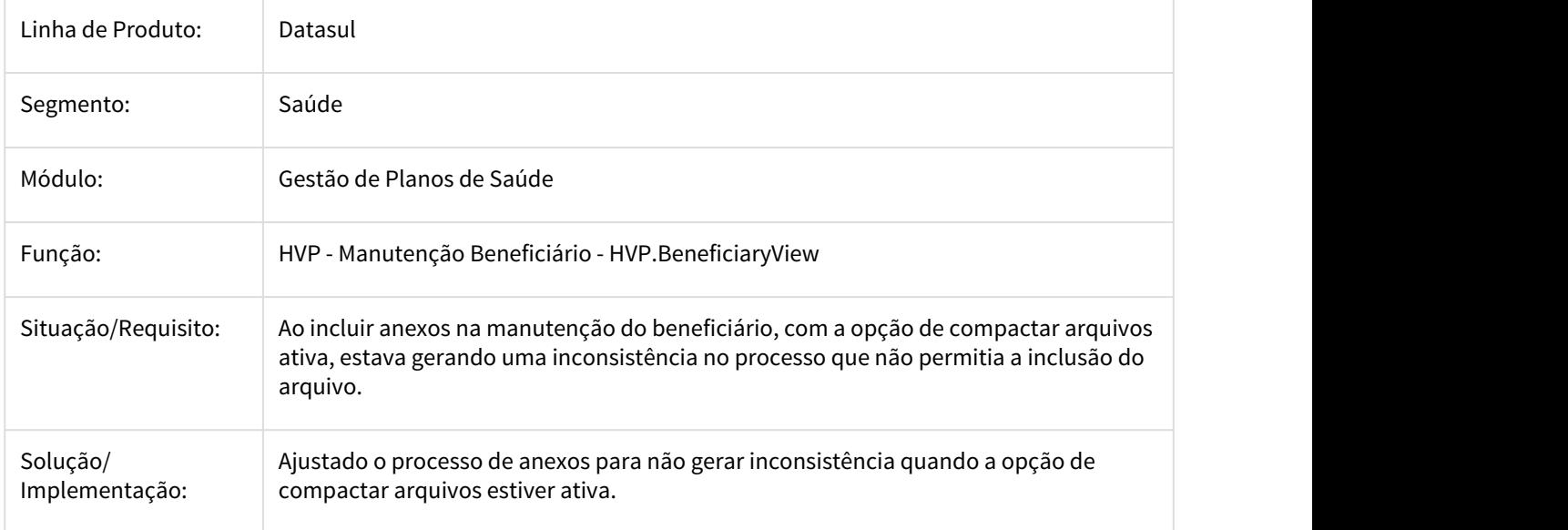

2948648 DSAUGPSCONTRAT2-1646 DT Movimentação Periódica - PTU A1300

**Movimentação Periódica - PTU A1300**

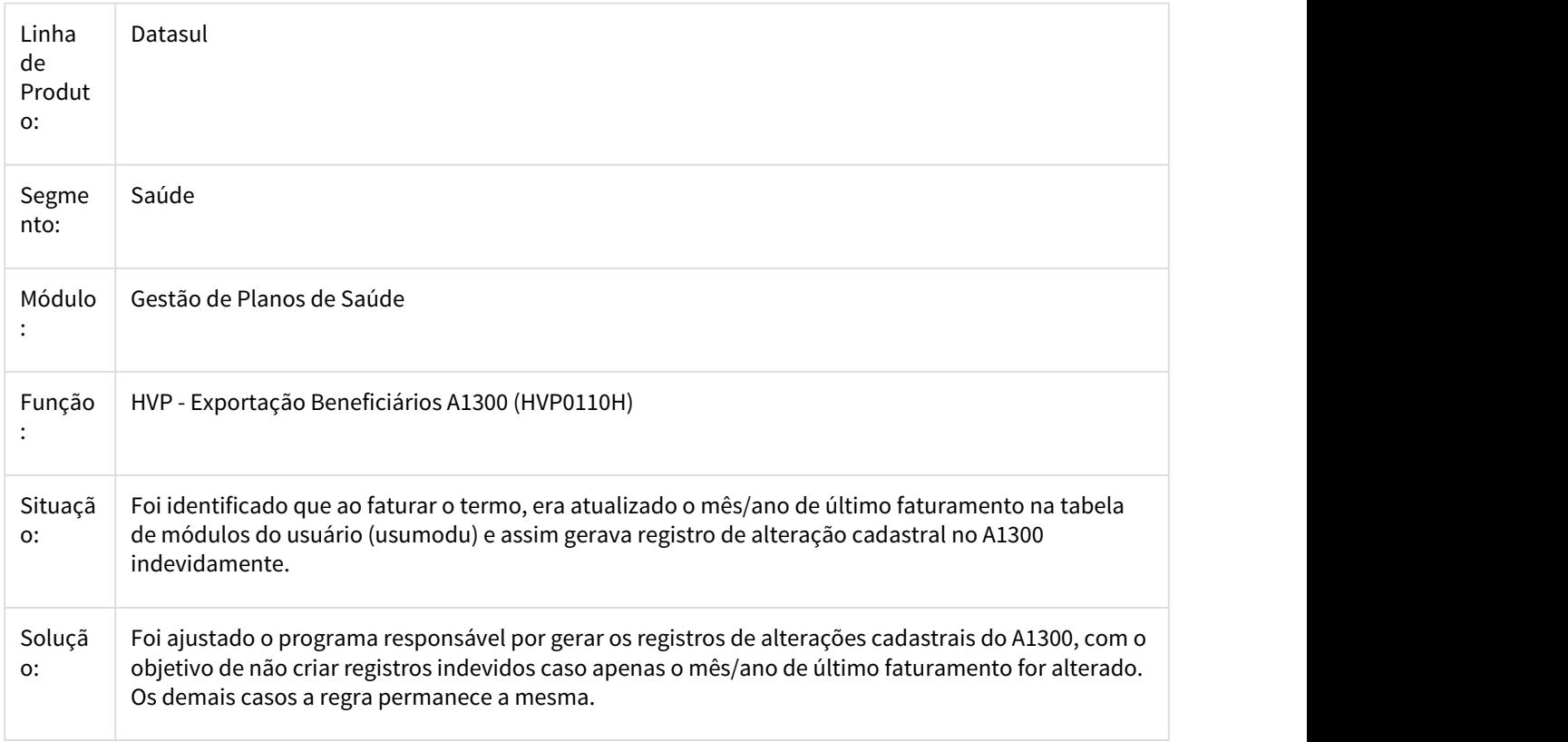

2949321 DSAUGPSFINAN-1586 DT Erro na reativação de termo

### **Erro na reativação de termo**

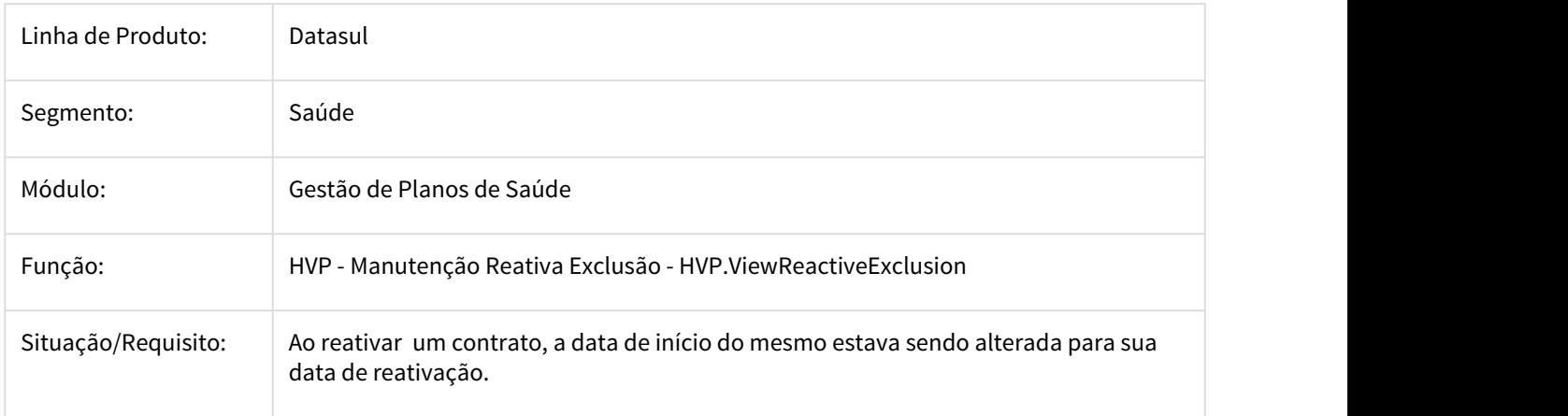

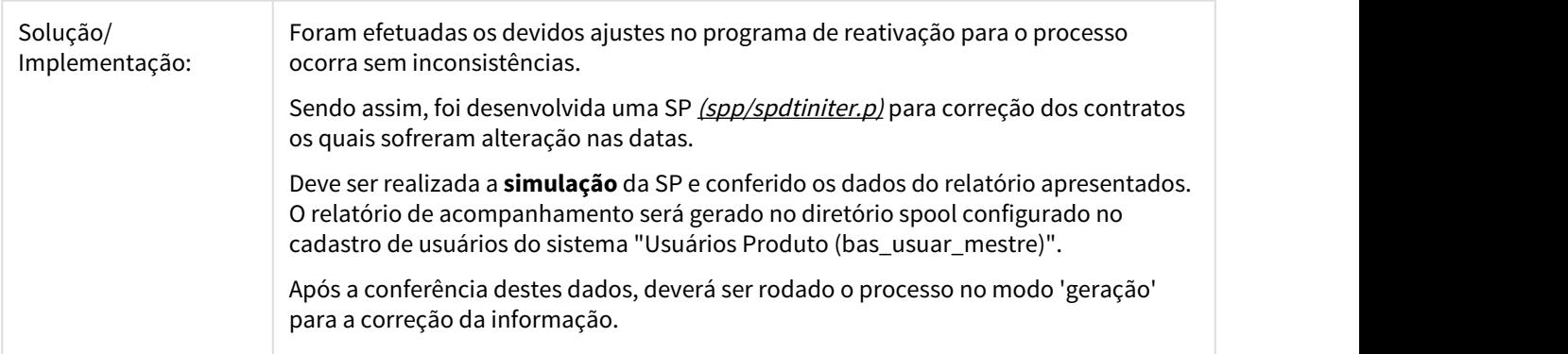

### 2981218 DSAUGPSCONTRAT2-1675 DT SIB - Movimento de Inclusão Criado Indevidamente

#### **SIB - Movimento de Inclusão Criado Indevidamente**

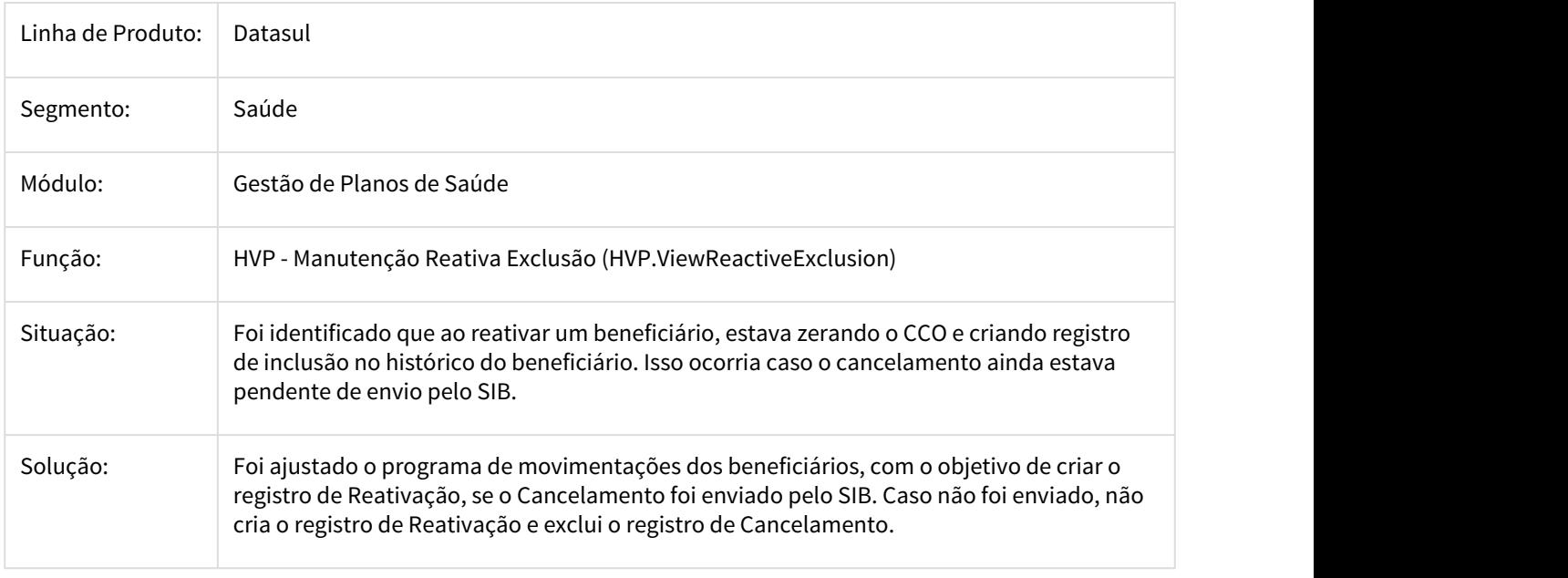

2990651 DSAUGPSCONTRAT2-1686 DT Inconsistência na Alteração do Nome Internacional da Manutenção de Beneficiários

### **Inconsistência no Alteração do Nome Internacional da Manutenção de Beneficiários**

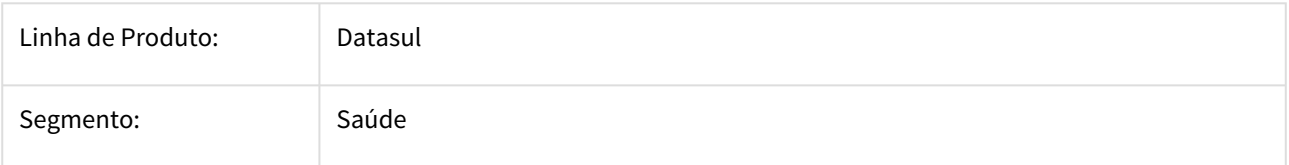

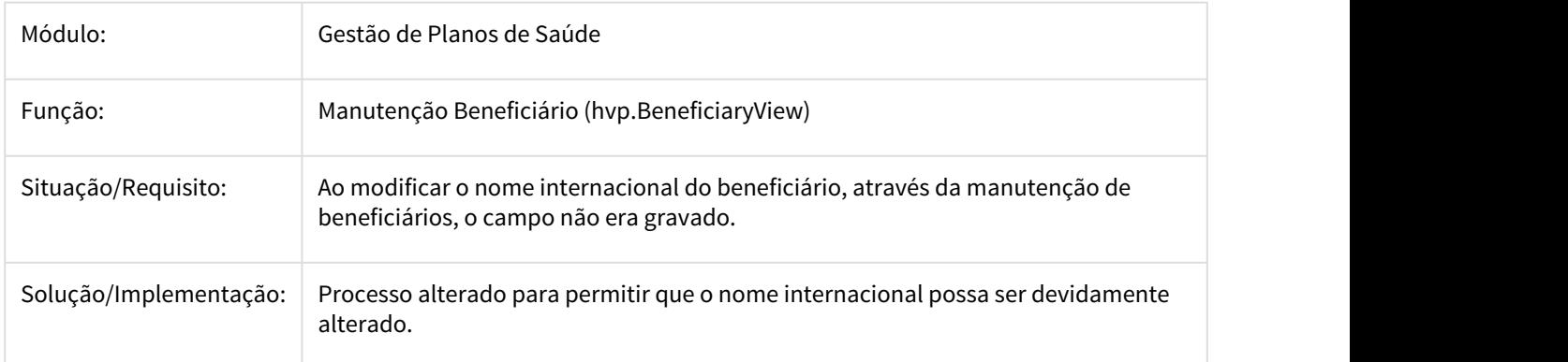

3007606 DSAUGPSCONTRAT2-1690 DT Baixo desempenho no processo de liberação de contratos

#### **Baixo desempenho no processo de liberação de contratos**

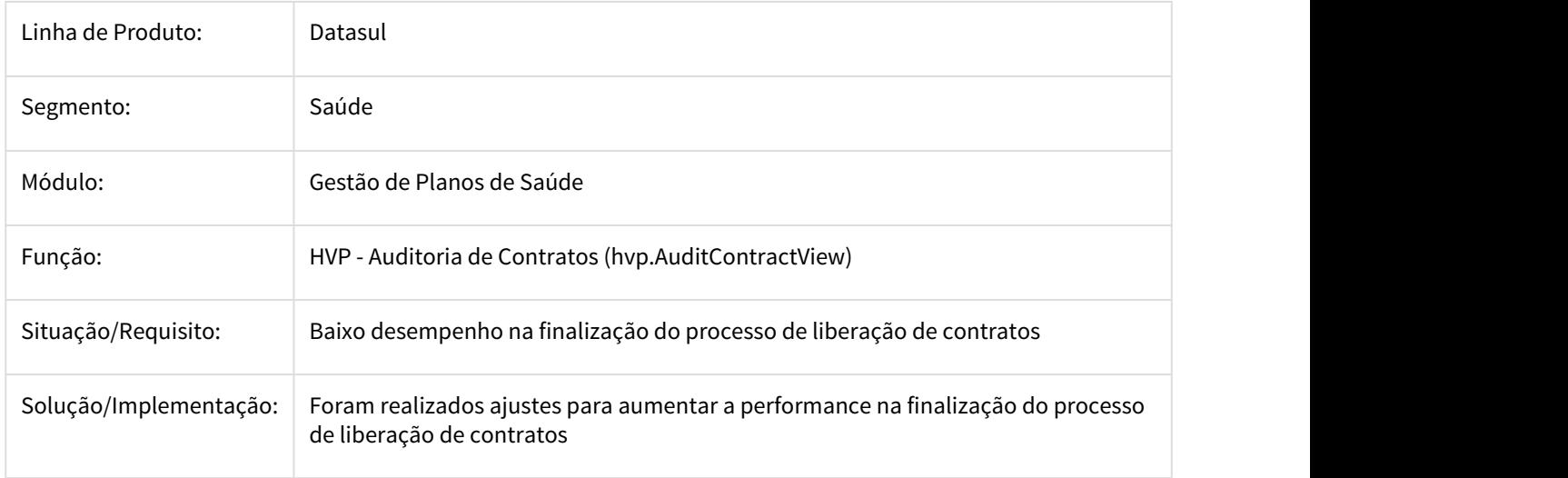

3024079 DSAUGPSCONTRAT2-1939 DT Data de Movimentação - Alteração de Proposta

#### **Data de Movimentação - Alteração de Proposta**

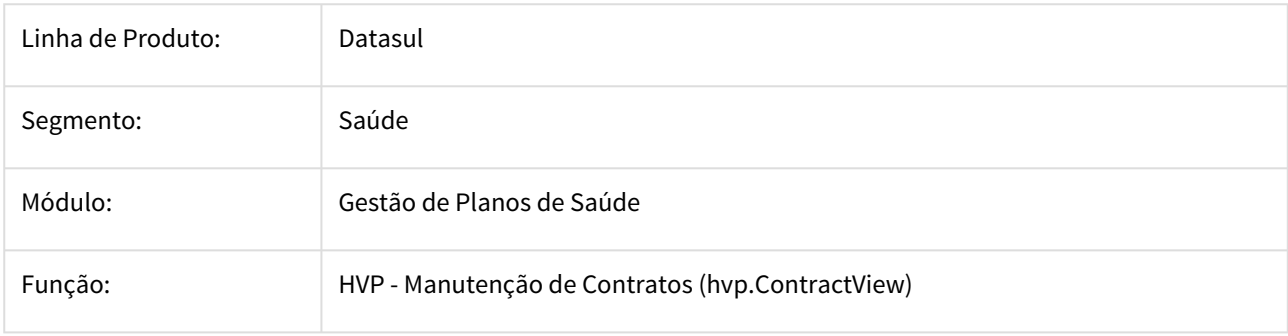

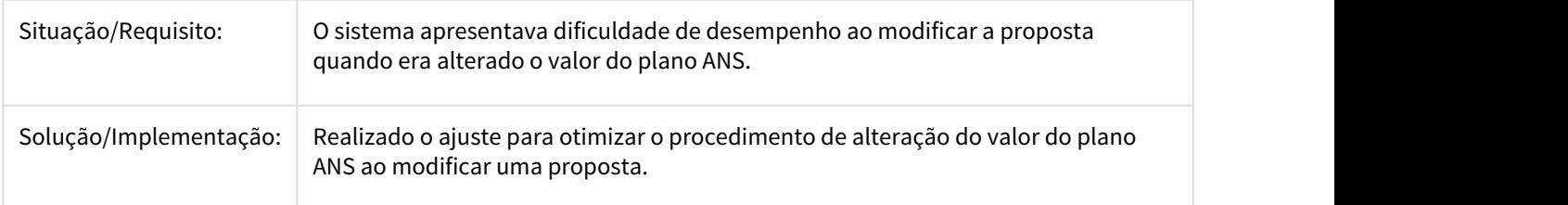

3053494 DSAUGPSCONTRAT2-1780 DT Continuação Ticket 2510967 - Suspensão de Contrato/Beneficiário

### **Continuação Ticket 2510967 - Suspensão de Contrato/Beneficiário**

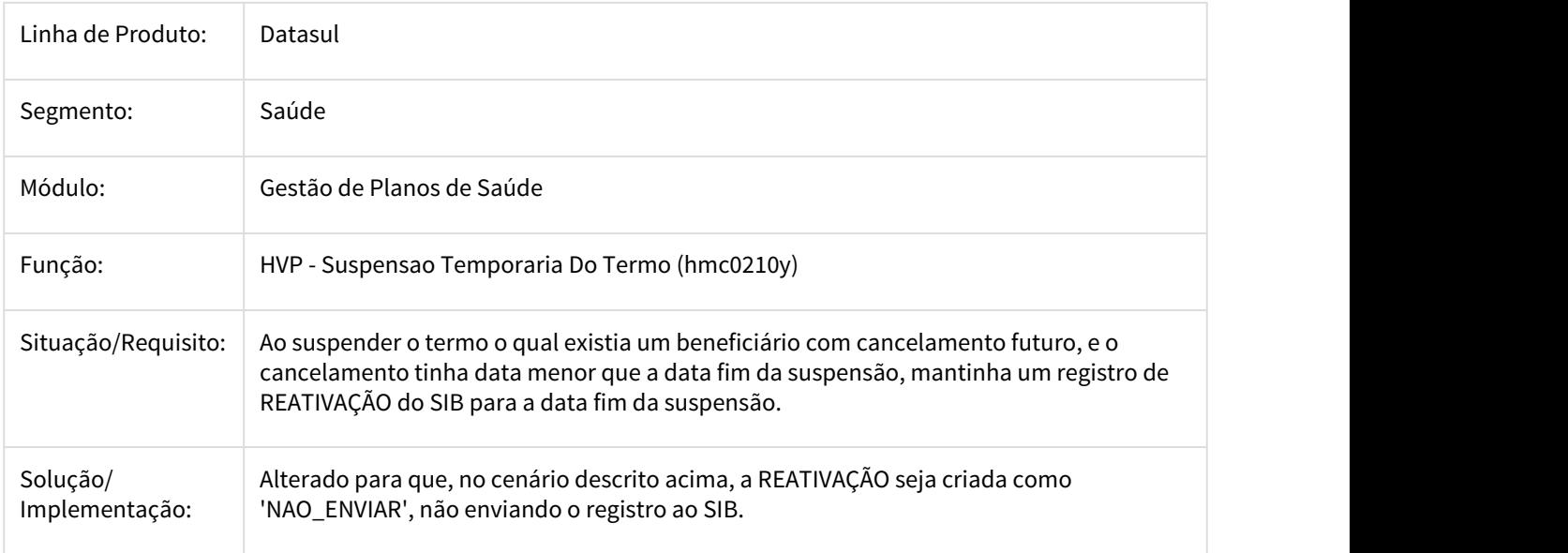

#### 3219584 DSAUGPSCONTRAT2-2000 DT Inconsistência ao Alterar Proposta

#### **Inconsistência ao Alterar Proposta**

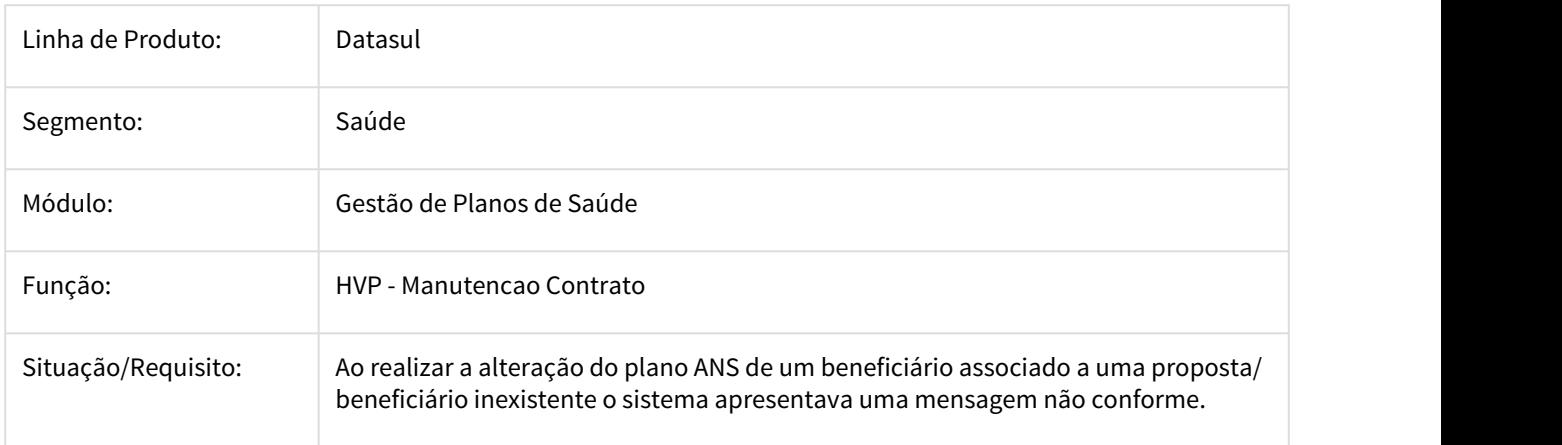

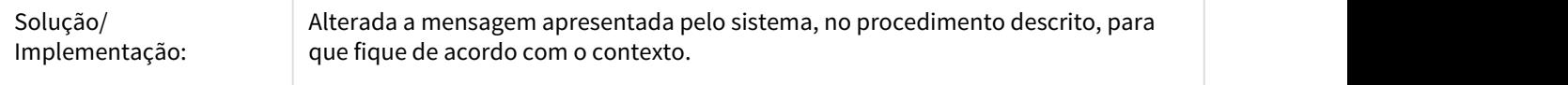

### DSAUGPSCONTRAT2-794 DT Inconsistência na data da segunda exclusão do beneficiário

### **Inconsistência na data da segunda exclusão do beneficiário**

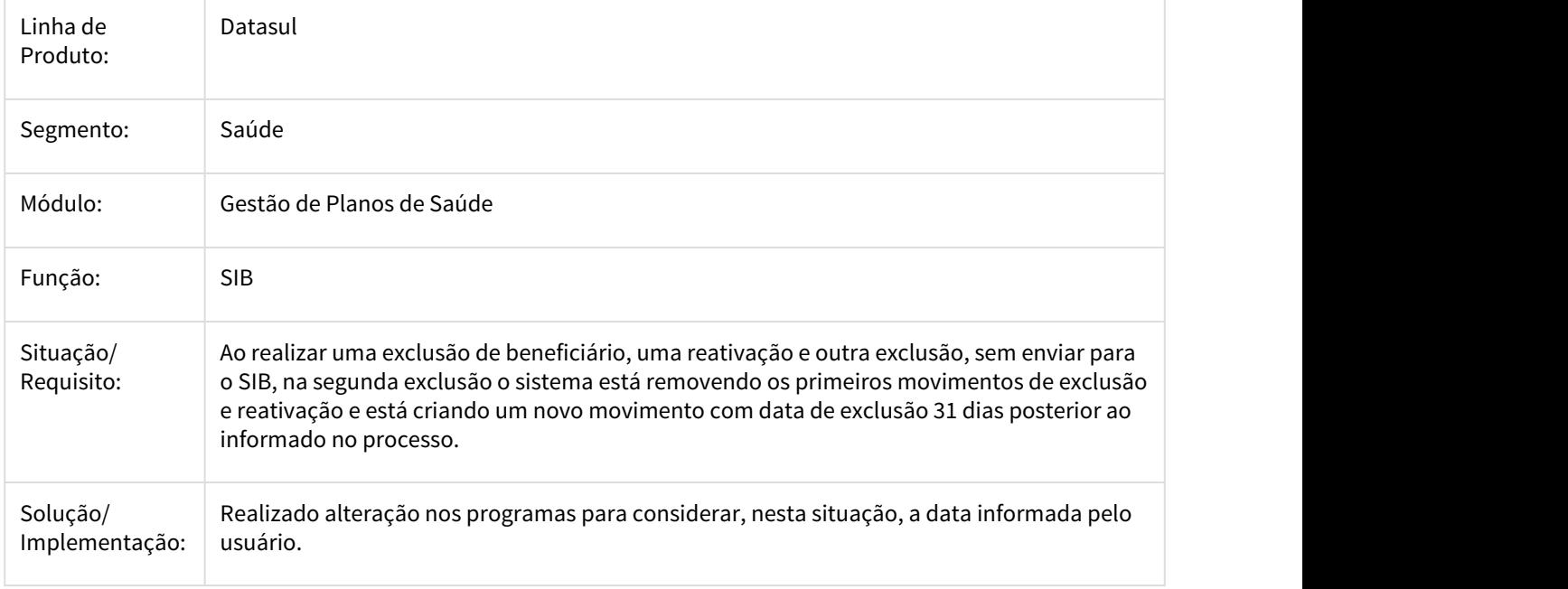

### DSAUGPSCONTRAT2-1589 DT Envio Beneficiário Excluidos A1300

### **Envio Beneficiário Excluidos A1300**

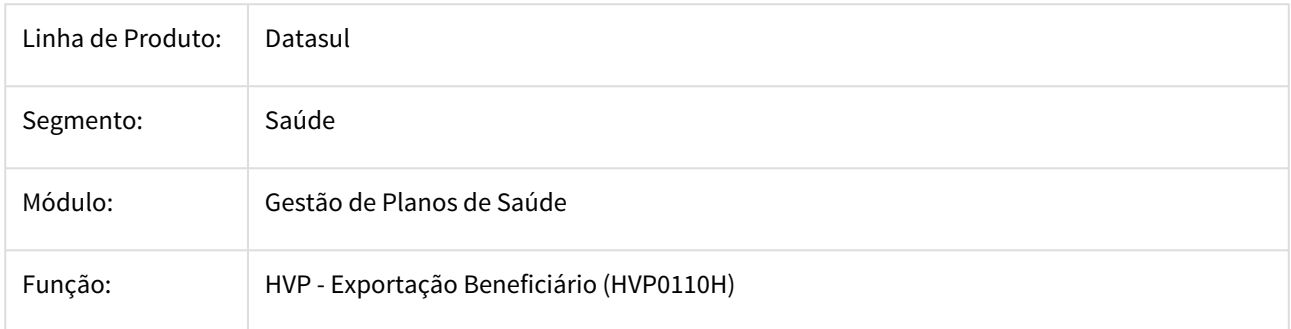

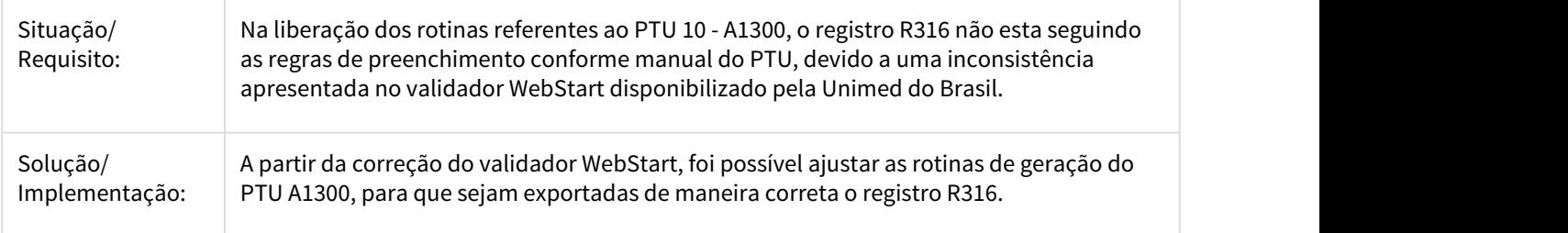

### DT Consulta Títulos Faturamento - Acesso Empresarial

### Geração CSV de mensalidades na Consulta Títulos Faturamento

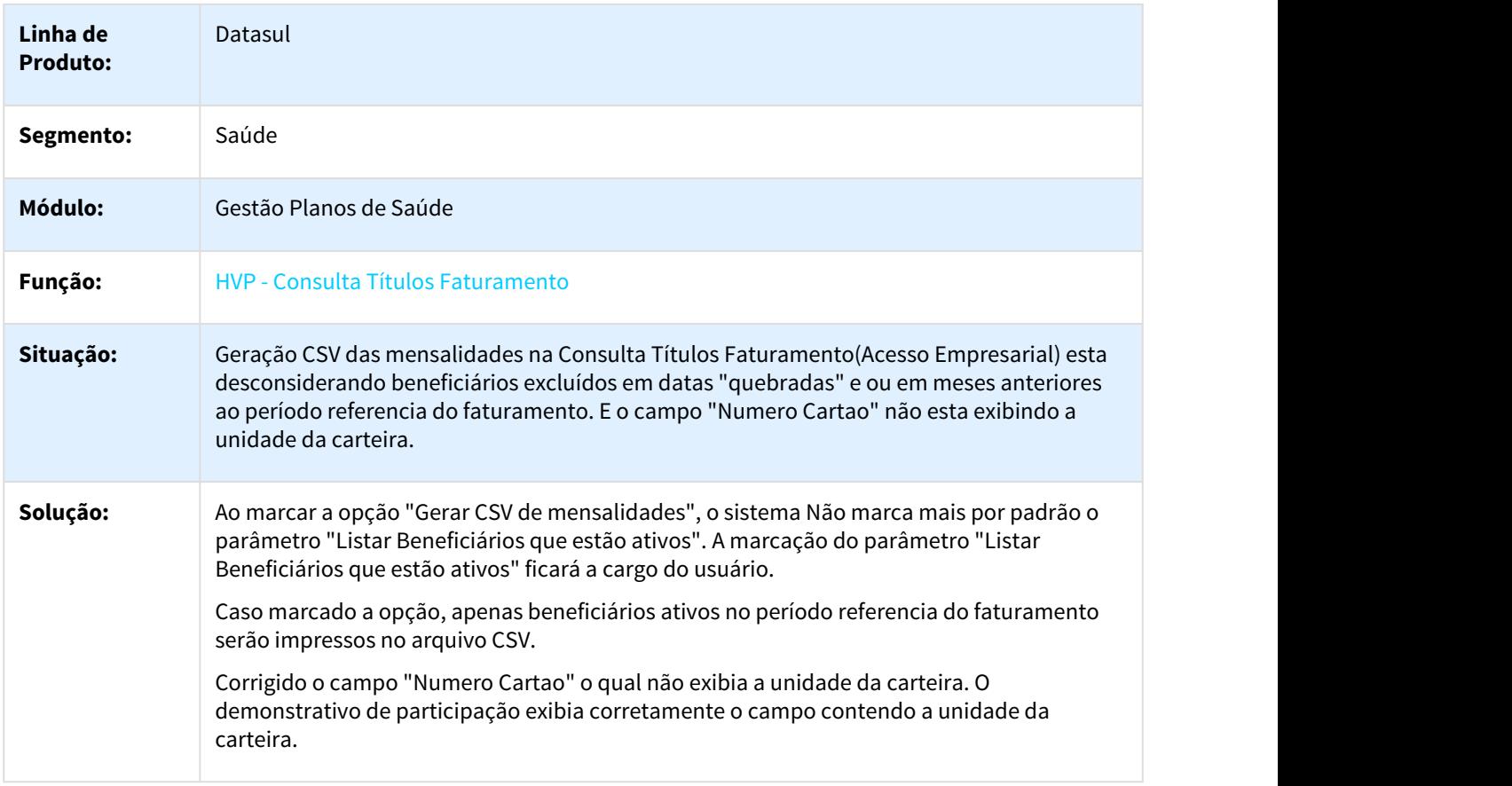

## 3.11.1.25 MFSWCA-838 - Inclusão de novos campos no programa RTAPI058

#### INCLUSAO DE NOVOS CAMPOS NO PROGRAMA RTAPI058

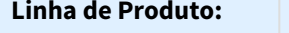

**Linha de Produto:** Datasul

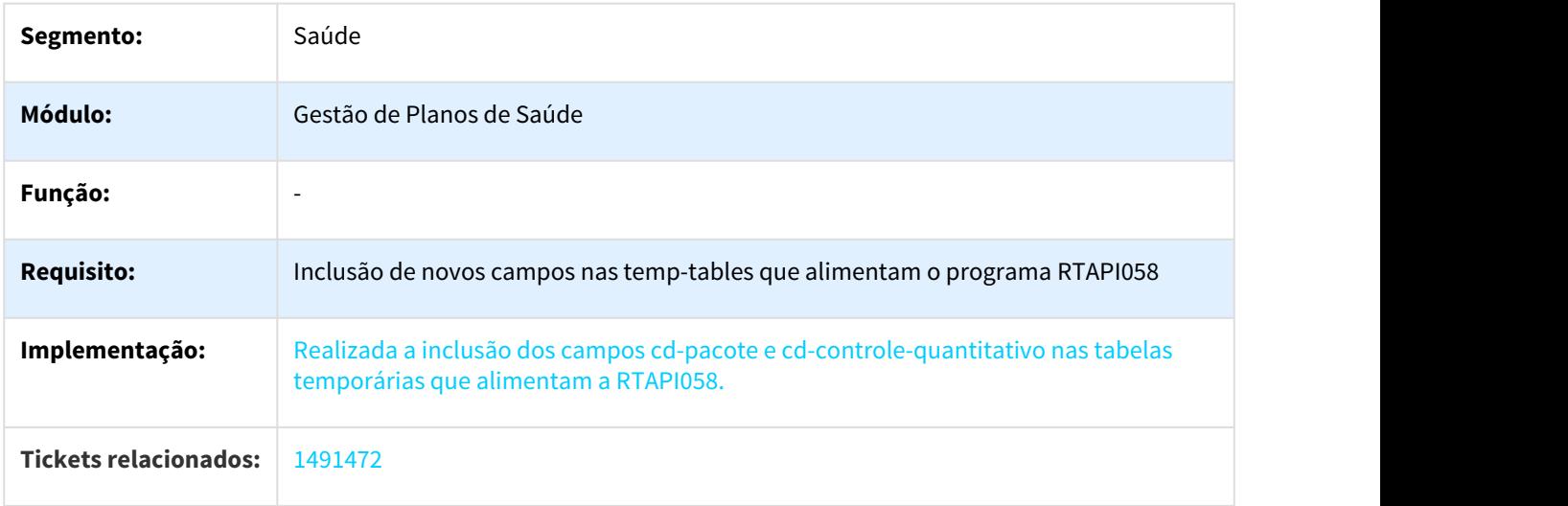

## 3.12 Tecnologia - Manutenção - 12.1.21

A página raiz Tecnologia - Manutenção 12.1.21 não pode ser encontrado no espaço Linha Datasul.

## 3.12.1 1504817 MFRWJOI-1632 DT Inconsistencias na Integração do Identity com Produto Datasul

### 3.12.1.1 1504817 MFRWJOI-1632 Inconsistências na Integração do Identity com o Produto **Datasul**

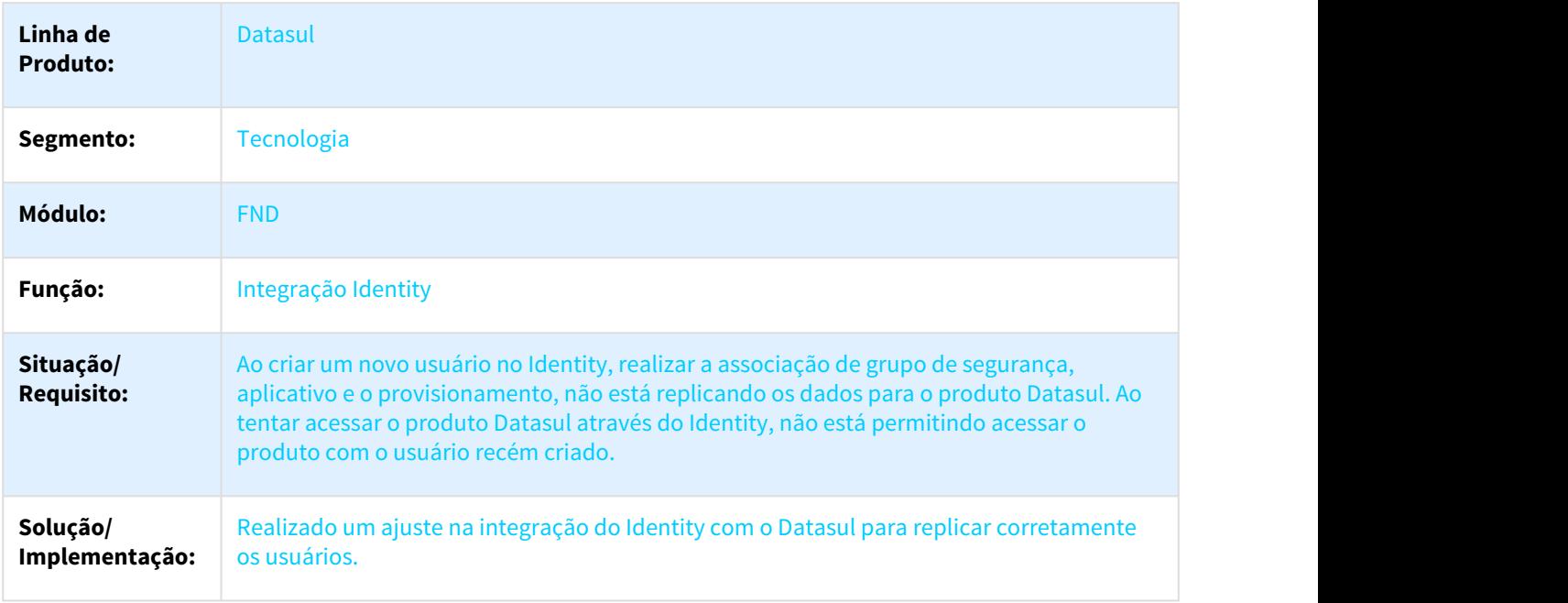

# 3.12.2 2063399 DEAI1-1513 DT Mensagens referentes ao EAI2 no log do AppServer

### 3.12.2.1 2063399 - DEAI1-1513 - Mensagens referentes ao EAI2 no log do AppsServer

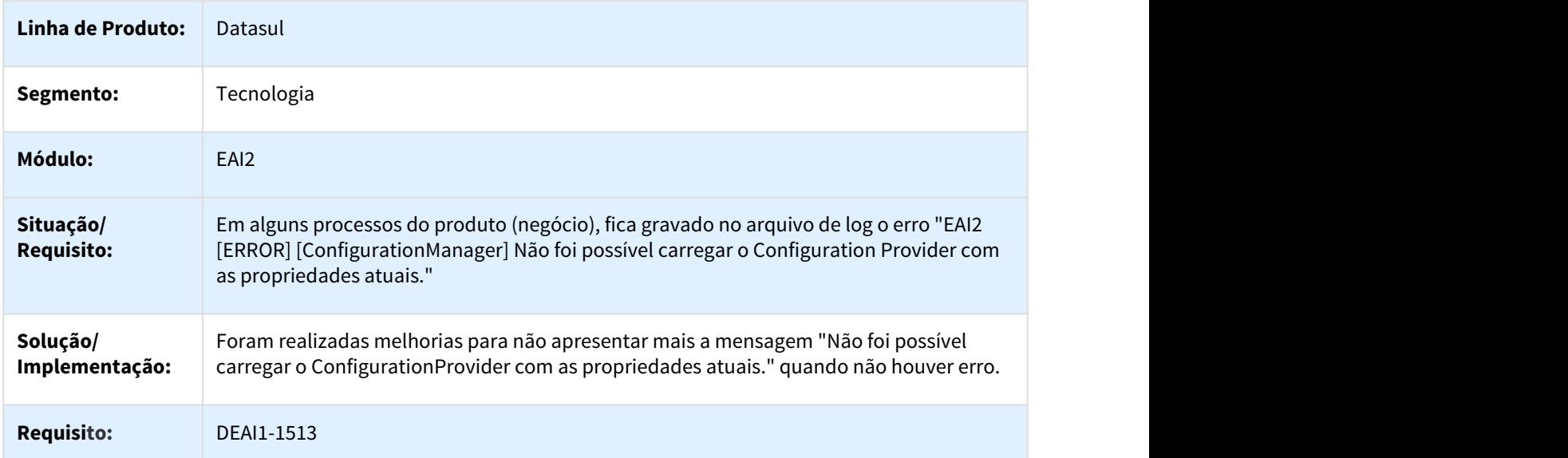

## 3.12.3 2239729 DFWKFND-603 DT Lentidão ao gerar relatório

### 3.12.3.1 Lentidão para gerar relatório quando selecionado classificação via Base de Dados

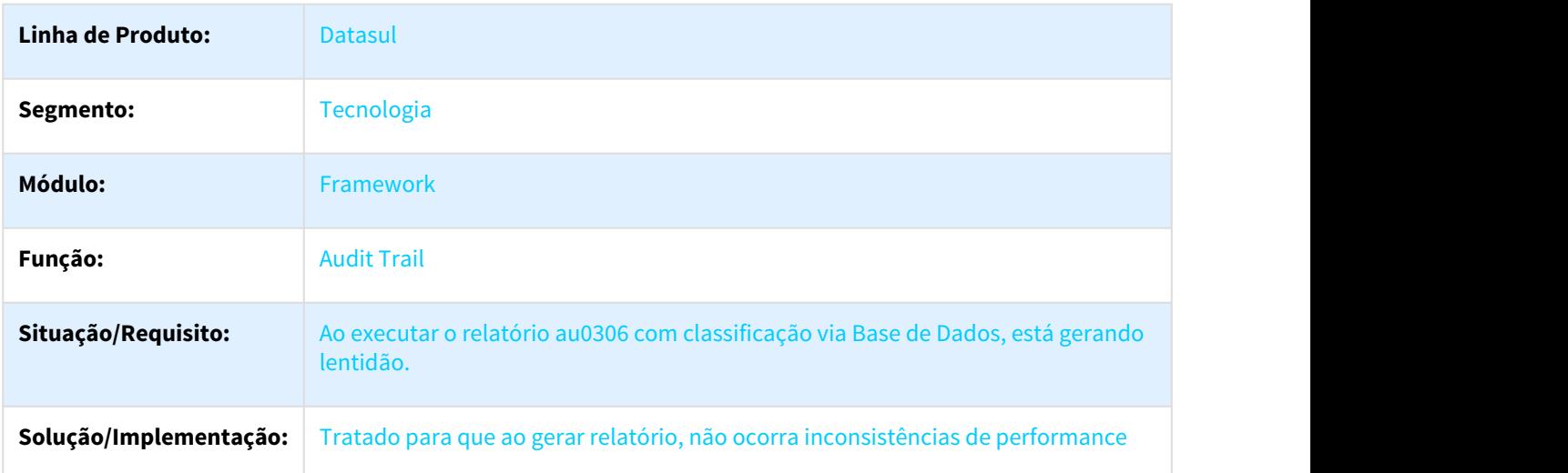

# 3.12.4 2265114 DFWKAPI-763 DT Traducao Desatualizada Ao Trocar Idioma

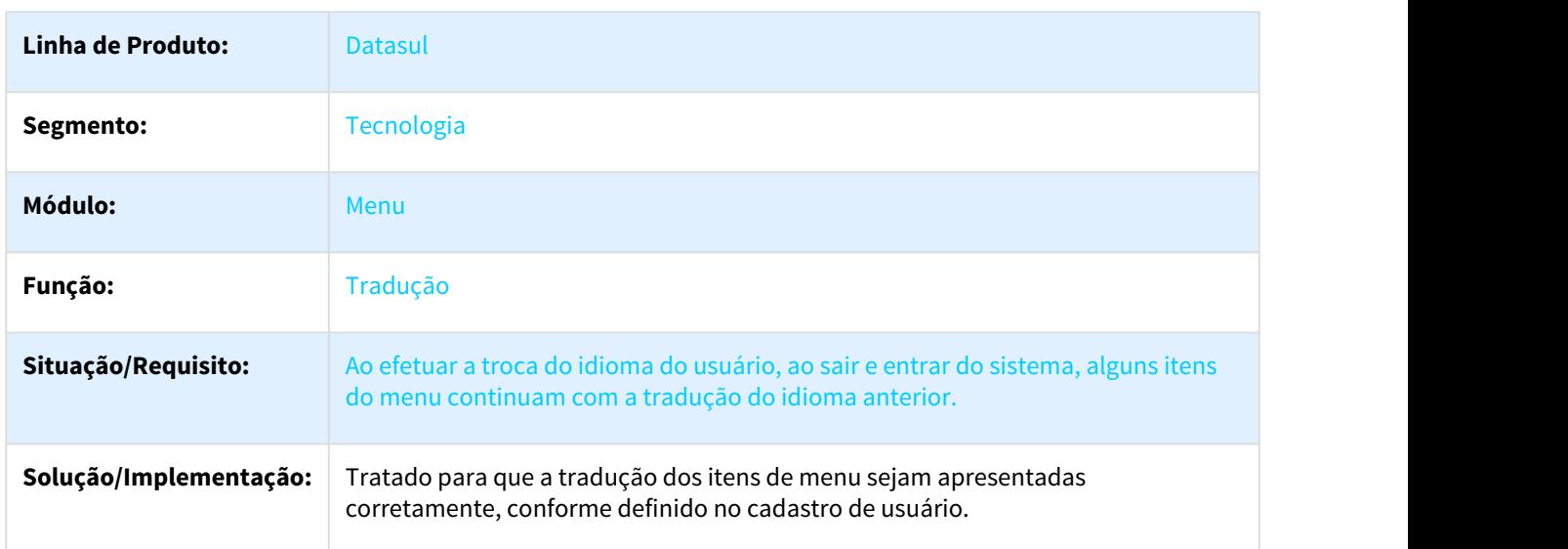

### 3.12.4.1 Tradução Fica Desatualizada ao Trocar o Idioma do Usuário

# 3.12.5 2268549 DFWKSEC-564 DT Alterar Senha Com Caracter Especial

### 3.12.5.1 Alteração de senha com determinados caracteres especiais apresenta mensagem de senha inválida

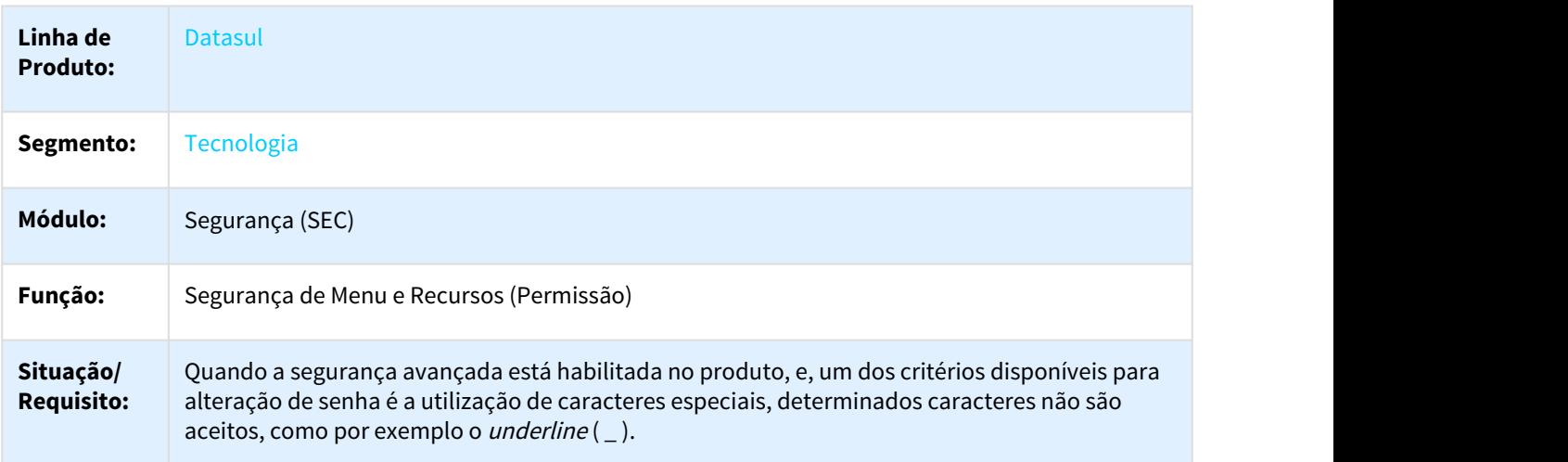

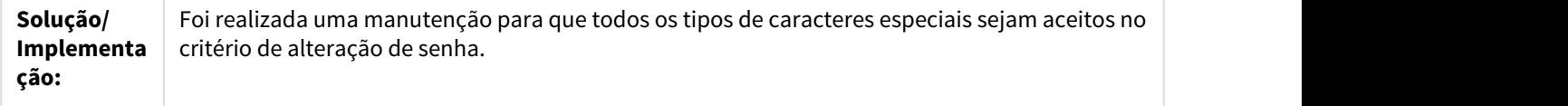

## 3.12.6 2294905 DFWKSEC-734 DT Alterar Senha Indisponivel Ambiente Integrado Identity

### 3.12.6.1 Opção alterar senha indisponível quando o ambiente está integrado com o Identity

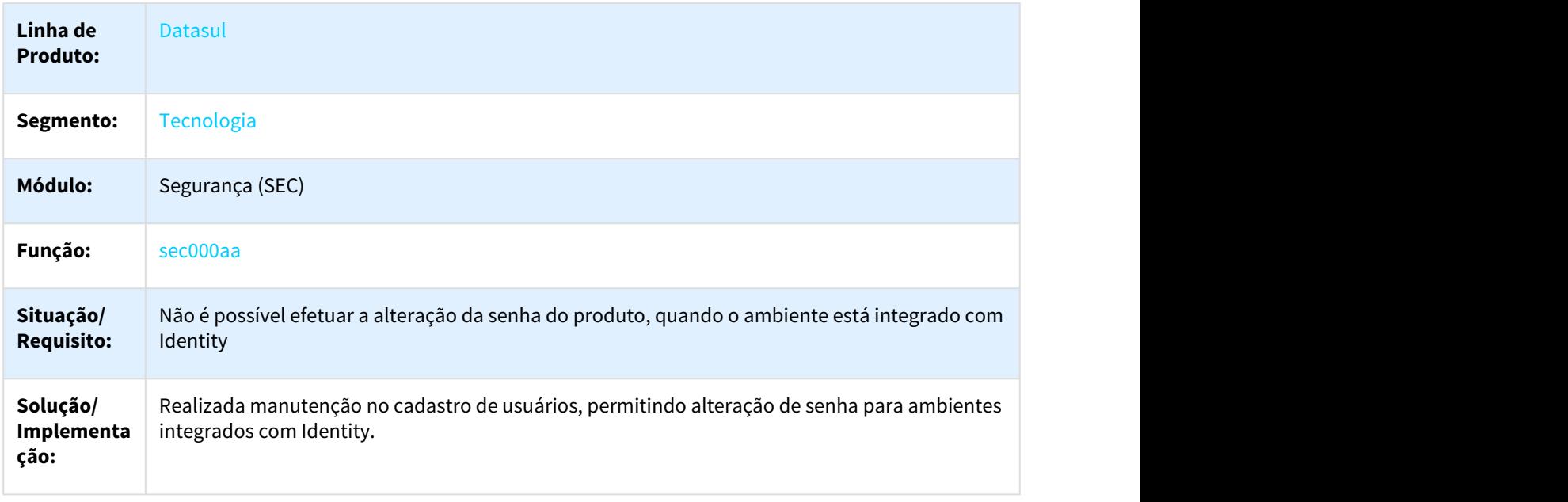

## 3.12.7 2311999 DFWKAPI-751 DT Retorno Imagem Mashup Branco

### 3.12.7.1 Erro ao Consumir Serviço de Consulta de CNPJ da Receita Federal no Mashup

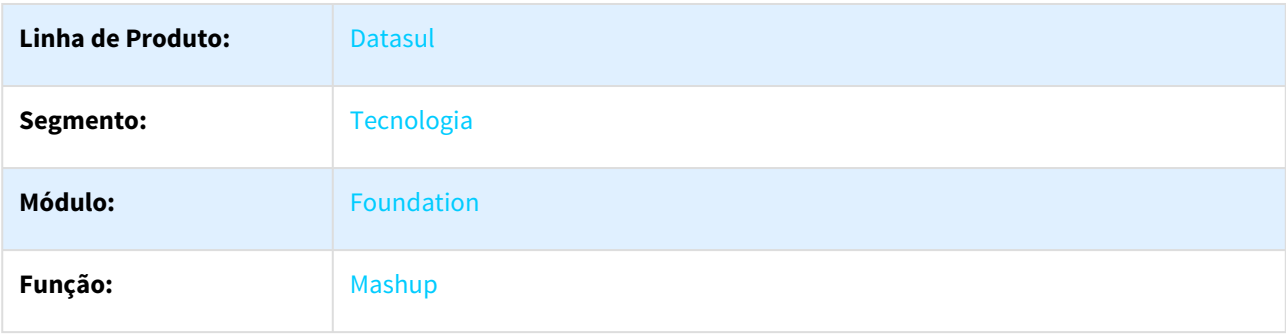

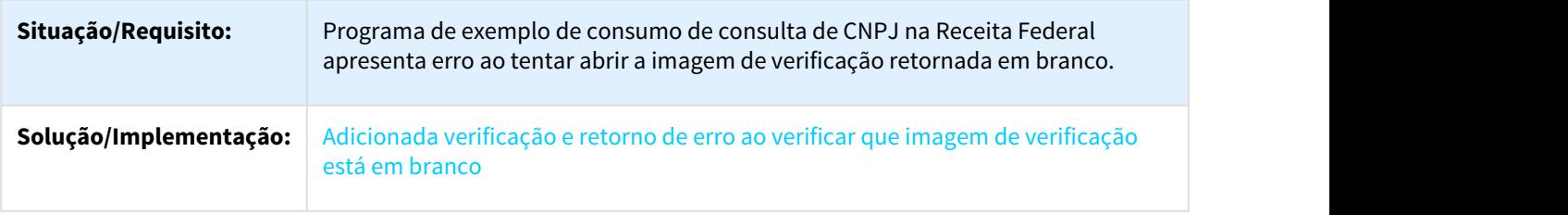

# 3.12.8 2430112 DFWKFND-674 DT Permitir Diretorio Unix Catalogo Imagem

## 3.12.8.1 Permitir informar diretórios UNIX no catálogo de imagem

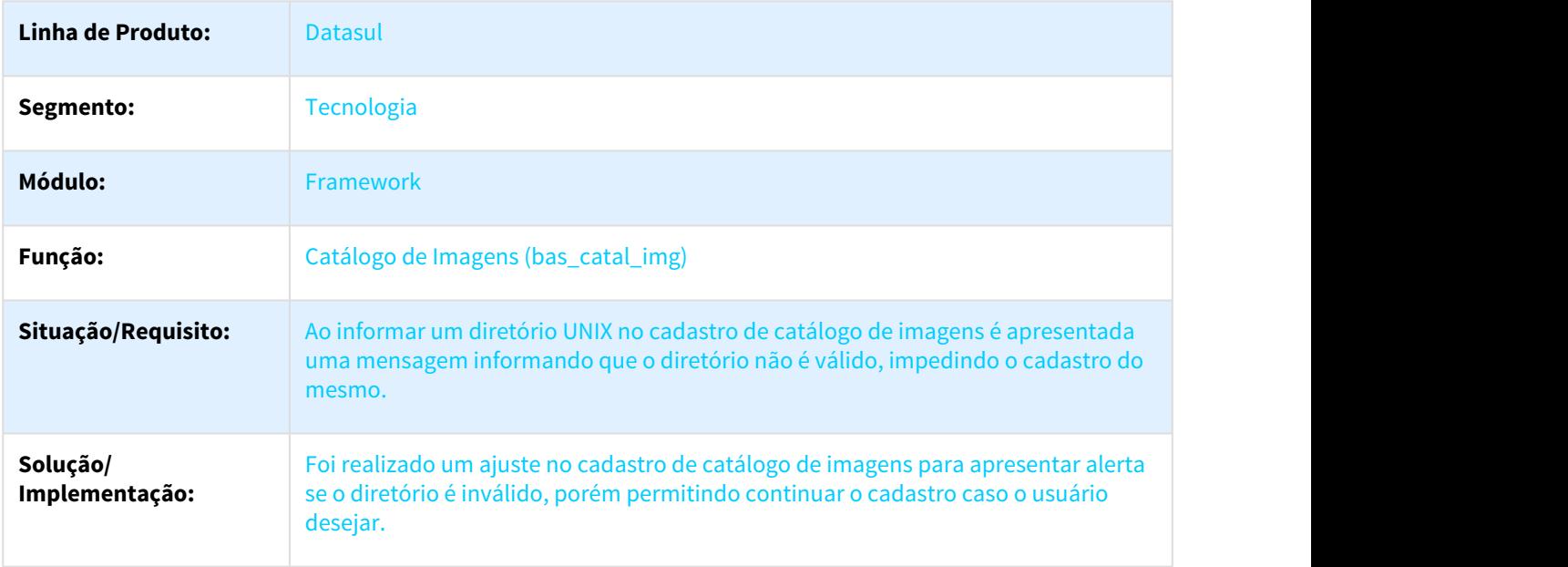

# 3.12.9 2443856 DFWKSEC-765 DT Clientlog Nao Gera Todas Informacoes

## 3.12.9.1 Clientlog é desabilitado no login intermediário e não é habilitado novamente

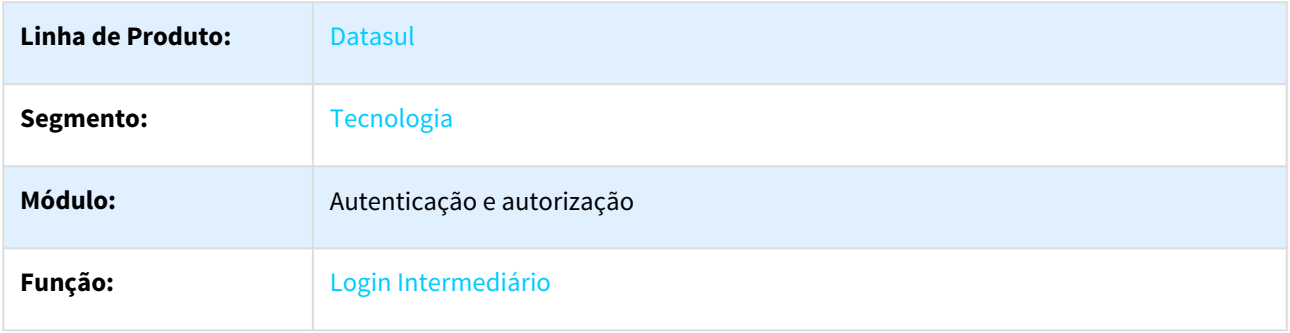

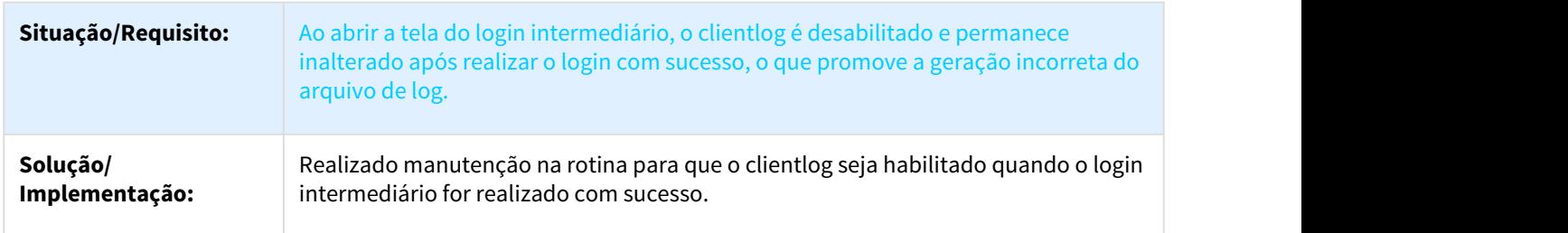

## 3.12.10 2457237 DFWKSEC-1068 DT Mensagem em tela para usuarios sem permissoes em aplicativos

### 3.12.10.1 Mensagem em tela para usuários sem permissões em aplicativos

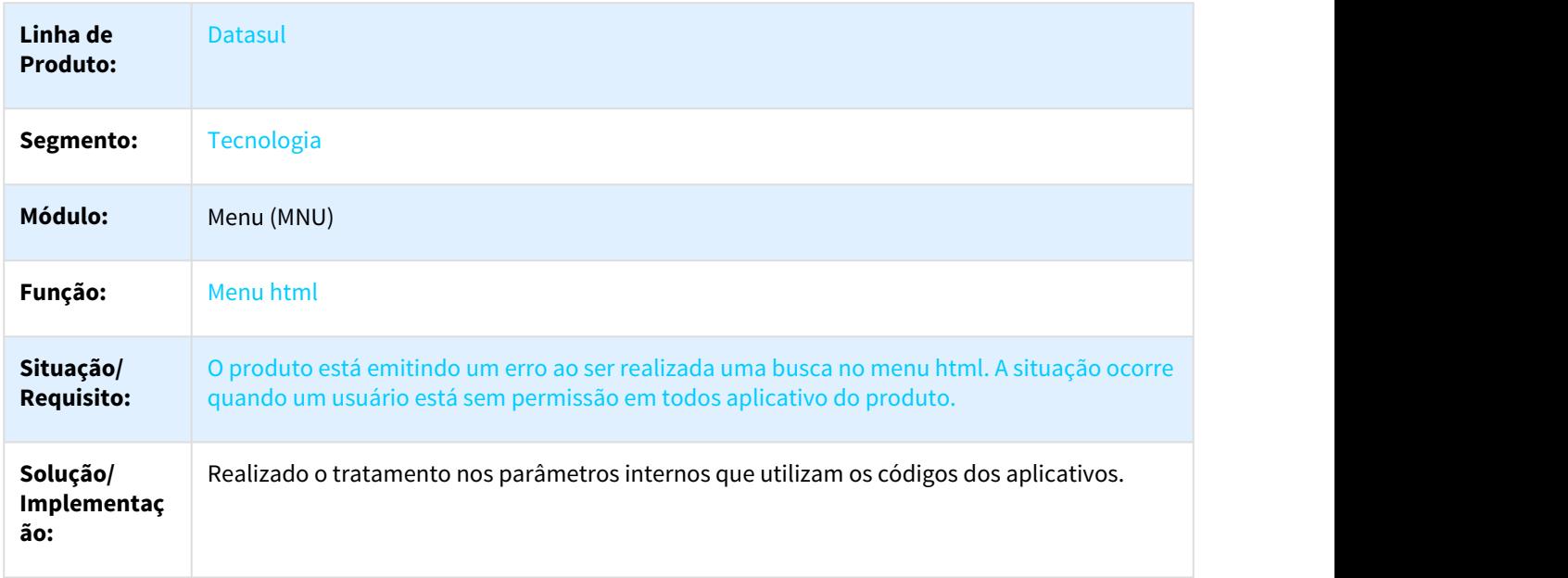

## 3.12.11 2561328 DFWKAPI-1043 DT Falha 5407 execucao programa via menu

### 3.12.11.1 Falha (5407) ao executar programa a partir do menu

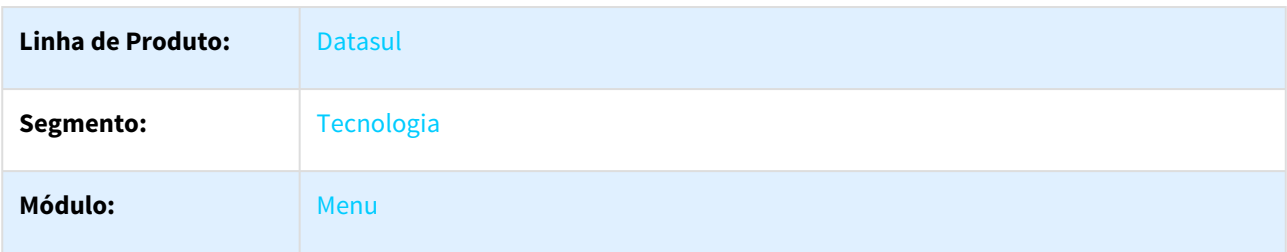

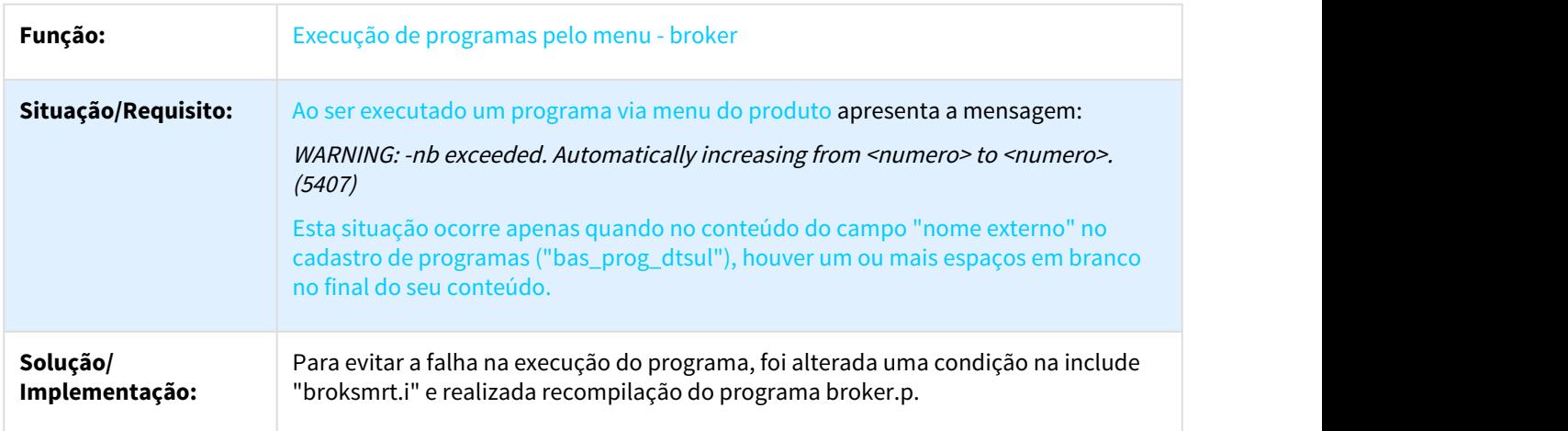

# 3.12.12 2565889 DFWKFND-917 DT Agenda Automatica EMS5

### 3.12.12.1 Agenda automática não é habilitada com determinados programas ao conter matriz de empresas aplicada

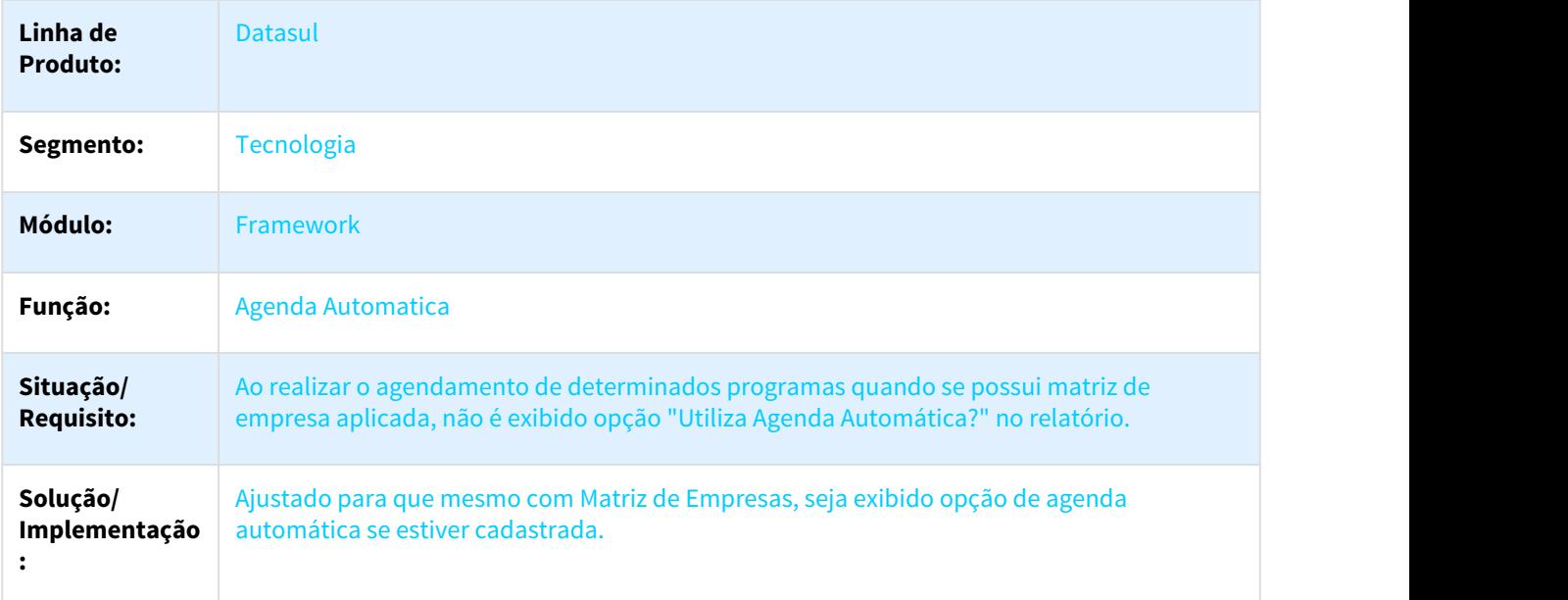

## 3.12.13 2575879 DFWKSEC-946 DT Senha Usuario Exibida Clientlog

### 3.12.13.1 Senha de usuário sendo exibida em clientlog

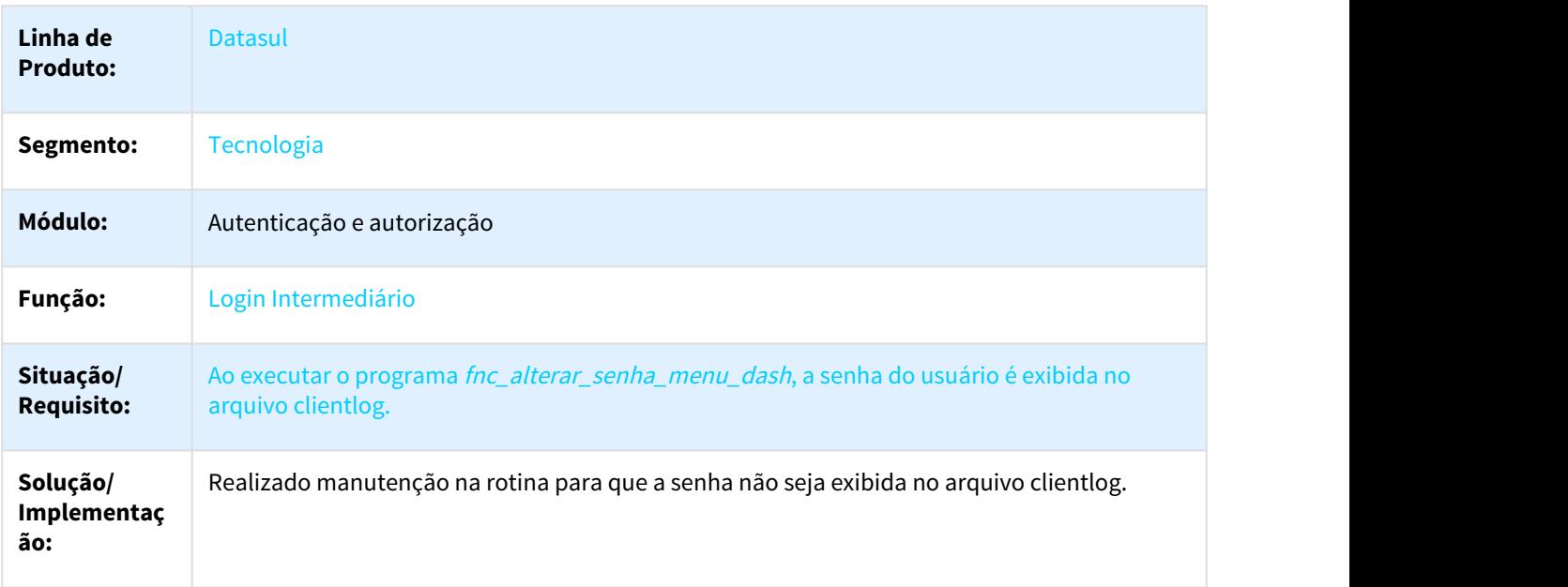

## 3.12.14 2632801 DFWKAPI-1080 DT Inconsistencia APPC ScreenOptimizer Abertura RE0708

### 3.12.14.1 2632801 DFWKAPI-1080 DT Inconsistência da APPC do ScreenOptimizer na Abertura do RE0708

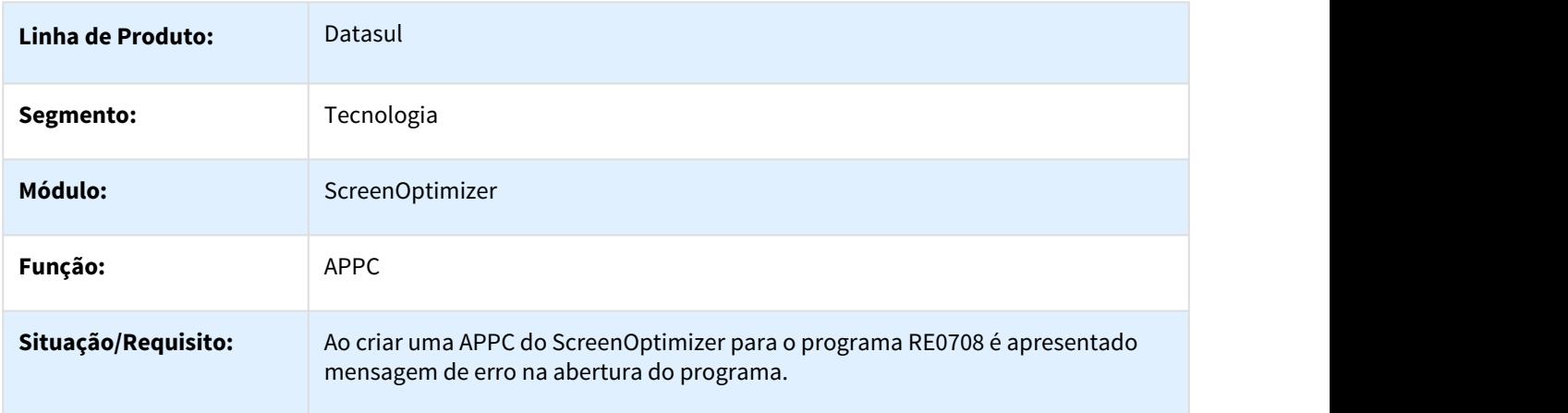

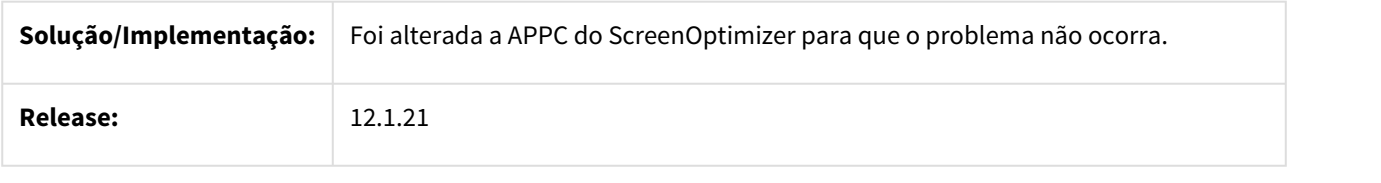

3.12.15 2633981 DFWKFND-1035 DT Cadastro Usuário Com Codigo Branco

## 3.12.15.1 Cadastro de usuário permite cadastrar um registro com o código em branco

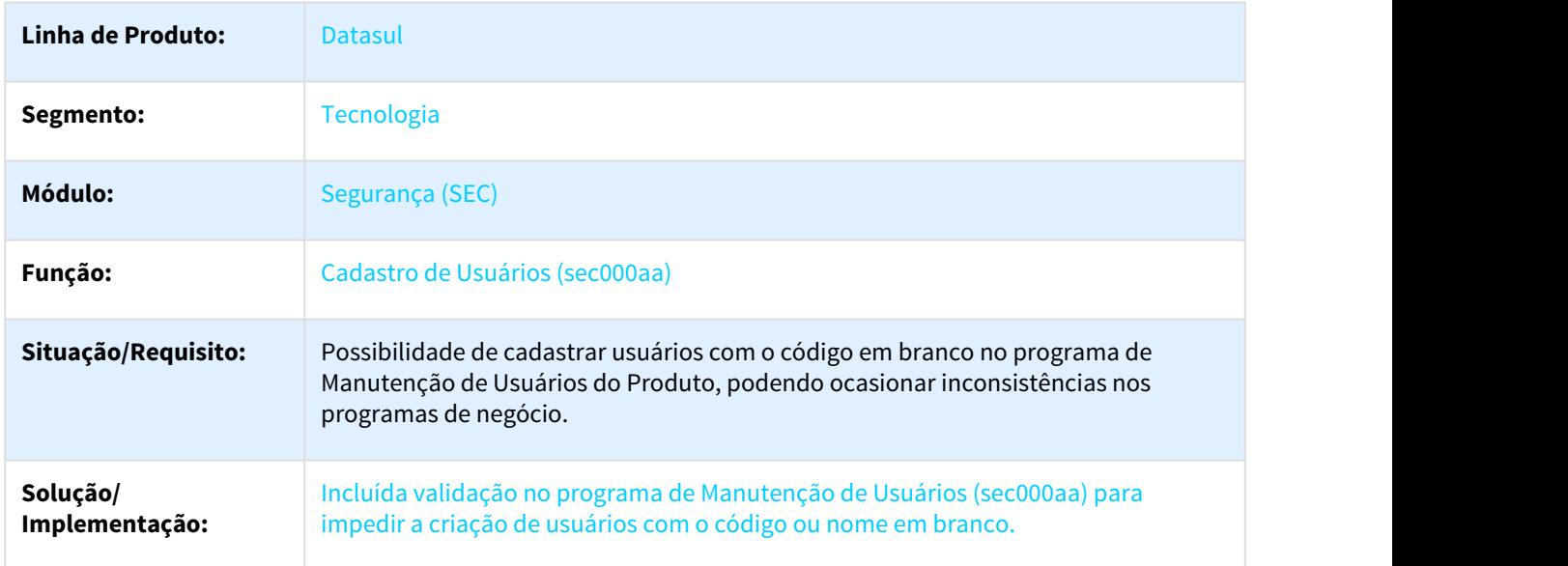

## 3.12.16 2641366 DFWKAPI-1180 DT Decimais Incorretos Formato Americano

### 3.12.16.1 2641366 DFWKAPI-1180 DT Decimais Incorretos no Formato Americano

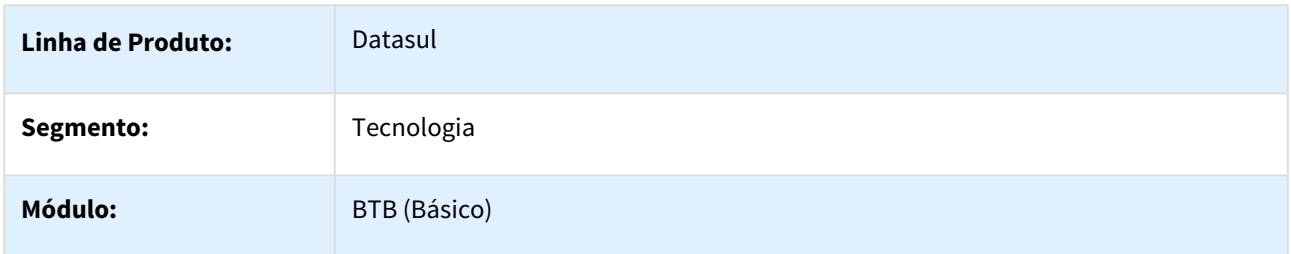

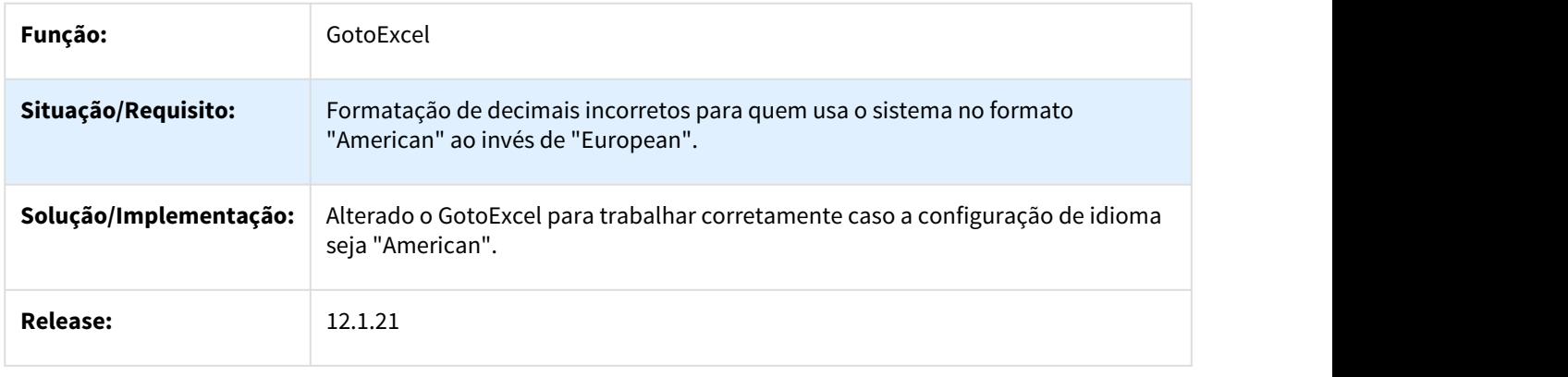

## 3.12.17 2654201 DFWKSEC-1180 DT Usuario nao pertence a lista de usuarios autenticados para usuarios externos

 $\Box$ 

### 3.12.17.1 Usuário não pertence a lista de usuários autenticados para usuários externos quando o domínio tem o mesmo código de um usuário do tipo interno

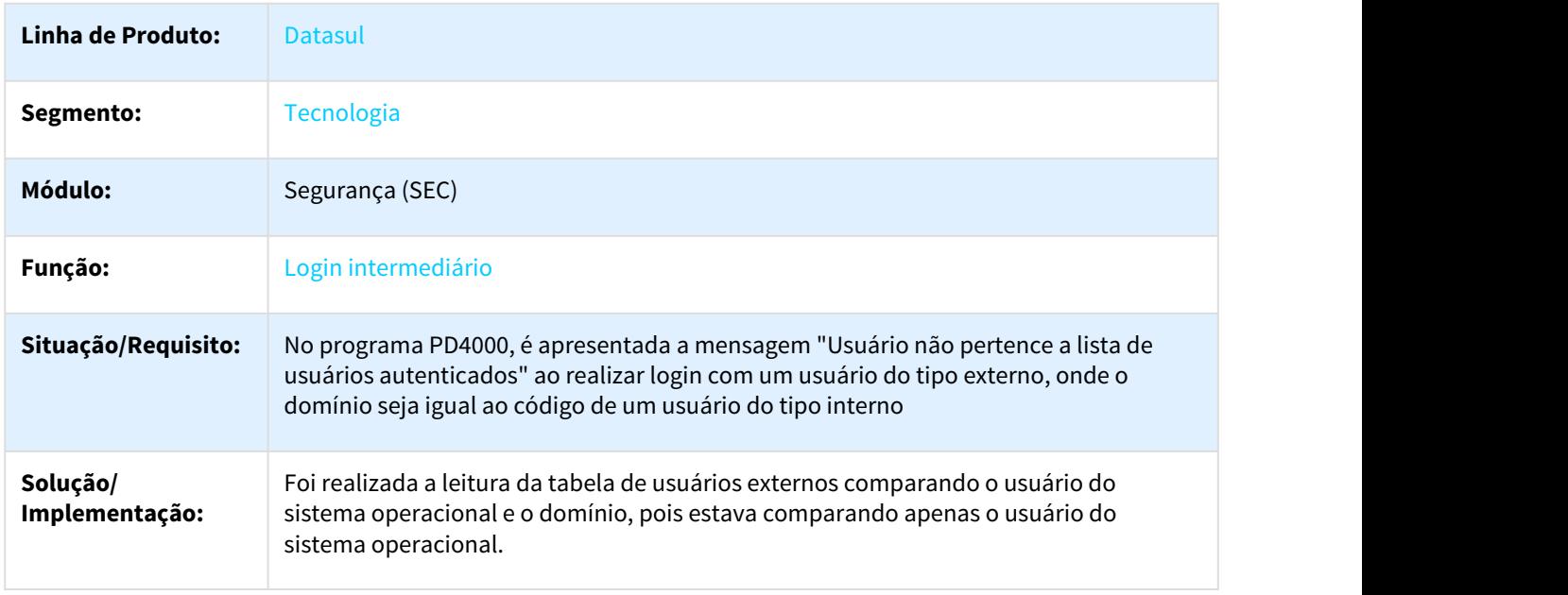

## 3.12.18 2726370 DFWKFND-1318 DT Inconsistencia na agenda RPW do Coletor de Dados

### 3.12.18.1 2726370 DFWKFND-1318 Inconsistência na agenda RPW do Coletor de Dados

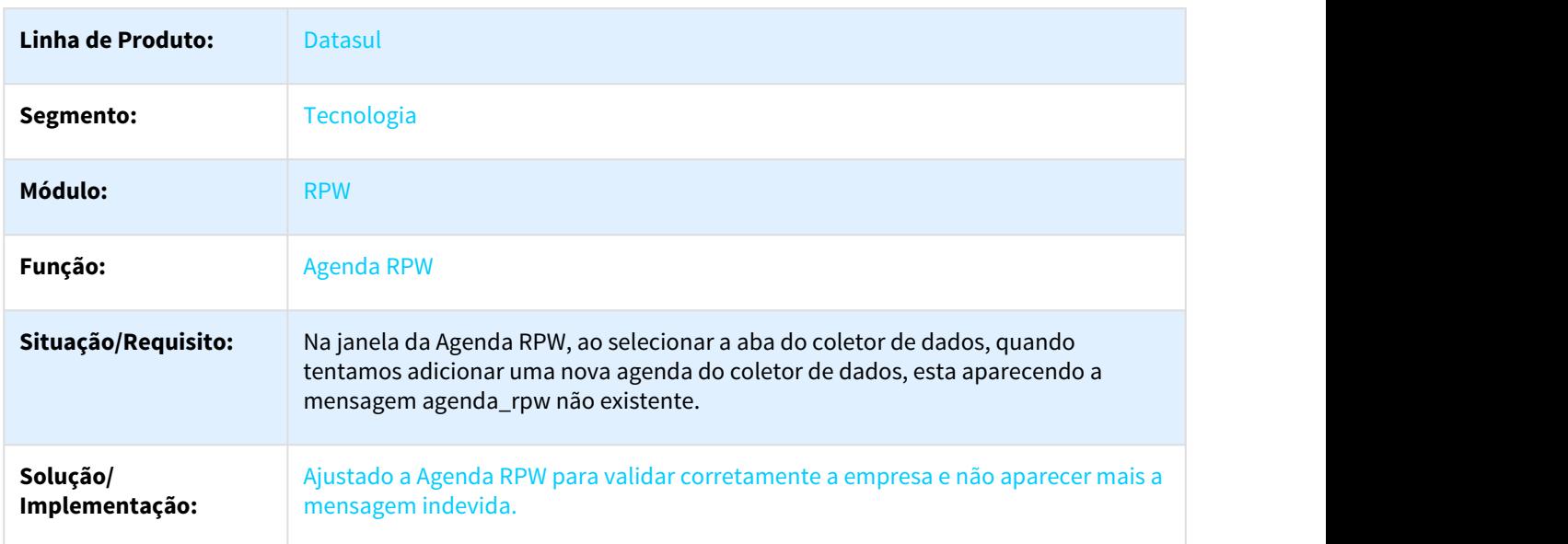

## 3.12.19 2798873 DFWKAPI-1166 DT Falha envio anexo email executavel blat inexistente

### 3.12.19.1 Falha no envio de e-mail com anexo caso não encontre aplicativo BLAT.EXE

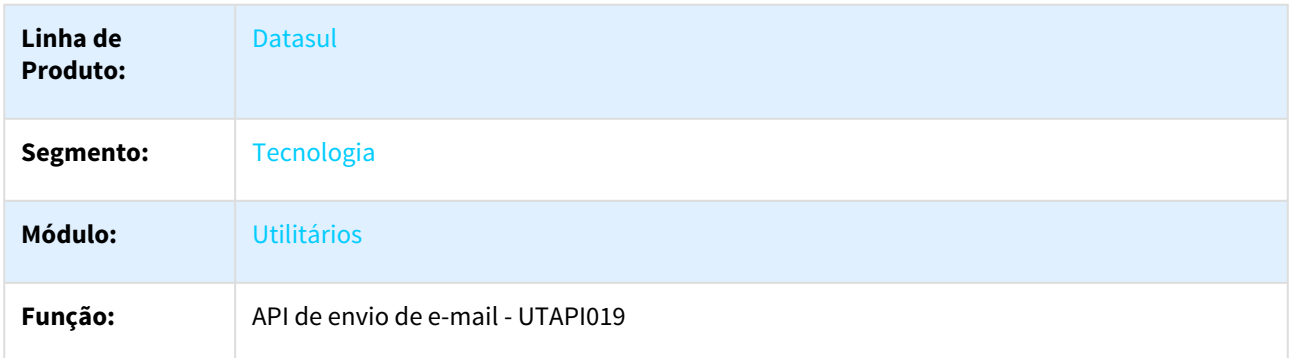

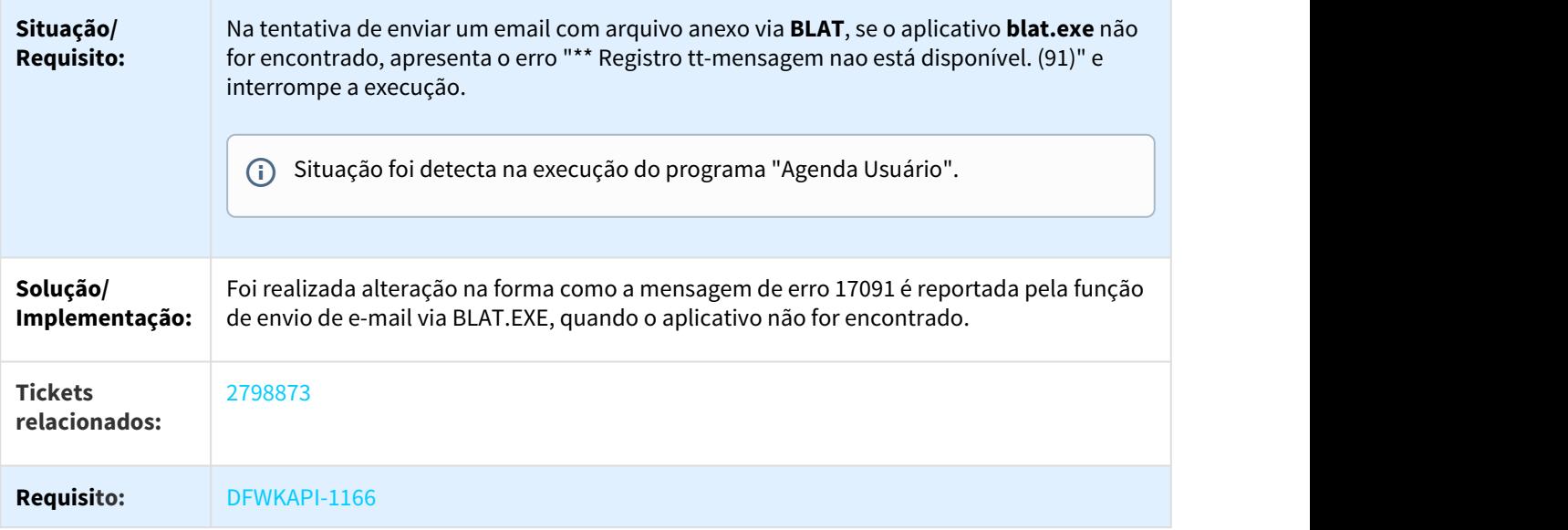

# 3.12.20 2823214 DFWKAPI-1167 DT Teste envio email sem anexo blat inexistente

### 3.12.20.1 Teste de envio de e-mail sem anexo caso não encontre aplicativo BLAT.EXE

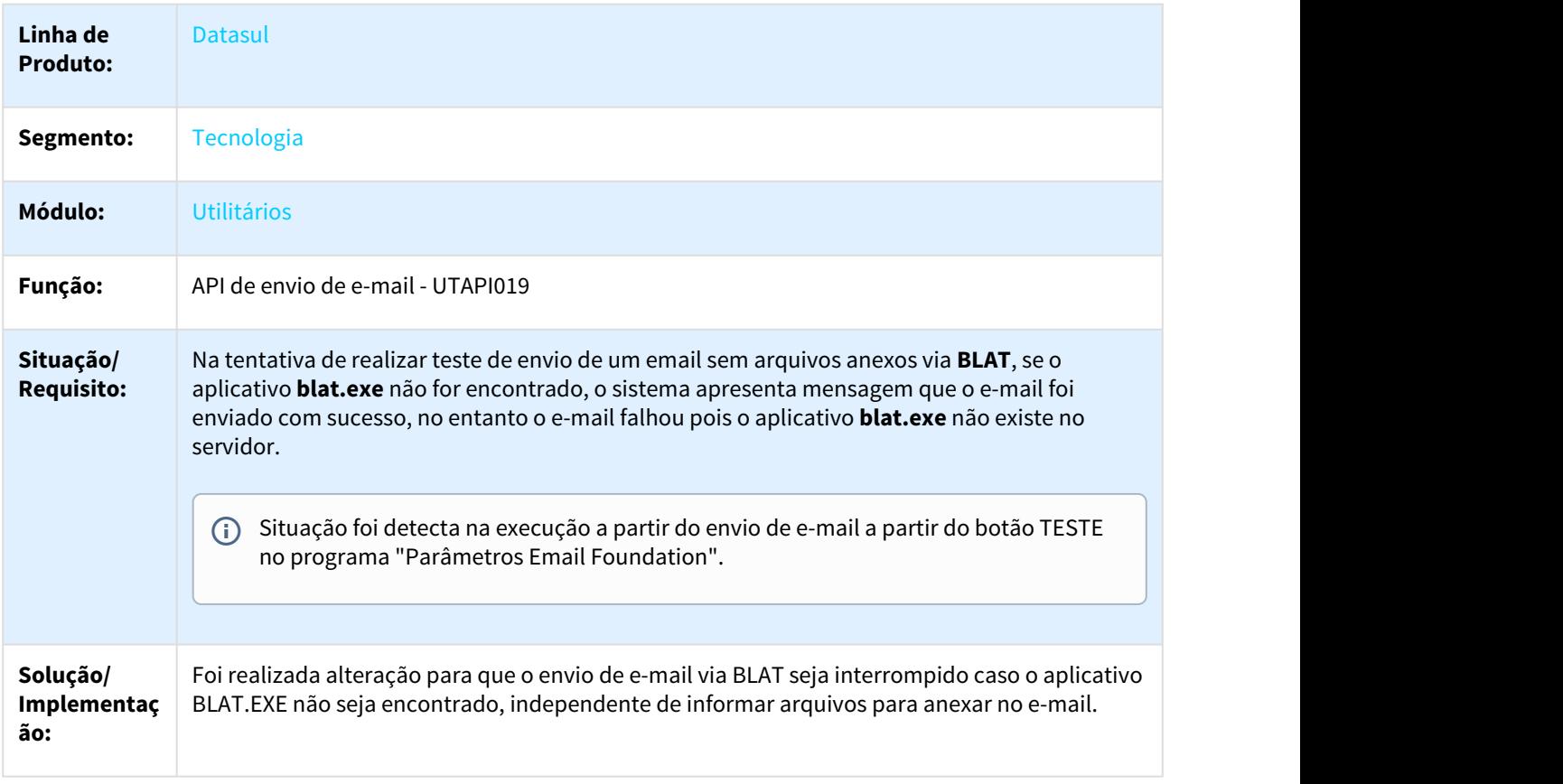

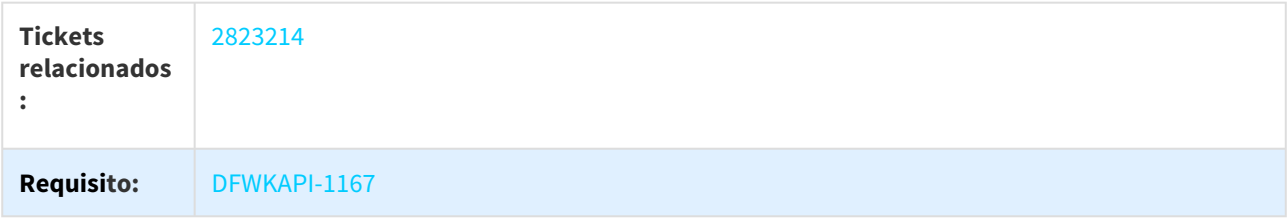

# 3.12.21 2879735 DFWKFND-1385 DT ao executar o desbloqueio da contabilizacao apresenta mensagem Oracle -1652

### 3.12.21.1 2879735 DFWKFND-1385 Ao Executar o Desbloqueio da Contabilização Apresenta Mensagem Oracle -1652

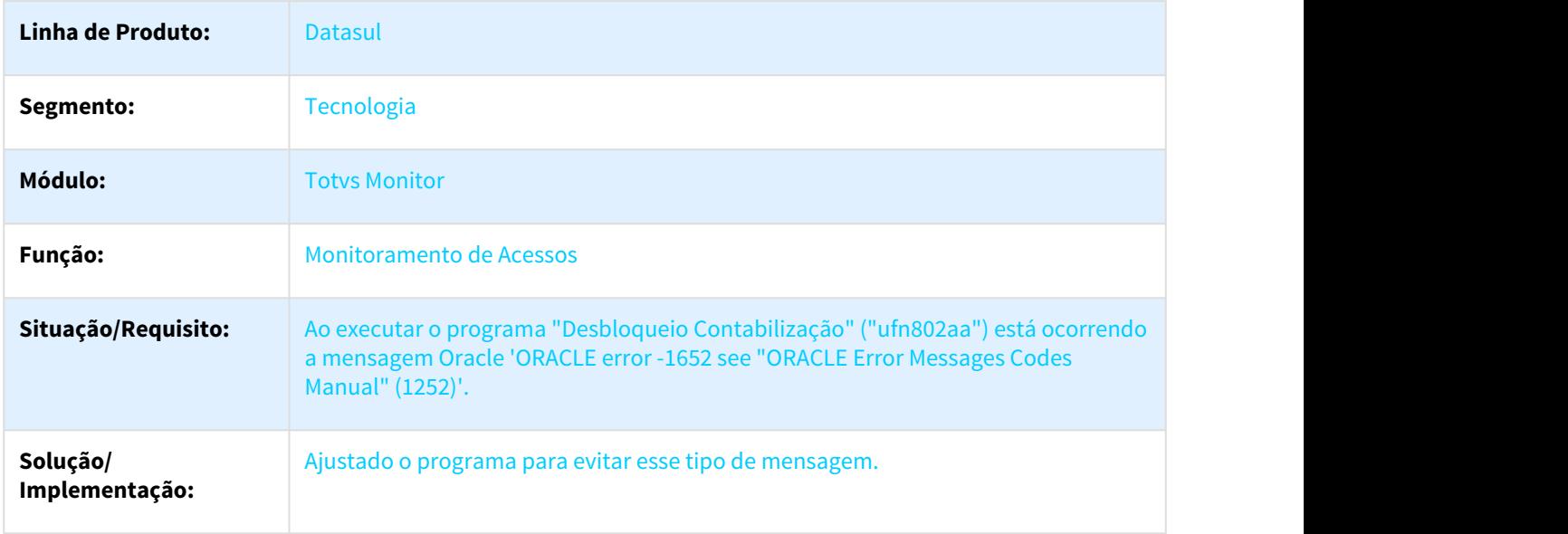

# 3.12.22 2977426 DFWKFND-1428 DT Validação empresa servidor execução

## 3.12.22.1 Validação indevida de empresa ao iniciar o servidor de execução

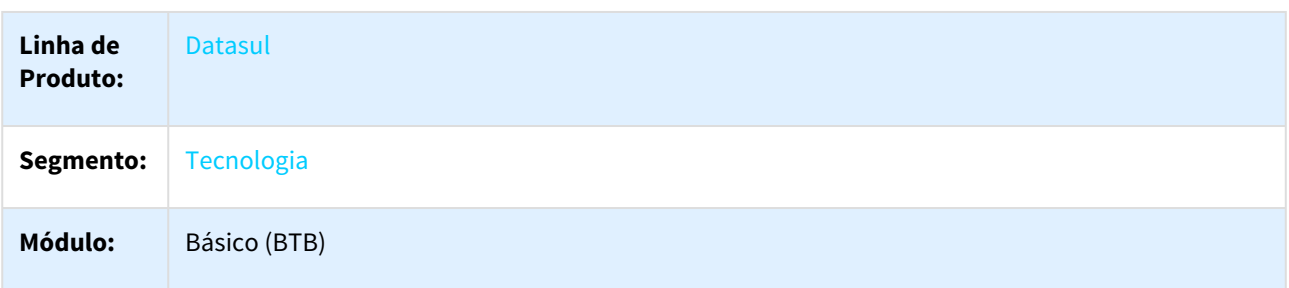

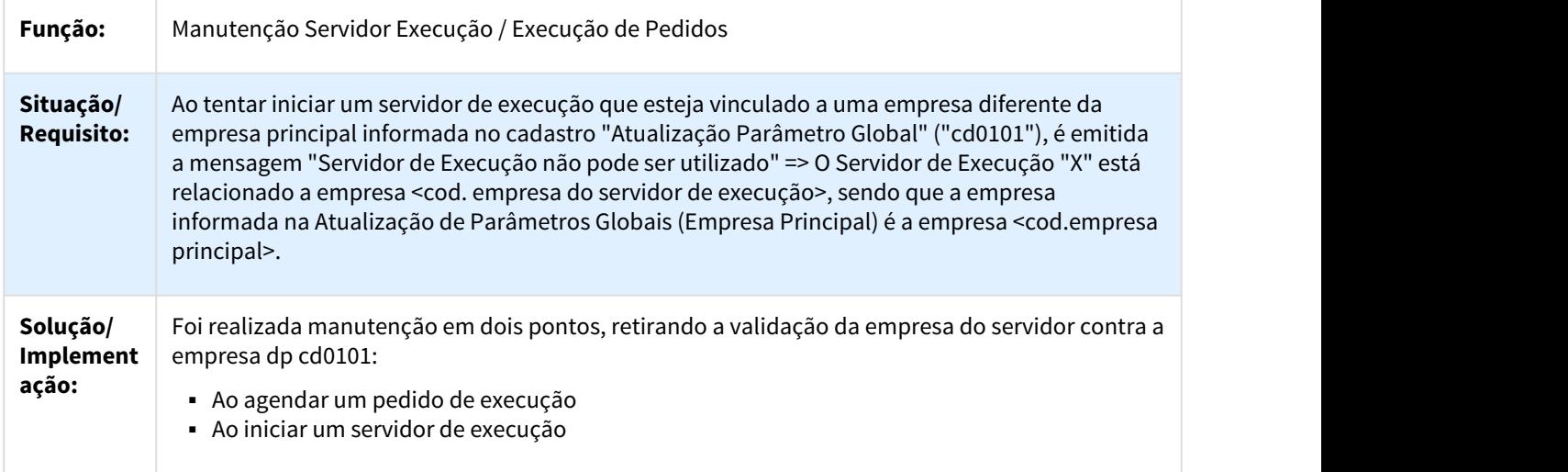

# 3.12.23 3088955 DFWKFND-1579 DT Filtro Pedido Execução RPW Inconsistente

# 3.12.23.1 Inconsistência no filtro pedido de execução rpw

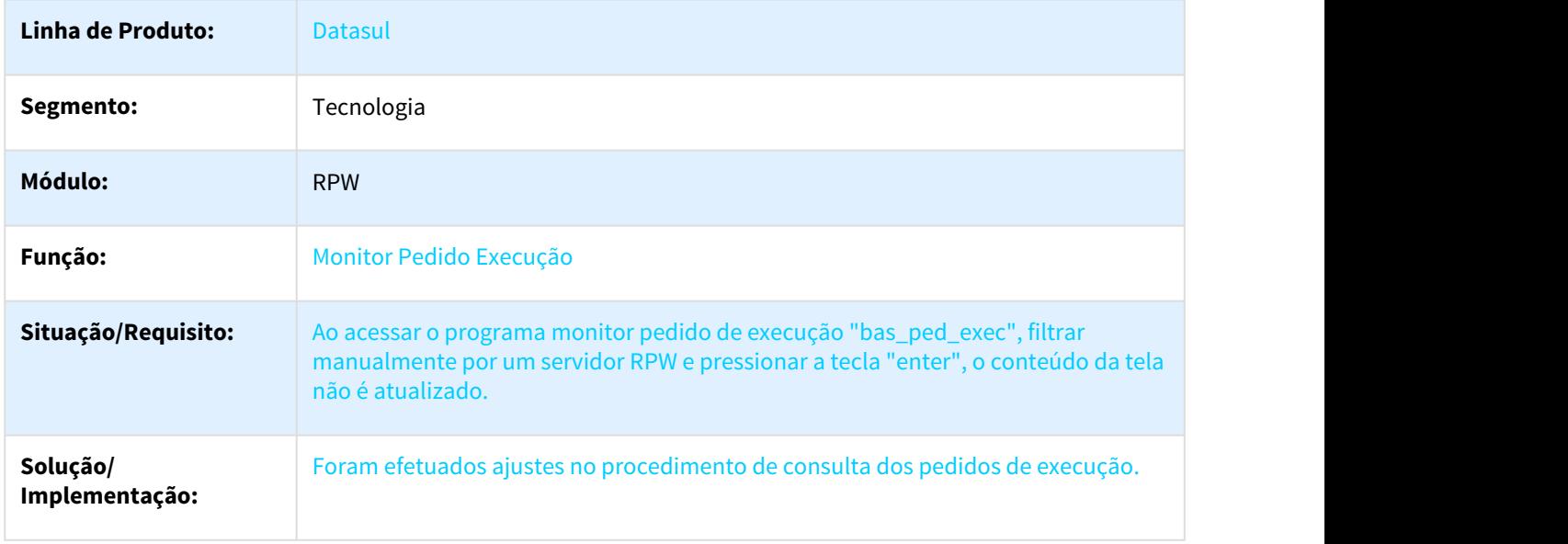

## 3.12.24 3099885 DFWKAPI-1542 DT Passagem Parametros Incorretos Email

### 3.12.24.1 3099885 DFWKAPI-1542 DT Passagem de Parâmetros Incorretos nas Rotinas de Email

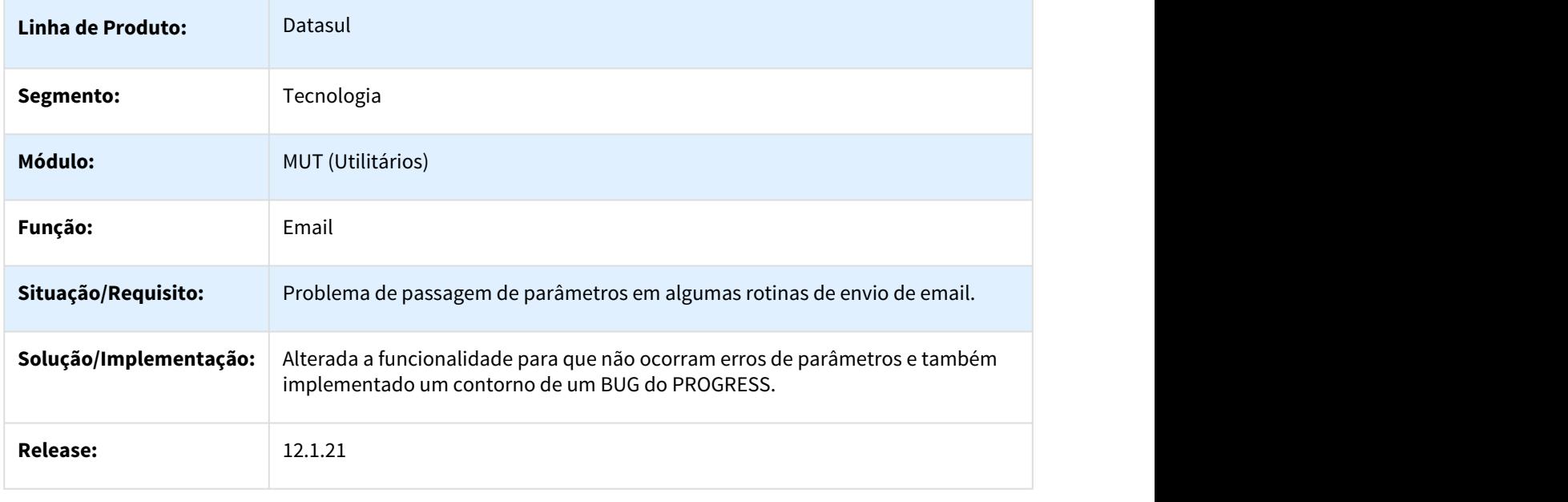

# 3.12.25 DEAI1-1845 DT Data das mensagens vinculadas não é exibida de acordo com o fuso local

 $\Box$ 

3.12.25.1 DEAI1-1845 - Data das mensagens vinculadas não é exibida de acordo com o fuso local

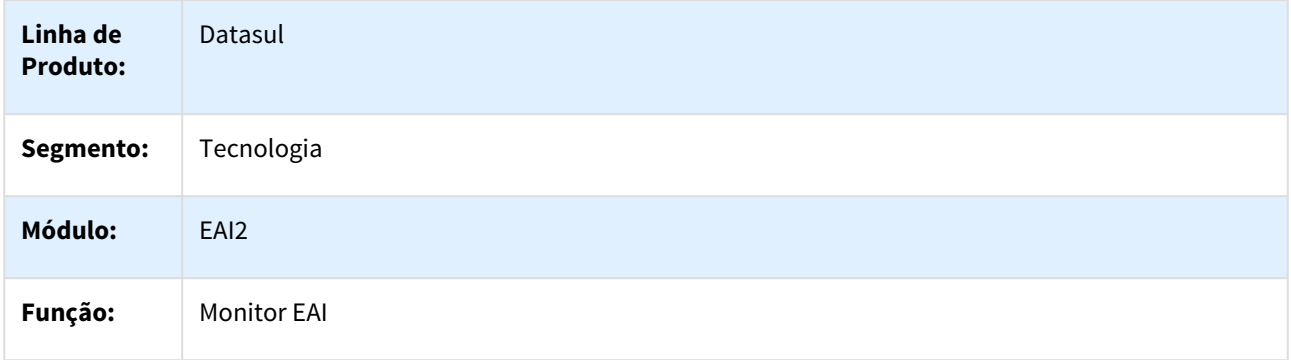

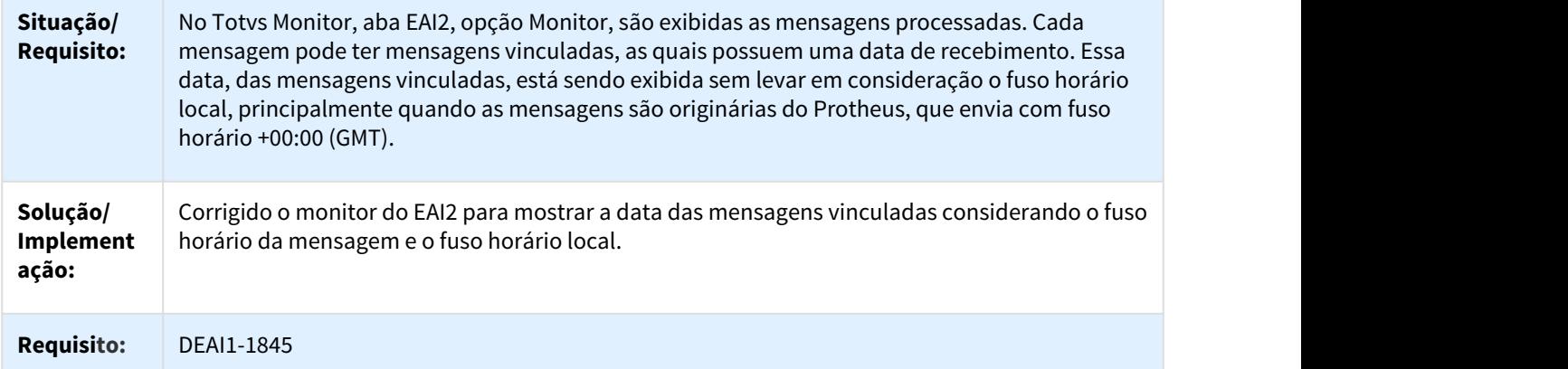

# 3.12.26 DFRWKFND-1085 DT Mensagem Progress 13712 Ativar RPW Progress 11 64bits

## 3.12.26.1 DFRWKFND-1085 Mensagem Progress 13712 ao Ativar RPW com Progress 11 64Bits

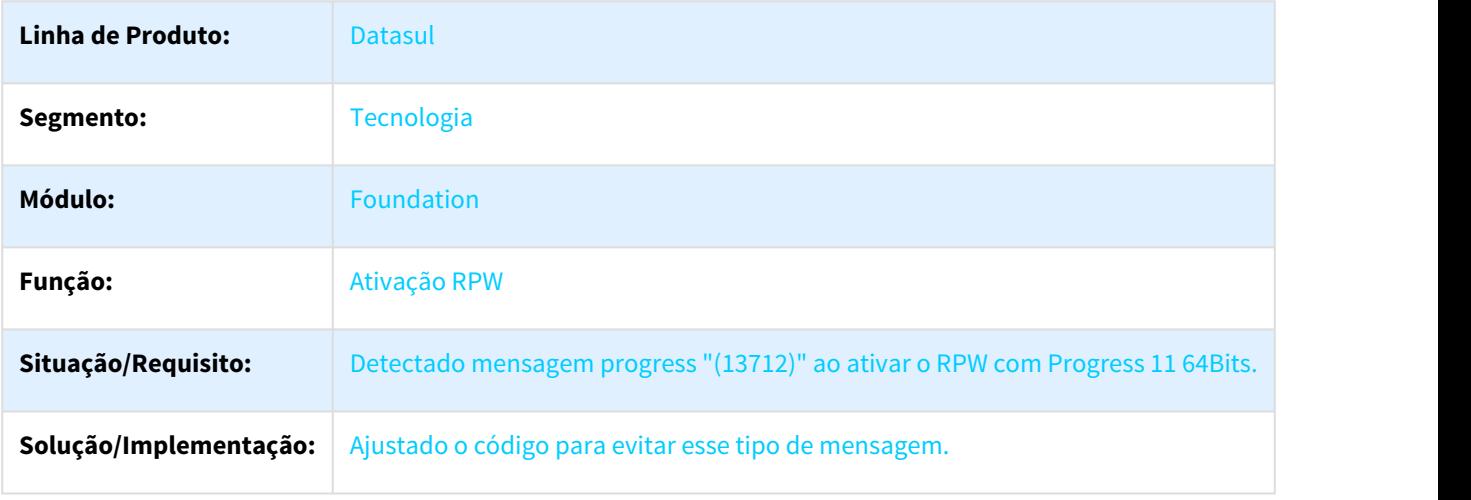

# 3.12.27 DFWKAPI-554 DT Mensagem Progress Nao Tratada Na Geracao Planilha LibreOffice

## 3.12.27.1 Mensagem Progress não Tratada na Geração de Planilha em LibreOffice

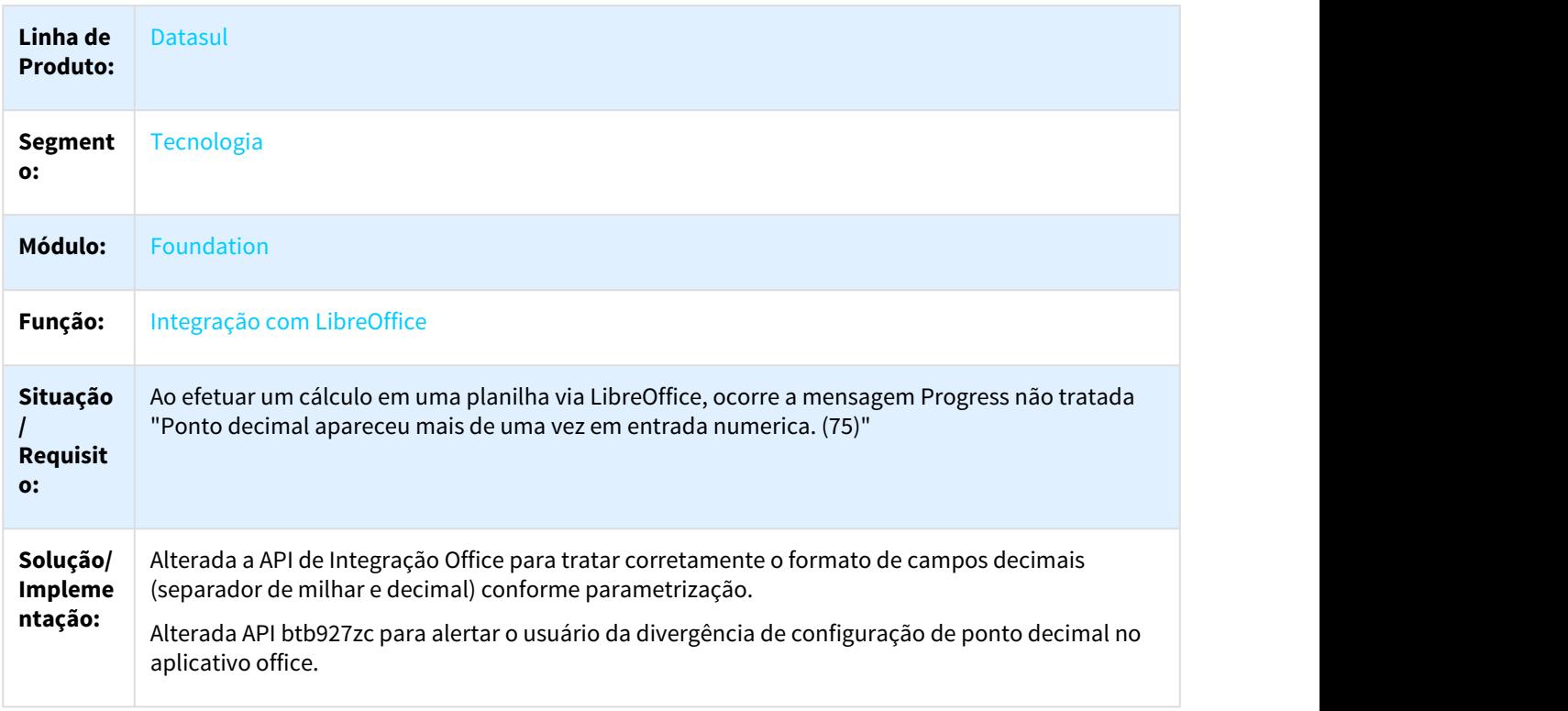

## 3.12.28 DFWKAPI-761 DT Externalizar Mensagem Alerta Mashup

## 3.12.28.1 Externalizar Mensagem Informando que Usuário Está com Rede Limitada

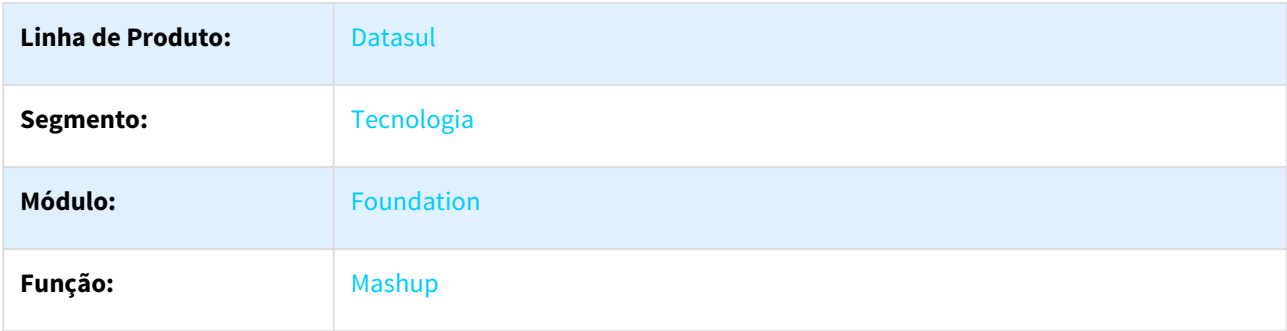

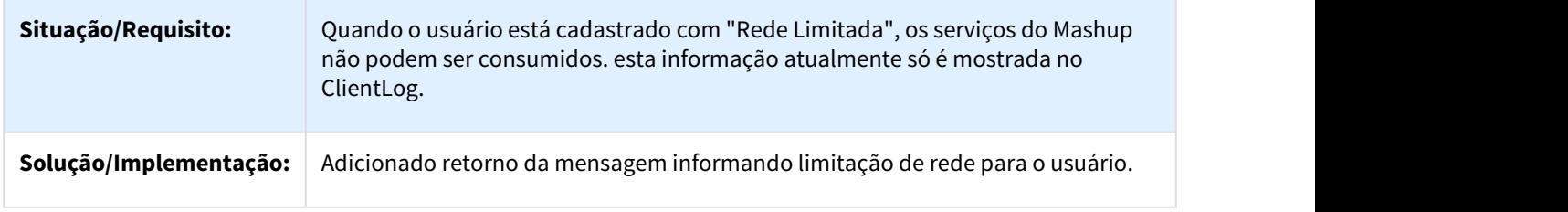

# 3.12.29 DFWKAPI-888 DT Envio de email blat configuracao exchange

## 3.12.29.1 Envio de email via blat mesmo configurado para enviar via exchange

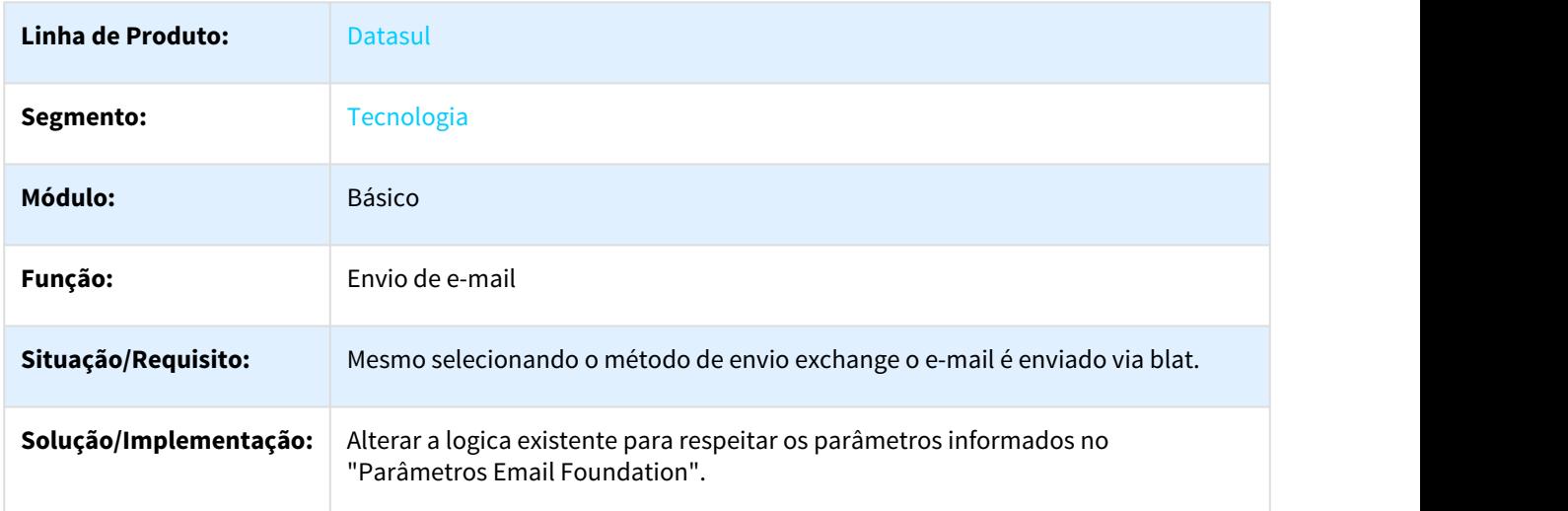

## 3.12.30 DFWKAPI-1918 DT Consulta CPF / CNPJ Recaptcha v3.0

## 3.12.30.1 Correção Consulta CPF/CNPJ para utilizar Recaptcha v3.0

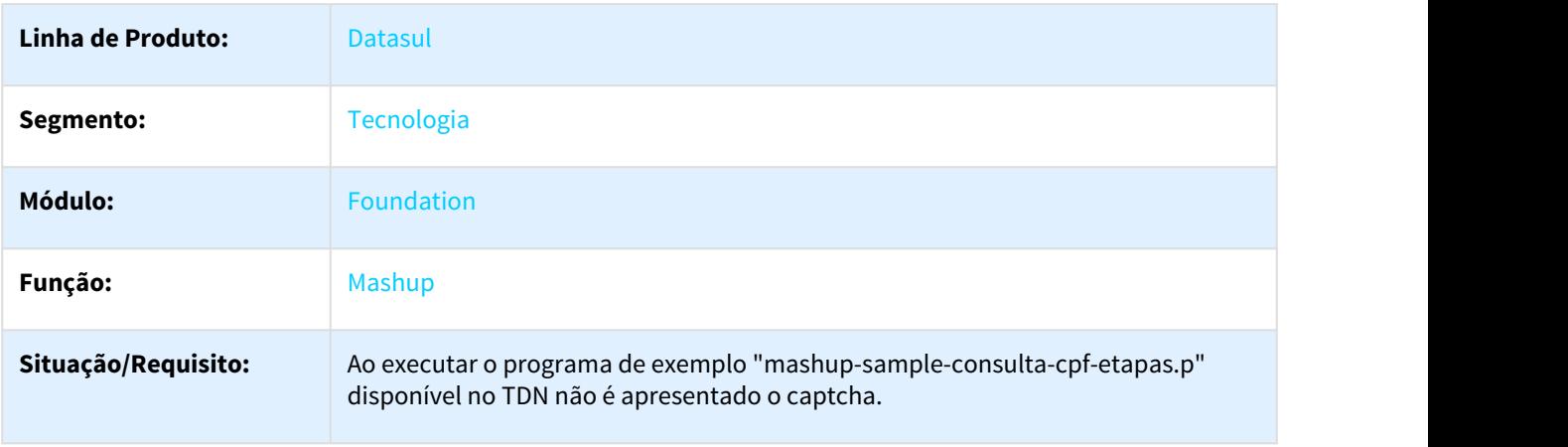

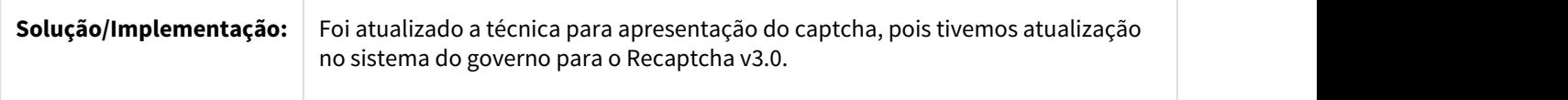

## 3.12.31 DFWKFND-510 DT Informar UPC na Manutenção Impressoras

### 3.12.31.1 Informar UPC na manutenção de impressoras

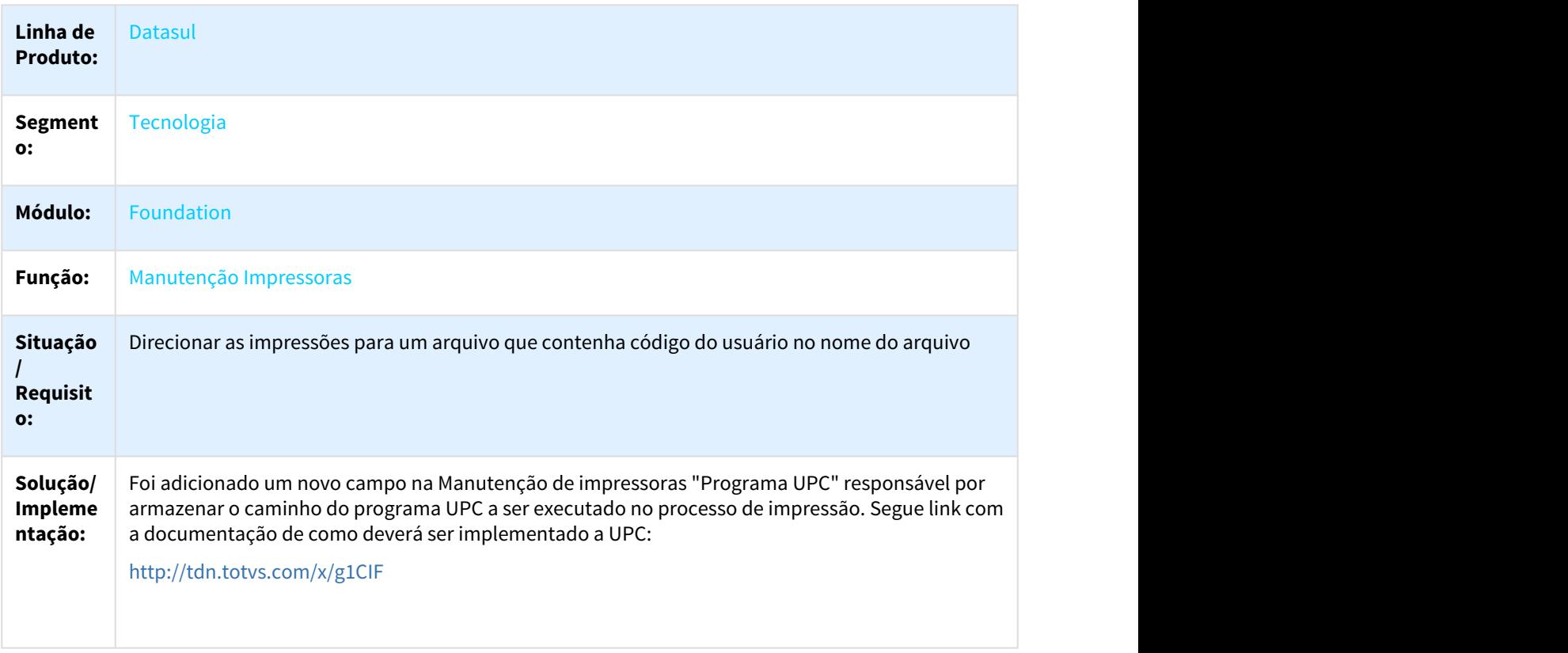

## 3.12.32 DFWKFND-590 DT Alteracao Sequencia Programa Manutencao Processo Menu and the state of the state of the state of the state of the state of the state of the state of the state o

## 3.12.32.1 Alteração da sequência no programa Manutenção Processo Menu

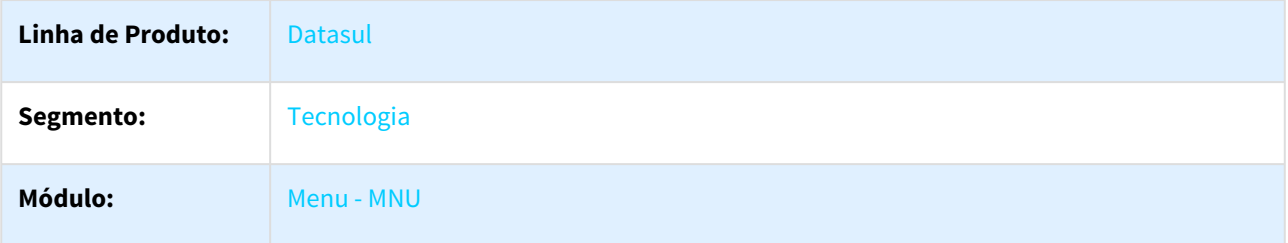

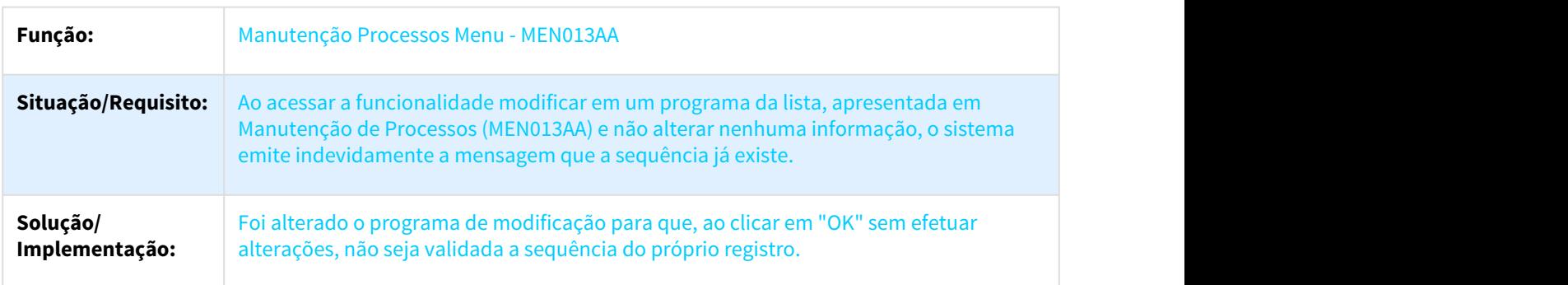

# 3.12.33 DFWKFND-598 DT Hierarquia Atribuicao Empresas Tipo Usuario

## 3.12.33.1 Hierarquia de usuários na atribuição de empresas por tipo de usuário

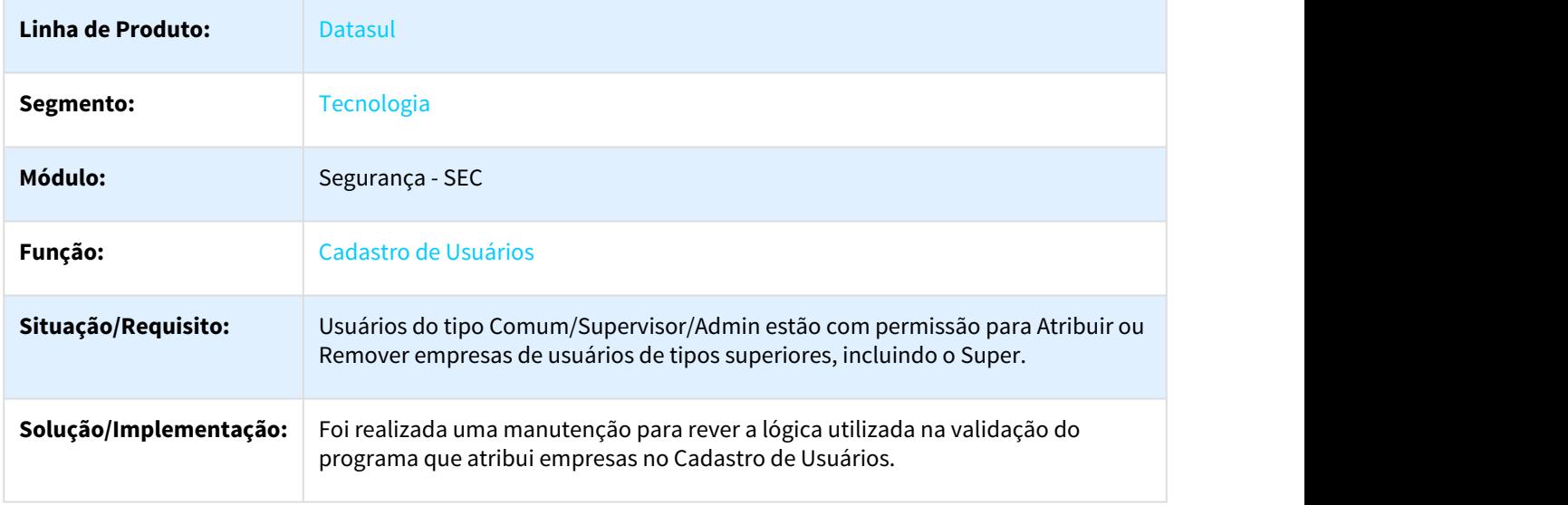

## 3.12.34 DFWKFND-663 DT Relatórios sem cabeçalho e rodapé

## 3.12.34.1 Os relatórios são apresentados sem dados de cabeçalho e rodapé

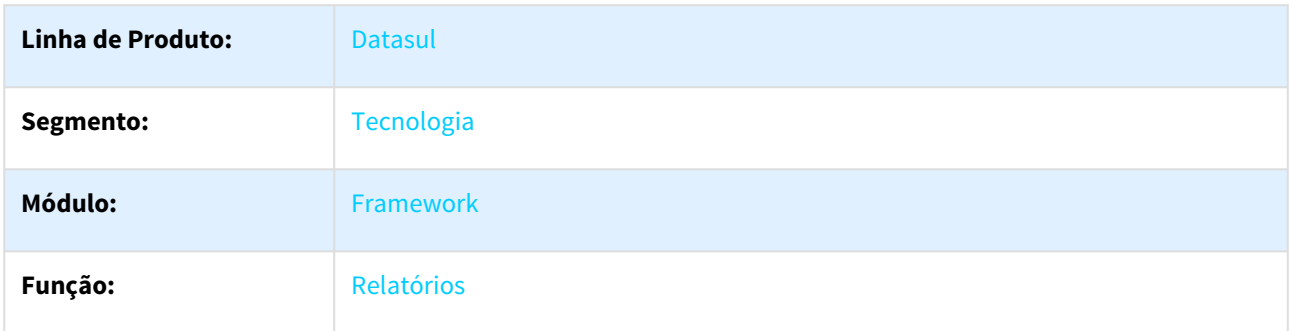

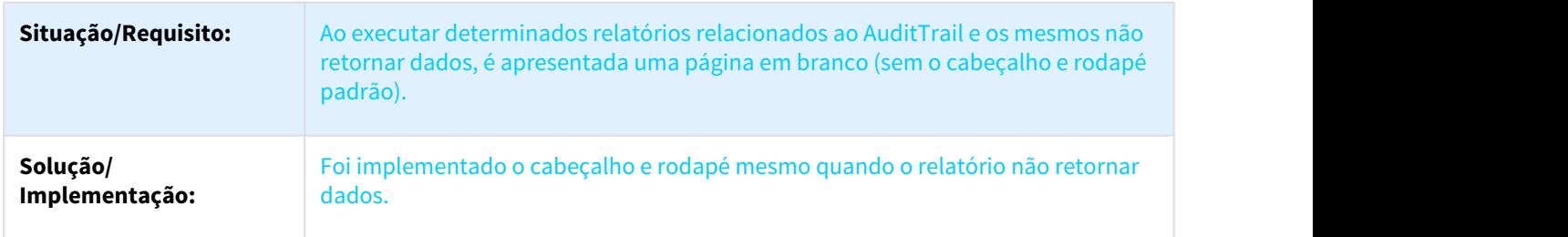

## 3.12.35 DFWKSEC - 1008 Internal server error ao acessar os favoritos

### 3.12.35.1 Ao acessar a área favoritos, ocorre o erro Internal Server Error.

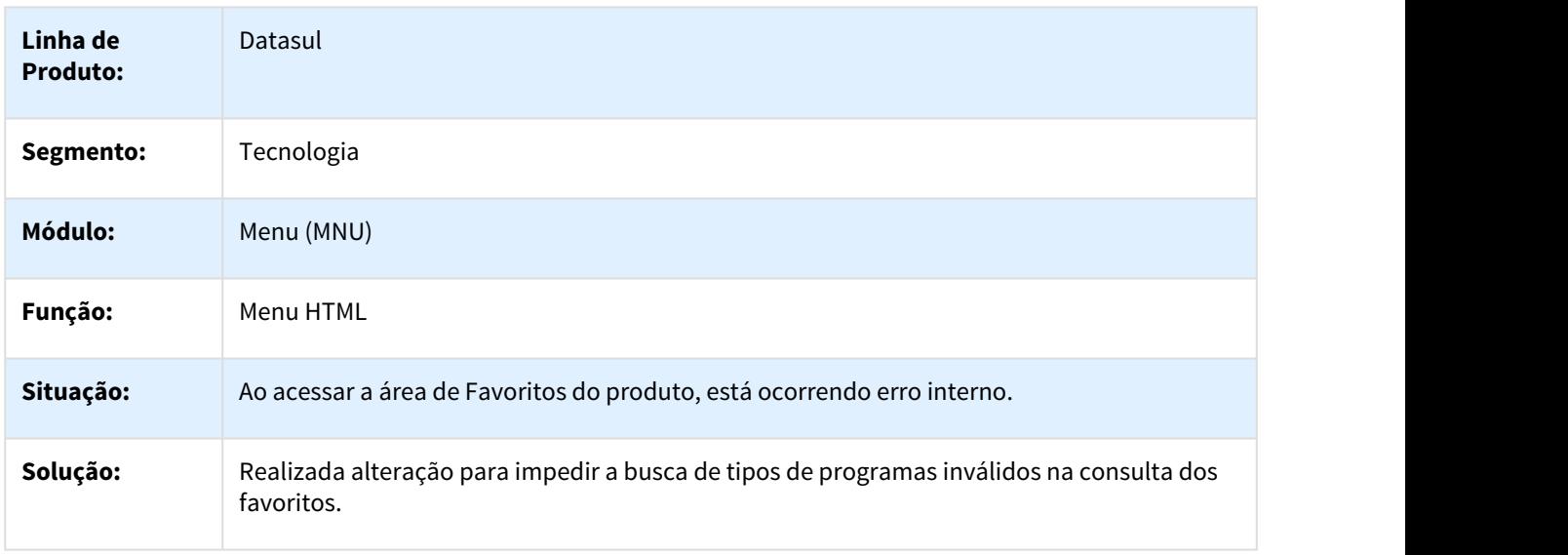

## 3.12.36 DFWKSEC-712 DT Selecao Abas Em Processo

### 3.12.36.1 Permite selecionar as abas mesmo quando é aberto o menu de Processos no TOTVS Datasul 12

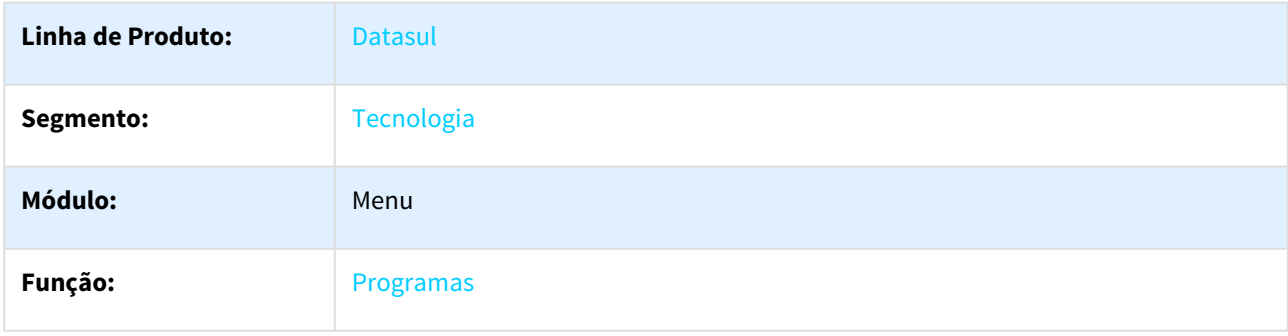

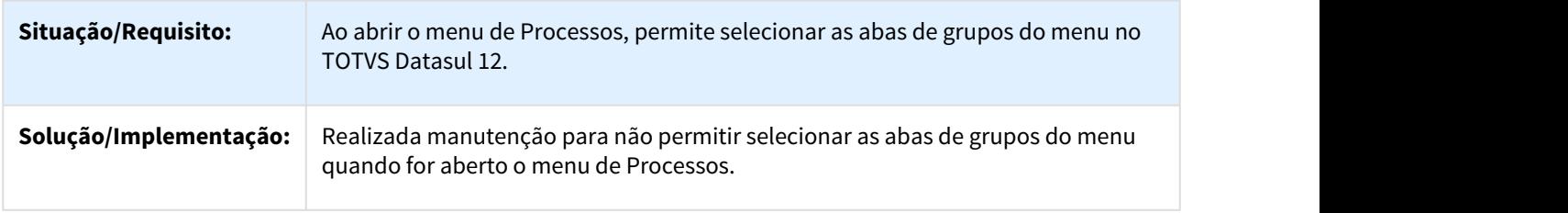

# 3.12.37 DFWKSEC-1014 DT Modulo Ilegivel No Menu De Ajuda Ao Seleciona-lo

## 3.12.37.1 Módulo do menu de ajuda fica ilegível ao selecioná-lo

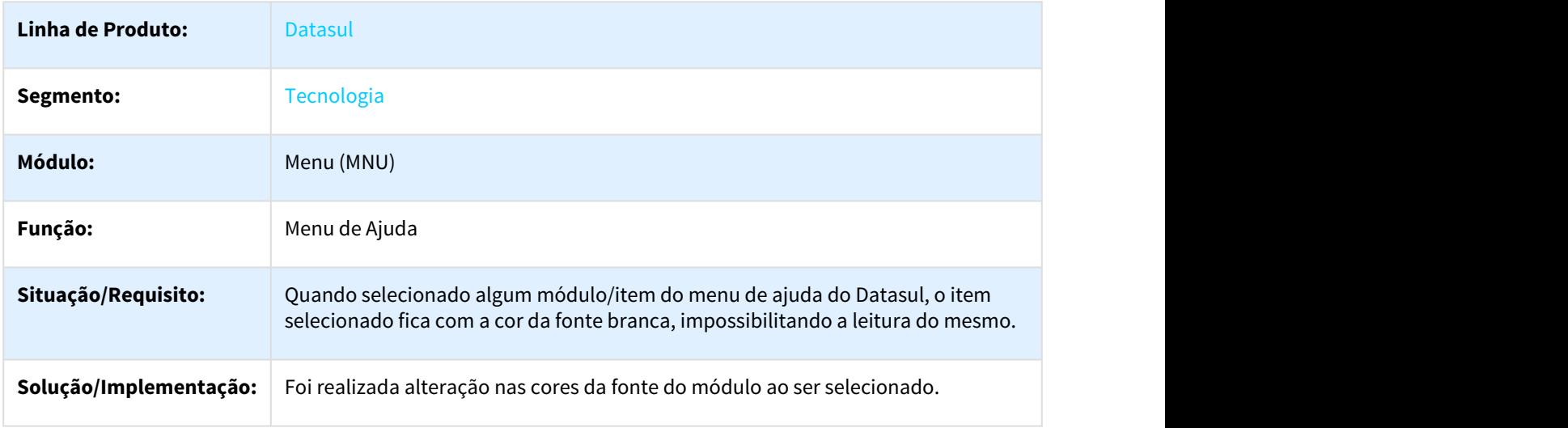

## 3.12.38 DFWKSEC-1015 Processo incorreto no botao limpar pesquisa

3.12.38.1 Ao clicar no botão limpar pesquisa está retornando para outra área de seleção do menu *menu* and a state of the state of the state of the state of the state of the state of the state of the state of the state of the state of the state of the state of the state of the state of the state of the state of

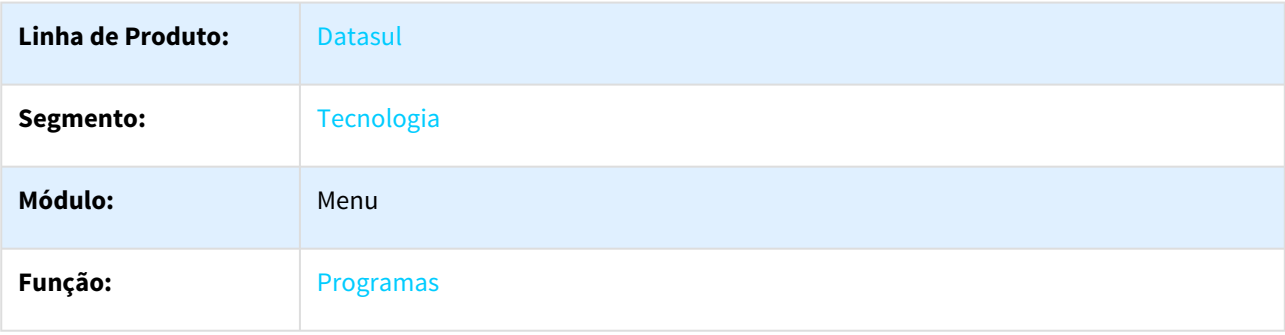

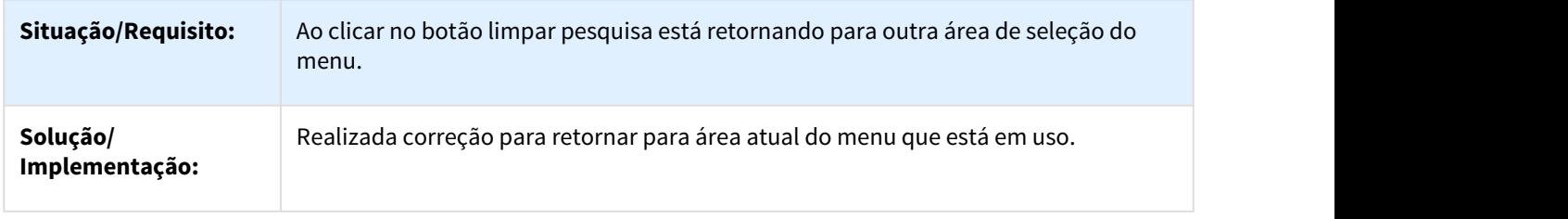

## 3.12.39 DFWKSEC-1040 Implementar autenticacao de servico rest com JWT

## 3.12.39.1 Implementar autenticação e autorização nos serviços REST via token JWT

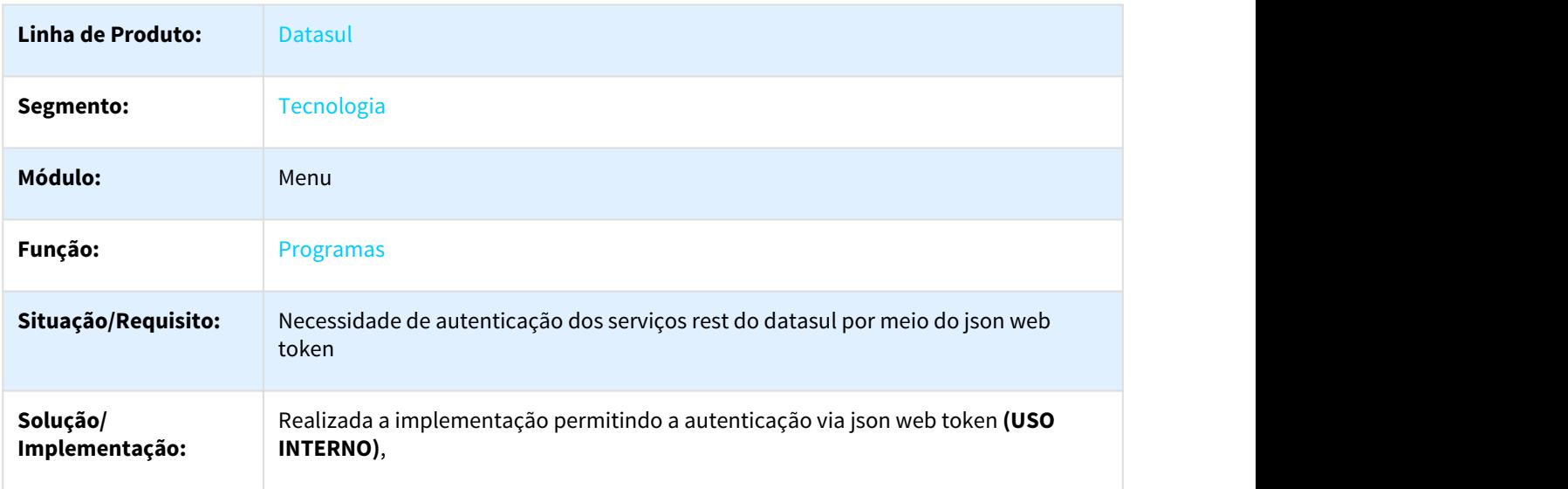

3.12.40 DFWKSEC-1042 DT Informacoes Inconsistentes Informacoes Sistema Navegador Edge

### 3.12.40.1 Informações inconsistentes na página Informações do Sistemas no navegador Edge

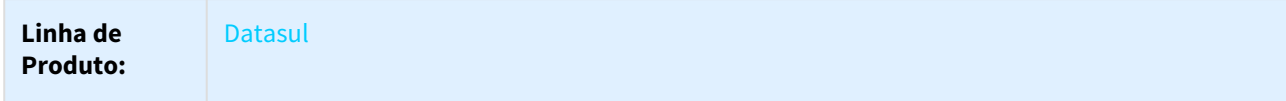

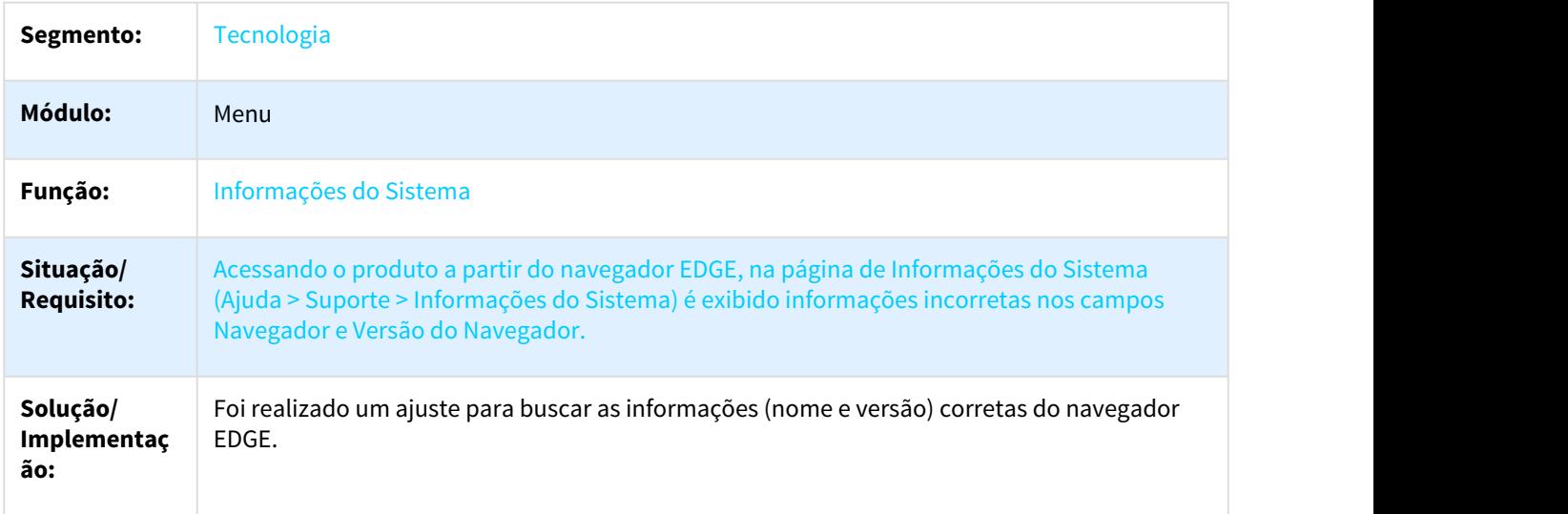

# 3.12.41 DFWKSEC-1049 Menu em branco no IE

## 3.12.41.1 Ao acessar o produto no Internet Explorer o menu fica totalmente em branco.

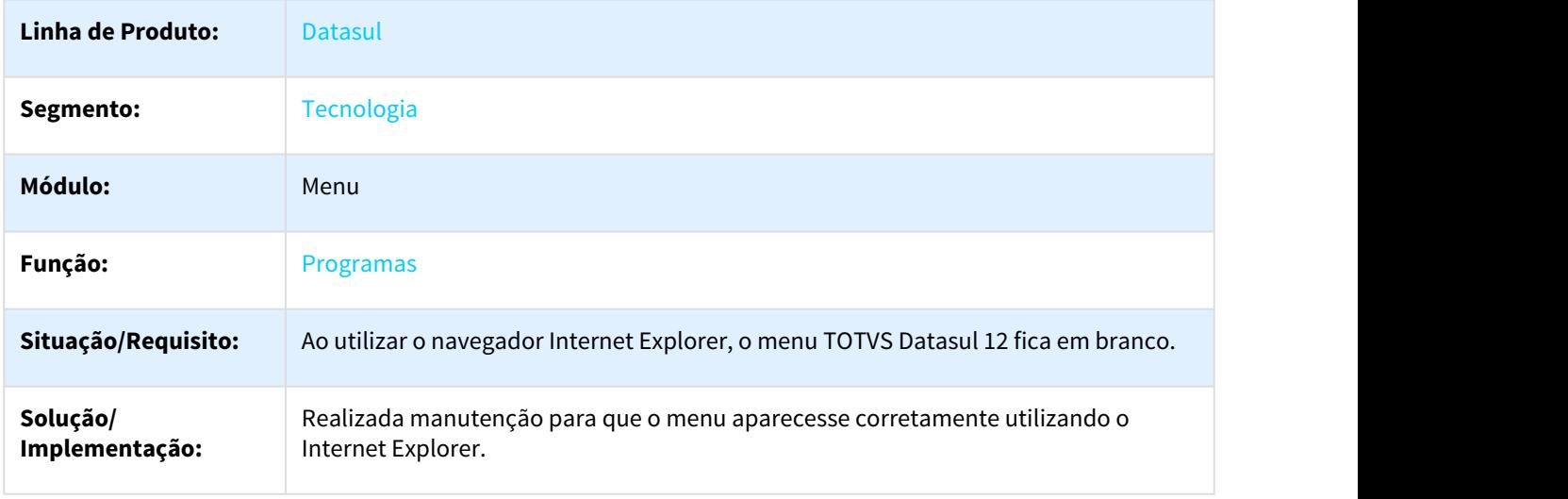

## 3.12.42 DFWKSEC-1079 DT Aplicacao html nao esta respeitando a configuracao cadastro banco vs empresa

## 3.12.42.1 Aplicação html não está respeitando a configuração cadastro banco vs empresa

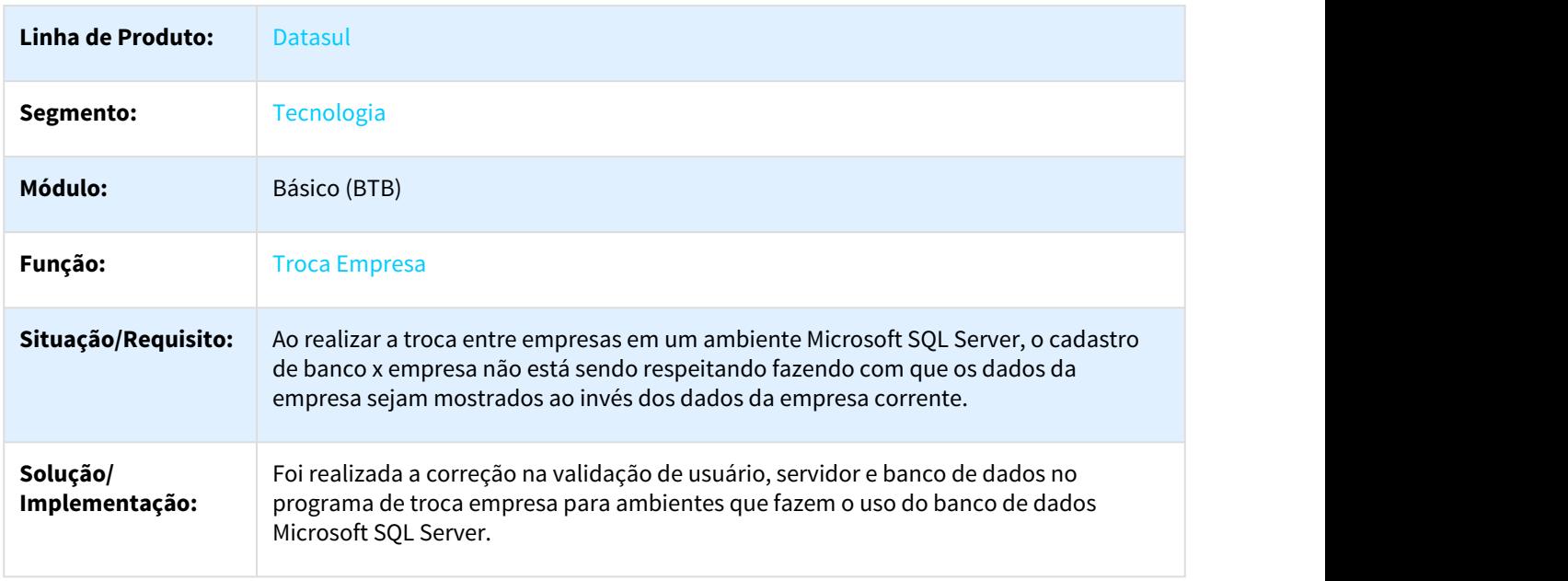

# 3.12.43 DFWKSEC-1133 DT Inconsistencia com execucoes remotas

## 3.12.43.1 Inconsistência com execuções remotas

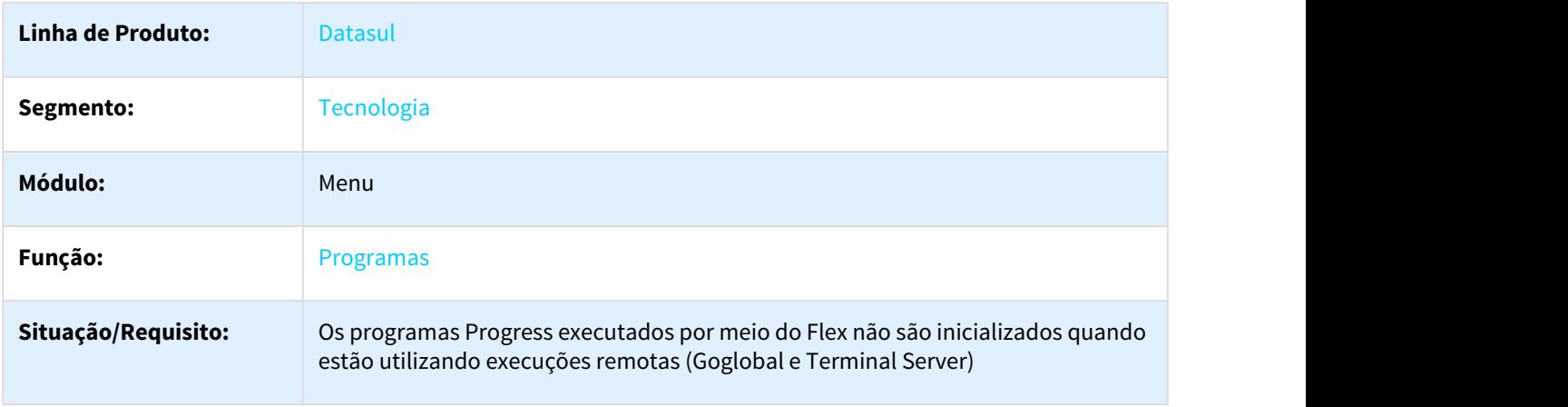

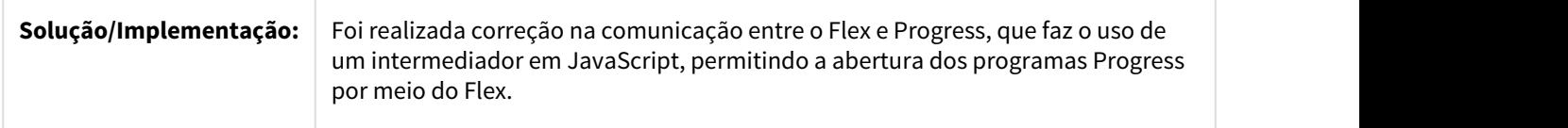

## 3.12.44 DFWKSEC-1203 DT Nao esta redirecionando para a URL quando existe uma pagina inicial configurada

3.12.44.1 Não está sendo redirecionado para o programa da URL quando existe uma página inicial configurada.

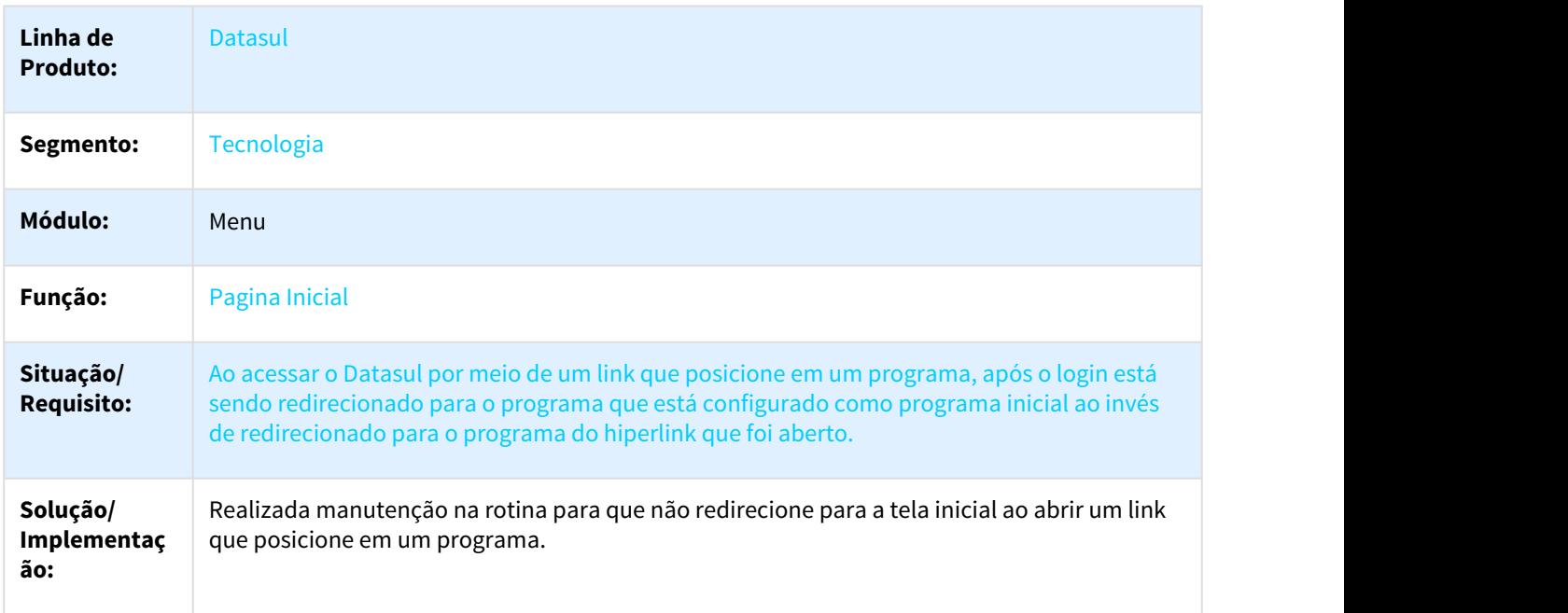

## 3.12.45 DFWKSEC-1209 Lentidao no processo de autenticacao

### 3.12.45.1 Lentidão no processo de autenticação.

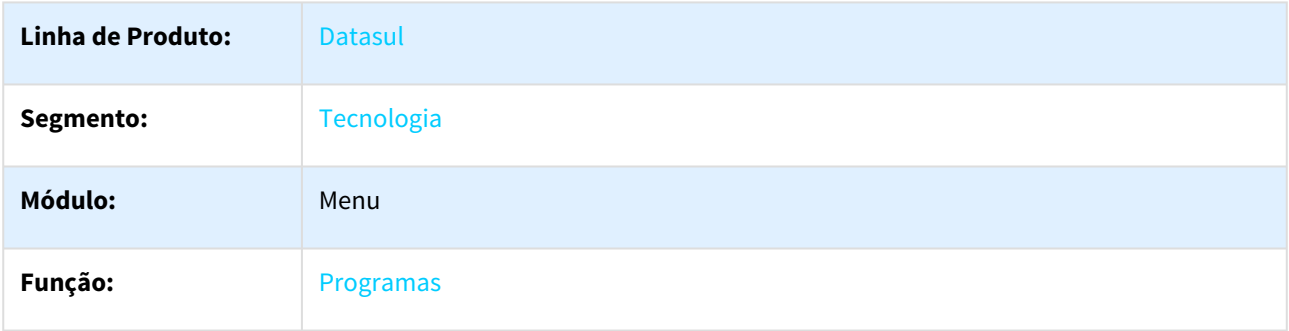

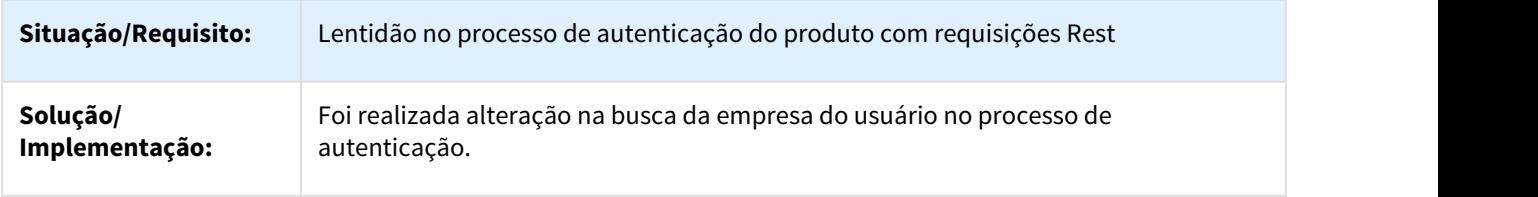

## 3.12.46 DFWKSEC-1322 Botao Area Trabalho Abrindo Pagina Inicial

3.12.46.1 Botão da Área de trabalho com comportamento inesperado, redirecionando para a página inicial.

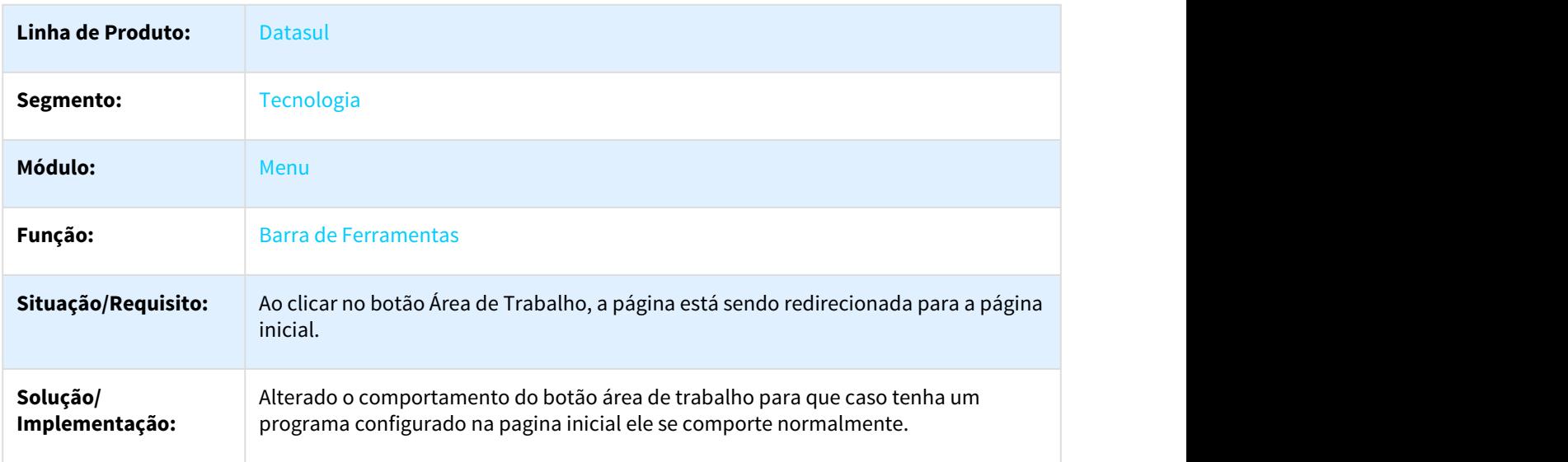

## 3.12.47 DFWKSEC-1374 DT Barra Rolagem Lateral Telas THF2

### 3.12.47.1 Barra de rolagem lateral é apresentada sem que haja conteúdo suficiente em tela

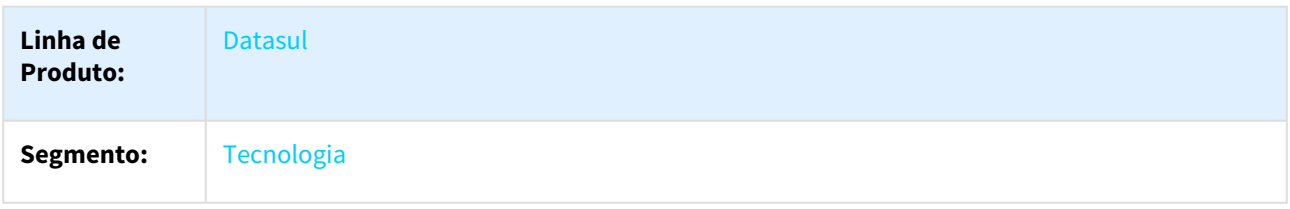

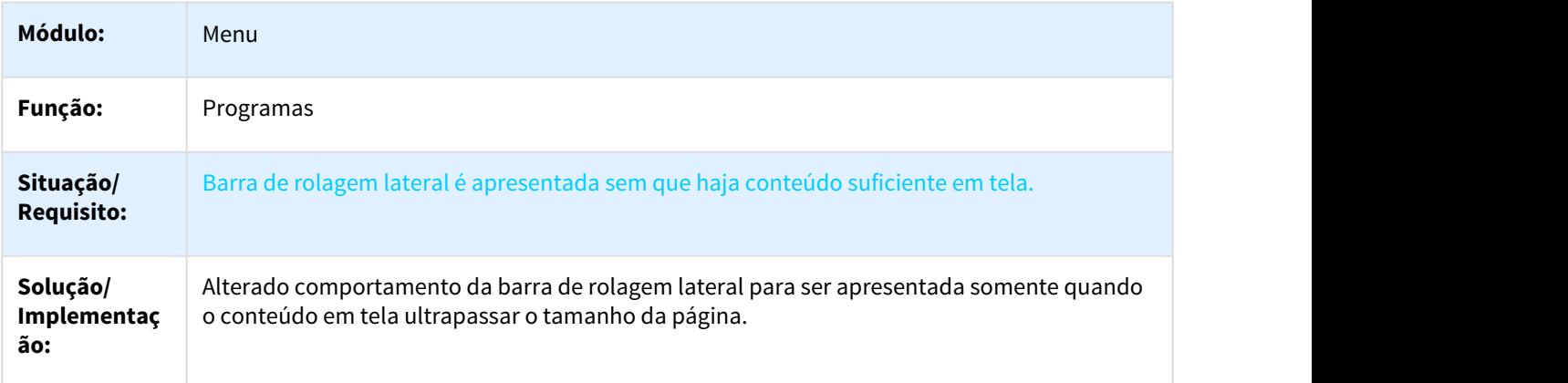

## 3.12.48 DFWKSEC-1402 Inconsistencia ao logar com usuario interno no login intermediario

### 3.12.48.1 Inconsistência ao logar com usuário interno no login intermediário

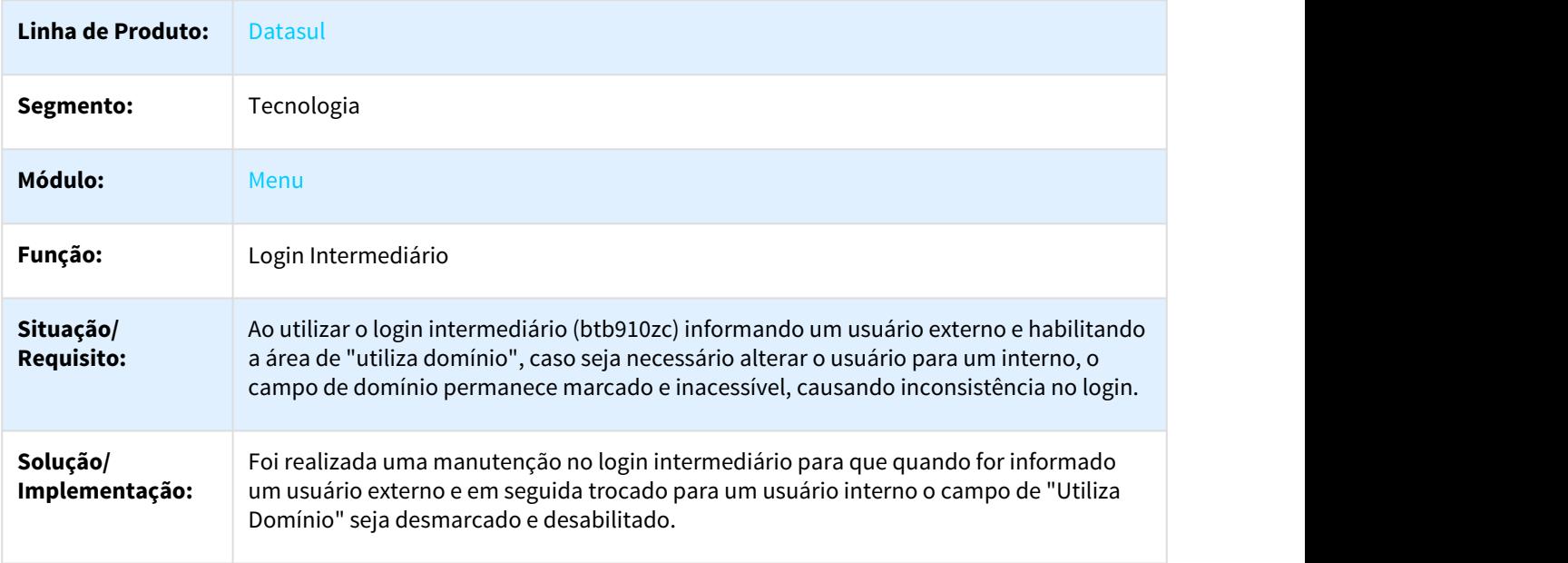

# 3.12.49 DFWKSEC-1764 Login intermediario permite acesso com a validade da senha vencida

## 3.12.49.1 Login intermediário permite acesso com a validade da senha vencida

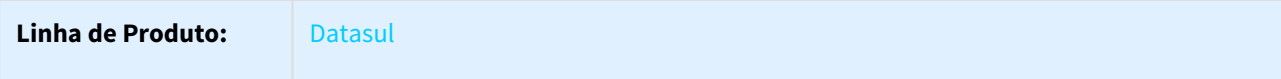

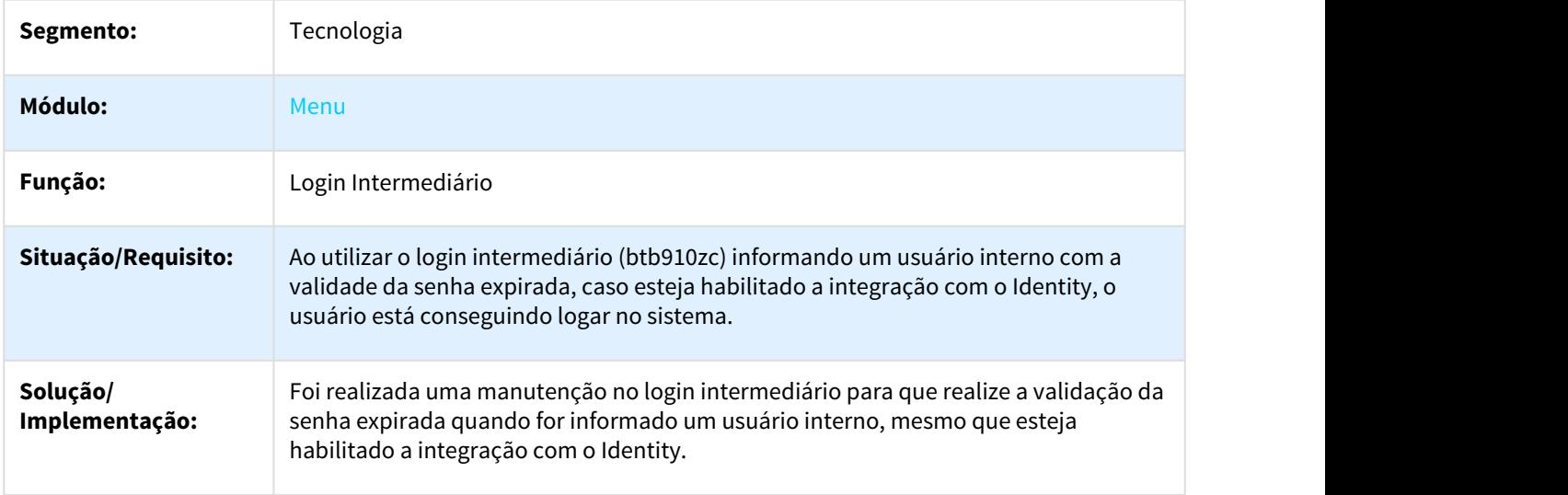

# 3.12.50 DFWKSEC-1775 Login intermediario altera usuario logado no Datasul

# 3.12.50.1 Login intermediário altera usuário logado no Datasul

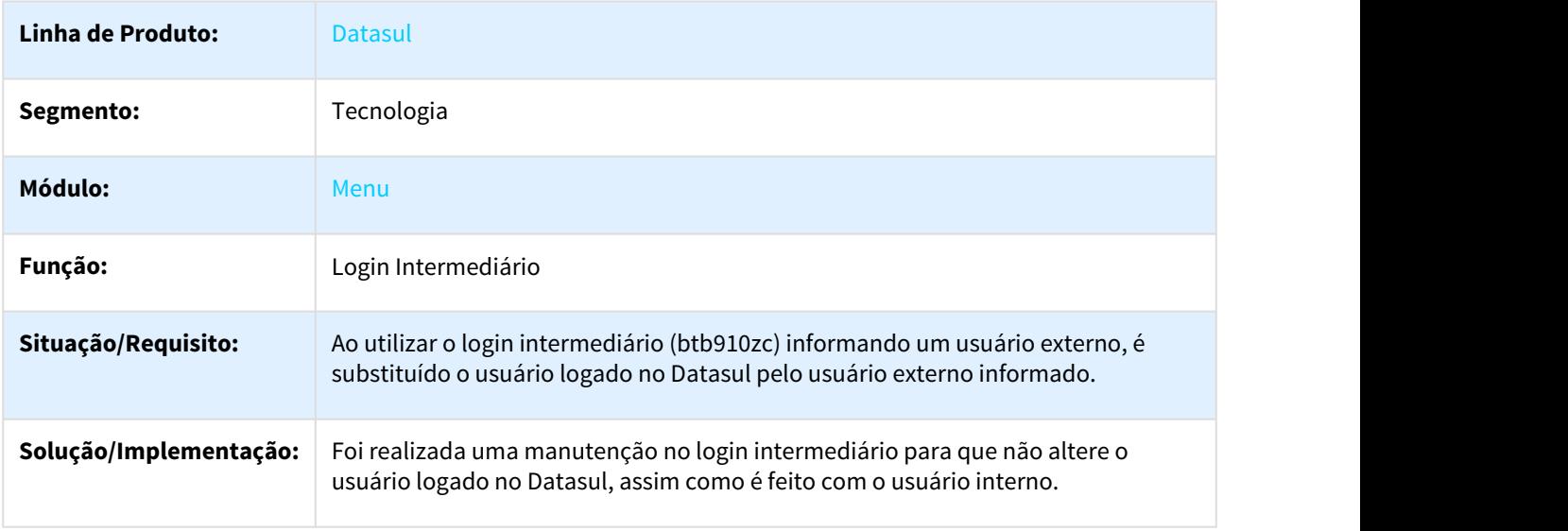
# 3.12.51 DFWKSEC-1777 Login intermediario com comportamento incorreto ao logar com usuario interno com o mesmo nome do usuario externo

## 3.12.51.1 Login intermediário com comportamento incorreto ao logar com usuário interno com o mesmo nome do usuário externo

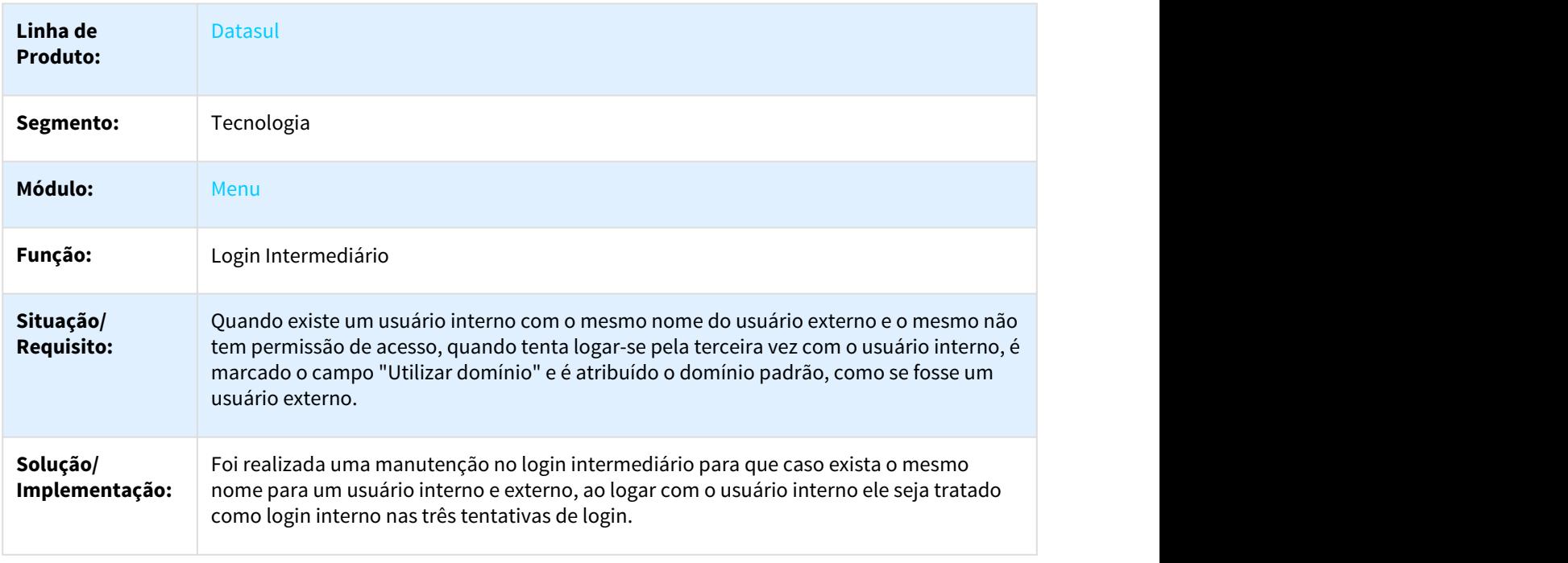

# 3.13 Vendas - Manutenção - 12.1.21

# 3.13.1 Vendas e Faturamento - Manutenção - 12.1.21

3.13.1.1 Administração do Preço de Venda - Manutenção - 12.1.21

2351644 DMANVEN1-3759 DT Importação Tabela de Preços

### Importação Tabela de Preços

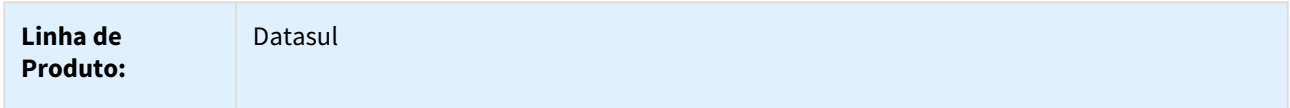

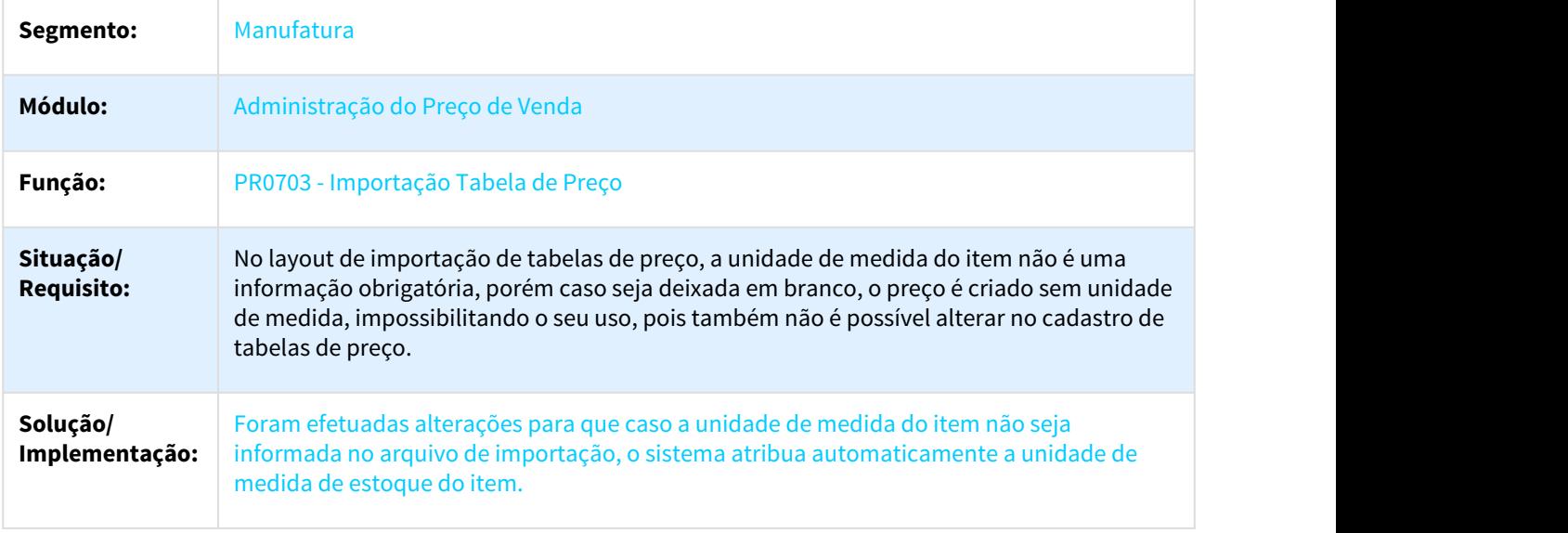

# 3.13.1.2 Avaliação de Crédito - Manutenção - 12.1.21

### 2449057 DMANVEN1-4035 DT Relatório Gestão de Crédito e Positivação

## Relatório Gestão de Crédito e Positivação

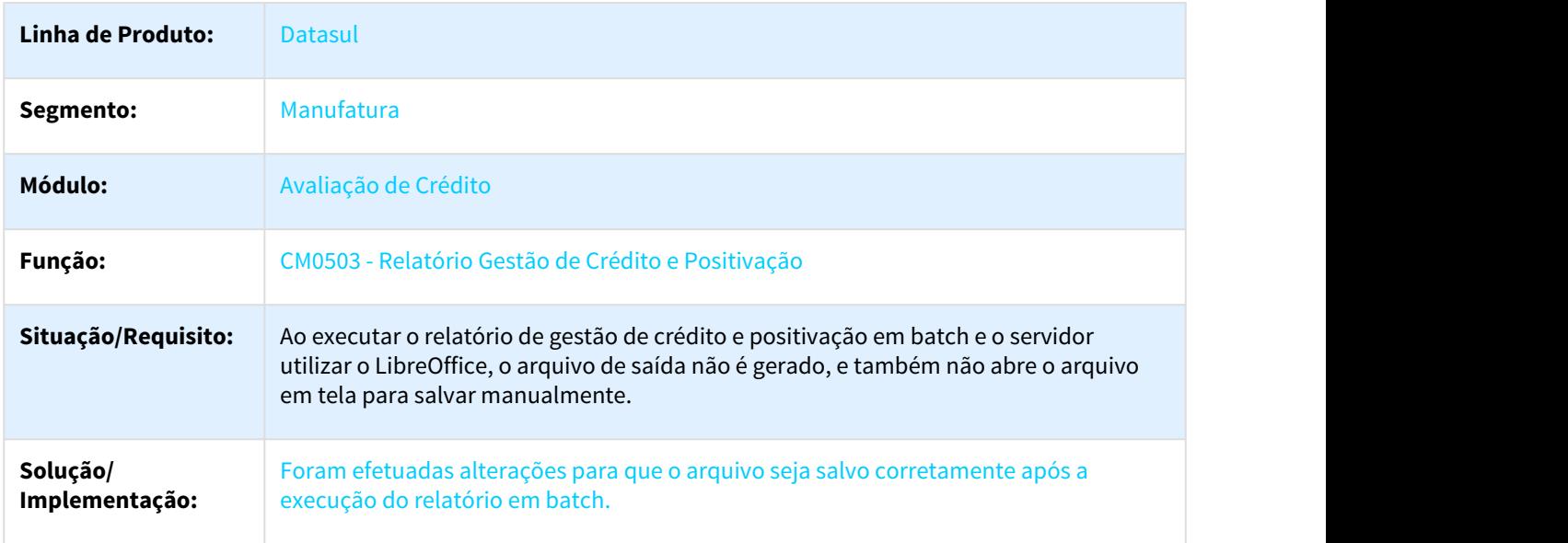

### 2761895 DMANVEN1-4533 DT API Avaliação de Crédito

### API Avaliação de Crédito

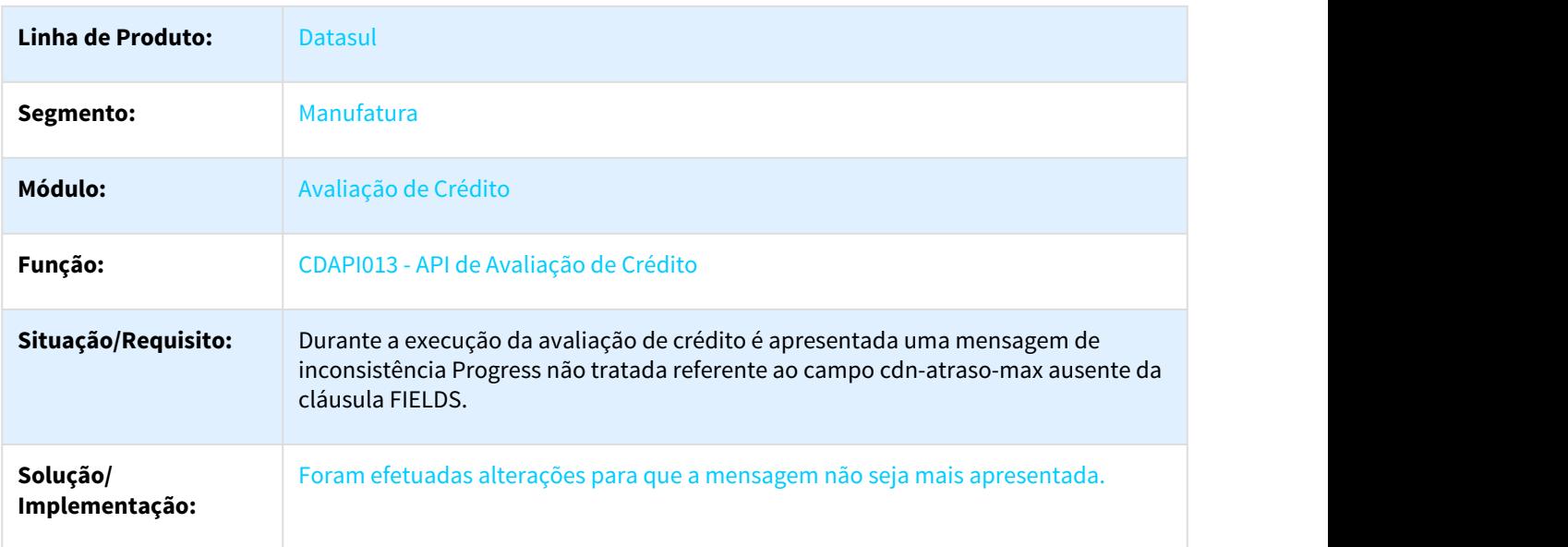

## 3.13.1.3 Cadastros - Manutenção - 12.1.21

#### 2146546 DMANFAT1-3969 DT Atualização Itens Faturamento

### CD0903 - Atualização Itens Faturamento

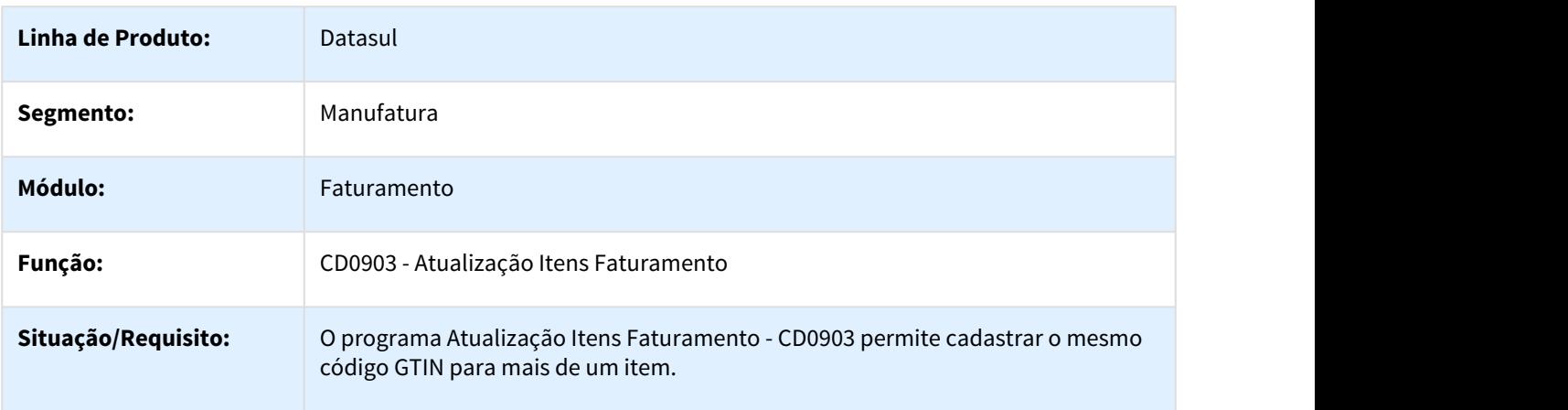

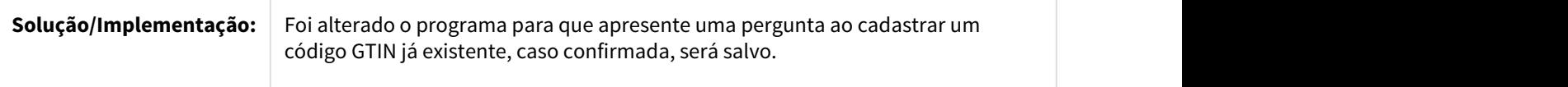

2582336 DMANFAT1-4656 DT Consulta Tabela Alíquotas Tributação Média Produtos/Serviços

### CD0946 - Consulta Tabela Alíquotas Tributação Média Produtos/Serviços

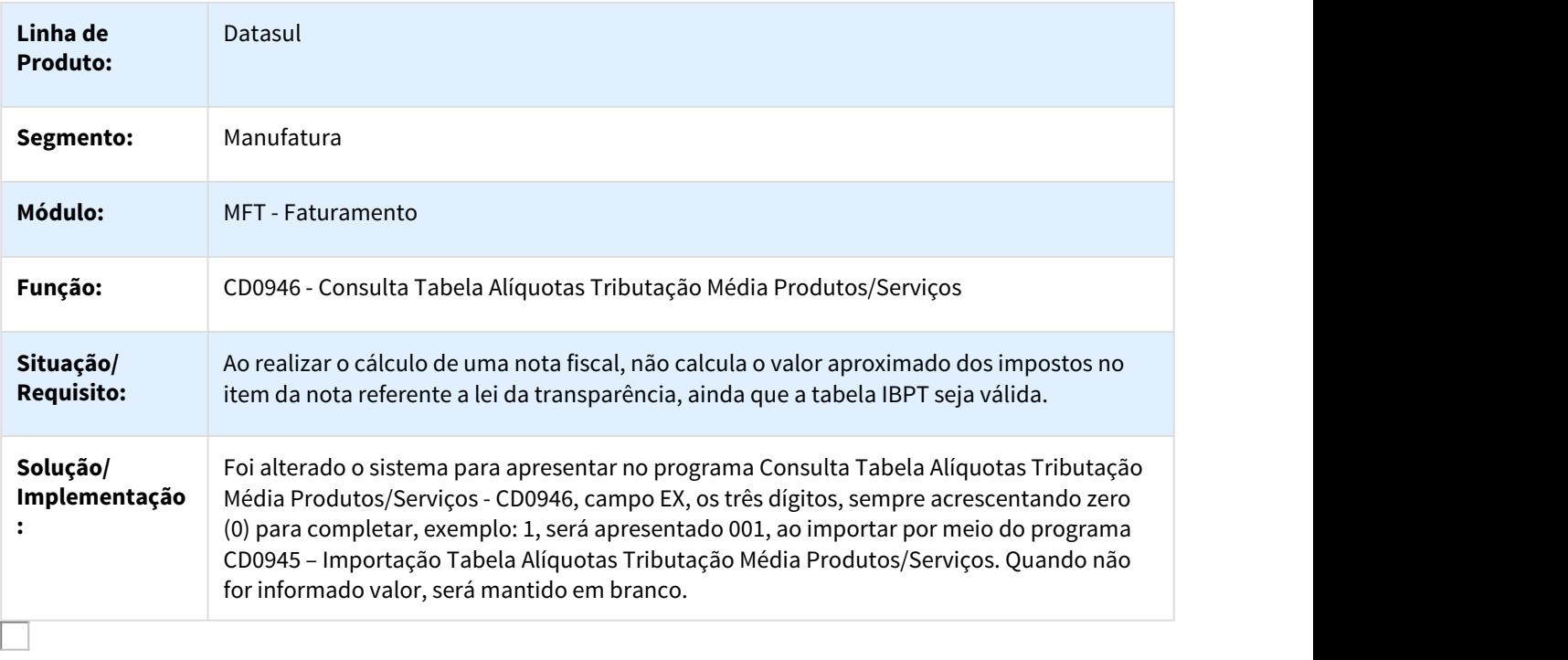

2639512 DMANFAT1-4737 DT Simulação de Cálculo de Notas Fiscais

### CD0761- Simulação de Cálculo de Notas Fiscais

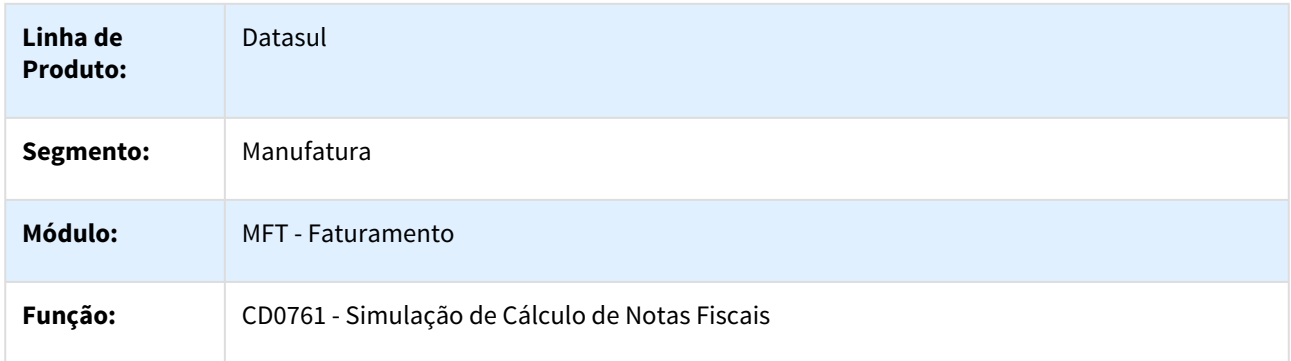

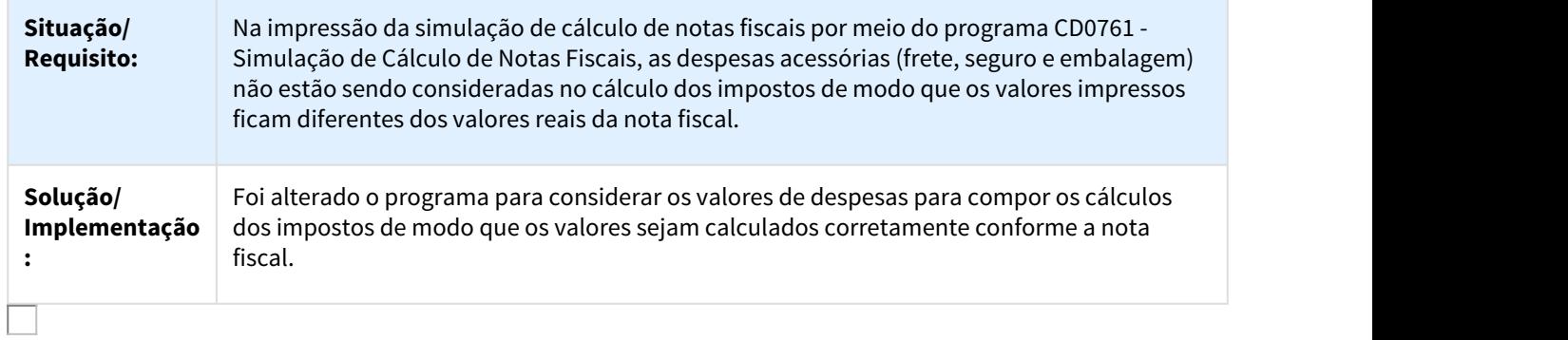

### 2849144 DMANFAT1-5126 DT Informações Adicionais Nota Fiscal

### CD4035 - Informações Adicionais Nota Fiscal

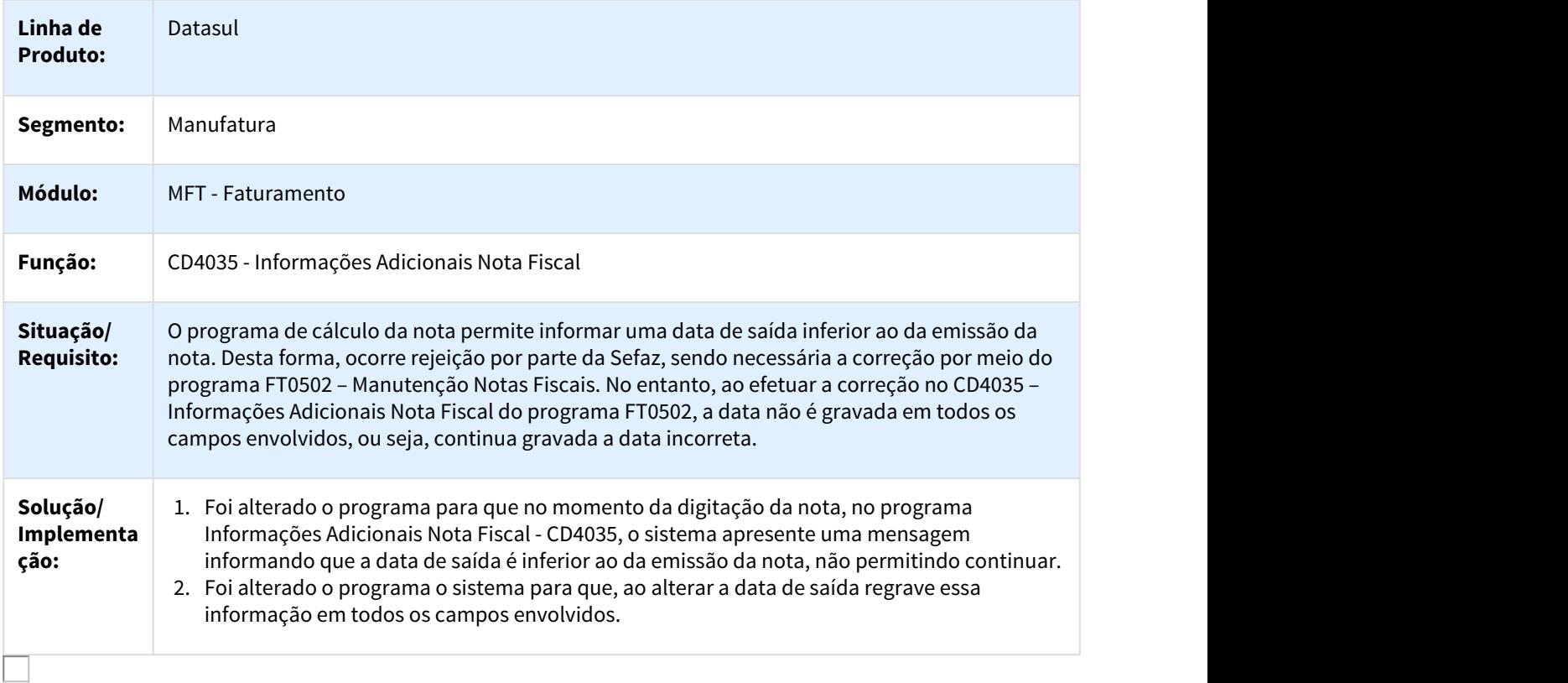

## 2901902 DMANFAT1-5279 DT Alteração Códigos Unidades Itens

## CD0205 – Alteração Códigos Unidades Itens

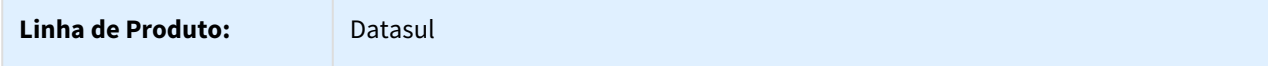

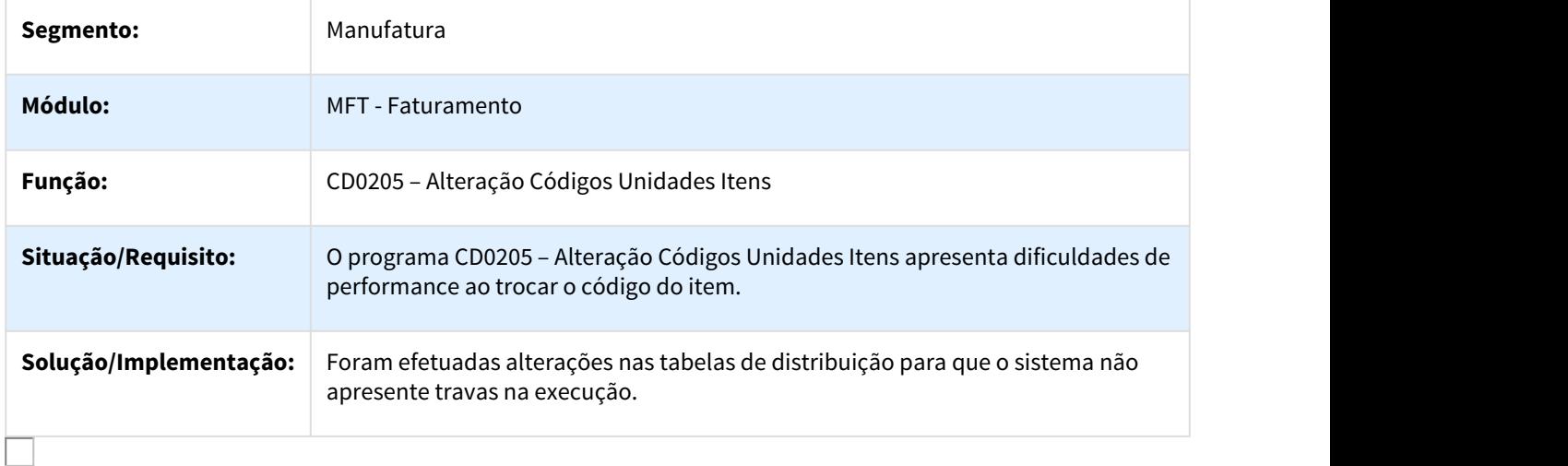

2932518 DMANFAT1-5182 DT Validação 53239 - Ind por Encomenda - Natureza de Operação

## Validação 53239 - Ind por Encomenda - Natureza de Operação

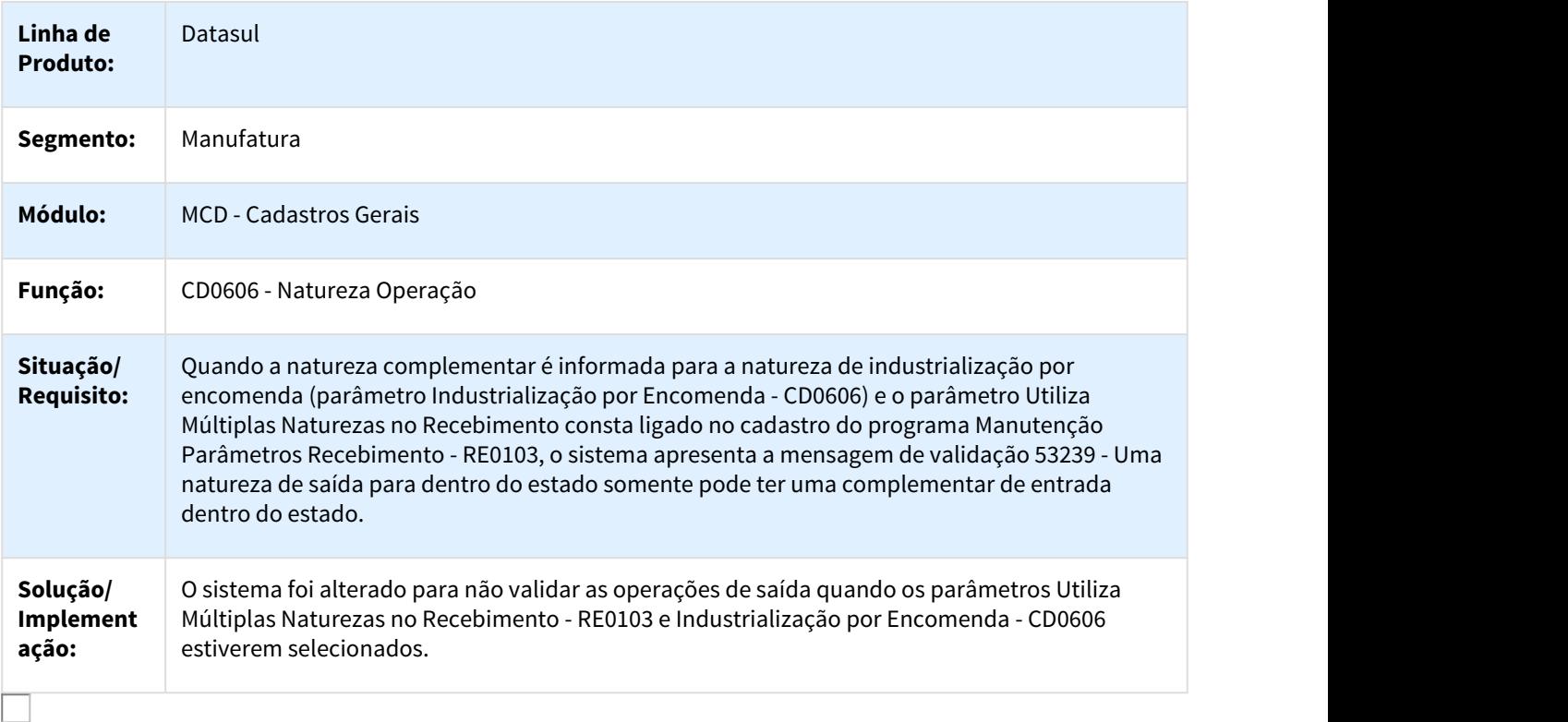

### 2933950 DMANVEN1-4788 DT Impressão em PDF nos Relatórios CDR037

#### Impressão em PDF nos Relatórios CDR037

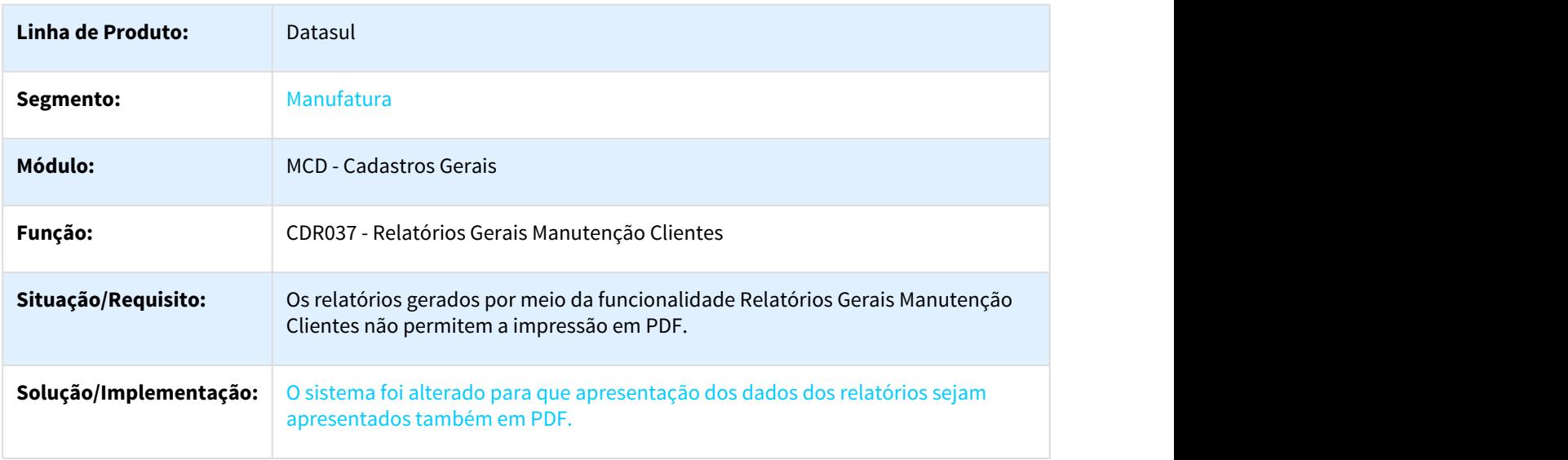

3033066 DMANVEN1-4911 DT Alinhamento dos relatórios CDR037

### DMANVEN1-4911 DT Alinhamento dos relatórios CDR037

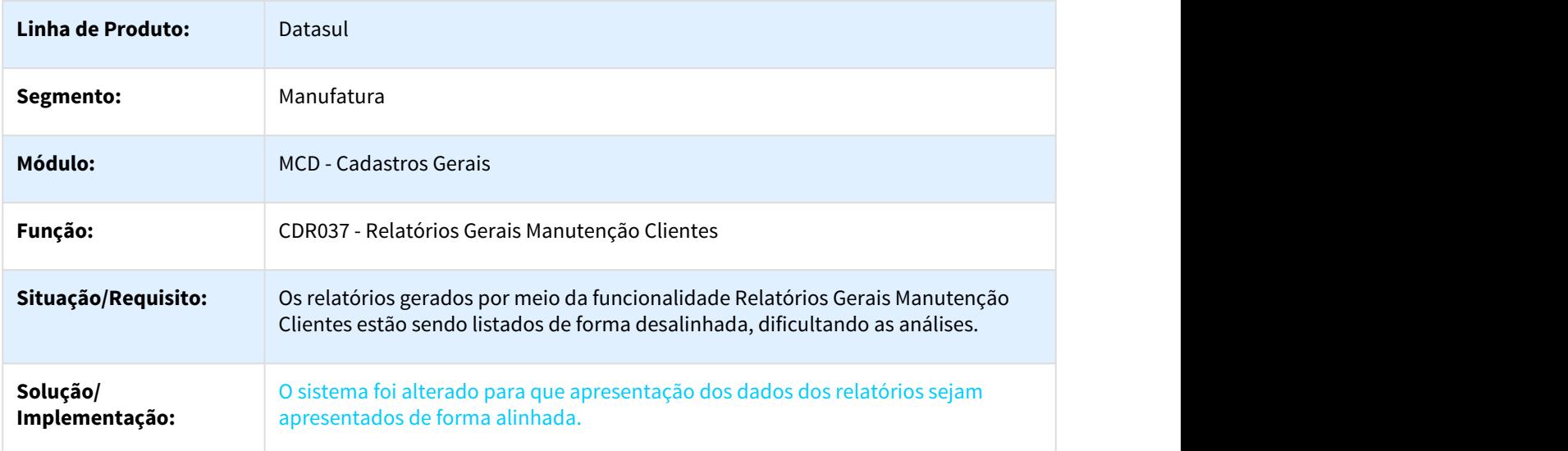

### 3072352 DMANVEN1-4937 DT Contato Emitente

#### Contato Emitente

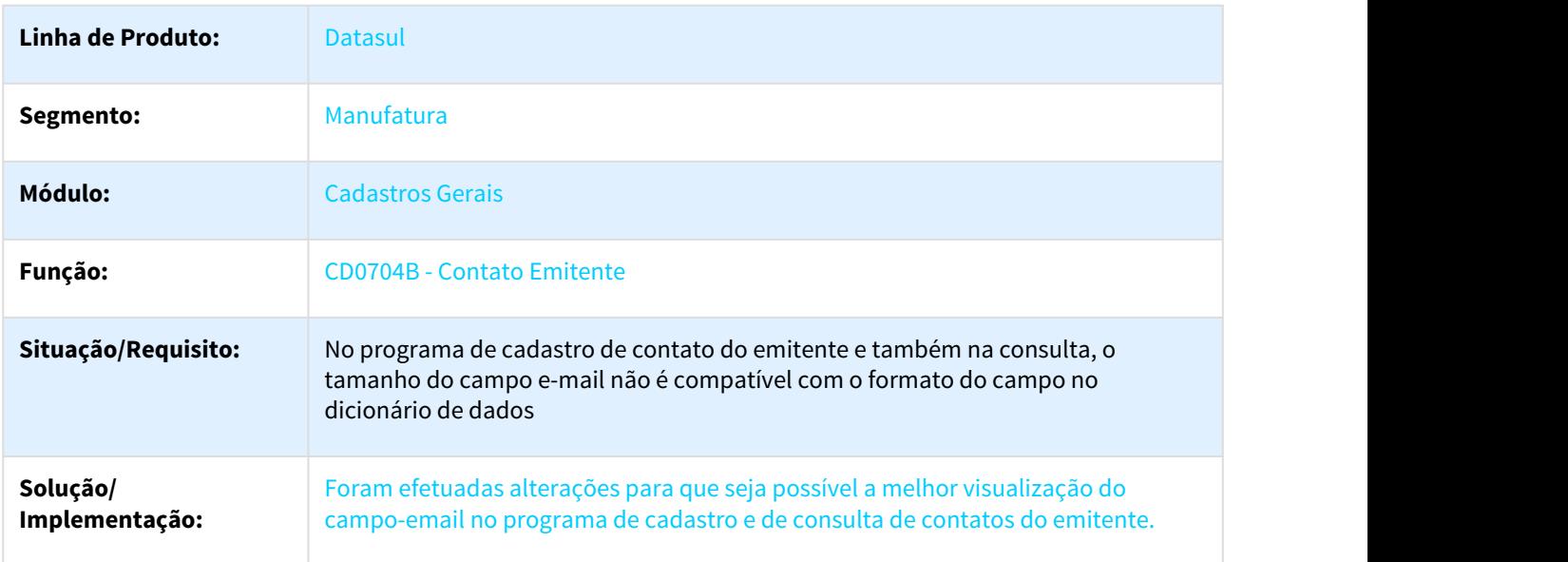

3122074 DMANVEN1-5035 DT Relacionamento Item Unidade de Medida CD0247

### 3122074 DMANVEN1-5035 DT Relacionamento Item Unidade de Medida CD0247

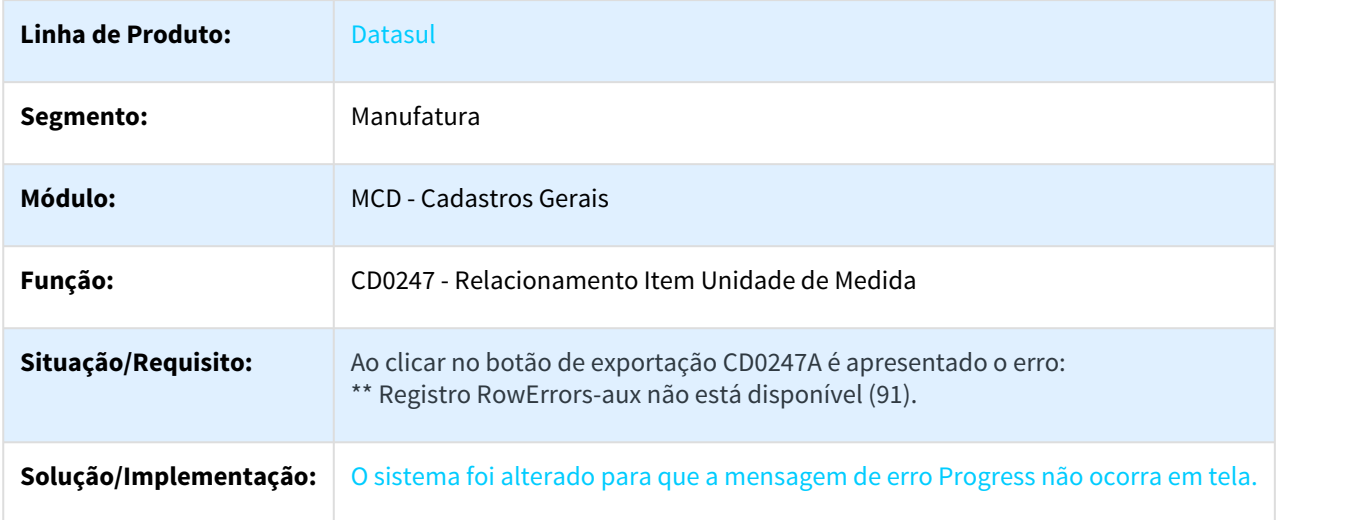

## 3.13.1.4 Contratos de Venda - Manutenção - 12.1.21

## 2048696 DMANVEN1-4270 DT Reajuste/Renovação de Contratos

### Reajuste/Renovação de Contratos

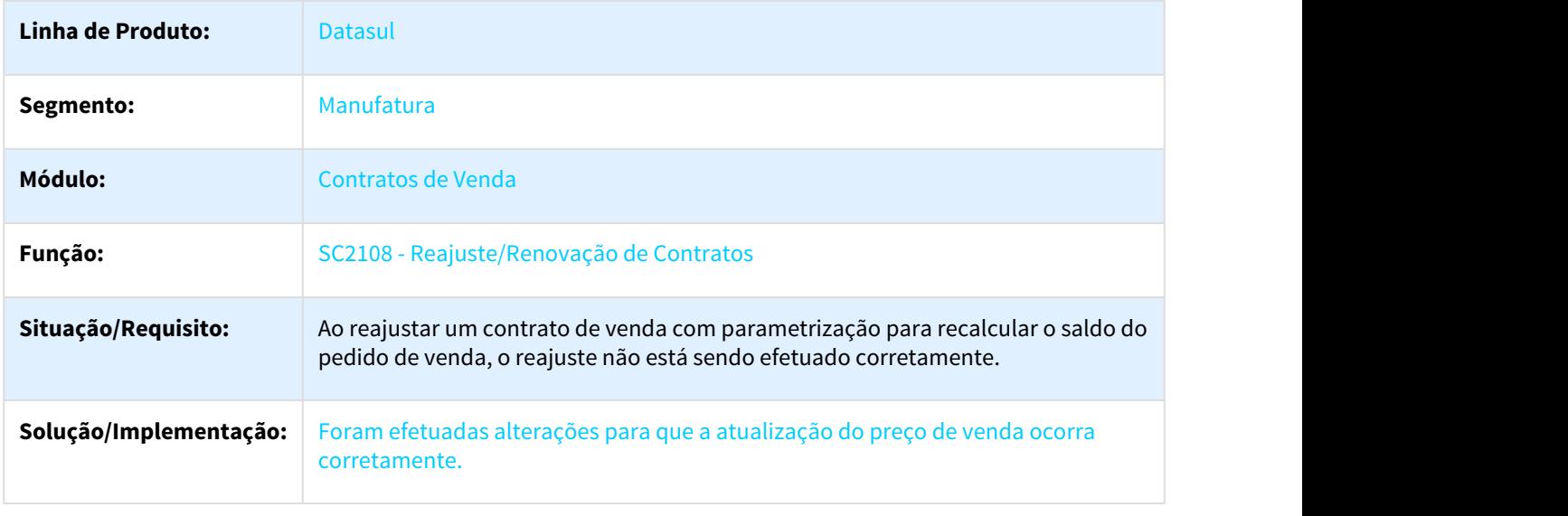

# 2493263 DMANVEN1-4079 DT Condições Comerciais Composição

#### Condições Comerciais Composição

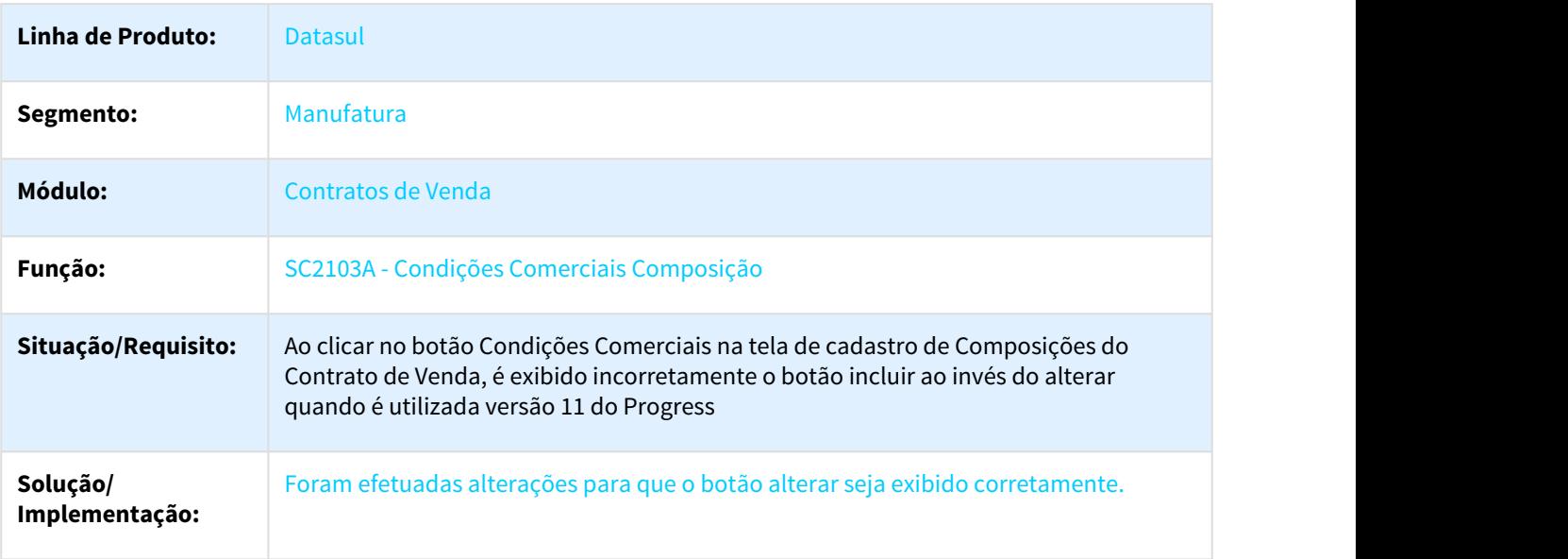

## 3.13.1.5 Cotações de Venda - Manutenção - 12.1.21

### 3003194 DMANVEN1-4883 DT Manutenção Cotações

### Manutenção Cotações

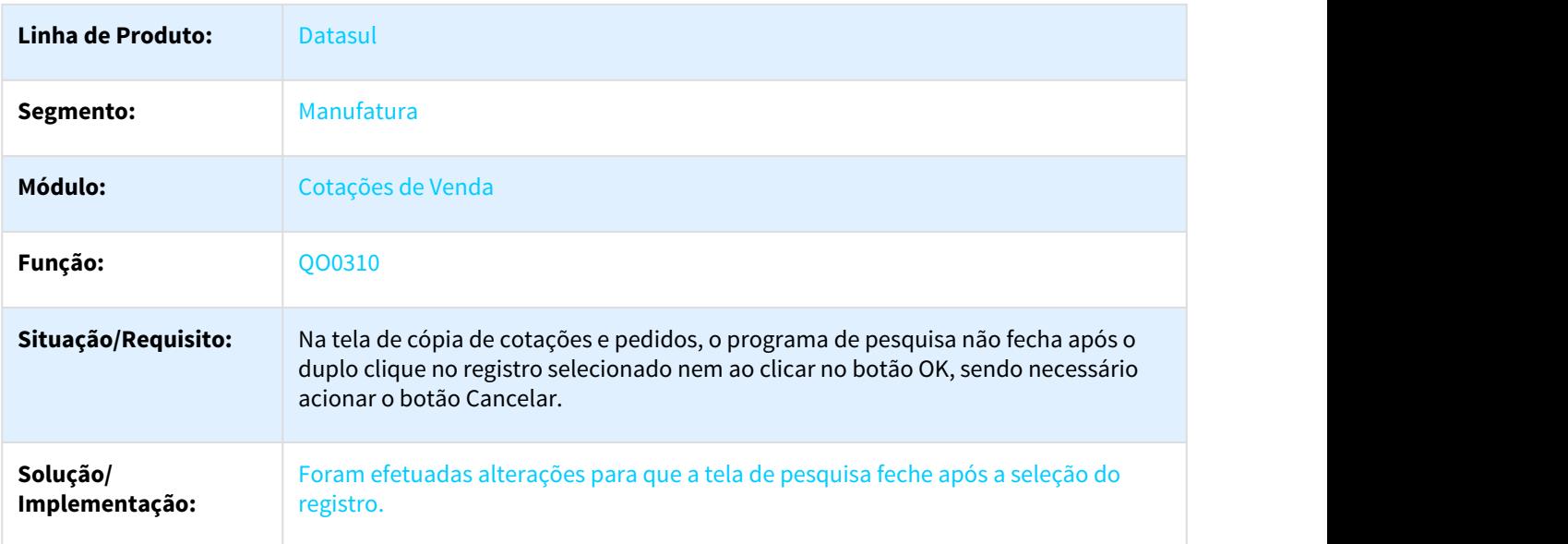

## 3.13.1.6 Cotas - Manutenção - 12.1.21

### 2542289 DMANVEN1-4199 DT Distribuição Cotas

### Distribuição Cotas

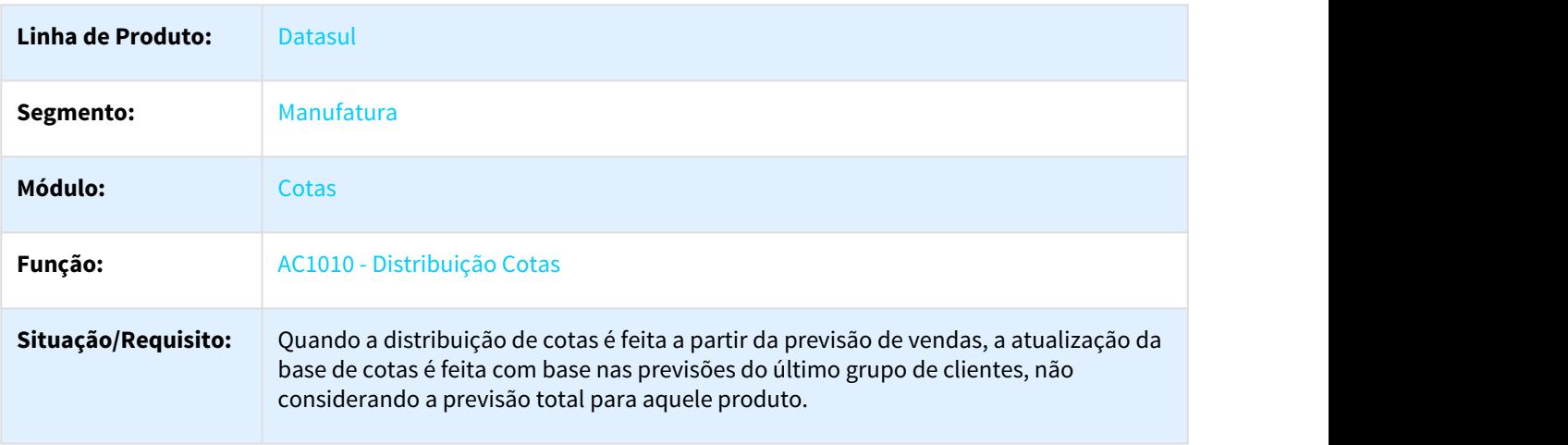

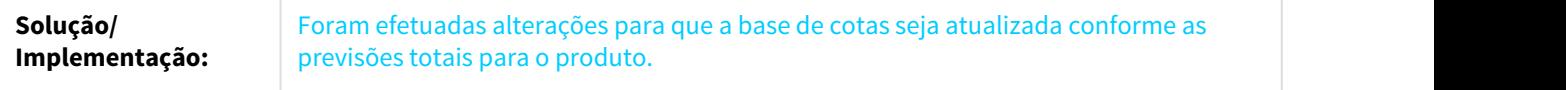

## 3.13.1.7 Embarques - Manutenção - 12.1.21

### 2351312 DMANVEN1-3762 DT Preparação Faturamento

#### Preparação Faturamento

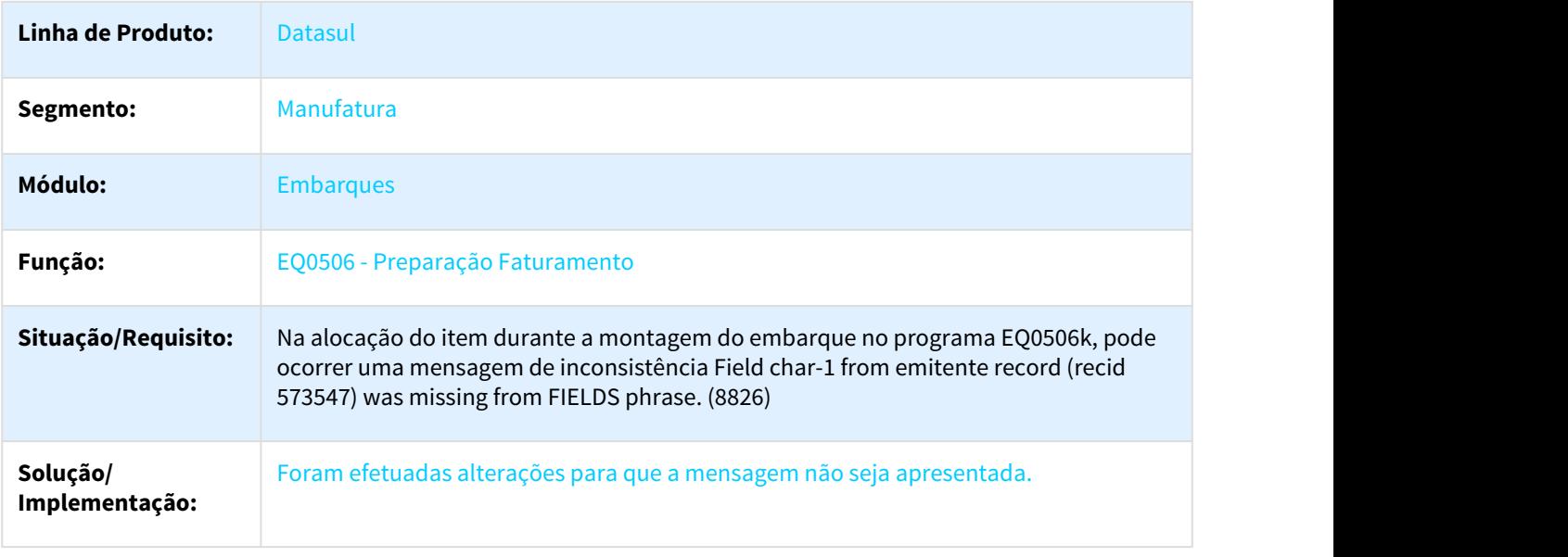

## 2355128 DMANVEN1-3855 DT Integração Datasul x Neolog

### Preparação Faturamento

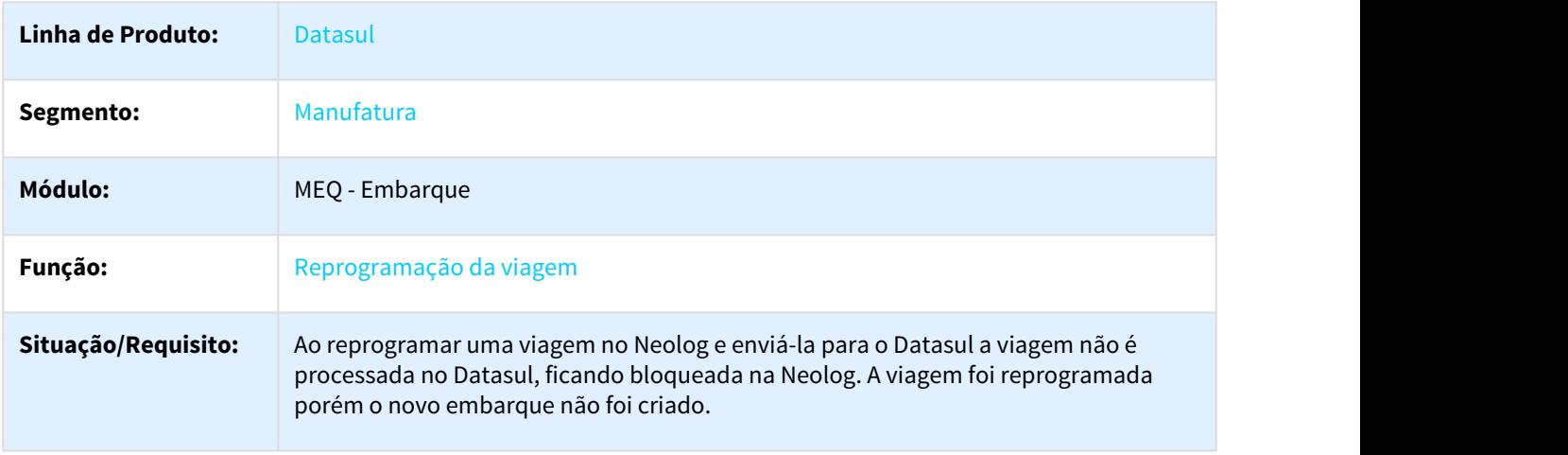

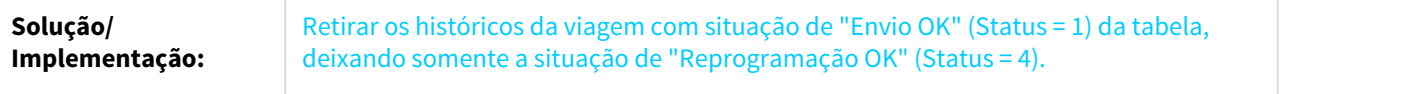

### 2457179 DMANVEN1-3955 DT Preparação Faturamento

## Preparação Faturamento

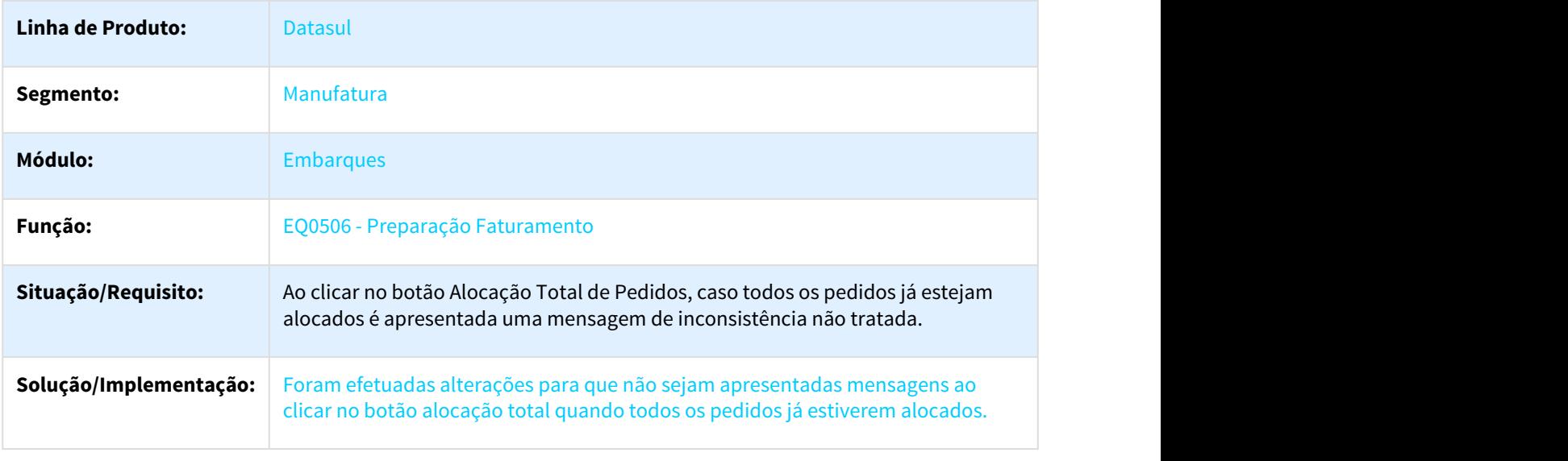

### 2689422 DMANVEN1-4382 DT Preparação Faturamento

## Preparação Faturamento

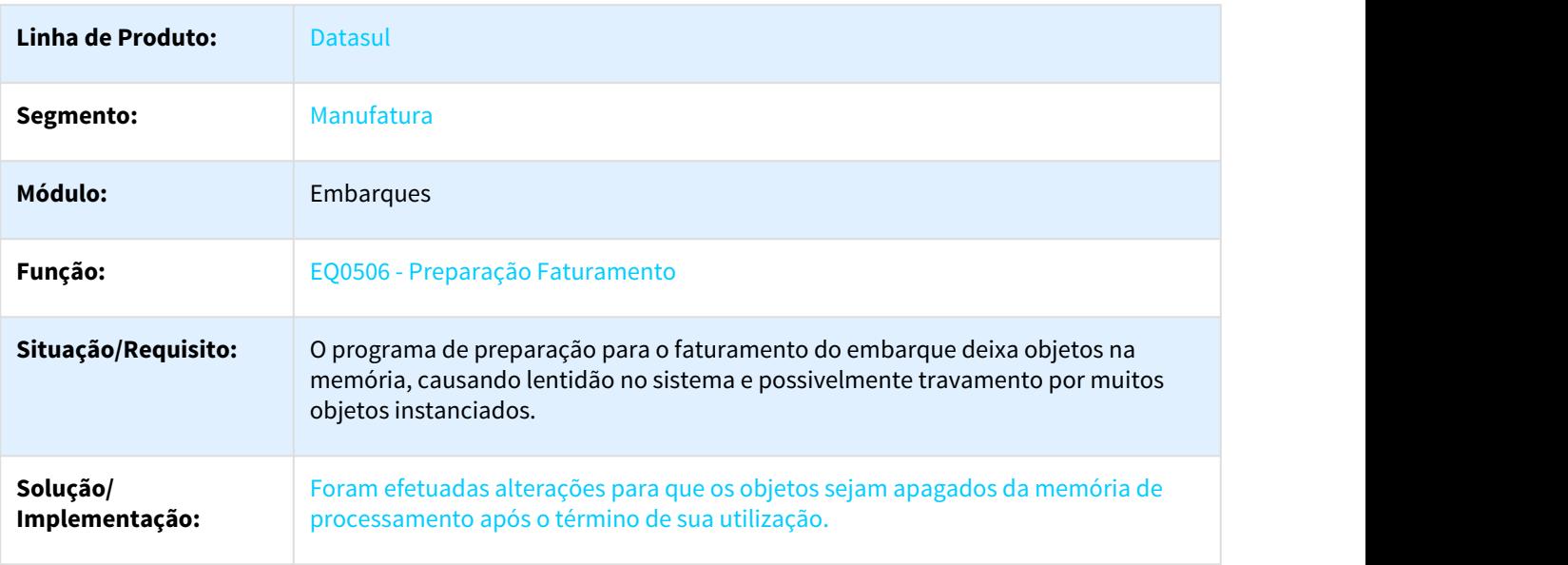

## 2692007 DMANVEN1-4389 DT Integração Datasul x Neolog

### Preparação Faturamento

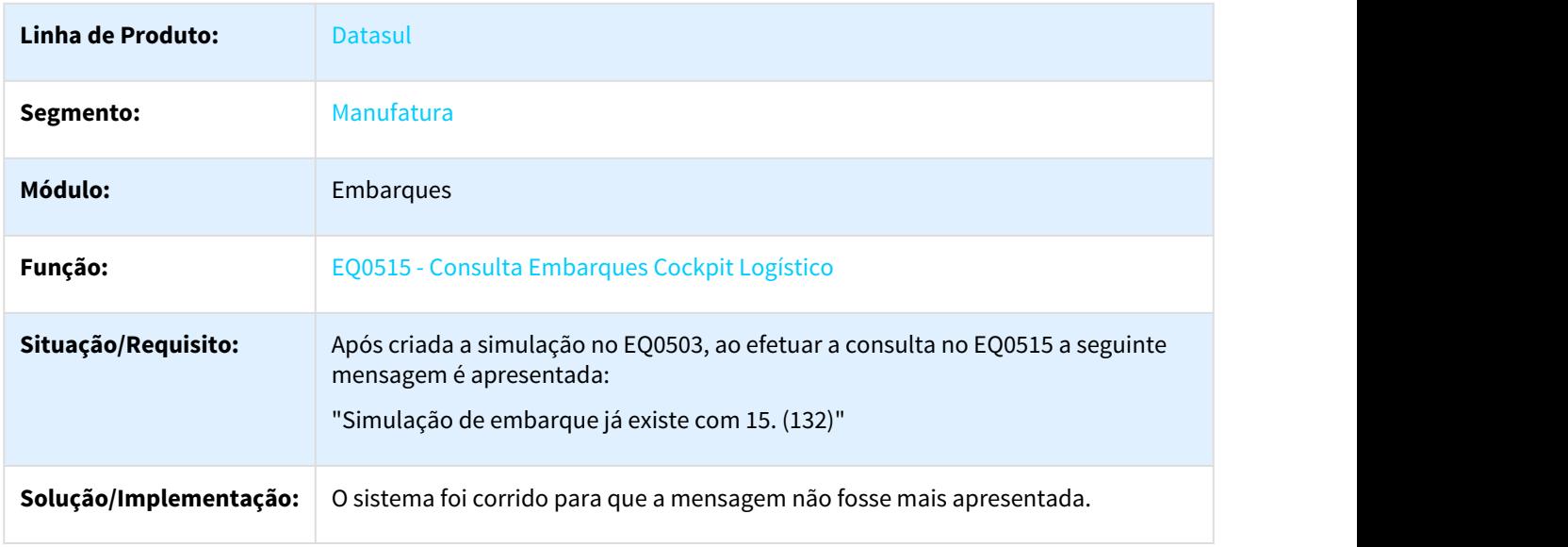

### 2734007 DMANVEN1-4466 DT Pré Faturamento Automático

#### Pré Faturamento Automático

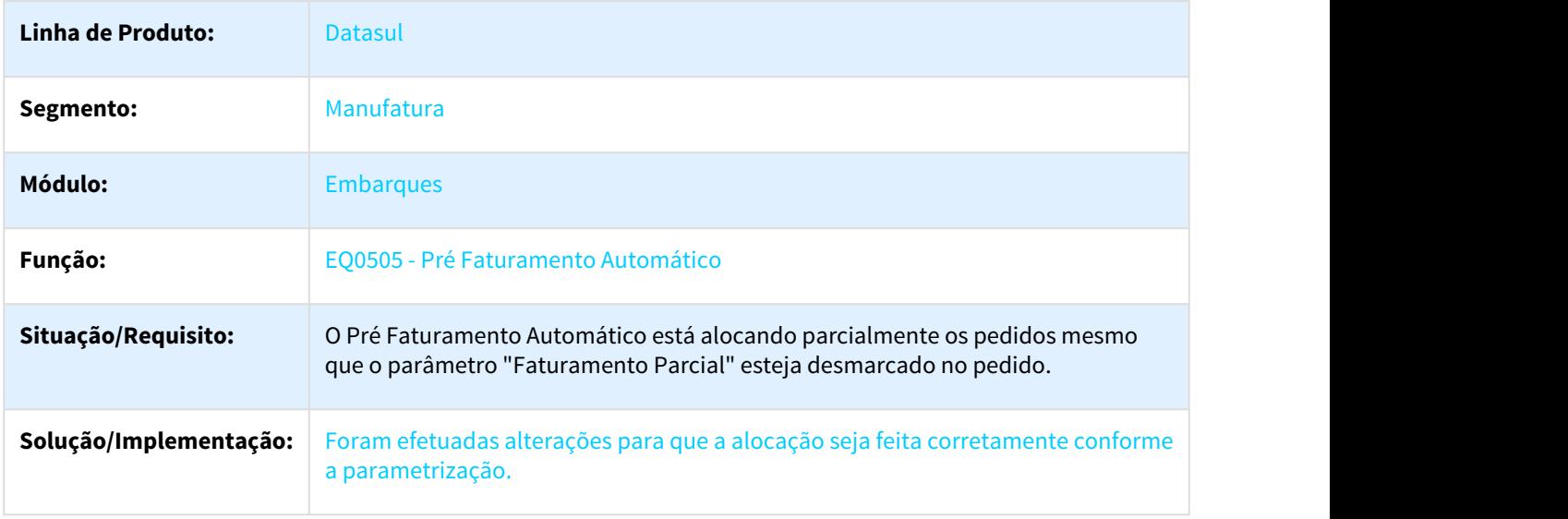

### 2942486 DMANVEN1-4813 DT Preparação Faturamento

### Preparação Faturamento

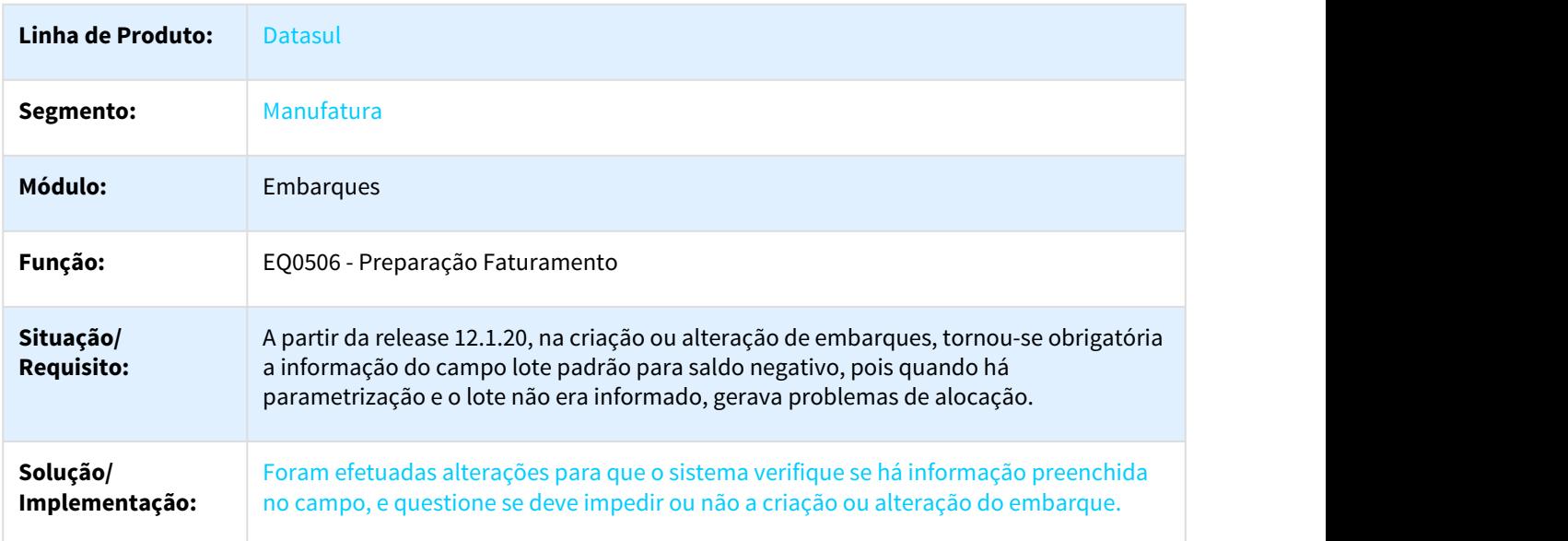

## 3.13.1.8 Extratores BA (Business Analytics) - Manutenção 12.1.21

### 2209814 DMANVEN1-3700 DT Extração Fatos

### Extração Fatos

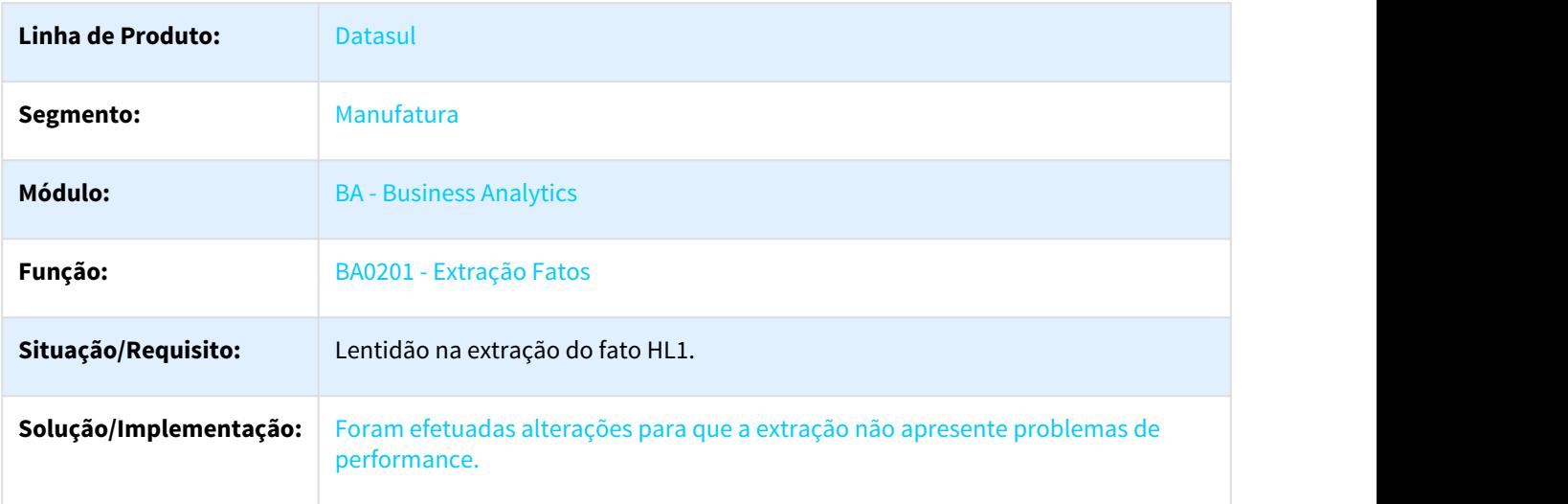

## 3.13.1.9 Faturamento - Manutenção - 12.1.21

### 1352466 DMANFAT1-1953 DT Nota Fiscal Complementar

#### FT4003 - Nota Fiscal Complementar

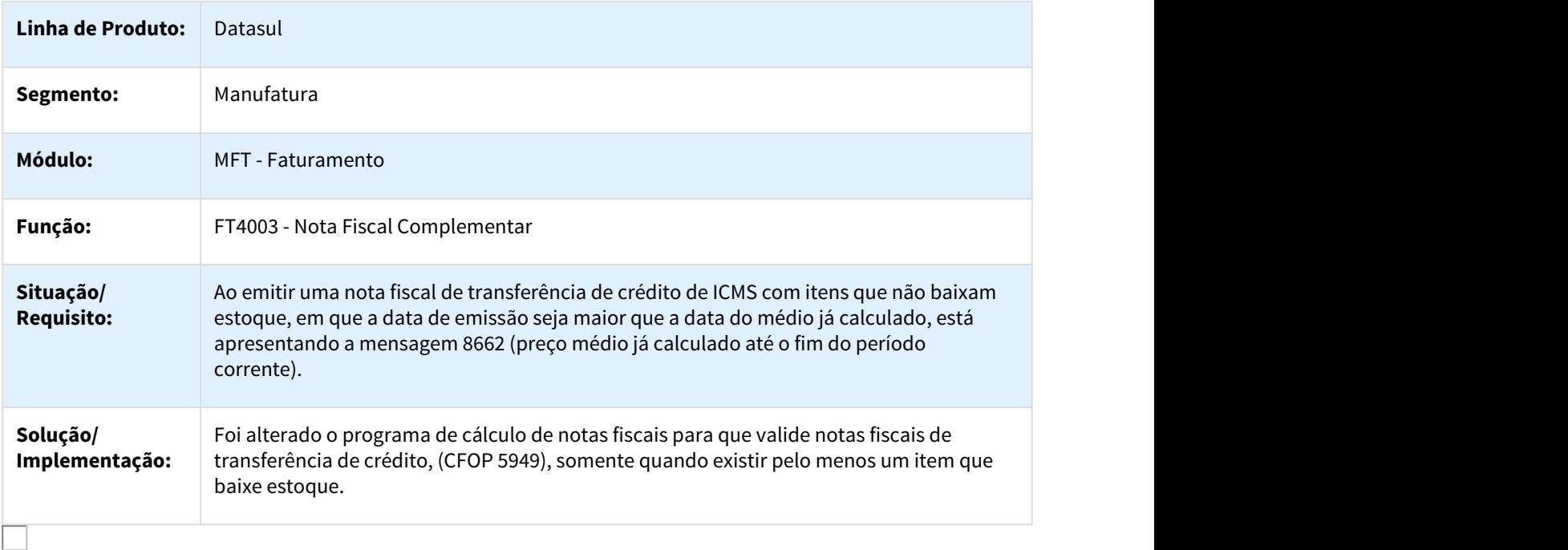

### 1976272 DMANFAT1-4247 DT Cálculo de Notas Fiscais Diferença de Preço

### FT4003 - Cálculo de Notas Fiscais Diferença de Preço

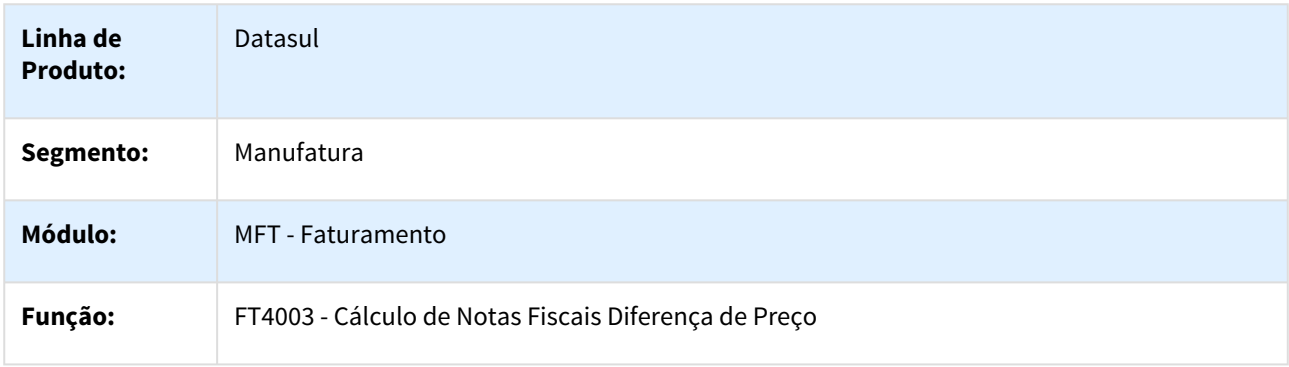

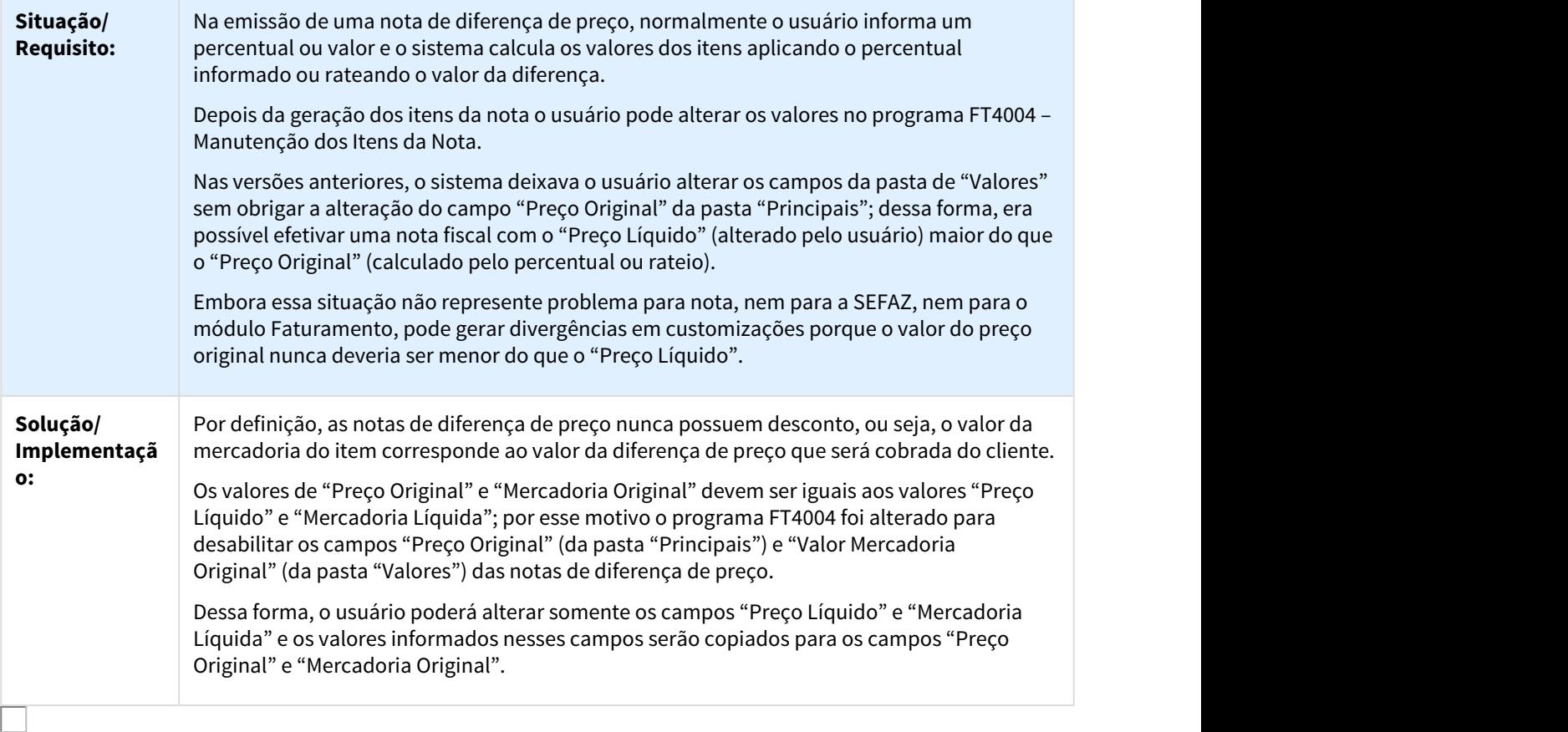

#### 2102933 DMANFAT1-4470 DT NFS-e Sincronismo Numeração ERP x Prefeitura

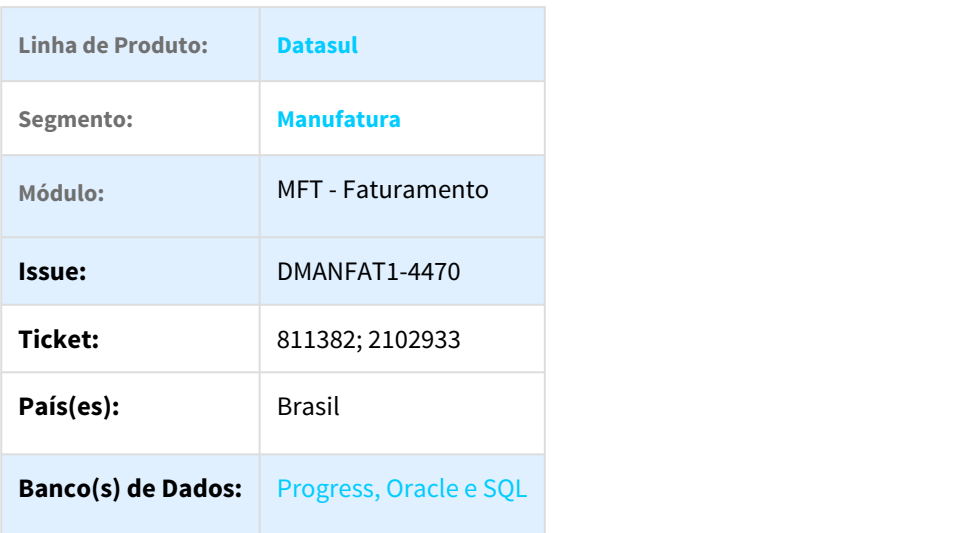

### Descrição

Na geração de notas fiscais de serviço eletrônica, o usuário gerará notas no ERP Datasul, numerando conforme a parametrização informada no cadastro de Série Estabelecimento (FT0114). Esta nota é classificada como RPS, ou seja, um Recibo Provisório de Serviço. Quando este RPS é transmitido para a prefeitura, esta validará as informações enviadas pelo contribuinte, e gerará a Nota Fiscal de Serviço Eletrônica, classificada como NFS-e, onde é a prefeitura quem determina a numeração desta NFS-e.

Ocorre que as vezes, a numeração que consta no ERP Datasul (RPS) está incoerente com a numeração gerada pela prefeitura (NFS-e).

Para resolver esta situação, o ERP Datasul foi alterado de modo a permitir que se possa sincronizar a numeração retornada pela prefeitura com a numeração que consta no ERP.

#### Procedimentos para Utilização

#### **CD0403 - Manutenção Estabelecimento**

Para a correta sincronização das numerações, deve-se parametrizar o estabelecimento que se queira parametrizar para que o sistema sincronize as numerações.

Observação: O parâmetro "Sincroniza Numeração ERP x Prefeitura" poderá ser parametrizado somente se o parâmetro "Bloqueia integração NFS-e não convertida/cancelada" estiver parametrizado. Isso ocorre por conta das atualizações automáticas para outros módulos, pois não seria possível realizar a sincronização se o RPS já estiver sido atualizado em outro módulo, com a numeração gerada pelo ERP.

#### Integração TSS

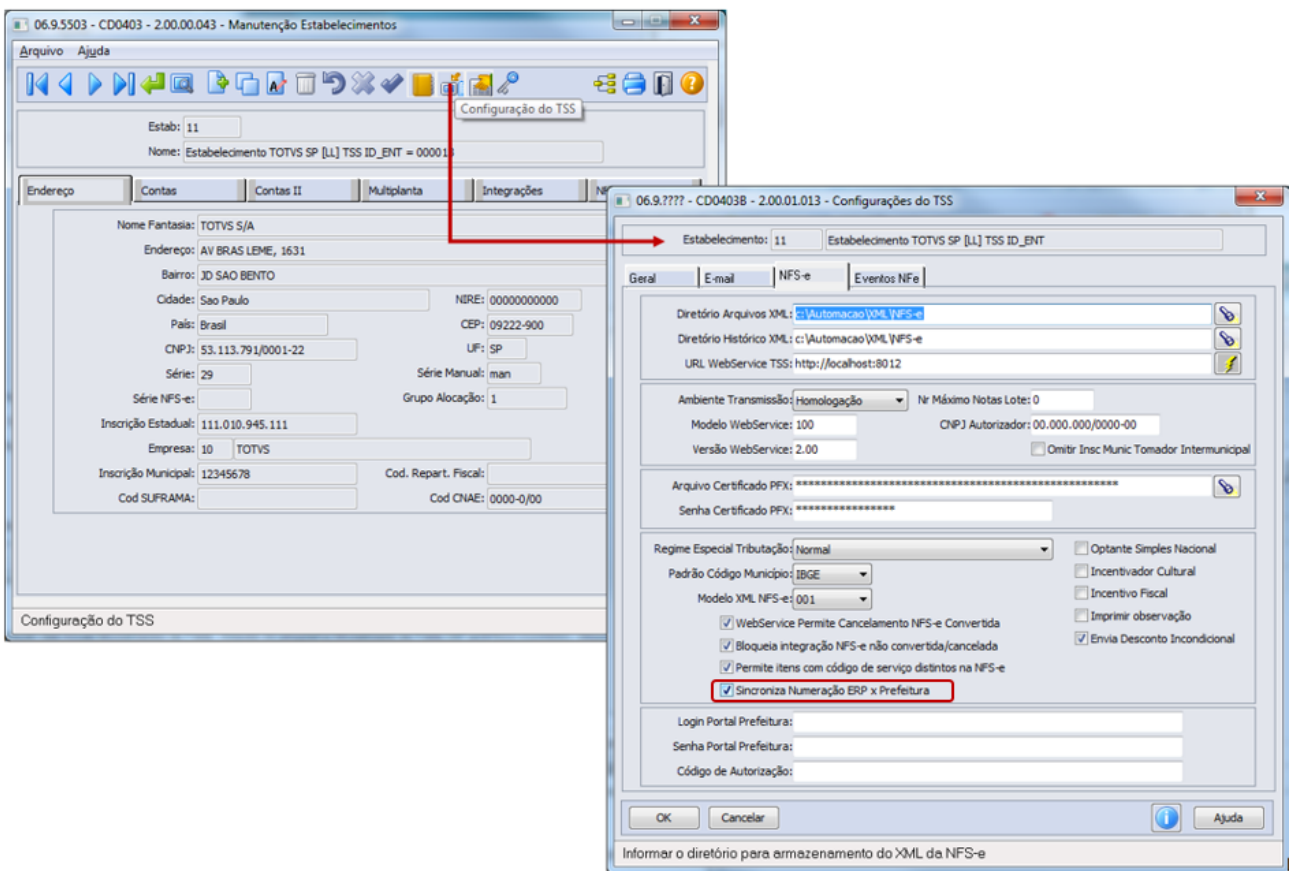

Integração TOTVS Colaboração 2.0

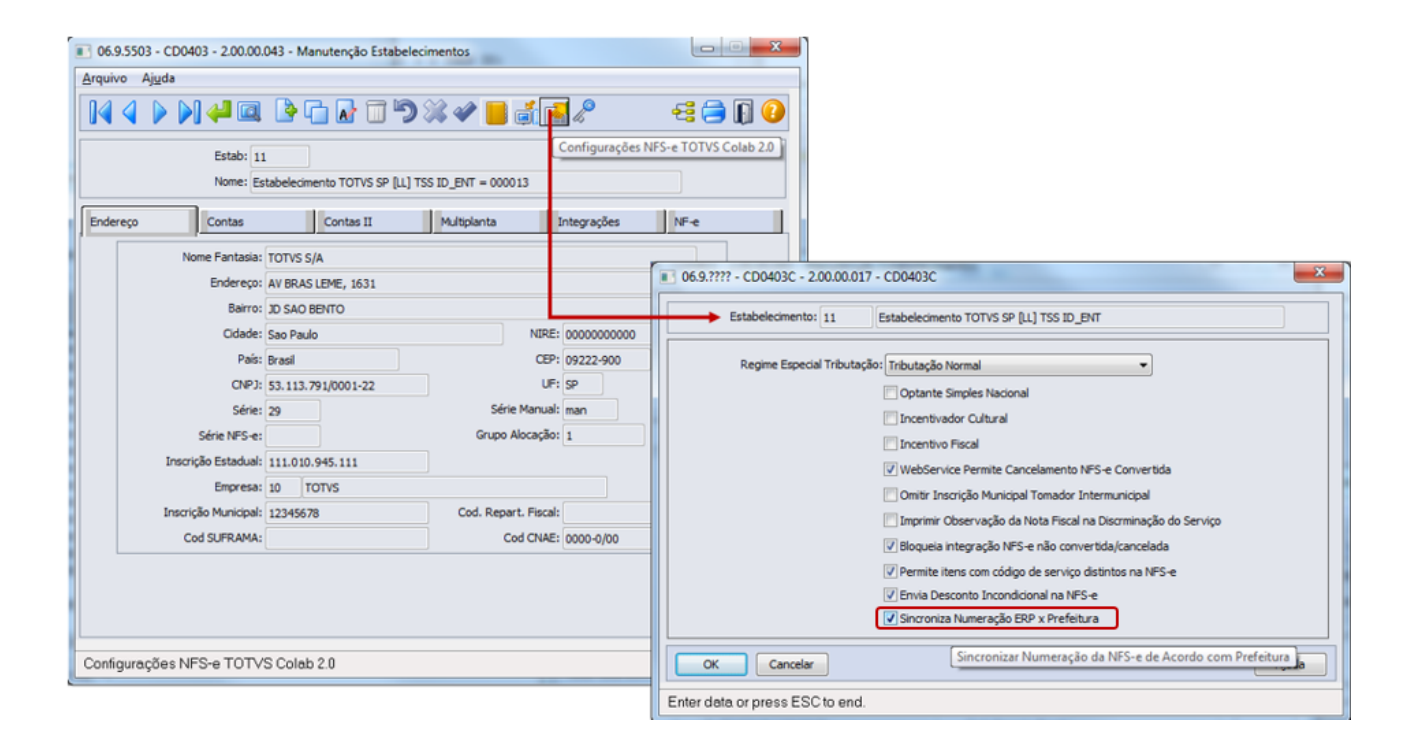

#### **FT0114 (Série x Estabelecimento)**

No programa de parâmetros Série x Estabelecimento (FT0114), no retângulo dos parâmetros pertinentes à Nota Fiscal Serviço Eletrônica, devem-se parametrizar as séries que serão do tipo "RPS" e "NFS-e". Para a série tipo RPS, deve-se informar a série NFS-e que será vinculada, pois teremos duas notas fiscais gravadas no sistema, a nota com série RPS e a nota com série NFS-e, onde esta será com a numeração da Prefeitura.

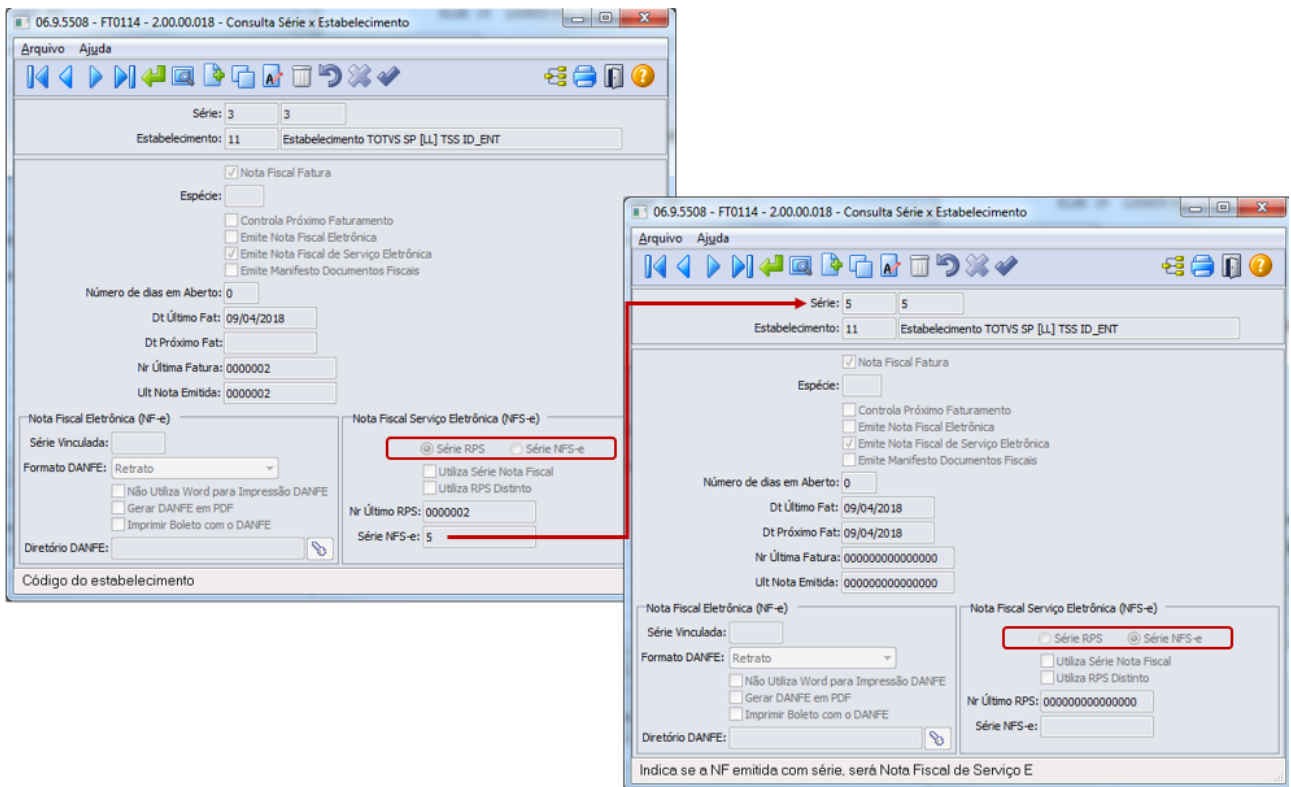

#### Exemplo:

Registro Série x Estab para a série **RPS** (nota provisória) Estabelecimento 11 Série 3 Tipo Série RPS Série NFS-e: 5

Registro Série x Estab para a série **NFS-e** (nota prefeitura) Estabelecimento 11 Série 5 Tipo Série NFS-e

#### **Nota: Nota: Nota: Nota: Nota: Nota: Nota: Nota: Nota: Nota: Nota: Nota: Nota: Nota: Nota: Nota: Nota: Nota: Nota: Nota: Nota: Nota: Nota: Nota: Nota: Nota: Nota: Nota:**

As séries não poderão estar em branco e as duas séries deverão estar parametrizadas como "Emite Nota Fiscal de Serviço Eletrônica".

#### **Monitor NFS-e**

No programa de Monitor NFS-e, será possível visualizar a série NFS-e vinculada à série RPS em tela. O processamento ocorrerá da seguinte forma:

Conforme parametrizações realizadas, o usuário irá calcular uma nota fiscal de serviço, informando a série tipo RPS, no exemplo, série 3.

A nota tipo RPS será enviada para o integrador padrão TOTVS (TSS ou TC2). A situação da nota passará a ser "Enviada".

Para verificar se o RPS já foi convertido e a prefeitura já gerou a NFS-e, utiliza-se o botão "Consulta" (ou via FT0917 - Integração NFS-e Batch). Em caso positivo, neste momento a nota RPS não aparecerá mais no Monitor NFS-e, onde será apresentada apenas a NFS-e com a série NFS-e e a numeração gerada pela prefeitura.

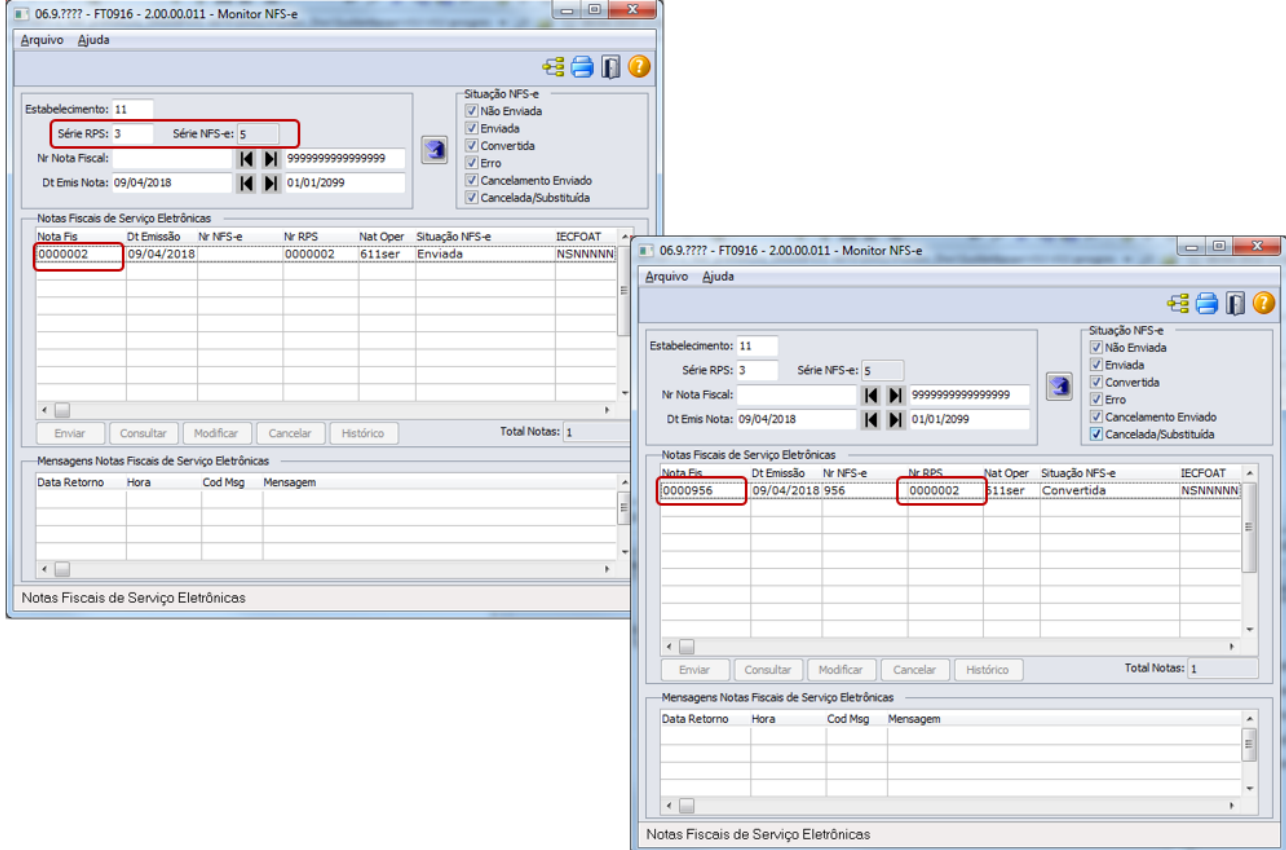

O sistema realizará uma cópia do RPS e irá gerar uma nova nota com sistema, com a série NFS-e e número gerado pela prefeitura. A nota "antiga", ou seja, a nota provisória gerada com série RPS, será mantida no sistema apenas para verificações e backup, e constará no sistema com situação "Relacionada NFS-e". Esta nota NÃO será atualizada e integrada para outro módulo, ficará apenas no módulo Faturamento para consulta.

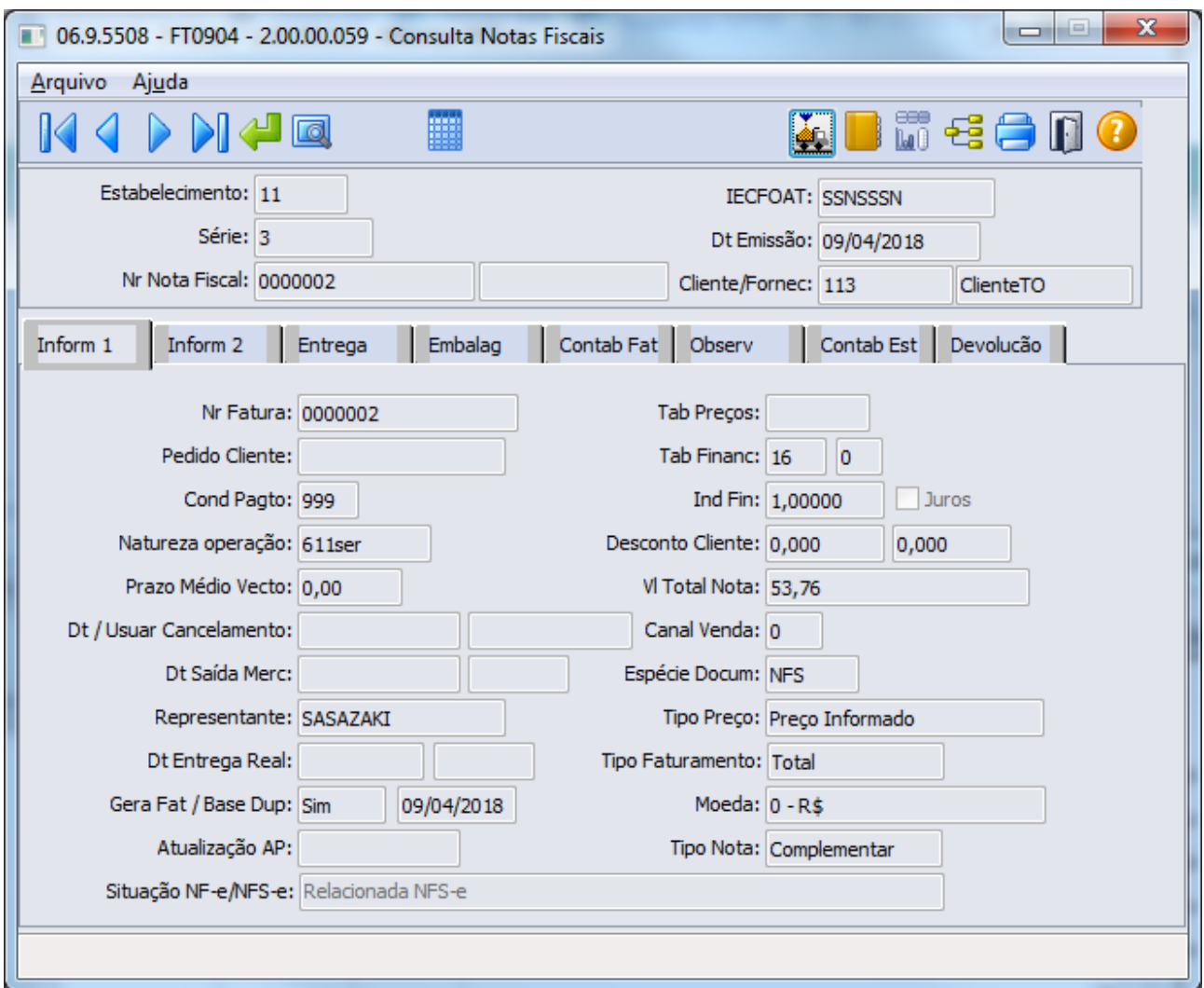

A nota "nova", ou seja, a NFS-e, ficará com situação "Convertida", e esta sim é considerada a nota oficial do sistema, pois é a nota com numeração gerada pela prefeitura. Esta nota poderá ser atualizada e integrada para os módulos do sistema. Com isso, a numeração visualizada no site da prefeitura é a mesma numeração que constará no ERP Datasul.

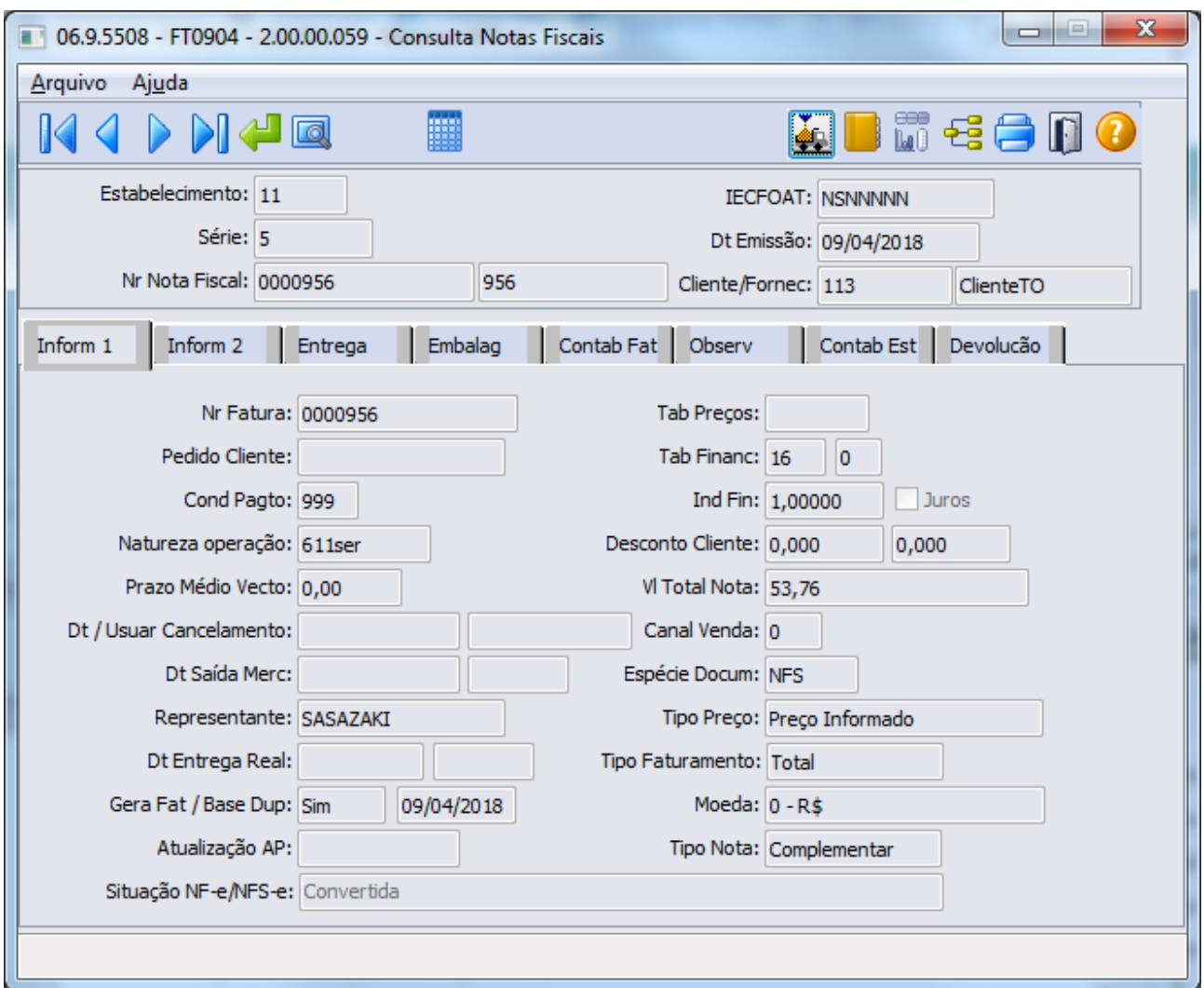

Caso o estabelecimento esteja parametrizado que não possui webservice de cancelamento (parâmetro "WebService Permite Cancelamento NFS-e Convertida"), ou seja, a prefeitura não disponibilizou um serviço para cancelamento automático, o usuário poderá cancelar a nota de serviço diretamente no site da prefeitura, e depois desse procedimento, poderá cancelar a nota no ERP. Neste processo, existe a possibilidade de o usuário eliminar esta nota, para que possa ser reutilizada a numeração. Então, caso o usuário cancele a nota e opte por eliminá-la, o sistema irá também eliminar a nota "antiga", ou seja, a nota RPS, gerada provisoriamente para gerar a NFS-e.

2194698 DMANFAT1-5049 DT NFS-e Tomador Genérico utilizando TC2.0

#### FT0916 - NFS-e Tomador Genérico utilizando TC2.0

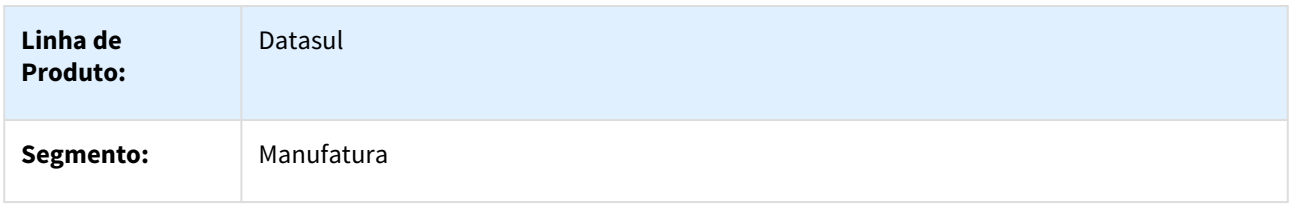

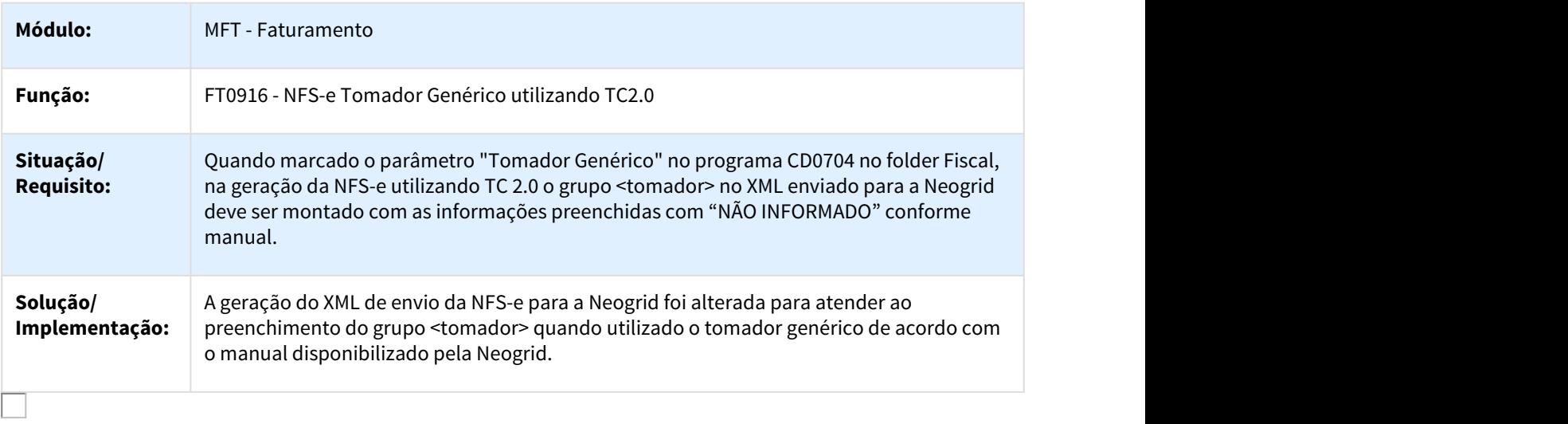

### 2233308 DMANFAT1-4070 DT Cálculo de Notas Fiscais

### FT4003 - Cálculo de Notas Fiscais

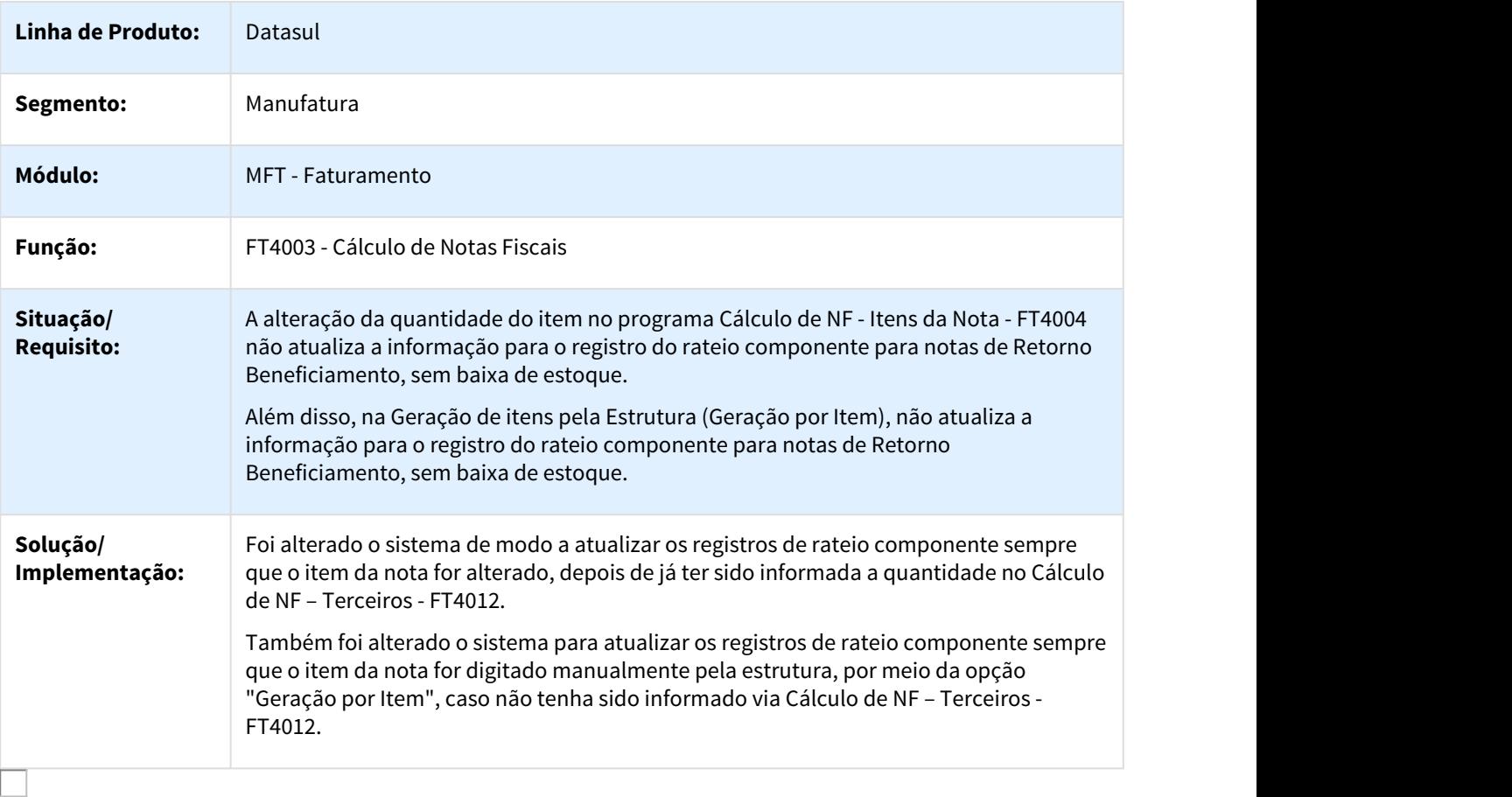

### 2244484 DMANFAT1-4329 DT ICMS ST - Base Dupla

#### FT4003 - Cálculo de Notas Fiscais

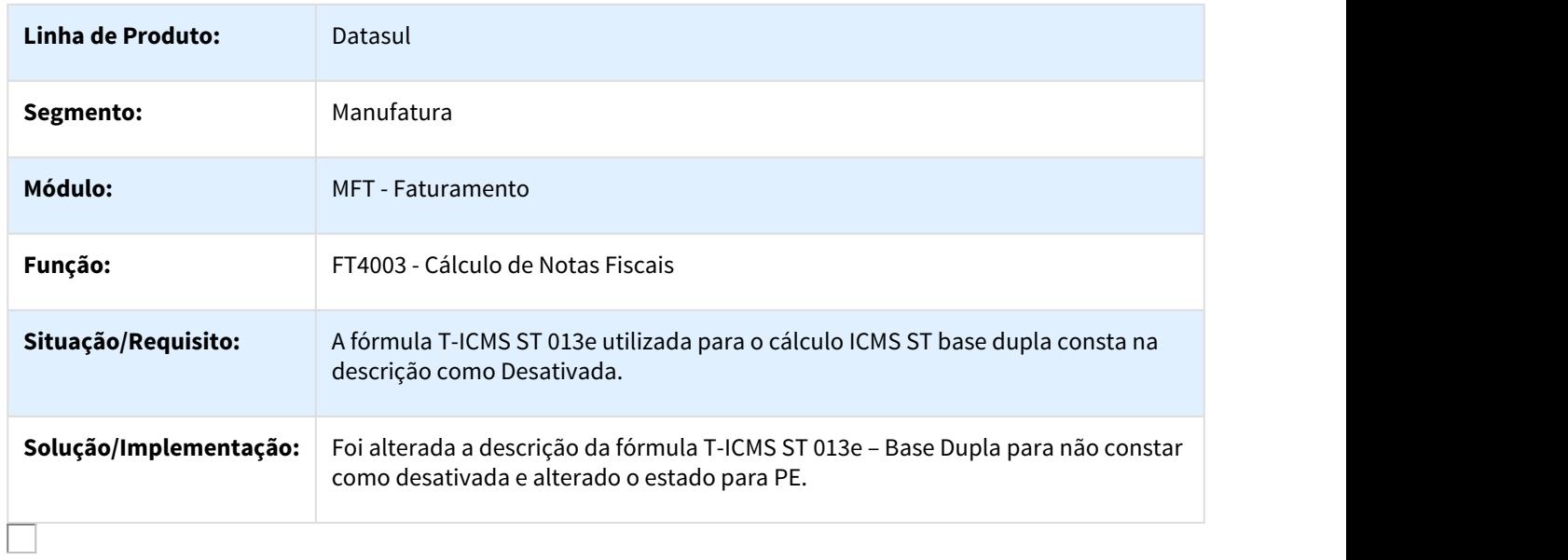

### 2246560 DMANFAT1-4077 DT Cálculo de Notas Fiscais

### FT4003 - Cálculo de Notas Fiscais

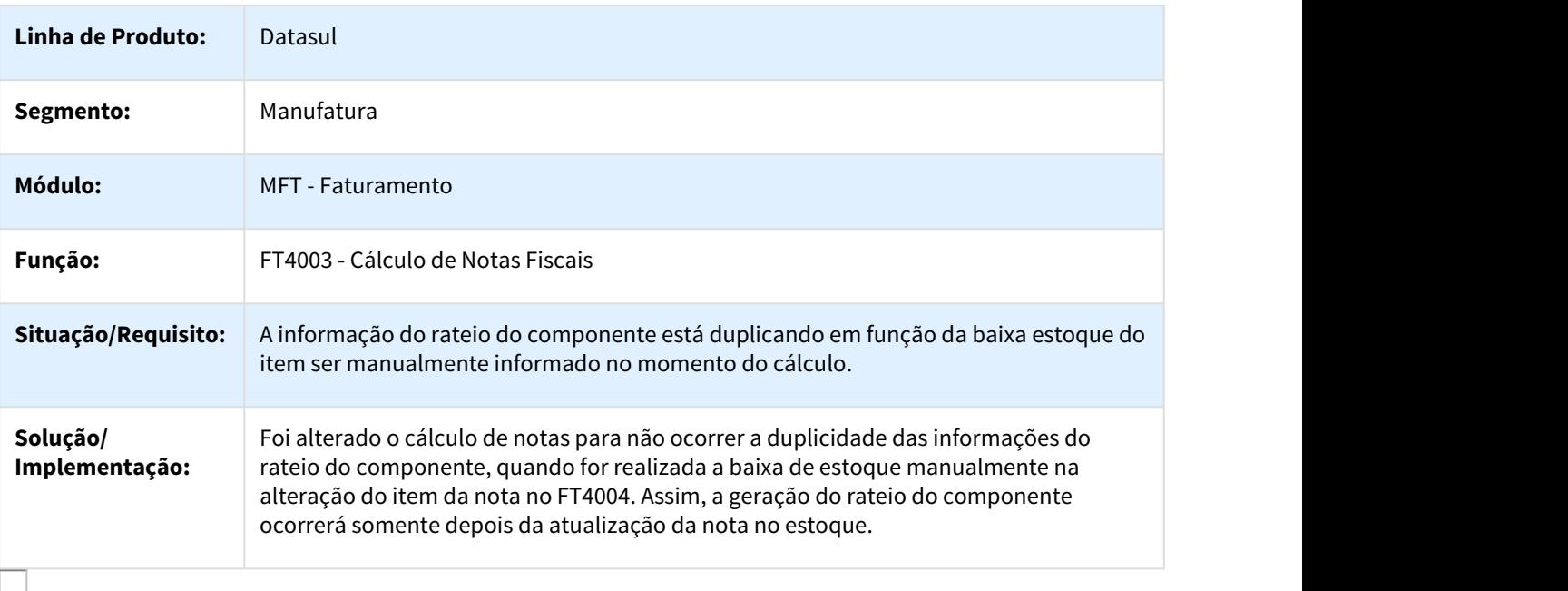

### 2261445 DMAVEN1-4005 DT Integração TMS x Datasul

### FT0604 - Atualização Obrigações Fiscais

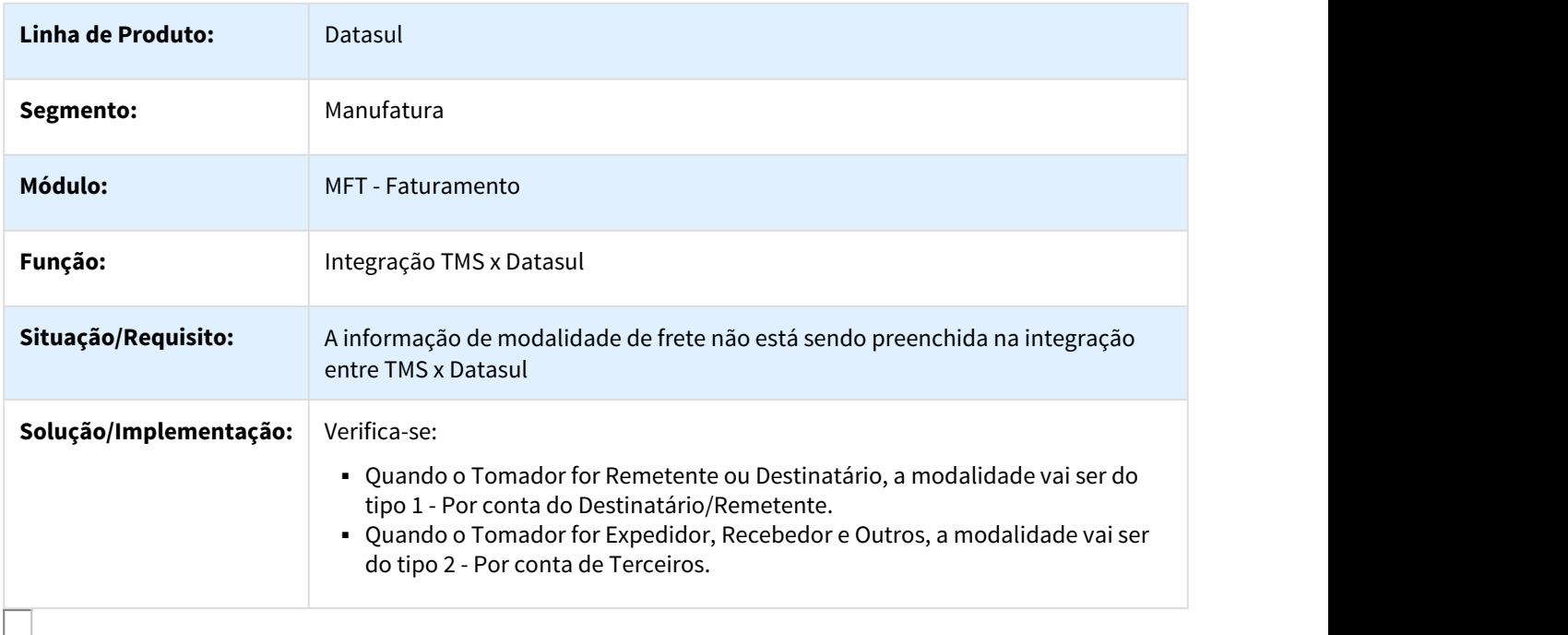

## 2263370 DMANFAT1-4452 DT Implantação de Pedidos

### FT0301 - Atualização Parâmetros Faturamento

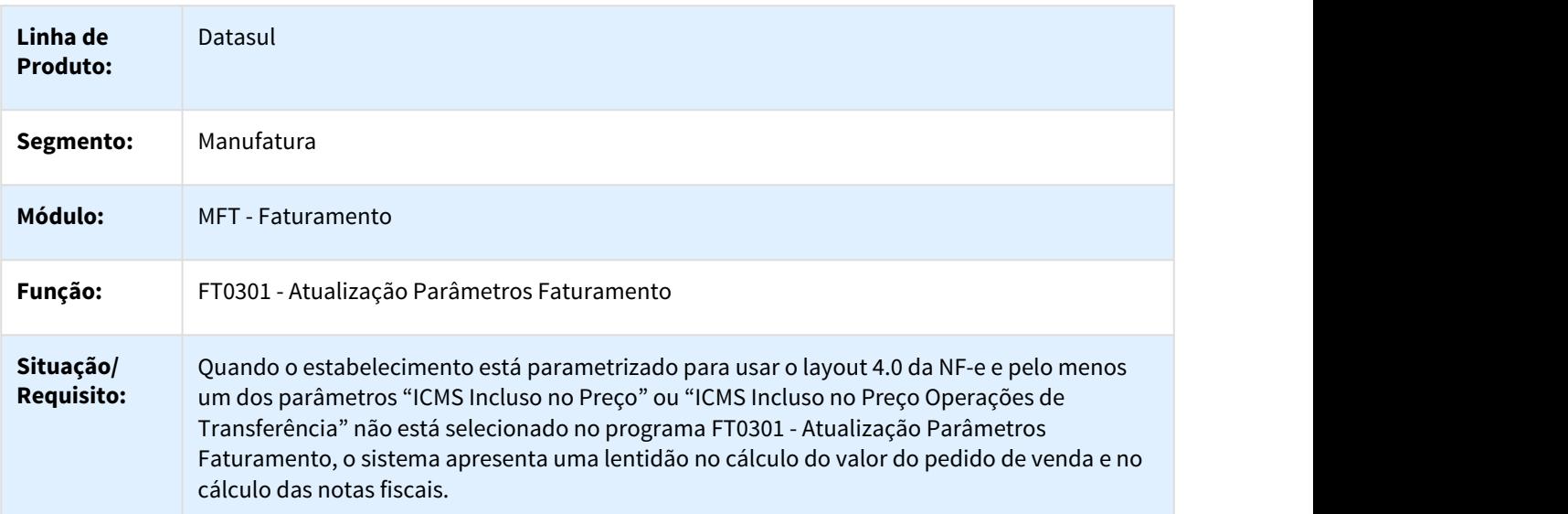

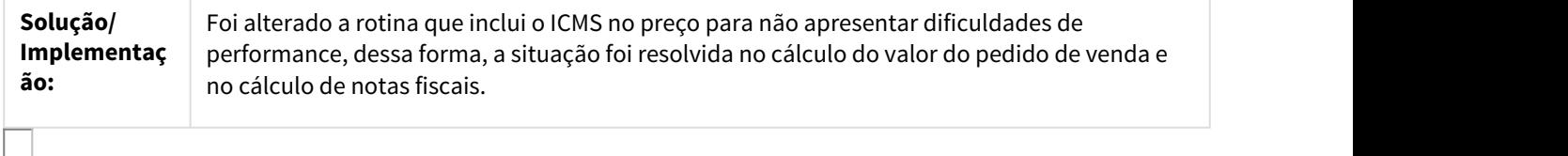

#### 2283086 DMANFAT1-4253 DT Cálculo de Notas Fiscais

### FT4003 - Cálculo de Notas Fiscais

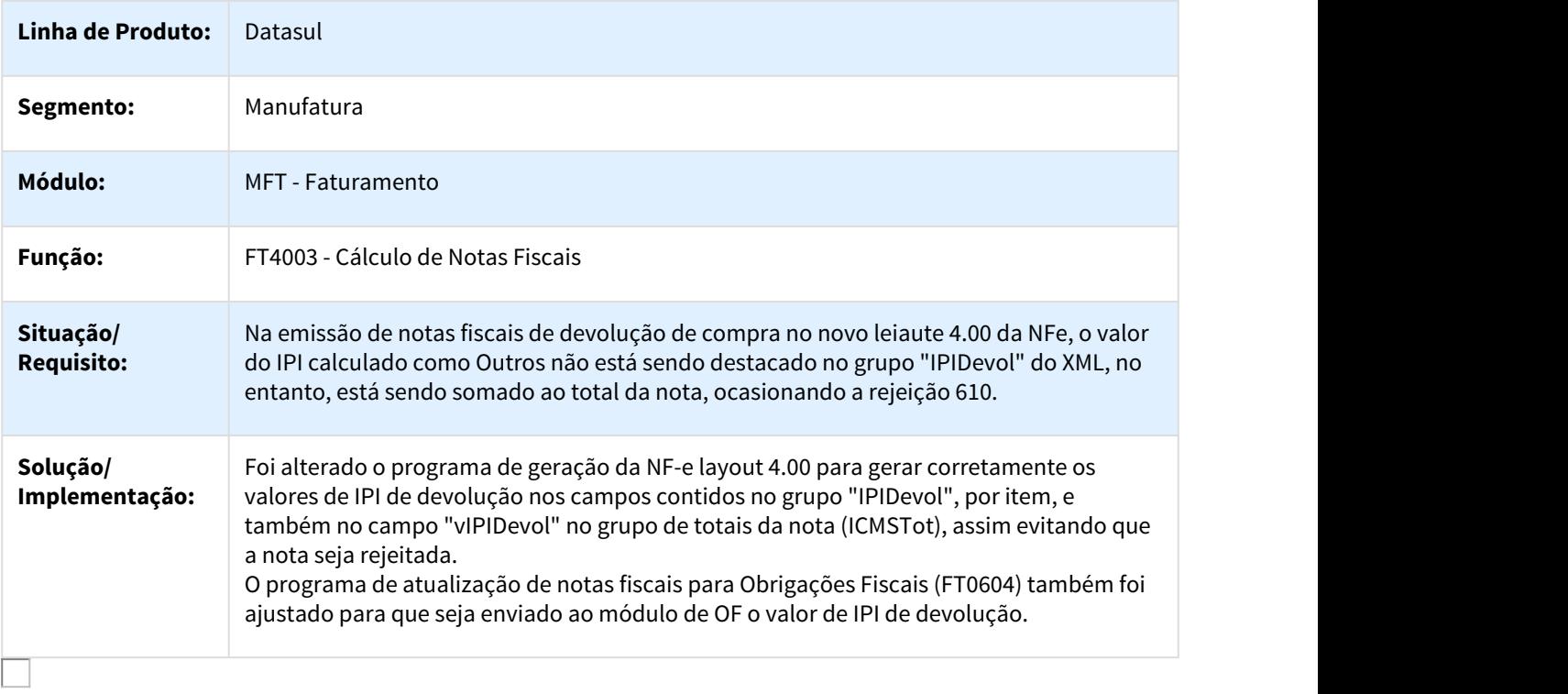

### 2310574 DMANFAT1-4357 DT Cálculo de Embarques

## FT4001 - Cálculo de Embarques

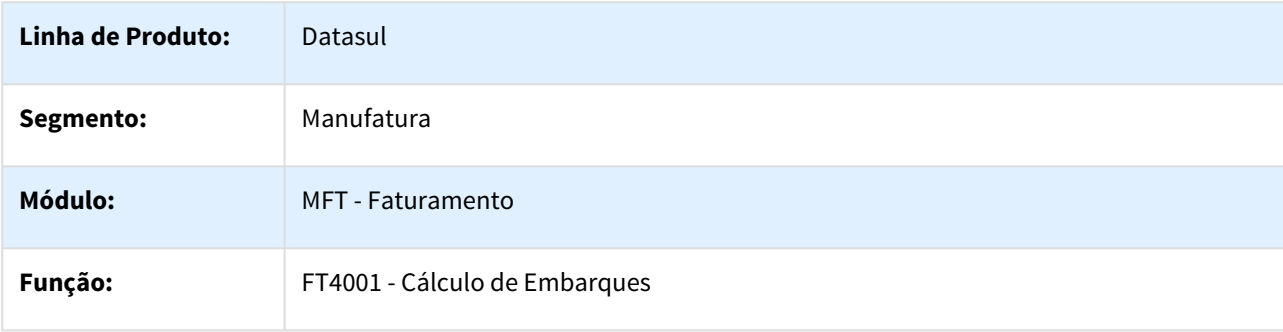

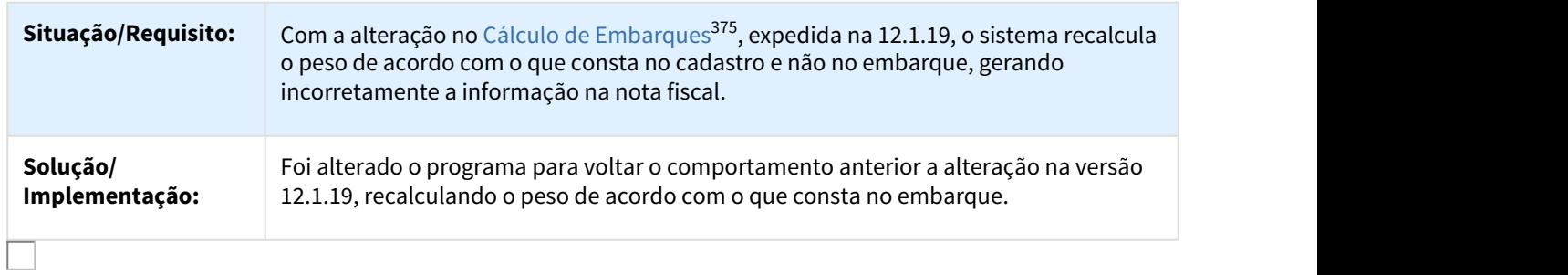

#### 2342959 DMANFAT1-4245 DT Cálculo de Notas Fiscais

### Cálculo de Notas Fiscais

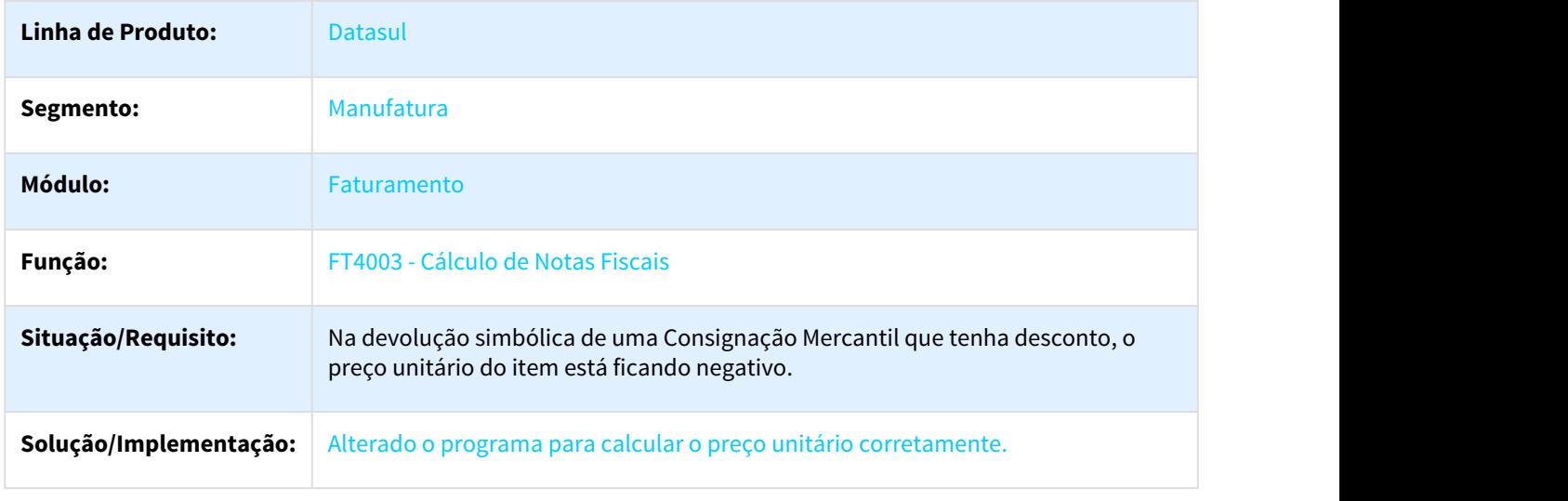

### 2348735 DMANFAT1-4368 DT Cálculo de Notas Fiscais

### FT4003 - Cálculo de Notas Fiscais

| Linha de<br><b>Produto:</b> | Datasul                           |
|-----------------------------|-----------------------------------|
| Segmento:                   | Manufatura                        |
| Módulo:                     | <b>MFT</b> - Faturamento          |
| Função:                     | FT0403 - Cálculo de Notas Fiscais |

<sup>375</sup> http://tdn.totvs.com/pages/viewpage.action?pageId=301200696

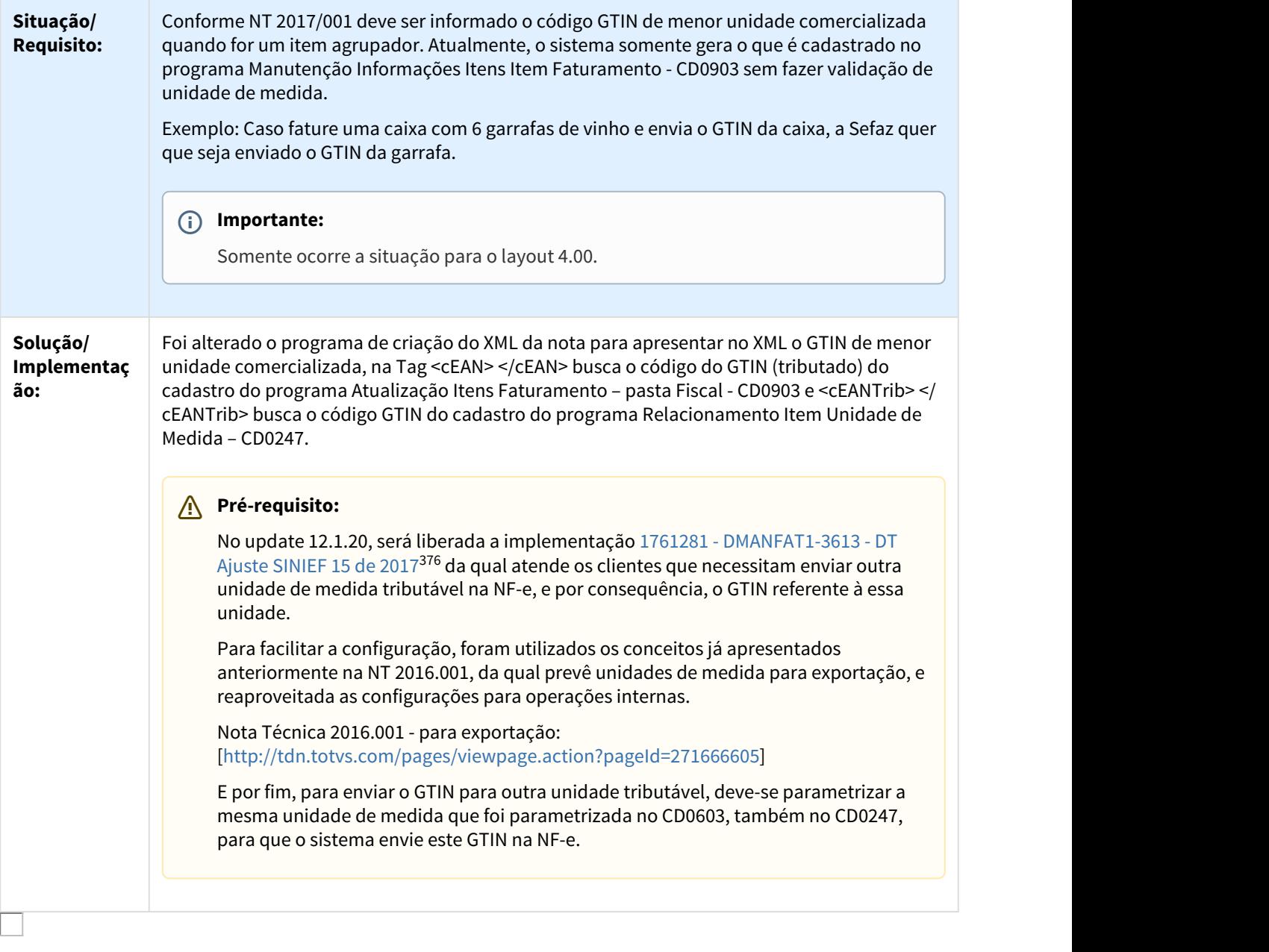

### 2354441 DMANFAT1-4256 DT Cálculo de NF - Itens da Nota

### FT4004 - Cálculo de NF - Itens da Nota

| Linha de<br><b>Produto:</b> | Datasul |
|-----------------------------|---------|
|-----------------------------|---------|

<sup>376</sup> http://tdn.totvs.com/display/LDT/1761281+DMANFAT1-3613+DT+Ajuste+SINIEF+15+de+2017

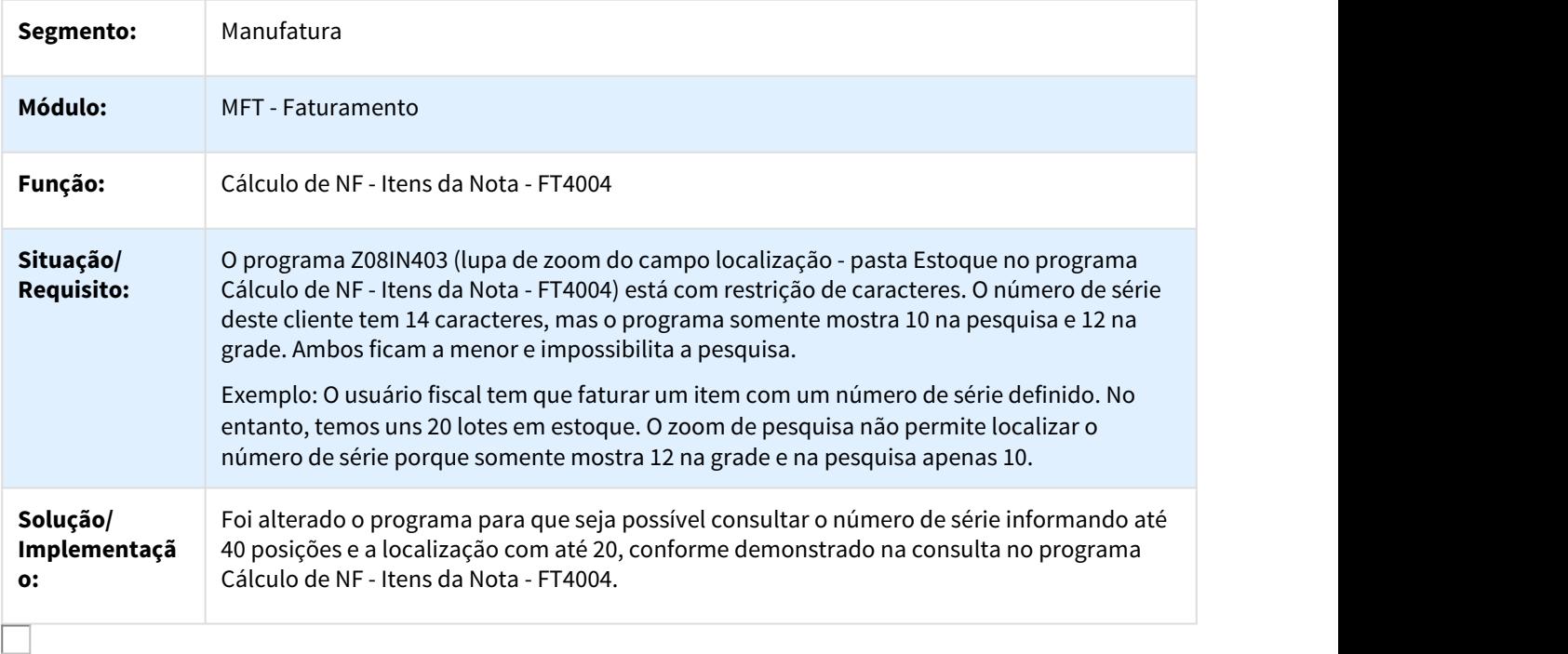

#### 2363857 DMANFAT1-4258 DT Consulta de Notas Fiscais Eletrônicas

### FT0909 - Consulta de Notas Fiscais Eletrônicas

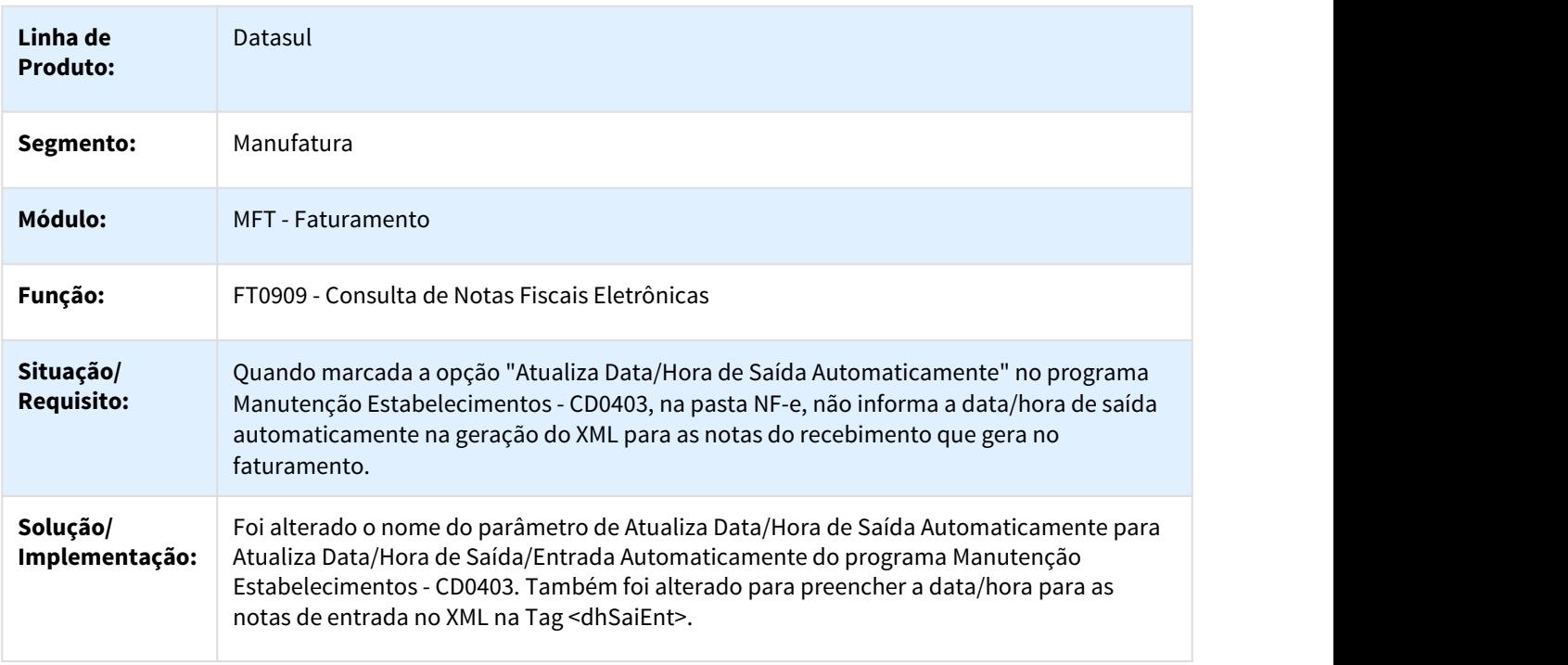

### 2381151 DMANFAT1-4282 DT Atualização Obrigações Fiscais

### FT0604 - Atualização Obrigações Fiscais

 $\Box$ 

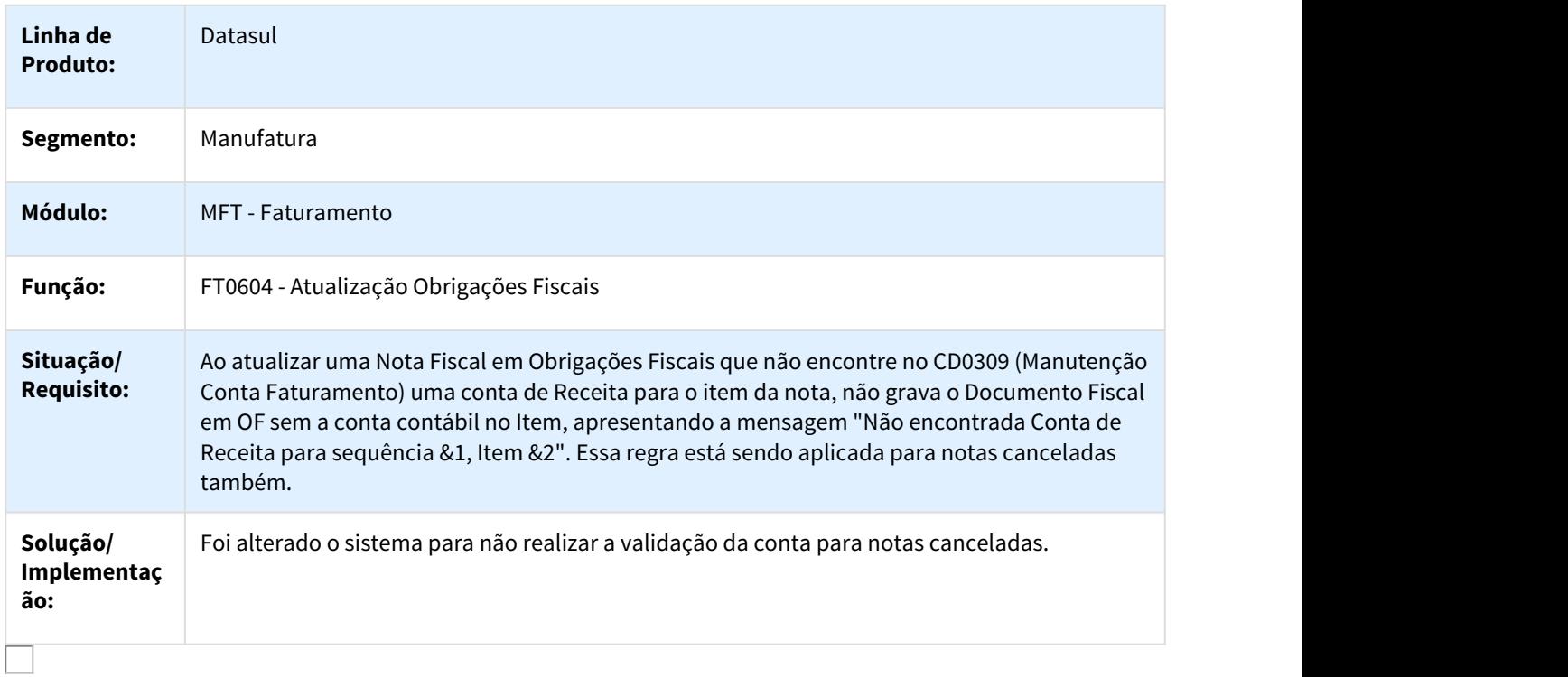

## 2423058 DMANFAT1-4409 DT Cancelamento de Notas Fiscais

### FT2200 - Cancelamento de Notas Fiscais

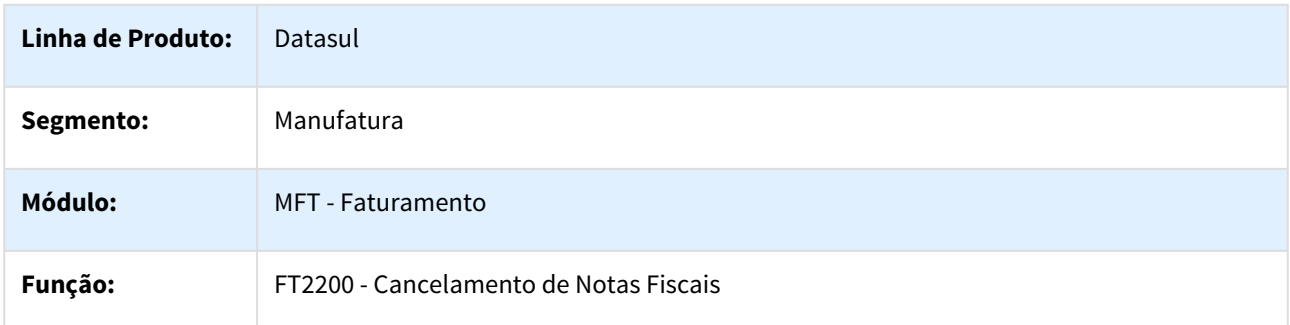

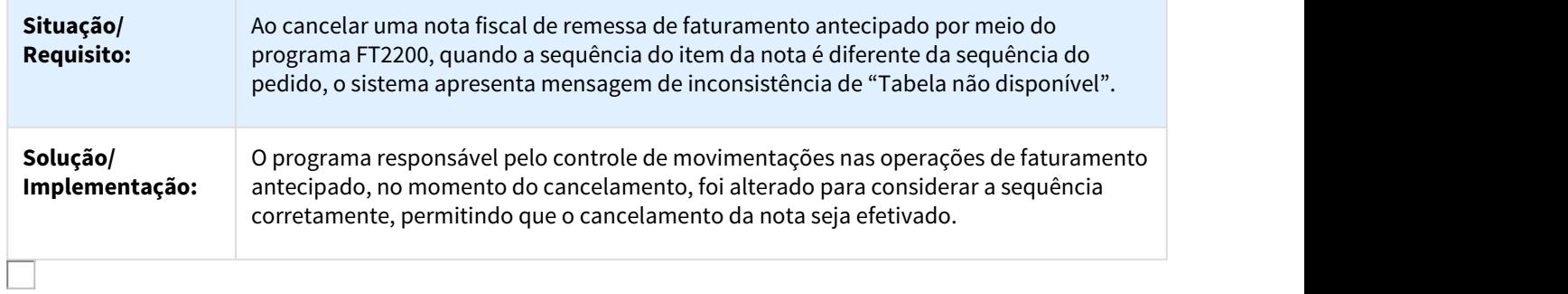

### 2461952 DMANFAT1-4414 DT Cálculo de Notas Fiscais

### FT4003 - Cálculo de Notas Fiscais

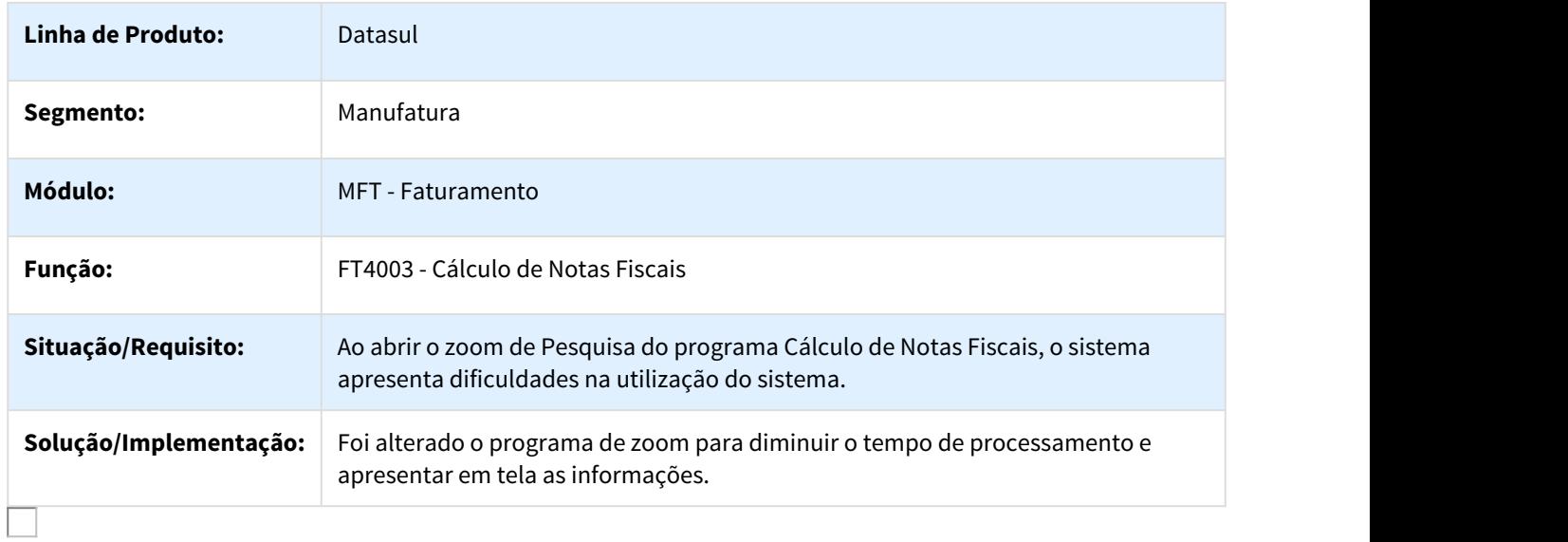

### 2470085 DMANFAT1-4555 DT Cálculo de Notas Fiscais - Serviço

### FT4003 - Cálculo de Notas Fiscais - Serviço

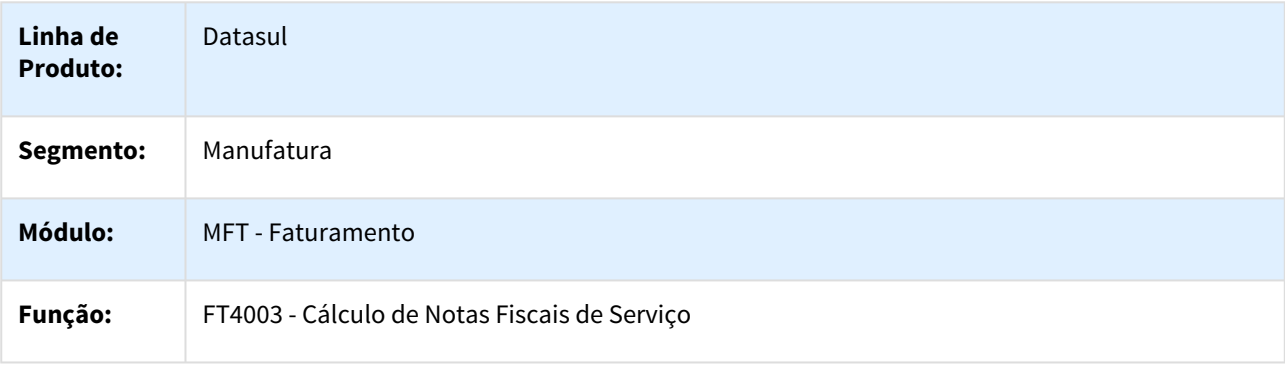

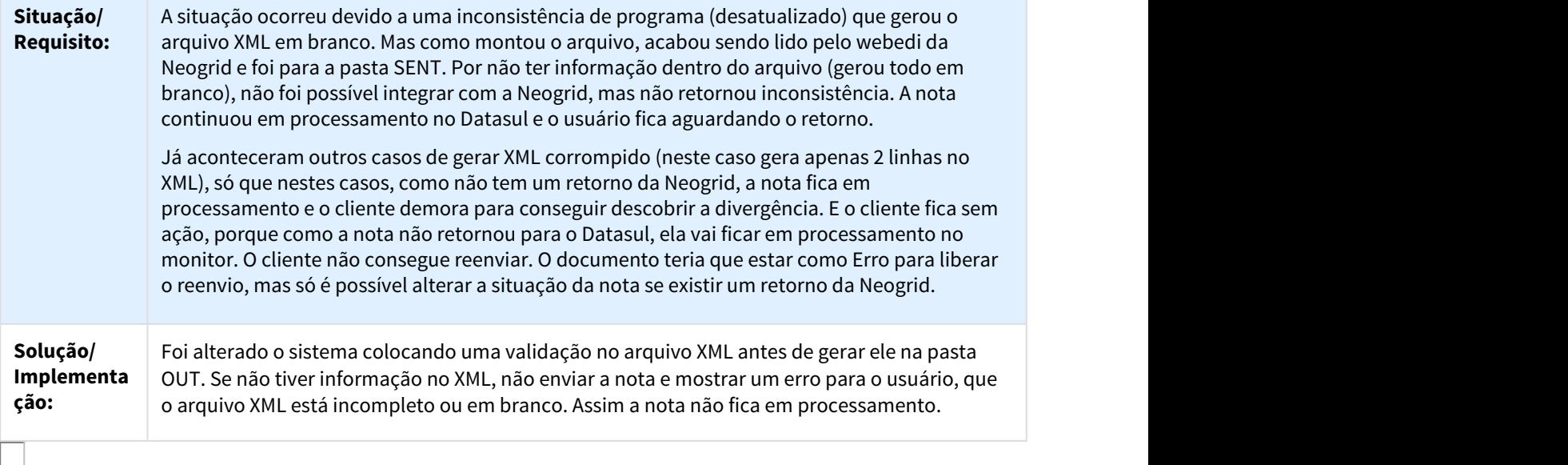

2479764 DMANFAT1-4449 DT Cálculo de Notas Fiscais - Devolução Compras

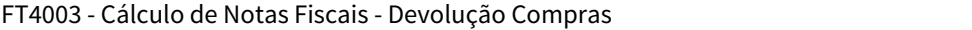

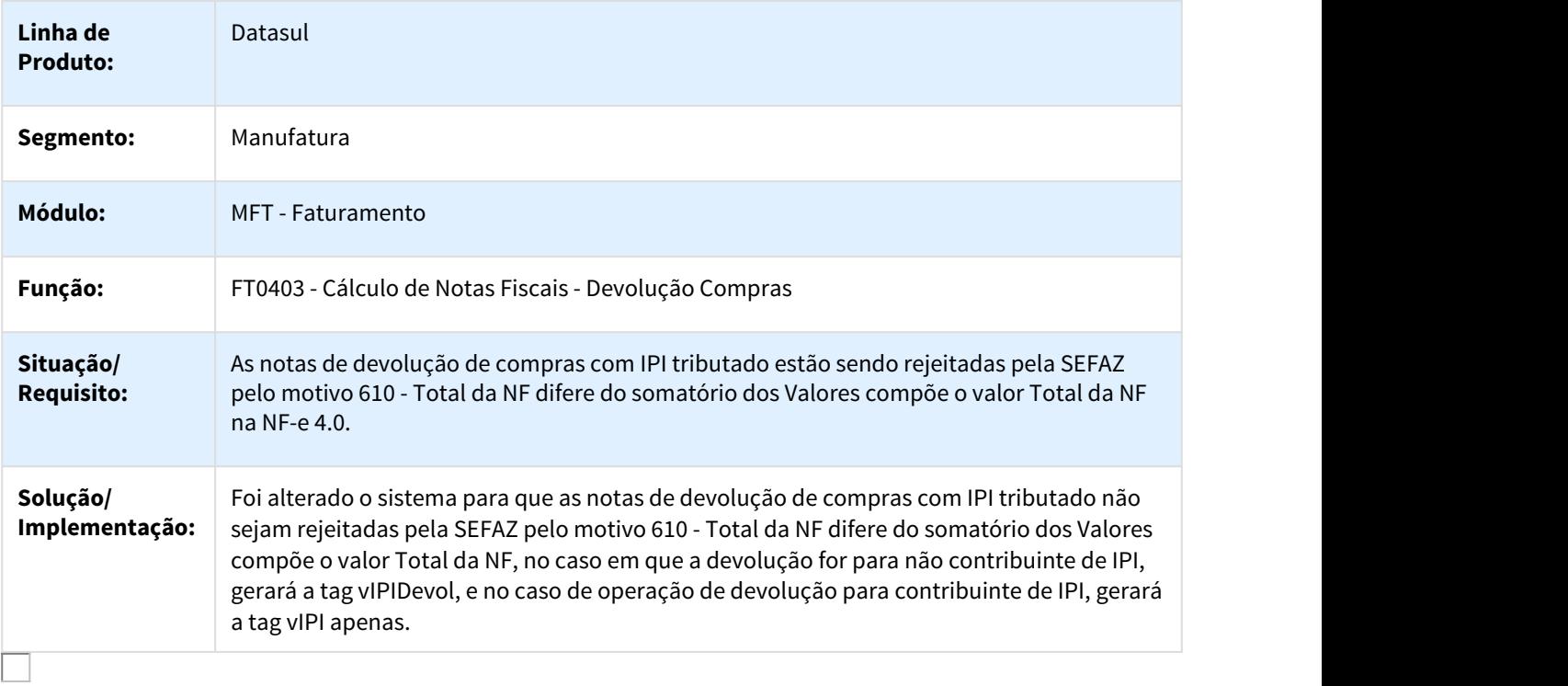

### 2482324 DMANFAT1-4445 DT Cálculo de Notas Fiscais - Devolução de Vendas

### FT4003 - Cálculo de Notas Fiscais - Devolução

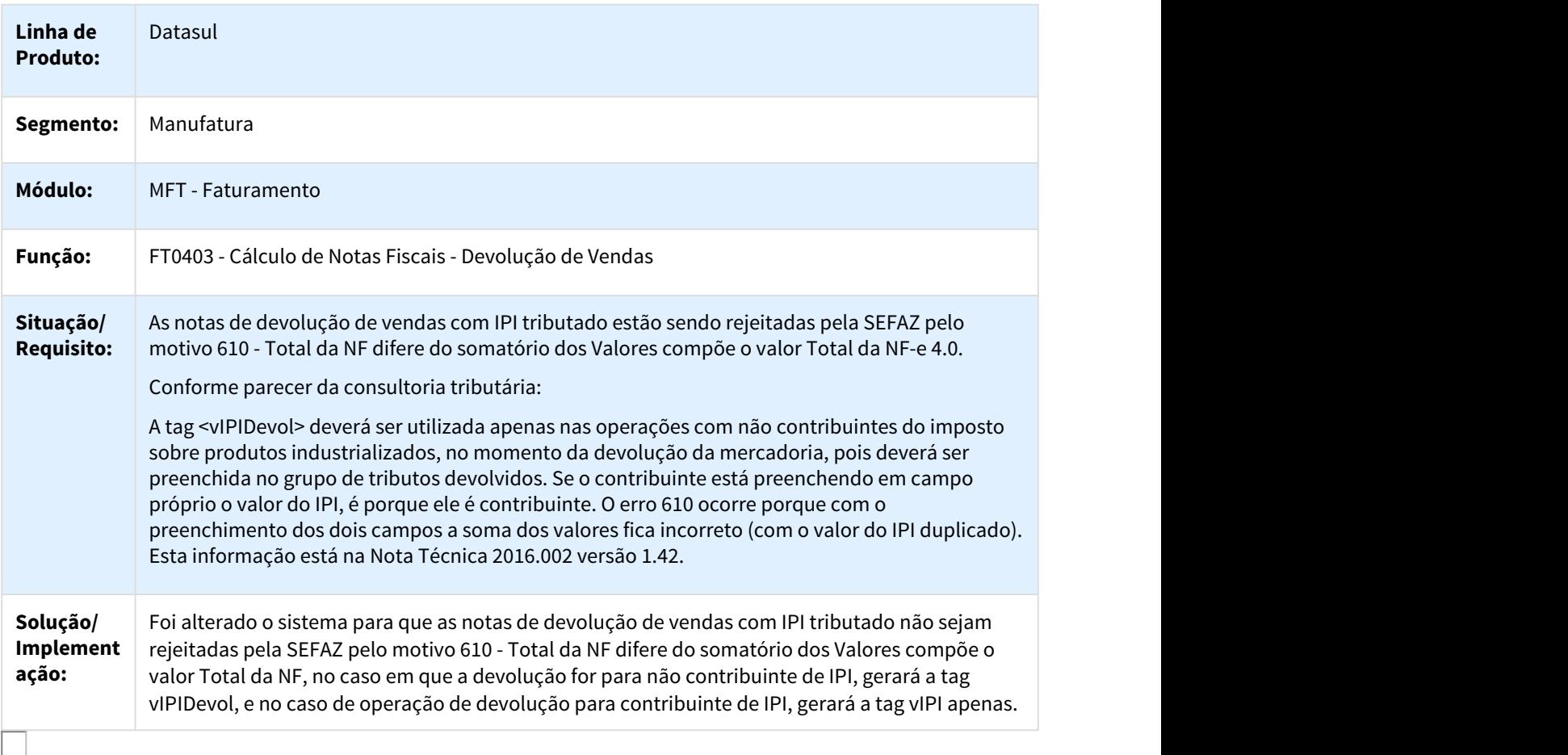

#### 2493296 DMANFAT1-4458 DT Demonstrativo Contábil

### FT0708 - Demonstrativo Contábil

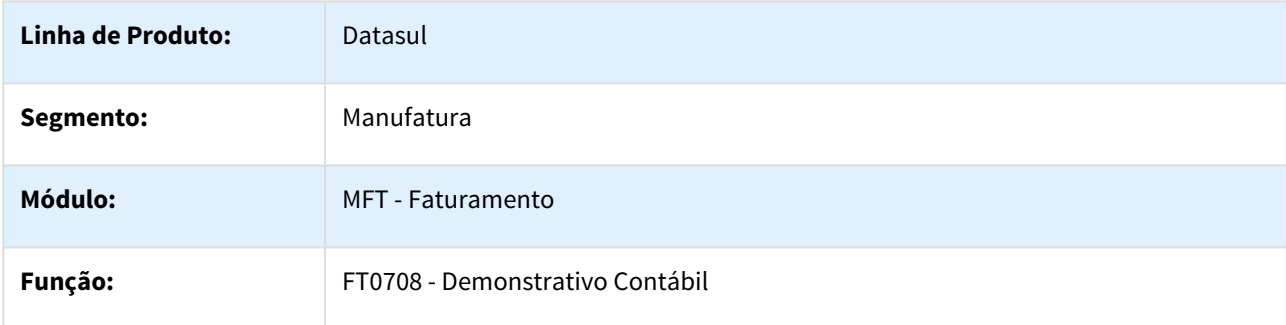

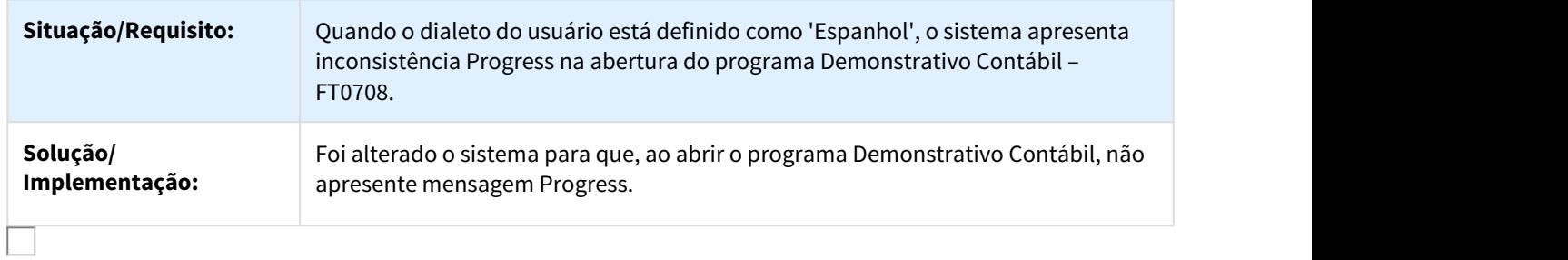

### 2538108 DMANFAT1-4613 DT Cálculo de Notas Fiscais

#### FT4003 - Cálculo de Notas Fiscais

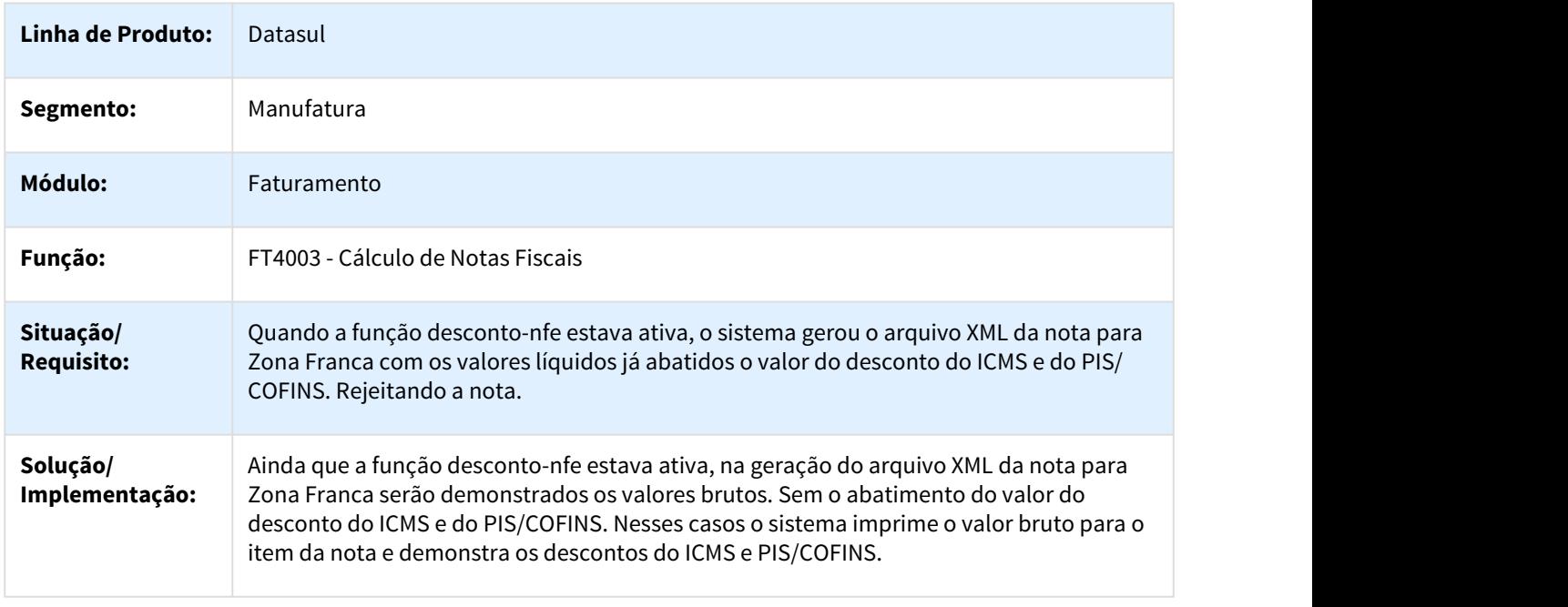

### 2549246 DMANFAT1-4548 DT Atualização de Estoque

### FT2100 - Atualização de Estoque

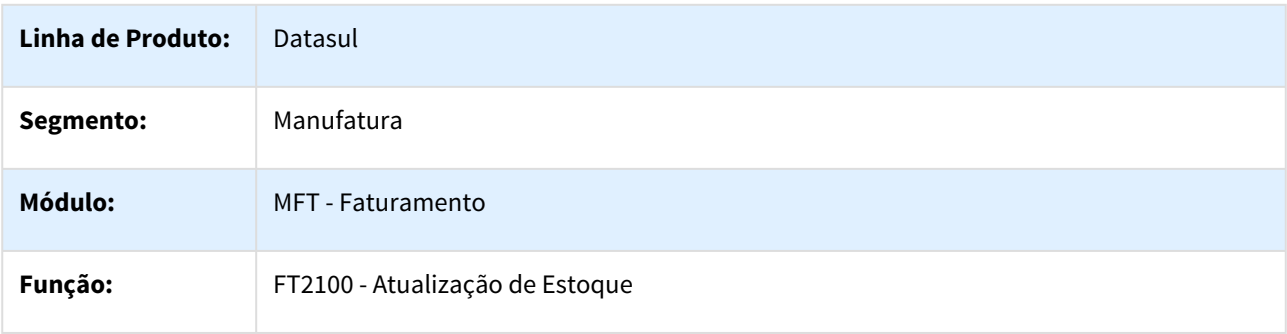

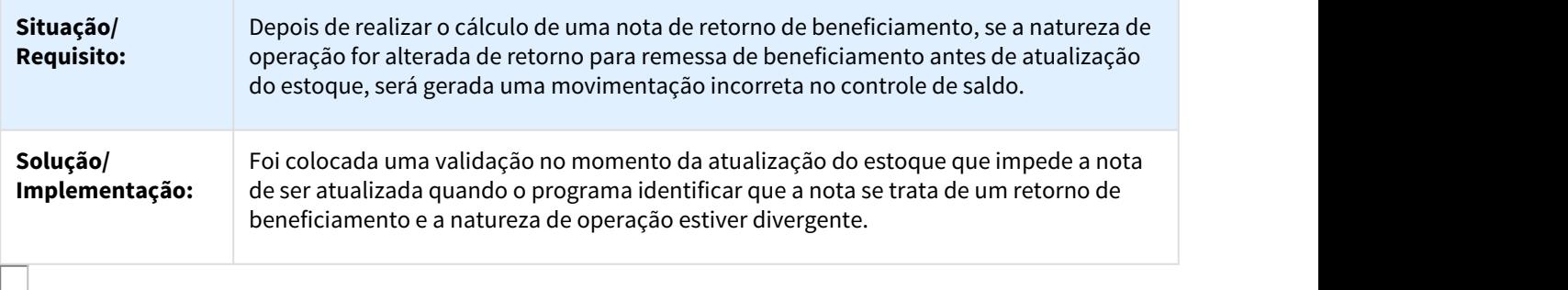

#### 2576724 DMANFAT1-4626 DT Atualização Contas a Receber

### FT0603 - Atualização Contas a Receber

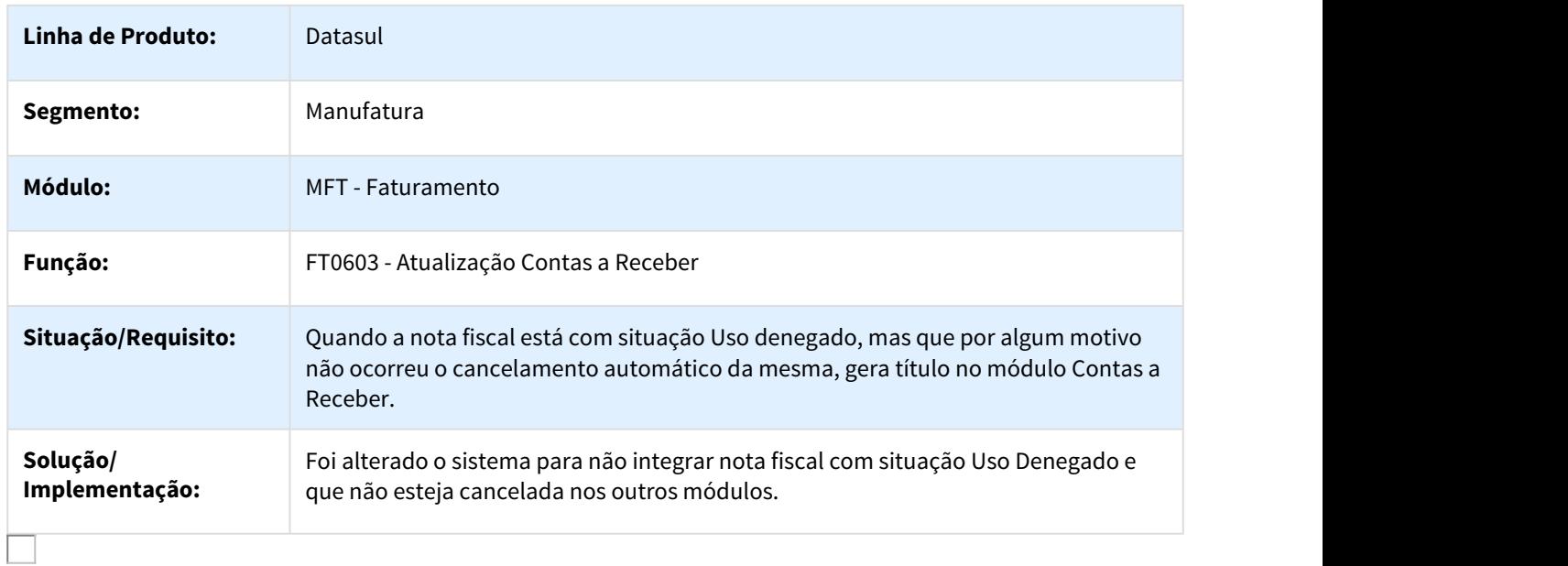

## 2577146 DMANFAT1-4623 DT Quebra de linha da descrição do item no DANFE

## FT0518 Quebra de linha da descrição do item no DANFE

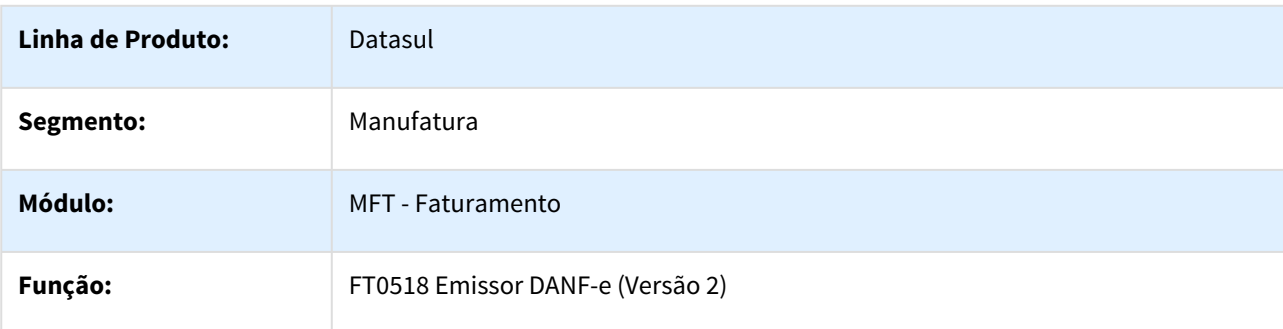

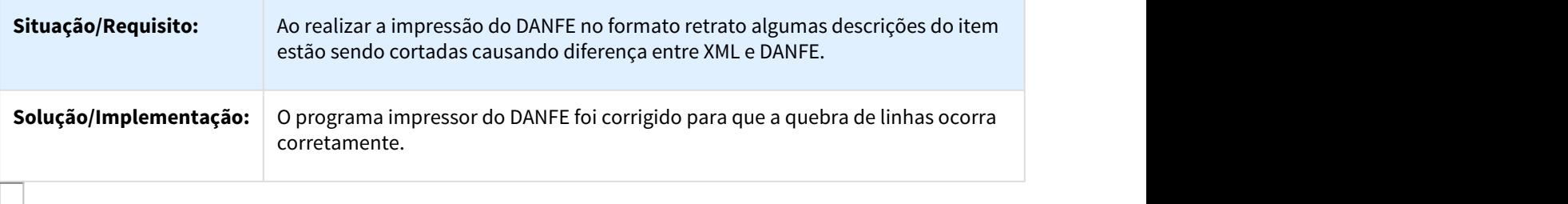

### 2578538 DMANFAT1-4784 DT Envio de E-mail da NF-e para o TSS

#### FT4003 - Cálculo de Notas Fiscais

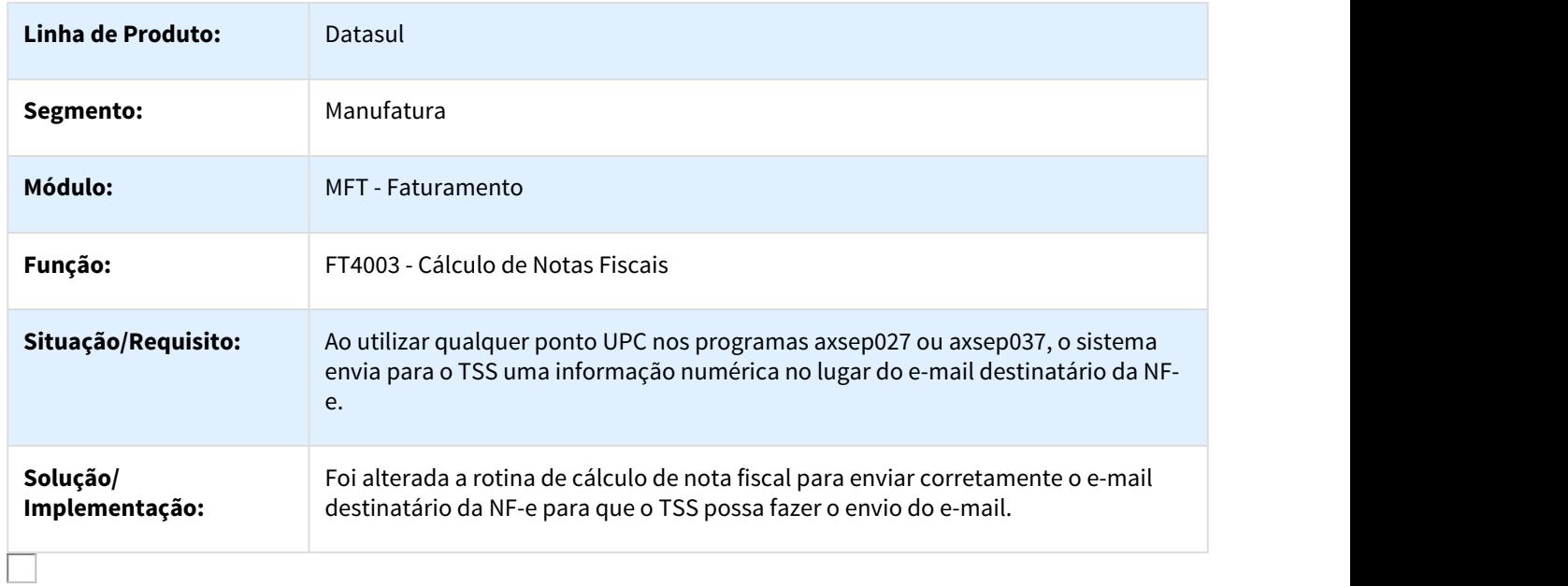

### 2586829 DMANFAT1-4692 DT Documento referenciado sem chave em faturamento de entrega futura

#### FT4003 - Documento referenciado sem chave em faturamento de entrega futura

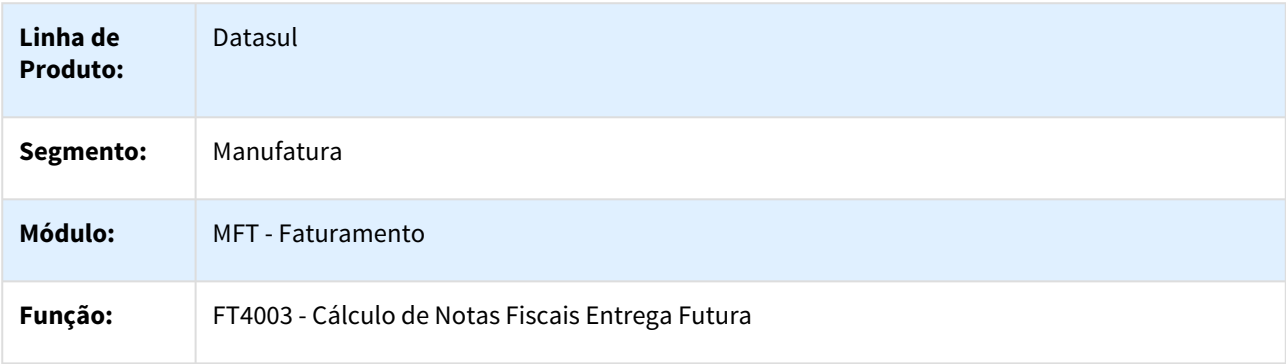
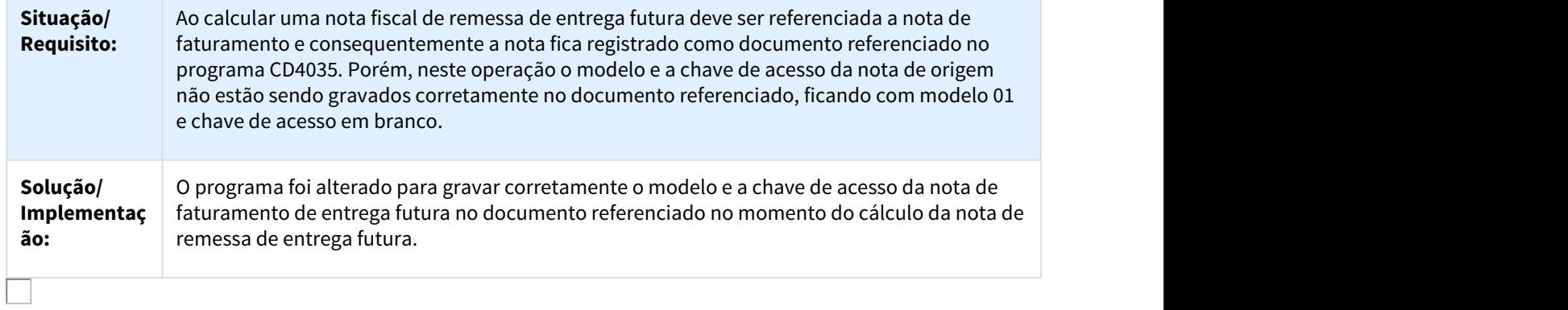

#### 2589790 DMANFAT1-5166 DT Monitor NFS-e

#### FT0916 - Monitor NFS-e

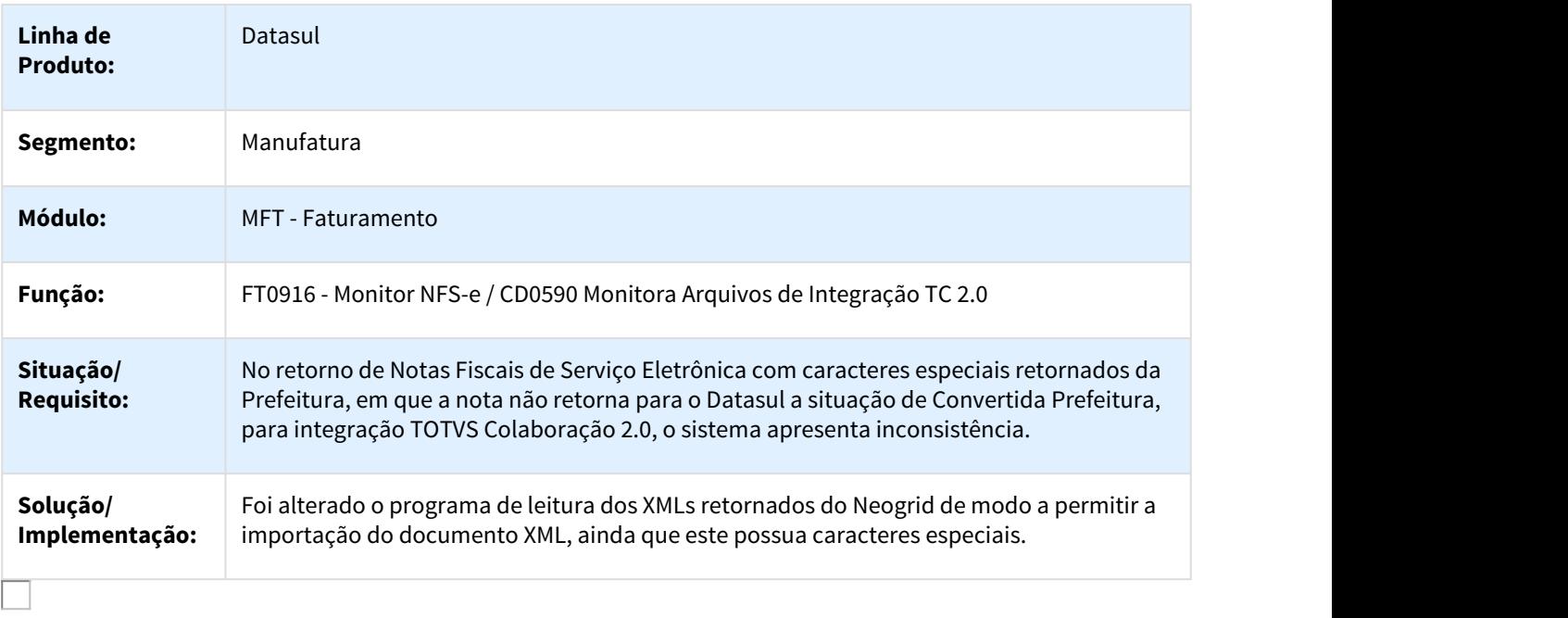

#### 2600624 DMANFAT1-4795 DT Emissor DANFE

### FT0518 - Emissor DANFE

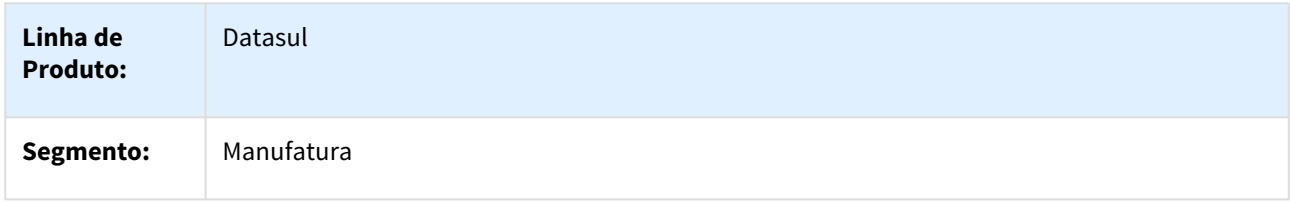

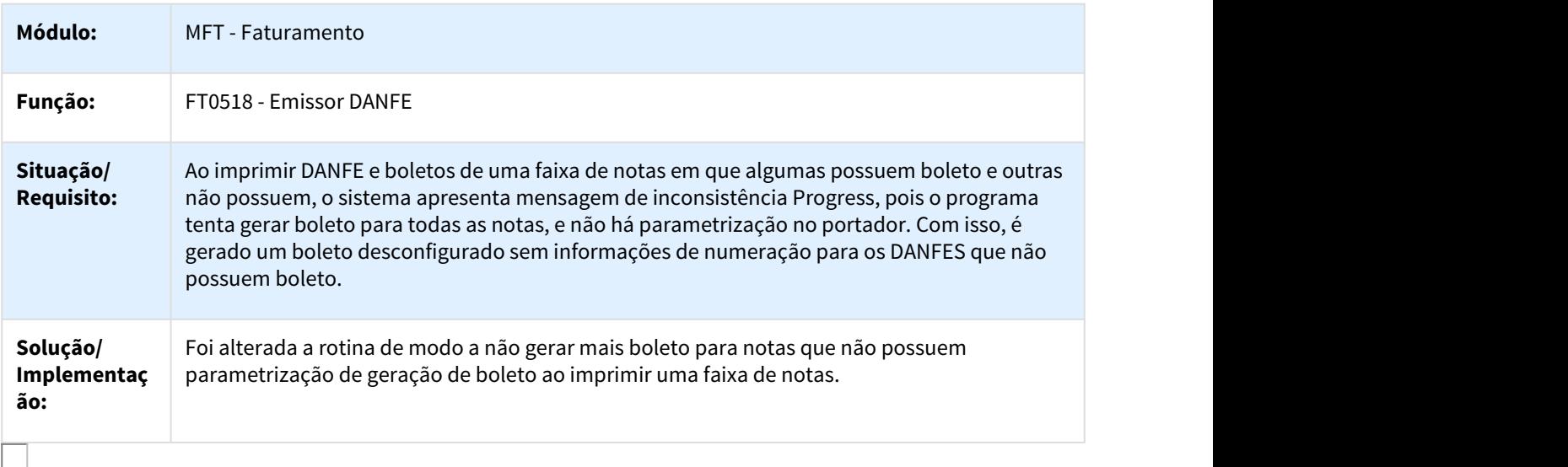

#### 2605336 DMANFAT1-4657 DT Consulta Detalhe Item Nota Fiscal

## FT0904C - Consulta Detalhe Item Nota Fiscal

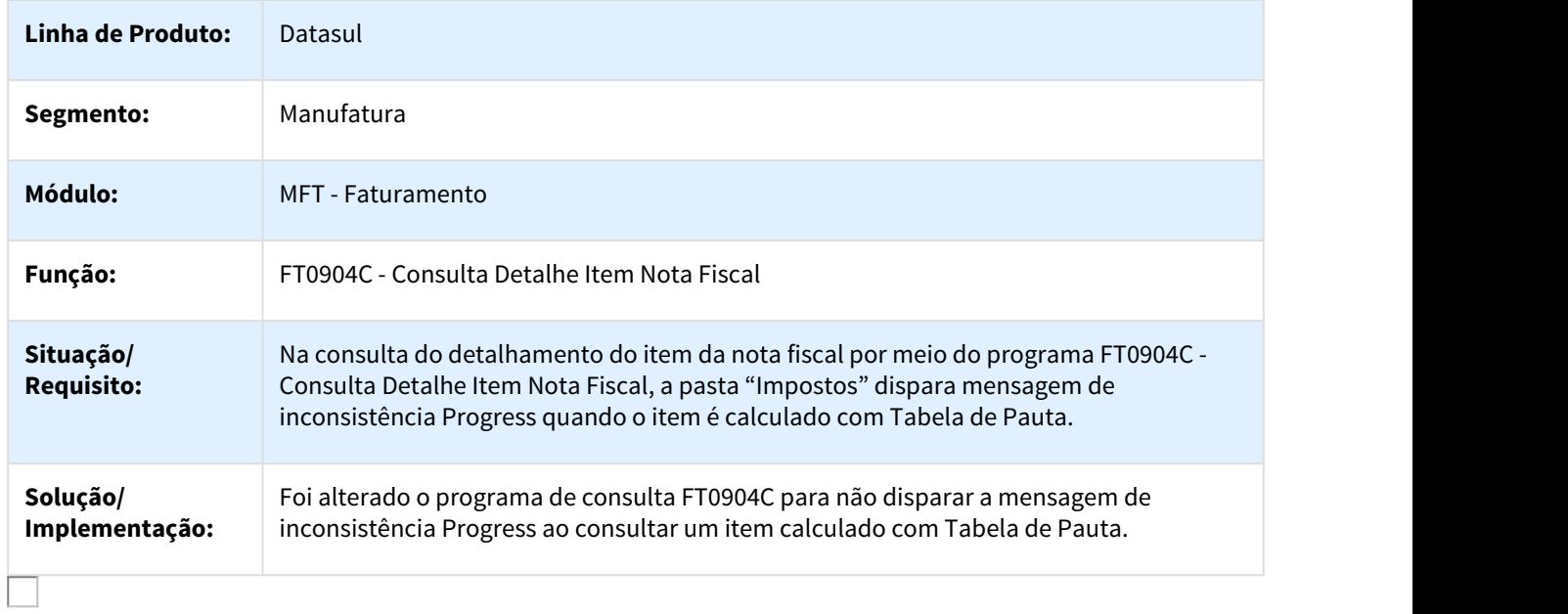

2613576 DMANFAT1-5322 DT Cálculo de Nota Fiscal com % MVA informado no Cenário Fiscal do Configurador de Tributos

FT4003 - Cálculo de Nota Fiscal com % MVA informado no Cenário Fiscal do Configurador de Tributos

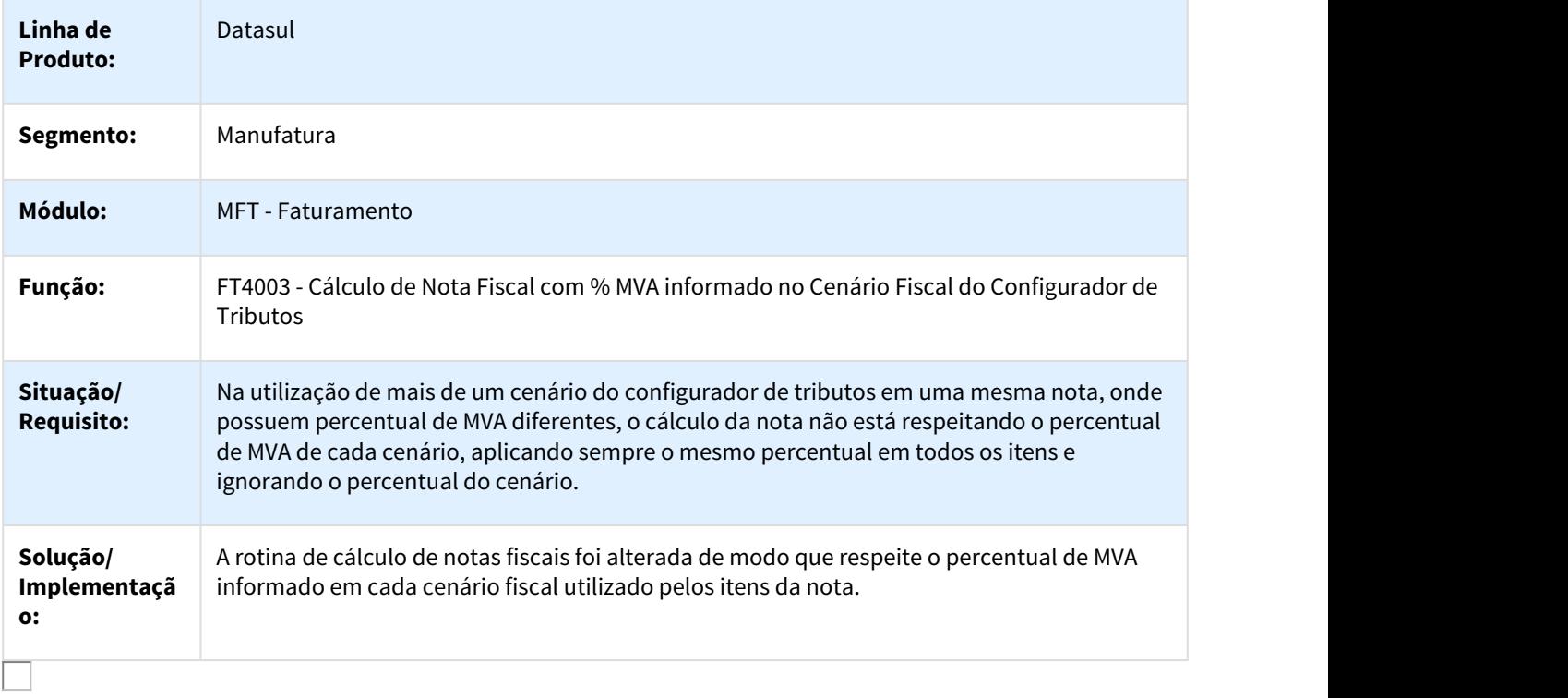

2614889 DMANFAT1-4693 DT DIFAL em Notas Fiscais Diferença de Preço

FT4003 - DIFAL em Notas Fiscais Diferença de Preço

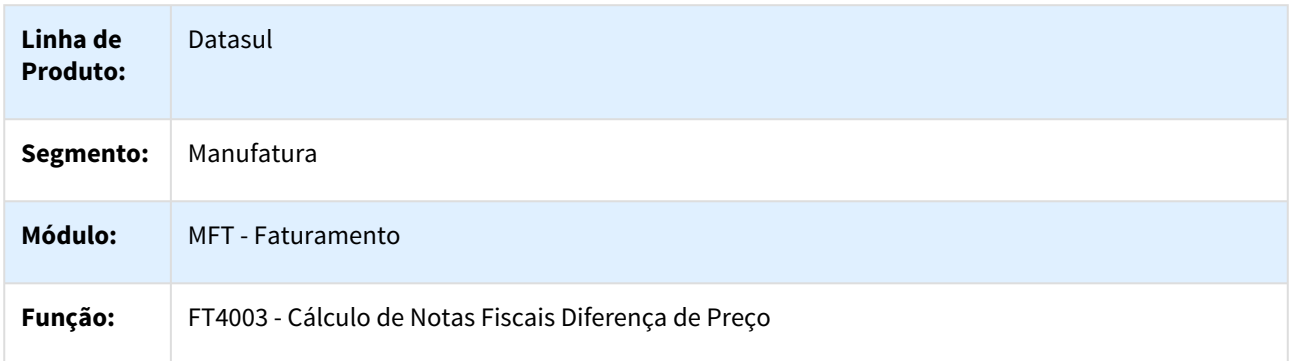

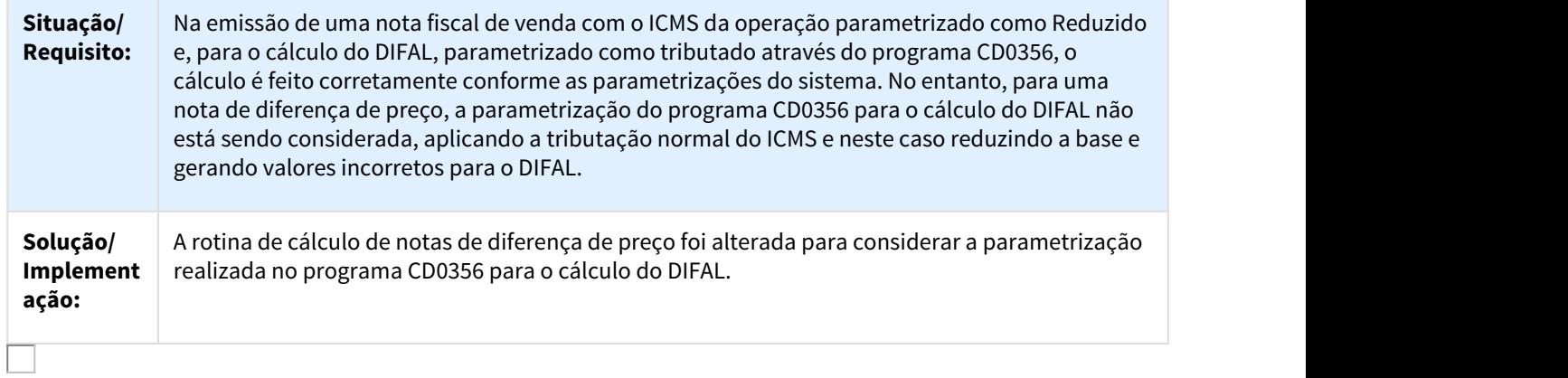

2651159 DMANFAT1-5323 DT Alíquotas no Configurador de Tributos

## FT4003 - Alíquotas no Configurador de Tributos

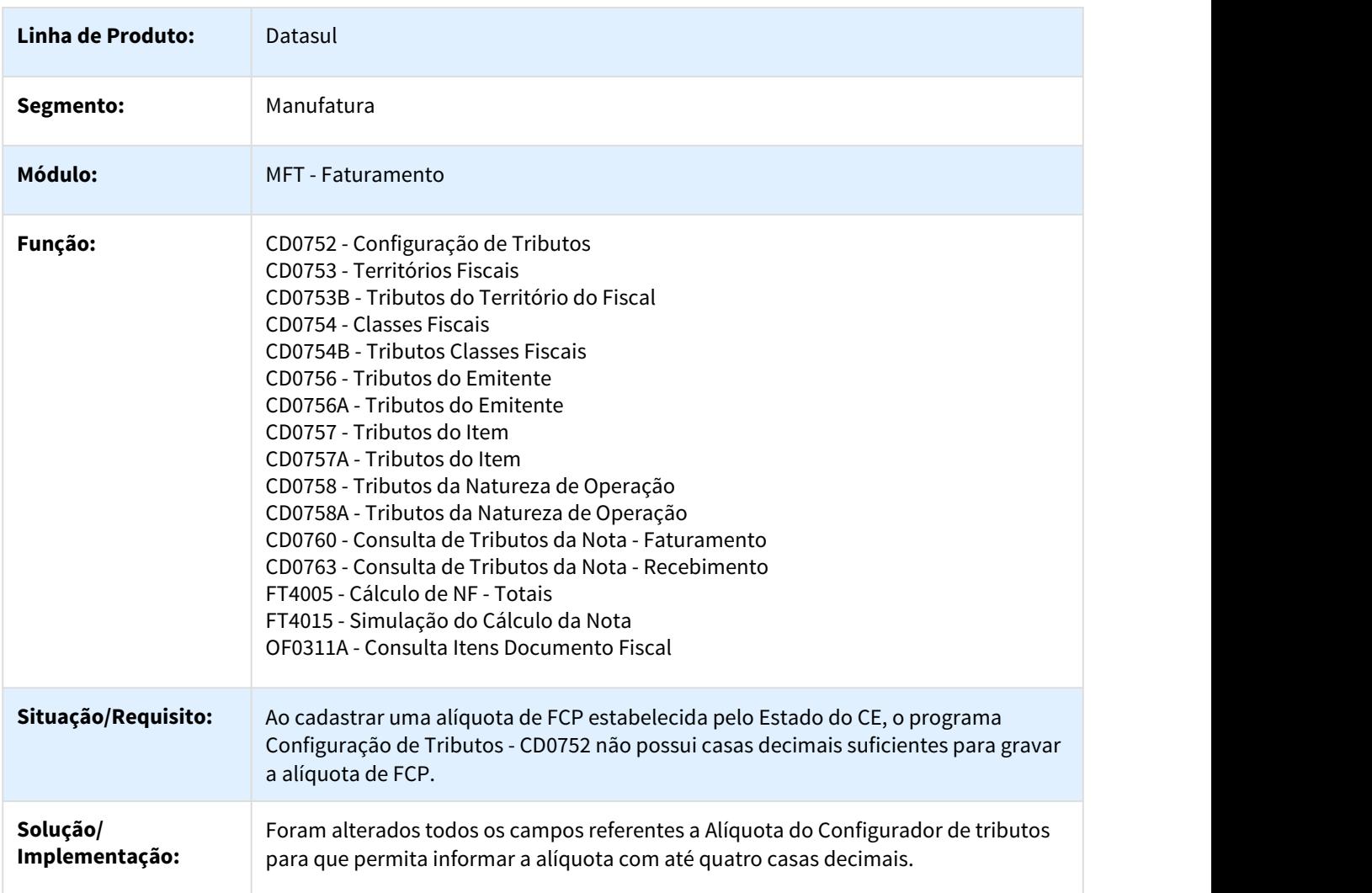

### 2657644 DMANFAT1-4794 DT Cálculo de Notas Fiscais

## FT4003 - Cálculo de Notas Fiscais

 $\Box$ 

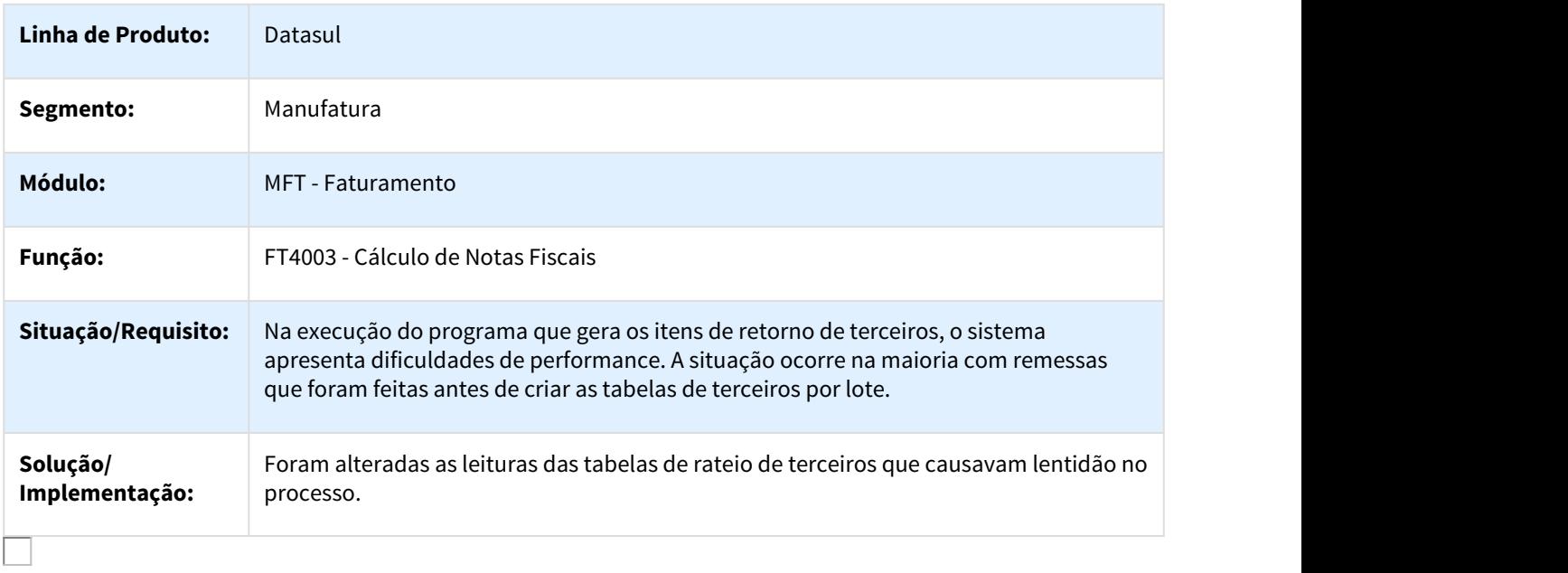

## 2668637 DMANFAT1-4826 DT Importação de Notas Fiscais

## FT2015 - Importação de Notas Fiscais

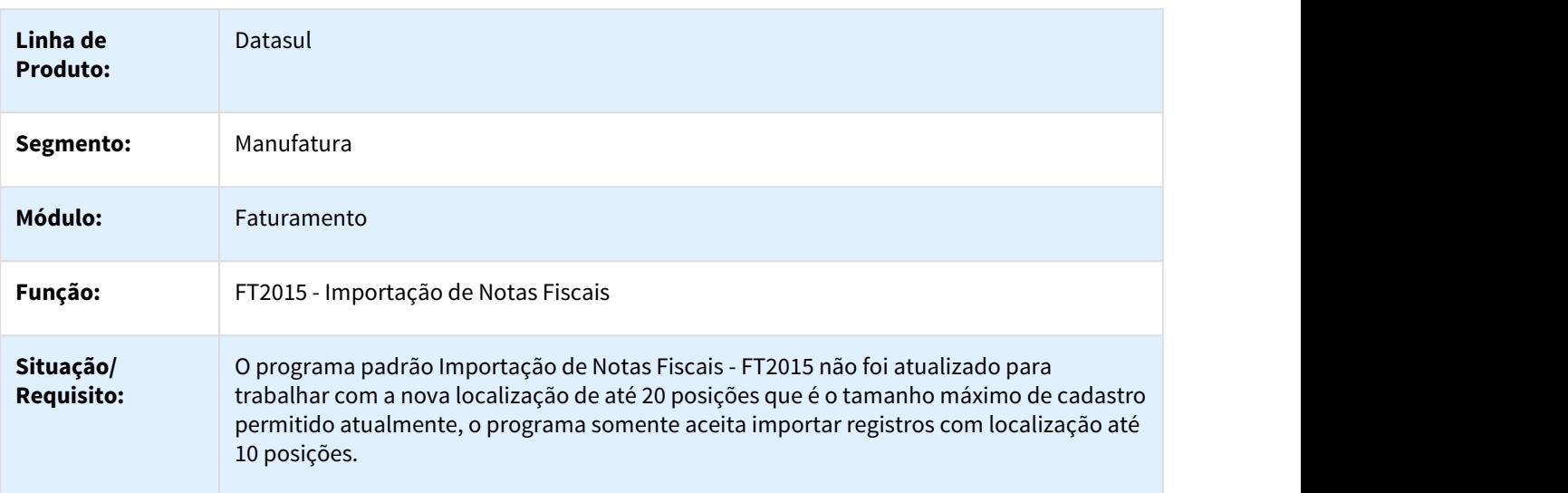

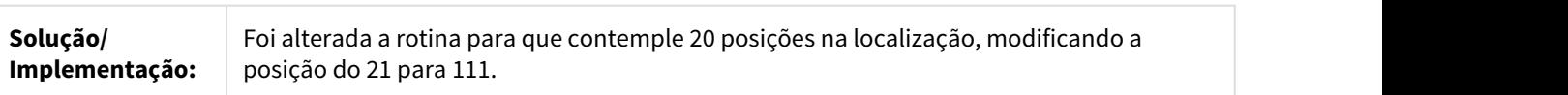

### 2670309 DMANFAT1-4837 DT Monitor NFS-e

#### FT0916 - Monitor NFS-e

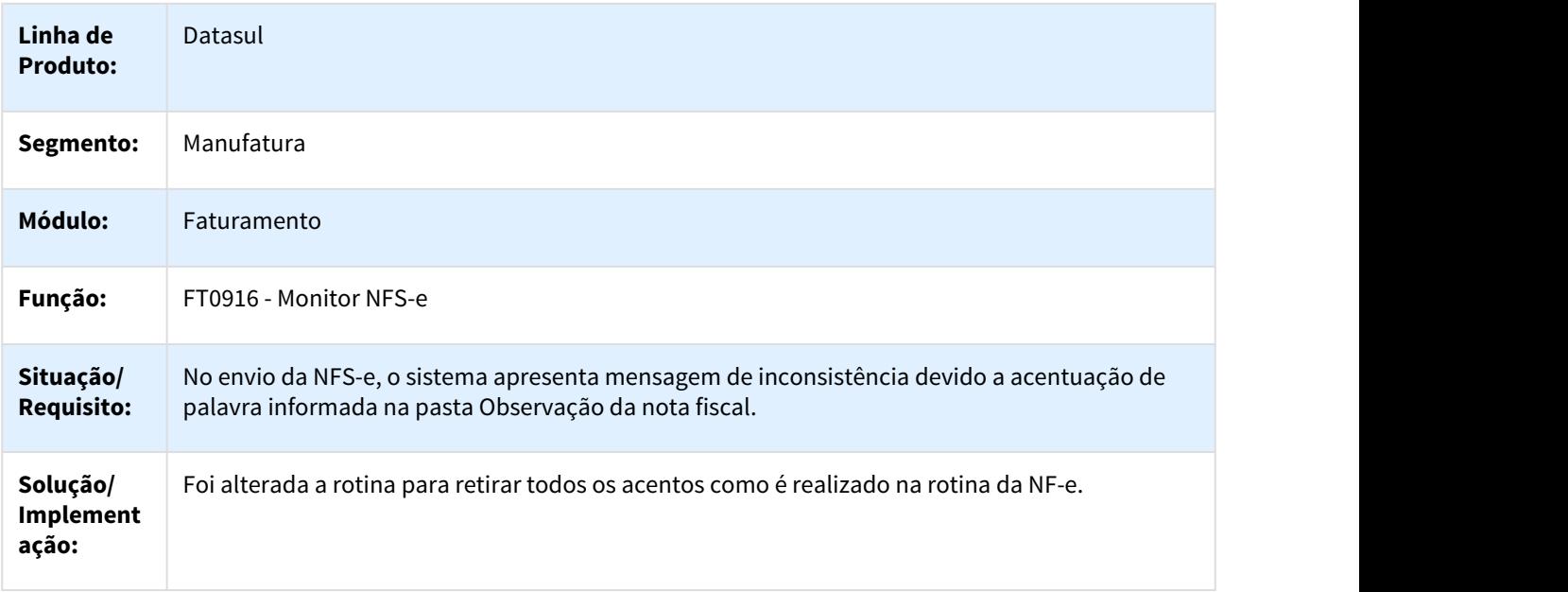

## 2672870 DMANFAT1-5152 DT Cálculo de Notas Fiscais

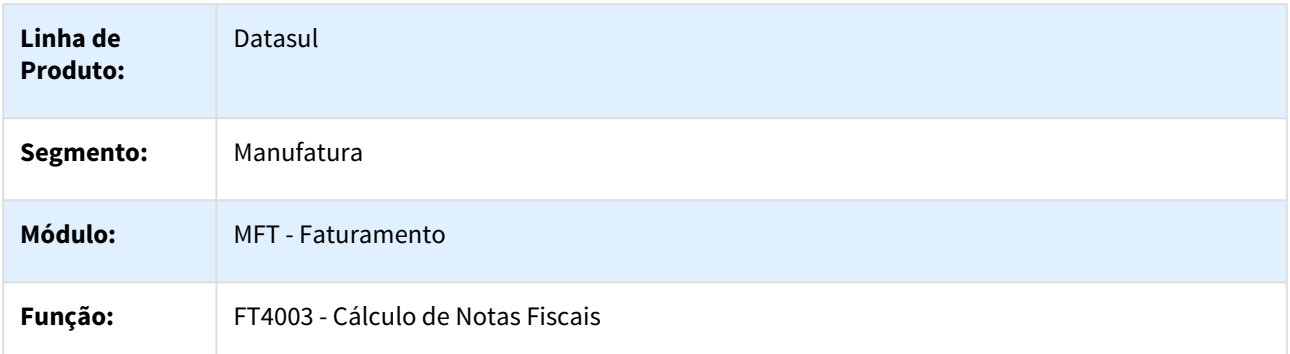

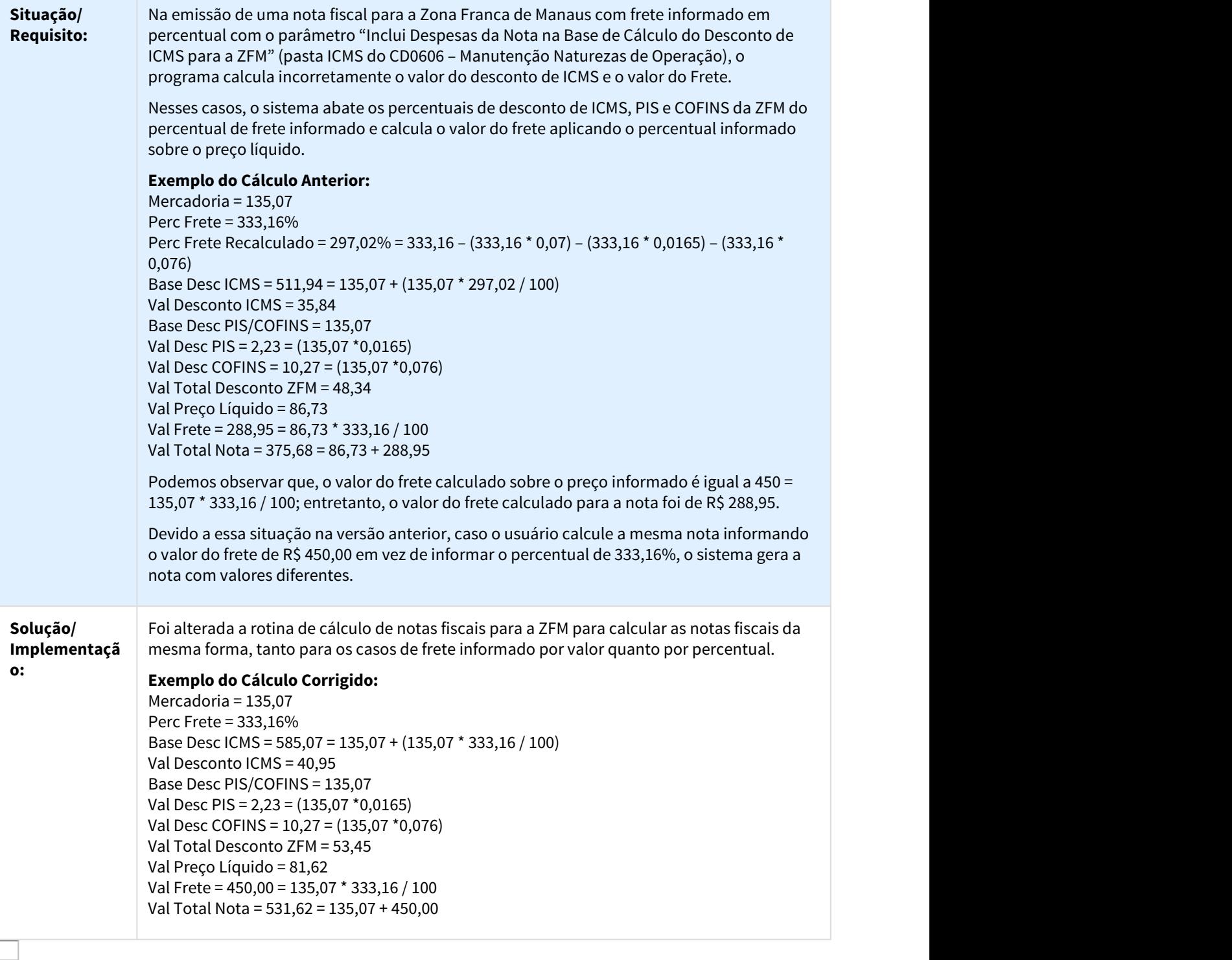

## 2688971 DMANFAT1-4886 DT Impressão do DANFE em Batch

## FT0518 - Impressão do DANFE em Batch

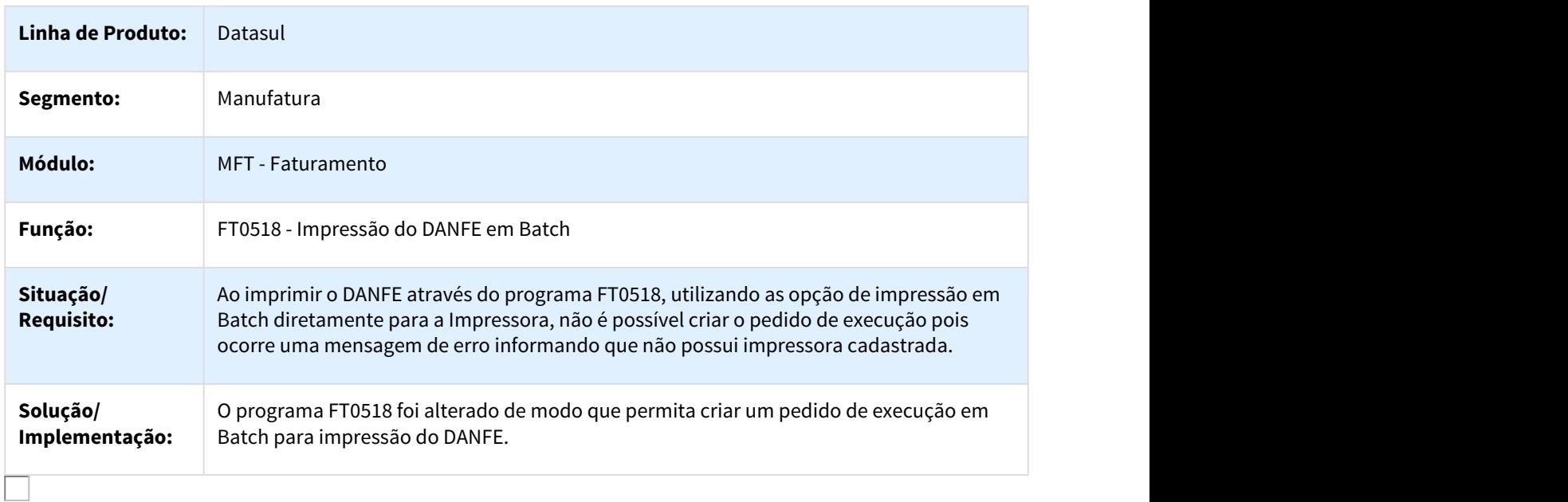

### 2692070 DMANFAT1-4847 DT Cálculo de Notas Fiscais

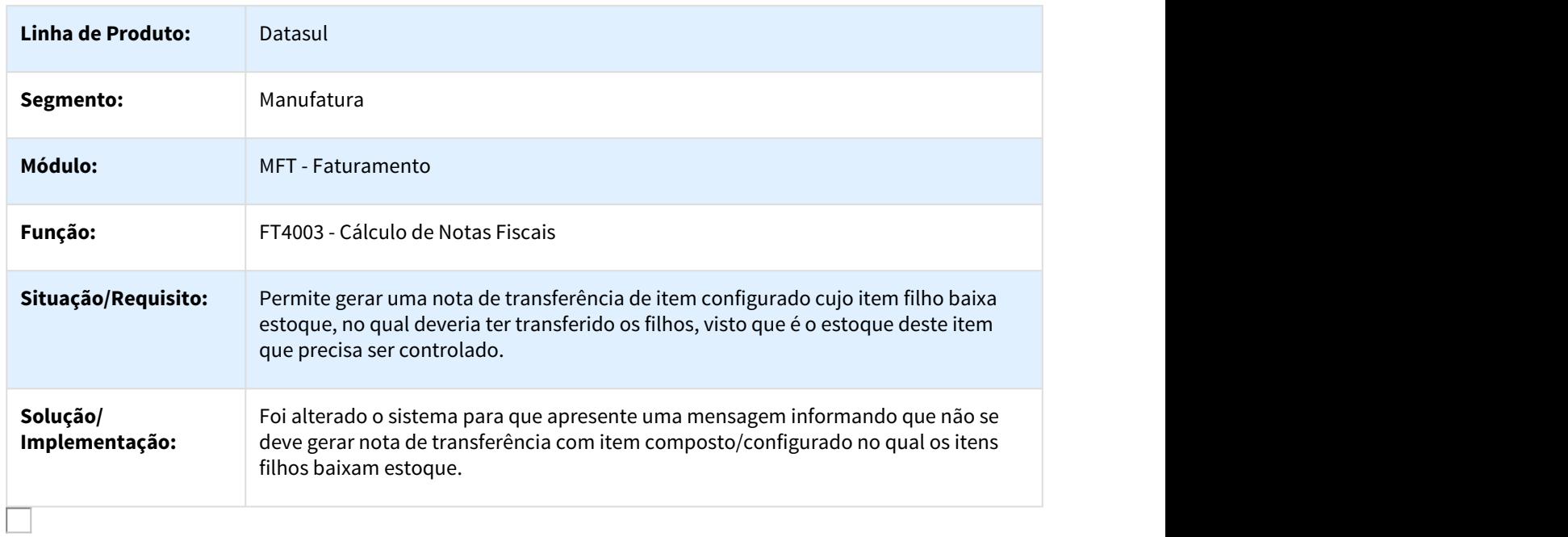

## 2692414 DMANFAT1-5099 DT Base de Cálculo DIFAL com configurador de tributos

## Base de Cálculo DIFAL com configurador de tributos

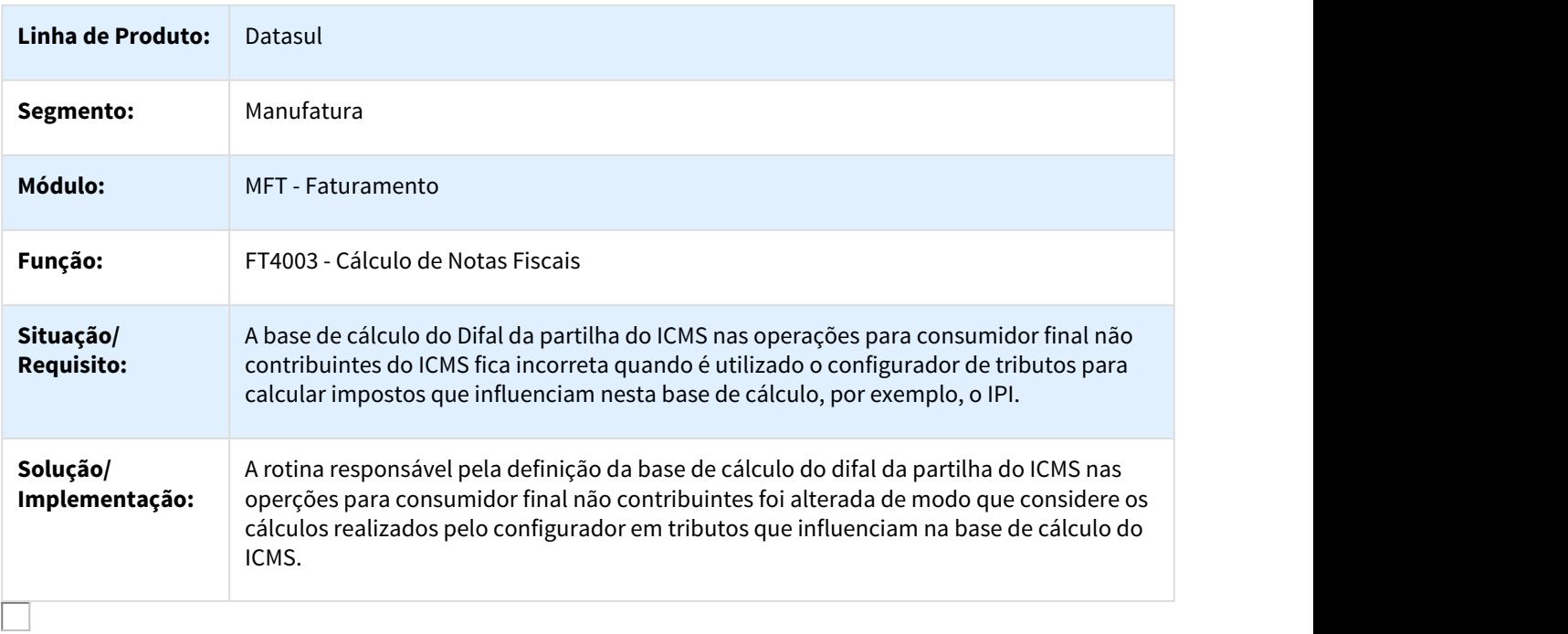

## 2705145 DMANFAT1-4950 DT Cálculo de Notas Fiscais

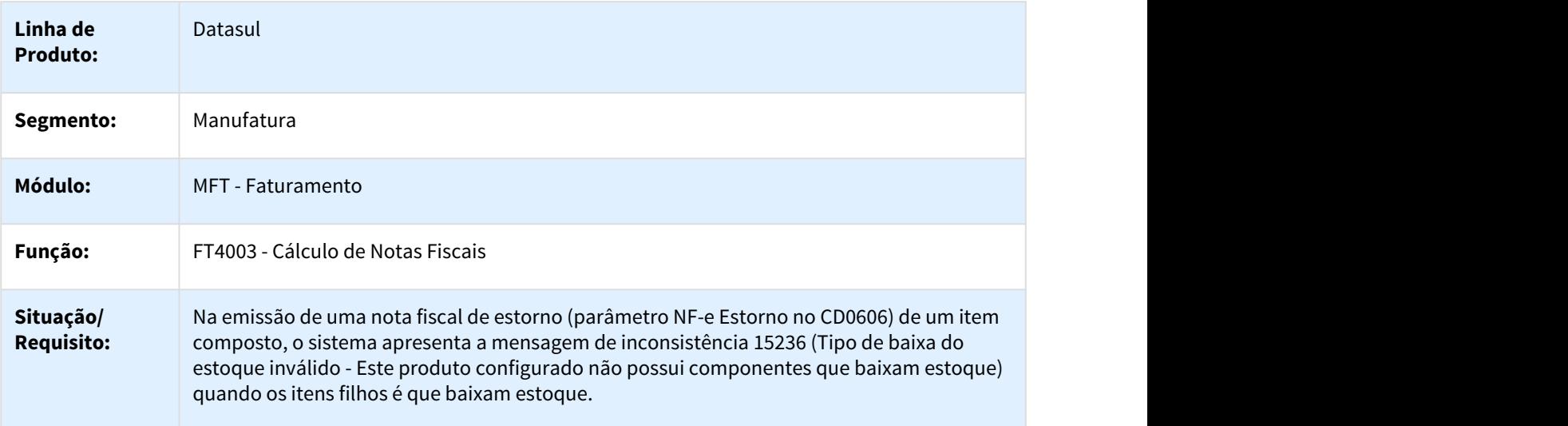

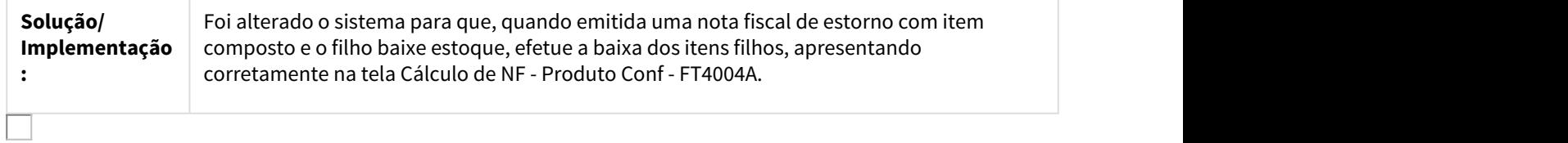

#### 2717258 DMANFAT1-4883 DT Cálculo de Notas Fiscais - TC2

#### FT4003 - Cálculo de Notas Fiscais - TC2

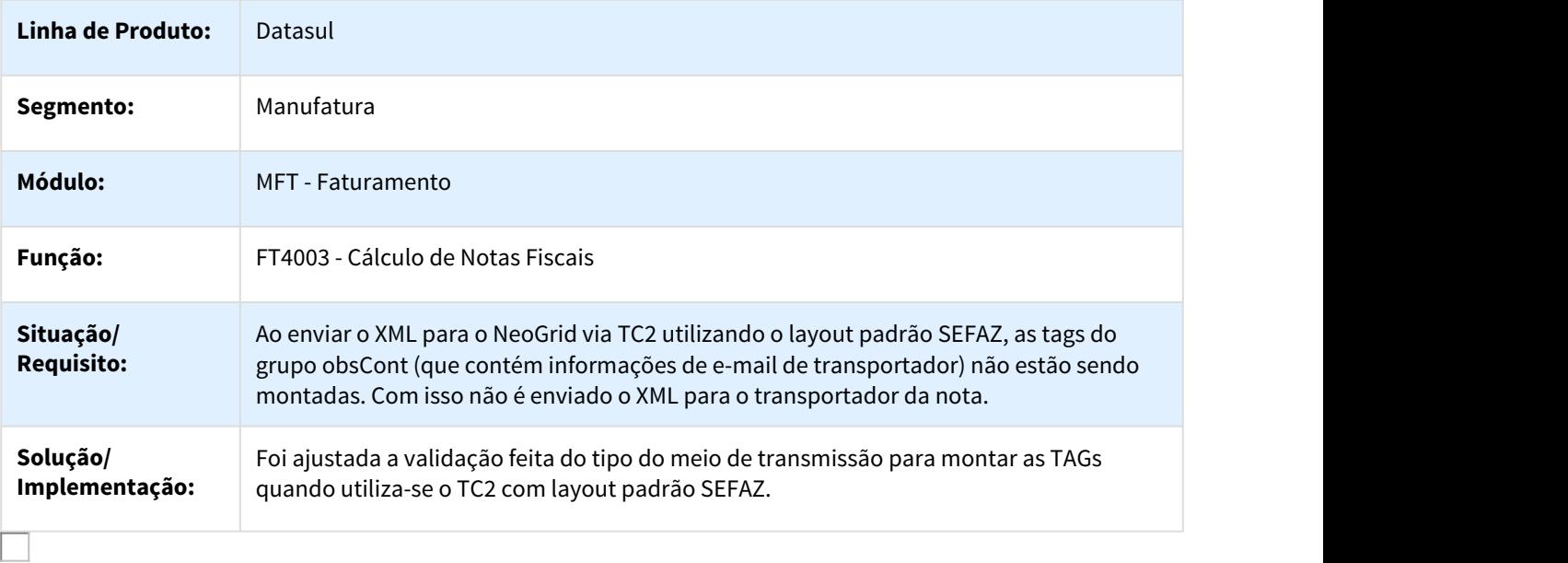

## 2719760 DMANFAT1-5020 DT Seleção das Notas de Remessa

## FT4012 - Seleção das Notas de Remessa

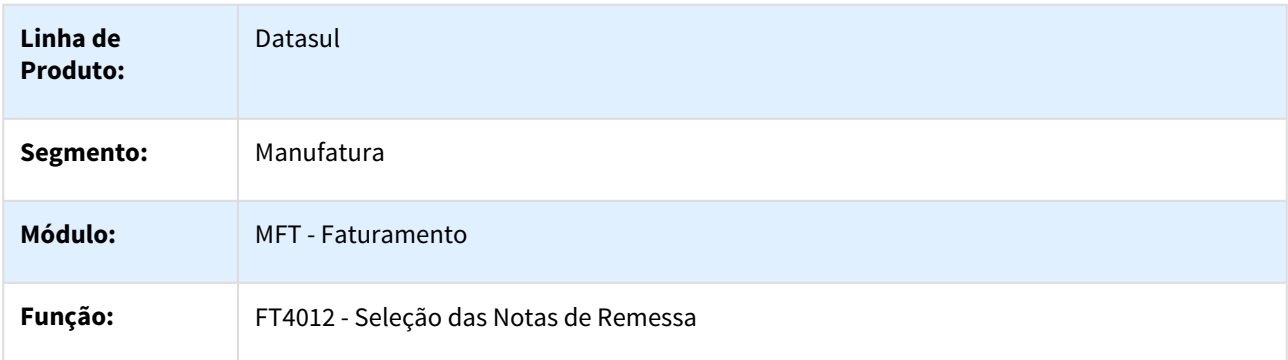

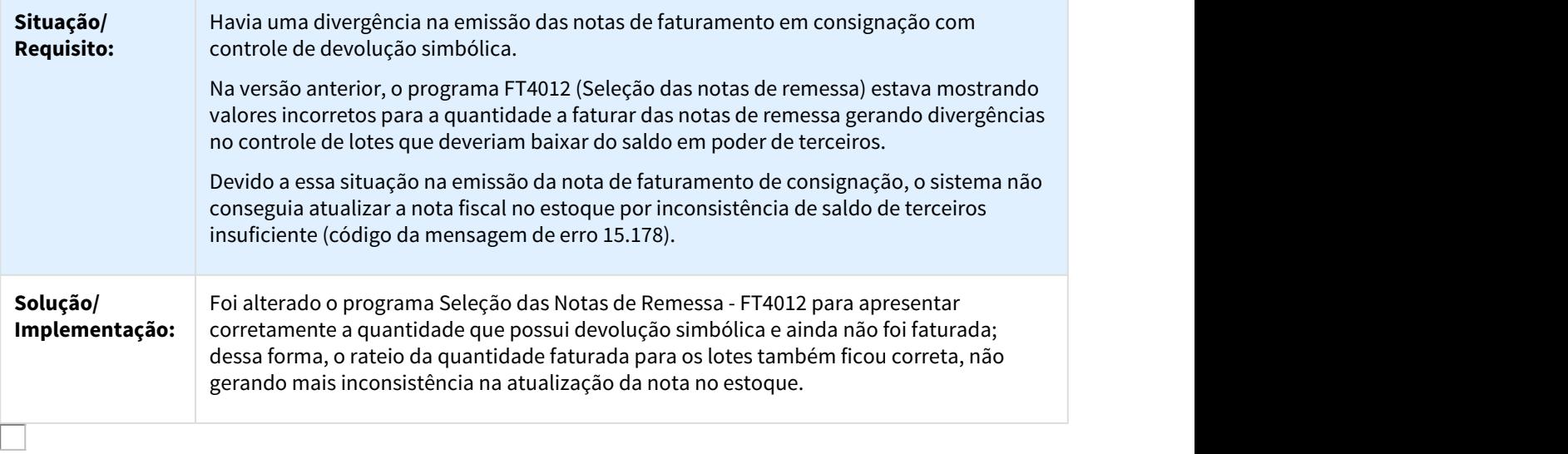

## 2724330 DMAVEN1-4539 DT Integração TMS x Datasul

## Integração TMS x Datasul

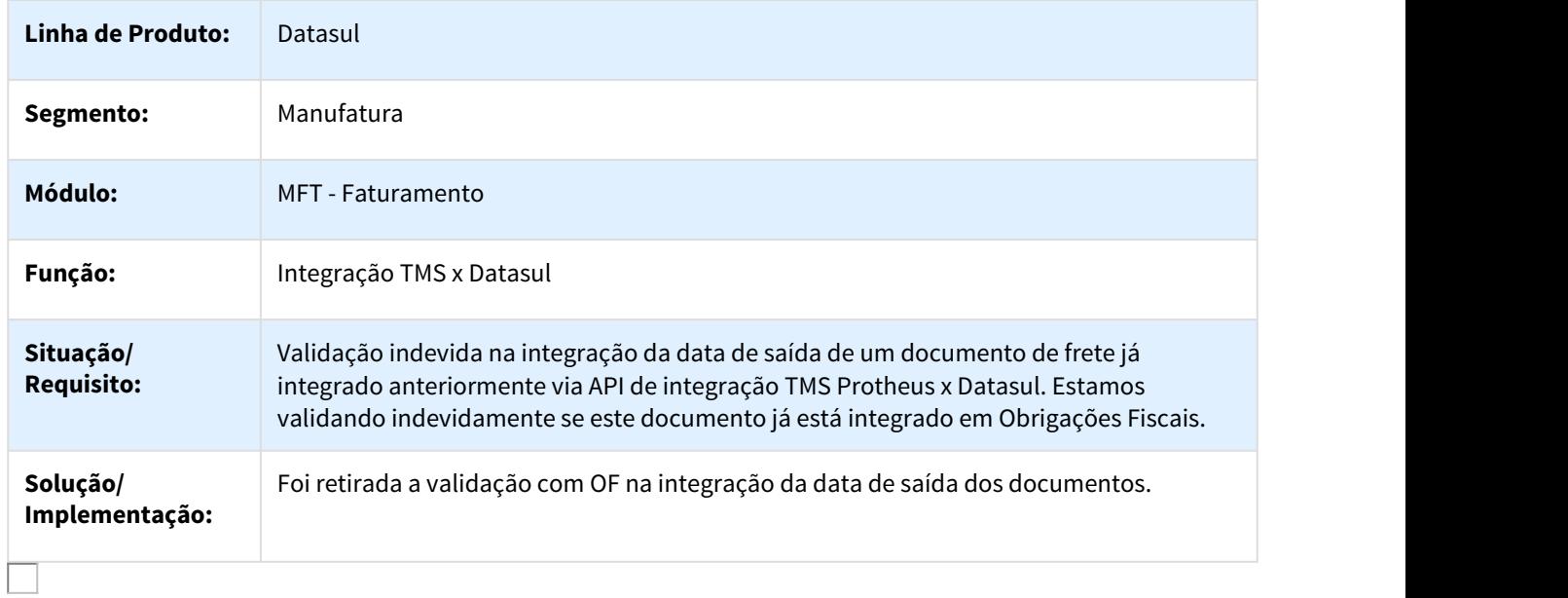

## 2727835 DMANFAT1-4899 DT Cálculo de Embarques

## FT4001 - Cálculo de Embarques

**Linha de Produto:** Datasul

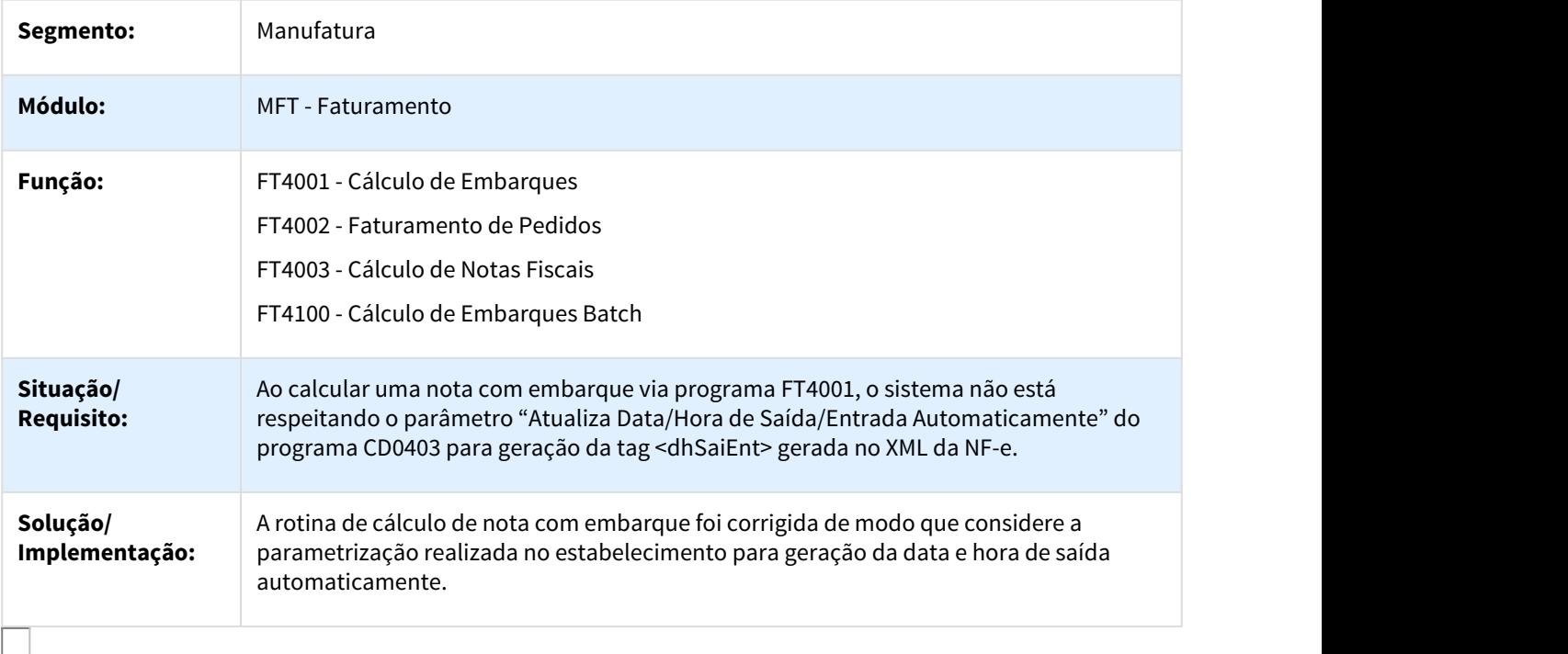

## 2730139 DMAVEN1-4650 DT Integração TMS x Datasul

## Integração TMS x Datasul

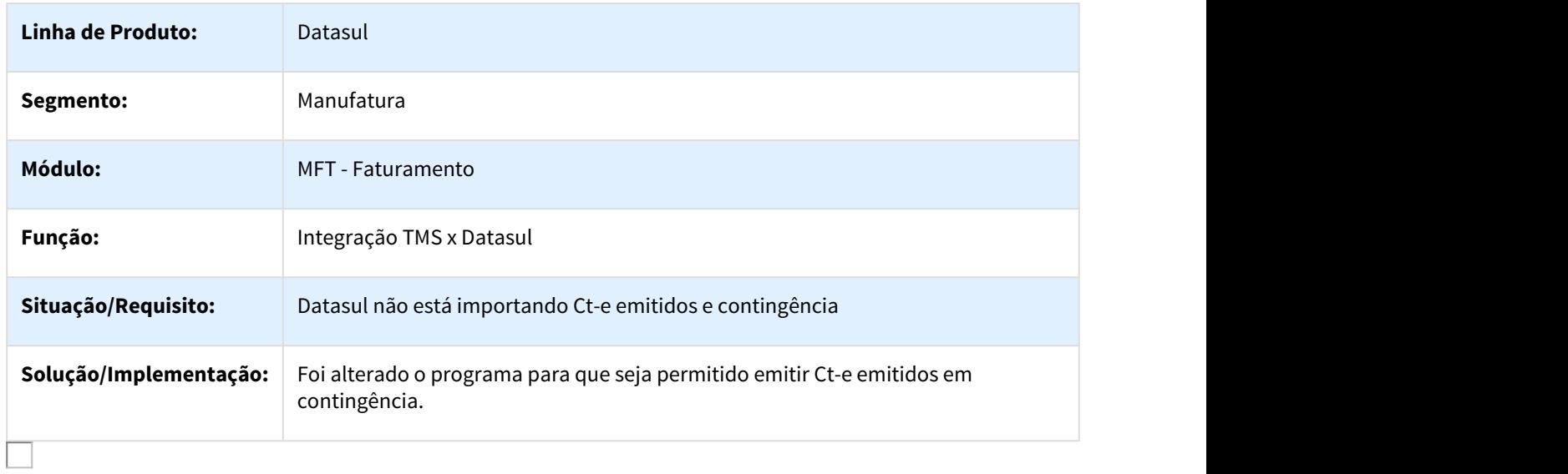

## 2759443 DMANFAT1-5213 DT Validade do Lote na Devolução de Compra

## FT4003 - Validade do Lote na Devolução de Compra

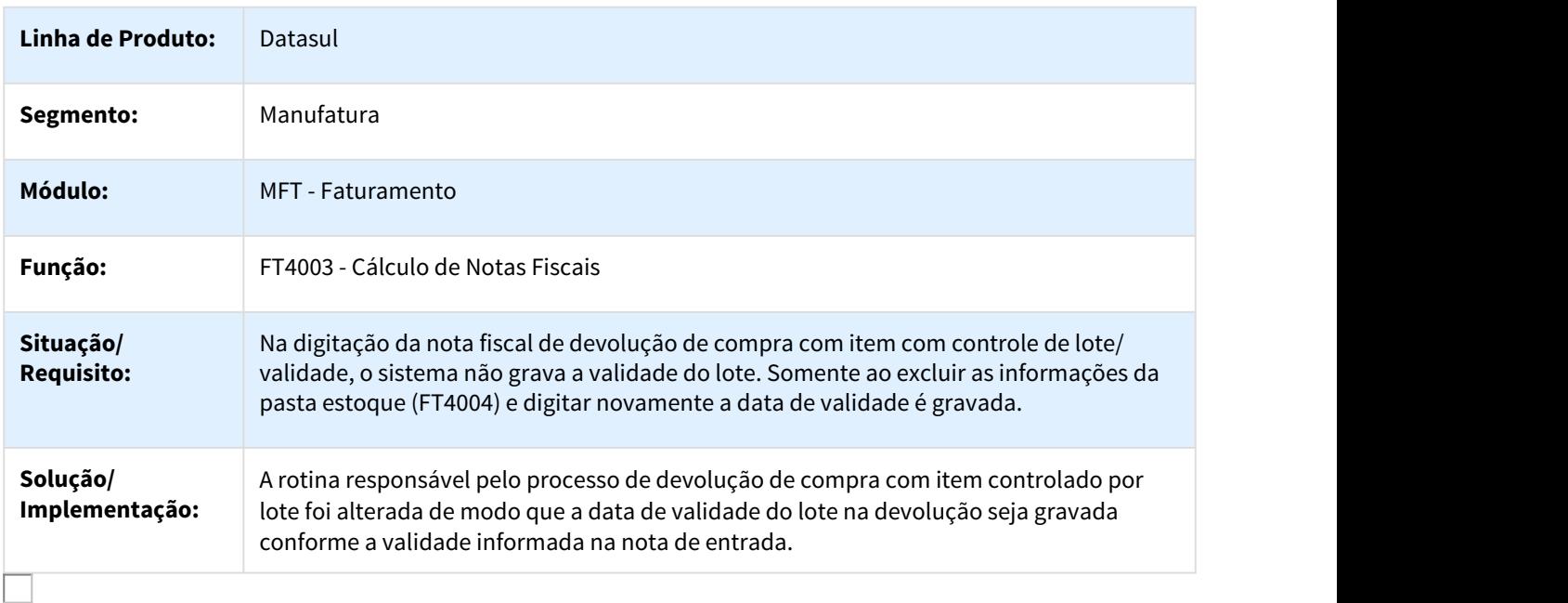

## 2771229 DMANFAT1-4963 DT NFS-e - Cálculo de ISS Utilizando Configurador de Tributos

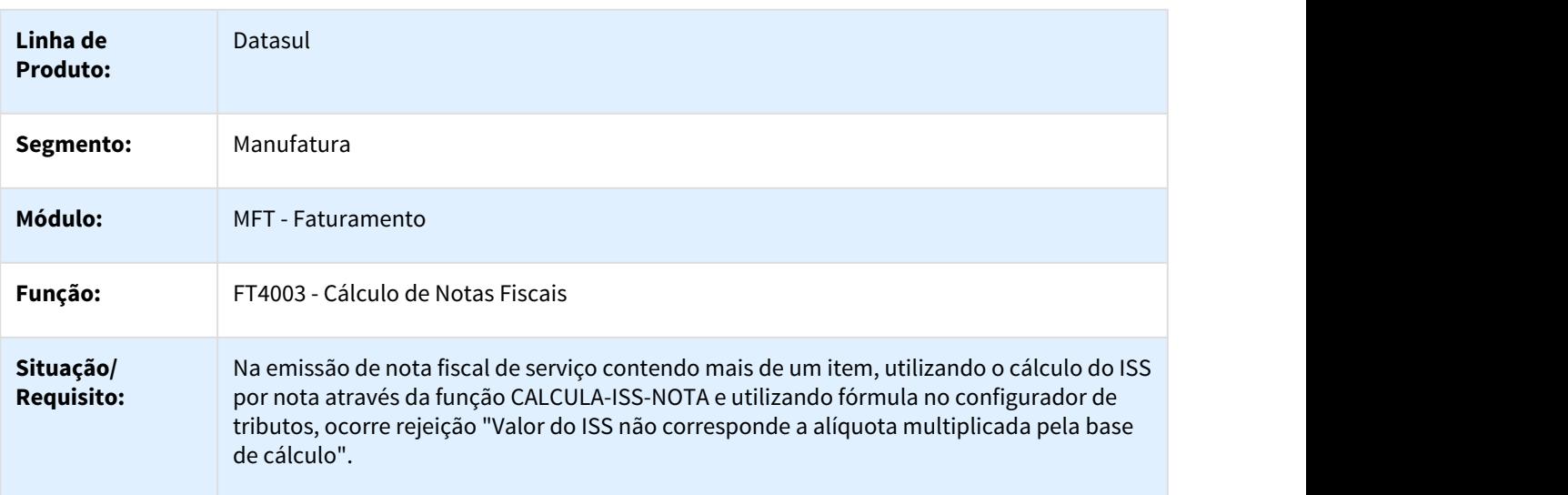

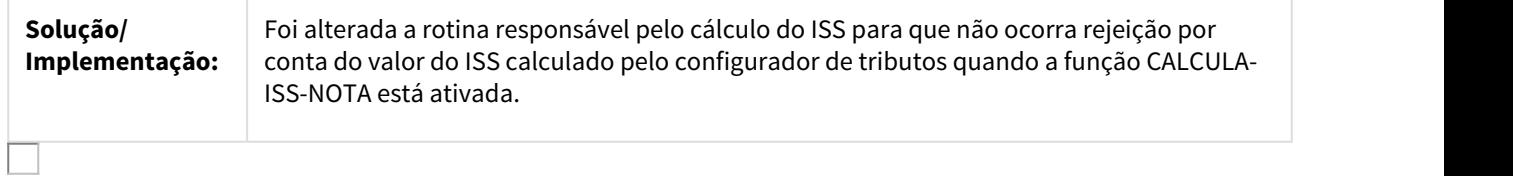

#### 2790925 DMANFAT1-5062 DT Geração Automática FCI com Exceção

#### FT0523 - Geração Automática FCI com Exceção

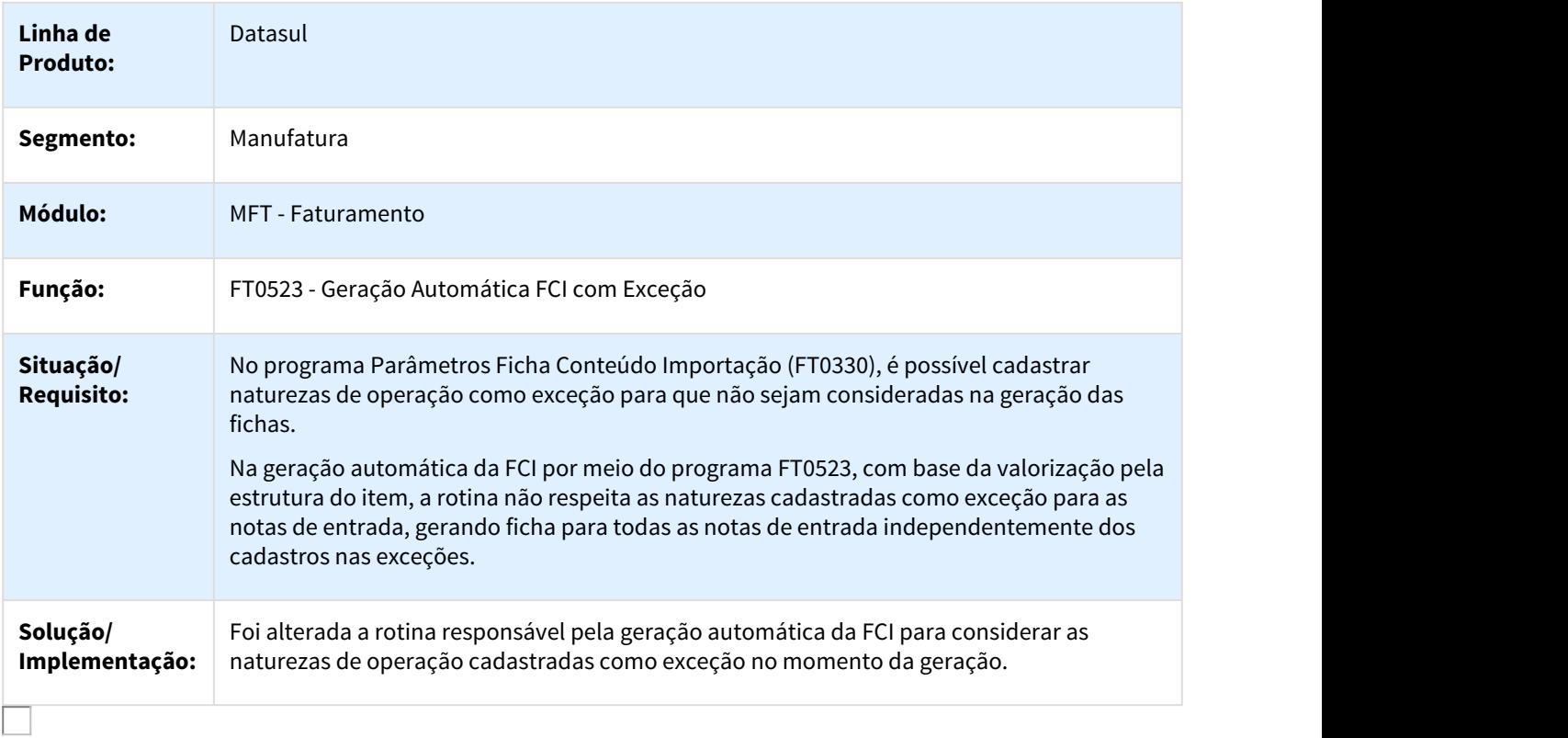

## 2809786 DMANFAT1-5092 DT Informações Adicionais da Nota Fiscal

## CD4035 - Informações Adicionais da Nota Fiscal

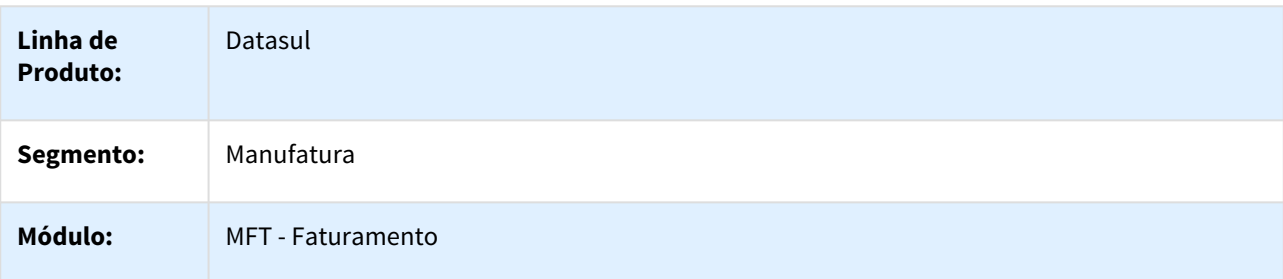

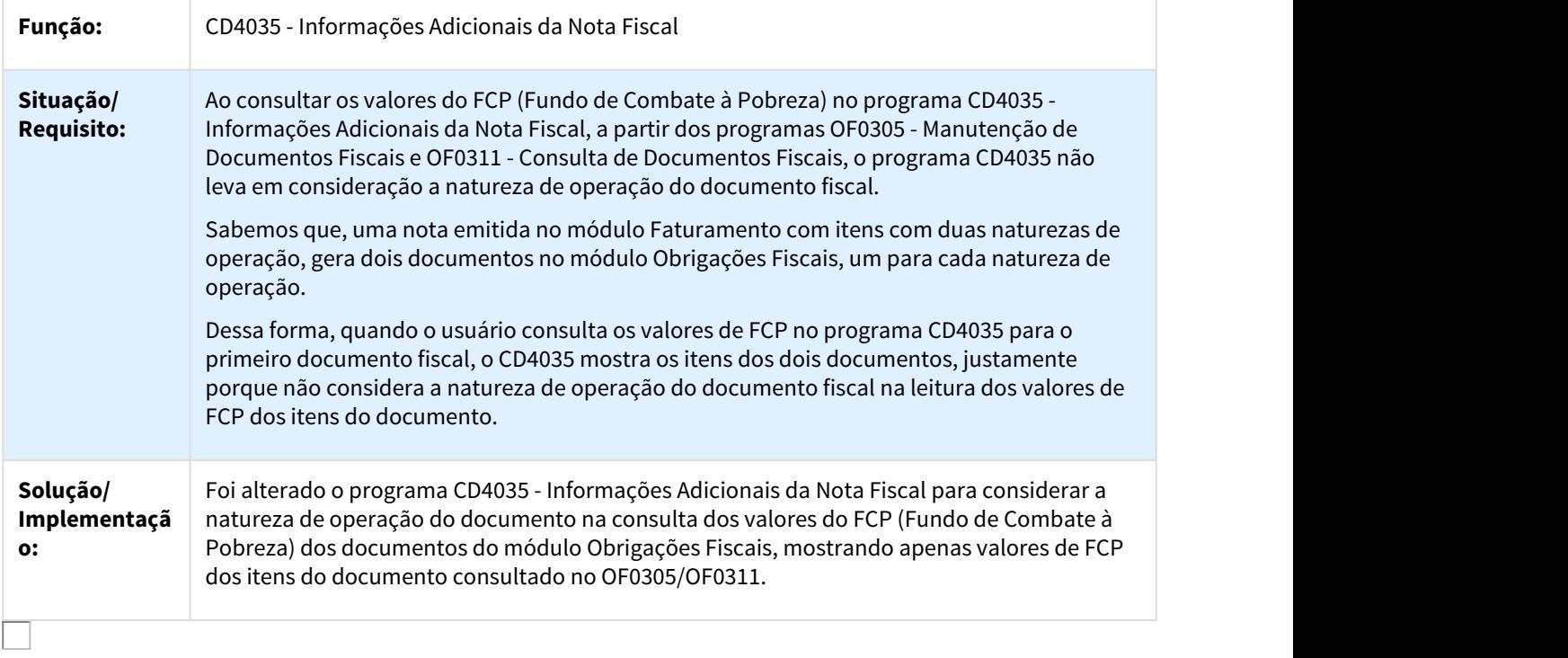

### 2827971 DMANFAT1-5093 DT GNRE Retorno Transmissão

### CD0364 - Monitor GNRE

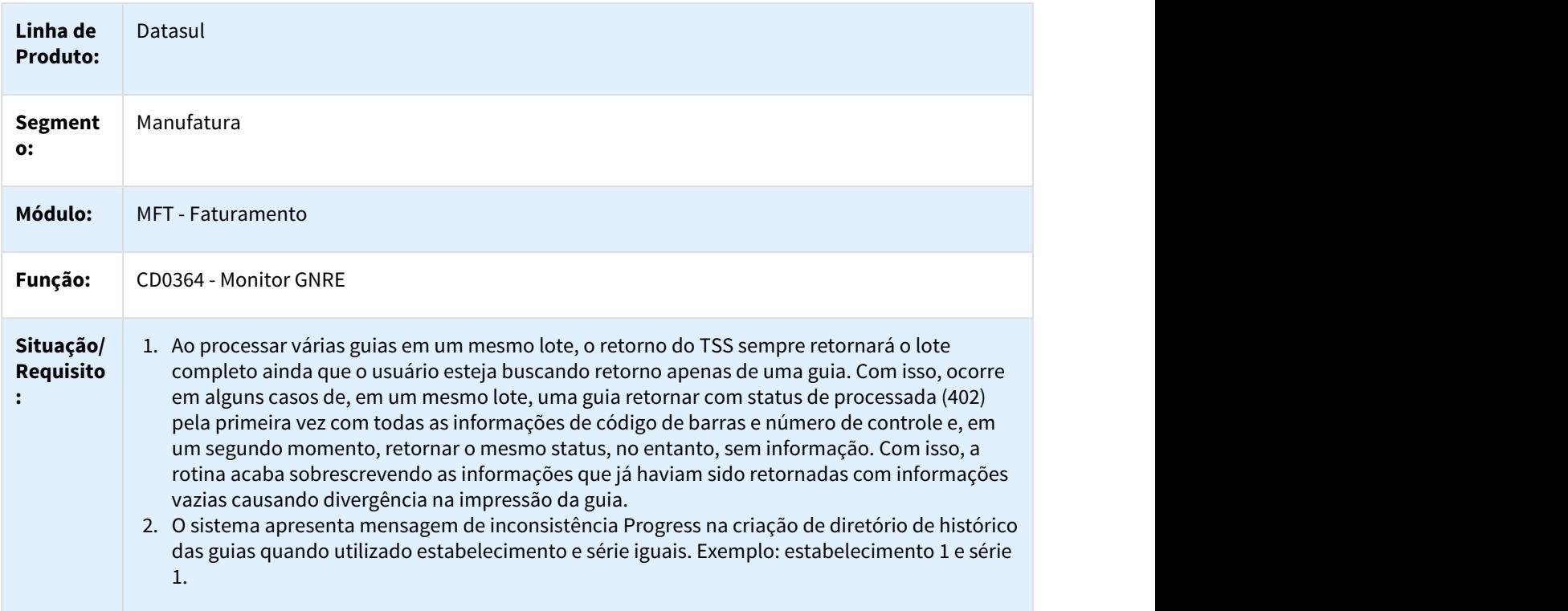

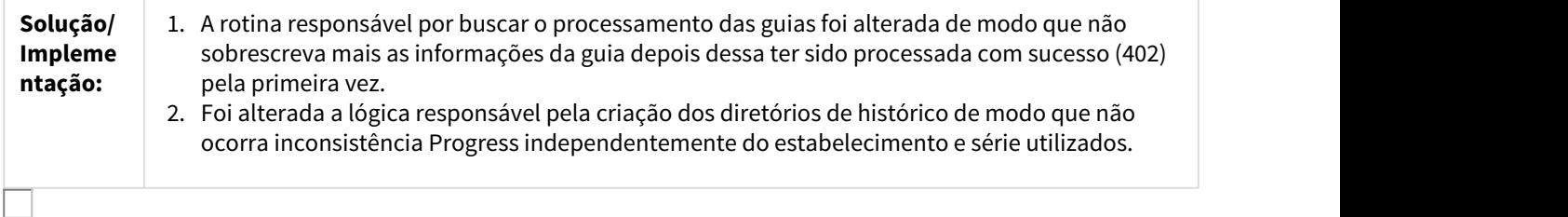

2850731 DMANFAT1-5086 DT NFS-e Data de Emissão do RPS - TC2.0

## FT0916 - Monitor NFS-e

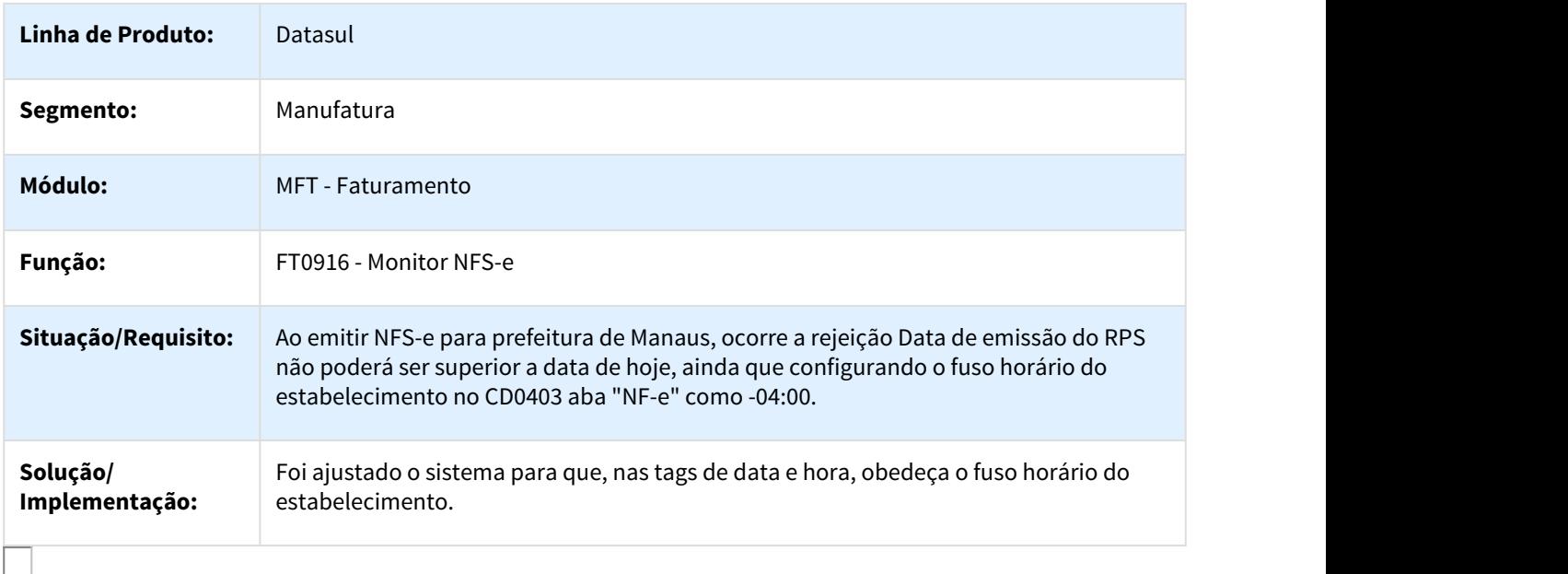

## 2858434 DMANFAT1-5151 DT Contabilização Devolução em Moeda IFRS no Estoque

## FT2100 - Atualização Notas Fiscais Estoque

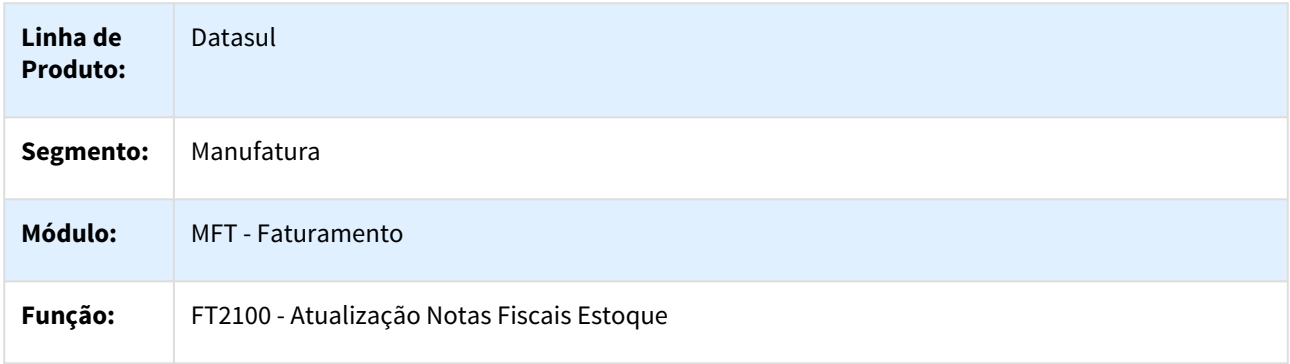

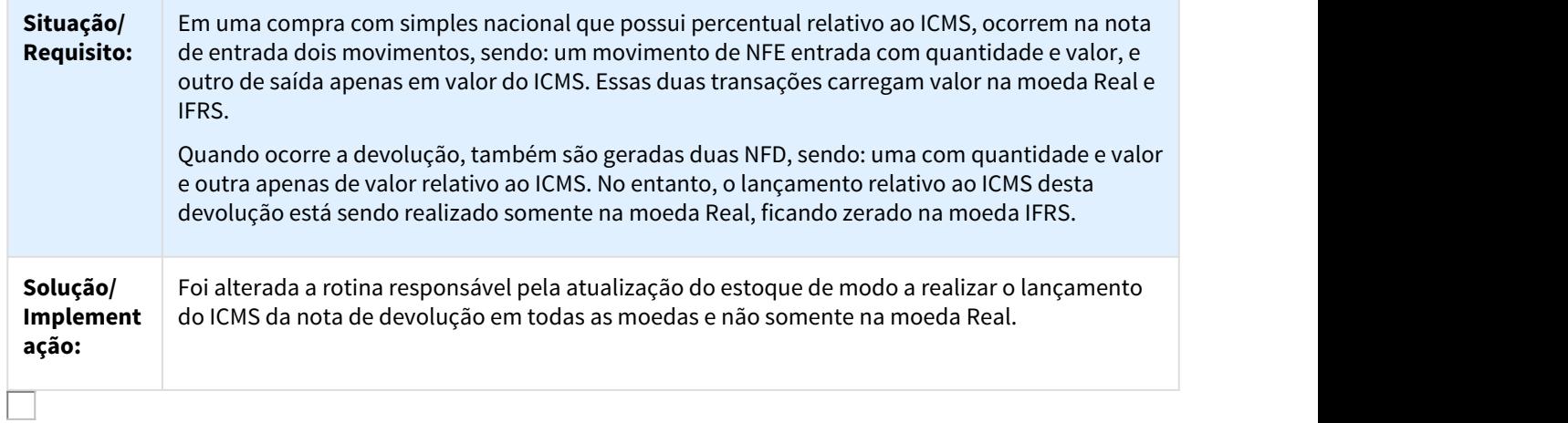

## 2866385 DMANFAT1-5111 DT Nota Fiscal de Transferência de Crédito de ICMS

### FT4003 - Nota fiscal de Transferência de Crédito de ICMS

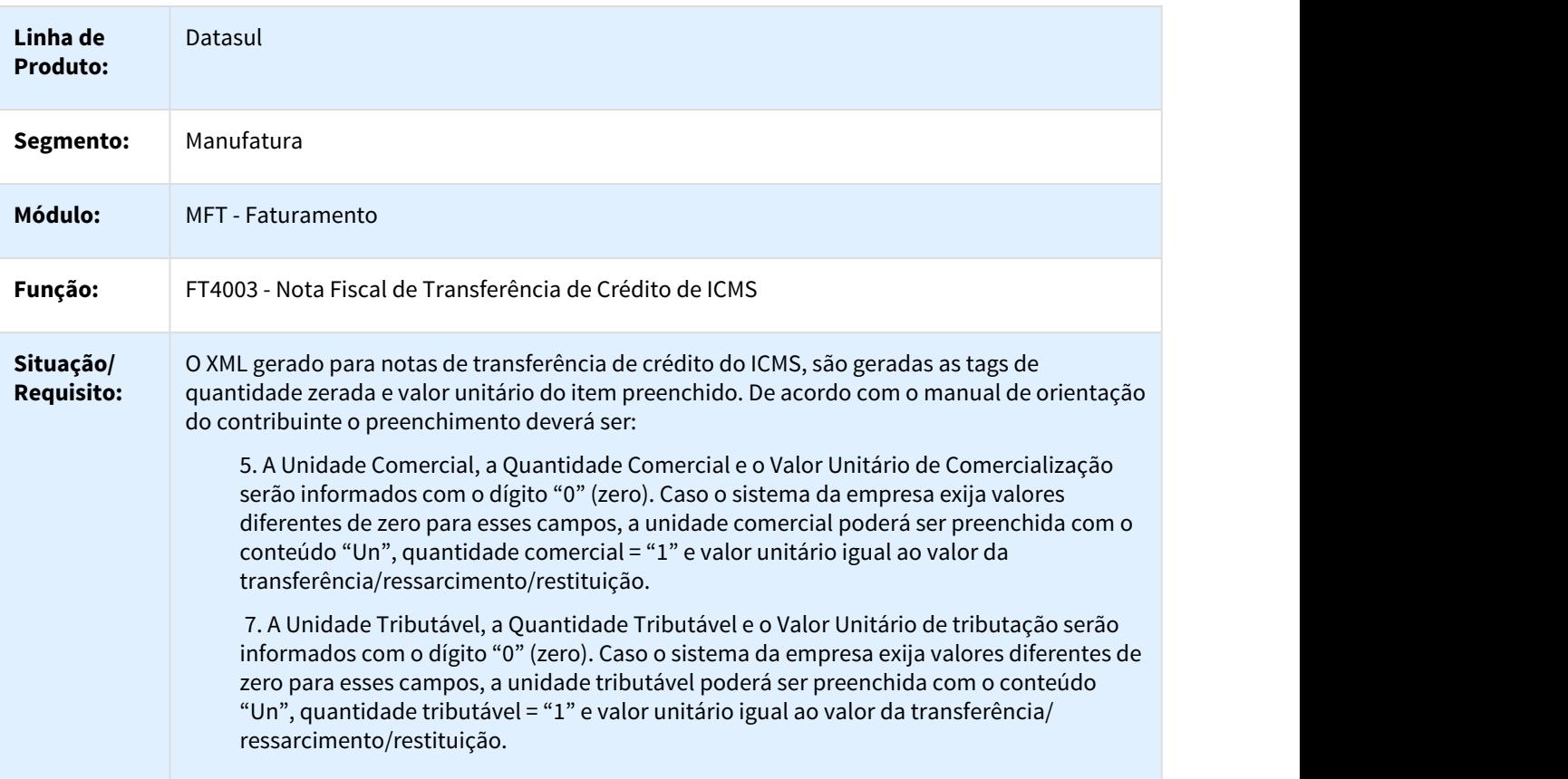

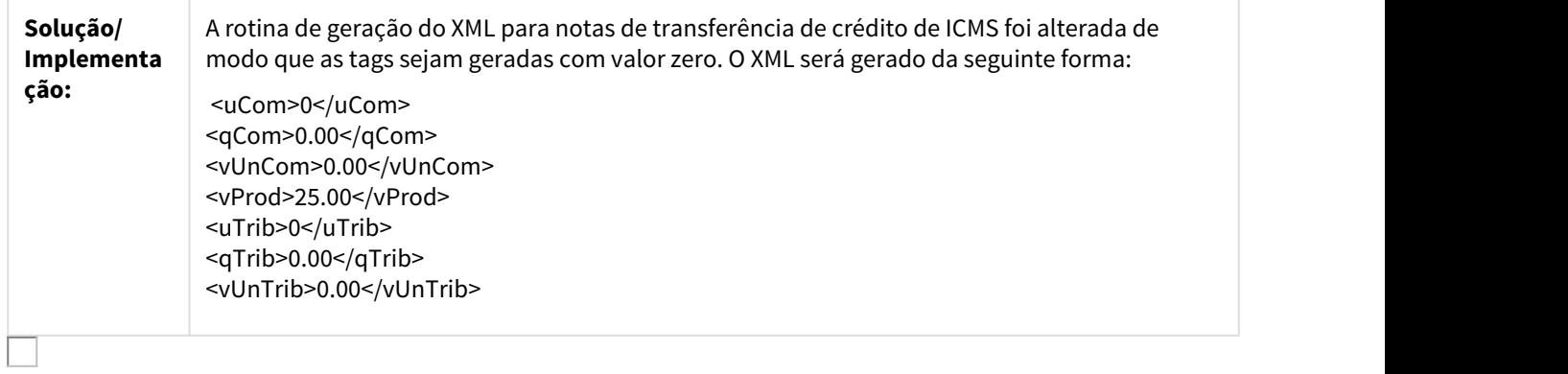

## 2896090 DMANFAT1-5168 DT Atualização Contas a Receber

## FT0603 - Atualização Contas a Receber

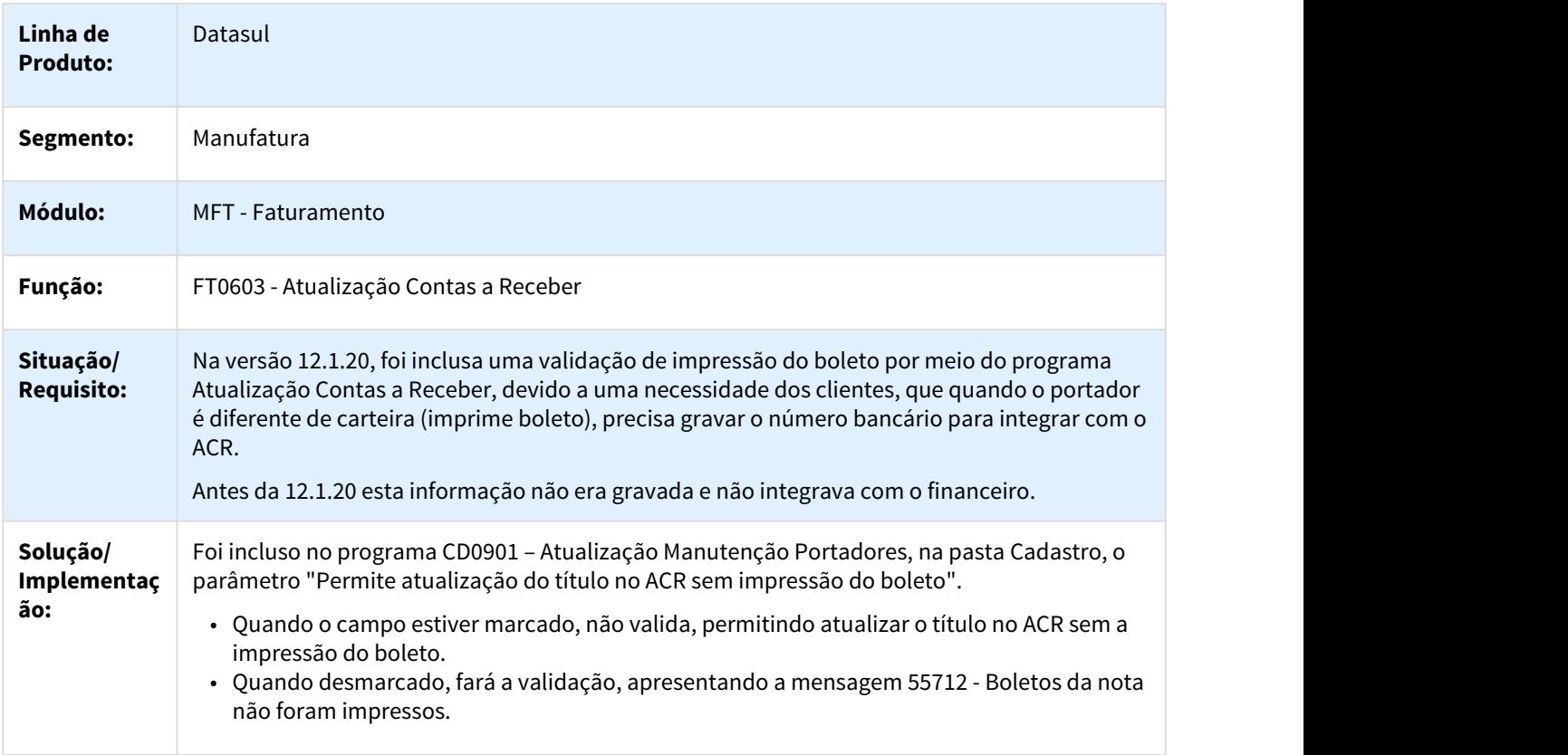

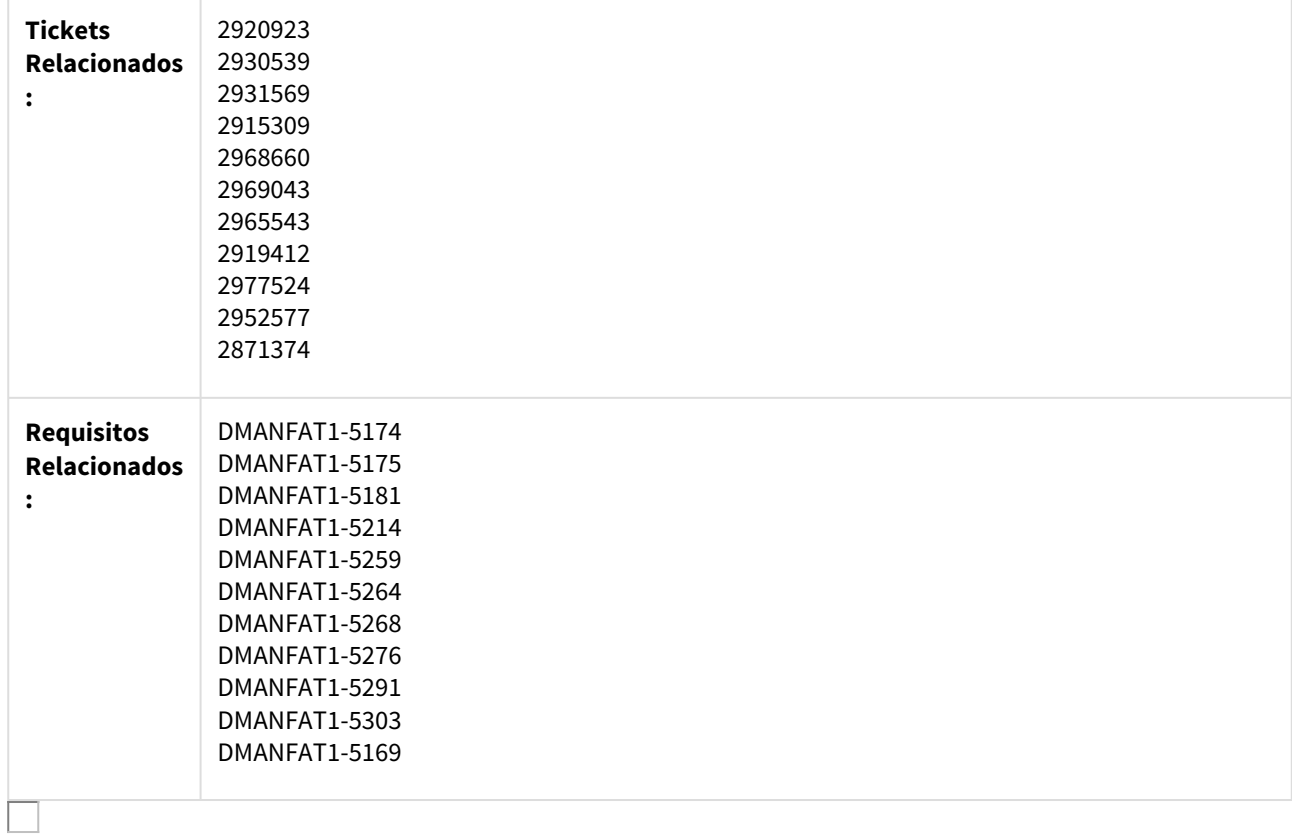

## 2896168 DMANFAT1-5666 DT Rateio do Valor do Seguro entre os Itens no XML da NF-e

### Rateio do Valor do Seguro entre os Itens no XML da NF-e

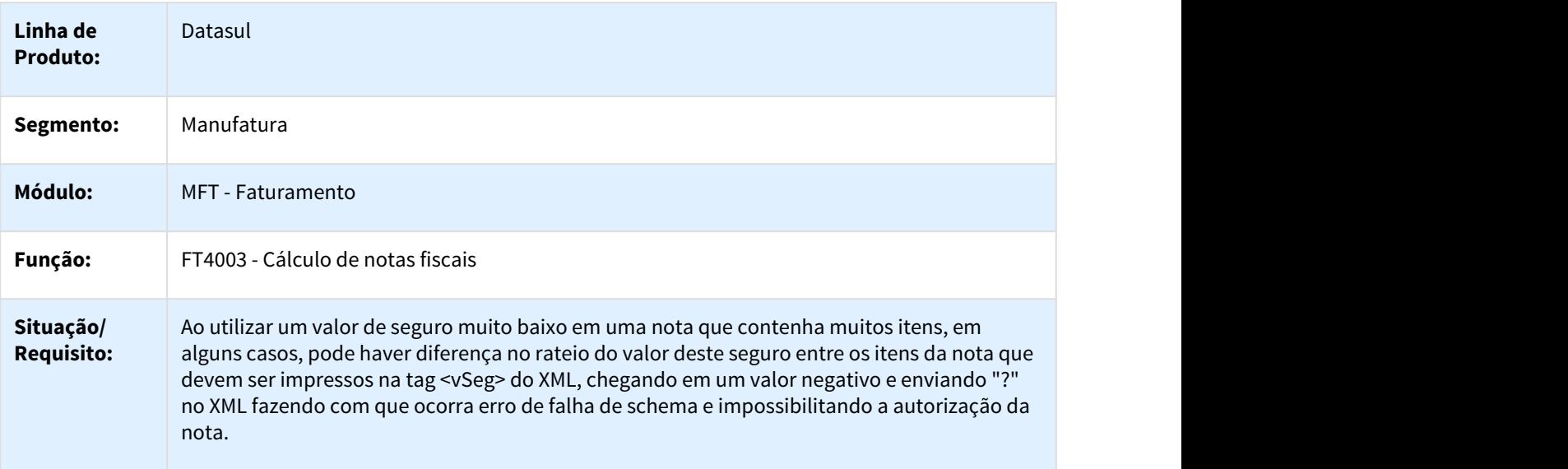

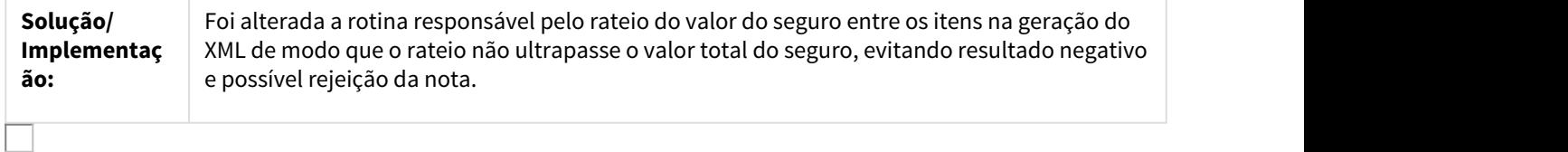

#### 2896452 DMANFAT1-5344 DT Faturamento em Outra Unidade de Medida

#### Faturamento em Outra Unidade de Medida

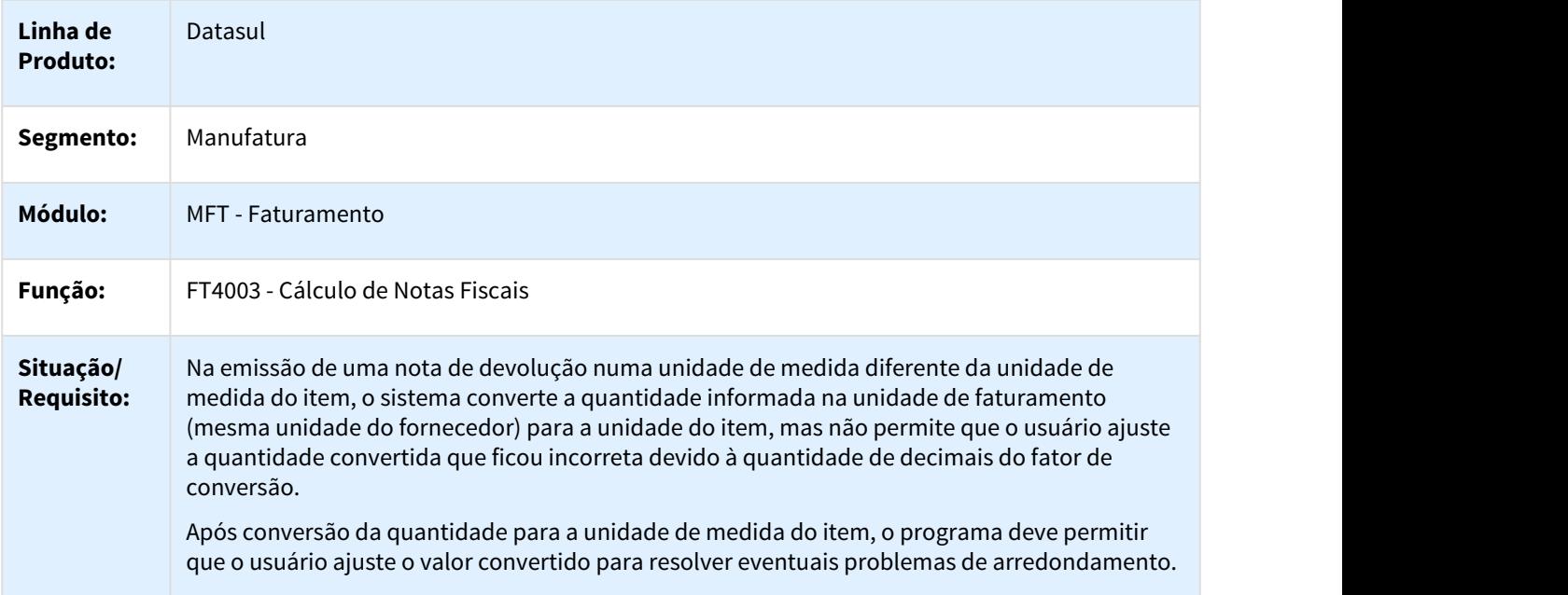

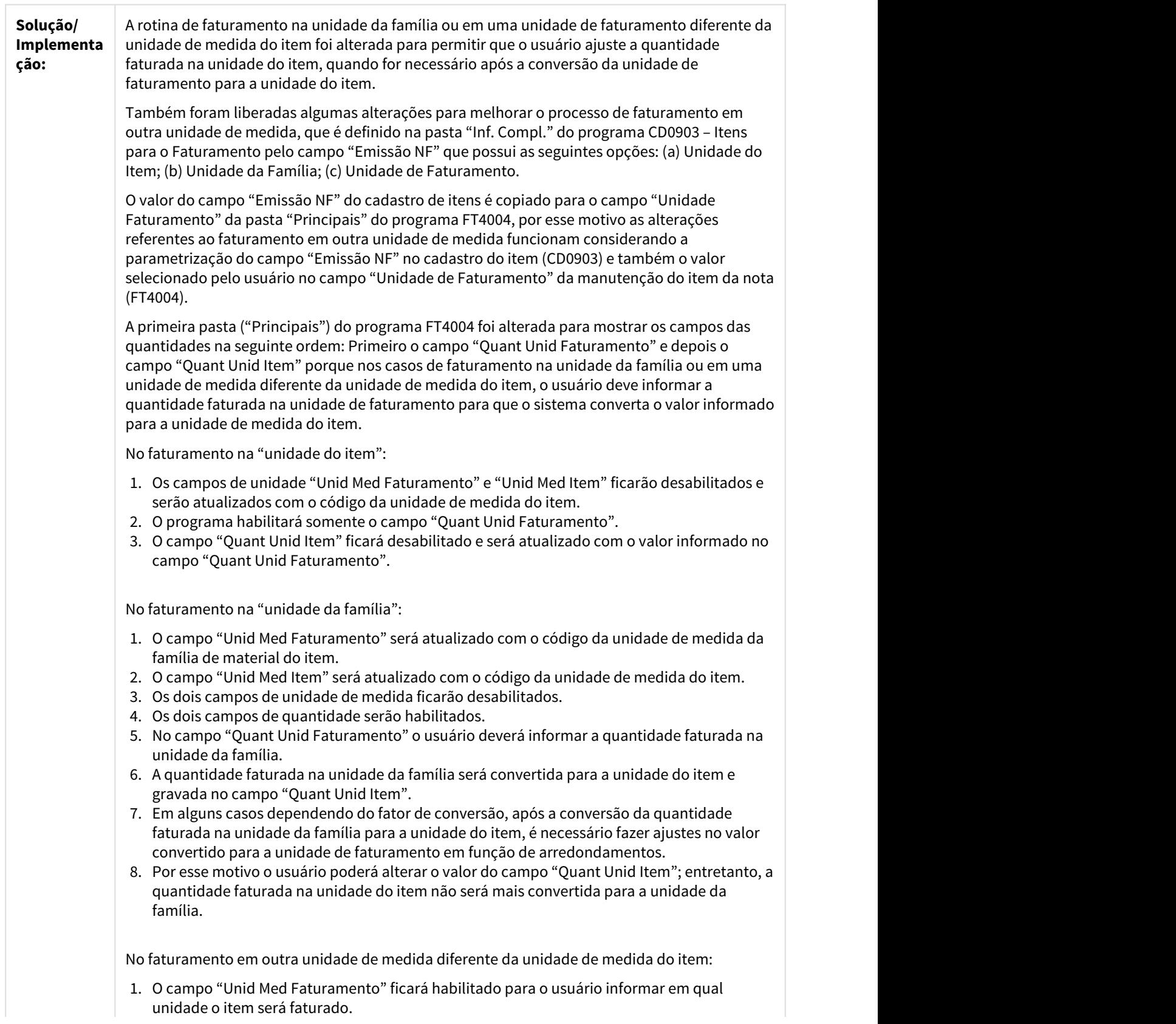

- 2. O valor default desse campo será atualizado nessa ordem:
	- (a) unidade de medida cadastrada no relacionamento Item X Cliente(CD0504); (b) Unidade de medida cadastrada no relacionamento Unidade de Faturamento do Item (CD0247);

(c) Unidade de medida do item.

- 3. O campo "Unid Med Item" ficará desabilitado e será atualizado com o código da unidade de medida do item.
- 4. Os dois campos de quantidade serão habilitados.
- 5. No campo "Quant Unid Faturamento" o usuário deverá informar a quantidade faturada na unidade informada no campo "Unid Med Fatur".
- 6. A quantidade faturada na unidade do faturamento será convertida para a unidade do item e gravada no campo "Quant Unid Item".
- 7. Se for necessário o usuário poderá ajustar o valor convertido alterando o campo "Quant Unid Item"; entretanto, a quantidade faturada na unidade do item não será mais convertida para a unidade de faturamento.

Nos casos de notas de devolução, mesmo que o item não esteja parametrizado para ser faturamento em outra unidade de medida, se existir o relacionamento Item X Fornecedor (CC0105) na geração do item da nota ele será parametrizado para faturamento em outra unidade de medida:

- 1. No programa de seleção de itens da nota de compra (FT4012) o sistema mostrará a quantidade e a unidade de medida de acordo com o fator de conversão informado no CC0105.
- 2. Entretanto, o usuário sempre informará a quantidade devolvida na unidade do item.
- 3. A quantidade devolvida informada no programa FT4012 será gravada no campo "Quant Unid Item".
- 4. O código da unidade de medida do item será gravado no campo "Unid Med Item".
- 5. A quantidade devolvida será convertida de acordo com o fator de conversão cadastrado no CC0105 e gravada no campo "Quant Unid Fatur".
- 6. O código da unidade de medida cadastrado no CC0105 será gravado no campo "Unid Med Fatur".

Caso não exista o relacionamento Item X Fornecedor no CC0105, o tratamento dos campo "Quant Unid Fatur" e "Unid Medida Fatur" seguirá o parâmetro "Emissão NF" informado no cadastro de itens (CD0903).

Na inclusão de um item da nota que esteja parametrizado para ser faturamento na unidade da família ou em outra unidade de faturamento:

- 1. Na janela de inclusão do item (FT4004B) o campo unidade de medida será atualizado conforme o valor informado para o campo "Emissão NF" no cadastro de itens (CD0903).
- 2. Quando o item é faturado na unidade da família, o programa copia o código da unidade de medida da família de material para o campo "Unid Med Fatur" e desabilita o campo.
- 3. Quando o item é faturamento em outra unidade de medida o programa habilita o campo "Unid Med Fatur" para que o usuário informe o código da unidade de medida; o valor default será atualizado conforme descrito acima no item 2 referente ao faturamento em outra unidade de medida.

No faturamento em outra unidade de medida, o sistema precisa que o usuário cadastre o fator de conversão da unidade do item para a unidade de faturamento; para fazer a conversão o sistema buscará o fator nos seguintes cadastros nessa ordem:

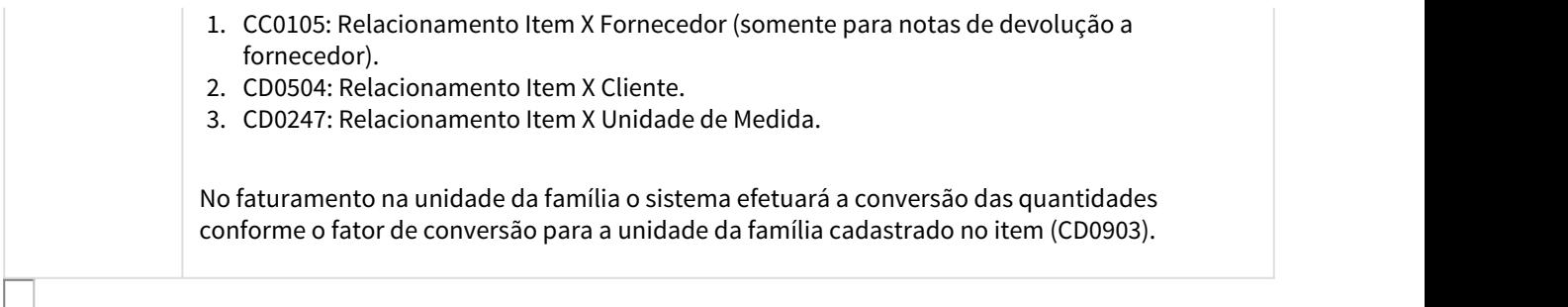

2910824 DMANFAT1-5216 DT Industrialização por Encomenda - Baixa estoque de componentes indevidamente

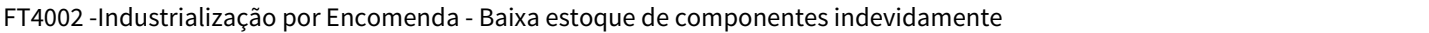

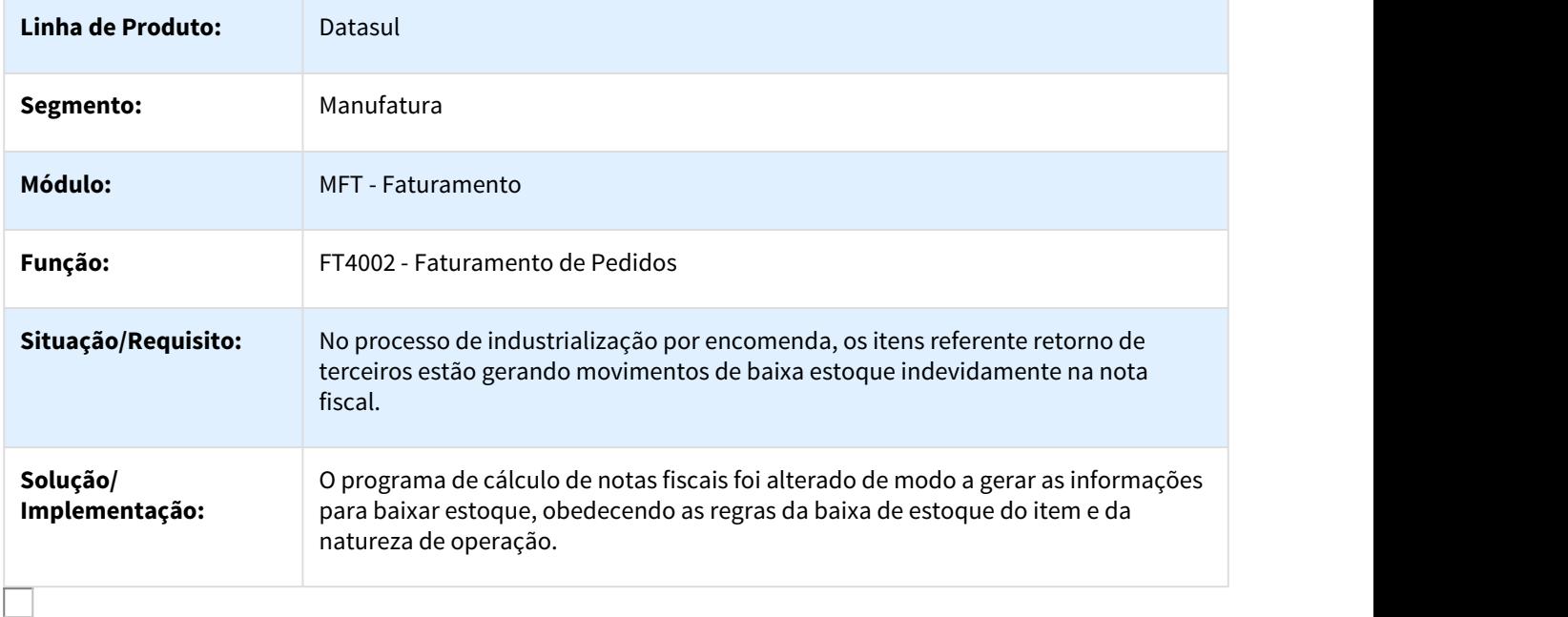

### 2926212 DMANFAT1-5288 DT Nota Fiscal Complementar

#### FT4003 - Nota Fiscal Complementar

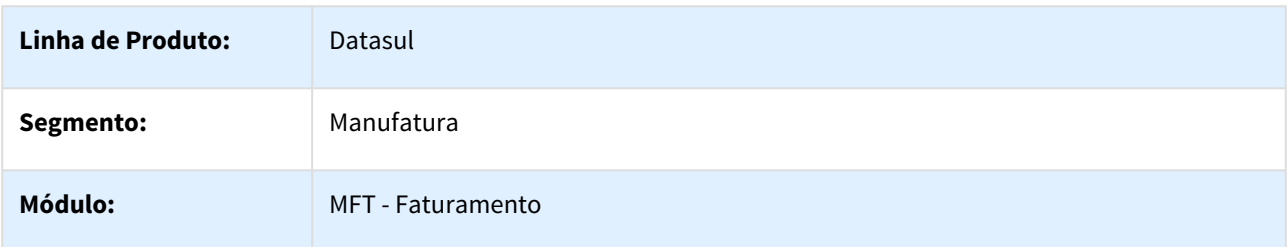

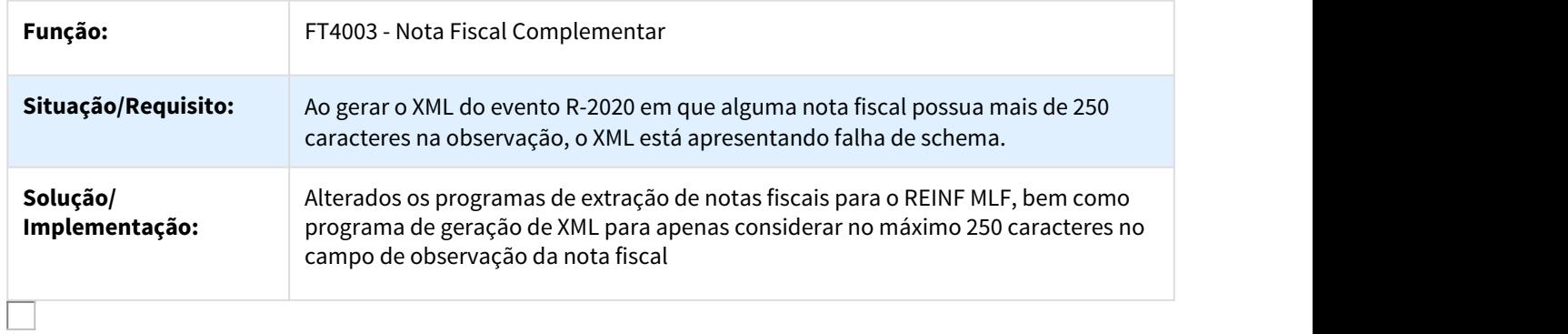

## 2927175 DMANFAT1-5199 DT Nota Fiscal Complementar

## FT4003 - Nota Fiscal Complementar

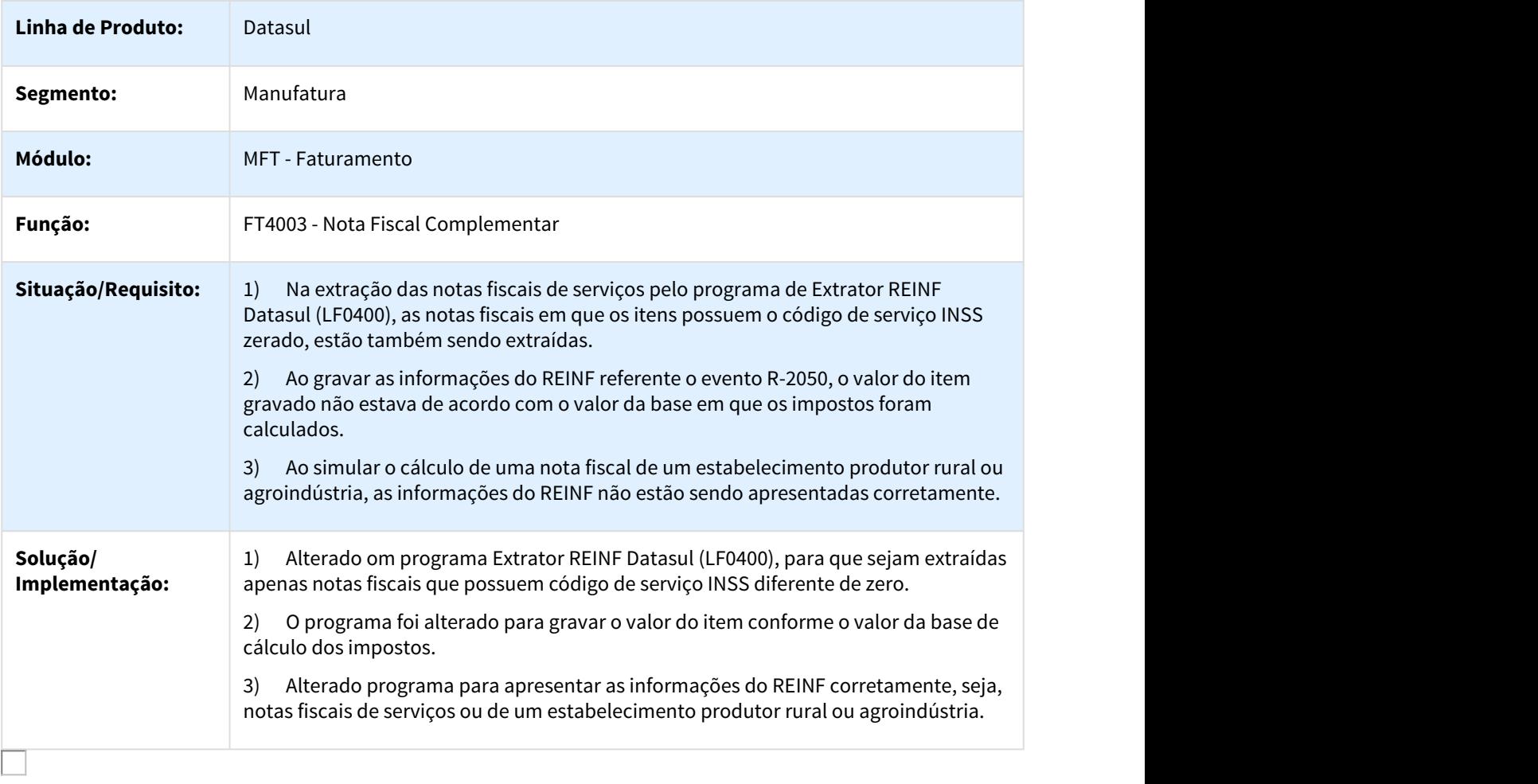

## 2951652 DMANFAT1-5230 DT Faturamento de Pedidos

#### FT4002 - Faturamento de Pedidos

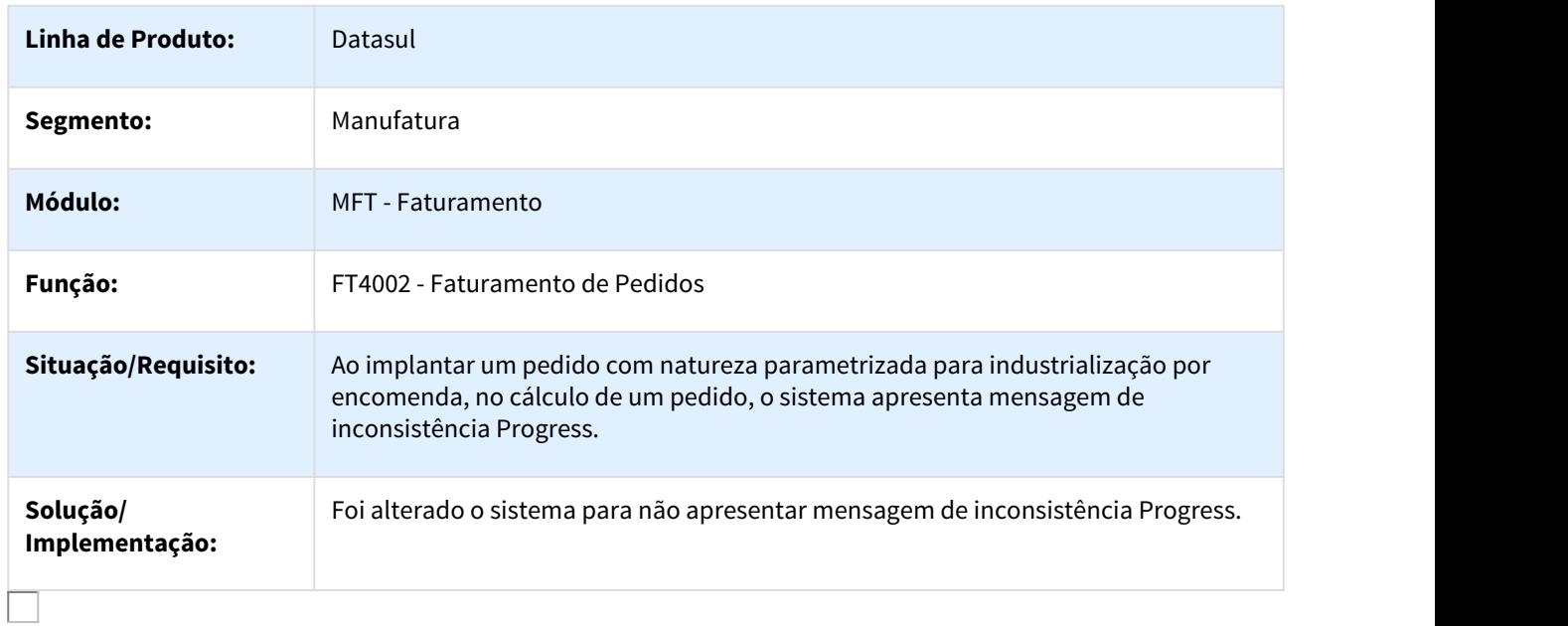

## 2960535 DMANFAT1-5331 DT Geração de Estrutura para FCI com Quantidade Incorreta

#### FT0525 - Geração de Estrutura para FCI com Quantidade Incorreta

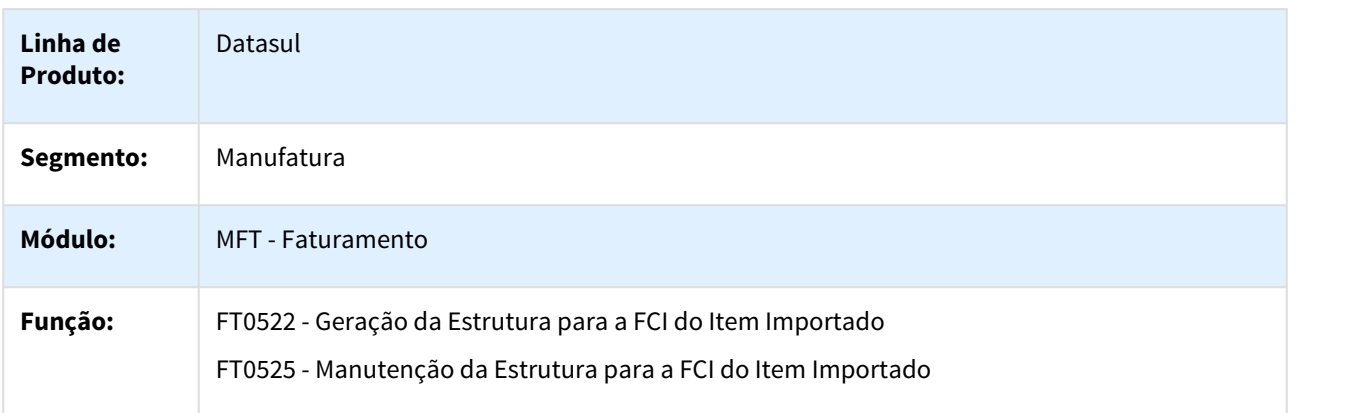

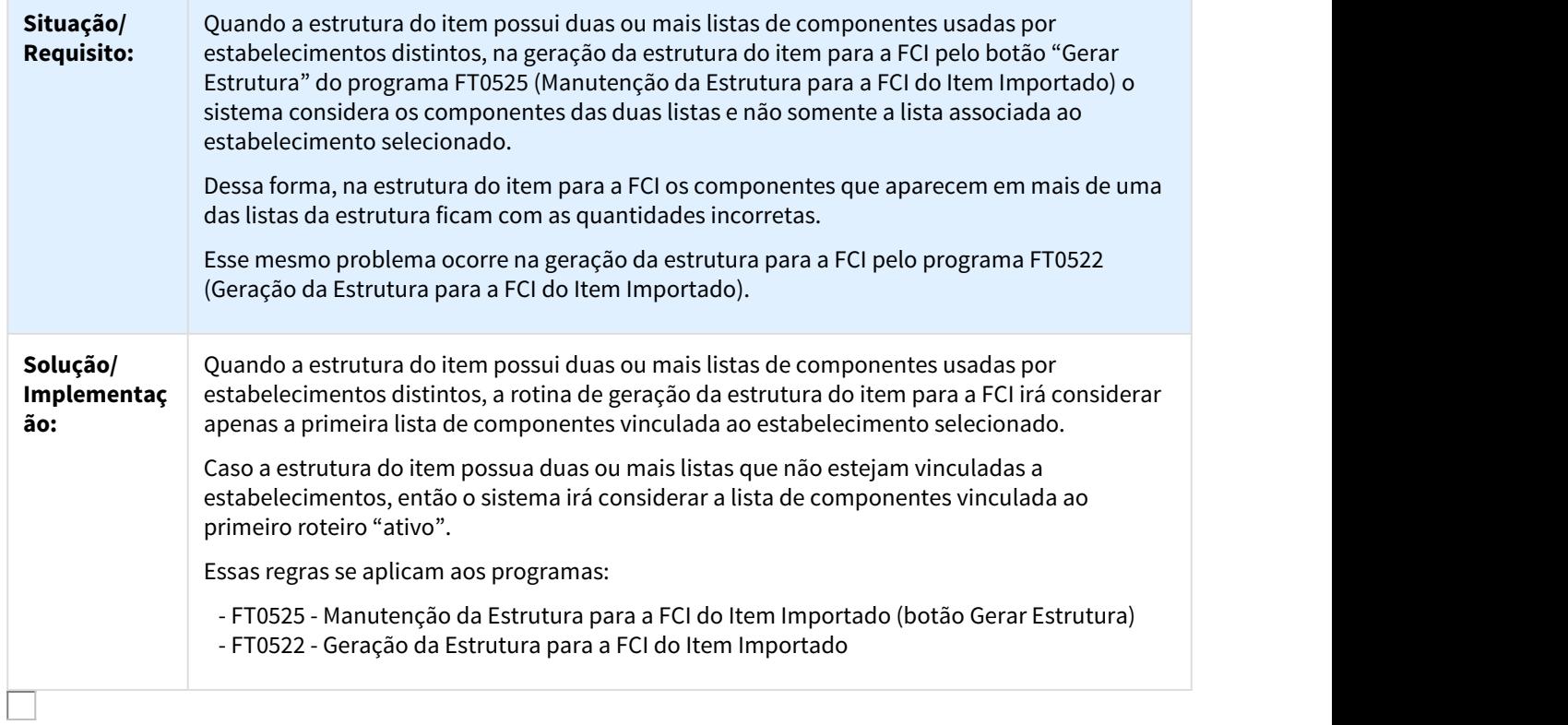

## 2994656 DMANFAT1-5325 DT Nota Fiscal Complementar

## FT4003 - Nota Fiscal Complementar

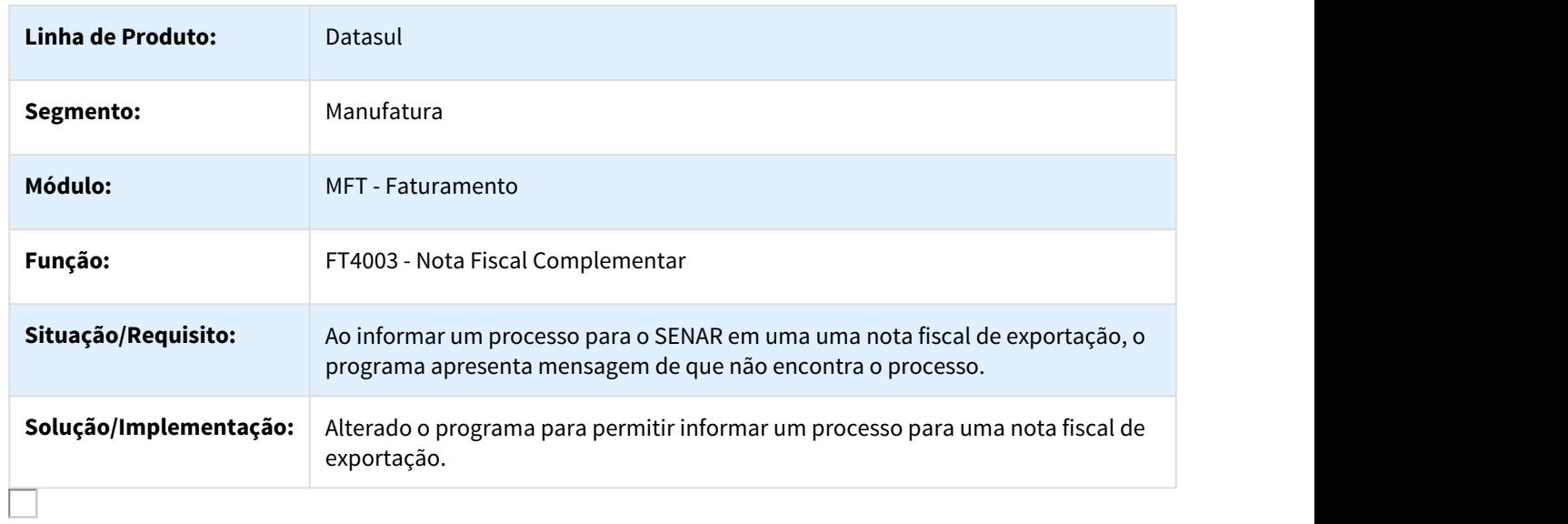

## 2998224 DMANFAT1-5379 DT Rejeição 872 Soma do valor das parcelas difere do Valor Líquido da Fatura

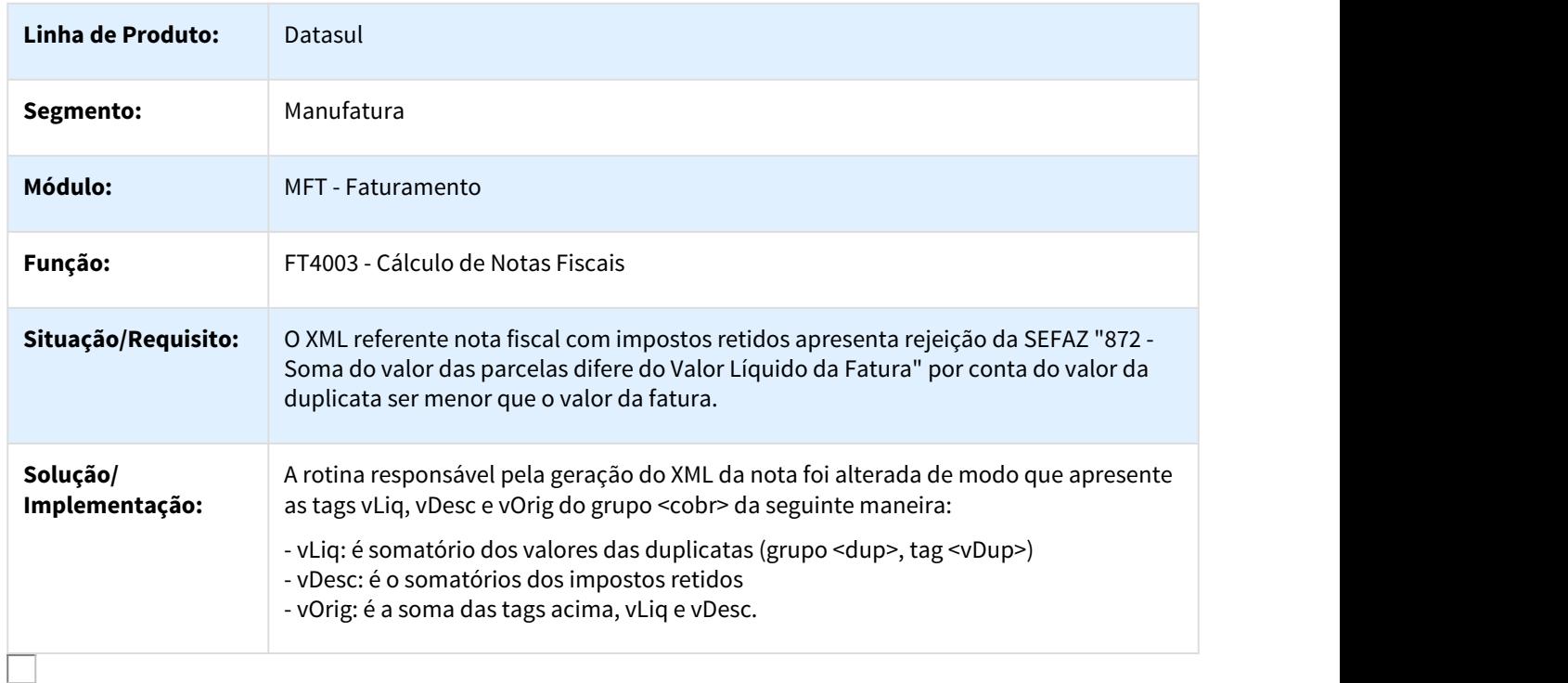

## Rejeição 872 Soma do valor das parcelas difere do Valor Líquido da Fatura

#### 3010603 DMANFAT1-5364 DT NFD com ICMS ST no Papel do Substituído

## FT0604 - NFD com ICMS ST no papel do Substituído

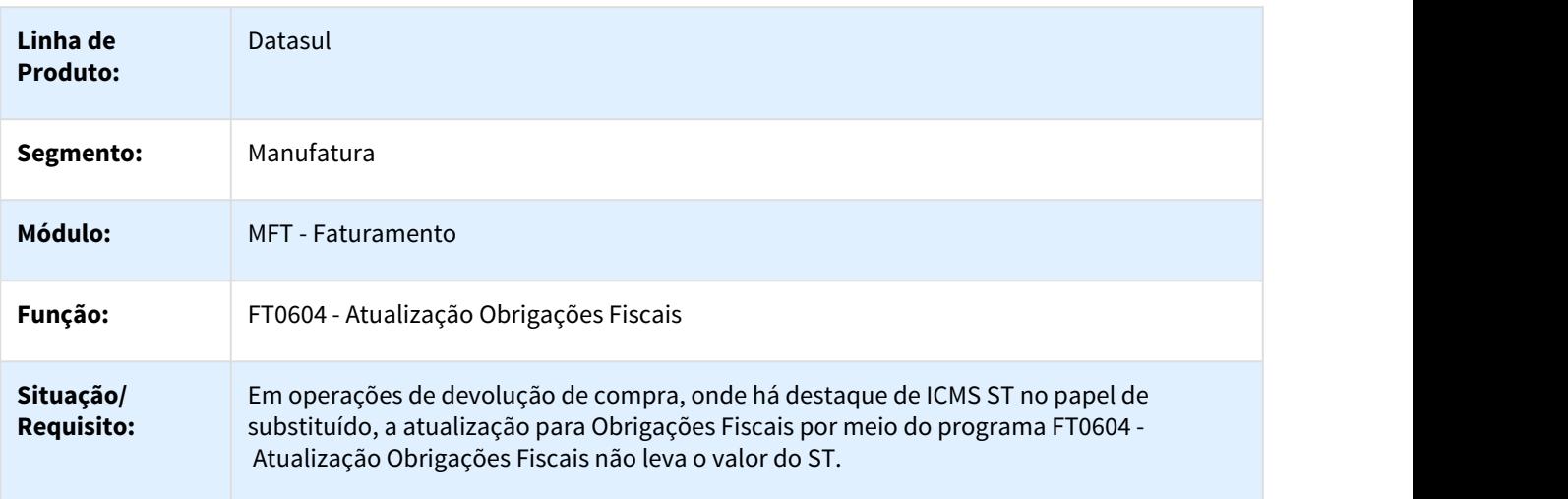

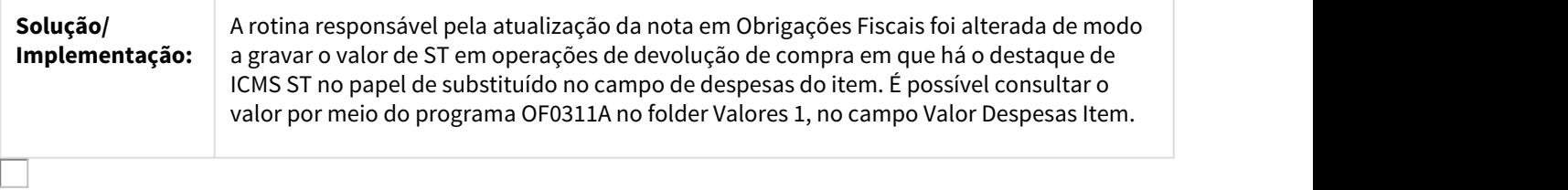

3025800 DMANFAT1-5397 DT Ficha de Conteúdo de Importação - Mensagem 15.825

## Ficha de Conteúdo de Importação - Mensagem 15.825

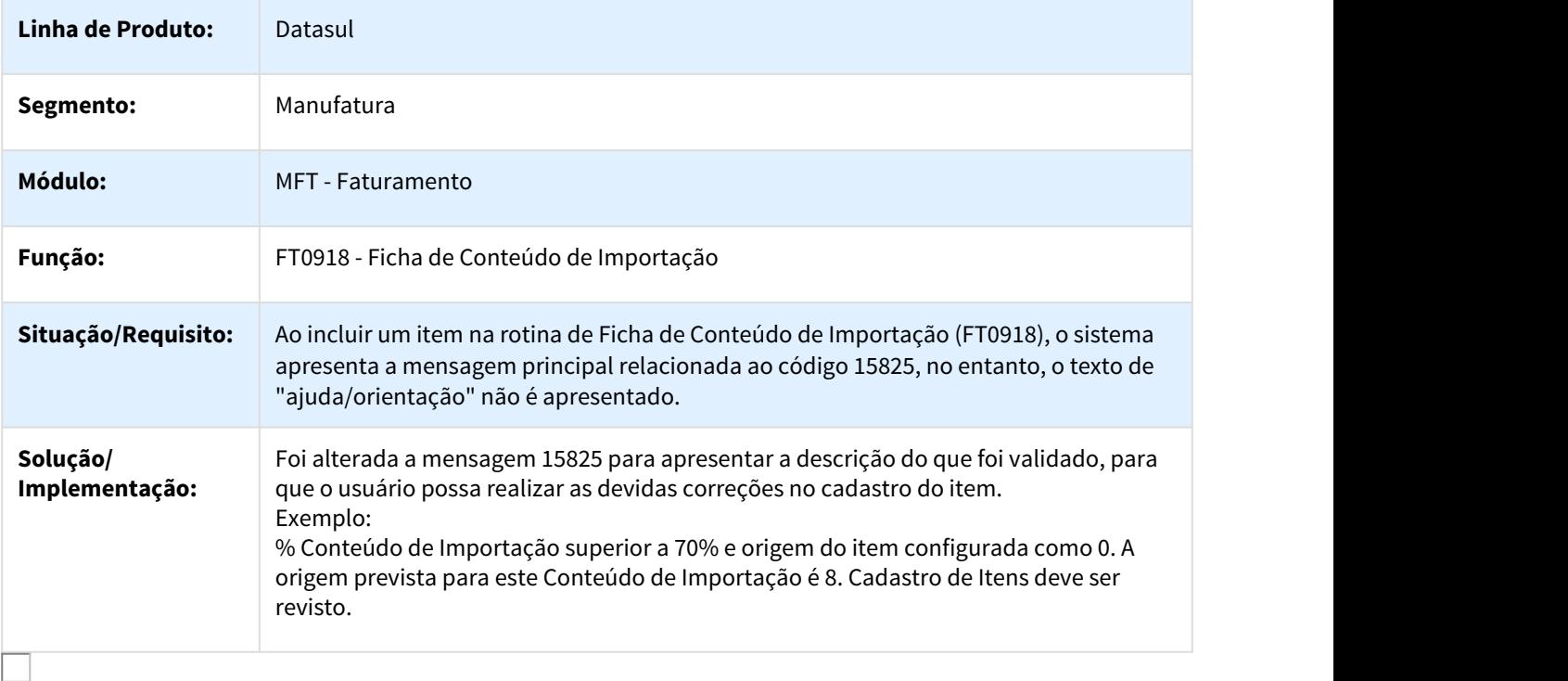

## 3043314 DMANFAT1-5467 DT Cálculo de Notas Fiscais Manual - Despesas de Frete

## Cálculo de Notas Fiscais Manual - Despesas de Frete

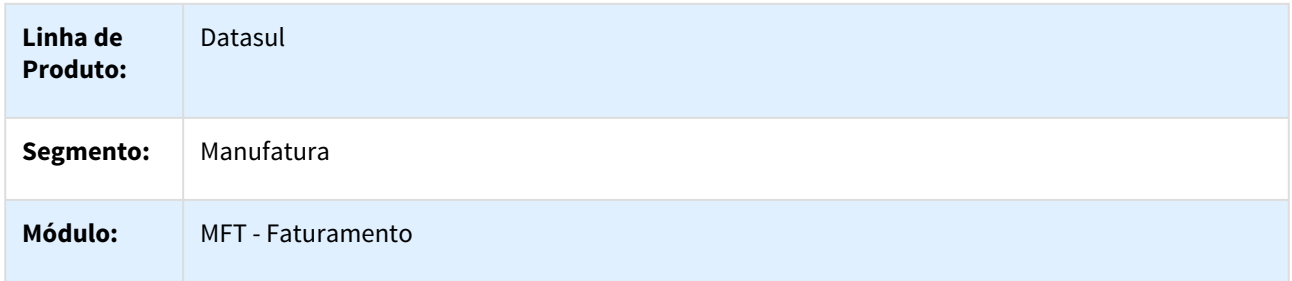

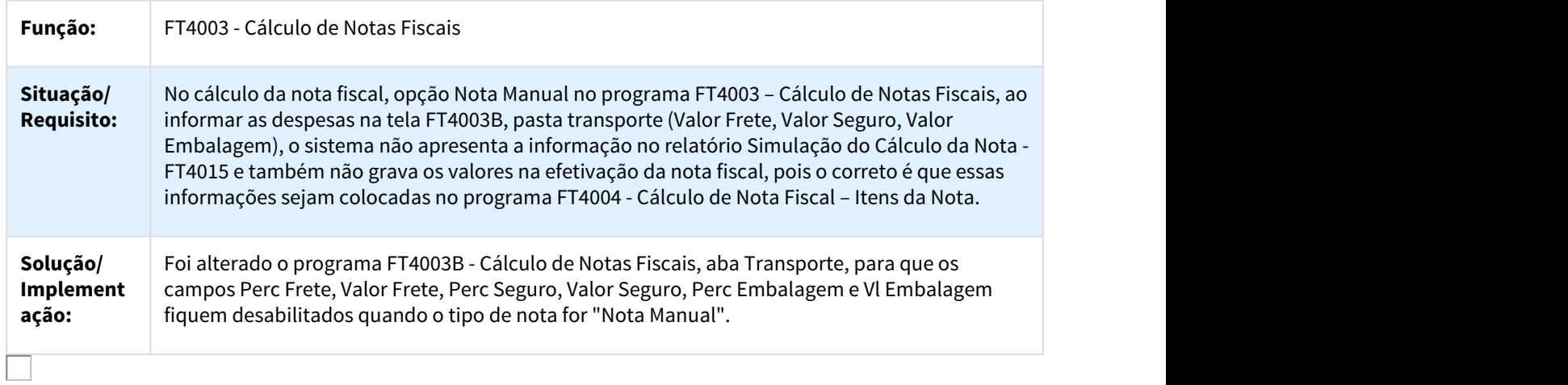

3046811 DMANFAT1-5466 DT Validação Boletos Impressos na Atualização para Contas a Receber em Nota Cancelada

## Validação Boletos Impressos na Atualização para Contas a Receber em Nota Cancelada

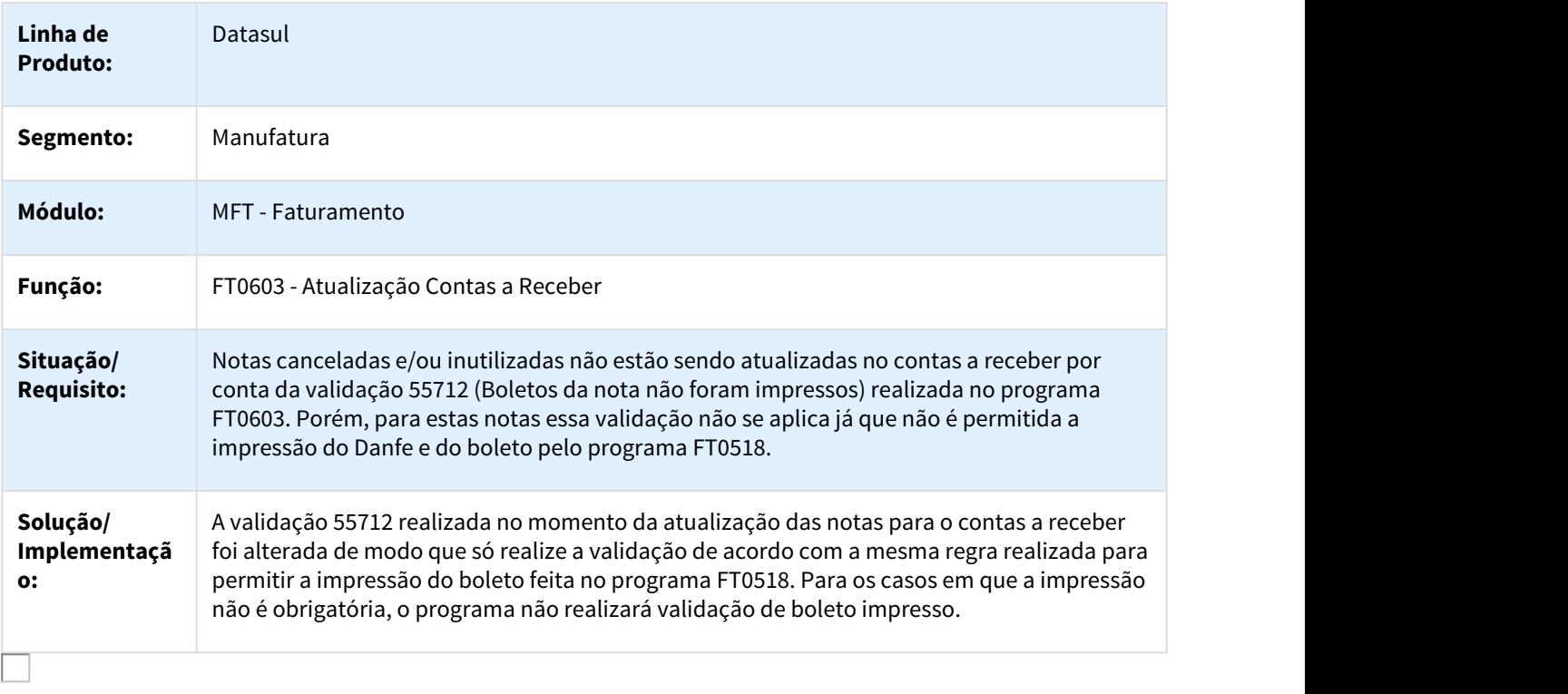

# 3.13.1.10 Pedidos - Manutenção - 12.1.21

#### 1353455 DMANVEN1-4889 DT Pedido HTML

### Pedido HTML

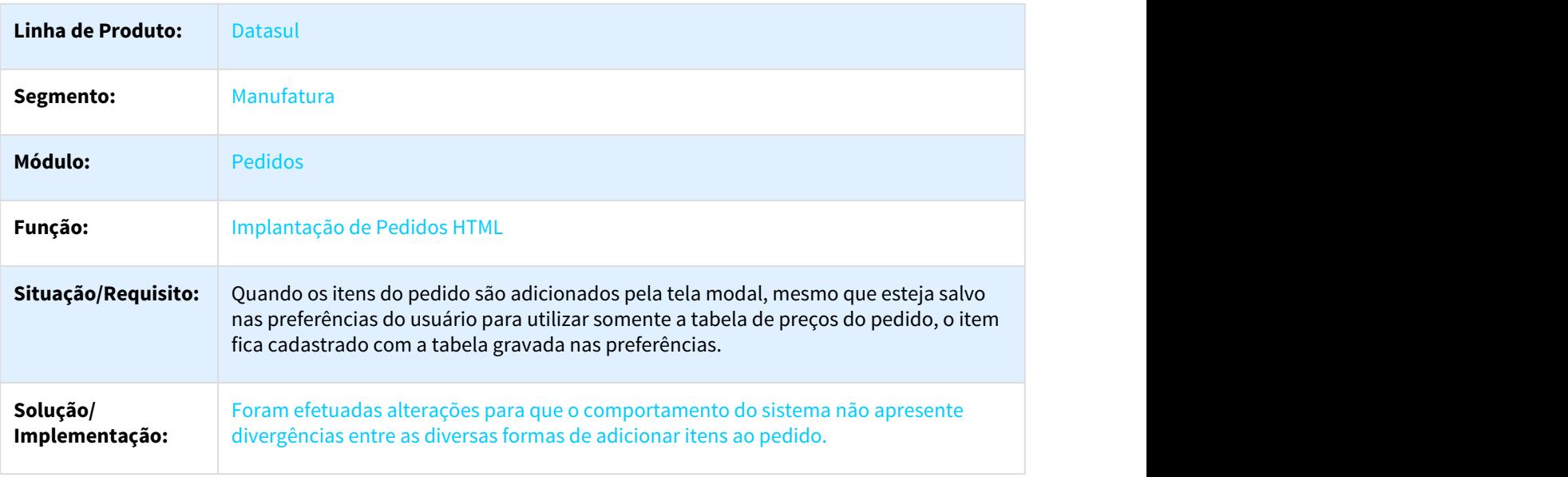

### 1508743 DMANVEN1-2025 DT Portal de Vendas

## Pedido de Vendas

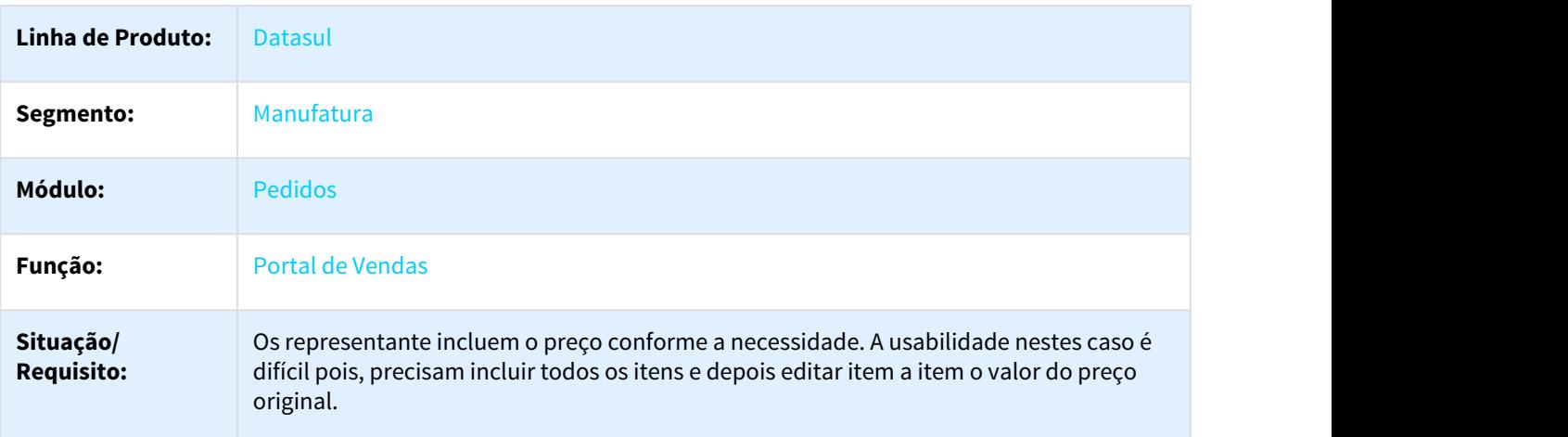

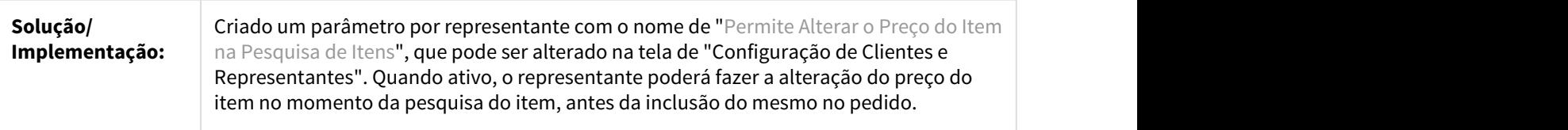

## 1668432 DMANVEN1-4087 DT Pedido HTML

#### Pedido HTML

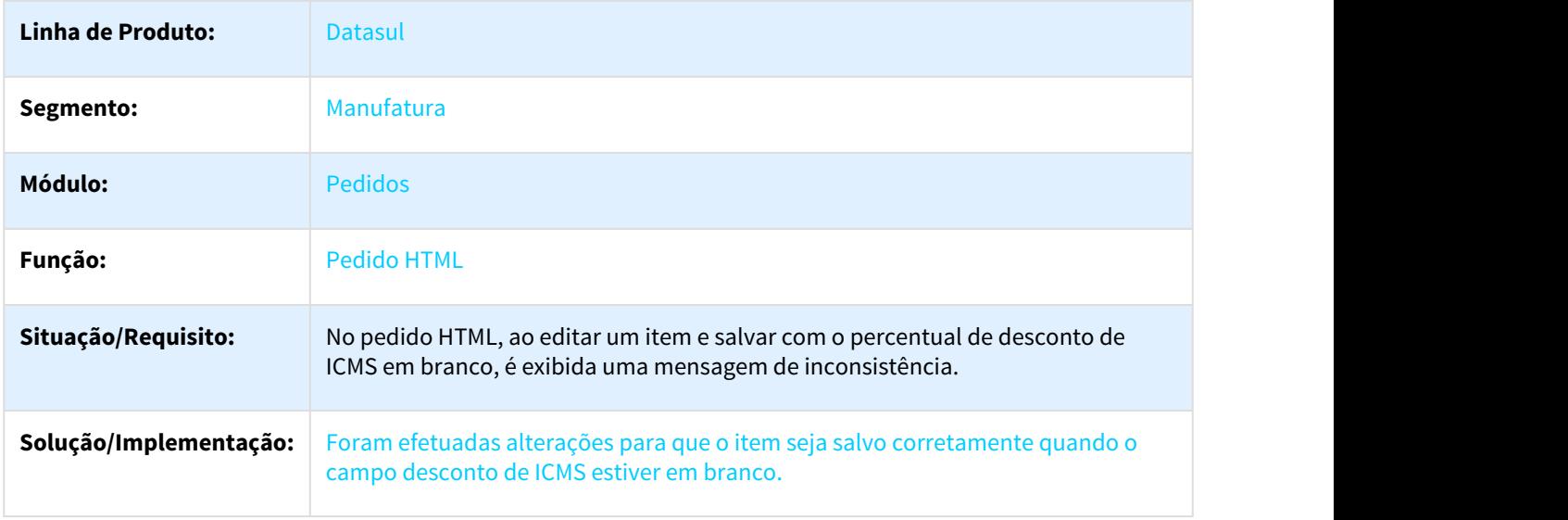

2081951 DMANVEN1-4391 DT Erro ao salvar campo %desc em branco

#### PD4000 HTML

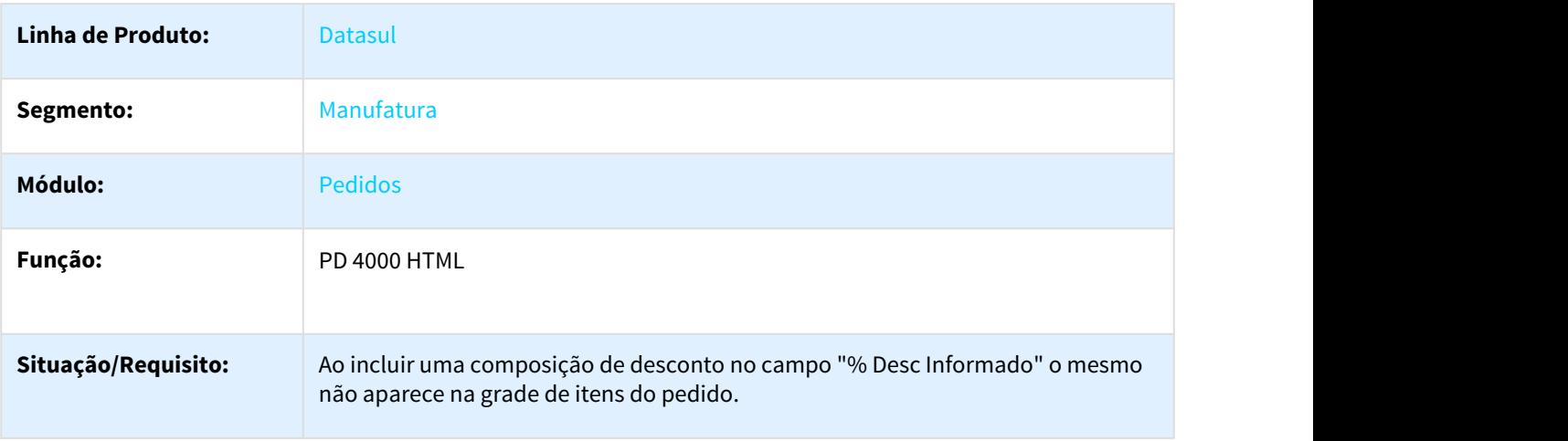

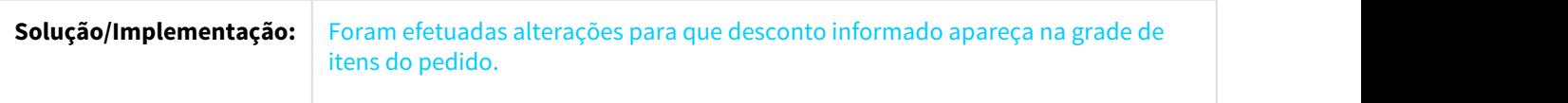

## 2339693 DMANVEN1-3774 DT Portal de Representantes

## Portal de Representantes

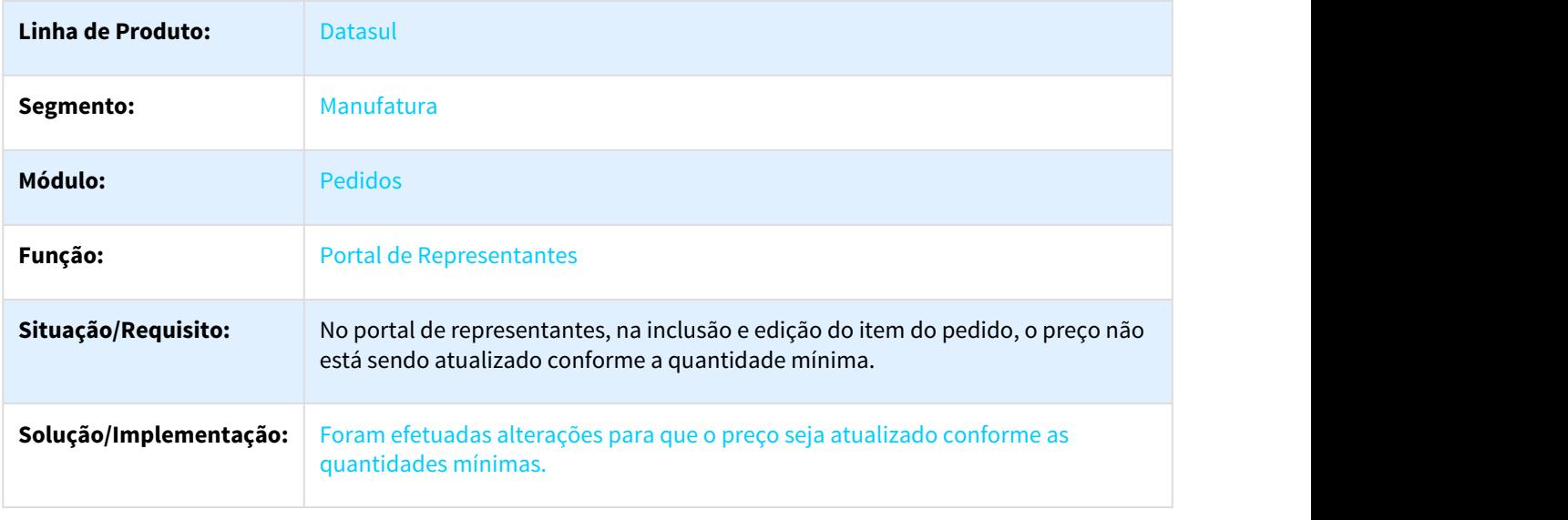

## 2352712 DMANVEN1-3813 DT Pedido de Venda

## Pedido de Vendas

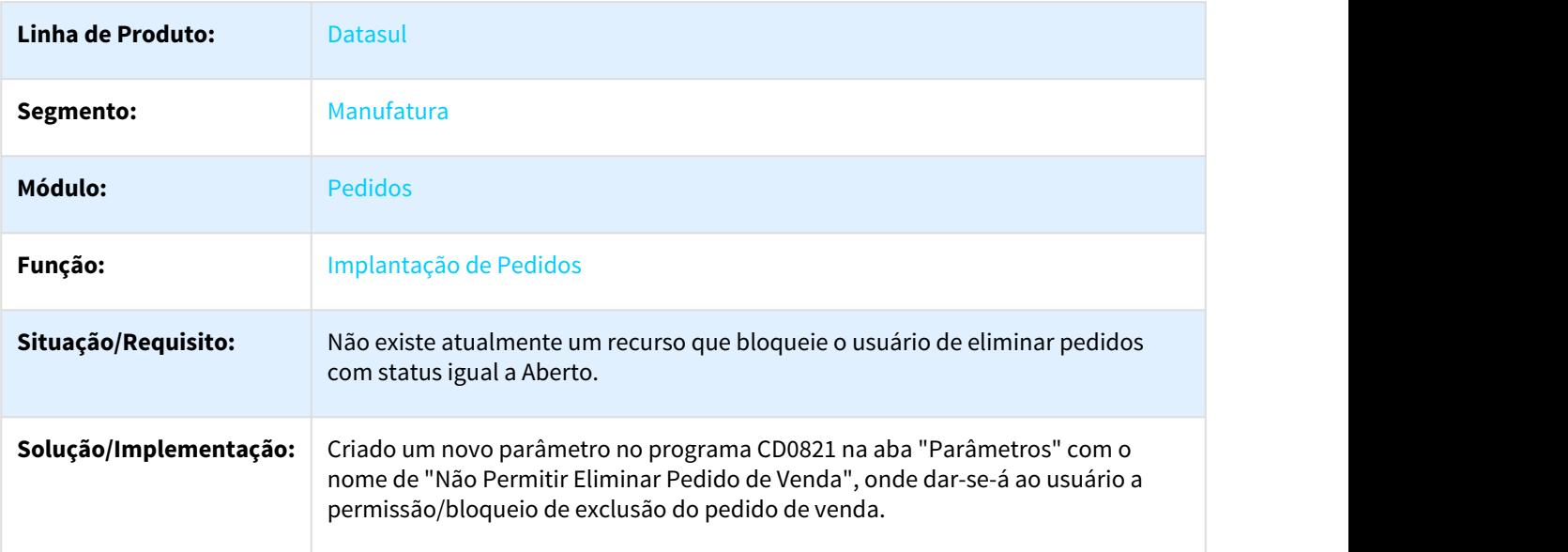

## 2371866 DMANVEN1-3808 DT Pedido HTML

#### Pedido HTML

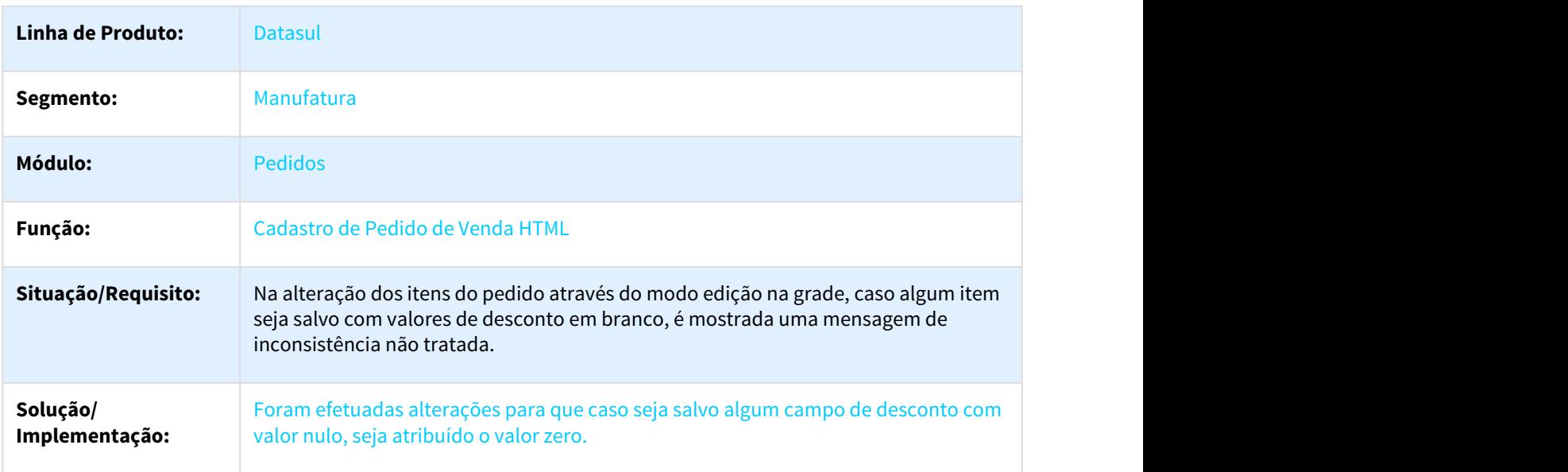

## 2393485 DMANVEN1-4101 DT Implantação Pedidos

## Implantação Pedidos

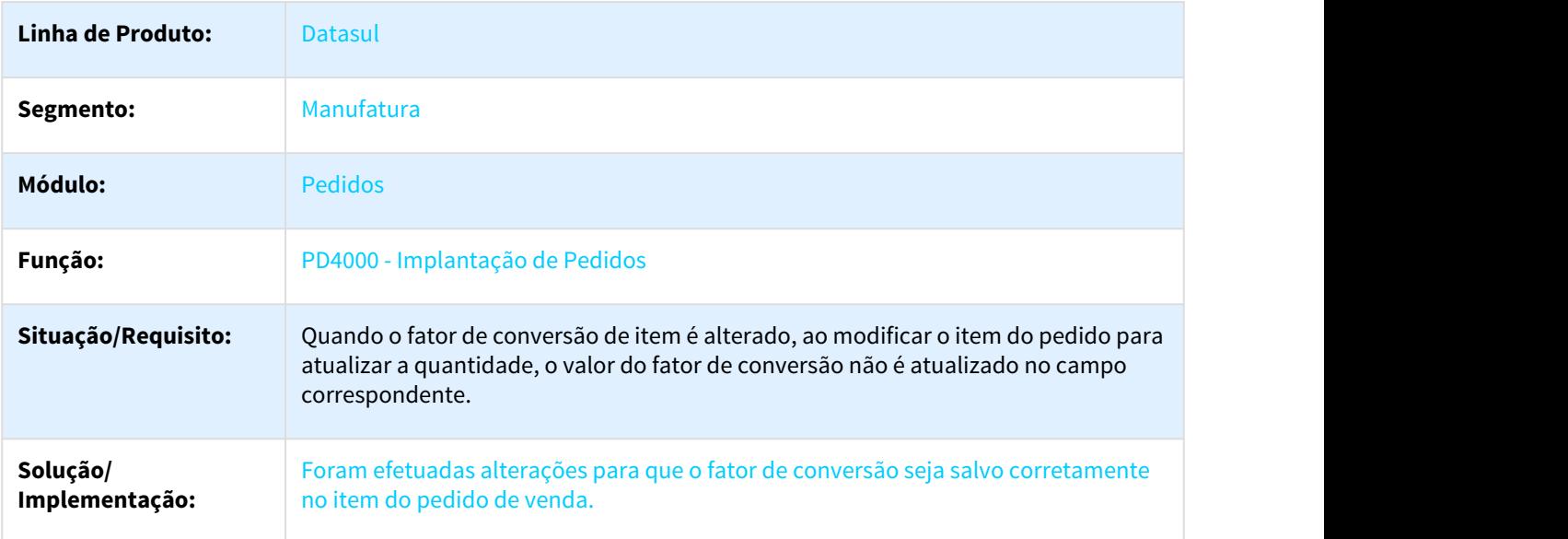

## 2437458 DMANVEN1-3916 DT Curva ABC Representantes/Região

## Curva ABC Representantes/Região

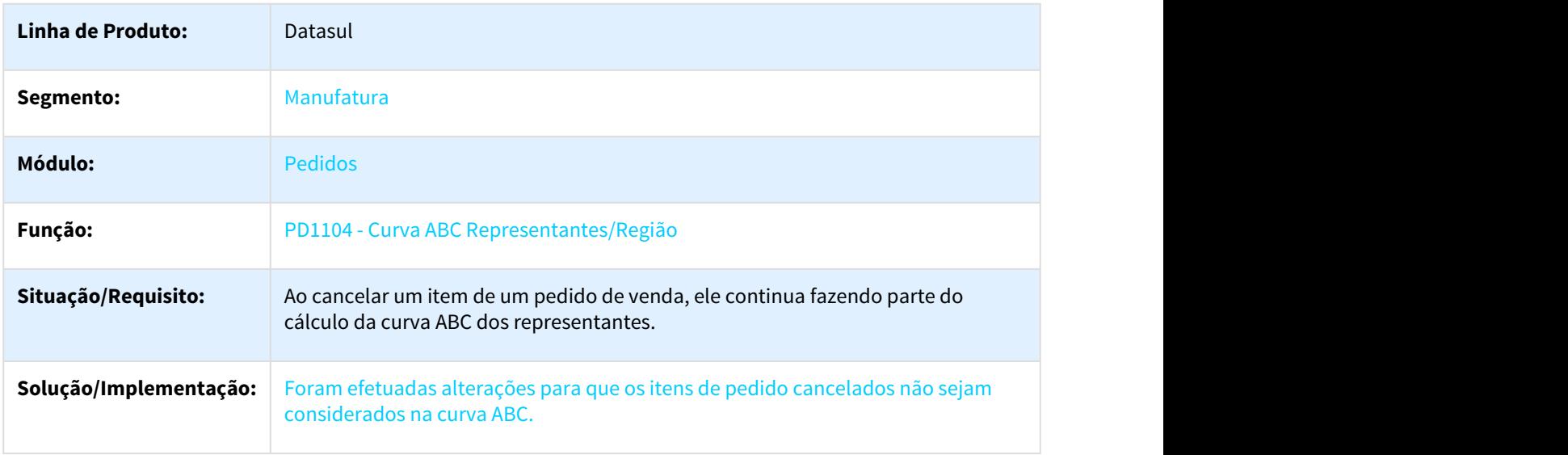

2440894 DMANVEN1-3972 DT Implantação de Pedidos - Flex

## Implantação de Pedidos - Flex

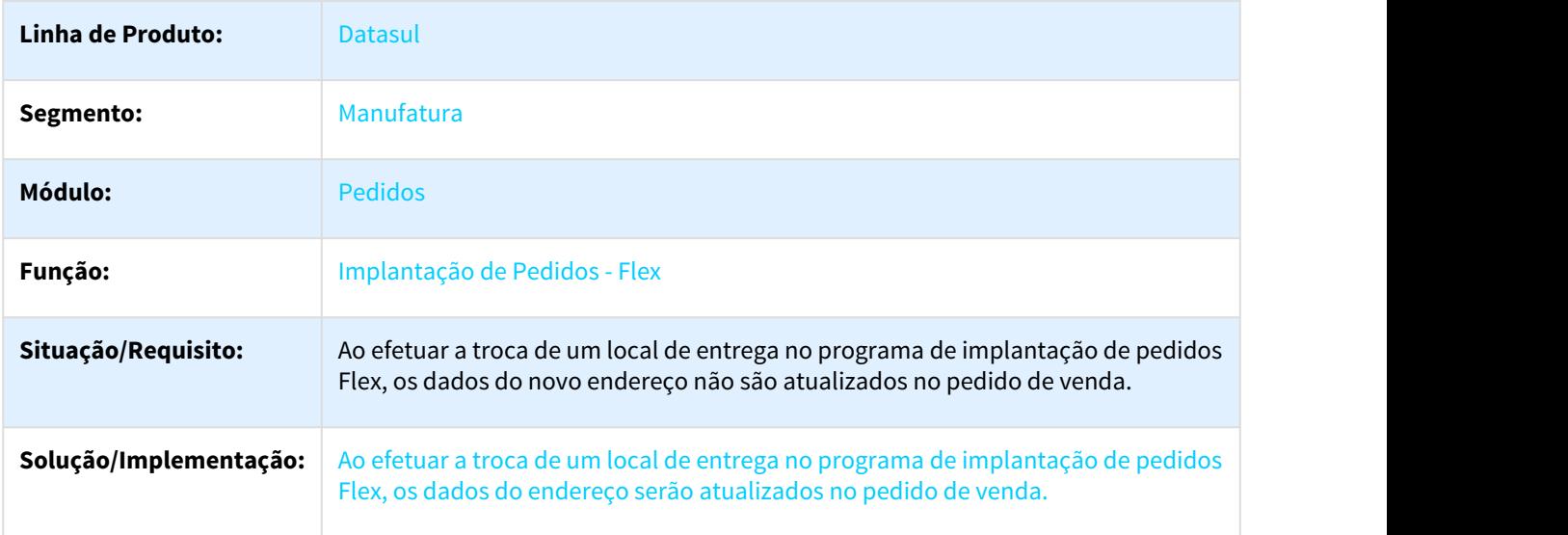

## 2446662 DMANVEN1-3928 DT Implantação Pedidos Totvs Colaboração

## Implantação Pedidos Totvs Colaboração

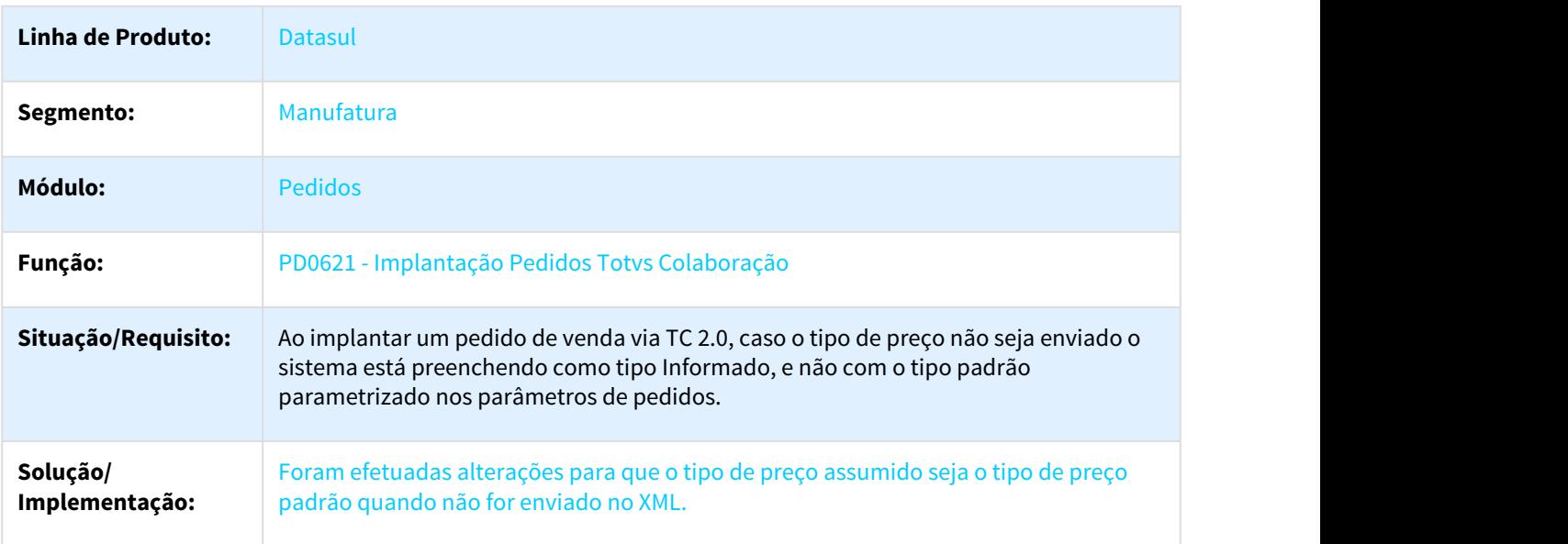

## 2451952 DMANVEN1-4420 DT Faturamento de Pedidos

#### FT4002 - Faturamento de Pedidos

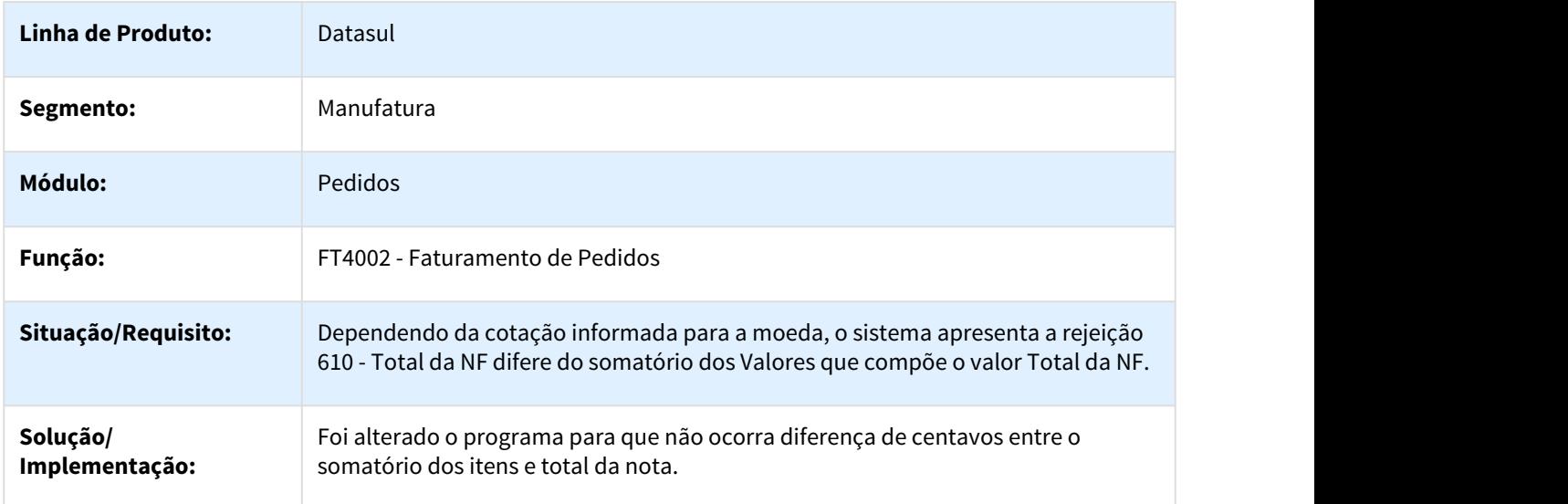

## 2459733 DMANVEN1-4006 DT Manutenção Alocações

## Manutenção Alocações

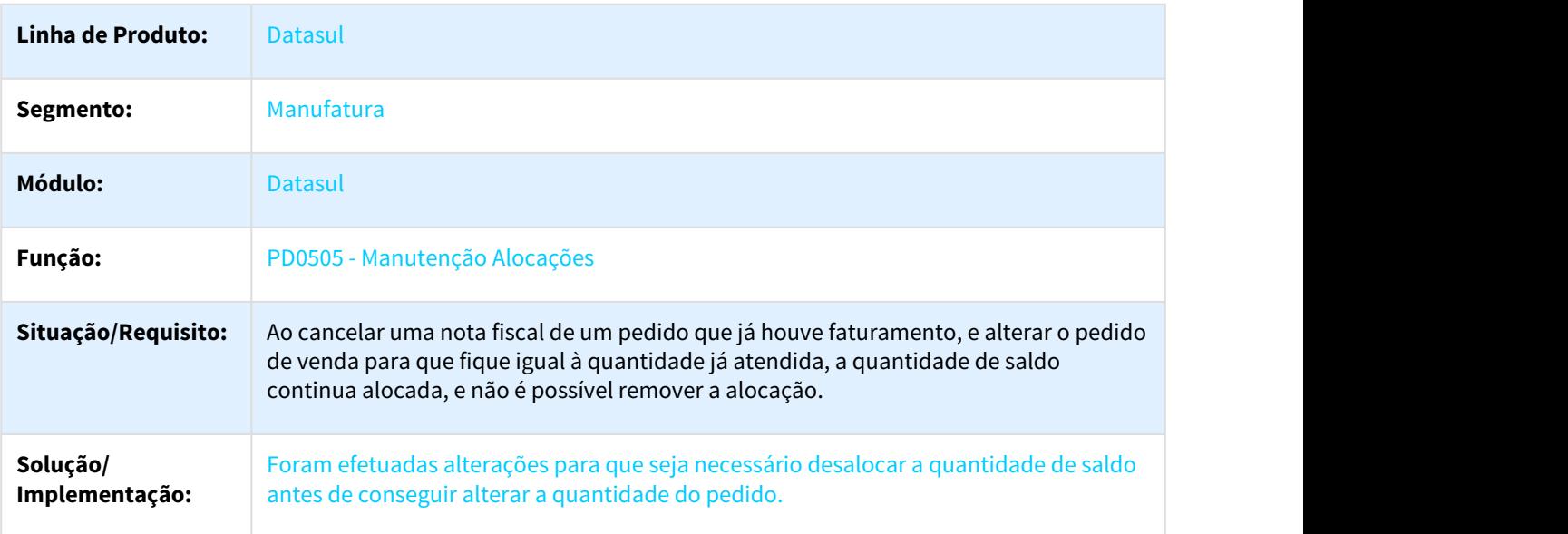

## 2470328 DMANVEN1-4018 DT Dashboard Implantador de Pedidos

## Dashboard Implantador de Pedidos

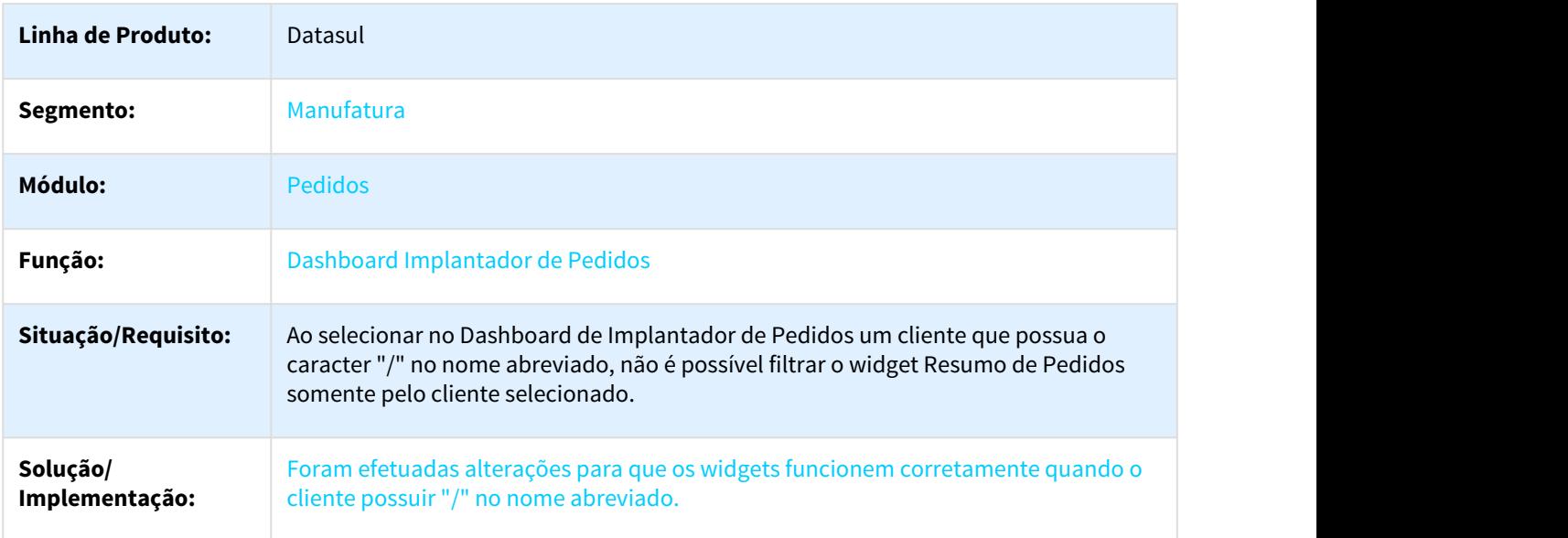
#### 2516989 DMANVEN1-4088 DT Manutenção Batch de Pedidos

#### Manutenção Batch de Pedidos

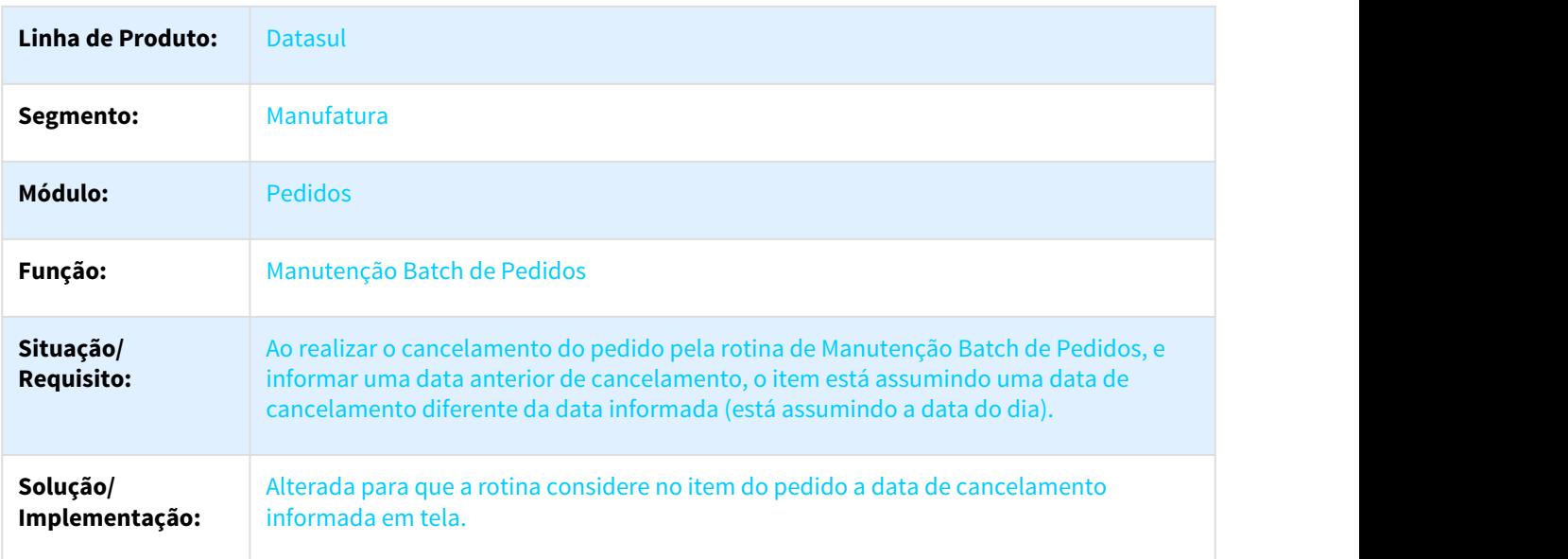

#### 2586422 DMANVEN1-4232 DT Relatório Pedidos em Carteira

#### Relatório Pedidos em Carteira

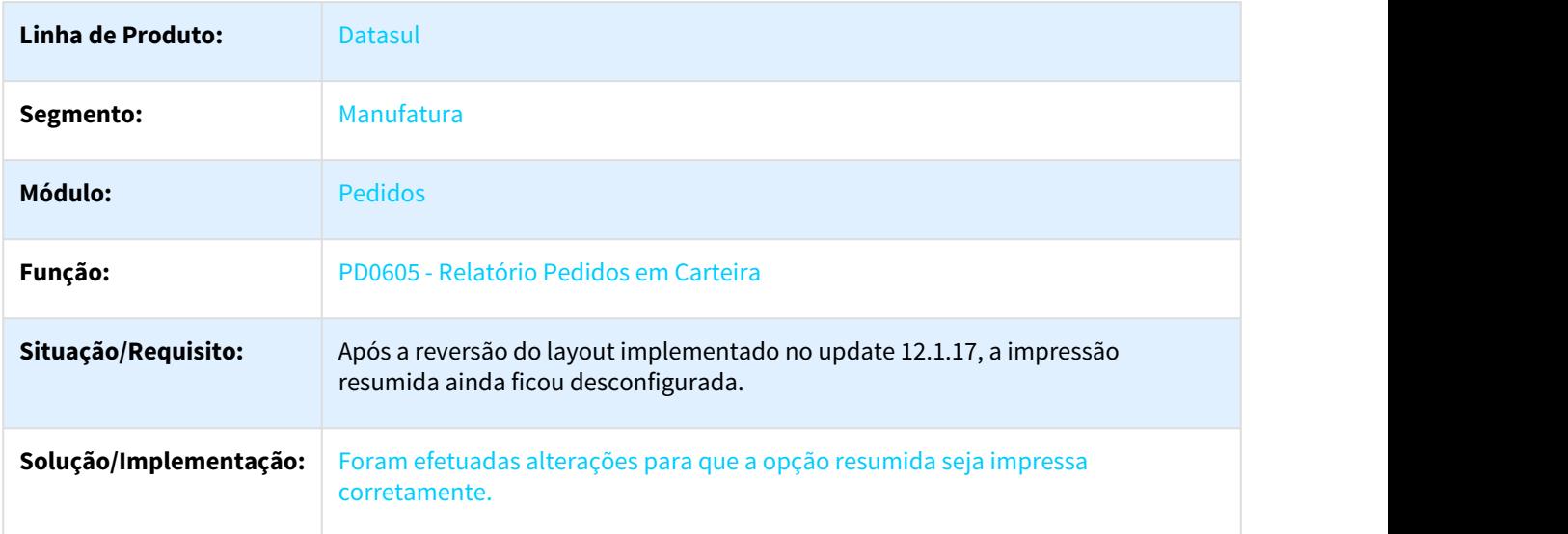

## 2660824 DMANVEN1-4380 DT Geração Histórico de Pedidos de Venda

#### Histórico de Pedidos de Venda

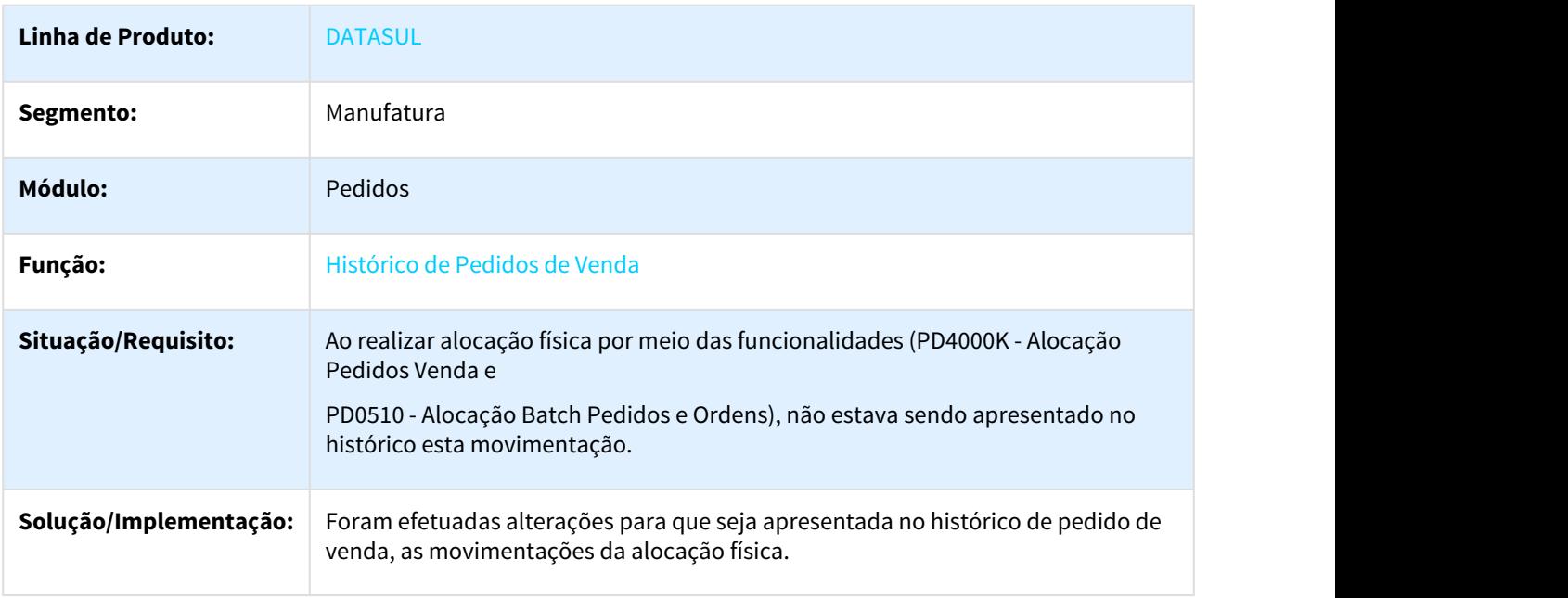

2674990 DMANVEN1-4357 DT Configuração de Clientes e Representantes

# Configuração de Clientes e Representantes

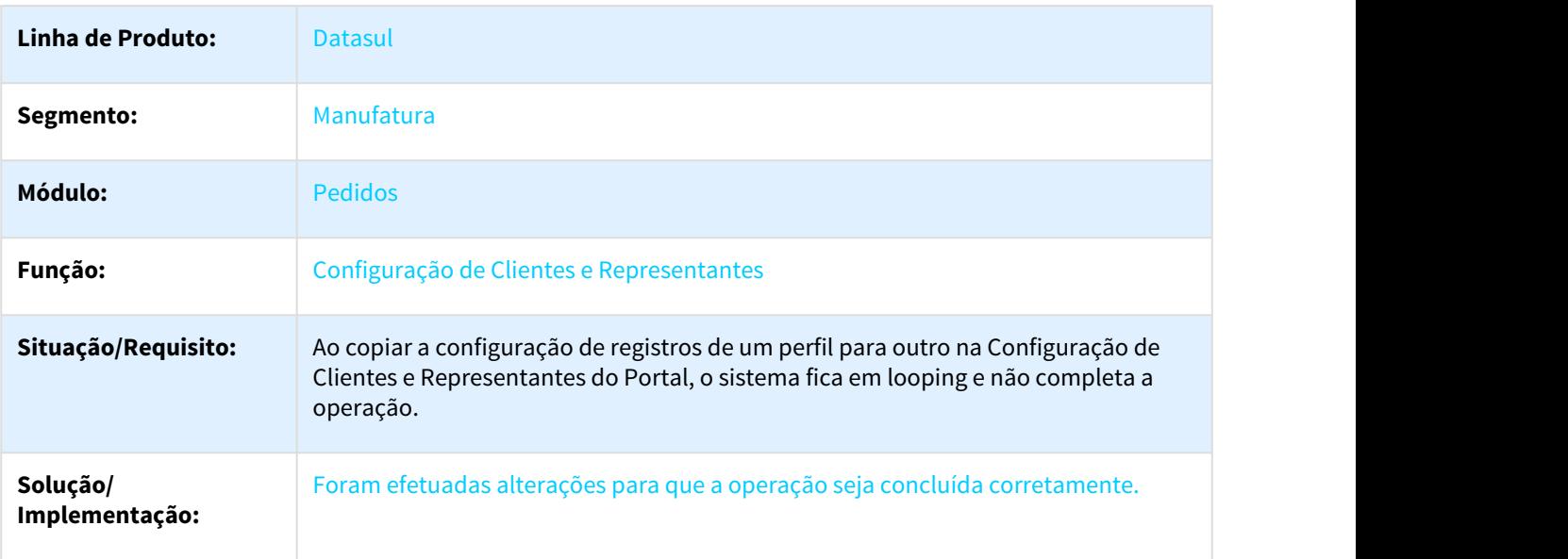

# 2696397 DMANVEN1-4404 DT Implantação de Pedidos de Venda

# PD4000 - Implantação de Pedidos de Venda

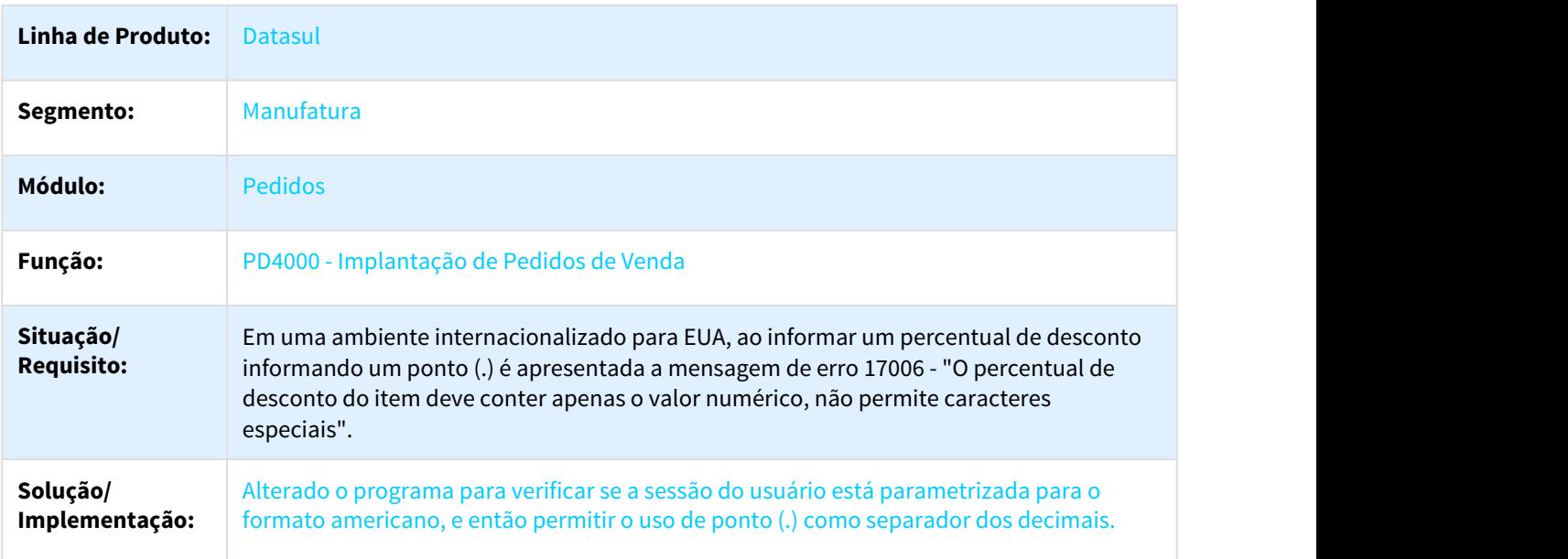

2700107 DMANVEN1-4402 DT Implantação de Pedidos

#### Implantação de Pedidos

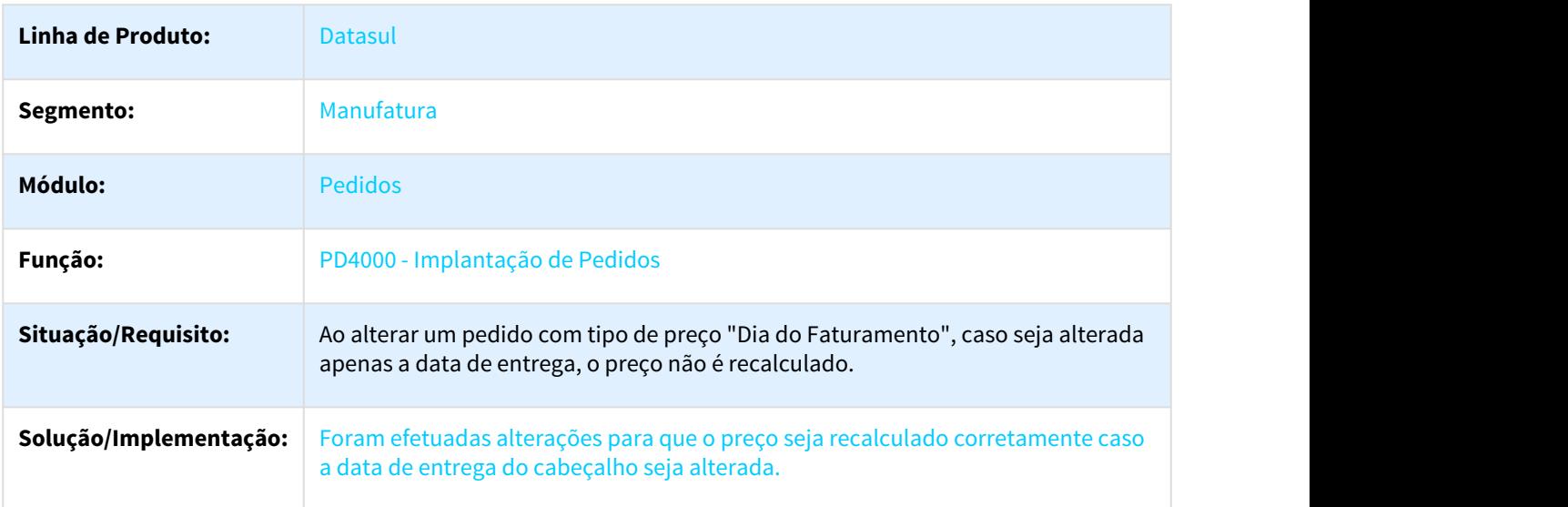

## 2720469 DMANVEN1-4436 DT Pedido Venda

#### Pedido Venda

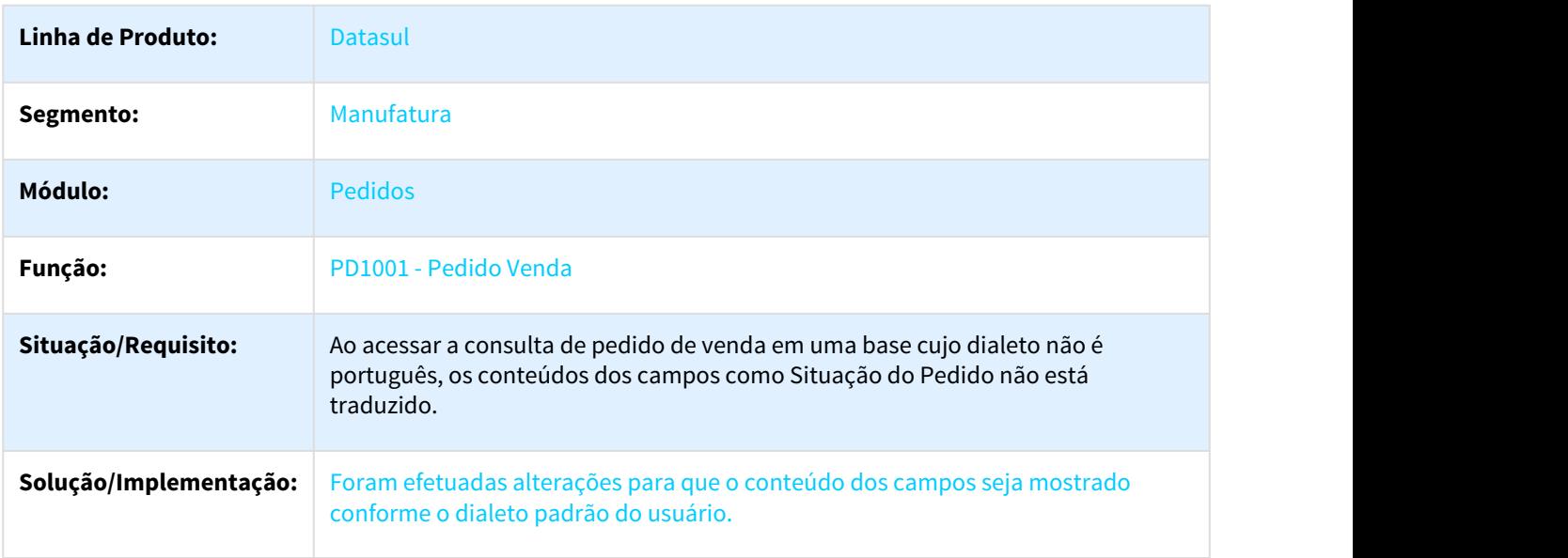

## 2778899 DMANVEN1-4536 DT Portal e Vendas

#### Portal de Vendas

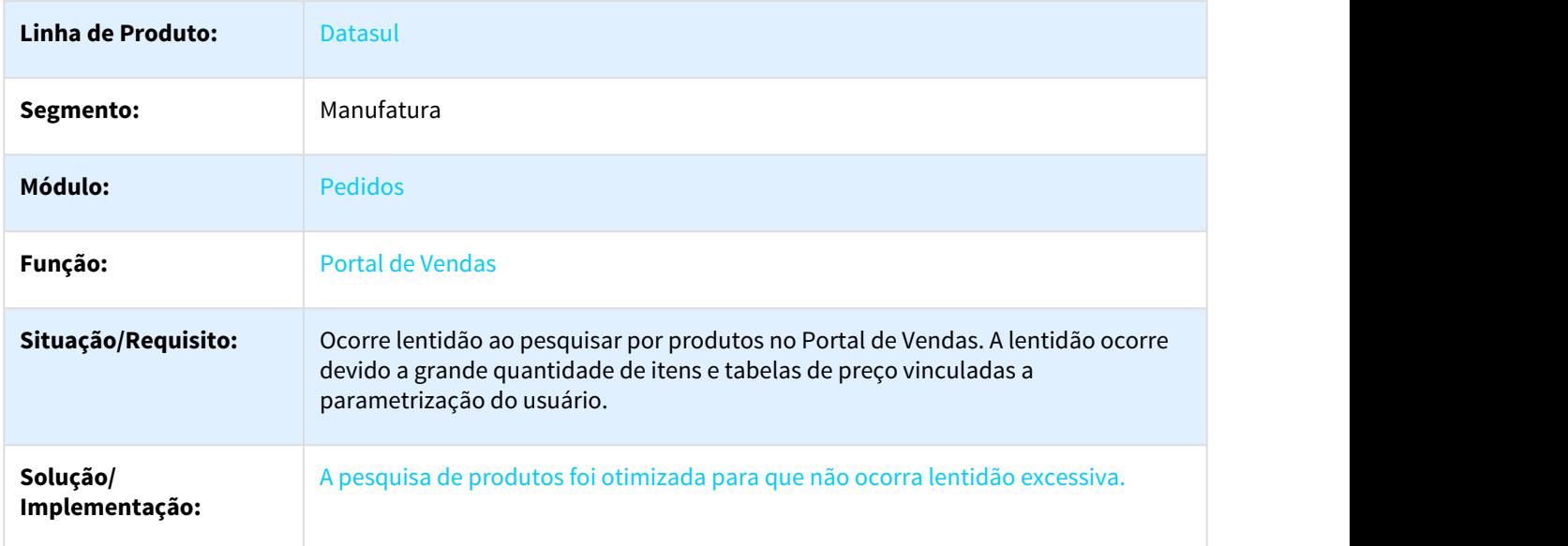

# 2826175 DMANVEN1-4637 DT Alocação Batch Pedidos e Ordens

# Alocação Batch Pedidos e Ordens

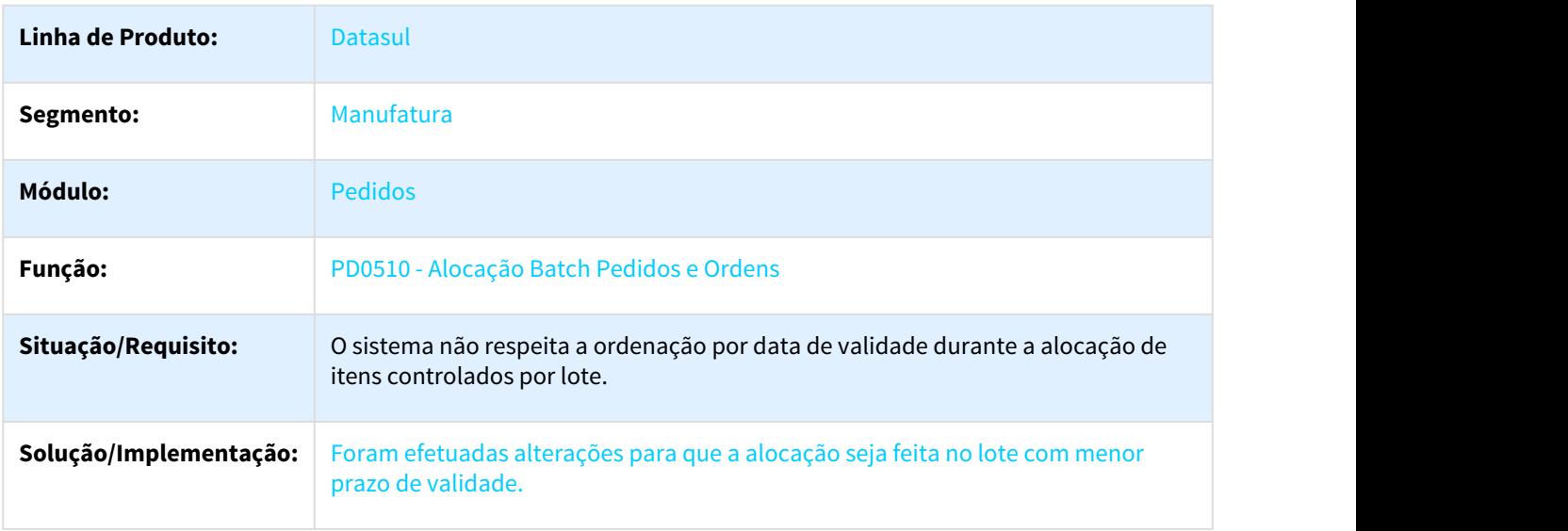

## 2846164 DMANVEN1-4714 DT Implantação de Pedidos

# Implantação de Pedidos

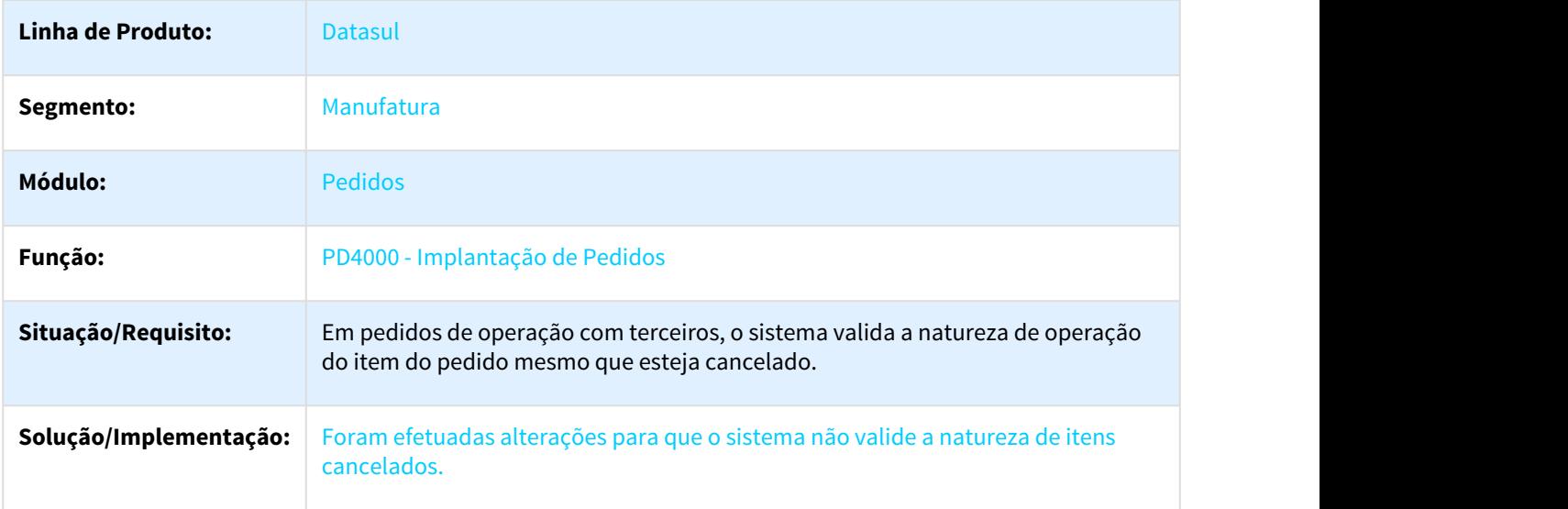

#### 2912274 DMANVEN1-4727 DT Implantação de Pedidos

# Implantação de Pedidos

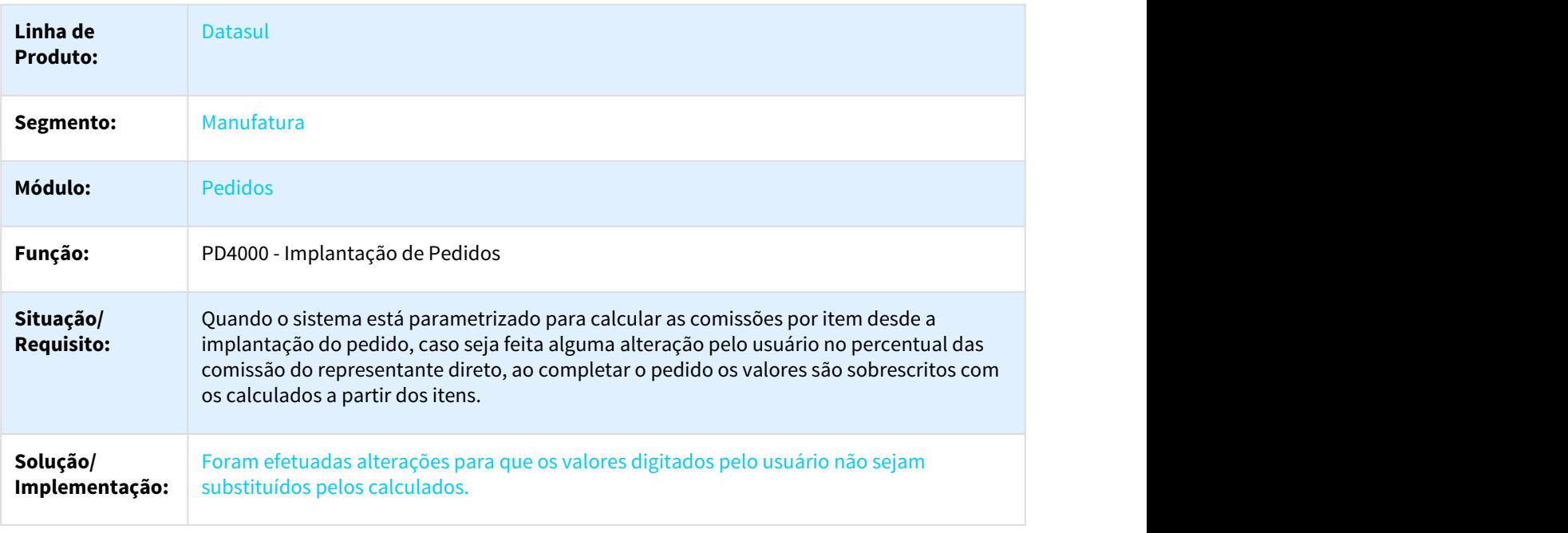

2925102 DMANVEN1-4729 DT Configuração de Clientes e Representantes

#### Configuração de Clientes e Representantes

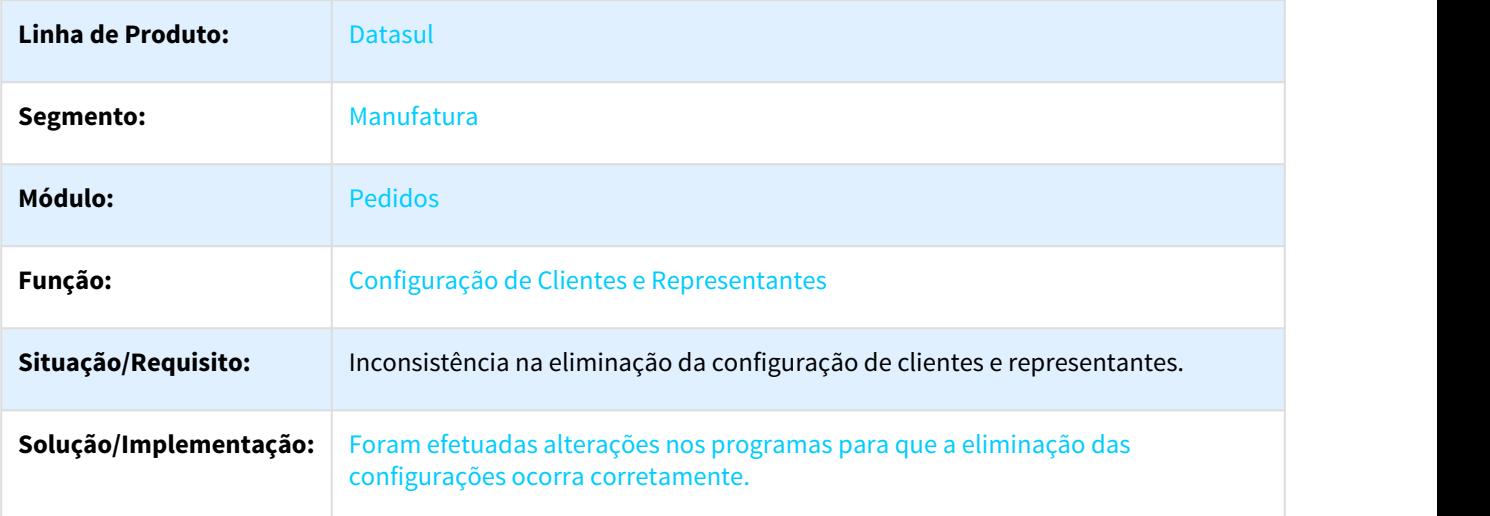

## 2932477 DMANVEN1-4755 DT Central de Vendas

#### Central de Vendas

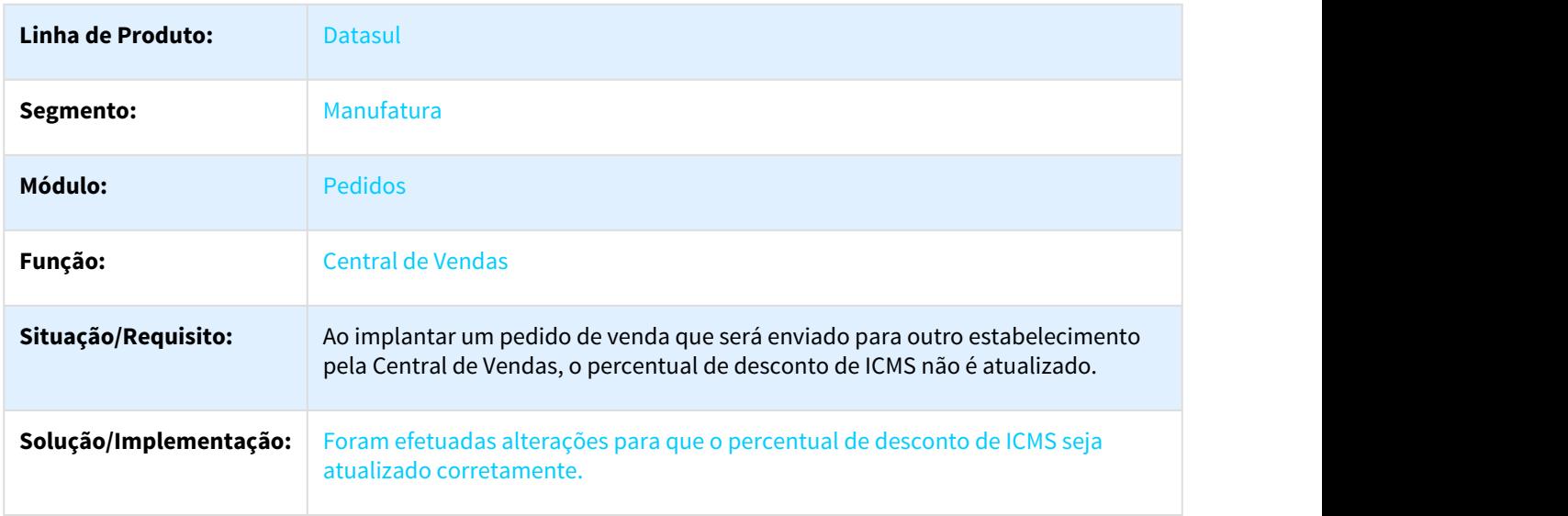

## 2954541 DMANFAT1-5415 DT Cálculo dos Valores do Pedido de Venda

## Cálculo dos Valores do Pedido de Venda

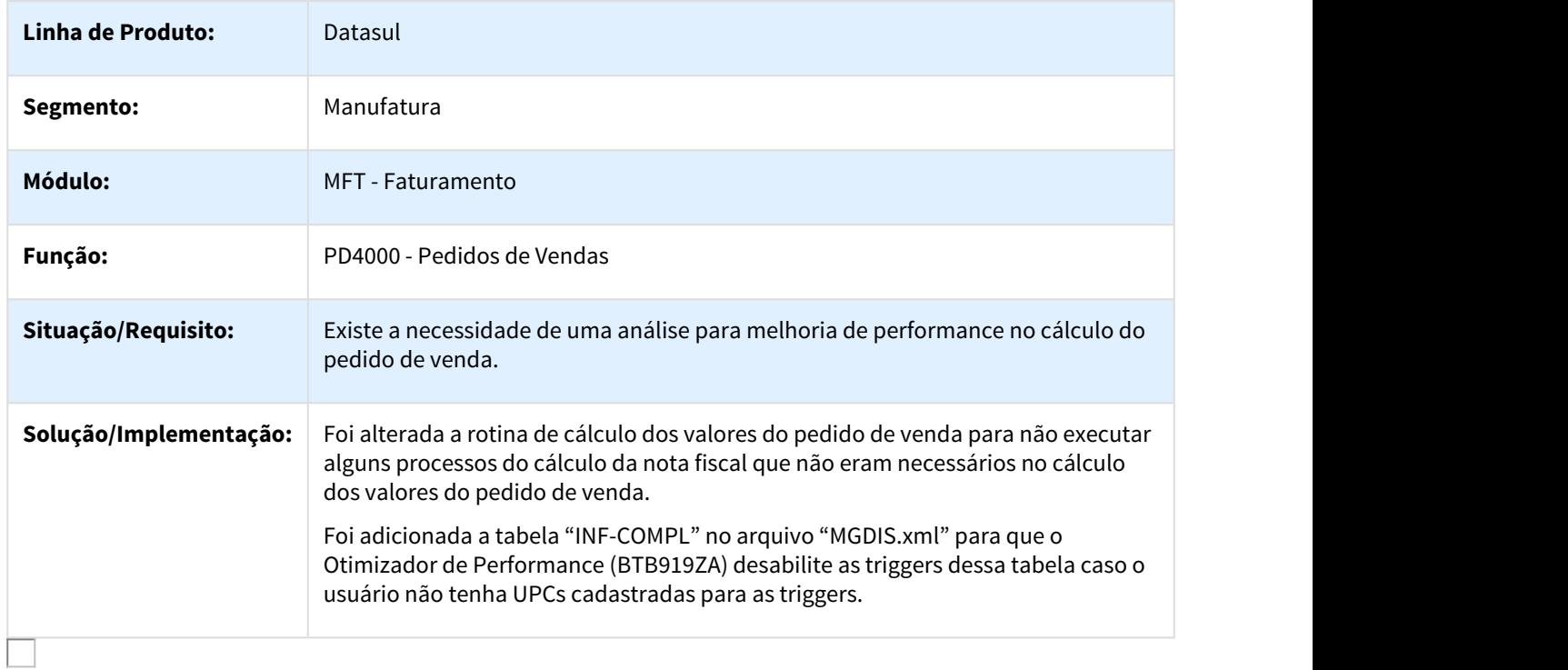

#### 3008907 DMANVEN1-4890 DT Implantação de Pedidos

# Implantação de Pedidos

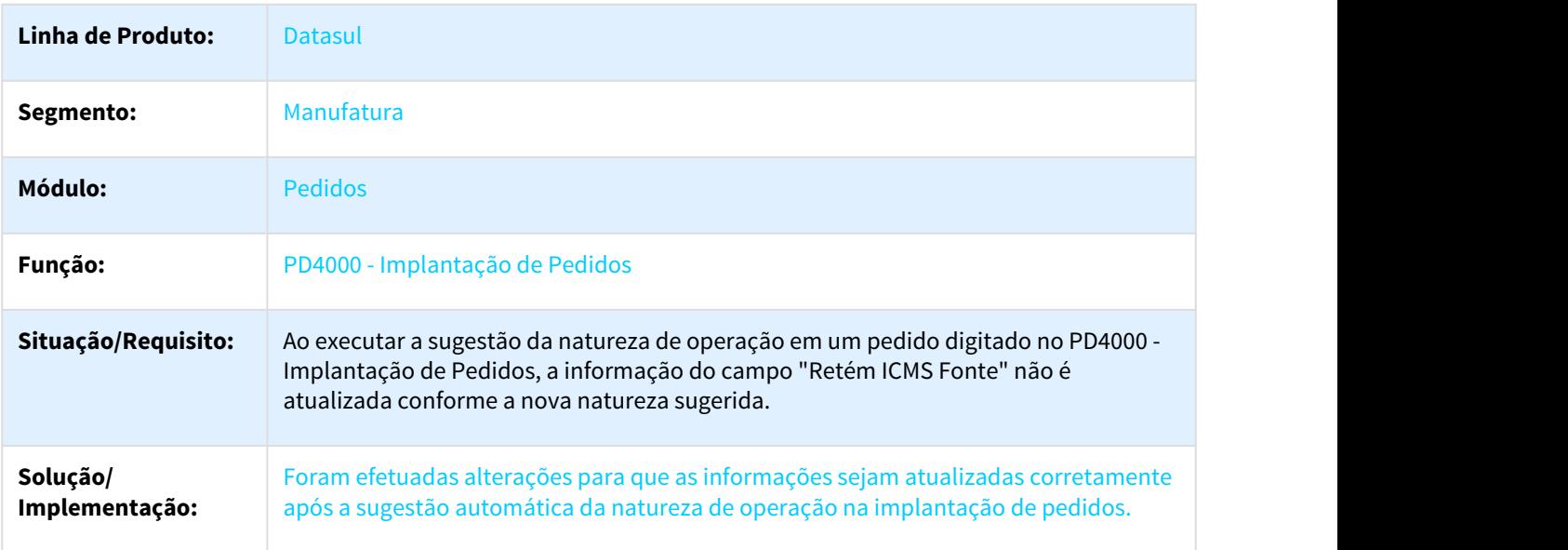

# 3053717 DMANVEN1-4942 DT Envio de Notificações por E-mail

# Envio de Notificações por E-mail

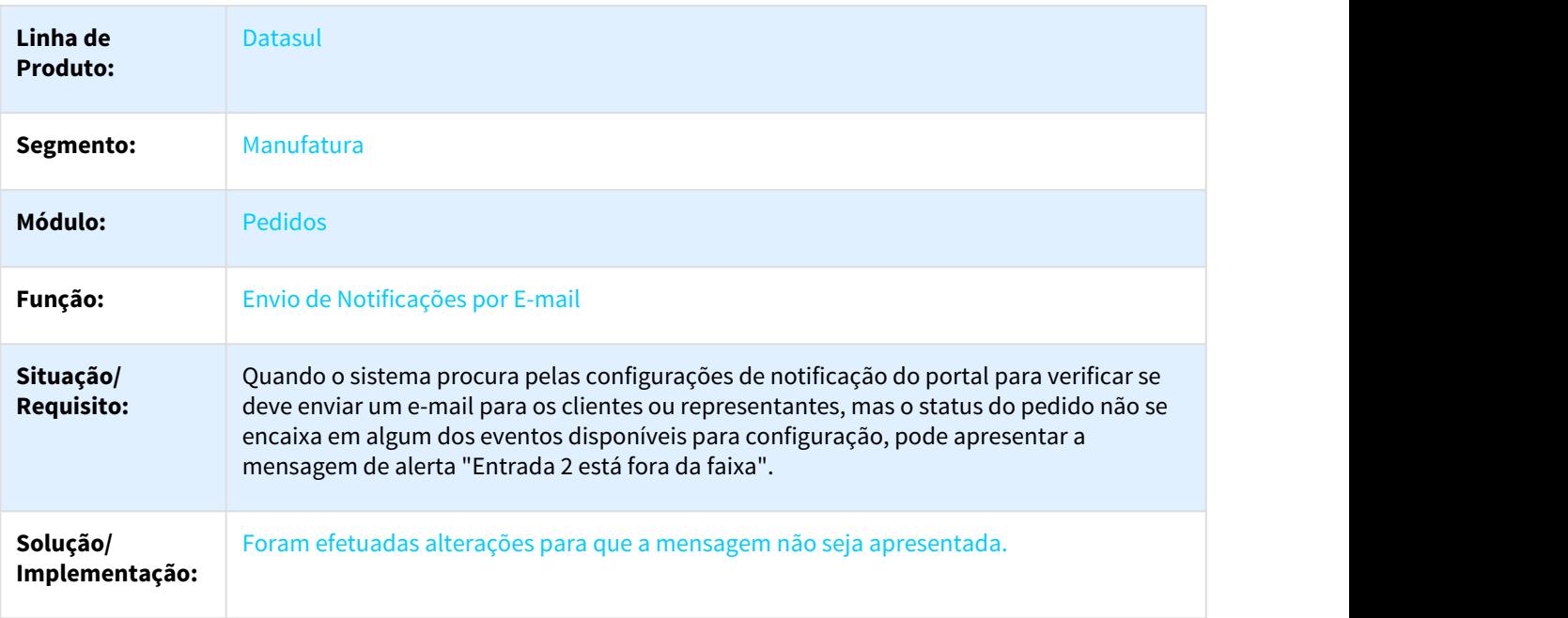

#### 3091475 DMANVEN1-5009 DT Portal de Representantes

#### Portal de Representantes

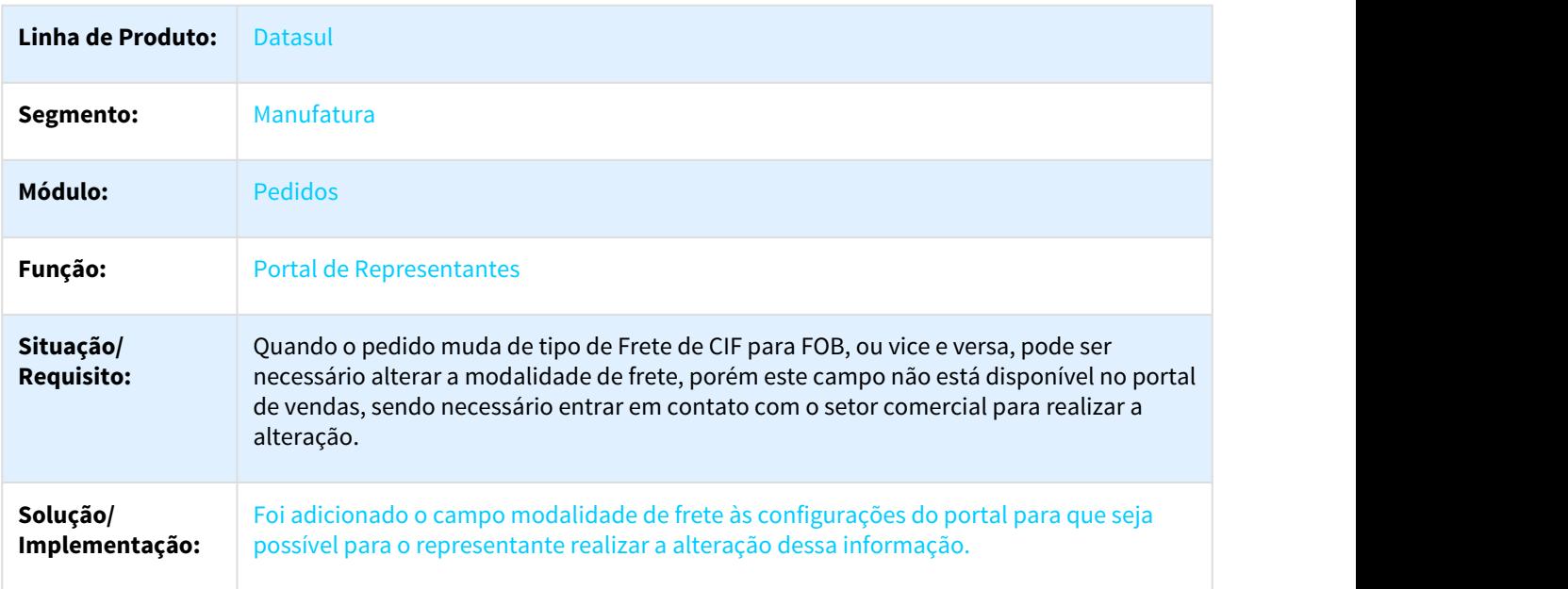

#### 3100451 DMANVEN1-5087 DT Completa Pedido Batch

# Completa Pedido Batch

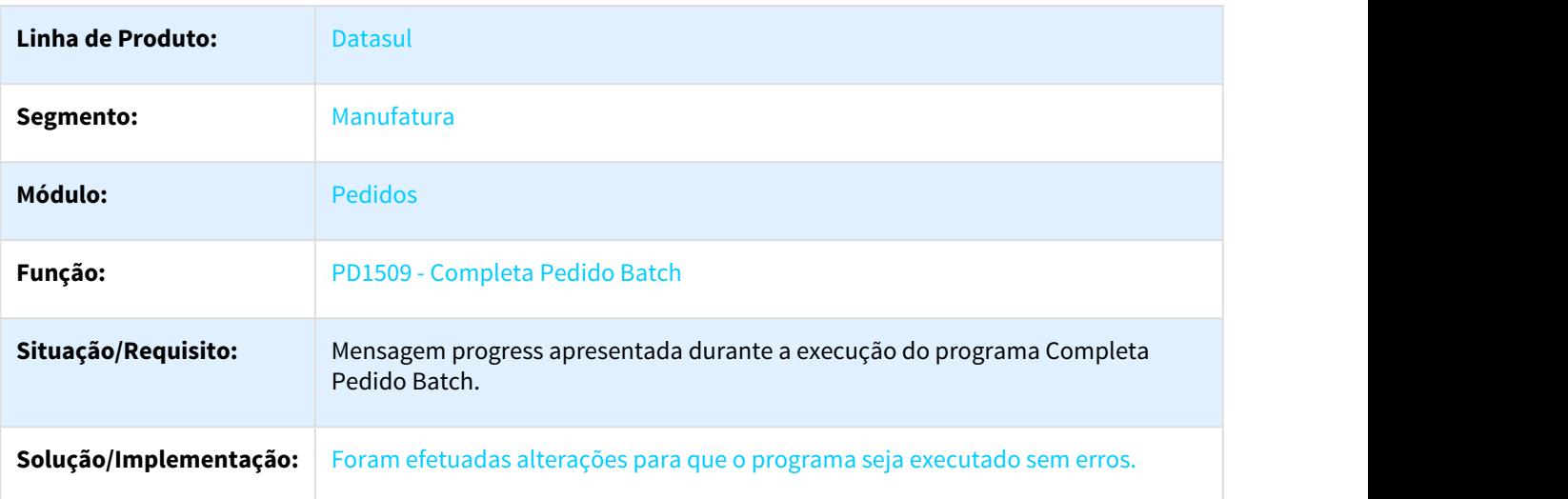

#### 3123595 DMANVEN1-5036 DT Central de Vendas

#### Central de Vendas

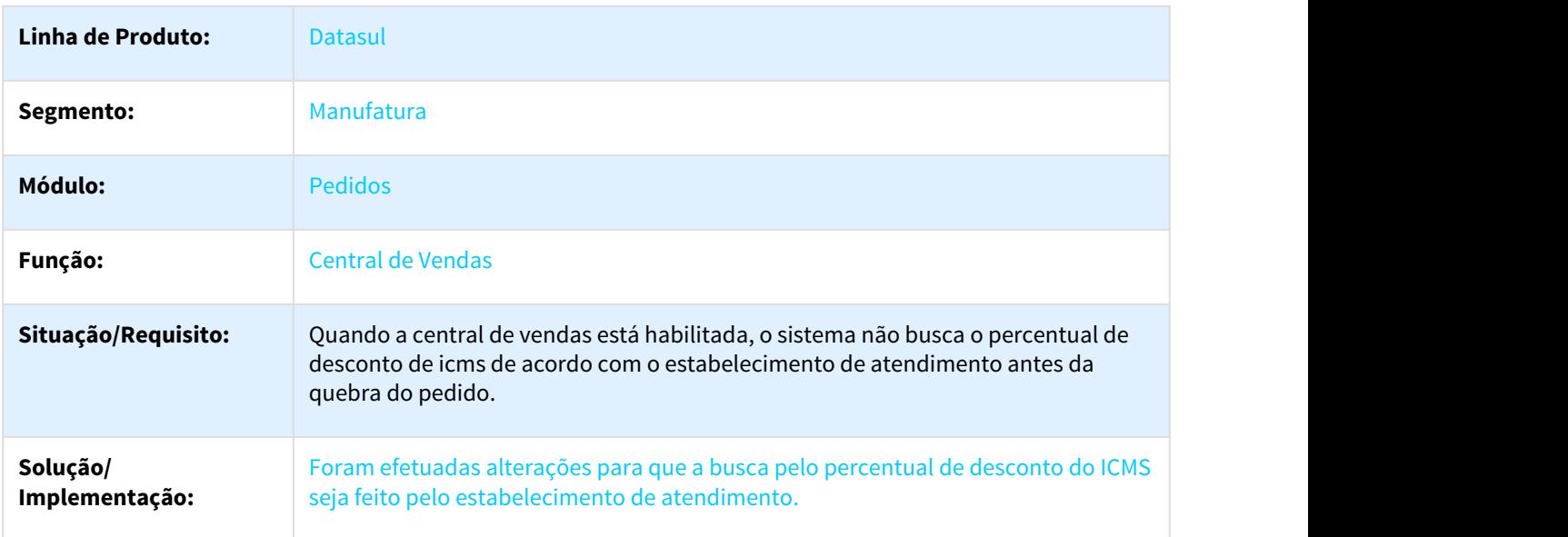

#### 3127467 - DMANVEN1-5057 DT Carteira de Clientes

#### Carteira de Clientes

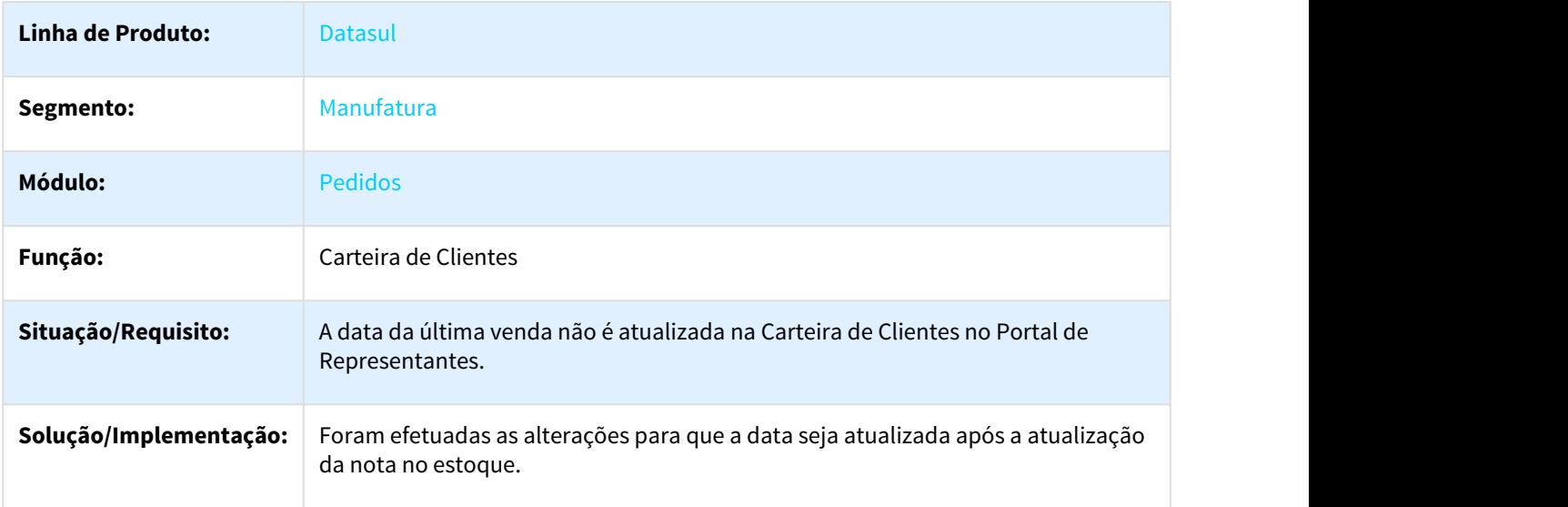

# 3164486 DMANVEN1-5094 DT Implantação Pedidos

# Implantação Pedidos

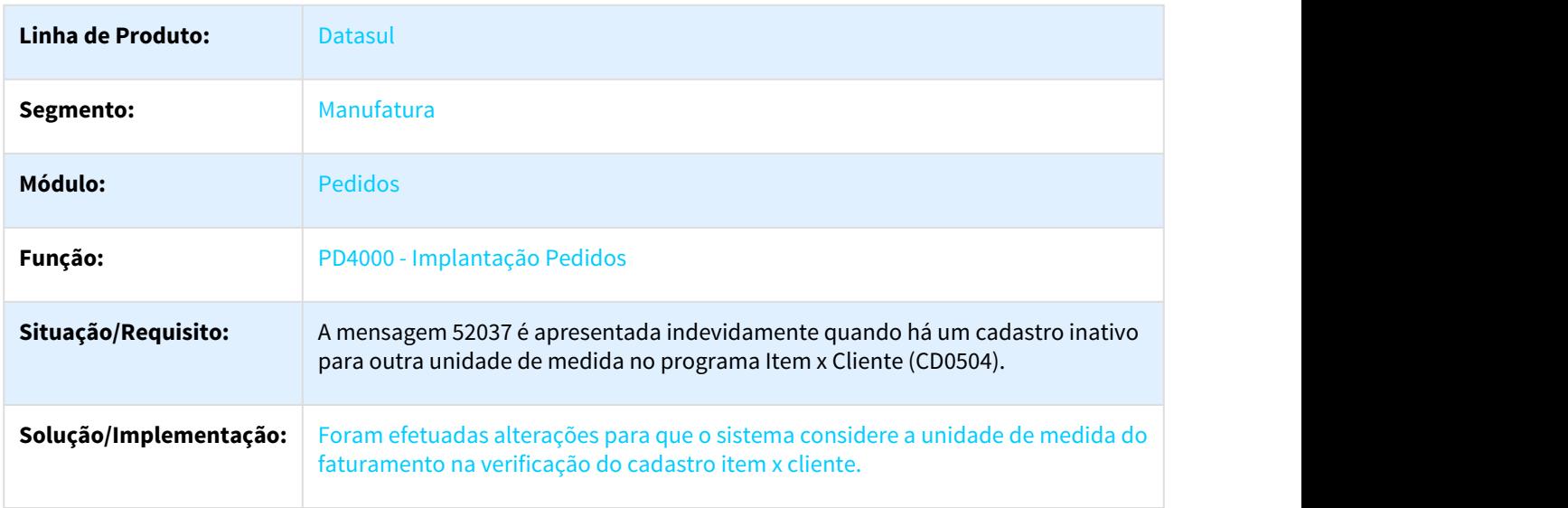

# 3233106 DMANVEN1-3235 DT Integração Batch Ciashop

# Integração Batch Ciashop

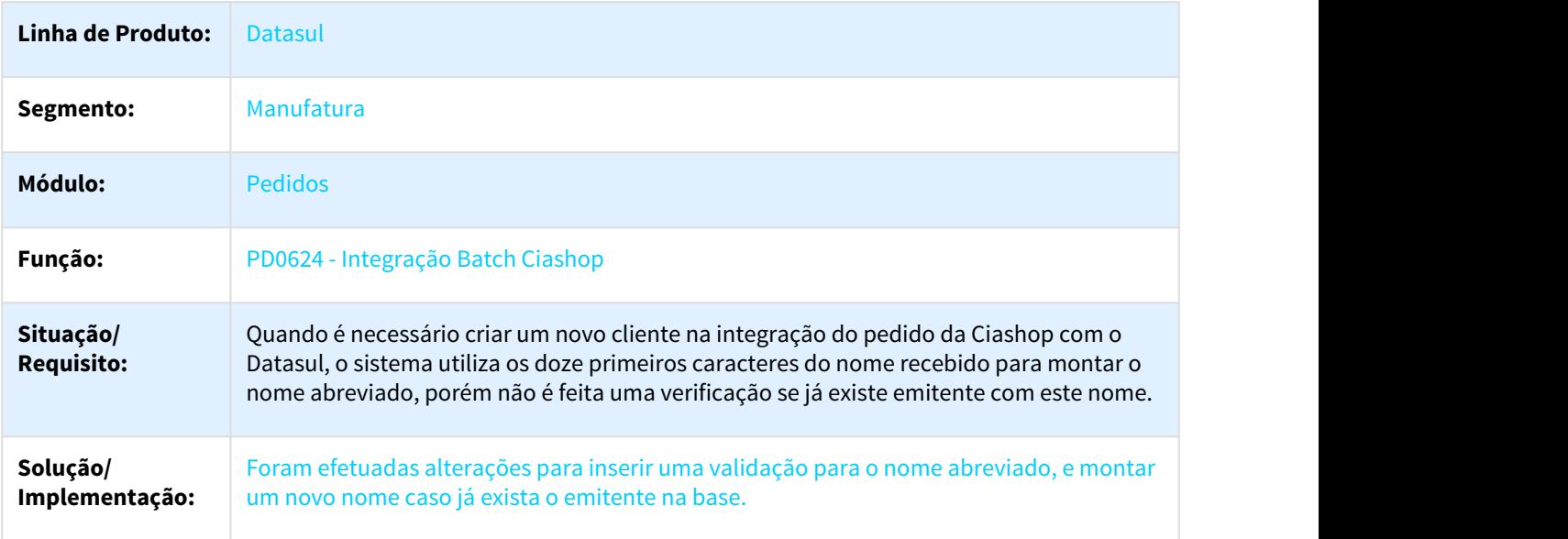

# 3.14 BA - Manutenção 12.1.21

# 3.14.1 2366710 DMANBABI1-603 DT Extrator Item 60 dias

## 3.14.1.1 Extrator Item 60 Dias

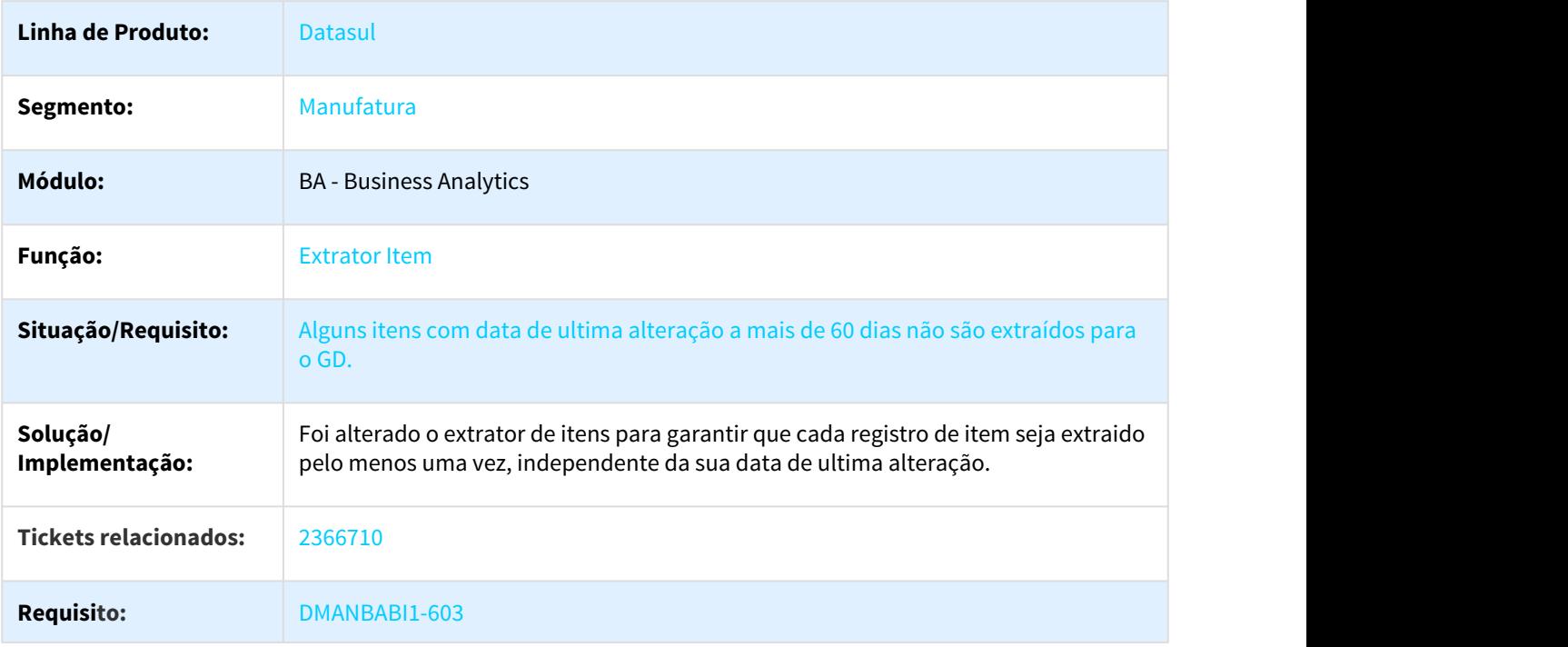

# 3.14.2 2671937 DMANCON1-4191 DT Extrator Para Fato HLC - Saldo Orçado

# 3.14.2.1 Extrator Para Fato HLC - Saldo Orçado

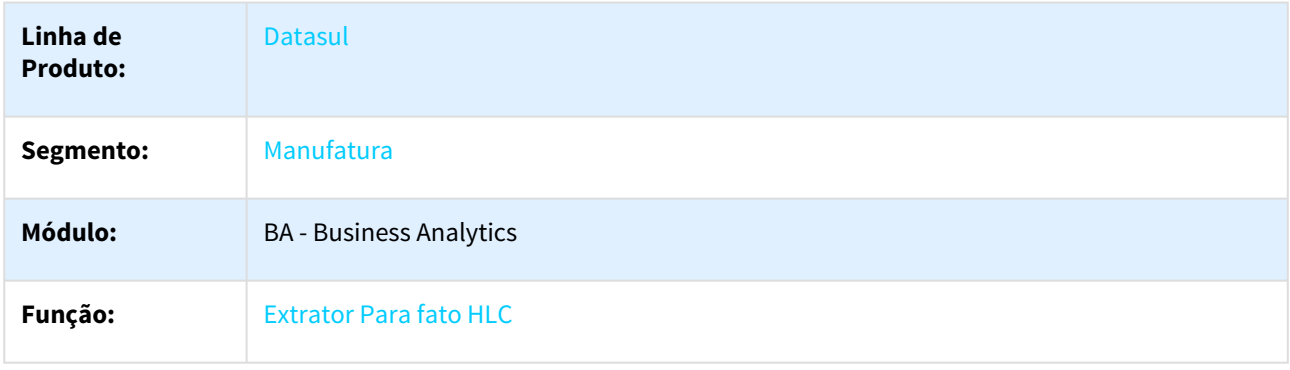

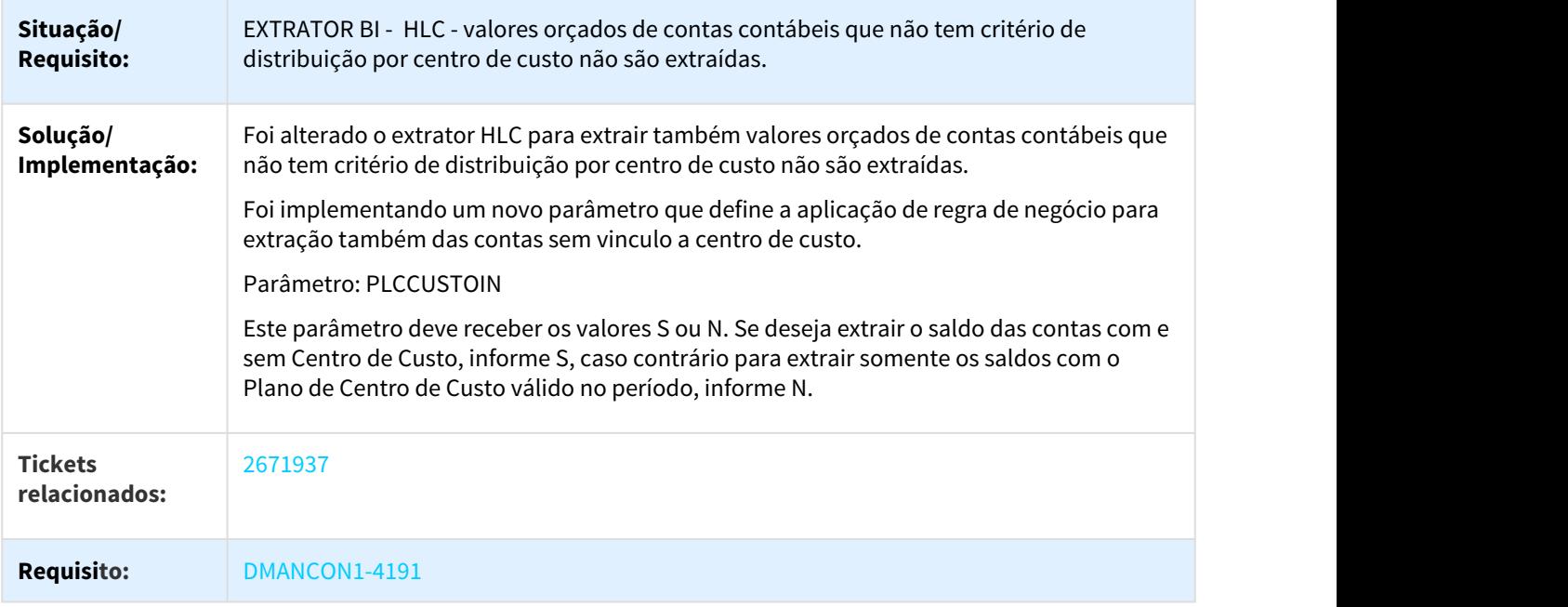

# 3.14.3 2683336 DMANCON1-4214 DR Extrator Para Dimensão HJE - Conta Contábil

## 3.14.3.1 Extrator Para Dimensão HJE - Conta Contábil

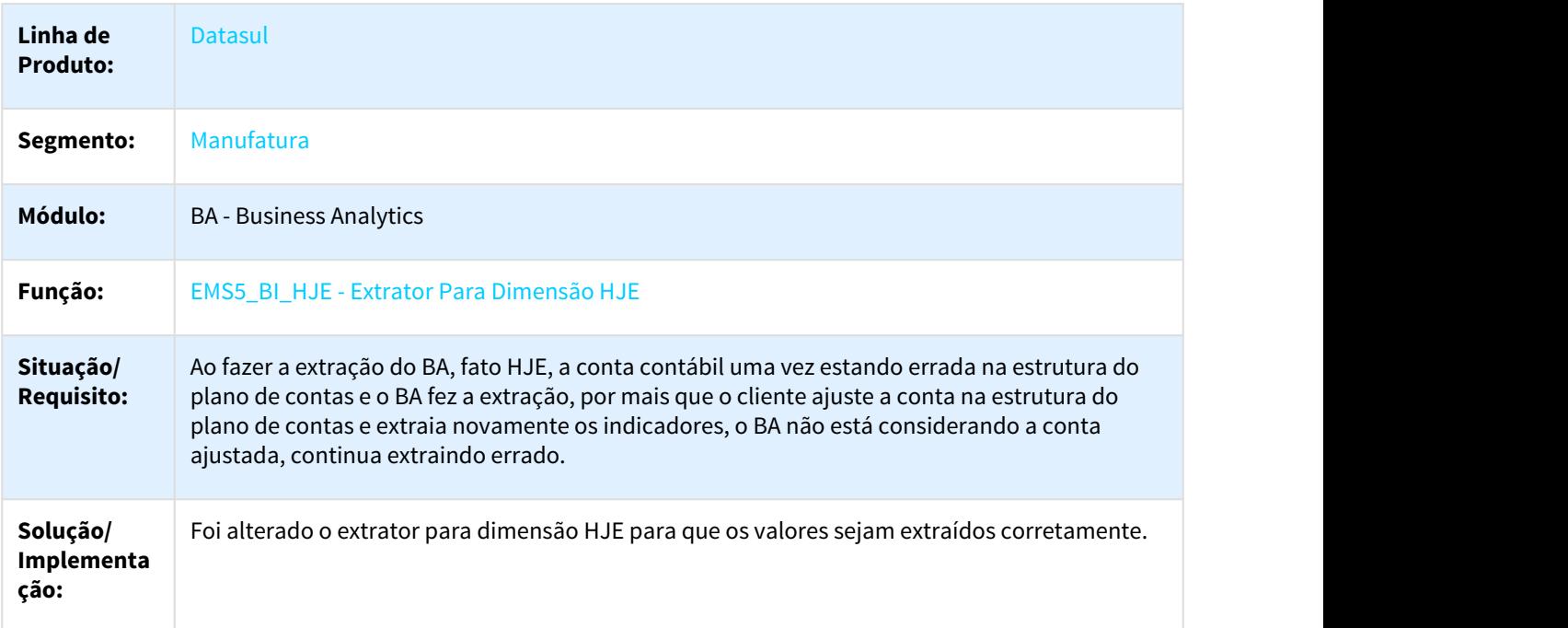

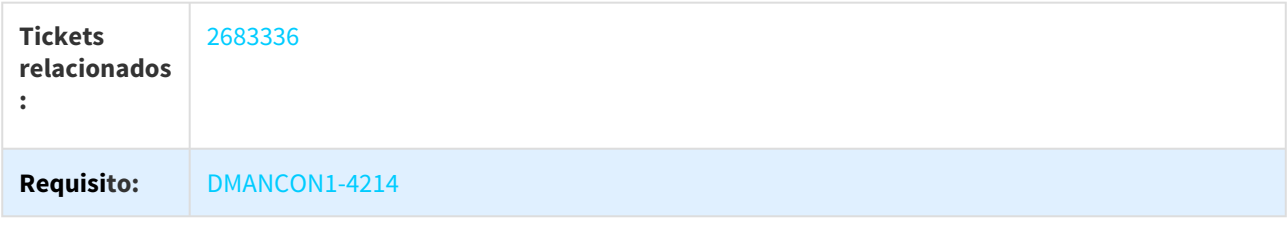

# 3.15 Agroindústria - Manutenção - 12.1.21

# 3.15.1 Originação de Grãos - Manutenção - 12.1.21

## 3.15.1.1 Logística de Originação de Grãos

• [2323451 DAGROOGD-2051 DT Erro 35042 - Valor muito alto para Volume Estimado no LG0312](#page-1489-0) [\(see page 1490\)](#page-1489-0)

#### <span id="page-1489-0"></span>2323451 DAGROOGD-2051 DT Erro 35042 - Valor muito alto para Volume Estimado no LG0312

#### Erro 35042 - Valor muito alto para Volume Estimado no LG0312

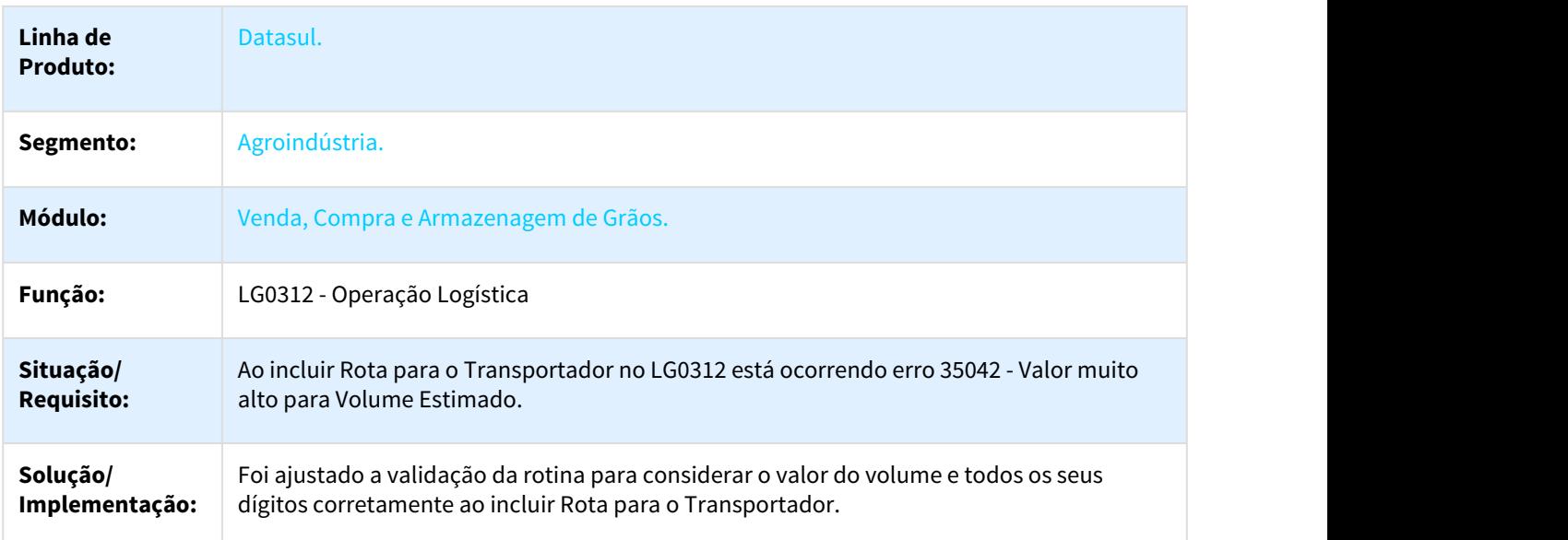

#### 3.15.1.2 Venda, Compra e Armazenagem de Grãos - Manutenção - 12.1.21

- [2075594 DAGROOGD-2230 DT Filtro incorreto no monitor Hedge](#page-1491-0) [\(see page 1492\)](#page-1491-0)
- [2138145 DAGROOGD-2049 DT Romaneio Cancelamento Nota Saída Devolução x Parâmetro Considerar](#page-1491-1) [Preço Entrada](#page-1491-1) [\(see page 1492\)](#page-1491-1)
- [2199124 DAGROOGD-2060 DT Listagem de Fixações não executa corretamente na opção Batch](#page-1492-0) [\(see page 1493\)](#page-1492-0)
- [2361774 DAGROOGD-2052 DT Atualização de documento de acerto de pendência Pendências Fiscais](#page-1492-1) [Originação](#page-1492-1) [\(see page 1493\)](#page-1492-1)
- [2390079 DAGROOGD-2058 DT Novos Negócios Alteração TS Componente está assumindo média em vez de](#page-1493-0) [valor informado](#page-1493-0) [\(see page 1494\)](#page-1493-0)
- [2398024 DAGROOGD-2057 DT Extrato Contrato Compra Não mostra cabeçalho](#page-1493-1) [\(see page 1494\)](#page-1493-1)
- [2402200 DAGROOGD-2117 DT Inconsistência de valores ao gerar o relatório Previsão Diferença Fiscal](#page-1494-0) [\(see page](#page-1494-0) [1495\)](#page-1494-0)
- [2426413 DAGROOGD-2059 DT Extrato Contrato Compra Clausula Fields](#page-1494-1) [\(see page 1495\)](#page-1494-1)
- [2426583 DAGROOGD-2090 DT Novos Negócios TS não está validando Estabelecimento x Empresa logada.](#page-1495-0) [\(see page 1496\)](#page-1495-0)
- [2450415 DAGROOGD-2115 DT Modelo Nota Produtor Rural](#page-1495-1) [\(see page 1496\)](#page-1495-1)
- [2453857 DAGROOGD-2069 DT Erro no cálculo de diferença de valor](#page-1496-0) [\(see page 1497\)](#page-1496-0)
- [2459405 DAGROOGD-2075 DT Detalhe Contrato Compra Transferência de Movimento](#page-1496-1) [\(see page 1497\)](#page-1496-1)
- [2467076 DAGROOGD-2098 DT Cancelamento Saldo não entregue](#page-1497-0) [\(see page 1498\)](#page-1497-0)
- [2467434 DAGROOGD-2251 DT Descrição do porto não está sendo atualizada na navegação](#page-1497-1) [\(see page 1498\)](#page-1497-1)
- [2533338 DAGROOGD-2186 DT Erro na Aprovação de TS Contrato Criado de forma automática](#page-1498-0) [\(see page 1499\)](#page-1498-0)
- [2540372 DAGROOGD-2140 DT Integração Fluxo GGP X CFL](#page-1498-1) [\(see page 1499\)](#page-1498-1)
- [2557217 DAGROOGD-2164 DT Romaneio Saída Remessa com item do Contrato divergente](#page-1499-0) [\(see page 1500\)](#page-1499-0)
- [2576228 DAGROOGD-2293 DT Pagamento Escritural](#page-1499-1) [\(see page 1500\)](#page-1499-1)
- [2586681 DAGROOGD-2165 DT Componente não aparece na ultima coluna da rotina Novos Negócios](#page-1500-0) [\(see page](#page-1500-0) [1501\)](#page-1500-0)
- [2613663 DAGROOGD-2166 DT Contratos Validar Alteração COD. ESTAB. ADMINISTRATIVO](#page-1500-1) [\(see page 1501\)](#page-1500-1)
- [2621576 DAGROOGD-2172 DT Validação Estabelecimento x Empresa no GG2000 Romaneios](#page-1501-0) [\(see page 1502\)](#page-1501-0)
- [2649313 DAGROOGD-2321 DT GG2000 Imposto retido com vencimento errado](#page-1501-1) [\(see page 1502\)](#page-1501-1)
- [2655041 DAGROOGD-2242 DT Alteração do prazo de entrega do contrato Detalhe Contrato Compra](#page-1502-0) [\(see page](#page-1502-0) [1503\)](#page-1502-0)
- [2669938 DAGROOGD-2220 DT Resumo Contrato Compra Nome do Arquivo na opção "exporta" sobrepõe o](#page-1502-1) [último arquivo](#page-1502-1) [\(see page 1503\)](#page-1502-1)
- [2697023 DAGROOGD-2235 DT Movimento do Contrato com valor da mercadoria incorreto](#page-1503-0) [\(see page 1504\)](#page-1503-0)
- [2700344 DAGROOGD-2393 DT Rejeição pelo Sefaz de uma nota gerado através de uma pendencia do tipo](#page-1503-1) [complemento de valor](#page-1503-1) [\(see page 1504\)](#page-1503-1)
- [2732917 DAGROOGD-2312 DT Devolução Compra Total está deixando saldo contrato](#page-1504-0) [\(see page 1505\)](#page-1504-0)
- [2742872 DAGROOGD-2379 DT Situação Docto do programa LF0203 está ficando com "?"](#page-1504-1) [\(see page 1505\)](#page-1504-1)
- [2780719 DAGROOGD-2408 DT Ao tentar cancelar uma fixação de um Trade Slip onde já tenha atendido](#page-1505-0) [totalmente o contrato, está apresentado a mensagem "Contrato sem saldo para alterar/cancelar "](#page-1505-0) [\(see page](#page-1505-0) [1506\)](#page-1505-0)
- [2786222 DAGROOGD-2313 DT Relatório GG4164 Resumo Contrato Compra, não está considerando as](#page-1505-1) [devoluções geradas](#page-1505-1) [\(see page 1506\)](#page-1505-1)
- [2793310 DAGROOGD-2382 DT Zoom do campo nro docto não mostra saldo em poder de terceiro para](#page-1506-0) [movimentações de retorno remessa](#page-1506-0) [\(see page 1507\)](#page-1506-0)
- [2804873 DAGROOGD-2314 DT Romaneios Erro progress ao utilizar o campo "Ped/Cont"](#page-1506-1) [\(see page 1507\)](#page-1506-1)
- [2818961 DAGROOGD-2369 DT GG2000 Entrada de mais de uma nota no mesmo Romaneio x Erro de](#page-1507-0) [Duplicidade de NF-e](#page-1507-0) [\(see page 1508\)](#page-1507-0)
- [2876296 DAGROOGD-2339 DT Histórico GG0103 quando existe TS Compra e Venda com mesma numeração](#page-1507-1) [\(see page 1508\)](#page-1507-1)
- [2918378 DAGROOGD-2360 DT GG8000 Fechamento Financeiro x Validação Estab. Administrativo](#page-1508-0) [\(see page](#page-1508-0) [1509\)](#page-1508-0)
- [2937958 DAGROOGD-2370 DT GG2000 Remessa Armazenagem](#page-1508-1) [\(see page 1509\)](#page-1508-1)
- [2966954 DAGROOGD-2372 DT 55752 Tolerância excedida para alteração da nota fiscal](#page-1509-0) [\(see page 1510\)](#page-1509-0)
- [2968860 DAGROOGD-2422 DT Ordenação de busca da Devolução Armazenagem das Remessas mais antigas](#page-1509-1) [por primeiro](#page-1509-1) [\(see page 1510\)](#page-1509-1)
- [2973196 DAGROOGD-2373 DT GG2000 Nota de Transferência não está trazendo Chave de Acesso da Saída](#page-1510-0) [\(see page 1511\)](#page-1510-0)
- [3014323 DAGROOGD-2381 DT Status TS não altera no retorno SBM após ter Reprovado](#page-1510-1) [\(see page 1511\)](#page-1510-1)
- [3101868 DAGROOGD-2466 DT Item por Referência x Contrato balcão](#page-1511-0) [\(see page 1512\)](#page-1511-0)
- [3117256 DAGROOGD-2467 DT GG2074 Solução Pendência apresentando erro Lote em Branco](#page-1511-1) [\(see page 1512\)](#page-1511-1)
- [3127394 DAGROOGD-2463 DT Não está eliminando depósito através do CD0601](#page-1512-0) [\(see page 1513\)](#page-1512-0)
- [3144371 DAGROOGD-2465 DT Adiantamento Produto, com Desconto, está replicando o desconto para o](#page-1512-1) [cabeçalho do pedido venda](#page-1512-1) [\(see page 1513\)](#page-1512-1)
- [3209686 DAGROOGD-2506 DT Programação de cobrança não criada](#page-1513-0) [\(see page 1514\)](#page-1513-0)
- [DAGROOGD-2187 DT Bloqueio na devolução de Item controlado por referência](#page-1513-1) [\(see page 1514\)](#page-1513-1)
- [DAGROOGD-2450 DT Romaneio apresenta erro progress ao seleciona contrato com imposto](#page-1514-0) [\(see page 1515\)](#page-1514-0)

#### <span id="page-1491-0"></span>2075594 DAGROOGD-2230 DT Filtro incorreto no monitor Hedge

#### Filtro incorreto no monitor Hedge

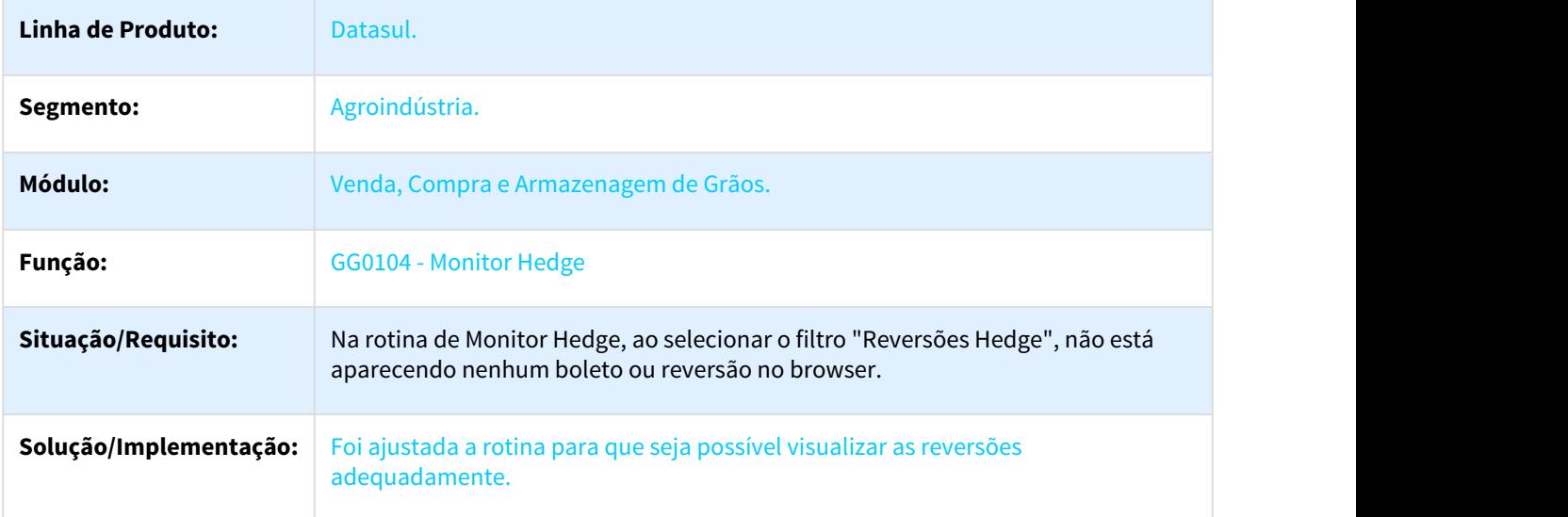

<span id="page-1491-1"></span>2138145 DAGROOGD-2049 DT Romaneio Cancelamento Nota Saída Devolução x Parâmetro Considerar Preço Entrada

#### Romaneio Cancelamento Nota Saída Devolução x Parâmetro Considerar Preço Entrada

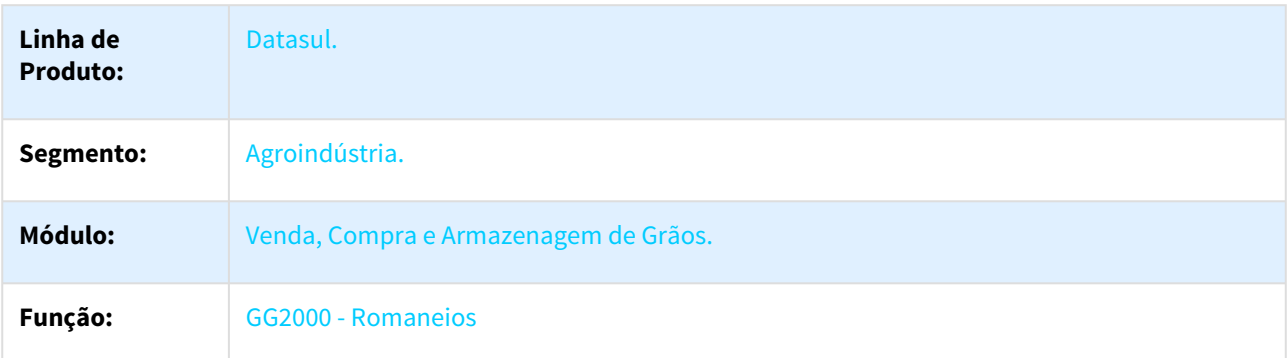

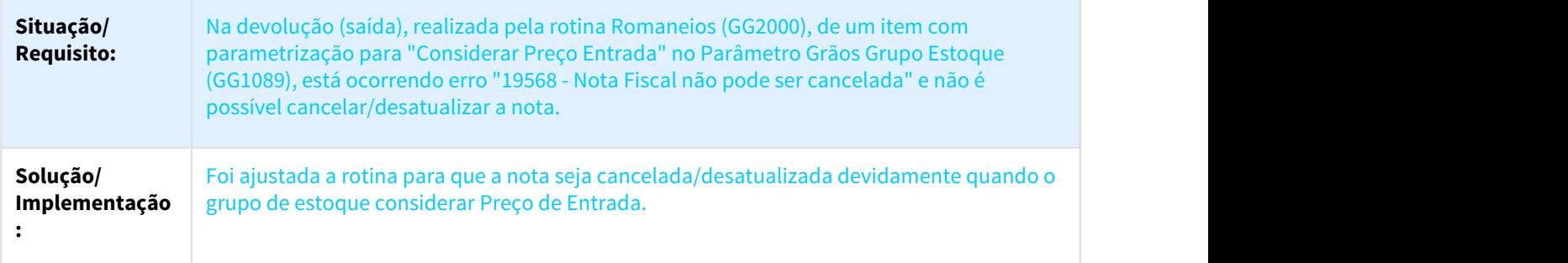

<span id="page-1492-0"></span>2199124 DAGROOGD-2060 DT Listagem de Fixações não executa corretamente na opção Batch

#### Listagem de Fixações não executa corretamente na opção Batch

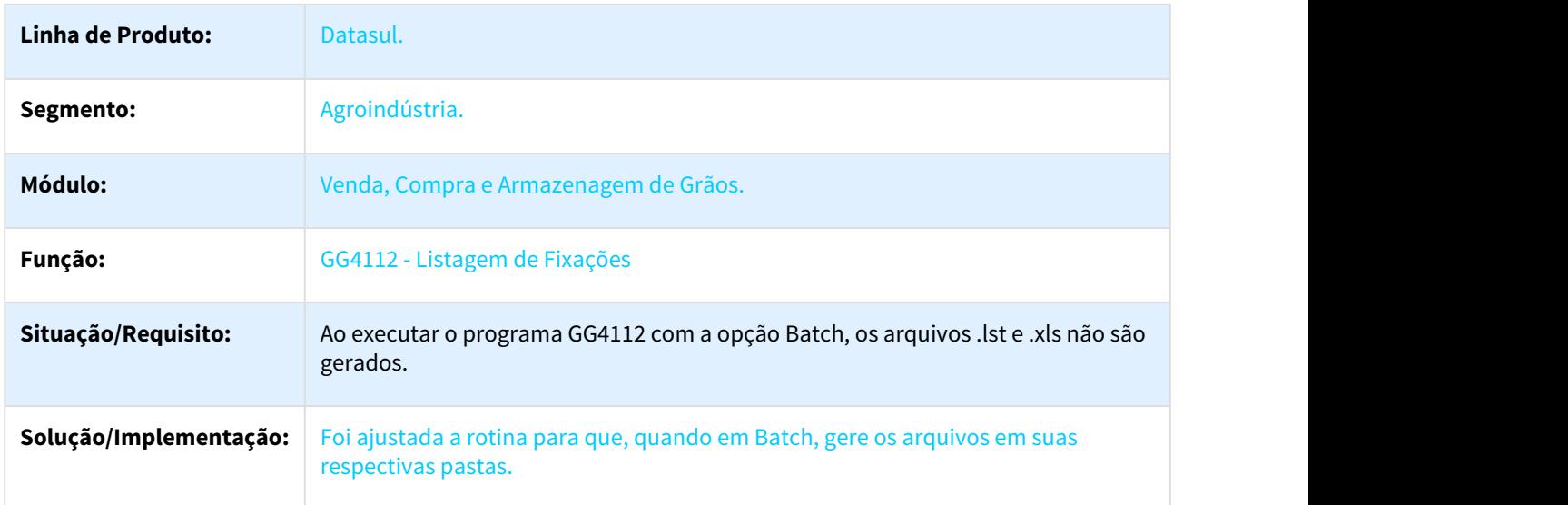

## <span id="page-1492-1"></span>2361774 DAGROOGD-2052 DT Atualização de documento de acerto de pendência - Pendências Fiscais Originação

# Atualização de documento de acerto de pendência - Pendências Fiscais Originação

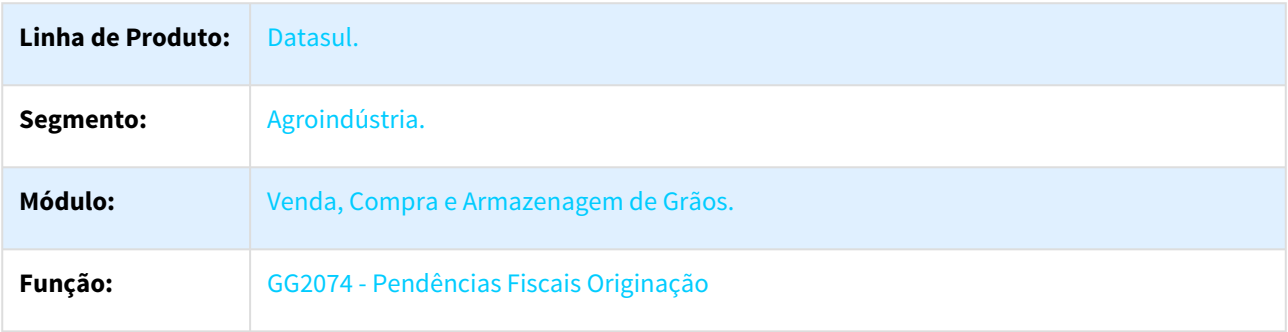

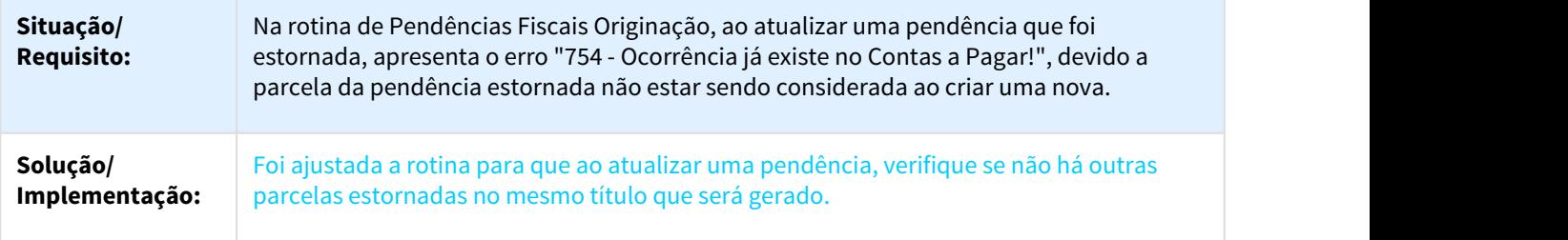

<span id="page-1493-0"></span>2390079 DAGROOGD-2058 DT Novos Negócios Alteração TS - Componente está assumindo média em vez de valor informado

#### Novos Negócios Alteração TS - Componente está assumindo média em vez de valor informado

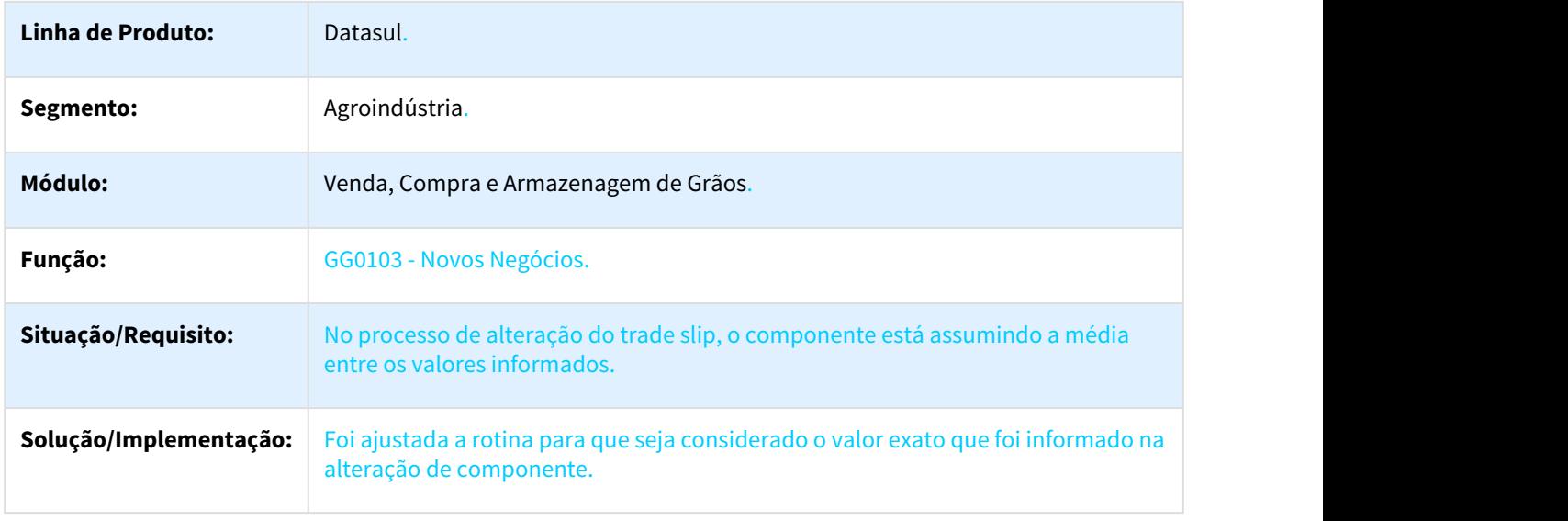

<span id="page-1493-1"></span>2398024 DAGROOGD-2057 DT Extrato Contrato Compra Não mostra cabeçalho

## GG4025 Não mostra cabeçalho nos contratos a fixar, sem nenhuma fixação

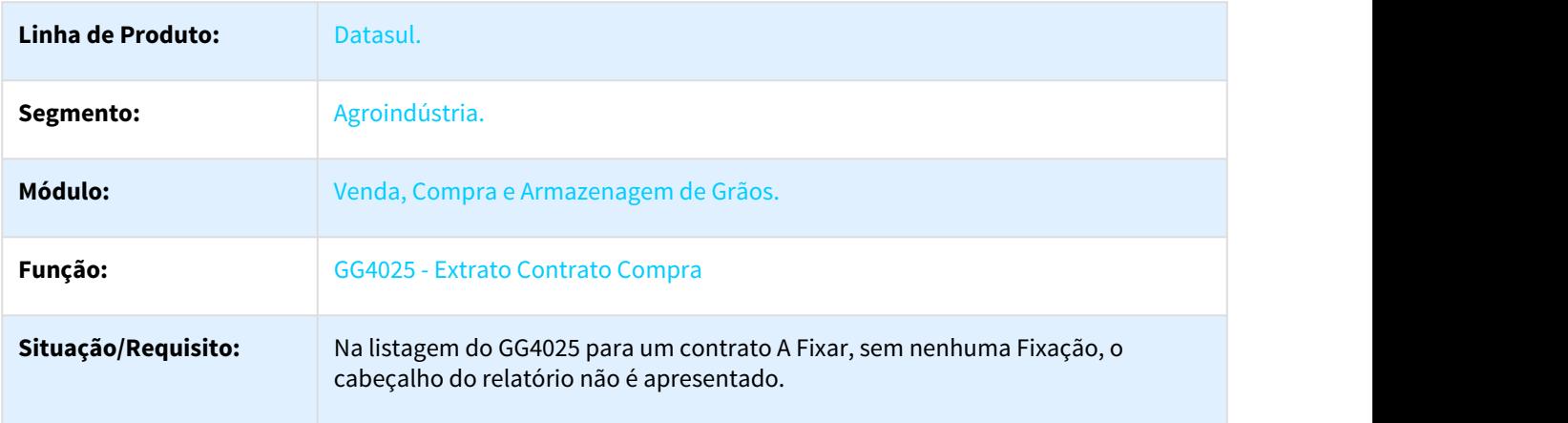

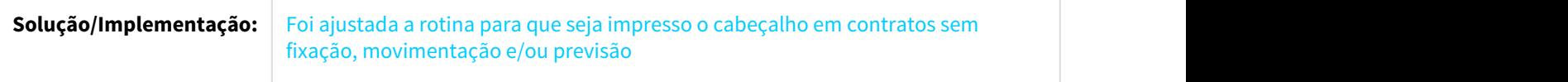

## <span id="page-1494-0"></span>2402200 DAGROOGD-2117 DT Inconsistência de valores ao gerar o relatório Previsão Diferença Fiscal

#### Inconsistência de valores ao gerar o relatório Previsão Diferença Fiscal

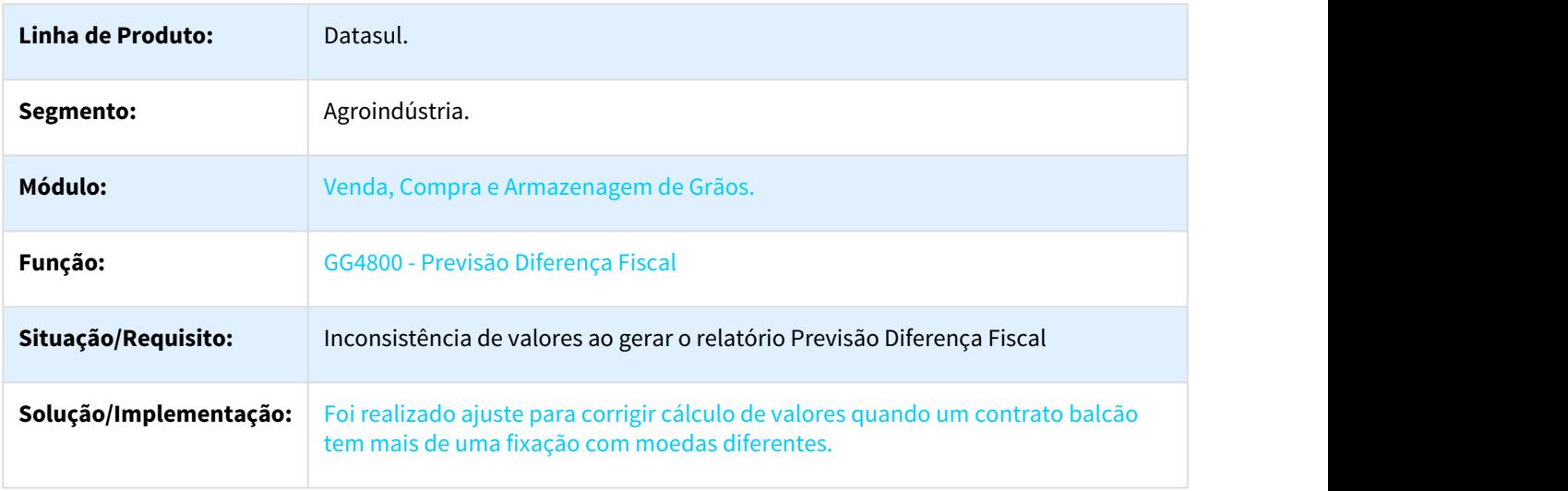

#### <span id="page-1494-1"></span>2426413 DAGROOGD-2059 DT Extrato Contrato Compra - Clausula Fields

# Extrato Contrato Compra - Clausula Fields

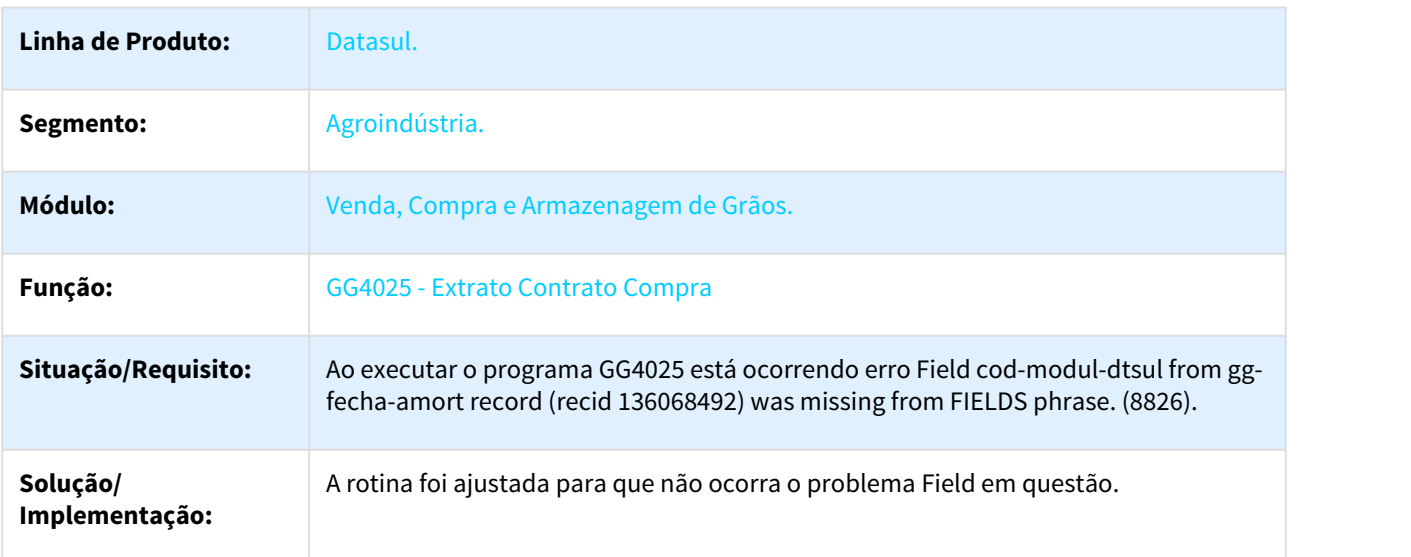

## <span id="page-1495-0"></span>2426583 DAGROOGD-2090 DT Novos Negócios - TS não está validando Estabelecimento x Empresa logada.

# Novos Negócios - TS não está validando Estabelecimento x Empresa logada

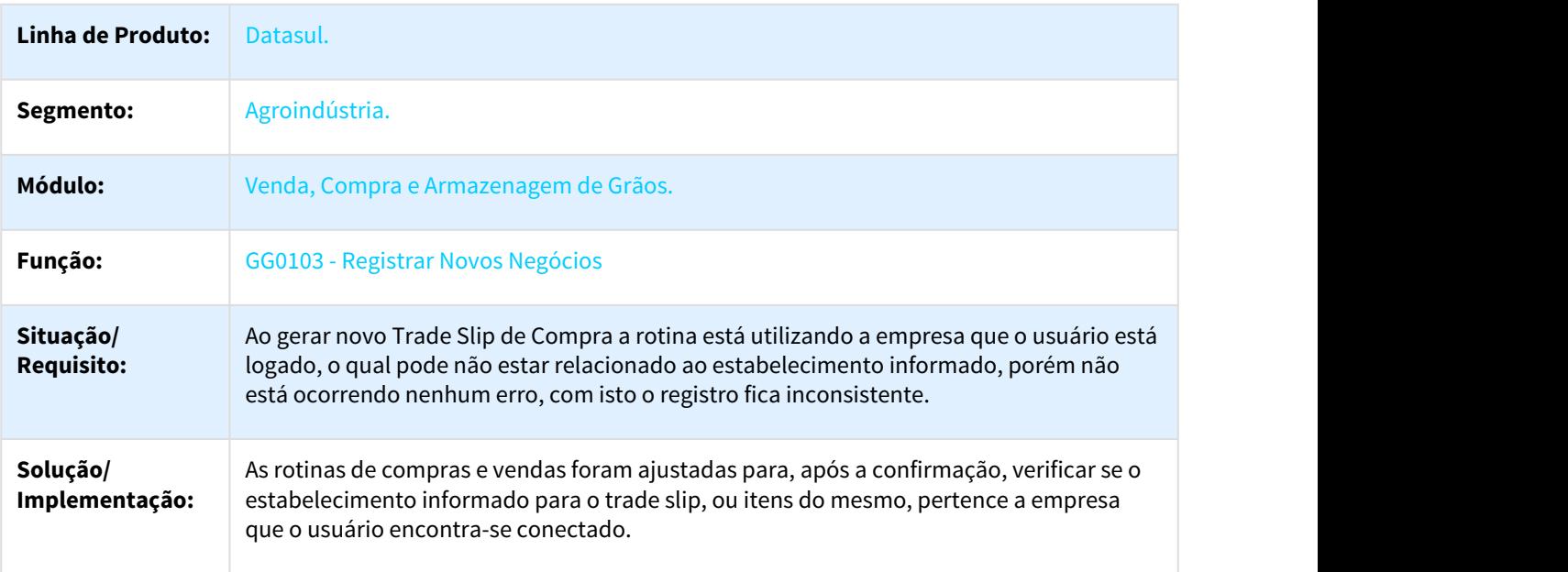

#### <span id="page-1495-1"></span>2450415 DAGROOGD-2115 DT Modelo - Nota Produtor Rural

#### Modelo - Nota Produtor Rural

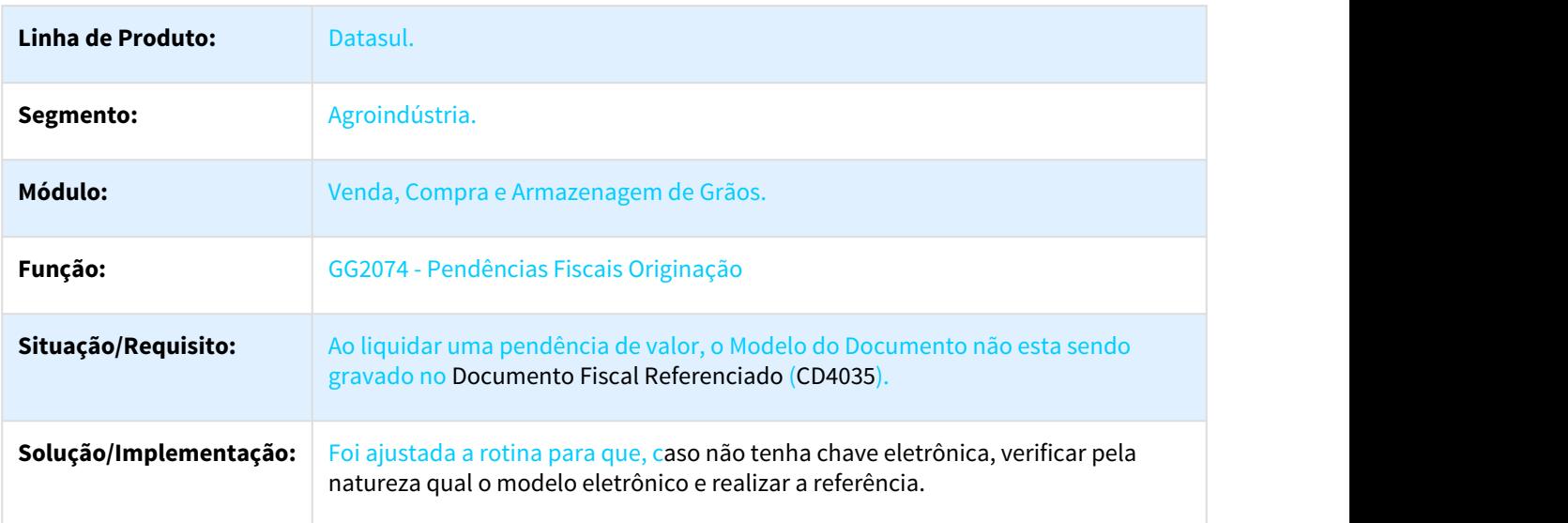

#### <span id="page-1496-0"></span>2453857 DAGROOGD-2069 DT Erro no cálculo de diferença de valor

#### Erro no cálculo de diferença de valor

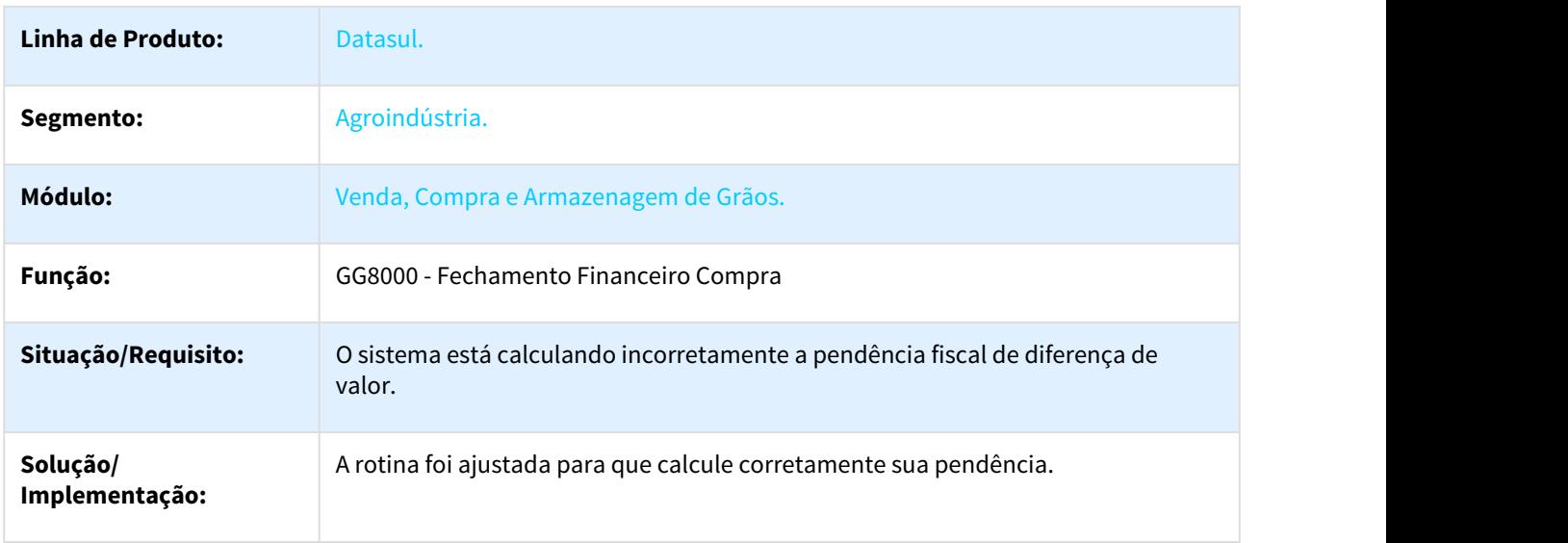

<span id="page-1496-1"></span>2459405 DAGROOGD-2075 DT Detalhe Contrato Compra - Transferência de Movimento

## Detalhe Contrato Compra - Transferência de Movimento

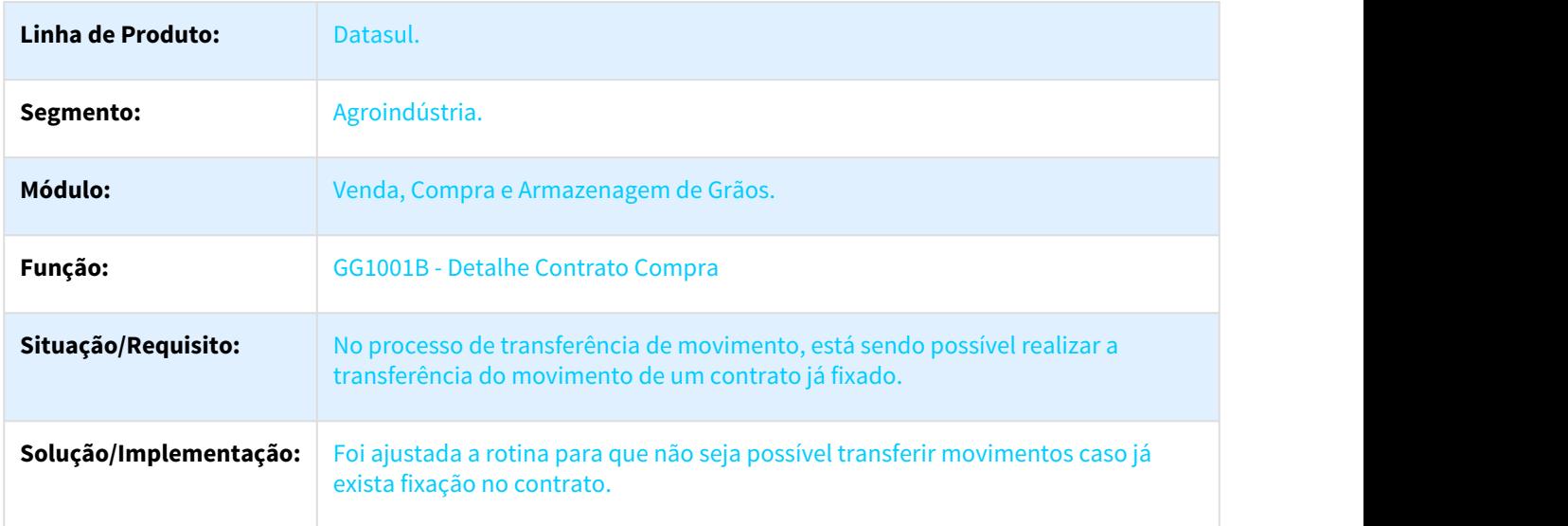

## <span id="page-1497-0"></span>2467076 DAGROOGD-2098 DT Cancelamento Saldo não entregue

#### Cancelamento Saldo não entregue

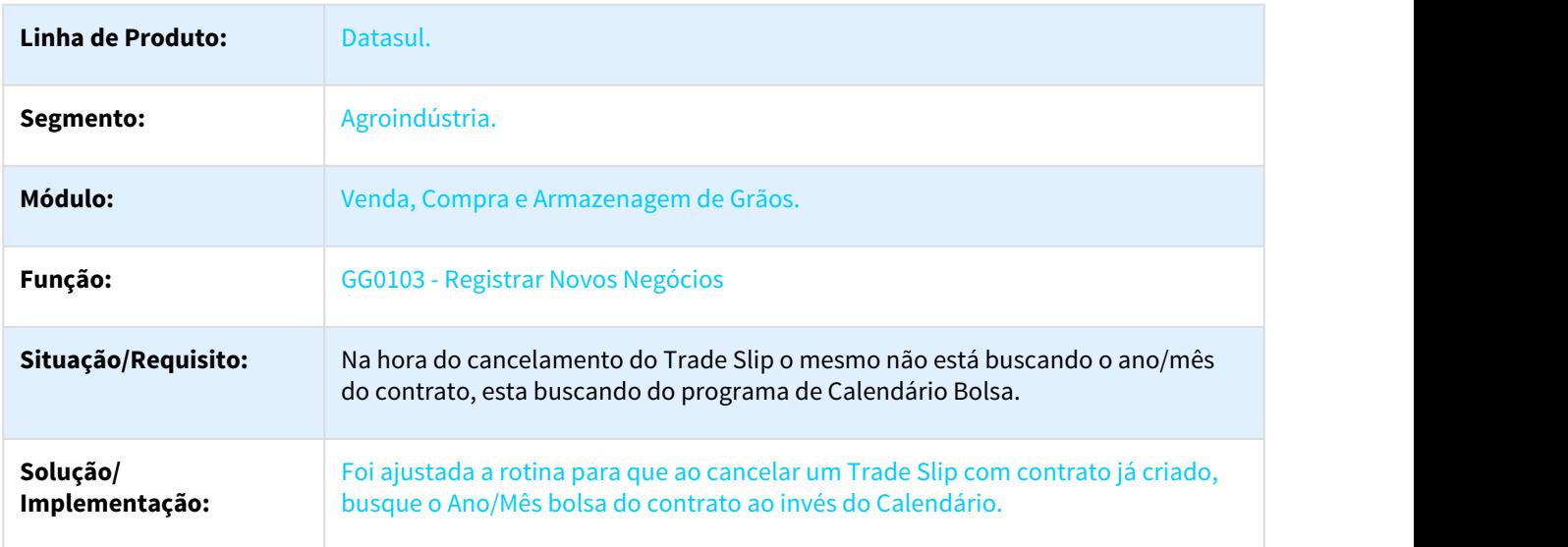

<span id="page-1497-1"></span>2467434 DAGROOGD-2251 DT Descrição do porto não está sendo atualizada na navegação

# Descrição do porto não está sendo atualizada na navegação

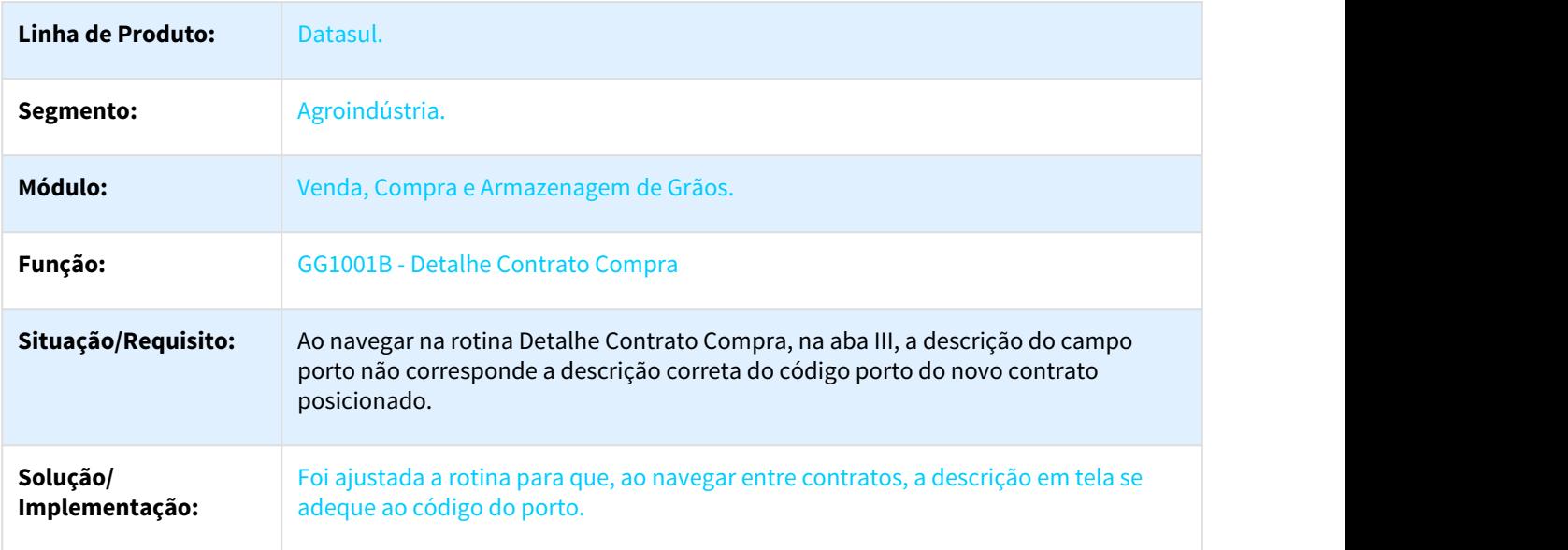

# <span id="page-1498-0"></span>2533338 DAGROOGD-2186 DT Erro na Aprovação de TS - Contrato Criado de forma automática

# Erro na Aprovação de TS - Contrato Criado de forma automática

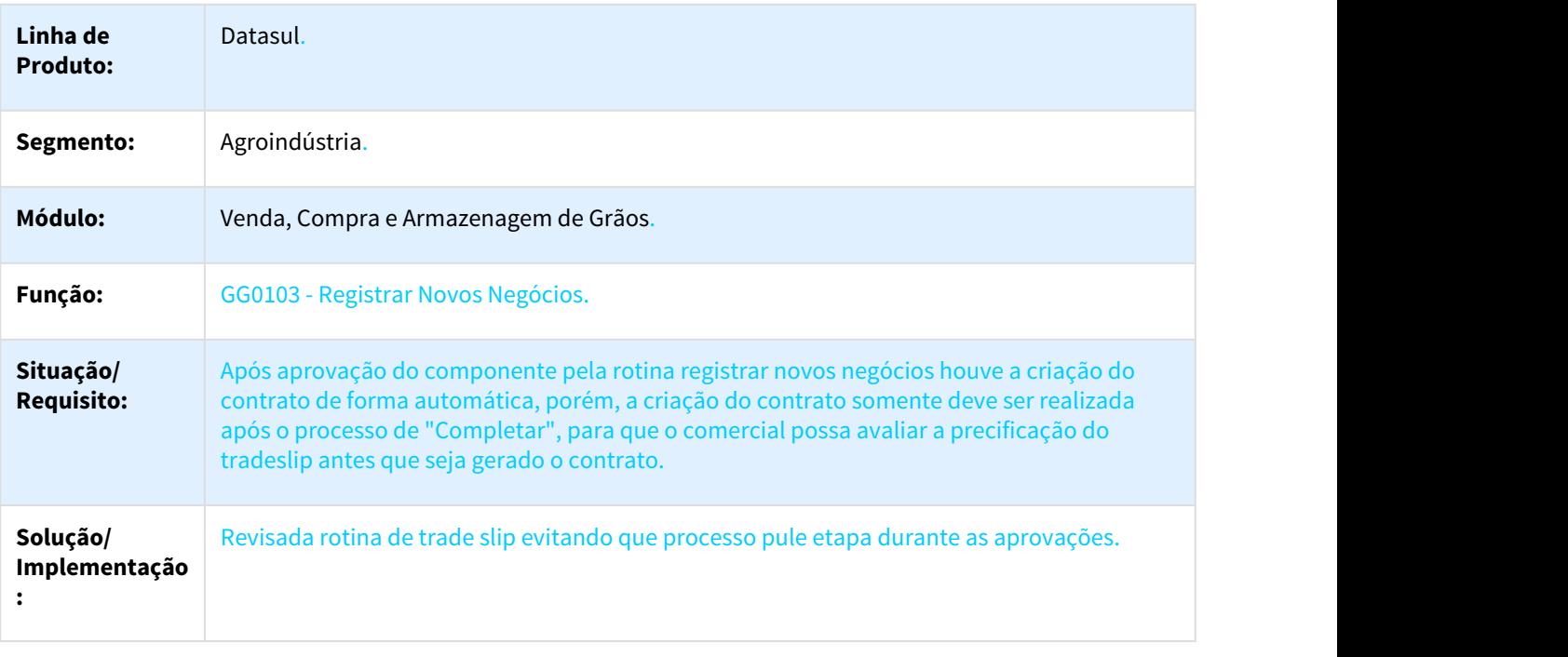

# <span id="page-1498-1"></span>2540372 DAGROOGD-2140 DT Integração Fluxo GGP X CFL

## Integração Fluxo GGP X CFL

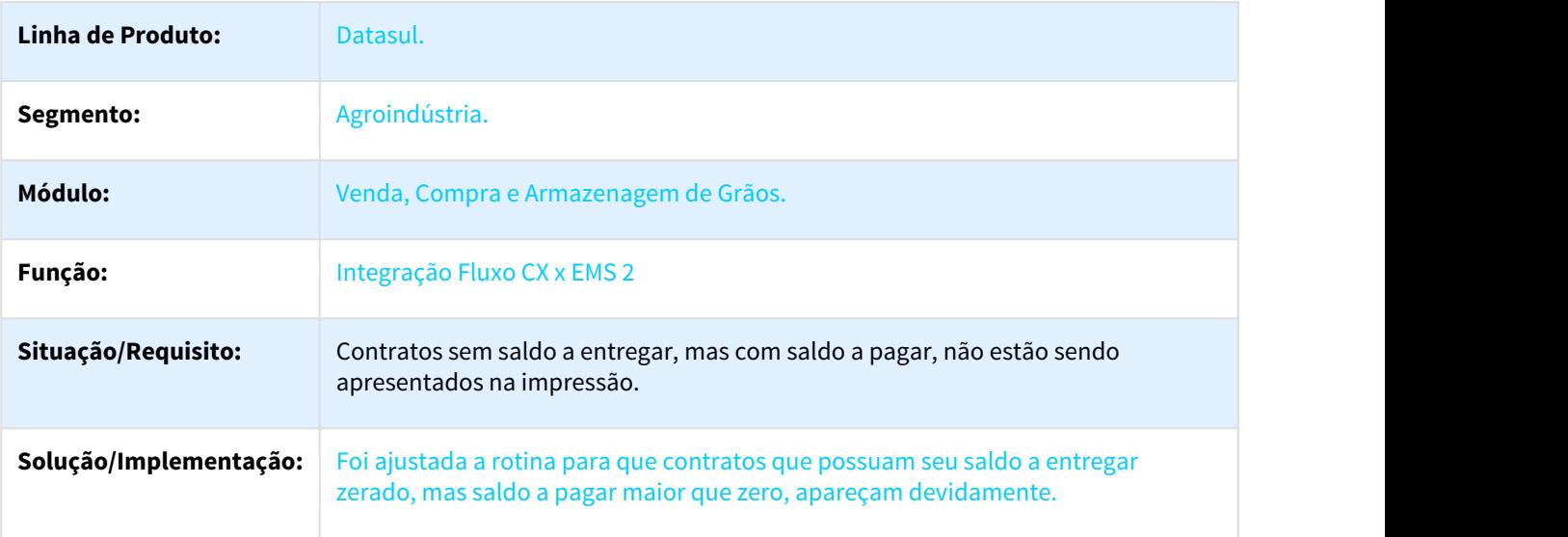

## <span id="page-1499-0"></span>2557217 DAGROOGD-2164 DT Romaneio Saída Remessa com item do Contrato divergente

#### Romaneio Saída Remessa com item do Contrato divergente

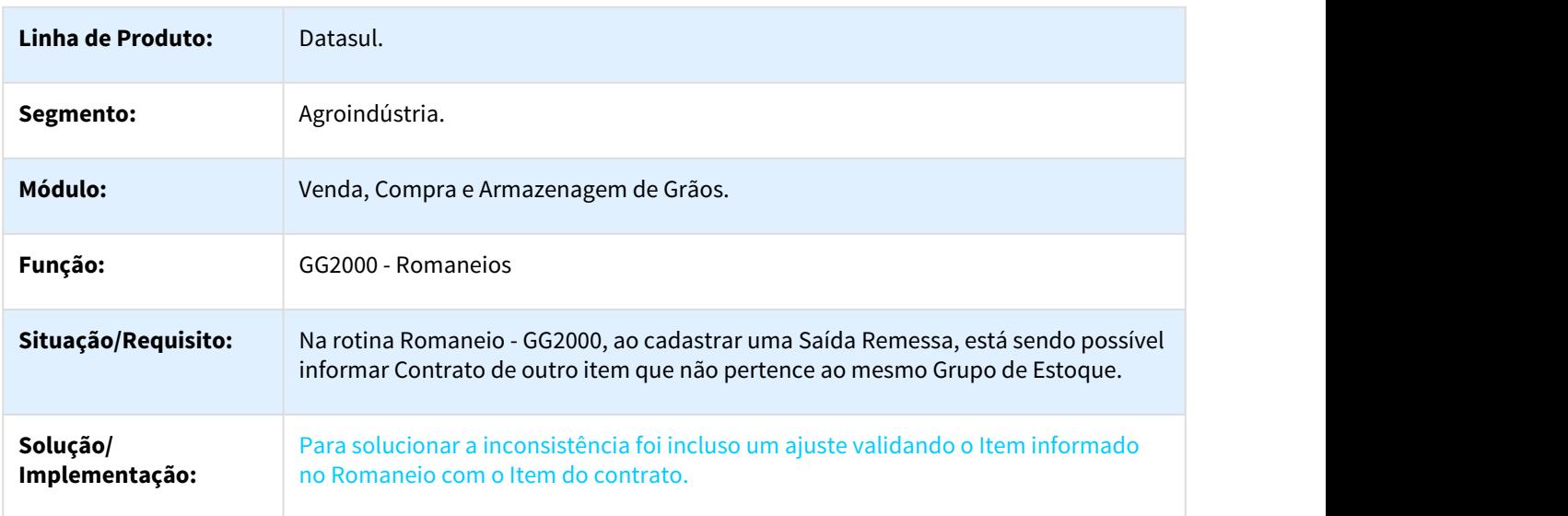

#### <span id="page-1499-1"></span>2576228 DAGROOGD-2293 DT Pagamento Escritural

#### Pagamento Escritural

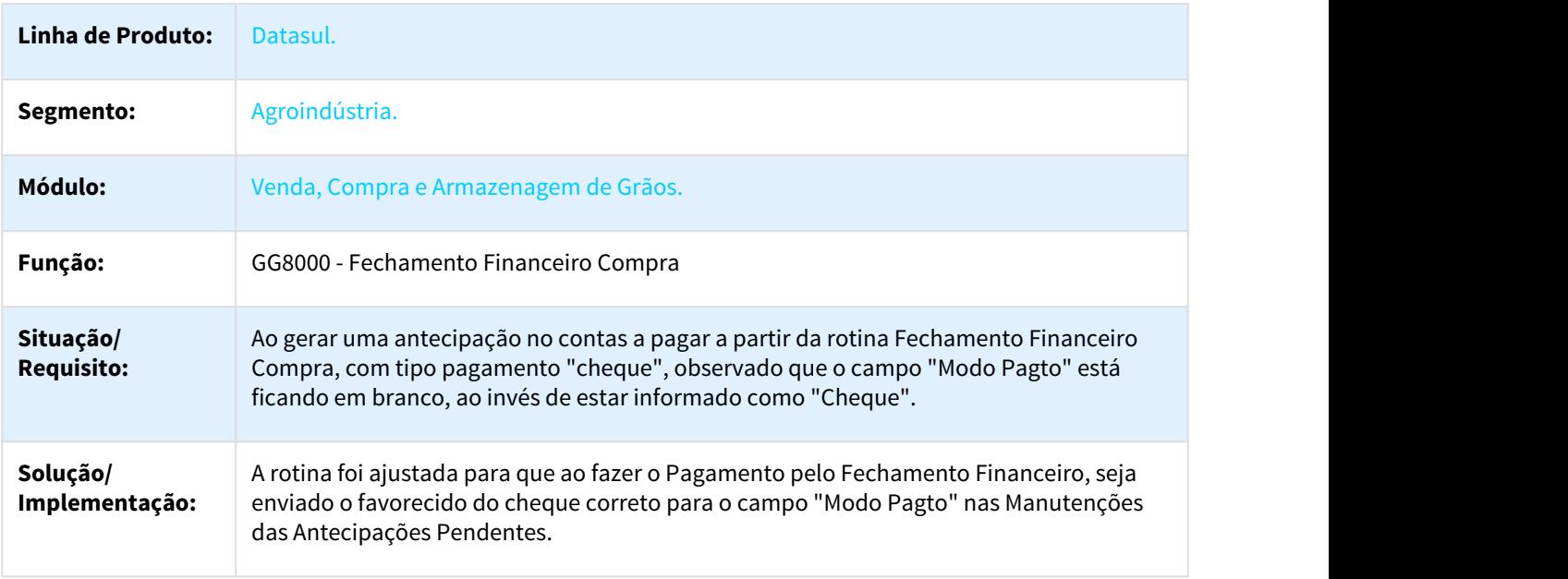

## <span id="page-1500-0"></span>2586681 DAGROOGD-2165 DT Componente não aparece na ultima coluna da rotina Novos Negócios

#### Componente não aparece na ultima coluna da rotina Novos Negócios

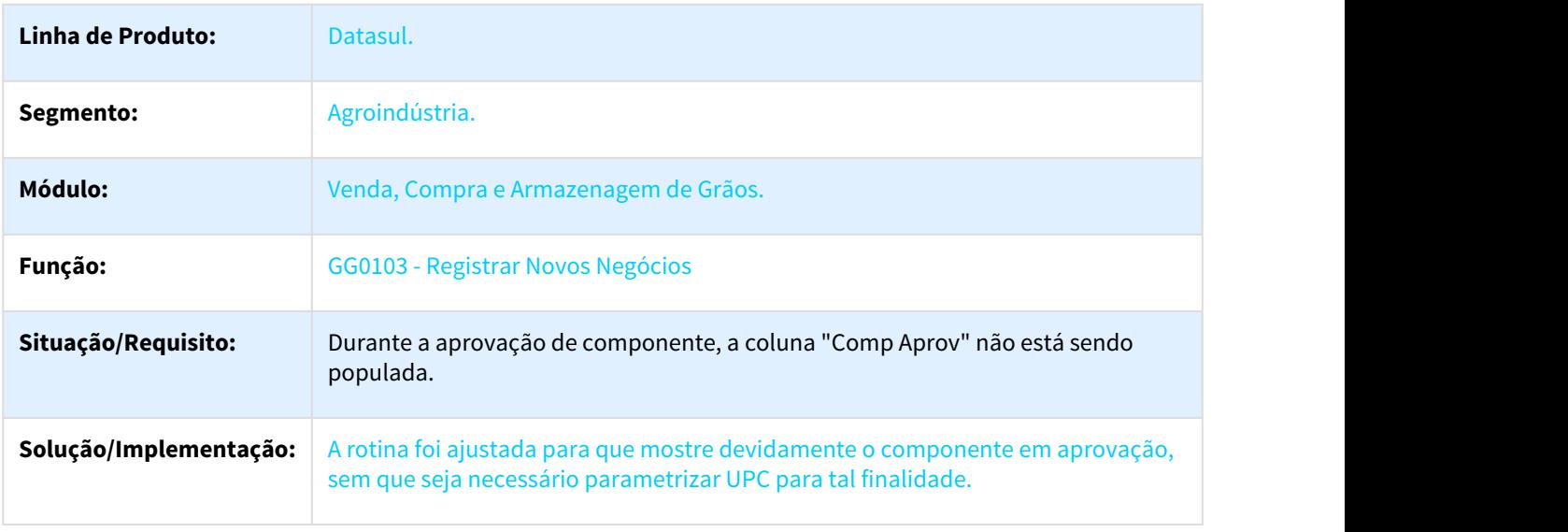

<span id="page-1500-1"></span>2613663 DAGROOGD-2166 DT Contratos - Validar Alteração COD. ESTAB. ADMINISTRATIVO

## Contratos - Validar Alteração COD. ESTAB. ADMINISTRATIVO

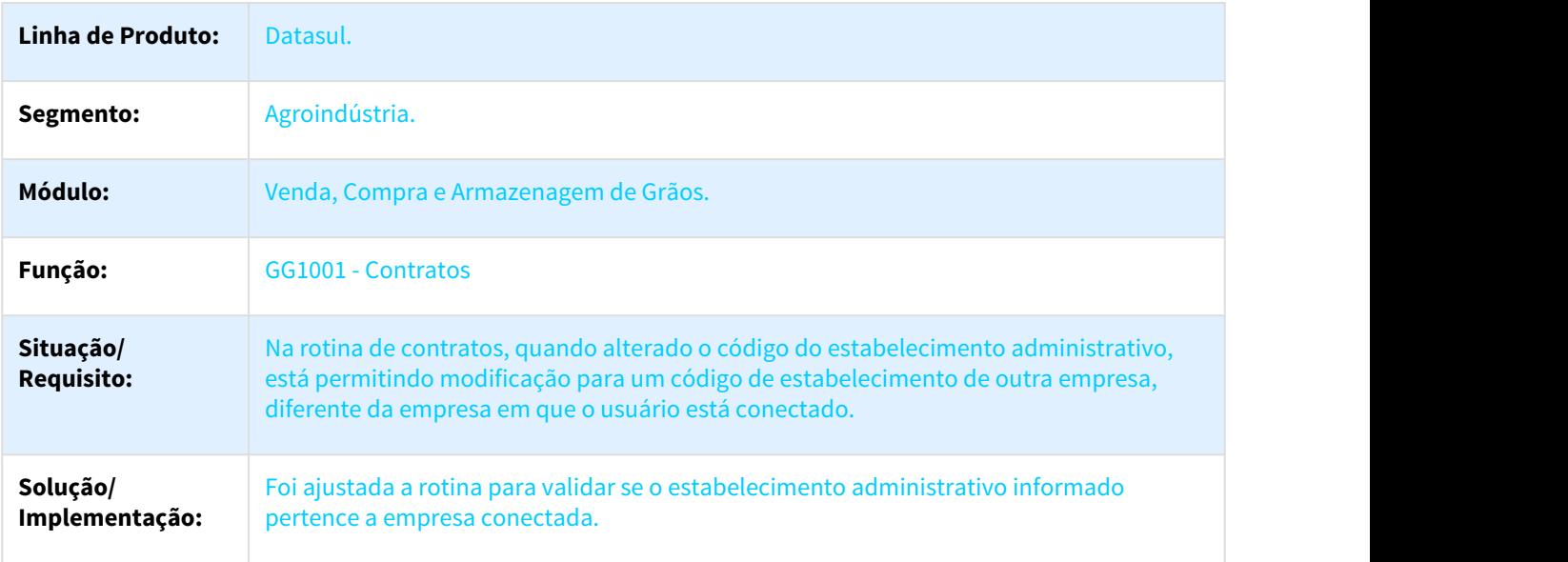

## <span id="page-1501-0"></span>2621576 DAGROOGD-2172 DT Validação Estabelecimento x Empresa no GG2000 - Romaneios

#### Validação Estabelecimento x Empresa no GG2000 - Romaneios

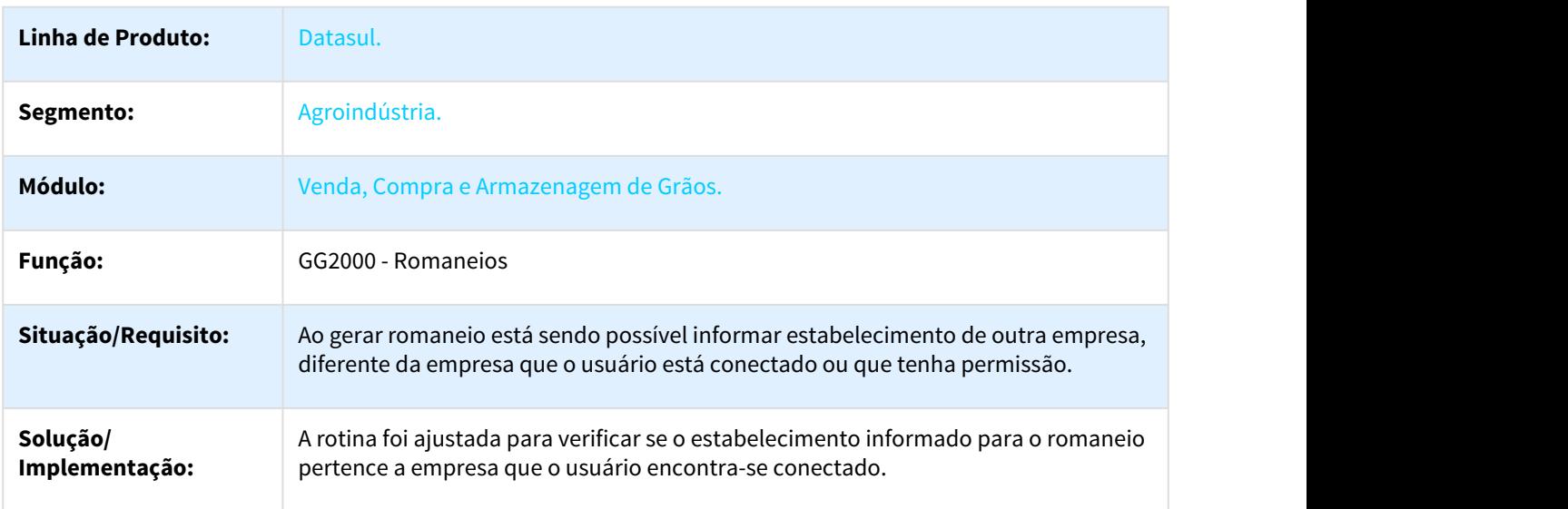

<span id="page-1501-1"></span>2649313 DAGROOGD-2321 DT GG2000 Imposto retido com vencimento errado

## GG2000 Imposto retido com vencimento errado

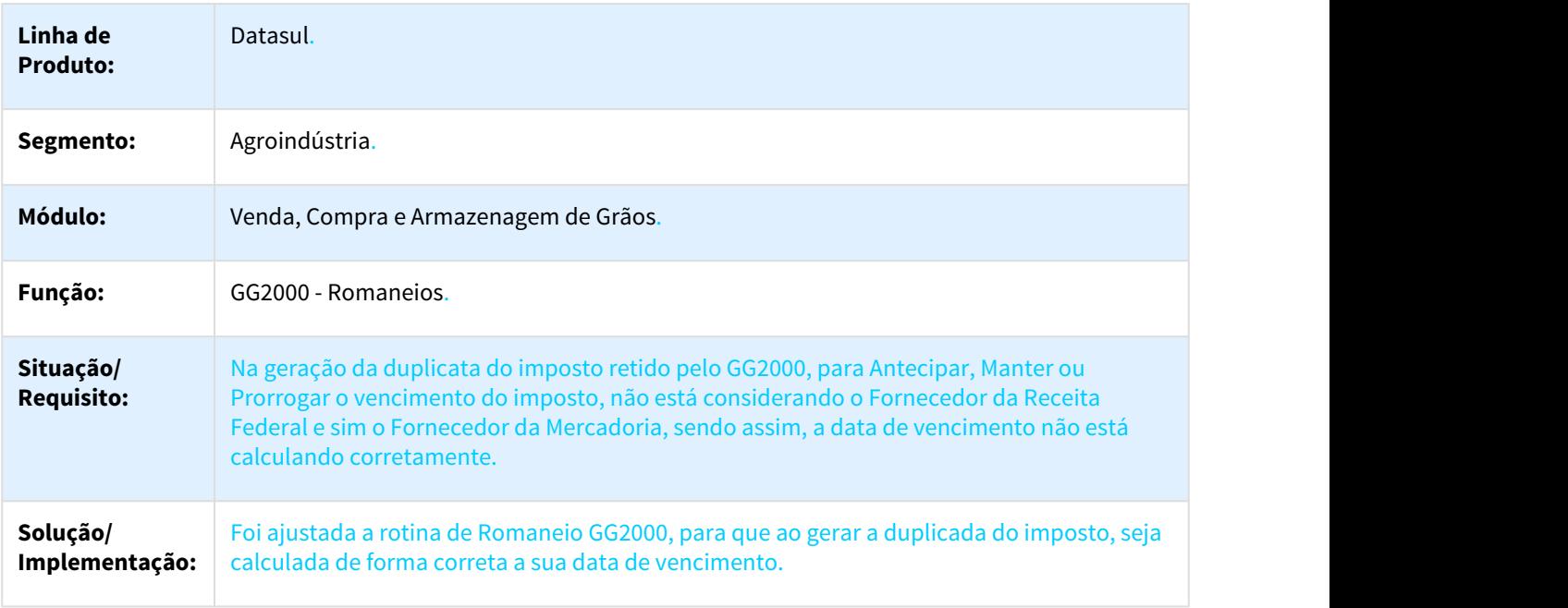

## <span id="page-1502-0"></span>2655041 DAGROOGD-2242 DT Alteração do prazo de entrega do contrato - Detalhe Contrato Compra

#### Alteração do prazo de entrega do contrato - Detalhe Contrato Compra

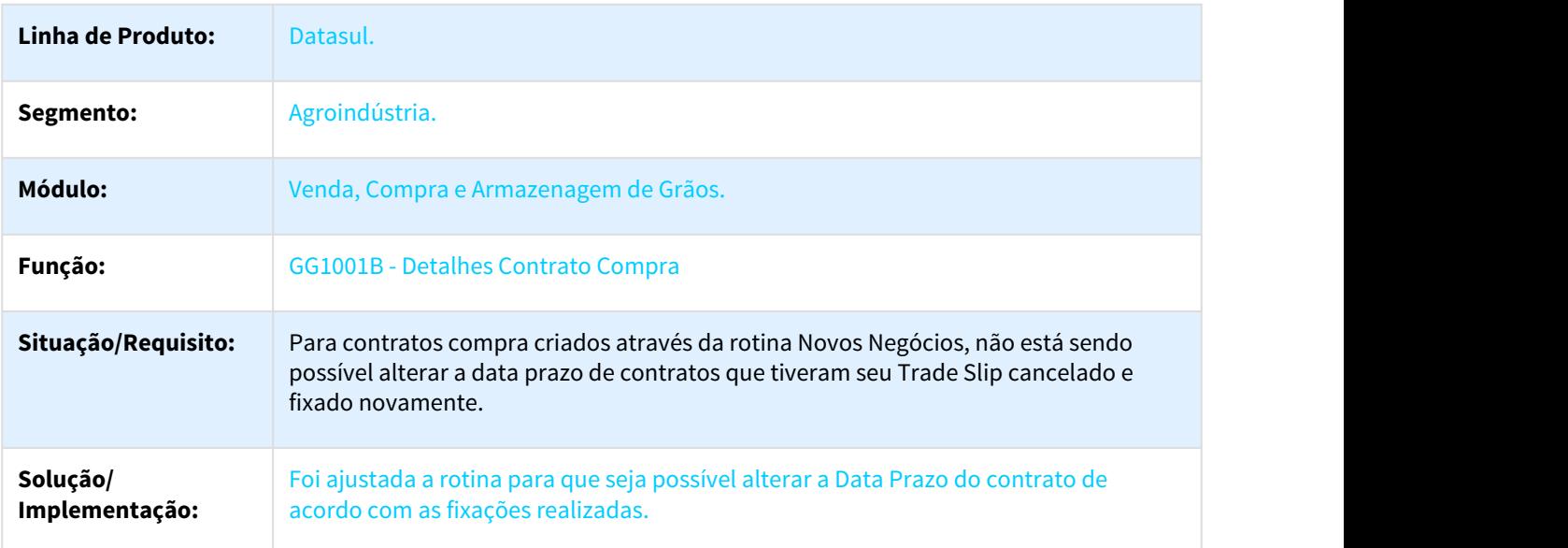

<span id="page-1502-1"></span>2669938 DAGROOGD-2220 DT Resumo Contrato Compra - Nome do Arquivo na opção "exporta" sobrepõe o último arquivo

#### Resumo Contrato Compra - Nome do Arquivo na opção "exporta" sobrepõe o último arquivo

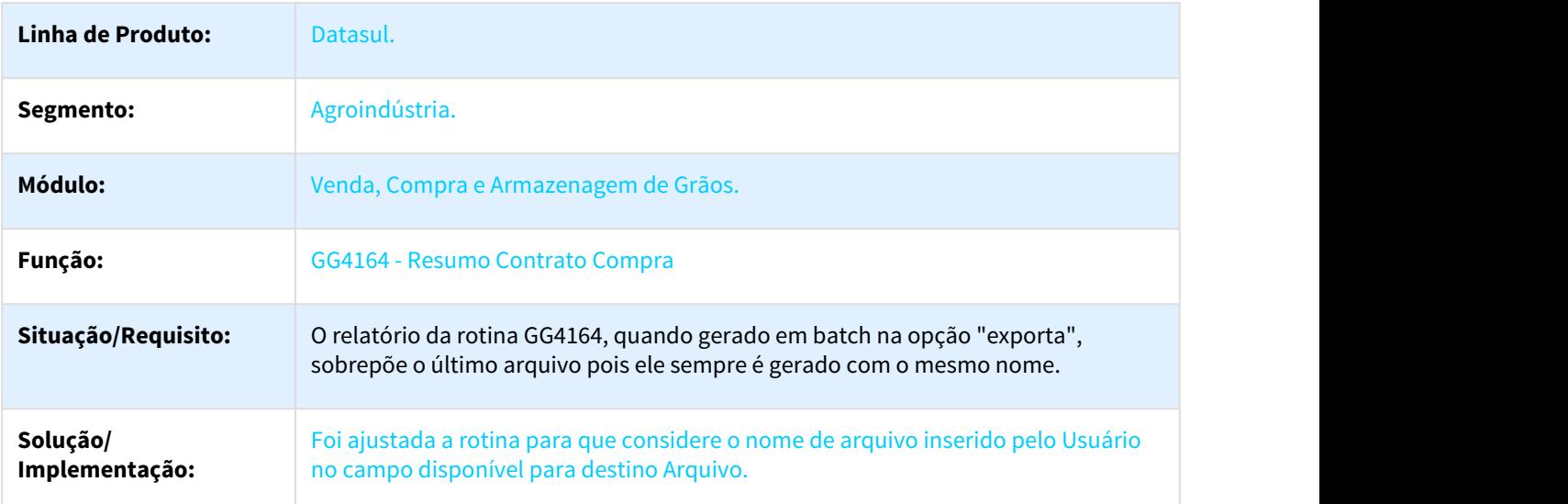

## <span id="page-1503-0"></span>2697023 DAGROOGD-2235 DT Movimento do Contrato com valor da mercadoria incorreto

#### Movimento do Contrato com valor da mercadoria incorreto

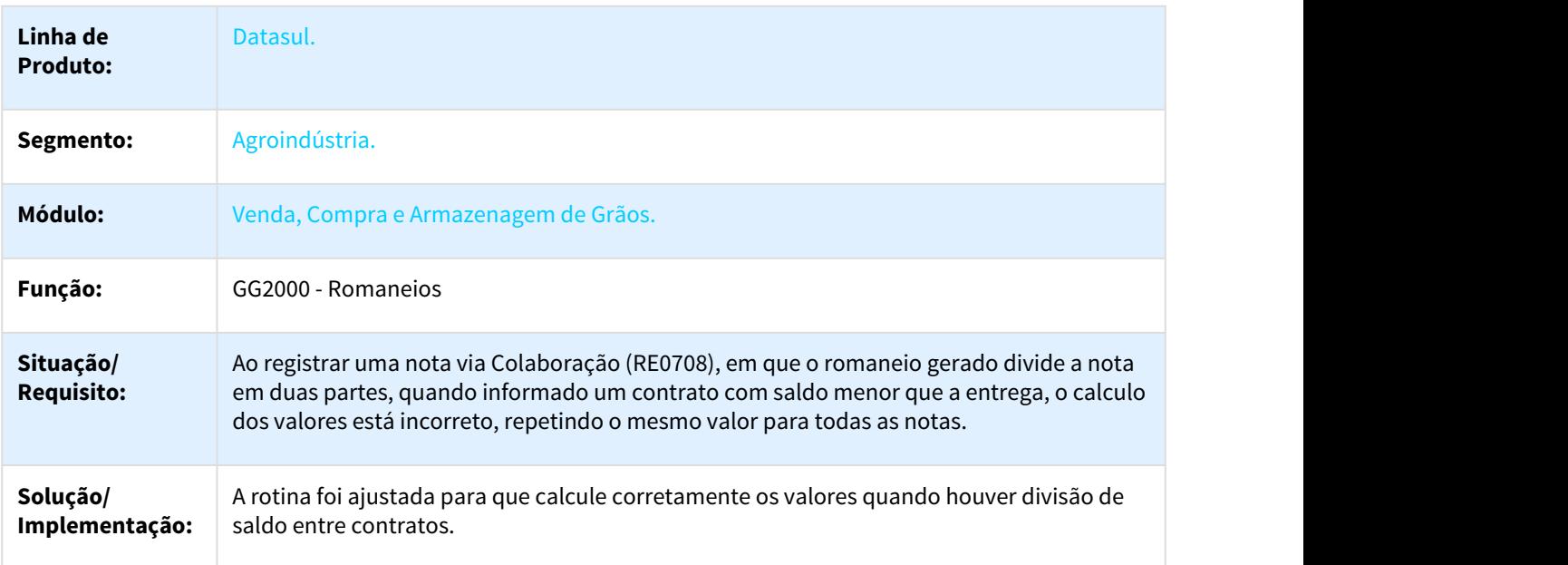

<span id="page-1503-1"></span>2700344 DAGROOGD-2393 DT Rejeição pelo Sefaz de uma nota gerado através de uma pendencia do tipo complemento de valor

#### Rejeição pelo Sefaz de uma nota gerado através de uma pendencia do tipo complemento de valor

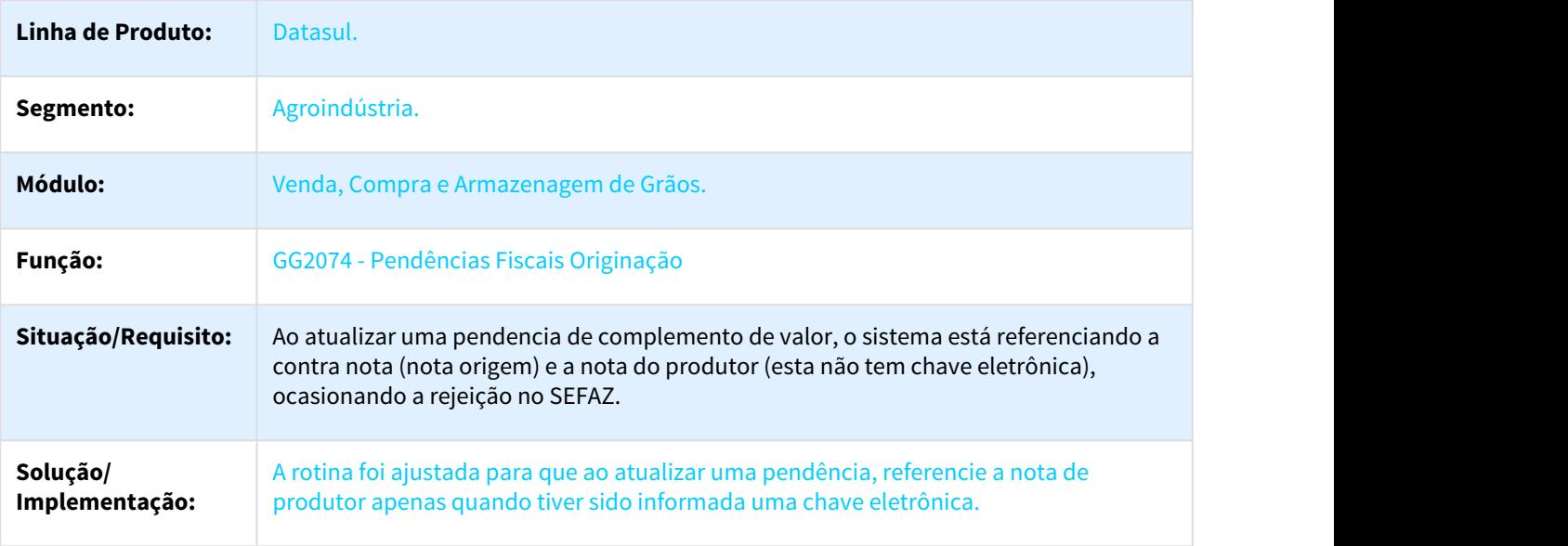

## <span id="page-1504-0"></span>2732917 DAGROOGD-2312 DT Devolução Compra Total está deixando saldo contrato

#### Devolução Compra Total está deixando saldo contrato

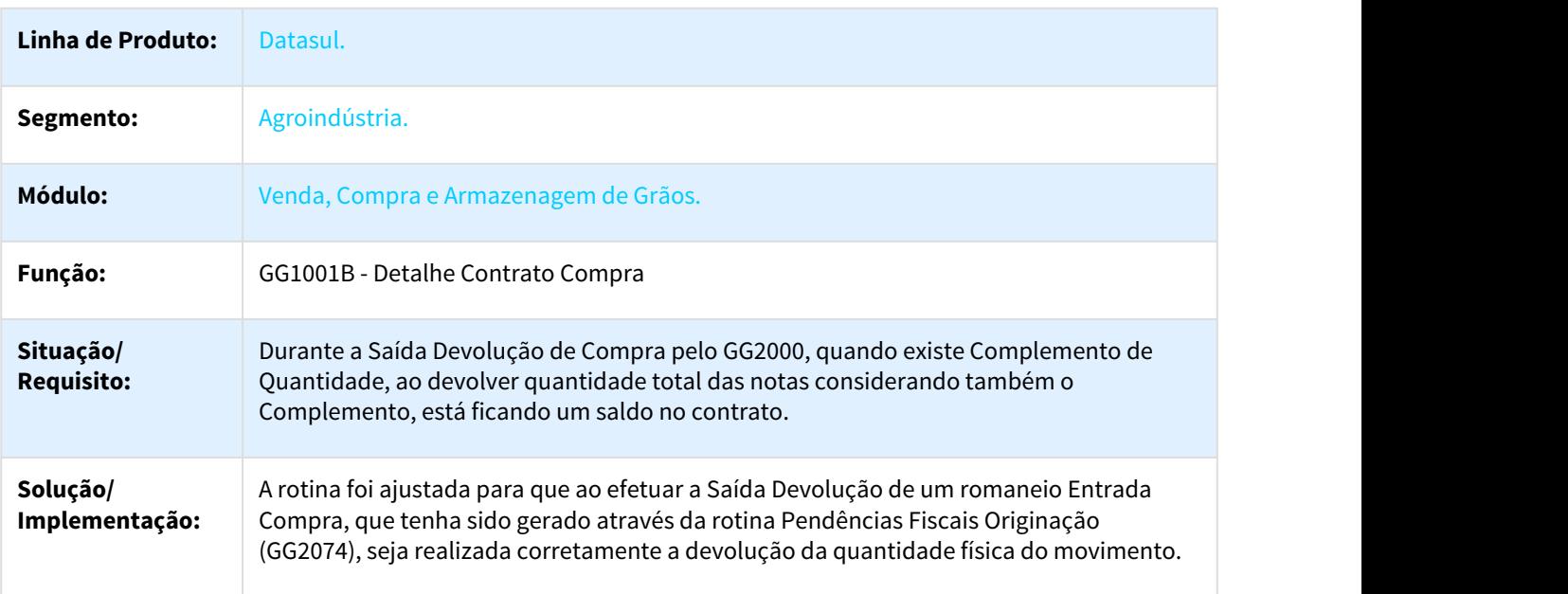

<span id="page-1504-1"></span>2742872 DAGROOGD-2379 DT Situação Docto do programa LF0203 está ficando com "?"

# Situação Docto do programa LF0203 está ficando com "?"

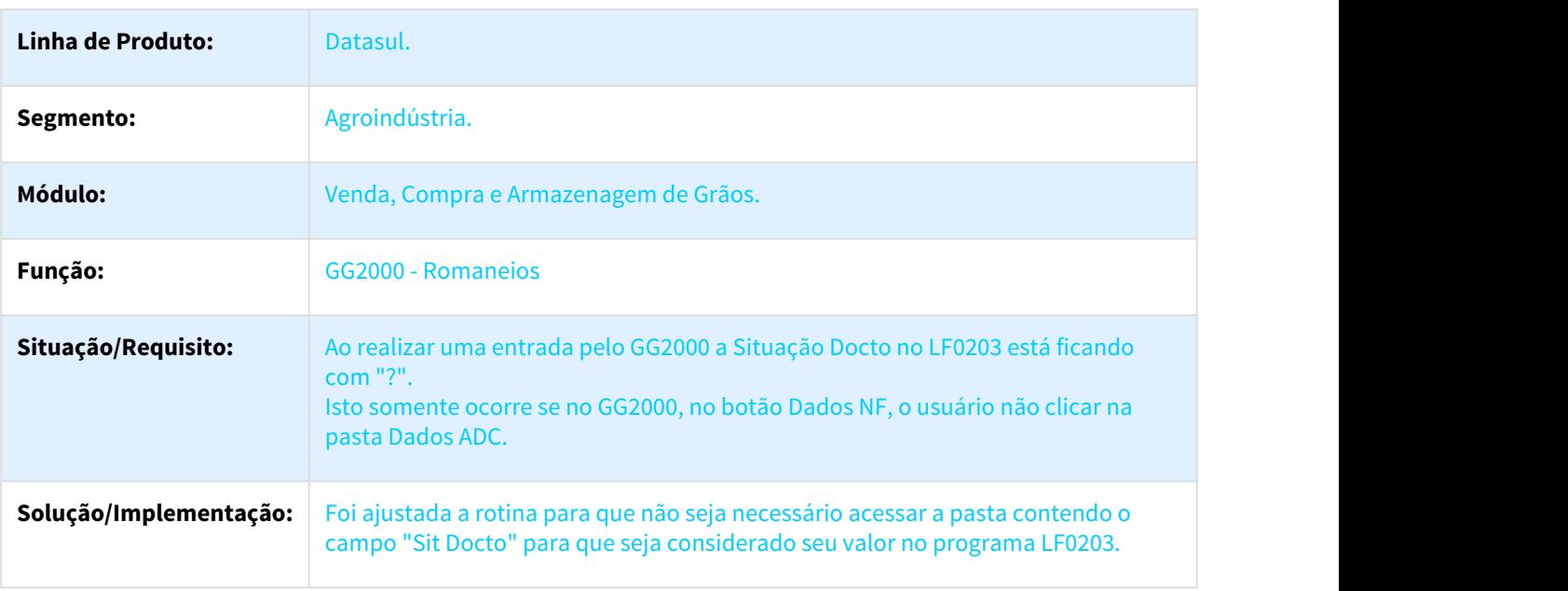

<span id="page-1505-0"></span>2780719 DAGROOGD-2408 DT Ao tentar cancelar uma fixação de um Trade Slip onde já tenha atendido totalmente o contrato, está apresentado a mensagem "Contrato sem saldo para alterar/cancelar "

Ao tentar cancelar uma fixação de um Trade Slip onde já tenha atendido totalmente o contrato, está apresentado a mensagem "Contrato sem saldo para alterar/cancelar "

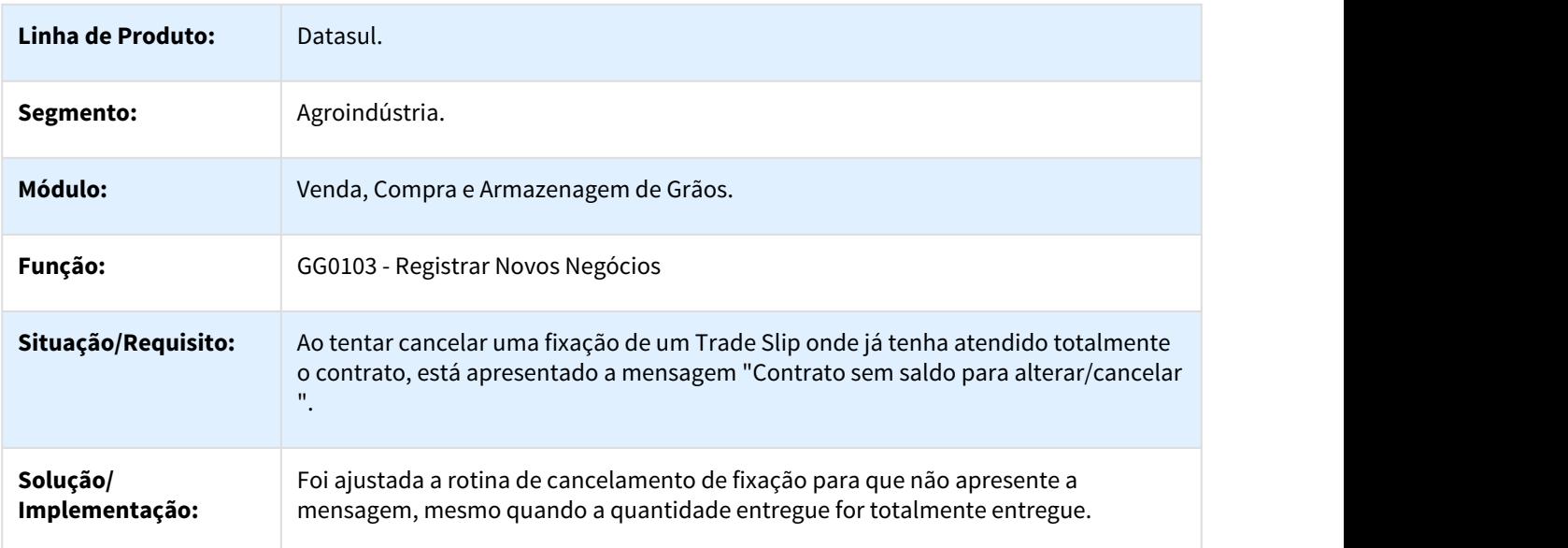

<span id="page-1505-1"></span>2786222 DAGROOGD-2313 DT Relatório GG4164 - Resumo Contrato Compra, não está considerando as devoluções geradas

Relatório GG4164 - Resumo Contrato Compra, não está considerando as devoluções geradas

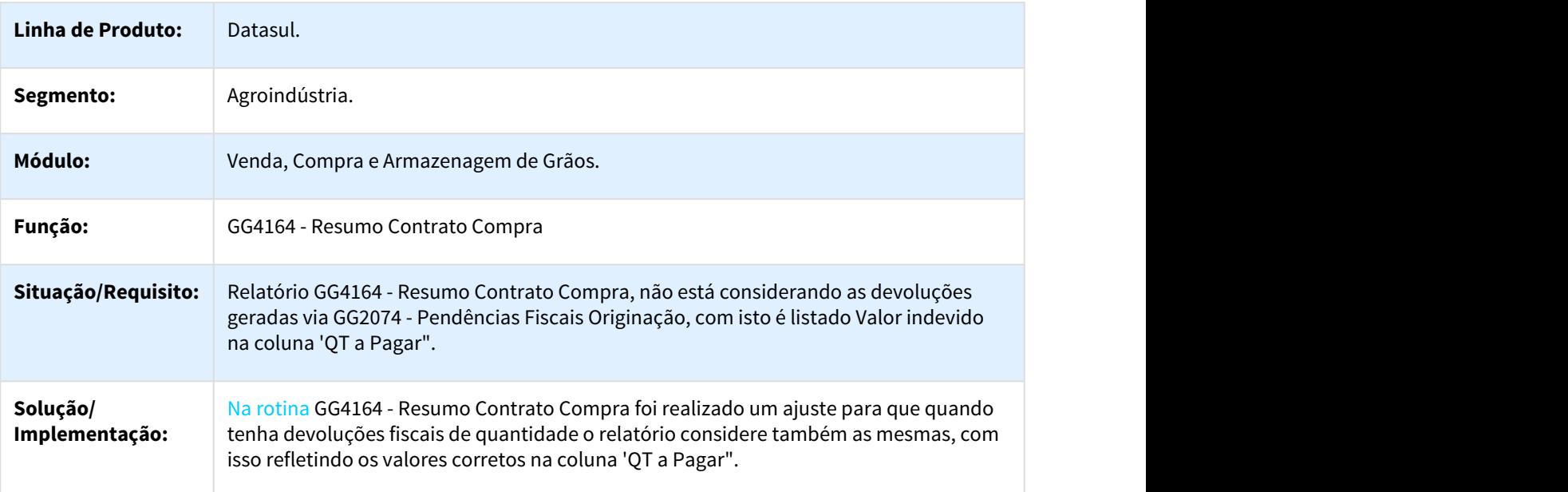

#### <span id="page-1506-0"></span>2793310 DAGROOGD-2382 DT Zoom do campo nro docto não mostra saldo em poder de terceiro para movimentações de retorno remessa

#### Zoom do campo nro docto não mostra saldo em poder de terceiro para movimentações de retorno remessa

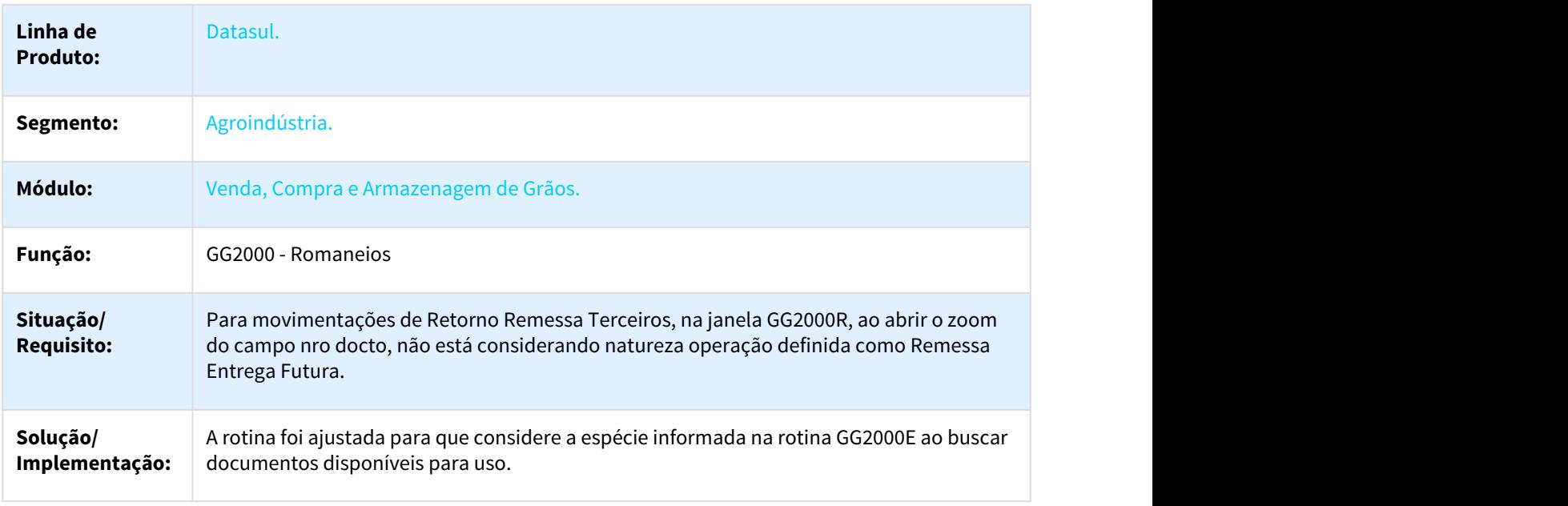

<span id="page-1506-1"></span>2804873 DAGROOGD-2314 DT Romaneios - Erro progress ao utilizar o campo "Ped/Cont"

#### Romaneios - Erro progress ao utilizar o campo "Ped/Cont"

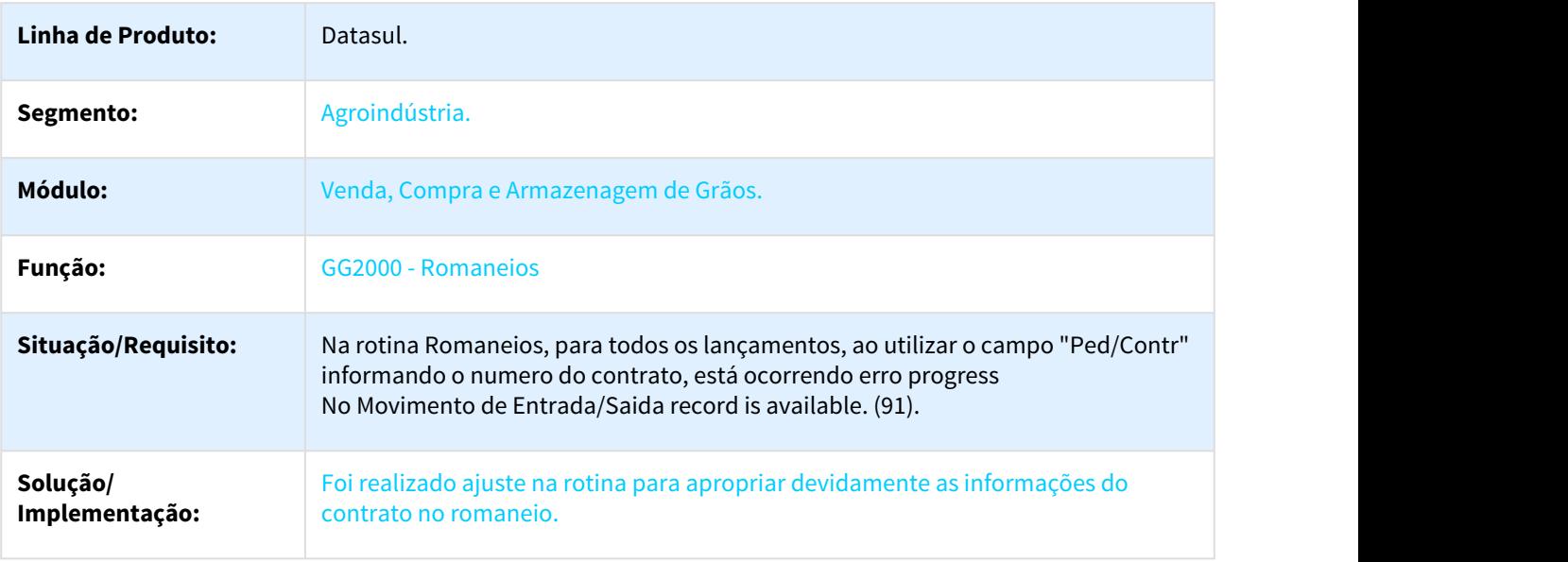

<span id="page-1507-0"></span>2818961 DAGROOGD-2369 DT GG2000 Entrada de mais de uma nota no mesmo Romaneio x Erro de Duplicidade de NF-e

#### GG2000 Entrada de mais de uma nota no mesmo Romaneio x Erro de Duplicidade de NF-e

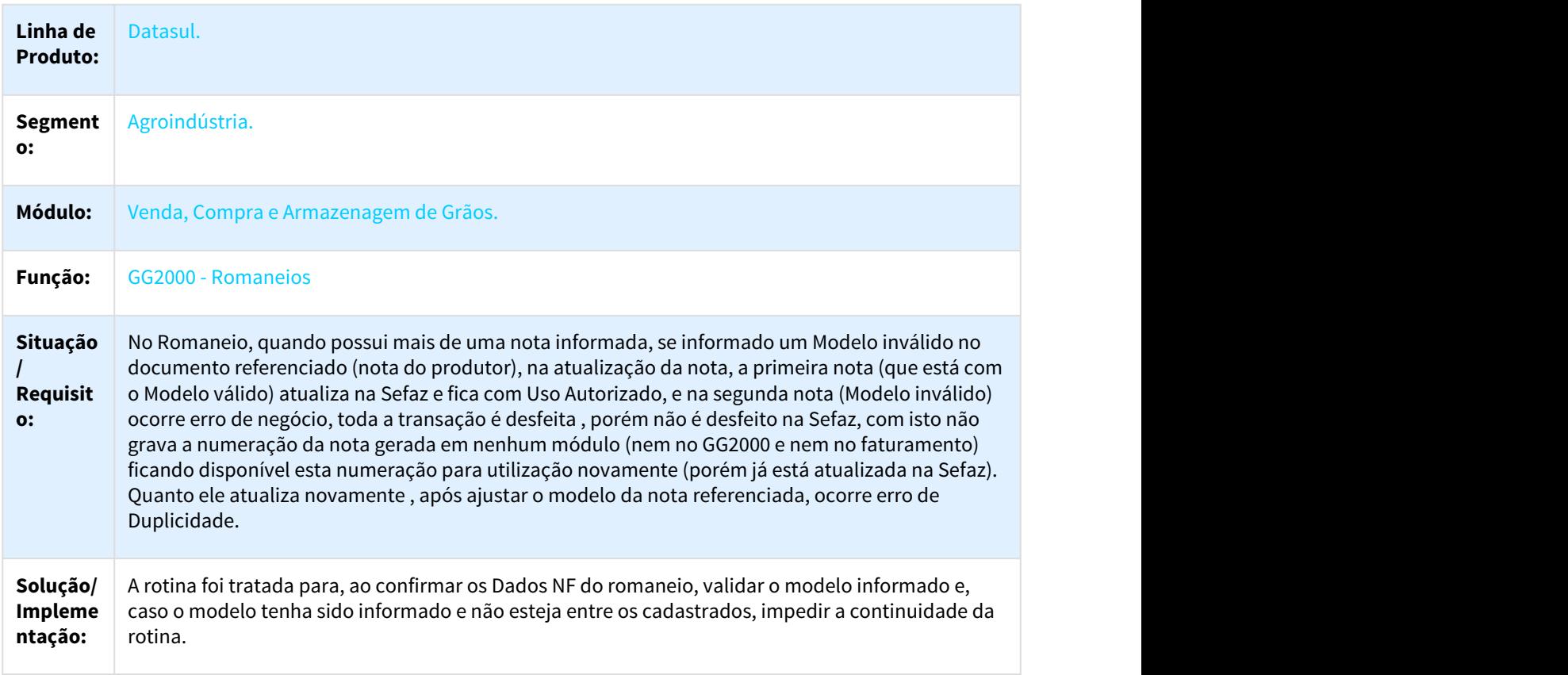

<span id="page-1507-1"></span>2876296 DAGROOGD-2339 DT Histórico GG0103 quando existe TS Compra e Venda com mesma numeração

#### Histórico GG0103 quando existe TS Compra e Venda com mesma numeração

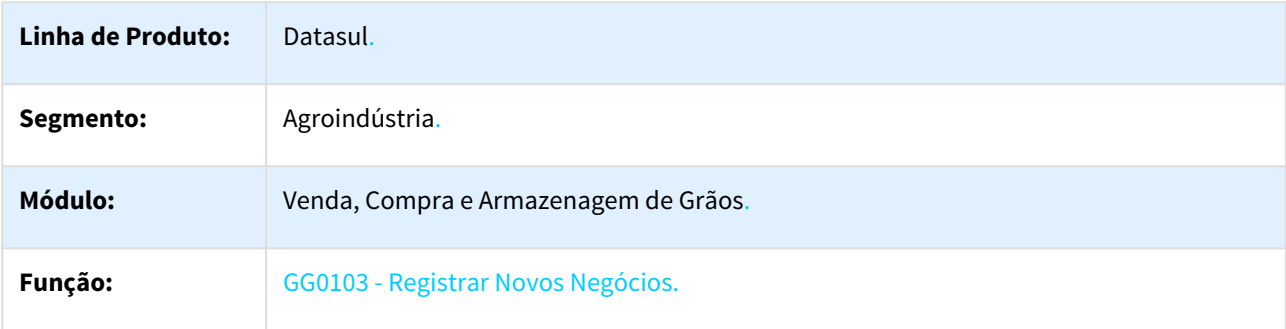

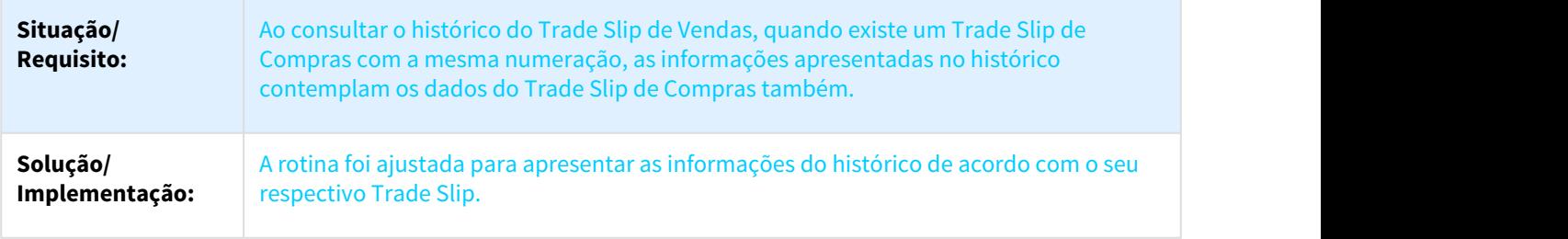

<span id="page-1508-0"></span>2918378 DAGROOGD-2360 DT GG8000 - Fechamento Financeiro x Validação Estab. Administrativo

# GG8000 - Fechamento Financeiro x Validação Estab. Administrativo

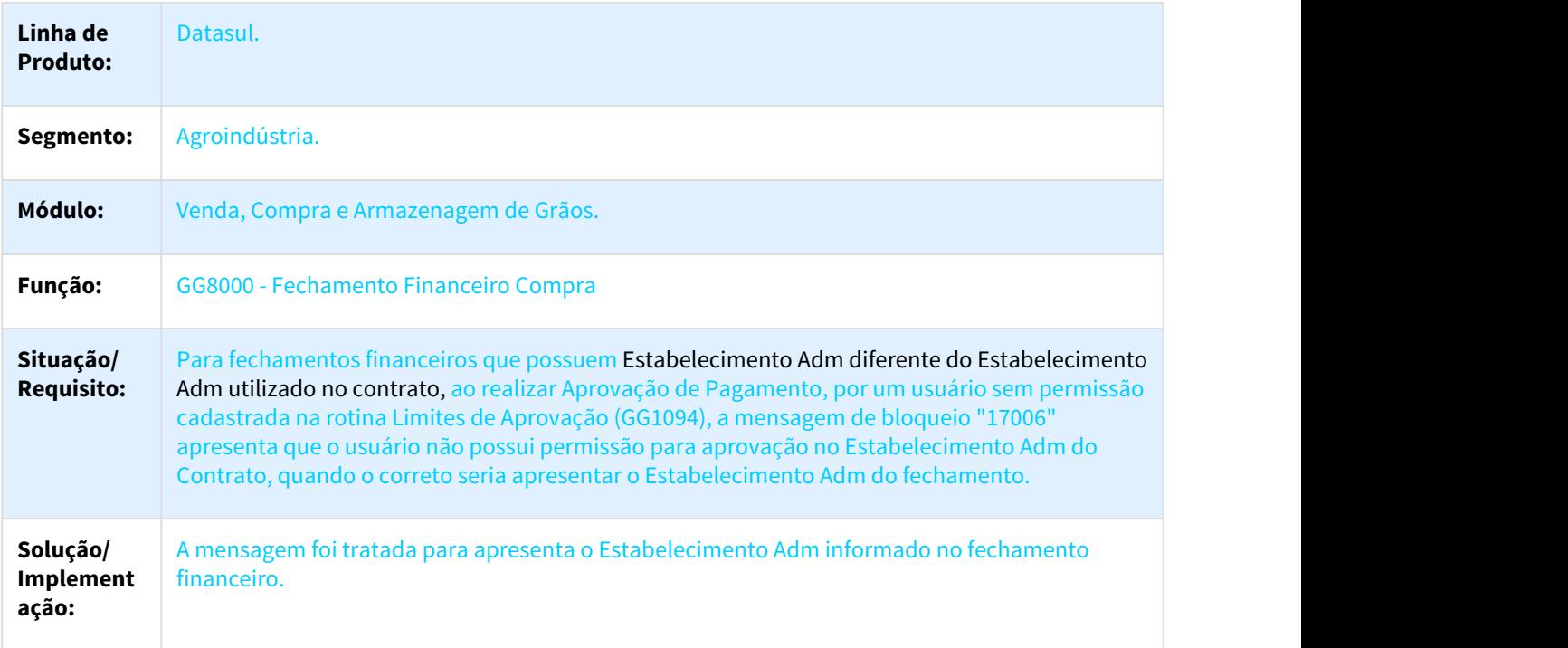

#### <span id="page-1508-1"></span>2937958 DAGROOGD-2370 DT GG2000 - Remessa Armazenagem

## GG2000 - Remessa Armazenagem

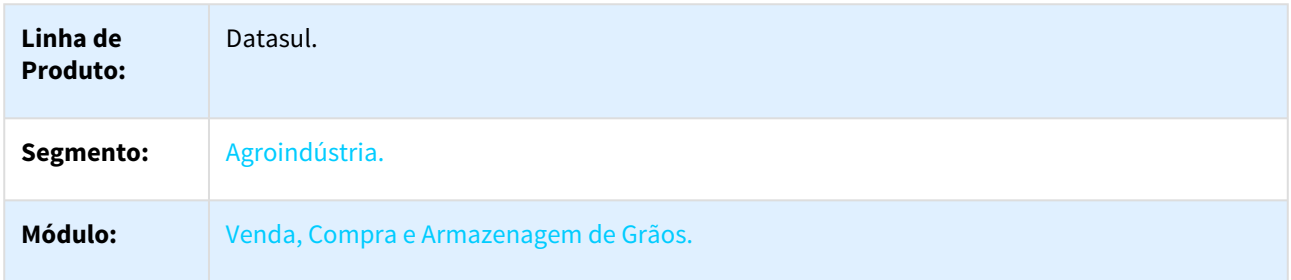

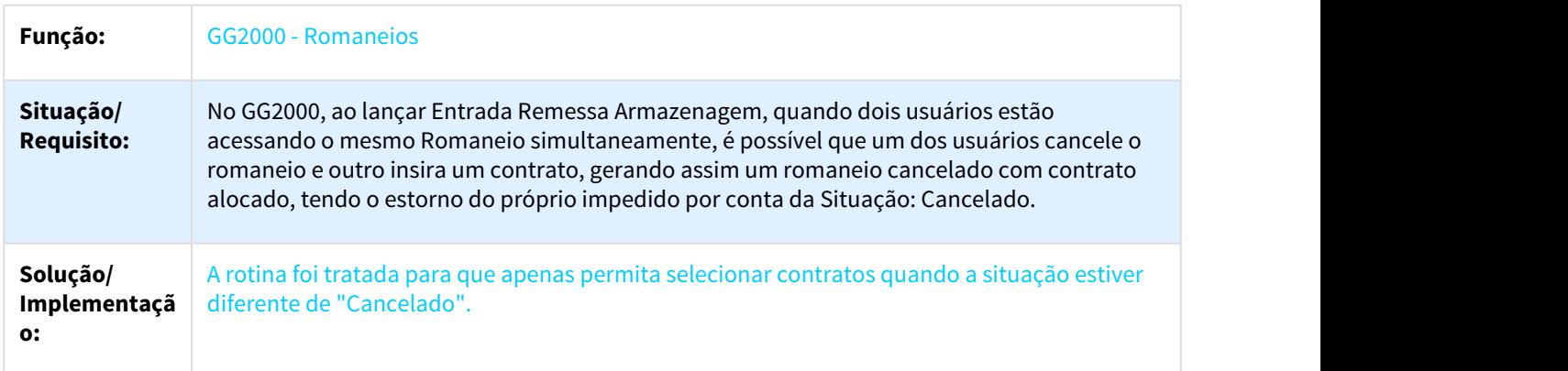

<span id="page-1509-0"></span>2966954 DAGROOGD-2372 DT 55752 - Tolerância excedida para alteração da nota fiscal

#### 55752 - Tolerância excedida para alteração da nota fiscal

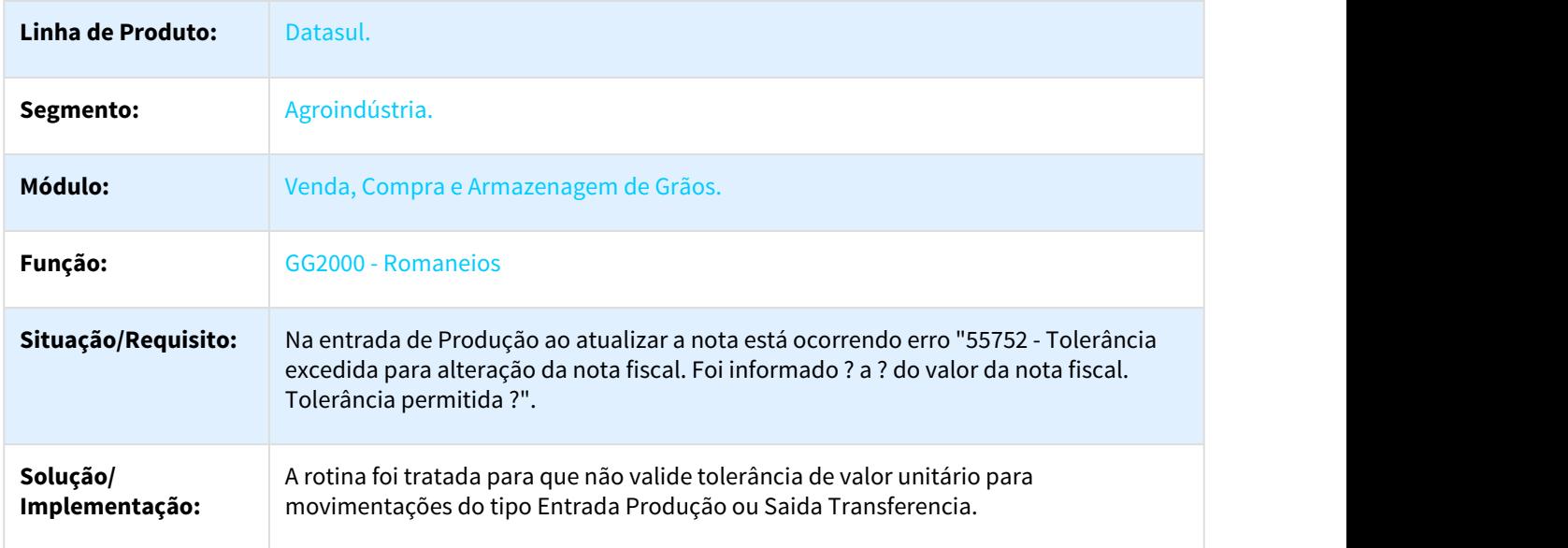

<span id="page-1509-1"></span>2968860 DAGROOGD-2422 DT Ordenação de busca da Devolução Armazenagem das Remessas mais antigas por primeiro

#### Ordenação de busca da Devolução Armazenagem das Remessas mais antigas por primeiro

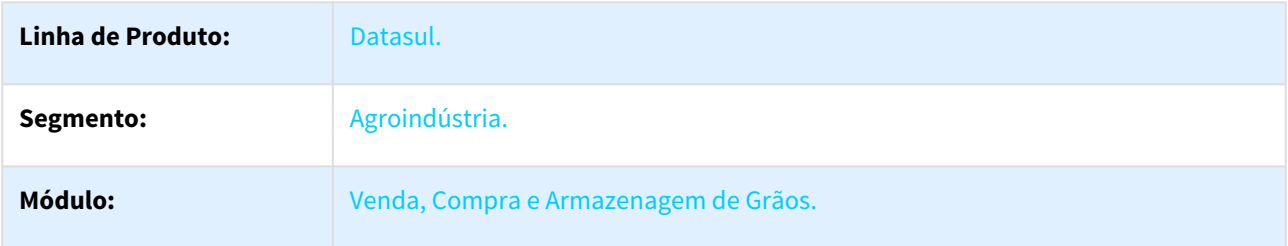

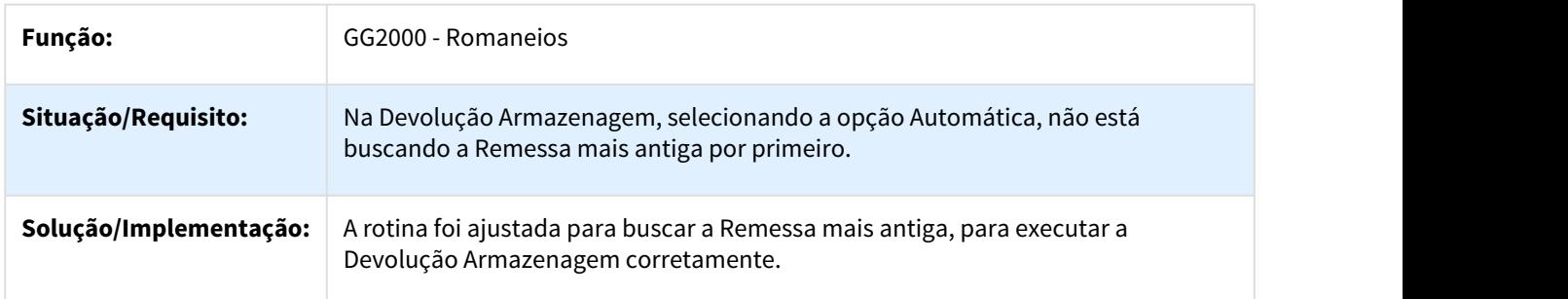

<span id="page-1510-0"></span>2973196 DAGROOGD-2373 DT GG2000 - Nota de Transferência não está trazendo Chave de Acesso da Saída

#### GG2000 - Nota de Transferência não está trazendo Chave de Acesso da Saída

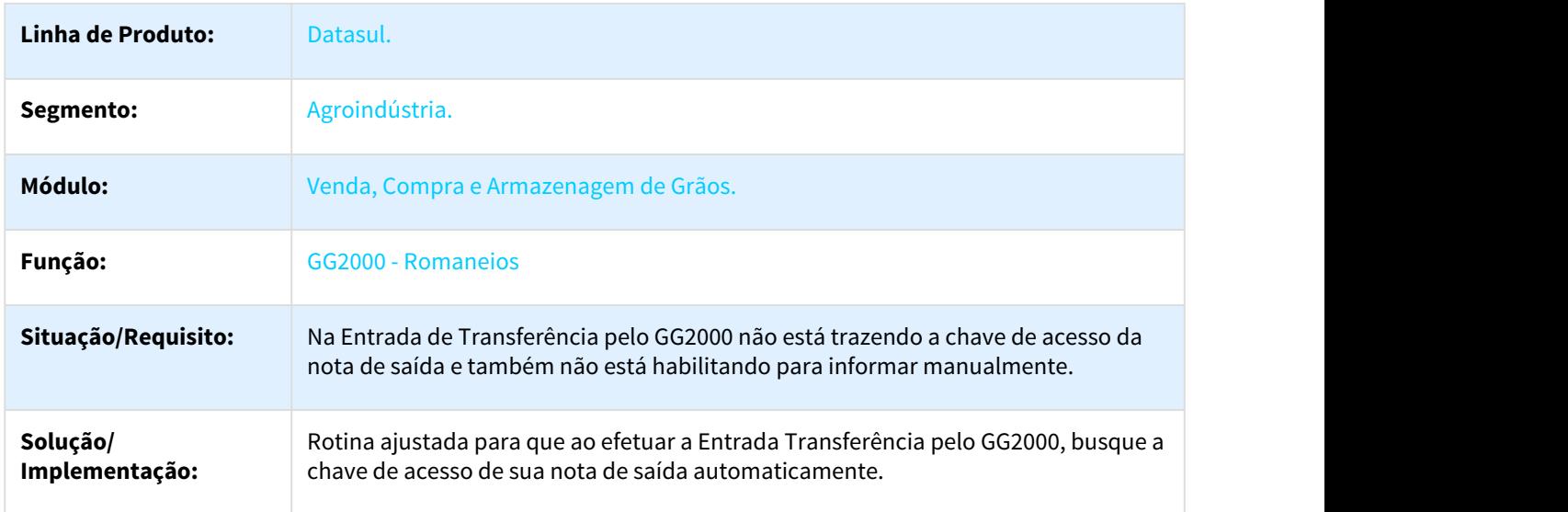

<span id="page-1510-1"></span>3014323 DAGROOGD-2381 DT Status TS não altera no retorno SBM após ter Reprovado

#### Status TS não altera no retorno SBM após ter Reprovado

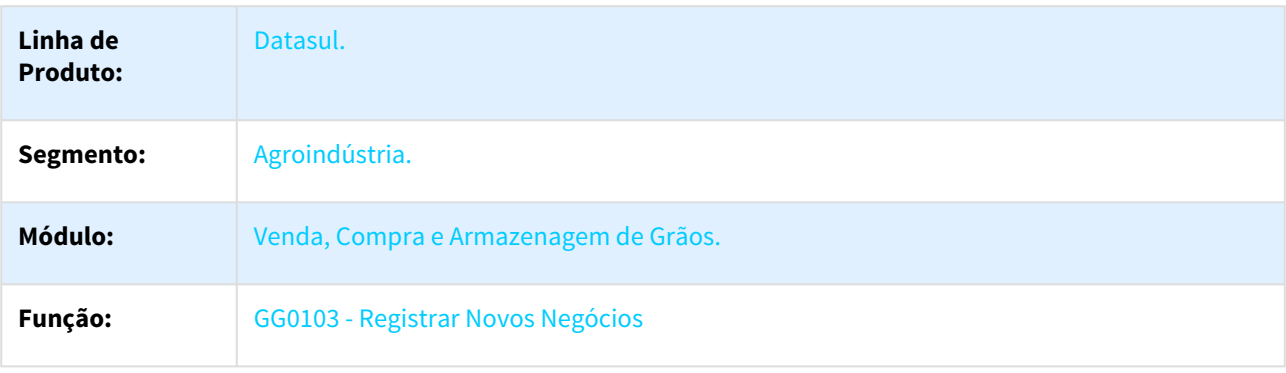

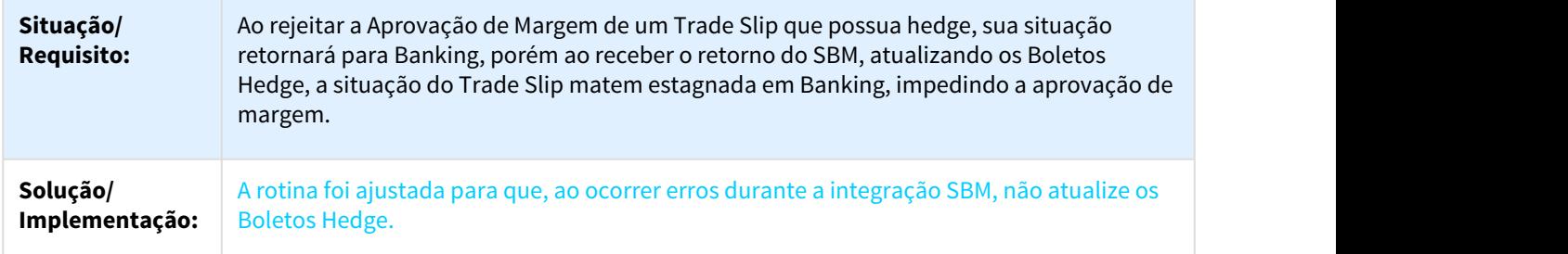

<span id="page-1511-0"></span>3101868 DAGROOGD-2466 DT Item por Referência x Contrato balcão

#### Item por Referência x Contrato balcão

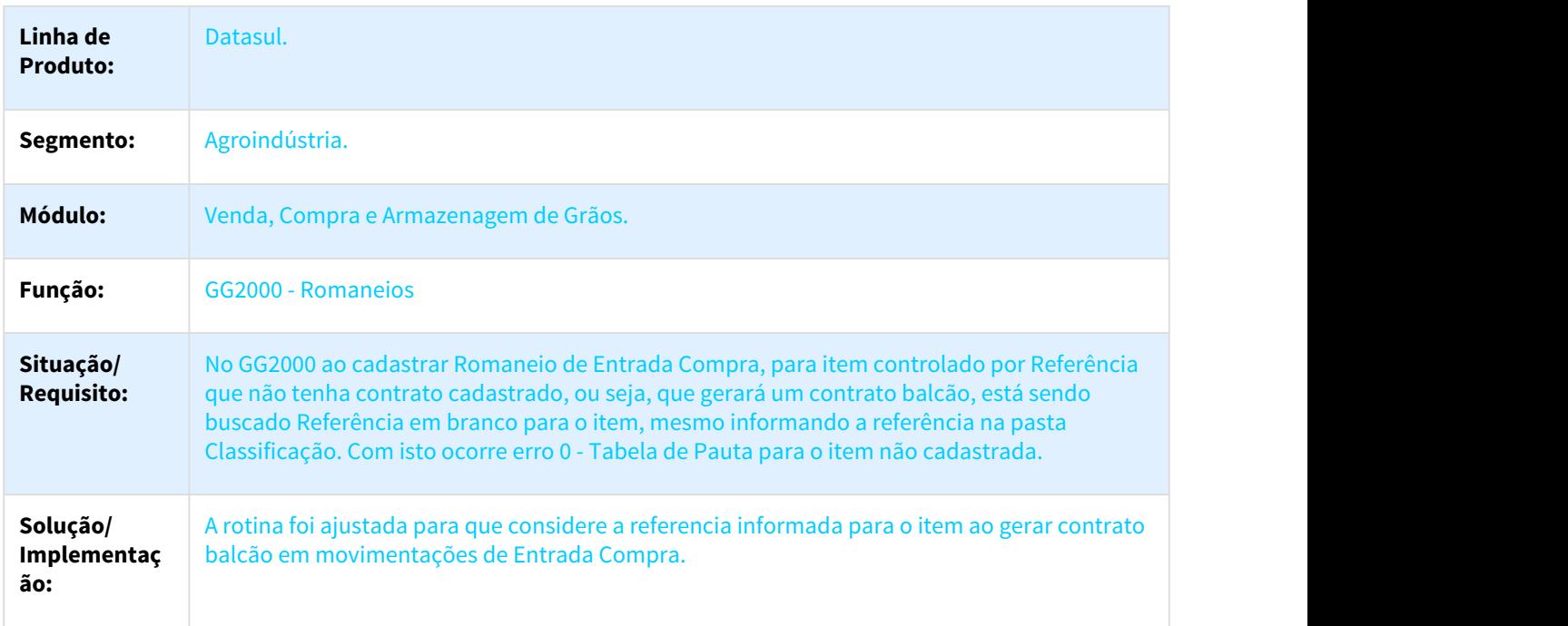

<span id="page-1511-1"></span>3117256 DAGROOGD-2467 DT GG2074 Solução Pendência apresentando erro Lote em Branco

#### GG2074 Solução Pendência apresentando erro Lote em Branco

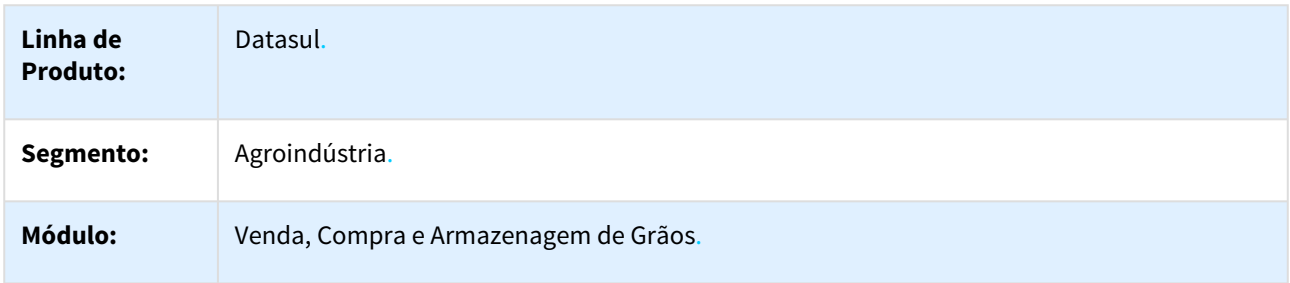
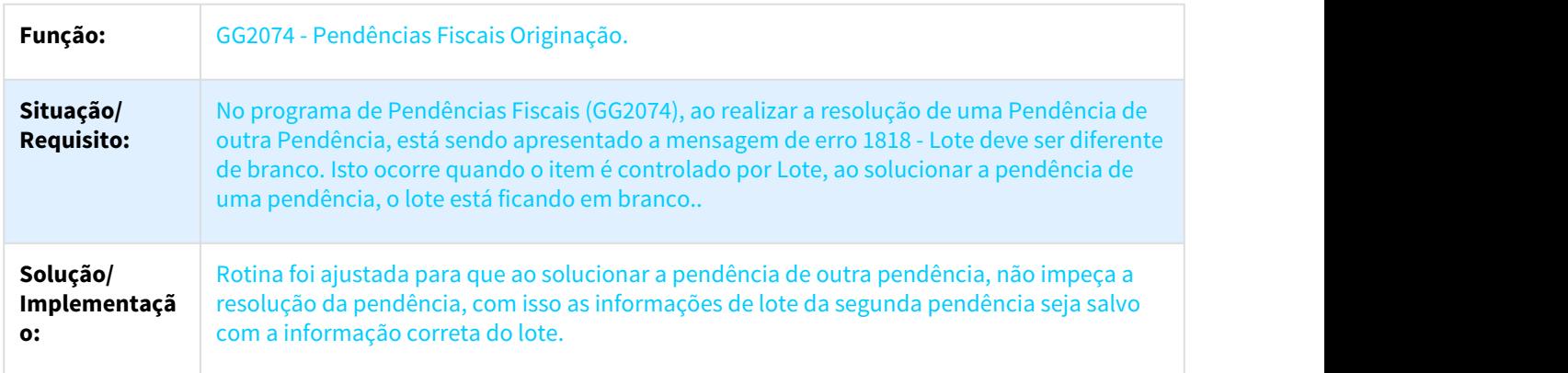

#### 3127394 DAGROOGD-2463 DT Não está eliminando depósito através do CD0601

#### Não está eliminando depósito através do CD0601

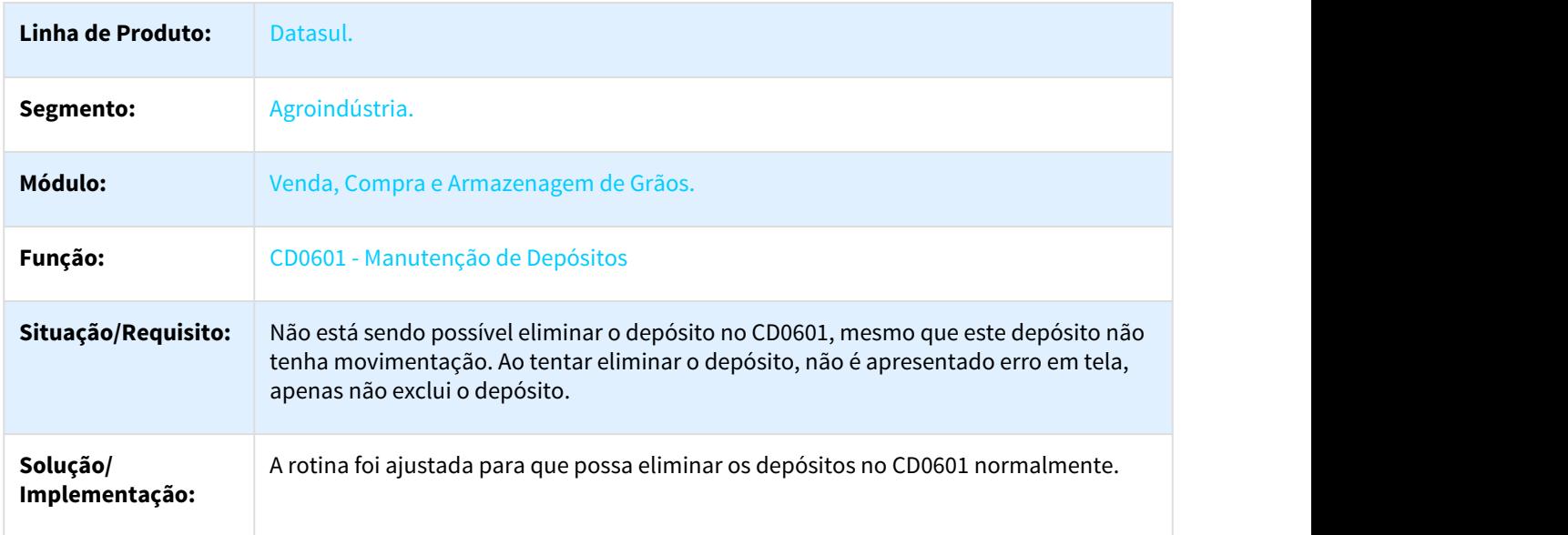

3144371 DAGROOGD-2465 DT Adiantamento Produto, com Desconto, está replicando o desconto para o cabeçalho do pedido venda

#### Adiantamento Produto, com Desconto, está replicando o desconto para o cabeçalho do pedido venda

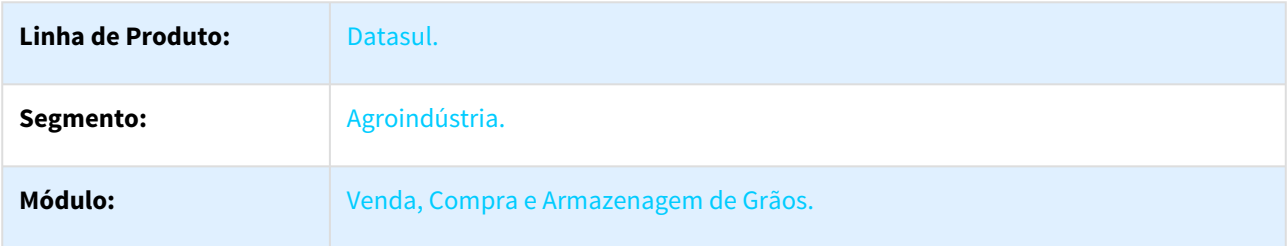

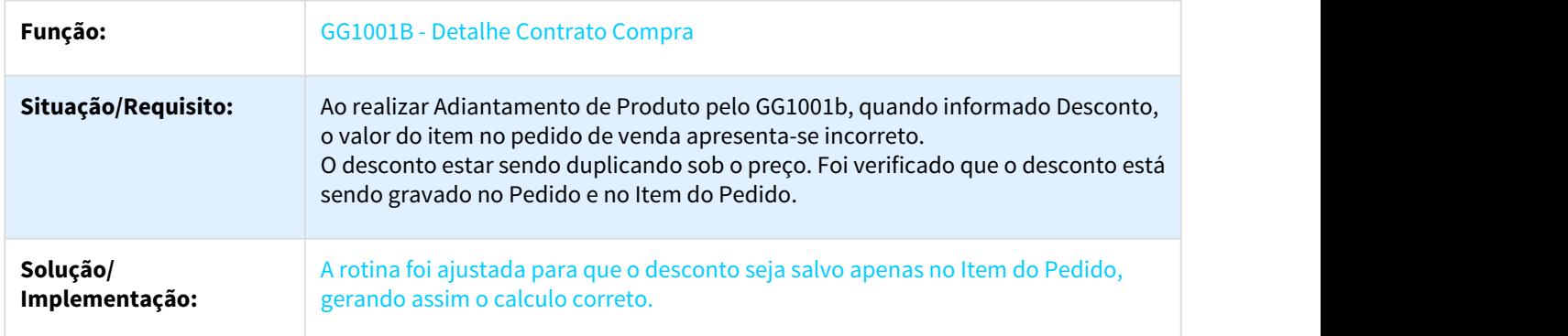

#### 3209686 DAGROOGD-2506 DT Programação de cobrança não criada

#### Programação de cobrança não criada

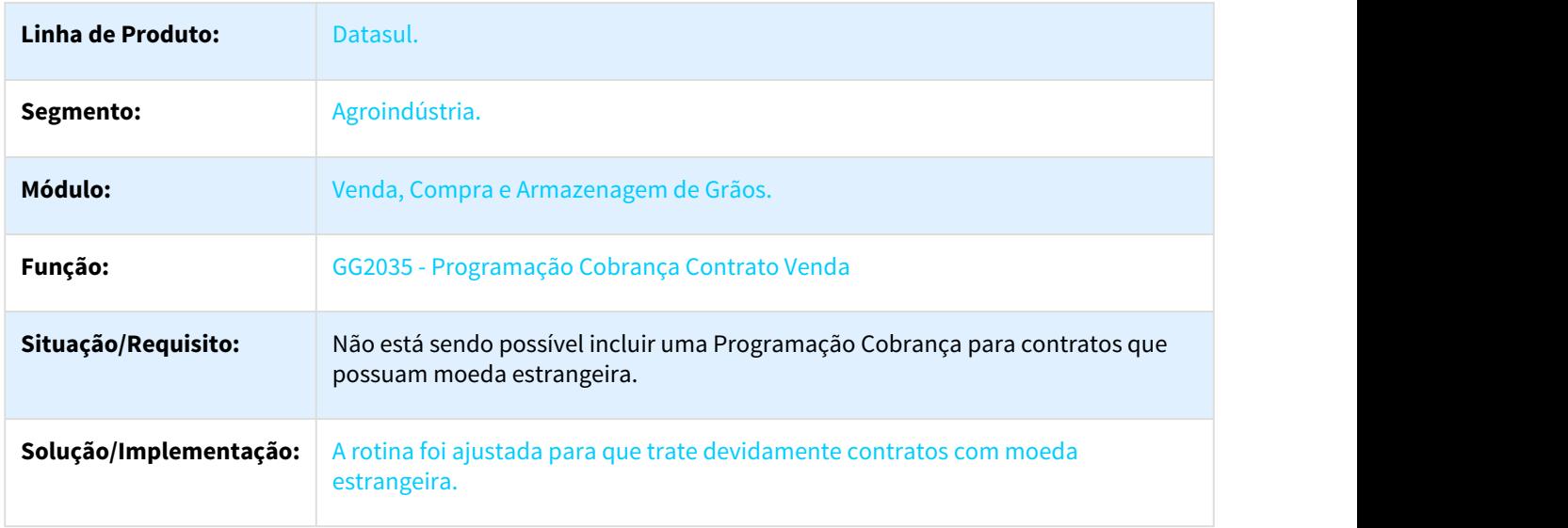

#### DAGROOGD-2187 DT Bloqueio na devolução de Item controlado por referência

### Bloqueio na devolução de Item controlado por referência

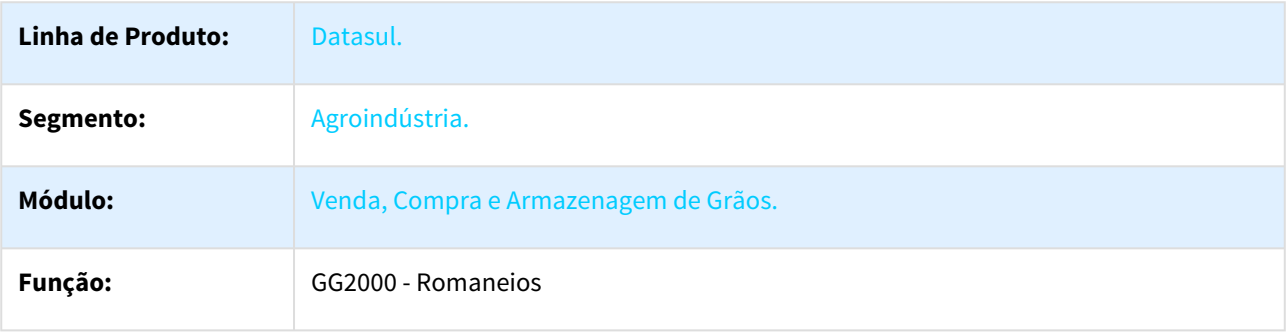

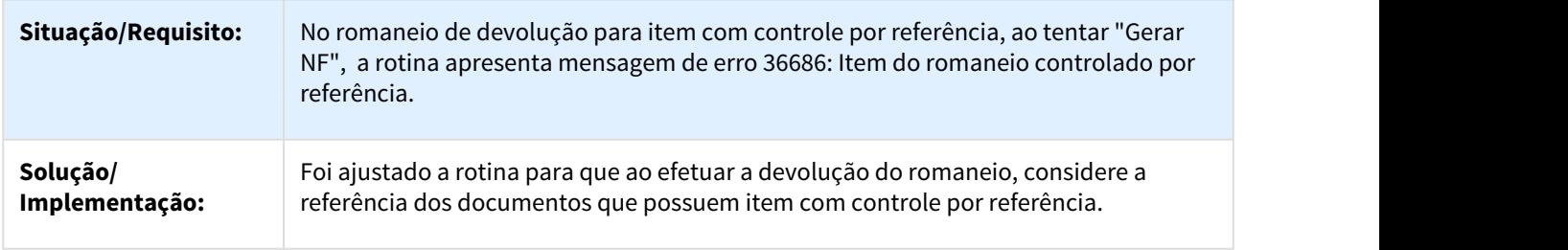

DAGROOGD-2450 DT Romaneio apresenta erro progress ao seleciona contrato com imposto

### Detalhe Contrato Compra - Transferência de Movimento

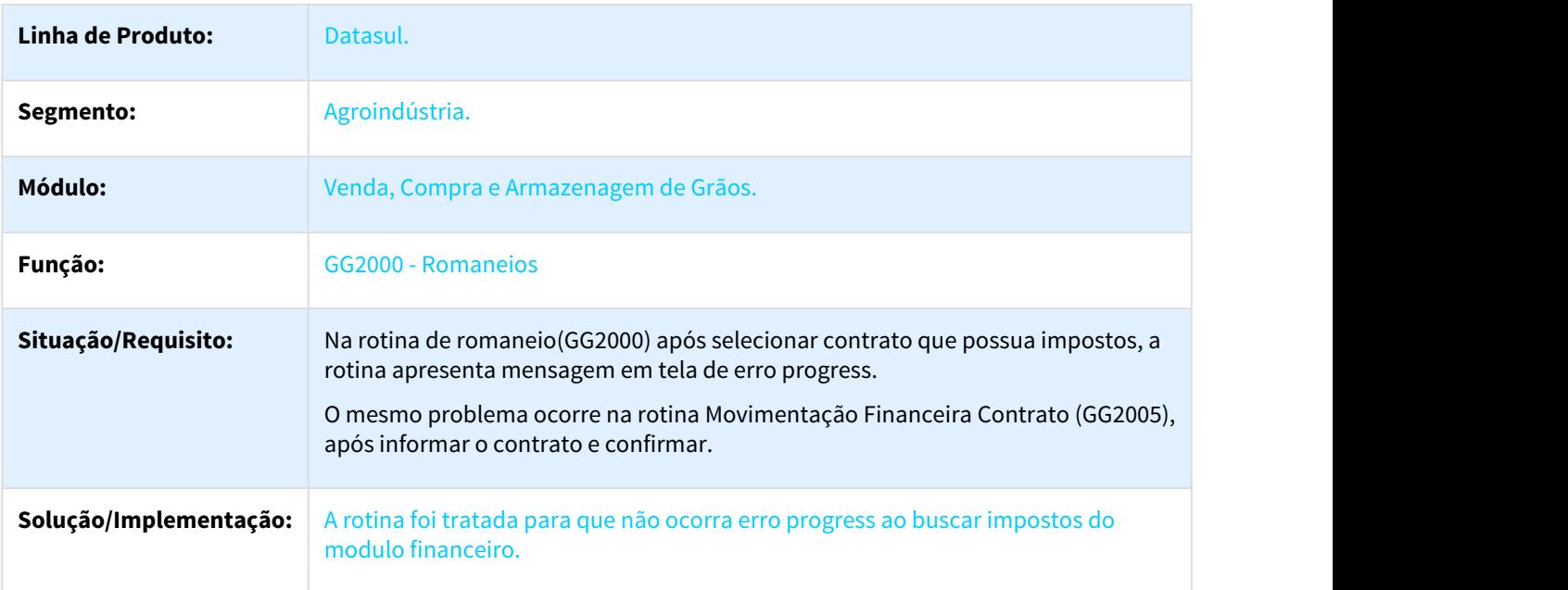

# 4 Liberação Especial GPS 12.1.21

Para o perfeito funcionamento do produto, é necessária a aplicação dos procedimentos de atualização do produto, contidos no Guia de Atualização do Produto disponível no Portal de Clientes.

#### **IMPORTANTE:**

Estes pacotes são liberações especiais e de apoio. A expedição oficial destas liberações vai obedecer as datas oficiais de calendário corporativo.

Para funcionamento correto dos programas, é necessária as atualizações dos demais pacotes liberados anteriormente para esta versão.

Em caso de liberações que envolvam JBOSS, é necessário atualizar o servidor de aplicação JBOSS "sobrepondo" os objetos da pasta da sua estrutura pela pasta liberada no pacote em:**... \ServidorAplicacao\jboss-xxxx.GA\server\instance-xxxx**

 A numeração de pacote disponibilizado na documentação do Release Notes estará de acordo com a numeração das atualizações do console de atualização.

 As sequencias da console que não constarem nesta página , se tratam de liberações de outros módulos como (EMS2, EMS5...).

Qualquer dúvida estamos a disposição.

#### **Clique sobre no link abaixo para efetuar o download das informações da Liberação.**

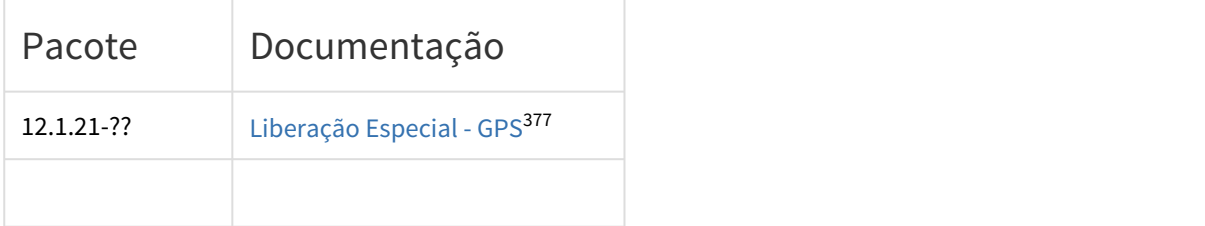

<sup>377</sup> http://tdn.totvs.com/display/LDT/12.1.19-5

## 5 Alterações Técnicas 12.1.21

### 5.1 Alterações de Dicionário - 12.1.21

### 5.1.1 Alteração de dicionário para ambiente Datasul 12

Verifique se existem alterações de índice reportadas abaixo. Estas, quando aplicadas sobre tabelas de grande número de registros, geram tempos elevados de execução no processo de atualização do banco. Por este motivo, é necessário planejar a aplicação do mesmo. Recomenda-se a execução do processo de atualização primeiramente num ambiente de homologação, cópia da produção, para estimar o tempo que o processo poderá levar. É imprescindível que se faça um backup antes de aplicar o pacote.

#### **Foram liberadas as seguintes alterações**:

#### **BANCO: MDTCRM**

- 1. Criação da sequência "seq\_crm\_log\_delete".
- 2. Criação da sequência "seq\_crm\_tar\_log\_alter".
- 3. Criação da tabela "crm\_log\_delete".
- 4. Criação da tabela "crm\_tar\_log\_alter".
- 5. Alteração de formato do campo "des\_motiv\_cancel" para "x(400)" na tabela "crm\_log\_transf".
- 6. Alteração de formato do campo "des\_motivo" para "x(400)" na tabela "crm\_log\_transf".
- 7. Criação do campo "num\_id\_usuar\_delete" na tabela "crm\_anexo".
- 8. Criação do campo "dtm\_delete" na tabela "crm\_anexo".
- 9. Criação do index "crmanexo\_ix7" na tabela "crm\_anexo".
- 10. Criação do index "crmanexo\_ix8" na tabela "crm\_anexo".
- 11. Criação do campo "dtm\_modif" na tabela "crm\_tar".
- 12. Criação do campo "dtm\_cadastro" na tabela "crm\_tar".
- 13. Criação do campo "cod\_longit\_fim" na tabela "crm\_tar".
- 14. Criação do campo "cod\_latitud\_fim" na tabela "crm\_tar".
- 15. Criação do index "crmtar\_ix16" na tabela "crm\_tar".

#### **BANCO: EAI2**

- 1. Criação do campo "des\_format\_msg" na tabela "eai\_histor\_msg".
- 2. Criação do campo "des\_format\_msg" na tabela "eai\_msg".

#### **BANCO: CAD2LOC**

- 1. Criação da tabela "internac-conex-nfe".
- 2. Acerto de posição dos campos da tabela "mexext-tip-impuesto".
- 3. Alteração do index "mxextipimp-id" da tabela "mexext-tip-impuesto".

4. Exclusão do campo "cdn-empresa" da tabela "mexext-tip-impuesto".

#### **BANCO: EMSGRA**

- 1. Criação do campo "num-modal-adiant" na tabela "gg-contrato-ant".
- 2. Criação do campo "cod-espec-juros" na tabela "gg-modal-adiant".
- 3. Criação do campo "des-modal-adiant-abrev" na tabela "gg-modal-adiant".
- 4. Criação do campo "num-modal-adiant" na tabela "gg-negocio-vmi".

#### **BANCO: MGADM**

- 1. Criação da tabela "reinf-param-config-tss".
- 2. Alteração de formato do campo "cod-process-judic" para "x(21)" na tabela "estab-proces-esoc".
- 3. Alteração de formato do campo "cod-process-judic" para "x(21)" na tabela "proces-esoc".
- 4. Criação do campo "dat-inic-valid-ant" na tabela "proces-esocial-recebimento".
- 5. Criação do campo "dat-fim-valid-ant" na tabela "proces-esocial-recebimento".
- 6. Alteração de formato do campo "cod-process-judic" para "x(21)" na tabela "proces-esocial-recebimento".
- 7. Alteração de formato do campo "cod-process-judic" para "x(21)" na tabela "process-estab".

#### **BANCO: MGCEX**

- 1. Criação da tabela "despes-embarq-internac".
- 2. Criação da tabela "due-item".
- 3. Criação da tabela "due-item-draw".
- 4. Criação da tabela "due-item-draw-nf".
- 5. Criação da tabela "due-item-lpco".
- 6. Criação da tabela "due-item-nf-refer".
- 7. Criação da tabela "due-nf".
- 8. Criação da tabela "due-siscomex".
- 9. Criação da tabela "due-solicit".
- 10. Criação da tabela "item-doc-est-cex-internac".
- 11. Criação da tabela "param-exp-siscomex".
- 12. Criação da tabela "recinto-aduana".

#### **BANCO: MGDBR**

- 1. Criação do index "it-rot-num-seq" na tabela "rede-op-dbr".
- 2. Criação do campo "log-divide-semi-aca" na tabela "cenar-dbr".
- 3. Criação do campo "log-prioriz-operac-inicda" na tabela "cenar-dbr".
- 4. Criação do campo "val-tempo-period-aloc" na tabela "cenar-dbr".

#### **BANCO: MGDIS**

- 1. Criação da sequência "seq-configur-extra".
- 2. Criação da sequência "seq-entid-aplic".
- 3. Criação da sequência "seq-param-aplic".
- 4. Criação da sequência "seq-param-geral-integr".
- 5. Criação da tabela "configur-extra".
- 6. Criação da tabela "entid-aplic".
- 7. Criação da tabela "param-aplic".
- 8. Criação da tabela "param-geral-integr".
- 9. Alteração de formato do campo "nr-proc-jud" para "x(21)" na tabela "nota-fisc-esoc".

#### **BANCO: MGFIS**

- 1. Criação da tabela "dwf-atividade-incevda".
- 2. Criação da tabela "dwf-grp-entid-declar".
- 3. Criação da tabela "dwf-obs-declar-pais".
- 4. Criação da tabela "dwf-reinf-contribt".
- 5. Criação da tabela "dwf-reinf-proces".
- 6. Criação da tabela "dwf-reinf-proces-suspen".
- 7. Criação da tabela "dwf-reinf-soft-house".

#### **BANCO: MGFRO**

- 1. Criação da sequência "seq-mmv-func-turno".
- 2. Criação da tabela "mab-model-especialid".
- 3. Criação do campo "num-id-func-turno" na tabela "mmv-func-turno".
- 4. Criação do campo "val-dat-hora-invrtda" na tabela "mmv-func-turno".
- 5. Criação do index "data\_hora\_invertida" na tabela "mmv-func-turno".
- 6. Criação do index "dt\_hra\_invert\_num\_id" na tabela "mmv-func-turno".
- 7. Criação do index "id-func-turno" na tabela "mmv-func-turno".
- 8. Alteração do index "mmvfnctr-id-codigo" da tabela "mmv-func-turno".
- 9. Alteração de View-as do campo "tipo-espec" na tabela "mmv-tar-plano-especialid".
- 10. Alteração de View-as do campo "tipo-tempo" na tabela "mmv-tar-plano-especialid".

#### **BANCO: MGIND**

- 1. Criação da sequência "seq-resum-cust".
- 2. Alteração de formato do campo "cod-tip-operac" para "x(90)" na tabela "config-operac".
- 3. Alteração de formato do campo "cod-tip-operac" para "x(90)" na tabela "config-tip-operac".
- 4. Alteração de formato do campo "cod-tip-operac" para "x(90)" na tabela "config-var-operac".
- 5. Alteração de formato do campo "cod-variavel" para "X(90)" na tabela "config-var-operac".
- 6. Alteração de formato do campo "cod-tip-operac" para "x(90)" na tabela "config-var-operac-regra".
- 7. Alteração de formato do campo "cod-tip-operac" para "x(90)" na tabela "config-var-operac-regra-cond".
- 8. Alteração de formato do campo "cod-variavel" para "X(90)" na tabela "config-var-operac-regra-cond".
- 9. Alteração de formato do campo "cod-tip-operac" para "x(90)" na tabela "config-var-operac-regra-ret".

#### **BANCO: MGMFG**

1. Criação da tabela "form-produc-maq".

#### **BANCO: MGMNT**

- 1. Criação da sequência "seq-tipo-hora".
- 2. Criação da tabela "tipo-hora".
- 3. Criação do campo "cod-sigla" na tabela "mi-curso-trein".
- 4. Alteração da descrição do campo "cdn-curso" na tabela "mi-curso-trein".

5. Alteração de help do campo "cdn-curso" na tabela "mi-curso-trein".

#### **BANCO: MGSCM**

- 1. Criação do index "wmsdcttm\_ix6" na tabela "wm-docto-itens".
- 2. Alteração de formato do campo "int-1" para "->>>>>>>>9" na tabela "wm-docto-itens-ped".
- 3. Alteração de formato do campo "int-2" para "->>>>>>>>9" na tabela "wm-docto-itens-ped".
- 4. Alteração de decimal do campo "qtd-item-atendida" para "4" na tabela "wm-docto-itens-ped".
- 5. Alteração de decimal do campo "qtd-item-pedida" para "4" na tabela "wm-docto-itens-ped".
- 6. Alteração de decimal do campo "qtd-peso-atendida" para "4" na tabela "wm-docto-itens-ped".
- 7. Alteração de decimal do campo "qtd-peso-pedida" para "4" na tabela "wm-docto-itens-ped".
- 8. Criação do index "wmsdcttd\_ix7" na tabela "wm-docto-itens-ped".
- 9. Criação do index "wmsetiq\_ix10" na tabela "wm-etiqueta".
- 10. Criação do campo "idi-gera-ressup-sugest" na tabela "wm-item-picking".

#### **BANCO: MGUNI**

1. Criação da tabela "empres-internac".

#### **BANCO: MOV2LOC**

1. Criação do campo "val-preco-unit-isento" na tabela "pryext-item-docto-estoq".

#### **BANCO: MOVADM**

- 1. Criação da tabela "reinf-log-envio".
- 2. Criação da tabela "reinf-log-envio-xml".
- 3. Alteração de formato do campo "nr-proc-jud" para "x(21)" na tabela "nota-fisc-social".

#### **BANCO: MOVDBR**

- 1. Criação da tabela "ordem-suspensa-dbr".
- 2. Criação da tabela "wtdbr-grup-maq".
- 3. Criação da tabela "wtdbr-operacao".
- 4. Criação da tabela "wtdbr-recur-sec-disp-aloc".
- 5. Criação da tabela "wtdbr-ctrab".
- 6. Criação da tabela "wtdbr-ctrab-op".
- 7. Criação da tabela "wtdbr-recur-sec-util-oper".
- 8. Criação do campo "log-ajust-manual" na tabela "wtdbr-calc-cenar".
- 9. Criação do campo "log-alter-html" na tabela "wtdbr-material".

#### **BANCO: MOVDIS**

- 1. Criação da sequência "seq-exec-erro".
- 2. Criação da sequência "seq-reg-exec".
- 3. Criação da tabela "exec-erro".
- 4. Criação da tabela "internac-autoriz-nfe".
- 5. Criação da tabela "internac-nf-ret-eletro".
- 6. Criação da tabela "ped-vda-sincron".
- 7. Criação da tabela "reg-exec".

8. Alteração de formato do campo "cod-process-judic" para "x(21)" na tabela "proces-judic-taf".

#### **BANCO: MOVFIS**

1. Criação da tabela "dwf-ajust-base-cont". 2. Criação da tabela "dwf-area-livre-comerc". 3. Criação da tabela "dwf-ativ-ext". 4. Criação da tabela "dwf-capacit-inclus-digital". 5. Criação da tabela "dwf-comerc-eletr-infor-vda". 6. Criação da tabela "dwf-comerc-infor-servid". 7. Criação da tabela "dwf-decla-entid-pais". 8. Criação da tabela "dwf-decla-pais". 9. Criação da tabela "dwf-demonst-consolid-ext". 10. Criação da tabela "dwf-demonst-est-societar". 11. Criação da tabela "dwf-demonst-irrf-csll". 12. Criação da tabela "dwf-demonst-prejzo-acum". 13. Criação da tabela "dwf-demonst-renda-ext". 14. Criação da tabela "dwf-demonst-restdo-colig". 15. Criação da tabela "dwf-demonst-restdo-imp-ext". 16. Criação da tabela "dwf-det-exp-comerc-expdor". 17. Criação da tabela "dwf-doacao-eleit". 18. Criação da tabela "dwf-evento-ext". 19. Criação da tabela "dwf-fundo-invest". 20. Criação da tabela "dwf-ident-partic-apurac". 21. Criação da tabela "dwf-ident-particip-ext". 22. Criação da tabela "dwf-ident-rendto-dirig". 23. Criação da tabela "dwf-infor-lucro-pre-arbit". 24. Criação da tabela "dwf-infor-lucro-real". 25. Criação da tabela "dwf-infor-optan-imune-paes". 26. Criação da tabela "dwf-infor-optan-refis". 27. Criação da tabela "dwf-infor-period-ant". 28. Criação da tabela "dwf-infor-polo-indust". 29. Criação da tabela "dwf-inov-desenv-tecnol". 30. Criação da tabela "dwf-instit-decla". 31. Criação da tabela "dwf-operac-ext-export". 32. Criação da tabela "dwf-oper-ext-contrnte". 33. Criação da tabela "dwf-oper-ext-contrnte-imp". 34. Criação da tabela "dwf-oper-ext-import". 35. Criação da tabela "dwf-oper-ext-pessoa-nao". 36. Criação da tabela "dwf-oper-ext-pessoa-vincul". 37. Criação da tabela "dwf-orig-aplic-isento". 38. Criação da tabela "dwf-pagto-recebto-ext". 39. Criação da tabela "dwf-pagto-remes-benef". 40. Criação da tabela "dwf-particip-cons". 41. Criação da tabela "dwf-particip-cons-empres". 42. Criação da tabela "dwf-particip-equiv-patrim". 43. Criação da tabela "dwf-pf-suces". 44. Criação da tabela "dwf-recebto-export-decla". 45. Criação da tabela "dwf-receita-vda-estab-ativ". 46. Criação da tabela "dwf-reinf-cprb-ajust". 47. Criação da tabela "dwf-reinf-cprb-atividade". 48. Criação da tabela "dwf-reinf-cprb-proces".

- 49. Criação da tabela "dwf-reinf-cprb-suspens".
- 50. Criação da tabela "dwf-reinf-proces-tom".
- 51. Criação da tabela "dwf-reinf-proc-prest".
- 52. Criação da tabela "dwf-reinf-proc-vda-rural".
- 53. Criação da tabela "dwf-reinf-re-assoc-de-proc". 54. Criação da tabela "dwf-reinf-recbdo-assoc-des".
- 55. Criação da tabela "dwf-reinf-receita-esp-bol".
- 56. Criação da tabela "dwf-reinf-receita-esp-tot".
- 57. Criação da tabela "dwf-reinf-recta-esp-ingr".
- 58. Criação da tabela "dwf-reinf-recta-esp-proc".
- 59. Criação da tabela "dwf-reinf-re-esp-out-recta".
- 60. Criação da tabela "dwf-reinf-rep-assoc-des".
- 61. Criação da tabela "dwf-reinf-rep-assoc-proces".
- 62. Criação da tabela "dwf-reinf-serv-prestad".
- 63. Criação da tabela "dwf-reinf-serv-tom".
- 64. Criação da tabela "dwf-reinf-tip-serv-prest".
- 65. Criação da tabela "dwf-reinf-tip-serv-tom".
- 66. Criação da tabela "dwf-reinf-vda-produc-rural".
- 67. Criação da tabela "dwf-remun-societar".
- 68. Criação da tabela "dwf-rendto-recebto".
- 69. Criação da tabela "dwf-respons-movto-decla".
- 70. Criação da tabela "dwf-royalties-beneficiario".
- 71. Criação da tabela "dwf-vda-estab-exp".
- 72. Criação da tabela "dwf-zona-proces-exp".
- 73. Alteração da descrição do campo "cdn-pais" na tabela "dwf-reg-export".
- 74. Acerto de posição dos campos da tabela "dwf-reg-export".
- 75. Alteração de formato do campo "cod-conhecto-embarq" para "x(18)" na tabela "dwf-reg-export".
- 76. Alteração da descrição do campo "cod-conhecto-embarq" na tabela "dwf-reg-export".
- 77. Alteração da descrição do campo "cod-estab" na tabela "dwf-reg-export".
- 78. Alteração da descrição do campo "dat-fim-valid" na tabela "dwf-reg-export".
- 79. Alteração da descrição do campo "dat-inic-valid" na tabela "dwf-reg-export".

#### **BANCO: MOVFRO**

- 1. Criação da tabela "mmv-ord-manut-esp-curso".
- 2. Criação da tabela "mmv-ord-manut-especialid".

#### **BANCO: MOVIND**

- 1. Criação da sequência "seq-pend-apont".
- 2. Criação da tabela "resum-cust".
- 3. Criação da tabela "resum-cust-item".
- 4. Criação do campo "val-base-me" na tabela "impto-item-docto".
- 5. Criação do campo "val-base" na tabela "impto-item-docto".
- 6. Criação do campo "idi-tipo-impto" na tabela "impto-item-docto".
- 7. Alteração de formato do campo "cod-tip-operac" para "x(90)" na tabela "log-config-regra".
- 8. Criação do campo "idi-tip-operac" na tabela "docum-est".
- 9. Criação do campo "cdn-depositante" na tabela "docum-est".
- 10. Criação do campo "cd-refer-rel" na tabela "movto-moed-func".
- 11. Criação do campo "num-seq-db" na tabela "movto-moed-func".
- 12. Criação do campo "num-seq-cr" na tabela "movto-moed-func".
- 13. Criação do index "Seq\_Ctbl" na tabela "movto-moed-func".
- 14. Criação do index "Seq\_Ctbl\_CR" na tabela "movto-moed-func".
- 15. Criação do campo "cod-ferr-prod" na tabela "pend-apont".
- 16. Criação do campo "dat-inic-setup" na tabela "pend-apont".
- 17. Criação do campo "dat-fim-setup" na tabela "pend-apont".
- 18. Criação do campo "cod-motiv-refugo" na tabela "pend-apont".
- 19. Criação do campo "cod-local-sai" na tabela "pend-apont".
- 20. Criação do campo "cod-depos-sai" na tabela "pend-apont".
- 21. Criação do campo "nro-docto" na tabela "pend-apont".
- 22. Criação do campo "cod-serie" na tabela "pend-apont".
- 23. Criação do campo "cod-form-produc" na tabela "pend-apont".
- 24. Criação do campo "hra-inic-setup" na tabela "pend-apont".
- 25. Criação do campo "hra-fim-setup" na tabela "pend-apont".
- 26. Alteração de formato do campo "hra-fim-reporte" para "x(8)" na tabela "pend-apont".
- 27. Alteração de formato do campo "hra-inic-reporte" para "x(8)" na tabela "pend-apont".
- 28. Alteração de formato do campo "hra-pend" para "x(8)" na tabela "pend-apont".
- 29. Alteração de formato do campo "hra-proces" para "x(8)" na tabela "pend-apont-process".
- 30. Alteração de formato do campo "hra-proces" para "x(8)" na tabela "pend-erro".
- 31. Criação do campo "qtd-recbda-fut" na tabela "prazo-compra".

#### **BANCO: MOVMNT**

- 1. Criação da sequência "seq-programac-ativ".
- 2. Criação da sequência "seq-programac-ativ-ord".
- 3. Criação da sequência "seq-programac-ativ-ord-histor".
- 4. Criação da sequência "seq-programac-ativ-ord-impede".
- 5. Criação da sequência "seq-programac-ativ-param".
- 6. Criação da sequência "seq-programac-ativ-period".
- 7. Criação da tabela "programac-ativ".
- 8. Criação da tabela "programac-ativ-ord".
- 9. Criação da tabela "programac-ativ-ord-histor".
- 10. Criação da tabela "programac-ativ-ord-impede".
- 11. Criação da tabela "programac-ativ-param".
- 12. Criação da tabela "programac-ativ-period".

#### **BANCO: TOTVSGEN**

- 1. Criação do campo "idi\_control\_kanban" na tabela "kbn\_item".
- 2. Criação do index "kbnitem\_ix6" na tabela "kbn\_item".
- 3. Criação do index "kbnitem\_ix7" na tabela "kbn\_item".
- 4. Criação do campo "log\_ativo" na tabela "kbn\_item\_det".
- 5. Criação do campo "cod\_usuar" na tabela "kbn\_item\_det".
- 6. Criação do campo "dtm\_alter" na tabela "kbn\_item\_det".
- 7. Alteração do index "kbntmdt\_ix4" da tabela "kbn\_item\_det".
- 8. Criação do index "kbnmovto\_ix5" na tabela "kbn\_movto".
- 9. Criação do index "kbnmovto\_ix7" na tabela "kbn\_movto".
- 10. Criação do index "kbnmovto\_ix8" na tabela "kbn\_movto".

#### **BANCO: CAD5LOC**

- 1. Criação da tabela "perext\_espec\_docto".
- 2. Criação da tabela "perext\_indic\_econ".
- 3. Criação da tabela "perext tip trans cx".
- 4. Criação do campo "num\_conven\_dlpa\_trib" na tabela "perext\_pessoa\_fisic".
- 5. Criação do campo "num tip renda" na tabela "perext pessoa fisic".
- 6. Criação do campo "num\_conven\_dlpa\_trib" na tabela "perext\_pessoa\_jurid".
- 7. Criação do campo "num\_tip\_renda" na tabela "perext\_pessoa\_jurid".
- 8. Criação do campo "ind base iva" na tabela "pryext classif impto".

#### **BANCO: EMSFIN**

- 1. Alteração de formato do campo "cod\_process\_judic" para "x(21)" na tabela "estab\_proces\_esoc".
- 2. Alteração de formato do campo "cod\_process\_judic" para "x(21)" na tabela "proces\_esoc".
- 3. Criação do campo "ind\_usuar\_integr\_apf" na tabela "param\_empres\_eec".

#### **BANCO: EMSUNI**

- 1. Criação do campo "log\_senar" na tabela "classif\_impto".
- 2. Criação do campo "log\_gilrat" na tabela "classif\_impto".
- 3. Alteração de initial do campo "val\_aliq\_impto" na tabela "classif\_impto".

#### **BANCO: MOV5LOC**

- 1. Criação da tabela "perext\_item\_lancto\_ctbl".
- 2. Criação da tabela "perext\_tit\_acr".
- 3. Criação do campo "val\_base\_iva\_5" na tabela "pryext\_item\_lote\_impl\_ap".
- 4. Criação do campo "val base iva 10" na tabela "pryext item lote impl\_ap".
- 5. Criação do campo "val isento" na tabela "pryext item lote impl ap".
- 6. Criação do campo "val\_base\_iva\_5" na tabela "pryext\_tit\_ap".
- 7. Criação do campo "val\_base\_iva\_10" na tabela "pryext\_tit\_ap".
- 8. Criação do campo "val\_isento" na tabela "pryext\_tit\_ap".

#### **BANCO: MOVFIN**

- 1. Criação da tabela "impto nao retid ap".
- 2. Alteração de formato do campo "cod\_process\_judic" para "x(21)" na tabela "ext\_tit\_acr".
- 3. Alteração de formato do campo "cod\_process\_judic" para "x(21)" na tabela "compl\_impto\_retid\_ap".
- 4. Alteração de formato do campo "cod\_process\_judic" para "x(21)" na tabela "ext\_tit\_ap".
- 5. Alteração de formato do campo "cod\_process\_judic" para "x(21)" na tabela "impto\_impl\_pend\_ap".
- 6. Alteração de formato do campo "cod\_process\_judic" para "x(21)" na tabela "item\_lote\_impl\_ap".
- 7. Alteração de formato do campo "cod\_process\_judic" para "x(21)" na tabela "item\_lote\_impl\_tit\_acr".

#### **BANCO: EMSFND**

1. Criação do campo "nom\_prog\_upc" na tabela "impressora".

#### **BANCO: SRCADGER**

- 1. Criação da sequência "seq-assoc-glosa-vers-tiss".
- 2. Criação da sequência "seq-histor-padr-cobert".
- 3. Criação da sequência "seq-notif-inadimp-demit-apos".
- 4. Criação da sequência "seq-param-inadimp-demit-apos".

5. Criação da sequência "seq-ressus-abi-atendim-doc". 6. Criação da sequência "seq-ressus-abi-motiv-impug". 7. Criação da sequência "seq-ressus-histor-atendim". 8. Criação da sequência "seq-ressus-impug-docto-contrat". 9. Criação da sequência "seq-ressus-impug-proced". 10. Criação da sequência "seq-ressus-justif-motiv". 11. Criação da tabela "ressus-abi-proced". 12. Criação da tabela "assoc-glosa-vers-tiss". 13. Criação da tabela "beneficiario-compart-risco". 14. Criação da tabela "compart-risco-intercam". 15. Criação da tabela "excec-pcte-contrat". 16. Criação da tabela "excec-pcte-contrat-perc". 17. Criação da tabela "histor-impug-docto-contrat". 18. Criação da tabela "histor-padr-cobert". 19. Criação da tabela "notif-inadimp-demit-apos". 20. Criação da tabela "param-import-insumo". 21. Criação da tabela "param-inadimp-demit-apos". 22. Criação da tabela "proced-taxas-prestdor". 23. Criação da tabela "ressus-abi-atendim-doc". 24. Criação da tabela "ressus-abi-erro". 25. Criação da tabela "ressus-abi-motiv-impug". 26. Criação da tabela "ressus-histor-atendim". 27. Criação da tabela "ressus-impug-docto-contrat". 28. Criação da tabela "ressus-justif-motiv". 29. Criação da tabela "ressus-motiv-clas-erro". 30. Criação da tabela "tab-moed-import-insumo". 31. Criação da tabela "tiss-glosa". 32. Criação do campo "cod-cta-compart-risco" na tabela "evendesp". 33. Criação do campo "cod-ccusto-compart-risco" na tabela "evendesp". 34. Criação do campo "cod-cta-compart-risco-1" na tabela "evendesp". 35. Criação do campo "cod-ccusto-compart-risco-1" na tabela "evendesp". 36. Criação do campo "cod-cta-compart-risco-3" na tabela "evendesp". 37. Criação do campo "cod-ccusto-compart-risco-3" na tabela "evendesp". 38. Criação do campo "cod-cta-compart-risco-4" na tabela "evendesp". 39. Criação do campo "cod-ccusto-compart-risco-4" na tabela "evendesp". 40. Criação do campo "cod-cta-compart-risco-5" na tabela "evendesp". 41. Criação do campo "cod-ccusto-compart-risco-5" na tabela "evendesp". 42. Criação do campo "cod-cta-compart-risco-6" na tabela "evendesp". 43. Criação do campo "cod-ccusto-compart-risco-6" na tabela "evendesp". 44. Criação do index "cpmdf\_ix5" na tabela "unimed". 45. Criação do campo "cod-cta-compart-risco" na tabela "evencopp". 46. Criação do campo "cod-ccusto-compart-risco" na tabela "evencopp". 47. Criação do campo "cod-cta-compart-risco-1" na tabela "evencopp". 48. Criação do campo "cod-ccusto-compart-risco-1" na tabela "evencopp". 49. Criação do campo "cod-cta-compart-risco-3" na tabela "evencopp". 50. Criação do campo "cod-ccusto-compart-risco-3" na tabela "evencopp". 51. Criação do campo "cod-cta-compart-risco-4" na tabela "evencopp". 52. Criação do campo "cod-ccusto-compart-risco-4" na tabela "evencopp". 53. Criação do campo "cod-cta-compart-risco-5" na tabela "evencopp". 54. Criação do campo "cod-ccusto-compart-risco-5" na tabela "evencopp". 55. Criação do campo "cod-cta-compart-risco-6" na tabela "evencopp". 56. Criação do campo "cod-ccusto-compart-risco-6" na tabela "evencopp". 57. Criação do campo "cod-cta-compart-risco" na tabela "ctbl-provis".

58. Criação do campo "cod-ccusto-compart-risco" na tabela "ctbl-provis". 59. Criação do campo "cod-cta-compart-risco-1" na tabela "ctbl-provis". 60. Criação do campo "cod-ccusto-compart-risco-1" na tabela "ctbl-provis". 61. Criação do campo "cod-cta-compart-risco-3" na tabela "ctbl-provis". 62. Criação do campo "cod-ccusto-compart-risco-3" na tabela "ctbl-provis". 63. Criação do campo "cod-cta-compart-risco-4" na tabela "ctbl-provis". 64. Criação do campo "cod-ccusto-compart-risco-4" na tabela "ctbl-provis". 65. Criação do campo "cod-cta-compart-risco-5" na tabela "ctbl-provis". 66. Criação do campo "cod-ccusto-compart-risco-5" na tabela "ctbl-provis". 67. Criação do campo "cod-cta-compart-risco-6" na tabela "ctbl-provis". 68. Criação do campo "cod-ccusto-compart-risco-6" na tabela "ctbl-provis". 69. Alteração da descrição da tabela "abi-grp-usuar". 70. Alteração do label da tabela "abi-grp-usuar". 71. Criação do campo "cdd-abi-grp-usuar" na tabela "abi-grp-usuar". 72. Criação do campo "idi-status" na tabela "abi-grp-usuar". 73. Criação do campo "idi-sub-status" na tabela "abi-grp-usuar". 74. Acerto de posição dos campos da tabela "abi-grp-usuar". 75. Alteração do index "abgrpsr\_id2" da tabela "abi-grp-usuar". 76. Exclusão do campo "cdn-situacao" da tabela "abi-grp-usuar". 77. Exclusão do campo "idi-abi-grp-usuar" da tabela "abi-grp-usuar". 78. Criação do campo "log-inadimp-demit-apos" na tabela "for-pag". 79. Criação do campo "cod-livre-6" na tabela "for-pag". 80. Criação do campo "cod-livre-7" na tabela "for-pag". 81. Criação do campo "cod-livre-8" na tabela "for-pag". 82. Criação do campo "cod-livre-9" na tabela "for-pag". 83. Criação do campo "cod-livre-10" na tabela "for-pag". 84. Criação do campo "num-livre-6" na tabela "for-pag". 85. Criação do campo "num-livre-7" na tabela "for-pag". 86. Criação do campo "num-livre-8" na tabela "for-pag". 87. Criação do campo "num-livre-9" na tabela "for-pag". 88. Criação do campo "num-livre-10" na tabela "for-pag". 89. Criação do campo "val-livre-7" na tabela "for-pag". 90. Criação do campo "val-livre-8" na tabela "for-pag". 91. Criação do campo "val-livre-9" na tabela "for-pag". 92. Criação do campo "val-livre-10" na tabela "for-pag". 93. Criação do campo "log-livre-6" na tabela "for-pag". 94. Criação do campo "log-livre-7" na tabela "for-pag". 95. Criação do campo "log-livre-8" na tabela "for-pag". 96. Criação do campo "log-livre-9" na tabela "for-pag". 97. Criação do campo "log-livre-10" na tabela "for-pag". 98. Criação do campo "dat-livre-6" na tabela "for-pag". 99. Criação do campo "dat-livre-7" na tabela "for-pag". 100. Criação do campo "dat-livre-8" na tabela "for-pag". 101. Criação do campo "dat-livre-9" na tabela "for-pag". 102. Criação do campo "cdn-grp-serv-ptu" na tabela "abraunid". 103. Alteração para mandatory no campo "cd-abrangencia-plano" na tabela "abraunid". 104. Alteração para mandatory no campo "cd-prestador-exec" na tabela "abraunid". 105. Alteração para mandatory no campo "cd-unidade-destino" na tabela "abraunid". 106. Alteração para mandatory no campo "cd-unidade-prestador-exec" na tabela "abraunid". 107. Alteração do index "abraunid1" da tabela "abraunid". 108. Alteração do label da tabela "ressus-abi-atendim".

- 109. Exclusão das triggers de create, delete e write da tabela "ressus-abi-atendim".
- 110. Criação do campo "cod-atendim" na tabela "ressus-abi-atendim".

111. Criação do campo "cdn-unid" na tabela "ressus-abi-atendim". 112. Criação do campo "cdn-unid-prestdor" na tabela "ressus-abi-atendim". 113. Criação do campo "cdn-transacao" na tabela "ressus-abi-atendim". 114. Criação do campo "cod-ser-docto-orig" na tabela "ressus-abi-atendim". 115. Criação do campo "cdn-docto-orig" na tabela "ressus-abi-atendim". 116. Criação do campo "cdn-docto-sist" na tabela "ressus-abi-atendim". 117. Criação do campo "cdd-ressus-abi-dados" na tabela "ressus-abi-atendim". 118. Criação do campo "idi-tip-impug" na tabela "ressus-abi-atendim". 119. Criação do campo "idi-status" na tabela "ressus-abi-atendim". 120. Criação do campo "idi-sub-status" na tabela "ressus-abi-atendim". 121. Criação do campo "val-pago" na tabela "ressus-abi-atendim". 122. Criação do campo "val-particip" na tabela "ressus-abi-atendim". 123. Criação do campo "val-glosado" na tabela "ressus-abi-atendim". 124. Criação do campo "val-deferido" na tabela "ressus-abi-atendim". 125. Acerto de posição dos campos da tabela "ressus-abi-atendim". 126. Criação do index "rsssbtnd\_ix3" na tabela "ressus-abi-atendim". 127. Criação do index "rsssbtnd\_ix4" na tabela "ressus-abi-atendim". 128. Criação do index "rsssbtnd\_ix5" na tabela "ressus-abi-atendim". 129. Alteração do index "rsssbtnd\_ix2" da tabela "ressus-abi-atendim". 130. Exclusão do campo "des-status" da tabela "ressus-abi-atendim". 131. Alteração da descrição da tabela "ressus-abi-benef". 132. Alteração do label da tabela "ressus-abi-benef". 133. Exclusão das triggers de create, delete e write da tabela "ressus-abi-benef". 134. Alteração do index "rsssbbnf\_ix3" da tabela "ressus-abi-benef". 135. Alteração da descrição da tabela "ressus-abi-dados". 136. Alteração do label da tabela "ressus-abi-dados". 137. Exclusão das triggers de create, delete e write da tabela "ressus-abi-dados". 138. Criação do campo "des-observacao" na tabela "ressus-abi-dados". 139. Criação do campo "cod-comptcia-inic" na tabela "ressus-abi-dados". 140. Criação do campo "cod-comptcia-fim" na tabela "ressus-abi-dados". 141. Criação do campo "cod-abi" na tabela "ressus-abi-dados". 142. Criação do campo "nom-arq-import" na tabela "ressus-abi-dados". 143. Criação do campo "idi-status" na tabela "ressus-abi-dados". 144. Acerto de posição dos campos da tabela "ressus-abi-dados". 145. Exclusão do campo "cod-sit" da tabela "ressus-abi-dados". 146. Exclusão do campo "num-abi" da tabela "ressus-abi-dados". 147. Alteração da descrição da tabela "ressus-abi-prestdor". 148. Alteração do label da tabela "ressus-abi-prestdor".

- 149. Exclusão das triggers de create, delete e write da tabela "ressus-abi-prestdor".
- 150. Criação do index "rsssbprs\_ix3" na tabela "ressus-abi-prestdor".
- 151. Alteração do index "rsssbprs\_ix2" da tabela "ressus-abi-prestdor".
- 152. Criação do index "snhtndms\_ix4" na tabela "senha\_atendim\_sem\_biom".

#### **BANCO: SRMOVBEN**

- 1. Alteração de decimal do campo "val-livre-1" para "4" na tabela "exc-bnfciar-selec".
- 2. Alteração de decimal do campo "val-livre-2" para "4" na tabela "exc-bnfciar-selec".
- 3. Criação do index "excbnfcd\_ix3" na tabela "exc-bnfciar-selec".
- 4. Criação do campo "cdd-empres-orig" na tabela "proudemp".
- 5. Alteração para mandatory no campo "cd-modalidade" na tabela "proudemp".
- 6. Alteração para mandatory no campo "cd-unidade-destino" na tabela "proudemp".
- 7. Alteração para mandatory no campo "nr-proposta" na tabela "proudemp".
- 8. Criação do index "prpstndd\_ix3" na tabela "proudemp".
- 9. Alteração do index "proudemp2" da tabela "proudemp".
- 10. Criação do campo "log\_padrao" na tabela "abi\_situacao".
- 11. Criação do index "hmrchmdt\_ix16" na tabela "hmr-chamado-atendim".
- 12. Criação do campo "des-dir-carg-lin" na tabela "abi\_parametros".
- 13. Criação do campo "des-dir-acompto-lin" na tabela "abi\_parametros".
- 14. Criação do campo "des-dir-erro-lin" na tabela "abi\_parametros".
- 15. Criação do campo "cdn-movto-gener" na tabela "abi\_parametros".

#### **BANCO: SRMOVCON**

- 1. Criação da sequência "seq-docto-aviso-cob".
- 2. Criação da sequência "seq-docto-aviso-cob-imp".
- 3. Criação da sequência "seq-docto-aviso-cob-imp-comp".
- 4. Criação da sequência "seq-documento-ressus".
- 5. Criação da sequência "seq-histor-docto-revis-compl".
- 6. Criação da sequência "seq-insumo-aviso-cob-imp".
- 7. Criação da sequência "seq-insumo-aviso-cob-imp-comp".
- 8. Criação da sequência "seq-lote-aviso-cob".
- 9. Criação da sequência "seq-movto-aviso-cob".
- 10. Criação da sequência "seq-proced-aviso-cob-imp".
- 11. Criação da sequência "seq-proced-aviso-cob-imp-comp".
- 12. Criação da tabela "docto-aviso-cob".
- 13. Criação da tabela "docto-aviso-cob-imp".
- 14. Criação da tabela "docto-aviso-cob-imp-comp".
- 15. Criação da tabela "histor-docto-aviso-cob".
- 16. Criação da tabela "histor-docto-aviso-cob-imp".
- 17. Criação da tabela "insumo-aviso-cob-imp".
- 18. Criação da tabela "insumo-aviso-cob-imp-comp".
- 19. Criação da tabela "movto-aviso-cob".
- 20. Criação da tabela "proced-aviso-cob-imp".
- 21. Criação da tabela "proced-aviso-cob-imp-comp".
- 22. Alteração para mandatory no campo "cd-insumo" na tabela "assocva-conver-movto-suss".
- 23. Alteração para mandatory no campo "cd-procedimento-completo" na tabela "assocva-conver-movtosuss".
- 24. Alteração para mandatory no campo "cd-tipo-insumo" na tabela "assocva-conver-movto-suss".
- 25. Alteração para mandatory no campo "cod-indicador" na tabela "assocva-conver-movto-suss".
- 26. Alteração do index "asscvcnv\_id" da tabela "assocva-conver-movto-suss".
- 27. Criação do index "hstrdctd\_ix3" na tabela "histor-docto-revis-ctas".
- 28. Criação do campo "idi-proced-taxas" na tabela "proced-taxas".
- 29. Criação do campo "cdn-modalid" na tabela "proced-taxas".
- 30. Criação do campo "cdn-plano" na tabela "proced-taxas".
- 31. Criação do campo "cdn-tip-plano" na tabela "proced-taxas".
- 32. Criação do campo "cdn-grp-prestdor" na tabela "proced-taxas".
- 33. Criação do campo "cdn-tip-restric" na tabela "proced-taxas".
- 34. Alteração do index "prcdtxs\_id" da tabela "proced-taxas".
- 35. Alteração do index "prcdtxs\_ix2" da tabela "proced-taxas".

#### **BANCO: SRMOVFI1**

1. Alteração de formato do campo "ds-concatenado" para "X(14)" na tabela "demconpp".

#### **BANCO: SRMOVFIN**

1. Criação do campo "cdn-sit-fatur" na tabela "dev-fatur". 2. Criação do campo "log-ctbzdo" na tabela "dev-fatur". 3. Criação do campo "cdn-fornecedor" na tabela "dev-fatur". 4. Criação do campo "dat-gerac" na tabela "dev-fatur". 5. Criação do campo "cdd-dev-fatur" na tabela "dev-fatur". 6. Criação do campo "cod-tit-apb" na tabela "dev-fatur". 7. Criação do campo "num-id-tit-apb" na tabela "dev-fatur". 8. Criação do campo "cod-cta-ctbl" na tabela "dev-fatur". 9. Criação do campo "cod-ccusto" na tabela "dev-fatur". 10. Criação do campo "cod-refer-ctbz" na tabela "dev-fatur". 11. Criação do campo "dat-ctbz" na tabela "dev-fatur". 12. Criação do campo "cod-usuar-ctbz" na tabela "dev-fatur". 13. Criação do campo "dat-desctbz" na tabela "dev-fatur". 14. Criação do campo "cod-usuar-desctbz" na tabela "dev-fatur". 15. Acerto de posição dos campos da tabela "dev-fatur". 16. Criação do index "devfatur\_id3" na tabela "dev-fatur". 17. Alteração do index "devfatur id2" da tabela "dev-fatur". 18. Exclusão do campo "nr-titulo" da tabela "dev-fatur". 19. Exclusão do campo "nr-titulo-acr" da tabela "dev-fatur". 20. Criação do campo "qtd-evento" na tabela "dev-fatur-eventos-mensais". 21. Criação do campo "cod-cta-ctbl" na tabela "dev-fatur-eventos-mensais". 22. Criação do campo "cod-ccusto" na tabela "dev-fatur-eventos-mensais". 23. Criação do campo "cdn-conven" na tabela "dev-nota-serv". 24. Criação do campo "cdn-fornecedor" na tabela "dev-nota-serv". 25. Criação do campo "cdd-dev-fatur" na tabela "dev-nota-serv". 26. Criação do campo "dat-gerac" na tabela "dev-nota-serv". 27. Criação do campo "cdn-modulo" na tabela "dev-nota-serv-grau-modul". 28. Criação do campo "cod-cta-ctbl" na tabela "dev-nota-serv-grau-modul". 29. Criação do campo "cod-ccusto" na tabela "dev-nota-serv-grau-modul". 30. Acerto de posição dos campos da tabela "dev-nota-serv-grau-modul". 31. Exclusão do campo "num-seq-nota-serv-origin" da tabela "dev-nota-serv-grau-modul". 32. Criação do campo "val-tot" na tabela "dev-valores-bnfciar". 33. Criação do campo "log-ctbzdo" na tabela "histor-dev-fatur". 34. Criação do campo "cdn-sit-fatur" na tabela "histor-dev-fatur". 35. Criação do campo "cdn-fornecedor" na tabela "histor-dev-fatur". 36. Criação do campo "dat-gerac" na tabela "histor-dev-fatur". 37. Criação do campo "cod-tit-apb" na tabela "histor-dev-fatur". 38. Criação do campo "num-id-tit-apb" na tabela "histor-dev-fatur". 39. Criação do campo "log-ctbzdo-estorn" na tabela "histor-dev-fatur". 40. Criação do campo "dat-vencto-orig" na tabela "histor-dev-fatur". 41. Criação do campo "cod-cta-ctbl" na tabela "histor-dev-fatur". 42. Criação do campo "cod-ccusto" na tabela "histor-dev-fatur". 43. Criação do campo "cod-refer-ctbz" na tabela "histor-dev-fatur". 44. Criação do campo "dat-ctbz" na tabela "histor-dev-fatur". 45. Criação do campo "cod-usuar-ctbz" na tabela "histor-dev-fatur". 46. Criação do campo "dat-ctbz-estorn" na tabela "histor-dev-fatur". 47. Criação do campo "cod-usuar-ctbz-estorn" na tabela "histor-dev-fatur". 48. Criação do campo "log-primeira-ctbzdo" na tabela "histor-dev-fatur". 49. Criação do campo "dat-desctbz" na tabela "histor-dev-fatur". 50. Criação do campo "dat-desctbz-estorn" na tabela "histor-dev-fatur".

- 51. Criação do campo "cod-usuar-desctbz" na tabela "histor-dev-fatur".
- 52. Criação do campo "cod-usuar-desctbz-estorn" na tabela "histor-dev-fatur".
- 53. Criação do campo "cod-refer-ctbz-estorn" na tabela "histor-dev-fatur".
- 54. Acerto de posição dos campos da tabela "histor-dev-fatur".
- 55. Exclusão do campo "nr-titulo" da tabela "histor-dev-fatur".
- 56. Exclusão do campo "nr-titulo-acr" da tabela "histor-dev-fatur".
- 57. Criação do campo "cdd-histor-nota-serv" na tabela "histor-dev-fatur-eventos".
- 58. Criação do campo "qtd-evento" na tabela "histor-dev-fatur-eventos".
- 59. Criação do campo "cod-cta-ctbl" na tabela "histor-dev-fatur-eventos".
- 60. Criação do campo "cod-ccusto" na tabela "histor-dev-fatur-eventos".
- 61. Exclusão do campo "cdd-dev-fatur-eventos" da tabela "histor-dev-fatur-eventos".
- 62. Exclusão do campo "cdd-dev-nota-serv" da tabela "histor-dev-fatur-eventos".
- 63. Criação do campo "cdd-histor-dev-fatur" na tabela "histor-dev-nota-serv".
- 64. Criação do campo "dat-gerac" na tabela "histor-dev-nota-serv".
- 65. Exclusão do campo "cdd-dev-nota-serv" da tabela "histor-dev-nota-serv".
- 66. Criação do campo "cdd-histor-nota-serv" na tabela "histor-dev-nota-serv-grau".
- 67. Criação do campo "cdn-modulo" na tabela "histor-dev-nota-serv-grau".
- 68. Criação do campo "cod-cta-ctbl" na tabela "histor-dev-nota-serv-grau".
- 69. Criação do campo "cod-ccusto" na tabela "histor-dev-nota-serv-grau".
- 70. Exclusão do campo "cdd-dev-nota-serv" da tabela "histor-dev-nota-serv-grau".
- 71. Exclusão do campo "cdd-dev-nota-serv-grau" da tabela "histor-dev-nota-serv-grau".
- 72. Criação do campo "cdd-histor-nota-serv" na tabela "histor-dev-valores-bnfciar".
- 73. Criação do campo "val-tot" na tabela "histor-dev-valores-bnfciar".
- 74. Exclusão do campo "cdd-dev-nota-serv" da tabela "histor-dev-valores-bnfciar".
- 75. Exclusão do campo "cdd-dev-valores-bnfciar" da tabela "histor-dev-valores-bnfciar".

#### **BANCO: DTHRGST**

- 1. Criação da tabela "config\_taf\_cloud".
- 2. Criação da tabela "config\_taf\_cloud\_empres".
- 3. Criação da tabela "config\_taf\_cloud\_erro".
- 4. Criação da tabela "config\_taf\_cloud\_usuar".
- 5. Criação da tabela "sped\_func\_consig".
- 6. Criação da tabela "sped\_habilit\_rescis\_obs".
- 7. Criação da tabela "sped\_relacto\_exclus".
- 8. Criação do campo "val\_msg\_substituta" na tabela "sped\_movto\_msg".
- 9. Alteração de View-as do campo "idi\_motiv\_bloq\_ant" na tabela "sped\_movto\_msg".
- 10. Alteração de formato do campo "cod\_proces\_justic" para "x(21)" na tabela "sped\_movto\_pagto\_diver".
- 11. Alteração de formato do campo "cod\_proces\_justic" para "x(21)" na tabela "sped\_sit\_afast\_func".
- 12. Alteração de formato do campo "cod\_nume\_contrat\_fgts" para "x(40)" na tabela "sped\_participan".
- 13. Alteração de formato do campo "cod\_proces\_justic" para "x(21)" na tabela "sped\_participan".
- 14. Criação do campo "des\_obs\_sped" na tabela "sped\_proces\_justic".
- 15. Alteração de formato do campo "cod\_proces\_justic" para "x(21)" na tabela "sped\_proces\_justic".
- 16. Alteração de View-as do campo "idi\_mater\_proces" na tabela "sped\_proces\_justic".
- 17. Alteração de formato do campo "cod\_proces\_justic" para "x(21)" na tabela "sped\_proces\_justic\_det".
- 18. Alteração de formato do campo "cod\_proces\_justic" para "x(21)" na tabela "sped\_proces\_justic\_empreg".
- 19. Alteração de formato do campo "cod\_proces\_justic" para "x(21)" na tabela "sped\_proces\_participan".
- 20. Criação do campo "num\_inciden\_sped" na tabela "sped\_proces\_utiliz".
- 21. Criação do campo "idi\_extens\_decis" na tabela "sped\_proces\_utiliz".
- 22. Alteração de formato do campo "cod\_proces\_justic" para "x(21)" na tabela "sped\_proces\_utiliz".
- 23. Alteração de View-as do campo "idi\_caract\_proces" na tabela "sped\_proces\_utiliz".
- 24. Alteração de View-as do campo "idi tip\_decis\_proces\_justic" na tabela "sped\_proces\_utiliz".

25. Alteração de formato do campo "cod proces justic" para "x(21)" na tabela "sped func reinteg".

#### **BANCO: DTHRPYC**

- 1. Criação do campo "cod\_tip\_lograd" na tabela "rh\_clien".
- 2. Criação do campo "nom pto refer" na tabela "rh\_clien".
- 3. Criação do campo "cdn\_munpio\_ender" na tabela "rh\_clien".
- 4. Criação do campo "cod\_num\_lograd\_sped" na tabela "rh\_clien".
- 5. Alteração de View-as do campo "idi contratac aprendiz" na tabela "rh\_clien".
- 6. Alteração de View-as do campo "idi\_inscr\_propriet" na tabela "rh\_clien".
- 7. Alteração de View-as do campo "idi\_tip\_control\_pto" na tabela "rh\_clien".
- 8. Alteração de View-as do campo "log\_livre\_1" na tabela "rh\_clien".
- 9. Alteração de View-as do campo "log\_livre\_2" na tabela "rh\_clien".
- 10. Alteração de View-as do campo "log\_natur\_clien" na tabela "rh\_clien".
- 11. Alteração de View-as do campo "log\_obra\_propria" na tabela "rh\_clien".
- 12. Alteração de View-as do campo "dsl\_jorn\_var" na tabela "convoc\_intermte".
- 13. Alteração de View-as do campo "log\_livre\_1" na tabela "convoc\_intermte\_func".
- 14. Alteração de View-as do campo "log\_livre\_2" na tabela "convoc\_intermte\_func".

#### **BANCO: DTHRTMA**

- 1. Alteração de View-as do campo "idi\_orig\_marcac\_altern" na tabela "erro\_import\_mpe".
- 2. exclusão do index "errmprtm\_altern" na tabela "erro\_import\_mpe ".
- 3. Alteração de View-as do campo "idi\_orig\_marcac\_altern" na tabela "marcac\_ptoelet".
- 4. exclusão do index "mrccptlt\_altern" na tabela "marcac\_ptoelet ".
- 5. Alteração de View-as do campo "log\_livre\_1" na tabela "alter\_jorn\_trab".
- 6. Alteração de View-as do campo "log\_livre\_2" na tabela "alter\_jorn\_trab".

Conseqüentemente este pacote contém arquivos de definição de dados (.df) que serão usados para atualização dos dicionários.

#### **Nota:** Nota:  $\qquad \qquad \bullet$

Para clientes que possuem a funcionalidade do Time-out habilitado e não possuem segurança implementada nos bancos de dados, a conexão ao banco irá solicitar um usuário e senha. Essa tela poderá ser ignorada, pressionando o botão "Cancel" na mesma tela.

Os clientes que possuem segurança de banco implementado e o Time-out habilitado, deverão informar o usuário administrador do banco com sua respectiva senha, que não fazem parte da lista de usuários do produto Datasul.

#### **Importante:**

**Alteração no Processo de Aplicação das Alterações de Dicionário**

A partir da versão 11.5.3 do Datasul, a aplicação dos scripts de atualização de definições de bancos de dados (.df's e .sql's) não deverão ser realizadas manualmente por ferramentas nativas do Progress (dfs), Oracle ou SQL Server (.sql). Desta forma, o diretório \data\_dic não existe mais na mídia do produto.

Para aplicação das alterações de dicionário de dados, assim como execução de programas de acerto, utilize o "Console de Atualização" de produtos Datasul disponível na área de download do portal de clientes.

Ao executar o Console de Atualização, ele permitirá o download dos pacotes de acerto necessários para o seu ambiente, conforme seleções efetuadas pelo wizard do console. Os pacotes acompanharão o guia com os procedimentos.

Mais informações sobre o processo podem ser obtidas na comunidade D@ - CAT Conversão, Ambiente de produto e Tecnologia, no Fluig. Para a execução da atualização é imprescindível a leitura do "Guia de Atualização" disponível em [http://fluig.totvs.com/portal/p/10097/subject/dconverso-community.](http://fluig.totvs.com/portal/p/10097/subject/dconverso-community)

## 5.2 Atualização de Menus Gestão de Planos 12.1.21

Este item trata das atualizações de menus Gestão de Planos liberados neste pacote. Para a atualização dos menus, deve-se acessar a linha de produto **Datasul** - **Aplicativo Tecnologia - Módulo Menu** e efetuar a importação do cadastro de menus liberados.

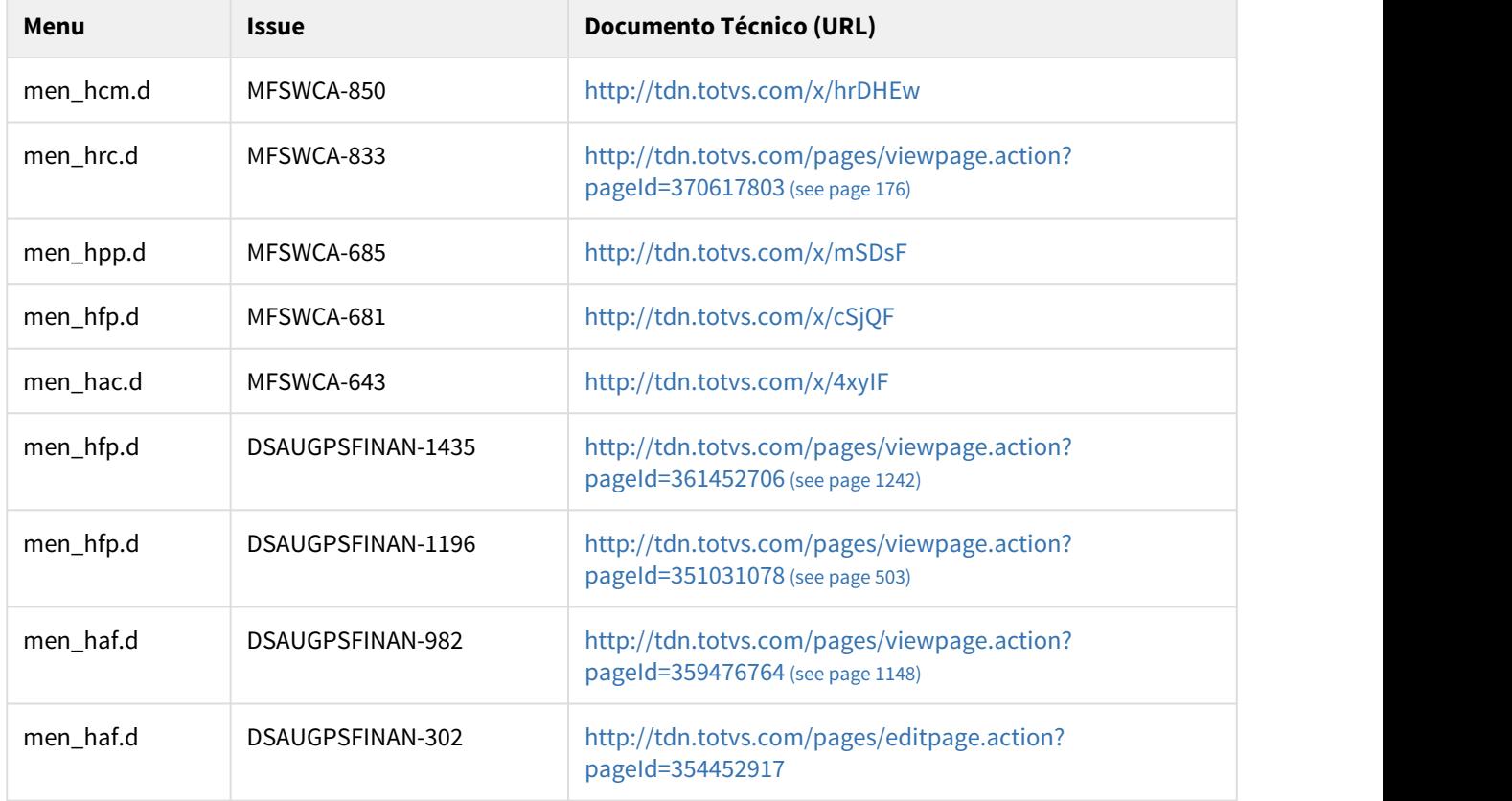

### 5.2.1 Atualização de Menus Gestão de Planos

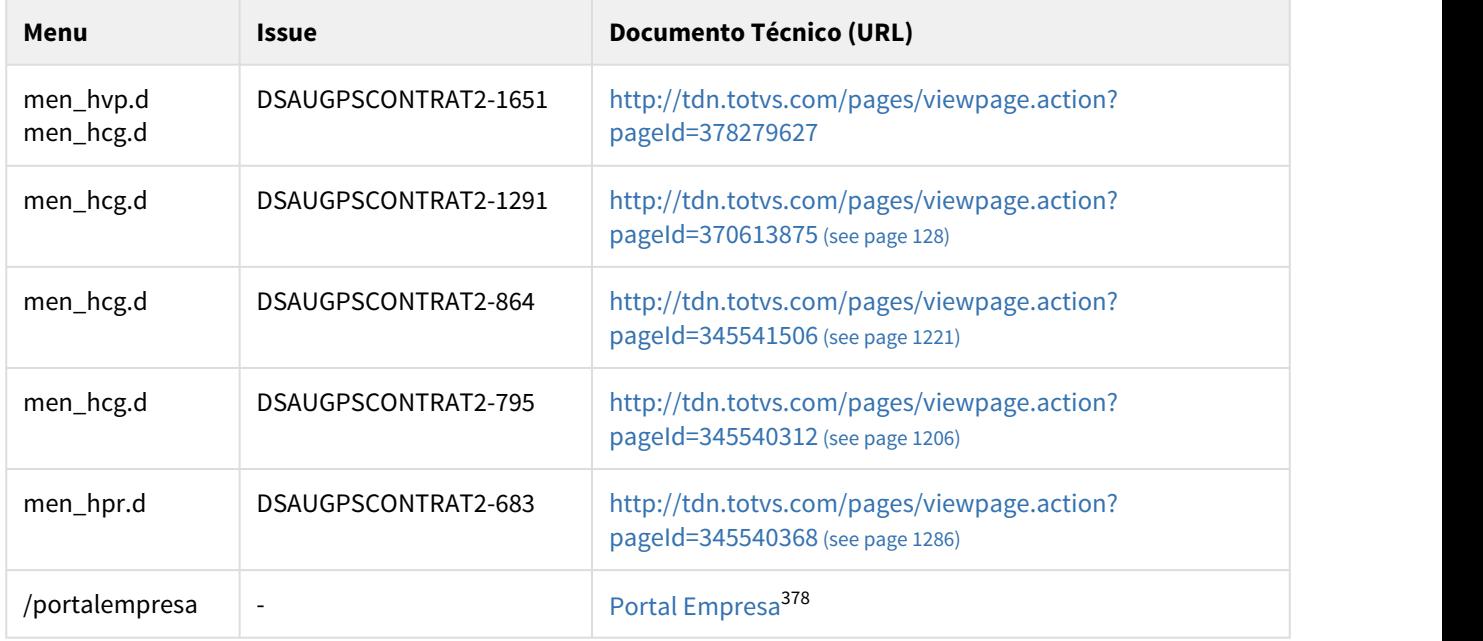

## 5.3 CPC's do Gestão de Planos - 12.1.21

## 5.3.1 CPC's Alteradas/Criadas

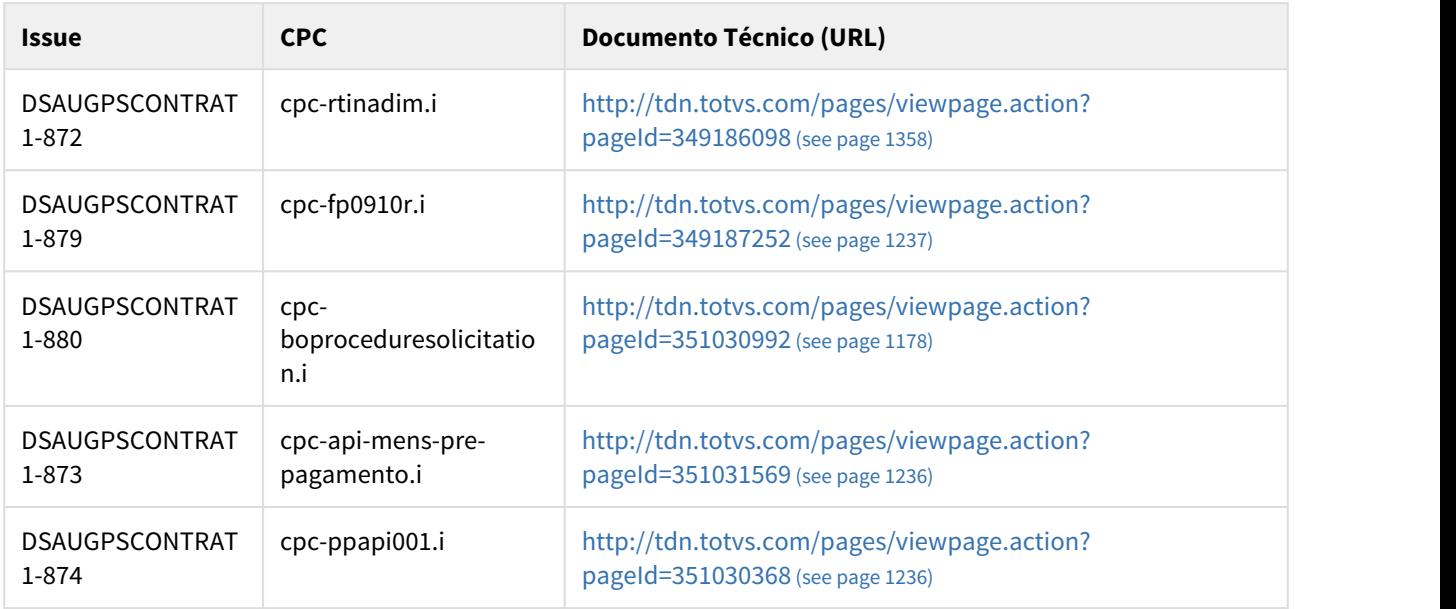

378 http://tdn.totvs.com/display/LDT/Portal+Empresa

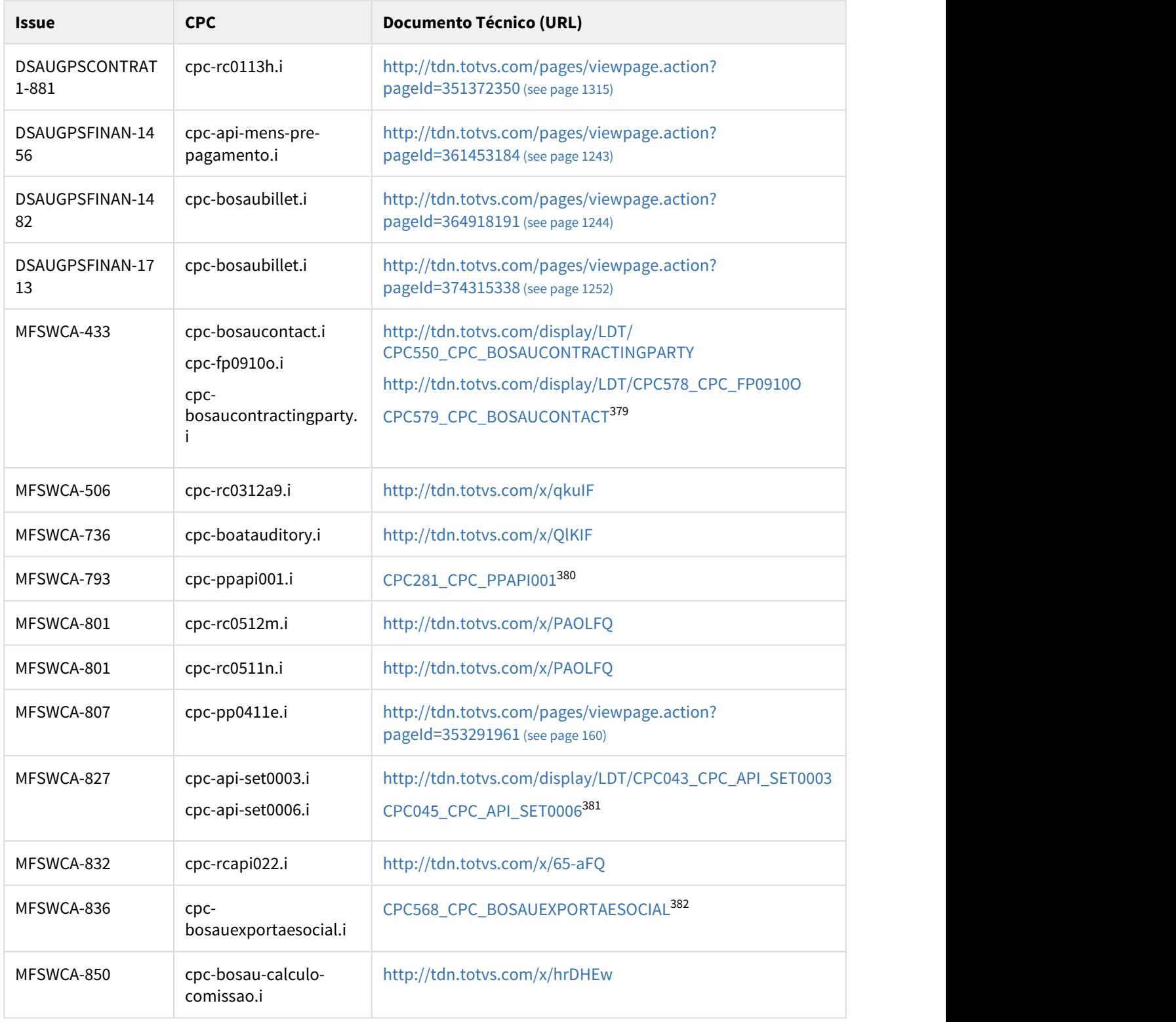

http://tdn.totvs.com/display/LDT/CPC579\_CPC\_BOSAUCONTACT http://tdn.totvs.com/display/LDT/CPC281\_CPC\_PPAPI001 http://tdn.totvs.com/display/LDT/CPC045\_CPC\_API\_SET0006 http://tdn.totvs.com/display/LDT/CPC568\_CPC\_BOSAUEXPORTAESOCIAL

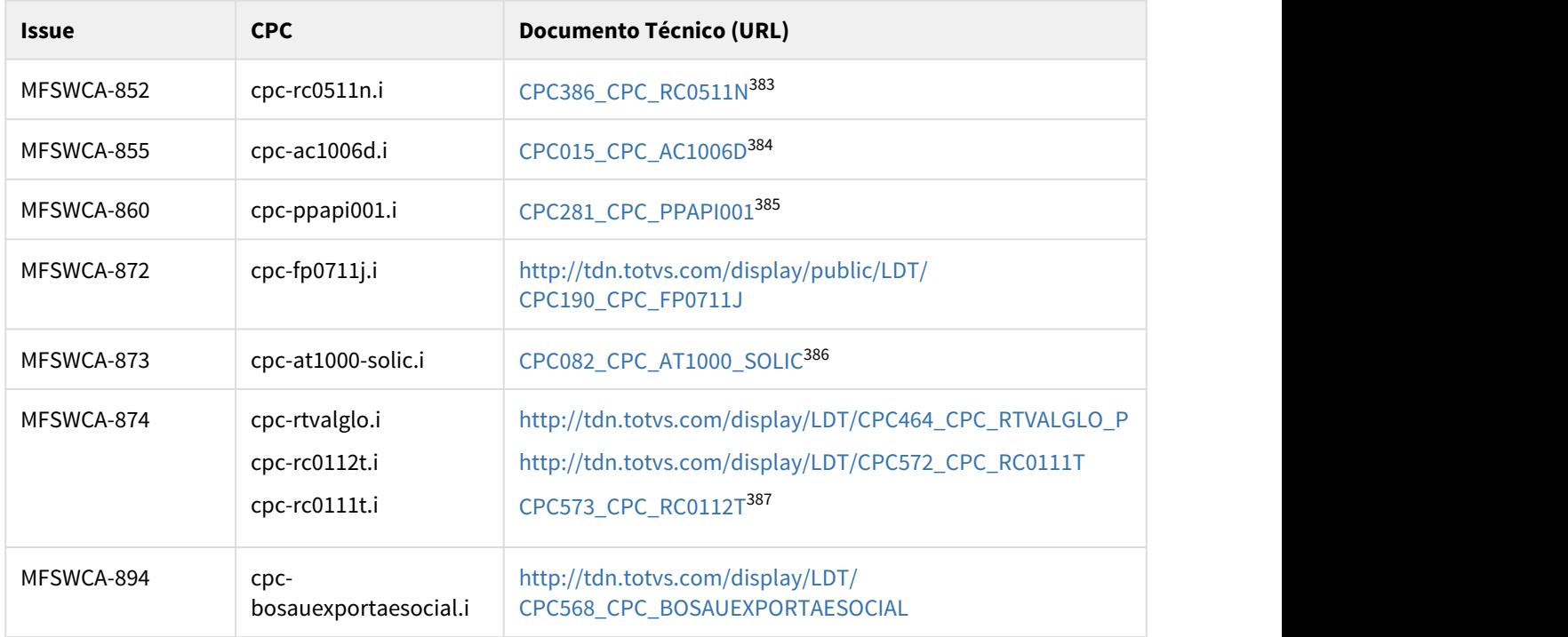

#### **Veja também:**

CPC's: [CPCs Cadastradas](http://tdn.totvs.com/display/LDT/CPCs+Cadastradas)<sup>[388](http://tdn.totvs.com/display/LDT/CPCs+Cadastradas)</sup>

## 5.4 Programas de Carga de Dados Gestão de Planos- 12.1.21

### 5.4.1 Programas de Carga de Dados

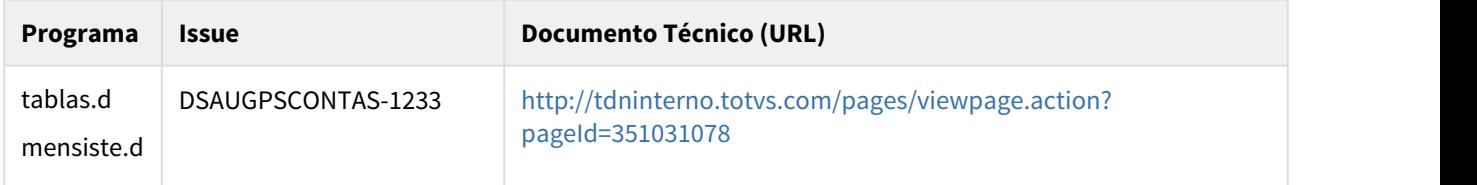

<sup>383</sup> http://tdn.totvs.com/display/LDT/CPC386\_CPC\_RC0511N 384 http://tdn.totvs.com/display/LDT/CPC015\_CPC\_AC1006D 385 http://tdn.totvs.com/display/LDT/CPC281\_CPC\_PPAPI001 386 http://tdn.totvs.com/display/LDT/CPC082\_CPC\_AT1000\_SOLIC 387 http://tdn.totvs.com/display/LDT/CPC573\_CPC\_RC0112T

<sup>388</sup> http://tdn.totvs.com/display/LDT/CPCs+Cadastradas

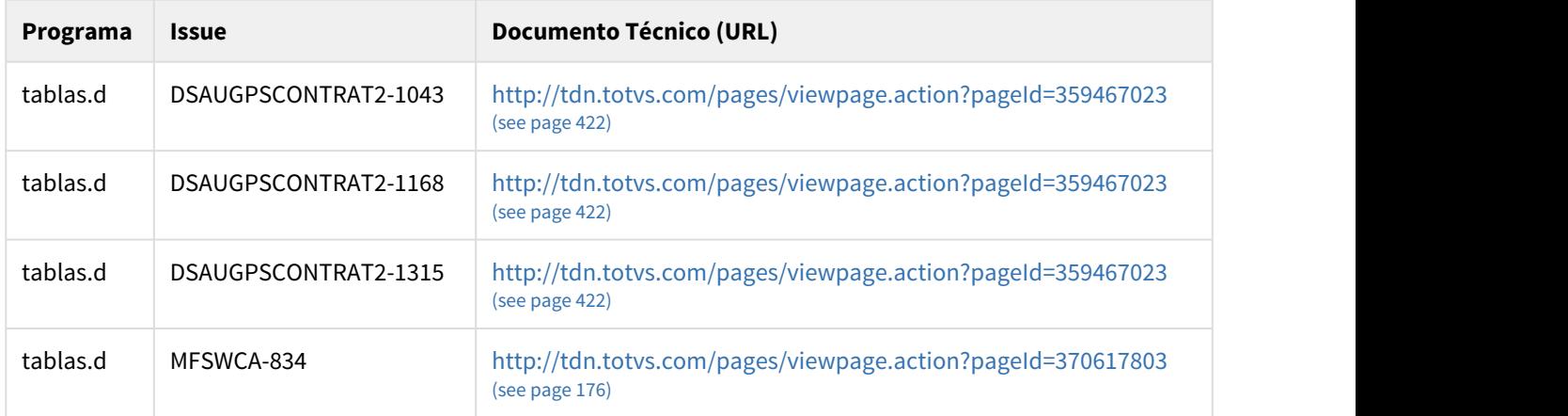

## 5.5 Programas de Carga SPP Gestão de Planos- 12.1.21

## 5.5.1 Programas de Acerto de Base - SPP

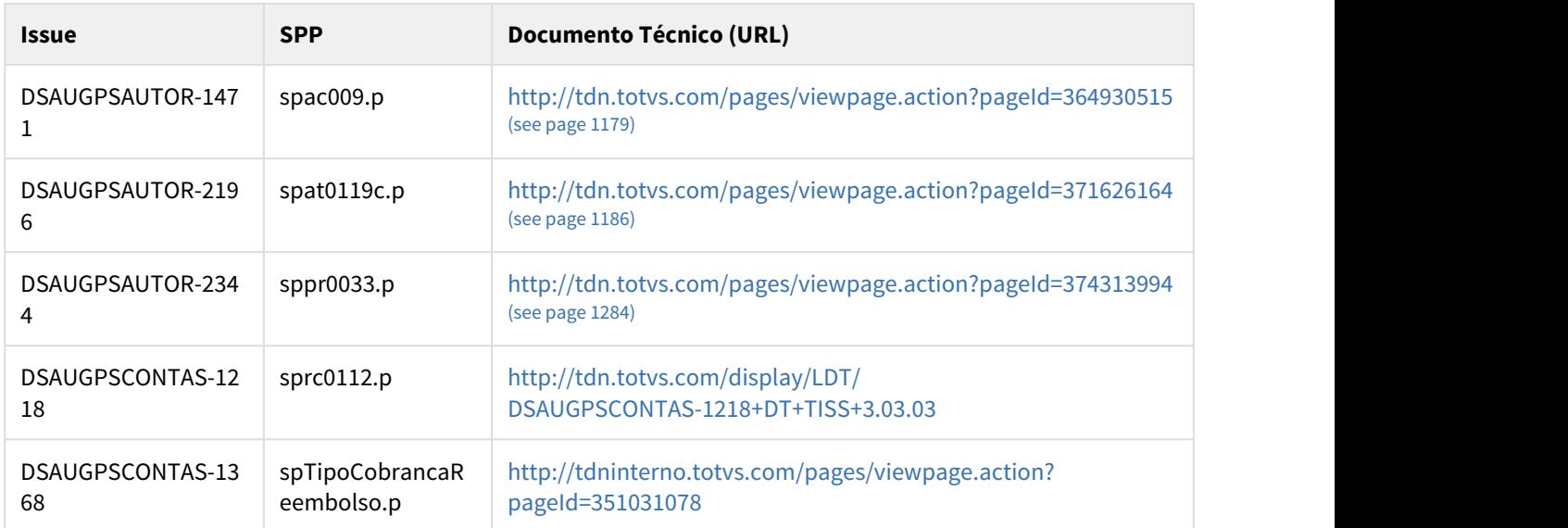

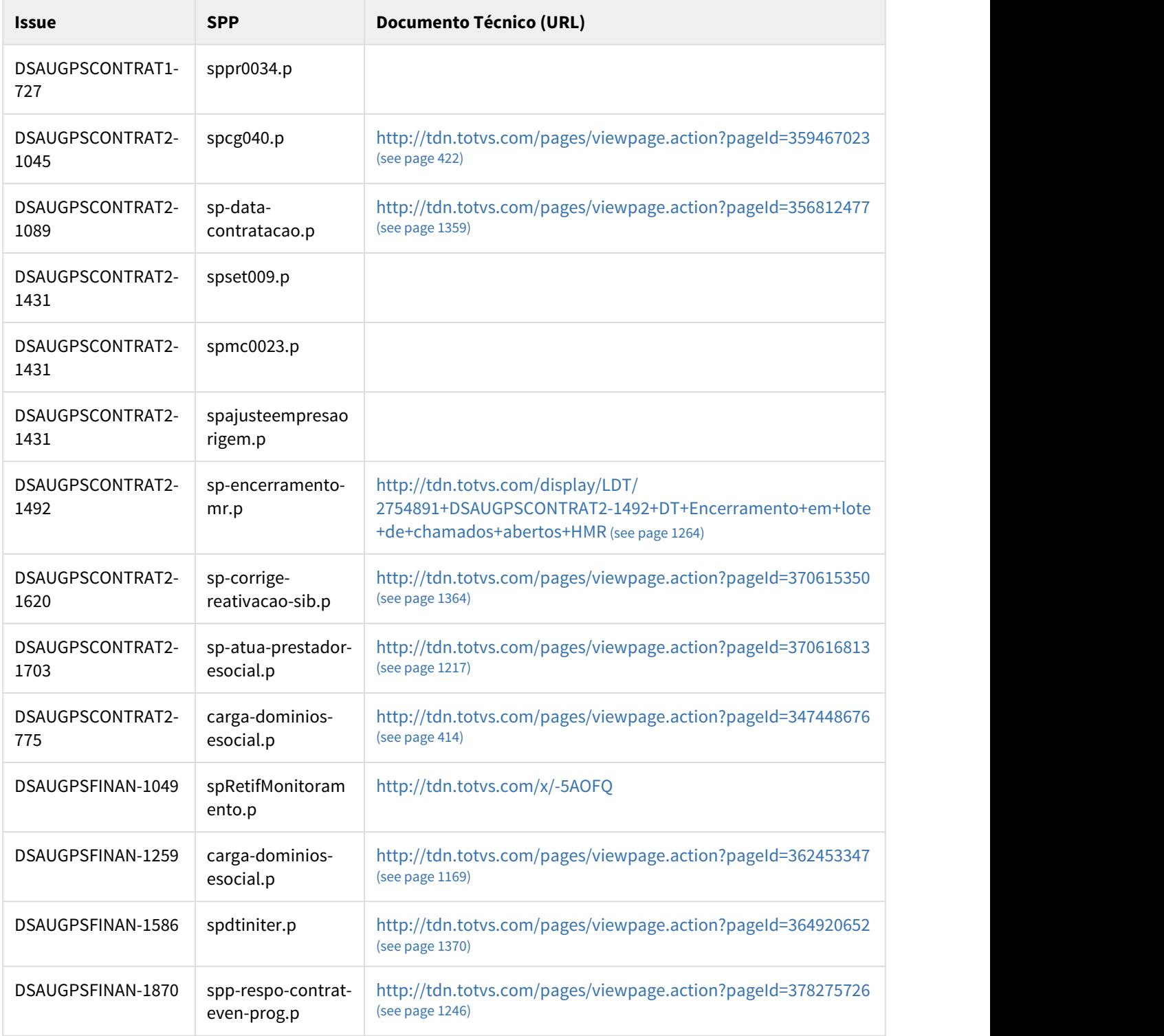

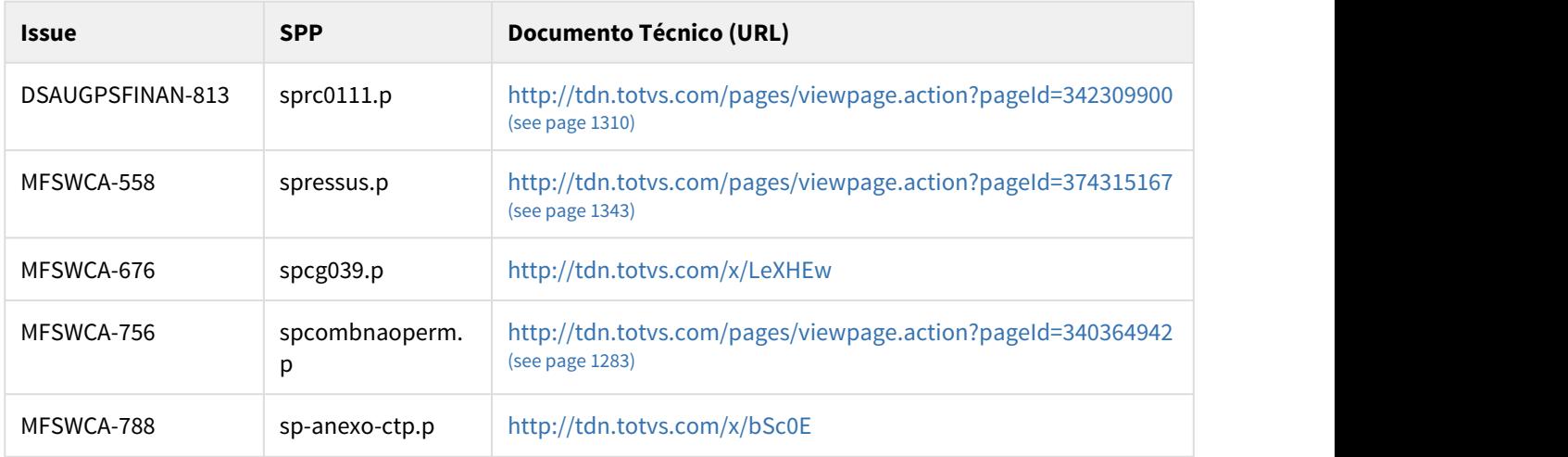

## 5.6 Tabelas que Tiveram o CRC Alterado - 12.1.21

### 5.6.1 Tabelas que Tiveram o CRC Alterado

As informações abaixo referem-se somente aos ambientes que utilizam o banco de dados **Progress**. São tabelas que tiveram alteração de dicionário e consequentemente seu CRC foi alterado. Caso você utilize programas específicos (independente do tipo de programa especifico, como EPC de dicionário, EPC de Menu ou outros), será necessária a recompilação dos programas que acessem estas tabelas:

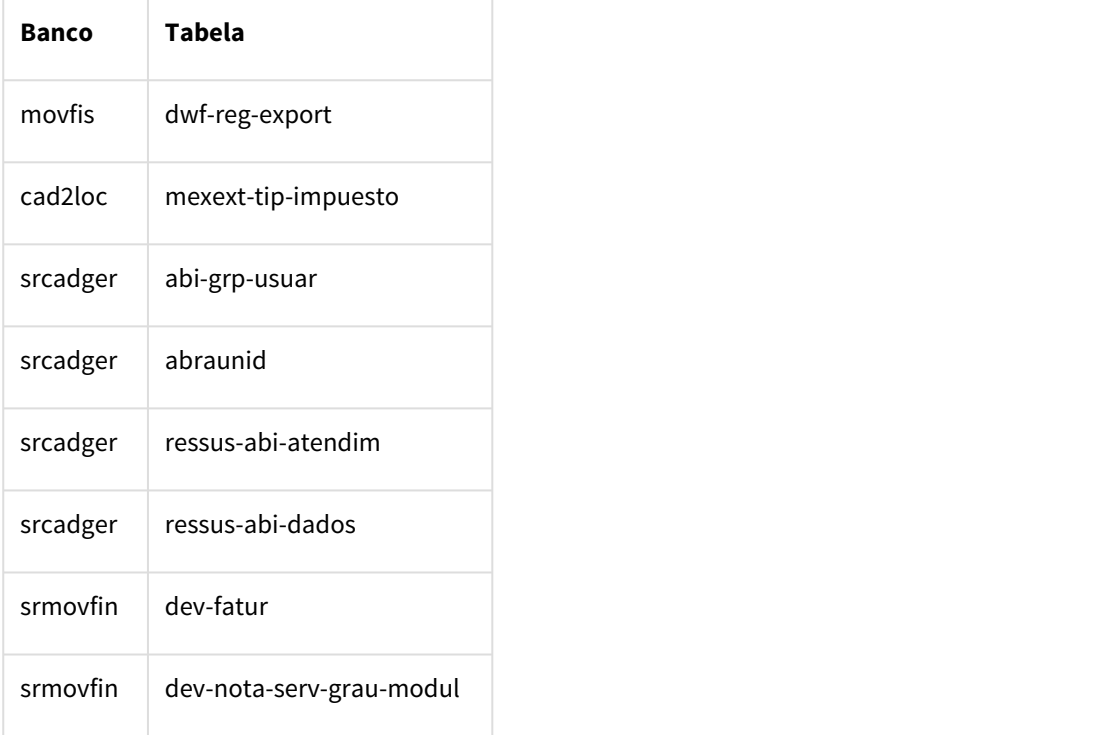

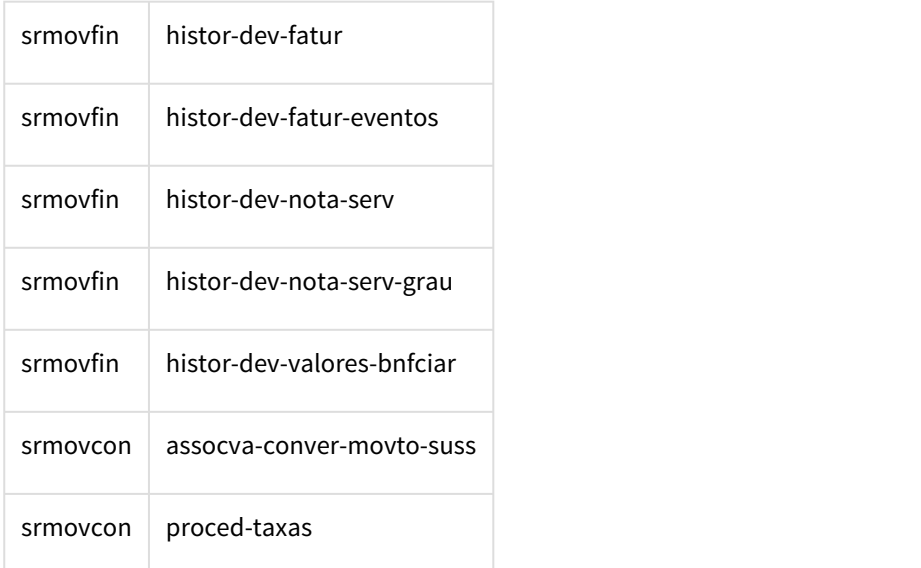

#### **Nota:**

A restrição que exigia a recompilação dos programas EPC de dicionário, divulgada no release notes da release 12.1.19, foi corrigida nessa release da 12.1.20.

Para os bancos de dados **Oracle** e **SQL Server**, devem ser recompilados todos programas específicos que acessam qualquer uma das tabelas descritas no release notes conforme a versão.

5.7 Tabelas Temporárias que Podem ser Excluídas Após Atualização da 12.1.21

### 5.7.1 Tabelas Temporárias que Podem ser Excluídas Após Atualização

Nas atualizações de versão liberadas no Console de atualização Datasul, os scripts de dicionário para ORACLE e SQL SERVER criam várias tabelas temporárias para que sejam alteradas as tabelas de negócio no banco de dados. Após a conclusão com sucesso da atualização do update podem ser executado os comandos abaixo para exclusão dessas tabelas temporárias de acordo com o dicionário:

#### ORACLE

BANCO: SRCADGER - (SRCADGER)

DROP TABLE t552567ABIGRPUSUAR;

SQL SERVER

BANCO: SRCADGER - (SRCADGER)

DROP TABLE t847571abigrpusuar GO

#### **Aviso:**

As tabelas não são excluídas de forma automática para evitar a perda de dados caso ocorra alguma inconsistência nas etapas do processo de atualização.

# <span id="page-1540-0"></span>6 Controle Saúde - 12.1.21

#### Manutenção

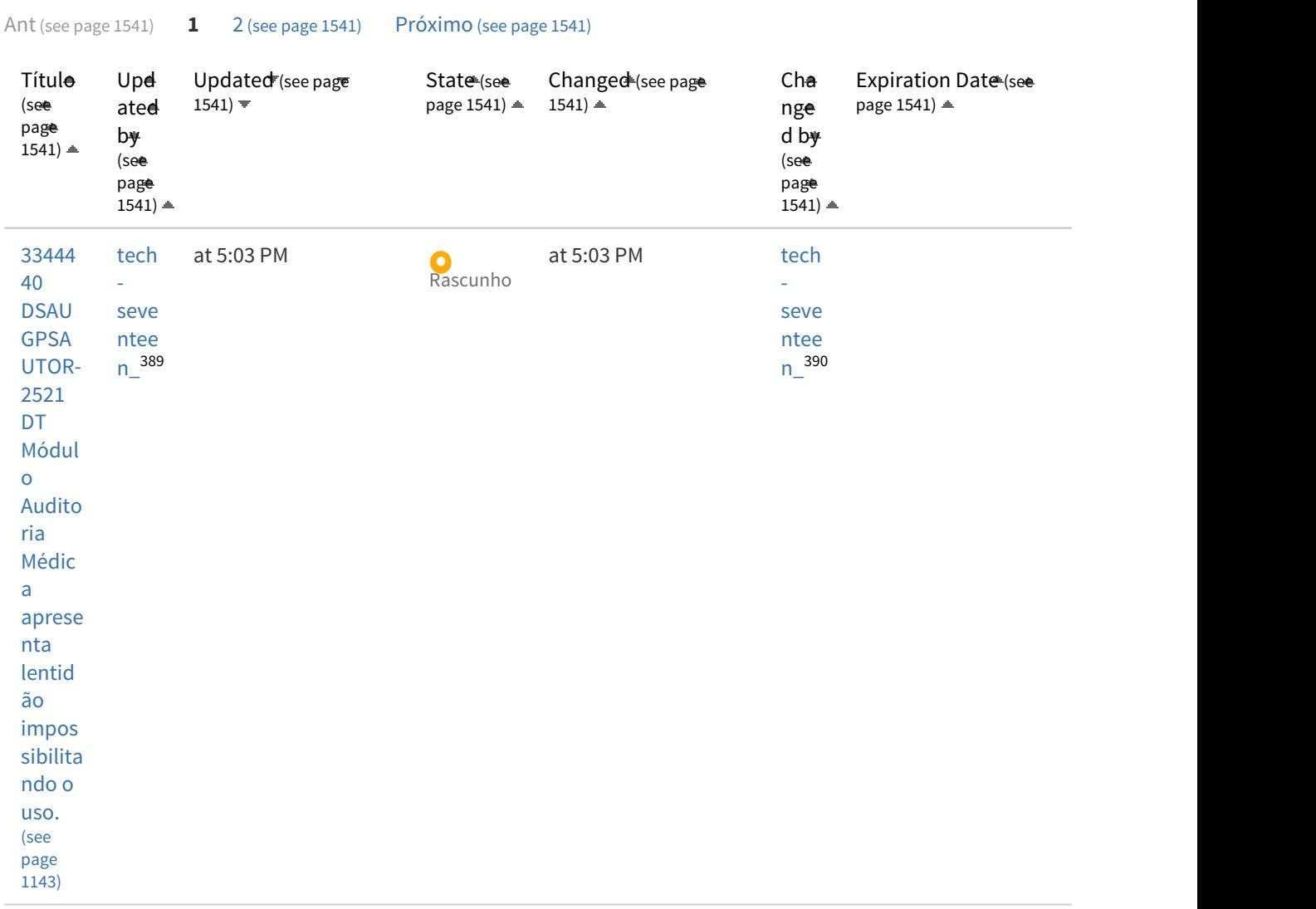

<sup>389</sup> http://tdn.totvs.com/display/~tech-seventeen 390 http://tdn.totvs.com/display/~tech-seventeen

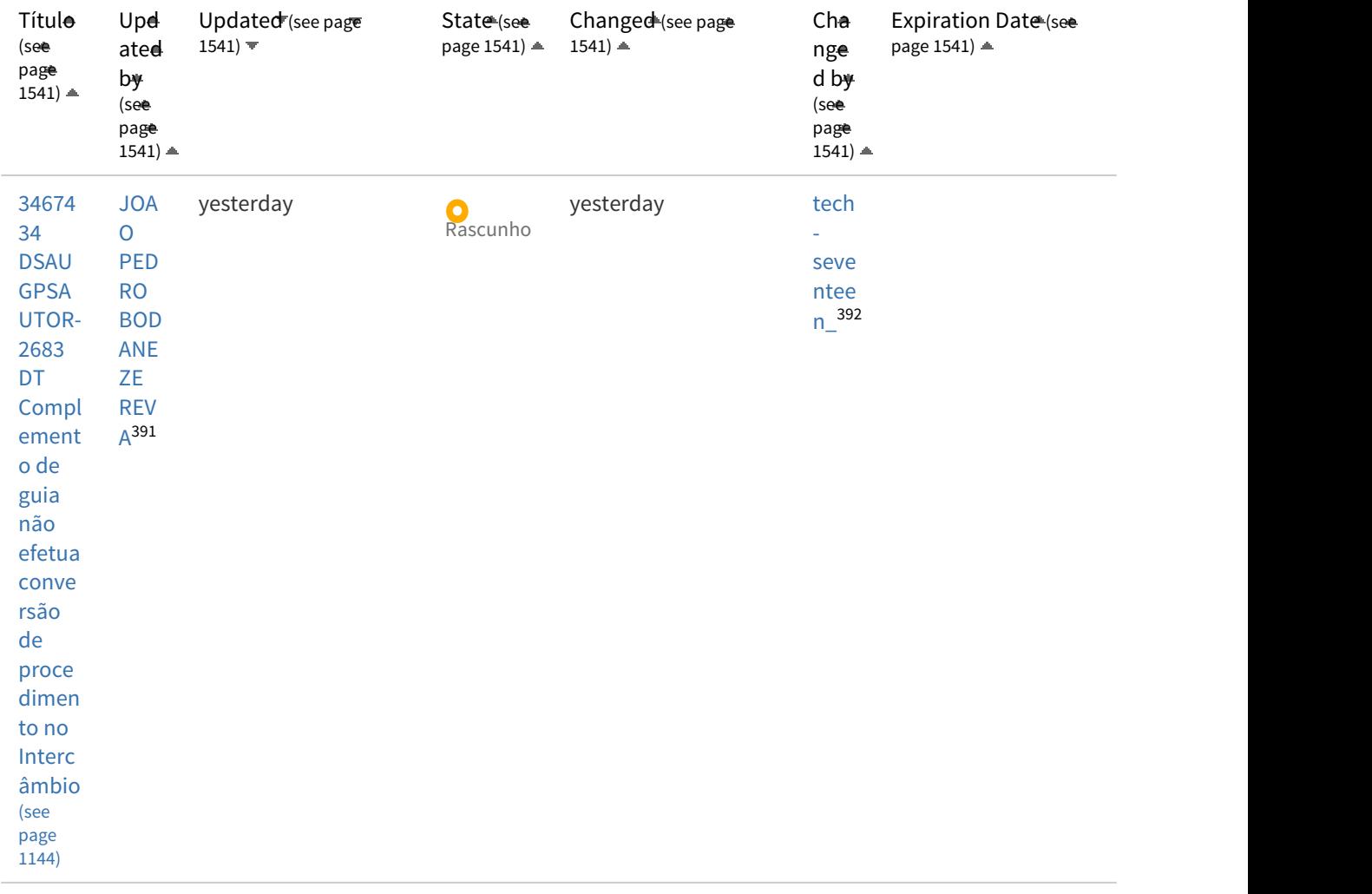

<sup>391</sup> http://tdn.totvs.com/display/~joao.reva

<sup>392</sup> http://tdn.totvs.com/display/~tech-seventeen

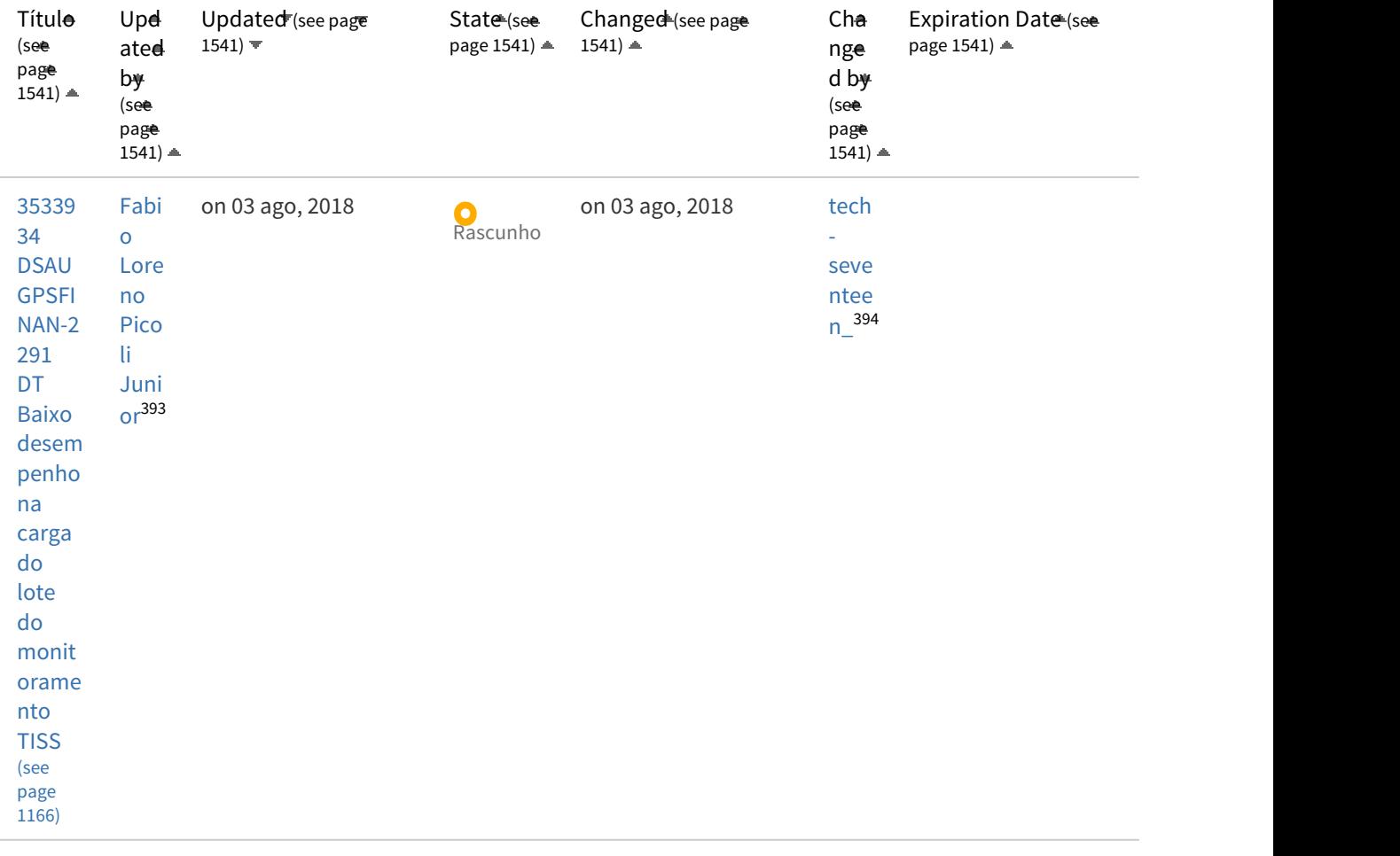

<sup>393</sup> http://tdn.totvs.com/display/~fabio.picoli 394 http://tdn.totvs.com/display/~tech-seventeen

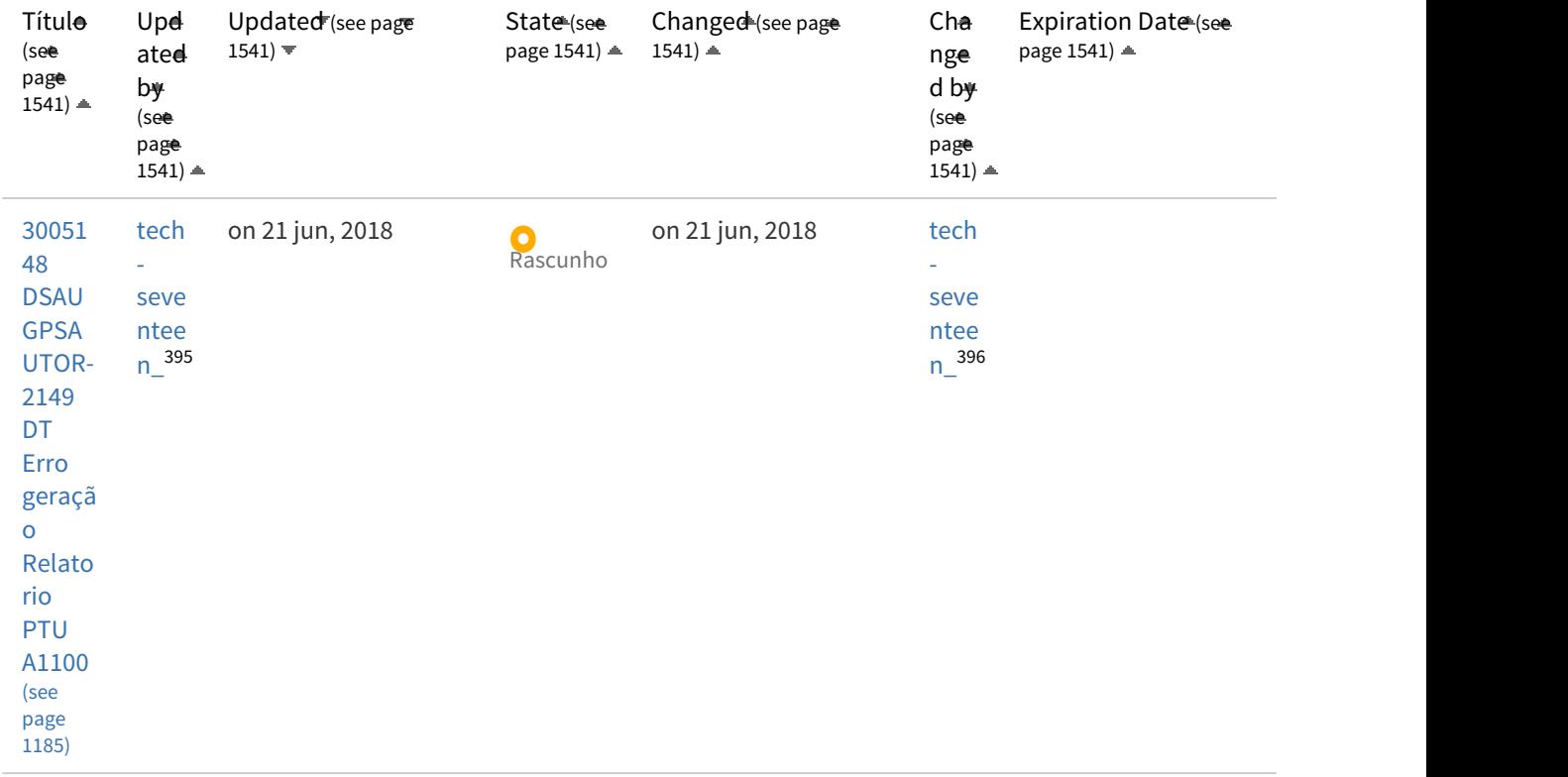

<sup>395</sup> http://tdn.totvs.com/display/~tech-seventeen 396 http://tdn.totvs.com/display/~tech-seventeen

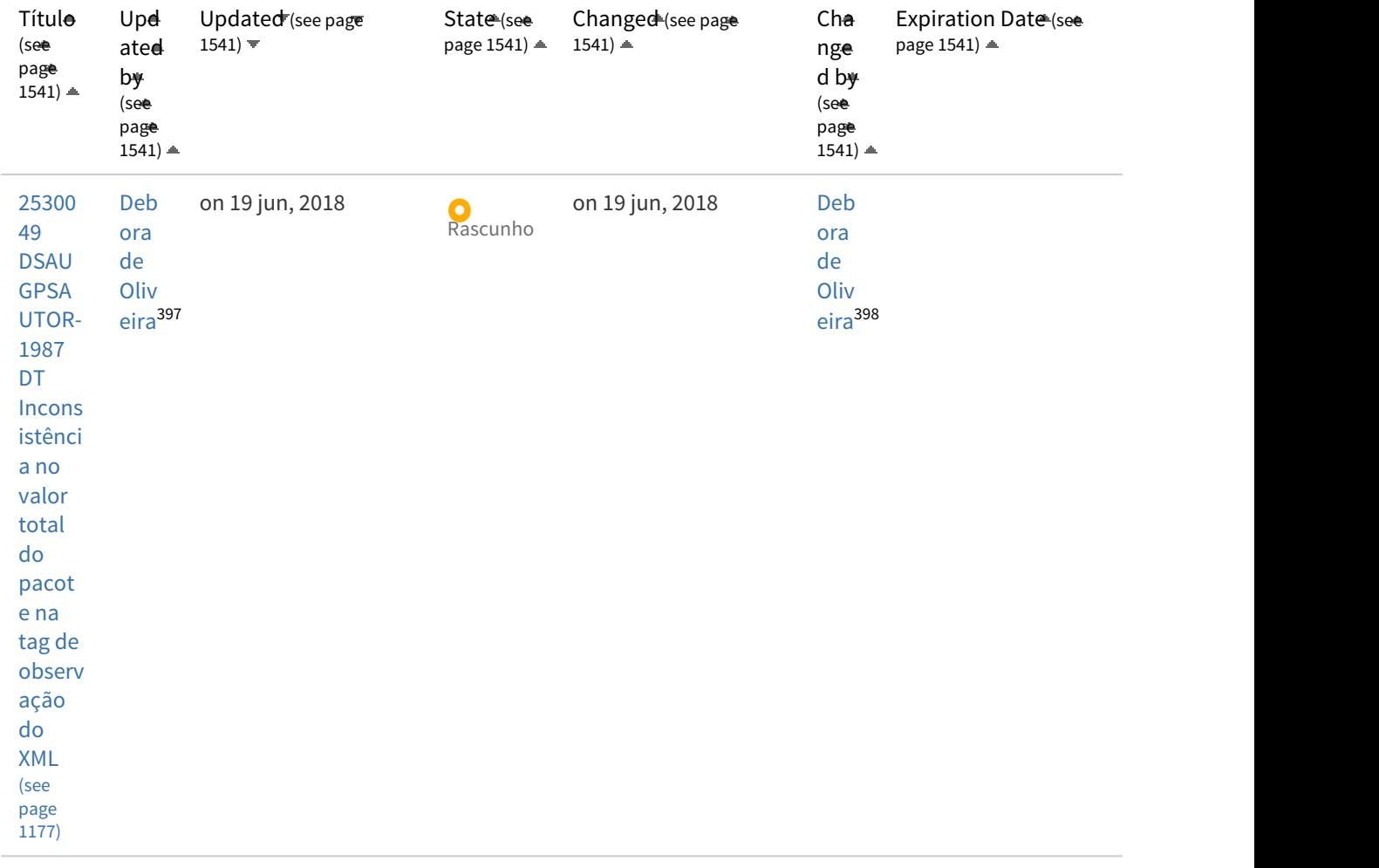

<sup>397</sup> http://tdn.totvs.com/display/~debora.oliveira 398 http://tdn.totvs.com/display/~debora.oliveira

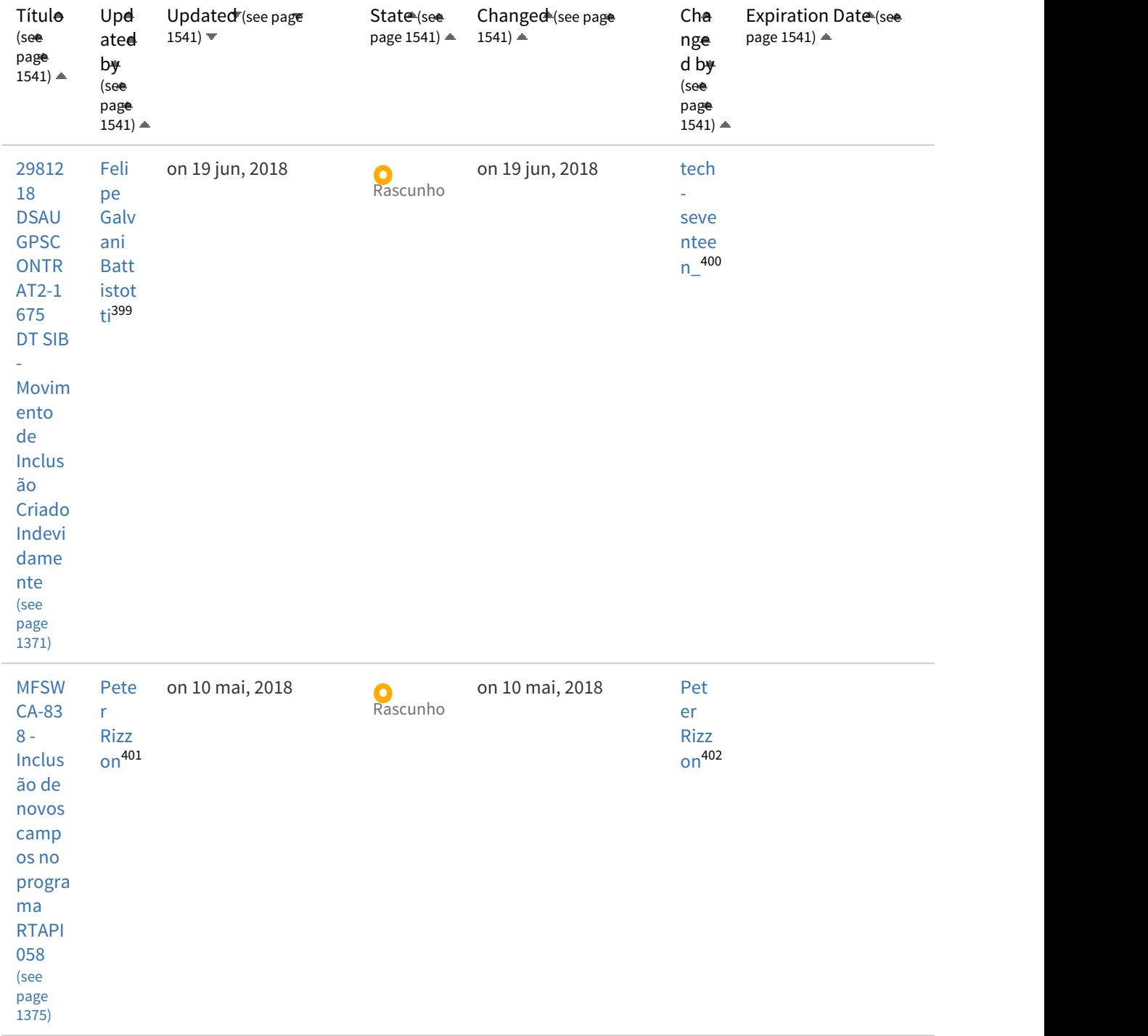

http://tdn.totvs.com/display/~felipe.battistotti http://tdn.totvs.com/display/~tech-seventeen http://tdn.totvs.com/display/~peter.rizzon http://tdn.totvs.com/display/~peter.rizzon

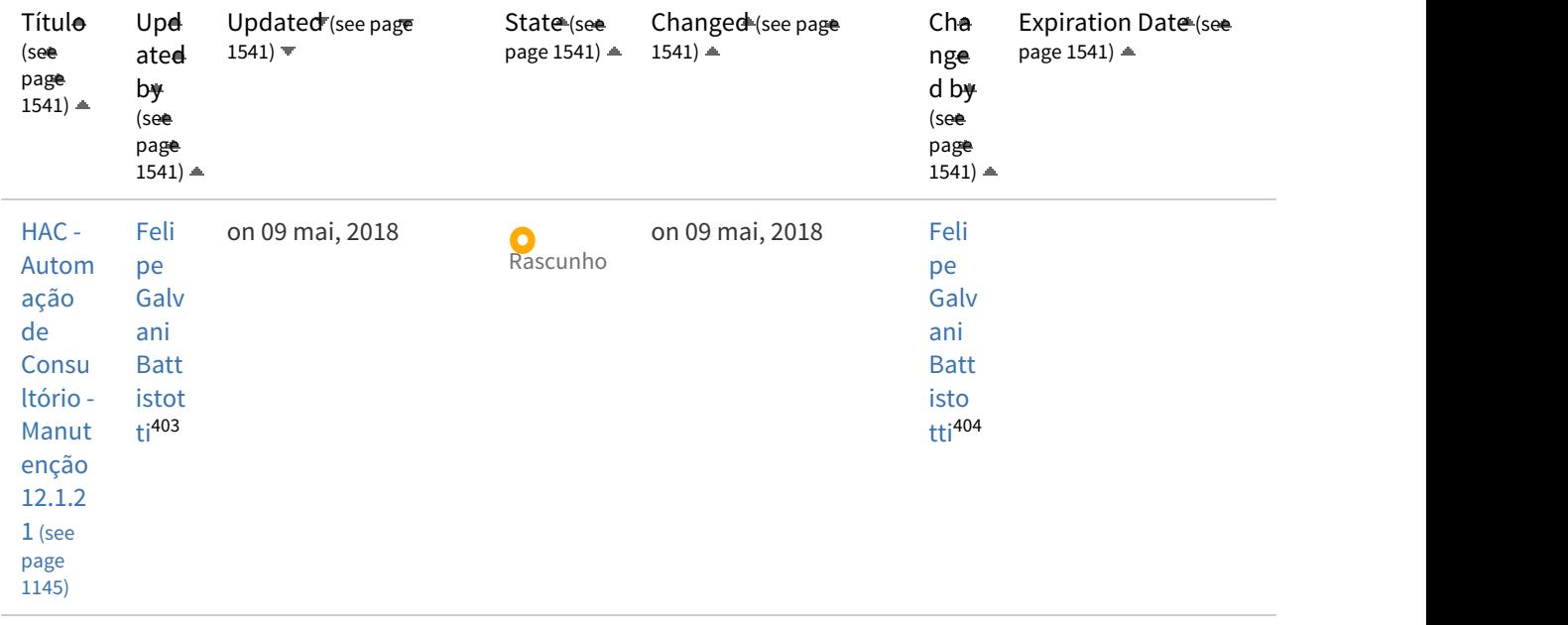

<sup>403</sup> http://tdn.totvs.com/display/~felipe.battistotti 404 http://tdn.totvs.com/display/~felipe.battistotti

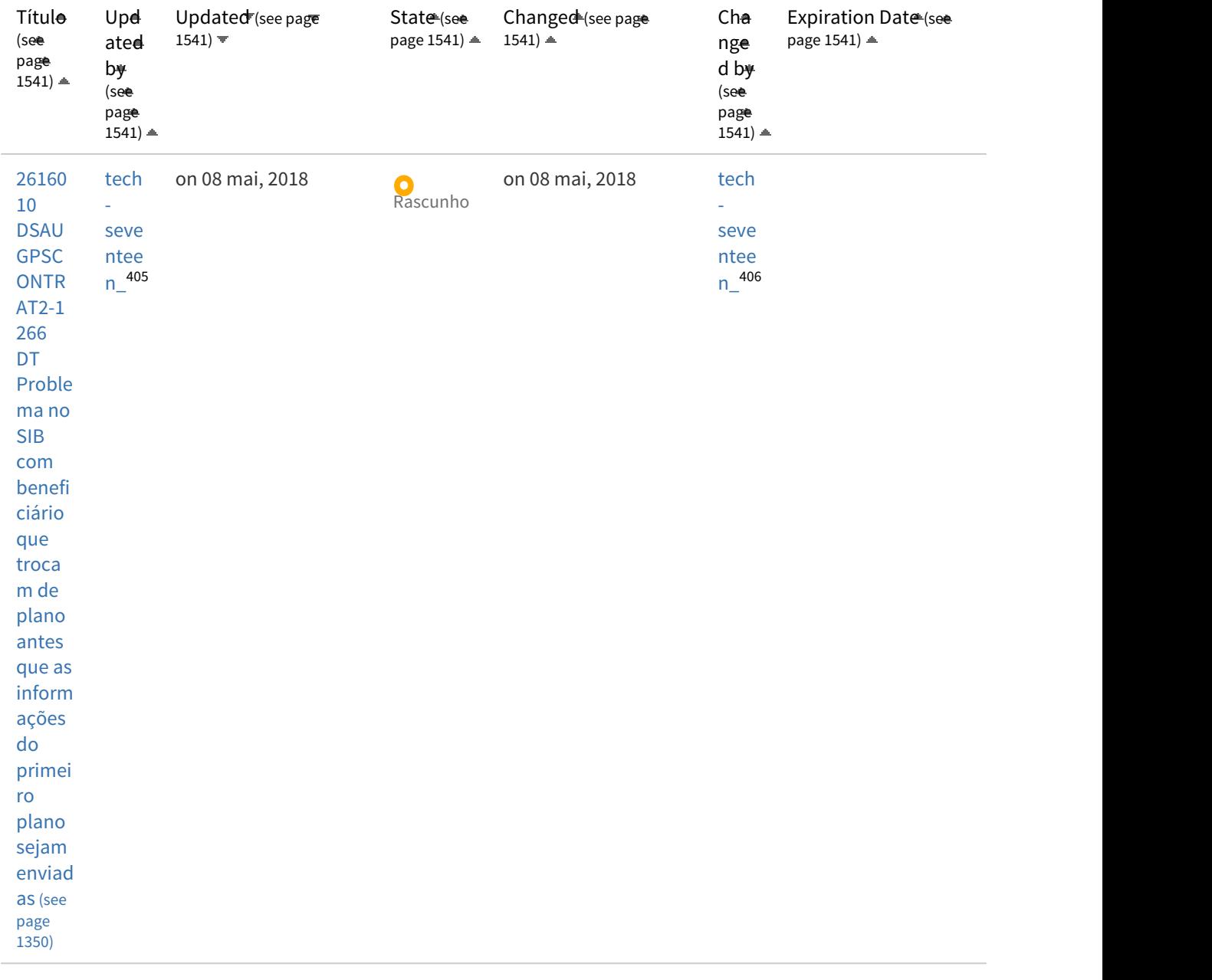

<sup>405</sup> http://tdn.totvs.com/display/~tech-seventeen 406 http://tdn.totvs.com/display/~tech-seventeen
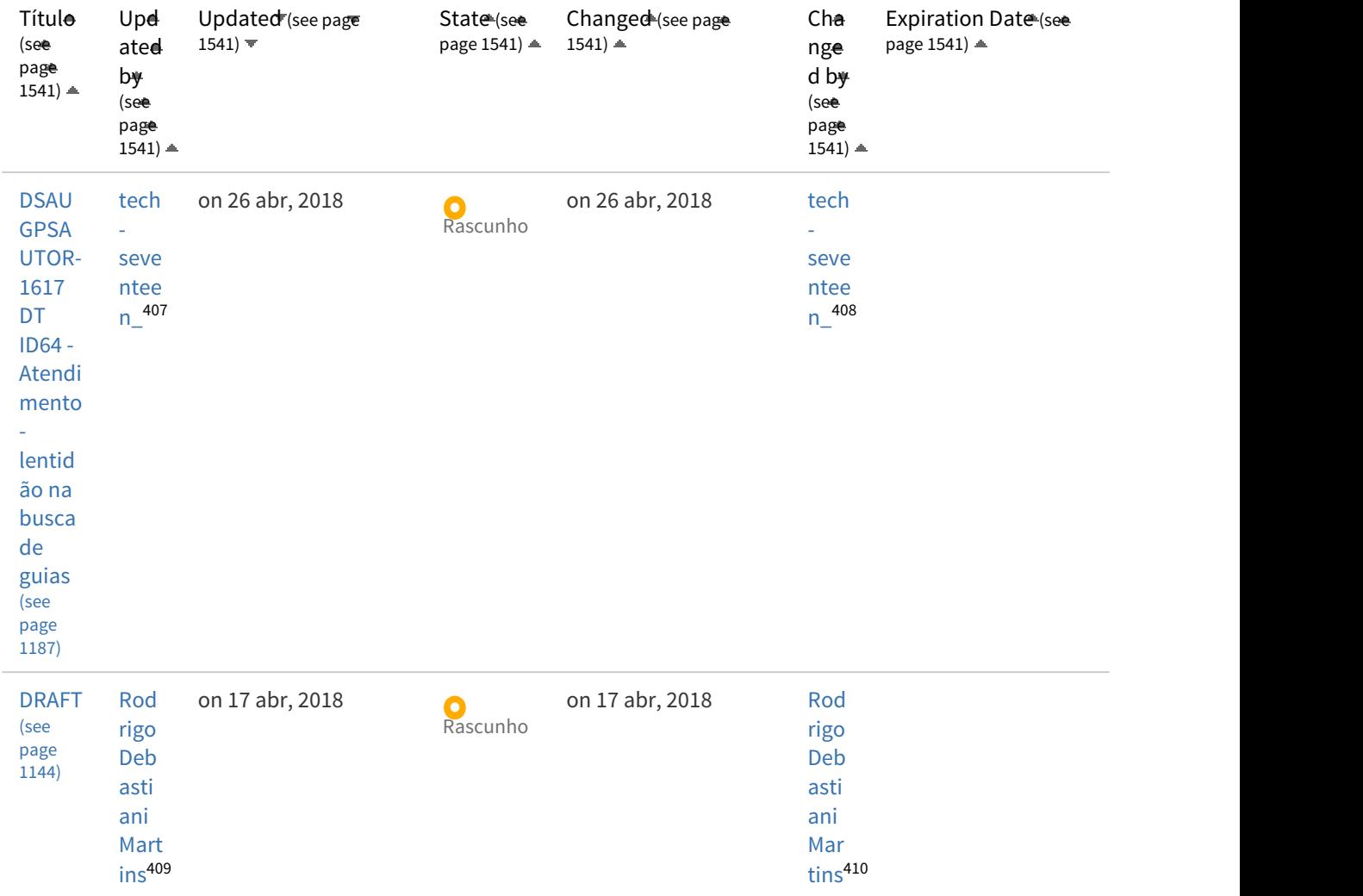

<sup>407</sup> http://tdn.totvs.com/display/~tech-seventeen 408 http://tdn.totvs.com/display/~tech-seventeen 409 http://tdn.totvs.com/display/~rodrigo.debastiani 410 http://tdn.totvs.com/display/~rodrigo.debastiani

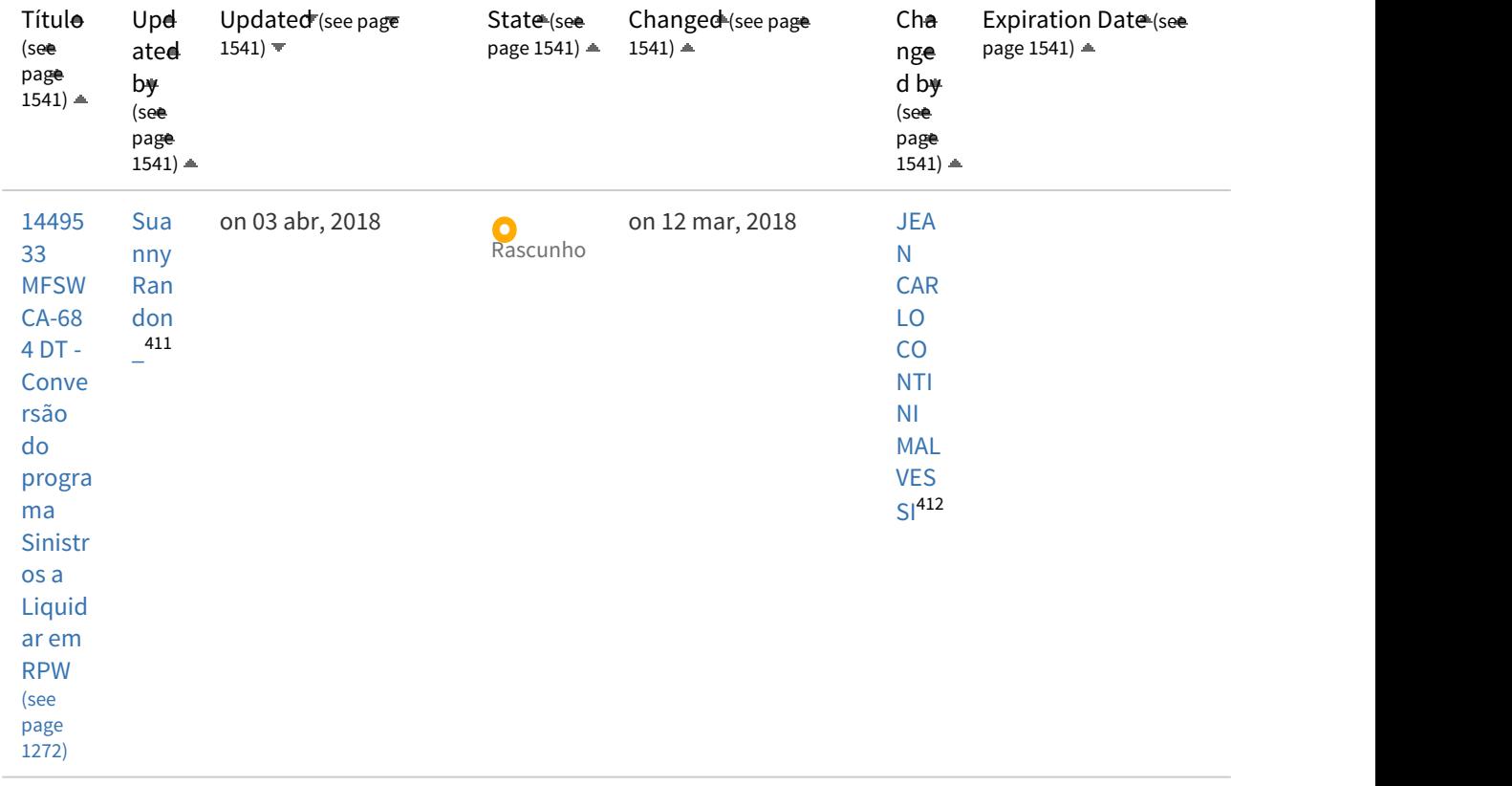

<sup>411</sup> http://tdn.totvs.com/display/~suanny.randon 412 http://tdn.totvs.com/display/~jean.malvessi

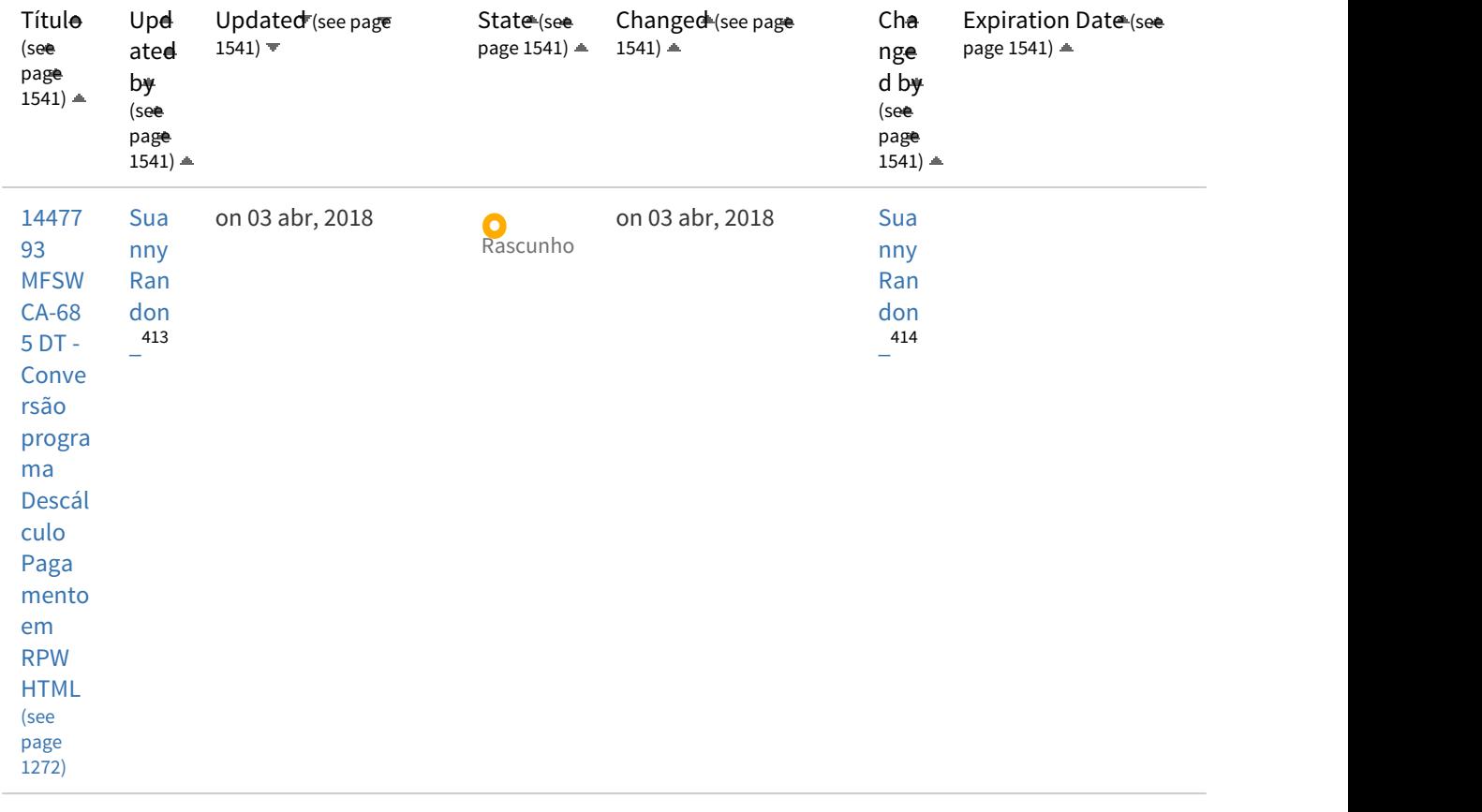

<sup>413</sup> http://tdn.totvs.com/display/~suanny.randon 414 http://tdn.totvs.com/display/~suanny.randon

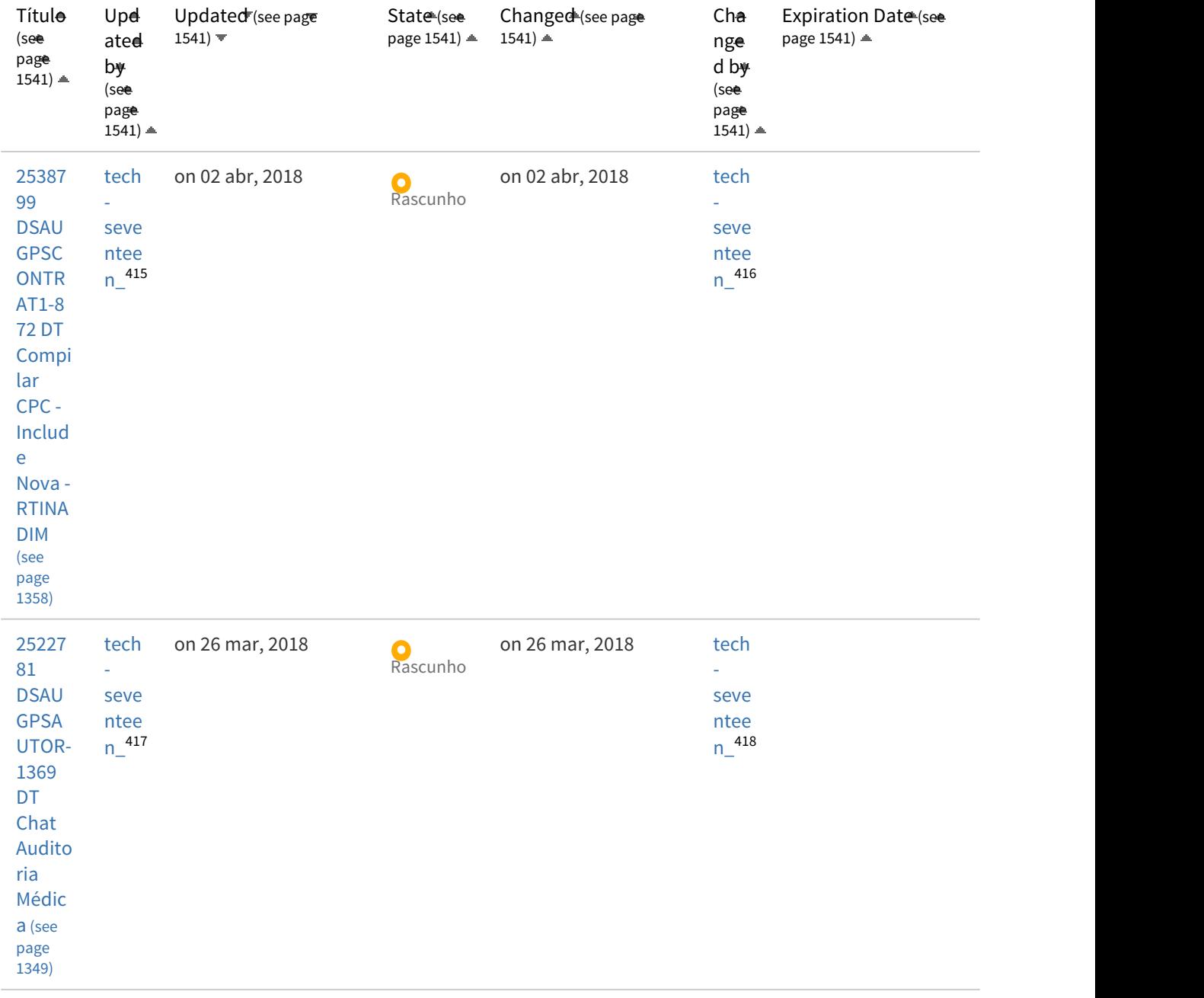

<sup>415</sup> http://tdn.totvs.com/display/~tech-seventeen 416 http://tdn.totvs.com/display/~tech-seventeen 417 http://tdn.totvs.com/display/~tech-seventeen 418 http://tdn.totvs.com/display/~tech-seventeen

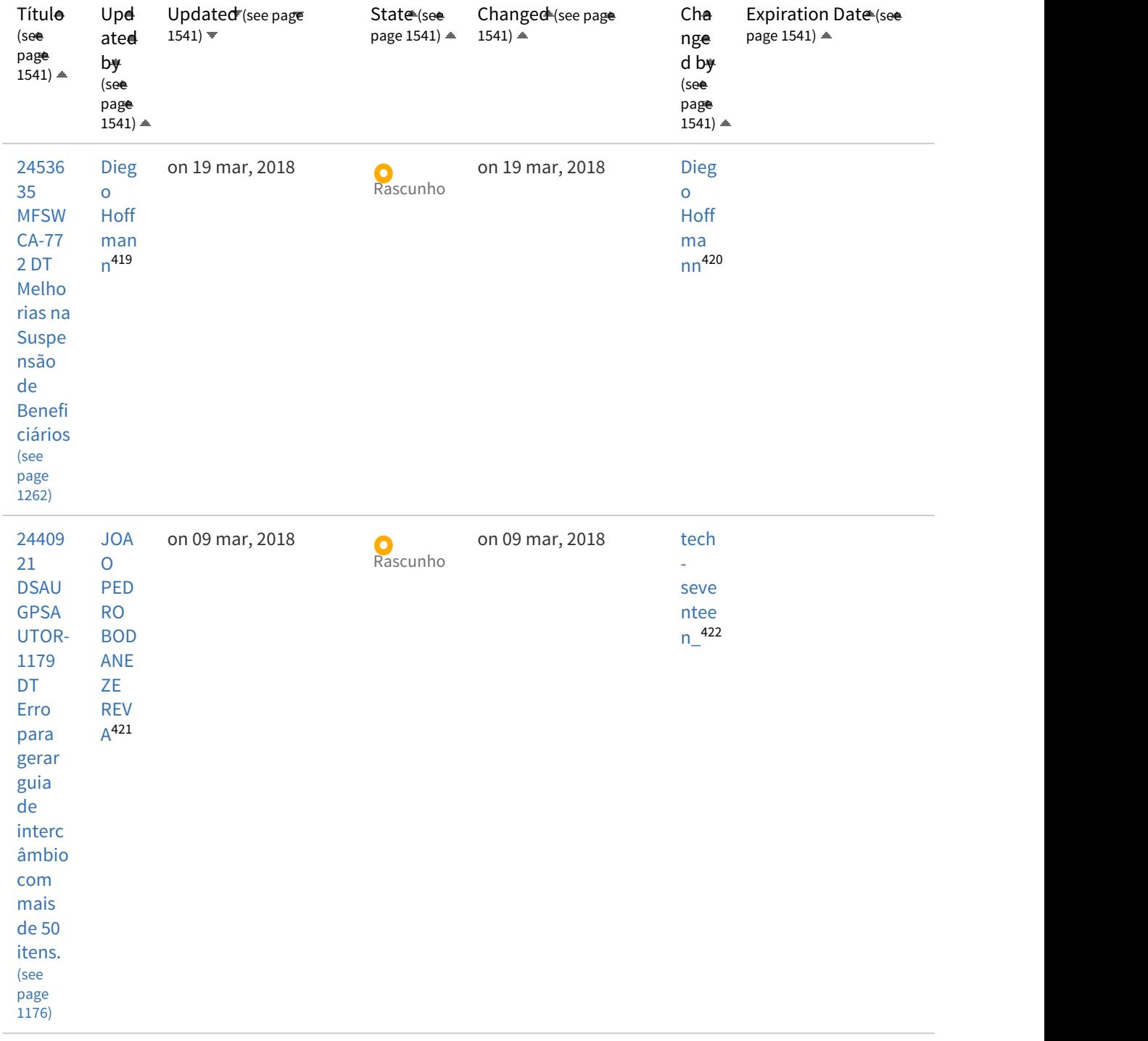

http://tdn.totvs.com/display/~diego.hoffmann http://tdn.totvs.com/display/~diego.hoffmann http://tdn.totvs.com/display/~joao.reva http://tdn.totvs.com/display/~tech-seventeen

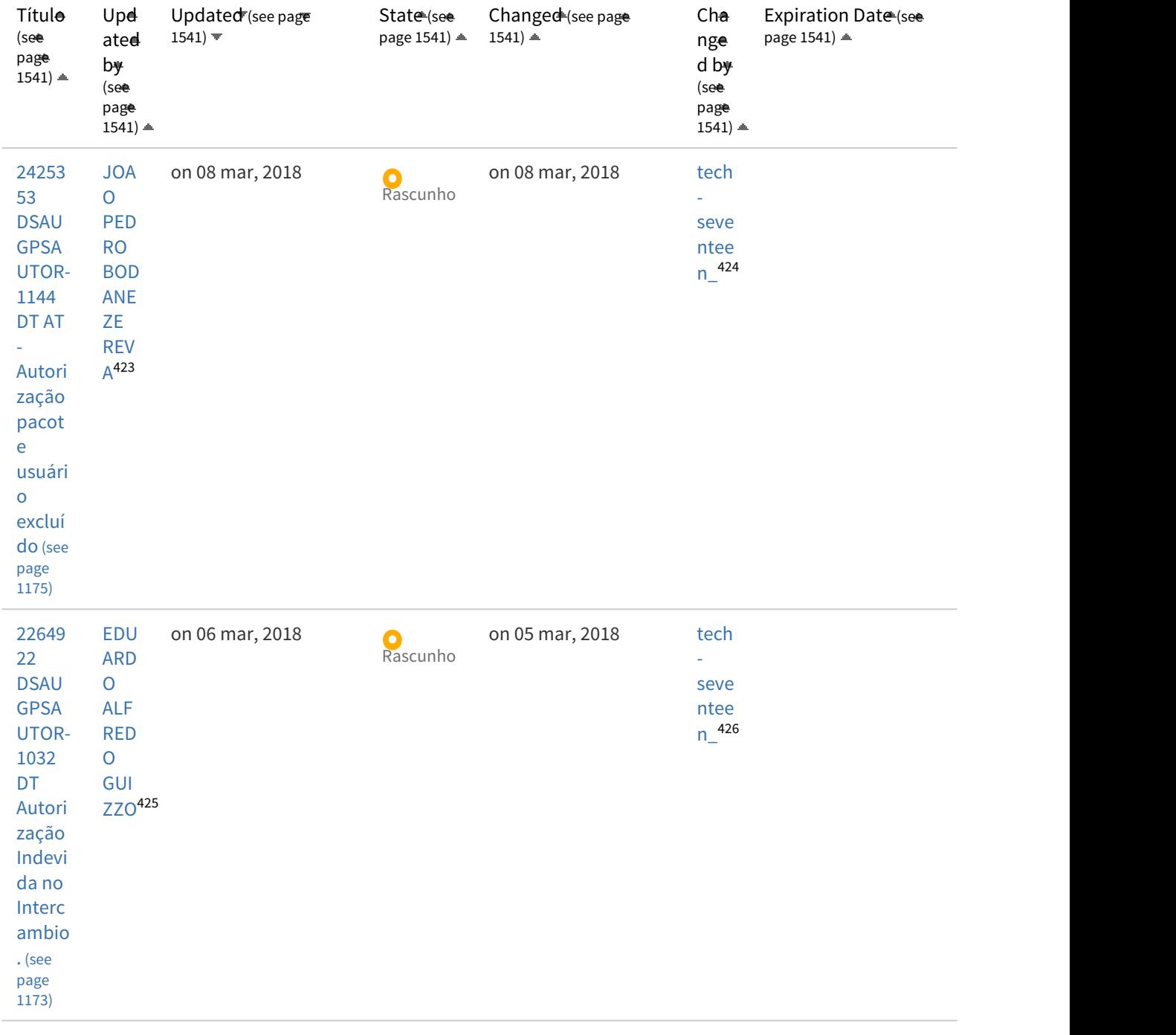

<sup>423</sup> http://tdn.totvs.com/display/~joao.reva 424 http://tdn.totvs.com/display/~tech-seventeen 425 http://tdn.totvs.com/display/~eduardo.alfredo 426 http://tdn.totvs.com/display/~tech-seventeen

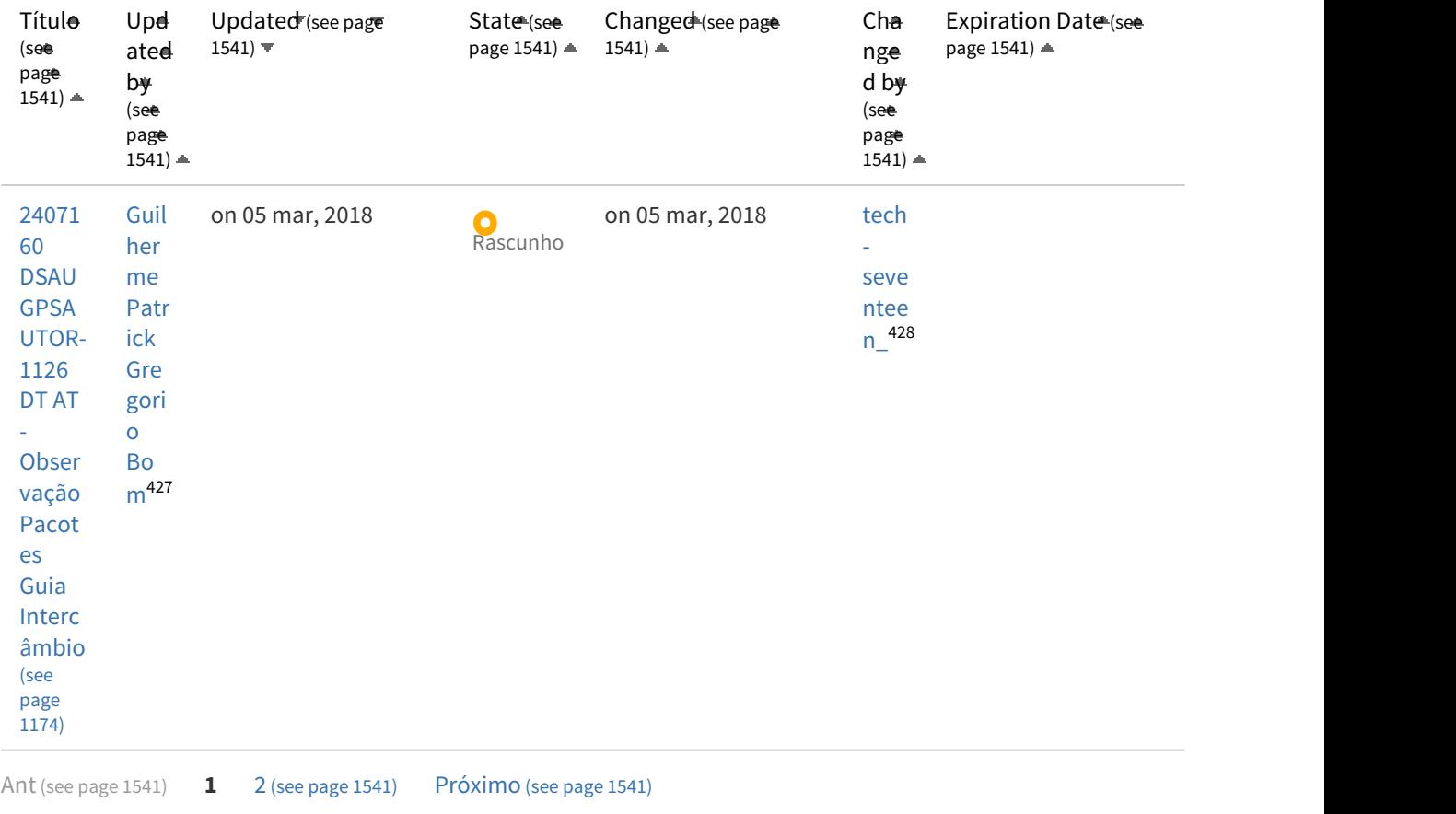

## Legislação

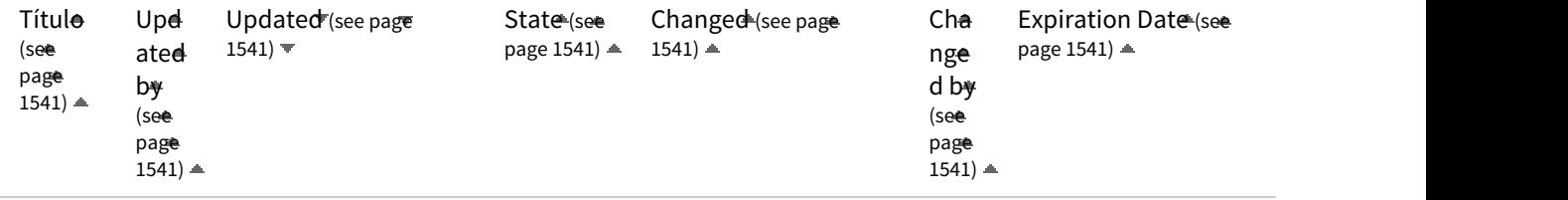

<sup>427</sup> http://tdn.totvs.com/display/~guilherme.bom 428 http://tdn.totvs.com/display/~tech-seventeen

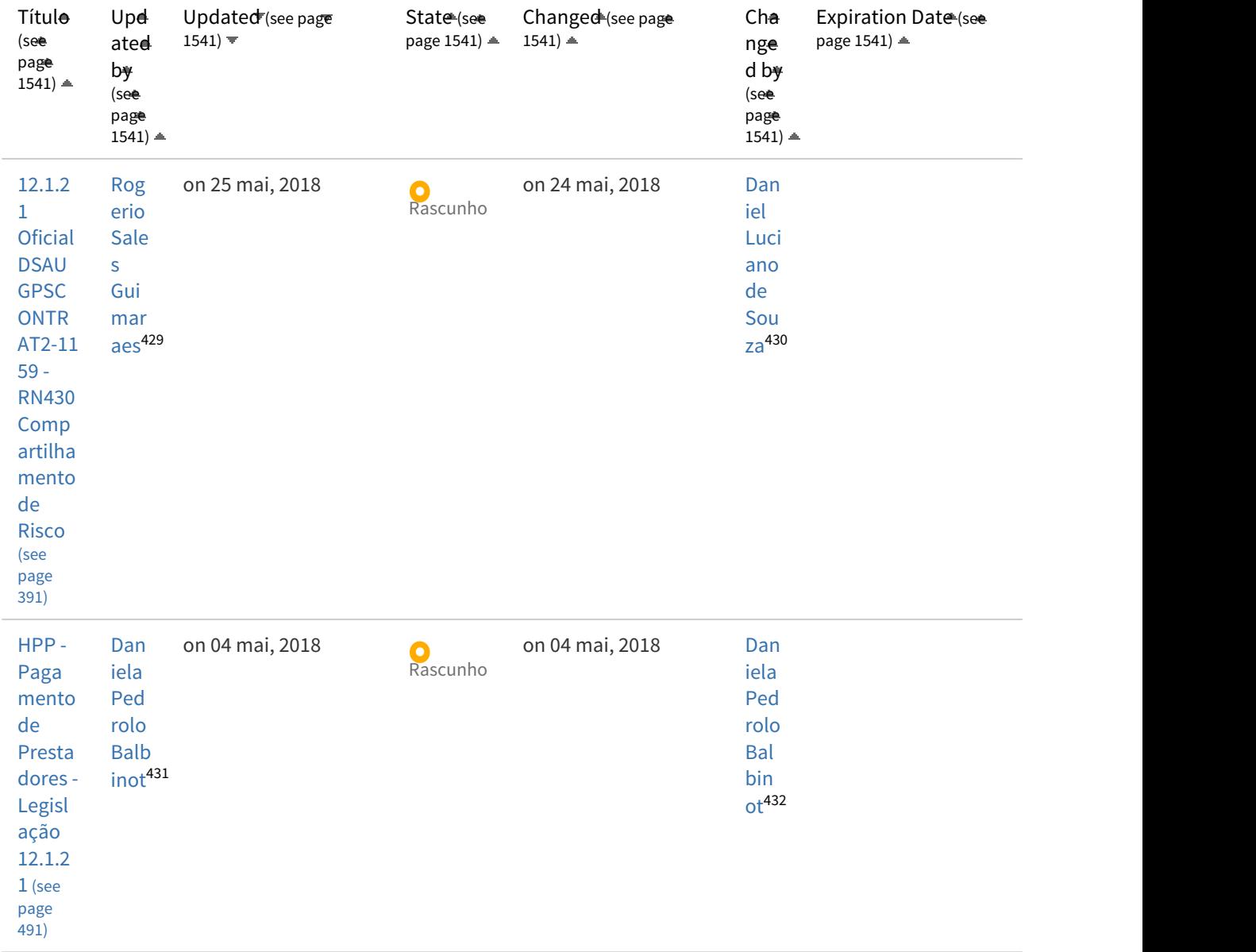

<sup>429</sup> http://tdn.totvs.com/display/~rogerio.guimaraes 430 http://tdn.totvs.com/display/~daniel.luciano 431 http://tdn.totvs.com/display/~daniela.balbinot 432 http://tdn.totvs.com/display/~daniela.balbinot

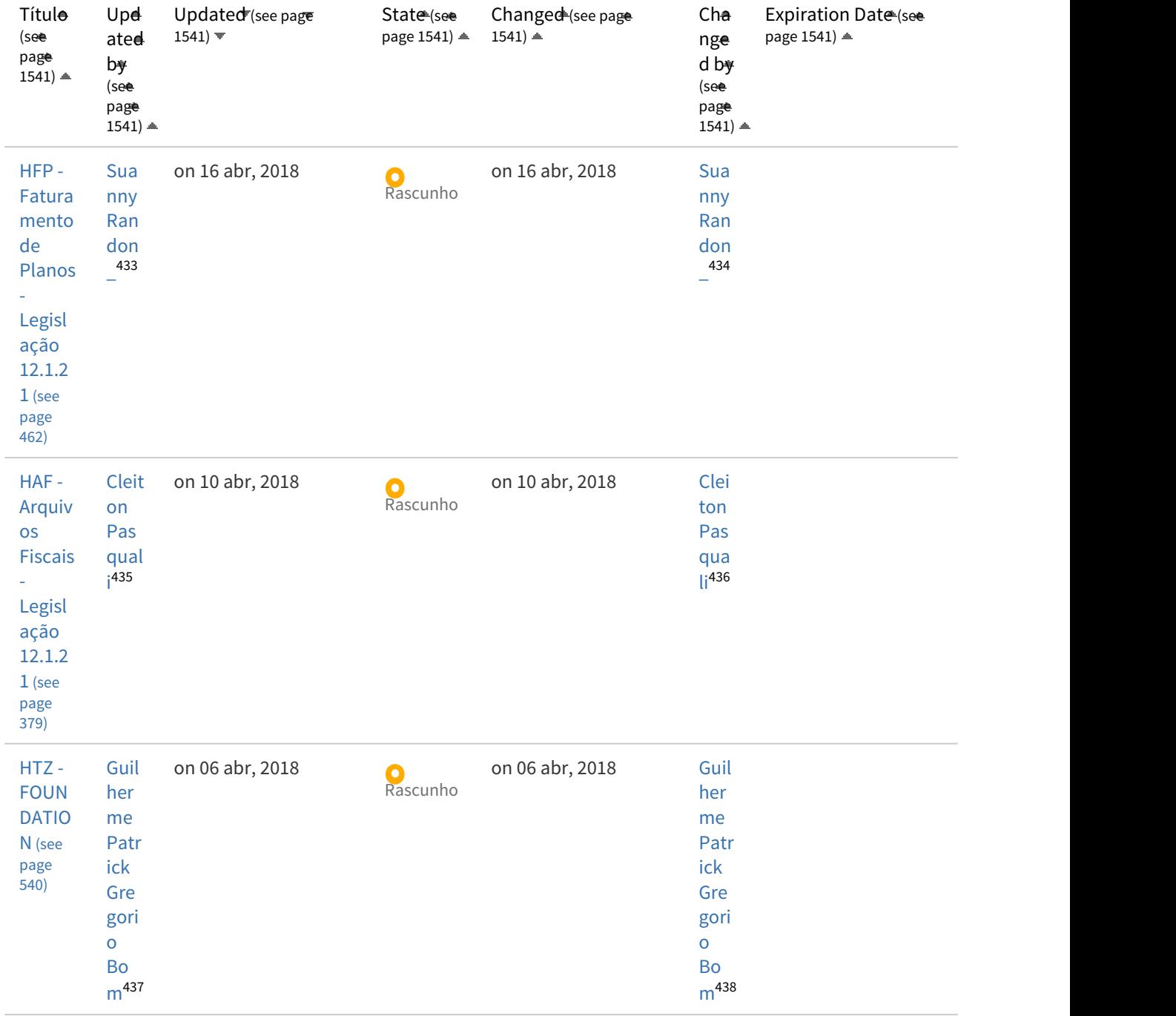

<sup>433</sup> http://tdn.totvs.com/display/~suanny.randon 434 http://tdn.totvs.com/display/~suanny.randon 435 http://tdn.totvs.com/display/~cleiton.pasquali 436 http://tdn.totvs.com/display/~cleiton.pasquali 437 http://tdn.totvs.com/display/~guilherme.bom 438 http://tdn.totvs.com/display/~guilherme.bom

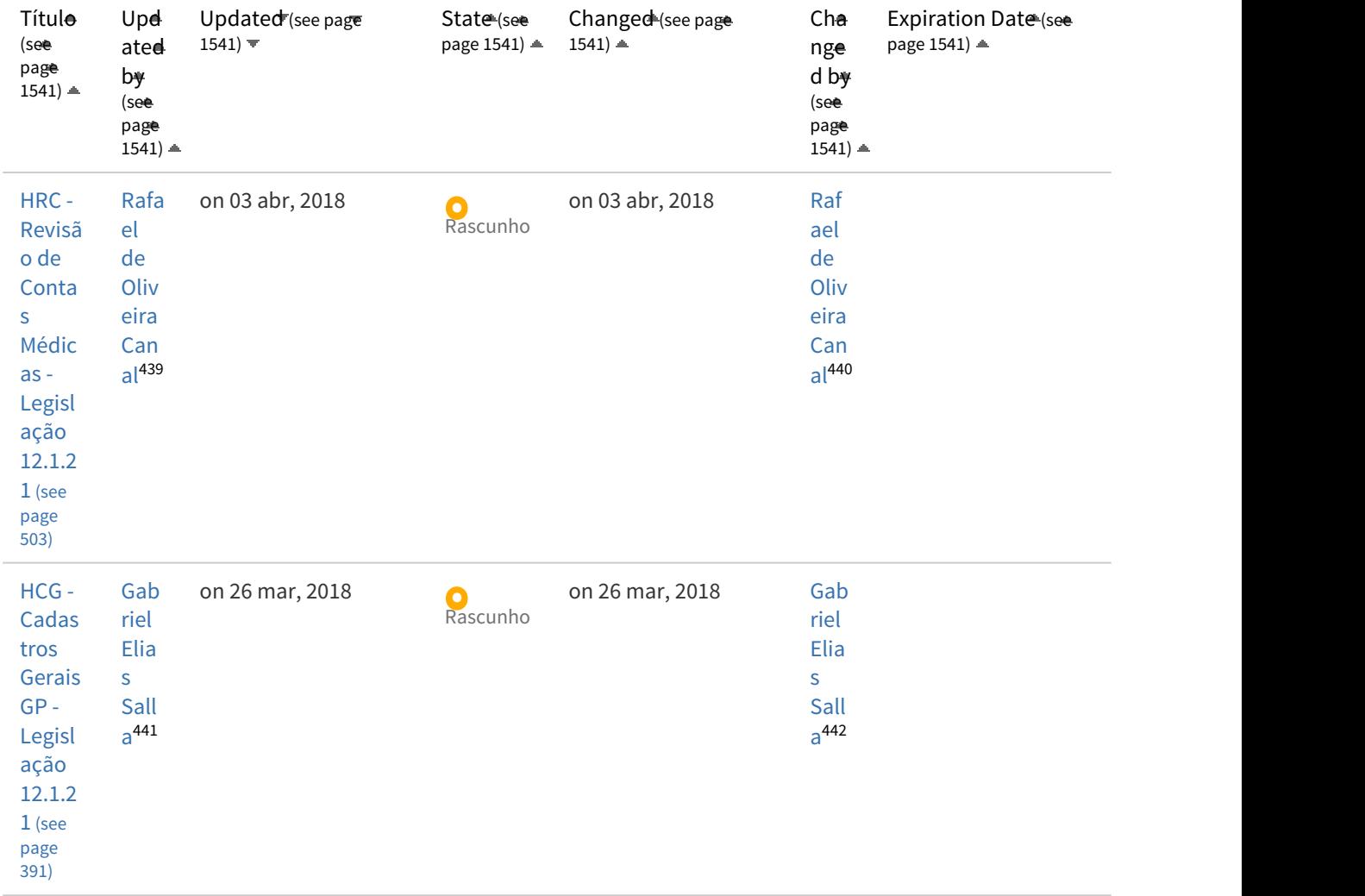

<sup>439</sup> http://tdn.totvs.com/display/~rafael.canal 440 http://tdn.totvs.com/display/~rafael.canal 441 http://tdn.totvs.com/display/~gabriel.salla 442 http://tdn.totvs.com/display/~gabriel.salla

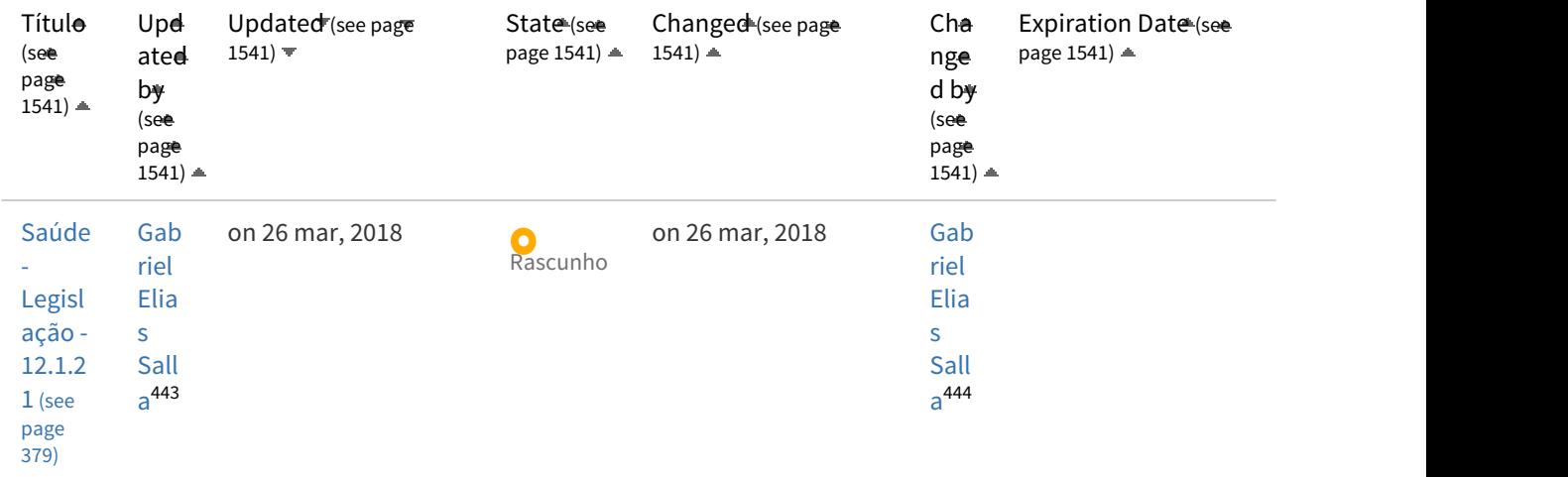

## Inovação

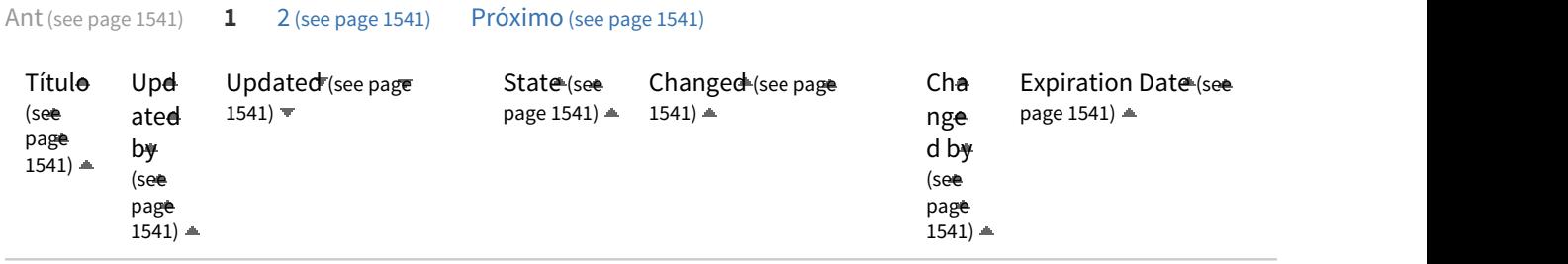

<sup>443</sup> http://tdn.totvs.com/display/~gabriel.salla 444 http://tdn.totvs.com/display/~gabriel.salla

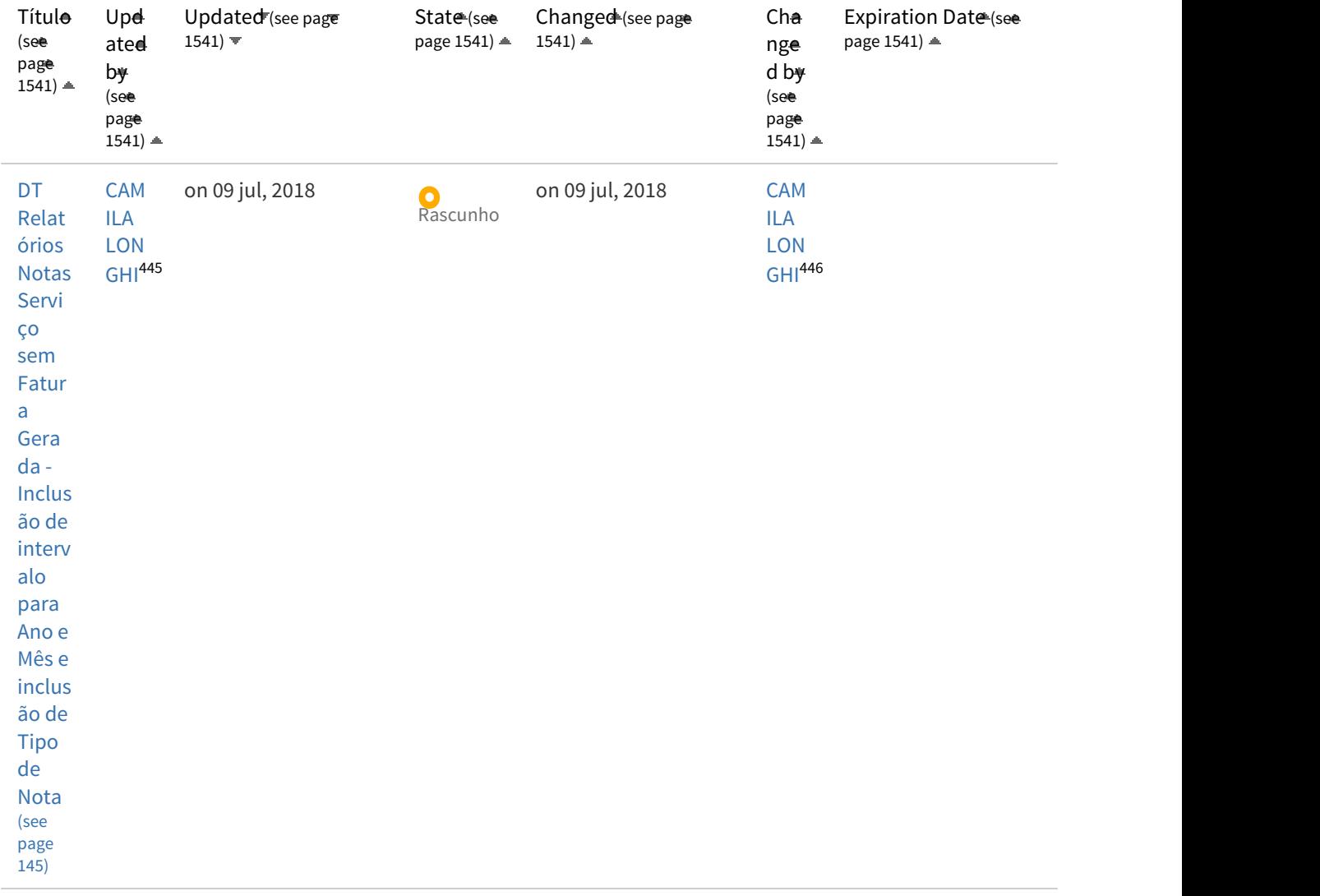

<sup>445</sup> http://tdn.totvs.com/display/~camila.longhi 446 http://tdn.totvs.com/display/~camila.longhi

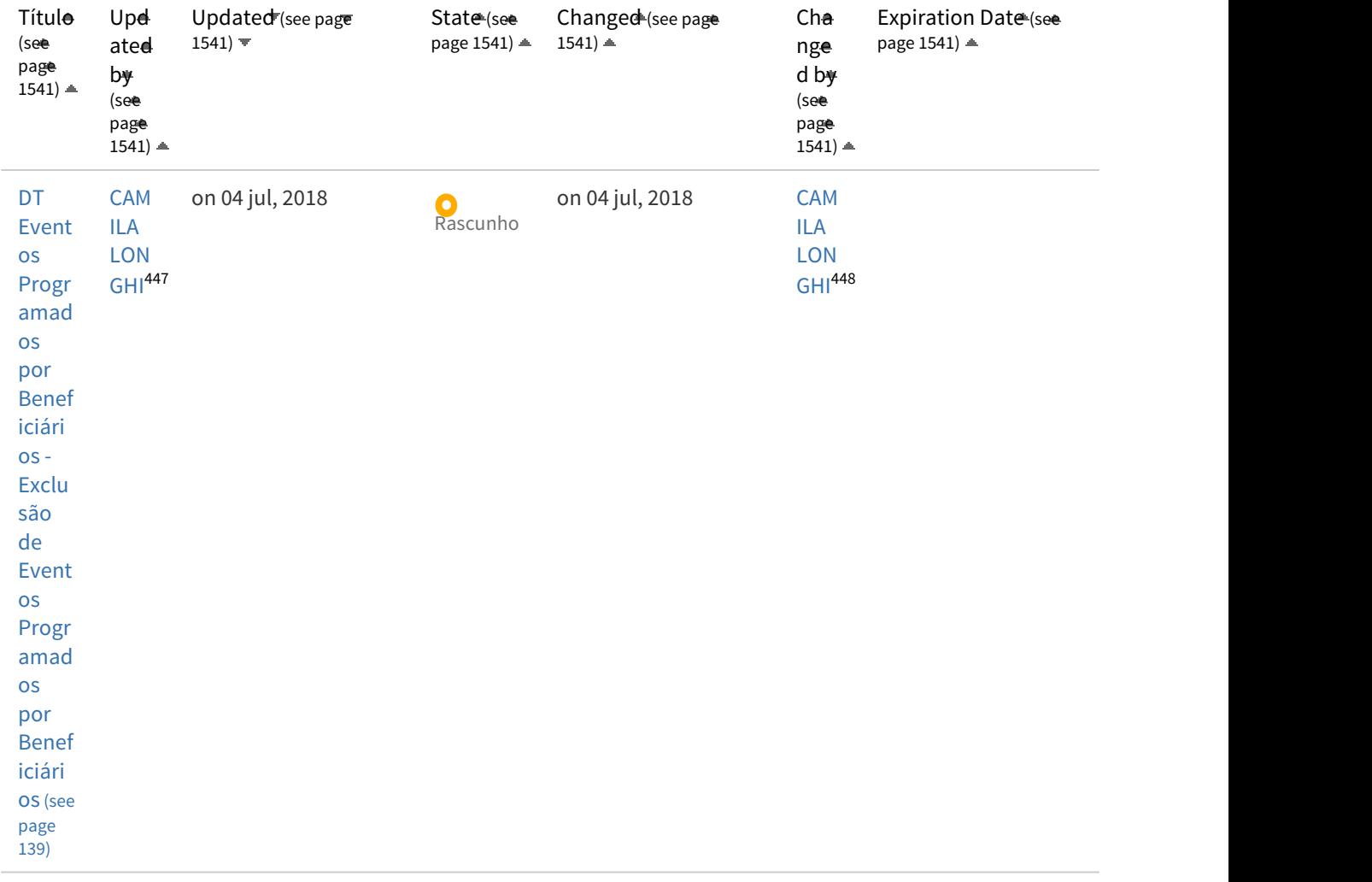

<sup>447</sup> http://tdn.totvs.com/display/~camila.longhi 448 http://tdn.totvs.com/display/~camila.longhi

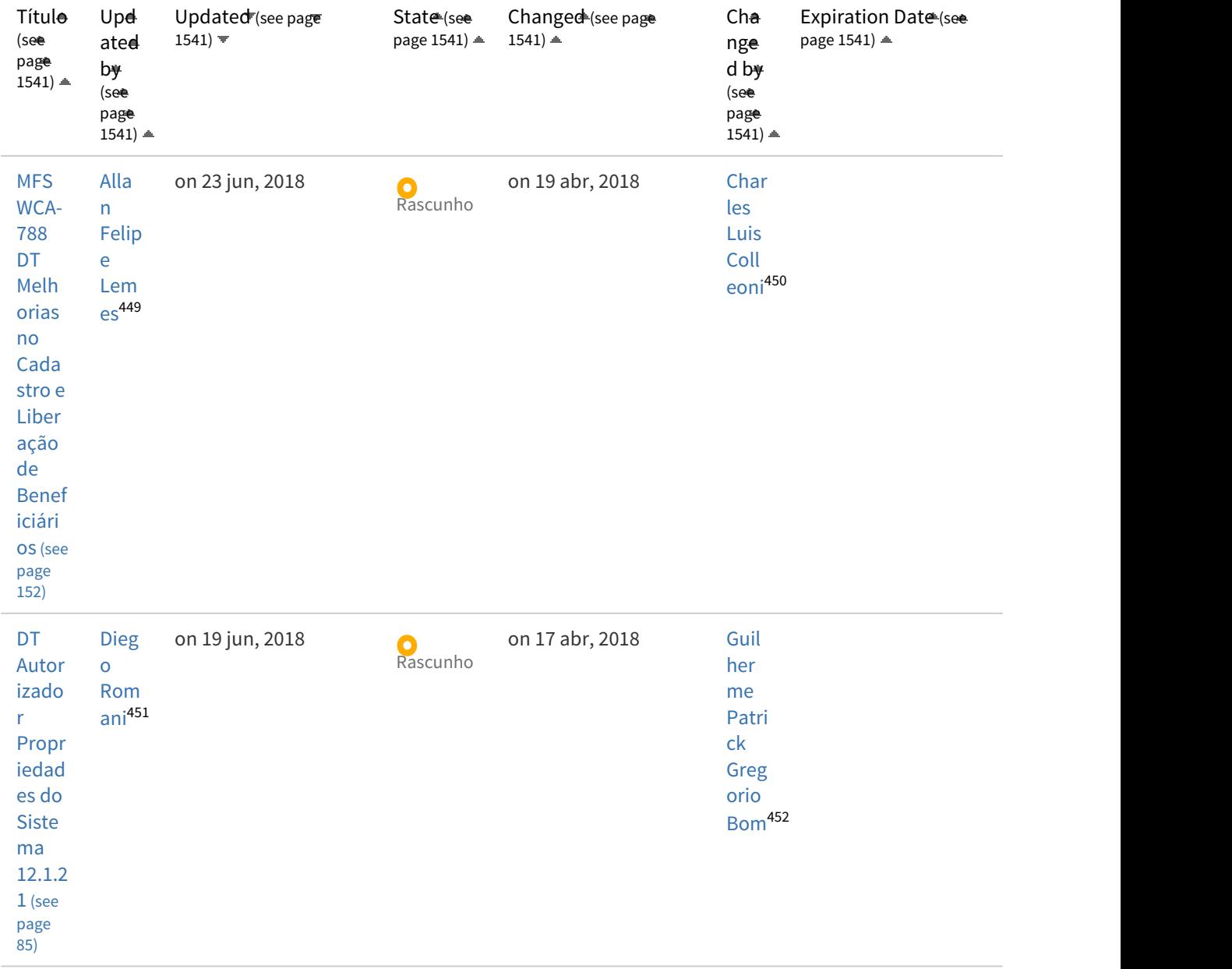

<sup>449</sup> http://tdn.totvs.com/display/~allan.lemes 450 http://tdn.totvs.com/display/~charles.colleoni 451 http://tdn.totvs.com/display/~diego.romani 452 http://tdn.totvs.com/display/~guilherme.bom

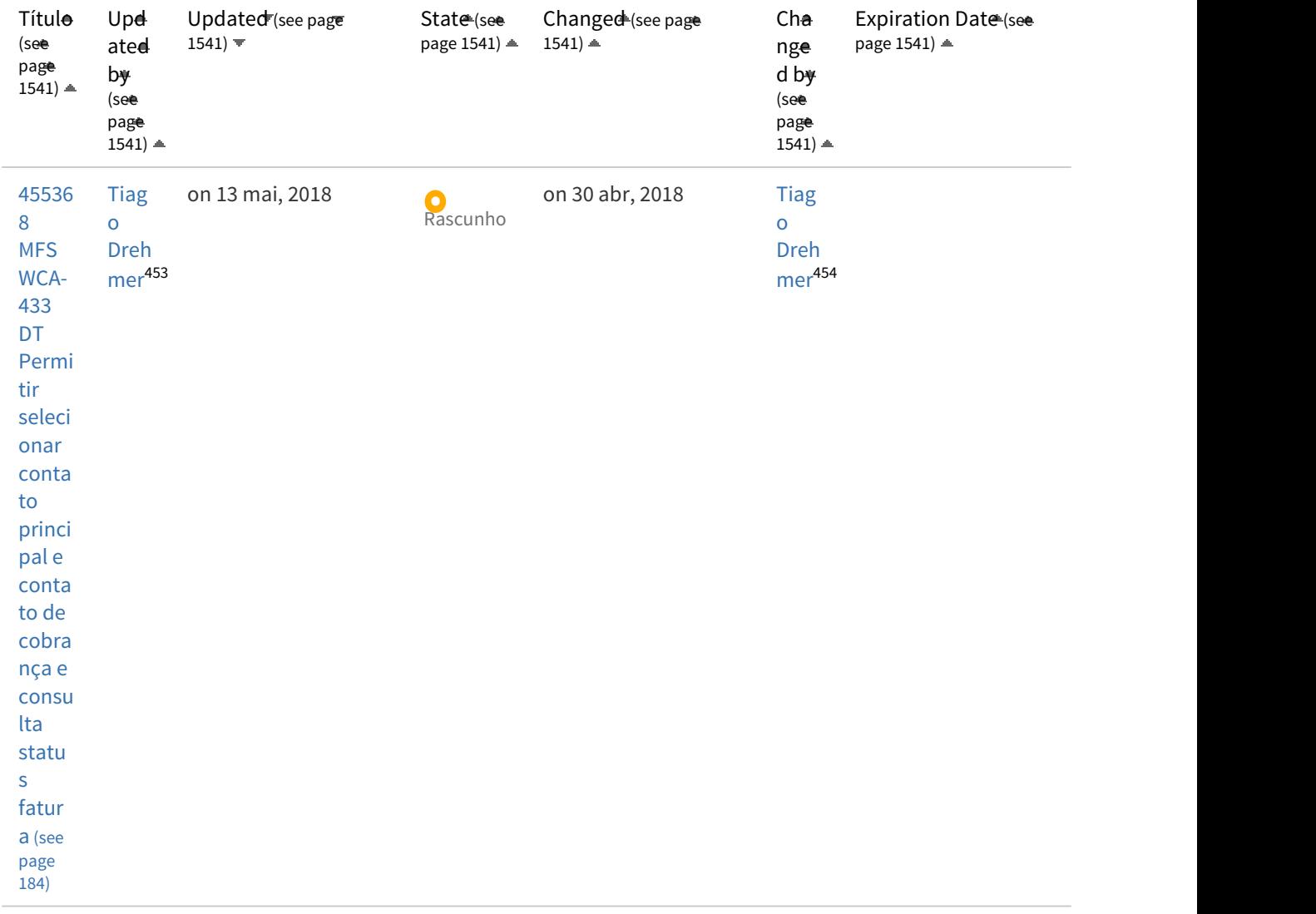

<sup>453</sup> http://tdn.totvs.com/display/~tiago.drehmer 454 http://tdn.totvs.com/display/~tiago.drehmer

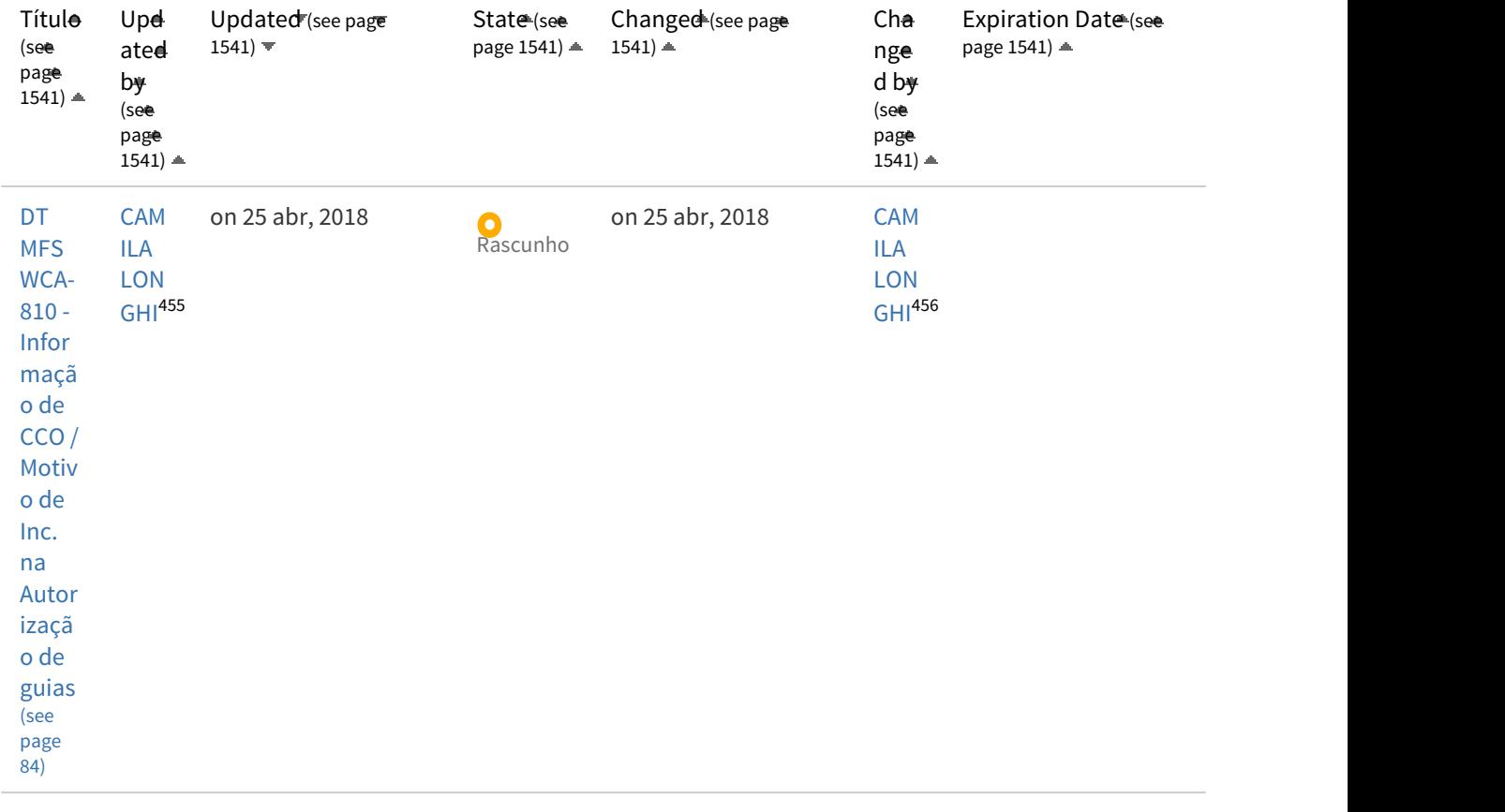

<sup>455</sup> http://tdn.totvs.com/display/~camila.longhi 456 http://tdn.totvs.com/display/~camila.longhi

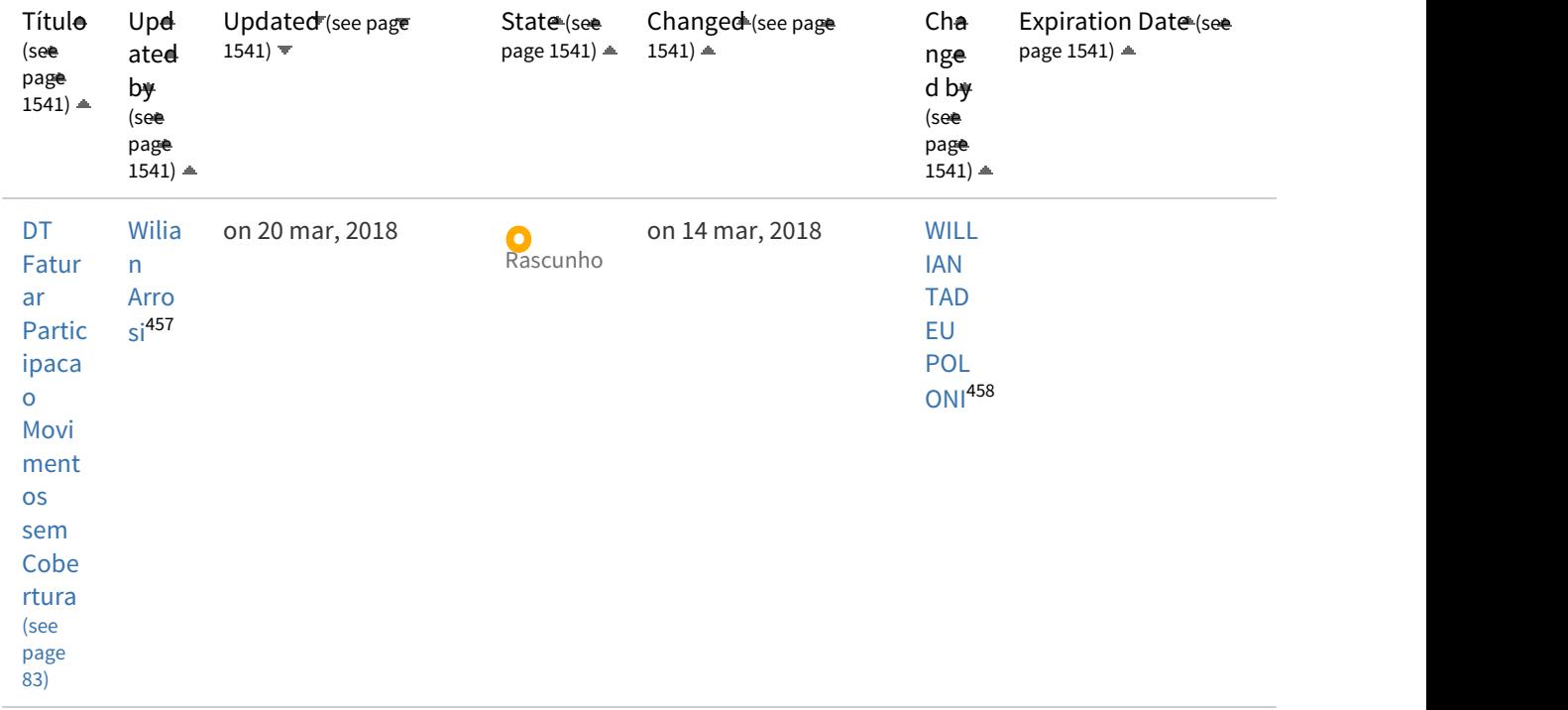

<sup>457</sup> http://tdn.totvs.com/display/~wilian.arrosi 458 http://tdn.totvs.com/display/~willian.poloni

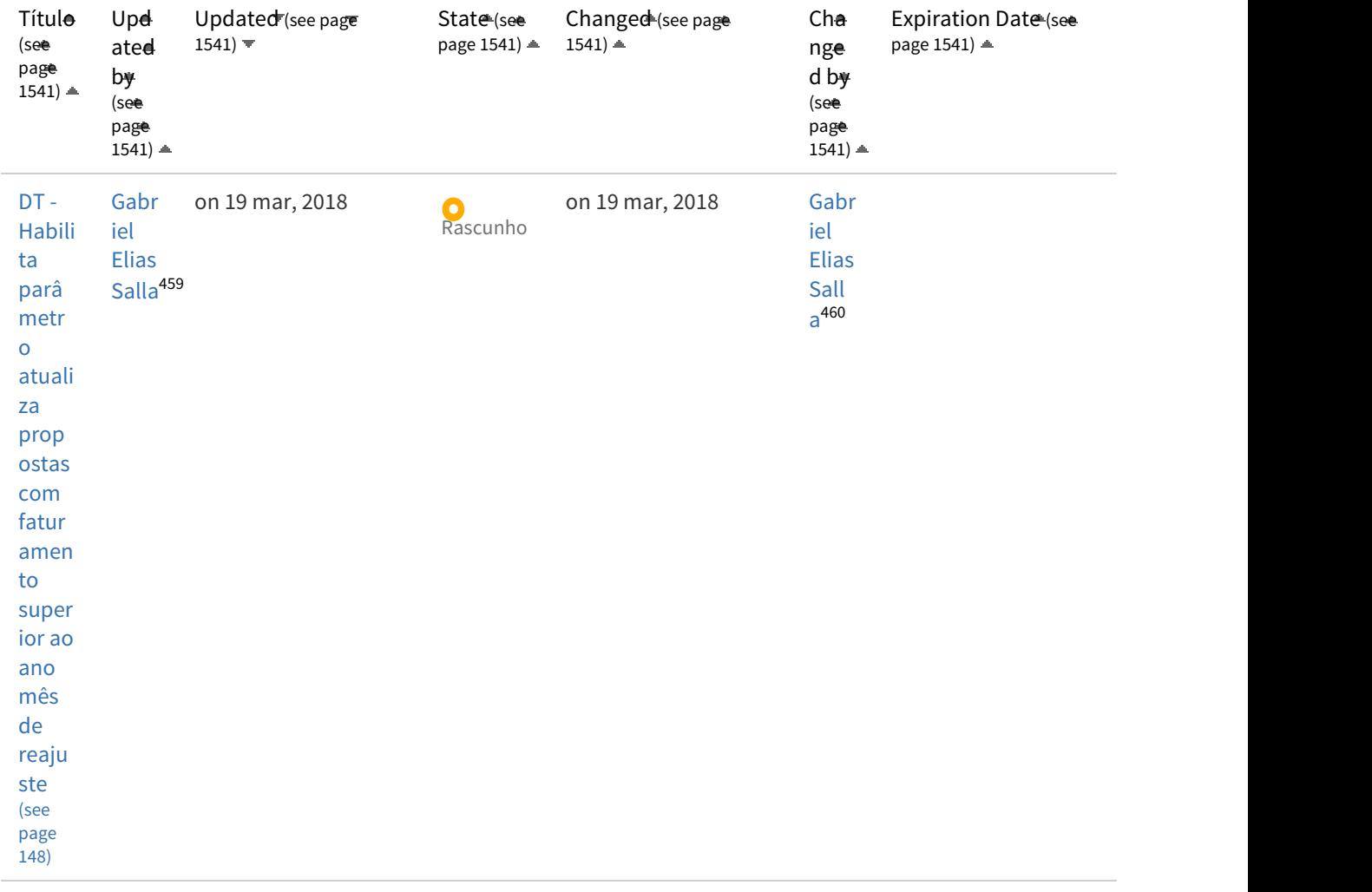

<sup>459</sup> http://tdn.totvs.com/display/~gabriel.salla 460 http://tdn.totvs.com/display/~gabriel.salla

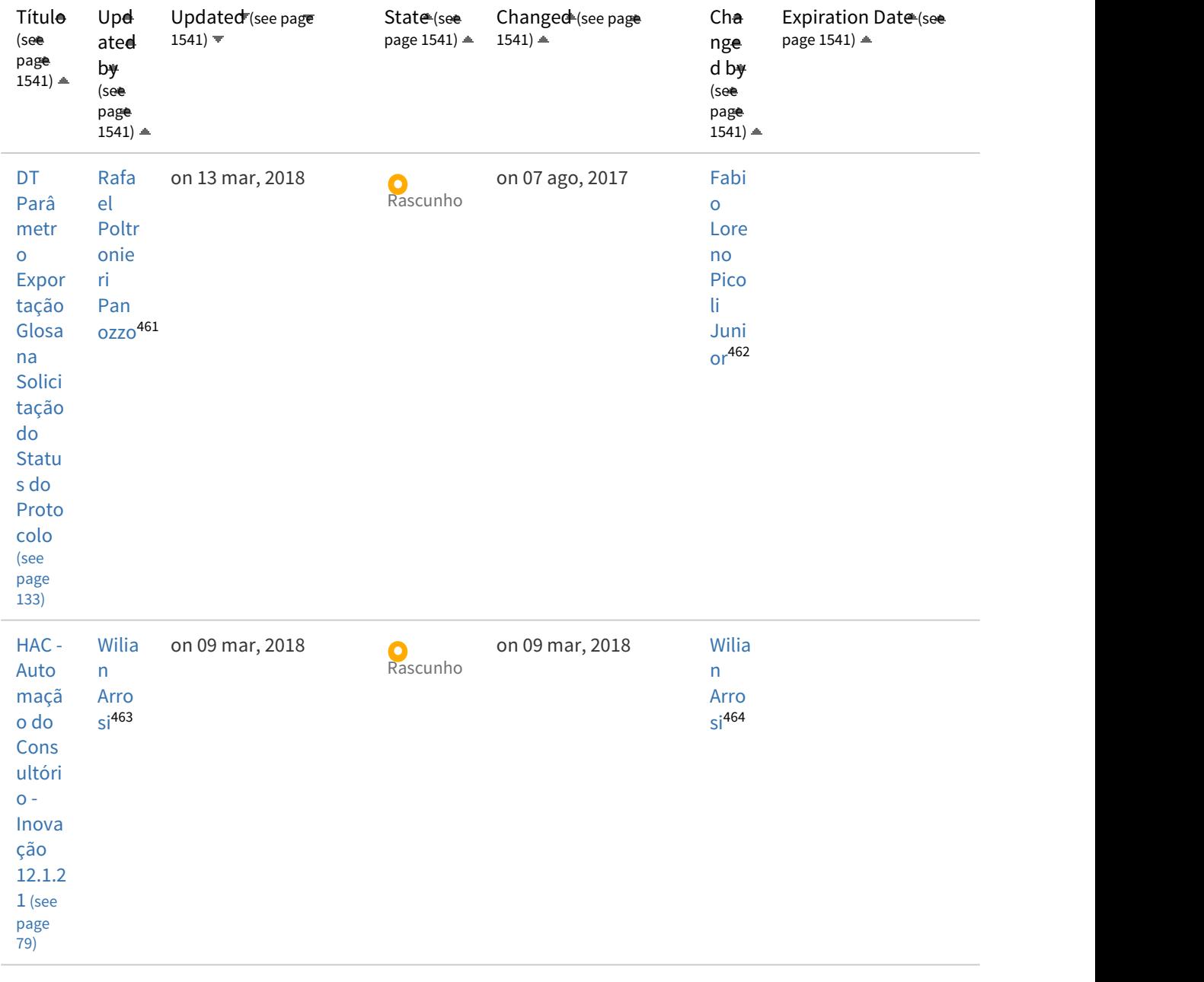

<sup>461</sup> http://tdn.totvs.com/display/~rafael.panozzo 462 http://tdn.totvs.com/display/~fabio.picoli 463 http://tdn.totvs.com/display/~wilian.arrosi 464 http://tdn.totvs.com/display/~wilian.arrosi

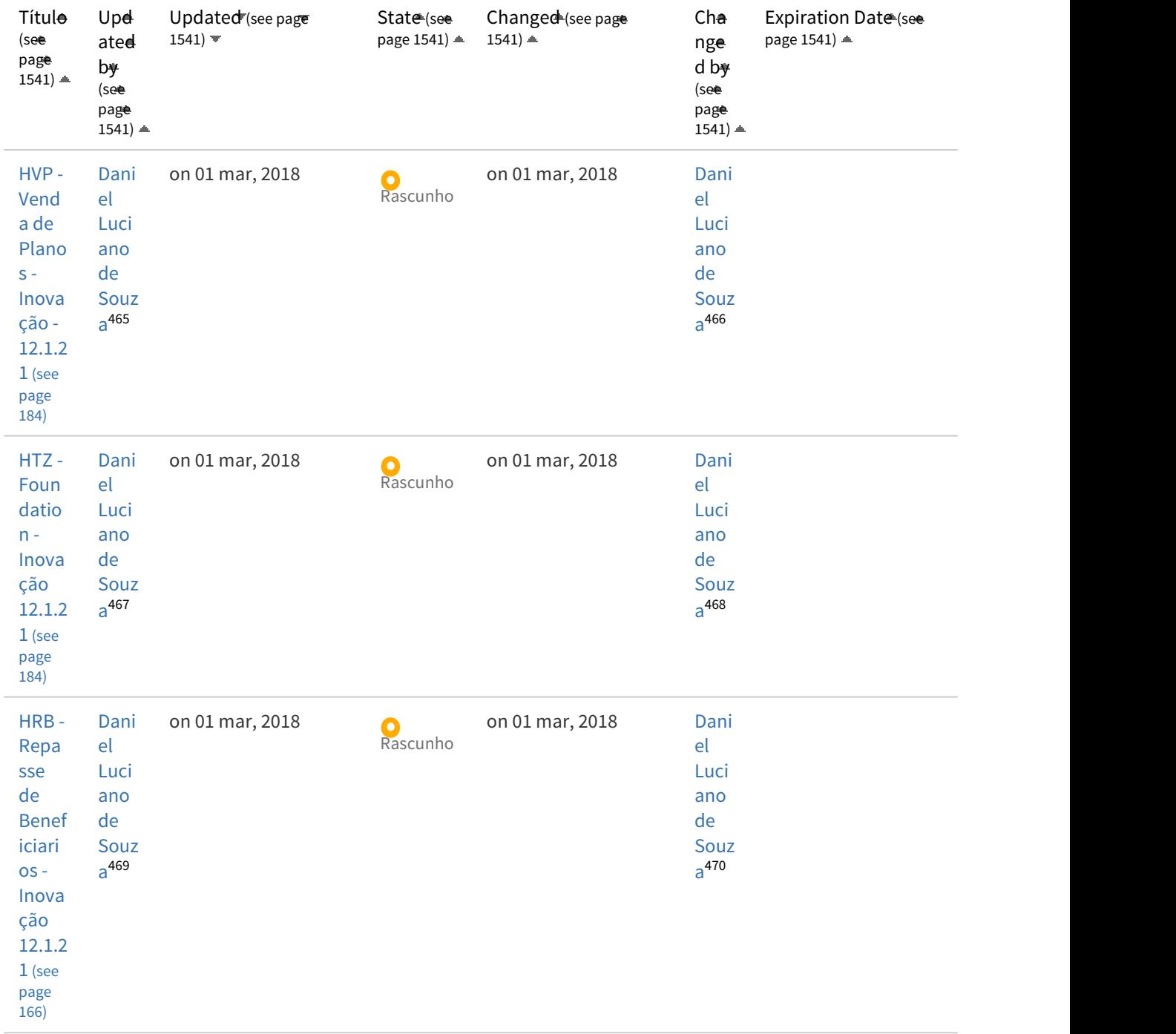

<sup>465</sup> http://tdn.totvs.com/display/~daniel.luciano 466 http://tdn.totvs.com/display/~daniel.luciano 467 http://tdn.totvs.com/display/~daniel.luciano 468 http://tdn.totvs.com/display/~daniel.luciano 469 http://tdn.totvs.com/display/~daniel.luciano 470 http://tdn.totvs.com/display/~daniel.luciano

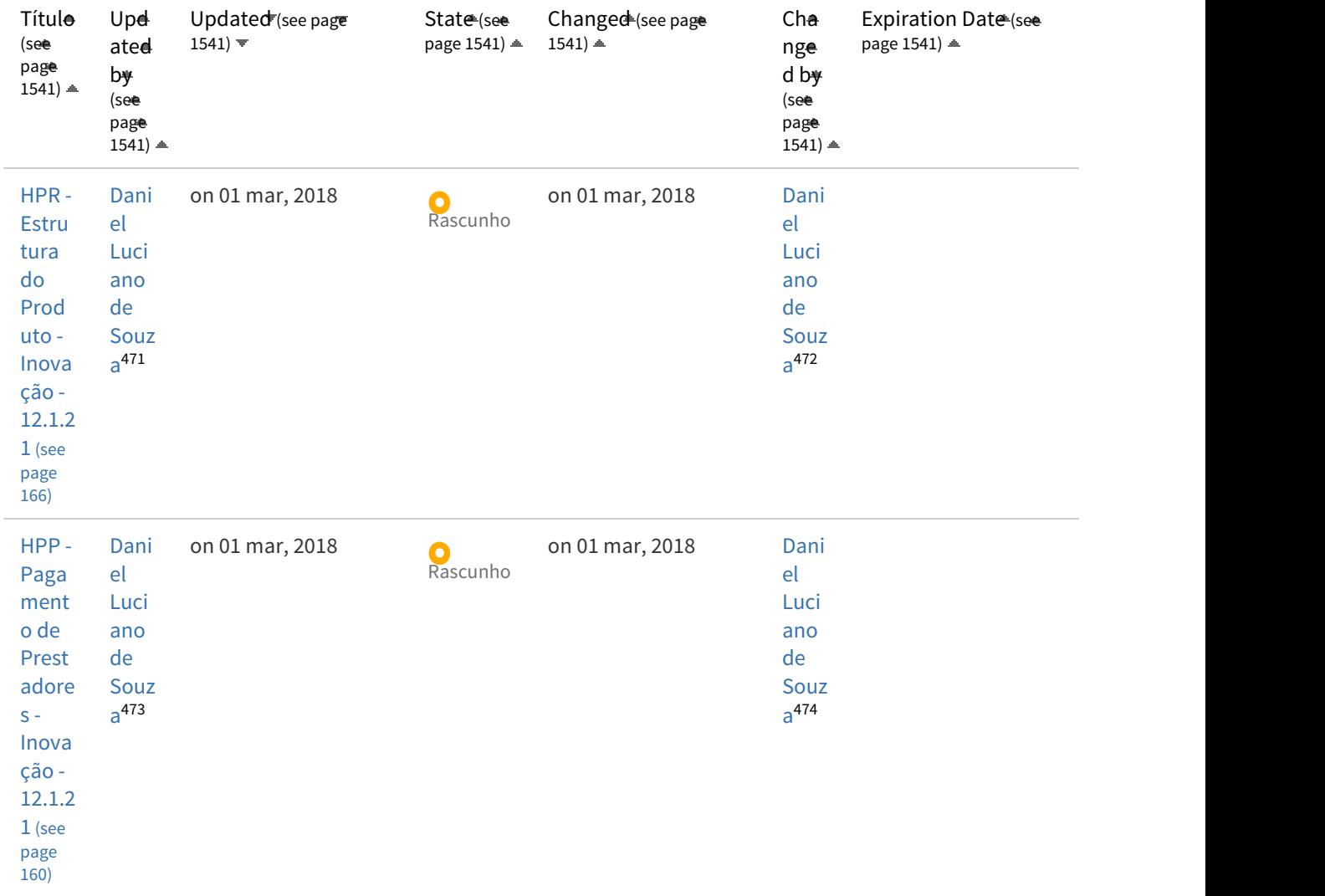

<sup>471</sup> http://tdn.totvs.com/display/~daniel.luciano 472 http://tdn.totvs.com/display/~daniel.luciano 473 http://tdn.totvs.com/display/~daniel.luciano 474 http://tdn.totvs.com/display/~daniel.luciano

| Título<br>$($ see<br>page<br>$1541$ ) $\triangleq$                                                            | Upd<br>ated<br>by<br>(see<br>page<br>$1541$ $\triangleq$    | Updated (see page<br>$1541$ ) $\equiv$ | State (see<br>page $1541$ ) $\triangleq$ | Changed (see page<br>$1541$ $\triangleq$ | Cha<br>nge<br>d by<br>(see<br>page<br>$1541$ $\triangleq$ | Expiration Date (see<br>page 1541) $\triangleq$ |
|----------------------------------------------------------------------------------------------------|-------------------------------------------------------------|----------------------------------------|------------------------------------------|------------------------------------------|-----------------------------------------------------------|-------------------------------------------------|
| HCM-<br>Comi<br>ssões<br>de<br>Repre<br>senta<br>ntes -<br>Inova<br>ção<br>12.1.2<br>$1$ (see<br>page<br>134) | Dani<br>el<br>Luci<br>ano<br>de<br>Souz<br>a <sup>475</sup> | on 01 mar, 2018                        | O<br>Rascunho                            | on 01 mar, 2018                          | Dani<br>el<br>Luci<br>ano<br>de<br>Souz<br>$a^{476}$      |                                                 |
| $HCG -$<br>Cada<br>stros<br>Gerai<br>s GP -<br>Inova<br>ção<br>$-12.1.$<br>21<br>(see<br>page<br>128)         | Dani<br>el<br>Luci<br>ano<br>de<br>Souz<br>a <sup>477</sup> | on 01 mar, 2018                        | <b>O</b><br>Rascunho                     | on 01 mar, 2018                          | Dani<br>el<br>Luci<br>ano<br>de<br>Souz<br>$a^{478}$      |                                                 |
| HAW-<br>Autor<br>izado<br>r Web<br>Inova<br>ção -<br>12.1.2<br>$1$ (see<br>page<br>85)                        | Dani<br>el<br>Luci<br>ano<br>de<br>Souz<br>$a^{479}$        | on 01 mar, 2018                        | <b>O</b><br>Rascunho                     | on 01 mar, 2018                          | Dani<br>el<br>Luci<br>ano<br>de<br>Souz<br>$a^{480}$      |                                                 |

<sup>475</sup> http://tdn.totvs.com/display/~daniel.luciano 476 http://tdn.totvs.com/display/~daniel.luciano 477 http://tdn.totvs.com/display/~daniel.luciano 478 http://tdn.totvs.com/display/~daniel.luciano 479 http://tdn.totvs.com/display/~daniel.luciano 480 http://tdn.totvs.com/display/~daniel.luciano

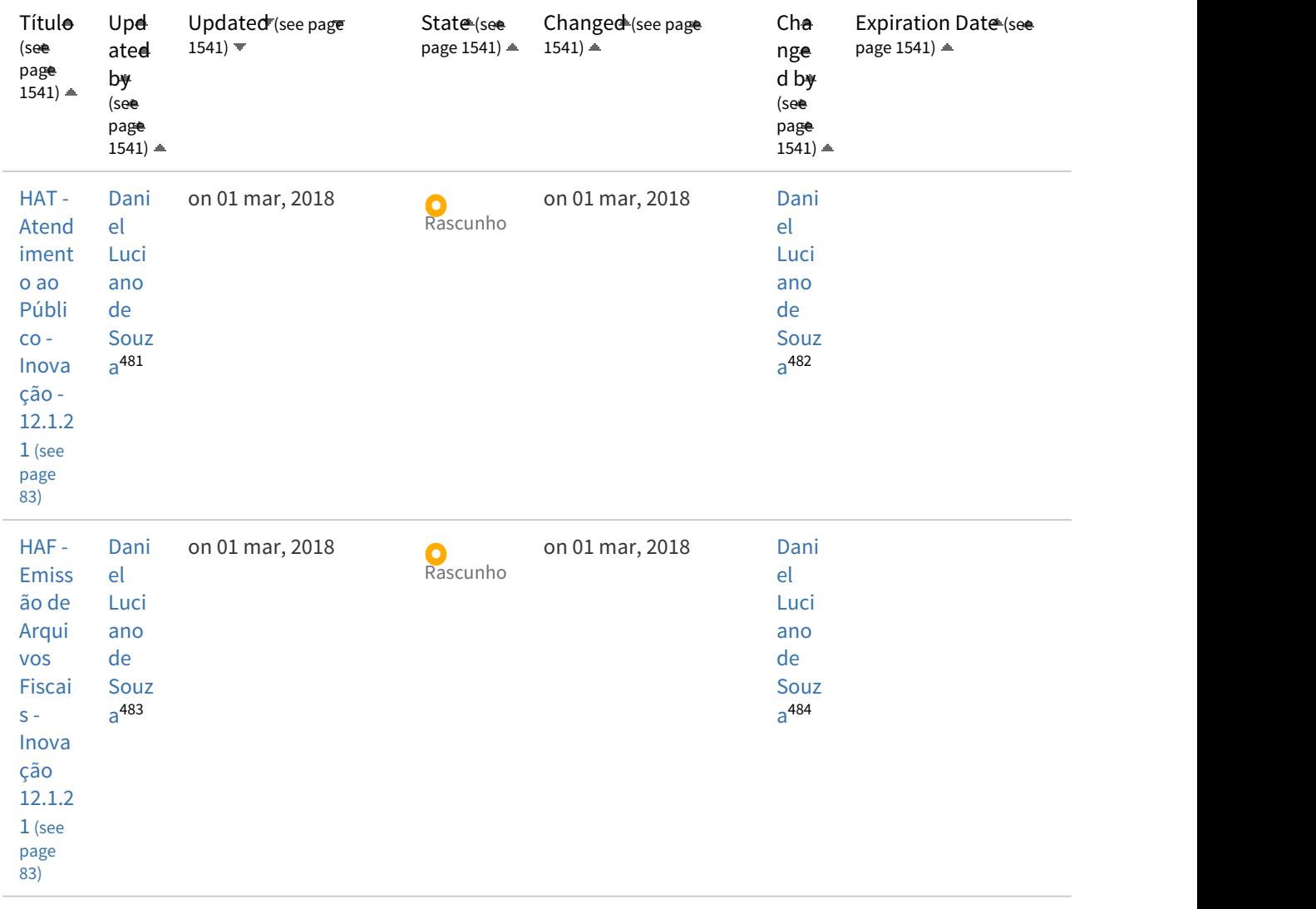

[Ant](#page-1540-0) [\(see page 1541\)](#page-1540-0) **1** [2](#page-1540-0) [\(see page 1541\)](#page-1540-0) [Próximo](#page-1540-0) [\(see page 1541\)](#page-1540-0)

## **CPC CPC CPC**

States: **Any** | [Rascunho](#page-1540-0) [\(see page 1541\)](#page-1540-0) | [Aguardando Publicacao](#page-1540-0) [\(see page 1541\)](#page-1540-0) | [Publicado](#page-1540-0) [\(see page 1541\)](#page-1540-0) | [Rascunho](#page-1540-0) [BConhecimento](#page-1540-0) [\(see page 1541\)](#page-1540-0) | [Aguardando Aprovacao BConhecimento](#page-1540-0) [\(see page 1541\)](#page-1540-0) | [Aguardando Aprovacao BC QA](#page-1540-0) [DOC TESTE](#page-1540-0) [\(see page 1541\)](#page-1540-0) | [Aguardando Publicacao BC QA DOC TESTE](#page-1540-0) [\(see page 1541\)](#page-1540-0) | [Aguardando Publicacao](#page-1540-0) [Agrupadora](#page-1540-0) [\(see page 1541\)](#page-1540-0) | [Aguardando Publicacao Informacoes Fiscais](#page-1540-0) [\(see page 1541\)](#page-1540-0) | [Aguardando Aprovacao BC DS](#page-1540-0) [EXPERIENCIADEUSO SUP](#page-1540-0) [\(see page 1541\)](#page-1540-0) | [Aguardando Publicacao BC DS EXPERIENCIADEUSO SUP](#page-1540-0) [\(see page 1541\)](#page-1540-0) | [Aguardando Aprovacao BC DS HCMBIP SUP](#page-1540-0) [\(see page 1541\)](#page-1540-0) | [Aguardando Publicacao BC DS HCMBIP SUP](#page-1540-0) [\(see page 1541\)](#page-1540-0) | [Aguardando Aprovacao BC DS FAT SUP](#page-1540-0) [\(see page 1541\)](#page-1540-0) | [Aguardando Publicacao BC DS FAT SUP](#page-1540-0) [\(see page 1541\)](#page-1540-0) | [Aguardando Aprovacao BC DS FISCALCOML SUP](#page-1540-0) [\(see page 1541\)](#page-1540-0) | [Aguardando Publicacao BC DS FISCALCOML SUP](#page-1540-0) [\(see](#page-1540-0) [page 1541\)](#page-1540-0) | [Aguardando Aprovacao BC DS TMS SUP](#page-1540-0) [\(see page 1541\)](#page-1540-0) | [Aguardando Publicacao BC DS TMS SUP](#page-1540-0) [\(see page](#page-1540-0)

<sup>481</sup> http://tdn.totvs.com/display/~daniel.luciano 482 http://tdn.totvs.com/display/~daniel.luciano 483 http://tdn.totvs.com/display/~daniel.luciano 484 http://tdn.totvs.com/display/~daniel.luciano

[1541\)](#page-1540-0) | [Aguardando Aprovacao BC DS GFE SUP](#page-1540-0) [\(see page 1541\)](#page-1540-0) | [Aguardando Publicacao BC DS GFE SUP](#page-1540-0) [\(see page 1541\)](#page-1540-0) | [Aguardando Aprovacao BC DS WMS SUP](#page-1540-0) [\(see page 1541\)](#page-1540-0) | [Aguardando Publicacao BC DS WMS SUP](#page-1540-0) [\(see page 1541\)](#page-1540-0) | [Aguardando Aprovacao BC DS COLETORDADOS SUP](#page-1540-0) [\(see page 1541\)](#page-1540-0) | [Aguardando Publicacao BC DS COLETORDADOS](#page-1540-0) [SUP](#page-1540-0) [\(see page 1541\)](#page-1540-0) | [Aguardando Aprovacao BC DS SARA SUP](#page-1540-0) [\(see page 1541\)](#page-1540-0) | [Aguardando Publicacao BC DS SARA SUP](#page-1540-0) [\(see page 1541\)](#page-1540-0) | [Aguardando Aprovacao BC DS SIP SUP](#page-1540-0) [\(see page 1541\)](#page-1540-0) | [Aguardando Publicacao BC DS SIP SUP](#page-1540-0) [\(see page](#page-1540-0) [1541\)](#page-1540-0) | [Aguardando Aprovacao BC DS MANUFATURA SUP](#page-1540-0) [\(see page 1541\)](#page-1540-0) | [Aguardando Publicacao BC DS MANUFATURA](#page-1540-0) [SUP](#page-1540-0) [\(see page 1541\)](#page-1540-0) | [Aguardando Aprovacao BC DS ESTOQUECUSTOS SUP](#page-1540-0) [\(see page 1541\)](#page-1540-0) | [Aguardando Publicacao BC](#page-1540-0) [DS ESTOQUECUSTOS SUP](#page-1540-0) [\(see page 1541\)](#page-1540-0) | [Aguardando Aprovacao BC DS MATERIAIS SUP](#page-1540-0) [\(see page 1541\)](#page-1540-0) | [Aguardando](#page-1540-0) [Publicacao BC DS MATERIAIS SUP](#page-1540-0) [\(see page 1541\)](#page-1540-0) | [Aguardando Aprovacao BC DS FRAME SUP](#page-1540-0) [\(see page 1541\)](#page-1540-0) | [Aguardando Publicacao BC DS FRAME SUP](#page-1540-0) [\(see page 1541\)](#page-1540-0) | [Aguardando Aprovacao BC DS GGPLGP SUP](#page-1540-0) [\(see page 1541\)](#page-1540-0) | [Aguardando Publicacao BC DS GGPLGP SUP](#page-1540-0) [\(see page 1541\)](#page-1540-0) | [Aguardando Aprovacao BC DS CONTROLADORIA SUP](#page-1540-0) [\(see](#page-1540-0) [page 1541\)](#page-1540-0) | [Aguardando Publicacao BC DS CONTROLADORIA SUP](#page-1540-0) [\(see page 1541\)](#page-1540-0) | [Aguardando Aprovacao BC DS](#page-1540-0) [FINANCAS SUP](#page-1540-0) [\(see page 1541\)](#page-1540-0) | [Aguardando Publicacao BC DS FINANCAS SUP](#page-1540-0) [\(see page 1541\)](#page-1540-0) | [Aguardando Aprovacao](#page-1540-0) [BC DS MERCADOINTERNAC SUP](#page-1540-0) [\(see page 1541\)](#page-1540-0) | [Aguardando Publicacao BC DS MERCADOINTERNAC SUP](#page-1540-0) [\(see page 1541\)](#page-1540-0) | [Aguardando Aprovacao BC DS COML SUP](#page-1540-0) [\(see page 1541\)](#page-1540-0) | [Aguardando Publicacao BC DS COML SUP](#page-1540-0) [\(see page 1541\)](#page-1540-0) | [Aguardando Aprovacao BC DS EXP SUP](#page-1540-0) [\(see page 1541\)](#page-1540-0) | [Aguardando Publicacao BC DS EXP SUP](#page-1540-0) [\(see page 1541\)](#page-1540-0) | [Aguardando Aprovacao BC DS CRM SUP](#page-1540-0) [\(see page 1541\)](#page-1540-0) | [Aguardando Publicacao BC DS CRM SUP](#page-1540-0) [\(see page 1541\)](#page-1540-0) | [Aguardando Aprovacao BC DSLG BANCODEDADOS SUP](#page-1540-0) [\(see page 1541\)](#page-1540-0) | [Aguardando Publicacao BC DSLG](#page-1540-0) [BANCODEDADOS SUP](#page-1540-0) [\(see page 1541\)](#page-1540-0) | [Aguardando Aprovacao BC DSLG ESOCIAL SUP](#page-1540-0) [\(see page 1541\)](#page-1540-0) | [Aguardando](#page-1540-0) [Publicacao BC DSLG ESOCIAL SUP](#page-1540-0) [\(see page 1541\)](#page-1540-0) | [Aguardando Aprovacao BC DSLG UXFLUIG SUP](#page-1540-0) [\(see page 1541\)](#page-1540-0) | [Aguardando Publicacao BC DSLG UXFLUIG SUP](#page-1540-0) [\(see page 1541\)](#page-1540-0) | [Aguardando Aprovacao BC DS BLOCOK SUP](#page-1540-0) [\(see page](#page-1540-0) [1541\)](#page-1540-0) | [Aguardando Publicacao BC DS BLOCOK SUP](#page-1540-0) [\(see page 1541\)](#page-1540-0) | [Aguardando Publicacao SUPPLY ML MAN MI-](#page-1540-0)[FROTAS](#page-1540-0) [\(see page 1541\)](#page-1540-0) | [Aguardando Publicacao SUPPLY ML BCK CRM-D](#page-1540-0) [\(see page 1541\)](#page-1540-0) | [Aguardando Publicacao](#page-1540-0) [SUPPLY ML MAN SUP-COMEX-D](#page-1540-0) [\(see page 1541\)](#page-1540-0) | [Aguardando Publicacao SUPPLY ML BCK OG D](#page-1540-0) [\(see page 1541\)](#page-1540-0) | [Aguardando Publicacao SUPPLY ML BCK EMB-FAT-D](#page-1540-0) [\(see page 1541\)](#page-1540-0) | [Aguardando Publicacao SUPPLY ML BCK](#page-1540-0) [VENDAS-D](#page-1540-0) [\(see page 1541\)](#page-1540-0) | [Aguardando Publicacao SUPPLY ML MAN ENTRADAS-D](#page-1540-0) [\(see page 1541\)](#page-1540-0) | [Aguardando](#page-1540-0) [Publicacao SUPPLY ML BCK FIS-DATASUL](#page-1540-0) [\(see page 1541\)](#page-1540-0) | [Aguardando Publicacao SUPPLY ML BCK MERC-INT](#page-1540-0) [\(see page](#page-1540-0) [1541\)](#page-1540-0) | [Aguardando Publicacao SUPPLY ML MAN MANUF-D](#page-1540-0) [\(see page 1541\)](#page-1540-0) | [Aguardando Publicacao SUPPLY ML BCK](#page-1540-0) [CONTROL-D](#page-1540-0) [\(see page 1541\)](#page-1540-0) | [Aguardando Publicacao SUPPLY ML BCK FIN-D](#page-1540-0) [\(see page 1541\)](#page-1540-0) | [Aguardando Publicacao](#page-1540-0) [SUPPLY ML BCK TES-D](#page-1540-0) [\(see page 1541\)](#page-1540-0) | [Aguardando Publicacao FL CAXIAS SAUDE FABRICA](#page-1540-0) [\(see page 1541\)](#page-1540-0) | [Aguardando](#page-1540-0) [Publicacao TOTVS SAUDE GPS SQUAD CONTRATOS](#page-1540-0) [\(see page 1541\)](#page-1540-0) | [Aguardando Publicacao TOTVS SAUDE GPS](#page-1540-0) [SQUAD CONTRATOSDOIS](#page-1540-0) [\(see page 1541\)](#page-1540-0) | [Aguardando Publicacao TOTVS SAUDE GPS SQUAD AUTORIZACOES](#page-1540-0) [\(see page](#page-1540-0) [1541\)](#page-1540-0) | [Aguardando Publicacao TOTVS SAUDE GPS SQUAD FINANCAS](#page-1540-0) [\(see page 1541\)](#page-1540-0) | [Aguardando Publicacao TOTVS](#page-1540-0) [CAXIAS FSW](#page-1540-0) [\(see page 1541\)](#page-1540-0) | [Aguardando Publicacao TOTVS SAUDE GPS SQUAD ATENDIMENTOS](#page-1540-0) [\(see page 1541\)](#page-1540-0) | [Aguardando Publicacao SUPPLY ML MAN RECEBIMENTO](#page-1540-0) [\(see page 1541\)](#page-1540-0) | [Aguardando Publicacao TOTVS SAUDE GPS](#page-1540-0) [SQUAD CONTAS](#page-1540-0) [\(see page 1541\)](#page-1540-0) | [Aguardando Publicacao SUPPLY ML AST FISCAL DTS](#page-1540-0) [\(see page 1541\)](#page-1540-0) | [Aguardando](#page-1540-0) [Publicacao SUPPLY ML MAN CAPS](#page-1540-0) [\(see page 1541\)](#page-1540-0) | [Aguardando Publicacao SUPPLY ML MAN ESTOQUE](#page-1540-0) [\(see page 1541\)](#page-1540-0)

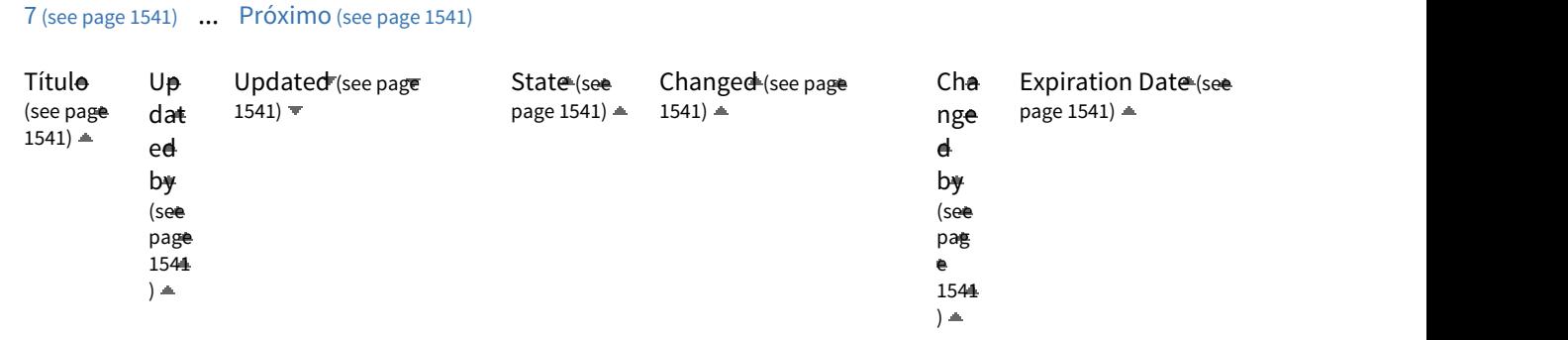

[Ant](#page-1540-0) [\(see page 1541\)](#page-1540-0) **1** [2](#page-1540-0) [\(see page 1541\)](#page-1540-0) [3](#page-1540-0) [\(see page 1541\)](#page-1540-0) [4](#page-1540-0) [\(see page 1541\)](#page-1540-0) [5](#page-1540-0) [\(see page 1541\)](#page-1540-0) [6](#page-1540-0) [\(see page 1541\)](#page-1540-0)

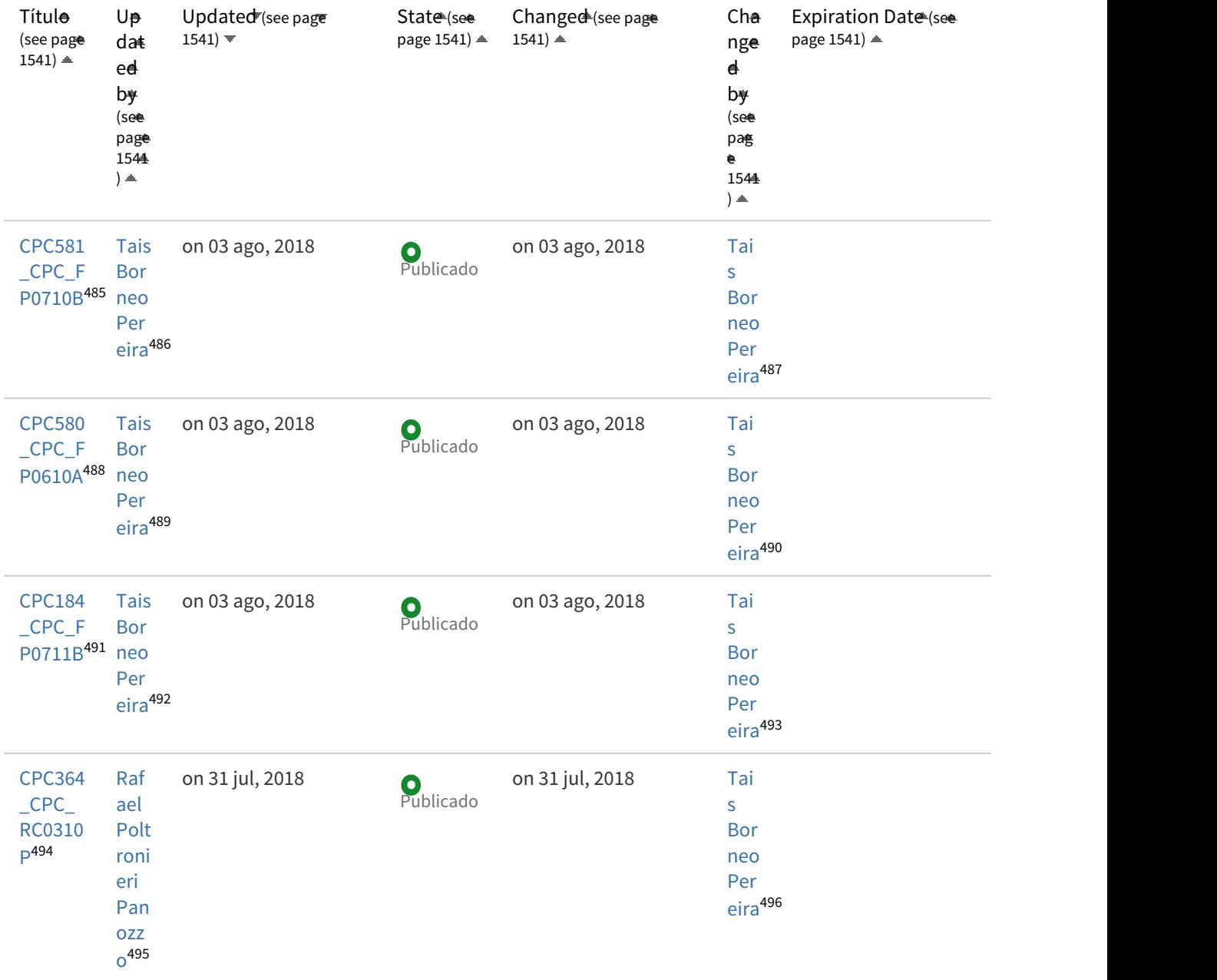

http://tdn.totvs.com/display/LDT/CPC581\_CPC\_FP0710B http://tdn.totvs.com/display/~tais.pereira http://tdn.totvs.com/display/~tais.pereira http://tdn.totvs.com/display/LDT/CPC580\_CPC\_FP0610A http://tdn.totvs.com/display/~tais.pereira http://tdn.totvs.com/display/~tais.pereira http://tdn.totvs.com/display/LDT/CPC184\_CPC\_FP0711B http://tdn.totvs.com/display/~tais.pereira http://tdn.totvs.com/display/~tais.pereira http://tdn.totvs.com/display/LDT/CPC364\_CPC\_RC0310P http://tdn.totvs.com/display/~rafael.panozzo

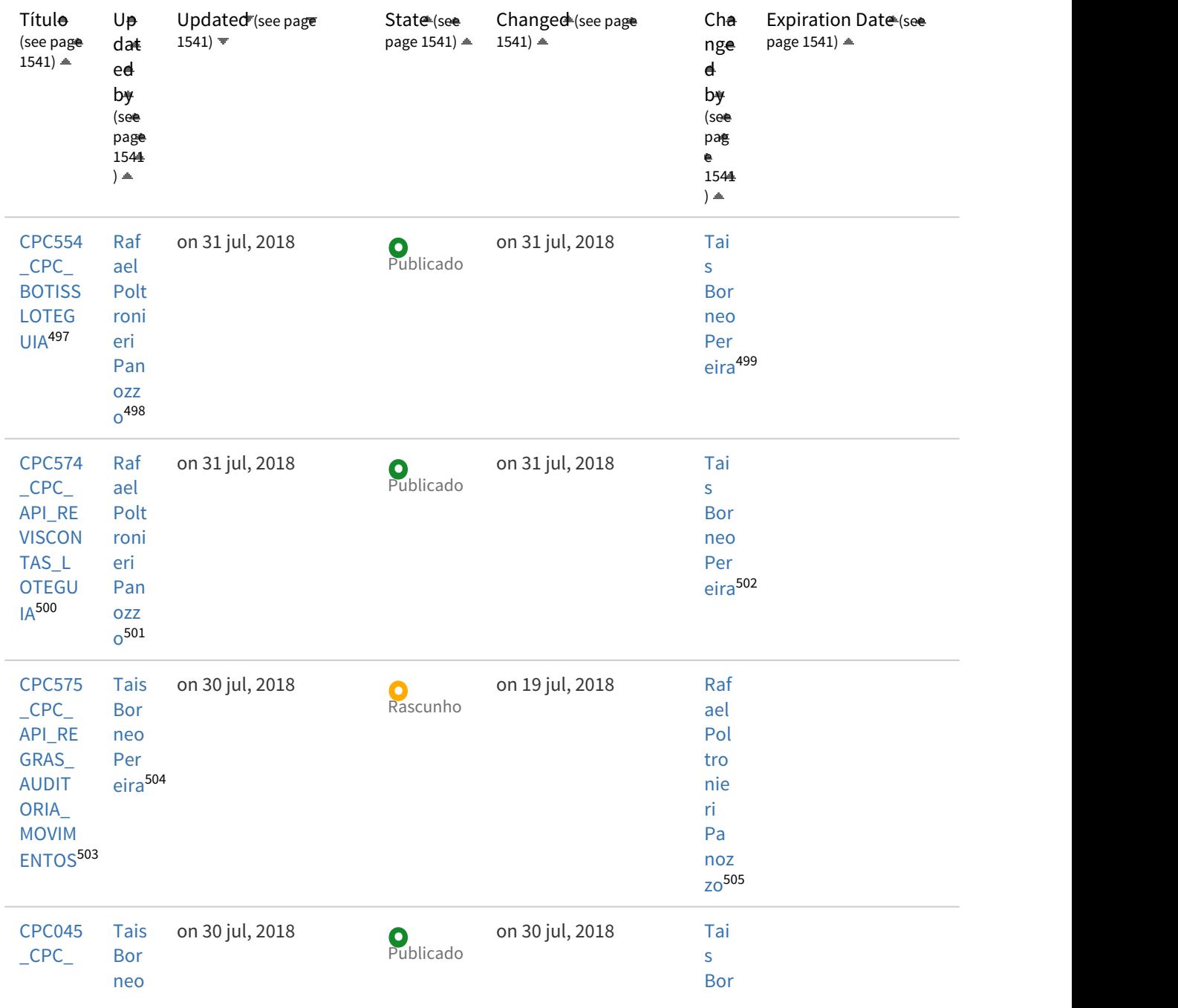

497 http://tdn.totvs.com/display/LDT/CPC554\_CPC\_BOTISSLOTEGUIA

- 500 http://tdn.totvs.com/display/LDT/CPC574\_CPC\_API\_REVISCONTAS\_LOTEGUIA
- 501 http://tdn.totvs.com/display/~rafael.panozzo

502 http://tdn.totvs.com/display/~tais.pereira

503 http://tdn.totvs.com/display/LDT/CPC575\_CPC\_API\_REGRAS\_AUDITORIA\_MOVIMENTOS

505 http://tdn.totvs.com/display/~rafael.panozzo

<sup>498</sup> http://tdn.totvs.com/display/~rafael.panozzo

<sup>499</sup> http://tdn.totvs.com/display/~tais.pereira

<sup>504</sup> http://tdn.totvs.com/display/~tais.pereira

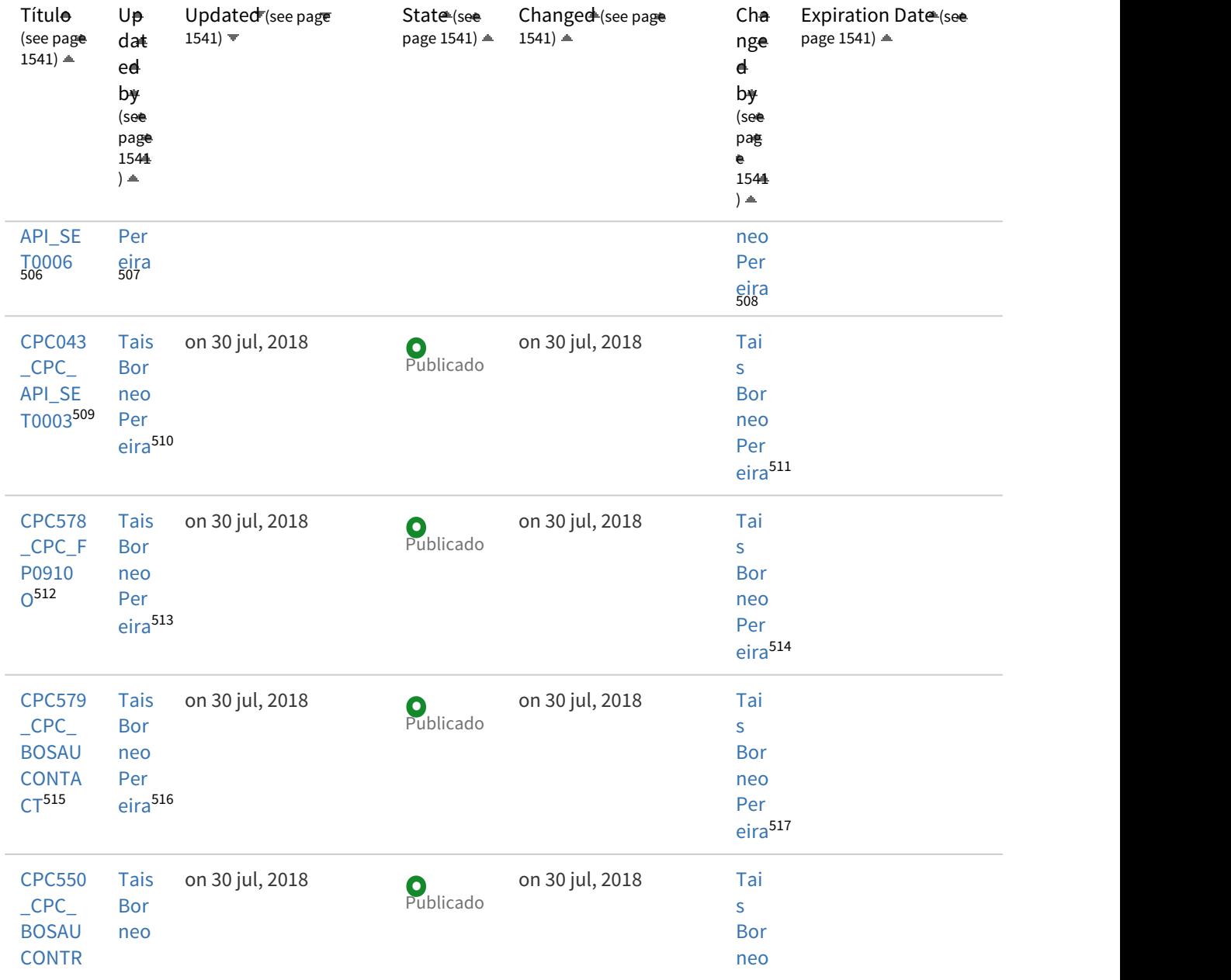

http://tdn.totvs.com/display/LDT/CPC045\_CPC\_API\_SET0006 http://tdn.totvs.com/display/~tais.pereira http://tdn.totvs.com/display/~tais.pereira http://tdn.totvs.com/display/LDT/CPC043\_CPC\_API\_SET0003 http://tdn.totvs.com/display/~tais.pereira http://tdn.totvs.com/display/~tais.pereira http://tdn.totvs.com/display/LDT/CPC578\_CPC\_FP0910O http://tdn.totvs.com/display/~tais.pereira http://tdn.totvs.com/display/~tais.pereira

515 http://tdn.totvs.com/display/LDT/CPC579\_CPC\_BOSAUCONTACT

516 http://tdn.totvs.com/display/~tais.pereira

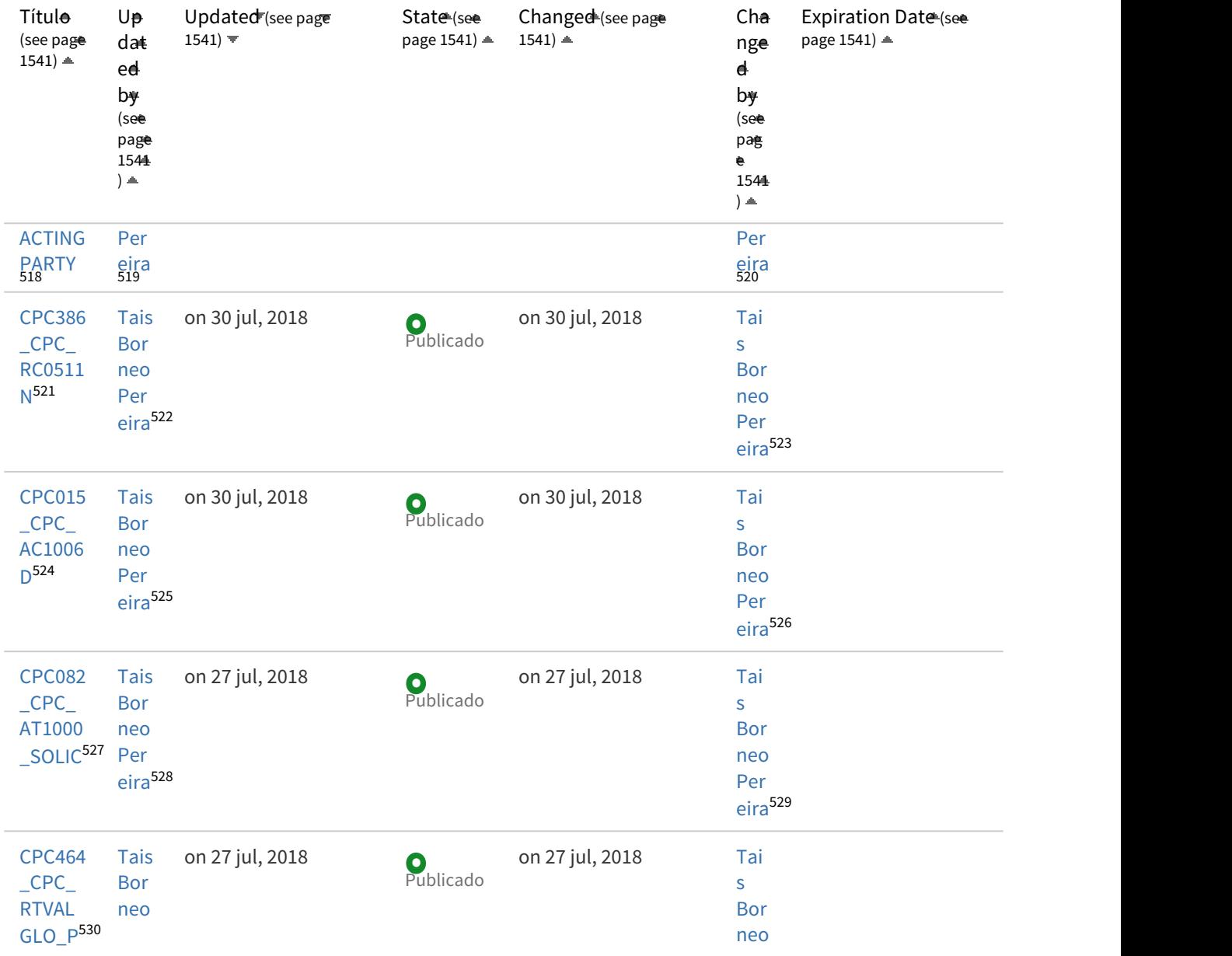

518 http://tdn.totvs.com/display/LDT/CPC550\_CPC\_BOSAUCONTRACTINGPARTY 519 http://tdn.totvs.com/display/~tais.pereira

520 http://tdn.totvs.com/display/~tais.pereira

- 521 http://tdn.totvs.com/display/LDT/CPC386\_CPC\_RC0511N
- 522 http://tdn.totvs.com/display/~tais.pereira
- 523 http://tdn.totvs.com/display/~tais.pereira
- 524 http://tdn.totvs.com/display/LDT/CPC015\_CPC\_AC1006D
- 525 http://tdn.totvs.com/display/~tais.pereira
- 526 http://tdn.totvs.com/display/~tais.pereira

<sup>527</sup> http://tdn.totvs.com/display/LDT/CPC082\_CPC\_AT1000\_SOLIC

<sup>529</sup> http://tdn.totvs.com/display/~tais.pereira

<sup>530</sup> http://tdn.totvs.com/display/LDT/CPC464\_CPC\_RTVALGLO\_P

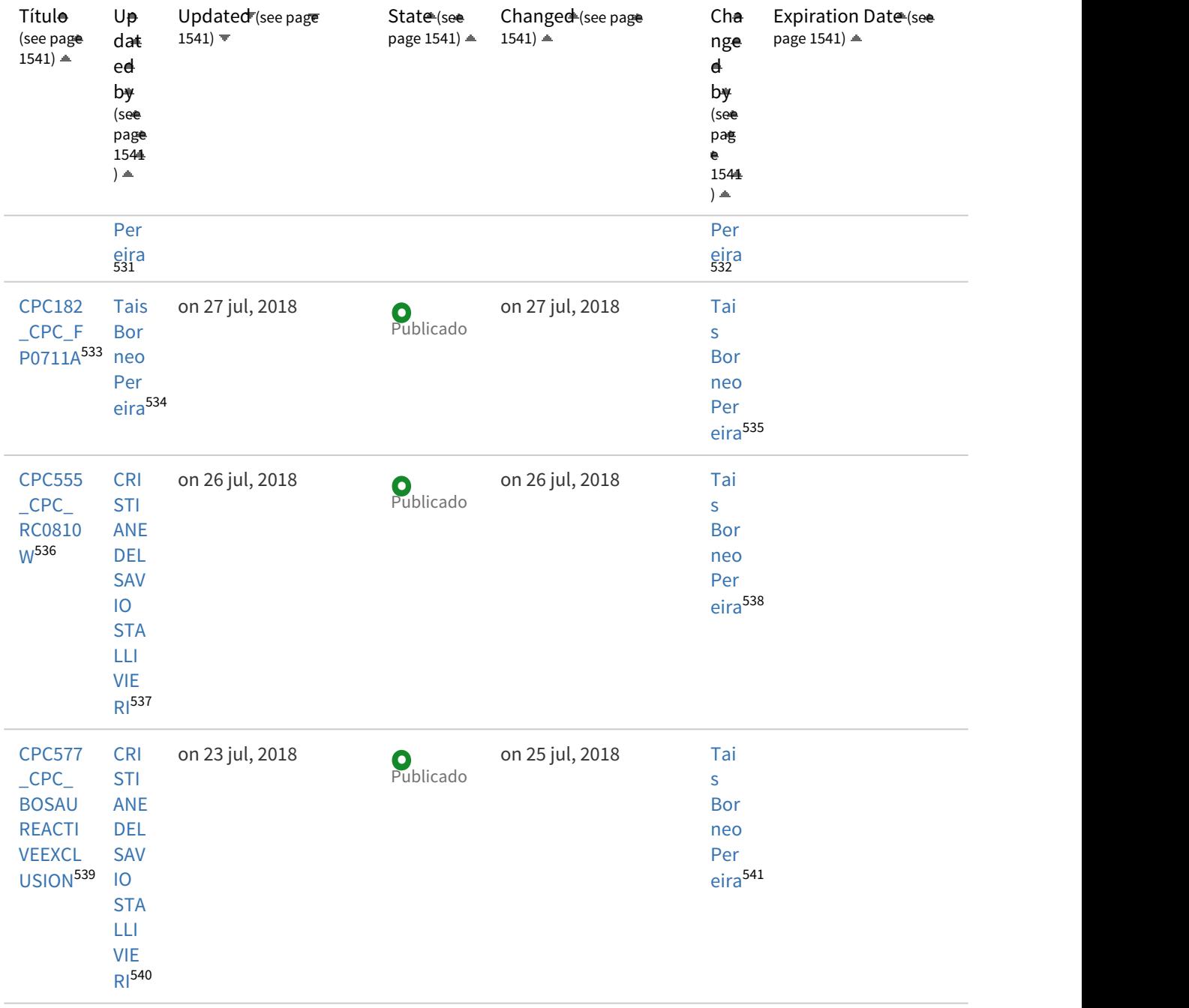

531 http://tdn.totvs.com/display/~tais.pereira

532 http://tdn.totvs.com/display/~tais.pereira

533 http://tdn.totvs.com/display/LDT/CPC182\_CPC\_FP0711A

534 http://tdn.totvs.com/display/~tais.pereira

535 http://tdn.totvs.com/display/~tais.pereira

536 http://tdn.totvs.com/display/LDT/CPC555\_CPC\_RC0810W

537 http://tdn.totvs.com/display/~cristiane.s

538 http://tdn.totvs.com/display/~tais.pereira

539 http://tdn.totvs.com/display/LDT/CPC577\_CPC\_BOSAUREACTIVEEXCLUSION

540 http://tdn.totvs.com/display/~cristiane.s

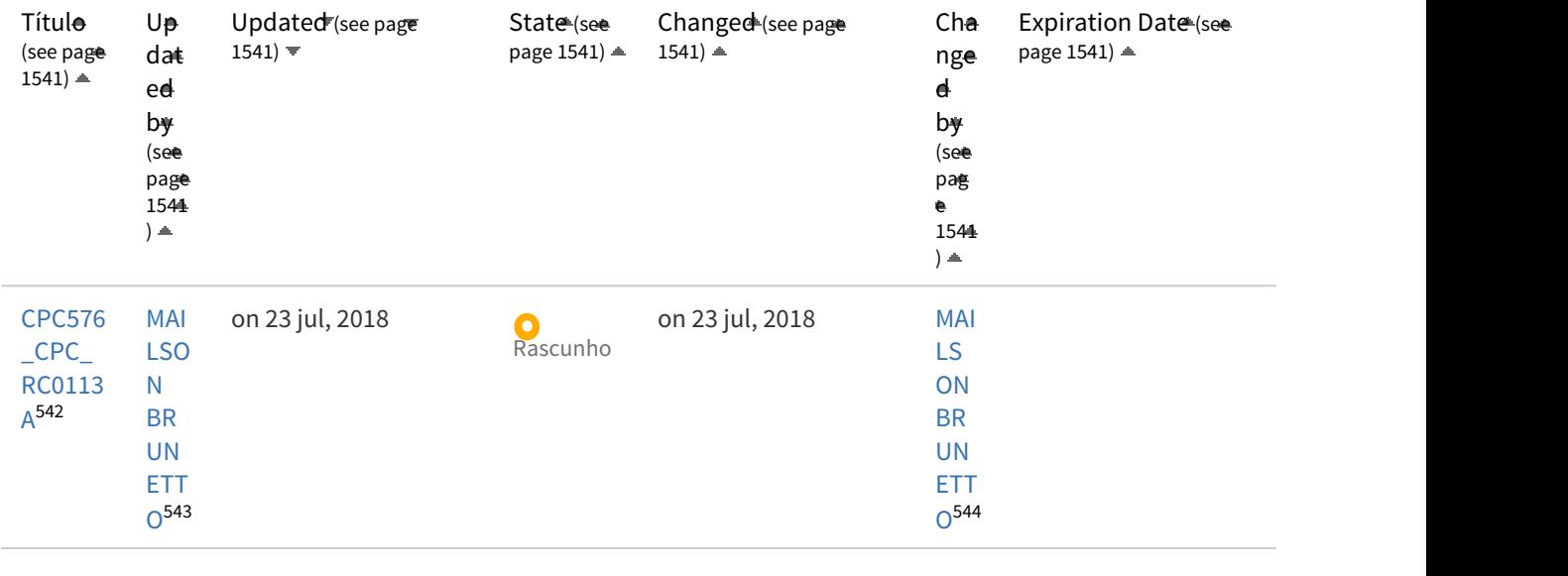

[Ant](#page-1540-0) [\(see page 1541\)](#page-1540-0) **1** [2](#page-1540-0) (see page 1541) [3](#page-1540-0) (see page 15[4](#page-1540-0)1) 4 (see page 1[5](#page-1540-0)41) 5 (see page 1541) [6](#page-1540-0) (see page 1541)  $7$  [\(see page 1541\)](#page-1540-0) ... [Próximo](#page-1540-0) (see page 1541)

<sup>542</sup> http://tdn.totvs.com/display/LDT/CPC576\_CPC\_RC0113A 543 http://tdn.totvs.com/display/~mailson.brunetto 544 http://tdn.totvs.com/display/~mailson.brunetto